# **MySQL 9.0 Reference Manual**

**Including MySQL NDB Cluster 9.0**

#### **Abstract**

This is the MySQL Reference Manual. It documents MySQL 9.0 (9.1.0), as well as NDB Cluster 9.0 (9.0.0), respectively. It may include documentation of features of MySQL versions that have not yet been released. For information about which versions have been released, see the [MySQL 9.0 Release Notes.](https://dev.mysql.com/doc/relnotes/mysql/9.0/en/)

**MySQL 9.0 features.** This manual describes features that are not included in every edition of MySQL 9.0; such features may not be included in the edition of MySQL 9.0 licensed to you. If you have any questions about the features included in your edition of MySQL 9.0, refer to your MySQL 9.0 license agreement or contact your Oracle sales representative.

For notes detailing the changes in each release, see the [MySQL 9.0 Release Notes.](https://dev.mysql.com/doc/relnotes/mysql/9.0/en/)

For legal information, including licensing information, see the [Preface and Legal Notices](#page-26-0).

For help with using MySQL, please visit the [MySQL Forums,](http://forums.mysql.com) where you can discuss your issues with other MySQL users.

Document generated on: 2024-07-03 (revision: 78966)

## **Table of Contents**

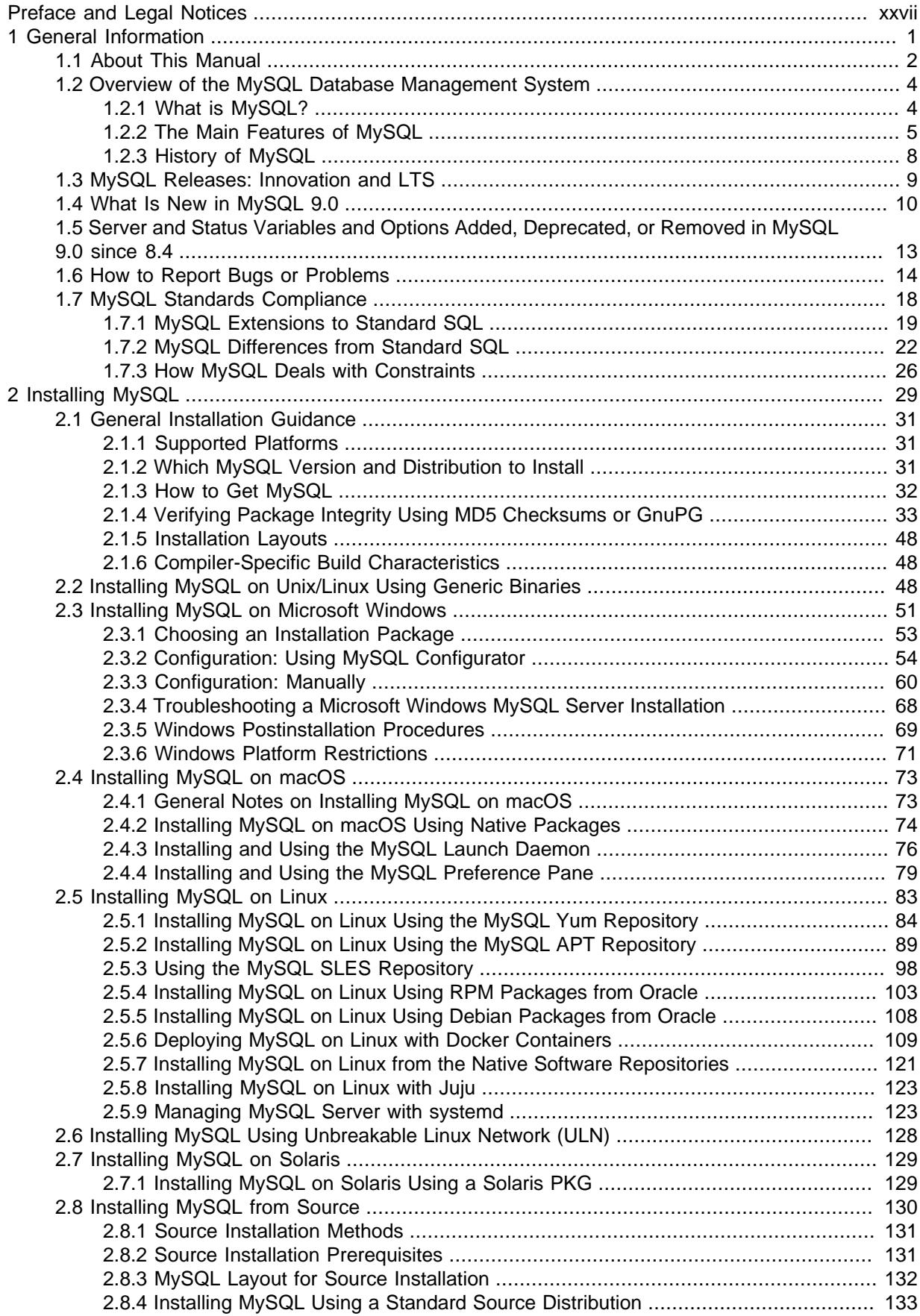

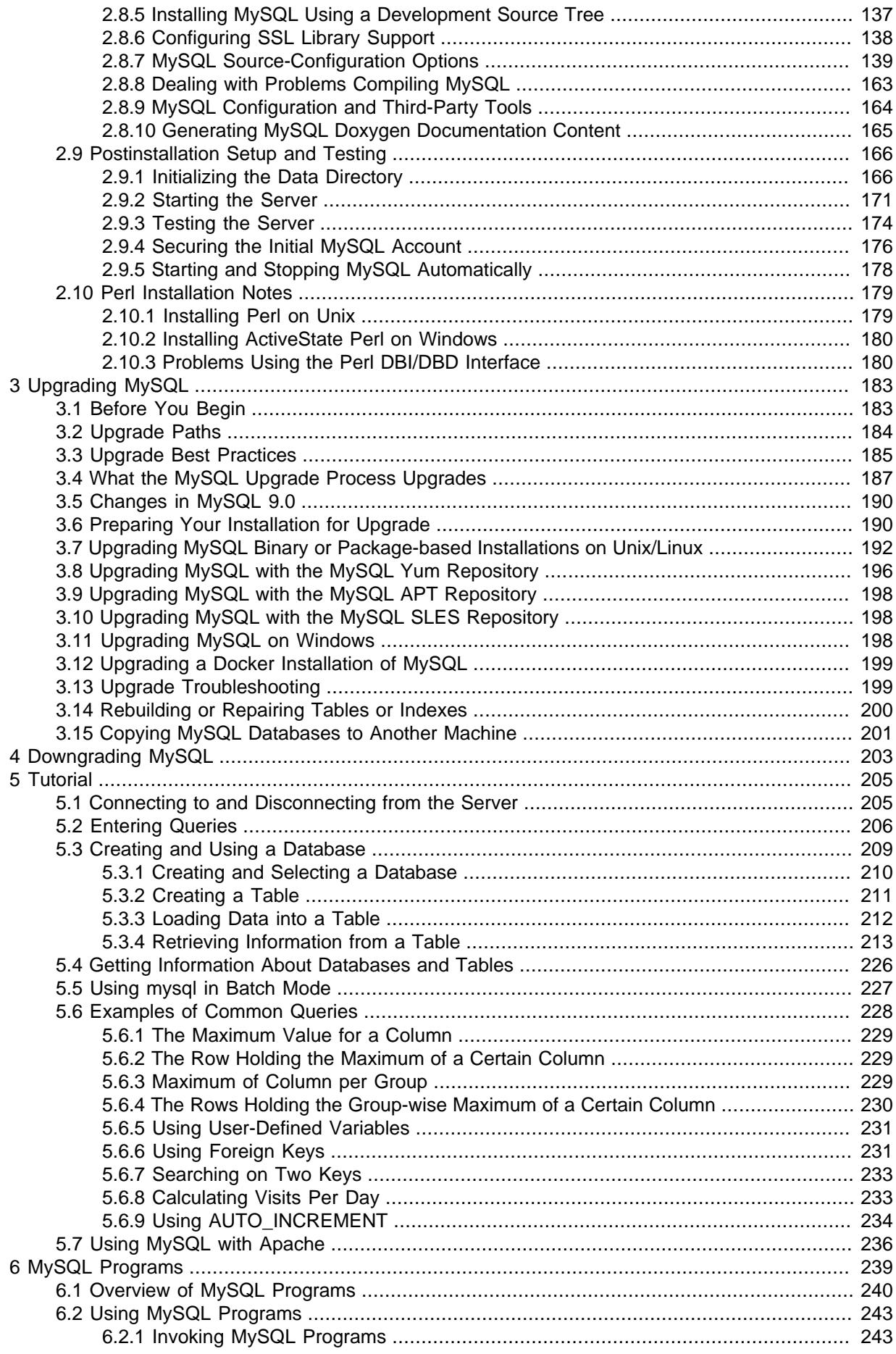

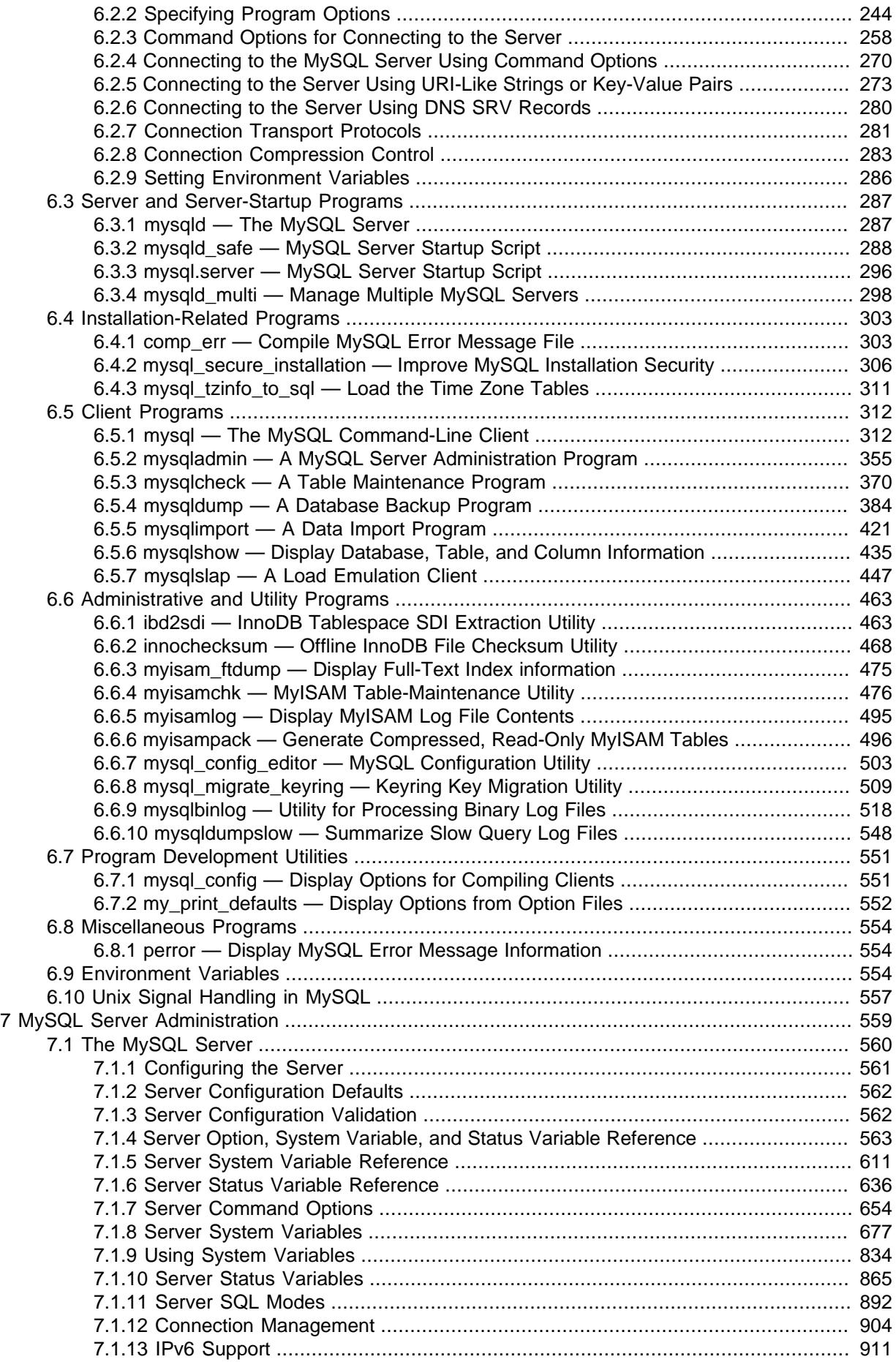

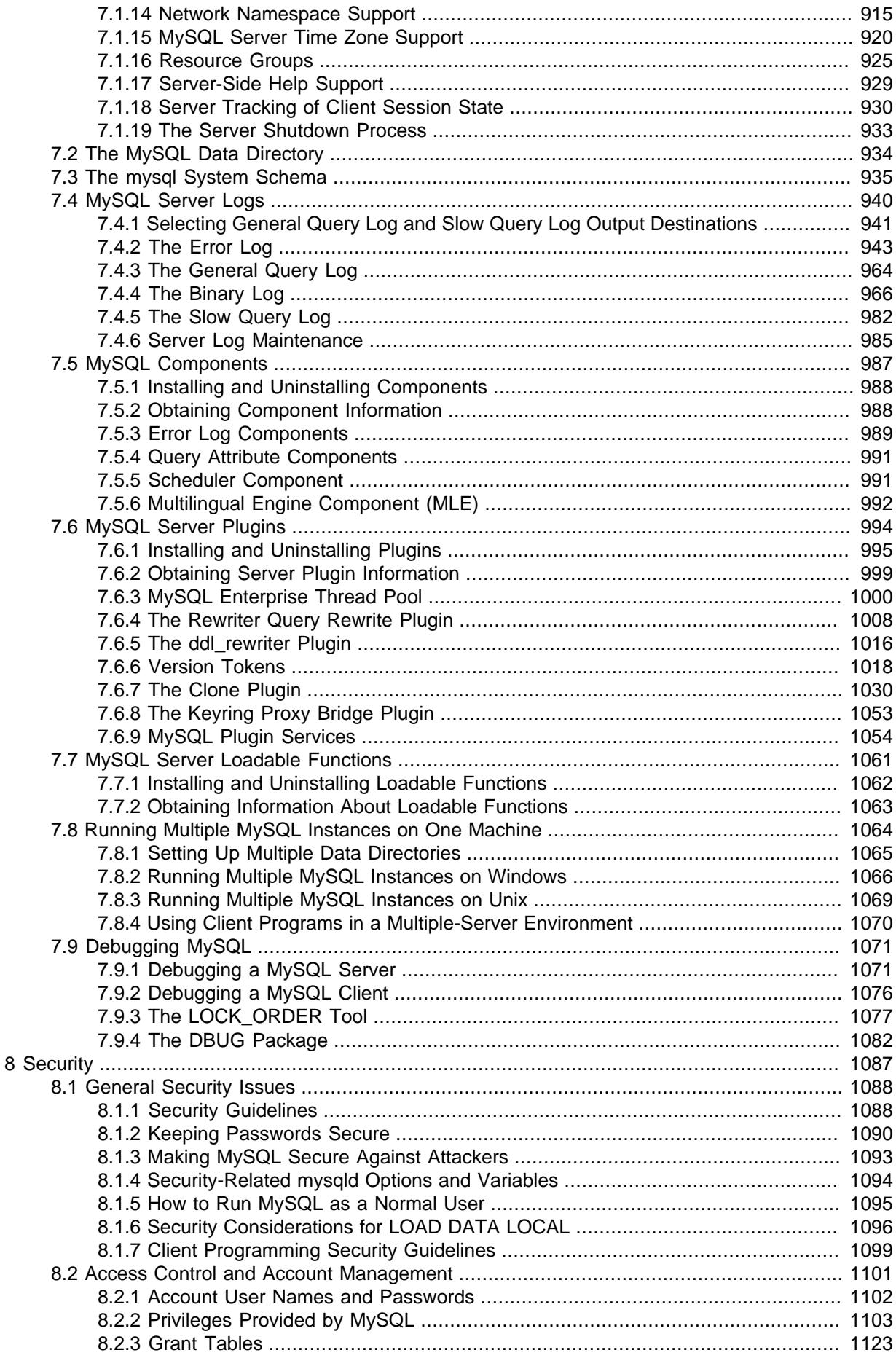

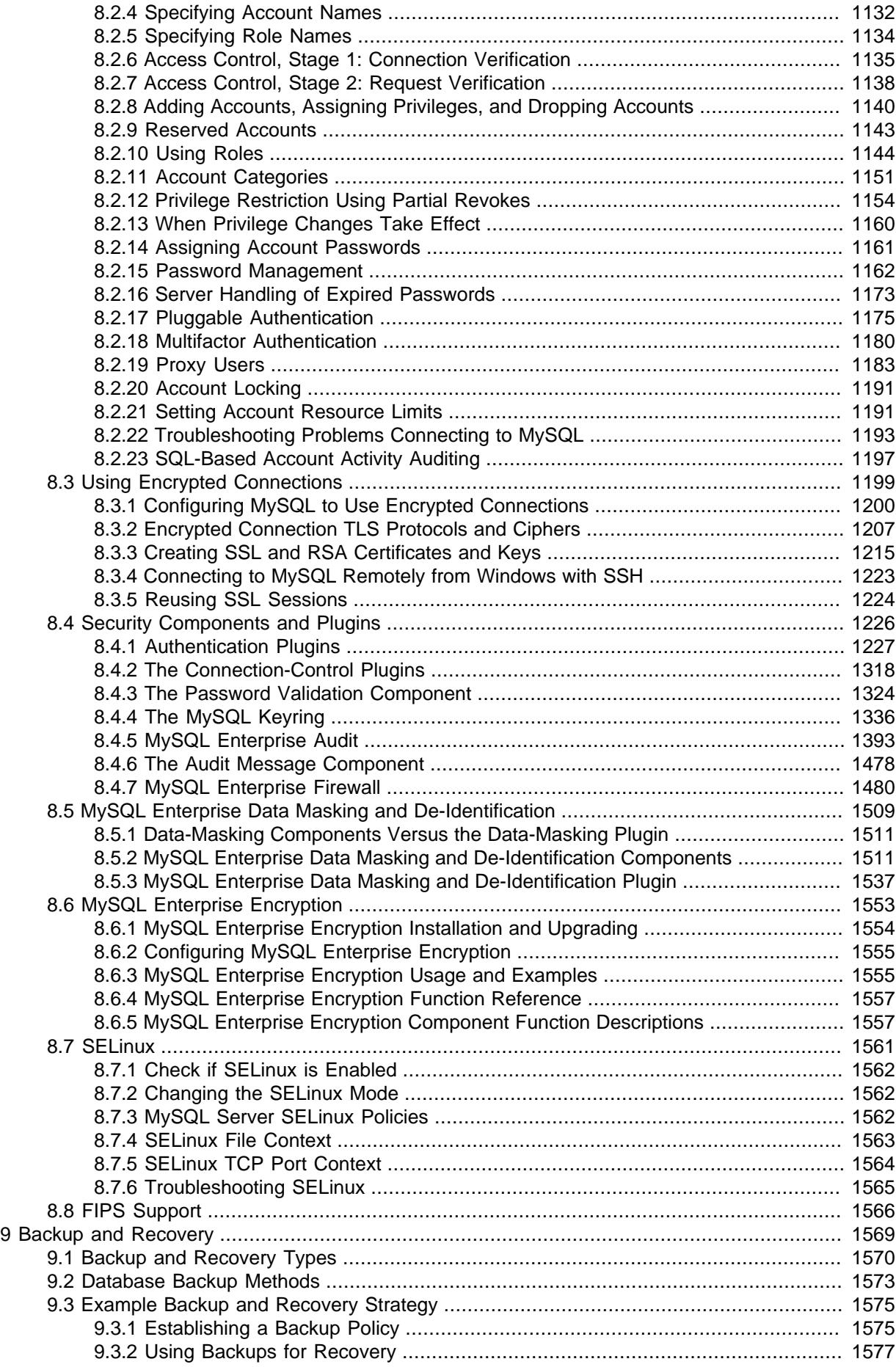

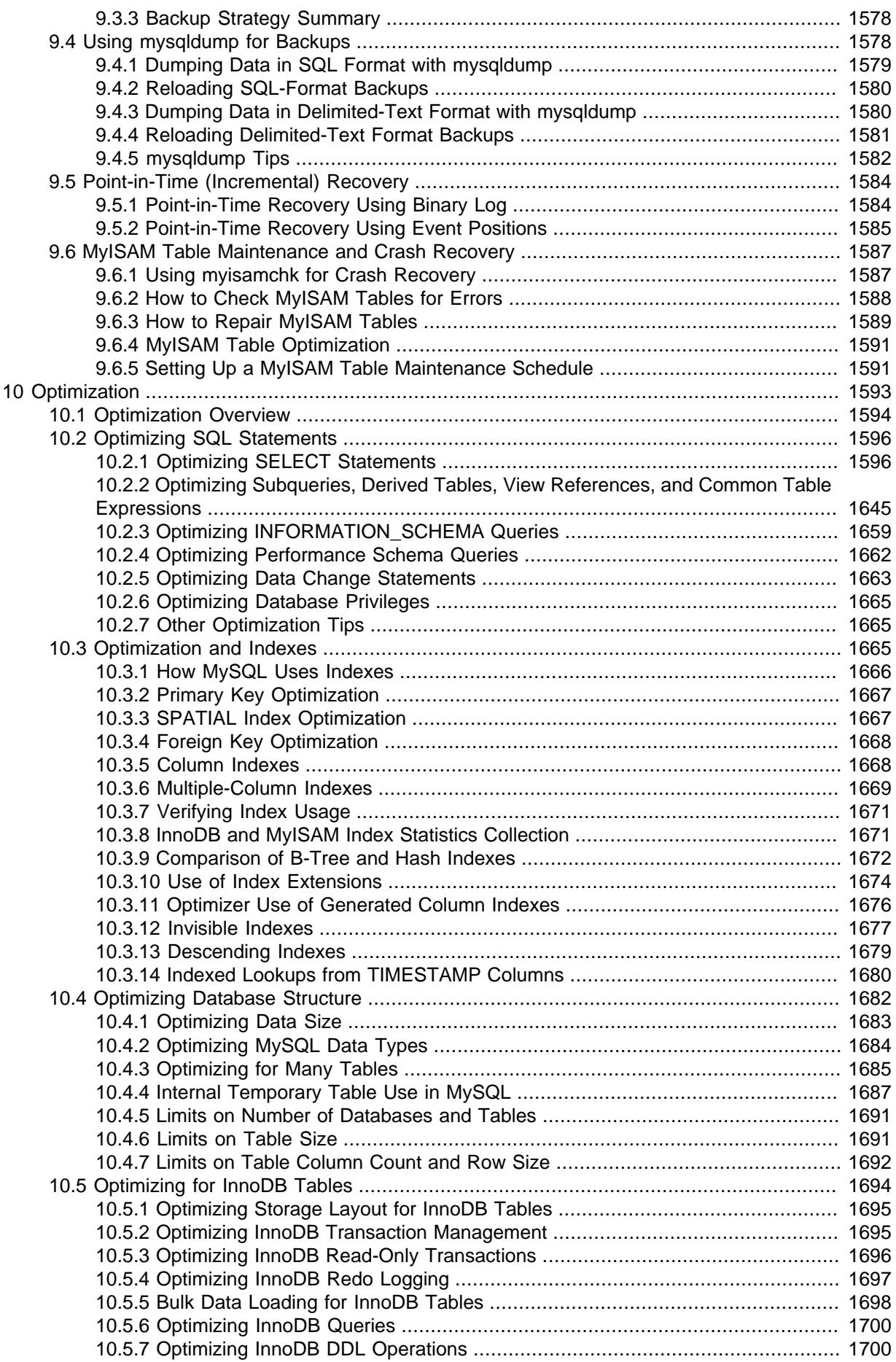

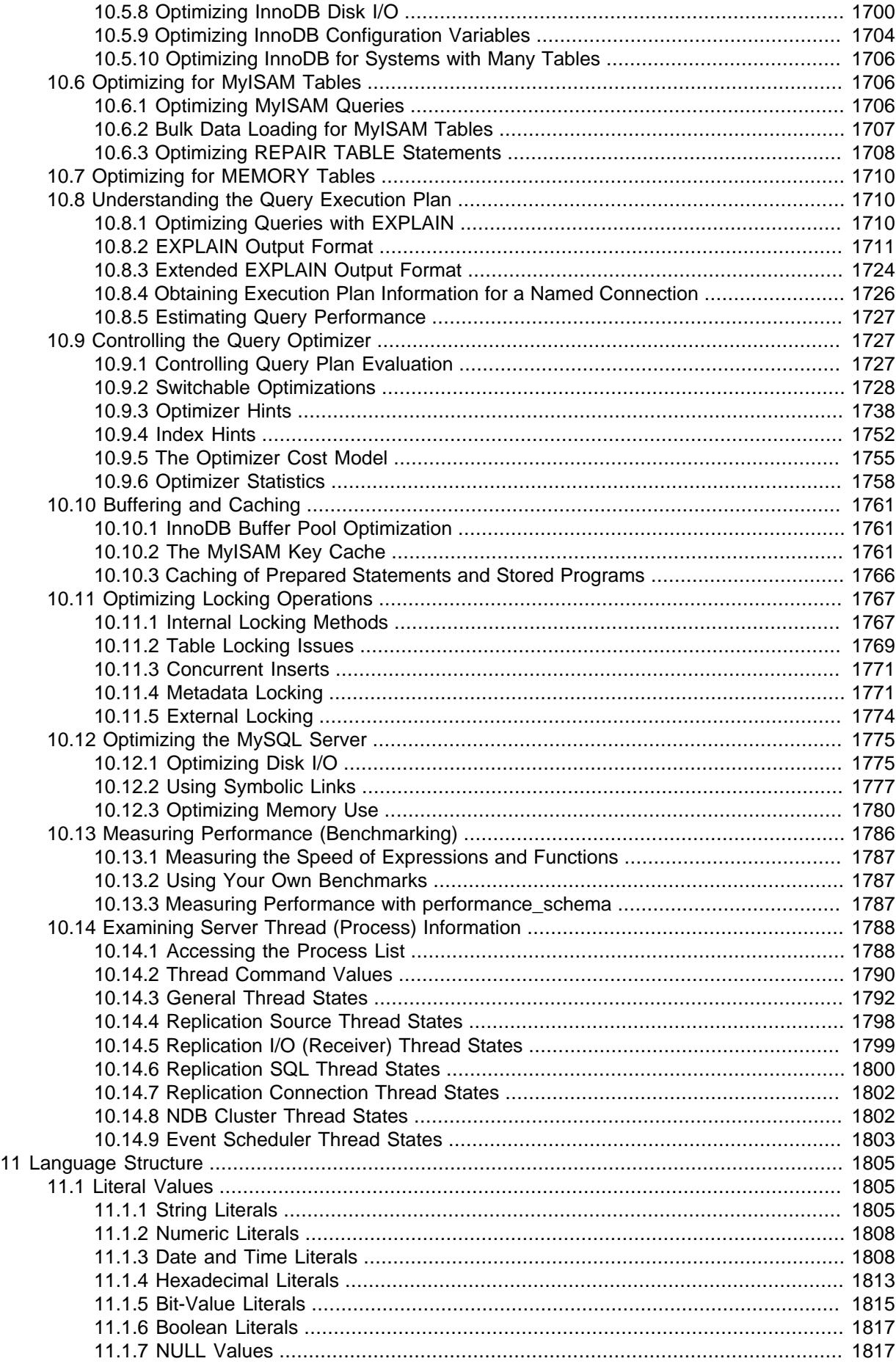

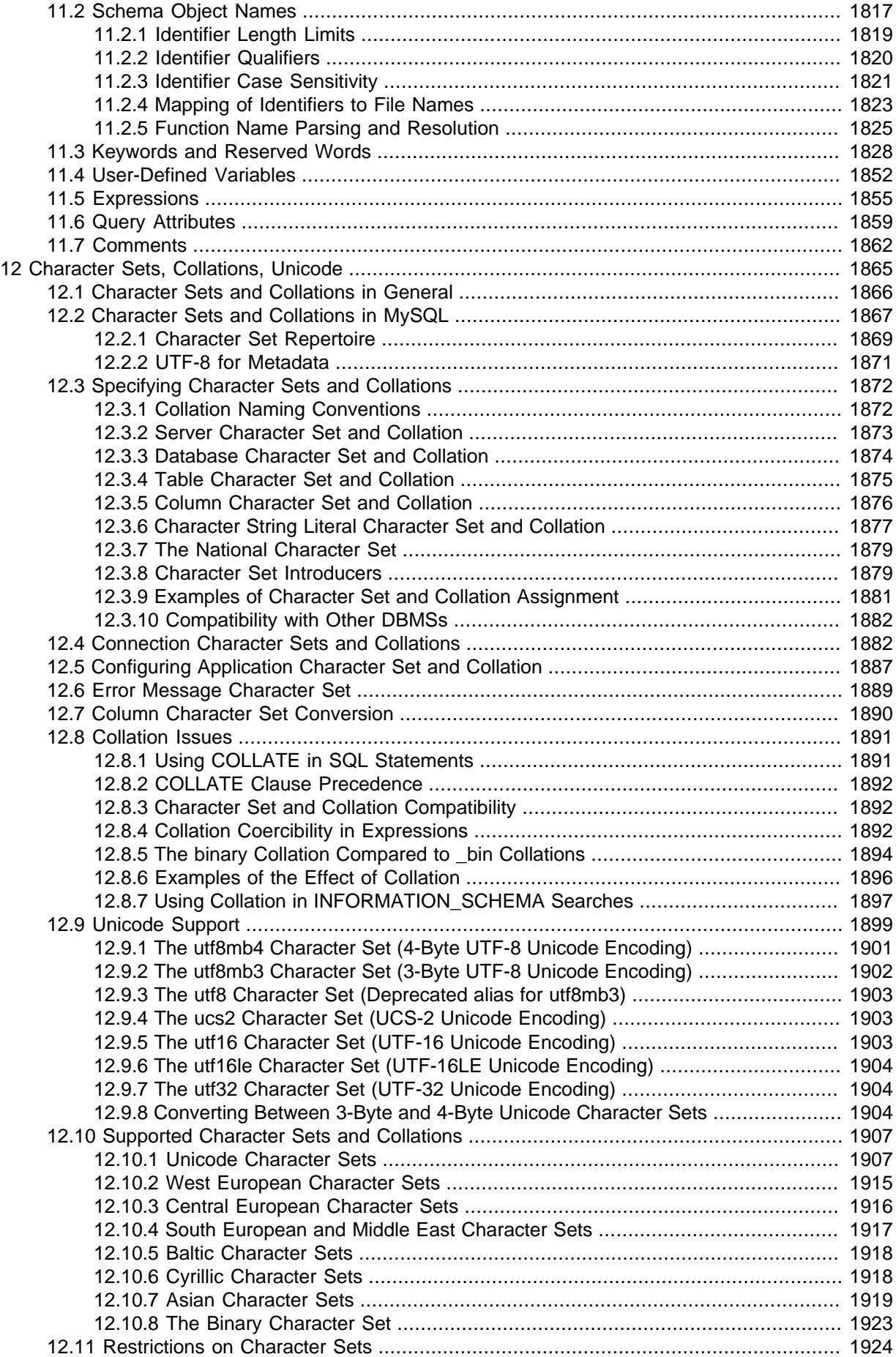

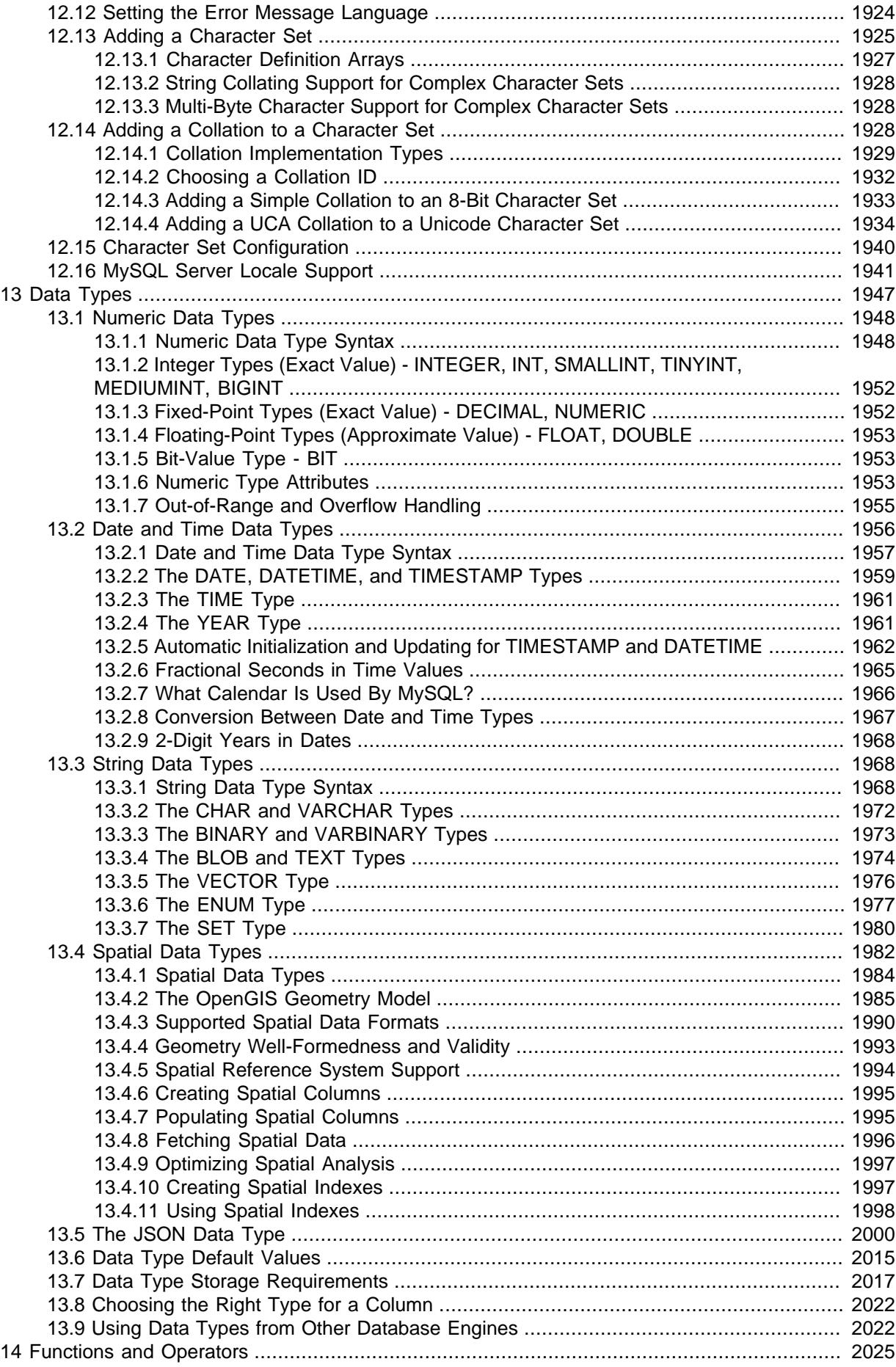

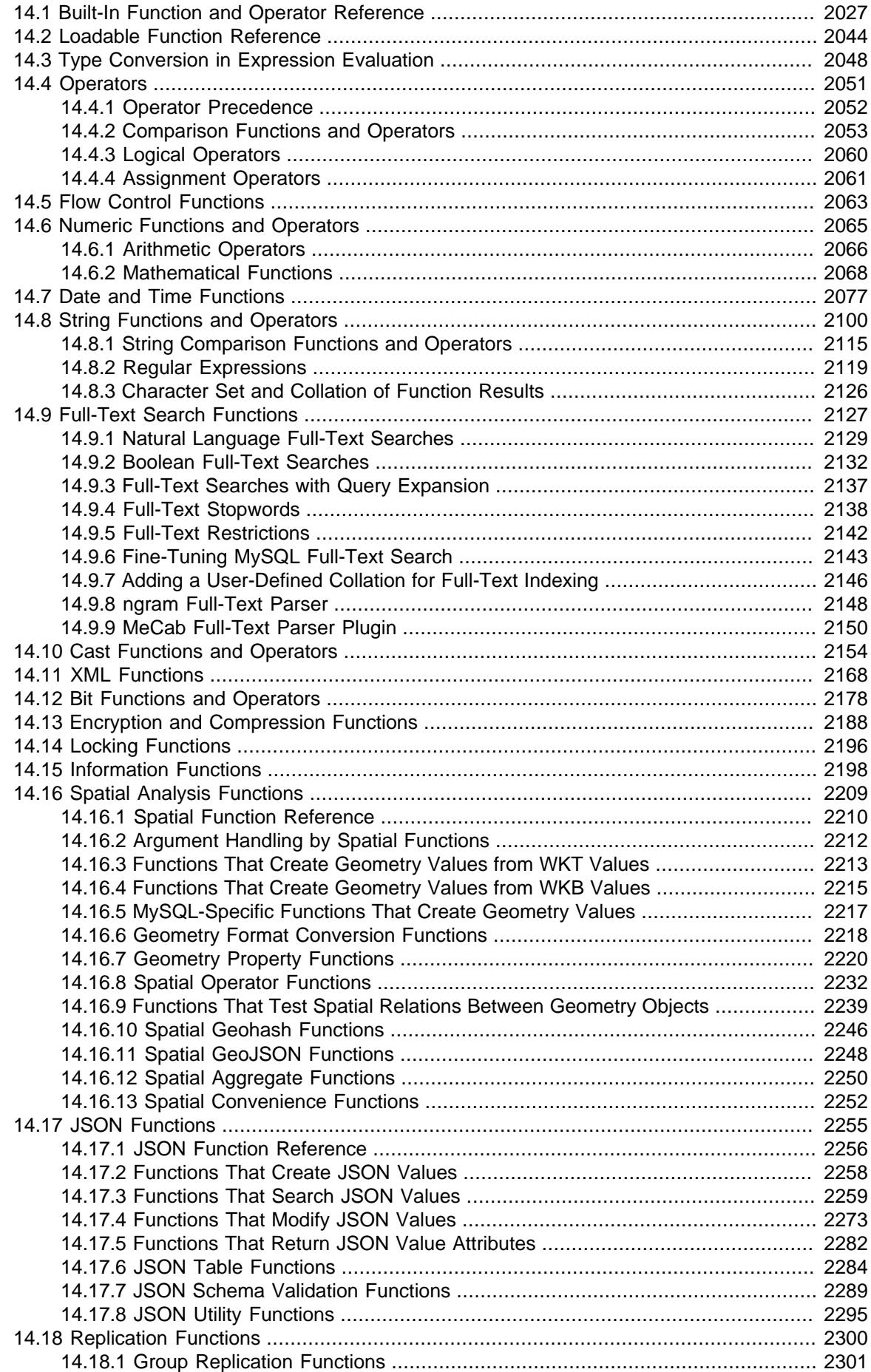

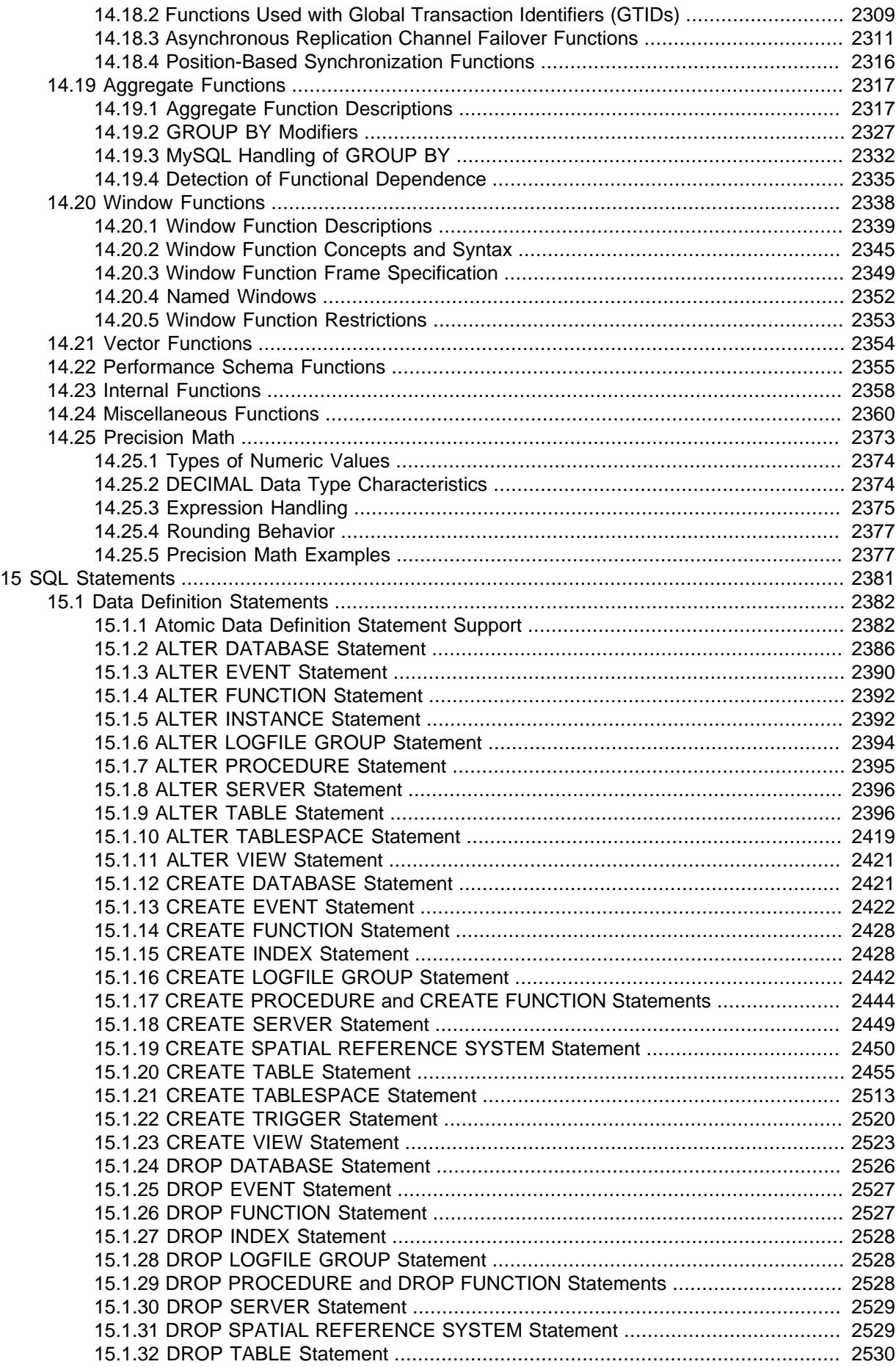

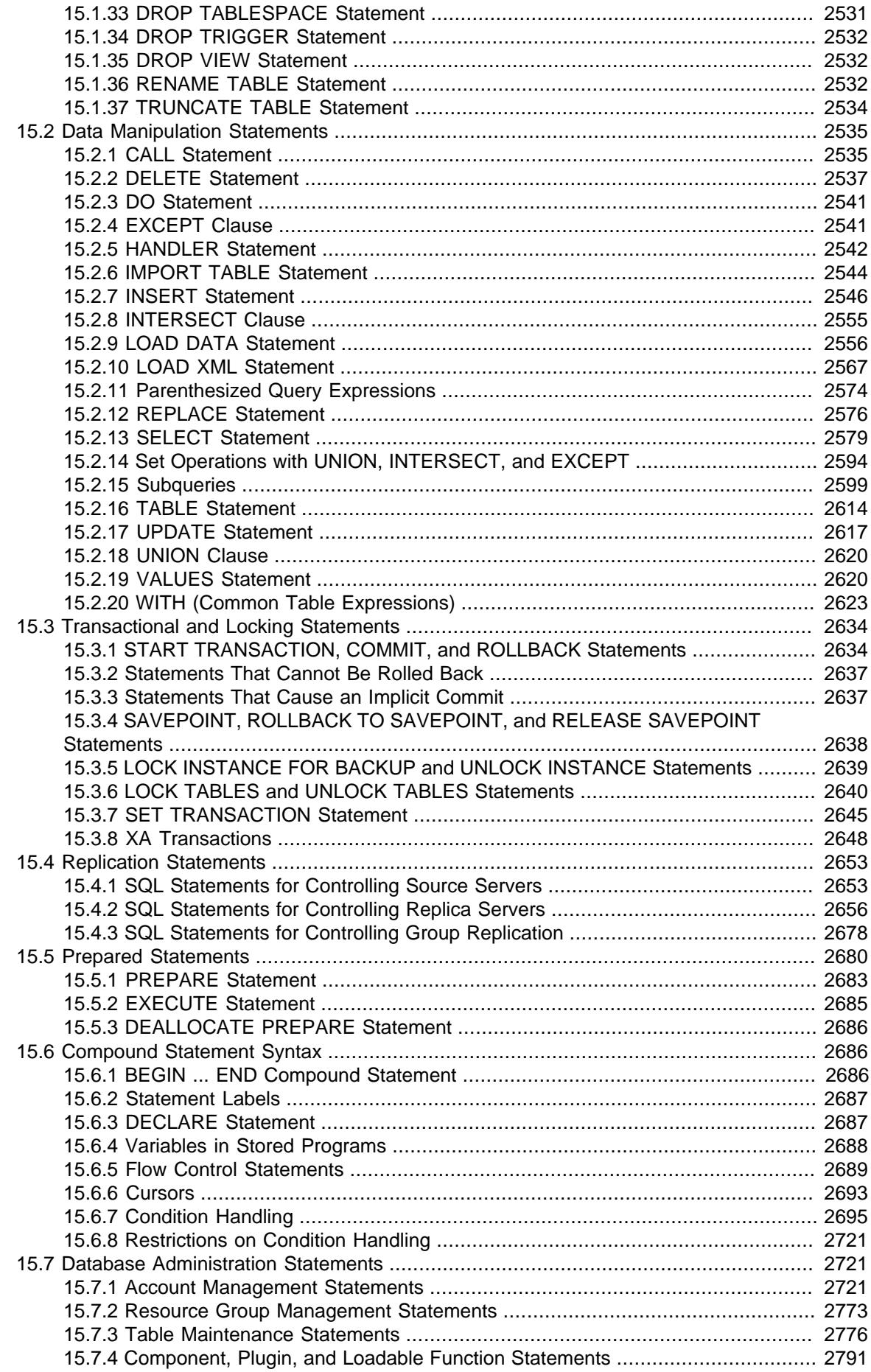

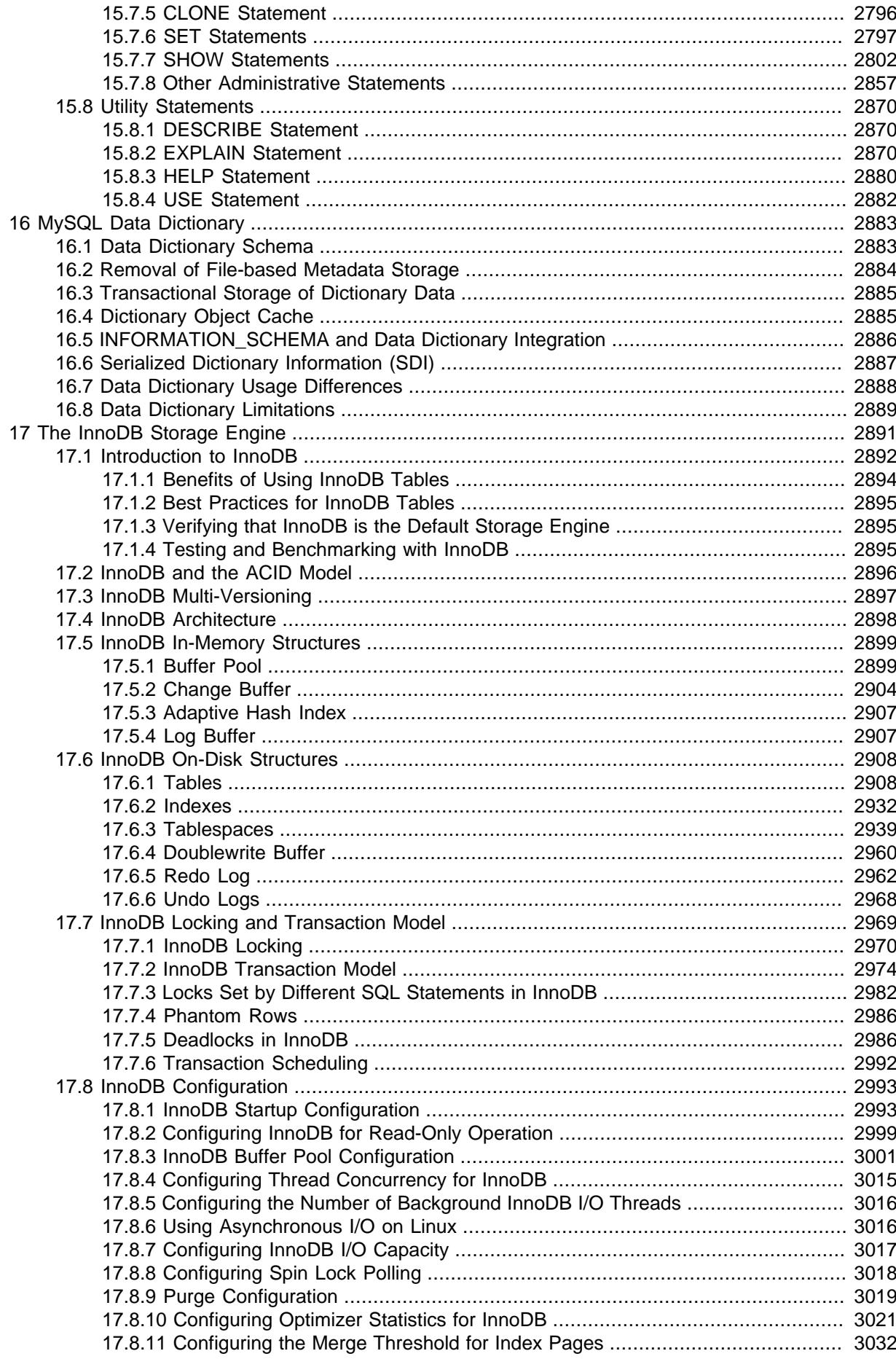

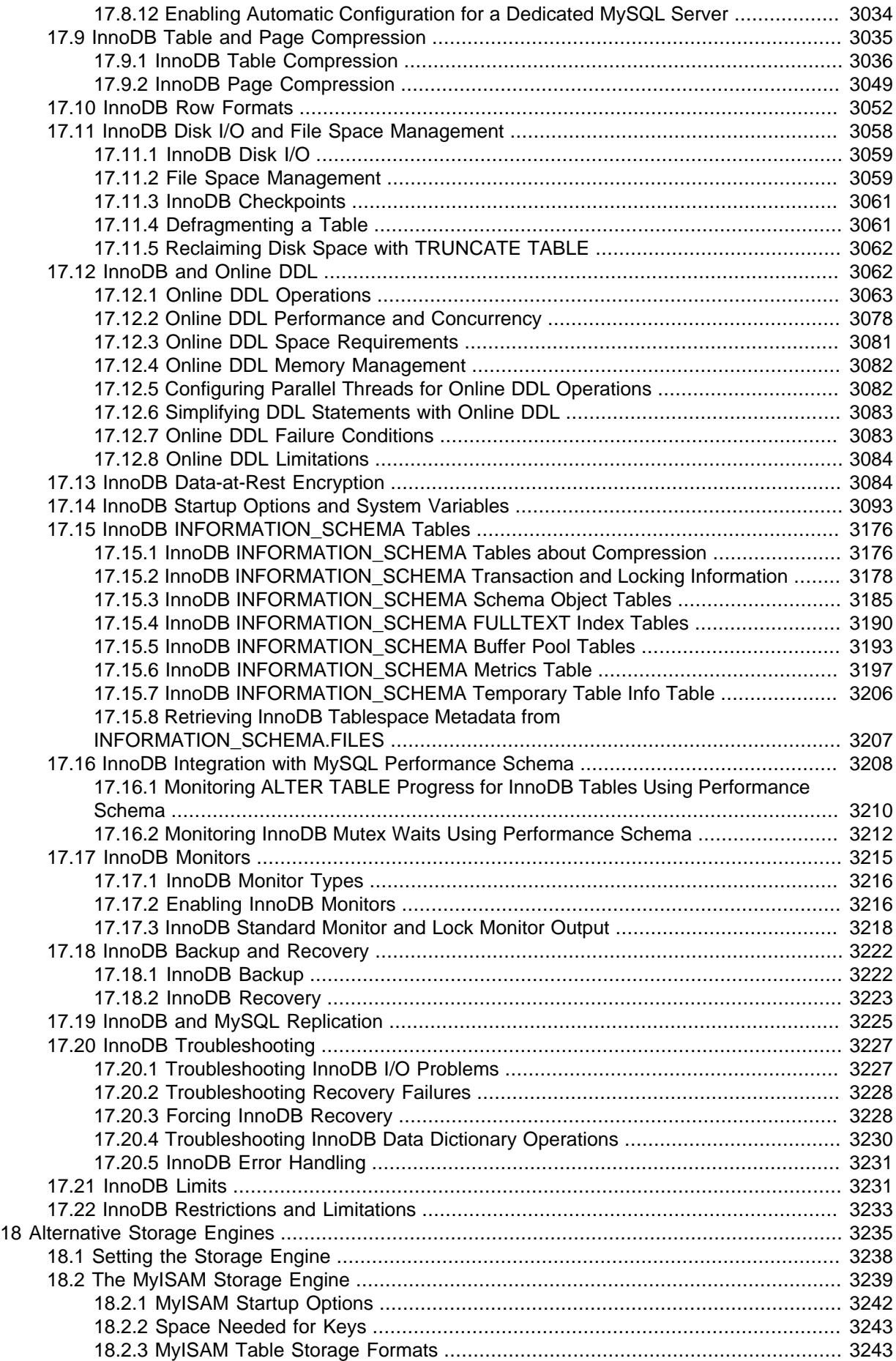

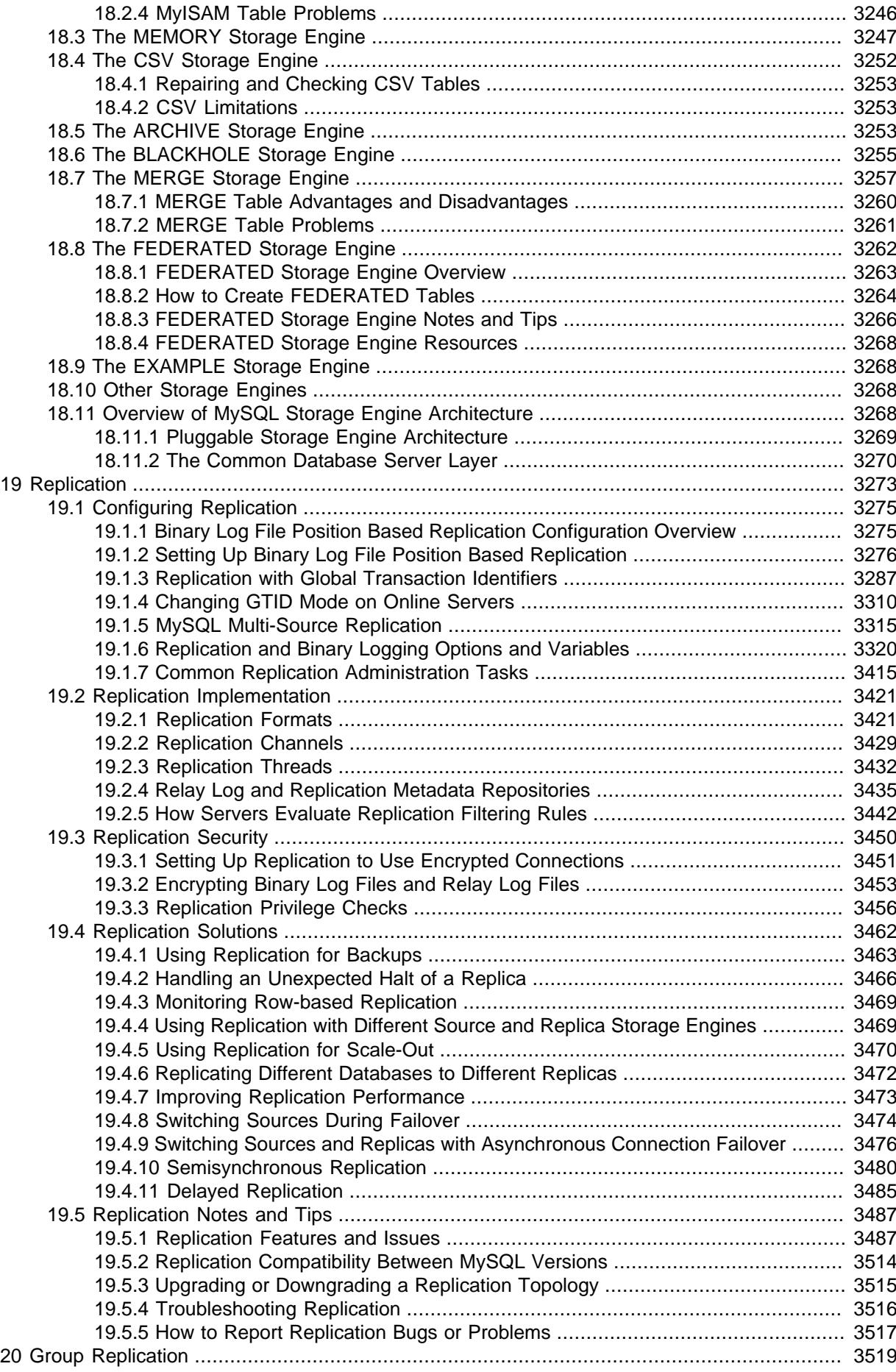

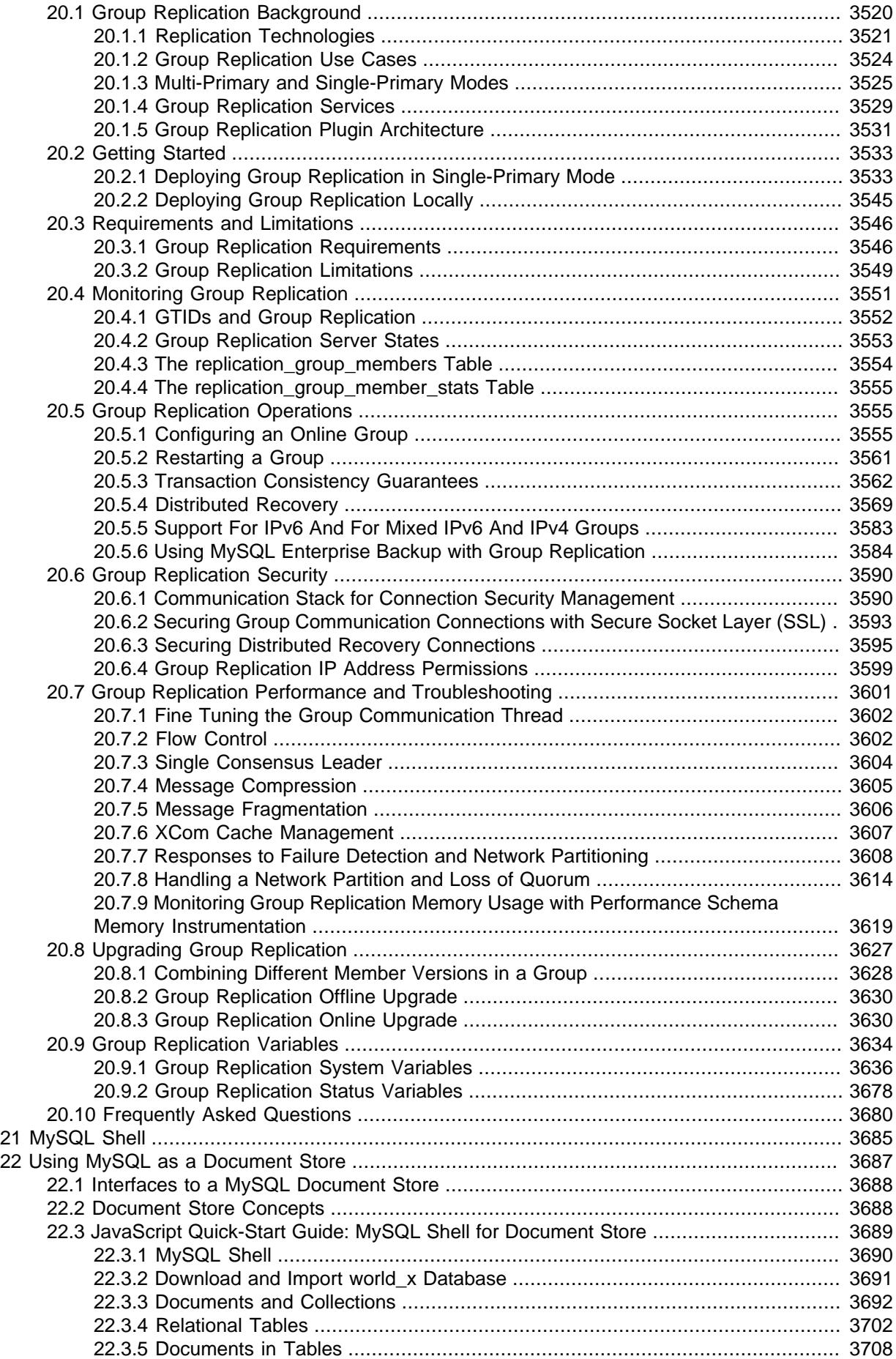

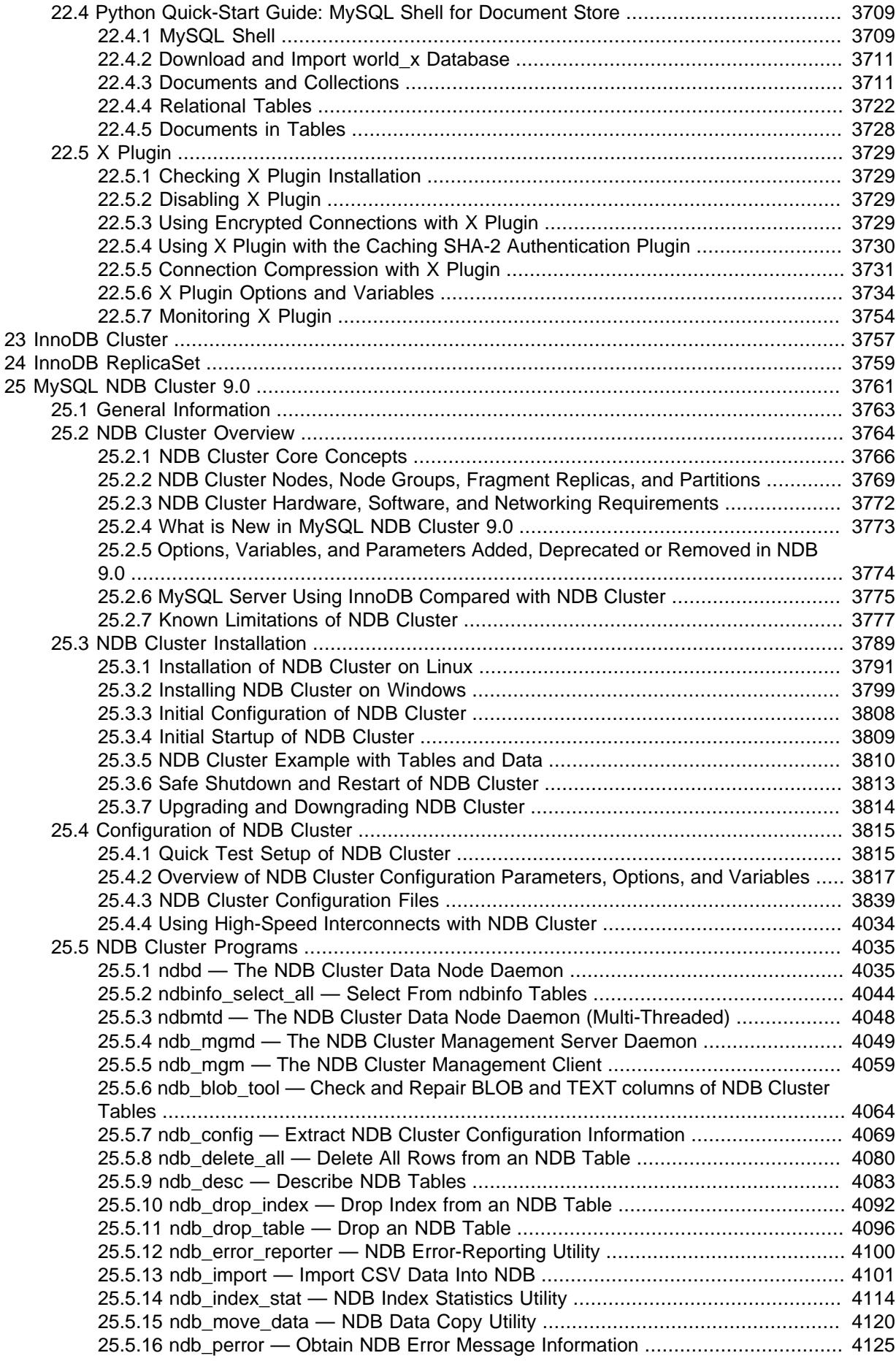

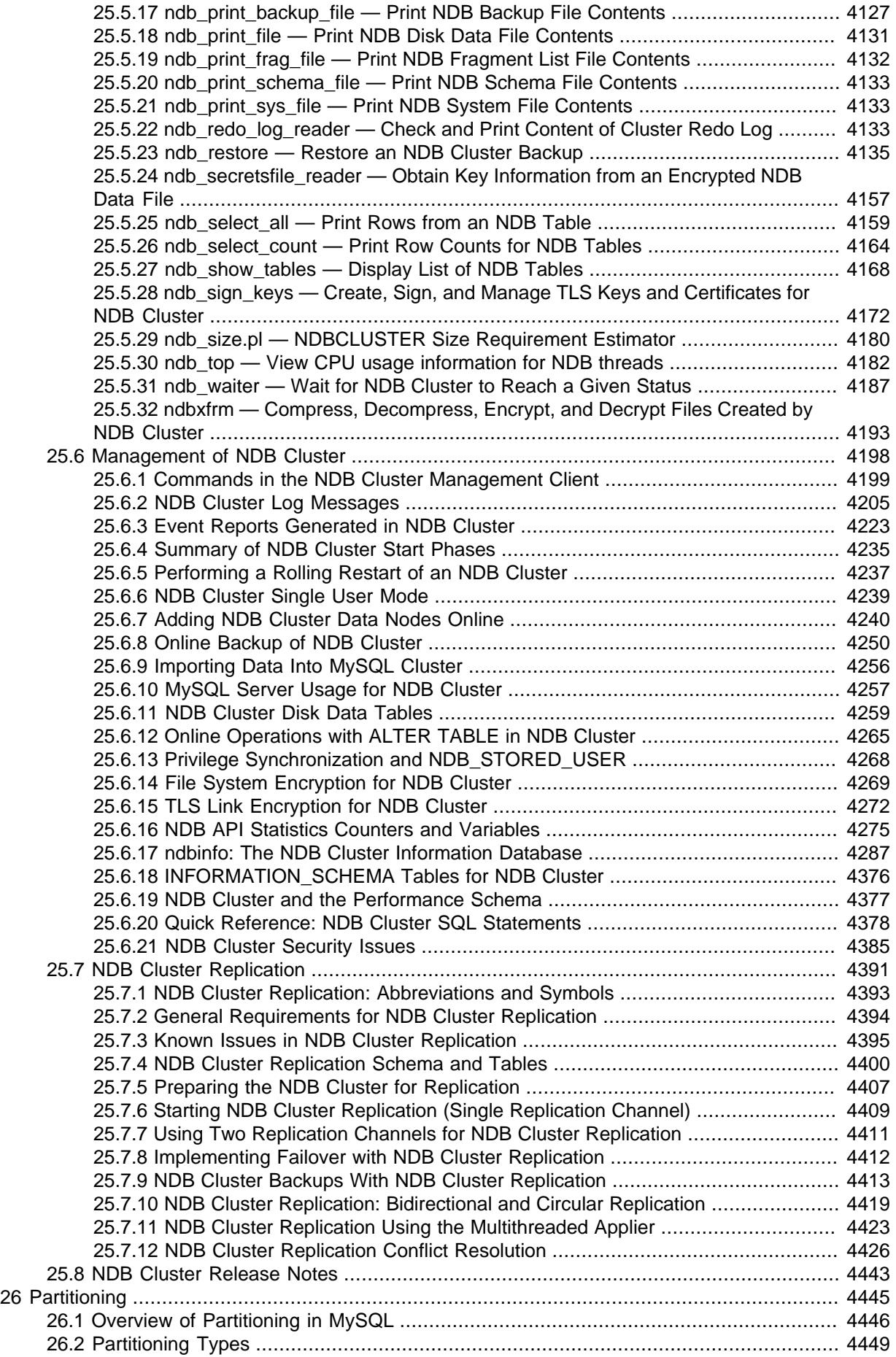

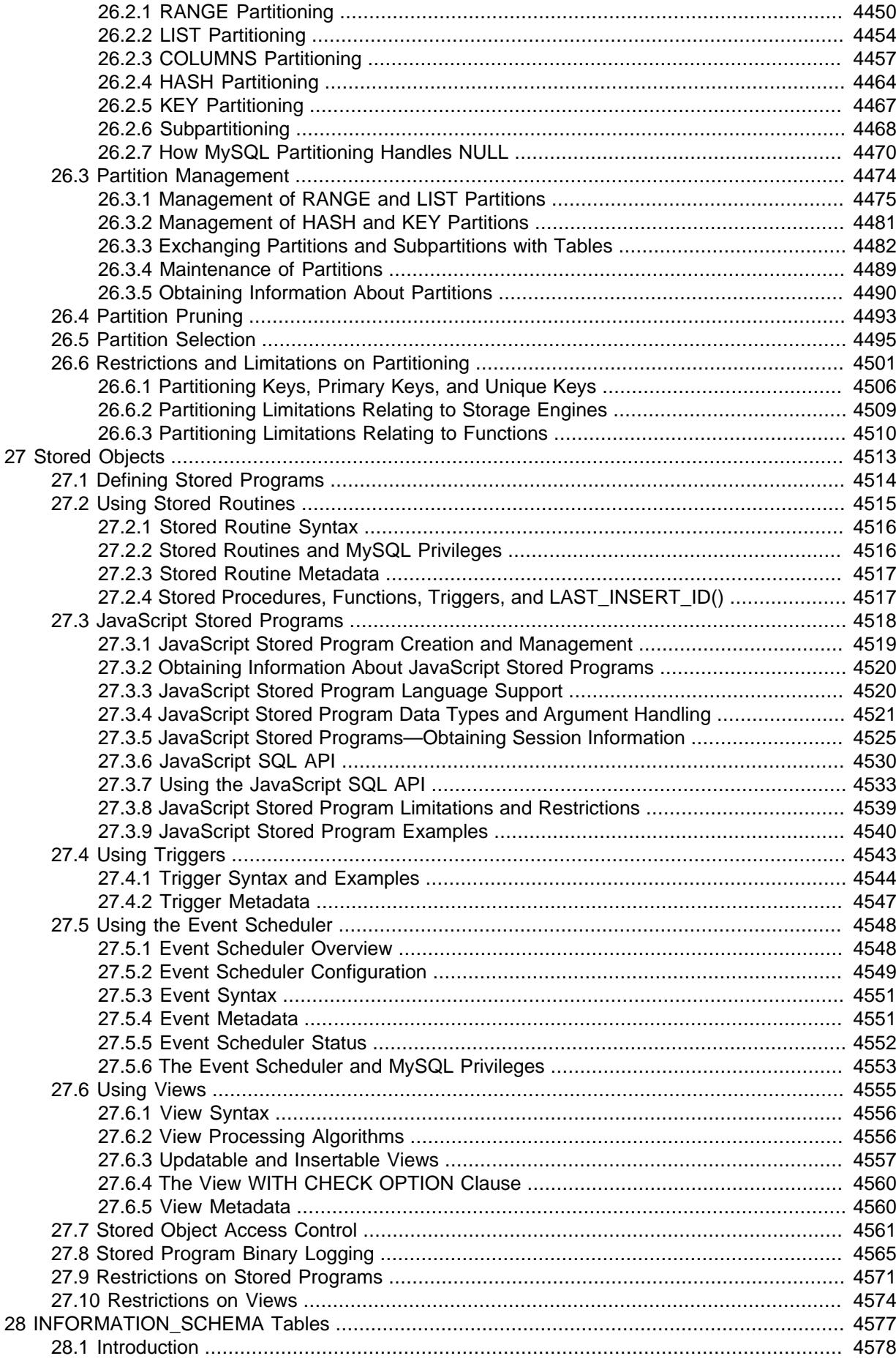

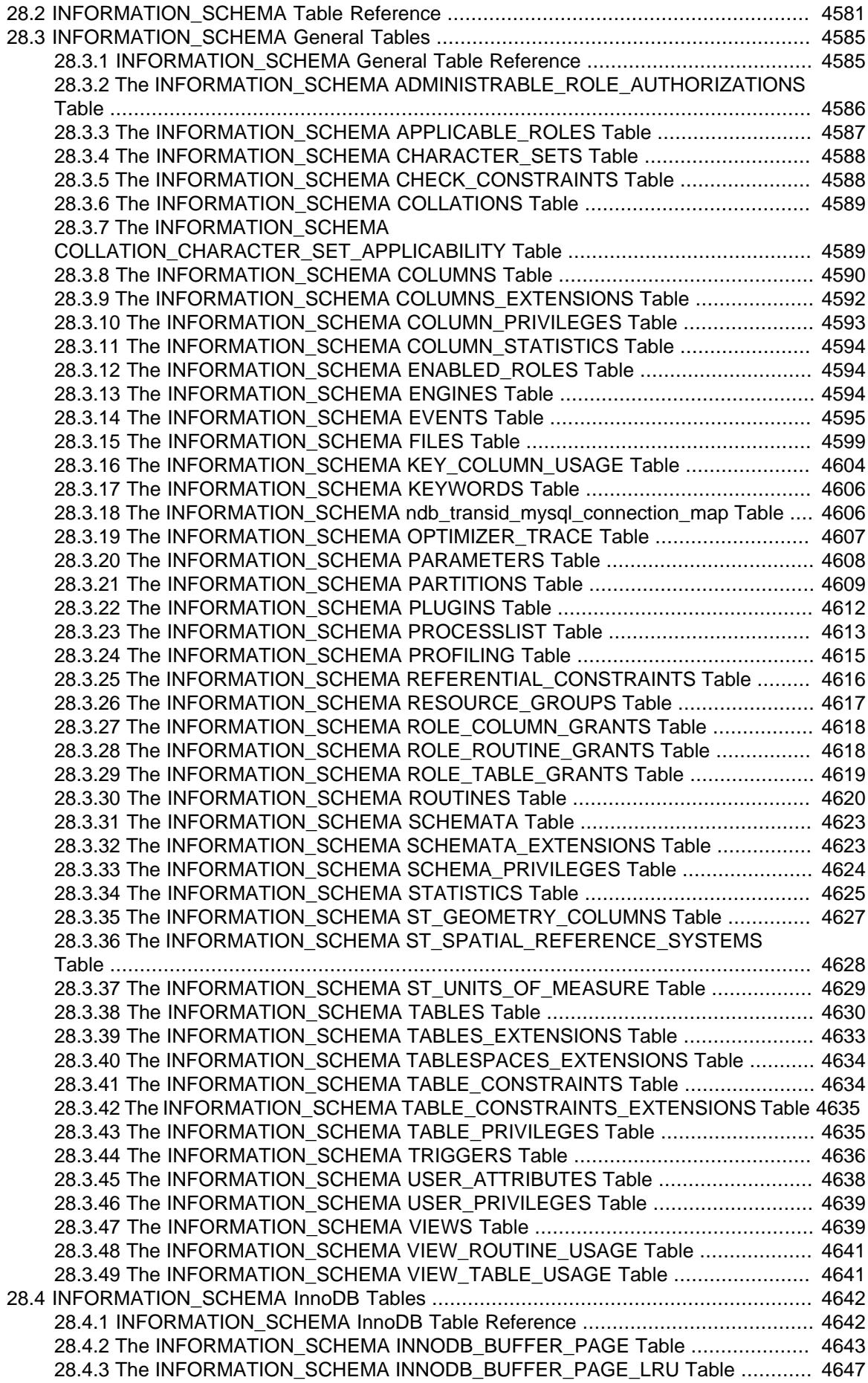

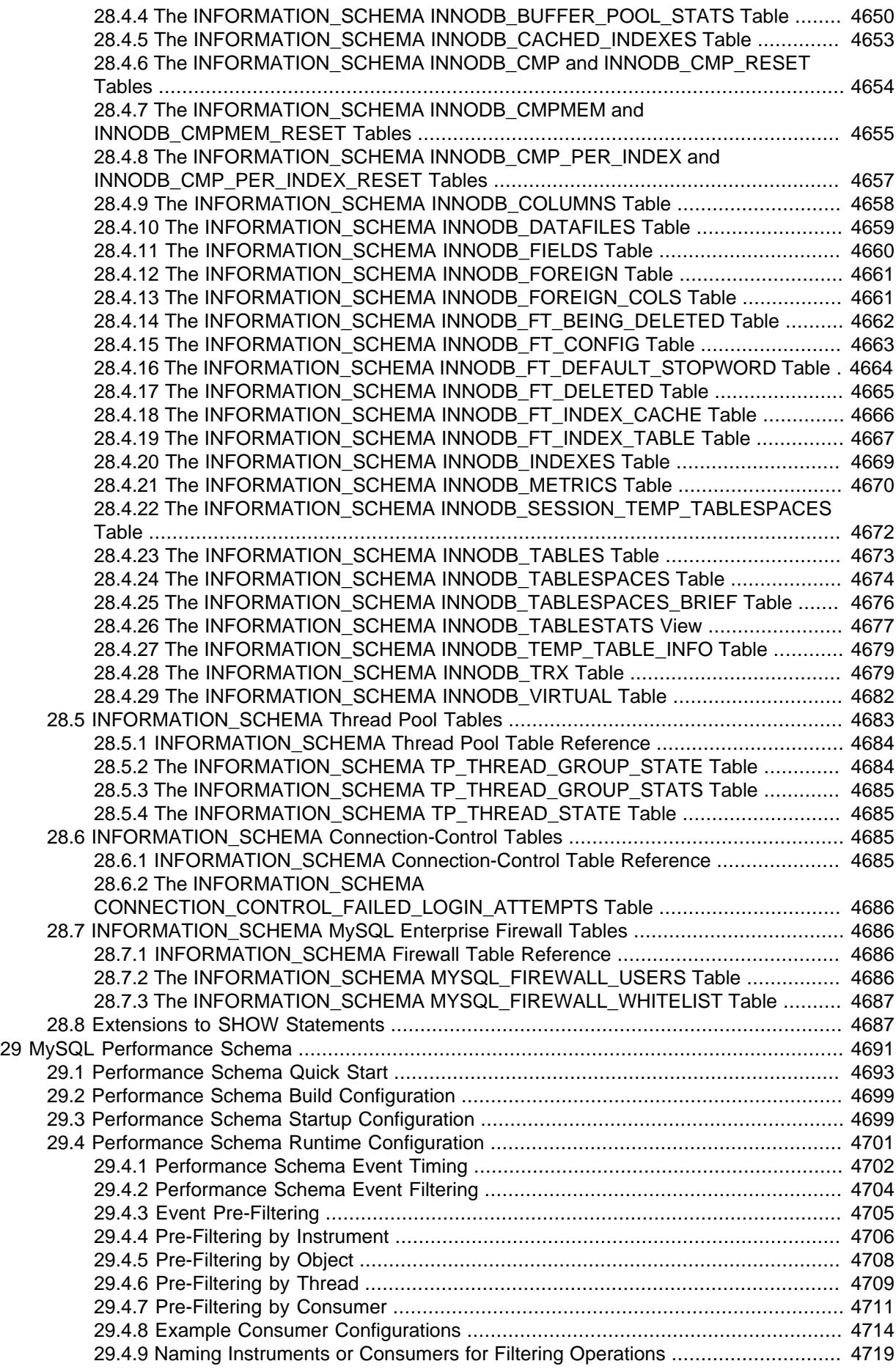

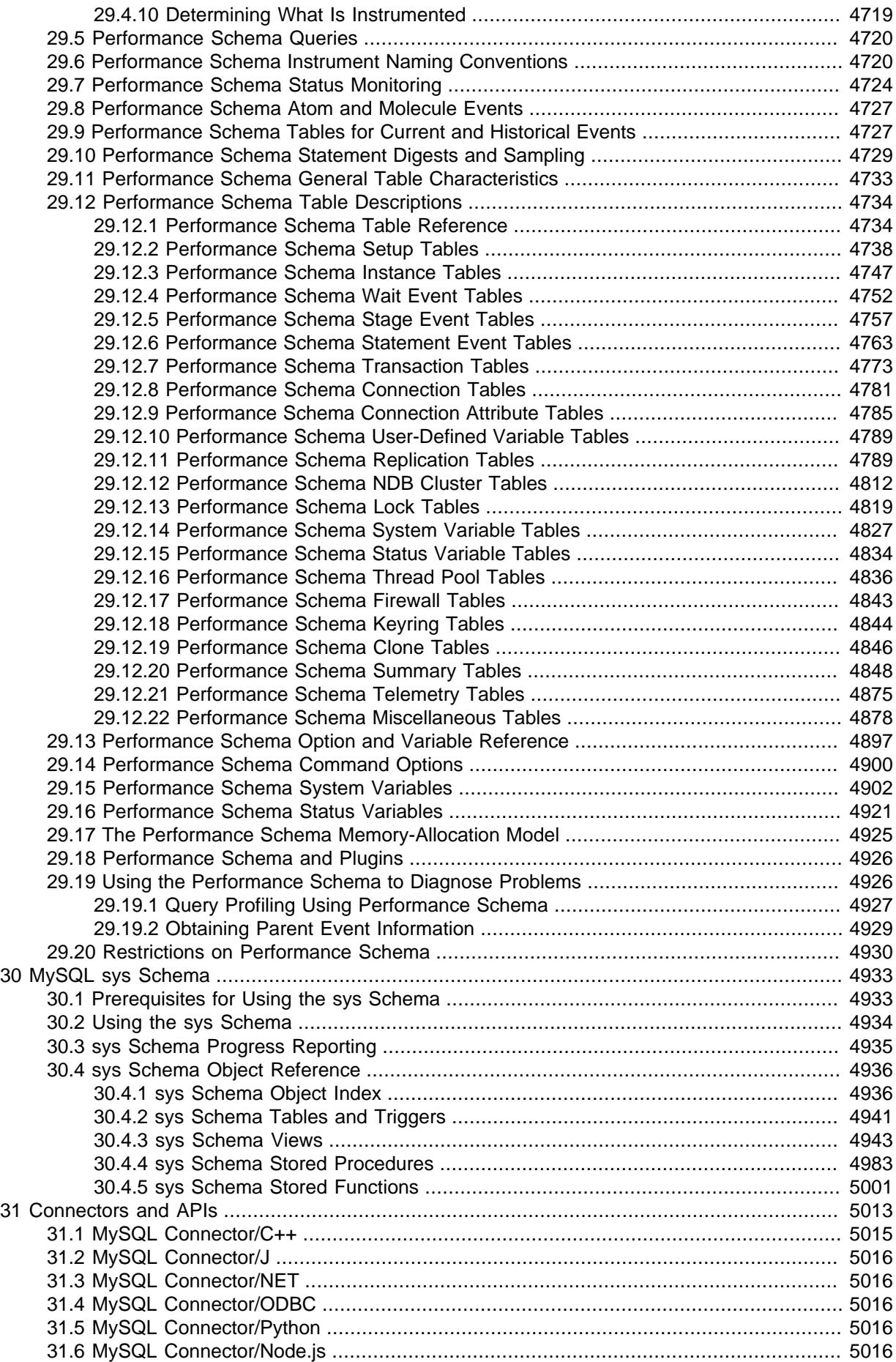

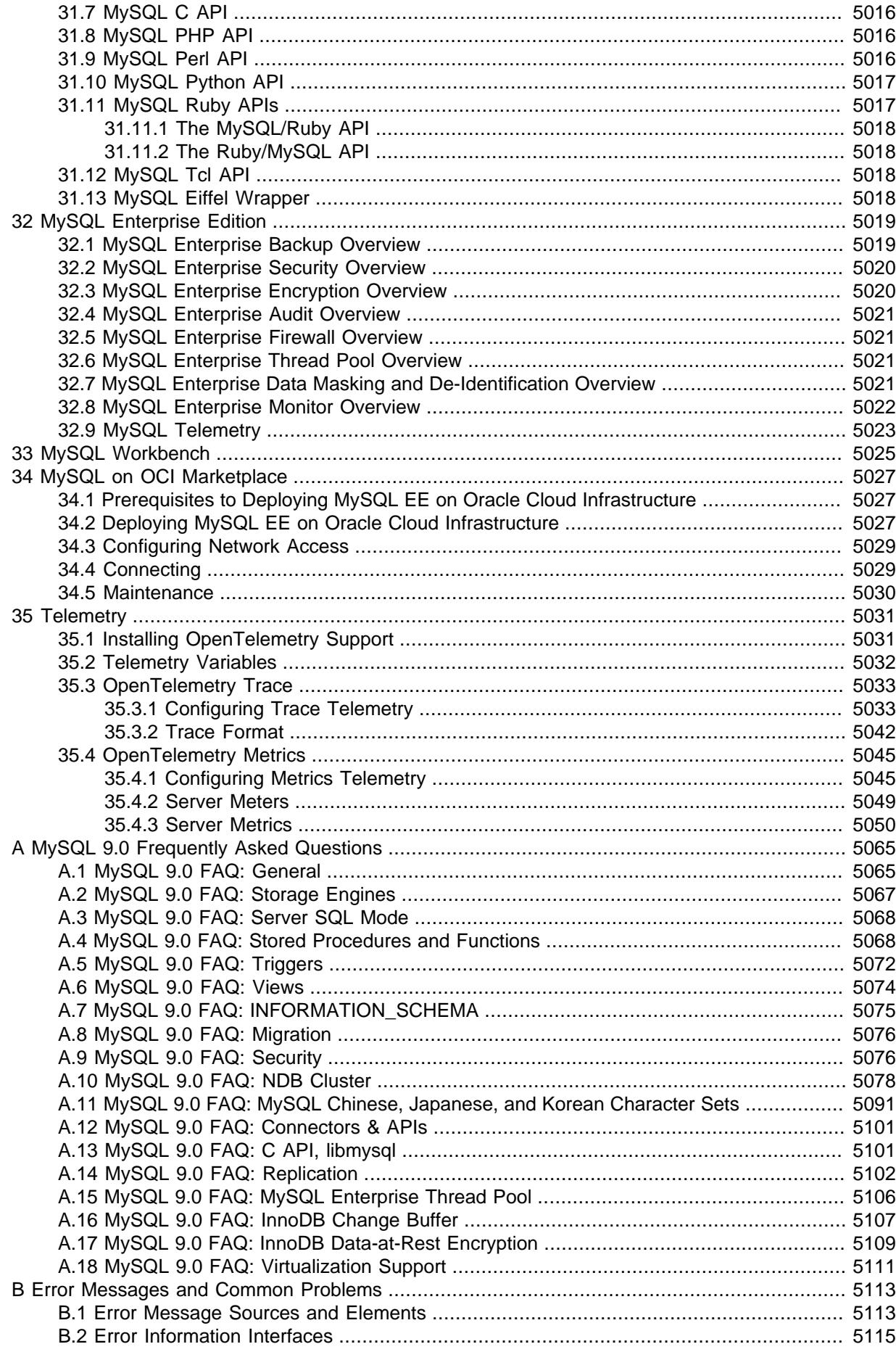

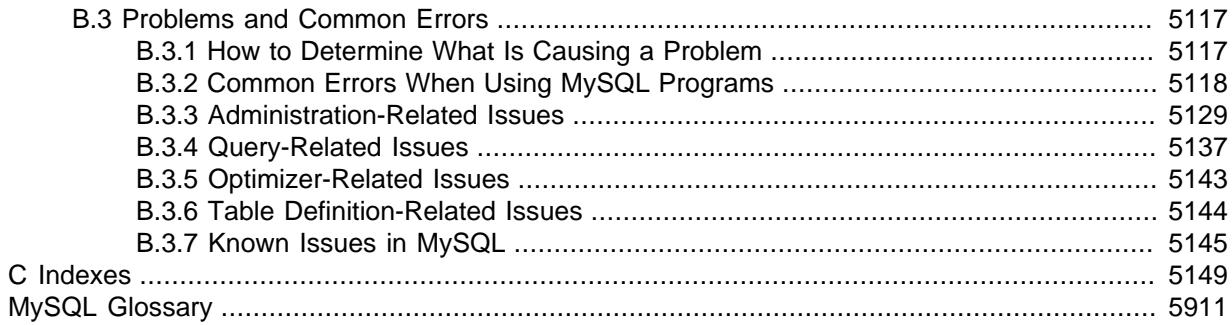

## <span id="page-26-0"></span>Preface and Legal Notices

This is the Reference Manual for the MySQL Database System, for the 9.0.0 Innovation release. For license information, see the [Legal Notices](#page-26-1).

This manual is not intended for use with older versions of the MySQL software due to the many functional and other differences between MySQL 9.0 and previous versions. If you are using an earlier release of the MySQL software, please refer to the appropriate manual. For example, [MySQL 8.4](https://dev.mysql.com/doc/refman/8.4/en/) [Reference Manual](https://dev.mysql.com/doc/refman/8.4/en/) covers the 8.4 bugfix series of MySQL software releases.

**Licensing information—MySQL 9.0.** This product may include third-party software, used under license. If you are using a Commercial release of MySQL 9.0, see the [MySQL 9.0 Commercial Release](https://downloads.mysql.com/docs/licenses/mysqld-9.0-com-en.pdf) [License Information User Manual](https://downloads.mysql.com/docs/licenses/mysqld-9.0-com-en.pdf) for licensing information, including licensing information relating to third-party software that may be included in this Commercial release. If you are using a Community release of MySQL 9.0, see the [MySQL 9.0 Community Release License Information User Manual](https://downloads.mysql.com/docs/licenses/mysqld-9.0-gpl-en.pdf) for licensing information, including licensing information relating to third-party software that may be included in this Community release.

**Licensing information—MySQL NDB Cluster 9.0.** This product may include third-party software, used under license. If you are using a *Commercial* release of [MySQL](https://downloads.mysql.com/docs/licenses/cluster-9.0-com-en.pdf) NDB Cluster 9.0, see the MySQL [NDB Cluster 9.0 Commercial Release License Information User Manual](https://downloads.mysql.com/docs/licenses/cluster-9.0-com-en.pdf) for licensing information, including licensing information relating to third-party software that may be included in this Commercial release. If you are using a Community release of MySQL NDB Cluster 9.0, see the [MySQL NDB](https://downloads.mysql.com/docs/licenses/cluster-9.0-gpl-en.pdf) [Cluster 9.0 Community Release License Information User Manual](https://downloads.mysql.com/docs/licenses/cluster-9.0-gpl-en.pdf) for licensing information, including licensing information relating to third-party software that may be included in this Community release.

## <span id="page-26-1"></span>**Legal Notices**

Copyright © 1997, 2024, Oracle and/or its affiliates.

## **License Restrictions**

This software and related documentation are provided under a license agreement containing restrictions on use and disclosure and are protected by intellectual property laws. Except as expressly permitted in your license agreement or allowed by law, you may not use, copy, reproduce, translate, broadcast, modify, license, transmit, distribute, exhibit, perform, publish, or display any part, in any form, or by any means. Reverse engineering, disassembly, or decompilation of this software, unless required by law for interoperability, is prohibited.

## **Warranty Disclaimer**

The information contained herein is subject to change without notice and is not warranted to be errorfree. If you find any errors, please report them to us in writing.

## **Restricted Rights Notice**

If this is software, software documentation, data (as defined in the Federal Acquisition Regulation), or related documentation that is delivered to the U.S. Government or anyone licensing it on behalf of the U.S. Government, then the following notice is applicable:

U.S. GOVERNMENT END USERS: Oracle programs (including any operating system, integrated software, any programs embedded, installed, or activated on delivered hardware, and modifications of such programs) and Oracle computer documentation or other Oracle data delivered to or accessed by U.S. Government end users are "commercial computer software," "commercial computer software documentation," or "limited rights data" pursuant to the applicable Federal Acquisition Regulation and agency-specific supplemental regulations. As such, the use, reproduction, duplication, release, display, disclosure, modification, preparation of derivative works, and/or adaptation of i) Oracle programs (including any operating system, integrated software, any programs embedded, installed, or activated on delivered hardware, and modifications of such programs), ii) Oracle computer documentation and/

or iii) other Oracle data, is subject to the rights and limitations specified in the license contained in the applicable contract. The terms governing the U.S. Government's use of Oracle cloud services are defined by the applicable contract for such services. No other rights are granted to the U.S. Government.

### **Hazardous Applications Notice**

This software or hardware is developed for general use in a variety of information management applications. It is not developed or intended for use in any inherently dangerous applications, including applications that may create a risk of personal injury. If you use this software or hardware in dangerous applications, then you shall be responsible to take all appropriate fail-safe, backup, redundancy, and other measures to ensure its safe use. Oracle Corporation and its affiliates disclaim any liability for any damages caused by use of this software or hardware in dangerous applications.

#### **Trademark Notice**

Oracle, Java, MySQL, and NetSuite are registered trademarks of Oracle and/or its affiliates. Other names may be trademarks of their respective owners.

Intel and Intel Inside are trademarks or registered trademarks of Intel Corporation. All SPARC trademarks are used under license and are trademarks or registered trademarks of SPARC International, Inc. AMD, Epyc, and the AMD logo are trademarks or registered trademarks of Advanced Micro Devices. UNIX is a registered trademark of The Open Group.

## **Third-Party Content, Products, and Services Disclaimer**

This software or hardware and documentation may provide access to or information about content, products, and services from third parties. Oracle Corporation and its affiliates are not responsible for and expressly disclaim all warranties of any kind with respect to third-party content, products, and services unless otherwise set forth in an applicable agreement between you and Oracle. Oracle Corporation and its affiliates will not be responsible for any loss, costs, or damages incurred due to your access to or use of third-party content, products, or services, except as set forth in an applicable agreement between you and Oracle.

## **Use of This Documentation**

This documentation is NOT distributed under a GPL license. Use of this documentation is subject to the following terms:

You may create a printed copy of this documentation solely for your own personal use. Conversion to other formats is allowed as long as the actual content is not altered or edited in any way. You shall not publish or distribute this documentation in any form or on any media, except if you distribute the documentation in a manner similar to how Oracle disseminates it (that is, electronically for download on a Web site with the software) or on a CD-ROM or similar medium, provided however that the documentation is disseminated together with the software on the same medium. Any other use, such as any dissemination of printed copies or use of this documentation, in whole or in part, in another publication, requires the prior written consent from an authorized representative of Oracle. Oracle and/ or its affiliates reserve any and all rights to this documentation not expressly granted above.

## **Documentation Accessibility**

For information about Oracle's commitment to accessibility, visit the Oracle Accessibility Program website at

[http://www.oracle.com/pls/topic/lookup?ctx=acc&id=docacc.](http://www.oracle.com/pls/topic/lookup?ctx=acc&id=docacc)

## **Access to Oracle Support for Accessibility**

Oracle customers that have purchased support have access to electronic support through My Oracle Support. For information, visit

<http://www.oracle.com/pls/topic/lookup?ctx=acc&id=info> or visit [http://www.oracle.com/pls/](http://www.oracle.com/pls/topic/lookup?ctx=acc&id=trs) [topic/lookup?ctx=acc&id=trs](http://www.oracle.com/pls/topic/lookup?ctx=acc&id=trs) if you are hearing impaired.

## <span id="page-30-0"></span>Chapter 1 General Information

## **Table of Contents**

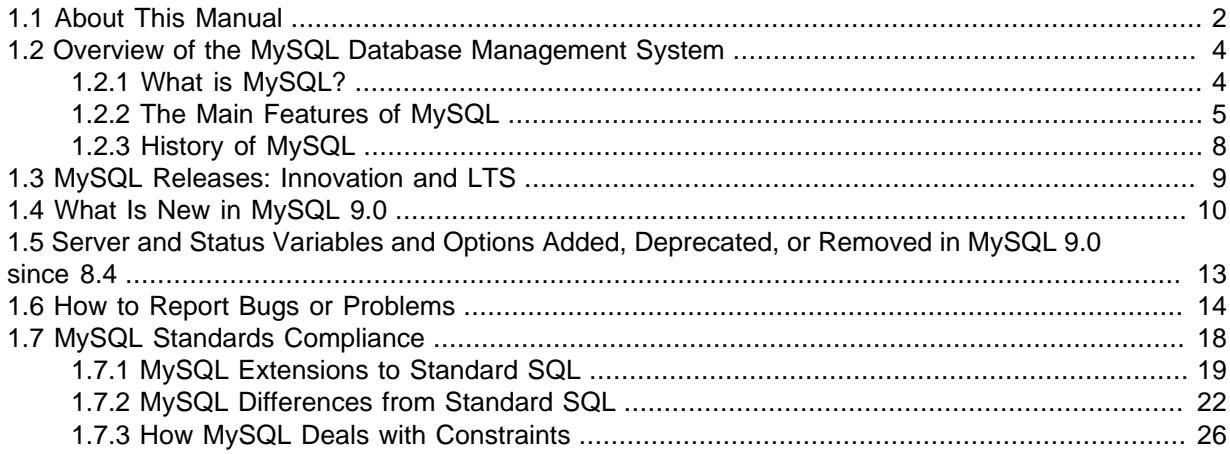

The MySQL software delivers a very fast, multithreaded, multi-user, and robust SQL (Structured Query Language) database server. MySQL Server is intended for mission-critical, heavy-load production systems as well as for embedding into mass-deployed software. Oracle is a registered trademark of Oracle Corporation and/or its affiliates. MySQL is a trademark of Oracle Corporation and/or its affiliates, and shall not be used by Customer without Oracle's express written authorization. Other names may be trademarks of their respective owners.

The MySQL software is Dual Licensed. Users can choose to use the MySQL software as an Open Source product under the terms of the GNU General Public License [\(http://www.fsf.org/licenses/](http://www.fsf.org/licenses/)) or can purchase a standard commercial license from Oracle. See [http://www.mysql.com/company/legal/](http://www.mysql.com/company/legal/licensing/) [licensing/](http://www.mysql.com/company/legal/licensing/) for more information on our licensing policies.

The following list describes some sections of particular interest in this manual:

- For a discussion of MySQL Database Server capabilities, see [Section 1.2.2, "The Main Features of](#page-34-0) [MySQL".](#page-34-0)
- For an overview of new MySQL features, see [Section 1.4, "What Is New in MySQL 9.0"](#page-39-0). For information about the changes in each version, see the [Release Notes](https://dev.mysql.com/doc/relnotes/mysql/9.0/en/).
- For installation instructions, see Chapter 2, [Installing MySQL](#page-58-0). For information about upgrading MySQL, see Chapter 3, [Upgrading MySQL](#page-212-0).
- For a tutorial introduction to the MySQL Database Server, see [Chapter 5,](#page-234-0) Tutorial.
- For information about configuring and administering [MySQL Server](#page-588-0), see Chapter 7, MySQL Server [Administration](#page-588-0).
- For information about security in MySQL, see [Chapter 8,](#page-1116-0) Security.
- For information about setting up replication servers, see [Chapter 19,](#page-3302-0) Replication.
- For information about MySQL Enterprise, the commercial MySQL release with advanced features and management tools, see Chapter 32, [MySQL Enterprise Edition](#page-5048-0).
- For answers to a number of questions that are often asked concerning the MySQL Database Server and its capabilities, see Appendix A, MvSQL 9.0 Frequently Asked Questions.

• For a history of new features and bug fixes, see the [Release Notes.](https://dev.mysql.com/doc/relnotes/mysql/9.0/en/)

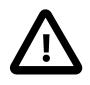

#### **Important**

To report problems or bugs, please use the instructions at [Section 1.6,](#page-43-0) ["How to Report Bugs or Problems"](#page-43-0). If you find a security bug in MySQL Server, please let us know immediately by sending an email message to <secalert\_us@oracle.com>. Exception: Support customers should report all problems, including security bugs, to Oracle Support.

## <span id="page-31-0"></span>**1.1 About This Manual**

This is the Reference Manual for the MySQL Database System, version 9.0, through release 9.0.0. Differences between minor versions of MySQL 9.0 are noted in the present text with reference to release numbers (9.0.x). For license information, see the [Legal Notices](#page-26-1).

This manual is not intended for use with older versions of the MySQL software due to the many functional and other differences between MySQL 9.0 and previous versions. If you are using an earlier release of the MySQL software, please refer to the appropriate manual. For example, the [MySQL 8.0](https://dev.mysql.com/doc/refman/8.0/en/) [Reference Manual](https://dev.mysql.com/doc/refman/8.0/en/) covers the 8.0 bugfix series of MySQL software releases.

Because this manual serves as a reference, it does not provide general instruction on SQL or relational database concepts. It also does not teach you how to use your operating system or command-line interpreter.

The MySQL Database Software is under constant development, and the Reference Manual is updated frequently as well. The most recent version of the manual is available online in searchable form at <https://dev.mysql.com/doc/>. Other formats also are available there, including downloadable HTML and PDF versions.

The source code for MySQL itself contains internal documentation written using Doxygen. The generated Doxygen content is available from [https://dev.mysql.com/doc/index-other.html.](https://dev.mysql.com/doc/index-other.html) It is also possible to generate this content locally from a MySQL source distribution using the instructions at [Section 2.8.10, "Generating MySQL Doxygen Documentation Content".](#page-194-0)

If you have questions about using MySQL, join the [MySQL Community Slack.](https://mysqlcommunity.slack.com/) If you have suggestions concerning additions or corrections to the manual itself, please send them to the [http://www.mysql.com/](http://www.mysql.com/company/contact/) [company/contact/](http://www.mysql.com/company/contact/).

## **Typographical and Syntax Conventions**

This manual uses certain typographical conventions:

- Text in this style is used for SQL statements; database, table, and column names; program listings and source code; and environment variables. Example: "To reload the grant tables, use the [FLUSH PRIVILEGES](#page-2890-0) statement."
- **Text in this style** indicates input that you type in examples.
- Text in this style indicates the names of executable programs and scripts, examples being [mysql](#page-341-1) (the MySQL command-line client program) and [mysqld](#page-316-1) (the MySQL server executable).
- Text in this style is used for variable input for which you should substitute a value of your own choosing.
- Text in this style is used for emphasis.
- **Text in this style** is used in table headings and to convey especially strong emphasis.
- Text in this style is used to indicate a program option that affects how the program is executed, or that supplies information that is needed for the program to function in a certain way. Example: "The  $-\text{host}$  option (short form  $-h$ ) tells the [mysql](#page-341-1) client program the hostname or IP address of the MySQL server that it should connect to".
- File names and directory names are written like this: "The global my. cnf file is located in the /etc directory."
- Character sequences are written like this: "To specify a wildcard, use the '%' character."

When commands or statements are prefixed by a prompt, we use these:

```
$> type a command here
#> type a command as root here
C:\> type a command here (Windows only)
mysql> type a mysql statement here
```
Commands are issued in your command interpreter. On Unix, this is typically a program such as sh, csh, or bash. On Windows, the equivalent program is command.com or cmd.exe, typically run in a console window. Statements prefixed by [mysql](#page-341-1) are issued in the mysql command-line client.

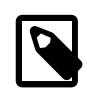

#### **Note**

When you enter a command or statement shown in an example, do not type the prompt shown in the example.

In some areas different systems may be distinguished from each other to show that commands should be executed in two different environments. For example, while working with replication the commands might be prefixed with source and replica:

source> **type a mysql statement on the replication source here** replica> **type a mysql statement on the replica here**

Database, table, and column names must often be substituted into statements. To indicate that such substitution is necessary, this manual uses  $db\_name$ ,  $tbl\_name$ , and  $col\_name$ . For example, you might see a statement like this:

mysql> **SELECT col\_name FROM db\_name.tbl\_name;**

This means that if you were to enter a similar statement, you would supply your own database, table, and column names, perhaps like this:

mysql> **SELECT author\_name FROM biblio\_db.author\_list;**

SQL keywords are not case-sensitive and may be written in any lettercase. This manual uses uppercase.

In syntax descriptions, square brackets ("[" and "]") indicate optional words or clauses. For example, in the following statement, IF EXISTS is optional:

DROP TABLE [IF EXISTS] tbl\_name

When a syntax element consists of a number of alternatives, the alternatives are separated by vertical bars ("|"). When one member from a set of choices may be chosen, the alternatives are listed within square brackets ("[" and "]"):

TRIM([[BOTH | LEADING | TRAILING] [remstr] FROM] str)

When one member from a set of choices *must* be chosen, the alternatives are listed within braces ("{" and ""):

{DESCRIBE | DESC} tbl\_name [col\_name | wild]

An ellipsis (...) indicates the omission of a section of a statement, typically to provide a shorter version of more complex syntax. For example, SELECT . . . INTO OUTFILE is shorthand for the form of [SELECT](#page-2608-0) statement that has an INTO OUTFILE clause following other parts of the statement.

An ellipsis can also indicate that the preceding syntax element of a statement may be repeated. In the following example, multiple  $reset$   $option$  values may be given, with each of those after the first preceded by commas:

RESET reset\_option [,reset\_option] ...

Commands for setting shell variables are shown using Bourne shell syntax. For example, the sequence to set the CC environment variable and run the configure command looks like this in Bourne shell syntax:

\$> **CC=gcc ./configure**

If you are using  $c\sin$  or  $t\cosh$ , you must issue commands somewhat differently:

\$> **setenv CC gcc** \$> **./configure**

## **Manual Authorship**

The Reference Manual source files are written in DocBook XML format. The HTML version and other formats are produced automatically, primarily using the DocBook XSL stylesheets. For information about DocBook, see <http://docbook.org/>

This manual was originally written by David Axmark and Michael "Monty" Widenius. It is maintained by the MySQL Documentation Team, consisting of Edward Gilmore, Stefan Hinz, David Hollis, Philip Olson, Daniel So, and Jon Stephens.

## <span id="page-33-0"></span>**1.2 Overview of the MySQL Database Management System**

## <span id="page-33-1"></span>**1.2.1 What is MySQL?**

MySQL, the most popular Open Source SQL database management system, is developed, distributed, and supported by Oracle Corporation.

The MySQL website [\(http://www.mysql.com/](http://www.mysql.com/)) provides the latest information about MySQL software.

#### • **MySQL is a database management system.**

A database is a structured collection of data. It may be anything from a simple shopping list to a picture gallery or the vast amounts of information in a corporate network. To add, access, and process data stored in a computer database, you need a database management system such as MySQL Server. Since computers are very good at handling large amounts of data, database management systems play a central role in computing, as standalone utilities, or as parts of other applications.

#### • **MySQL databases are relational.**

 A relational database stores data in separate tables rather than putting all the data in one big storeroom. The database structures are organized into physical files optimized for speed. The logical model, with objects such as databases, tables, views, rows, and columns, offers a flexible programming environment. You set up rules governing the relationships between different data fields, such as one-to-one, one-to-many, unique, required or optional, and "pointers" between different tables. The database enforces these rules, so that with a well-designed database, your application never sees inconsistent, duplicate, orphan, out-of-date, or missing data.

The SQL part of "MySQL" stands for "Structured Query Language". SQL is the most common standardized language used to access databases. Depending on your programming environment, you might enter SQL directly (for example, to generate reports), embed SQL statements into code written in another language, or use a language-specific API that hides the SQL syntax.

SQL is defined by the ANSI/ISO SQL Standard. The SQL standard has been evolving since 1986 and several versions exist. In this manual, "SQL-92" refers to the standard released in 1992, "SQL:1999" refers to the standard released in 1999, and "SQL:2003" refers to the current version of the standard. We use the phrase "the SQL standard" to mean the current version of the SQL Standard at any time.

## • **MySQL software is Open Source.**

 Open Source means that it is possible for anyone to use and modify the software. Anybody can download the MySQL software from the Internet and use it without paying anything. If you wish, you may study the source code and change it to suit your needs. The MySQL software uses the GPL (GNU General Public License), [http://www.fsf.org/licenses/,](http://www.fsf.org/licenses/) to define what you may and may not do with the software in different situations. If you feel uncomfortable with the GPL or need to embed MySQL code into a commercial application, you can buy a commercially licensed version from us. See the MySQL Licensing Overview for more information [\(http://www.mysql.com/company/legal/](http://www.mysql.com/company/legal/licensing/) [licensing/\)](http://www.mysql.com/company/legal/licensing/).

## • **The MySQL Database Server is very fast, reliable, scalable, and easy to use.**

If that is what you are looking for, you should give it a try. MySQL Server can run comfortably on a desktop or laptop, alongside your other applications, web servers, and so on, requiring little or no attention. If you dedicate an entire machine to MySQL, you can adjust the settings to take advantage of all the memory, CPU power, and I/O capacity available. MySQL can also scale up to clusters of machines, networked together.

MySQL Server was originally developed to handle large databases much faster than existing solutions and has been successfully used in highly demanding production environments for several years. Although under constant development, MySQL Server today offers a rich and useful set of functions. Its connectivity, speed, and security make MySQL Server highly suited for accessing databases on the Internet.

## • **MySQL Server works in client/server or embedded systems.**

The MySQL Database Software is a client/server system that consists of a multithreaded SQL server that supports different back ends, several different client programs and libraries, administrative tools, and a wide range of application programming interfaces (APIs).

We also provide MySQL Server as an embedded multithreaded library that you can link into your application to get a smaller, faster, easier-to-manage standalone product.

## • **A large amount of contributed MySQL software is available.**

MySQL Server has a practical set of features developed in close cooperation with our users. It is very likely that your favorite application or language supports the MySQL Database Server.

• **HeatWave.**

HeatWave is a fully managed database service, powered by the HeatWave in-memory query accelerator. It is the only cloud service that combines transactions, real-time analytics across data warehouses and data lakes, and machine learning in one MySQL Database; without the complexity, latency, risks, and cost of ETL duplication. It is available on OCI, AWS, and Azure. Learn more at: <https://www.oracle.com/mysql/>.

The official way to pronounce "MySQL" is "My Ess Que Ell" (not "my sequel"), but we do not mind if you pronounce it as "my sequel" or in some other localized way.

## <span id="page-34-0"></span>**1.2.2 The Main Features of MySQL**

This section describes some of the important characteristics of the MySQL Database Software. In most respects, the roadmap applies to all versions of MySQL. For information about features as they are introduced into MySQL on a series-specific basis, see the "In a Nutshell" section of the appropriate Manual:

- MySQL 8.4: [What Is New in MySQL 8.4 since MySQL 8.0](https://dev.mysql.com/doc/refman/8.4/en/mysql-nutshell.html)
- MySQL 8.0: [What Is New in MySQL 8.0](https://dev.mysql.com/doc/refman/8.0/en/mysql-nutshell.html)
- MySQL 5.7: [What Is New in MySQL 5.7](https://dev.mysql.com/doc/refman/5.7/en/mysql-nutshell.html)

## **Internals and Portability**

- Written in C and C++.
- Tested with a broad range of different compilers.
- Works on many different platforms. See [https://www.mysql.com/support/supportedplatforms/](https://www.mysql.com/support/supportedplatforms/database.html) [database.html.](https://www.mysql.com/support/supportedplatforms/database.html)
- For portability, configured using CMake.
- Tested with Purify (a commercial memory leakage detector) as well as with Valgrind, a GPL tool [\(https://valgrind.org/](https://valgrind.org/)).
- Uses multi-layered server design with independent modules.
- Designed to be fully multithreaded using kernel threads, to easily use multiple CPUs if they are available.
- Provides transactional and nontransactional storage engines.
- Uses very fast B-tree disk tables (MVISAM) with index compression.
- Designed to make it relatively easy to add other storage engines. This is useful if you want to provide an SQL interface for an in-house database.
- Uses a very fast thread-based memory allocation system.
- Executes very fast joins using an optimized nested-loop join.
- Implements in-memory hash tables, which are used as temporary tables.
- Implements SQL functions using a highly optimized class library that should be as fast as possible. Usually there is no memory allocation at all after query initialization.
- Provides the server as a separate program for use in a client/server networked environment.

## **Data Types**

- Many data types: signed/unsigned integers 1, 2, 3, 4, and 8 bytes long, [FLOAT](#page-1982-0), [DOUBLE](#page-1982-0), [CHAR](#page-2001-0), [VARCHAR](#page-2001-0), [BINARY](#page-2002-0), [VARBINARY](#page-2002-0), [TEXT](#page-2003-0), [BLOB](#page-2003-0), [DATE](#page-1988-0), [TIME](#page-1990-0), [DATETIME](#page-1988-0), [TIMESTAMP](#page-1988-0), [YEAR](#page-1990-1), [SET](#page-2009-0), [ENUM](#page-2006-0), and OpenGIS spatial types. See [Chapter 13,](#page-1976-0) Data Types.
- Fixed-length and variable-length string types.

## **Statements and Functions**

• Full operator and function support in the [SELECT](#page-2608-0) list and WHERE clause of queries. For example:

```
mysql> SELECT CONCAT(first_name, ' ', last_name)
     -> FROM citizen
     -> WHERE income/dependents > 10000 AND age > 30;
```
- Full support for SQL GROUP BY and ORDER BY clauses. Support for group functions ([COUNT\(\)](#page-2349-0), [AVG\(\)](#page-2347-0), [STD\(\)](#page-2354-0), [SUM\(\)](#page-2355-0), [MAX\(\)](#page-2354-1), [MIN\(\)](#page-2354-2), and [GROUP\\_CONCAT\(\)](#page-2350-0)).
- Support for LEFT OUTER JOIN and RIGHT OUTER JOIN with both standard SQL and ODBC syntax.
- Support for aliases on tables and columns as required by standard SQL.
- Support for [DELETE](#page-2566-0), [INSERT](#page-2575-0), [REPLACE](#page-2605-0), and [UPDATE](#page-2646-0) to return the number of rows that were changed (affected), or to return the number of rows matched instead by setting a flag when connecting to the server.
- Support for MySQL-specific [SHOW](#page-2831-0) statements that retrieve information about databases, storage engines, tables, and indexes. Support for the INFORMATION SCHEMA database, implemented according to standard SQL.
- An [EXPLAIN](#page-2899-0) statement to show how the optimizer resolves a query.
- Independence of function names from table or column names. For example, ABS is a valid column name. The only restriction is that for a function call, no spaces are permitted between the function name and the "(" that follows it. See [Section 11.3, "Keywords and Reserved Words".](#page-1857-0)
- You can refer to tables from different databases in the same statement.

#### **Security**

- A privilege and password system that is very flexible and secure, and that enables host-based verification.
- Password security by encryption of all password traffic when you connect to a server.

#### **Scalability and Limits**

- Support for large databases. We use MySQL Server with databases that contain 50 million records. We also know of users who use MySQL Server with 200,000 tables and about 5,000,000,000 rows.
- Support for up to 64 indexes per table. Each index may consist of 1 to 16 columns or parts of columns. The maximum index width for  $\text{InnoDB}$  $\text{InnoDB}$  $\text{InnoDB}$  tables is either 767 bytes or 3072 bytes. See [Section 17.21, "InnoDB Limits".](#page-3260-0) The maximum index width for [MyISAM](#page-3268-0) tables is 1000 bytes. See [Section 18.2, "The MyISAM Storage Engine"](#page-3268-0). An index may use a prefix of a column for [CHAR](#page-2001-0), [VARCHAR](#page-2001-0), [BLOB](#page-2003-0), or [TEXT](#page-2003-0) column types.

### **Connectivity**

- Clients can connect to MySQL Server using several protocols:
	- Clients can connect using TCP/IP sockets on any platform.
	- On Windows systems, clients can connect using named pipes if the server is started with the [named\\_pipe](#page-786-0) system variable enabled. Windows servers also support shared-memory connections if started with the shared memory system variable enabled. Clients can connect through shared memory by using the [--protocol=memory](#page-289-0) option.
	- On Unix systems, clients can connect using Unix domain socket files.
- MySQL client programs can be written in many languages. A client library written in C is available for clients written in C or C++, or for any language that provides C bindings.
- APIs for C, C++, Eiffel, Java, Perl, PHP, Python, Ruby, and Tcl are available, enabling MySQL clients to be written in many languages. See Chapter 31, [Connectors and APIs](#page-5042-0).
- The Connector/ODBC (MyODBC) interface provides MySQL support for client programs that use ODBC (Open Database Connectivity) connections. For example, you can use MS Access to connect

to your MySQL server. Clients can be run on Windows or Unix. Connector/ODBC source is available. All ODBC 2.5 functions are supported, as are many others. See [MySQL Connector/ODBC Developer](https://dev.mysql.com/doc/connector-odbc/en/) [Guide.](https://dev.mysql.com/doc/connector-odbc/en/)

- The Connector/J interface provides MySQL support for Java client programs that use JDBC connections. Clients can be run on Windows or Unix. Connector/J source is available. See [MySQL](https://dev.mysql.com/doc/connector-j/en/) [Connector/J Developer Guide.](https://dev.mysql.com/doc/connector-j/en/)
- MySQL Connector/NET enables developers to easily create .NET applications that require secure, high-performance data connectivity with MySQL. It implements the required ADO.NET interfaces and integrates into ADO.NET aware tools. Developers can build applications using their choice of .NET languages. MySQL Connector/NET is a fully managed ADO.NET driver written in 100% pure C#. See [MySQL Connector/NET Developer Guide](https://dev.mysql.com/doc/connector-net/en/).

### **Localization**

- The server can provide error messages to clients in many languages. See [Section 12.12, "Setting](#page-1953-0) [the Error Message Language".](#page-1953-0)
- Full support for several different character sets, including latin1 (cp1252), german, big5, ujis, several Unicode character sets, and more. For example, the Scandinavian characters "å", "ä" and "ö" are permitted in table and column names.
- All data is saved in the chosen character set.
- Sorting and comparisons are done according to the default character set and collation. It is possible to change this when the MySQL server is started (see [Section 12.3.2, "Server Character Set and](#page-1902-0) [Collation"](#page-1902-0)). To see an example of very advanced sorting, look at the Czech sorting code. MySQL Server supports many different character sets that can be specified at compile time and runtime.
- The server time zone can be changed dynamically, and individual clients can specify their own time zone. See [Section 7.1.15, "MySQL Server Time Zone Support".](#page-949-0)

### **Clients and Tools**

- MySQL includes several client and utility programs. These include both command-line programs such as [mysqldump](#page-413-0) and [mysqladmin](#page-384-0), and graphical programs such as [MySQL Workbench.](#page-5054-0)
- MySQL Server has built-in support for SQL statements to check, optimize, and repair tables. These statements are available from the command line through the [mysqlcheck](#page-399-0) client. MySQL also includes [myisamchk](#page-505-0), a very fast command-line utility for performing these operations on MyISAM tables. See Chapter 6, [MySQL Programs](#page-268-0).
- MySQL programs can be invoked with the  $-\text{help}$  or  $-\text{?}$  option to obtain online assistance.

# **1.2.3 History of MySQL**

We started out with the intention of using the mSOL database system to connect to our tables using our own fast low-level (ISAM) routines. However, after some testing, we came to the conclusion that mSQL was not fast enough or flexible enough for our needs. This resulted in a new SQL interface to our database but with almost the same API interface as  $mSQL$ . This API was designed to enable third-party code that was written for use with  $mSQL$  to be ported easily for use with MySQL.

MySQL is named after co-founder Monty Widenius's daughter, My.

The name of the MySQL Dolphin (our logo) is "Sakila," which was chosen from a huge list of names suggested by users in our "Name the Dolphin" contest. The winning name was submitted by Ambrose Twebaze, an Open Source software developer from Eswatini (formerly Swaziland), Africa. According to Ambrose, the feminine name Sakila has its roots in SiSwati, the local language of Eswatini. Sakila is also the name of a town in Arusha, Tanzania, near Ambrose's country of origin, Uganda.

# <span id="page-38-0"></span>**1.3 MySQL Releases: Innovation and LTS**

The MySQL release model is divided into two main tracks: LTS (Long-Term Support) and Innovation. All LTS and Innovation releases include bug and security fixes, and are considered production-grade quality.

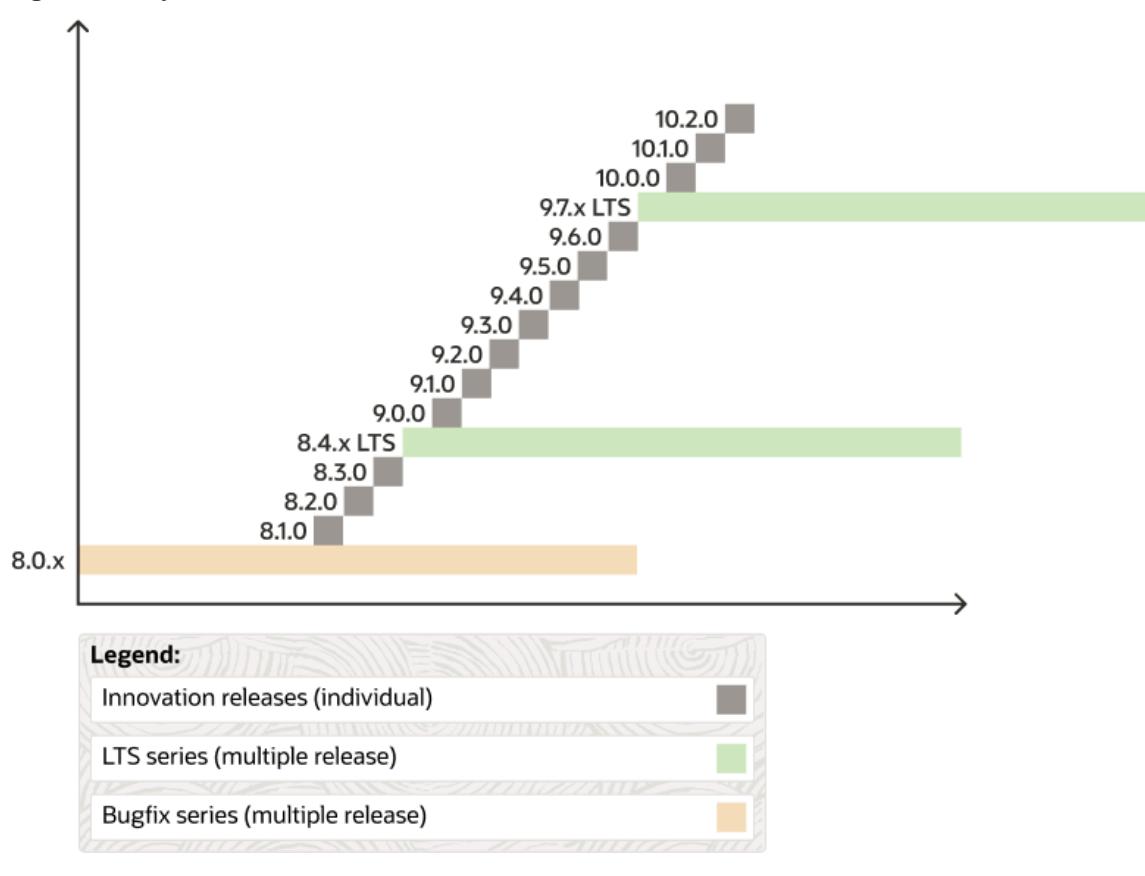

#### **Figure 1.1 MySQL Release Schedule**

### **MySQL LTS Releases**

- Audience: If your environment requires a stable set of features and a longer support period.
- Behavior: These releases only contain necessary fixes to reduce the risks associated with changes in the database software's behavior. There are no removals within an LTS release. Features can be removed (and added) only in the first LTS release (such as 8.4.0 LTS) but not later.
- Support: An LTS series follows the [Oracle Lifetime Support](https://www.oracle.com/support/lifetime-support/software.html) Policy, which includes 5 years of premier support and 3 years of extended support.

### **MySQL Innovation Releases**

- Audience: If you want access to the latest features, improvements, and changes. These releases are ideal for developers and DBAs working in fast-paced development environments with high levels of automated tests and modern continuous integration techniques for faster upgrade cycles.
- Behavior: Apart from new features in innovation releases, behavior changes are also expected as code is refactored, deprecated functionality is removed, and when MySQL is modified to behave more in line with SQL Standards. This will not happen within an LTS release.

Behavior changes can have a big impact, especially when dealing with anything application-related, such as SQL syntax, new reserved words, query execution, and query performance. Behavior changes might require application changes which can involve considerable effort to migrate. We intend to provide the necessary tools and configuration settings to make these transitions easier.

• Support: Innovation releases are supported until the next Innovation release.

### **MySQL Portfolio**

MySQL Server, MySQL Shell, MySQL Router, MySQL Operator for Kubernetes, and MySQL NDB Cluster have both Innovation and LTS releases.

MySQL Connectors have one release using the latest version number but remain compatible with all supported MySQL Server versions. For example, MySQL Connector/Python 9.0.0 is compatible with MySQL Server 8.0, 8.4, and 9.0.

### **Installing, Upgrading, and Downgrading**

Having two tracks affects how MySQL is installed, upgraded, and downgraded. Typically you choose one particular track and all upgrades progress accordingly.

When using the official MySQL repository, the desired track is defined in the repository configuration. For example, with [Yum](#page-113-0) choose mysql-innovation-community to install and upgrade Innovation releases or  $mysgl-8.4-lts-community$  to install and upgrade MySQL 8.4.x releases.

#### **LTS Notes**

Functionality remains the same and data format does not change in an [LTS series,](#page-5974-0) therefore in-place upgrades and downgrades are possible within the LTS series. For example, MySQL 8.4.0 can be upgraded to a later MySQL 8.4.x release. Additional upgrade and downgrade methods are available, such as [the clone plugin](#page-1059-0).

Upgrading to the next [LTS series](#page-5974-0) is supported, such as 8.4.x LTS to 9.7.x LTS, while skipping an LTS series is not supported. For example, 8.4.x LTS can't skip 9.7.x LTS to directly upgrade to 10.7.x LTS.

#### **Innovation Notes**

An Innovation installation follows similar behavior in that an Innovation release upgrades to a more recent [Innovation series](#page-5968-0) release. For example, MySQL 9.0.0 Innovation would upgrade to MySQL 9.3.0.

The main difference is that you cannot directly upgrade between an [Innovation series](#page-5968-0) of different major versions, such as 8.3.0 to 9.0.0. Instead, first upgrade to the nearest LTS series and then upgrade to the following Innovation series. For example, upgrading 8.3.0 to 8.4.0, and then 8.4.0 to 9.0.0, is a valid [upgrade path.](#page-213-0)

To help make the transition easier, the official MySQL repository treats the first LTS release as both LTS and Innovation, so for example with the Innovation track enabled in your local repository configuration, MySQL 8.3.0 upgrades to 8.4.0, and later to 9.0.0.

Innovation release downgrades require a logical dump and load.

#### **Additional Information and Examples**

For additional information and specific example supported scenarios, see [Section 3.2, "Upgrade Paths"](#page-213-0) or Chapter 4, *[Downgrading MySQL](#page-232-0)*. They describe available options to perform in-place updates (that replace binaries with the latest packages), a logical dump and load (such as using [mysqldump](#page-413-0) or [MySQL Shell's dump utilities](https://dev.mysql.com/doc/mysql-shell/9.0/en/mysql-shell-utilities-dump-instance-schema.html)), cloning data with the [clone plugin,](#page-1059-0) and [asynchronous replication](#page-3544-0) for servers in a replication topology.

# **1.4 What Is New in MySQL 9.0**

This section summarizes what has been added to, deprecated in, changed, and removed from MySQL 9.0 since MySQL 8.4. A companion section lists MySQL server options and variables that have been added, deprecated, or removed in MySQL 9.0; see [Section 1.5, "Server and Status Variables and](#page-42-0) [Options Added, Deprecated, or Removed in MySQL 9.0 since 8.4".](#page-42-0)

• [Features Added or Changed in MySQL 9.0](#page-40-0)

- [Features Deprecated in MySQL 9.0](#page-41-0)
- [Features Removed in MySQL 9.0](#page-41-1)

### <span id="page-40-0"></span>**Features Added or Changed in MySQL 9.0**

The following features have been added to MySQL 9.0:

• **[VECTOR](#page-2005-0) type suport.** MySQL 9.0 supports a VECTOR column type. A vector is a data structure which consists of a list of entries (4-byte floating-point values) which can be expressed either as a binary string value or a list-formatted string. A VECTOR column is declared with a maximum length or number of entries (in parentheses); the default is 2048, and the maximum is 16383.

You can create [InnoDB](#page-2920-0) tables with VECTOR columns using CREATE TABLE as shown here:

```
mysql> CREATE TABLE v1 (c1 VECTOR(5000));
Query OK, 0 rows affected (0.03 sec)
```
Vector columns are subject to restrictions, some of which are listed here:

- A  $VECTOR$  column cannot be used as any type of key. This includes primary keys, foreign keys, unique keys, and partitioning keys.
- Vectors cannot be used as arguments with many functions and operators. These include but are not limited to numeric functions and operators, temporal functions, full-text search functions, XML functions, bit functions, and JSON functions.

For more complete information, see [VECTOR Supported and Unsupported Functions.](#page-2005-1)

• A VECTOR cannot be compared with any other type, and can be compared with another VECTOR only for equality.

[VECTOR\\_DIM\(\)](#page-2384-0) (also added in MySQL 9.0) returns the length of a vector. Functions to convert between representations are available. [STRING\\_TO\\_VECTOR\(\)](#page-2383-0) (alias: TO\_VECTOR()) takes a list-formatted representation of a vector and returns the binary string representation; VECTOR\_TO\_STRING() (alias: FROM\_VECTOR()) performs the inverse, as shown here:

```
mysql> SELECT STRING_TO_VECTOR('[2, 3, 5, 7]');
+------------------------------------------------------+
| TO_VECTOR('[2, 3, 5, 7]') |
+------------------------------------------------------+
| 0x00000040000040400000A0400000E040 |
+------------------------------------------------------+
1 row in set (0.00 sec)
mysql> SELECT VECTOR_TO_STRING(0x00000040000040400000A0400000E040);
+------------------------------------------------------+
| VECTOR_TO_STRING(0x00000040000040400000A0400000E040) |
+------------------------------------------------------+
| [2.00000e+00,3.00000e+00,5.00000e+00,7.00000e+00] |
+------------------------------------------------------+
1 row in set (0.00 sec)
```
For more information and examples, see [Section 13.3.5, "The VECTOR Type"](#page-2005-0), and [Section 14.21,](#page-2383-1) ["Vector Functions".](#page-2383-1)

• **Saving [JSON](#page-2029-0) output from EXPLAIN ANALYZE INTO.** Support is now provided for saving JSON output from [EXPLAIN ANALYZE](#page-2899-0) into a user variable, using the synatx shown here:

EXPLAIN ANALYZE FORMAT=JSON INTO @variable select\_stmt

The variable can be used subsequently as a JSON argument to any of MySQL's JSON functions (see [Section 14.17, "JSON Functions"](#page-2284-0)). The INTO clause is supported only with FORMAT=JSON; FORMAT must be specified explicitly. This form of EXPLAIN ANALYZE also supports an optional FOR SCHEMA or FOR DATABASE clause.

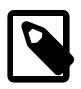

#### **Note**

This feature is available only if the explain ison format version server system variable is set to 2; otherwise, attempting to make use of it raises [ER\\_EXPLAIN\\_ANALYZE\\_JSON\\_FORMAT\\_VERSION\\_NOT\\_SUPPORTED](https://dev.mysql.com/doc/mysql-errors/9.0/en/server-error-reference.html#error_er_explain_analyze_json_format_version_not_supported) (EXPLAIN ANALYZE does not support FORMAT=JSON with explain ison format version=1).

See [Obtaining Execution Plan Information,](#page-2900-0) for additional information and examples.

- **Event DDL in prepared statements.** Beginning with MySQL 9.0.0, the following statements can be prepared:
	- [CREATE EVENT](#page-2451-0)
	- [ALTER EVENT](#page-2419-0)
	- [DROP EVENT](#page-2556-0)

Positional parameters (? placeholders) are not supported for these statements; you must assemble the text of the statement to be prepared from some combination of string literals, system variables, and user variables. One way to accomplish this in a reusable fashion is to assemble the text of, for instance, a CREATE EVENT statement in the body of a stored procedure, passing any variable parts of the statement as IN parameters to the stored procedure; prepare the assembled text with [PREPARE](#page-2712-0); invoke the procedure using the desired parameter values. See [PREPARE, EXECUTE,](#page-2710-0) [and DEALLOCATE PREPARE Statements,](#page-2710-0) and [SQL Syntax Permitted in Prepared Statements](#page-2711-0), for more information. See [Section 15.1.13, "CREATE EVENT Statement",](#page-2451-0) for an example.

- **Performance Schema system variable tables.** MySQL 9.0 add two new tables to the Performance Schema that provide information about server system variables. These tables are listed here:
	- The variables metadata table provides general information about system variables. This information includes the name, scope, type, range (where applicable), and description of each system variable recognized by the MySQL server.

Two of the columns in this table (MIN\_VALUE and MAX\_VALUE) are intended to replace deprecated columns of the variables info table.

• The  $q$ lobal variable attributes table provides information about attribute-value pairs assigned by the server to global system variables.

For more information, see [Section 29.12.14, "Performance Schema System Variable Tables".](#page-4856-0)

### <span id="page-41-0"></span>**Features Deprecated in MySQL 9.0**

The following features are deprecated in MySQL 9.0 and may be removed in a future series. Where alternatives are shown, applications should be updated to use them.

For applications that use features deprecated in MySQL 9.0 that have been removed in a later MySQL version, statements may fail when replicated from a MySQL 9.0 source to a replica running a later version, or may have different effects on source and replica. To avoid such problems, applications that use features deprecated in 9.0 should be revised to avoid them and use alternatives when possible.

• **Performance Schema variables\_info table columns.** The MIN\_VALUE and MAX\_VALUE columns of the Performance Schema [variables\\_info](#page-4859-0) table are now deprecated, and subject to removal in a future MySQL release. Instead, use the columns of the variables metadata table (see [Features Added or Changed in MySQL 9.0\)](#page-40-0) which have the same names.

### <span id="page-41-1"></span>**Features Removed in MySQL 9.0**

The following items are obsolete and have been removed in MySQL 9.0. Where alternatives are shown, applications should be updated to use them.

For MySQL 8.4 applications that use features removed in MySQL 9.0, statements may fail when replicated from a MySQL 8.4 source to a MySQL 9.0 replica, or may have different effects on source and replica. To avoid such problems, applications that use features removed in MySQL 9.0 should be revised to avoid them and use alternatives when possible.

• **mysql\_native\_password plugin.** The mysql\_native\_password authentication plugin, deprecated in MySQL 8.0, has been removed. The server now rejects mysql\_native authentication requests from older client programs which do not have CLIENT\_PLUGIN\_AUTH capability.

Due to this change, the following server options and variables have also been removed:

- The --mysql-native-password server option
- The --mysql-native-password-proxy-users server option
- The default authentication plugin server system variable

For backward compatibility, mysql\_native\_password remains available on the client, so that MySQL 9.0 client programs can connect to earlier versions of the MySQL server. In MySQL 9.0, the MySQL native authentication plugin which was built in to previous releases of client programs has been converted into one which must be loaded at run time.

For more information, see [Section 8.4.1, "Authentication Plugins".](#page-1256-0)

# <span id="page-42-0"></span>**1.5 Server and Status Variables and Options Added, Deprecated, or Removed in MySQL 9.0 since 8.4**

- [Options and Variables Introduced in MySQL 9.0](#page-42-1)
- [Options and Variables Deprecated in MySQL 9.0](#page-43-0)
- [Options and Variables Removed in MySQL 9.0](#page-43-1)

This section lists server variables, status variables, and options that were added for the first time, have been deprecated, or have been removed in MySQL 9.0 since 8.4.

### <span id="page-42-1"></span>**Options and Variables Introduced in MySQL 9.0**

The following system variables, status variables, and server options have been added in MySQL 9.0.

- Mle heap status: MLE component heap status. Added in MySQL 9.0.0.
- [Mle\\_memory\\_used](#page-910-1): Percentage of available memory used by MLE component. Added in MySQL 9.0.0.
- [Mle\\_oom\\_errors](#page-910-2): Total number of out-of-memory errors thrown by MLE stored programs, across all sessions. Added in MySQL 9.0.0.
- [Mle\\_sessions](#page-910-3): Number of times MLE sessions were cleared using mle\_session\_reset(). Added in MySQL 9.0.0.
- Mle sessions: Current number of active MLE sessions. Added in MySQL 9.0.0.
- Mle sessions: Maximum number of MLE sessions simultaneously active at any point in time since component was enabled.. Added in MySQL 9.0.0.
- Mle status: MLE component status. Added in MySQL 9.0.0.
- Mle stored functions: Number of MLE stored functions currently cached across all sessions.. Added in MySQL 9.0.0.
- [Mle\\_stored\\_procedures](#page-911-1): Number of MLE stored procedures currently cached across all sessions.. Added in MySQL 9.0.0.
- [Mle\\_stored\\_programs](#page-911-2): Number of MLE stored programs currently cached across all sessions.. Added in MySQL 9.0.0.
- [Mle\\_stored\\_programs\\_bytes\\_max](#page-911-3): Size of largest MLE stored program, in bytes. Added in MySQL 9.0.0.
- [Mle\\_stored\\_programs\\_sql\\_max](#page-911-4): Maximum number of SQL statements executed by any MLE stored program. Added in MySQL 9.0.0.
- Mle threads: Number of threads currently used by MLE. Added in MySQL 9.0.0.
- Mle threads max: Maximum number of threads used by MLE at any given time since it became active. Added in MySQL 9.0.0.
- [mle.memory\\_max](#page-782-0): Maxmimum amount of memory available to MLE component. Added in MySQL 9.0.0.

## <span id="page-43-0"></span>**Options and Variables Deprecated in MySQL 9.0**

No system variables, status variables, or server options have been deprecated in MySQL 9.0.

## <span id="page-43-1"></span>**Options and Variables Removed in MySQL 9.0**

The following system variables, status variables, and options have been removed in MySQL 9.0.

- mysql-native-password: Enable mysql\_native\_password authentication plugin. Removed in MySQL 9.0.0.
- mysql\_native\_password\_proxy\_users: Whether mysql\_native\_password authentication plugin does proxying. Removed in MySQL 9.0.0.

# **1.6 How to Report Bugs or Problems**

Before posting a bug report about a problem, please try to verify that it is a bug and that it has not been reported already:

- Start by searching the MySQL online manual at [https://dev.mysql.com/doc/.](https://dev.mysql.com/doc/) We try to keep the manual up to date by updating it frequently with solutions to newly found problems. In addition, the release notes accompanying the manual can be particularly useful since it is quite possible that a newer version contains a solution to your problem. The release notes are available at the location just given for the manual.
- If you get a parse error for an SQL statement, please check your syntax closely. If you cannot find something wrong with it, it is extremely likely that your current version of MySQL Server doesn't support the syntax you are using. If you are using the current version and the manual doesn't cover the syntax that you are using, MySQL Server doesn't support your statement.

If the manual covers the syntax you are using, but you have an older version of MySQL Server, you should check the MySQL change history to see when the syntax was implemented. In this case, you have the option of upgrading to a newer version of MySQL Server.

- For solutions to some common problems, see [Section B.3, "Problems and Common Errors"](#page-5146-0).
- Search the bugs database at http://bugs.mysgl.com/ to see whether the bug has been reported and fixed.
- You can also use<http://www.mysql.com/search/> to search all the Web pages (including the manual) that are located at the MySQL website.

If you cannot find an answer in the manual, the bugs database, or the mailing list archives, check with your local MySQL expert. If you still cannot find an answer to your question, please use the following guidelines for reporting the bug.

The normal way to report bugs is to visit [http://bugs.mysql.com/,](http://bugs.mysql.com/) which is the address for our bugs database. This database is public and can be browsed and searched by anyone. If you log in to the system, you can enter new reports.

Bugs posted in the bugs database at<http://bugs.mysql.com/> that are corrected for a given release are noted in the release notes.

If you find a security bug in MySQL Server, please let us know immediately by sending an email message to <secalert\_us@oracle.com>. Exception: Support customers should report all problems, including security bugs, to Oracle Support at <http://support.oracle.com/>.

To discuss problems with other users, you can use the [MySQL Community Slack.](https://mysqlcommunity.slack.com/)

Writing a good bug report takes patience, but doing it right the first time saves time both for us and for yourself. A good bug report, containing a full test case for the bug, makes it very likely that we will fix the bug in the next release. This section helps you write your report correctly so that you do not waste your time doing things that may not help us much or at all. Please read this section carefully and make sure that all the information described here is included in your report.

Preferably, you should test the problem using the latest production or development version of MySQL Server before posting. Anyone should be able to repeat the bug by just using  $mysgl$  test  $\leq$ script\_file on your test case or by running the shell or Perl script that you include in the bug report. Any bug that we are able to repeat has a high chance of being fixed in the next MySQL release.

It is most helpful when a good description of the problem is included in the bug report. That is, give a good example of everything you did that led to the problem and describe, in exact detail, the problem itself. The best reports are those that include a full example showing how to reproduce the bug or problem. See [Section 7.9, "Debugging MySQL".](#page-1100-0)

Remember that it is possible for us to respond to a report containing too much information, but not to one containing too little. People often omit facts because they think they know the cause of a problem and assume that some details do not matter. A good principle to follow is that if you are in doubt about stating something, state it. It is faster and less troublesome to write a couple more lines in your report than to wait longer for the answer if we must ask you to provide information that was missing from the initial report.

The most common errors made in bug reports are (a) not including the version number of the MySQL distribution that you use, and (b) not fully describing the platform on which the MySQL server is installed (including the platform type and version number). These are highly relevant pieces of information, and in 99 cases out of 100, the bug report is useless without them. Very often we get questions like, "Why doesn't this work for me?" Then we find that the feature requested wasn't implemented in that MySQL version, or that a bug described in a report has been fixed in newer MySQL versions. Errors often are platform-dependent. In such cases, it is next to impossible for us to fix anything without knowing the operating system and the version number of the platform.

If you compiled MySQL from source, remember also to provide information about your compiler if it is related to the problem. Often people find bugs in compilers and think the problem is MySQLrelated. Most compilers are under development all the time and become better version by version. To determine whether your problem depends on your compiler, we need to know what compiler you used. Note that every compiling problem should be regarded as a bug and reported accordingly.

If a program produces an error message, it is very important to include the message in your report. If we try to search for something from the archives, it is better that the error message reported exactly matches the one that the program produces. (Even the lettercase should be observed.) It is best to copy and paste the entire error message into your report. You should never try to reproduce the message from memory.

If you have a problem with Connector/ODBC (MyODBC), please try to generate a trace file and send it with your report. See [How to Report Connector/ODBC Problems or Bugs.](https://dev.mysql.com/doc/connector-odbc/en/connector-odbc-support-bug-report.html)

If your report includes long query output lines from test cases that you run with the  $m \text{vol}$  commandline tool, you can make the output more readable by using the  $--vertical$  option or the  $\setminus G$  statement terminator. The [EXPLAIN SELECT](#page-2899-0) example later in this section demonstrates the use of  $\setminus$ G.

Please include the following information in your report:

- The version number of the MySQL distribution you are using (for example, MySQL 5.7.10). You can find out which version you are running by executing [mysqladmin version](#page-384-0). The [mysqladmin](#page-384-0) program can be found in the bin directory under your MySQL installation directory.
- The manufacturer and model of the machine on which you experience the problem.
- The operating system name and version. If you work with Windows, you can usually get the name and version number by double-clicking your My Computer icon and pulling down the "Help/About Windows" menu. For most Unix-like operating systems, you can get this information by executing the command uname -a.
- Sometimes the amount of memory (real and virtual) is relevant. If in doubt, include these values.
- The contents of the  $docs/INFO-BIN$  file from your MySQL installation. This file contains information about how MySQL was configured and compiled.
- If you are using a source distribution of the MySQL software, include the name and version number of the compiler that you used. If you have a binary distribution, include the distribution name.
- If the problem occurs during compilation, include the exact error messages and also a few lines of context around the offending code in the file where the error occurs.
- If  $mysqId$  died, you should also report the statement that caused  $mysgId$  to unexpectedly exit. You can usually get this information by running [mysqld](#page-316-0) with query logging enabled, and then looking in the log after [mysqld](#page-316-0) exits. See [Section 7.9, "Debugging MySQL".](#page-1100-0)
- If a database table is related to the problem, include the output from the SHOW CREATE TABLE db name.  $tbl$  name statement in the bug report. This is a very easy way to get the definition of any table in a database. The information helps us create a situation matching the one that you have experienced.
- The SQL mode in effect when the problem occurred can be significant, so please report the value of the  $\text{sgl}$  mode system variable. For stored procedure, stored function, and trigger objects, the relevant [sql\\_mode](#page-829-0) value is the one in effect when the object was created. For a stored procedure or function, the [SHOW CREATE PROCEDURE](#page-2839-0) or [SHOW CREATE FUNCTION](#page-2839-1) statement shows the relevant SQL mode, or you can query INFORMATION\_SCHEMA for the information:

```
SELECT ROUTINE SCHEMA, ROUTINE NAME, SOL MODE
FROM INFORMATION_SCHEMA.ROUTINES;
```
For triggers, you can use this statement:

```
SELECT EVENT_OBJECT_SCHEMA, EVENT_OBJECT_TABLE, TRIGGER_NAME, SQL_MODE
FROM INFORMATION_SCHEMA.TRIGGERS;
```
• For performance-related bugs or problems with [SELECT](#page-2608-0) statements, you should always include the output of EXPLAIN SELECT ..., and at least the number of rows that the [SELECT](#page-2608-0) statement produces. You should also include the output from SHOW CREATE TABLE tbl name for each table that is involved. The more information you provide about your situation, the more likely it is that someone can help you.

The following is an example of a very good bug report. The statements are run using the  $mysgl$ command-line tool. Note the use of the  $\setminus G$  statement terminator for statements that would otherwise provide very long output lines that are difficult to read.

```
mysql> SHOW VARIABLES;
mysql> SHOW COLUMNS FROM ...\G
       <output from SHOW COLUMNS>
mysql> EXPLAIN SELECT ...\G
       <output from EXPLAIN>
mysql> FLUSH STATUS;
mysql> SELECT ...;
        <A short version of the output from SELECT,
        including the time taken to run the query>
mysql> SHOW STATUS;
        <output from SHOW STATUS>
```
• If a bug or problem occurs while running  $mysqld$ , try to provide an input script that reproduces the anomaly. This script should include any necessary source files. The more closely the script can reproduce your situation, the better. If you can make a reproducible test case, you should upload it to be attached to the bug report.

If you cannot provide a script, you should at least include the output from  $mysgl$  admin variables [extended-status processlist](#page-384-0) in your report to provide some information on how your system is performing.

- If you cannot produce a test case with only a few rows, or if the test table is too big to be included in the bug report (more than 10 rows), you should dump your tables using [mysqldump](#page-413-0) and create a README file that describes your problem. Create a compressed archive of your files using tar and gzip or zip. After you initiate a bug report for our bugs database at<http://bugs.mysql.com/>, click the Files tab in the bug report for instructions on uploading the archive to the bugs database.
- If you believe that the MySQL server produces a strange result from a statement, include not only the result, but also your opinion of what the result should be, and an explanation describing the basis for your opinion.
- When you provide an example of the problem, it is better to use the table names, variable names, and so forth that exist in your actual situation than to come up with new names. The problem could be related to the name of a table or variable. These cases are rare, perhaps, but it is better to be safe than sorry. After all, it should be easier for you to provide an example that uses your actual situation, and it is by all means better for us. If you have data that you do not want to be visible to others in the bug report, you can upload it using the Files tab as previously described. If the information is really top secret and you do not want to show it even to us, go ahead and provide an example using other names, but please regard this as the last choice.
- Include all the options given to the relevant programs, if possible. For example, indicate the options that you use when you start the  $m_{\text{VSG}}$  as the start as the options that you use to run any MySQL client programs. The options to programs such as  $m_{\text{ysqld}}$  and  $m_{\text{ysqld}}$ , and to the  $\text{confique}$  script, are often key to resolving problems and are very relevant. It is never a bad idea to include them. If your problem involves a program written in a language such as Perl or PHP, please include the language processor's version number, as well as the version for any modules that the program uses. For example, if you have a Perl script that uses the DBI and DBD: :  $mysql$ modules, include the version numbers for Perl,  $DBI$ , and  $DBD::mysgl$ .
- If your question is related to the privilege system, please include the output of  $mysqladmin$ [reload](#page-384-0), and all the error messages you get when trying to connect. When you test your privileges, you should execute [mysqladmin reload version](#page-384-0) and try to connect with the program that gives you trouble.
- If you have a patch for a bug, do include it. But do not assume that the patch is all we need, or that we can use it, if you do not provide some necessary information such as test cases showing the bug that your patch fixes. We might find problems with your patch or we might not understand it at all. If so, we cannot use it.

If we cannot verify the exact purpose of the patch, we will not use it. Test cases help us here. Show that the patch handles all the situations that may occur. If we find a borderline case (even a rare one) where the patch will not work, it may be useless.

- Guesses about what the bug is, why it occurs, or what it depends on are usually wrong. Even the MySQL team cannot guess such things without first using a debugger to determine the real cause of a bug.
- Indicate in your bug report that you have checked the reference manual and mail archive so that others know you have tried to solve the problem yourself.
- If your data appears corrupt or you get errors when you access a particular table, first check your tables with [CHECK TABLE](#page-2811-0). If that statement reports any errors:
	- The InnoDB crash recovery mechanism handles cleanup when the server is restarted after being killed, so in typical operation there is no need to "repair" tables. If you encounter an error with InnoDB tables, restart the server and see whether the problem persists, or whether the error affected only cached data in memory. If data is corrupted on disk, consider restarting with the [innodb\\_force\\_recovery](#page-3158-0) option enabled so that you can dump the affected tables.
	- $\bullet$  For non-transactional tables, try to repair them with [REPAIR TABLE](#page-2817-0) or with [myisamchk](#page-505-0). See Chapter 7, [MySQL Server Administration](#page-588-0).

If you are running Windows, please verify the value of [lower\\_case\\_table\\_names](#page-771-0) using the SHOW VARIABLES LIKE 'lower case table names' statement. This variable affects how the server handles lettercase of database and table names. Its effect for a given value should be as described in [Section 11.2.3, "Identifier Case Sensitivity".](#page-1850-0)

- If you often get corrupted tables, you should try to find out when and why this happens. In this case, the error log in the MySQL data directory may contain some information about what happened. (This is the file with the .  $err$  suffix in the name.) See [Section 7.4.2, "The Error Log"](#page-972-0). Please include any relevant information from this file in your bug report. Normally  $m_{\gamma}$ sqld should never corrupt a table if nothing killed it in the middle of an update. If you can find the cause of [mysqld](#page-316-0) dying, it is much easier for us to provide you with a fix for the problem. See [Section B.3.1, "How to Determine What Is](#page-5146-1) [Causing a Problem"](#page-5146-1).
- If possible, download and install the most recent version of MySQL Server and check whether it solves your problem. All versions of the MySQL software are thoroughly tested and should work without problems. We believe in making everything as backward-compatible as possible, and you should be able to switch MySQL versions without difficulty. See [Section 2.1.2, "Which MySQL](#page-60-0) [Version and Distribution to Install".](#page-60-0)

# **1.7 MySQL Standards Compliance**

This section describes how MySQL relates to the ANSI/ISO SQL standards. MySQL Server has many extensions to the SQL standard, and here you can find out what they are and how to use them. You can also find information about functionality missing from MySQL Server, and how to work around some of the differences.

The SQL standard has been evolving since 1986 and several versions exist. In this manual, "SQL-92" refers to the standard released in 1992. "SQL:1999", "SQL:2003", "SQL:2008", and "SQL:2011" refer to the versions of the standard released in the corresponding years, with the last being the most recent version. We use the phrase "the SQL standard" or "standard SQL" to mean the current version of the SQL Standard at any time.

One of our main goals with the product is to continue to work toward compliance with the SQL standard, but without sacrificing speed or reliability. We are not afraid to add extensions to SQL or support for non-SQL features if this greatly increases the usability of MySQL Server for a large segment of our user base. The [HANDLER](#page-2571-0) interface is an example of this strategy. See [Section 15.2.5,](#page-2571-0) ["HANDLER Statement".](#page-2571-0)

We continue to support transactional and nontransactional databases to satisfy both mission-critical 24/7 usage and heavy Web or logging usage.

MySQL Server was originally designed to work with medium-sized databases (10-100 million rows, or about 100MB per table) on small computer systems. Today MySQL Server handles terabyte-sized databases.

We are not targeting real-time support, although MySQL replication capabilities offer significant functionality.

MySQL supports ODBC levels 0 to 3.51.

MySQL supports high-availability database clustering using the [NDBCLUSTER](#page-3790-0) storage engine. See Chapter 25, [MySQL NDB Cluster 9.0](#page-3790-0).

We implement XML functionality which supports most of the W3C XPath standard. See [Section 14.11,](#page-2197-0) ["XML Functions"](#page-2197-0).

MySQL supports a native JSON data type as defined by RFC 7159, and based on the ECMAScript standard (ECMA-262). See [Section 13.5, "The JSON Data Type".](#page-2029-0) MySQL also implements a subset of the SQL/JSON functions specified by a pre-publication draft of the SQL:2016 standard; see [Section 14.17, "JSON Functions"](#page-2284-0), for more information.

### **Selecting SQL Modes**

The MySQL server can operate in different SQL modes, and can apply these modes differently for different clients, depending on the value of the  $\text{sgl}$  mode system variable. DBAs can set the global SQL mode to match site server operating requirements, and each application can set its session SQL mode to its own requirements.

Modes affect the SQL syntax MySQL supports and the data validation checks it performs. This makes it easier to use MySQL in different environments and to use MySQL together with other database servers.

For more information on setting the SQL mode, see [Section 7.1.11, "Server SQL Modes".](#page-921-0)

### **Running MySQL in ANSI Mode**

To run MySQL Server in ANSI mode, start [mysqld](#page-316-0) with the [--ansi](#page-684-0) option. Running the server in ANSI mode is the same as starting it with the following options:

--transaction-isolation=SERIALIZABLE --sql-mode=ANSI

To achieve the same effect at runtime, execute these two statements:

SET GLOBAL TRANSACTION ISOLATION LEVEL SERIALIZABLE; SET GLOBAL sql\_mode = 'ANSI';

You can see that setting the [sql\\_mode](#page-829-0) system variable to 'ANSI' enables all SQL mode options that are relevant for ANSI mode as follows:

mysql> **SET GLOBAL sql\_mode='ANSI';** mysql> **SELECT @@GLOBAL.sql\_mode;** -> 'REAL\_AS\_FLOAT,PIPES\_AS\_CONCAT,ANSI\_QUOTES,IGNORE\_SPACE,ANSI'

Running the server in ANSI mode with  $-$ -ansi is not quite the same as setting the SQL mode to 'ANSI' because the [--ansi](#page-684-0) option also sets the transaction isolation level.

See [Section 7.1.7, "Server Command Options".](#page-683-0)

### **1.7.1 MySQL Extensions to Standard SQL**

MySQL Server supports some extensions that you are not likely to find in other SQL DBMSs. Be warned that if you use them, your code is most likely not portable to other SQL servers. In some cases, you can write code that includes MySQL extensions, but is still portable, by using comments of the following form:

/\*! MySQL-specific code \*/

In this case, MySQL Server parses and executes the code within the comment as it would any other SQL statement, but other SQL servers should ignore the extensions. For example, MySQL Server recognizes the STRAIGHT JOIN keyword in the following statement, but other servers should not:

SELECT /\*! STRAIGHT JOIN \*/ col1 FROM table1, table2 WHERE ...

If you add a version number after the ! character, the syntax within the comment is executed only if the MySQL version is greater than or equal to the specified version number. The KEY\_BLOCK\_SIZE clause in the following comment is executed only by servers from MySQL 5.1.10 or higher:

CREATE TABLE t1(a INT, KEY (a)) /\*!50110 KEY\_BLOCK\_SIZE=1024 \*/;

The following descriptions list MySQL extensions, organized by category.

• Organization of data on disk

MySQL Server maps each database to a directory under the MySQL data directory, and maps tables within a database to file names in the database directory. Consequently, database and table names are case-sensitive in MySQL Server on operating systems that have case-sensitive file names (such as most Unix systems). See [Section 11.2.3, "Identifier Case Sensitivity"](#page-1850-0).

- General language syntax
	- By default, strings can be enclosed by " as well as '. If the [ANSI\\_QUOTES](#page-923-0) SQL mode is enabled, strings can be enclosed only by  $\cdot$  and the server interprets strings enclosed by  $\cdot$  as identifiers.
	- $\bullet \setminus$  is the escape character in strings.
	- In SQL statements, you can access tables from different databases with the  $db\_name.tbl\_name$ syntax. Some SQL servers provide the same functionality but call this User space. MySQL Server doesn't support tablespaces such as used in statements like this: CREATE TABLE ralph.my\_table ... IN my\_tablespace.
- SQL statement syntax
	- The [ANALYZE TABLE](#page-2805-0), [CHECK TABLE](#page-2811-0), [OPTIMIZE TABLE](#page-2815-0), and [REPAIR TABLE](#page-2817-0) statements.
	- The [CREATE DATABASE](#page-2450-0), [DROP DATABASE](#page-2555-0), and [ALTER DATABASE](#page-2415-0) statements. See [Section 15.1.12, "CREATE DATABASE Statement",](#page-2450-0) [Section 15.1.24, "DROP DATABASE](#page-2555-0) [Statement",](#page-2555-0) and [Section 15.1.2, "ALTER DATABASE Statement".](#page-2415-0)
	- The [DO](#page-2570-0) statement.
	- [EXPLAIN SELECT](#page-2899-0) to obtain a description of how tables are processed by the query optimizer.
	- The [FLUSH](#page-2888-0) and [RESET](#page-2896-0) statements.
	- The [SET](#page-2826-0) statement. See [Section 15.7.6.1, "SET Syntax for Variable Assignment"](#page-2826-0).
	- The [SHOW](#page-2831-0) statement. See [Section 15.7.7, "SHOW Statements"](#page-2831-0). The information produced by many of the MySQL-specific [SHOW](#page-2831-0) statements can be obtained in more standard fashion by using [SELECT](#page-2608-0) to query INFORMATION SCHEMA. See Chapter 28, INFORMATION SCHEMA Tables.
	- Use of [LOAD DATA](#page-2585-0). In many cases, this syntax is compatible with Oracle LOAD DATA. See [Section 15.2.9, "LOAD DATA Statement"](#page-2585-0).
	- Use of [RENAME TABLE](#page-2561-0). See [Section 15.1.36, "RENAME TABLE Statement"](#page-2561-0).
	- Use of [REPLACE](#page-2605-0) instead of [DELETE](#page-2566-0) plus [INSERT](#page-2575-0). See [Section 15.2.12, "REPLACE Statement"](#page-2605-0).
	- Use of CHANGE col name, DROP col name, or [DROP INDEX](#page-2557-0), IGNORE OF RENAME in [ALTER](#page-2425-0) [TABLE](#page-2425-0) statements. Use of multiple ADD, ALTER, DROP, or CHANGE clauses in an [ALTER TABLE](#page-2425-0) statement. See [Section 15.1.9, "ALTER TABLE Statement"](#page-2425-0).
- Use of index names, indexes on a prefix of a column, and use of INDEX or KEY in [CREATE TABLE](#page-2484-0) statements. See [Section 15.1.20, "CREATE TABLE Statement"](#page-2484-0).
- Use of TEMPORARY or IF NOT EXISTS with [CREATE TABLE](#page-2484-0).
- Use of IF EXISTS with [DROP TABLE](#page-2559-0) and [DROP DATABASE](#page-2555-0).
- The capability of dropping multiple tables with a single [DROP TABLE](#page-2559-0) statement.
- The ORDER BY and LIMIT clauses of the [UPDATE](#page-2646-0) and [DELETE](#page-2566-0) statements.
- INSERT INTO tbl name SET col name = ... syntax.
- The DELAYED clause of the [INSERT](#page-2575-0) and [REPLACE](#page-2605-0) statements.
- The LOW PRIORITY clause of the [INSERT](#page-2575-0), [REPLACE](#page-2605-0), [DELETE](#page-2566-0), and [UPDATE](#page-2646-0) statements.
- Use of INTO OUTFILE or INTO DUMPFILE in [SELECT](#page-2608-0) statements. See [Section 15.2.13,](#page-2608-0) ["SELECT Statement".](#page-2608-0)
- Options such as STRAIGHT\_JOIN or SQL\_SMALL\_RESULT in [SELECT](#page-2608-0) statements.
- You don't need to name all selected columns in the GROUP BY clause. This gives better performance for some very specific, but quite normal queries. See [Section 14.19, "Aggregate](#page-2346-0) [Functions".](#page-2346-0)
- You can specify ASC and DESC with GROUP BY, not just with ORDER BY.
- The ability to set variables in a statement with the  $\cdot$  = assignment operator. See [Section 11.4,](#page-1881-0) ["User-Defined Variables"](#page-1881-0).
- Data types
	- The [MEDIUMINT](#page-1981-0), [SET](#page-2009-0), and [ENUM](#page-2006-0) data types, and the various [BLOB](#page-2003-0) and [TEXT](#page-2003-0) data types.
	- The AUTO INCREMENT, BINARY, NULL, UNSIGNED, and ZEROFILL data type attributes.
- Functions and operators
	- To make it easier for users who migrate from other SQL environments, MySQL Server supports aliases for many functions. For example, all string functions support both standard SQL syntax and ODBC syntax.
	- MySQL Server understands the  $|\cdot|$  and  $\&&\&&$  $\&&\&&$  $\&&\&&$  operators to mean logical OR and AND, as in the C programming language. In MySQL Server, [||](#page-2090-0) and [OR](#page-2090-0) are synonyms, as are [&&](#page-2089-0) and [AND](#page-2089-0). Because of this nice syntax, MySQL Server doesn't support the standard SQL [||](#page-2090-0) operator for string concatenation; use [CONCAT\(\)](#page-2133-0) instead. Because [CONCAT\(\)](#page-2133-0) takes any number of arguments, it is easy to convert use of the  $||$  operator to MySQL Server.
	- Use of COUNT (DISTINCT value\_list) where value\_list has more than one element.
	- String comparisons are case-insensitive by default, with sort ordering determined by the collation of the current character set, which is  $u \text{tf8mb4}$  by default. To perform case-sensitive comparisons instead, you should declare your columns with the BINARY attribute or use the BINARY cast, which causes comparisons to be done using the underlying character code values rather than a lexical ordering.
	- The  $\gamma$  operator is a synonym for [MOD\(\)](#page-2102-0). That is,  $N \gamma$  M is equivalent to [MOD\(](#page-2102-0)N, M).  $\gamma$  is supported for C programmers and for compatibility with PostgreSQL.

• The [=](#page-2084-0), [<>](#page-2084-1), [<=](#page-2084-2), [<](#page-2084-3), [>=](#page-2085-0), [>](#page-2085-1), [<<](#page-2209-0), [>>](#page-2209-1), [<=>](#page-2084-4), [AND](#page-2089-0), [OR](#page-2090-0), OF [LIKE](#page-2144-0) operators may be used in expressions in the output column list (to the left of the FROM) in [SELECT](#page-2608-0) statements. For example:

mysql> **SELECT col1=1 AND col2=2 FROM my\_table;**

- The [LAST\\_INSERT\\_ID\(\)](#page-2233-0) function returns the most recent AUTO\_INCREMENT value. See [Section 14.15, "Information Functions".](#page-2227-0)
- [LIKE](#page-2144-0) is permitted on numeric values.
- The [REGEXP](#page-2148-0) and [NOT REGEXP](#page-2148-1) extended regular expression operators.
- [CONCAT\(\)](#page-2133-0) or [CHAR\(\)](#page-2131-0) with one argument or more than two arguments. (In MySQL Server, these functions can take a variable number of arguments.)
- The BIT COUNT(), [CASE](#page-2092-0), [ELT\(\)](#page-2133-1), FROM DAYS(), [FORMAT\(\)](#page-2134-0), [IF\(\)](#page-2093-0), [MD5\(\)](#page-2222-0), PERIOD ADD(), [PERIOD\\_DIFF\(\)](#page-2118-1), [TO\\_DAYS\(\)](#page-2123-0), and [WEEKDAY\(\)](#page-2128-0) functions.
- Use of [TRIM\(\)](#page-2141-0) to trim substrings. Standard SQL supports removal of single characters only.
- The GROUP BY functions  $STD()$ , BIT OR(), [BIT\\_AND\(\)](#page-2347-1), [BIT\\_XOR\(\)](#page-2348-1), and [GROUP\\_CONCAT\(\)](#page-2350-0). See [Section 14.19, "Aggregate Functions"](#page-2346-0).

### **1.7.2 MySQL Differences from Standard SQL**

We try to make MySQL Server follow the ANSI SQL standard and the ODBC SQL standard, but MySQL Server performs operations differently in some cases:

- There are several differences between the MySQL and standard SQL privilege systems. For example, in MySQL, privileges for a table are not automatically revoked when you delete a table. You must explicitly issue a [REVOKE](#page-2795-0) statement to revoke privileges for a table. For more information, see [Section 15.7.1.8, "REVOKE Statement"](#page-2795-0).
- The [CAST\(\)](#page-2185-0) function does not support cast to [REAL](#page-1982-0) or [BIGINT](#page-1981-0). See [Section 14.10, "Cast Functions](#page-2183-0) [and Operators"](#page-2183-0).

### **1.7.2.1 SELECT INTO TABLE Differences**

MySQL Server doesn't support the SELECT ... INTO TABLE Sybase SQL extension. Instead, MySQL Server supports the [INSERT INTO ... SELECT](#page-2580-0) standard SQL syntax, which is basically the same thing. See [Section 15.2.7.1, "INSERT ... SELECT Statement"](#page-2580-0). For example:

```
INSERT INTO tbl_temp2 (fld_id)
     SELECT tbl_temp1.fld_order_id
   FROM tbl_temp1 WHERE tbl_temp1.fld_order_id > 100;
```
Alternatively, you can use SELECT . . . INTO OUTFILE OF CREATE TABLE . . . SELECT.

You can use [SELECT ... INTO](#page-2608-0) with user-defined variables. The same syntax can also be used inside stored routines using cursors and local variables. See [Section 15.2.13.1, "SELECT ... INTO](#page-2614-0) [Statement".](#page-2614-0)

#### **1.7.2.2 UPDATE Differences**

If you access a column from the table to be updated in an expression, [UPDATE](#page-2646-0) uses the current value of the column. The second assignment in the following statement sets  $\cot 2$  to the current (updated)  $\text{coll}$  value, not the original  $\text{coll}$  value. The result is that  $\text{coll}$  and  $\text{coll}$  have the same value. This behavior differs from standard SQL.

UPDATE  $t1$  SET coll = coll + 1, col2 = coll;

### **1.7.2.3 FOREIGN KEY Constraint Differences**

The MySQL implementation of foreign key constraints differs from the SQL standard in the following key respects:

 $\bullet$  If there are several rows in the parent table with the same referenced key value. [InnoDB](#page-2920-0) performs a foreign key check as if the other parent rows with the same key value do not exist. For example, if you define a RESTRICT type constraint, and there is a child row with several parent rows, InnoDB does not permit the deletion of any of the parent rows. This is shown in the following example:

```
mysql> CREATE TABLE parent (
    -> id INT,
          INDEX (id)
     -> ) ENGINE=InnoDB;
Query OK, 0 rows affected (0.04 sec)
mysql> CREATE TABLE child (
    -> id INT,
         parent_id INT,
    -> INDEX par_ind (parent_id),
    -> FOREIGN KEY (parent_id)<br>-> REFERENCES parent(i)
           REFERENCES parent(id)
    -> ON DELETE RESTRICT
    -> ) ENGINE=InnoDB;
Query OK, 0 rows affected (0.02 sec)
mysql> INSERT INTO parent (id)
     -> VALUES ROW(1), ROW(2), ROW(3), ROW(1);
Query OK, 4 rows affected (0.01 sec)
Records: 4 Duplicates: 0 Warnings: 0
mysql> INSERT INTO child (id,parent_id)
 -> VALUES ROW(1,1), ROW(2,2), ROW(3,3);
Query OK, 3 rows affected (0.01 sec)
Records: 3 Duplicates: 0 Warnings: 0
mysql> DELETE FROM parent WHERE id=1;
ERROR 1451 (23000): Cannot delete or update a parent row: a foreign key
constraint fails (`test`.`child`, CONSTRAINT `child_ibfk_1` FOREIGN KEY
(`parent_id`) REFERENCES `parent` (`id`) ON DELETE RESTRICT)
```
- If ON UPDATE CASCADE or ON UPDATE SET NULL recurses to update the same table it has previously updated during the same cascade, it acts like RESTRICT. This means that you cannot use self-referential ON UPDATE CASCADE or ON UPDATE SET NULL operations. This is to prevent infinite loops resulting from cascaded updates. A self-referential ON DELETE SET NULL, on the other hand, is possible, as is a self-referential ON DELETE CASCADE. Cascading operations may not be nested more than 15 levels deep.
- In an SQL statement that inserts, deletes, or updates many rows, foreign key constraints (like unique constraints) are checked row-by-row. When performing foreign key checks, [InnoDB](#page-2920-0) sets shared rowlevel locks on child or parent records that it must examine. MySQL checks foreign key constraints immediately; the check is not deferred to transaction commit. According to the SQL standard, the default behavior should be deferred checking. That is, constraints are only checked after the entire SQL statement has been processed. This means that it is not possible to delete a row that refers to itself using a foreign key.
- No storage engine, including InnoDB, recognizes or enforces the MATCH clause used in referentialintegrity constraint definitions. Use of an explicit MATCH clause does not have the specified effect, and it causes ON DELETE and ON UPDATE clauses to be ignored. Specifying the MATCH should be avoided.

The MATCH clause in the SQL standard controls how NULL values in a composite (multiple-column) foreign key are handled when comparing to a primary key in the referenced table. MySQL essentially implements the semantics defined by MATCH SIMPLE, which permits a foreign key to be all or partially NULL. In that case, a (child table) row containing such a foreign key can be inserted even though it does not match any row in the referenced (parent) table. (It is possible to implement other semantics using triggers.)

• A FOREIGN KEY constraint that references a non-UNIQUE key is not standard SQL but rather an [InnoDB](#page-2920-0) extension that is now deprecated, and must be enabled by setting restrict fk\_on\_non\_standard\_key. You should expect support for use of nonstandard keys to be removed in a future version of MySQL, and migrate away from them now.

The [NDB](#page-3790-0) storage engine requires an explicit unique key (or primary key) on any column referenced as a foreign key, as per the SQL standard.

- For storage engines that do not support foreign keys (such as [MyISAM](#page-3268-0)), MySQL Server parses and ignores foreign key specifications.
- MySQL parses but ignores "inline REFERENCES specifications" (as defined in the SQL standard) where the references are defined as part of the column specification. MySQL accepts REFERENCES clauses only when specified as part of a separate FOREIGN KEY specification.

Defining a column to use a REFERENCES tbl\_name (col\_name) clause has no actual effect and serves only as a memo or comment to you that the column which you are currently defining is intended to refer to a column in another table. It is important to realize when using this syntax that:

- MySQL does not perform any sort of check to make sure that  $col$  name actually exists in tbl\_name (or even that  $tbl$  name itself exists).
- MySQL does not perform any sort of action on  $tbL$  name such as deleting rows in response to actions taken on rows in the table which you are defining; in other words, this syntax induces no ON DELETE OF ON UPDATE behavior whatsoever. (Although you can write an ON DELETE OF ON UPDATE clause as part of the REFERENCES clause, it is also ignored.)
- This syntax creates a column; it does **not** create any sort of index or key.

You can use a column so created as a join column, as shown here:

```
CREATE TABLE person (
    id SMALLINT UNSIGNED NOT NULL AUTO_INCREMENT,
    name CHAR(60) NOT NULL,
     PRIMARY KEY (id)
);
CREATE TABLE shirt (
    id SMALLINT UNSIGNED NOT NULL AUTO_INCREMENT,
    style ENUM('t-shirt', 'polo', 'dress') NOT NULL,
    color ENUM('red', 'blue', 'orange', 'white', 'black') NOT NULL,
    owner SMALLINT UNSIGNED NOT NULL REFERENCES person(id),
     PRIMARY KEY (id)
);
INSERT INTO person VALUES (NULL, 'Antonio Paz');
SELECT @last := LAST_INSERT_ID();
INSERT INTO shirt VALUES
    ROW(NULL, 'polo', 'blue', @last),
    ROW(NULL, 'dress', 'white', @last),
     ROW(NULL, 't-shirt', 'blue', @last);
INSERT INTO person VALUES (NULL, 'Lilliana Angelovska');
SELECT @last := LAST INSERT ID();
INSERT INTO shirt VALUES
    ROW(NULL, 'dress', 'orange', @last),
    ROW(NULL, 'polo', 'red', @last),
    ROW(NULL, 'dress', 'blue', @last),
    ROW(NULL, 't-shirt', 'white', @last);
SELECT * FROM person;
+----+---------------------+
| id | name
```

```
+----+---------------------+
 1 | Antonio Paz
  | 2 | Lilliana Angelovska |
       +----+---------------------+
SELECT * FROM shirt;
+----+---------+--------+-------+
| id | style | color | owner |
+----+---------+--------+-------+
| 1 | polo | blue | 1 |
| 2 | dress | white | 1 |
| 3 | t-shirt | blue | 1 |
| 4 | dress | orange | 2 |
| 5 | polo | red | 2 |
  \begin{array}{c|c|c|c|c|c} \hline 6 & \text{dress} & \text{blue} & 2 \end{array}| 7 | t-shirt | white | 2 |
+----+---------+--------+-------+
SELECT s.* FROM person p INNER JOIN shirt s
   ON s.owner = p.id
WHERE p.name LIKE 'Lilliana%'
   AND s.color <> 'white';
+----+-------+--------+-------+
| id | style | color | owner |
   +----+-------+--------+-------+
| 4 | dress | orange | 2 |
| 5 | polo | red | 2 |
| 6 | dress | blue | 2 |
      +----+-------+--------+-------+
```
When used in this fashion, the REFERENCES clause is not displayed in the output of [SHOW CREATE](#page-2840-0) [TABLE](#page-2840-0) or [DESCRIBE](#page-2899-1):

```
mysql> SHOW CREATE TABLE shirt\G
            *************************** 1. row ***************************
Table: shirt
Create Table: CREATE TABLE `shirt` (
`id` smallint(5) unsigned NOT NULL auto_increment,
`style` enum('t-shirt','polo','dress') NOT NULL,
`color` enum('red','blue','orange','white','black') NOT NULL,
`owner` smallint(5) unsigned NOT NULL,
PRIMARY KEY (`id`)
) ENGINE=InnoDB DEFAULT CHARSET=utf8mb4 COLLATE=utf8mb4_0900_ai_ci
```
For information about foreign key constraints, see [Section 15.1.20.5, "FOREIGN KEY Constraints"](#page-2514-0).

#### **1.7.2.4 '--' as the Start of a Comment**

Standard SQL uses the C syntax /\* this is a comment \*/ for comments, and MySQL Server supports this syntax as well. MySQL also support extensions to this syntax that enable MySQL-specific SQL to be embedded in the comment; see [Section 11.7, "Comments".](#page-1891-0)

MySQL Server also uses # as the start comment character. This is nonstandard.

Standard SQL also uses "--" as a start-comment sequence. MySQL Server supports a variant of the -- comment style; the -- start-comment sequence is accepted as such, but must be followed by a whitespace character such as a space or newline. The space is intended to prevent problems with generated SQL queries that use constructs such as the following, which updates the balance to reflect a charge:

```
UPDATE account SET balance=balance-charge
WHERE account_id=user_id
```
Consider what happens when charge has a negative value such as  $-1$ , which might be the case when an amount is credited to the account. In this case, the generated statement looks like this:

```
UPDATE account SET balance=balance--1
```

```
WHERE account id=5752;
```
 $b$ alance--1 is valid standard SQL, but -- is interpreted as the start of a comment, and part of the expression is discarded. The result is a statement that has a completely different meaning than intended:

```
UPDATE account SET balance=balance
WHERE account id=5752;
```
This statement produces no change in value at all. To keep this from happening, MySQL requires a whitespace character following the -- for it to be recognized as a start-comment sequence in MySQL Server, so that an expression such as balance--1 is always safe to use.

# **1.7.3 How MySQL Deals with Constraints**

MySQL enables you to work both with transactional tables that permit rollback and with nontransactional tables that do not. Because of this, constraint handling is a bit different in MySQL than in other DBMSs. We must handle the case when you have inserted or updated a lot of rows in a nontransactional table for which changes cannot be rolled back when an error occurs.

The basic philosophy is that MySQL Server tries to produce an error for anything that it can detect while parsing a statement to be executed, and tries to recover from any errors that occur while executing the statement. We do this in most cases, but not yet for all.

The options MySQL has when an error occurs are to stop the statement in the middle or to recover as well as possible from the problem and continue. By default, the server follows the latter course. This means, for example, that the server may coerce invalid values to the closest valid values.

Several SQL mode options are available to provide greater control over handling of bad data values and whether to continue statement execution or abort when errors occur. Using these options, you can configure MySQL Server to act in a more traditional fashion that is like other DBMSs that reject improper input. The SQL mode can be set globally at server startup to affect all clients. Individual clients can set the SQL mode at runtime, which enables each client to select the behavior most appropriate for its requirements. See [Section 7.1.11, "Server SQL Modes"](#page-921-0).

The following sections describe how MySQL Server handles different types of constraints.

### **1.7.3.1 PRIMARY KEY and UNIQUE Index Constraints**

Normally, errors occur for data-change statements (such as [INSERT](#page-2575-0) or [UPDATE](#page-2646-0)) that would violate primary-key, unique-key, or foreign-key constraints. If you are using a transactional storage engine such as  $In <sub>DO</sub>B$ , MySQL automatically rolls back the statement. If you are using a nontransactional storage engine, MySQL stops processing the statement at the row for which the error occurred and leaves any remaining rows unprocessed.

MySQL supports an IGNORE keyword for [INSERT](#page-2575-0), [UPDATE](#page-2646-0), and so forth. If you use it, MySQL ignores primary-key or unique-key violations and continues processing with the next row. See the section for the statement that you are using ([Section 15.2.7, "INSERT Statement"](#page-2575-0), [Section 15.2.17, "UPDATE](#page-2646-0) [Statement",](#page-2646-0) and so forth).

You can get information about the number of rows actually inserted or updated with the  $m$ ysql $\int$ info() C API function. You can also use the [SHOW WARNINGS](#page-2884-0) statement. See mysql $\int$ info(), and [Section 15.7.7.41, "SHOW WARNINGS Statement".](#page-2884-0)

InnoDB and NDB tables support foreign keys. See [Section 1.7.3.2, "FOREIGN KEY Constraints"](#page-55-0).

### <span id="page-55-0"></span>**1.7.3.2 FOREIGN KEY Constraints**

Foreign keys let you cross-reference related data across tables, and [foreign key constraints](#page-5960-0) help keep this spread-out data consistent.

MySQL supports ON UPDATE and ON DELETE foreign key references in [CREATE TABLE](#page-2484-0) and [ALTER](#page-2425-0) [TABLE](#page-2425-0) statements. The available referential actions are RESTRICT, CASCADE, SET NULL, and NO ACTION (the default).

SET DEFAULT is also supported by the MySQL Server but is currently rejected as invalid by [InnoDB](#page-2920-0). Since MySQL does not support deferred constraint checking, NO ACTION is treated as RESTRICT. For the exact syntax supported by MySQL for foreign keys, see [Section 15.1.20.5, "FOREIGN KEY](#page-2514-0) [Constraints".](#page-2514-0)

MATCH FULL, MATCH PARTIAL, and MATCH SIMPLE are allowed, but their use should be avoided, as they cause the MySQL Server to ignore any ON DELETE or ON UPDATE clause used in the same statement. MATCH options do not have any other effect in MySQL, which in effect enforces MATCH SIMPLE semantics full-time.

MySQL requires that foreign key columns be indexed; if you create a table with a foreign key constraint but no index on a given column, an index is created.

You can obtain information about foreign keys from the Information Schema [KEY\\_COLUMN\\_USAGE](#page-4633-0) table. An example of a query against this table is shown here:

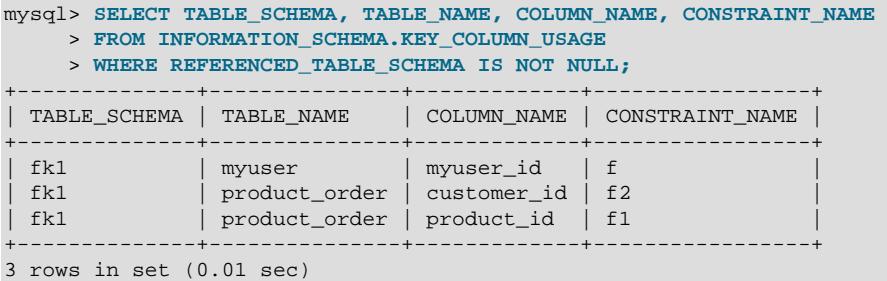

Information about foreign keys on InnoDB tables can also be found in the INNODB FOREIGN and INNODB FOREIGN COLS tables, in the INFORMATION SCHEMA database.

InnoDB and NDB tables support foreign keys.

### **1.7.3.3 ENUM and SET Constraints**

[ENUM](#page-2006-0) and [SET](#page-2009-0) columns provide an efficient way to define columns that can contain only a given set of values. See [Section 13.3.6, "The ENUM Type",](#page-2006-0) and [Section 13.3.7, "The SET Type"](#page-2009-0).

Unless strict mode is disabled (not recommended, but see [Section 7.1.11, "Server SQL Modes"](#page-921-0)), the definition of a [ENUM](#page-2006-0) or [SET](#page-2009-0) column acts as a constraint on values entered into the column. An error occurs for values that do not satisfy these conditions:

- An [ENUM](#page-2006-0) value must be one of those listed in the column definition, or the internal numeric equivalent thereof. The value cannot be the error value (that is, 0 or the empty string). For a column defined as [ENUM\('a','b','c'\)](#page-2006-0), values such as '', 'd', or 'ax' are invalid and are rejected.
- A [SET](#page-2009-0) value must be the empty string or a value consisting only of the values listed in the column definition separated by commas. For a column defined as  $SET('a', 'b', 'c')$ , values such as 'd' or 'a,b,c,d' are invalid and are rejected.

Errors for invalid values can be suppressed in strict mode if you use [INSERT IGNORE](#page-2575-0) or UPDATE IGNORE. In this case, a warning is generated rather than an error. For [ENUM](#page-2006-0), the value is inserted as the error member (0). For [SET](#page-2009-0), the value is inserted as given except that any invalid substrings are deleted. For example, 'a,x,b,y' results in a value of 'a,b'.

# Chapter 2 Installing MySQL

# **Table of Contents**

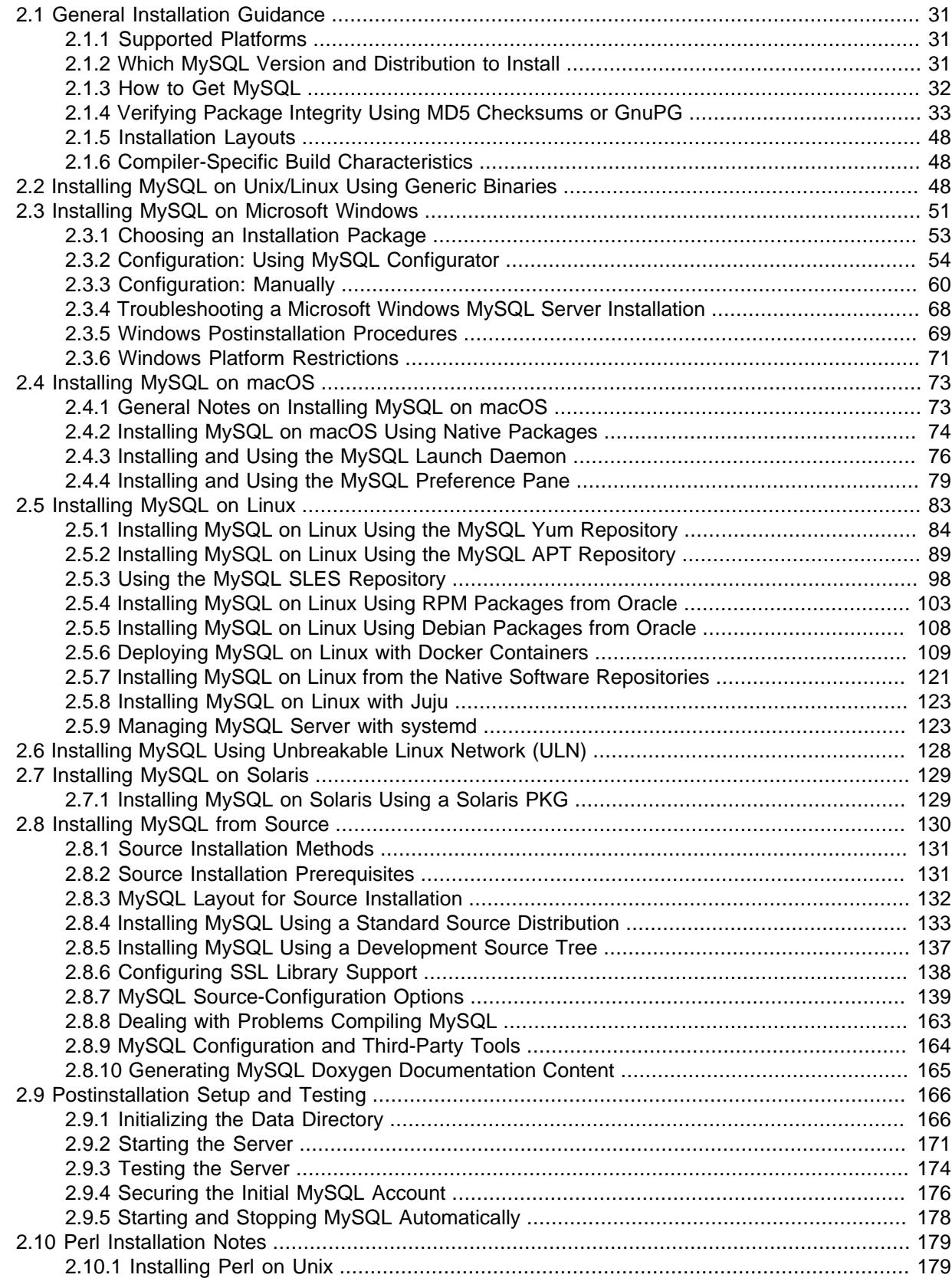

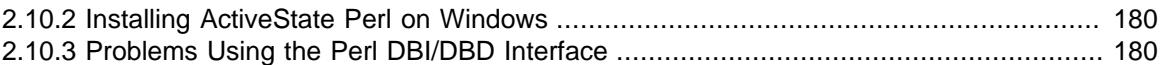

This chapter describes how to obtain and install MySQL. A summary of the procedure follows and later sections provide the details. If you plan to upgrade an existing version of MySQL to a newer version rather than install MySQL for the first time, see Chapter 3, [Upgrading MySQL](#page-212-0), for information about upgrade procedures and about issues that you should consider before upgrading.

If you are interested in migrating to MySQL from another database system, see [Section A.8, "MySQL](#page-5105-0) [9.0 FAQ: Migration"](#page-5105-0), which contains answers to some common questions concerning migration issues.

Installation of MySQL generally follows the steps outlined here:

#### 1. **Determine whether MySQL runs and is supported on your platform.**

Please note that not all platforms are equally suitable for running MySQL, and that not all platforms on which MySQL is known to run are officially supported by Oracle Corporation. For information about those platforms that are officially supported, see [https://www.mysql.com/support/](https://www.mysql.com/support/supportedplatforms/database.html) [supportedplatforms/database.html](https://www.mysql.com/support/supportedplatforms/database.html) on the MySQL website.

#### 2. **Choose which track to install.**

MySQL offers an [LTS series,](#page-5974-0) such as MySQL 8.4, and an [Innovation series,](#page-5968-0) such as 9.0. They address different use cases as described at [Section 1.3, "MySQL Releases: Innovation and LTS".](#page-38-0)

#### 3. **Choose which distribution to install.**

Several versions of MySQL are available, and most are available in several distribution formats. You can choose from pre-packaged distributions containing binary (precompiled) programs or source code. When in doubt, use a binary distribution. Oracle also provides access to the MySQL source code for those who want to see recent developments and test new code. To determine which version and type of distribution you should use, see [Section 2.1.2, "Which MySQL Version](#page-60-0) [and Distribution to Install".](#page-60-0)

#### 4. **Download the distribution that you want to install.**

For instructions, see [Section 2.1.3, "How to Get MySQL".](#page-61-0) To verify the integrity of the distribution, use the instructions in [Section 2.1.4, "Verifying Package Integrity Using MD5 Checksums or](#page-62-0) [GnuPG".](#page-62-0)

#### 5. **Install the distribution.**

To install MySQL from a binary distribution, use the instructions in [Section 2.2, "Installing MySQL](#page-77-2) [on Unix/Linux Using Generic Binaries".](#page-77-2) Alternatively, use the [Secure Deployment Guide](https://dev.mysql.com/doc/mysql-secure-deployment-guide/en/), which provides procedures for deploying a generic binary distribution of MySQL Enterprise Edition Server with features for managing the security of your MySQL installation.

To install MySQL from a source distribution or from the current development source tree, use the instructions in [Section 2.8, "Installing MySQL from Source".](#page-159-0)

#### 6. **Perform any necessary postinstallation setup.**

After installing MySQL, see [Section 2.9, "Postinstallation Setup and Testing",](#page-195-0) for information about making sure the MySQL server is working properly. Also refer to the information provided in [Section 2.9.4, "Securing the Initial MySQL Account"](#page-205-0). This section describes how to secure the initial MySQL  $_{\text{root}}$  user account, which has no password until you assign one. The section applies whether you install MySQL using a binary or source distribution.

7. If you want to run the MySQL benchmark scripts, Perl support for MySQL must be available. See [Section 2.10, "Perl Installation Notes"](#page-208-0).

Instructions for installing MySQL on different platforms and environments is available on a platform by platform basis:

• **Unix, Linux**

For instructions on installing MySQL on most Linux and Unix platforms using a generic binary (for example, a .tar.gz package), see [Section 2.2, "Installing MySQL on Unix/Linux Using Generic](#page-77-2) [Binaries"](#page-77-2).

For information on building MySQL entirely from the source code distributions or the source code repositories, see [Section 2.8, "Installing MySQL from Source"](#page-159-0)

For specific platform help on installation, configuration, and building from source see the corresponding platform section:

- Linux, including notes on distribution specific methods, see [Section 2.5, "Installing MySQL on](#page-112-0) [Linux"](#page-112-0).
- IBM AIX, see [Section 2.7, "Installing MySQL on Solaris"](#page-158-0).

#### • **Microsoft Windows**

For instructions on installing MySQL on Microsoft Windows, using either the MSI installer or Zipped binary, see [Section 2.3, "Installing MySQL on Microsoft Windows"](#page-80-0).

For details and instructions on building MySQL from source code, see [Section 2.8, "Installing MySQL](#page-159-0) [from Source".](#page-159-0)

#### • **macOS**

For installation on macOS, including using both the binary package and native PKG formats, see [Section 2.4, "Installing MySQL on macOS".](#page-102-0)

For information on making use of an macOS Launch Daemon to automatically start and stop MySQL, see [Section 2.4.3, "Installing and Using the MySQL Launch Daemon".](#page-105-0)

For information on the MySQL Preference Pane, see [Section 2.4.4, "Installing and Using the MySQL](#page-108-0) [Preference Pane"](#page-108-0).

# <span id="page-60-1"></span>**2.1 General Installation Guidance**

The immediately following sections contain the information necessary to choose, download, and verify your distribution. The instructions in later sections of the chapter describe how to install the distribution that you choose. For binary distributions, see the instructions at [Section 2.2, "Installing MySQL on](#page-77-2) [Unix/Linux Using Generic Binaries"](#page-77-2) or the corresponding section for your platform if available. To build MySQL from source, use the instructions in [Section 2.8, "Installing MySQL from Source"](#page-159-0).

### <span id="page-60-2"></span>**2.1.1 Supported Platforms**

MySQL platform support evolves over time; please refer to [https://www.mysql.com/support/](https://www.mysql.com/support/supportedplatforms/database.html) [supportedplatforms/database.html](https://www.mysql.com/support/supportedplatforms/database.html) for the latest updates. To learn more about MySQL Support, see <https://www.mysql.com/support/>.

### <span id="page-60-0"></span>**2.1.2 Which MySQL Version and Distribution to Install**

When preparing to install MySQL, decide which version and distribution format (binary or source) to use.

First, decide whether to install from an [LTS series](#page-5974-0) like MySQL 8.4, or install from an [Innovation series](#page-5968-0) like MySQL 9.0. Both tracks include bug fixes while innovation releases includes the latest new features and changes. For additional details, see [Section 1.3, "MySQL Releases: Innovation and LTS".](#page-38-0)

The naming scheme in MySQL 9.0 uses release names that consist of three numbers and an optional suffix (for example, **mysql-9.0.0**). The numbers within the release name are interpreted as follows:

- The first number (**9**) is the major version number.
- The second number (**0**) is the minor version number. The minor version number does not change for an [LTS series,](#page-5974-0) but it does change for an [Innovation series.](#page-5968-0)
- The third number (**0**) is the version number within a series. This is incremented for each new LTS release, but is likely always 0 for innovation releases.

After choosing which MySQL version to install, decide which distribution format to install for your operating system. For most use cases, a binary distribution is the right choice. Binary distributions are available in native format for many platforms, such as RPM packages for Linux or DMG packages for macOS. Distributions are also available in more generic formats such as Zip archives or compressed tar files. On Windows, you might use an MSI to install a binary distribution.

Under some circumstances, it may be preferable to install MySQL from a source distribution:

- You want to install MySQL at some explicit location. The standard binary distributions are ready to run at any installation location, but you might require even more flexibility to place MySQL components where you want.
- You want to configure  $m_y$ sqld with features that might not be included in the standard binary distributions. Here is a list of the most common extra options used to ensure feature availability:
	- [-DWITH\\_LIBWRAP=1](#page-186-0) for TCP wrappers support.
	- [-DWITH\\_ZLIB={system|bundled}](#page-190-0) for features that depend on compression
	- [-DWITH\\_DEBUG=1](#page-185-0) for debugging support

For additional information, see [Section 2.8.7, "MySQL Source-Configuration Options".](#page-168-0)

- You want to configure  $mysqld$  without some features that are included in the standard binary distributions.
- You want to read or modify the C and C++ code that makes up MySQL. For this purpose, obtain a source distribution.
- Source distributions contain more tests and examples than binary distributions.

### <span id="page-61-0"></span>**2.1.3 How to Get MySQL**

Check our downloads page at<https://dev.mysql.com/downloads/> for information about the current version of MySQL and for downloading instructions.

For RPM-based Linux platforms that use Yum as their package management system, MySQL can be installed using the [MySQL Yum Repository](https://dev.mysql.com/downloads/repo/yum/). See [Section 2.5.1, "Installing MySQL on Linux Using the](#page-113-0) [MySQL Yum Repository"](#page-113-0) for details.

For Debian-based Linux platforms, MySQL can be installed using the [MySQL APT Repository](https://dev.mysql.com/downloads/repo/apt/). See [Section 2.5.2, "Installing MySQL on Linux Using the MySQL APT Repository"](#page-118-0) for details.

For SUSE Linux Enterprise Server (SLES) platforms, MySQL can be installed using the [MySQL SLES](https://dev.mysql.com/downloads/repo/suse/) [Repository.](https://dev.mysql.com/downloads/repo/suse/) See [Section 2.5.3, "Using the MySQL SLES Repository"](#page-127-0) for details.

To obtain the latest development source, see [Section 2.8.5, "Installing MySQL Using a Development](#page-166-0) [Source Tree"](#page-166-0).

# <span id="page-62-0"></span>**2.1.4 Verifying Package Integrity Using MD5 Checksums or GnuPG**

After downloading the MySQL package that suits your needs and before attempting to install it, make sure that it is intact and has not been tampered with. There are three means of integrity checking:

- MD5 checksums
- Cryptographic signatures using GnuPG, the GNU Privacy Guard
- For RPM packages, the built-in RPM integrity verification mechanism

The following sections describe how to use these methods.

If you notice that the MD5 checksum or GPG signatures do not match, first try to download the respective package one more time, perhaps from another mirror site.

### <span id="page-62-1"></span>**2.1.4.1 Verifying the MD5 Checksum**

After you have downloaded a MySQL package, you should make sure that its MD5 checksum matches the one provided on the MySQL download pages. Each package has an individual checksum that you can verify against the package that you downloaded. The correct MD5 checksum is listed on the downloads page for each MySQL product; you should compare it against the MD5 checksum of the file (product) that you download.

Each operating system and setup offers its own version of tools for checking the MD5 checksum. Typically the command is named md5sum, or it may be named md5, and some operating systems do not ship it at all. On Linux, it is part of the **GNU Text Utilities** package, which is available for a wide range of platforms. You can also download the source code from<http://www.gnu.org/software/textutils/>. If you have OpenSSL installed, you can use the command openssl md5 package name instead. A Windows implementation of the md5 command line utility is available from [http://www.fourmilab.ch/](http://www.fourmilab.ch/md5/) [md5/](http://www.fourmilab.ch/md5/). winMd5Sum is a graphical MD5 checking tool that can be obtained from [http://www.nullriver.com/](http://www.nullriver.com/index/products/winmd5sum) [index/products/winmd5sum](http://www.nullriver.com/index/products/winmd5sum). Our Microsoft Windows examples assume the name md5.exe.

Linux and Microsoft Windows examples:

```
$> md5sum mysql-standard-9.0.0-linux-i686.tar.gz
aaab65abbec64d5e907dcd41b8699945 mysql-standard-9.0.0-linux-i686.tar.gz
```

```
$> md5.exe mysql-installer-community-9.0.0.msi
aaab65abbec64d5e907dcd41b8699945 mysql-installer-community-9.0.0.msi
```
You should verify that the resulting checksum (the string of hexadecimal digits) matches the one displayed on the download page immediately below the respective package.

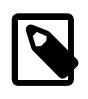

#### **Note**

Make sure to verify the checksum of the *archive file* (for example, the  $.zip$ , .tar.gz, or .msi file) and not of the files that are contained inside of the archive. In other words, verify the file before extracting its contents.

### <span id="page-62-2"></span>**2.1.4.2 Signature Checking Using GnuPG**

Another method of verifying the integrity and authenticity of a package is to use cryptographic signatures. This is more reliable than using [MD5 checksums,](#page-62-1) but requires more work.

We sign MySQL downloadable packages with GnuPG (GNU Privacy Guard). GnuPG is an Open Source alternative to the well-known Pretty Good Privacy (PGP) by Phil Zimmermann. Most Linux distributions ship with GnuPG installed by default. Otherwise, see<http://www.gnupg.org/>for more information about GnuPG and how to obtain and install it.

To verify the signature for a specific package, you first need to obtain a copy of our public GPG build key, which you can download from [http://pgp.mit.edu/.](http://pgp.mit.edu/) The key that you want to obtain is named mysql-build@oss.oracle.com. The keyID for MySQL 8.0.36 packages and higher, and MySQL 8.3.0 and higher, is A8D3785C. After obtaining this key, you should compare it with the key following value before using it verify MySQL packages. Alternatively, you can copy and paste the key directly from the text below.

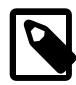

#### **Note**

The public GPG build key for earlier MySQL release packages (keyID 5072E1F5 or 3A79BD29), see [Section 2.1.4.5, "GPG Public Build Key for](#page-67-0) [Archived Packages"](#page-67-0).

-----BEGIN PGP PUBLIC KEY BLOCK----- Version: SKS 1 1.6 Comment: Hostname: pgp.mit.edu

mQINBGU2rNoBEACSi5t0nL6/Hj3d0PwsbdnbY+SqLUIZ3uWZQm6tsNhvTnahvPPZBGdl99iW YTt2KmXp0KeN2s9pmLKkGAbacQP1RqzMFnoHawSMf0qTUVjAvhnI4+qzMDjTNSBq9fa3nHmO YxownnrRkpiQUM/yD7/JmVENgwWb6akZeGYrXch9jd4XV3t8OD6TGzTedTki0TDNr6YZYhC7 jUm9fK9Zs299pzOXSxRRNGd+3H9gbXizrBu4L/3lUrNf//rM7OvV9Ho7u9YYyAQ3L3+OABK9 FKHNhrpi8Q0cbhvWkD4oCKJ+YZ54XrOG0YTg/YUAs5/3//FATI1sWdtLjJ5pSb0onV3LIbar RTN8lC4Le/5kd3lcot9J8b3EMXL5p9OGW7wBfmNVRSUI74Vmwt+v9gyp0Hd0keRCUn8lo/1V 0YD9i92KsE+/IqoYTjnya/5kX41jB8vr1ebkHFuJ404+G6ETd0owwxq64jLIcsp/GBZHGU0R KKAo9DRLH7rpQ7PVlnw8TDNlOtWt5EJlBXFcPL+NgWbqkADAyA/XSNeWlqonvPlYfmasnAHA pMd9NhPQhC7hJTjCiAwG8UyWpV8Dj07DHFQ5xBbkTnKH2OrJtguPqSNYtTASbsWz09S8ujoT DXFT17NbFM2dMIiq0a4VQB3SzH13H2io9Cbg/TzJrJGmwgoXgwARAQABtDZNeVNRTCBSZWxl YXNlIEVuZ2luZWVyaW5nIDxteXNxbC1idWlsZEBvc3Mub3JhY2xlLmNvbT6JAlQEEwEIAD4W IQS8pDQXw7SF3RKOxtS3s7eIqNN4XAUCZTas2gIbAwUJA8JnAAULCQgHAgYVCgkICwIEFgID AQIeAQIXgAAKCRC3s7eIqNN4XLzoD/9PlpWtfHlI8eQTHwGsGIwFA+fgipyDElapHw3MO+K9 VOEYRZCZSuBXHJe9kjGEVCGUDrfImvgTuNuqYmVUV+wyhP+w46W/cWVkqZKAW0hNp0TTvu3e Dwap7gdk80VF24Y2Wo0bbiGkpPiPmB59oybGKaJ756JlKXIL4hTtK3/hjIPFnb64Ewe4YLZy oJu0fQOyA8gXuBoalHhUQTbRpXI0XI3tpZiQemNbfBfJqXo6LP3/LgChAuOfHIQ8alvnhCwx hNUSYGIRqx+BEbJw1X99Az8XvGcZ36VOQAZztkW7mEfH9NDPz7MXwoEvduc61xwlMvEsUIaS fn6SGLFzWPClA98UMSJgF6sKb+JNoNbzKaZ8V5w13msLb/pq7hab72HH99XJbyKNliYj3+KA 3q0YLf+Hgt4Y4EhIJ8x2+g690Np7zJF4KXNFbi1BGloLGm78akY1rQlzpndKSpZq5KWw8FY/ 1PEXORezg/BPD3Etp0AVKff4YdrDlOkNB7zoHRfFHAvEuuqti8aMBrbRnRSG0xunMUOEhbYS /wOOTl0g3bF9NpAkfU1Fun57N96Us2T9gKo9AiOY5DxMe+IrBg4zaydEOovgqNi2wbU0MOBQ b23Puhj7ZCIXcpILvcx9ygjkONr75w+XQrFDNeux4Znzay3ibXtAPqEykPMZHsZ2sbkCDQRl NqzaARAAsdvBo8WRqZ5WVVk6lReD8b6Zx83eJUkV254YX9zn5t8KDRjYOySwS75mJIaZLsv0 YQjJk+5rt10tejyCrJIFo9CMvCmjUKtVbgmhfS5+fUDRrYCEZBBSa0Dvn68EBLiHugr+SPXF 6o1hXEUqdMCpB6oVp6X45JVQroCKIH5vsCtw2jU8S2/IjjV0V+E/zitGCiZaoZ1f6NG7ozyF ep1CSAReZu/sssk0pCLlfCebRd9Rz3QjSrQhWYuJa+eJmiF4oahnpUGktxMD632I9aG+IMfj tNJNtX32MbO+Se+cCtVc3cxSa/pR+89a3cb9IBA5tFF2Qoekhqo/1mmLi93Xn6uDUhl5tVxT nB217dBT27tw+p0hjd9hXZRQbrIZUTyh3+8EMfmAjNSIeR+th86xRd9XFRr9EOqrydnALOUr 9cT7TfXWGEkFvn6ljQX7f4RvjJOTbc4jJgVFyu8K+VU6u1NnFJgDiNGsWvnYxAf7gDDbUSXE uC2anhWvxPvpLGmsspngge4yl+3nv+UqZ9sm6LCebR/7UZ67tYz3p6xzAOVgYsYcxoIUuEZX jHQtsYfTZZhrjUWBJ09jrMvlKUHLnS437SLbgoXVYZmcqwAWpVNOLZf+fFm4IE5aGBG5Dho2 CZ6ujngW9Zkn98T1d4N0MEwwXa2V6T1ijzcqD7GApZUAEQEAAYkCPAQYAQgAJhYhBLykNBfD tIXdEo7G1Lezt4io03hcBQJlNqzaAhsMBQkDwmcAAAoJELezt4io03hcXqMP/01aPT3A3Sg7 oTQoHdCxj04ELkzrezNWGM+YwbSKrR2LoXR8zf2tBFzc2/Tl98V0+68f/eCvkvqCuOtq4392 Ps23j9W3r5XG+GDOwDsx0gl0E+Qkw07pwdJctA6efsmnRkjF2YVO0N9MiJA1tc8NbNXpEEHJ Z7F8Ri5cpQrGUz/AY0eae2b7QefyP4rpUELpMZPjc8Px39Fe1DzRbT+5E19TZbrpbwlSYs1i CzS5YGFmpCRyZcLKXo3zS6N22+82cnRBSPPipiO6WaQawcVMlQO1SX0giB+3/DryfN9VuIYd 1EWCGQa3O0MVu6o5KVHwPgl9R1P6xPZhurkDpAd0b1s4fFxin+MdxwmG7RslZA9CXRPpzo7/ fCMW8sYOH15DP+YfUckoEreBt+zezBxbIX2CGGWEV9v3UBXadRtwxYQ6sN9bqW4jm1b41vNA 17b6CVH6sVgtU3eN+5Y9an1e5jLD6kFYx+OIeqIIId/TEqwS61csY9aav4j4KLOZFCGNU0FV ji7NQewSpepTcJwfJDOzmtiDP4vol1ApJGLRwZZZ9PB6wsOgDOoP6sr0YrDI/NNX2RyXXbgl nQ1yJZVSH3/3eo6knG2qTthUKHCRDNKdy9Qqc1x4WWWtSRjh+zX8AvJK2q1rVLH2/3ilxe9w cAZUlaj3id3TxquAlud4lWDz =h5nH

-----END PGP PUBLIC KEY BLOCK-----

To import the build key into your personal public GPG keyring, use  $qpg = -import$ . For example, if you have saved the key in a file named  $mysq1$  pubkey. asc, the import command looks like this:

```
$> gpg --import mysql_pubkey.asc
```
gpg: key B7B3B788A8D3785C: public key "MySQL Release Engineering <mysql-build@oss.oracle.com>" imported

```
gpg: Total number processed: 1
gpg: imported: 1
```
You can also download the key from the public keyserver using the public key id, A8D3785C:

```
$> gpg --recv-keys A8D3785C
gpg: requesting key A8D3785C from hkp server keys.gnupg.net
gpg: key A8D3785C: "MySQL Release Engineering <mysql-build@oss.oracle.com>"
1 new user ID
gpg: key A8D3785C: "MySQL Release Engineering <mysql-build@oss.oracle.com>"
53 new signatures
gpg: no ultimately trusted keys found
gpg: Total number processed: 1
gpg: new user IDs: 1
gpg: new signatures: 53
```
If you want to import the key into your RPM configuration to validate RPM install packages, you should be able to import the key directly:

\$> **rpm --import mysql\_pubkey.asc**

If you experience problems or require RPM specific information, see [Section 2.1.4.4, "Signature](#page-67-1) [Checking Using RPM"](#page-67-1).

After you have downloaded and imported the public build key, download your desired MySQL package and the corresponding signature, which also is available from the download page. The signature file has the same name as the distribution file with an . asc extension, as shown by the examples in the following table.

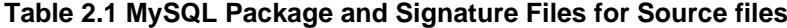

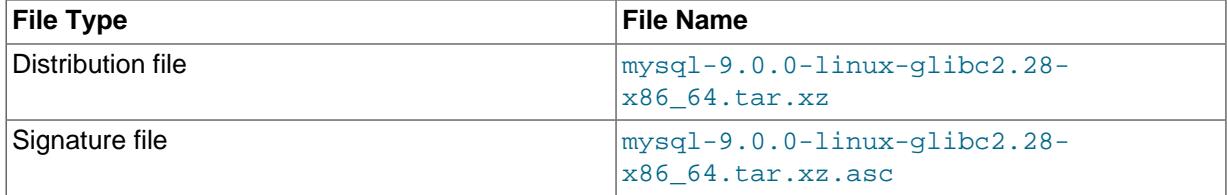

Make sure that both files are stored in the same directory and then run the following command to verify the signature for the distribution file:

```
$> gpg --verify package_name.asc
```
If the downloaded package is valid, you should see a Good signature message similar to this:

\$> **gpg --verify mysql-9.0.0-linux-glibc2.28-x86\_64.tar.xz.asc** gpg: Signature made Fri 15 Dec 2023 06:55:13 AM EST gpg: using RSA key BCA43417C3B485DD128EC6D4B7B3B788A8D3785C gpg: Good signature from "MySQL Release Engineering <mysql-build@oss.oracle.com>"

The Good signature message indicates that the file signature is valid, when compared to the signature listed on our site. But you might also see warnings, like so:

```
$> gpg --verify mysql-9.0.0-linux-glibc2.28-x86_64.tar.xz.asc
gpg: Signature made Fri 15 Dec 2023 06:55:13 AM EST
gpg: using RSA key BCA43417C3B485DD128EC6D4B7B3B788A8D3785C
gpg: Good signature from "MySQL Release Engineering <mysql-build@oss.oracle.com>"
gpg: WARNING: This key is not certified with a trusted signature!
gpg: There is no indication that the signature belongs to the owner.
Primary key fingerprint: BCA4 3417 C3B4 85DD 128E C6D4 B7B3 B788 A8D3 785C
```
That is normal, as they depend on your setup and configuration. Here are explanations for these warnings:

- gpg: no ultimately trusted keys found: This means that the specific key is not "ultimately trusted" by you or your web of trust, which is okay for the purposes of verifying file signatures.
- WARNING: This key is not certified with a trusted signature! There is no indication that the signature belongs to the owner.: This refers to your level of trust in your belief that you possess our real public key. This is a personal decision. Ideally, a MySQL developer would hand you the key in person, but more commonly, you downloaded it. Was the download tampered with? Probably not, but this decision is up to you. Setting up a web of trust is one method for trusting them.

See the GPG documentation for more information on how to work with public keys.

### **2.1.4.3 Signature Checking Using Gpg4win for Windows**

The [Section 2.1.4.2, "Signature Checking Using GnuPG"](#page-62-2) section describes how to verify MySQL downloads using GPG. That guide also applies to Microsoft Windows, but another option is to use a GUI tool like [Gpg4win.](http://www.gpg4win.org/) You may use a different tool but our examples are based on Gpg4win, and utilize its bundled Kleopatra GUI.

Download and install Gpg4win, load Kleopatra, and add the MySQL Release Engineering certificate. Do this by clicking **File**, **Lookup on Server**. Type "Mysql Release Engineering" into the search box and press **Search**.

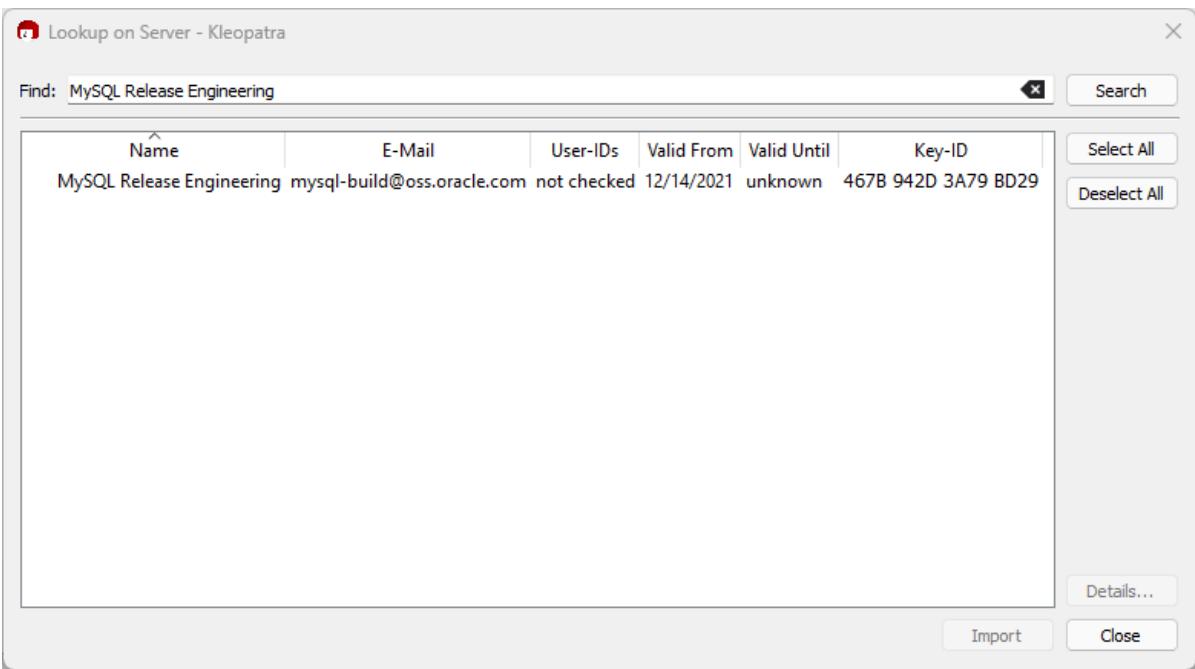

#### **Figure 2.1 Kleopatra: Lookup on Server Wizard: Finding a Certificate**

Select the "MySQL Release Engineering" certificate. The Key-ID must reference "3A79 BD29", or choose **Details...** to confirm the certificate is valid. Now, import it by clicking **Import**. When the import dialog is displayed, choose **Okay**, and this certificate should now be listed under the **Imported Certificates** tab.

Next, grant trust to the certificate. Select our certificate, then from the main menu select **Certificates**, **Change Certification Power**, and click **Grant Power**.

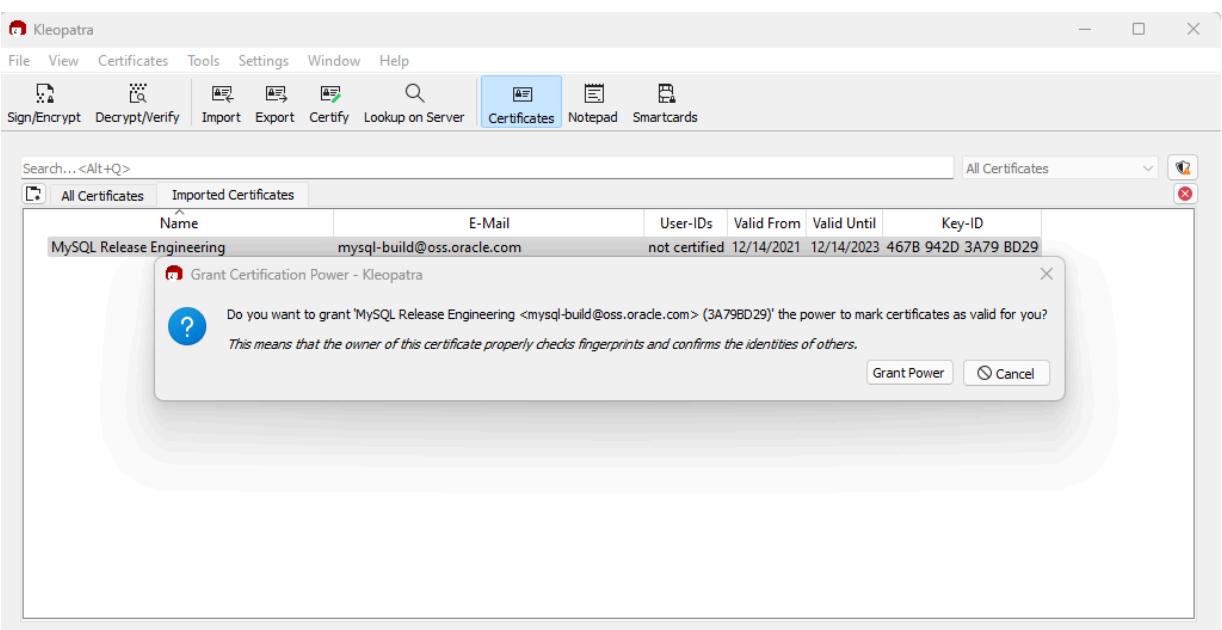

**Figure 2.2 Kleopatra: Grant Certification Power for MySQL Release Engineering**

Next, verify the downloaded MySQL package file. This requires files for both the packaged file, and the signature. The signature file must have the same name as the packaged file but with an appended .asc extension, as shown by the example in the following table. The signature is linked to on the downloads page for each MySQL product. You must create the .asc file with this signature.

**Table 2.2 MySQL Package and Signature Files for MySQL Server MSI for Microsoft Windows**

| $ $ File Type     | File Name                     |
|-------------------|-------------------------------|
| Distribution file | $ mysq1-9.0.0-winx64.msi$     |
| Signature file    | $ mysql-9.0.0-winx64.msi.asc$ |

Make sure that both files are stored in the same directory and then run the following command to verify the signature for the distribution file. Load the dialog from **File**, **Decrypt/Verify Files...**, and then choose the .asc file.

The two most common results look like the following figures; and although the "The data could not be verified." warning looks problematic, the file check passed with success. For additional information on what this warning means, click **Show Audit Log** and compare it to [Section 2.1.4.2, "Signature](#page-62-2) [Checking Using GnuPG"](#page-62-2). You may now execute the MSI file.

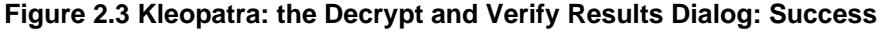

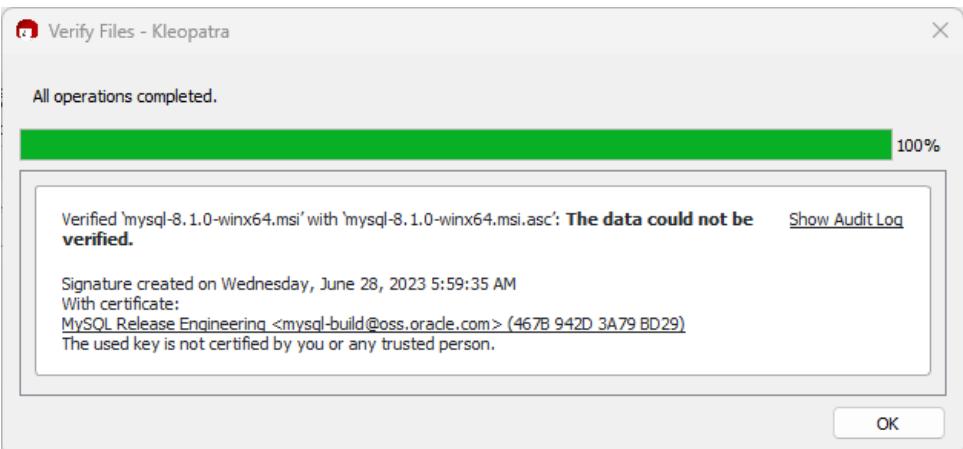

Seeing an error such as Verification failed: No Data. means the file is invalid. Do not execute the MSI file if you see this error.

**Figure 2.4 Kleopatra: the Decrypt and Verify Results Dialog: Bad**

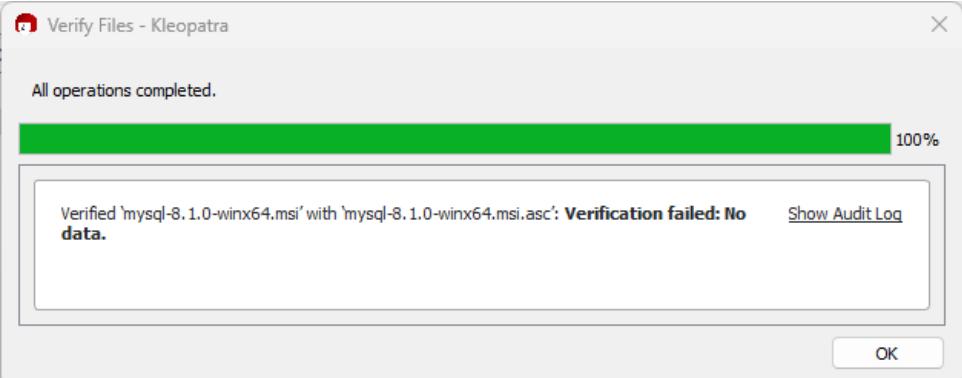

#### <span id="page-67-1"></span>**2.1.4.4 Signature Checking Using RPM**

For RPM packages, there is no separate signature. RPM packages have a built-in GPG signature and MD5 checksum. You can verify a package by running the following command:

```
$> rpm --checksig package_name.rpm
```
Example:

```
$> rpm --checksig mysql-community-server-9.0.0-1.el8.x86_64.rpm
mysql-community-server-9.0.0-1.el8.x86_64.rpm: digests signatures OK
```
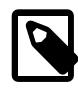

#### **Note**

If you are using RPM 4.1 and it complains about (GPG) NOT OK (MISSING KEYS: GPG#a8d3785c), even though you have imported the MySQL public build key into your own GPG keyring, you need to import the key into the RPM keyring first. RPM 4.1 no longer uses your personal GPG keyring (or GPG itself). Rather, RPM maintains a separate keyring because it is a system-wide application and a user's GPG public keyring is a user-specific file. To import the MySQL public key into the RPM keyring, first obtain the key, then use  $rpm -1$ import to import the key. For example:

\$> gpg --export -a a8d3785c > a8d3785c.asc \$> rpm --import a8d3785c.asc

Alternatively, rpm also supports loading the key directly from a URL:

\$> **rpm --import https://repo.mysql.com/RPM-GPG-KEY-mysql-2023**

You can also obtain the MySQL public key from this manual page: [Section 2.1.4.2, "Signature](#page-62-2) [Checking Using GnuPG"](#page-62-2).

#### <span id="page-67-0"></span>**2.1.4.5 GPG Public Build Key for Archived Packages**

The following GPG public build key (keyID 3A79BD29) can be used to verify the authenticity and integrity of MySQL packages versions 8.0.28 through 8.0.35, 8.1.0, and 8.2.0. For signature checking instructions, see [Section 2.1.4.2, "Signature Checking Using GnuPG".](#page-62-2) It expired on December 14, 2023.

#### **GPG Public Build Key for MySQL 8.0.28 through 8.0.35, and 8.1.0/8.2.0 Packages**

-----BEGIN PGP PUBLIC KEY BLOCK-----

mQINBGG4urcBEACrbsRa7tSSyxSfFkB+KXSbNM9rxYqoB78u107skReefq4/+Y72 TpDvlDZLmdv/lK0IpLa3bnvsM9IE1trNLrfi+JES62kaQ6hePPgn2RqxyIirt2se Si3Z3n3jlEg+mSdhAvW+b+hFnqxo+TY0U+RBwDi4oO0YzHefkYPSmNPdlxRPQBMv

```
4GPTNfxERx6XvVSPcL1+jQ4R2cQFBryNhidBFIkoCOszjWhm+WnbURsLheBp757l
qEyrpCufz77zlq2gEi+wtPHItfqsx3rzxSRqatztMGYZpNUHNBJkr13npZtGW+kd
N/xu980QLZxN+bZ88pNoOuzD6dKcpMJ0LkdUmTx5z9ewiFiFbUDzZ7PECOm2g3ve
Jrwr79CXDLE1+39Hr8rDM2kDhSr9tAlPTnHVDcaYIGgSNIBcYfLmt91133klHQHB
IdWCNVtWJjq5YcLQJ9TxG9GQzgABPrm6NDd1t9j7w1L7uwBvMB1wgpirRTPVfnUS
Cd+025PEF+wTcBhfnzLtFj5xD7mNsmDmeHkF/sDfNOfAzTE1v2wq0ndYU60xbL6/
yl/Nipyr7WiQjCG0m3WfkjjVDTfs7/DXUqHFDOu4WMF9v+oqwpJXmAeGhQTWZC/Q
hWtrjrNJAgwKpp263gDSdW70ekhRzsok1HJwX1SfxHJYCMFs2aH6ppzNsQARAQAB
tDZNeVNRTCBSZWxlYXNlIEVuZ2luZWVyaW5nIDxteXNxbC1idWlsZEBvc3Mub3Jh
Y2xlLmNvbT6JAlQEEwEIAD4WIQSFm+jXxYb1OEMLGcJGe5QtOnm9KQUCYbi6twIb
AwUJA8JnAAULCQgHAgYVCgkICwIEFgIDAQIeAQIXgAAKCRBGe5QtOnm9KUewD/99
2sS31WLGoUQ6NoL7qOB4CErkqXtMzpJAKKg2jtBGG3rKE1/0VAg1D8AwEK4LcCO4
07wohnH0hNiUbeDck5x20pgS5SplQpuXX1K9vPzHeL/WNTb98S3H2Mzj4o9obED6
Ey52tTupttMF8pC9TJ93LxbJlCHIKKwCA1cXud3GycRN72eqSqZfJGdsaeWLmFmH
f6oee27d8XLoNjbyAxna/4jdWoTqmp8oT3bgv/TBco23NzqUSVPi+7ljS1hHvcJu
oJYqaztGrAEf/lWIGdfl/kLEh8IYx8OBNUojh9mzCDlwbs83CBqoUdlzLNDdwmzu
34Aw7xK14RAVinGFCpo/7EWoX6weyB/zqevUIIE89UABTeFoGih/hx2jdQV/NQNt
hWTW0jH0hmPnajBVAJPYwAuO82rx2pnZCxDATMn0elOkTue3PCmzHBF/GT6c65aQ
C4aojj0+Veh787QllQ9FrWbwnTz+4fNzU/MBZtyLZ4JnsiWUs9eJ2V1g/A+RiIKu
357Qgy1ytLqlgYiWfzHFlYjdtbPYKjDaScnvtY8VO2Rktm7XiV4zKFKiaWp+vuVY
pR0/7Adgnlj5Jt9lQQGOr+Z2VYx8SvBcC+by3XAtYkRHtX5u4MLlVS3gcoWfDiWw
CpvqdK21EsXjQJxRr3dbSn0HaVj4FJZX0QQ7WZm6WLkCDQRhuLq3ARAA6RYjqfC0
YcLGKvHhoBnsX29vy9Wn1y2JYpEnPUIB8X0VOyz5/ALv4Hqtl4THkH+mmMuhtndo
q2BkCCk508jWBvKS1S+Bd2esB45BDDmIhuX3ozu9Xza4i1FsPnLkQ0uMZJv30ls2
pXFmskhYyzmo6aOmH2536LdtPSlXtywfNV1HEr69V/AHbrEzfoQkJ/qvPzELBOjf
jwtDPDePiVgW9LhktzVzn/BjO7XlJxw4PGcxJG6VApsXmM3t2fPN9eIHDUq8ocbH
dJ4en8/bJDXZd9ebQoILUuCg46hE3p6nTXfnPwSRnIRnsgCzeAz4rxDR4/Gv1Xpz
v5wqpL21XQi3nvZKlcv7J1IRVdphK66De9GpVQVTqC102gqJUErdjGmxmyCA1OOO
RqEPfKTrXz5YUGsWwpH+4xCuNQP0qmreRw3ghrH8potIr0iOVXFic5vJfBTgtcuE
B6E6ulAN+3jqBGTaBML0jxgj3Z5VC5HKVbpg2DbB/wMrLwFHNAbzV5hj2Os5Zmva
0ySP1YHB26pAW8dwB38GBaQvfZq3ezM4cRAo/iJ/GsVE98dZEBO+Ml+0KYj+ZG+v
yxzo20sweun7ZKT+9qZM90f6cQ3zqX6IfXZHHmQJBNv73mcZWNhDQOHs4wBoq+FG
QWNqLU9xaZxdXw80r1viDAwOy13EUtcVbTkAEQEAAYkCPAQYAQgAJhYhBIWb6NfF
hvU4QwsZwkZ7lC06eb0pBQJhuLq3AhsMBQkDwmcAAAoJEEZ7lC06eb0pSi8P/iy+
dNnxrtiENn9vkkA7AmZ8RsvPXYVeDCDSsL7UfhbS77r2L1qTa2aB3gAZUDIOXln5
1lSxMeeLtOequLMEV2Xi5km70rdtnja5SmWfc9fyExunXnsOhg6UG872At5CGEZU
0c2Nt/hlGtOR3xbt3O/Uwl+dErQPA4BUbW5K1T7OC6oPvtlKfF4bGZFloHgt2yE9
YSNWZsTPe6XJSapemHZLPOxJLnhs3VBirWE31QS0bRl5AzlO/fg7ia65vQGMOCOT
LpgChTbcZHtozeFqva4IeEgE4xN+6r8WtgSYeGGDRmeMEVjPM9dzQObf+SvGd58u
2z9f2agPK1H32c69RLoA0mHRe7Wkv4izeJUc5tumUY0e8OjdenZZjT3hjLh6tM+m
rp2oWnQIoed4LxUw1dhMOj0rYXv6laLGJ1FsW5eSke7ohBLcfBBTKnMCBohROHy2
E63Wggfsdn3UYzfqZ8cfbXetkXuLS/OM3MXbiNjg+ElYzjgWrkayu7yLakZx+mx6
sHPIJYm2hzkniMG29d5mGl7ZT9emP9b+CfqGUxoXJkjs0gnDl44bwGJ0dmIBu3aj
VAaHODXyY/zdDMGjskfEYbNXCAY2FRZSE58tgTvPKD++Kd2KGplMU2EIFT7JYfKh
HAB5DGMkx92HUMidsTSKHe+QnnnoFmu4gnmDU31i
=Xabo
```
-----END PGP PUBLIC KEY BLOCK-----

The following GPG public build key (keyID 5072E1F5) can be used to verify the authenticity and integrity of MySQL 8.0.27 packages and earlier. For signature checking instructions, see [Section 2.1.4.2, "Signature Checking Using GnuPG".](#page-62-2)

#### **GPG Public Build Key for MySQL 8.0.27 Packages and Earlier**

-----BEGIN PGP PUBLIC KEY BLOCK----- Version: SKS 1.1.6 Comment: Hostname: pgp.mit.edu

mQGiBD4+owwRBAC14GIfUfCyEDSIePvEW3SAFUdJBtoQHH/nJKZyQT7h9bPlUWC3RODjQRey CITRrdwyrKUGku2FmeVGwn2u2WmDMNABLnpprWPkBdCk96+OmSLN9brZfw2vOUgCmYv2hW0h yDHuvYlQA/BThQoADgj8AW6/0Lo7V1W9/8VuHP0gQwCgvzV3BqOxRznNCRCRxAuAuVztHRcE AJooQK1+iSiunZMYD1WufeXfshc57S/+yeJkegNWhxwR9pRWVArNYJdDRT+rf2RUe3vpquKN QU/hnEIUHJRQqYHo8gTxvxXNQc7fJYLVK2HtkrPbP72vwsEKMYhhr0eKCbtLGfls9krjJ6sB gACyP/Vb7hiPwxh6rDZ7ITnEkYpXBACmWpP8NJTkamEnPCia2ZoOHODANwpUkP43I7jsDmgt obZX9qnrAXw+uNDIQJEXM6FSbi0LLtZciNlYsafwAPEOMDKpMqAK6IyisNtPvaLd8lH0bPAn Wqcyefeprv0sxxqUEMcM3o7wwgfN83POkDasDbs3pjwPhxvhz6//62zQJ7Q2TXlTUUwgUmVs ZWFzZSBFbmdpbmVlcmluZyA8bXlzcWwtYnVpbGRAb3NzLm9yYWNsZS5jb20+iEYEEBECAAYF AlldBJ4ACgkQvcMmpx2w8a2MYQCgga9wXfwOe/52xg0RTkhsbDQhvdAAn30njwoLBhKdDBxk hVmwZQvzdYYNiGYEExECACYCGyMGCwkIBwMCBBUCCAMEFgIDAQIeAQIXgAUCTnc+KgUJE/sC FQAKCRCMcY07UHLh9SbMAJ4l1+qBz2BZNSGCZwwA6YbhGPC7FwCgp8z5TzIw4YQuL5NGJ/sy 0oSazqmIZgQTEQIAJgUCTnc9dgIbIwUJEPPzpwYLCQgHAwIEFQIIAwQWAgMBAh4BAheAAAoJ EIxxjTtQcuH1Ut4AoIKjhdf70899d+7JFq3LD7zeeyI0AJ9Z+YyE1HZSnzYi73brScilbIV6

sYhpBBMRAgApAhsjBgsJCAcDAgQVAggDBBYCAwECHgECF4ACGQEFAlGUkToFCRU3IaoACgkQ jHGNO1By4fWLQACfV6wP8ppZqMz2Z/gPZbPP7sDHE7EAn2kDDatXTZIR9pMgcnN0cff1tsX6 iGkEExECACkCGyMGCwkIBwMCBBUCCAMEFgIDAQIeAQIXgAIZAQUCUwHUZgUJGmbLywAKCRCM cY07UHLh9V+DAKCjS1gGwgVI/eut+5L+l2v3ybl+ZgCcD7ZoA341HtoroV3U6xRD09fUgeqI bAQTEQIALAIbIwIeAQIXgAIZAQYLCQgHAwIGFQoJCAIDBRYCAwEABQJYpXsIBQkeKT7NAAoJ EIxxjTtQcuH1wrMAnRGuZVbriMR077KTGAVhJF2uKJiPAJ9rCpXYFve2IdxST2i7w8nygefV a4hsBBMRAgAsAhsjAh4BAheAAhkBBgsJCAcDAgYVCgkIAgMFFgIDAQAFAlinBSAFCR4qyRQA CgkQjHGNO1By4fVXBQCeOqVMlXfAWdq+QqaTAtbZskN3HkYAn1T8LlbIktFREeVlKrQEA7fg 6HrQiGwEExECACwCGyMCHgECF4ACGQEGCwkIBwMCBhUKCQgCAwUWAgMBAAUCXEBY+wUJI87e 5AAKCRCMcY07UHLh9RZPAJ9uvm0zlzfCN+DHxHVaoFLFjdVYTQCfborsC9tmEZYawhhogjeB kZkorbyJARwEEAECAAYFAlAS6+UACgkQ8aIC+GoXHivrWwf/dtLk/x+NC2VMDlg+vOeM0qgG 1IlhXZfiNsEisvvGaz4m8fSFRGe+1bvvfDoKRhxiGXU48RusjixzvBb6KTMuY6JpOVfz9Dj3 H9spYriHa+i6rYySXZIpOhfLiMnTy7NH2OvYCyNzSS/ciIUACIfH/2NH8zNT5CNF1uPNRs7H sHzzz7pOlTjtTWiF4cq/Ij6Z6CNrmdj+SiMvjYN9u6sdEKGtoNtpycgD5HGKR+I7Nd/7v56y haUe4FpuvsNXig86K9tI6MUFS8CUyy7Hj3kVBZOUWVBM053knGdALSygQr50DA3jMGKVl4Zn Hje2RVWRmFTr5YWoRTMxUSQPMLpBNIkBHAQQAQIABgUCU1B+vQAKCRAohbcD0zcc8dWwCACW XXWDXIcAWRUw+j3ph8dr9u3SItljn3wBc7clpclKWPuLvTz7lGgzlVB0s8hH4xgkSA+zLzl6 u56mpUzskFl7f1I3Ac9GGpM40M5vmmR9hwlD1HdZtGfbD+wkjlqgitNLoRcGdRf/+U7x09Gh SS7Bf339sunIX6sMgXSC4L32D3zDjF5icGdb0kj+3lCrRmp853dGyA3ff9yUiBkxcKNawpi7 Vz3D2ddUpOF3BP+8NKPg4P2+srKgkFbd4HidcISQCt3rY4vaTkEkLKg0nNA6U4r0YgOa7wIT SsxFlntMMzaRg53QtK0+YkH0KuZR3GY8B7pi+tlgycyVR7mIFo7riQEcBBABAgAGBQJcSESc AAoJENwpi/UwTWr2X/YH/0JLr/qBW7cDIx9admk5+vjPoUl6U6SGzCkIlfK24j90kU0oJxDn FVwc9tcxGtxK8n6AEc5G0FQzjuXeYQ1SAHXquZ9CeGjidmsrRLVKXwOIcFZPBmfS9JBzdHa9 W1b99NWHOehWWnyIITVZ1KeBLbI7uoyXkvZgVp0REd37XWGgYEhT0JwAXnk4obH6djY3T/Hf D70piuvFU7w84IRAqevUcaDppU/1QluDiOnViq6MAki85Z+uoM6ojUZtwmqXDSYIPzRHctfx Vdv3HS423RUvcfpMUGG94r7tTOSXhHS9rcs6lzLnKl84J0xzI5bWS/Fw+5h40Gpd4HTR/kiE Xu2JARwEEAEIAAYFAlaBV3QACgkQRm7hv+CThQqT0wf9Ge3sRxw+NIkLkKsHYBTktjYOyv49 48ja5s9awR0bzapKOMaluEgfwtKD8/NCgYeIVYyaZlYmS1FP51yAtuzdvZXAI0DAITyM4d1S RCESjCCiZ028eIEcoeM/j+UXrwo4+I7/abFhiSakzsFZ/eQHnsMnkJOLf8kug3vMXjSoiz+n T14++fBK2mCVtu1Sftc877X8R7xUfOKYAGibnY+RAi7E2JVTMtWfdtJaqt3l5y6ouTrLOM9d 3ZeEMdYL1PCmXrwZ4+u7oTNC26yLSbpL+weAReqH8jGsVlUmWWMXvkm+ixmrnN66WvSLqQ6K P5jWnowV9+KEhNnWBOaT4Iu8rYkBIgQQAQIADAUCTndBLgUDABJ1AAAKCRCXELibyletfAnx B/9t79Q72ap+hzawzKHAyk3j990FbB8uQDXYVdAM5Ay/Af0eyYSOd9SBgpexyFlGL4O4dd7U /uXwbZpAu5uEGxB/16Mq9EVPO5YxCR0ir7oqi6XG/qh+QJy/d3XG07ZbudvnLFylUE+tF8YU Z5sm9lrnwPKYI2DIa0BToA7Pi95q82Yjb4YgNCxjrr61gO9n4LHDN1i74cNX0easl9zp14zS acGftJGOrPEk+ChNCGKFNq/qr9Hn/ank29D8fzg6BLoaOix8ZzZ25QPMI/+SF4xEp/O7IoI4 dA+0m4iPz76B+ke0RTsgNRfVKjdz2fQ92l4G9yWwNulGcI3FBZTiYGi3iQEiBBABAgAMBQJO iLYZBQMAEnUAAAoJEJcQuJvKV618tkAH/2hGrH40L3xRAP/CXEJHK3O+L8y4+duBBQ8scRqn XS28SLfdL8f/ENH+1wah9jhyMC+jmyRldd5ar3cC/s8AJRvOSDRfR5KvagvrDLrrF+i/vYDB K5f6JQrryq0poupEuK0zTbLxo1FX+CAq+3tQy8aY6+znItpiWhvK8ZoULYKV+Q063YyVWdBk KadgELA6S08aQTGK7bJkyJ9xgbFBykcpUUbn0p4XZwzZ3jFgzwcmqRIYZbfTosVVLJ5HAb7B u22AukPlsz9PZvd8X8nfmtoJIwtl5qtFOrxrKA+X5czswzZ5H3jprDqOY6yA0EStu+8h1CPo u50BmP7yKZxdXYqJASIEEAECAAwFAk6Z2dEFAwASdQAACgkQlxC4m8pXrXwC8ggAgQXVkn5H LtY50oXmh5D/KdphSKDM33Z9b/3MHzK5CWeCQUkaJ1gxtyLW1HWyLOIhUkW6xHdmieoA8Yr9 JS1r1jopYuGZztzlScQeSWr8190xnZZVIjKReVy2rDSxtv7PV5wR3gby72PmKWUw7UHfqtBr JgA+h5ctfx1jhXIUtUZpDTStZAFgVmunDXoBNZtYYk/ffY1J8KTjNmrqRcRbTurSy3dgGAAA Z01DIR5kJrh3ikFFJfrXz0qODoYOchxqI4Xoc7o8uv19GUuvk5sKBT4b2ASF+JXAMRX0T7v8 Gralhn3CGGQGpZDN2ldM1Mzbi5oSETTUQ87nN4I7bXirqYkBIgQQAQIADAUCTqumAQUDABJ1 AAAKCRCXELibyletfMCHB/9/0733PXrdjkVlUjF7HKpdD8xy324oe5cRWdEVhsDj11AsPhLv c37M3uCf2MV5BwGjjDypVRX3hT+1r9VsuR201ETKmU8zhdjxgTlZ931t/KDerU9sSJWOT33m wEX7b5Oj31hgqy2Bc+qOUfSNR8TIOZ7E6P6GynxFzreS+QjHfpUFrg41FgV58YCEoMyKAvZg CFzVSQa2QZO4uaUIbAhXqW+INkPdEl/nfvlUWdoe/t5d/BDELAT4HEbcJRGuN/GNrExOYw/I AbauEOnmhNQS+oNg1uSjlTFg6atKO8XgXNfCp6sSVclSRTNKHSmntHEcH/WULEOzsPUXWGWA VC40iQEiBBABAgAMBQJOvNkcBQMAEnUAAAoJEJcQuJvKV618xSkH/izTt1ERQsgGcDUPqqvd 8exAk1mpsC7IOW+AYYtbOjIQOz7UkwUWVpr4R4sijXfzoZTYNqaYMLbencgHv25CEl4PZnVN xWDhwDrhJ8X8Idxrlyh5FKt0CK53NT9yAsa1cg/85oVqZeB0zECGWgsVtIc8JmTJvTSmFVrz 7F4hUOsrUcHJmw0hfL9JIrxTbpLY9VnajXh9a8psnUCBrw3oO5Zj8Pw/aaLdEBuK5mB/OSYo vmJ0f/BIp+cUp1OAnOyx0JzWNkQZWTmsVhxY6skBEd4/+2ydv9TEoESw207t7c3Z7+stWcTK RUg7TrqHPvFkr9U0FKnHeTeqPhc8rjUgfLaJASIEEAECAAwFAk7Oo7wFAwASdQAACgkQlxC4 m8pXrXza3Af/QjONcvE3jme8h8SMLvlr6L1lIuWpHyWwcvgakRJwUojRrSVPghUAhjZEob4w CzZ4ebRR8q7AazmOW5Fn1GoqtzrWxjRdBX3/vOdj0NvXqCFfTgmOSc4qz98+Lzuu8qQH9DEl ZLyptv96tGZb5w82NtHFMU9LkkjAVYcDXqJ4USm90CApXqd+8lVOrWuM8NycgD0Ik3ZKZQXH 1DHdJFzohNtqbWGMWdjqwKHoBSHEsjZ/WarXEf0+oTLjZSbrymtGpPInsijHWD9QMOR55RwC DtPW+JPPu5elLdaurjPOjjI6lol8sNHekjmDZmRI0ZMyjprJITg4AG3yLU9zU+boCYkBIgQQ AQIADAUCTvI8VgUDABJ1AAAKCRCXELibyletfNeIB/0Wtd7SWBw8z61g5YwuG/mBcmLZVQFo vGnJFeb+QlybEicqrUYJ3fIPj8Usc27dlwLP+6SU8BtldYjQ7p7CrQtaxG2SWYmNaJ50f6Eb JpO/3lWSWiNEgF3ycFonoz3yuWMwEdMXBa+NAVV/gUtElBmoeW+NwKSrYN30FYmkZe+v+Ckq SYwlg0r9+19lFwKFvfk0jX1ZGk6GP27zTw49yopW9kFw/AUZXlwQHOYAL3gnslwPz5LwiTyJ QkxAYYvdByZk4GjOi+HzqGPspNIQEeUteXzfbPz0fWEt64tudegYu/fN5QVLGS/WHfkuFkuo gwNBFcu5TPEYcwGkuE/IZZEniQEiBBABAgAMBQJPBAkXBQMAEnUAAAoJEJcQuJvKV618AG8H /0LLr1yM6osbLAhOzcKmD//jSOZ2FIBXGKUmK8/onlu5sUcMmVVPHnjUO/mHiFMbYFC655Di rVUKlIZb6sdx2E/K+ZkZHPWvF1BAaHUO/QGh3Zzc8lVJg9KtFLAJkmQkc61VEF2MriaRlvlo

VPNr5Oiv2THOPgVxdV3goBL6EdAdgdwCvy23Z44vOp0QVNQt4aJKg2f49XO/N1+Gd2mEr7wX aN9DZQq5zTU7uTRif3FlXHQ4bp8TWBK3Mu/sLlqZYtF3z7GH4w3QbwyA2CWkGgTGwQwyU8Fh JQdrqXGl0w0y6JusjJWdwT1fxA6Eia3wrSw2f8R1u6V0k0ZhsMu3s7iJASIEEAECAAwFAk8V 1NwFAwASdQAACgkQlxC4m8pXrXzijAf7Bn+4ul7NedLGKB4fWyKDvZARcys13kNUcIl2KDdu j4rliaY3vXT+bnP7rdcpQRal3r+SdqM5uByROHNZ+014rVJIVAY+ahhk/0RmdJTsv791JSkT FuPzjYbkthqCsLIwa2XFHLBYSZuLvZMpL8k4rSMuI529XL48etlK7QNNVDtwmHUGY+xvPvPP GOZwjmX7sHsrtEdkerjmcMughpvANpyPsFe8ErQCOrPhDIkZBSNcLur7zwj6m0+85eUTmcj8 1uIIk4wjp39tY3UrBisLzR9m4VrOd9AVw/JRoPDJFq6f4reQSOLbBd5yr7IyYtQSnTVMqxR4 4vnQcPqEcfTtb4kBIgQQAQIADAUCTzltCwUDABJ1AAAKCRCXELibyletfAo9CACWRtSxOvue Sr6Fo6TSMqlodYRtEwQYysEjcXsT5EM7pX/zLgm2fTgRgNzwaBkwFqH6Y6B4g2rfLyNExhXm NW1le/YxZgVRyMyRUEp6qGL+kYSOZR2Z23cOU+/dn58xMxGYChwj3zWJj+Cjw9U+D/6etHpw UrbHGc5HxNpyKQkEV5J+SQ5GDW0POONi/UHlkgSSmmV6mXlqEkEGrtyliFN1jpiTRLPQnzAR 198tJo3GtG5YutGFbNlTun1sXN9v/s4dzbV0mcHvAq/lW+2AT6OJDD204pp/mFxKBFi4XqF6 74HbmBzlS7zyWjjT2ZnujFDqEMKfske/OHSuGZI34qJ3iQEiBBABAgAMBQJPSpCtBQMAEnUA AAoJEJcQuJvKV618L1QH/ijaCAlgzQIvESk/QZTxQo6Hf7/ObUM3tB7iRjaIK0XWmUodBpOC 3kWWBEIVqJdxW/tbMbP8WebGidHWV4uX6R9GXDI8+egj8BY8LL807gKXkqeOxKax0NSk5vBn gpix2KVlHtWIm7azB0AiCdcFTCuVElHsIrhMAqtN6idGBVKtXHxW3//z9xiPvcIuryhj8orS IeJCtLCjji7KF2IUgCyyPJefr/YT7DTOC897E1I01E4dDymNur41NjobAogaxp6PdRNHBDum y8pfPzLvF3OY4Cv+SEa/EHmCOTHTamKaN6Jry/rpofqtueiMkwCi81RLgQd0ee6W/iui8Lwp /2KJASIEEAECAAwFAk9V2xoFAwASdQAACgkQlxC4m8pXrXy9UQgAsVc8HNwA7VKdBqsEvPJg xVlm6Y+9JcqdQcA77qSMClc8n6oVF1RpI2yFnFUpj1mvJuW7iiX98tRO3QKWJIMjEPovgZcS bhVhgKXiU87dtWwmcYhMsXBAYczbsSaNWhOIPwKHuQ+rYRevd0xGDOOl3P7pocZJR850tM9e 58O9bzdsRYZpFW5MkrD7Aity5GpD65xYmAkbBwTjN4eNlp0nHVdSbVf4Fsjve6JC6yzKOGFB VU1TtAR2uPK6xxpn8ffzCNTA1vKXEM8Hgjyq4LWSdDTBIevuAqkz4T2eGJLXimhGpTXy7vz+ wnYxQ9edADrnfcgLbfz8s/wmCoH4GJAFNIkBIgQQAQIADAUCT2eDdwUDABJ1AAAKCRCXELib yletfFBEB/9RmWSSkUmPWib2EhHPuBL6Xti9NopLOmj5MFzHcLtqoommKvpOUwr1xv0cZMej ZenU3cW1AvvY287oJwmkFRFu9LJviLSGub9hxtQLhjd5qNaGRFLeJV8Y0Vtz+se2FWLPSvpj mWFdfXppWQO/kIgVZoXcGJQrQWcetmLLgU9pxRcLASO/e5/wynFXmgSajxWzWHhMvehvJTOq siYWsQxgT/XaWQTyJHkpYJoXx4XKXnocvc8+X3QkxAFfOHCwWhYI+7CN8znDqxYuX//PKfDG 2Un0JHP1za8rponwNG7c58Eo3WKIRw0TKeSwOc1cSufnFcrPenmlh2p70EvNRAINiQEiBBAB AgAMBQJPeKdGBQMAEnUAAAoJEJcQuJvKV618YwoIAMn3uqSB4Ge1D61m0pIXJfOcC6BhCZvM mV3xTp4ZJCdCQzjRV3rZRkt0DwyOVYpLzLgDgvbRwjXjOzm0ob1DvYHFA7DnGTGUsBLDX/xZ 5gRvDtkD6w8b/+r2/eQiSu7ey/riYwB6dm3GzKR7FEbIK6bEuPOUBwvV2tYkZRgTYqXq7NBL uNv7c80GWhC/PqdvdhFn4KAvL0PjVIgr5+mdXyviKqG7uvguYBDtDUMX1qgZpi+fb7EsbJYf EkBR63jGQw04unqT1EXWds17gj+yp4IHbkJmEJMS8d2NIZMPbIlHmN+haTA73DwNkbVD1ata qSLiFIGXRyZy87fikLVIljOJASIEEAECAAwFAk+KdAUFAwASdQAACgkQlxC4m8pXrXwIUQgA mnkFtxXv4kExFK+ShRwBYOglI/a6D3MbDkUHwn3Q8N58pYIqzlONrJ/ZO8zme2rkMT1IZpdu WgjBrvgWhmWCqWExngC1j0Gv6jI8nlLzjjCkCZYwVzo2cQ8VodCRD5t0lilFU132XNqAk/br U/dL5L1PZR4dV04kGBYir0xuziWdnNaydl9DguzPRo+p7jy2RTyHD6d+VvL33iojA06WT+74 j+Uls3PnMNj3WixxdNGXaNXWoGApjDAJfHIHeP1/JWlGX7tCeptNZwIgJUUv665ik/QeN2go 2qHMSC4BRBAs4H2aw9Nd9raEb7fZliDmnMjlXsYIerQo7q7kK2PdMYkBIgQQAQIADAUCT5xA QQUDABJ1AAAKCRCXELibyletfOLsCADHzAnM10PtSWB0qasAr/9ioftqtKyxvfdd/jmxUcOl RUDjngNd4GtmmL7MS6jTejkGEC5/fxzB9uRXqM3WYLY3QVl+nLi/tHEcotivu2vqv4NGfUvW CJfnJvEKBjR8sDGTCxxZQoYoAFbGTP1v9t4Rdo7asy37sMFR2kA4/kU1FDxYtFYFwwZCJpNL hhw0MCI2StI/wIwtA/7TiFCNqHHAKAGeSzKVyKrPdjn8yt7Js2dM6t2NUOwXQ563S4s6JZdR lXUV9oYh1v+gFAuD57UHvinn6rdoXxgj3uoBmk9rWqJDNYgNfwtf1BcQXJnea+rMavGQWihx eV40+BZPx9G6iQEiBBABAgAMBQJPrg39BQMAEnUAAAoJEJcQuJvKV618M4YIAIp9yNCVLGta URSthhmmgE/sMT5h2Uga6a3mXq8GbGa3/k4SGqv51bC6iLILm2b0K8lu5m6nxqdZ8XNNMmY9 E+yYTjPsST7cI0xUzbAjKews63WlEUrj/lE2NEtvAjoS2gJB+ktxkn/9IHnqwrgOgUofbw6T hymURI+egyoDdBp91IQD8Uuq9lX+I+C1PPu+NCQyCtcAhQzh+8p7eJeQATEZe2aB1cdUWgqY evEnYNNK8zv/X3OMYl67YyEgofKoSYKTqEuPHIITmkAfn0qVsBA4/VtLbzGVGyQECmbbA34s 5lbMLrYeERF5DnSKcIa665srQ+pRCfJhz6VQXGsWlyWJASIEEAECAAwFAk+/2VUFAwASdQAA CgkQlxC4m8pXrXwDOAf+JEUUKLiqO+iqOLV+LvI09lU4ww7YfXcqz4B9yNG0e5VprfS7nQ0P tMf5dB7rJ6tNqkuHdoCb+w0/31pPEi7BFKXIoSgOz3f5dVKBGo8GBsX+/G/TKSiTenov0PEU 7/DlwvwmsGExmgmsSQgEWTA3y1aVxc9EVC9x0Fi/czcNNlSpj5Qec7Ee9LOyX4snRL1dx30L lu9h9puZgm8bl5FLemPUv/LdrrLDqG9j4m2dACS3TlN14cwiBAf/NvxX3DEPOYTS6fwvKgLY nHlOmKRCwlJ6PArpvdyjFUGWeCS7r4KoMCKY5tkvDof3FhggrQWgmzuPltBkTBQ7s4sGCNww 6okBIgQQAQIADAUCT9GlzwUDABJ1AAAKCRCXELibyletfDj1B/9N01u6faG1D5xFZquzM7Hw EsSJb/Ho9XJRClmdX/Sq+ErOUlSMz2FA9wDQCw6OGq0I3oLLwpdsr9O8+b0P82TodbAPU+ib OslUWTbLAYUi5NH6WW4pKnubObnKbTAmzlw+rvfUibfVFRBTyd2Muur1g5/kVUvw2qZw4BTg Tx3rwFuZUJALkwyvT3TUUrArOdKF+nLtVg3bn8EBKPx2GfKcFhASupOg4kHoKd0mF1OVt9Hh KKuoBhlmDdd6oaEHLK0QcTXHsUxZYViF022ycBWFgFtaoDMGzyUX0l0yFp/RVBT/jPXSBWtG 1ctH+LGsKL4/hwz985CSp3qnCpaRpe3qiQEiBBABAgAMBQJP43EgBQMAEnUAAAoJEJcQuJvK V618UEEIALr7RNQkNw1qo7E4bUpWJjopiD00IvynA0r5Eo0r83VX5YYlAfuoMzBGg6ffKiCs drHjEh45aIguu8crQ7p2tLUOOzKYiFFKbZdsT/yliYRu4n28eHdv8VMKGZIA7t0ONIp1YPd2 9pjyVKy4MOo91NfwXM5+tcIzbYL9g+DuhQbYDmy8TVv7KKyY/gqZU1YB6kS49lycQw8WCine FoeD1fb6aP9u0MFivqn2QCAhjXueKC01M2O0jR0wu7jdojN50Jgeo6U0eIHTj2OQmznh8wYG MX2o+1ybSTjjHIp3X8ldYx01Sa3AqwKEBclLdg5yIyAjHq2phROd2s/gjqrWt+uJASIEEAEC AAwFAk/1PVUFAwASdQAACgkQlxC4m8pXrXwn3AgAjWUh31IxsQcXo8pdF7XniUSlqnmKYxT+ UZOP71lxeaV/yjY+gwyZvf8TWT4RlRp5IGg6aNLwLaDB3lcXBGuXAANGUr+kblewviHnCY3Z +PWiuiusle+ofjbs8tFAr3LN3Abj70dME7GOhLyplP2mXIoAlnMDJ0AyrKx5EeA2jS8zCWCu ziiOj4ZwUZAesXchpSO9V9Q86YiPtp+ikV0hmYgZpIXRNcHOpxnVyEW/95MFwi4gpG+VoN57

kWBXv6csfaco4BEIu9X/7y4OLbNuvzcinnHa0Pde5RnRlbEPQBBZyst2YZviWTFsbG8K2xok dotdZDabvrRGMhRzBUwQEokBIgQQAQIADAUCUAZhawUDABJ1AAAKCRCXELibyletfDJUCAC+ 68SXrK4aSeJY6W+4cS6xS//7YYIGDqpX4gSlW1tMIKCIWNhHkZqxKnWClnmvgGhw6VsZ2N0k YdOnIrzEPWL7qplZRiE1GDY85dRXNw0SXaGGi7A8s6J9yZPAApTvpMS/cvlJO+IveFaBRHbI RRndS3QgZVXq48RH2OlHep3o7c964WTB/41oZPJ7iOKgsDLdpjC1kJRfO9iY0s/3QrjL7nJq 5m14uY16rbqaIoL81C7iyc0UKU9sZGMcPV7H0oOIAy206A3hYSruytOtiC1PnfVZjh14ek2C g+Uc+4B8LQf5Lpha4xuB9xvp1X5Gt3wiPrMzcH89yOaxhR8490+0iQEiBBABAgAMBQJQGC19 BQMAEnUAAAoJEJcQuJvKV618CbcIAJCXDbUt96B3xGYghOx+cUb+x8zcy9lyNV8QC2xjd9Mr 02LJTQHfJfQ9Td6LfuoRb7nQHOqJK1/lWE28t9tlH7I+i7ujYwA/fWardRzqCulNXrgFEiQK ZFaDjRYyM0jWG/sA3/Rq2CMBNhBeCcTDuZ8VvRdm0xMPpyavP8D2dM9WBkPHOik4yAIILVkr hWmr0Up0JhRoelfeyqcN/6ClUgeRMIyBYthA55fk2X5+CerommlpDfJJlFQOv64VSzS68NG8 j9yf66uuL3bB0OdzOMW6Yq/P9wskCDlMbYm/UnHfB5wAuxWpDeAvt/u+vU4xqqEjkUQGp03b 0v1xl79maSuJASIEEgEKAAwFAlWg3HIFgweGH4AACgkQSjPs1SbI/EsPUQf/Z6Htrj7wDWU8 vLYv3Fw23ZuJ8t8U/akSNwbq6UGgwqke+5MKC1fpk90ekzu5Q6N78XUII3Qg8HnfdTU0ihYg qd3A1QmO6CG2hEz5xoxR1jJziRCbb1J7qEw8N/KzBcTkHB4+ag6bjFY9U4f9xU3TjPIu7F2V Bk1AX+cmDo8yzPjDnP4ro0Yabbg0Q9xzvaK/7pFRz+vL/u/lxW7iE7n6vXTiaY1XnIt5xAXX dwfLYmWeAgdc9KXFNlt4lfuqrETtNCHme+JI+B2Tz2gHmMVLHiDV59eLC0uU/uVsOXEd26ib JC4f3KqY9kxuQm325kNzxnMxiwMPCVzsEh7lsYp+OokBMwQQAQgAHRYhBADTXowDFGilEoOK 6kPAyq+7WPawBQJasiYMAAoJEEPAyq+7WPawox0H/i96nkg1ID61ux+i20cOhVZylNJ770Vv 0zfXddWRN/67SuMVjLLiD/WfnDpw6ow6NM7vfEwbmvo1qeFF7rWWTPLm57uZfTk73un3fbaL JiDZyrUStQKK/yhGAZmwulOQq7XBm+u8G9UcFi4XQxuoc5I/v/lUgbxXBADlxlfzpkIDwOaB s23RDiMcWZGcosUkYHXlm8scU0tRANVLQ/PHgttlUl3x2PLzrdQm3YUDKUJ9+ynO2jN2sYwt laSohj4UbLnq6pI4CXWZR7XWQs+NX7P3R359FDtw7OhyKoVuIkRFZljY0i3wQgwl/Sm2DAg9 3lsZDVc/avEUaOO+VuJuvJ+JATMEEAEIAB0WIQQGFx4znGT7HFjpuwT3iPLIbOWZfAUCXJ7Q KwAKCRD3iPLIbOWZfGoXB/wN0P3m27fY/6UXTl0Ua3H+24ueUdLipsvR8ZTwEfnwkhLrbggE 0Em7ZuhZkzv7j856gv/tOekYYqWGg1CLalD3y371LAGq1tjY3k/g2RWLxLXNdzgXEyFvaNQA oQa9aC2Q7FOyEMwVkkXrGa4MML7IBkrtMds9QPKtfipachPf6tQOFc12zHRjXMZi0eRWyQue 0sLLiJZPn7N8bBAJyZ9IJEpkhNrKS+9J5D1Refj++DwBKDh04kQXZFEZZhxcungQW5oMBQgr uW2hULTLeiEV+C516OnwWJOz6XKJpOJp8PY0bO8pGgToGIYHkoX2x64yoROuZasFDv7sFGX6 7QxyiQEzBBABCAAdFiEEEN0MfMPATUAxIpzAoiiOmODCOrwFAlv/EJIACgkQoiiOmODCOrwg uAf+IVXpOb2S3UQzWJLSQyWG0wQ51go4IBVpHv6hKUhDFj47YdUbYWO+cgGNBjC7FVz54PUM PIdxImGHE1NHH+DNR8hvvAi+YpnqqdT3g+OgZ6XoYevret5B2b5fRgN1/HWUjaJ/n5g6SMsC +3DrmdMu1FEDnKv/1HwQvOQXKt/U2rXE1ILOmVdMavRJEwkrk2SVwbdeass2EInZVsmWL+ot 9dU5hrkmLAl6iHUoK6zF6WaI1oi7UU2kgUF2DNyZG/5AumsNhxE608EAs1zEdN8wibXL48vq Z4Ue9GvImokdlq/r/4BMUdF1qLEZHBkbaklK1zXxl7uMiW3ZIcqpg5HgwYkBMwQQAQgAHRYh BBTHGHD/tHbAjAF4NhhrZPEl5/iCBQJZ+o/oAAoJEBhrZPEl5/iCyfMH/3YP3ND8jFqIWkmG JaITHP9GhAQda73g7BFIrBHeL033tcLtUbEHXvnIZzulo7jiu9oQBjQvgGgIl5AqH1m7lHaD iAL3VmuUFZ4wys7SODHvSZUW1aPLEdOoLKeiG9J6elu0d/xWZmj86IaHMHrUEm1itMoo0m+U MwVNLFNZrAjCn82DiS6sS0A52tOlpq/jR4v9AYfMZSnd1MLm/CZaZpzWq6aqm7ef7CDfsUvU w7VsL3p1s+Jgo6+8RwQ1W2Lgt5ORthvpjPKE1z0qgDpoXTkPOi8M20taD5UZbpByzMZPJXXr +LBrRbs48IcPVHx8sxHMh1HsQCiXHDGiTNSaJ1qJATMEEAEIAB0WIQQazDqcUxAL9VrKN9zD LyvJ+reoRgUCW4YZiAAKCRDDLyvJ+reoRptWCACoIgFrvhbr3c1WVq16LJ8UmQLk/6uFFZPN CiR6ZbvzOd+a3gk1G8AhDEW2zoNhFg9+I7yqUBGqn+B1nDZ6psyu8d5EoRUFTm3PghqEccy5 KixqoPxBTquzkKGbN8PDLUY5KvpTOLLlYZxlHzSHw4roPsU4rxZtxyu98sSW0cm47VPr069p 91p9rCoHY8Fng7r3w28tVfvLuZ1SK4jtykIvw+M/pVBk9rQVCAJ0JjkAHkTOpkHqsVBYhtu7 mzsXfkQZkeuxdNx6X1fMrbJofzH0GYTT8Knn75Ljhr3hozrsL4Kz4J9gsLHCjkD5XKzLwCFK R6UhhZZr7uhufbqZIyTLiQEzBBABCAAdFiEELLeCvUfxyJI8qMqHHSPVZ6Jn8NcFAltZjFMA CgkQHSPVZ6Jn8NfKSggApk065wFrxq2uqkZKfJGw2mdsGeDVjGq9tMKUWeYVxTNxjiYly8Dc /jrOS3AU6q7X7tAAcmvaXoBfW3xEIXMSH73GeinVG7wnlab6GKPDRKJzXfJ88rF07pX8R1pc ZH+eikiFsN9bcnEycH82bonS7dzyoo6yg2zBqNtsmWYLDg2hcoTw4UHAPwdX6+n99m3VzOqO 8ThQI9hqpUYGvP5qyYahFf+39HSViof+Kq5KKhvSoiS9NzFzYZ0ZszYt+2jozUpAM6XqtEGu TMzXHkE+/V4yI3hIsvHNkXKgDrqjwA+UmT1R4/gBoiRhZ8r4mn1gYI08darQmkppf9MEbcDz U4kBMwQQAQgAHRYhBC1hIxvZohEBMIEUf5vAD7YffmHCBQJcns2XAAoJEJvAD7YffmHCC0UH /R8c5xY96ntPI2u6hwn5i0BGD/2IdO+VdnBUnyE4k9t2fXKDRtq6LAR2PAD0OehSe4qiR6hw ldaC8yiyg+zgpZusbCLGxbsBdYEqMwTIeFsa8DyPMANpJ0XLkGGf8oC7+6RuAJvlm6DRlurr U93/QIG6M2SNsmnPgSZWYV4Y5/G7Xxyj0Fc3gNjjjGGP61CBR01W6rgNPn35sZ9GYCZcGlQA GGrT8mSVoUhPgPCXKz2dZDzsmDHn7rULB6bXcsHiC/nW/wFBpoVOIFIxND0rb1SYyJzPdPtO K6S+o+ancZct8ed/4fUJPBGqrBsuFS1SKzvJfPXjHGtZBitqOE7h57SJATMEEAEIAB0WIQQt 9h/1MHY0zPO0K+NHN096zf0O3AUCXK2H5OAKCRBHN096zf0O3OJtB/wKbON4IjVNkmWxSaBc JABRu/WSbNjoTo/auJV6IRUBpwR130izMw239w5suuWx1phjPq3PdglBaKKeQNdeRoiudUjd hydON1cq2wh9O073wU2GHeZLi48MopUNksrhHfd/XWV//0LcSpERsqIBVIUi+8DHwFvpCzCz zIRg9lOcQmEtJAFFUtkF9FEeZgO2NPO3fEwkjKDeJYUiB+mD9BliyxhU8apUx/c2zaFGQOCr MllN/gHztAWDcIadK/tujqRWR4wnJ0+ny/HP+bWd18+YjhcWzUQ8FytG+DA3oylQ1d0w0emt qfn0zqiFkJQdG0M4qtItJYEYHlYpG2yoQHcCiQEzBBABCAAdFiEERVx3frY8YaOOhcAGjZrN vi2vIgUFAlnScGAACgkQjZrNvi2vIgW5IQf8DKjeoHF9ChDcb4T01uJJiAUu6lxewSRD7iwD 6MjCsaxgMifTD7Bzvdem4finoOul2YAPtlLfIfVtVRtGG97R/Wvs3yjI9NSzxkDGuuE7/IIi 4dKlcKkvijg7G6A8+MGXaQTw8iOePI/44IyG5yogKjno7L4h0f3WguGzmCRUJcgYm23IsaTh Pvdq39ARyHAlrk0hXZ+OqsYBrlW7KLyPrbPA3N+/2RkMz6m+T8ZksOrEdF/90nC9Rky4Wbg4 SJqWQNNSMfgT0rQL2Qvne598FKmltrTJuwBtIrSeuL/dbKt+hkLgnRjnmtA5yPaf0gXvMtfU P9goQMWD+A2BU/bXJokBMwQQAQgAHRYhBFBgHh7ZZZpG0pg7f1ToXvZveJ/LBQJblegpAAoJ EFToXvZveJ/LS0YH/jpcVprmEGnqlC0mYG2MlRqeK4T8Y6UnHE2zBPc125P4QcQfhgUJ98m4 0B5UkzljreFr9Zebk3pE8r4NBsamlJvi8sGbZONTsX4D3oW9ks0eicKOcTZJgtX5RmSNFh63
+EHbqTneK/NTOIuqRSCOufqCOH6OY1PVsICBlFZUPMfuxRlO7EwHKNIHPVBZNlM7AXxdjCMU kXvda8V14kActb1w7NWxWxo5q4hkQ2K3FsmbWXvz+YBhJ8FnRjdzWNUoWveggOD6u4H7GuOg kCyXn1fVnbCyJWsXQT9polJRnIAJMAtykcYVLNS/IS65U+K1cMshcF+Gil9BuGyckbRuNaSJ ATMEEAEIAB0WIQRh2+o6RdTFb7cSlWG3d+zE2Q5m7gUCWdJutAAKCRC3d+zE2Q5m7rgJB/9k c+prmrnjsq/Lt6d90LqYoavvIeFkAoDhhWgQeEOAD1wgyHIpS6qoMKgvBlvda2r0bmk1kUL2 xQaiDj36wB5yJHauOnFX+3ZJ6QCYUaeoWtqO2ROHvTiuyUdVKC5NtKaHpM1/lP/jl/1ZRWay idggH7EnwDMt+900xD02n5J29Vp9uPO1GtMVsVSiJCGcOxwNBgNiXX1BpZbN4bRm5F8DAGiN v4ZI69QZFWbpj8wFVJ/rV4ouvCFPlutVEAuIlKpAj35joXDFJhMvPpnPj84iocGqYPZHKR6j a90+o8dZw3hXObFowjcxsJuQUTVkPuhzqr6kEu1ampaQ8OGpXCZHiQEzBBABCAAdFiEEZ/mR TQQxCZjglXUwgzhtKKq2evsFAltbmWkACgkQgzhtKKq2evsdrAgAubfuGlvWX3TTG/VYYrfM laSlRoc034ePoJHK5rLT0O/TnnnObw38kJM1juyu4Ebfou+ZAlspiWqHad62R1B29Kys/6uC qG2Jvbf716da4oLXeLYd9eb+IKVEiSb2yfbsLtLLB0c/kBdcHUp6A1zz0HV811HWj1Wx8cFU MV7aAQoOfnNBbnNWLzNXXLYGHh47/QmjifE5V8r6UJZGsyv/lhP4JHsQ2nqcM8Vfj+K+HEuu nnxzgWAcQXP/0IhIllVwoWhsJlHW+4kwW02DDopdBfLTzCtzcdOkfBcCg8hsmC4Jpxww5eHm saY6sIB32keCpikVOGwdGDbRH7+da8knzokBMwQQAQgAHRYhBG4VA/IlW5kLV/VchhLcHkBr mersBQJaX4N4AAoJEBLcHkBrmersksUH/3M0cypXBnyGIl/yE576MDa0G1xJvciup0ELeyhj 48Y7IAr7XiqDtiPt8tlIiPFF8iaw56vJw5H6UKraOcjZHOH1SwDr5qAWJqMqnqlFX/DxVKif USt81KX0tHN6t6oMESqm2jRKvcWjh6PvEZlIArxZG4IjrErqWIJjUJR86xzkLyhRVTkUL/Yk uNlli013AlaD/0CGuAnjrluUUXypadtNr7/qsBx8dG6B/VMLWToEDEon76b8BzL/Cqr0eRyg Qz6KWi3hmsK+mE4+2VoDGwuHquM90R0uS9Z+7LUws24mX5QE7fz+AT9F5pthJQzN9BTVqvGc kpI2sz3PNvzBL5WJATMEEAEIAB0WIQR00X0/mB27LBoNhwQL60sMns+mzQUCWoyYfgAKCRAL 60sMns+mzYgnB/9y+GlB/9tGDC+9pitnVtCL2yCHGpGAg+TKhQsabXzzQfyykTgzCHhvqRQc XHz5NSgR0Io+kbGMUUqCaen6OlcORVxYIuivZekJOAG+9kiqWRbyTv4aR6zvh8O5wCyEhhyi ifi65PM7y9lD6i22qTt/JoDnFkP5Ri6Af/fZ9iaIaluQKJCU5xYlLt/BorGlrGvX5KiZD8xc AjhJRATZ0CJ21qbxISSxELAfH42KzGAvJw/0hARrMk1/eK0HVDpD47mcmC5h/O/HlwPYi0hn xB+6/nuwwtRgMDBufNV0StU43njxCYmGI9/I1z5Vs+zhz8ypw/xCr1U7aAPZQdSSsfEViQEz BBABCAAdFiEEelR8OpStCJs7bhrK1TniJxBsvzsFAlv+8d0ACqkO1TniJxBsvzsiFwf/a3lt OuSrFs4M03YVp6LoCM6CwZfvcFl+6B0TAurOiCja9lsNmbusSx0ad7bZy6/kHDXH/eqomXeu 04hkxxBvGK3gZt7iQsr9vsUSbbJnc1zMyOZKlhdxAOLOskttqtPs6hiJ9kUHFGZe47V3c77G GMgi/akIU5PkxhK7+/bbAsW0iK60aXCZ5nAbWlzTQLqJnYrlk4b920rzGe8nDTGzGmSjIGnb YvuD9ZI40DZRWVf1tXqCY643AXFYoOhRxj54uHnMLYhc0I65u2ZGwRiTI0g/en5E8i7WoejA /sR0+cYs711IJwlNRwfqmnJWRGREEHcJ3N52k3X7ayq3qmr3K4kBMwQQAQgAHRYhBJSRYHFB cqf4Tl2vzE+YN4Ly8sn+BQJae/KHAAoJEE+YN4Ly8sn+5ckH/juc2h7bC4OGmRHcZBLAG2vW WEMTc8dAr9ZyJYXzR25W1/Cz/JXqJqMjSrE6m9ptycpvWc6IRlrQM/IqG+ywYFPwNp3PYsc0 1N33vC15W7DPRDTt.TE+9vUbSY9FeYraV4ghxiBxD1cDwtd7DFNGNRvBDH7vOHmXBW0K8x6vX Mwllqj2/MydFUKmz8Lku940mrbDOi83cnAjUNbNl5Wle7hWAIRALt3PlVusjV/XyzxvcSffb mt3CqBCyK9CNyEr27CVkhZ8pcabITx9afMd1UTEii90+qzgcJwcR46bJPZBdavMt56kVCeC0 kG440300k+0ahKXzw4YspZM0046gYRKJATMEEAEIAB0WIQSm5fcyEkLUw6FcN0ZJlMJhNZ28 bgUCXTJMCQAKCRBJlMJhNZ28bsgCB/96PlBUdsKgnh/RpmPB+piFQf6Og+97L4fxHuQbzKOe UNCSWNF7saVa5VaPxbV/9jDCTPZI5vBtnJebXtkmLoWFSZaXCYb49SijfvRsRAeX5QSqIRd4 3KMu07nAvbPVYtMChCO/g1T3riF2icC6pgvmNZWm5Nu4pkLzRmQv8U33BAkL7EYIjZZaC/9h o4Sh41/qLNItOxMdsD34sJwBLvEi1pOOa1xNJ4kfOSRD/8ufakE5wfSie/s04w/2Cp7RD9H0 VlD+7FwPO1HO3XJjONvOzj6uVdwCC5fcmbXbb2bbJ/xe4YVL3xmwWz5m2w+kBSpaZ6VHNocB 8S20mlIPpr70i0EzBBABCAAdFiEEp6WxZJrn5Z0o967I/htVRVZtOSYFAlgnkGEACgkO/htV RVZtQSYV2Af9E7FLIUi8lqOyYyZuX6skkNf5rNSew+7i5NsiNpQzZMdscJh9eJzyLrePLp7q 9HUOhMF/Fc0SgbDtKSWbfSidXkeaQ2twPj4rPlxxYBc0OY0OX4fNVA5O/pTI9nxIVQCDTljl /WIY+fnj88lCkaKWoRJITaotjFmYt+gbJMBn3MMYf0VODeIRozV7//NdkzFXKmJ3fsCDGXXF CVWM1Fn3M91o1fh3FSgKd+0sexUDn5afwWCqjGgiXDsE7fEdwsbnz1rDzWvuqCoZyIh1RXQf QVbiakpzfvtDytC3Vo6F2KzpZ9d69Adhfn2ydAYxL/Xuvk9pWdEBNF4T+HfS9Z30BokBMwQQ AQgAHRYhBPJCF6TG7RrucAl3q1lkfneVsjZHBQJawgLrAAoJEFlkfneVsjZHgNsIAIaSJ3gF tBtf0WLxYIo5zhNclXOnfqUUNjGrXHm5NxoI4Eulpx9dOYCJ++whMFbxpZOTqFAUq8q342EZ raLCWwALZEZmkZjv+FX6bk8sgqZESpUOLJAIqpobKpaawOQ7LS+XWO0SchHloLFAgDyBeIDZ N/LiTlIdkJelxpDQDtqUHawksqMCbIaBe60B5xvmlNkhnrmnMlp+e3LUd4j+XxACdcY5LSqV zVT4OyD1WkKzk8EAASUI8xysNBEeX9/8/EXaAciECQb3MkYxTQZ4WqCLU0GCGl6Sx2fY5zI6 4Y1j/Sfn3JHikJots8eR1D/UxrXOuG5n9VUY/4tTa0UGPuCJAU4EEAEIADqWIQRLXddYAQ10 69GnwU+qS4a3H5yDGqUCX6xjqBoUqAAAAAANAARyZW1AZ251cGcub3JnYW5uaOAKCRCqS4a3 H5yDGkRfB/9z/5MuAWLwoRLJtnJQzEOW7jsfzYpepL3ocT9tdGcs8jJTH3vh2x4Kp2d0Zaxx Zs7R8ehZO5XJO/DWdhH+7cifoeXmAEqDnlKSXZOZY/bG054tM6zes3tFTH3dCrn7LF59f0OG OaZHgbFRQJO6F++90Mj9WAgeqGxyEhAlFIxFw4Cuul8OZAUIfq7YISnpkg2Tm/Q0SRRDJE4i /7WJE/HVMB0Rf9KJXuk2BJlRIpQz8Cf+GVZ5aGIlXdM58QknprnollxoTKhrE74rAGHW7nRD xIxOoP8odiXbLzn//q2ml23usqncCKWZONDdVupax3RQ7xsIuFc9Kx4OtjwPQftziQFOBBAB CAA4FiEE6hBKAqPbygqOC7fUwpbDMFwG9MsFAl8u+m8aFIAAAAAADQAEcmVtQGdudXBnLm9y Z2FubmkACgkQwpbDMFwG9MsIvggAhRfd2Z5WLR6hGxOHu+A+ysjX6xKjcqshCYr8jRuOflFN vxugQQoFM5pQr15TyhokaU78aDUoIbLnKcxxmH114hXxcRtg/9Y22TidOVN4jjNbc69KvCC4 uANYuAJaI3o5fb1jv8Lx82OiRDMhtRqyTdSGdU5//8X5FXCt+HhhzpSNoNtpxyhsKP0PAWao zuETqvxv7t0uv0f1OTbZLI5nb52DxjBdZ1ThnJ2L9RwR2nSGhxjhTFq8LrZWqWNtY5HG+vk9 qbCwaC6ovNJ0G98i0DMrlbyGCbxa4Rv332n1xPfl/EPYWmNPlMu0V3bSCqxVa5u3etA5fw3r qIm333vgFIkBswQQAQoAHRYhBJTatFFgHAZYHkTw9GcRGDP/RljgBQJa7LubAAoJEGcRGDP/ RljgNu8L/jN8j4HSggpnzJ0+3dFjVg7FUHJF6BZ84tv9huhmyrByaIrEfFf9ARn8OizKgdpC /wJT1+KXarvsxdnEDlYSat3HS/sEw3BmZjAeTwPi0ShloiSjYgYRbg3irDskqUHML4hhvMx0 x9nZIag2XoSSH7kPEd5j0b8cd7jJeoGg6Z9Z91MHuyqTGi0T/EbnhjQfVTxWkSkcDvdxbSuW D96mvZrbRnrMebXKkISb0uVUn3/o11iUo9jXs+Q/03Tb9i0H3eOliPlkcB/kggu9xblIPM+J

VaK5Z+zAVLPKTOJi+sP/ayEux0xZzfbZ96WERnzT4E7Wwv8MvaLbybtID28Oy9YoBBYv7CrC tyfrHhlt4v2AedRSZcTPKAaQ5NtLAvIdex0kOvvofaGi+7nmgV00vCZFBSXetvBMZkCapW09 vF7wcahaXpF+0Spl9vE2JiesST7uQobCUmlEjxJP0vMDcOlvIfJHlbIhB/f3PE3rXZIzYTdL s3Kb400NaUfNy9jYtYkCHA00A0IABqUCVJqcUqAKCRB3MepTnaVyot2+D/9wA0+p03lVMpYS gMWMNLgjq3z7QrN0NYNpxUXAonxECjUzZKSUPGci+fPKxl3ZUenk+ruLgtgJmjmUOR6u1Dov BpDFzhfqbIpjgtMDrnY5sWqxJ+CH2Rb5okEEDJ5qE9DwIMP5iXbf4xjnBOyPiq3sp983PLvy 8ttidWe9FDf8JuhWLHRJHODQjc6LufcHSWKG9fLmCjL2KSPN1696MwR+N95EKCivLL2PlG8c f08Xd8lW1S0cJLh/6TEuZtAnVeo0NUOGUXOPPyhTPP/xhfLeKbkxjtm6rg/jBaIjuuQgUyNN hKnP96/GRWWRHvio6eBPalhUcvImSrCHnqLRpdyMxmK67ZzKZS3YsH0ixozJYE0mNevZ2hEY wB+O5HllqK22YwvJnCLH2ZZWTu2TCUjGZP8hbo2nSoyENlxZio9Gl/v4ypjdlgwrjnnZvxoM vOFeuc47AuzP5OjhtlrWyl2C4hYi3YLZvkLVFD0CxAE/CDuHk/4eFG4UC4Mor6+BXwVG7NEl 4qOWrAHjLO2/sHMpsUqY/5X7+StG/78PLP0HP+PIBCDDTa7W0+6kf0EaGVHKW43IIkVNI2Ps b44tTT+Xhc2mHk44LuzL4Axlywv+CxP9NcKLNFwK4Ck1M8Np6cAKlu+Dw6gj0YlaGHgtdsBQ cIqZj/+ETD0+9NkDXEoeDIkCHAQSAQIABgUCUliwpAAKCRCiKuTrQynFRXZdD/9vb+69OGSR t456C6wMLgBl+Ocv9XeaCTiJjLgAL2G6bRH2g2VcNHnU/VMTD2YLVu0eP7ubsirVrmR7nAgL sQlmKKWvTI+p5aAvn4sL3x3P8vzmGoDAigZ458yGuVpVsBkSPjJBMAkMDfm9kdWxCanzuKXS b591fTg4EtcHPDzoSgABntASgfioVxP2TVPfre282cibeYS+RDlaMTVH25yElrWDuF2U1CVW  ${\tt SMWY9mskr1+XjPnoO2jz0+jhKB7jyMMfSmJqzgcBNgezFbzX2fPmNnMZzEucVFFHmInNWmL2}$ rOwc/sltSHerG5YIdL3HOJek5xJljzjzFfDrdjmMMl+nO6nO78oePoLNdglQQSqn0yW6gZv8 EIIQ/N1nSi/LEW60z8FFxzoO8TqxMMX9QRLbVE6p+7C0nqolhZf6UEiDIIm+PihF1vPFSV54 +70oLObCshe2g4pbRGWPhIJ4X3ILBQwFMZbn+cIuY3h3B/UpbZE/YSDgRFu5TLtCfBE/1QKX 7QhJknJhQhJ+Dx+Y8h1Cx61Qr0KP5DmOkHYZfAQtdacgrqEr/qNen4QYRdKp0gTne8AV7svB 8eI/8PkzvUPaHrax0g6ZSbeWbvEw6czm0qUGJX7iMlJSauIJPrbOjvXT7qIsaqZRRiUSWXo+ m+jzK5qdeRhEIUmlJI/tU/RsGokCMwQQAQqAHRYhBEW+vuyVCr0Fzw71w1CqTQw7ZRfyBQJd hy3eAAoJEFCqTOw7ZRfyRf4P/3Iqs5dYm0fhposI5iwBGtN5SsxYTZGte2cZ+dXVcnLwLIZc Ry1nDu/SFXPUS01QBj7/Bc2k18934+pUtte+B5KZI2s/28Gn98C2IjxxU+YZ1X1LbUkx0cPA jFWjUh/JSfu6Hif2J0NAG3meySnlmpxl6oZeTojeWolt39PF4N/ay7S2TqIjGSBfxvDlpeIU bnziKsyM5ULbkMdgHssQvyZvrVzQxacRzPK424jXtKR6B2oA0wqMcP4c69UmVKEKIzJNYrn4 Kjs+An8vZvJYAVbiWEyEseTTo3XJePdBNs1xxK2vWLA5PeLkE8bmzHr8iQ3hA0NaY7jSJp3e GrhWIdXV+nfclrFUPqhYr5z+ljCSK5sow+aRiED39qd1Y+0iUAy94cqY3MQ4ayGqnB/+YuSx B5jNjCBYJetFWWSJXnkbiYRLjU88dflXCrTbhkSuCu3agOjsBJYUyg/clZ4eCQgpTWB2cjYQ 0ucKOsWt8U6qsl12qwYLr0RfcP2aCwTTnWIxqIN9F6iMafOsG+za8JY+B8PDJxxwWWz8vCvX ChTYrfiFei8oUqoHYTbw07cxaxkDd2CgXsQMmOcZSoXZZPAe8AhsUibDl+BZs/vLZT7HrXtt /ggz8LzVCcyQqwmCHurvgjauwjk6IcyZ5CzHFUTYWUjvFqYfAoN15xUZbvPYiQIzBBABCAAd FiEERsRGITzmkUU5TZu635zONxKwpCkFAlxFLcAACgkQ35zONxKwpClKVw/+PfrtIVHFsOdl 2crWBSo5Hifvx9Vn2nPiNKErygB+tPWDS4UwzVUnpZfXCM7bKJFFPeKbitYxN3BlDmVhZMkc 1DZMAtIPSstO2oX7Tv/C0WOZPlAWkp5m0DPV3iGbGZjwmy5wz8fNtaWyxtcUeaEXY8j151gm Wfl1LMvgwnFsQ74xobnCpssLgmogXfoLFQNF/VUfRveJ2Ci8raWyAdXFBdAIrejawAx5MMhO /1Ef03W3f9bgtJZ5DzLbx03Xtgs+RY1ihv1v121r9vLpgKKGmZ92KDvjv2UXHd7XZ90aPMj7 Rx0MQ1d+5d/tNQ8rLJGuj1I7NqHmLHMz67TvRtPl4aNP7Mss8OHiEKLYq23kGqXN+6cjG3UM i290uJZaAnTno65Cgsyn7JFKyXDdTOmp3TSoyVsPFq92qgd/jFBf3dJj8c+mZEVXkUFeeUEK 31EMGFCH+oE8un7nu+XWqFyFSw5wn+PGYDXkSd6z/NyIN5DXa326KV+qpUmIWOlcymm7cmZ4 KJQt7zgWCxh2DuWQzRlTjeQd8Iw62V8tIOBokWP9Thes18Qk2GOUeCnvczLdevT4lqr8IzvV nSwX/LQyxmmz2/dmPhzJ6kA6KQKGOSF6WnV/WuD4kESFKwtABFi6mYQilF6CynpVw/nu535C 4fFG4d+A5G6sKJx//hjOCgmJAjMEEAEIAB0WIQRGxEYhPOaRRTlNm7rfnM43ErCkKQUCXa6e YgAKCRDfnM43ErCkKfNXD/0cTEjvQlgyy3UI3xfhYtRng8fsRXcACjMajnrvYCoRceWwF6D+ Ekvh5hNQqrZsxrD6nozY+iJhkkaQitIj4qw7i4KY03fo613FjeLFXWqf4sfLTANSsRNxawEo /JxPlJeOToOgYTkikWOkgZWSs/mqvHAxJZrVq/Zhz06OugfOYVGmGZonU7zPl2toiwParIZ9 hcZ/byxfNoXEtsQyUHO1Tu8Fdypmk0zYUgZK2kGwXslfOGj5m0M5nfUuVWq5C5mWtOI6ZngT LPJ32tRW526KIXXZMTc0PzrQqQvTFHEWRLdc3MAOI1gumHzSE9fgIBjvzBUvs665ChAVE7p2 BU6nx1tC4DojuwXWECVMlgLOHKjC5xvmil12OhseV7Da341I0k5TcLRcomkbkv8IhcCI5q08 1gUq1YwZAMflienJt4zRPVSPyYKa4sfPuIzlPYxXB01lGEpuE5UKJ941d+BJu04alQJ6jKz2 DUdH/Vg/1L7YJNALV2cHKsis2z9JBaRg/AsFGN139XqoOatJ8yDs+FtSy1t12u1waT33TqJ0 nHZ8nuAfyUmpdG74RC0twbv94EvCebmqVg2lJIxcxaRdU0ZiSDZJNbXjcgVA4gvIRCYbadl9 OTHPTKUYrOZ2hN1LUKVoLmWkpsO4J2D1T5wXgcSH5DfdToMd88RGhkhH7YkCMwQQAQqAHRYh BH+P4v2Z05oUXOVHZOXCWLGt3v4UBOJhrDYPAAoJEAXCWLGt3v4Uh2oOAMS3sK0MEnTPE+qu 7lLi9rMbD/305nlAxBJLX4MzLi2xP1648YV5nq9WMMt6qyp+OVwDXefneYNMgfU2/uu/Wi/o XTHBJuU361mFzhRWPj2h/vtfqDIYG2wio0DNJyaUOwLEi6qqPm0AHhKS4td69R+7qyOsbUIa BFgoytxFzxDb5o2hicEOXa573m4myfAdCx5ucYfq+jlXJW9Wgw7ERnF1v9xQDXiuryXWFRdv UOOWzVPu9T0qPkcG8NABwqxs28Oc7n9A19HM2FtDAkD0LIcm/I4ZEhFVqvG6Hj966+FeuICw OaefFhthOoi3ycO+pkj1IePz/TmnsplTvvZOXH+6XEMPpPRQpvf5IZKJyrvuzoU8vkXYY2h/ gJHi9HiSIIQ/BVEpvp6UjXvIbNPlK31II88qx9EfT/tv434wlZpC6VlFzE2LtxyNcj/+OUvj 9hKOJ71KOVpsnBbGiWg809s4sCIZ/ifLfWAKOJgxAEk/GcRkkkCqGNx7HA+coteNHqXLa/Lb 2/r8gGn6kH9YhQootJsGhhSsY+6CW5TM5E+FhSRJU7MFHRpA94N7Hn6OFUK2OXtHyRhxE867 R+ChJaZXbtoQJVNv2Rv9yoZrBki3RoQ6/6/fcnRlx2moTMYg7K8AMMv7ZCfaP6AjPOjTVnMV CpNvlAo7smOzLAfKbbeXiOIzBBABCAAdFiEEjv2YV7IZJ8NHv36cSrDCiwgTaaEFAmF9XbsA CgkQSrDCiwqTaaFUGw//WSU022Csa6016VN8yJQmf0wCo9sieWDXCdHZ+CB0+gu013EMYR2a gL8lqCd6M79fpP8DiLKOJvn9mhXCsjYjTJQUsuNi5kQ/O9gwarRsr7EjJ7R8u8lpSh9YPlMS yN6XXfOa4Qy5HOw9idJdb3owKAXSjuRdi/hUExjA8TWliyWrfwiVDQi/aCoLZ4b9p6SfGR3Y gE8UIZLZtdWgsPJHkvdvntTPi4fwMsadBfa2f+m4Wq2CAU5KSfYsVpKAwSQ1OsdUZUK7g+Ui jy//ad7eZ+BAc75blHs7ua2iiF8Sc7MC55ZM5ldkv+0lqJ7td5vOCT1LKJg5PKKUC7YTTh9U PHlERJ/SWCHNES1YhwLvUO2VROlPN9H1QkPnEMBOObpmYkNQyLBfFwioJ3ilptYY0IUX5qBM

5UkwqyqMsdyrL+2ozIYc+/A8KUnZXozOAG9LP8qBE5jBJSIkbqsi9Fumf7063++q4ojcYpOZ F92X6kQMGqBvkvs8UajR5f/n6QH0je4XFPj4141VM/PPfZSShNGdOOi41+KwozICnQ1+fhwh NOVG4eALSJ6XQEEfJ18PrBRS3sdC7OVEMLevEC8ojSQeZE11CLe1qAUoEcmgmXjsODaJn2tt qNYYUxcFOycFnzgWL679C9FVp+DAg9jzDMKsqWo/Lt3IDNF19ZUc93WJAjMEEAEKAB0WIQSC piWCWP+fBOH/9bx9bbut3FAu7gUCW8ygHQAKCRB9bbut3FAu7mOaD/9QJ1MiyKvw9rYqTvkU OSDSLu88g6NP5R9ozgGZegInZ/NzT8u5emYccflnLlfvRQZPnT7YIH4+h25CCGQ5HzXUGENx ndeuG4dm3B10A8hxv+abEM9VYDGqSIvF6z1xObvENOpMgmlmFdDi9O9d6jFFy4Hd6/BWejbU 4M3kfuD39RxaT1OEWfqvTVf4GKiLqM71glNB8WrTqxt2t/Mo2h6UPCF7/wPF/idMAbKEn0ye b1WDCaZVXxAQETfNo129hPb2qxPGoCWGw24ySpGrM5We4Nd3bbdGItSZ0mATNM1+m9FY9j30 vpePFzzYGZ+23EcpxWU+7jWbjZ42ssCW6kx2/ERLVma7FuneEAqUc3gZr/3ZdZOVMvseg8c0 n66D/NRLqMcpOOK62qJfSrxOj6sJCGRY4dxAfdTZWrcxu8UvvcINezGIToO0y+Mc5LM1vMOd srXcaVnuJTfWorOegnFecnClcOwKNAKBXjE8bSANUBKlrw0RIpye/IilrKGEMaYkP2nnnNZE GPmumGkejDstWGmnHi5IogN8ibzyywsbNsO+qDdlUFA2bmVhh2uK7M95kyuMH3GnWbz4IiMx RyUVEyK8yKnEmgOmLG4WiJjksPljIPf3ztTEVVDJxylgT3R36lsxd+OabnPOgiz1oFewKaur aWX1e0E6eBWJ95ufookCMwQQAQoAHRYhBM8z5mfkMwAXdpGlbLdWs0L0i1qEBQJcBMl7AAoJ ELdWs0L0ilqEmxwP/jDweTwTh1s+7Pp39L6aLB7nuQzdMleTksPGgmtguRBZipbOYOryEozK 9h13Hq/ymV/loINv6GZhieDoZvxrv9eEKqO2eUE0IletSy7znlhV6MB7PBOc29dbCMf5L4qo xUG/f+XfHkRZEkjZRWMlitlERlDU5qHAQ3skLuT9bu3aZkGdBqw0U5qjVvGzYxp2LFpNHXlf TrlN3RZoDbRI+E9BPILqZFIZczp/fxRRNkXyogkrGD+0PANFsjySQKd/rr8/Z4isl3AM8CZ7 s4tMWM4EVJ2OygnrcMuIEJdXVsR0Ln1qJLuQ9HpWehve0d7/cIZkN7a0fqqE7bMvSPyxWL3m yTA4FwdbrebBr2y7ixlXZ6WtX/rqTvo2HTDFLle0ZwMbbfAtoFX0M0lPtXTLmJAl5w1G8Nj8 bthWdN4KVFyOpqPt7OXc/GlYNLzcyYQXX5e8Uskmg40OH5cQV5OFEG8qpxTg53wANDdxXGzs NUQe84Qkoyk75nwzVfsi00/OhTZmfIC48esXcs0kTrkSPrFcHktSMoYPmHfV3dTF17ifjz5a C2SL22R+RokWuzGxxpvEaQAWIyCt6izfla+CjnXPD2Jw3yDC/Oeg68XYiSrbeFdCRzQbS9YP ipUFIlHuCiNZeGq3rFL2N2JodXq2LGORJz1RKazT7uAfRr5z7W1FtDtNeVNRTCBOYWNrYWdl IHNpZ25pbmcga2V5ICh3d3cubXlzcWwuY29tKSA8YnVpbGRAbXlzcWwuY29tPohGBBARAgAG BOI/rOOVAAoJEK/FI0h4q3OP9pYAoNtSISDDAAU2HafyAYlLD/yUC4hKAJ0czMsBLbo0M/xP aJ60x9Q5Hmw2uIhGBBARAqAGBQI/tEN3AAoJEIWWr6swc05mxsMAnRaq9X61Yqu1kbfBiqDk u4czTd9pAJ4q5W8KZ0+2ujTrEPN55NdWtnXj4YhGBBARAgAGBQJDW7PqAAoJEIvYLm8wuUtc f3OAnRCvqF0CpMCTdIGc7bDO517CIMhTAJ0UTGx0O1d/VwvdDiKWi45N2tNbYIhGBBARAqAG BQJEgG8nAAoJEAssGHlMQ+b1g3AAn0LFZP1xoiExchVUNyEf91re86gTAKDYbKP3F/FVH7Ng c8T77xkt8vuUPYhGBBARAqAGBOJFMJ7XAAoJEDiOJeizOZWJMhYAmwXMOYCIotEUwybHTYri Q3LvzT6hAJ4kqvYk2i44BR2W2os1FPGq7FQgeYhGBBARAgAGBQJFoaNrAAoJELvbtoQbsCq+ m48An2u2Sujv15k9PEsrIOAxKGZyuC/VAKC1oB7mIN+cG2WMfmVE4ffHYh1P5ohGBBMRAgAG BQJE8TMmAAoJEPZJxPRgk1MMCnEAoIm2pP0sIcVh9Yo0YYGAqORrTOL3AJwIbcy+e8HMNSoN V5u51RnrVKie34hMBBARAgAMBQJBgcsBBYMGItmLAAoJEBhZ0B9ne6HsQo0AnA/LCTQ3P5kv JvDhg1DsfVTFnJxpAJ49WFjg/kIcaN5iP1JfaBAITZI3H4hMBBARAgAMBQJBgcs0BYMGItlY AAoJEIHC9+viE7aSIiMAnRVTVVAfMXvJhV6D5uHfWeeD046TAJ4kjwP2bHyd6DjCymq+BdED z63axohMBBARAgAMBQJBgctiBYMGItkqAAoJEGtw7Nldw/RzCaoAmwWM6+Rj1z14D/PIys5n W48Hql3hAJ0bLOBthv96g+7oUy9Uj09Uh41lF4hMBBARAgAMBQJB0JMkBYMF1BFoAAoJEH0l ygrBKafCYlUAoIblr5D6qMLMPMOlkrHk3MNbX5b5AJ4vryx5fw6iJctC5GWJ+Y8ytXab34hM BBARAgAMBQJCK1u6BYMFeUjSAAoJEOYbpIkV67mr8xMAoJMy+UJC0sqXMPSxh3BUsdcmtFS+ AJ9+Z15LpoOnAidTT/K9iODXGViK6ohMBBIRAqAMBOJAKlk6BYMHektSAAoJEDyhHzSU+vhh JlwAnA/gOdwOThjO8O+dFtdbpKuImfXJAJ0TL53OKp92EzscZSz49lD2YkoEgohMBBIRAgAM BQJAPfq6BYMHZqnSAAoJEPLXXGPjnGWcst8AoLQ3MJWqttMNHDblxSyzXhFGhRU8AJ4ukRzf NJqElQHQ00ZM2WnCVNzOUIhMBBIRAgAMBQJBDgqEBYMGlpoIAAoJEDnKK/Q9aopf/N0AniE2 fcCK01wDIwusuGVlC+JvnnWbAKDDoUSEYuNn5qzRbrzWW5zBno/Nb4hMBBIRAgAMBQJCgKU0 BYMFI/9YAAoJEAQNwIV8g5+o4yQAnA9QOFLV5POCddyUMqB/fnctuO9eAJ4sJbLKP/Z3SAiT pKrNo+XZRxauqIhMBBMRAgAMBQI+PqPRBYMJZgC7AAoJEElQ4SqycpHyJOEAnlmxHijft00b KXvucSo/pECUmppiAJ41M9MRVj5VcdH/KN/KjRtW6tHFPYhMBBMRAgAMBQI+QoIDBYMJYiKJ AAoJELb1zU3Gui0/lpEAoIhpp6BozKI8p6eaabzF5MlJH58pAKCu/ROofK8JEq2aLos+5zEY rB/LsohMBBMRAgAMBOI+TU2EBYMJV1cIAAoJEC27dr+t1MkzBOwAoJU+RuTVSn+TI+uWxUpT 82/ds5NkAJ9bnNodffyMMK7GyMiv/TzifiTD+4hMBBMRAqAMBQJB14B2BYMFzSQWAAoJEGbv 28jNgv0+P7wAn13uu8YkhwfNMJJhWdpK2/qM/4AQAJ40drnKW2qJ5EEIJwtxpwapgrzWiYhM BBMRAqAMBQJCGIEOBYMFjCN+AAoJEHbBAxyiMW6hoO4An0Ith3Kx5/sixbjZR9aEjoePGTNK AJ94SldLiESaYaJx2lGIlD9bbVoHOYhdBBMRAqAdBOI+PqMMBOkJZqGABOsHCqMEAxUDAqMW AgECF4AACgkQjHGNO1By4fVxjgCeKVTBNefwxq1A6IbRr9s/Gu8r+AIAniiKdI1lFhOduUKH AVprO3s8XerMiF0EExECAB0FAkes1LOFCO0wWKqFCwcKAwODFOMCAxYCAOIXqAAKCRCMcY07 UHLh9a6SAJ9/PgZQSPNeQ6LvVVzCALEBJOBt7QCffgs+vWP18JutdZc7XiawgAN9vmmIXQQT EQIAHQUCR6yUzwUJDTBYqAULBwoDBAMVAwIDFqIBAheAAAoJEIxxjTtQcuHldCoAoLC6RtsD 9K3N7NOxcp3PYOzH2oqzAKCFHn0jSqxk7E8by3sh+Ay8yVv0BYhdBBMRAqAdBQsHCqMEAxUD AgMWAgECF4AFAkequSEFCQ0ufRUACgkQjHGNO1By4fUdtwCfRNcueXikBMy7tE2BbfwEyTLB TFAAnifOGbkmcARVS7nqauGhelED/vdqiF0EExECAB0FCwcKAwODFOMCAxYCAOIXqAUCS3Au ZQUJEPPyWQAKCRCMcY07UHLh9aA+AKCHDkOBKBrGb8tOg9BIub3LFhMvHQCeIOOot1hHHUls TIXAUrD8+ubIeZaIZQQTEQIAHQUCPj6jDAUJCWYBgAULBwoDBAMVAwIDFgIBAheAABIJEIxx jTtOcuH1B2VHUEcAAOFxjqCeKVTBNefwxq1A6IbRr9s/Gu8r+AIAniiKdI1lFhOduUKHAVpr 03s8XerMiGUEExECAB0FAkeslLQFCQ0wWKgFCwcKAwQDFQMCAxYCAQIXgAASCRCMcY07UHLh 9QdlR1BHAAEBrpIAn38+BlBI815Dou9VXMIAsQEk4G3tAJ9+Cz69Y/Xwm611lzteJrCAA32+ aYhlBBMRAqAdBQsHCqMEAxUDAqMWAqECF4AFAktwL8oFCRDz86cAEqdlR1BHAAEBCRCMcY07 UHLh9bDbAJ4mKWARqsvx4TJ8N1hPJF2oTjkeSgCeMVJ1jxmD+Jd4SscjSvTgFG6Q1WCIbwQw EQIALwUCTnc9rSgdIGJ1aWxkQG15c3FsLmNvbSB3aWxsIHN0b3Agd29ya2luZyBzb29uAAoJ EIxxjTtQcuH1tT0An3EMrSjEkUv29OX05JkLiVfQr0DPAJwKtL1ycnLPv15pGMvSzav8JyWN

3Ih7BDARAqA7BOJCdzX1NB0AT29wcy4uLiBzaG91bGOqaGF2ZSBiZWVuIGxvY2FsISBJJ20q KnNvKiBzdHVwaWQuLi4ACgkQOcor9Dlqil/vRwCdFo08f66oKLiuEAqzlf9iDlPozEEAn2Eg vCYLCCHjfGosrkrU3WK5NFVgiI8EMBECAE8FAkVvAL9IHQBTaG91bGQgaGF2ZSBiZWVuIGEg bG9jYWwqc2lnbmF0dXJlLCBvciBzb21ldGhpbmcgLSBXVEYgd2FzIEkgdGhpbmtpbmc/AAoJ EDnKK/Q9aopfoPsAn3BVqKOalJeF0xPSvLR90PsRlnmGAJ44oisY7Tl3NJbPgZal8W32fbqg bIkBHAQSAQIABgUCS8IiAwAKCRDc9Osew28OLx5CB/91LHRH0qWjPPyIrv3DTQ06x2gljQlr Q1MWZNuoeDfRcmgbrZxdiBzf5Mmd36liFiLmDIGLEX8vyT+Q9U/Nf1bRh/AKFkOx9PDSINWY bE6zCI2PNKjSWFarzr+cQvfQqGX0CEILVcUlHDxZlirlnWpRcccnasMBFp52+koc6PNFjQ13 HpHbM3IcPHaaV8JD3ANyFYS410C/S4etDQdX37GruVb9Dcv9XkC5TS2KjDIBsEs89isHrH2+ 3ZlxdLsE7LxJ9DWLxbZAND9OiiuThjAGK/pYJb+hyLLuloCg85ZX81/ZLqEOKyl55xuTvCql tSPmSUObCuWAH+OagBdYSduxiQEiBBABAgAMBQJJKmigBQMAEnUAAAoJEJcQuJvKV618U4wI AKk/45VnuUf9wlj7fvdzqWdIjT9Lk9dLOAGB13qEVZEVYqtYF5cEZzyx18c7NUTCTNX3qLId ull14A4CQQDg5U9bUwwUKaUfGLaz380mtKtM9V9A4f19H2Gfsdumr8RPDQihfUUqju+d0ycd mcUScj48Nctx0xhCCWNjOFPERHi9hjRQq7x6RKyFTLjM5ftdInHCo9S+mzyqz9O+iMgX68Mm +AVgdWSC9L6yGnw6H97GD28oRMGWBTzsmCyqf9I3YutH8mGXRot3QbSJD7/AeZVh1BQwVoJn CT8Eo1pc/OYZkRRndE1thrX0yjuFwTeOzvqeHlgzEW/FtOCBW7iR0WSJASIEEAECAAwFAkoz TogFAwASdQAACgkQlxC4m8pXrXwXiAf+Ked6Mgd98YyTyNiLHhllPulboCnKgj430jLzkfgv 7ytVCulxMfKrRWRw3fA9LC19mzNQX/So/o/ywsk0nUG2sfEs5FiMk+aC957Ic/MDagmXqKap ZROJbzbZ/KNj9rPCG9kXPGa9sUn6vk39nnv4hri30tNKpM0fMxRhpcoNoCrNl4rs/QTpdRpp 7KBuNaMEtDU7R70jMDL4qT+BcCmYMIYW4dIV7tmaC0VxtcszZcVCkxSiqRMPZHwxSx37GdCx 9/+TqlA4vGL6NQSxZKv+Kqa+WTqBngOl6YGO6FxdiXEliNRpf1mafmz6h8XgYXFGpehjuXln 601z0BffuWbpL4kBIgQQAQIADAUCSkRyCgUDABJ1AAAKCRCXELibyletfPaaB/9FCSmYwz7m vzOfHZOlEAYeLnCS290XGW89o4FYTbw0PBOulygyqj2TMCK68RCNU2KFs/bXBHeS+dDzitMA fSaULYi7LJuCCmrDM5SX5aLSj6+TxkDQDR1K1ZE3y6qd4Kx3VeeoN7Wu+oLj/3Jjbbe0uYCQ +/PniRra9f0Z0neTExZ7CGtVBIsKS1CnKBTR26MZMOom2eTRZwGFUX1PzuW/dbZ4Z0+J6XMd Tm2td70YYWPbV3noblkUrxyjtGt03ip30e3zSCWHUFMaaEuXOMw8tN51wy6ybcPVAH0h0iBw b3iCFJ/200qaZEno6edYzkqf0pwvrcTmiPb+Vj0fnjBJiOEiBBABAqAMBOJKVj5HBOMAEnUA AAoJEJcQuJvKV61845AH/R3IkGIGOB/7x3fI0gOkOS0uFljDxysiM8FV06BfXbFpRgFMZxAh NFUdKCDN98MDkFBd5S5aGkvhAHS7PVwQ8/BIyJaJeUG3AXmrpFV/c9kYn1+YW5OQ9E7tKu51 5UOj1Y/weNtC04u6Rh/nrp6CvMBhH2nvhSBZ+2kO2auqtFOhuK6+wUHGixt5EK8RAKs3Sf6n kP2EJUHzy1Q8ec5YDiaV24AVkPFBZMCkpD3Z+seIGrL4zUkV7PPY4zd9g34Oqj8JvtnA4AD/ Z1vBLujLixcOdt9aieOySA9DAVqHbe2wVS4zi5nBURsmD5u96CUOwNK1sOV+ACtdIv/T5qSU VweJASIEEAECAAwFAkpoCoQFAwASdQAACgkQlxC4m8pXrXysfQf+IJyIPhTphk0kGPQY3v9e 3znW30VahyZxoL6q25eeQWGmVeTFlU4JThUEyzqYGip8i9qBsFPJ9XqOL5bxTGv7/WOK7eX8 e+qXHB3A20YbrM0GFZKN3BCkbA++HmvJXU58tf+aBCB00bG+rPn60UNSPibu4tp65TaPVPSV HjNTTICxu3sneHB+okJcc5z1ubme8nAytKb6x0JM/keNSXAev2ZN7zG5m+Pqw7/DQ/gCogzG ML1bu1P2rSh8bYpJPC3vAVuHTmxsbhRBg417j5KiHf4qMBrVzRy+YiHhwpf2p8JbCGF141+H UD1VMeGeXnNO/9SO+dC2OGUf8WrV4FIpxIkBIgQQAQIADAUCSnkuCgUDABJ1AAAKCRCXELib yletfBjrCACDd/zvoveoNlNiUUBazelcGXwaxSvUMSROUQNkxkoMzfA+aFpYFHWEwDfLqndp oJTIkgkESd5f0DJT26oLFekLvx3mpzfGz8l39KzDMli6+7Mtg7DnA3kvfVIuZBNDwqoTS6hH KcGa0MJDgzZQqJ9Ke/7T7eY+HzktUBLjzUY2kv5VV8Ji0p6xY27jT73xiDov00ZbBFN+xBtx 2iRmjjgnPtjt/zU5sLiv9fUOA+Pb53gBT+mXMNx2tsg07Kmuz7vfjR5ydoY7guyB3X1vUK9y AmCW1Gq67eRG934SujZFikO/oZUrwRrQu2jj5v8B7xwtcCFCdpZAIRabD4BTglvPiQEiBBAB AgAMBQJKjl+9BQMAEnUAAAoJEJcQuJvKV618DTwH/3DzIl1zwr6TTtTfTBH9FSDdhvaUEPKC bLT3WZWzIHREaLEENcQ85cGoYoBeJXVBIwBczZUpGy4pqFjYcWQ9vKFm2Nt1Nrs+v9tKc+9G ECH0Yla+9GDYqnepcN2O/3HLASCEpXFwQhVe01G+lupGgqYfMgTG9RByTkMzVXB9ER5gijGC  $z$ jTflYAOFUx2eBBLYa3w/ZZpT+nwRmEUaDpfwq06UPrzMZuhol7SGPZUNz4lz4p2NF8Td9bk hOiJ3+gORRohbq0HdaRdvSDoP/aGsQltfeF5p0KEcpIHx5B05H1twIkOGFTxyx3nTWqauEJy 2a+W15ZB10hB2TqwAE9Z54KJASIEEAECAAwFAkqgEkcFAwASdQAACgkQlxC4m8pXrXwyXwf/ UPzz+D+n19JWivha7laUxuDzMQCKTcEjFCu4QVZ1rqcBFPoz0Tt74/X75QdmxZizqX1E6lbF EsbVjL2Mt5zZjedS1vbSbrmn4hV4pHZr08dbf1ZkNX105q8ZlpsqO7VyUt5YtWCn0tGNn4B5 Eb6WMeqxQteujV3B7AtMH+CD0ja+A2/p0rHIpqScz8aupksBMCrYqhoT+7/qXNEVkjNmcu2N mHxfv6dL5Xy/0iJjie2umStu8WTfRTpYmnv2qEhbCdb/zhFvG61GqTBJqv9MvBVGRxnJFd41 NqlucsadD+UM7WjV3v5VuN2r9KD9wocd/s22ELCRA2wKccvR/nWBkIkBIgQQAQIADAUCSqgQ AAUDABJ1AAAKCRCXELibyletfAT8B/9cPhH8DlHoiv+cK8rAJMomZqVqOyy4BwsRrakycVlg 7/yvMs74anynSoUf0LqsXADQ29Hmrpf+zC5E5/jPGWNK81x2VBVoB8nZkMSAnkZfOw+mWu9I Aj2NLcsvt9JYNmAq5R7RrirHsDQ2DIYxRgaE/5CVEVry9YQEj18A13/SYyoB4FWpDI4fRfUW JbUJrYmfg0p+4zL0YS9F11UhsHUu+g1W1c83N54ozI1v013HUwVayzII4E/YNrIkpOaO+o8R z9g6M6jCg3mwn+OfiZVJO++VOiguJF5KzoZIICMxXE3t5hL87Kroi7UkNwm+YHw3ZaLEBm0B WAXw4DsJZcpViQEiBBABAqAMBQJKuceJBQMAEnUAAAoJEJcQuJvKV6188KEH/24QK2LV1142 4Wx3T9G4bJFRWWuuEkTpYJw6ss721qus9t7BsoGaNLMHQzKAlca9wLTqY826q4nv9anEqwWZ +Di8kE+UAMUq2BFTL0EvOMJ6i1ZyE8cUFVb1+09tpBWJJS7t3z00uMMMznGuHzSm4MgCnGhA sOgiuHdPWSlnHnqNJa/SB6UVQxtcDOaqQlLIvhd2HVqrOBRtER3td/YgLO6HSxXpXtz8DBa2 NYQYSwAdlqJAPLBnBsLXwbCswuIDMZZv8BJwUNBEJkokOMv5CXxhPrP5kxWvyBvsIhTk8ph2 GIh/ZRVNDAsChbuUlEJBACpwaMrcgwjPtI7/KTgeZVSJASIEEAECAAwFAkreCMYFAwASdQAA CgkQlxC4m8pXrXyOQQf7BvRm/3PvFCCksyjBW4EVBW7z/Ps/kBK6bIE9Q7f7QlXFIcGGUIpA rufXWbV+G4a3Z8LFeFJTovNePfquwpFjneUZn1CG+oVS1AfddvYhAsgkLhQqMbaNJIJ1y4D/ H3xvCna/s7Teufud0JLXoLBedFXeB5Cg2KlEoxINqMo+lm/VGJmbykwqoRvxZLDfnbFag5zG 59+OWw4TC8nzlIQYIBn22YiWRk5zsCJA40O+KL1vwBiFDrREhALQc/YBJKYrRX3ZV4U/EeYD KB0NCBk1W1tXGCee3uhM0S5VFc1j7Pg58ECuntH5xOy+KMNFljiQwvWfbaFTJvCjFQS+OplX b4kBIgQQAQIADAUCSu86VAUDABJ1AAAKCRCXELibyletfGs8CACteI2BmKs24GF80JeWTOQI cvHnCdV7hKZOltbNPBbDv6qTt3iX2GVal0iYhI5Eg3Ojt/hKFJTMlfYZyI1peFodGjv7Lk5l

u7zaNBvT1pBCP+eJspi6rGpSuhtMSb4O5jPclRBmbY+w9wctLyZf1zG+slSdw8adcRXONFgr vVIZYOmu2S8FunqLfxpjewiFiDPzAzmbWzMoO2PLCYFhwV6Eh2jO33OGbvBmyHNFZBfX5F/+ kiyeT47MEhrfhytJ6ZOdpxtX8HvbvzPZcDLOI80W6rPTG76KW06ZiZrJ81YCa6a7D01y7BYy W2HoxzYcuumjRkGF4nqK4Mw+wefCp0H/iQEiBBABAgAMBQJLAF3aBQMAEnUAAAoJEJcQuJvK V618/q0H/ibXDQG2WQmC1LoT4H+ezXjPgDg8aiuz6f4xibTmrO+L4ScMX+zK0KZVwp6Kau28 Nx+q00oAUW8mNxhd+cl0ZaY+7RIkxEvkooKKsArBmZT+xrE6CqHlAs3D4Mc+14nfD0aZaUbE iobWvXlYLl27MELLcWyeMlgbeNoucc473JddvmHSRRM5F9Qp28CvWDEXYqhqllaoaho8+cei pvzyu030TwjuA0qhef0HzAvFrRli99ML8xzF1Z0vBct+36SuYxDXyIhkSd7aG9Us0lW6W5Si JYt4cDyI0JDhbhZN0tzWYKcKMZMxf8w3jW4sfQL0prhHrARqqPiU8OTUH/VNX5CJASIEEAEC AAwFAksRgasFAwASdQAACgkQlxC4m8pXrXydogf/a31ofmYFMoE3p9SqGt/v28iyO0j9A1Lm qKwEhJkxff/X/Qa7pafGQ9J90JQkxYKMxydWPspTbDFMccZWkBK132vZp9Q3FHKpnDPDLK2S 25miTReeAAONqMMFLeyy7ZHi5YsKwLbKxcSo7/m0jlitNYlmt94imFNpq/mHGsy60+rLeOTA opuIzP3VwN6ItL5gIFxqWPmf/V0xh/vxTwLqJ66vECD8vyHrHblUzgiXHgyYbZPxAa2SRRd3 4V38phaZ/OsTkss+Sd/OeHChWyU9d6KenqWwcr/nDO+K/hhmn05Oqz02Upwyxrqi6484HOUN /Smf44VBsSD1DBjaAKjMr4kBIgQQAQIADAUCSyNN1AUDABJ1AAAKCRCXELibyletfCWiB/9c EZtdFVcsxpE3hJzM6PBPf+1QKuJORve/7MqNEb3TMWFgBxyOfvD7uMpCJyOrqq5AbUQfZfj9 K7qmzWUMuoYceGIlbdmHFBJwtmaF0BiyHaobgY/9RbdCNcbtzrW34feiW9aDZyvCoLHEVkCC QACSv3FwdYVkkRB5eihvpwJk5tpScdIA12YLqzmVTFdhrZuYvtDdQHjqoLM08B9s9kok7D2T SpveVzXXPH68Z3JkVubhHT7cs+n+9PRvcaVJtsX2VTUY5eFVqmGuAUVrvp2aN8cKQ+mVcCQr VVIhT9o8YB5925MUx2VJml0y0nkBQuMZyzMEOVGkuU/G+pVrRmmAiQEiBBABAqAMBQJLJyaS BQMAEnUAAAoJEJcQuJvKV618eU0IAKnVh6ymId9C3ZqVyxwTnOB8RMQceJzwCLqk2RT0dPhN 5ZwUcQN71Cp9hymMutC8FdKRK/ESK21vJF2/576Pln4fIeOIbycBAEvqrL14epATj53uBizo NOTuwblkximFERuW3MP4XiFUJB0tPws2vR5UU3t6GoQJJwNoIbz9DK2L6X/Qz3Tb9if6bPSK U6JR1Yn3Hos9oqq21vWCxqMTKUuPAYhmYjSvkqH3BihXi+c17MVvE7W5GJbQHuJo+MqSxu04 4qnvDHZpf4Mzc30XcG1ohjxefNyeiY2bzdI2yCaCtmWOlCW1Sc2oiE0zw06lD4hY5XmC2Xql MLsKB5VNXJGJASIEEAECAAwFAks4Ze4FAwASdQAACgkQlxC4m8pXrXyWXggAon2abiNvRzx9 7364Mjx4IlFvM1tVebzNbOkDwZS1ABqTDGqq/ffZA/VZrU+h2eL97cOyGxJEO5kkm/v1iobE ZEFMT0pv9WMzfidqzhdKdcpbbxdaErIjD5fBACKdjazAUeH7zce2v+bBN019LZoRiXbNugG9 381kJ2E4ZTYYfvftL/e4RzOgqR9VD/A5MzxfXFbCVharHbeT8OwZy4Oz2UDaDszHsNKoG1WN pOSf2HTMBPNcsOSY/hIBRWNxnzdYOkWt7laeLNmN1eUEwzk4J7GnlambPIctOdoEUriMSaey TkLZGejKnwi/PqARyDWlFsReKNHD753ZMViUnAsq2IkBIgQQAQIADAUCS0oyJwUDABJ1AAAK CRCXELibyletfGodCAC5hjmxwquHSb8ZL0RifIL3j3iU6U7qLK1TOKkTqqELfUzeF9f8NuNR txLmzNk1T7YI9iji6NAtnuy43v61OMbqlkV8x69qNP36Owv408wXxEt0s5ViZuVOZJAY075c YRhopgfmhkh4hbkAoKCLajOR0WUEEsDHsqqj8XLJuGRREURy8TJWaB/cotXsqiJf99qt+qIw In8tyb3+WVIUHWfw2+Drpd3nfcMqqeO54PePJo0BWWjaar+wqC/76Se286IHcYMrml/Adnvx ZaIKmxZmkTmDMCfMnVjRYSKBGjO9Uu7dws7SMsbbd34f8Jt9nyuRqMcl4INAXthWY/S3Sdil iOEiBBABAqAMBOJLW/5mBOMAEnUAAAoJEJcOuJvKV6181L8IAKq3ZOOHzqaOoz5wnvj51YG8 nZoW5RG7HOb3mL1D9b+FTTzaIxsLf7STagPwKtM57rU/7ehHIuO/9QQNQ3Mudw17ZiwD015X 7iG8/AflWnc6bXfTz18IplRuqyVc0qQeJZhT7MBpklcS4ZGZHPQdtAh4Aw5YXihrbbq6jV7j CzUmFz4XcT8CkJHIUGoFR0vTmFqlAt2K1imwGMh2IEamPOJ0wsTbBfZbhmkB03RToEjIipGZ M+NtKS/NL2RJYWZ+FCCcEMoRgmlVmATWw3natgLWwN4Z6K4rGXONWi/0wyFgxZpmjdHmjcXa Igz8EroVsLbnaV/8yG7cgK5e6M0Fk1iJASIEEAECAAwFAkttIfgFAwASdQAACgkQlxC4m8pX rXyR3QgAksvAMfqC+ACUEWSVAlepDFR1xI45UwBa2UeBY7KjOOCiZlkGREvx20IOv1gExyPl zNxDeqmYsl2mleEoH6QlXaJRd8MxIVfAnjAt8izwU2dfDwflTTWqGQYf8q7qeAvlXC34yNqe 0JaTD1C55QpmcO51f2ojMsAi36bBJO4Dr59jhVYiDjQADS/d7FpAznlhH9SGUq6ekYb2jxCS rvt0wRtMyk6YGgts4xEHcN0wC9VTobaXo9xvsqhtUK44Gdvptq1cBFX8byzD6fN8nXp+v8qh tlPYDqb4muqTh2UXXiWMtvPXo7kkZQ8CvI3YbZ10F1IDLt20VJWFZaJYL2fzyokCIgQQAQIA DAUCQYHLhQWDBiLZBwAKCRCq4+bOZqFEaKgvEACCErnaHGyUYa0wETjj6DLEXsqeOiXad4i9 aBQxnD35GUgcFofC/nCY4XcnCMMEnmdQ9ofUuU3OBJ6BNJIbEusAabgLooebP/3KEaiCIiyh HYU5jarpZAh+Zopgs3Oc11mQ1tIaS69iJxrGTLodkAsAJAeEUwTPq9fHFFzC1eGBysoyFWg4 bIjz/zClI+qyTbFA5q6tRoiXTo8ko70hY2AA5UGEq+83Hdb6akC04Z20RErxKAqrphHzj8Xp jVOsQAdAi/qVKQeNKROlJ+iq6+YesmcWGfzeb87dGNweVFDJIGA0qY27pTb2lExYjsRFN4Cb 13NfodAbMTOxcAWZ7jAPCxAPlHUG++mHMrhQXEToZnBFE4nbnC7vOBNqWdjUqXcpkUCkop4b 17BFpR+k8ZtYLSS8p2LLz4uAeCcSm2/msJxT7rC/FvoH8428oHincqs2ICo9z0/Ud4Hmm000 +SsZdVKIIjinGyOVWb4OOzkAlnnhEZ3o6hAHcREIsBqPwEYVTj/9ZdC0AO44Nj9cU7awaqqt rnwwfr/o4V2q18bLSkltZU27/29Heu0eFGilFe0YrDd/aRNsxbvb2028H4sG1CVZmC5uK1i0 BDiSyA7Q0bbdofCWoQzm5twlpKWnY8Oe0ub9XP5p/sVfck4FceWFHwv+/PC9RzSl331Q6vM2 wIkCIqOTAOIADAUCOp8KHAWDBOWacAAKCRDYwqoJWiRXzyE+D/9uc7z6fIsalfOYoLN60ajA bQbI/uRKBFugyZ5RoaItusn9Z2rAtn61WrFhu4uCSJtFN1ny2RERg40f56pTghKrD+YEt+Nz e6+FK05AbGIdFsR/2bUk+ZZRSt83e14Lcb6ii/fJfzkoIox9ltkif0xqY7Tvk4noKu4oLSc8 OlWsfc/y0B9sYUUCmUfcnq58DEmGie9ovUslmyt5NPnveXxp5UeaRc5Rqt9tK2B4A+7/cqEN rdZJbAMSunt2+2fkYiRunAFPKPBdJBsY1sxeL/A9aKe0viKEXQdAWqdNZKNCi8rd/oOP99/9 1MbFudAbX6nL2DSb1OG2Z7NWEqgIAzjmpwYYPCKeVz5Q8R+if9/fe5+STY/55OaI33fJ2H3v +U435VjYqbrerWe36xJItcJeqUzW71fQtXi1CTEl3w2ch7VF5oj/QyjabLnAlHgSlkSi6p7B y5C2MnbCHlCfPnIinPhFoRcRGPjJe9nFwGs+QblvS/Chzc2WX3s/2SWm4gEUKRX4zsAJ5ocy fa/vkxCkSxK/erWlCPf/J1T70+i5waXDN/E3enSet/WL7h94pOKpjz8OdGL4JSBHuAVGA+a+ dknqnPF0KMKLhjrgV+L7O84FhbmAP7PXm3xmiMPriXf+el5fZZequQoIagf8rdRHHhRJxQgI 0HNknka0qs8dtrkCDQQ+PqMdEAgA7+GJfxbMdY4ws1PnjH9rF4N2qfWsEN/lxaZoJYc3a6M0 2WCnHl6ahT2/tBK2w1QI4YFteR47qCvtqb601JHff0o2HfLmRDRiRjd1DTCHqeyX7CHhcqhj /dNRlW2Z015QFEcmV9U0Vhp3aFfWC4Ujfs3LU+hkAWzE7zaD5cH9J7yv/6xuZVw411x0h4Uq sTcWMu0iM1BzELqX1DY7LwoPEb/O9Rkbf4fmLe11EzIaCa4PqARXOZc4dhSinMt6K3X4BrRs KTfozBu74F47D8Ilbf5vSYHbuE5p/1oIDznkg/p8kW+3FxuWrycciqFTcNz215yyX39LXFnl

```
LzKUb/F5GwADBOf+Lwqqa8CGrRfsOAJxim63CHfty5mUc5rUSnTslGYEIOCR1BeOauyPZbPD
sDD9MZ1ZaSafanFvwFG6Llx9xkU7tzq+vKLoWkm4u5xf3vn55VjnSdlaQ9eQnUcXiL4cnBGo
TbOWI39EcyzgslzBdC++MPjcQTcA7p6JUVsP6oAB3FQWg54tuUo0Ec8bsM8b3Ev42LmuQT5N
dKHGwHsXTPtl0klk4bQk4OajHsiy1BMahpT27jWjJlMiJc+IWJ0mghkKHt926s/ymfdf5Hkd
Q1cyvsz5tryVI3Fx78XeSYfQvuuwqp2H139pXGEkg0n6KdUOetdZWhe70YGNPw1yjWJT1IhM
BBgRAgAMBQI+PqMdBQkJZgGAAAoJEIxxjTtQcuH17p4An3r1QpVC9yhnW2cSAjq+kr72GX0e
AJ4295kl6NxYEuFApmr1+0uUq/SlsYhMBBgRAgAMBQJHrJT8BQkNMFjfAAoJEIxxjTtQcuHl
pc4An0I965H3JY2GTrizp+dCezxbhexaAJ48FhocFYvfhZtgeUWb6aPvgQZHT4hUBBgRAgAM
BQI+PqMdBQkJZqGAABIJEIxxjTtQcuHlB2VHUEcAAQHunqCfevVClUL3KGdbZxICOr6SvvYZ
fR4Anjb3mSXo3FqS4UCmavX7S5Sr9KWxiFQEGBECAAwFAk53Pe0FCRP7AbqAEqdlR1BHAAEB
CRCMcY07UHLh9RSbAJsFivb5sESf8vYE5yfD1n9AVa6FEwCqpWAIWb19p1DcB+L5RCUBw6mG
uck ==yia9---END PGP PUBLIC KEY BLOCK-----
```
### 2.1.5 Installation Layouts

The installation layout differs for different installation types (for example, native packages, binary tarballs, and source tarballs), which can lead to confusion when managing different systems or using different installation sources. The individual lavouts are given in the corresponding installation type or platform chapter, as described following. Note that the layout of installations from vendors other than Oracle may differ from these layouts.

- MySQL Installation Layout on Microsoft Windows
- Section 2.8.3, "MySQL Layout for Source Installation"
- Table 2.3, "MySQL Installation Layout for Generic Unix/Linux Binary Package"
- Table 2.11, "MySQL Installation Layout for Linux RPM Packages from the MySQL Developer Zone"
- Table 2.6, "MySQL Installation Layout on macOS"

## 2.1.6 Compiler-Specific Build Characteristics

In some cases, the compiler used to build MySQL affects the features available for use. The notes in this section apply for binary distributions provided by Oracle Corporation or that you compile yourself from source.

### icc (Intel C++ Compiler) Builds

A server built with i.c.c. has these characteristics:

• SSL support is not included.

## <span id="page-77-0"></span>2.2 Installing MySQL on Unix/Linux Using Generic Binaries

Oracle provides a set of binary distributions of MySQL. These include generic binary distributions in the form of compressed  $tar$  files (files with a ,  $tar$ ,  $xz$  extension) for a number of platforms, and binaries in platform-specific package formats for selected platforms.

This section covers the installation of MySQL from a compressed  $tar$  file binary distribution on Unix/Linux platforms. For Linux-generic binary distribution installation instructions with a focus on MySQL security features, refer to the Secure Deployment Guide. For other platform-specific binary package formats, see the other platform-specific sections in this manual. For example, for Windows distributions, see Section 2.3, "Installing MySQL on Microsoft Windows". See Section 2.1.3, "How to Get MySQL" on how to obtain MySQL in different distribution formats.

MySQL compressed tar file binary distributions have names of the form  $mvsal-VERSION-OS. tar. xz$ . where  $VERSION$  is a number (for example, 9, 0, 0), and OS indicates the type of operating system for which the distribution is intended (for example,  $pc-1 \text{in} \mu x-1686$  or winx64).

There is also a "minimal install" version of the MySQL compressed tax file for the Linux generic binary distribution, which has a name of the form mysql-VERSION-OS-GLIBCVER-ARCH $minimal.txt$ .  $\text{tar.txt}$ . The minimal install distribution excludes debug binaries and is stripped of debug symbols, making it significantly smaller than the regular binary distribution. If you choose to install the minimal install distribution, remember to adjust for the difference in file name format in the instructions that follow.

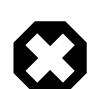

### **Warnings**

If you have previously installed MySQL using your operating system native package management system, such as Yum or APT, you may experience problems installing using a native binary. Make sure your previous MySQL installation has been removed entirely (using your package management system), and that any additional files, such as old versions of your data files, have also been removed. You should also check for configuration files such as /etc/my.cnf or the /etc/mysql directory and delete them.

For information about replacing third-party packages with official MySQL packages, see [Replacing a Native Third-Party Distribution of MySQL](#page-117-0) or [Replacing a Native Distribution of MySQL Using the MySQL APT Repository](#page-122-0).

• MySQL has a dependency on the libaio library. Data directory initialization and subsequent server startup steps fail if this library is not installed locally. If necessary, install it using the appropriate package manager. For example, on Yum-based systems:

\$> yum search libaio # search for info \$> yum install libaio # install library

Or, on APT-based systems:

\$> apt-cache search libaio # search for info \$> apt-get install libaio1 # install library

• **Oracle Linux 8 / Red Hat 8** (EL8): These platforms by default do not install the file /lib64/libtinfo.so.5, which is required by the MySQL client bin/mysql for packages mysql-VERSION-el7-x86\_64.tar.qz and mysql-VERSION-linux-glibc2.12-x86\_64.tar.xz. To work around this issue, install the ncurses-compat-libs package:

\$> yum install ncurses-compat-libs

To install a compressed  $\tan$  file binary distribution, unpack it at the installation location you choose (typically  $/usr/local/mysq1$ ). This creates the directories shown in the following table.

#### <span id="page-78-0"></span>**Table 2.3 MySQL Installation Layout for Generic Unix/Linux Binary Package**

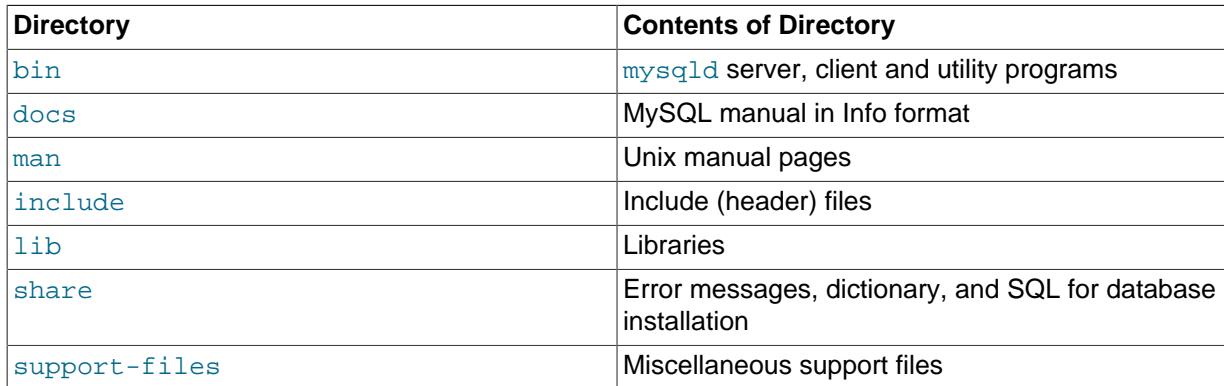

Debug versions of the [mysqld](#page-316-0) binary are available as [mysqld-debug](#page-316-0). To compile your own debug version of MySQL from a source distribution, use the appropriate configuration options to enable debugging support. See [Section 2.8, "Installing MySQL from Source"](#page-159-0).

To install and use a MySQL binary distribution, the command sequence looks like this:

```
$> groupadd mysql
$> useradd -r -g mysql -s /bin/false mysql
$> cd /usr/local
$> tar xvf /path/to/mysql-VERSION-OS.tar.xz
$> ln -s full-path-to-mysql-VERSION-OS mysql
$> cd mysql
$> mkdir mysql-files
$> chown mysql:mysql mysql-files
$> chmod 750 mysql-files
$> bin/mysqld --initialize --user=mysql
$> bin/mysqld_safe --user=mysql &
# Next command is optional
$> cp support-files/mysql.server /etc/init.d/mysql.server
```
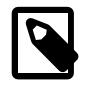

### **Note**

This procedure assumes that you have root (administrator) access to your system. Alternatively, you can prefix each command using the sudo (Linux) or pfexec (Solaris) command.

The mysql-files directory provides a convenient location to use as the value for the secure file priv system variable, which limits import and export operations to a specific directory. See [Section 7.1.8, "Server System Variables"](#page-706-0).

A more detailed version of the preceding description for installing a binary distribution follows.

### **Create a mysql User and Group**

If your system does not already have a user and group to use for running  $mysgld$ , you may need to create them. The following commands add the  $mysq1$  group and the  $mysq1$  user. You might want to call the user and group something else instead of  $mysq1$ . If so, substitute the appropriate name in the following instructions. The syntax for useradd and groupadd may differ slightly on different versions of Unix/Linux, or they may have different names such as adduser and addgroup.

```
$> groupadd mysql
$> useradd -r -g mysql -s /bin/false mysql
```
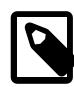

#### **Note**

Because the user is required only for ownership purposes, not login purposes, the useradd command uses the  $-r$  and  $-s$  /bin/false options to create a user that does not have login permissions to your server host. Omit these options if your useradd does not support them.

## **Obtain and Unpack the Distribution**

Pick the directory under which you want to unpack the distribution and change location into it. The example here unpacks the distribution under  $/\text{usr}/\text{local}$ . The instructions, therefore, assume that you have permission to create files and directories in /usr/local. If that directory is protected, you must perform the installation as root.

\$> **cd /usr/local**

Obtain a distribution file using the instructions in [Section 2.1.3, "How to Get MySQL"](#page-61-0). For a given release, binary distributions for all platforms are built from the same MySQL source distribution.

Unpack the distribution, which creates the installation directory.  $tan$  can uncompress and unpack the distribution if it has z option support:

\$> **tar xvf /path/to/mysql-VERSION-OS.tar.xz**

The tar command creates a directory named mysql-VERSION-OS.

To install MySQL from a compressed  $\text{tar}$  file binary distribution, your system must have GNU  $\text{XZ}$ Utils to uncompress the distribution and a reasonable tar to unpack it.

GNU tar is known to work. The standard tar provided with some operating systems is not able to unpack the long file names in the MySQL distribution. You should download and install GNU  $tar$ , or if available, use a preinstalled version of GNU tar. Usually this is available as  $g$ nutar,  $g$ tar, or as tar within a GNU or Free Software directory, such as  $/\text{usr/sfw}/\text{bin}$  or  $/\text{usr}/\text{local}/\text{bin}$ . GNU tar is available from<http://www.gnu.org/software/tar/>.

If your  $tar$  does not support the  $xz$  format then use the  $xz$  command to unpack the distribution and  $tar$  to unpack it. Replace the preceding  $tar$  command with the following alternative command to uncompress and extract the distribution:

\$> **xz -dc /path/to/mysql-VERSION-OS.tar.xz | tar x**

Next, create a symbolic link to the installation directory created by  $tar$ :

\$> **ln -s full-path-to-mysql-VERSION-OS mysql**

The 1n command makes a symbolic link to the installation directory. This enables you to refer more easily to it as  $/\text{usr}/\text{local}/\text{mvsol}$ . To avoid having to type the path name of client programs always when you are working with MySQL, you can add the  $/\text{usr}/\text{local}/\text{mysgl}/\text{bin}$  directory to your PATH variable:

\$> **export PATH=\$PATH:/usr/local/mysql/bin**

### **Perform Postinstallation Setup**

The remainder of the installation process involves setting distribution ownership and access permissions, initializing the data directory, starting the MySQL server, and setting up the configuration file. For instructions, see [Section 2.9, "Postinstallation Setup and Testing".](#page-195-0)

## <span id="page-80-0"></span>**2.3 Installing MySQL on Microsoft Windows**

MySQL is available for Microsoft Windows 64-bit operating systems only. For supported Windows platform information, see <https://www.mysql.com/support/supportedplatforms/database.html>.

There are different methods to install MySQL on Microsoft Windows: the MSI, the standard binary distribution (packaged as a compressed file) containing all of the necessary files that you unpack, and source files to compile MySQL yourself. For related information, see [Section 2.3.1, "Choosing an](#page-82-0) [Installation Package".](#page-82-0)

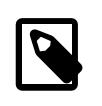

### **Note**

MySQL 9.0 Server requires the Microsoft Visual C++ 2019 Redistributable Package to run on Windows platforms. Users should make sure the package has been installed on the system before installing the server. The package is available at the [Microsoft Download Center.](http://www.microsoft.com/en-us/download/default.aspx) Additionally, MySQL debug binaries require Visual Studio 2019.

## **Recommended MSI Installation Method**

The simplest and recommended method is to download the MSI and let it install MySQL Server, and then use the MySQL Configurator it installs to configure MySQL:

1. Download the MSI from<https://dev.mysql.com/downloads/> and execute it. This installs the MySQL server, an associated MySQL Configurator application, and it adds related MySQL items to the Microsoft Windows Start menu under the MySQL group.

2. Upon completion, the installation wizard prompts to execute [MySQL Configurator.](#page-83-0) Execute it now (recommended) or later, or instead choose to manually configure MySQL.

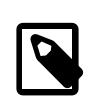

#### **Note**

The MySQL server won't start until it's configured; it's recommended to execute the bundled MySQL Configurator immediately after the MSI.

MySQL is now installed. If you used MySQL Configurator to configure MySQL as a Windows service, then Windows automatically starts the MySQL server every time you restart the system. Also, the MSI installs the MySQL Configurator application on the local host, which you can use later to reconfigure MySQL server. It and other MySQL start up menu items were added by the MSI.

## **MySQL Installation Layout on Microsoft Windows**

For MySQL 9.0 on Windows, the default installation directory is  $C:\Per\gamma$  Files\MySQL\MySQL Server 9.0 for installations using the MSI, although the MSI **Custom** setup type allows using a different location. If you use the ZIP archive method to install MySQL, install it there are elsewhere, such as  $C:\mbox{supsql. Regardless, the layout of the subdirectories remains the same.}$ 

All of the files are located within this parent directory using the structure shown in the following table.

| <b>Directory</b>                         | <b>Contents of Directory</b>                                                                                                    | <b>Notes</b>                                                                               |
|------------------------------------------|----------------------------------------------------------------------------------------------------|--------------------------------------------------------------------------------------------|
| bin                                      | mysqld server, client, and utility<br>programs                                                                                                    |                                                                                            |
| %PROGRAMDATA%\MySQL<br>MySOL Server 9.0\ | Log files, databases                                                                                                    | The Windows system variable<br><b>&amp;PROGRAMDATA&amp; defaults to C:</b><br>ProgramData. |
| docs                                     | Release documentation                                                                                                    | With the MSI, use the Custom<br>type to include this optional<br>component.                |
| include                                  | Include (header) files                                                                                                    |                                                                                            |
| lib                                      | Libraries                                                                                                    |                                                                                            |
| share                                    | Miscellaneous support files,<br>including error messages,<br>character set files, sample<br>configuration files, SQL for<br>database installation |                                                                                            |

**Table 2.4 Default MySQL Installation Layout for Microsoft Windows**

## **Additional Installation Information**

By default, MySQL Configurator sets up the MySQL server as a Windows service. By using a service, you can monitor and control the operation of the server through the standard Windows service management tools. For related information about manually setting up the Windows service, see [Section 2.3.3.8, "Starting MySQL as a Windows Service".](#page-94-0)

To accommodate the [RESTART](#page-2897-0) statement, the MySQL server forks when run as a service or standalone, to enable a monitor process to supervise the server process. In this case, there are two [mysqld](#page-316-0) processes. If [RESTART](#page-2897-0) capability is not required, the server can be started with the [--no](#page-695-0)[monitor](#page-695-0) option. See [Section 15.7.8.8, "RESTART Statement".](#page-2897-0)

Generally, you should install MySQL on Windows using an account that has administrator rights. Otherwise, you may encounter problems with certain operations such as editing the PATH environment variable or accessing the Service Control Manager. When installed, MySQL does not need to be executed using a user with Administrator privileges.

For a list of limitations on the use of MySQL on the Windows platform, see [Section 2.3.6, "Windows](#page-100-0) [Platform Restrictions".](#page-100-0)

In addition to the MySQL Server package, you may need or want additional components to use MySQL with your application or development environment. These include, but are not limited to:

- To connect to the MySQL server using ODBC, you must have a Connector/ODBC driver. For more information, including installation and configuration instructions, see [MySQL Connector/ODBC](https://dev.mysql.com/doc/connector-odbc/en/) [Developer Guide](https://dev.mysql.com/doc/connector-odbc/en/).
- To use MySQL server with .NET applications, you must have the Connector/NET driver. For more information, including installation and configuration instructions, see [MySQL Connector/NET](https://dev.mysql.com/doc/connector-net/en/) [Developer Guide](https://dev.mysql.com/doc/connector-net/en/).

MySQL distributions for Windows can be downloaded from<https://dev.mysql.com/downloads/>. See [Section 2.1.3, "How to Get MySQL".](#page-61-0)

MySQL for Windows is available in several distribution formats, detailed here. Generally speaking, you should use the MSI to install MySQL server and MySQL Configurator to configure it. The MSI is simpler to use than the compressed file, and you need no additional tools to get MySQL up and running. MySQL Configurator automatically configures MySQL Server, creates an options file, starts the server, enables you to create default user accounts, and more. For more information on choosing a package, see [Section 2.3.1, "Choosing an Installation Package"](#page-82-0).

### **MySQL on Windows Considerations**

### • **Large Table Support**

If you need tables with a size larger than 4GB, install MySQL on an NTFS or newer file system. Do not forget to use MAX\_ROWS and AVG\_ROW\_LENGTH when you create tables. See [Section 15.1.20,](#page-2484-0) ["CREATE TABLE Statement"](#page-2484-0).

### • **MySQL and Virus Checking Software**

Virus-scanning software such as Norton/Symantec Anti-Virus on directories containing MySQL data and temporary tables can cause issues, both in terms of the performance of MySQL and the virusscanning software misidentifying the contents of the files as containing spam. This is due to the fingerprinting mechanism used by the virus-scanning software, and the way in which MySQL rapidly updates different files, which may be identified as a potential security risk.

After installing MySQL Server, it is recommended that you disable virus scanning on the main directory  $(d \text{at} d \text{ir})$  used to store your MySQL table data. There is usually a system built into the virus-scanning software to enable specific directories to be ignored.

In addition, by default, MySQL creates temporary files in the standard Windows temporary directory. To prevent the temporary files also being scanned, configure a separate temporary directory for MySQL temporary files and add this directory to the virus scanning exclusion list. To do this, add a configuration option for the  $\text{tmpdir}$  $\text{tmpdir}$  $\text{tmpdir}$  parameter to your  $my \text{ .} \text{ini}$  configuration file. For more information, see [Section 2.3.3.2, "Creating an Option File".](#page-90-0)

## <span id="page-82-0"></span>**2.3.1 Choosing an Installation Package**

For MySQL 9.0, there are multiple installation package formats to choose from when installing MySQL on Windows. The package formats described in this section are:

- [MySQL Installation MSI](#page-83-1)
- [MySQL noinstall ZIP Archives](#page-83-2)
- [MySQL Docker Images](#page-83-3)

### <span id="page-83-1"></span>**MySQL Installation MSI**

This package has a file name similar to  $mysql$ -community-9.0.0. $mjsql$ commercial-9.0.0.msi, and installs MySQL server along with MySQL Configurator. The MSI includes a MySQL Configurator application that is recommended for most users to set up, configure, and reconfigure the MySQL server.

The MSI and MySQL Configurator operate on all MySQL supported versions of Windows (see [https://](https://www.mysql.com/support/supportedplatforms/database.html) [www.mysql.com/support/supportedplatforms/database.html](https://www.mysql.com/support/supportedplatforms/database.html)). For instructions on how to configure MySQL using MySQL Configurator, see [Section 2.3.2, "Configuration: Using MySQL Configurator".](#page-83-0)

### <span id="page-83-2"></span>**MySQL noinstall ZIP Archives**

These packages contain the files found in the complete MySQL Server installation package, with the exception of the GUI. This format does not include an automated installer, but does include MySQL Configurator to configure the MySQL server.

The noinstall ZIP archives are split into two separate compressed files. The main package is named mysql-VERSION-winx64.zip. This contains the components needed to use MySQL on your system. The optional MySQL test suite, MySQL benchmark suite, and debugging binaries/information components (including PDB files) are in a separate compressed file named  $mysq$ -VERSIONwinx64-debug-test.zip.

Program Database (PDB) files (with file name extension pdb) provide information for debugging your MySQL installation in the event of a problem. These files are included in ZIP Archive distributions (but not MSI distributions) of MySQL.

To install MySQL by extracting the Zip archive rather than use the MSI, consider the following:

- 1. If you are upgrading from a previous version please refer to [Section 3.11, "Upgrading MySQL on](#page-227-0) [Windows",](#page-227-0) before beginning the upgrade process.
- 2. Make sure that you are logged in as a user with administrator privileges.
- 3. Choose an installation location. Traditionally, the MySQL server is installed in  $C:\m{mysgl}$ . If you do not install MySQL at  $C:\mbox{supsql}$ , you must specify the path to the install directory during startup or in an option file. See [Section 2.3.3.2, "Creating an Option File"](#page-90-0).

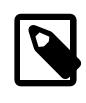

### **Note**

The MSI installs MySQL under C:\Program Files\MySQL\MySQL Server  $9.0\$ .

- 4. Extract the install archive to the chosen installation location using your preferred file-compression tool. Some tools may extract the archive to a folder within your chosen installation location. If this occurs, you can move the contents of the subfolder into the chosen installation location.
- 5. Configure the MySQL server using either MySQL Configurator (recommended) or [Section 2.3.3,](#page-89-0) ["Configuration: Manually".](#page-89-0)

### <span id="page-83-3"></span>**MySQL Docker Images**

For information on using the MySQL Docker images provided by Oracle on Windows platform, see [Section 2.5.6.3, "Deploying MySQL on Windows and Other Non-Linux Platforms with Docker"](#page-149-0).

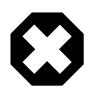

### **Warning**

The MySQL Docker images provided by Oracle are built specifically for Linux platforms. Other platforms are not supported, and users running the MySQL Docker images from Oracle on them are doing so at their own risk.

## <span id="page-83-0"></span>**2.3.2 Configuration: Using MySQL Configurator**

MySQL Configurator is a standalone application designed to ease the complexity of configuring a MySQL server to run MySQL on Microsoft Windows. It is bundled with the MySQL server, in both the MSI and standalone Zip archive.

### **Methods to Start MySQL Configurator**

MySQL Configurator can both configure and reconfigure MySQL server; and the methods to start MySQL Configurator are:

- The MySQL server MSI prompts to execute MySQL Configurator immediately after it installs the MySQL server.
- From the Start Menu: the MSI creates a MySQL Configurator start menu item.
- From the command line: the  $mysq1$ -configurator.exe executable is located in the same directory as mysqld.exe and other MySQL binaries installed with the MySQL server.

Typically this location is in C:\Program Files\MySQL\MySQL Server X.Y\bin if installed via the MSI, or a custom directory for the Zip archive.

### **2.3.2.1 MySQL Server Configuration with MySQL Configurator**

MySQL Configurator performs the initial configuration, a reconfiguration, and also functions as part of the uninstallation process.

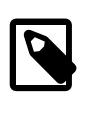

### **Note**

Full permissions are granted to the user executing MySQL Configurator to all generated files, such as my.ini. This does not apply to files and directories for specific products, such as the MySQL server data directory in  $\epsilon$ ProgramData $\epsilon$ that is owned by SYSTEM.

MySQL Configurator performs the configuration of the MySQL server. For example:

- It creates the configuration file  $(my, ini)$  that is used to configure the MySQL server. The values written to this file are influenced by choices you make during the installation process. Some definitions are host dependent.
- By default, a Windows service for the MySQL server is added.
- Provides default installation and data paths for MySQL server.
- It can optionally create MySQL server user accounts with configurable permissions based on general roles, such as DB Administrator, DB Designer, and Backup Admin.
- Checking **Show Advanced Options** enables additional **Logging Options** to be set. This includes defining custom file paths for the error log, general log, slow query log (including the configuration of seconds it requires to execute a query), and the binary log.

The sections that follow describe the server configuration options that apply to MySQL server on Windows. The server version you installed will determine which steps and options you can configure. Configuring MySQL server may include some or all of the steps.

### **MySQL Server Installations**

MySQL Configurator adds an upgrade option if it finds an existing MySQL Server installation is discovered. It offers two options:

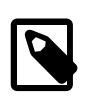

#### **Note**

This upgrade functionality was added in MySQL 8.3.0.

### **In-Place Upgrade of an Existing MySQL Server Installation**

This replaces the existing MySQL server installation as part of the upgrade process which may also upgrade the data schema. Upon success, the existing MySQL server installation is removed from the system.

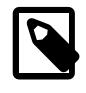

### **Note**

The existing MySQL server instance must be running for the in-place upgrade option to function.

While MySQL Configurator may attempt (and succeed) to perform an in-place upgrade for other scenarios, the following table lists the scenarios officially supported by the configurator:

#### **Table 2.5 Supported Upgrade Paths**

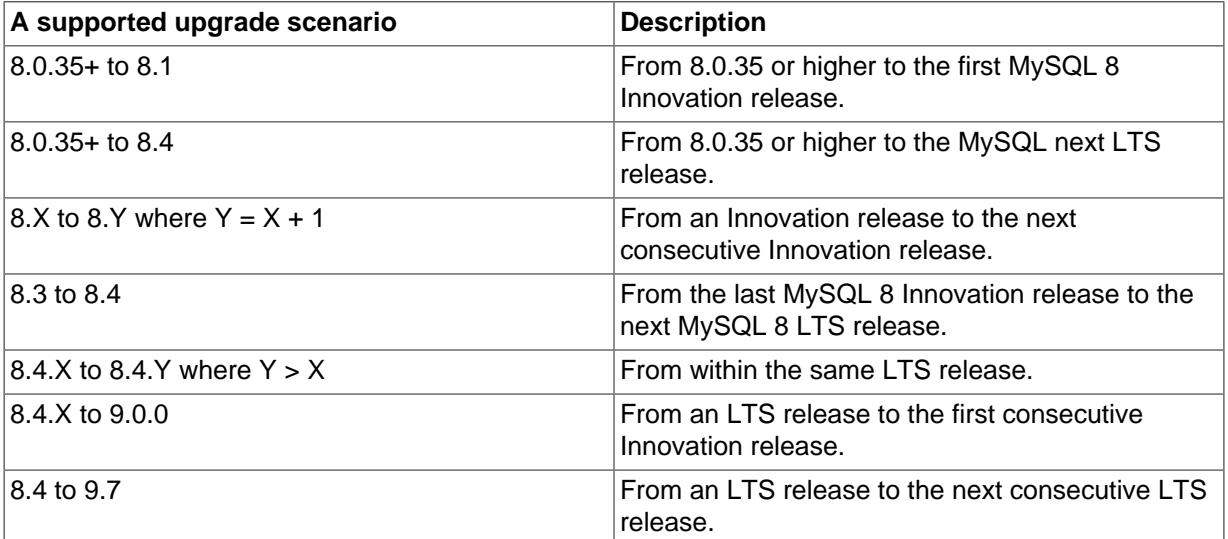

This dialogue prompts for the protocol (default: TCP/IP), port (default: 3306), and root password for the existing installation. Execute connect and then review and confirm the MySQL instance's information (such as version, paths, and configuration file) before proceeding with the upgrade.

This upgrade may replace the file paths. For example, "MySQL Server 8.2\Data\" changes to "MySQL Server 8.3\Data\" when upgrading 8.2 to 8.3.

This upgrade functionality also provides these additional options: "Backup Data" allows running [mysqldump](#page-413-0) before performing the upgrade, and "Server File Permissions" to optionally customize file permissions.

### **Add a Separate MySQL Server Installation**

Configure a standard side-by-side installation with the new MySQL server installation. This means having multiple MySQL server installations installed and running on the system.

### **Type and Networking**

• Server Configuration Type

Choose the MySQL server configuration type that describes your setup. This setting defines the amount of system resources (memory) to assign to your MySQL server instance.

- **Development**: A computer that hosts many other applications, and typically this is your personal workstation. This setting configures MySQL to use the least amount of memory.
- **Server**: Several other applications are expected to run on this computer, such as a web server. The Server setting configures MySQL to use a medium amount of memory.
- **Dedicated**: A computer that is dedicated to running the MySQL server. Because no other major applications run on this server, this setting configures MySQL to use the majority of available memory.
	- **Manual**: Prevents MySQL Configurator from attempting to optimize the server installation, and instead, sets the default values to the server variables included in the my. ini configuration file. With the Manual type selected, MySQL Configurator uses the default value of 16M for the [tmp\\_table\\_size](#page-855-0) variable assignment.
- Connectivity

•

Connectivity options control how the connection to MySQL is made. Options include:

- **TCP/IP**: This option is selected by default. You may disable TCP/IP Networking to permit local host connections only. With the TCP/IP connection option selected, you can modify the following items:
	- **Port** for classic MySQL protocol connections. The default value is 3306.
	- **X Protocol Port** defaults to 33060
	- **Open Windows Firewall port for network access**, which is selected by default for TCP/IP connections.

If a port number is in use already, you will see the error icon ( $\bigoplus$ ) next to the default value and **Next** is disabled until you provide a new port number.

• **Named Pipe**: Enable and define the pipe name, similar to setting the [named\\_pipe](#page-786-0) system variable. The default name is MVSOL.

When you select **Named Pipe** connectivity, and then proceed to the next step, you are prompted to set the level of access control granted to client software on named-pipe connections. Some clients require only minimum access control for communication, while other clients require full access to the named pipe.

You can set the level of access control based on the Windows user (or users) running the client as follows:

- **Minimum access to all users (RECOMMENDED).** This level is enabled by default because it is the most secure.
- **Full access to members of a local group.** If the minimum-access option is too restrictive for the client software, use this option to reduce the number of users who have full access on the named pipe. The group must be established on Windows before you can select it from the list. Membership in this group should be limited and managed. Windows requires a newly added member to first log out and then log in again to join a local group.
- **Full access to all users (NOT RECOMMENDED).** This option is less secure and should be set only when other safeguards are implemented.
- **Shared Memory**: Enable and define the memory name, similar to setting the [shared\\_memory](#page-822-0) system variable. The default name is MySQL.
- Advanced Configuration

Check **Show Advanced and Logging Options** to set custom logging and advanced options in later steps. The Logging Options step enables you to define custom file paths for the error log, general log, slow query log (including the configuration of seconds it requires to execute a query), and the

binary log. The Advanced Options step enables you to set the unique server ID required when binary logging is enabled in a replication topology.

• MySQL Enterprise Firewall (Enterprise Edition only)

The **Enable MySQL Enterprise Firewall** check box is deselected by default. Select this option to enable a security list that offers protection against certain types of attacks. Additional post-installation configuration is required (see [Section 8.4.7, "MySQL Enterprise Firewall"](#page-1509-0)).

### **Accounts and Roles**

• Root Account Password

Assigning a root password is required and you will be asked for it when reconfiguring with MySQL Configurator in the future. Password strength is evaluated when you repeat the password in the box provided. For descriptive information regarding password requirements or status, move your mouse

pointer over the information icon ( $\bigoplus$ ) when it appears.

• MySQL User Accounts (Optional)

Click **Add User** or **Edit User** to create or modify MySQL user accounts with predefined roles. Next, enter the required account credentials:

- **User Name:** MySQL user names can be up to 32 characters long.
- **Host:** Select localhost for local connections only or <All Hosts (%)> when remote connections to the server are required.
- **Role:** Each predefined role, such as DB Admin, is configured with its own set of privileges. For example, the DB Admin role has more privileges than the DB Designer role. The **Role** dropdown list contains a description of each role.
- **Password:** Password strength assessment is performed while you type the password. Passwords must be confirmed. MySQL permits a blank or empty password (considered to be insecure).

**MySQL Configurator Commercial Release Only:** MySQL Enterprise Edition for Windows, a commercial product, also supports an authentication method that performs external authentication on Windows. Accounts authenticated by the Windows operating system can access the MySQL server without providing an additional password.

To create a new MySQL account that uses Windows authentication, enter the user name and then select a value for **Host** and **Role**. Click **Windows** authentication to enable the authentication windows plugin. In the Windows Security Tokens area, enter a token for each Windows user (or group) who can authenticate with the MySQL user name. MySQL accounts can include security tokens for both local Windows users and Windows users that belong to a domain. Multiple security tokens are separated by the semicolon character (;) and use the following format for local and domain accounts:

• Local account

Enter the simple Windows user name as the security token for each local user or group; for example, **finley;jeffrey;admin**.

• Domain account

Use standard Windows syntax  $(domain \d^{}_{domain})$  or MySQL syntax  $(domain \d^{}_{i})$ \domainuser) to enter Windows domain users and groups.

For domain accounts, you may need to use the credentials of an administrator within the domain if the account running MySQL Configurator lacks the permissions to query the Active Directory. If this is the case, select **Validate Active Directory users with** to activate the domain administrator credentials.

Windows authentication permits you to test all of the security tokens each time you add or modify a token. Click **Test Security Tokens** to validate (or revalidate) each token. Invalid tokens generate a descriptive error message along with a red  $X$  icon and red token text. When all tokens resolve as valid (green text without an X icon), you can click **OK** to save the changes.

### **Windows Service**

On the Windows platform, MySQL server can run as a named service managed by the operating system and be configured to start up automatically when Windows starts. Alternatively, you can configure MySQL server to run as an executable program that requires manual configuration.

#### • **Configure MySQL server as a Windows service** (Selected by default.)

When the default configuration option is selected, you can also select the following:

#### • **Windows Service Name**

Defaults to MySQLXY where XY is 81 for MySQL 8.1.

### • **Start the MySQL Server at System Startup**

When selected (default), the service startup type is set to Automatic; otherwise, the startup type is set to Manual.

### • **Run Windows Service as**

When **Standard System Account** is selected (default), the service logs on as Network Service.

The **Custom User** option must have privileges to log on to Microsoft Windows as a service. The **Next** button will be disabled until this user is configured with the required privileges.

A custom user account is configured in Windows by searching for "local security policy" in the Start menu. In the Local Security Policy window, select **Local Policies**, **User Rights Assignment**, and then **Log On As A Service** to open the property dialog. Click **Add User or Group** to add the custom user and then click **OK** in each dialog to save the changes.

### **Server File Permissions**

Optionally, permissions set on the folders and files located at  $C:\Per\op{\mathrm{rank}}\Lambda\MySQL\MySQL$ Server  $X.$  Y bata can be managed during the server configuration operation. You have the following options:

• MySQL Configurator can configure the folders and files with full control granted exclusively to the user running the Windows service, if applicable, and to the Administrators group.

All other groups and users are denied access. This is the default option.

• Have MySQL Configurator use a configuration option similar to the one just described, but also have MySQL Configurator show which users could have full control.

You are then able to decide if a group or user should be given full control. If not, you can move the qualified members from this list to a second list that restricts all access.

• Have MySQL Configurator skip making file-permission changes during the configuration operation.

If you select this option, you are responsible for securing the Data folder and its related files manually after the server configuration finishes.

### **Logging Options**

This step is available if the **Show Advanced Configuration** check box was selected during the **Type and Networking** step. To enable this step now, click **Back** to return to the **Type and Networking** step and select the check box.

Advanced configuration options are related to the following MySQL log files:

- [Error Log](#page-972-0)
- [General Log](#page-993-0)
- [Slow Query Log](#page-1011-0)
- [Binary Log](#page-995-0)

### **Advanced Options**

This step is available if the **Show Advanced Configuration** check box was selected during the **Type and Networking** step. To enable this step now, click **Back** to return to the **Type and Networking** step and select the check box.

The advanced-configuration options include:

### • **Server ID**

Set the unique identifier used in a replication topology. If binary logging is enabled, you must specify a server ID. The default ID value depends on the server version. For more information, see the description of the [server\\_id](#page-3350-0) system variable.

### • **Table Names Case**

These options only apply to the initial configuration of the MySQL server.

• Lower Case

Sets the [lower\\_case\\_table\\_names](#page-771-0) option value to 1 (default), in which table names are stored in lowercase on disk and comparisons are not case-sensitive.

• Preserve Given Case

Sets the [lower\\_case\\_table\\_names](#page-771-0) option value to 2, in which table names are stored as given but compared in lowercase.

### **Sample Databases**

Optionally install sample databases that include test data to help develop applications with MySQL. The options include the [sakila](https://dev.mysql.com/doc/sakila/en/) and [world](https://dev.mysql.com/doc/world-setup/en/) databases.

### **Apply Configuration**

All configuration settings are applied to the MySQL server when you click **Execute**. Use the **Configuration Steps** tab to follow the progress of each action; the icon for each toggles from white to green (with a check mark) on success. Otherwise, the process stops and displays an error message if an individual action times out. Click the **Log** tab to view the log.

## <span id="page-89-0"></span>**2.3.3 Configuration: Manually**

These instructions apply to those not using the MySQL Configurator application to configure and set up the MySQL server; or for manually making additional changes. Using MySQL Configurator is recommended.

### **2.3.3.1 Extracting the Install Archive**

To install MySQL manually, do the following:

- 1. If you are upgrading from a previous version then refer to [Section 3.11, "Upgrading MySQL on](#page-227-0) [Windows"](#page-227-0) before beginning the upgrade process.
- 2. Make sure that you are logged in as a user with administrator privileges.
- 3. Choose an installation location. Traditionally, the MySQL server is installed in  $C:\mbox{mysgl.}$  If you do not install MySQL at  $C:\mbox{mysql}$ , you must specify the path to the install directory during startup or in an option file. See [Section 2.3.3.2, "Creating an Option File"](#page-90-0).

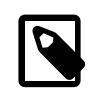

#### **Note**

The MSI installs MySQL under C:\Program Files\MySQL\MySQL Server 9.0.

4. Extract the install archive to the chosen installation location using your preferred file-compression tool. Some tools may extract the archive to a folder within your chosen installation location. If this occurs, you can move the contents of the subfolder into the chosen installation location.

### <span id="page-90-0"></span>**2.3.3.2 Creating an Option File**

If you need to specify startup options when you run the server, you can indicate them on the command line or place them in an option file. For options that are used every time the server starts, you may find it most convenient to use an option file to specify your MySQL configuration. This is particularly true under the following circumstances:

- The installation or data directory locations are different from the default locations ( $C:\Per\gamma$ Files\MySOL\MySOL Server 9.0 and C:\Program Files\MySOL\MySOL Server 9.0\data).
- You need to tune the server settings, such as memory, cache, or InnoDB configuration information.

When the MySQL server starts on Windows, it looks for option files in several locations, such as the Windows directory,  $C:\setminus$  and the MySQL installation directory (for the full list of locations, see [Section 6.2.2.2, "Using Option Files"\)](#page-275-0). The Windows directory typically is named something like C: \WINDOWS. You can determine its exact location from the value of the WINDIR environment variable using the following command:

C:\> **echo %WINDIR%**

MySQL looks for options in each location first in the  $my$ , ini file, and then in the  $my$ , cnf file. However, to avoid confusion, it is best if you use only one file. If your PC uses a boot loader where  $C:$  is not the boot drive, your only option is to use the my. ini file. Whichever option file you use, it must be a plain text file.

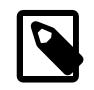

#### **Note**

When using MySQL Configurator to configure MySQL Server, it creates the my. ini at the default location, and the user executing MySQL Configurator is granted full permissions to this new my.ini file.

In other words, be sure that the MySQL Server user has permission to read the my.ini file.

You can also make use of the example option files included with your MySQL distribution; see [Section 7.1.2, "Server Configuration Defaults".](#page-591-0)

An option file can be created and modified with any text editor, such as Notepad. For example, if MySQL is installed in  $E:\wedge E$  and the data directory is in  $E:\wedge E$  and  $\det A$ , you can create an option file containing a [mysqld] section to specify values for the basedir and datadir options:

```
[mysqld]
# set basedir to your installation path
basedir=E:/mysql
# set datadir to the location of your data directory
datadir=E:/mydata/data
```
Microsoft Windows path names are specified in option files using (forward) slashes rather than backslashes. If you do use backslashes, double them:

[mysqld] # set basedir to your installation path basedir=E:\\mysql # set datadir to the location of your data directory datadir=E:\\mydata\\data

The rules for use of backslash in option file values are given in [Section 6.2.2.2, "Using Option Files"](#page-275-0).

The ZIP archive does not include a data directory. To initialize a MySQL installation by creating the data directory and populating the tables in the mysql system database, initialize MySQL using either [-](#page-689-0) [initialize](#page-689-0) or [--initialize-insecure](#page-690-0). For additional information, see [Section 2.9.1, "Initializing](#page-195-1) [the Data Directory".](#page-195-1)

If you would like to use a data directory in a different location, you should copy the entire contents of the data directory to the new location. For example, if you want to use  $E:\mathbb{R}\to\mathbb{R}$  as the data directory instead, you must do two things:

- 1. Move the entire data directory and all of its contents from the default location (for example  $\mathbb{C}$ : \Program Files\MySQL\MySQL Server 9.0\data) to E:\mydata.
- 2. Use a  $-\text{datadir}$  option to specify the new data directory location each time you start the server.

### <span id="page-91-0"></span>**2.3.3.3 Selecting a MySQL Server Type**

The following table shows the available servers for Windows in MySQL 9.0.

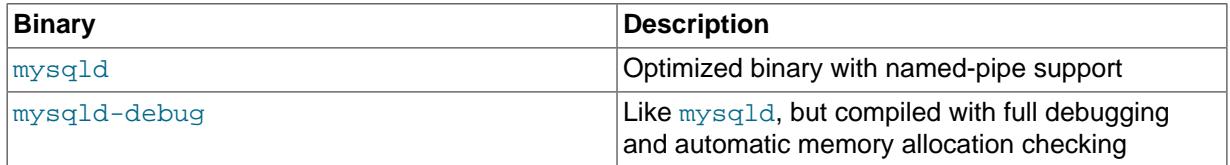

Each of the servers in a distribution support the same set of storage engines. The [SHOW ENGINES](#page-2847-0) statement displays which engines a given server supports.

All Windows MySQL 9.0 servers have support for symbolic linking of database directories.

MySQL supports TCP/IP on all Windows platforms. MySQL servers on Windows also support named pipes, if you start the server with the [named\\_pipe](#page-786-0) system variable enabled. It is necessary to enable this variable explicitly because some users have experienced problems with shutting down the MySQL server when named pipes were used. The default is to use TCP/IP regardless of platform because named pipes are slower than TCP/IP in many Windows configurations.

### **2.3.3.4 Initializing the Data Directory**

If you installed MySQL using the noinstall package, no data directory is included. To initialize the data directory, use the instructions at [Section 2.9.1, "Initializing the Data Directory"](#page-195-1).

### <span id="page-91-1"></span>**2.3.3.5 Starting the Server for the First Time**

This section gives a general overview of starting the MySQL server. The following sections provide more specific information for starting the MySQL server from the command line or as a Windows service.

The information here applies primarily if you installed MySQL using the noinstall version, or if you wish to configure and test MySQL manually rather than using MySQL Configurator.

The examples in these sections assume that MySQL is installed under the default location of  $\circ$ : \Program Files\MySQL\MySQL Server 9.0. Adjust the path names shown in the examples if you have MySQL installed in a different location.

Clients have two options. They can use TCP/IP, or they can use a named pipe if the server supports named-pipe connections.

MySQL for Windows also supports shared-memory connections if the server is started with the shared memory system variable enabled. Clients can connect through shared memory by using the [--protocol=MEMORY](#page-289-0) option.

For information about which server binary to run, see [Section 2.3.3.3, "Selecting a MySQL Server](#page-91-0) [Type".](#page-91-0)

Testing is best done from a command prompt in a console window (or "DOS window"). In this way you can have the server display status messages in the window where they are easy to see. If something is wrong with your configuration, these messages make it easier for you to identify and fix any problems.

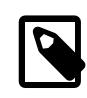

#### **Note**

The database must be initialized before MySQL can be started. For additional information about the initialization process, see [Section 2.9.1, "Initializing the](#page-195-1) [Data Directory"](#page-195-1).

To start the server, enter this command:

```
C:\> "C:\Program Files\MySQL\MySQL Server 9.0\bin\mysqld" --console
```
You should see messages similar to those following as it starts (the path names and sizes may differ). The ready for connections messages indicate that the server is ready to service client connections.

```
[Server] C:\mysql\bin\mysqld.exe (mysqld 8.0.30) starting as process 21236
[InnoDB] InnoDB initialization has started.
[InnoDB] InnoDB initialization has ended.
[Server] CA certificate ca.pem is self signed.
[Server] Channel mysql_main configured to support TLS. 
Encrypted connections are now supported for this channel.
[Server] X Plugin ready for connections. Bind-address: '::' port: 33060
[Server] C:\mysql\bin\mysqld.exe: ready for connections. 
Version: '8.0.30' socket: '' port: 3306 MySQL Community Server - GPL.
```
You can now open a new console window in which to run client programs.

If you omit the [--console](#page-685-0) option, the server writes diagnostic output to the error log in the data directory (C:\Program Files\MySQL\MySQL Server 9.0\data by default). The error log is the file with the  $.err$  extension, and may be set using the  $-$ - $log-error$  option.

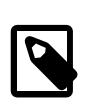

#### **Note**

The initial  $root$  account in the MySQL grant tables has no password. After starting the server, you should set up a password for it using the instructions in [Section 2.9.4, "Securing the Initial MySQL Account"](#page-205-0).

### <span id="page-92-0"></span>**2.3.3.6 Starting MySQL from the Windows Command Line**

The MySQL server can be started manually from the command line. This can be done on any version of Windows.

To start the [mysqld](#page-316-0) server from the command line, you should start a console window (or "DOS window") and enter this command:

C:\> **"C:\Program Files\MySQL\MySQL Server 9.0\bin\mysqld"**

The path to  $m_y s q \, \text{d}$  may vary depending on the install location of MySQL on your system.

You can stop the MySQL server by executing this command:

C:\> **"C:\Program Files\MySQL\MySQL Server 9.0\bin\mysqladmin" -u root shutdown**

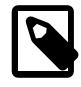

### **Note**

If the MySQL  $root$  user account has a password, you need to invoke [mysqladmin](#page-384-0) with the -p option and supply the password when prompted.

This command invokes the MySQL administrative utility [mysqladmin](#page-384-0) to connect to the server and tell it to shut down. The command connects as the MySQL  $_{\text{root}}$  user, which is the default administrative account in the MySQL grant system.

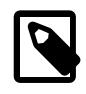

### **Note**

Users in the MySQL grant system are wholly independent from any operating system users under Microsoft Windows.

If [mysqld](#page-316-0) doesn't start, check the error log to see whether the server wrote any messages there to indicate the cause of the problem. By default, the error log is located in the  $C:\P$ rogram Files \MySQL\MySQL Server 9.0\data directory. It is the file with a suffix of .err, or may be specified by passing in the  $-\text{-}$ log-error option. Alternatively, you can try to start the server with the  $-\text{-}$ [console](#page-685-0) option; in this case, the server may display some useful information on the screen to help solve the problem.

The last option is to start  $mysgld$  with the  $--standard$  and  $--delay$  options. In this case,  $mysgld$ writes a log file  $C:\mbox{wysgld.trac}$  that should contain the reason why  $\mbox{wysgld}$  doesn't start. See [Section 7.9.4, "The DBUG Package"](#page-1111-0).

Use [mysqld --verbose --help](#page-316-0) to display all the options that [mysqld](#page-316-0) supports.

### <span id="page-93-0"></span>**2.3.3.7 Customizing the PATH for MySQL Tools**

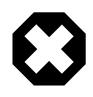

#### **Warning**

You must exercise great care when editing your system PATH by hand; accidental deletion or modification of any portion of the existing PATH value can leave you with a malfunctioning or even unusable system.

To make it easier to invoke MySQL programs, you can add the path name of the MySQL bin directory to your Windows system PATH environment variable:

- On the Windows desktop, right-click the **My Computer** icon, and select **Properties**.
- Next select the **Advanced** tab from the **System Properties** menu that appears, and click the **Environment Variables** button.
- Under **System Variables**, select **Path**, and then click the **Edit** button. The **Edit System Variable** dialogue should appear.
- Place your cursor at the end of the text appearing in the space marked **Variable Value**. (Use the **End** key to ensure that your cursor is positioned at the very end of the text in this space.) Then enter the complete path name of your MySQL bin directory (for example, C:\Program Files\MySQL \MySQL Server 9.0\bin)

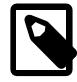

#### **Note**

There must be a semicolon separating this path from any values present in this field.

Dismiss this dialogue, and each dialogue in turn, by clicking **OK** until all of the dialogues that were opened have been dismissed. The new PATH value should now be available to any new command shell you open, allowing you to invoke any MySQL executable program by typing its name at the DOS prompt from any directory on the system, without having to supply the path. This includes the servers, the [mysql](#page-341-0) client, and all MySQL command-line utilities such as [mysqladmin](#page-384-0) and [mysqldump](#page-413-0).

You should not add the MySQL bin directory to your Windows PATH if you are running multiple MySQL servers on the same machine.

### <span id="page-94-0"></span>**2.3.3.8 Starting MySQL as a Windows Service**

On Windows, the recommended way to run MySQL is to install it as a Windows service, so that MySQL starts and stops automatically when Windows starts and stops. A MySQL server installed as a service can also be controlled from the command line using NET commands, or with the graphical Services utility. Generally, to install MySQL as a Windows service you should be logged in using an account that has administrator rights.

The Services utility (the Windows Service Control Manager) can be found in the Windows Control Panel. To avoid conflicts, it is advisable to close the Services utility while performing server installation or removal operations from the command line.

### **Installing the service**

Before installing MySQL as a Windows service, you should first stop the current server if it is running by using the following command:

C:\> **"C:\Program Files\MySQL\MySQL Server 9.0\bin\mysqladmin" -u root shutdown**

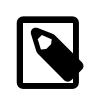

#### **Note**

If the MySQL root user account has a password, you need to invoke [mysqladmin](#page-384-0) with the -p option and supply the password when prompted.

This command invokes the MySQL administrative utility [mysqladmin](#page-384-0) to connect to the server and tell it to shut down. The command connects as the MySQL  $_{\text{root}}$  user, which is the default administrative account in the MySQL grant system.

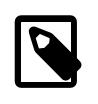

#### **Note**

Users in the MySQL grant system are wholly independent from any operating system users under Windows.

Install the server as a service using this command:

C:\> **"C:\Program Files\MySQL\MySQL Server 9.0\bin\mysqld" --install**

The service-installation command does not start the server. Instructions for that are given later in this section.

To make it easier to invoke MySQL programs, you can add the path name of the MySQL bin directory to your Windows system PATH environment variable:

- On the Windows desktop, right-click the **My Computer** icon, and select **Properties**.
- Next select the **Advanced** tab from the **System Properties** menu that appears, and click the **Environment Variables** button.
- Under **System Variables**, select **Path**, and then click the **Edit** button. The **Edit System Variable** dialogue should appear.

• Place your cursor at the end of the text appearing in the space marked **Variable Value**. (Use the **End** key to ensure that your cursor is positioned at the very end of the text in this space.) Then enter the complete path name of your MySQL bin directory (for example, C:\Program Files\MySOL  $\MySQL$  Server 9.0 $\binom{1}{1}$ , and there should be a semicolon separating this path from any values present in this field. Dismiss this dialogue, and each dialogue in turn, by clicking **OK** until all of the dialogues that were opened have been dismissed. You should now be able to invoke any MySQL executable program by typing its name at the DOS prompt from any directory on the system, without having to supply the path. This includes the servers, the [mysql](#page-341-0) client, and all MySQL command-line utilities such as [mysqladmin](#page-384-0) and [mysqldump](#page-413-0).

You should not add the MySQL bin directory to your Windows PATH if you are running multiple MySQL servers on the same machine.

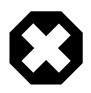

### **Warning**

You must exercise great care when editing your system PATH by hand; accidental deletion or modification of any portion of the existing PATH value can leave you with a malfunctioning or even unusable system.

The following additional arguments can be used when installing the service:

- You can specify a service name immediately following the  $--\text{install}$  option. The default service name is MySQL.
- $\bullet$  If a service name is given, it can be followed by a single option. By convention, this should be  $$ [defaults-file=](#page-281-0)file\_name to specify the name of an option file from which the server should read options when it starts.

The use of a single option other than  $-\text{defaults-file}$  is possible but discouraged.  $-\text{-}$ [defaults-file](#page-281-0) is more flexible because it enables you to specify multiple startup options for the server by placing them in the named option file.

• You can also specify a  $-\text{local}$ -service option following the service name. This causes the server to run using the LocalService Windows account that has limited system privileges. If both [--defaults-file](#page-281-0) and --local-service are given following the service name, they can be in any order.

For a MySQL server that is installed as a Windows service, the following rules determine the service name and option files that the server uses:

- If the service-installation command specifies no service name or the default service name  $(MySQL)$ following the  $-\text{-install}$  option, the server uses the service name of  $\text{MySOL}$  and reads options from the [mysqld] group in the standard option files.
- If the service-installation command specifies a service name other than  $MySOL$  following the  $$ install option, the server uses that service name. It reads options from the [mysqld] group and the group that has the same name as the service in the standard option files. This enables you to use the [mysqld] group for options that should be used by all MySQL services, and an option group with the service name for use by the server installed with that service name.
- $\bullet$  If the service-installation command specifies a  $\neg$ -defaults-file option after the service name, the server reads options the same way as described in the previous item, except that it reads options only from the named file and ignores the standard option files.

As a more complex example, consider the following command:

C:\> **"C:\Program Files\MySQL\MySQL Server 9.0\bin\mysqld" --install MySQL --defaults-file=C:\my-opts.cnf**

Here, the default service name  $(MySOL)$  is given after the  $--install$  option. If no  $--defaults$ [file](#page-281-0) option had been given, this command would have the effect of causing the server to read the

[mysqld] group from the standard option files. However, because the [--defaults-file](#page-281-0) option is present, the server reads options from the [mysqld] option group, and only from the named file.

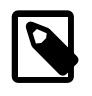

#### **Note**

On Windows, if the server is started with the [--defaults-file](#page-281-0) and [-](#page-690-1) [install](#page-690-1) options, [--install](#page-690-1) must be first. Otherwise, mysqld.exe attempts to start the MySQL server.

You can also specify options as Start parameters in the Windows Services utility before you start the MySQL service.

Finally, before trying to start the MySQL service, make sure the user variables  $\text{ETMP}$  and  $\text{STMP}$ (and also %TMPDIR%, if it has ever been set) for the operating system user who is to run the service are pointing to a folder to which the user has write access. The default user for running the MySQL service is Local System, and the default value for its  $TENP\$  and  $TNP\$  is  $C:\Windows\Temp$ , a directory LocalSystem has write access to by default. However, if there are any changes to that default setup (for example, changes to the user who runs the service or to the mentioned user variables, or the [-](#page-703-0) [tmpdir](#page-703-0) option has been used to put the temporary directory somewhere else), the MySQL service might fail to run because write access to the temporary directory has not been granted to the proper user.

### **Starting the service**

After a MySQL server instance has been installed as a service, Windows starts the service automatically whenever Windows starts. The service also can be started immediately from the Services utility, or by using an sc start mysqld service name or NET START mysqld\_service\_name command. SC and NET commands are not case-sensitive.

When run as a service,  $m_y$  sqld has no access to a console window, so no messages can be seen there. If [mysqld](#page-316-0) does not start, check the error log to see whether the server wrote any messages there to indicate the cause of the problem. The error log is located in the MySQL data directory (for example,  $C:\Peran$  Files\MySQL\MySQL Server 9.0\data). It is the file with a suffix of .err.

When a MySQL server has been installed as a service, and the service is running, Windows stops the service automatically when Windows shuts down. The server also can be stopped manually using the Services utility, the sc stop mysqld\_service\_name command, the NET STOP mysqld\_service\_name command, or the [mysqladmin shutdown](#page-384-0) command.

You also have the choice of installing the server as a manual service if you do not wish for the service to be started automatically during the boot process. To do this, use the  $--\text{install-manual option}$ rather than the --install option:

C:\> **"C:\Program Files\MySQL\MySQL Server 9.0\bin\mysqld" --install-manual**

### **Removing the service**

To remove a server that is installed as a service, first stop it if it is running by executing  $SC$   $STOP$ mysqld\_service\_name or NET STOP mysqld\_service\_name. Then use SC DELETE mysqld\_service\_name to remove it:

C:\> **SC DELETE mysql**

Alternatively, use the [mysqld](#page-316-0) [--remove](#page-697-0) option to remove the service.

C:\> **"C:\Program Files\MySQL\MySQL Server 9.0\bin\mysqld" --remove**

If [mysqld](#page-316-0) is not running as a service, you can start it from the command line. For instructions, see [Section 2.3.3.6, "Starting MySQL from the Windows Command Line".](#page-92-0)

If you encounter difficulties during installation, see [Section 2.3.4, "Troubleshooting a Microsoft](#page-97-0) [Windows MySQL Server Installation".](#page-97-0)

For more information about stopping or removing a Windows service, see [Section 7.8.2.2, "Starting](#page-1096-0) [Multiple MySQL Instances as Windows Services"](#page-1096-0).

### **2.3.3.9 Testing The MySQL Installation**

You can test whether the MySQL server is working by executing any of the following commands:

C:\> **"C:\Program Files\MySQL\MySQL Server 9.0\bin\mysqlshow"** C:\> **"C:\Program Files\MySQL\MySQL Server 9.0\bin\mysqlshow" -u root mysql** C:\> **"C:\Program Files\MySQL\MySQL Server 9.0\bin\mysqladmin" version status proc** C:\> **"C:\Program Files\MySQL\MySQL Server 9.0\bin\mysql" test**

If [mysqld](#page-316-0) is slow to respond to TCP/IP connections from client programs, there is probably a problem with your DNS. In this case, start [mysqld](#page-316-0) with the [skip\\_name\\_resolve](#page-824-0) system variable enabled and use only localhost and IP addresses in the Host column of the MySQL grant tables. (Be sure that an account exists that specifies an IP address or you may not be able to connect.)

You can force a MySQL client to use a named-pipe connection rather than TCP/IP by specifying the  $$ [pipe](#page-289-1) or [--protocol=PIPE](#page-289-0) option, or by specifying . (period) as the host name. Use the [--socket](#page-290-0) option to specify the name of the pipe if you do not want to use the default pipe name.

If you have set a password for the  $_{\text{root}}$  account, deleted the anonymous account, or created a new user account, then to connect to the MySQL server you must use the appropriate  $-u$  and  $-p$  options with the commands shown previously. See [Section 6.2.4, "Connecting to the MySQL Server Using](#page-299-0) [Command Options".](#page-299-0)

For more information about [mysqlshow](#page-464-0), see [Section 6.5.6, "mysqlshow — Display Database, Table,](#page-464-0) [and Column Information"](#page-464-0).

### <span id="page-97-0"></span>**2.3.4 Troubleshooting a Microsoft Windows MySQL Server Installation**

When installing and running MySQL for the first time, you may encounter certain errors that prevent the MySQL server from starting. This section helps you diagnose and correct some of these errors.

Your first resource when troubleshooting server issues is the [error log.](#page-5958-0) The MySQL server uses the error log to record information relevant to the error that prevents the server from starting. The error log is located in the [data directory](#page-5954-0) specified in your  $my$ . ini file. The default data directory location is  $C$ : \Program Files\MySQL\MySQL Server 9.0\data, or C:\ProgramData\Mysql on Windows 7 and Windows Server 2008. The  $C:\P$ rogramData directory is hidden by default. You need to change your folder options to see the directory and contents. For more information on the error log and understanding the content, see [Section 7.4.2, "The Error Log"](#page-972-0).

For information regarding possible errors, also consult the console messages displayed when the MySQL service is starting. Use the SC START mysqld\_service\_name or NET START  $mysqld$  service name command from the command line after installing  $mysqld$  as a service to see any error messages regarding the starting of the MySQL server as a service. See [Section 2.3.3.8,](#page-94-0) ["Starting MySQL as a Windows Service"](#page-94-0).

The following examples show other common error messages you might encounter when installing MySQL and starting the server for the first time:

• If the MySQL server cannot find the  $m_y$ sql privileges database or other critical files, it displays these messages:

System error 1067 has occurred. Fatal error: Can't open and lock privilege tables: Table 'mysql.user' doesn't exist

These messages often occur when the MySQL base or data directories are installed in different  $localions$  than the default locations (C:\Program Files\MySOL\MySOL Server 9.0 and C: \Program Files\MySQL\MySQL Server 9.0\data, respectively).

This situation can occur when MySQL is upgraded and installed to a new location, but the configuration file is not updated to reflect the new location. In addition, old and new configuration files might conflict. Be sure to delete or rename any old configuration files when upgrading MySQL.

If you have installed MySQL to a directory other than C:\Program Files\MySQL\MySQL Server 9.0, ensure that the MySQL server is aware of this through the use of a configuration  $(my,ini)$ file. Put the  $mv$ , ini file in your Windows directory, typically  $C:\W1NDOWS$ . To determine its exact location from the value of the WINDIR environment variable, issue the following command from the command prompt:

C:\> **echo %WINDIR%**

You can create or modify an option file with any text editor, such as Notepad. For example, if MySQL is installed in  $E:\we^{-1}$  and the data directory is  $D:\we^{-1}$  and  $C$  can create the option file and set up a [mysqld] section to specify values for the basedir and datadir options:

```
[mysqld]
# set basedir to your installation path
basedir=E:/mysql
# set datadir to the location of your data directory
datadir=D:/MySQLdata
```
Microsoft Windows path names are specified in option files using (forward) slashes rather than backslashes. If you do use backslashes, double them:

```
[mysqld]
# set basedir to your installation path
basedir=C:\\Program Files\\MySQL\\MySQL Server 9.0
# set datadir to the location of your data directory
datadir=D:\\MySQLdata
```
The rules for use of backslash in option file values are given in [Section 6.2.2.2, "Using Option Files"](#page-275-0).

If you change the datadir value in your MySQL configuration file, you must move the contents of the existing MySQL data directory before restarting the MySQL server.

See [Section 2.3.3.2, "Creating an Option File"](#page-90-0).

• If you reinstall or upgrade MySQL without first stopping and removing the existing MySQL service, and then configure MySQL using MySQL Configurator, you might see this error:

Error: Cannot create Windows service for MySql. Error: 0

This occurs when the Configuration Wizard tries to install the service and finds an existing service with the same name.

One solution to this problem is to choose a service name other than  $mysq1$  when using the configuration wizard. This enables the new service to be installed correctly, but leaves the outdated service in place. Although this is harmless, it is best to remove old services that are no longer in use.

To permanently remove the old  $m_{\gamma}$ sql service, execute the following command as a user with administrative privileges, on the command line:

```
C:\> SC DELETE mysql
[SC] DeleteService SUCCESS
```
If the SC utility is not available for your version of Windows, download the delsry utility from [http://](http://www.microsoft.com/windows2000/techinfo/reskit/tools/existing/delsrv-o.asp) [www.microsoft.com/windows2000/techinfo/reskit/tools/existing/delsrv-o.asp](http://www.microsoft.com/windows2000/techinfo/reskit/tools/existing/delsrv-o.asp) and use the delsrv mysql syntax.

### **2.3.5 Windows Postinstallation Procedures**

GUI tools exist that perform most of the tasks described in this section, including:

- [MySQL Configurator](#page-83-0): Used to configure the MySQL server.
- [MySQL Workbench:](#page-5054-0) Manages the MySQL server and edits SQL statements.

If necessary, initialize the data directory and create the MySQL grant tables. Windows installation operations performed by MySQL Configurator can initialize the data directory automatically. For installation from a ZIP Archive package, initialize the data directory as described at [Section 2.9.1,](#page-195-1) ["Initializing the Data Directory".](#page-195-1)

Regarding passwords, if you configured MySQL using the MySQL Configurator, you may have already assigned a password to the initial root account. (See [Section 2.3.2, "Configuration: Using MySQL](#page-83-0) [Configurator"](#page-83-0).) Otherwise, use the password-assignment procedure given in [Section 2.9.4, "Securing](#page-205-0) [the Initial MySQL Account"](#page-205-0).

Before assigning a password, you might want to try running some client programs to make sure that you can connect to the server and that it is operating properly. Make sure that the server is running (see [Section 2.3.3.5, "Starting the Server for the First Time"\)](#page-91-1). You can also set up a MySQL service that runs automatically when Windows starts (see [Section 2.3.3.8, "Starting MySQL as a Windows](#page-94-0) [Service"\)](#page-94-0).

These instructions assume that your current location is the MySQL installation directory and that it has a bin subdirectory containing the MySQL programs used here. If that is not true, adjust the command path names accordingly.

If you installed MySQL using the MSI, the default installation directory is  $C:\Per{\text{gram}}$  Files\MySOL \MySQL Server 9.0:

C:\> **cd "C:\Program Files\MySQL\MySQL Server 9.0"**

A common installation location for installation from a ZIP archive is  $C:\mbox{wssal}:$ 

C:\> **cd C:\mysql**

Alternatively, add the bin directory to your PATH environment variable setting. That enables your command interpreter to find MySQL programs properly, so that you can run a program by typing only its name, not its path name. See [Section 2.3.3.7, "Customizing the PATH for MySQL Tools"](#page-93-0).

With the server running, issue the following commands to verify that you can retrieve information from the server. The output should be similar to that shown here.

Use [mysqlshow](#page-464-0) to see what databases exist:

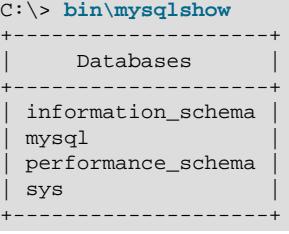

The list of installed databases may vary, but always includes at least  $m_y s q \ln a$ information\_schema.

The preceding command (and commands for other MySQL programs such as  $mysq1$ ) may not work if the correct MySQL account does not exist. For example, the program may fail with an error, or you may not be able to view all databases. If you configured MySQL using MySQL Configurator, the  $\text{root}$  user is created automatically with the password you supplied. In this case, you should use the  $-u$  root and  $-p$  options. (You must use those options if you have already secured the initial MySQL accounts.) With  $-p$ , the client program prompts for the  $p$ <sub>o</sub>t password. For example:

```
C:\> bin\mysqlshow -u root -p
Enter password: (enter root password here)
+--------------------+
    Databases |
     +--------------------+
| information_schema |
 | mysql |
 | performance_schema |
| sys |
+--------------------+
```
If you specify a database name,  $mysqlshow$  displays a list of the tables within the database:

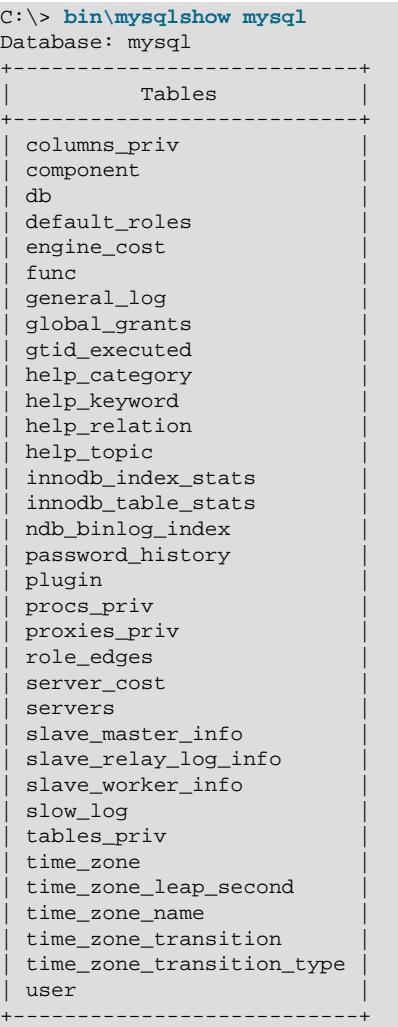

Use the [mysql](#page-341-0) program to select information from a table in the mysql database:

C:\> **bin\mysql -e "SELECT User, Host, plugin FROM mysql.user" mysql** +------+-----------+-----------------------+ | User | Host | plugin +------+-----------+-----------------------+ | root | localhost | caching\_sha2\_password | +------+-----------+-----------------------+

For more information about  $mysq1$  and  $mysq1show$ , see Section 6.5.1, "[mysql](#page-341-0) — The MySQL [Command-Line Client"](#page-341-0), and [Section 6.5.6, "mysqlshow — Display Database, Table, and Column](#page-464-0) [Information"](#page-464-0).

## <span id="page-100-0"></span>**2.3.6 Windows Platform Restrictions**

The following restrictions apply to use of MySQL on the Windows platform:

#### • **Process memory**

On Windows 32-bit platforms, it is not possible by default to use more than 2GB of RAM within a single process, including MySQL. This is because the physical address limit on Windows 32-bit is 4GB and the default setting within Windows is to split the virtual address space between kernel (2GB) and user/applications (2GB).

Some versions of Windows have a boot time setting to enable larger applications by reducing the kernel application. Alternatively, to use more than 2GB, use a 64-bit version of Windows.

### • **File system aliases**

When using MyISAM tables, you cannot use aliases within Windows link to the data files on another volume and then link back to the main MySQL [datadir](#page-733-0) location.

This facility is often used to move the data and index files to a RAID or other fast solution.

### • **Limited number of ports**

Windows systems have about 4,000 ports available for client connections, and after a connection on a port closes, it takes two to four minutes before the port can be reused. In situations where clients connect to and disconnect from the server at a high rate, it is possible for all available ports to be used up before closed ports become available again. If this happens, the MySQL server appears to be unresponsive even though it is running. Ports may be used by other applications running on the machine as well, in which case the number of ports available to MySQL is lower.

For more information about this problem, see<https://support.microsoft.com/kb/196271>.

### • **DATA DIRECTORY and INDEX DIRECTORY**

The DATA DIRECTORY clause of the [CREATE TABLE](#page-2484-0) statement is supported on Windows for InnoDB tables only, as described in [Section 17.6.1.2, "Creating Tables Externally".](#page-2939-0) For MyISAM and other storage engines, the DATA DIRECTORY and INDEX DIRECTORY clauses for [CREATE TABLE](#page-2484-0) are ignored on Windows and any other platforms with a nonfunctional  $\text{realpath}()$  call.

#### • **[DROP DATABASE](#page-2555-0)**

You cannot drop a database that is in use by another session.

### • **Case-insensitive names**

File names are not case-sensitive on Windows, so MySQL database and table names are also not case-sensitive on Windows. The only restriction is that database and table names must be specified using the same case throughout a given statement. See [Section 11.2.3, "Identifier Case Sensitivity".](#page-1850-0)

#### • **Directory and file names**

On Windows, MySQL Server supports only directory and file names that are compatible with the current ANSI code pages. For example, the following Japanese directory name does not work in the Western locale (code page 1252):

datadir="C:/私たちのプロジェクトのデータ"

The same limitation applies to directory and file names referred to in SQL statements, such as the data file path name in [LOAD DATA](#page-2585-0).

#### • **The \ path name separator character**

Path name components in Windows are separated by the \ character, which is also the escape character in MySQL. If you are using [LOAD DATA](#page-2585-0) or [SELECT ... INTO OUTFILE](#page-2614-0), use Unix-style file names with / characters:

mysql> **LOAD DATA INFILE 'C:/tmp/skr.txt' INTO TABLE skr;**

mysql> **SELECT \* INTO OUTFILE 'C:/tmp/skr.txt' FROM skr;**

Alternatively, you must double the  $\setminus$  character:

mysql> **LOAD DATA INFILE 'C:\\tmp\\skr.txt' INTO TABLE skr;** mysql> **SELECT \* INTO OUTFILE 'C:\\tmp\\skr.txt' FROM skr;**

#### • **Problems with pipes**

Pipes do not work reliably from the Windows command-line prompt. If the pipe includes the character  $\textdegree$ Z / CHAR(24), Windows thinks that it has encountered end-of-file and aborts the program.

This is mainly a problem when you try to apply a binary log as follows:

C:\> **mysqlbinlog binary\_log\_file | mysql --user=root**

If you have a problem applying the log and suspect that it is because of a  $\gamma Z / C_{\text{HAR}}(24)$  character, you can use the following workaround:

C:\> **mysqlbinlog binary\_log\_file --result-file=/tmp/bin.sql** C:\> **mysql --user=root --execute "source /tmp/bin.sql"**

The latter command also can be used to reliably read any SQL file that may contain binary data.

# **2.4 Installing MySQL on macOS**

For a list of macOS versions that the MySQL server supports, see [https://www.mysql.com/support/](https://www.mysql.com/support/supportedplatforms/database.html) [supportedplatforms/database.html](https://www.mysql.com/support/supportedplatforms/database.html).

MySQL for macOS is available in a number of different forms:

- Native Package Installer, which uses the native macOS installer (DMG) to walk you through the installation of MySQL. For more information, see [Section 2.4.2, "Installing MySQL on macOS Using](#page-103-0) [Native Packages"](#page-103-0). You can use the package installer with macOS. The user you use to perform the installation must have administrator privileges.
- Compressed TAR archive, which uses a file packaged using the Unix  $\tan \theta$  quarge commands. To use this method, you need to open a Terminal window. You do not need administrator privileges using this method; you can install the MySQL server anywhere using this method. For more information on using this method, you can use the generic instructions for using a tarball, [Section 2.2, "Installing MySQL on Unix/Linux Using Generic Binaries"](#page-77-0).

In addition to the core installation, the Package Installer also includes [Section 2.4.3, "Installing and](#page-105-1) [Using the MySQL Launch Daemon"](#page-105-1) and [Section 2.4.4, "Installing and Using the MySQL Preference](#page-108-0) [Pane"](#page-108-0) to simplify the management of your installation.

For additional information on using MySQL on macOS, see [Section 2.4.1, "General Notes on Installing](#page-102-0) [MySQL on macOS".](#page-102-0)

### <span id="page-102-0"></span>**2.4.1 General Notes on Installing MySQL on macOS**

You should keep the following issues and notes in mind:

• **Other MySQL installations**: The installation procedure does not recognize MySQL installations by package managers such as Homebrew. The installation and upgrade process is for MySQL packages provided by us. If other installations are present, then consider stopping them before executing this installer to avoid port conflicts.

**Homebrew**: For example, if you installed MySQL Server using Homebrew to its default location then the MySQL installer installs to a different location and won't upgrade the version from Homebrew. In this scenario you would end up with multiple MySQL installations that, by default, attempt to use the

same ports. Stop the other MySQL Server instances before running this installer, such as executing brew services stop mysql to stop the Homebrew's MySQL service.

- **Launchd**: A launchd daemon is installed that alters MySQL configuration options. Consider editing it if needed, see the documentation below for additional information. Also, macOS 10.10 removed startup item support in favor of launchd daemons. The optional MySQL preference pane under macOS **System Preferences** uses the launchd daemon.
- Users: You may need (or want) to create a specific mysql user to own the MySQL directory and data. You can do this through the Directory Utility, and the mysql user should already exist. For use in single user mode, an entry for \_mysql (note the underscore prefix) should already exist within the system /etc/passwd file.
- **Data**: Because the MySQL package installer installs the MySQL contents into a version and platform specific directory, you can use this to upgrade and migrate your database between versions. You need either to copy the data directory from the old version to the new version, or to specify an alternative  $datadir$  value to set location of the data directory. By default, the MySQL directories are installed under /usr/local/.
- **Aliases**: You might want to add aliases to your shell's resource file to make it easier to access commonly used programs such as  $mysq1$  and  $mysq1$  admin from the command line. The syntax for bash is:

```
alias mysql=/usr/local/mysql/bin/mysql
alias mysqladmin=/usr/local/mysql/bin/mysqladmin
```
For tcsh, use:

```
alias mysql /usr/local/mysql/bin/mysql
alias mysqladmin /usr/local/mysql/bin/mysqladmin
```
Even better, add /usr/local/mysql/bin to your PATH environment variable. You can do this by modifying the appropriate startup file for your shell. For more information, see [Section 6.2.1,](#page-272-0) ["Invoking MySQL Programs"](#page-272-0).

• **Removing**: After you have copied over the MySQL database files from the previous installation and have successfully started the new server, you should consider removing the old installation files to save disk space. Additionally, you should also remove older versions of the Package Receipt directories located in /Library/Receipts/mysql-VERSION.pkg.

## <span id="page-103-0"></span>**2.4.2 Installing MySQL on macOS Using Native Packages**

The package is located inside a disk image ( $\text{Idmq}$ ) file that you first need to mount by double-clicking its icon in the Finder. It should then mount the image and display its contents.

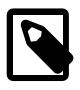

#### **Note**

Before proceeding with the installation, be sure to stop all running MySQL server instances by using either the MySQL Manager Application (on macOS Server), the preference pane, or [mysqladmin shutdown](#page-384-0) on the command line.

To install MySQL using the package installer:

1. Download the disk image  $($ .  $dmq)$  file (the community version is available [here\)](https://dev.mysql.com/downloads/mysql/) that contains the MySQL package installer. Double-click the file to mount the disk image and see its contents.

Double-click the MySQL installer package from the disk. It is named according to the version of MySQL you have downloaded. For example, for MySQL server 9.0.0 it might be named mysql-9.0.0-macos-10.13-x86\_64.pkg.

2. The initial wizard introduction screen references the MySQL server version to install. Click **Continue** to begin the installation.

The MySQL community edition shows a copy of the relevant GNU General Public License. Click **Continue** and then **Agree** to continue.

3. From the **Installation Type** page you can either click **Install** to execute the installation wizard using all defaults, click **Customize** to alter which components to install (MySQL server, MySQL Test, Preference Pane, Launchd Support -- all but MySQL Test are enabled by default).

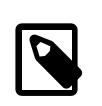

**Note**

Although the **Change Install Location** option is visible, the installation location cannot be changed.

**Figure 2.5 MySQL Package Installer Wizard: Customize**

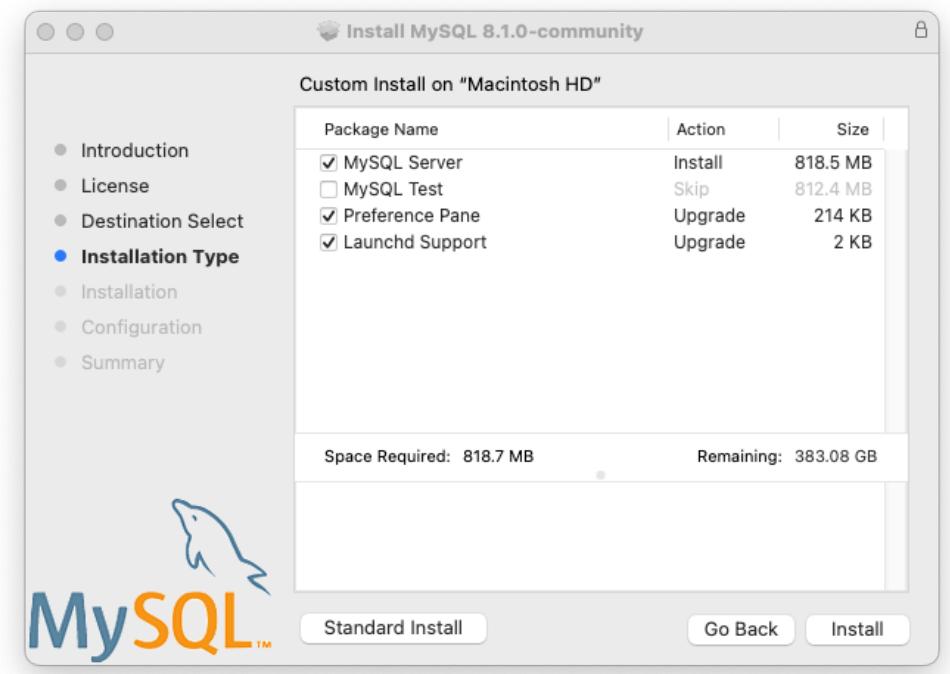

- 4. Click **Install** to install MySQL Server. The installation process ends here if upgrading a current MySQL Server installation, otherwise follow the wizard's additional configuration steps for your new MySQL Server installation.
- 5. After a successful new MySQL Server installation, complete the configuration by defining the root password and enabling (or disabling) the MySQL server at startup.
- 6. Define a password for the root user, and also toggle whether MySQL Server should start after the configuration step is complete.
- 7. **Summary** is the final step and references a successful and complete MySQL Server installation. **Close** the wizard.

MySQL server is now installed. If you chose to not start MySQL, then use either launchctl from the command line or start MySQL by clicking "Start" using the MySQL preference pane. For additional information, see [Section 2.4.3, "Installing and Using the MySQL Launch Daemon",](#page-105-1) and [Section 2.4.4,](#page-108-0) ["Installing and Using the MySQL Preference Pane".](#page-108-0) Use the MySQL Preference Pane or launchd to configure MySQL to automatically start at bootup.

When installing using the package installer, the files are installed into a directory within  $/$ usr $/$ local matching the name of the installation version and platform. For example, the installer file mysql-9.0.0-macos10.15-x86\_64.dmg installs MySQL into /usr/local/mysql-9.0.0  $maxos10.15-x86$  64/ with a symlink to /usr/local/mysql. The following table shows the layout of this MySQL installation directory.

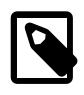

### **Note**

The macOS installation process does not create nor install a sample  $my$ . cnf MySQL configuration file.

<span id="page-105-0"></span>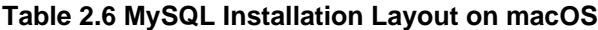

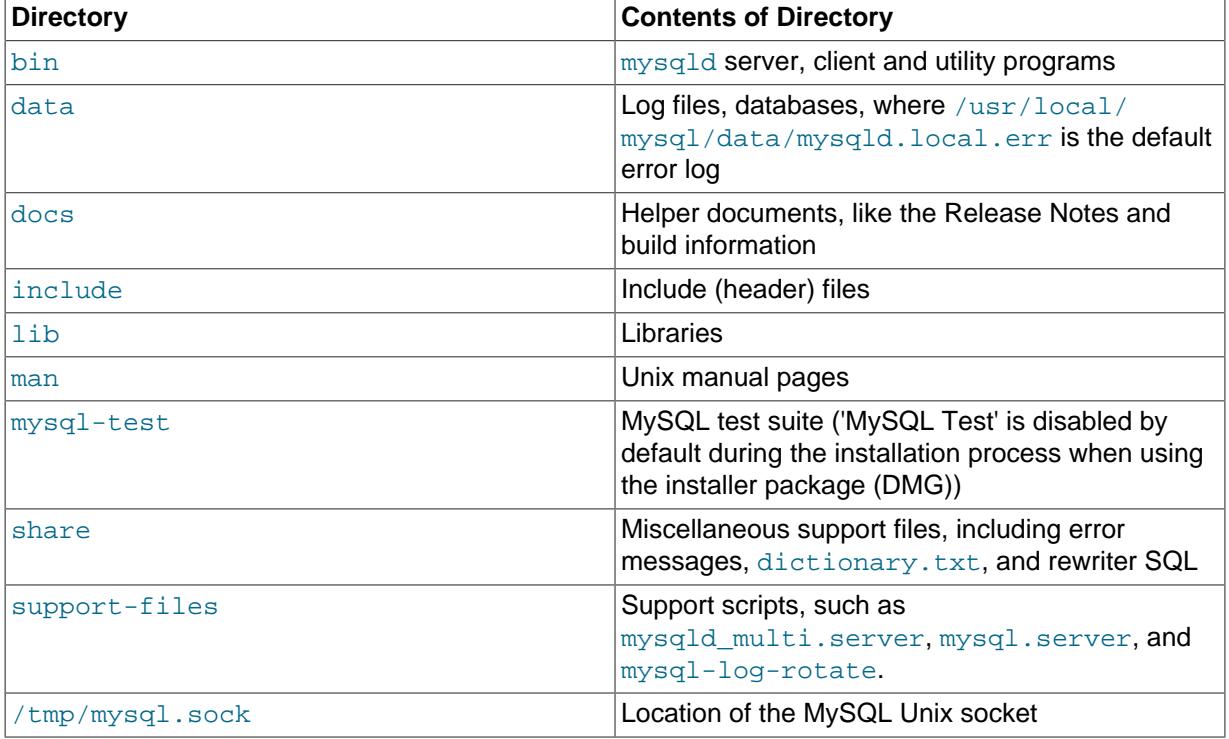

## <span id="page-105-1"></span>**2.4.3 Installing and Using the MySQL Launch Daemon**

macOS uses launch daemons to automatically start, stop, and manage processes and applications such as MySQL.

By default, the installation package (DMG) on macOS installs a launchd file named  $/Library/$ LaunchDaemons/com.oracle.oss.mysql.mysqld.plist that contains a plist definition similar to:

```
<?xml version="1.0" encoding="UTF-8"?>
<!DOCTYPE plist PUBLIC "-//Apple Computer//DTD PLIST 1.0//EN" "http://www.apple.com/DTDs/PropertyList-1.0.dtd">
<plist version="1.0">
<dict>
    <key>Label</key> <string>com.oracle.oss.mysql.mysqld</string>
                             <string>Interactive</string>
    <key>Disabled</key> <false/>
   <key>RunAtLoad</key> <true/>
    <key>KeepAlive</key> <true/>
   <key>SessionCreate</key> <true/>
    <key>LaunchOnlyOnce</key> <false/>
   \epsilonkey>UserName</key>
   <key>GroupName</key> <string>_mysql</string>
    <key>ExitTimeOut</key> <integer>600</integer>
   <key>Program</key>>>>>>><string>/usr/local/mysql/bin/mysqld</string>
    <key>ProgramArguments</key>
        <array>
```

```
 <string>/usr/local/mysql/bin/mysqld</string>
             <string>--user=_mysql</string>
             <string>--basedir=/usr/local/mysql</string>
             <string>--datadir=/usr/local/mysql/data</string>
             <string>--plugin-dir=/usr/local/mysql/lib/plugin</string>
             <string>--log-error=/usr/local/mysql/data/mysqld.local.err</string>
             <string>--pid-file=/usr/local/mysql/data/mysqld.local.pid</string>
             <string>--keyring-file-data=/usr/local/mysql/keyring/keyring</string>
             <string>--early-plugin-load=keyring_okv=keyring_okv.so</string>
         </array>
     <key>WorkingDirectory</key> <string>/usr/local/mysql</string>
</dict>
</plist>
```
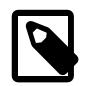

#### **Note**

Some users report that adding a plist DOCTYPE declaration causes the launchd operation to fail, despite it passing the lint check. We suspect it's a copy-n-paste error. The md5 checksum of a file containing the above snippet is d925f05f6d1b6ee5ce5451b596d6baed.

To enable the launchd service, you can either:

• Open macOS system preferences and select the MySQL preference panel, and then execute **Start MySQL Server**.

#### $\bullet\bullet\circ$  $\,$   $\,$  $\rightarrow$ **WW System Preferences**  $Q$  MySQL  $\overline{a}$ **MySQL** Desktop & Mission Notifications General Dock Language Security Spotlight & Region & Privacy **Screen Saver** Control **Displays** Energy Keyboard Mouse Trackpad Printers & Sound Startup Saver Scanners Disk (a) iCloud Internet Wallet & **App Store** Network Bluetooth Extensions Sharing Apple Pay Accounts (fm) Ä ⇑ **Touch ID** Users & Parental Siri Date & Time Time Accessibility Groups Controls Machine فخرس € MySQL Java

The **Instances** page includes an option to start or stop MySQL, and **Initialize Database** recreates the data/ directory. **Uninstall** uninstalls MySQL Server and optionally the MySQL preference panel and launchd information.

#### **Figure 2.6 MySQL Preference Pane: Location**

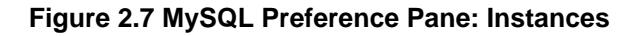

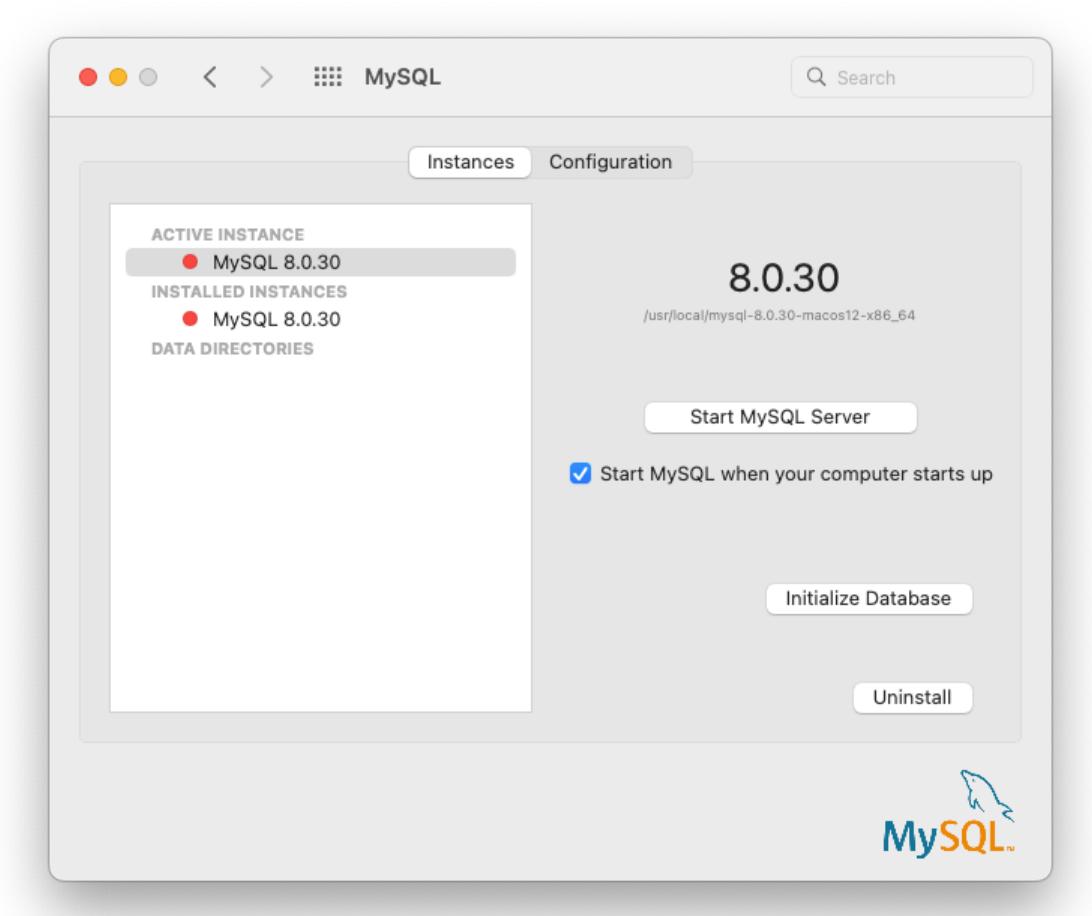

• Or, manually load the launchd file.

```
$> cd /Library/LaunchDaemons
$> sudo launchctl load -F com.oracle.oss.mysql.mysqld.plist
```
• To configure MySQL to automatically start at bootup, you can:

```
$> sudo launchctl load -w com.oracle.oss.mysql.mysqld.plist
```
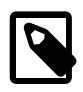

#### **Note**

The upgrade process replaces your existing launchd file named com.oracle.oss.mysql.mysqld.plist.

Additional launchd related information:

- The plist entries override my. cnf entries, because they are passed in as command line arguments. For additional information about passing in program options, see [Section 6.2.2, "Specifying Program](#page-273-0) [Options".](#page-273-0)
- The **ProgramArguments** section defines the command line options that are passed into the program, which is the mysqld binary in this case.
- The default plist definition is written with less sophisticated use cases in mind. For more complicated setups, you may want to remove some of the arguments and instead rely on a MySQL configuration file, such as my.cnf.
- If you edit the plist file, then uncheck the installer option when reinstalling or upgrading MySQL. Otherwise, your edited plist file is overwritten, and all edits are lost.

Because the default plist definition defines several **ProgramArguments**, you might remove most of these arguments and instead rely upon your  $m_y$ . cnf MySQL configuration file to define them. For example:

```
<?xml version="1.0" encoding="UTF-8"?>
<!DOCTYPE plist PUBLIC "-//Apple Computer//DTD PLIST 1.0//EN" "http://www.apple.com/DTDs/PropertyList-1.0.dtd">
<plist version="1.0">
<dict>
    <key>Label</key> <string>com.oracle.oss.mysql.mysqld</string>
                              <string>Interactive</string>
    <key>Disabled</key> <false/>
    <key>RunAtLoad</key> <true/>
    <key>KeepAlive</key> <true/>
   <key>SessionCreate</key> <true/>
    <key>LaunchOnlyOnce</key> <false/>
   <key>UserName</key> <string>_mysql</string>
    <key>GroupName</key> <string>_mysql</string>
   <key>ExitTimeOut</key><br><key>Program</key>
                                <string>/usr/local/mysql/bin/mysqld</string>
    <key>ProgramArguments</key>
        <array>
            <string>/usr/local/mysql/bin/mysqld</string>
            <string>--user=_mysql</string>
            <string>--basedir=/usr/local/mysql</string>
            <string>--datadir=/usr/local/mysql/data</string>
            <string>--plugin-dir=/usr/local/mysql/lib/plugin</string>
            <string>--log-error=/usr/local/mysql/data/mysqld.local.err</string>
            <string>--pid-file=/usr/local/mysql/data/mysqld.local.pid</string>
            <string>--keyring-file-data=/usr/local/mysql/keyring/keyring</string>
            <string>--early-plugin-load=keyring_okv=keyring_okv.so</string>
        </array>
    <key>WorkingDirectory</key> <string>/usr/local/mysql</string>
</dict>
</plist>
```
In this case, the [basedir](#page-719-0), [datadir](#page-733-0), plugin dir, log error, pid file, and [--early-plugin](#page-688-0)[load](#page-688-0) options were removed from the default plist ProgramArguments definition, which you might have defined in my.cnf instead.

# **2.4.4 Installing and Using the MySQL Preference Pane**

The MySQL Installation Package includes a MySQL preference pane that enables you to start, stop, and control automated startup during boot of your MySQL installation.

This preference pane is installed by default, and is listed under your system's System Preferences window.

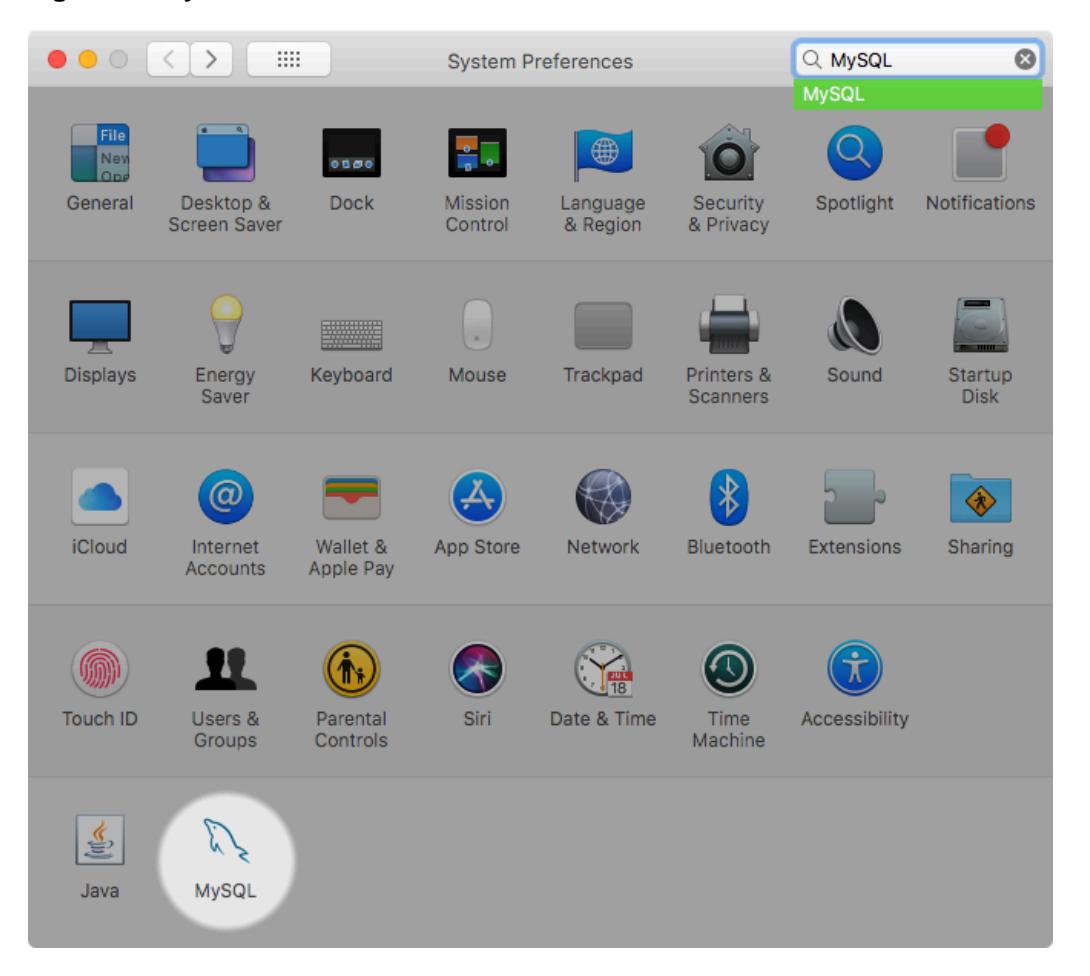

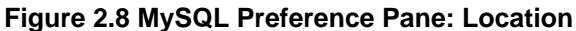

The MySQL preference pane is installed with the same DMG file that installs MySQL Server. Typically it is installed with MySQL Server but it can be installed by itself too.

To install the MySQL preference pane:

- 1. Go through the process of installing the MySQL server, as described in the documentation at [Section 2.4.2, "Installing MySQL on macOS Using Native Packages"](#page-103-0).
- 2. Click **Customize** at the **Installation Type** step. The "Preference Pane" option is listed there and enabled by default; make sure it is not deselected. The other options, such as MySQL Server, can be selected or deselected.

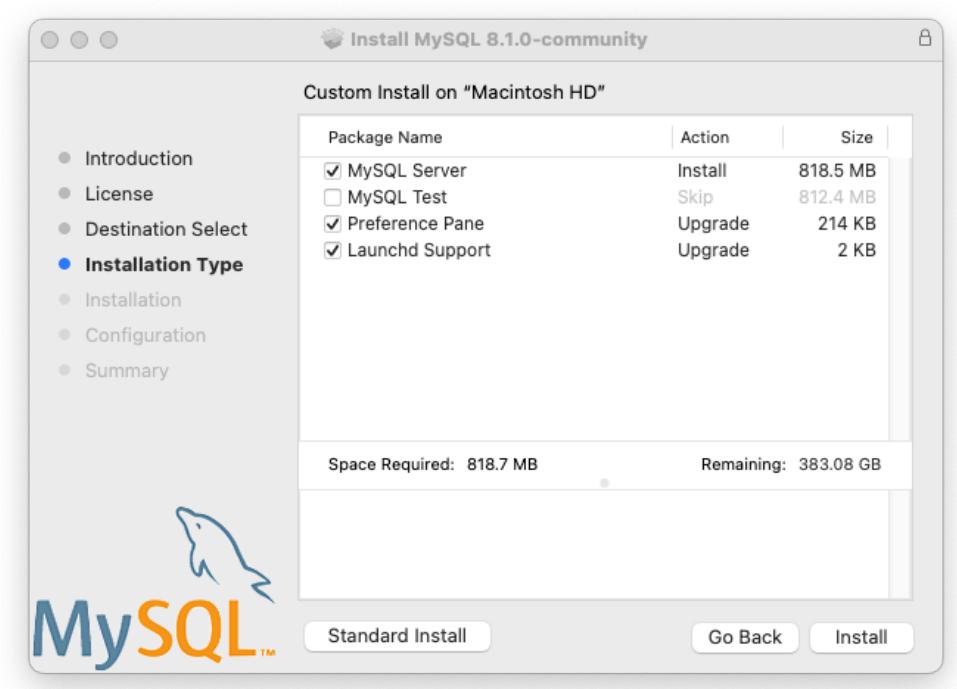

**Figure 2.9 MySQL Package Installer Wizard: Customize**

3. Complete the installation process.

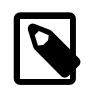

### **Note**

The MySQL preference pane only starts and stops MySQL installation installed from the MySQL package installation that have been installed in the default location.

Once the MySQL preference pane has been installed, you can control your MySQL server instance using this preference pane.

The **Instances** page includes an option to start or stop MySQL, and **Initialize Database** recreates the data/ directory. **Uninstall** uninstalls MySQL Server and optionally the MySQL preference panel and launchd information.

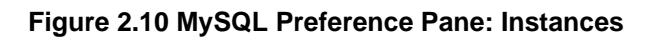

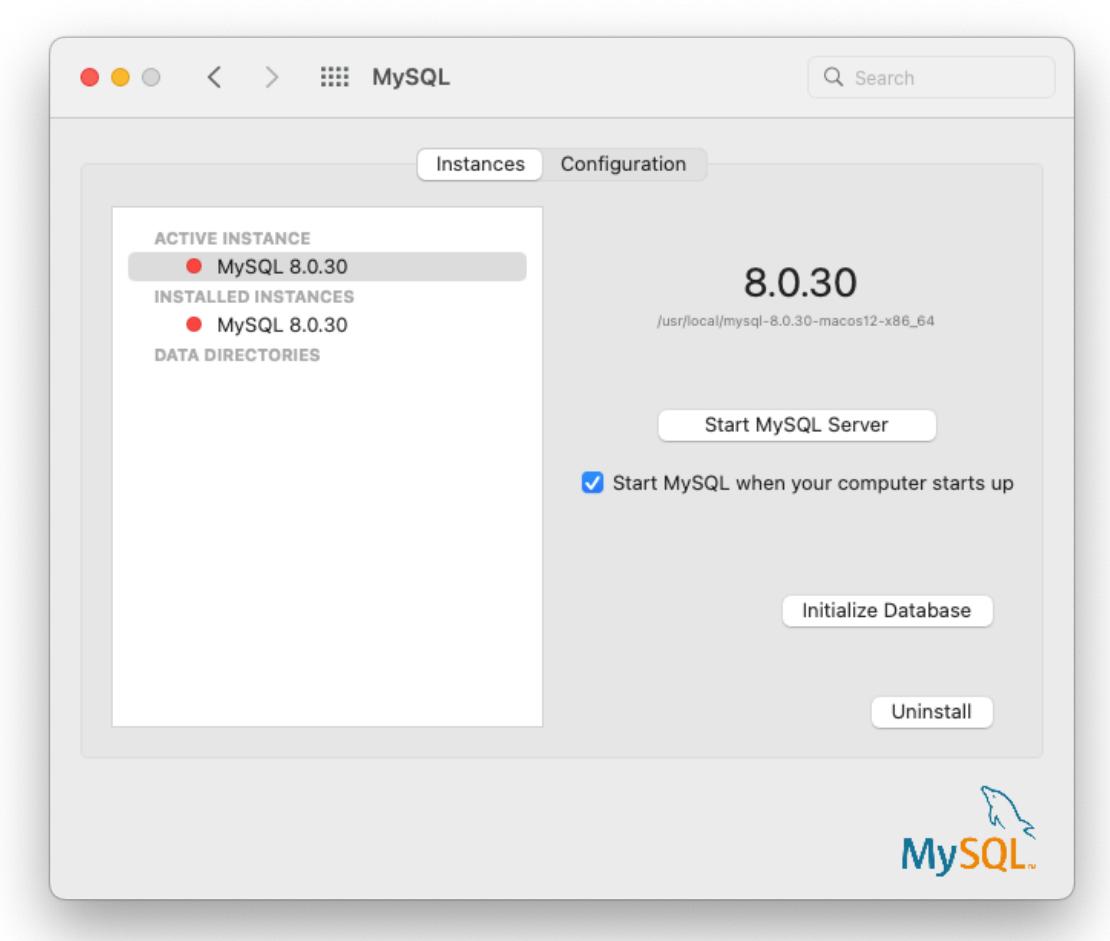

The **Configuration** page shows MySQL Server options including the path to the MySQL configuration file.

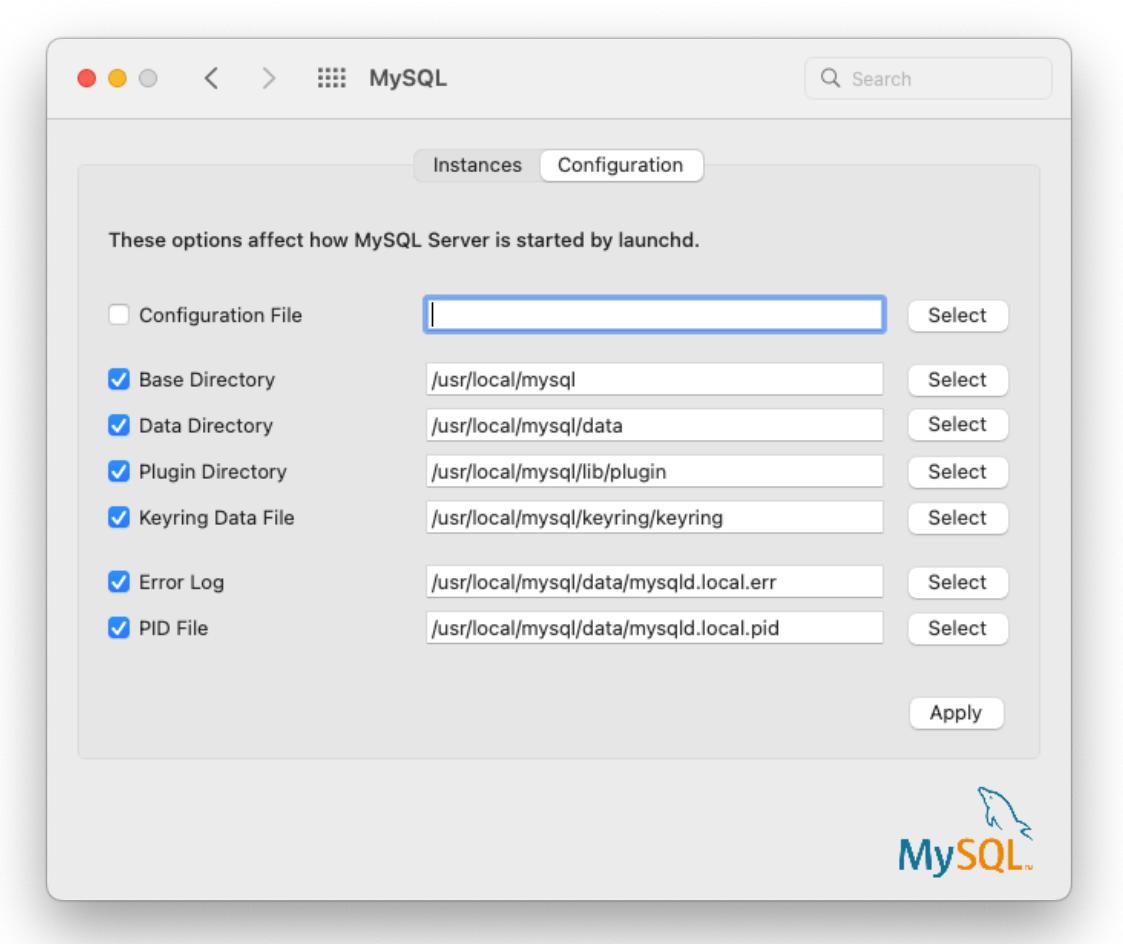

**Figure 2.11 MySQL Preference Pane: Configuration**

The MySQL Preference Pane shows the current status of the MySQL server, showing **stopped** (in red) if the server is not running and **running** (in green) if the server has already been started. The preference pane also shows the current setting for whether the MySQL server has been set to start automatically.

# **2.5 Installing MySQL on Linux**

Linux supports a number of different solutions for installing MySQL. We recommend that you use one of the distributions from Oracle, for which several methods for installation are available:

| <b>Type</b> | <b>Setup Method</b>                 | <b>Additional Information</b> |
|-------------|-------------------------------------|-------------------------------|
| Apt         | Enable the MySQL Apt<br>repository  | <b>Documentation</b>          |
| Yum         | Enable the MySQL Yum<br>repository  | <b>Documentation</b>          |
| Zypper      | Enable the MySQL SLES<br>repository | <b>Documentation</b>          |
| <b>RPM</b>  | Download a specific package         | <b>Documentation</b>          |
| <b>DEB</b>  | Download a specific package         | <b>Documentation</b>          |
| Generic     | Download a generic package          | <b>Documentation</b>          |

**Table 2.7 Linux Installation Methods and Information**

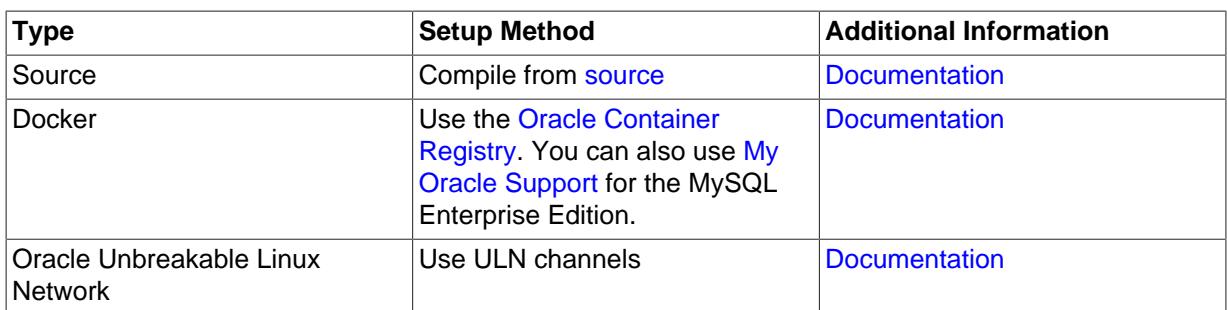

As an alternative, you can use the package manager on your system to automatically download and install MySQL with packages from the native software repositories of your Linux distribution. These native packages are often several versions behind the currently available release. You are also normally unable to install innovation releases, since these are not usually made available in the native repositories. For more information on using the native package installers, see [Section 2.5.7, "Installing](#page-150-0) [MySQL on Linux from the Native Software Repositories"](#page-150-0).

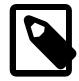

### **Note**

For many Linux installations, you want to set up MySQL to be started automatically when your machine starts. Many of the native package installations perform this operation for you, but for source, binary and RPM solutions you may need to set this up separately. The required script, [mysql.server](#page-325-0), can be found in the support-files directory under the MySQL installation directory or in a MySQL source tree. You can install it as /etc/init.d/mysql for automatic MySQL startup and shutdown. See [Section 6.3.3, "mysql.server — MySQL Server Startup Script".](#page-325-0)

# <span id="page-113-0"></span>**2.5.1 Installing MySQL on Linux Using the MySQL Yum Repository**

The [MySQL Yum repository](https://dev.mysql.com/downloads/repo/yum/) for Oracle Linux, Red Hat Enterprise Linux, CentOS, and Fedora provides RPM packages for installing the MySQL server, client, MySQL Workbench, MySQL Utilities, MySQL Router, MySQL Shell, Connector/ODBC, Connector/Python and so on (not all packages are available for all the distributions; see [Installing Additional MySQL Products and Components with Yum](#page-117-0) for details).

# **Before You Start**

As a popular, open-source software, MySQL, in its original or re-packaged form, is widely installed on many systems from various sources, including different software download sites, software repositories, and so on. The following instructions assume that MySQL is not already installed on your system using a third-party-distributed RPM package; if that is not the case, follow the instructions given at [Replacing](#page-117-1) [a Native Third-Party Distribution of MySQL.](#page-117-1)

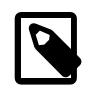

### **Note**

Repository setup RPM file names begin with mysql84, which describes the MySQL series that is enabled by default for installation. In this case, the MySQL 8.4 LTS subrepository is enabled by default. It also contains other subrepository versions, such as MySQL 8.0 and the MySQL Innovation Series, which are disabled by default. Choose the innovation series to install MySQL 9.0.

# **Steps for a Fresh Installation of MySQL**

Follow these steps to choose and install the latest MySQL products:

# <span id="page-113-1"></span>**Adding the MySQL Yum Repository**

Add the MySQL Yum repository to your system's repository list. This is typically a one-time operation that is performed by installing the RPM provided by MySQL. Follow these steps:

- a. Download it from the MySQL Yum Repository page ([https://dev.mysql.com/downloads/repo/](https://dev.mysql.com/downloads/repo/yum/) [yum/\)](https://dev.mysql.com/downloads/repo/yum/) in the MySQL Developer Zone.
- b. Select and download the release package for your platform.
- c. Install the downloaded release package. The package file format is:

mysql84-community-release-{platform}-{version-number}.noarch.rpm

- $m_{VSG}$  184: Indicates the MySQL version that is enabled by default. In this case, MySQL 8.4 is enabled by default, and both MySQL 8.0 and the MySQL Innovation series are available but disabled by default.
- $\{plateform\}$ : The platform code, such as el7, el8, el9, fc38, fc39, or fc40. The 'el' represents Enterprise Linux, 'fc' for Fedora, and it ends with the platform's base version number.
- $\{version-number\}$ : Version of the MySQL repository configuration RPM as they do receive occasional updates.

Install the RPM you downloaded for your system, for example:

\$> **sudo yum localinstall mysql84-community-release-{platform}-{version-number}.noarch.rpm**

The installation command adds the MySQL Yum repository to your system's repository list and downloads the GnuPG key to check the integrity of the software packages. See [Section 2.1.4.2,](#page-62-0) ["Signature Checking Using GnuPG"](#page-62-0) for details on GnuPG key checking.

You can check that the MySQL Yum repository has been successfully added and enabled by the following command (for dnf-enabled systems, replace  $yum$  in the command with  $dnf$ ):

\$> **yum repolist enabled | grep mysql.\*-community**

Example output:

mysql-8.4-lts-community MySQL 8.4 LTS Community Server mysql-tools-8.4-lts-community MySQL Tools 8.4 LTS Community

This also demonstrates that the latest LTS MySQL version is enabled by default. Methods to choose a different release series, such as the innovation track (which today is 9.0) or a previous series (such as MySQL 8.0), are described below.

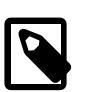

### **Note**

Once the MySQL Yum repository is enabled on your system, any systemwide update by the yum update command (or dnf upgrade for dnfenabled systems) upgrades MySQL packages on your system and replaces any native third-party packages, if Yum finds replacements for them in the MySQL Yum repository; see [Section 3.8, "Upgrading MySQL with the](#page-225-0) [MySQL Yum Repository",](#page-225-0) for a discussion on some possible effects of that on your system, see [Upgrading the Shared Client Libraries.](#page-227-0)

### **Selecting a Release Series**

When using the MySQL Yum repository, the latest bugfix series (currently MySQL 8.4) is selected for installation by default. If this is what you want, you can skip to the next step, [Installing MySQL](#page-116-0).

Within the MySQL Yum repository, each MySQL Community Server release series is hosted in a different subrepository. The subrepository for the latest LTS series (currently MySQL 8.4) is enabled by default, and the subrepositories for all other series' (for example, MySQL 8.0 and the MySQL Innovation series) are disabled by default. Use this command to see all available MySQLrelated subrepositories (for dnf-enabled systems, replace  $yum$  in the command with  $dnf$ ):

\$> **yum repolist all | grep mysql**

#### Example output:

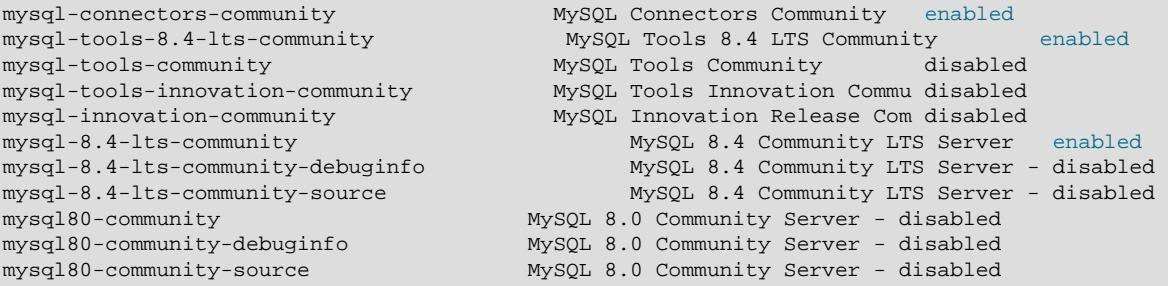

To install the latest release from a specific series other than the latest LTS series, disable the bug subrepository for the latest LTS series and enable the subrepository for the specific series before running the installation command. If your platform supports the  $yum$ -config-manager or dnf config-manager command, you can do that by issuing the following commands to disable the subrepository for the 8.4 series and enable the one for the 8.0 series:

```
$> sudo yum-config-manager --disable mysql-8.4-lts-community
$> sudo yum-config-manager --enable mysql80-community
```
For dnf-enabled platforms:

```
$> sudo dnf config-manager --disable mysql-8.4-lts-community
$> sudo dnf config-manager --enable mysql80-community
```
Instead of using the config-manager commands you can manually edit the /etc/yum.repos.d/ mysql-community.repo file by toggling the enabled option. For example, a typical default entry for EL8:

```
[mysql-8.4-lts-community]
name=MySQL 8.4 LTS Community Server
baseurl=http://repo.mysql.com/yum/mysql-8.4-community/el/8/$basearch/
enabled=1
gpgcheck=1
gpgkey=file:///etc/pki/rpm-gpg/RPM-GPG-KEY-mysql-2023
```
Find the entry for the subrepository you want to configure and edit the enabled option. Specify enabled=0 to disable a subrepository or enabled=1 to enable a subrepository. For example, to install from the MySQL innovation track, make sure you have enabled=0 for the MySQL 8.4 subrepository entries and have enabled=1 for the innovation entries:

```
[mysql80-community]
name=MySQL 8.0 Community Server
baseurl=http://repo.mysql.com/yum/mysql-8.0-community/el/8/$basearch
enabled=1
gpgcheck=1
gpgkey=file:///etc/pki/rpm-gpg/RPM-GPG-KEY-mysql-2023
```
You should only enable subrepository for one release series at any time.

Verify that the correct subrepositories have been enabled and disabled by running the following command and checking its output (for dnf-enabled systems, replace  $yum$  in the command with dnf):

```
$> yum repolist enabled | grep mysql
```
## **Disabling the Default MySQL Module**

(EL8 systems only) EL8-based systems such as RHEL8 and Oracle Linux 8 include a MySQL module that is enabled by default. Unless this module is disabled, it masks packages provided by MySQL repositories. To disable the included module and make the MySQL repository packages visible, use the following command (for dnf-enabled systems, replace  $yum$  in the command with dnf):

\$> **sudo yum module disable mysql**

### <span id="page-116-0"></span>4. **Installing MySQL**

Install MySQL by the following command (for dnf-enabled systems, replace yum in the command with dnf):

\$> **sudo yum install mysql-community-server**

This installs the package for MySQL server (mysql-community-server) and also packages for the components required to run the server, including packages for the client ( $mysq1$ -communityclient), the common error messages and character sets for client and server  $(mysq1$ community-common), and the shared client libraries (mysql-community-libs).

### **Starting the MySQL Server**

Start the MySQL server with the following command:

\$> **systemctl start mysqld**

You can check the status of the MySQL server with the following command:

\$> **systemctl status mysqld**

If the operating system is systemd enabled, standard systemet1 (or alternatively, service with the arguments reversed) commands such as stop, start, status, and [restart](#page-2897-0) should be used to manage the MySQL server service. The  $m_{\text{vsval}}$  service is enabled by default, and it starts at system reboot. See [Section 2.5.9, "Managing MySQL Server with systemd"](#page-152-0) for additional information.

At the initial start up of the server, the following happens, given that the data directory of the server is empty:

- The server is initialized.
- SSL certificate and key files are generated in the data directory.
- validate password is installed and enabled.
- A superuser account 'root'@'localhost is created. A password for the superuser is set and stored in the error log file. To reveal it, use the following command:

\$> **sudo grep 'temporary password' /var/log/mysqld.log**

Change the root password as soon as possible by logging in with the generated, temporary password and set a custom password for the superuser account:

\$> **mysql -uroot -p** 

mysql> **ALTER USER 'root'@'localhost' IDENTIFIED BY 'MyNewPass4!';**

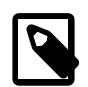

### **Note**

validate password is installed by default. The default password policy implemented by validate\_password requires that passwords contain at least one uppercase letter, one lowercase letter, one digit, and one special character, and that the total password length is at least 8 characters.

For more information on the postinstallation procedures, see [Section 2.9, "Postinstallation Setup and](#page-195-0) [Testing"](#page-195-0).

<span id="page-117-2"></span>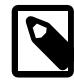

#### **Note**

Compatibility Information for EL7-based platforms: The following RPM packages from the native software repositories of the platforms are incompatible with the package from the MySQL Yum repository that installs the MySQL server. Once you have installed MySQL using the MySQL Yum repository, you cannot install these packages (and vice versa).

• akonadi-mysql

### <span id="page-117-0"></span>**Installing Additional MySQL Products and Components with Yum**

You can use Yum to install and manage individual components of MySQL. Some of these components are hosted in sub-repositories of the MySQL Yum repository: for example, the MySQL Connectors are to be found in the MySQL Connectors Community sub-repository, and the MySQL Workbench in MySQL Tools Community. You can use the following command to list the packages for all the MySQL components available for your platform from the MySQL Yum repository (for dnf-enabled systems, replace  $yum$  in the command with  $dnf$ ):

\$> **sudo yum --disablerepo=\\* --enablerepo='mysql\*-community\*' list available**

Install any packages of your choice with the following command, replacing  $package$ -name with name of the package (for dnf-enabled systems, replace  $yum$  in the command with  $dnf$ ):

\$> **sudo yum install package-name**

For example, to install MySQL Workbench on Fedora:

\$> **sudo dnf install mysql-workbench-community**

To install the shared client libraries (for dnf-enabled systems, replace  $yum$  in the command with  $dnf$ ):

\$> **sudo yum install mysql-community-libs**

### **Platform Specific Notes**

#### ARM Support

ARM 64-bit (aarch64) is supported on Oracle Linux 7 and requires the Oracle Linux 7 Software Collections Repository (ol7\_software\_collections). For example, to install the server:

```
$> yum-config-manager --enable ol7_software_collections
$> yum install mysql-community-server
```
### **Updating MySQL with Yum**

Besides installation, you can also perform updates for MySQL products and components using the MySQL Yum repository. See [Section 3.8, "Upgrading MySQL with the MySQL Yum Repository"](#page-225-0) for details.

### <span id="page-117-1"></span>**Replacing a Native Third-Party Distribution of MySQL**

If you have installed a third-party distribution of MySQL from a native software repository (that is, a software repository provided by your own Linux distribution), follow these steps:

### **Backing Up Your Database**

To avoid loss of data, always back up your database before trying to replace your MySQL installation using the MySQL Yum repository. See Chapter 9, [Backup and Recovery](#page-1598-0), on how to back up your database.

# **Adding the MySQL Yum Repository** 2.

Add the MySQL Yum repository to your system's repository list by following the instructions given in [Adding the MySQL Yum Repository.](#page-113-1)

# **Replacing the Native Third-Party Distribution by a Yum Update or a DNF Upgrade** 3.

By design, the MySQL Yum repository replaces your native, third-party MySQL with the latest bugfix release from the MySQL Yum repository when you perform a yum update command (or dnf upgrade for dnf-enabled systems) on the system, or a yum update mysgl-server (or dnf upgrade mysql-server for dnf-enabled systems).

After updating MySQL using the Yum repository, applications compiled with older versions of the shared client libraries should continue to work. However, if you want to recompile applications and dynamically link them with the updated libraries, see [Upgrading the Shared Client Libraries,](#page-227-0) for some special considerations.

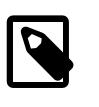

### **Note**

For EL7-based platforms: See [Compatibility Information for EL7-based](#page-117-2) [platforms \[88\].](#page-117-2)

# <span id="page-118-0"></span>**2.5.2 Installing MySQL on Linux Using the MySQL APT Repository**

This section provides guidance on installing MySQL using the MySQL APT repository.

### **Steps for a Fresh Installation of MySQL**

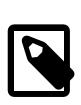

### **Note**

The following instructions assume that no version of MySQL (whether distributed by Oracle or other parties) has already been installed on your system; if that is not the case, follow the instructions given in [Replacing a Native](#page-122-0) [Distribution of MySQL Using the MySQL APT Repository](#page-122-0) or [Replacing a MySQL](#page-123-0) [Server Installed by a Direct deb Package Download](#page-123-0) instead.

<span id="page-118-1"></span>**Adding the MySQL Apt Repository.** First, add the MySQL APT repository to your system's software repository list. Follow these steps:

- 1. Go to the download page for the MySQL APT repository at [https://dev.mysql.com/downloads/repo/](https://dev.mysql.com/downloads/repo/apt/) [apt/.](https://dev.mysql.com/downloads/repo/apt/)
- 2. Select and download the release package for your Linux distribution.

Although this is not required for each update, it does update MySQL repository information to include the current information, which includes adding a new LTS series.

3. Install the downloaded release package with the following command, replacing  $version$  $specific-package-name$  with the name of the downloaded package (preceded by its path, if you are not running the command inside the folder where the package is):

\$> **sudo dpkg -i /PATH/version-specific-package-name.deb**

For example, for version  $w.x.y-z$  of the package, the command is:

\$> **sudo dpkg -i mysql-apt-config\_w.x.y-z\_all.deb**

Note that the same package works on all supported Debian and Ubuntu platforms.

4. During the installation of the package, you will be asked to choose the versions of the MySQL server and other components (for example, the MySQL Workbench) that you want to install. If you are not sure which version to choose, do not change the default options selected for you. You can also choose **none** if you do not want a particular component to be installed. After making the choices for all components, choose **Ok** to finish the configuration and installation of the release package.

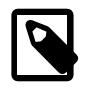

### **Note**

The innovation track, which includes MySQL 9.0, contains "-innovation-" in the component name.

You can always change your choices for the versions later; see [Selecting a Major Release Version](#page-119-0) for instructions.

5. Update package information from the MySQL APT repository with the following command (this step is mandatory):

\$> **sudo apt-get update**

Instead of using the release package, you can also add and configure the MySQL APT repository manually; see [Appendix A: Adding and Configuring the MySQL APT Repository Manually](#page-126-0) for details.

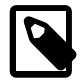

### **Note**

Once the MySQL APT repository is enabled on your system, you will no longer be able to install any MySQL packages from your platform's native software repositories until the MySQL APT repository is disabled.

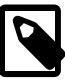

### **Note**

Once the MySQL APT repository is enabled on your system, any systemwide upgrade by the apt-get upgrade command will automatically upgrade the MySQL packages on your system and also replace any native MySQL packages you installed from your Linux distribution's software repository, if APT finds replacements for them from within the MySQL APT repository.

## <span id="page-119-0"></span>**Selecting a Major Release Version**

By default, all installations and upgrades for your MySQL server and the other required components come from the release series of the major version you have selected during the installation of the configuration package (see [Adding the MySQL Apt Repository](#page-118-1)). However, you can switch to another supported major release series at any time by reconfiguring the configuration package you have installed. Use the following command:

\$> **sudo dpkg-reconfigure mysql-apt-config**

A dialogue box then asks you to choose the major release version you want. Make your selection and choose **Ok**. After returning to the command prompt, update package information from the MySQL APT repository with this command:

\$> **sudo apt-get update**

The latest version in the selected series will then be installed when you use the  $apt-get$  install command next time.

You can use the same method to change the version for any other MySQL component you want to install with the MySQL APT repository.

### <span id="page-119-1"></span>**Installing MySQL with APT**

Install MySQL by the following command:

\$> **sudo apt-get install mysql-server**

This installs the package for the MySQL server, as well as the packages for the client and for the database common files.

During the installation, you are asked to supply a password for the root user for your MySQL installation.

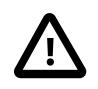

#### **Important**

Make sure you remember the root password you set. Users who want to set a password later can leave the **password** field blank in the dialogue box and just press **Ok**; in that case, root access to the server will be authenticated by [Section 8.4.1.9, "Socket Peer-Credential Pluggable Authentication"](#page-1316-0) for connections using a Unix socket file. You can set the root password later using the program [mysql\\_secure\\_installation](#page-335-0).

### <span id="page-120-0"></span>**Starting and Stopping the MySQL Server**

The MySQL server is started automatically after installation. You can check the status of the MySQL server with the following command:

\$> **systemctl status mysql**

If the operating system is systemd enabled, standard  $s$ ystemctl (or alternatively, service with the arguments reversed) commands such as stop, start, status, and [restart](#page-2897-0) should be used to manage the MySQL server service. The  $m_y sq \perp s$  service is enabled by default, and it starts at system reboot. See [Section 2.5.9, "Managing MySQL Server with systemd"](#page-152-0) for additional information.

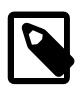

#### **Note**

A few third-party native repository packages that have dependencies on the native MySQL packages may not work with the MySQL APT repository packages and should not be used together with them; these include akonadibackend-mysql, handlersocket-mysql-5.5, and zoneminder.

### <span id="page-120-1"></span>**Installing Additional MySQL Products and Components with APT**

You can use APT to install individual components of MySQL from the MySQL APT repository. Assuming you already have the MySQL APT repository on your system's repository list (see [Adding](#page-118-1) [the MySQL Apt Repository](#page-118-1) for instructions), first, use the following command to get the latest package information from the MySQL APT repository:

\$> **sudo apt-get update**

Install any packages of your choice with the following command, replacing  $package$ -name with name of the package to install:

\$> **sudo apt-get install package-name**

To install the shared client libraries:

\$> **sudo apt-get install libmysqlclient21**

## **Installing MySQL from Source with the MySQL APT Repository**

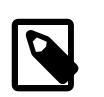

**Note**

This feature is only supported on 64-bit systems.

You can download the source code for MySQL and build it using the MySQL APT Repository:

- 1. Add the MySQL APT repository to your system's repository list and choose the major release series you want (see [Adding the MySQL Apt Repository](#page-118-1) for instructions).
- 2. Update package information from the MySQL APT repository with the following command (this step is mandatory):

\$> **sudo apt-get update**

3. Install packages that the build process depends on:

\$> **sudo apt-get build-dep mysql-server**

4. Download the source code for the major components of MySQL and then build them (run this command in the folder in which you want the downloaded files and the builds to be located):

\$> **apt-get source -b mysql-server**

deb packages for installing the various MySQL components are created.

5. Pick the deb packages for the MySQL components you need and install them with the command:

\$> **sudo dpkg -i package-name.deb**

Notice that dependency relationships exist among the MySQL packages. For a basic installation of the MySQL server, install the database common files package, the client package, the client metapackage, the server package, and the server metapackage (in that order) with the following steps:

• Preconfigure the MySQL server package with the following command:

\$> **sudo dpkg-preconfigure mysql-community-server\_version-and-platform-specific-part.deb**

You will be asked to provide a password for the root user for your MySQL installation; see important information on root password given in [Installing MySQL with APT](#page-119-1) above. You might also be asked other questions regarding the installation.

• Install the required packages with a single command:

\$> **sudo dpkg -i mysql-{common,community-client,client,community-server,server}\_\*.deb**

• If you are being warned of unmet dependencies by  $dpkg$ , you can fix them using  $apt-get$ :

**sudo apt-get -f install**

Here are where the files are installed on the system:

- All configuration files (like  $my.cnf$ ) are under /etc/mysql
- All binaries, libraries, headers, etc., are under /usr/bin and /usr/sbin
- The data directory is under /var/lib/mysql

See also information given in [Starting and Stopping the MySQL Server](#page-120-0).

# <span id="page-121-0"></span>**Upgrading MySQL with the MySQL APT Repository**

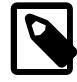

### **Notes**

- Before performing any upgrade to MySQL, follow carefully the instructions in Chapter 3, [Upgrading MySQL](#page-212-0). Among other instructions discussed there, it is especially important to back up your database before the upgrade.
- The following instructions assume that MySQL has been installed on your system using the MySQL APT repository; if that is not the case, follow

the instructions given in [Replacing a Native Distribution of MySQL Using](#page-122-0) [the MySQL APT Repository](#page-122-0) or [Replacing a MySQL Server Installed by a](#page-123-0) [Direct deb Package Download](#page-123-0) instead. Also notice that you cannot use the MySQL APT repository to upgrade a distribution of MySQL that you have installed from a nonnative software repository (for example, from MariaDB or Percona).

Use the MySQL APT repository to perform an in-place upgrade for your MySQL installation (that is, replacing the old version and then running the new version using the old data files) by following these steps:

- 1. Make sure you already have the MySQL APT repository on your system's repository list (see [Adding the MySQL Apt Repository](#page-118-1) for instructions).
- 2. Make sure you have the most up-to-date package information on the MySQL APT repository by running:

\$> **sudo apt-get update**

3. Note that, by default, the MySQL APT repository will update MySQL to the release series you have selected when you were [adding the MySQL APT repository to your system](#page-118-1). If you want to upgrade to another release series, select it by following the steps given in [Selecting a Major](#page-119-0) [Release Version](#page-119-0).

As a general rule, to upgrade from one release series to another, go to the next series rather than skipping a series. For example, if you are currently running MySQL 5.7 and wish to upgrade to a newer series, upgrade to MySQL 8.0 first before upgrading to 8.4.

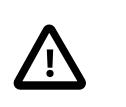

#### **Important**

In-place downgrading of MySQL is not supported by the MySQL APT repository. Follow the instructions in Chapter 4, [Downgrading MySQL](#page-232-0).

<span id="page-122-1"></span>4. Upgrade MySQL by the following command:

\$> **sudo apt-get install mysql-server**

The MySQL server, client, and the database common files are upgraded if newer versions are available. To upgrade any other MySQL package, use the same apt-get install command and supply the name for the package you want to upgrade:

\$> **sudo apt-get install package-name**

To see the names of the packages you have installed from the MySQL APT repository, use the following command:

\$> **dpkg -l | grep mysql | grep ii**

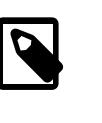

#### **Note**

If you perform a system-wide upgrade using apt-get upgrade, only the MySQL library and development packages are upgraded with newer versions (if available). To upgrade other components including the server, client, test suite, etc., use the apt-get install command.

5. The MySQL server always restarts after an update by APT.

## <span id="page-122-0"></span>**Replacing a Native Distribution of MySQL Using the MySQL APT Repository**

Variants and forks of MySQL are distributed by different parties through their own software repositories or download sites. You can replace a native distribution of MySQL installed from your Linux platform's software repository with a distribution from the MySQL APT repository in a few steps.

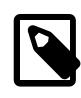

### **Note**

The MySQL APT repository can only replace distributions of MySQL maintained and distributed by Debian or Ubuntu. It cannot replace any MySQL forks found either inside or outside of the distributions' native repositories. To replace such MySQL forks, you have to uninstall them first before you install MySQL using the MySQL APT repository. Follow the instructions for uninstallation from the forks' distributors and, before you proceed, make sure you back up your data and you know how to restore them to a new server.

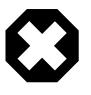

### **Warning**

A few third-party native repository packages that have dependencies on the native MySQL packages may not work with the MySQL APT repository packages and should not be used together with them; these include akonadibackend-mysql, handlersocket-mysql-5.5, and zoneminder.

### **Backing Up Your Database**

To avoid loss of data, always back up your database before trying to replace your MySQL installation using the MySQL APT repository. See Chapter 9, [Backup and Recovery](#page-1598-0) for instructions.

### **Adding the MySQL APT Repository and Selecting a Release Series** 2.

Add the MySQL APT repository to your system's repository list and select the release series you want by following the instructions given in [Adding the MySQL Apt Repository](#page-118-1).

### <span id="page-123-1"></span>**Replacing the Native Distribution by an APT Update**

By design, the MySQL APT repository replaces your native distribution of MySQL when you perform upgrades on the MySQL packages. To perform the upgrades, follow the same instructions given in [Step 4](#page-122-1) in [Upgrading MySQL with the MySQL APT Repository.](#page-121-0)

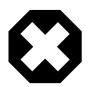

#### **Warning**

Once the native distribution of MySQL has been replaced using the MySQL APT repository, purging the old MySQL packages from the native repository using the apt-get purge, apt-get remove --purge, or dpkg -P command might impact the newly installed MySQL server in various ways. Therefore, do not purge the old MySQL packages from the native repository packages.

### <span id="page-123-0"></span>**Replacing a MySQL Server Installed by a Direct deb Package Download**

deb packages from MySQL for installing the MySQL server and its components can either be downloaded from the [MySQL Developer Zone's MySQL Download page](https://dev.mysql.com/downloads/) or from the MySQL APT repository. The deb packages from the two sources are different, and they install and configure MySQL in different ways.

If you have installed MySQL with the MySQL Developer Zone's deb packages and now want to replace the installation using the ones from the MySQL APT repository, follow these steps:

- 1. Back up your database. See Chapter 9, [Backup and Recovery](#page-1598-0) for instructions.
- 2. Follow the steps given previously for [adding the MySQL APT repository.](#page-118-1)
- 3. Remove the old installation of MySQL by running:

\$> **sudo dpkg -P mysql**

4. Install MySQL from the MySQL APT repository:

\$> **sudo apt-get install mysql-server**

5. If needed, restore the data on the new MySQL installation. See Chapter 9, [Backup and Recovery](#page-1598-0) for instructions.

### **Removing MySQL with APT**

To uninstall the MySQL server and the related components that have been installed using the MySQL APT repository, first, remove the MySQL server using the following command:

\$> **sudo apt-get remove mysql-server**

Then, remove any other software that was installed automatically with the MySQL server:

\$> **sudo apt-get autoremove**

To uninstall other components, use the following command, replacing **package-name** with the name of the package of the component you want to remove:

\$> **sudo apt-get remove package-name**

To see a list of packages you have installed from the MySQL APT repository, use the following command:

\$> **dpkg -l | grep mysql | grep ii**

### **Special Notes on Upgrading the Shared Client Libraries**

You can install the shared client libraries from MySQL APT repository by the following command (see [Installing Additional MySQL Products and Components with APT](#page-120-1) for more details):

\$> **sudo apt-get install libmysqlclient21**

If you already have the shared client libraries installed from you Linux platform's software repository, it can be updated by the MySQL APT repository with its own package by using the same command (see [Replacing the Native Distribution by an APT Update](#page-123-1) for more details).

After updating MySQL using the APT repository, applications compiled with older versions of the shared client libraries should continue to work.

If you recompile applications and dynamically link them with the updated libraries: as typical with new versions of shared libraries, any applications compiled using the updated, newer shared libraries might require those updated libraries on systems where the applications are deployed. If those libraries are not in place, the applications requiring the shared libraries might fail. Therefore, it is recommended that the packages for the shared libraries from MySQL be deployed on those systems. You can do this by adding the MySQL APT repository to the systems (see [Adding the MySQL Apt Repository\)](#page-118-1) and installing the latest shared client libraries using the command given at the beginning of this section.

# **Installing MySQL NDB Cluster Using the APT Repository**

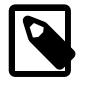

#### **Notes**

- The MySQL APT repository supports installation of MySQL NDB Cluster on Debian and Ubuntu systems. For methods to install NDB Cluster on other Debian-based systems, see [Installing NDB Cluster Using .deb Files.](https://dev.mysql.com/doc/refman/5.7/en/mysql-cluster-install-debian.html)
- If you already have the MySQL server or MySQL NDB Cluster installed on your system, make sure it is stopped and you have your data and configuration files backed up before proceeding.

### <span id="page-124-0"></span>Adding the MySQL APT Repository for MySQL NDB Cluster

Follow the steps in [Adding the MySQL Apt Repository](#page-118-1) to add the MySQL APT repository to your system's repository list. During the installation process of the configuration package, when you are asked which MySQL product you want to configure, choose "MySQL Server & Cluster"; when asked which version you wish to receive, choose "mysql-cluster-x.y." After returning to the command prompt, go to Step 2 below.

If you already have the configuration package installed on your system, make sure it is up-to-date by running the following command:

\$> **sudo apt-get install mysql-apt-config**

Then, use the same method described in [Selecting a Major Release Version](#page-119-0) to select MySQL NDB Cluster for installation. When you are asked which MySQL product you want to configure, choose "MySQL Server & Cluster"; when asked which version you wish to receive, choose "mysqlcluster- $x,y$ ." After returning to the command prompt, update package information from the MySQL APT repository with this command:

\$> **sudo apt-get update**

### **Installing 2My SQL NDB Cluster**

For a minimal installation of MySQL NDB Cluster, follow these steps:

• Install the components for SQL nodes:

\$> **sudo apt-get install mysql-cluster-community-server**

You will be asked to provide a password for the root user for your SQL node; see important information on the root password given in [Installing MySQL with APT](#page-119-1) above. You might also be asked other questions regarding the installation.

• Install the executables for management nodes:

\$> **sudo apt-get install mysql-cluster-community-management-server**

• Install the executables for data nodes:

\$> **sudo apt-get install mysql-cluster-community-data-node**

#### **Configuring and Starting MySQL NDB Cluster**

See [Section 25.3.3, "Initial Configuration of NDB Cluster"](#page-3837-0) on how to configure MySQL NDB Cluster and [Section 25.3.4, "Initial Startup of NDB Cluster"](#page-3838-0) on how to start it for the first time. When following those instructions, adjust them according to the following details regarding the SQL nodes of your NDB Cluster installation:

- All configuration files (like my.cnf) are under /etc/mysql
- All binaries, libraries, headers, etc., are under  $/\text{usr}/\text{bin}$  and  $/\text{usr}/\text{spin}$
- The data directory is /var/lib/mysql

#### **Installing Additional MySQL NDB Cluster Products and Components**

You can use APT to install individual components and additional products of MySQL NDB Cluster from the MySQL APT repository. To do that, assuming you already have the MySQL APT repository on your system's repository list (see [Adding the MySQL Apt Repository for MySQL NDB Cluster](#page-124-0)), follow the same steps given in [Installing Additional MySQL Products and Components with APT](#page-120-1).

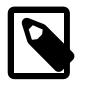

#### **Note**

Known issue: Currently, not all components required for running the MySQL NDB Cluster test suite are installed automatically when you install the test suite package (mysql-cluster-community-test). Install the following packages with apt-get install before you run the test suite:

- mysql-cluster-community-auto-installer
- mysql-cluster-community-management-server
- mysql-cluster-community-data-node
- mysql-cluster-community-memcached
- mysql-cluster-community-java
- ndbclient-dev

## <span id="page-126-0"></span>**Appendix A: Adding and Configuring the MySQL APT Repository Manually**

Here are the steps for adding manually the MySQL APT repository to your system's software repository list and configuring it, without using the release packages provided by MySQL:

• Download the MySQL GPG Public key (see [Section 2.1.4.2, "Signature Checking Using GnuPG"](#page-62-0) on how to do that) and save it to a file, without adding any spaces or special characters. Then, add the key to your system's GPG keyring with the following command:

\$> **sudo apt-key add path/to/signature-file**

• Alternatively, you can download the GPG key to your APT keyring directly using the apt-key utility:

\$> **sudo apt-key adv --keyserver pgp.mit.edu --recv-keys A8D3785C**

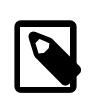

#### **Note**

The KeyID for MySQL 8.0.36 and later release packages is A8D3785C, as shown above. For earlier MySQL releases, the keyID is 3A79BD29. Using an incorrect key can cause a key verification error.

• Create a file named  $/etc/apt/sources.list.d/mysql.list, and put into it repository entries$ in the following format (this is not a command to execute):

deb http://repo.mysql.com/apt/{debian|ubuntu}/ {bookworm|jammy} {mysql-tools|mysql-8.4-lts|mysql-8.0}

Pick the relevant options for your repository set up:

- Choose "debian" or "ubuntu" according to your platform.
- Choose the appropriate version name for the version of your system; examples include "bookworm" (for Debian 12) and "jammy" (for Ubuntu 22.04).
- For installing the MySQL server, client, and database common files, choose "mysql-8.4", "mysql-8.0", or "mysql-innovation" (for MySQL 9.0) according to the [MySQL series](#page-38-0) you want. To switch to another release series later, come back and adjust the entry with your new choice. This also includes access to tools such as MySQL Router and MySQL Shell.

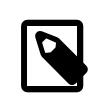

### **Note**

If you already have a version of MySQL installed on your system, do not choose a lower version at this step, or it might result in an unsupported downgrade operation.

• Include "mysql-tools" to install a connector.

For example, on the Ubuntu 22.04 platform use these lines in your  $m\nu sq$ . list files to install MySQL 8.4 and the latest MySQL Connectors from the MySQL APT repository:

deb http://repo.mysql.com/apt/ubuntu/ jammy mysql-8.4 mysql-tools

• Use the following command to get the most up-to-date package information from the MySQL APT repository:

\$> **sudo apt-get update**

You have configured your system to use the MySQL APT repository and are now ready to continue with [Installing MySQL with APT](#page-119-1) or [Installing Additional MySQL Products and Components with APT.](#page-120-1)

# <span id="page-127-0"></span>**2.5.3 Using the MySQL SLES Repository**

The MySQL SLES repository provides RPM packages for installing and managing the MySQL server, client, and other components on SUSE Enterprise Linux Server. This section contains information on obtaining and installing these packages.

# <span id="page-127-2"></span>**Adding the MySQL SLES Repository**

Add or update the official MySQL SLES repository for your system's repository list:

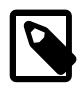

#### **Note**

The beginning part of the configuration file name, such as  $m_y s q 184$ , describes the default MySQL series that is enabled for installation. In this case, the subrepository for MySQL 8.4 LTS is enabled by default. It also contains other subrepository versions, such as MySQL 8.0 and the MySQL innovation series. MySQL 9.0 is the current innovation release.

### **New MySQL Repository Installation**

If the MySQL repository is not yet present on the system then:

- 1. Go to the download page for MySQL SLES repository at [https://dev.mysql.com/downloads/repo/](https://dev.mysql.com/downloads/repo/suse/) [suse/.](https://dev.mysql.com/downloads/repo/suse/)
- 2. Select and download the release package for your SLES version.
- 3. Install the downloaded release package with the following command, replacing  $packet$ with the name of the downloaded package:

\$> **sudo rpm -Uvh package-name.rpm**

For example, to install the SLES 15 package where  $#$  indicates the release number within a version such as  $15-1$ :

\$> **sudo rpm -Uvh mysql84-community-release-sl15-#.noarch.rpm**

### **Update an Existing MySQL Repository Installation**

If an older version is already present then update it:

- \$> **sudo zypper update mysql84-community-release**
- Although this is not required for each MySQL release, it does update MySQL repository information to include the current information. For example,  $mysq184$ -community-releases115-7. noarch.rpm is the first SUSE 15 repository configuration file that adds the innovation release track that begins with MySQL 8.1. series.

### <span id="page-127-1"></span>**Selecting a Release Series**

Within the MySQL SLES repository, different release series of the MySQL Community Server are hosted in different subrepositories. The subrepository for the latest bugfix series (currently MySQL 8.4) is enabled by default, and the subrepositories for all other series are disabled. Use this command to see all of the subrepositories in the MySQL SLES repository, and to see which of them are enabled or disabled:

\$> **zypper repos | grep mysql.\*community**

The innovation track is available for SLES 15 with entries such as  $mysgl-innovation-commutity$ .

To install the latest release from a specific series, before running the installation command, make sure that the subrepository for the series you want is enabled and the subrepositories for other series are disabled. For example, on SLES 15, to disable the subrepositories for MySQL 8.4 server and tools, which are enabled by default, use the following:

```
$> sudo zypper modifyrepo -d mysql-8.4-lts-community
$> sudo zypper modifyrepo -d mysql-tools-community
```
Then, enable the subrepositories for the release series you want. For example, to enable the Innovation track on SLES 15 which installs MySQL 9.0:

```
$> sudo zypper modifyrepo -e mysql-innovation-community
$> sudo zypper modifyrepo -e mysql-tools-innovation-community
```
You should only enable a subrepository for one release series at any time.

Verify that the correct subrepositories have been enabled by running the following command and checking its output:

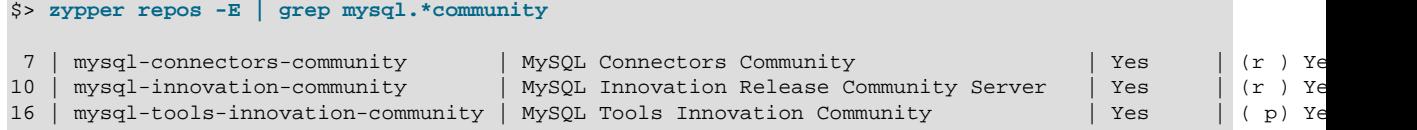

After that, use the following command to refresh the repository information for the enabled subrepository:

\$> **sudo zypper refresh**

### <span id="page-128-0"></span>**Installing MySQL with Zypper**

With the official MySQL repository enabled, install MySQL Server:

\$> **sudo zypper install mysql-community-server**

This installs the package for the MySQL server, as well as other required packages.

### <span id="page-128-1"></span>**Starting the MySQL Server**

Start the MySQL server with the following command:

\$> **systemctl start mysql**

You can check the status of the MySQL server with the following command:

\$> **systemctl status mysql**

If the operating system is systemd enabled, standard systemctl (or alternatively, service with the arguments reversed) commands such as stop, start, status, and [restart](#page-2897-0) should be used to manage the MySQL server service. The mysql service is enabled by default, and it starts at system reboot. See [Section 2.5.9, "Managing MySQL Server with systemd"](#page-152-0) for additional information.

MySQL Server Initialization: When the server is started for the first time, the server is initialized, and the following happens (if the data directory of the server is empty when the initialization process begins):

- The SSL certificate and key files are generated in the data directory.
- The validate password plugin is installed and enabled.
- A superuser account 'root'@'localhost' is created. A password for the superuser is set and stored in the error log file. To reveal it, use the following command:

\$> **sudo grep 'temporary password' /var/log/mysql/mysqld.log**

Change the root password as soon as possible by logging in with the generated, temporary password and set a custom password for the superuser account:

```
$> mysql -uroot -p
```
mysql> **ALTER USER 'root'@'localhost' IDENTIFIED BY 'MyNewPass4!';**

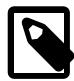

#### **Note**

MySQL's [validate\\_password](#page-1353-0) plugin is installed by default. This will require that passwords contain at least one uppercase letter, one lowercase letter, one digit, and one special character, and that the total password length is at least 8 characters.

You can stop the MySQL Server with the following command:

\$> **sudo systemctl stop mysql**

### <span id="page-129-0"></span>**Installing Additional MySQL Products and Components**

You can install more components of MySQL. List subrepositories in the MySQL SLES repository with the following command:

\$> **zypper repos | grep mysql.\*community**

Use the following command to list the packages for the MySQL components available for a certain subrepository, changing  $subzero-name$  to the name of the subrepository you are interested in:

\$> **zypper packages subrepo-name**

Install any packages of your choice with the following command, replacing package-name with name of the package (you might need to enable first the subrepository for the package, using the same method for selecting a subrepository for a specific release series outlined in [Selecting a Release](#page-127-1) [Series](#page-127-1)):

\$> **sudo zypper install package-name**

For example, to install the MySQL benchmark suite from the subrepository for the release series you have already enabled:

\$> **sudo zypper install mysql-community-bench**

### **Upgrading MySQL with the MySQL SLES Repository**

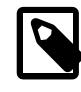

### **Note**

• Before performing any update to MySQL, follow carefully the instructions in Chapter 3, [Upgrading MySQL](#page-212-0). Among other instructions discussed there, it is especially important to back up your database before the update.

Use the MySQL SLES repository to perform an in-place update (that is, replacing the old version of the server and then running the new version using the old data files) for your MySQL installation by following these steps (they assume you have installed MySQL with the MySQL SLES repository; if that is not the case, following the instructions in [Replacing MySQL Installed by an RPM from Other Sources](#page-130-0) instead):

### **Selecting<sup>1</sup>a Target Series**

During an update operation, by default, the MySQL SLES repository updates MySQL to the latest version in the release series you have chosen during installation (see [Selecting a Release Series](#page-127-1) for details), which means. For example, an LTS series installation, such as 8.4, will not update to an innovation series, such as 9.0. To update to another release series, you need to first disable the subrepository for the series that has been selected (by default, or by yourself) and enable the subrepository for your target series. To do that, follow the general instructions given in [Selecting a](#page-127-1) [Release Series.](#page-127-1)

As a general rule, to upgrade from one release series to another, go to the next series rather than skipping a series.

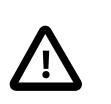

#### **Important**

In-place downgrading of MySQL is not supported by the MySQL SLES repository. Follow the instructions in Chapter 4, [Downgrading MySQL](#page-232-0).

### **Upgrading MySQL**

Upgrade MySQL and its components by the following command:

\$> **sudo zypper update mysql-community-server**

Alternatively, you can update MySQL by telling Zypper to update everything on your system (this might take considerably more time):

\$> **sudo zypper update**

You can also update a specific component only. Use the following command to list all the installed packages from the MySQL SLES repository:

\$> **zypper packages -i | grep mysql-.\*community**

After identifying the package name of the component of your choice, update the package with the following command, replacing  $package$ -name with the name of the package:

\$> **sudo zypper update package-name**

# <span id="page-130-0"></span>**Replacing MySQL Installed by an RPM from Other Sources**

RPMs for installing the MySQL Community Server and its components can be downloaded from MySQL either from the [MySQL Developer Zone,](https://dev.mysql.com/downloads/) from the native software repository of SLES, or from the MySQL SLES repository. The RPMs from the those sources might be different, and they might install and configure MySQL in different ways.

If you have installed MySQL with RPMs from the MySQL Developer Zone or the native software repository of SLES and want to replace the installation using the RPM from the MySQL SLES repository, follow these steps:

- 1. Back up your database to avoid data loss. See Chapter 9, [Backup and Recovery](#page-1598-0) on how to do that.
- 2. Stop your MySQL Server, if it is running. If the server is running as a service, you can stop it with the following command:

\$> **systemctl stop mysql**

- 3. Follow the steps given for [Adding the MySQL SLES Repository](#page-127-2).
- 4. Follow the steps given for [Selecting a Release Series](#page-127-1).
- 5. Follow the steps given for [Installing MySQL with Zypper](#page-128-0). You will be asked if you want to replace the old packages with the new ones; for example:

Problem: mysql-community-server-5.6.22-2.sles11.x86\_64 requires mysql-community-client = 5.6.22-2.sles11, but this requirement cannot be provided uninstallable providers: mysql-community-client-5.6.22-2.sles11.x86\_64[mysql56-community] Solution 1: replacement of mysql-client-5.5.31-0.7.10.x86\_64 with mysql-community-client-5.6.22-2.sles Solution 2: do not install mysql-community-server-5.6.22-2.sles11.x86\_64 Solution 3: break mysql-community-server-5.6.22-2.sles11.x86\_64 by ignoring some of its dependencies

Choose from above solutions by number or cancel  $[1/2/3/c]$  (c)

Choose the "replacement" option ("Solution 1" in the example) to finish your installation from the MySQL SLES repository.

### <span id="page-131-0"></span>**Installing MySQL NDB Cluster Using the SLES Repository**

- The following instructions assume that neither the MySQL Server nor MySQL NDB Cluster has already been installed on your system; if that is not the case, remove the MySQL Server or MySQL NDB Cluster, including all its executables, libraries, configuration files, log files, and data directories, before you continue. However there is no need to remove the release package you might have used to enable the MySQL SLES repository on your system.
- The NDB Cluster Auto-Installer package has a dependency on the  $python2-crypto$  and  $python$ paramiko packages. Zypper can take care of this dependency if the Python repository has been enabled on your system.

### **Selecting the MySQL NDB Cluster Subrepository**

Within the MySQL SLES repository, the MySQL Community Server and MySQL NDB Cluster are hosted in different subrepositories. By default, the subrepository for the latest bugfix series of the MySQL Server is enabled and the subrepository for MySQL NDB Cluster is disabled. To install NDB Cluster, disable the subrepository for the MySQL Server and enable the subrepository for NDB Cluster. For example, disable the subrepository for MySQL 8.4, which is enabled by default, with the following command:

\$> **sudo zypper modifyrepo -d mysql-8.4-lts-community**

Then, enable the subrepository for MySQL NDB Cluster:

\$> **sudo zypper modifyrepo -e mysql-cluster-8.4-community**

Verify that the correct subrepositories have been enabled by running the following command and checking its output:

```
$> zypper repos -E | grep mysql.*community
10 | mysql-cluster-8.4-community | MySQL Cluster 8.4 Community | Yes | No
```
After that, use the following command to refresh the repository information for the enabled subrepository:

\$> **sudo zypper refresh**

### **Installing MySQL NDB Cluster**

For a minimal installation of MySQL NDB Cluster, follow these steps:

• Install the components for SQL nodes:

\$> **sudo zypper install mysql-cluster-community-server**

After the installation is completed, start and initialize the SQL node by following the steps given in [Starting the MySQL Server](#page-128-1).

If you choose to initialize the data directory manually using the  $mysqld -initialize$  command (see [Section 2.9.1, "Initializing the Data Directory"](#page-195-1) for details), a  $_{\rm root}$  password is going to be

generated and stored in the SQL node's error log; see [Starting the MySQL Server](#page-128-1) for how to find the password, and for a few things you need to know about it.

• Install the executables for management nodes:

\$> **sudo zypper install mysql-cluster-community-management-server**

• Install the executables for data nodes:

\$> **sudo zypper install mysql-cluster-community-data-node**

To install more NDB Cluster components, see [Installing Additional MySQL Products and Components](#page-129-0).

See [Section 25.3.3, "Initial Configuration of NDB Cluster"](#page-3837-0) on how to configure MySQL NDB Cluster and [Section 25.3.4, "Initial Startup of NDB Cluster"](#page-3838-0) on how to start it for the first time.

### <span id="page-132-1"></span>**Installing Additional MySQL NDB Cluster Products and Components**

You can use Zypper to install individual components and additional products of MySQL NDB Cluster from the MySQL SLES repository. To do that, assuming you already have the MySQL SLES repository on your system's repository list (if not, follow Step 1 and 2 of [Installing MySQL NDB Cluster Using the](#page-131-0) [SLES Repository](#page-131-0)), follow the same steps given in [Installing Additional MySQL NDB Cluster Products](#page-132-1) [and Components](#page-132-1).

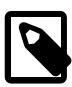

#### **Note**

Known issue: Currently, not all components required for running the MySQL NDB Cluster test suite are installed automatically when you install the test suite package (mysql-cluster-community-test). Install the following packages with zypper install before you run the test suite:

- mysql-cluster-community-auto-installer
- mysql-cluster-community-management-server
- mysql-cluster-community-data-node
- mysql-cluster-community-memcached
- mysql-cluster-community-java
- mysql-cluster-community-ndbclient-devel

# <span id="page-132-0"></span>**2.5.4 Installing MySQL on Linux Using RPM Packages from Oracle**

The recommended way to install MySQL on RPM-based Linux distributions is by using the RPM packages provided by Oracle. There are two sources for obtaining them, for the Community Edition of M<sub>v</sub>SQL:

- From the MySQL software repositories:
	- The MySQL Yum repository (see [Section 2.5.1, "Installing MySQL on Linux Using the MySQL Yum](#page-113-0) [Repository"](#page-113-0) for details).
	- The MySQL SLES repository (see [Section 2.5.3, "Using the MySQL SLES Repository"](#page-127-0) for details).
- From the [Download MySQL Community Server](https://dev.mysql.com/downloads/mysql/) page in the [MySQL Developer Zone](https://dev.mysql.com/).

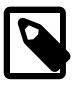

#### **Note**

RPM distributions of MySQL are also provided by other vendors. Be aware that they may differ from those built by Oracle in features, capabilities, and conventions (including communication setup), and that the installation

instructions in this manual do not necessarily apply to them. The vendor's instructions should be consulted instead.

# **MySQL RPM Packages**

### **Table 2.8 RPM Packages for MySQL Community Edition**

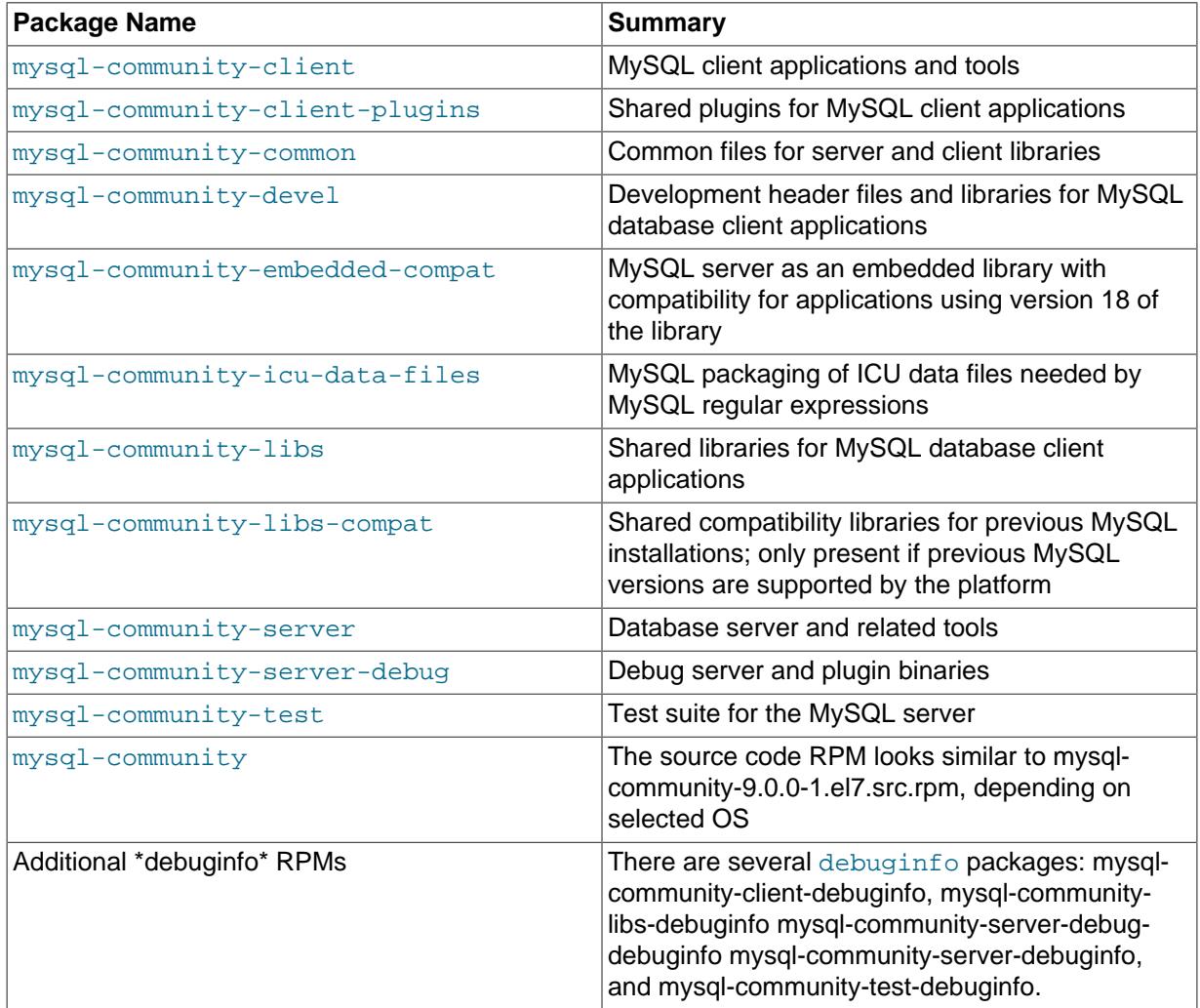

### **Table 2.9 RPM Packages for the MySQL Enterprise Edition**

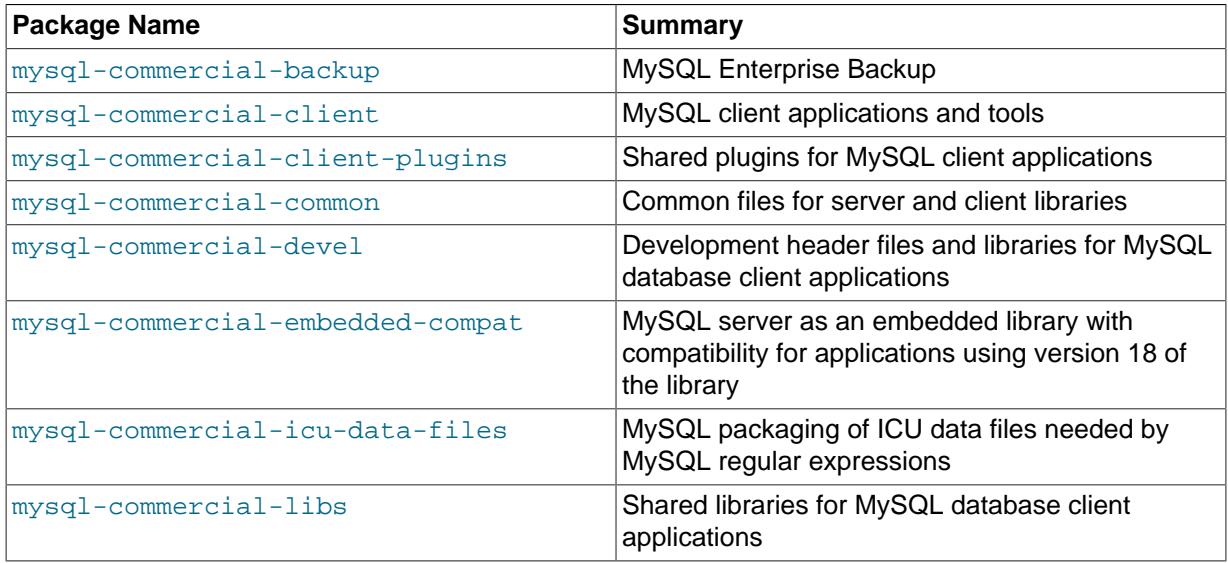

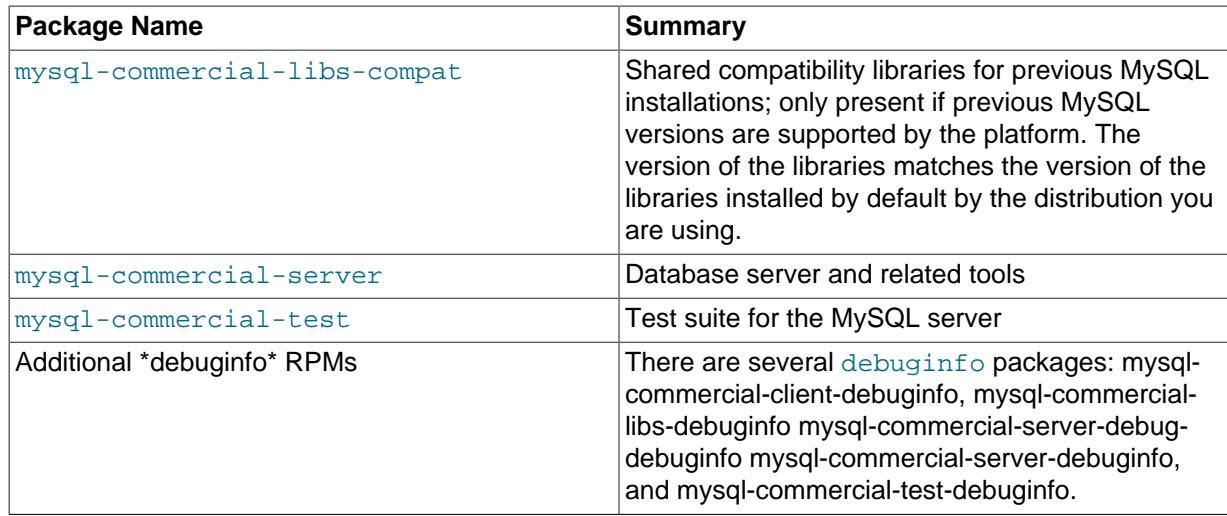

The full names for the RPMs have the following syntax:

packagename-version-distribution-arch.rpm

The *distribution* and *arch* values indicate the Linux distribution and the processor type for which the package was built. See the table below for lists of the distribution identifiers:

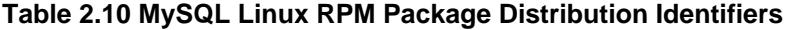

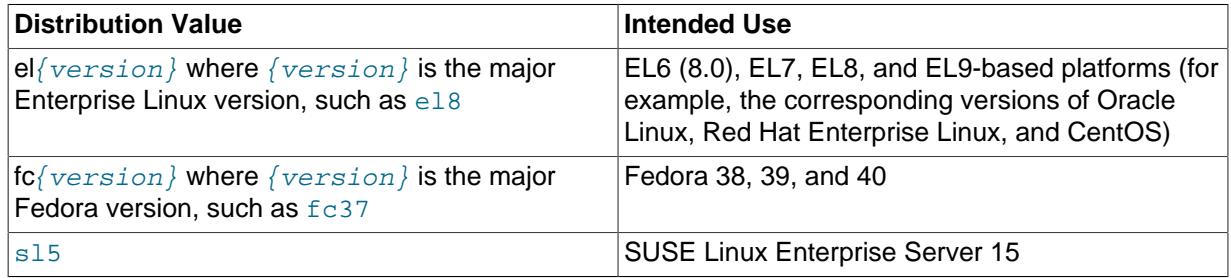

To see all files in an RPM package (for example, mysql-community-server), use the following command:

\$> **rpm -qpl mysql-community-server-version-distribution-arch.rpm**

The discussion in the rest of this section applies only to an installation process using the RPM packages directly downloaded from Oracle, instead of through a MySQL repository.

Dependency relationships exist among some of the packages. If you plan to install many of the packages, you may wish to download the RPM bundle tar file instead, which contains all the RPM packages listed above, so that you need not download them separately.

In most cases, you need to install the mysql-community-server, mysql-community-client, mysql-community-client-plugins, mysql-community-libs, mysql-community-icudata-files, mysql-community-common, and mysql-community-libs-compat packages to get a functional, standard MySQL installation. To perform such a standard, basic installation, go to the folder that contains all those packages (and, preferably, no other RPM packages with similar names), and issue the following command:

\$> **sudo yum install mysql-community-{server,client,client-plugins,icu-data-files,common,libs}-\***

Replace yum with zypper for SLES, and with dnf for Fedora.

While it is much preferable to use a high-level package management tool like yum to install the packages, users who prefer direct  $r_{\text{pm}}$  commands can replace the  $vum$  install command with the rpm -Uvh command; however, using rpm -Uvh instead makes the installation process more prone to failure, due to potential dependency issues the installation process might run into.

To install only the client programs, you can skip mysql-community-server in your list of packages to install; issue the following command:

\$> **sudo yum install mysql-community-{client,client-plugins,common,libs}-\*** 

Replace yum with zypper for SLES, and with dnf for Fedora.

A standard installation of MySQL using the RPM packages result in files and resources created under the system directories, shown in the following table.

### **Table 2.11 MySQL Installation Layout for Linux RPM Packages from the MySQL Developer Zone**

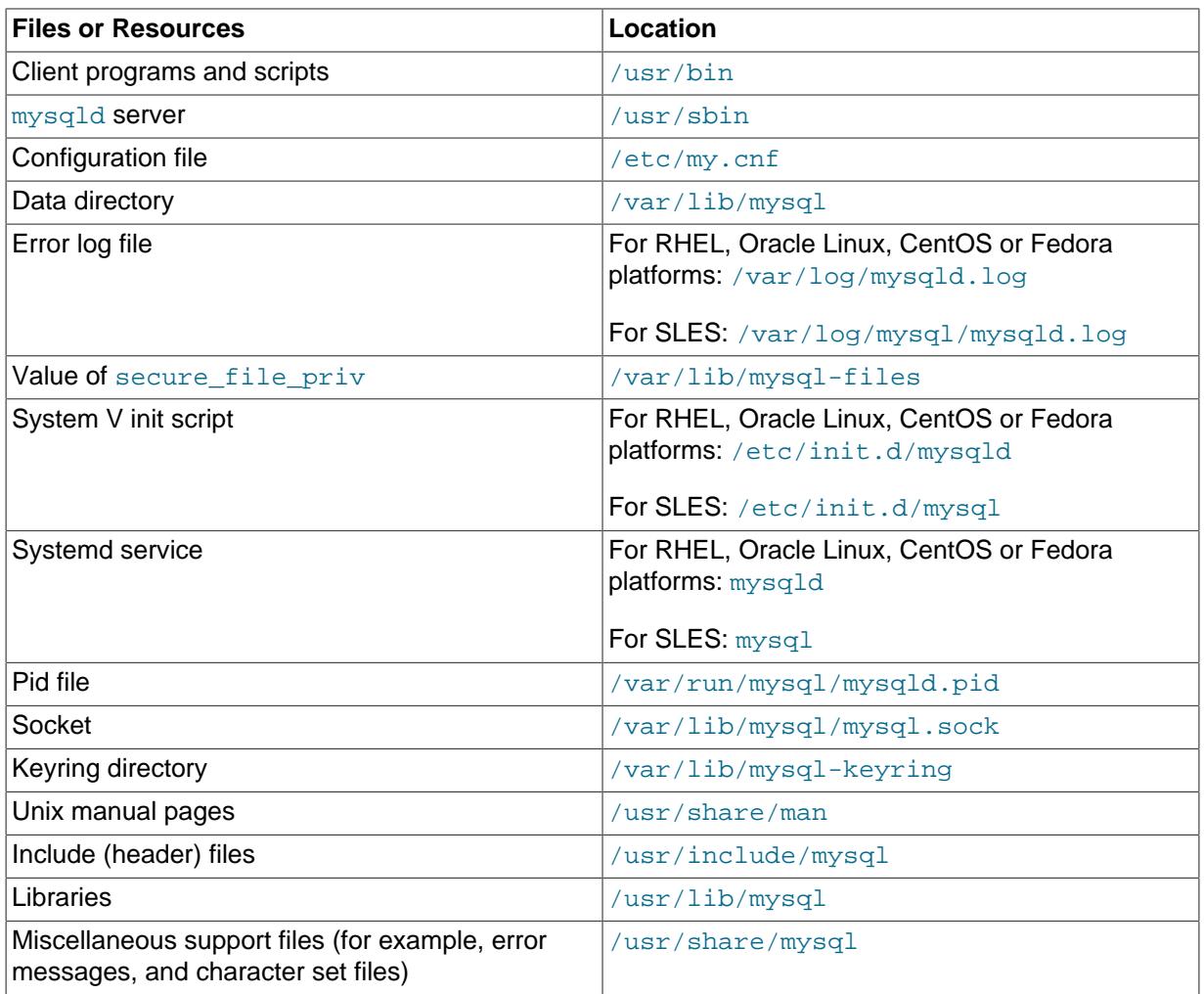

The installation also creates a user named  $m y s q l$  and a group named  $m y s q l$  on the system.

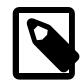

### **Notes**

The mysql user is created using the  $-r$  and  $-s$  /bin/false options of the useradd command, so that it does not have login permissions to your server host (see [Creating the mysql User and Group](https://dev.mysql.com/doc/mysql-secure-deployment-guide/en/secure-deployment-install.html#secure-deployment-mysql-user) for details). To switch to the  $mysgl$  user on your OS, use the  $--shell=/bin/bash$  option for the su command:

\$> su - mysql --shell=/bin/bash

• Installation of previous versions of MySQL using older packages might have created a configuration file named  $/\text{usr/my}$ . cnf. It is highly recommended that you examine the contents of the file and migrate the desired settings inside to the file  $/etc/mv$ .cnf file, then remove  $/usr/mv$ .cnf.

MySQL is NOT automatically started at the end of the installation process. For Red Hat Enterprise Linux, Oracle Linux, CentOS, and Fedora systems, use the following command to start MySQL:

\$> **systemctl start mysqld**

For SLES systems, the command is the same, but the service name is different:

\$> **systemctl start mysql**

If the operating system is systemd enabled, standard  $s$ ystemctl (or alternatively, service with the arguments reversed) commands such as stop, start, status, and [restart](#page-2897-0) should be used to manage the MySQL server service. The  $m_y$ sqld service is enabled by default, and it starts at system reboot. Notice that certain things might work differently on systemd platforms: for example, changing the location of the data directory might cause issues. See [Section 2.5.9, "Managing MySQL Server with](#page-152-0) [systemd"](#page-152-0) for additional information.

During an upgrade installation using RPM and DEB packages, if the MySQL server is running when the upgrade occurs then the MySQL server is stopped, the upgrade occurs, and the MySQL server is restarted. One exception: if the edition also changes during an upgrade (such as community to commercial, or vice-versa), then MySQL server is not restarted.

At the initial start up of the server, the following happens, given that the data directory of the server is empty:

- The server is initialized.
- An SSL certificate and key files are generated in the data directory.
- [validate\\_password](#page-1353-0) is installed and enabled.
- A superuser account 'root'@'localhost' is created. A password for the superuser is set and stored in the error log file. To reveal it, use the following command for RHEL, Oracle Linux, CentOS, and Fedora systems:

\$> **sudo grep 'temporary password' /var/log/mysqld.log**

Use the following command for SLES systems:

\$> **sudo grep 'temporary password' /var/log/mysql/mysqld.log**

The next step is to log in with the generated, temporary password and set a custom password for the superuser account:

\$> **mysql -uroot -p** 

```
mysql> ALTER USER 'root'@'localhost' IDENTIFIED BY 'MyNewPass4!';
```
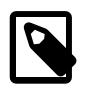

#### **Note**

validate password is installed by default. The default password policy implemented by validate\_password requires that passwords contain at least one uppercase letter, one lowercase letter, one digit, and one special character, and that the total password length is at least 8 characters.

If something goes wrong during installation, you might find debug information in the error log file  $/\text{var}/$ log/mysqld.log.

For some Linux distributions, it might be necessary to increase the limit on number of file descriptors available to [mysqld](#page-316-0). See [Section B.3.2.16, "File Not Found and Similar Errors"](#page-5157-0)

**Installing Client Libraries from Multiple MySQL Versions.** It is possible to install multiple client library versions, such as for the case that you want to maintain compatibility with older applications

linked against previous libraries. To install an older client library, use the --oldpackage option with rpm. For example, to install mysql-community-libs-5.5 on an EL6 system that has libmysqlclient.21 from MySQL 8.0, use a command like this:

\$> **rpm --oldpackage -ivh mysql-community-libs-5.5.50-2.el6.x86\_64.rpm**

**Debug Package.** A special variant of MySQL Server compiled with the [debug package](#page-1111-0) has been included in the server RPM packages. It performs debugging and memory allocation checks and produces a trace file when the server is running. To use that debug version, start MySQL with / usr/sbin/mysqld-debug, instead of starting it as a service or with /usr/sbin/mysqld. See [Section 7.9.4, "The DBUG Package"](#page-1111-0) for the debug options you can use.

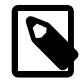

### **Note**

The default plugin directory is /usr/lib64/mysql/plugin/debug and is configurable with [plugin\\_dir](#page-802-0).

**Rebuilding RPMs from source SRPMs.** Source code SRPM packages for MySQL are available for download. They can be used as-is to rebuild the MySQL RPMs with the standard rombuild tool chain.

# <span id="page-137-0"></span>**2.5.5 Installing MySQL on Linux Using Debian Packages from Oracle**

Oracle provides Debian packages for installing MySQL on Debian or Debian-like Linux systems. The packages are available through two different channels:

- The [MySQL APT Repository](https://dev.mysql.com/downloads/repo/apt/). This is the preferred method for installing MySQL on Debian-like systems, as it provides a simple and convenient way to install and update MySQL products. For details, see [Section 2.5.2, "Installing MySQL on Linux Using the MySQL APT Repository"](#page-118-0).
- The [MySQL Developer Zone's Download Area](https://dev.mysql.com/downloads/). For details, see [Section 2.1.3, "How to Get MySQL".](#page-61-0) The following are some information on the Debian packages available there and the instructions for installing them:
	- Various Debian packages are provided in the MySQL Developer Zone for installing different components of MySQL on the current Debian and Ubuntu platforms. The preferred method is to use the tarball bundle, which contains the packages needed for a basic setup of MySQL. The tarball bundles have names in the format of  $m_{VSG1-Server}$  MVER-DVER CPU.debbundle.tar. MVER is the MySQL version and DVER is the Linux distribution version. The CPU value indicates the processor type or family for which the package is built, as shown in the following table:

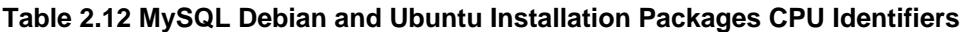

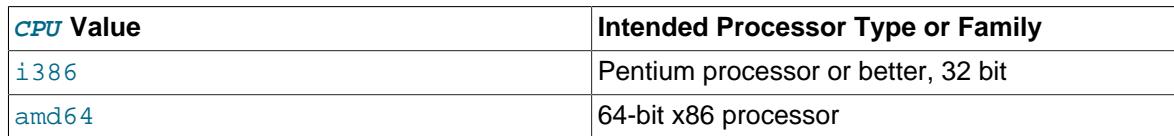

• After downloading the tarball, unpack it with the following command:

\$> **tar -xvf mysql-server\_MVER-DVER\_CPU.deb-bundle.tar**

• You may need to install the  $l$ ibaio library if it is not already present on your system:

\$> **sudo apt-get install libaio1**

• Preconfigure the MySQL server package with the following command:

\$> **sudo dpkg-preconfigure mysql-community-server\_\*.deb**

You are asked to provide a password for the root user for your MySQL installation. You might also be asked other questions regarding the installation.

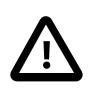

#### **Important**

Make sure you remember the root password you set. Users who want to set a password later can leave the **password** field blank in the dialogue box and just press **OK**; in that case, root access to the server is authenticated using the [MySQL Socket Peer-Credential Authentication](#page-1316-0) [Plugin](#page-1316-0) for connections using a Unix socket file. You can set the root password later using [mysql\\_secure\\_installation](#page-335-0).

• For a basic installation of the MySQL server, install the database common files package, the client package, the client metapackage, the server package, and the server metapackage (in that order); you can do that with a single command:

\$> sudo dpkg -i mysql-{common,community-client-plugins,community-client-core,community-client,clien

There are also packages with server-core and client-core in the package names. These contain binaries only and are installed automatically by the standard packages. Installing them by themselves does not result in a functioning MySQL setup.

If you are being warned of unmet dependencies by  $dpkg$  (such as libmecab2), you can fix them using apt-get:

**sudo apt-get -f install**

Here are where the files are installed on the system:

- All configuration files (like  $my.cnf$ ) are under /etc/mysql
- All binaries, libraries, headers, etc., are under  $/\text{usr}/\text{bin}$  and  $/\text{usr}/\text{sbin}$
- The data directory is under  $/var/lib/mysql$

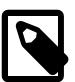

#### **Note**

Debian distributions of MySQL are also provided by other vendors. Be aware that they may differ from those built by Oracle in features, capabilities, and conventions (including communication setup), and that the instructions in this manual do not necessarily apply to installing them. The vendor's instructions should be consulted instead.

# <span id="page-138-0"></span>**2.5.6 Deploying MySQL on Linux with Docker Containers**

This section explains how to deploy MySQL Server using Docker containers.

While the docker client is used in the following instructions for demonstration purposes, in general, the MySQL container images provided by Oracle work with any container tools that are compliant with the [OCI 1.0 specification](https://opencontainers.org/posts/announcements/2021-05-04-oci-dist-spec-v1/).

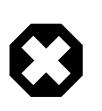

### **Warning**

Before deploying MySQL with Docker containers, make sure you understand the security risks of running containers and mitigate them properly.

## **2.5.6.1 Basic Steps for MySQL Server Deployment with Docker**

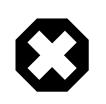

#### **Warning**

The MySQL Docker images maintained by the MySQL team are built specifically for Linux platforms. Other platforms are not supported, and users using these MySQL Docker images on them are doing so at their own risk. See

[the discussion here](#page-149-0) for some known limitations for running these containers on non-Linux operating systems.

- [Downloading a MySQL Server Docker Image](#page-139-0)
- [Starting a MySQL Server Instance](#page-140-0)
- [Connecting to MySQL Server from within the Container](#page-141-0)
- [Container Shell Access](#page-141-1)
- [Stopping and Deleting a MySQL Container](#page-141-2)
- [Upgrading a MySQL Server Container](#page-142-0)
- [More Topics on Deploying MySQL Server with Docker](#page-143-0)

### <span id="page-139-0"></span>**Downloading a MySQL Server Docker Image**

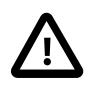

#### **Important**

For users of MySQL Enterprise Edition: A subscription is required to use the Docker images for MySQL Enterprise Edition. Subscriptions work by a Bring Your Own License model; see [How to Buy MySQL Products and Services](https://www.mysql.com/buy-mysql/) for details.

Downloading the server image in a separate step is not strictly necessary; however, performing this step before you create your Docker container ensures your local image is up to date. To download the MySQL Community Edition image from the [Oracle Container Registry \(OCR\),](https://container-registry.oracle.com/) run this command:

**docker pull container-registry.oracle.com/mysql/community-server:tag**

The  $tag$  is the label for the image version you want to pull (for example,  $8.4$ , or  $9.0$ , or latest). If **:tag** is omitted, the latest label is used, and the image for the latest GA release (which is the latest innovation release) of MySQL Community Server is downloaded.

To download the MySQL Enterprise Edition image from the OCR, you need to first accept the license agreement on the OCR and log in to the container repository with your Docker client. Follow these steps:

- Visit the OCR at<https://container-registry.oracle.com/> and choose **MySQL**.
- Under the list of MySQL repositories, choose enterprise-server.
- If you have not signed in to the OCR yet, click the **Sign in** button on the right of the page, and then enter your Oracle account credentials when prompted to.
- Follow the instructions on the right of the page to accept the license agreement.
- Log in to the OCR with your container client using, for example, the docker login command:

```
# docker login container-registry.oracle.com 
Username: Oracle-Account-ID
Password: password
Login successful.
```
Download the Docker image for MySQL Enterprise Edition from the OCR with this command:

**docker pull container-registry.oracle.com/mysql/enterprise-server:tag**

To download the MySQL Enterprise Edition image from [My Oracle Support](https://support.oracle.com/) website, go onto the website, sign in to your Oracle account, and perform these steps once you are on the landing page:

• Select the **Patches and Updates** tab.

- Go to the **Patch Search** region and, on the **Search** tab, switch to the **Product or Family (Advanced)** subtab.
- Enter "MySQL Server" for the **Product** field, and the desired version number in the **Release** field.
- Use the dropdowns for additional filters to select **Description**—**contains**, and enter "Docker" in the text field.

The following figure shows the search settings for the MySQL Enterprise Edition image for MySQL Server 8.0:

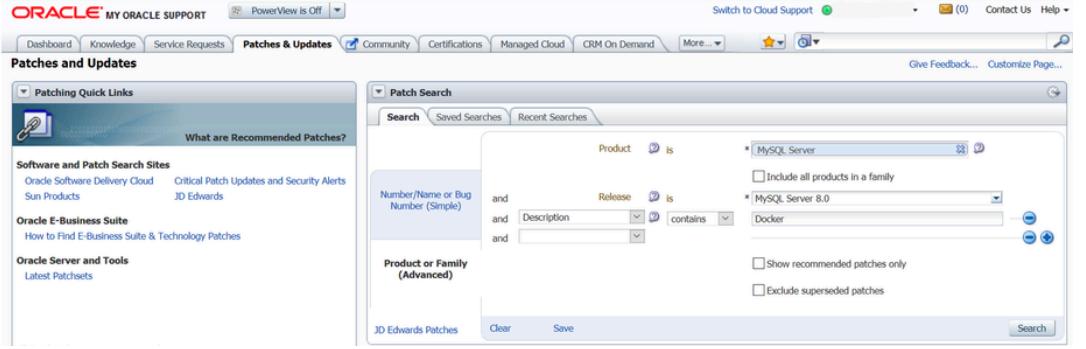

- Click the **Search** button and, from the result list, select the version you want, and click the **Download** button.
- In the **File Download** dialogue box that appears, click and download the .zip file for the Docker image.

Unzip the downloaded .  $zip$  archive to obtain the tarball inside ( $mysql-enterprise$ server-version.tar), and then load the image by running this command:

**docker load -i mysql-enterprise-server-version.tar**

You can list downloaded Docker images with this command:

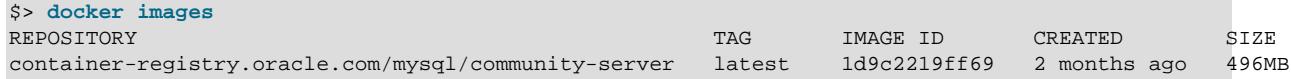

### <span id="page-140-0"></span>**Starting a MySQL Server Instance**

To start a new Docker container for a MySQL Server, use the following command:

**docker run --name=container\_name --restart on-failure -d image\_name:tag**

image\_name is the name of the image to be used to start the container; see [Downloading a MySQL](#page-139-0) [Server Docker Image](#page-139-0) for more information.

The --name option, for supplying a custom name for your server container, is optional; if no container name is supplied, a random one is generated.

The  $\alpha$ -restart option is for configuring the [restart policy](https://docs.docker.com/config/containers/start-containers-automatically/) for your container; it should be set to the value on-failure, to enable support for server restart within a client session (which happens, for example, when the [RESTART](#page-2897-0) statement is executed by a client or during the configuration of an InnoDB Cluster instance). With the support for restart enabled, issuing a restart within a client session causes the server and the container to stop and then restart.

For example, to start a new Docker container for the MySQL Community Server, use this command:

**docker run --name=mysql1 --restart on-failure -d container-registry.oracle.com/mysql/community-server:latest**

To start a new Docker container for the MySQL Enterprise Server with a Docker image downloaded from the OCR, use this command:

docker run --name=mysql1 --restart on-failure -d container-registry.oracle.com/mysql/enterprise-server:late

To start a new Docker container for the MySQL Enterprise Server with a Docker image downloaded from My Oracle Support, use this command:

**docker run --name=mysql1 --restart on-failure -d mysql/enterprise-server:latest**

If the Docker image of the specified name and tag has not been downloaded by an earlier  $d$ ocker pull or docker run command, the image is now downloaded. Initialization for the container begins, and the container appears in the list of running containers when you run the  $d$ ocker ps command. For example:

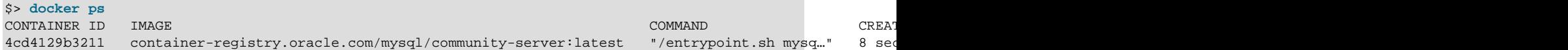

The container initialization might take some time. When the server is ready for use, the STATUS of the container in the output of the docker ps command changes from (health: starting) to (healthy).

The  $-d$  option used in the  $d$ ocker run command above makes the container run in the background. Use this command to monitor the output from the container:

**docker logs mysql1**

Once initialization is finished, the command's output is going to contain the random password generated for the root user; check the password with, for example, this command:

\$> **docker logs mysql1 2>&1 | grep GENERATED** GENERATED ROOT PASSWORD: Axegh3kAJyDLaRuBemecis&EShOs

#### <span id="page-141-0"></span>**Connecting to MySQL Server from within the Container**

Once the server is ready, you can run the  $mysq1$  client within the MySQL Server container you just started, and connect it to the MySQL Server. Use the  $d$ ocker exec  $-i$ t command to start a [mysql](#page-341-0) client inside the Docker container you have started, like the following:

**docker exec -it mysql1 mysql -uroot -p**

When asked, enter the generated root password (see the last step in [Starting a MySQL Server](#page-140-0) [Instance](#page-140-0) above on how to find the password). Because the [MYSQL\\_ONETIME\\_PASSWORD](#page-148-0) option is true by default, after you have connected a  $m y s q l$  client to the server, you must reset the server root password by issuing this statement:

mysql> **ALTER USER 'root'@'localhost' IDENTIFIED BY 'password';**

Substitute *password* with the password of your choice. Once the password is reset, the server is ready for use.

#### <span id="page-141-1"></span>**Container Shell Access**

To have shell access to your MySQL Server container, use the docker exec -it command to start a bash shell inside the container:

\$> **docker exec -it mysql1 bash** bash-4.2#

You can then run Linux commands inside the container. For example, to view contents in the server's data directory inside the container, use this command:

bash-4.2# **ls /var/lib/mysql** auto.cnf ca.pem client-key.pem ib\_logfile0 ibdata1 mysql mysql.sock.lock private\_key.pe ca-key.pem client-cert.pem ib\_buffer\_pool ib\_logfile1 ibtmp1 mysql.sock performance\_schema public\_1

### <span id="page-141-2"></span>**Stopping and Deleting a MySQL Container**

To stop the MySQL Server container we have created, use this command:

**docker stop mysql1**

docker stop sends a SIGTERM signal to the [mysqld](#page-316-0) process, so that the server is shut down gracefully.

Also notice that when the main process of a container ( $mysgld$  in the case of a MySQL Server container) is stopped, the Docker container stops automatically.

To start the MySQL Server container again:

**docker start mysql1**

To stop and start again the MySQL Server container with a single command:

**docker restart mysql1**

To delete the MySQL container, stop it first, and then use the  $\text{docker } r$  m command:

**docker stop mysql1**

**docker rm mysql1**

If you want the [Docker volume for the server's data directory](#page-144-0) to be deleted at the same time, add the v option to the docker rm command.

#### <span id="page-142-0"></span>**Upgrading a MySQL Server Container**

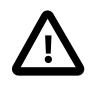

#### **Important**

- Before performing any upgrade to MySQL, follow carefully the instructions in Chapter 3, [Upgrading MySQL](#page-212-0). Among other instructions discussed there, it is especially important to back up your database before the upgrade.
	- The instructions in this section require that the server's data and configuration have been persisted on the host. See [Persisting Data and Configuration](#page-144-0) [Changes](#page-144-0) for details.

Follow these steps to upgrade a Docker installation of MySQL 8.4 to 9.0:

• Stop the MySQL 8.4 server (container name is  $m_{\text{VSG}}$ 184 in this example):

**docker stop mysql84**

- Download the MySQL 9.0 Server Docker image. See instructions in [Downloading a MySQL Server](#page-139-0) [Docker Image](#page-139-0). Make sure you use the right tag for MySQL 9.0.
- Start a new MySQL 9.0 Docker container (named  $m_{\text{VSG}}190$  in this example) with the old server data and configuration (with proper modifications if needed—see Chapter 3, [Upgrading MySQL](#page-212-0)) that have been persisted on the host (by [bind-mounting](https://docs.docker.com/engine/reference/commandline/service_create/#add-bind-mounts-or-volumes) in this example). For the MySQL Community Server, run this command:

```
docker run --name=mysql90 \
    --mount type=bind,src=/path-on-host-machine/my.cnf,dst=/etc/my.cnf \
    --mount type=bind,src=/path-on-host-machine/datadir,dst=/var/lib/mysql \
    -d container-registry.oracle.com/mysql/community-server:9.0
```
If needed, adjust container-registry.oracle.com/mysql/community-server to the correct image name—for example, replace it with container-registry.oracle.com/mysql/ enterprise-server for MySQL Enterprise Edition images downloaded from the OCR, or mysql/ enterprise-server for MySQL Enterprise Edition images downloaded from My Oracle Support.

• Wait for the server to finish startup. You can check the status of the server using the  $d$ ocker ps command (see [Starting a MySQL Server Instance](#page-140-0) for how to do that).

Follow the same steps for upgrading within the 9.0 series (that is, from release 9.0. $x$  to 9.0. $y$ ): stop the original container, and start a new one with a newer image on the old server data and configuration. If you used the 9.0 or the latest tag when starting your original container and there is now a new MySQL 9.0 release you want to upgrade to it, you must first pull the image for the new release with the command:

docker pull container-registry.oracle.com/mysql/community-server:9.0

You can then upgrade by starting a new container with the same tag on the old data and configuration (adjust the image name if you are using the MySQL Enterprise Edition; see [Downloading a MySQL](#page-139-0) [Server Docker Image](#page-139-0)):

```
docker run --name=mysql90new \
    --mount type=bind,src=/path-on-host-machine/my.cnf,dst=/etc/my.cnf \
    --mount type=bind,src=/path-on-host-machine/datadir,dst=/var/lib/mysql \
   -d container-registry.oracle.com/mysql/community-server:9.0
```
### <span id="page-143-0"></span>**More Topics on Deploying MySQL Server with Docker**

For more topics on deploying MySQL Server with Docker like server configuration, persisting data and configuration, server error log, and container environment variables, see [Section 2.5.6.2, "More Topics](#page-143-1) [on Deploying MySQL Server with Docker"](#page-143-1).

# <span id="page-143-1"></span>**2.5.6.2 More Topics on Deploying MySQL Server with Docker**

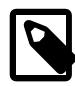

### **Note**

Most of the following sample commands have containerregistry.oracle.com/mysql/community-server as the Docker image being used (like with the docker pull and docker run commands); change that if your image is from another repository—for example, replace it with container-registry.oracle.com/mysql/enterprise-server for MySQL Enterprise Edition images downloaded from the Oracle Container Registry (OCR), or mysql/enterprise-server for MySQL Enterprise Edition images downloaded from [My Oracle Support](https://support.oracle.com/).

- [The Optimized MySQL Installation for Docker](#page-143-2)
- [Configuring the MySQL Server](#page-144-1)
- [Persisting Data and Configuration Changes](#page-144-0)
- [Running Additional Initialization Scripts](#page-145-0)
- [Connect to MySQL from an Application in Another Docker Container](#page-145-1)
- [Server Error Log](#page-145-2)
- [Using MySQL Enterprise Backup with Docker](#page-146-0)
- [Using mysqldump with Docker](#page-147-0)
- [Known Issues](#page-148-1)
- [Docker Environment Variables](#page-148-2)

### <span id="page-143-2"></span>**The Optimized MySQL Installation for Docker**

Docker images for MySQL are optimized for code size, which means they only include crucial components that are expected to be relevant for the majority of users who run MySQL instances in Docker containers. A MySQL Docker installation is different from a common, non-Docker installation in the following aspects:
- Only a limited number of binaries are included.
- All binaries are stripped; they contain no debug information.

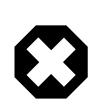

### **Warning**

Any software updates or installations users perform to the Docker container (including those for MySQL components) may conflict with the optimized MySQL installation created by the Docker image. Oracle does not provide support for MySQL products running in such an altered container, or a container created from an altered Docker image.

## <span id="page-144-1"></span>**Configuring the MySQL Server**

When you start the MySQL Docker container, you can pass configuration options to the server through the docker run command. For example:

docker run --name mysqll -d container-registry.oracle.com/mysql/community-server:*tag* --character-set-se

The command starts the MySQL Server with  $\text{utf8mb4}$  as the default character set and  $\text{utf8mb4}$  col as the default collation for databases.

Another way to configure the MySQL Server is to prepare a configuration file and mount it at the location of the server configuration file inside the container. See [Persisting Data and Configuration](#page-144-0) [Changes](#page-144-0) for details.

### <span id="page-144-0"></span>**Persisting Data and Configuration Changes**

Docker containers are in principle ephemeral, and any data or configuration are expected to be lost if the container is deleted or corrupted (see discussions [here\)](https://docs.docker.com/engine/userguide/eng-image/dockerfile_best-practices/). [Docker volumes](https://docs.docker.com/engine/admin/volumes/volumes/) provides a mechanism to persist data created inside a Docker container. At its initialization, the MySQL Server container creates a Docker volume for the server data directory. The JSON output from the docker inspect command on the container includes a Mount key, whose value provides information on the data directory volume:

```
$> docker inspect mysql1
...
   "Mounts": [
\left\{ \begin{array}{cc} 0 & 0 & 0 \\ 0 & 0 & 0 \\ 0 & 0 & 0 \\ 0 & 0 & 0 \\ 0 & 0 & 0 \\ 0 & 0 & 0 \\ 0 & 0 & 0 \\ 0 & 0 & 0 \\ 0 & 0 & 0 \\ 0 & 0 & 0 \\ 0 & 0 & 0 \\ 0 & 0 & 0 \\ 0 & 0 & 0 & 0 \\ 0 & 0 & 0 & 0 \\ 0 & 0 & 0 & 0 \\ 0 & 0 & 0 & 0 & 0 \\ 0 & 0 & 0 & 0 & 0 \\ 0 & 0 & 0 & 0 & 0 \\ 0 & 0 & 0 & 0 & 0 & 0 \\ 0 "Type": "volume",
                                "Name": "4f2d463cfc4bdd4baebcb098c97d7da3337195ed2c6572bc0b89f7e845d27652",
                               "Source": "/var/lib/docker/volumes/4f2d463cfc4bdd4baebcb098c97d7da3337195ed2c6572bc0b89
                                "Destination": "/var/lib/mysql",
                                "Driver": "local",
                                "Mode": "",
                                "RW": true,
                                "Propagation": ""
 }
                ],
...
```
The output shows that the source directory /var/lib/docker/ volumes/4f2d463cfc4bdd4baebcb098c97d7da3337195ed2c6572bc0b89f7e845d27652/ data, in which data is persisted on the host, has been mounted at  $/var/limitsql$ , the server data directory inside the container.

Another way to preserve data is to [bind-mount](https://docs.docker.com/engine/reference/commandline/service_create/#add-bind-mounts-volumes-or-memory-filesystems) a host directory using the  $-$ -mount option when creating the container. The same technique can be used to persist the configuration of the server. The following command creates a MySQL Server container and bind-mounts both the data directory and the server configuration file:

```
docker run --name=mysql1 \
--mount type=bind,src=/path-on-host-machine/my.cnf,dst=/etc/my.cnf \
--mount type=bind,src=/path-on-host-machine/datadir,dst=/var/lib/mysql \
-d container-registry.oracle.com/mysql/community-server:tag
```
The command mounts  $path-on-host-machine/my.cnf$  at  $/$ etc/my.cnf (the server configuration file inside the container), and  $path-on-host-machine / datadir$  at /var/lib/mysql (the data directory inside the container). The following conditions must be met for the bind-mounting to work:

• The configuration file  $path-on–host-machine/my. cnf$  must already exist, and it must contain the specification for starting the server by the user mysql:

[mysqld] user=mysql

You can also include other server configuration options in the file.

• The data directory  $path-on–host-machine/datadir$  must already exist. For server initialization to happen, the directory must be empty. You can also mount a directory prepopulated with data and start the server with it; however, you must make sure you start the Docker container with the same configuration as the server that created the data, and any host files or directories required are mounted when starting the container.

### **Running Additional Initialization Scripts**

If there are any, sh or . sql scripts you want to run on the database immediately after it has been created, you can put them into a host directory and then mount the directory at /dockerentrypoint-initdb.d/ inside the container. For example:

**docker run --name=mysql1 \ --mount type=bind,src=/path-on-host-machine/scripts/,dst=/docker-entrypoint-initdb.d/ \ -d container-registry.oracle.com/mysql/community-server:tag**

### **Connect to MySQL from an Application in Another Docker Container**

By setting up a Docker network, you can allow multiple Docker containers to communicate with each other, so that a client application in another Docker container can access the MySQL Server in the server container. First, create a Docker network:

**docker network create my-custom-net**

Then, when you are creating and starting the server and the client containers, use the  $-\text{network}$ option to put them on network you created. For example:

**docker run --name=mysql1 --network=my-custom-net -d container-registry.oracle.com/mysql/community-server**

**docker run --name=myapp1 --network=my-custom-net -d myapp**

The myapp1 container can then connect to the mysql1 container with the mysql1 hostname and vice versa, as Docker automatically sets up a DNS for the given container names. In the following example, we run the  $mysq1$  client from inside the  $mysp1$  container to connect to host  $mysq11$  in its own container:

**docker exec -it myapp1 mysql --host=mysql1 --user=myuser --password**

For other networking techniques for containers, see the [Docker container networking](https://docs.docker.com/engine/userguide/networking/) section in the Docker Documentation.

### **Server Error Log**

When the MySQL Server is first started with your server container, a [server error log](#page-972-0) is NOT generated if either of the following conditions is true:

- A server configuration file from the host has been mounted, but the file does not contain the system variable log error (see [Persisting Data and Configuration Changes](#page-144-0) on bind-mounting a server configuration file).
- A server configuration file from the host has not been mounted, but the Docker environment variable [MYSQL\\_LOG\\_CONSOLE](#page-149-0) is true (which is the variable's default state for MySQL 9.0 server

containers). The MySQL Server's error log is then redirected to stderr, so that the error log goes into the Docker container's log and is viewable using the docker logs  $mysgld$ -container command.

To make MySQL Server generate an error log when either of the two conditions is true, use the [log-error](#page-692-0) option to [configure the server](#page-144-1) to generate the error log at a specific location inside the container. To persist the error log, mount a host file at the location of the error log inside the container as explained in [Persisting Data and Configuration Changes.](#page-144-0) However, you must make sure your MySQL Server inside its container has write access to the mounted host file.

### <span id="page-146-0"></span>**Using MySQL Enterprise Backup with Docker**

[MySQL Enterprise Backup](#page-5048-0) is a commercially-licensed backup utility for MySQL Server, available with [MySQL Enterprise Edition](https://www.mysql.com/products/enterprise/). MySQL Enterprise Backup is included in the Docker installation of MySQL Enterprise Edition.

In the following example, we assume that you already have a MySQL Server running in a Docker container (see [Section 2.5.6.1, "Basic Steps for MySQL Server Deployment with Docker"](#page-138-0) on how to start a MySQL Server instance with Docker). For MySQL Enterprise Backup to back up the MySQL Server, it must have access to the server's data directory. This can be achieved by, for example, [bind](#page-144-0)[mounting a host directory on the data directory of the MySQL Server](#page-144-0) when you start the server:

```
docker run --name=mysqlserver \
 --mount type=bind,src=/path-on-host-machine/datadir/,dst=/var/lib/mysql \
-d mysql/enterprise-server:9.0
```
With this command, the MySQL Server is started with a Docker image of the MySQL Enterprise Edition, and the host directory  $/path-on-host-machine/datadir/$  has been mounted onto the server's data directory (/var/lib/mysql) inside the server container. We also assume that, after the server has been started, the required privileges have also been set up for MySQL Enterprise Backup to access the server (see [Grant MySQL Privileges to Backup Administrator,](https://dev.mysql.com/doc/mysql-enterprise-backup/9.0/en/mysqlbackup.privileges.html) for details). Use the following steps to back up and restore a MySQL Server instance.

To back up a MySQL Server instance running in a Docker container using MySQL Enterprise Backup with Docker, follow the steps listed here:

1. On the same host where the MySQL Server container is running, start another container with an image of MySQL Enterprise Edition to perform a back up with the MySQL Enterprise Backup command [backup-to-image](https://dev.mysql.com/doc/mysql-enterprise-backup/9.0/en/backup-commands-backup.html#option_meb_backup-to-image). Provide access to the server's data directory using the bind mount we created in the last step. Also, mount a host directory (/path-on-host-machine/backups/ in this example) onto the storage folder for backups in the container  $//data/backups$  in the example) to persist the backups we are creating. Here is a sample command for this step, in which MySQL Enterprise Backup is started with a Docker image downloaded from [My Oracle Support](https://support.oracle.com/):

```
$> docker run \
--mount type=bind,src=/path-on-host-machine/datadir/,dst=/var/lib/mysql \
--mount type=bind,src=/path-on-host-machine/backups/,dst=/data/backups \
--rm mysql/enterprise-server:9.0 \
mysqlbackup -umysqlbackup -ppassword --backup-dir=/tmp/backup-tmp --with-timestamp \
--backup-image=/data/backups/db.mbi backup-to-image
```
It is important to check the end of the output by  $mysglbackup$  to make sure the backup has been completed successfully.

2. The container exits once the backup job is finished and, with the  $-\text{cm}$  option used to start it, it is removed after it exits. An image backup has been created, and can be found in the host directory mounted in the last step for storing backups, as shown here:

```
$> ls /tmp/backups
db.mbi
```
To restore a MySQL Server instance in a Docker container using MySQL Enterprise Backup with Docker, follow the steps listed here:

1. Stop the MySQL Server container, which also stops the MySQL Server running inside:

docker stop mysqlserver

2. On the host, delete all contents in the bind mount for the MySQL Server data directory:

```
rm -rf /path-on-host-machine/datadir/*
```
3. Start a container with an image of MySQL Enterprise Edition to perform the restore with the MySQL Enterprise Backup command [copy-back-and-apply-log](https://dev.mysql.com/doc/mysql-enterprise-backup/9.0/en/backup-commands-restore.html#option_meb_copy-back-and-apply-log). Bind-mount the server's data directory and the storage folder for the backups, like what we did when we backed up the server:

```
$> docker run \
--mount type=bind,src=/path-on-host-machine/datadir/,dst=/var/lib/mysql \
--mount type=bind,src=/path-on-host-machine/backups/,dst=/data/backups \
--rm mysql/enterprise-server:9.0 \
mysqlbackup --backup-dir=/tmp/backup-tmp --with-timestamp \
--datadir=/var/lib/mysql --backup-image=/data/backups/db.mbi copy-back-and-apply-log
```

```
mysqlbackup completed OK! with 3 warnings
```
The container exits with the message " $mysqlbackup$  completed  $OK!$ " once the backup job is finished and, with the  $-\text{cm}$  option used when starting it, it is removed after it exits.

4. Restart the server container, which also restarts the restored server, using the following command:

**docker restart mysqlserver**

Or, start a new MySQL Server on the restored data directory, as shown here:

```
docker run --name=mysqlserver2 \
--mount type=bind,src=/path-on-host-machine/datadir/,dst=/var/lib/mysql \
-d mysql/enterprise-server:9.0
```
Log on to the server to check that the server is running with the restored data.

### **Using [mysqldump](#page-413-0) with Docker**

Besides [using MySQL Enterprise Backup to back up a MySQL Server running in a Docker container,](#page-146-0) you can perform a logical backup of your server by using the [mysqldump](#page-413-0) utility, run inside a Docker container.

The following instructions assume that you already have a MySQL Server running in a Docker container and, when the container was first started, a host directory  $/path-on-host-machine/$  $datadir/$  has been mounted onto the server's data directory  $/var/lib/mysql$  (see [bind-mounting](#page-144-0) [a host directory on the data directory of the MySQL Server](#page-144-0) for details), which contains the Unix socket file by which [mysqldump](#page-413-0) and [mysql](#page-341-0) can connect to the server. We also assume that, after the server has been started, a user with the proper privileges ( $\alpha$ dmin in this example) has been created, with which [mysqldump](#page-413-0) can access the server. Use the following steps to back up and restore MySQL Server data:

Backing up MySQL Server data using [mysqldump](#page-413-0) with Docker.

1. On the same host where the MySQL Server container is running, start another container with an image of MySQL Server to perform a backup with the [mysqldump](#page-413-0) utility (see documentation of the utility for its functionality, options, and limitations). Provide access to the server's data directory by bind mounting  $/path-on-host-machine/datedir/$ . Also, mount a host directory ( $/path$ on-host-machine/backups/ in this example) onto a storage folder for backups inside the container  $\ell/d$ ata/backups is used in this example) to persist the backups you are creating. Here is a sample command for backing up all databases on the server using this setup:

```
$> docker run --entrypoint "/bin/sh" \ 
--mount type=bind,src=/path-on-host-machine/datadir/,dst=/var/lib/mysql \
--mount type=bind,src=/path-on-host-machine/backups/,dst=/data/backups \
```
**--rm container-registry.oracle.com/mysql/community-server:9.0 \ -c "mysqldump -uadmin --password='password' --all-databases > /data/backups/all-databases.sql"**

In the command, the  $--entrypoint$  option is used so that the system shell is invoked after the container is started, and the  $-c$  option is used to specify the [mysqldump](#page-413-0) command to be run in the shell, whose output is redirected to the file  $all$ -databases. sql in the backup directory.

2. The container exits once the backup job is finished and, with the  $-\text{cm}$  option used to start it, it is removed after it exits. A logical backup been created, and can be found in the host directory mounted for storing the backup, as shown here:

\$> **ls /path-on-host-machine/backups/** all-databases.sql

Restoring MySQL Server data using [mysqldump](#page-413-0) with Docker.

- 1. Make sure you have a MySQL Server running in a container, onto which you want your backed-up data to be restored.
- 2. Start a container with an image of MySQL Server to perform the restore with a [mysql](#page-341-0) client. Bindmount the server's data directory, as well as the storage folder that contains your backup:

```
$> docker run \
--mount type=bind,src=/path-on-host-machine/datadir/,dst=/var/lib/mysql \
--mount type=bind,src=/path-on-host-machine/backups/,dst=/data/backups \
--rm container-registry.oracle.com/mysql/community-server:9.0 \
mysql -uadmin --password='password' -e "source /data/backups/all-databases.sql"
```
The container exits once the backup job is finished and, with the  $-\text{cm}$  option used when starting it, it is removed after it exits.

3. Log on to the server to check that the restored data is now on the server.

### **Known Issues**

• When using the server system variable audit  $log$  file to configure the audit log file name, use the loose [option modifier](#page-283-0) with it; otherwise, Docker cannot start the server.

### **Docker Environment Variables**

When you create a MySQL Server container, you can configure the MySQL instance by using the -env option (short form -e) and specifying one or more environment variables. No server initialization is performed if the mounted data directory is not empty, in which case setting any of these variables has no effect (see [Persisting Data and Configuration Changes\)](#page-144-0), and no existing contents of the directory, including server settings, are modified during container startup.

Environment variables which can be used to configure a MySQL instance are listed here:

- The boolean variables including [MYSQL\\_RANDOM\\_ROOT\\_PASSWORD](#page-148-0), [MYSQL\\_ONETIME\\_PASSWORD](#page-148-1), MYSOL\_ALLOW\_EMPTY\_PASSWORD, and MYSOL\_LOG\_CONSOLE are made true by setting them with any strings of nonzero lengths. Therefore, setting them to, for example, "0", "false", or "no" does not make them false, but actually makes them true. This is a known issue.
- <span id="page-148-0"></span>• [MYSQL\\_RANDOM\\_ROOT\\_PASSWORD](#page-148-0): When this variable is true (which is its default state, unless [MYSQL\\_ROOT\\_PASSWORD](#page-149-2) is set or [MYSQL\\_ALLOW\\_EMPTY\\_PASSWORD](#page-149-1) is set to true), a random password for the server's root user is generated when the Docker container is started. The password is printed to stdout of the container and can be found by looking at the container's log (see [Starting](#page-140-0) [a MySQL Server Instance](#page-140-0)).
- <span id="page-148-1"></span>• MYSOL ONETIME PASSWORD: When the variable is true (which is its default state, unless MYSOL\_ROOT\_PASSWORD is set or MYSOL\_ALLOW\_EMPTY\_PASSWORD is set to true), the root user's password is set as expired and must be changed before MySQL can be used normally.
- <span id="page-149-3"></span>• [MYSQL\\_DATABASE](#page-149-3): This variable allows you to specify the name of a database to be created on image startup. If a user name and a password are supplied with [MYSQL\\_USER](#page-149-4) and MYSOL PASSWORD, the user is created and granted superuser access to this database (corresponding to GRANT ALL). The specified database is created by a [CREATE DATABASE IF](#page-2450-0) [NOT EXIST](#page-2450-0) statement, so that the variable has no effect if the database already exists.
- <span id="page-149-4"></span>• MYSOL USER, MYSOL PASSWORD: These variables are used in conjunction to create a user and set that user's password, and the user is granted superuser permissions for the database specified by the [MYSQL\\_DATABASE](#page-149-3) variable. Both [MYSQL\\_USER](#page-149-4) and [MYSQL\\_PASSWORD](#page-149-4) are required for a user to be created—if any of the two variables is not set, the other is ignored. If both variables are set but MYSQL DATABASE is not, the user is created without any privileges.

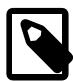

### **Note**

There is no need to use this mechanism to create the root superuser, which is created by default with the password set by either one of the mechanisms discussed in the descriptions for [MYSQL\\_ROOT\\_PASSWORD](#page-149-2) and [MYSQL\\_RANDOM\\_ROOT\\_PASSWORD](#page-148-0), unless MYSOL\_ALLOW\_EMPTY\_PASSWORD is true.

- <span id="page-149-5"></span>• MYSOL\_ROOT\_HOST: By default, MySQL creates the 'root'@'localhost' account. This account can only be connected to from inside the container as described in [Connecting to MySQL Server](#page-141-0) [from within the Container](#page-141-0). To allow root connections from other hosts, set this environment variable. For example, the value 172.17.0.1, which is the default Docker gateway IP, allows connections from the host machine that runs the container. The option accepts only one entry, but wildcards are allowed (for example, MYSQL\_ROOT\_HOST=172.\*.\*.\* or MYSQL\_ROOT\_HOST=%).
- <span id="page-149-0"></span>• [MYSQL\\_LOG\\_CONSOLE](#page-149-0): When the variable is true (which is its default state for MySQL 9.0 server containers), the MySQL Server's error log is redirected to stderr, so that the error log goes into the Docker container's log and is viewable using the docker logs mysqld-container command.

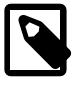

### **Note**

The variable has no effect if a server configuration file from the host has been mounted (see [Persisting Data and Configuration Changes](#page-144-0) on bind-mounting a configuration file).

<span id="page-149-2"></span>MYSOL\_ROOT\_PASSWORD: This variable specifies a password that is set for the MySQL root account.

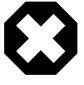

### **Warning**

Setting the MySQL root user password on the command line is insecure. As an alternative to specifying the password explicitly, you can set the variable with a container file path for a password file, and then mount a file from your host that contains the password at the container file path. This is still not very secure, as the location of the password file is still exposed. It is preferable to use the default settings of MYSOL\_RANDOM\_ROOT\_PASSWORD and [MYSQL\\_ONETIME\\_PASSWORD](#page-148-1) both being true.

<span id="page-149-1"></span>• [MYSQL\\_ALLOW\\_EMPTY\\_PASSWORD](#page-149-1). Set it to true to allow the container to be started with a blank password for the root user.

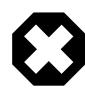

### **Warning**

Setting this variable to true is insecure, because it is going to leave your MySQL instance completely unprotected, allowing anyone to gain complete superuser access. It is preferable to use the default settings of [MYSQL\\_RANDOM\\_ROOT\\_PASSWORD](#page-148-0) and [MYSQL\\_ONETIME\\_PASSWORD](#page-148-1) both being true.

## **2.5.6.3 Deploying MySQL on Windows and Other Non-Linux Platforms with Docker**

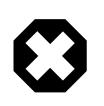

### **Warning**

The MySQL Docker images provided by Oracle are built specifically for Linux platforms. Other platforms are not supported, and users running the MySQL Docker images from Oracle on them are doing so at their own risk. This section discusses some known issues for the images when used on non-Linux platforms.

Known Issues for using the MySQL Server Docker images from Oracle on Windows include:

• If you are bind-mounting on the container's MySQL data directory (see [Persisting Data and](#page-144-0) [Configuration Changes](#page-144-0) for details), you have to set the location of the server socket file with the [-](#page-826-0) [socket](#page-826-0) option to somewhere outside of the MySQL data directory; otherwise, the server fails to start. This is because the way Docker for Windows handles file mounting does not allow a host file from being bind-mounted on the socket file.

# <span id="page-150-0"></span>**2.5.7 Installing MySQL on Linux from the Native Software Repositories**

Many Linux distributions include a version of the MySQL server, client tools, and development components in their native software repositories and can be installed with the platforms' standard package management systems. This section provides basic instructions for installing MySQL using those package management systems.

### **Important**

Native packages are often several versions behind the currently available release. You are also normally unable to install development milestone releases (DMRs), since these are not usually made available in the native repositories. Before proceeding, we recommend that you check out the other installation options described in [Section 2.5, "Installing MySQL on Linux"](#page-112-0).

Distribution specific instructions are shown below:

• **Red Hat Linux, Fedora, CentOS**

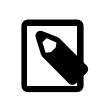

### **Note**

For a number of Linux distributions, you can install MySQL using the MySQL Yum repository instead of the platform's native software repository. See [Section 2.5.1, "Installing MySQL on Linux Using the MySQL Yum Repository"](#page-113-0) for details.

For Red Hat and similar distributions, the MySQL distribution is divided into a number of separate packages, mysql for the client tools, mysql-server for the server and associated tools, and mysql-libs for the libraries. The libraries are required if you want to provide connectivity from different languages and environments such as Perl, Python and others.

To install, use the yum command to specify the packages that you want to install. For example:

```
#> yum install mysql mysql-server mysql-libs mysql-server
Loaded plugins: presto, refresh-packagekit
Setting up Install Process
Resolving Dependencies
--> Running transaction check
---> Package mysql.x86_64 0:5.1.48-2.fc13 set to be updated
---> Package mysql-libs.x86_64 0:5.1.48-2.fc13 set to be updated
---> Package mysql-server.x86_64 0:5.1.48-2.fc13 set to be updated
--> Processing Dependency: perl-DBD-MySQL for package: mysql-server-5.1.48-2.fc13.x86_64
--> Running transaction check
---> Package perl-DBD-MySQL.x86_64 0:4.017-1.fc13 set to be updated
--> Finished Dependency Resolution
```
Dependencies Resolved

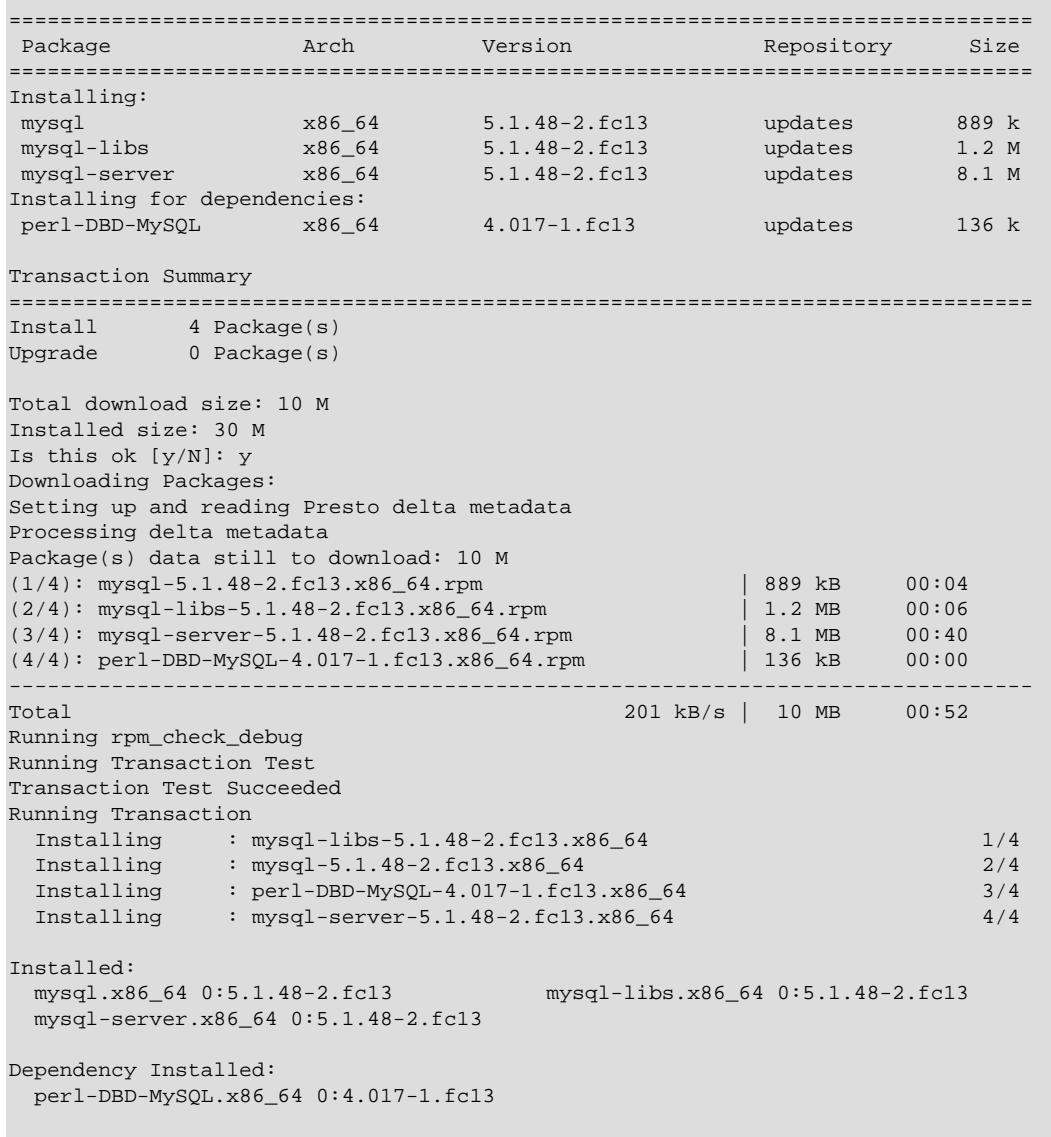

Complete!

MySQL and the MySQL server should now be installed. A sample configuration file is installed into / etc/my.cnf. To start the MySQL server use systemctl:

\$> **systemctl start mysqld**

The database tables are automatically created for you, if they do not already exist. You should, however, run mysql secure installation to set the root passwords on your server.

• **Debian, Ubuntu, Kubuntu**

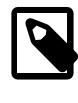

## **Note**

For supported Debian and Ubuntu versions, MySQL can be installed using the [MySQL APT Repository](https://dev.mysql.com/downloads/repo/apt/) instead of the platform's native software repository. See [Section 2.5.2, "Installing MySQL on Linux Using the MySQL](#page-118-0) [APT Repository"](#page-118-0) for details.

On Debian and related distributions, there are two packages for MySQL in their software repositories, mysql-client and mysql-server, for the client and server components respectively. You should specify an explicit version, for example  $mysql$ -client-5.1, to ensure that you install the version of MySQL that you want.

To download and install, including any dependencies, use the apt-get command, specifying the packages that you want to install.

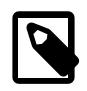

### **Note**

Before installing, make sure that you update your apt-get index files to ensure you are downloading the latest available version.

### **Note**

The apt-get command installs a number of packages, including the MySQL server, in order to provide the typical tools and application environment. This can mean that you install a large number of packages in addition to the main MySQL package.

During installation, the initial database is created, and you are prompted for the MySQL root password (and confirmation). A configuration file is created in /etc/mysql/my.cnf. An init script is created in /etc/init.d/mysql.

The server should already be started. You can manually start and stop the server using:

#> service mysql [start|stop]

The service is automatically added to the 2, 3 and 4 run levels, with stop scripts in the single, shutdown and restart levels.

# **2.5.8 Installing MySQL on Linux with Juju**

The Juju deployment framework supports easy installation and configuration of MySQL servers. For instructions, see [https://jujucharms.com/mysql/.](https://jujucharms.com/mysql/)

# **2.5.9 Managing MySQL Server with systemd**

If you install MySQL using an RPM or Debian package on the following Linux platforms, server startup and shutdown is managed by systemd:

- RPM package platforms:
	- Enterprise Linux variants version 7 and higher
	- SUSE Linux Enterprise Server 12 and higher
	- Fedora 29 and higher
- Debian family platforms:
	- Debian platforms
	- Ubuntu platforms

If you install MySQL from a generic binary distribution on a platform that uses systemd, you can manually configure systemd support for MySQL following the instructions provided in the postinstallation setup section of the [MySQL 8.4 Secure Deployment Guide.](https://dev.mysql.com/doc/mysql-secure-deployment-guide/en/)

If you install MySQL from a source distribution on a platform that uses systemd, obtain systemd support for MySQL by configuring the distribution using the [-DWITH\\_SYSTEMD=1](#page-188-0) CMake option. See [Section 2.8.7, "MySQL Source-Configuration Options"](#page-168-0).

The following discussion covers these topics:

• [Overview of systemd](#page-153-0)

- [Configuring systemd for MySQL](#page-153-1)
- [Configuring Multiple MySQL Instances Using systemd](#page-155-0)
- [Migrating from mysqld\\_safe to systemd](#page-157-0)

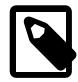

### **Note**

On platforms for which systemd support for MySQL is installed, scripts such as mysqld safe and the System V initialization script are unnecessary and are not installed. For example, mysqld safe can handle server restarts, but systemd provides the same capability, and does so in a manner consistent with management of other services rather than by using an application-specific program.

One implication of the non-use of [mysqld\\_safe](#page-317-0) on platforms that use systemd for server management is that use of [mysqld\_safe] or [safe\_mysqld] sections in option files is not supported and might lead to unexpected behavior.

Because systemd has the capability of managing multiple MySQL instances on platforms for which systemd support for MySQL is installed, [mysqld\\_multi](#page-327-0) and mysqld multi.server are unnecessary and are not installed.

## <span id="page-153-0"></span>**Overview of systemd**

systemd provides automatic MySQL server startup and shutdown. It also enables manual server management using the systemet1 command. For example:

\$> **systemctl {start|stop|restart|status} mysqld**

Alternatively, use the service command (with the arguments reversed), which is compatible with System V systems:

\$> **service mysqld {start|stop|restart|status}**

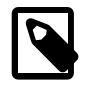

### **Note**

For the systemctl command (and the alternative service command), if the MySQL service name is not mysqld then use the appropriate name. For example, use  $mysq1$  rather than  $mysq1d$  on Debian-based and SLES systems.

Support for systemd includes these files:

- mysqld.service (RPM platforms), mysql.service (Debian platforms): systemd service unit configuration file, with details about the MySQL service.
- mysqld@.service (RPM platforms), mysql@.service (Debian platforms): Like mysqld.service or mysql.service, but used for managing multiple MySQL instances.
- mysqld.tmpfiles.d: File containing information to support the tmpfiles feature. This file is installed under the name mysql.conf.
- mysqld\_pre\_systemd (RPM platforms), mysql-system-start (Debian platforms): Support script for the unit file. This script assists in creating the error log file only if the log location matches a pattern (/var/log/mysql\*.log for RPM platforms, /var/log/mysql/\*.log for Debian platforms). In other cases, the error log directory must be writable or the error log must be present and writable for the user running the [mysqld](#page-316-0) process.

### <span id="page-153-1"></span>**Configuring systemd for MySQL**

To add or change systemd options for MySQL, these methods are available:

• Use a localized systemd configuration file.

- Arrange for systemd to set environment variables for the MySQL server process.
- Set the MYSOLD OPTS systemd variable.

To use a localized systemd configuration file, create the  $/etc/system/system/$ mysqld.service.d directory if it does not exist. In that directory, create a file that contains a [Service] section listing the desired settings. For example:

[Service] LimitNOFILE=max\_open\_files Nice=nice\_level LimitCore=core file limit Environment="LD\_PRELOAD=/path/to/malloc/library" Environment="TZ=time\_zone\_setting"

The discussion here uses override.conf as the name of this file. Newer versions of systemd support the following command, which opens an editor and permits you to edit the file:

systemctl edit mysqld # RPM platforms systemctl edit mysql

Whenever you create or change override.conf, reload the systemd configuration, then tell systemd to restart the MySQL service:

systemctl daemon-reload systemctl restart mysqld # RPM platforms systemctl restart mysql

With systemd, the override.conf configuration method must be used for certain parameters, rather than settings in a [mysqld], [mysqld\_safe], or [safe\_mysqld] group in a MySQL option file:

- For some parameters,  $overide.comf$  must be used because systemd itself must know their values and it cannot read MySQL option files to get them.
- Parameters that specify values otherwise settable only using options known to  $mysqld safe$  must be specified using systemd because there is no corresponding [mysqld](#page-316-0) parameter.

For additional information about using systemd rather than  $mvsadd$  safe, see [Migrating from](#page-157-0) [mysqld\\_safe to systemd](#page-157-0).

You can set the following parameters in override.conf:

- To set the number of file descriptors available to the MySQL server, use  $\text{LimitNOTE}$  in override.conf rather than the open files limit system variable for [mysqld](#page-316-0) or [--open](#page-322-0)[files-limit](#page-322-0) option for mysqld safe.
- To set the maximum core file size, use LimitCore in override, conf rather than the [--core](#page-319-0)[file-size](#page-319-0) option for mysqld safe.
- $\bullet$  To set the scheduling priority for the MySQL server, use  $\text{Mice}$  in override.conf rather than the [--nice](#page-322-1) option for [mysqld\\_safe](#page-317-0).

Some MySQL parameters are configured using environment variables:

- LD PRELOAD: Set this variable if the MySQL server should use a specific memory-allocation library.
- NOTIFY\_SOCKET: This environment variable specifies the socket that [mysqld](#page-316-0) uses to communicate notification of startup completion and service status change with systemd. It is set by systemd when the [mysqld](#page-316-0) service is started. The mysqld service reads the variable setting and writes to the defined location.

In MySQL 9.0, [mysqld](#page-316-0) uses the  $Type=notify$  process startup type. (Type=forking was used in MySQL 5.7.) With  $Type=notify$ , systemd automatically configures a socket file and exports the path to the NOTIFY SOCKET environment variable.

• TZ: Set this variable to specify the default time zone for the server.

There are multiple ways to specify environment variable values for use by the MySQL server process managed by systemd:

- Use Environment lines in the override.conf file. For the syntax, see the example in the preceding discussion that describes how to use this file.
- Specify the values in the  $/$ etc $/$ sysconfig $/$ mysql file (create the file if it does not exist). Assign values using the following syntax:

```
LD_PRELOAD=/path/to/malloc/library
TZ=time_zone_setting
```
After modifying /etc/sysconfig/mysql, restart the server to make the changes effective:

systemctl restart mysqld # RPM platforms systemctl restart mysql # Debian platforms

To specify options for  $m_y \text{sgld}$  without modifying systemd configuration files directly, set or unset the MYSQLD\_OPTS systemd variable. For example:

```
systemctl set-environment MYSQLD OPTS="--general log=1"
systemctl unset-environment MYSQLD_OPTS
```
MYSQLD\_OPTS can also be set in the /etc/sysconfig/mysql file.

After modifying the systemd environment, restart the server to make the changes effective:

systemctl restart mysqld # RPM platforms systemctl restart mysql # Debian platforms

For platforms that use systemd, the data directory is initialized if empty at server startup. This might be a problem if the data directory is a remote mount that has temporarily disappeared: The mount point would appear to be an empty data directory, which then would be initialized as a new data directory. To suppress this automatic initialization behavior, specify the following line in the  $/etc/system$ mysql file (create the file if it does not exist):

NO\_INIT=true

## <span id="page-155-0"></span>**Configuring Multiple MySQL Instances Using systemd**

This section describes how to configure systemd for multiple instances of MySQL.

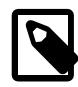

#### **Note**

Because systemd has the capability of managing multiple MySQL instances on platforms for which systemd support is installed, mysqld multi and mysqld\_multi.server are unnecessary and are not installed.

To use multiple-instance capability, modify the  $mv$ ,  $cnf$  option file to include configuration of key options for each instance. These file locations are typical:

- /etc/my.cnf or /etc/mysql/my.cnf (RPM platforms)
- /etc/mysql/mysql.conf.d/mysqld.cnf (Debian platforms)

For example, to manage two instances named  $replica01$  and  $replica02$ , add something like this to the option file:

RPM platforms:

```
[mysqld@replica01]
datadir=/var/lib/mysql-replica01
socket=/var/lib/mysql-replica01/mysql.sock
port=3307
log-error=/var/log/mysqld-replica01.log
```

```
[mysqld@replica02]
datadir=/var/lib/mysql-replica02
socket=/var/lib/mysql-replica02/mysql.sock
port=3308
log-error=/var/log/mysqld-replica02.log
```
### Debian platforms:

```
[mysqld@replica01]
datadir=/var/lib/mysql-replica01
socket=/var/lib/mysql-replica01/mysql.sock
port=3307
log-error=/var/log/mysql/replica01.log
[mysqld@replica02]
datadir=/var/lib/mysql-replica02
```
socket=/var/lib/mysql-replica02/mysql.sock port=3308 log-error=/var/log/mysql/replica02.log

The replica names shown here use @ as the delimiter because that is the only delimiter supported by systemd.

Instances then are managed by normal systemd commands, such as:

systemctl start mysqld@replica01 systemctl start mysqld@replica02

To enable instances to run at boot time, do this:

systemctl enable mysqld@replica01 systemctl enable mysqld@replica02

Use of wildcards is also supported. For example, this command displays the status of all replica instances:

systemctl status 'mysqld@replica\*'

For management of multiple MySQL instances on the same machine, systemd automatically uses a different unit file:

- mysqld@.service rather than mysqld.service (RPM platforms)
- mysql@.service rather than mysql.service (Debian platforms)

In the unit file,  $\Sigma$  and  $\Sigma$  reference the parameter passed in after the  $\omega$  marker and are used to manage the specific instance. For a command such as this:

systemctl start mysqld@replica01

systemd starts the server using a command such as this:

mysqld --defaults-group-suffix=@%I ...

The result is that the [server], [mysqld], and [mysqld@replica01] option groups are read and used for that instance of the service.

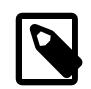

### **Note**

On Debian platforms, AppArmor prevents the server from reading or writing / var/lib/mysql-replica\*, or anything other than the default locations. To address this, you must customize or disable the profile in /etc/apparmor.d/ usr.sbin.mysqld.

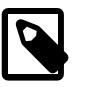

#### **Note**

On Debian platforms, the packaging scripts for MySQL uninstallation cannot currently handle mysqld@ instances. Before removing or upgrading the package, you must stop any extra instances manually first.

## <span id="page-157-0"></span>**Migrating from mysqld\_safe to systemd**

Because  $mysgld<sub>safe</sub>$  is not installed on platforms that use systemd to manage MySQL, options previously specified for that program (for example, in an  $[mysq]$  and  $[safe]$  or  $[safe]$  mysqld] option group) must be specified another way:

• Some [mysqld](#page-316-0) safe options are also understood by mysqld and can be moved from the [mysqld safe] or [safe\_mysqld] option group to the  $[mysq]d]$  group. This does not include [--pid-file](#page-322-2), [--open-files-limit](#page-322-0), or [--nice](#page-322-1). To specify those options, use the override.conf systemd file, described previously.

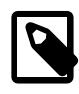

### **Note**

On systemd platforms, use of [mysqld\_safe] and [safe\_mysqld] option groups is not supported and may lead to unexpected behavior.

- For some [mysqld\\_safe](#page-317-0) options, there are alternative [mysqld](#page-316-0) procedures. For example, the [mysqld\\_safe](#page-317-0) option for enabling syslog logging is [--syslog](#page-323-0), which is deprecated. To write error log output to the system log, use the instructions at [Section 7.4.2.8, "Error Logging to the System](#page-990-0) [Log"](#page-990-0).
- [mysqld\\_safe](#page-317-0) options not understood by [mysqld](#page-316-0) can be specified in override.conf or environment variables. For example, with  $mysqldsafa$ , if the server should use a specific memory allocation library, this is specified using the  $-\text{malloc-lib}$  option. For installations that manage the server with systemd, arrange to set the LD\_PRELOAD environment variable instead, as described previously.

# **2.6 Installing MySQL Using Unbreakable Linux Network (ULN)**

Linux supports a number of different solutions for installing MySQL, covered in [Section 2.5,](#page-112-0) ["Installing MySQL on Linux".](#page-112-0) One of the methods, covered in this section, is installing from Oracle's Unbreakable Linux Network (ULN). You can find information about Oracle Linux and ULN under [http://](http://linux.oracle.com/) [linux.oracle.com/](http://linux.oracle.com/).

To use ULN, you need to obtain a ULN login and register the machine used for installation with ULN. This is described in detail in the [ULN FAQ](https://linux.oracle.com/uln_faq.html). The page also describes how to install and update packages.

Both Community and Commercial packages are supported, and each offers three MySQL channels:

- Server: MySQL Server
- Connectors: MySQL Connector/C++, MySQL Connector/J, MySQL Connector/ODBC, and MySQL Connector/Python.
- Tools: MySQL Router, MySQL Shell, and MySQL Workbench

The Community channels are available to all ULN users.

Accessing commercial MySQL ULN packages at oracle.linux.com requires you to provide a CSI with a valid commercial license for MySQL (Enterprise or Standard). As of this writing, valid purchases are 60944, 60945, 64911, and 64912. The appropriate CSI makes commercial MySQL subscription channels available in your ULN GUI interface.

Once MySQL has been installed using ULN, you can find information on starting and stopping the server, and more, at [Section 2.5.7, "Installing MySQL on Linux from the Native Software Repositories"](#page-150-0), particularly under [Section 2.5.4, "Installing MySQL on Linux Using RPM Packages from Oracle"](#page-132-0).

If you are changing your package source to use ULN and not changing which build of MySQL you are using, then back up your data, remove your existing binaries, and replace them with those from ULN. If a change of build is involved, we recommend the backup be a dump (from [mysqldump](#page-413-0) or [MySQL](https://dev.mysql.com/doc/mysql-shell/9.0/en/mysql-shell-utilities-dump-instance-schema.html) [Shell's backup utility\)](https://dev.mysql.com/doc/mysql-shell/9.0/en/mysql-shell-utilities-dump-instance-schema.html) just in case you need to rebuild your data after the new binaries are in place.

If this shift to ULN crosses a version boundary, consult this section before proceeding: [Chapter 3,](#page-212-0) [Upgrading MySQL](#page-212-0).

# **2.7 Installing MySQL on Solaris**

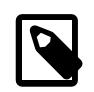

## **Note**

MySQL 9.0 supports Solaris 11.4 and higher

MySQL on Solaris is available in a number of different formats.

- For information on installing using the native Solaris PKG format, see [Section 2.7.1, "Installing](#page-158-0) [MySQL on Solaris Using a Solaris PKG".](#page-158-0)
- To use a standard  $tan$  binary installation, use the notes provided in [Section 2.2, "Installing MySQL](#page-77-0) [on Unix/Linux Using Generic Binaries".](#page-77-0) Check the notes and hints at the end of this section for Solaris specific notes that you may need before or after installation.

To obtain a binary MySQL distribution for Solaris in tarball or PKG format, [https://dev.mysql.com/](https://dev.mysql.com/downloads/mysql/9.0.html) [downloads/mysql/9.0.html](https://dev.mysql.com/downloads/mysql/9.0.html).

Additional notes to be aware of when installing and using MySQL on Solaris:

• If you want to use MySQL with the mysql user and group, use the groupadd and useradd commands:

```
groupadd mysql
useradd -g mysql -s /bin/false mysql
```
 $\bullet$  If you install MySQL using a binary tarball distribution on Solaris, because the Solaris  $\tan$  cannot handle long file names, use GNU  $tar$  (gtar) to unpack the distribution. If you do not have GNU tar on your system, install it with the following command:

pkg install archiver/gnu-tar

- You should mount any file systems on which you intend to store  $\text{InnoDB}$  files with the forcedirectio option. (By default mounting is done without this option.) Failing to do so causes a significant drop in performance when using the InnoDB storage engine on this platform.
- If you would like MySQL to start automatically, you can copy support-files/mysql.server to / etc/init.d and create a symbolic link to it named /etc/rc3.d/S99mysql.server.
- If too many processes try to connect very rapidly to  $mysqld$ , you should see this error in the MySQL log:

Error in accept: Protocol error

You might try starting the server with the  $-\text{back\_log}=50$  option as a workaround for this.

• To configure the generation of core files on Solaris you should use the coreadm command. Because of the security implications of generating a core on a setuid() application, by default, Solaris does not support core files on setuid() programs. However, you can modify this behavior using coreadm. If you enable setuid() core files for the current user, they are generated using mode 600 and are owned by the superuser.

# <span id="page-158-0"></span>**2.7.1 Installing MySQL on Solaris Using a Solaris PKG**

You can install MySQL on Solaris using a binary package of the native Solaris PKG format instead of the binary tarball distribution.

To use this package, download the corresponding mysql-VERSION-solaris11- PLATFORM.pkg.gz file, then uncompress it. For example:

\$> **gunzip mysql-9.0.0-solaris11-x86\_64.pkg.gz**

To install a new package, use pkgadd and follow the onscreen prompts. You must have root privileges to perform this operation:

```
$> pkgadd -d mysql-9.0.0-solaris11-x86_64.pkg
The following packages are available:
  1 mysql MySQL Community Server (GPL)
                (i86pc) 9.0.0
Select package(s) you wish to process (or 'all' to process
all packages). (default: all) [?,??,q]:
```
The PKG installer installs all of the files and tools needed, and then initializes your database if one does not exist. To complete the installation, you should set the root password for MySQL as provided in the instructions at the end of the installation. Alternatively, you can run the [mysql\\_secure\\_installation](#page-335-0) script that comes with the installation.

By default, the PKG package installs MySQL under the root path /opt/mysql. You can change only the installation root path when using pkgadd, which can be used to install MySQL in a different Solaris zone. If you need to install in a specific directory, use a binary  $tar$  file distribution.

The pkg installer copies a suitable startup script for MySQL into  $/etc/init.d/mysgl$ . To enable MySQL to startup and shutdown automatically, you should create a link between this file and the init script directories. For example, to ensure safe startup and shutdown of MySQL you could use the following commands to add the right links:

```
$> ln /etc/init.d/mysql /etc/rc3.d/S91mysql
$> ln /etc/init.d/mysql /etc/rc0.d/K02mysql
```
To remove MySQL, the installed package name is  $m_y s q1$ . You can use this in combination with the pkgrm command to remove the installation.

To upgrade when using the Solaris package file format, you must remove the existing installation before installing the updated package. Removal of the package does not delete the existing database information, only the server, binaries and support files. The typical upgrade sequence is therefore:

```
$> mysqladmin shutdown
$> pkgrm mysql
$> pkgadd -d mysql-9.0.0-solaris11-x86_64.pkg
$> mysqld_safe &
```
You should check the notes in Chapter 3, [Upgrading MySQL](#page-212-0) before performing any upgrade.

# **2.8 Installing MySQL from Source**

Building MySQL from the source code enables you to customize build parameters, compiler optimizations, and installation location. For a list of systems on which MySQL is known to run, see <https://www.mysql.com/support/supportedplatforms/database.html>.

Before you proceed with an installation from source, check whether Oracle produces a precompiled binary distribution for your platform and whether it works for you. We put a great deal of effort into ensuring that our binaries are built with the best possible options for optimal performance. Instructions for installing binary distributions are available in [Section 2.2, "Installing MySQL on Unix/Linux Using](#page-77-0) [Generic Binaries"](#page-77-0).

If you are interested in building MySQL from a source distribution using build options the same as or similar to those use by Oracle to produce binary distributions on your platform, obtain a binary distribution, unpack it, and look in the  $docs/INFO$  BIN file, which contains information about how that MySQL distribution was configured and compiled.

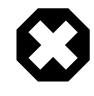

### **Warning**

Building MySQL with nonstandard options may lead to reduced functionality, performance, or security.

The MySQL source code contains internal documentation written using Doxygen. The generated Doxygen content is available at<https://dev.mysql.com/doc/index-other.html>. It is also possible to generate this content locally from a MySQL source distribution using the instructions at [Section 2.8.10,](#page-194-0) ["Generating MySQL Doxygen Documentation Content"](#page-194-0).

# **2.8.1 Source Installation Methods**

There are two methods for installing MySQL from source:

• Use a standard MySQL source distribution. To obtain a standard distribution, see [Section 2.1.3,](#page-61-0) ["How to Get MySQL".](#page-61-0) For instructions on building from a standard distribution, see [Section 2.8.4,](#page-162-0) ["Installing MySQL Using a Standard Source Distribution".](#page-162-0)

Standard distributions are available as compressed  $tar$  files, Zip archives, or RPM packages. Distribution files have names of the form mysql-VERSION.tar.qz, mysql-VERSION.zip, or mysql-VERSION.rpm, where VERSION is a number like 9.0.0. File names for source distributions can be distinguished from those for precompiled binary distributions in that source distribution names are generic and include no platform name, whereas binary distribution names include a platform name indicating the type of system for which the distribution is intended (for example,  $pc\text{-}limx\text{-}$ i686 or winx64).

• Use a MySQL development tree. For information on building from one of the development trees, see [Section 2.8.5, "Installing MySQL Using a Development Source Tree"](#page-166-0).

# <span id="page-160-0"></span>**2.8.2 Source Installation Prerequisites**

Installation of MySQL from source requires several development tools. Some of these tools are needed no matter whether you use a standard source distribution or a development source tree. Other tool requirements depend on which installation method you use.

To install MySQL from source, the following system requirements must be satisfied, regardless of installation method:

- CMake, which is used as the build framework on all platforms. CMake can be downloaded from [http://](http://www.cmake.org) [www.cmake.org](http://www.cmake.org).
- A good make program. Although some platforms come with their own make implementations, it is highly recommended that you use GNU  $_{\text{make}}$  3.75 or later. It may already be available on your system as gmake. GNU make is available from<http://www.gnu.org/software/make/>.

On Unix-like systems, including Linux, you can check your system's version of make like this:

```
$> make --version
GNU Make 4.2.1
```
- MySQL 9.0 source code permits use of C++17 features. To enable the necessary level of C++17 support across all supported platforms, the following minimum compiler versions apply:
	- Linux: GCC 10 or Clang 12
	- macOS: XCode 10
	- Solaris: GCC 10
	- Windows: Visual Studio 2019
- The MySQL C API requires a C++ or C99 compiler to compile.
- An SSL library is required for support of encrypted connections, entropy for random number generation, and other encryption-related operations. By default, the build uses the OpenSSL library installed on the host system. To specify the library explicitly, use the WITH SSL option when you invoke CMake. For additional information, see [Section 2.8.6, "Configuring SSL Library Support"](#page-167-0).
- The [Boost C++ libraries](http://www.boost.org/) are required to build MySQL (but not to use it). In MySQL 8.3 and later, these libraries are always bundled with the MySQL source.
- The [ncurses](https://www.gnu.org/software/ncurses/ncurses.html) library.
- Sufficient free memory. If you encounter build errors such as internal compiler error when compiling large source files, it may be that you have too little memory. If compiling on a virtual machine, try increasing the memory allocation.
- Perl is needed if you intend to run test scripts. Most Unix-like systems include Perl. For Windows, you can use [ActiveState Perl.](https://www.activestate.com/products/perl/) or [Strawberry Perl.](https://strawberryperl.com/)

To install MySQL from a standard source distribution, one of the following tools is required to unpack the distribution file:

• For a .tar.gz compressed  $\tan$  file: GNU gunzip to uncompress the distribution and a reasonable tar to unpack it. If your tar program supports the z option, it can both uncompress and unpack the file.

GNU tar is known to work. The standard tar provided with some operating systems is not able to unpack the long file names in the MySQL distribution. You should download and install GNU  $tar$ , or if available, use a preinstalled version of GNU tar. Usually this is available as  $g$ nutar,  $g$ tar, or as tar within a GNU or Free Software directory, such as /usr/sfw/bin or /usr/local/bin. GNU tar is available from [https://www.gnu.org/software/tar/.](https://www.gnu.org/software/tar/)

- For a  $\cdot$  zip Zip archive:  $\text{WinZip}$  or another tool that can read  $\cdot$  zip files.
- For an .  $rpm$  RPM package: The  $rpm$ build program used to build the distribution unpacks it.

To install MySQL from a development source tree, the following additional tools are required:

- The Git revision control system is required to obtain the development source code. [GitHub Help](https://help.github.com/) provides instructions for downloading and installing Git on different platforms.
- bison 2.1 or later, available from [http://www.gnu.org/software/bison/.](http://www.gnu.org/software/bison/) (Version 1 is no longer supported.) Use the latest version of **bison** where possible; if you experience problems, upgrade to a later version, rather than revert to an earlier one.

bison is available from <http://www.gnu.org/software/bison/>. bison for Windows can be downloaded from [http://gnuwin32.sourceforge.net/packages/bison.htm.](http://gnuwin32.sourceforge.net/packages/bison.htm) Download the package labeled "Complete package, excluding sources". On Windows, the default location for  $b$ ison is the C: $\Per{\rm program}$ Files\GnuWin32 directory. Some utilities may fail to find bison because of the space in the directory name. Also, Visual Studio may simply hang if there are spaces in the path. You can resolve these problems by installing into a directory that does not contain a space (for example  $\circ$ : \GnuWin32).

• On Solaris Express,  $m4$  must be installed in addition to  $b$ ison.  $m4$  is available from [http://](http://www.gnu.org/software/m4/) [www.gnu.org/software/m4/](http://www.gnu.org/software/m4/).

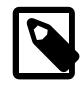

### **Note**

If you have to install any programs, modify your PATH environment variable to include any directories in which the programs are located. See [Section 6.2.9,](#page-315-0) ["Setting Environment Variables"](#page-315-0).

If you run into problems and need to file a bug report, please use the instructions in [Section 1.6, "How](#page-43-0) [to Report Bugs or Problems".](#page-43-0)

# **2.8.3 MySQL Layout for Source Installation**

By default, when you install MySQL after compiling it from source, the installation step installs files under  $/\text{usr}/\text{local}/\text{mysgl}$ . The component locations under the installation directory are the same as for binary distributions. See [Table 2.3, "MySQL Installation Layout for Generic Unix/Linux Binary](#page-78-0) [Package"](#page-78-0), and [MySQL Installation Layout on Microsoft Windows.](https://dev.mysql.com/doc/refman/8.0/en/windows-installation-layout.html) To configure installation locations different from the defaults, use the options described at [Section 2.8.7, "MySQL Source-Configuration](#page-168-0) [Options".](#page-168-0)

# <span id="page-162-0"></span>**2.8.4 Installing MySQL Using a Standard Source Distribution**

To install MySQL from a standard source distribution:

- 1. Verify that your system satisfies the tool requirements listed at [Section 2.8.2, "Source Installation](#page-160-0) [Prerequisites".](#page-160-0)
- 2. Obtain a distribution file using the instructions in [Section 2.1.3, "How to Get MySQL"](#page-61-0).
- 3. Configure, build, and install the distribution using the instructions in this section.
- 4. Perform postinstallation procedures using the instructions in [Section 2.9, "Postinstallation Setup](#page-195-0) [and Testing".](#page-195-0)

MySQL uses CMake as the build framework on all platforms. The instructions given here should enable you to produce a working installation. For additional information on using CMake to build MySQL, see [How to Build MySQL Server with CMake](https://dev.mysql.com/doc/internals/en/cmake.html).

If you start from a source RPM, use the following command to make a binary RPM that you can install. If you do not have rpmbuild, use rpm instead.

\$> **rpmbuild --rebuild --clean MySQL-VERSION.src.rpm**

The result is one or more binary RPM packages that you install as indicated in [Section 2.5.4, "Installing](#page-132-0) [MySQL on Linux Using RPM Packages from Oracle"](#page-132-0).

The sequence for installation from a compressed  $\tan$  file or Zip archive source distribution is similar to the process for installing from a generic binary distribution (see [Section 2.2, "Installing MySQL on Unix/](#page-77-0) [Linux Using Generic Binaries"](#page-77-0)), except that it is used on all platforms and includes steps to configure and compile the distribution. For example, with a compressed  $\text{tar}$  file source distribution on Unix, the basic installation command sequence looks like this:

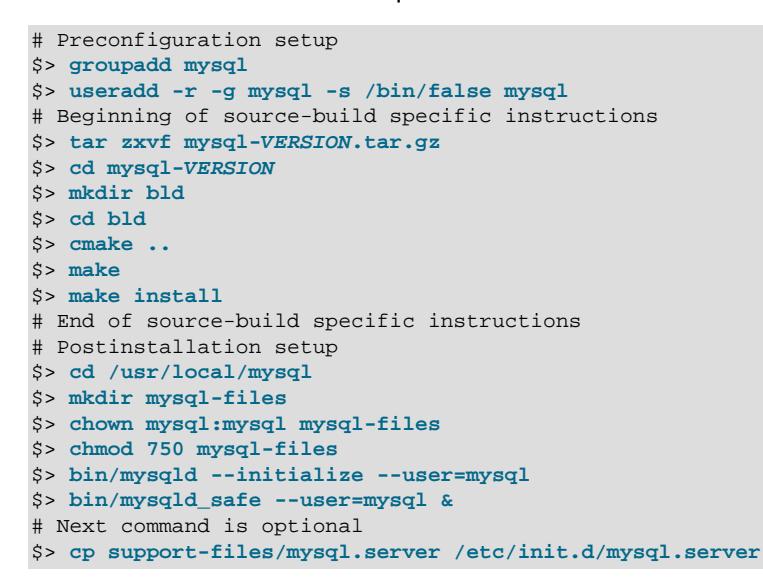

A more detailed version of the source-build specific instructions is shown following.

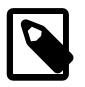

### **Note**

The procedure shown here does not set up any passwords for MySQL accounts. After following the procedure, proceed to [Section 2.9, "Postinstallation](#page-195-0) [Setup and Testing",](#page-195-0) for postinstallation setup and testing.

- [Perform Preconfiguration Setup](#page-163-0)
- [Obtain and Unpack the Distribution](#page-163-1)
- [Configure the Distribution](#page-163-2)
- [Build the Distribution](#page-165-0)
- [Install the Distribution](#page-165-1)
- [Perform Postinstallation Setup](#page-165-2)

### <span id="page-163-0"></span>**Perform Preconfiguration Setup**

On Unix, set up the mysql user that owns the database directory and that should be used to run and execute the MySQL server, and the group to which this user belongs. For details, see [Create a mysql](#page-79-0) [User and Group](#page-79-0). Then perform the following steps as the  $mysgl$  user, except as noted.

### <span id="page-163-1"></span>**Obtain and Unpack the Distribution**

Pick the directory under which you want to unpack the distribution and change location into it.

Obtain a distribution file using the instructions in [Section 2.1.3, "How to Get MySQL"](#page-61-0).

Unpack the distribution into the current directory:

• To unpack a compressed  $\tan$  file,  $\tan$  can decompress and unpack the distribution if it has z option support:

\$> **tar zxvf mysql-VERSION.tar.gz**

If your  $tar$  does not have z option support, use  $g$ unzip to decompress the distribution and  $tar$  to unpack it:

\$> **gunzip < mysql-VERSION.tar.gz | tar xvf -**

Alternatively, CMake can decompress and unpack the distribution:

\$> **cmake -E tar zxvf mysql-VERSION.tar.gz**

• To unpack a Zip archive, use  $\text{WinZip}$  or another tool that can read .  $\text{zip}$  files.

Unpacking the distribution file creates a directory named mysql-VERSION.

### <span id="page-163-2"></span>**Configure the Distribution**

Change location into the top-level directory of the unpacked distribution:

\$> **cd mysql-VERSION**

Build outside of the source tree to keep the tree clean. If the top-level source directory is named mysql-src under your current working directory, you can build in a directory named build at the same level. Create the directory and go there:

\$> **mkdir bld** \$> **cd bld**

Configure the build directory. The minimum configuration command includes no options to override configuration defaults:

\$> **cmake ../mysql-src**

The build directory need not be outside the source tree. For example, you can build in a directory named build under the top-level source tree. To do this, starting with mysql-src as your current working directory, create the directory build and then go there:

\$> **mkdir build** \$> **cd build**

Configure the build directory. The minimum configuration command includes no options to override configuration defaults:

\$> **cmake ..**

If you have multiple source trees at the same level (for example, to build multiple versions of MySQL), the second strategy can be advantageous. The first strategy places all build directories at the same level, which requires that you choose a unique name for each. With the second strategy, you can use the same name for the build directory within each source tree. The following instructions assume this second strategy.

On Windows, specify the development environment. For example, the following commands configure MySQL for 32-bit or 64-bit builds, respectively:

\$> **cmake .. -G "Visual Studio 12 2013"** \$> **cmake .. -G "Visual Studio 12 2013 Win64"**

On macOS, to use the Xcode IDE:

\$> **cmake .. -G Xcode**

When you run Cmake, you might want to add options to the command line. Here are some examples:

- -DBUILD CONFIG=mysql release: Configure the source with the same build options used by Oracle to produce binary distributions for official MySQL releases.
- $-DCMAKE\_INSTALL\_PREFIX=dir\_name$ : Configure the distribution for installation under a particular location.
- [-DCPACK\\_MONOLITHIC\\_INSTALL=1](#page-175-1): Cause make package to generate a single installation file rather than multiple files.
- [-DWITH\\_DEBUG=1](#page-185-0): Build the distribution with debugging support.

For a more extensive list of options, see [Section 2.8.7, "MySQL Source-Configuration Options".](#page-168-0)

To list the configuration options, use one of the following commands:

\$> **cmake .. -L** # overview \$> **cmake .. -LH** # overview with help text \$> **cmake .. -LAH** # all params with help text \$> **ccmake ..** # interactive display

If CMake fails, you might need to reconfigure by running it again with different options. If you do reconfigure, take note of the following:

- If CMake is run after it has previously been run, it may use information that was gathered during its previous invocation. This information is stored in CMakeCache.txt. When CMake starts, it looks for that file and reads its contents if it exists, on the assumption that the information is still correct. That assumption is invalid when you reconfigure.
- Each time you run CMake, you must run make again to recompile. However, you may want to remove old object files from previous builds first because they were compiled using different configuration options.

To prevent old object files or configuration information from being used, run these commands in the build directory on Unix before re-running CMake:

\$> **make clean** \$> **rm CMakeCache.txt** Or, on Windows:

\$> **devenv MySQL.sln /clean** \$> **del CMakeCache.txt**

Before asking on the [MySQL Community Slack](https://mysqlcommunity.slack.com/), check the files in the CMakeFiles directory for useful information about the failure. To file a bug report, please use the instructions in [Section 1.6, "How to](#page-43-0) [Report Bugs or Problems".](#page-43-0)

## <span id="page-165-0"></span>**Build the Distribution**

On Unix:

\$> **make** \$> **make VERBOSE=1**

The second command sets VERBOSE to show the commands for each compiled source.

Use  $qmake$  instead on systems where you are using GNU make and it has been installed as  $qmake$ .

On Windows:

\$> **devenv MySQL.sln /build RelWithDebInfo**

If you have gotten to the compilation stage, but the distribution does not build, see [Section 2.8.8,](#page-192-0) ["Dealing with Problems Compiling MySQL"](#page-192-0), for help. If that does not solve the problem, please enter it into our bugs database using the instructions given in [Section 1.6, "How to Report Bugs or Problems".](#page-43-0) If you have installed the latest versions of the required tools, and they crash trying to process our configuration files, please report that also. However, if you get a command not found error or a similar problem for required tools, do not report it. Instead, make sure that all the required tools are installed and that your PATH variable is set correctly so that your shell can find them.

### <span id="page-165-1"></span>**Install the Distribution**

On Unix:

\$> **make install**

This installs the files under the configured installation directory (by default,  $/usr/local/mysq1$ ). You might need to run the command as  $root$ .

To install in a specific directory, add a DESTDIR parameter to the command line:

\$> **make install DESTDIR="/opt/mysql"**

Alternatively, generate installation package files that you can install where you like:

\$> **make package**

This operation produces one or more  $\tan z$  files that can be installed like generic binary distribution packages. See [Section 2.2, "Installing MySQL on Unix/Linux Using Generic Binaries"](#page-77-0). If you run CMake with [-DCPACK\\_MONOLITHIC\\_INSTALL=1](#page-175-1), the operation produces a single file. Otherwise, it produces multiple files.

On Windows, generate the data directory, then create  $a \cdot z$  ip archive installation package:

\$> **devenv MySQL.sln /build RelWithDebInfo /project initial\_database** \$> **devenv MySQL.sln /build RelWithDebInfo /project package**

You can install the resulting . zip archive where you like. See [Section 2.3.3, "Configuration: Manually".](#page-89-0)

### <span id="page-165-2"></span>**Perform Postinstallation Setup**

The remainder of the installation process involves setting up the configuration file, creating the core databases, and starting the MySQL server. For instructions, see [Section 2.9, "Postinstallation Setup](#page-195-0) [and Testing".](#page-195-0)

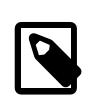

### **Note**

The accounts that are listed in the MySQL grant tables initially have no passwords. After starting the server, you should set up passwords for them using the instructions in [Section 2.9, "Postinstallation Setup and Testing".](#page-195-0)

# <span id="page-166-0"></span>**2.8.5 Installing MySQL Using a Development Source Tree**

This section describes how to install MySQL from the latest development source code, which is hosted on [GitHub](https://github.com/). To obtain the MySQL Server source code from this repository hosting service, you can set up a local MySQL Git repository.

On [GitHub](https://github.com/), MySQL Server and other MySQL projects are found on the [MySQL](https://github.com/mysql) page. The MySQL Server project is a single repository that contains branches for several MySQL series.

- [Prerequisites for Installing from Development Source](#page-166-1)
- [Setting Up a MySQL Git Repository](#page-166-2)

### <span id="page-166-1"></span>**Prerequisites for Installing from Development Source**

To install MySQL from a development source tree, your system must satisfy the tool requirements listed at [Section 2.8.2, "Source Installation Prerequisites"](#page-160-0).

## <span id="page-166-2"></span>**Setting Up a MySQL Git Repository**

To set up a MySQL Git repository on your machine:

1. Clone the MySQL Git repository to your machine. The following command clones the MySQL Git repository to a directory named  $mysql-server$ . The initial download may take some time to complete, depending on the speed of your connection.

```
$> git clone https://github.com/mysql/mysql-server.git
Cloning into 'mysql-server'...
remote: Counting objects: 1198513, done.
remote: Total 1198513 (delta 0), reused 0 (delta 0), pack-reused 1198513
Receiving objects: 100% (1198513/1198513), 1.01 GiB | 7.44 MiB/s, done.
Resolving deltas: 100% (993200/993200), done.
Checking connectivity... done.
Checking out files: 100% (25510/25510), done.
```
2. When the clone operation completes, the contents of your local MySQL Git repository appear similar to the following:

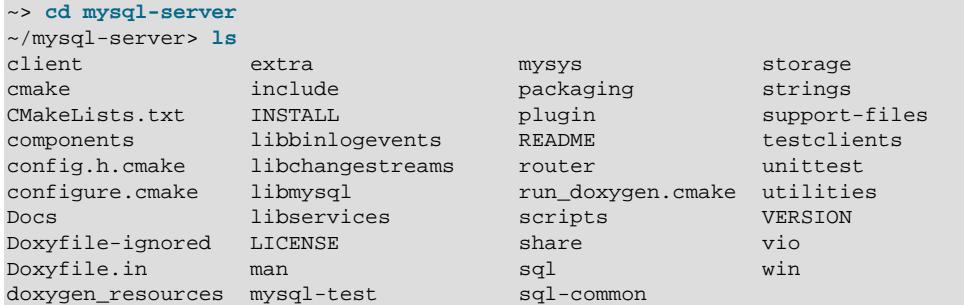

3. Use the git branch  $-r$  command to view the remote tracking branches for the MySQL repository.

```
~/mysql-server> git branch -r
   origin/5.7
  origin/8.0
   origin/HEAD -> origin/trunk
   origin/cluster-7.4
   origin/cluster-7.5
```

```
 origin/cluster-7.6
 origin/trunk
```
4. To view the branch that is checked out in your local repository, issue the git branch command. When you clone the MySQL Git repository, the latest MySQL branch is checked out automatically. The asterisk identifies the active branch.

```
~/mysql-server$ git branch
* trunk
```
5. To check out an earlier MySQL branch, run the git checkout command, specifying the branch name. For example, to check out the MySQL 8.0 branch:

```
~/mysql-server$ git checkout 8.0
Checking out files: 100% (9600/9600), done.
Branch 8.0 set up to track remote branch 8.0 from origin.
Switched to a new branch '8.0'
```
6. To obtain changes made after your initial setup of the MySQL Git repository, switch to the branch you want to update and issue the git pull command:

~/mysql-server\$ **git checkout trunk** ~/mysql-server\$ **git pull**

To examine the commit history, use the  $qit$  log command:

~/mysql-server\$ **git log**

You can also browse commit history and source code on the GitHub [MySQL](https://github.com/mysql) site.

If you see changes or code that you have a question about, ask on [MySQL Community Slack](https://mysqlcommunity.slack.com/).

7. After you have cloned the MySQL Git repository and have checked out the branch you want to build, you can build MySQL Server from the source code. Instructions are provided in [Section 2.8.4,](#page-162-0) ["Installing MySQL Using a Standard Source Distribution",](#page-162-0) except that you skip the part about obtaining and unpacking the distribution.

Be careful about installing a build from a distribution source tree on a production machine. The installation command may overwrite your live release installation. If you already have MySQL installed and do not want to overwrite it, run CMake with values for the [CMAKE\\_INSTALL\\_PREFIX](#page-176-0), [MYSQL\\_TCP\\_PORT](#page-183-0), and [MYSQL\\_UNIX\\_ADDR](#page-183-1) options different from those used by your production server. For additional information about preventing multiple servers from interfering with each other, see [Section 7.8, "Running Multiple MySQL Instances on One Machine"](#page-1093-0).

Play hard with your new installation. For example, try to make new features crash. Start by running make test. See [The MySQL Test Suite](https://dev.mysql.com/doc/extending-mysql/9.0/en/mysql-test-suite.html).

# <span id="page-167-0"></span>**2.8.6 Configuring SSL Library Support**

An SSL library is required for support of encrypted connections, entropy for random number generation, and other encryption-related operations.

If you compile MySQL from a source distribution, CMake configures the distribution to use the installed OpenSSL library by default.

To compile using OpenSSL, use this procedure:

- 1. Ensure that OpenSSL 1.0.1 or newer is installed on your system. If the installed OpenSSL version is older than 1.0.1, CMake produces an error at MySQL configuration time. If it is necessary to obtain OpenSSL, visit <http://www.openssl.org>.
- 2. The WITH SSL CMake option determines which SSL library to use for compiling MySQL (see [Section 2.8.7, "MySQL Source-Configuration Options"](#page-168-0)). The default is [-DWITH\\_SSL=system](#page-188-1), which uses OpenSSL. To make this explicit, specify that option. For example:

```
cmake . -DWITH_SSL=system
```
That command configures the distribution to use the installed OpenSSL library. Alternatively, to explicitly specify the path name to the OpenSSL installation, use the following syntax. This can be useful if you have multiple versions of OpenSSL installed, to prevent CMake from choosing the wrong one:

```
cmake . -DWITH_SSL=path_name
```
Alternative OpenSSL system packages are supported by using WITH\_SSL=openss111 on EL7 or WITH SSL=openss13 on EL8. Authentication plugins, such as LDAP and Kerberos, are disabled since they do not support these alternative versions of OpenSSL.

3. Compile and install the distribution.

To check whether a [mysqld](#page-316-0) server supports encrypted connections, examine the value of the tls version system variable:

```
mysql> SHOW VARIABLES LIKE 'tls_version';
+---------------+-----------------+
| Variable_name | Value |
            +---------------+-----------------+
| tls_version | TLSv1.2,TLSv1.3 |
         +---------------+-----------------+
```
If the value contains TLS versions then the server supports encrypted connections, otherwise it does not.

For additional information, see [Section 8.3.1, "Configuring MySQL to Use Encrypted Connections".](#page-1229-0)

# <span id="page-168-0"></span>**2.8.7 MySQL Source-Configuration Options**

The CMake program provides a great deal of control over how you configure a MySQL source distribution. Typically, you do this using options on the CMake command line. For information about options supported by CMake, run either of these commands in the top-level source directory:

```
$> cmake . -LH
$> ccmake .
```
You can also affect CMake using certain environment variables. See [Section 6.9, "Environment](#page-583-0) [Variables"](#page-583-0).

For boolean options, the value may be specified as  $1$  or  $\circledcirc N$  to enable the option, or as  $0$  or  $\circledcirc$  r to disable the option.

Many options configure compile-time defaults that can be overridden at server startup. For example, the [CMAKE\\_INSTALL\\_PREFIX](#page-176-0), [MYSQL\\_TCP\\_PORT](#page-183-0), and [MYSQL\\_UNIX\\_ADDR](#page-183-1) options that configure the default installation base directory location, TCP/IP port number, and Unix socket file can be changed at server startup with the [--basedir](#page-719-0), [--port](#page-697-0), and [--socket](#page-699-0) options for [mysqld](#page-316-0). Where applicable, configuration option descriptions indicate the corresponding  $m$ ysqld startup option.

The following sections provide more information about CMake options.

- [CMake Option Reference](#page-169-0)
- [General Options](#page-175-2)
- [Installation Layout Options](#page-176-1)
- [Storage Engine Options](#page-178-0)
- [Feature Options](#page-179-0)
- [Compiler Flags](#page-190-0)

## • [CMake Options for Compiling NDB Cluster](#page-191-0)

# <span id="page-169-0"></span>**CMake Option Reference**

The following table shows the available CMake options. In the Default column, PREFIX stands for the value of the [CMAKE\\_INSTALL\\_PREFIX](#page-176-0) option, which specifies the installation base directory. This value is used as the parent location for several of the installation subdirectories.

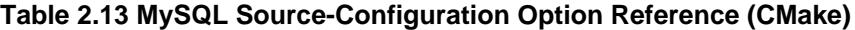

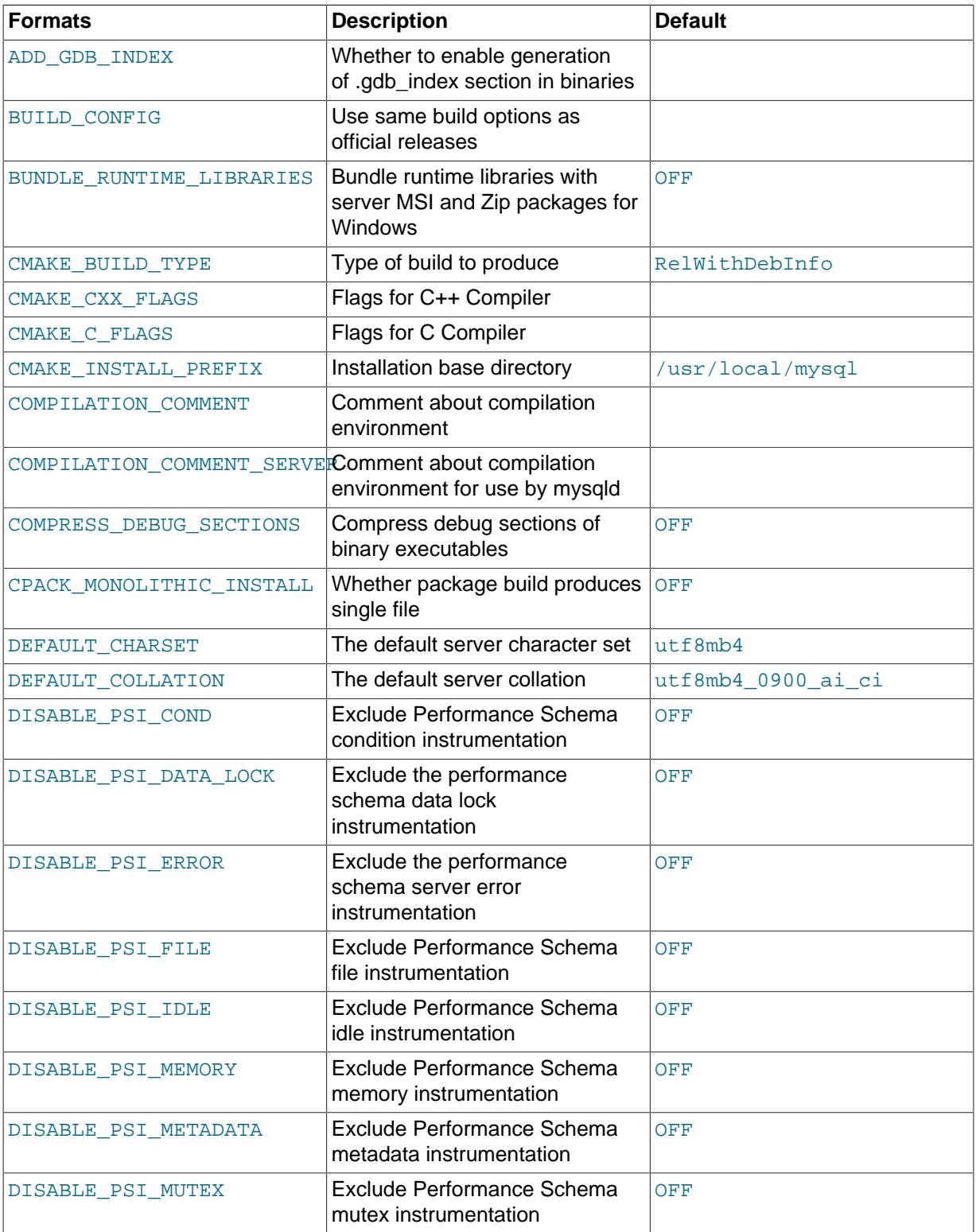

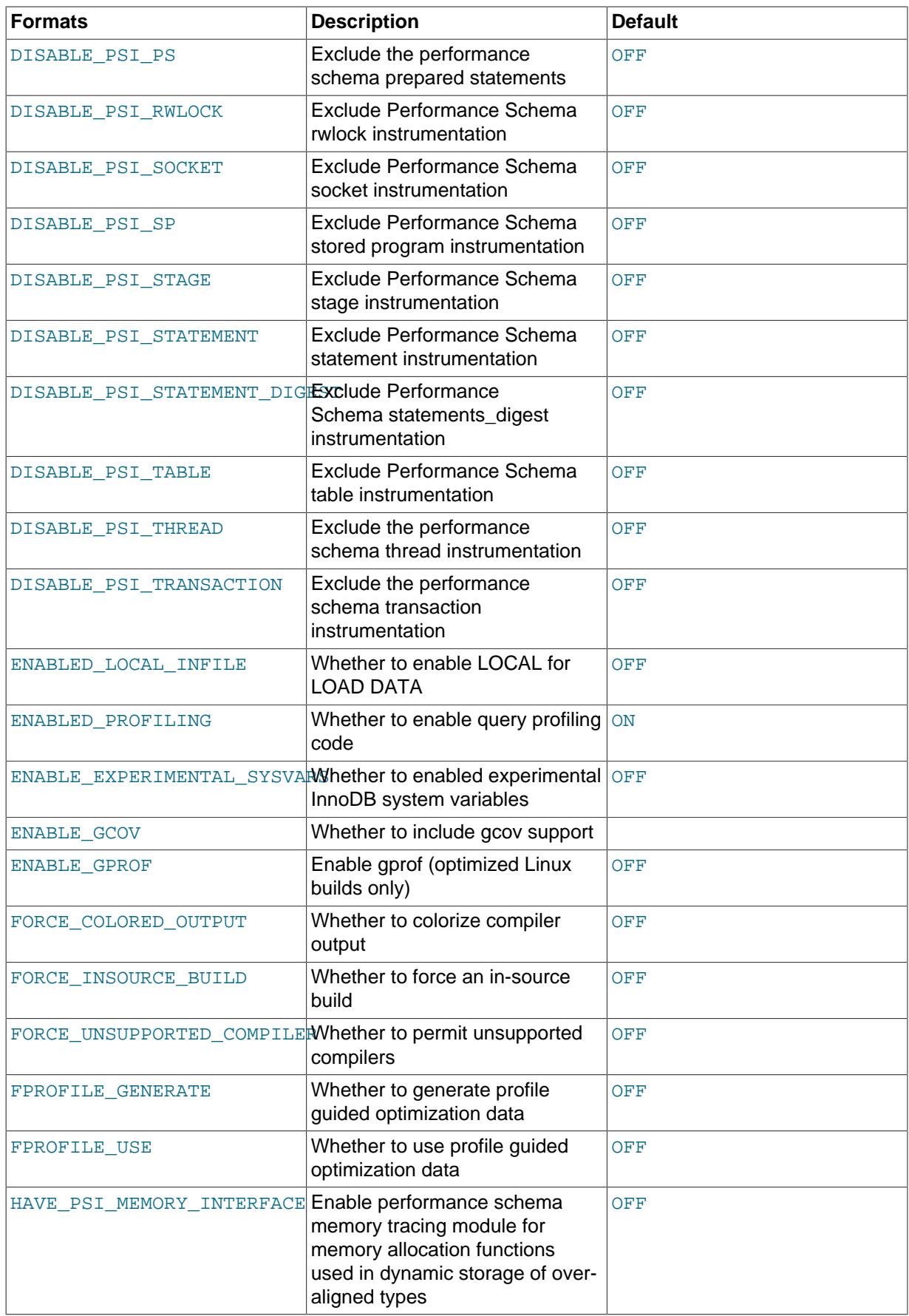

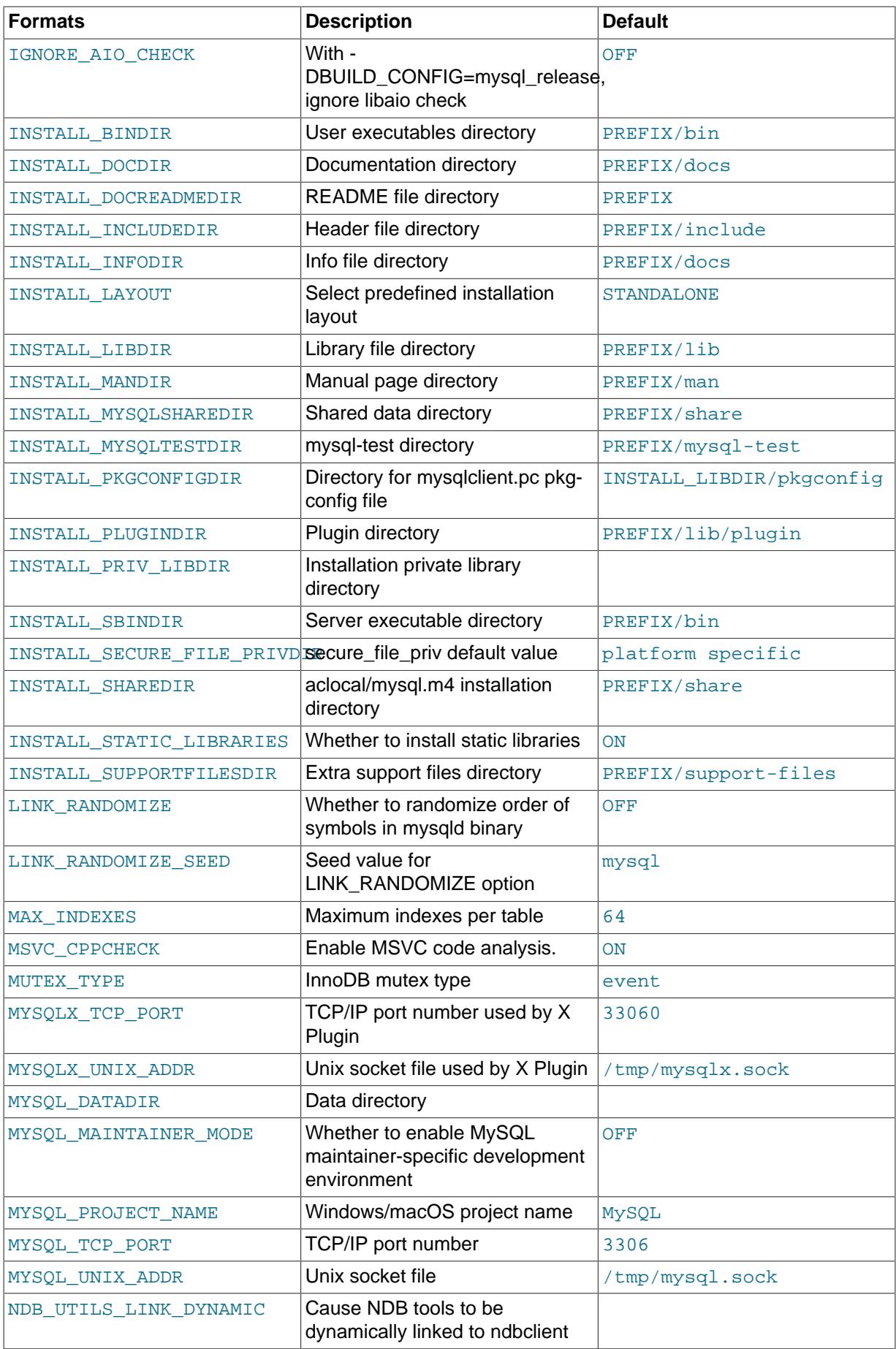

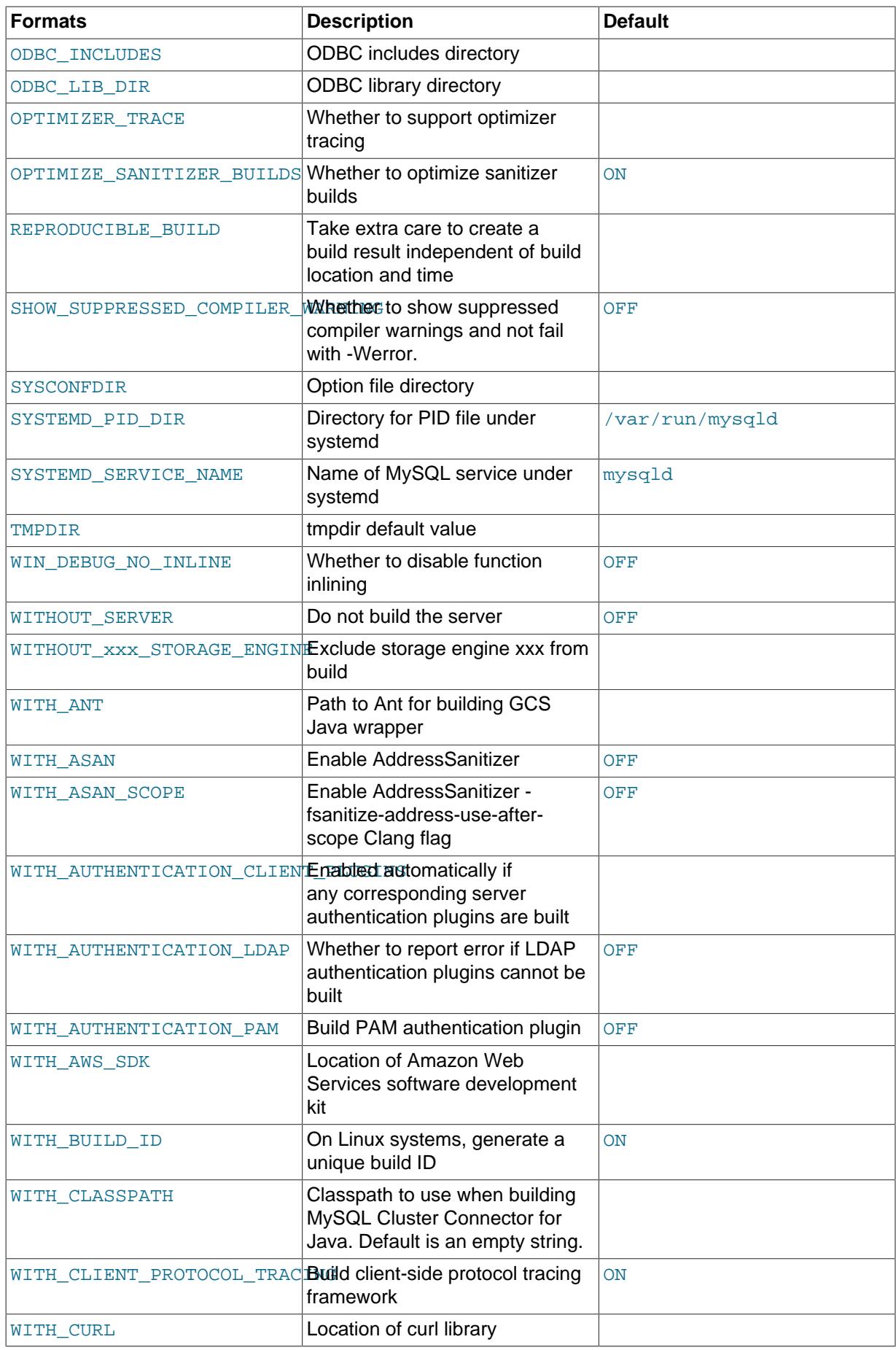

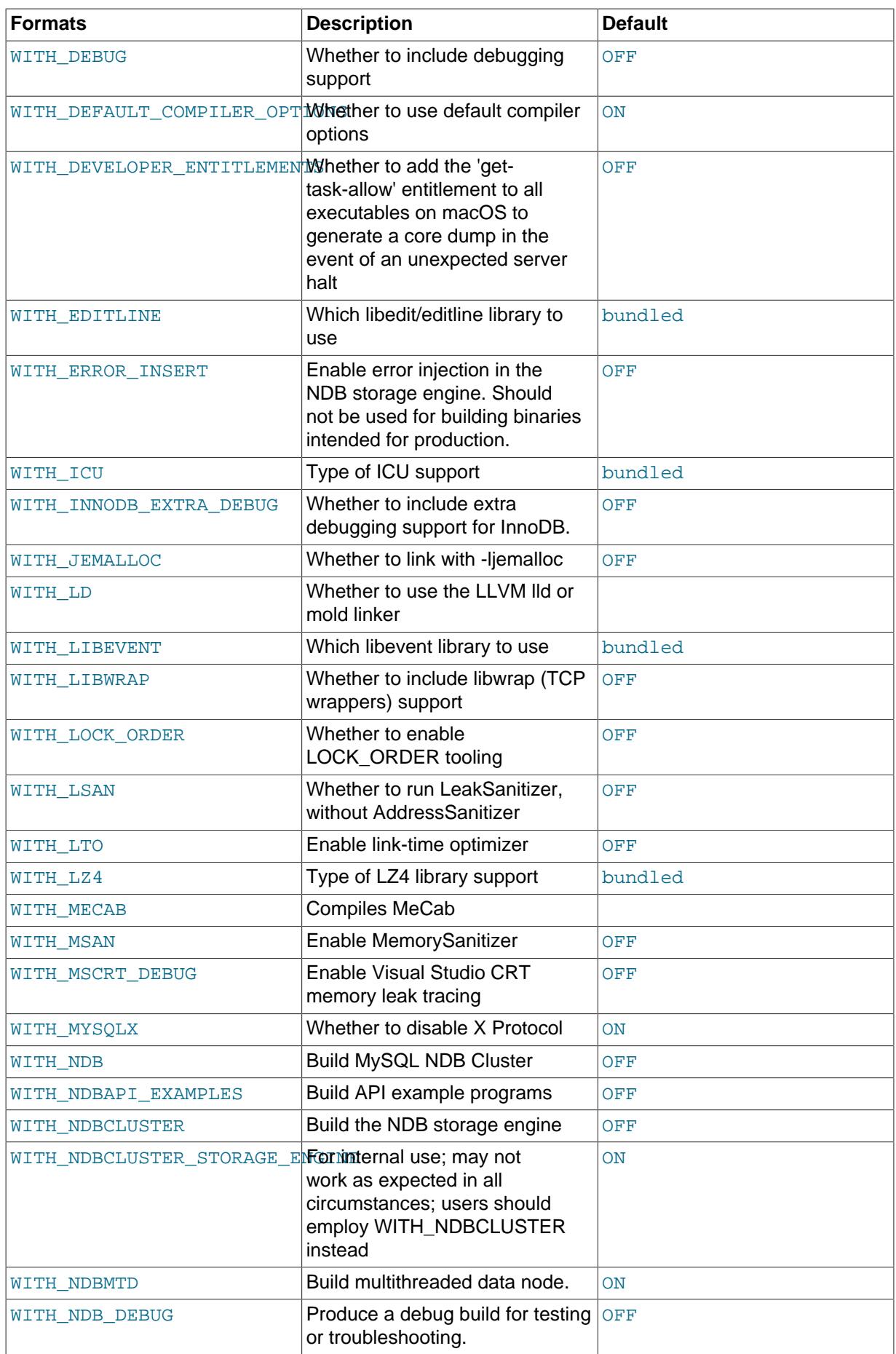

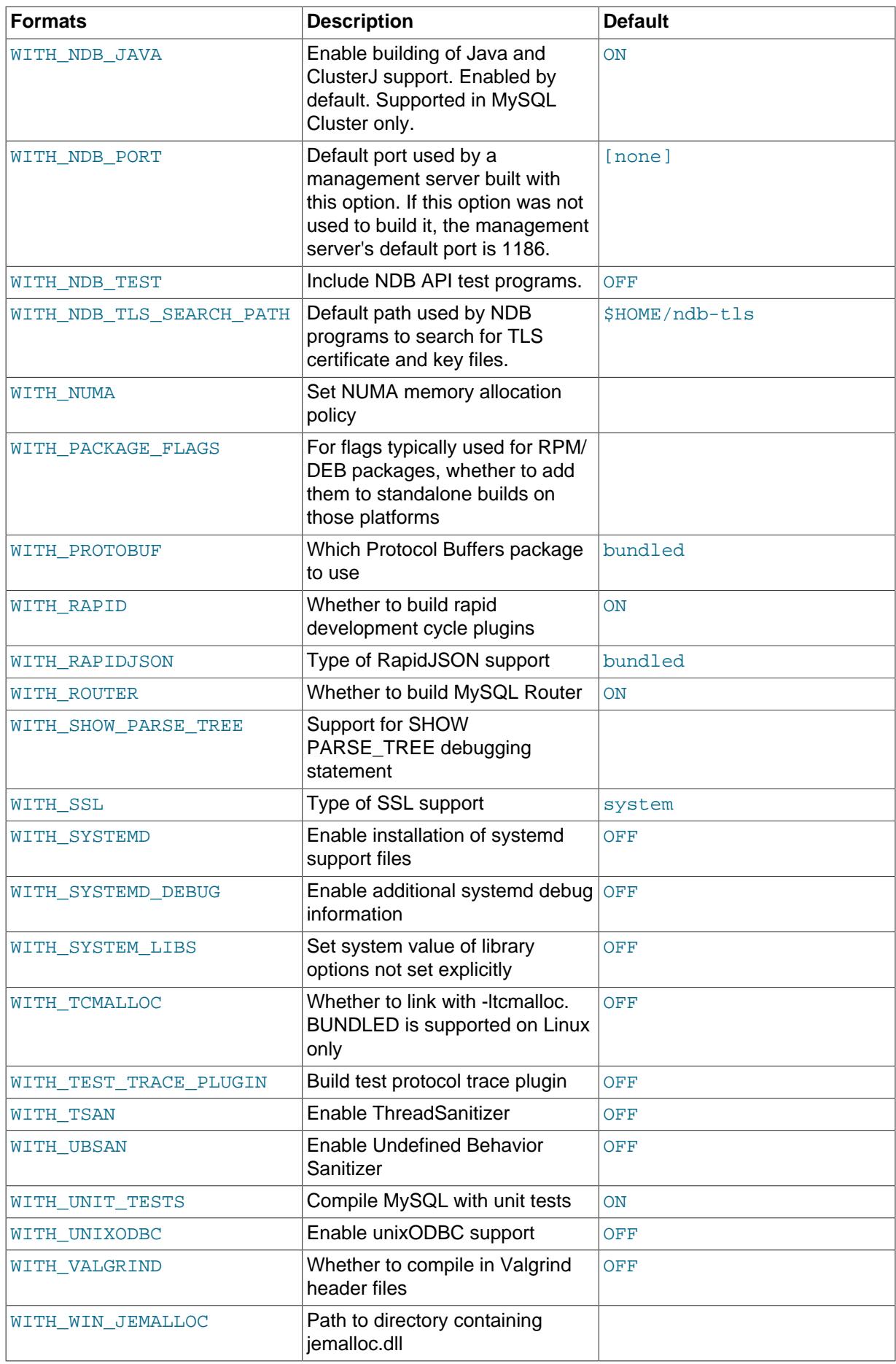

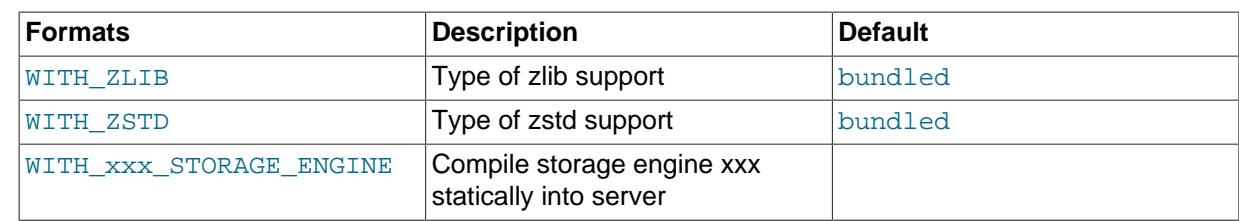

## <span id="page-175-2"></span><span id="page-175-0"></span>**General Options**

• [-DBUILD\\_CONFIG=mysql\\_release](#page-175-0)

This option configures a source distribution with the same build options used by Oracle to produce binary distributions for official MySQL releases.

<span id="page-175-7"></span>• [-DWITH\\_BUILD\\_ID=](#page-175-7)bool

On Linux systems, generates a unique build ID which is used as the value of the build id system variable and written to the MySQL server log on startup. Set this option to OFF to disable this feature.

This option has no effect on platforms other than Linux.

<span id="page-175-3"></span>• [-DBUNDLE\\_RUNTIME\\_LIBRARIES=](#page-175-3)bool

Whether to bundle runtime libraries with server MSI and Zip packages for Windows.

<span id="page-175-4"></span>• [-DCMAKE\\_BUILD\\_TYPE=](#page-175-4)type

The type of build to produce:

- RelWithDebInfo: Enable optimizations and generate debugging information. This is the default MySQL build type.
- Release: Enable optimizations but omit debugging information to reduce the build size.
- Debug: Disable optimizations and generate debugging information. This build type is also used if the WITH DEBUG option is enabled. That is,  $-DWITH$  $-DWITH$  DEBUG=1 has the same effect as -[DCMAKE\\_BUILD\\_TYPE=Debug](#page-175-4).

The option values None and MinSizeRel are not supported.

<span id="page-175-1"></span>• [-DCPACK\\_MONOLITHIC\\_INSTALL=](#page-175-1)bool

This option affects whether the make package operation produces multiple installation package files or a single file. If disabled, the operation produces multiple installation package files, which may be useful if you want to install only a subset of a full MySQL installation. If enabled, it produces a single file for installing everything.

<span id="page-175-6"></span>• [-DFORCE\\_INSOURCE\\_BUILD=](#page-175-6)bool

Defines whether to force an in-source build. Out-of-source builds are recommended, as they permit multiple builds from the same source, and cleanup can be performed quickly by removing the build directory. To force an in-source build, invoke CMake with [-DFORCE\\_INSOURCE\\_BUILD=ON](#page-175-6).

<span id="page-175-5"></span>• [-DFORCE\\_COLORED\\_OUTPUT=](#page-175-5)bool

Defines whether to enable colorized compiler output for  $qcc$  and  $cl$  and when compiling on the command line. Defaults to OFF.

## <span id="page-176-1"></span>**Installation Layout Options**

The [CMAKE\\_INSTALL\\_PREFIX](#page-176-0) option indicates the base installation directory. Other options with names of the form  $\text{INSTALL\_xxx}$  that indicate component locations are interpreted relative to the prefix and their values are relative pathnames. Their values should not include the prefix.

<span id="page-176-0"></span>• -DCMAKE INSTALL PREFIX=dir name

The installation base directory.

This value can be set at server startup using the  $-$ -basedir option.

<span id="page-176-2"></span>• -DINSTALL BINDIR=dir name

Where to install user programs.

<span id="page-176-3"></span>• [-DINSTALL\\_DOCDIR=](#page-176-3)dir\_name

Where to install documentation.

<span id="page-176-4"></span>• [-DINSTALL\\_DOCREADMEDIR=](#page-176-4)dir\_name

Where to install README files.

<span id="page-176-5"></span>• -DINSTALL INCLUDEDIR=dir\_name

Where to install header files.

<span id="page-176-6"></span>• -DINSTALL INFODIR=dir name

Where to install Info files.

<span id="page-176-7"></span>• [-DINSTALL\\_LAYOUT=](#page-176-7)name

Select a predefined installation layout:

- STANDALONE: Same layout as used for  $tan qz$  and  $zip$  packages. This is the default.
- RPM: Layout similar to RPM packages.
- SVR4: Solaris package layout.
- DEB: DEB package layout (experimental).

You can select a predefined layout but modify individual component installation locations by specifying other options. For example:

cmake . -DINSTALL\_LAYOUT=SVR4 -DMYSQL\_DATADIR=/var/mysql/data

The [INSTALL\\_LAYOUT](#page-176-7) value determines the default value of the [secure\\_file\\_priv](#page-814-0) system variable. See the description of this variable in [Section 7.1.8, "Server System Variables"](#page-706-0).

<span id="page-176-8"></span>• -DINSTALL LIBDIR=dir name

Where to install library files.

<span id="page-176-9"></span>• [-DINSTALL\\_MANDIR=](#page-176-9)dir\_name

Where to install manual pages.

<span id="page-176-10"></span>• -DINSTALL MYSQLSHAREDIR=dir\_name

Where to install shared data files.

<span id="page-176-11"></span>• -DINSTALL MYSQLTESTDIR=dir name

Where to install the mysql-test directory. To suppress installation of this directory, explicitly set the option to the empty value (-DINSTALL\_MYSOLTESTDIR=).

<span id="page-177-0"></span>• -DINSTALL PKGCONFIGDIR=dir\_name

The directory in which to install the  $m$  vsalclient.pc file for use by  $pkq$ -config. The default value is [INSTALL\\_LIBDIR](#page-176-8)/pkgconfig, unless INSTALL\_LIBDIR ends with /mysql, in which case that is removed first.

<span id="page-177-1"></span>• -DINSTALL PLUGINDIR=dir name

The location of the plugin directory.

This value can be set at server startup with the  $-$ -plugin dir option.

<span id="page-177-2"></span>• -DINSTALL PRIV LIBDIR=dir name

The location of the dynamic library directory.

**Default location.** For RPM builds, this is /usr/lib64/mysql/private/, for DEB it is /usr/ lib/mysql/private/, and for TAR it is lib/private/.

**Protobuf.** Because this is a private location, the loader (such as  $1d-1$ inux, so on Linux) may not find the libprotobuf.so files without help. To quide the loader,  $\texttt{RPATH=SORIGHT}$ ../ \$INSTALL\_PRIV\_LIBDIR is added to [mysqld](#page-316-0) and mysqlxtest. This works for most cases but when using the [Resource Group](#page-954-0) feature, [mysqld](#page-316-0) is setsuid, and the loader ignores any RPATH which contains  $\text{SORIGHT}$ . To overcome this, an explicit full path to the directory is set in the DEB and RPM versions of  $m\nu$ sqld, since the target destination is known. For tarball installs, patching of [mysqld](#page-316-0) with a tool like patchelf is required.

<span id="page-177-3"></span>• -DINSTALL SBINDIR=dir name

Where to install the [mysqld](#page-316-0) server.

<span id="page-177-4"></span>• -DINSTALL SECURE FILE PRIVDIR=dir\_name

The default value for the secure file priv system variable. The default value is platform specific and depends on the value of the INSTALL LAYOUT CMake option; see the description of the secure file priv system variable in [Section 7.1.8, "Server System Variables"](#page-706-0).

<span id="page-177-5"></span>• -DINSTALL SHAREDIR=dir name

Where to install aclocal/mysql.m4.

<span id="page-177-6"></span>• [-DINSTALL\\_STATIC\\_LIBRARIES=](#page-177-6)bool

Whether to install static libraries. The default is ON. If set to OFF, these library files are not installed: libmysqlclient.a, libmysqlservices.a.

<span id="page-177-7"></span>• -DINSTALL SUPPORTFILESDIR=dir\_name

Where to install extra support files.

<span id="page-177-8"></span>• [-DLINK\\_RANDOMIZE=](#page-177-8)bool

Whether to randomize the order of symbols in the [mysqld](#page-316-0) binary. The default is OFF. This option should be enabled only for debugging purposes.

<span id="page-177-9"></span>• [-DLINK\\_RANDOMIZE\\_SEED=](#page-177-9)val

Seed value for the [LINK\\_RANDOMIZE](#page-177-8) option. The value is a string. The default is  $mysq1$ , an arbitrary choice.

<span id="page-178-1"></span>• [-DMYSQL\\_DATADIR=](#page-178-1)dir\_name

The location of the MySQL data directory.

This value can be set at server startup with the  $-\text{datadir}$  option.

<span id="page-178-2"></span>• [-DODBC\\_INCLUDES=](#page-178-2)dir\_name

The location of the ODBC includes directory, which may be used while configuring Connector/ODBC.

<span id="page-178-3"></span>• -DODBC LIB DIR=dir name

The location of the ODBC library directory, which may be used while configuring Connector/ODBC.

<span id="page-178-4"></span>• [-DSYSCONFDIR=](#page-178-4)dir name

The default  $my$ . cnf option file directory.

This location cannot be set at server startup, but you can start the server with a given option file using the  $-\text{defaults-file=file\_name}$  option, where  $file\_name$  is the full path name to the file.

<span id="page-178-5"></span>• [-DSYSTEMD\\_PID\\_DIR=](#page-178-5)dir\_name

The name of the directory in which to create the PID file when MySQL is managed by systemd. The default is /var/run/mysqld; this might be changed implicitly according to the [INSTALL\\_LAYOUT](#page-176-7) value.

This option is ignored unless [WITH\\_SYSTEMD](#page-188-0) is enabled.

<span id="page-178-6"></span>• -DSYSTEMD SERVICE NAME=name

The name of the MySQL service to use when MySQL is managed by systemd. The default is mysqld; this might be changed implicitly according to the INSTALL LAYOUT value.

This option is ignored unless [WITH\\_SYSTEMD](#page-188-0) is enabled.

<span id="page-178-7"></span>• [-DTMPDIR=](#page-178-7)dir name

The default location to use for the  $t_{\text{mpdir}}$  system variable. If unspecified, the value defaults to P\_tmpdir in <stdio.h>.

### <span id="page-178-0"></span>**Storage Engine Options**

Storage engines are built as plugins. You can build a plugin as a static module (compiled into the server) or a dynamic module (built as a dynamic library that must be installed into the server using the [INSTALL PLUGIN](#page-2823-0) statement or the [--plugin-load](#page-695-0) option before it can be used). Some plugins might not support static or dynamic building.

The [InnoDB](#page-2920-0), [MyISAM](#page-3268-0), [MERGE](#page-3286-0), [MEMORY](#page-3276-0), and [CSV](#page-3281-0) engines are mandatory (always compiled into the server) and need not be installed explicitly.

To compile a storage engine statically into the server, use  $-DWITH\_engine\_STORAGE\_ENGINE=1$ . Some permissible *engine* values are ARCHIVE, BLACKHOLE, EXAMPLE, and FEDERATED. Examples:

```
-DWITH_ARCHIVE_STORAGE_ENGINE=1
-DWITH_BLACKHOLE_STORAGE_ENGINE=1
```
To build MySQL with support for NDB Cluster, use the [WITH\\_NDB](#page-191-4) option.

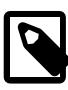

### **Note**

It is not possible to compile without Performance Schema support. If it is desired to compile without particular types of instrumentation, that can be done with the following CMake options:

DISABLE\_PSI\_COND DISABLE\_PSI\_DATA\_LOCK DISABLE\_PSI\_ERROR DISABLE\_PSI\_FILE DISABLE\_PSI\_IDLE DISABLE\_PSI\_MEMORY DISABLE\_PSI\_METADATA DISABLE\_PSI\_MUTEX DISABLE\_PSI\_PS DISABLE\_PSI\_RWLOCK DISABLE\_PSI\_SOCKET DISABLE\_PSI\_SP DISABLE\_PSI\_STAGE DISABLE\_PSI\_STATEMENT DISABLE\_PSI\_STATEMENT\_DIGEST DISABLE\_PSI\_TABLE DISABLE\_PSI\_THREAD DISABLE\_PSI\_TRANSACTION

For example, to compile without mutex instrumentation, configure MySQL using [-DDISABLE\\_PSI\\_MUTEX=1](#page-180-8).

To exclude a storage engine from the build, use  $-DWITH$  engine STORAGE\_ENGINE=0. Examples:

-DWITH\_ARCHIVE\_STORAGE\_ENGINE=0 -DWITH\_EXAMPLE\_STORAGE\_ENGINE=0 -DWITH\_FEDERATED\_STORAGE\_ENGINE=0

It is also possible to exclude a storage engine from the build using -DWITHOUT\_engine\_STORAGE\_ENGINE=1 (but -DWITH\_engine\_STORAGE\_ENGINE=0 is preferred). Examples:

-DWITHOUT\_ARCHIVE\_STORAGE\_ENGINE=1 -DWITHOUT\_EXAMPLE\_STORAGE\_ENGINE=1 -DWITHOUT\_FEDERATED\_STORAGE\_ENGINE=1

If neither -DWITH\_engine\_STORAGE\_ENGINE nor -DWITHOUT\_engine\_STORAGE\_ENGINE are specified for a given storage engine, the engine is built as a shared module, or excluded if it cannot be built as a shared module.

## <span id="page-179-1"></span><span id="page-179-0"></span>**Feature Options**

### • [-DADD\\_GDB\\_INDEX=](#page-179-1)bool

This option determines whether to enable generation of a  $.9d$  index section in binaries, which makes loading them in a debugger faster. The option is disabled by default. 11d linker is used, and is disabled by It has no effect if a linker other than 11d or GNU gold is used.

<span id="page-179-2"></span>• - DCOMPILATION COMMENT=string

A descriptive comment about the compilation environment. While [mysqld](#page-316-0) uses [COMPILATION\\_COMMENT\\_SERVER](#page-180-0), other programs use [COMPILATION\\_COMMENT](#page-179-2).

<span id="page-179-3"></span>• [-DCOMPRESS\\_DEBUG\\_SECTIONS=](#page-179-3)bool

Whether to compress the debug sections of binary executables (Linux only). Compressing executable debug sections saves space at the cost of extra CPU time during the build process.

The default is OFF. If this option is not set explicitly but the COMPRESS\_DEBUG\_SECTIONS environment variable is set, the option takes its value from that variable.
<span id="page-180-0"></span>• [-DCOMPILATION\\_COMMENT\\_SERVER=](#page-180-0)string

A descriptive comment about the compilation environment for use by  $m_{\text{vsadd}}$  (for example, to set the version comment system variable). Programs other than the server use [COMPILATION\\_COMMENT](#page-179-0).

<span id="page-180-1"></span>• [-DDEFAULT\\_CHARSET=](#page-180-1)charset\_name

The server character set. By default, MySQL uses the  $\text{utf8mb4}$  character set.

charset\_name may be one of binary, armscii8, ascii, big5, cp1250, cp1251, cp1256, cp1257, cp850, cp852, cp866, cp932, dec8, eucjpms, euckr, gb2312, gbk, geostd8, greek, hebrew, hp8, keybcs2, koi8r, koi8u, latin1, latin2, latin5, latin7, macce, macroman, sjis, swe7, tis620, ucs2, ujis, utf8mb3, utf8mb4, utf16, utf16le, utf32.

This value can be set at server startup with the [--character-set-server](#page-726-0) option.

<span id="page-180-2"></span>• [-DDEFAULT\\_COLLATION=](#page-180-2)collation\_name

The server collation. By default, MySQL uses utf8mb4\_0900\_ai\_ci. Use the [SHOW COLLATION](#page-2835-0) statement to determine which collations are available for each character set.

This value can be set at server startup with the [--collation\\_server](#page-728-0) option.

<span id="page-180-3"></span>• [-DDISABLE\\_PSI\\_COND=](#page-180-3)bool

Whether to exclude the Performance Schema condition instrumentation. The default is OFF (include).

<span id="page-180-4"></span>• [-DDISABLE\\_PSI\\_FILE=](#page-180-4)bool

Whether to exclude the Performance Schema file instrumentation. The default is OFF (include).

<span id="page-180-5"></span>• [-DDISABLE\\_PSI\\_IDLE=](#page-180-5)bool

Whether to exclude the Performance Schema idle instrumentation. The default is OFF (include).

<span id="page-180-6"></span>• [-DDISABLE\\_PSI\\_MEMORY=](#page-180-6)bool

Whether to exclude the Performance Schema memory instrumentation. The default is OFF (include).

<span id="page-180-7"></span>• [-DDISABLE\\_PSI\\_METADATA=](#page-180-7)bool

Whether to exclude the Performance Schema metadata instrumentation. The default is OFF (include).

<span id="page-180-8"></span>• [-DDISABLE\\_PSI\\_MUTEX=](#page-180-8)bool

Whether to exclude the Performance Schema mutex instrumentation. The default is OFF (include).

<span id="page-180-9"></span>• [-DDISABLE\\_PSI\\_RWLOCK=](#page-180-9)bool

Whether to exclude the Performance Schema rwlock instrumentation. The default is OFF (include).

<span id="page-180-10"></span>• [-DDISABLE\\_PSI\\_SOCKET=](#page-180-10)bool

Whether to exclude the Performance Schema socket instrumentation. The default is OFF (include).

<span id="page-180-11"></span>• [-DDISABLE\\_PSI\\_SP=](#page-180-11)bool

Whether to exclude the Performance Schema stored program instrumentation. The default is OFF (include).

<span id="page-180-12"></span>• [-DDISABLE\\_PSI\\_STAGE=](#page-180-12)bool

Whether to exclude the Performance Schema stage instrumentation. The default is OFF (include).

<span id="page-181-0"></span>• [-DDISABLE\\_PSI\\_STATEMENT=](#page-181-0)bool

Whether to exclude the Performance Schema statement instrumentation. The default is OFF (include).

<span id="page-181-1"></span>• [-DDISABLE\\_PSI\\_STATEMENT\\_DIGEST=](#page-181-1)bool

Whether to exclude the Performance Schema statement digest instrumentation. The default is OFF (include).

<span id="page-181-2"></span>• [-DDISABLE\\_PSI\\_TABLE=](#page-181-2)bool

Whether to exclude the Performance Schema table instrumentation. The default is OFF (include).

<span id="page-181-3"></span>• [-DDISABLE\\_PSI\\_PS=](#page-181-3)bool

Exclude the Performance Schema prepared statements instances instrumentation. The default is OFF (include).

<span id="page-181-4"></span>• [-DDISABLE\\_PSI\\_THREAD=](#page-181-4)bool

Exclude the Performance Schema thread instrumentation. The default is OFF (include).

Only disable threads when building without any instrumentation, because other instrumentations have a dependency on threads.

<span id="page-181-5"></span>• [-DDISABLE\\_PSI\\_TRANSACTION=](#page-181-5)bool

Exclude the Performance Schema transaction instrumentation. The default is OFF (include).

<span id="page-181-6"></span>• [-DDISABLE\\_PSI\\_DATA\\_LOCK=](#page-181-6)bool

Exclude the performance schema data lock instrumentation. The default is OFF (include).

<span id="page-181-7"></span>• [-DDISABLE\\_PSI\\_ERROR=](#page-181-7)bool

Exclude the performance schema server error instrumentation. The default is OFF (include).

<span id="page-181-8"></span>• [-DENABLE\\_EXPERIMENTAL\\_SYSVARS=](#page-181-8)bool

Whether to enable experimental InnoDB system variables. Experimental system variables are intended for those engaged in MySQL development, should only be used in a development or test environment, and may be removed without notice in a future MySQL release. For information about experimental system variables, refer to /storage/innobase/handler/ha\_innodb.cc in the MySQL source tree. Experimental system variables can be identified by searching for "PLUGIN\_VAR\_EXPERIMENTAL".

<span id="page-181-9"></span>• [-DWITHOUT\\_SERVER=](#page-181-9)bool

Whether to build without MySQL Server. The default is OFF, which does build the server.

This is considered an experimental option; it is preferred to build with the server.

<span id="page-181-10"></span>• -DENABLE GCOV=bool

Whether to include gcov support (Linux only).

<span id="page-181-11"></span>• [-DENABLE\\_GPROF=](#page-181-11)bool

Whether to enable **gprof** (optimized Linux builds only).

<span id="page-182-0"></span>• [-DENABLED\\_LOCAL\\_INFILE=](#page-182-0)bool

This option controls the compiled-in default LOCAL capability for the MySQL client library. Clients that make no explicit arrangements therefore have LOCAL capability disabled or enabled according to the [ENABLED\\_LOCAL\\_INFILE](#page-182-0) setting specified at MySQL build time.

By default, the client library in MySQL binary distributions is compiled with [ENABLED\\_LOCAL\\_INFILE](#page-182-0) disabled. If you compile MySQL from source, configure it with [ENABLED\\_LOCAL\\_INFILE](#page-182-0) disabled or enabled based on whether clients that make no explicit arrangements should have LOCAL capability disabled or enabled, respectively.

[ENABLED\\_LOCAL\\_INFILE](#page-182-0) controls the default for client-side LOCAL capability. For the server, the [local\\_infile](#page-764-0) system variable controls server-side LOCAL capability. To explicitly cause the server to refuse or permit [LOAD DATA LOCAL](#page-2585-0) statements (regardless of how client programs and libraries are configured at build time or runtime), start [mysqld](#page-316-0) with  $\text{-local}-\inf \text{ile}$  disabled or enabled, respectively. local infile can also be set at runtime. See [Section 8.1.6, "Security Considerations](#page-1125-0) [for LOAD DATA LOCAL"](#page-1125-0).

<span id="page-182-1"></span>• [-DENABLED\\_PROFILING=](#page-182-1)bool

Whether to enable query profiling code (for the [SHOW PROFILE](#page-2864-0) and [SHOW PROFILES](#page-2866-0) statements).

<span id="page-182-2"></span>• [-DFORCE\\_UNSUPPORTED\\_COMPILER=](#page-182-2)bool

By default, CMake checks for minimum versions of [supported compilers;](#page-160-0) to disable this check, use [-](#page-182-2) [DFORCE\\_UNSUPPORTED\\_COMPILER=ON](#page-182-2).

<span id="page-182-3"></span>• [-DSHOW\\_SUPPRESSED\\_COMPILER\\_WARNINGS=](#page-182-3)bool

Show suppressed compiler warnings, and do so without failing with  $-Werror$ . Defaults to OFF.

<span id="page-182-4"></span>• -DFPROFILE GENERATE=bool

Whether to generate profile guided optimization (PGO) data. This option is available for experimenting with PGO with GCC. See cmake/fprofile.cmake in the MySQL source distribution for information about using [FPROFILE\\_GENERATE](#page-182-4) and [FPROFILE\\_USE](#page-182-5). These options have been tested with GCC 8 and 9.

<span id="page-182-5"></span> $\bullet$  -DFPROFILE USE=bool

Whether to use profile guided optimization (PGO) data. This option is available for experimenting with PGO with GCC. See the cmake/fprofile.cmake file in a MySQL source distribution for information about using FPROFILE GENERATE and FPROFILE USE. These options have been tested with GCC 8 and 9.

Enabling FPROFILE USE also enables WITH LTO.

<span id="page-182-6"></span>• -DHAVE PSI MEMORY INTERFACE=bool

Whether to enable the performance schema memory tracing module for memory allocation functions (ut::aligned\_name library functions) used in dynamic storage of over-aligned types.

<span id="page-182-7"></span>• [-DIGNORE\\_AIO\\_CHECK=](#page-182-7)bool

If the [-DBUILD\\_CONFIG=mysql\\_release](#page-175-0) option is given on Linux, the libaio library must be linked in by default. If you do not have libaio or do not want to install it, you can suppress the check for it by specifying  $-DIGNORE$  AIO CHECK=1.

#### <span id="page-182-8"></span>• -DMAX INDEXES=num

The maximum number of indexes per table. The default is 64. The maximum is 255. Values smaller than 64 are ignored and the default of 64 is used.

<span id="page-183-0"></span>• [-DMYSQL\\_MAINTAINER\\_MODE=](#page-183-0)bool

Whether to enable a MySQL maintainer-specific development environment. If enabled, this option causes compiler warnings to become errors.

<span id="page-183-1"></span>•  $-DWITH$  DEVELOPER ENTITLEMENTS= $boo$ ]

Whether to add the  $qet-task-allow$  entitlement to all executables to generate a core dump in the event of an unexpected server halt.

On macOS 11+, core dumps are limited to processes with the  $com, apple, security, get-task$ allow entitlement, which this CMake option enables. The entitlement allows other processes to attach and read/modify the processes memory, and allows [--core-file](#page-685-0) to function as expected.

<span id="page-183-2"></span>• -DMUTEX TYPE=type

The mutex type used by **InnoDB**. Options include:

- $\bullet$  event: Use event mutexes. This is the default value and the original  $InnoDB$  mutex implementation.
- sys: Use POSIX mutexes on UNIX systems. Use CRITICAL\_SECTION objects on Windows, if available.
- futex: Use Linux futexes instead of condition variables to schedule waiting threads.

<span id="page-183-3"></span>• [-DMYSQLX\\_TCP\\_PORT=](#page-183-3)port\_num

The port number on which X Plugin listens for TCP/IP connections. The default is 33060.

This value can be set at server startup with the [mysqlx\\_port](#page-3773-0) system variable.

<span id="page-183-4"></span>• -DMYSQLX UNIX ADDR=file name

The Unix socket file path on which the server listens for X Plugin socket connections. This must be an absolute path name. The default is  $/\text{tmp/mysqlx.sock.}$ 

This value can be set at server startup with the [mysqlx\\_port](#page-3773-0) system variable.

<span id="page-183-5"></span>• [-DMYSQL\\_PROJECT\\_NAME=](#page-183-5)name

For Windows or macOS, the project name to incorporate into the project file name.

<span id="page-183-6"></span>• [-DMYSQL\\_TCP\\_PORT=](#page-183-6)port\_num

The port number on which the server listens for TCP/IP connections. The default is 3306.

This value can be set at server startup with the  $-$ -port option.

<span id="page-183-7"></span>• -DMYSQL UNIX ADDR=file name

The Unix socket file path on which the server listens for socket connections. This must be an absolute path name. The default is /tmp/mysql.sock.

This value can be set at server startup with the [--socket](#page-699-0) option.

<span id="page-183-8"></span>• [-DOPTIMIZER\\_TRACE=](#page-183-8)bool

Whether to support optimizer tracing. See [MySQL Internals: Tracing the Optimizer.](https://dev.mysql.com/doc/internals/en/optimizer-tracing.html)

<span id="page-183-9"></span>• [-DREPRODUCIBLE\\_BUILD=](#page-183-9)bool

For builds on Linux systems, this option controls whether to take extra care to create a build result independent of build location and time.

This option defaults to ON for RelWithDebInfo builds.

<span id="page-184-0"></span>• -DWITH LD=string

CMake uses the standard linker by default. Optionally pass in  $11d$  or mold to specify an alternative linker. mold must be version 2 or newer.

This option can be used on Linux-based systems other than Enterprise Linux, which always uses the 1d linker.

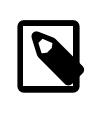

#### **Note**

Previously, the option USE LD LLD could be used to enable (the default) or disable explicitly the LLVM 11d linker for Clang. In MySQL 8.3, USE LD LLD has been removed.

<span id="page-184-1"></span>• [-DWIN\\_DEBUG\\_NO\\_INLINE=](#page-184-1)bool

Whether to disable function inlining on Windows. The default is OFF (inlining enabled).

<span id="page-184-2"></span>• [-DWITH\\_ANT=](#page-184-2)path\_name

Set the path to Ant, required when building GCS Java wrapper. Set WITH ANT to the path of a directory where the Ant tarball or unpacked archive is saved. When  $\text{WITH}$  ANT is not set, or is set with the special value system, the build process assumes a binary ant exists in \$PATH.

<span id="page-184-3"></span>• [-DWITH\\_ASAN=](#page-184-3)bool

Whether to enable the AddressSanitizer, for compilers that support it. The default is OFF.

<span id="page-184-4"></span>• [-DWITH\\_ASAN\\_SCOPE=](#page-184-4)bool

Whether to enable the AddressSanitizer -fsanitize-address-use-after-scope Clang flag for use-after-scope detection. The default is off. To use this option,  $-DWITH$  ASAN must also be enabled.

<span id="page-184-5"></span>• [-DWITH\\_AUTHENTICATION\\_CLIENT\\_PLUGINS=](#page-184-5)bool

This option is enabled automatically if any corresponding server authentication plugins are built. Its value thus depends on other CMake options and it should not be set explicitly.

<span id="page-184-6"></span>• [-DWITH\\_AUTHENTICATION\\_LDAP=](#page-184-6)bool

Whether to report an error if the LDAP authentication plugins cannot be built:

- If this option is disabled (the default), the LDAP plugins are built if the required header files and libraries are found. If they are not, CMake displays a note about it.
- If this option is enabled, a failure to find the required header file and libraries causes CMake to produce an error, preventing the server from being built.
- <span id="page-184-7"></span>• [-DWITH\\_AUTHENTICATION\\_PAM=](#page-184-7)bool

Whether to build the PAM authentication plugin, for source trees that include this plugin. (See [Section 8.4.1.4, "PAM Pluggable Authentication"](#page-1266-0).) If this option is specified and the plugin cannot be compiled, the build fails.

<span id="page-184-8"></span>• -DWITH AWS SDK=path name

The location of the Amazon Web Services software development kit.

<span id="page-184-9"></span>• [-DWITH\\_CLIENT\\_PROTOCOL\\_TRACING=](#page-184-9)bool

Whether to build the client-side protocol tracing framework into the client library. By default, this option is enabled.

For information about writing protocol trace client plugins, see [Writing Protocol Trace Plugins.](https://dev.mysql.com/doc/extending-mysql/9.0/en/writing-protocol-trace-plugins.html)

See also the [WITH\\_TEST\\_TRACE\\_PLUGIN](#page-189-0) option.

<span id="page-185-0"></span>• -DWITH CURL=curl type

The location of the curl library. curl\_type can be system (use the system curl library), a path name to the curl library, no|off|none to disable curl support, or bundled to use the bundled curl distribution in extra/curl/.

<span id="page-185-1"></span>• -DWITH DEBUG=bool

Whether to include debugging support.

Configuring MySQL with debugging support enables you to use the  $-\text{-debug}$  $=$  "d, parser\_debug" option when you start the server. This causes the Bison parser that is used to process SQL statements to dump a parser trace to the server's standard error output. Typically, this output is written to the error log.

Sync debug checking for the InnoDB storage engine is defined under UNIV DEBUG and is available when debugging support is compiled in using the WITH DEBUG option. When debugging support is compiled in, the [innodb\\_sync\\_debug](#page-3196-0) configuration option can be used to enable or disable InnoDB sync debug checking.

Enabling WITH DEBUG also enables Debug Sync. This facility is used for testing and debugging. When compiled in, Debug Sync is disabled by default at runtime. To enable it, start [mysqld](#page-316-0) with the  $-\text{-debug}$ -sync-timeout=N option, where N is a timeout value greater than 0. (The default value is 0, which disables Debug Sync.)  $N$  becomes the default timeout for individual synchronization points.

Sync debug checking for the **InnoDB** storage engine is available when debugging support is compiled in using the [WITH\\_DEBUG](#page-185-1) option.

For a description of the Debug Sync facility and how to use synchronization points, see [MySQL](https://dev.mysql.com/doc/internals/en/test-synchronization.html) [Internals: Test Synchronization](https://dev.mysql.com/doc/internals/en/test-synchronization.html).

<span id="page-185-2"></span>• [-DWITH\\_EDITLINE=](#page-185-2)value

Which libedit/editline library to use. The permitted values are bundled (the default) and system.

<span id="page-185-3"></span>• [-DWITH\\_ICU={](#page-185-3)icu\_type|path\_name}

MySQL uses International Components for Unicode (ICU) to support regular expression operations. The WITH ICU option indicates the type of ICU support to include or the path name to the ICU installation to use.

- $\bullet$  *icu* type can be one of the following values:
	- bundled: Use the ICU library bundled with the distribution. This is the default, and is the only supported option for Windows.
	- system: Use the system ICU library.
- $path$  name is the path name to the ICU installation to use. This can be preferable to using the *icu* type value of system because it can prevent CMake from detecting and using an older or incorrect ICU version installed on the system. (Another permitted way to do the same thing is to set WITH\_ICU to system and set the CMAKE\_PREFIX\_PATH option to path\_name.)

<span id="page-186-1"></span>• [-DWITH\\_INNODB\\_EXTRA\\_DEBUG=](#page-186-1)bool

Whether to include extra InnoDB debugging support.

Enabling WITH\_INNODB\_EXTRA\_DEBUG turns on extra InnoDB debug checks. This option can only be enabled when WITH DEBUG is enabled.

<span id="page-186-2"></span> $\bullet$  -DWITH JEMALLOC=bool

Whether to link with  $-l$  iemalloc. If enabled, built-in malloc(), calloc(), realloc(), and free() routines are disabled. The default is OFF.

[WITH\\_JEMALLOC](#page-186-2) and [WITH\\_TCMALLOC](#page-189-1) are mutually exclusive.

<span id="page-186-3"></span>• [-DWITH\\_WIN\\_JEMALLOC=](#page-186-3)string

On Windows, pass in a path to a directory containing  $j$ emalloc.dll to enable jemalloc functionality. The build system copies  $i$ emalloc.dll to the same directory as  $m$ ysqld.exe and/ or mysqld-debug.exe and utilizes it for memory management operations. Standard memory functions are used if  $i$ emalloc.dll is not found or does not export the required functions. An INFORMATION level log message records whether or not jemalloc is found and used.

This option is enabled for official MySQL binaries for Windows.

<span id="page-186-4"></span>• -DWITH LIBEVENT=string

Which libevent library to use. Permitted values are bundled (default) and system. If system is specified and no system libevent library can be found, an error occurs regardless, and the bundled libevent is not used.

The libevent library is required by X Plugin and MySQL Router.

<span id="page-186-5"></span>• [-DWITH\\_LIBWRAP=](#page-186-5)bool

Whether to include libwrap (TCP wrappers) support.

<span id="page-186-6"></span>• [-DWITH\\_LOCK\\_ORDER=](#page-186-6)bool

Whether to enable LOCK, ORDER tooling. By default, this option is disabled and server builds contain no tooling. If tooling is enabled, the LOCK\_ORDER tool is available and can be used as described in [Section 7.9.3, "The LOCK\\_ORDER Tool"](#page-1106-0).

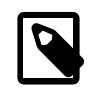

#### **Note**

With the WITH LOCK ORDER option enabled, MySQL builds require the  $flex$ program.

<span id="page-186-7"></span> $\bullet$  -DWITH LSAN=bool

Whether to run LeakSanitizer, without AddressSanitizer. The default is OFF.

<span id="page-186-0"></span>• [-DWITH\\_LTO=](#page-186-0)bool

Whether to enable the link-time optimizer, if the compiler supports it. The default is OFF unless [FPROFILE\\_USE](#page-182-5) is enabled.

<span id="page-186-8"></span>• -DWITH  $LZ4 = lz4$  type

The  $WITH$  LZ4 option indicates the source of zlib support:

- $\bullet$  bundled: Use the  $1z4$  library bundled with the distribution. This is the default.
- system: Use the system  $1z4$  library.

<span id="page-187-0"></span>• [-DWITH\\_MECAB={disabled|system|](#page-187-0)path\_name}

Use this option to compile the MeCab parser. If you have installed MeCab to its default installation directory, set -DWITH\_MECAB=system. The system option applies to MeCab installations performed from source or from binaries using a native package management utility. If you installed MeCab to a custom installation directory, specify the path to the MeCab installation, for example, -DWITH\_MECAB=/opt/mecab. If the system option does not work, specifying the MeCab installation path should work in all cases.

For related information, see [Section 14.9.9, "MeCab Full-Text Parser Plugin".](#page-2179-0)

<span id="page-187-1"></span>• [-DWITH\\_MSAN=](#page-187-1)bool

Whether to enable MemorySanitizer, for compilers that support it. The default is off.

For this option to have an effect if enabled, all libraries linked to MySQL must also have been compiled with the option enabled.

<span id="page-187-2"></span>• [-DWITH\\_MSCRT\\_DEBUG=](#page-187-2)bool

Whether to enable Visual Studio CRT memory leak tracing. The default is OFF.

<span id="page-187-3"></span>• [-DMSVC\\_CPPCHECK=](#page-187-3)bool

Whether to enable MSVC code analysis. The default is ON.

<span id="page-187-4"></span>• [-DWITH\\_MYSQLX=](#page-187-4)bool

Whether to build with support for X Plugin. The default is ON. See Chapter 22, [Using MySQL as a](#page-3716-0) [Document Store](#page-3716-0).

<span id="page-187-5"></span>• -DWITH NUMA=bool

Explicitly set the NUMA memory allocation policy. CMake sets the default [WITH\\_NUMA](#page-187-5) value based on whether the current platform has NUMA support. For platforms without NUMA support, CMake behaves as follows:

- With no NUMA option (the normal case), CMake continues normally, producing only this warning: NUMA library missing or required version not available.
- With [-DWITH\\_NUMA=ON](#page-187-5), CMake aborts with this error: NUMA library missing or required version not available.
- <span id="page-187-6"></span>• [-DWITH\\_PACKAGE\\_FLAGS=](#page-187-6)bool

For flags typically used for RPM and Debian packages, whether to add them to standalone builds on those platforms. The default is ON for nondebug builds.

<span id="page-187-7"></span>• -DWITH PROTOBUF=protobuf type

Which Protocol Buffers package to use.  $product\_type$  can be one of the following values:

- bundled: Use the package bundled with the distribution. This is the default. Optionally use [INSTALL\\_PRIV\\_LIBDIR](#page-177-0) to modify the dynamic Protobuf library directory.
- system: Use the package installed on the system.

Other values are ignored, with a fallback to bundled.

<span id="page-187-8"></span>• -DWITH RAPID=bool

Whether to build the rapid development cycle plugins. When enabled, a rapid directory is created in the build tree containing these plugins. When disabled, no  $\text{rand}$  directory is created in the build tree. The default is  $ON$ , unless the  $r$ apid directory is removed from the source tree, in which case the default becomes OFF.

<span id="page-188-0"></span>• -DWITH RAPIDJSON=rapidjson type

The type of RapidJSON library support to include.  $rapidjson\_type$  can be one of the following values:

- bundled: Use the RapidJSON library bundled with the distribution. This is the default.
- system: Use the system RapidJSON library. Version 1.1.0 or later is required.
- <span id="page-188-1"></span>• [-DWITH\\_ROUTER=](#page-188-1)bool

Whether to build MySQL Router. The default is ON.

<span id="page-188-2"></span>• -DWITH  $SSL=\{ss1-type|path name\}$ 

For support of encrypted connections, entropy for random number generation, and other encryptionrelated operations, MySQL must be built using an SSL library. This option specifies which SSL library to use.

- $ss1_t$  type can be one of the following values:
	- system: Use the system OpenSSL library. This is the default.

On macOS and Windows, using system configures MySQL to build as if CMake was invoked with  $path$  name points to a manually installed OpenSSL library. This is because they do not have system SSL libraries. On macOS, brew install openssl installs to  $/usr/local/opt/$ openssl so that system can find it. On Windows, it checks %ProgramFiles%/OpenSSL, %ProgramFiles%/OpenSSL-Win32, %ProgramFiles%/OpenSSL-Win64, C:/OpenSSL, C:/OpenSSL-Win32, and C:/OpenSSL-Win64.

- yes: This is a synonym for system.
- opensslversion: Use an alternate OpenSSL system package such as openss111 on EL7, or openssl3 (or openssl3-fips) on EL8.

Authentication plugins, such as LDAP and Kerberos, are disabled as they do not support these alternative versions of OpenSSL.

•  $path_name$  is the path name to the OpenSSL installation to use. This can be preferable to using the  $ss1$  type value system because it can prevent CMake from detecting and using an older or incorrect OpenSSL version installed on the system. (Another permitted way to do the same thing is to set WITH\_SSL to system and set the CMAKE\_PREFIX\_PATH option to path\_name.)

For additional information about configuring the SSL library, see [Section 2.8.6, "Configuring SSL](#page-167-0) [Library Support".](#page-167-0)

<span id="page-188-3"></span>• [-DWITH\\_SHOW\\_PARSE\\_TREE=](#page-188-3)bool

Enables support for SHOW PARSE, TREE in the server, used in development and debugging only. Not used for release builds or supported in production.

<span id="page-188-4"></span>• [-DWITH\\_SYSTEMD=](#page-188-4)bool

Whether to enable installation of systemd support files. By default, this option is disabled. When enabled, systemd support files are installed, and scripts such as [mysqld\\_safe](#page-317-0) and the System V initialization script are not installed. On platforms where systemd is not available, enabling WITH SYSTEMD results in an error from CMake.

When the server was built using this option, MySQL includes all systemd messages in the server's error log (see [Section 7.4.2, "The Error Log"\)](#page-972-0).

For more information about using systemd, see [Section 2.5.9, "Managing MySQL Server with](#page-152-0) [systemd".](#page-152-0) That section also includes information about specifying options otherwise specified in [[mysqld\\_safe](#page-317-0)] option groups. Because mysqld\_safe is not installed when systemd is used, such options must be specified another way.

<span id="page-189-2"></span>• [-DWITH\\_SYSTEM\\_LIBS=](#page-189-2)bool

This option serves as an "umbrella" option to set the  $s$ ystem value of any of the following CMake options that are not set explicitly: [WITH\\_CURL](#page-185-0), [WITH\\_EDITLINE](#page-185-2), [WITH\\_ICU](#page-185-3), [WITH\\_LIBEVENT](#page-186-4), [WITH\\_LZ4](#page-186-8), [WITH\\_LZMA](https://dev.mysql.com/doc/refman/8.0/en/source-configuration-options.html#option_cmake_with_lzma), [WITH\\_PROTOBUF](#page-187-7), [WITH\\_RE2](https://dev.mysql.com/doc/refman/8.0/en/source-configuration-options.html#option_cmake_with_re2), [WITH\\_SSL](#page-188-2), [WITH\\_ZLIB](#page-190-0), [WITH\\_ZSTD](#page-190-1).

<span id="page-189-3"></span>• [-DWITH\\_SYSTEMD\\_DEBUG=](#page-189-3)bool

Whether to produce additional systemd debugging information, for platforms on which systemd is used to run MySQL. The default is OFF.

<span id="page-189-1"></span>• [-DWITH\\_TCMALLOC=](#page-189-1)bool

Whether to link with  $-I$ tcmalloc. If enabled, built-in malloc(), calloc(), realloc(), and free() routines are disabled. The default is OFF.

A tcmalloc library is included in the source; you can cause the build to use the bundled version by setting this option to BUNDLED. BUNDLED is supported on Linux systems only.

[WITH\\_TCMALLOC](#page-189-1) and [WITH\\_JEMALLOC](#page-186-2) are mutually exclusive.

<span id="page-189-0"></span>• [-DWITH\\_TEST\\_TRACE\\_PLUGIN=](#page-189-0)bool

Whether to build the test protocol trace client plugin (see [Using the Test Protocol Trace](https://dev.mysql.com/doc/extending-mysql/9.0/en/test-protocol-trace-plugin.html) [Plugin\)](https://dev.mysql.com/doc/extending-mysql/9.0/en/test-protocol-trace-plugin.html). By default, this option is disabled. Enabling this option has no effect unless the [WITH\\_CLIENT\\_PROTOCOL\\_TRACING](#page-184-9) option is enabled. If MySQL is configured with both options enabled, the libmysqlclient client library is built with the test protocol trace plugin built in, and all the standard MySQL clients load the plugin. However, even when the test plugin is enabled, it has no effect by default. Control over the plugin is afforded using environment variables; see [Using the Test](https://dev.mysql.com/doc/extending-mysql/9.0/en/test-protocol-trace-plugin.html) [Protocol Trace Plugin.](https://dev.mysql.com/doc/extending-mysql/9.0/en/test-protocol-trace-plugin.html)

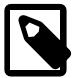

#### **Note**

Do not enable the [WITH\\_TEST\\_TRACE\\_PLUGIN](#page-189-0) option if you want to use your own protocol trace plugins because only one such plugin can be loaded at a time and an error occurs for attempts to load a second one. If you have already built MySQL with the test protocol trace plugin enabled to see how it works, you must rebuild MySQL without it before you can use your own plugins.

For information about writing trace plugins, see [Writing Protocol Trace Plugins](https://dev.mysql.com/doc/extending-mysql/9.0/en/writing-protocol-trace-plugins.html).

<span id="page-189-4"></span>• -DWITH TSAN=bool

Whether to enable the ThreadSanitizer, for compilers that support it. The default is off.

<span id="page-189-5"></span>• -DWITH UBSAN=bool

Whether to enable the Undefined Behavior Sanitizer, for compilers that support it. The default is off.

<span id="page-189-6"></span>• [-DWITH\\_UNIT\\_TESTS={ON|OFF}](#page-189-6)

If enabled, compile MySQL with unit tests. The default is  $ON$  unless the server is not being compiled.

<span id="page-190-2"></span>• -DWITH UNIXODBC=1

Enables unixODBC support, for Connector/ODBC.

<span id="page-190-3"></span>• [-DWITH\\_VALGRIND=](#page-190-3)bool

Whether to compile in the Valgrind header files, which exposes the Valgrind API to MySQL code. The default is OFF.

To generate a Valgrind[-](#page-185-1)aware debug build,  $-DWITH$   $VALGRIND=1$  normally is combined with -[DWITH\\_DEBUG=1](#page-185-1). See [Building Debug Configurations](https://dev.mysql.com/doc/internals/en/debug-configurations.html).

<span id="page-190-0"></span>• -DWITH ZLIB=zlib type

Some features require that the server be built with compression library support, such as the [COMPRESS\(\)](#page-2222-0) and [UNCOMPRESS\(\)](#page-2224-0) functions, and compression of the client/server protocol. The WITH ZLIB option indicates the source of zlib support:

The minimum supported version of zlib is 1.2.13.

- bundled: Use the zlib library bundled with the distribution. This is the default.
- system: Use the system zlib library.
- <span id="page-190-1"></span>• [-DWITH\\_ZSTD=](#page-190-1)zstd\_type

Connection compression using the zstd algorithm (see [Section 6.2.8, "Connection Compression](#page-312-0) [Control"\)](#page-312-0) requires that the server be built with zstd library support. The [WITH\\_ZSTD](#page-190-1) option indicates the source of zstd support:

- bundled: Use the zstd library bundled with the distribution. This is the default.
- system: Use the system zstd library.

#### <span id="page-190-8"></span><span id="page-190-4"></span>**Compiler Flags**

• -DCMAKE C\_FLAGS="flags"

Flags for the C compiler.

<span id="page-190-5"></span>• [-DCMAKE\\_CXX\\_FLAGS="](#page-190-5)flags"

Flags for the C++ compiler.

<span id="page-190-6"></span>• [-DWITH\\_DEFAULT\\_COMPILER\\_OPTIONS=](#page-190-6)bool

Whether to use the flags from cmake/build\_configurations/compiler\_options.cmake.

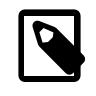

#### **Note**

All optimization flags are carefully chosen and tested by the MySQL build team. Overriding them can lead to unexpected results and is done at your own risk.

<span id="page-190-7"></span>• [-DOPTIMIZE\\_SANITIZER\\_BUILDS=](#page-190-7)bool

Whether to add  $-01$  -fno-inline to sanitizer builds. The default is ON.

To specify your own C and C++ compiler flags, for flags that do not affect optimization, use the CMAKE C\_FLAGS and [CMAKE\\_CXX\\_FLAGS](#page-190-5) CMake options.

When providing your own compiler flags, you might want to specify [CMAKE\\_BUILD\\_TYPE](#page-175-1) as well.

For example, to create a 32-bit release build on a 64-bit Linux machine, do this:

```
$> mkdir build
$> cd build
$> cmake .. -DCMAKE_C_FLAGS=-m32 \
  -DCMAKE_CXX_FLAGS=-m32 \
  -DCMAKE_BUILD_TYPE=RelWithDebInfo
```
If you set flags that affect optimization (-Onumber), you must set the CMAKE\_C\_FLAGS\_build\_type and/or CMAKE\_CXX\_FLAGS\_build\_type options, where build\_type corresponds to the [CMAKE\\_BUILD\\_TYPE](#page-175-1) value. To specify a different optimization for the default build type (RelWithDebInfo) set the CMAKE C\_FLAGS\_RELWITHDEBINFO and CMAKE\_CXX\_FLAGS\_RELWITHDEBINFO options. For example, to compile on Linux with -O3 and with debug symbols, do this:

```
$> cmake .. -DCMAKE_C_FLAGS_RELWITHDEBINFO="-O3 -g" \
  -DCMAKE_CXX_FLAGS_RELWITHDEBINFO="-O3 -g"
```
#### <span id="page-191-0"></span>**CMake Options for Compiling NDB Cluster**

The following options are for use when building the MySQL sources with NDB Cluster support.

• [-DNDB\\_UTILS\\_LINK\\_DYNAMIC={ON|OFF}](#page-191-0)

Controls whether NDB utilities such as ndb drop table are linked with ndbclient statically (OFF) or dynamically (ON); OFF (static linking) is the default. Normally static linking is used when building these to avoid problems with LD\_LIBRARY\_PATH, or when multiple versions of ndbclient are installed. This option is intended for creating Docker images and possibly other cases in which the target environment is subject to precise control and it is desirable to reduce image size.

<span id="page-191-1"></span>• [-DWITH\\_CLASSPATH=](#page-191-1)path

Sets the classpath for building MySQL NDB Cluster Connector for Java. The default is empty. This option is ignored if [-DWITH\\_NDB\\_JAVA=OFF](#page-192-0) is used.

<span id="page-191-2"></span>• [-DWITH\\_ERROR\\_INSERT={ON|OFF}](#page-191-2)

Enables error injection in the [NDB](#page-3790-0) kernel. For testing only; not intended for use in building production binaries. The default is OFF.

<span id="page-191-3"></span> $\bullet$  -DWITH NDB={ON|OFF}

Build MySQL NDB Cluster; build the NDB plugin and all NDB Cluster programs.

<span id="page-191-4"></span>• [-DWITH\\_NDBAPI\\_EXAMPLES={ON|OFF}](#page-191-4)

Build NDB API example programs in storage/ndb/ndbapi-examples/. See [NDB API](https://dev.mysql.com/doc/ndbapi/en/ndb-examples.html) [Examples,](https://dev.mysql.com/doc/ndbapi/en/ndb-examples.html) for information about these.

<span id="page-191-5"></span>• [-DWITH\\_NDBCLUSTER\\_STORAGE\\_ENGINE={ON|OFF}](#page-191-5)

Controls (only) whether the  $ndbcluster$  plugin is included in the build;  $WITH$   $NDE$  enables this option automatically, so it is recommended that you use WITH\_NDB instead.

<span id="page-191-6"></span>• [-DWITH\\_NDBCLUSTER={ON|OFF}](#page-191-6)

Build and link in support for the [NDB](#page-3790-0) storage engine in [mysqld](#page-316-0).

This option is deprecated and subject to eventual removal; use [WITH\\_NDB](#page-191-3) instead.

<span id="page-191-7"></span>• [-DWITH\\_NDBMTD={ON|OFF}](#page-191-7)

Build the multithreaded data node executable [ndbmtd](#page-4077-0). The default is ON.

<span id="page-192-1"></span>• [-DWITH\\_NDB\\_DEBUG={ON|OFF}](#page-192-1)

Enable building the debug versions of the NDB Cluster binaries. This is OFF by default.

<span id="page-192-0"></span>• [-DWITH\\_NDB\\_JAVA={ON|OFF}](#page-192-0)

Enable building NDB Cluster with Java support, including support for ClusterJ (see [MySQL NDB](https://dev.mysql.com/doc/ndbapi/en/mccj.html) [Cluster Connector for Java\)](https://dev.mysql.com/doc/ndbapi/en/mccj.html).

This option is ON by default. If you do not wish to compile NDB Cluster with Java support, you must disable it explicitly by specifying -DWITH\_NDB\_JAVA=OFF when running CMake. Otherwise, if Java cannot be found, configuration of the build fails.

<span id="page-192-2"></span>• [-DWITH\\_NDB\\_PORT=](#page-192-2)port

Causes the NDB Cluster management server ([ndb\\_mgmd](#page-4078-0)) that is built to use this port by default. If this option is unset, the resulting management server tries to use port 1186 by default.

<span id="page-192-3"></span>• [-DWITH\\_NDB\\_TEST={ON|OFF}](#page-192-3)

If enabled, include a set of NDB API test programs. The default is OFF.

<span id="page-192-4"></span>• [-DWITH\\_NDB\\_TLS\\_SEARCH\\_PATH=](#page-192-4)path

Set the default path searched by ndb sign keys and other NDB programs for TLS certificate and key files.

The default for Windows platforms is  $$HOMEDIR/ndb-tls$ ; for other platforms, such as Linux, it is \$HOME/ndb-tls.

## **2.8.8 Dealing with Problems Compiling MySQL**

The solution to many problems involves reconfiguring. If you do reconfigure, take note of the following:

- If CMake is run after it has previously been run, it may use information that was gathered during its previous invocation. This information is stored in CMakeCache.txt. When CMake starts, it looks for that file and reads its contents if it exists, on the assumption that the information is still correct. That assumption is invalid when you reconfigure.
- Each time you run CMake, you must run make again to recompile. However, you may want to remove old object files from previous builds first because they were compiled using different configuration options.

To prevent old object files or configuration information from being used, run the following commands before re-running CMake:

On Unix:

```
$> make clean
$> rm CMakeCache.txt
```
On Windows:

```
$> devenv MySQL.sln /clean
$> del CMakeCache.txt
```
If you build outside of the source tree, remove and recreate your build directory before re-running CMake. For instructions on building outside of the source tree, see [How to Build MySQL Server with](https://dev.mysql.com/doc/internals/en/cmake.html) [CMake.](https://dev.mysql.com/doc/internals/en/cmake.html)

On some systems, warnings may occur due to differences in system include files. The following list describes other problems that have been found to occur most often when compiling MySQL:

To define which C and  $C++$  compilers to use, you can define the  $CC$  and  $CXX$  environment variables. For example:

```
$> CC=gcc
$> CXX=g++
$> export CC CXX
```
While this can be done on the command line, as just shown, you may prefer to define these values in a build script, in which case the export command is not needed.

To specify your own C and C++ compiler flags, use the [CMAKE\\_C\\_FLAGS](#page-190-4) and [CMAKE\\_CXX\\_FLAGS](#page-190-5) CMake options. See [Compiler Flags](#page-190-8).

To see what flags you might need to specify, invoke  $mysgl_{\text{confiq}}$  with the  $--cflags$  and  $-$ [cxxflags](#page-580-2) options.

- $\bullet$  To see what commands are executed during the compile stage, after using  $CMA$ <sub>ke</sub> to configure MySQL, run make VERBOSE=1 rather than just make.
- If compilation fails, check whether the MYSOL MAINTAINER MODE option is enabled. This mode causes compiler warnings to become errors, so disabling it may enable compilation to proceed.
- If your compile fails with errors such as any of the following, you must upgrade your version of  $\text{make}$ to GNU make:

```
make: Fatal error in reader: Makefile, line 18:
Badly formed macro assignment
```
Or:

```
make: file `Makefile' line 18: Must be a separator (:
```
Or:

pthread.h: No such file or directory

Solaris and FreeBSD are known to have troublesome make programs.

GNU make 3.75 is known to work.

• The  $sq_yacc$ ,  $cc$  file is generated from  $sq_yacc$ ,  $yy$ . Normally, the build process does not need to create sql\_yacc.cc because MySQL comes with a pregenerated copy. However, if you do need to re-create it, you might encounter this error:

"sql\_yacc.yy", line xxx fatal: default action causes potential...

This is a sign that your version of  $yacc$  is deficient. You probably need to install a recent version of bison (the GNU version of yacc) and use that instead.

Versions of bison older than 1.75 may report this error:

sql\_yacc.yy:#####: fatal error: maximum table size (32767) exceeded

The maximum table size is not actually exceeded; the error is caused by bugs in older versions of bison.

For information about acquiring or updating tools, see the system requirements in [Section 2.8,](#page-159-0) ["Installing MySQL from Source"](#page-159-0).

## **2.8.9 MySQL Configuration and Third-Party Tools**

Third-party tools that need to determine the MySQL version from the MySQL source can read the MYSQL\_VERSION file in the top-level source directory. The file lists the pieces of the version separately. For example, if the version is MySQL 9.0.0, the file looks like this:

MYSQL\_VERSION\_MAJOR=9 MYSQL\_VERSION\_MINOR=0 MYSQL\_VERSION\_PATCH=0 MYSQL\_VERSION\_EXTRA="INNOVATION"

To construct a five-digit number from the version components, use this formula:

MYSQL\_VERSION\_MAJOR\*10000 + MYSQL\_VERSION\_MINOR\*100 + MYSQL\_VERSION\_PATCH

## **2.8.10 Generating MySQL Doxygen Documentation Content**

The MySQL source code contains internal documentation written using Doxygen. The generated Doxygen content is available at<https://dev.mysql.com/doc/index-other.html>. It is also possible to generate this content locally from a MySQL source distribution using the following procedure:

1. Install doxygen 1.9.2 or later. Distributions are available here at <http://www.doxygen.nl/>.

After installing doxygen, verify the version number:

```
$> doxygen --version
1.9.2
```
2. Install [PlantUML.](http://plantuml.com/download.html)

When you install PlantUML on Windows (tested on Windows 10), you must run it at least once as administrator so it creates the registry keys. Open an administrator console and run this command:

\$> **java -jar path-to-plantuml.jar**

The command should open a GUI window and return no errors on the console.

3. Set the PLANTUML\_JAR\_PATH environment to the location where you installed PlantUML. For example:

```
$> export PLANTUML_JAR_PATH=path-to-plantuml.jar
```
4. Install the [Graphviz](http://www.graphviz.org/) dot command.

After installing Graphviz, verify dot availability. For example:

```
$> which dot
/usr/bin/dot
$> dot -V
dot - graphviz version 2.40.1 (20161225.0304)
```
5. Change location to the top-level directory of your MySQL source distribution and do the following:

First, execute cmake:

```
$> cd mysql-source-directory
$> mkdir build
$> cd build
$> cmake ..
```
Next, generate the doxygen documentation:

\$> **make doxygen**

Inspect the error log, which is available in the  $downerror$ ,  $log$  file in the top-level directory. Assuming that the build executed successfully, view the generated output using a browser. For example:

```
$> firefox doxygen/html/index.html
```
# <span id="page-195-1"></span>**2.9 Postinstallation Setup and Testing**

This section discusses tasks that you should perform after installing MySQL:

- If necessary, initialize the data directory and create the MySQL grant tables. For some MySQL installation methods, data directory initialization may be done for you automatically:
	- Windows installation operations performed by the MSI installer and MySQL Configurator.
	- Installation on Linux using a server RPM or Debian distribution from Oracle.
	- Installation using the native packaging system on many platforms, including Debian Linux, Ubuntu Linux, Gentoo Linux, and others.
	- Installation on macOS using a DMG distribution.

For other platforms and installation types, you must initialize the data directory manually. These include installation from generic binary and source distributions on Unix and Unix-like system, and installation from a ZIP Archive package on Windows. For instructions, see [Section 2.9.1, "Initializing](#page-195-0) [the Data Directory".](#page-195-0)

- Start the server and make sure that it can be accessed. For instructions, see [Section 2.9.2, "Starting](#page-200-0) [the Server"](#page-200-0), and [Section 2.9.3, "Testing the Server".](#page-203-0)
- Assign passwords to the initial  $\text{root}$  account in the grant tables, if that was not already done during data directory initialization. Passwords prevent unauthorized access to the MySQL server. For instructions, see [Section 2.9.4, "Securing the Initial MySQL Account".](#page-205-0)
- Optionally, arrange for the server to start and stop automatically when your system starts and stops. For instructions, see [Section 2.9.5, "Starting and Stopping MySQL Automatically".](#page-207-0)
- Optionally, populate time zone tables to enable recognition of named time zones. For instructions, see [Section 7.1.15, "MySQL Server Time Zone Support".](#page-949-0)

When you are ready to create additional user accounts, you can find information on the MySQL access control system and account management in [Section 8.2, "Access Control and Account Management"](#page-1130-0).

# <span id="page-195-0"></span>**2.9.1 Initializing the Data Directory**

After MySQL is installed, the data directory must be initialized, including the tables in the  $m_y s q l$ system schema:

- For some MySQL installation methods, data directory initialization is automatic, as described in [Section 2.9, "Postinstallation Setup and Testing"](#page-195-1).
- For other installation methods, you must initialize the data directory manually. These include installation from generic binary and source distributions on Unix and Unix-like systems, and installation from a ZIP Archive package on Windows.

This section describes how to initialize the data directory manually for MySQL installation methods for which data directory initialization is not automatic. For some suggested commands that enable testing whether the server is accessible and working properly, see [Section 2.9.3, "Testing the Server".](#page-203-0)

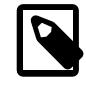

#### **Note**

The default authentication plugin is caching\_sha2\_password, and the 'root'@'localhost' administrative account uses caching sha2 password by default.

- [Data Directory Initialization Overview](#page-196-0)
- [Data Directory Initialization Procedure](#page-196-1)
- [Server Actions During Data Directory Initialization](#page-198-0)
- [Post-Initialization root Password Assignment](#page-199-0)

#### <span id="page-196-0"></span>**Data Directory Initialization Overview**

In the examples shown here, the server is intended to run under the user ID of the mysql login account. Either create the account if it does not exist (see [Create a mysql User and Group\)](#page-79-0), or substitute the name of a different existing login account that you plan to use for running the server.

1. Change location to the top-level directory of your MySQL installation, which is typically  $/\text{usr}/$ local/mysql (adjust the path name for your system as necessary):

cd /usr/local/mysql

Within this directory you can find several files and subdirectories, including the bin subdirectory that contains the server, as well as client and utility programs.

2. The secure  $file\_priv$  system variable limits import and export operations to a specific directory. Create a directory whose location can be specified as the value of that variable:

```
mkdir mysql-files
```
Grant directory user and group ownership to the  $m \times d$  user and  $m \times d$  group, and set the directory permissions appropriately:

```
chown mysql:mysql mysql-files
chmod 750 mysql-files
```
3. Use the server to initialize the data directory, including the  $mysq1$  schema containing the initial MySQL grant tables that determine how users are permitted to connect to the server. For example:

bin/mysqld --initialize --user=mysql

For important information about the command, especially regarding command options you might use, see [Data Directory Initialization Procedure](#page-196-1). For details about how the server performs initialization, see [Server Actions During Data Directory Initialization](#page-198-0).

Typically, data directory initialization need be done only after you first install MySQL. (For upgrades to an existing installation, perform the upgrade procedure instead; see [Chapter 3,](#page-212-0) Upgrading [MySQL](#page-212-0).) However, the command that initializes the data directory does not overwrite any existing mysql schema tables, so it is safe to run in any circumstances.

- 4. In the absence of any option files, the server starts with its default settings. (See [Section 7.1.2,](#page-591-0) ["Server Configuration Defaults".](#page-591-0)) To explicitly specify options that the MySQL server should use at startup, put them in an option file such as  $/etc/my$ .cnf or  $/etc/mysq1/my$ .cnf. (See [Section 6.2.2.2, "Using Option Files".](#page-275-0)) For example, you can use an option file to set the secure file priv system variable.
- 5. To arrange for MySQL to start without manual intervention at system boot time, see [Section 2.9.5,](#page-207-0) ["Starting and Stopping MySQL Automatically"](#page-207-0).
- 6. Data directory initialization creates time zone tables in the  $m_y$ sql schema but does not populate them. To do so, use the instructions in [Section 7.1.15, "MySQL Server Time Zone Support".](#page-949-0)

### <span id="page-196-1"></span>**Data Directory Initialization Procedure**

Change location to the top-level directory of your MySQL installation, which is typically  $/$ usr $/$ local $/$ mysql (adjust the path name for your system as necessary):

#### cd /usr/local/mysql

To initialize the data directory, invoke [mysqld](#page-316-0) with the [--initialize](#page-689-0) or [--initialize-insecure](#page-690-0) option, depending on whether you want the server to generate a random initial password for the 'root'@'localhost' account, or to create that account with no password:

- Use  $\text{-initialize}$  for "secure by default" installation (that is, including generation of a random initial  $_{\text{root}}$  password). In this case, the password is marked as expired and you must choose a new one.
- With  $--initialize-insecure$ , no root password is generated. This is insecure; it is assumed that you intend to assign a password to the account in a timely fashion before putting the server into production use.

For instructions on assigning a new 'root'@'localhost' password, see [Post-Initialization root](#page-199-0) [Password Assignment.](#page-199-0)

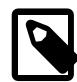

#### **Note**

The server writes any messages (including any initial password) to its standard error output. This may be redirected to the error log, so look there if you do not see the messages on your screen. For information about the error log, including where it is located, see [Section 7.4.2, "The Error Log".](#page-972-0)

On Windows, use the [--console](#page-685-1) option to direct messages to the console.

On Unix and Unix-like systems, it is important for the database directories and files to be owned by the  $mysq1$  login account so that the server has read and write access to them when you run it later. To ensure this, start  $mysqld$  from the system  $root$  account and include the  $-user$  option as shown here:

```
bin/mysqld --initialize --user=mysql
bin/mysqld --initialize-insecure --user=mysql
```
Alternatively, execute  $mysqld$  while logged in as  $mysqld$ , in which case you can omit the  $s-user$ option from the command.

On Windows, use one of these commands:

```
bin\mysqld --initialize --console
bin\mysqld --initialize-insecure --console
```
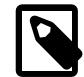

#### **Note**

Data directory initialization might fail if required system libraries are missing. For example, you might see an error like this:

```
bin/mysqld: error while loading shared libraries:
libnuma.so.1: cannot open shared object file:
No such file or directory
```
If this happens, you must install the missing libraries manually or with your system's package manager. Then retry the data directory initialization command.

It might be necessary to specify other options such as  $-\text{basedir}$  or  $-\text{datadir}$  if  $\text{mysgld}$  cannot identify the correct locations for the installation directory or data directory. For example (enter the command on a single line):

```
bin/mysqld --initialize --user=mysql
   --basedir=/opt/mysql/mysql
   --datadir=/opt/mysql/mysql/data
```
Alternatively, put the relevant option settings in an option file and pass the name of that file to [mysqld](#page-316-0). For Unix and Unix-like systems, suppose that the option file name is  $\sqrt{\text{opt}/\text{m} \text{v} \text{sd}}/\text{m} \text{v} \text{sd}/\text{etc}}$ my.cnf. Put these lines in the file:

```
[mysqld]
basedir=/opt/mysql/mysql
datadir=/opt/mysql/mysql/data
```
Then invoke  $mysgld$  as follows (enter the command on a single line, with the  $--defaults-file$ option first):

```
bin/mysqld --defaults-file=/opt/mysql/mysql/etc/my.cnf
  --initialize --user=mysql
```
On Windows, suppose that  $C:\my.ini$  contains these lines:

```
[mysqld]
basedir=C:\\Program Files\\MySQL\\MySQL Server 9.0
datadir=D:\\MySQLdata
```
Then invoke  $mysqld$  as follows (again, you should enter the command on a single line, with the  $$ [defaults-file](#page-281-0) option first):

```
bin\mysqld --defaults-file=C:\my.ini
   --initialize --console
```
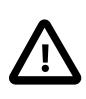

#### **Important**

When initializing the data directory, you should not specify any options other than those used for setting directory locations such as  $-\text{basedir}$  or  $-\text{height}$  $datadir$ , and the  $-user$  option if needed. Options to be employed by the MySQL server during normal use can be set when restarting it following initialization. See the description of the [--initialize](#page-689-0) option for further information.

### <span id="page-198-0"></span>**Server Actions During Data Directory Initialization**

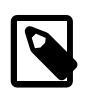

#### **Note**

The data directory initialization sequence performed by the server does not substitute for the actions performed by [mysql\\_secure\\_installation](#page-335-0).

When invoked with the  $\t-$ initialize or  $\t-$ initialize-insecure option, [mysqld](#page-316-0) performs the following actions during the data directory initialization sequence:

- 1. The server checks for the existence of the data directory as follows:
	- If no data directory exists, the server creates it.
	- If the data directory exists but is not empty (that is, it contains files or subdirectories), the server exits after producing an error message:

[ERROR] --initialize specified but the data directory exists. Aborting.

In this case, remove or rename the data directory and try again.

An existing data directory is permitted to be nonempty if every entry has a name that begins with a period (.).

- 2. Within the data directory, the server creates the  $m_{\text{V}}$  system schema and its tables, including the data dictionary tables, grant tables, time zone tables, and server-side help tables. See [Section 7.3,](#page-964-0) ["The mysql System Schema"](#page-964-0).
- 3. The server initializes the [system tablespace](#page-5997-0) and related data structures needed to manage [InnoDB](#page-2920-0) tables.

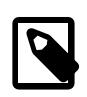

#### **Note**

After [mysqld](#page-316-0) sets up the InnoDB [system tablespace](#page-5997-0), certain changes to tablespace characteristics require setting up a whole new [instance.](#page-5969-0) Qualifying changes include the file name of the first file in the system tablespace and the number of undo logs. If you do not want to use the default values, make sure that the settings for the [innodb\\_data\\_file\\_path](#page-3144-0) and [innodb\\_log\\_file\\_size](#page-3168-0) configuration parameters are in place in the MySQL [configuration file](#page-5951-0) before running [mysqld](#page-316-0). Also make sure to specify as necessary other parameters that affect the creation and location of InnoDB files, such as [innodb\\_data\\_home\\_dir](#page-3145-0) and [innodb\\_log\\_group\\_home\\_dir](#page-3170-0).

If those options are in your configuration file but that file is not in a location that MySQL reads by default, specify the file location using the [-](#page-687-1) [defaults-extra-file](#page-687-1) option when you run [mysqld](#page-316-0).

4. The server creates a 'root'@'localhost' superuser account and other reserved accounts (see [Section 8.2.9, "Reserved Accounts"](#page-1172-0)). Some reserved accounts are locked and cannot be used by clients, but 'root'@'localhost' is intended for administrative use and you should assign it a password.

Server actions with respect to a password for the 'root'@'localhost' account depend on how you invoke it:

• With [--initialize](#page-689-0) but not [--initialize-insecure](#page-690-0), the server generates a random password, marks it as expired, and writes a message displaying the password:

[Warning] A temporary password is generated for root@localhost: iTag\*AfrH5ej

• With [--initialize-insecure](#page-690-0), (either with or without [--initialize](#page-689-0) because [-](#page-690-0) [initialize-insecure](#page-690-0) implies [--initialize](#page-689-0)), the server does not generate a password or mark it expired, and writes a warning message:

```
[Warning] root@localhost is created with an empty password ! Please
consider switching off the --initialize-insecure option.
```
For instructions on assigning a new 'root'@'localhost' password, see [Post-Initialization root](#page-199-0) [Password Assignment.](#page-199-0)

- 5. The server populates the server-side help tables used for the [HELP](#page-2909-0) statement (see [Section 15.8.3,](#page-2909-0) ["HELP Statement"](#page-2909-0)). The server does not populate the time zone tables. To do so manually, see [Section 7.1.15, "MySQL Server Time Zone Support"](#page-949-0).
- 6. If the  $init$   $file$  system variable was given to name a file of SQL statements, the server executes the statements in the file. This option enables you to perform custom bootstrapping sequences.

When the server operates in bootstrap mode, some functionality is unavailable that limits the statements permitted in the file. These include statements that relate to account management (such as [CREATE USER](#page-2767-0) or [GRANT](#page-2781-0)), replication, and global transaction identifiers.

7. The server exits.

## <span id="page-199-0"></span>**Post-Initialization root Password Assignment**

After you initialize the data directory by starting the server with  $\text{-initialize or } \text{-initialize-}$ [insecure](#page-690-0), start the server normally (that is, without either of those options) and assign the 'root'@'localhost' account a new password:

1. Start the server. For instructions, see [Section 2.9.2, "Starting the Server".](#page-200-0)

- 2. Connect to the server:
	- $\bullet$  If you used  $\textrm{-initialize}$  but not  $\textrm{-initialize-insecure}$  to initialize the data directory, connect to the server as root:

mysql -u root -p

Then, at the password prompt, enter the random password that the server generated during the initialization sequence:

Enter password: (enter the random root password here)

Look in the server error log if you do not know this password.

 $\bullet$  If you used  $\ti$ -initialize-insecure to initialize the data directory, connect to the server as root without a password:

mysql -u root --skip-password

3. After connecting, use an [ALTER USER](#page-2751-0) statement to assign a new  $\text{root}$  password:

ALTER USER 'root'@'localhost' IDENTIFIED BY 'root-password';

See also [Section 2.9.4, "Securing the Initial MySQL Account".](#page-205-0)

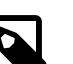

#### **Note**

Attempts to connect to the host  $127.0.0.1$  normally resolve to the  $1$ ocalhost account. However, this fails if the server is run with skip name resolve enabled. If you plan to do that, make sure that an account exists that can accept a connection. For example, to be able to connect as  $root$  using  $-$ host=127.0.0.1 or --host=::1, create these accounts:

CREATE USER 'root'@'127.0.0.1' IDENTIFIED BY 'root-password'; CREATE USER 'root'@'::1' IDENTIFIED BY 'root-password';

It is possible to put those statements in a file to be executed using the init file system variable, as discussed in [Server Actions During Data](#page-198-0) [Directory Initialization](#page-198-0).

## <span id="page-200-0"></span>**2.9.2 Starting the Server**

This section describes how start the server on Unix and Unix-like systems. (For Windows, see [Section 2.3.3.5, "Starting the Server for the First Time".](#page-91-0)) For some suggested commands that you can use to test whether the server is accessible and working properly, see [Section 2.9.3, "Testing the](#page-203-0) [Server".](#page-203-0)

Start the MySQL server like this if your installation includes [mysqld\\_safe](#page-317-0):

\$> **bin/mysqld\_safe --user=mysql &**

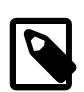

#### **Note**

For Linux systems on which MySQL is installed using RPM packages, server startup and shutdown is managed using systemd rather than [mysqld\\_safe](#page-317-0), and [mysqld\\_safe](#page-317-0) is not installed. See [Section 2.5.9, "Managing MySQL](#page-152-0) [Server with systemd".](#page-152-0)

Start the server like this if your installation includes systemd support:

\$> **systemctl start mysqld**

Substitute the appropriate service name if it differs from  $mysqld$  (for example,  $mysqld$  on SLES systems).

It is important that the MySQL server be run using an unprivileged (non- $root$ ) login account. To ensure this, run mysqld safe as root and include the [--user](#page-324-0) option as shown. Otherwise, you should execute the program while logged in as  $m/sq$ , in which case you can omit the  $-u$ ser option from the command.

For further instructions for running MySQL as an unprivileged user, see [Section 8.1.5, "How to Run](#page-1124-0) [MySQL as a Normal User"](#page-1124-0).

If the command fails immediately and prints  $m\nu$ sqld ended, look for information in the error log (which by default is the  $host$  name.err file in the data directory).

If the server is unable to access the data directory it starts or read the grant tables in the  $m_y s q l$ schema, it writes a message to its error log. Such problems can occur if you neglected to create the grant tables by initializing the data directory before proceeding to this step, or if you ran the command that initializes the data directory without the  $-$ -user option. Remove the data directory and run the command with the --user option.

If you have other problems starting the server, see [Section 2.9.2.1, "Troubleshooting Problems Starting](#page-201-0) [the MySQL Server".](#page-201-0) For more information about [mysqld\\_safe](#page-317-0), see [Section 6.3.2, "mysqld\\_safe](#page-317-0) - MySQL Server Startup Script". For more information about systemd support, see [Section 2.5.9,](#page-152-0) ["Managing MySQL Server with systemd"](#page-152-0).

## <span id="page-201-0"></span>**2.9.2.1 Troubleshooting Problems Starting the MySQL Server**

This section provides troubleshooting suggestions for problems starting the server. For additional suggestions for Windows systems, see [Section 2.3.4, "Troubleshooting a Microsoft Windows MySQL](#page-97-0) [Server Installation"](#page-97-0).

If you have problems starting the server, here are some things to try:

• Check the [error log](#page-5958-0) to see why the server does not start. Log files are located in the [data directory](#page-5954-0) (typically C:\Program Files\MySQL\MySQL Server 9.0\data on Windows, /usr/local/ mysql/data for a Unix/Linux binary distribution, and /usr/local/var for a Unix/Linux source distribution). Look in the data directory for files with names of the form  $host$  name.err and host name. log, where host name is the name of your server host. Then examine the last few lines of these files. Use tail to display them:

\$> **tail host\_name.err** \$> **tail host\_name.log**

• Specify any special options needed by the storage engines you are using. You can create a  $my$ . cnf file and specify startup options for the engines that you plan to use. If you are going to use storage engines that support transactional tables ( $\text{InnoDB}$ ,  $\text{NDB}$  $\text{NDB}$  $\text{NDB}$ ), be sure that you have them configured the way you want before starting the server. If you are using InnoDB tables, see [Section 17.8, "InnoDB](#page-3022-0) [Configuration"](#page-3022-0) for guidelines and [Section 17.14, "InnoDB Startup Options and System Variables"](#page-3122-0) for option syntax.

Although storage engines use default values for options that you omit, Oracle recommends that you review the available options and specify explicit values for any options whose defaults are not appropriate for your installation.

• Make sure that the server knows where to find the [data directory.](#page-5954-0) The  $mysqld$  server uses this directory as its current directory. This is where it expects to find databases and where it expects to write log files. The server also writes the pid (process ID) file in the data directory.

The default data directory location is hardcoded when the server is compiled. To determine what the default path settings are, invoke  $mysqld$  with the  $-$ verbose and  $-$ help options. If the data directory is located somewhere else on your system, specify that location with the  $-\text{datadir}$  option to [mysqld](#page-316-0) or [mysqld\\_safe](#page-317-0), on the command line or in an option file. Otherwise, the server does not work properly. As an alternative to the [--datadir](#page-733-0) option, you can specify [mysqld](#page-316-0) the location of the base directory under which MySQL is installed with the  $\text{-}\text{-}\text{basedir}$ , and  $\text{mysgld}$  looks for the data directory there.

To check the effect of specifying path options, invoke  $mysqld$  with those options followed by the  $$ [verbose](#page-706-0) and [--help](#page-684-0) options. For example, if you change location to the directory where [mysqld](#page-316-0) is installed and then run the following command, it shows the effect of starting the server with a base directory of /usr/local:

\$> **./mysqld --basedir=/usr/local --verbose --help**

You can specify other options such as [--datadir](#page-733-0) as well, but [--verbose](#page-706-0) and [--help](#page-684-0) must be the last options.

Once you determine the path settings you want, start the server without  $\text{-}$ verbose and  $\text{-}$ help.

If  $mysgld$  is currently running, you can find out what path settings it is using by executing this command:

\$> **mysqladmin variables**

Or:

\$> **mysqladmin -h host\_name variables**

host name is the name of the MySQL server host.

• Make sure that the server can access the [data directory](#page-5954-0). The ownership and permissions of the data directory and its contents must allow the server to read and modify them.

If you get Errcode 13 (which means Permission denied) when starting [mysqld](#page-316-0), this means that the privileges of the data directory or its contents do not permit server access. In this case, you change the permissions for the involved files and directories so that the server has the right to use them. You can also start the server as  $_{\text{root}}$ , but this raises security issues and should be avoided.

Change location to the data directory and check the ownership of the data directory and its contents to make sure the server has access. For example, if the data directory is  $/usr/local/mysql/var$ , use this command:

\$> **ls -la /usr/local/mysql/var**

If the data directory or its files or subdirectories are not owned by the login account that you use for running the server, change their ownership to that account. If the account is named  $mysql$ , use these commands:

```
$> chown -R mysql /usr/local/mysql/var
$> chgrp -R mysql /usr/local/mysql/var
```
Even with correct ownership, MySQL might fail to start up if there is other security software running on your system that manages application access to various parts of the file system. In this case, reconfigure that software to enable  $mysqld$  to access the directories it uses during normal operation.

• Verify that the network interfaces the server wants to use are available.

If either of the following errors occur, it means that some other program (perhaps another  $mysqld$ server) is using the TCP/IP port or Unix socket file that  $m_y s q l d$  is trying to use:

```
Can't start server: Bind on TCP/IP port: Address already in use
Can't start server: Bind on unix socket...
```
Use  $ps$  to determine whether you have another  $mysqld$  server running. If so, shut down the server before starting  $m_y s q \perp d$  again. (If another server is running, and you really want to run multiple

servers, you can find information about how to do so in [Section 7.8, "Running Multiple MySQL](#page-1093-0) [Instances on One Machine"](#page-1093-0).)

If no other server is running, execute the command telnet your\_host\_name tcp\_ip\_port\_number. (The default MySQL port number is 3306.) Then press Enter a couple of times. If you do not get an error message like telnet: Unable to connect to remote host: Connection refused, some other program is using the TCP/IP port that [mysqld](#page-316-0) is trying to use. Track down what program this is and disable it, or tell  $mysqld$  to listen to a different port with the  $\epsilon$ -port option. In this case, specify the same non-default port number for client programs when connecting to the server using TCP/IP.

Another reason the port might be inaccessible is that you have a firewall running that blocks connections to it. If so, modify the firewall settings to permit access to the port.

If the server starts but you cannot connect to it, make sure that you have an entry in /etc/hosts that looks like this:

127.0.0.1 localhost

 $\bullet$  If you cannot get [mysqld](#page-316-0) to start, try to make a trace file to find the problem by using the  $\text{-debug}$ option. See [Section 7.9.4, "The DBUG Package".](#page-1111-0)

## <span id="page-203-0"></span>**2.9.3 Testing the Server**

After the data directory is initialized and you have started the server, perform some simple tests to make sure that it works satisfactorily. This section assumes that your current location is the MySQL installation directory and that it has a bin subdirectory containing the MySQL programs used here. If that is not true, adjust the command path names accordingly.

Alternatively, add the bin directory to your PATH environment variable setting. That enables your shell (command interpreter) to find MySQL programs properly, so that you can run a program by typing only its name, not its path name. See [Section 6.2.9, "Setting Environment Variables"](#page-315-0).

Use [mysqladmin](#page-384-0) to verify that the server is running. The following commands provide simple tests to check whether the server is up and responding to connections:

```
$> bin/mysqladmin version
$> bin/mysqladmin variables
```
If you cannot connect to the server, specify a  $-u$  root option to connect as root. If you have assigned a password for the  $\text{root}$  account already, you'll also need to specify  $-p$  on the command line and enter the password when prompted. For example:

```
$> bin/mysqladmin -u root -p version
Enter password: (enter root password here)
```
The output from [mysqladmin version](#page-384-0) varies slightly depending on your platform and version of MySQL, but should be similar to that shown here:

```
$> bin/mysqladmin version
mysqladmin Ver 14.12 Distrib 9.0.0, for pc-linux-gnu on i686
...
Server version 9.0.0
Protocol version 10
Connection Localhost via UNIX socket
UNIX socket /var/lib/mysql/mysql.sock
Uptime: 14 days 5 hours 5 min 21 sec
Threads: 1 Questions: 366 Slow queries: 0
Opens: 0 Flush tables: 1 Open tables: 19
Queries per second avg: 0.000
```
To see what else you can do with  $mysgladmin$ , invoke it with the  $-\text{help}$  option.

Verify that you can shut down the server (include a  $-p$  option if the  $root$  account has a password already):

\$> **bin/mysqladmin -u root shutdown**

Verify that you can start the server again. Do this by using [mysqld\\_safe](#page-317-0) or by invoking [mysqld](#page-316-0) directly. For example:

\$> **bin/mysqld\_safe --user=mysql &**

If [mysqld\\_safe](#page-317-0) fails, see [Section 2.9.2.1, "Troubleshooting Problems Starting the MySQL Server"](#page-201-0).

Run some simple tests to verify that you can retrieve information from the server. The output should be similar to that shown here.

Use [mysqlshow](#page-464-0) to see what databases exist:

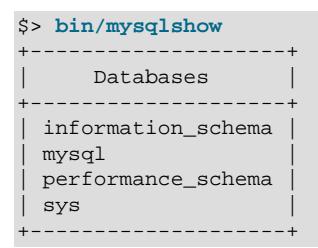

The list of installed databases may vary, but always includes at least  $m_{\text{V}} s q_l$  and information\_schema.

If you specify a database name,  $mysqlshow$  displays a list of the tables within the database:

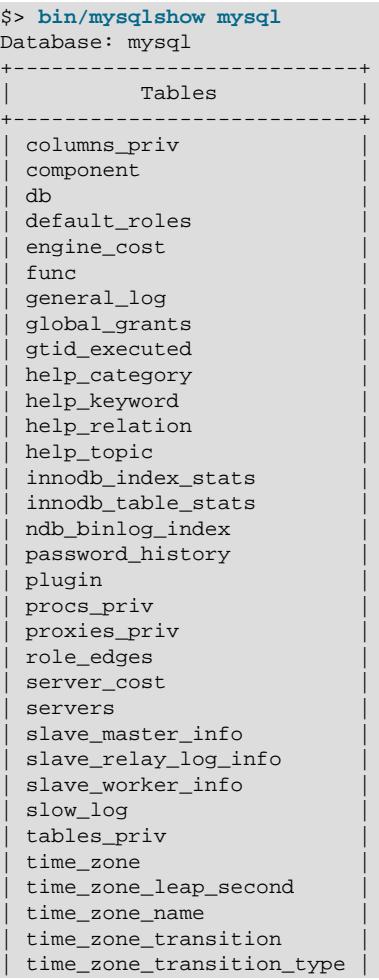

| user | +---------------------------+

Use the [mysql](#page-341-0) program to select information from a table in the mysql schema:

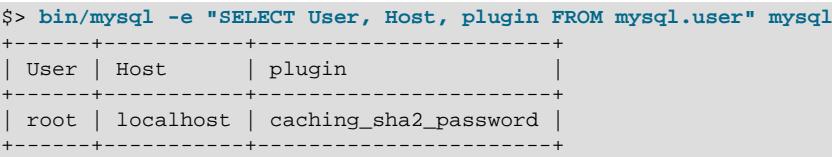

At this point, your server is running and you can access it. To tighten security if you have not yet assigned a password to the initial account, follow the instructions in [Section 2.9.4, "Securing the Initial](#page-205-0) [MySQL Account".](#page-205-0)

For more information about [mysql](#page-341-0), [mysqladmin](#page-384-0), and [mysqlshow](#page-464-0), see [Section 6.5.1, "mysql —](#page-341-0) [The MySQL Command-Line Client"](#page-341-0), [Section 6.5.2, "mysqladmin — A MySQL Server Administration](#page-384-0) [Program",](#page-384-0) and [Section 6.5.6, "mysqlshow — Display Database, Table, and Column Information"](#page-464-0).

## <span id="page-205-0"></span>**2.9.4 Securing the Initial MySQL Account**

The MySQL installation process involves initializing the data directory, including the grant tables in the mysql system schema that define MySQL accounts. For details, see [Section 2.9.1, "Initializing the](#page-195-0) [Data Directory"](#page-195-0).

This section describes how to assign a password to the initial  $\text{root}$  account created during the MySQL installation procedure, if you have not already done so.

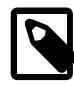

#### **Note**

Alternative means for performing the process described in this section:

- On Windows, you can perform the process during installation with MySQL Configurator (see [Section 2.3.2, "Configuration: Using MySQL Configurator"](#page-83-0)).
- On all platforms, the MySQL distribution includes [mysql\\_secure\\_installation](#page-335-0), a command-line utility that automates much of the process of securing a MySQL installation.
- On all platforms, MySQL Workbench is available and offers the ability to manage user accounts (see Chapter 33, [MySQL Workbench](#page-5054-0)).

A password may already be assigned to the initial account under these circumstances:

- On Windows, installations performed using the MSI installer and MySQL Configurator give you the option of assigning a password.
- Installation using the macOS installer generates an initial random password, which the installer displays to the user in a dialog box.
- Installation using RPM packages generates an initial random password, which is written to the server error log.
- Installations using Debian packages give you the option of assigning a password.
- For data directory initialization performed manually using  $mysgld$  --initialize,  $mysgld$ generates an initial random password, marks it expired, and writes it to the server error log. See [Section 2.9.1, "Initializing the Data Directory".](#page-195-0)

The mysql.user grant table defines the initial MySQL user account and its access privileges. Installation of MySQL creates only a 'root'@'localhost' superuser account that has all privileges and can do anything. If the  $_{\text{root}}$  account has an empty password, your MySQL installation is

unprotected: Anyone can connect to the MySQL server as  $root$  without a password and be granted all privileges.

The 'root'@'localhost' account also has a row in the mysql.proxies\_priv table that enables granting the [PROXY](#page-1138-0) privilege for ''@'', that is, for all users and all hosts. This enables root to set up proxy users, as well as to delegate to other accounts the authority to set up proxy users. See [Section 8.2.19, "Proxy Users".](#page-1212-0)

To assign a password for the initial MySQL  $_{\text{root}}$  account, use the following procedure. Replace root-password in the examples with the password that you want to use.

Start the server if it is not running. For instructions, see [Section 2.9.2, "Starting the Server"](#page-200-0).

The initial root account may or may not have a password. Choose whichever of the following procedures applies:

- $\bullet$  If the  $\text{root}$  account exists with an initial random password that has been expired, connect to the server as  $root$  using that password, then choose a new password. This is the case if the data directory was initialized using  $mysqld -initialize$ , either manually or using an installer that does not give you the option of specifying a password during the install operation. Because the password exists, you must use it to connect to the server. But because the password is expired, you cannot use the account for any purpose other than to choose a new password, until you do choose one.
	- 1. If you do not know the initial random password, look in the server error log.
	- 2. Connect to the server as root using the password:

\$> **mysql -u root -p** Enter password: (enter the random root password here)

3. Choose a new password to replace the random password:

mysql> **ALTER USER 'root'@'localhost' IDENTIFIED BY 'root-password';**

- If the  $\text{root}$  account exists but has no password, connect to the server as  $\text{root}$  using no password, then assign a password. This is the case if you initialized the data directory using  $mysqld$  -[initialize-insecure](#page-316-0).
	- 1. Connect to the server as **root** using no password:

\$> **mysql -u root --skip-password**

2. Assign a password:

mysql> **ALTER USER 'root'@'localhost' IDENTIFIED BY 'root-password';**

After assigning the root account a password, you must supply that password whenever you connect to the server using the account. For example, to connect to the server using the  $m_{\text{V}}s_{\text{q}}$  client, use this command:

\$> **mysql -u root -p** Enter password: (enter root password here)

To shut down the server with [mysqladmin](#page-384-0), use this command:

\$> **mysqladmin -u root -p shutdown** Enter password: (enter root password here)

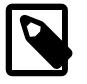

#### **Note**

For additional information about setting passwords, see [Section 8.2.14,](#page-1190-0) ["Assigning Account Passwords".](#page-1190-0) If you forget your root password after setting it, see [Section B.3.3.2, "How to Reset the Root Password".](#page-5159-0)

To set up additional accounts, see [Section 8.2.8, "Adding Accounts, Assigning](#page-1169-0) **[Privileges, and Dropping Accounts"](#page-1169-0).** 

## <span id="page-207-0"></span>**2.9.5 Starting and Stopping MySQL Automatically**

This section discusses methods for starting and stopping the MySQL server.

Generally, you start the [mysqld](#page-316-0) server in one of these ways:

- Invoke [mysqld](#page-316-0) directly. This works on any platform.
- On Windows, you can set up a MySQL service that runs automatically when Windows starts. See [Section 2.3.3.8, "Starting MySQL as a Windows Service".](#page-94-0)
- On Unix and Unix-like systems, you can invoke  $mysqld$  safe, which tries to determine the proper options for [mysqld](#page-316-0) and then runs it with those options. See [Section 6.3.2, "mysqld\\_safe — MySQL](#page-317-0) [Server Startup Script"](#page-317-0).
- On Linux systems that support systemd, you can use it to control the server. See [Section 2.5.9,](#page-152-0) ["Managing MySQL Server with systemd"](#page-152-0).
- On systems that use System V-style run directories (that is,  $/etc$ ) init.d and run-level specific directories), invoke [mysql.server](#page-325-0). This script is used primarily at system startup and shutdown. It usually is installed under the name  $mysq1$ . The  $mysq1$ . server script starts the server by invoking [mysqld\\_safe](#page-317-0). See [Section 6.3.3, "mysql.server — MySQL Server Startup Script".](#page-325-0)
- On macOS, install a launchd daemon to enable automatic MySQL startup at system startup. The daemon starts the server by invoking [mysqld\\_safe](#page-317-0). For details, see [Section 2.4.3, "Installing and](#page-105-0) [Using the MySQL Launch Daemon".](#page-105-0) A MySQL Preference Pane also provides control for starting and stopping MySQL through the System Preferences. See [Section 2.4.4, "Installing and Using the](#page-108-0) [MySQL Preference Pane"](#page-108-0).
- On Solaris, use the service management framework (SMF) system to initiate and control MySQL startup.

systemd, the mysqld safe and [mysql.server](#page-325-0) scripts, Solaris SMF, and the macOS Startup Item (or MySQL Preference Pane) can be used to start the server manually, or automatically at system startup time. systemd,  $mysq1$ . server, and the Startup Item also can be used to stop the server.

The following table shows which option groups the server and startup scripts read from option files.

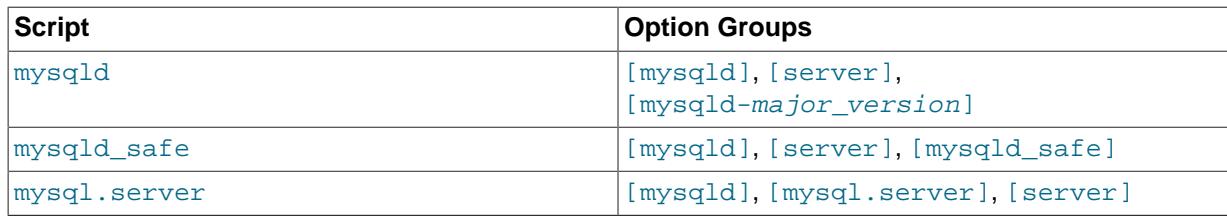

#### **Table 2.14 MySQL Startup Scripts and Supported Server Option Groups**

[mysqld-major\_version] means that groups with names like [mysqld-8.4] and [mysqld-9.0] are read by servers having versions 8.4.x, 9.0.x, and so forth. This feature can be used to specify options that can be read only by servers within a given release series.

For backward compatibility,  $mysgl$ . server also reads the  $[mysgl]$  server] group and [mysqld\\_safe](#page-317-0) also reads the [safe\_mysqld] group. To be current, you should update your option files to use the [mysql.server] and [mysqld\_safe] groups instead.

For more information on MySQL configuration files and their structure and contents, see [Section 6.2.2.2, "Using Option Files".](#page-275-0)

## **2.10 Perl Installation Notes**

The Perl DBI module provides a generic interface for database access. You can write a DBI script that works with many different database engines without change. To use  $DBI$ , you must install the  $DBI$ module, as well as a DataBase Driver (DBD) module for each type of database server you want to access. For MySQL, this driver is the DBD:: mysql module.

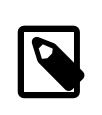

#### **Note**

Perl support is not included with MySQL distributions. You can obtain the necessary modules from <http://search.cpan.org>for Unix, or by using the ActiveState ppm program on Windows. The following sections describe how to do this.

The DBI/DBD interface requires Perl 5.6.0, and 5.6.1 or later is preferred. DBI does not work if you have an older version of Perl. You should use DBD: : mysql 4.009 or higher. Although earlier versions are available, they do not support the full functionality of MySQL 9.0.

## **2.10.1 Installing Perl on Unix**

MySQL Perl support requires that you have installed MySQL client programming support (libraries and header files). Most installation methods install the necessary files. If you install MySQL from RPM files on Linux, be sure to install the developer RPM as well. The client programs are in the client RPM, but client programming support is in the developer RPM.

The files you need for Perl support can be obtained from the CPAN (Comprehensive Perl Archive Network) at [http://search.cpan.org.](http://search.cpan.org)

The easiest way to install Perl modules on Unix is to use the CPAN module. For example:

\$> **perl -MCPAN -e shell** cpan> **install DBI** cpan> **install DBD::mysql**

The  $DBD:imgq1$  installation runs a number of tests. These tests attempt to connect to the local MySQL server using the default user name and password. (The default user name is your login name on Unix, and ODBC on Windows. The default password is "no password.") If you cannot connect to the server with those values (for example, if your account has a password), the tests fail. You can use force install DBD:: mysql to ignore the failed tests.

DBI requires the Data: : Dumper module. It may be installed; if not, you should install it before installing DBI.

It is also possible to download the module distributions in the form of compressed  $tar$  archives and build the modules manually. For example, to unpack and build a DBI distribution, use a procedure such as this:

1. Unpack the distribution into the current directory:

\$> **gunzip < DBI-VERSION.tar.gz | tar xvf -**

This command creates a directory named DBI-VERSION.

2. Change location into the top-level directory of the unpacked distribution:

\$> **cd DBI-VERSION**

3. Build the distribution and compile everything:

```
$> perl Makefile.PL
$> make
$> make test
```
#### \$> **make install**

The make test command is important because it verifies that the module is working. Note that when you run that command during the  $DBD:imgg1$  installation to exercise the interface code, the MySQL server must be running or the test fails.

It is a good idea to rebuild and reinstall the  $DBD:imgsq1$  distribution whenever you install a new release of MySQL. This ensures that the latest versions of the MySQL client libraries are installed correctly.

If you do not have access rights to install Perl modules in the system directory or if you want to install local Perl modules, the following reference may be useful: [http://learn.perl.org/faq/perlfaq8.html#How](http://learn.perl.org/faq/perlfaq8.html#How-do-I-keep-my-own-module-library-directory-)[do-I-keep-my-own-module-library-directory-](http://learn.perl.org/faq/perlfaq8.html#How-do-I-keep-my-own-module-library-directory-)

## **2.10.2 Installing ActiveState Perl on Windows**

On Windows, you should do the following to install the MySQL DBD module with ActiveState Perl:

- 1. Get ActiveState Perl from <http://www.activestate.com/Products/ActivePerl/> and install it.
- 2. Open a console window.
- 3. If necessary, set the HTTP  $prox_y$  variable. For example, you might try a setting like this:

C:\> **set HTTP\_proxy=my.proxy.com:3128**

4. Start the PPM program:

C:\> **C:\perl\bin\ppm.pl**

5. If you have not previously done so, install DBI:

ppm> **install DBI**

6. If this succeeds, run the following command:

ppm> **install DBD-mysql**

This procedure should work with ActiveState Perl 5.6 or higher.

If you cannot get the procedure to work, you should install the ODBC driver instead and connect to the MySQL server through ODBC:

```
C = \text{DRT};
$dbh= DBI->connect("DBI:ODBC:$dsn",$user,$password) ||
   die "Got error $DBI::errstr when connecting to $dsn\n";
```
## **2.10.3 Problems Using the Perl DBI/DBD Interface**

If Perl reports that it cannot find the  $\ldots$  /mysql /mysql.so module, the problem is probably that Perl cannot locate the libmysqlclient.so shared library. You should be able to fix this problem by one of the following methods:

- Copy libmysqlclient.so to the directory where your other shared libraries are located (probably /usr/lib or /lib).
- Modify the  $-L$  options used to compile  $DBD:imgsqL$  to reflect the actual location of libmysqlclient.so.
- On Linux, you can add the path name of the directory where  $l$ ibmysqlclient.so is located to the /etc/ld.so.conf file.
- Add the path name of the directory where libmysqlclient.so is located to the LD\_RUN\_PATH environment variable. Some systems use LD\_LIBRARY\_PATH instead.

Note that you may also need to modify the  $-L$  options if there are other libraries that the linker fails to find. For example, if the linker cannot find  $\text{libc}$  because it is in  $/1\text{ib}$  and the link command specifies - $L/usr/lib$ , change the  $-L$  option to  $-L/lib$  or add  $-L/lib$  to the existing link command.

If you get the following errors from DBD: :  $mysq1$ , you are probably using  $gcc$  (or using an old binary compiled with gcc):

/usr/bin/perl: can't resolve symbol '\_\_moddi3' /usr/bin/perl: can't resolve symbol '\_\_divdi3'

Add -L/usr/lib/gcc-lib/... -lgcc to the link command when the mysql.so library gets built (check the output from make for mysql.so when you compile the Perl client). The  $-L$  option should specify the path name of the directory where  $l$  ibgcc. a is located on your system.

Another cause of this problem may be that Perl and MySQL are not both compiled with gcc. In this case, you can solve the mismatch by compiling both with  $qcc$ .

# <span id="page-212-0"></span>Chapter 3 Upgrading MySQL

# **Table of Contents**

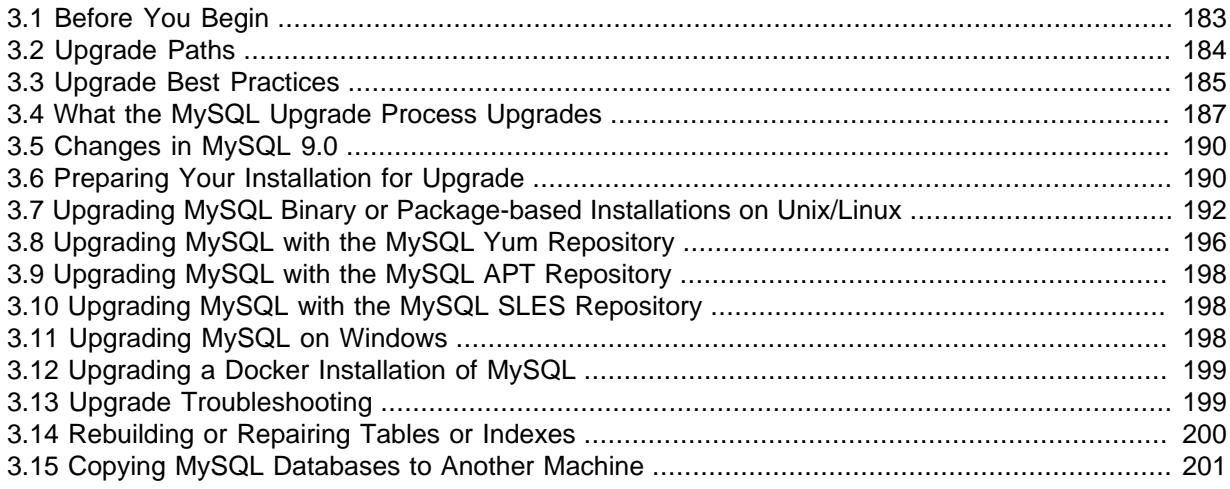

This chapter describes the steps to upgrade a MySQL installation.

Upgrading is a common procedure, as you pick up bug fixes within the same MySQL release series or significant features between major MySQL releases. You perform this procedure first on some test systems to make sure everything works smoothly, and then on the production systems.

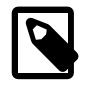

#### **Note**

In the following discussion, MySQL commands that must be run using a MySQL account with administrative privileges include -u root on the command line to specify the MySQL root user. Commands that require a password for root also include a  $-p$  option. Because  $-p$  is followed by no option value, such commands prompt for the password. Type the password when prompted and press Enter.

SQL statements can be executed using the  $m_{\rm ysq1}$  command-line client (connect as root to ensure that you have the necessary privileges).

# <span id="page-212-1"></span>**3.1 Before You Begin**

Review the information in this section before upgrading. Perform any recommended actions.

- Understand what may occur during an upgrade. See [Section 3.4, "What the MySQL Upgrade](#page-216-0) [Process Upgrades".](#page-216-0)
- Protect your data by creating a backup. The backup should include the  $mysq1$  system database, which contains the MySQL data dictionary tables and system tables. See [Section 9.2, "Database](#page-1602-0) [Backup Methods".](#page-1602-0)

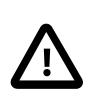

#### **Important**

Downgrade from MySQL 9.0 to MySQL 8.4, or from a MySQL 9.0 release to a previous MySQL 9.0 release, is not supported. The only supported alternative is to restore a backup taken before upgrading. It is therefore imperative that you back up your data before starting the upgrade process.

• Review [Section 3.2, "Upgrade Paths"](#page-213-0) to ensure that your intended upgrade path is supported.

- Review [Section 3.5, "Changes in MySQL 9.0"](#page-219-0) for changes that you should be aware of before upgrading. Some changes may require action.
- Review [Section 1.4, "What Is New in MySQL 9.0"](#page-39-0) for deprecated and removed features. An upgrade may require changes with respect to those features if you use any of them.
- Review [Section 1.5, "Server and Status Variables and Options Added, Deprecated, or Removed](#page-42-0) [in MySQL 9.0 since 8.4".](#page-42-0) If you use deprecated or removed variables, an upgrade may require configuration changes.
- Review the [Release Notes](https://dev.mysql.com/doc/relnotes/mysql/9.0/en/) for information about fixes, changes, and new features.
- If you use replication, review [Section 19.5.3, "Upgrading or Downgrading a Replication Topology"](#page-3544-0).
- Review [Section 3.3, "Upgrade Best Practices"](#page-214-0) and plan accordingly.
- Upgrade procedures vary by platform and how the initial installation was performed. Use the procedure that applies to your current MySQL installation:
	- For binary and package-based installations on non-Windows platforms, refer to [Section 3.7,](#page-221-0) ["Upgrading MySQL Binary or Package-based Installations on Unix/Linux".](#page-221-0)

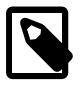

#### **Note**

For supported Linux distributions, the preferred method for upgrading package-based installations is to use the MySQL software repositories (MySQL Yum Repository, MySQL APT Repository, and MySQL SLES Repository).

- For installations on an Enterprise Linux platform or Fedora using the MySQL Yum Repository, refer to [Section 3.8, "Upgrading MySQL with the MySQL Yum Repository"](#page-225-0).
- For installations on Ubuntu using the MySQL APT repository, refer to [Section 3.9, "Upgrading](#page-227-0) [MySQL with the MySQL APT Repository".](#page-227-0)
- For installations on SLES using the MySQL SLES repository, refer to [Section 3.10, "Upgrading](#page-227-1) [MySQL with the MySQL SLES Repository".](#page-227-1)
- For installations performed using Docker, refer to [Section 3.12, "Upgrading a Docker Installation of](#page-228-0) [MySQL".](#page-228-0)
- For installations on Windows, refer to [Section 3.11, "Upgrading MySQL on Windows".](#page-227-2)
- If your MySQL installation contains a large amount of data that might take a long time to convert after an in-place upgrade, it may be useful to create a test instance for assessing the conversions that are required and the work involved to perform them. To create a test instance, make a copy of your MySQL instance that contains the  $mysq1$  database and other databases without the data. Run the upgrade procedure on the test instance to assess the work involved to perform the actual data conversion.
- Rebuilding and reinstalling MySQL language interfaces is recommended when you install or upgrade to a new release of MySQL. This applies to MySQL interfaces such as PHP  $mysq1$  extensions and the Perl DBD:: mysql module.

# <span id="page-213-0"></span>**3.2 Upgrade Paths**

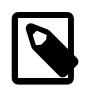

#### **Notes**

• Make sure you understand [the MySQL release model](#page-38-0) for MySQL for MySQL long long-term support (LTS) and Innovation versions before proceeding with a downgrade.

- We recommend checking upgrade compatibility with MySQL Shell's [Upgrade](https://dev.mysql.com/doc/mysql-shell/9.0/en/mysql-shell-utilities-upgrade.html) [Checker Utility](https://dev.mysql.com/doc/mysql-shell/9.0/en/mysql-shell-utilities-upgrade.html) before performing an upgrade.
- A replication topology is upgraded by following the rolling upgrade scheme described at [Section 19.5.3, "Upgrading or Downgrading a Replication](#page-3544-0) [Topology",](#page-3544-0) which uses one of the supported single-server methods for each individual server upgrade.
- Monthly Rapid Updates (MRUs) and hot fixes also count as releases in this documentation.

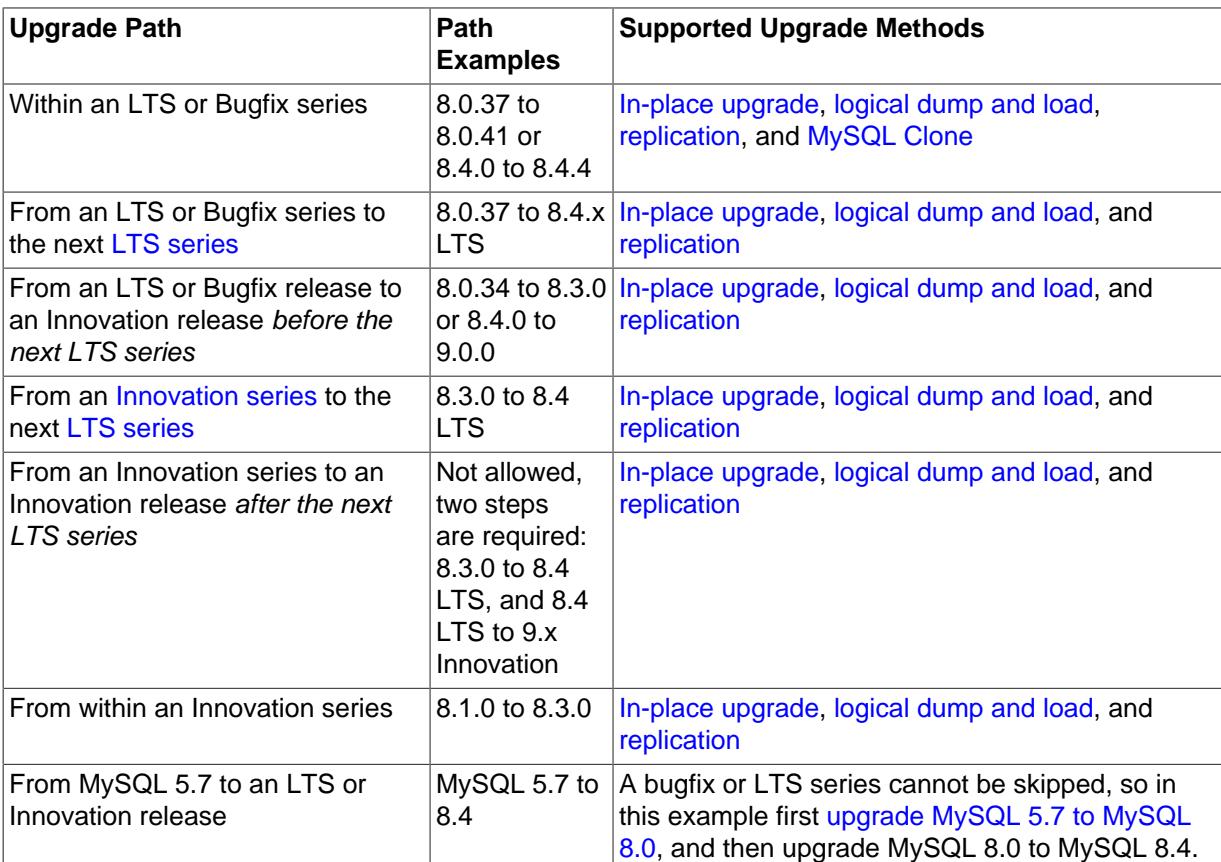

#### **Table 3.1 Upgrade Paths for MySQL Server**

## <span id="page-214-0"></span>**3.3 Upgrade Best Practices**

MySQL supports upgrading between minor versions (within an LTS series) and to the next major version (across an LTS series). Upgrading provides the latest features, performance, and security fixes.

To prepare and help ensure that your upgrade to the latest MySQL release is successful, we recommend the following best practices:

- [Decide on Major or Minor Version for Upgrade](#page-215-0)
- [Decide on Upgrade Type](#page-215-1)
- [Review Supported Platforms](#page-215-2)
- [Understand MySQL Server Changes](#page-215-3)
- [Run Upgrade Checker and Fix Incompatibilities](#page-215-4)
- [Run Applications in a Test Environment](#page-216-1)
- [Benchmark Applications and Workload Performance](#page-216-2)
- [Run Both MySQL Versions in Parallel](#page-216-3)
- [Run Final Test Upgrade](#page-216-4)
- [Check MySQL Backup](#page-216-5)
- [Upgrade Production Server](#page-216-6)
- [Enterprise Support](#page-216-7)

## <span id="page-215-0"></span>**Decide on Major or Minor Version for Upgrade**

The MySQL Release Model makes a distinction between LTS (Long Term Support) and Innovation Releases. LTS releases have 8+ years of support and are meant for production use. Innovation Releases provide users with the latest features and capabilities. Learn more about the [MySQL Release](mysql-releases) [Model](mysql-releases).

Performing a minor version upgrade is straightforward while major version upgrades require strategic planning and additional testing before the upgrade. This guide is especially useful for major version upgrades.

## <span id="page-215-1"></span>**Decide on Upgrade Type**

There are three main ways to upgrade MySQL, read the associated documentation to determine which type of upgrade is best suited for your situation.

- [An in-place upgrade](#page-222-0): Replacing the MySQL Server packages.
- [A logical upgrade](#page-223-0): exporting SQL from the old MySQL instance to the new.
- [A replication topology upgrade](#page-3544-0): account for each server's topology role.

## <span id="page-215-2"></span>**Review Supported Platforms**

If your current operating system is not supported by the new version of MySQL, then plan to upgrade the operating system as otherwise an in-place upgrade is not supported.

For a current list of supported platforms, see: [https://www.mysql.com/support/supportedplatforms/](https://www.mysql.com/support/supportedplatforms/database.html) [database.html](https://www.mysql.com/support/supportedplatforms/database.html)

## <span id="page-215-3"></span>**Understand MySQL Server Changes**

Each major version comes with new features, changes in behavior, deprecations, and removals. It is important to understand the impact of each of these to existing applications.

See: [Section 3.5, "Changes in MySQL 9.0".](#page-219-0)

## <span id="page-215-4"></span>**Run Upgrade Checker and Fix Incompatibilities**

MySQL Shell's [Upgrade Checker Utility](https://dev.mysql.com/doc/mysql-shell/9.0/en/mysql-shell-utilities-upgrade.html) detects incompatibilities between database versions that must be addressed before performing the upgrade. The util.checkForServerUpgrade() function verifies that MySQL server instances are ready to upgrade. Connect to the existing MySQL server and select the MySQL Server version you plan to upgrade to for the utility to report issues to address prior to an upgrade. These include incompatibilities in data types, storage engines, and so on.

You are ready to upgrade when the upgrade checking utility no longer reports any issues.
## **Run Applications in a Test Environment**

After completing the upgrade checker's requirements, next test your applications on the new target MySQL server. Check for errors and warnings in the MySQL error log and application logs.

### **Benchmark Applications and Workload Performance**

We recommend benchmarking your own applications and workloads by comparing how they perform using the previous and new versions of MySQL. Usually, newer MySQL versions add features and improve performance but there are cases where an upgrade might run slower for specific queries. Possible issues resulting in performance regressions:

- Prior server configuration is not optimal for newer version
- Changes to data types
- Additional storage required by Multi-byte character set support
- Storage engines changes
- Dropped or changed indexes
- Stronger encryption
- Stronger authentication
- SQL optimizer changes
- Newer version of MySQL require additional memory
- Physical or Virtual Hardware is slower compute or storage

For related information and potential mitigation techniques, see [Valid Performance Regressions](https://dev.mysql.com/doc/refman/8.0/en/upgrading-from-previous-series.html#upgrade-performance-regressions).

## **Run Both MySQL Versions in Parallel**

To minimize risk, it is best keep the current system running while running the upgraded system in parallel.

## **Run Final Test Upgrade**

Practice and do a run though prior to upgrading your production server. Thoroughly test the upgrade procedures before upgrading a production system.

## **Check MySQL Backup**

Check that the full backup exists and is viable before performing the upgrade.

## **Upgrade Production Server**

You are ready to complete the upgrade.

## **Enterprise Support**

If you're a MySQL Enterprise Edition customer, you can also contact the MySQL Support Team experts with any questions you may have.

## <span id="page-216-0"></span>**3.4 What the MySQL Upgrade Process Upgrades**

Installing a new version of MySQL may require upgrading these parts of the existing installation:

- The mysql system schema, which contains tables that store information required by the MySQL server as it runs (see [Section 7.3, "The mysql System Schema"](#page-964-0)). mysql schema tables fall into two broad categories:
	- Data dictionary tables, which store database object metadata.
	- System tables (that is, the remaining non-data dictionary tables), which are used for other operational purposes.
- Other schemas, some of which are built in and may be considered "owned" by the server, and others which are not:
	- The performance schema, INFORMATION SCHEMA, [ndbinfo](#page-4316-0), and [sys](#page-4962-0) schemas.
	- User schemas.

Two distinct version numbers are associated with parts of the installation that may require upgrading:

- The data dictionary version. This applies to the data dictionary tables.
- The server version, also known as the MySQL version. This applies to the system tables and objects in other schemas.

In both cases, the actual version applicable to the existing MySQL installation is stored in the data dictionary, and the current expected version is compiled into the new version of MySQL. When an actual version is lower than the current expected version, those parts of the installation associated with that version must be upgraded to the current version. If both versions indicate an upgrade is needed, the data dictionary upgrade must occur first.

As a reflection of the two distinct versions just mentioned, the upgrade occurs in two steps:

• Step 1: Data dictionary upgrade.

This step upgrades:

- The data dictionary tables in the  $m_y$  sql schema. If the actual data dictionary version is lower than the current expected version, the server creates data dictionary tables with updated definitions, copies persisted metadata to the new tables, atomically replaces the old tables with the new ones, and reinitializes the data dictionary.
- The Performance Schema, INFORMATION SCHEMA, and ndbinfo.
- Step 2: Server upgrade.

This step comprises all other upgrade tasks. If the server version of the existing MySQL installation is lower than that of the new installed MySQL version, everything else must be upgraded:

- The system tables in the  $m_y$  sql schema (the remaining non-data dictionary tables).
- The sys schema.
- User schemas.

The data dictionary upgrade (step 1) is the responsibility of the server, which performs this task as necessary at startup unless invoked with an option that prevents it from doing so. The option is [-](#page-703-0) [upgrade=NONE](#page-703-0).

If the data dictionary is out of date but the server is prevented from upgrading it, the server does not run, and exits with an error instead. For example:

```
[ERROR] [MY-013381] [Server] Server shutting down because upgrade is
required, yet prohibited by the command line option '--upgrade=NONE'.
[ERROR] [MY-010334] [Server] Failed to initialize DD Storage Engine
[ERROR] [MY-010020] [Server] Data Dictionary initialization failed.
```
The [--upgrade](#page-703-0) server option controls whether and how the server performs an automatic upgrade at startup:

- With no option or with  $\text{-}$ upgrade=AUTO, the server upgrades anything it determines to be out of date (steps 1 and 2).
- With  $-\text{upperade}$ =NONE, the server upgrades nothing (skips steps 1 and 2), but also exits with an error if the data dictionary must be upgraded. It is not possible to run the server with an out-of-date data dictionary; the server insists on either upgrading it or exiting.
- With  $-\text{upperade} = \text{MINIMAL}$ , the server upgrades the data dictionary, the Performance Schema, and the INFORMATION\_SCHEMA, if necessary (step 1). Note that following an upgrade with this option, Group Replication cannot be started, because system tables on which the replication internals depend are not updated, and reduced functionality might also be apparent in other areas.
- With [--upgrade=FORCE](#page-703-0), the server upgrades the data dictionary, the Performance Schema, and the INFORMATION\_SCHEMA, if necessary (step 1), and forces an upgrade of everything else (step 2). Expect server startup to take longer with this option because the server checks all objects in all schemas.

FORCE is useful to force step 2 actions to be performed if the server thinks they are not necessary. One way that FORCE differs from AUTO is that with FORCE, the server re-creates system tables such as help tables or time zone tables if they are missing.

Additional notes about what occurs during upgrade step 2:

• Step 2 installs the sys schema if it is not installed, and upgrades it to the current version otherwise. An error occurs if a  $sys$  schema exists but has no  $version$  view, on the assumption that its absence indicates a user-created schema:

A sys schema exists with no sys.version view. If you have a user created sys schema, this must be renamed for the upgrade to succeed.

To upgrade in this case, remove or rename the existing sys schema first. Then perform the upgrade procedure again. (It may be necessary to force step 2.)

To prevent the  $sys$  schema check, start the server with the  $-$ -upgrade=NONE or  $$ upgrade=MINIMAL option.

- Step 2 upgrades the system tables to ensure that they have the current structure, and this includes the help tables but not the time zone tables. The procedure for loading time zone tables is platform dependent and requires decision making by the DBA, so it cannot be done automatically.
- When Step 2 is upgrading the system tables in the  $mysq1$  schema, the column order in the primary key of the mysql.db, mysql.tables\_priv, mysql.columns\_priv and mysql.procs\_priv tables is changed to place the host name and user name columns together. Placing the host name and user name together means that index lookup can be used, which improves performance for [CREATE USER](#page-2767-0), [DROP USER](#page-2780-0), and [RENAME USER](#page-2795-0) statements, and for ACL checks for multiple users with multiple privileges. Dropping and re-creating the index is necessary and might take some time if the system has a large number of users and privileges.
- Step 2 processes all tables in all user schemas as necessary. Table checking might take a long time to complete. Each table is locked and therefore unavailable to other sessions while it is being processed. Check and repair operations can be time-consuming, particularly for large tables. Table checking uses the FOR UPGRADE option of the [CHECK TABLE](#page-2811-0) statement. For details about what this option entails, see [Section 15.7.3.2, "CHECK TABLE Statement".](#page-2811-0)

To prevent table checking, start the server with the  $\text{-}$ -upgrade=NONE or  $\text{-}$ -upgrade=MINIMAL option.

To force table checking, start the server with the --upgrade=FORCE option.

• Step 2 marks all checked and repaired tables with the current MySQL version number. This ensures that the next time upgrade checking occurs with the same version of the server, it can be determined whether there is any need to check or repair a given table again.

# <span id="page-219-1"></span>**3.5 Changes in MySQL 9.0**

Before upgrading to MySQL 9.0, review the changes linked in this section to identify those that apply to your current MySQL installation and applications.

- [Overview of changes in MySQL 9.0.0](https://dev.mysql.com/doc/refman/9.0/en/mysql-nutshell.html)
- [MySQL 9.0.0 Release Notes](https://dev.mysql.com/doc/relnotes/mysql/9.0/en/news-9-0-0.html)

## <span id="page-219-0"></span>**3.6 Preparing Your Installation for Upgrade**

Before upgrading to the latest MySQL 9.0 release, ensure the upgrade readiness of your current MySQL 8.4 or MySQL 8.4 server instance by performing the preliminary checks described below. The upgrade process may fail otherwise.

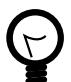

#### **Tip**

Consider using the [MySQL Shell upgrade checker utility](https://dev.mysql.com/doc/mysql-shell/9.0/en/mysql-shell-utilities-upgrade.html) that enables you to verify whether MySQL server instances are ready for upgrade. You can select a target MySQL Server release to which you plan to upgrade, ranging from the MySQL Server 8.0.11 up to the MySQL Server release number that matches the current MySQL Shell release number. The upgrade checker utility carries out the automated checks that are relevant for the specified target release, and advises you of further relevant checks that you should make manually. The upgrade checker works for all GA releases of MySQL 5.7, 8.0, and 8.3. Installation instructions for MySQL Shell can be found [here](https://dev.mysql.com/doc/mysql-shell/9.0/en/mysql-shell-install.html).

Preliminary checks:

- 1. The following issues must not be present:
	- There must be no tables that use obsolete data types or functions.
	- There must be no orphan .  $f_{\text{rm}}$  files.
	- Triggers must not have a missing or empty definer or an invalid creation context (indicated by the character\_set\_client, collation\_connection, Database Collation attributes displayed by [SHOW TRIGGERS](#page-2881-0) or the INFORMATION SCHEMA [TRIGGERS](#page-4665-0) table). Any such triggers must be dumped and restored to fix the issue.

To check for these issues, execute this command:

mysqlcheck -u root -p --all-databases --check-upgrade

If [mysqlcheck](#page-399-0) reports any errors, correct the issues.

2. There must be no partitioned tables that use a storage engine that does not have native partitioning support. To identify such tables, execute this query:

```
SELECT TABLE_SCHEMA, TABLE_NAME
    FROM INFORMATION SCHEMA.TABLES
     WHERE ENGINE NOT IN ('innodb', 'ndbcluster')
        AND CREATE_OPTIONS LIKE '%partitioned%';
```
Any table reported by the query must be altered to use InnoDB or be made nonpartitioned. To change a table storage engine to InnoDB, execute this statement:

ALTER TABLE table name ENGINE = INNODB;

For information about converting MyISAM tables to InnoDB, see [Section 17.6.1.5, "Converting](#page-2949-0) [Tables from MyISAM to InnoDB".](#page-2949-0)

To make a partitioned table nonpartitioned, execute this statement:

ALTER TABLE table\_name REMOVE PARTITIONING;

- 3. Some keywords may be reserved in MySQL 9.0 that were not reserved previously. See [Section 11.3, "Keywords and Reserved Words"](#page-1857-0). This can cause words previously used as identifiers to become illegal. To fix affected statements, use identifier quoting. See [Section 11.2,](#page-1846-0) ["Schema Object Names"](#page-1846-0).
- 4. There must be no tables in the MySQL 8.4 mysql system database that have the same name as a table used by the MySQL 9.0 data dictionary. To identify tables with those names, execute this query:

```
SELECT TABLE_SCHEMA, TABLE_NAME
FROM INFORMATION SCHEMA.TABLES
WHERE
     LOWER(TABLE_SCHEMA) = 'mysql'
     AND 
     LOWER(TABLE_NAME) IN
\sim (
     'catalogs',
     'character_sets',
     'check_constraints',
     'collations',
     'column_statistics',
     'column_type_elements',
     'columns',
     'dd_properties',
     'events',
     'foreign_key_column_usage',
     'foreign_keys',
     'index_column_usage',
     'index_partitions',
     'index_stats',
     'indexes',
     'parameter_type_elements',
     'parameters',
     'resource_groups',
     'routines',
     'schemata',
    'st_spatial_reference_systems',
     'table_partition_values',
     'table_partitions',
     'table_stats',
     'tables',
    'tablespace files',
     'tablespaces',
     'triggers',
     'view_routine_usage',
     'view_table_usage'
     );
```
Any tables reported by the query must be dropped or renamed (use [RENAME TABLE](#page-2561-0)). This may also entail changes to applications that use the affected tables.

5. There must be no tables that have foreign key constraint names longer than 64 characters. Use this query to identify tables with constraint names that are too long:

```
SELECT TABLE_SCHEMA, TABLE_NAME
FROM INFORMATION SCHEMA.TABLES
WHERE TABLE NAME IN
   (SELECT LEFT(SUBSTR(ID,INSTR(ID,'/')+1),
               INSTR(SUBSTR(ID, INSTR(ID,'')+1), 'ibfk'')-1)FROM INFORMATION SCHEMA. INNODB SYS FOREIGN
   WHERE LENGTH(SUBSTR(ID, INSTR(ID, '/')+1))>64);
```
For a table with a constraint name that exceeds 64 characters, drop the constraint and add it back with constraint name that does not exceed 64 characters (use [ALTER TABLE](#page-2425-0)).

- 6. There must be no obsolete SQL modes defined by  $\text{sgl\_mode}$  system variable. Attempting to use an obsolete SQL mode prevents MySQL 9.0 from starting. Applications that use obsolete SQL modes should be revised to avoid them. For information about SQL modes removed in MySQL 9.0, see [Server Changes](https://dev.mysql.com/doc/refman/8.0/en/upgrading-from-previous-series.html#upgrade-server-changes).
- 7. There must be no views with explicitly defined columns names that exceed 64 characters (views with column names up to 255 characters were permitted in MySQL 5.7). To avoid upgrade errors, such views should be altered before upgrading. Currently, the only method of identify views with column names that exceed 64 characters is to inspect the view definition using [SHOW CREATE](#page-2842-0) [VIEW](#page-2842-0). You can also inspect view definitions by querying the Information Schema [VIEWS](#page-4668-0) table.
- 8. There must be no tables or stored procedures with individual ENUM or SET column elements that exceed 255 characters or 1020 bytes in length. Prior to MySQL 9.0, the maximum combined length of ENUM or SET column elements was 64K. In MySQL 9.0, the maximum character length of an individual ENUM or SET column element is 255 characters, and the maximum byte length is 1020 bytes. (The 1020 byte limit supports multibyte character sets). Before upgrading to MySQL 8.0, modify any ENUM or SET column elements that exceed the new limits. Failing to do so causes the upgrade to fail with an error.
- 9. Your MySQL 8.4 installation must not use features that are not supported by MySQL 9.0. Any changes here are necessarily installation specific, but the following example illustrates the kind of thing to look for:

Some server startup options and system variables have been removed in MySQL 9.0. See [Features Removed in MySQL 9.0](#page-41-0), and [Section 1.5, "Server and Status Variables and Options](#page-42-0) [Added, Deprecated, or Removed in MySQL 9.0 since 8.4".](#page-42-0) If you use any of these, an upgrade requires configuration changes.

10. If you intend to change the  $lower\ case$  table names setting to 1 at upgrade time, ensure that schema and table names are lowercase before upgrading. Otherwise, a failure could occur due to a schema or table name lettercase mismatch. You can use the following queries to check for schema and table names containing uppercase characters:

mysql> select TABLE\_NAME, if(sha(TABLE\_NAME) !=sha(lower(TABLE\_NAME)),'Yes','No') as UpperCase from inf

If lower case  $t$ able  $n$ ames=1, table and schema names are checked by the upgrade process to ensure that all characters are lowercase. If table or schema names are found to contain uppercase characters, the upgrade process fails with an error.

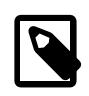

### **Note**

Changing the lower case table names setting at upgrade time is not recommended.

If upgrade to MySQL 9.0 fails due to any of the issues outlined above, the server reverts all changes to the data directory. In this case, remove all redo log files and restart the MySQL 8.4 server on the existing data directory to address the errors. The redo log files (ib\_logfile\*) reside in the MySQL data directory by default. After the errors are fixed, perform a slow shutdown (by setting innodb fast shutdown=0) before attempting the upgrade again.

## **3.7 Upgrading MySQL Binary or Package-based Installations on Unix/Linux**

This section describes how to upgrade MySQL binary and package-based installations on Unix/Linux. In-place and logical upgrade methods are described.

- [In-Place Upgrade](#page-222-0)
- [Logical Upgrade](#page-223-0)
- [MySQL Cluster Upgrade](#page-225-0)

### <span id="page-222-0"></span>**In-Place Upgrade**

An in-place upgrade involves shutting down the old MySQL server, replacing the old MySQL binaries or packages with the new ones, restarting MySQL on the existing data directory, and upgrading any remaining parts of the existing installation that require upgrading. For details about what may need upgrading, see [Section 3.4, "What the MySQL Upgrade Process Upgrades"](#page-216-0).

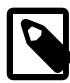

#### **Note**

If you are upgrading an installation originally produced by installing multiple RPM packages, upgrade all the packages, not just some. For example, if you previously installed the server and client RPMs, do not upgrade just the server RPM.

For some Linux platforms, MySQL installation from RPM or Debian packages includes systemd support for managing MySQL server startup and shutdown. On these platforms, mysqld safe is not installed. In such cases, use systemd for server startup and shutdown instead of the methods used in the following instructions. See [Section 2.5.9, "Managing MySQL Server with systemd"](#page-152-0).

For upgrades to MySQL Cluster installations, see also [MySQL Cluster Upgrade.](#page-225-0)

To perform an in-place upgrade:

- 1. Review the information in [Section 3.1, "Before You Begin".](#page-212-0)
- 2. Ensure the upgrade readiness of your installation by completing the preliminary checks in Section 3.6. "Preparing Your Installation for Upgrade".
- 3. If you use XA transactions with InnoDB, run [XA RECOVER](#page-2678-0) before upgrading to check for uncommitted XA transactions. If results are returned, either commit or rollback the XA transactions by issuing an [XA COMMIT](#page-2678-0) or [XA ROLLBACK](#page-2678-0) statement.
- 4. If you normally run your MySQL server configured with innodb fast shutdown set to 2 (cold shutdown), configure it to perform a fast or slow shutdown by executing either of these statements:

```
SET GLOBAL innodb_fast_shutdown = 1; -- fast shutdown
SET GLOBAL innodb_fast_shutdown = 0; -- slow shutdown
```
With a fast or slow shutdown, InnoDB leaves its undo logs and data files in a state that can be dealt with in case of file format differences between releases.

5. Shut down the old MySQL server. For example:

```
mysqladmin -u root -p shutdown
```
- 6. Upgrade the MySQL binaries or packages. If upgrading a binary installation, unpack the new MySQL binary distribution package. See [Obtain and Unpack the Distribution](#page-79-0). For package-based installations, install the new packages.
- 7. Start the MySQL 9.0 server, using the existing data directory. For example:

mysqld\_safe --user=mysql --datadir=/path/to/existing-datadir &

If there are encrypted  $\text{InnoDB}$  tablespaces, use the  $-\text{early-pluqin-load}$  option to load the keyring plugin.

When you start the MySQL 9.0 server, it automatically detects whether data dictionary tables are present. If not, the server creates them in the data directory, populates them with metadata, and then proceeds with its normal startup sequence. During this process, the server upgrades metadata for all database objects, including databases, tablespaces, system and user tables, views, and stored programs (stored procedures and functions, triggers, and Event Scheduler events). The server also removes files that previously were used for metadata storage. For example, after upgrading from MySQL 8.4 to MySQL 9.0, you may notice that tables no longer have . frm files.

If this step fails, the server reverts all changes to the data directory. In this case, you should remove all redo log files, start your MySQL 8.4 server on the same data directory, and fix the cause of any errors. Then perform another slow shutdown of the 8.4 server and start the MySQL 9.0 server to try again.

8. In the previous step, the server upgrades the data dictionary as necessary, making any changes required in the mysql system database between MySQL 8.4 and MySQL 9.0, so that you can take advantage of new privileges or capabilities. It also brings the Performance Schema, INFORMATION\_SCHEMA, and sys databases up to date for MySQL 9.0, and examines all user databases for incompatibilities with the current version of MySQL.

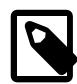

### **Note**

The upgrade process does not upgrade the contents of the time zone tables. For upgrade instructions, see [Section 7.1.15, "MySQL Server Time Zone](#page-949-0) [Support".](#page-949-0)

## <span id="page-223-0"></span>**Logical Upgrade**

A logical upgrade involves exporting SQL from the old MySQL instance using a backup or export utility such as [mysqldump](#page-413-0), installing the new MySQL server, and applying the SQL to your new MySQL instance. For details about what may need upgrading, see [Section 3.4, "What the MySQL Upgrade](#page-216-0) [Process Upgrades".](#page-216-0)

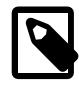

### **Note**

For some Linux platforms, MySQL installation from RPM or Debian packages includes systemd support for managing MySQL server startup and shutdown. On these platforms, [mysqld\\_safe](#page-317-0) is not installed. In such cases, use systemd for server startup and shutdown instead of the methods used in the following instructions. See [Section 2.5.9, "Managing MySQL Server with systemd"](#page-152-0).

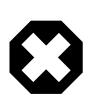

### **Warning**

Applying SQL extracted from a previous MySQL release to a new MySQL release may result in errors due to incompatibilities introduced by new, changed, deprecated, or removed features and capabilities. Consequently, SQL extracted from a previous MySQL release may require modification to enable a logical upgrade.

To identify incompatibilities before upgrading to the latest MySQL 9.0 release, perform the steps described in [Section 3.6, "Preparing Your Installation for](#page-219-0) [Upgrade".](#page-219-0)

To perform a logical upgrade:

- 1. Review the information in [Section 3.1, "Before You Begin".](#page-212-0)
- 2. Export your existing data from the previous MySQL installation:

mysqldump -u root -p

```
 --add-drop-table --routines --events
 --all-databases --force > data-for-upgrade.sql
```
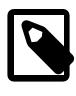

#### **Note**

Use the [--routines](#page-444-0) and [--events](#page-442-0) options with [mysqldump](#page-413-0) (as shown above) if your databases include stored programs. The [--all-databases](#page-442-1) option includes all databases in the dump, including the  $m_{\text{V}}$ sql database that holds the system tables.

#### **Important**

If you have tables that contain generated columns, use the  $mysq1dump$ utility provided with MySQL 5.7.9 or higher to create your dump files. The [mysqldump](#page-413-0) utility provided in earlier releases uses incorrect syntax for generated column definitions (Bug #20769542). You can use the Information Schema [COLUMNS](#page-4619-0) table to identify tables with generated columns.

3. Shut down the old MySQL server. For example:

```
mysqladmin -u root -p shutdown
```
- 4. Install MySQL 9.0. For installation instructions, see Chapter 2, [Installing MySQL](#page-58-0).
- 5. Initialize a new data directory, as described in [Section 2.9.1, "Initializing the Data Directory"](#page-195-0). For example:

```
mysqld --initialize --datadir=/path/to/9.0-datadir
```
Copy the temporary 'root'@'localhost' password displayed to your screen or written to your error log for later use.

6. Start the MySQL 9.0 server, using the new data directory. For example:

mysqld\_safe --user=mysql --datadir=/path/to/9.0-datadir &

7. Reset the **root** password:

```
$> mysql -u root -p
Enter password: **** <- enter temporary root password
mysql> ALTER USER USER() IDENTIFIED BY 'your new password';
```
8. Load the previously created dump file into the new MySQL server. For example:

mysql -u root -p --force < data-for-upgrade.sql

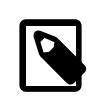

#### **Note**

It is not recommended to load a dump file when GTIDs are enabled on the server  $(qtid \mod e=ON)$ , if your dump file includes system tables. [mysqldump](#page-413-0) issues DML instructions for the system tables which use the non-transactional MyISAM storage engine, and this combination is not permitted when GTIDs are enabled. Also be aware that loading a dump file from a server with GTIDs enabled, into another server with GTIDs enabled, causes different transaction identifiers to be generated.

9. Perform any remaining upgrade operations:

Shut down the server, then restart it with the  $-\text{upperade=FORCE}$  option to perform the remaining upgrade tasks:

mysqladmin -u root -p shutdown

```
mysqld safe --user=mysql --datadir=/path/to/9.0-datadir --upgrade=FORCE &
```
Upon restart with  $\text{-}$ upgrade=FORCE, the server makes any changes required in the mysql system schema between MySQL 8.4 and MySQL 9.0, so that you can take advantage of new privileges or capabilities. It also brings the Performance Schema, INFORMATION SCHEMA, and sys schema up to date for MySQL 9.0, and examines all user schemas for incompatibilities with the current version of MySQL.

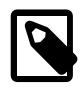

### **Note**

The upgrade process does not upgrade the contents of the time zone tables. For upgrade instructions, see [Section 7.1.15, "MySQL Server Time Zone](#page-949-0) [Support".](#page-949-0)

### <span id="page-225-0"></span>**MySQL Cluster Upgrade**

The information in this section is an adjunct to the in-place upgrade procedure described in [In-Place](#page-222-0) [Upgrade](#page-222-0), for use if you are upgrading MySQL Cluster.

A MySQL Cluster upgrade can be performed as a regular rolling upgrade, following the usual three ordered steps:

- 1. Upgrade MGM nodes.
- 2. Upgrade data nodes one at a time.
- 3. Upgrade API nodes one at a time (including MySQL servers).

There are two steps to upgrading each individual mysqld:

1. Import the data dictionary.

Start the new server with the  $-\text{upperade=MINIMAL}$  option to upgrade the data dictionary but not the system tables.

The MySQL server must be connected to NDB for this phase to complete. If any NDB or NDBINFO tables exist, and the server cannot connect to the cluster, it exits with an error message:

```
Failed to Populate DD tables.
```
2. Upgrade the system tables by restarting each individual  $mysqld$  without the  $-symqq$ option.

## **3.8 Upgrading MySQL with the MySQL Yum Repository**

For supported Yum-based platforms (see [Section 2.5.1, "Installing MySQL on Linux Using the MySQL](#page-113-0) [Yum Repository"](#page-113-0), for a list), you can perform an in-place upgrade for MySQL (that is, replacing the old version and then running the new version using the old data files) with the MySQL Yum repository.

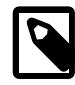

### **Notes**

- An innovation series, such as MySQL 9.0, is in a separate track than an LTS series, such as MySQL 8.4. The LTS series is active by default.
- Before performing any update to MySQL, follow carefully the instructions in Chapter 3, [Upgrading MySQL](#page-212-1). Among other instructions discussed there, it is especially important to back up your database before the update.
- The following instructions assume you have installed MySQL with the MySQL Yum repository or with an RPM package directly downloaded from [MySQL](https://dev.mysql.com/downloads/)

[Developer Zone's MySQL Download page;](https://dev.mysql.com/downloads/) if that is not the case, following the instructions in [Replacing a Native Third-Party Distribution of MySQL](#page-117-0).

## **Selecting a Target Series**

By default, the MySQL Yum repository updates MySQL to the latest version in the release track you have chosen during installation (see [Selecting a Release Series](#page-114-0) for details), which means, for example, a 8.0.x installation is not updated to a 8.4.x release automatically. To update to another release series, you must first disable the subrepository for the series that has been selected (by default, or by yourself) and enable the subrepository for your target series. To do that, see the general instructions given in [Selecting a Release Series](#page-114-0) for editing the subrepository entries in the /etc/yum.repos.d/mysql-community.repo file.

As a general rule, to upgrade from one bugfix series to another, go to the next bugfix series rather than skipping a bugfix series. For example, if you are currently running MySQL 5.7 and wish to upgrade to MySQL 8.4, upgrade to MySQL 8.0 first before upgrading to MySQL 8.4. For additional details, see [Section 3.5, "Changes in MySQL 9.0".](#page-219-1)

- For important information about upgrading from MySQL 5.7 to 8.0, see [Upgrading from MySQL](https://dev.mysql.com/doc/refman/8.0/en/upgrading-from-previous-series.html) [5.7 to 8.0.](https://dev.mysql.com/doc/refman/8.0/en/upgrading-from-previous-series.html)
- For important information about upgrading from MySQL 8.0 to 8.4, see [Upgrading from MySQL](http://dev.mysql.com/doc/refman/8.4/en/upgrading-from-previous-series.html) [8.0 to 8.4.](http://dev.mysql.com/doc/refman/8.4/en/upgrading-from-previous-series.html)
- In-place downgrading of MySQL is not supported by the MySQL Yum repository. Follow the instructions in Chapter 4, [Downgrading MySQL](#page-232-0).

## **Upgrading MySQL**

Upgrade MySQL components using standard yum (or dnf) commands, such as MySQL Server:

sudo yum update mysql-server

For platforms that are dnf-enabled:

sudo dnf upgrade mysql-server

Alternatively, you can update MySQL by telling Yum to update everything on your system, which might take considerably more time. For platforms that are not dnf-enabled:

sudo yum update

For platforms that are dnf-enabled:

sudo dnf upgrade

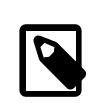

**Note**

The MySQL server always restarts after an update by Yum.

You can also update only a specific component. Use the following command to list all the installed packages for the MySQL components (for dnf-enabled systems, replace  $yum$  in the command with dnf):

sudo yum list installed | grep "^mysql"

After identifying the package name of the component of your choice, update the package with the following command, replacing  $p_{ack}$ age-name with the name of the package. For platforms that are not dnf-enabled:

sudo yum update package-name

For dnf-enabled platforms:

sudo dnf upgrade package-name

## **Upgrading the Shared Client Libraries**

After updating MySQL using the Yum repository, applications compiled with older versions of the shared client libraries should continue to work.

If you recompile applications and dynamically link them with the updated libraries: As typical with new versions of shared libraries where there are differences or additions in symbol versioning between the newer and older libraries (for example, between the newer, standard 9.0 shared client libraries and some older—prior or variant—versions of the shared libraries shipped natively by the Linux distributions' software repositories, or from some other sources), any applications compiled using the updated, newer shared libraries require those updated libraries on systems where the applications are deployed. As expected, if those libraries are not in place, the applications requiring the shared libraries fail. For this reason, be sure to deploy the packages for the shared libraries from MySQL on those systems. To do this, add the MySQL Yum repository to the systems (see [Adding the MySQL Yum](#page-113-1) [Repository\)](#page-113-1) and install the latest shared libraries using the instructions given in [Installing Additional](#page-117-1) [MySQL Products and Components with Yum](#page-117-1).

# **3.9 Upgrading MySQL with the MySQL APT Repository**

On Debian and Ubuntu platforms, to perform an in-place upgrade of MySQL and its components, use the MySQL APT repository. See [Upgrading MySQL with the MySQL APT Repository](#page-121-0).

# **3.10 Upgrading MySQL with the MySQL SLES Repository**

On the SUSE Linux Enterprise Server (SLES) platform, to perform an in-place upgrade of MySQL and its components, use the MySQL SLES repository. See [Upgrading MySQL with the MySQL SLES](#page-129-0) [Repository.](#page-129-0)

# **3.11 Upgrading MySQL on Windows**

To upgrade MySQL on Windows, either [download and execute the latest MySQL Server MSI](#page-227-0) or [use](#page-228-0) [the Windows ZIP archive distribution.](#page-228-0)

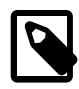

### **Note**

Unlike MySQL 9.0, MySQL 8.0 uses MySQL Installer to install and upgrade MySQL Server along with most other MySQL products; but MySQL Installer is not available with MySQL 8.1 and higher. However, the configuration functionality used in MySQL Installer is available as of MySQL 8.1 using [Section 2.3.2, "Configuration: Using MySQL Configurator"](#page-83-0) that is bundled with both the MSI and Zip archive.

The approach you select depends on how the existing installation was performed. Before proceeding, review Chapter 3, [Upgrading MySQL](#page-212-1) for additional information on upgrading MySQL that is not specific to Windows.

## <span id="page-227-0"></span>**Upgrading MySQL with MSI**

Download and execute the latest MSI. Although upgrading between release series is not directly supported, the "Custom Setup" option allows defining an installation location as otherwise the MSI installs to the standard location, such as  $C:\PP$  and Files\MySOL\MySOL Server 9.0\.

Execute [MySQL Configurator](#page-83-0) to configure your installation.

## <span id="page-228-0"></span>**Upgrading MySQL Using the Windows ZIP Distribution**

To perform an upgrade using the Windows ZIP archive distribution:

- 1. Download the latest Windows ZIP Archive distribution of MySQL from [https://dev.mysql.com/](https://dev.mysql.com/downloads/) [downloads/.](https://dev.mysql.com/downloads/)
- 2. If the server is running, stop it. If the server is installed as a service, stop the service with the following command from the command prompt:

```
C:\> SC STOP mysqld_service_name
```
Alternatively, use NET STOP mysqld\_service\_name.

If you are not running the MySQL server as a service, use [mysqladmin](#page-384-0) to stop it. For example, before upgrading from MySQL 8.4 to 9.0, use [mysqladmin](#page-384-0) from MySQL 8.4 as follows:

C:\> **"C:\Program Files\MySQL\MySQL Server 8.4\bin\mysqladmin" -u root shutdown**

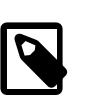

### **Note**

If the MySQL root user account has a password, invoke [mysqladmin](#page-384-0) with the  $-p$  option and enter the password when prompted.

- 3. Extract the ZIP archive. You may either overwrite your existing MySQL installation (usually located at  $C:\wedge \text{mod } 1$ , or install it into a different directory, such as  $C:\wedge \text{mod } 8$ . Overwriting the existing installation is recommended.
- 4. Restart the server. For example, use the SC START mysald service name or NET START  $mvsa1d$  service name command if you run MySQL as a service, or invoke  $mvsa1d$  directly otherwise.
- 5. If you encounter errors, see [Section 2.3.4, "Troubleshooting a Microsoft Windows MySQL Server](#page-97-0) [Installation"](#page-97-0).

## **3.12 Upgrading a Docker Installation of MySQL**

To upgrade a Docker installation of MySQL, refer to [Upgrading a MySQL Server Container](#page-142-0).

## **3.13 Upgrade Troubleshooting**

- A schema mismatch in a MySQL 8.4 instance between the .  $f_{\text{L}}$  file of a table and the  $\text{InnoDB}$  data dictionary can cause an upgrade to MySQL 9.0 to fail. Such mismatches may be due to . frm file corruption. To address this issue, dump and restore affected tables before attempting the upgrade again.
- If problems occur, such as that the new  $m_{\text{VSG}}$ d server does not start, verify that you do not have an old  $mv$ , cnf file from your previous installation. You can check this with the  $--print-defaults$ option (for example, [mysqld --print-defaults](#page-316-0)). If this command displays anything other than the program name, you have an active  $my$ . cnf file that affects server or client operation.
- If, after an upgrade, you experience problems with compiled client programs, such as Commands out of sync or unexpected core dumps, you probably have used old header or library files when compiling your programs. In this case, check the date for your  $mysgl$ . h file and libmysqlclient.a library to verify that they are from the new MySQL distribution. If not, recompile your programs with the new headers and libraries. Recompilation might also be necessary for programs compiled against the shared client library if the library major version number has changed (for example, from libmysqlclient.so.20 to libmysqlclient.so.21).
- If you have created a loadable function with a given name and upgrade MySQL to a version that implements a new built-in function with the same name, the loadable function becomes inaccessible. To correct this, use [DROP FUNCTION](#page-2556-0) to drop the loadable function, and then use [CREATE FUNCTION](#page-2457-0) to re-create the loadable function with a different nonconflicting name. The same is true if the new version of MySQL implements a built-in function with the same name as an existing stored function. See [Section 11.2.5, "Function Name Parsing and Resolution",](#page-1854-0) for the rules describing how the server interprets references to different kinds of functions.
- If upgrade to MySQL 9.0 fails due to any of the issues outlined in [Section 3.6, "Preparing Your](#page-219-0) [Installation for Upgrade",](#page-219-0) the server reverts all changes to the data directory. In this case, remove all redo log files and restart the MySQL 8.4 server on the existing data directory to address the errors. The redo log files (ib\_logfile\*) reside in the MySQL data directory by default. After the errors are fixed, perform a slow shutdown (by setting innodb fast shutdown=0) before attempting the upgrade again.

## **3.14 Rebuilding or Repairing Tables or Indexes**

This section describes how to rebuild or repair tables or indexes, which may be necessitated by:

- Changes to how MySQL handles data types or character sets. For example, an error in a collation might have been corrected, necessitating a table rebuild to update the indexes for character columns that use the collation.
- Required table repairs or upgrades reported by [CHECK TABLE](#page-2811-0) or [mysqlcheck](#page-399-0).

Methods for rebuilding a table include:

- [Dump and Reload Method](#page-229-0)
- [ALTER TABLE Method](#page-230-0)
- [REPAIR TABLE Method](#page-230-1)

### <span id="page-229-0"></span>**Dump and Reload Method**

If you are rebuilding tables because a different version of MySQL cannot handle them after a binary (in-place) upgrade or downgrade, you must use the dump-and-reload method. Dump the tables before upgrading or downgrading using your original version of MySQL. Then reload the tables after upgrading or downgrading.

If you use the dump-and-reload method of rebuilding tables only for the purpose of rebuilding indexes, you can perform the dump either before or after upgrading or downgrading. Reloading still must be done afterward.

If you need to rebuild an  $InmODB$  table because a [CHECK TABLE](#page-2811-0) operation indicates that a table upgrade is required, use  $mysq1dump$  to create a dump file and  $mysq1$  to reload the file. If the [CHECK](#page-2811-0) [TABLE](#page-2811-0) operation indicates that there is a corruption or causes InnoDB to fail, refer to [Section 17.20.3,](#page-3257-0) ["Forcing InnoDB Recovery"](#page-3257-0) for information about using the [innodb\\_force\\_recovery](#page-3158-0) option to restart InnoDB. To understand the type of problem that [CHECK TABLE](#page-2811-0) may be encountering, refer to the InnoDB notes in [Section 15.7.3.2, "CHECK TABLE Statement".](#page-2811-0)

To rebuild a table by dumping and reloading it, use  $my\sqrt{sgl}$  to create a dump file and  $my\sqrt{sgl}$  to reload the file:

```
mysqldump db_name t1 > dump.sql
mysql db_name < dump.sql
```
To rebuild all the tables in a single database, specify the database name without any following table name:

mysqldump db\_name > dump.sql

mysql db\_name < dump.sql

To rebuild all tables in all databases, use the  $-\text{all-databases}$  option:

```
mysqldump --all-databases > dump.sql
mysql < dump.sql
```
### <span id="page-230-0"></span>**ALTER TABLE Method**

To rebuild a table with [ALTER TABLE](#page-2425-0), use a "null" alteration; that is, an [ALTER TABLE](#page-2425-0) statement that "changes" the table to use the storage engine that it already has. For example, if  $t1$  is an  $Inn oDB$ table, use this statement:

ALTER TABLE t1 ENGINE = InnoDB;

If you are not sure which storage engine to specify in the [ALTER TABLE](#page-2425-0) statement, use [SHOW CREATE](#page-2840-0) [TABLE](#page-2840-0) to display the table definition.

### <span id="page-230-1"></span>**REPAIR TABLE Method**

The [REPAIR TABLE](#page-2817-0) method is only applicable to MyISAM, ARCHIVE, and CSV tables.

You can use [REPAIR TABLE](#page-2817-0) if the table checking operation indicates that there is a corruption or that an upgrade is required. For example, to repair a  $MyISAM$  table, use this statement:

```
REPAIR TABLE t1;
```
[mysqlcheck --repair](#page-399-0) provides command-line access to the [REPAIR TABLE](#page-2817-0) statement. This can be a more convenient means of repairing tables because you can use the [--databases](#page-404-0) or [--all](#page-402-0)[databases](#page-402-0) option to repair all tables in specific databases or all databases, respectively:

```
mysqlcheck --repair --databases db_name ...
mysqlcheck --repair --all-databases
```
## **3.15 Copying MySQL Databases to Another Machine**

In cases where you need to transfer databases between different architectures, you can use [mysqldump](#page-413-0) to create a file containing SQL statements. You can then transfer the file to the other machine and feed it as input to the  $m_{\text{V}}$ sql client.

Use [mysqldump --help](#page-413-0) to see what options are available.

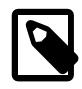

#### **Note**

If GTIDs are in use on the server where you create the dump  $(\text{grid mode}=ON)$ . by default, [mysqldump](#page-413-0) includes the contents of the gtid executed set in the dump to transfer these to the new machine. The results of this can vary depending on the MySQL Server versions involved. Check the description for mysqldump's --set-gtid-purged option to find what happens with the versions you are using, and how to change the behavior if the outcome of the default behavior is not suitable for your situation.

The easiest (although not the fastest) way to move a database between two machines is to run the following commands on the machine on which the database is located:

mysqladmin -h 'other\_hostname' create db\_name mysqldump db\_name | mysql -h 'other\_hostname' db\_name

If you want to copy a database from a remote machine over a slow network, you can use these commands:

mysqladmin create db\_name

mysqldump -h 'other\_hostname' --compress db\_name | mysql db\_name

You can also store the dump in a file, transfer the file to the target machine, and then load the file into the database there. For example, you can dump a database to a compressed file on the source machine like this:

mysqldump --quick db\_name | gzip > db\_name.gz

Transfer the file containing the database contents to the target machine and run these commands there:

```
mysqladmin create db_name
gunzip < db_name.gz | mysql db_name
```
You can also use [mysqldump](#page-413-0) and [mysqlimport](#page-450-0) to transfer the database. For large tables, this is much faster than simply using [mysqldump](#page-413-0). In the following commands, DUMPDIR represents the full path name of the directory you use to store the output from [mysqldump](#page-413-0).

First, create the directory for the output files and dump the database:

```
mkdir DUMPDIR
mysqldump --tab=DUMPDIR
   db_name
```
Then transfer the files in the DUMPDIR directory to some corresponding directory on the target machine and load the files into MySQL there:

```
mysqladmin create db name # create database
cat DUMPDIR/*.sql | mysql db_name # create tables in database
mysqlimport db_name
   DUMPDIR/*.txt # load data into tables
```
Do not forget to copy the mysql database because that is where the grant tables are stored. You might have to run commands as the MySQL root user on the new machine until you have the mysql database in place.

After you import the mysql database on the new machine, execute [mysqladmin flush](#page-384-0)[privileges](#page-384-0) so that the server reloads the grant table information.

# <span id="page-232-0"></span>Chapter 4 Downgrading MySQL

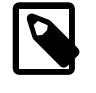

### **Notes**

- Make sure you understand [the MySQL release model](#page-38-0) for MySQL long-term support (LTS) and Innovation releases before proceeding with a downgrade.
- A replication topology is downgraded by following the rolling downgrade scheme described at [Section 19.5.3, "Upgrading or Downgrading a](#page-3544-0) [Replication Topology",](#page-3544-0) which uses one of the supported single-server methods for each individual server downgrade.
- Monthly Rapid Updates (MRUs) and hot fixes also count as releases in this documentation.

### **Table 4.1 Downgrade Paths for MySQL Server**

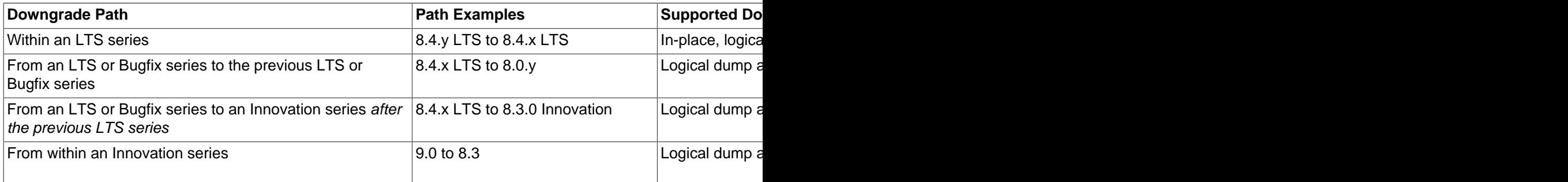

Downgrading to MySQL 5.7 or earlier is not supported.

# Chapter 5 Tutorial

## **Table of Contents**

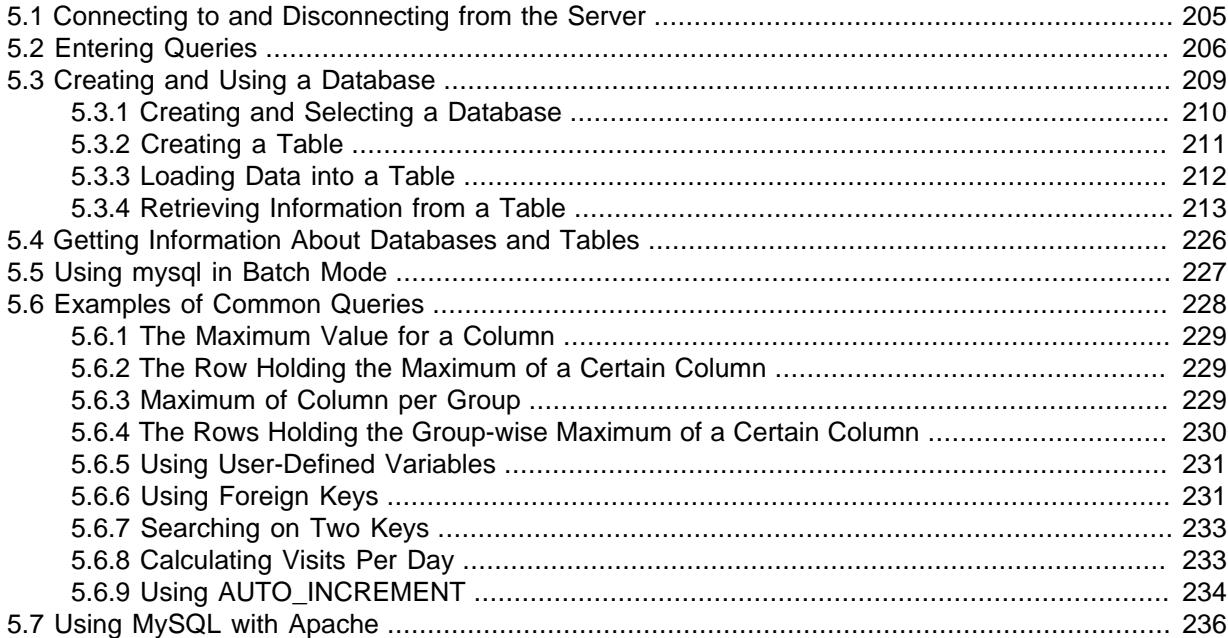

This chapter provides a tutorial introduction to MySQL by showing how to use the  $mysq1$  client program to create and use a simple database.  $mysq1$  (sometimes referred to as the "terminal monitor" or just "monitor") is an interactive program that enables you to connect to a MySQL server, run queries, and view the results.  $m_y$  and may also be used in batch mode: you place your queries in a file beforehand, then tell [mysql](#page-341-0) to execute the contents of the file. Both ways of using mysql are covered here.

To see a list of options provided by  $mysgl$ , invoke it with the  $-\text{help}$  option:

\$> **mysql --help**

This chapter assumes that  $m_y sq1$  is installed on your machine and that a MySQL server is available to which you can connect. If this is not true, contact your MySQL administrator. (If you are the administrator, you need to consult the relevant portions of this manual, such as [Chapter 7,](#page-588-0) MySQL [Server Administration](#page-588-0).)

This chapter describes the entire process of setting up and using a database. If you are interested only in accessing an existing database, you may want to skip the sections that describe how to create the database and the tables it contains.

Because this chapter is tutorial in nature, many details are necessarily omitted. Consult the relevant sections of the manual for more information on the topics covered here.

## <span id="page-234-0"></span>**5.1 Connecting to and Disconnecting from the Server**

To connect to the server, you usually need to provide a MySQL user name when you invoke  $mysqL$ and, most likely, a password. If the server runs on a machine other than the one where you log in, you must also specify a host name. Contact your administrator to find out what connection parameters you should use to connect (that is, what host, user name, and password to use). Once you know the proper parameters, you should be able to connect like this:

\$> **mysql -h host -u user -p**

Enter password: **\*\*\*\*\*\*\*\***

host and user represent the host name where your MySQL server is running and the user name of your MySQL account. Substitute appropriate values for your setup. The \*\*\*\*\*\*\*\* represents your password; enter it when [mysql](#page-341-0) displays the Enter password: prompt.

If that works, you should see some introductory information followed by a  $mysq1$  prompt:

```
$> mysql -h host -u user -p
Enter password: *
Welcome to the MySOL monitor. Commands end with i or \{q\}.
Your MySQL connection id is 25338 to server version: 9.0.0-standard
Type 'help;' or '\h' for help. Type '\c' to clear the buffer.
mysql>
```
The  $mysq1$  prompt tells you that  $mysq1$  is ready for you to enter SQL statements.

If you are logging in on the same machine that MySQL is running on, you can omit the host, and simply use the following:

\$> **mysql -u user -p**

If, when you attempt to log in, you get an error message such as  $ERROR 2002$  (HY000): Can't connect to local MySQL server through socket '/tmp/mysql.sock' (2), it means that the MySQL server daemon (Unix) or service (Windows) is not running. Consult the administrator or see the section of Chapter 2, [Installing MySQL](#page-58-0) that is appropriate to your operating system.

For help with other problems often encountered when trying to log in, see [Section B.3.2, "Common](#page-5147-0) [Errors When Using MySQL Programs"](#page-5147-0).

Some MySQL installations permit users to connect as the anonymous (unnamed) user to the server running on the local host. If this is the case on your machine, you should be able to connect to that server by invoking [mysql](#page-341-0) without any options:

\$> **mysql**

After you have connected successfully, you can disconnect any time by typing  $QUIT$  (or  $\qquad \qquad$ ) at the mysql> prompt:

```
mysql> QUIT
Bye
```
On Unix, you can also disconnect by pressing Control+D.

Most examples in the following sections assume that you are connected to the server. They indicate this by the mysql> prompt.

## <span id="page-235-0"></span>**5.2 Entering Queries**

Make sure that you are connected to the server, as discussed in the previous section. Doing so does not in itself select any database to work with, but that is okay. At this point, it is more important to find out a little about how to issue queries than to jump right in creating tables, loading data into them, and retrieving data from them. This section describes the basic principles of entering queries, using several queries you can try out to familiarize yourself with how  $m_y$  sql works.

Here is a simple query that asks the server to tell you its version number and the current date. Type it in as shown here following the mysql> prompt and press Enter:

```
mysql> SELECT VERSION(), CURRENT_DATE;
+-----------+--------------+
| VERSION() | CURRENT_DATE |
+-----------+--------------+
```

```
| 8.4.0 - \text{tr} | 2024 - 01 - 25+-----------+--------------+
1 row in set (0.00 sec)
```
mysql>

This query illustrates several things about  $mysq1$ :

- A query normally consists of an SQL statement followed by a semicolon. (There are some exceptions where a semicolon may be omitted. QUIT, mentioned earlier, is one of them. We'll get to others later.)
- When you issue a query,  $m_y s q \leq 1$  sends it to the server for execution and displays the results, then prints another mysql> prompt to indicate that it is ready for another query.
- $\bullet$  [mysql](#page-341-0) displays query output in tabular form (rows and columns). The first row contains labels for the columns. The rows following are the query results. Normally, column labels are the names of the columns you fetch from database tables. If you're retrieving the value of an expression rather than a table column (as in the example just shown),  $m_y$  all labels the column using the expression itself.
- [mysql](#page-341-0) shows how many rows were returned and how long the query took to execute, which gives you a rough idea of server performance. These values are imprecise because they represent wall clock time (not CPU or machine time), and because they are affected by factors such as server load and network latency. (For brevity, the "rows in set" line is sometimes not shown in the remaining examples in this chapter.)

Keywords may be entered in any lettercase. The following queries are equivalent:

mysql> **SELECT VERSION(), CURRENT\_DATE;** mysql> **select version(), current\_date;** mysql> **SeLeCt vErSiOn(), current\_DATE;**

Here is another query. It demonstrates that you can use  $m \times n$  as a simple calculator:

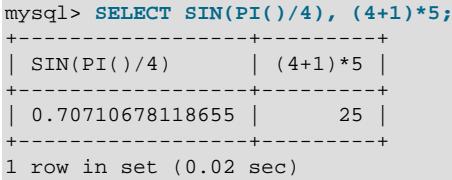

The queries shown thus far have been relatively short, single-line statements. You can even enter multiple statements on a single line. Just end each one with a semicolon:

```
mysql> SELECT VERSION(); SELECT NOW();
+-----------+
| VERSION() |
+-----------+
| 8.4.0-tr |
+-----------+
1 row in set (0.00 sec)
 +---------------------+
| NOW()
+---------------------+
| 2024-01-25 18:33:04 |
+---------------------+
1 row in set (0.00 sec)
```
A query need not be given all on a single line, so lengthy queries that require several lines are not a problem. [mysql](#page-341-0) determines where your statement ends by looking for the terminating semicolon, not by looking for the end of the input line. (In other words,  $m_{\text{V}}$ sql accepts free-format input: it collects input lines but does not execute them until it sees the semicolon.)

Here is a simple multiple-line statement:

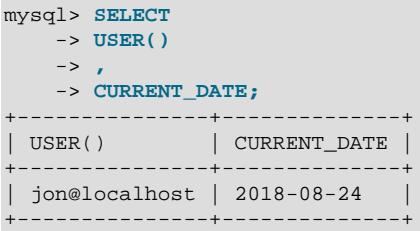

In this example, notice how the prompt changes from  $mysq1>$  to  $\rightarrow$  after you enter the first line of a multiple-line query. This is how  $mysq1$  indicates that it has not yet seen a complete statement and is waiting for the rest. The prompt is your friend, because it provides valuable feedback. If you use that feedback, you can always be aware of what  $m_y s q \perp$  is waiting for.

If you decide you do not want to execute a query that you are in the process of entering, cancel it by typing \c:

```
mysql> SELECT
       -> USER()
      \rightarrow \ \setminus cmysql>
```
Here, too, notice the prompt. It switches back to  $mysq1>$  after you type  $\setminus c$ , providing feedback to indicate that [mysql](#page-341-0) is ready for a new query.

The following table shows each of the prompts you may see and summarizes what they mean about the state that [mysql](#page-341-0) is in.

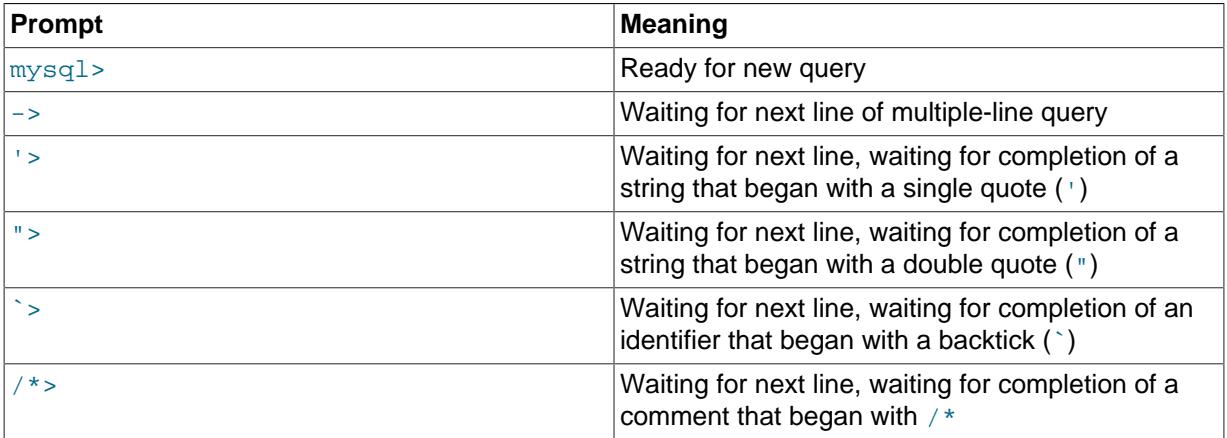

Multiple-line statements commonly occur by accident when you intend to issue a query on a single line, but forget the terminating semicolon. In this case,  $mysol$  waits for more input:

```
mysql> SELECT USER()
     \rightarrow
```
If this happens to you (you think you've entered a statement but the only response is  $a \rightarrow prompt$ ), most likely [mysql](#page-341-0) is waiting for the semicolon. If you don't notice what the prompt is telling you, you might sit there for a while before realizing what you need to do. Enter a semicolon to complete the statement, and [mysql](#page-341-0) executes it:

```
mysql> SELECT USER()
    -> ;
+---------------+
| USER() |
+---------------+
| jon@localhost |
+---------------+
```
The '> and "> prompts occur during string collection (another way of saying that MySQL is waiting for completion of a string). In MySQL, you can write strings surrounded by either ' or " characters (for example, 'hello' or "goodbye"), and [mysql](#page-341-0) lets you enter strings that span multiple lines. When you see a '> or "> prompt, it means that you have entered a line containing a string that begins with a  $\cdot$  or  $\cdot$  quote character, but have not vet entered the matching quote that terminates the string. This often indicates that you have inadvertently left out a quote character. For example:

```
mysql> SELECT * FROM my_table WHERE name = 'Smith AND age < 30;
     '>
```
If you enter this [SELECT](#page-2608-0) statement, then press **Enter** and wait for the result, nothing happens. Instead of wondering why this query takes so long, notice the clue provided by the '> prompt. It tells you that [mysql](#page-341-0) expects to see the rest of an unterminated string. (Do you see the error in the statement? The string 'Smith is missing the second single quotation mark.)

At this point, what do you do? The simplest thing is to cancel the query. However, you cannot just type  $\setminus c$  in this case, because  $m \vee s$ d interprets it as part of the string that it is collecting. Instead, enter the closing quote character (so  $m$ ysql knows you've finished the string), then type  $\setminus c$ :

```
mysql> SELECT * FROM my_table WHERE name = 'Smith AND age < 30;
     '> '\c
mysql>
```
The prompt changes back to  $mysq1$ , indicating that  $mysq1$  is ready for a new query.

The `> prompt is similar to the '> and "> prompts, but indicates that you have begun but not completed a backtick-quoted identifier.

It is important to know what the '>, ">, and `> prompts signify, because if you mistakenly enter an unterminated string, any further lines you type appear to be ignored by  $mysq1$ —including a line containing QUIT. This can be quite confusing, especially if you do not know that you need to supply the terminating quote before you can cancel the current query.

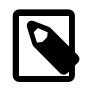

#### **Note**

Multiline statements from this point on are written without the secondary (-> or other) prompts, to make it easier to copy and paste the statements to try for yourself.

## <span id="page-238-0"></span>**5.3 Creating and Using a Database**

Once you know how to enter SQL statements, you are ready to access a database.

Suppose that you have several pets in your home (your menagerie) and you would like to keep track of various types of information about them. You can do so by creating tables to hold your data and loading them with the desired information. Then you can answer different sorts of questions about your animals by retrieving data from the tables. This section shows you how to perform the following operations:

- Create a database
- Create a table
- Load data into the table
- Retrieve data from the table in various ways
- Use multiple tables

The menagerie database is simple (deliberately), but it is not difficult to think of real-world situations in which a similar type of database might be used. For example, a database like this could be used by a farmer to keep track of livestock, or by a veterinarian to keep track of patient records. A menagerie distribution containing some of the queries and sample data used in the following sections can be

obtained from the MySQL website. It is available in both compressed tar file and Zip formats at [https://](https://dev.mysql.com/doc/) [dev.mysql.com/doc/](https://dev.mysql.com/doc/).

Use the [SHOW](#page-2831-0) statement to find out what databases currently exist on the server:

```
mysql> SHOW DATABASES;
+----------+
 | Database |
+----------+
  | mysql |
  | test |
  | tmp |
+----------+
```
The  $mysq1$  database describes user access privileges. The  $test$  database often is available as a workspace for users to try things out.

The list of databases displayed by the statement may be different on your machine; [SHOW DATABASES](#page-2843-0) does not show databases that you have no privileges for if you do not have the [SHOW DATABASES](#page-2843-0) privilege. See [Section 15.7.7.15, "SHOW DATABASES Statement".](#page-2843-0)

If the test database exists, try to access it:

```
mysql> USE test
Database changed
```
[USE](#page-2911-0), like QUIT, does not require a semicolon. (You can terminate such statements with a semicolon if you like; it does no harm.) The [USE](#page-2911-0) statement is special in another way, too: it must be given on a single line.

You can use the test database (if you have access to it) for the examples that follow, but anything you create in that database can be removed by anyone else with access to it. For this reason, you should probably ask your MySQL administrator for permission to use a database of your own. Suppose that you want to call yours menagerie. The administrator needs to execute a statement like this:

mysql> **GRANT ALL ON menagerie.\* TO 'your\_mysql\_name'@'your\_client\_host';**

where your\_mysql\_name is the MySQL user name assigned to you and your\_client\_host is the host from which you connect to the server.

## <span id="page-239-0"></span>**5.3.1 Creating and Selecting a Database**

If the administrator creates your database for you when setting up your permissions, you can begin using it. Otherwise, you need to create it yourself:

mysql> **CREATE DATABASE menagerie;**

Under Unix, database names are case-sensitive (unlike SQL keywords), so you must always refer to your database as menagerie, not as Menagerie, MENAGERIE, or some other variant. This is also true for table names. (Under Windows, this restriction does not apply, although you must refer to databases and tables using the same lettercase throughout a given query. However, for a variety of reasons, the recommended best practice is always to use the same lettercase that was used when the database was created.)

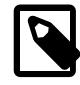

### **Note**

If you get an error such as ERROR 1044 (42000): Access denied for user 'micah'@'localhost' to database 'menagerie' when attempting to create a database, this means that your user account does not have the necessary privileges to do so. Discuss this with the administrator or see [Section 8.2, "Access Control and Account Management"](#page-1130-0).

Creating a database does not select it for use; you must do that explicitly. To make menagerie the current database, use this statement:

mysql> **USE menagerie** Database changed

Your database needs to be created only once, but you must select it for use each time you begin a  $m_{\text{VSG}}$  session. You can do this by issuing a [USE](#page-2911-0) statement as shown in the example. Alternatively, you can select the database on the command line when you invoke [mysql](#page-341-0). Just specify its name after any connection parameters that you might need to provide. For example:

\$> **mysql -h host -u user -p menagerie** Enter password: \*

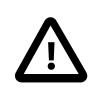

#### **Important**

menagerie in the command just shown is **not** your password. If you want to supply your password on the command line after the  $-p$  option, you must do so with no intervening space (for example, as  $-p$   $p$   $\approx$   $p$   $\approx$   $p$ password). However, putting your password on the command line is not recommended, because doing so exposes it to snooping by other users logged in on your machine.

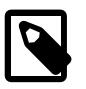

### **Note**

You can see at any time which database is currently selected using [SELECT](#page-2608-0) [DATABASE\(\)](#page-2231-0).

### <span id="page-240-0"></span>**5.3.2 Creating a Table**

Creating the database is the easy part, but at this point it is empty, as [SHOW TABLES](#page-2880-0) tells you:

mysql> **SHOW TABLES;** Empty set (0.00 sec)

The harder part is deciding what the structure of your database should be: what tables you need and what columns should be in each of them.

You want a table that contains a record for each of your pets. This can be called the pet table, and it should contain, as a bare minimum, each animal's name. Because the name by itself is not very interesting, the table should contain other information. For example, if more than one person in your family keeps pets, you might want to list each animal's owner. You might also want to record some basic descriptive information such as species and sex.

How about age? That might be of interest, but it is not a good thing to store in a database. Age changes as time passes, which means you'd have to update your records often. Instead, it is better to store a fixed value such as date of birth. Then, whenever you need age, you can calculate it as the difference between the current date and the birth date. MySQL provides functions for doing date arithmetic, so this is not difficult. Storing birth date rather than age has other advantages, too:

- You can use the database for tasks such as generating reminders for upcoming pet birthdays. (If you think this type of query is somewhat silly, note that it is the same question you might ask in the context of a business database to identify clients to whom you need to send out birthday greetings in the current week or month, for that computer-assisted personal touch.)
- You can calculate age in relation to dates other than the current date. For example, if you store death date in the database, you can easily calculate how old a pet was when it died.

You can probably think of other types of information that would be useful in the  $pet$  table, but the ones identified so far are sufficient: name, owner, species, sex, birth, and death.

Use a [CREATE TABLE](#page-2484-0) statement to specify the layout of your table:

mysql> **CREATE TABLE pet (name VARCHAR(20), owner VARCHAR(20), species VARCHAR(20), sex CHAR(1), birth DATE, death DATE);** [VARCHAR](#page-2001-0) is a good choice for the name, owner, and species columns because the column values vary in length. The lengths in those column definitions need not all be the same, and need not be 20. You can normally pick any length from 1 to 65535, whatever seems most reasonable to you. If you make a poor choice and it turns out later that you need a longer field, MySQL provides an [ALTER](#page-2425-0) [TABLE](#page-2425-0) statement.

Several types of values can be chosen to represent sex in animal records, such as 'm' and 'f', or perhaps 'male' and 'female'. It is simplest to use the single characters 'm' and 'f'.

The use of the [DATE](#page-1988-0) data type for the birth and death columns is a fairly obvious choice.

Once you have created a table, [SHOW TABLES](#page-2880-0) should produce some output:

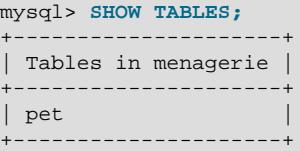

To verify that your table was created the way you expected, use a [DESCRIBE](#page-2899-0) statement:

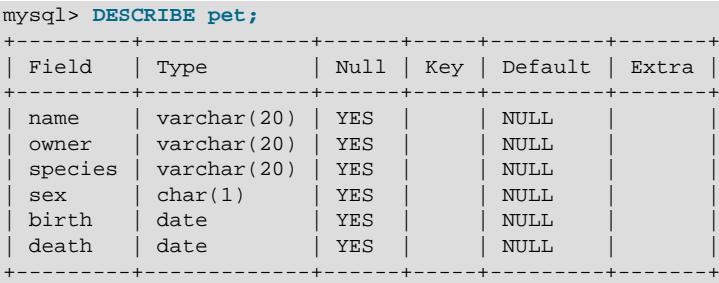

You can use [DESCRIBE](#page-2899-0) any time, for example, if you forget the names of the columns in your table or what types they have.

For more information about MySQL data types, see [Chapter 13,](#page-1976-0) Data Types.

### <span id="page-241-0"></span>**5.3.3 Loading Data into a Table**

After creating your table, you need to populate it. The [LOAD DATA](#page-2585-0) and [INSERT](#page-2575-0) statements are useful for this.

Suppose that your pet records can be described as shown here. (Observe that MySQL expects dates in 'YYYY-MM-DD' format; this may differ from what you are used to.)

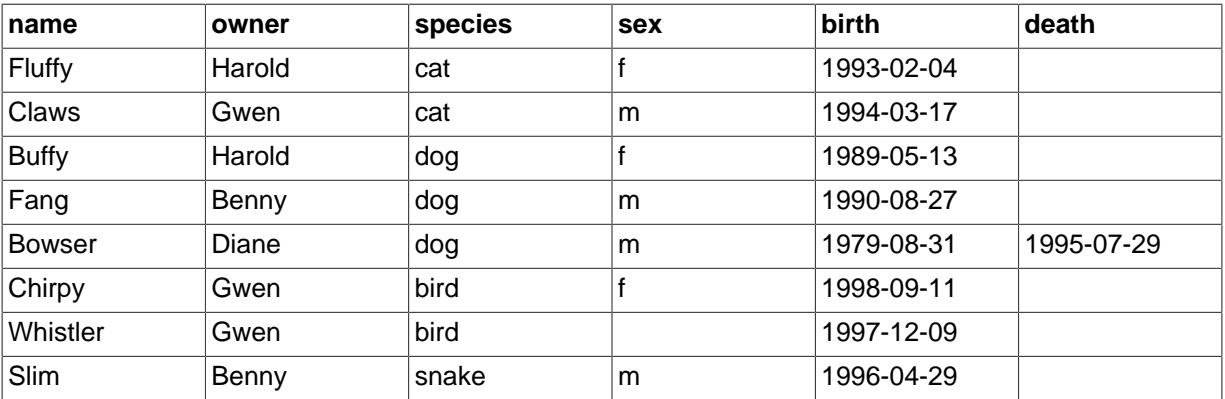

Because you are beginning with an empty table, an easy way to populate it is to create a text file containing a row for each of your animals, then load the contents of the file into the table with a single statement.

You could create a text file pet.txt containing one record per line, with values separated by tabs, and given in the order in which the columns were listed in the [CREATE TABLE](#page-2484-0) statement. For missing values (such as unknown sexes or death dates for animals that are still living), you can use NULL values. To represent these in your text file, use  $\setminus N$  (backslash, capital-N). For example, the record for Whistler the bird would look like this (where the whitespace between values is a single tab character):

Whistler Gwen bird  $\sqrt{N}$  1997-12-09  $\sqrt{N}$ 

To load the text file  $pet.txt$  into the  $pet$  table, use this statement:

mysql> **LOAD DATA LOCAL INFILE '/path/pet.txt' INTO TABLE pet;**

If you created the file on Windows with an editor that uses  $\rm\,x\$ n as a line terminator, you should use this statement instead:

mysql> **LOAD DATA LOCAL INFILE '/path/pet.txt' INTO TABLE pet LINES TERMINATED BY '\r\n';**

(On an Apple machine running macOS, you would likely want to use LINES TERMINATED BY '\r'.)

You can specify the column value separator and end of line marker explicitly in the [LOAD DATA](#page-2585-0) statement if you wish, but the defaults are tab and linefeed. These are sufficient for the statement to read the file pet.txt properly.

If the statement fails, it is likely that your MySQL installation does not have local file capability enabled by default. See [Section 8.1.6, "Security Considerations for LOAD DATA LOCAL"](#page-1125-0), for information on how to change this.

When you want to add new records one at a time, the **[INSERT](#page-2575-0)** statement is useful. In its simplest form, you supply values for each column, in the order in which the columns were listed in the [CREATE](#page-2484-0) [TABLE](#page-2484-0) statement. Suppose that Diane gets a new hamster named "Puffball." You could add a new record using an [INSERT](#page-2575-0) statement like this:

mysql> **INSERT INTO pet VALUES ('Puffball','Diane','hamster','f','1999-03-30',NULL);**

String and date values are specified as quoted strings here. Also, with [INSERT](#page-2575-0), you can insert NULL directly to represent a missing value. You do not use  $\overline{\overline{N}}$  like you do with [LOAD DATA](#page-2585-0).

From this example, you should be able to see that there would be a lot more typing involved to load your records initially using several [INSERT](#page-2575-0) statements rather than a single [LOAD DATA](#page-2585-0) statement.

### <span id="page-242-0"></span>**5.3.4 Retrieving Information from a Table**

The [SELECT](#page-2608-0) statement is used to pull information from a table. The general form of the statement is:

```
SELECT what_to_select
FROM which table
WHERE conditions_to_satisfy;
```
what to select indicates what you want to see. This can be a list of columns, or  $*$  to indicate "all columns." which\_table indicates the table from which you want to retrieve data. The WHERE clause is optional. If it is present, conditions to satisfy specifies one or more conditions that rows must satisfy to qualify for retrieval.

### **5.3.4.1 Selecting All Data**

The simplest form of [SELECT](#page-2608-0) retrieves everything from a table:

```
mysql> SELECT * FROM pet;
+----------+--------+---------+------+------------+------------+
| name | owner | species | sex | birth | death
+----------+--------+---------+------+------------+------------+
```
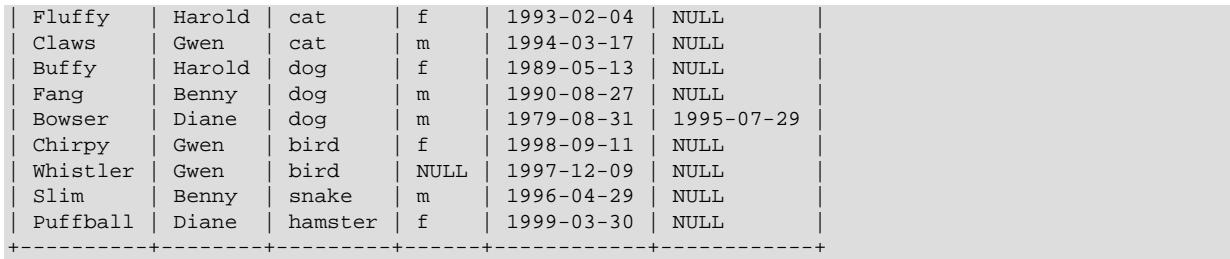

This form of [SELECT](#page-2608-0) uses \*, which is shorthand for "select all columns." This is useful if you want to review your entire table, for example, after you've just loaded it with your initial data set. For example, you may happen to think that the birth date for Bowser doesn't seem quite right. Consulting your original pedigree papers, you find that the correct birth year should be 1989, not 1979.

There are at least two ways to fix this:

• Edit the file  $pet.txt$  to correct the error, then empty the table and reload it using [DELETE](#page-2566-0) and [LOAD](#page-2585-0) [DATA](#page-2585-0):

```
mysql> DELETE FROM pet;
mysql> LOAD DATA LOCAL INFILE 'pet.txt' INTO TABLE pet;
```
However, if you do this, you must also re-enter the record for Puffball.

• Fix only the erroneous record with an [UPDATE](#page-2646-0) statement:

mysql> **UPDATE pet SET birth = '1989-08-31' WHERE name = 'Bowser';**

The [UPDATE](#page-2646-0) changes only the record in question and does not require you to reload the table.

There is an exception to the principle that  $SELECT * selects all columns.$  If a table contains invisible columns, \* does not include them. For more information, see [Section 15.1.20.10, "Invisible Columns"](#page-2530-0).

#### **5.3.4.2 Selecting Particular Rows**

As shown in the preceding section, it is easy to retrieve an entire table. Just omit the WHERE clause from the [SELECT](#page-2608-0) statement. But typically you don't want to see the entire table, particularly when it becomes large. Instead, you're usually more interested in answering a particular question, in which case you specify some constraints on the information you want. Let's look at some selection queries in terms of questions about your pets that they answer.

You can select only particular rows from your table. For example, if you want to verify the change that you made to Bowser's birth date, select Bowser's record like this:

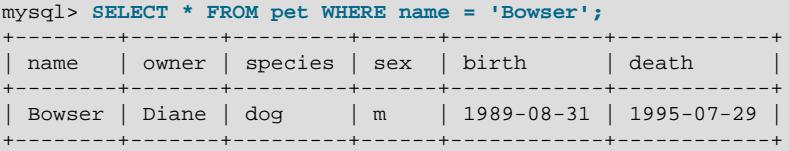

The output confirms that the year is correctly recorded as 1989, not 1979.

String comparisons normally are case-insensitive, so you can specify the name as 'bowser', 'BOWSER', and so forth. The query result is the same.

You can specify conditions on any column, not just name. For example, if you want to know which animals were born during or after 1998, test the birth column:

mysql> **SELECT \* FROM pet WHERE birth >= '1998-1-1';** +----------+-------+---------+------+------------+-------+ name | owner | species | sex | birth | death | +----------+-------+---------+------+------------+-------+

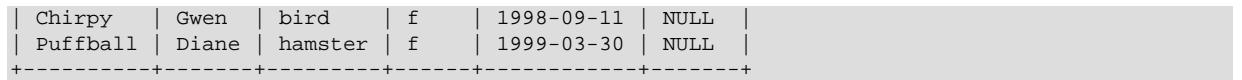

You can combine conditions, for example, to locate female dogs:

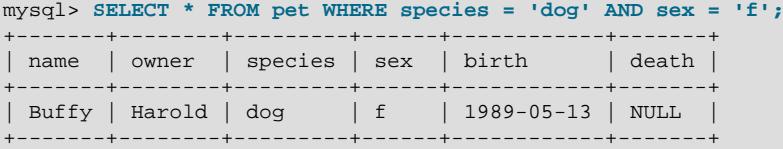

The preceding query uses the [AND](#page-2089-0) logical operator. There is also an [OR](#page-2090-0) operator:

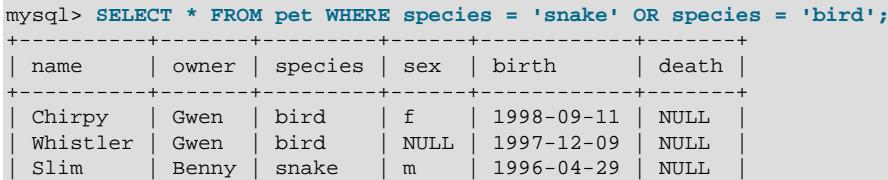

[AND](#page-2089-0) and [OR](#page-2090-0) may be intermixed, although AND has higher precedence than OR. If you use both operators, it is a good idea to use parentheses to indicate explicitly how conditions should be grouped:

```
mysql> SELECT * FROM pet WHERE (species = 'cat' AND sex = 'm')
    OR (species = 'dog' AND sex = 'f');
     +-------+--------+---------+------+------------+-------+
| name | owner | species | sex | birth | death |
+-------+--------+---------+------+------------+-------+
| Claws | Gwen | cat | m | 1994-03-17 | NULL |
| Buffy | Harold | dog | f | 1989-05-13 | NULL |
+-------+--------+---------+------+------------+-------+
```
+----------+-------+---------+------+------------+-------+

### **5.3.4.3 Selecting Particular Columns**

If you do not want to see entire rows from your table, just name the columns in which you are interested, separated by commas. For example, if you want to know when your animals were born, select the name and birth columns:

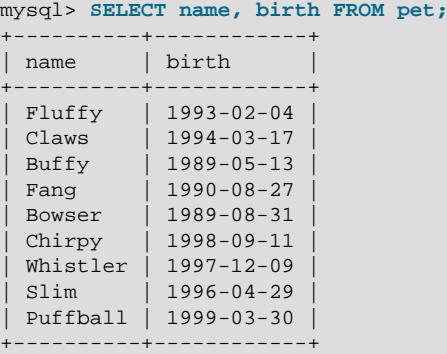

To find out who owns pets, use this query:

```
mysql> SELECT owner FROM pet;
+--------+
| owner |
+--------+
| Harold |
 | Gwen |
 | Harold |
  | Benny |
 | Diane |
  | Gwen |
 | Gwen |
```
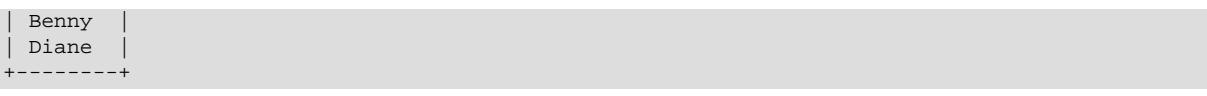

Notice that the query simply retrieves the owner column from each record, and some of them appear more than once. To minimize the output, retrieve each unique output record just once by adding the keyword DISTINCT:

```
mysql> SELECT DISTINCT owner FROM pet;
+--------+
| owner |
+--------+
 | Benny |
| Diane |
| Gwen |
| Harold |
+--------+
```
You can use a WHERE clause to combine row selection with column selection. For example, to get birth dates for dogs and cats only, use this query:

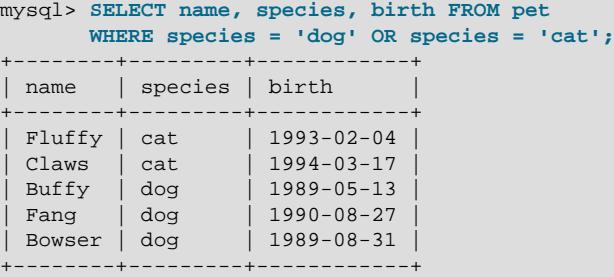

#### **5.3.4.4 Sorting Rows**

You may have noticed in the preceding examples that the result rows are displayed in no particular order. It is often easier to examine query output when the rows are sorted in some meaningful way. To sort a result, use an ORDER BY clause.

Here are animal birthdays, sorted by date:

```
mysql> SELECT name, birth FROM pet ORDER BY birth;
+----------+------------+
| name | birth
  +----------+------------+
| Buffy | 1989-05-13 |
| Bowser | 1989-08-31 |
| Fang | 1990-08-27 |
| Fluffy | 1993-02-04
 | Claws | 1994-03-17 |
 | Slim | 1996-04-29 |
 Whistler | 1997-12-09
 | Chirpy | 1998-09-11 |
| Puffball | 1999-03-30
  +----------+------------+
```
On character type columns, sorting—like all other comparison operations—is normally performed in a case-insensitive fashion. This means that the order is undefined for columns that are identical except for their case. You can force a case-sensitive sort for a column by using [BINARY](#page-2184-0) like so: ORDER BY BINARY col\_name.

The default sort order is ascending, with smallest values first. To sort in reverse (descending) order, add the DESC keyword to the name of the column you are sorting by:

```
mysql> SELECT name, birth FROM pet ORDER BY birth DESC;
+----------+------------+
| name | birth
```
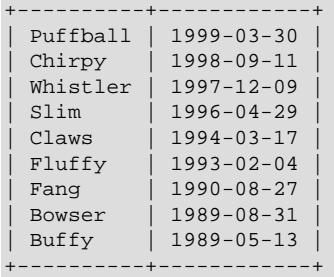

You can sort on multiple columns, and you can sort different columns in different directions. For example, to sort by type of animal in ascending order, then by birth date within animal type in descending order (youngest animals first), use the following query:

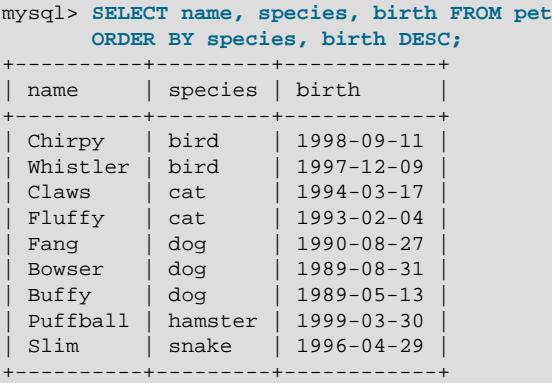

The DESC keyword applies only to the column name immediately preceding it (birth); it does not affect the species column sort order.

### **5.3.4.5 Date Calculations**

MySQL provides several functions that you can use to perform calculations on dates, for example, to calculate ages or extract parts of dates.

To determine how many years old each of your pets is, use the [TIMESTAMPDIFF\(\)](#page-2123-0) function. Its arguments are the unit in which you want the result expressed, and the two dates for which to take the difference. The following query shows, for each pet, the birth date, the current date, and the age in years. An alias (age) is used to make the final output column label more meaningful.

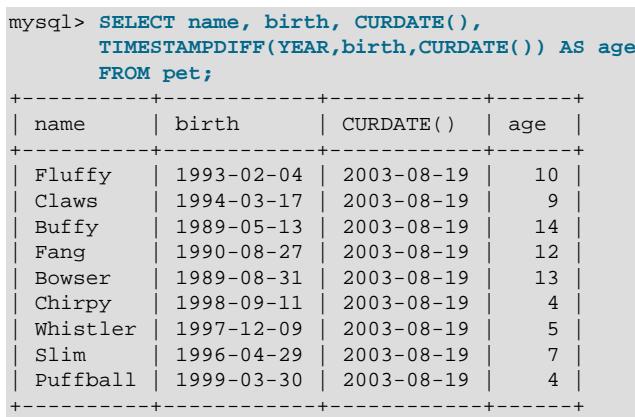

The query works, but the result could be scanned more easily if the rows were presented in some order. This can be done by adding an ORDER BY name clause to sort the output by name:

```
mysql> SELECT name, birth, CURDATE(),
        TIMESTAMPDIFF(YEAR,birth,CURDATE()) AS age
        FROM pet ORDER BY name;
```
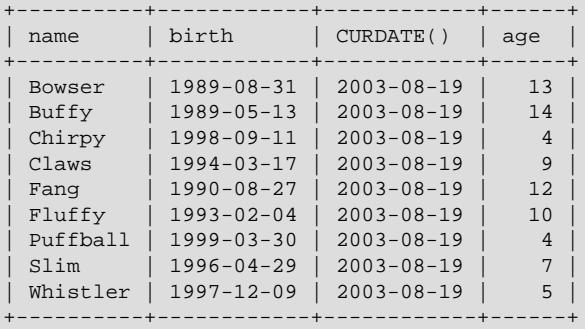

To sort the output by age rather than name, just use a different ORDER BY clause:

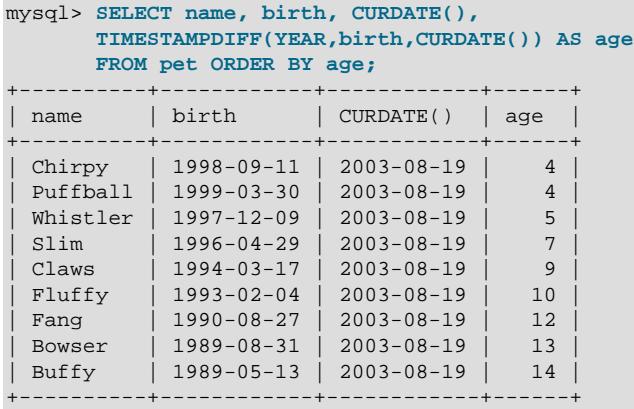

A similar query can be used to determine age at death for animals that have died. You determine which animals these are by checking whether the death value is NULL. Then, for those with non-NULL values, compute the difference between the death and birth values:

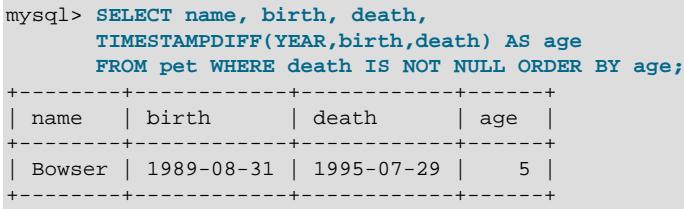

The query uses death IS NOT NULL rather than death <> NULL because NULL is a special value that cannot be compared using the usual comparison operators. This is discussed later. See [Section 5.3.4.6, "Working with NULL Values".](#page-248-0)

What if you want to know which animals have birthdays next month? For this type of calculation, year and day are irrelevant; you simply want to extract the month part of the birth column. MySQL provides several functions for extracting parts of dates, such as [YEAR\(\)](#page-2128-0), [MONTH\(\)](#page-2117-0), and [DAYOFMONTH\(\)](#page-2114-0). [MONTH\(\)](#page-2117-0) is the appropriate function here. To see how it works, run a simple query that displays the value of both birth and [MONTH\(birth\)](#page-2117-0):

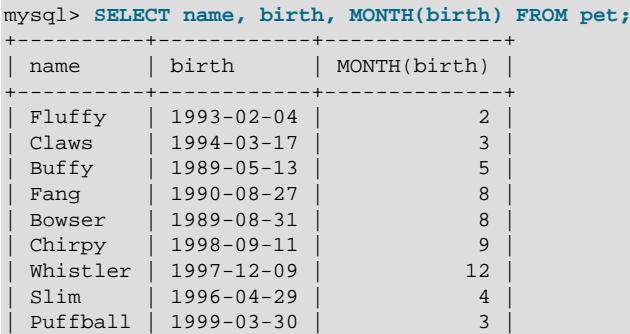

+----------+------------+--------------+

Finding animals with birthdays in the upcoming month is also simple. Suppose that the current month is April. Then the month value is 4 and you can look for animals born in May (month 5) like this:

```
mysql> SELECT name, birth FROM pet WHERE MONTH(birth) = 5;
+-------+------------+
| name | birth
+-------+------------+
| Buffy | 1989-05-13 |
+-------+------------+
```
There is a small complication if the current month is December. You cannot merely add one to the month number (12) and look for animals born in month 13, because there is no such month. Instead, you look for animals born in January (month 1).

You can write the query so that it works no matter what the current month is, so that you do not have to use the number for a particular month. [DATE\\_ADD\(\)](#page-2111-0) enables you to add a time interval to a given date. If you add a month to the value of  $\text{CURDATE}($ ), then extract the month part with [MONTH\(\)](#page-2117-0), the result produces the month in which to look for birthdays:

```
mysql> SELECT name, birth FROM pet
      WHERE MONTH(birth) = MONTH(DATE_ADD(CURDATE(),INTERVAL 1 MONTH));
```
A different way to accomplish the same task is to add  $1$  to get the next month after the current one after using the modulo function (MOD) to wrap the month value to 0 if it is currently  $12$ :

```
mysql> SELECT name, birth FROM pet
        WHERE MONTH(birth) = MOD(MONTH(CURDATE()), 12) + 1;
```
[MONTH\(\)](#page-2117-0) returns a number between 1 and 12. And MOD(something, 12) returns a number between 0 and 11. So the addition has to be after the  $MOD()$ , otherwise we would go from November (11) to January  $(1)$ .

If a calculation uses invalid dates, the calculation fails and produces warnings:

```
mysql> SELECT '2018-10-31' + INTERVAL 1 DAY;
+-------------------------------+
| '2018-10-31' + INTERVAL 1 DAY |
+-------------------------------+
| 2018 - 11 - 01+-------------------------------+
mysql> SELECT '2018-10-32' + INTERVAL 1 DAY;
+-------------------------------+
| '2018-10-32' + INTERVAL 1 DAY |
         +-------------------------------+
| NULL.
                   +-------------------------------+
mysql> SHOW WARNINGS;
  +---------+------+----------------------------------------+
| Level | Code | Message
+---------+------+----------------------------------------+
| Warning | 1292 | Incorrect datetime value: '2018-10-32' |
+---------+------+----------------------------------------+
```
### <span id="page-248-0"></span>**5.3.4.6 Working with NULL Values**

The NULL value can be surprising until you get used to it. Conceptually, NULL means "a missing unknown value" and it is treated somewhat differently from other values.

To test for NULL, use the [IS NULL](#page-2087-0) and [IS NOT NULL](#page-2088-0) operators, as shown here:

mysql> **SELECT 1 IS NULL, 1 IS NOT NULL;** +-----------+---------------+ | 1 IS NULL | 1 IS NOT NULL | +-----------+---------------+  $| 0 |$   $| 1 |$ 

+-----------+---------------+

You cannot use arithmetic comparison operators such as  $=$ ,  $\lt$ , or  $\lt$  to test for NULL. To demonstrate this for yourself, try the following query:

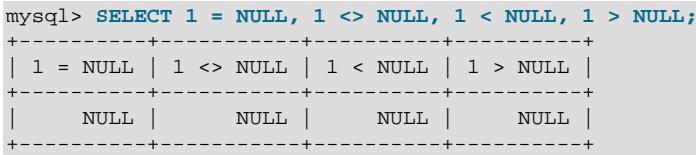

Because the result of any arithmetic comparison with NULL is also NULL, you cannot obtain any meaningful results from such comparisons.

In MySQL, 0 or NULL means false and anything else means true. The default truth value from a boolean operation is 1.

This special treatment of NULL is why, in the previous section, it was necessary to determine which animals are no longer alive using death IS NOT NULL instead of death <> NULL.

Two NULL values are regarded as equal in a GROUP BY.

When doing an ORDER BY, NULL values are presented first if you do ORDER BY  $\ldots$  ASC and last if you do ORDER BY ... DESC.

A common error when working with NULL is to assume that it is not possible to insert a zero or an empty string into a column defined as NOT NULL, but this is not the case. These are in fact values, whereas NULL means "not having a value." You can test this easily enough by using IS [NOT] NULL as shown:

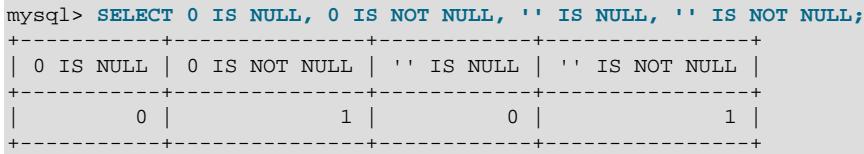

Thus it is entirely possible to insert a zero or empty string into a NOT NULL column, as these are in fact NOT NULL. See [Section B.3.4.3, "Problems with NULL Values".](#page-5168-0)

### **5.3.4.7 Pattern Matching**

MySQL provides standard SQL pattern matching as well as a form of pattern matching based on extended regular expressions similar to those used by Unix utilities such as vi, grep, and sed.

SQL pattern matching enables you to use \_ to match any single character and  $\frac{1}{6}$  to match an arbitrary number of characters (including zero characters). In MySQL, SQL patterns are case-insensitive by default. Some examples are shown here. Do not use = or <> when you use SQL patterns. Use the [LIKE](#page-2144-0) or [NOT LIKE](#page-2147-0) comparison operators instead.

To find names beginning with b:

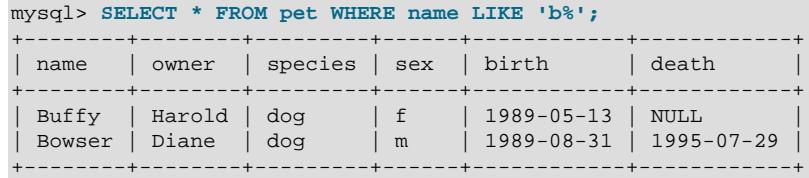

To find names ending with  $f(y)$ :

```
mysql> SELECT * FROM pet WHERE name LIKE '%fy';
      +--------+--------+---------+------+------------+-------+
```
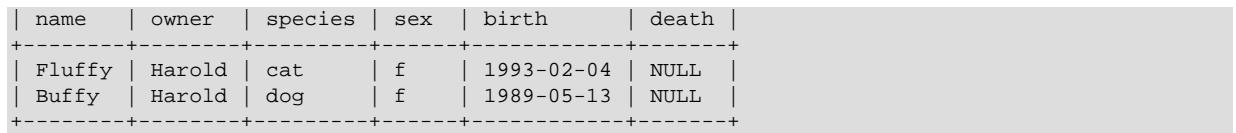

To find names containing a  $w$ :

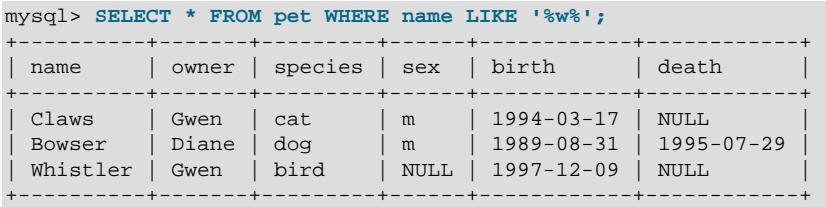

To find names containing exactly five characters, use five instances of the \_ pattern character:

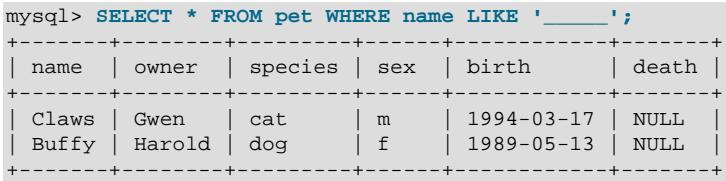

The other type of pattern matching provided by MySQL uses extended regular expressions. When you test for a match for this type of pattern, use the [REGEXP\\_LIKE\(\)](#page-2150-0) function (or the [REGEXP](#page-2148-0) or [RLIKE](#page-2148-0) operators, which are synonyms for [REGEXP\\_LIKE\(\)](#page-2150-0)).

The following list describes some characteristics of extended regular expressions:

- . matches any single character.
- A character class [...] matches any character within the brackets. For example, [abc] matches a, b, or c. To name a range of characters, use a dash.  $[a-z]$  matches any letter, whereas  $[0-9]$ matches any digit.
- $*$  matches zero or more instances of the thing preceding it. For example,  $x*$  matches any number of  $x$  characters,  $[0-9]^*$  matches any number of digits, and  $x$  matches any number of anything.
- A regular expression pattern match succeeds if the pattern matches anywhere in the value being tested. (This differs from a  $L$ IKE pattern match, which succeeds only if the pattern matches the entire value.)
- To anchor a pattern so that it must match the beginning or end of the value being tested, use  $\land$  at the beginning or  $\ddot{s}$  at the end of the pattern.

To demonstrate how extended regular expressions work, the  $L$ IKE queries shown previously are rewritten here to use REGEXP LIKE().

To find names beginning with  $\mathbf{b}$ , use  $\wedge$  to match the beginning of the name:

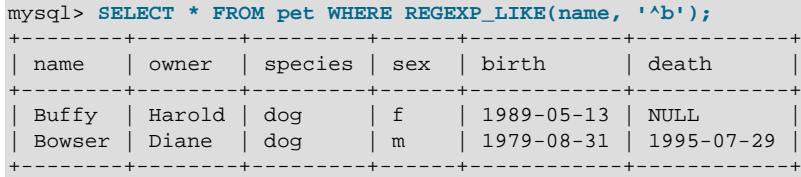

To force a regular expression comparison to be case-sensitive, use a case-sensitive collation, or use the [BINARY](#page-2184-0) keyword to make one of the strings a binary string, or specify the  $\circ$  match-control character. Each of these queries matches only lowercase  $b$  at the beginning of a name:

SELECT \* FROM pet WHERE REGEXP\_LIKE(name, '^b' COLLATE utf8mb4\_0900\_as\_cs);

SELECT \* FROM pet WHERE REGEXP LIKE(name, BINARY '^b'); SELECT \* FROM pet WHERE REGEXP\_LIKE(name, '^b', 'c');

To find names ending with  $f(y)$ , use  $\phi$  to match the end of the name:

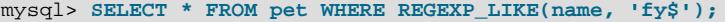

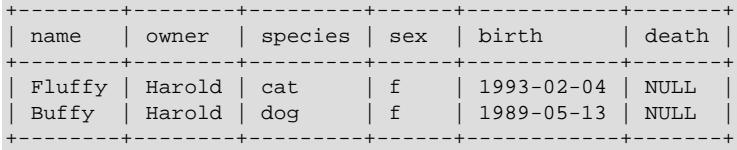

To find names containing a  $w$ , use this query:

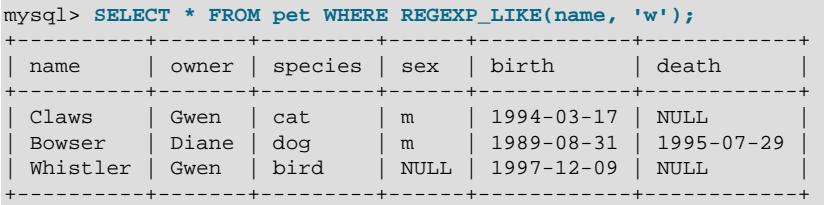

Because a regular expression pattern matches if it occurs anywhere in the value, it is not necessary in the previous query to put a wildcard on either side of the pattern to get it to match the entire value as would be true with an SQL pattern.

To find names containing exactly five characters, use  $\land$  and  $\frac{1}{\circ}$  to match the beginning and end of the name, and five instances of . in between:

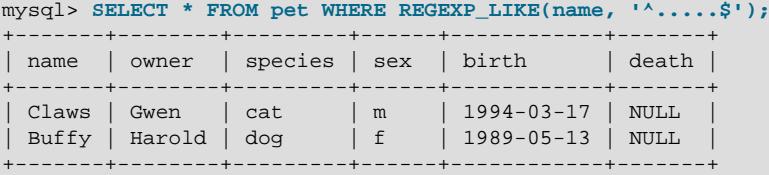

You could also write the previous query using the  $\{n\}$  ("repeat-n-times") operator:

```
mysql> SELECT * FROM pet WHERE REGEXP_LIKE(name, '^.{5}$');
+-------+--------+---------+------+------------+-------+
| name | owner | species | sex | birth | death |
       +-------+--------+---------+------+------------+-------+
| Claws | Gwen | cat | m | 1994-03-17 | NULL |
| Buffy | Harold | dog | f | 1989-05-13 | NULL |
+-------+--------+---------+------+------------+-------+
```
For more information about the syntax for regular expressions, see [Section 14.8.2, "Regular](#page-2148-1) [Expressions".](#page-2148-1)

### **5.3.4.8 Counting Rows**

Databases are often used to answer the question, "How often does a certain type of data occur in a table?" For example, you might want to know how many pets you have, or how many pets each owner has, or you might want to perform various kinds of census operations on your animals.

Counting the total number of animals you have is the same question as "How many rows are in the  $pet$ table?" because there is one record per pet.  $\text{COUNT}$  ( $*)$  counts the number of rows, so the query to count your animals looks like this:

```
mysql> SELECT COUNT(*) FROM pet;
+----------+
| COUNT(*) |
+----------+
        | 9 |
```
+----------+

Earlier, you retrieved the names of the people who owned pets. You can use [COUNT\(\)](#page-2349-0) if you want to find out how many pets each owner has:

```
mysql> SELECT owner, COUNT(*) FROM pet GROUP BY owner;
    +--------+----------+
| owner | COUNT(*) |
  +--------+----------+
| Benny | 2 |
| Diane | 2 |
| Gwen | 3 |
| Harold | 2 |
  +--------+----------+
```
The preceding query uses GROUP BY to group all records for each owner. The use of [COUNT\(\)](#page-2349-0) in conjunction with  $GROUP$  BY is useful for characterizing your data under various groupings. The following examples show different ways to perform animal census operations.

Number of animals per species:

```
mysql> SELECT species, COUNT(*) FROM pet GROUP BY species;
+---------+----------+
| species | COUNT(*) |
    +---------+----------+
| bird | 2 |
| cat | 2 |
| dog | 3 |
| hamster | 1 |
| namster | 1 |<br>| snake | 1 |
+---------+----------+
```
Number of animals per sex:

```
mysql> SELECT sex, COUNT(*) FROM pet GROUP BY sex;
+------+----------+
| sex | COUNT(*) |
 +------+----------+
| NULL | 1 |
| f | 4 |
| m | 4 |
+------+----------+
```
(In this output, NULL indicates that the sex is unknown.)

Number of animals per combination of species and sex:

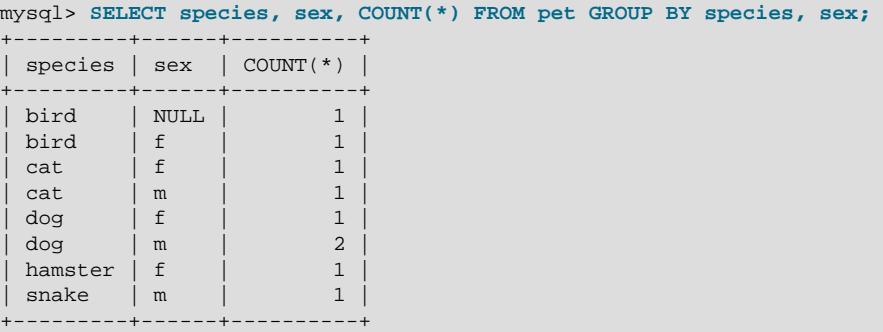

You need not retrieve an entire table when you use [COUNT\(\)](#page-2349-0). For example, the previous query, when performed just on dogs and cats, looks like this:

```
mysql> SELECT species, sex, COUNT(*) FROM pet
       WHERE species = 'dog' OR species = 'cat'
       GROUP BY species, sex;
+---------+------+----------+
| species | sex | COUNT(*) |
```
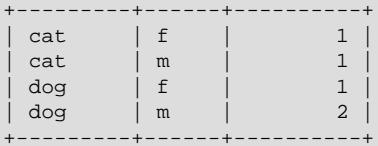

Or, if you wanted the number of animals per sex only for animals whose sex is known:

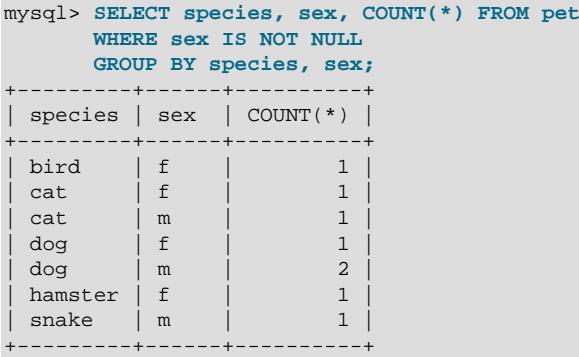

If you name columns to select in addition to the [COUNT\(\)](#page-2349-0) value, a GROUP BY clause should be present that names those same columns. Otherwise, the following occurs:

• If the ONLY FULL GROUP BY SQL mode is enabled, an error occurs:

```
mysql> SET sql_mode = 'ONLY_FULL_GROUP_BY';
Query OK, 0 rows affected (0.00 sec)
mysql> SELECT owner, COUNT(*) FROM pet;
ERROR 1140 (42000): In aggregated query without GROUP BY, expression
#1 of SELECT list contains nonaggregated column 'menagerie.pet.owner';
this is incompatible with sql_mode=only_full_group_by
```
• If [ONLY\\_FULL\\_GROUP\\_BY](#page-926-0) is not enabled, the query is processed by treating all rows as a single group, but the value selected for each named column is nondeterministic. The server is free to select the value from any row:

```
mysql> SET sql_mode = '';
Query OK, 0 rows affected (0.00 sec)
mysql> SELECT owner, COUNT(*) FROM pet;
      +--------+----------+
| owner | COUNT(*) |
+--------+----------+
| Harold | 8 |
+--------+----------+
1 row in set (0.00 sec)
```
See also [Section 14.19.3, "MySQL Handling of GROUP BY".](#page-2361-0) See [Section 14.19.1, "Aggregate](#page-2346-0) [Function Descriptions"](#page-2346-0) for information about  $\text{COUNT}(exp\,)$  behavior and related optimizations.

#### **5.3.4.9 Using More Than one Table**

The pet table keeps track of which pets you have. If you want to record other information about them, such as events in their lives like visits to the vet or when litters are born, you need another table. What should this table look like? It needs to contain the following information:

- The pet name so that you know which animal each event pertains to.
- A date so that you know when the event occurred.
- A field to describe the event.
- An event type field, if you want to be able to categorize events.

Given these considerations, the [CREATE TABLE](#page-2484-0) statement for the event table might look like this:

mysql> **CREATE TABLE event (name VARCHAR(20), date DATE, type VARCHAR(15), remark VARCHAR(255));**

As with the  $p$ et table, it is easiest to load the initial records by creating a tab-delimited text file containing the following information.

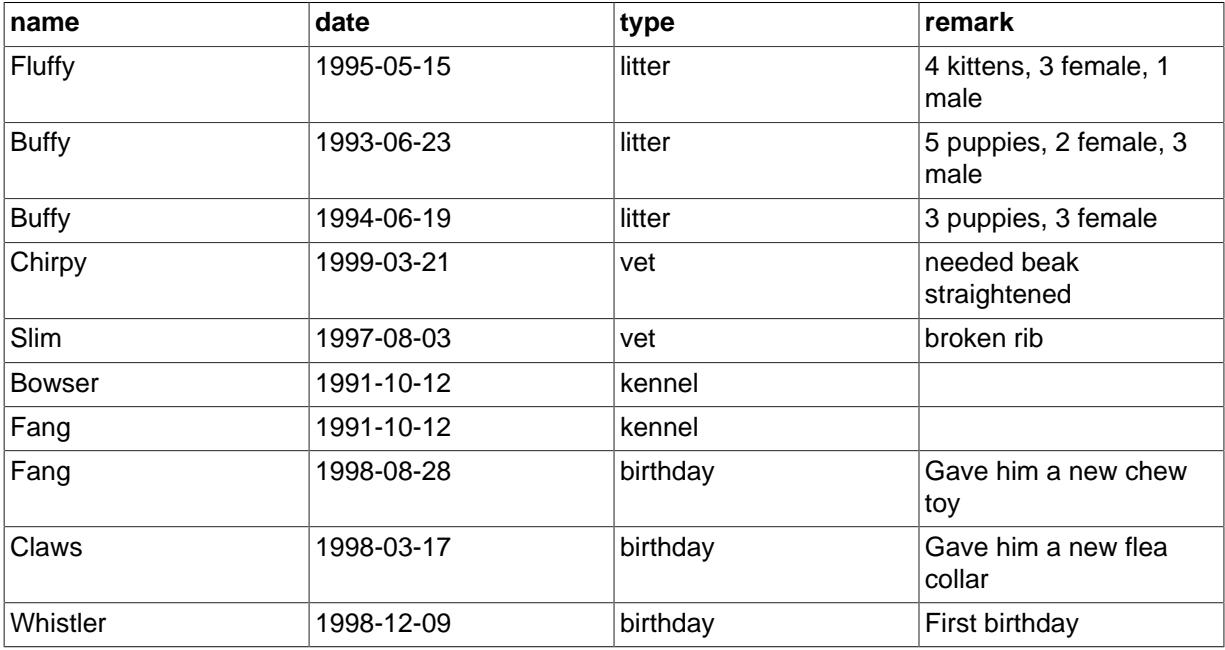

Load the records like this:

mysql> **LOAD DATA LOCAL INFILE 'event.txt' INTO TABLE event;**

Based on what you have learned from the queries that you have run on the pet table, you should be able to perform retrievals on the records in the event table; the principles are the same. But when is the event table by itself insufficient to answer questions you might ask?

Suppose that you want to find out the ages at which each pet had its litters. We saw earlier how to calculate ages from two dates. The litter date of the mother is in the event table, but to calculate her age on that date you need her birth date, which is stored in the pet table. This means the query requires both tables:

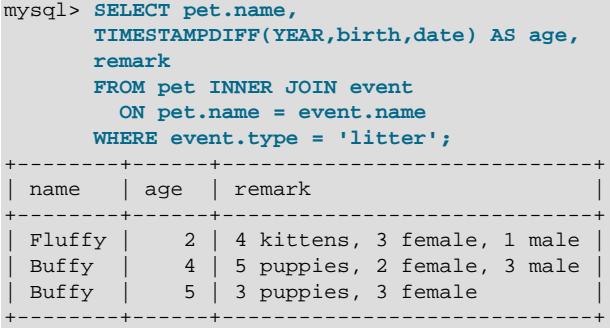

There are several things to note about this query:

- The FROM clause joins two tables because the query needs to pull information from both of them.
- When combining (joining) information from multiple tables, you need to specify how records in one table can be matched to records in the other. This is easy because they both have a name column. The query uses an ON clause to match up records in the two tables based on the name values.

The query uses an INNER JOIN to combine the tables. An INNER JOIN permits rows from either table to appear in the result if and only if both tables meet the conditions specified in the ON clause. In this example, the  $ON$  clause specifies that the name column in the pet table must match the name column in the  $event$  table. If a name appears in one table but not the other, the row does not appear in the result because the condition in the ON clause fails.

• Because the name column occurs in both tables, you must be specific about which table you mean when referring to the column. This is done by prepending the table name to the column name.

You need not have two different tables to perform a join. Sometimes it is useful to join a table to itself, if you want to compare records in a table to other records in that same table. For example, to find breeding pairs among your pets, you can join the pet table with itself to produce candidate pairs of live males and females of like species:

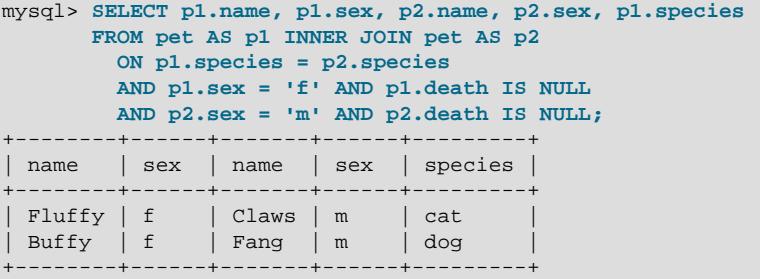

In this query, we specify aliases for the table name to refer to the columns and keep straight which instance of the table each column reference is associated with.

## **5.4 Getting Information About Databases and Tables**

What if you forget the name of a database or table, or what the structure of a given table is (for example, what its columns are called)? MySQL addresses this problem through several statements that provide information about the databases and tables it supports.

You have previously seen [SHOW DATABASES](#page-2843-0), which lists the databases managed by the server. To find out which database is currently selected, use the  $\text{DATABASE}()$  function:

```
mysql> SELECT DATABASE();
+------------+
| DATABASE() |
+------------+
| menagerie |
+------------+
```
If you have not yet selected any database, the result is NULL.

To find out what tables the default database contains (for example, when you are not sure about the name of a table), use this statement:

```
mysql> SHOW TABLES;
+---------------------+
| Tables_in_menagerie |
+---------------------+
| event
| pet |
+---------------------+
```
The name of the column in the output produced by this statement is always Tables in db name, where db\_name is the name of the database. See [Section 15.7.7.38, "SHOW TABLES Statement",](#page-2880-0) for more information.

If you want to find out about the structure of a table, the [DESCRIBE](#page-2899-0) statement is useful; it displays information about each of a table's columns:

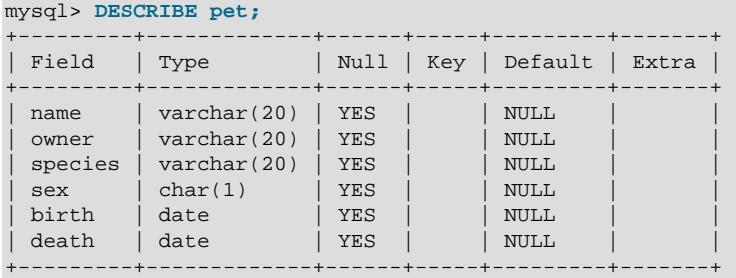

 $Field$  indicates the column name,  $Type$  is the data type for the column,  $NULL$  indicates whether the column can contain  $NULL$  values,  $Key$  indicates whether the column is indexed, and  $Default$  specifies the column's default value. Extra displays special information about columns: If a column was created with the AUTO\_INCREMENT option, the value is auto\_increment rather than empty.

DESC is a short form of [DESCRIBE](#page-2899-0). See [Section 15.8.1, "DESCRIBE Statement",](#page-2899-0) for more information.

You can obtain the [CREATE TABLE](#page-2484-0) statement necessary to create an existing table using the [SHOW](#page-2840-0) [CREATE TABLE](#page-2840-0) statement. See [Section 15.7.7.11, "SHOW CREATE TABLE Statement"](#page-2840-0).

If you have indexes on a table, SHOW INDEX FROM  $tbl$  name produces information about them. See [Section 15.7.7.23, "SHOW INDEX Statement",](#page-2854-0) for more about this statement.

## **5.5 Using mysql in Batch Mode**

In the previous sections, you used  $m_{\text{V}}$ sql interactively to enter statements and view the results. You can also run  $m_y$ sql in batch mode. To do this, put the statements you want to run in a file, then tell [mysql](#page-341-0) to read its input from the file:

\$> **mysql < batch-file**

If you are running [mysql](#page-341-0) under Windows and have some special characters in the file that cause problems, you can do this:

C:\> **mysql -e "source batch-file"**

If you need to specify connection parameters on the command line, the command might look like this:

\$> **mysql -h host -u user -p < batch-file** Enter password: \*\*\*\*

When you use  $m \times a1$  this way, you are creating a script file, then executing the script.

If you want the script to continue even if some of the statements in it produce errors, you should use the [--force](#page-352-0) command-line option.

Why use a script? Here are a few reasons:

- If you run a query repeatedly (say, every day or every week), making it a script enables you to avoid retyping it each time you execute it.
- You can generate new queries from existing ones that are similar by copying and editing script files.
- Batch mode can also be useful while you're developing a query, particularly for multiple-line statements or multiple-statement sequences. If you make a mistake, you don't have to retype everything. Just edit your script to correct the error, then tell  $m_y s q \cdot l$  to execute it again.
- If you have a query that produces a lot of output, you can run the output through a pager rather than watching it scroll off the top of your screen:

\$> **mysql < batch-file | more**

• You can catch the output in a file for further processing:

\$> **mysql < batch-file > mysql.out**

- You can distribute your script to other people so that they can also run the statements.
- Some situations do not allow for interactive use, for example, when you run a query from a  $\text{cr}$  on job. In this case, you must use batch mode.

The default output format is different (more concise) when you run  $mysq1$  in batch mode than when you use it interactively. For example, the output of SELECT DISTINCT species FROM pet looks like this when  $m_{V}$ sql is run interactively:

+---------+ | species | +---------+ | bird | | cat | | dog | hamster | snake | +---------+

In batch mode, the output looks like this instead:

species bird cat dog hamster snake

If you want to get the interactive output format in batch mode, use  $mysq1 - t$ . To echo to the output the statements that are executed, use  $mysq1 -v$ .

You can also use scripts from the  $mysq1$  prompt by using the source command or  $\setminus$ . command:

mysql> **source filename;** mysql> **\. filename**

See [Section 6.5.1.5, "Executing SQL Statements from a Text File",](#page-379-0) for more information.

## **5.6 Examples of Common Queries**

Here are examples of how to solve some common problems with MySQL.

Some of the examples use the table shop to hold the price of each article (item number) for certain traders (dealers). Supposing that each trader has a single fixed price per article, then (article, dealer) is a primary key for the records.

Start the command-line tool [mysql](#page-341-0) and select a database:

\$> **mysql your-database-name**

To create and populate the example table, use these statements:

```
CREATE TABLE shop (
    article INT UNSIGNED DEFAULT '0000' NOT NULL,<br>dealer CHAR(20) DEFAULT '' NOT NULL,
    dealer CHAR(20) DEFAULT ''
     price DECIMAL(16,2) DEFAULT '0.00' NOT NULL,
     PRIMARY KEY(article, dealer));
INSERT INTO shop VALUES
     (1,'A',3.45),(1,'B',3.99),(2,'A',10.99),(3,'B',1.45),
     (3,'C',1.69),(3,'D',1.25),(4,'D',19.95);
```
After issuing the statements, the table should have the following contents:

```
SELECT * FROM shop ORDER BY article;
     +---------+--------+-------+
| article | dealer | price |
 +---------+--------+-------+
| 1 | A | 3.45 |
| 1 | B | 3.99 |
| 2 | A | 10.99 |
| 3 | B | 1.45 |
| 3 | C | 1.69 |
| 3 | D | 1.25 |
       \begin{array}{c|c|c|c|c|c} 3 & D & 1.25 \\ 4 & D & 19.95 \end{array}+---------+--------+-------+
```
## **5.6.1 The Maximum Value for a Column**

"What is the highest item number?"

```
SELECT MAX(article) AS article FROM shop;
+---------+
| article |
+---------+
| 4 |
+---------+
```
## **5.6.2 The Row Holding the Maximum of a Certain Column**

Task: Find the number, dealer, and price of the most expensive article.

This is easily done with a subquery:

```
SELECT article, dealer, price
FROM shop
WHERE price=(SELECT MAX(price) FROM shop);
+---------+--------+-------+
| article | dealer | price |
+---------+--------+-------+
| 0004 | D | 19.95 |
+---------+--------+-------+
```
Another solution is to use a LEFT JOIN, as shown here:

```
SELECT s1.article, s1.dealer, s1.price
FROM shop s1
LEFT JOIN shop s2 ON s1.price < s2.price
WHERE s2.article IS NULL;
```
You can also do this by sorting all rows descending by price and get only the first row using the MySQL-specific LIMIT clause, like this:

```
SELECT article, dealer, price
FROM shop
ORDER BY price DESC
LIMIT 1;
```
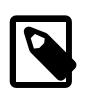

#### **Note**

If there were several most expensive articles, each with a price of 19.95, the LIMIT solution would show only one of them.

## **5.6.3 Maximum of Column per Group**

Task: Find the highest price per article.

SELECT article, MAX(price) AS price

```
FROM shop
GROUP BY article
ORDER BY article;
+---------+-------+
| article | price |
+---------+-------+
    | 0001 | 3.99 |
     0002 | 10.99<br>0003 | 1.69
     0003 |
     0004 | 19.95
+---------+-------+
```
## **5.6.4 The Rows Holding the Group-wise Maximum of a Certain Column**

Task: For each article, find the dealer or dealers with the most expensive price.

This problem can be solved with a subquery like this one:

```
SELECT article, dealer, price
FROM shop s1
WHERE price=(SELECT MAX(s2.price)
             FROM shop s2
              WHERE s1.article = s2.article)
ORDER BY article;
       +---------+--------+-------+
| article | dealer | price |
      +---------+--------+-------+
| 0001 | B | 3.99 |
| 0002 | A | 10.99 |
| 0003 | C | 1.69 |
| 0004 | D | 19.95 |
 +---------+--------+-------+
```
The preceding example uses a correlated subquery, which can be inefficient (see [Section 15.2.15.7,](#page-2634-0) ["Correlated Subqueries"\)](#page-2634-0). Other possibilities for solving the problem are to use an uncorrelated subquery in the FROM clause, a LEFT JOIN, or a common table expression with a window function.

#### Uncorrelated subquery:

```
SELECT s1.article, dealer, s1.price
FROM shop s1
JOIN (
  SELECT article, MAX(price) AS price
  FROM shop
  GROUP BY article) AS s2
  ON s1.article = s2.article AND s1.price = s2.price
ORDER BY article;
```
LEFT JOIN:

```
SELECT s1.article, s1.dealer, s1.price
FROM shop s1
LEFT JOIN shop s2 ON s1.article = s2.article AND s1.price < s2.price
WHERE s2.article IS NULL
ORDER BY s1.article;
```
The LEFT JOIN works on the basis that when  $s1.price$  is at its maximum value, there is no s2. price with a greater value and thus the corresponding s2. article value is NULL. See [Section 15.2.13.2, "JOIN Clause".](#page-2617-0)

Common table expression with window function:

```
WITH s1 AS (
   SELECT article, dealer, price,
           RANK() OVER (PARTITION BY article
                           ORDER BY price DESC
                       ) AS `Rank`
```

```
 FROM shop
\sqrt{ }SELECT article, dealer, price
  FROM s1
   WHERE `Rank` = 1
ORDER BY article;
```
## **5.6.5 Using User-Defined Variables**

+---------+--------+-------+

You can employ MySQL user variables to remember results without having to store them in temporary variables in the client. (See [Section 11.4, "User-Defined Variables"](#page-1881-0).)

For example, to find the articles with the highest and lowest price you can do this:

```
mysql> SELECT @min_price:=MIN(price),@max_price:=MAX(price) FROM shop;
mysql> SELECT * FROM shop WHERE price=@min_price OR price=@max_price;
+---------+--------+-------+
| article | dealer | price |
+---------+--------+-------+
| 0003 | D | 1.25 |
| 0004 | D | 19.95 |
```
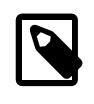

#### **Note**

It is also possible to store the name of a database object such as a table or a column in a user variable and then to use this variable in an SQL statement; however, this requires the use of a prepared statement. See [Section 15.5,](#page-2709-0) ["Prepared Statements"](#page-2709-0), for more information.

## **5.6.6 Using Foreign Keys**

MySQL supports foreign keys, which permit cross-referencing related data across tables, and foreign key constraints, which help keep the related data consistent.

A foreign key relationship involves a parent table that holds the initial column values, and a child table with column values that reference the parent column values. A foreign key constraint is defined on the child table.

This following example relates parent and child tables through a single-column foreign key and shows how a foreign key constraint enforces referential integrity.

Create the parent and child tables using the following SQL statements:

```
CREATE TABLE parent (
    id INT NOT NULL,
    PRIMARY KEY (id)
) ENGINE=INNODB;
CREATE TABLE child (
    id INT,
    parent_id INT,
     INDEX par_ind (parent_id),
     FOREIGN KEY (parent_id)
        REFERENCES parent(id)
) ENGINE=INNODB;
```
Insert a row into the parent table, like this:

mysql> **INSERT INTO parent (id) VALUES ROW(1);**

Verify that the data was inserted. You can do this simply by selecting all rows from parent, as shown here:

```
mysql> TABLE parent;
```
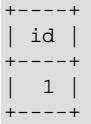

Insert a row into the child table using the following SQL statement:

mysql> **INSERT INTO child (id,parent\_id) VALUES ROW(1,1);**

The insert operation is successful because  $part\_id$  1 is present in the parent table.

Insertion of a row into the child table with a  $parent\_id$  value that is not present in the parent table is rejected with an error, as you can see here:

```
mysql> INSERT INTO child (id,parent_id) VALUES ROW(2,2);
ERROR 1452 (23000): Cannot add or update a child row: a foreign key constraint fails 
(`test`.`child`, CONSTRAINT `child_ibfk_1` FOREIGN KEY (`parent_id`) 
REFERENCES `parent` (`id`))
```
The operation fails because the specified  $parent\_id$  value does not exist in the parent table.

Trying to delete the previously inserted row from the parent table also fails, as shown here:

```
mysql> DELETE FROM parent WHERE id VALUES = 1;
ERROR 1451 (23000): Cannot delete or update a parent row: a foreign key constraint fails 
(`test`.`child`, CONSTRAINT `child_ibfk_1` FOREIGN KEY (`parent_id`) 
REFERENCES `parent` (`id`))
```
This operation fails because the record in the child table contains the referenced id (parent  $id$ ) value.

When an operation affects a key value in the parent table that has matching rows in the child table, the result depends on the referential action specified by ON UPDATE and ON DELETE subclauses of the FOREIGN KEY clause. Omitting ON DELETE and ON UPDATE clauses (as in the current child table definition) is the same as specifying the RESTRICT option, which rejects operations that affect a key value in the parent table that has matching rows in the parent table.

To demonstrate ON DELETE and ON UPDATE referential actions, drop the child table and recreate it to include ON UPDATE and ON DELETE subclauses with the CASCADE option. The CASCADE option automatically deletes or updates matching rows in the child table when deleting or updating rows in the parent table.

```
DROP TABLE child;
CREATE TABLE child (
    id INT,
    parent_id INT,
    INDEX par_ind (parent_id),
   FOREIGN KEY (parent id)
        REFERENCES parent(id)
         ON UPDATE CASCADE
         ON DELETE CASCADE
) ENGINE=INNODB;
```
Insert some rows into the child table using the statement shown here:

mysql> **INSERT INTO child (id,parent\_id) VALUES ROW(1,1), ROW(2,1), ROW(3,1);**

Verify that the data was inserted, like this:

```
mysql> TABLE child;
+------+-----------+
| id | parent_id |
+------+-----------+
      \begin{array}{c|c|c|c|c} 1 & & & 1 & \\ 2 & & & 1 & \\ \end{array}2 \mid3 | 1 |
```
+------+-----------+

Update the ID in the parent table, changing it from 1 to 2, using the SQL statement shown here:

mysql> **UPDATE parent SET id = 2 WHERE id = 1;**

Verify that the update was successful by selecting all rows from the parent table, as shown here:

```
mysql> TABLE parent;
+----+
| id |
+----+
| 2 |
+----+
```
Verify that the ON UPDATE CASCADE referential action updated the child table, like this:

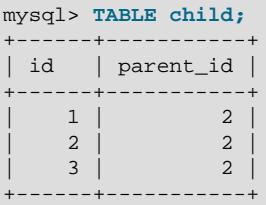

To demonstrate the ON DELETE CASCADE referential action, delete records from the parent table where  $parent_id = 2$ ; this deletes all records in the parent table.

mysql> **DELETE FROM parent WHERE id = 2;**

Because all records in the child table are associated with  $parent_id = 2$ , the ON DELETE CASCADE referential action removes all records from the child table, as shown here:

mysql> **TABLE child;** Empty set (0.00 sec)

For more information about foreign key constraints, see [Section 15.1.20.5, "FOREIGN KEY](#page-2514-0) [Constraints".](#page-2514-0)

## **5.6.7 Searching on Two Keys**

An [OR](#page-2090-0) using a single key is well optimized, as is the handling of [AND](#page-2089-0).

The one tricky case is that of searching on two different keys combined with  $OR$ :

```
SELECT field1_index, field2_index FROM test_table
WHERE field1_index = '1' OR field2_index = '1'
```
This case is optimized. See [Section 10.2.1.3, "Index Merge Optimization".](#page-1635-0)

You can also solve the problem efficiently by using a [UNION](#page-2649-0) that combines the output of two separate [SELECT](#page-2608-0) statements. See [Section 15.2.18, "UNION Clause".](#page-2649-0)

Each [SELECT](#page-2608-0) searches only one key and can be optimized:

```
SELECT field1_index, field2_index
    FROM test_table WHERE field1_index = '1'
INION
SELECT field1_index, field2_index
    FROM test_table WHERE field2_index = '1';
```
## **5.6.8 Calculating Visits Per Day**

The following example shows how you can use the bit group functions to calculate the number of days per month a user has visited a Web page.

```
CREATE TABLE t1 (year YEAR, month INT UNSIGNED,
             day INT UNSIGNED);
INSERT INTO t1 VALUES(2000,1,1),(2000,1,20),(2000,1,30),(2000,2,2),
             (2000,2,23),(2000,2,23);
```
The example table contains year-month-day values representing visits by users to the page. To determine how many different days in each month these visits occur, use this query:

```
SELECT year, month, BIT_COUNT(BIT_OR(1<<day)) AS days FROM t1
        GROUP BY year,month;
```
Which returns:

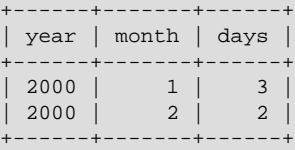

The query calculates how many different days appear in the table for each year/month combination, with automatic removal of duplicate entries.

## **5.6.9 Using AUTO\_INCREMENT**

The AUTO\_INCREMENT attribute can be used to generate a unique identity for new rows:

```
CREATE TABLE animals (
     id MEDIUMINT NOT NULL AUTO_INCREMENT,
     name CHAR(30) NOT NULL,
      PRIMARY KEY (id)
);
INSERT INTO animals (name) VALUES
     ('dog'),('cat'),('penguin'),
     ('lax'),('whale'),('ostrich');
SELECT * FROM animals;
```
Which returns:

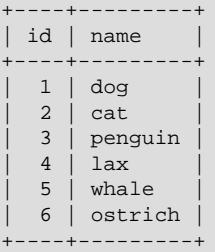

No value was specified for the AUTO INCREMENT column, so MySQL assigned sequence numbers automatically. You can also explicitly assign 0 to the column to generate sequence numbers, unless the [NO\\_AUTO\\_VALUE\\_ON\\_ZERO](#page-924-0) SQL mode is enabled. For example:

INSERT INTO animals (id,name) VALUES(0,'groundhog');

If the column is declared NOT NULL, it is also possible to assign NULL to the column to generate sequence numbers. For example:

INSERT INTO animals (id,name) VALUES(NULL,'squirrel');

When you insert any other value into an AUTO INCREMENT column, the column is set to that value and the sequence is reset so that the next automatically generated value follows sequentially from the largest column value. For example:

**INSERT INTO animals (id,name) VALUES(100,'rabbit');**

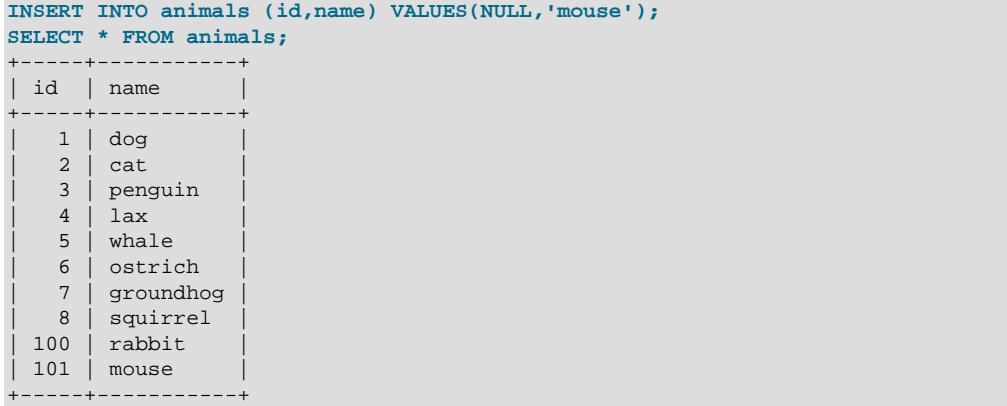

Updating an existing AUTO\_INCREMENT column value also resets the AUTO\_INCREMENT sequence.

You can retrieve the most recent automatically generated AUTO\_INCREMENT value with the [LAST\\_INSERT\\_ID\(\)](#page-2233-0) SQL function or the [mysql\\_insert\\_id\(\)](https://dev.mysql.com/doc/c-api/9.0/en/mysql-insert-id.html) C API function. These functions are connection-specific, so their return values are not affected by another connection which is also performing inserts.

Use the smallest integer data type for the AUTO\_INCREMENT column that is large enough to hold the maximum sequence value you require. When the column reaches the upper limit of the data type, the next attempt to generate a sequence number fails. Use the UNSIGNED attribute if possible to allow a greater range. For example, if you use [TINYINT](#page-1981-0), the maximum permissible sequence number is 127. For [TINYINT UNSIGNED](#page-1981-0), the maximum is 255. See [Section 13.1.2, "Integer Types \(Exact Value\) -](#page-1981-0) [INTEGER, INT, SMALLINT, TINYINT, MEDIUMINT, BIGINT"](#page-1981-0) for the ranges of all the integer types.

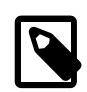

#### **Note**

For a multiple-row insert, [LAST\\_INSERT\\_ID\(\)](#page-2233-0) and [mysql\\_insert\\_id\(\)](https://dev.mysql.com/doc/c-api/9.0/en/mysql-insert-id.html) actually return the AUTO\_INCREMENT key from the first of the inserted rows. This enables multiple-row inserts to be reproduced correctly on other servers in a replication setup.

To start with an AUTO\_INCREMENT value other than 1, set that value with [CREATE TABLE](#page-2484-0) or [ALTER](#page-2425-0) [TABLE](#page-2425-0), like this:

mysql> **ALTER TABLE tbl AUTO\_INCREMENT = 100;**

### **InnoDB Notes**

For information about AUTO\_INCREMENT usage specific to InnoDB, see [Section 17.6.1.6,](#page-2954-0) ["AUTO\\_INCREMENT Handling in InnoDB"](#page-2954-0).

### **MyISAM Notes**

• For MyISAM tables, you can specify AUTO INCREMENT on a secondary column in a multiplecolumn index. In this case, the generated value for the AUTO INCREMENT column is calculated as MAX([auto\\_increment\\_column](#page-2354-0)) + 1 WHERE prefix=given-prefix. This is useful when you want to put data into ordered groups.

```
CREATE TABLE animals (
     grp ENUM('fish','mammal','bird') NOT NULL,
     id MEDIUMINT NOT NULL AUTO_INCREMENT,
     name CHAR(30) NOT NULL,
   PRIMARY KEY (grp, id)
) ENGINE=MyISAM;
INSERT INTO animals (grp,name) VALUES
     ('mammal','dog'),('mammal','cat'),
     ('bird','penguin'),('fish','lax'),('mammal','whale'),
```

```
 ('bird','ostrich');
```
SELECT \* FROM animals ORDER BY grp, id;

Which returns:

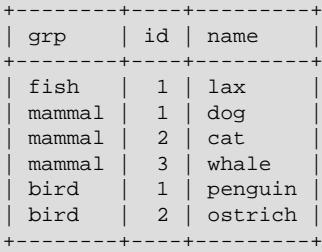

In this case (when the AUTO INCREMENT column is part of a multiple-column index), AUTO\_INCREMENT values are reused if you delete the row with the biggest AUTO\_INCREMENT value in any group. This happens even for MyISAM tables, for which AUTO\_INCREMENT values normally are not reused.

• If the AUTO INCREMENT column is part of multiple indexes, MySQL generates sequence values using the index that begins with the AUTO INCREMENT column, if there is one. For example, if the animals table contained indexes PRIMARY KEY (grp, id) and INDEX (id), MySQL would ignore the PRIMARY KEY for generating sequence values. As a result, the table would contain a single sequence, not a sequence per grp value.

## **Further Reading**

More information about AUTO INCREMENT is available here:

- How to assign the AUTO\_INCREMENT attribute to a column: [Section 15.1.20, "CREATE TABLE](#page-2484-0) [Statement",](#page-2484-0) and [Section 15.1.9, "ALTER TABLE Statement"](#page-2425-0).
- How AUTO\_INCREMENT behaves depending on the [NO\\_AUTO\\_VALUE\\_ON\\_ZERO](#page-924-0) SQL mode: [Section 7.1.11, "Server SQL Modes"](#page-921-0).
- How to use the [LAST\\_INSERT\\_ID\(\)](#page-2233-0) function to find the row that contains the most recent AUTO\_INCREMENT value: [Section 14.15, "Information Functions".](#page-2227-0)
- Setting the AUTO\_INCREMENT value to be used: [Section 7.1.8, "Server System Variables".](#page-706-0)
- [Section 17.6.1.6, "AUTO\\_INCREMENT Handling in InnoDB"](#page-2954-0)
- AUTO\_INCREMENT and replication: [Section 19.5.1.1, "Replication and AUTO\\_INCREMENT"](#page-3517-0).
- Server-system variables related to AUTO\_INCREMENT ([auto\\_increment\\_increment](#page-3360-0) and [auto\\_increment\\_offset](#page-3362-0)) that can be used for replication: [Section 7.1.8, "Server System](#page-706-0) [Variables"](#page-706-0).

## **5.7 Using MySQL with Apache**

There are programs that let you authenticate your users from a MySQL database and also let you write your log files into a MySQL table.

You can change the Apache logging format to be easily readable by MySQL by putting the following into the Apache configuration file:

```
LogFormat \
        "\"%h\",%{%Y%m%d%H%M%S}t,%>s,\"%b\",\"%{Content-Type}o\", \
         \"%U\",\"%{Referer}i\",\"%{User-Agent}i\""
```
To load a log file in that format into MySQL, you can use a statement something like this:

LOAD DATA INFILE '/local/access\_log' INTO TABLE tbl\_name FIELDS TERMINATED BY ',' OPTIONALLY ENCLOSED BY '"' ESCAPED BY '\\'

The named table should be created to have columns that correspond to those that the LogFormat line writes to the log file.

# Chapter 6 MySQL Programs

# **Table of Contents**

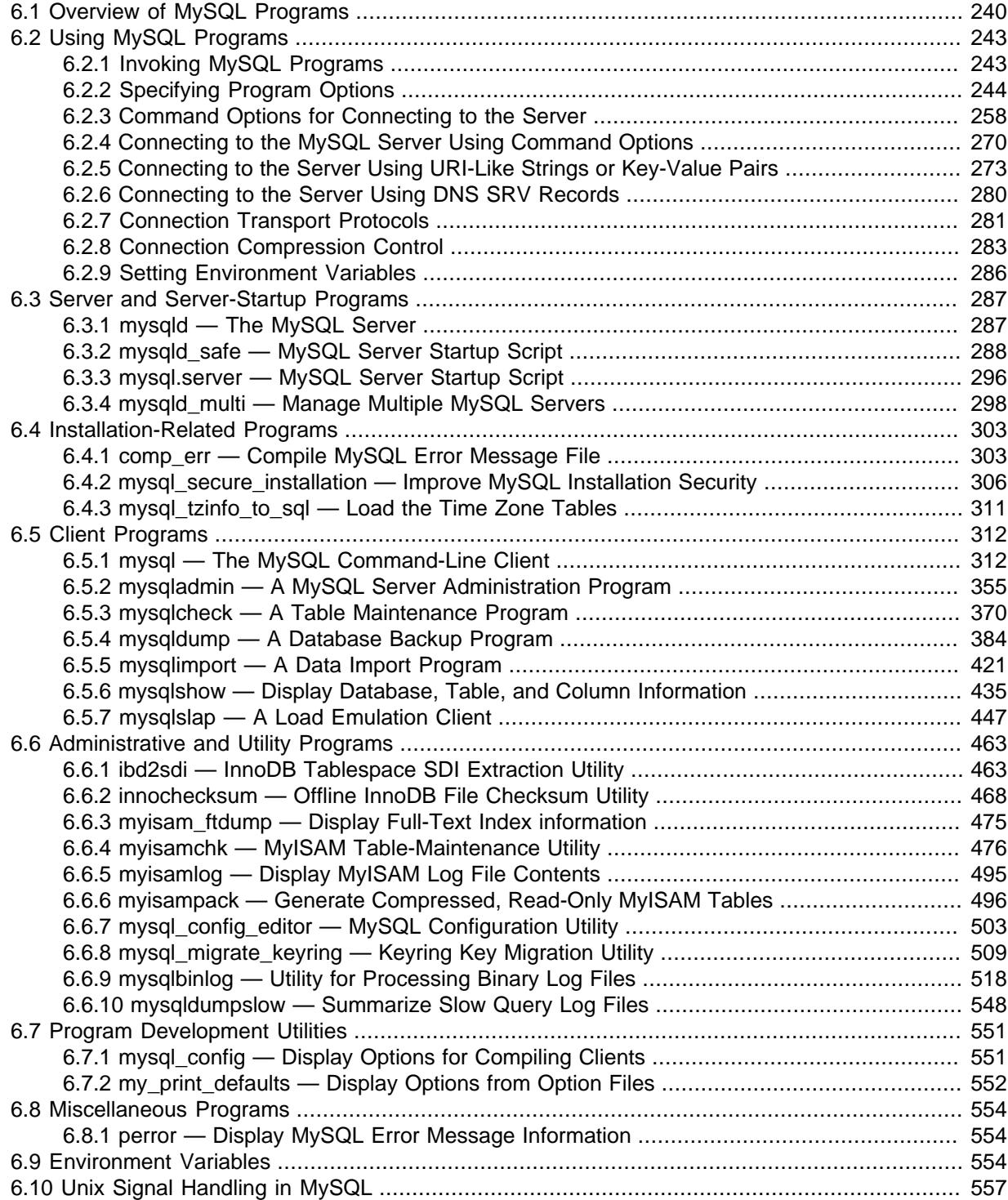

This chapter provides a brief overview of the MySQL command-line programs provided by Oracle Corporation. It also discusses the general syntax for specifying options when you run these programs. Most programs have options that are specific to their own operation, but the option syntax is similar for all of them. Finally, the chapter provides more detailed descriptions of individual programs, including which options they recognize.

## <span id="page-269-0"></span>**6.1 Overview of MySQL Programs**

There are many different programs in a MySQL installation. This section provides a brief overview of them. Later sections provide a more detailed description of each one, with the exception of NDB Cluster programs. Each program's description indicates its invocation syntax and the options that it supports. [Section 25.5, "NDB Cluster Programs"](#page-4064-0), describes programs specific to NDB Cluster.

Most MySQL distributions include all of these programs, except for those programs that are platformspecific. (For example, the server startup scripts are not used on Windows.) The exception is that RPM distributions are more specialized. There is one RPM for the server, another for client programs, and so forth. If you appear to be missing one or more programs, see Chapter 2, *[Installing MySQL](#page-58-0)*, for information on types of distributions and what they contain. It may be that you have a distribution that does not include all programs and you need to install an additional package.

Each MySQL program takes many different options. Most programs provide a  $-\text{help}$  potion that you can use to get a description of the program's different options. For example, try  $mysgl -\text{help.}$ 

You can override default option values for MySQL programs by specifying options on the command line or in an option file. See [Section 6.2, "Using MySQL Programs"](#page-272-0), for general information on invoking programs and specifying program options.

The MySQL server, [mysqld](#page-316-1), is the main program that does most of the work in a MySQL installation. The server is accompanied by several related scripts that assist you in starting and stopping the server:

• [mysqld](#page-316-1)

The SQL daemon (that is, the MySQL server). To use client programs,  $m \times \text{grad}$  must be running, because clients gain access to databases by connecting to the server. See [Section 6.3.1, "mysqld —](#page-316-1) [The MySQL Server".](#page-316-1)

• mysqld safe

A server startup script.  $mysqld-safe$  $mysqld-safe$  attempts to start  $mysqld$ . See Section 6.3.2, "[mysqld\\_safe](#page-317-0) — [MySQL Server Startup Script"](#page-317-0).

• [mysql.server](#page-325-0)

A server startup script. This script is used on systems that use System V-style run directories containing scripts that start system services for particular run levels. It invokes mysqld safe to start the MySQL server. See [Section 6.3.3, "mysql.server — MySQL Server Startup Script"](#page-325-0).

• [mysqld\\_multi](#page-327-0)

A server startup script that can start or stop multiple servers installed on the system. See [Section 6.3.4, "mysqld\\_multi — Manage Multiple MySQL Servers"](#page-327-0).

Several programs perform setup operations during MySQL installation or upgrading:

• [comp\\_err](#page-332-1)

This program is used during the MySQL build/installation process. It compiles error message files from the error source files. See [Section 6.4.1, "comp\\_err — Compile MySQL Error Message File"](#page-332-1).

mysql secure installation

This program enables you to improve the security of your MySQL installation. See [Section 6.4.2,](#page-335-0) ["mysql\\_secure\\_installation — Improve MySQL Installation Security"](#page-335-0).

• [mysql\\_tzinfo\\_to\\_sql](#page-340-0)

This program loads the time zone tables in the  $mysq1$  database using the contents of the host system zoneinfo database (the set of files describing time zones). See [Section 6.4.3,](#page-340-0) ["mysql\\_tzinfo\\_to\\_sql — Load the Time Zone Tables"](#page-340-0).

MySQL client programs that connect to the MySQL server:

• [mysql](#page-341-0)

The command-line tool for interactively entering SQL statements or executing them from a file in batch mode. See [Section 6.5.1, "mysql — The MySQL Command-Line Client"](#page-341-0).

• [mysqladmin](#page-384-0)

A client that performs administrative operations, such as creating or dropping databases, reloading the grant tables, flushing tables to disk, and reopening log files. [mysqladmin](#page-384-0) can also be used to retrieve version, process, and status information from the server. See [Section 6.5.2, "mysqladmin —](#page-384-0) [A MySQL Server Administration Program".](#page-384-0)

• [mysqlcheck](#page-399-0)

A table-maintenance client that checks, repairs, analyzes, and optimizes tables. See [Section 6.5.3,](#page-399-0) ["mysqlcheck — A Table Maintenance Program"](#page-399-0).

• [mysqldump](#page-413-0)

A client that dumps a MySQL database into a file as SQL, text, or XML. See [Section 6.5.4,](#page-413-0) ["mysqldump — A Database Backup Program".](#page-413-0)

• [mysqlimport](#page-450-0)

A client that imports text files into their respective tables using [LOAD DATA](#page-2585-0). See [Section 6.5.5,](#page-450-0) ["mysqlimport — A Data Import Program".](#page-450-0)

• mysqlsh

MySQL Shell is an advanced client and code editor for MySQL Server. See [MySQL Shell 9.0.0.](https://dev.mysql.com/doc/mysql-shell/9.0/en/) In addition to the provided SQL functionality, similar to  $mysq1$ , MySQL Shell provides scripting capabilities for JavaScript and Python and includes APIs for working with MySQL. X DevAPI enables you to work with both relational and document data, see Chapter 22, [Using MySQL as a Document](#page-3716-0) [Store](#page-3716-0). AdminAPI enables you to work with InnoDB Cluster, see [MySQL AdminAPI.](https://dev.mysql.com/doc/mysql-shell/9.0/en/admin-api-userguide.html)

• [mysqlshow](#page-464-0)

A client that displays information about databases, tables, columns, and indexes. See [Section 6.5.6,](#page-464-0) ["mysqlshow — Display Database, Table, and Column Information".](#page-464-0)

• [mysqlslap](#page-476-0)

A client that is designed to emulate client load for a MySQL server and report the timing of each stage. It works as if multiple clients are accessing the server. See [Section 6.5.7, "mysqlslap — A](#page-476-0) [Load Emulation Client"](#page-476-0).

MySQL administrative and utility programs:

• [innochecksum](#page-497-0)

An offline InnoDB offline file checksum utility. See Section 6.6.2, "innochecksum - Offline InnoDB [File Checksum Utility".](#page-497-0)

• myisam ftdump

A utility that displays information about full-text indexes in MyISAM tables. See [Section 6.6.3,](#page-504-0) ["myisam\\_ftdump — Display Full-Text Index information".](#page-504-0)

• [myisamchk](#page-505-0)

A utility to describe, check, optimize, and repair MyISAM tables. See [Section 6.6.4, "myisamchk —](#page-505-0) [MyISAM Table-Maintenance Utility".](#page-505-0)

• [myisamlog](#page-524-0)

A utility that processes the contents of a  $MyISAM$  log file. See [Section 6.6.5, "myisamlog — Display](#page-524-0) [MyISAM Log File Contents"](#page-524-0).

• [myisampack](#page-525-0)

A utility that compresses MyISAM tables to produce smaller read-only tables. See [Section 6.6.6,](#page-525-0) ["myisampack — Generate Compressed, Read-Only MyISAM Tables".](#page-525-0)

• [mysql\\_config\\_editor](#page-532-0)

A utility that enables you to store authentication credentials in a secure, encrypted login path file named .mylogin.cnf. See [Section 6.6.7, "mysql\\_config\\_editor — MySQL Configuration Utility"](#page-532-0).

• [mysql\\_migrate\\_keyring](#page-538-0)

A utility for migrating keys between one keyring component and another. See [Section 6.6.8,](#page-538-0) ["mysql\\_migrate\\_keyring — Keyring Key Migration Utility"](#page-538-0).

• [mysqlbinlog](#page-547-0)

A utility for reading statements from a binary log. The log of executed statements contained in the binary log files can be used to help recover from a crash. See [Section 6.6.9, "mysqlbinlog — Utility](#page-547-0) [for Processing Binary Log Files".](#page-547-0)

• [mysqldumpslow](#page-577-0)

A utility to read and summarize the contents of a slow query log. See [Section 6.6.10,](#page-577-0) ["mysqldumpslow — Summarize Slow Query Log Files".](#page-577-0)

MySQL program-development utilities:

• [mysql\\_config](#page-580-1)

A shell script that produces the option values needed when compiling MySQL programs. See [Section 6.7.1, "mysql\\_config — Display Options for Compiling Clients".](#page-580-1)

• my print defaults

A utility that shows which options are present in option groups of option files. See [Section 6.7.2,](#page-581-0) ["my\\_print\\_defaults — Display Options from Option Files"](#page-581-0).

Miscellaneous utilities:

• [perror](#page-583-1)

A utility that displays the meaning of system or MySQL error codes. See [Section 6.8.1, "perror —](#page-583-1) [Display MySQL Error Message Information"](#page-583-1).

Oracle Corporation also provides the [MySQL Workbench](#page-5054-0) GUI tool, which is used to administer MySQL servers and databases, to create, execute, and evaluate queries, and to migrate schemas and data from other relational database management systems for use with MySQL.

MySQL client programs that communicate with the server using the MySQL client/server library use the following environment variables.

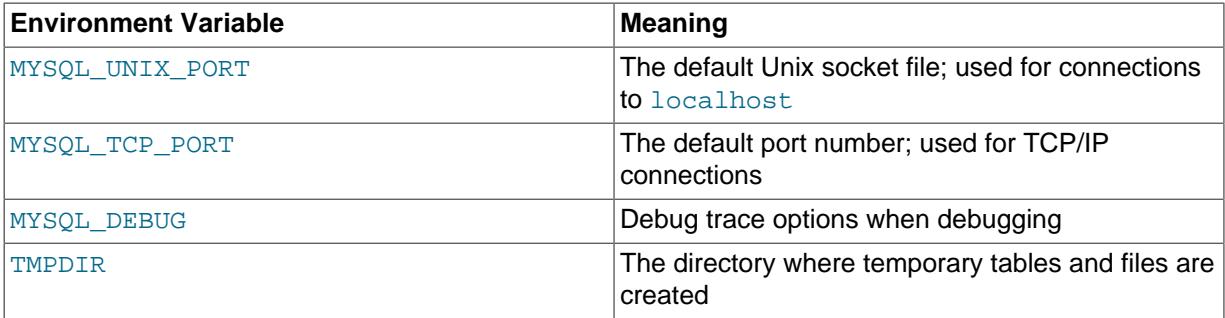

For a full list of environment variables used by MySQL programs, see [Section 6.9, "Environment](#page-583-2) [Variables"](#page-583-2).

## <span id="page-272-0"></span>**6.2 Using MySQL Programs**

## <span id="page-272-1"></span>**6.2.1 Invoking MySQL Programs**

To invoke a MySQL program from the command line (that is, from your shell or command prompt), enter the program name followed by any options or other arguments needed to instruct the program what you want it to do. The following commands show some sample program invocations.  $\Diamond$ represents the prompt for your command interpreter; it is not part of what you type. The particular prompt you see depends on your command interpreter. Typical prompts are \$ for sh, ksh, or bash, \$ for  $csh$  or  $tch$ , and  $C:\rangle$  for the Windows command.com or cmd.exe command interpreters.

```
$> mysql --user=root test
$> mysqladmin extended-status variables
$> mysqlshow --help
$> mysqldump -u root personnel
```
Arguments that begin with a single or double dash  $(-, -)$  specify program options. Options typically indicate the type of connection a program should make to the server or affect its operational mode. Option syntax is described in [Section 6.2.2, "Specifying Program Options".](#page-273-0)

Nonoption arguments (arguments with no leading dash) provide additional information to the program. For example, the [mysql](#page-341-0) program interprets the first nonoption argument as a database name, so the command mysql --user=root test indicates that you want to use the test database.

Later sections that describe individual programs indicate which options a program supports and describe the meaning of any additional nonoption arguments.

Some options are common to a number of programs. The most frequently used of these are the [-](#page-288-0) [host](#page-288-0) (or  $-h$ ),  $-\text{user}$  (or  $-u$ ), and  $-\text{password}$  (or  $-p$ ) options that specify connection parameters. They indicate the host where the MySQL server is running, and the user name and password of your MySQL account. All MySQL client programs understand these options; they enable you to specify which server to connect to and the account to use on that server. Other connection options are [--port](#page-289-0) (or  $-P$ ) to specify a TCP/IP port number and  $--$ socket (or  $-S$ ) to specify a Unix socket file on Unix (or named-pipe name on Windows). For more information on options that specify connection options, see [Section 6.2.4, "Connecting to the MySQL Server Using Command Options".](#page-299-0)

You may find it necessary to invoke MySQL programs using the path name to the  $bin$  directory in which they are installed. This is likely to be the case if you get a "program not found" error whenever you attempt to run a MySQL program from any directory other than the bin directory. To make it more convenient to use MySQL, you can add the path name of the  $bin$  directory to your PATH environment variable setting. That enables you to run a program by typing only its name, not its entire path name. For example, if  $mysq1$  is installed in /usr/local/[mysql](#page-341-0)/bin, you can run the program by invoking it as [mysql](#page-341-0), and it is not necessary to invoke it as /usr/local/mysql/bin/mysql.

Consult the documentation for your command interpreter for instructions on setting your PATH variable. The syntax for setting environment variables is interpreter-specific. (Some information is given in

[Section 6.2.9, "Setting Environment Variables"](#page-315-0).) After modifying your PATH setting, open a new console window on Windows or log in again on Unix so that the setting goes into effect.

## <span id="page-273-0"></span>**6.2.2 Specifying Program Options**

There are several ways to specify options for MySQL programs:

- List the options on the command line following the program name. This is common for options that apply to a specific invocation of the program.
- List the options in an option file that the program reads when it starts. This is common for options that you want the program to use each time it runs.
- List the options in environment variables (see [Section 6.2.9, "Setting Environment Variables"\)](#page-315-0). This method is useful for options that you want to apply each time the program runs. In practice, option files are used more commonly for this purpose, but [Section 7.8.3, "Running Multiple MySQL](#page-1098-0) [Instances on Unix",](#page-1098-0) discusses one situation in which environment variables can be very helpful. It describes a handy technique that uses such variables to specify the TCP/IP port number and Unix socket file for the server and for client programs.

Options are processed in order, so if an option is specified multiple times, the last occurrence takes precedence. The following command causes  $mvsa1$  to connect to the server running on  $localhost$ :

mysql -h example.com -h localhost

There is one exception: For  $mysqld$ , the first instance of the  $-useer$  option is used as a security precaution, to prevent a user specified in an option file from being overridden on the command line.

If conflicting or related options are given, later options take precedence over earlier options. The following command runs  $m_y$ sql in "no column names" mode:

mysql --column-names --skip-column-names

MySQL programs determine which options are given first by examining environment variables, then by processing option files, and then by checking the command line. Because later options take precedence over earlier ones, the processing order means that environment variables have the lowest precedence and command-line options the highest.

For the server, one exception applies: The mysqld-auto.cnf option file in the data directory is processed last, so it takes precedence even over command-line options.

You can take advantage of the way that MySQL programs process options by specifying default option values for a program in an option file. That enables you to avoid typing them each time you run the program while enabling you to override the defaults if necessary by using command-line options.

## <span id="page-273-1"></span>**6.2.2.1 Using Options on the Command Line**

Program options specified on the command line follow these rules:

- Options are given after the command name.
- An option argument begins with one dash or two dashes, depending on whether it is a short form or long form of the option name. Many options have both short and long forms. For example,  $-$ ? and  $$ help are the short and long forms of the option that instructs a MySQL program to display its help message.
- Option names are case-sensitive.  $-v$  and  $-v$  are both legal and have different meanings. (They are the corresponding short forms of the  $-$ verbose and  $-$ version options.)
- Some options take a value following the option name. For example,  $-h$  localhost or  $-$ [host=localhost](#page-288-0) indicate the MySQL server host to a client program. The option value tells the program the name of the host where the MySQL server is running.

• For a long option that takes a value, separate the option name and the value by an = sign. For a short option that takes a value, the option value can immediately follow the option letter, or there can be a space between: -hlocalhost and -h localhost are equivalent. An exception to this rule is the option for specifying your MySQL password. This option can be given in long form as [-](#page-288-1) [password=](#page-288-1)pass\_val or as [--password](#page-288-1). In the latter case (with no password value given), the program interactively prompts you for the password. The password option also may be given in short form as  $-ppass\ val$  or as  $-p$ . However, for the short form, if the password value is given, it must follow the option letter with no intervening space: If a space follows the option letter, the program has no way to tell whether a following argument is supposed to be the password value or some other kind of argument. Consequently, the following two commands have two completely different meanings:

mysql -ptest mysql -p test

The first command instructs  $mysq1$  to use a password value of  $test$ , but specifies no default database. The second instructs  $m_y$ sql to prompt for the password value and to use test as the default database.

• Within option names, dash (-) and underscore (\_) may be used interchangeably in most cases, although the leading dashes cannot be given as underscores. For example,  $--skip-arc$ [tables](#page-698-0) and [--skip\\_grant\\_tables](#page-698-0) are equivalent.

In this Manual, we use dashes in option names, except where underscores are significant. This is the case with, for example,  $-\log -\log \theta$  bin, which are different options. We encourage you to do so as well.

• The MySQL server has certain command options that may be specified only at startup, and a set of system variables, some of which may be set at startup, at runtime, or both. System variable names use underscores rather than dashes, and when referenced at runtime (for example, using  $SET$  or [SELECT](#page-2608-0) statements), must be written using underscores:

```
SET GLOBAL general_log = ON;
SELECT @@GLOBAL.general_log;
```
At server startup, the syntax for system variables is the same as for command options, so within variable names, dashes and underscores may be used interchangeably. For example,  $$ [general\\_log=ON](#page-750-0) and [--general-log=ON](#page-750-0) are equivalent. (This is also true for system variables set within option files.)

• For options that take a numeric value, the value can be given with a suffix of  $K$ ,  $M$ , or  $G$  to indicate a multiplier of 1024, 1024<sup>2</sup> or 1024<sup>3</sup>. As of MySQL 8.0.14, a suffix can also be T, P, and E to indicate a multiplier of 1024 $^4$ , 1024 $^5$  or 1024 $^6$ . Suffix letters can be uppercase or lowercase.

For example, the following command tells [mysqladmin](#page-384-0) to ping the server 1024 times, sleeping 10 seconds between each ping:

mysqladmin --count=1K --sleep=10 ping

• When specifying file names as option values, avoid the use of the  $\sim$  shell metacharacter. It might not be interpreted as you expect.

Option values that contain spaces must be quoted when given on the command line. For example, the  $-\epsilon x$ ecute (or  $-\epsilon$ ) option can be used with  $mvs$  $d$  to pass one or more semicolon-separated SQL statements to the server. When this option is used,  $mysq1$  executes the statements in the option value and exits. The statements must be enclosed by quotation marks. For example:

```
$> mysql -u root -p -e "SELECT VERSION();SELECT NOW()"
Enter password: ******
+------------+
 VERSION()
+------------+
| 8.0.19
```

```
+------------+
+---------------------+
| NOW() |
+---------------------+
 | 2019-09-03 10:36:48 |
+---------------------+
$>
```
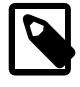

**Note**

The long form  $(-$ -execute) is followed by an equal sign  $(=)$ .

To use quoted values within a statement, you must either escape the inner quotation marks, or use a different type of quotation marks within the statement from those used to quote the statement itself. The capabilities of your command processor dictate your choices for whether you can use single or double quotation marks and the syntax for escaping quote characters. For example, if your command processor supports quoting with single or double quotation marks, you can use double quotation marks around the statement, and single quotation marks for any quoted values within the statement.

## <span id="page-275-0"></span>**6.2.2.2 Using Option Files**

Most MySQL programs can read startup options from option files (sometimes called configuration files). Option files provide a convenient way to specify commonly used options so that they need not be entered on the command line each time you run a program.

To determine whether a program reads option files, invoke it with the  $-\text{help}$  option. (For [mysqld](#page-316-1), use  $-$ -verbose and  $-$ help.) If the program reads option files, the help message indicates which files it looks for and which option groups it recognizes.

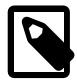

#### **Note**

A MySQL program started with the --no-defaults option reads no option files other than .mylogin.cnf.

A server started with the [persisted\\_globals\\_load](#page-800-0) system variable disabled does not read mysqld-auto.cnf.

Many option files are plain text files, created using any text editor. The exceptions are:

• The .mylogin.cnf file that contains login path options. This is an encrypted file created by the [mysql\\_config\\_editor](#page-532-0) utility. See [Section 6.6.7, "mysql\\_config\\_editor — MySQL Configuration](#page-532-0) [Utility".](#page-532-0) A "login path" is an option group that permits only certain options: host, user, password, port and socket. Client programs specify which login path to read from .mylogin.cnf using the [--login-path](#page-281-0) option.

To specify an alternative login path file name, set the MYSQL\_TEST\_LOGIN\_FILE environment variable. This variable is used by the  $mysgl-test-run$ ,  $pl$  testing utility, but also is recognized by [mysql\\_config\\_editor](#page-532-0) and by MySQL clients such as [mysql](#page-341-0), [mysqladmin](#page-384-0), and so forth.

- The mysqld-auto.cnf file in the data directory. This JSON-format file contains persisted system variable settings. It is created by the server upon execution of [SET PERSIST](#page-2826-0) or [SET](#page-2826-0) [PERSIST\\_ONLY](#page-2826-0) statements. See [Section 7.1.9.3, "Persisted System Variables"](#page-885-0). Management of mysqld-auto.cnf should be left to the server and not performed manually.
- [Option File Processing Order](#page-276-0)
- [Option File Syntax](#page-277-0)
- [Option File Inclusions](#page-279-0)

### <span id="page-276-0"></span>**Option File Processing Order**

MySQL looks for option files in the order described in the following discussion and reads any that exist. If an option file you want to use does not exist, create it using the appropriate method, as just discussed.

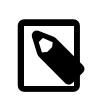

#### **Note**

For information about option files used with NDB Cluster programs, see [Section 25.4, "Configuration of NDB Cluster".](#page-3844-0)

On Windows, MySQL programs read startup options from the files shown in the following table, in the specified order (files listed first are read first, files read later take precedence).

#### **Table 6.1 Option Files Read on Windows Systems**

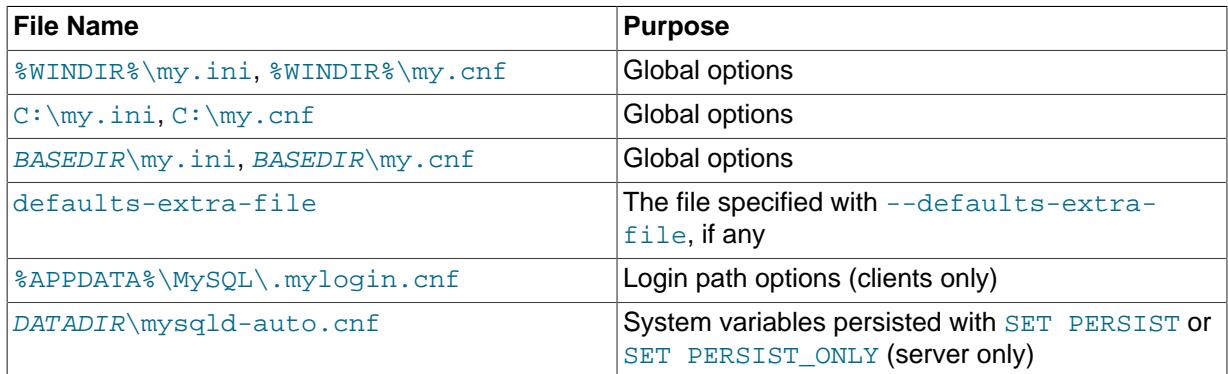

In the preceding table,  $\frac{2}{3}$  WINDIR<sup>§</sup> represents the location of your Windows directory. This is commonly C: \WINDOWS. Use the following command to determine its exact location from the value of the WINDIR environment variable:

C:\> **echo %WINDIR%**

%APPDATA% represents the value of the Windows application data directory. Use the following command to determine its exact location from the value of the APPDATA environment variable:

C:\> **echo %APPDATA%**

BASEDIR represents the MySQL base installation directory. When MySQL 9.0 has been installed using the MSI, this is typically  $C:\P{PROGRAMDIR}\M{SQL}\M{SQL}$  Server 9.0 in which PROGRAMDIR represents the programs directory (usually **Program Files** for English-language versions of Windows).

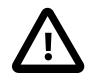

#### **Important**

Although MySQL Configurator places most files under **PROGRAMDIR**, it installs my.ini under the C:\ProgramData\MySQL\MySQL Server 9.0\ directory by default.

DATADIR represents the MySQL data directory. As used to find mysqld-auto.cnf, its default value is the data directory location built in when MySQL was compiled, but can be changed by  $-\text{datadir}$ specified as an option-file or command-line option processed before  $mysq1d-auto$ . cnf is processed.

On Unix and Unix-like systems, MySQL programs read startup options from the files shown in the following table, in the specified order (files listed first are read first, files read later take precedence).

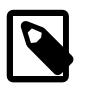

#### **Note**

On Unix platforms, MySQL ignores configuration files that are world-writable. This is intentional as a security measure.

#### **Table 6.2 Option Files Read on Unix and Unix-Like Systems**

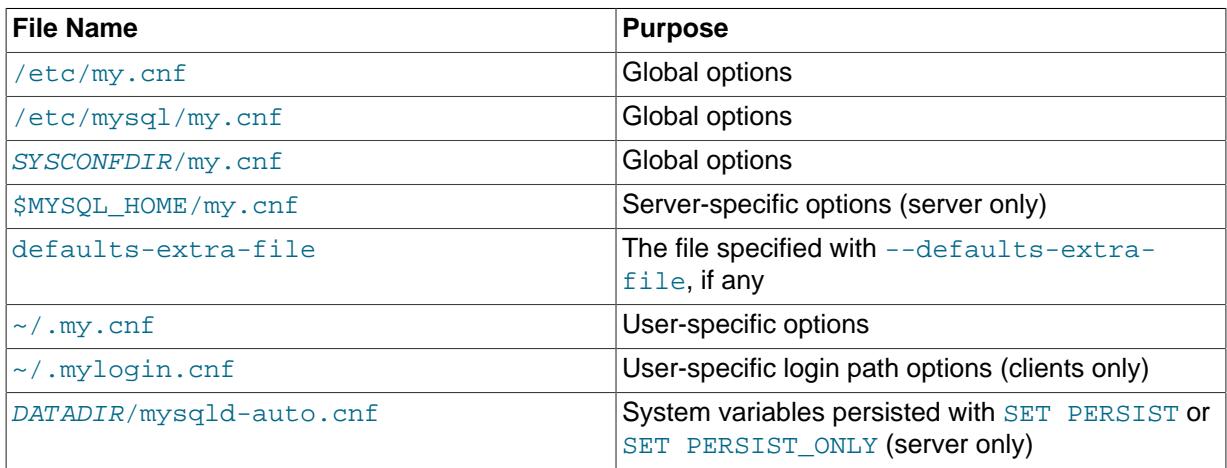

In the preceding table,  $\sim$  represents the current user's home directory (the value of  $$HOME$ ).

[SYSCONFDIR](#page-178-0) represents the directory specified with the SYSCONFDIR option to CMake when MySQL was built. By default, this is the etc directory located under the compiled-in installation directory.

MYSOL HOME is an environment variable containing the path to the directory in which the server-specific my.cnf file resides. If MYSOL HOME is not set and you start the server using the [mysqld\\_safe](#page-317-0) program, mysqld\_safe sets it to BASEDIR, the MySQL base installation directory.

DATADIR represents the MySQL data directory. As used to find mysqld-auto.cnf, its default value is the data directory location built in when MySQL was compiled, but can be changed by  $-\text{datadir}$ specified as an option-file or command-line option processed before  $mysq1d$ -auto.cnf is processed.

If multiple instances of a given option are found, the last instance takes precedence, with one exception: For  $m_{\text{V}}$ sqld, the *first* instance of the  $-\text{user}$  option is used as a security precaution, to prevent a user specified in an option file from being overridden on the command line.

### <span id="page-277-0"></span>**Option File Syntax**

The following description of option file syntax applies to files that you edit manually. This excludes .mylogin.cnf, which is created using [mysql\\_config\\_editor](#page-532-0) and is encrypted, and mysqldauto.cnf, which the server creates in JSON format.

Any long option that may be given on the command line when running a MySQL program can be given in an option file as well. To get the list of available options for a program, run it with the  $-\text{help}$  option. (For [mysqld](#page-316-1), use [--verbose](#page-706-1) and [--help](#page-684-0).)

The syntax for specifying options in an option file is similar to command-line syntax (see [Section 6.2.2.1, "Using Options on the Command Line"\)](#page-273-1). However, in an option file, you omit the leading two dashes from the option name and you specify only one option per line. For example,  $-\text{quick}$  and  $-\text{host}=$  local host on the command line should be specified as quick and host=localhost on separate lines in an option file. To specify an option of the form -loose-opt name in an option file, write it as loose-opt name.

Empty lines in option files are ignored. Nonempty lines can take any of the following forms:

• #comment, ;comment

Comment lines start with  $\#$  or  $\pi$ . A  $\#$  comment can start in the middle of a line as well.

• [group]

group is the name of the program or group for which you want to set options. After a group line, any option-setting lines apply to the named group until the end of the option file or another group line is given. Option group names are not case-sensitive.

• opt\_name

This is equivalent to  $--opt$  name on the command line.

• opt name=value

This is equivalent to  $--opt\_name-value$  on the command line. In an option file, you can have spaces around the = character, something that is not true on the command line. The value optionally can be enclosed within single quotation marks or double quotation marks, which is useful if the value contains a # comment character.

Leading and trailing spaces are automatically deleted from option names and values.

You can use the escape sequences  $\b, \t, \n, \r, \t, \n$ , and  $\s$  in option values to represent the backspace, tab, newline, carriage return, backslash, and space characters. In option files, these escaping rules apply:

- A backslash followed by a valid escape sequence character is converted to the character represented by the sequence. For example,  $\setminus s$  is converted to a space.
- A backslash not followed by a valid escape sequence character remains unchanged. For example,  $\setminus$  s is retained as is.

The preceding rules mean that a literal backslash can be given as  $\setminus\setminus$  or as  $\setminus$  if it is not followed by a valid escape sequence character.

The rules for escape sequences in option files differ slightly from the rules for escape sequences in string literals in SQL statements. In the latter context, if " $x$ " is not a valid escape sequence character,  $\chi$  becomes "x" rather than  $\chi$ . See [Section 11.1.1, "String Literals"](#page-1834-0).

The escaping rules for option file values are especially pertinent for Windows path names, which use  $\setminus$ as a path name separator. A separator in a Windows path name must be written as  $\setminus \setminus$  if it is followed by an escape sequence character. It can be written as  $\setminus \setminus$  or  $\setminus$  if it is not. Alternatively, / may be used in Windows path names and is treated as  $\setminus$ . Suppose that you want to specify a base directory of  $\subset$ : \Program Files\MySQL\MySQL Server 9.0 in an option file. This can be done several ways. Some examples:

```
basedir="C:\Program Files\MySQL\MySQL Server 9.0"
basedir="C:\\Program Files\\MySQL\\MySQL Server 9.0"
basedir="C:/Program Files/MySQL/MySQL Server 9.0"
basedir=C:\\Program\sFiles\\MySQL\\MySQL\sServer\s9.0
```
If an option group name is the same as a program name, options in the group apply specifically to that program. For example, the  $[mysq]$  and  $[mysq]$  groups apply to the [mysqld](#page-316-1) server and the [mysql](#page-341-0) client program, respectively.

The [client] option group is read by all client programs provided in MySQL distributions (but *not* by [mysqld](#page-316-1)). To understand how third-party client programs that use the C API can use option files, see the C API documentation at [mysql\\_options\(\).](https://dev.mysql.com/doc/c-api/9.0/en/mysql-options.html)

The  $\lceil$  client] group enables you to specify options that apply to all clients. For example,  $\lceil$  client] is the appropriate group to use to specify the password for connecting to the server. (But make sure that the option file is accessible only by yourself, so that other people cannot discover your password.) Be sure not to put an option in the  $\lceil$  client  $\rceil$  group unless it is recognized by all client programs that you use. Programs that do not understand the option quit after displaying an error message if you try to run them.

List more general option groups first and more specific groups later. For example, a [client] group is more general because it is read by all client programs, whereas a [mysqldump] group is read only by [mysqldump](#page-413-0). Options specified later override options specified earlier, so putting the option groups in the order [client], [[mysqldump](#page-413-0)] enables mysqldump-specific options to override [client] options.

Here is a typical global option file:

[client] port=3306 socket=/tmp/mysql.sock

[mysqld] port=3306 socket=/tmp/mysql.sock key\_buffer\_size=16M max\_allowed\_packet=128M

[mysqldump] quick

Here is a typical user option file:

```
[client]
# The following password is sent to all standard MySQL clients
password="my password"
```

```
[mysql]
no-auto-rehash
connect_timeout=2
```
To create option groups to be read only by [mysqld](#page-316-1) servers from specific MySQL release series, use groups with names of [mysqld-8.4], [mysqld-9.0], and so forth. The following group indicates that the  $\text{sgl}$  mode setting should be used only by MySQL servers with 9.0.x version numbers:

[mysqld-9.0] sql\_mode=TRADITIONAL

#### <span id="page-279-0"></span>**Option File Inclusions**

It is possible to use linclude directives in option files to include other option files and lincludedir to search specific directories for option files. For example, to include the /home/mydir/myopt.cnf file, use the following directive:

!include /home/mydir/myopt.cnf

To search the  $/$ home $/$ mydir directory and read option files found there, use this directive:

!includedir /home/mydir

MySQL makes no guarantee about the order in which option files in the directory are read.

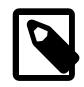

#### **Note**

Any files to be found and included using the lincludedir directive on Unix operating systems *must* have file names ending in . cnf. On Windows, this directive checks for files with the .ini or .cnf extension.

Write the contents of an included option file like any other option file. That is, it should contain groups of options, each preceded by a  $[group]$  line that indicates the program to which the options apply.

While an included file is being processed, only those options in groups that the current program is looking for are used. Other groups are ignored. Suppose that a  $my$ , cnf file contains this line:

!include /home/mydir/myopt.cnf

And suppose that /home/mydir/myopt.cnf looks like this:

```
[mysqladmin]
force
[mysqld]
key_buffer_size=16M
```
If my.cnf is processed by [mysqld](#page-316-1), only the [mysqld] group in /home/mydir/myopt.cnf is used. If the file is processed by [mysqladmin](#page-384-0), only the [mysqladmin] group is used. If the file is processed by any other program, no options in /home/mydir/myopt.cnf are used.

The  $linel$ udedir directive is processed similarly except that all option files in the named directory are read.

If an option file contains linclude or lincludedir directives, files named by those directives are processed whenever the option file is processed, no matter where they appear in the file.

For inclusion directives to work, the file path should not be specified within quotes and should have no escape sequences. For example, the following statements provided in  $my$  in read the option file myopts.ini:

```
!include C:/ProgramData/MySQL/MySQL Server/myopts.ini
!include C:\ProgramData\MySQL\MySQL Server\myopts.ini
!include C:\\ProgramData\\MySQL\\MySQL Server\\myopts.ini
```
On Windows, if linclude /path/to/extra.ini is the last line in the file, make sure that a newline is appended at the end; otherwise, the line is ignored.

### **6.2.2.3 Command-Line Options that Affect Option-File Handling**

Most MySQL programs that support option files handle the following options. Because these options affect option-file handling, they must be given on the command line and not in an option file. To work properly, each of these options must be given before other options, with these exceptions:

- [--print-defaults](#page-282-0) may be used immediately after [--defaults-file](#page-281-1), [--defaults-extra](#page-280-0)[file](#page-280-0), [--login-path](#page-281-0), or [--no-login-paths](#page-282-1).
- On Windows, if the server is started with the  $-$ -defaults-file and  $-$ install options,  $$ [install](#page-690-0) must be first. See [Section 2.3.3.8, "Starting MySQL as a Windows Service"](#page-94-0).

When specifying file names as option values, avoid the use of the  $\sim$  shell metacharacter because it might not be interpreted as you expect.

#### **Table 6.3 Option File Option Summary**

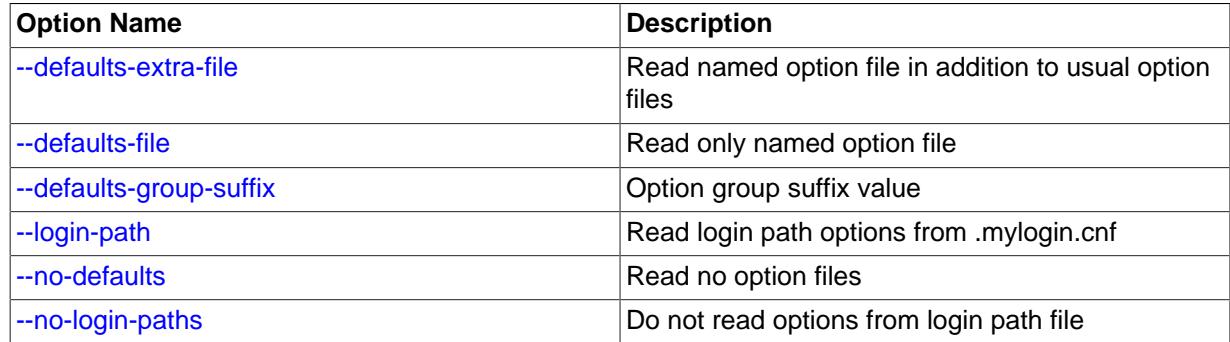

#### <span id="page-280-0"></span> $\bullet$  [--defaults-extra-file=](#page-280-0)file name

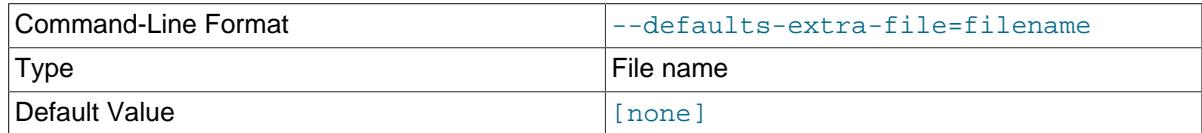

Read this option file after the global option file but (on Unix) before the user option file and (on all platforms) before the login path file. (For information about the order in which option files are used, see [Section 6.2.2.2, "Using Option Files".](#page-275-0)) If the file does not exist or is otherwise inaccessible, an error occurs. If  $file$  name is not an absolute path name, it is interpreted relative to the current directory.

See the introduction to this section regarding constraints on the position in which this option may be specified.

#### <span id="page-281-1"></span>• [--defaults-file=](#page-281-1)file\_name

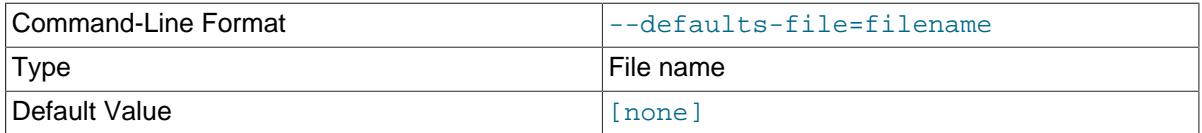

Read only the given option file. If the file does not exist or is otherwise inaccessible, an error occurs.  $file$  name is interpreted relative to the current directory if given as a relative path name rather than a full path name.

Exceptions: Even with [--defaults-file](#page-281-1), [mysqld](#page-316-1) reads mysqld-auto.cnf and client programs read .mylogin.cnf.

See the introduction to this section regarding constraints on the position in which this option may be specified.

#### <span id="page-281-2"></span>• [--defaults-group-suffix=](#page-281-2)str

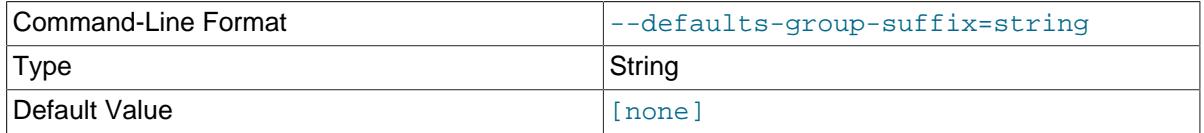

Read not only the usual option groups, but also groups with the usual names and a suffix of  $str.$ For example, the  $mysq1$  client normally reads the  $[client]$  and  $[mysq1]$  groups. If this option is given as [--defaults-group-suffix=\\_other](#page-281-2), [mysql](#page-341-0) also reads the [client\_other] and [mysql\_other] groups.

#### <span id="page-281-0"></span>• [--login-path=](#page-281-0)name

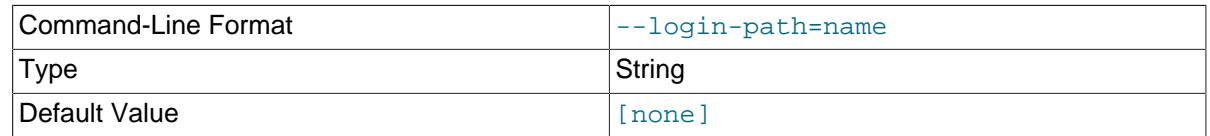

Read options from the named login path in the .mylogin.cnf login path file. A "login path" is an option group containing options that specify which MySQL server to connect to and which account to authenticate as. To create or modify a login path file, use the [mysql\\_config\\_editor](#page-532-0) utility. See [Section 6.6.7, "mysql\\_config\\_editor — MySQL Configuration Utility".](#page-532-0)

A client program reads the option group corresponding to the named login path, in addition to option groups that the program reads by default. Consider this command:

mysql --login-path=mypath

By default, the  $mysq1$  client reads the  $[client]$  and  $[mysq1]$  option groups. So for the command shown, [mysql](#page-341-0) reads [client] and [mysql] from other option files, and [client], [mysql], and [mypath] from the login path file.

Client programs read the login path file even when the  $-$ -no-defaults option is used, unless  $-$ [no-login-paths](#page-282-1) is set.

To specify an alternate login path file name, set the MYSQL\_TEST\_LOGIN\_FILE environment variable.

See the introduction to this section regarding constraints on the position in which this option may be specified.

#### <span id="page-282-1"></span>• [--no-login-paths](#page-282-1)

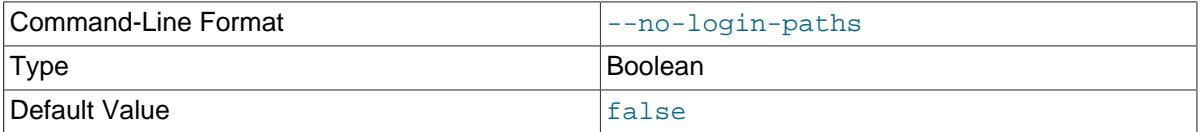

Skips reading options from the login path file. Client programs always read the login path file without this option even when the [--no-defaults](#page-282-2) option is used.

See [--login-path](#page-281-0) for related information.

See the introduction to this section regarding constraints on the position in which this option may be specified.

#### <span id="page-282-2"></span>• [--no-defaults](#page-282-2)

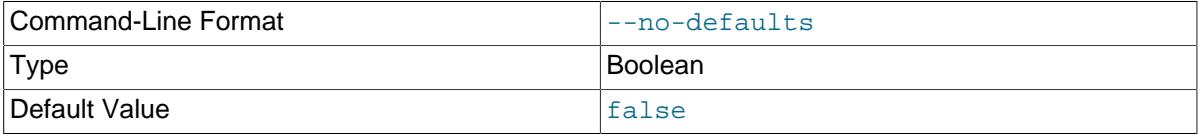

Do not read any option files. If program startup fails due to reading unknown options from an option file,  $-$ no-defaults can be used to prevent them from being read.

The exception is that client programs read the  $mylogin.caf$  login path file, if it exists, even when [--no-defaults](#page-282-2) is used unless [--no-login-paths](#page-282-1) is set. This permits passwords to be specified in a safer way than on the command line even if  $---no-defaults$  $---no-defaults$  is present. To create .mylogin.cnf, use the [mysql\\_config\\_editor](#page-532-0) utility. See [Section 6.6.7, "mysql\\_config\\_editor](#page-532-0) [— MySQL Configuration Utility".](#page-532-0)

#### • [--print-defaults](#page-282-0)

<span id="page-282-0"></span>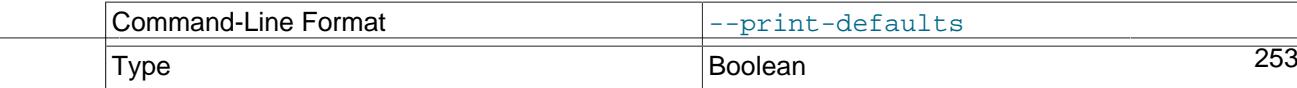

Default Value **facture in the set of the set of the set of the set of the set of the set of the set of the set o** 

Print the program name and all options that it gets from option files. Password values are masked.

See the introduction to this section regarding constraints on the position in which this option may be specified.

### **6.2.2.4 Program Option Modifiers**

Some options are "boolean" and control behavior that can be turned on or off. For example, the  $m_{\text{V}} s q1$ client supports  $a - -c$   $l$   $l$   $l$   $m$   $l$   $l$   $l$   $m$   $m$   $l$   $m$   $l$   $m$   $l$   $l$   $l$   $l$   $l$   $l$   $l$   $m$   $l$   $m$   $l$   $m$   $l$   $m$   $l$   $m$   $l$   $m$   $l$   $l$   $m$   $l$   $m$   $l$   $m$   $l$   $m$   $l$   $m$   $l$   $m$   $l$   $m$   $l$   $m$   $l$   $m$ names at the beginning of query results. By default, this option is enabled. However, you may want to disable it in some instances, such as when sending the output of  $mysq1$  into another program that expects to see only data and not an initial header line.

To disable column names, you can specify the option using any of these forms:

```
--disable-column-names
--skip-column-names
--column-names=0
```
The  $-\text{distance}$  and  $-\text{skip}$  prefixes and the  $=0$  suffix all have the same effect: They turn the option off.

The "enabled" form of the option may be specified in any of these ways:

```
--column-names
--enable-column-names
--column-names=1
```
The values ON, TRUE, OFF, and FALSE are also recognized for boolean options (not case-sensitive).

If an option is prefixed by  $\text{-}\text{-}\text{loose}$ , a program does not exit with an error if it does not recognize the option, but instead issues only a warning:

\$> **mysql --loose-no-such-option** mysql: WARNING: unknown option '--loose-no-such-option'

The --loose prefix can be useful when you run programs from multiple installations of MySQL on the same machine and list options in an option file. An option that may not be recognized by all versions of a program can be given using the  $\text{-}$ loose prefix (or loose in an option file). Versions of the program that recognize the option process it normally, and versions that do not recognize it issue a warning and ignore it.

The  $\text{-}$ maximum prefix is available for [mysqld](#page-316-1) only and permits a limit to be placed on how large client programs can set session system variables. To do this, use  $a - \max_i m$  prefix with the variable name. For example,  $-\text{maximum-max\_heap\_table\_size=32M}$  prevents any client from making the heap table size limit larger than 32M.

The --maximum prefix is intended for use with system variables that have a session value. If applied to a system variable that has only a global value, an error occurs. For example, with  $\text{-}$ maximumback\_log=200, the server produces this error:

```
Maximum value of 'back_log' cannot be set
```
### **6.2.2.5 Using Options to Set Program Variables**

Many MySQL programs have internal variables that can be set at runtime using the [SET](#page-2826-0) statement. See [Section 15.7.6.1, "SET Syntax for Variable Assignment",](#page-2826-0) and [Section 7.1.9, "Using System](#page-863-0) [Variables"](#page-863-0).

Most of these program variables also can be set at server startup by using the same syntax that applies to specifying program options. For example,  $mysq1$  has a  $max$  allowed packet variable that controls the maximum size of its communication buffer. To set the  $max$  allowed packet variable for [mysql](#page-341-0) to a value of 16MB, use either of the following commands:

```
mysql --max_allowed_packet=16777216
mysql --max_allowed_packet=16M
```
The first command specifies the value in bytes. The second specifies the value in megabytes. For variables that take a numeric value, the value can be given with a suffix of K, M, or  $\mathbb G$  to indicate a multiplier of 1024, 1024<sup>2</sup> or 1024<sup>3</sup>. (For example, when used to set  $max\_allowed\_packet$ , the suffixes indicate units of kilobytes, megabytes, or gigabytes.) As of MySQL 8.0.14, a suffix can also be  $\texttt{T}$ ,  $\texttt{P}$ , and  $\texttt{E}$  to indicate a multiplier of 1024 $^4$ , 1024 $^5$  or 1024 $^6$ . Suffix letters can be uppercase or lowercase.

In an option file, variable settings are given without the leading dashes:

```
[mysql]
max_allowed_packet=16777216
```
Or:

```
[mysql]
max_allowed_packet=16M
```
If you like, underscores in an option name can be specified as dashes. The following option groups are equivalent. Both set the size of the server's key buffer to 512MB:

```
[mysqld]
key_buffer_size=512M
[mysqld]
```
key-buffer-size=512M

Suffixes for specifying a value multiplier can be used when setting a variable at program invocation time, but not to set the value with [SET](#page-2826-0) at runtime. On the other hand, with SET, you can assign a variable's value using an expression, which is not true when you set a variable at server startup. For example, the first of the following lines is legal at program invocation time, but the second is not:

\$> **mysql --max\_allowed\_packet=16M** \$> **mysql --max\_allowed\_packet=16\*1024\*1024**

Conversely, the second of the following lines is legal at runtime, but the first is not:

mysql> **SET GLOBAL max\_allowed\_packet=16M;** mysql> **SET GLOBAL max\_allowed\_packet=16\*1024\*1024;**

#### **6.2.2.6 Option Defaults, Options Expecting Values, and the = Sign**

By convention, long forms of options that assign a value are written with an equals (=) sign, like this:

mysql --host=tonfisk --user=jon

For options that require a value (that is, not having a default value), the equal sign is not required, and so the following is also valid:

mysql --host tonfisk --user jon

In both cases, the [mysql](#page-341-0) client attempts to connect to a MySQL server running on the host named "tonfisk" using an account with the user name "jon".

Due to this behavior, problems can occasionally arise when no value is provided for an option that expects one. Consider the following example, where a user connects to a MySQL server running on host tonfisk as user jon:

```
$> mysql --host 85.224.35.45 --user jon
Welcome to the MySQL monitor. Commands end with i or \gtrsim.
Your MySQL connection id is 3
Server version: 9.0.0 Source distribution
Type 'help;' or '\h' for help. Type '\c' to clear the buffer.
mysql> SELECT CURRENT_USER();
+----------------+
| CURRENT_USER() |
   +----------------+
| jon@% |
       +----------------+
1 row in set (0.00 sec)
```
Omitting the required value for one of these option yields an error, such as the one shown here:

\$> **mysql --host 85.224.35.45 --user** mysql: option '--user' requires an argument

In this case,  $mysq1$  was unable to find a value following the  $-$ -usex option because nothing came after it on the command line. However, if you omit the value for an option that is not the last option to be used, you obtain a different error that you may not be expecting:

\$> **mysql --host --user jon** ERROR 2005 (HY000): Unknown MySQL server host '--user' (1)

Because [mysql](#page-341-0) assumes that any string following [--host](#page-288-0) on the command line is a host name, [-](#page-288-0) [host](#page-288-0) [--user](#page-291-0) is interpreted as [--host=--user](#page-288-0), and the client attempts to connect to a MySQL server running on a host named "--user".

Options having default values always require an equal sign when assigning a value; failing to do so causes an error. For example, the MySQL server  $\text{-log-error}$  option has the default value host\_name.err, where host\_name is the name of the host on which MySQL is running. Assume that you are running MySQL on a computer whose host name is "tonfisk", and consider the following invocation of mysqld safe:

```
$> mysqld_safe &
[1] 11699
$> 080112 12:53:40 mysqld_safe Logging to '/usr/local/mysql/var/tonfisk.err'.
080112 12:53:40 mysqld_safe Starting mysqld daemon with databases from /usr/local/mysql/var
$>
```
After shutting down the server, restart it as follows:

```
$> mysqld_safe --log-error &
[1] 11699
$> 080112 12:53:40 mysqld_safe Logging to '/usr/local/mysql/var/tonfisk.err'.
080112 12:53:40 mysqld_safe Starting mysqld daemon with databases from /usr/local/mysql/var
$>
```
The result is the same, since  $-\log\left(\frac{1}{2}\right)$  is not followed by anything else on the command line, and it supplies its own default value. (The  $\&$  character tells the operating system to run MySQL in the background; it is ignored by MySQL itself.) Now suppose that you wish to log errors to a file named my-errors.err. You might try starting the server with --log-error my-errors, but this does not have the intended effect, as shown here:

```
$> mysqld_safe --log-error my-errors &
[1] 31357
$> 080111 22:53:31 mysqld_safe Logging to '/usr/local/mysql/var/tonfisk.err'.
080111 22:53:32 mysqld_safe Starting mysqld daemon with databases from /usr/local/mysql/var
080111 22:53:34 mysqld_safe mysqld from pid file /usr/local/mysql/var/tonfisk.pid ended
```
[1]+ Done ./mysqld\_safe --log-error my-errors

The server attempted to start using /usr/local/mysql/var/tonfisk.err as the error log, but then shut down. Examining the last few lines of this file shows the reason:

\$> **tail /usr/local/mysql/var/tonfisk.err** 2013-09-24T15:36:22.278034Z 0 [ERROR] Too many arguments (first extra is 'my-errors'). 2013-09-24T15:36:22.278059Z 0 [Note] Use --verbose --help to get a list of available options! 2013-09-24T15:36:22.278076Z 0 [ERROR] Aborting 2013-09-24T15:36:22.279704Z 0 [Note] InnoDB: Starting shutdown... 2013-09-24T15:36:23.777471Z 0 [Note] InnoDB: Shutdown completed; log sequence number 2319086 2013-09-24T15:36:23.780134Z 0 [Note] mysqld: Shutdown complete

Because the  $-\log-\text{error}$  option supplies a default value, you must use an equal sign to assign a different value to it, as shown here:

```
$> mysqld_safe --log-error=my-errors &
[1] 31437
$> 080111 22:54:15 mysqld_safe Logging to '/usr/local/mysql/var/my-errors.err'.
080111 22:54:15 mysqld_safe Starting mysqld daemon with databases from /usr/local/mysql/var
```
 $s$ 

Now the server has been started successfully, and is logging errors to the file  $/\text{usr}/\text{local}/\text{mysgl}/$ var/my-errors.err.

Similar issues can arise when specifying option values in option files. For example, consider a my. cnf file that contains the following:

[mysql] host user

When the [mysql](#page-341-0) client reads this file, these entries are parsed as [--host](#page-353-0) [--user](#page-367-0) or [--host=-](#page-353-0) [user](#page-353-0), with the result shown here:

\$> **mysql** ERROR 2005 (HY000): Unknown MySQL server host '--user' (1)

However, in option files, an equal sign is not assumed. Suppose the  $my$  cnf file is as shown here:

```
[mysql]
```
user jon

Trying to start [mysql](#page-341-0) in this case causes a different error:

\$> **mysql** mysql: unknown option '--user jon'

A similar error would occur if you were to write host tonfisk in the option file rather than host=tonfisk. Instead, you must use the equal sign:

[mvsql]

user=jon

Now the login attempt succeeds:

\$> **mysql** Welcome to the MySQL monitor. Commands end with  $i$  or  $\gtrsim$ . Your MySOL connection id is 5 Server version: 9.0.0 Source distribution Type 'help;' or '\h' for help. Type '\c' to clear the buffer. mysql> **SELECT USER();** +---------------+  $|$  USER $()$ +---------------+ | jon@localhost | +---------------+

```
1 row in set (0.00 sec)
```
This is not the same behavior as with the command line, where the equal sign is not required:

```
$> mysql --user jon --host tonfisk
Welcome to the MySQL monitor. Commands end with i or \gtrsim.
Your MySQL connection id is 6
Server version: 9.0.0 Source distribution
Type 'help;' or '\h' for help. Type '\c' to clear the buffer.
mysql> SELECT USER();
+---------------+
| USER()
+---------------+
| jon@tonfisk |
+---------------+
1 row in set (0.00 sec)
```
Specifying an option requiring a value without a value in an option file causes the server to abort with an error.

## <span id="page-287-0"></span>**6.2.3 Command Options for Connecting to the Server**

This section describes options supported by most MySQL client programs that control how client programs establish connections to the server, whether connections are encrypted, and whether connections are compressed. These options can be given on the command line or in an option file.

- [Command Options for Connection Establishment](#page-287-1)
- [Command Options for Encrypted Connections](#page-291-1)
- [Command Options for Connection Compression](#page-298-0)

### <span id="page-287-1"></span>**Command Options for Connection Establishment**

This section describes options that control how client programs establish connections to the server. For additional information and examples showing how to use them, see [Section 6.2.4, "Connecting to the](#page-299-0) [MySQL Server Using Command Options"](#page-299-0).

| <b>Option Name</b>        | <b>Description</b>                                                             |
|---------------------------|--------------------------------------------------------------------------------|
| --default-auth            | Authentication plugin to use                                                   |
| --host                    | Host on which MySQL server is located                                          |
| --password                | Password to use when connecting to server                                      |
| --password1               | First multifactor authentication password to use<br>when connecting to server  |
| --password2               | Second multifactor authentication password to use<br>when connecting to server |
| --password3               | Third multifactor authentication password to use<br>when connecting to server  |
| --pipe                    | Connect to server using named pipe (Windows<br>only)                           |
| --plugin-dir              | Directory where plugins are installed                                          |
| --port                    | TCP/IP port number for connection                                              |
| --protocol                | Transport protocol to use                                                      |
| --shared-memory-base-name | Shared-memory name for shared-memory<br>connections (Windows only)             |

**Table 6.4 Connection-Establishment Option Summary**
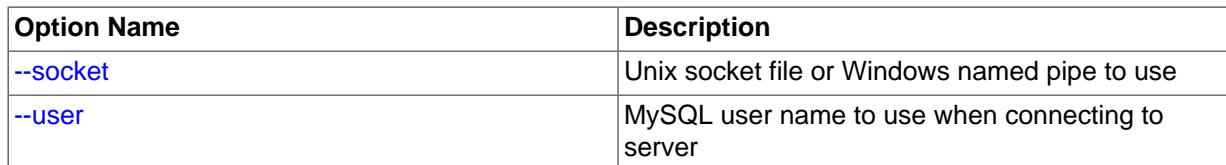

#### <span id="page-288-0"></span>• [--default-auth=](#page-288-0)plugin

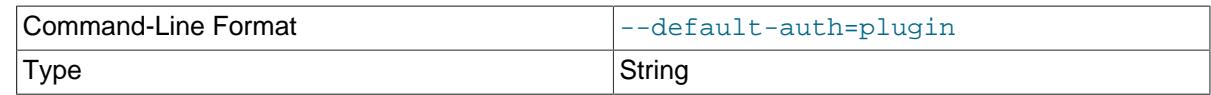

A hint about which client-side authentication plugin to use. See [Section 8.2.17, "Pluggable](#page-1204-0) [Authentication".](#page-1204-0)

#### <span id="page-288-1"></span>• --host=[host\\_name](#page-288-1), -h host\_name

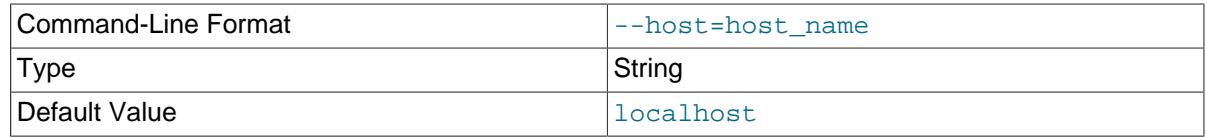

The host on which the MySQL server is running. The value can be a host name, IPv4 address, or IPv6 address. The default value is localhost.

#### <span id="page-288-2"></span>• [--password\[=](#page-288-2)pass\_val], -p[pass\_val]

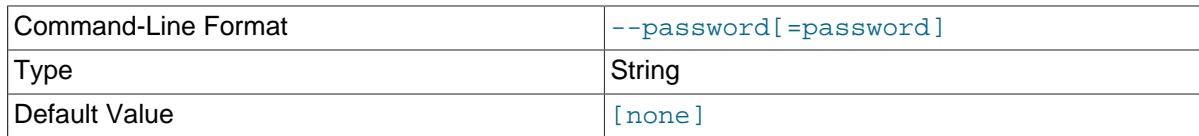

The password of the MySQL account used for connecting to the server. The password value is optional. If not given, the client program prompts for one. If given, there must be no space between  $-p$ assword= or  $-p$  and the password following it. If no password option is specified, the default is to send no password.

Specifying a password on the command line should be considered insecure. To avoid giving the password on the command line, use an option file. See [Section 8.1.2.1, "End-User Guidelines for](#page-1119-0) [Password Security"](#page-1119-0).

To explicitly specify that there is no password and that the client program should not prompt for one, use the [--skip-password](#page-288-2) option.

### <span id="page-288-3"></span>• [--password1\[=](#page-288-3)pass\_val]

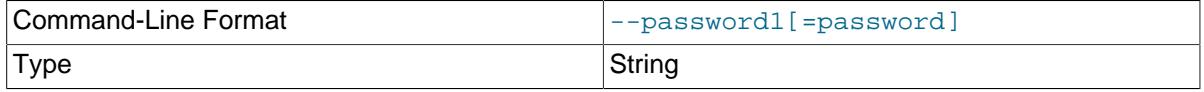

The password for multifactor authentication factor 1 of the MySQL account used for connecting to the server. The password value is optional. If not given, the client program prompts for one. If given, there must be no space between  $\text{-}\text{password1}$  and the password following it. If no password option is specified, the default is to send no password.

Specifying a password on the command line should be considered insecure. To avoid giving the password on the command line, use an option file. See [Section 8.1.2.1, "End-User Guidelines for](#page-1119-0) [Password Security"](#page-1119-0).

To explicitly specify that there is no password and that the client program should not prompt for one, use the [--skip-password1](#page-288-3) option.

[--password1](#page-288-3) and [--password](#page-288-2) are synonymous, as are [--skip-password1](#page-288-3) and [--skip](#page-288-2)[password](#page-288-2).

<span id="page-289-0"></span>• [--password2\[=](#page-289-0)pass\_val]

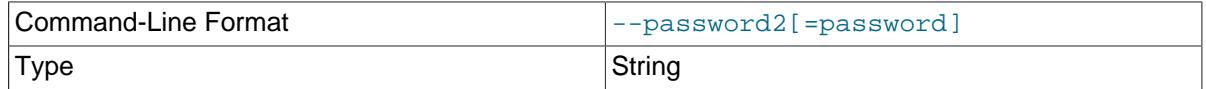

The password for multifactor authentication factor 2 of the MySQL account used for connecting to the server. The semantics of this option are similar to the semantics for  $\text{-}$ password1; see the description of that option for details.

<span id="page-289-1"></span>• [--password3\[=](#page-289-1)pass\_val]

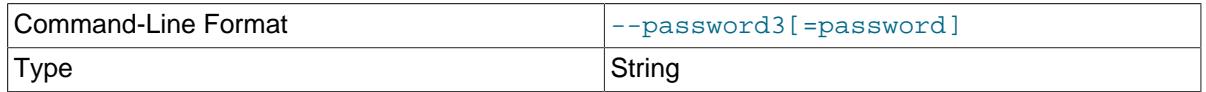

The password for multifactor authentication factor 3 of the MySQL account used for connecting to the server. The semantics of this option are similar to the semantics for  $-\text{password1}$ ; see the description of that option for details.

<span id="page-289-2"></span> $\bullet$  [--pipe](#page-289-2),  $-W$ 

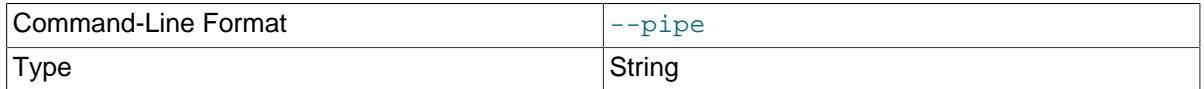

On Windows, connect to the server using a named pipe. This option applies only if the server was started with the named pipe system variable enabled to support named-pipe connections. In addition, the user making the connection must be a member of the Windows group specified by the [named\\_pipe\\_full\\_access\\_group](#page-786-1) system variable.

<span id="page-289-3"></span>• [--plugin-dir=](#page-289-3)dir name

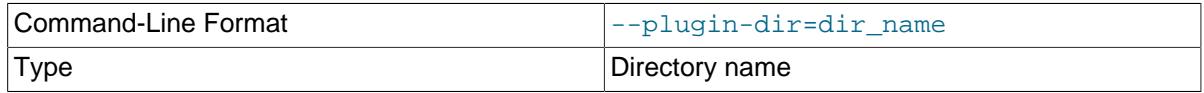

The directory in which to look for plugins. Specify this option if the  $-\text{default}-\text{auth}$  option is used to specify an authentication plugin but the client program does not find it. See [Section 8.2.17,](#page-1204-0) ["Pluggable Authentication"](#page-1204-0).

#### <span id="page-289-4"></span>• --port=[port\\_num](#page-289-4), -P port\_num

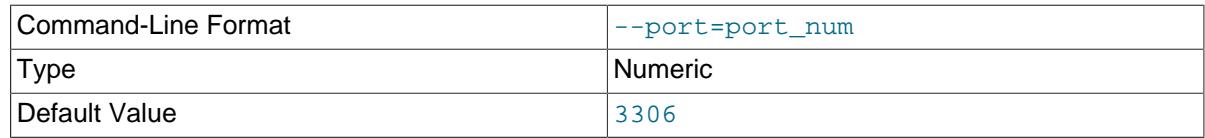

For TCP/IP connections, the port number to use. The default port number is 3306.

<span id="page-289-5"></span>• [--protocol={TCP|SOCKET|PIPE|MEMORY}](#page-289-5)

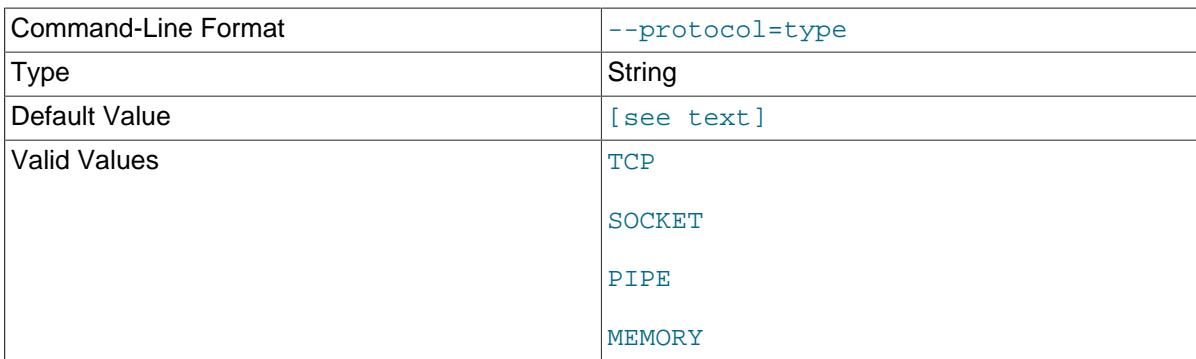

This option explicitly specifies which transport protocol to use for connecting to the server. It is useful when other connection parameters normally result in use of a protocol other than the one you want. For example, connections on Unix to localhost are made using a Unix socket file by default:

mysql --host=localhost

To force TCP/IP transport to be used instead, specify a [--protocol](#page-289-5) option:

mysql --host=localhost --protocol=TCP

The following table shows the permissible [--protocol](#page-289-5) option values and indicates the applicable platforms for each value. The values are not case-sensitive.

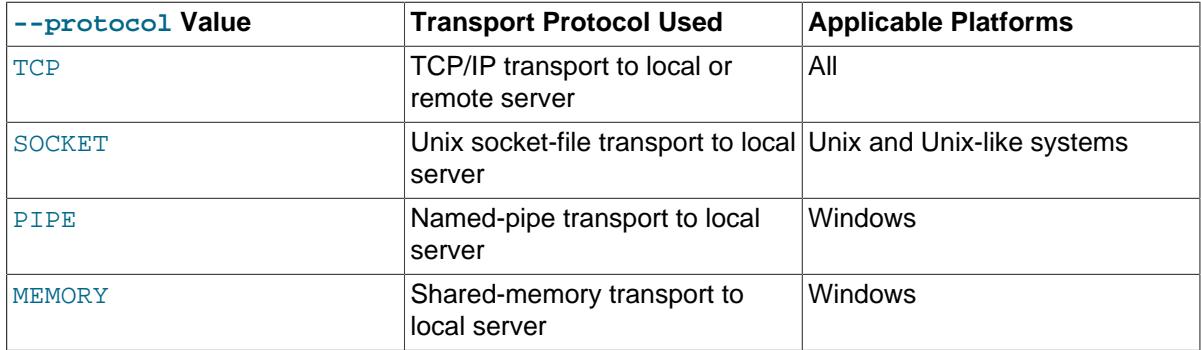

See also [Section 6.2.7, "Connection Transport Protocols"](#page-310-0)

<span id="page-290-1"></span>• [--shared-memory-base-name=](#page-290-1)name

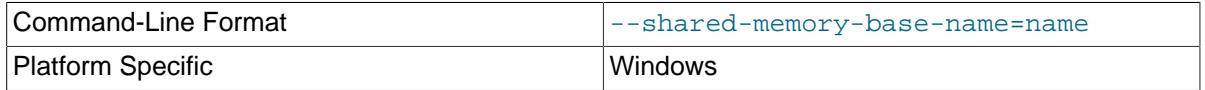

On Windows, the shared-memory name to use for connections made using shared memory to a local server. The default value is MYSQL. The shared-memory name is case-sensitive.

This option applies only if the server was started with the shared memory system variable enabled to support shared-memory connections.

<span id="page-290-0"></span>• [--socket=](#page-290-0)path, -S path

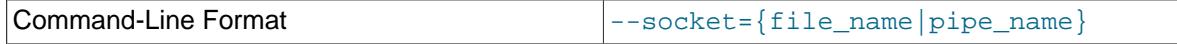

Type String String String String String

On Unix, the name of the Unix socket file to use for connections made using a named pipe to a local server. The default Unix socket file name is /tmp/mysql.sock.

On Windows, the name of the named pipe to use for connections to a local server. The default Windows pipe name is MySOL. The pipe name is not case-sensitive.

On Windows, this option applies only if the server was started with the [named\\_pipe](#page-786-0) system variable enabled to support named-pipe connections. In addition, the user making the connection must be a member of the Windows group specified by the named pipe full access group system variable.

<span id="page-291-0"></span>--user=[user\\_name](#page-291-0), -u user\_name

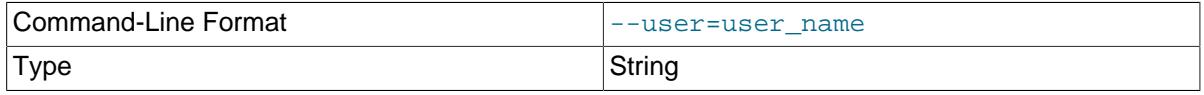

The user name of the MySQL account to use for connecting to the server. The default user name is ODBC on Windows or your Unix login name on Unix.

# <span id="page-291-1"></span>**Command Options for Encrypted Connections**

This section describes options for client programs that specify whether to use encrypted connections to the server, the names of certificate and key files, and other parameters related to encrypted-connection support. For examples of suggested use and how to check whether a connection is encrypted, see [Section 8.3.1, "Configuring MySQL to Use Encrypted Connections".](#page-1229-0)

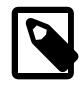

## **Note**

These options have an effect only for connections that use a transport protocol subject to encryption; that is, TCP/IP and Unix socket-file connections. See [Section 6.2.7, "Connection Transport Protocols"](#page-310-0)

For information about using encrypted connections from the MySQL C API, see [Support for Encrypted](https://dev.mysql.com/doc/c-api/9.0/en/c-api-encrypted-connections.html) [Connections.](https://dev.mysql.com/doc/c-api/9.0/en/c-api-encrypted-connections.html)

### **Table 6.5 Connection-Encryption Option Summary**

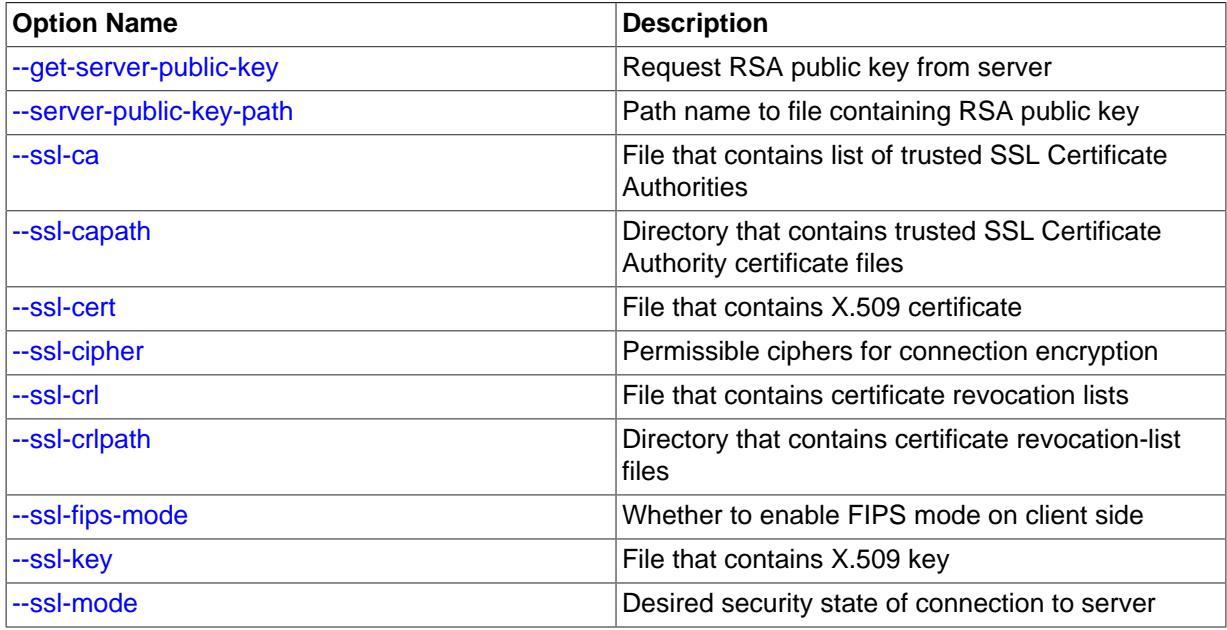

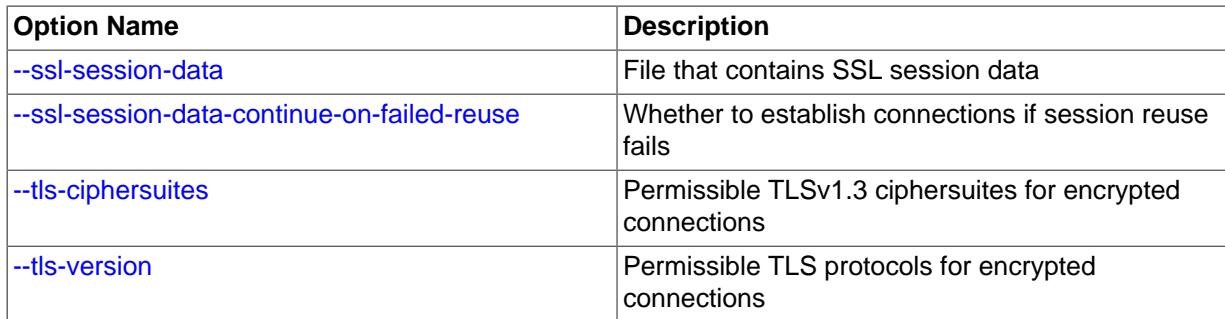

#### <span id="page-292-0"></span>• [--get-server-public-key](#page-292-0)

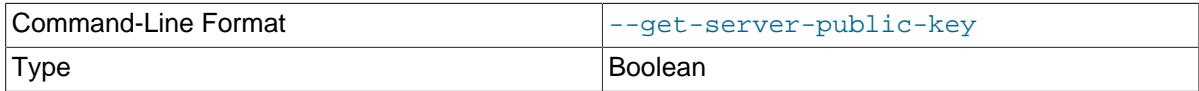

Request from the server the public key required for RSA key pair-based password exchange. This option applies to clients that authenticate with the caching sha2 password authentication plugin. For that plugin, the server does not send the public key unless requested. This option is ignored for accounts that do not authenticate with that plugin. It is also ignored if RSA-based password exchange is not used, as is the case when the client connects to the server using a secure connection.

If  $-$ -server-public-key-path= $file\_name$  is given and specifies a valid public key file, it takes precedence over [--get-server-public-key](#page-292-0).

For information about the caching\_sha2\_password plugin, see [Section 8.4.1.1, "Caching SHA-2](#page-1256-0) [Pluggable Authentication".](#page-1256-0)

#### <span id="page-292-1"></span>[--server-public-key-path=](#page-292-1)file name

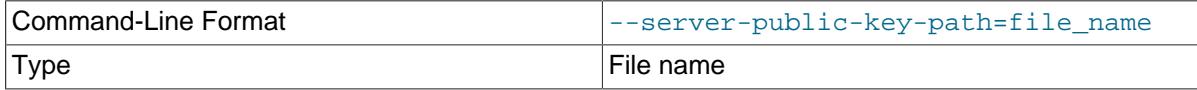

The path name to a file in PEM format containing a client-side copy of the public key required by the server for RSA key pair-based password exchange. This option applies to clients that authenticate with the sha256 password or caching sha2 password authentication plugin. This option is ignored for accounts that do not authenticate with one of those plugins. It is also ignored if RSAbased password exchange is not used, as is the case when the client connects to the server using a secure connection.

If [--server-public-key-path=](#page-292-1)file\_name is given and specifies a valid public key file, it takes precedence over [--get-server-public-key](#page-292-0).

This option is available only if MySQL was built using OpenSSL.

For information about the sha256\_password and caching\_sha2\_password plugins, see [Section 8.4.1.2, "SHA-256 Pluggable Authentication",](#page-1261-0) and [Section 8.4.1.1, "Caching SHA-2](#page-1256-0) [Pluggable Authentication".](#page-1256-0)

<span id="page-292-2"></span>[--ssl-ca=](#page-292-2)file name

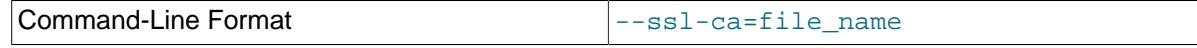

Type File name

The path name of the Certificate Authority (CA) certificate file in PEM format. The file contains a list of trusted SSL Certificate Authorities.

To tell the client not to authenticate the server certificate when establishing an encrypted connection to the server, specify neither  $--ss1-ca$  nor  $--ss1-ca$  path. The server still verifies the client according to any applicable requirements established for the client account, and it still uses any [ssl\\_ca](#page-833-0) or [ssl\\_capath](#page-833-1) system variable values specified on the server side.

To specify the CA file for the server, set the  $ssl\_ca$  system variable.

<span id="page-293-0"></span>[--ssl-capath=](#page-293-0)dir\_name

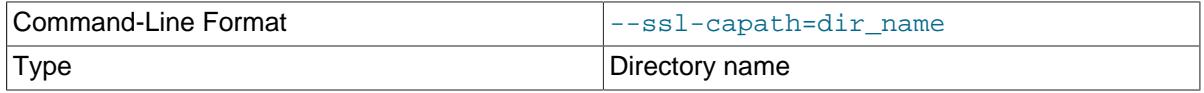

The path name of the directory that contains trusted SSL certificate authority (CA) certificate files in PEM format.

To tell the client not to authenticate the server certificate when establishing an encrypted connection to the server, specify neither  $--ss1-ca$  nor  $--ss1-capath$ . The server still verifies the client according to any applicable requirements established for the client account, and it still uses any [ssl\\_ca](#page-833-0) or [ssl\\_capath](#page-833-1) system variable values specified on the server side.

To specify the CA directory for the server, set the [ssl\\_capath](#page-833-1) system variable.

#### <span id="page-293-1"></span>• [--ssl-cert=](#page-293-1)file\_name

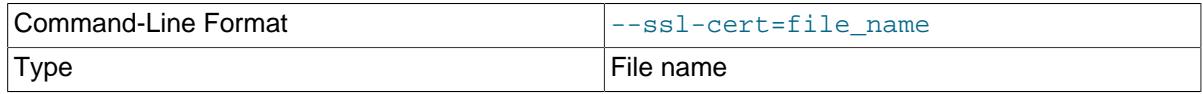

The path name of the client SSL public key certificate file in PEM format. Chained SSL certificates are supported.

To specify the server SSL public key certificate file, set the  $\text{ss1}$  cert system variable.

#### <span id="page-293-2"></span>• [--ssl-cipher=](#page-293-2)cipher\_list

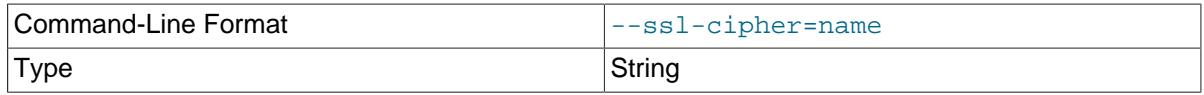

The list of permissible encryption ciphers for connections that use TLS protocols up through TLSv1.2. If no cipher in the list is supported, encrypted connections that use these TLS protocols do not work.

For greatest portability,  $cipher\_list$  should be a list of one or more cipher names, separated by colons. Examples:

--ssl-cipher=DHE-RSA-AES128-GCM-SHA256:AES128-SHA

OpenSSL supports the syntax for specifying ciphers described in the OpenSSL documentation at <https://www.openssl.org/docs/manmaster/man1/ciphers.html>.

For information about which encryption ciphers MySQL supports, see [Section 8.3.2, "Encrypted](#page-1236-0) [Connection TLS Protocols and Ciphers"](#page-1236-0).

To specify the encryption ciphers for the server, set the  $\text{ssl\_cipher}$  system variable.

<span id="page-294-0"></span>• [--ssl-crl=](#page-294-0)file\_name

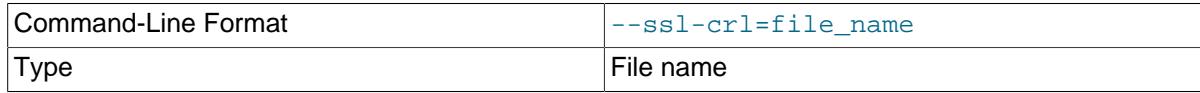

The path name of the file containing certificate revocation lists in PEM format.

If neither  $--ss1-cr1$  nor  $--ss1-cr1$  path is given, no CRL checks are performed, even if the CA path contains certificate revocation lists.

To specify the revocation-list file for the server, set the  $\text{ssl}$   $\text{crl}$  system variable.

<span id="page-294-1"></span>• [--ssl-crlpath=](#page-294-1)dir name

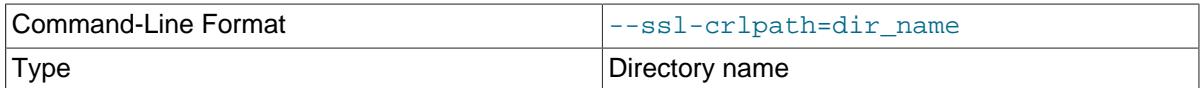

The path name of the directory that contains certificate revocation-list files in PEM format.

If neither [--ssl-crl](#page-294-0) nor [--ssl-crlpath](#page-294-1) is given, no CRL checks are performed, even if the CA path contains certificate revocation lists.

To specify the revocation-list directory for the server, set the [ssl\\_crlpath](#page-836-0) system variable.

<span id="page-294-2"></span>• [--ssl-fips-mode={OFF|ON|STRICT}](#page-294-2)

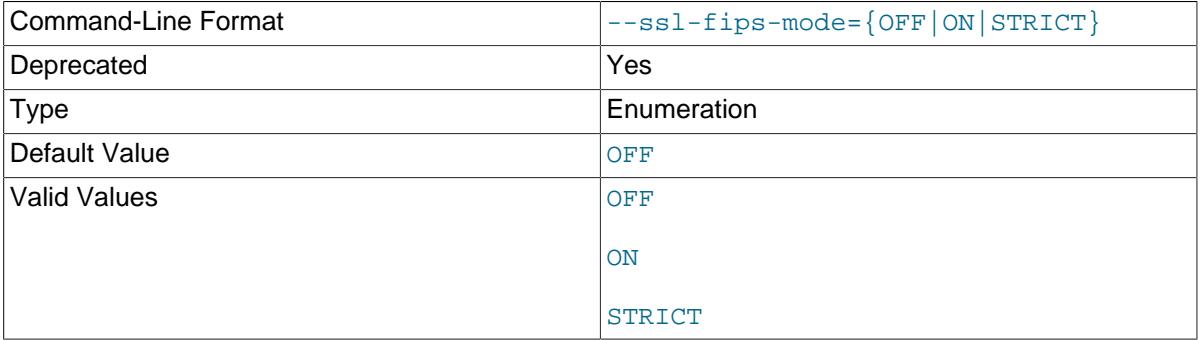

Controls whether to enable FIPS mode on the client side. The --ss1-fips-mode option differs from other  $-\text{ssl}-\text{xxx}$  options in that it is not used to establish encrypted connections, but rather to affect which cryptographic operations to permit. See [Section 8.8, "FIPS Support"](#page-1595-0).

These [--ssl-fips-mode](#page-294-2) values are permissible:

• OFF: Disable FIPS mode.

• STRICT: Enable "strict" FIPS mode.

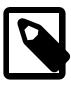

### **Note**

If the OpenSSL FIPS Object Module is not available, the only permissible value for [--ssl-fips-mode](#page-294-2) is OFF. In this case, setting [--ssl-fips](#page-294-2)[mode](#page-294-2) to ON or STRICT causes the client to produce a warning at startup and to operate in non-FIPS mode.

To specify the FIPS mode for the server, set the  $\text{ss1}$  fips mode system variable.

<span id="page-295-0"></span>[--ssl-key=](#page-295-0)file name

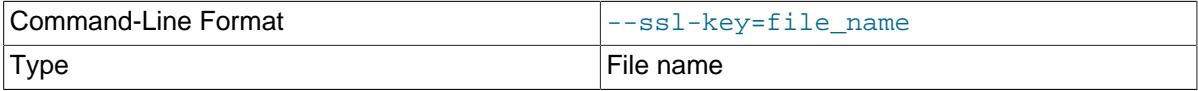

The path name of the client SSL private key file in PEM format. For better security, use a certificate with an RSA key size of at least 2048 bits.

If the key file is protected by a passphrase, the client program prompts the user for the passphrase. The password must be given interactively; it cannot be stored in a file. If the passphrase is incorrect, the program continues as if it could not read the key.

To specify the server SSL private key file, set the [ssl\\_key](#page-836-2) system variable.

Command-Line Format and the state of the state of the state of the state of the state of the state of the state of the state of the state of the state of the state of the state of the state of the state of the state of the Type **Enumeration** Default Value **PREFERRED** Valid Values **DISABLED** PREFERRED REQUIRED VERIFY\_CA VERIFY\_IDENTITY

<span id="page-295-1"></span>• [--ssl-mode=](#page-295-1)mode

This option specifies the desired security state of the connection to the server. These mode values are permissible, in order of increasing strictness:

- DISABLED: Establish an unencrypted connection.
- PREFERRED: Establish an encrypted connection if the server supports encrypted connections, falling back to an unencrypted connection if an encrypted connection cannot be established. This is the default if  $-\text{ss1-mode}$  is not specified.

Connections over Unix socket files are not encrypted with a mode of PREFERRED. To enforce encryption for Unix socket-file connections, use a mode of REQUIRED or stricter. (However, socket-file transport is secure by default, so encrypting a socket-file connection makes it no more secure and increases CPU load.)

 $\bullet$   $\overline{\phantom{\bullet}}$  REQUIRED: Establish an encrypted connection if the server supports encrypted connections. The connection attempt fails if an encrypted connection cannot be established. 266

- VERIFY\_CA: Like REQUIRED, but additionally verify the server Certificate Authority (CA) certificate against the configured CA certificates. The connection attempt fails if no valid matching CA certificates are found.
- VERIFY IDENTITY: Like VERIFY CA, but additionally perform host name identity verification by checking the host name the client uses for connecting to the server against the identity in the certificate that the server sends to the client:
	- If the client uses OpenSSL 1.0.2 or higher, the client checks whether the host name that it uses for connecting matches either the Subject Alternative Name value or the Common Name value in the server certificate. Host name identity verification also works with certificates that specify the Common Name using wildcards.
	- Otherwise, the client checks whether the host name that it uses for connecting matches the Common Name value in the server certificate.

The connection fails if there is a mismatch. For encrypted connections, this option helps prevent man-in-the-middle attacks.

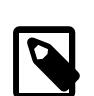

### **Note**

Host name identity verification with VERIFY\_IDENTITY does not work with self-signed certificates that are created automatically by the server (see [Section 8.3.3.1, "Creating SSL and RSA Certificates and Keys using](#page-1244-0) [MySQL"\)](#page-1244-0). Such self-signed certificates do not contain the server name as the Common Name value.

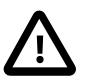

# **Important**

The default setting, [--ssl-mode=PREFERRED](#page-295-1), produces an encrypted connection if the other default settings are unchanged. However, to help prevent sophisticated man-in-the-middle attacks, it is important for the client to verify the server's identity. The settings [--ssl-mode=VERIFY\\_CA](#page-295-1) and [-](#page-295-1) [ssl-mode=VERIFY\\_IDENTITY](#page-295-1) are a better choice than the default setting to help prevent this type of attack. To implement one of these settings, you must first ensure that the CA certificate for the server is reliably available to all the clients that use it in your environment, otherwise availability issues will result. For this reason, they are not the default setting.

The [--ssl-mode](#page-295-1) option interacts with CA certificate options as follows:

- If [--ssl-mode](#page-295-1) is not explicitly set otherwise, use of [--ssl-ca](#page-292-2) or [--ssl-capath](#page-293-0) implies [-](#page-295-1) [ssl-mode=VERIFY\\_CA](#page-295-1).
- For [--ssl-mode](#page-295-1) values of VERIFY\_CA or VERIFY\_IDENTITY, [--ssl-ca](#page-292-2) or [--ssl-capath](#page-293-0) is also required, to supply a CA certificate that matches the one used by the server.
- An explicit [--ssl-mode](#page-295-1) option with a value other than VERIFY\_CA or VERIFY\_IDENTITY, together with an explicit  $-\text{ss1-ca}$  or  $-\text{ss1-ca}$  ption, produces a warning that no verification of the server certificate is performed, despite a CA certificate option being specified.

To require use of encrypted connections by a MySQL account, use [CREATE USER](#page-2767-0) to create the account with a REQUIRE SSL clause, or use [ALTER USER](#page-2751-0) for an existing account to add a REQUIRE SSL clause. This causes connection attempts by clients that use the account to be rejected unless MySQL supports encrypted connections and an encrypted connection can be established.

The REQUIRE clause permits other encryption-related options, which can be used to enforce security requirements stricter than REQUIRE SSL. For additional details about which command options may

or must be specified by clients that connect using accounts configured using the various REQUIRE options, see [CREATE USER SSL/TLS Options.](#page-2773-0)

#### <span id="page-297-0"></span>• [--ssl-session-data=](#page-297-0)file\_name

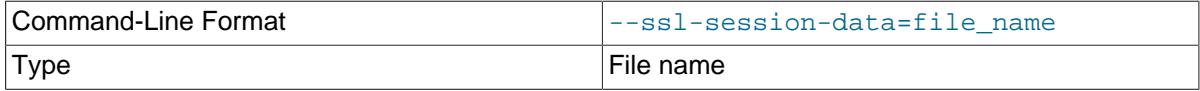

The path name of the client SSL session data file in PEM format for session reuse.

When you invoke a MySQL client program with the  $--ss1-session-data$  option, the client attempts to deserialize session data from the file, if provided, and then use it to establish a new connection. If you supply a file, but the session is not reused, then the connection fails unless you also specified the [--ssl-session-data-continue-on-failed-reuse](#page-297-1) option on the command line when you invoked the client program.

The [mysql](#page-341-0) command, ssl\_session\_data\_print, generates the session data file (see [Section 6.5.1.2, "mysql Client Commands"](#page-369-0)).

### <span id="page-297-1"></span>• [ssl-session-data-continue-on-failed-reuse](#page-297-1)

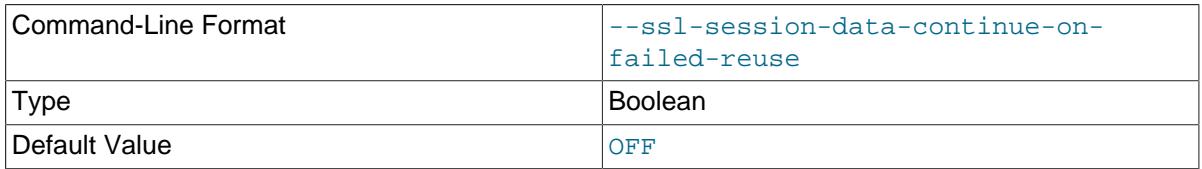

Controls whether a new connection is started to replace an attempted connection that tried but failed to reuse session data specified with the  $-$ ssl-session-data command-line option. By default, the [--ssl-session-data-continue-on-failed-reuse](#page-297-1) command-line option is off, which causes a client program to return a connect failure when session data are supplied and not reused.

To ensure that a new, unrelated connection opens after session reuse fails silently, invoke MySQL client programs with both the [--ssl-session-data](#page-297-0) and [--ssl-session-data-continue-on](#page-297-1)[failed-reuse](#page-297-1) command-line options.

#### <span id="page-297-2"></span>• [--tls-ciphersuites=](#page-297-2)ciphersuite list

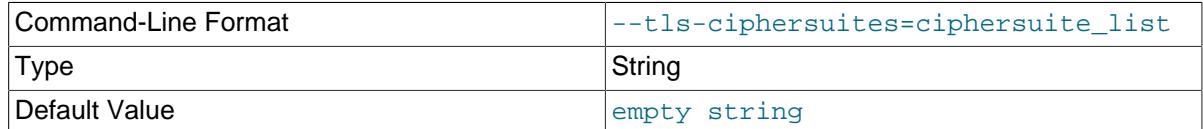

This option specifies which ciphersuites the client permits for encrypted connections that use TLSv1.3. The value is a list of zero or more colon-separated ciphersuite names. For example:

mysql --tls-ciphersuites="suite1:suite2:suite3"

The ciphersuites that can be named for this option depend on the SSL library used to compile MySQL. If this option is not set, the client permits the default set of ciphersuites. If the option is set to the empty string, no ciphersuites are enabled and encrypted connections cannot be established. For more information, see [Section 8.3.2, "Encrypted Connection TLS Protocols and Ciphers".](#page-1236-0)

#### <span id="page-298-0"></span>• [--tls-version=](#page-298-0)protocol\_list

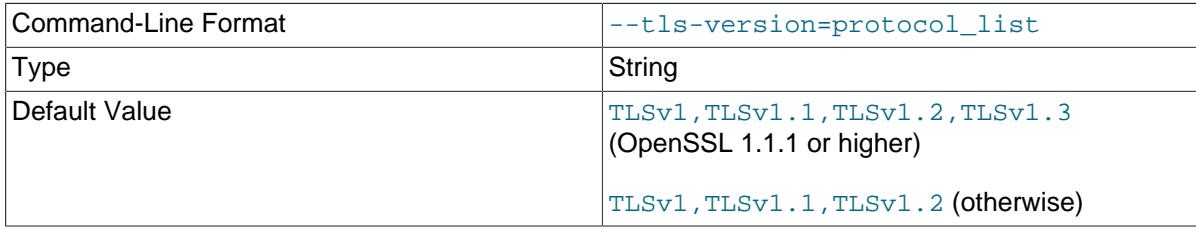

This option specifies the TLS protocols the client permits for encrypted connections. The value is a list of one or more comma-separated protocol versions. For example:

```
mysql --tls-version="TLSv1.2,TLSv1.3"
```
The protocols that can be named for this option depend on the SSL library used to compile MySQL, and on the MySQL Server release.

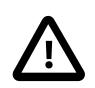

## **Important**

- Clients, including MySQL Shell, that support the [--tls-version](#page-298-0) option cannot make a TLS/SSL connection with the protocol set to TLSv1 or TLSv1.1. If a client attempts to connect using these protocols, for TCP connections, the connection fails, and an error is returned to the client. For socket connections, if  $-$ ssl-mode is set to REQUIRED, the connection fails, otherwise the connection is made but with TLS/SSL disabled. See [Removal of Support for the TLSv1 and TLSv1.1 Protocols](#page-1237-0) for more information.
- Support for the TLSv1.3 protocol is available in MySQL Server, provided that MySQL Server was compiled using OpenSSL 1.1.1 or higher. The server checks the version of OpenSSL at startup, and if it is lower than 1.1.1, TLSv1.3 is removed from the default value for the server system variables relating to the TLS version (such as the tls version system variable).

Permitted protocols should be chosen such as not to leave "holes" in the list. For example, these values do not have holes:

```
--tls-version="TLSv1.2,TLSv1.3"
--tls-version="TLSv1.3"
```
For details, see [Section 8.3.2, "Encrypted Connection TLS Protocols and Ciphers"](#page-1236-0).

To specify which TLS protocols the server permits, set the  $tls$  version system variable.

## **Command Options for Connection Compression**

This section describes options that enable client programs to control use of compression for connections to the server. For additional information and examples showing how to use them, see [Section 6.2.8, "Connection Compression Control".](#page-312-0)

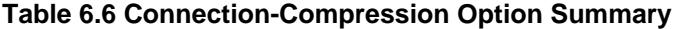

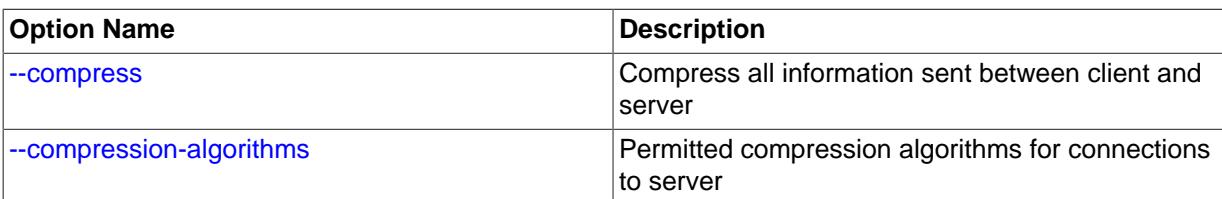

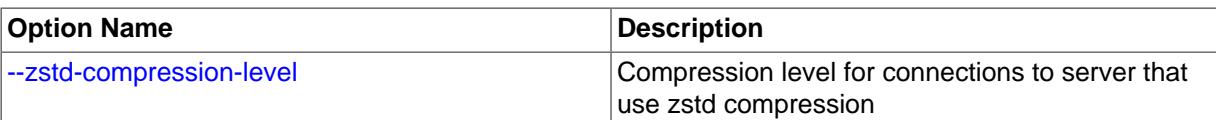

<span id="page-299-0"></span>• [--compress](#page-299-0), -C

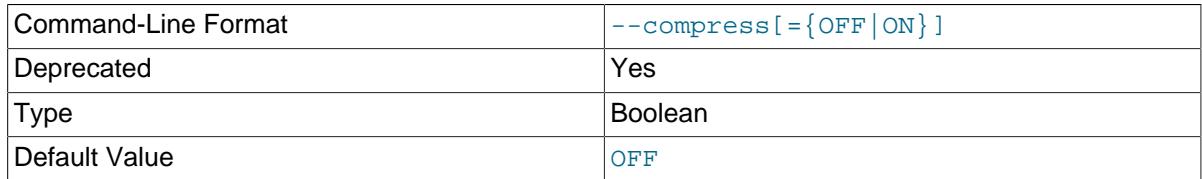

Compress all information sent between the client and the server if possible.

This option is deprecated. Expect it to be removed in a future version of MySQL. See [Configuring](#page-314-0) [Legacy Connection Compression](#page-314-0).

<span id="page-299-1"></span>• [--compression-algorithms=](#page-299-1)value

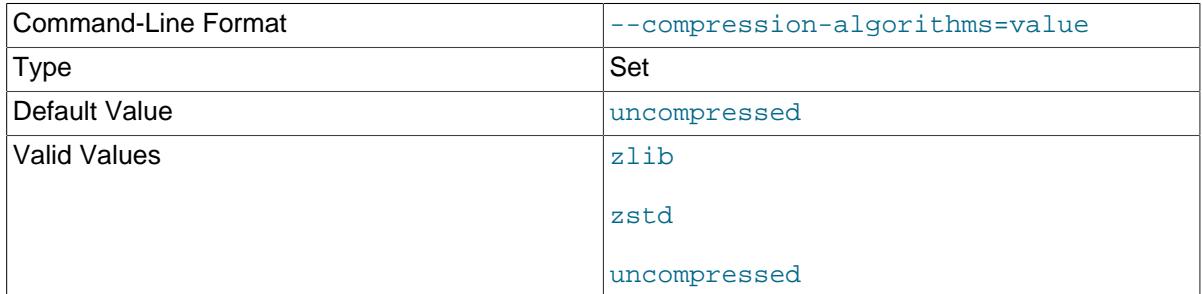

The permitted compression algorithms for connections to the server. The available algorithms are the same as for the protocol compression algorithms system variable. The default value is uncompressed.

#### <span id="page-299-2"></span>• [--zstd-compression-level=](#page-299-2)level

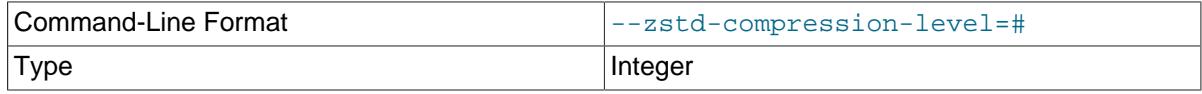

The compression level to use for connections to the server that use the  $zstd$  compression algorithm. The permitted levels are from 1 to 22, with larger values indicating increasing levels of compression. The default zstd compression level is 3. The compression level setting has no effect on connections that do not use zstd compression.

# <span id="page-299-3"></span>**6.2.4 Connecting to the MySQL Server Using Command Options**

This section describes use of command-line options to specify how to establish connections to the MySQL server, for clients such as  $m$ ysql or  $m$ ysqldump. For information on establishing connections using URI-like connection strings or key-value pairs, for clients such as MySQL Shell, see [Section 6.2.5, "Connecting to the Server Using URI-Like Strings or Key-Value Pairs"](#page-302-0). For additional information if you are unable to connect, see [Section 8.2.22, "Troubleshooting Problems Connecting to](#page-1222-0) [MySQL".](#page-1222-0)

For a client program to connect to the MySQL server, it must use the proper connection parameters, such as the name of the host where the server is running and the user name and password of your MySQL account. Each connection parameter has a default value, but you can override default values as necessary using program options specified either on the command line or in an option file.

The examples here use the [mysql](#page-341-0) client program, but the principles apply to other clients such as [mysqldump](#page-413-0), [mysqladmin](#page-384-0), or [mysqlshow](#page-464-0).

This command invokes  $m_y sq1$  without specifying any explicit connection parameters:

mysql

Because there are no parameter options, the default values apply:

- The default host name is localhost. On Unix, this has a special meaning, as described later.
- The default user name is ODBC on Windows or your Unix login name on Unix.
- No password is sent because neither  $-$ -password nor  $-p$  is given.
- For  $mysq1$ , the first nonoption argument is taken as the name of the default database. Because there is no such argument, [mysql](#page-341-0) selects no default database.

To specify the host name and user name explicitly, as well as a password, supply appropriate options on the command line. To select a default database, add a database-name argument. Examples:

mysql --host=localhost --user=myname --password=password mydb mysql -h localhost -u myname -ppassword mydb

For password options, the password value is optional:

- If you use a  $-p$  assword or  $-p$  option and specify a password value, there must be no space between  $-\text{password} = \text{or } -\text{p}$  and the password following it.
- If you use  $-\text{password}$  or  $-\text{p}$  but do not specify a password value, the client program prompts you to enter the password. The password is not displayed as you enter it. This is more secure than giving the password on the command line, which might enable other users on your system to see the password line by executing a command such as ps. See [Section 8.1.2.1, "End-User Guidelines for](#page-1119-0) [Password Security"](#page-1119-0).
- To explicitly specify that there is no password and that the client program should not prompt for one, use the [--skip-password](#page-288-2) option.

As just mentioned, including the password value on the command line is a security risk. To avoid this risk, specify the --password or  $-p$  option without any following password value:

mysql --host=localhost --user=myname --password mydb mysql -h localhost -u myname -p mydb

When the  $\text{-}\text{password}$  or  $\text{-}\text{p}$  option is given with no password value, the client program prints a prompt and waits for you to enter the password. (In these examples,  $m$  vdb is *not* interpreted as a password because it is separated from the preceding password option by a space.)

On some systems, the library routine that MySQL uses to prompt for a password automatically limits the password to eight characters. That limitation is a property of the system library, not MySQL. Internally, MySQL does not have any limit for the length of the password. To work around the limitation on systems affected by it, specify your password in an option file (see [Section 6.2.2.2, "Using Option](#page-275-0) [Files"](#page-275-0)). Another workaround is to change your MySQL password to a value that has eight or fewer characters, but that has the disadvantage that shorter passwords tend to be less secure.

Client programs determine what type of connection to make as follows:

- $\bullet$  If the host is not specified or is  $1$ <sub>ocalhost</sub>, a connection to the local host occurs:
	- On Windows, the client connects using shared memory, if the server was started with the shared memory system variable enabled to support shared-memory connections.
- On Unix, MySQL programs treat the host name localhost specially, in a way that is likely different from what you expect compared to other network-based programs: the client connects using a Unix socket file. The  $-$ -socket option or the MYSOL UNIX PORT environment variable may be used to specify the socket name.
- On Windows, if  $host$  is . (period), or TCP/IP is not enabled and  $--socket$  is not specified or the host is empty, the client connects using a named pipe, if the server was started with the [named\\_pipe](#page-786-0) system variable enabled to support named-pipe connections. If named-pipe connections are not supported or if the user making the connection is not a member of the Windows group specified by the [named\\_pipe\\_full\\_access\\_group](#page-786-1) system variable, an error occurs.
- Otherwise, the connection uses TCP/IP.

The [--protocol](#page-289-5) option enables you to use a particular transport protocol even when other options normally result in use of a different protocol. That is,  $-$ protocol specifies the transport protocol explicitly and overrides the preceding rules, even for localhost.

Only connection options that are relevant to the selected transport protocol are used or checked. Other connection options are ignored. For example, with  $\text{-host=localhost}$  on Unix, the client attempts to connect to the local server using a Unix socket file, even if a [--port](#page-289-4) or -P option is given to specify a TCP/IP port number.

To ensure that the client makes a TCP/IP connection to the local server, use  $-\text{host}$  or  $-\text{h}$  to specify a host name value of 127.0.0.1 (instead of localhost), or the IP address or name of the local server. You can also specify the transport protocol explicitly, even for  $\texttt{localhost}$ , by using the [-](#page-289-5) [protocol=TCP](#page-289-5) option. Examples:

mysql --host=127.0.0.1 mysql --protocol=TCP

If the server is configured to accept IPv6 connections, clients can connect to the local server over IPv6 using [--host=::1](#page-288-1). See [Section 7.1.13, "IPv6 Support".](#page-940-0)

On Windows, to force a MySQL client to use a named-pipe connection, specify the  $\text{-pipe}$ or [--protocol=PIPE](#page-289-5) option, or specify . (period) as the host name. If the server was not started with the [named\\_pipe](#page-786-0) system variable enabled to support named-pipe connections or if the user making the connection is not a member of the Windows group specified by the named pipe full access group system variable, an error occurs. Use the [--socket](#page-290-0) option to specify the name of the pipe if you do not want to use the default pipe name.

Connections to remote servers use TCP/IP. This command connects to the server running on remote.example.com using the default port number (3306):

mysql --host=remote.example.com

To specify a port number explicitly, use the  $-$ -port or  $-P$  option:

mysql --host=remote.example.com --port=13306

You can specify a port number for connections to a local server, too. However, as indicated previously, connections to localhost on Unix use a socket file by default, so unless you force a TCP/IP connection as previously described, any option that specifies a port number is ignored.

For this command, the program uses a socket file on Unix and the  $\sim$ -port option is ignored:

mysql --port=13306 --host=localhost

To cause the port number to be used, force a TCP/IP connection. For example, invoke the program in either of these ways:

```
mysql --port=13306 --host=127.0.0.1
mysql --port=13306 --protocol=TCP
```
For additional information about options that control how client programs establish connections to the server, see [Section 6.2.3, "Command Options for Connecting to the Server"](#page-287-0).

It is possible to specify connection parameters without entering them on the command line each time you invoke a client program:

• Specify the connection parameters in the  $\lceil$  client  $\rceil$  section of an option file. The relevant section of the file might look like this:

```
[client]
host=host_name
user=user_name
password=password
```
For more information, see [Section 6.2.2.2, "Using Option Files".](#page-275-0)

- Some connection parameters can be specified using environment variables. Examples:
	- To specify the host for [mysql](#page-341-0), use MYSQL\_HOST.
	- On Windows, to specify the MySQL user name, use USER.

For a list of supported environment variables, see [Section 6.9, "Environment Variables".](#page-583-0)

# <span id="page-302-0"></span>**6.2.5 Connecting to the Server Using URI-Like Strings or Key-Value Pairs**

This section describes use of URI-like connection strings or key-value pairs to specify how to establish connections to the MySQL server, for clients such as MySQL Shell. For information on establishing connections using command-line options, for clients such as  $mysq1$  or  $mysq1dump$ , see [Section 6.2.4,](#page-299-3) ["Connecting to the MySQL Server Using Command Options".](#page-299-3) For additional information if you are unable to connect, see [Section 8.2.22, "Troubleshooting Problems Connecting to MySQL".](#page-1222-0)

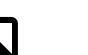

### **Note**

The term "URI-like" signifies connection-string syntax that is similar to but not identical to the URI (uniform resource identifier) syntax defined by [RFC 3986.](https://tools.ietf.org/html/rfc3986)

The following MySQL clients support connecting to a MySQL server using a URI-like connection string or key-value pairs:

- MySQL Shell
- MySQL Connectors which implement X DevAPI

This section documents all valid URI-like string and key-value pair connection parameters, many of which are similar to those specified with command-line options:

- Parameters specified with a URI-like string use a syntax such as myuser@example.com:3306/ main-schema. For the full syntax, see [Connecting Using URI-Like Connection Strings.](#page-306-0)
- Parameters specified with key-value pairs use a syntax such as  $\{user: 'myuser'$ , host:'example.com', port:3306, schema:'main-schema'}. For the full syntax, see [Connecting Using Key-Value Pairs](#page-308-0).

Connection parameters are not case-sensitive. Each parameter, if specified, can be given only once. If a parameter is specified more than once, an error occurs.

This section covers the following topics:

- [Base Connection Parameters](#page-303-0)
- [Additional Connection parameters](#page-303-1)
- [Connecting Using URI-Like Connection Strings](#page-306-0)
- [Connecting Using Key-Value Pairs](#page-308-0)

# <span id="page-303-0"></span>**Base Connection Parameters**

The following discussion describes the parameters available when specifying a connection to MySQL. These parameters can be provided using either a string that conforms to the base URI-like syntax (see [Connecting Using URI-Like Connection Strings\)](#page-306-0), or as key-value pairs (see [Connecting Using Key-](#page-308-0)[Value Pairs](#page-308-0)).

- scheme: The transport protocol to use. Use mysqlx for X Protocol connections and mysql for classic MySQL protocol connections. If no protocol is specified, the server attempts to guess the protocol. Connectors that support DNS SRV can use the mysqlx+srv scheme (see [Connections](https://dev.mysql.com/doc/x-devapi-userguide/en/connecting-dns-srv.html) [Using DNS SRV Records\)](https://dev.mysql.com/doc/x-devapi-userguide/en/connecting-dns-srv.html).
- user: The MySQL user account to provide for the authentication process.
- password. The password to use for the authentication process.

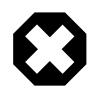

# **Warning**

Specifying an explicit password in the connection specification is insecure and not recommended. Later discussion shows how to cause an interactive prompt for the password to occur.

- $\bullet$  host: The host on which the server instance is running. The value can be a host name, IPv4 address, or IPv6 address. If no host is specified, the default is  $localhost.$
- port: The TCP/IP network port on which the target MySQL server is listening for connections. If no port is specified, the default is 33060 for X Protocol connections and 3306 for classic MySQL protocol connections.
- $\bullet$  socket: The path to a Unix socket file or the name of a Windows named pipe. Values are local file paths. In URI-like strings, they must be encoded, using either percent encoding or by surrounding the path with parentheses. Parentheses eliminate the need to percent encode characters such as the / directory separator character. For example, to connect as  $root@localhost$  using the Unix socket  $/\text{tmp/mysgl.sock}$ , specify the path using percent encoding as  $\text{root@localhost?}$ socket=%2Ftmp%2Fmysql.sock, or using parentheses as root@localhost?socket=(/tmp/ mysql.sock).
- schema: The default database for the connection. If no database is specified, the connection has no default database.

The handling of localhost on Unix depends on the type of transport protocol. Connections using classic MySQL protocol handle localhost the same way as other MySQL clients, which means that localhost is assumed to be for socket-based connections. For connections using X Protocol, the behavior of localhost differs in that it is assumed to represent the loopback address, for example, IPv4 address 127.0.0.1.

# <span id="page-303-1"></span>**Additional Connection parameters**

You can specify options for the connection, either as attributes in a URI-like string by appending ?attribute=value, or as key-value pairs. The following options are available:

• ss1-mode: The desired security state for the connection. The following modes are permissible:

- DISABLED
- PREFERRED
- REQUIRED
- VERIFY\_CA
- VERIFY\_IDENTITY

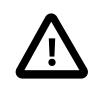

### **Important**

VERIFY CA and VERIFY IDENTITY are better choices than the default PREFERRED, because they help prevent man-in-the-middle attacks.

For information about these modes, see the  $-$ ssl-mode option description in [Command Options](#page-291-1) [for Encrypted Connections.](#page-291-1)

- ss1-ca: The path to the X.509 certificate authority file in PEM format.
- $\bullet$  ssl-capath: The path to the directory that contains the X.509 certificates authority files in PEM format.
- ssl-cert: The path to the X.509 certificate file in PEM format.
- ssl-cipher: The encryption cipher to use for connections that use TLS protocols up through TLSv1.2.
- $\bullet$  ssl-crl: The path to the file that contains certificate revocation lists in PEM format.
- ssl-crlpath: The path to the directory that contains certificate revocation-list files in PEM format.
- ss1-key: The path to the X.509 key file in PEM format.
- tls-version: The TLS protocols permitted for classic MySQL protocol encrypted connections. This option is supported by MySQL Shell only. The value of  $tls-version$  (singular) is a comma separated list, for example TLSv1.2, TLSv1.3. For details, see [Section 8.3.2, "Encrypted](#page-1236-0) [Connection TLS Protocols and Ciphers"](#page-1236-0). This option depends on the ssl-mode option not being set to DISABLED.
- tls-versions: The permissible TLS protocols for encrypted X Protocol connections. The value of tls-versions (plural) is an array such as  $[TLSv1.2,TLSv1.3]$ . For details, see [Section 8.3.2,](#page-1236-0) ["Encrypted Connection TLS Protocols and Ciphers"](#page-1236-0). This option depends on the ssl-mode option not being set to DISABLED.
- tls-ciphersuites: The permitted TLS cipher suites. The value of tls-ciphersuites is a list of IANA cipher suite names as listed at [TLS Ciphersuites](https://www.iana.org/assignments/tls-parameters/tls-parameters.xhtml#tls-parameters-4). For details, see [Section 8.3.2, "Encrypted](#page-1236-0) [Connection TLS Protocols and Ciphers"](#page-1236-0). This option depends on the ss1-mode option not being set to DISABLED.
- auth-method: The authentication method to use for the connection. The default is AUTO, meaning that the server attempts to guess. The following methods are permissible:
	- AUTO
	- MYSQL41
	- SHA256\_MEMORY
	- FROM\_CAPABILITIES
	- $\bullet$  FALLBACK

#### • PLAIN

For X Protocol connections, any configured auth-method is overridden to this sequence of authentication methods: MYSQL41, SHA256\_MEMORY, PLAIN.

• get-server-public-key: Request from the server the public key required for RSA key pairbased password exchange. Use when connecting to MySQL 8+ servers over classic MySQL protocol with SSL mode DISABLED. You must specify the protocol in this case. For example:

mysql://user@localhost:3306?get-server-public-key=true

This option applies to clients that authenticate with the  $caching$  sha2 password authentication plugin. For that plugin, the server does not send the public key unless requested. This option is ignored for accounts that do not authenticate with that plugin. It is also ignored if RSA-based password exchange is not used, as is the case when the client connects to the server using a secure connection.

If server-public-key-path=file\_name is given and specifies a valid public key file, it takes precedence over get-server-public-key.

For information about the caching sha2 password plugin, see [Section 8.4.1.1, "Caching SHA-2](#page-1256-0) [Pluggable Authentication".](#page-1256-0)

• server-public-key-path: The path name to a file in PEM format containing a client-side copy of the public key required by the server for RSA key pair-based password exchange. Use when connecting to MySQL 8+ servers over classic MySQL protocol with SSL mode DISABLED.

This option applies to clients that authenticate with the sha256 password or caching sha2 password authentication plugin. This option is ignored for accounts that do not authenticate with one of those plugins. It is also ignored if RSA-based password exchange is not used, as is the case when the client connects to the server using a secure connection.

If  $server-public-key-path=file$  name is given and specifies a valid public key file, it takes precedence over get-server-public-key.

For information about the sha256\_password and caching\_sha2\_password plugins, see [Section 8.4.1.2, "SHA-256 Pluggable Authentication",](#page-1261-0) and [Section 8.4.1.1, "Caching SHA-2](#page-1256-0) [Pluggable Authentication".](#page-1256-0)

- ssh: The URI for connection to an SSH server to access a MySQL server instance using SSH tunneling. The URI format is [user@]host[:port]. Use the uri option to specify the URI of the target MySQL server instance. For information on SSH tunnel connections from MySQL Shell, see [Using an SSH Tunnel](https://dev.mysql.com/doc/mysql-shell/9.0/en/mysql-shell-connection-ssh.html).
- uri: The URI for a MySQL server instance that is to be accessed through an SSH tunnel from the server specified by the ssh option. The URI format is [scheme://][user@]host[:port]. Do not use the base connection parameters (scheme, user, host, port) to specify the MySQL server connection for SSH tunneling, just use the uri option.
- ssh-password: The password for the connection to the SSH server.

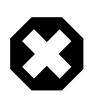

#### **Warning**

Specifying an explicit password in the connection specification is insecure and not recommended. MySQL Shell prompts for a password interactively when one is required.

• ssh-config-file: The SSH configuration file for the connection to the SSH server. You can use the MySQL Shell configuration option ssh.configFile to set a custom file as the default if this option is not specified. If  $\text{ssh}.\text{configFile}$  has not been set, the default is the standard SSH configuration file ~/.ssh/config.

- ssh-identity-file: The identity file to use for the connection to the SSH server. The default if this option is not specified is any identity file configured in an SSH agent (if used), or in the SSH configuration file, or the standard private key file in the SSH configuration folder  $(\sim)$ , ssh/id\_rsa).
- $\bullet$  ssh-identity-pass: The passphrase for the identity file specified by the ssh-identity-file option.

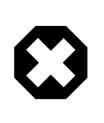

## **Warning**

Specifying an explicit password in the connection specification is insecure and not recommended. MySQL Shell prompts for a password interactively when one is required.

- connect-timeout: An integer value used to configure the number of seconds that clients, such as MySQL Shell, wait until they stop trying to connect to an unresponsive MySQL server.
- compression: This option requests or disables compression for the connection.

The values available for this option are: required, which requests compression and fails if the server does not support it; preferred, which requests compression and falls back to an uncompressed connection; and disabled, which requests an uncompressed connection and fails if the server does not permit those. preferred is the default for X Protocol connections, and disabled is the default for classic MySQL protocol connections. For information on X Plugin connection compression control, see [Section 22.5.5, "Connection Compression with X Plugin"](#page-3760-0).

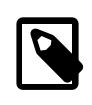

#### **Note**

Different MySQL clients implement their support for connection compression differently. Consult your client's documentation for details.

- compression-algorithms and compression-level: These options are available in MySQL Shell for more control over connection compression. You can specify them to select the compression algorithm used for the connection, and the numeric compression level used with that algorithm. You can also use compression-algorithms in place of compression to request compression for the connection. For information on MySQL Shell's connection compression control, see [Using](https://dev.mysql.com/doc/mysql-shell/9.0/en/mysql-shell-compressed-connections.html) [Compressed Connections](https://dev.mysql.com/doc/mysql-shell/9.0/en/mysql-shell-compressed-connections.html).
- connection-attributes: Controls the key-value pairs that application programs pass to the server at connect time. For general information about connection attributes, see [Section 29.12.9,](#page-4814-0) ["Performance Schema Connection Attribute Tables".](#page-4814-0) Clients usually define a default set of attributes, which can be disabled or enabled. For example:

```
mysqlx://user@host?connection-attributes
mysqlx://user@host?connection-attributes=true
mysqlx://user@host?connection-attributes=false
```
The default behavior is to send the default attribute set. Applications can specify attributes to be passed in addition to the default attributes. You specify additional connection attributes as a connection-attributes parameter in a connection string. The connection-attributes parameter value must be empty (the same as specifying true), a Boolean value (true or false to enable or disable the default attribute set), or a list or zero or more  $key = value$  specifiers separated by commas (to be sent in addition to the default attribute set). Within a list, a missing key value evaluates as an empty string. Further examples:

```
mysqlx://user@host?connection-attributes=[attr1=val1,attr2,attr3=]
mysqlx://user@host?connection-attributes=[]
```
Application-defined attribute names cannot begin with \_ because such names are reserved for internal attributes.

# <span id="page-306-0"></span>**Connecting Using URI-Like Connection Strings**

You can specify a connection to MySQL Server using a URI-like string. Such strings can be used with the MySQL Shell with the  $--uri$  command option, the MySQL Shell  $\text{1}$   $\text{1}$   $\text{1}$   $\text{1}$   $\text{1}$   $\text{1}$   $\text{1}$   $\text{1}$ MySQL Connectors which implement X DevAPI.

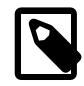

## **Note**

The term "URI-like" signifies connection-string syntax that is similar to but not identical to the URI (uniform resource identifier) syntax defined by [RFC 3986.](https://tools.ietf.org/html/rfc3986)

A URI-like connection string has the following syntax:

[scheme://][user[:[password]]@]host[:port][/schema][?attribute1=value1&attribute2=value2...

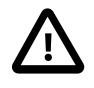

### **Important**

Percent encoding must be used for reserved characters in the elements of the URI-like string. For example, if you specify a string that includes the @ character, the character must be replaced by %40. If you include a zone ID in an IPv6 address, the  $\frac{1}{6}$  character used as the separator must be replaced with  $\frac{25}{6}$ .

The parameters you can use in a URI-like connection string are described at [Base Connection](#page-303-0) [Parameters.](#page-303-0)

MySQL Shell's shell.parseUri() and shell.unparseUri() methods can be used to deconstruct and assemble a URI-like connection string. Given a URI-like connection string, shell.parseUri() returns a dictionary containing each element found in the string. shell.unparseUri() converts a dictionary of URI components and connection options into a valid URI-like connection string for connecting to MySQL, which can be used in MySQL Shell or by MySQL Connectors which implement X DevAPI.

If no password is specified in the URI-like string, which is recommended, interactive clients prompt for the password. The following examples show how to specify URI-like strings with the user name user  $n$ ame. In each case, the password is prompted for.

• An X Protocol connection to a local server instance listening at port 33065.

mysqlx://user\_name@localhost:33065

• A classic MySQL protocol connection to a local server instance listening at port 3333.

mysql://user\_name@localhost:3333

• An X Protocol connection to a remote server instance, using a host name, an IPv4 address, and an IPv6 address.

```
mysqlx://user_name@server.example.com/
mysqlx://user_name@198.51.100.14:123
mysqlx://user_name@[2001:db8:85a3:8d3:1319:8a2e:370:7348]
```
• An X Protocol connection using a socket, with the path provided using either percent encoding or parentheses.

```
mysqlx://user_name@/path%2Fto%2Fsocket.sock
mysqlx://user_name@(/path/to/socket.sock)
```
• An optional path can be specified, which represents a database.

```
# use 'world' as the default database
mysqlx://user_name@198.51.100.1/world
# use 'world_x' as the default database, encoding _ as %5F
mysqlx://user_name@198.51.100.2:33060/world%5Fx
```
• An optional query can be specified, consisting of values each given as a  $key=value$  pair or as a single  $key$ . To specify multiple values, separate them by, characters. A mix of  $key = value$  and  $key$  values is permissible. Values can be of type list, with list values ordered by appearance. Strings must be either percent encoded or surrounded by parentheses. The following are equivalent.

```
ssluser@127.0.0.1?ssl-ca=%2Froot%2Fclientcert%2Fca-cert.pem\
&ssl-cert=%2Froot%2Fclientcert%2Fclient-cert.pem\
&ssl-key=%2Froot%2Fclientcert%2Fclient-key
ssluser@127.0.0.1?ssl-ca=(/root/clientcert/ca-cert.pem)\
&ssl-cert=(/root/clientcert/client-cert.pem)\
&ssl-key=(/root/clientcert/client-key)
```
• To specify a TLS version and ciphersuite to use for encrypted connections:

```
mysql://user_name@198.51.100.2:3306/world%5Fx?\
tls-versions=[TLSv1.2,TLSv1.3]&tls-ciphersuites=[TLS_DHE_PSK_WITH_AES_128_\
GCM_SHA256, TLS_CHACHA20_POLY1305_SHA256]
```
The previous examples assume that connections require a password. With interactive clients, the specified user's password is requested at the login prompt. If the user account has no password (which is insecure and not recommended), or if socket peer-credential authentication is in use (for example, with Unix socket connections), you must explicitly specify in the connection string that no password is being provided and the password prompt is not required. To do this, place a: after the user name in the string but do not specify a password after it. For example:

mysqlx://user\_name:@localhost

## <span id="page-308-0"></span>**Connecting Using Key-Value Pairs**

In MySQL Shell and some MySQL Connectors which implement X DevAPI, you can specify a connection to MySQL Server using key-value pairs, supplied in language-natural constructs for the implementation. For example, you can supply connection parameters using key-value pairs as a JSON object in JavaScript, or as a dictionary in Python. Regardless of the way the key-value pairs are supplied, the concept remains the same: the keys as described in this section can be assigned values that are used to specify a connection. You can specify connections using key-value pairs in MySQL Shell's shell.connect() method or InnoDB Cluster's dba.createCluster() method, and with some of the MySQL Connectors which implement X DevAPI.

Generally, key-value pairs are surrounded by  $\{$  and  $\}$  characters and the , character is used as a separator between key-value pairs. The : character is used between keys and values, and strings must be delimited (for example, using the ' character). It is not necessary to percent encode strings, unlike URI-like connection strings.

A connection specified as key-value pairs has the following format:

{ key: value, key: value, ...}

The parameters you can use as keys for a connection are described at [Base Connection Parameters.](#page-303-0)

If no password is specified in the key-value pairs, which is recommended, interactive clients prompt for the password. The following examples show how to specify connections using key-value pairs with the user name 'user name'. In each case, the password is prompted for.

• An X Protocol connection to a local server instance listening at port 33065.

{user:'user\_name', host:'localhost', port:33065}

• A classic MySQL protocol connection to a local server instance listening at port 3333.

{user:'user\_name', host:'localhost', port:3333}

• An X Protocol connection to a remote server instance, using a host name, an IPv4 address, and an IPv6 address.

{user:'user\_name', host:'server.example.com'}

{user:'user\_name', host:198.51.100.14:123} {user:'user\_name', host:[2001:db8:85a3:8d3:1319:8a2e:370:7348]}

• An X Protocol connection using a socket.

{user:'user\_name', socket:'/path/to/socket/file'}

• An optional schema can be specified, which represents a database.

{user:'user\_name', host:'localhost', schema:'world'}

The previous examples assume that connections require a password. With interactive clients, the specified user's password is requested at the login prompt. If the user account has no password (which is insecure and not recommended), or if socket peer-credential authentication is in use (for example, with Unix socket connections), you must explicitly specify that no password is being provided and the password prompt is not required. To do this, provide an empty string using '' after the password key. For example:

{user:'user\_name', password:'', host:'localhost'}

# **6.2.6 Connecting to the Server Using DNS SRV Records**

In the Domain Name System (DNS), a SRV record (service location record) is a type of resource record that enables a client to specify a name that indicates a service, protocol, and domain. A DNS lookup on the name returns a reply containing the names of multiple available servers in the domain that provide the required service. For information about DNS SRV, including how a record defines the preference order of the listed servers, see [RFC 2782](https://tools.ietf.org/html/rfc2782).

MySQL supports the use of DNS SRV records for connecting to servers. A client that receives a DNS SRV lookup result attempts to connect to the MySQL server on each of the listed hosts in order of preference, based on the priority and weighting assigned to each host by the DNS administrator. A failure to connect occurs only if the client cannot connect to any of the servers.

When multiple MySQL instances, such as a cluster of servers, provide the same service for your applications, DNS SRV records can be used to assist with failover, load balancing, and replication services. It is cumbersome for applications to directly manage the set of candidate servers for connection attempts, and DNS SRV records provide an alternative:

- DNS SRV records enable a DNS administrator to map a single DNS domain to multiple servers. DNS SRV records also can be updated centrally by administrators when servers are added or removed from the configuration or when their host names are changed.
- Central management of DNS SRV records eliminates the need for individual clients to identify each possible host in connection requests, or for connections to be handled by an additional software component. An application can use the DNS SRV record to obtain information about candidate MySQL servers, instead of managing the server information itself.
- DNS SRV records can be used in combination with connection pooling, in which case connections to hosts that are no longer in the current list of DNS SRV records are removed from the pool when they become idle.

MySQL supports use of DNS SRV records to connect to servers in these contexts:

- Several MySQL Connectors implement DNS SRV support; connector-specific options enable requesting DNS SRV record lookup both for X Protocol connections and for classic MySQL protocol connections. For general information, see [Connections Using DNS SRV Records.](https://dev.mysql.com/doc/x-devapi-userguide/en/connecting-dns-srv.html) For details, see the documentation for individual MySQL Connectors.
- The C API provides a  $mysgl\_real\_connect\_dns\_srv()$  function that is similar to [mysql\\_real\\_connect\(\)](https://dev.mysql.com/doc/c-api/9.0/en/mysql-real-connect.html), except that the argument list does not specify the particular host of the MySQL server to connect to. Instead, it names a DNS SRV record that specifies a group of servers. See [mysql\\_real\\_connect\\_dns\\_srv\(\).](https://dev.mysql.com/doc/c-api/9.0/en/mysql-real-connect-dns-srv.html)

• The [mysql](#page-341-0) client has a [--dns-srv-name](#page-351-0) option to indicate a DNS SRV record that specifies a group of servers. See [Section 6.5.1, "mysql — The MySQL Command-Line Client"](#page-341-0).

A DNS SRV name consists of a service, protocol, and domain, with the service and protocol each prefixed by an underscore:

\_service.\_protocol.domain

The following DNS SRV record identifies multiple candidate servers, such as might be used by clients for establishing X Protocol connections:

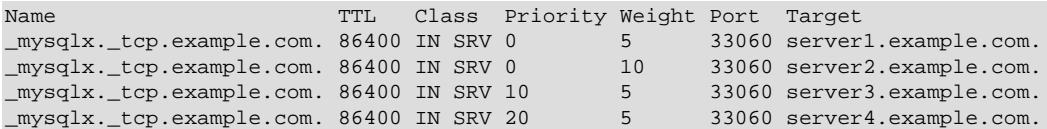

Here,  $mysqlx$  indicates the X Protocol service and  $top$  indicates the TCP protocol. A client can request this DNS SRV record using the name \_mysqlx.\_tcp.example.com. The particular syntax for specifying the name in the connection request depends on the type of client. For example, a client might support specifying the name within a URI-like connection string or as a key-value pair.

A DNS SRV record for classic protocol connections might look like this:

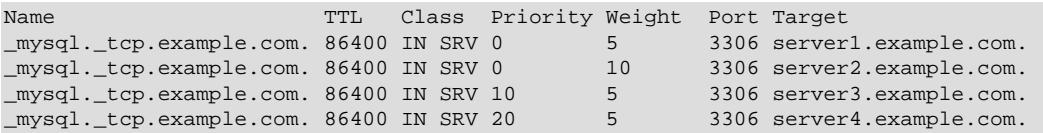

Here, the name mysql designates the classic MySQL protocol service, and the port is 3306 (the default classic MySQL protocol port) rather than 33060 (the default X Protocol port).

When DNS SRV record lookup is used, clients generally must apply these rules for connection requests (there may be client- or connector-specific exceptions):

- The request must specify the full DNS SRV record name, with the service and protocol names prefixed by underscores.
- The request must not specify multiple host names.
- The request must not specify a port number.
- Only TCP connections are supported. Unix socket files, Windows named pipes, and shared memory cannot be used.

For more information on using DNS SRV based connections in X DevAPI, see [Connections Using DNS](https://dev.mysql.com/doc/x-devapi-userguide/en/connecting-dns-srv.html) [SRV Records.](https://dev.mysql.com/doc/x-devapi-userguide/en/connecting-dns-srv.html)

# <span id="page-310-0"></span>**6.2.7 Connection Transport Protocols**

For programs that use the MySQL client library (for example, [mysql](#page-341-0) and [mysqldump](#page-413-0)), MySQL supports connections to the server based on several transport protocols: TCP/IP, Unix socket file, named pipe, and shared memory. This section describes how to select these protocols, and how they are similar and different.

- [Transport Protocol Selection](#page-311-0)
- [Transport Support for Local and Remote Connections](#page-311-1)
- [Interpretation of localhost](#page-311-2)
- [Encryption and Security Characteristics](#page-311-3)

### • [Connection Compression](#page-312-1)

# <span id="page-311-0"></span>**Transport Protocol Selection**

For a given connection, if the transport protocol is not specified explicitly, it is determined implicitly. For example, connections to  $1$ <sub>OCalhost</sub> result in a socket file connection on Unix and Unix-like systems, and a TCP/IP connection to 127.0.0.1 otherwise. For additional information, see [Section 6.2.4,](#page-299-3) ["Connecting to the MySQL Server Using Command Options".](#page-299-3)

To specify the protocol explicitly, use the [--protocol](#page-289-5) command option. The following table shows the permissible values for  $\text{-protocol}$  and indicates the applicable platforms for each value. The values are not case-sensitive.

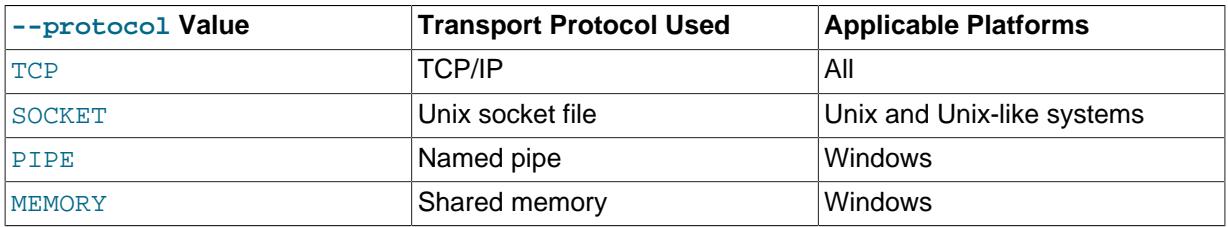

# <span id="page-311-1"></span>**Transport Support for Local and Remote Connections**

TCP/IP transport supports connections to local or remote MySQL servers.

Socket-file, named-pipe, and shared-memory transports support connections only to local MySQL servers. (Named-pipe transport does allow for remote connections, but this capability is not implemented in MySQL.)

## <span id="page-311-2"></span>**Interpretation of localhost**

If the transport protocol is not specified explicitly, localhost is interpreted as follows:

- On Unix and Unix-like systems, a connection to localhost results in a socket-file connection.
- Otherwise, a connection to localhost results in a TCP/IP connection to 127.0.0.1.

If the transport protocol is specified explicitly, localhost is interpreted with respect to that protocol. For example, with [--protocol=TCP](#page-289-5), a connection to localhost results in a TCP/IP connection to 127.0.0.1 on all platforms.

# <span id="page-311-3"></span>**Encryption and Security Characteristics**

TCP/IP and socket-file transports are subject to TLS/SSL encryption, using the options described in [Command Options for Encrypted Connections.](#page-291-1) Named-pipe and shared-memory transports are not subject to TLS/SSL encryption.

A connection is secure by default if made over a transport protocol that is secure by default. Otherwise, for protocols that are subject to TLS/SSL encryption, a connection may be made secure using encryption:

- TCP/IP connections are not secure by default, but can be encrypted to make them secure.
- Socket-file connections are secure by default. They can also be encrypted, but encrypting a socketfile connection makes it no more secure and increases CPU load.
- Named-pipe connections are not secure by default, and are not subject to encryption to make them secure. However, the named pipe full access group system variable is available to control which MySQL users are permitted to use named-pipe connections.

• Shared-memory connections are secure by default.

If the require secure transport system variable is enabled, the server permits only connections that use some form of secure transport. Per the preceding remarks, connections that use TCP/ IP encrypted using TLS/SSL, a socket file, or shared memory are secure connections. TCP/IP connections not encrypted using TLS/SSL and named-pipe connections are not secure.

See also [Configuring Encrypted Connections as Mandatory](#page-1236-1).

# <span id="page-312-1"></span>**Connection Compression**

All transport protocols are subject to use of compression on the traffic between the client and server. If both compression and encryption are used for a given connection, compression occurs before encryption. For more information, see [Section 6.2.8, "Connection Compression Control".](#page-312-0)

# <span id="page-312-0"></span>**6.2.8 Connection Compression Control**

Connections to the server can use compression on the traffic between client and server to reduce the number of bytes sent over the connection. By default, connections are uncompressed, but can be compressed if the server and the client agree on a mutually permitted compression algorithm.

Compressed connections originate on the client side but affect CPU load on both the client and server sides because both sides perform compression and decompression operations. Because enabling compression decreases performance, its benefits occur primarily when there is low network bandwidth, network transfer time dominates the cost of compression and decompression operations, and result sets are large.

This section describes the available compression-control configuration parameters and the information sources available for monitoring use of compression. It applies to classic MySQL protocol connections.

Compression control applies to connections to the server by client programs and by servers participating in source/replica replication or Group Replication. Compression control does not apply to connections for FEDERATED tables. In the following discussion, "client connection" is shorthand for a connection to the server originating from any source for which compression is supported, unless context indicates a specific connection type.

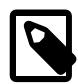

## **Note**

X Protocol connections to a MySQL Server instance support compression, but compression for X Protocol connections operates independently from the compression for classic MySQL protocol connections described here, and is controlled separately. See [Section 22.5.5, "Connection Compression with X](#page-3760-0) [Plugin"](#page-3760-0) for information on X Protocol connection compression.

- [Configuring Connection Compression](#page-312-2)
- [Configuring Legacy Connection Compression](#page-314-0)
- [Monitoring Connection Compression](#page-315-0)

# <span id="page-312-2"></span>**Configuring Connection Compression**

These configuration parameters are available for controlling connection compression:

- The protocol compression algorithms system variable configures which compression algorithms the server permits for incoming connections.
- The [--compression-algorithms](#page-299-1) and [--zstd-compression-level](#page-299-2) command-line options configure permitted compression algorithms and zstd compression level for these client programs:

[mysql](#page-341-0), [mysqladmin](#page-384-0), [mysqlbinlog](#page-547-0), [mysqlcheck](#page-399-0), [mysqldump](#page-413-0), [mysqlimport](#page-450-0), [mysqlshow](#page-464-0), [mysqlslap](#page-476-0), and mysqltest. MySQL Shell also offers these command-line options.

- The MYSQL\_OPT\_COMPRESSION\_ALGORITHMS and MYSQL\_OPT\_ZSTD\_COMPRESSION\_LEVEL options for the [mysql\\_options\(\)](https://dev.mysql.com/doc/c-api/9.0/en/mysql-options.html) function configure permitted compression algorithms and zstd compression level for client programs that use the MySQL C API.
- The SOURCE COMPRESSION ALGORITHMS and SOURCE ZSTD\_COMPRESSION\_LEVEL options for the [CHANGE REPLICATION SOURCE TO](#page-2688-0) statement configure permitted compression algorithms and zstd compression level for replica servers participating in source/replica replication.
- The [group\\_replication\\_recovery\\_compression\\_algorithms](#page-3694-0) and group replication recovery zstd compression level system variables configure permitted compression algorithms and zstd compression level for Group Replication recovery connections when a new member joins a group and connects to a donor.

Configuration parameters that enable specifying compression algorithms are string-valued and take a list of one or more comma-separated compression algorithm names, in any order, chosen from the following items (not case-sensitive):

- zlib: Permit connections that use the zlib compression algorithm.
- zstd: Permit connections that use the zstd compression algorithm.
- uncompressed: Permit uncompressed connections.

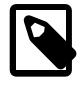

## **Note**

Because uncompressed is an algorithm name that may or may not be configured, it is possible to configure MySQL not to permit uncompressed connections.

Examples:

• To configure which compression algorithms the server permits for incoming connections, set the protocol compression algorithms system variable. By default, the server permits all available algorithms. To configure that setting explicitly at startup, use these lines in the server my.cnf file:

[mysqld]

protocol\_compression\_algorithms=zlib,zstd,uncompressed

To set and persist the protocol compression algorithms system variable to that value at runtime, use this statement:

SET PERSIST protocol\_compression\_algorithms='zlib,zstd,uncompressed';

[SET PERSIST](#page-2826-0) sets a value for the running MySQL instance. It also saves the value, causing it to carry over to subsequent server restarts. To change the value for the running MySQL instance without having it carry over to subsequent restarts, use the GLOBAL keyword rather than PERSIST. See [Section 15.7.6.1, "SET Syntax for Variable Assignment".](#page-2826-0)

 $\bullet$  To permit only incoming connections that use  $z$ std compression, configure the server at startup like this:

[mysqld] protocol\_compression\_algorithms=zstd

Or, to make the change at runtime:

SET PERSIST protocol\_compression\_algorithms='zstd';

• To permit the  $m \times a1$  client to initiate  $z1$  ib or uncompressed connections, invoke it like this:

mysql --compression-algorithms=zlib,uncompressed

• To configure replicas to connect to the source using  $z1ib$  or  $zstd$  connections, with a compression level of 7 for zstd connections, use a [CHANGE REPLICATION SOURCE TO](#page-2688-0) statement:

```
CHANGE REPLICATION SOURCE TO
  SOURCE_COMPRESSION_ALGORITHMS = 'zlib,zstd',
  SOURCE_ZSTD_COMPRESSION_LEVEL = 7;
```
This assumes that the replica compressed protocol system variable is disabled, for reasons described in [Configuring Legacy Connection Compression.](#page-314-0)

For successful connection setup, both sides of the connection must agree on a mutually permitted compression algorithm. The algorithm-negotiation process attempts to use  $zlib$ , then  $zstd$ , then uncompressed. If the two sides can find no common algorithm, the connection attempt fails.

Because both sides must agree on the compression algorithm, and because uncompressed is an algorithm value that is not necessarily permitted, fallback to an uncompressed connection does not necessarily occur. For example, if the server is configured to permit zstd and a client is configured to permit zlib, uncompressed, the client cannot connect at all. In this case, no algorithm is common to both sides, so connection attempts fail.

Configuration parameters that enable specifying the  $zstd$  compression level take an integer value from 1 to 22, with larger values indicating increasing levels of compression. The default zstd compression level is 3. The compression level setting has no effect on connections that do not use zstd compression.

A configurable zstd compression level enables choosing between less network traffic and higher CPU load versus more network traffic and lower CPU load. Higher compression levels reduce network congestion but the additional CPU load may reduce server performance.

## <span id="page-314-0"></span>**Configuring Legacy Connection Compression**

Prior to MySQL 8.0.18, these configuration parameters are available for controlling connection compression:

- Client programs support a  $\text{-compress}$  command-line option to specify use of compression for the connection to the server.
- For programs that use the MySQL C API, enabling the MYSQL\_OPT\_COMPRESS option for the [mysql\\_options\(\)](https://dev.mysql.com/doc/c-api/9.0/en/mysql-options.html) function specifies use of compression for the connection to the server.
- For source/replica replication, enabling the system variable  $replica$  compressed protocol specifies use of compression for replica connections to the source.

In each case, when use of compression is specified, the connection uses the  $\overline{z}$ lib compression algorithm if both sides permit it, with fallback to an uncompressed connection otherwise.

As of MySQL 8.0.18, the compression parameters just described become legacy parameters, due to the additional compression parameters introduced for more control over connection compression that are described in [Configuring Connection Compression](#page-312-2). An exception is MySQL Shell, where the [-](https://dev.mysql.com/doc/mysql-shell/9.0/en/mysqlsh.html#option_mysqlsh_compress) [compress](https://dev.mysql.com/doc/mysql-shell/9.0/en/mysqlsh.html#option_mysqlsh_compress) command-line option remains current, and can be used to request compression without selecting compression algorithms. For information on MySQL Shell's connection compression control, see [Using Compressed Connections](https://dev.mysql.com/doc/mysql-shell/9.0/en/mysql-shell-compressed-connections.html).

The legacy compression parameters interact with the newer parameters and their semantics change as follows:

• The meaning of the legacy [--compress](#page-299-0) option depends on whether [--compression](#page-299-1)[algorithms](#page-299-1) is specified:

- When [--compression-algorithms](#page-299-1) is not specified, [--compress](#page-299-0) is equivalent to specifying a client-side algorithm set of zlib, uncompressed.
- When [--compression-algorithms](#page-299-1) is specified, [--compress](#page-299-0) is equivalent to specifying an algorithm set of  $zlib$  and the full client-side algorithm set is the union of  $zlib$  plus the algorithms specified by  $--$ compression-algorithms. For example, with both  $-$ [compress](#page-299-0) and [--compression-algorithms=zlib,zstd](#page-299-1), the permitted-algorithm set is zlib plus zlib, zstd; that is, zlib, zstd. With both [--compress](#page-299-0) and [-](#page-299-1) compression-algorithms=zstd, uncompressed, the permitted-algorithm set is zlib plus zstd, uncompressed; that is, zlib, zstd, uncompressed.
- The same type of interaction occurs between the legacy MYSOL OPT COMPRESS option and the MYSOL\_OPT\_COMPRESSION\_ALGORITHMS option for the [mysql\\_options\(\)](https://dev.mysql.com/doc/c-api/9.0/en/mysql-options.html) C API function.
- If the [replica\\_compressed\\_protocol](#page-3387-0) system variable is enabled, it takes precedence over SOURCE\_COMPRESSION\_ALGORITHMS and connections to the source use zlib compression if both source and replica permit that algorithm. If replica compressed protocol is disabled, the value of SOURCE\_COMPRESSION\_ALGORITHMS applies.

# <span id="page-315-0"></span>**Monitoring Connection Compression**

The [Compression](#page-896-0) status variable is ON or OFF to indicate whether the current connection uses compression.

The [mysql](#page-341-0) client \status command displays a line that says Protocol: Compressed if compression is enabled for the current connection. If that line is not present, the connection is uncompressed.

The MySQL Shell \status command displays a Compression: line that says Disabled or Enabled to indicate whether the connection is compressed.

These additional sources of information are available for monitoring connection compression:

- To monitor compression in use for client connections, use the Compression algorithm and [Compression\\_level](#page-897-0) status variables. For the current connection, their values indicate the compression algorithm and compression level, respectively.
- To determine which compression algorithms the server is configured to permit for incoming connections, check the protocol compression algorithms system variable.
- For source/replica replication connections, the configured compression algorithms and compression level are available from multiple sources:
	- The Performance Schema replication connection configuration table has COMPRESSION\_ALGORITHMS and ZSTD\_COMPRESSION\_LEVEL columns.
	- The mysql.slave\_master\_info system table has Master\_compression\_algorithms and Master zstd compression level columns. If the master. info file exists, it contains lines for those values as well.

# **6.2.9 Setting Environment Variables**

Environment variables can be set at the command prompt to affect the current invocation of your command processor, or set permanently to affect future invocations. To set a variable permanently, you can set it in a startup file or by using the interface provided by your system for this purpose. Consult the documentation for your command interpreter for specific details. [Section 6.9, "Environment](#page-583-0) [Variables"](#page-583-0), lists all environment variables that affect MySQL program operation.

To specify a value for an environment variable, use the syntax appropriate for your command processor. For example, on Windows, you can set the USER variable to specify your MySQL account name. To do so, use this syntax:

SET USER=your\_name

The syntax on Unix depends on your shell. Suppose that you want to specify the TCP/IP port number using the MYSQL\_TCP\_PORT variable. Typical syntax (such as for sh, ksh, bash, zsh, and so on) is as follows:

MYSQL\_TCP\_PORT=3306 export MYSQL\_TCP\_PORT

The first command sets the variable, and the  $\epsilon_{\text{Xport}}$  command exports the variable to the shell environment so that its value becomes accessible to MySQL and other processes.

For csh and tcsh, use seteny to make the shell variable available to the environment:

seteny MYSOL TCP PORT 3306

The commands to set environment variables can be executed at your command prompt to take effect immediately, but the settings persist only until you log out. To have the settings take effect each time you log in, use the interface provided by your system or place the appropriate command or commands in a startup file that your command interpreter reads each time it starts.

On Windows, you can set environment variables using the System Control Panel (under Advanced).

On Unix, typical shell startup files are .bashrc or .bash\_profile for bash, or .tcshrc for tcsh.

Suppose that your MySQL programs are installed in  $/\text{usr}/\text{local}/\text{mysgl}/\text{bin}$  and that you want to make it easy to invoke these programs. To do this, set the value of the PATH environment variable to include that directory. For example, if your shell is bash, add the following line to your .bashrc file:

PATH=\${PATH}:/usr/local/mysql/bin

bash uses different startup files for login and nonlogin shells, so you might want to add the setting to .bashrc for login shells and to .bash\_profile for nonlogin shells to make sure that PATH is set regardless.

If your shell is  $tcsh$ , add the following line to your .  $tcshrc$  file:

setenv PATH \${PATH}:/usr/local/mysql/bin

If the appropriate startup file does not exist in your home directory, create it with a text editor.

After modifying your PATH setting, open a new console window on Windows or log in again on Unix so that the setting goes into effect.

# **6.3 Server and Server-Startup Programs**

This section describes  $mysqld$ , the MySQL server, and several programs that are used to start the server.

# <span id="page-316-0"></span>**6.3.1 mysqld — The MySQL Server**

[mysqld](#page-316-0), also known as MySQL Server, is a single multithreaded program that does most of the work in a MySQL installation. It does not spawn additional processes. MySQL Server manages access to the MySQL data directory that contains databases and tables. The data directory is also the default location for other information such as log files and status files.

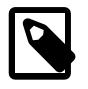

#### **Note**

Some installation packages contain a debugging version of the server named [mysqld-debug](#page-316-0). Invoke this version instead of [mysqld](#page-316-0) for debugging support, memory allocation checking, and trace file support (see [Section 7.9.1.2,](#page-1101-0) ["Creating Trace Files"\)](#page-1101-0).

When MySQL server starts, it listens for network connections from client programs and manages access to databases on behalf of those clients.

The  $mysqld$  program has many options that can be specified at startup. For a complete list of options, run this command:

mysqld --verbose --help

MySQL Server also has a set of system variables that affect its operation as it runs. System variables can be set at server startup, and many of them can be changed at runtime to effect dynamic server reconfiguration. MySQL Server also has a set of status variables that provide information about its operation. You can monitor these status variables to access runtime performance characteristics.

For a full description of MySQL Server command options, system variables, and status variables, see [Section 7.1, "The MySQL Server".](#page-589-0) For information about installing MySQL and setting up the initial configuration, see Chapter 2, [Installing MySQL](#page-58-0).

# <span id="page-317-0"></span>**6.3.2 mysqld\_safe — MySQL Server Startup Script**

[mysqld\\_safe](#page-317-0) is the recommended way to start a [mysqld](#page-316-0) server on Unix. [mysqld\\_safe](#page-317-0) adds some safety features such as restarting the server when an error occurs and logging runtime information to an error log. A description of error logging is given later in this section.

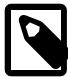

### **Note**

For some Linux platforms, MySQL installation from RPM or Debian packages includes systemd support for managing MySQL server startup and shutdown. On these platforms, mysqld safe is not installed because it is unnecessary. For more information, see [Section 2.5.9, "Managing MySQL Server with](#page-152-0) [systemd".](#page-152-0)

One implication of the non-use of [mysqld\\_safe](#page-317-0) on platforms that use systemd for server management is that use of [mysqld\_safe] or [safe\_mysqld] sections in option files is not supported and might lead to unexpected behavior.

 $mysqld$  safe tries to start an executable named  $mysqld$ . To override the default behavior and specify explicitly the name of the server you want to run, specify a [--mysqld](#page-321-0) or [--mysqld-version](#page-322-0) option to mysqld safe. You can also use  $-\text{ledir}$  to indicate the directory where mysqld safe should look for the server.

Many of the options to [mysqld\\_safe](#page-317-0) are the same as the options to [mysqld](#page-316-0). See [Section 7.1.7,](#page-683-0) ["Server Command Options"](#page-683-0).

Options unknown to  $mysqld$  safe are passed to  $mysqld$  if they are specified on the command line, but ignored if they are specified in the [mysqld\_safe] group of an option file. See [Section 6.2.2.2,](#page-275-0) ["Using Option Files"](#page-275-0).

mysqld safe reads all options from the [mysqld], [server], and [mysqld safe] sections in option files. For example, if you specify a  $[myzq1d]$  section like this,  $myzq1d$  safe finds and uses the [--log-error](#page-320-0) option:

[mysqld] log-error=error.log

For backward compatibility, [mysqld\\_safe](#page-317-0) also reads [safe\_mysqld] sections, but to be current you should rename such sections to [mysqld safe].

mysqld safe accepts options on the command line and in option files, as described in the following table. For information about option files used by MySQL programs, see [Section 6.2.2.2, "Using Option](#page-275-0) [Files"](#page-275-0).

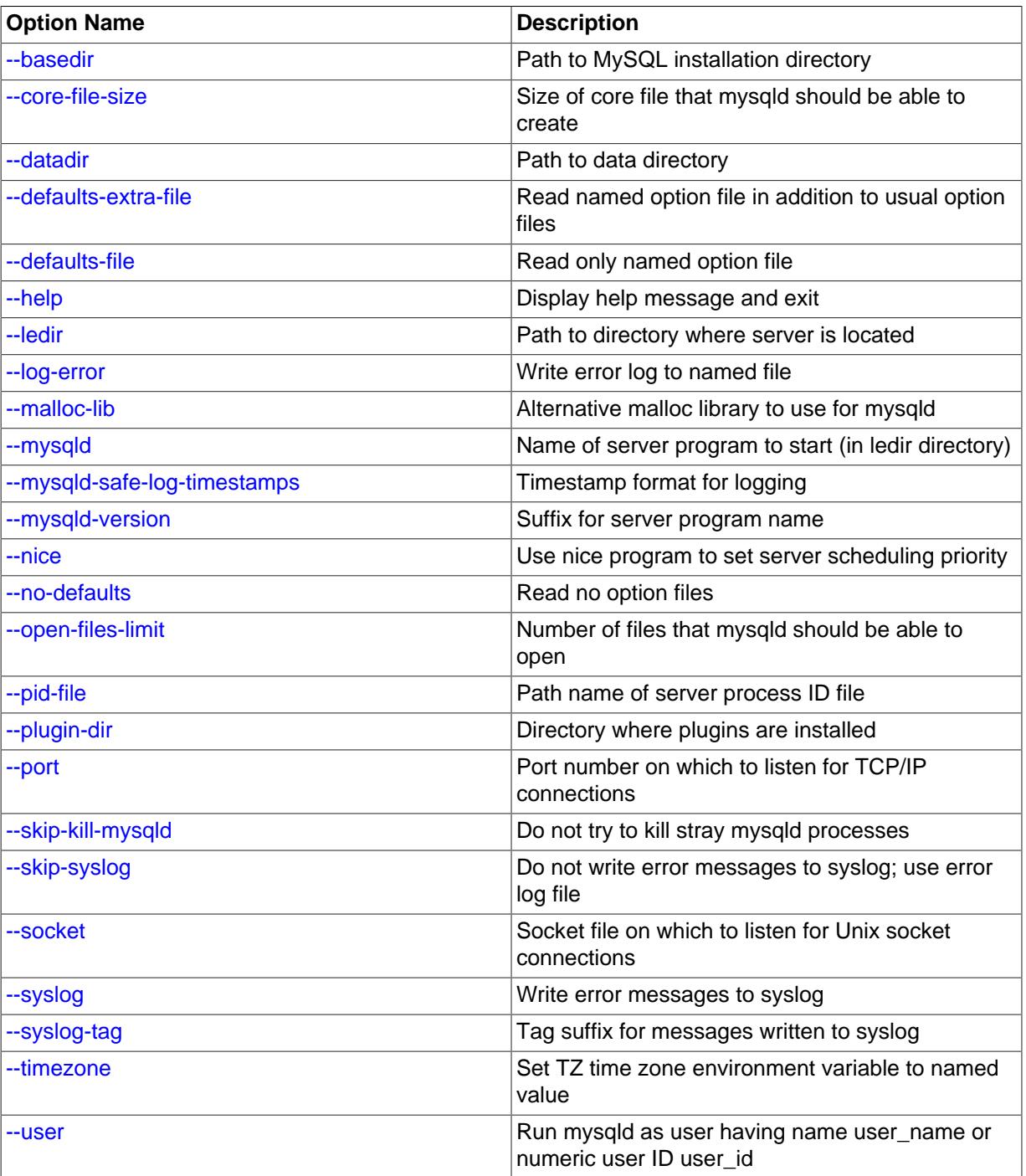

# **Table 6.7 mysqld\_safe Options**

# <span id="page-318-1"></span>• [--help](#page-318-1)

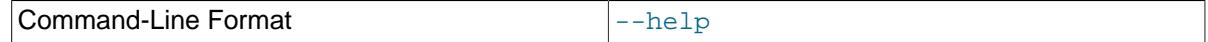

# Display a help message and exit.

# <span id="page-318-0"></span>• [--basedir=](#page-318-0)dir\_name

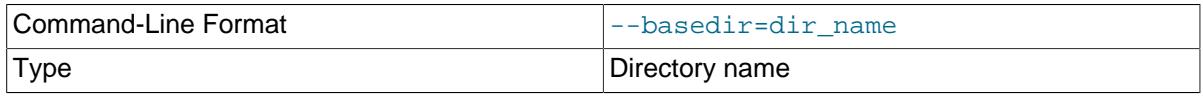

The path to the MySQL installation directory.

<span id="page-319-1"></span> $\bullet$  [--core-file-size=](#page-319-1)size

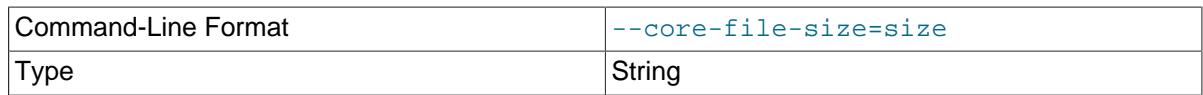

The size of the core file that [mysqld](#page-316-0) should be able to create. The option value is passed to ulimit  $-c.$ 

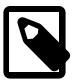

# **Note**

The [innodb\\_buffer\\_pool\\_in\\_core\\_file](#page-3134-0) variable can be used to reduce the size of core files on operating systems that support it. For more information, see [Section 17.8.3.7, "Excluding or Including Buffer Pool Pages](#page-3043-0) [from Core Files".](#page-3043-0)

#### <span id="page-319-2"></span>• [--datadir=](#page-319-2)dir name

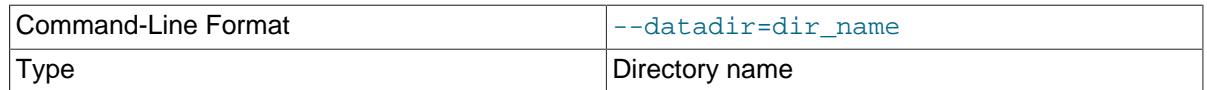

The path to the data directory.

#### <span id="page-319-3"></span>• [--defaults-extra-file=](#page-319-3)file name

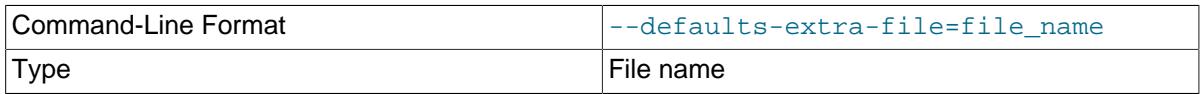

Read this option file in addition to the usual option files. If the file does not exist or is otherwise inaccessible, the server exits with an error. If  $file\_name$  is not an absolute path name, it is interpreted relative to the current directory. This must be the first option on the command line if it is used.

For additional information about this and other option-file options, see [Section 6.2.2.3, "Command-](#page-280-0)[Line Options that Affect Option-File Handling"](#page-280-0).

#### <span id="page-319-4"></span>• [--defaults-file=](#page-319-4)file name

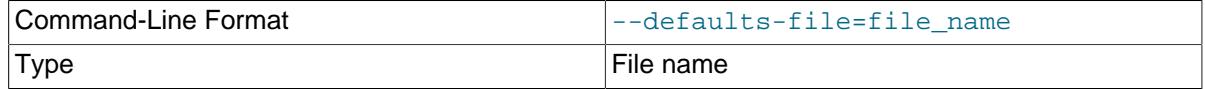

Use only the given option file. If the file does not exist or is otherwise inaccessible, the server exits with an error. If  $file\_name$  is not an absolute path name, it is interpreted relative to the current directory. This must be the first option on the command line if it is used.

For additional information about this and other option-file options, see [Section 6.2.2.3, "Command-](#page-280-0)[Line Options that Affect Option-File Handling"](#page-280-0).

#### <span id="page-319-0"></span>• [--ledir=](#page-319-0)dir\_name

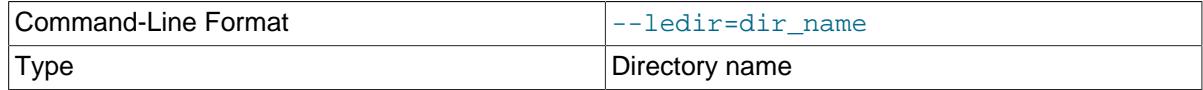

If [mysqld\\_safe](#page-317-0) cannot find the server, use this option to indicate the path name to the directory where the server is located.

This option is accepted only on the command line, not in option files. On platforms that use systemd, the value can be specified in the value of MYSQLD\_OPTS. See [Section 2.5.9, "Managing MySQL](#page-152-0) [Server with systemd"](#page-152-0).

<span id="page-320-0"></span>• [--log-error=](#page-320-0)file\_name

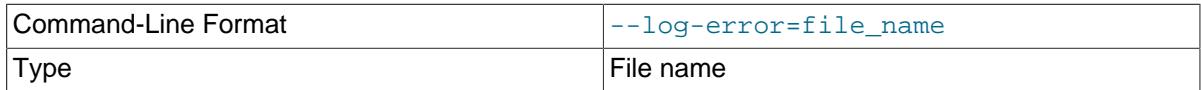

Write the error log to the given file. See [Section 7.4.2, "The Error Log"](#page-972-0).

<span id="page-320-2"></span>• [--mysqld-safe-log-timestamps](#page-320-2)

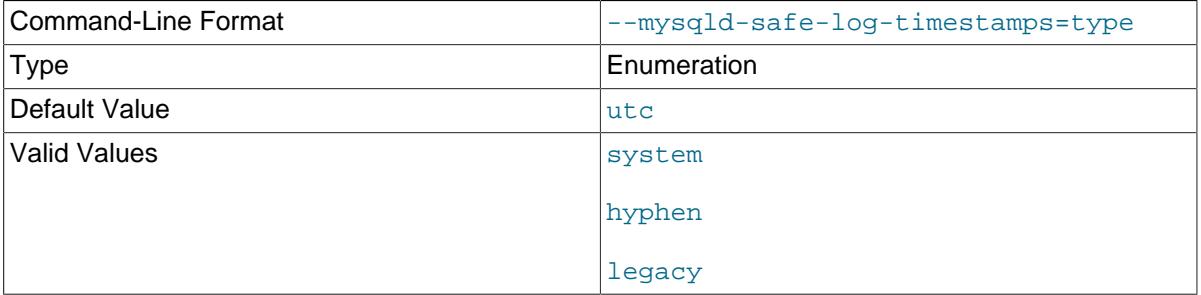

This option controls the format for timestamps in log output produced by [mysqld\\_safe](#page-317-0). The following list describes the permitted values. For any other value, [mysqld\\_safe](#page-317-0) logs a warning and uses UTC format.

• UTC, utc

ISO 8601 UTC format (same as  $-\log$  timestamps=UTC for the server). This is the default.

• SYSTEM, system

ISO 8601 local time format (same as [--log\\_timestamps=SYSTEM](#page-769-0) for the server).

• HYPHEN, hyphen

YY-MM-DD h:mm:ss format, as in [mysqld\\_safe](#page-317-0) for MySQL 5.6.

• LEGACY, legacy

YYMMDD hh:mm:ss format, as in [mysqld\\_safe](#page-317-0) prior to MySQL 5.6.

<span id="page-320-1"></span>• [--malloc-lib=\[](#page-320-1)lib\_name]

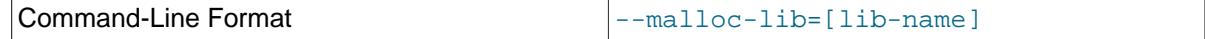

Type String String String String String

The name of the library to use for memory allocation instead of the system malloc() library. The option value must be one of the directories  $/usr/lib$ ,  $/usr/lib4$ ,  $/usr/lib/is386-linux$ gnu, or /usr/lib/x86\_64-linux-gnu.

The  $-\text{malloc}-\text{lib}$  option works by modifying the LD PRELOAD environment value to affect dynamic linking to enable the loader to find the memory-allocation library when  $mysqld$  runs:

- If the option is not given, or is given without a value  $(-\text{malloc-lib=})$ , LD PRELOAD is not modified and no attempt is made to use tcmalloc.
- Prior to MySQL 8.0.21, if the option is given as  $-$ malloc-lib=tcmalloc, mysqld safe looks for a tcmalloc library in /usr/lib. If tmalloc is found, its path name is added to the beginning of the LD\_PRELOAD value for [mysqld](#page-316-0). If tcmalloc is not found, [mysqld\\_safe](#page-317-0) aborts with an error.

As of MySQL 8.0.21, temalloc is not a permitted value for the [--malloc-lib](#page-320-1) option.

- If the option is given as  $-$ malloc-lib=[/path/to/some/library](#page-320-1), that full path is added to the beginning of the LD\_PRELOAD value. If the full path points to a nonexistent or unreadable file, [mysqld\\_safe](#page-317-0) aborts with an error.
- For cases where  $mvsald$  safe adds a path name to LD PRELOAD, it adds the path to the beginning of any existing value the variable already has.

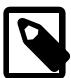

#### **Note**

On systems that manage the server using systemd, mysqld safe is not available. Instead, specify the allocation library by setting LD\_PRELOAD in / etc/sysconfig/mysql.

Linux users can use the libtcmalloc minimal.so library on any platform for which a temalloc package is installed in  $/\text{usr}/\text{lib}$  by adding these lines to the  $\text{mv}$ , cnf file:

[mysqld\_safe] malloc-lib=tcmalloc

To use a specific  $t_{\text{cm}alloc}$  library, specify its full path name. Example:

[mysqld\_safe] malloc-lib=/opt/lib/libtcmalloc\_minimal.so

<span id="page-321-0"></span>• [--mysqld=](#page-321-0)prog\_name

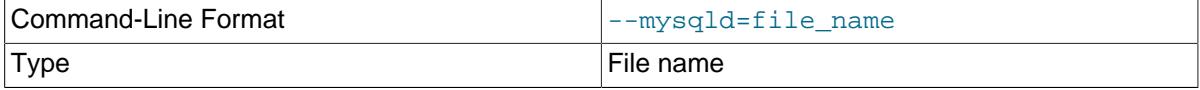

The name of the server program (in the  $l$ edir directory) that you want to start. This option is needed if you use the MySQL binary distribution but have the data directory outside of the binary distribution. If mysqld safe cannot find the server, use the  $-\text{ledir}$  option to indicate the path name to the directory where the server is located.

This option is accepted only on the command line, not in option files. On platforms that use systemd, the value can be specified in the value of MYSOLD OPTS. See [Section 2.5.9, "Managing MySQL](#page-152-0) [Server with systemd"](#page-152-0).

#### <span id="page-322-0"></span>• [--mysqld-version=](#page-322-0)suffix

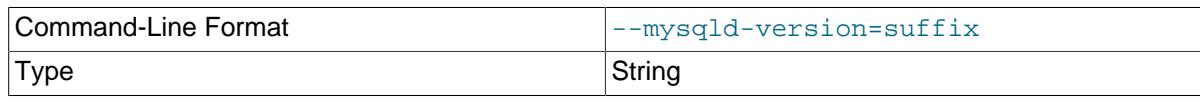

This option is similar to the  $-\text{mysqld}$  option, but you specify only the suffix for the server program name. The base name is assumed to be  $mysqld$ . For example, if you use  $-mysqld$ [version=debug](#page-322-0), [mysqld\\_safe](#page-317-0) starts the [mysqld-debug](#page-316-0) program in the ledir directory. If the argument to [--mysqld-version](#page-322-0) is empty, [mysqld\\_safe](#page-317-0) uses [mysqld](#page-316-0) in the ledir directory.

This option is accepted only on the command line, not in option files. On platforms that use systemd, the value can be specified in the value of MYSQLD\_OPTS. See [Section 2.5.9, "Managing MySQL](#page-152-0) [Server with systemd"](#page-152-0).

### <span id="page-322-1"></span>• --nice=[priority](#page-322-1)

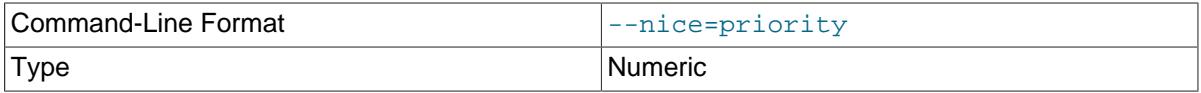

Use the nice program to set the server's scheduling priority to the given value.

#### <span id="page-322-2"></span>• [--no-defaults](#page-322-2)

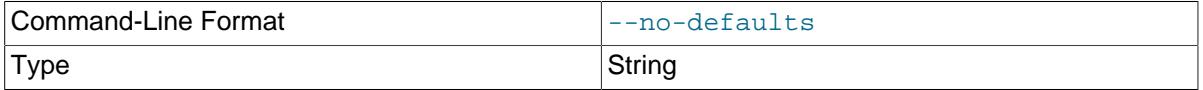

Do not read any option files. If program startup fails due to reading unknown options from an option file,  $\text{-}$ no-defaults can be used to prevent them from being read. This must be the first option on the command line if it is used.

For additional information about this and other option-file options, see [Section 6.2.2.3, "Command-](#page-280-0)[Line Options that Affect Option-File Handling"](#page-280-0).

#### <span id="page-322-3"></span>• [--open-files-limit=](#page-322-3)count

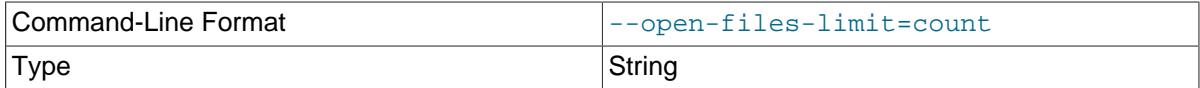

The number of files that  $mysqld$  should be able to open. The option value is passed to ulimit  $-n$ .

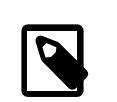

## **Note**

You must start [mysqld\\_safe](#page-317-0) as root for this to function properly.

#### $\bullet$  [--pid-file=](#page-322-4)file name

<span id="page-322-4"></span>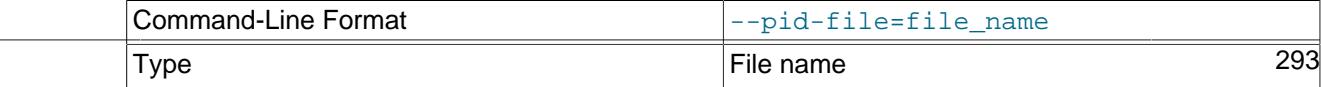

### <span id="page-323-0"></span>• [--plugin-dir=](#page-323-0)dir\_name

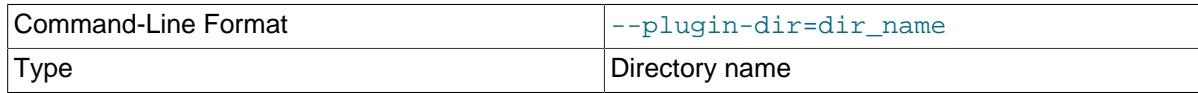

The path name of the plugin directory.

<span id="page-323-1"></span>• --port=[port\\_num](#page-323-1)

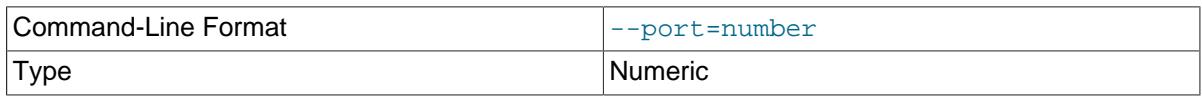

The port number that the server should use when listening for TCP/IP connections. The port number must be 1024 or higher unless the server is started by the root operating system user.

## <span id="page-323-2"></span>• [--skip-kill-mysqld](#page-323-2)

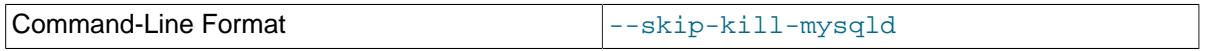

Do not try to kill stray [mysqld](#page-316-0) processes at startup. This option works only on Linux.

<span id="page-323-4"></span>• [--socket=](#page-323-4)path

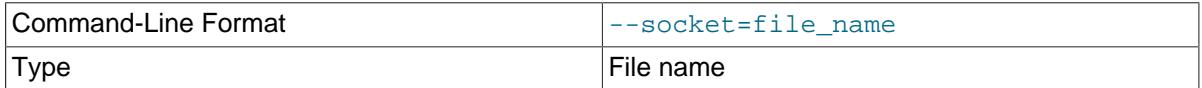

The Unix socket file that the server should use when listening for local connections.

## <span id="page-323-3"></span>• [--syslog](#page-323-3), [--skip-syslog](#page-323-3)

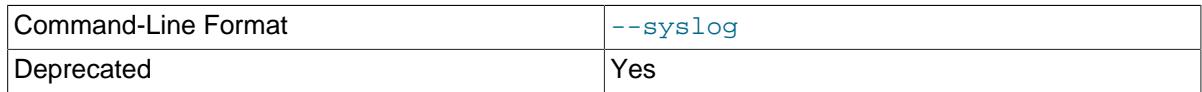

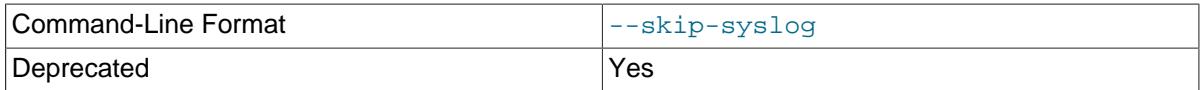

[--syslog](#page-323-3) causes error messages to be sent to syslog on systems that support the logger program. --skip-syslog suppresses the use of syslog; messages are written to an error log file.

When syslog is used for error logging, the daemon.err facility/severity is used for all log messages.

Using these options to control [mysqld](#page-316-0) logging is deprecated. To write error log output to the system log, use the instructions at [Section 7.4.2.8, "Error Logging to the System Log".](#page-990-0) To control the facility, use the server [log\\_syslog\\_facility](https://dev.mysql.com/doc/refman/8.0/en/server-system-variables.html#sysvar_log_syslog_facility) system variable.

<span id="page-323-5"></span>• [--syslog-tag=](#page-323-5)tag
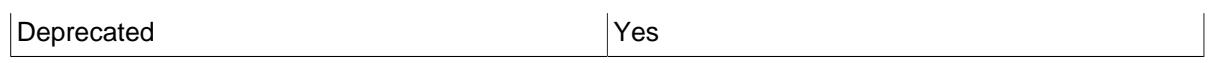

For logging to syslog, messages from  $mysgld$  are and  $mysgld$  are written with identifiers of  $mysqld$  safe and  $mysqld$ , respectively. To specify a suffix for the identifiers, use  $-syslog$ [tag=](#page-323-0)tag, which modifies the identifiers to be mysqld safe-tag and mysqld-tag.

Using this option to control [mysqld](#page-316-0) logging is deprecated. Use the server  $log\_syslog\_tag$  system variable instead. See [Section 7.4.2.8, "Error Logging to the System Log"](#page-990-0).

<span id="page-324-0"></span>• [--timezone=](#page-324-0)timezone

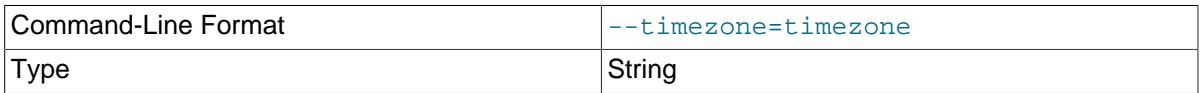

Set the TZ time zone environment variable to the given option value. Consult your operating system documentation for legal time zone specification formats.

### <span id="page-324-1"></span>•  $-$ -user={[user\\_name](#page-324-1)|user\_id}

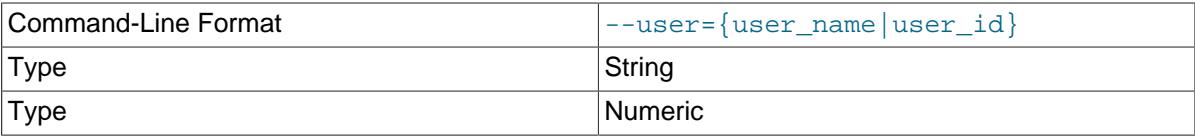

Run the [mysqld](#page-316-0) server as the user having the name user name or the numeric user ID user id. ("User" in this context refers to a system login account, not a MySQL user listed in the grant tables.)

If you execute [mysqld\\_safe](#page-317-0) with the [--defaults-file](#page-319-0) or [--defaults-extra-file](#page-319-1) option to name an option file, the option must be the first one given on the command line or the option file is not used. For example, this command does not use the named option file:

mysql> **mysqld\_safe --port=port\_num --defaults-file=file\_name**

Instead, use the following command:

mysql> **mysqld\_safe --defaults-file=file\_name --port=port\_num**

The  $mysgld<sub>safe</sub> script is written so that it normally can start a server that was installed from either$ a source or a binary distribution of MySQL, even though these types of distributions typically install the server in slightly different locations. (See [Section 2.1.5, "Installation Layouts"](#page-77-0).) [mysqld\\_safe](#page-317-0) expects one of the following conditions to be true:

- The server and databases can be found relative to the working directory (the directory from which [mysqld\\_safe](#page-317-0) is invoked). For binary distributions, [mysqld\\_safe](#page-317-0) looks under its working directory for bin and data directories. For source distributions, it looks for libexec and var directories. This condition should be met if you execute [mysqld\\_safe](#page-317-0) from your MySQL installation directory (for example, /usr/local/mysql for a binary distribution).
- If the server and databases cannot be found relative to the working directory, mysqld safe attempts to locate them by absolute path names. Typical locations are  $/usr/local/libexec$ and  $\sqrt{\text{usr}/\text{local}/\text{var}}$ . The actual locations are determined from the values configured into the distribution at the time it was built. They should be correct if MySQL is installed in the location specified at configuration time.

Because [mysqld\\_safe](#page-317-0) tries to find the server and databases relative to its own working directory, you can install a binary distribution of MySQL anywhere, as long as you run [mysqld\\_safe](#page-317-0) from the MySQL installation directory: 295

```
cd mysql_installation_directory
bin/mysqld_safe &
```
If [mysqld\\_safe](#page-317-0) fails, even when invoked from the MySQL installation directory, specify the [--ledir](#page-319-2) and  $-\text{datadir}$  options to indicate the directories in which the server and databases are located on your system.

[mysqld\\_safe](#page-317-0) tries to use the sleep and date system utilities to determine how many times per second it has attempted to start. If these utilities are present and the attempted starts per second is greater than 5,  $mysgld$  safe waits 1 full second before starting again. This is intended to prevent excessive CPU usage in the event of repeated failures. (Bug #11761530, Bug #54035)

When you use [mysqld\\_safe](#page-317-0) to start [mysqld](#page-316-0), mysqld\_safe arranges for error (and notice) messages from itself and from [mysqld](#page-316-0) to go to the same destination.

There are several [mysqld\\_safe](#page-317-0) options for controlling the destination of these messages:

- $\bullet$  [--log-error=](#page-320-0)file name: Write error messages to the named error file.
- [--syslog](#page-323-1): Write error messages to syslog on systems that support the logger program.
- $\bullet$  [--skip-syslog](#page-323-1): Do not write error messages to syslog. Messages are written to the default error log file (host name.err in the data directory), or to a named file if the  $-$ log-error option is given.

If none of these options is given, the default is  $-\text{skip-system}$ 

When [mysqld\\_safe](#page-317-0) writes a message, notices go to the logging destination (syslog or the error log file) and stdout. Errors go to the logging destination and stderr.

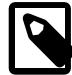

# **Note**

Controlling [mysqld](#page-316-0) logging from mysqld safe is deprecated. Use the server's native syslog support instead. For more information, see Section 7.4.2.8. ["Error Logging to the System Log".](#page-990-0)

# <span id="page-325-0"></span>**6.3.3 mysql.server — MySQL Server Startup Script**

MySQL distributions on Unix and Unix-like system include a script named  $mysq1$ . server, which starts the MySQL server using  $mysg1d\_safe$ . It can be used on systems such as Linux and Solaris that use System V-style run directories to start and stop system services. It is also used by the macOS Startup Item for MySQL.

 $mysgl.$  server is the script name as used within the MySQL source tree. The installed name might be different (for example,  $mysgld$  or  $mysgl$ ). In the following discussion, adjust the name  $mysgl$ . server as appropriate for your system.

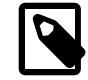

# **Note**

For some Linux platforms, MySQL installation from RPM or Debian packages includes systemd support for managing MySQL server startup and shutdown. On these platforms, [mysql.server](#page-325-0) and mysqld safe are not installed because they are unnecessary. For more information, see [Section 2.5.9,](#page-152-0) ["Managing MySQL Server with systemd".](#page-152-0)

To start or stop the server manually using the  $mysgl.server$  script, invoke it from the command line with start or stop arguments:

```
mysql.server start
mysql.server stop
```
[mysql.server](#page-325-0) changes location to the MySQL installation directory, then invokes [mysqld\\_safe](#page-317-0). To run the server as some specific user, add an appropriate user option to the  $[mysq]d]$  group of the global /etc/my.cnf option file, as shown later in this section. (It is possible that you must edit [mysql.server](#page-325-0) if you've installed a binary distribution of MySQL in a nonstandard location. Modify it to change location into the proper directory before it runs  $mvsa1d$  safe. If you do this, your modified version of [mysql.server](#page-325-0) may be overwritten if you upgrade MySQL in the future; make a copy of your edited version that you can reinstall.)

[mysql.server stop](#page-325-0) stops the server by sending a signal to it. You can also stop the server manually by executing [mysqladmin shutdown](#page-384-0).

To start and stop MySQL automatically on your server, you must add start and stop commands to the appropriate places in your /etc/rc\* files:

- If you use the Linux server RPM package  $(MySQL-server-VERSION, rpm)$ , or a native Linux package installation, the  $mysq1$ . server script may be installed in the  $/etc/init$ . d directory with the name mysqld or mysql. See [Section 2.5.4, "Installing MySQL on Linux Using RPM Packages](#page-132-0) [from Oracle",](#page-132-0) for more information on the Linux RPM packages.
- If you install MySQL from a source distribution or using a binary distribution format that does not install  $mysgl.server$  automatically, you can install the script manually. It can be found in the support-files directory under the MySQL installation directory or in a MySQL source tree. Copy the script to the  $/etc/init.d$  directory with the name  $mysq1$  and make it executable:

```
cp mysql.server /etc/init.d/mysql
chmod +x /etc/init.d/mysql
```
After installing the script, the commands needed to activate it to run at system startup depend on your operating system. On Linux, you can use chkconfig:

chkconfig --add mysql

On some Linux systems, the following command also seems to be necessary to fully enable the [mysql](#page-341-0) script:

chkconfig --level 345 mysql on

- On FreeBSD, startup scripts generally should go in  $/usr/local/etc/rc.d/$ . Install the mysql.server script as /usr/local/etc/rc.d/mysql.server.sh to enable automatic startup. The  $rc(8)$  manual page states that scripts in this directory are executed only if their base name matches the  $*$ . sh shell file name pattern. Any other files or directories present within the directory are silently ignored.
- As an alternative to the preceding setup, some operating systems also use  $/etc/rc$ . local or  $/$ etc/init.d/boot.local to start additional services on startup. To start up MySQL using this method, append a command like the one following to the appropriate startup file:

/bin/sh -c 'cd /usr/local/mysql; ./bin/mysqld\_safe --user=mysql &'

• For other systems, consult your operating system documentation to see how to install startup scripts.

[mysql.server](#page-325-0) reads options from the [mysql.server] and [mysqld] sections of option files. For backward compatibility, it also reads [mysql\_server] sections, but to be current you should rename such sections to [mysql.server].

You can add options for  $mysgl.server$  in a global /etc/my.cnf file. A typical  $m y$ .cnf file might look like this:

```
[mysqld]
datadir=/usr/local/mysql/var
socket=/var/tmp/mysql.sock
port=3306
user=mysql
[mysql.server]
```
basedir=/usr/local/mysql

The [mysql.server](#page-325-0) script supports the options shown in the following table. If specified, they must be placed in an option file, not on the command line. [mysql.server](#page-325-0) supports only start and stop as command-line arguments.

| <b>Option Name</b>      | <b>Description</b>                                  | Type           |
|-------------------------|-----------------------------------------------------|----------------|
| basedir                 | Path to MySQL installation<br>directory             | Directory name |
| datadir                 | Path to MySQL data directory                        | Directory name |
| pid-file                | File in which server should write<br>its process ID | File name      |
| service-startup-timeout | How long to wait for server<br>startup              | Integer        |

**Table 6.8 mysql.server Option-File Options**

<span id="page-327-0"></span>• [basedir=](#page-327-0)dir name

The path to the MySQL installation directory.

<span id="page-327-1"></span>• [datadir=](#page-327-1)dir name

The path to the MySQL data directory.

<span id="page-327-2"></span>• [pid-file=](#page-327-2)file name

The path name of the file in which the server should write its process ID. The server creates the file in the data directory unless an absolute path name is given to specify a different directory.

If this option is not given,  $mysql$ . server uses a default value of  $host$  name.pid. The PID file value passed to [mysqld\\_safe](#page-317-0) overrides any value specified in the [mysqld\_safe] option file group. Because  $mysgl$ . server reads the  $[mysqld]$  option file group but not the  $[mysqld]$  safe] group, you can ensure that  $mysqld$  safe gets the same value when invoked from  $mysql.server$ as when invoked manually by putting the same  $pid$ -file setting in both the  $[mysqld_s$  safe] and [mysqld] groups.

```
• service-startup-timeout=seconds
```
How long in seconds to wait for confirmation of server startup. If the server does not start within this time,  $m_{\text{V}}$ sql.server exits with an error. The default value is 900. A value of 0 means not to wait at all for startup. Negative values mean to wait forever (no timeout).

# <span id="page-327-4"></span>**6.3.4 mysqld\_multi — Manage Multiple MySQL Servers**

[mysqld\\_multi](#page-327-4) is designed to manage several [mysqld](#page-316-0) processes that listen for connections on different Unix socket files and TCP/IP ports. It can start or stop servers, or report their current status.

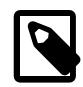

# **Note**

For some Linux platforms, MySQL installation from RPM or Debian packages includes systemd support for managing MySQL server startup and shutdown. On these platforms,  $mysgld$  multi is not installed because it is unnecessary. For information about using systemd to handle multiple MySQL instances, see [Section 2.5.9, "Managing MySQL Server with systemd".](#page-152-0)

mysqld multi searches for groups named  $[mysq]dN]$  in  $my$ .cnf (or in the file named by the  $-$ [defaults-file](#page-328-0) option). N can be any positive integer. This number is referred to in the following discussion as the option group number, or GNR. Group numbers distinguish option groups from one another and are used as arguments to  $m \times d$  multi to specify which servers you want to start, stop, or obtain a status report for. Options listed in these groups are the same that you would use in the

[[mysqld](#page-316-0)] group used for starting mysqld. (See, for example, [Section 2.9.5, "Starting and Stopping](#page-207-0) [MySQL Automatically".](#page-207-0)) However, when using multiple servers, it is necessary that each one use its own value for options such as the Unix socket file and TCP/IP port number. For more information on which options must be unique per server in a multiple-server environment, see [Section 7.8, "Running](#page-1093-0) [Multiple MySQL Instances on One Machine".](#page-1093-0)

To invoke [mysqld\\_multi](#page-327-4), use the following syntax:

mysqld\_multi [options] {start|stop|reload|report} [GNR[,GNR] ...]

start, stop, reload (stop and restart), and report indicate which operation to perform. You can perform the designated operation for a single server or multiple servers, depending on the GNR list that follows the option name. If there is no list,  $mysqld_multi$  performs the operation for all servers in the option file.

Each GNR value represents an option group number or range of group numbers. The value should be the number at the end of the group name in the option file. For example, the  $GNR$  for a group named [mysqld17] is 17. To specify a range of numbers, separate the first and last numbers by a dash. The  $GNR$  value 10-13 represents groups  $[mysq]d10$  through  $[mysq]d13$ . Multiple groups or group ranges can be specified on the command line, separated by commas. There must be no whitespace characters (spaces or tabs) in the GNR list; anything after a whitespace character is ignored.

This command starts a single server using option group [mysqld17]:

mysqld\_multi start 17

This command stops several servers, using option groups [mysqld8] and [mysqld10] through [mysqld13]:

mysqld\_multi stop 8,10-13

For an example of how you might set up an option file, use this command:

mysqld\_multi --example

[mysqld\\_multi](#page-327-4) searches for option files as follows:

<span id="page-328-1"></span>• With [--no-defaults](#page-328-1), no option files are read.

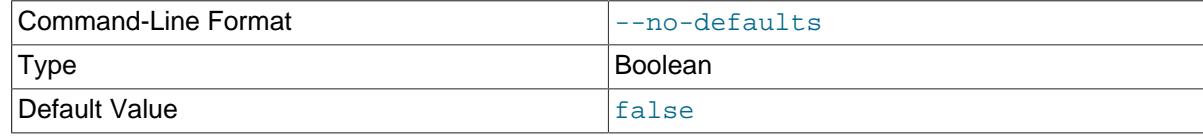

<span id="page-328-0"></span>• With  $-\text{defaults-file}=file$  name, only the named file is read.

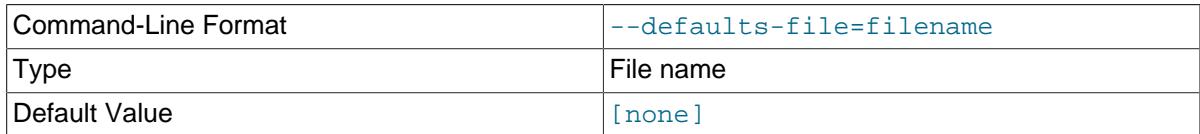

<span id="page-328-2"></span>• Otherwise, option files in the standard list of locations are read, including any file named by the [-](#page-328-2) [defaults-extra-file=](#page-328-2)file\_name option, if one is given. (If the option is given multiple times, the last value is used.)

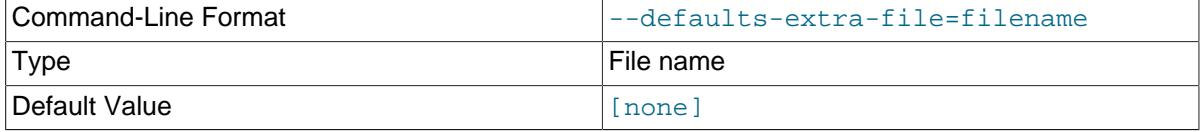

For additional information about these and other option-file options, see [Section 6.2.2.3, "Command-](#page-280-0)[Line Options that Affect Option-File Handling"](#page-280-0).

Option files read are searched for [mysqld\_multi] and [mysqldN] option groups. The [[mysqld\\_multi](#page-327-4)] group can be used for options to mysqld\_multi itself. [mysqldN] groups can be used for options passed to specific [mysqld](#page-316-0) instances.

The [mysqld] or [mysqld\_safe] groups can be used for common options read by all instances of [mysqld](#page-316-0) or mysqld safe. You can specify  $a$  [--defaults-file=](#page-687-0)file name option to use a different configuration file for that instance, in which case the  $[mvsadd]$  or  $[mvsadd]$  safe] groups from that file are used for that instance.

mysqld multi supports the following options.

<span id="page-329-0"></span>• [--help](#page-329-0)

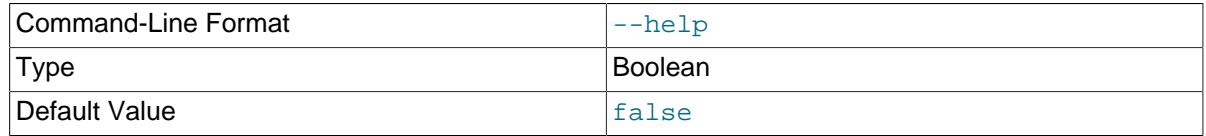

Display a help message and exit.

# <span id="page-329-1"></span>• [--example](#page-329-1)

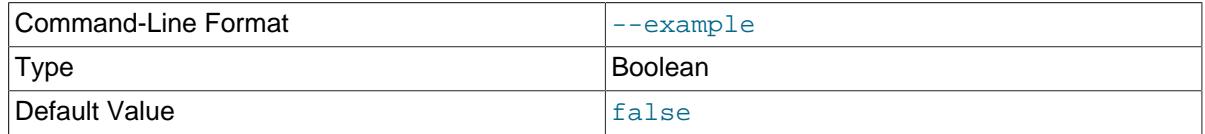

# Display a sample option file.

# <span id="page-329-2"></span>• --log=[file\\_name](#page-329-2)

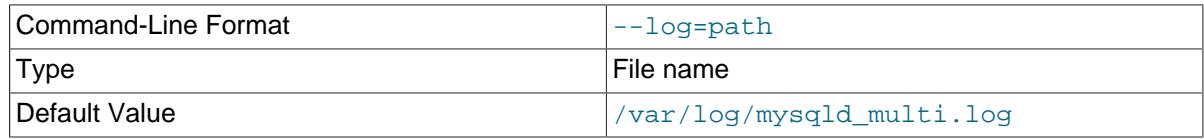

Specify the name of the log file. If the file exists, log output is appended to it.

# <span id="page-329-3"></span>• [--mysqladmin=](#page-329-3)prog\_name

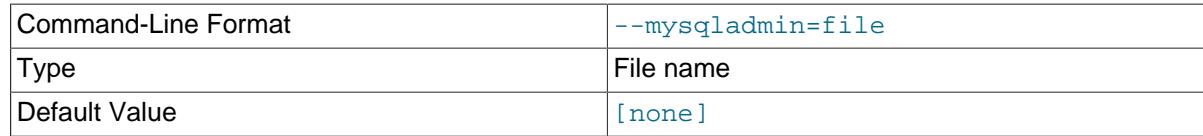

The [mysqladmin](#page-384-0) binary to be used to stop servers.

# <span id="page-329-4"></span>• [--mysqld=](#page-329-4)prog\_name

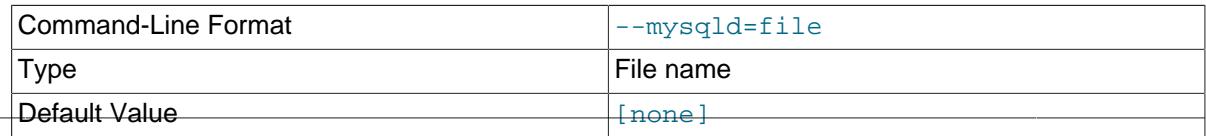

The [mysqld](#page-316-0) binary to be used. Note that you can specify [mysqld\\_safe](#page-317-0) as the value for this option also. If you use  $mysqld$  safe to start the server, you can include the  $mysqld$  or ledir options in the corresponding  $[mysg1dN]$  option group. These options indicate the name of the server that [mysqld\\_safe](#page-317-0) should start and the path name of the directory where the server is located. (See the descriptions for these options in [Section 6.3.2, "mysqld\\_safe — MySQL Server Startup Script"](#page-317-0).) Example:

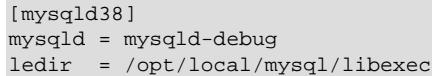

#### <span id="page-330-0"></span> $\bullet$  [--no-log](#page-330-0)

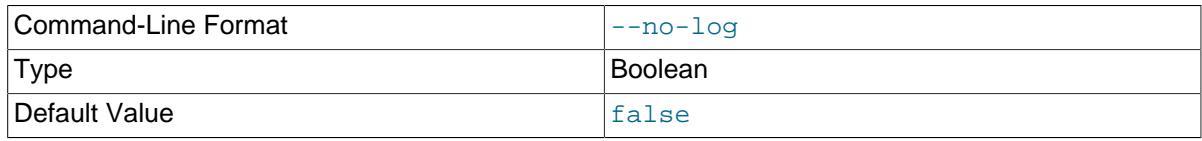

Print log information to stdout rather than to the log file. By default, output goes to the log file.

#### <span id="page-330-1"></span>• [--password=](#page-330-1)password

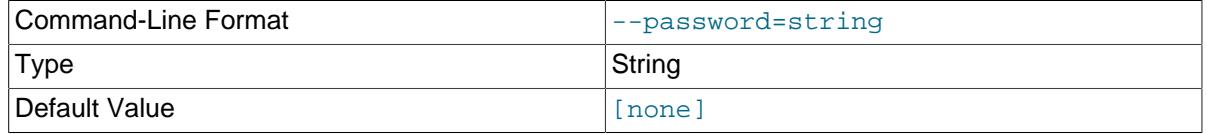

The password of the MySQL account to use when invoking [mysqladmin](#page-384-0). Note that the password value is not optional for this option, unlike for other MySQL programs.

#### <span id="page-330-2"></span>• [--silent](#page-330-2)

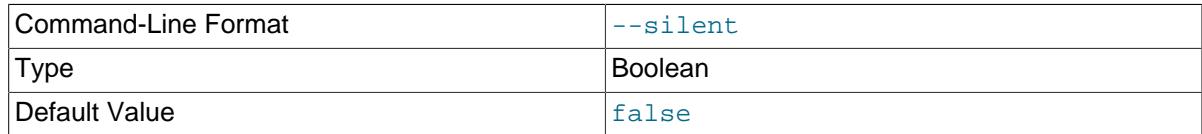

### Silent mode; disable warnings.

<span id="page-330-3"></span>• [--tcp-ip](#page-330-3)

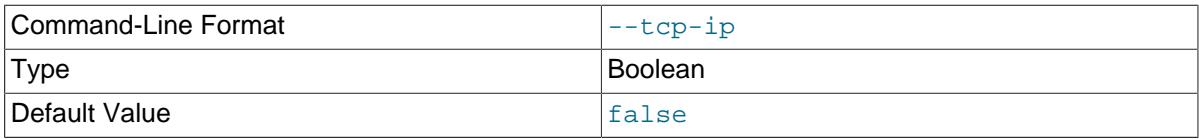

Connect to each MySQL server through the TCP/IP port instead of the Unix socket file. (If a socket file is missing, the server might still be running, but accessible only through the TCP/IP port.) By default, connections are made using the Unix socket file. This option affects stop and report operations.

#### <span id="page-330-4"></span>• --user=[user\\_name](#page-330-4)

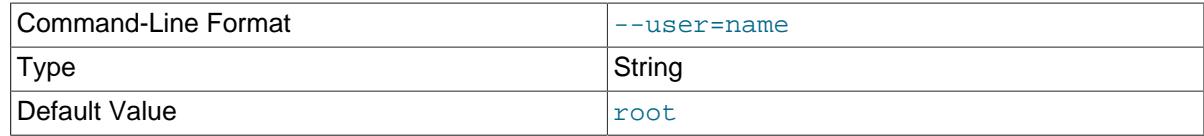

The user name of the MySQL account to use when invoking [mysqladmin](#page-384-0).

<span id="page-331-0"></span>• [--verbose](#page-331-0)

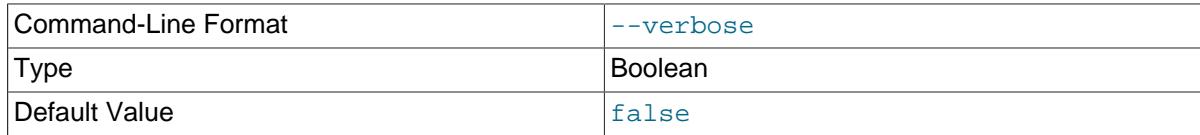

Be more verbose.

<span id="page-331-1"></span>• [--version](#page-331-1)

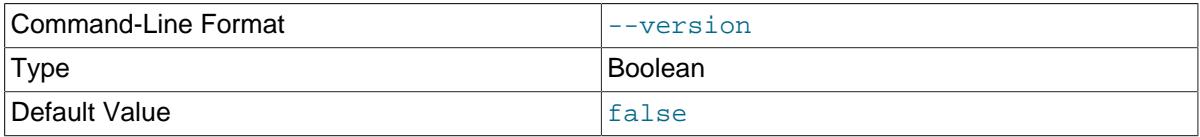

Display version information and exit.

Some notes about [mysqld\\_multi](#page-327-4):

• **Most important**: Before using [mysqld\\_multi](#page-327-4) be sure that you understand the meanings of the options that are passed to the [mysqld](#page-316-0) servers and why you would want to have separate mysqld processes. Beware of the dangers of using multiple [mysqld](#page-316-0) servers with the same data directory. Use separate data directories, unless you know what you are doing. Starting multiple servers with the same data directory does not give you extra performance in a threaded system. See [Section 7.8,](#page-1093-0) ["Running Multiple MySQL Instances on One Machine".](#page-1093-0)

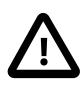

### **Important**

Make sure that the data directory for each server is fully accessible to the Unix account that the specific [mysqld](#page-316-0) process is started as. Do not use the Unix  $root$  account for this, unless you know what you are doing. See [Section 8.1.5, "How to Run MySQL as a Normal User".](#page-1124-0)

• Make sure that the MySQL account used for stopping the  $mysq1d$  servers (with the  $mysq1admin$ program) has the same user name and password for each server. Also, make sure that the account has the [SHUTDOWN](#page-1139-0) privilege. If the servers that you want to manage have different user names or passwords for the administrative accounts, you might want to create an account on each server that has the same user name and password. For example, you might set up a common multi\_admin account by executing the following commands for each server:

```
$> mysql -u root -S /tmp/mysql.sock -p
Enter password:
mysql> CREATE USER 'multi_admin'@'localhost' IDENTIFIED BY 'multipass';
mysql> GRANT SHUTDOWN ON *.* TO 'multi_admin'@'localhost';
```
See [Section 8.2, "Access Control and Account Management".](#page-1130-0) You have to do this for each [mysqld](#page-316-0) server. Change the connection parameters appropriately when connecting to each one. Note that the host name part of the account name must permit you to connect as  $\text{mult}_\text{add}$  admin from the host where you want to run [mysqld\\_multi](#page-327-4).

- The Unix socket file and the TCP/IP port number must be different for every  $m_{\text{VSG}}$ d. (Alternatively, if the host has multiple network addresses, you can set the bind address system variable to cause different servers to listen to different interfaces.)
- The [--pid-file](#page-322-0) option is very important if you are using [mysqld\\_safe](#page-317-0) to start [mysqld](#page-316-0) (for example,  $-\text{mysgld=mysgld}$  safe) Every  $\text{mysgld}$  should have its own process ID file. The

advantage of using [mysqld\\_safe](#page-317-0) instead of [mysqld](#page-316-0) is that mysqld\_safe monitors its mysqld process and restarts it if the process terminates due to a signal sent using  $kill -9$  or for other reasons, such as a segmentation fault.

• You might want to use the  $-$ -user option for  $mysqld$ , but to do this you need to run the [mysqld\\_multi](#page-327-4) script as the Unix superuser (root). Having the option in the option file doesn't matter; you just get a warning if you are not the superuser and the [mysqld](#page-316-0) processes are started under your own Unix account.

The following example shows how you might set up an option file for use with [mysqld\\_multi](#page-327-4). The order in which the [mysqld](#page-316-0) programs are started or stopped depends on the order in which they appear in the option file. Group numbers need not form an unbroken sequence. The first and fifth  $[mysq1dN]$ groups were intentionally omitted from the example to illustrate that you can have "gaps" in the option file. This gives you more flexibility.

```
# This is an example of a my.cnf file for mysqld_multi.
# Usually this file is located in home dir ~/.my.cnf or /etc/my.cnf
[mysqld_multi]
mysqld = /usr/local/mysql/bin/mysqld_safe
mysqladmin = /usr/local/mysql/bin/mysqladmin
user = multi_admin
password = my_password
[mysqld2]
socket = /tmp/mysgl.sock2port = 3307pid-file = /usr/local/mysql/data2/hostname.pid2
datadir = /usr/local/mysql/data2
language = /usr/local/mysql/share/mysql/english
user = unix user1[mysqld3]
mysqld = /path/to/mysqld_safe
ledir = /path/to/mysqld-binary/
mysqladmin = /path/to/mysqladmin
socket = /tmp/mysql.sock3port = 3308pid-file = /usr/local/mysql/data3/hostname.pid3
datadir = /usr/local/mysql/data3
language = /usr/local/mysql/share/mysql/swedish
user = unix user2[mysqld4]
socket = /tmp/mysql.sock4port = 3309pid-file = /usr/local/mysql/data4/hostname.pid4
datadir = /usr/local/mysql/data4
language = /usr/local/mysql/share/mysql/estonia
user = unix_user3
[mysqld6]
socket = /tmp/mysql.sock6
port = 3311pid-file = /usr/local/mysql/data6/hostname.pid6
datadir = /usr/local/mysql/data6
language = /usr/local/mysql/share/mysql/japanese
user = unix_user4
```
See [Section 6.2.2.2, "Using Option Files"](#page-275-0).

# **6.4 Installation-Related Programs**

The programs in this section are used when installing or upgrading MySQL.

# <span id="page-332-0"></span>**6.4.1 comp\_err — Compile MySQL Error Message File**

[comp\\_err](#page-332-0) creates the errmsg.sys file that is used by [mysqld](#page-316-0) to determine the error messages to display for different error codes.  $_{\text{comp}}_{\text{err}}$  normally is run automatically when MySQL is built. It compiles the exams q. sys file from text-format error information in MySQL source distributions:

The error information comes from the messages\_to\_error\_log.txt and messages\_to\_clients.txt files in the share directory.

For more information about defining error messages, see the comments within those files, along with the errmsg readme.txt file.

[comp\\_err](#page-332-0) also generates the mysqld\_error.h, mysqld\_ername.h, and mysqld\_errmsg.h header files.

Invoke [comp\\_err](#page-332-0) like this:

comp\_err [options]

[comp\\_err](#page-332-0) supports the following options.

<span id="page-333-0"></span> $\bullet$  [--help](#page-333-0),  $-?$ 

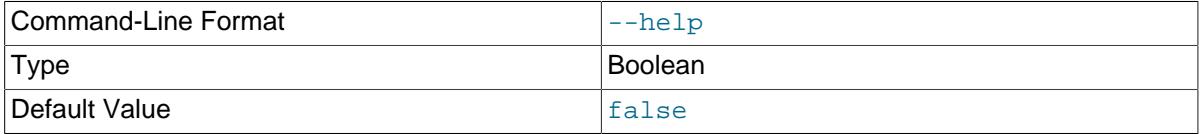

Display a help message and exit.

<span id="page-333-1"></span>• [--charset=](#page-333-1)dir name, -C dir name

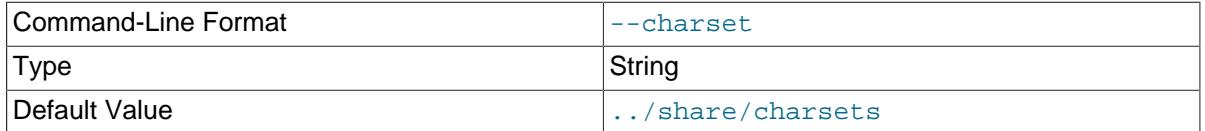

The character set directory. The default is . . /sql/share/charsets.

<span id="page-333-2"></span>• --debug=debug options, -# debug options

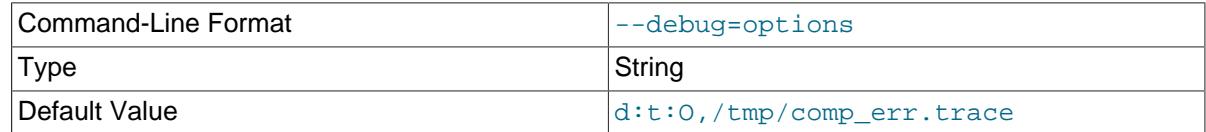

Write a debugging log. A typical  $debug\_options$  string is  $d:t:O,file\_name$ . The default is d:t:O,/tmp/comp\_err.trace.

<span id="page-333-3"></span>• [--debug-info](#page-333-3), -T

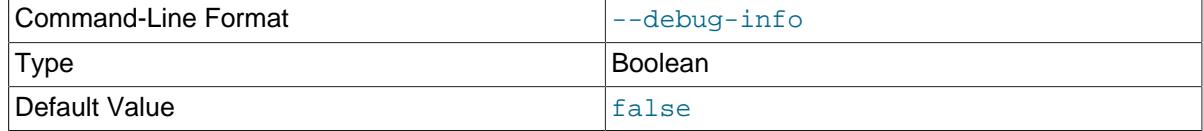

<span id="page-333-4"></span>Print some debugging information when the program exits.

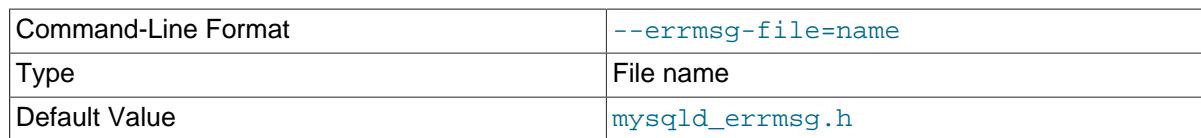

The name of the error message file. The default is mysqld\_errmsg.h.

<span id="page-334-0"></span>• [--header-file=](#page-334-0)file name, -H file name

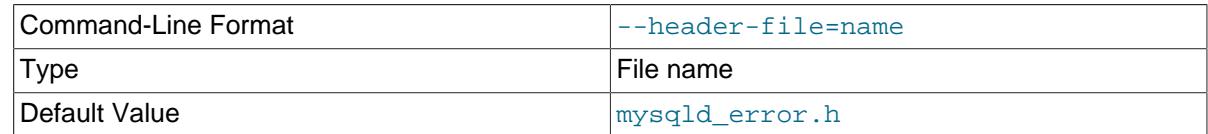

The name of the error header file. The default is mysqld\_error.h.

<span id="page-334-1"></span>• [--in-file-errlog=](#page-334-1)file\_name, -e file\_name

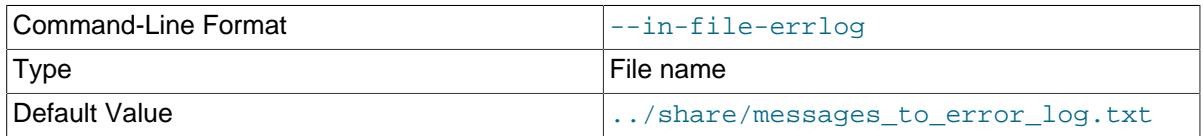

The name of the input file that defines error messages intended to be written to the error log. The default is ../share/messages\_to\_error\_log.txt.

# <span id="page-334-2"></span>• [--in-file-toclient=](#page-334-2)file\_name, -c file\_name

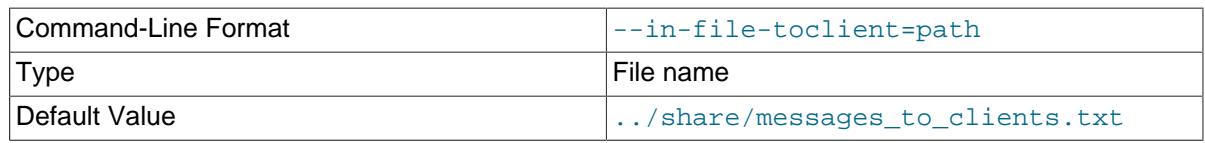

The name of the input file that defines error messages intended to be written to clients. The default is ../share/messages\_to\_clients.txt.

# <span id="page-334-3"></span>• [--name-file=](#page-334-3)file name, -N file name

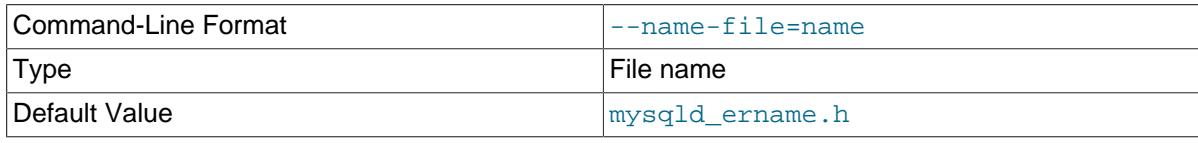

The name of the error name file. The default is mysqld\_ername.h.

# <span id="page-334-4"></span>• [--out-dir=](#page-334-4)dir name, -D dir name

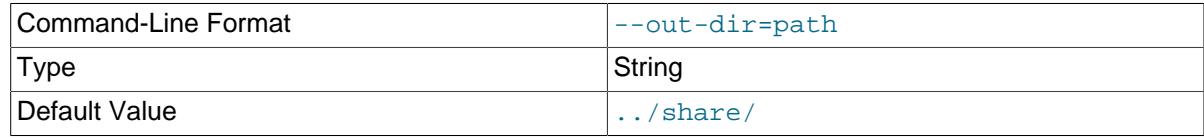

The name of the output base directory. The default is . . /sql/share/.

<span id="page-334-5"></span>• [--out-file=](#page-334-5)file\_name, -O file\_name

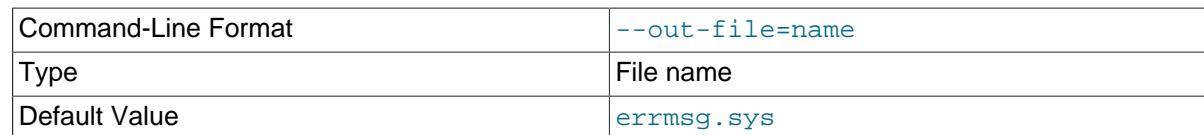

The name of the output file. The default is errmsg.sys.

<span id="page-335-0"></span>• [--version](#page-335-0), -V

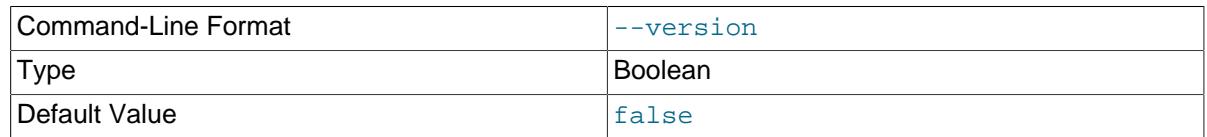

Display version information and exit.

# <span id="page-335-1"></span>**6.4.2 mysql\_secure\_installation — Improve MySQL Installation Security**

This program enables you to improve the security of your MySQL installation in the following ways:

- You can set a password for root accounts.
- You can remove  $root$  accounts that are accessible from outside the local host.
- You can remove anonymous-user accounts.
- You can remove the test database (which by default can be accessed by all users, even anonymous users), and privileges that permit anyone to access databases with names that start with test\_.

[mysql\\_secure\\_installation](#page-335-1) helps you implement security recommendations similar to those described at [Section 2.9.4, "Securing the Initial MySQL Account"](#page-205-0).

Normal usage is to connect to the local MySQL server; invoke [mysql\\_secure\\_installation](#page-335-1) without arguments:

mysql\_secure\_installation

When executed, [mysql\\_secure\\_installation](#page-335-1) prompts you to determine which actions to perform.

The validate password component can be used for password strength checking. If the plugin is not installed, [mysql\\_secure\\_installation](#page-335-1) prompts the user whether to install it. Any passwords entered later are checked using the plugin if it is enabled.

Most of the usual MySQL client options such as  $-\text{host}$  and  $-\text{port}$  can be used on the command line and in option files. For example, to connect to the local server over IPv6 using port 3307, use this command:

mysql\_secure\_installation --host=::1 --port=3307

[mysql\\_secure\\_installation](#page-335-1) supports the following options, which can be specified on the command line or in the [mysql\_secure\_installation] and [client] groups of an option file. For information about option files used by MySQL programs, see [Section 6.2.2.2, "Using Option Files".](#page-275-0)

# **Table 6.9 mysql\_secure\_installation Options**

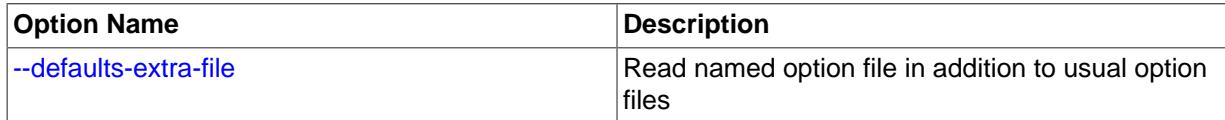

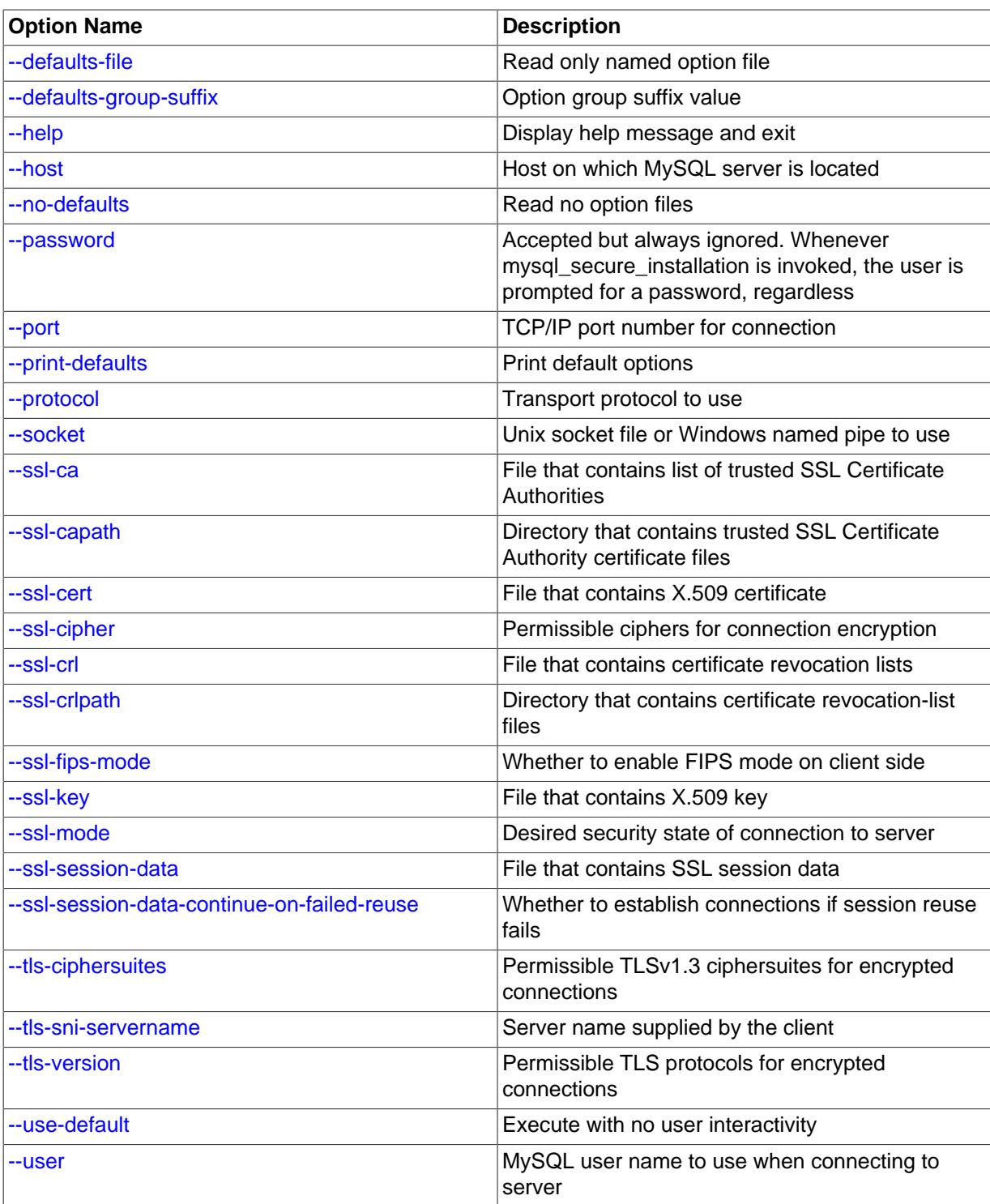

<span id="page-336-0"></span> $\bullet$  [--help](#page-336-0),  $-?$ 

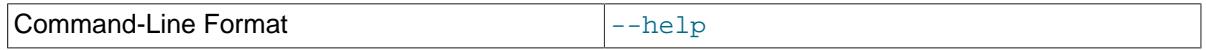

Display a help message and exit.

# <span id="page-336-1"></span>• [--defaults-extra-file=](#page-336-1)file\_name

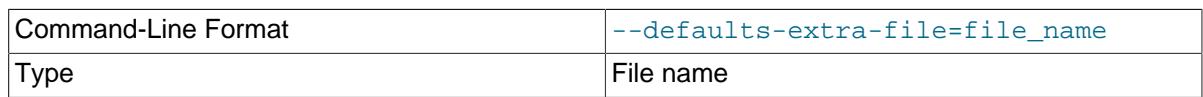

Read this option file after the global option file but (on Unix) before the user option file. If the file does not exist or is otherwise inaccessible, an error occurs. If  $file\_name$  is not an absolute path name, it is interpreted relative to the current directory.

For additional information about this and other option-file options, see [Section 6.2.2.3, "Command-](#page-280-0)[Line Options that Affect Option-File Handling"](#page-280-0).

<span id="page-337-2"></span>• [--defaults-file=](#page-337-2)file\_name

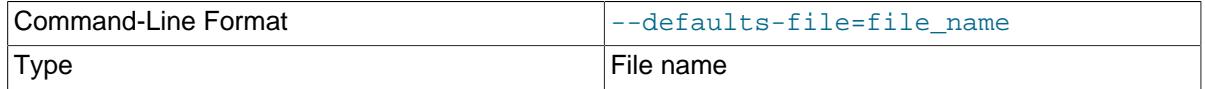

Use only the given option file. If the file does not exist or is otherwise inaccessible, an error occurs. If  $file$  name is not an absolute path name, it is interpreted relative to the current directory.

For additional information about this and other option-file options, see [Section 6.2.2.3, "Command-](#page-280-0)[Line Options that Affect Option-File Handling"](#page-280-0).

<span id="page-337-3"></span>• [--defaults-group-suffix=](#page-337-3)str

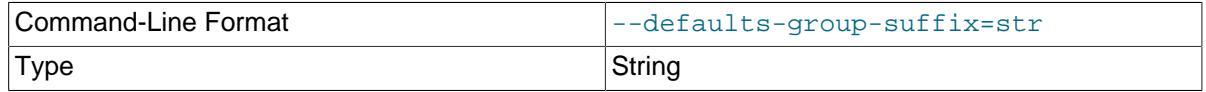

Read not only the usual option groups, but also groups with the usual names and a suffix of  $str$ . For example, [mysql\\_secure\\_installation](#page-335-1) normally reads the  $[client]$  and [mysql\_secure\_installation] groups. If this option is given as [--defaults-group](#page-337-3)suffix= other, [mysql\\_secure\\_installation](#page-335-1) also reads the [client\_other] and [mysql secure installation other] groups.

For additional information about this and other option-file options, see [Section 6.2.2.3, "Command-](#page-280-0)[Line Options that Affect Option-File Handling"](#page-280-0).

<span id="page-337-0"></span>• --host=[host\\_name](#page-337-0), -h host\_name

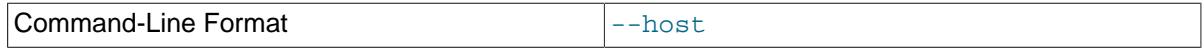

Connect to the MySQL server on the given host.

<span id="page-337-4"></span>• [--no-defaults](#page-337-4)

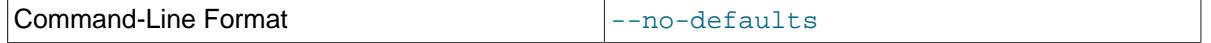

Do not read any option files. If program startup fails due to reading unknown options from an option file, [--no-defaults](#page-337-4) can be used to prevent them from being read.

The exception is that the .mylogin.cnf file is read in all cases, if it exists. This permits passwords to be specified in a safer way than on the command line even when  $---no-defaults$  $---no-defaults$ is used. To create .mylogin.cnf, use the [mysql\\_config\\_editor](#page-532-0) utility. See [Section 6.6.7,](#page-532-0) ["mysql\\_config\\_editor — MySQL Configuration Utility".](#page-532-0)

For additional information about this and other option-file options, see [Section 6.2.2.3, "Command-](#page-280-0)[Line Options that Affect Option-File Handling"](#page-280-0).

<span id="page-337-1"></span>• [--password=](#page-337-1)password, -p password

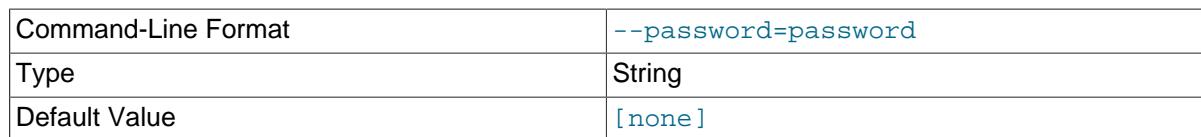

This option is accepted but ignored. Whether or not this option is used, mysql secure installation always prompts the user for a password.

# <span id="page-338-0"></span>• --port=[port\\_num](#page-338-0), -P port\_num

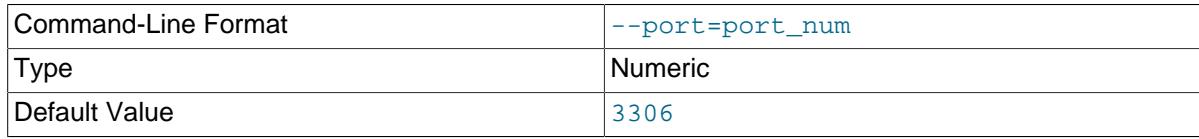

For TCP/IP connections, the port number to use.

<span id="page-338-3"></span>• [--print-defaults](#page-338-3)

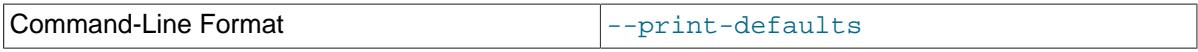

Print the program name and all options that it gets from option files.

For additional information about this and other option-file options, see [Section 6.2.2.3, "Command-](#page-280-0)[Line Options that Affect Option-File Handling"](#page-280-0).

# <span id="page-338-1"></span>• [--protocol={TCP|SOCKET|PIPE|MEMORY}](#page-338-1)

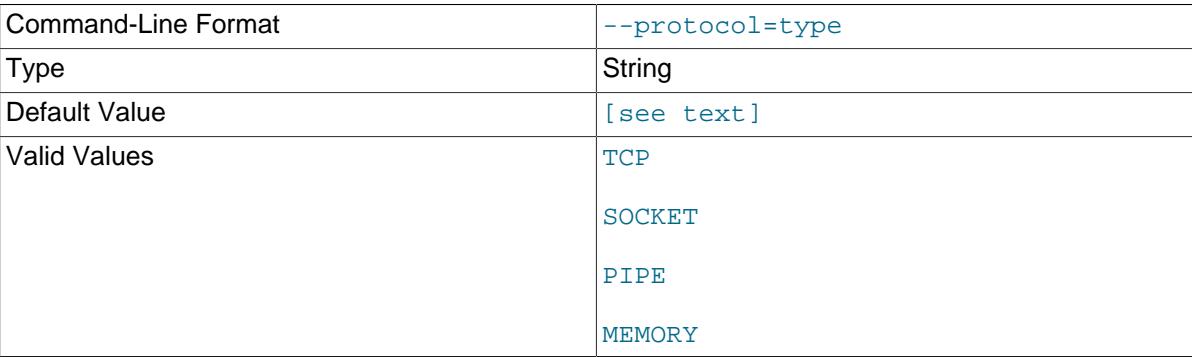

The transport protocol to use for connecting to the server. It is useful when the other connection parameters normally result in use of a protocol other than the one you want. For details on the permissible values, see [Section 6.2.7, "Connection Transport Protocols".](#page-310-0)

# <span id="page-338-2"></span>• [--socket=](#page-338-2)path, -S path

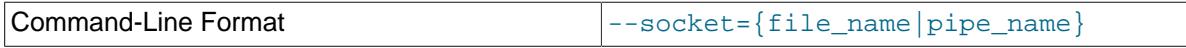

Type String String String String String

For connections to localhost, the Unix socket file to use, or, on Windows, the name of the named pipe to use.

On Windows, this option applies only if the server was started with the [named\\_pipe](#page-786-0) system variable enabled to support named-pipe connections. In addition, the connection must be a member of the Windows group specified by the named pipe full access group system variable.

<span id="page-339-0"></span> $\bullet$   $--$ ssl\*

Options that begin with  $-\text{ss1}$  specify whether to connect to the server using encryption and indicate where to find SSL keys and certificates. See [Command Options for Encrypted Connections](#page-291-0).

<span id="page-339-1"></span>• [--ssl-fips-mode={OFF|ON|STRICT}](#page-339-1)

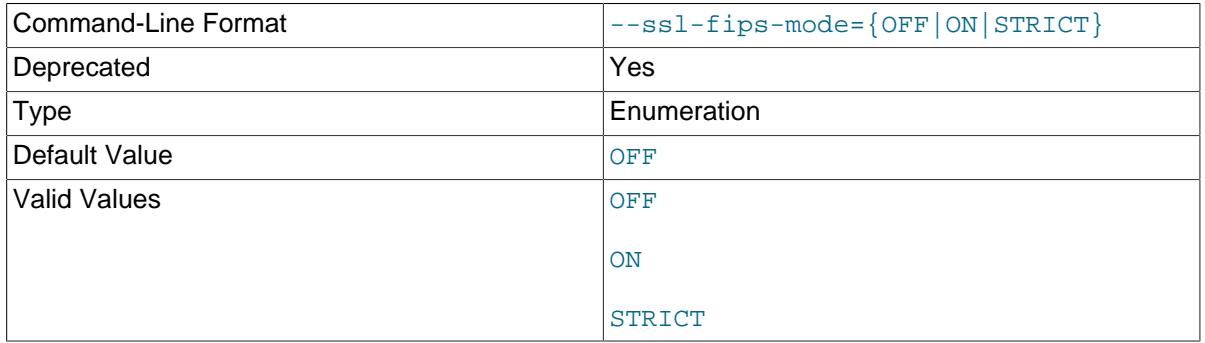

Controls whether to enable FIPS mode on the client side. The  $--ss1-fips-mode$  option differs from other  $-\text{ssl}-\text{xxx}$  options in that it is not used to establish encrypted connections, but rather to affect which cryptographic operations to permit. See [Section 8.8, "FIPS Support"](#page-1595-0).

These [--ssl-fips-mode](#page-339-1) values are permitted:

- OFF: Disable FIPS mode.
- ON: Enable FIPS mode.
- STRICT: Enable "strict" FIPS mode.

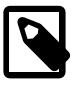

# **Note**

If the OpenSSL FIPS Object Module is not available, the only permitted value for [--ssl-fips-mode](#page-339-1) is OFF. In this case, setting [--ssl-fips-mode](#page-339-1) to ON or STRICT causes the client to produce a warning at startup and to operate in non-FIPS mode.

This option is deprecated. Expect it to be removed in a future version of MySQL.

# <span id="page-339-2"></span>• [--tls-ciphersuites=](#page-339-2)ciphersuite\_list

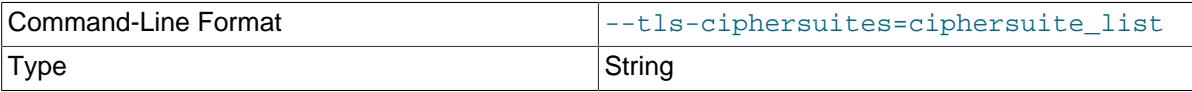

The permissible ciphersuites for encrypted connections that use TLSv1.3. The value is a list of one or more colon-separated ciphersuite names. The ciphersuites that can be named for this option depend on the SSL library used to compile MySQL. For details, see [Section 8.3.2, "Encrypted](#page-1236-0) [Connection TLS Protocols and Ciphers"](#page-1236-0).

#### <span id="page-340-0"></span>• [--tls-sni-servername=](#page-340-0)server\_name

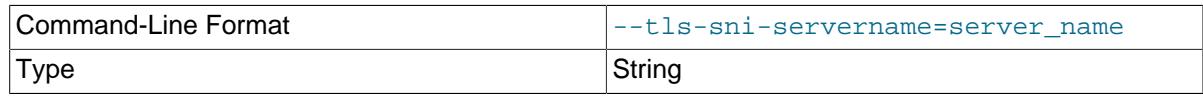

When specified, the name is passed to the libmysqlclient C API library using the MYSQL\_OPT\_TLS\_SNI\_SERVERNAME option of [mysql\\_options\(\)](https://dev.mysql.com/doc/c-api/9.0/en/mysql-options.html). The server name is not casesensitive. To show which server name the client specified for the current session, if any, check the Tls sni server name status variable.

Server Name Indication (SNI) is an extension to the TLS protocol (OpenSSL must be compiled using TLS extensions for this option to function). The MySQL implementation of SNI represents the clientside only.

<span id="page-340-1"></span>• [--tls-version=](#page-340-1)protocol\_list

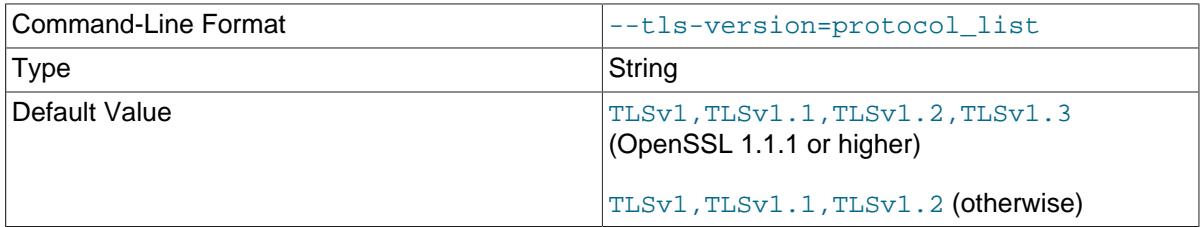

The permissible TLS protocols for encrypted connections. The value is a list of one or more commaseparated protocol names. The protocols that can be named for this option depend on the SSL library used to compile MySQL. For details, see [Section 8.3.2, "Encrypted Connection TLS Protocols](#page-1236-0) [and Ciphers"](#page-1236-0).

<span id="page-340-2"></span>• [--use-default](#page-340-2)

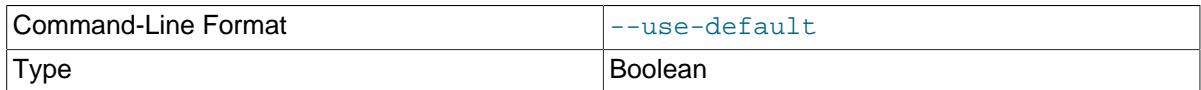

Execute noninteractively. This option can be used for unattended installation operations.

#### <span id="page-340-3"></span>• --user=[user\\_name](#page-340-3), -u user\_name

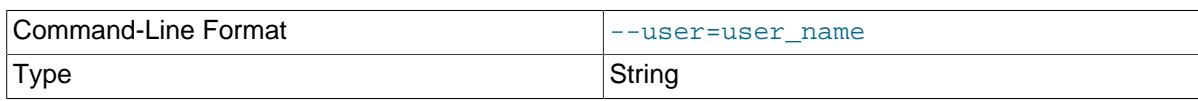

The user name of the MySQL account to use for connecting to the server.

# <span id="page-340-4"></span>**6.4.3 mysql\_tzinfo\_to\_sql — Load the Time Zone Tables**

The [mysql\\_tzinfo\\_to\\_sql](#page-340-4) program loads the time zone tables in the mysql database. It is used on systems that have a zoneinfo database (the set of files describing time zones). Examples of such systems are Linux, FreeBSD, Solaris, and macOS. One likely location for these files is the /usr/ share/zoneinfo directory (/usr/share/lib/zoneinfo on Solaris). If your system does not have a zoneinfo database, you can use the downloadable package described in [Section 7.1.15, "MySQL](#page-949-0) [Server Time Zone Support"](#page-949-0).

[mysql\\_tzinfo\\_to\\_sql](#page-340-4) can be invoked several ways:

```
mysql_tzinfo_to_sql tz_dir
mysql_tzinfo_to_sql tz_file tz_name
```
mysql tzinfo to sql --leap  $tz$  file

For the first invocation syntax, pass the zoneinfo directory path name to  $mysql$  tzinfo to sql and send the output into the [mysql](#page-341-0) program. For example:

mysql\_tzinfo\_to\_sql /usr/share/zoneinfo | mysql -u root mysql

[mysql\\_tzinfo\\_to\\_sql](#page-340-4) reads your system's time zone files and generates SQL statements from them. [mysql](#page-341-0) processes those statements to load the time zone tables.

The second syntax causes  $mysql$  tzinfo to  $sql$  to load a single time zone file tx file that corresponds to a time zone name  $tz$  name:

mysql\_tzinfo\_to\_sql tz\_file tz\_name | mysql -u root mysql

If your time zone needs to account for leap seconds, invoke  $mysq1_tzinfo_to_sq1$  using the third syntax, which initializes the leap second information.  $tz_f$  is the name of your time zone file:

mysql\_tzinfo\_to\_sql --leap tz\_file | mysql -u root mysql

After running  $mysgl$  tzinfo to  $sql$ , it is best to restart the server so that it does not continue to use any previously cached time zone data.

# **6.5 Client Programs**

This section describes client programs that connect to the MySQL server.

# <span id="page-341-0"></span>**6.5.1 mysql — The MySQL Command-Line Client**

[mysql](#page-341-0) is a simple SQL shell with input line editing capabilities. It supports interactive and noninteractive use. When used interactively, query results are presented in an ASCII-table format. When used noninteractively (for example, as a filter), the result is presented in tab-separated format. The output format can be changed using command options.

If you have problems due to insufficient memory for large result sets, use the  $-\text{quick option}$ . This forces [mysql](#page-341-0) to retrieve results from the server a row at a time rather than retrieving the entire result set and buffering it in memory before displaying it. This is done by returning the result set using the [mysql\\_use\\_result\(\)](https://dev.mysql.com/doc/c-api/9.0/en/mysql-use-result.html) C API function in the client/server library rather than [mysql\\_store\\_result\(\)](https://dev.mysql.com/doc/c-api/9.0/en/mysql-store-result.html).

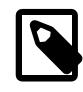

# **Note**

Alternatively, MySQL Shell offers access to the X DevAPI. For details, see [MySQL Shell 9.0.0.](https://dev.mysql.com/doc/mysql-shell/9.0/en/)

Using  $m_y s q \perp$  is very easy. Invoke it from the prompt of your command interpreter as follows:

mysql db\_name

Or:

mysql --user=user\_name --password db\_name

In this case, you'll need to enter your password in response to the prompt that  $m_y$ sql displays:

Enter password: your\_password

Then type an SQL statement, end it with  $i, \gtrsim g$ , or  $\gtrsim g$  and press Enter.

Typing **Control+C** interrupts the current statement if there is one, or cancels any partial input line otherwise.

You can execute SQL statements in a script file (batch file) like this:

mysql db\_name < script.sql > output.tab

On Unix, the [mysql](#page-341-0) client logs statements executed interactively to a history file. See [Section 6.5.1.3,](#page-376-0) ["mysql Client Logging"](#page-376-0).

# **6.5.1.1 mysql Client Options**

[mysql](#page-341-0) supports the following options, which can be specified on the command line or in the [mysql] and [client] groups of an option file. For information about option files used by MySQL programs, see [Section 6.2.2.2, "Using Option Files".](#page-275-0)

# **Table 6.10 mysql Client Options**

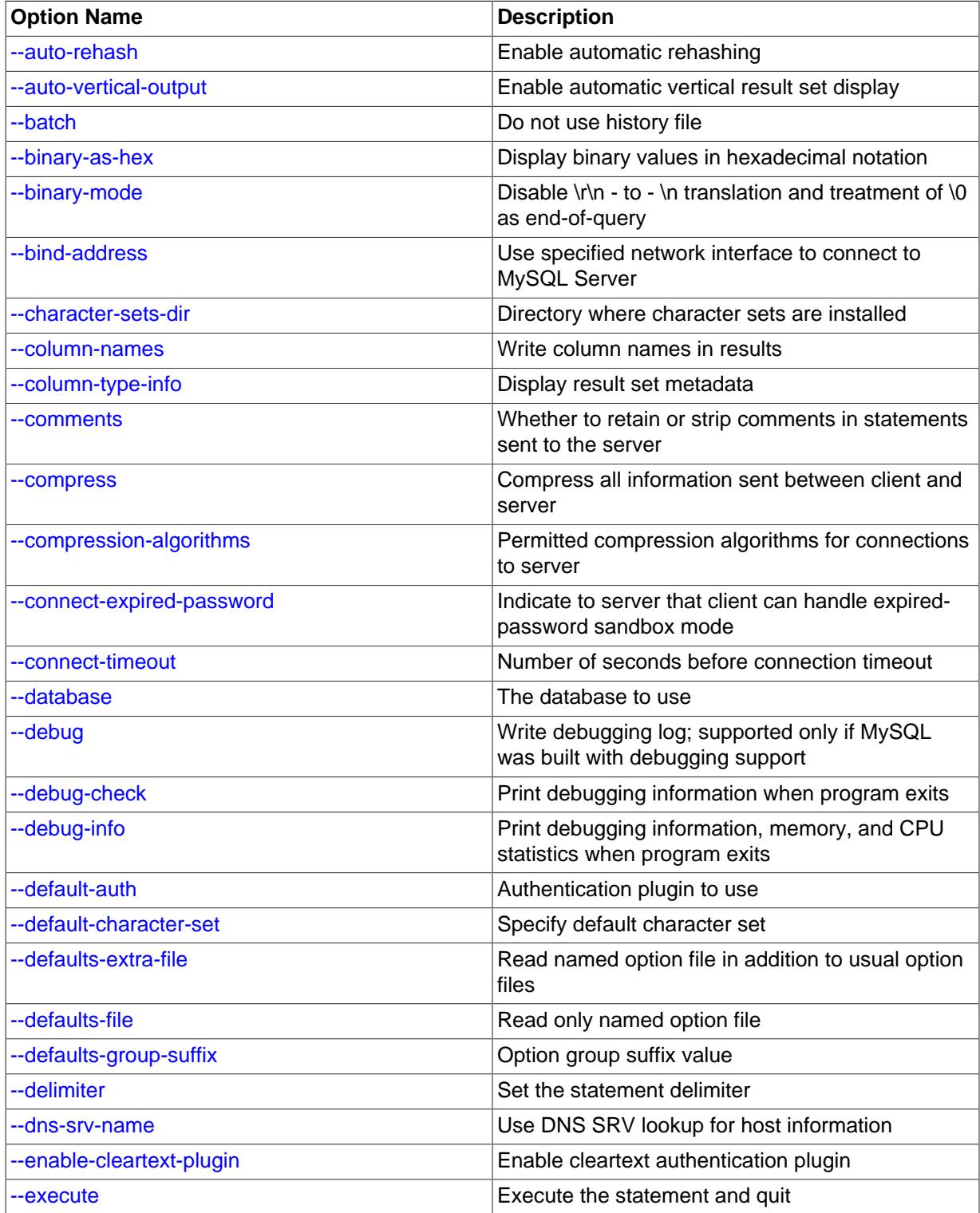

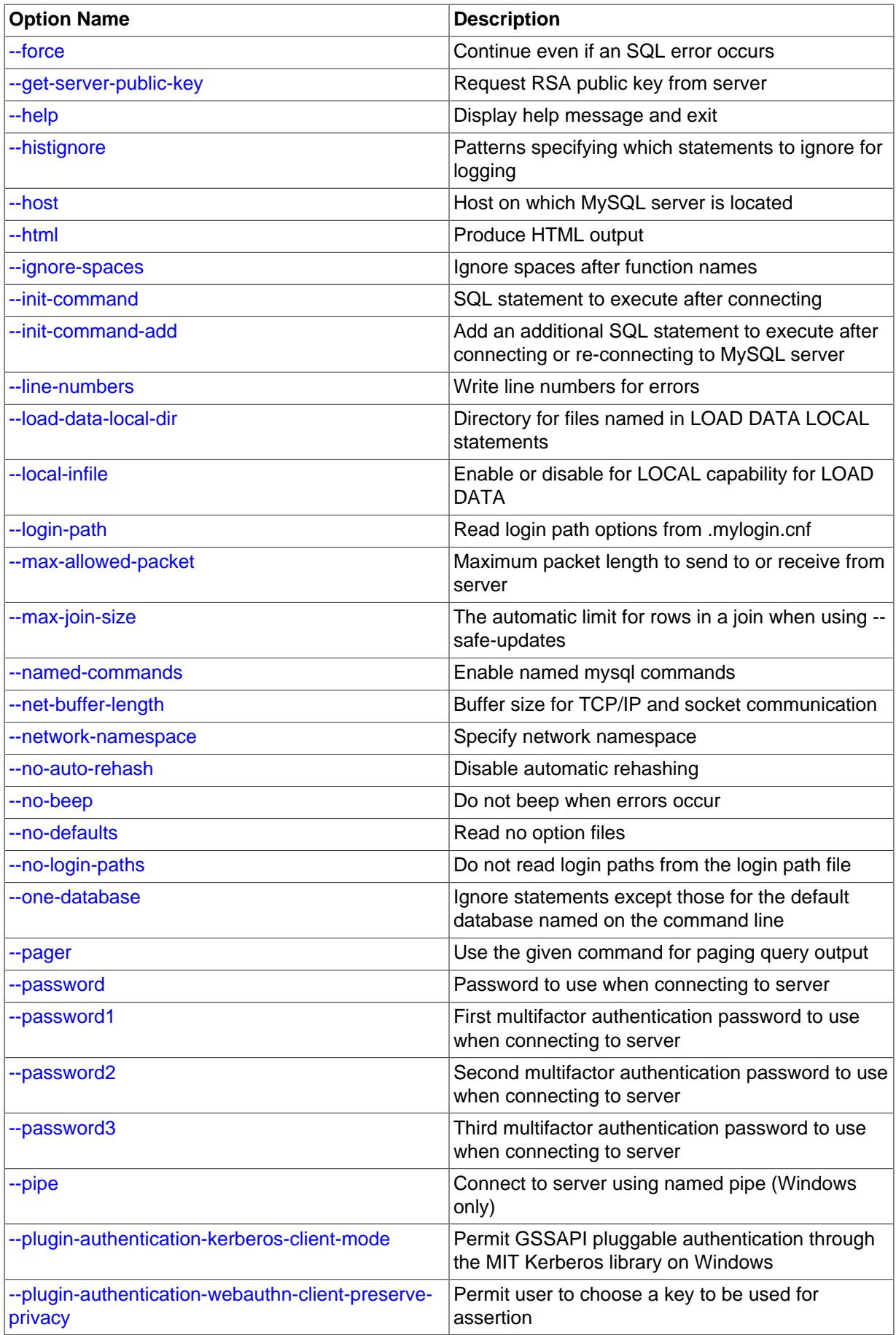

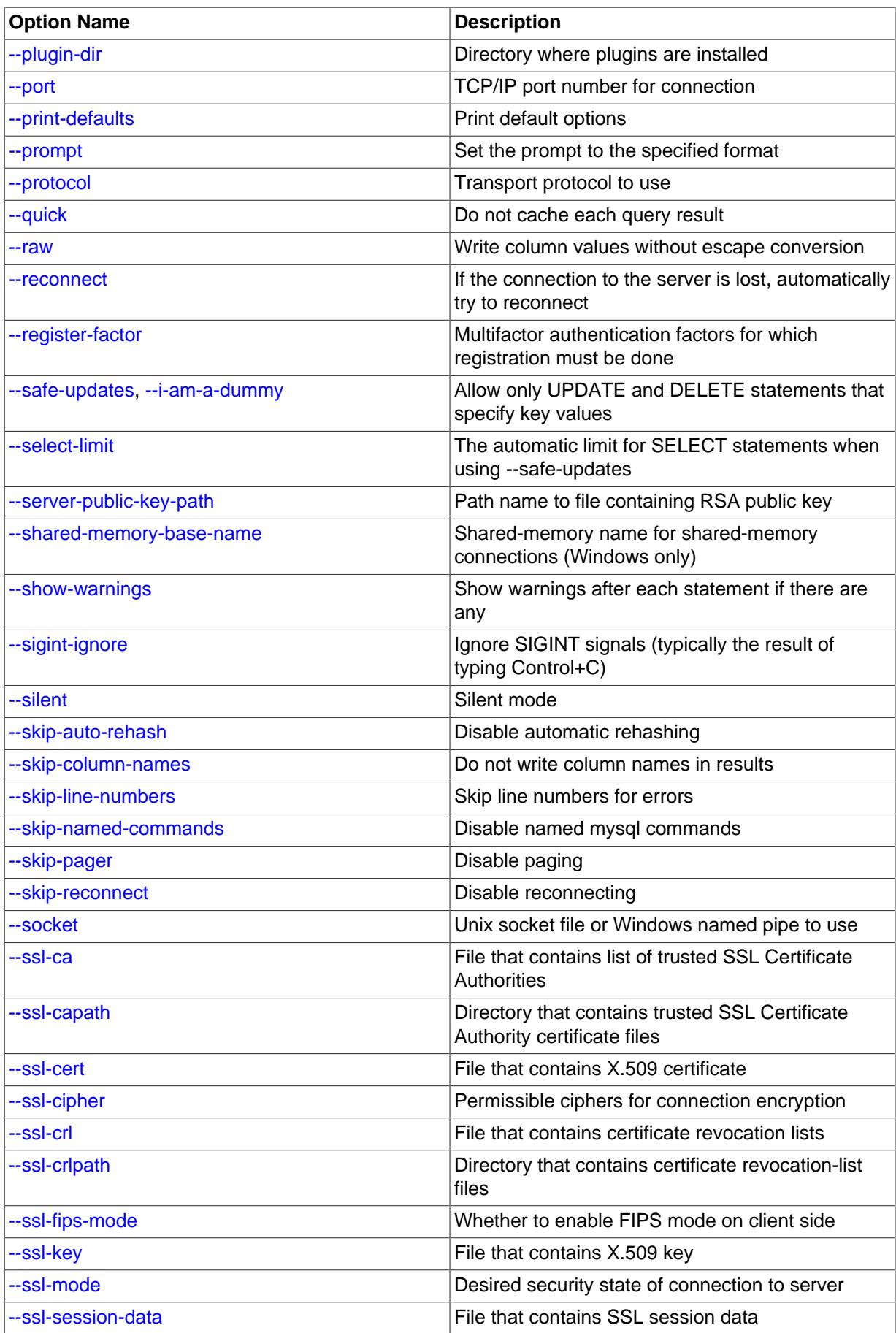

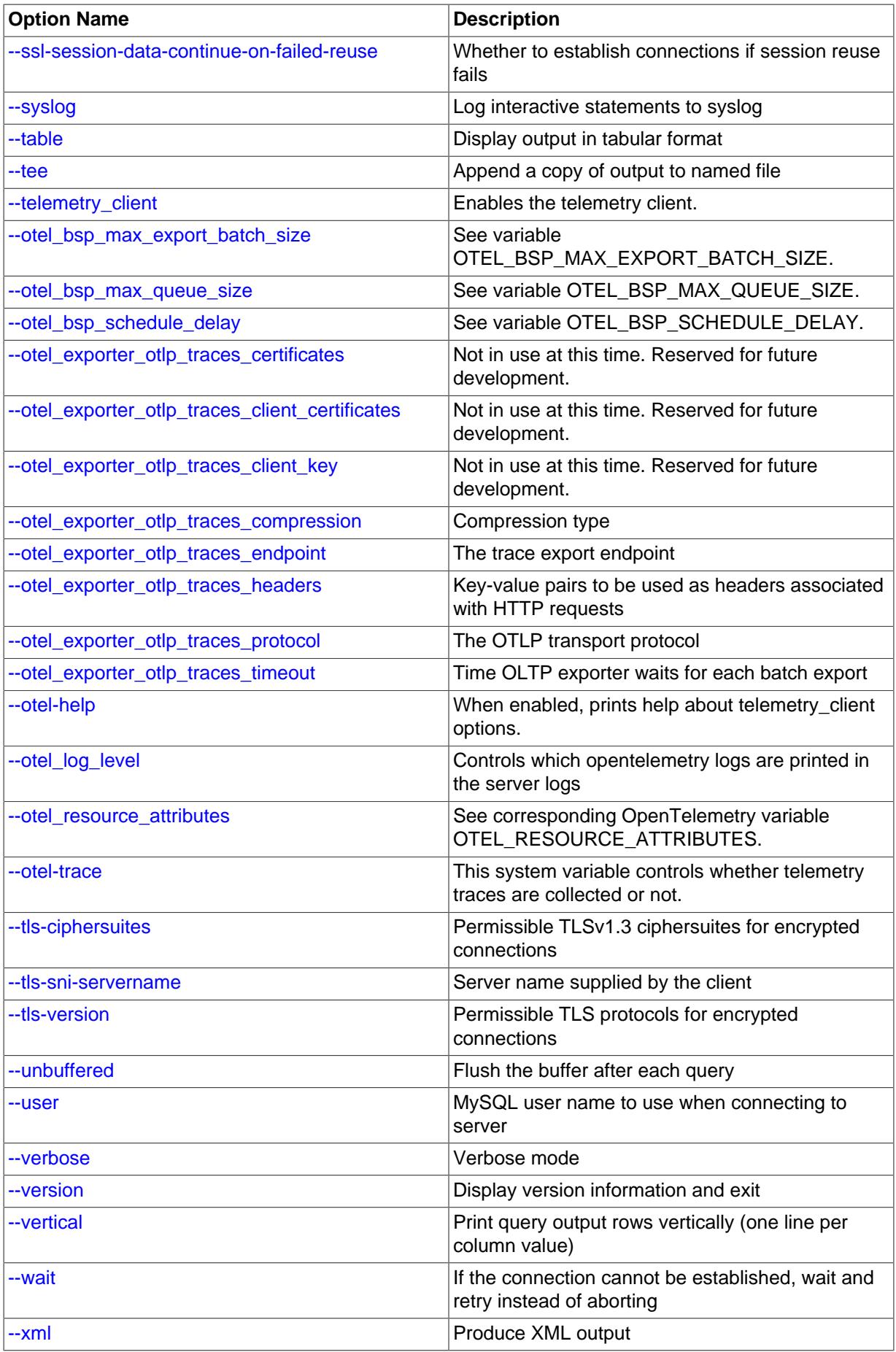

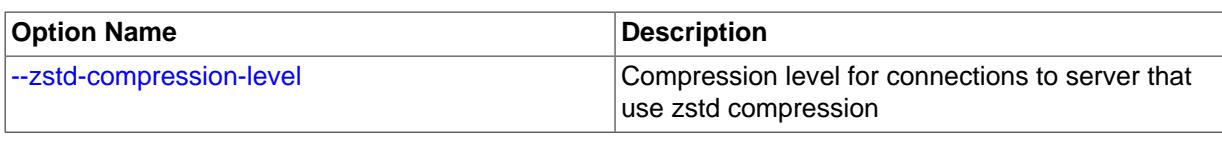

<span id="page-346-4"></span> $\bullet$  [--help](#page-346-4),  $-?$ 

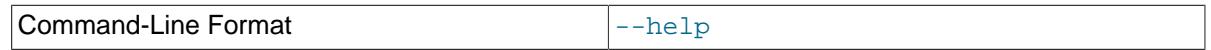

Display a help message and exit.

<span id="page-346-0"></span>• [--auto-rehash](#page-346-0)

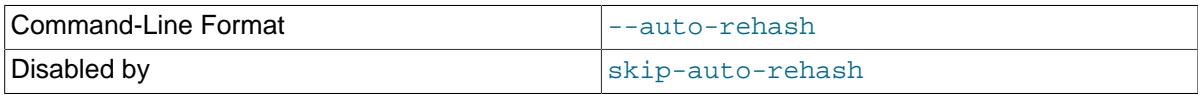

Enable automatic rehashing. This option is on by default, which enables database, table, and column name completion. Use  $-\text{distance}-\text{rehash}$  to disable rehashing. That causes  $\text{mysgl}$  to start faster, but you must issue the rehash command or its  $\setminus\#$  shortcut if you want to use name completion.

To complete a name, enter the first part and press Tab. If the name is unambiguous,  $mysql$ completes it. Otherwise, you can press Tab again to see the possible names that begin with what you have typed so far. Completion does not occur if there is no default database.

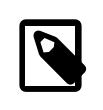

# **Note**

This feature requires a MySQL client that is compiled with the **readline** library. Typically, the **readline** library is not available on Windows.

<span id="page-346-1"></span>• [--auto-vertical-output](#page-346-1)

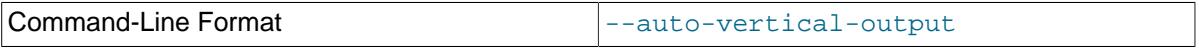

Cause result sets to be displayed vertically if they are too wide for the current window, and using normal tabular format otherwise. (This applies to statements terminated by ; or  $\setminus G$ .)

<span id="page-346-2"></span>• [--batch](#page-346-2), -B

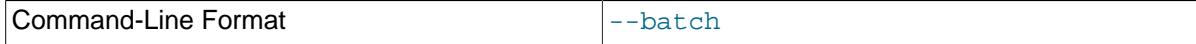

Print results using tab as the column separator, with each row on a new line. With this option,  $mysq1$ does not use the history file.

Batch mode results in nontabular output format and escaping of special characters. Escaping may be disabled by using raw mode; see the description for the  $-\text{raw}$  option.

<span id="page-346-3"></span>• [--binary-as-hex](#page-346-3)

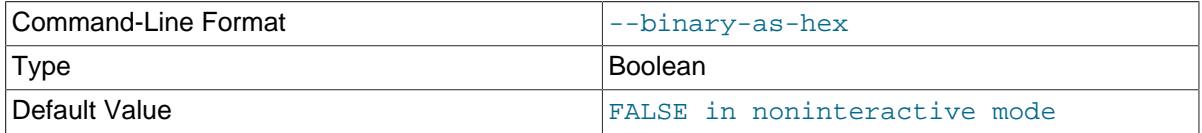

When this option is given,  $m_y \leq 1$  displays binary data using hexadecimal notation ( $0xvalue$ ). This occurs whether the overall output display format is tabular, vertical, HTML, or XML.

[--binary-as-hex](#page-346-3) when enabled affects display of all binary strings, including those returned by functions such as  $CHAR()$  and  $UNILEX()$ . The following example demonstrates this using the ASCII code for A (65 decimal, 41 hexadecimal):

• [--binary-as-hex](#page-346-3) disabled:

```
mysql> SELECT CHAR(0x41), UNHEX('41');
+------------+-------------+
| CHAR(0x41) | UNHEX('41') |
+------------+-------------+
| A | A |
```
• [--binary-as-hex](#page-346-3) enabled:

+------------+-------------+

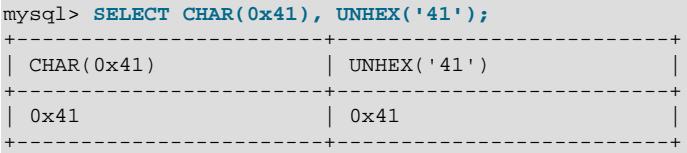

To write a binary string expression so that it displays as a character string regardless of whether [-](#page-346-3) [binary-as-hex](#page-346-3) is enabled, use these techniques:

• The [CHAR\(\)](#page-2131-0) function has a USING charset clause:

```
mysql> SELECT CHAR(0x41 USING utf8mb4);
+--------------------------+
| CHAR(0x41 USING utf8mb4) |
 +--------------------------+
| A+--------------------------+
```
• More generally, use [CONVERT\(\)](#page-2189-0) to convert an expression to a given character set:

```
mysql> SELECT CONVERT(UNHEX('41') USING utf8mb4);
                      +------------------------------------+
| CONVERT(UNHEX('41') USING utf8mb4) |
+------------------------------------+
| A |
+------------------------------------+
```
When  $m_y s q l$  operates in interactive mode, this option is enabled by default. In addition, output from the status (or  $\succeq$ s) command includes this line when the option is enabled implicitly or explicitly:

Binary data as: Hexadecimal

To disable hexadecimal notation, use [--skip-binary-as-hex](#page-346-3)

<span id="page-347-0"></span>• [--binary-mode](#page-347-0)

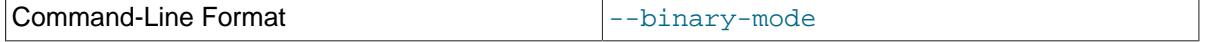

This option helps when processing  $mysq1binlog$  output that may contain [BLOB](#page-2003-0) values. By default, [mysql](#page-341-0) translates  $\r \n \in \mathbb{R}$  in statement strings to  $\n \in \mathbb{R}$  and interprets  $\0$  as the statement terminator. [--binary-mode](#page-347-0) disables both features. It also disables all [mysql](#page-341-0) commands except charset and delimiter in noninteractive mode (for input piped to [mysql](#page-341-0) or loaded using the source command).

<span id="page-347-1"></span>[--bind-address=](#page-347-1)ip\_address

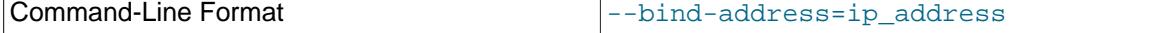

On a computer having multiple network interfaces, use this option to select which interface to use for connecting to the MySQL server.

<span id="page-348-0"></span>• [--character-sets-dir=](#page-348-0)dir\_name

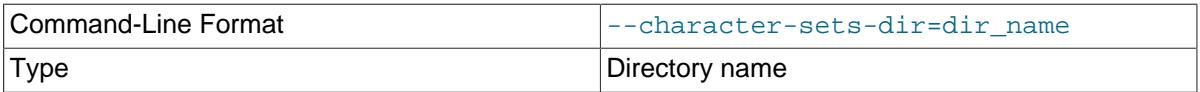

The directory where character sets are installed. See [Section 12.15, "Character Set Configuration"](#page-1969-0).

<span id="page-348-1"></span>• [--column-names](#page-348-1)

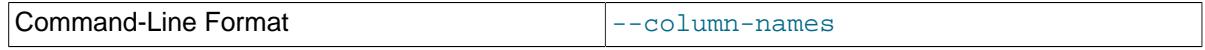

Write column names in results.

<span id="page-348-2"></span>• [--column-type-info](#page-348-2)

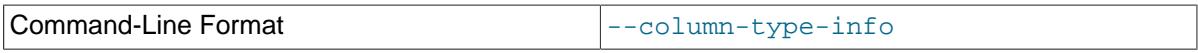

Display result set metadata. This information corresponds to the contents of C API MYSQL\_FIELD data structures. See [C API Basic Data Structures.](https://dev.mysql.com/doc/c-api/9.0/en/c-api-data-structures.html)

#### <span id="page-348-3"></span>• [--comments](#page-348-3), -c

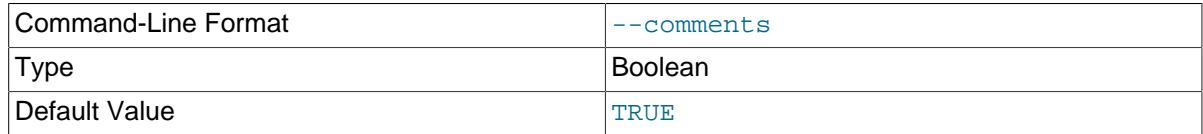

Whether to preserve or strip comments in statements sent to the server. The default is to preserve them; to strip them, start [mysql](#page-341-0) with --skip-comments.

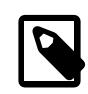

#### **Note**

The  $m_{\text{VSG}}$  client always passes optimizer hints to the server, regardless of whether this option is given.

Comment stripping is deprecated. Expect this feature and the options to control it to be removed in a future MySQL release.

#### <span id="page-348-4"></span>• [--compress](#page-348-4), -C

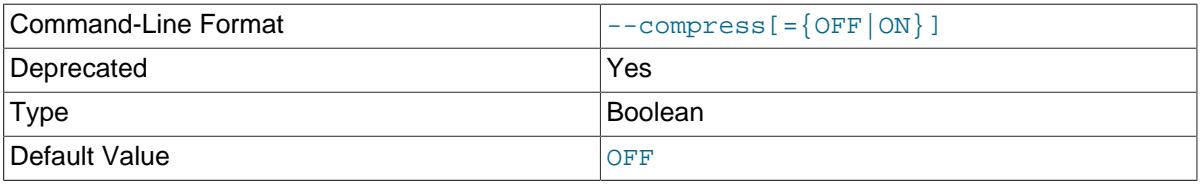

319

Compress all information sent between the client and the server if possible. See [Section 6.2.8,](#page-312-0) ["Connection Compression Control".](#page-312-0)

#### <span id="page-349-0"></span>• [--compression-algorithms=](#page-349-0)value

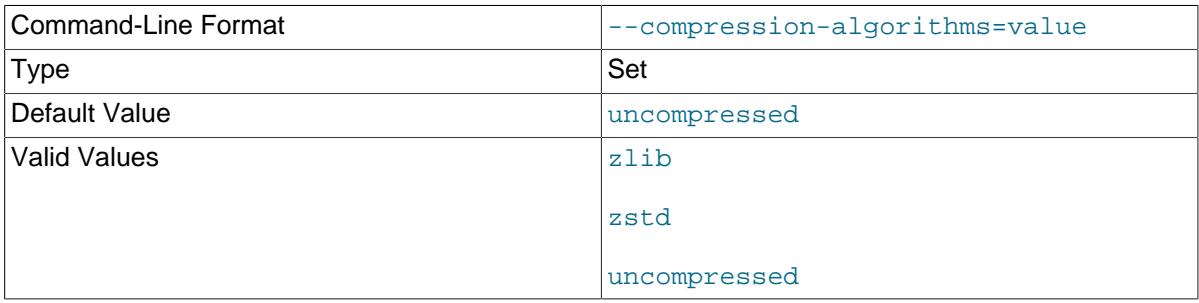

The permitted compression algorithms for connections to the server. The available algorithms are the same as for the [protocol\\_compression\\_algorithms](#page-803-0) system variable. The default value is uncompressed.

For more information, see [Section 6.2.8, "Connection Compression Control"](#page-312-0).

#### <span id="page-349-1"></span>• [--connect-expired-password](#page-349-1)

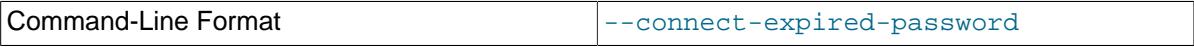

Indicate to the server that the client can handle sandbox mode if the account used to connect has an expired password. This can be useful for noninteractive invocations of  $m_{\text{V}} s q l$  because normally the server disconnects noninteractive clients that attempt to connect using an account with an expired password. (See [Section 8.2.16, "Server Handling of Expired Passwords".](#page-1202-0))

#### <span id="page-349-2"></span>• [--connect-timeout=](#page-349-2)value

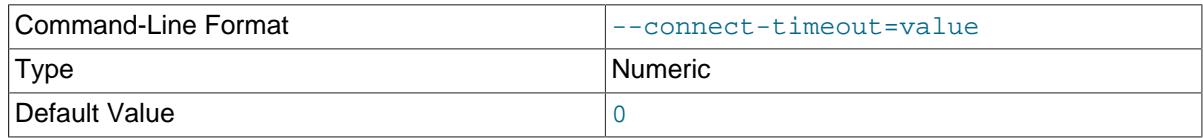

The number of seconds before connection timeout. (Default value is 0.)

# <span id="page-349-3"></span>• [--database=](#page-349-3)db\_name, -D db\_name

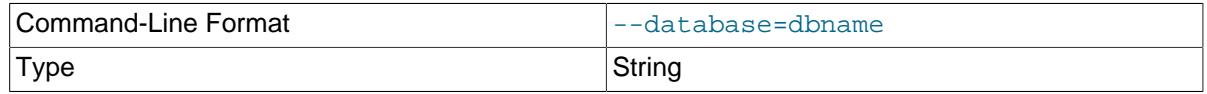

The database to use. This is useful primarily in an option file.

### <span id="page-349-4"></span>• --debug[=[debug\\_options](#page-349-4)], -# [debug\_options]

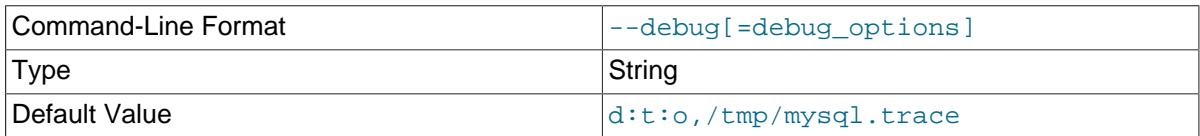

<span id="page-350-0"></span>• [--debug-check](#page-350-0)

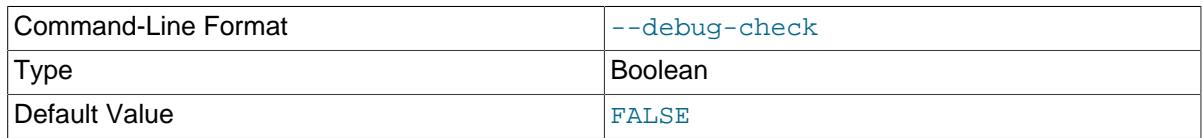

Print some debugging information when the program exits.

This option is available only if MySQL was built using [WITH\\_DEBUG](#page-185-0). MySQL release binaries provided by Oracle are not built using this option.

# <span id="page-350-1"></span>• [--debug-info](#page-350-1), -T

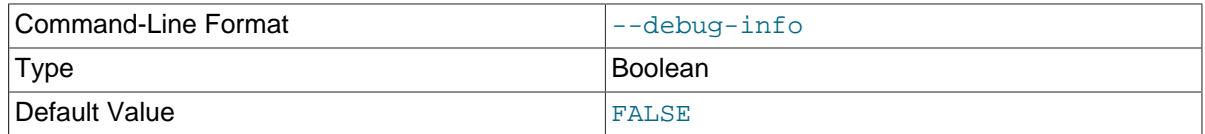

Print debugging information and memory and CPU usage statistics when the program exits.

This option is available only if MySQL was built using [WITH\\_DEBUG](#page-185-0). MySQL release binaries provided by Oracle are not built using this option.

<span id="page-350-2"></span>• [--default-auth=](#page-350-2)plugin

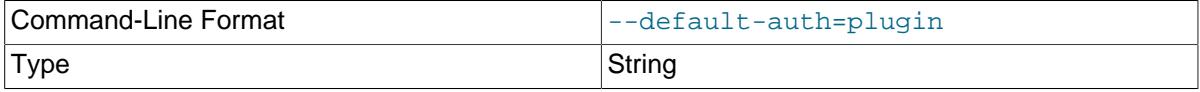

A hint about which client-side authentication plugin to use. See [Section 8.2.17, "Pluggable](#page-1204-0) [Authentication".](#page-1204-0)

# <span id="page-350-3"></span>• [--default-character-set=](#page-350-3)charset\_name

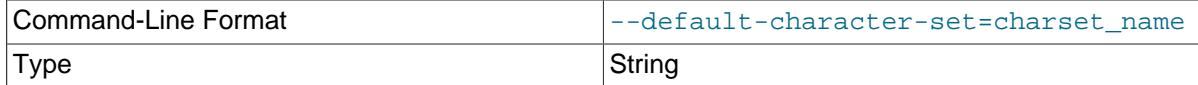

Use *charset* name as the default character set for the client and connection.

This option can be useful if the operating system uses one character set and the  $mysq1$  client by default uses another. In this case, output may be formatted incorrectly. You can usually fix such issues by using this option to force the client to use the system character set instead.

For more information, see [Section 12.4, "Connection Character Sets and Collations"](#page-1911-0), and [Section 12.15, "Character Set Configuration"](#page-1969-0).

• [--defaults-extra-file=](#page-350-4)file name

<span id="page-350-4"></span>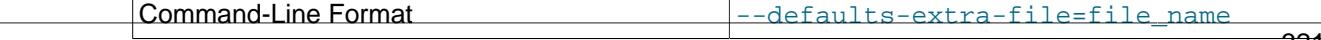

Type File name

Read this option file after the global option file but (on Unix) before the user option file. If the file does not exist or is otherwise inaccessible, an error occurs. If  $file$  name is not an absolute path name, it is interpreted relative to the current directory.

For additional information about this and other option-file options, see [Section 6.2.2.3, "Command-](#page-280-0)[Line Options that Affect Option-File Handling"](#page-280-0).

### <span id="page-351-0"></span>• [--defaults-file=](#page-351-0)file name

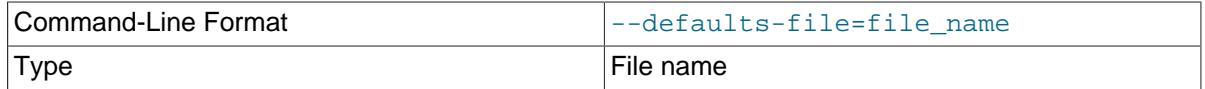

Use only the given option file. If the file does not exist or is otherwise inaccessible, an error occurs. If  $file$  name is not an absolute path name, it is interpreted relative to the current directory.

Exception: Even with [--defaults-file](#page-281-0), client programs read .mylogin.cnf.

For additional information about this and other option-file options, see [Section 6.2.2.3, "Command-](#page-280-0)[Line Options that Affect Option-File Handling"](#page-280-0).

#### <span id="page-351-1"></span>• [--defaults-group-suffix=](#page-351-1)str

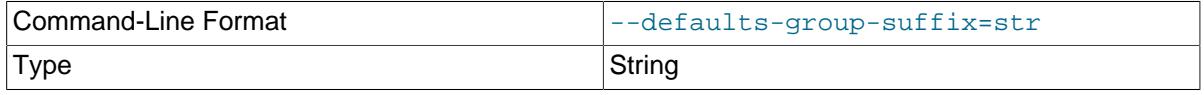

Read not only the usual option groups, but also groups with the usual names and a suffix of str. For example, [mysql](#page-341-0) normally reads the [client] and [mysql] groups. If this option is given as [--defaults-group-suffix=\\_other](#page-351-1), [mysql](#page-341-0) also reads the [client\_other] and [mysql\_other] groups.

For additional information about this and other option-file options, see [Section 6.2.2.3, "Command-](#page-280-0)[Line Options that Affect Option-File Handling"](#page-280-0).

#### <span id="page-351-2"></span>• [--delimiter=](#page-351-2)str

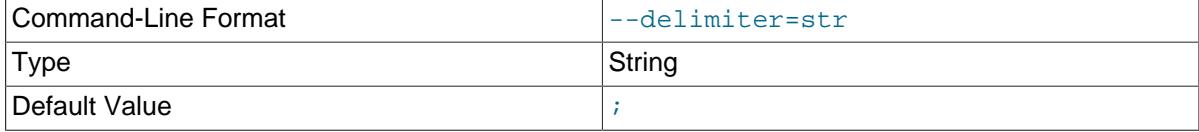

Set the statement delimiter. The default is the semicolon character (;).

#### <span id="page-351-4"></span>• [--disable-named-commands](#page-351-4)

Disable named commands. Use the  $\setminus^*$  form only, or use named commands only at the beginning of a line ending with a semicolon  $(i)$ .  $mysq1$  starts with this option enabled by default. However, even with this option, long-format commands still work from the first line. See [Section 6.5.1.2, "mysql](#page-369-2) [Client Commands".](#page-369-2)

<span id="page-351-3"></span>• [--dns-srv-name=](#page-351-3)name

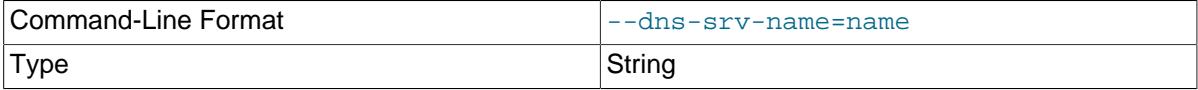

Specifies the name of a DNS SRV record that determines the candidate hosts to use for establishing a connection to a MySQL server. For information about DNS SRV support in MySQL, see [Section 6.2.6, "Connecting to the Server Using DNS SRV Records".](#page-309-0)

Suppose that DNS is configured with this SRV information for the example.com domain:

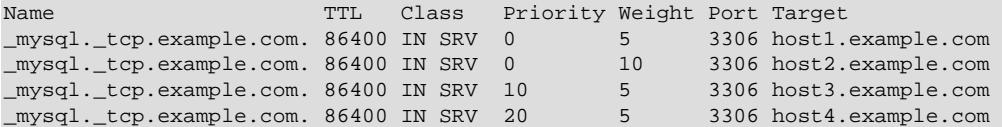

To use that DNS SRV record, invoke [mysql](#page-341-0) like this:

mysql --dns-srv-name=\_mysql.\_tcp.example.com

[mysql](#page-341-0) then attempts a connection to each server in the group until a successful connection is established. A failure to connect occurs only if a connection cannot be established to any of the servers. The priority and weight values in the DNS SRV record determine the order in which servers should be tried.

When invoked with  $-\text{dns-srv-name}$ ,  $\text{mvsol}$  attempts to establish TCP connections only.

The  $--\text{dns-srv-name}$  option takes precedence over the  $--\text{host}$  option if both are given.  $--\text{dns}$ [srv-name](#page-351-3) causes connection establishment to use the [mysql\\_real\\_connect\\_dns\\_srv\(\)](https://dev.mysql.com/doc/c-api/9.0/en/mysql-real-connect-dns-srv.html) C API function rather than  $mysgl$  real connect(). However, if the connect command is subsequently used at runtime and specifies a host name argument, that host name takes precedence over any [-](#page-351-3) [dns-srv-name](#page-351-3) option given at [mysql](#page-341-0) startup to specify a DNS SRV record.

#### <span id="page-352-0"></span>• [--enable-cleartext-plugin](#page-352-0)

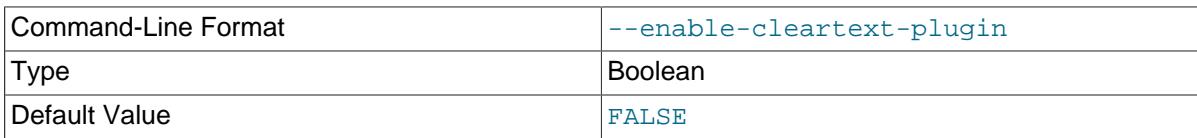

Enable the mysql\_clear\_password cleartext authentication plugin. (See [Section 8.4.1.3, "Client-](#page-1265-0)[Side Cleartext Pluggable Authentication".](#page-1265-0))

#### <span id="page-352-1"></span>• [--execute=](#page-352-1)statement, -e statement

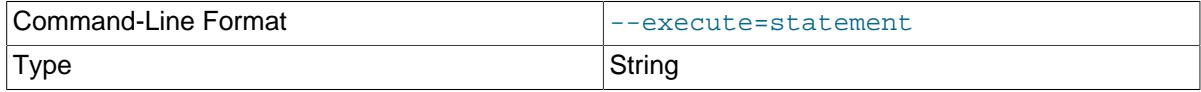

Execute the statement and quit. The default output format is like that produced with [--batch](#page-346-2). See [Section 6.2.2.1, "Using Options on the Command Line",](#page-273-0) for some examples. With this option,  $mysql$ does not use the history file.

<span id="page-352-2"></span> $\bullet$  [--force](#page-352-2),  $-f$ 

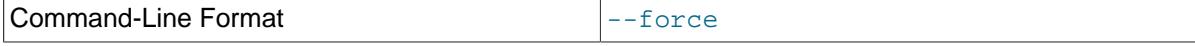

#### Continue even if an SQL error occurs.

<span id="page-352-3"></span>• [--get-server-public-key](#page-352-3)

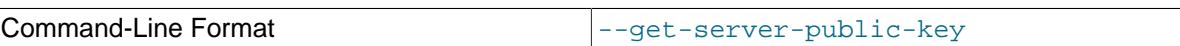

323

Type Boolean and Boolean and Boolean

Request from the server the public key required for RSA key pair-based password exchange. This option applies to clients that authenticate with the caching sha2 password authentication plugin. For that plugin, the server does not send the public key unless requested. This option is ignored for accounts that do not authenticate with that plugin. It is also ignored if RSA-based password exchange is not used, as is the case when the client connects to the server using a secure connection.

If [--server-public-key-path=](#page-363-2)file\_name is given and specifies a valid public key file, it takes precedence over [--get-server-public-key](#page-352-3).

For information about the caching\_sha2\_password plugin, see [Section 8.4.1.1, "Caching SHA-2](#page-1256-0) [Pluggable Authentication".](#page-1256-0)

<span id="page-353-0"></span>• [--histignore](#page-353-0)

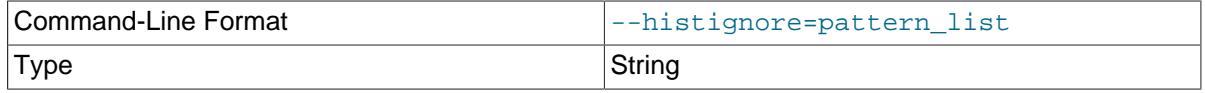

A list of one or more colon-separated patterns specifying statements to ignore for logging purposes. These patterns are added to the default pattern list ("\*IDENTIFIED\*:\*PASSWORD\*"). The value specified for this option affects logging of statements written to the history file, and to  $\frac{syslog f}{dt}$  if the  $-syslog$  option is given. For more information, see [Section 6.5.1.3, "mysql Client Logging"](#page-376-0).

<span id="page-353-1"></span>• --host=host name, -h host name

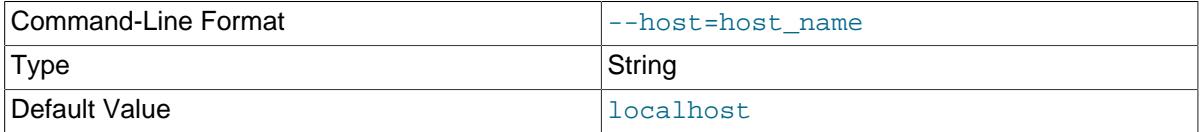

Connect to the MySQL server on the given host.

The  $-\text{dns-srv-name}$  option takes precedence over the  $-\text{host}$  option if both are given.  $-\text{dns-s}$ [srv-name](#page-351-3) causes connection establishment to use the [mysql\\_real\\_connect\\_dns\\_srv\(\)](https://dev.mysql.com/doc/c-api/9.0/en/mysql-real-connect-dns-srv.html) C API function rather than [mysql\\_real\\_connect\(\)](https://dev.mysql.com/doc/c-api/9.0/en/mysql-real-connect.html). However, if the connect command is subsequently used at runtime and specifies a host name argument, that host name takes precedence over any  $$ [dns-srv-name](#page-351-3) option given at [mysql](#page-341-0) startup to specify a DNS SRV record.

<span id="page-353-2"></span> $\bullet$  [--html](#page-353-2),  $-H$ 

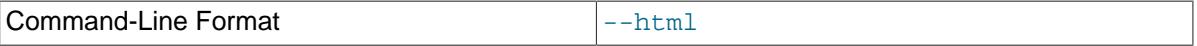

Produce HTML output.

<span id="page-353-3"></span>• [--ignore-spaces](#page-353-3), -i

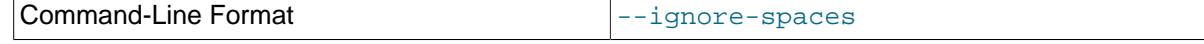

Ignore spaces after function names. The effect of this is described in the discussion for the IGNORE SPACE SQL mode (see [Section 7.1.11, "Server SQL Modes"\)](#page-921-1).

#### <span id="page-354-0"></span>• [--init-command=str](#page-354-0)

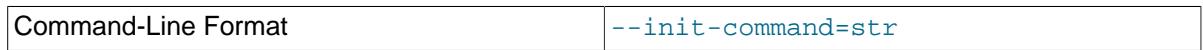

Single SQL statement to execute after connecting to the server. If auto-reconnect is enabled, the statement is executed again after reconnection occurs. The definition resets existing statements defined by it or [init-command-add](#page-354-1).

<span id="page-354-1"></span>• [--init-command-add=str](#page-354-1)

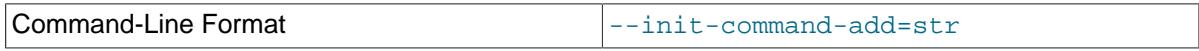

Add an additional SQL statement to execute after connecting or reconnecting to the MySQL server. It's usable without  $-\text{init-command}$  $-\text{init-command}$  $-\text{init-command}$  but has no effect if used before it because init-command resets the list of commands to call.

### <span id="page-354-2"></span>• [--line-numbers](#page-354-2)

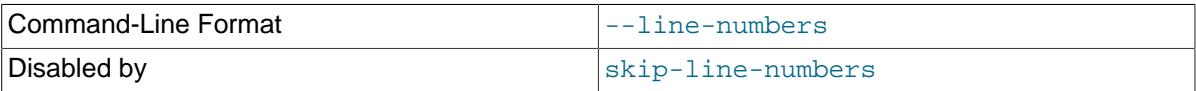

Write line numbers for errors. Disable this with  $--skip-1cm$ -ine-numbers.

#### <span id="page-354-3"></span>• [--load-data-local-dir=](#page-354-3)dir\_name

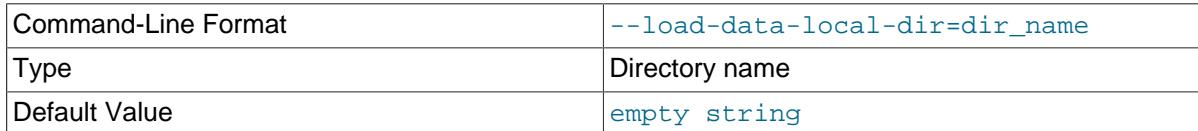

This option affects the client-side LOCAL capability for [LOAD DATA](#page-2585-0) operations. It specifies the directory in which files named in [LOAD DATA LOCAL](#page-2585-0) statements must be located. The effect of [-](#page-354-3) [load-data-local-dir](#page-354-3) depends on whether LOCAL data loading is enabled or disabled:

- If LOCAL data loading is enabled, either by default in the MySQL client library or by specifying  $$ [local-infile\[=1\]](#page-355-0), the [--load-data-local-dir](#page-354-3) option is ignored.
- $\bullet$  If LOCAL data loading is disabled, either by default in the MySQL client library or by specifying  $$ [local-infile=0](#page-355-0), the [--load-data-local-dir](#page-354-3) option applies.

When  $-\text{load-data-local-dir}$  applies, the option value designates the directory in which local data files must be located. Comparison of the directory path name and the path name of files to be loaded is case-sensitive regardless of the case sensitivity of the underlying file system. If the option value is the empty string, it names no directory, with the result that no files are permitted for local data loading.

For example, to explicitly disable local data loading except for files located in the /my/local/data directory, invoke [mysql](#page-341-0) like this:

mysql --local-infile=0 --load-data-local-dir=/my/local/data

When both  $\text{-local}$ -infile and  $\text{-load}$ -data-local-dir are given, the order in which they are given does not matter.

325

 $\Omega$  is a successful use  $\mu$  . In the server permits within mystle requires that the server permits local the server permits local the server permits local that the server permits local that the server permits local theo

<span id="page-355-0"></span> $\bullet$  [--local-infile\[={0|1}\]](#page-355-0)

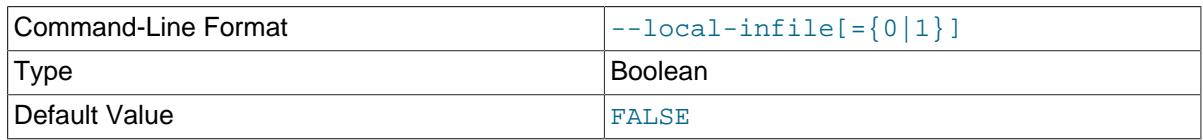

By default, LOCAL capability for [LOAD DATA](#page-2585-0) is determined by the default compiled into the MySQL client library. To enable or disable  $LOGAL$  data loading explicitly, use the  $-Local-infile$  option. When given with no value, the option enables  $LOCAL$  data loading. When given as  $-1$ ocal $\infile=0$  $\infile=0$  or  $-\text{local-infile}=1$ , the option disables or enables LOCAL data loading.

If LOCAL capability is disabled, the [--load-data-local-dir](#page-354-3) option can be used to permit restricted local loading of files located in a designated directory.

Successful use of LOCAL load operations within [mysql](#page-341-0) also requires that the server permits local loading; see [Section 8.1.6, "Security Considerations for LOAD DATA LOCAL"](#page-1125-0)

#### <span id="page-355-1"></span>• [--login-path=](#page-355-1)name

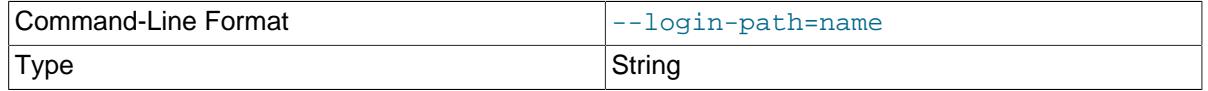

Read options from the named login path in the .mylogin.cnf login path file. A "login path" is an option group containing options that specify which MySQL server to connect to and which account to authenticate as. To create or modify a login path file, use the  $mysgl$  configeditor utility. See [Section 6.6.7, "mysql\\_config\\_editor — MySQL Configuration Utility".](#page-532-0)

For additional information about this and other option-file options, see [Section 6.2.2.3, "Command-](#page-280-0)[Line Options that Affect Option-File Handling"](#page-280-0).

#### <span id="page-355-4"></span>• [--no-login-paths](#page-355-4)

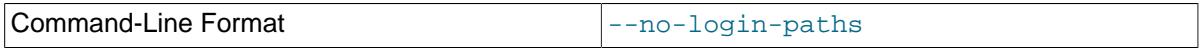

Skips reading options from the login path file.

See [--login-path](#page-355-1) for related information.

For additional information about this and other option-file options, see [Section 6.2.2.3, "Command-](#page-280-0)[Line Options that Affect Option-File Handling"](#page-280-0).

<span id="page-355-2"></span>• [--max-allowed-packet=](#page-355-2)value

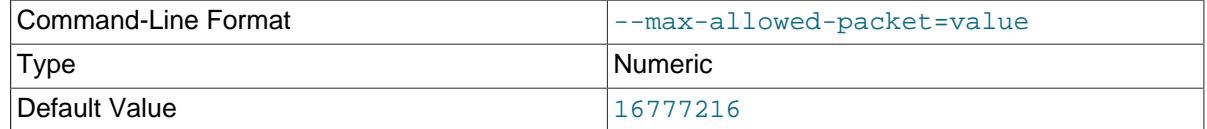

The maximum size of the buffer for client/server communication. The default is 16MB, the maximum is 1GB.

<span id="page-355-3"></span>• [--max-join-size=](#page-355-3)value

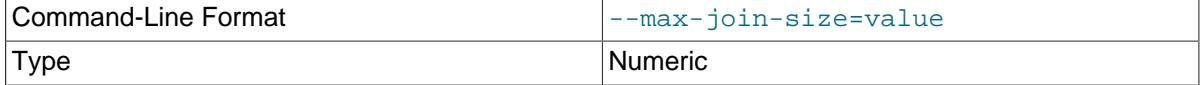

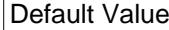

1000000

The automatic limit for rows in a join when using  $--\text{safe-updates.}$  (Default value is 1,000,000.)

# <span id="page-356-0"></span>• [--named-commands](#page-356-0), -G

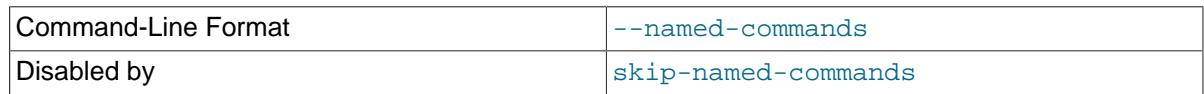

Enable named [mysql](#page-341-0) commands. Long-format commands are permitted, not just short-format commands. For example, quit and \q both are recognized. Use [--skip-named-commands](#page-356-0) to disable named commands. See [Section 6.5.1.2, "mysql Client Commands"](#page-369-2).

# <span id="page-356-1"></span>• [--net-buffer-length=](#page-356-1)value

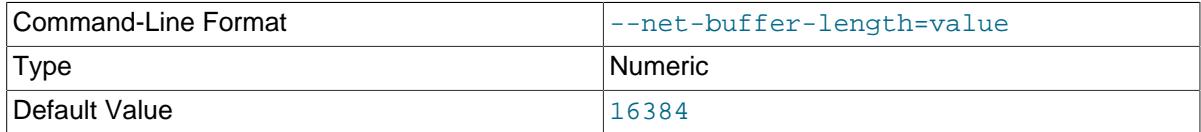

The buffer size for TCP/IP and socket communication. (Default value is 16KB.)

#### <span id="page-356-2"></span>• [--network-namespace=](#page-356-2)name

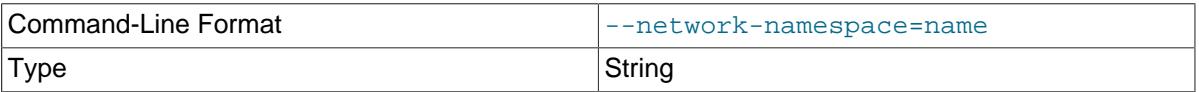

The network namespace to use for TCP/IP connections. If omitted, the connection uses the default (global) namespace. For information about network namespaces, see [Section 7.1.14, "Network](#page-944-0) [Namespace Support"](#page-944-0).

This option is available only on platforms that implement network namespace support.

#### <span id="page-356-3"></span>• [--no-auto-rehash](#page-346-0), -A

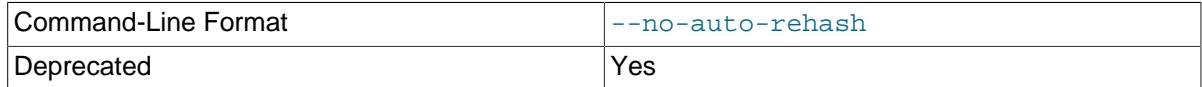

This has the same effect as  $-skip-{\text{auto-}relation}$  and  $s$  and  $s$  the description for  $-s$ uto-rehash.

<span id="page-356-4"></span>• [--no-beep](#page-356-4), -b

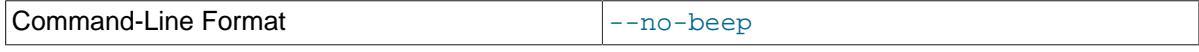

#### <span id="page-357-0"></span>• [--no-defaults](#page-357-0)

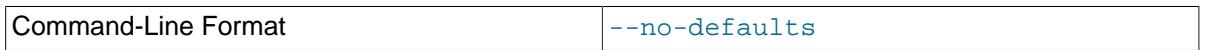

Do not read any option files. If program startup fails due to reading unknown options from an option file, [--no-defaults](#page-357-0) can be used to prevent them from being read.

The exception is that the  $mplogin.c$ nf file is read in all cases, if it exists. This permits passwords to be specified in a safer way than on the command line even when  $\text{-no-defaults}$ is used. To create .mylogin.cnf, use the [mysql\\_config\\_editor](#page-532-0) utility. See [Section 6.6.7,](#page-532-0) ["mysql\\_config\\_editor — MySQL Configuration Utility".](#page-532-0)

For additional information about this and other option-file options, see [Section 6.2.2.3, "Command-](#page-280-0)[Line Options that Affect Option-File Handling"](#page-280-0).

#### <span id="page-357-2"></span>• [--oci-config-file=](#page-357-2)PATH

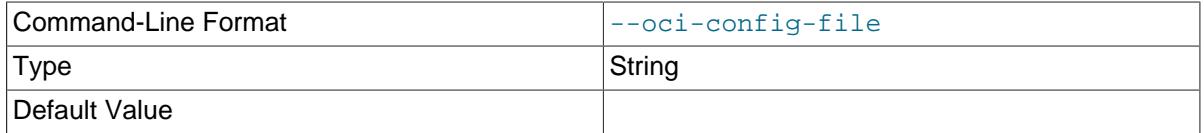

Alternate path to the Oracle Cloud Infrastructure CLI configuration file. Specify the location of the configuration file. If your existing default profile is the correct one, you do not need to specify this option. However, if you have an existing configuration file, with multiple profiles or a different default from the tenancy of the user you want to connect with, specify this option.

#### <span id="page-357-1"></span>• [--one-database](#page-357-1), -o

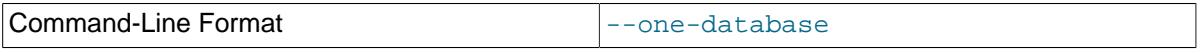

Ignore statements except those that occur while the default database is the one named on the command line. This option is rudimentary and should be used with care. Statement filtering is based only on [USE](#page-2911-0) statements.

Initially, [mysql](#page-341-0) executes statements in the input because specifying a database  $db$  name on the command line is equivalent to inserting  $\text{USE}$  db name at the beginning of the input. Then, for each [USE](#page-2911-0) statement encountered, [mysql](#page-341-0) accepts or rejects following statements depending on whether the database named is the one on the command line. The content of the statements is immaterial.

Suppose that  $m_y$ sql is invoked to process this set of statements:

```
DELETE FROM db2.t2;
USE db2;
DROP TABLE db1.t1;
CREATE TABLE db1.t1 (i INT);
USE db1;
INSERT INTO t1 (i) VALUES(1);
```

```
CREATE TABLE db2.t1 (j INT);
```
If the command line is [mysql --force --one-database db1](#page-341-0), [mysql](#page-341-0) handles the input as follows:

- $\bullet$  The [DELETE](#page-2566-0) statement is executed because the default database is  $db1$ , even though the statement names a table in a different database.
- The [DROP TABLE](#page-2559-0) and [CREATE TABLE](#page-2484-0) statements are not executed because the default database is not db1, even though the statements name a table in db1.
- The [INSERT](#page-2575-0) and [CREATE TABLE](#page-2484-0) statements are executed because the default database is db1, even though the [CREATE TABLE](#page-2484-0) statement names a table in a different database.
- <span id="page-358-0"></span>• [--pager\[=](#page-358-0)command]

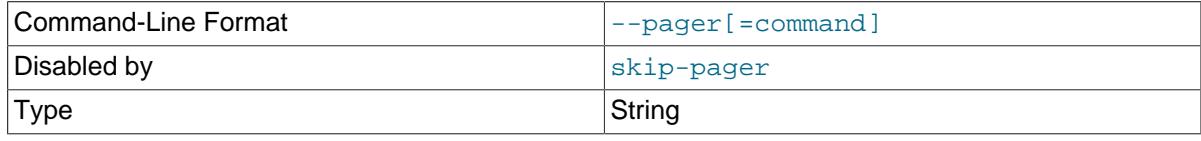

Use the given command for paging query output. If the command is omitted, the default pager is the value of your PAGER environment variable. Valid pagers are less, more, cat [> filename], and so forth. This option works only on Unix and only in interactive mode. To disable paging, use [-](#page-358-0) [skip-pager](#page-358-0). [Section 6.5.1.2, "mysql Client Commands",](#page-369-2) discusses output paging further.

<span id="page-358-1"></span>• [--password\[=](#page-358-1)password], -p[password]

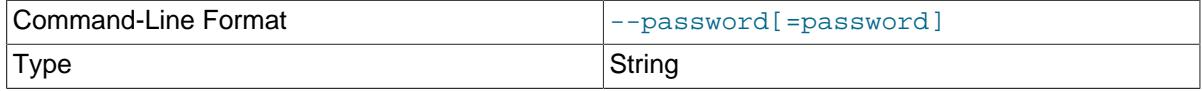

The password of the MySQL account used for connecting to the server. The password value is optional. If not given,  $mysq1$  prompts for one. If given, there must be *no space* between  $$ [password=](#page-358-1) or -p and the password following it. If no password option is specified, the default is to send no password.

Specifying a password on the command line should be considered insecure. To avoid giving the password on the command line, use an option file. See [Section 8.1.2.1, "End-User Guidelines for](#page-1119-0) [Password Security"](#page-1119-0).

To explicitly specify that there is no password and that  $m_y$ sql should not prompt for one, use the  $$ [skip-password](#page-358-1) option.

<span id="page-358-2"></span>• [--password1\[=](#page-358-2)pass\_val]

The password for multifactor authentication factor 1 of the MySQL account used for connecting to the server. The password value is optional. If not given,  $m \nu s \sigma l$  prompts for one. If given, there must be no space between  $-\text{password1}$  = and the password following it. If no password option is specified, the default is to send no password.

Specifying a password on the command line should be considered insecure. To avoid giving the password on the command line, use an option file. See [Section 8.1.2.1, "End-User Guidelines for](#page-1119-0) [Password Security"](#page-1119-0).

To explicitly specify that there is no password and that  $m_y$ sql should not prompt for one, use the  $$ [skip-password1](#page-358-2) option.

[--password1](#page-358-2) and [--password](#page-358-1) are synonymous, as are [--skip-password1](#page-358-2) and [--skip](#page-358-1)[password](#page-358-1).

<span id="page-359-0"></span>• [--password2\[=](#page-359-0)pass\_val]

The password for multifactor authentication factor 2 of the MySQL account used for connecting to the server. The semantics of this option are similar to the semantics for  $-\text{password1}$ ; see the description of that option for details.

<span id="page-359-1"></span>• [--password3\[=](#page-359-1)pass\_val]

The password for multifactor authentication factor 3 of the MySQL account used for connecting to the server. The semantics of this option are similar to the semantics for  $\text{-}$ password1; see the description of that option for details.

<span id="page-359-2"></span> $\bullet$  [--pipe](#page-359-2),  $-W$ 

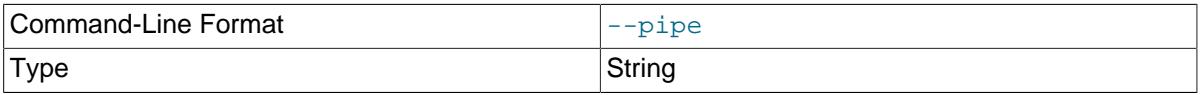

On Windows, connect to the server using a named pipe. This option applies only if the server was started with the named pipe system variable enabled to support named-pipe connections. In addition, the user making the connection must be a member of the Windows group specified by the named pipe full access group system variable.

### <span id="page-359-3"></span>• [--plugin-authentication-kerberos-client-mode=](#page-359-3)value

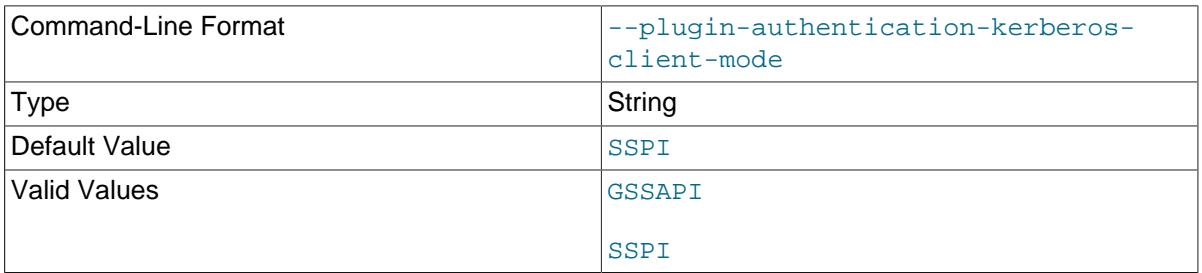

On Windows, the authentication kerberos client authentication plugin supports this plugin option. It provides two possible values that the client user can set at runtime: SSPI and GSSAPI.

The default value for the client-side plugin option uses Security Support Provider Interface (SSPI), which is capable of acquiring credentials from the Windows in-memory cache. Alternatively, the client user can select a mode that supports Generic Security Service Application Program Interface (GSSAPI) through the MIT Kerberos library on Windows. GSSAPI is capable of acquiring cached credentials previously generated by using the kinit command.

For more information, see Commands for Windows Clients in GSSAPI Mode.

# <span id="page-359-4"></span>• [--plugin-authentication-webauthn-client-preserve-privacy={OFF|ON}](#page-359-4)

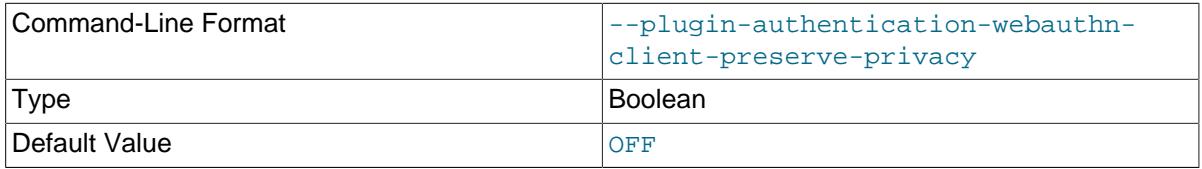

Determines how assertions are sent to server in case there is more than one discoverable credential stored for a given RP ID (a unique name given to the relying-party server, which is the MySQL server). If the FIDO2 device contains multiple resident keys for a given RP ID, this option allows the user to choose a key to be used for assertion. It provides two possible values that the client user can set. The default value is OFF. If set to OFF, the challenge is signed by all credentials available for a
given RP ID and all signatures are sent to server. If set to ON, the user is prompted to choose the credential to be used for signature.

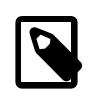

# **Note**

This option has no effect if the device does not support the resident-key feature.

For more information, see [Section 8.4.1.10, "WebAuthn Pluggable Authentication".](#page-1317-0)

### <span id="page-360-0"></span>• [--plugin-dir=](#page-360-0)dir\_name

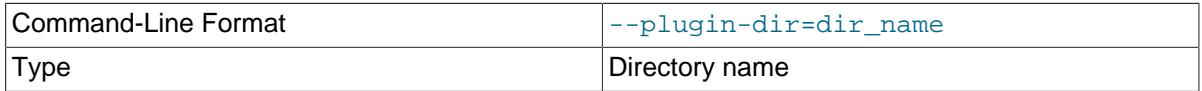

The directory in which to look for plugins. Specify this option if the  $-\text{default}-\text{auth}$  option is used to specify an authentication plugin but [mysql](#page-341-0) does not find it. See [Section 8.2.17, "Pluggable](#page-1204-0) [Authentication".](#page-1204-0)

## <span id="page-360-1"></span>• --port=[port\\_num](#page-360-1), -P port\_num

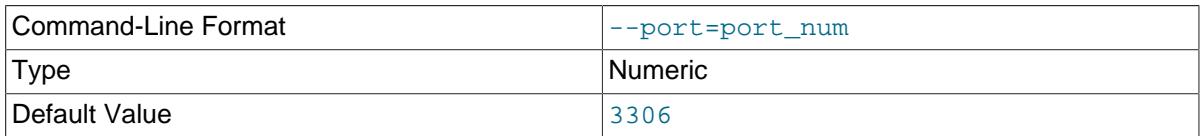

### For TCP/IP connections, the port number to use.

### <span id="page-360-2"></span>• [--print-defaults](#page-360-2)

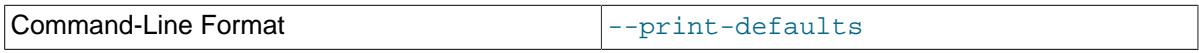

Print the program name and all options that it gets from option files.

For additional information about this and other option-file options, see [Section 6.2.2.3, "Command-](#page-280-0)[Line Options that Affect Option-File Handling"](#page-280-0).

### <span id="page-360-3"></span>• --prompt=[format\\_str](#page-360-3)

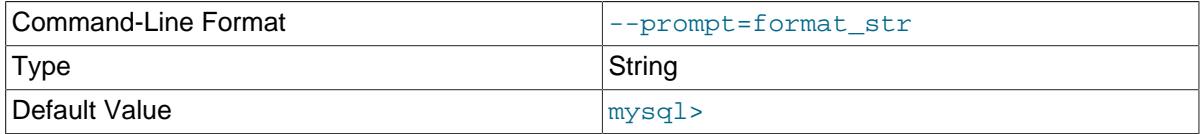

Set the prompt to the specified format. The default is  $mysq1$ . The special sequences that the prompt can contain are described in [Section 6.5.1.2, "mysql Client Commands"](#page-369-0).

## • [--protocol={TCP|SOCKET|PIPE|MEMORY}](#page-360-4)

<span id="page-360-4"></span>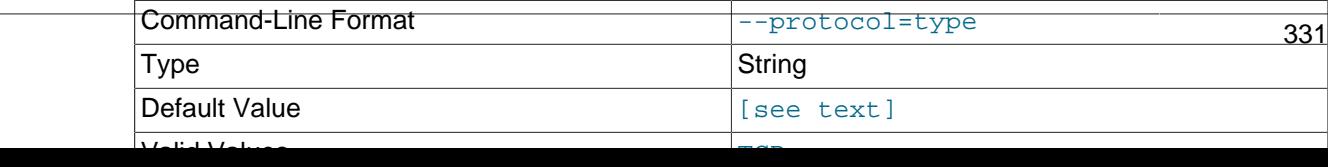

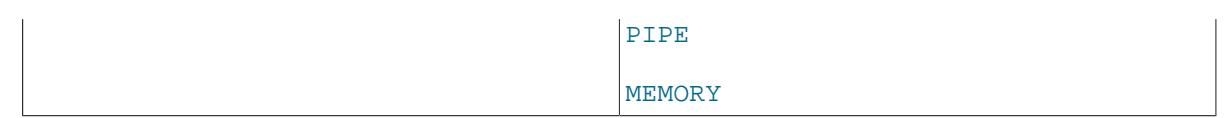

The transport protocol to use for connecting to the server. It is useful when the other connection parameters normally result in use of a protocol other than the one you want. For details on the permissible values, see [Section 6.2.7, "Connection Transport Protocols".](#page-310-0)

<span id="page-361-0"></span>• [--quick](#page-361-0), -q

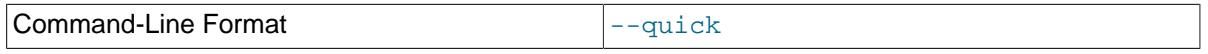

Do not cache each query result, print each row as it is received. This may slow down the server if the output is suspended. With this option,  $mysq1$  does not use the history file.

By default, [mysql](#page-341-0) fetches all result rows before producing any output; while storing these, it calculates a running maximum column length from the actual value of each column in succession. When printing the output, it uses this maximum to format it. When  $\frac{-\text{quival}}{\text{equival}}$  is specified,  $\frac{\text{d}y}{\text{d}x}$ does not have the rows for which to calculate the length before starting, and so uses the maximum length. In the following example, table  $t1$  has a single column of type  $BIGINT$  and containing 4 rows. The default output is 9 characters wide; this width is equal the maximum number of characters in any of the column values in the rows returned (5), plus 2 characters each for the spaces used as padding and the  $\vert$  characters used as column delimiters). The output when using the quick option is 25 characters wide; this is equal to the number of characters needed to represent -9223372036854775808, which is the longest possible value that can be stored in a (signed) BIGINT column, or 19 characters, plus the 4 characters used for padding and column delimiters. The difference can be seen here:

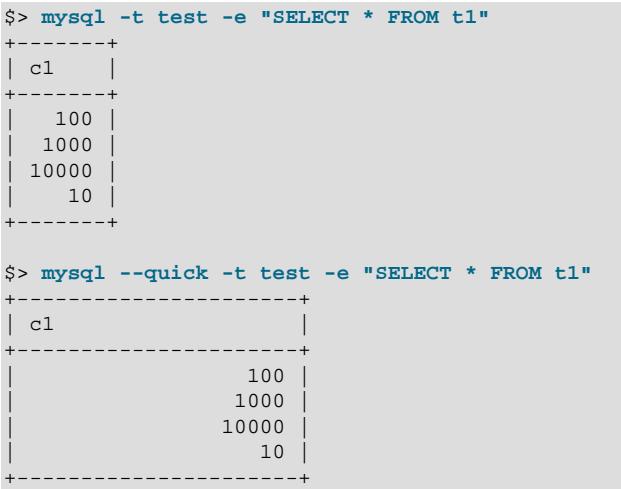

<span id="page-361-1"></span> $--raw$ ,  $-r$ 

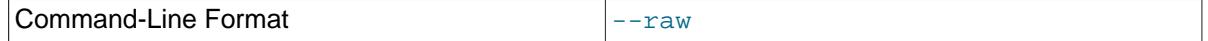

For tabular output, the "boxing" around columns enables one column value to be distinguished from another. For nontabular output (such as is produced in batch mode or when the [--batch](#page-346-0) or [-](#page-364-0) [silent](#page-364-0) option is given), special characters are escaped in the output so they can be identified

easily. Newline, tab, NUL, and backslash are written as  $\n\times$ n,  $\nt$ ,  $\lozenge$ ,  $\noindent$   $\lozenge$ ,  $\noindent$  The  $--raw$  option disables this character escaping.

The following example demonstrates tabular versus nontabular output and the use of raw mode to disable escaping:

```
% mysql
mysql> SELECT CHAR(92);
+----------+
| CHAR(92) |
+----------+
| \ \setminus+----------+
% mysql -s
mysql> SELECT CHAR(92);
CHAR(92)
\setminus% mysql -s -r
mysql> SELECT CHAR(92);
CHAR(92)
\backslash
```
<span id="page-362-0"></span>• [--reconnect](#page-362-0)

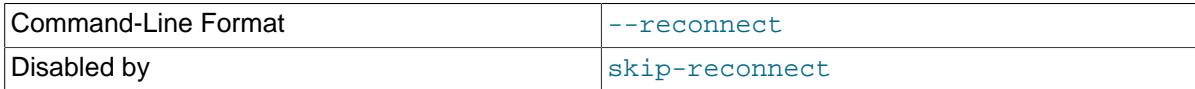

If the connection to the server is lost, automatically try to reconnect. A single reconnect attempt is made each time the connection is lost. To suppress reconnection behavior, use  $\text{-}$ skip[reconnect](#page-362-0).

#### <span id="page-362-1"></span>• [--register-factor=](#page-362-1)value

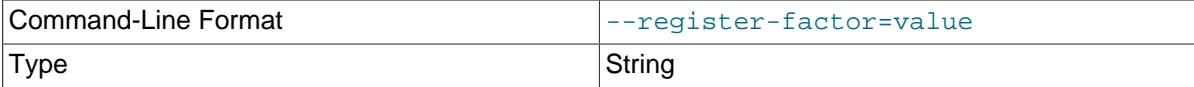

The factor or factors for which FIDO/FIDO2 device registration must be performed before WebAuthn device-based authentication can be used. This option value must be a single value, or two values separated by commas. Each value must be 2 or 3, so the permitted option values are  $2^i$ ,  $3^i$ , '2,3' and '3,2'.

For example, an account that requires registration for a third authentication factor invokes the  $mysq1$ client as follows:

mysql --user=user\_name --register-factor=3

An account that requires registration for second and third authentication factors invokes the  $m_{\text{vsol}}$ client as follows:

mysql --user=user\_name --register-factor=2,3

If registration is successful, a connection is established. If there is an authentication factor with a pending registration, a connection is placed into pending registration mode when attempting to

connect to the server. In this case, disconnect and reconnect with the correct [--register-factor](#page-362-1) value to complete the registration.

Registration is a two-step process comprising initiate registration and finish registration steps. The initiate registration step executes this statement:

ALTER USER user factor INITIATE REGISTRATION

The statement returns a result set containing a 32 byte challenge, the user name, and the relying party ID (see [authentication\\_webauthn\\_rp\\_id](#page-1346-0)).

The finish registration step executes this statement:

ALTER USER user factor FINISH REGISTRATION SET CHALLENGE\_RESPONSE AS 'auth\_string'

The statement completes the registration and sends the following information to the server as part of the  $a$ uth  $strin$ ; authenticator data, an optional attestation certificate in X.509 format, and a signature.

The initiate and registration steps must be performed in a single connection, as the challenge received by the client during the initiate step is saved to the client connection handler. Registration would fail if the registration step was performed by a different connection. The [--register](#page-362-1)[factor](#page-362-1) option executes both the initiate and registration steps, which avoids the failure scenario described above and prevents having to execute the [ALTER USER](#page-2751-0) initiate and registration statements manually.

The [--register-factor](#page-362-1) option is only available for the [mysql](#page-341-0) and MySQL Shell clients. Other MySQL client programs do not support it.

For related information, see [Using WebAuthn Authentication](#page-1320-0).

## <span id="page-363-0"></span>• [--safe-updates](#page-363-0), [--i-am-a-dummy](#page-363-0), -U

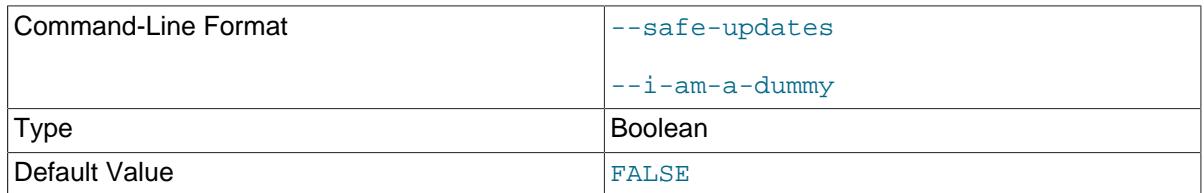

If this option is enabled, [UPDATE](#page-2646-0) and [DELETE](#page-2566-0) statements that do not use a key in the WHERE clause or a LIMIT clause produce an error. In addition, restrictions are placed on [SELECT](#page-2608-0) statements that produce (or are estimated to produce) very large result sets. If you have set this option in an option file, you can use  $--skip$ -skip-safe-updates on the command line to override it. For more information about this option, see [Using Safe-Updates Mode \(--safe-updates\)](#page-382-0).

### <span id="page-363-1"></span>• [--select-limit=](#page-363-1)value

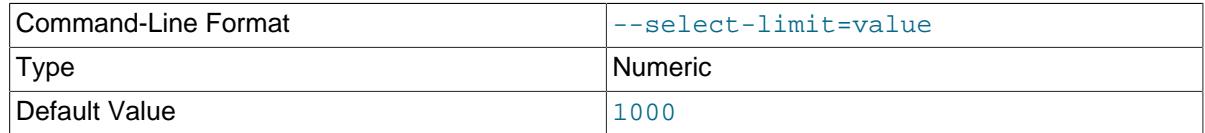

The automatic limit for [SELECT](#page-2608-0) statements when using [--safe-updates](#page-363-0). (Default value is 1,000.)

### <span id="page-363-2"></span>• [--server-public-key-path=](#page-363-2)file\_name

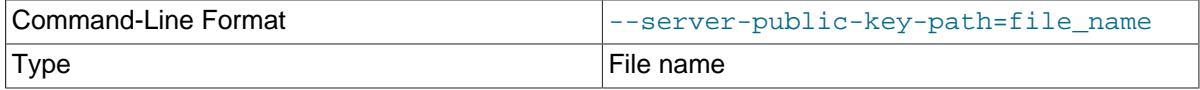

The path name to a file in PEM format containing a client-side copy of the public key required by the server for RSA key pair-based password exchange. This option applies to clients that authenticate with the sha256\_password or caching\_sha2\_password authentication plugin. This option is ignored for accounts that do not authenticate with one of those plugins. It is also ignored if RSAbased password exchange is not used, as is the case when the client connects to the server using a secure connection.

If  $-$ -server-public-key-path= $file$  name is given and specifies a valid public key file, it takes precedence over [--get-server-public-key](#page-352-0).

For sha256\_password, this option applies only if MySQL was built using OpenSSL.

For information about the sha256\_password and caching\_sha2\_password plugins, see [Section 8.4.1.2, "SHA-256 Pluggable Authentication",](#page-1261-0) and [Section 8.4.1.1, "Caching SHA-2](#page-1256-0) [Pluggable Authentication".](#page-1256-0)

<span id="page-364-1"></span>• [--shared-memory-base-name=](#page-364-1)name

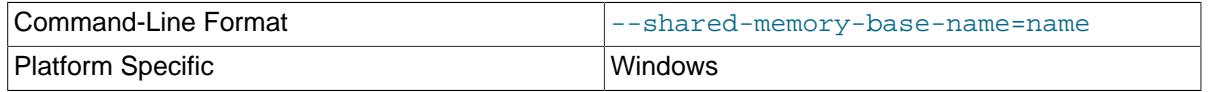

On Windows, the shared-memory name to use for connections made using shared memory to a local server. The default value is MYSQL. The shared-memory name is case-sensitive.

This option applies only if the server was started with the shared memory system variable enabled to support shared-memory connections.

<span id="page-364-2"></span>• [--show-warnings](#page-364-2)

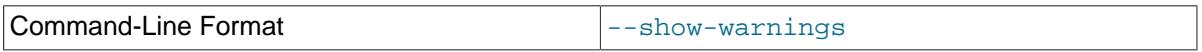

Cause warnings to be shown after each statement if there are any. This option applies to interactive and batch mode.

<span id="page-364-3"></span>• [--sigint-ignore](#page-364-3)

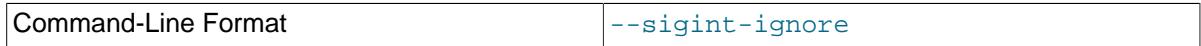

Ignore SIGINT signals (typically the result of typing **Control+C**).

Without this option, typing **Control+C** interrupts the current statement if there is one, or cancels any partial input line otherwise.

<span id="page-364-0"></span>• [--silent](#page-364-0), -s

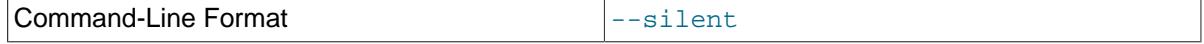

Silent mode. Produce less output. This option can be given multiple times to produce less and less output.

This option results in nontabular output format and escaping of special characters. Escaping may be disabled by using raw mode; see the description for the  $-\text{raw}$  option.

<span id="page-365-0"></span>• [--skip-column-names](#page-365-0), -N

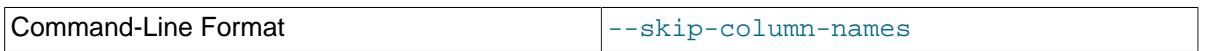

Do not write column names in results. Use of this option causes the output to be right-aligned, as shown here:

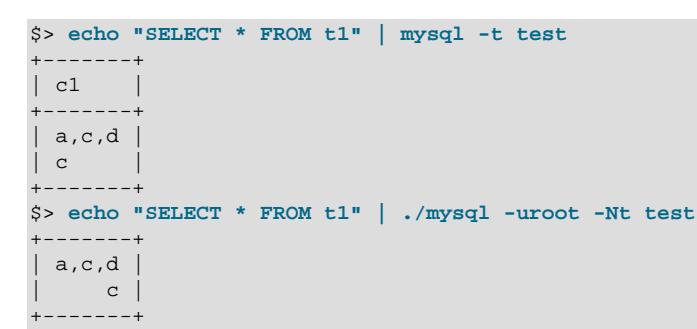

<span id="page-365-1"></span>• [--skip-line-numbers](#page-365-1), -L

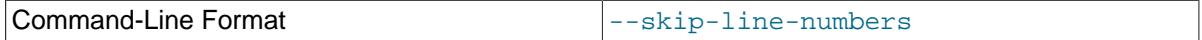

Do not write line numbers for errors. Useful when you want to compare result files that include error messages.

### <span id="page-365-2"></span> $\bullet$  [--socket=](#page-365-2)path, -S path

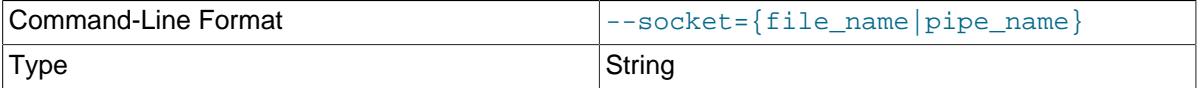

For connections to localhost, the Unix socket file to use, or, on Windows, the name of the named pipe to use.

On Windows, this option applies only if the server was started with the named pipe system variable enabled to support named-pipe connections. In addition, the user making the connection must be a member of the Windows group specified by the named pipe full access group system variable.

 $\bullet$   $--$ ssl\*

Options that begin with  $-\text{ss1}$  specify whether to connect to the server using encryption and indicate where to find SSL keys and certificates. See [Command Options for Encrypted Connections](#page-291-0).

### • [--ssl-fips-mode={OFF|ON|STRICT}](#page-365-3)

<span id="page-365-3"></span>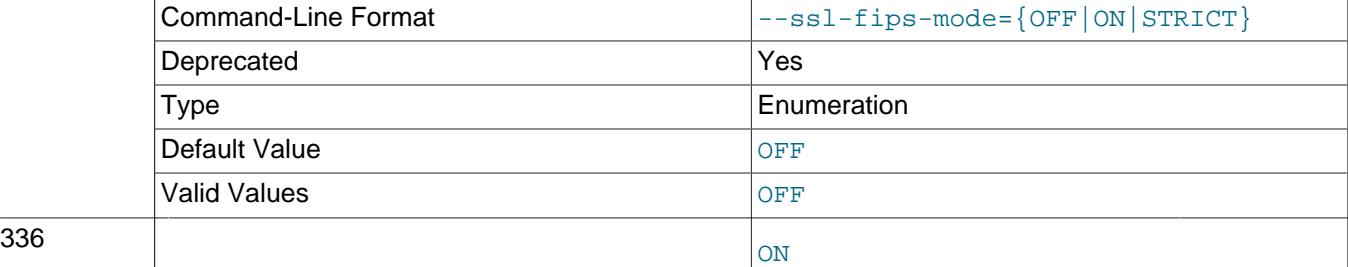

STRICT<sup>T</sup>

Controls whether to enable FIPS mode on the client side. The [--ssl-fips-mode](#page-365-3) option differs from other  $-\text{ssl}-xxx$  options in that it is not used to establish encrypted connections, but rather to affect which cryptographic operations to permit. See [Section 8.8, "FIPS Support"](#page-1595-0).

These [--ssl-fips-mode](#page-365-3) values are permitted:

- OFF: Disable FIPS mode.
- ON: Enable FIPS mode.
- STRICT: Enable "strict" FIPS mode.

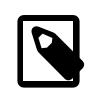

# **Note**

If the OpenSSL FIPS Object Module is not available, the only permitted value for [--ssl-fips-mode](#page-365-3) is OFF. In this case, setting [--ssl-fips-mode](#page-365-3) to ON or STRICT causes the client to produce a warning at startup and to operate in non-FIPS mode.

This option is deprecated. Expect it to be removed in a future version of MySQL.

```
• --syslog, -j
```
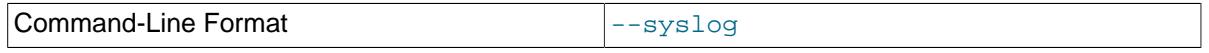

This option causes  $m_y s q \perp t$  osend interactive statements to the system logging facility. On Unix, this is syslog; on Windows, it is the Windows Event Log. The destination where logged messages appear is system dependent. On Linux, the destination is often the  $/var /log/m$ essages file.

Here is a sample of output generated on Linux by using  $-\text{syslog}$ . This output is formatted for readability; each logged message actually takes a single line.

```
Mar 7 12:39:25 myhost MysqlClient[20824]:
  SYSTEM_USER:'oscar', MYSQL_USER:'my_oscar', CONNECTION_ID:23,
   DB_SERVER:'127.0.0.1', DB:'--', QUERY:'USE test;'
Mar 7 12:39:28 myhost MysqlClient[20824]:
   SYSTEM_USER:'oscar', MYSQL_USER:'my_oscar', CONNECTION_ID:23,
   DB_SERVER:'127.0.0.1', DB:'test', QUERY:'SHOW TABLES;'
```
For more information, see [Section 6.5.1.3, "mysql Client Logging"](#page-376-0).

<span id="page-366-1"></span>• [--table](#page-366-1), -t

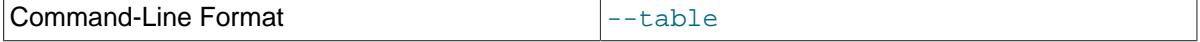

Display output in table format. This is the default for interactive use, but can be used to produce table output in batch mode.

<span id="page-366-2"></span>• --tee=[file\\_name](#page-366-2)

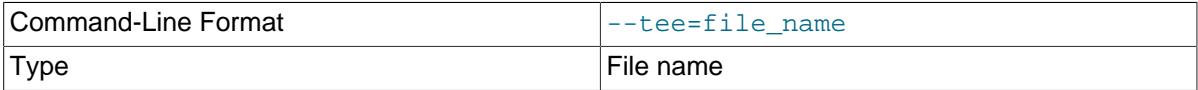

Append a copy of output to the given file. This option works only in interactive mode. [Section 6.5.1.2,](#page-369-0) ["mysql Client Commands"](#page-369-0), discusses tee files further.

### <span id="page-367-0"></span>• [--tls-ciphersuites=](#page-367-0)ciphersuite\_list

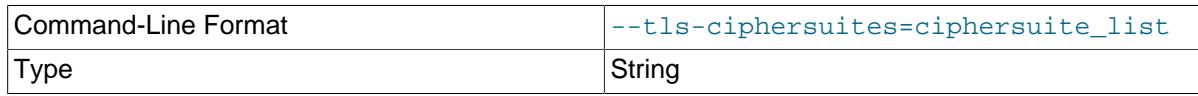

The permissible ciphersuites for encrypted connections that use TLSv1.3. The value is a list of one or more colon-separated ciphersuite names. The ciphersuites that can be named for this option depend on the SSL library used to compile MySQL. For details, see [Section 8.3.2, "Encrypted](#page-1236-0) [Connection TLS Protocols and Ciphers"](#page-1236-0).

#### <span id="page-367-1"></span>• [--tls-sni-servername=](#page-367-1)server\_name

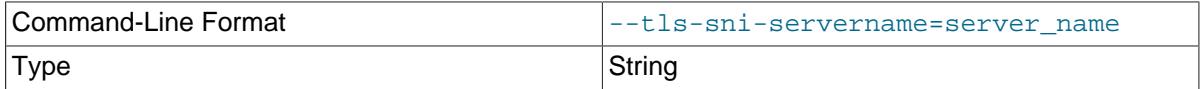

When specified, the name is passed to the libmysqlclient C API library using the MYSQL\_OPT\_TLS\_SNI\_SERVERNAME option of [mysql\\_options\(\)](https://dev.mysql.com/doc/c-api/9.0/en/mysql-options.html). The server name is not casesensitive. To show which server name the client specified for the current session, if any, check the Tls sni server name status variable.

Server Name Indication (SNI) is an extension to the TLS protocol (OpenSSL must be compiled using TLS extensions for this option to function). The MySQL implementation of SNI represents the clientside only.

### <span id="page-367-2"></span>• [--tls-version=](#page-367-2)protocol list

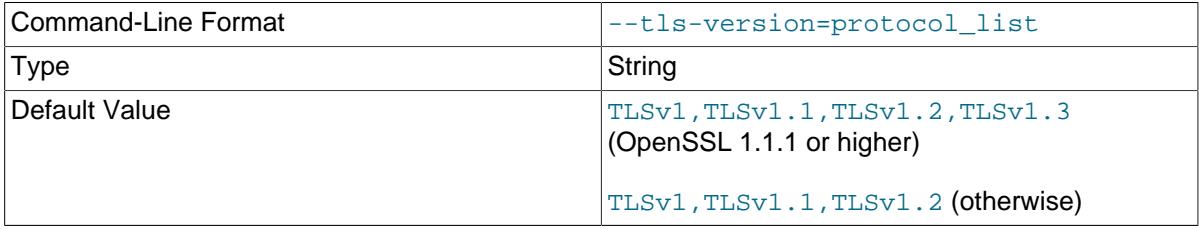

The permissible TLS protocols for encrypted connections. The value is a list of one or more commaseparated protocol names. The protocols that can be named for this option depend on the SSL library used to compile MySQL. For details, see [Section 8.3.2, "Encrypted Connection TLS Protocols](#page-1236-0) [and Ciphers"](#page-1236-0).

<span id="page-367-3"></span>• [--unbuffered](#page-367-3), -n

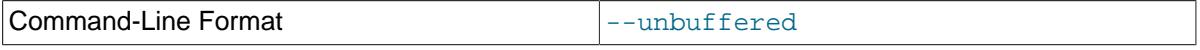

Flush the buffer after each query.

#### --user=[user\\_name](#page-367-4), -u user\_name

<span id="page-367-4"></span>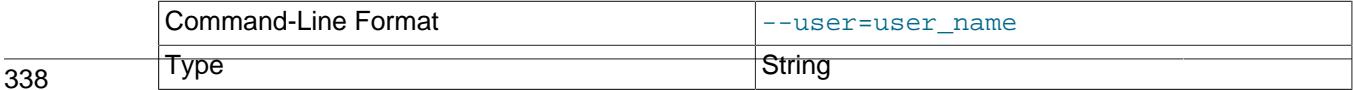

<span id="page-368-0"></span>• [--verbose](#page-368-0), -v

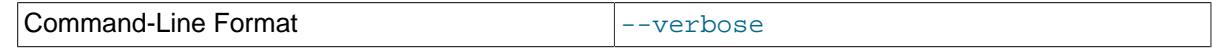

Verbose mode. Produce more output about what the program does. This option can be given multiple times to produce more and more output. (For example,  $-v$  -v -v produces table output format even in batch mode.)

<span id="page-368-1"></span>• [--version](#page-368-1), -V

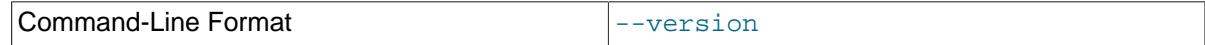

Display version information and exit.

<span id="page-368-2"></span>• [--vertical](#page-368-2), -E

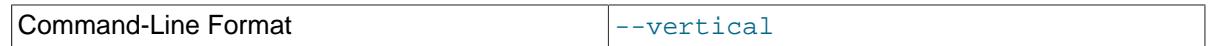

Print query output rows vertically (one line per column value). Without this option, you can specify vertical output for individual statements by terminating them with  $\setminus G$ .

<span id="page-368-3"></span> $\bullet$  [--wait](#page-368-3),  $-w$ 

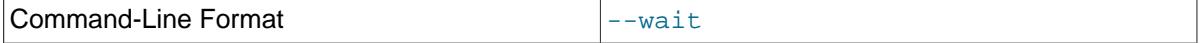

If the connection cannot be established, wait and retry instead of aborting.

<span id="page-368-4"></span> $\bullet$   $--xml$ ,  $-X$ 

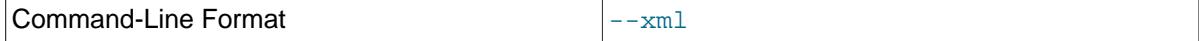

Produce XML output.

<field name="column\_name">NULL</field>

The output when  $--xml$  is used with  $mysq1$  matches that of  $mysq1dump --xml$ . See [Section 6.5.4,](#page-413-0) ["mysqldump — A Database Backup Program",](#page-413-0) for details.

The XML output also uses an XML namespace, as shown here:

```
$> mysql --xml -uroot -e "SHOW VARIABLES LIKE 'version%'"
<?xml version="1.0"?>
<resultset statement="SHOW VARIABLES LIKE 'version%'" xmlns:xsi="http://www.w3.org/2001/XMLSchema-ins
\langlerow>
<field name="Variable_name">version</field>
<field name="Value">5.0.40-debug</field>
\langlerow>
<row>
<field name="Variable_name">version_comment</field>
<field name="Value">Source distribution</field>
\langle / row\rangle<row>
<field name="Variable_name">version_compile_machine</field>
<field name="Value">i686</field>
\langlerow>
<row>
```

```
<field name="Variable_name">version_compile_os</field>
<field name="Value">suse-linux-gnu</field>
\langle / row
</resultset>
```
<span id="page-369-1"></span>• [--zstd-compression-level=](#page-369-1)level

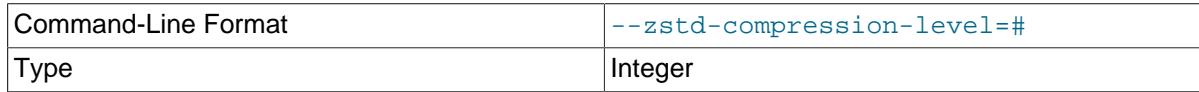

The compression level to use for connections to the server that use the  $zstd$  compression algorithm. The permitted levels are from 1 to 22, with larger values indicating increasing levels of compression. The default zstd compression level is 3. The compression level setting has no effect on connections that do not use zstd compression.

For more information, see [Section 6.2.8, "Connection Compression Control"](#page-312-0).

```
• telemetry_client
```
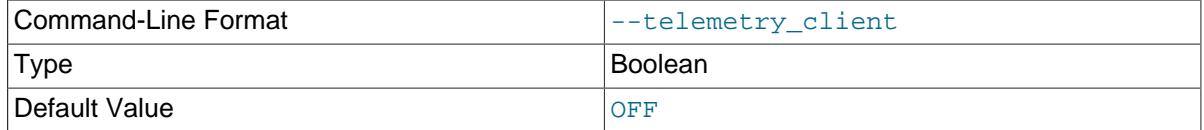

Enables the telemetry client plugin (Linux only).

For more information, see [Chapter 35,](#page-5060-0) Telemetry.

## <span id="page-369-0"></span>**6.5.1.2 mysql Client Commands**

mysql> **help**

[mysql](#page-341-0) sends each SQL statement that you issue to the server to be executed. There is also a set of commands that  $m_y g_d$  itself interprets. For a list of these commands, type help or  $\hbar$  at the [mysql](#page-341-0)> prompt:

```
List of all MySQL commands:
Note that all text commands must be first on line and end with 'i'? (\?) Synonym for `help'.
clear (\c) Clear the current input statement.<br>connect (\r) Reconnect to the server. Optional
          (\nabla \cdot r) Reconnect to the server. Optional arguments are db and host.
delimiter (\d) Set statement delimiter.
edit (\e) Edit command with $EDITOR.
ego (\G) Send command to mysql server, display result vertically.
exit (\qquad q) Exit mysql. Same as quit.
go (\g) Send command to mysql server.<br>help (\h) Display this help.
          (\hbox{$\backslash$} h) Display this help.
nopager (\n) Disable pager, print to stdout.
notee (\t) Don't write into outfile.
pager (\P) Set PAGER [to_pager]. Print the query results via PAGER.
print (\p) Print current command.
prompt (\R) Change your mysql prompt.
quit (\q) Quit mysql.
rehash (\#) Rebuild completion hash.
source (\.) Execute an SQL script file. Takes a file name as an argument.
status (\n\ s) Get status information from the server.
system (\!) Execute a system shell command.
tee (\T) Set outfile [to_outfile]. Append everything into given
                outfile.
use (\u) Use another database. Takes database name as argument.
charset (\C) Switch to another charset. Might be needed for processing
                binlog with multi-byte charsets.
warnings (\W) Show warnings after every statement.
nowarning (\w) Don't show warnings after every statement.
resetconnection(\x) Clean session context.
query_attributes Sets string parameters (name1 value1 name2 value2 ...)
```

```
for the next query to pick up.
ssl_session_data_print Serializes the current SSL session data to stdout 
or file.
```
For server side help, type 'help contents'

If  $mysgl$  is invoked with the  $--binary-mode$  option, all  $mysgl$  commands are disabled except charset and delimiter in noninteractive mode (for input piped to  $m_{\text{VSG}}$ ) or loaded using the source command).

Each command has both a long and short form. The long form is not case-sensitive; the short form is. The long form can be followed by an optional semicolon terminator, but the short form should not.

The use of short-form commands within multiple-line /\* ... \*/ comments is not supported. Shortform commands do work within single-line  $/*!$  ...  $*/$  version comments, as do  $/*+$  ...  $*/$ optimizer-hint comments, which are stored in object definitions. If there is a concern that optimizerhint comments may be stored in object definitions so that dump files when reloaded with  $m_y$ sql would result in execution of such commands, either invoke  $m \times a$  with the  $--binary-mode$  option or use a reload client other than [mysql](#page-341-0).

help  $[arg], \hbox{arg}], \$ ?  $[arg],$ ?  $[arg]$ 

Display a help message listing the available  $mysq1$  commands.

If you provide an argument to the  $he1p$  command,  $mysq1$  uses it as a search string to access server-side help from the contents of the MySQL Reference Manual. For more information, see [Section 6.5.1.4, "mysql Client Server-Side Help"](#page-378-0).

• charset charset\_name, \C charset\_name

Change the default character set and issue a [SET NAMES](#page-2831-0) statement. This enables the character set to remain synchronized on the client and server if  $mysq1$  is run with auto-reconnect enabled (which is not recommended), because the specified character set is used for reconnects.

• clear, \c

Clear the current input. Use this if you change your mind about executing the statement that you are entering.

• connect [db\_name [host\_name]], \r [db\_name [host\_name]]

Reconnect to the server. The optional database name and host name arguments may be given to specify the default database or the host where the server is running. If omitted, the current values are used.

If the connect command specifies a host name argument, that host takes precedence over any [-](#page-351-0) [dns-srv-name](#page-351-0) option given at [mysql](#page-341-0) startup to specify a DNS SRV record.

delimiter str, \d str

Change the string that  $m \times a1$  interprets as the separator between SQL statements. The default is the semicolon character  $(i)$ .

The delimiter string can be specified as an unquoted or quoted argument on the  $d$ elimiter command line. Quoting can be done with either single quote  $(')$ , double quote  $(')$ , or backtick  $(')$ characters. To include a quote within a quoted string, either quote the string with a different quote character or escape the quote with a backslash (\) character. Backslash should be avoided outside of quoted strings because it is the escape character for MySQL. For an unquoted argument, the delimiter is read up to the first space or end of line. For a quoted argument, the delimiter is read up to the matching quote on the line.

 $m<sub>ysq1</sub>$  interprets instances of the delimiter string as a statement delimiter anywhere it occurs, except within quoted strings. Be careful about defining a delimiter that might occur within other words. For

example, if you define the delimiter as  $X$ , it is not possible to use the word INDEX in statements. [mysql](#page-341-0) interprets this as INDE followed by the delimiter X.

When the delimiter recognized by  $m_y$  sql is set to something other than the default of ; instances of that character are sent to the server without interpretation. However, the server itself still interprets ; as a statement delimiter and processes statements accordingly. This behavior on the server side comes into play for multiple-statement execution (see [Multiple Statement Execution Support](https://dev.mysql.com/doc/c-api/9.0/en/c-api-multiple-queries.html)), and for parsing the body of stored procedures and functions, triggers, and events (see [Section 27.1,](#page-4543-0) ["Defining Stored Programs"\)](#page-4543-0).

edit, \e

Edit the current input statement.  $m \times a \times d$  checks the values of the EDITOR and VISUAL environment variables to determine which editor to use. The default editor is  $v_i$  if neither variable is set.

The edit command works only in Unix.

• ego, \G

Send the current statement to the server to be executed and display the result using vertical format.

• exit, \q

Exit [mysql](#page-341-0).

 $q_0, \alpha$ 

Send the current statement to the server to be executed.

• nopager, \n

Disable output paging. See the description for pager.

The nopager command works only in Unix.

• notee, \t

Disable output copying to the tee file. See the description for tee.

• nowarning, \w

Disable display of warnings after each statement.

• pager [command], \P [command]

Enable output paging. By using the  $-\text{paper}$  option when you invoke  $\text{mysq1}$ , it is possible to browse or search query results in interactive mode with Unix programs such as less, more, or any other similar program. If you specify no value for the option,  $mysg1$  checks the value of the PAGER environment variable and sets the pager to that. Pager functionality works only in interactive mode.

Output paging can be enabled interactively with the  $_{\text{paper}}$  command and disabled with nopager. The command takes an optional argument; if given, the paging program is set to that. With no argument, the pager is set to the pager that was set on the command line, or stdout if no pager was specified.

Output paging works only in Unix because it uses the  $popen()$  function, which does not exist on Windows. For Windows, the tee option can be used instead to save query output, although it is not as convenient as pager for browsing output in some situations.

• print, \p

Print the current input statement without executing it.

prompt  $[str], \aleph [str]$ 

Reconfigure the  $mysq1$  prompt to the given string. The special character sequences that can be used in the prompt are described later in this section.

If you specify the prompt command with no argument, [mysql](#page-341-0) resets the prompt to the default of mysql>.

• query\_attributes name value [name value ...]

Define query attributes that apply to the next query sent to the server. For discussion of the purpose and use of query attributes, see [Section 11.6, "Query Attributes".](#page-1888-0)

The query\_attributes command follows these rules:

- $\bullet$  The format and quoting rules for attribute names and values are the same as for the  $\text{delimiter}$ command.
- The command permits up to 32 attribute name/value pairs. Names and values may be up to 1024 characters long. If a name is given without a value, an error occurs.
- If multiple query attributes commands are issued prior to query execution, only the last command applies. After sending the query, [mysql](#page-341-0) clears the attribute set.
- If multiple attributes are defined with the same name, attempts to retrieve the attribute value have an undefined result.
- An attribute defined with an empty name cannot be retrieved by name.
- If a reconnect occurs while [mysql](#page-341-0) executes the query, mysql restores the attributes after reconnecting so the query can be executed again with the same attributes.
- quit, \q

Exit [mysql](#page-341-0).

• rehash, \#

Rebuild the completion hash that enables database, table, and column name completion while you are entering statements. (See the description for the  $--a$ uto-rehash option.)

• resetconnection, \x

Reset the connection to clear the session state. This includes clearing any current query attributes defined using the query\_attributes command.

Resetting a connection has effects similar to  $mysgl$  change user() or an auto-reconnect except that the connection is not closed and reopened, and re-authentication is not done. See [mysql\\_change\\_user\(\)](https://dev.mysql.com/doc/c-api/9.0/en/mysql-change-user.html), and [Automatic Reconnection Control.](https://dev.mysql.com/doc/c-api/9.0/en/c-api-auto-reconnect.html)

This example shows how  $r$  eset connection clears a value maintained in the session state:

```
mysql> SELECT LAST_INSERT_ID(3);
+-------------------+
| LAST_INSERT_ID(3) |
   +-------------------+
                  | 3 |+-------------------+
mysql> SELECT LAST_INSERT_ID();
| LAST_INSERT_ID() |
+------------------+
                  3 |
```

```
+------------------+
mysql> resetconnection;
mysql> SELECT LAST_INSERT_ID();
+------------------+
| LAST_INSERT_ID() |
   +------------------+
                 \cap |
+------------------+
```
source file name,  $\backslash$ . file name

Read the named file and executes the statements contained therein. On Windows, specify path name separators as  $/$  or  $\setminus$ .

Quote characters are taken as part of the file name itself. For best results, the name should not include space characters.

ssl\_session\_data\_print [file\_name]

Fetches, serializes, and optionally stores the session data of a successful connection. The optional file name and arguments may be given to specify the file to store serialized session data. If omitted, the session data is printed to stdout.

If the MySQL session is configured for reuse, session data from the file is deserialized and supplied to the connect command to reconnect. When the session is reused successfully, the status command contains a row showing SSL session reused: true while the client remains reconnected to the server.

• status, \s

Provide status information about the connection and the server you are using. If you are running with [--safe-updates](#page-363-0) enabled, status also prints the values for the [mysql](#page-341-0) variables that affect your queries.

system command, \! command

Execute the given command using your default command interpreter.

tee [file\_name], \T [file\_name]

By using the  $-\text{-}$  tee option when you invoke  $m_y$ sql, you can log statements and their output. All the data displayed on the screen is appended into a given file. This can be very useful for debugging purposes also. [mysql](#page-341-0) flushes results to the file after each statement, just before it prints its next prompt. Tee functionality works only in interactive mode.

You can enable this feature interactively with the tee command. Without a parameter, the previous file is used. The tee file can be disabled with the  $\text{note}$  command. Executing tee again re-enables logging.

use db name, \u db name

Use db\_name as the default database.

• warnings, \W

Enable display of warnings after each statement (if there are any).

Here are a few tips about the pager command:

• You can use it to write to a file and the results go only to the file:

mysql> **pager cat > /tmp/log.txt**

You can also pass any options for the program that you want to use as your pager:

mysql> **pager less -n -i -S**

 $\bullet$  In the preceding example, note the  $-S$  option. You may find it very useful for browsing wide query results. Sometimes a very wide result set is difficult to read on the screen. The -S option to less can make the result set much more readable because you can scroll it horizontally using the leftarrow and right-arrow keys. You can also use  $-S$  interactively within  $less$  to switch the horizontalbrowse mode on and off. For more information, read the less manual page:

man less

• The  $-F$  and  $-X$  options may be used with  $l_{\text{ess}}$  to cause it to exit if output fits on one screen, which is convenient when no scrolling is necessary:

```
mysql> pager less -n -i -S -F -X
```
• You can specify very complex pager commands for handling query output:

```
mysql> pager cat | tee /dr1/tmp/res.txt \
           | tee /dr2/tmp/res2.txt | less -n -i -S
```
In this example, the command would send query results to two files in two different directories on two different file systems mounted on  $/dr1$  and  $/dr2$ , yet still display the results onscreen using less.

You can also combine the tee and pager functions. Have a tee file enabled and pager set to less, and you are able to browse the results using the less program and still have everything appended into a file the same time. The difference between the Unix tee used with the pager command and the [mysql](#page-341-0) built-in tee command is that the built-in tee works even if you do not have the Unix tee available. The built-in tee also logs everything that is printed on the screen, whereas the Unix tee used with pager does not log quite that much. Additionally, tee file logging can be turned on and off interactively from within [mysql](#page-341-0). This is useful when you want to log some queries to a file, but not others.

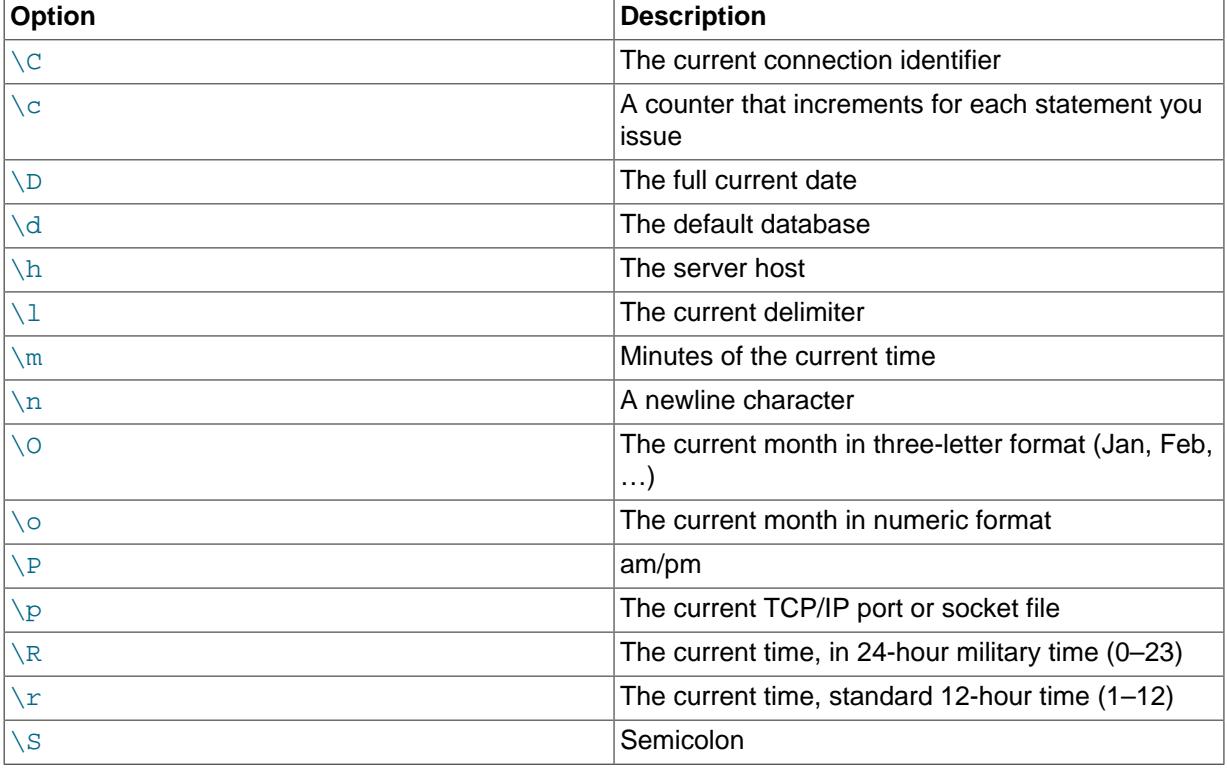

The prompt command reconfigures the default mysql > prompt. The string for defining the prompt can contain the following special sequences.

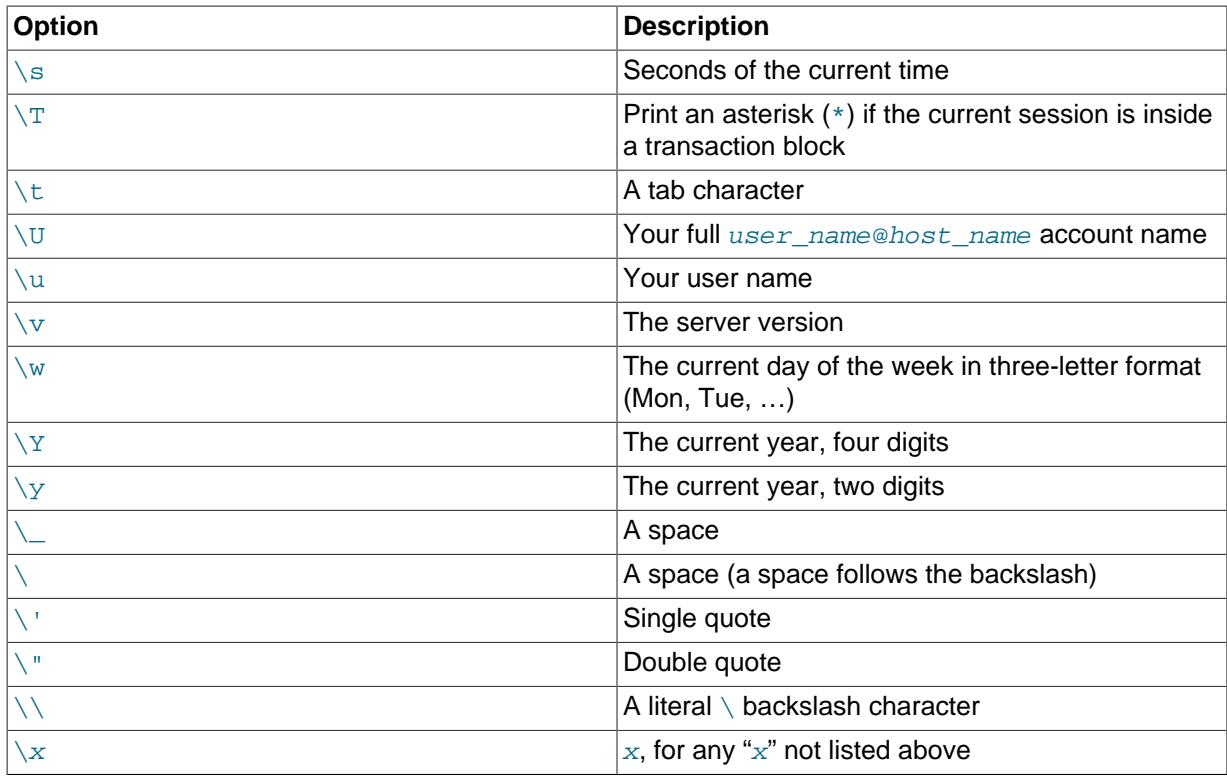

You can set the prompt in several ways:

• Use an environment variable. You can set the  $MYSQL$   $PS1$  environment variable to a prompt string. For example:

```
export MYSQL_PS1="(\u@\h) [\d]> "
```
• Use a command-line option. You can set the  $-$ -prompt option on the command line to  $mysq1$ . For example:

```
$> mysql --prompt="(\u@\h) [\d]> "
(user@host) [database]>
```
• Use an option file. You can set the prompt option in the  $[mysq]$  group of any MySQL option file, such as /etc/my.cnf or the .my.cnf file in your home directory. For example:

```
[mysql]
prompt=(\\u@\\h) [\\d]>\\_
```
In this example, note that the backslashes are doubled. If you set the prompt using the prompt option in an option file, it is advisable to double the backslashes when using the special prompt options. There is some overlap in the set of permissible prompt options and the set of special escape sequences that are recognized in option files. (The rules for escape sequences in option files are listed in [Section 6.2.2.2, "Using Option Files"](#page-275-0).) The overlap may cause you problems if you use single backslashes. For example,  $\setminus s$  is interpreted as a space rather than as the current seconds value. The following example shows how to define a prompt within an option file to include the current time in  $hh:mm:ss>$  format:

```
[mysql]
prompt="\\r:\\m:\\s> "
```
• Set the prompt interactively. You can change your prompt interactively by using the prompt (or  $\setminus \mathbb{R}$ ) command. For example:

```
mysql> prompt (\u@\h) [\d]>\_
PROMPT set to '(\u@\h) [\d]>\_'
(user@host) [database]>
```

```
(user@host) [database]> prompt
Returning to default PROMPT of mysql>
mysql>
```
# <span id="page-376-0"></span>**6.5.1.3 mysql Client Logging**

The  $m_{\text{VSG}}$  client can do these types of logging for statements executed interactively:

- On Unix,  $mysq1$  writes the statements to a history file. By default, this file is named .mysql\_history in your home directory. To specify a different file, set the value of the MYSOL HISTFILE environment variable.
- On all platforms, if the  $-\text{syslog}$  option is given,  $\text{mysq1}$  writes the statements to the system logging facility. On Unix, this is  $systlog$ ; on Windows, it is the Windows Event Log. The destination where logged messages appear is system dependent. On Linux, the destination is often the  $/var/log/$ messages file.

The following discussion describes characteristics that apply to all logging types and provides information specific to each logging type.

- [How Logging Occurs](#page-376-1)
- [Controlling the History File](#page-377-0)
- [syslog Logging Characteristics](#page-377-1)

## <span id="page-376-1"></span>**How Logging Occurs**

For each enabled logging destination, statement logging occurs as follows:

- Statements are logged only when executed interactively. Statements are noninteractive, for example, when read from a file or a pipe. It is also possible to suppress statement logging by using the  $$ [batch](#page-346-0) or [--execute](#page-352-1) option.
- Statements are ignored and not logged if they match any pattern in the "ignore" list. This list is described later.
- [mysql](#page-341-0) logs each nonignored, nonempty statement line individually.
- If a nonignored statement spans multiple lines (not including the terminating delimiter),  $m_y s q l$ concatenates the lines to form the complete statement, maps newlines to spaces, and logs the result, plus a delimiter.

Consequently, an input statement that spans multiple lines can be logged twice. Consider this input:

```
mysql> SELECT
     -> 'Today is'
     -> ,
     -> CURDATE()
     -> ;
```
In this case, [mysql](#page-341-0) logs the "SELECT", "Today is", ",", "CURDATE()", and ";" lines as it reads them. It also logs the complete statement, after mapping SELECT\n'Today is'\n,\nCURDATE() to SELECT 'Today is', CURDATE(), plus a delimiter. Thus, these lines appear in logged output:

```
SELECT
'Today is'
,
CURDATE()
;
SELECT 'Today is' , CURDATE();
```
[mysql](#page-341-0) ignores for logging purposes statements that match any pattern in the "ignore" list. By default, the pattern list is "\*IDENTIFIED\*:\*PASSWORD\*", to ignore statements that refer to passwords. Pattern matching is not case-sensitive. Within patterns, two characters are special:

- ? matches any single character.
- matches any sequence of zero or more characters.

To specify additional patterns, use the [--histignore](#page-353-0) option or set the MYSOL HISTIGNORE environment variable. (If both are specified, the option value takes precedence.) The value should be a list of one or more colon-separated patterns, which are appended to the default pattern list.

Patterns specified on the command line might need to be quoted or escaped to prevent your command interpreter from treating them specially. For example, to suppress logging for UPDATE and DELETE statements in addition to statements that refer to passwords, invoke  $m_y s_y$  like this:

mysql --histignore="\*UPDATE\*:\*DELETE\*"

## <span id="page-377-0"></span>**Controlling the History File**

The . mysql\_history file should be protected with a restrictive access mode because sensitive information might be written to it, such as the text of SQL statements that contain passwords. See [Section 8.1.2.1, "End-User Guidelines for Password Security"](#page-1119-0). Statements in the file are accessible from the [mysql](#page-341-0) client when the **up-arrow** key is used to recall the history. See [Disabling Interactive](#page-380-0) **[History](#page-380-0)** 

If you do not want to maintain a history file, first remove . mysql\_history if it exists. Then use either of the following techniques to prevent it from being created again:

- Set the MYSOL HISTFILE environment variable to  $/dev/null$ . To cause this setting to take effect each time you log in, put it in one of your shell's startup files.
- Create . $mysq1$  history as a symbolic link to  $/dev/null$ ; this need be done only once:

ln -s /dev/null \$HOME/.mysql\_history

# <span id="page-377-1"></span>**syslog Logging Characteristics**

If the  $\text{-syslog}$  option is given,  $\text{mysgl}$  writes interactive statements to the system logging facility. Message logging has the following characteristics.

Logging occurs at the "information" level. This corresponds to the  $LOG$  INFO priority for syslog on Unix/Linux syslog capability and to EVENTLOG\_INFORMATION\_TYPE for the Windows Event Log. Consult your system documentation for configuration of your logging capability.

Message size is limited to 1024 bytes.

Messages consist of the identifier MysqlClient followed by these values:

• SYSTEM\_USER

The operating system user name (login name) or  $-$  if the user is unknown.

• MYSOL USER

The MySQL user name (specified with the  $-\text{user}$  option) or  $-\text{-}$  if the user is unknown.

• CONNECTION\_ID:

The client connection identifier. This is the same as the CONNECTION ID() function value within the session.

• DB\_SERVER

The server host or  $-$  if the host is unknown.

• DB

The default database or  $--$  if no database has been selected.

• QUERY

The text of the logged statement.

Here is a sample of output generated on Linux by using  $\frac{-\text{syslog}}{\text{log}}$ . This output is formatted for readability; each logged message actually takes a single line.

```
Mar 7 12:39:25 myhost MysqlClient[20824]:
  SYSTEM_USER:'oscar', MYSQL_USER:'my_oscar', CONNECTION_ID:23,
  DB_SERVER:'127.0.0.1', DB:'--', QUERY:'USE test;'
Mar 7 12:39:28 myhost MysqlClient[20824]:
  SYSTEM_USER:'oscar', MYSQL_USER:'my_oscar', CONNECTION_ID:23,
  DB_SERVER:'127.0.0.1', DB:'test', QUERY:'SHOW TABLES;'
```
# <span id="page-378-0"></span>**6.5.1.4 mysql Client Server-Side Help**

```
mysql> help search_string
```
If you provide an argument to the help command,  $mysq1$  uses it as a search string to access serverside help from the contents of the MySQL Reference Manual. The proper operation of this command requires that the help tables in the mysql database be initialized with help topic information (see [Section 7.1.17, "Server-Side Help Support"](#page-958-0)).

If there is no match for the search string, the search fails:

```
mysql> help me
```
Nothing found Please try to run 'help contents' for a list of all accessible topics

Use [help contents](#page-2909-0) to see a list of the help categories:

```
mysql> help contents
You asked for help about help category: "Contents"
For more information, type 'help <item>', where <item> is one of the
following categories:
   Account Management
   Administration
   Data Definition
   Data Manipulation
   Data Types
   Functions
   Functions and Modifiers for Use with GROUP BY
   Geographic Features
   Language Structure
   Plugins
   Storage Engines
   Stored Routines
   Table Maintenance
   Transactions
   Triggers
```
If the search string matches multiple items,  $mysq1$  shows a list of matching topics:

```
mysql> help logs
Many help items for your request exist.
To make a more specific request, please type 'help <item>',
where <item> is one of the following topics:
   SHOW
    SHOW BINARY LOGS
  SHOW ENGINE
   SHOW LOGS
```
Use a topic as the search string to see the help entry for that topic:

mysql> **help show binary logs** Name: 'SHOW BINARY LOGS'

```
Description:
Syntax:
SHOW BINARY LOGS
Lists the binary log files on the server. This statement is used as
part of the procedure described in [purge-binary-logs], that shows how
to determine which logs can be purged.
mysql> SHOW BINARY LOGS;
+---------------+-----------+-----------+
| Log name | File size | Encrypted |
          +---------------+-----------+-----------+
| binlog.000015 | 724935 | Yes |
```
The search string can contain the wildcard characters % and \_. These have the same meaning as for pattern-matching operations performed with the [LIKE](#page-2144-0) operator. For example, HELP rep% returns a list of topics that begin with  $rep$ :

```
mysql> HELP rep%
Many help items for your request exist.
To make a more specific request, please type 'help <item>',
where <item> is one of the following
topics:
   REPAIR TABLE
   REPEAT FUNCTION
   REPEAT LOOP
   REPLACE
   REPLACE FUNCTION
```
# **6.5.1.5 Executing SQL Statements from a Text File**

| binlog.000016 | 733481 | Yes | +---------------+-----------+-----------+

The  $m_{\text{V}}$ sq1 client typically is used interactively, like this:

mysql db\_name

However, it is also possible to put your SQL statements in a file and then tell  $mysq1$  to read its input from that file. To do so, create a text file  $texttext{text}$  file that contains the statements you wish to execute. Then invoke  $m_{\text{V}}$ sql as shown here:

mysql db\_name < text\_file

If you place a USE db\_name statement as the first statement in the file, it is unnecessary to specify the database name on the command line:

mysql < text\_file

If you are already running  $mysq1$ , you can execute an SQL script file using the source command or \. command:

mysql> **source file\_name** mysql> **\. file\_name**

Sometimes you may want your script to display progress information to the user. For this you can insert statements like this:

```
SELECT '<info_to_display>' AS ' ';
```
The statement shown outputs <info\_to\_display>.

You can also invoke [mysql](#page-341-0) with the [--verbose](#page-368-0) option, which causes each statement to be displayed before the result that it produces.

[mysql](#page-341-0) ignores Unicode byte order mark (BOM) characters at the beginning of input files. Previously, it read them and sent them to the server, resulting in a syntax error. Presence of a BOM does not cause  $m_y sq$  to change its default character set. To do that, invoke  $m_y sq$  with an option such as  $$ [default-character-set=utf8mb4](#page-350-1).

For more information about batch mode, see [Section 5.5, "Using mysql in Batch Mode"](#page-256-0).

# **6.5.1.6 mysql Client Tips**

This section provides information about techniques for more effective use of  $mysq1$  and about  $mysq1$ operational behavior.

- [Input-Line Editing](#page-380-1)
- [Disabling Interactive History](#page-380-0)
- [Unicode Support on Windows](#page-381-0)
- [Displaying Query Results Vertically](#page-381-1)
- [Using Safe-Updates Mode \(--safe-updates\)](#page-382-0)
- [Disabling mysql Auto-Reconnect](#page-383-0)
- [mysql Client Parser Versus Server Parser](#page-383-1)

# <span id="page-380-1"></span>**Input-Line Editing**

[mysql](#page-341-0) supports input-line editing, which enables you to modify the current input line in place or recall previous input lines. For example, the **left-arrow** and **right-arrow** keys move horizontally within the current input line, and the **up-arrow** and **down-arrow** keys move up and down through the set of previously entered lines. **Backspace** deletes the character before the cursor and typing new characters enters them at the cursor position. To enter the line, press **Enter**.

On Windows, the editing key sequences are the same as supported for command editing in console windows. On Unix, the key sequences depend on the input library used to build  $m_{\gamma} s q \Gamma$  (for example, the libedit or readline library).

Documentation for the libedit and readline libraries is available online. To change the set of key sequences permitted by a given input library, define key bindings in the library startup file. This is a file in your home directory: .editrc for libedit and .inputrc for readline.

For example, in libedit, **Control+W** deletes everything before the current cursor position and **Control+U** deletes the entire line. In readline, **Control+W** deletes the word before the cursor and **Control+U** deletes everything before the current cursor position. If  $mysq1$  was built using libedit, a user who prefers the readline behavior for these two keys can put the following lines in the .editrc file (creating the file if necessary):

```
bind "^W" ed-delete-prev-word
bind "^U" vi-kill-line-prev
```
To see the current set of key bindings, temporarily put a line that says only bind at the end of .editrc. [mysql](#page-341-0) shows the bindings when it starts.

# <span id="page-380-0"></span>**Disabling Interactive History**

The **up-arrow** key enables you to recall input lines from current and previous sessions. In cases where a console is shared, this behavior may be unsuitable.  $m_{\text{ysq1}}$  supports disabling the interactive history partially or fully, depending on the host platform.

On Windows, the history is stored in memory. **Alt+F7** deletes all input lines stored in memory for the current history buffer. It also deletes the list of sequential numbers in front of the input lines displayed with **F7** and recalled (by number) with **F9**. New input lines entered after you press **Alt+F7** repopulate the current history buffer. Clearing the buffer does not prevent logging to the Windows Event Viewer, if the  $-\text{syslog}$  option was used to start  $\text{mvsol}$ . Closing the console window also clears the current history buffer.

To disable interactive history on Unix, first delete the .mysql\_history file, if it exists (previous entries are recalled otherwise). Then start  $mysq1$  with the  $--histignore=""$  option to ignore all new input lines. To re-enable the recall (and logging) behavior, restart  $m \nu s \alpha \nu 1$  without the option.

If you prevent the .mysql\_history file from being created (see [Controlling the History File](#page-377-0)) and use  $-$ histignore="\*" to start the [mysql](#page-341-0) client, the interactive history recall facility is disabled fully. Alternatively, if you omit the  $\text{-}$ histignore option, you can recall the input lines entered during the current session.

## <span id="page-381-0"></span>**Unicode Support on Windows**

Windows provides APIs based on UTF-16LE for reading from and writing to the console; the [mysql](#page-341-0) client for Windows is able to use these APIs. The Windows installer creates an item in the MySQL menu named MySQL command line client - Unicode. This item invokes the [mysql](#page-341-0) client with properties set to communicate through the console to the MySQL server using Unicode.

To take advantage of this support manually, run  $mysq1$  within a console that uses a compatible Unicode font and set the default character set to a Unicode character set that is supported for communication with the server:

- 1. Open a console window.
- 2. Go to the console window properties, select the font tab, and choose Lucida Console or some other compatible Unicode font. This is necessary because console windows start by default using a DOS raster font that is inadequate for Unicode.
- 3. Execute [mysql.exe](#page-341-0) with the [--default-character-set=utf8mb4](#page-350-1) (or utf8mb3) option. This option is necessary because  $\text{utfile}$  is one of the character sets that cannot be used as the client character set. See [Impermissible Client Character Sets](#page-1913-0).

With those changes,  $mysq1$  uses the Windows APIs to communicate with the console using UTF-16LE, and communicate with the server using UTF-8. (The menu item mentioned previously sets the font and character set as just described.)

To avoid those steps each time you run  $m_y$ sql, you can create a shortcut that invokes  $m_y$ sql.exe. The shortcut should set the console font to Lucida Console or some other compatible Unicode font, and pass the [--default-character-set=utf8mb4](#page-350-1) (or utf8mb3) option to [mysql.exe](#page-341-0).

Alternatively, create a shortcut that only sets the console font, and set the character set in the  $[myzq1]$ group of your my.ini file:

[mysql] default-character-set=utf8mb4 # or utf8mb3

## <span id="page-381-1"></span>**Displaying Query Results Vertically**

Some query results are much more readable when displayed vertically, instead of in the usual horizontal table format. Queries can be displayed vertically by terminating the query with \G instead of a semicolon. For example, longer text values that include newlines often are much easier to read with vertical output:

```
mysql> SELECT * FROM mails WHERE LENGTH(txt) < 300 LIMIT 300,1\G
              ***************** 1. row ********
  msg_nro: 3068
     date: 2000-03-01 23:29:50
time_zone: +0200
mail_from: Jones
    reply: jones@example.com
   mail_to: "John Smith" <smith@example.com>
      sbj: UTF-8
       txt: >>>>> "John" == John Smith writes:
John> Hi. I think this is a good idea. Is anyone familiar
John> with UTF-8 or Unicode? Otherwise, I'll put this on my
John> TODO list and see what happens.
```

```
Yes, please do that.
Regards,
Jones
     file: inbox-jani-1
      hash: 190402944
1 row in set (0.09 sec)
```
# <span id="page-382-0"></span>**Using Safe-Updates Mode (--safe-updates)**

For beginners, a useful startup option is  $-\text{safe}-\text{update}$  (or  $-\text{i-am-a-dumm}y$ , which has the same effect). Safe-updates mode is helpful for cases when you might have issued an [UPDATE](#page-2646-0) or [DELETE](#page-2566-0) statement but forgotten the WHERE clause indicating which rows to modify. Normally, such statements update or delete all rows in the table. With  $-\text{safe-updates}$ , you can modify rows only by specifying the key values that identify them, or a LIMIT clause, or both. This helps prevent accidents. Safe-updates mode also restricts [SELECT](#page-2608-0) statements that produce (or are estimated to produce) very large result sets.

The  $-\text{safe}\text{-update}$  option causes  $\text{mysol}$  to execute the following statement when it connects to the MySQL server, to set the session values of the [sql\\_safe\\_updates](#page-832-0), [sql\\_select\\_limit](#page-832-1), and max join size system variables:

SET sql\_safe\_updates=1, sql\_select\_limit=1000, max\_join\_size=1000000;

The [SET](#page-2826-0) statement affects statement processing as follows:

• Enabling [sql\\_safe\\_updates](#page-832-0) causes [UPDATE](#page-2646-0) and [DELETE](#page-2566-0) statements to produce an error if they do not specify a key constraint in the WHERE clause, or provide a LIMIT clause, or both. For example:

UPDATE tbl\_name SET not\_key\_column=val WHERE key\_column=val;

UPDATE tbl\_name SET not\_key\_column=val LIMIT 1;

- Setting [sql\\_select\\_limit](#page-832-1) to 1,000 causes the server to limit all [SELECT](#page-2608-0) result sets to 1,000 rows unless the statement includes a LIMIT clause.
- Setting  $max$  join size to 1,000,000 causes multiple-table [SELECT](#page-2608-0) statements to produce an error if the server estimates it must examine more than 1,000,000 row combinations.

To specify result set limits different from 1,000 and 1,000,000, you can override the defaults by using the  $--select-limit$  and  $--max-join-size$  options when you invoke  $mysg1$ :

mysql --safe-updates --select-limit=500 --max-join-size=10000

It is possible for [UPDATE](#page-2646-0) and [DELETE](#page-2566-0) statements to produce an error in safe-updates mode even with a key specified in the WHERE clause, if the optimizer decides not to use the index on the key column:

- Range access on the index cannot be used if memory usage exceeds that permitted by the [range\\_optimizer\\_max\\_mem\\_size](#page-808-0) system variable. The optimizer then falls back to a table scan. See [Limiting Memory Use for Range Optimization.](#page-1634-0)
- If key comparisons require type conversion, the index may not be used (see [Section 10.3.1, "How](#page-1695-0) [MySQL Uses Indexes"](#page-1695-0)). Suppose that an indexed string column  $c1$  is compared to a numeric value using WHERE  $c1 = 2222$ . For such comparisons, the string value is converted to a number and the operands are compared numerically (see [Section 14.3, "Type Conversion in Expression Evaluation"](#page-2077-0)), preventing use of the index. If safe-updates mode is enabled, an error occurs.

These behaviors are included in safe-updates mode:

• [EXPLAIN](#page-2899-0) with [UPDATE](#page-2646-0) and [DELETE](#page-2566-0) statements does not produce safe-updates errors. This enables use of [EXPLAIN](#page-2899-0) plus [SHOW WARNINGS](#page-2884-0) to see why an index is not used, which can be helpful in cases such as when a [range\\_optimizer\\_max\\_mem\\_size](#page-808-0) violation or type conversion occurs and the optimizer does not use an index even though a key column was specified in the WHERE clause.

- When a safe-updates error occurs, the error message includes the first diagnostic that was produced, to provide information about the reason for failure. For example, the message may indicate that the range optimizer max mem size value was exceeded or type conversion occurred, either of which can preclude use of an index.
- For multiple-table deletes and updates, an error is produced with safe updates enabled only if any target table uses a table scan.

## <span id="page-383-0"></span>**Disabling mysql Auto-Reconnect**

If the  $m_{\text{V}}$ sql client loses its connection to the server while sending a statement, it immediately and automatically tries to reconnect once to the server and send the statement again. However, even if [mysql](#page-341-0) succeeds in reconnecting, your first connection has ended and all your previous session objects and settings are lost: temporary tables, the autocommit mode, and user-defined and session variables. Also, any current transaction rolls back. This behavior may be dangerous for you, as in the following example where the server was shut down and restarted between the first and second statements without you knowing it:

```
mysql> SET @a=1;
Query OK, 0 rows affected (0.05 sec)
mysql> INSERT INTO t VALUES(@a);
ERROR 2006: MySQL server has gone away
No connection. Trying to reconnect...
Connection id: 1
Current database: test
Query OK, 1 row affected (1.30 sec)
mysql> SELECT * FROM t;
+------+
| a
+------+
| NULL |
+------+
1 row in set (0.05 sec)
```
The @a user variable has been lost with the connection, and after the reconnection it is undefined. If it is important to have  $mysq1$  terminate with an error if the connection has been lost, you can start the [mysql](#page-341-0) client with the [--skip-reconnect](#page-362-0) option.

For more information about auto-reconnect and its effect on state information when a reconnection occurs, see [Automatic Reconnection Control](https://dev.mysql.com/doc/c-api/9.0/en/c-api-auto-reconnect.html).

# <span id="page-383-1"></span>**mysql Client Parser Versus Server Parser**

The  $mysq1$  client uses a parser on the client side that is not a duplicate of the complete parser used by the [mysqld](#page-316-0) server on the server side. This can lead to differences in treatment of certain constructs. Examples:

• The server parser treats strings delimited by " characters as identifiers rather than as plain strings if the ANSI OUOTES SQL mode is enabled.

The [mysql](#page-341-0) client parser does not take the ANSI\_QUOTES SQL mode into account. It treats strings delimited by ", ', and ` characters the same, regardless of whether [ANSI\\_QUOTES](#page-923-0) is enabled.

• Within  $\gamma$ \*! ... \*/ and  $\gamma$ \*+ ... \*/ comments, the [mysql](#page-341-0) client parser interprets short-form [mysql](#page-341-0) commands. The server parser does not interpret them because these commands have no meaning on the server side.

If it is desirable for  $mysq1$  not to interpret short-form commands within comments, a partial workaround is to use the  $\text{-binary-mode}$  option, which causes all [mysql](#page-341-0) commands to be disabled except  $\setminus\subset$  and  $\setminus\overline{\mathrm{d}}$  in noninteractive mode (for input piped to [mysql](#page-341-0) or loaded using the source command).

# <span id="page-384-0"></span>**6.5.2 mysqladmin — A MySQL Server Administration Program**

[mysqladmin](#page-384-0) is a client for performing administrative operations. You can use it to check the server's configuration and current status, to create and drop databases, and more.

Invoke [mysqladmin](#page-384-0) like this:

mysqladmin [options] command [command-arg] [command [command-arg]] ...

[mysqladmin](#page-384-0) supports the following commands. Some of the commands take an argument following the command name.

• create db name

Create a new database named db\_name.

• debug

Tells the server to write debug information to the error log. The connected user must have the [SUPER](#page-1139-0) privilege. Format and content of this information is subject to change.

This includes information about the Event Scheduler. See [Section 27.5.5, "Event Scheduler Status"](#page-4581-0).

• drop db\_name

Delete the database named  $db$  name and all its tables.

• extended-status

Display the server status variables and their values.

• flush-hosts

Flush all information in the host cache. See [Section 7.1.12.3, "DNS Lookups and the Host Cache"](#page-937-0).

• flush-logs [log\_type ...]

Flush all logs.

The [mysqladmin flush-logs](#page-384-0) command permits optional log types to be given, to specify which logs to flush. Following the flush-logs command, you can provide a space-separated list of one or more of the following log types: binary, engine, error, general, relay, slow. These correspond to the log types that can be specified for the [FLUSH LOGS](#page-2890-0) SQL statement.

• flush-privileges

Reload the grant tables (same as reload).

• flush-status

Clear status variables.

• flush-tables

Flush all tables.

• kill  $id.id...$ .

Kill server threads. If multiple thread ID values are given, there must be no spaces in the list.

To kill threads belonging to other users, the connected user must have the [CONNECTION\\_ADMIN](#page-1143-0) privilege (or the deprecated [SUPER](#page-1139-0) privilege).

• password new\_password

Set a new password. This changes the password to new\_password for the account that you use with [mysqladmin](#page-384-0) for connecting to the server. Thus, the next time you invoke mysqladmin (or any other client program) using the same account, you must specify the new password.

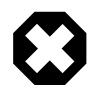

# **Warning**

Setting a password using [mysqladmin](#page-384-0) should be considered insecure. On some systems, your password becomes visible to system status programs such as  $ps$  that may be invoked by other users to display command lines. MySQL clients typically overwrite the command-line password argument with zeros during their initialization sequence. However, there is still a brief interval during which the value is visible. Also, on some systems this overwriting strategy is ineffective and the password remains visible to  $ps$ . (System V Unix systems and perhaps others are subject to this problem.)

If the new\_password value contains spaces or other characters that are special to your command interpreter, you need to enclose it within quotation marks. On Windows, be sure to use double quotation marks rather than single quotation marks; single quotation marks are not stripped from the password, but rather are interpreted as part of the password. For example:

mysqladmin password "my new password"

The new password can be omitted following the password command. In this case, [mysqladmin](#page-384-0) prompts for the password value, which enables you to avoid specifying the password on the command line. Omitting the password value should be done only if password is the final command on the [mysqladmin](#page-384-0) command line. Otherwise, the next argument is taken as the password.

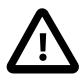

## **Caution**

Do not use this command used if the server was started with the  $--skip$ [grant-tables](#page-698-0) option. No password change is applied. This is true even if you precede the password command with flush-privileges on the same command line to re-enable the grant tables because the flush operation occurs after you connect. However, you can use [mysqladmin](#page-384-0) [flush-privileges](#page-384-0) to re-enable the grant table and then use a separate [mysqladmin password](#page-384-0) command to change the password.

## • ping

Check whether the server is available. The return status from  $m\nu$ sqladmin is 0 if the server is running, 1 if it is not. This is 0 even in case of an error such as Access denied, because this means that the server is running but refused the connection, which is different from the server not running.

• processlist

Show a list of active server threads. This is like the output of the [SHOW PROCESSLIST](#page-2861-0) statement. If the [--verbose](#page-398-0) option is given, the output is like that of [SHOW FULL PROCESSLIST](#page-2861-0). (See [Section 15.7.7.30, "SHOW PROCESSLIST Statement"](#page-2861-0).)

• reload

Reload the grant tables.

• refresh

Flush all tables and close and open log files.

• shutdown

Stop the server.

• start-replica

Start replication on a replica server.

• start-slave

This is a deprecated alias for start-replica.

• status

Display a short server status message.

• stop-replica

Stop replication on a replica server.

• stop-slave

This is a deprecated alias for stop-replica.

• variables

Display the server system variables and their values.

• version

Display version information from the server.

All commands can be shortened to any unique prefix. For example:

```
$> mysqladmin proc stat
                      +----+-------+-----------+----+---------+------+-------+------------------+
| Id | User | Host | db | Command | Time | State | Info
+----+-------+-----------+----+---------+------+-------+------------------+
| 51 | jones | localhost | | Query | 0 | | | show processlist |
+----+-------+-----------+----+---------+------+-------+------------------+
Uptime: 1473624 Threads: 1 Questions: 39487
Slow queries: 0 Opens: 541 Flush tables: 1
Open tables: 19 Queries per second avg: 0.0268
```
The [mysqladmin status](#page-384-0) command result displays the following values:

• [Uptime](#page-921-1)

The number of seconds the MySQL server has been running.

• Threads

The number of active threads (clients).

• [Questions](#page-913-0)

The number of questions (queries) from clients since the server was started.

• Slow queries

The number of queries that have taken more than  $long\_query\_time$  seconds. See [Section 7.4.5,](#page-1011-0) ["The Slow Query Log".](#page-1011-0)

• Opens

The number of tables the server has opened.

• Flush tables

The number of flush-\*, refresh, and reload commands the server has executed.

• Open tables

The number of tables that currently are open.

If you execute [mysqladmin shutdown](#page-384-0) when connecting to a local server using a Unix socket file, [mysqladmin](#page-384-0) waits until the server's process ID file has been removed, to ensure that the server has stopped properly.

[mysqladmin](#page-384-0) supports the following options, which can be specified on the command line or in the [mysqladmin] and [client] groups of an option file. For information about option files used by MySQL programs, see [Section 6.2.2.2, "Using Option Files"](#page-275-0).

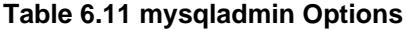

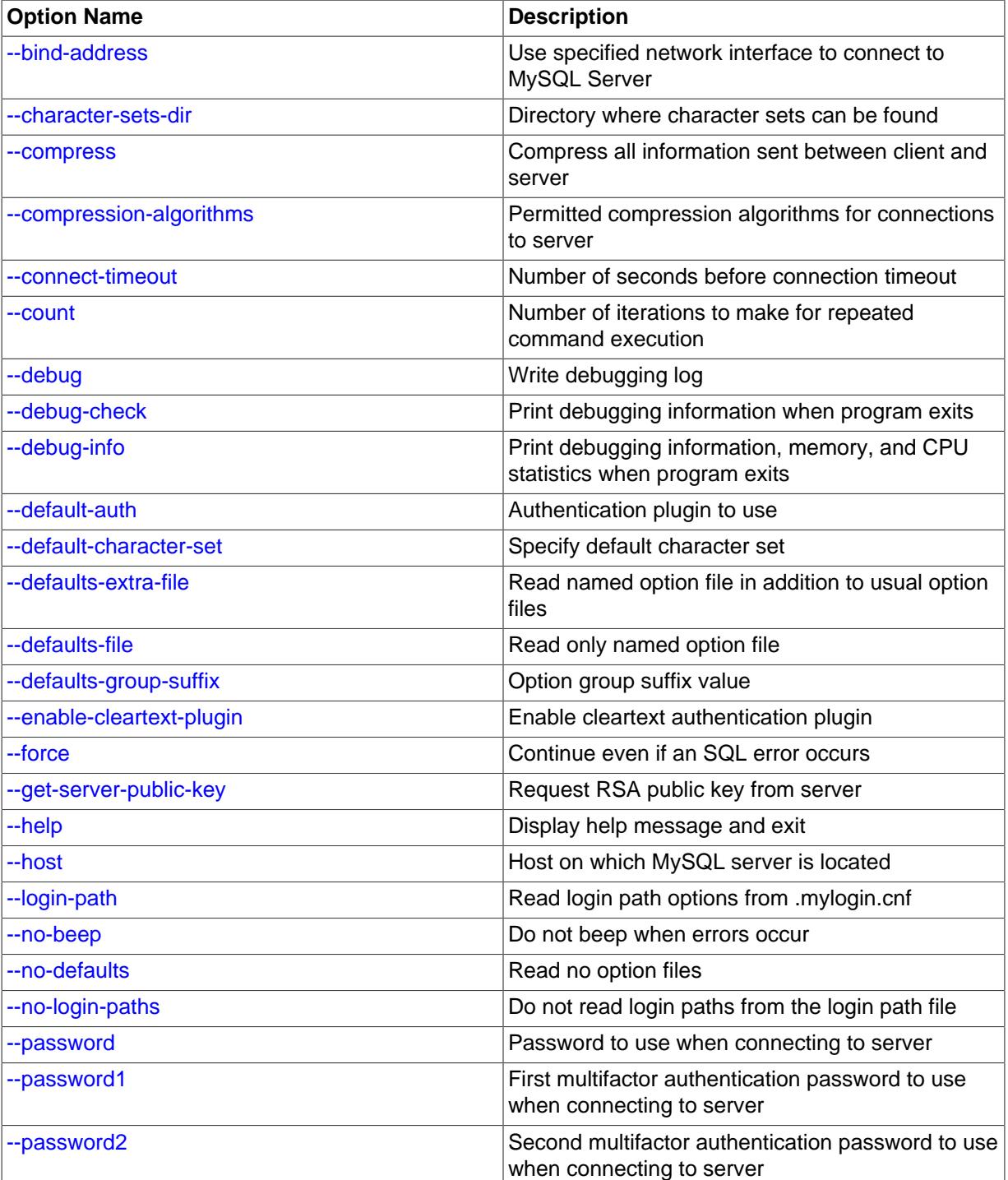

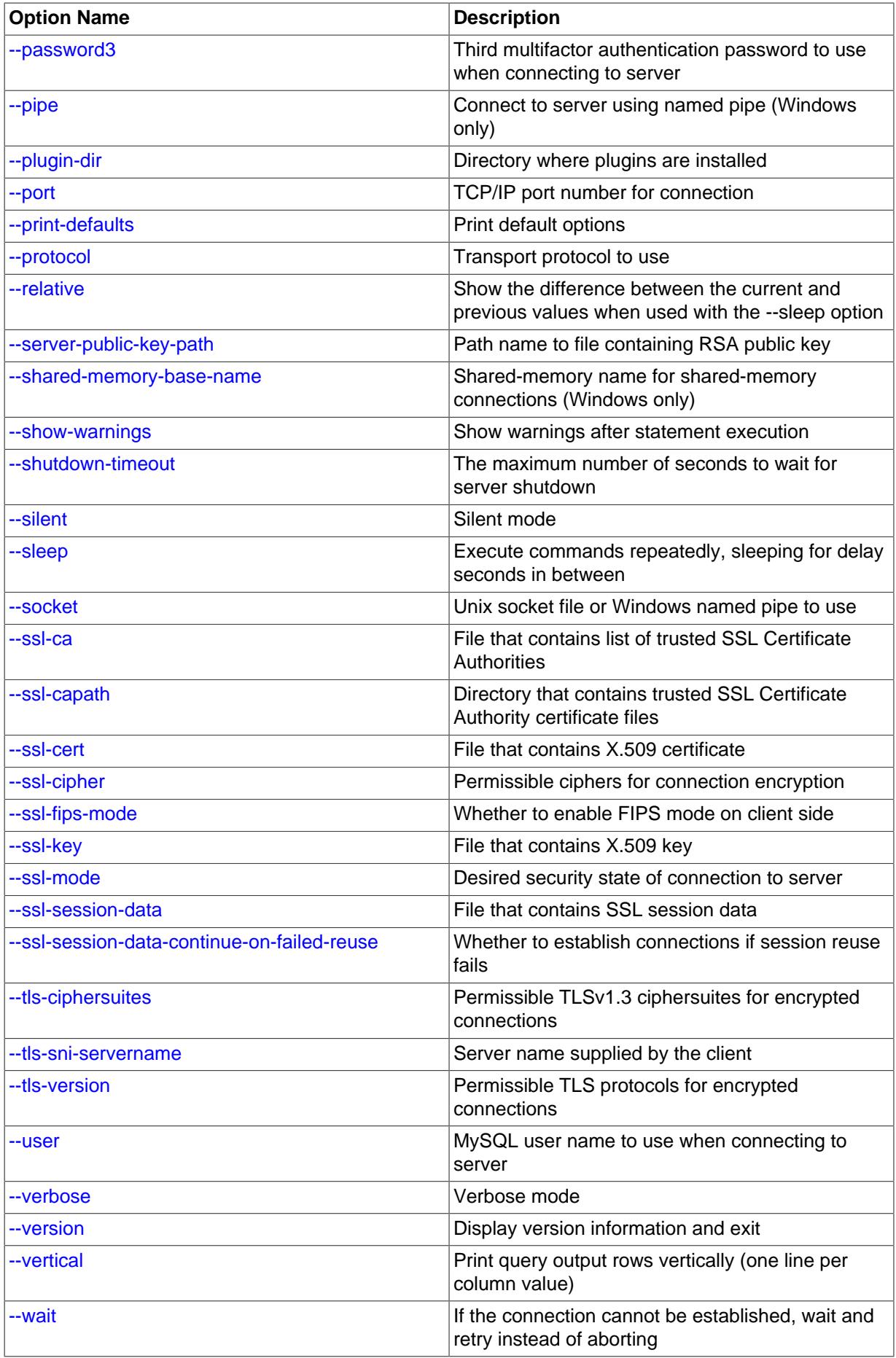

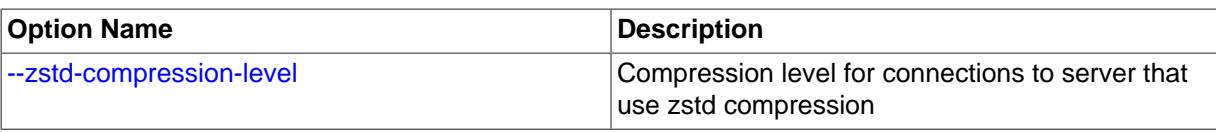

<span id="page-389-4"></span> $\bullet$  [--help](#page-389-4),  $-?$ 

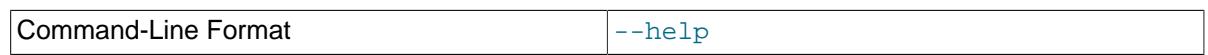

Display a help message and exit.

<span id="page-389-0"></span>• [--bind-address=](#page-389-0)ip\_address

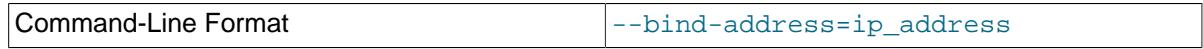

On a computer having multiple network interfaces, use this option to select which interface to use for connecting to the MySQL server.

## <span id="page-389-1"></span>• [--character-sets-dir=](#page-389-1)dir\_name

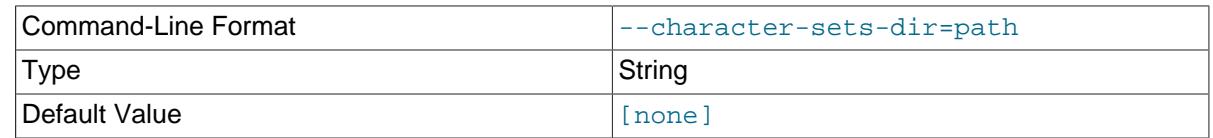

The directory where character sets are installed. See [Section 12.15, "Character Set Configuration"](#page-1969-0).

<span id="page-389-2"></span>• [--compress](#page-389-2), -C

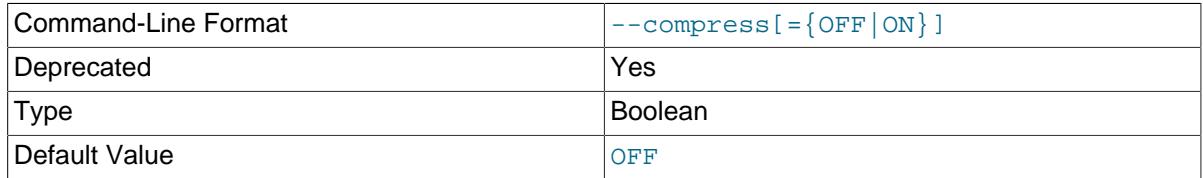

Compress all information sent between the client and the server if possible. See [Section 6.2.8,](#page-312-0) ["Connection Compression Control".](#page-312-0)

This option is deprecated. Expect it to be removed in a future version of MySQL. See [Configuring](#page-314-0) [Legacy Connection Compression](#page-314-0).

<span id="page-389-3"></span>• [--compression-algorithms=](#page-389-3)value

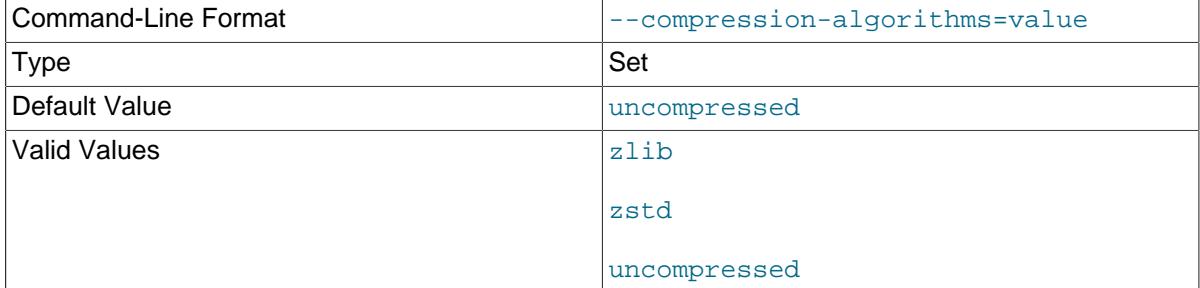

The permitted compression algorithms for connections to the server. The available algorithms are the same as for the protocol compression algorithms system variable. The default value is uncompressed.

For more information, see [Section 6.2.8, "Connection Compression Control"](#page-312-0).

<span id="page-390-0"></span>• [--connect-timeout=](#page-390-0)value

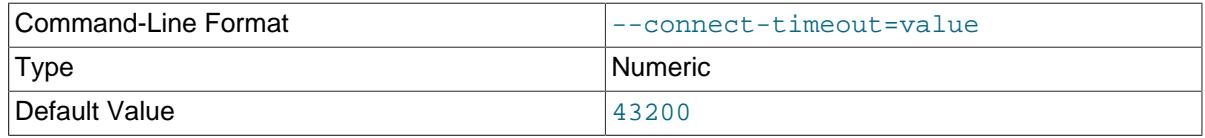

The maximum number of seconds before connection timeout. The default value is 43200 (12 hours).

<span id="page-390-1"></span> $\bullet$  [--count=](#page-390-1)N, -c N

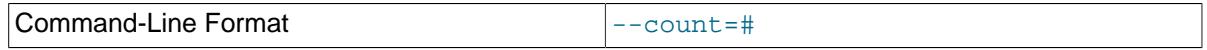

The number of iterations to make for repeated command execution if the  $\text{-}$ sleep option is given.

<span id="page-390-2"></span>• --debug[=[debug\\_options](#page-390-2)], -# [debug\_options]

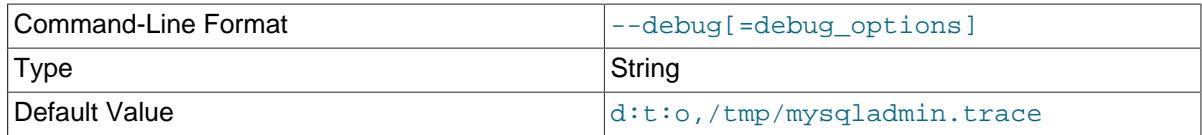

Write a debugging log. A typical  $debug\_options$  string is  $d:t:o$ ,  $file\_name$ . The default is d:t:o,/tmp/mysqladmin.trace.

This option is available only if MySQL was built using [WITH\\_DEBUG](#page-185-0). MySQL release binaries provided by Oracle are not built using this option.

<span id="page-390-3"></span>• [--debug-check](#page-390-3)

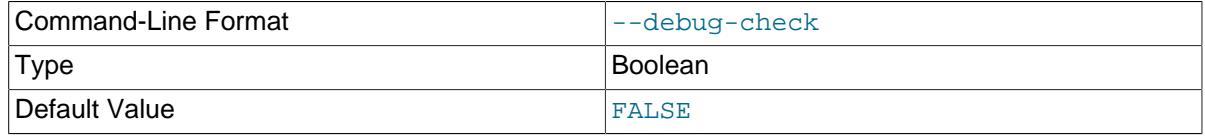

Print some debugging information when the program exits.

This option is available only if MySQL was built using [WITH\\_DEBUG](#page-185-0). MySQL release binaries provided by Oracle are not built using this option.

<span id="page-390-4"></span>• [--debug-info](#page-390-4)

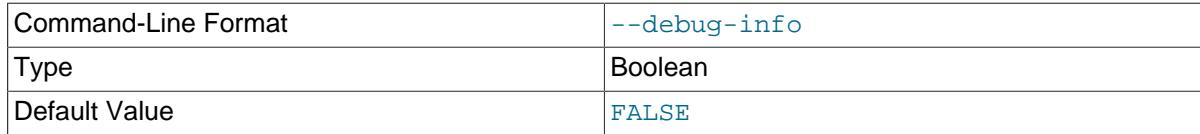

Print debugging information and memory and CPU usage statistics when the program exits.

361

This option is available only if MySQL was built using [WITH\\_DEBUG](#page-185-0). MySQL release binaries provided by Oracle are not built using this option.

### <span id="page-391-0"></span>• [--default-auth=](#page-391-0)plugin

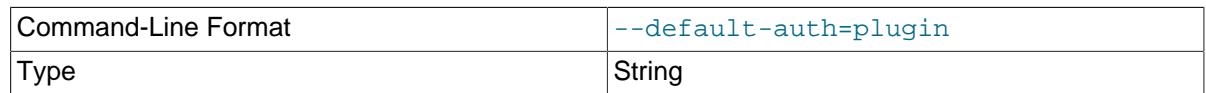

A hint about which client-side authentication plugin to use. See [Section 8.2.17, "Pluggable](#page-1204-0) [Authentication".](#page-1204-0)

## <span id="page-391-1"></span>• [--default-character-set=](#page-391-1)charset name

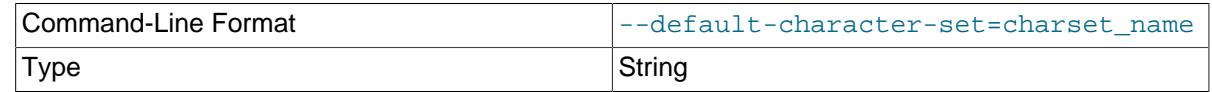

Use *charset\_name* as the default character set. See [Section 12.15, "Character Set Configuration"](#page-1969-0).

# <span id="page-391-2"></span>• [--defaults-extra-file=](#page-391-2)file name

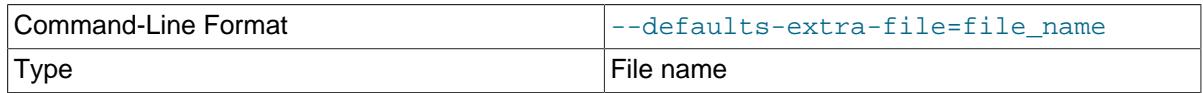

Read this option file after the global option file but (on Unix) before the user option file. If the file does not exist or is otherwise inaccessible, an error occurs. If  $file$  name is not an absolute path name, it is interpreted relative to the current directory.

For additional information about this and other option-file options, see [Section 6.2.2.3, "Command-](#page-280-0)[Line Options that Affect Option-File Handling"](#page-280-0).

### <span id="page-391-3"></span>[--defaults-file=](#page-391-3)file name

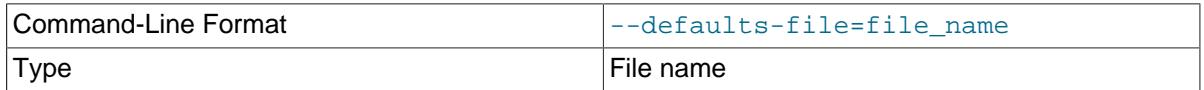

Use only the given option file. If the file does not exist or is otherwise inaccessible, an error occurs. If  $file$  name is not an absolute path name, it is interpreted relative to the current directory.

Exception: Even with [--defaults-file](#page-281-0), client programs read .mylogin.cnf.

For additional information about this and other option-file options, see [Section 6.2.2.3, "Command-](#page-280-0)[Line Options that Affect Option-File Handling"](#page-280-0).

<span id="page-391-4"></span>• [--defaults-group-suffix=](#page-391-4)str

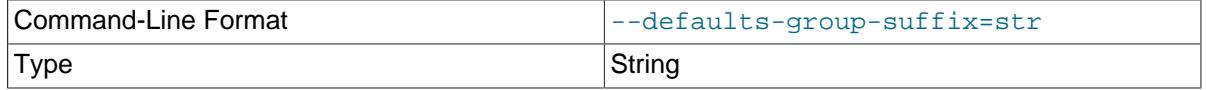

Read not only the usual option groups, but also groups with the usual names and a suffix of  $str.$  For example, [mysqladmin](#page-384-0) normally reads the [client] and [mysqladmin] groups. If this option is given as [--defaults-group-suffix=\\_other](#page-391-4), [mysqladmin](#page-384-0) also reads the [client\_other] and [mysqladmin\_other] groups.

For additional information about this and other option-file options, see [Section 6.2.2.3, "Command-](#page-280-0)[Line Options that Affect Option-File Handling"](#page-280-0).

<span id="page-391-5"></span>• [--enable-cleartext-plugin](#page-391-5)

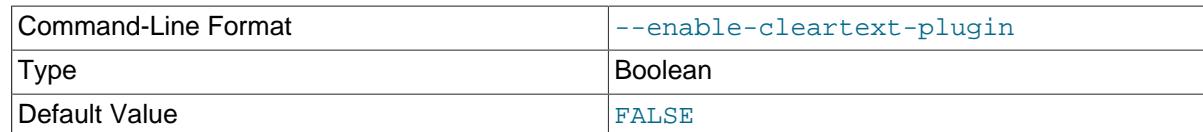

Enable the mysql\_clear\_password cleartext authentication plugin. (See [Section 8.4.1.3, "Client-](#page-1265-0)[Side Cleartext Pluggable Authentication".](#page-1265-0))

<span id="page-392-0"></span>• [--force](#page-392-0), -f

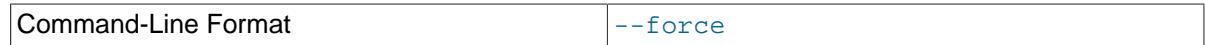

Do not ask for confirmation for the  $\text{drop}$  db name command. With multiple commands, continue even if an error occurs.

<span id="page-392-1"></span>• [--get-server-public-key](#page-392-1)

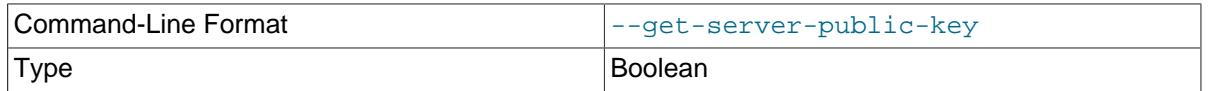

Request from the server the public key required for RSA key pair-based password exchange. This option applies to clients that authenticate with the caching\_sha2\_password authentication plugin. For that plugin, the server does not send the public key unless requested. This option is ignored for accounts that do not authenticate with that plugin. It is also ignored if RSA-based password exchange is not used, as is the case when the client connects to the server using a secure connection.

If  $--server-public-key-path=file_name$  $--server-public-key-path=file_name$  is given and specifies a valid public key file, it takes precedence over [--get-server-public-key](#page-392-1).

For information about the caching sha2 password plugin, see [Section 8.4.1.1, "Caching SHA-2](#page-1256-0) [Pluggable Authentication".](#page-1256-0)

<span id="page-392-2"></span>• --host=[host\\_name](#page-392-2), -h host\_name

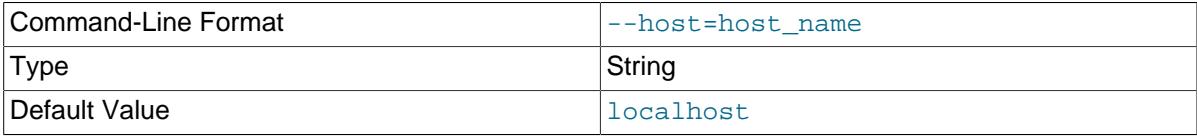

Connect to the MySQL server on the given host.

<span id="page-392-3"></span>• [--login-path=](#page-392-3)name

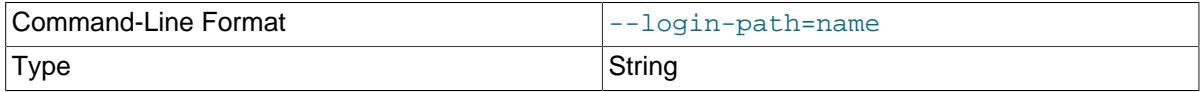

Read options from the named login path in the .  $mylogin$ .  $cnf$  login path file. A "login path" is an option group containing options that specify which MySQL server to connect to and which account to authenticate as. To create or modify a login path file, use the [mysql\\_config\\_editor](#page-532-0) utility. See [Section 6.6.7, "mysql\\_config\\_editor — MySQL Configuration Utility".](#page-532-0)

For additional information about this and other option-file options, see [Section 6.2.2.3, "Command-](#page-280-0)[Line Options that Affect Option-File Handling"](#page-280-0).

<span id="page-393-2"></span>• [--no-login-paths](#page-393-2)

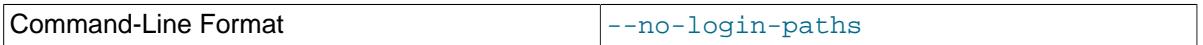

Skips reading options from the login path file.

See [--login-path](#page-392-3) for related information.

For additional information about this and other option-file options, see [Section 6.2.2.3, "Command-](#page-280-0)[Line Options that Affect Option-File Handling"](#page-280-0).

<span id="page-393-0"></span>• [--no-beep](#page-393-0), -b

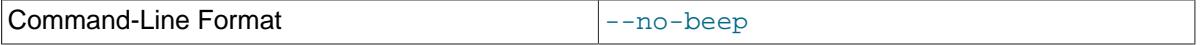

Suppress the warning beep that is emitted by default for errors such as a failure to connect to the server.

<span id="page-393-1"></span>• [--no-defaults](#page-393-1)

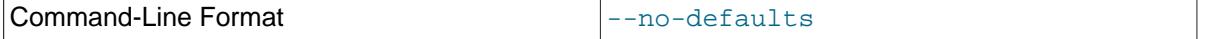

Do not read any option files. If program startup fails due to reading unknown options from an option file,  $---no-defaults$  $---no-defaults$  can be used to prevent them from being read.

The exception is that the  $\text{Im}\log_{10}$  cnf file is read in all cases, if it exists. This permits passwords to be specified in a safer way than on the command line even when  $---no-defaults$  $---no-defaults$ is used. To create .mylogin.cnf, use the [mysql\\_config\\_editor](#page-532-0) utility. See [Section 6.6.7,](#page-532-0) ["mysql\\_config\\_editor — MySQL Configuration Utility".](#page-532-0)

For additional information about this and other option-file options, see [Section 6.2.2.3, "Command-](#page-280-0)[Line Options that Affect Option-File Handling"](#page-280-0).

# <span id="page-393-3"></span>• [--password\[=](#page-393-3)password], -p[password]

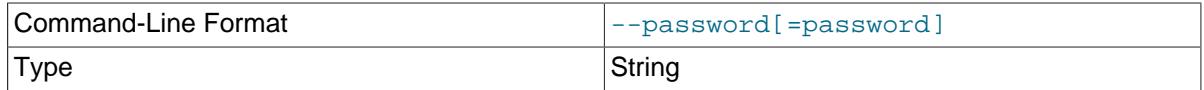

The password of the MySQL account used for connecting to the server. The password value is optional. If not given,  $mysqladmin$  prompts for one. If given, there must be no space between  $$ [password=](#page-393-3) or -p and the password following it. If no password option is specified, the default is to send no password.

Specifying a password on the command line should be considered insecure. To avoid giving the password on the command line, use an option file. See [Section 8.1.2.1, "End-User Guidelines for](#page-1119-0) [Password Security"](#page-1119-0).

To explicitly specify that there is no password and that [mysqladmin](#page-384-0) should not prompt for one, use the [--skip-password](#page-393-3) option.

<span id="page-393-4"></span>• [--password1\[=](#page-393-4)pass\_val] 364

> The password for multifactor authentication factor 1 of the MySQL account used for connecting to the server. The password value is optional. If not given,  $m_{VSA}$  prompts for one. If given, there must be

no space between [--password1=](#page-393-4) and the password following it. If no password option is specified, the default is to send no password.

Specifying a password on the command line should be considered insecure. To avoid giving the password on the command line, use an option file. See [Section 8.1.2.1, "End-User Guidelines for](#page-1119-0) [Password Security"](#page-1119-0).

To explicitly specify that there is no password and that [mysqladmin](#page-384-0) should not prompt for one, use the [--skip-password1](#page-393-4) option.

[--password1](#page-393-4) and [--password](#page-393-3) are synonymous, as are [--skip-password1](#page-358-1) and [--skip](#page-358-2)[password](#page-358-2).

<span id="page-394-0"></span>• [--password2\[=](#page-394-0)pass\_val]

The password for multifactor authentication factor 2 of the MySQL account used for connecting to the server. The semantics of this option are similar to the semantics for  $-\text{password1}$ ; see the description of that option for details.

<span id="page-394-1"></span>• [--password3\[=](#page-394-1)pass\_val]

The password for multifactor authentication factor 3 of the MySQL account used for connecting to the server. The semantics of this option are similar to the semantics for  $\text{-}$ -password1; see the description of that option for details.

<span id="page-394-2"></span> $\bullet$  [--pipe](#page-394-2),  $-W$ 

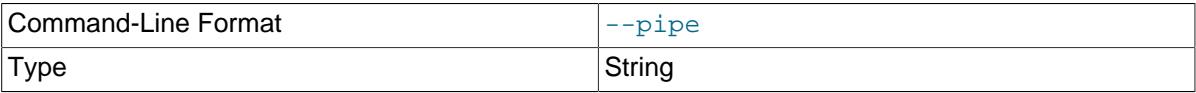

On Windows, connect to the server using a named pipe. This option applies only if the server was started with the named pipe system variable enabled to support named-pipe connections. In addition, the user making the connection must be a member of the Windows group specified by the named pipe full access group system variable.

<span id="page-394-3"></span>• [--plugin-dir=](#page-394-3)dir name

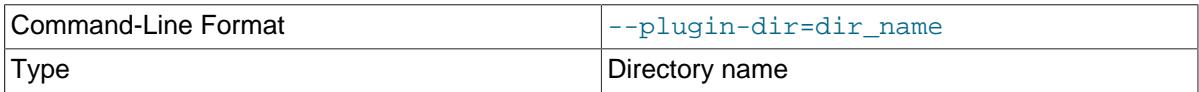

The directory in which to look for plugins. Specify this option if the [--default-auth](#page-391-0) option is used to specify an authentication plugin but [mysqladmin](#page-384-0) does not find it. See [Section 8.2.17, "Pluggable](#page-1204-0) [Authentication".](#page-1204-0)

# <span id="page-394-4"></span>• --port=[port\\_num](#page-394-4), -P port\_num

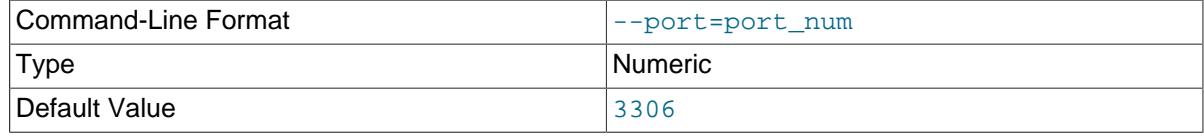

For TCP/IP connections, the port number to use.

<span id="page-394-5"></span>• [--print-defaults](#page-394-5)

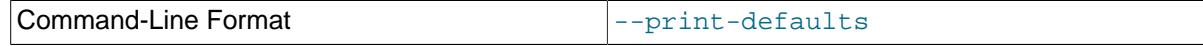

Print the program name and all options that it gets from option files.

For additional information about this and other option-file options, see [Section 6.2.2.3, "Command-](#page-280-0)[Line Options that Affect Option-File Handling"](#page-280-0).

<span id="page-395-0"></span>• [--protocol={TCP|SOCKET|PIPE|MEMORY}](#page-395-0)

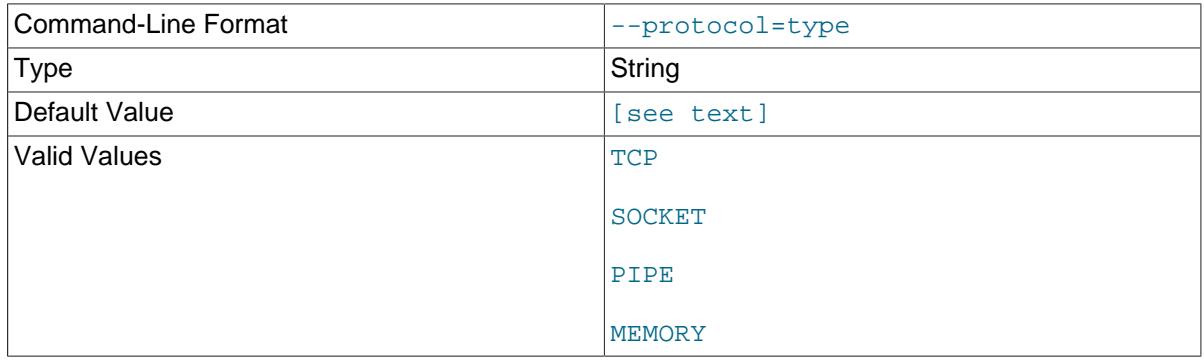

The transport protocol to use for connecting to the server. It is useful when the other connection parameters normally result in use of a protocol other than the one you want. For details on the permissible values, see [Section 6.2.7, "Connection Transport Protocols".](#page-310-0)

<span id="page-395-1"></span>• [--relative](#page-395-1), -r

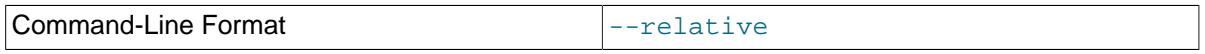

Show the difference between the current and previous values when used with the  $\text{-}$ sleep option. This option works only with the extended-status command.

<span id="page-395-2"></span>• [--server-public-key-path=](#page-395-2)file\_name

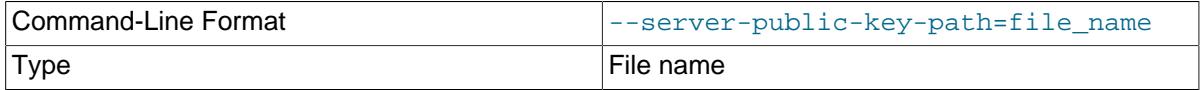

The path name to a file in PEM format containing a client-side copy of the public key required by the server for RSA key pair-based password exchange. This option applies to clients that authenticate with the sha256\_password or caching\_sha2\_password authentication plugin. This option is ignored for accounts that do not authenticate with one of those plugins. It is also ignored if RSAbased password exchange is not used, as is the case when the client connects to the server using a secure connection.

If  $--server-public-key-path=file_name$  $--server-public-key-path=file_name$  is given and specifies a valid public key file, it takes precedence over [--get-server-public-key](#page-392-1).

For sha256\_password, this option applies only if MySQL was built using OpenSSL.

For information about the sha256 password and caching sha2 password plugins, see [Section 8.4.1.2, "SHA-256 Pluggable Authentication",](#page-1261-0) and [Section 8.4.1.1, "Caching SHA-2](#page-1256-0) [Pluggable Authentication".](#page-1256-0)

<span id="page-395-3"></span>• [--shared-memory-base-name=](#page-395-3)name

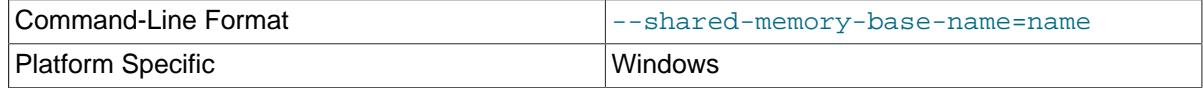
On Windows, the shared-memory name to use for connections made using shared memory to a local server. The default value is MYSQL. The shared-memory name is case-sensitive.

This option applies only if the server was started with the [shared\\_memory](#page-822-0) system variable enabled to support shared-memory connections.

<span id="page-396-0"></span>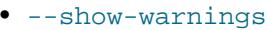

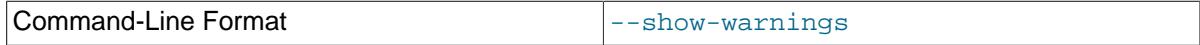

Show warnings resulting from execution of statements sent to the server.

<span id="page-396-1"></span>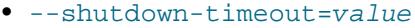

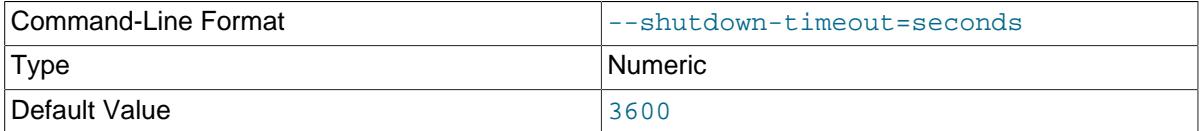

The maximum number of seconds to wait for server shutdown. The default value is 3600 (1 hour).

<span id="page-396-2"></span>• [--silent](#page-396-2), -s

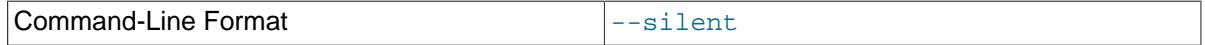

Exit silently if a connection to the server cannot be established.

<span id="page-396-3"></span>• [--sleep=](#page-396-3)delay, -i delay

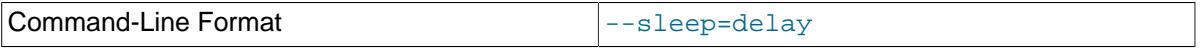

Execute commands repeatedly, sleeping for  $delay$  seconds in between. The  $--count$  option determines the number of iterations. If  $--$ count is not given, [mysqladmin](#page-384-0) executes commands indefinitely until interrupted.

<span id="page-396-4"></span>• [--socket=](#page-396-4)path, -S path

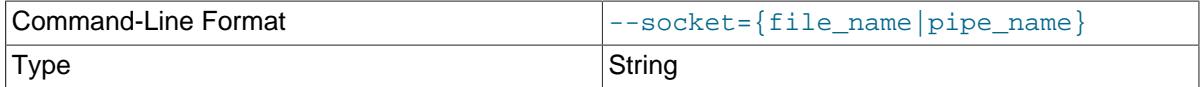

For connections to localhost, the Unix socket file to use, or, on Windows, the name of the named pipe to use.

On Windows, this option applies only if the server was started with the [named\\_pipe](#page-786-0) system variable enabled to support named-pipe connections. In addition, the user making the connection must be a member of the Windows group specified by the [named\\_pipe\\_full\\_access\\_group](#page-786-1) system variable.

 $\bullet$   $--$ ssl\*

Options that begin with  $-\text{ss1}$  specify whether to connect to the server using encryption and indicate find SSL keys and certificates. See Command Options for Encrypted

#### <span id="page-397-0"></span>• [--ssl-fips-mode={OFF|ON|STRICT}](#page-397-0)

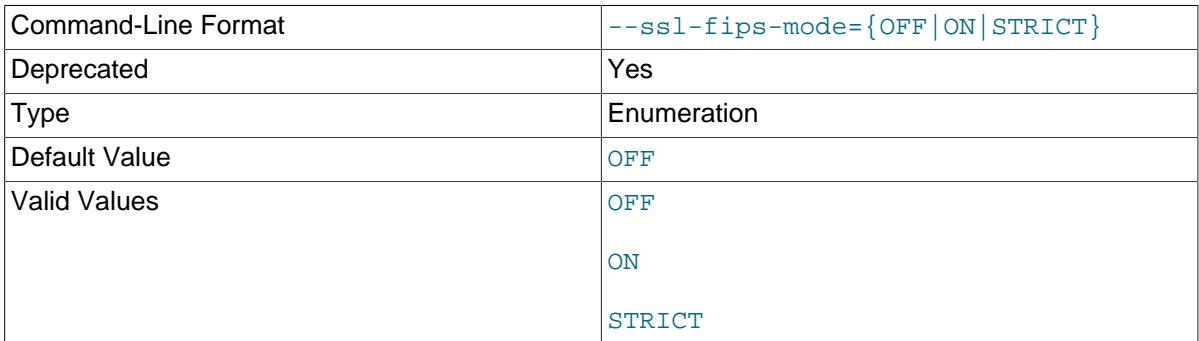

Controls whether to enable FIPS mode on the client side. The --ss1-fips-mode option differs from other  $-\text{ssl}-xxx$  options in that it is not used to establish encrypted connections, but rather to affect which cryptographic operations to permit. See [Section 8.8, "FIPS Support"](#page-1595-0).

These [--ssl-fips-mode](#page-397-0) values are permitted:

- OFF: Disable FIPS mode.
- ON: Enable FIPS mode.
- STRICT: Enable "strict" FIPS mode.

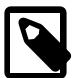

#### **Note**

If the OpenSSL FIPS Object Module is not available, the only permitted value for [--ssl-fips-mode](#page-397-0) is OFF. In this case, setting [--ssl-fips-mode](#page-397-0) to ON or STRICT causes the client to produce a warning at startup and to operate in non-FIPS mode.

This option is deprecated. Expect it to be removed in a future version of MySQL.

#### <span id="page-397-1"></span>• [--tls-ciphersuites=](#page-397-1)ciphersuite list

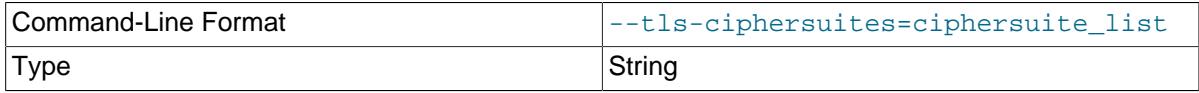

The permissible ciphersuites for encrypted connections that use TLSv1.3. The value is a list of one or more colon-separated ciphersuite names. The ciphersuites that can be named for this option depend on the SSL library used to compile MySQL. For details, see [Section 8.3.2, "Encrypted](#page-1236-0) [Connection TLS Protocols and Ciphers"](#page-1236-0).

#### <span id="page-397-2"></span>• [--tls-sni-servername=](#page-397-2)server name

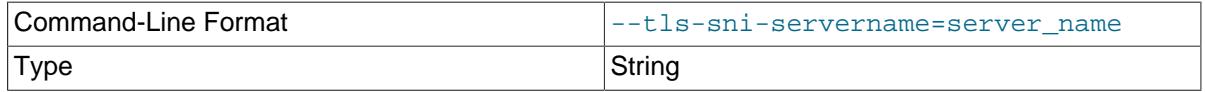

When specified, the name is passed to the libmysqlclient C API library using the MYSQL\_OPT\_TLS\_SNI\_SERVERNAME option of [mysql\\_options\(\)](https://dev.mysql.com/doc/c-api/9.0/en/mysql-options.html). The server name is not casesensitive. To show which server name the client specified for the current session, if any, check the Tls sni server name status variable.

Server Name Indication (SNI) is an extension to the TLS protocol (OpenSSL must be compiled using TLS extensions for this option to function). The MySQL implementation of SNI represents the clientside only.

<span id="page-398-0"></span>• [--tls-version=](#page-398-0)protocol\_list

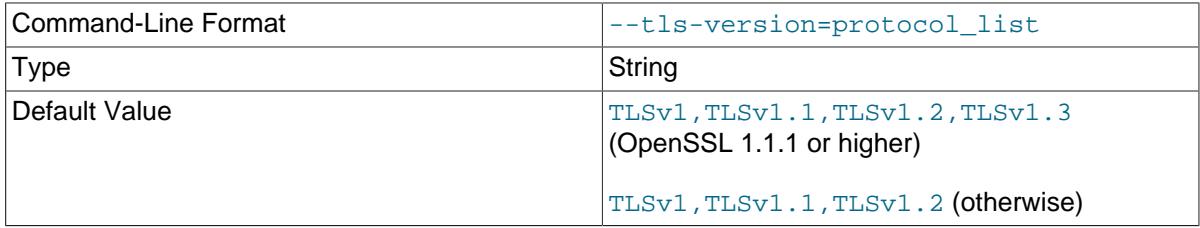

The permissible TLS protocols for encrypted connections. The value is a list of one or more commaseparated protocol names. The protocols that can be named for this option depend on the SSL library used to compile MySQL. For details, see [Section 8.3.2, "Encrypted Connection TLS Protocols](#page-1236-0) [and Ciphers"](#page-1236-0).

<span id="page-398-1"></span>• --user=[user\\_name](#page-398-1), -u user\_name

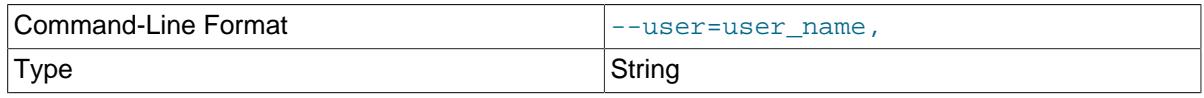

The user name of the MySQL account to use for connecting to the server.

If you are using the Rewriter plugin, grant this user the [SKIP\\_QUERY\\_REWRITE](#page-1147-0) privilege.

<span id="page-398-2"></span>• [--verbose](#page-398-2).-v

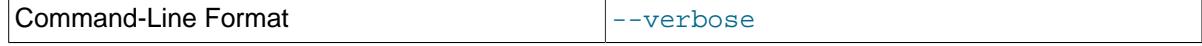

Verbose mode. Print more information about what the program does.

<span id="page-398-3"></span>• [--version](#page-398-3), -V

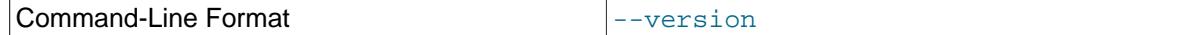

Display version information and exit.

<span id="page-398-4"></span>• [--vertical](#page-398-4), -E

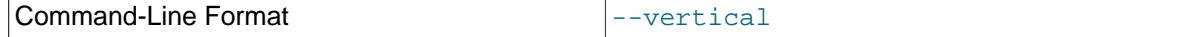

Print output vertically. This is similar to  $-\text{relative}$ , but prints output vertically.

<span id="page-398-5"></span> $\bullet$  [--wait\[=](#page-398-5)count], -w[count]

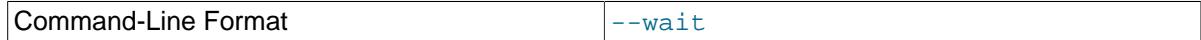

If the connection cannot be established, wait and retry instead of aborting. If a  $count$  value is given, it indicates the number of times to retry. The default is one time.

#### <span id="page-399-0"></span>• [--zstd-compression-level=](#page-399-0)level

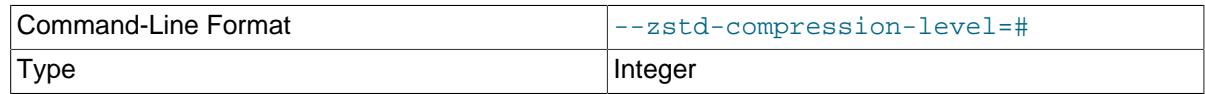

The compression level to use for connections to the server that use the  $zstd$  compression algorithm. The permitted levels are from 1 to 22, with larger values indicating increasing levels of compression. The default zstd compression level is 3. The compression level setting has no effect on connections that do not use zstd compression.

For more information, see [Section 6.2.8, "Connection Compression Control"](#page-312-0).

# <span id="page-399-1"></span>**6.5.3 mysqlcheck — A Table Maintenance Program**

The [mysqlcheck](#page-399-1) client performs table maintenance: It checks, repairs, optimizes, or analyzes tables.

Each table is locked and therefore unavailable to other sessions while it is being processed, although for check operations, the table is locked with a READ lock only (see [Section 15.3.6, "LOCK TABLES](#page-2669-0) [and UNLOCK TABLES Statements",](#page-2669-0) for more information about READ and WRITE locks). Table maintenance operations can be time-consuming, particularly for large tables. If you use the [-](#page-404-0) [databases](#page-404-0) or [--all-databases](#page-402-0) option to process all tables in one or more databases, an invocation of [mysqlcheck](#page-399-1) might take a long time. (This is also true for the MySQL upgrade procedure if it determines that table checking is needed because it processes tables the same way.)

[mysqlcheck](#page-399-1) must be used when the [mysqld](#page-316-0) server is running, which means that you do not have to stop the server to perform table maintenance.

[mysqlcheck](#page-399-1) uses the SQL statements [CHECK TABLE](#page-2811-0), [REPAIR TABLE](#page-2817-0), [ANALYZE TABLE](#page-2805-0), and [OPTIMIZE TABLE](#page-2815-0) in a convenient way for the user. It determines which statements to use for the operation you want to perform, and then sends the statements to the server to be executed. For details about which storage engines each statement works with, see the descriptions for those statements in [Section 15.7.3, "Table Maintenance Statements".](#page-2805-1)

All storage engines do not necessarily support all four maintenance operations. In such cases, an error message is displayed. For example, if  $test.t$  is an  $MEMARY$  table, an attempt to check it produces this result:

```
$> mysqlcheck test t
test.t
note : The storage engine for the table doesn't support check
```
If [mysqlcheck](#page-399-1) is unable to repair a table, see [Section 3.14, "Rebuilding or Repairing Tables or](#page-229-0) [Indexes"](#page-229-0) for manual table repair strategies. This is the case, for example, for  $\text{InnoDB}$  tables, which can be checked with [CHECK TABLE](#page-2811-0), but not repaired with [REPAIR TABLE](#page-2817-0).

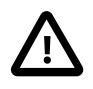

# **Caution**

It is best to make a backup of a table before performing a table repair operation; under some circumstances the operation might cause data loss. Possible causes include but are not limited to file system errors.

There are three general ways to invoke [mysqlcheck](#page-399-1):

```
mysqlcheck [options] db_name [tbl_name ...]
mysqlcheck [options] --databases db_name ...
mysqlcheck [options] --all-databases
```
If you do not name any tables following  $db\_name$  or if you use the  $--data$ bases or  $--all$ [databases](#page-402-0) option, entire databases are checked.

[mysqlcheck](#page-399-1) has a special feature compared to other client programs. The default behavior of checking tables ([--check](#page-403-0)) can be changed by renaming the binary. If you want to have a tool that repairs tables by default, you should just make a copy of [mysqlcheck](#page-399-1) named mysqlrepair, or make a symbolic link to [mysqlcheck](#page-399-1) named mysqlrepair. If you invoke mysqlrepair, it repairs tables.

The names shown in the following table can be used to change [mysqlcheck](#page-399-1) default behavior.

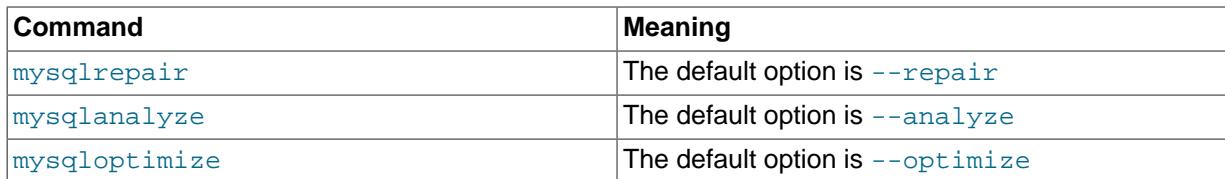

[mysqlcheck](#page-399-1) supports the following options, which can be specified on the command line or in the [mysqlcheck] and [client] groups of an option file. For information about option files used by MySQL programs, see [Section 6.2.2.2, "Using Option Files"](#page-275-0).

**Table 6.12 mysqlcheck Options**

| <b>Option Name</b>        | <b>Description</b>                                                                           |
|---------------------------|----------------------------------------------------------------------------------------------|
| --all-databases           | Check all tables in all databases                                                            |
| --all-in-1                | Execute a single statement for each database that<br>names all the tables from that database |
| --analyze                 | Analyze the tables                                                                           |
| --auto-repair             | If a checked table is corrupted, automatically fix it                                        |
| --bind-address            | Use specified network interface to connect to<br>MySQL Server                                |
| --character-sets-dir      | Directory where character sets are installed                                                 |
| --check                   | Check the tables for errors                                                                  |
| --check-only-changed      | Check only tables that have changed since the<br>last check                                  |
| --check-upgrade           | Invoke CHECK TABLE with the FOR UPGRADE<br>option                                            |
| --compress                | Compress all information sent between client and<br>server                                   |
| --compression-algorithms  | Permitted compression algorithms for connections<br>to server                                |
| --databases               | Interpret all arguments as database names                                                    |
| --debug                   | Write debugging log                                                                          |
| --debug-check             | Print debugging information when program exits                                               |
| --debug-info              | Print debugging information, memory, and CPU<br>statistics when program exits                |
| --default-character-set   | Specify default character set                                                                |
| --defaults-extra-file     | Read named option file in addition to usual option<br>files                                  |
| --defaults-file           | Read only named option file                                                                  |
| --defaults-group-suffix   | Option group suffix value                                                                    |
| --enable-cleartext-plugin | Enable cleartext authentication plugin                                                       |
| --extended                | Check and repair tables                                                                      |
| --fast                    | Check only tables that have not been closed<br>properly                                      |
| --force                   | Continue even if an SQL error occurs                                                         |

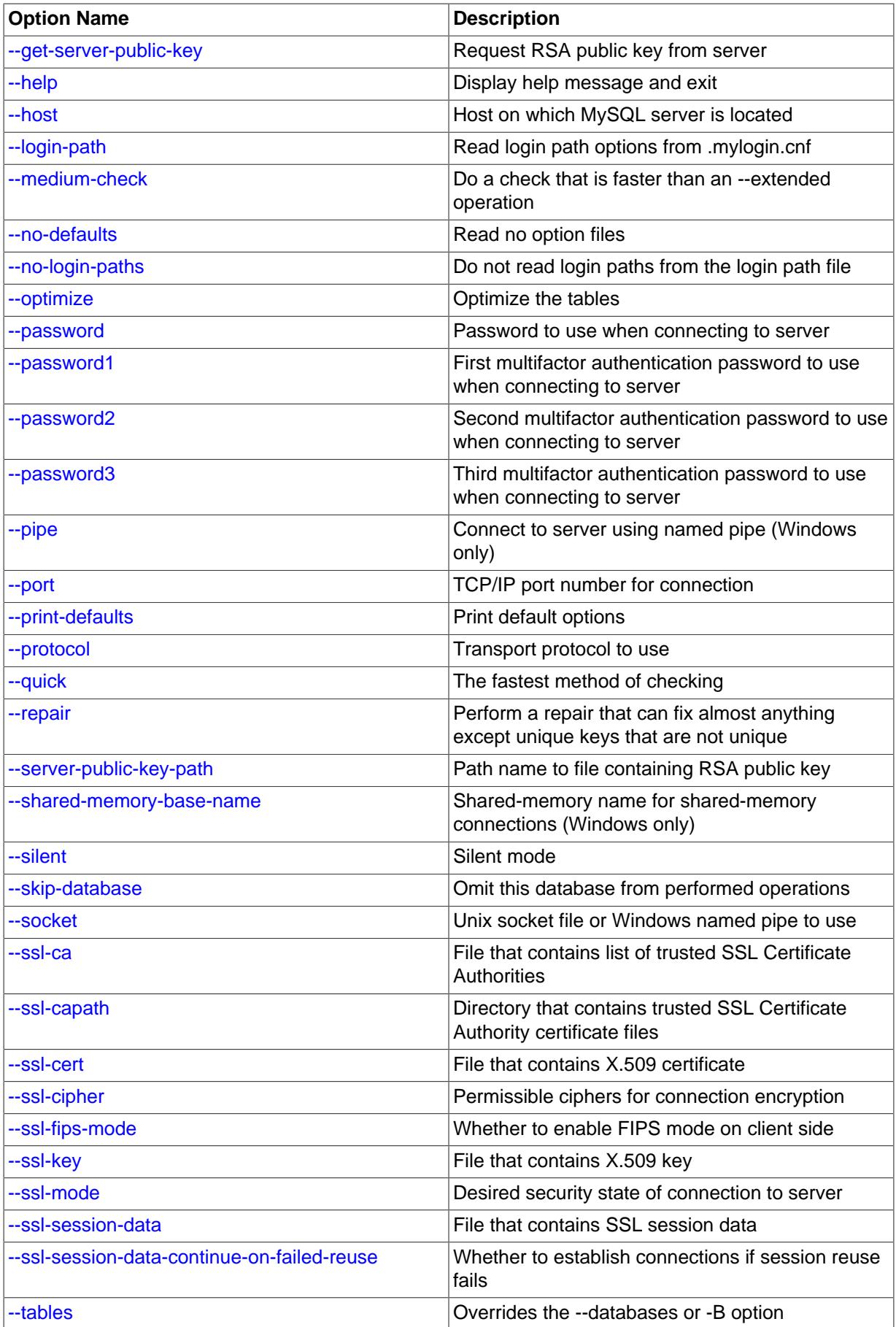

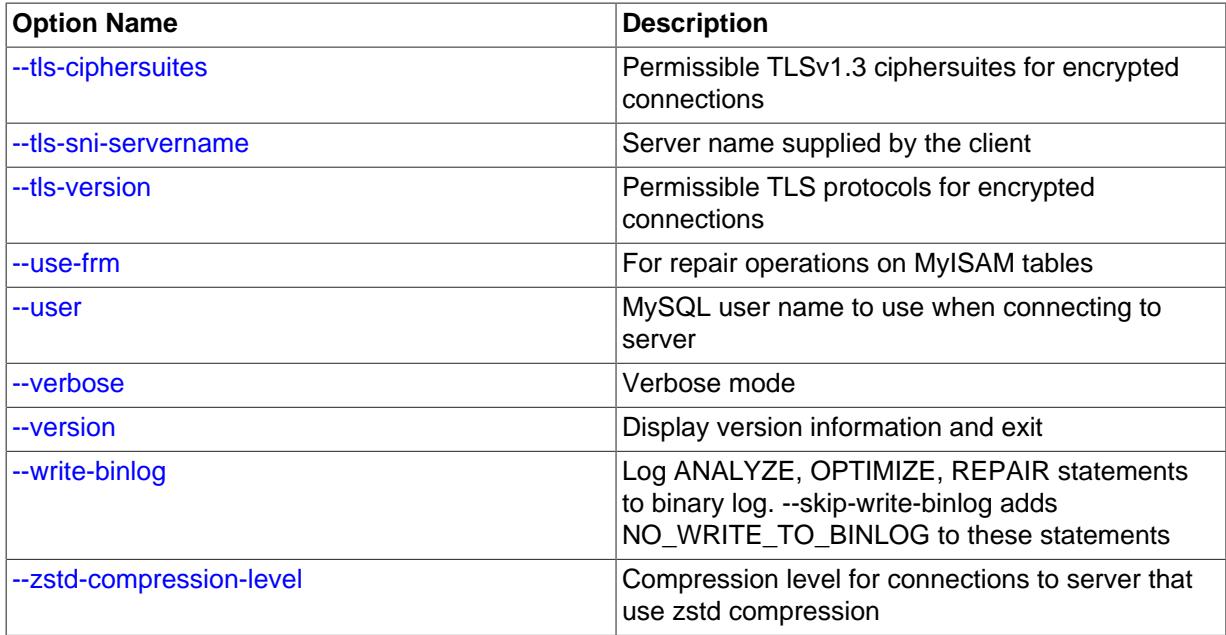

<span id="page-402-4"></span> $\bullet$  [--help](#page-402-4),  $-?$ 

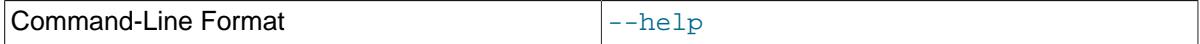

Display a help message and exit.

<span id="page-402-0"></span>• [--all-databases](#page-402-0), -A

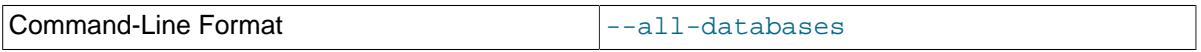

Check all tables in all databases. This is the same as using the [--databases](#page-404-0) option and naming all the databases on the command line, except that the INFORMATION SCHEMA and performance schema databases are not checked. They can be checked by explicitly naming them with the [--databases](#page-404-0) option.

<span id="page-402-2"></span> $\bullet$  [--all-in-1](#page-402-2), -1

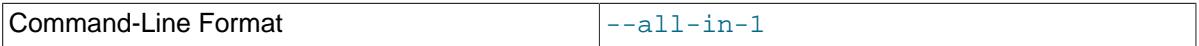

Instead of issuing a statement for each table, execute a single statement for each database that names all the tables from that database to be processed.

<span id="page-402-1"></span>• [--analyze](#page-402-1), -a

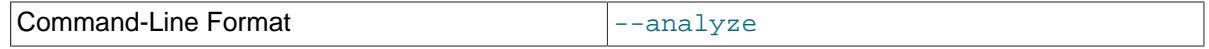

Analyze the tables.

<span id="page-402-3"></span>• [--auto-repair](#page-402-3)

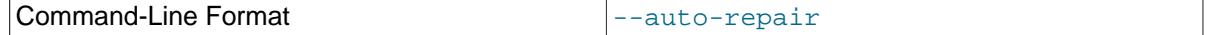

If a checked table is corrupted, automatically fix it. Any necessary repairs are done after all tables have been checked.

<span id="page-403-1"></span>• [--bind-address=](#page-403-1)ip\_address

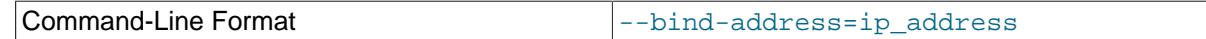

On a computer having multiple network interfaces, use this option to select which interface to use for connecting to the MySQL server.

## <span id="page-403-2"></span>• [--character-sets-dir=](#page-403-2)dir\_name

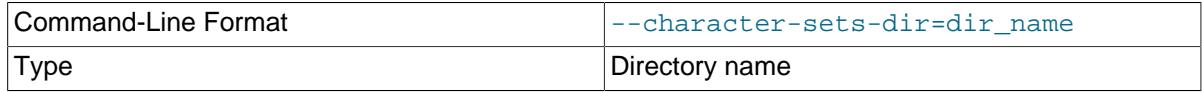

The directory where character sets are installed. See [Section 12.15, "Character Set Configuration"](#page-1969-0).

<span id="page-403-0"></span> $\bullet$  [--check](#page-403-0), -c

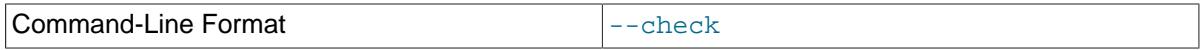

Check the tables for errors. This is the default operation.

<span id="page-403-3"></span>• [--check-only-changed](#page-403-3), -C

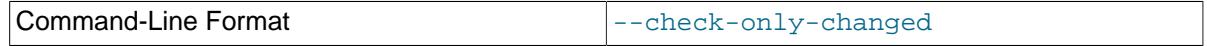

Check only tables that have changed since the last check or that have not been closed properly.

<span id="page-403-4"></span>• [--check-upgrade](#page-403-4), -g

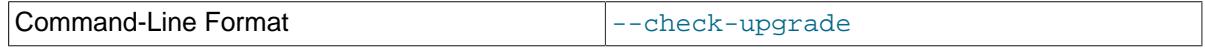

Invoke [CHECK TABLE](#page-2811-0) with the FOR UPGRADE option to check tables for incompatibilities with the current version of the server.

<span id="page-403-5"></span>• [--compress](#page-403-5)

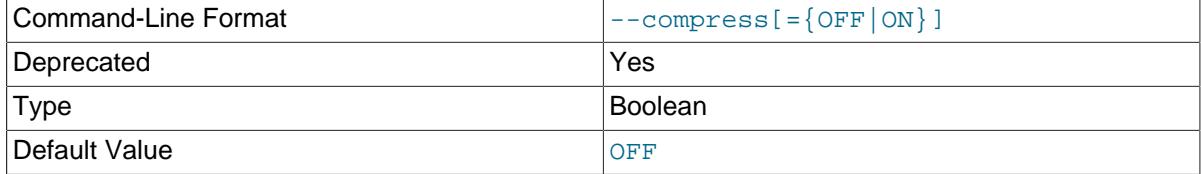

Compress all information sent between the client and the server if possible. See [Section 6.2.8,](#page-312-0) ["Connection Compression Control".](#page-312-0)

This option is deprecated. Expect it to be removed in a future version of MySQL. See [Configuring](#page-314-0) [Legacy Connection Compression](#page-314-0).

#### <span id="page-403-6"></span>• [--compression-algorithms=](#page-403-6)value

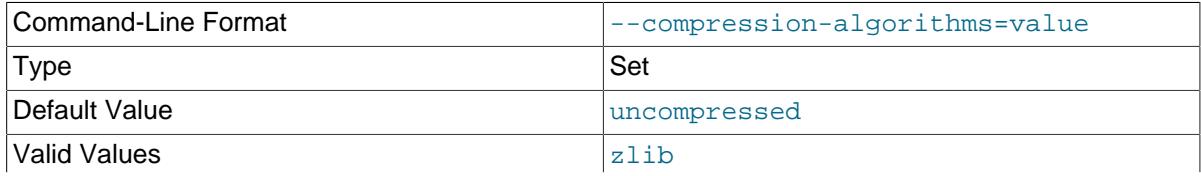

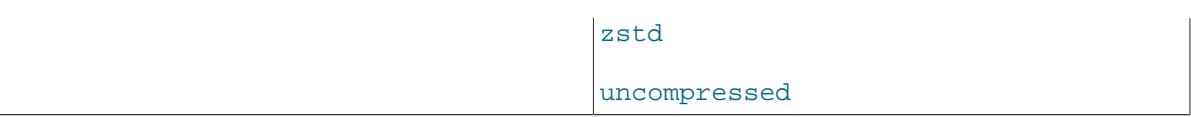

The permitted compression algorithms for connections to the server. The available algorithms are the same as for the [protocol\\_compression\\_algorithms](#page-803-0) system variable. The default value is uncompressed.

For more information, see [Section 6.2.8, "Connection Compression Control"](#page-312-0).

<span id="page-404-0"></span>• [--databases](#page-404-0), -B

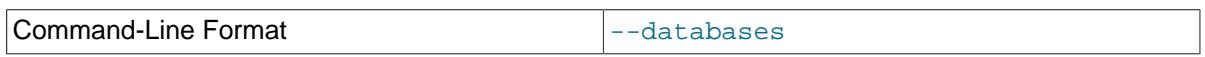

Process all tables in the named databases. Normally, [mysqlcheck](#page-399-1) treats the first name argument on the command line as a database name and any following names as table names. With this option, it treats all name arguments as database names.

#### <span id="page-404-1"></span>• --debug[=[debug\\_options](#page-404-1)], -# [debug\_options]

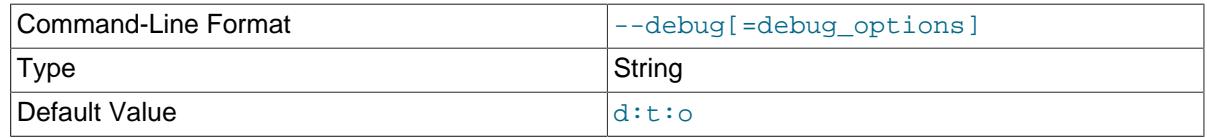

Write a debugging log. A typical debug options string is  $d:t:o$ , file name. The default is d:t:o.

This option is available only if MySQL was built using [WITH\\_DEBUG](#page-185-0). MySQL release binaries provided by Oracle are not built using this option.

<span id="page-404-2"></span>• [--debug-check](#page-404-2)

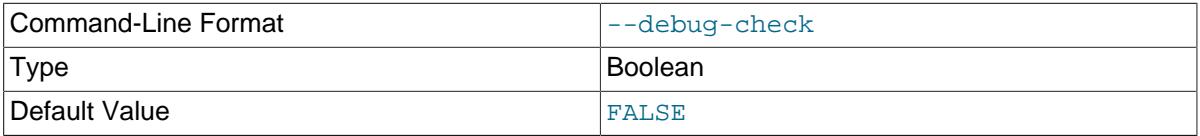

Print some debugging information when the program exits.

This option is available only if MySQL was built using [WITH\\_DEBUG](#page-185-0). MySQL release binaries provided by Oracle are not built using this option.

<span id="page-404-3"></span>• [--debug-info](#page-404-3)

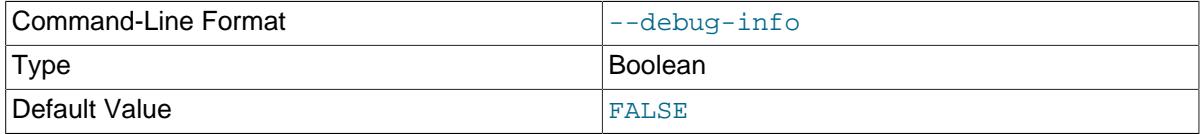

Print debugging information and memory and CPU usage statistics when the program exits.

This option is available only if MySQL was built using [WITH\\_DEBUG](#page-185-0). MySQL release binaries provided by Oracle are not built using this option.

<span id="page-404-4"></span>• [--default-character-set=](#page-404-4)charset name

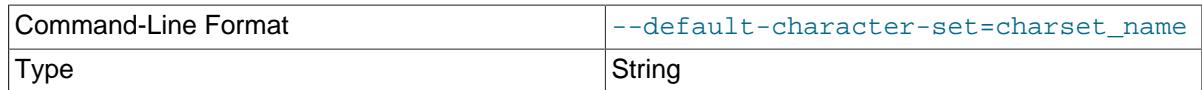

Use charset\_name as the default character set. See [Section 12.15, "Character Set Configuration"](#page-1969-0).

#### <span id="page-405-0"></span>• [--defaults-extra-file=](#page-405-0)file\_name

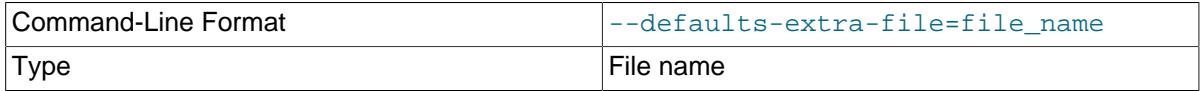

Read this option file after the global option file but (on Unix) before the user option file. If the file does not exist or is otherwise inaccessible, an error occurs. If  $file\_name$  is not an absolute path name, it is interpreted relative to the current directory.

For additional information about this and other option-file options, see [Section 6.2.2.3, "Command-](#page-280-0)[Line Options that Affect Option-File Handling"](#page-280-0).

#### <span id="page-405-1"></span>• [--defaults-file=](#page-405-1)file name

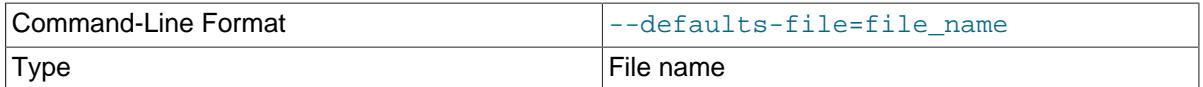

Use only the given option file. If the file does not exist or is otherwise inaccessible, an error occurs. If  $file\_name$  is not an absolute path name, it is interpreted relative to the current directory.

Exception: Even with [--defaults-file](#page-281-0), client programs read .mylogin.cnf.

For additional information about this and other option-file options, see [Section 6.2.2.3, "Command-](#page-280-0)[Line Options that Affect Option-File Handling"](#page-280-0).

#### <span id="page-405-2"></span>• [--defaults-group-suffix=](#page-405-2)str

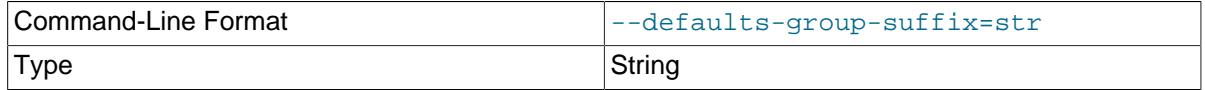

Read not only the usual option groups, but also groups with the usual names and a suffix of  $str.$  For example, [mysqlcheck](#page-399-1) normally reads the [client] and [mysqlcheck] groups. If this option is given as [--defaults-group-suffix=\\_other](#page-405-2), [mysqlcheck](#page-399-1) also reads the [client\_other] and [mysqlcheck other] groups.

For additional information about this and other option-file options, see [Section 6.2.2.3, "Command-](#page-280-0)[Line Options that Affect Option-File Handling"](#page-280-0).

<span id="page-405-3"></span>• [--extended](#page-405-3), -e

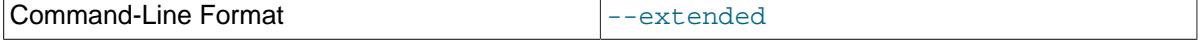

376

If you are using this option to check tables, it ensures that they are 100% consistent but takes a long time.

If you are using this option to repair tables, it runs an extended repair that may not only take a long

#### <span id="page-406-5"></span>• [--default-auth=](#page-406-5)plugin

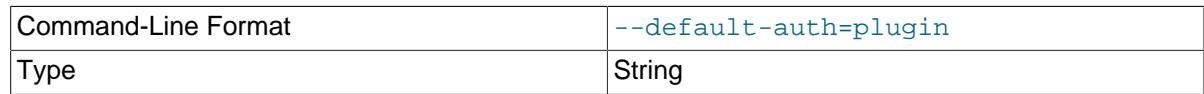

A hint about which client-side authentication plugin to use. See [Section 8.2.17, "Pluggable](#page-1204-0) [Authentication".](#page-1204-0)

# <span id="page-406-0"></span>• [--enable-cleartext-plugin](#page-406-0)

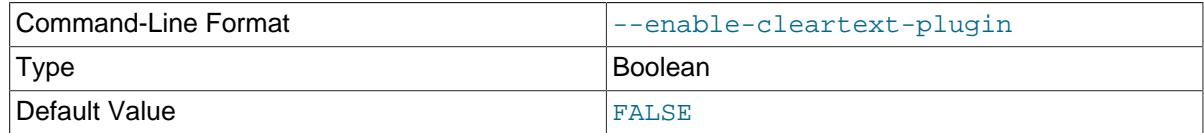

Enable the mysql\_clear\_password cleartext authentication plugin. (See [Section 8.4.1.3, "Client-](#page-1265-0)[Side Cleartext Pluggable Authentication".](#page-1265-0))

<span id="page-406-1"></span> $\bullet$  [--fast](#page-406-1),  $-F$ 

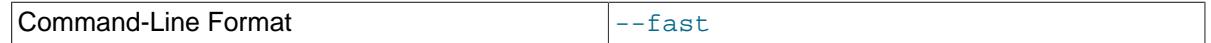

Check only tables that have not been closed properly.

<span id="page-406-2"></span>• [--force](#page-406-2), -f

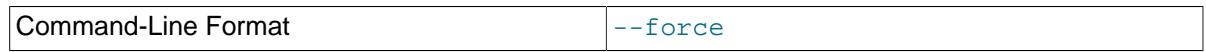

Continue even if an SQL error occurs.

<span id="page-406-3"></span>• [--get-server-public-key](#page-406-3)

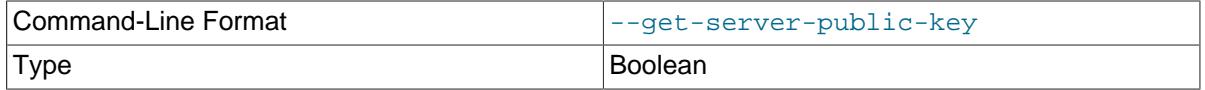

Request from the server the public key required for RSA key pair-based password exchange. This option applies to clients that authenticate with the caching sha2 password authentication plugin. For that plugin, the server does not send the public key unless requested. This option is ignored for accounts that do not authenticate with that plugin. It is also ignored if RSA-based password exchange is not used, as is the case when the client connects to the server using a secure connection.

If  $--server-public-key-path=file_name$  $--server-public-key-path=file_name$  is given and specifies a valid public key file, it takes precedence over [--get-server-public-key](#page-406-3).

For information about the caching sha2 password plugin, see [Section 8.4.1.1, "Caching SHA-2](#page-1256-0) [Pluggable Authentication".](#page-1256-0)

<span id="page-406-4"></span>• --host=[host\\_name](#page-406-4), -h host\_name

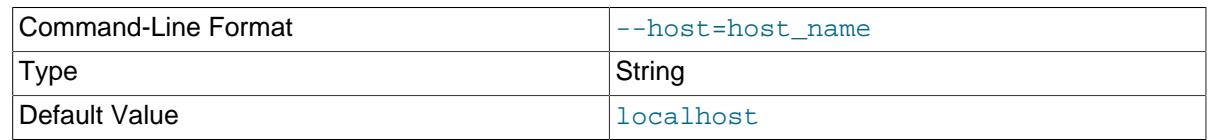

Connect to the MySQL server on the given host.

<span id="page-407-1"></span>• [--login-path=](#page-407-1)name

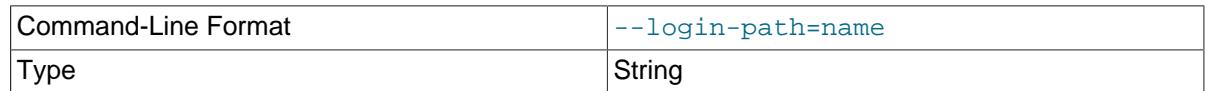

Read options from the named login path in the .mylogin.cnf login path file. A "login path" is an option group containing options that specify which MySQL server to connect to and which account to authenticate as. To create or modify a login path file, use the  $mysgl$  configentior utility. See [Section 6.6.7, "mysql\\_config\\_editor — MySQL Configuration Utility".](#page-532-0)

For additional information about this and other option-file options, see [Section 6.2.2.3, "Command-](#page-280-0)[Line Options that Affect Option-File Handling"](#page-280-0).

<span id="page-407-4"></span>• [--no-login-paths](#page-407-4)

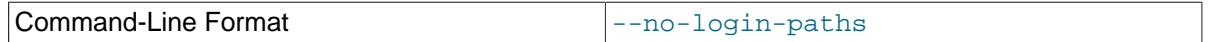

Skips reading options from the login path file.

See [--login-path](#page-355-0) for related information.

For additional information about this and other option-file options, see [Section 6.2.2.3, "Command-](#page-280-0)[Line Options that Affect Option-File Handling"](#page-280-0).

<span id="page-407-2"></span>• [--medium-check](#page-407-2), -m

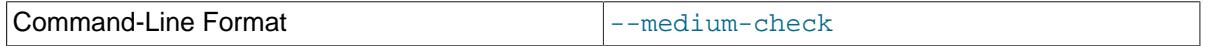

Do a check that is faster than an [--extended](#page-405-3) operation. This finds only 99.99% of all errors, which should be good enough in most cases.

<span id="page-407-3"></span>• [--no-defaults](#page-407-3)

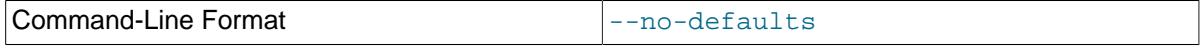

Do not read any option files. If program startup fails due to reading unknown options from an option file, [--no-defaults](#page-407-3) can be used to prevent them from being read.

The exception is that the  $mylogin.cof$  file is read in all cases, if it exists. This permits passwords to be specified in a safer way than on the command line even when [--no-defaults](#page-407-3) is used. To create .mylogin.cnf, use the [mysql\\_config\\_editor](#page-532-0) utility. See [Section 6.6.7,](#page-532-0) ["mysql\\_config\\_editor — MySQL Configuration Utility".](#page-532-0)

For additional information about this and other option-file options, see [Section 6.2.2.3, "Command-](#page-280-0)[Line Options that Affect Option-File Handling"](#page-280-0).

<span id="page-407-0"></span>• [--optimize](#page-407-0), -o

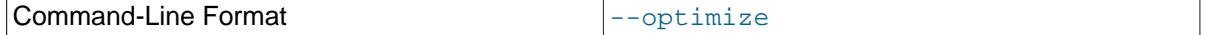

Optimize the tables.

<span id="page-407-5"></span>• [--password\[=](#page-407-5)password], -p[password]

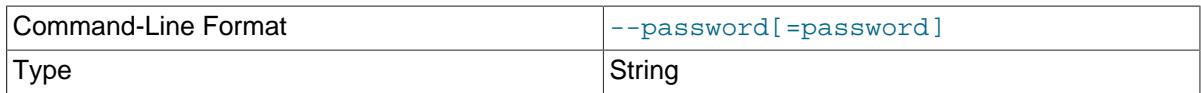

The password of the MySQL account used for connecting to the server. The password value is optional. If not given,  $mysqleq$  check prompts for one. If given, there must be no space between  $$ [password=](#page-407-5) or -p and the password following it. If no password option is specified, the default is to send no password.

Specifying a password on the command line should be considered insecure. To avoid giving the password on the command line, use an option file. See [Section 8.1.2.1, "End-User Guidelines for](#page-1119-0) [Password Security"](#page-1119-0).

To explicitly specify that there is no password and that [mysqlcheck](#page-399-1) should not prompt for one, use the [--skip-password](#page-407-5) option.

<span id="page-408-0"></span>• [--password1\[=](#page-408-0)pass\_val]

The password for multifactor authentication factor 1 of the MySQL account used for connecting to the server. The password value is optional. If not given, [mysqlcheck](#page-399-1) prompts for one. If given, there must be no space between [--password1=](#page-408-0) and the password following it. If no password option is specified, the default is to send no password.

Specifying a password on the command line should be considered insecure. To avoid giving the password on the command line, use an option file. See [Section 8.1.2.1, "End-User Guidelines for](#page-1119-0) [Password Security"](#page-1119-0).

To explicitly specify that there is no password and that [mysqlcheck](#page-399-1) should not prompt for one, use the [--skip-password1](#page-408-0) option.

[--password1](#page-408-0) and [--password](#page-407-5) are synonymous, as are [--skip-password1](#page-408-0) and [--skip](#page-407-5)[password](#page-407-5).

<span id="page-408-1"></span>• [--password2\[=](#page-408-1)pass\_val]

The password for multifactor authentication factor 2 of the MySQL account used for connecting to the server. The semantics of this option are similar to the semantics for  $-\text{password1}$ ; see the description of that option for details.

<span id="page-408-2"></span>• [--password3\[=](#page-408-2)pass\_val]

The password for multifactor authentication factor 3 of the MySQL account used for connecting to the server. The semantics of this option are similar to the semantics for  $-\text{password1}$ ; see the description of that option for details.

<span id="page-408-3"></span> $\bullet$  [--pipe](#page-408-3),  $-W$ 

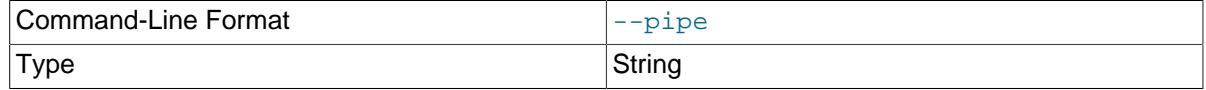

On Windows, connect to the server using a named pipe. This option applies only if the server was started with the named pipe system variable enabled to support named-pipe connections. In addition, the user making the connection must be a member of the Windows group specified by the [named\\_pipe\\_full\\_access\\_group](#page-786-1) system variable.

<span id="page-408-4"></span>• [--plugin-dir=](#page-408-4)dir name

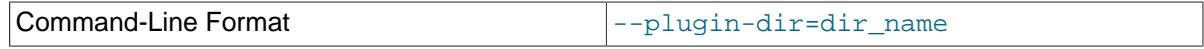

Type Directory name

The directory in which to look for plugins. Specify this option if the [--default-auth](#page-406-5) option is used to specify an authentication plugin but [mysqlcheck](#page-399-1) does not find it. See [Section 8.2.17, "Pluggable](#page-1204-0) [Authentication".](#page-1204-0)

<span id="page-409-1"></span>• --port=[port\\_num](#page-409-1), -P port\_num

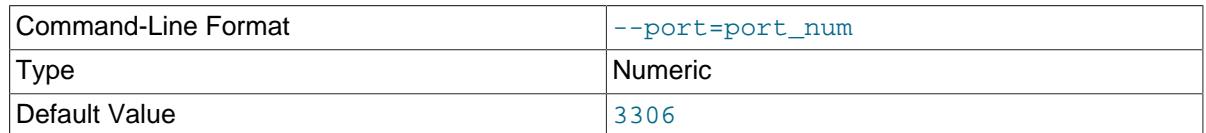

For TCP/IP connections, the port number to use.

<span id="page-409-2"></span>• [--print-defaults](#page-409-2)

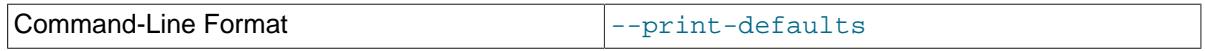

Print the program name and all options that it gets from option files.

For additional information about this and other option-file options, see [Section 6.2.2.3, "Command-](#page-280-0)[Line Options that Affect Option-File Handling"](#page-280-0).

# <span id="page-409-3"></span>• [--protocol={TCP|SOCKET|PIPE|MEMORY}](#page-409-3)

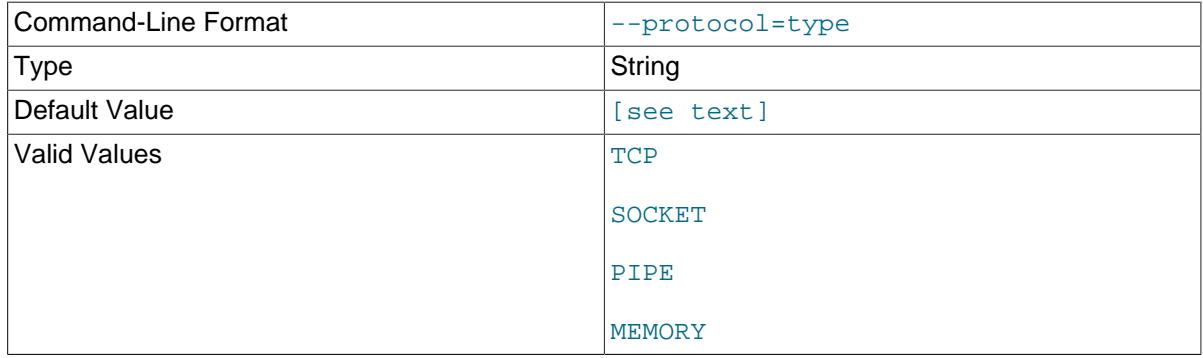

The transport protocol to use for connecting to the server. It is useful when the other connection parameters normally result in use of a protocol other than the one you want. For details on the permissible values, see [Section 6.2.7, "Connection Transport Protocols".](#page-310-0)

# <span id="page-409-4"></span>• [--quick](#page-409-4), -q

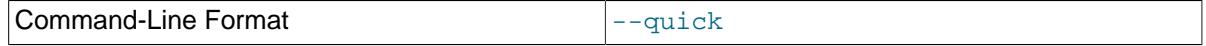

If you are using this option to check tables, it prevents the check from scanning the rows to check for incorrect links. This is the fastest check method.

If you are using this option to repair tables, it tries to repair only the index tree. This is the fastest repair method.

<span id="page-409-0"></span>• [--repair](#page-409-0), -r

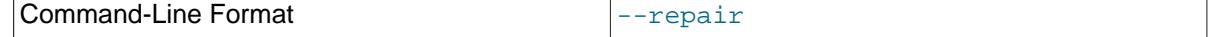

Perform a repair that can fix almost anything except unique keys that are not unique.

#### <span id="page-410-0"></span>• [--server-public-key-path=](#page-410-0)file\_name

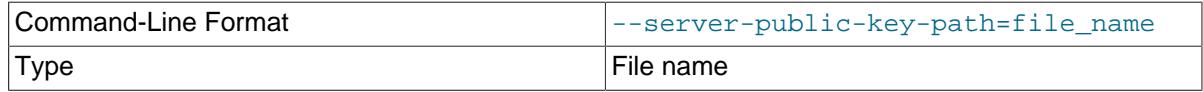

The path name to a file in PEM format containing a client-side copy of the public key required by the server for RSA key pair-based password exchange. This option applies to clients that authenticate with the sha256\_password or caching\_sha2\_password authentication plugin. This option is ignored for accounts that do not authenticate with one of those plugins. It is also ignored if RSAbased password exchange is not used, as is the case when the client connects to the server using a secure connection.

If  $-$ -server-public-key-path= $file$  name is given and specifies a valid public key file, it takes precedence over [--get-server-public-key](#page-406-3).

For sha256 password, this option applies only if MySQL was built using OpenSSL.

For information about the sha256\_password and caching\_sha2\_password plugins, see [Section 8.4.1.2, "SHA-256 Pluggable Authentication",](#page-1261-0) and [Section 8.4.1.1, "Caching SHA-2](#page-1256-0) [Pluggable Authentication".](#page-1256-0)

<span id="page-410-1"></span>[--shared-memory-base-name=](#page-410-1)name

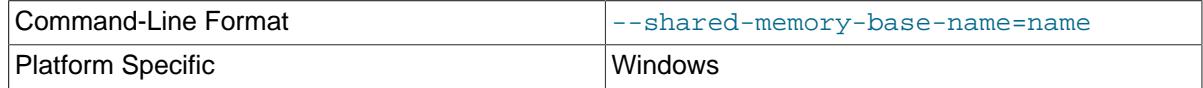

On Windows, the shared-memory name to use for connections made using shared memory to a local server. The default value is MYSQL. The shared-memory name is case-sensitive.

This option applies only if the server was started with the [shared\\_memory](#page-822-0) system variable enabled to support shared-memory connections.

<span id="page-410-2"></span>• [--silent](#page-410-2), -s

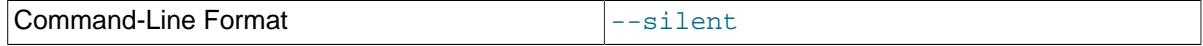

Silent mode. Print only error messages.

<span id="page-410-3"></span>[--skip-database=](#page-410-3)db\_name

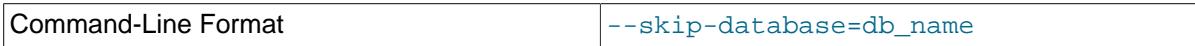

Do not include the named database (case-sensitive) in the operations performed by  $mysqlcheck$ .

#### • [--socket=](#page-410-4)path, -S path

<span id="page-410-4"></span>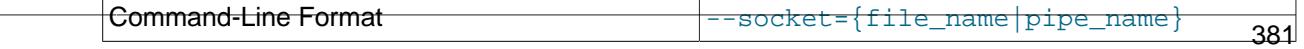

Type String String String String String

For connections to localhost, the Unix socket file to use, or, on Windows, the name of the named pipe to use.

On Windows, this option applies only if the server was started with the [named\\_pipe](#page-786-0) system variable enabled to support named-pipe connections. In addition, the user making the connection must be a member of the Windows group specified by the named pipe full access group system variable.

<span id="page-411-0"></span> $\bullet$   $--$ ssl\*

Options that begin with  $-\text{ss1}$  specify whether to connect to the server using encryption and indicate where to find SSL keys and certificates. See [Command Options for Encrypted Connections](#page-291-0).

<span id="page-411-1"></span>• [--ssl-fips-mode={OFF|ON|STRICT}](#page-411-1)

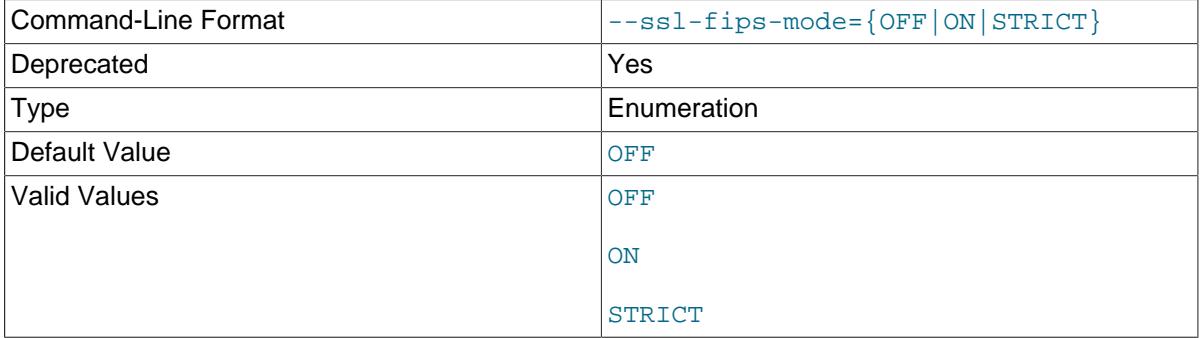

Controls whether to enable FIPS mode on the client side. The [--ssl-fips-mode](#page-411-1) option differs from other  $-\text{ssl}-\text{xxx}$  options in that it is not used to establish encrypted connections, but rather to affect which cryptographic operations to permit. See [Section 8.8, "FIPS Support"](#page-1595-0).

These [--ssl-fips-mode](#page-411-1) values are permitted:

- OFF: Disable FIPS mode.
- ON: Enable FIPS mode.
- STRICT: Enable "strict" FIPS mode.

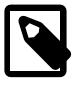

## **Note**

If the OpenSSL FIPS Object Module is not available, the only permitted value for [--ssl-fips-mode](#page-411-1) is OFF. In this case, setting [--ssl-fips-mode](#page-411-1) to ON or STRICT causes the client to produce a warning at startup and to operate in non-FIPS mode.

This option is deprecated. Expect it to be removed in a future version of MySQL.

<span id="page-411-2"></span>• [--tables](#page-411-2)

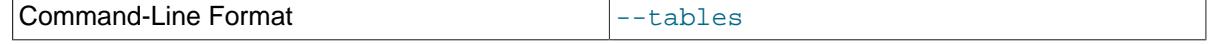

#### <span id="page-412-0"></span>• [--tls-ciphersuites=](#page-412-0)ciphersuite\_list

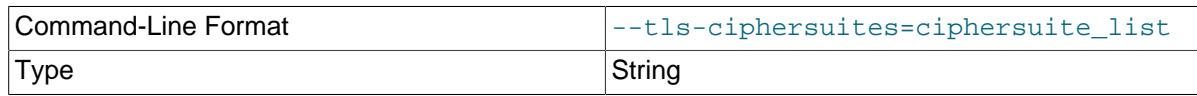

The permissible ciphersuites for encrypted connections that use TLSv1.3. The value is a list of one or more colon-separated ciphersuite names. The ciphersuites that can be named for this option depend on the SSL library used to compile MySQL. For details, see [Section 8.3.2, "Encrypted](#page-1236-0) [Connection TLS Protocols and Ciphers"](#page-1236-0).

#### <span id="page-412-1"></span>• [--tls-sni-servername=](#page-412-1)server\_name

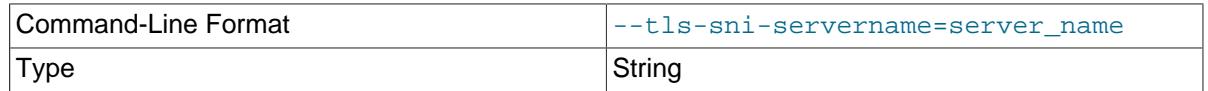

When specified, the name is passed to the libmysqlclient C API library using the MYSQL\_OPT\_TLS\_SNI\_SERVERNAME option of [mysql\\_options\(\)](https://dev.mysql.com/doc/c-api/9.0/en/mysql-options.html). The server name is not casesensitive. To show which server name the client specified for the current session, if any, check the [Tls\\_sni\\_server\\_name](#page-921-0) status variable.

Server Name Indication (SNI) is an extension to the TLS protocol (OpenSSL must be compiled using TLS extensions for this option to function). The MySQL implementation of SNI represents the clientside only.

#### <span id="page-412-2"></span>• [--tls-version=](#page-412-2)protocol\_list

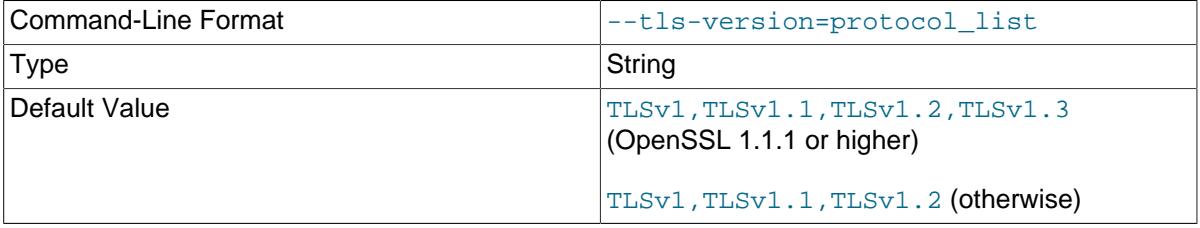

The permissible TLS protocols for encrypted connections. The value is a list of one or more commaseparated protocol names. The protocols that can be named for this option depend on the SSL library used to compile MySQL. For details, see [Section 8.3.2, "Encrypted Connection TLS Protocols](#page-1236-0) [and Ciphers"](#page-1236-0).

<span id="page-412-3"></span>• [--use-frm](#page-412-3)

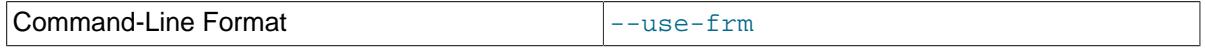

For repair operations on MyISAM tables, get the table structure from the data dictionary so that the table can be repaired even if the . MYI header is corrupted.

#### • --user=[user\\_name](#page-412-4), -u user\_name

<span id="page-412-4"></span>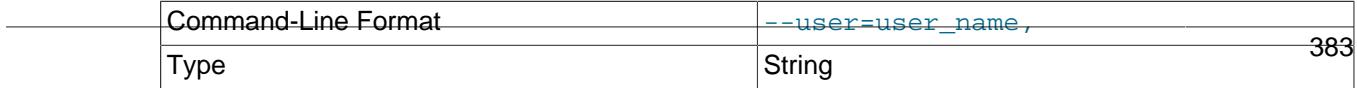

<span id="page-413-0"></span>• [--verbose](#page-413-0).-v

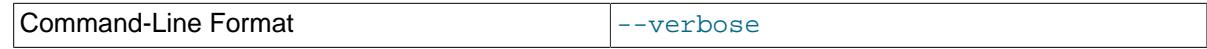

Verbose mode. Print information about the various stages of program operation.

<span id="page-413-1"></span>• [--version](#page-413-1), -V

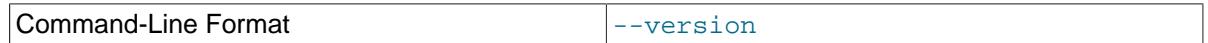

Display version information and exit.

<span id="page-413-2"></span>• [--write-binlog](#page-413-2)

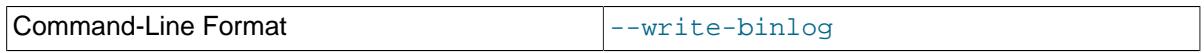

This option is enabled by default, so that [ANALYZE TABLE](#page-2805-0), [OPTIMIZE TABLE](#page-2815-0), and [REPAIR TABLE](#page-2817-0) statements generated by [mysqlcheck](#page-399-1) are written to the binary log. Use [--skip-write-binlog](#page-413-2) to cause NO\_WRITE\_TO\_BINLOG to be added to the statements so that they are not logged. Use the  $-skip-write-binlog$  when these statements should not be sent to replicas or run when using the binary logs for recovery from backup.

#### <span id="page-413-3"></span>• [--zstd-compression-level=](#page-413-3)level

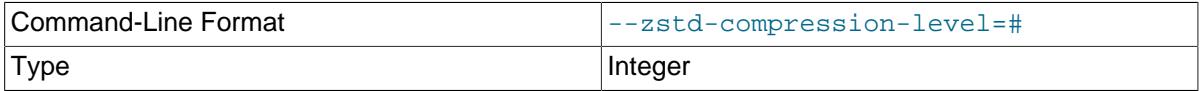

The compression level to use for connections to the server that use the zstd compression algorithm. The permitted levels are from 1 to 22, with larger values indicating increasing levels of compression. The default zstd compression level is 3. The compression level setting has no effect on connections that do not use zstd compression.

For more information, see [Section 6.2.8, "Connection Compression Control"](#page-312-0).

# <span id="page-413-4"></span>**6.5.4 mysqldump — A Database Backup Program**

The [mysqldump](#page-413-4) client utility performs [logical backups](#page-5973-0), producing a set of SQL statements that can be executed to reproduce the original database object definitions and table data. It dumps one or more MySQL databases for backup or transfer to another SQL server. The [mysqldump](#page-413-4) command can also generate output in CSV, other delimited text, or XML format.

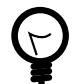

# **Tip**

Consider using the [MySQL Shell dump utilities,](https://dev.mysql.com/doc/mysql-shell/9.0/en/mysql-shell-utilities-dump-instance-schema.html) which provide parallel dumping with multiple threads, file compression, and progress information display, as well as cloud features such as Oracle Cloud Infrastructure Object Storage streaming, and MySQL HeatWave Service compatibility checks and modifications. Dumps can be easily imported into a MySQL Server instance or a MySQL HeatWave Service DB System using the [MySQL Shell load dump](https://dev.mysql.com/doc/mysql-shell/9.0/en/mysql-shell-utilities-load-dump.html) [utilities.](https://dev.mysql.com/doc/mysql-shell/9.0/en/mysql-shell-utilities-load-dump.html) Installation instructions for MySQL Shell can be found [here](https://dev.mysql.com/doc/mysql-shell/9.0/en/mysql-shell-install.html).

- [Performance and Scalability Considerations](#page-414-0)
- [Invocation Syntax](#page-415-0)
- [Option Syntax Alphabetical Summary](#page-415-1)
- [Connection Options](#page-420-0)
- [Option-File Options](#page-427-0)
- [DDL Options](#page-428-0)
- [Debug Options](#page-429-0)
- [Help Options](#page-431-0)
- [Internationalization Options](#page-431-1)
- [Replication Options](#page-432-0)
- [Format Options](#page-438-0)
- [Filtering Options](#page-442-0)
- [Performance Options](#page-445-0)
- [Transactional Options](#page-447-0)
- [Option Groups](#page-449-0)
- [Examples](#page-449-1)
- [Restrictions](#page-450-0)

[mysqldump](#page-413-4) requires at least the [SELECT](#page-1139-0) privilege for dumped tables, [SHOW VIEW](#page-1139-1) for dumped views, [TRIGGER](#page-1141-0) for dumped triggers, [LOCK TABLES](#page-1137-0) if the [--single-transaction](#page-449-2) option is not used, [PROCESS](#page-1137-1) if the --no-tablespaces option is not used, and the [RELOAD](#page-1138-0) or [FLUSH\\_TABLES](#page-1144-0) privilege with [--single-transaction](#page-449-2) if both [gtid\\_mode=ON](#page-3440-0) and [gtid\\_purged=ON|AUTO](#page-3442-0). Certain options might require other privileges as noted in the option descriptions.

To reload a dump file, you must have the privileges required to execute the statements that it contains, such as the appropriate CREATE privileges for objects created by those statements.

[mysqldump](#page-413-4) output can include [ALTER DATABASE](#page-2415-0) statements that change the database collation. These may be used when dumping stored programs to preserve their character encodings. To reload a dump file containing such statements, the ALTER privilege for the affected database is required.

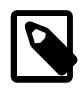

#### **Note**

A dump made using PowerShell on Windows with output redirection creates a file that has UTF-16 encoding:

```
mysqldump [options] > dump.sql
```
However, UTF-16 is not permitted as a connection character set (see [Impermissible Client Character Sets\)](#page-1913-0), so the dump file cannot be loaded correctly. To work around this issue, use the --result-file option, which creates the output in ASCII format:

```
mysqldump [options] --result-file=dump.sql
```
It is not recommended to load a dump file when GTIDs are enabled on the server ( $\sigma$ tid mode=ON). if your dump file includes system tables.  $m \times d$  dump issues DML instructions for the system tables which use the non-transactional MyISAM storage engine, and this combination is not permitted when GTIDs are enabled.

# <span id="page-414-0"></span>**Performance and Scalability Considerations**

mysqldump advantages include the convenience and flexibility of viewing or even editing the output before restoring. You can clone databases for development and DBA work, or produce slight variations of an existing database for testing. It is not intended as a fast or scalable solution for backing up substantial amounts of data. With large data sizes, even if the backup step takes a reasonable time, restoring the data can be very slow because replaying the SQL statements involves disk I/O for insertion, index creation, and so on.

For large-scale backup and restore, a [physical](#page-5983-0) backup is more appropriate, to copy the data files in their original format so that they can be restored quickly.

If your tables are primarily  $\text{InnODE}$  tables, or if you have a mix of  $\text{InnODE}$  and  $\text{MyISAM}$  $\text{MyISAM}$  $\text{MyISAM}$  tables, consider using mysqlbackup, which is available as part of MySQL Enterprise. This tool provides high performance for InnoDB backups with minimal disruption; it can also back up tables from MyISAM and other storage engines; it also provides a number of convenient options to accommodate different backup scenarios. See [Section 32.1, "MySQL Enterprise Backup Overview"](#page-5048-0).

[mysqldump](#page-413-4) can retrieve and dump table contents row by row, or it can retrieve the entire content from a table and buffer it in memory before dumping it. Buffering in memory can be a problem if you are dumping large tables. To dump tables row by row, use the  $-\text{quick}$  option (or  $-\text{opt}$ , which enables  $-$ -quick). The  $-$ -opt option (and hence  $-$ -quick) is enabled by default, so to enable memory buffering, use [--skip-quick](#page-447-1).

If you are using a recent version of  $mysqldump$  to generate a dump to be reloaded into a very old MySQL server, use the [--skip-opt](#page-447-2) option instead of the [--opt](#page-446-0) or [--extended-insert](#page-445-1) option.

For additional information about [mysqldump](#page-413-4), see [Section 9.4, "Using mysqldump for Backups"](#page-1607-0).

# <span id="page-415-0"></span>**Invocation Syntax**

There are in general three ways to use [mysqldump](#page-413-4)—in order to dump a set of one or more tables, a set of one or more complete databases, or an entire MySQL server—as shown here:

mysqldump [options] db\_name [tbl\_name ...] mysqldump [options] --databases db\_name ... mysqldump [options] --all-databases

To dump entire databases, do not name any tables following  $db\_name$ , or use the [--databases](#page-442-1) or [--all-databases](#page-442-2) option.

To see a list of the options your version of  $mvs$ ddump supports, issue the command  $mvs$ ddump [-](#page-431-2) [help](#page-431-2).

# <span id="page-415-1"></span>**Option Syntax - Alphabetical Summary**

[mysqldump](#page-413-4) supports the following options, which can be specified on the command line or in the [mysqldump] and [client] groups of an option file. For information about option files used by MySQL programs, see [Section 6.2.2.2, "Using Option Files"](#page-275-0).

**Table 6.13 mysqldump Options**

| <b>Option Name</b>  | <b>Description</b>                                                          |
|---------------------|-----------------------------------------------------------------------------|
| --add-drop-database | Add DROP DATABASE statement before each<br><b>CREATE DATABASE statement</b> |
| --add-drop-table    | Add DROP TABLE statement before each<br><b>CREATE TABLE statement</b>       |
| --add-drop-trigger  | Add DROP TRIGGER statement before each<br><b>CREATE TRIGGER statement</b>   |
| --add-locks         | Surround each table dump with LOCK TABLES<br>and UNLOCK TABLES statements   |
| --all-databases     | Dump all tables in all databases                                            |
| --allow-keywords    | Allow creation of column names that are keywords                            |

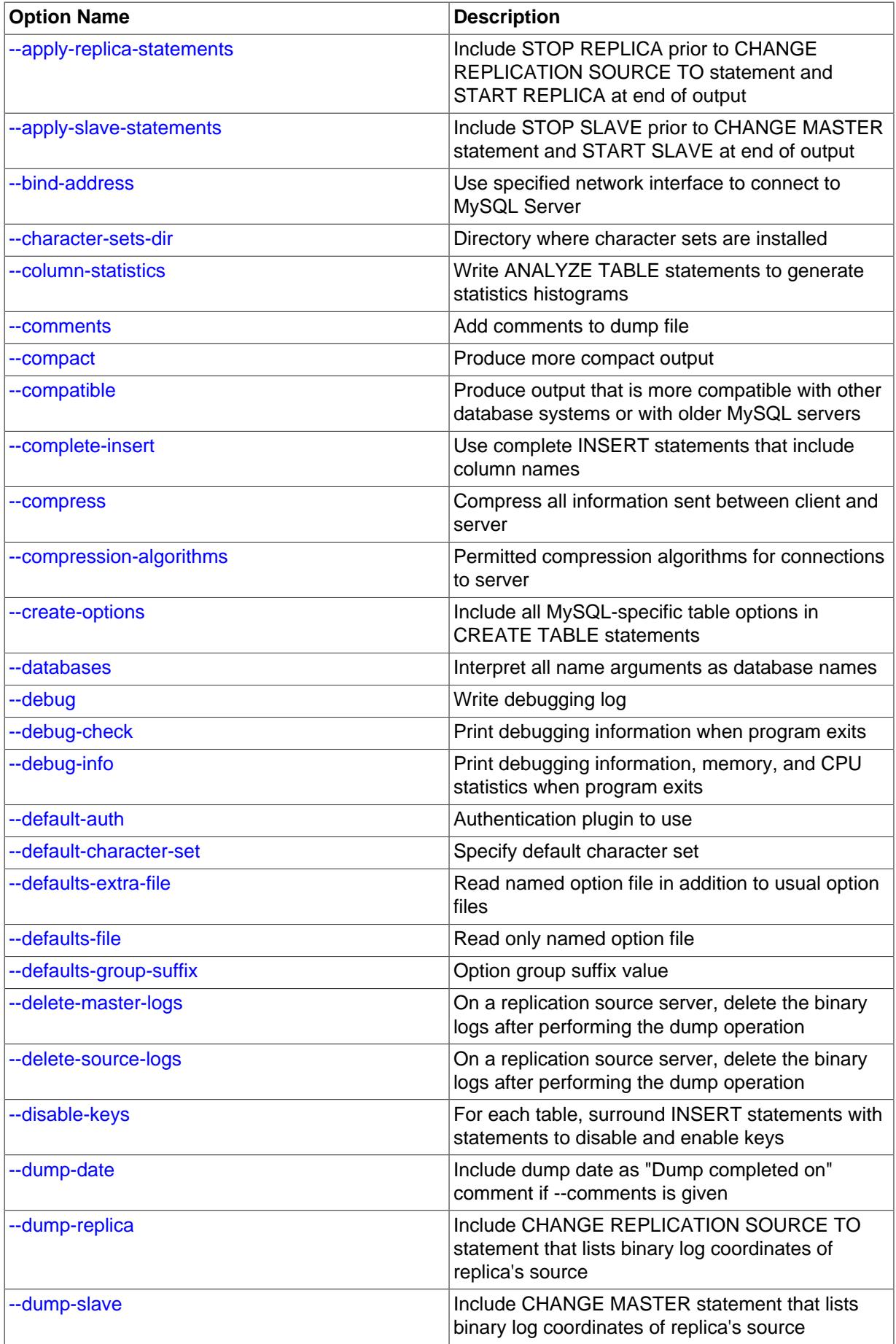

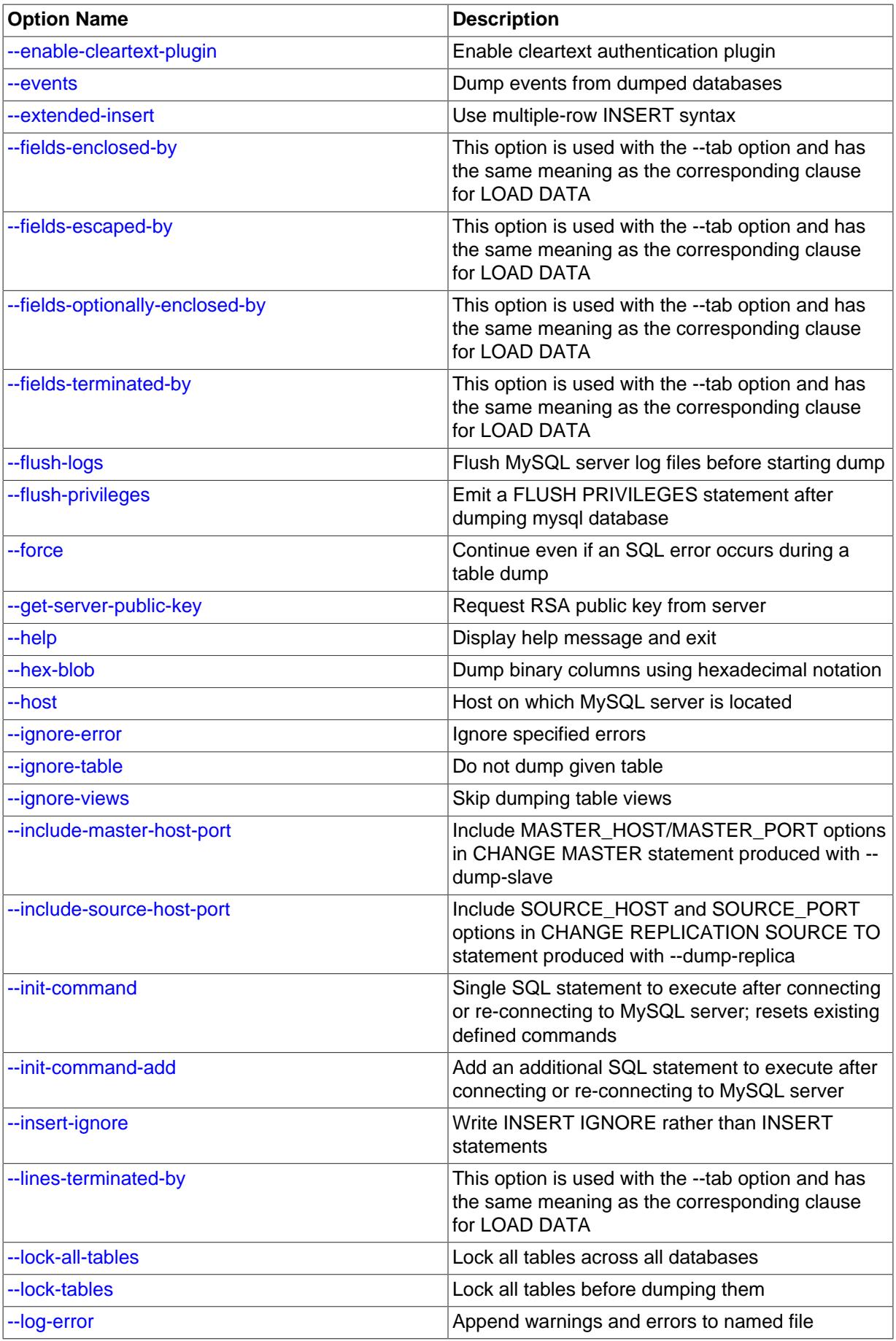

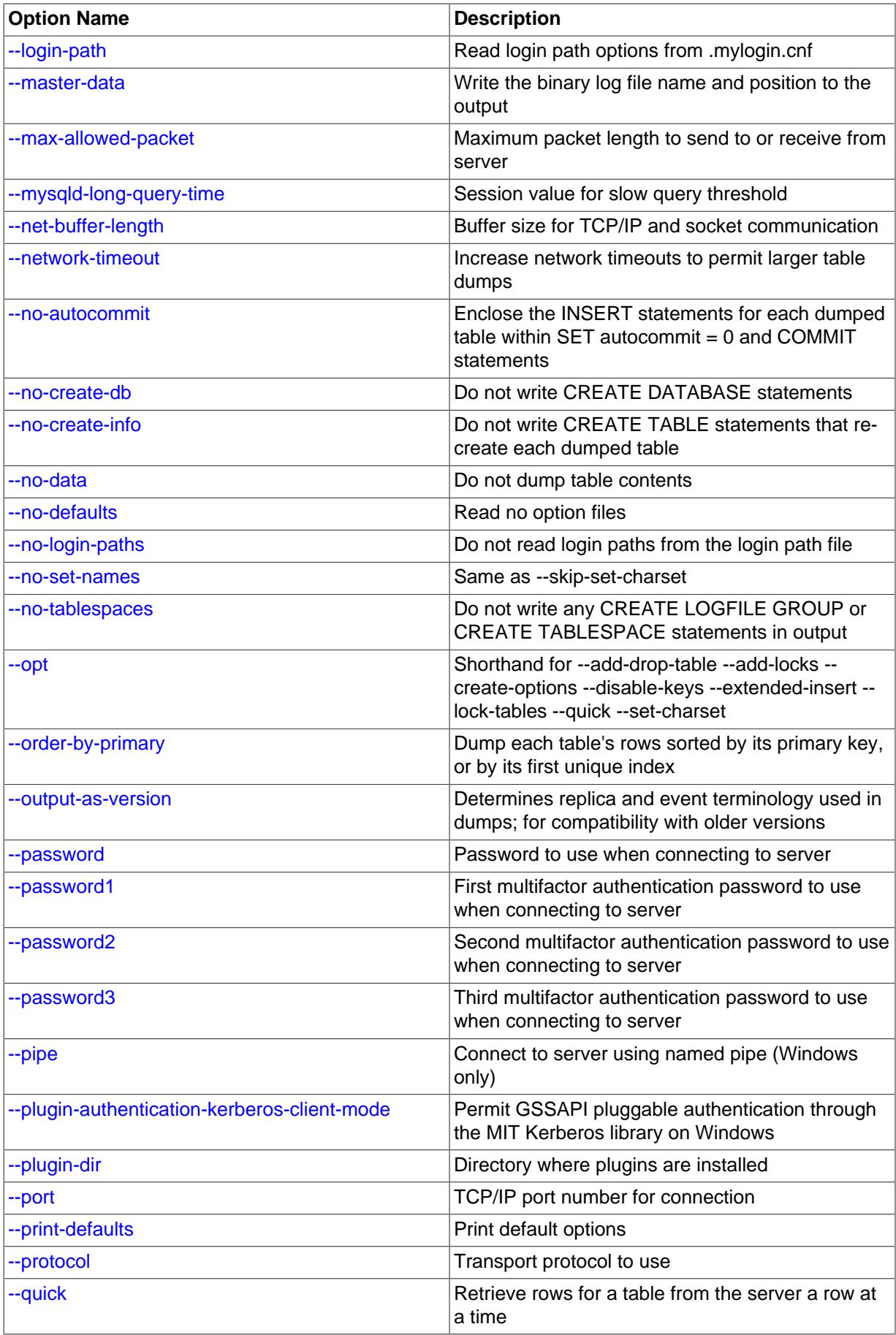

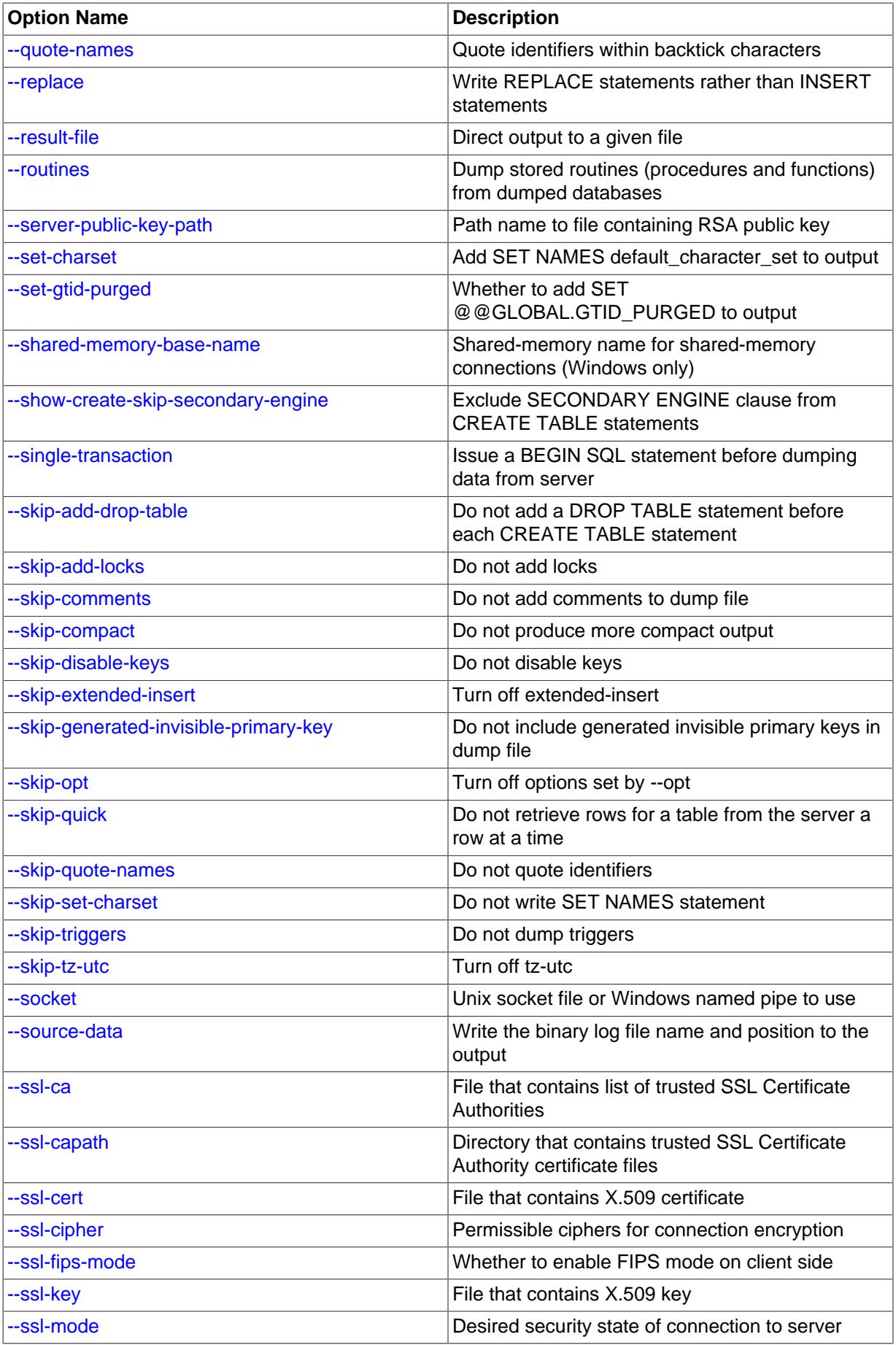

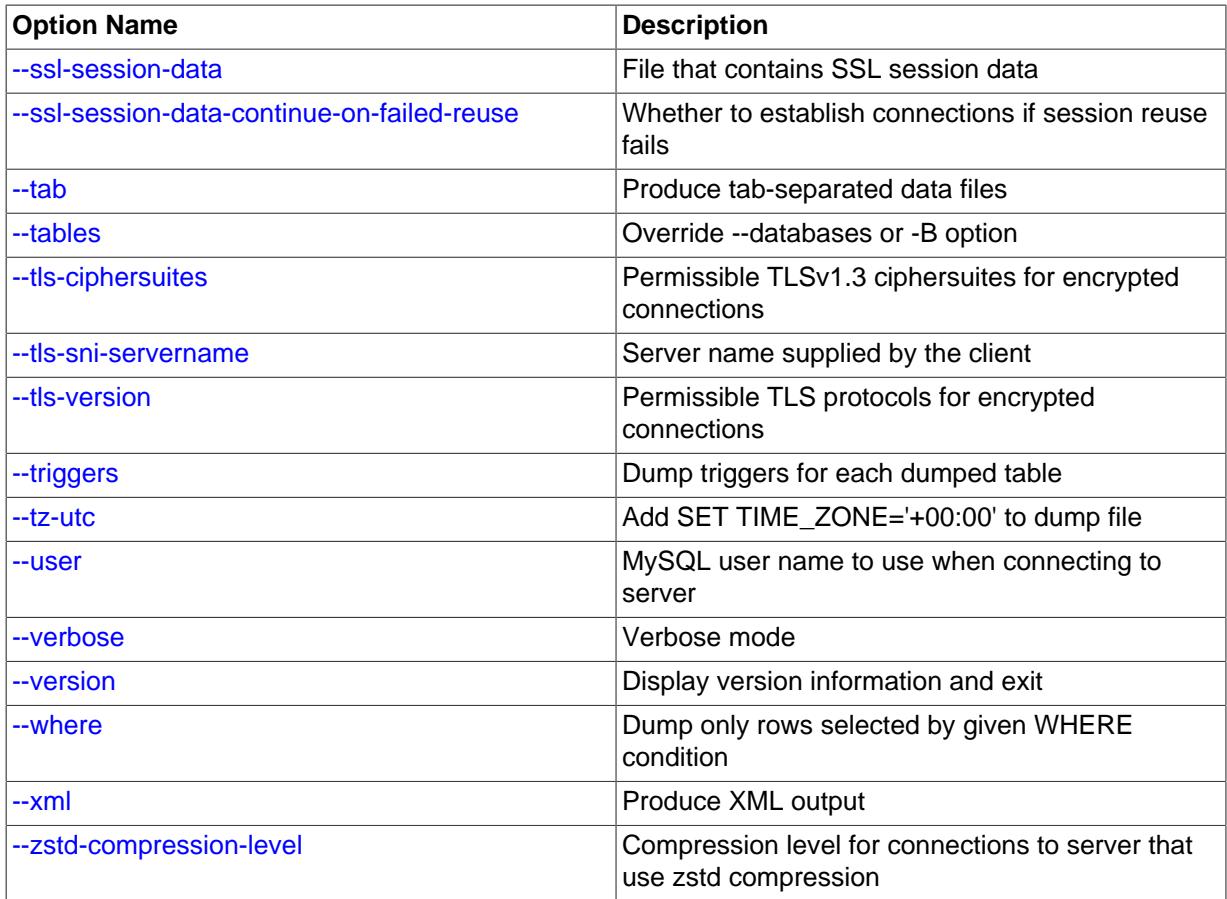

# <span id="page-420-0"></span>**Connection Options**

The [mysqldump](#page-413-4) command logs into a MySQL server to extract information. The following options specify how to connect to the MySQL server, either on the same machine or a remote system.

<span id="page-420-1"></span>• [--bind-address=](#page-420-1)ip\_address

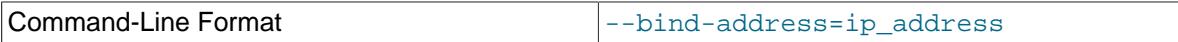

On a computer having multiple network interfaces, use this option to select which interface to use for connecting to the MySQL server.

<span id="page-420-2"></span>• [--compress](#page-420-2), -C

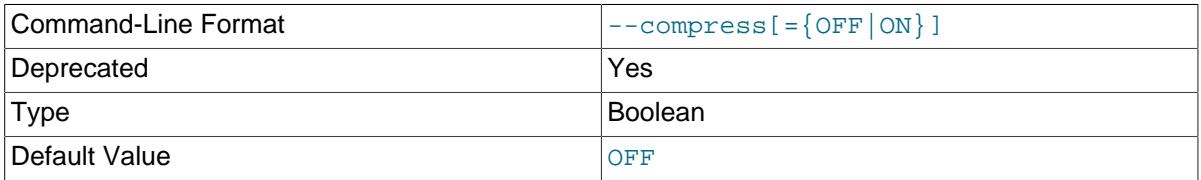

Compress all information sent between the client and the server if possible. See [Section 6.2.8,](#page-312-0) ["Connection Compression Control".](#page-312-0)

This option is deprecated. Expect it to be removed in a future version of MySQL. See [Configuring](#page-314-0) [Legacy Connection Compression](#page-314-0).

<span id="page-420-3"></span><sup>•</sup> [--compression-algorithms=](#page-420-3)value 391

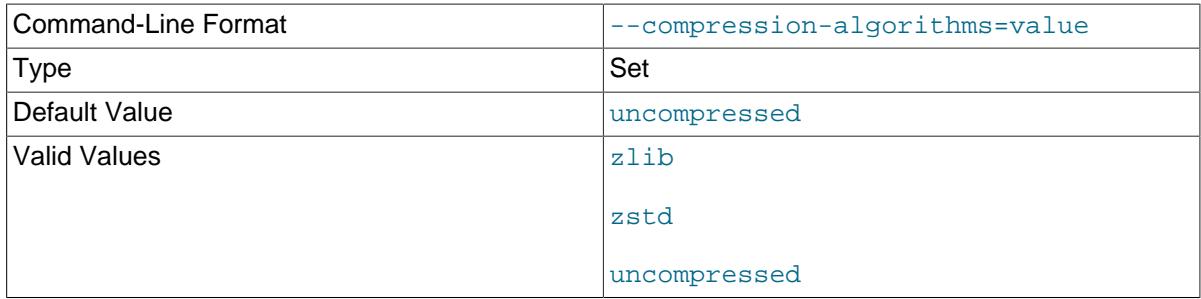

The permitted compression algorithms for connections to the server. The available algorithms are the same as for the [protocol\\_compression\\_algorithms](#page-803-0) system variable. The default value is uncompressed.

For more information, see [Section 6.2.8, "Connection Compression Control"](#page-312-0).

#### <span id="page-421-0"></span>• [--default-auth=](#page-421-0)plugin

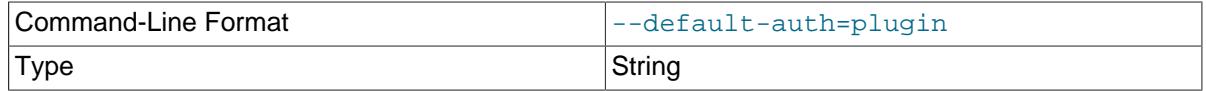

A hint about which client-side authentication plugin to use. See [Section 8.2.17, "Pluggable](#page-1204-0) [Authentication".](#page-1204-0)

### <span id="page-421-1"></span>• [--enable-cleartext-plugin](#page-421-1)

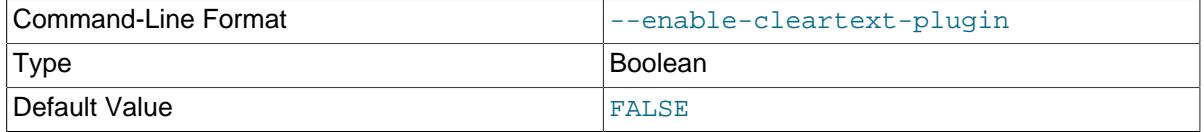

Enable the mysql\_clear\_password cleartext authentication plugin. (See [Section 8.4.1.3, "Client-](#page-1265-0)[Side Cleartext Pluggable Authentication".](#page-1265-0))

#### <span id="page-421-2"></span>• [--get-server-public-key](#page-421-2)

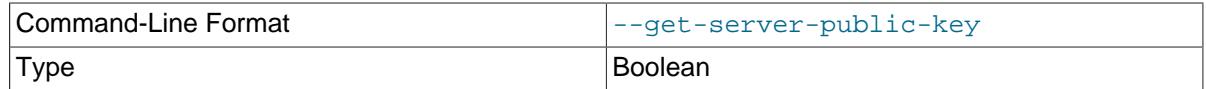

Request from the server the public key required for RSA key pair-based password exchange. This option applies to clients that authenticate with the caching sha2 password authentication plugin. For that plugin, the server does not send the public key unless requested. This option is ignored for accounts that do not authenticate with that plugin. It is also ignored if RSA-based password exchange is not used, as is the case when the client connects to the server using a secure connection.

If  $-$ -server-public-key-path= $file\_name$  is given and specifies a valid public key file, it takes precedence over [--get-server-public-key](#page-421-2).

<span id="page-422-0"></span>• --host=[host\\_name](#page-422-0), -h host\_name

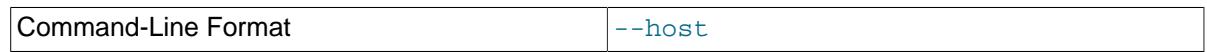

Dump data from the MySQL server on the given host. The default host is localhost.

#### <span id="page-422-1"></span>• [--login-path=](#page-422-1)name

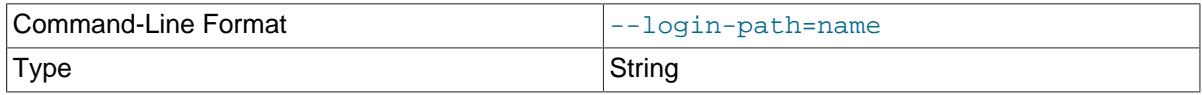

Read options from the named login path in the .  $mylogin.cnf$  login path file. A "login path" is an option group containing options that specify which MySQL server to connect to and which account to authenticate as. To create or modify a login path file, use the [mysql\\_config\\_editor](#page-532-0) utility. See [Section 6.6.7, "mysql\\_config\\_editor — MySQL Configuration Utility".](#page-532-0)

For additional information about this and other option-file options, see [Section 6.2.2.3, "Command-](#page-280-0)[Line Options that Affect Option-File Handling"](#page-280-0).

<span id="page-422-2"></span>• [--no-login-paths](#page-422-2)

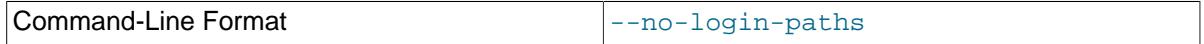

Skips reading options from the login path file.

See [--login-path](#page-422-1) for related information.

For additional information about this and other option-file options, see [Section 6.2.2.3, "Command-](#page-280-0)[Line Options that Affect Option-File Handling"](#page-280-0).

<span id="page-422-3"></span>• [--password\[=](#page-422-3)password], -p[password]

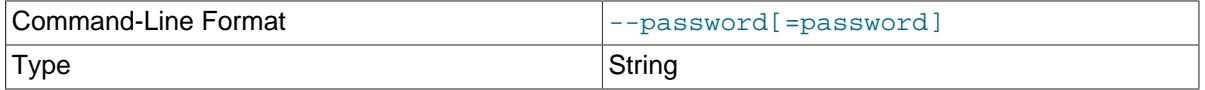

The password of the MySQL account used for connecting to the server. The password value is optional. If not given,  $m_{\text{VSG}}$  dump prompts for one. If given, there must be *no space* between  $$ [password=](#page-422-3) or -p and the password following it. If no password option is specified, the default is to send no password.

Specifying a password on the command line should be considered insecure. To avoid giving the password on the command line, use an option file. See [Section 8.1.2.1, "End-User Guidelines for](#page-1119-0) [Password Security"](#page-1119-0).

To explicitly specify that there is no password and that  $mysqldump$  should not prompt for one, use the [--skip-password](#page-422-3) option.

#### <span id="page-422-4"></span>• [--password1\[=](#page-422-4)pass\_val]

The password for multifactor authentication factor 1 of the MySQL account used for connecting to<sub>393</sub> the server. The password value is optional. If not given,  $mysgldump$  prompts for one. If given, there

must be no space between [--password1=](#page-422-4) and the password following it. If no password option is specified, the default is to send no password.

Specifying a password on the command line should be considered insecure. To avoid giving the password on the command line, use an option file. See [Section 8.1.2.1, "End-User Guidelines for](#page-1119-0) [Password Security"](#page-1119-0).

To explicitly specify that there is no password and that [mysqldump](#page-413-4) should not prompt for one, use the [--skip-password1](#page-422-4) option.

[--password1](#page-422-4) and [--password](#page-422-3) are synonymous, as are [--skip-password1](#page-422-4) and [--skip](#page-422-3)[password](#page-422-3).

<span id="page-423-0"></span>• [--password2\[=](#page-423-0)pass\_val]

The password for multifactor authentication factor 2 of the MySQL account used for connecting to the server. The semantics of this option are similar to the semantics for [--password1](#page-422-4); see the description of that option for details.

<span id="page-423-1"></span>• [--password3\[=](#page-423-1)pass\_val]

The password for multifactor authentication factor 3 of the MySQL account used for connecting to the server. The semantics of this option are similar to the semantics for  $-\text{password1}$ ; see the description of that option for details.

<span id="page-423-2"></span> $\bullet$  [--pipe](#page-423-2),  $-W$ 

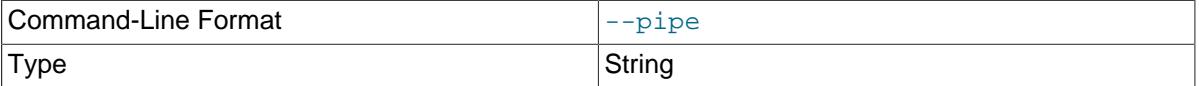

On Windows, connect to the server using a named pipe. This option applies only if the server was started with the named pipe system variable enabled to support named-pipe connections. In addition, the user making the connection must be a member of the Windows group specified by the [named\\_pipe\\_full\\_access\\_group](#page-786-1) system variable.

#### <span id="page-423-3"></span>• [--plugin-authentication-kerberos-client-mode=](#page-423-3)value

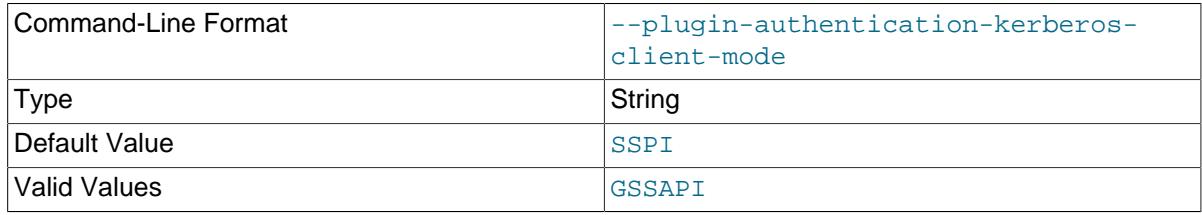

On Windows, the authentication\_kerberos\_client authentication plugin supports this plugin option. It provides two possible values that the client user can set at runtime: SSPI and GSSAPI.

The default value for the client-side plugin option uses Security Support Provider Interface (SSPI), which is capable of acquiring credentials from the Windows in-memory cache. Alternatively, the client user can select a mode that supports Generic Security Service Application Program Interface (GSSAPI) through the MIT Kerberos library on Windows. GSSAPI is capable of acquiring cached credentials previously generated by using the kinit command.

For more information, see Commands for Windows Clients in GSSAPI Mode.

<span id="page-423-4"></span>• [--plugin-dir=](#page-423-4)dir\_name

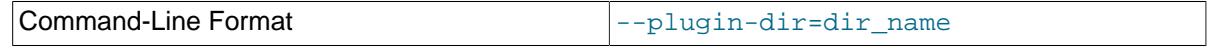

Type Directory name

The directory in which to look for plugins. Specify this option if the [--default-auth](#page-421-0) option is used to specify an authentication plugin but [mysqldump](#page-413-4) does not find it. See [Section 8.2.17, "Pluggable](#page-1204-0) [Authentication".](#page-1204-0)

<span id="page-424-0"></span>• --port=[port\\_num](#page-424-0), -P port\_num

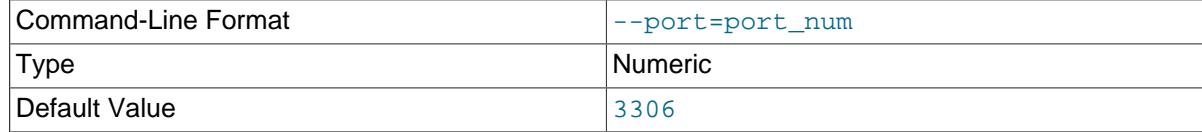

For TCP/IP connections, the port number to use.

<span id="page-424-1"></span>• [--protocol={TCP|SOCKET|PIPE|MEMORY}](#page-424-1)

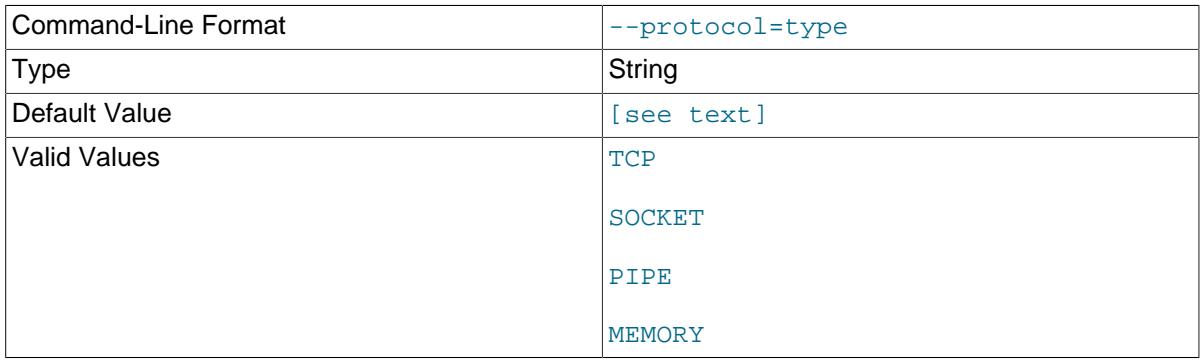

The transport protocol to use for connecting to the server. It is useful when the other connection parameters normally result in use of a protocol other than the one you want. For details on the permissible values, see [Section 6.2.7, "Connection Transport Protocols".](#page-310-0)

#### <span id="page-424-2"></span>[--server-public-key-path=](#page-424-2)file\_name

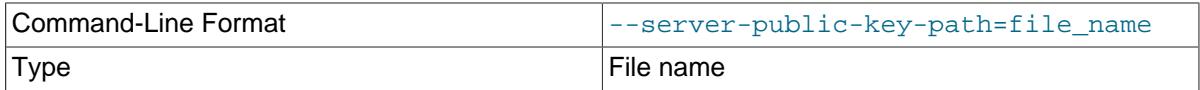

The path name to a file in PEM format containing a client-side copy of the public key required by the server for RSA key pair-based password exchange. This option applies to clients that authenticate with the sha256\_password or caching\_sha2\_password authentication plugin. This option is ignored for accounts that do not authenticate with one of those plugins. It is also ignored if RSAbased password exchange is not used, as is the case when the client connects to the server using a secure connection.

If  $-$ -server-public-key-path= $file$  name is given and specifies a valid public key file, it takes precedence over [--get-server-public-key](#page-421-2).

For sha256\_password, this option applies only if MySQL was built using OpenSSL.

For information about the sha256\_password and caching\_sha2\_password plugins, see [Section 8.4.1.2, "SHA-256 Pluggable Authentication",](#page-1261-0) and [Section 8.4.1.1, "Caching SHA-2](#page-1256-0) [Pluggable Authentication".](#page-1256-0) 395

#### <span id="page-425-0"></span>• [--socket=](#page-425-0)path, -S path

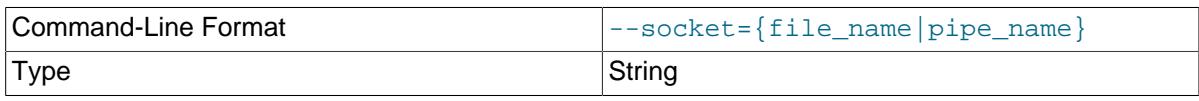

For connections to localhost, the Unix socket file to use, or, on Windows, the name of the named pipe to use.

On Windows, this option applies only if the server was started with the named pipe system variable enabled to support named-pipe connections. In addition, the user making the connection must be a member of the Windows group specified by the [named\\_pipe\\_full\\_access\\_group](#page-786-1) system variable.

<span id="page-425-1"></span> $\bullet$   $--$ ssl\*

Options that begin with  $-\text{ss1}$  specify whether to connect to the server using encryption and indicate where to find SSL keys and certificates. See [Command Options for Encrypted Connections](#page-291-0).

#### <span id="page-425-2"></span>• [--ssl-fips-mode={OFF|ON|STRICT}](#page-425-2)

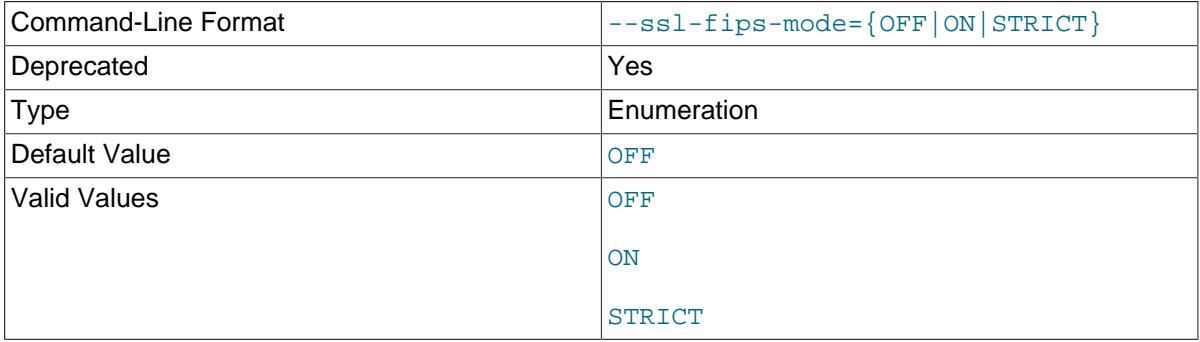

Controls whether to enable FIPS mode on the client side. The --ss1-fips-mode option differs from other  $-\text{ssl}-xxx$  options in that it is not used to establish encrypted connections, but rather to affect which cryptographic operations to permit. See [Section 8.8, "FIPS Support"](#page-1595-0).

These [--ssl-fips-mode](#page-425-2) values are permitted:

- OFF: Disable FIPS mode.
- ON: Enable FIPS mode.
- STRICT: Enable "strict" FIPS mode.

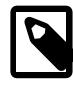

#### **Note**

If the OpenSSL FIPS Object Module is not available, the only permitted value for [--ssl-fips-mode](#page-425-2) is OFF. In this case, setting [--ssl-fips-mode](#page-425-2) to ON or STRICT causes the client to produce a warning at startup and to operate in non-FIPS mode.

This option is deprecated. Expect it to be removed in a future version of MySQL.

### • [--tls-ciphersuites=](#page-425-3)ciphersuite list

<span id="page-425-3"></span>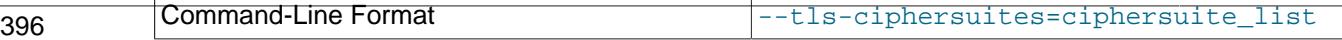

Type String String String String String

The permissible ciphersuites for encrypted connections that use TLSv1.3. The value is a list of one or more colon-separated ciphersuite names. The ciphersuites that can be named for this option depend on the SSL library used to compile MySQL. For details, see [Section 8.3.2, "Encrypted](#page-1236-0) [Connection TLS Protocols and Ciphers"](#page-1236-0).

#### <span id="page-426-0"></span>[--tls-sni-servername=](#page-426-0)server\_name

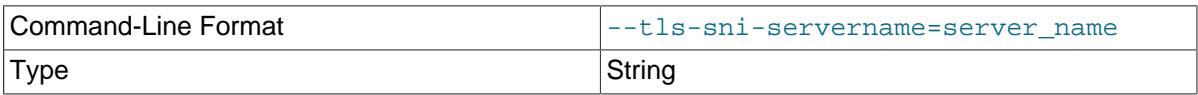

When specified, the name is passed to the libmysqlclient C API library using the MYSQL\_OPT\_TLS\_SNI\_SERVERNAME option of [mysql\\_options\(\)](https://dev.mysql.com/doc/c-api/9.0/en/mysql-options.html). The server name is not casesensitive. To show which server name the client specified for the current session, if any, check the Tls sni server name status variable.

Server Name Indication (SNI) is an extension to the TLS protocol (OpenSSL must be compiled using TLS extensions for this option to function). The MySQL implementation of SNI represents the clientside only.

#### <span id="page-426-1"></span>• [--tls-version=](#page-426-1)protocol\_list

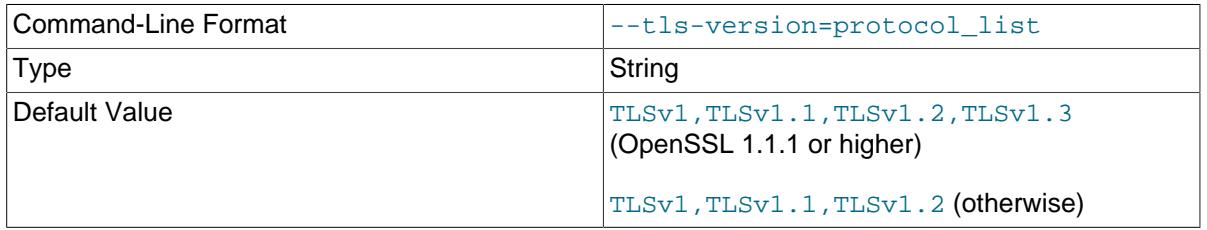

The permissible TLS protocols for encrypted connections. The value is a list of one or more commaseparated protocol names. The protocols that can be named for this option depend on the SSL library used to compile MySQL. For details, see [Section 8.3.2, "Encrypted Connection TLS Protocols](#page-1236-0) [and Ciphers"](#page-1236-0).

#### <span id="page-426-2"></span>• --user=[user\\_name](#page-426-2), -u user\_name

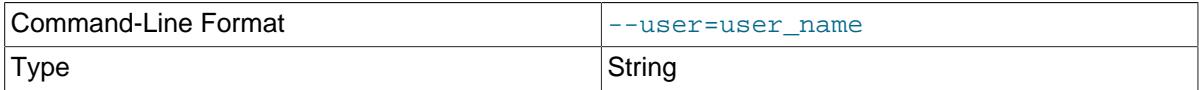

The user name of the MySQL account to use for connecting to the server.

If you are using the Rewriter plugin, you should grant this user the [SKIP\\_QUERY\\_REWRITE](#page-1147-0) privilege.

#### • [--zstd-compression-level=](#page-426-3)level

<span id="page-426-3"></span>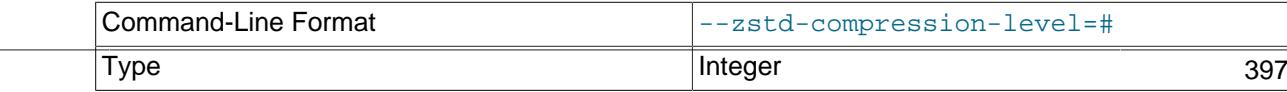

The default zstd compression level is 3. The compression level setting has no effect on connections that do not use zstd compression.

For more information, see [Section 6.2.8, "Connection Compression Control"](#page-312-0).

# <span id="page-427-1"></span><span id="page-427-0"></span>**Option-File Options**

These options are used to control which option files to read.

• [--defaults-extra-file=](#page-427-1)file name

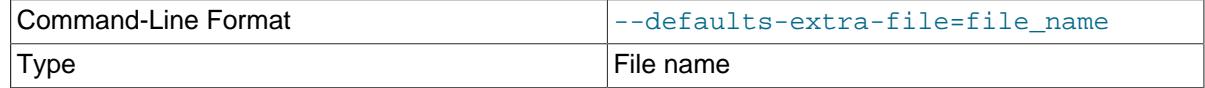

Read this option file after the global option file but (on Unix) before the user option file. If the file does not exist or is otherwise inaccessible, an error occurs. If  $file$  name is not an absolute path name, it is interpreted relative to the current directory.

For additional information about this and other option-file options, see [Section 6.2.2.3, "Command-](#page-280-0)[Line Options that Affect Option-File Handling"](#page-280-0).

#### <span id="page-427-2"></span>• [--defaults-file=](#page-427-2)file name

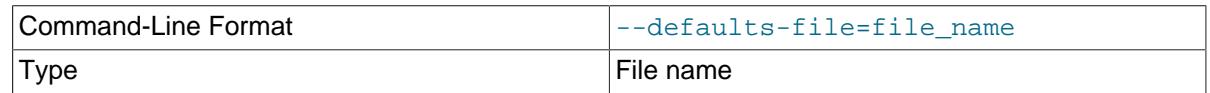

Use only the given option file. If the file does not exist or is otherwise inaccessible, an error occurs. If  $file\_name$  is not an absolute path name, it is interpreted relative to the current directory.

Exception: Even with [--defaults-file](#page-281-0), client programs read .mylogin.cnf.

For additional information about this and other option-file options, see [Section 6.2.2.3, "Command-](#page-280-0)[Line Options that Affect Option-File Handling"](#page-280-0).

## <span id="page-427-3"></span>[--defaults-group-suffix=](#page-427-3)str

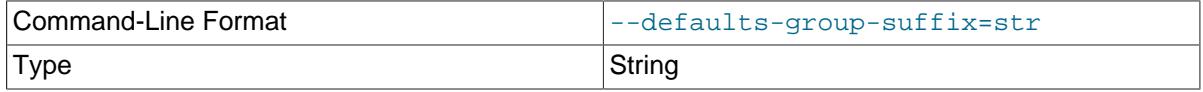

Read not only the usual option groups, but also groups with the usual names and a suffix of  $str.$ For example, [mysqldump](#page-413-4) normally reads the [client] and [mysqldump] groups. If this option is given as [--defaults-group-suffix=\\_other](#page-427-3), [mysqldump](#page-413-4) also reads the [client\_other] and [mysqldump\_other] groups.

For additional information about this and other option-file options, see [Section 6.2.2.3, "Command-](#page-280-0)[Line Options that Affect Option-File Handling"](#page-280-0).

#### <span id="page-427-4"></span>• [--no-defaults](#page-427-4)

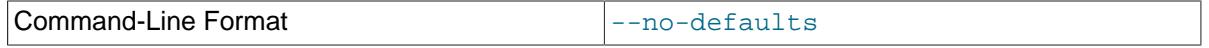

Do not read any option files. If program startup fails due to reading unknown options from an option file,  $---no-defaults$  $---no-defaults$  can be used to prevent them from being read.

The exception is that the .mylogin.cnf file is read in all cases, if it exists. This permits passwords to be specified in a safer way than on the command line even when [--no-defaults](#page-427-4) is used. To create .mylogin.cnf, use the [mysql\\_config\\_editor](#page-532-0) utility. See [Section 6.6.7,](#page-532-0) ["mysql\\_config\\_editor — MySQL Configuration Utility".](#page-532-0)

For additional information about this and other option-file options, see [Section 6.2.2.3, "Command-](#page-280-0)[Line Options that Affect Option-File Handling"](#page-280-0).

#### <span id="page-428-4"></span>• [--print-defaults](#page-428-4)

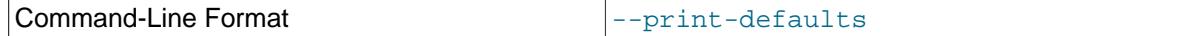

Print the program name and all options that it gets from option files.

For additional information about this and other option-file options, see [Section 6.2.2.3, "Command-](#page-280-0)[Line Options that Affect Option-File Handling"](#page-280-0).

# <span id="page-428-0"></span>**DDL Options**

Usage scenarios for [mysqldump](#page-413-4) include setting up an entire new MySQL instance (including database tables), and replacing data inside an existing instance with existing databases and tables. The following options let you specify which things to tear down and set up when restoring a dump, by encoding various DDL statements within the dump file.

#### <span id="page-428-1"></span>• [--add-drop-database](#page-428-1)

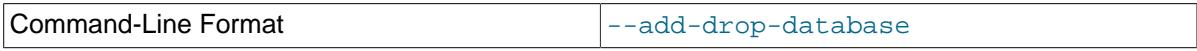

Write a [DROP DATABASE](#page-2555-0) statement before each [CREATE DATABASE](#page-2450-0) statement. This option is typically used in conjunction with the  $-$ -all-databases or  $-$ -databases option because no [CREATE DATABASE](#page-2450-0) statements are written unless one of those options is specified.

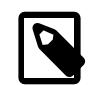

#### **Note**

In MySQL 9.0, the  $m_y$ sql schema is considered a system schema that cannot be dropped by end users. If  $-$ -add-drop-database is used with [--all-databases](#page-442-2) or with [--databases](#page-442-1) where the list of schemas to be dumped includes  $mysq1$ , the dump file contains a DROP DATABASE `mysql` statement that causes an error when the dump file is reloaded.

Instead, to use [--add-drop-database](#page-428-1), use [--databases](#page-442-1) with a list of schemas to be dumped, where the list does not include mysql.

#### <span id="page-428-2"></span>• [--add-drop-table](#page-428-2)

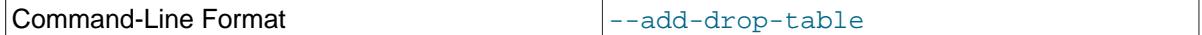

Write a [DROP TABLE](#page-2559-0) statement before each [CREATE TABLE](#page-2484-0) statement.

<span id="page-428-3"></span>• [--add-drop-trigger](#page-428-3)

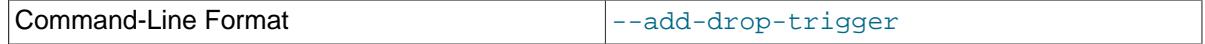

Write a [DROP TRIGGER](#page-2561-0) statement before each [CREATE TRIGGER](#page-2549-0) statement.

<span id="page-428-5"></span>• [--all-tablespaces](#page-428-5), -Y

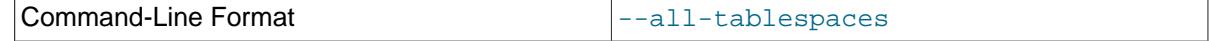

Adds to a table dump all SQL statements needed to create any tablespaces used by an [NDB](#page-3790-0) table. This information is not otherwise included in the output from  $m_{\text{V}}$  and  $m_{\text{V}}$ . This option is currently relevant only to NDB Cluster tables.

<span id="page-429-3"></span>• [--no-create-db](#page-429-3), -n

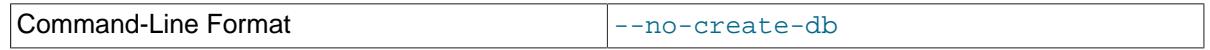

Suppress the [CREATE DATABASE](#page-2450-0) statements that are otherwise included in the output if the [-](#page-442-1) [databases](#page-442-1) or [--all-databases](#page-442-2) option is given.

<span id="page-429-4"></span>• [--no-create-info](#page-429-4), -t

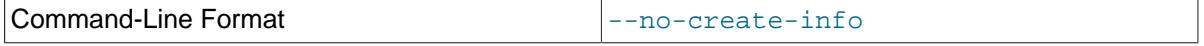

Do not write [CREATE TABLE](#page-2484-0) statements that create each dumped table.

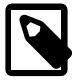

# **Note**

This option does not exclude statements creating log file groups or tablespaces from [mysqldump](#page-413-4) output; however, you can use the [--no](#page-429-5)[tablespaces](#page-429-5) option for this purpose.

<span id="page-429-5"></span>• [--no-tablespaces](#page-429-5), -y

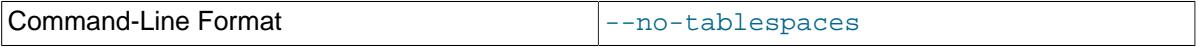

This option suppresses all [CREATE LOGFILE GROUP](#page-2471-0) and [CREATE TABLESPACE](#page-2542-0) statements in the output of [mysqldump](#page-413-4).

#### <span id="page-429-6"></span>• [--replace](#page-429-6)

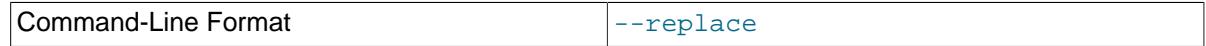

Write [REPLACE](#page-2605-0) statements rather than [INSERT](#page-2575-0) statements.

# <span id="page-429-0"></span>**Debug Options**

The following options print debugging information, encode debugging information in the dump file, or let the dump operation proceed regardless of potential problems.

<span id="page-429-1"></span>• [--allow-keywords](#page-429-1)

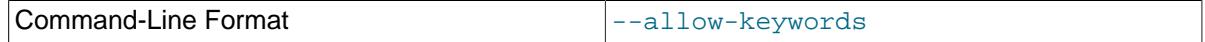

Permit creation of column names that are keywords. This works by prefixing each column name with the table name.

<span id="page-429-2"></span>• [--comments](#page-429-2), -i

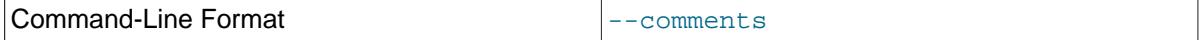

Write additional information in the dump file such as program version, server version, and host. This option is enabled by default. To suppress this additional information, use [--skip-comments](#page-431-6).

#### <span id="page-430-0"></span>• --debug[=[debug\\_options](#page-430-0)], -# [debug\_options]

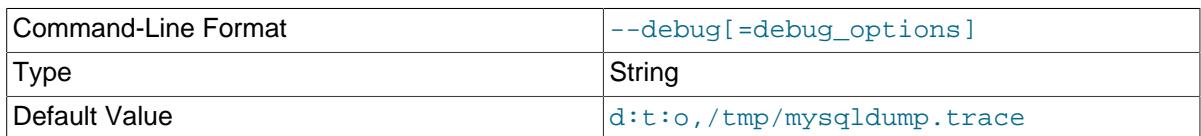

Write a debugging log. A typical  $debug\_options$  string is  $d:t:o$ ,  $file\_name$ . The default value is d:t:o,/tmp/mysqldump.trace.

This option is available only if MySQL was built using WITH DEBUG. MySQL release binaries provided by Oracle are not built using this option.

#### <span id="page-430-1"></span>• [--debug-check](#page-430-1)

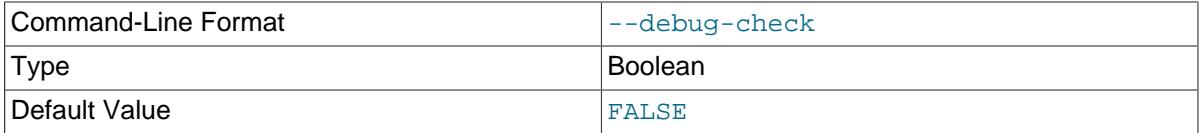

Print some debugging information when the program exits.

This option is available only if MySQL was built using [WITH\\_DEBUG](#page-185-0). MySQL release binaries provided by Oracle are not built using this option.

#### <span id="page-430-2"></span>• [--debug-info](#page-430-2)

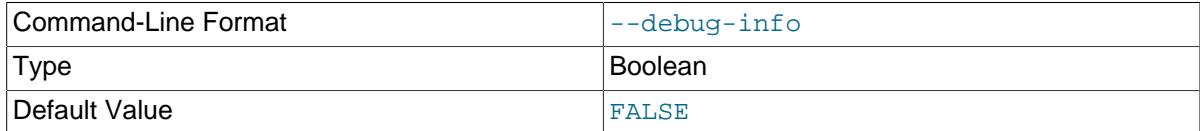

Print debugging information and memory and CPU usage statistics when the program exits.

This option is available only if MySQL was built using [WITH\\_DEBUG](#page-185-0). MySQL release binaries provided by Oracle are not built using this option.

#### <span id="page-430-3"></span>• [--dump-date](#page-430-3)

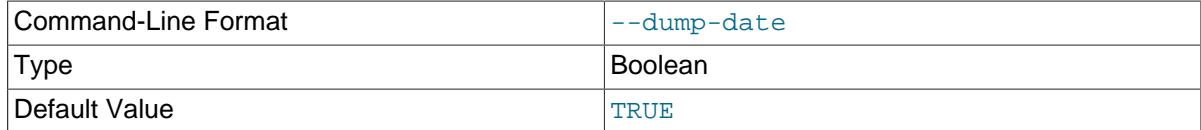

If the [--comments](#page-429-2) option is given, [mysqldump](#page-413-4) produces a comment at the end of the dump of the following form:

-- Dump completed on DATE

However, the date causes dump files taken at different times to appear to be different, even if the data are otherwise identical. [--dump-date](#page-430-3) and [--skip-dump-date](#page-430-3) control whether the date is added to the comment. The default is  $-\text{dump-date}$  (include the date in the comment).  $-\text{skip-40pt}-401$ [dump-date](#page-430-3) suppresses date printing.

<span id="page-431-4"></span> $\bullet$  [--force](#page-431-4) -f

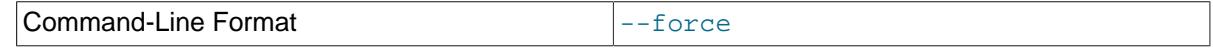

Ignore all errors; continue even if an SQL error occurs during a table dump.

One use for this option is to cause [mysqldump](#page-413-4) to continue executing even when it encounters a view that has become invalid because the definition refers to a table that has been dropped. Without --force, [mysqldump](#page-413-4) exits with an error message. With --force, mysqldump prints the error message, but it also writes an SQL comment containing the view definition to the dump output and continues executing.

If the [--ignore-error](#page-442-4) option is also given to ignore specific errors, [--force](#page-431-4) takes precedence.

<span id="page-431-5"></span>• [--log-error=](#page-431-5)file name

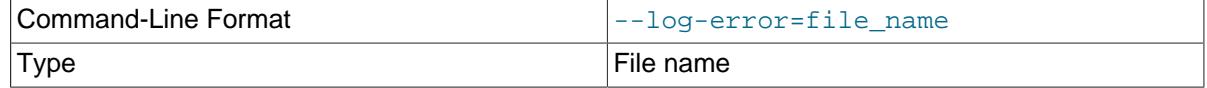

Log warnings and errors by appending them to the named file. The default is to do no logging.

<span id="page-431-6"></span>• [--skip-comments](#page-431-6)

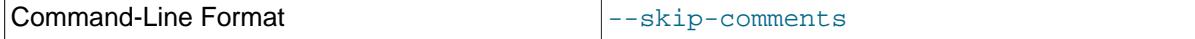

See the description for the  $--$ comments option.

<span id="page-431-7"></span>• [--verbose](#page-431-7), -v

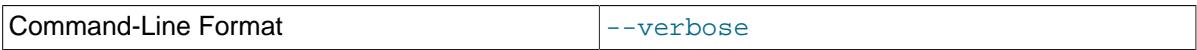

Verbose mode. Print more information about what the program does.

# <span id="page-431-2"></span><span id="page-431-0"></span>**Help Options**

The following options display information about the [mysqldump](#page-413-4) command itself.

 $\bullet$  [--help](#page-431-2),  $-?$ 

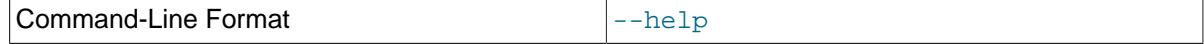

Display a help message and exit.

<span id="page-431-8"></span>• [--version](#page-431-8), -V

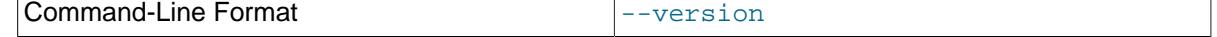

Display version information and exit.

# <span id="page-431-1"></span>**Internationalization Options**

The following options change how the  $mysqldump$  command represents character data with national language settings.

<span id="page-431-3"></span>• [--character-sets-dir=](#page-431-3)dir name
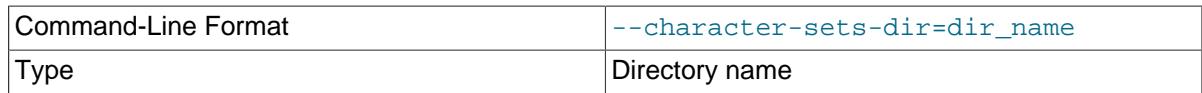

The directory where character sets are installed. See [Section 12.15, "Character Set Configuration"](#page-1969-0).

# <span id="page-432-0"></span>• [--default-character-set=](#page-432-0)charset\_name

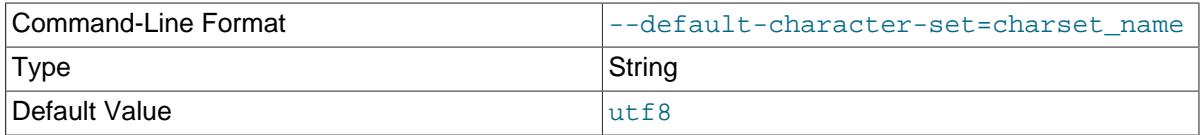

Use *charset\_name* as the default character set. See [Section 12.15, "Character Set Configuration"](#page-1969-0). If no character set is specified, [mysqldump](#page-413-0) uses utf8mb4.

### <span id="page-432-1"></span>• [--no-set-names](#page-432-1), -N

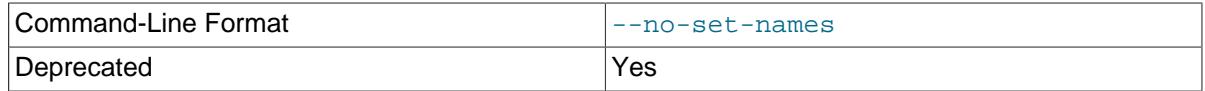

Turns off the [--set-charset](#page-432-2) setting, the same as specifying --skip-set-charset.

### <span id="page-432-2"></span> $• -set-charest$

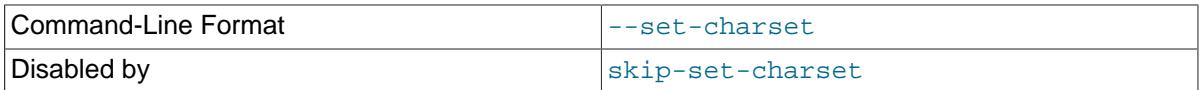

Write SET NAMES [default\\_character\\_set](#page-2831-0) to the output. This option is enabled by default. To suppress the [SET NAMES](#page-2831-0) statement, use [--skip-set-charset](#page-432-2).

# **Replication Options**

The [mysqldump](#page-413-0) command is frequently used to create an empty instance, or an instance including data, on a replica server in a replication configuration. The following options apply to dumping and restoring data on replication source servers and replicas.

# <span id="page-432-3"></span>• [--apply-replica-statements](#page-432-3)

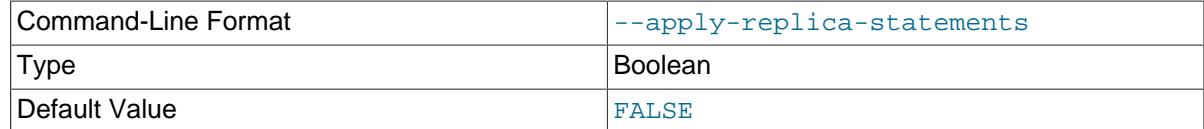

For a replica dump produced with the [--dump-replica](#page-433-0) option, this option adds a [STOP REPLICA](#page-2706-0) statement before the statement with the binary log coordinates, and a [START REPLICA](#page-2702-0) statement at the end of the output.

### • [--apply-slave-statements](#page-432-4)

<span id="page-432-4"></span>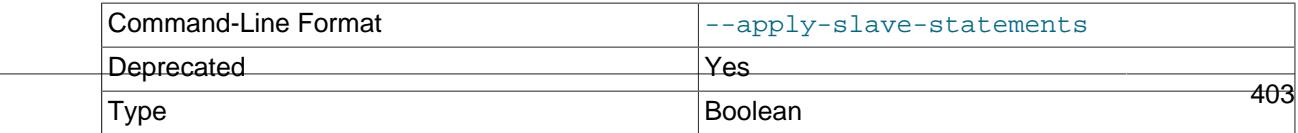

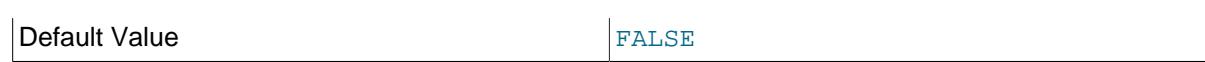

This is a deprecated alias for [--apply-replica-statements](#page-432-3).

# <span id="page-433-1"></span>• [--delete-source-logs](#page-433-1)

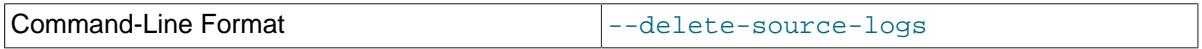

On a replication source server, delete the binary logs by sending a [PURGE BINARY LOGS](#page-2682-0) statement to the server after performing the dump operation. The options require the [RELOAD](#page-1138-0) privilege as well as privileges sufficient to execute that statement. This option automatically enables [--source](#page-435-0)[data](#page-435-0).

### <span id="page-433-2"></span>• [--delete-master-logs](#page-433-2)

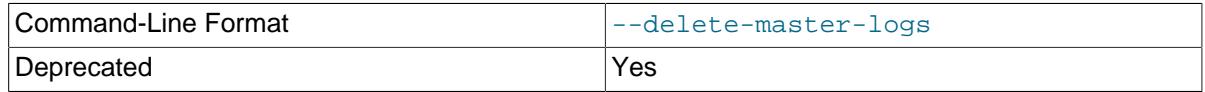

This is a deprecated alias for [--delete-source-logs](#page-433-1).

<span id="page-433-0"></span>• [--dump-replica\[=](#page-433-0)value]

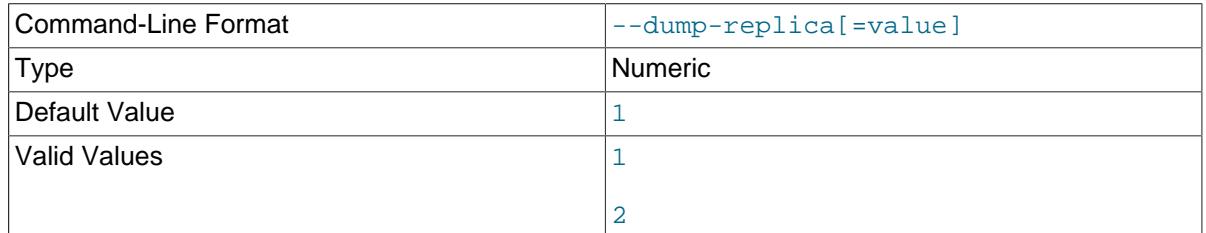

This option is similar to  $-\text{source-data}$ , except that it is used to dump a replica server to produce a dump file that can be used to set up another server as a replica that has the same source as the dumped server. The option causes the dump output to include a [CHANGE REPLICATION](#page-2688-0) [SOURCE TO](#page-2688-0) statement that indicates the binary log coordinates (file name and position) of the dumped replica's source. The [CHANGE REPLICATION SOURCE TO](#page-2688-0) statement reads the values of Relay Master Log File and Exec Master Log Pos from the [SHOW REPLICA STATUS](#page-2867-0) output and uses them for SOURCE\_LOG\_FILE and SOURCE\_LOG\_POS respectively. These are the replication source server coordinates from which the replica starts replicating.

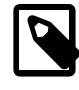

# **Note**

Inconsistencies in the sequence of transactions from the relay log which have been executed can cause the wrong position to be used. See

[Section 19.5.1.34, "Replication and Transaction Inconsistencies"](#page-3536-0) for more information.

--dump-replica causes the coordinates from the source to be used rather than those of the dumped server, as is done by the  $-$ -source-data option. In addition, specifying this option overrides the [--source-data](#page-435-0) option.

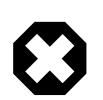

# **Warning**

 $\tt -{\tt dump-replies}$  should not be used if the server where the dump is going to be applied uses [gtid\\_mode=ON](#page-3440-0) and SOURCE\_AUTO\_POSITION=1.

The option value is handled the same way as for  $--source$ -data. Setting no value or 1 causes a [CHANGE REPLICATION SOURCE TO](#page-2688-0) statement to be written to the dump. Setting 2 causes the statement to be written but encased in SQL comments. It has the same effect as  $--source-data$  in terms of enabling or disabling other options and in how locking is handled.

--dump-replica causes [mysqldump](#page-413-0) to stop the replication SQL thread before the dump and restart it again after.

--dump-replica sends a [SHOW REPLICA STATUS](#page-2867-0) statement to the server to obtain information, so they require privileges sufficient to execute that statement.

[--apply-replica-statements](#page-432-3) and [--include-source-host-port](#page-434-0) options can be used in conjunction with --dump-replica.

<span id="page-434-1"></span>• [--dump-slave\[=](#page-434-1)value]

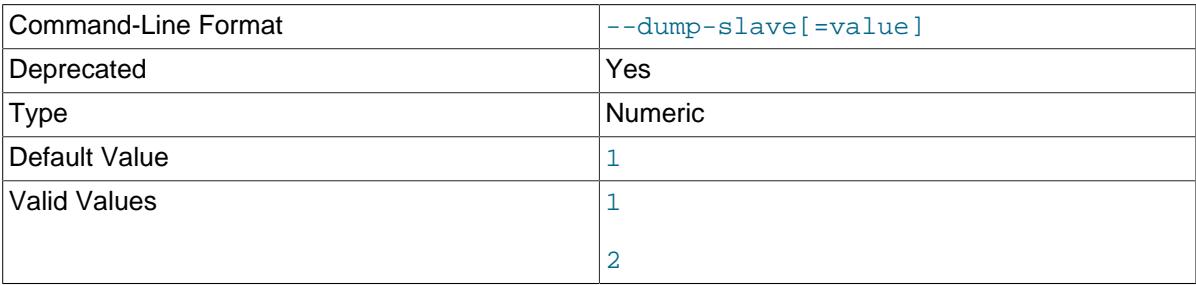

This is a deprecated alias for [--dump-replica](#page-433-0).

### <span id="page-434-0"></span>• [--include-source-host-port](#page-434-0)

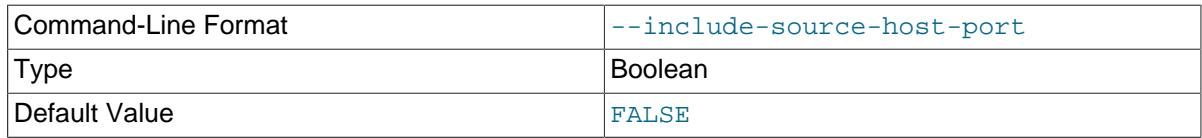

Adds the SOURCE\_HOST and SOURCE\_PORT options for the host name and TCP/IP port number of the replica's source, to the [CHANGE REPLICATION SOURCE TO](#page-2688-0) statement in a replica dump produced with the [--dump-replica](#page-433-0) option.

# <span id="page-434-2"></span>• [--include-master-host-port](#page-434-2)

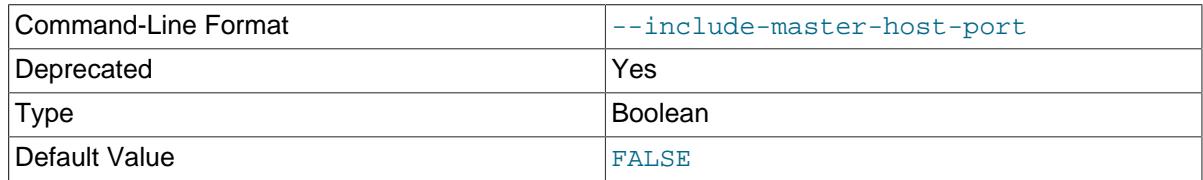

This is a deprecated alias for [--include-source-host-port](#page-434-0).

# <span id="page-435-1"></span>• [--master-data\[=](#page-435-1)value]

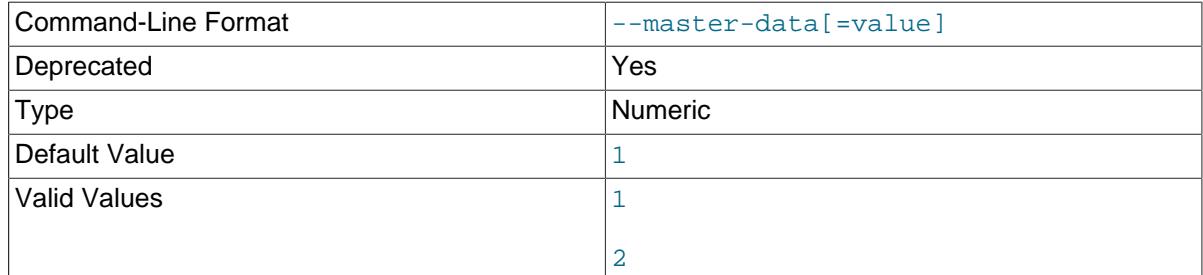

This is a deprecated alias for [--source-data](#page-435-0).

### <span id="page-435-2"></span>• [--output-as-version=](#page-435-2)value

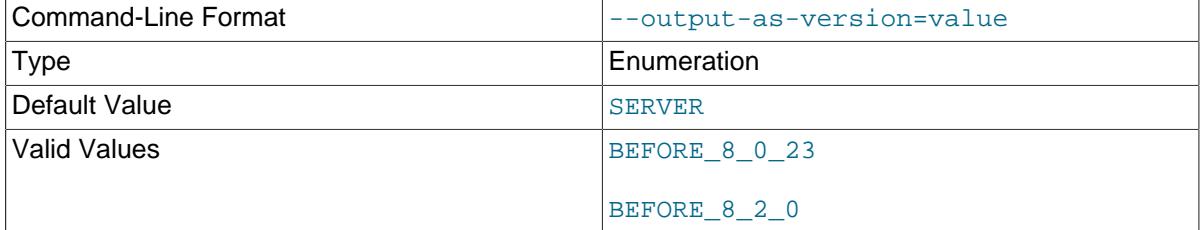

Determines the level of terminology used for statements relating to replicas and events, making it possible to create dumps compatible with older versions of MySQL that do not accept the newer terminology. This option can take any one of the following values, with effects described as listed here:

- SERVER: Reads the server version and uses the latest versions of statements compatible with that version. This is the default value.
- BEFORE 8 0 23: Replication SQL statements using deprecated terms such as "slave" and "master" are written to the output in place of those using "replica" and "source", as in MySQL versions prior to 8.0.23.

This option also duplicates the effects of  $BEFORME = 820$  on the output of [SHOW CREATE EVENT](#page-2838-0).

• BEFORE 8 2 0: This option causes [SHOW CREATE EVENT](#page-2838-0) to reflect how the event would have been created in a MySQL server prior to version 8.2.0, displaying DISABLE ON SLAVE rather than DISABLE ON REPLICA.

This option affects the output from [--events](#page-442-0), [--dump-replica](#page-433-0), [--source-data](#page-435-0), [--apply](#page-432-3)[replica-statements](#page-432-3), and [--include-source-host-port](#page-434-0).

<span id="page-435-0"></span> $\bullet$  [--source-data\[=](#page-435-0)value]

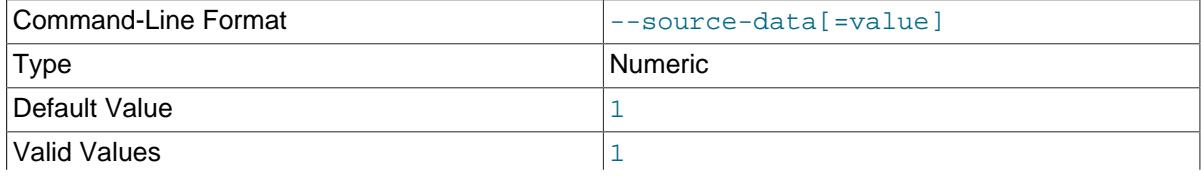

Used to dump a replication source server to produce a dump file that can be used to set up another server as a replica of the source. The options cause the dump output to include a [CHANGE](#page-2688-0) [REPLICATION SOURCE TO](#page-2688-0) statement that indicates the binary log coordinates (file name and position) of the dumped server. These are the replication source server coordinates from which the replica should start replicating after you load the dump file into the replica.

2

If the option value is 2, the [CHANGE REPLICATION SOURCE TO](#page-2688-0) statement is written as an SQL comment, and thus is informative only; it has no effect when the dump file is reloaded. If the option value is 1, the statement is not written as a comment and takes effect when the dump file is reloaded. If no option value is specified, the default value is 1.

--source-data sends a [SHOW BINARY LOG STATUS](#page-2832-0) statement to the server to obtain information, so they require privileges sufficient to execute that statement. This option also requires the [RELOAD](#page-1138-0) privilege and the binary log must be enabled.

--source-data automatically turns off [--lock-tables](#page-448-0). They also turn on [--lock-all](#page-448-1)[tables](#page-448-1), unless [--single-transaction](#page-449-0) also is specified, in which case, a global read lock is acquired only for a short time at the beginning of the dump (see the description for  $\text{-single}$ [transaction](#page-449-0)). In all cases, any action on logs happens at the exact moment of the dump.

It is also possible to set up a replica by dumping an existing replica of the source, using the [--dump](#page-433-0)[replica](#page-433-0) option, which overrides --source-data causing it to be ignored.

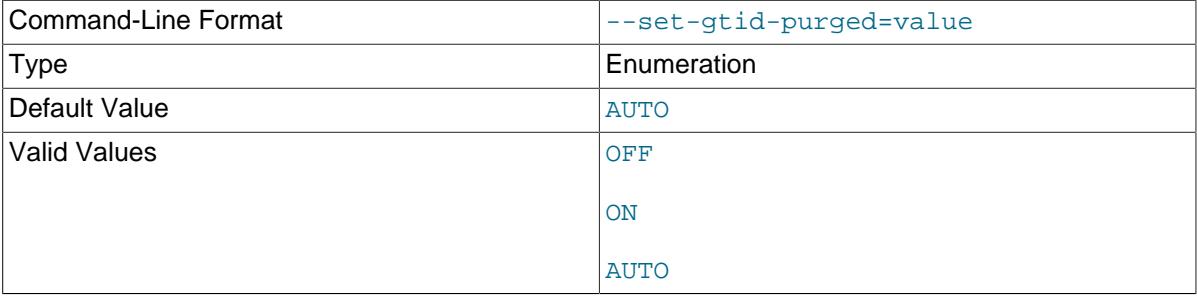

<span id="page-436-0"></span>• [--set-gtid-purged=](#page-436-0)value

This option is for servers that use GTID-based replication  $(\text{grid\_mode=ON})$ . It controls the inclusion of a SET @@GLOBAL.gtid\_purged statement in the dump output, which updates the value of [gtid\\_purged](#page-3442-0) on a server where the dump file is reloaded, to add the GTID set from the source server's [gtid\\_executed](#page-3438-0) system variable. [gtid\\_purged](#page-3442-0) holds the GTIDs of all transactions that have been applied on the server, but do not exist on any binary log file on the server. [mysqldump](#page-413-0) therefore adds the GTIDs for the transactions that were executed on the source server, so that the target server records these transactions as applied, although it does not have them in its binary  $log s$ .  $-set-gtid-purqed$  also controls the inclusion of a SET @@SESSION.sql log bin=0 statement, which disables binary logging while the dump file is being reloaded. This statement prevents new GTIDs from being generated and assigned to the transactions in the dump file as they are executed, so that the original GTIDs for the transactions are used.

If you do not set the --set-gtid-purged option, the default is that a SET @@GLOBAL.gtid\_purged statement is included in the dump output if GTIDs are enabled on the server you are backing up, and the set of GTIDs in the global value of the [gtid\\_executed](#page-3438-0) system variable is not empty. A SET @@SESSION.sql log  $bin=0$  statement is also included if GTIDs are enabled on the server.

You can either replace the value of [gtid\\_purged](#page-3442-0) with a specified GTID set, or add a plus sign (+) to the statement to append a specified GTID set to the GTID set that is already held by gtid\_purged. The SET @@GLOBAL.gtid\_purged statement recorded by [mysqldump](#page-413-0) includes a plus sign (+) in a version-specific comment, such that MySQL adds the GTID set from the dump file to the existing gtid purged value.

It is important to note that the value that is included by  $mysq1dump$  for the  $SET$ @@GLOBAL.gtid\_purged statement includes the GTIDs of all transactions in the gtid executed set on the server, even those that changed suppressed parts of the database, or other databases on the server that were not included in a partial dump. This can mean that after the [gtid\\_purged](#page-3442-0) value has been updated on the server where the dump file is replayed, GTIDs are present that do not relate to any data on the target server. If you do not replay any further dump files on the target server, the extraneous GTIDs do not cause any problems with the future operation of the server, but they make it harder to compare or reconcile GTID sets on different servers in the replication topology. If you do replay a further dump file on the target server that contains the same GTIDs (for example, another partial dump from the same origin server), any SET @@GLOBAL.gtid\_purged statement in the second dump file fails. In this case, either remove the statement manually before replaying the dump file, or output the dump file without the statement.

If the SET @@GLOBAL.gtid\_purged statement would not have the desired result on your target server, you can exclude the statement from the output, or include it but comment it out so that it is not actioned automatically. You can also include the statement but manually edit it in the dump file to achieve the desired result.

The possible values for the --set-gtid-purged option are as follows:

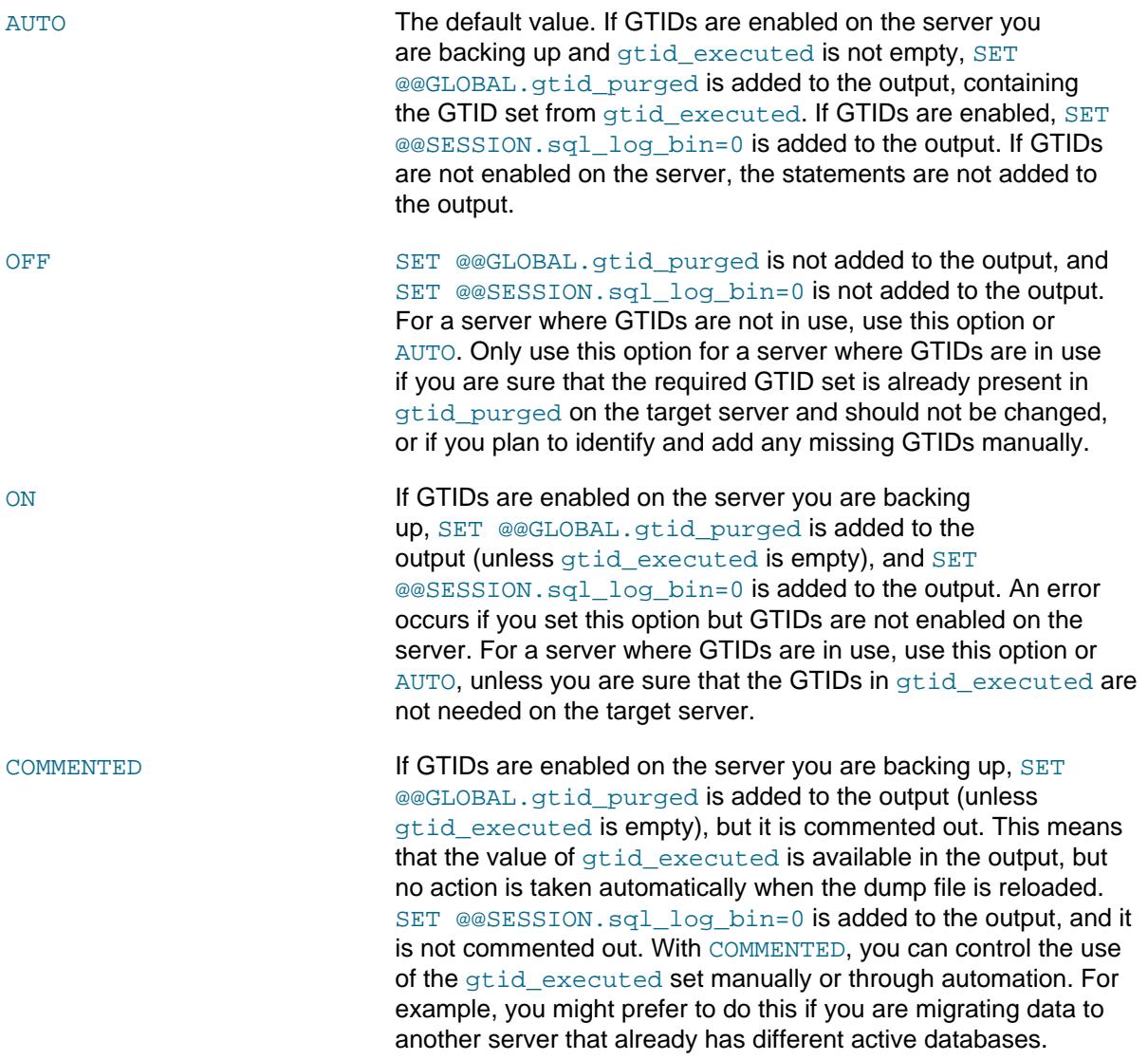

# **Format Options**

The following options specify how to represent the entire dump file or certain kinds of data in the dump file. They also control whether certain optional information is written to the dump file.

<span id="page-438-0"></span>• [--compact](#page-438-0)

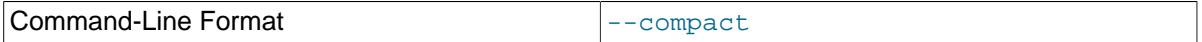

Produce more compact output. This option enables the  $--skip$ -add-drop-table,  $--skip$ -adp-add[locks](#page-447-0), [--skip-comments](#page-431-0), [--skip-disable-keys](#page-445-0), and [--skip-set-charset](#page-432-2) options.

<span id="page-438-1"></span>• [--compatible=](#page-438-1)name

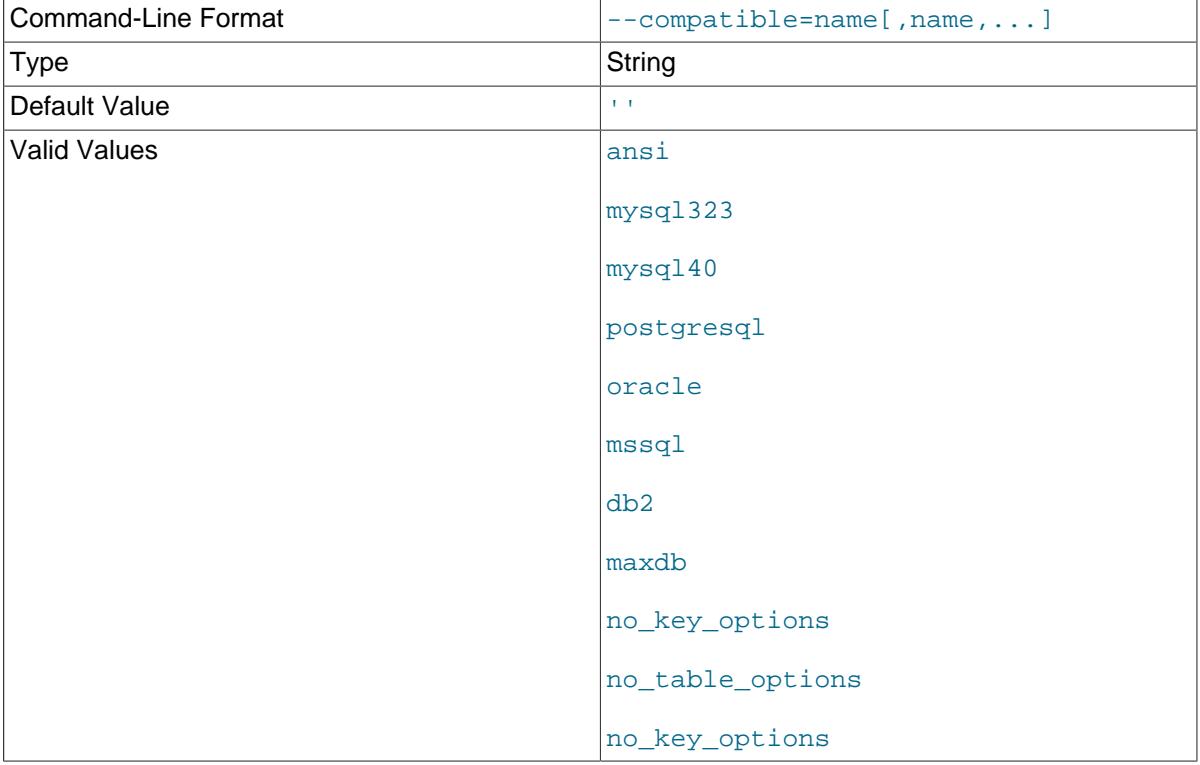

Produce output that is more compatible with other database systems or with older MySQL servers. The only permitted value for this option is ansi, which has the same meaning as the corresponding option for setting the server SQL mode. See [Section 7.1.11, "Server SQL Modes"](#page-921-0).

<span id="page-438-2"></span>• [--complete-insert](#page-438-2), -c

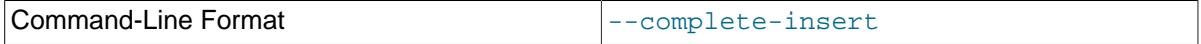

Use complete **[INSERT](#page-2575-0)** statements that include column names.

<span id="page-438-3"></span>• [--create-options](#page-438-3)

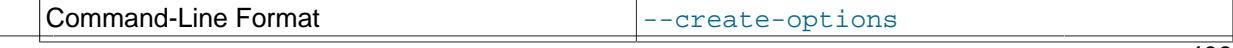

Include all MySQL-specific table options in the [CREATE TABLE](#page-2484-0) statements.

# <span id="page-439-0"></span>• [--fields-terminated-by=...](#page-439-0), [--fields-enclosed-by=...](#page-439-0), [--fields-optionally](#page-439-0)[enclosed-by=...](#page-439-0), [--fields-escaped-by=...](#page-439-0)

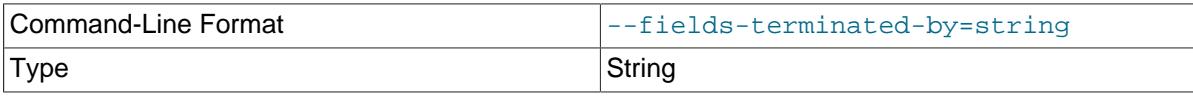

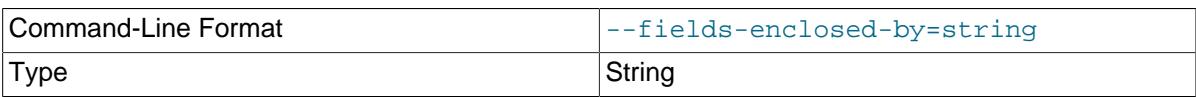

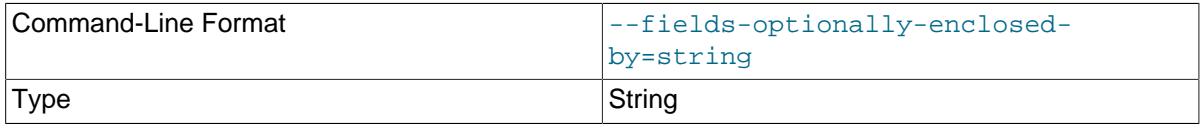

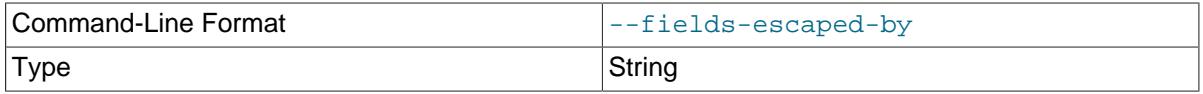

These options are used with the  $-\text{tab}$  option and have the same meaning as the corresponding FIELDS clauses for [LOAD DATA](#page-2585-0). See [Section 15.2.9, "LOAD DATA Statement"](#page-2585-0).

<span id="page-439-1"></span>• [--hex-blob](#page-439-1)

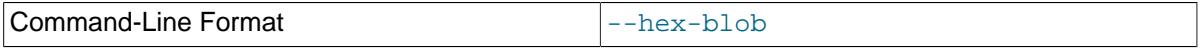

Dump binary columns using hexadecimal notation (for example, 'abc' becomes  $0 \times 616263$ ). The affected data types are [BINARY](#page-2002-0), [VARBINARY](#page-2002-0), [BLOB](#page-2003-0) types, [BIT](#page-1982-0), all spatial data types, and other nonbinary data types when used with the binary [character set.](#page-1952-0)

The  $-\text{hex}-\text{blob}$  option is ignored when the  $-\text{tab}$  is used.

<span id="page-439-2"></span>• [--lines-terminated-by=...](#page-439-2)

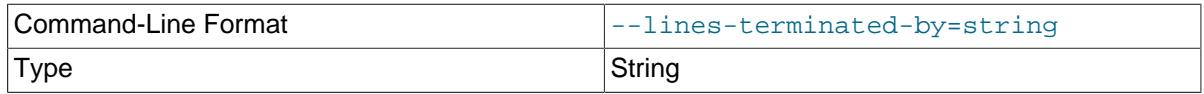

This option is used with the  $-\text{tab}$  option and has the same meaning as the corresponding LINES clause for [LOAD DATA](#page-2585-0). See [Section 15.2.9, "LOAD DATA Statement"](#page-2585-0).

<span id="page-439-3"></span>• [--quote-names](#page-439-3), -Q

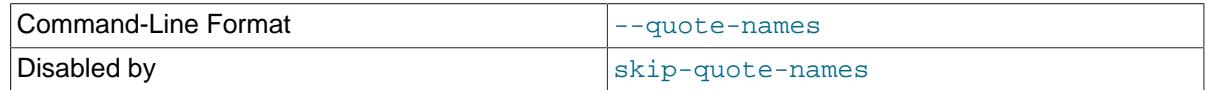

Quote identifiers (such as database, table, and column names) within ` characters. If the [ANSI\\_QUOTES](#page-923-0) SQL mode is enabled, identifiers are quoted within " characters. This option is enabled by default. It can be disabled with  $--skip-$ quote-names, but this option should be given after any option such as [--compatible](#page-438-1) that may enable [--quote-names](#page-439-3).

### <span id="page-439-4"></span>• [--result-file=](#page-439-4)file\_name, -r file\_name

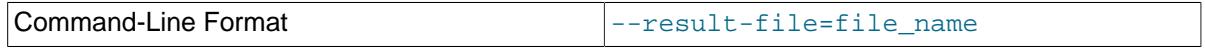

Type File name

Direct output to the named file. The result file is created and its previous contents overwritten, even if an error occurs while generating the dump.

This option should be used on Windows to prevent newline  $\ln$  characters from being converted to  $\rightharpoonup$ r $\ln$  carriage return/newline sequences.

<span id="page-440-1"></span>• [--show-create-skip-secondary-engine=](#page-440-1)value

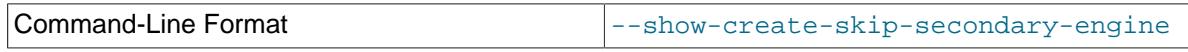

Excludes the SECONDARY ENGINE clause from [CREATE TABLE](#page-2484-0) statements. It does so by enabling the [show\\_create\\_table\\_skip\\_secondary\\_engine](#page-823-0) system variable for the duration of the dump operation. Alternatively, you can enable the [show\\_create\\_table\\_skip\\_secondary\\_engine](#page-823-0) system variable prior to using [mysqldump](#page-413-0).

# <span id="page-440-0"></span>• --tab=[dir\\_name](#page-440-0), -T dir\_name

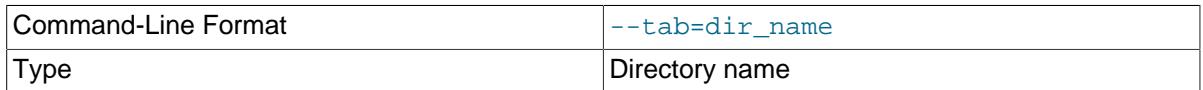

Produce tab-separated text-format data files. For each dumped table, [mysqldump](#page-413-0) creates a tbl\_name.sql file that contains the [CREATE TABLE](#page-2484-0) statement that creates the table, and the server writes a  $tbL$  name. txt file that contains its data. The option value is the directory in which to write the files.

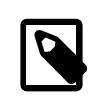

### **Note**

This option should be used only when [mysqldump](#page-413-0) is run on the same machine as the [mysqld](#page-316-0) server. Because the server creates  $*$ . txt files in the directory that you specify, the directory must be writable by the server and the MySQL account that you use must have the [FILE](#page-1137-0) privilege. Because [mysqldump](#page-413-0) creates \*.sql in the same directory, it must be writable by your system login account.

By default, the  $.$  txt data files are formatted using tab characters between column values and a newline at the end of each line. The format can be specified explicitly using the  $-\text{fields}-xxxx$  and [--lines-terminated-by](#page-439-2) options.

Column values are converted to the character set specified by the [--default-character-set](#page-432-0) option.

<span id="page-440-2"></span> $tz$ -utc

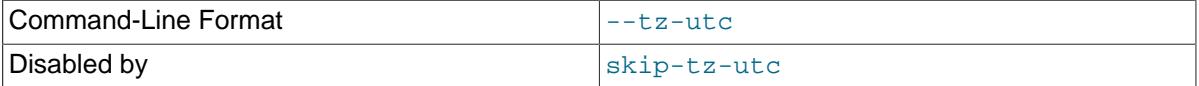

This option enables [TIMESTAMP](#page-1988-0) columns to be dumped and reloaded between servers in different time zones.  $m_{\text{YSQ}}$  dump sets its connection time zone to UTC and adds  $\text{SET}$ TIME\_ZONE='+00:00' to the dump file. Without this option, [TIMESTAMP](#page-1988-0) columns are dumped and<sup>1</sup> reloaded in the time zones local to the source and destination servers, which can cause the values to change if the servers are in different time zones.  $-\text{-}tz-\text{utc}$  also protects against changes due to daylight saying time.  $-\text{tz}-\text{utc}$  is enabled by default. To disable it, use  $-\text{skip-tz-ute}$ .

<span id="page-441-0"></span> $\bullet$   $--xml$ ,  $-X$ 

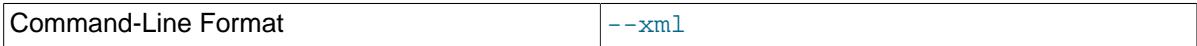

Write dump output as well-formed XML.

**NULL, 'NULL', and Empty Values**: For a column named column\_name, the NULL value, an empty string, and the string value 'NULL' are distinguished from one another in the output generated by this option as follows.

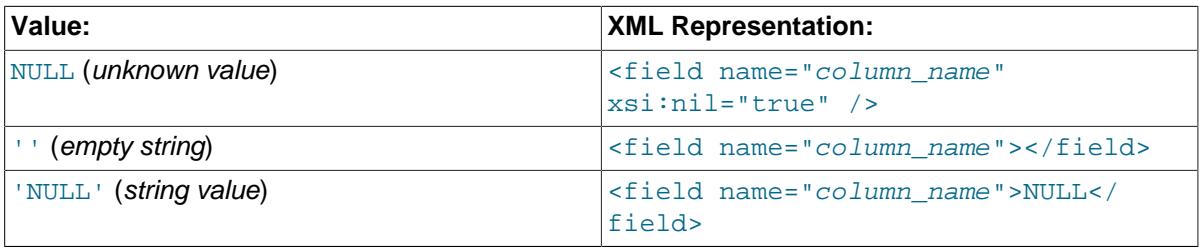

The output from the  $mysq1$  client when run using the  $--xm1$  option also follows the preceding rules. (See [Section 6.5.1.1, "mysql Client Options".](#page-342-0))

XML output from [mysqldump](#page-413-0) includes the XML namespace, as shown here:

```
$> mysqldump --xml -u root world City
<?xml version="1.0"?>
<mysqldump xmlns:xsi="http://www.w3.org/2001/XMLSchema-instance">
<database name="world">
<table_structure name="City">
<field Field="ID" Type="int(11)" Null="NO" Key="PRI" Extra="auto_increment" />
<field Field="Name" Type="char(35)" Null="NO" Key="" Default="" Extra="" />
<field Field="CountryCode" Type="char(3)" Null="NO" Key="" Default="" Extra="" />
<field Field="District" Type="char(20)" Null="NO" Key="" Default="" Extra="" />
<field Field="Population" Type="int(11)" Null="NO" Key="" Default="0" Extra="" />
<key Table="City" Non_unique="0" Key_name="PRIMARY" Seq_in_index="1" Column_name="ID"
Collation="A" Cardinality="4079" Null="" Index_type="BTREE" Comment="" />
<options Name="City" Engine="MyISAM" Version="10" Row_format="Fixed" Rows="4079"
Avg_row_length="67" Data_length="273293" Max_data_length="18858823439613951"
Index_length="43008" Data_free="0" Auto_increment="4080"
Create_time="2007-03-31 01:47:01" Update_time="2007-03-31 01:47:02"
Collation="latin1_swedish_ci" Create_options="" Comment="" />
</table_structure>
<table_data name="City">
<row>
<field name="ID">1</field>
<field name="Name">Kabul</field>
<field name="CountryCode">AFG</field>
<field name="District">Kabol</field>
<field name="Population">1780000</field>
\langle / r\cap w...
<row>
<field name="ID">4079</field>
<field name="Name">Rafah</field>
<field name="CountryCode">PSE</field>
<field name="District">Rafah</field>
<field name="Population">92020</field>
\langle / r\cap w</table_data>
</database>
</mysqldump>
```
# **Filtering Options**

The following options control which kinds of schema objects are written to the dump file: by category, such as triggers or events; by name, for example, choosing which databases and tables to dump; or even filtering rows from the table data using a WHERE clause.

<span id="page-442-1"></span>• [--all-databases](#page-442-1), -A

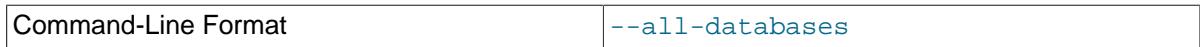

Dump all tables in all databases. This is the same as using the  $-\text{database}$  option and naming all the databases on the command line.

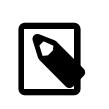

### **Note**

See the [--add-drop-database](#page-428-1) description for information about an incompatibility of that option with [--all-databases](#page-442-1).

Prior to MySQL 9.0, the [--routines](#page-444-0) and [--events](#page-442-0) options for [mysqldump](#page-413-0) were not required to include stored routines and events when using the  $--$ all-databases option: The dump included the  $mysq1$  system database, and therefore also the  $mysq1$ .proc and  $mysq1$ .event tables containing stored routine and event definitions. As of MySQL 9.0, the  $mysq1$ . event and mysql.proc tables are not used. Definitions for the corresponding objects are stored in data dictionary tables, but those tables are not dumped. To include stored routines and events in a dump made using [--all-databases](#page-442-1), use the [--routines](#page-444-0) and [--events](#page-442-0) options explicitly.

<span id="page-442-2"></span>• [--databases](#page-442-2), -B

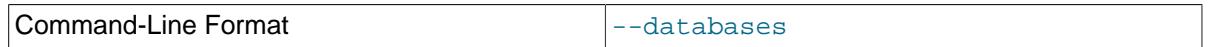

Dump several databases. Normally,  $mysqldump$  treats the first name argument on the command line as a database name and following names as table names. With this option, it treats all name arguments as database names. [CREATE DATABASE](#page-2450-0) and [USE](#page-2911-0) statements are included in the output before each new database.

This option may be used to dump the performance schema database, which normally is not dumped even with the [--all-databases](#page-442-1) option. (Also use the [--skip-lock-tables](#page-448-0) option.)

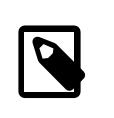

# **Note**

See the [--add-drop-database](#page-428-1) description for information about an incompatibility of that option with [--databases](#page-442-2).

<span id="page-442-0"></span>• [--events](#page-442-0), -E

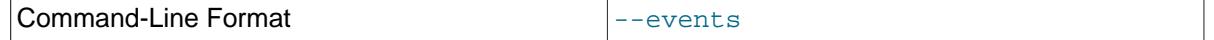

Include Event Scheduler events for the dumped databases in the output. This option requires the [EVENT](#page-1137-1) privileges for those databases.

The output generated by using --events contains [CREATE EVENT](#page-2451-0) statements to create the events.

# <span id="page-442-3"></span>• --ignore-error=[error\[,error\]...](#page-442-3)

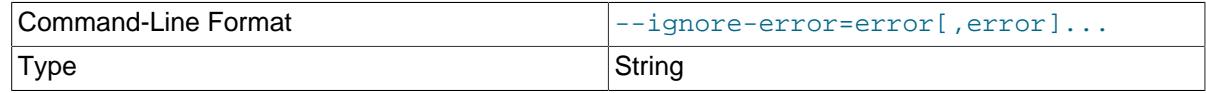

Ignore the specified errors. The option value is a list of comma-separated error numbers specifying the errors to ignore during [mysqldump](#page-413-0) execution. If the [--force](#page-431-1) option is also given to ignore all errors, [--force](#page-431-1) takes precedence.

<span id="page-443-0"></span>• --ignore-table=[db\\_name.tbl\\_name](#page-443-0)

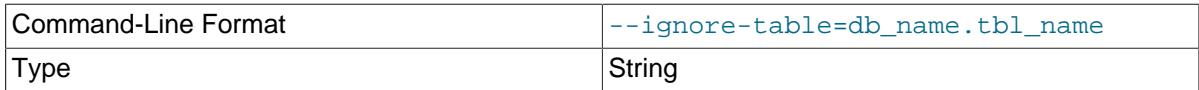

Do not dump the given table, which must be specified using both the database and table names. To ignore multiple tables, use this option multiple times. This option also can be used to ignore views.

<span id="page-443-1"></span>• [--ignore-views=](#page-443-1)boolean

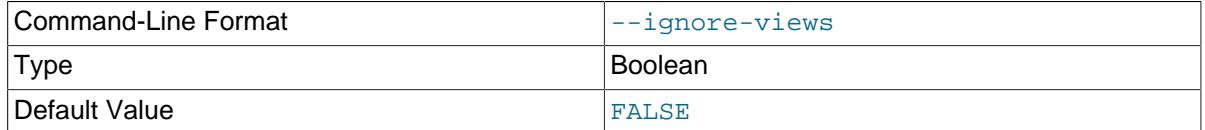

Skips table views in the dump file.

<span id="page-443-2"></span> $\bullet$  [--init-command=](#page-443-2)str

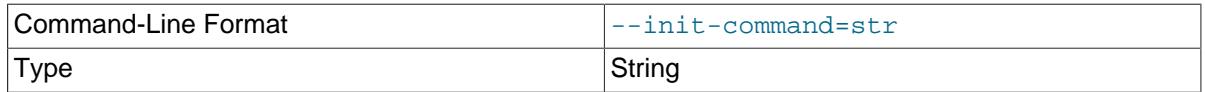

Single SQL statement to execute after connecting to the MySQL server. The definition resets existing statements defined by it or [init-command-add](#page-443-3).

## <span id="page-443-3"></span>• [--init-command-add=](#page-443-3)str

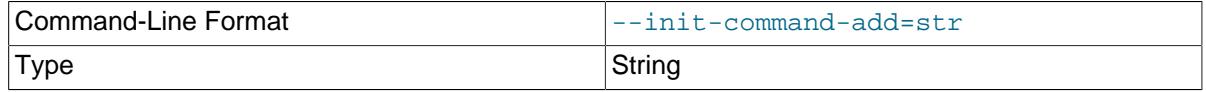

Add an additional SQL statement to execute after connecting or reconnecting to the MySQL server. It's usable without  $-\text{init-command}$  $-\text{init-command}$  $-\text{init-command}$  but has no effect if used before it because init-command resets the list of commands to call.

<span id="page-443-4"></span>• [--no-data](#page-443-4), -d

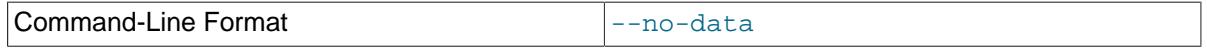

Do not write any table row information (that is, do not dump table contents). This is useful if you want to dump only the [CREATE TABLE](#page-2484-0) statement for the table (for example, to create an empty copy of the table by loading the dump file).

<span id="page-444-0"></span>• [--routines](#page-444-0), -R

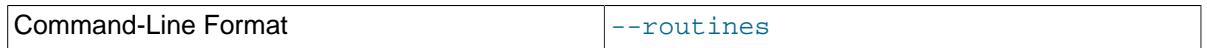

Include stored routines (procedures and functions) for the dumped databases in the output. This option requires the global [SELECT](#page-1139-0) privilege.

The output generated by using --routines contains [CREATE PROCEDURE](#page-2473-0) and [CREATE](#page-2457-0) [FUNCTION](#page-2457-0) statements to create the routines.

### <span id="page-444-1"></span>• [--skip-generated-invisible-primary-key](#page-444-1)

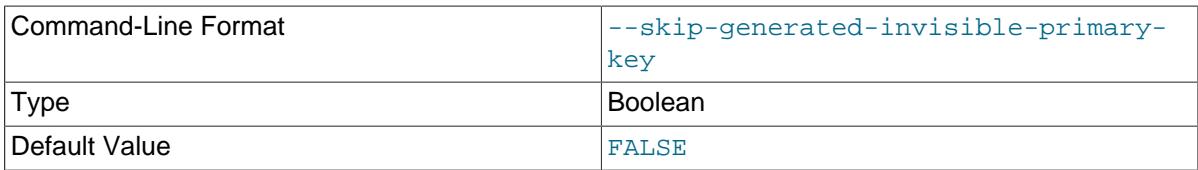

This option causes generated invisible primary keys to be excluded from the output. For more information, see [Section 15.1.20.11, "Generated Invisible Primary Keys".](#page-2533-0)

<span id="page-444-2"></span>• [--tables](#page-444-2)

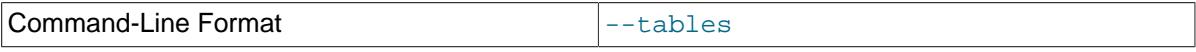

Override the  $-\text{data}$  as or  $-B$  option.  $\text{mysqldump}$  $\text{mysqldump}$  $\text{mysqldump}$  regards all name arguments following the option as table names.

<span id="page-444-3"></span>• [--triggers](#page-444-3)

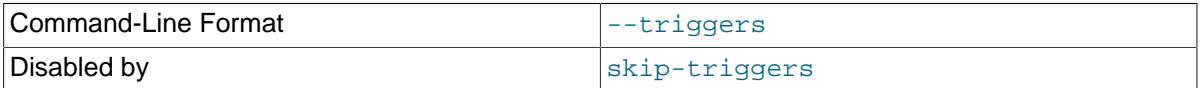

Include triggers for each dumped table in the output. This option is enabled by default; disable it with --skip-triggers.

To be able to dump a table's triggers, you must have the [TRIGGER](#page-1141-0) privilege for the table.

Multiple triggers are permitted. [mysqldump](#page-413-0) dumps triggers in activation order so that when the dump file is reloaded, triggers are created in the same activation order. However, if a  $mysqldump$  dump file contains multiple triggers for a table that have the same trigger event and action time, an error occurs for attempts to load the dump file into an older server that does not support multiple triggers. (For a workaround, see [Downgrade Notes](https://dev.mysql.com/doc/refman/5.7/en/downgrading-to-previous-series.html); you can convert triggers to be compatible with older servers.)

<span id="page-444-4"></span>• --where='[where\\_condition](#page-444-4)', -w 'where\_condition'

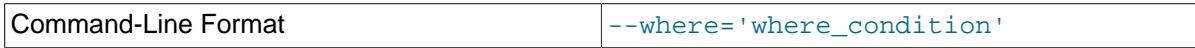

Dump only rows selected by the given WHERE condition. Quotes around the condition are mandatory if it contains spaces or other characters that are special to your command interpreter.

Examples:

```
--where="user='jimf'"
-w"userid>1"
```
-w"userid<1"

# **Performance Options**

The following options are the most relevant for the performance particularly of the restore operations. For large data sets, restore operation (processing the **INSERT** statements in the dump file) is the most time-consuming part. When it is urgent to restore data quickly, plan and test the performance of this stage in advance. For restore times measured in hours, you might prefer an alternative backup and restore solution, such as [MySQL Enterprise Backup](#page-5048-0) for  $In *non* and *mixed*-use databases.$ 

Performance is also affected by the [transactional options](#page-447-1), primarily for the dump operation.

<span id="page-445-1"></span>• [--column-statistics](#page-445-1)

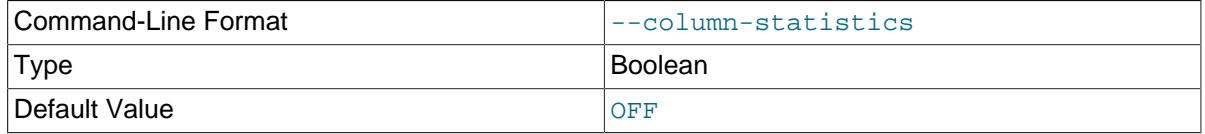

Add [ANALYZE TABLE](#page-2805-0) statements to the output to generate histogram statistics for dumped tables when the dump file is reloaded. This option is disabled by default because histogram generation for large tables can take a long time.

<span id="page-445-0"></span>• [--disable-keys](#page-445-0), -K

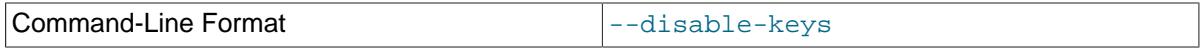

For each table, surround the [INSERT](#page-2575-0) statements with /\*!40000 ALTER TABLE tbl\_name DISABLE KEYS \*/; and  $/*$ !40000 ALTER TABLE  $tbL$ \_name ENABLE KEYS \*/; statements. This makes loading the dump file faster because the indexes are created after all rows are inserted. This option is effective only for nonunique indexes of MyISAM tables.

<span id="page-445-2"></span>• [--extended-insert](#page-445-2), -e

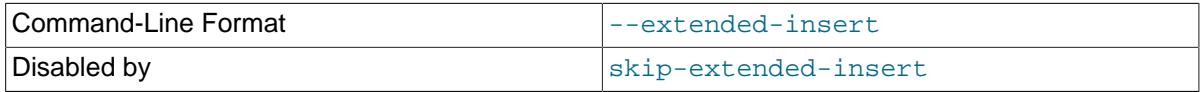

Write [INSERT](#page-2575-0) statements using multiple-row syntax that includes several VALUES lists. This results in a smaller dump file and speeds up inserts when the file is reloaded.

<span id="page-445-3"></span>• [--insert-ignore](#page-445-3)

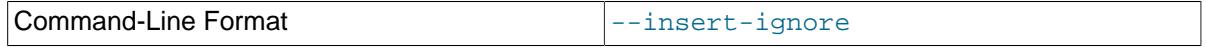

Write [INSERT IGNORE](#page-2575-0) statements rather than [INSERT](#page-2575-0) statements.

### <span id="page-445-4"></span>• [--max-allowed-packet=](#page-445-4)value

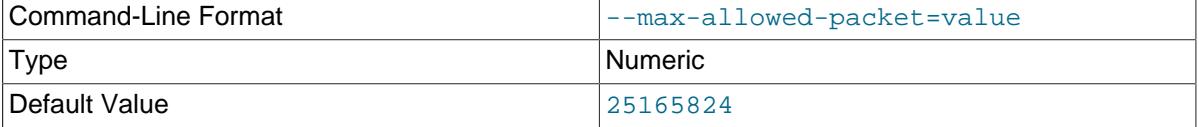

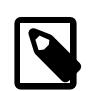

# **Note**

The value of this option is specific to [mysqldump](#page-413-0) and should not be confused with the MySQL server's [max\\_allowed\\_packet](#page-773-0) system variable; the server value cannot be exceeded by a single packet from [mysqldump](#page-413-0), regardless of any setting for the [mysqldump](#page-413-0) option, even if the latter is larger.

### <span id="page-446-0"></span>• [--mysqld-long-query-time=](#page-446-0)value

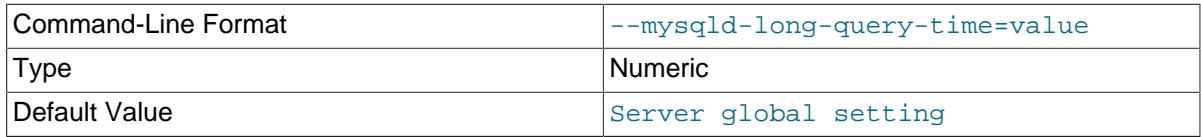

Set the session value of the [long\\_query\\_time](#page-770-0) system variable. Use this option if you want to increase the time allowed for queries from [mysqldump](#page-413-0) before they are logged to the slow query log file. [mysqldump](#page-413-0) performs a full table scan, which means its queries can often exceed a global long query time setting that is useful for regular queries. The default global setting is 10 seconds.

You can use [--mysqld-long-query-time](#page-446-0) to specify a session value from 0 (meaning that every query from  $mvsq1dump$  is logged to the slow query log) to 31536000, which is 365 days in seconds. For [mysqldump](#page-413-0)'s option, you can only specify whole seconds. When you do not specify this option, the server's global setting applies to [mysqldump](#page-413-0)'s queries.

# <span id="page-446-1"></span>• [--net-buffer-length=](#page-446-1)value

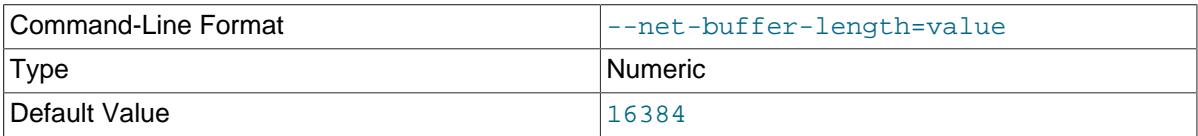

The initial size of the buffer for client/server communication. When creating multiple-row [INSERT](#page-2575-0) statements (as with the [--extended-insert](#page-445-2) or [--opt](#page-446-2) option), [mysqldump](#page-413-0) creates rows up to [--net-buffer-length](#page-446-1) bytes long. If you increase this variable, ensure that the MySQL server [net\\_buffer\\_length](#page-787-0) system variable has a value at least this large.

# <span id="page-446-3"></span>• [--network-timeout](#page-446-3), -M

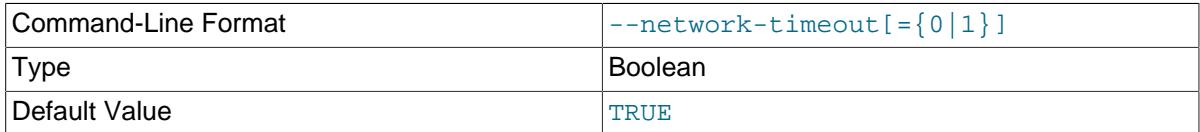

Enable large tables to be dumped by setting [--max-allowed-packet](#page-445-4) to its maximum value and network read and write timeouts to a large value. This option is enabled by default. To disable it, use [--skip-network-timeout](#page-446-3).

# <span id="page-446-2"></span> $-$ -opt

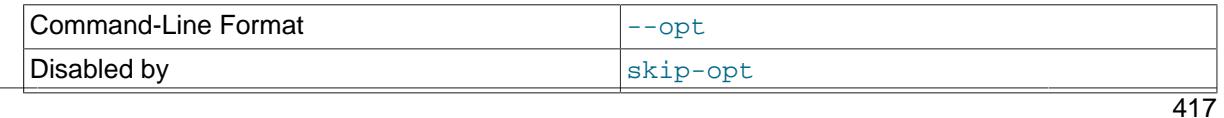

This option, enabled by default, is shorthand for the combination of  $-\text{add}-\text{drop}-\text{table}$  [--add](#page-447-0)[locks](#page-447-0) [--create-options](#page-438-3) [--disable-keys](#page-445-0) [--extended-insert](#page-445-2) [--lock-tables](#page-448-0) [--quick](#page-447-2)

[--set-charset](#page-432-2). It gives a fast dump operation and produces a dump file that can be reloaded into a MySQL server quickly.

Because the  $-\text{opt}$  option is enabled by default, you only specify its converse, the  $-\text{skip-opt}$ to turn off several default settings. See the discussion of mysqldump [option groups](#page-449-1) for information about selectively enabling or disabling a subset of the options affected by  $-\text{opt}$ .

<span id="page-447-2"></span> $\bullet$  [--quick](#page-447-2), -q

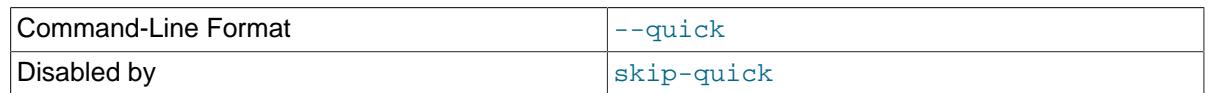

This option is useful for dumping large tables. It forces [mysqldump](#page-413-0) to retrieve rows for a table from the server a row at a time rather than retrieving the entire row set and buffering it in memory before writing it out.

<span id="page-447-3"></span>• [--skip-opt](#page-447-3)

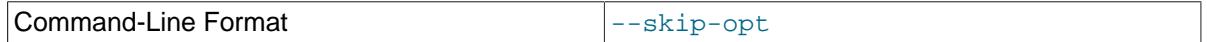

See the description for the  $--$ opt option.

# <span id="page-447-1"></span>**Transactional Options**

The following options trade off the performance of the dump operation, against the reliability and consistency of the exported data.

<span id="page-447-0"></span>• [--add-locks](#page-447-0)

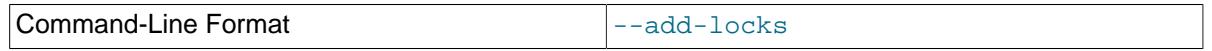

Surround each table dump with [LOCK TABLES](#page-2669-0) and [UNLOCK TABLES](#page-2669-0) statements. This results in faster inserts when the dump file is reloaded. See [Section 10.2.5.1, "Optimizing INSERT](#page-1692-0) [Statements".](#page-1692-0)

<span id="page-447-4"></span>• [--flush-logs](#page-447-4), -F

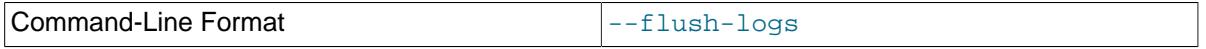

Flush the MySQL server log files before starting the dump. This option requires the [RELOAD](#page-1138-0) privilege. If you use this option in combination with the  $--$ all-databases option, the logs are flushed for each database dumped. The exception is when using [--lock-all-tables](#page-448-1), [-](#page-435-0) [source-data](#page-435-0), or  $-$ single-transaction. In these cases, the logs are flushed only once, corresponding to the moment that all tables are locked by [FLUSH TABLES WITH READ LOCK](#page-2892-0). If you want your dump and the log flush to happen at exactly the same moment, you should use --flush-logs together with [--lock-all-tables](#page-448-1), [--source-data](#page-435-0), or [--single](#page-449-0)[transaction](#page-449-0).

<span id="page-447-5"></span>• [--flush-privileges](#page-447-5)

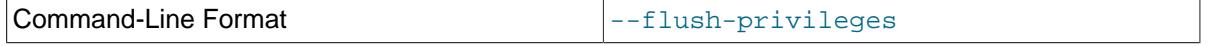

Add a [FLUSH PRIVILEGES](#page-2890-0) statement to the dump output after dumping the mysql database. This option should be used any time the dump contains the  $m_{\text{VSG}}$  database and any other database that depends on the data in the  $m_{\text{V}}$ sql database for proper restoration.

Because the dump file contains a [FLUSH PRIVILEGES](#page-2890-0) statement, reloading the file requires privileges sufficient to execute that statement.

<span id="page-448-1"></span>• [--lock-all-tables](#page-448-1), -x

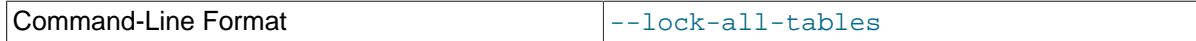

Lock all tables across all databases. This is achieved by acquiring a global read lock for the duration of the whole dump. This option automatically turns off [--single-transaction](#page-449-0) and [--lock](#page-448-0)[tables](#page-448-0).

<span id="page-448-0"></span>• [--lock-tables](#page-448-0), -l

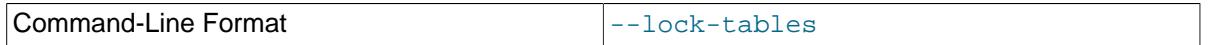

For each dumped database, lock all tables to be dumped before dumping them. The tables are locked with READ LOCAL to permit concurrent inserts in the case of MyISAM tables. For transactional tables such as InnoDB, [--single-transaction](#page-449-0) is a much better option than --lock-tables because it does not need to lock the tables at all.

Because  $-\text{lock-tables}$  locks tables for each database separately, this option does not quarantee that the tables in the dump file are logically consistent between databases. Tables in different databases may be dumped in completely different states.

Some options, such as  $-\text{opt}$ , automatically enable  $-\text{lock-tables}$ . If you want to override this, use --skip-lock-tables at the end of the option list.

<span id="page-448-2"></span>• [--no-autocommit](#page-448-2)

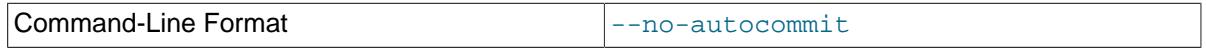

Enclose the [INSERT](#page-2575-0) statements for each dumped table within SET autocommit = 0 and [COMMIT](#page-2663-0) statements.

<span id="page-448-3"></span>• [--order-by-primary](#page-448-3)

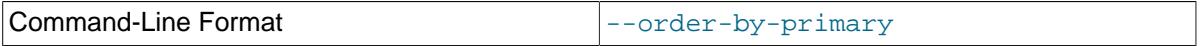

Dump each table's rows sorted by its primary key, or by its first unique index, if such an index exists. This is useful when dumping a  $MyISAM$  table to be loaded into an  $InnODB$  table, but makes the dump operation take considerably longer.

<span id="page-448-4"></span>• [--shared-memory-base-name=](#page-448-4)name

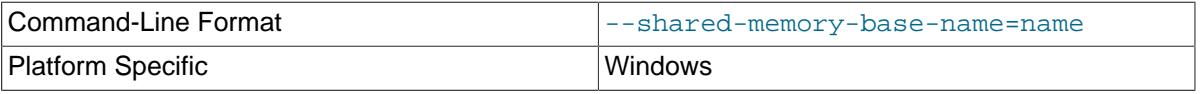

On Windows, the shared-memory name to use for connections made using shared memory to a local server. The default value is MYSQL. The shared-memory name is case-sensitive.

This option applies only if the server was started with the [shared\\_memory](#page-822-0) system variable enabled

### <span id="page-449-0"></span>• [--single-transaction](#page-449-0)

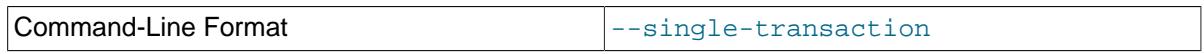

This option sets the transaction isolation mode to [REPEATABLE READ](#page-3003-0) and sends a [START](#page-2663-0) [TRANSACTION](#page-2663-0) SQL statement to the server before dumping data. It is useful only with transactional tables such as  $\text{InnoDB}$ , because then it dumps the consistent state of the database at the time when [START TRANSACTION](#page-2663-0) was issued without blocking any applications.

The [RELOAD](#page-1138-0) or [FLUSH\\_TABLES](#page-1144-0) privilege is required with [--single-transaction](#page-449-0) if both [gtid\\_mode=ON](#page-3440-0) and [gtid\\_purged=ON|AUTO](#page-3442-0).

When using this option, you should keep in mind that only InnoDB tables are dumped in a consistent state. For example, any MyISAM or MEMORY tables dumped while using this option may still change state.

While a  $\text{-single-transaction}$  dump is in process, to ensure a valid dump file (correct table contents and binary log coordinates), no other connection should use the following statements: [ALTER TABLE](#page-2425-0), [CREATE TABLE](#page-2484-0), [DROP TABLE](#page-2559-0), [RENAME TABLE](#page-2561-0), [TRUNCATE TABLE](#page-2563-0). A consistent read is not isolated from those statements, so use of them on a table to be dumped can cause the [SELECT](#page-2608-0) that is performed by [mysqldump](#page-413-0) to retrieve the table contents to obtain incorrect contents or fail.

The --single-transaction option and the [--lock-tables](#page-448-0) option are mutually exclusive because [LOCK TABLES](#page-2669-0) causes any pending transactions to be committed implicitly.

To dump large tables, combine the --single-transaction option with the [--quick](#page-447-2) option.

# <span id="page-449-1"></span>**Option Groups**

- The  $--$ opt option turns on several settings that work together to perform a fast dump operation. All of these settings are on by default, because  $-\text{opt}$  is on by default. Thus you rarely if ever specify  $-\text{opt}$ . Instead, you can turn these settings off as a group by specifying  $-\text{skip-opt}$ , then optionally re-enable certain settings by specifying the associated options later on the command line.
- The  $--compact$  option turns off several settings that control whether optional statements and comments appear in the output. Again, you can follow this option with other options that re-enable certain settings, or turn all the settings on by using the --skip-compact form.

When you selectively enable or disable the effect of a group option, order is important because options are processed first to last. For example,  $--disable-keys --lock-tables --skip-opt$  $--disable-keys --lock-tables --skip-opt$  $--disable-keys --lock-tables --skip-opt$  $--disable-keys --lock-tables --skip-opt$  $--disable-keys --lock-tables --skip-opt$  would not have the intended effect; it is the same as  $-\text{skip-opt}$  by itself.

# **Examples**

To make a backup of an entire database:

mysqldump db\_name > backup-file.sql

To load the dump file back into the server:

mysql db\_name < backup-file.sql

Another way to reload the dump file:

mysql -e "source /path-to-backup/backup-file.sql" db\_name

[mysqldump](#page-413-0) is also very useful for populating databases by copying data from one MySQL server to another:

mysqldump --opt db\_name | mysql --host=remote\_host -C db\_name

You can dump several databases with one command:

mysqldump --databases db\_name1 [db\_name2 ...] > my\_databases.sql

To dump all databases, use the [--all-databases](#page-442-1) option:

mysqldump --all-databases > all\_databases.sql

For InnoDB tables, [mysqldump](#page-413-0) provides a way of making an online backup:

mysqldump --all-databases --source-data --single-transaction > all\_databases.sql

This backup acquires a global read lock on all tables (using [FLUSH TABLES WITH READ LOCK](#page-2892-0)) at the beginning of the dump. As soon as this lock has been acquired, the binary log coordinates are read and the lock is released. If long updating statements are running when the [FLUSH](#page-2888-0) statement is issued, the MySQL server may get stalled until those statements finish. After that, the dump becomes lock free and does not disturb reads and writes on the tables. If the update statements that the MySQL server receives are short (in terms of execution time), the initial lock period should not be noticeable, even with many updates.

For point-in-time recovery (also known as "roll-forward," when you need to restore an old backup and replay the changes that happened since that backup), it is often useful to rotate the binary log (see [Section 7.4.4, "The Binary Log"\)](#page-995-0) or at least know the binary log coordinates to which the dump corresponds:

mysqldump --all-databases --source-data=2 > all\_databases.sql

Or:

mysqldump --all-databases --flush-logs --source-data=2 > all\_databases.sql

The  $--source-data$  option can be used simultaneously with the  $--single-transaction$  option, which provides a convenient way to make an online backup suitable for use prior to point-in-time recovery if tables are stored using the InnoDB storage engine.

For more information on making backups, see [Section 9.2, "Database Backup Methods"](#page-1602-0), and [Section 9.3, "Example Backup and Recovery Strategy".](#page-1604-0)

- To select the effect of  $-\text{opt}$  except for some features, use the  $-\text{skip}$  option for each feature. To disable extended inserts and memory buffering, use [--opt](#page-446-2) [--skip-extended-insert](#page-445-2) [--skip](#page-447-2)[quick](#page-447-2). (Actually, [--skip-extended-insert](#page-445-2) [--skip-quick](#page-447-2) is sufficient because [--opt](#page-446-2) is on by default.)
- To reverse  $-\text{opt}$  for all features except disabling of indexes and table locking, use  $-\text{skip-opt}$   $-\text{-}$ [disable-keys](#page-445-0) [--lock-tables](#page-448-0).

# **Restrictions**

[mysqldump](#page-413-0) does not dump the performance\_schema or sys schema by default. To dump any of these, name them explicitly on the command line. You can also name them with the [--databases](#page-442-2) option. For performance\_schema, also use the [--skip-lock-tables](#page-448-0) option.

[mysqldump](#page-413-0) does not dump the INFORMATION SCHEMA schema.

[mysqldump](#page-413-0) does not dump InnoDB [CREATE TABLESPACE](#page-2542-0) statements.

[mysqldump](#page-413-0) does not dump the NDB Cluster [ndbinfo](#page-4316-0) information database.

[mysqldump](#page-413-0) includes statements to recreate the general log and slow query log tables for dumps of the mysql database. Log table contents are not dumped.

If you encounter problems backing up views due to insufficient privileges, see [Section 27.10,](#page-4603-0) ["Restrictions on Views"](#page-4603-0) for a workaround.

# <span id="page-450-0"></span>**6.5.5 mysqlimport — A Data Import Program**

The [mysqlimport](#page-450-0) client provides a command-line interface to the [LOAD DATA](#page-2585-0) SQL statement. Most options to [mysqlimport](#page-450-0) correspond directly to clauses of [LOAD DATA](#page-2585-0) syntax. See [Section 15.2.9,](#page-2585-0) ["LOAD DATA Statement".](#page-2585-0)

Invoke [mysqlimport](#page-450-0) like this:

mysqlimport [options] db\_name textfile1 [textfile2 ...]

For each text file named on the command line, [mysqlimport](#page-450-0) strips any extension from the file name and uses the result to determine the name of the table into which to import the file's contents. For example, files named patient.txt, patient.text, and patient all would be imported into a table named patient.

[mysqlimport](#page-450-0) supports the following options, which can be specified on the command line or in the [mysqlimport] and [client] groups of an option file. For information about option files used by MySQL programs, see [Section 6.2.2.2, "Using Option Files"](#page-275-0).

| <b>Option Name</b>              | <b>Description</b>                                                            |
|---------------------------------|-------------------------------------------------------------------------------|
| --bind-address                  | Use specified network interface to connect to<br>MySQL Server                 |
| --character-sets-dir            | Directory where character sets can be found                                   |
| --columns                       | This option takes a comma-separated list of<br>column names as its value      |
| --compress                      | Compress all information sent between client and<br>server                    |
| --compression-algorithms        | Permitted compression algorithms for connections<br>to server                 |
| --debug                         | Write debugging log                                                           |
| --debug-check                   | Print debugging information when program exits                                |
| --debug-info                    | Print debugging information, memory, and CPU<br>statistics when program exits |
| --default-character-set         | Specify default character set                                                 |
| --defaults-extra-file           | Read named option file in addition to usual option<br>files                   |
| --defaults-file                 | Read only named option file                                                   |
| --defaults-group-suffix         | Option group suffix value                                                     |
| --delete                        | Empty the table before importing the text file                                |
| --enable-cleartext-plugin       | Enable cleartext authentication plugin                                        |
| --fields-enclosed-by            | This option has the same meaning as the<br>corresponding clause for LOAD DATA |
| --fields-escaped-by             | This option has the same meaning as the<br>corresponding clause for LOAD DATA |
| --fields-optionally-enclosed-by | This option has the same meaning as the<br>corresponding clause for LOAD DATA |
| --fields-terminated-by          | This option has the same meaning as the<br>corresponding clause for LOAD DATA |
| --force                         | Continue even if an SQL error occurs                                          |
| --get-server-public-key         | Request RSA public key from server                                            |
| --help                          | Display help message and exit                                                 |
| --host                          | Host on which MySQL server is located                                         |

**Table 6.14 mysqlimport Options**

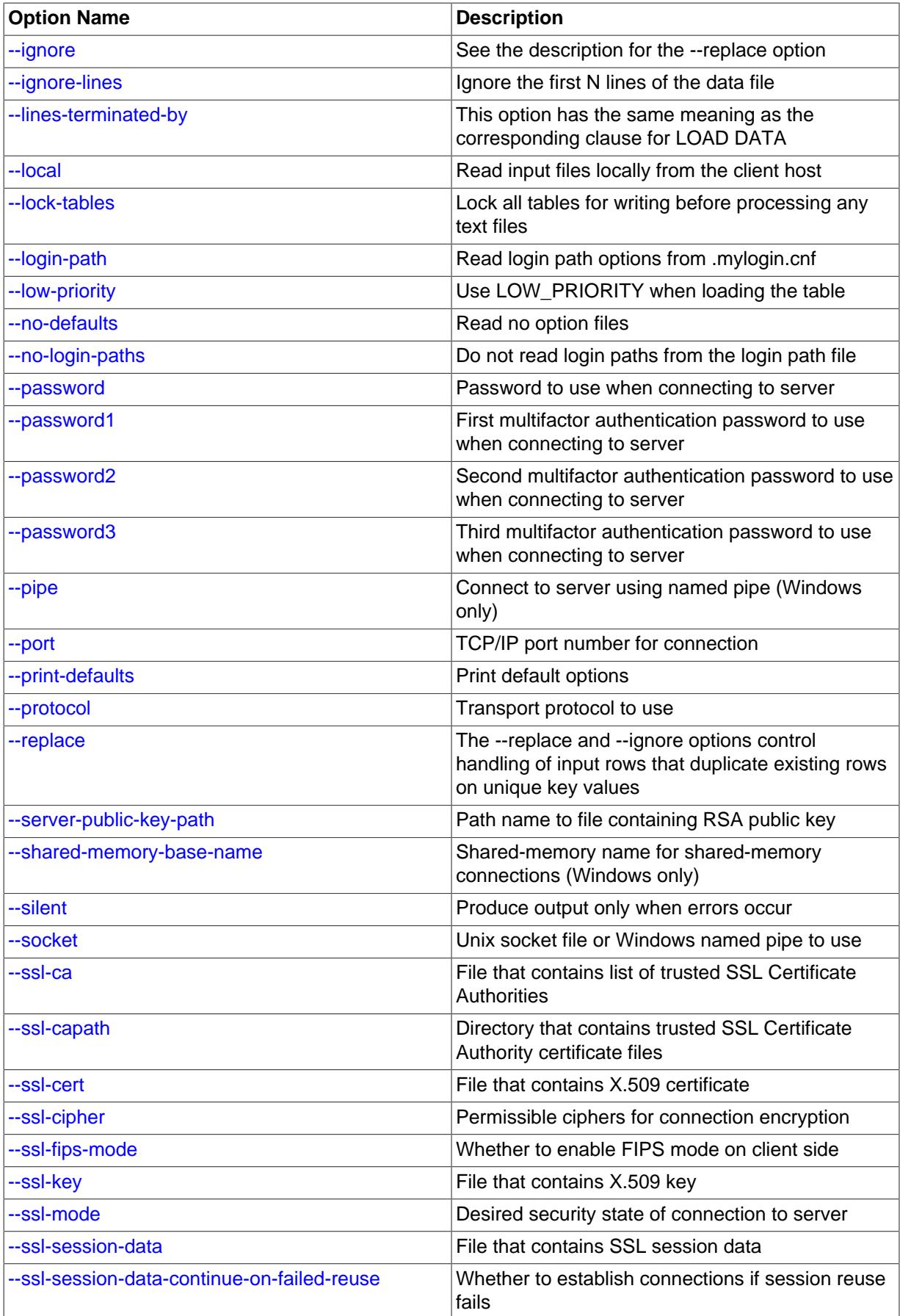

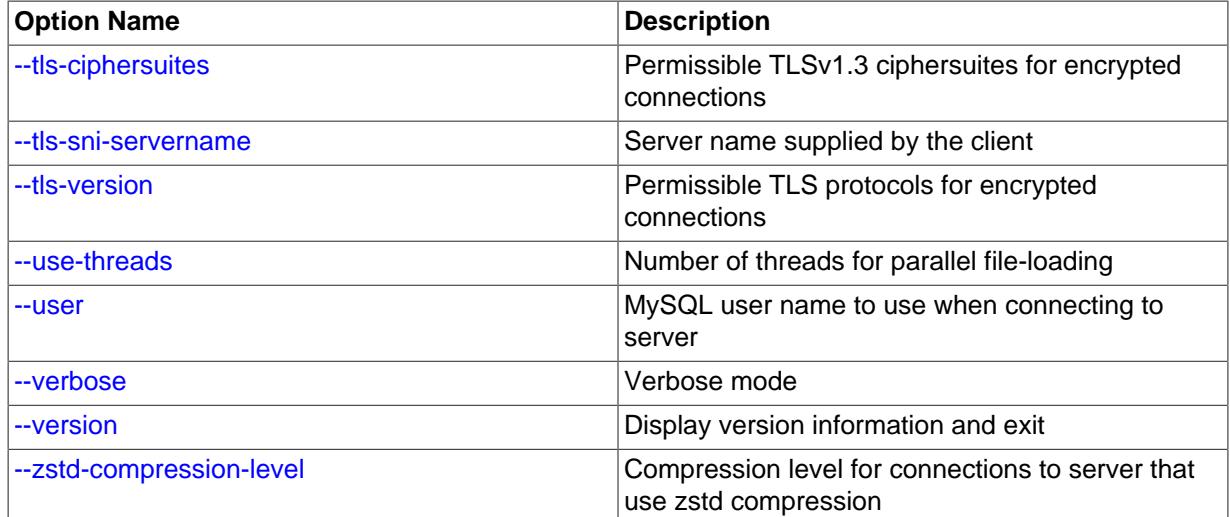

<span id="page-453-4"></span> $\bullet$  [--help](#page-453-4),  $-?$ 

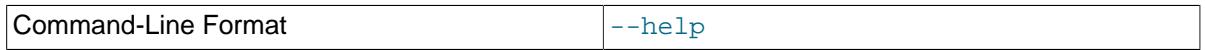

Display a help message and exit.

# <span id="page-453-0"></span>• [--bind-address=](#page-453-0)ip\_address

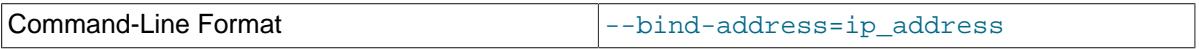

On a computer having multiple network interfaces, use this option to select which interface to use for connecting to the MySQL server.

# <span id="page-453-1"></span>• [--character-sets-dir=](#page-453-1)dir\_name

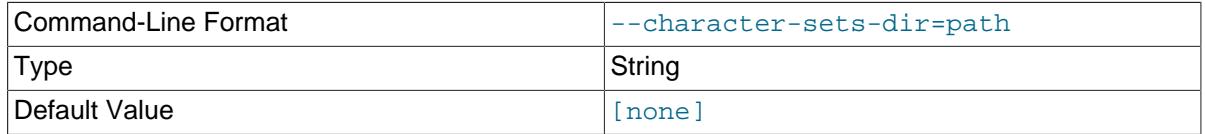

The directory where character sets are installed. See [Section 12.15, "Character Set Configuration"](#page-1969-0).

<span id="page-453-2"></span>• --columns=[column\\_list](#page-453-2), -c column\_list

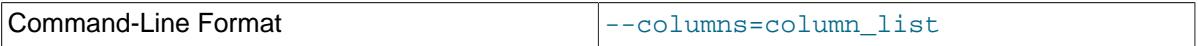

This option takes a list of comma-separated column names as its value. The order of the column names indicates how to match data file columns with table columns.

• [--compress](#page-453-3), -C

<span id="page-453-3"></span>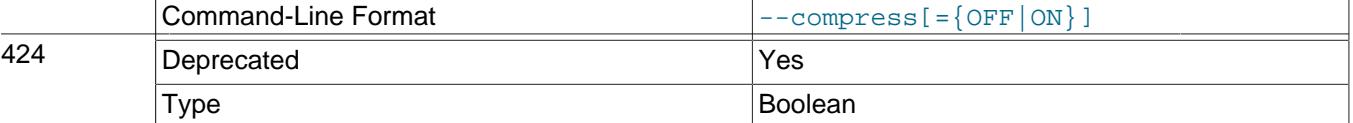

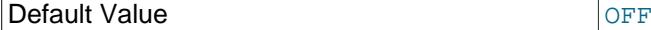

Compress all information sent between the client and the server if possible. See [Section 6.2.8,](#page-312-0) ["Connection Compression Control".](#page-312-0)

This option is deprecated. Expect it to be removed in a future version of MySQL. See [Configuring](#page-314-0) [Legacy Connection Compression](#page-314-0).

<span id="page-454-0"></span>• [--compression-algorithms=](#page-454-0)value

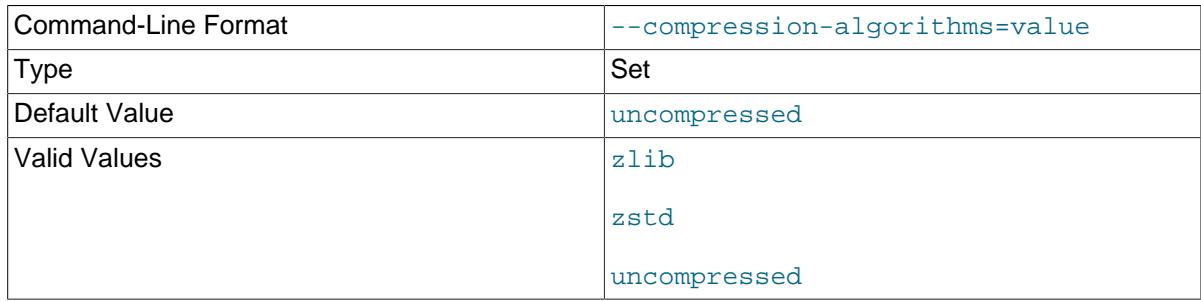

The permitted compression algorithms for connections to the server. The available algorithms are the same as for the [protocol\\_compression\\_algorithms](#page-803-0) system variable. The default value is uncompressed.

For more information, see [Section 6.2.8, "Connection Compression Control"](#page-312-0).

<span id="page-454-1"></span>• --debug[=[debug\\_options](#page-454-1)], -# [debug\_options]

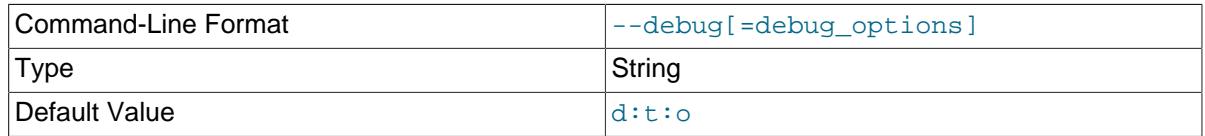

Write a debugging log. A typical  $debugq$  options string is  $d:t:o$ , file name. The default is d:t:o.

This option is available only if MySQL was built using WITH DEBUG. MySQL release binaries provided by Oracle are not built using this option.

<span id="page-454-2"></span>• [--debug-check](#page-454-2)

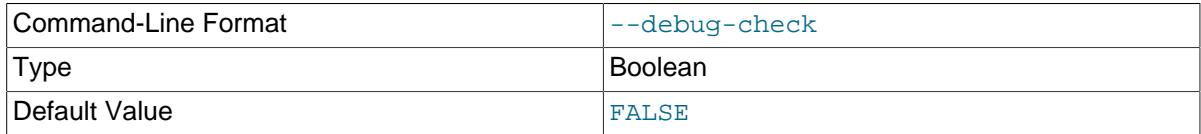

Print some debugging information when the program exits.

This option is available only if MySQL was built using [WITH\\_DEBUG](#page-185-0). MySQL release binaries provided by Oracle are not built using this option.

#### <span id="page-454-3"></span>• [--debug-info](#page-454-3)

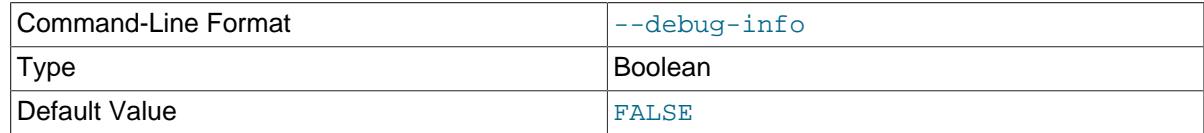

Print debugging information and memory and CPU usage statistics when the program exits.

This option is available only if MySQL was built using WITH DEBUG. MySQL release binaries provided by Oracle are not built using this option.

<span id="page-455-0"></span>• [--default-character-set=](#page-455-0)charset name

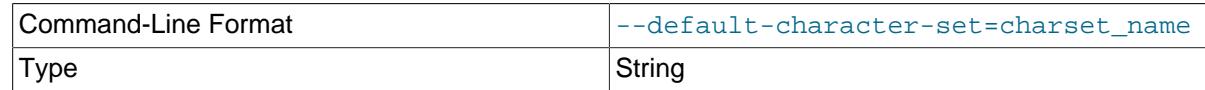

Use charset\_name as the default character set. See [Section 12.15, "Character Set Configuration"](#page-1969-0).

<span id="page-455-4"></span>• [--default-auth=](#page-455-4)plugin

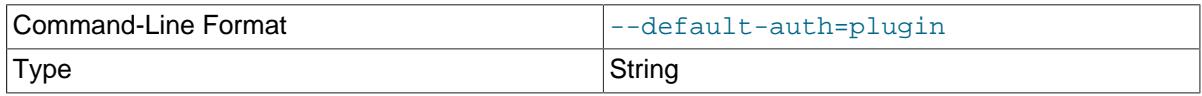

A hint about which client-side authentication plugin to use. See [Section 8.2.17, "Pluggable](#page-1204-0) [Authentication".](#page-1204-0)

### <span id="page-455-1"></span>• [--defaults-extra-file=](#page-455-1)file name

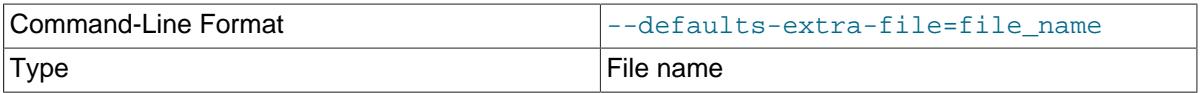

Read this option file after the global option file but (on Unix) before the user option file. If the file does not exist or is otherwise inaccessible, an error occurs. If  $file$  name is not an absolute path name, it is interpreted relative to the current directory.

For additional information about this and other option-file options, see [Section 6.2.2.3, "Command-](#page-280-0)[Line Options that Affect Option-File Handling"](#page-280-0).

### <span id="page-455-2"></span> $\bullet$  [--defaults-file=](#page-455-2)file name

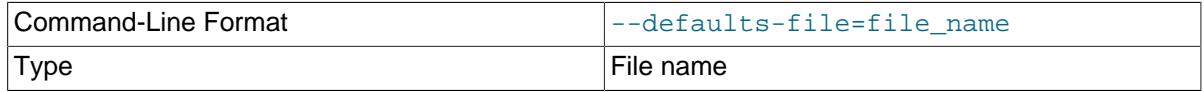

Use only the given option file. If the file does not exist or is otherwise inaccessible, an error occurs. If  $file$  name is not an absolute path name, it is interpreted relative to the current directory.

Exception: Even with [--defaults-file](#page-281-0), client programs read .mylogin.cnf.

For additional information about this and other option-file options, see [Section 6.2.2.3, "Command-](#page-280-0)[Line Options that Affect Option-File Handling"](#page-280-0).

### <span id="page-455-3"></span>• [--defaults-group-suffix=](#page-455-3)str

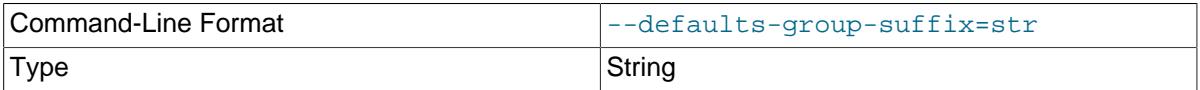

Read not only the usual option groups, but also groups with the usual names and a suffix of  $str.$ For example,  $mysglimport$  normally reads the [client] and [[mysqlimport](#page-450-0)] groups. If

this option is given as [--defaults-group-suffix=\\_other](#page-455-3), [mysqlimport](#page-450-0) also reads the [client\_other] and [mysqlimport\_other] groups.

For additional information about this and other option-file options, see [Section 6.2.2.3, "Command-](#page-280-0)[Line Options that Affect Option-File Handling"](#page-280-0).

<span id="page-456-0"></span>• [--delete](#page-456-0), -D

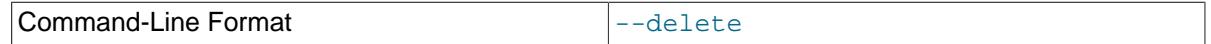

Empty the table before importing the text file.

### <span id="page-456-1"></span>• [--enable-cleartext-plugin](#page-456-1)

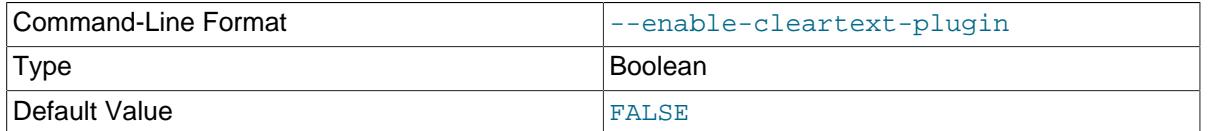

Enable the mysql\_clear\_password cleartext authentication plugin. (See [Section 8.4.1.3, "Client-](#page-1265-0)[Side Cleartext Pluggable Authentication".](#page-1265-0))

<span id="page-456-2"></span>• [--fields-terminated-by=...](#page-456-2), [--fields-enclosed-by=...](#page-456-2), [--fields-optionally](#page-456-2)[enclosed-by=...](#page-456-2), [--fields-escaped-by=...](#page-456-2)

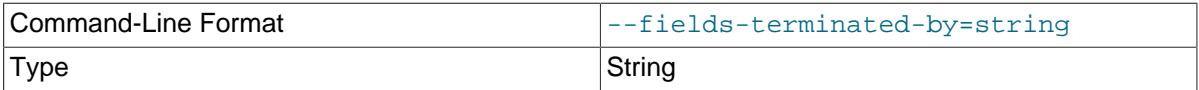

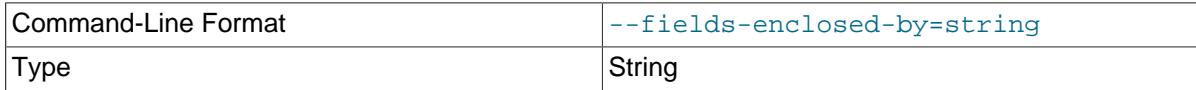

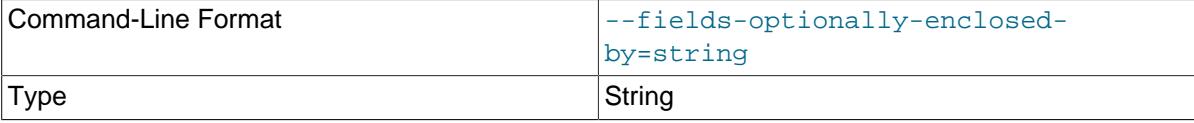

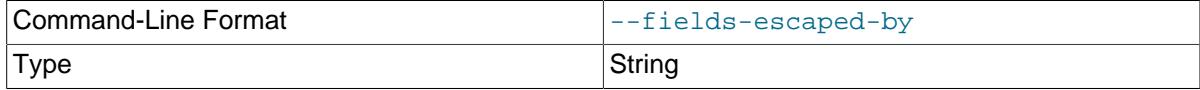

These options have the same meaning as the corresponding clauses for [LOAD DATA](#page-2585-0). See [Section 15.2.9, "LOAD DATA Statement"](#page-2585-0).

<span id="page-456-3"></span>• [--force](#page-456-3), -f

<span id="page-456-4"></span>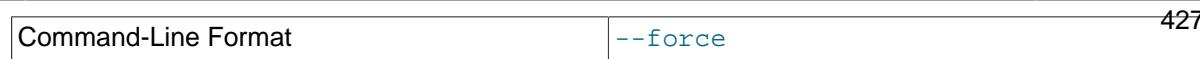

Type Boolean Boolean

Request from the server the public key required for RSA key pair-based password exchange. This option applies to clients that authenticate with the caching sha2 password authentication plugin. For that plugin, the server does not send the public key unless requested. This option is ignored for accounts that do not authenticate with that plugin. It is also ignored if RSA-based password exchange is not used, as is the case when the client connects to the server using a secure connection.

If [--server-public-key-path=](#page-461-1)file\_name is given and specifies a valid public key file, it takes precedence over [--get-server-public-key](#page-456-4).

For information about the caching\_sha2\_password plugin, see [Section 8.4.1.1, "Caching SHA-2](#page-1256-0) [Pluggable Authentication".](#page-1256-0)

<span id="page-457-0"></span>• --host=[host\\_name](#page-457-0), -h host\_name

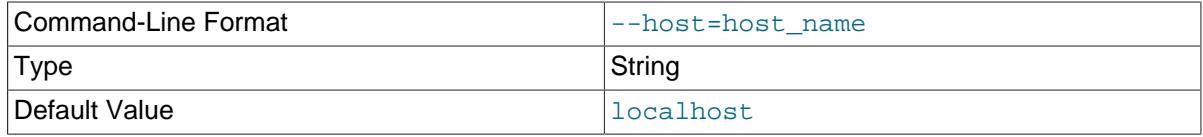

Import data to the MySQL server on the given host. The default host is localhost.

<span id="page-457-1"></span>• [--ignore](#page-457-1), -i

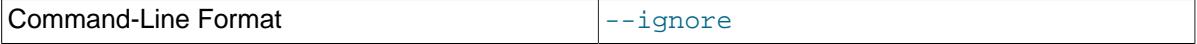

See the description for the [--replace](#page-461-0) option.

<span id="page-457-2"></span>• [--ignore-lines=](#page-457-2)N

 $\bullet$   $-$ -local, $\text{-}$ L

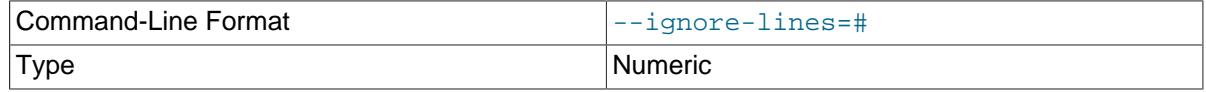

Ignore the first  $N$  lines of the data file.

<span id="page-457-3"></span>• [--lines-terminated-by=...](#page-457-3)

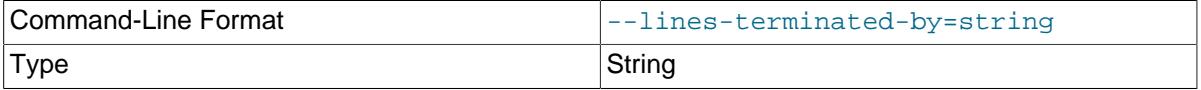

This option has the same meaning as the corresponding clause for [LOAD DATA](#page-2585-0). For example, to import Windows files that have lines terminated with carriage return/linefeed pairs, use [--lines](#page-457-3)terminated-by=" $\rm\trm{Ym}$ ". (You might have to double the backslashes, depending on the escaping conventions of your command interpreter.) See [Section 15.2.9, "LOAD DATA Statement"](#page-2585-0).

<span id="page-457-4"></span>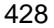

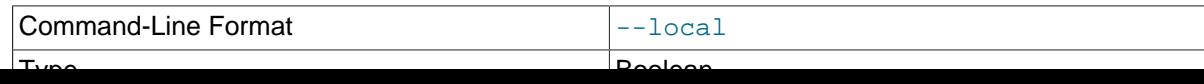

Default Value FALSE

By default, files are read by the server on the server host. With this option, [mysqlimport](#page-450-0) reads input files locally on the client host.

Successful use of LOCAL load operations within [mysqlimport](#page-450-0) also requires that the server permits local loading; see [Section 8.1.6, "Security Considerations for LOAD DATA LOCAL"](#page-1125-0)

<span id="page-458-0"></span>• [--lock-tables](#page-448-0), -l

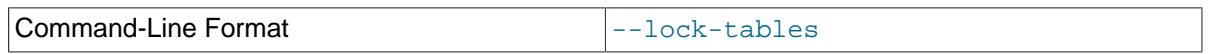

Lock all tables for writing before processing any text files. This ensures that all tables are synchronized on the server.

# <span id="page-458-1"></span>• [--login-path=](#page-458-1)name

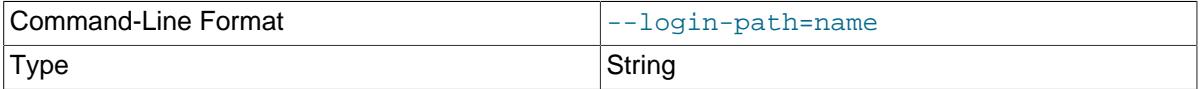

Read options from the named login path in the  $\text{mvlogin,cnf}$  login path file. A "login path" is an option group containing options that specify which MySQL server to connect to and which account to authenticate as. To create or modify a login path file, use the  $mysgl$  configeditor utility. See [Section 6.6.7, "mysql\\_config\\_editor — MySQL Configuration Utility".](#page-532-0)

For additional information about this and other option-file options, see [Section 6.2.2.3, "Command-](#page-280-0)[Line Options that Affect Option-File Handling"](#page-280-0).

<span id="page-458-3"></span>• [--no-login-paths](#page-458-3)

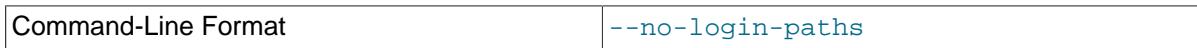

Skips reading options from the login path file.

See [--login-path](#page-458-1) for related information.

For additional information about this and other option-file options, see [Section 6.2.2.3, "Command-](#page-280-0)[Line Options that Affect Option-File Handling"](#page-280-0).

<span id="page-458-2"></span>• [--low-priority](#page-458-2)

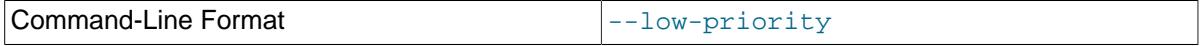

Use LOW PRIORITY when loading the table. This affects only storage engines that use only tablelevel locking (such as MyISAM, MEMORY, and MERGE).

### <span id="page-459-0"></span>• [--no-defaults](#page-459-0)

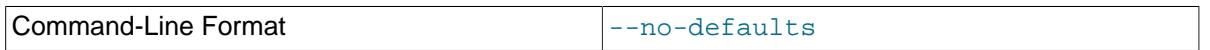

Do not read any option files. If program startup fails due to reading unknown options from an option file, [--no-defaults](#page-459-0) can be used to prevent them from being read.

The exception is that the  $mplogin.c$ nf file is read in all cases, if it exists. This permits passwords to be specified in a safer way than on the command line even when  $\text{-no-defaults}$ is used. To create .mylogin.cnf, use the [mysql\\_config\\_editor](#page-532-0) utility. See [Section 6.6.7,](#page-532-0) ["mysql\\_config\\_editor — MySQL Configuration Utility".](#page-532-0)

For additional information about this and other option-file options, see [Section 6.2.2.3, "Command-](#page-280-0)[Line Options that Affect Option-File Handling"](#page-280-0).

### <span id="page-459-1"></span>• [--password\[=](#page-459-1)password], -p[password]

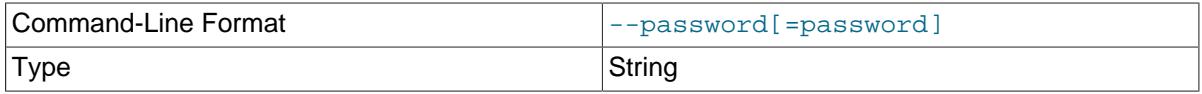

The password of the MySQL account used for connecting to the server. The password value is optional. If not given,  $mysqlimport$  prompts for one. If given, there must be no space between [-](#page-459-1) [password=](#page-459-1) or -p and the password following it. If no password option is specified, the default is to send no password.

Specifying a password on the command line should be considered insecure. To avoid giving the password on the command line, use an option file. See [Section 8.1.2.1, "End-User Guidelines for](#page-1119-0) [Password Security"](#page-1119-0).

To explicitly specify that there is no password and that [mysqlimport](#page-450-0) should not prompt for one, use the [--skip-password](#page-459-1) option.

### <span id="page-459-2"></span>• [--password1\[=](#page-459-2)pass\_val]

The password for multifactor authentication factor 1 of the MySQL account used for connecting to the server. The password value is optional. If not given, [mysqlimport](#page-450-0) prompts for one. If given, there must be no space between [--password1=](#page-459-2) and the password following it. If no password option is specified, the default is to send no password.

Specifying a password on the command line should be considered insecure. To avoid giving the password on the command line, use an option file. See [Section 8.1.2.1, "End-User Guidelines for](#page-1119-0) [Password Security"](#page-1119-0).

To explicitly specify that there is no password and that  $mysglimport$  should not prompt for one, use the [--skip-password1](#page-459-2) option.

[--password1](#page-459-2) and [--password](#page-459-1) are synonymous, as are [--skip-password1](#page-459-2) and [--skip](#page-459-1)[password](#page-459-1).

### <span id="page-459-3"></span>• [--password2\[=](#page-459-3)pass\_val]

The password for multifactor authentication factor 2 of the MySQL account used for connecting to the server. The semantics of this option are similar to the semantics for  $-\text{password1}$ ; see the description of that option for details.

### <span id="page-460-0"></span>• [--password3\[=](#page-460-0)pass\_val]

The password for multifactor authentication factor 3 of the MySQL account used for connecting to the server. The semantics of this option are similar to the semantics for  $\text{-}$ password1; see the description of that option for details.

<span id="page-460-1"></span> $\bullet$  [--pipe](#page-460-1),  $-W$ 

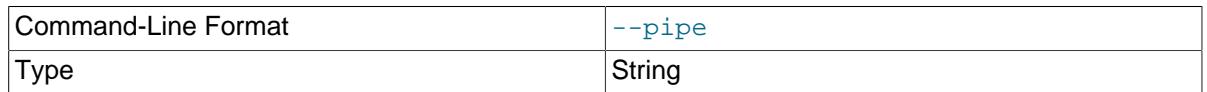

On Windows, connect to the server using a named pipe. This option applies only if the server was started with the [named\\_pipe](#page-786-0) system variable enabled to support named-pipe connections. In addition, the user making the connection must be a member of the Windows group specified by the [named\\_pipe\\_full\\_access\\_group](#page-786-1) system variable.

<span id="page-460-5"></span>• [--plugin-dir=](#page-460-5)dir\_name

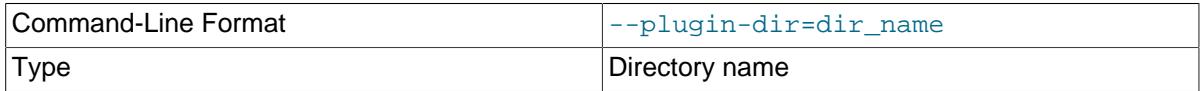

The directory in which to look for plugins. Specify this option if the  $-\text{default}-\text{auth}$  option is used to specify an authentication plugin but [mysqlimport](#page-450-0) does not find it. See [Section 8.2.17,](#page-1204-0) ["Pluggable Authentication"](#page-1204-0).

# <span id="page-460-2"></span>• --port=[port\\_num](#page-460-2), -P port\_num

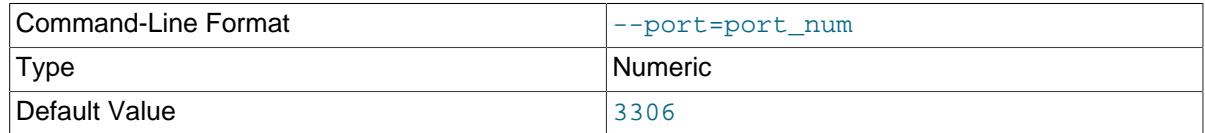

For TCP/IP connections, the port number to use.

### <span id="page-460-3"></span>• [--print-defaults](#page-460-3)

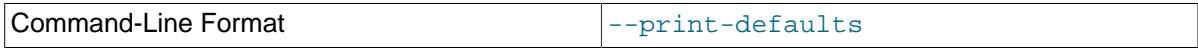

Print the program name and all options that it gets from option files.

For additional information about this and other option-file options, see [Section 6.2.2.3, "Command-](#page-280-0)[Line Options that Affect Option-File Handling"](#page-280-0).

# <span id="page-460-4"></span>• [--protocol={TCP|SOCKET|PIPE|MEMORY}](#page-460-4)

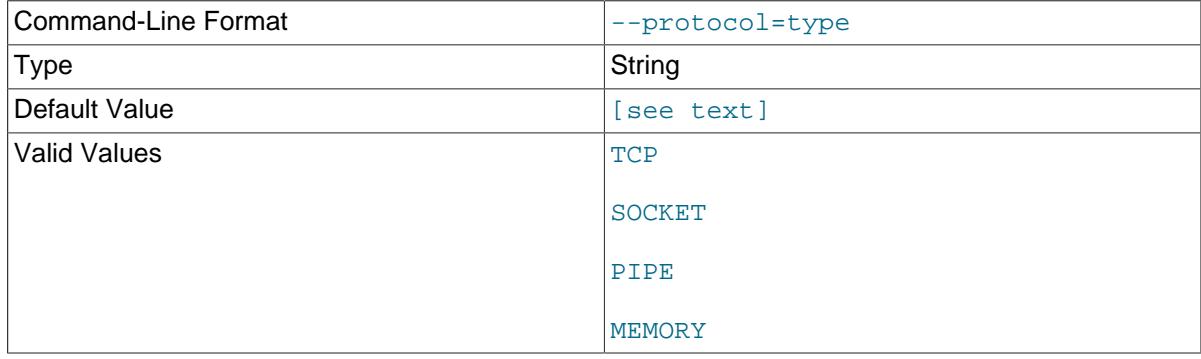

The transport protocol to use for connecting to the server. It is useful when the other connection parameters normally result in use of a protocol other than the one you want. For details on the permissible values, see [Section 6.2.7, "Connection Transport Protocols".](#page-310-0)

<span id="page-461-0"></span>• [--replace](#page-461-0), -r

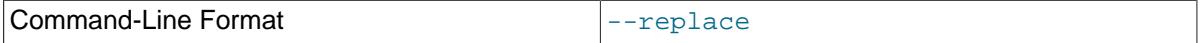

The  $\text{-replace}$  and  $\text{-square}$  options control handling of input rows that duplicate existing rows on unique key values. If you specify  $-\text{replace}$ , new rows replace existing rows that have the same unique key value. If you specify  $-\text{ignore}$ , input rows that duplicate an existing row on a unique key value are skipped. If you do not specify either option, an error occurs when a duplicate key value is found, and the rest of the text file is ignored.

#### <span id="page-461-1"></span>[--server-public-key-path=](#page-461-1)file name

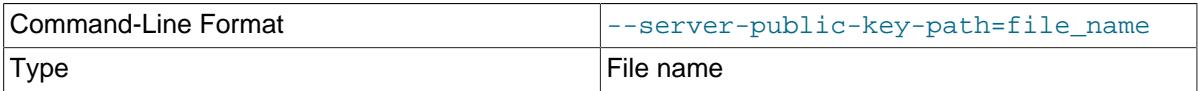

The path name to a file in PEM format containing a client-side copy of the public key required by the server for RSA key pair-based password exchange. This option applies to clients that authenticate with the sha256 password or caching sha2 password authentication plugin. This option is ignored for accounts that do not authenticate with one of those plugins. It is also ignored if RSAbased password exchange is not used, as is the case when the client connects to the server using a secure connection.

If  $--server-public-key-path=file_name$  $--server-public-key-path=file_name$  is given and specifies a valid public key file, it takes precedence over [--get-server-public-key](#page-456-4).

For sha256 password, this option applies only if MySQL was built using OpenSSL.

For information about the sha256\_password and caching\_sha2\_password plugins, see [Section 8.4.1.2, "SHA-256 Pluggable Authentication",](#page-1261-0) and [Section 8.4.1.1, "Caching SHA-2](#page-1256-0) [Pluggable Authentication".](#page-1256-0)

#### <span id="page-461-2"></span>• [--shared-memory-base-name=](#page-461-2)name

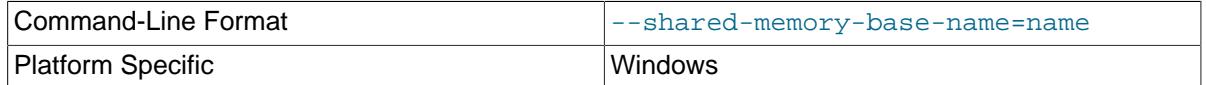

On Windows, the shared-memory name to use for connections made using shared memory to a local server. The default value is  $MYSQL$ . The shared-memory name is case-sensitive.

This option applies only if the server was started with the shared memory system variable enabled to support shared-memory connections.

<span id="page-461-3"></span>• [--silent](#page-461-3), -s

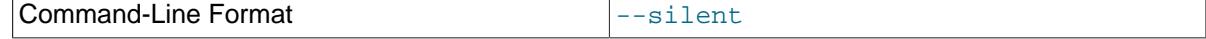

Silent mode. Produce output only when errors occur.

#### <span id="page-462-0"></span>• [--socket=](#page-462-0)path, -S path

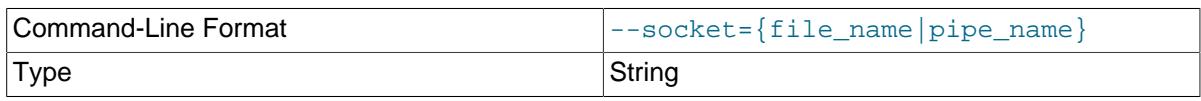

For connections to localhost, the Unix socket file to use, or, on Windows, the name of the named pipe to use.

On Windows, this option applies only if the server was started with the named pipe system variable enabled to support named-pipe connections. In addition, the user making the connection must be a member of the Windows group specified by the [named\\_pipe\\_full\\_access\\_group](#page-786-1) system variable.

<span id="page-462-1"></span> $• -ss1*$ 

Options that begin with  $-\text{ss1}$  specify whether to connect to the server using encryption and indicate where to find SSL keys and certificates. See [Command Options for Encrypted Connections](#page-291-0).

<span id="page-462-2"></span>• [--ssl-fips-mode={OFF|ON|STRICT}](#page-462-2)

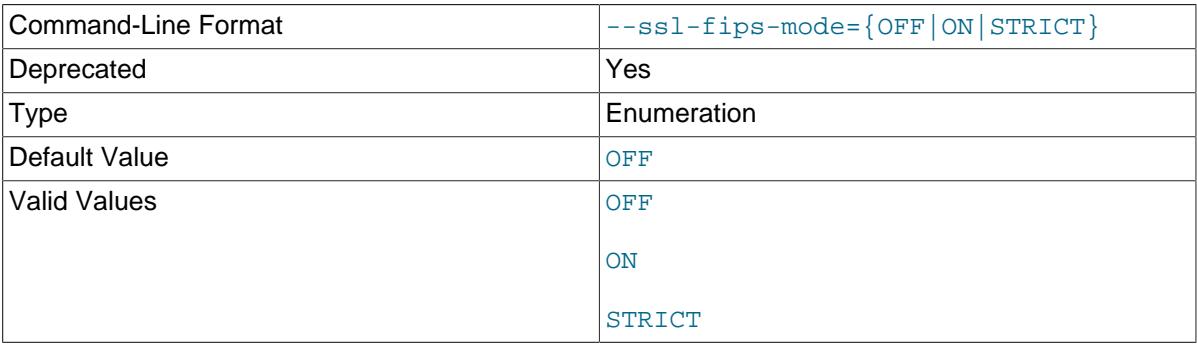

Controls whether to enable FIPS mode on the client side. The --ss1-fips-mode option differs from other  $-\text{ssl}-xxx$  options in that it is not used to establish encrypted connections, but rather to affect which cryptographic operations to permit. See [Section 8.8, "FIPS Support"](#page-1595-0).

These [--ssl-fips-mode](#page-462-2) values are permitted:

- OFF: Disable FIPS mode.
- ON: Enable FIPS mode.
- STRICT: Enable "strict" FIPS mode.

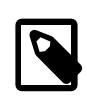

### **Note**

If the OpenSSL FIPS Object Module is not available, the only permitted value for [--ssl-fips-mode](#page-462-2) is OFF. In this case, setting [--ssl-fips-mode](#page-462-2) to ON or STRICT causes the client to produce a warning at startup and to operate in non-FIPS mode.

This option is deprecated. Expect it to be removed in a future version of MySQL.

<span id="page-462-3"></span>• [--tls-ciphersuites=](#page-462-3)ciphersuite list

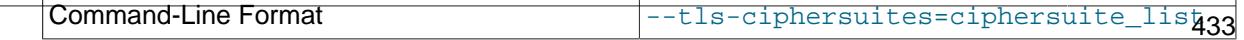

Type String String String String String

The permissible ciphersuites for encrypted connections that use TLSv1.3. The value is a list of one or more colon-separated ciphersuite names. The ciphersuites that can be named for this option depend on the SSL library used to compile MySQL. For details, see [Section 8.3.2, "Encrypted](#page-1236-0) [Connection TLS Protocols and Ciphers"](#page-1236-0).

### <span id="page-463-0"></span>• [--tls-sni-servername=](#page-463-0)server\_name

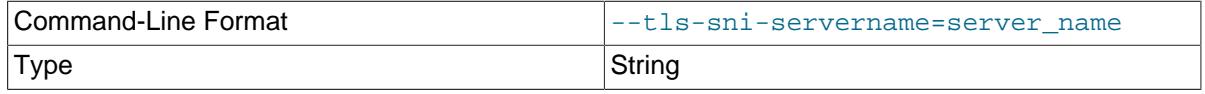

When specified, the name is passed to the libmysqlclient C API library using the MYSQL\_OPT\_TLS\_SNI\_SERVERNAME option of [mysql\\_options\(\)](https://dev.mysql.com/doc/c-api/9.0/en/mysql-options.html). The server name is not casesensitive. To show which server name the client specified for the current session, if any, check the [Tls\\_sni\\_server\\_name](#page-921-1) status variable.

Server Name Indication (SNI) is an extension to the TLS protocol (OpenSSL must be compiled using TLS extensions for this option to function). The MySQL implementation of SNI represents the clientside only.

### <span id="page-463-1"></span>• [--tls-version=](#page-463-1)protocol\_list

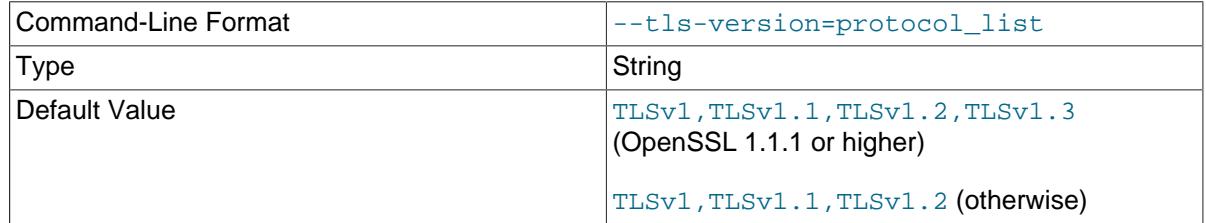

The permissible TLS protocols for encrypted connections. The value is a list of one or more commaseparated protocol names. The protocols that can be named for this option depend on the SSL library used to compile MySQL. For details, see [Section 8.3.2, "Encrypted Connection TLS Protocols](#page-1236-0) [and Ciphers"](#page-1236-0).

### <span id="page-463-3"></span>• --user=[user\\_name](#page-463-3), -u user\_name

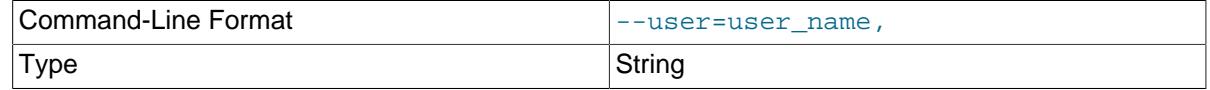

The user name of the MySQL account to use for connecting to the server.

<span id="page-463-2"></span>[--use-threads=](#page-463-2)N

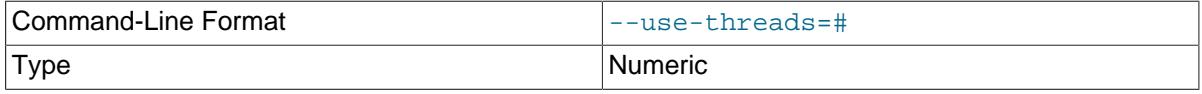

Load files in parallel using  *threads.* 

<span id="page-463-4"></span>• [--verbose](#page-463-4), -v

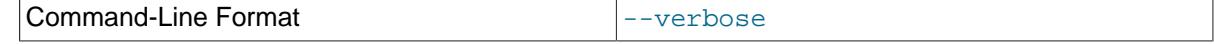

Verbose mode. Print more information about what the program does.

<span id="page-464-0"></span>• [--version](#page-464-0), -V

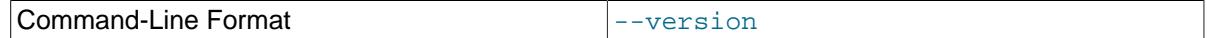

Display version information and exit.

<span id="page-464-1"></span>• [--zstd-compression-level=](#page-464-1)level

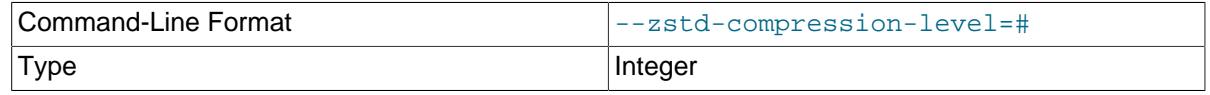

The compression level to use for connections to the server that use the  $zstd$  compression algorithm. The permitted levels are from 1 to 22, with larger values indicating increasing levels of compression. The default zstd compression level is 3. The compression level setting has no effect on connections that do not use zstd compression.

For more information, see [Section 6.2.8, "Connection Compression Control"](#page-312-0).

Here is a sample session that demonstrates use of [mysqlimport](#page-450-0):

```
$> mysql -e 'CREATE TABLE imptest(id INT, n VARCHAR(30))' test
$> ed
a
100 Max Sydow<br>101 Count Dra
     Count Dracula
.
w imptest.txt
32
q
$> od -c imptest.txt
0000000 1 0 0 \t M a x S y d o w \n 1 0
0000020 1 \t C o u n t D r a c u l a \n
0000040
$> mysqlimport --local test imptest.txt
test.imptest: Records: 2 Deleted: 0 Skipped: 0 Warnings: 0
$> mysql -e 'SELECT * FROM imptest' test
+------+---------------+
| id | n |
+------+---------------+
 | 100 | Max Sydow |
 | 101 | Count Dracula |
+------+---------------+
```
# <span id="page-464-2"></span>**6.5.6 mysqlshow — Display Database, Table, and Column Information**

The [mysqlshow](#page-464-2) client can be used to quickly see which databases exist, their tables, or a table's columns or indexes.

[mysqlshow](#page-464-2) provides a command-line interface to several SQL [SHOW](#page-2831-1) statements. See [Section 15.7.7,](#page-2831-1) ["SHOW Statements"](#page-2831-1). The same information can be obtained by using those statements directly. For example, you can issue them from the  $mysq1$  client program.

Invoke [mysqlshow](#page-464-2) like this:

mysqlshow [options] [db\_name [tbl\_name [col\_name]]]

- If no database is given, a list of database names is shown.
- If no table is given, all matching tables in the database are shown.
- If no column is given, all matching columns and column types in the table are shown.

The output displays only the names of those databases, tables, or columns for which you have some privileges.

If the last argument contains shell or SQL wildcard characters (\*, ?, %, or \_), only those names that are matched by the wildcard are shown. If a database name contains any underscores, those should be escaped with a backslash (some Unix shells require two) to get a list of the proper tables or columns. \* and ? characters are converted into SQL % and \_ wildcard characters. This might cause some confusion when you try to display the columns for a table with  $a$   $\equiv$  in the name, because in this case, [mysqlshow](#page-464-2) shows you only the table names that match the pattern. This is easily fixed by adding an extra % last on the command line as a separate argument.

[mysqlshow](#page-464-2) supports the following options, which can be specified on the command line or in the [mysqlshow] and [client] groups of an option file. For information about option files used by MySQL programs, see [Section 6.2.2.2, "Using Option Files"](#page-275-0).

| <b>Option Name</b>        | <b>Description</b>                                                             |
|---------------------------|--------------------------------------------------------------------------------|
| --bind-address            | Use specified network interface to connect to<br>MySQL Server                  |
| --character-sets-dir      | Directory where character sets can be found                                    |
| --compress                | Compress all information sent between client and<br>server                     |
| --compression-algorithms  | Permitted compression algorithms for connections<br>to server                  |
| --count                   | Show the number of rows per table                                              |
| --debug                   | Write debugging log                                                            |
| --debug-check             | Print debugging information when program exits                                 |
| --debug-info              | Print debugging information, memory, and CPU<br>statistics when program exits  |
| --default-character-set   | Specify default character set                                                  |
| --defaults-extra-file     | Read named option file in addition to usual option<br>files                    |
| --defaults-file           | Read only named option file                                                    |
| --defaults-group-suffix   | Option group suffix value                                                      |
| --enable-cleartext-plugin | Enable cleartext authentication plugin                                         |
| --get-server-public-key   | Request RSA public key from server                                             |
| --help                    | Display help message and exit                                                  |
| --host                    | Host on which MySQL server is located                                          |
| --keys                    | Show table indexes                                                             |
| --login-path              | Read login path options from .mylogin.cnf                                      |
| --no-defaults             | Read no option files                                                           |
| --no-login-paths          | Do not read login paths from the login path file                               |
| --password                | Password to use when connecting to server                                      |
| --password1               | First multifactor authentication password to use<br>when connecting to server  |
| --password2               | Second multifactor authentication password to use<br>when connecting to server |
| --password3               | Third multifactor authentication password to use<br>when connecting to server  |

**Table 6.15 mysqlshow Options**

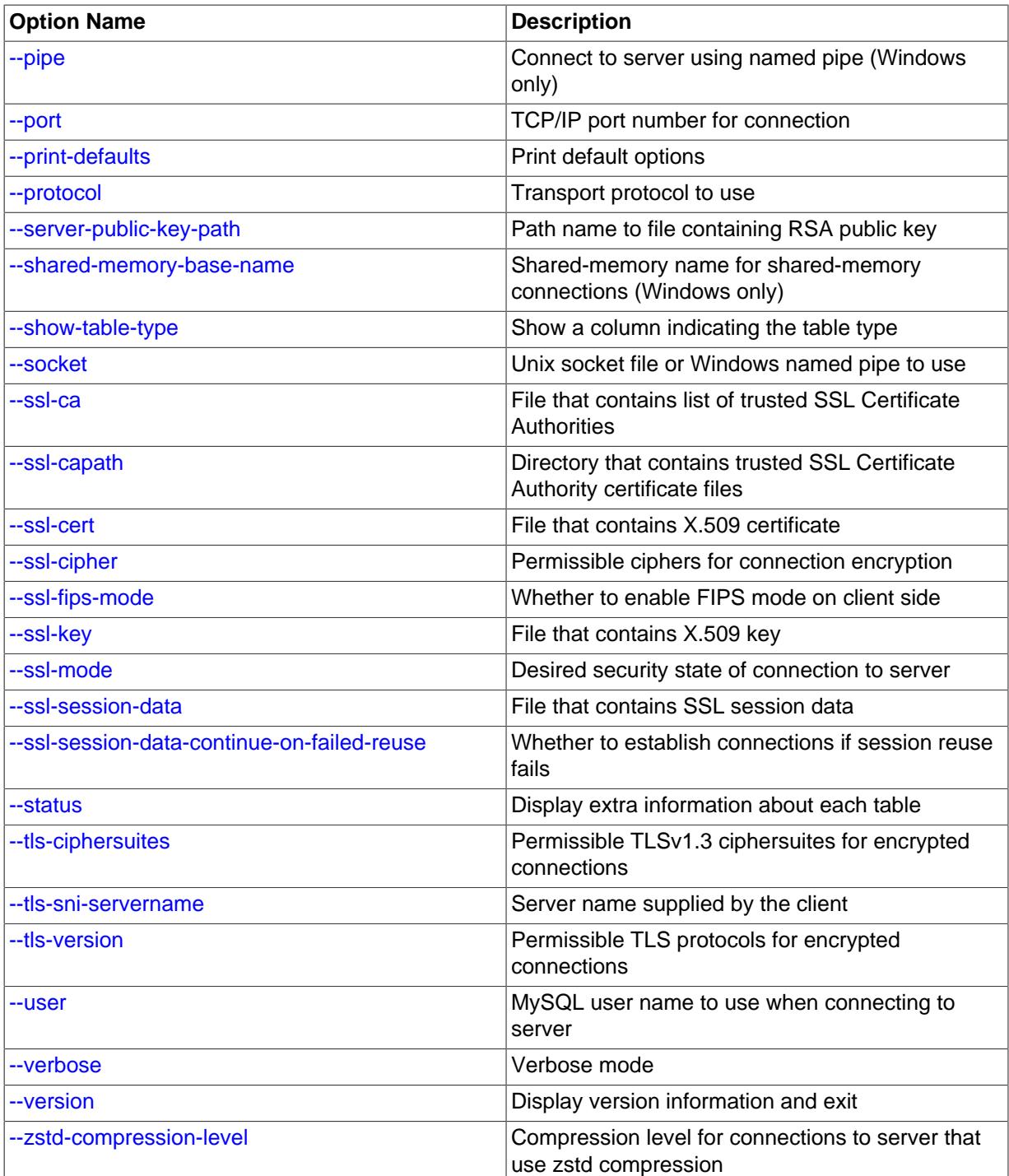

# <span id="page-466-0"></span> $\bullet$  [--help](#page-466-0),  $-?$

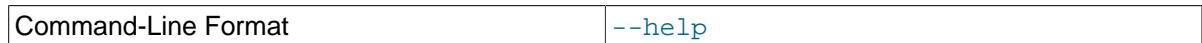

Display a help message and exit.

<span id="page-467-0"></span>• [--bind-address=](#page-467-0)ip\_address

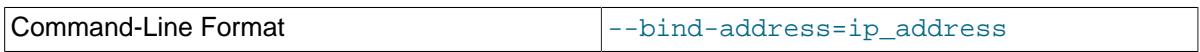

On a computer having multiple network interfaces, use this option to select which interface to use for connecting to the MySQL server.

# <span id="page-467-1"></span>• [--character-sets-dir=](#page-467-1)dir\_name

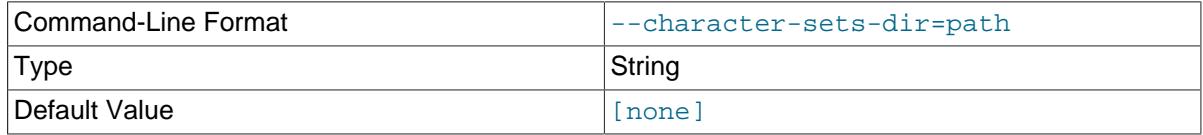

The directory where character sets are installed. See [Section 12.15, "Character Set Configuration"](#page-1969-0).

<span id="page-467-2"></span>• [--compress](#page-467-2), -C

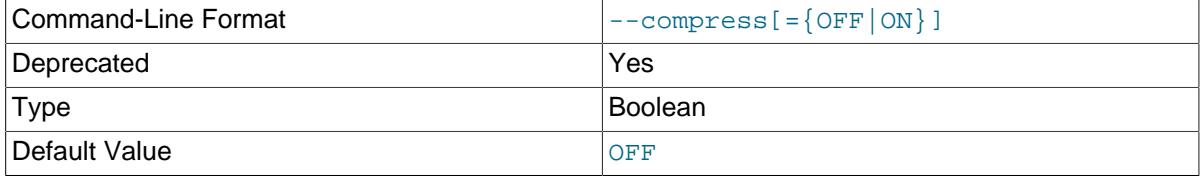

Compress all information sent between the client and the server if possible. See [Section 6.2.8,](#page-312-0) ["Connection Compression Control".](#page-312-0)

This option is deprecated. Expect it to be removed in a future version of MySQL. See [Configuring](#page-314-0) [Legacy Connection Compression](#page-314-0).

<span id="page-467-3"></span>• [--compression-algorithms=](#page-467-3)value

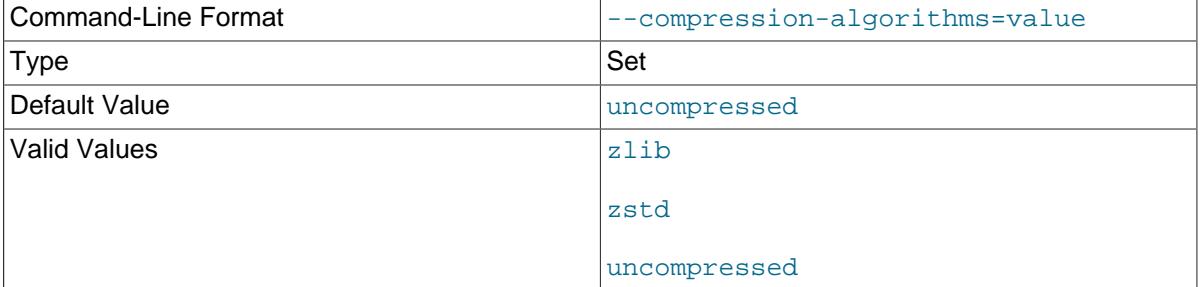

The permitted compression algorithms for connections to the server. The available algorithms are the same as for the [protocol\\_compression\\_algorithms](#page-803-0) system variable. The default value is uncompressed.

For more information, see [Section 6.2.8, "Connection Compression Control"](#page-312-0).

• [--count](#page-467-4)

<span id="page-467-4"></span>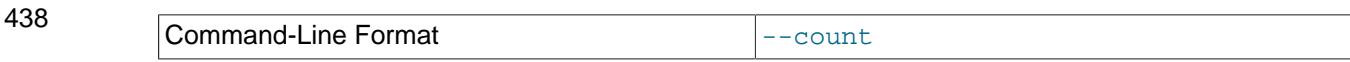
#### <span id="page-468-0"></span>• --debug[=[debug\\_options](#page-468-0)], -# [debug\_options]

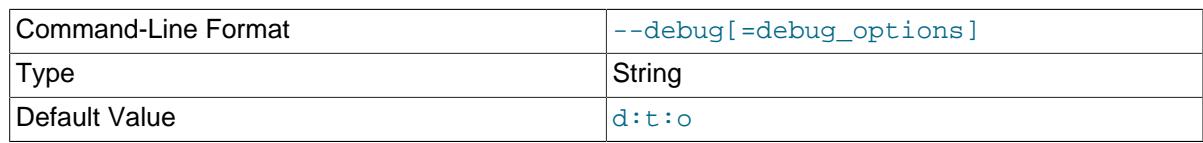

Write a debugging log. A typical  $debug\_options$  string is  $d:t:o$ ,  $file\_name$ . The default is d:t:o.

This option is available only if MySQL was built using [WITH\\_DEBUG](#page-185-0). MySQL release binaries provided by Oracle are not built using this option.

#### <span id="page-468-1"></span>• [--debug-check](#page-468-1)

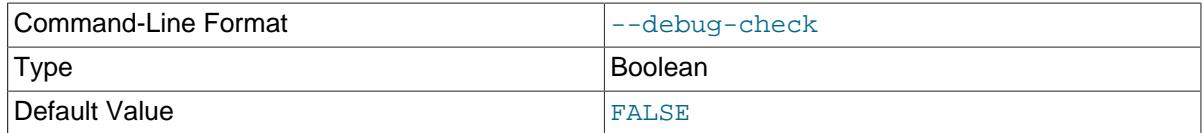

Print some debugging information when the program exits.

This option is available only if MySQL was built using [WITH\\_DEBUG](#page-185-0). MySQL release binaries provided by Oracle are not built using this option.

#### <span id="page-468-2"></span>• [--debug-info](#page-468-2)

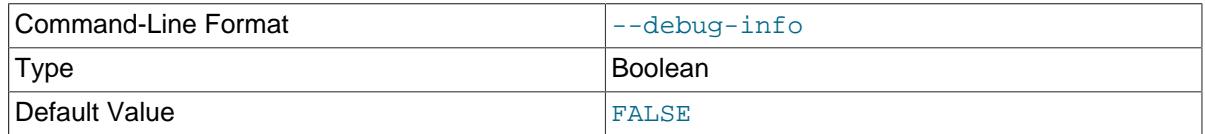

Print debugging information and memory and CPU usage statistics when the program exits.

This option is available only if MySQL was built using [WITH\\_DEBUG](#page-185-0). MySQL release binaries provided by Oracle are not built using this option.

# <span id="page-468-3"></span>• [--default-character-set=](#page-468-3)charset\_name

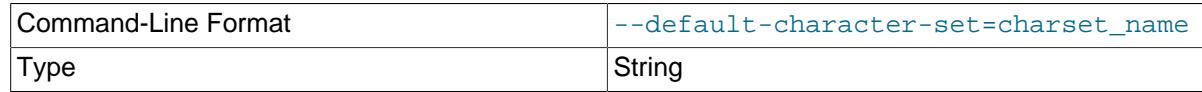

Use *charset* name as the default character set. See [Section 12.15, "Character Set Configuration"](#page-1969-0).

# <span id="page-468-4"></span>• [--default-auth=](#page-468-4)plugin

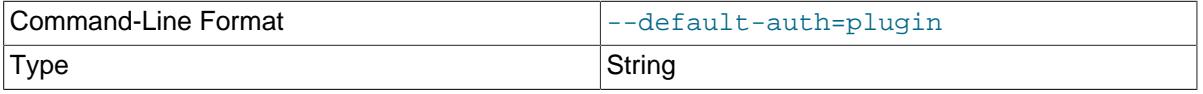

A hint about which client-side authentication plugin to use. See [Section 8.2.17, "Pluggable](#page-1204-0) [Authentication".](#page-1204-0)

# <span id="page-468-5"></span>• [--defaults-extra-file=](#page-468-5)file name

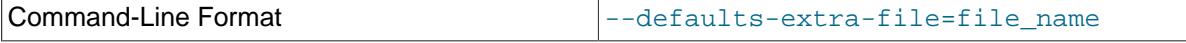

Type File name File name

Read this option file after the global option file but (on Unix) before the user option file. If the file does not exist or is otherwise inaccessible, an error occurs. If  $file$  name is not an absolute path name, it is interpreted relative to the current directory.

For additional information about this and other option-file options, see [Section 6.2.2.3, "Command-](#page-280-0)[Line Options that Affect Option-File Handling"](#page-280-0).

<span id="page-469-0"></span>[--defaults-file=](#page-469-0)file name

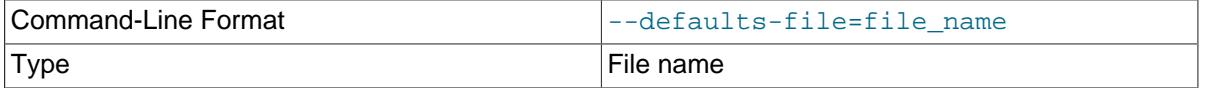

Use only the given option file. If the file does not exist or is otherwise inaccessible, an error occurs. If  $file$  name is not an absolute path name, it is interpreted relative to the current directory.

Exception: Even with [--defaults-file](#page-281-0), client programs read .mylogin.cnf.

For additional information about this and other option-file options, see [Section 6.2.2.3, "Command-](#page-280-0)[Line Options that Affect Option-File Handling"](#page-280-0).

<span id="page-469-1"></span>• [--defaults-group-suffix=](#page-469-1)str

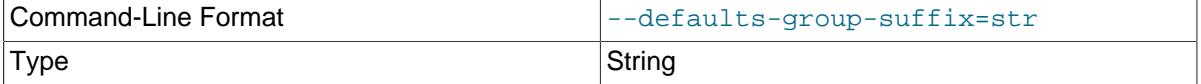

Read not only the usual option groups, but also groups with the usual names and a suffix of  $str.$ For example, [mysqlshow](#page-464-0) normally reads the [client] and [mysqlshow] groups. If this option is given as  $-\text{defaults-group-suffix} = \text{other, mysglshow also reads the [client other] }$ and [mysqlshow\_other] groups.

For additional information about this and other option-file options, see [Section 6.2.2.3, "Command-](#page-280-0)[Line Options that Affect Option-File Handling"](#page-280-0).

#### <span id="page-469-2"></span>• [--enable-cleartext-plugin](#page-469-2)

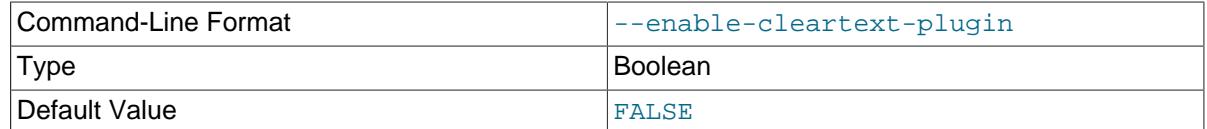

Enable the mysql\_clear\_password cleartext authentication plugin. (See [Section 8.4.1.3, "Client-](#page-1265-0)[Side Cleartext Pluggable Authentication".](#page-1265-0))

#### • [--get-server-public-key](#page-469-3)

<span id="page-469-3"></span>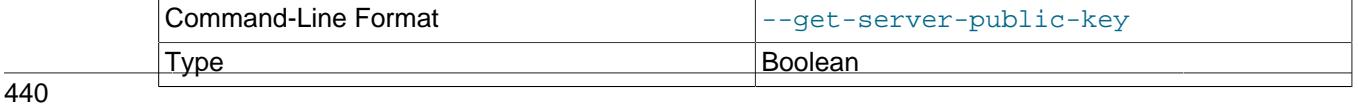

that do not authenticate with that plugin. It is also ignored if RSA-based password exchange is not needed, as is the case when the client connects to the server using a secure connection.

If  $--server-public-key-path=file_name$  $--server-public-key-path=file_name$  is given and specifies a valid public key file, it takes precedence over [--get-server-public-key](#page-469-3).

For information about the caching sha2 password plugin, see [Section 8.4.1.1, "Caching SHA-2](#page-1256-0) [Pluggable Authentication".](#page-1256-0)

# <span id="page-470-0"></span>• --host=[host\\_name](#page-470-0), -h host\_name

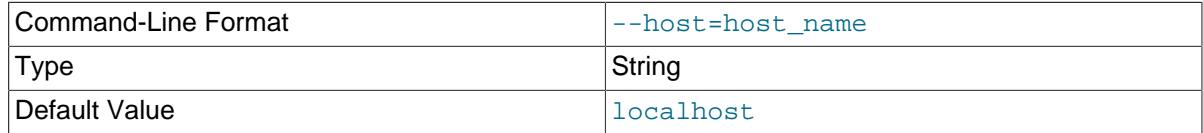

Connect to the MySQL server on the given host.

<span id="page-470-1"></span> $\bullet$  [--keys](#page-470-1),  $-k$ 

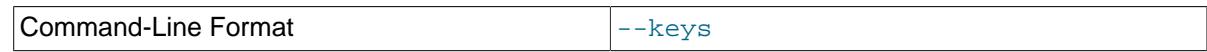

Show table indexes.

<span id="page-470-2"></span>• [--login-path=](#page-470-2)name

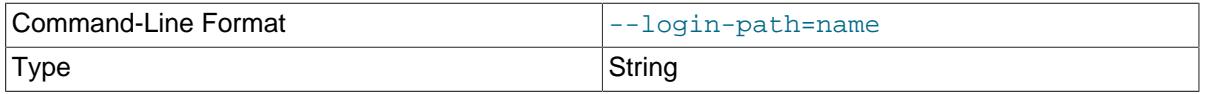

Read options from the named login path in the .mylogin.cnf login path file. A "login path" is an option group containing options that specify which MySQL server to connect to and which account to authenticate as. To create or modify a login path file, use the [mysql\\_config\\_editor](#page-532-0) utility. See [Section 6.6.7, "mysql\\_config\\_editor — MySQL Configuration Utility".](#page-532-0)

For additional information about this and other option-file options, see [Section 6.2.2.3, "Command-](#page-280-0)[Line Options that Affect Option-File Handling"](#page-280-0).

# <span id="page-470-3"></span>• [--no-login-paths](#page-470-3)

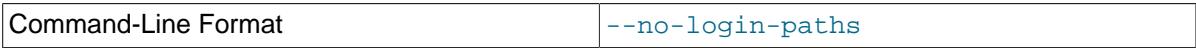

Skips reading options from the login path file.

See [--login-path](#page-470-2) for related information.

For additional information about this and other option-file options, see [Section 6.2.2.3, "Command-](#page-280-0)[Line Options that Affect Option-File Handling"](#page-280-0).

#### <span id="page-471-0"></span>• [--no-defaults](#page-471-0)

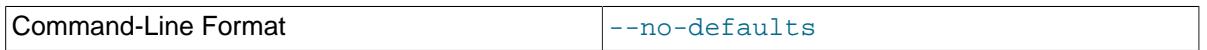

Do not read any option files. If program startup fails due to reading unknown options from an option file, [--no-defaults](#page-471-0) can be used to prevent them from being read.

The exception is that the  $mplogin.c$ nf file is read in all cases, if it exists. This permits passwords to be specified in a safer way than on the command line even when  $\text{-no-defaults}$ is used. To create .mylogin.cnf, use the [mysql\\_config\\_editor](#page-532-0) utility. See [Section 6.6.7,](#page-532-0) ["mysql\\_config\\_editor — MySQL Configuration Utility".](#page-532-0)

For additional information about this and other option-file options, see [Section 6.2.2.3, "Command-](#page-280-0)[Line Options that Affect Option-File Handling"](#page-280-0).

#### <span id="page-471-1"></span>• [--password\[=](#page-471-1)password], -p[password]

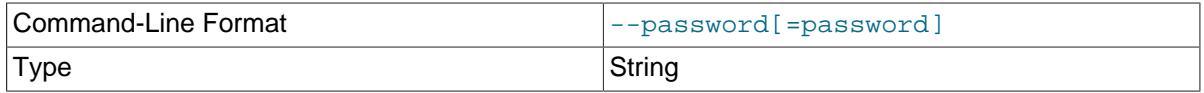

The password of the MySQL account used for connecting to the server. The password value is optional. If not given,  $mysqlshow$  prompts for one. If given, there must be no space between  $$ [password=](#page-471-1) or -p and the password following it. If no password option is specified, the default is to send no password.

Specifying a password on the command line should be considered insecure. To avoid giving the password on the command line, use an option file. See [Section 8.1.2.1, "End-User Guidelines for](#page-1119-0) [Password Security"](#page-1119-0).

To explicitly specify that there is no password and that [mysqlshow](#page-464-0) should not prompt for one, use the [--skip-password](#page-471-1) option.

#### <span id="page-471-2"></span>• [--password1\[=](#page-471-2)pass\_val]

The password for multifactor authentication factor 1 of the MySQL account used for connecting to the server. The password value is optional. If not given, [mysqlshow](#page-464-0) prompts for one. If given, there must be no space between [--password1=](#page-471-2) and the password following it. If no password option is specified, the default is to send no password.

Specifying a password on the command line should be considered insecure. To avoid giving the password on the command line, use an option file. See [Section 8.1.2.1, "End-User Guidelines for](#page-1119-0) [Password Security"](#page-1119-0).

To explicitly specify that there is no password and that  $mysqlshow$  should not prompt for one, use the [--skip-password1](#page-471-2) option.

[--password1](#page-471-2) and [--password](#page-471-1) are synonymous, as are [--skip-password1](#page-471-2) and [--skip](#page-471-1)[password](#page-471-1).

#### <span id="page-471-3"></span>• [--password2\[=](#page-471-3)pass\_val]

The password for multifactor authentication factor 2 of the MySQL account used for connecting to the server. The semantics of this option are similar to the semantics for  $-\text{password1}$ ; see the description of that option for details.

#### <span id="page-472-0"></span>• [--password3\[=](#page-472-0)pass\_val]

The password for multifactor authentication factor 3 of the MySQL account used for connecting to the server. The semantics of this option are similar to the semantics for  $\text{-}\text{password1}$ ; see the description of that option for details.

<span id="page-472-1"></span> $\bullet$  [--pipe](#page-472-1),  $-W$ 

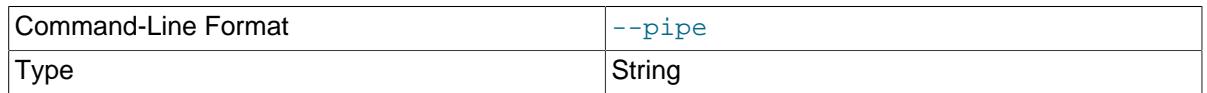

On Windows, connect to the server using a named pipe. This option applies only if the server was started with the [named\\_pipe](#page-786-0) system variable enabled to support named-pipe connections. In addition, the user making the connection must be a member of the Windows group specified by the [named\\_pipe\\_full\\_access\\_group](#page-786-1) system variable.

<span id="page-472-2"></span>• [--plugin-dir=](#page-472-2)dir\_name

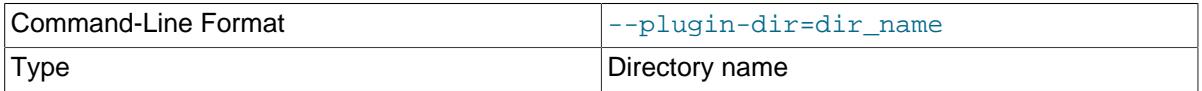

The directory in which to look for plugins. Specify this option if the  $-\text{default}-\text{auth}$  option is used to specify an authentication plugin but [mysqlshow](#page-464-0) does not find it. See [Section 8.2.17, "Pluggable](#page-1204-0) [Authentication".](#page-1204-0)

# <span id="page-472-3"></span>• --port=[port\\_num](#page-472-3), -P port\_num

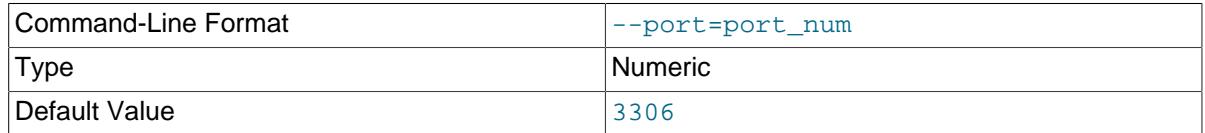

For TCP/IP connections, the port number to use.

#### <span id="page-472-4"></span>• [--print-defaults](#page-472-4)

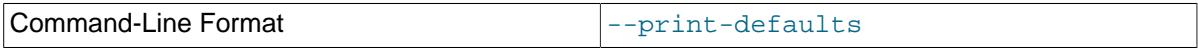

Print the program name and all options that it gets from option files.

For additional information about this and other option-file options, see [Section 6.2.2.3, "Command-](#page-280-0)[Line Options that Affect Option-File Handling"](#page-280-0).

# <span id="page-472-5"></span>• [--protocol={TCP|SOCKET|PIPE|MEMORY}](#page-472-5)

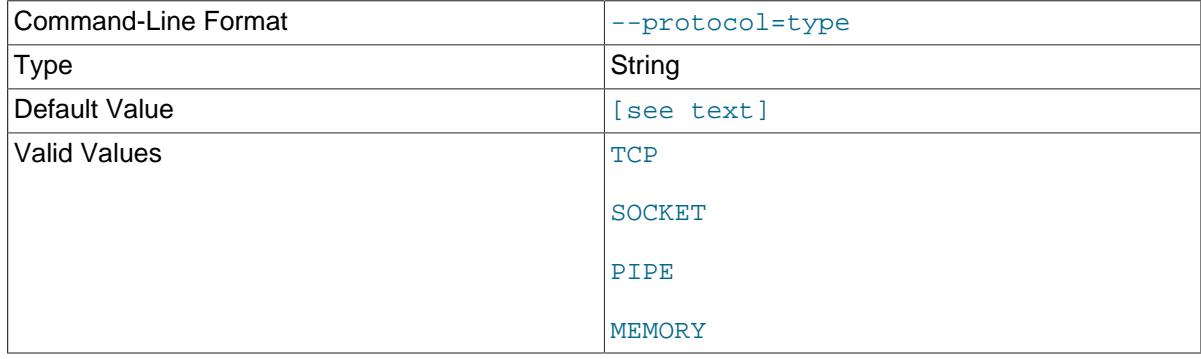

The transport protocol to use for connecting to the server. It is useful when the other connection parameters normally result in use of a protocol other than the one you want. For details on the permissible values, see [Section 6.2.7, "Connection Transport Protocols".](#page-310-0)

#### <span id="page-473-0"></span>[--server-public-key-path=](#page-473-0)file\_name

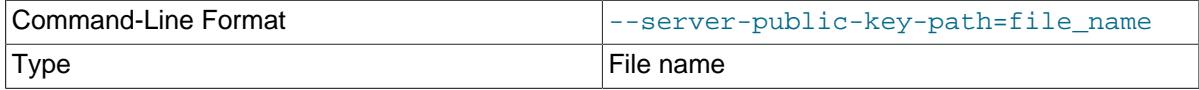

The path name to a file in PEM format containing a client-side copy of the public key required by the server for RSA key pair-based password exchange. This option applies to clients that authenticate with the sha256\_password or caching\_sha2\_password authentication plugin. This option is ignored for accounts that do not authenticate with one of those plugins. It is also ignored if RSAbased password exchange is not used, as is the case when the client connects to the server using a secure connection.

If [--server-public-key-path=](#page-473-0)file\_name is given and specifies a valid public key file, it takes precedence over [--get-server-public-key](#page-469-3).

For sha256 password, this option applies only if MySQL was built using OpenSSL.

For information about the sha256 password and caching sha2 password plugins, see [Section 8.4.1.2, "SHA-256 Pluggable Authentication",](#page-1261-0) and [Section 8.4.1.1, "Caching SHA-2](#page-1256-0) [Pluggable Authentication".](#page-1256-0)

<span id="page-473-1"></span>• [--shared-memory-base-name=](#page-473-1)name

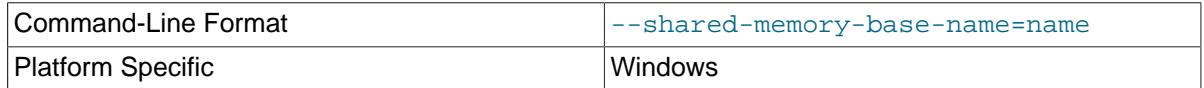

On Windows, the shared-memory name to use for connections made using shared memory to a local server. The default value is MYSQL. The shared-memory name is case-sensitive.

This option applies only if the server was started with the  $shared\text{ memory}$  system variable enabled to support shared-memory connections.

<span id="page-473-2"></span>• [--show-table-type](#page-473-2), -t

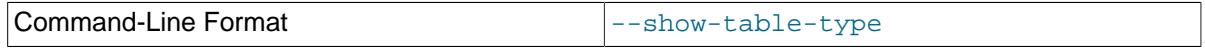

Show a column indicating the table type, as in [SHOW FULL TABLES](#page-2880-0). The type is BASE TABLE or VIEW.

#### <span id="page-473-3"></span>• [--socket=](#page-473-3)path, -S path

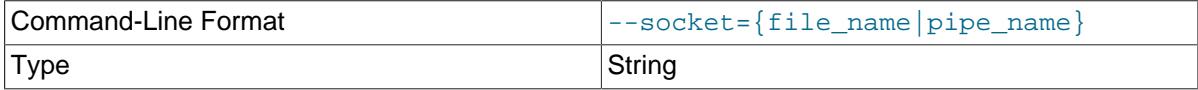

444

For connections to localhost, the Unix socket file to use, or, on Windows, the name of the named pipe to use.

On Windows, this option applies only if the server was started with the named pipe system variable

a member of the Windows group specified by the [named\\_pipe\\_full\\_access\\_group](#page-786-1) system variable.

 $• -ssl*$ 

Options that begin with  $-\text{ss1}$  specify whether to connect to the server using encryption and indicate where to find SSL keys and certificates. See [Command Options for Encrypted Connections](#page-291-0).

<span id="page-474-0"></span>• [--ssl-fips-mode={OFF|ON|STRICT}](#page-474-0)

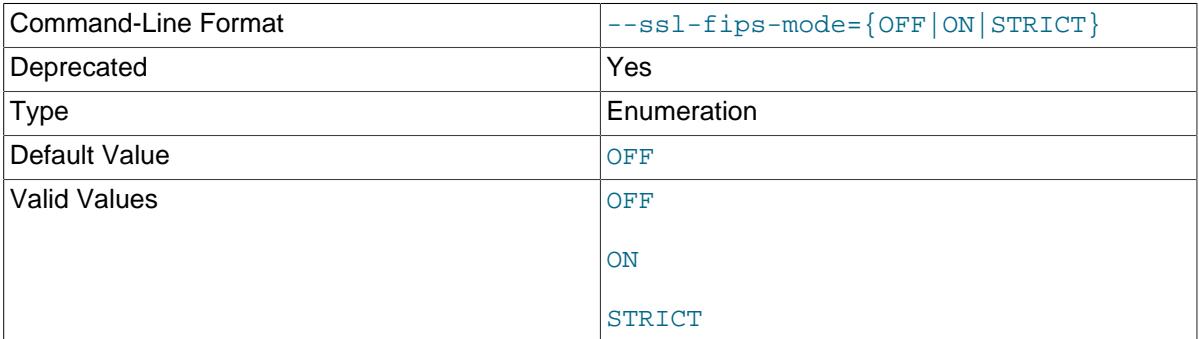

Controls whether to enable FIPS mode on the client side. The [--ssl-fips-mode](#page-474-0) option differs from other  $-\text{ssl}-\text{xxx}$  options in that it is not used to establish encrypted connections, but rather to affect which cryptographic operations to permit. See [Section 8.8, "FIPS Support"](#page-1595-0).

These [--ssl-fips-mode](#page-474-0) values are permitted:

- OFF: Disable FIPS mode.
- ON: Enable FIPS mode.
- STRICT: Enable "strict" FIPS mode.

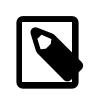

#### **Note**

If the OpenSSL FIPS Object Module is not available, the only permitted value for [--ssl-fips-mode](#page-474-0) is OFF. In this case, setting [--ssl-fips-mode](#page-474-0) to ON or STRICT causes the client to produce a warning at startup and to operate in non-FIPS mode.

This option is deprecated. Expect it to be removed in a future version of MySQL.

<span id="page-474-1"></span>• [--status](#page-474-1), -i

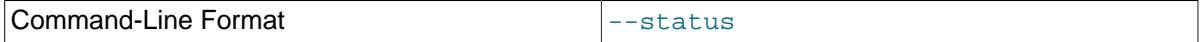

Display extra information about each table.

# <span id="page-474-2"></span>• [--tls-ciphersuites=](#page-474-2)ciphersuite list

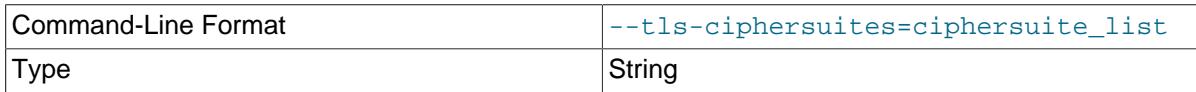

The permissible ciphersuites for encrypted connections that use TLSv1.3. The value is a list of one or more colon-separated ciphersuite names. The ciphersuites that can be named for this option depend on the SSL library used to compile MySQL. For details, see [Section 8.3.2, "Encrypted](#page-1236-0) [Connection TLS Protocols and Ciphers"](#page-1236-0).

#### <span id="page-475-0"></span>• [--tls-sni-servername=](#page-475-0)server\_name

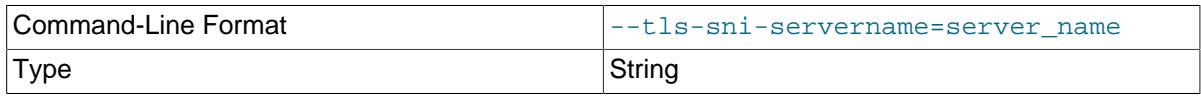

When specified, the name is passed to the  $l$ ibmysqlclient C API library using the MYSQL\_OPT\_TLS\_SNI\_SERVERNAME option of [mysql\\_options\(\)](https://dev.mysql.com/doc/c-api/9.0/en/mysql-options.html). The server name is not casesensitive. To show which server name the client specified for the current session, if any, check the Tls sni server name status variable.

Server Name Indication (SNI) is an extension to the TLS protocol (OpenSSL must be compiled using TLS extensions for this option to function). The MySQL implementation of SNI represents the clientside only.

#### <span id="page-475-1"></span>• [--tls-version=](#page-475-1)protocol\_list

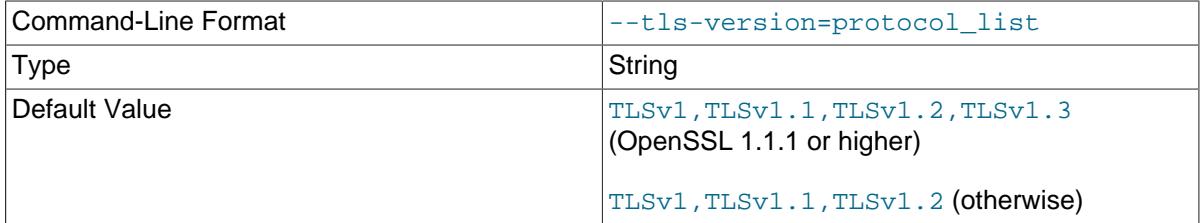

The permissible TLS protocols for encrypted connections. The value is a list of one or more commaseparated protocol names. The protocols that can be named for this option depend on the SSL library used to compile MySQL. For details, see [Section 8.3.2, "Encrypted Connection TLS Protocols](#page-1236-0) [and Ciphers"](#page-1236-0).

# <span id="page-475-2"></span>• --user=[user\\_name](#page-475-2), -u user\_name

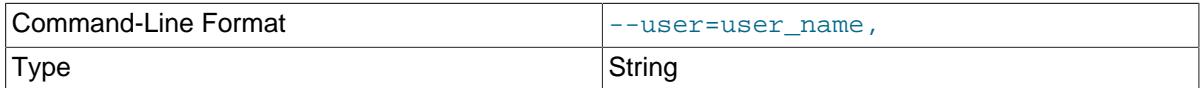

The user name of the MySQL account to use for connecting to the server.

<span id="page-475-3"></span>• [--verbose](#page-475-3), -v

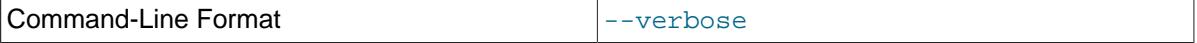

Verbose mode. Print more information about what the program does. This option can be used multiple times to increase the amount of information.

<span id="page-475-4"></span>• [--version](#page-475-4), -V

<span id="page-475-5"></span>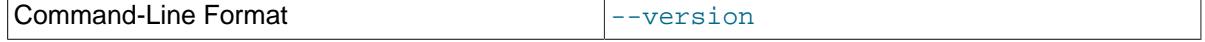

Type and the Integer in the Integer

The compression level to use for connections to the server that use the  $z$ std compression algorithm. The permitted levels are from 1 to 22, with larger values indicating increasing levels of compression. The default zstd compression level is 3. The compression level setting has no effect on connections that do not use zstd compression.

For more information, see [Section 6.2.8, "Connection Compression Control"](#page-312-0).

# <span id="page-476-0"></span>**6.5.7 mysqlslap — A Load Emulation Client**

[mysqlslap](#page-476-0) is a diagnostic program designed to emulate client load for a MySQL server and to report the timing of each stage. It works as if multiple clients are accessing the server.

Invoke [mysqlslap](#page-476-0) like this:

mysqlslap [options]

Some options such as  $-\text{create}$  or  $-\text{query}$  enable you to specify a string containing an SQL statement or a file containing statements. If you specify a file, by default it must contain one statement per line. (That is, the implicit statement delimiter is the newline character.) Use the [--delimiter](#page-484-0) option to specify a different delimiter, which enables you to specify statements that span multiple lines or place multiple statements on a single line. You cannot include comments in a file:  $mvsqlslaw$  does not understand them.

[mysqlslap](#page-476-0) runs in three stages:

- 1. Create schema, table, and optionally any stored programs or data to use for the test. This stage uses a single client connection.
- 2. Run the load test. This stage can use many client connections.
- 3. Clean up (disconnect, drop table if specified). This stage uses a single client connection.

Examples:

Supply your own create and query SQL statements, with 50 clients querying and 200 selects for each (enter the command on a single line):

```
mysqlslap --delimiter=";"
  --create="CREATE TABLE a (b int);INSERT INTO a VALUES (23)"
   --query="SELECT * FROM a" --concurrency=50 --iterations=200
```
Let [mysqlslap](#page-476-0) build the query SQL statement with a table of two [INT](#page-1981-0) columns and three [VARCHAR](#page-2001-0) columns. Use five clients querying 20 times each. Do not create the table or insert the data (that is, use the previous test's schema and data):

```
mysqlslap --concurrency=5 --iterations=20
   --number-int-cols=2 --number-char-cols=3
   --auto-generate-sql
```
Tell the program to load the create, insert, and query SQL statements from the specified files, where the create.sql file has multiple table creation statements delimited by  $\rightarrow$  and multiple insert statements delimited by  $\cdot$ ;  $\cdot$ . The  $-\alpha$ uery file should contain multiple queries delimited by  $\cdot$ ;  $\cdot$ . Run all the load statements, then run all the queries in the query file with five clients (five times each):

```
mysqlslap --concurrency=5
    --iterations=5 --query=query.sql --create=create.sql
   --delimiter=";"
```
[mysqlslap](#page-476-0) supports the following options, which can be specified on the command line or in the [mysqlslap] and [client] groups of an option file. For information about option files used by MySQL programs, see [Section 6.2.2.2, "Using Option Files"](#page-275-0).

# **Table 6.16 mysqlslap Options**

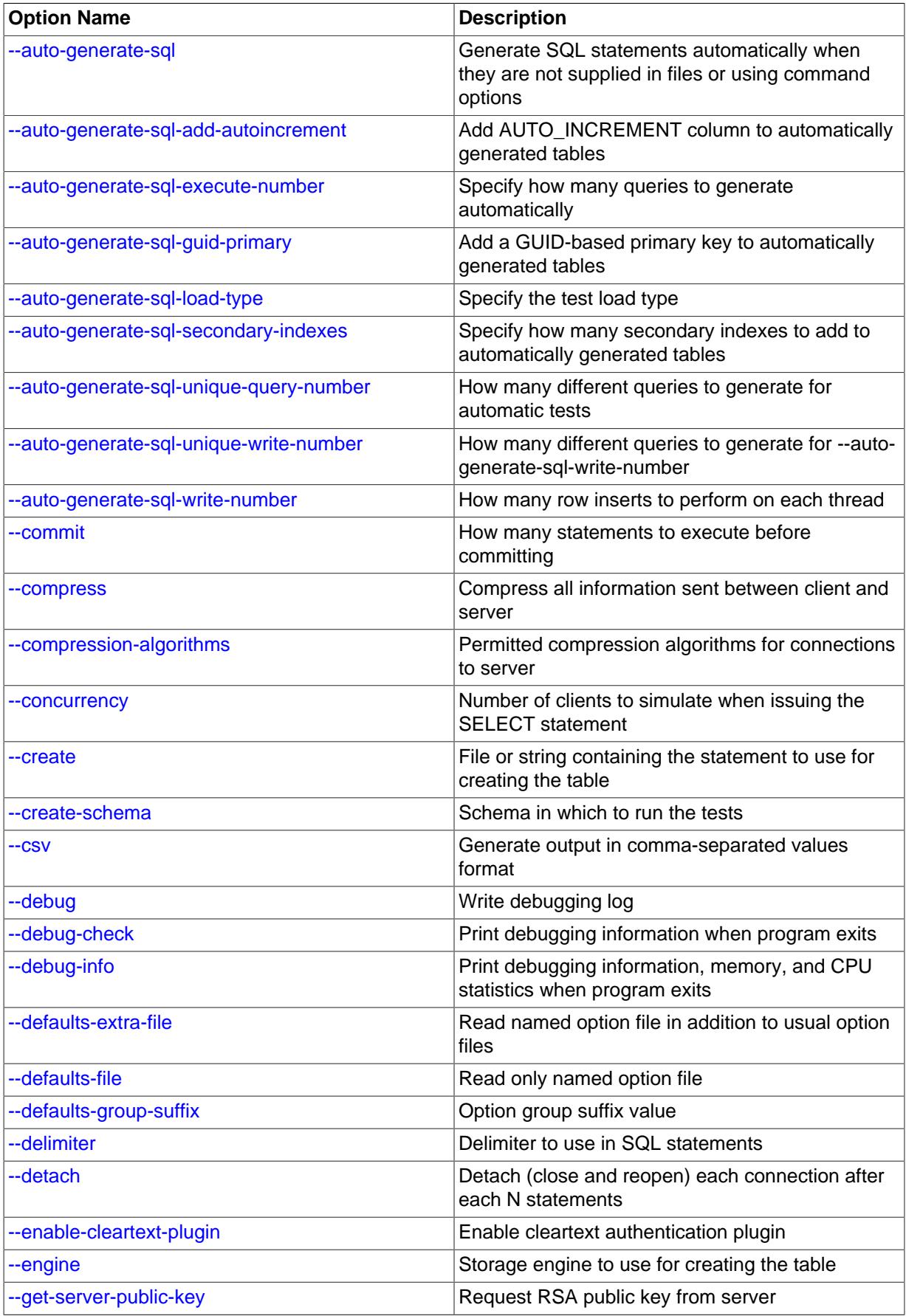

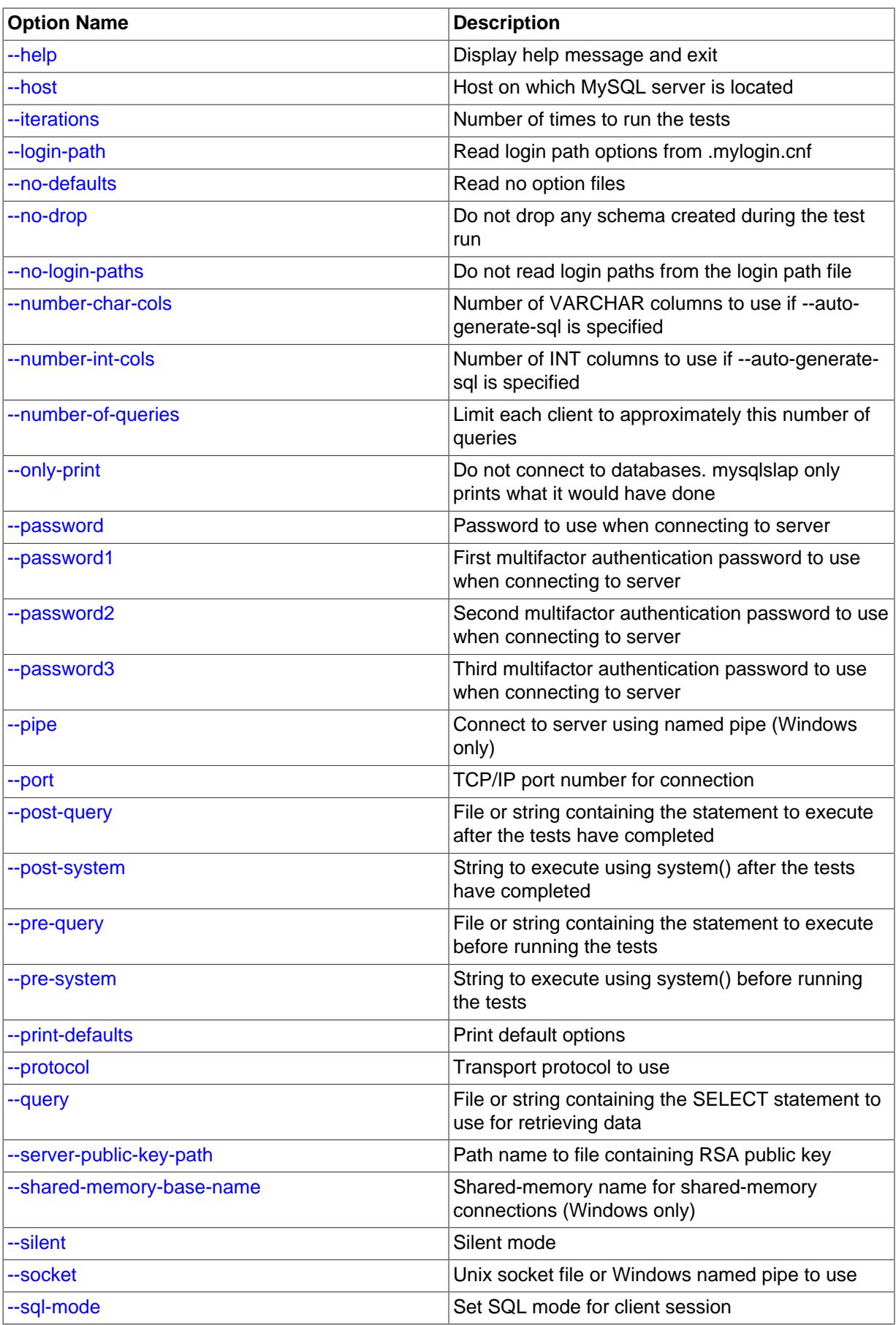

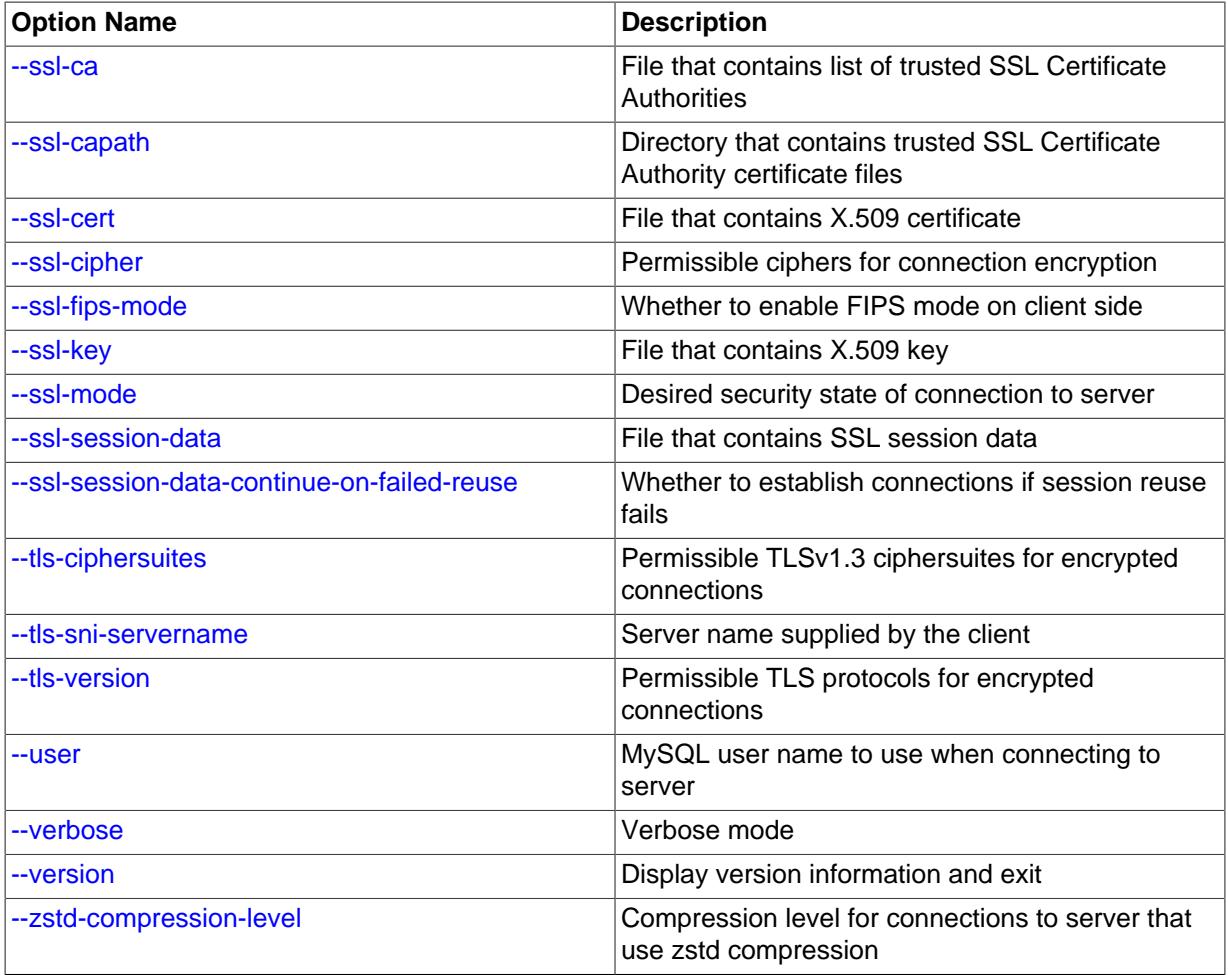

<span id="page-479-2"></span> $\bullet$  [--help](#page-479-2),  $-?$ 

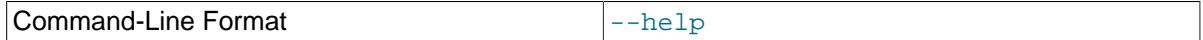

Display a help message and exit.

<span id="page-479-0"></span>• [--auto-generate-sql](#page-479-0), -a

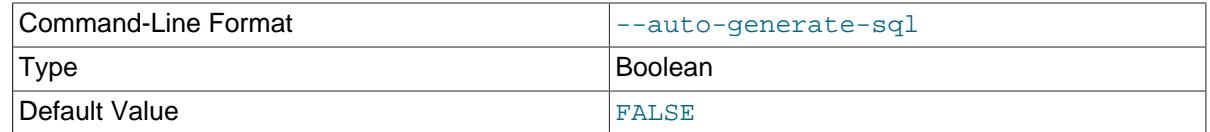

Generate SQL statements automatically when they are not supplied in files or using command options.

# <span id="page-479-1"></span>• [--auto-generate-sql-add-autoincrement](#page-479-1)

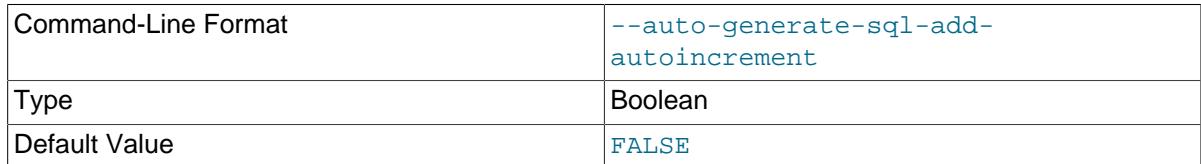

#### <span id="page-480-0"></span>• [--auto-generate-sql-execute-number=](#page-480-0)N

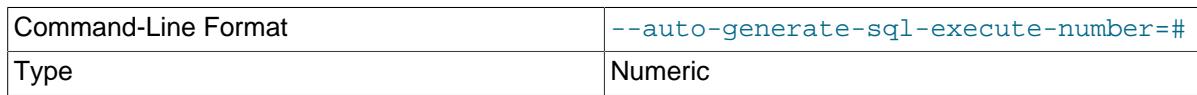

Specify how many queries to generate automatically.

# <span id="page-480-1"></span>• [--auto-generate-sql-guid-primary](#page-480-1)

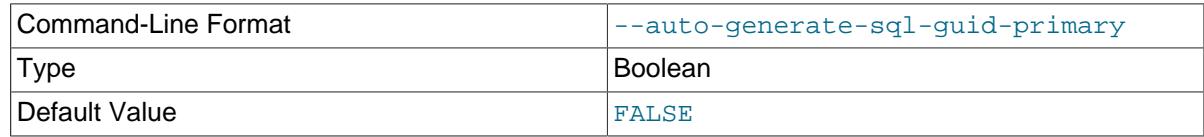

Add a GUID-based primary key to automatically generated tables.

# <span id="page-480-2"></span>• [--auto-generate-sql-load-type=](#page-480-2)type

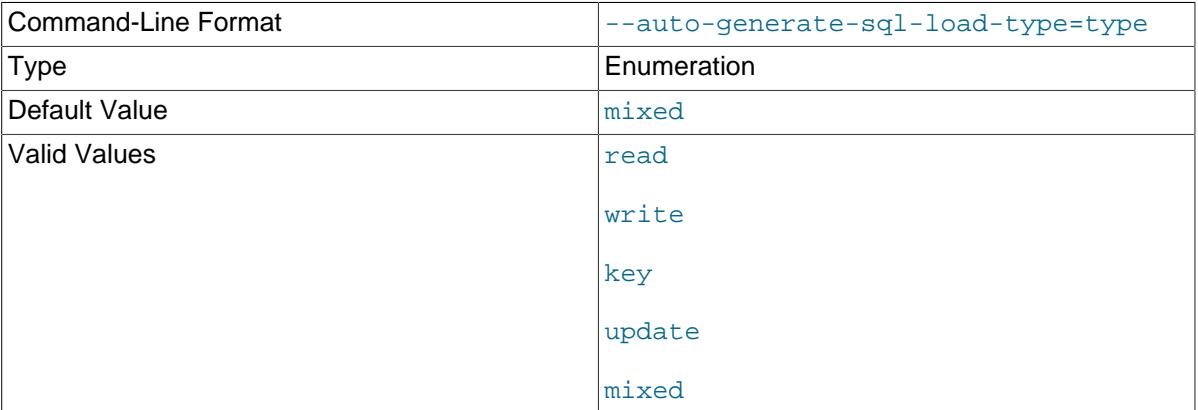

Specify the test load type. The permissible values are  $r$  ead (scan tables), write (insert into tables), key (read primary keys), update (update primary keys), or mixed (half inserts, half scanning selects). The default is mixed.

# <span id="page-480-3"></span>• [--auto-generate-sql-secondary-indexes=](#page-480-3)N

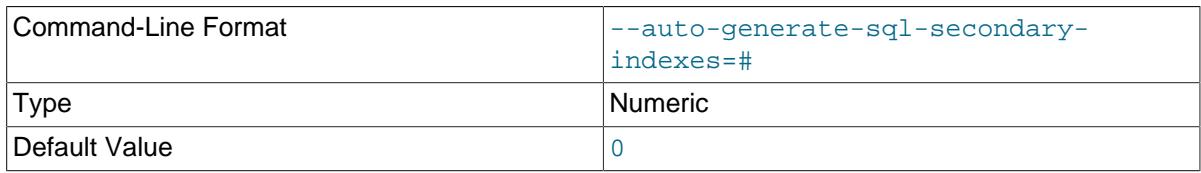

Specify how many secondary indexes to add to automatically generated tables. By default, none are added.

# • [--auto-generate-sql-unique-query-number=](#page-480-4)N

<span id="page-480-4"></span>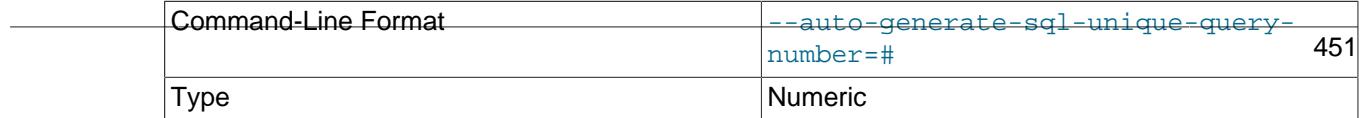

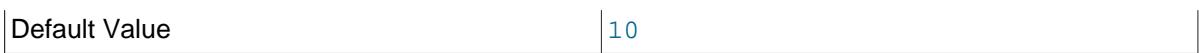

How many different queries to generate for automatic tests. For example, if you run a key test that performs 1000 selects, you can use this option with a value of 1000 to run 1000 unique queries, or with a value of 50 to perform 50 different selects. The default is 10.

# <span id="page-481-0"></span>• [--auto-generate-sql-unique-write-number=](#page-481-0)N

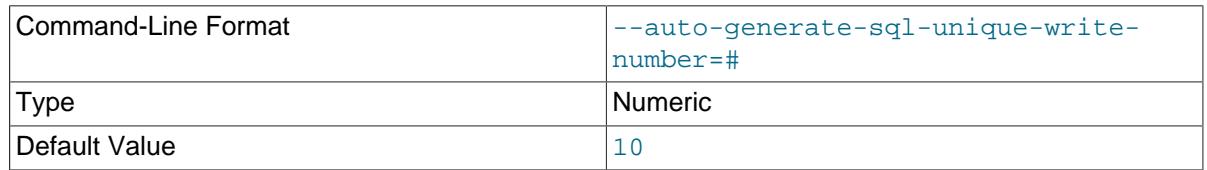

How many different queries to generate for [--auto-generate-sql-write-number](#page-481-1). The default is 10.

#### <span id="page-481-1"></span>• [--auto-generate-sql-write-number=](#page-481-1)N

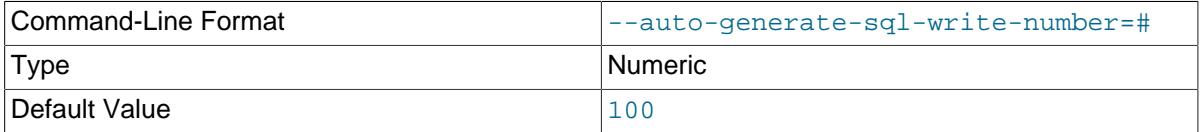

# How many row inserts to perform. The default is 100.

<span id="page-481-2"></span> $\bullet$  [--commit=](#page-481-2)N

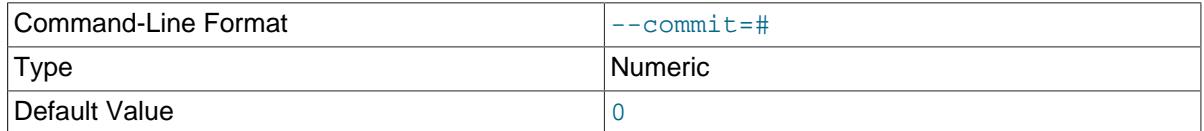

How many statements to execute before committing. The default is 0 (no commits are done).

#### <span id="page-481-3"></span>• [--compress](#page-481-3), -C

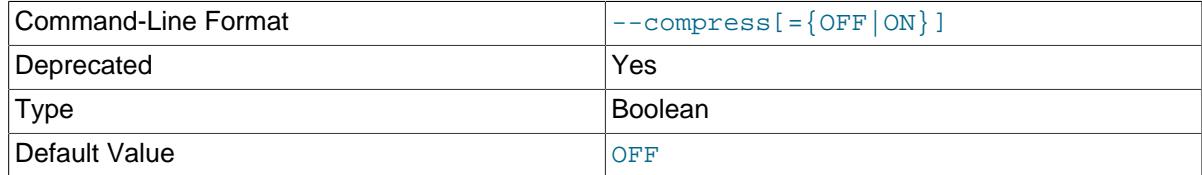

Compress all information sent between the client and the server if possible. See [Section 6.2.8,](#page-312-0) ["Connection Compression Control".](#page-312-0)

This option is deprecated. Expect it to be removed in a future version of MySQL. See [Configuring](#page-314-0) [Legacy Connection Compression](#page-314-0).

#### <span id="page-481-4"></span>• [--compression-algorithms=](#page-481-4)value 452

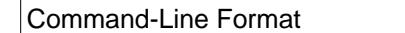

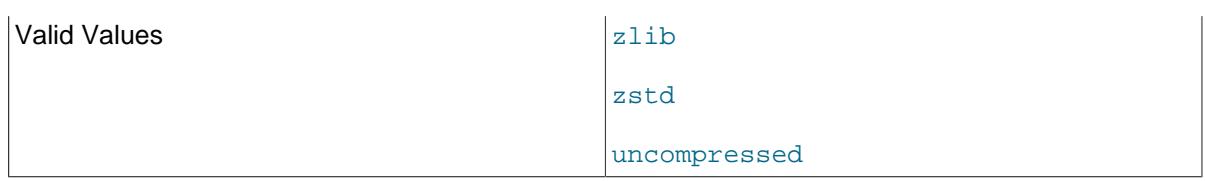

The permitted compression algorithms for connections to the server. The available algorithms are the same as for the [protocol\\_compression\\_algorithms](#page-803-0) system variable. The default value is uncompressed.

For more information, see [Section 6.2.8, "Connection Compression Control"](#page-312-0).

<span id="page-482-1"></span> $\bullet$  [--concurrency=](#page-482-1)N, -c N

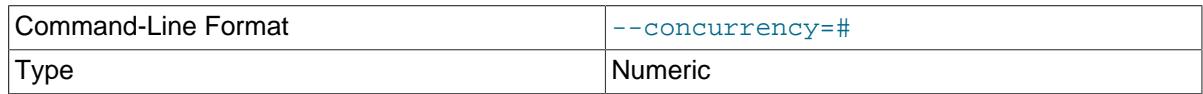

The number of parallel clients to simulate.

<span id="page-482-0"></span>• [--create=](#page-482-0)value

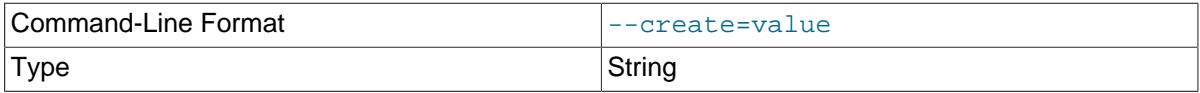

The file or string containing the statement to use for creating the table.

<span id="page-482-2"></span>• [--create-schema=](#page-482-2)value

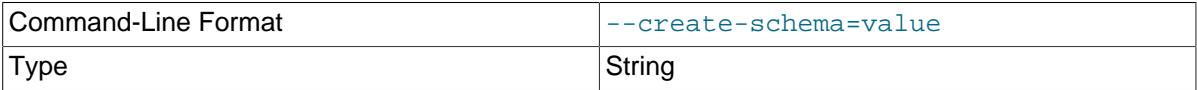

The schema in which to run the tests.

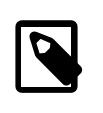

# **Note**

If the [--auto-generate-sql](#page-479-0) option is also given, [mysqlslap](#page-476-0) drops the schema at the end of the test run. To avoid this, use the  $-$ -no-drop option as well.

<span id="page-482-3"></span> $--csv[$  =  $file_name]$  $file_name]$ 

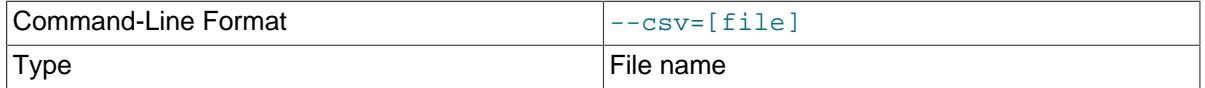

Generate output in comma-separated values format. The output goes to the named file, or to the standard output if no file is given.

#### <span id="page-482-4"></span>• --debug[=[debug\\_options](#page-482-4)], -# [debug\_options]

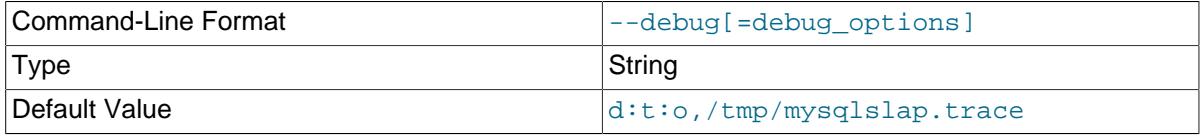

Write a debugging log. A typical  $debug\_options$  string is  $d:t:o$ ,  $file\_name$ . The default is d:t:o,/tmp/mysqlslap.trace.

This option is available only if MySQL was built using [WITH\\_DEBUG](#page-185-0). MySQL release binaries provided by Oracle are not built using this option.

<span id="page-483-0"></span>• [--debug-check](#page-483-0)

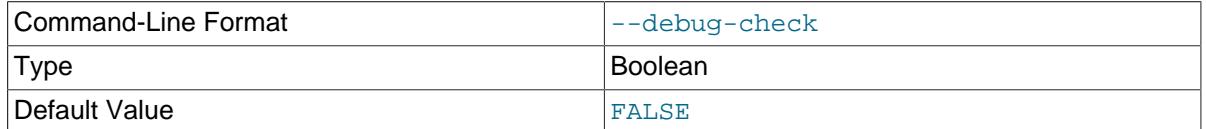

Print some debugging information when the program exits.

This option is available only if MySQL was built using WITH DEBUG. MySQL release binaries provided by Oracle are not built using this option.

<span id="page-483-1"></span>• [--debug-info](#page-483-1), -T

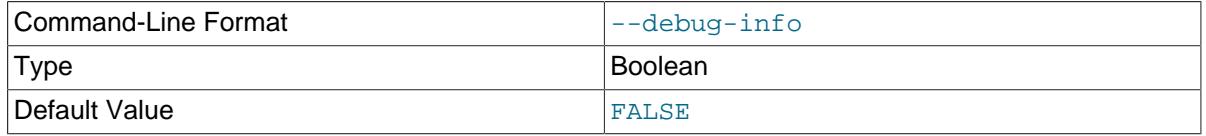

Print debugging information and memory and CPU usage statistics when the program exits.

This option is available only if MySQL was built using WITH DEBUG. MySQL release binaries provided by Oracle are not built using this option.

<span id="page-483-4"></span>• [--default-auth=](#page-483-4)plugin

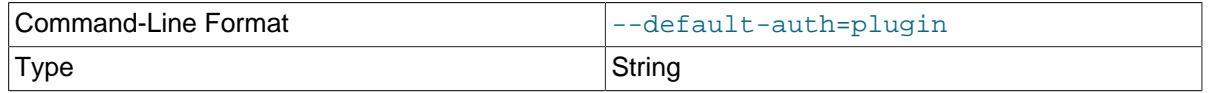

A hint about which client-side authentication plugin to use. See [Section 8.2.17, "Pluggable](#page-1204-0) [Authentication".](#page-1204-0)

#### <span id="page-483-2"></span>• [--defaults-extra-file=](#page-483-2)file name

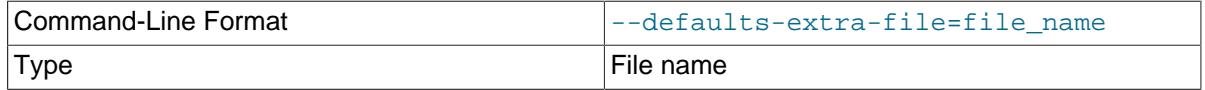

Read this option file after the global option file but (on Unix) before the user option file. If the file does not exist or is otherwise inaccessible, an error occurs. If  $file$  name is not an absolute path name, it is interpreted relative to the current directory.

For additional information about this and other option-file options, see [Section 6.2.2.3, "Command-](#page-280-0)[Line Options that Affect Option-File Handling"](#page-280-0).

# <span id="page-483-3"></span>• [--defaults-file=](#page-483-3)file name

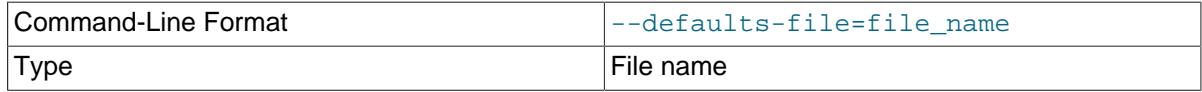

Use only the given option file. If the file does not exist or is otherwise inaccessible, an error occurs. If  $file$  name is not an absolute path name, it is interpreted relative to the current directory.

Exception: Even with [--defaults-file](#page-281-0), client programs read .mylogin.cnf.

For additional information about this and other option-file options, see [Section 6.2.2.3, "Command-](#page-280-0)[Line Options that Affect Option-File Handling"](#page-280-0).

# <span id="page-484-1"></span>• [--defaults-group-suffix=](#page-484-1)str

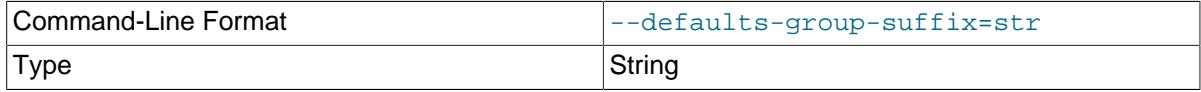

Read not only the usual option groups, but also groups with the usual names and a suffix of  $str.$ For example, [mysqlslap](#page-476-0) normally reads the [client] and [mysqlslap] groups. If this option is given as [--defaults-group-suffix=\\_other](#page-484-1), [mysqlslap](#page-476-0) also reads the [client\_other] and [mysqlslap\_other] groups.

For additional information about this and other option-file options, see [Section 6.2.2.3, "Command-](#page-280-0)[Line Options that Affect Option-File Handling"](#page-280-0).

# <span id="page-484-0"></span>• [--delimiter=](#page-484-0)str -F str

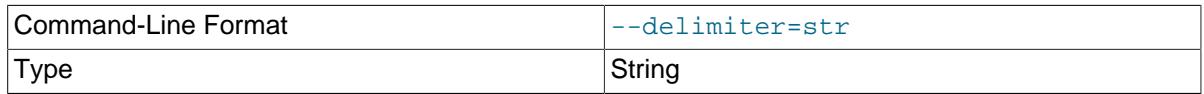

The delimiter to use in SQL statements supplied in files or using command options.

<span id="page-484-2"></span> $\bullet$  [--detach=](#page-484-2) $N$ 

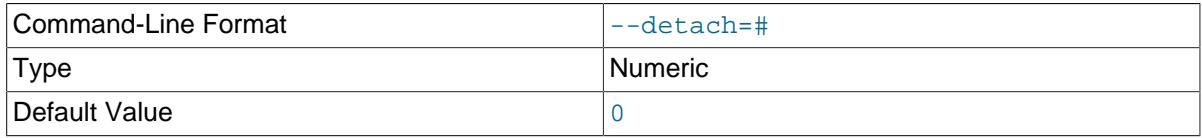

Detach (close and reopen) each connection after each  $N$  statements. The default is 0 (connections are not detached).

# <span id="page-484-3"></span>• [--enable-cleartext-plugin](#page-484-3)

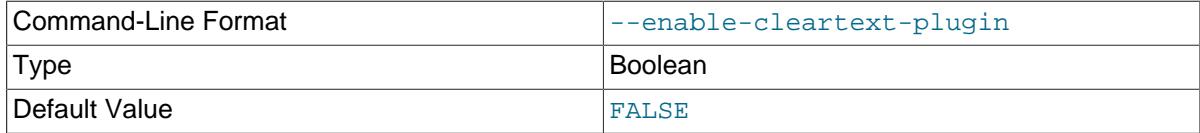

Enable the mysql\_clear\_password cleartext authentication plugin. (See [Section 8.4.1.3, "Client-](#page-1265-0)[Side Cleartext Pluggable Authentication".](#page-1265-0))

# <span id="page-484-4"></span>• --engine=[engine\\_name](#page-484-4), -e engine\_name

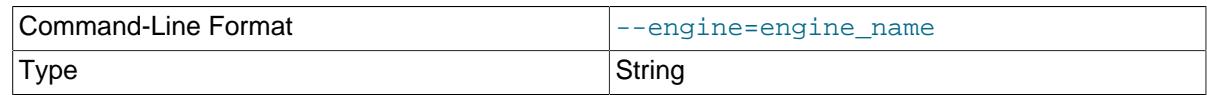

The storage engine to use for creating tables.

#### <span id="page-485-0"></span>• [--get-server-public-key](#page-485-0)

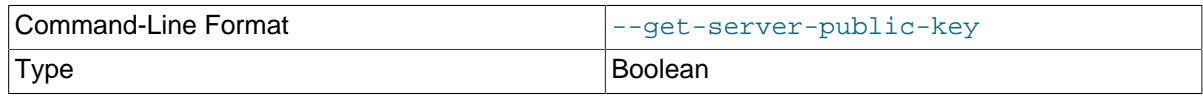

Request from the server the RSA public key that it uses for key pair-based password exchange. This option applies to clients that connect to the server using an account that authenticates with the caching\_sha2\_password authentication plugin. For connections by such accounts, the server does not send the public key to the client unless requested. The option is ignored for accounts that do not authenticate with that plugin. It is also ignored if RSA-based password exchange is not needed, as is the case when the client connects to the server using a secure connection.

If  $-$ -server-public-key-path= $file$  name is given and specifies a valid public key file, it takes precedence over [--get-server-public-key](#page-485-0).

For information about the caching sha2 password plugin, see [Section 8.4.1.1, "Caching SHA-2](#page-1256-0) [Pluggable Authentication".](#page-1256-0)

#### <span id="page-485-1"></span>• --host=host name, -h host name

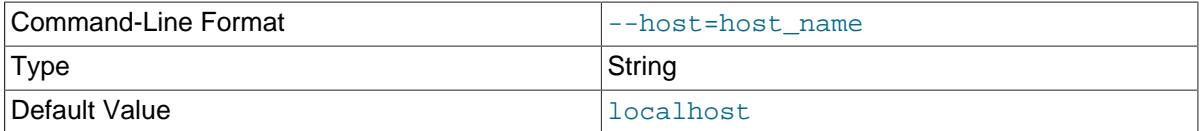

Connect to the MySQL server on the given host.

<span id="page-485-2"></span>• [--iterations=](#page-485-2)N, -i N

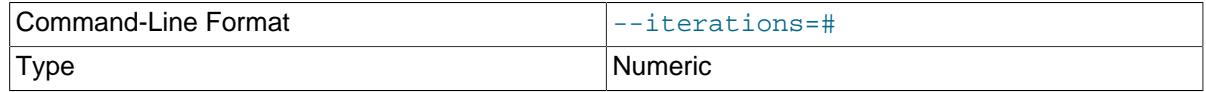

The number of times to run the tests.

#### <span id="page-485-3"></span>• [--login-path=](#page-485-3)name

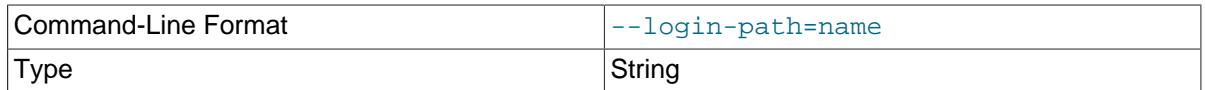

Read options from the named login path in the .mylogin.cnf login path file. A "login path" is an option group containing options that specify which MySQL server to connect to and which account to authenticate as. To create or modify a login path file, use the [mysql\\_config\\_editor](#page-532-0) utility. See [Section 6.6.7, "mysql\\_config\\_editor — MySQL Configuration Utility".](#page-532-0)

For additional information about this and other option-file options, see [Section 6.2.2.3, "Command-](#page-280-0)[Line Options that Affect Option-File Handling"](#page-280-0).

#### <span id="page-486-2"></span>• [--no-login-paths](#page-486-2)

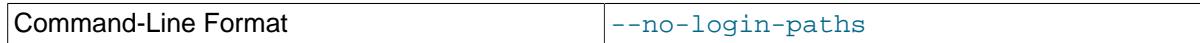

Skips reading options from the login path file.

See [--login-path](#page-485-3) for related information.

For additional information about this and other option-file options, see [Section 6.2.2.3, "Command-](#page-280-0)[Line Options that Affect Option-File Handling"](#page-280-0).

<span id="page-486-1"></span>• [--no-drop](#page-486-1)

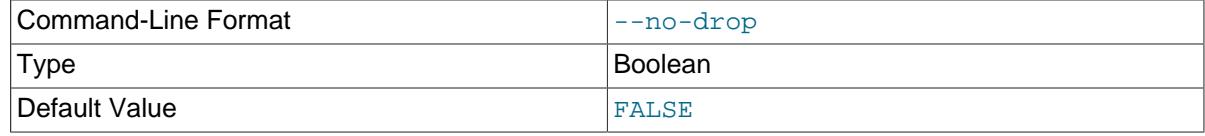

Prevent [mysqlslap](#page-476-0) from dropping any schema it creates during the test run.

# <span id="page-486-0"></span>• [--no-defaults](#page-486-0)

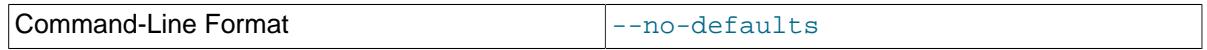

Do not read any option files. If program startup fails due to reading unknown options from an option file,  $---no-defaults$  $---no-defaults$  can be used to prevent them from being read.

The exception is that the  $mplogin,cnf$  file is read in all cases, if it exists. This permits passwords to be specified in a safer way than on the command line even when  $---no-defaults$  $---no-defaults$ is used. To create .mylogin.cnf, use the [mysql\\_config\\_editor](#page-532-0) utility. See [Section 6.6.7,](#page-532-0) ["mysql\\_config\\_editor — MySQL Configuration Utility".](#page-532-0)

For additional information about this and other option-file options, see [Section 6.2.2.3, "Command-](#page-280-0)[Line Options that Affect Option-File Handling"](#page-280-0).

# <span id="page-486-3"></span> $\bullet$  [--number-char-cols=](#page-486-3)N, -x N

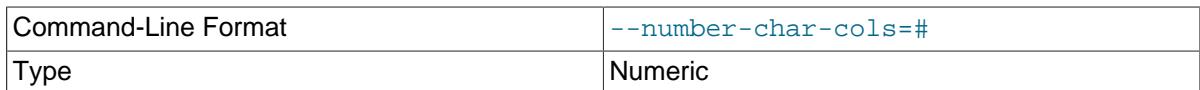

The number of [VARCHAR](#page-2001-0) columns to use if [--auto-generate-sql](#page-479-0) is specified.

# <span id="page-486-4"></span> $\bullet$  [--number-int-cols=](#page-486-4)N, -y N

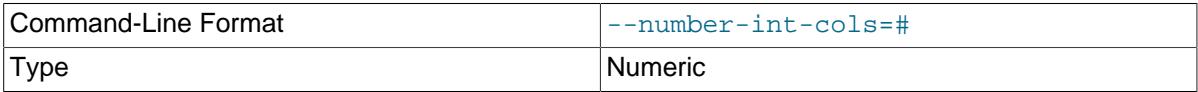

<span id="page-486-5"></span>The number of [INT](#page-1981-0) columns to use if [--auto-generate-sql](#page-479-0) is specified.

Type Numeric Numeric

Limit each client to approximately this many queries. Query counting takes into account the statement delimiter. For example, if you invoke [mysqlslap](#page-476-0) as follows, the ; delimiter is recognized so that each instance of the query string counts as two queries. As a result, 5 rows (not 10) are inserted.

```
mysqlslap --delimiter=";" --number-of-queries=10
           --query="use test;insert into t values(null)"
```
#### <span id="page-487-0"></span>• [--only-print](#page-487-0)

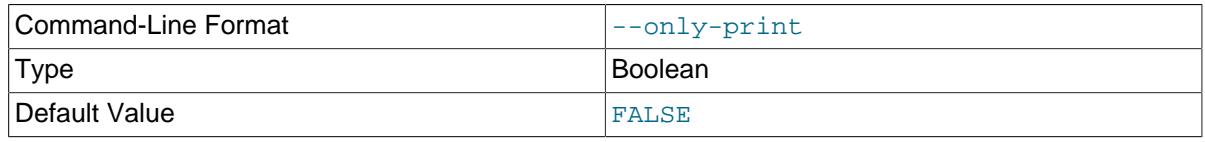

Do not connect to databases. [mysqlslap](#page-476-0) only prints what it would have done.

# <span id="page-487-1"></span>• [--password\[=](#page-487-1)password], -p[password]

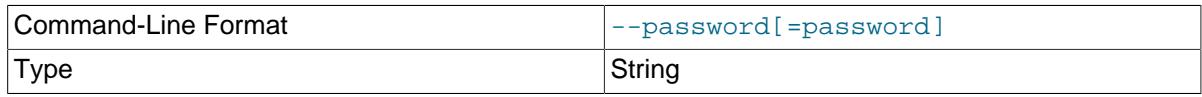

The password of the MySQL account used for connecting to the server. The password value is optional. If not given,  $m\nu$ sqlslap prompts for one. If given, there must be no space between  $$ [password=](#page-487-1) or -p and the password following it. If no password option is specified, the default is to send no password.

Specifying a password on the command line should be considered insecure. To avoid giving the password on the command line, use an option file. See [Section 8.1.2.1, "End-User Guidelines for](#page-1119-0) [Password Security"](#page-1119-0).

To explicitly specify that there is no password and that  $mysqlslap$  should not prompt for one, use the [--skip-password](#page-487-1) option.

#### <span id="page-487-2"></span>• [--password1\[=](#page-487-2)pass\_val]

The password for multifactor authentication factor 1 of the MySQL account used for connecting to the server. The password value is optional. If not given,  $mysglslap$  prompts for one. If given, there must be no space between  $-\text{password1}$  and the password following it. If no password option is specified, the default is to send no password.

Specifying a password on the command line should be considered insecure. To avoid giving the password on the command line, use an option file. See [Section 8.1.2.1, "End-User Guidelines for](#page-1119-0) [Password Security"](#page-1119-0).

To explicitly specify that there is no password and that  $mysglslap$  should not prompt for one, use the [--skip-password1](#page-487-2) option.

[--password1](#page-487-2) and [--password](#page-487-1) are synonymous, as are [--skip-password1](#page-487-2) and [--skip](#page-487-1)[password](#page-487-1).

#### <span id="page-487-3"></span>• [--password2\[=](#page-487-3)pass\_val]

The password for multifactor authentication factor 2 of the MySQL account used for connecting to the server. The semantics of this option are similar to the semantics for  $-\text{password1}$ ; see the description of that option for details.

#### <span id="page-488-0"></span>• [--password3\[=](#page-488-0)pass\_val]

The password for multifactor authentication factor 3 of the MySQL account used for connecting to the server. The semantics of this option are similar to the semantics for  $\text{-}\text{password1}$ ; see the description of that option for details.

<span id="page-488-1"></span> $\bullet$  [--pipe](#page-488-1),  $-W$ 

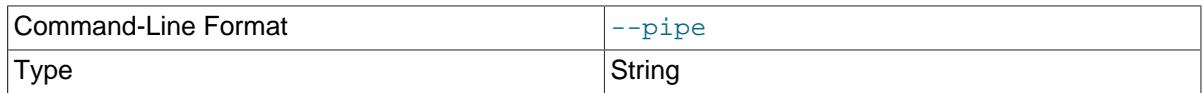

On Windows, connect to the server using a named pipe. This option applies only if the server was started with the named pipe system variable enabled to support named-pipe connections. In addition, the user making the connection must be a member of the Windows group specified by the named pipe full access group system variable.

<span id="page-488-6"></span>• [--plugin-dir=](#page-488-6)dir name

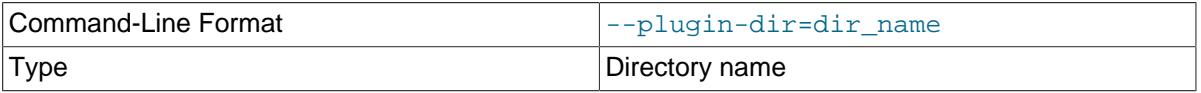

The directory in which to look for plugins. Specify this option if the [--default-auth](#page-483-4) option is used to specify an authentication plugin but [mysqlslap](#page-476-0) does not find it. See [Section 8.2.17, "Pluggable](#page-1204-0) [Authentication".](#page-1204-0)

# <span id="page-488-2"></span>• --port=[port\\_num](#page-488-2), -P port\_num

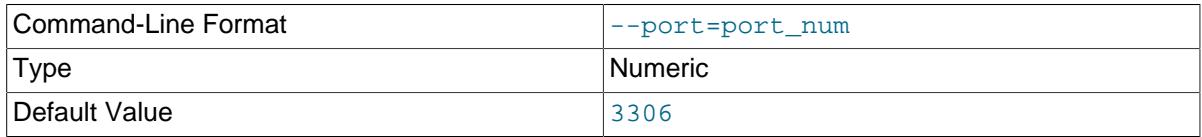

For TCP/IP connections, the port number to use.

#### <span id="page-488-3"></span>• [--post-query=](#page-488-3)value

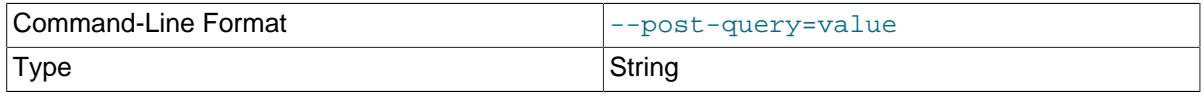

The file or string containing the statement to execute after the tests have completed. This execution is not counted for timing purposes.

<span id="page-488-4"></span>• [--post-system=](#page-488-4)str

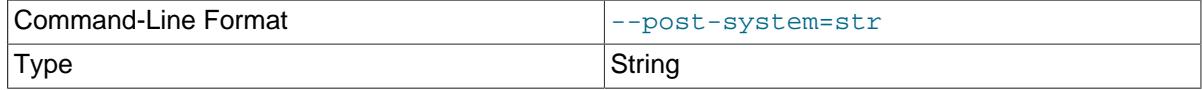

The string to execute using system() after the tests have completed. This execution is not counted for timing purposes.

# <span id="page-488-5"></span>• [--pre-query=](#page-488-5)value

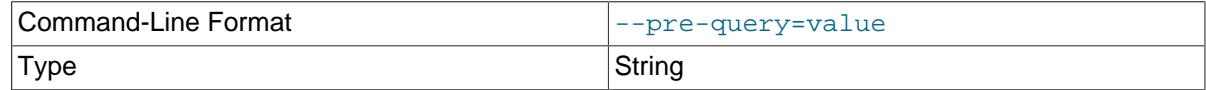

The file or string containing the statement to execute before running the tests. This execution is not counted for timing purposes.

<span id="page-489-1"></span>• [--pre-system=](#page-489-1)str

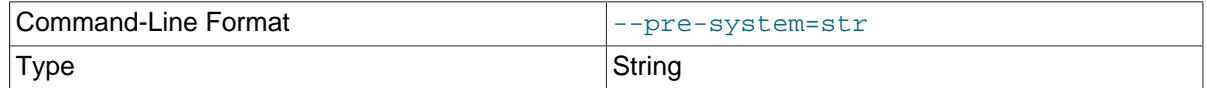

The string to execute using system() before running the tests. This execution is not counted for timing purposes.

<span id="page-489-2"></span>• [--print-defaults](#page-489-2)

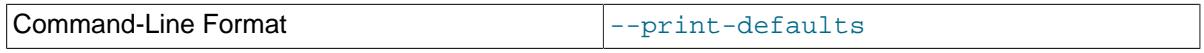

Print the program name and all options that it gets from option files.

For additional information about this and other option-file options, see [Section 6.2.2.3, "Command-](#page-280-0)[Line Options that Affect Option-File Handling"](#page-280-0).

# <span id="page-489-3"></span>• [--protocol={TCP|SOCKET|PIPE|MEMORY}](#page-489-3)

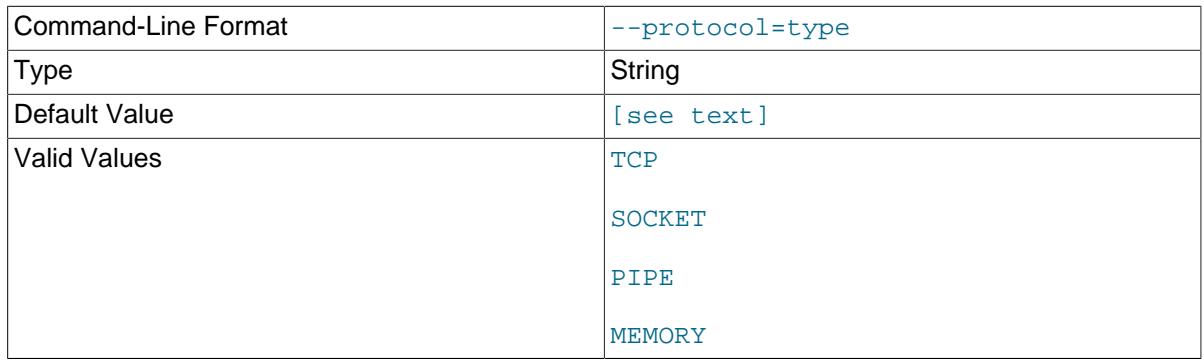

The transport protocol to use for connecting to the server. It is useful when the other connection parameters normally result in use of a protocol other than the one you want. For details on the permissible values, see [Section 6.2.7, "Connection Transport Protocols".](#page-310-0)

<span id="page-489-0"></span>• [--query=](#page-489-0)value, -q value

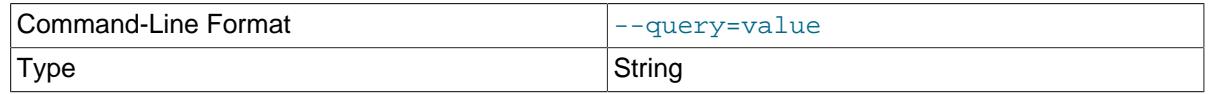

The file or string containing the [SELECT](#page-2608-0) statement to use for retrieving data.

#### <span id="page-489-4"></span>• [--server-public-key-path=](#page-489-4)file name

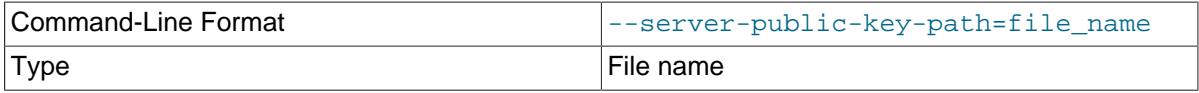

The path name to a file in PEM format containing a client-side copy of the public key required by the server for RSA key pair-based password exchange. This option applies to clients that authenticate with the sha256\_password or caching\_sha2\_password authentication plugin. This option is

ignored for accounts that do not authenticate with one of those plugins. It is also ignored if RSAbased password exchange is not used, as is the case when the client connects to the server using a secure connection.

If  $-$ -server-public-key-path= $file\_name$  is given and specifies a valid public key file, it takes precedence over [--get-server-public-key](#page-485-0).

For sha256\_password, this option applies only if MySQL was built using OpenSSL.

For information about the sha256 password and caching sha2 password plugins, see [Section 8.4.1.2, "SHA-256 Pluggable Authentication",](#page-1261-0) and [Section 8.4.1.1, "Caching SHA-2](#page-1256-0) [Pluggable Authentication".](#page-1256-0)

<span id="page-490-0"></span>• [--shared-memory-base-name=](#page-490-0)name

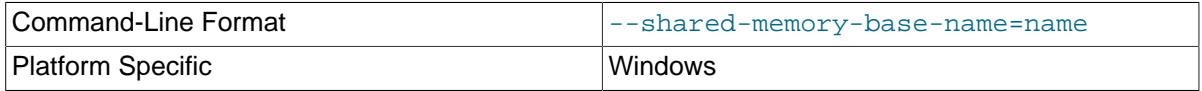

On Windows, the shared-memory name to use for connections made using shared memory to a local server. The default value is MYSOL. The shared-memory name is case-sensitive.

This option applies only if the server was started with the [shared\\_memory](#page-822-0) system variable enabled to support shared-memory connections.

<span id="page-490-1"></span>• [--silent](#page-490-1), -s

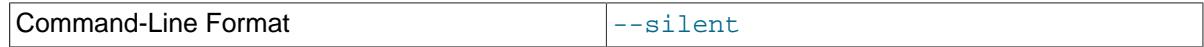

Silent mode. No output.

<span id="page-490-2"></span>• [--socket=](#page-490-2)path, -S path

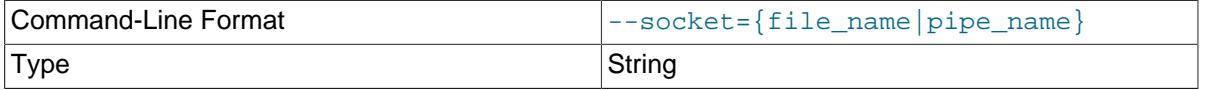

For connections to localhost, the Unix socket file to use, or, on Windows, the name of the named pipe to use.

On Windows, this option applies only if the server was started with the named pipe system variable enabled to support named-pipe connections. In addition, the user making the connection must be a member of the Windows group specified by the named pipe full access group system variable.

<span id="page-490-3"></span>• [--sql-mode=](#page-490-3)mode

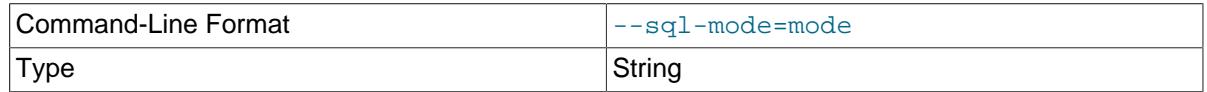

Set the SQL mode for the client session.

<span id="page-490-4"></span> $• - ss1*$ 

Options that begin with --ssl specify whether to connect to the server using encryption and indicate where to find SSL keys and certificates. See [Command Options for Encrypted Connections](#page-291-0).

<span id="page-490-5"></span>• [--ssl-fips-mode={OFF|ON|STRICT}](#page-490-5)

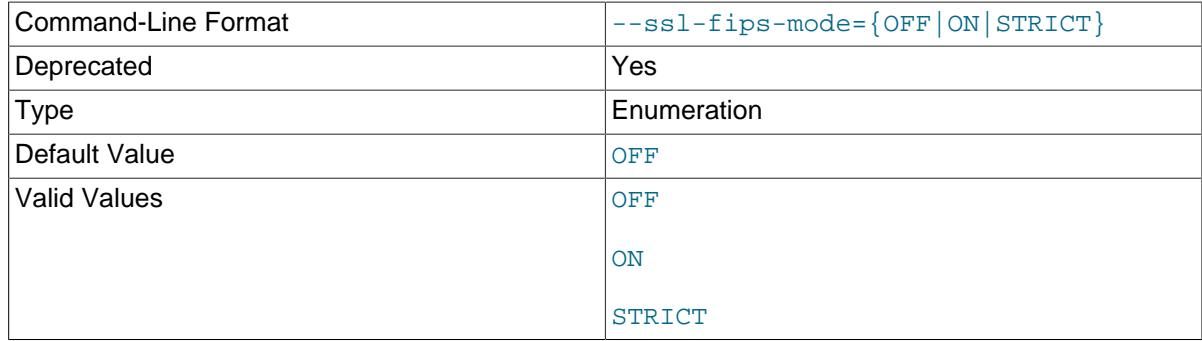

Controls whether to enable FIPS mode on the client side. The [--ssl-fips-mode](#page-490-5) option differs from other  $-\text{ss1-xxx}$  options in that it is not used to establish encrypted connections, but rather to affect which cryptographic operations to permit. See [Section 8.8, "FIPS Support"](#page-1595-0).

These [--ssl-fips-mode](#page-490-5) values are permitted:

- OFF: Disable FIPS mode.
- ON: Enable FIPS mode.
- STRICT: Enable "strict" FIPS mode.

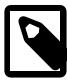

462

#### **Note**

If the OpenSSL FIPS Object Module is not available, the only permitted value for [--ssl-fips-mode](#page-490-5) is OFF. In this case, setting [--ssl-fips-mode](#page-490-5) to ON or STRICT causes the client to produce a warning at startup and to operate in non-FIPS mode.

This option is deprecated. Expect it to be removed in a future version of MySQL.

#### <span id="page-491-0"></span>• [--tls-ciphersuites=](#page-491-0)ciphersuite list

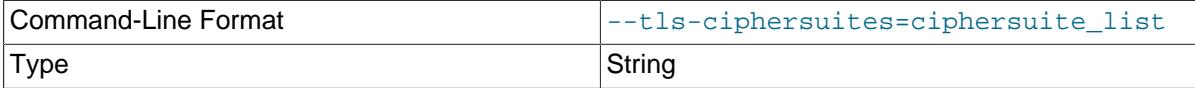

The permissible ciphersuites for encrypted connections that use TLSv1.3. The value is a list of one or more colon-separated ciphersuite names. The ciphersuites that can be named for this option depend on the SSL library used to compile MySQL. For details, see [Section 8.3.2, "Encrypted](#page-1236-0) [Connection TLS Protocols and Ciphers"](#page-1236-0).

#### <span id="page-491-1"></span>• [--tls-sni-servername=](#page-491-1)server name

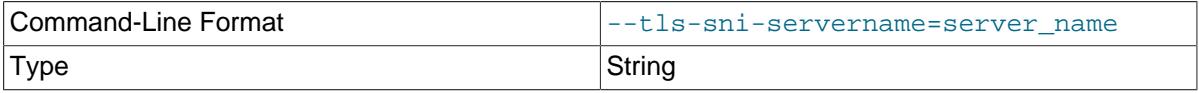

When specified, the name is passed to the libmysqlclient C API library using the MYSQL\_OPT\_TLS\_SNI\_SERVERNAME option of [mysql\\_options\(\)](https://dev.mysql.com/doc/c-api/9.0/en/mysql-options.html). The server name is not casesensitive. To show which server name the client specified for the current session, if any, check the [Tls\\_sni\\_server\\_name](#page-921-0) status variable.

# Server Name Indication (SNI) is an extension to the TLS protocol (OpenSSL must be compiled using TLS extensions for this option to function). The MySQL implementation of SNI represents the clientside only.

#### <span id="page-492-0"></span>• [--tls-version=](#page-492-0)protocol\_list

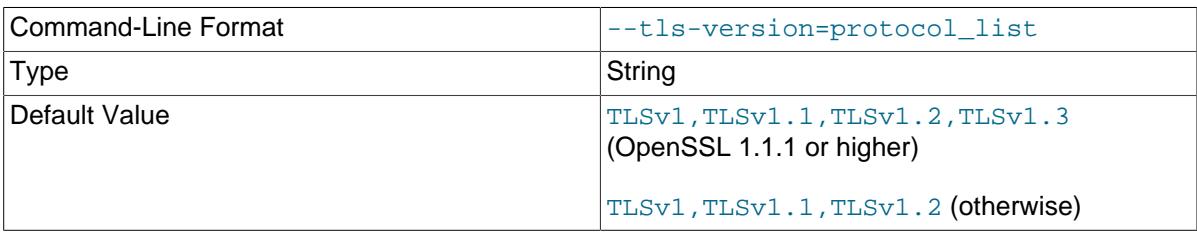

The permissible TLS protocols for encrypted connections. The value is a list of one or more commaseparated protocol names. The protocols that can be named for this option depend on the SSL library used to compile MySQL. For details, see [Section 8.3.2, "Encrypted Connection TLS Protocols](#page-1236-0) [and Ciphers"](#page-1236-0).

<span id="page-492-1"></span>• --user=user name, -u user name

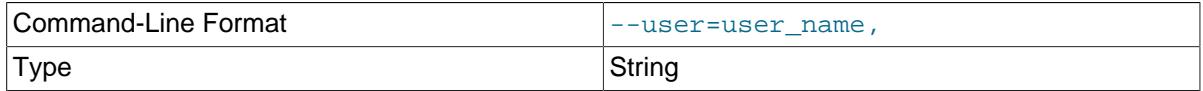

The user name of the MySQL account to use for connecting to the server.

<span id="page-492-2"></span> $\bullet$  [--verbose](#page-492-2),  $-v$ 

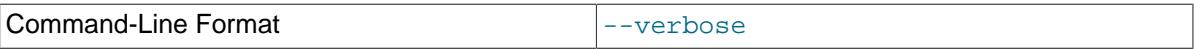

Verbose mode. Print more information about what the program does. This option can be used multiple times to increase the amount of information.

<span id="page-492-3"></span>• [--version](#page-492-3), -V

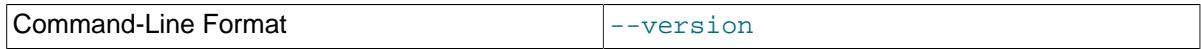

Display version information and exit.

<span id="page-492-4"></span>• [--zstd-compression-level=](#page-492-4)level

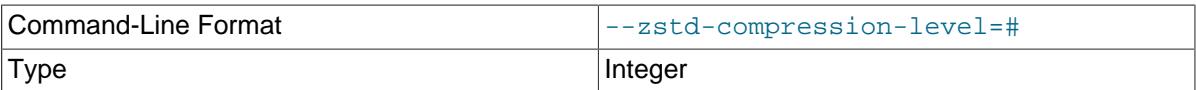

The compression level to use for connections to the server that use the  $zstd$  compression algorithm. The permitted levels are from 1 to 22, with larger values indicating increasing levels of compression. The default zstd compression level is 3. The compression level setting has no effect on connections that do not use zstd compression.

For more information, see [Section 6.2.8, "Connection Compression Control"](#page-312-0).

# **6.6 Administrative and Utility Programs**

<span id="page-492-5"></span>This section describes administrative programs and programs that perform miscellaneous utility operations.

[ibd2sdi](#page-492-5) is a utility for extracting [serialized dictionary information](#page-5992-0) (SDI) from InnoDB tablespace files. SDI data is present in all persistent InnoDB tablespace files.

[ibd2sdi](#page-492-5) can be run on [file-per-table](#page-5959-0) tablespace files (\*.ibd files), [general tablespace](#page-5962-0) files (\*.ibd files), [system tablespace](#page-5997-0) files (ibdata\* files), and the data dictionary tablespace ( $mysgl$ .ibd). It is not supported for use with temporary tablespaces or undo tablespaces.

[ibd2sdi](#page-492-5) can be used at runtime or while the server is offline. During [DDL](#page-5955-0) operations, [ROLLBACK](#page-2663-0) operations, and undo log purge operations related to SDI, there may be a short interval of time when [ibd2sdi](#page-492-5) fails to read SDI data stored in the tablespace.

[ibd2sdi](#page-492-5) performs an uncommitted read of SDI from the specified tablespace. Redo logs and undo logs are not accessed.

Invoke the [ibd2sdi](#page-492-5) utility like this:

ibd2sdi [options] file\_name1 [file\_name2 file\_name3 ...]

[ibd2sdi](#page-492-5) supports multi-file tablespaces like the InnoDB system tablespace, but it cannot be run on more than one tablespace at a time. For multi-file tablespaces, specify each file:

ibd2sdi ibdata1 ibdata2

The files of a multi-file tablespace must be specified in order of the ascending page number. If two successive files have the same space ID, the later file must start with the last page number of the previous file + 1.

[ibd2sdi](#page-492-5) outputs SDI (containing id, type, and data fields) in [JSON](#page-2029-0) format.

# <span id="page-493-0"></span>**ibd2sdi Options**

[ibd2sdi](#page-492-5) supports the following options:

• [--help](#page-493-0), -h

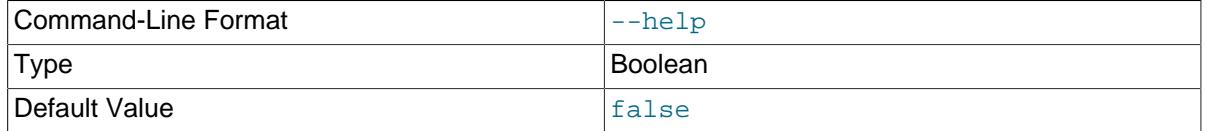

Display a help message and exit. For example:

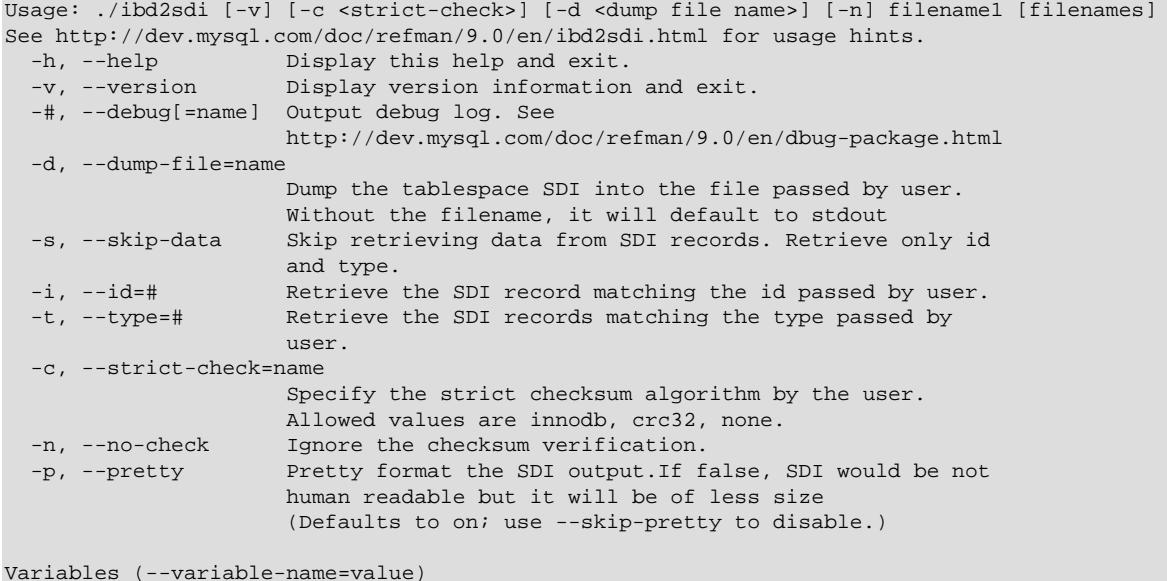

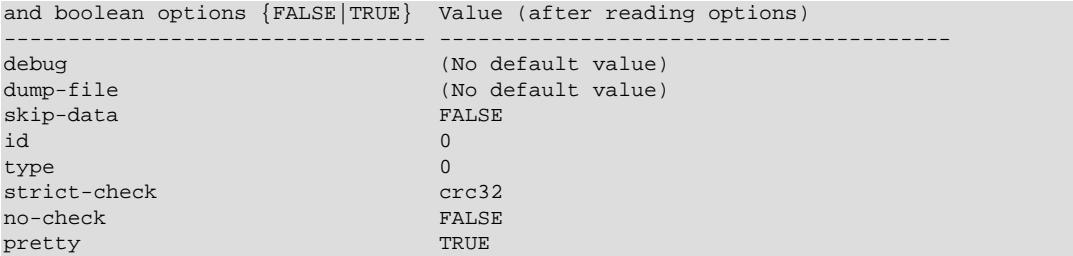

<span id="page-494-0"></span>• [--version](#page-494-0), -v

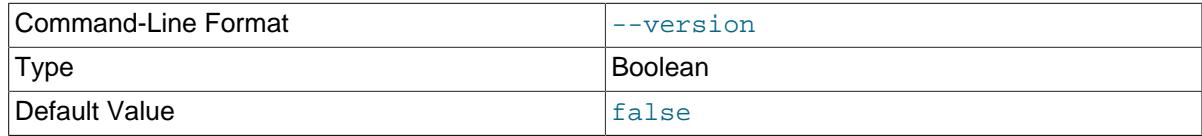

Display version information and exit. For example:

ibd2sdi Ver 9.0.0 for Linux on x86\_64 (Source distribution)

# <span id="page-494-1"></span>• --debug[=[debug\\_options](#page-494-1)], -# [debug\_options]

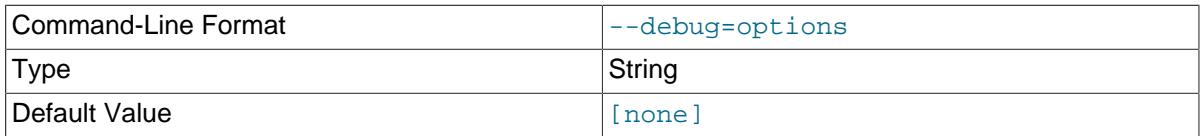

Prints a debug log. For debug options, refer to [Section 7.9.4, "The DBUG Package".](#page-1111-0)

ibd2sdi --debug=d:t /tmp/ibd2sdi.trace

This option is available only if MySQL was built using [WITH\\_DEBUG](#page-185-0). MySQL release binaries provided by Oracle are not built using this option.

#### <span id="page-494-2"></span>• [--dump-file=](#page-494-2), -d

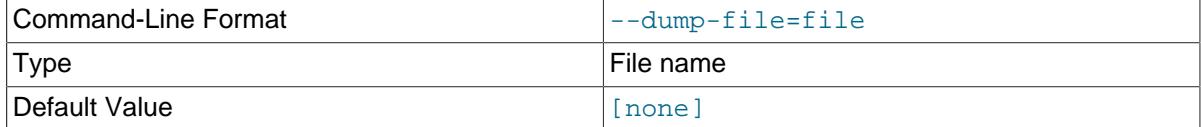

Dumps serialized dictionary information (SDI) into the specified dump file. If a dump file is not specified, the tablespace SDI is dumped to stdout.

ibd2sdi --dump-file=file\_name ../data/test/t1.ibd

<span id="page-494-3"></span>• [--skip-data](#page-494-3), -s

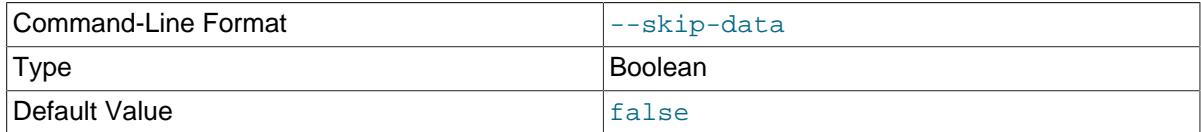

Skips retrieval of data field values from the serialized dictionary information (SDI) and only retrieves the id and type field values, which are primary keys for SDI records.

```
$> ibd2sdi --skip-data ../data/test/t1.ibd
["ibd2sdi"
,
```

```
{
  "type": 1,
  "id": 330
}
,
{
  "type": 2,
 "id": 7
\mathfrak{g}\overline{1}
```
<span id="page-495-0"></span>•  $-\text{i}d=\#$ ,  $-\text{i}$  #

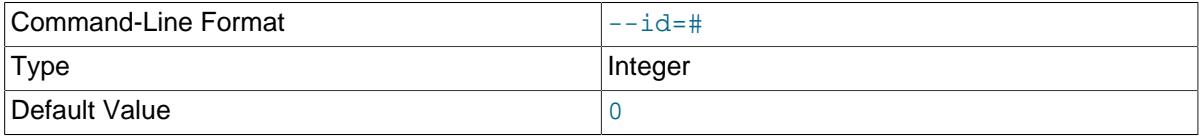

Retrieves serialized dictionary information (SDI) matching the specified table or tablespace object id. An object id is unique to the object type. Table and tablespace object IDs are also found in the id column of the mysql.tables and mysql.tablespace data dictionary tables. For information about data dictionary tables, see [Section 16.1, "Data Dictionary Schema"](#page-2912-0).

```
$> ibd2sdi --id=7 ../data/test/t1.ibd
["ibd2sdi"
,
{
 "type": 2,
  "id": 7,
  "object":
\{ "mysqld_version_id": 80003,
    "dd_version": 80003,
     "sdi_version": 1,
    "dd_object_type": "Tablespace",
     "dd_object": {
       -<br>"name": "test/t1",
        "comment": "",
         "options": "",
         "se_private_data": "flags=16417;id=2;server_version=80003;space_version=1;",
         "engine": "InnoDB",
         "files": [
\{ "ordinal_position": 1,
                 "filename": "./test/t1.ibd",
                 "se_private_data": "id=2;"
 }
         ]
     }
}
}
\overline{1}
```

```
--type=\#,-t \#
```
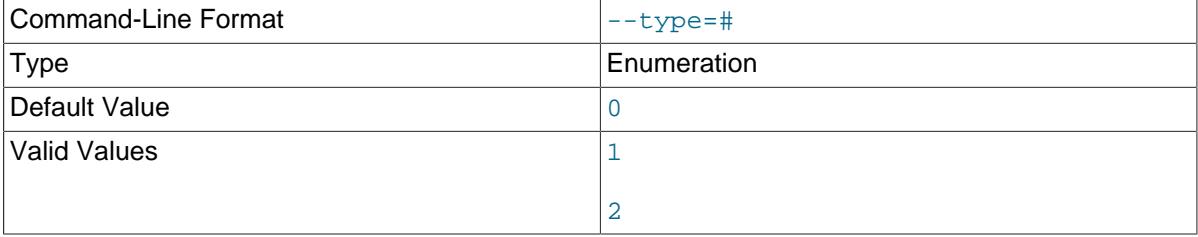

Retrieves serialized dictionary information (SDI) matching the specified object type. SDI is provided for table (type=1) and tablespace (type=2) objects.

This example shows output for a tablespace  $ts1$  in the  $test$  database:

```
$> ibd2sdi --type=2 ../data/test/ts1.ibd
["ibd2sdi"
,
{
  "type": 2,
  "id": 7,
  "object":
\{ "mysqld_version_id": 80003,
     "dd_version": 80003,
     "sdi_version": 1,
     "dd_object_type": "Tablespace",
     "dd_object": {
         "name": "test/ts1",
         "comment": "",
         "options": "",
         "se_private_data": "flags=16417;id=2;server_version=80003;space_version=1;",
         "engine": "InnoDB",
         "files": [
\{ "ordinal_position": 1,
                 "filename": "./test/ts1.ibd",
                 "se_private_data": "id=2;"
 }
         ]
     }
}
}
]
```
Due to the way in which [InnoDB](#page-2920-0) handles default value metadata, a default value may be present and non-empty in [ibd2sdi](#page-492-5) output for a given table column even if it is not defined using DEFAULT. Consider the two tables created using the following statements, in the database named i:

CREATE TABLE t1 (c VARCHAR(16) NOT NULL); CREATE TABLE t2 (c VARCHAR(16) NOT NULL DEFAULT "Sakila");

Using [ibd2sdi](#page-492-5), we can see that the default value for column  $c$  is nonempty and is in fact padded to length in both tables, like this:

```
$> ibd2sdi ../data/i/t1.ibd | grep -m1 '\"default_value\"' | cut -b34- | sed -e s/,//
"AAAAAAAAAAAAAAAAAAAAAAAAAAAAAAAAAAAAAAAAAAAAAAAAAAAAAAAAAAAAAAAAAAAAAAAAAAAA\nAAAAAAAAAAA="
```
\$> **ibd2sdi ../data/i/t2.ibd | grep -m1 '\"default\_value\"' | cut -b34- | sed -e s/,//** "BlNha2lsYQAAAAAAAAAAAAAAAAAAAAAAAAAAAAAAAAAAAAAAAAAAAAAAAAAAAAAAAAAAAAAAAAAA\nAAAAAAAAAAA="

Examination of [ibd2sdi](#page-492-5) output may be easier using a JSON-aware utility like  $\frac{1}{19}$ , as shown here:

\$> **ibd2sdi ../data/i/t1.ibd | jq '.[1]["object"]["dd\_object"]["columns"][0]["default\_value"]'** "AAAAAAAAAAAAAAAAAAAAAAAAAAAAAAAAAAAAAAAAAAAAAAAAAAAAAAAAAAAAAAAAAAAAAAAAAAAA\nAAAAAAAAAAA=" \$> **ibd2sdi ../data/i/t2.ibd | jq '.[1]["object"]["dd\_object"]["columns"][0]["default\_value"]'** "BlNha2lsYQAAAAAAAAAAAAAAAAAAAAAAAAAAAAAAAAAAAAAAAAAAAAAAAAAAAAAAAAAAAAAAAAAA\nAAAAAAAAAAA="

For more information, see the [MySQL Internals documentation.](https://dev.mysql.com/doc/dev/mysql-server/latest/)

<span id="page-496-0"></span>• [--strict-check](#page-496-0), -c

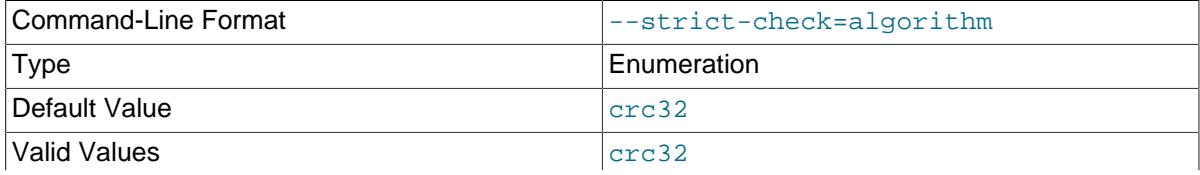

innodb none

Specifies a strict checksum algorithm for validating the checksum of pages that are read. Options include innodb, crc32, and none.

In this example, the strict version of the innodb checksum algorithm is specified:

ibd2sdi --strict-check=innodb ../data/test/t1.ibd

In this example, the strict version of crc32 checksum algorithm is specified:

ibd2sdi -c crc32 ../data/test/t1.ibd

If you do not specify the [--strict-check](#page-496-0) option, validation is performed against non-strict innodb, crc32 and none checksums.

<span id="page-497-0"></span>• [--no-check](#page-497-0), -n

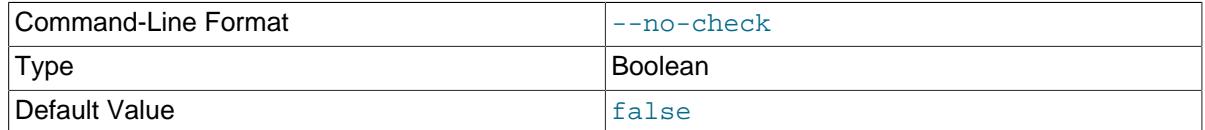

Skips checksum validation for pages that are read.

ibd2sdi --no-check ../data/test/t1.ibd

<span id="page-497-1"></span>• [--pretty](#page-497-1), -p

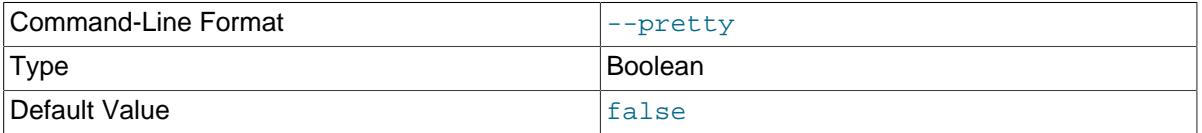

Outputs SDI data in JSON pretty print format. Enabled by default. If disabled, SDI is not human readable but is smaller in size. Use --skip-pretty to disable.

ibd2sdi --skip-pretty ../data/test/t1.ibd

# <span id="page-497-2"></span>**6.6.2 innochecksum — Offline InnoDB File Checksum Utility**

[innochecksum](#page-497-2) prints checksums for InnoDB files. This tool reads an InnoDB tablespace file, calculates the checksum for each page, compares the calculated checksum to the stored checksum, and reports mismatches, which indicate damaged pages. It was originally developed to speed up verifying the integrity of tablespace files after power outages but can also be used after file copies. Because checksum mismatches cause InnoDB to deliberately shut down a running server, it may be preferable to use this tool rather than waiting for an in-production server to encounter the damaged pages.

[innochecksum](#page-497-2) cannot be used on tablespace files that the server already has open. For such files, you should use [CHECK TABLE](#page-2811-0) to check tables within the tablespace. Attempting to run [innochecksum](#page-497-2) on a tablespace that the server already has open results in an Unable to lock file error.

If checksum mismatches are found, restore the tablespace from backup or start the server and attempt to use [mysqldump](#page-413-0) to make a backup of the tables within the tablespace.

Invoke [innochecksum](#page-497-2) like this:

innochecksum [options] file\_name

# **innochecksum Options**

[innochecksum](#page-497-2) supports the following options. For options that refer to page numbers, the numbers are zero-based.

#### <span id="page-498-0"></span> $\bullet$  [--help](#page-498-0),  $-?$

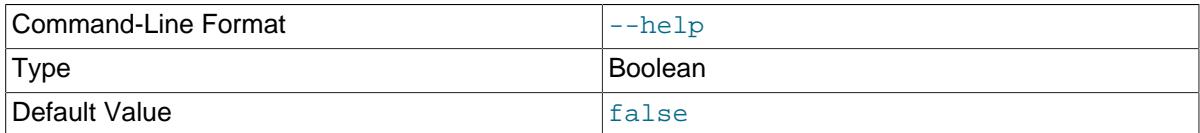

Displays command line help. Example usage:

innochecksum --help

<span id="page-498-1"></span> $\bullet$  [--info](#page-498-1),  $-I$ 

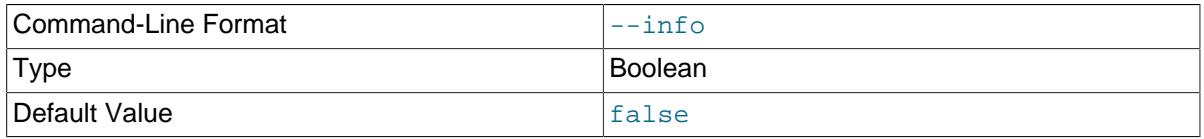

Synonym for [--help](#page-498-0). Displays command line help. Example usage:

innochecksum --info

<span id="page-498-2"></span>• [--version](#page-498-2), -V

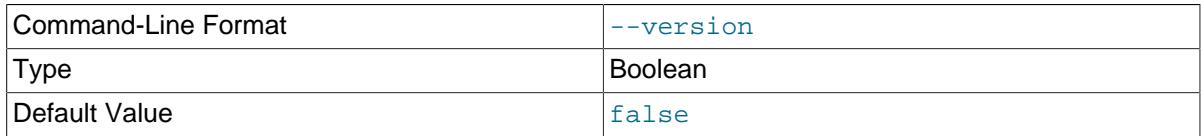

Displays version information. Example usage:

innochecksum --version

# <span id="page-498-3"></span>• [--verbose](#page-498-3), -v

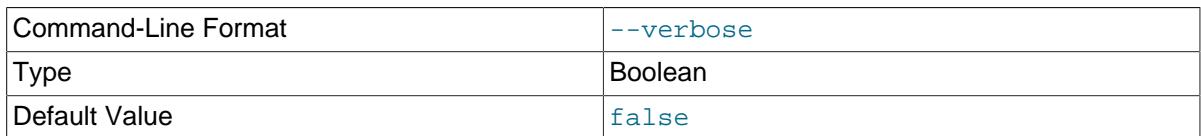

Verbose mode; prints a progress indicator to the log file every five seconds. In order for the progress indicator to be printed, the log file must be specified using the --log option. To turn on verbose mode, run:

innochecksum --verbose

To turn off verbose mode, run:

innochecksum --verbose=FALSE

The  $-$ -verbose option and  $-$ - $\log$  option can be specified at the same time. For example:

innochecksum --verbose --log=/var/lib/mysql/test/logtest.txt

To locate the progress indicator information in the log file, you can perform the following search:

cat ./logtest.txt | grep -i "okay"

The progress indicator information in the log file appears similar to the following:

page 1663 okay: 2.863% done page 8447 okay: 14.537% done page 13695 okay: 23.568% done page 18815 okay: 32.379% done page 23039 okay: 39.648% done page 28351 okay: 48.789% done page 33023 okay: 56.828% done page 37951 okay: 65.308% done page 44095 okay: 75.881% done page 49407 okay: 85.022% done page 54463 okay: 93.722% done ...

<span id="page-499-0"></span> $\bullet$  [--count](#page-499-0), -c

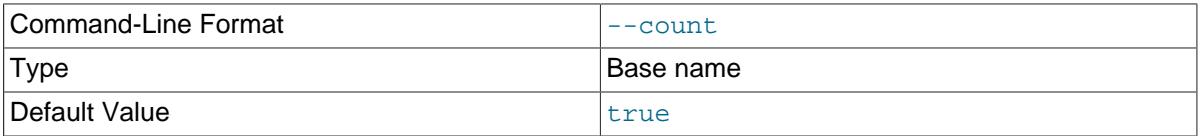

Print a count of the number of pages in the file and exit. Example usage:

innochecksum --count ../data/test/tab1.ibd

<span id="page-499-1"></span>• [--start-page=](#page-499-1)num, -s num

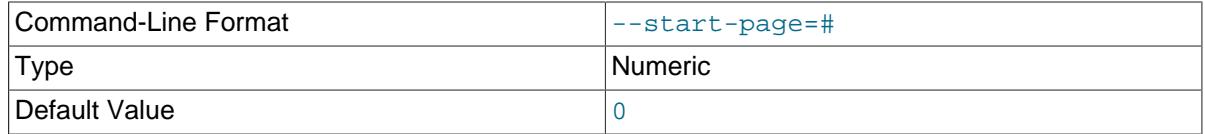

Start at this page number. Example usage:

innochecksum --start-page=600 ../data/test/tab1.ibd

or:

innochecksum -s 600 ../data/test/tab1.ibd

<span id="page-499-2"></span>• [--end-page=](#page-499-2)num, -e num

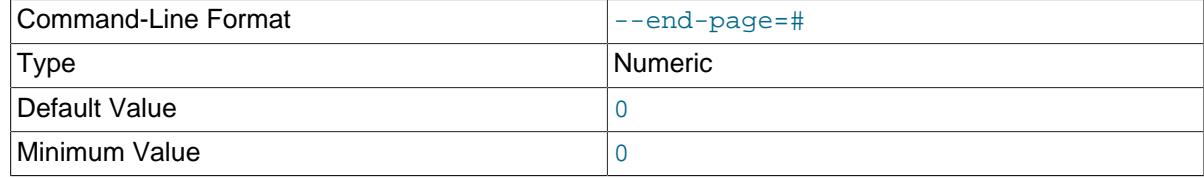

Maximum Value 18446744073709551615

End at this page number. Example usage:

innochecksum --end-page=700 ../data/test/tab1.ibd

or:

innochecksum --p 700 ../data/test/tab1.ibd

<span id="page-500-0"></span>• [--page=](#page-500-0)num, -p num

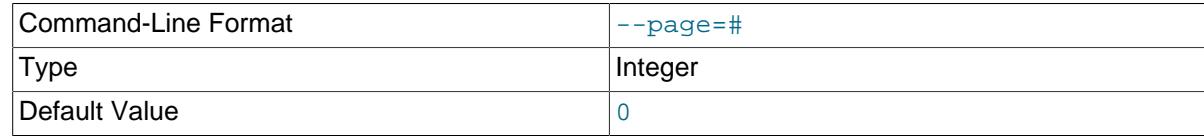

Check only this page number. Example usage:

innochecksum --page=701 ../data/test/tab1.ibd

<span id="page-500-1"></span>• [--strict-check](#page-500-1), -C

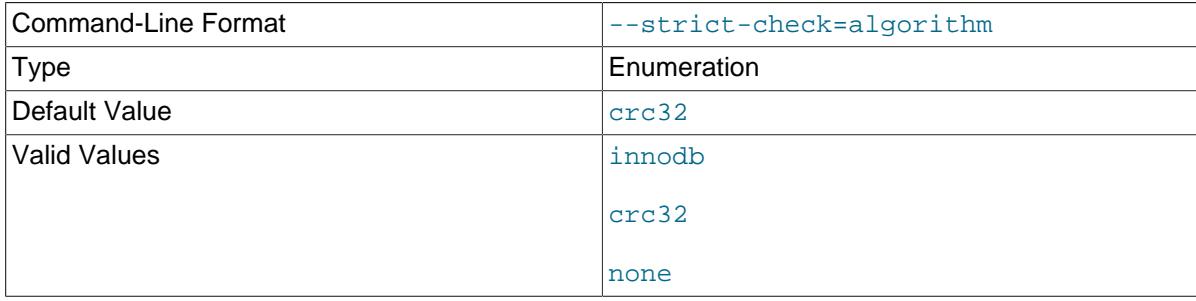

Specify a strict checksum algorithm. Options include innodb, crc32, and none.

In this example, the innodb checksum algorithm is specified:

innochecksum --strict-check=innodb ../data/test/tab1.ibd

In this example, the  $crc32$  checksum algorithm is specified:

innochecksum -C crc32 ../data/test/tab1.ibd

The following conditions apply:

- If you do not specify the [--strict-check](#page-500-1) option, [innochecksum](#page-497-2) validates against innodb, crc32 and none.
- If you specify the none option, only checksums generated by none are allowed.
- If you specify the innodb option, only checksums generated by innodb are allowed.
- If you specify the  $crc32$  option, only checksums generated by  $crc32$  are allowed.
- <span id="page-500-2"></span>• [--no-check](#page-500-2), -n

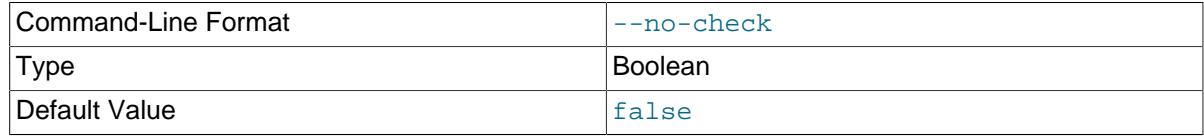

Ignore the checksum verification when rewriting a checksum. This option may only be used with the [innochecksum](#page-497-2) [--write](#page-501-0) option. If the [--write](#page-501-0) option is not specified, [innochecksum](#page-497-2) terminates.

In this example, an innodb checksum is rewritten to replace an invalid checksum:

innochecksum --no-check --write innodb ../data/test/tab1.ibd

# <span id="page-501-1"></span>• [--allow-mismatches](#page-501-1), -a

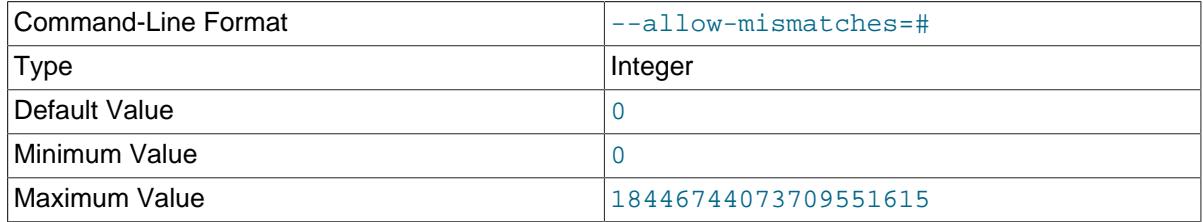

The maximum number of checksum mismatches allowed before [innochecksum](#page-497-2) terminates. The default setting is 0. If  $-\text{allow}-\text{mismatches}=N$ , where  $N>=0$ , N mismatches are permitted and [innochecksum](#page-497-2) terminates at  $N+1$ . When  $--$ allow-mismatches is set to 0, innochecksum terminates on the first checksum mismatch.

In this example, an existing innodb checksum is rewritten to set --allow-mismatches to 1.

innochecksum --allow-mismatches=1 --write innodb ../data/test/tab1.ibd

With  $--$ allow-mismatches set to 1, if there is a mismatch at page 600 and another at page 700 on a file with 1000 pages, the checksum is updated for pages 0-599 and 601-699. Because - allow-mismatches is set to 1, the checksum tolerates the first mismatch and terminates on the second mismatch, leaving page 600 and pages 700-999 unchanged.

<span id="page-501-0"></span>• [--write=](#page-501-0)name, -w num

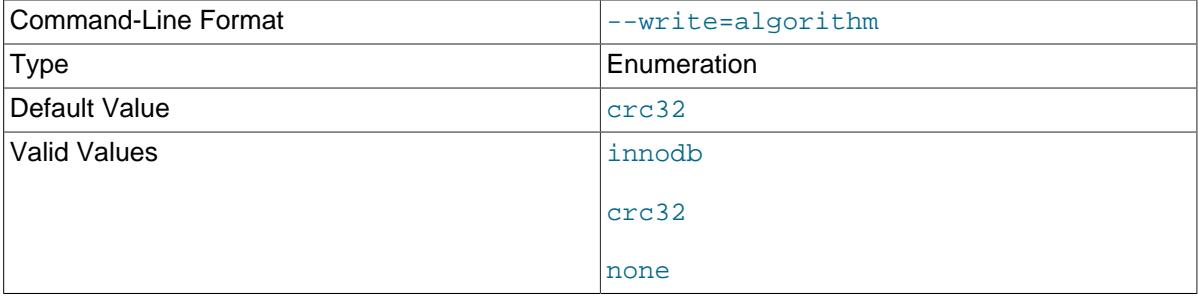

Rewrite a checksum. When rewriting an invalid checksum, the  $\frac{-\text{no}-\text{check}}{\text{order}}$  option must be used together with the  $\text{-write}$  option. The  $\text{-no-check}$  option tells [innochecksum](#page-497-2) to ignore verification of the invalid checksum. You do not have to specify the [--no-check](#page-500-2) option if the current checksum is valid.

An algorithm must be specified when using the  $\overline{-}$ -write option. Possible values for the  $\overline{-}$ -write option are:

- innodb: A checksum calculated in software, using the original algorithm from InnoDB.
- $\text{arc32: A checksum calculated using the  $\text{arc32}$  algorithm, possibly done with a hardware assist.$

• none: A constant number.

The  $\overline{-}$ write option rewrites entire pages to disk. If the new checksum is identical to the existing checksum, the new checksum is not written to disk in order to minimize I/O.

[innochecksum](#page-497-2) obtains an exclusive lock when the --write option is used.

In this example, a crc32 checksum is written for tab1.ibd:

innochecksum -w crc32 ../data/test/tab1.ibd

In this example, a crc32 checksum is rewritten to replace an invalid crc32 checksum:

innochecksum --no-check --write crc32 ../data/test/tab1.ibd

<span id="page-502-0"></span>• [--page-type-summary](#page-502-0), -S

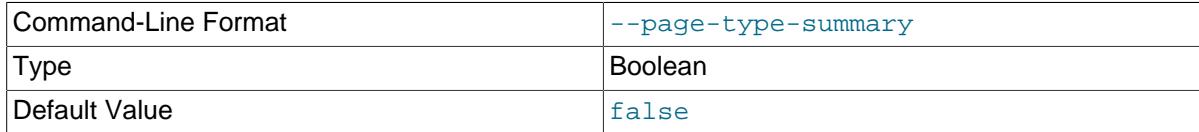

Display a count of each page type in a tablespace. Example usage:

innochecksum --page-type-summary ../data/test/tab1.ibd

Sample output for --page-type-summary:

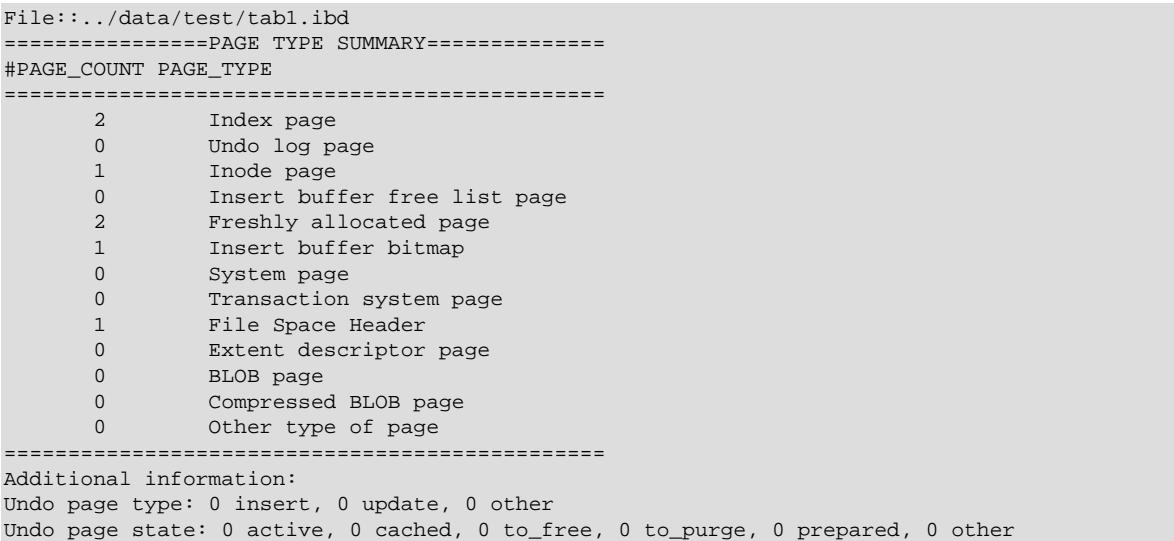

<span id="page-502-1"></span>• [--page-type-dump](#page-502-1), -D

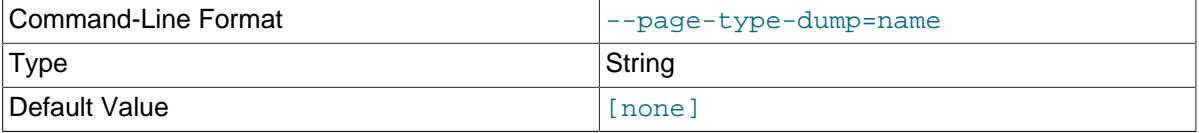

Dump the page type information for each page in a tablespace to stderr or stdout. Example usage:

<span id="page-503-0"></span> $\bullet$   $--$ log,  $-1$ 

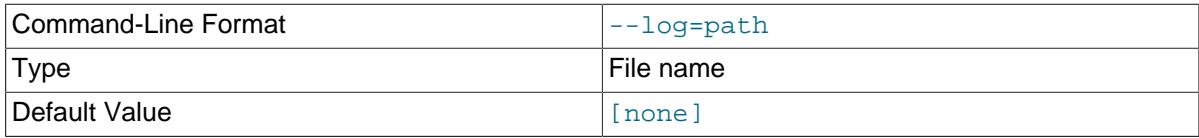

Log output for the [innochecksum](#page-497-2) tool. A log file name must be provided. Log output contains checksum values for each tablespace page. For uncompressed tables, LSN values are also provided. Example usage:

```
innochecksum --log=/tmp/log.txt ../data/test/tab1.ibd
```
or:

```
innochecksum -l /tmp/log.txt ../data/test/tab1.ibd
```
 $\bullet$  – option.

Specify the - option to read from standard input. If the - option is missing when "read from standard in" is expected, [innochecksum](#page-497-2) prints innochecksum usage information indicating that the "-" option was omitted. Example usages:

cat t1.ibd | innochecksum -

In this example, [innochecksum](#page-497-2) writes the  $\text{arc32}$  checksum algorithm to a. ibd without changing the original  $t1$ . ibd file.

cat t1.ibd | innochecksum --write=crc32 - > a.ibd

# **Running innochecksum on Multiple User-defined Tablespace Files**

The following examples demonstrate how to run [innochecksum](#page-497-2) on multiple user-defined tablespace files (.ibd files).

Run [innochecksum](#page-497-2) for all tablespace (. ibd) files in the "test" database:

innochecksum ./data/test/\*.ibd

Run [innochecksum](#page-497-2) for all tablespace files (, ibd files) that have a file name starting with "t":

innochecksum ./data/test/t\*.ibd

Run [innochecksum](#page-497-2) for all tablespace files (.ibd files) in the data directory:

innochecksum ./data/\*/\*.ibd

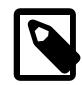

# **Note**

Running [innochecksum](#page-497-2) on multiple user-defined tablespace files is not supported on Windows operating systems, as Windows shells such as cmd.exe do not support glob pattern expansion. On Windows systems, [innochecksum](#page-497-2) must be run separately for each user-defined tablespace file. For example:

innochecksum.exe t1.ibd innochecksum.exe t2.ibd innochecksum.exe t3.ibd

# **Running innochecksum on Multiple System Tablespace Files**

By default, there is only one InnoDB system tablespace file (ibdata1) but multiple files for the system tablespace can be defined using the [innodb\\_data\\_file\\_path](#page-3144-0) option. In the following example,
three files for the system tablespace are defined using the [innodb\\_data\\_file\\_path](#page-3144-0) option: ibdata1, ibdata2, and ibdata3.

./bin/mysqld --no-defaults --innodb-data-file-path="ibdata1:10M;ibdata2:10M;ibdata3:10M:autoextend"

The three files (ibdata1, ibdata2, and ibdata3) form one logical system tablespace. To run [innochecksum](#page-497-0) on multiple files that form one logical system tablespace, [innochecksum](#page-497-0) requires the - option to read tablespace files in from standard input, which is equivalent to concatenating multiple files to create one single file. For the example provided above, the following [innochecksum](#page-497-0) command would be used:

cat ibdata\* | innochecksum -

Refer to the [innochecksum](#page-497-0) options information for more information about the "-" option.

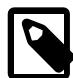

#### **Note**

Running [innochecksum](#page-497-0) on multiple files in the same tablespace is not supported on Windows operating systems, as Windows shells such as cmd.exe do not support glob pattern expansion. On Windows systems, [innochecksum](#page-497-0) must be run separately for each system tablespace file. For example:

```
innochecksum.exe ibdata1
innochecksum.exe ibdata2
innochecksum.exe ibdata3
```
## <span id="page-504-0"></span>**6.6.3 myisam\_ftdump — Display Full-Text Index information**

[myisam\\_ftdump](#page-504-0) displays information about FULLTEXT indexes in MyISAM tables. It reads the MyISAM index file directly, so it must be run on the server host where the table is located. Before using myisam ftdump, be sure to issue a FLUSH TABLES statement first if the server is running.

[myisam\\_ftdump](#page-504-0) scans and dumps the entire index, which is not particularly fast. On the other hand, the distribution of words changes infrequently, so it need not be run often.

Invoke [myisam\\_ftdump](#page-504-0) like this:

myisam\_ftdump [options] tbl\_name index\_num

The  $tbl$  name argument should be the name of a  $MyISAM$  table. You can also specify a table by naming its index file (the file with the . MYI suffix). If you do not invoke [myisam\\_ftdump](#page-504-0) in the directory where the table files are located, the table or index file name must be preceded by the path name to the table's database directory. Index numbers begin with 0.

Example: Suppose that the test database contains a table named mytexttable that has the following definition:

```
CREATE TABLE mytexttable
(
  id INT NOT NULL,
  txt TEXT NOT NULL,
   PRIMARY KEY (id),
  FULLTEXT (txt)
) ENGINE=MyISAM;
```
The index on  $id$  is index 0 and the FULLTEXT index on  $txtxt$  is index 1. If your working directory is the test database directory, invoke myisam ftdump as follows:

myisam\_ftdump mytexttable 1

If the path name to the test database directory is /usr/local/mysql/data/test, you can also specify the table name argument using that path name. This is useful if you do not invoke myisam ftdump in the database directory:

myisam\_ftdump /usr/local/mysql/data/test/mytexttable 1

You can use [myisam\\_ftdump](#page-504-0) to generate a list of index entries in order of frequency of occurrence like this on Unix-like systems:

myisam\_ftdump -c mytexttable 1 | sort -r

On Windows, use:

myisam\_ftdump -c mytexttable 1 | sort /R

[myisam\\_ftdump](#page-504-0) supports the following options:

<span id="page-505-0"></span> $\bullet$  [--help](#page-505-0),  $-h-?$ 

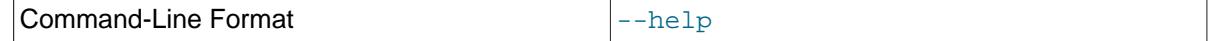

Display a help message and exit.

<span id="page-505-1"></span> $\bullet$  [--count](#page-505-1), -c

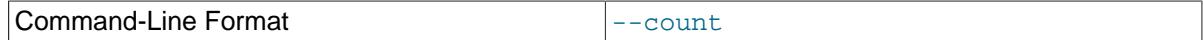

Calculate per-word statistics (counts and global weights).

<span id="page-505-2"></span> $\bullet$  [--dump](#page-505-2),  $-d$ 

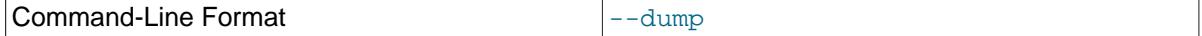

Dump the index, including data offsets and word weights.

<span id="page-505-3"></span>• [--length](#page-505-3), -l

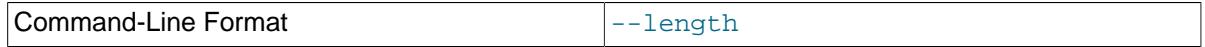

Report the length distribution.

<span id="page-505-4"></span> $\bullet$  [--stats](#page-505-4), -s

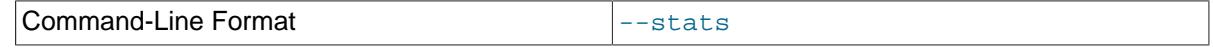

Report global index statistics. This is the default operation if no other operation is specified.

<span id="page-505-5"></span>• [--verbose](#page-505-5), -v

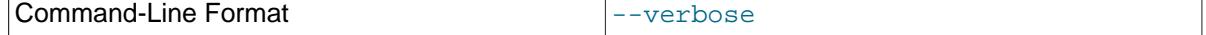

Verbose mode. Print more output about what the program does.

# <span id="page-505-6"></span>**6.6.4 myisamchk — MyISAM Table-Maintenance Utility**

The [myisamchk](#page-505-6) utility gets information about your database tables or checks, repairs, or optimizes them. [myisamchk](#page-505-6) works with MyISAM tables (tables that have .MYD and .MYI files for storing data and indexes).

You can also use the [CHECK TABLE](#page-2811-0) and [REPAIR TABLE](#page-2817-0) statements to check and repair MyISAM tables. See [Section 15.7.3.2, "CHECK TABLE Statement"](#page-2811-0), and [Section 15.7.3.5, "REPAIR TABLE](#page-2817-0) [Statement".](#page-2817-0)

The use of [myisamchk](#page-505-6) with partitioned tables is not supported.

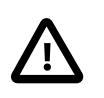

### **Caution**

It is best to make a backup of a table before performing a table repair operation; under some circumstances the operation might cause data loss. Possible causes include but are not limited to file system errors.

Invoke [myisamchk](#page-505-6) like this:

myisamchk [options] tbl\_name ...

The *options* specify what you want [myisamchk](#page-505-6) to do. They are described in the following sections. You can also get a list of options by invoking [myisamchk --help](#page-505-6).

With no options, [myisamchk](#page-505-6) simply checks your table as the default operation. To get more information or to tell [myisamchk](#page-505-6) to take corrective action, specify options as described in the following discussion.

tbl name is the database table you want to check or repair. If you run [myisamchk](#page-505-6) somewhere other than in the database directory, you must specify the path to the database directory, because [myisamchk](#page-505-6) has no idea where the database is located. In fact, [myisamchk](#page-505-6) does not actually care whether the files you are working on are located in a database directory. You can copy the files that correspond to a database table into some other location and perform recovery operations on them there.

You can name several tables on the [myisamchk](#page-505-6) command line if you wish. You can also specify a table by naming its index file (the file with the  $.$  MYI suffix). This enables you to specify all tables in a directory by using the pattern  $*$ . MYI. For example, if you are in a database directory, you can check all the MyISAM tables in that directory like this:

myisamchk \*.MYI

If you are not in the database directory, you can check all the tables there by specifying the path to the directory:

myisamchk /path/to/database\_dir/\*.MYI

You can even check all tables in all databases by specifying a wildcard with the path to the MySQL data directory:

myisamchk /path/to/datadir/\*/\*.MYI

The recommended way to quickly check all  $MyISAM$  tables is:

myisamchk --silent --fast /path/to/datadir/\*/\*.MYI

If you want to check all  $MyISAM$  tables and repair any that are corrupted, you can use the following command:

```
myisamchk --silent --force --fast --update-state \
           --key_buffer_size=64M --myisam_sort_buffer_size=64M \
          --read buffer size=1M --write buffer size=1M \
           /path/to/datadir/*/*.MYI
```
This command assumes that you have more than 64MB free. For more information about memory allocation with [myisamchk](#page-505-6), see [Section 6.6.4.6, "myisamchk Memory Usage".](#page-523-0)

For additional information about using [myisamchk](#page-505-6), see [Section 9.6, "MyISAM Table Maintenance and](#page-1616-0) [Crash Recovery"](#page-1616-0).

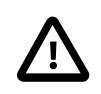

#### **Important**

You must ensure that no other program is using the tables while you are running  $myl$  samchk. The most effective means of doing so is to shut down the MySQL server while running [myisamchk](#page-505-6), or to lock all tables that [myisamchk](#page-505-6) is being used on.

Otherwise, when you run [myisamchk](#page-505-6), it may display the following error message:

warning: clients are using or haven't closed the table properly

This means that you are trying to check a table that has been updated by another program (such as the [mysqld](#page-316-0) server) that hasn't yet closed the file or that has died without closing the file properly, which can sometimes lead to the corruption of one or more MyISAM tables.

If [mysqld](#page-316-0) is running, you must force it to flush any table modifications that are still buffered in memory by using [FLUSH TABLES](#page-2892-0). You should then ensure that no one is using the tables while you are running [myisamchk](#page-505-6)

However, the easiest way to avoid this problem is to use [CHECK TABLE](#page-2811-0) instead of [myisamchk](#page-505-6) to check tables. See [Section 15.7.3.2, "CHECK TABLE](#page-2811-0) [Statement"](#page-2811-0).

[myisamchk](#page-505-6) supports the following options, which can be specified on the command line or in the [myisamchk] group of an option file. For information about option files used by MySQL programs, see [Section 6.2.2.2, "Using Option Files".](#page-275-0)

| <b>Option Name</b>      | <b>Description</b>                                                                                    |
|-------------------------|----------------------------------------------------------------------------------------------------|
| --analyze               | Analyze the distribution of key values                                                                |
| --backup                | Make a backup of the .MYD file as file name-<br>time.BAK                                              |
| --block-search          | Find the record that a block at the given offset<br>belongs to                                        |
| --character-sets-dir    | Directory where character sets can be found                                                           |
| --check                 | Check the table for errors                                                                            |
| --check-only-changed    | Check only tables that have changed since the<br>last check                                           |
| --correct-checksum      | Correct the checksum information for the table                                                        |
| --data-file-length      | Maximum length of the data file (when re-creating<br>data file when it is full)                       |
| --debug                 | Write debugging log                                                                                   |
| --decode bits           | Decode bits                                                                                           |
| --defaults-extra-file   | Read named option file in addition to usual option<br>files                                           |
| --defaults-file         | Read only named option file                                                                           |
| --defaults-group-suffix | Option group suffix value                                                                             |
| --description           | Print some descriptive information about the table                                                    |
| --extend-check          | Do very thorough table check or repair that tries to<br>recover every possible row from the data file |
| --fast                  | Check only tables that haven't been closed<br>properly                                                |
| --force                 | Do a repair operation automatically if myisamchk<br>finds any errors in the table                     |

**Table 6.17 myisamchk Options**

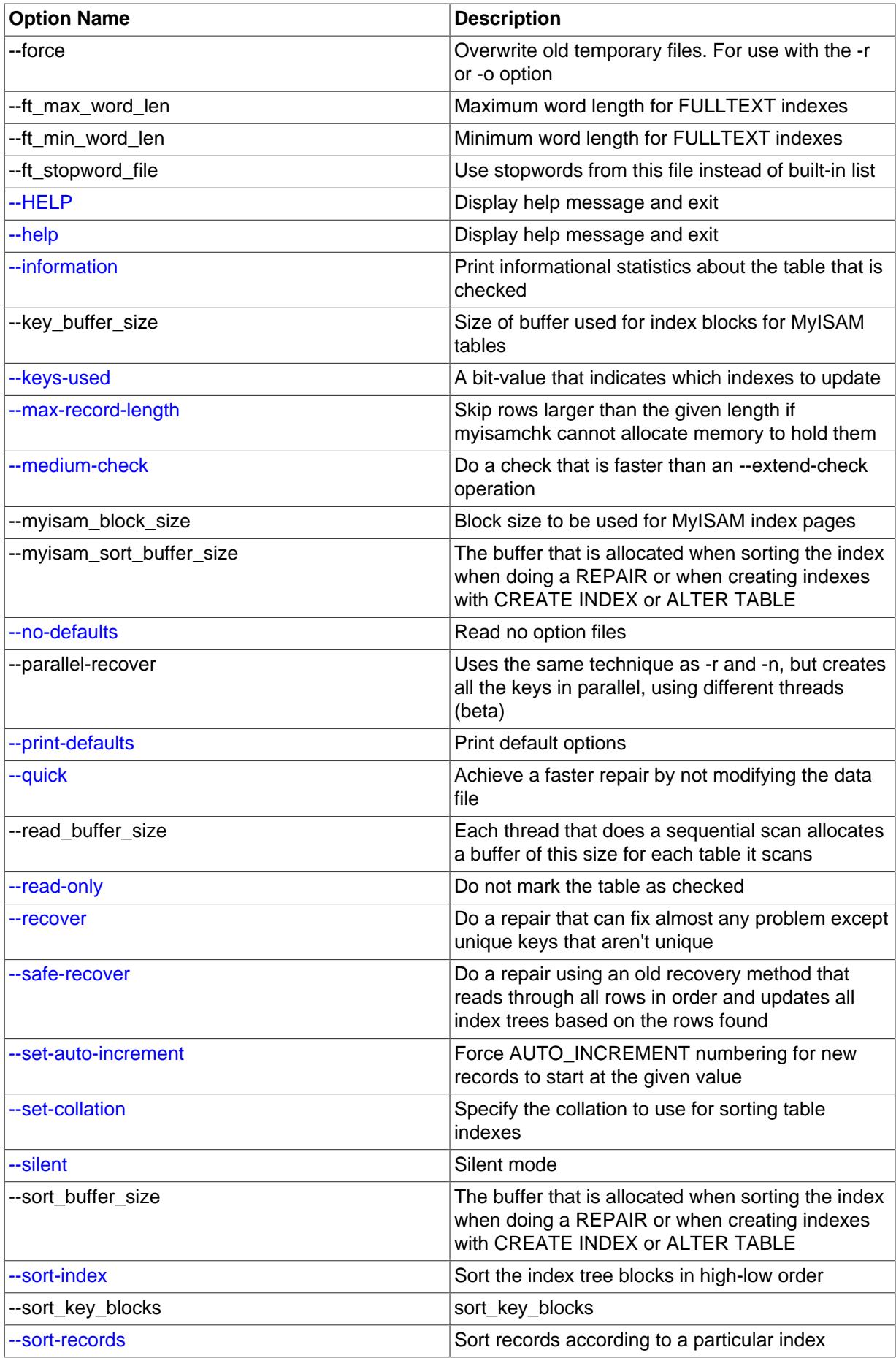

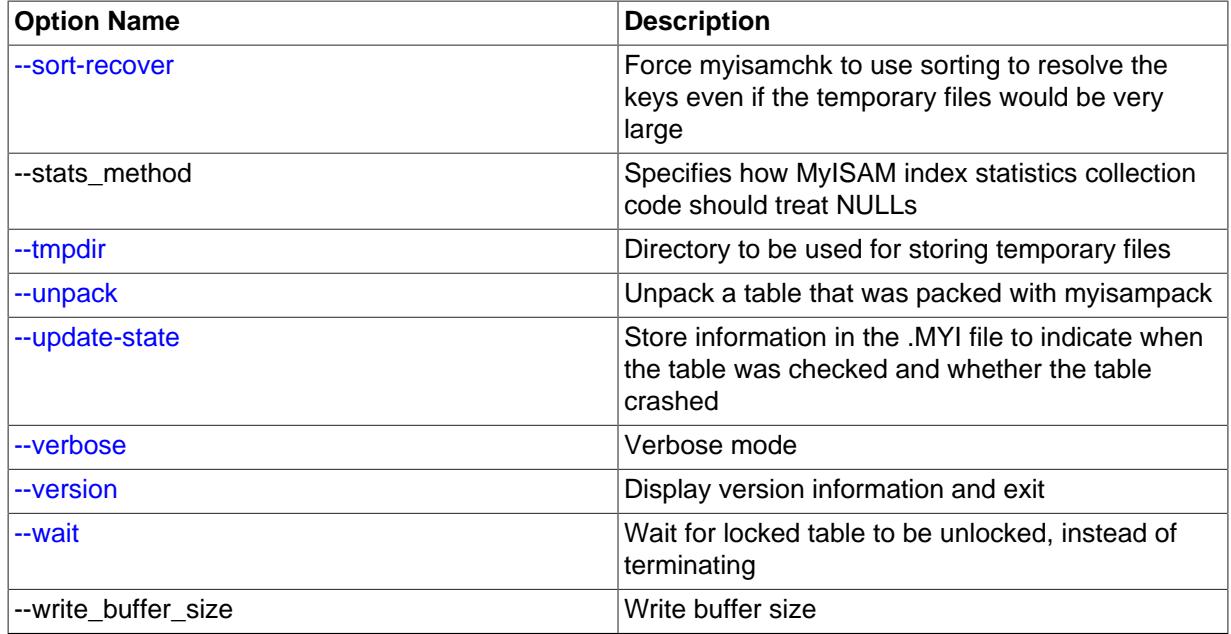

## **6.6.4.1 myisamchk General Options**

The options described in this section can be used for any type of table maintenance operation performed by [myisamchk](#page-505-6). The sections following this one describe options that pertain only to specific operations, such as table checking or repairing.

### <span id="page-509-3"></span> $\bullet$  [--help](#page-509-3),  $-?$

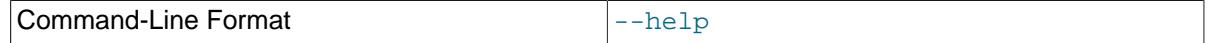

Display a help message and exit. Options are grouped by type of operation.

<span id="page-509-2"></span> $\bullet$  [--HELP](#page-509-2),  $-H$ 

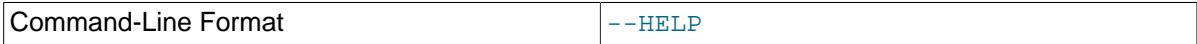

Display a help message and exit. Options are presented in a single list.

### <span id="page-509-0"></span>• --debug=[debug\\_options](#page-509-0), -# debug\_options

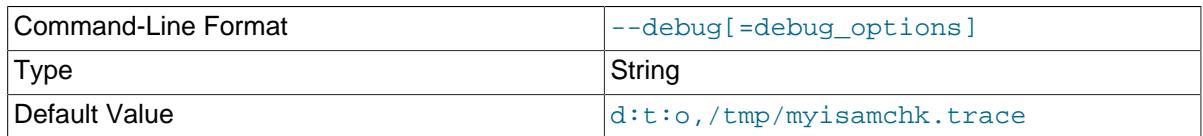

Write a debugging log. A typical  $debug\_options$  string is  $d:t:o,file\_name$ . The default is d:t:o,/tmp/myisamchk.trace.

This option is available only if MySQL was built using [WITH\\_DEBUG](#page-185-0). MySQL release binaries provided by Oracle are not built using this option.

## <span id="page-509-1"></span>• [--defaults-extra-file=](#page-509-1)file\_name

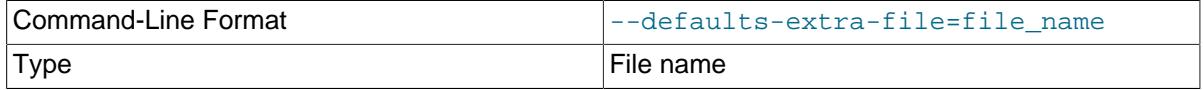

Read this option file after the global option file but (on Unix) before the user option file. If the file does not exist or is otherwise inaccessible, an error occurs. If  $file$  name is not an absolute path name, it is interpreted relative to the current directory.

For additional information about this and other option-file options, see [Section 6.2.2.3, "Command-](#page-280-0)[Line Options that Affect Option-File Handling"](#page-280-0).

<span id="page-510-0"></span>• [--defaults-file=](#page-510-0)file\_name

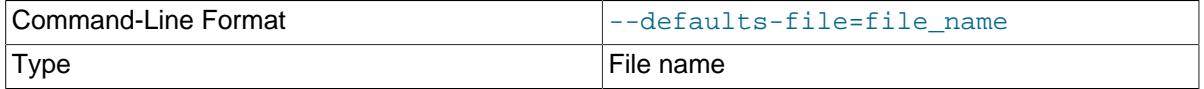

Use only the given option file. If the file does not exist or is otherwise inaccessible, an error occurs. If  $file$  name is not an absolute path name, it is interpreted relative to the current directory.

For additional information about this and other option-file options, see [Section 6.2.2.3, "Command-](#page-280-0)[Line Options that Affect Option-File Handling"](#page-280-0).

<span id="page-510-1"></span>• [--defaults-group-suffix=](#page-510-1)str

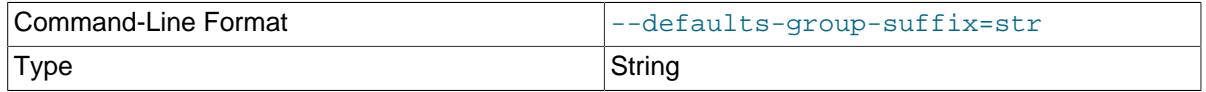

Read not only the usual option groups, but also groups with the usual names and a suffix of  $str.$ For example,  $myz$  isamchk normally reads the  $[myz]$  isamchk  $]$  group. If this option is given as  $-$ [defaults-group-suffix=\\_other](#page-510-1), [myisamchk](#page-505-6) also reads the [myisamchk\_other] group.

For additional information about this and other option-file options, see [Section 6.2.2.3, "Command-](#page-280-0)[Line Options that Affect Option-File Handling"](#page-280-0).

<span id="page-510-2"></span>• [--no-defaults](#page-510-2)

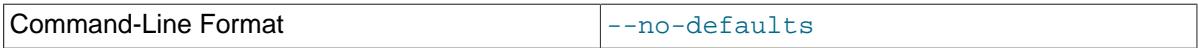

Do not read any option files. If program startup fails due to reading unknown options from an option file, [--no-defaults](#page-510-2) can be used to prevent them from being read.

The exception is that the .mylogin.cnf file is read in all cases, if it exists. This permits passwords to be specified in a safer way than on the command line even when [--no-defaults](#page-510-2) is used. To create .mylogin.cnf, use the [mysql\\_config\\_editor](#page-532-0) utility. See [Section 6.6.7,](#page-532-0) ["mysql\\_config\\_editor — MySQL Configuration Utility".](#page-532-0)

For additional information about this and other option-file options, see [Section 6.2.2.3, "Command-](#page-280-0)[Line Options that Affect Option-File Handling"](#page-280-0).

<span id="page-510-3"></span>• [--print-defaults](#page-510-3)

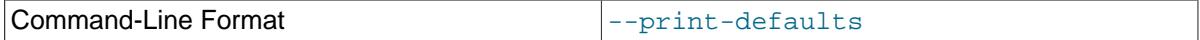

Print the program name and all options that it gets from option files.

For additional information about this and other option-file options, see [Section 6.2.2.3, "Command-](#page-280-0)[Line Options that Affect Option-File Handling"](#page-280-0).

<span id="page-510-4"></span>• [--silent](#page-510-4), -s

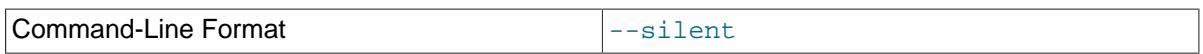

Silent mode. Write output only when errors occur. You can use  $-s$  twice  $(-ss)$  to make [myisamchk](#page-505-6) very silent.

<span id="page-511-0"></span>• [--verbose](#page-511-0), -v

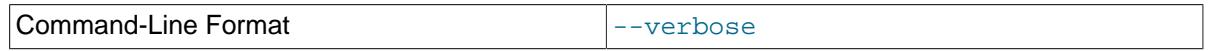

Verbose mode. Print more information about what the program does. This can be used with  $-d$  and e. Use  $-v$  multiple times  $(-vv, -vvv)$  for even more output.

<span id="page-511-1"></span>• [--version](#page-511-1), -V

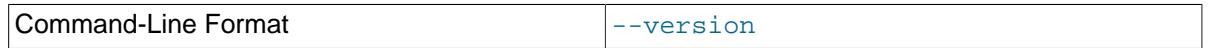

Display version information and exit.

<span id="page-511-2"></span> $\bullet$  [--wait](#page-511-2), -w

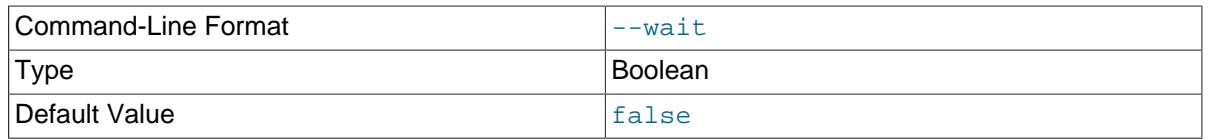

Instead of terminating with an error if the table is locked, wait until the table is unlocked before continuing. If you are running  $mysqld$  with external locking disabled, the table can be locked only by another [myisamchk](#page-505-6) command.

You can also set the following variables by using  $-var_name = value$  syntax:

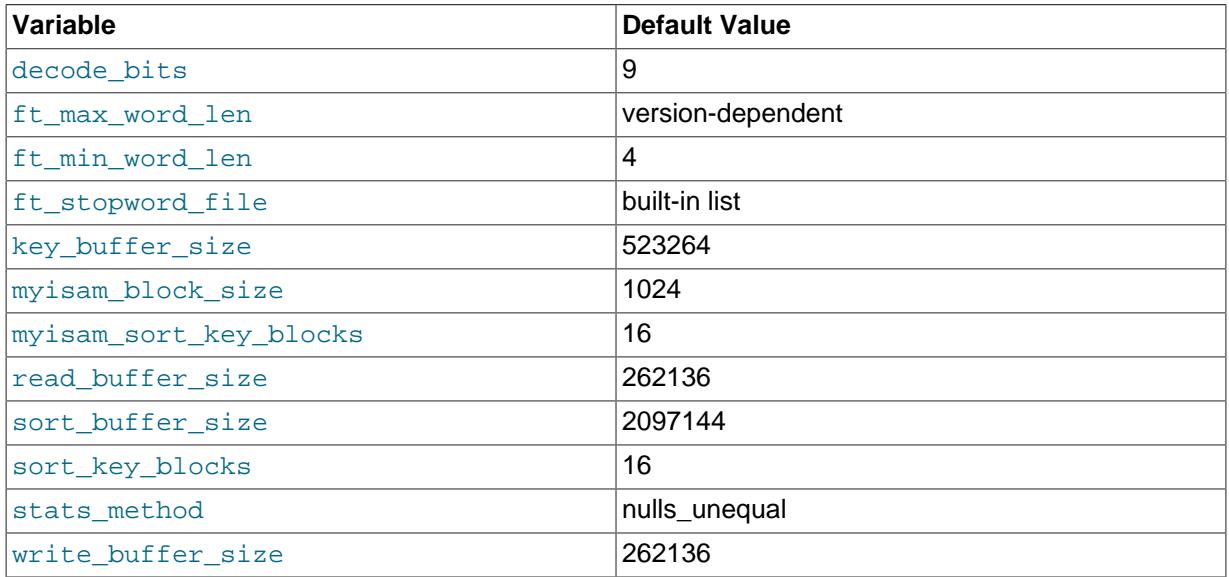

The possible [myisamchk](#page-505-6) variables and their default values can be examined with myisamchk  $-$ [help](#page-505-6):

myisam\_sort\_buffer\_size is used when the keys are repaired by sorting keys, which is the normal case when you use [--recover](#page-515-3). sort\_buffer\_size is a deprecated synonym for myisam\_sort\_buffer\_size.

key\_buffer\_size is used when you are checking the table with [--extend-check](#page-513-1) or when the keys are repaired by inserting keys row by row into the table (like when doing normal inserts). Repairing through the key buffer is used in the following cases:

- You use [--safe-recover](#page-515-4).
- The temporary files needed to sort the keys would be more than twice as big as when creating the key file directly. This is often the case when you have large key values for [CHAR](#page-2001-0), [VARCHAR](#page-2001-0), or [TEXT](#page-2003-0) columns, because the sort operation needs to store the complete key values as it proceeds. If you have lots of temporary space and you can force [myisamchk](#page-505-6) to repair by sorting, you can use the [-](#page-516-3) [sort-recover](#page-516-3) option.

Repairing through the key buffer takes much less disk space than using sorting, but is also much slower.

If you want a faster repair, set the key\_buffer\_size and myisam\_sort\_buffer\_size variables to about 25% of your available memory. You can set both variables to large values, because only one of them is used at a time.

myisam block size is the size used for index blocks.

stats\_method influences how NULL values are treated for index statistics collection when the [--analyze](#page-516-0) option is given. It acts like the myisam\_stats\_method system variable. For more information, see the description of myisam stats method in [Section 7.1.8, "Server System](#page-706-0) [Variables"](#page-706-0), and [Section 10.3.8, "InnoDB and MyISAM Index Statistics Collection"](#page-1700-0).

ft\_min\_word\_len and ft\_max\_word\_len indicate the minimum and maximum word length for FULLTEXT indexes on MyISAM tables. ft\_stopword\_file names the stopword file. These need to be set under the following circumstances.

If you use [myisamchk](#page-505-6) to perform an operation that modifies table indexes (such as repair or analyze), the FULLTEXT indexes are rebuilt using the default full-text parameter values for minimum and maximum word length and the stopword file unless you specify otherwise. This can result in queries failing.

The problem occurs because these parameters are known only by the server. They are not stored in MyISAM index files. To avoid the problem if you have modified the minimum or maximum word length or the stopword file in the server, specify the same ft\_min\_word\_len, ft\_max\_word\_len, and ft stopword file values to [myisamchk](#page-505-6) that you use for [mysqld](#page-316-0). For example, if you have set the minimum word length to 3, you can repair a table with [myisamchk](#page-505-6) like this:

myisamchk --recover --ft\_min\_word\_len=3 tbl\_name.MYI

To ensure that [myisamchk](#page-505-6) and the server use the same values for full-text parameters, you can place each one in both the [mysqld] and [myisamchk] sections of an option file:

```
[mysqld]
ft_min_word_len=3
[mvisamchk]
ft_min_word_len=3
```
An alternative to using [myisamchk](#page-505-6) is to use the [REPAIR TABLE](#page-2817-0), [ANALYZE TABLE](#page-2805-0), [OPTIMIZE](#page-2815-0) [TABLE](#page-2815-0), or [ALTER TABLE](#page-2425-0). These statements are performed by the server, which knows the proper fulltext parameter values to use.

## <span id="page-512-0"></span>**6.6.4.2 myisamchk Check Options**

[myisamchk](#page-505-6) supports the following options for table checking operations:

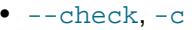

Command-Line Format and the state of the check

Check the table for errors. This is the default operation if you specify no option that selects an operation type explicitly.

<span id="page-513-0"></span>• [--check-only-changed](#page-513-0), -C

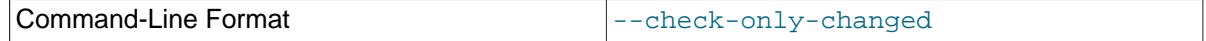

Check only tables that have changed since the last check.

<span id="page-513-1"></span>• [--extend-check](#page-513-1), -e

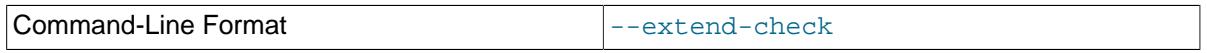

Check the table very thoroughly. This is quite slow if the table has many indexes. This option should only be used in extreme cases. Normally, [myisamchk](#page-505-6) or [myisamchk --medium-check](#page-505-6) should be able to determine whether there are any errors in the table.

If you are using [--extend-check](#page-513-1) and have plenty of memory, setting the key\_buffer\_size variable to a large value helps the repair operation run faster.

See also the description of this option under table repair options.

For a description of the output format, see [Section 6.6.4.5, "Obtaining Table Information with](#page-517-4) [myisamchk"](#page-517-4).

<span id="page-513-2"></span> $\bullet$  [--fast](#page-513-2),  $-F$ 

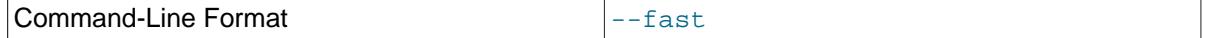

Check only tables that haven't been closed properly.

<span id="page-513-3"></span>• [--force](#page-513-3), -f

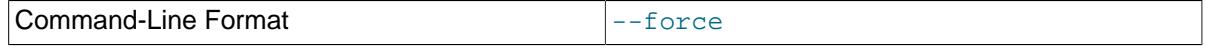

Do a repair operation automatically if  $m$ y isamchk finds any errors in the table. The repair type is the same as that specified with the  $-$ -recover or  $-r$  option.

<span id="page-513-4"></span>• [--information](#page-513-4), -i

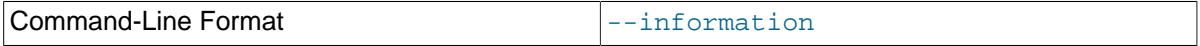

Print informational statistics about the table that is checked.

<span id="page-513-5"></span>• [--medium-check](#page-513-5), -m

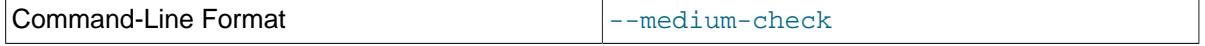

Do a check that is faster than an  $--$ extend-check operation. This finds only 99.99% of all errors, which should be good enough in most cases.

<span id="page-513-6"></span>• [--read-only](#page-513-6), -T

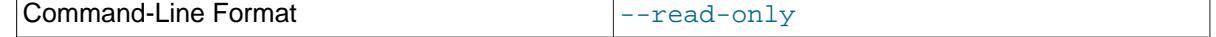

Do not mark the table as checked. This is useful if you use [myisamchk](#page-505-6) to check a table that is in use by some other application that does not use locking, such as  $mysqld$  when run with external locking disabled.

<span id="page-514-4"></span>• [--update-state](#page-514-4), -U

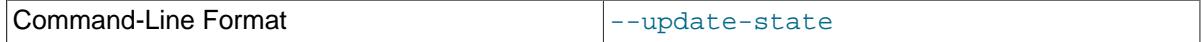

Store information in the . MYI file to indicate when the table was checked and whether the table crashed. This should be used to get full benefit of the [--check-only-changed](#page-513-0) option, but you shouldn't use this option if the [mysqld](#page-316-0) server is using the table and you are running it with external locking disabled.

## **6.6.4.3 myisamchk Repair Options**

[myisamchk](#page-505-6) supports the following options for table repair operations (operations performed when an option such as [--recover](#page-515-3) or [--safe-recover](#page-515-4) is given):

<span id="page-514-0"></span> $\bullet$  [--backup](#page-514-0).  $-B$ 

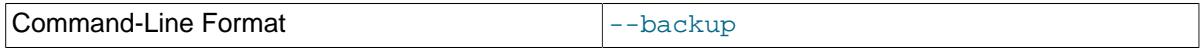

Make a backup of the . MYD file as  $file\_name-time.BAK$ 

<span id="page-514-1"></span>• [--character-sets-dir=](#page-514-1)dir\_name

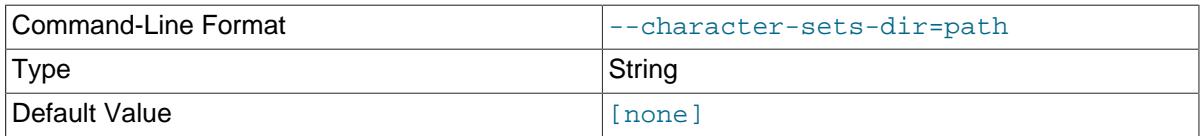

The directory where character sets are installed. See [Section 12.15, "Character Set Configuration"](#page-1969-0).

<span id="page-514-2"></span>• [--correct-checksum](#page-514-2)

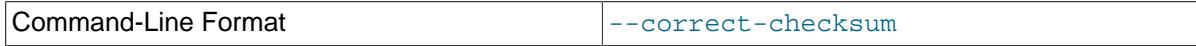

Correct the checksum information for the table.

<span id="page-514-3"></span>• [--data-file-length=](#page-514-3)len, -D len

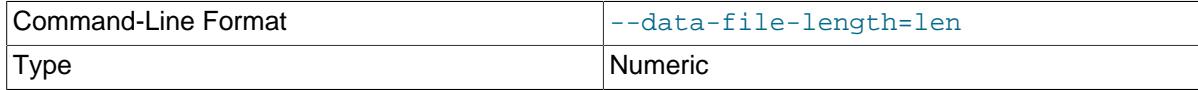

The maximum length of the data file (when re-creating data file when it is "full").

• [--extend-check](#page-513-1), -e

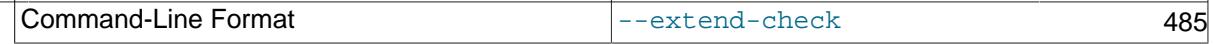

Do a repair that tries to recover every possible row from the data file. Normally, this also finds a lot of

See also the description of this option under table checking options.

For a description of the output format, see [Section 6.6.4.5, "Obtaining Table Information with](#page-517-4) [myisamchk"](#page-517-4).

 $\bullet$  [--force](#page-513-3)  $-f$ 

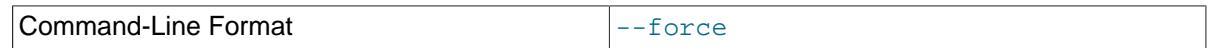

Overwrite old intermediate files (files with names like  $tbL$  name. TMD) instead of aborting.

<span id="page-515-0"></span>• [--keys-used=](#page-515-0)val, -k val

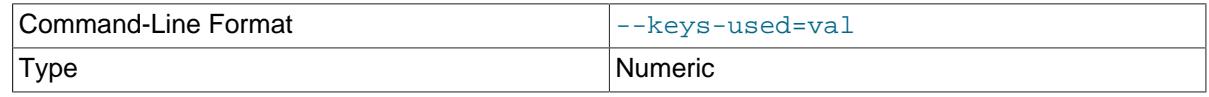

For [myisamchk](#page-505-6), the option value is a bit value that indicates which indexes to update. Each binary bit of the option value corresponds to a table index, where the first index is bit 0. An option value of 0 disables updates to all indexes, which can be used to get faster inserts. Deactivated indexes can be reactivated by using  $myisamchk -r$ .

#### <span id="page-515-1"></span>• [--max-record-length=](#page-515-1)len

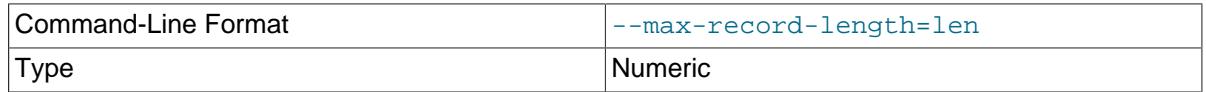

Skip rows larger than the given length if [myisamchk](#page-505-6) cannot allocate memory to hold them.

<span id="page-515-2"></span> $\bullet$  [--quick](#page-515-2), -q

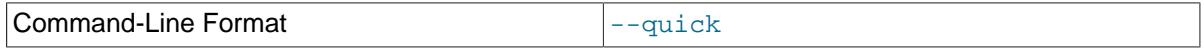

Achieve a faster repair by modifying only the index file, not the data file. You can specify this option twice to force [myisamchk](#page-505-6) to modify the original data file in case of duplicate keys.

<span id="page-515-3"></span> $\bullet$  [--recover](#page-515-3),  $-r$ 

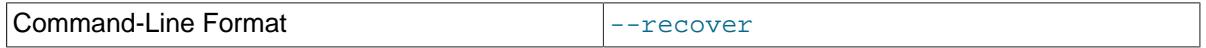

Do a repair that can fix almost any problem except unique keys that are not unique (which is an extremely unlikely error with MyISAM tables). If you want to recover a table, this is the option to try first. You should try  $-\text{safe-recover}$  only if [myisamchk](#page-505-6) reports that the table cannot be recovered using [--recover](#page-515-3). (In the unlikely case that --recover fails, the data file remains intact.)

If you have lots of memory, you should increase the value of  $myisam$  sort buffer size.

<span id="page-515-4"></span>• [--safe-recover](#page-515-4), -o

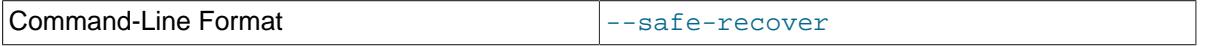

Do a repair using an old recovery method that reads through all rows in order and updates all index trees based on the rows found. This is an order of magnitude slower than  $\text{-}$ recover, but can handle a couple of very unlikely cases that [--recover](#page-515-3) cannot. This recovery method also uses

much less disk space than  $-$ -recover. Normally, you should repair first using  $-$ -recover, and then with [--safe-recover](#page-515-4) only if [--recover](#page-515-3) fails.

If you have lots of memory, you should increase the value of  $key$  buffer size.

<span id="page-516-2"></span>• [--set-collation=](#page-516-2)name

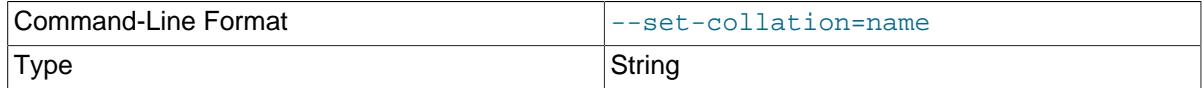

Specify the collation to use for sorting table indexes. The character set name is implied by the first part of the collation name.

#### <span id="page-516-3"></span>• [--sort-recover](#page-516-3), -n

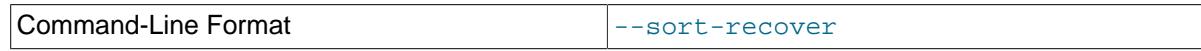

Force [myisamchk](#page-505-6) to use sorting to resolve the keys even if the temporary files would be very large.

<span id="page-516-4"></span>• [--tmpdir=](#page-516-4)dir\_name, -t dir\_name

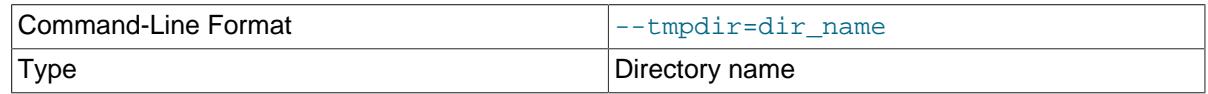

The path of the directory to be used for storing temporary files. If this is not set,  $my$  is amchk uses the value of the **TMPDIR** environment variable.  $-\text{tmpdir}$  can be set to a list of directory paths that are used successively in round-robin fashion for creating temporary files. The separator character between directory names is the colon  $(:)$  on Unix and the semicolon  $(:)$  on Windows.

<span id="page-516-5"></span> $\bullet$  [--unpack](#page-516-5),  $-u$ 

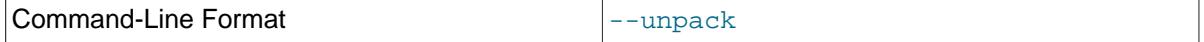

Unpack a table that was packed with [myisampack](#page-525-0).

## <span id="page-516-0"></span>**6.6.4.4 Other myisamchk Options**

[myisamchk](#page-505-6) supports the following options for actions other than table checks and repairs:

• [--analyze](#page-516-0), -a

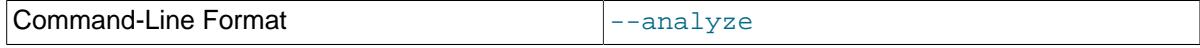

Analyze the distribution of key values. This improves join performance by enabling the join optimizer to better choose the order in which to join the tables and which indexes it should use. To obtain information about the key distribution, use a  $myisamchk --description --verbose$ [tbl\\_name](#page-505-6) command or the SHOW INDEX FROM tbl\_name statement.

#### <span id="page-516-1"></span>• [--block-search=](#page-516-1)offset, -b offset

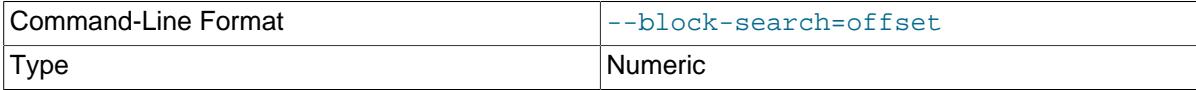

Find the record that a block at the given offset belongs to.

<span id="page-517-0"></span>• [--description](#page-517-0), -d

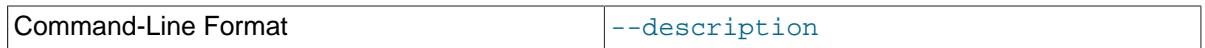

Print some descriptive information about the table. Specifying the  $\overline{-}$ verbose option once or twice produces additional information. See [Section 6.6.4.5, "Obtaining Table Information with myisamchk".](#page-517-4)

<span id="page-517-1"></span>• [--set-auto-increment\[=](#page-517-1)value], -A[value]

Force AUTO\_INCREMENT numbering for new records to start at the given value (or higher, if there are existing records with AUTO\_INCREMENT values this large). If  $value$  is not specified, AUTO INCREMENT numbers for new records begin with the largest value currently in the table, plus one.

<span id="page-517-2"></span>• [--sort-index](#page-517-2), -S

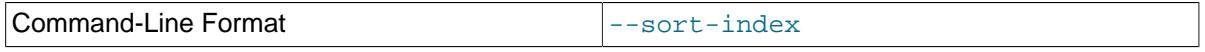

Sort the index tree blocks in high-low order. This optimizes seeks and makes table scans that use indexes faster.

<span id="page-517-3"></span> $\bullet$  [--sort-records=](#page-517-3)N, -R N

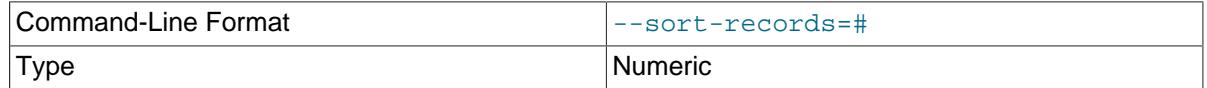

Sort records according to a particular index. This makes your data much more localized and may speed up range-based [SELECT](#page-2608-0) and ORDER BY operations that use this index. (The first time you use this option to sort a table, it may be very slow.) To determine a table's index numbers, use [SHOW](#page-2854-0) [INDEX](#page-2854-0), which displays a table's indexes in the same order that  $m$ yisamchk sees them. Indexes are numbered beginning with 1.

If keys are not packed (PACK\_KEYS=0), they have the same length, so when  $myisamchk$  sorts and moves records, it just overwrites record offsets in the index. If keys are packed ( $PACK$  KEYS=1), [myisamchk](#page-505-6) must unpack key blocks first, then re-create indexes and pack the key blocks again. (In this case, re-creating indexes is faster than updating offsets for each index.)

## <span id="page-517-4"></span>**6.6.4.5 Obtaining Table Information with myisamchk**

To obtain a description of a MyISAM table or statistics about it, use the commands shown here. The output from these commands is explained later in this section.

• [myisamchk -d](#page-505-6) tbl name

Runs [myisamchk](#page-505-6) in "describe mode" to produce a description of your table. If you start the MySQL server with external locking disabled, [myisamchk](#page-505-6) may report an error for a table that is updated while it runs. However, because  $m$ <sub>y</sub> isamchk does not change the table in describe mode, there is no risk of destroying data.

• [myisamchk -dv](#page-505-6) tbl name

Adding  $-v$  runs [myisamchk](#page-505-6) in verbose mode so that it produces more information about the table. Adding  $-v$  a second time produces even more information.

• [myisamchk -eis](#page-505-6) tbl name

Shows only the most important information from a table. This operation is slow because it must read the entire table.

```
• myisamchk -eiv tbl_name
```
This is like  $-eis$ , but tells you what is being done.

The  $tbl$  name argument can be either the name of a MyISAM table or the name of its index file, as described in [Section 6.6.4, "myisamchk — MyISAM Table-Maintenance Utility"](#page-505-6). Multiple tbl\_name arguments can be given.

Suppose that a table named person has the following structure. (The MAX ROWS table option is included so that in the example output from  $m_y$  is a maller, shown later, some values are smaller and fit the output format more easily.)

```
CREATE TABLE person
(
  id INT NOT NULL AUTO_INCREMENT,
 last name VARCHAR(20) NOT NULL,
 first_name VARCHAR(20) NOT NULL,<br>birth DATE.
 birth DATE,
 death DATE,
  PRIMARY KEY (id),
  INDEX (last_name, first_name),
   INDEX (birth)
) MAX_ROWS = 1000000 ENGINE=MYISAM;
```
Suppose also that the table has these data and index file sizes:

-rw-rw---- 1 mysql mysql 9347072 Aug 19 11:47 person.MYD -rw-rw---- 1 mysql mysql 6066176 Aug 19 11:47 person.MYI

Example of [myisamchk -dvv](#page-505-6) output:

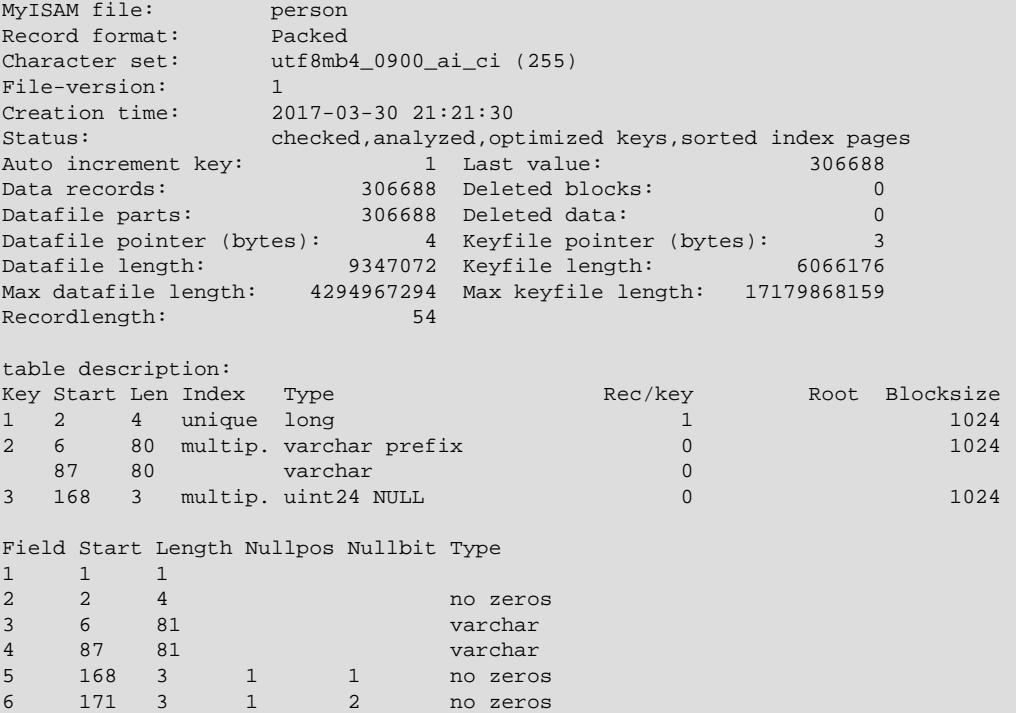

Explanations for the types of information [myisamchk](#page-505-6) produces are given here. "Keyfile" refers to the index file. "Record" and "row" are synonymous, as are "field" and "column."

The initial part of the table description contains these values:

• MyISAM file

Name of the MyISAM (index) file.

• Record format

The format used to store table rows. The preceding examples use Fixed length. Other possible values are Compressed and Packed. (Packed corresponds to what SHOW TABLE STATUS reports as Dynamic.)

• Chararacter set

The table default character set.

• File-version

Version of MyISAM format. Always 1.

• Creation time

When the data file was created.

• Recover time

When the index/data file was last reconstructed.

• Status

Table status flags. Possible values are crashed, open, changed, analyzed, optimized keys, and sorted index pages.

• Auto increment key, Last value

The key number associated the table's AUTO\_INCREMENT column, and the most recently generated value for this column. These fields do not appear if there is no such column.

• Data records

The number of rows in the table.

• Deleted blocks

How many deleted blocks still have reserved space. You can optimize your table to minimize this space. See [Section 9.6.4, "MyISAM Table Optimization"](#page-1620-0).

• Datafile parts

For dynamic-row format, this indicates how many data blocks there are. For an optimized table without fragmented rows, this is the same as Data records.

• Deleted data

How many bytes of unreclaimed deleted data there are. You can optimize your table to minimize this space. See [Section 9.6.4, "MyISAM Table Optimization"](#page-1620-0).

• Datafile pointer

The size of the data file pointer, in bytes. It is usually 2, 3, 4, or 5 bytes. Most tables manage with 2 bytes, but this cannot be controlled from MySQL yet. For fixed tables, this is a row address. For dynamic tables, this is a byte address.

• Keyfile pointer

The size of the index file pointer, in bytes. It is usually 1, 2, or 3 bytes. Most tables manage with 2 bytes, but this is calculated automatically by MySQL. It is always a block address.

• Max datafile length

How long the table data file can become, in bytes.

#### • Max keyfile length

How long the table index file can become, in bytes.

• Recordlength

How much space each row takes, in bytes.

The table description part of the output includes a list of all keys in the table. For each key, [myisamchk](#page-505-6) displays some low-level information:

• Key

This key's number. This value is shown only for the first column of the key. If this value is missing, the line corresponds to the second or later column of a multiple-column key. For the table shown in the example, there are two table description lines for the second index. This indicates that it is a multiple-part index with two parts.

• Start

Where in the row this portion of the index starts.

• Len

How long this portion of the index is. For packed numbers, this should always be the full length of the column. For strings, it may be shorter than the full length of the indexed column, because you can index a prefix of a string column. The total length of a multiple-part key is the sum of the Len values for all key parts.

• Index

Whether a key value can exist multiple times in the index. Possible values are unique or multip. (multiple).

• Type

What data type this portion of the index has. This is a  $MyISAM$  data type with the possible values packed, stripped, or empty.

• Root

Address of the root index block.

• Blocksize

The size of each index block. By default this is 1024, but the value may be changed at compile time when MySQL is built from source.

• Rec/key

This is a statistical value used by the optimizer. It tells how many rows there are per value for this index. A unique index always has a value of 1. This may be updated after a table is loaded (or greatly changed) with [myisamchk -a](#page-505-6). If this is not updated at all, a default value of 30 is given.

The last part of the output provides information about each column:

• Field

The column number.

• Start

The byte position of the column within table rows.

• Length

The length of the column in bytes.

• Nullpos, Nullbit

For columns that can be NULL, MyISAM stores NULL values as a flag in a byte. Depending on how many nullable columns there are, there can be one or more bytes used for this purpose. The Nullpos and Nullbit values, if nonempty, indicate which byte and bit contains that flag indicating whether the column is NULL.

The position and number of bytes used to store NULL flags is shown in the line for field 1. This is why there are six Field lines for the person table even though it has only five columns.

• Type

The data type. The value may contain any of the following descriptors:

• constant

All rows have the same value.

• no endspace

Do not store endspace.

• no endspace, not\_always

Do not store endspace and do not do endspace compression for all values.

• no endspace, no empty

Do not store endspace. Do not store empty values.

• table-lookup

The column was converted to an [ENUM](#page-2006-0).

• zerofill(N)

The most significant  $N$  bytes in the value are always 0 and are not stored.

• no zeros

Do not store zeros.

• always zero

Zero values are stored using one bit.

• Huff tree

The number of the Huffman tree associated with the column.

 $\bullet$  Rita

The number of bits used in the Huffman tree.

The Huff tree and Bits fields are displayed if the table has been compressed with [myisampack](#page-525-0). See [Section 6.6.6, "myisampack — Generate Compressed, Read-Only MyISAM Tables"](#page-525-0), for an example of this information.

Example of [myisamchk -eiv](#page-505-6) output:

```
Checking MyISAM file: person
Data records: 306688 Deleted blocks: 0
- check file-size
- check record delete-chain
No recordlinks
- check key delete-chain
block_size 1024:
- check index reference
- check data record references index: 1
Key: 1: Keyblocks used: 98% Packed: 0% Max levels: 3
- check data record references index: 2
Key: 2: Keyblocks used: 99% Packed: 97% Max levels: 3
- check data record references index: 3
Key: 3: Keyblocks used: 98% Packed: -14% Max levels: 3
Total: Keyblocks used: 98% Packed: 89%
- check records and index references
 ** LOTS OF ROW NUMBERS DELETED *
Records: 306688 M.recordlength: 25 Packed: 83%
Recordspace used: 97% Empty space: 2% Blocks/Record: 1.00
Record blocks: 306688 Delete blocks: 0
Record data: 7934464 Deleted data: 0
Lost space: 256512 Linkdata: 1156096
User time 43.08, System time 1.68
Maximum resident set size 0, Integral resident set size 0
Non-physical pagefaults 0, Physical pagefaults 0, Swaps 0
Blocks in 0 out 7, Messages in 0 out 0, Signals 0
Voluntary context switches 0, Involuntary context switches 0
Maximum memory usage: 1046926 bytes (1023k)
```
[myisamchk -eiv](#page-505-6) output includes the following information:

• Data records

The number of rows in the table.

• Deleted blocks

How many deleted blocks still have reserved space. You can optimize your table to minimize this space. See [Section 9.6.4, "MyISAM Table Optimization"](#page-1620-0).

• Key

The key number.

• Keyblocks used

What percentage of the keyblocks are used. When a table has just been reorganized with [myisamchk](#page-505-6), the values are very high (very near theoretical maximum).

• Packed

MySQL tries to pack key values that have a common suffix. This can only be used for indexes on [CHAR](#page-2001-0) and [VARCHAR](#page-2001-0) columns. For long indexed strings that have similar leftmost parts, this can significantly reduce the space used. In the preceding example, the second key is 40 bytes long and a 97% reduction in space is achieved.

• Max levels

How deep the B-tree for this key is. Large tables with long key values get high values.

• Records

How many rows are in the table.

• M.recordlength

The average row length. This is the exact row length for tables with fixed-length rows, because all rows have the same length.

• Packed

MySQL strips spaces from the end of strings. The Packed value indicates the percentage of savings achieved by doing this.

• Recordspace used

What percentage of the data file is used.

• Empty space

What percentage of the data file is unused.

• Blocks/Record

Average number of blocks per row (that is, how many links a fragmented row is composed of). This is always 1.0 for fixed-format tables. This value should stay as close to 1.0 as possible. If it gets too large, you can reorganize the table. See [Section 9.6.4, "MyISAM Table Optimization".](#page-1620-0)

• Recordblocks

How many blocks (links) are used. For fixed-format tables, this is the same as the number of rows.

• Deleteblocks

How many blocks (links) are deleted.

• Recorddata

How many bytes in the data file are used.

• Deleted data

How many bytes in the data file are deleted (unused).

• Lost space

If a row is updated to a shorter length, some space is lost. This is the sum of all such losses, in bytes.

• Linkdata

When the dynamic table format is used, row fragments are linked with pointers (4 to 7 bytes each). Linkdata is the sum of the amount of storage used by all such pointers.

## <span id="page-523-0"></span>**6.6.4.6 myisamchk Memory Usage**

Memory allocation is important when you run [myisamchk](#page-505-6). myisamchk uses no more memory than its memory-related variables are set to. If you are going to use [myisamchk](#page-505-6) on very large tables, you should first decide how much memory you want it to use. The default is to use only about 3MB to perform repairs. By using larger values, you can get [myisamchk](#page-505-6) to operate faster. For example, if you have more than 512MB RAM available, you could use options such as these (in addition to any other options you might specify):

```
myisamchk --myisam sort buffer size=256M \
            --key_buffer_size=512M \
           --read buffer size=64M \
            --write_buffer_size=64M ...
```
Using --myisam\_sort\_buffer\_size=16M is probably enough for most cases.

Be aware that [myisamchk](#page-505-6) uses temporary files in TMPDIR. If TMPDIR points to a memory file system, out of memory errors can easily occur. If this happens, run [myisamchk](#page-505-6) with the  $--$ tmpdir=dir name option to specify a directory located on a file system that has more space.

When performing repair operations, [myisamchk](#page-505-6) also needs a lot of disk space:

- Twice the size of the data file (the original file and a copy). This space is not needed if you do a repair with  $-\text{quick}$ ; in this case, only the index file is re-created. This space must be available on the same file system as the original data file, as the copy is created in the same directory as the original.
- Space for the new index file that replaces the old one. The old index file is truncated at the start of the repair operation, so you usually ignore this space. This space must be available on the same file system as the original data file.
- When using [--recover](#page-515-3) or [--sort-recover](#page-516-3) (but not when using [--safe-recover](#page-515-4)), you need space on disk for sorting. This space is allocated in the temporary directory (specified by TMPDIR or  $-$ -tmpdir=dir\_name). The following formula yields the amount of space required:

(largest\_key + row\_pointer\_length) \* number\_of\_rows \* 2

You can check the length of the keys and the  $row\_pointer\_length$  with [myisamchk](#page-505-6)  dv [tbl\\_name](#page-505-6) (see [Section 6.6.4.5, "Obtaining Table Information with myisamchk"\)](#page-517-4). The row pointer length and number of rows values are the Datafile pointer and Data records values in the table description. To determine the largest\_key value, check the Key lines in the table description. The  $\text{Len}$  column indicates the number of bytes for each key part. For a multiple-column index, the key size is the sum of the Len values for all key parts.

If you have a problem with disk space during repair, you can try [--safe-recover](#page-515-4) instead of [-](#page-515-3) [recover](#page-515-3).

# <span id="page-524-0"></span>**6.6.5 myisamlog — Display MyISAM Log File Contents**

[myisamlog](#page-524-0) processes the contents of a MyISAM log file. To create such a file, start the server with a [--log-isam=log\\_file](#page-693-0) option.

Invoke [myisamlog](#page-524-0) like this:

myisamlog [options] [file\_name [tbl\_name] ...]

The default operation is update  $(-u)$ . If a recovery is done  $(-x)$ , all writes and possibly updates and deletes are done and errors are only counted. The default log file name is  $mylsam$ .  $log$  if no  $log$   $file$  argument is given. If tables are named on the command line, only those tables are updated.

[myisamlog](#page-524-0) supports the following options:

 $\bullet$  -?, -I

Display a help message and exit.

 $\bullet$  -c N

Execute only  $N$  commands.

 $\bullet$  -f N

Specify the maximum number of open files.

• -F filepath/

Specify the file path with a trailing slash.

 $\bullet -i$ 

Display extra information before exiting.

• -o offset

Specify the starting offset.

 $\bullet$  -p  $N$ 

Remove  $N$  components from path.

 $\bullet$   $-r$ 

Perform a recovery operation.

• -R record\_pos\_file record\_pos

Specify record position file and record position.

 $\bullet$   $-u$ 

Perform an update operation.

 $\bullet$  -v

Verbose mode. Print more output about what the program does. This option can be given multiple times to produce more and more output.

• -w write file

Specify the write file.

 $\bullet$  -V

Display version information.

# <span id="page-525-0"></span>**6.6.6 myisampack — Generate Compressed, Read-Only MyISAM Tables**

The [myisampack](#page-525-0) utility compresses MyISAM tables. myisampack works by compressing each column in the table separately. Usually, [myisampack](#page-525-0) packs the data file 40% to 70%.

When the table is used later, the server reads into memory the information needed to decompress columns. This results in much better performance when accessing individual rows, because you only have to uncompress exactly one row.

MySQL uses  $mmap()$  when possible to perform memory mapping on compressed tables. If  $mmap()$ does not work, MySQL falls back to normal read/write file operations.

Please note the following:

- If the [mysqld](#page-316-0) server was invoked with external locking disabled, it is not a good idea to invoke [myisampack](#page-525-0) if the table might be updated by the server during the packing process. It is safest to compress tables with the server stopped.
- After packing a table, it becomes read only. This is generally intended (such as when accessing packed tables on a CD).
- [myisampack](#page-525-0) does not support partitioned tables.

Invoke [myisampack](#page-525-0) like this:

myisampack [options] file\_name ...

Each file name argument should be the name of an index (. MYI) file. If you are not in the database directory, you should specify the path name to the file. It is permissible to omit the .MYI extension.

After you compress a table with [myisampack](#page-525-0), use myisamchk  $-rq$  to rebuild its indexes. [Section 6.6.4, "myisamchk — MyISAM Table-Maintenance Utility".](#page-505-6)

[myisampack](#page-525-0) supports the following options. It also reads option files and supports the options for processing them described at [Section 6.2.2.3, "Command-Line Options that Affect Option-File](#page-280-0) [Handling".](#page-280-0)

<span id="page-526-0"></span> $\bullet$  [--help](#page-526-0),  $-?$ 

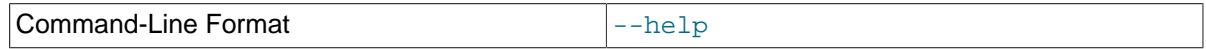

Display a help message and exit.

<span id="page-526-1"></span> $\bullet$  [--backup](#page-526-1), -b

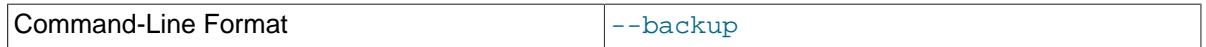

Make a backup of each table's data file using the name  $tbI$  name. OLD.

#### <span id="page-526-2"></span>• [--character-sets-dir=](#page-526-2)dir\_name

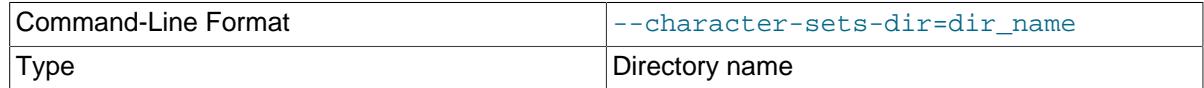

The directory where character sets are installed. See [Section 12.15, "Character Set Configuration"](#page-1969-0).

### <span id="page-526-3"></span>• --debug[=[debug\\_options](#page-526-3)], -# [debug\_options]

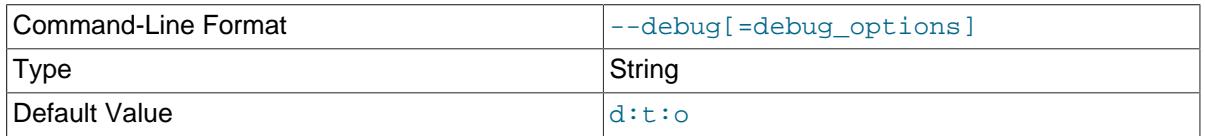

Write a debugging log. A typical  $debug\_options$  string is  $d:t:o$ ,  $file\_name$ . The default is d:t:o.

This option is available only if MySQL was built using WITH DEBUG. MySQL release binaries provided by Oracle are not built using this option.

<span id="page-526-4"></span> $\bullet$  [--force](#page-526-4),  $-f$ 

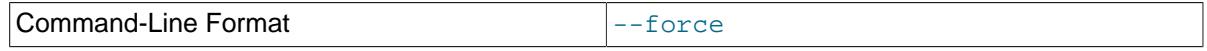

Produce a packed table even if it becomes larger than the original or if the intermediate file from an earlier invocation of [myisampack](#page-525-0) exists. ([myisampack](#page-525-0) creates an intermediate file named  $tb1$ <sub>name</sub>.TMD in the database directory while it compresses the table. If you kill [myisampack](#page-525-0), the . TMD file might not be deleted.) Normally, [myisampack](#page-525-0) exits with an error if it finds that tbl\_name.TMD exists. With  $-$ force, [myisampack](#page-525-0) packs the table anyway.

#### <span id="page-526-5"></span>• --join=[big\\_tbl\\_name](#page-526-5), -j big\_tbl\_name

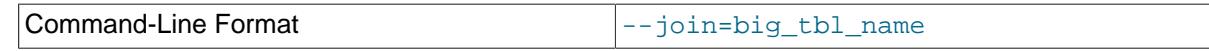

Type String String

Join all tables named on the command line into a single packed table  $big$   $to$   $I$  name. All tables that are to be combined *must* have identical structure (same column names and types, same indexes, and so forth).

 $big\_tb1$ <sub>name</sub> must not exist prior to the join operation. All source tables named on the command line to be merged into  $big\_tb1$  name must exist. The source tables are read for the join operation but not modified.

<span id="page-527-0"></span>• [--silent](#page-527-0), -s

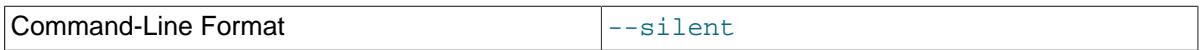

Silent mode. Write output only when errors occur.

<span id="page-527-1"></span> $\bullet$  [--test](#page-527-1),  $-t$ 

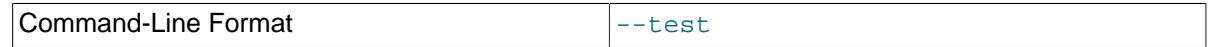

Do not actually pack the table, just test packing it.

<span id="page-527-2"></span>• [--tmpdir=](#page-527-2)dir\_name, -T dir\_name

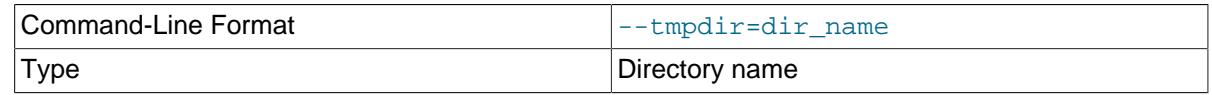

Use the named directory as the location where  $m$  $y$ isampack creates temporary files.

<span id="page-527-3"></span>• [--verbose](#page-527-3), -v

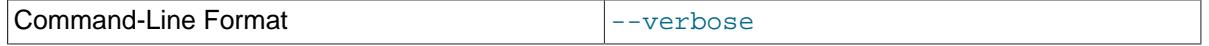

Verbose mode. Write information about the progress of the packing operation and its result.

<span id="page-527-4"></span>• [--version](#page-527-4), -V

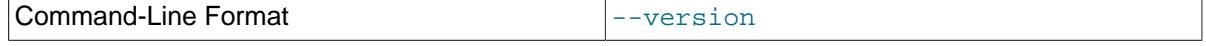

Display version information and exit.

<span id="page-527-5"></span>• [--wait](#page-527-5), -w

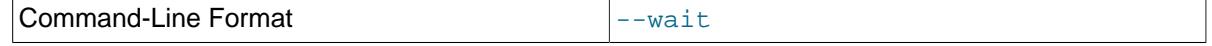

Wait and retry if the table is in use. If the  $m \times a1d$  server was invoked with external locking disabled. it is not a good idea to invoke [myisampack](#page-525-0) if the table might be updated by the server during the packing process.

The following sequence of commands illustrates a typical table compression session:

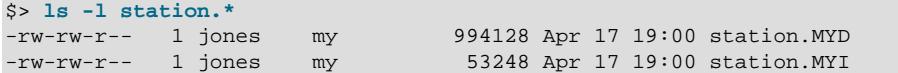

### \$> **myisamchk -dvv station**

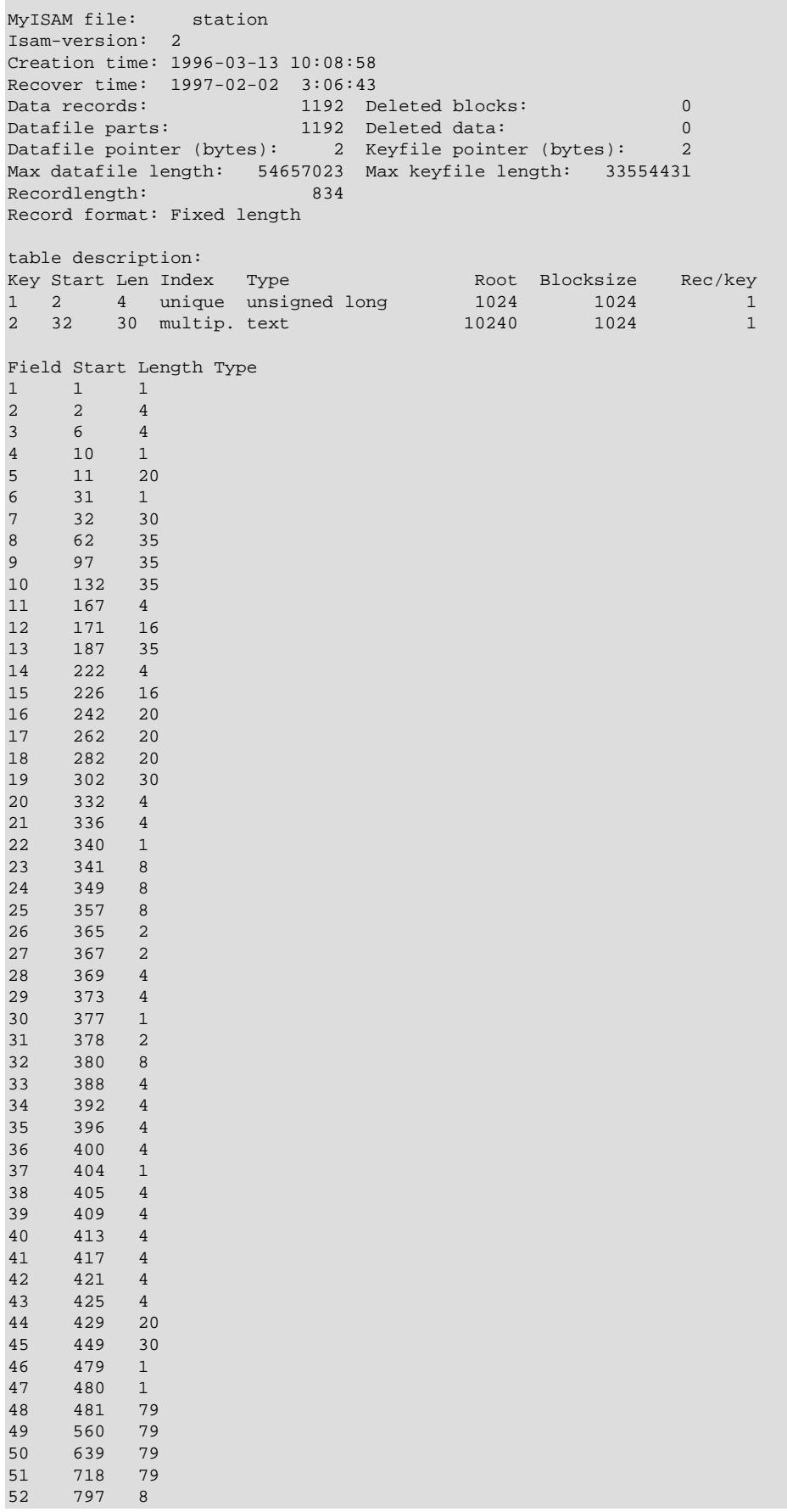

53 805 1 54 806<br>55 807 55 807 20 56 827 4 57 831 4 \$> **myisampack station.MYI** Compressing station.MYI: (1192 records) - Calculating statistics normal: 20 empty-space: 16 empty-zero: 12 empty-fill: 11 pre-space: 0 end-space: 12 table-lookups: 5 zero: 7 Original trees: 57 After join: 17 - Compressing file 87.14% Remember to run myisamchk -rq on compressed tables \$> **myisamchk -rq station** - check record delete-chain - recovering (with sort) MyISAM-table 'station' Data records: 1192 - Fixing index 1 - Fixing index 2 \$> **mysqladmin -uroot flush-tables** \$> **ls -l station.\*** -rw-rw-r-- 1 jones my 127874 Apr 17 19:00 station.MYD -rw-rw-r-- 1 jones my 55296 Apr 17 19:04 station.MYI \$> **myisamchk -dvv station** MyISAM file: station Isam-version: 2 Creation time: 1996-03-13 10:08:58 Recover time: 1997-04-17 19:04:26 Data records: 1192 Deleted blocks: 0 Datafile parts: 1192 Deleted data: 0 Datafile pointer (bytes): 3 Keyfile pointer (bytes): 1 Max datafile length: 16777215 Max keyfile length: 131071 Recordlength: 834 Record format: Compressed table description: Key Start Len Index Type Root Blocksize Rec/key 1 2 4 unique unsigned long 10240 1024 1 1 2 4 unique unsigned long 10240 1024 1<br>2 32 30 multip. text 54272 1024 1 Field Start Length Type Huff tree Bits 1 1 1 constant 1 0<br>2 2 4 zerofill(1) 2 9 2 4 zerofill(1)<br>6 4 no zeros, ze 3 6 4 no zeros, zerofill(1) 2 9 4 10 1<br>5 11 20 table-lookup 1 3 9 5 11 20 table-lookup 4 0 5 11 20 table-lookup 4 0<br>
6 31 1 3 9<br>
7 32 30 no endspace, not always 5 9 7 32 30 no endspace, not\_always 5 9 8 62 35 no endspace, not\_always, no empty 6 9 9 97 35 no empty<br>10 132 35 no endspace, not\_always, no empty 6 9 10 132 35 no endspace, not\_always, no empty 6 9 11 167 4 zerofill(1) 2 9<br>12 171 16 no endspace, not\_always, no empty 5 9<br>13 187 35 no endspace, not\_always, no empty 6 9 no endspace, not\_always, no empty 13 187 35 no endspace, not\_always, no empty 6 9  $zerofill(1)$  2 9 15 226 16 no endspace, not\_always, no empty 5 9 16 242 20 no endspace, not\_always 8 9 17 262 20 no endspace, no empty 8 9 18 282 20 no endspace, no empty 5 9<br>19 302 30 no endspace, no empty 6 9<br>20 332 4 always zero 2 9 19 302 30 no endspace, no empty 6 9 20 332 4 always zero 2 332 4 2 9<br>21 336 4 always zero 2 9  $2^{3}$  always zero  $2^{3}$  $22$  340 1 3 9 23 341 8 table-lookup 9 0

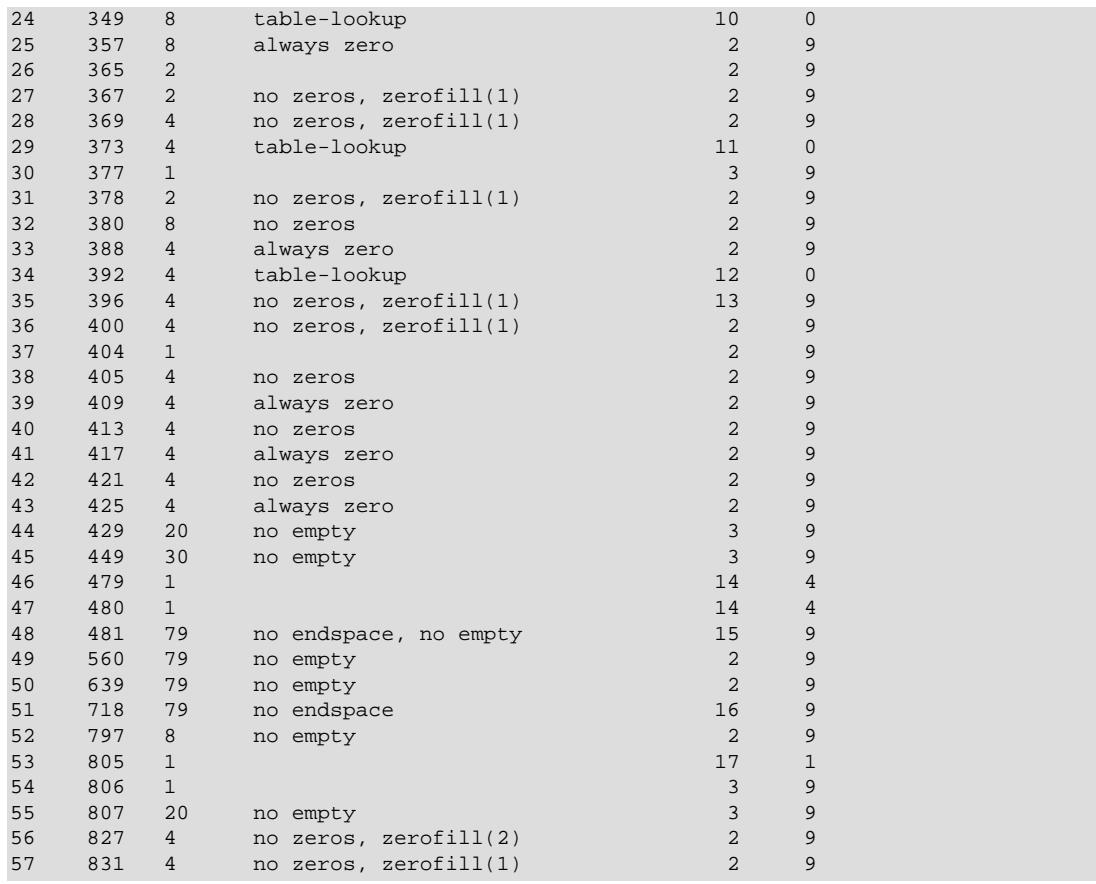

[myisampack](#page-525-0) displays the following kinds of information:

• normal

The number of columns for which no extra packing is used.

• empty-space

The number of columns containing values that are only spaces. These occupy one bit.

• empty-zero

The number of columns containing values that are only binary zeros. These occupy one bit.

• empty-fill

The number of integer columns that do not occupy the full byte range of their type. These are changed to a smaller type. For example, a **[BIGINT](#page-1981-0)** column (eight bytes) can be stored as a [TINYINT](#page-1981-0) column (one byte) if all its values are in the range from -128 to 127.

• pre-space

The number of decimal columns that are stored with leading spaces. In this case, each value contains a count for the number of leading spaces.

• end-space

The number of columns that have a lot of trailing spaces. In this case, each value contains a count for the number of trailing spaces.

• table-lookup

The column had only a small number of different values, which were converted to an [ENUM](#page-2006-0) before Huffman compression.

• zero

The number of columns for which all values are zero.

• Original trees

The initial number of Huffman trees.

• After join

The number of distinct Huffman trees left after joining trees to save some header space.

After a table has been compressed, the Field lines displayed by [myisamchk -dvv](#page-505-6) include additional information about each column:

• Type

The data type. The value may contain any of the following descriptors:

• constant

All rows have the same value.

• no endspace

Do not store endspace.

• no endspace, not\_always

Do not store endspace and do not do endspace compression for all values.

• no endspace, no empty

Do not store endspace. Do not store empty values.

• table-lookup

The column was converted to an [ENUM](#page-2006-0).

• zerofill(N)

The most significant  $N$  bytes in the value are always 0 and are not stored.

• no zeros

Do not store zeros.

• always zero

Zero values are stored using one bit.

• Huff tree

The number of the Huffman tree associated with the column.

• Bits

The number of bits used in the Huffman tree.

After you run [myisampack](#page-525-0), use [myisamchk](#page-505-6) to re-create any indexes. At this time, you can also sort the index blocks and create statistics needed for the MySQL optimizer to work more efficiently:

myisamchk -rq --sort-index --analyze tbl\_name.MYI

After you have installed the packed table into the MySQL database directory, you should execute [mysqladmin flush-tables](#page-384-0) to force [mysqld](#page-316-0) to start using the new table.

To unpack a packed table, use the  $-$ -unpack option to [myisamchk](#page-505-6).

# <span id="page-532-0"></span>**6.6.7 mysql\_config\_editor — MySQL Configuration Utility**

The  $mysgl$  configereditor utility enables you to store authentication credentials in an obfuscated login path file named .mylogin.cnf. The file location is the %APPDATA%\MySQL directory on Windows and the current user's home directory on non-Windows systems. The file can be read later by MySQL client programs to obtain authentication credentials for connecting to MySQL Server.

The unobfuscated format of the  $\mu_{\text{w}}$  and  $\mu_{\text{corr}}$  login path file consists of option groups, similar to other option files. Each option group in . mylogin.cnf is called a "login path," which is a group that permits only certain options: host, user, password, port and socket. Think of a login path option group as a set of options that specify which MySQL server to connect to and which account to authenticate as. Here is an unobfuscated example:

```
[client]user = mydefaultname
password = mydefaultpass
host = 127.0.0.1[mypath]
user = myothername
password = myotherpass
host = localhost
```
When you invoke a client program to connect to the server, the client uses .  $mylogin$  cnf in conjunction with other option files. Its precedence is higher than other option files, but less than options specified explicitly on the client command line. For information about the order in which option files are used, see [Section 6.2.2.2, "Using Option Files".](#page-275-0)

To specify an alternate login path file name, set the MYSQL\_TEST\_LOGIN\_FILE environment variable. This variable is recognized by  $mysq1_{\text{cond}}$  and  $s$ , by standard MySQL clients  $(mysq1,$ [mysqladmin](#page-384-0), and so forth), and by the mysql-test-run.pl testing utility.

Programs use groups in the login path file as follows:

- mysql config editor operates on the client login path by default if you specify no [--login](#page-281-0)[path=](#page-281-0)name option to indicate explicitly which login path to use.
- Without a  $-\log_{10}$  -path option, client programs read the same option groups from the login path file that they read from other option files. Consider this command:

mysql

By default, the [mysql](#page-341-0) client reads the [client] and [mysql] groups from other option files, so it reads them from the login path file as well.

• With a [--login-path](#page-281-0) option, client programs additionally read the named login path from the login path file. The option groups read from other option files remain the same. Consider this command:

```
mysql --login-path=mypath
```
The [mysql](#page-341-0) client reads [client] and [mysql] from other option files, and [client], [mysql], and [mypath] from the login path file.

Client programs read the login path file even when the  $---defaults$  option is used, unless [--no-login-paths](#page-282-1) is set. This permits passwords to be specified in a safer way than on the command line even if [--no-defaults](#page-282-0) is present.

[mysql\\_config\\_editor](#page-532-0) obfuscates the .mylogin.cnf file so it cannot be read as cleartext, and its contents when unobfuscated by client programs are used only in memory. In this way, passwords can be stored in a file in non-cleartext format and used later without ever needing to be exposed on the command line or in an environment variable.  $mysql\_config\_editor$  provides a print command for displaying the login path file contents, but even in this case, password values are masked so as never to appear in a way that other users can see them.

The obfuscation used by  $mysgl\_config\_editor$  prevents passwords from appearing in .mylogin.cnf as cleartext and provides a measure of security by preventing inadvertent password exposure. For example, if you display a regular unobfuscated  $my$ , on foption file on the screen, any passwords it contains are visible for anyone to see. With .  $mylogin.cnf$ , that is not true, but the obfuscation used is not likely to deter a determined attacker and you should not consider it unbreakable. A user who can gain system administration privileges on your machine to access your files could unobfuscate the .mylogin.cnf file with some effort.

The login path file must be readable and writable to the current user, and inaccessible to other users. Otherwise,  $mysgl\_config\_editor$  ignores it, and client programs do not use it, either.

Invoke [mysql\\_config\\_editor](#page-532-0) like this:

mysql\_config\_editor [program\_options] command [command\_options]

If the login path file does not exist, [mysql\\_config\\_editor](#page-532-0) creates it.

Command arguments are given as follows:

- program\_options consists of general [mysql\\_config\\_editor](#page-532-0) options.
- command indicates what action to perform on the .mylogin.cnf login path file. For example, set writes a login path to the file,  $r$ emove removes a login path, and  $\frac{p \cdot r}{p \cdot r}$  displays login path contents.
- command options indicates any additional options specific to the command, such as the login path name and the values to use in the login path.

The position of the command name within the set of program arguments is significant. For example, these command lines have the same arguments, but produce different results:

```
mysql_config_editor --help set
mysql_config_editor set --help
```
The first command line displays a general [mysql\\_config\\_editor](#page-532-0) help message, and ignores the set command. The second command line displays a help message specific to the set command.

Suppose that you want to establish a client login path that defines your default connection parameters, and an additional login path named remote for connecting to the MySQL server the host remote.example.com. You want to log in as follows:

- $\bullet$  By default, to the local server with a user name and password of  $1$ ocaluser and  $1$ ocalpass
- $\bullet$  To the remote server with a user name and password of  $\texttt{remember}$  and  $\texttt{remember}$

To set up the login paths in the .mylogin.cnf file, use the following set commands. Enter each command on a single line, and enter the appropriate passwords when prompted:

```
$> mysql_config_editor set --login-path=client
          --host=localhost --user=localuser --password
Enter password: enter password "localpass" here
$> mysql_config_editor set --login-path=remote
          --host=remote.example.com --user=remoteuser --password
Enter password: enter password "remotepass" here
```
[mysql\\_config\\_editor](#page-532-0) uses the client login path by default, so the --login-path=client option can be omitted from the first command without changing its effect.

To see what  $mvsal$  configeditor writes to the .mylogin.cnf file, use the print command:

```
$> mysql_config_editor print --all
[client]
user = localuser
password = ***host = localhost
[remote]
user = remoteuser
password = ****host = remote.example.com
```
The print command displays each login path as a set of lines beginning with a group header indicating the login path name in square brackets, followed by the option values for the login path. Password values are masked and do not appear as cleartext.

If you do not specify  $-\text{all}$  to display all login paths or  $-\text{login-path}=$ name to display a named login path, the print command displays the client login path by default, if there is one.

As shown by the preceding example, the login path file can contain multiple login paths. In this way, [mysql\\_config\\_editor](#page-532-0) makes it easy to set up multiple "personalities" for connecting to different MySQL servers, or for connecting to a given server using different accounts. Any of these can be selected by name later using the  $\text{-login-path}$  option when you invoke a client program. For example, to connect to the remote server, use this command:

mysql --login-path=remote

Here, [mysql](#page-341-0) reads the [client] and [mysql] option groups from other option files, and the [client], [mysql], and [remote] groups from the login path file.

To connect to the local server, use this command:

mysql --login-path=client

Because [mysql](#page-341-0) reads the client and mysql login paths by default, the  $-\text{login-path}$  option does not add anything in this case. That command is equivalent to this one:

#### mysql

Options read from the login path file take precedence over options read from other option files. Options read from login path groups appearing later in the login path file take precedence over options read from groups appearing earlier in the file.

[mysql\\_config\\_editor](#page-532-0) adds login paths to the login path file in the order you create them, so you should create more general login paths first and more specific paths later. If you need to move a login path within the file, you can remove it, then recreate it to add it to the end. For example, a client login path is more general because it is read by all client programs, whereas a  $mysgldump$  login path is read only by [mysqldump](#page-413-0). Options specified later override options specified earlier, so putting the login paths in the order client, [mysqldump](#page-413-0) enables mysqldump-specific options to override client options.

When you use the set command with  $mysq1_{\text{config\_editor}}$  to create a login path, you need not specify all possible option values (host name, user name, password, port, socket). Only those values given are written to the path. Any missing values required later can be specified when you invoke a client path to connect to the MySQL server, either in other option files or on the command line. Any options specified on the command line override those specified in the login path file or other option files. For example, if the credentials in the  $r$ emote login path also apply for the host remote2.example.com, connect to the server on that host like this:

mysql --login-path=remote --host=remote2.example.com

## <span id="page-534-0"></span>**mysql\_config\_editor General Options**

[mysql\\_config\\_editor](#page-532-0) supports the following general options, which may be used preceding any command named on the command line. For descriptions of command-specific options, see [mysql\\_config\\_editor Commands and Command-Specific Options.](#page-535-0)

## **Table 6.18 mysql\_config\_editor General Options**

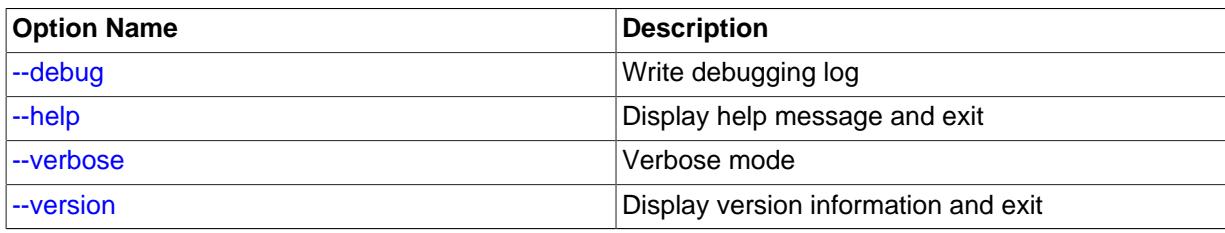

<span id="page-535-2"></span> $\bullet$  [--help](#page-535-2),  $-?$ 

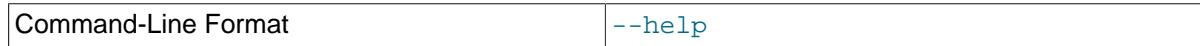

Display a general help message and exit.

To see a command-specific help message, invoke  $mysgl$  configeditor as follows, where command is a command other than help:

mysql\_config\_editor command --help

<span id="page-535-1"></span>• --debug[=[debug\\_options](#page-535-1)], -# debug\_options

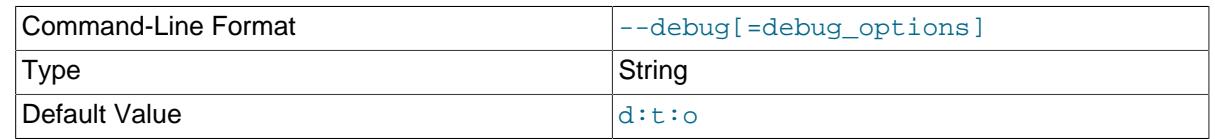

Write a debugging log. A typical  $debug\_options$  string is  $d:t:o$ ,  $file\_name$ . The default is d:t:o,/tmp/mysql\_config\_editor.trace.

This option is available only if MySQL was built using WITH DEBUG. MySQL release binaries provided by Oracle are not built using this option.

<span id="page-535-3"></span>• [--verbose](#page-535-3), -v

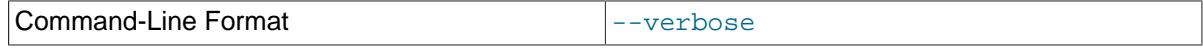

Verbose mode. Print more information about what the program does. This option may be helpful in diagnosing problems if an operation does not have the effect you expect.

<span id="page-535-4"></span>• [--version](#page-535-4), -V

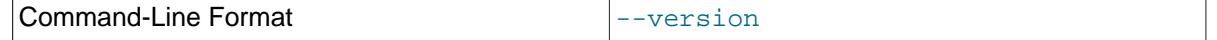

Display version information and exit.

# <span id="page-535-0"></span>**mysql\_config\_editor Commands and Command-Specific Options**

This section describes the permitted  $mysql\_config\_editor$  commands, and, for each one, the command-specific options permitted following the command name on the command line.

In addition, [mysql\\_config\\_editor](#page-532-0) supports general options that can be used preceding any command. For descriptions of these options, see [mysql\\_config\\_editor General Options.](#page-534-0)

[mysql\\_config\\_editor](#page-532-0) supports these commands:

• help

Display a general help message and exit. This command takes no following options.

To see a command-specific help message, invoke  $mvsal$  configeditor as follows, where command is a command other than help:

mysql\_config\_editor command --help

• print [options]

Print the contents of the login path file in unobfuscated form, with the exception that passwords are displayed as \*\*\*\*\*.

The default login path name is client if no login path is named. If both  $--$ all and  $--$ login-path are given,  $--a11$  takes precedence.

The print command permits these options following the command name:

 $\bullet$  --help,  $-?$ 

Display a help message for the print command and exit.

To see a general help message, use [mysql\\_config\\_editor --help](#page-532-0).

 $\bullet$   $--all$ 

Print the contents of all login paths in the login path file.

• --login-path=name, -G name

Print the contents of the named login path.

• remove [options]

Remove a login path from the login path file, or modify a login path by removing options from it.

This command removes from the login path only such options as are specified with the  $-\text{host}, \text{-}$ password, --port, --socket, and --user options. If none of those options are given, remove

removes the entire login path. For example, this command removes only the user option from the mypath login path rather than the entire mypath login path:

mysql\_config\_editor remove --login-path=mypath --user

This command removes the entire mypath login path:

mysql\_config\_editor remove --login-path=mypath

The **remove command permits these options following the command name:** 

 $\bullet$  --help,  $-?$ 

Display a help message for the remove command and exit.

To see a general help message, use [mysql\\_config\\_editor --help](#page-532-0).

 $\bullet$  --host,  $-h$ 

Remove the host name from the login path.

• --login-path=name, -G name

The login path to remove or modify. The default login path name is client if this option is not given.

• --password, -p

Remove the password from the login path.

 $\bullet$  --port, -P

Remove the TCP/IP port number from the login path.

• --socket, -S

Remove the Unix socket file name from the login path.

• --user, -u

Remove the user name from the login path.

 $\bullet$  --warn, -w

Warn and prompt the user for confirmation if the command attempts to remove the default login path (client) and --login-path=client was not specified. This option is enabled by default; use --skip-warn to disable it.

• reset [options]

Empty the contents of the login path file.

The reset command permits these options following the command name:

 $\bullet$  --help,  $-?$ 

Display a help message for the reset command and exit.

To see a general help message, use [mysql\\_config\\_editor --help](#page-532-0).

• set [options]

Write a login path to the login path file.

This command writes to the login path only such options as are specified with the  $\text{-host}$ , --password, --port, --socket, and --user options. If none of those options are given, [mysql\\_config\\_editor](#page-532-0) writes the login path as an empty group.

The set command permits these options following the command name:

 $\bullet$  --help,  $-?$ 

Display a help message for the set command and exit.

To see a general help message, use mysql configeditor --help.

• --host=host name, -h host name

The host name to write to the login path.

• --login-path=name, -G name

The login path to create. The default login path name is client if this option is not given.

• --password, -p

Prompt for a password to write to the login path. After  $mysgl$  configeditor displays the prompt, type the password and press Enter. To prevent other users from seeing the password, [mysql\\_config\\_editor](#page-532-0) does not echo it.

To specify an empty password, press Enter at the password prompt. The resulting login path written to the login path file includes a line like this:

password =

• --port=port\_num, -P port\_num

The TCP/IP port number to write to the login path.

• --socket=file\_name, -S file\_name

The Unix socket file name to write to the login path.

• --user=user name, -u user name

The user name to write to the login path.

 $\bullet$  --warn, -w

Warn and prompt the user for confirmation if the command attempts to overwrite an existing login path. This option is enabled by default; use  $--skip-$ warn to disable it.

## <span id="page-538-0"></span>**6.6.8 mysql\_migrate\_keyring — Keyring Key Migration Utility**

The [mysql\\_migrate\\_keyring](#page-538-0) utility migrates keys between one keyring component and another. It supports offline and online migrations.

Invoke [mysql\\_migrate\\_keyring](#page-538-0) like this (enter the command on a single line):

```
mysql_migrate_keyring
   --component-dir=dir_name
   --source-keyring=name
   --destination-keyring=name
```
[other options]

For information about key migrations and instructions describing how to perform them using [mysql\\_migrate\\_keyring](#page-538-0) and other methods, see [Section 8.4.4.11, "Migrating Keys Between](#page-1396-0) [Keyring Keystores"](#page-1396-0).

[mysql\\_migrate\\_keyring](#page-538-0) supports the following options, which can be specified on the command line or in the [mysql\_migrate\_keyring] group of an option file. For information about option files used by MySQL programs, see [Section 6.2.2.2, "Using Option Files"](#page-275-0).

| <b>Option Name</b>                      | <b>Description</b>                                                             |
|-----------------------------------------|--------------------------------------------------------------------------------|
| --component-dir                         | Directory for keyring components                                               |
| --defaults-extra-file                   | Read named option file in addition to usual option<br>files                    |
| --defaults-file                         | Read only named option file                                                    |
| --defaults-group-suffix                 | Option group suffix value                                                      |
| --destination-keyring                   | Destination keyring component name                                             |
| --destination-keyring-configuration-dir | Destination keyring component configuration<br>directory                       |
| --get-server-public-key                 | Request RSA public key from server                                             |
| --help                                  | Display help message and exit                                                  |
| --host                                  | Host on which MySQL server is located                                          |
| --login-path                            | Read login path options from .mylogin.cnf                                      |
| --no-defaults                           | Read no option files                                                           |
| --no-login-paths                        | Do not read login paths from the login path file                               |
| --online-migration                      | Migration source is an active server                                           |
| --password                              | Password to use when connecting to server                                      |
| --port                                  | TCP/IP port number for connection                                              |
| --print-defaults                        | Print default options                                                          |
| --server-public-key-path                | Path name to file containing RSA public key                                    |
| --socket                                | Unix socket file or Windows named pipe to use                                  |
| --source-keyring                        | Source keyring component name                                                  |
| --source-keyring-configuration-dir      | Source keyring component configuration directory                               |
| --ssl-ca                                | File that contains list of trusted SSL Certificate<br>Authorities              |
| --ssl-capath                            | Directory that contains trusted SSL Certificate<br>Authority certificate files |
| --ssl-cert                              | File that contains X.509 certificate                                           |
| --ssl-cipher                            | Permissible ciphers for connection encryption                                  |
| --ssl-crl                               | File that contains certificate revocation lists                                |
| --ssl-cripath                           | Directory that contains certificate revocation-list<br>files                   |
| --ssl-fips-mode                         | Whether to enable FIPS mode on client side                                     |
| --ssl-key                               | File that contains X.509 key                                                   |
| --ssl-mode                              | Desired security state of connection to server                                 |

**Table 6.19 mysql\_migrate\_keyring Options**
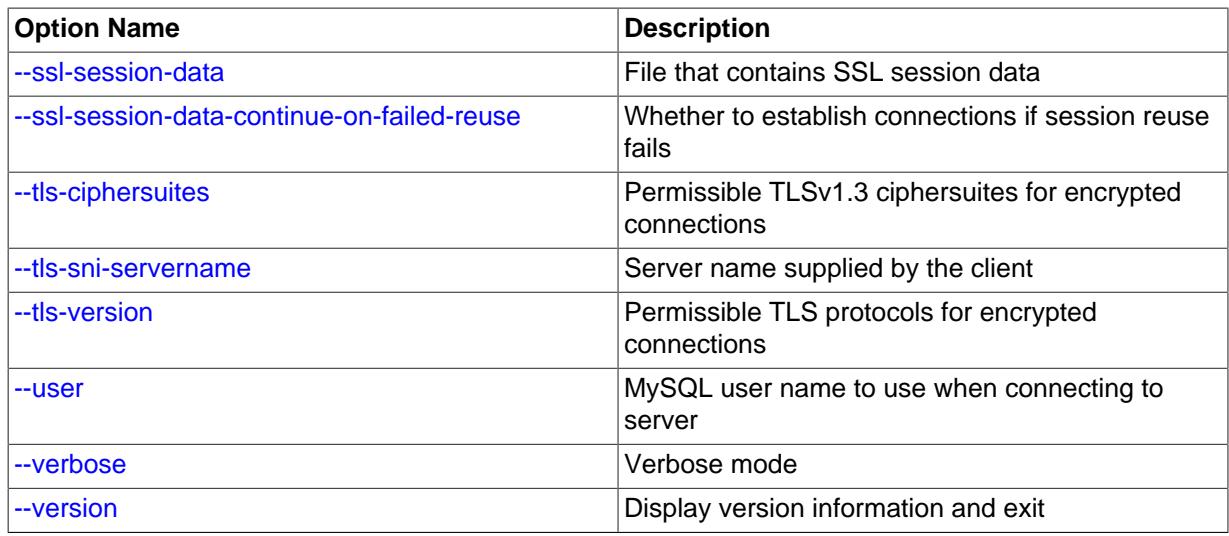

<span id="page-540-0"></span> $\bullet$  [--help](#page-540-0),  $-h$ 

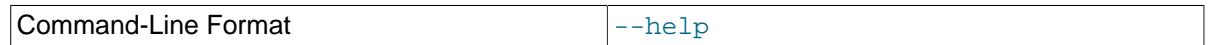

Display a help message and exit.

#### <span id="page-540-1"></span>• [--component-dir=](#page-540-1)dir\_name

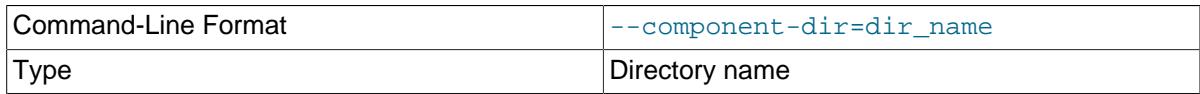

The directory where keyring components are located. This is typically the value of the  $\frac{plugin-dir}{dr}$ system variable for the local MySQL server.

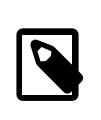

#### **Note**

[--component-dir](#page-540-1), [--source-keyring](#page-544-0), and [--destination](#page-541-0)[keyring](#page-541-0) are mandatory for all keyring migration operations performed by [mysql\\_migrate\\_keyring](#page-538-0). In addition, the source and destination components must differ, and both components must be properly configured so that [mysql\\_migrate\\_keyring](#page-538-0) can load and use them.

# <span id="page-540-2"></span>• [--defaults-extra-file=](#page-540-2)file name

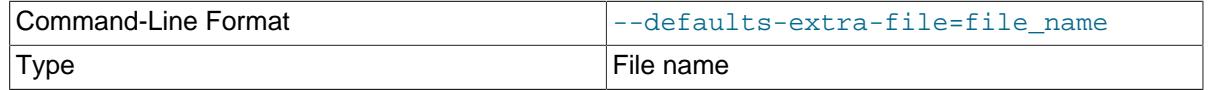

Read this option file after the global option file but (on Unix) before the user option file. If the file does not exist or is otherwise inaccessible, an error occurs. If  $file$  name is not an absolute path name, it is interpreted relative to the current directory.

For additional information about this and other option-file options, see [Section 6.2.2.3, "Command-](#page-280-0)[Line Options that Affect Option-File Handling"](#page-280-0).

# <span id="page-540-3"></span>• [--defaults-file=](#page-540-3)file name

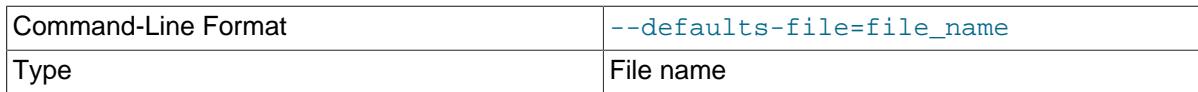

Use only the given option file. If the file does not exist or is otherwise inaccessible, an error occurs. If  $file$  name is not an absolute path name, it is interpreted relative to the current directory.

Exception: Even with [--defaults-file](#page-281-0), client programs read .mylogin.cnf.

For additional information about this and other option-file options, see [Section 6.2.2.3, "Command-](#page-280-0)[Line Options that Affect Option-File Handling"](#page-280-0).

### <span id="page-541-1"></span>• [--defaults-group-suffix=](#page-541-1)str

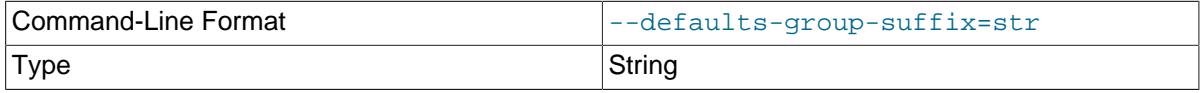

Read not only the usual option groups, but also groups with the usual names and a suffix of  $str.$  For example, [mysql\\_migrate\\_keyring](#page-538-0) normally reads the [mysql\_migrate\_keyring] group. If this option is given as [--defaults-group-suffix=\\_other](#page-541-1), [mysql\\_migrate\\_keyring](#page-538-0) also reads the [mysql\_migrate\_keyring\_other] group.

For additional information about this and other option-file options, see [Section 6.2.2.3, "Command-](#page-280-0)[Line Options that Affect Option-File Handling"](#page-280-0).

# <span id="page-541-0"></span>• [--destination-keyring=](#page-541-0)name

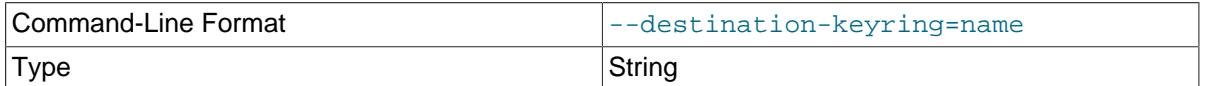

The destination keyring component for key migration. The format and interpretation of the option value is the same as described for the [--source-keyring](#page-544-0) option.

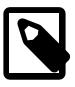

#### **Note**

[--component-dir](#page-540-1), [--source-keyring](#page-544-0), and [--destination](#page-541-0)[keyring](#page-541-0) are mandatory for all keyring migration operations performed by [mysql\\_migrate\\_keyring](#page-538-0). In addition, the source and destination components must differ, and both components must be properly configured so that [mysql\\_migrate\\_keyring](#page-538-0) can load and use them.

# <span id="page-541-2"></span>[--destination-keyring-configuration-dir=](#page-541-2)dir\_name

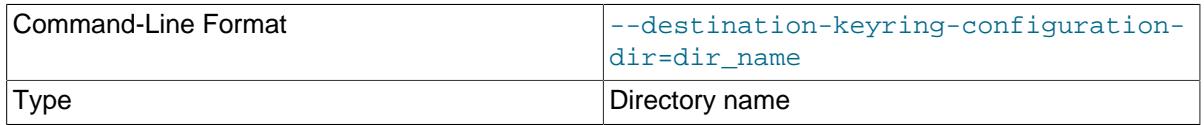

This option applies only if the destination keyring component global configuration file contains "read\_local\_config": true, indicating that component configuration is contained in the local configuration file. The option value specifies the directory containing that local file.

#### • [--get-server-public-key](#page-541-3)

<span id="page-541-3"></span>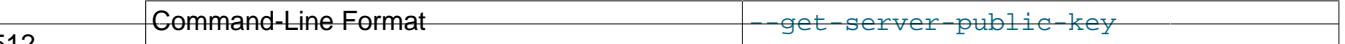

Type Boolean Boolean Boolean

Request from the server the public key required for RSA key pair-based password exchange. This option applies to clients that authenticate with the caching sha2 password authentication plugin. For that plugin, the server does not send the public key unless requested. This option is ignored for accounts that do not authenticate with that plugin. It is also ignored if RSA-based password exchange is not used, as is the case when the client connects to the server using a secure connection.

If [--server-public-key-path=](#page-544-1)file\_name is given and specifies a valid public key file, it takes precedence over [--get-server-public-key](#page-541-3).

For information about the caching\_sha2\_password plugin, see [Section 8.4.1.1, "Caching SHA-2](#page-1256-0) [Pluggable Authentication".](#page-1256-0)

<span id="page-542-0"></span>• --host=[host\\_name](#page-542-0), -h host\_name

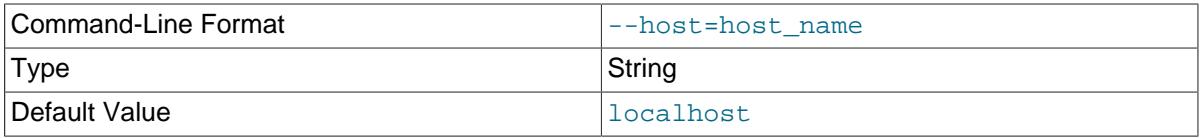

The host location of the running server that is currently using one of the key migration keystores. Migration always occurs on the local host, so the option always specifies a value for connecting to a local server, such as  $localhost, 127.0.0.1, 11.1$ , or the local host IP address or host name.

#### <span id="page-542-1"></span>• [--login-path=](#page-542-1)name

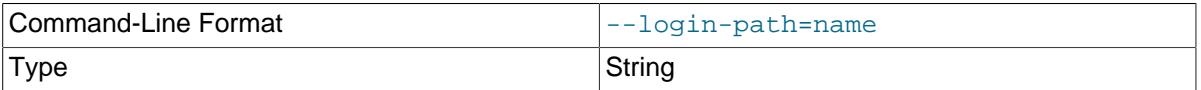

Read options from the named login path in the  $\text{Imvoloint}$ . cnf login path file. A "login path" is an option group containing options that specify which MySQL server to connect to and which account to authenticate as. To create or modify a login path file, use the  $mysgl$  configeditor utility. See [Section 6.6.7, "mysql\\_config\\_editor — MySQL Configuration Utility".](#page-532-0)

For additional information about this and other option-file options, see [Section 6.2.2.3, "Command-](#page-280-0)[Line Options that Affect Option-File Handling"](#page-280-0).

# <span id="page-542-2"></span>• [--no-login-paths](#page-542-2)

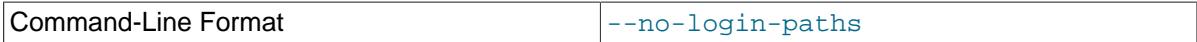

Skips reading options from the login path file.

See [--login-path](#page-542-1) for related information.

For additional information about this and other option-file options, see [Section 6.2.2.3, "Command-](#page-280-0)[Line Options that Affect Option-File Handling"](#page-280-0).

#### <span id="page-543-0"></span>• [--no-defaults](#page-543-0)

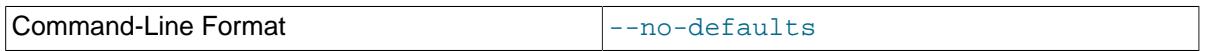

Do not read any option files. If program startup fails due to reading unknown options from an option file, [--no-defaults](#page-543-0) can be used to prevent them from being read.

The exception is that the  $mplogin.c$ nf file is read in all cases, if it exists. This permits passwords to be specified in a safer way than on the command line even when  $\text{-no-defaults}$ is used. To create .mylogin.cnf, use the [mysql\\_config\\_editor](#page-532-0) utility. See [Section 6.6.7,](#page-532-0) ["mysql\\_config\\_editor — MySQL Configuration Utility".](#page-532-0)

For additional information about this and other option-file options, see [Section 6.2.2.3, "Command-](#page-280-0)[Line Options that Affect Option-File Handling"](#page-280-0).

#### <span id="page-543-1"></span>• [--online-migration](#page-543-1)

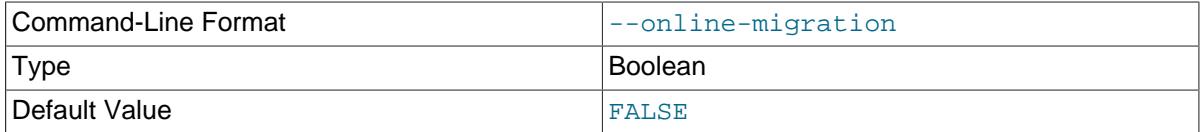

This option is mandatory when a running server is using the keyring. It tells [mysql\\_migrate\\_keyring](#page-538-0) to perform an online key migration. The option has these effects:

- [mysql\\_migrate\\_keyring](#page-538-0) connects to the server using any connection options specified; these options are otherwise ignored.
- After [mysql\\_migrate\\_keyring](#page-538-0) connects to the server, it tells the server to pause keyring operations. When key copying is complete, [mysql\\_migrate\\_keyring](#page-538-0) tells the server it can resume keyring operations before disconnecting.

#### <span id="page-543-2"></span>• [--password\[=](#page-543-2)password], -p[password]

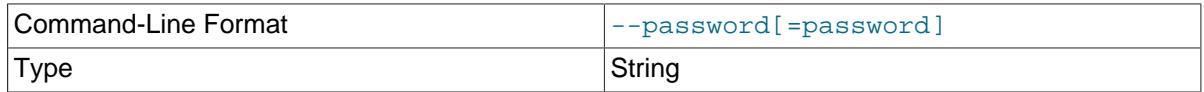

The password of the MySQL account used for connecting to the running server that is currently using one of the key migration keystores. The password value is optional. If not given, [mysql\\_migrate\\_keyring](#page-538-0) prompts for one. If given, there must be no space between [-](#page-543-2) [password=](#page-543-2) or -p and the password following it. If no password option is specified, the default is to send no password.

Specifying a password on the command line should be considered insecure. To avoid giving the password on the command line, use an option file. See [Section 8.1.2.1, "End-User Guidelines for](#page-1119-0) [Password Security"](#page-1119-0).

To explicitly specify that there is no password and that [mysql\\_migrate\\_keyring](#page-538-0) should not prompt for one, use the [--skip-password](#page-543-2) option.

#### • --port=[port\\_num](#page-543-3), -P port\_num

<span id="page-543-3"></span>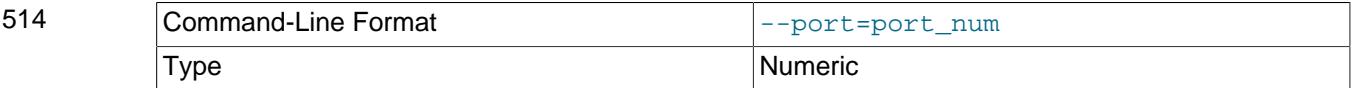

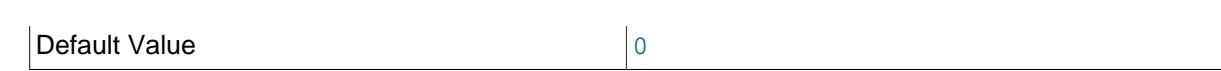

For TCP/IP connections, the port number for connecting to the running server that is currently using one of the key migration keystores.

<span id="page-544-2"></span>• [--print-defaults](#page-544-2)

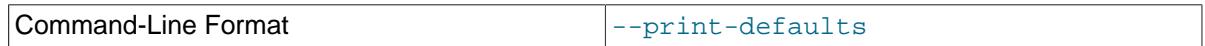

Print the program name and all options that it gets from option files.

For additional information about this and other option-file options, see [Section 6.2.2.3, "Command-](#page-280-0)[Line Options that Affect Option-File Handling"](#page-280-0).

#### <span id="page-544-1"></span>[--server-public-key-path=](#page-544-1)file\_name

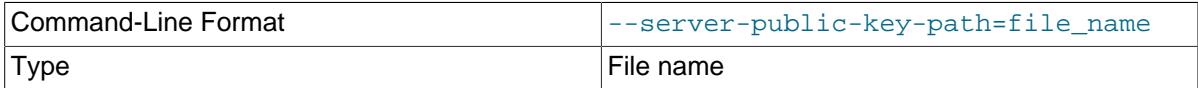

The path name to a file in PEM format containing a client-side copy of the public key required by the server for RSA key pair-based password exchange. This option applies to clients that authenticate with the sha256 password or caching sha2 password authentication plugin. This option is ignored for accounts that do not authenticate with one of those plugins. It is also ignored if RSAbased password exchange is not used, as is the case when the client connects to the server using a secure connection.

If  $-$ -server-public-key-path= $file$  name is given and specifies a valid public key file, it takes precedence over [--get-server-public-key](#page-541-3).

For sha256 password, this option applies only if MySQL was built using OpenSSL.

For information about the sha256 password and caching sha2 password plugins, see [Section 8.4.1.2, "SHA-256 Pluggable Authentication",](#page-1261-0) and [Section 8.4.1.1, "Caching SHA-2](#page-1256-0) [Pluggable Authentication".](#page-1256-0)

#### <span id="page-544-3"></span>• [--socket=](#page-544-3)path, -S path

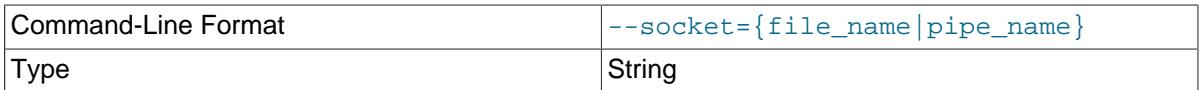

For Unix socket file or Windows named pipe connections, the socket file or named pipe for connecting to the running server that is currently using one of the key migration keystores.

On Windows, this option applies only if the server was started with the named pipe system variable enabled to support named-pipe connections. In addition, the user making the connection must be a member of the Windows group specified by the [named\\_pipe\\_full\\_access\\_group](#page-786-1) system variable.

#### <span id="page-544-0"></span>• [--source-keyring=](#page-544-0)name

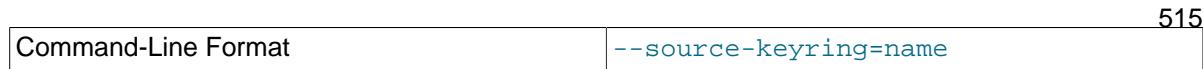

Type String String String String String

The source keyring component for key migration. This is the component library file name specified without any platform-specific extension such as . so or .dll. For example, to use the component for which the library file is component\_keyring\_file.so, specify the option as [--source](#page-544-0)[keyring=component\\_keyring\\_file](#page-544-0).

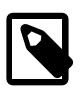

# **Note**

[--component-dir](#page-540-1), [--source-keyring](#page-544-0), and [--destination](#page-541-0)[keyring](#page-541-0) are mandatory for all keyring migration operations performed by [mysql\\_migrate\\_keyring](#page-538-0). In addition, the source and destination components must differ, and both components must be properly configured so that [mysql\\_migrate\\_keyring](#page-538-0) can load and use them.

### <span id="page-545-1"></span>• [--source-keyring-configuration-dir=](#page-545-1)dir\_name

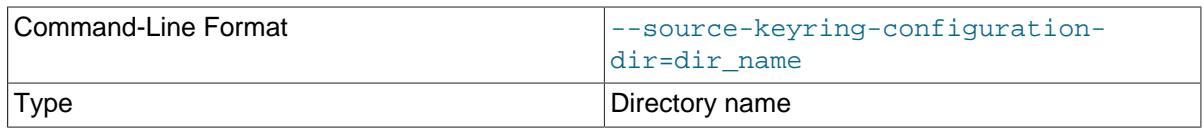

This option applies only if the source keyring component global configuration file contains "read local config": true, indicating that component configuration is contained in the local configuration file. The option value specifies the directory containing that local file.

#### <span id="page-545-0"></span> $\bullet$   $--$ ssl\*

Options that begin with  $-\text{ss1}$  specify whether to connect to the server using encryption and indicate where to find SSL keys and certificates. See [Command Options for Encrypted Connections](#page-291-0).

# <span id="page-545-2"></span>• [--ssl-fips-mode={OFF|ON|STRICT}](#page-545-2)

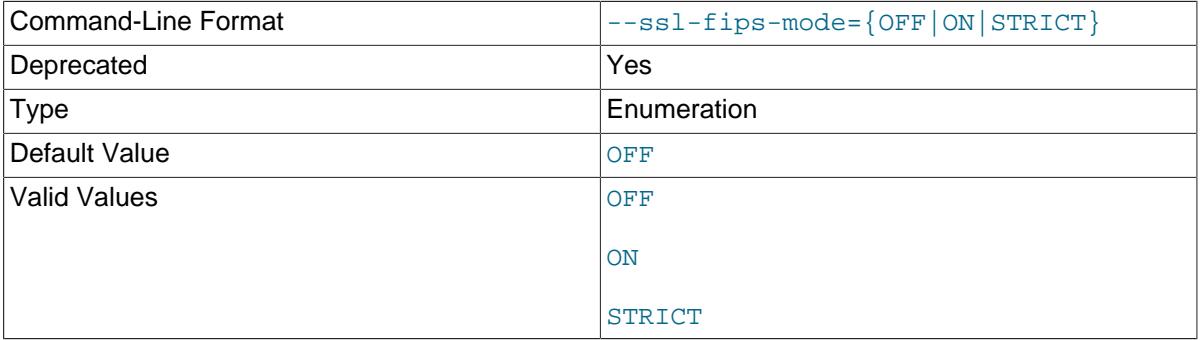

Controls whether to enable FIPS mode on the client side. The [--ssl-fips-mode](#page-545-2) option differs from other  $-\text{ss1-xxx}$  options in that it is not used to establish encrypted connections, but rather to affect which cryptographic operations to permit. See [Section 8.8, "FIPS Support"](#page-1595-0).

These [--ssl-fips-mode](#page-545-2) values are permitted:

- OFF: Disable FIPS mode.
- ON: Enable FIPS mode.

• STRICT: Enable "strict" FIPS mode.

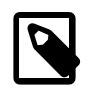

# **Note**

If the OpenSSL FIPS Object Module is not available, the only permitted value for [--ssl-fips-mode](#page-545-2) is OFF. In this case, setting [--ssl-fips-mode](#page-545-2) to ON or STRICT causes the client to produce a warning at startup and to operate in non-FIPS mode.

This option is deprecated. Expect it to be removed in a future version of MySQL.

#### <span id="page-546-0"></span>• [--tls-ciphersuites=](#page-546-0)ciphersuite list

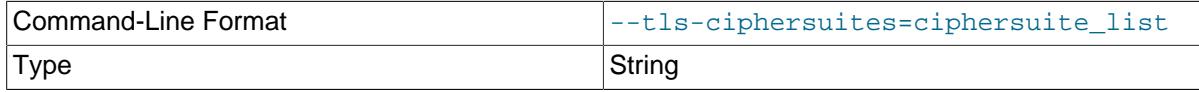

The permissible ciphersuites for encrypted connections that use TLSv1.3. The value is a list of one or more colon-separated ciphersuite names. The ciphersuites that can be named for this option depend on the SSL library used to compile MySQL. For details, see [Section 8.3.2, "Encrypted](#page-1236-0) [Connection TLS Protocols and Ciphers"](#page-1236-0).

#### <span id="page-546-1"></span>• [--tls-sni-servername=](#page-546-1)server\_name

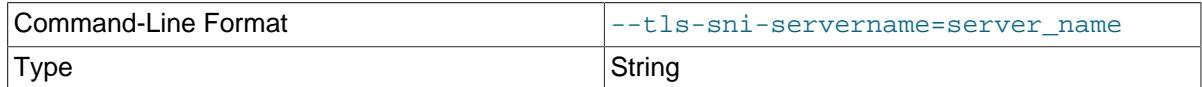

When specified, the name is passed to the libmysqlclient C API library using the MYSQL\_OPT\_TLS\_SNI\_SERVERNAME option of [mysql\\_options\(\)](https://dev.mysql.com/doc/c-api/9.0/en/mysql-options.html). The server name is not casesensitive. To show which server name the client specified for the current session, if any, check the [Tls\\_sni\\_server\\_name](#page-921-0) status variable.

Server Name Indication (SNI) is an extension to the TLS protocol (OpenSSL must be compiled using TLS extensions for this option to function). The MySQL implementation of SNI represents the clientside only.

# <span id="page-546-2"></span>• [--tls-version=](#page-546-2)protocol\_list

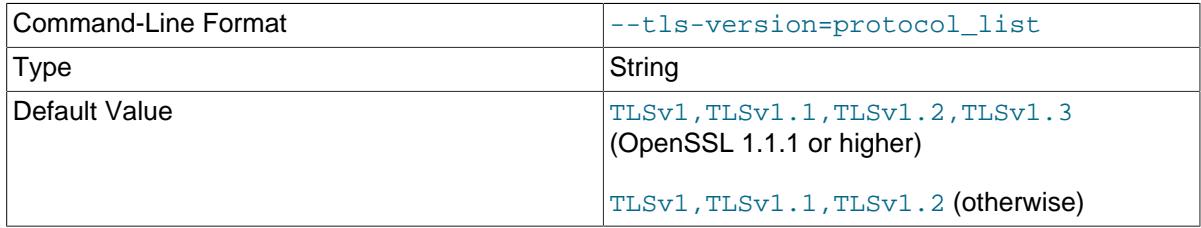

The permissible TLS protocols for encrypted connections. The value is a list of one or more commaseparated protocol names. The protocols that can be named for this option depend on the SSL library used to compile MySQL. For details, see [Section 8.3.2, "Encrypted Connection TLS Protocols](#page-1236-0) [and Ciphers"](#page-1236-0).

#### <span id="page-546-3"></span>• --user=[user\\_name](#page-546-3), -u user\_name

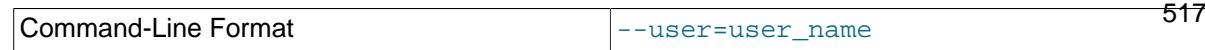

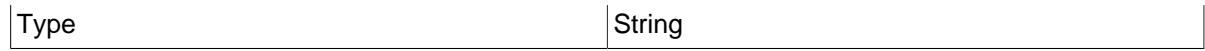

The user name of the MySQL account used for connecting to the running server that is currently using one of the key migration keystores.

```
• --verbose, -v
```
Command-Line Format Format Format Format Format Format Format Format Format Format Format Format Format Format

Verbose mode. Produce more output about what the program does.

```
• --version, -V
```
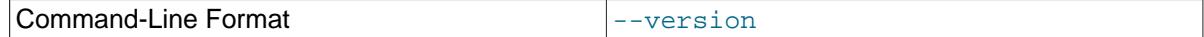

Display version information and exit.

# <span id="page-547-2"></span>**6.6.9 mysqlbinlog — Utility for Processing Binary Log Files**

The server's binary log consists of files containing "events" that describe modifications to database contents. The server writes these files in binary format. To display their contents in text format, use the [mysqlbinlog](#page-547-2) utility. You can also use mysqlbinlog to display the contents of relay log files written by a replica server in a replication setup because relay logs have the same format as binary logs. The binary log and relay log are discussed further in [Section 7.4.4, "The Binary Log"](#page-995-0), and [Section 19.2.4,](#page-3464-0) ["Relay Log and Replication Metadata Repositories"](#page-3464-0).

Invoke [mysqlbinlog](#page-547-2) like this:

mysqlbinlog [options] log\_file ...

For example, to display the contents of the binary log file named  $\frac{bin{1000003}{1000003}}$ , use this command:

mysqlbinlog binlog.000003

The output includes events contained in  $\frac{binlog.000003}{}$ . For statement-based logging, event information includes the SQL statement, the ID of the server on which it was executed, the timestamp when the statement was executed, how much time it took, and so forth. For row-based logging, the event indicates a row change rather than an SQL statement. See [Section 19.2.1, "Replication](#page-3450-0) [Formats"](#page-3450-0), for information about logging modes.

Events are preceded by header comments that provide additional information. For example:

```
# at 141
#100309 9:28:36 server id 123 end_log_pos 245
  Query thread_id=3350 exec_time=11 error_code=0
```
In the first line, the number following  $at$  indicates the file offset, or starting position, of the event in the binary log file.

The second line starts with a date and time indicating when the statement started on the server where the event originated. For replication, this timestamp is propagated to replica servers. server id is the server id value of the server where the event originated. end log pos indicates where the next event starts (that is, it is the end position of the current event  $+ 1$ ).  $th$ read  $id$  indicates which thread executed the event. exec\_time is the time spent executing the event, on a replication source server. On a replica, it is the difference of the end execution time on the replica minus the beginning execution time on the source. The difference serves as an indicator of how much replication lags behind the 518 source. error code indicates the result from executing the event. Zero means that no error occurred.

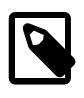

# **Note**

When using event groups, the file offsets of events may be grouped together and the comments of events may be grouped together. Do not mistake these grouped events for blank file offsets.

The output from  $my\text{sglbinlog}$  can be re-executed (for example, by using it as input to  $my\text{sgl}$ ) to redo the statements in the log. This is useful for recovery operations after an unexpected server exit. For other usage examples, see the discussion later in this section and in [Section 9.5,](#page-1613-0) ["Point-in-Time \(Incremental\) Recovery".](#page-1613-0) To execute the internal-use [BINLOG](#page-2886-0) statements used by [mysqlbinlog](#page-547-2), the user requires the [BINLOG\\_ADMIN](#page-1143-0) privilege (or the deprecated [SUPER](#page-1139-0) privilege), or the REPLICATION APPLIER privilege plus the appropriate privileges to execute each log event.

You can use [mysqlbinlog](#page-547-2) to read binary log files directly and apply them to the local MySQL server. You can also read binary logs from a remote server by using the [--read-from-remote-server](#page-561-0) option. To read remote binary logs, the connection parameter options can be given to indicate how to connect to the server. These options are [--host](#page-557-0), [--password](#page-559-0), [--port](#page-560-0), [--protocol](#page-560-1), [--socket](#page-565-0), and [--user](#page-568-0).

When binary log files have been encrypted,  $mysqldinlog$  cannot read them directly, but can read them from the server using the [--read-from-remote-server](#page-561-0) option. Binary log files are encrypted when the server's [binlog\\_encryption](#page-3417-0) system variable is set to ON. The [SHOW BINARY LOGS](#page-2833-0) statement shows whether a particular binary log file is encrypted or unencrypted. Encrypted and unencrypted binary log files can also be distinguished using the magic number at the start of the file header for encrypted log files  $(0xFD62696E)$ , which differs from that used for unencrypted log files  $(0xFE62696E)$ . Note that [mysqlbinlog](#page-547-2) returns a suitable error if you attempt to read an encrypted binary log file directly, but older versions of  $mysqlbinlog$  do not recognise the file as a binary log file at all. For more information on binary log encryption, see [Section 19.3.2, "Encrypting Binary Log Files](#page-3482-0) [and Relay Log Files".](#page-3482-0)

When binary log transaction payloads have been compressed,  $mysplit$ decompresses and decodes the transaction payloads, and prints them as it would uncompressed events. When [binlog\\_transaction\\_compression](#page-3428-0) is set to ON, transaction payloads are compressed and then written to the server's binary log file as a single event (a Transaction payload event). With the [--verbose](#page-568-1) option, [mysqlbinlog](#page-547-2) adds comments stating the compression algorithm used, the compressed payload size that was originally received, and the resulting payload size after decompression.

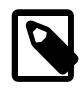

# **Note**

The end position (end log pos) that [mysqlbinlog](#page-547-2) states for an individual event that was part of a compressed transaction payload is the same as the end position of the original compressed payload. Multiple decompressed events can therefore have the same end position.

[mysqlbinlog](#page-547-2)'s own connection compression does less if transaction payloads are already compressed, but still operates on uncompressed transactions and headers.

For more information on binary log transaction compression, see [Section 7.4.4.5, "Binary Log](#page-1008-0) [Transaction Compression"](#page-1008-0).

When running [mysqlbinlog](#page-547-2) against a large binary log, be careful that the filesystem has enough space for the resulting files. To configure the directory that  $mysqlbinlog$  uses for temporary files, use the TMPDIR environment variable.

[mysqlbinlog](#page-547-2) sets the value of pseudo replica mode to true before executing any SQL statements. This system variable affects the handling of XA transactions, the original commit timestamp replication delay timestamp and the original server version system variable, and unsupported SQL modes.

[mysqlbinlog](#page-547-2) supports the following options, which can be specified on the command line or in the [mysqlbinlog] and [client] groups of an option file. For information about option files used by MySQL programs, see [Section 6.2.2.2, "Using Option Files"](#page-275-0).

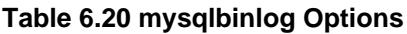

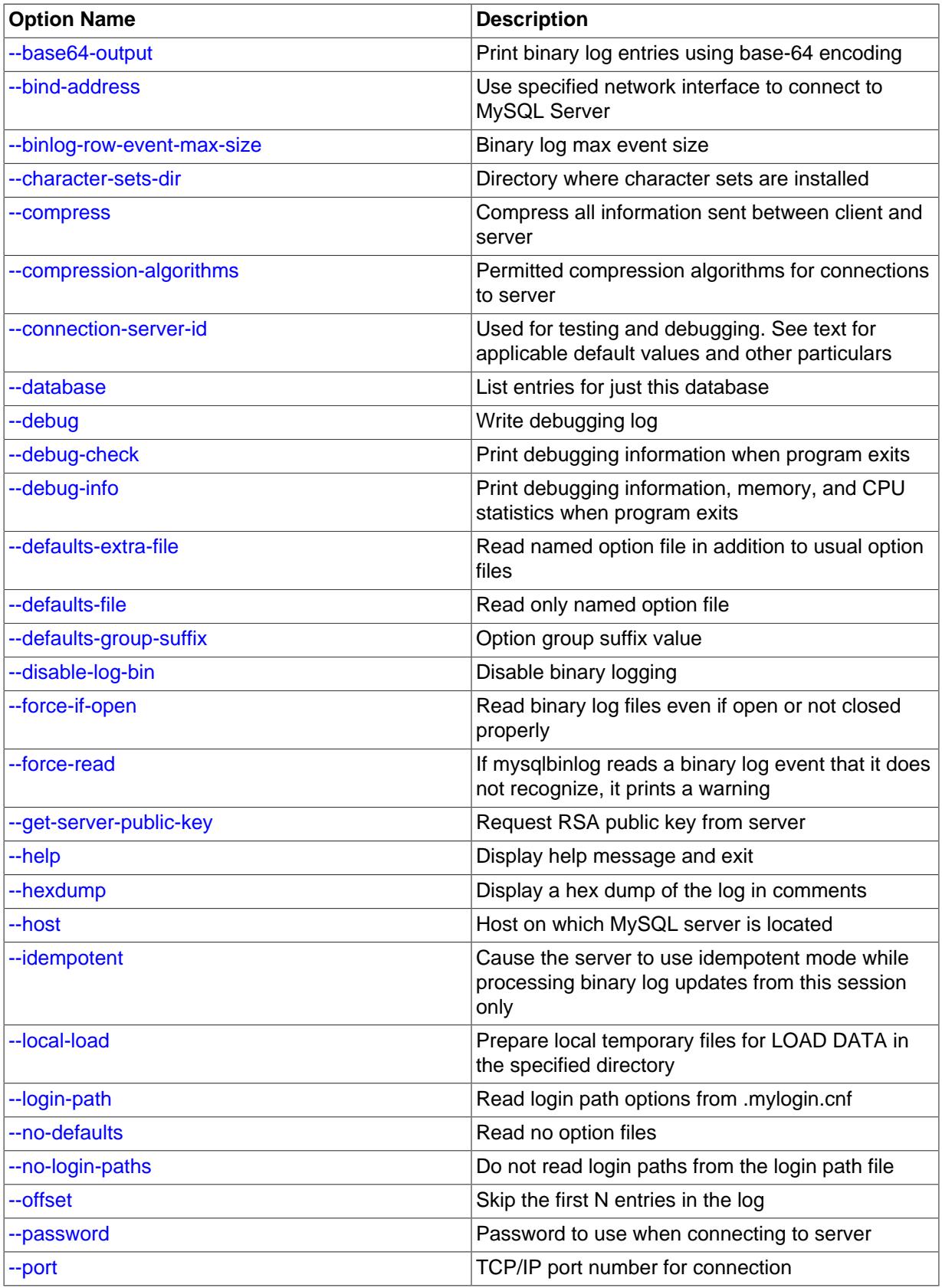

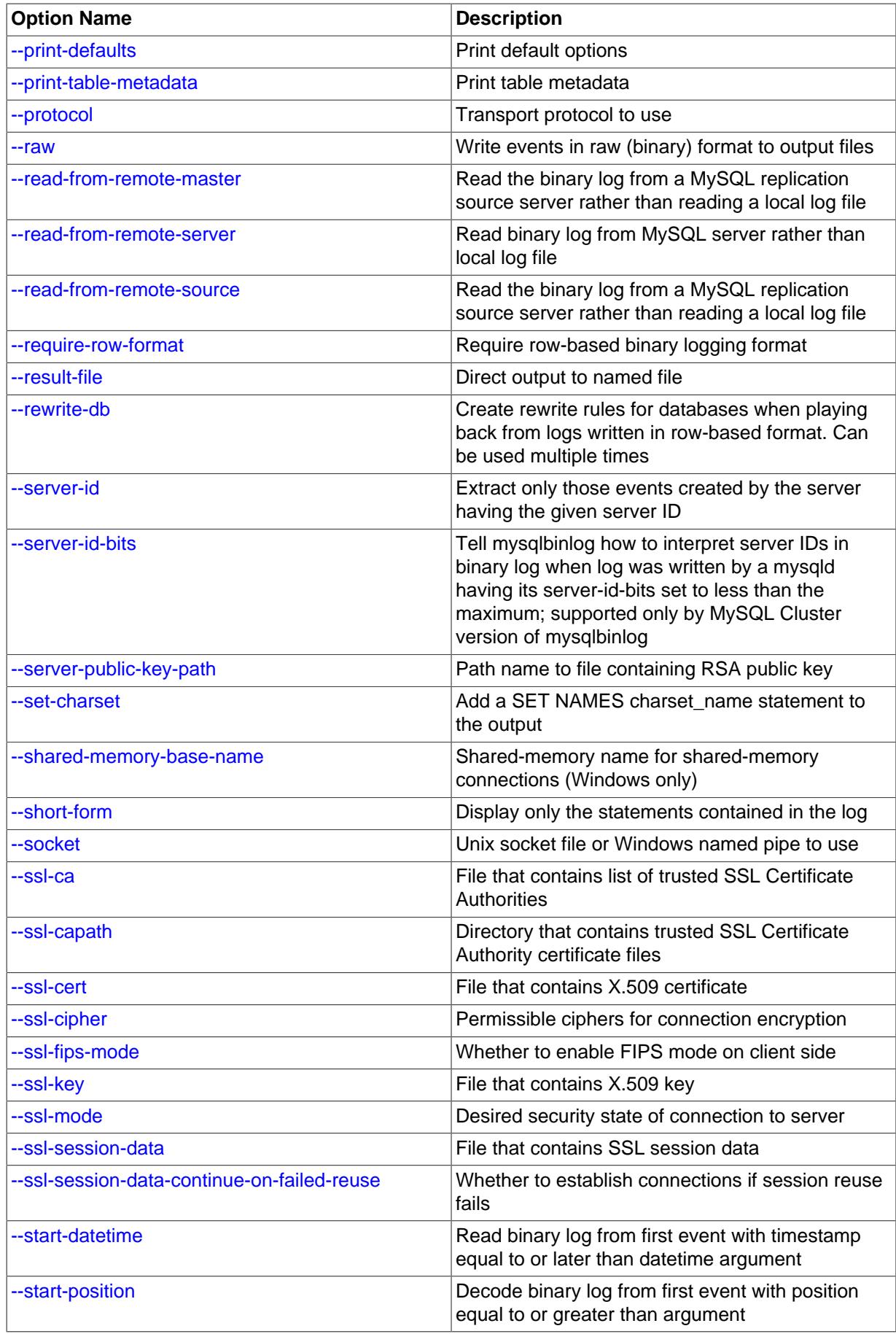

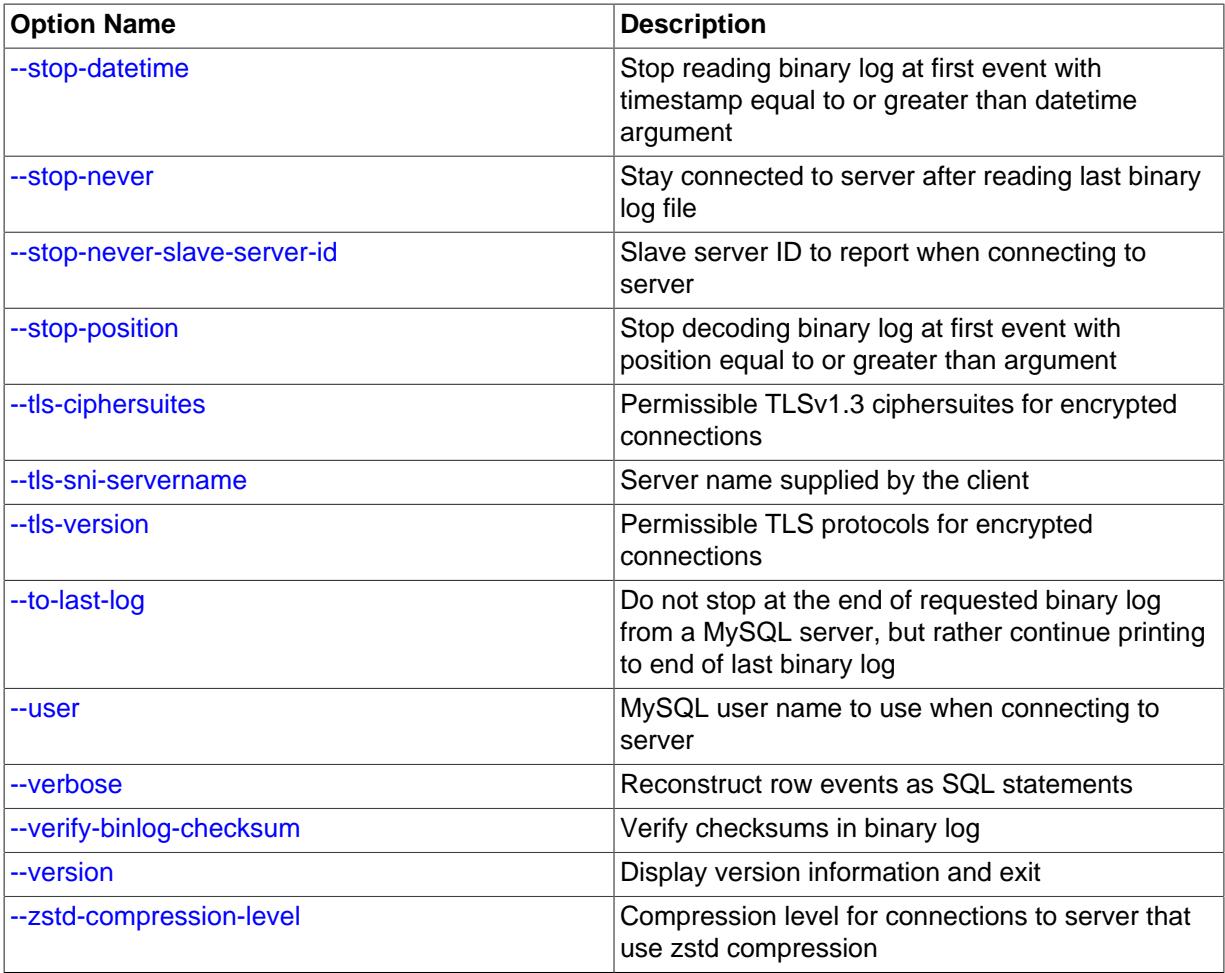

<span id="page-551-1"></span> $\bullet$  [--help](#page-551-1),  $-?$ 

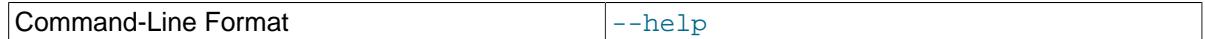

Display a help message and exit.

# <span id="page-551-0"></span>• [--base64-output=](#page-551-0)value

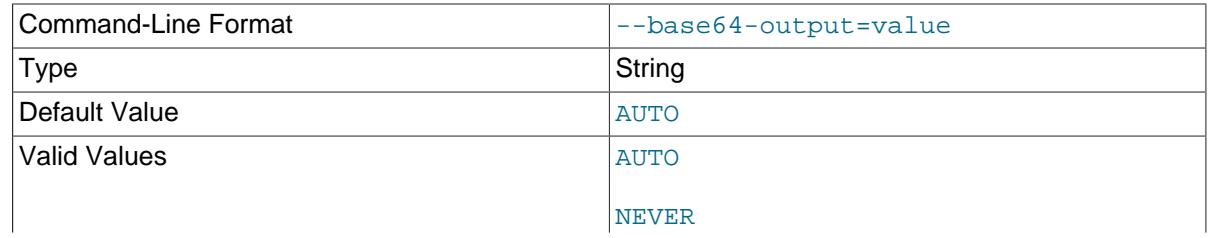

DECODE-ROWS

This option determines when events should be displayed encoded as base-64 strings using [BINLOG](#page-2886-0) statements. The option has these permissible values (not case-sensitive):

• AUTO ("automatic") or UNSPEC ("unspecified") displays [BINLOG](#page-2886-0) statements automatically when necessary (that is, for format description events and row events). If no [--base64-output](#page-551-0) option is given, the effect is the same as [--base64-output=AUTO](#page-551-0).

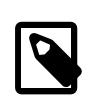

#### **Note**

Automatic [BINLOG](#page-2886-0) display is the only safe behavior if you intend to use the output of [mysqlbinlog](#page-547-2) to re-execute binary log file contents. The other option values are intended only for debugging or testing purposes because they may produce output that does not include all events in executable form.

- $\bullet$  NEVER causes [BINLOG](#page-2886-0) statements not to be displayed.  $mysqlbinlog$  exits with an error if a row event is found that must be displayed using [BINLOG](#page-2886-0).
- DECODE-ROWS specifies to [mysqlbinlog](#page-547-2) that you intend for row events to be decoded and displayed as commented SQL statements by also specifying the [--verbose](#page-568-1) option. Like NEVER, DECODE-ROWS suppresses display of [BINLOG](#page-2886-0) statements, but unlike NEVER, it does not exit with an error if a row event is found.

For examples that show the effect of  $-\text{base64}-\text{output}$  and  $-\text{vertex}$  on row event output, see [Section 6.6.9.2, "mysqlbinlog Row Event Display"](#page-571-0).

<span id="page-552-0"></span>• [--bind-address=](#page-552-0)ip\_address

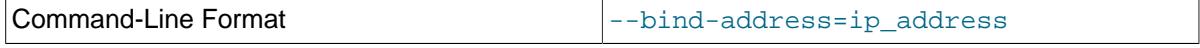

On a computer having multiple network interfaces, use this option to select which interface to use for connecting to the MySQL server.

<span id="page-552-1"></span>• [--binlog-row-event-max-size=](#page-552-1)N

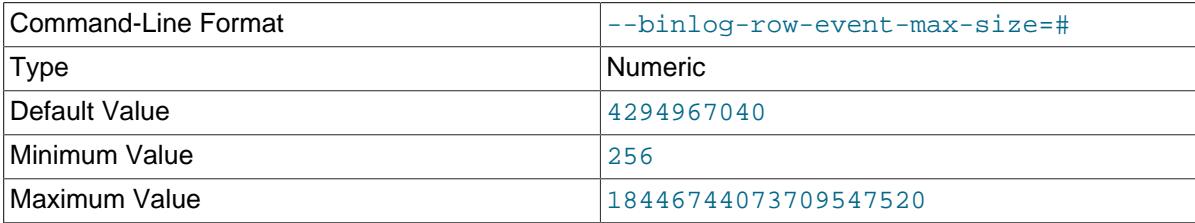

Specify the maximum size of a row-based binary log event, in bytes. Rows are grouped into events smaller than this size if possible. The value should be a multiple of 256. The default is 4GB.

# <span id="page-552-2"></span>[--character-sets-dir=](#page-552-2)dir name

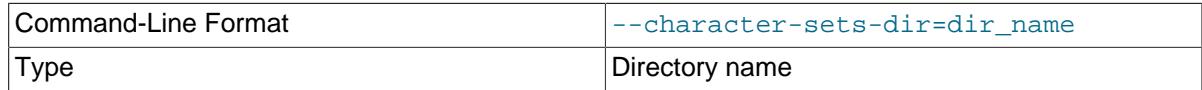

The directory where character sets are installed. See [Section 12.15, "Character Set Configuration"](#page-1969-0).

<span id="page-552-3"></span>• [--compress](#page-552-3)

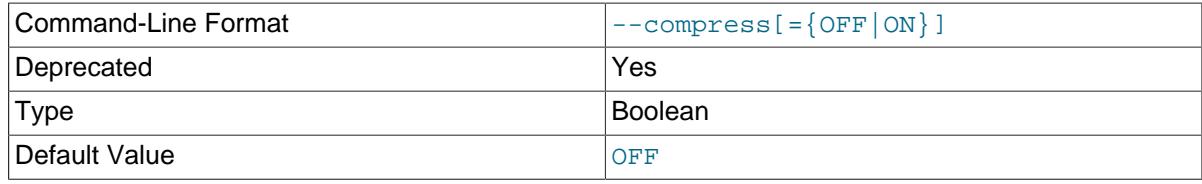

Compress all information sent between the client and the server if possible. See [Section 6.2.8,](#page-312-0) ["Connection Compression Control".](#page-312-0)

This option is deprecated. Expect it to be removed in a future version of MySQL. See [Configuring](#page-314-0) [Legacy Connection Compression](#page-314-0).

# <span id="page-553-0"></span>• [--compression-algorithms=](#page-553-0)value

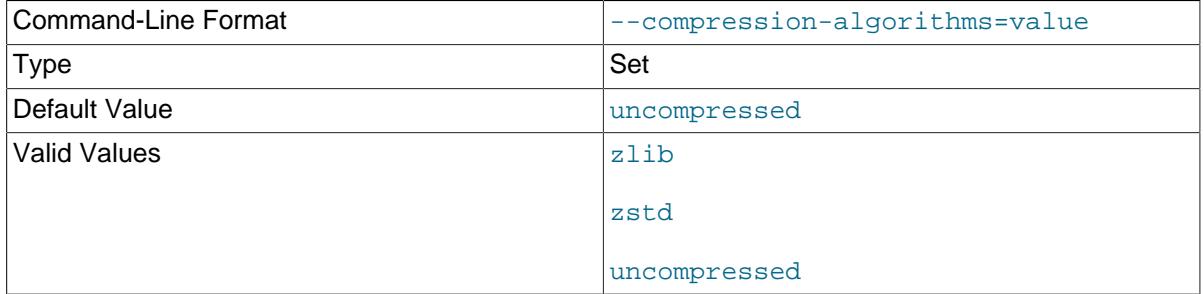

The permitted compression algorithms for connections to the server. The available algorithms are the same as for the [protocol\\_compression\\_algorithms](#page-803-0) system variable. The default value is uncompressed.

For more information, see [Section 6.2.8, "Connection Compression Control"](#page-312-0).

### <span id="page-553-1"></span>• [--connection-server-id=](#page-553-1)server\_id

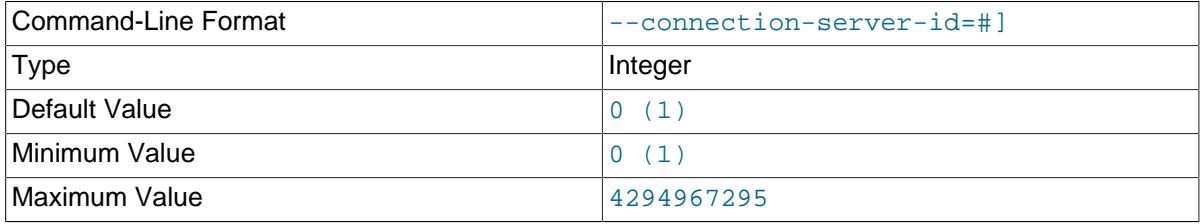

[--connection-server-id](#page-553-1) specifies the server ID that [mysqlbinlog](#page-547-2) reports when it connects to the server. It can be used to avoid a conflict with the ID of a replica server or another [mysqlbinlog](#page-547-2) process.

If the [--read-from-remote-server](#page-561-0) option is specified, [mysqlbinlog](#page-547-2) reports a server ID of 0, which tells the server to disconnect after sending the last log file (nonblocking behavior). If the [-](#page-566-3) [stop-never](#page-566-3) option is also specified to maintain the connection to the server, [mysqlbinlog](#page-547-2) reports a server ID of 1 by default instead of 0, and [--connection-server-id](#page-553-1) can be used to replace that server ID if required. See [Section 6.6.9.4, "Specifying the mysqlbinlog Server ID".](#page-577-0)

• [--database=](#page-553-2)db\_name, -d db\_name

<span id="page-553-2"></span>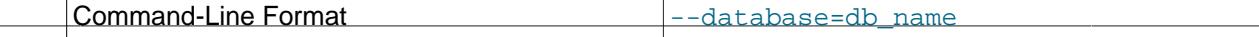

Type String String String String String

This option causes [mysqlbinlog](#page-547-2) to output entries from the binary log (local log only) that occur while db\_name is been selected as the default database by [USE](#page-2911-0).

The  $-$ -database option for [mysqlbinlog](#page-547-2) is similar to the  $-$ -binlog-do-db option for [mysqld](#page-316-0), but can be used to specify only one database. If  $\text{-}$ -database is given multiple times, only the last instance is used.

The effects of this option depend on whether the statement-based or row-based logging format is in use, in the same way that the effects of  $-\text{bindq-do-db}$  depend on whether statement-based or row-based logging is in use.

**Statement-based logging.** The [--database](#page-553-2) option works as follows:

- While  $db$  name is the default database, statements are output whether they modify tables in db name or a different database.
- Unless  $db$  name is selected as the default database, statements are not output, even if they modify tables in db\_name.
- There is an exception for [CREATE DATABASE](#page-2450-0), [ALTER DATABASE](#page-2415-0), and [DROP DATABASE](#page-2555-0). The database being created, altered, or dropped is considered to be the default database when determining whether to output the statement.

Suppose that the binary log was created by executing these statements using statement-basedlogging:

```
INSERT INTO test.t1 (i) VALUES(100);
INSERT INTO db2.t2 (i) VALUES(200);
USE test;
INSERT INTO test.t1 (i) VALUES(101);
INSERT INTO t1 (i) VALUES(102);
INSERT INTO db2.t2 (j) VALUES(201);
USE db2;
INSERT INTO test.t1 (i) VALUES(103);
INSERT INTO db2.t2 (j) VALUES(202);
INSERT INTO t2 (j) VALUES(203);
```
[mysqlbinlog --database=test](#page-547-2) does not output the first two [INSERT](#page-2575-0) statements because there is no default database. It outputs the three [INSERT](#page-2575-0) statements following [USE test](#page-2911-0), but not the three [INSERT](#page-2575-0) statements following [USE db2](#page-2911-0).

[mysqlbinlog --database=db2](#page-547-2) does not output the first two [INSERT](#page-2575-0) statements because there is no default database. It does not output the three [INSERT](#page-2575-0) statements following [USE test](#page-2911-0), but does output the three [INSERT](#page-2575-0) statements following [USE db2](#page-2911-0).

**Row-based logging.** [mysqlbinlog](#page-547-2) outputs only entries that change tables belonging to db\_name. The default database has no effect on this. Suppose that the binary log just described was created using row-based logging rather than statement-based logging. [mysqlbinlog -](#page-547-2) [database=test](#page-547-2) outputs only those entries that modify  $t1$  in the test database, regardless of whether [USE](#page-2911-0) was issued or what the default database is.

If a server is running with  $\frac{binlog$  format set to MIXED and you want it to be possible to use [mysqlbinlog](#page-547-2) with the [--database](#page-553-2) option, you must ensure that tables that are modified are in the database selected by [USE](#page-2911-0). (In particular, no cross-database updates should be used.)

When used together with the  $--rewrite-db$  option, the  $--rewrite-db$  option is applied first; then the --database option is applied, using the rewritten database name. The order in which the options are provided makes no difference in this regard.

### <span id="page-555-0"></span>• --debug[=[debug\\_options](#page-555-0)], -# [debug\_options]

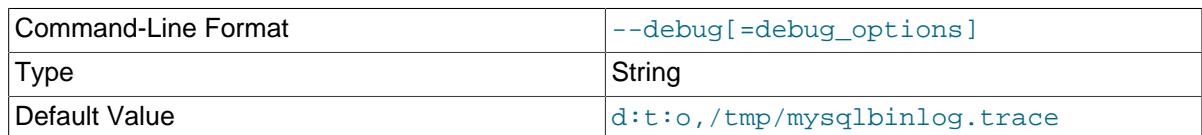

Write a debugging log. A typical  $debug\_options$  string is  $d:t:o$ ,  $file\_name$ . The default is d:t:o,/tmp/mysqlbinlog.trace.

This option is available only if MySQL was built using WITH DEBUG. MySQL release binaries provided by Oracle are not built using this option.

### <span id="page-555-1"></span>• [--debug-check](#page-555-1)

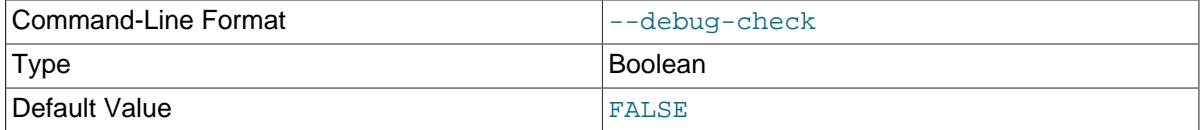

Print some debugging information when the program exits.

This option is available only if MySQL was built using [WITH\\_DEBUG](#page-185-0). MySQL release binaries provided by Oracle are not built using this option.

#### <span id="page-555-2"></span>• [--debug-info](#page-555-2)

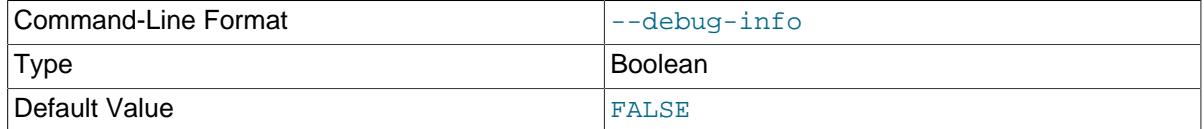

Print debugging information and memory and CPU usage statistics when the program exits.

This option is available only if MySQL was built using [WITH\\_DEBUG](#page-185-0). MySQL release binaries provided by Oracle are not built using this option.

#### <span id="page-555-4"></span>• [--default-auth=](#page-555-4)plugin

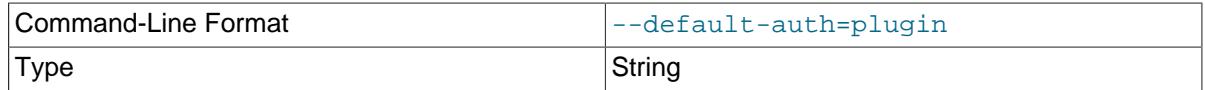

A hint about which client-side authentication plugin to use. See [Section 8.2.17, "Pluggable](#page-1204-0) [Authentication".](#page-1204-0)

# <span id="page-555-3"></span>• [--defaults-extra-file=](#page-555-3)file name

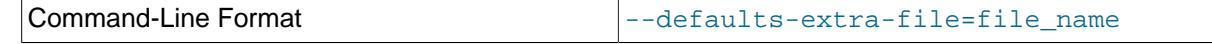

Type File name

Read this option file after the global option file but (on Unix) before the user option file. If the file does not exist or is otherwise inaccessible, an error occurs. If  $file$  name is not an absolute path name, it is interpreted relative to the current directory.

For additional information about this and other option-file options, see [Section 6.2.2.3, "Command-](#page-280-0)[Line Options that Affect Option-File Handling"](#page-280-0).

#### <span id="page-556-0"></span>[--defaults-file=](#page-556-0)file name

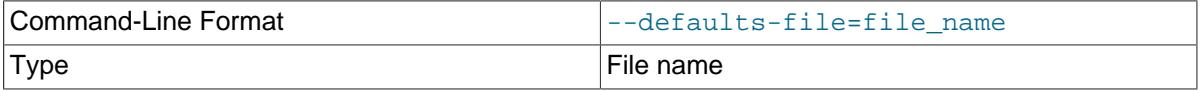

Use only the given option file. If the file does not exist or is otherwise inaccessible, an error occurs. If  $file$  name is not an absolute path name, it is interpreted relative to the current directory.

Exception: Even with [--defaults-file](#page-281-0), client programs read .mylogin.cnf.

For additional information about this and other option-file options, see [Section 6.2.2.3, "Command-](#page-280-0)[Line Options that Affect Option-File Handling"](#page-280-0).

# <span id="page-556-1"></span>• [--defaults-group-suffix=](#page-556-1)str

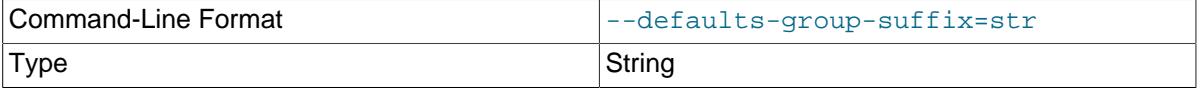

Read not only the usual option groups, but also groups with the usual names and a suffix of  $str.$ For example, [mysqlbinlog](#page-547-2) normally reads the [client] and [mysqlbinlog] groups. If this option is given as  $-\text{defaults}-\text{group-suffix}=$  other, [mysqlbinlog](#page-547-2) also reads the [client\_other] and [mysqlbinlog\_other] groups.

For additional information about this and other option-file options, see [Section 6.2.2.3, "Command-](#page-280-0)[Line Options that Affect Option-File Handling"](#page-280-0).

#### <span id="page-556-2"></span>• [--disable-log-bin](#page-556-2), -D

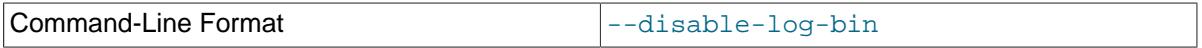

Disable binary logging. This is useful for avoiding an endless loop if you use the  $-$ -to-last $log$  option and are sending the output to the same MySQL server. This option also is useful when restoring after an unexpected exit to avoid duplication of the statements you have logged.

This option causes [mysqlbinlog](#page-547-2) to include a SET sql log bin = 0 statement in its output to disable binary logging of the remaining output. Manipulating the session value of the [sql\\_log\\_bin](#page-3435-0) system variable is a restricted operation, so this option requires that you have privileges sufficient to set restricted session variables. See [Section 7.1.9.1, "System Variable Privileges".](#page-866-0)

#### <span id="page-556-3"></span>• [--exclude-gtids=](#page-556-3)gtid set

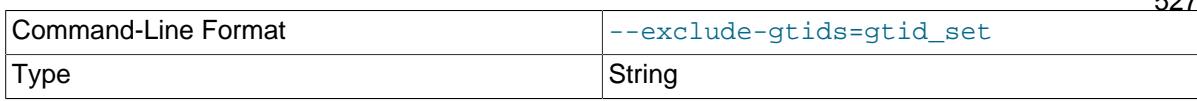

 $527$ 

### Default Value

Do not display any of the groups listed in the  $grid\_set$ .

<span id="page-557-1"></span>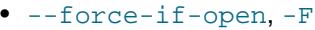

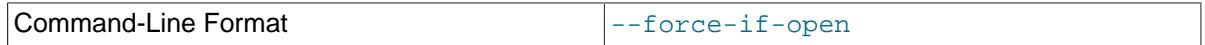

Read binary log files even if they are open or were not closed properly  $(IN_USE$  flag is set); do not fail if the file ends with a truncated event.

The  $IN$  USE flag is set only for the binary log that is currently written by the server; if the server has crashed, the flag remains set until the server is started up again and recovers the binary log. Without this option, [mysqlbinlog](#page-547-2) refuses to process a file with this flag set. Since the server may be in the process of writing the file, truncation of the last event is considered normal.

<span id="page-557-2"></span>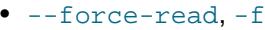

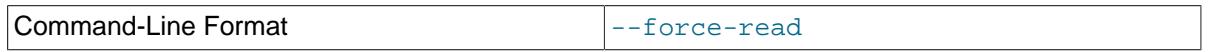

With this option, if [mysqlbinlog](#page-547-2) reads a binary log event that it does not recognize, it prints a warning, ignores the event, and continues. Without this option,  $mysglbinlog$  stops if it reads such an event.

#### <span id="page-557-3"></span>• [--get-server-public-key](#page-557-3)

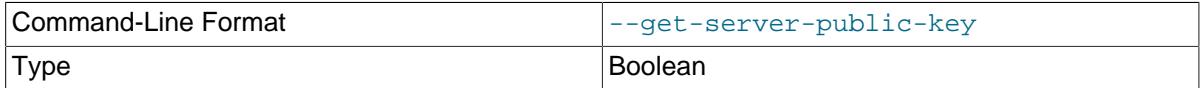

Request from the server the public key required for RSA key pair-based password exchange. This option applies to clients that authenticate with the caching\_sha2\_password authentication plugin. For that plugin, the server does not send the public key unless requested. This option is ignored for accounts that do not authenticate with that plugin. It is also ignored if RSA-based password exchange is not used, as is the case when the client connects to the server using a secure connection.

If [--server-public-key-path=](#page-563-2)file\_name is given and specifies a valid public key file, it takes precedence over [--get-server-public-key](#page-557-3).

For information about the caching sha2 password plugin, see [Section 8.4.1.1, "Caching SHA-2](#page-1256-0) [Pluggable Authentication".](#page-1256-0)

<span id="page-557-4"></span>• [--hexdump](#page-557-4), -H

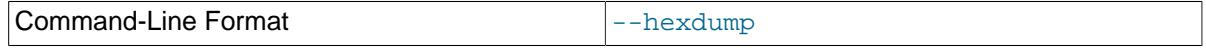

Display a hex dump of the log in comments, as described in [Section 6.6.9.1, "mysqlbinlog Hex Dump](#page-570-0) [Format"](#page-570-0). The hex output can be helpful for replication debugging.

<span id="page-557-0"></span>• --host=[host\\_name](#page-557-0), -h host\_name

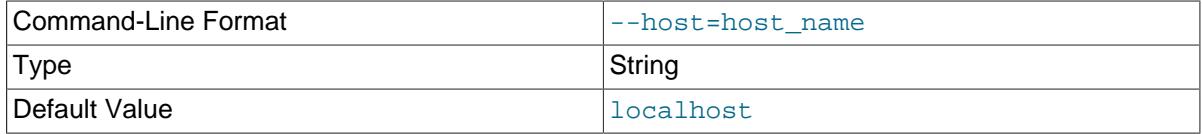

Get the binary log from the MySQL server on the given host.

#### <span id="page-558-0"></span>• [--idempotent](#page-558-0)

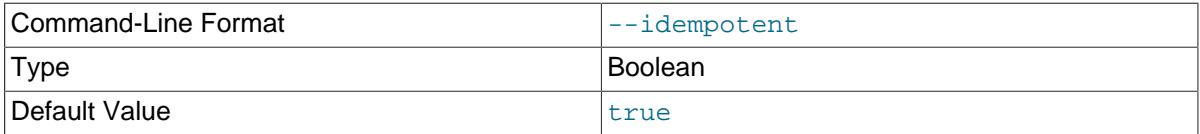

Tell the MySQL Server to use idempotent mode while processing updates; this causes suppression of any duplicate-key or key-not-found errors that the server encounters in the current session while processing updates. This option may prove useful whenever it is desirable or necessary to replay one or more binary logs to a MySQL Server which may not contain all of the data to which the logs refer.

The scope of effect for this option includes the current [mysqlbinlog](#page-547-2) client and session only.

#### <span id="page-558-3"></span>• [--include-gtids=](#page-558-3)gtid\_set

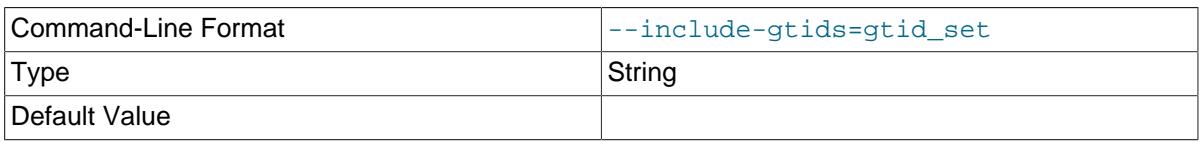

Display only the groups listed in the  $grid\_set$ .

# <span id="page-558-1"></span>• [--local-load=](#page-558-1)dir name, -l dir name

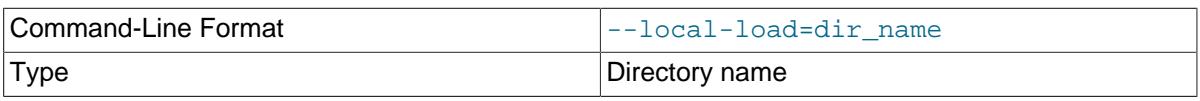

For data loading operations corresponding to [LOAD DATA](#page-2585-0) statements, [mysqlbinlog](#page-547-2) extracts the files from the binary log events, writes them as temporary files to the local file system, and writes [LOAD DATA LOCAL](#page-2585-0) statements to cause the files to be loaded. By default, [mysqlbinlog](#page-547-2) writes these temporary files to an operating system-specific directory. The  $-$ local-load option can be used to explicitly specify the directory where  $mysqlbinlog$  should prepare local temporary files.

Because other processes can write files to the default system-specific directory, it is advisable to specify the  $-$ -local-load option to [mysqlbinlog](#page-547-2) to designate a different directory for data files, and then designate that same directory by specifying the  $-$ -load-data-local-dir option to [mysql](#page-341-0) when processing the output from [mysqlbinlog](#page-547-2). For example:

```
mysqlbinlog --local-load=/my/local/data ...
     mysql --load-data-local-dir=/my/local/data ...
```
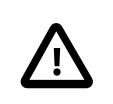

# **Important**

These temporary files are not automatically removed by [mysqlbinlog](#page-547-2) or any other MySQL program.

<span id="page-558-2"></span>• [--login-path=](#page-558-2)name

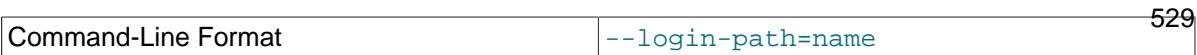

Type String String String String String

Read options from the named login path in the .mylogin.cnf login path file. A "login path" is an option group containing options that specify which MySQL server to connect to and which account to authenticate as. To create or modify a login path file, use the  $mysgl$  configeditor utility. See [Section 6.6.7, "mysql\\_config\\_editor — MySQL Configuration Utility".](#page-532-0)

For additional information about this and other option-file options, see [Section 6.2.2.3, "Command-](#page-280-0)[Line Options that Affect Option-File Handling"](#page-280-0).

<span id="page-559-2"></span>• [--no-login-paths](#page-559-2)

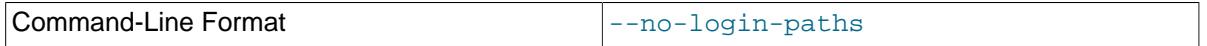

Skips reading options from the login path file.

See [--login-path](#page-558-2) for related information.

For additional information about this and other option-file options, see [Section 6.2.2.3, "Command-](#page-280-0)[Line Options that Affect Option-File Handling"](#page-280-0).

<span id="page-559-1"></span>• [--no-defaults](#page-559-1)

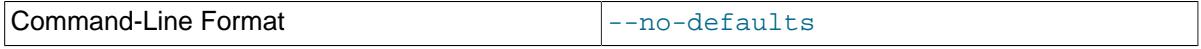

Do not read any option files. If program startup fails due to reading unknown options from an option file, [--no-defaults](#page-559-1) can be used to prevent them from being read.

The exception is that the  $\text{Im} \log \text{Im} \text{Im} \sin \theta$  is read in all cases, if it exists. This permits passwords to be specified in a safer way than on the command line even when  $---no-defaults$  $---no-defaults$ is used. To create .mylogin.cnf, use the [mysql\\_config\\_editor](#page-532-0) utility. See [Section 6.6.7,](#page-532-0) ["mysql\\_config\\_editor — MySQL Configuration Utility".](#page-532-0)

For additional information about this and other option-file options, see [Section 6.2.2.3, "Command-](#page-280-0)[Line Options that Affect Option-File Handling"](#page-280-0).

<span id="page-559-3"></span> $\bullet$  [--offset=](#page-559-3)N, -o N

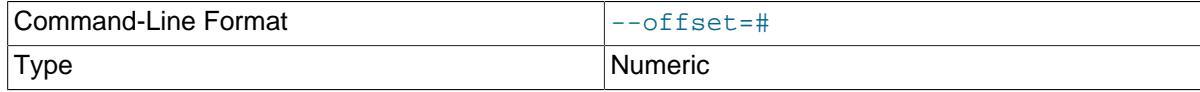

Skip the first  $N$  entries in the log.

#### <span id="page-559-4"></span>• [--open-files-limit=](#page-559-4)N

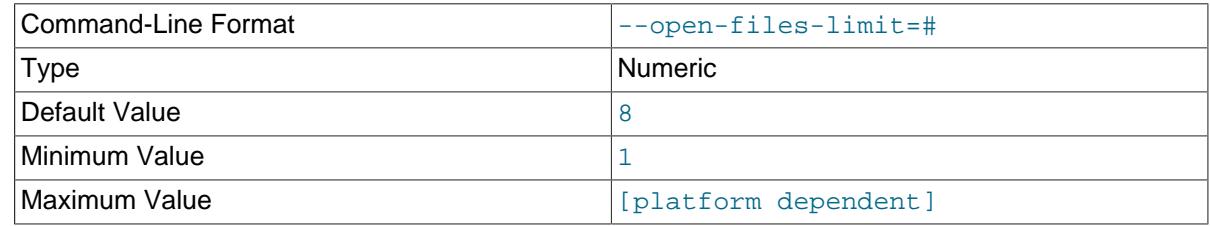

Specify the number of open file descriptors to reserve.

<span id="page-559-0"></span>• [--password\[=](#page-559-0)password], -p[password]

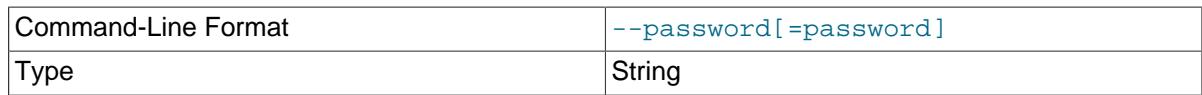

The password of the MySQL account used for connecting to the server. The password value is optional. If not given,  $mysq1binlog$  prompts for one. If given, there must be no space between  $$ [password=](#page-559-0) or -p and the password following it. If no password option is specified, the default is to send no password.

Specifying a password on the command line should be considered insecure. To avoid giving the password on the command line, use an option file. See [Section 8.1.2.1, "End-User Guidelines for](#page-1119-0) [Password Security"](#page-1119-0).

To explicitly specify that there is no password and that  $mysqllbinlog$  should not prompt for one, use the [--skip-password](#page-559-0) option.

<span id="page-560-4"></span>• [--plugin-dir=](#page-560-4)dir\_name

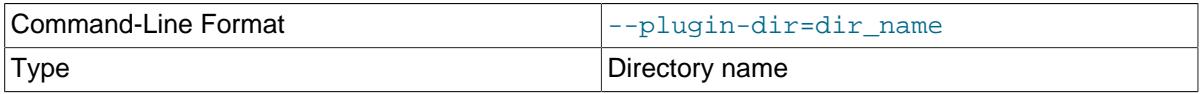

The directory in which to look for plugins. Specify this option if the  $-\text{default}-\text{auth}$  option is used to specify an authentication plugin but [mysqlbinlog](#page-547-2) does not find it. See [Section 8.2.17,](#page-1204-0) ["Pluggable Authentication"](#page-1204-0).

<span id="page-560-0"></span>• --port=[port\\_num](#page-560-0), -P port\_num

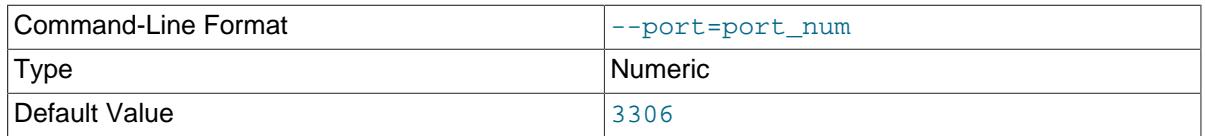

The TCP/IP port number to use for connecting to a remote server.

<span id="page-560-2"></span>• [--print-defaults](#page-560-2)

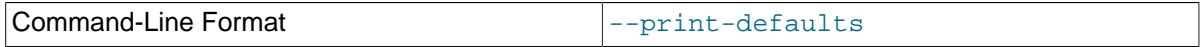

Print the program name and all options that it gets from option files.

For additional information about this and other option-file options, see [Section 6.2.2.3, "Command-](#page-280-0)[Line Options that Affect Option-File Handling"](#page-280-0).

<span id="page-560-3"></span>• [--print-table-metadata](#page-560-3)

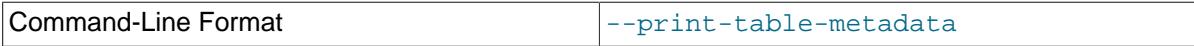

Print table related metadata from the binary log. Configure the amount of table related metadata binary logged using [binlog-row-metadata](#page-3425-0).

<span id="page-560-1"></span>• [--protocol={TCP|SOCKET|PIPE|MEMORY}](#page-560-1)

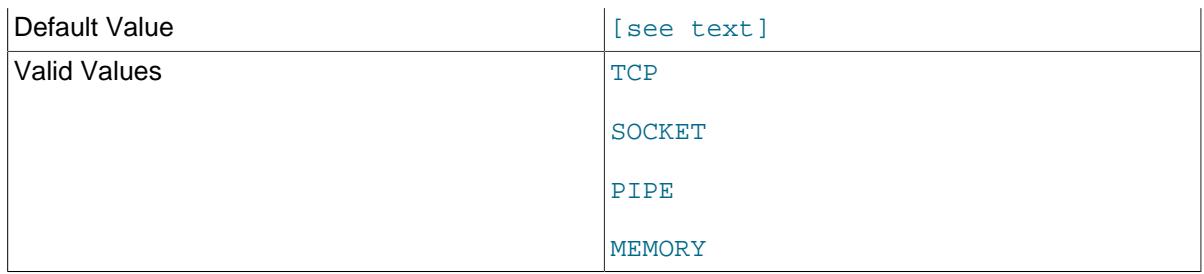

The transport protocol to use for connecting to the server. It is useful when the other connection parameters normally result in use of a protocol other than the one you want. For details on the permissible values, see [Section 6.2.7, "Connection Transport Protocols".](#page-310-0)

#### <span id="page-561-1"></span> $\sim$  $\frac{1}{2}$

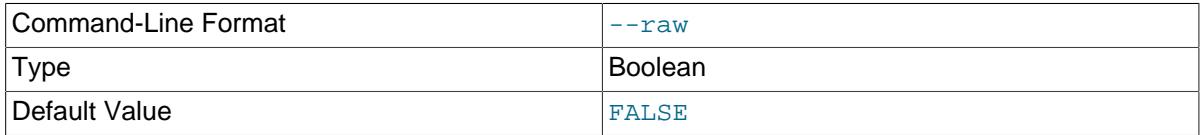

By default,  $mysq1binlog$  reads binary log files and writes events in text format. The  $-raw$  option tells [mysqlbinlog](#page-547-2) to write them in their original binary format. Its use requires that  $\texttt{--read-from-}$ [remote-server](#page-561-0) also be used because the files are requested from a server. [mysqlbinlog](#page-547-2) writes one output file for each file read from the server. The  $-\text{raw}$  option can be used to make a backup of a server's binary log. With the  $-$ stop-never option, the backup is "live" because [mysqlbinlog](#page-547-2) stays connected to the server. By default, output files are written in the current directory with the same names as the original log files. Output file names can be modified using the [--result-file](#page-562-1) option. For more information, see [Section 6.6.9.3, "Using mysqlbinlog to Back Up Binary Log Files"](#page-574-0).

#### <span id="page-561-3"></span>• [--read-from-remote-source=](#page-561-3)type

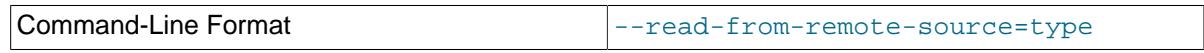

This option reads binary logs from a MySQL server with the COM\_BINLOG\_DUMP or COM\_BINLOG\_DUMP\_GTID commands by setting the option value to either BINLOG-DUMP-NON-GTIDS or BINLOG-DUMP-GTIDS, respectively. If [--read-from-remote-source=BINLOG-](#page-561-3)[DUMP-GTIDS](#page-561-3) is combined with [--exclude-gtids](#page-556-3), transactions can be filtered out on the source, avoiding unnecessary network traffic.

The connection parameter options are used with these options or the  $-\text{read-from-remote}$ [server](#page-561-0) option. These options are [--host](#page-557-0), [--password](#page-559-0), [--port](#page-560-0), [--protocol](#page-560-1), [--socket](#page-565-0), and [--user](#page-568-0). If none of the remote options is specified, the connection parameter options are ignored.

The [REPLICATION SLAVE](#page-1138-0) privilege is required to use these options.

# <span id="page-561-2"></span>• [--read-from-remote-master=](#page-561-2)type

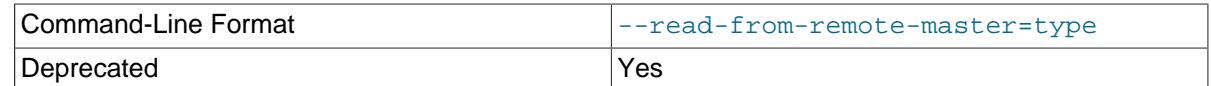

Deprecated synonym for [--read-from-remote-source](#page-561-3).

#### <span id="page-561-0"></span>[--read-from-remote-server=](#page-561-0)file name, -R

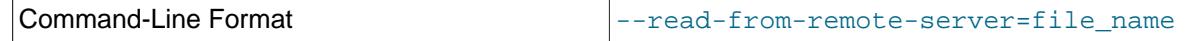

Read the binary log from a MySQL server rather than reading a local log file. This option requires that the remote server be running. It works only for binary log files on the remote server and not relay log files. This accepts the binary log file name (including the numeric suffix) without the file path.

The connection parameter options are used with this option or the [--read-from-remote-source](#page-561-3) option. These options are [--host](#page-557-0), [--password](#page-559-0), [--port](#page-560-0), [--protocol](#page-560-1), [--socket](#page-565-0), and [--user](#page-568-0). If neither of the remote options is specified, the connection parameter options are ignored.

The [REPLICATION SLAVE](#page-1138-0) privilege is required to use this option.

This option is like [--read-from-remote-source=BINLOG-DUMP-NON-GTIDS](#page-561-3).

<span id="page-562-1"></span>• [--result-file=](#page-562-1)name, -r name

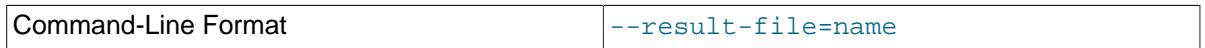

Without the  $-\text{raw}$  option, this option indicates the file to which [mysqlbinlog](#page-547-2) writes text output. With  $-\text{raw}$ , [mysqlbinlog](#page-547-2) writes one binary output file for each log file transferred from the server, writing them by default in the current directory using the same names as the original log file. In this case, the  $-\text{result}-\text{file}$  option value is treated as a prefix that modifies output file names.

# <span id="page-562-0"></span>• [--require-row-format](#page-562-0)

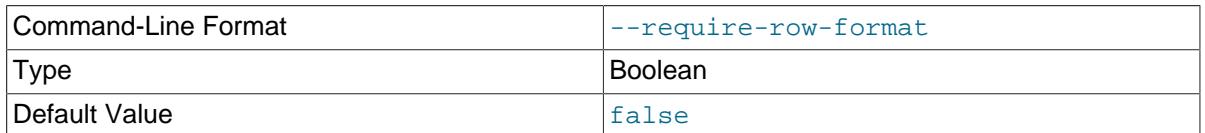

Require row-based binary logging format for events. This option enforces row-based replication events for [mysqlbinlog](#page-547-2) output. The stream of events produced with this option would be accepted by a replication channel that is secured using the REQUIRE\_ROW\_FORMAT option of the [CHANGE REPLICATION SOURCE TO](#page-2688-0) statement. [binlog\\_format=ROW](#page-3419-0) must be set on the server where the binary log was written. When you specify this option,  $my\sqrt{1 - \log \frac{1}{n}}$  stops with an error message if it encounters any events that are disallowed under the REQUIRE\_ROW\_FORMAT restrictions, including LOAD DATA INFILE instructions, creating or dropping temporary tables, INTVAR, RAND, or USER VAR events, and non-row-based events within a DML transaction. [mysqlbinlog](#page-547-2) also prints a SET @@session.require\_row\_format statement at the start of its output to apply the restrictions when the output is executed, and does not print the  $SET$ @@session.pseudo\_thread\_id statement.

#### <span id="page-562-2"></span>• [--rewrite-db='](#page-562-2)from\_name->to\_name'

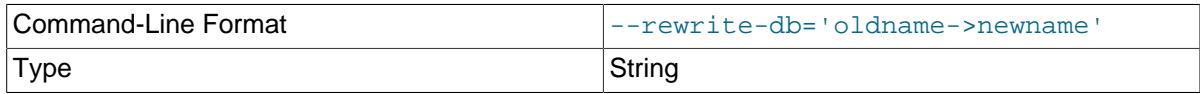

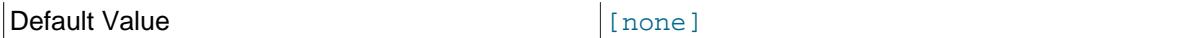

When reading from a row-based or statement-based log, rewrite all occurrences of  $from\_name$ to  $to$  name. Rewriting is done on the rows, for row-based logs, as well as on the [USE](#page-2911-0) clauses, for statement-based logs.

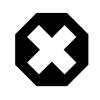

# **Warning**

Statements in which table names are qualified with database names are not rewritten to use the new name when using this option.

The rewrite rule employed as a value for this option is a string having the form  $'Error\_name-$ >to\_name', as shown previously, and for this reason must be enclosed by quotation marks.

To employ multiple rewrite rules, specify the option multiple times, as shown here:

```
mysqlbinlog --rewrite-db='dbcurrent->dbold' --rewrite-db='dbtest->dbcurrent' \
    binlog.00001 > /tmp/statements.sql
```
When used together with the  $-\text{database}$  option, the  $-\text{rewrite-db}$  option is applied first; then --database option is applied, using the rewritten database name. The order in which the options are provided makes no difference in this regard.

This means that, for example, if  $mysq1binlog$  is started with --rewrite-db='mydb->yourdb' --database=yourdb, then all updates to any tables in databases mydb and yourdb are included in the output. On the other hand, if it is started with  $\overline{-r}$  = $\overline{u}$  = $\overline{d}$  = $\overline{u}$  = $\overline{u}$  = $\overline{u}$ database=mydb, then [mysqlbinlog](#page-547-2) outputs no statements at all: since all updates to mydb are first rewritten as updates to yourdb before applying the --database option, there remain no updates that match --database=mydb.

# <span id="page-563-0"></span>• [--server-id=](#page-563-0)id

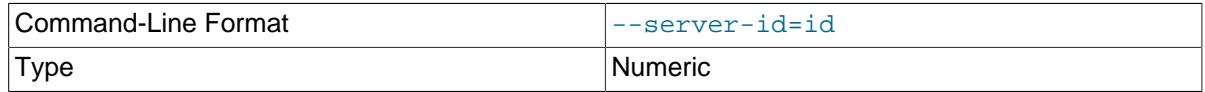

Display only those events created by the server having the given server ID.

# <span id="page-563-1"></span>• [--server-id-bits=](#page-563-1)N

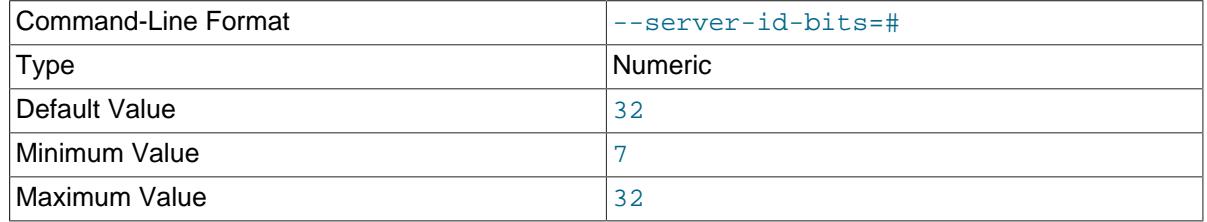

Use only the first  $N$  bits of the [server\\_id](#page-3350-0) to identify the server. If the binary log was written by a [mysqld](#page-316-0) with server-id-bits set to less than 32 and user data stored in the most significant bit, running [mysqlbinlog](#page-547-2) with --server-id-bits set to 32 enables this data to be seen.

This option is supported only by the version of [mysqlbinlog](#page-547-2) supplied with the NDB Cluster distribution, or built with NDB Cluster support.

#### <span id="page-563-2"></span>• [--server-public-key-path=](#page-563-2)file\_name 534

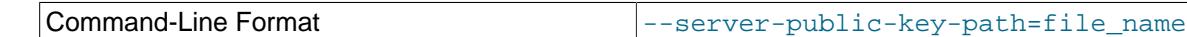

Type File name

The path name to a file in PEM format containing a client-side copy of the public key required by the server for RSA key pair-based password exchange. This option applies to clients that authenticate with the sha256 password or caching sha2 password authentication plugin. This option is ignored for accounts that do not authenticate with one of those plugins. It is also ignored if RSAbased password exchange is not used, as is the case when the client connects to the server using a secure connection.

If  $-$ -server-public-key-path= $file$  name is given and specifies a valid public key file, it takes precedence over [--get-server-public-key](#page-557-3).

For sha256 password, this option applies only if MySQL was built using OpenSSL.

For information about the sha256 password and caching sha2 password plugins, see [Section 8.4.1.2, "SHA-256 Pluggable Authentication",](#page-1261-0) and [Section 8.4.1.1, "Caching SHA-2](#page-1256-0) [Pluggable Authentication".](#page-1256-0)

<span id="page-564-0"></span>• [--set-charset=](#page-564-0)charset name

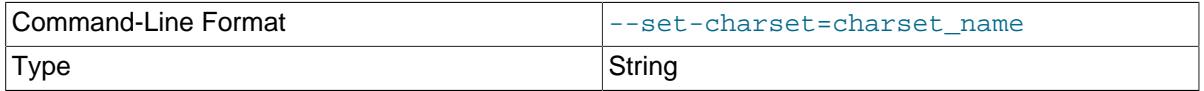

Add a SET NAMES charset name statement to the output to specify the character set to be used for processing log files.

# <span id="page-564-1"></span>• [--shared-memory-base-name=](#page-564-1)name

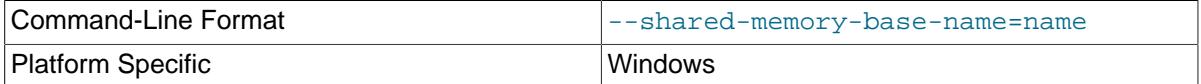

On Windows, the shared-memory name to use for connections made using shared memory to a local server. The default value is MYSQL. The shared-memory name is case-sensitive.

This option applies only if the server was started with the shared memory system variable enabled to support shared-memory connections.

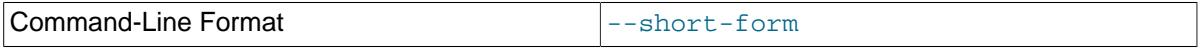

Display only the statements contained in the log, without any extra information or row-based events. This is for testing only, and should not be used in production systems. It is deprecated, and you should expect it to be removed in a future release.

#### <span id="page-564-3"></span>• [--skip-gtids\[=\(true|false\)\]](#page-564-3)

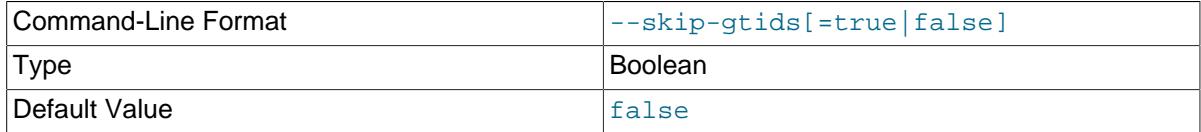

Do not include the GTIDs from the binary log files in the output dump file. For example:

mysqlbinlog --skip-gtids binlog.000001 > /tmp/dump.sql

<span id="page-564-2"></span><sup>•</sup> [--short-form](#page-564-2), -s

mysql -u root -p -e "source /tmp/dump.sql"

You should not normally use this option in production or in recovery, except in the specific, and rare, scenarios where the GTIDs are actively unwanted. For example, an administrator might want to duplicate selected transactions (such as table definitions) from a deployment to another, unrelated, deployment that will not replicate to or from the original. In that scenario,  $--skip$ used to enable the administrator to apply the transactions as if they were new, and ensure that the deployments remain unrelated. However, you should only use this option if the inclusion of the GTIDs causes a known issue for your use case.

<span id="page-565-0"></span>• [--socket=](#page-565-0)path, -S path

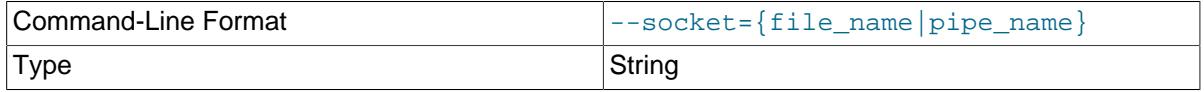

For connections to localhost, the Unix socket file to use, or, on Windows, the name of the named pipe to use.

On Windows, this option applies only if the server was started with the [named\\_pipe](#page-786-0) system variable enabled to support named-pipe connections. In addition, the user making the connection must be a member of the Windows group specified by the named pipe full access group system variable.

<span id="page-565-1"></span> $• - ss1*$ 

Options that begin with  $-\text{ss1}$  specify whether to connect to the server using encryption and indicate where to find SSL keys and certificates. See [Command Options for Encrypted Connections](#page-291-0).

# <span id="page-565-2"></span>• [--ssl-fips-mode={OFF|ON|STRICT}](#page-565-2)

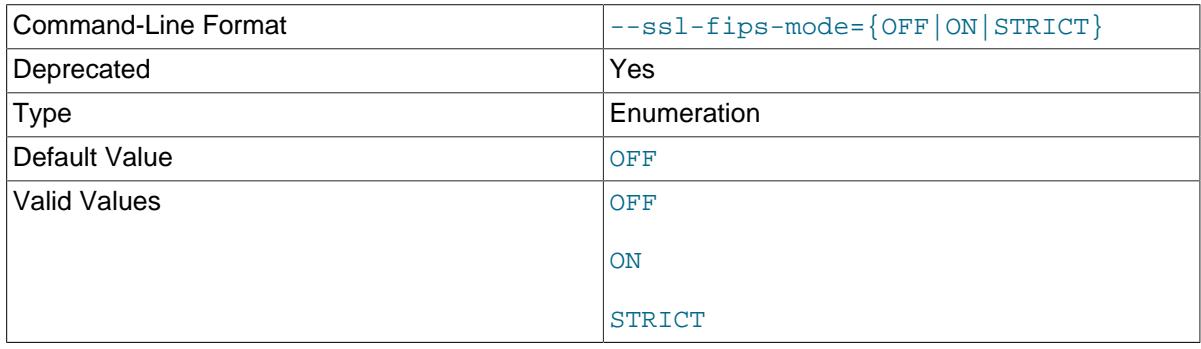

Controls whether to enable FIPS mode on the client side. The [--ssl-fips-mode](#page-565-2) option differs from other  $-\text{ssl}-xxx$  options in that it is not used to establish encrypted connections, but rather to affect which cryptographic operations to permit. See [Section 8.8, "FIPS Support"](#page-1595-0).

These [--ssl-fips-mode](#page-565-2) values are permitted:

- OFF: Disable FIPS mode.
- ON: Enable FIPS mode.
- STRICT: Enable "strict" FIPS mode.

**Note**

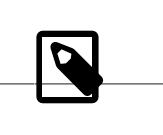

or STRICT causes the client to produce a warning at startup and to operate in non-FIPS mode.

This option is deprecated. Expect it to be removed in a future version of MySQL.

#### <span id="page-566-0"></span>• [--start-datetime=](#page-566-0)datetime

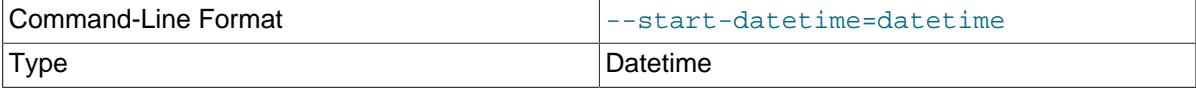

Start reading the binary log at the first event having a timestamp equal to or later than the  $d$ atetime argument. The  $\text{datetime}$  value is relative to the local time zone on the machine where you run [mysqlbinlog](#page-547-2). The value should be in a format accepted for the [DATETIME](#page-1988-0) or [TIMESTAMP](#page-1988-0) data types. For example:

```
mysqlbinlog --start-datetime="2005-12-25 11:25:56" binlog.000003
```
This option is useful for point-in-time recovery. See [Section 9.5, "Point-in-Time \(Incremental\)](#page-1613-0) [Recovery".](#page-1613-0)

#### <span id="page-566-1"></span> $--start-position=N,-j$  $--start-position=N,-j$  N

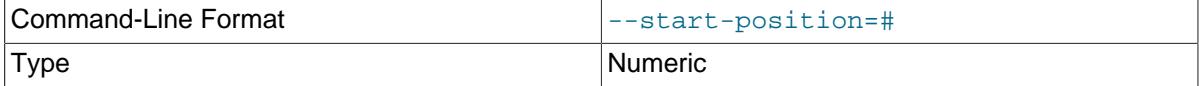

Start decoding the binary log at the log position  $N$ , including in the output any events that begin at position  $N$  or after. The position is a byte point in the log file, not an event counter; it needs to point to the starting position of an event to generate useful output. This option applies to the first log file named on the command line.

The maximum value supported for this option is 18446744073709551616  $(2^{64} - 1)$ , unless  $-\text{read}$ [from-remote-server](#page-561-0) or [--read-from-remote-source](#page-561-3) is also used, in which case the maximum is 4294967295.

This option is useful for point-in-time recovery. See [Section 9.5, "Point-in-Time \(Incremental\)](#page-1613-0) [Recovery".](#page-1613-0)

#### <span id="page-566-2"></span>• [--stop-datetime=](#page-566-2)datetime

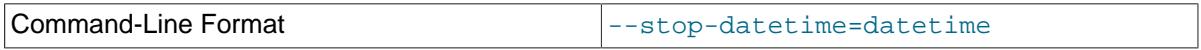

Stop reading the binary log at the first event having a timestamp equal to or later than the  $\text{datetime}$ argument. See the description of the [--start-datetime](#page-566-0) option for information about the datetime value.

This option is useful for point-in-time recovery. See [Section 9.5, "Point-in-Time \(Incremental\)](#page-1613-0) [Recovery".](#page-1613-0)

<span id="page-566-3"></span>• [--stop-never](#page-566-3)

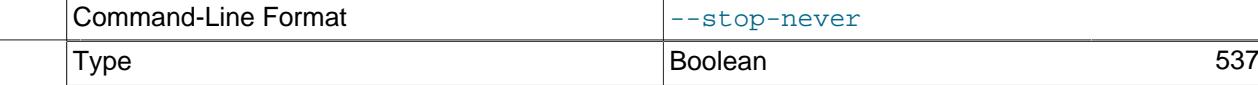

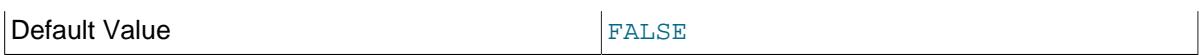

This option is used with [--read-from-remote-server](#page-561-0). It tells [mysqlbinlog](#page-547-2) to remain connected to the server. Otherwise  $mysqlbinlog$  exits when the last log file has been transferred from the server. [--stop-never](#page-566-3) implies [--to-last-log](#page-568-3), so only the first log file to transfer need be named on the command line.

 $-$ stop-never is commonly used with  $-$ raw to make a live binary log backup, but also can be used without  $-\text{raw}$  to maintain a continuous text display of log events as the server generates them.

With  $--stop-newer$ , by default, [mysqlbinlog](#page-547-2) reports a server ID of 1 when it connects to the server. Use [--connection-server-id](#page-553-1) to explicitly specify an alternative ID to report. It can be used to avoid a conflict with the ID of a replica server or another [mysqlbinlog](#page-547-2) process. See [Section 6.6.9.4, "Specifying the mysqlbinlog Server ID"](#page-577-0).

#### <span id="page-567-0"></span>• [--stop-never-slave-server-id=](#page-567-0)id

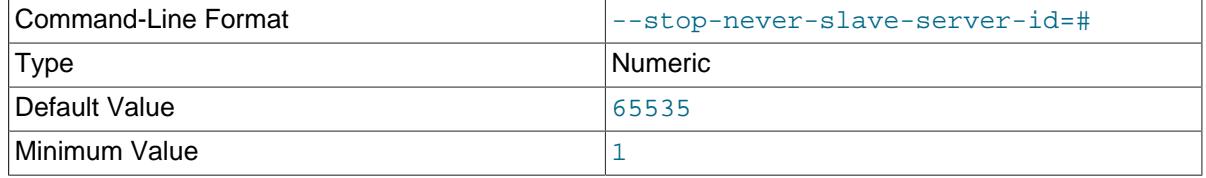

This option is deprecated; expect it to be removed in a future release. Use the  $-$ -connection[server-id](#page-553-1) option instead to specify a server ID for [mysqlbinlog](#page-547-2) to report.

# <span id="page-567-1"></span>• [--stop-position=](#page-567-1)N

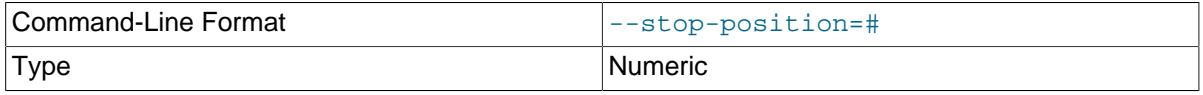

Stop decoding the binary log at the log position  $N$ , excluding from the output any events that begin at position  $N$  or after. The position is a byte point in the log file, not an event counter; it needs to point to a spot after the starting position of the last event you want to include in the output. The event starting before position  *and finishing at or after the position is the last event to be processed. This option* applies to the last log file named on the command line.

This option is useful for point-in-time recovery. See [Section 9.5, "Point-in-Time \(Incremental\)](#page-1613-0) [Recovery".](#page-1613-0)

# <span id="page-567-2"></span>• [--tls-ciphersuites=](#page-567-2)ciphersuite\_list

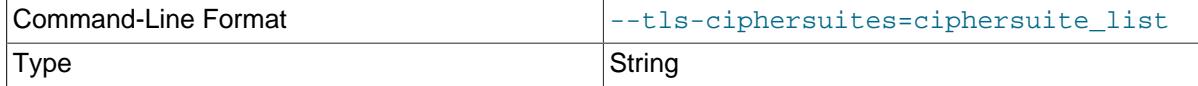

<span id="page-567-3"></span>The permissible ciphersuites for encrypted connections that use TLSv1.3. The value is a list of one or more colon-separated ciphersuite names. The ciphersuites that can be named for this option depend on the SSL library used to compile MySQL. For details, see [Section 8.3.2, "Encrypted](#page-1236-0) [Connection TLS Protocols and Ciphers"](#page-1236-0).

Type String String String String String

When specified, the name is passed to the libmysqlclient C API library using the MYSOL OPT TLS SNI\_SERVERNAME option of [mysql\\_options\(\)](https://dev.mysql.com/doc/c-api/9.0/en/mysql-options.html). The server name is not casesensitive. To show which server name the client specified for the current session, if any, check the Tls sni server name status variable.

Server Name Indication (SNI) is an extension to the TLS protocol (OpenSSL must be compiled using TLS extensions for this option to function). The MySQL implementation of SNI represents the clientside only.

#### <span id="page-568-2"></span>• [--tls-version=](#page-568-2)protocol\_list

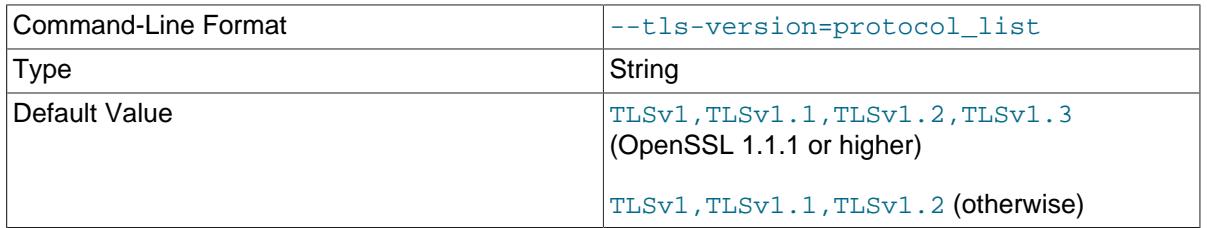

The permissible TLS protocols for encrypted connections. The value is a list of one or more commaseparated protocol names. The protocols that can be named for this option depend on the SSL library used to compile MySQL. For details, see [Section 8.3.2, "Encrypted Connection TLS Protocols](#page-1236-0) [and Ciphers"](#page-1236-0).

# <span id="page-568-3"></span>• [--to-last-log](#page-568-3), -t

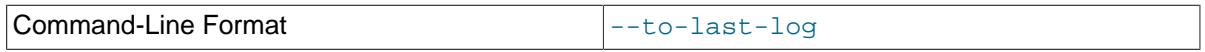

Do not stop at the end of the requested binary log from a MySQL server, but rather continue printing until the end of the last binary log. If you send the output to the same MySQL server, this may lead to an endless loop. This option requires [--read-from-remote-server](#page-561-0).

#### <span id="page-568-0"></span>• --user=[user\\_name](#page-568-0), -u user\_name

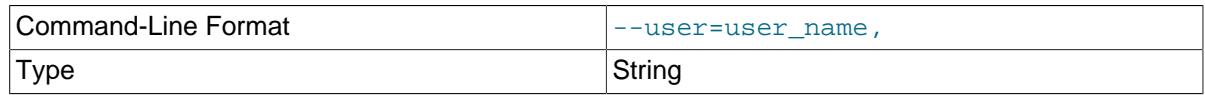

The user name of the MySQL account to use when connecting to a remote server.

If you are using the Rewriter plugin, you should grant this user the [SKIP\\_QUERY\\_REWRITE](#page-1147-0) privilege.

<span id="page-568-1"></span>• [--verbose](#page-568-1), -v

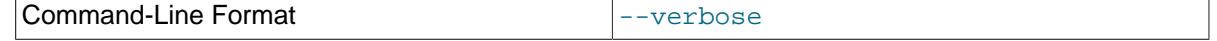

Reconstruct row events and display them as commented SQL statements, with table partition information where applicable. If this option is given twice (by passing in either "-vv" or "--verbose - verbose"), the output includes comments to indicate column data types and some metadata, and 539 informational log events such as row query log events if the [binlog\\_rows\\_query\\_log\\_events](#page-3427-0) system variable is set to TRUE.

For examples that show the effect of  $-$ -base64-output and  $-$ verbose on row event output, see [Section 6.6.9.2, "mysqlbinlog Row Event Display"](#page-571-0).

# <span id="page-569-0"></span>• [--verify-binlog-checksum](#page-569-0), -c

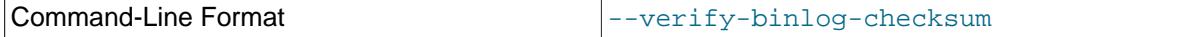

Verify checksums in binary log files.

<span id="page-569-1"></span>• [--version](#page-569-1), -V

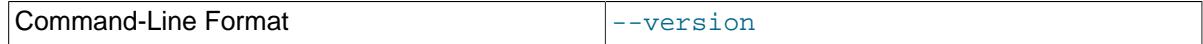

Display version information and exit.

#### <span id="page-569-2"></span>• [--zstd-compression-level=](#page-569-2)level

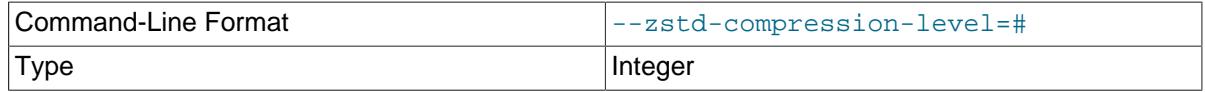

The compression level to use for connections to the server that use the  $zstd$  compression algorithm. The permitted levels are from 1 to 22, with larger values indicating increasing levels of compression. The default zstd compression level is 3. The compression level setting has no effect on connections that do not use zstd compression.

For more information, see [Section 6.2.8, "Connection Compression Control"](#page-312-0).

You can pipe the output of [mysqlbinlog](#page-547-2) into the [mysql](#page-341-0) client to execute the events contained in the binary log. This technique is used to recover from an unexpected exit when you have an old backup (see [Section 9.5, "Point-in-Time \(Incremental\) Recovery"\)](#page-1613-0). For example:

mysqlbinlog binlog.000001 | mysql -u root -p

Or:

mysqlbinlog binlog.[0-9]\* | mysql -u root -p

If the statements produced by  $mysqlbinlog$  may contain [BLOB](#page-2003-0) values, these may cause problems when  $mysal$  processes them. In this case, invoke  $mysal$  with the  $--binary-mode$  option.

You can also redirect the output of  $mysqlbinlog$  to a text file instead, if you need to modify the statement log first (for example, to remove statements that you do not want to execute for some reason). After editing the file, execute the statements that it contains by using it as input to the  $m\bar{v}$ sql program:

```
mysqlbinlog binlog.000001 > tmpfile
... edit tmpfile ...
mysql -u root -p < tmpfile
```
When  $m\nu s$  albinlog is invoked with the  $-$ -start-position option, it displays only those events with an offset in the binary log greater than or equal to a given position (the given position must match the start of one event). It also has options to stop and start when it sees an event with a given date and time. This enables you to perform point-in-time recovery using the  $--stop-datetime$  option (to be able to say, for example, "roll forward my databases to how they were today at 10:30 a.m.").

**Processing multiple files.** If you have more than one binary log to execute on the MySQL server, the safe method is to process them all using a single connection to the server. Here is an example that demonstrates what may be unsafe:

mysqlbinlog binlog.000001 | mysql -u root -p # DANGER!! mysqlbinlog binlog.000002 | mysql -u root -p # DANGER!!

Processing binary logs this way using multiple connections to the server causes problems if the first log file contains a [CREATE TEMPORARY TABLE](#page-2484-0) statement and the second log contains a statement that uses the temporary table. When the first  $mysq1$  process terminates, the server drops the temporary table. When the second  $m_{\text{VSG}}1$  process attempts to use the table, the server reports "unknown table."

To avoid problems like this, use a single  $m \leq 1$  process to execute the contents of all binary logs that you want to process. Here is one way to do so:

mysqlbinlog binlog.000001 binlog.000002 | mysql -u root -p

Another approach is to write all the logs to a single file and then process the file:

mysqlbinlog binlog.000001 > /tmp/statements.sql mysqlbinlog binlog.000002 >> /tmp/statements.sql mysql -u root -p -e "source /tmp/statements.sql"

You can also supply multiple binary log files to [mysqlbinlog](#page-547-2) as streamed input using a shell pipe. An archive of compressed binary log files can be decompressed and provided directly to [mysqlbinlog](#page-547-2). In this example, binlog-files\_1.gz contains multiple binary log files for processing. The pipeline extracts the contents of binlog-files\_1.gz, pipes the binary log files to [mysqlbinlog](#page-547-2) as standard input, and pipes the output of  $mysqlbinlog$  into the  $mysql$  client for execution:

gzip -cd binlog-files\_1.gz | ./mysqlbinlog - | ./mysql -uroot -p

You can specify more than one archive file, for example:

gzip -cd binlog-files\_1.gz binlog-files\_2.gz | ./mysqlbinlog - | ./mysql -uroot -p

For streamed input, do not use --stop-position, because [mysqlbinlog](#page-547-2) cannot identify the last log file to apply this option.

**LOAD DATA operations.** [mysqlbinlog](#page-547-2) can produce output that reproduces a [LOAD DATA](#page-2585-0) operation without the original data file.  $mysq1binlog$  copies the data to a temporary file and writes a [LOAD DATA LOCAL](#page-2585-0) statement that refers to the file. The default location of the directory where these files are written is system-specific. To specify a directory explicitly, use the  $-$ local-load option.

Because [mysqlbinlog](#page-547-2) converts [LOAD DATA](#page-2585-0) statements to [LOAD DATA LOCAL](#page-2585-0) statements (that is, it adds LOCAL), both the client and the server that you use to process the statements must be configured with the LOCAL capability enabled. See [Section 8.1.6, "Security Considerations for LOAD](#page-1125-0) [DATA LOCAL".](#page-1125-0)

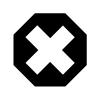

#### **Warning**

The temporary files created for [LOAD DATA LOCAL](#page-2585-0) statements are not automatically deleted because they are needed until you actually execute those statements. You should delete the temporary files yourself after you no longer need the statement log. The files can be found in the temporary file directory and have names like  $original$  file name-#-#.

# <span id="page-570-0"></span>**6.6.9.1 mysqlbinlog Hex Dump Format**

The  $-\text{hexdump}$  option causes  $\text{mysglbinlog}$  to produce a hex dump of the binary log contents:

mysqlbinlog --hexdump source-bin.000001

The hex output consists of comment lines beginning with #, so the output might look like this for the preceding command:

```
/*!40019 SET @@SESSION.max_insert_delayed_threads=0*/;
/*!50003 SET @OLD_COMPLETION_TYPE=@@COMPLETION_TYPE,COMPLETION_TYPE=0*/;
# at 4
#051024 17:24:13 server id 1 end_log_pos 98
# Position Timestamp Type Master ID Size Master Pos Flags
# 00000004 9d fc 5c 43 0f 01 00 00 00 5e 00 00 00 62 00 00 00 00 00
# 00000017 04 00 35 2e 30 2e 31 35 2d 64 65 62 75 67 2d 6c |..5.0.15.debug.l|
# 00000027 6f 67 00 00 00 00 00 00 00 00 00 00 00 00 00 00 |og..............|
# 00000037 00 00 00 00 00 00 00 00 00 00 00 00 00 00 00 00 |................|
# 00000047 00 00 00 00 9d fc 5c 43 13 38 0d 00 08 00 12 00 |.......C.8......|
# 00000057 04 04 04 04 12 00 00 4b 00 04 1a |.......K...|
      # Start: binlog v 4, server v 5.0.15-debug-log created 051024 17:24:13
# at startup
ROLLBACK;
```
Hex dump output currently contains the elements in the following list. This format is subject to change. For more information about binary log format, see [MySQL Internals: The Binary Log](https://dev.mysql.com/doc/internals/en/binary-log.html).

- Position: The byte position within the log file.
- Timestamp: The event timestamp. In the example shown, '9d  $\epsilon$  5c 43' is the representation of '051024 17:24:13' in hexadecimal.
- Type: The event type code.
- Master ID: The server ID of the replication source server that created the event.
- Size: The size in bytes of the event.
- Master Pos: The position of the next event in the original source's binary log file.
- Flags: Event flag values.

# <span id="page-571-0"></span>**6.6.9.2 mysqlbinlog Row Event Display**

The following examples illustrate how  $mysqlbinlog$  displays row events that specify data modifications. These correspond to events with the WRITE\_ROWS\_EVENT, UPDATE\_ROWS\_EVENT, and DELETE\_ROWS\_EVENT type codes. The [--base64-output=DECODE-ROWS](#page-551-0) and [--verbose](#page-568-1) options may be used to affect row event output.

Suppose that the server is using row-based binary logging and that you execute the following sequence of statements:

```
CREATE TABLE t
(
  id INT NOT NULL,
  name VARCHAR(20) NOT NULL,
  date DATE NULL
) ENGINE = InnoDB;
START TRANSACTION;
INSERT INTO t VALUES(1, 'apple', NULL);
UPDATE t SET name = 'pear', date = '2009-01-01' WHERE id = 1;
DELETE FROM t WHERE id = 1;
COMMIT;
```
By default, [mysqlbinlog](#page-547-2) displays row events encoded as base-64 strings using [BINLOG](#page-2886-0) statements. Omitting extraneous lines, the output for the row events produced by the preceding statement sequence looks like this:

```
$> mysqlbinlog log_file
...
# at 218
#080828 15:03:08 server id 1 end_log_pos 258 Write_rows: table id 17 flags: STMT_END_F
BINLOG '
```

```
fAS3SBMBAAAALAAAANoAAAAAABEAAAAAAAAABHRlc3QAAXQAAwMPCgIUAAQ=
fAS3SBcBAAAAKAAAAAIBAAAQABEAAAAAAAEAA//8AQAAAAVhcHBsZQ==
'/*!*/;
...
# at 302
#080828 15:03:08 server id 1 end log pos 356 Update rows: table id 17 flags: STMT END F
BINLOG '
fAS3SBMBAAAALAAAAC4BAAAAABEAAAAAAAAABHRlc3QAAXQAAwMPCgIUAAQ=
fAS3SBgBAAAANgAAAGQBAAAQABEAAAAAAAEAA////AEAAAAFYXBwbGX4AQAAAARwZWFyIbIP
'/*!*/;
...
# at 400
#080828 15:03:08 server id 1 end_log_pos 442 Delete_rows: table id 17 flags: STMT_END_F
BINLOG '
fAS3SBMBAAAALAAAAJABAAAAABEAAAAAAAAABHRlc3QAAXQAAwMPCgIUAAQ=
fAS3SBkBAAAAKgAAALoBAAAQABEAAAAAAAEAA//4AQAAAARwZWFyIbIP
'/*!*/;
```
To see the row events as comments in the form of "pseudo-SQL" statements, run [mysqlbinlog](#page-547-2) with the  $\alpha$ -verbose or  $\alpha$  option. This output level also shows table partition information where applicable. The output contains lines beginning with  $\# \# \#$ :

```
$> mysqlbinlog -v log_file
...
# at 218
#080828 15:03:08 server id 1 end_log_pos 258 Write_rows: table id 17 flags: STMT_END_F
BINLOG '
fAS3SBMBAAAALAAAANoAAAAAABEAAAAAAAAABHRlc3QAAXQAAwMPCgIUAAQ=
fAS3SBcBAAAAKAAAAAIBAAAQABEAAAAAAAEAA//8AQAAAAVhcHBsZQ==
'/*!*/;
### INSERT INTO test.t
### SET
### @1=1
### @2='apple'
### @3=NULL
...
# at 302
#080828 15:03:08 server id 1 end_log_pos 356 Update_rows: table id 17 flags: STMT_END_F
BINLOG '
fAS3SBMBAAAALAAAAC4BAAAAABEAAAAAAAAABHRlc3QAAXQAAwMPCgIUAAQ=
fAS3SBgBAAAANgAAAGQBAAAQABEAAAAAAAEAA////AEAAAAFYXBwbGX4AQAAAARwZWFyIbIP
'/*!*/;
### UPDATE test.t
### WHERE
### @1=1
### @2='apple'
### @3=NULL
### SET<br>### @1
    @1=1### @2='pear'
### @3='2009:01:01'
...
# at 400
#080828 15:03:08 server id 1 end_log_pos 442 Delete_rows: table id 17 flags: STMT_END_F
BINLOG '
fAS3SBMBAAAALAAAAJABAAAAABEAAAAAAAAABHRlc3QAAXQAAwMPCgIUAAQ=
fAS3SBkBAAAAKgAAALoBAAAQABEAAAAAAAEAA//4AQAAAARwZWFyIbIP
'/*!*/;
### DELETE FROM test.t
### WHERE
\# \# \# \# \emptyset 1 = 1
### @2='pear'
### @3='2009:01:01'
```
Specify  $\text{-vertices}$  or  $\text{-v}$  twice to also display data types and some metadata for each column, and informational log events such as row query log events if the  $binlog$  rows query  $log$  events

system variable is set to TRUE. The output contains an additional comment following each column change:

```
$> mysqlbinlog -vv log_file
...
# at 218
#080828 15:03:08 server id 1 end log pos 258 Write rows: table id 17 flags: STMT END F
BINLOG '
fAS3SBMBAAAALAAAANoAAAAAABEAAAAAAAAABHRlc3QAAXQAAwMPCgIUAAQ=
fAS3SBcBAAAAKAAAAAIBAAAQABEAAAAAAAEAA//8AQAAAAVhcHBsZQ==
'/*!*/;
### INSERT INTO test.t
### SET
### @1=1 /* INT meta=0 nullable=0 is_null=0 */<br>### @2='app1e' /* VARSTRING(20) meta=20 nullab
     @2='apple' /* VARSTRING(20) meta=20 nullable=0 is_null=0 */
### @3=NULL /* VARSTRING(20) meta=0 nullable=1 is_null=1 */
...
# at 302
#080828 15:03:08 server id 1 end_log_pos 356 Update_rows: table id 17 flags: STMT_END_F
BINLOG '
fAS3SBMBAAAALAAAAC4BAAAAABEAAAAAAAAABHRlc3QAAXQAAwMPCgIUAAQ=
fAS3SBgBAAAANgAAAGQBAAAQABEAAAAAAAEAA////AEAAAAFYXBwbGX4AQAAAARwZWFyIbIP
'/*!*/;
### UPDATE test.t
### WHERE
### @1=1 /* INT meta=0 nullable=0 is null=0 */
### @2='apple' /* VARSTRING(20) meta=20 nullable=0 is_null=0 */
### @3=NULL /* VARSTRING(20) meta=0 nullable=1 is_null=1 */
### SET
### @1=1 /* INT meta=0 nullable=0 is_null=0 */
### @2='pear' /* VARSTRING(20) meta=20 nullable=0 is_null=0 */
### @3='2009:01:01' /* DATE meta=0 nullable=1 is_null=0 */
...
# at 400
#080828 15:03:08 server id 1 end_log_pos 442 Delete_rows: table id 17 flags: STMT_END_F
BINLOG '
fAS3SBMBAAAALAAAAJABAAAAABEAAAAAAAAABHRlc3QAAXQAAwMPCgIUAAQ=
fAS3SBkBAAAAKgAAALoBAAAQABEAAAAAAAEAA//4AQAAAARwZWFyIbIP
'/*!*/;
### DELETE FROM test.t
### WHERE
### @1=1 /* INT meta=0 nullable=0 is_null=0 */
### @2='pear' /* VARSTRING(20) meta=20 nullable=0 is_null=0 */
### @3='2009:01:01' /* DATE meta=0 nullable=1 is_null=0 */
```
You can tell [mysqlbinlog](#page-547-2) to suppress the  $\text{BINLOG}$  $\text{BINLOG}$  $\text{BINLOG}$  statements for row events by using the  $$ [base64-output=DECODE-ROWS](#page-551-0) option. This is similar to [--base64-output=NEVER](#page-551-0) but does not exit with an error if a row event is found. The combination of  $-\text{base64}-\text{output}=DECODE-ROWS$  and [--verbose](#page-568-1) provides a convenient way to see row events only as SQL statements:

```
$> mysqlbinlog -v --base64-output=DECODE-ROWS log_file
...
# at 218
#080828 15:03:08 server id 1 end_log_pos 258 Write_rows: table id 17 flags: STMT_END_F
### INSERT INTO test.t
### SET
### @1=1
### @2='apple'
### @3=NULL
...
# at 302#080828 15:03:08 server id 1 end_log_pos 356 Update_rows: table id 17 flags: STMT_END_F
### UPDATE test.t
### WHERE
### @1=1
### @2='apple'
### @3=NULL
### SET
```

```
### @1=1
### @2='pear'
### @3='2009:01:01'
...
# at 400
#080828 15:03:08 server id 1 end log pos 442 Delete rows: table id 17 flags: STMT END F
### DELETE FROM test.t
### WHERE
### @1=1<br>### @2='
     @2='pear'### @3='2009:01:01'
```
# **Note**

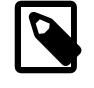

You should not suppress [BINLOG](#page-2886-0) statements if you intend to re-execute [mysqlbinlog](#page-547-2) output.

The SQL statements produced by  $-\text{vertices}$  for row events are much more readable than the corresponding [BINLOG](#page-2886-0) statements. However, they do not correspond exactly to the original SQL statements that generated the events. The following limitations apply:

- The original column names are lost and replaced by  $@N$ , where N is a column number.
- Character set information is not available in the binary log, which affects string column display:
	- There is no distinction made between corresponding binary and nonbinary string types ([BINARY](#page-2002-0) and [CHAR](#page-2001-0), [VARBINARY](#page-2002-0) and [VARCHAR](#page-2001-0), [BLOB](#page-2003-0) and [TEXT](#page-2003-0)). The output uses a data type of STRING for fixed-length strings and VARSTRING for variable-length strings.
	- For multibyte character sets, the maximum number of bytes per character is not present in the binary log, so the length for string types is displayed in bytes rather than in characters. For example,  $STRING(4)$  is used as the data type for values from either of these column types:

```
CHAR(4) CHARACTER SET latin1
CHAR(2) CHARACTER SET ucs2
```
• Due to the storage format for events of type [UPDATE](#page-2646-0)\_ROWS\_EVENT, UPDATE statements are displayed with the WHERE clause preceding the SET clause.

Proper interpretation of row events requires the information from the format description event at the beginning of the binary log. Because [mysqlbinlog](#page-547-2) does not know in advance whether the rest of the log contains row events, by default it displays the format description event using a [BINLOG](#page-2886-0) statement in the initial part of the output.

If the binary log is known not to contain any events requiring a [BINLOG](#page-2886-0) statement (that is, no row events), the [--base64-output=NEVER](#page-551-0) option can be used to prevent this header from being written.

# <span id="page-574-0"></span>**6.6.9.3 Using mysqlbinlog to Back Up Binary Log Files**

By default, [mysqlbinlog](#page-547-2) reads binary log files and displays their contents in text format. This enables you to examine events within the files more easily and to re-execute them (for example, by using the output as input to [mysql](#page-341-0)). [mysqlbinlog](#page-547-2) can read log files directly from the local file system, or, with the [--read-from-remote-server](#page-561-0) option, it can connect to a server and request binary log contents from that server. [mysqlbinlog](#page-547-2) writes text output to its standard output, or to the file named as the value of the  $--result$ -file=file name option if that option is given.

- [mysqlbinlog Backup Capabilities](#page-575-0)
- [mysqlbinlog Backup Options](#page-575-1)
- [Static and Live Backups](#page-575-2)
- [Output File Naming](#page-576-0)
- [Example: mysqldump + mysqlbinlog for Backup and Restore](#page-576-1)
- [mysqlbinlog Backup Restrictions](#page-577-1)

# <span id="page-575-0"></span>**mysqlbinlog Backup Capabilities**

[mysqlbinlog](#page-547-2) can read binary log files and write new files containing the same content—that is, in binary format rather than text format. This capability enables you to easily back up a binary log in its original format. [mysqlbinlog](#page-547-2) can make a static backup, backing up a set of log files and stopping when the end of the last file is reached. It can also make a continuous ("live") backup, staying connected to the server when it reaches the end of the last log file and continuing to copy new events as they are generated. In continuous-backup operation, [mysqlbinlog](#page-547-2) runs until the connection ends (for example, when the server exits) or [mysqlbinlog](#page-547-2) is forcibly terminated. When the connection ends, [mysqlbinlog](#page-547-2) does not wait and retry the connection, unlike a replica server. To continue a live backup after the server has been restarted, you must also restart [mysqlbinlog](#page-547-2).

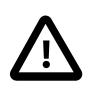

# **Important**

[mysqlbinlog](#page-547-2) can back up both encrypted and unencrypted binary log files . However, copies of encrypted binary log files that are generated using [mysqlbinlog](#page-547-2) are stored in an unencrypted format.

# <span id="page-575-1"></span>**mysqlbinlog Backup Options**

Binary log backup requires that you invoke  $mysqllbinlog$  with two options at minimum:

- The  $-$ -read-from-remote-server (or  $-R$ ) option tells [mysqlbinlog](#page-547-2) to connect to a server and request its binary log. (This is similar to a replica server connecting to its replication source server.)
- The  $-\text{raw}$  option tells [mysqlbinlog](#page-547-2) to write raw (binary) output, not text output.

Along with [--read-from-remote-server](#page-561-0), it is common to specify other options: [--host](#page-557-0) indicates where the server is running, and you may also need to specify connection options such as [--user](#page-568-0) and [--password](#page-559-0).

Several other options are useful in conjunction with  $-\text{raw}$ :

- $--stop-newer$ : Stay connected to the server after reaching the end of the last log file and continue to read new events.
- $\bullet$  [--connection-server-id=](#page-553-1)id: The server ID that  $mysq1binlog$  reports when it connects to a server. When  $--stop-newer$  is used, the default reported server ID is 1. If this causes a conflict with the ID of a replica server or another [mysqlbinlog](#page-547-2) process, use [--connection-server-id](#page-553-1) to specify an alternative server ID. See [Section 6.6.9.4, "Specifying the mysqlbinlog Server ID".](#page-577-0)
- [--result-file](#page-562-1): A prefix for output file names, as described later.

# <span id="page-575-2"></span>**Static and Live Backups**

To back up a server's binary log files with  $mysqlbinlog$ , you must specify file names that actually exist on the server. If you do not know the names, connect to the server and use the [SHOW BINARY](#page-2833-0) [LOGS](#page-2833-0) statement to see the current names. Suppose that the statement produces this output:

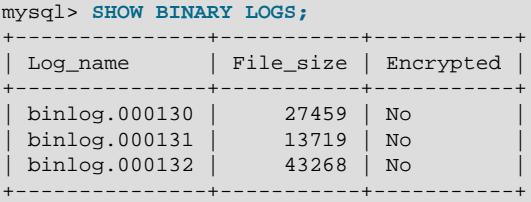

With that information, you can use  $mysq1binlog$  to back up the binary log to the current directory as follows (enter each command on a single line):
• To make a static backup of  $\frac{binlog.000130}{1}$  through  $\frac{binlog.000132}{1}$ , use either of these commands:

```
mysqlbinlog --read-from-remote-server --host=host_name --raw
   binlog.000130 binlog.000131 binlog.000132
mysqlbinlog --read-from-remote-server --host=host_name --raw
  --to-last-log binlog.000130
```
The first command specifies every file name explicitly. The second names only the first file and uses [--to-last-log](#page-568-0) to read through the last. A difference between these commands is that if the server happens to open binlog.000133 before [mysqlbinlog](#page-547-0) reaches the end of binlog.000132, the first command does not read it, but the second command does.

• To make a live backup in which  $mysq1binlog$  starts with  $binlog$ .000130 to copy existing log files, then stays connected to copy new events as the server generates them:

```
mysqlbinlog --read-from-remote-server --host=host_name --raw
  --stop-never binlog.000130
```
With  $--stop-newer$ , it is not necessary to specify  $--to-last-loop$  to read to the last log file because that option is implied.

### **Output File Naming**

Without  $-\text{raw}$ , [mysqlbinlog](#page-547-0) produces text output and the  $-\text{result}-\text{file}$  option, if given, specifies the name of the single file to which all output is written. With  $-\text{raw}, \text{mysphinlog}$  writes one binary output file for each log file transferred from the server. By default, [mysqlbinlog](#page-547-0) writes the files in the current directory with the same names as the original log files. To modify the output file names, use the  $-\text{result-file}$  option. In conjunction with  $-\text{raw}$ , the  $-\text{result-file}$  option value is treated as a prefix that modifies the output file names.

Suppose that a server currently has binary log files named  $\frac{\text{binog}}{\text{log }100999}$  and up. If you use [mysqlbinlog --raw](#page-547-0) to back up the files, the [--result-file](#page-562-0) option produces output file names as shown in the following table. You can write the files to a specific directory by beginning the  $\text{-result-}$ [file](#page-562-0) value with the directory path. If the  $--result$ -file value consists only of a directory name, the value must end with the pathname separator character. Output files are overwritten if they exist.

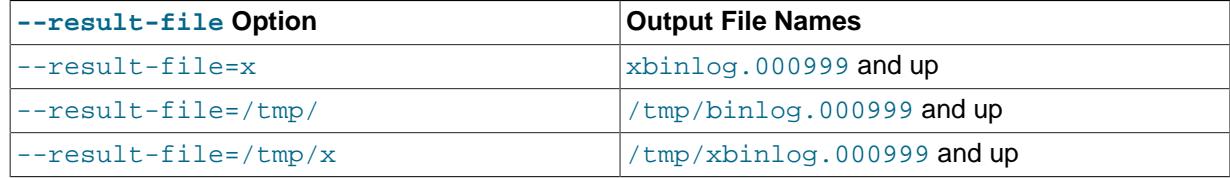

### **Example: mysqldump + mysqlbinlog for Backup and Restore**

The following example describes a simple scenario that shows how to use  $mysqldump$  and [mysqlbinlog](#page-547-0) together to back up a server's data and binary log, and how to use the backup to restore the server if data loss occurs. The example assumes that the server is running on host host name and its first binary log file is named  $\binom{100999}{100099}$ . Enter each command on a single line.

Use [mysqlbinlog](#page-547-0) to make a continuous backup of the binary log:

mysqlbinlog --read-from-remote-server --host=host\_name --raw --stop-never binlog.000999

Use  $mysgldump$  to create a dump file as a snapshot of the server's data. Use  $--all-databases, - --all-databases, - --all-databases, -$ [events](#page-442-1), and [--routines](#page-444-0) to back up all data, and [--source-data=2](#page-435-0) to include the current binary log coordinates in the dump file.

mysqldump --host=host\_name --all-databases --events --routines --source-data=2> dump\_file

Execute the [mysqldump](#page-413-0) command periodically to create newer snapshots as desired.

If data loss occurs (for example, if the server unexpectedly exits), use the most recent dump file to restore the data:

mysql --host=host\_name -u root -p < dump\_file

Then use the binary log backup to re-execute events that were written after the coordinates listed in the dump file. Suppose that the coordinates in the file look like this:

-- CHANGE REPLICATION SOURCE TO SOURCE LOG FILE='binlog.001002', SOURCE LOG POS=27284;

If the most recent backed-up log file is named  $\frac{binlog q}{q}$ .001004, re-execute the log events like this:

mysqlbinlog --start-position=27284 binlog.001002 binlog.001003 binlog.001004 | mysql --host=host\_name -u root -p

You might find it easier to copy the backup files (dump file and binary log files) to the server host to make it easier to perform the restore operation, or if MySQL does not allow remote  $\text{root}$  access.

### **mysqlbinlog Backup Restrictions**

Binary log backups with [mysqlbinlog](#page-547-0) are subject to these restrictions:

- [mysqlbinlog](#page-547-0) does not automatically reconnect to the MySQL server if the connection is lost (for example, if a server restart occurs or there is a network outage).
- The delay for a backup is similar to the delay for a replica server.

### **6.6.9.4 Specifying the mysqlbinlog Server ID**

When invoked with the --read-from-remote-server option, [mysqlbinlog](#page-547-0) connects to a MySQL server, specifies a server ID to identify itself, and requests binary log files from the server. You can use [mysqlbinlog](#page-547-0) to request log files from a server in several ways:

- Specify an explicitly named set of files: For each file,  $mysglbinlog$  connects and issues a  $Binlog$ dump command. The server sends the file and disconnects. There is one connection per file.
- Specify the beginning file and  $-$ to-last-log: [mysqlbinlog](#page-547-0) connects and issues a Binlog dump command for all files. The server sends all files and disconnects.
- Specify the beginning file and  $--stop-newer$  (which implies  $--to-last-log$ ): [mysqlbinlog](#page-547-0) connects and issues a Binlog dump command for all files. The server sends all files, but does not disconnect after sending the last one.

With [--read-from-remote-server](#page-561-1) only, [mysqlbinlog](#page-547-0) connects using a server ID of 0, which tells the server to disconnect after sending the last requested log file.

With [--read-from-remote-server](#page-561-1) and [--stop-never](#page-566-0), [mysqlbinlog](#page-547-0) connects using a nonzero server ID, so the server does not disconnect after sending the last log file. The server ID is 1 by default, but this can be changed with [--connection-server-id](#page-553-0).

Thus, for the first two ways of requesting files, the server disconnects because  $m_{\text{V}}$ sqlbinlog specifies a server ID of 0. It does not disconnect if  $-$ -stop-never is given because [mysqlbinlog](#page-547-0) specifies a nonzero server ID.

### <span id="page-577-0"></span>**6.6.10 mysqldumpslow — Summarize Slow Query Log Files**

The MySQL slow query log contains information about queries that take a long time to execute (see [Section 7.4.5, "The Slow Query Log"\)](#page-1011-0). [mysqldumpslow](#page-577-0) parses MySQL slow query log files and summarizes their contents.

Normally, [mysqldumpslow](#page-577-0) groups queries that are similar except for the particular values of number and string data values. It "abstracts" these values to N and  $\overline{S}$  when displaying summary output. To modify value abstracting behavior, use the  $-a$  and  $-n$  options.

Invoke [mysqldumpslow](#page-577-0) like this:

mysqldumpslow [options] [log\_file ...]

#### Example output with no options given:

```
Reading mysql slow query log from /usr/local/mysql/data/mysqld90-slow.log
Count: 1 Time=4.32s (4s) Lock=0.00s (0s) Rows=0.0 (0), root[root]@localhost
 insert into t2 select * from t1
Count: 3 Time=2.53s (7s) Lock=0.00s (0s) Rows=0.0 (0), root[root]@localhost
 insert into t2 select * from t1 limit N
Count: 3 Time=2.13s (6s) Lock=0.00s (0s) Rows=0.0 (0), root[root]@localhost
 insert into t1 select * from t1
```
[mysqldumpslow](#page-577-0) supports the following options.

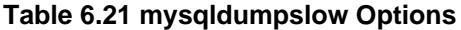

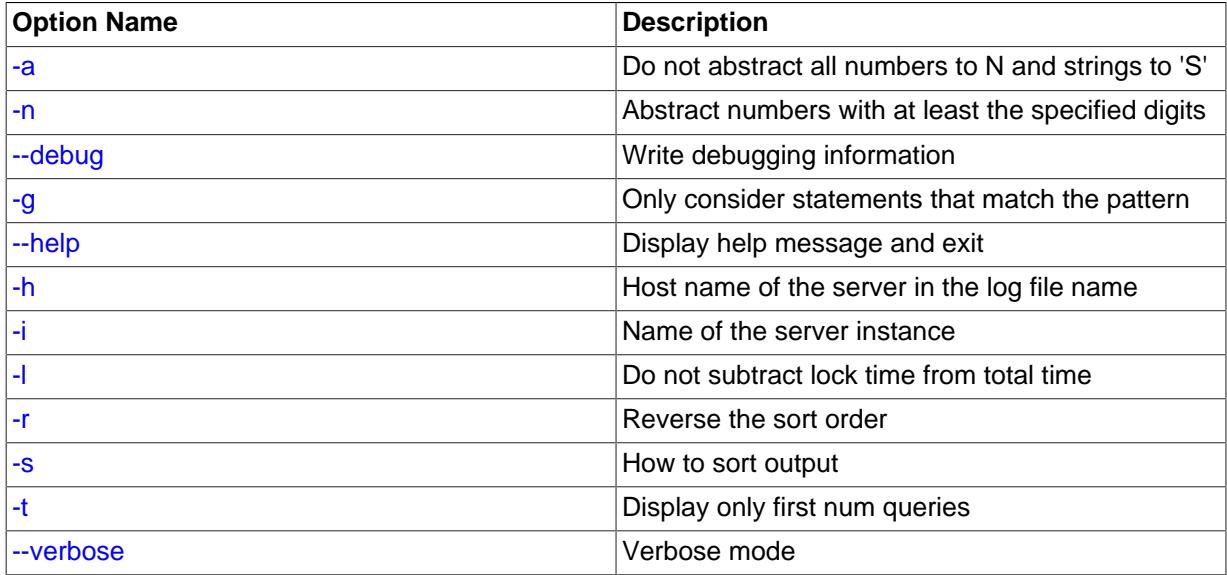

<span id="page-578-3"></span>• [--help](#page-578-3)

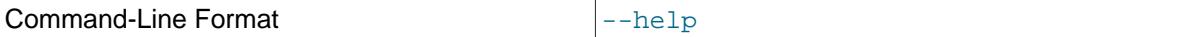

Display a help message and exit.

<span id="page-578-0"></span> $-a$ 

Do not abstract all numbers to N and strings to  $\overline{S}$ .

<span id="page-578-1"></span> $\bullet$  [--debug](#page-578-1), -d

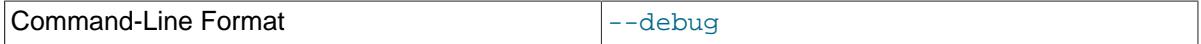

Run in debug mode.

This option is available only if MySQL was built using [WITH\\_DEBUG](#page-185-0). MySQL release binaries provided by Oracle are not built using this option.

<span id="page-578-2"></span>• -g pattern

Type String String String String String

Consider only queries that match the (grep-style) pattern.

<span id="page-579-1"></span>• -h host\_name

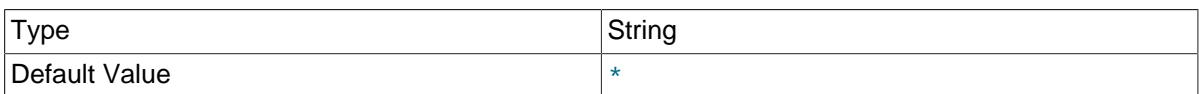

Host name of MySQL server for \*-slow.log file name. The value can contain a wildcard. The default is \* (match all).

<span id="page-579-2"></span>• -i name

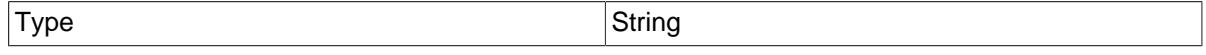

Name of server instance (if using [mysql.server](#page-325-0) startup script).

#### <span id="page-579-3"></span> $\bullet$  -1

Do not subtract lock time from total time.

<span id="page-579-0"></span> $\bullet$  -n N

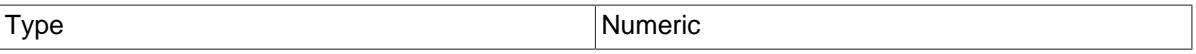

Abstract numbers with at least  $N$  digits within names.

<span id="page-579-4"></span> $\bullet$  -r

Reverse the sort order.

<span id="page-579-5"></span>• -s sort\_type

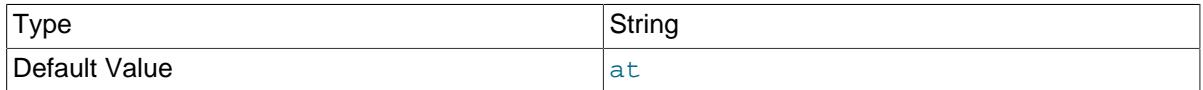

How to sort the output. The value of  $sort\_type$  should be chosen from the following list:

- $\bullet$  t, at: Sort by query time or average query time
- 1, al: Sort by lock time or average lock time
- $r$ , ar: Sort by rows sent or average rows sent
- c: Sort by count

By default,  $my\text{sgldumps}$  low sorts by average query time (equivalent to  $-s$  at).

<span id="page-579-6"></span> $\bullet$  -t N

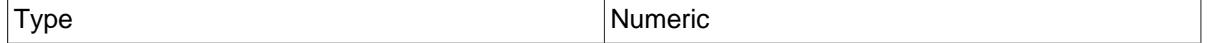

Display only the first  $N$  queries in the output.

<span id="page-579-7"></span>• [--verbose](#page-579-7), -v

Command-Line Format --verbose

Verbose mode. Print more information about what the program does.

# **6.7 Program Development Utilities**

This section describes some utilities that you may find useful when developing MySQL programs.

In shell scripts, you can use the [my\\_print\\_defaults](#page-581-0) program to parse option files and see what options would be used by a given program. The following example shows the output that [my\\_print\\_defaults](#page-581-0) might produce when asked to show the options found in the [client] and [mysql] groups:

\$> **my\_print\_defaults client mysql**  $-$ -port=3306 --socket=/tmp/mysql.sock --no-auto-rehash

Note for developers: Option file handling is implemented in the C client library simply by processing all options in the appropriate group or groups before any command-line arguments. This works well for programs that use the last instance of an option that is specified multiple times. If you have a C or C++ program that handles multiply specified options this way but that doesn't read option files, you need add only two lines to give it that capability. Check the source code of any of the standard MySQL clients to see how to do this.

Several other language interfaces to MySQL are based on the C client library, and some of them provide a way to access option file contents. These include Perl and Python. For details, see the documentation for your preferred interface.

# <span id="page-580-0"></span>**6.7.1 mysql\_config — Display Options for Compiling Clients**

[mysql\\_config](#page-580-0) provides you with useful information for compiling your MySQL client and connecting it to MySQL. It is a shell script, so it is available only on Unix and Unix-like systems.

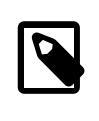

### **Note**

pkg-config can be used as an alternative to [mysql\\_config](#page-580-0) for obtaining information such as compiler flags or link libraries required to compile MySQL applications. For more information, see [Building C API Client Programs Using](https://dev.mysql.com/doc/c-api/9.0/en/c-api-building-clients-pkg-config.html) [pkg-config](https://dev.mysql.com/doc/c-api/9.0/en/c-api-building-clients-pkg-config.html).

[mysql\\_config](#page-580-0) supports the following options.

<span id="page-580-1"></span>• [--cflags](#page-580-1)

C Compiler flags to find include files and critical compiler flags and defines used when compiling the libmysqlclient library. The options returned are tied to the specific compiler that was used when the library was created and might clash with the settings for your own compiler. Use  $\text{-include}$  for more portable options that contain only include paths.

<span id="page-580-3"></span>• [--cxxflags](#page-580-3)

Like  $-\text{cflags}$ , but for C++ compiler flags.

<span id="page-580-2"></span>• [--include](#page-580-2)

Compiler options to find MySQL include files.

<span id="page-580-4"></span> $\bullet$  [--libs](#page-580-4)

Libraries and options required to link with the MySQL client library.

<span id="page-581-1"></span>• [--libs\\_r](#page-581-1)

Libraries and options required to link with the thread-safe MySQL client library. In MySQL 9.0, all client libraries are thread-safe, so this option need not be used. The [--libs](#page-580-4) option can be used in all cases.

<span id="page-581-2"></span>• [--plugindir](#page-581-2)

The default plugin directory path name, defined when configuring MySQL.

<span id="page-581-3"></span>• [--port](#page-581-3)

The default TCP/IP port number, defined when configuring MySQL.

<span id="page-581-4"></span>• [--socket](#page-581-4)

The default Unix socket file, defined when configuring MySQL.

<span id="page-581-5"></span>• [--variable=](#page-581-5)var\_name

Display the value of the named configuration variable. Permitted  $var$  name values are  $p$ kgincludedir (the header file directory),  $p$ kglibdir (the library directory), and  $p$ lugindir (the plugin directory).

<span id="page-581-6"></span>• [--version](#page-581-6)

Version number for the MySQL distribution.

If you invoke  $mysq1$  config with no options, it displays a list of all options that it supports, and their values:

```
$> mysql_config
Usage: ./mysql_config [OPTIONS]
Compiler: GNU 10.4.0
Options:
  --cflags [-I/usr/local/mysql/include/mysql]
   --cxxflags [-I/usr/local/mysql/include/mysql]
  --include [-I/\text{usr}/\text{local}/\text{mysgl}/\text{include}/\text{mysgl}]<br>--libs [-L/\text{usr}/\text{local}/\text{mysgl}/\text{lib}/\text{mysgl} -lmy
                     --libs [-L/usr/local/mysql/lib/mysql -lmysqlclient -lpthread -ldl 
                       -lssl -lcrypto -lresolv -lm -lrt]
   --libs_r [-L/usr/local/mysql/lib/mysql -lmysqlclient -lpthread -ldl 
                        -lssl -lcrypto -lresolv -lm -lrt]
   --plugindir [/usr/local/mysql/lib/plugin]
  --socket [/tmp/mysql.sock]
  --port [3306]
   --version [8.4.0]
   --variable=VAR VAR is one of:
           pkgincludedir [/usr/local/mysql/include]
           pkglibdir [/usr/local/mysql/lib]<br>plugindir [/usr/local/mysql/lib/
                         [/usr/local/mysql/lib/plugin]
```
You can use [mysql\\_config](#page-580-0) within a command line using backticks to include the output that it produces for particular options. For example, to compile and link a MySQL client program, use [mysql\\_config](#page-580-0) as follows:

```
gcc -c `mysql_config --cflags` progname.c
gcc -o progname progname.o `mysql_config --libs`
```
### <span id="page-581-0"></span>**6.7.2 my\_print\_defaults — Display Options from Option Files**

[my\\_print\\_defaults](#page-581-0) displays the options that are present in option groups of option files. The output indicates what options are used by programs that read the specified option groups. For example, the [mysqlcheck](#page-399-0) program reads the [mysqlcheck] and [client] option groups. To see what options are present in those groups in the standard option files, invoke  $mv$  print defaults like this:

```
$> my_print_defaults mysqlcheck client
--user=myusername
--password=password
--host=localhost
```
The output consists of options, one per line, in the form that they would be specified on the command line.

my print defaults supports the following options.

<span id="page-582-0"></span> $\bullet$  [--help](#page-582-0),  $-?$ 

Display a help message and exit.

<span id="page-582-1"></span>•  $--confiq-file=file$  name,  $--defaults-file=file$  $--defaults-file=file$  name,  $-c$  file name

Read only the given option file.

<span id="page-582-2"></span>• --debug=debug options, -# debug options

Write a debugging log. A typical  $debug\_options$  string is  $d:t:o$ ,  $file\_name$ . The default is d:t:o,/tmp/my\_print\_defaults.trace.

<span id="page-582-3"></span>• [--defaults-extra-file=](#page-582-3)file\_name, [--extra-file=](#page-582-3)file\_name, -e file\_name

Read this option file after the global option file but (on Unix) before the user option file.

For additional information about this and other option-file options, see [Section 6.2.2.3, "Command-](#page-280-0)[Line Options that Affect Option-File Handling"](#page-280-0).

<span id="page-582-4"></span>• [--defaults-group-suffix=](#page-582-4)suffix -q suffix

In addition to the groups named on the command line, read groups that have the given suffix.

For additional information about this and other option-file options, see [Section 6.2.2.3, "Command-](#page-280-0)[Line Options that Affect Option-File Handling"](#page-280-0).

<span id="page-582-5"></span>• [--login-path=](#page-582-5)name, -l name

Read options from the named login path in the  $\text{mylogin}$ . cnf login path file. A "login path" is an option group containing options that specify which MySQL server to connect to and which account to authenticate as. To create or modify a login path file, use the [mysql\\_config\\_editor](#page-532-0) utility. See [Section 6.6.7, "mysql\\_config\\_editor — MySQL Configuration Utility".](#page-532-0)

For additional information about this and other option-file options, see [Section 6.2.2.3, "Command-](#page-280-0)[Line Options that Affect Option-File Handling"](#page-280-0).

<span id="page-582-6"></span>• [--no-login-paths](#page-582-6)

Skips reading options from the login path file.

See [--login-path](#page-582-5) for related information.

For additional information about this and other option-file options, see [Section 6.2.2.3, "Command-](#page-280-0)[Line Options that Affect Option-File Handling"](#page-280-0).

<span id="page-582-7"></span>• [--no-defaults](#page-582-7), -n

Return an empty string.

For additional information about this and other option-file options, see [Section 6.2.2.3, "Command-](#page-280-0)[Line Options that Affect Option-File Handling"](#page-280-0).

<span id="page-582-8"></span> $\bullet$  [--show](#page-582-8), -s

[my\\_print\\_defaults](#page-581-0) masks passwords by default. Use this option to display passwords as cleartext.

<span id="page-583-0"></span>• [--verbose](#page-583-0), -v

Verbose mode. Print more information about what the program does.

• [--version](#page-583-1), -V

Display version information and exit.

## <span id="page-583-1"></span>**6.8 Miscellaneous Programs**

### <span id="page-583-2"></span>**6.8.1 perror — Display MySQL Error Message Information**

[perror](#page-583-2) displays the error message for MySQL or operating system error codes. Invoke [perror](#page-583-2) like this:

perror [options] errorcode ...

[perror](#page-583-2) attempts to be flexible in understanding its arguments. For example, for the [ER\\_WRONG\\_VALUE\\_FOR\\_VAR](https://dev.mysql.com/doc/mysql-errors/9.0/en/server-error-reference.html#error_er_wrong_value_for_var) error, [perror](#page-583-2) understands any of these arguments: 1231, 001231, MY-1231, or MY-001231, or [ER\\_WRONG\\_VALUE\\_FOR\\_VAR](https://dev.mysql.com/doc/mysql-errors/9.0/en/server-error-reference.html#error_er_wrong_value_for_var).

```
$> perror 1231
MySQL error code MY-001231 (ER_WRONG_VALUE_FOR_VAR): Variable '%-.64s'
can't be set to the value of '%-.200s'
```
If an error number is in the range where MySQL and operating system errors overlap, [perror](#page-583-2) displays both error messages:

\$> **perror 1 13** OS error code 1: Operation not permitted MySQL error code MY-000001: Can't create/write to file '%s' (OS errno %d - %s) OS error code 13: Permission denied MySQL error code MY-000013: Can't get stat of '%s' (OS errno %d - %s)

To obtain the error message for a MySQL Cluster error code, use the [ndb\\_perror](#page-4154-0) utility.

The meaning of system error messages may be dependent on your operating system. A given error code may mean different things on different operating systems.

[perror](#page-583-2) supports the following options.

<span id="page-583-3"></span> $\bullet$  [--help](#page-583-3),  $\text{-info}, \text{-I}, \text{-?}$ 

Display a help message and exit.

<span id="page-583-4"></span>• [--silent](#page-583-4), -s

Silent mode. Print only the error message.

<span id="page-583-5"></span>• [--verbose](#page-583-5), -v

Verbose mode. Print error code and message. This is the default behavior.

• [--version](#page-583-6), -V

Display version information and exit.

# <span id="page-583-6"></span>**6.9 Environment Variables**

This section lists environment variables that are used directly or indirectly by MySQL. Most of these can also be found in other places in this manual.

Options on the command line take precedence over values specified in option files and environment variables, and values in option files take precedence over values in environment variables. In many cases, it is preferable to use an option file instead of environment variables to modify the behavior of MySQL. See [Section 6.2.2.2, "Using Option Files"](#page-275-0).

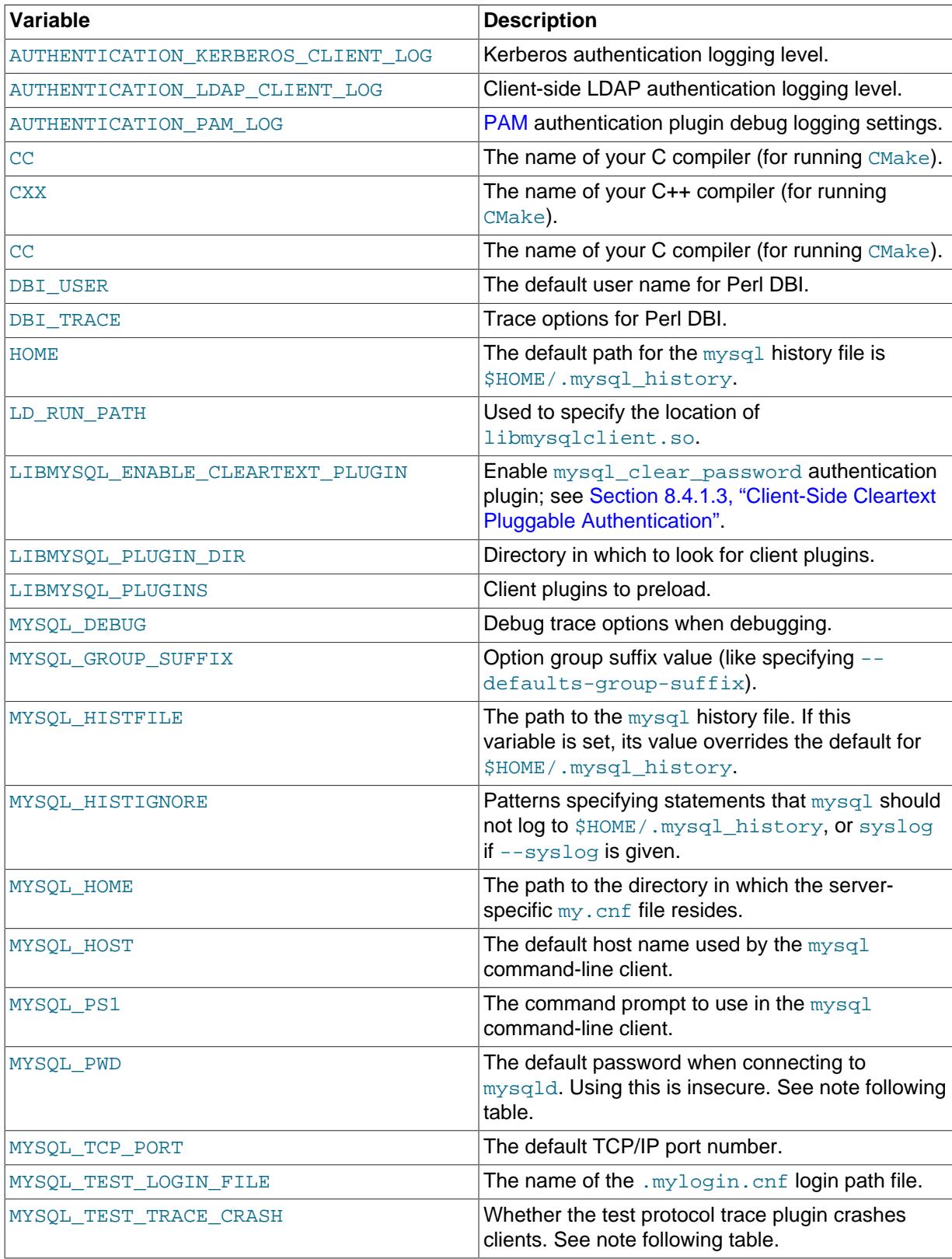

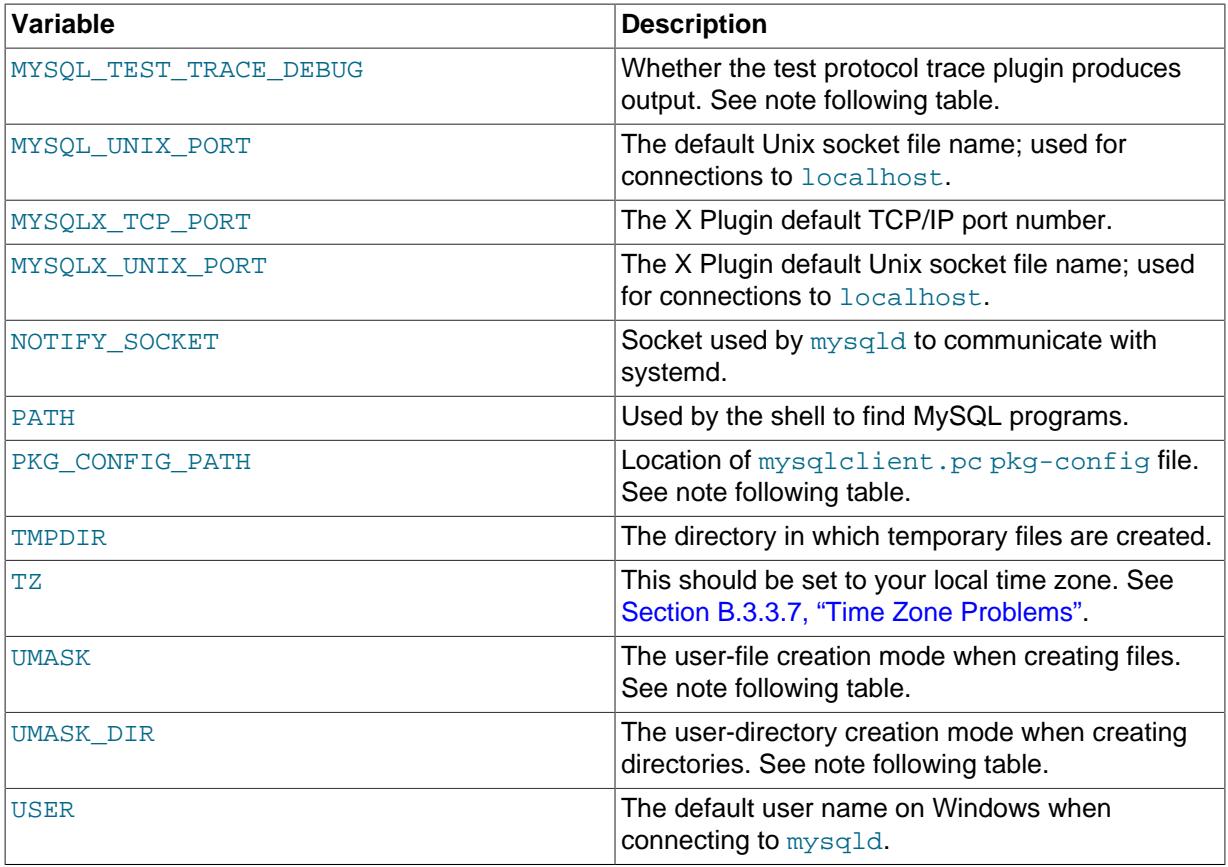

For information about the [mysql](#page-341-0) history file, see [Section 6.5.1.3, "mysql Client Logging"](#page-376-0).

Use of MYSQL\_PWD to specify a MySQL password must be considered extremely insecure and should not be used. Some versions of  $ps$  include an option to display the environment of running processes. On some systems, if you set  $MYSQL$  PWD, your password is exposed to any other user who runs  $ps$ . Even on systems without such a version of  $ps$ , it is unwise to assume that there are no other methods by which users can examine process environments.

MYSQL\_PWD is deprecated as of MySQL 9.0; expect it to be removed in a future version of MySQL.

MYSOL TEST LOGIN FILE is the path name of the login path file (the file created by [mysql\\_config\\_editor](#page-532-0)). If not set, the default value is %APPDATA%\MySQL\.mylogin.cnf directory on Windows and  $$HOME / .mylogin.cnf$  on non-Windows systems. See [Section 6.6.7,](#page-532-0) ["mysql\\_config\\_editor — MySQL Configuration Utility".](#page-532-0)

The MYSQL\_TEST\_TRACE\_DEBUG and MYSQL\_TEST\_TRACE\_CRASH variables control the test protocol trace client plugin, if MySQL is built with that plugin enabled. For more information, see [Using the Test](https://dev.mysql.com/doc/extending-mysql/9.0/en/test-protocol-trace-plugin.html) [Protocol Trace Plugin.](https://dev.mysql.com/doc/extending-mysql/9.0/en/test-protocol-trace-plugin.html)

The default UMASK and UMASK DIR values are 0640 and 0750, respectively. MySQL assumes that the value for UMASK or UMASK, DIR is in octal if it starts with a zero. For example, setting UMASK=0600 is equivalent to UMASK=384 because 0600 octal is 384 decimal.

The UMASK and UMASK DIR variables, despite their names, are used as modes, not masks:

- If UMASK is set, [mysqld](#page-316-0) uses (\$UMASK | 0600) as the mode for file creation, so that newly created files have a mode in the range from 0600 to 0666 (all values octal).
- If UMASK\_DIR is set, [mysqld](#page-316-0) uses (\$UMASK\_DIR | 0700) as the base mode for directory creation, which then is AND-ed with  $\sim$  ( $\sim$ \$UMASK & 0666), so that newly created directories have a mode in the range from 0700 to 0777 (all values octal). The AND operation may remove read and write permissions from the directory mode, but not execute permissions.

See also [Section B.3.3.1, "Problems with File Permissions".](#page-5158-0)

It may be necessary to set PKG\_CONFIG\_PATH if you use  $pkg$ -config for building MySQL programs. See [Building C API Client Programs Using pkg-config.](https://dev.mysql.com/doc/c-api/9.0/en/c-api-building-clients-pkg-config.html)

# **6.10 Unix Signal Handling in MySQL**

On Unix and Unix-like systems, a process can be the recipient of signals sent to it by the  $\text{root}$  system account or the system account that owns the process. Signals can be sent using the  $k$ <sub>ill</sub> command. Some command interpreters associate certain key sequences with signals, such as **Control+C** to send a SIGINT signal. This section describes how the MySQL server and client programs respond to signals.

- [Server Response to Signals](#page-586-0)
- [Client Response to Signals](#page-586-1)

## <span id="page-586-0"></span>**Server Response to Signals**

[mysqld](#page-316-0) responds to signals as follows:

- SIGTERM causes the server to shut down. This is like executing a [SHUTDOWN](#page-2898-0) statement without having to connect to the server (which for shutdown requires an account that has the [SHUTDOWN](#page-1139-0) privilege).
- SIGHUP causes the server to reload the grant tables and to flush tables, logs, the thread cache, and the host cache. These actions are like various forms of the [FLUSH](#page-2888-0) statement. Sending the signal enables the flush operations to be performed without having to connect to the server, which requires a MySQL account that has privileges sufficient for those operations.
- SIGUSR1 causes the server to flush the error log, general query log, and slow query log. One use for SIGUSR1 is to implement log rotation without having to connect to the server, which requires a MySQL account that has privileges sufficient for those operations. For information about log rotation, see [Section 7.4.6, "Server Log Maintenance"](#page-1014-0).

The server response to SIGUSR1 is a subset of the response to SIGHUP, enabling SIGUSR1 to be used as a more "lightweight" signal that flushes certain logs without the other SIGHUP effects such as flushing the thread and host caches and writing a status report to the error log.

 $\bullet$  SIGINT normally is ignored by the server. Starting the server with the  $-\text{qdb}$  option installs an interrupt handler for SIGINT for debugging purposes. See [Section 7.9.1.4, "Debugging mysqld under](#page-1102-0) [gdb"](#page-1102-0).

# <span id="page-586-1"></span>**Client Response to Signals**

MySQL client programs respond to signals as follows:

- The [mysql](#page-341-0) client interprets SIGINT (typically the result of typing **Control+C**) as instruction to interrupt the current statement if there is one, or to cancel any partial input line otherwise. This behavior can be disabled using the  $-$ sigint-ignore option to ignore SIGINT signals.
- Client programs that use the MySQL client library block SIGPIPE signals by default. These variations are possible:
	- Client can install their own SIGPIPE handler to override the default behavior. See [Writing C API](https://dev.mysql.com/doc/c-api/9.0/en/c-api-threaded-clients.html) [Threaded Client Programs](https://dev.mysql.com/doc/c-api/9.0/en/c-api-threaded-clients.html).
	- Clients can prevent installation of SIGPIPE handlers by specifying the CLIENT\_IGNORE\_SIGPIPE option to [mysql\\_real\\_connect\(\)](https://dev.mysql.com/doc/c-api/9.0/en/mysql-real-connect.html) at connect time. See [mysql\\_real\\_connect\(\).](https://dev.mysql.com/doc/c-api/9.0/en/mysql-real-connect.html)

# Chapter 7 MySQL Server Administration

# **Table of Contents**

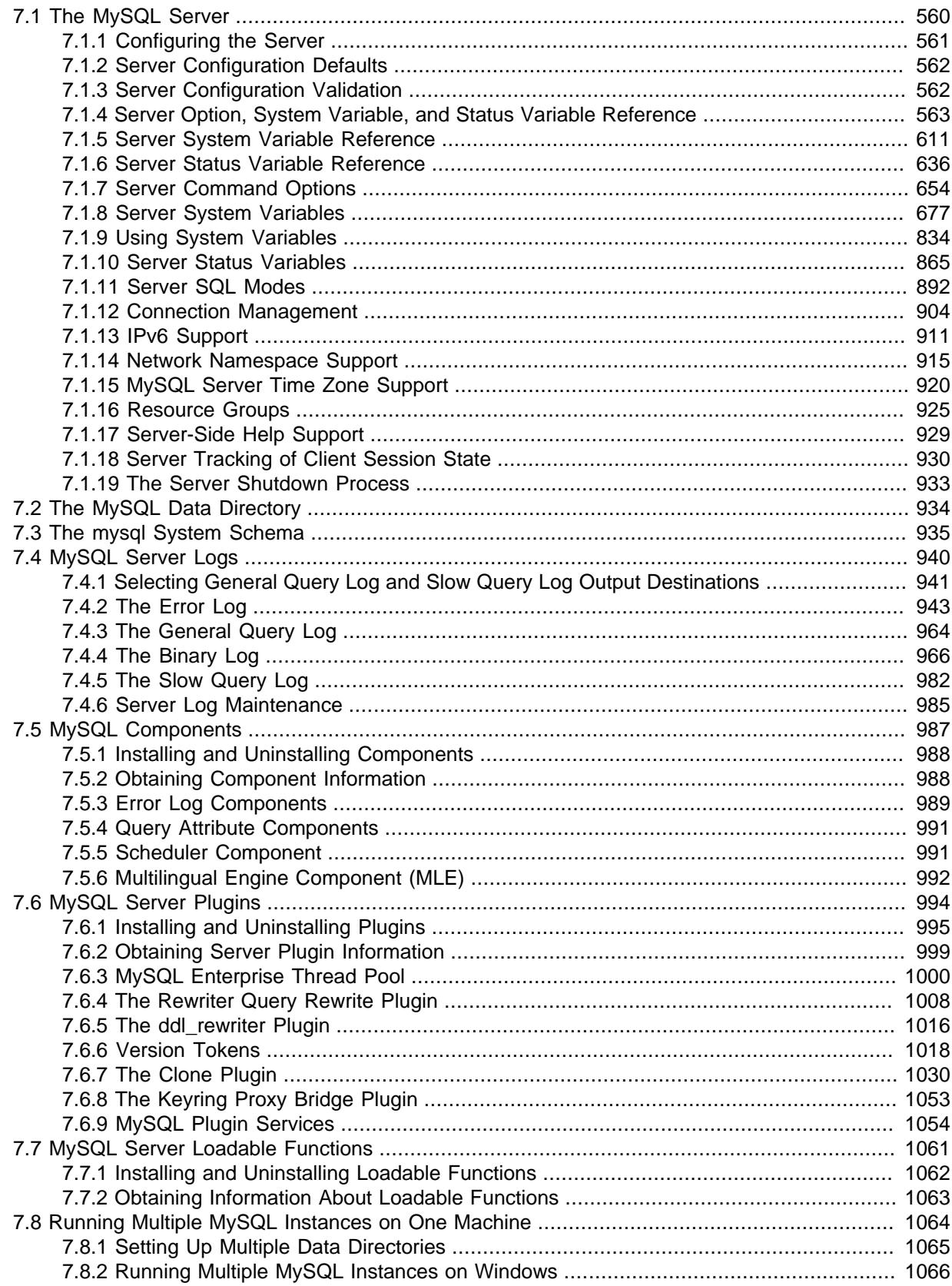

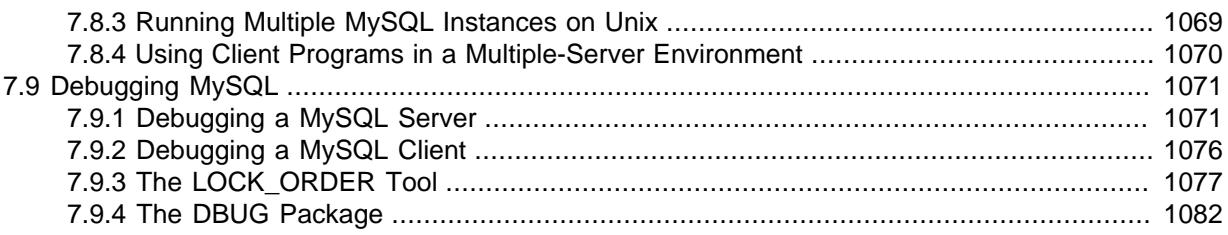

MySQL Server ( $m_y$ sqld) is the main program that does most of the work in a MySQL installation. This chapter provides an overview of MySQL Server and covers general server administration:

- Server configuration
- The data directory, particularly the  $m_{\text{vsol}}$  system schema
- The server log files
- Management of multiple servers on a single machine

For additional information on administrative topics, see also:

- [Chapter 8,](#page-1116-0) Security
- Chapter 9, [Backup and Recovery](#page-1598-0)
- [Chapter 19,](#page-3302-0) Replication

# <span id="page-589-0"></span>**7.1 The MySQL Server**

[mysqld](#page-316-0) is the MySQL server. The following discussion covers these MySQL server configuration topics:

- Startup options that the server supports. You can specify these options on the command line, through configuration files, or both.
- Server system variables. These variables reflect the current state and values of the startup options, some of which can be modified while the server is running.
- Server status variables. These variables contain counters and statistics about runtime operation.
- How to set the server SQL mode. This setting modifies certain aspects of SQL syntax and semantics, for example for compatibility with code from other database systems, or to control the error handling for particular situations.
- How the server manages client connections.
- Configuring and using IPv6 and network namespace support.
- Configuring and using time zone support.
- Using resource groups.
- Server-side help capabilities.
- Capabilities provided to enable client session state changes.
- The server shutdown process. There are performance and reliability considerations depending on the type of table (transactional or nontransactional) and whether you use replication.

For listings of MySQL server variables and options that have been added, deprecated, or removed in MySQL 9.0, see [Section 1.5, "Server and Status Variables and Options Added, Deprecated, or](#page-42-0) [Removed in MySQL 9.0 since 8.4"](#page-42-0).

#### **Note**

Not all storage engines are supported by all MySQL server binaries and configurations. To find out how to determine which storage engines your MySQL server installation supports, see [Section 15.7.7.17, "SHOW ENGINES](#page-2847-0) [Statement"](#page-2847-0).

## <span id="page-590-0"></span>**7.1.1 Configuring the Server**

The MySQL server, [mysqld](#page-316-0), has many command options and system variables that can be set at startup to configure its operation. To determine the default command option and system variable values used by the server, execute this command:

\$> **mysqld --verbose --help**

The command produces a list of all [mysqld](#page-316-0) options and configurable system variables. Its output includes the default option and variable values and looks something like this:

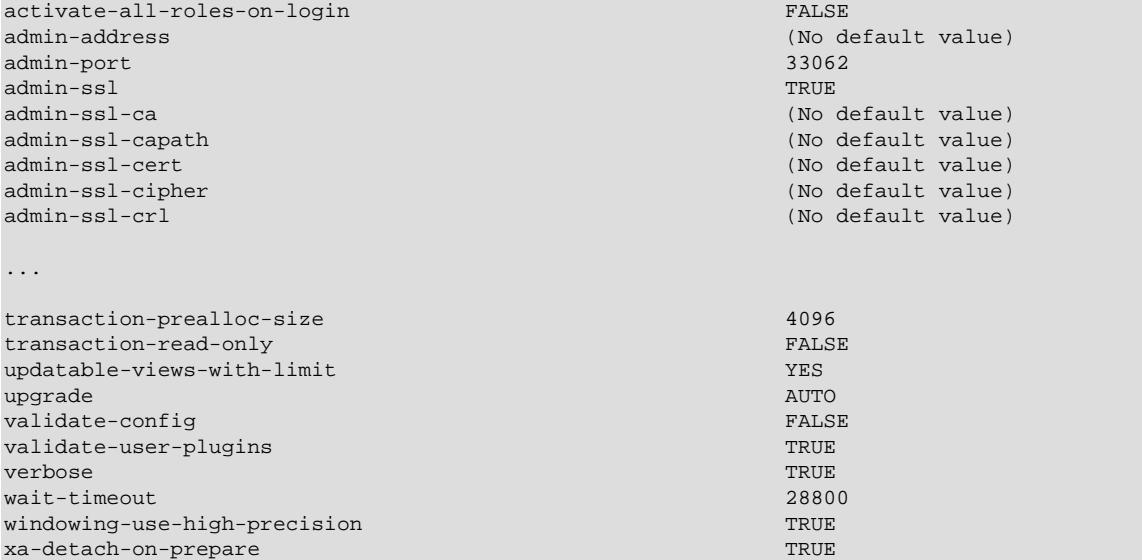

To see the current system variable values actually used by the server as it runs, connect to it and execute this statement:

mysql> **SHOW VARIABLES;**

To see some statistical and status indicators for a running server, execute this statement:

mysql> **SHOW STATUS;**

System variable and status information also is available using the  $mysgl$  admin command:

\$> **mysqladmin variables** \$> **mysqladmin extended-status**

For a full description of all command options, system variables, and status variables, see these sections:

- [Section 7.1.7, "Server Command Options"](#page-683-0)
- [Section 7.1.8, "Server System Variables"](#page-706-0)
- [Section 7.1.10, "Server Status Variables"](#page-894-0)

More detailed monitoring information is available from the Performance Schema; see [Chapter 29,](#page-4720-0)  $M<sub>V</sub>SQL Performance Scheme$ . In addition, the MySQL  $_{SYS}$  schema is a set of objects that provides convenient access to data collected by the Performance Schema; see [Chapter 30,](#page-4962-0) MySQL sys [Schema](#page-4962-0).

If you specify an option on the command line for [mysqld](#page-316-0) or [mysqld\\_safe](#page-317-0), it remains in effect only for that invocation of the server. To use the option every time the server runs, put it in an option file. See [Section 6.2.2.2, "Using Option Files".](#page-275-0)

Windows users may execute [Section 2.3.2, "Configuration: Using MySQL Configurator"](#page-83-0) to help configure a MySQL server installation. This includes tasks such as configuring MySQL users, log files, the Windows service name, and sample databases.

# <span id="page-591-0"></span>**7.1.2 Server Configuration Defaults**

The MySQL server has many operating parameters, which you can change at server startup using command-line options or configuration files (option files). It is also possible to change many parameters at runtime. For general instructions on setting parameters at startup or runtime, see [Section 7.1.7,](#page-683-0) ["Server Command Options"](#page-683-0), and [Section 7.1.8, "Server System Variables".](#page-706-0)

On Windows, MySQL Installer interacts with the user and creates a file named  $my$ . ini in the base installation directory as the default option file.

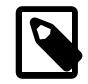

### **Note**

On Windows, the . ini or . cnf option file extension might not be displayed.

After completing the installation process, you can edit the default option file at any time to modify the parameters used by the server. For example, to use a parameter setting in the file that is commented with a  $\#$  character at the beginning of the line, remove the  $\#$ , and modify the parameter value if necessary. To disable a setting, either add  $a \#$  to the beginning of the line or remove it.

For non-Windows platforms, no default option file is created during either the server installation or the data directory initialization process. Create your option file by following the instructions given in [Section 6.2.2.2, "Using Option Files"](#page-275-0). Without an option file, the server just starts with its default settings—see [Section 7.1.2, "Server Configuration Defaults"](#page-591-0) on how to check those settings.

For additional information about option file format and syntax, see [Section 6.2.2.2, "Using Option Files".](#page-275-0)

# <span id="page-591-1"></span>**7.1.3 Server Configuration Validation**

MySQL supports a [--validate-config](#page-705-0) option that enables the startup configuration to be checked for problems without running the server in normal operational mode:

mysqld --validate-config

If no errors are found, the server terminates with an exit code of 0. If an error is found, the server displays a diagnostic message and terminates with an exit code of 1. For example:

```
$> mysqld --validate-config --no-such-option
2018-11-05T17:50:12.738919Z 0 [ERROR] [MY-000068] [Server] unknown
option '--no-such-option'.
2018-11-05T17:50:12.738962Z 0 [ERROR] [MY-010119] [Server] Aborting
```
The server terminates as soon as any error is found. For additional checks to occur, correct the initial problem and run the server with [--validate-config](#page-705-0) again.

For the preceding example, where use of  $-\text{validate}$ -config results in display of an error message, the server exit code is 1. Warning and information messages may also be displayed, depending on the log error verbosity value, but do not produce immediate validation termination or an exit code of 1. For example, this command produces multiple warnings, both of which are displayed. But no error occurs, so the exit code is 0:

\$> **mysqld --validate-config --log\_error\_verbosity=2**

 **--read-only=s --transaction\_read\_only=s** 2018-11-05T15:43:18.445863Z 0 [Warning] [MY-000076] [Server] option 'read\_only': boolean value 's' was not recognized. Set to OFF. 2018-11-05T15:43:18.445882Z 0 [Warning] [MY-000076] [Server] option 'transaction-read-only': boolean value 's' was not recognized. Set to OFF.

This command produces the same warnings, but also an error, so the error message is displayed along with the warnings and the exit code is 1:

\$> **mysqld --validate-config --log\_error\_verbosity=2 --no-such-option --read-only=s --transaction\_read\_only=s** 2018-11-05T15:43:53.152886Z 0 [Warning] [MY-000076] [Server] option 'read only': boolean value 's' was not recognized. Set to OFF. 2018-11-05T15:43:53.152913Z 0 [Warning] [MY-000076] [Server] option 'transaction-read-only': boolean value 's' was not recognized. Set to OFF. 2018-11-05T15:43:53.164889Z 0 [ERROR] [MY-000068] [Server] unknown option '--no-such-option'. 2018-11-05T15:43:53.165053Z 0 [ERROR] [MY-010119] [Server] Aborting

The scope of the  $\text{-validate-config}$  option is limited to configuration checking that the server can perform without undergoing its normal startup process. As such, the configuration check does not initialize storage engines and other plugins, components, and so forth, and does not validate options associated with those uninitialized subsystems.

 $-$ validate-config can be used any time, but is particularly useful after an upgrade, to check whether any options previously used with the older server are considered by the upgraded server to be deprecated or obsolete. For example, the  $tx\_read\_only$  system variable was removed in 8.0. Suppose that a MySQL 5.7 server was run using that system variable in its  $my \cdot cnf$  file and then upgraded to MySQL 9.0. Running the upgraded server with  $\frac{-value}{\text{value}}$  to check the configuration produces this result:

```
$> mysqld --validate-config
2018-11-05T10:40:02.712141Z 0 [ERROR] [MY-000067] [Server] unknown variable
'tx_read_only=ON'.
2018-11-05T10:40:02.712178Z 0 [ERROR] [MY-010119] [Server] Aborting
```
[--validate-config](#page-705-0) can be used with the [--defaults-file](#page-281-1) option to validate only the options in a specific file:

\$> **mysqld --defaults-file=./my.cnf-test --validate-config** 2018-11-05T10:40:02.712141Z 0 [ERROR] [MY-000067] [Server] unknown variable 'tx\_read\_only=ON'. 2018-11-05T10:40:02.712178Z 0 [ERROR] [MY-010119] [Server] Aborting

Remember that  $-\text{defaults-file}$ , if specified, must be the first option on the command line. (Executing the preceding example with the option order reversed produces a message that [-](#page-281-1) [defaults-file](#page-281-1) itself is unknown.)

### <span id="page-592-0"></span>**7.1.4 Server Option, System Variable, and Status Variable Reference**

The following table lists all command-line options, system variables, and status variables applicable within mysqld.

The table lists command-line options (Cmd-line), options valid in configuration files (Option file), server system variables (System Var), and status variables (Status var) in one unified list, with an indication of where each option or variable is valid. If a server option set on the command line or in an option file differs from the name of the corresponding system variable, the variable name is noted immediately below the corresponding option. For system and status variables, the scope of the variable (Var Scope) is Global, Session, or both. Please see the corresponding item descriptions for details on setting and using the options and variables. Where appropriate, direct links to further information about the items are provided.

For a version of this table that is specific to NDB Cluster, see [Section 25.4.2.5, "NDB Cluster mysqld](#page-3858-0) [Option and Variable Reference".](#page-3858-0)

### **Table 7.1 Command-Line Option, System Variable, and Status Variable Summary**

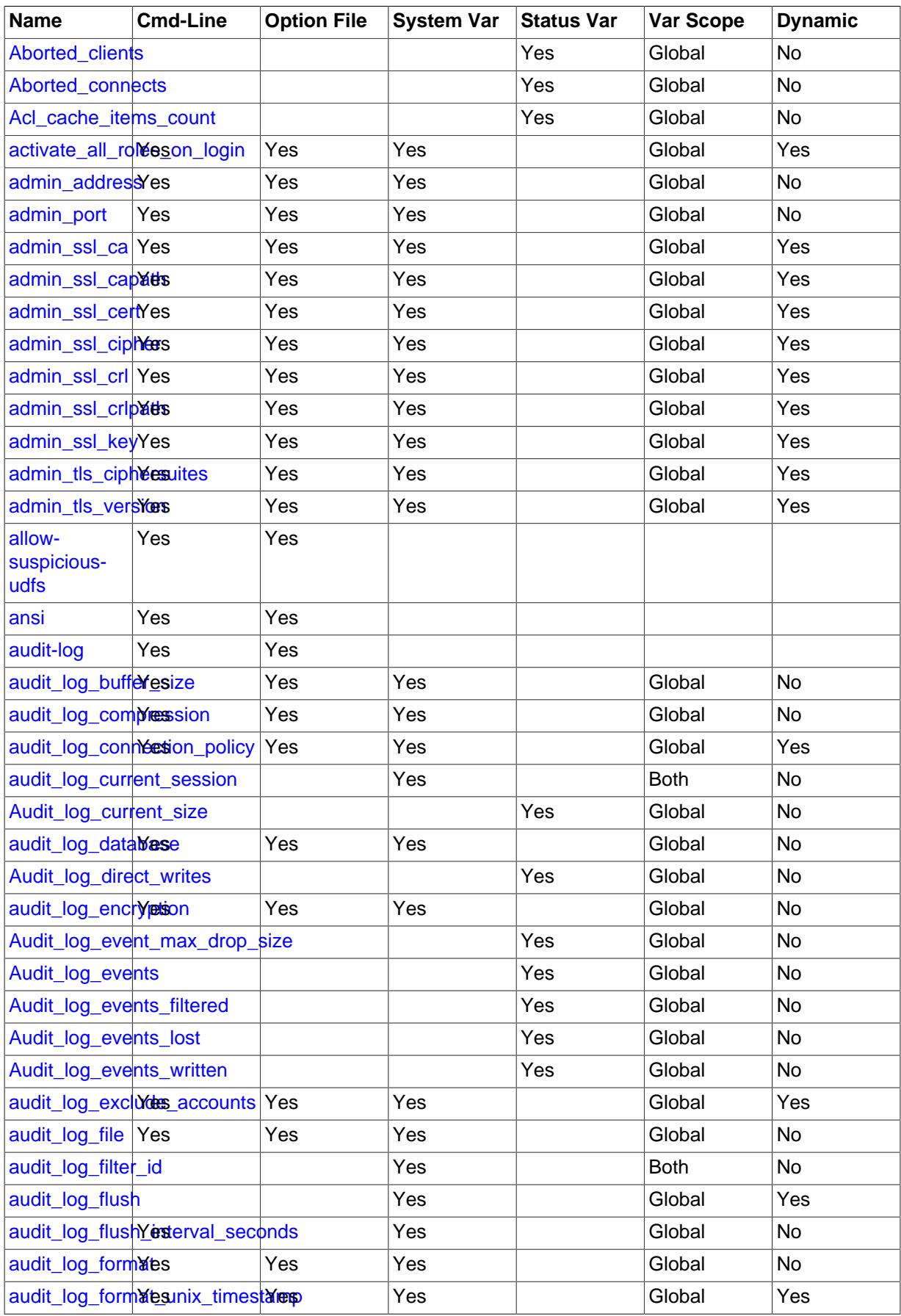

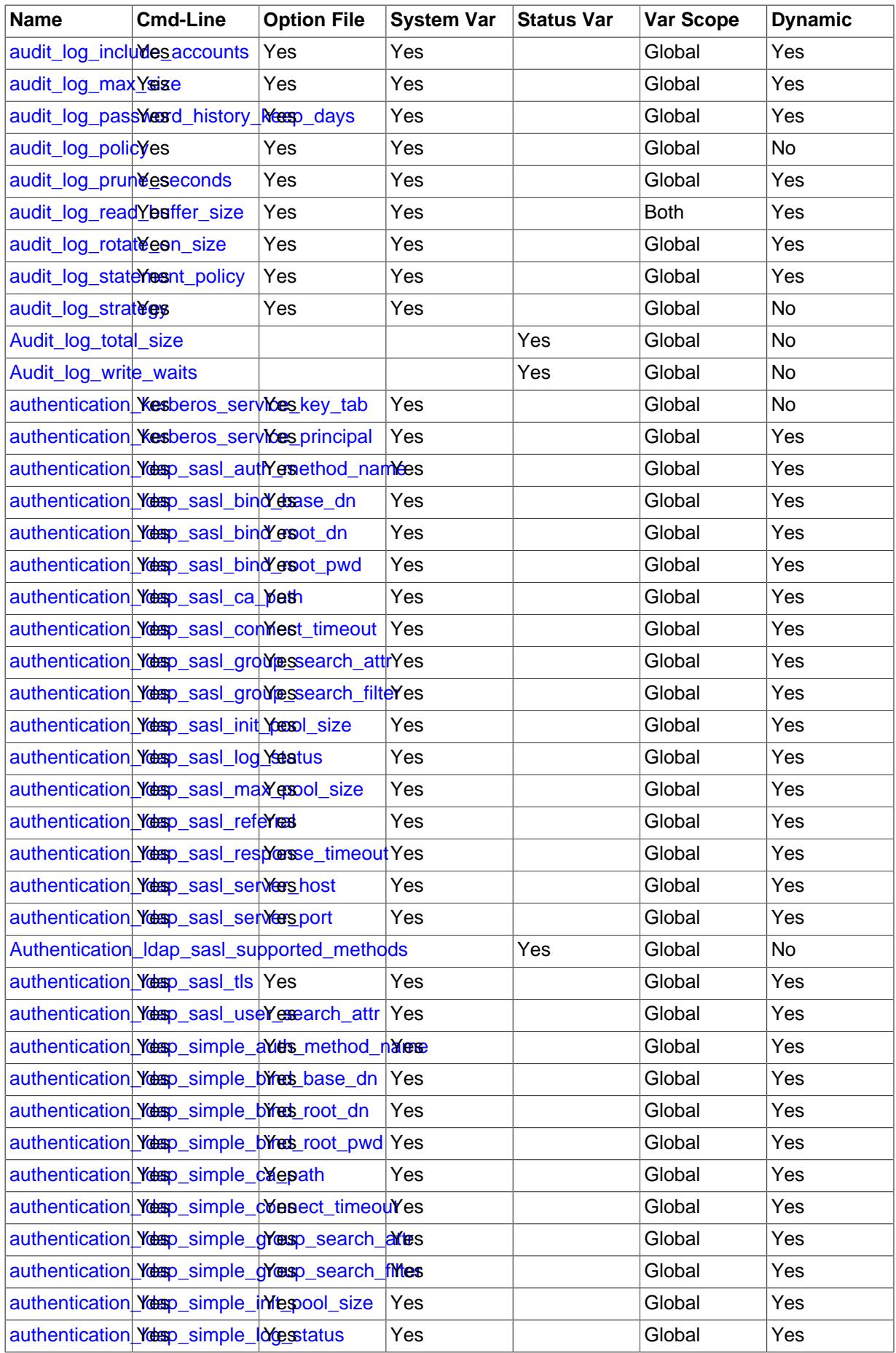

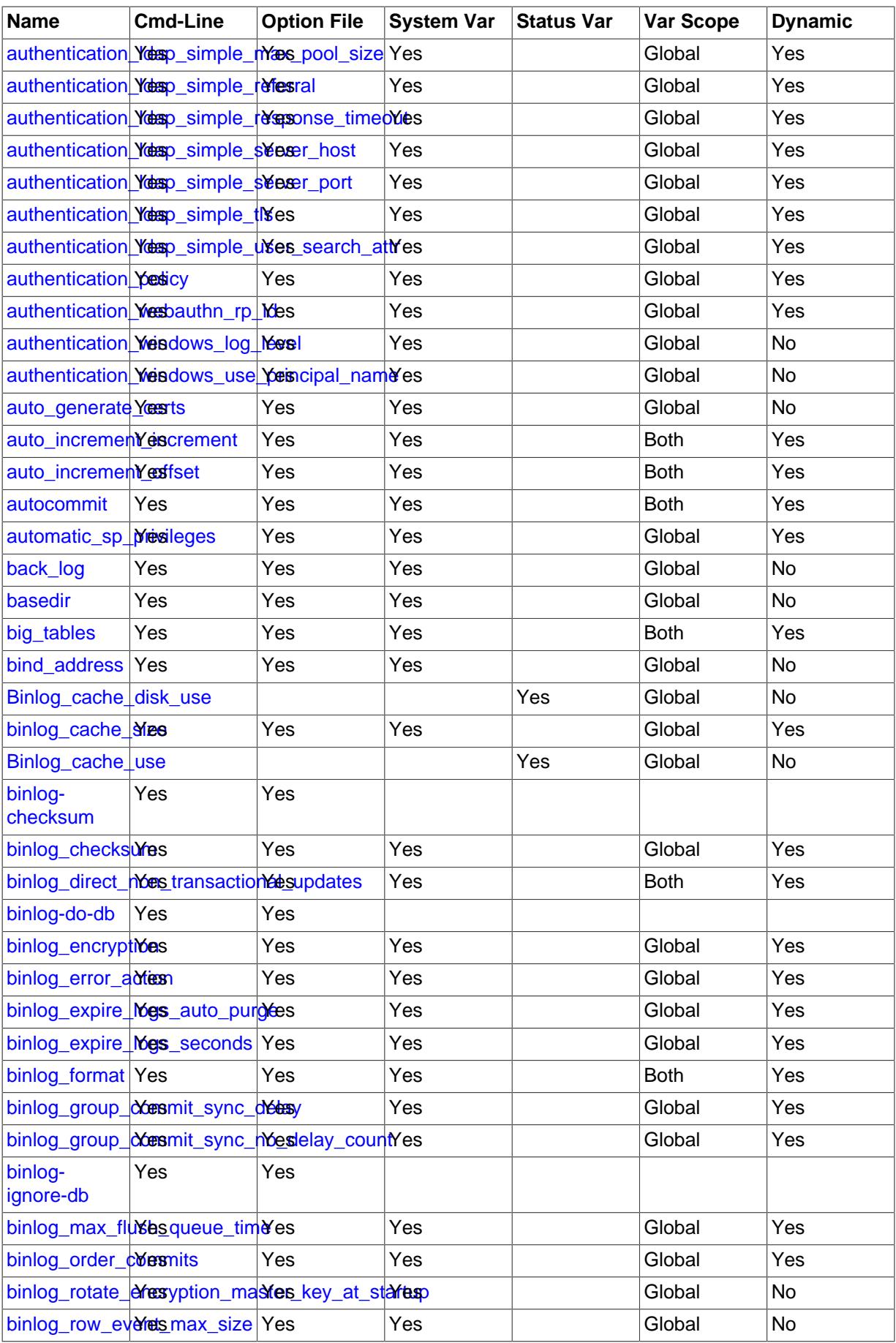

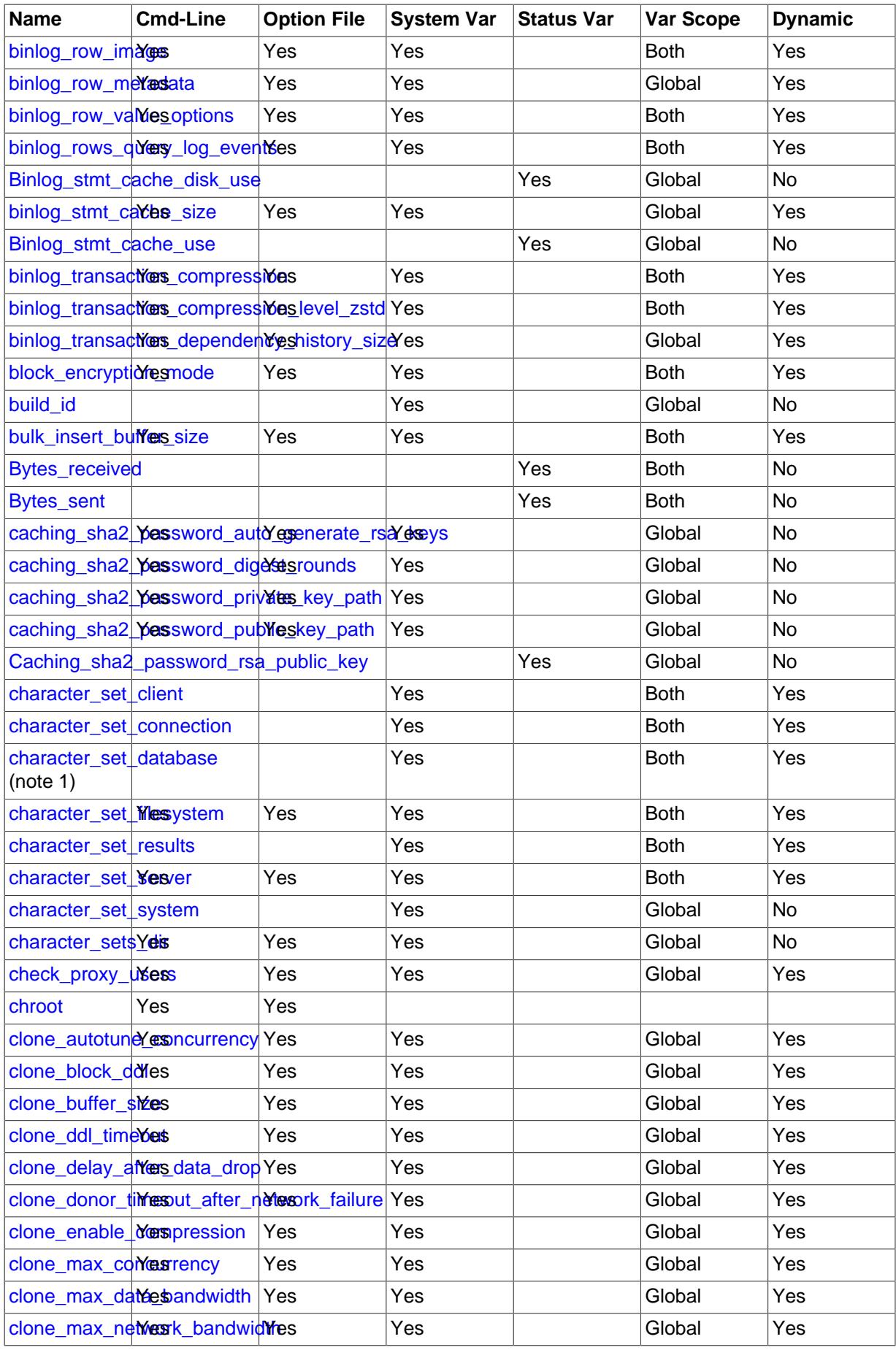

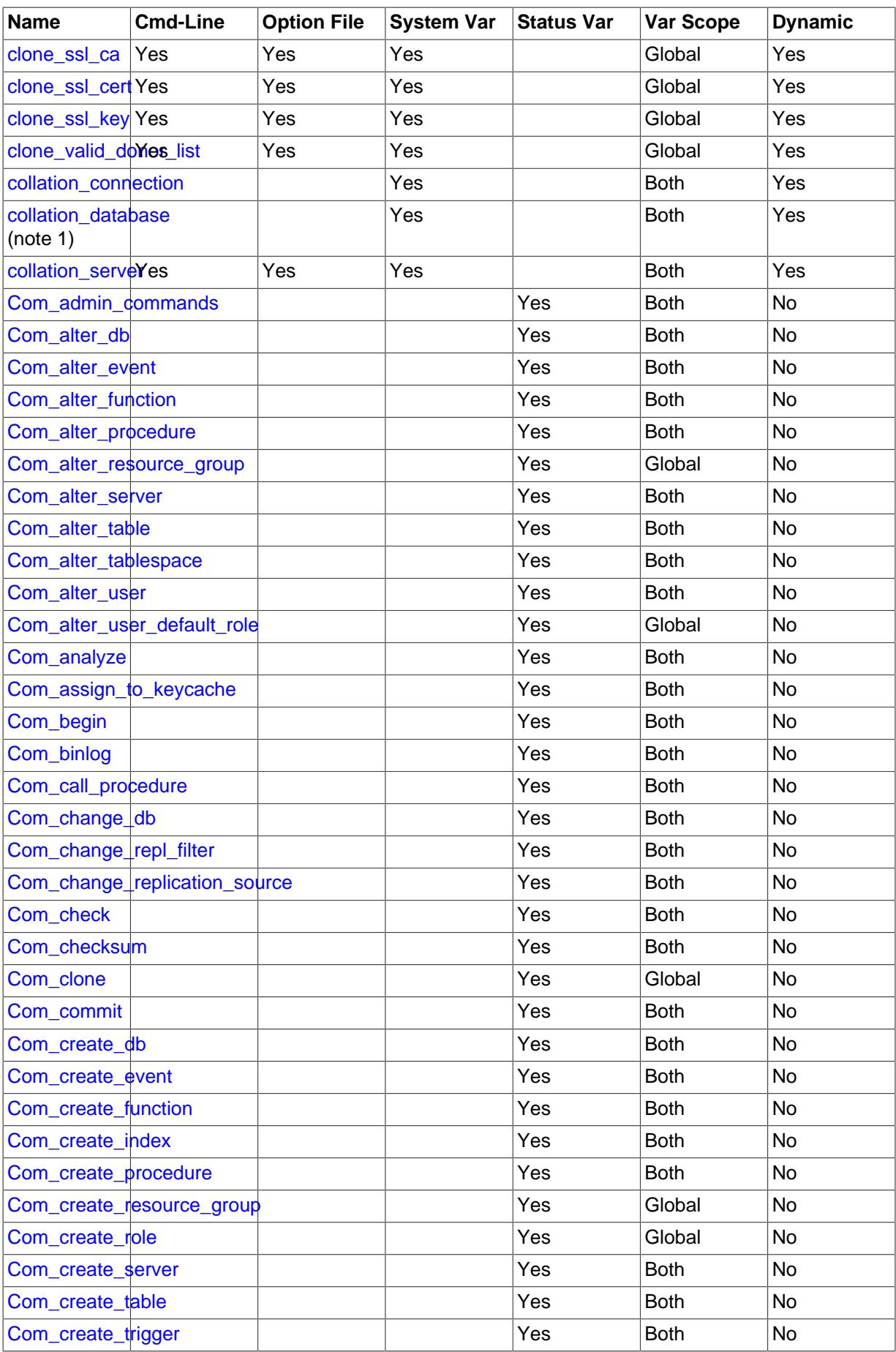

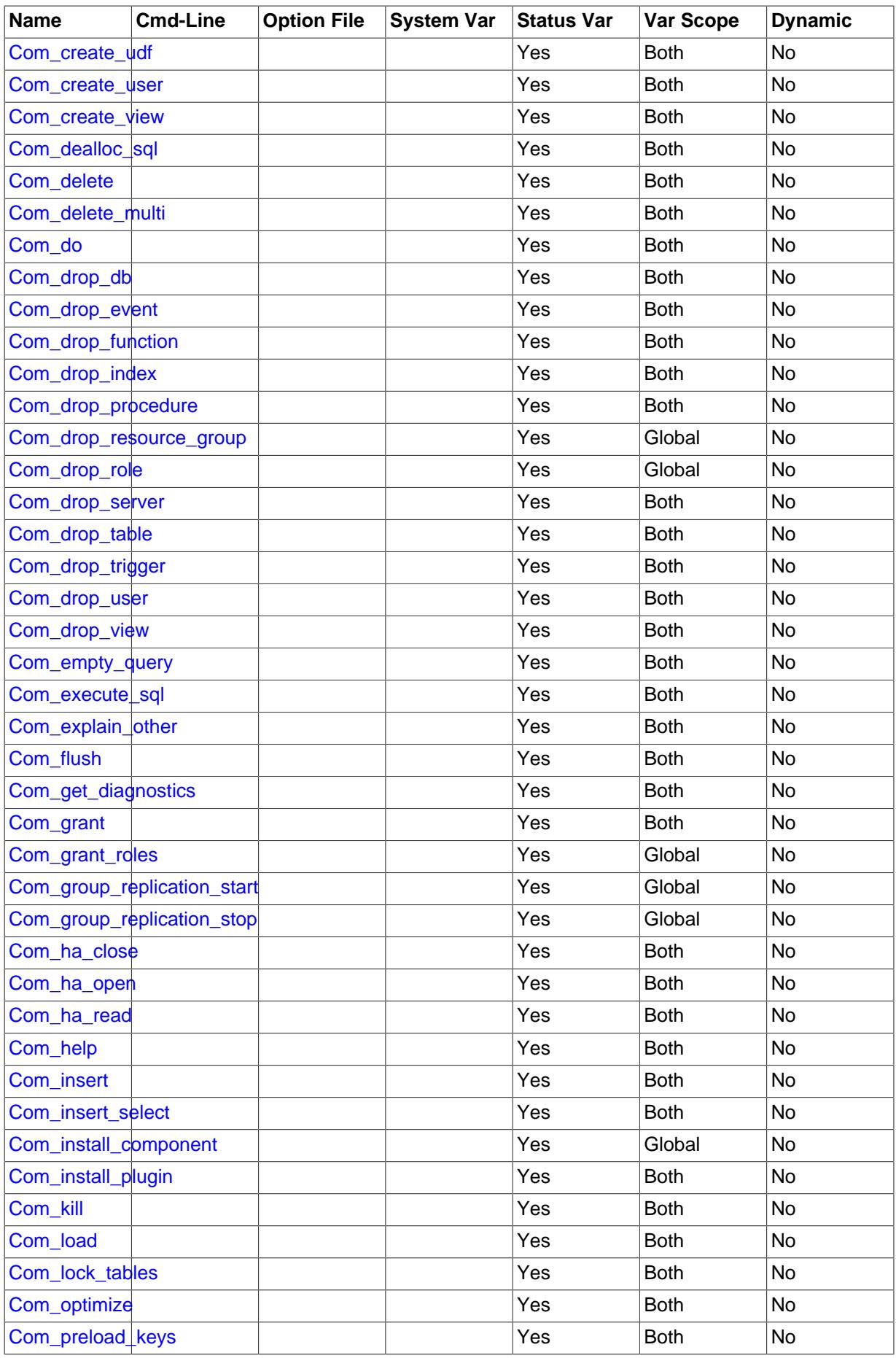

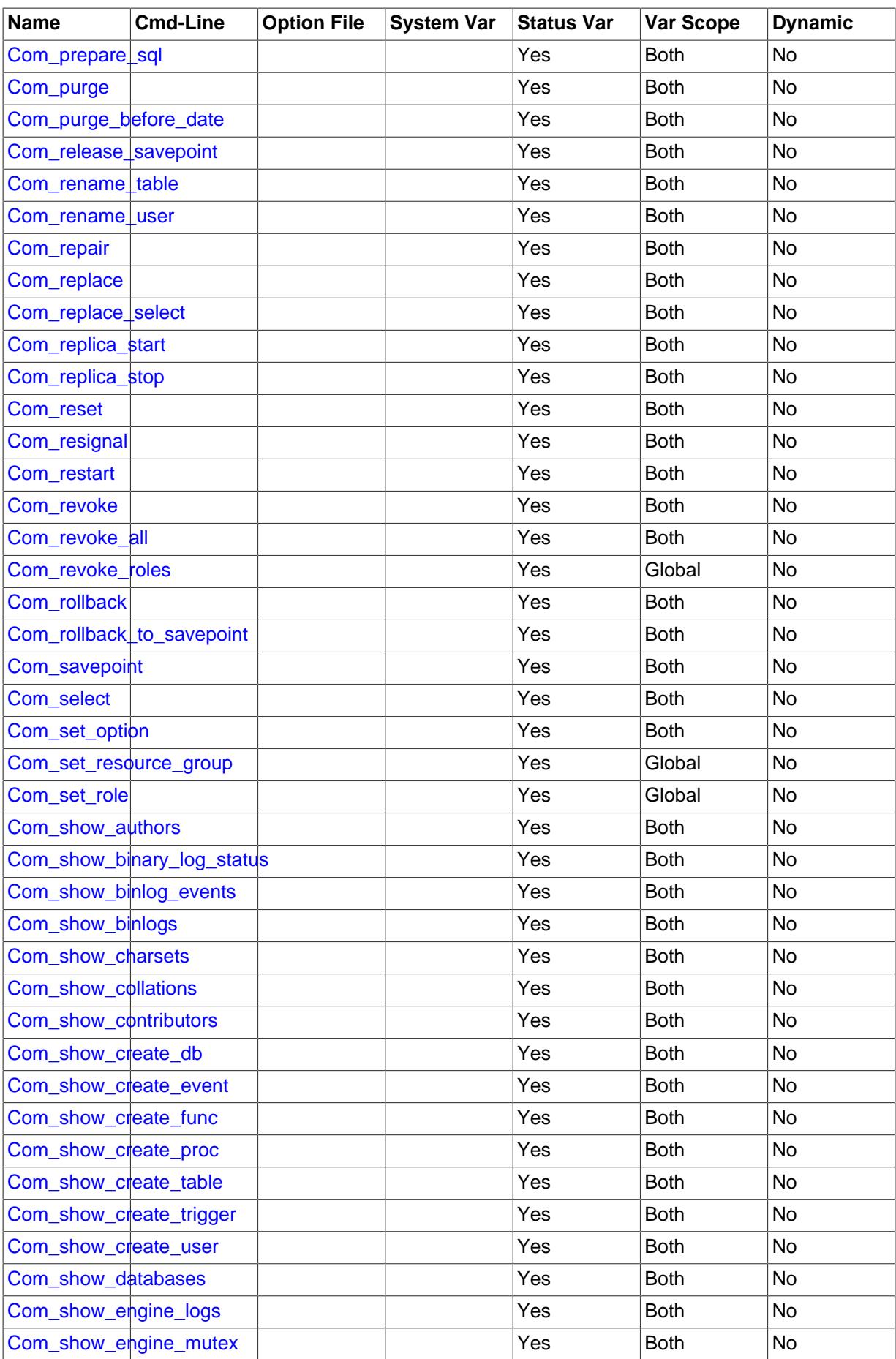

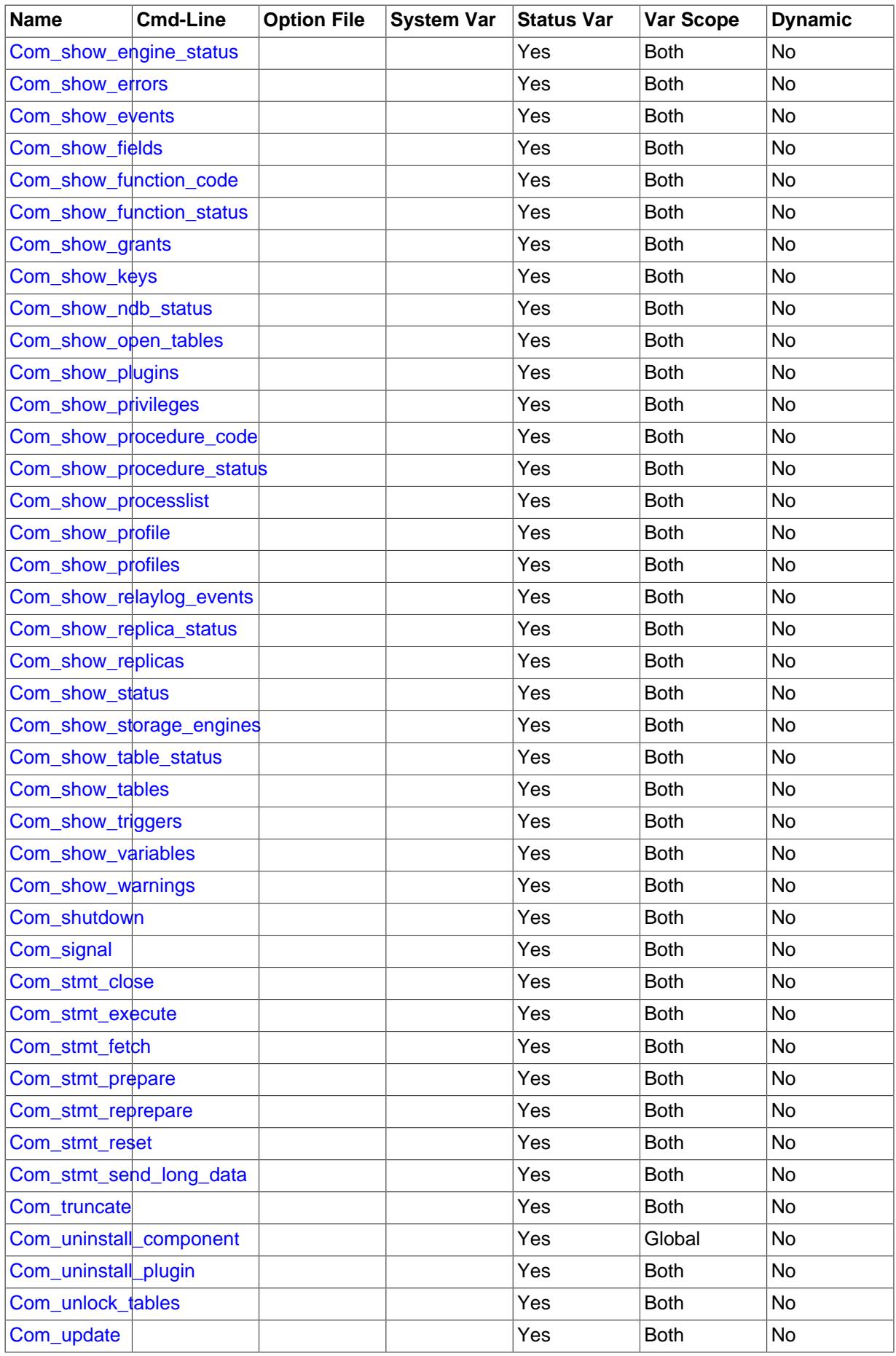

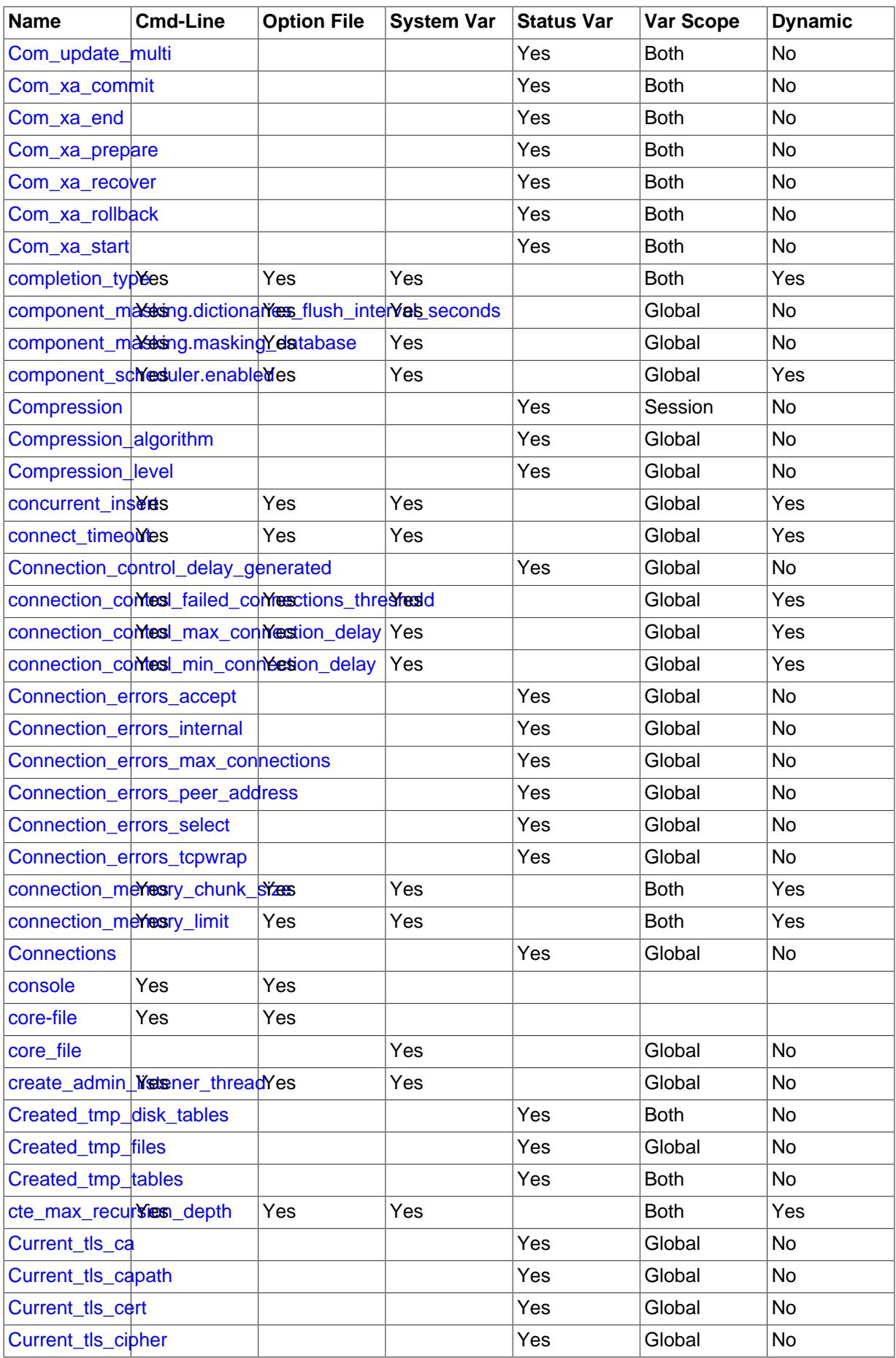

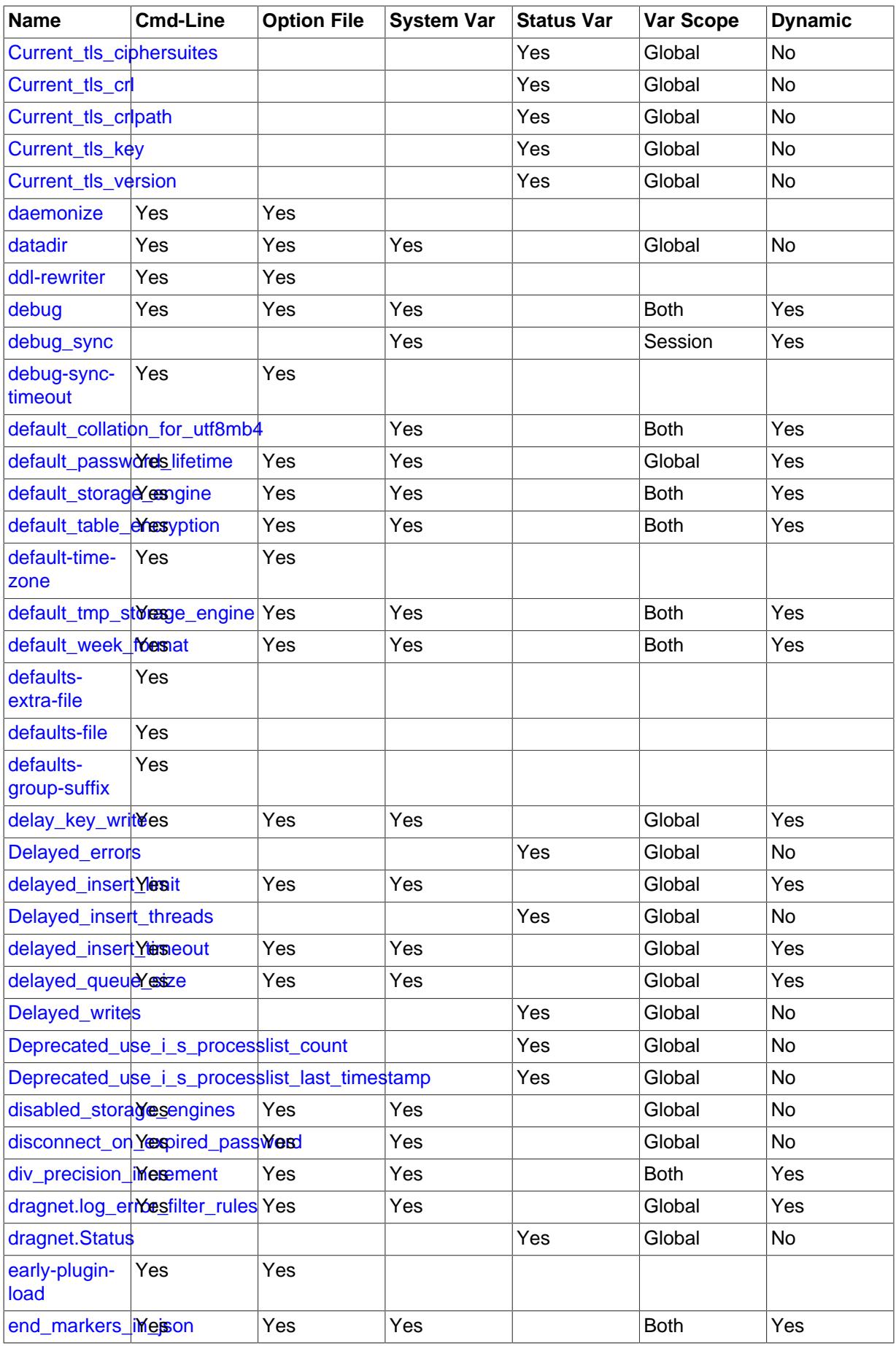

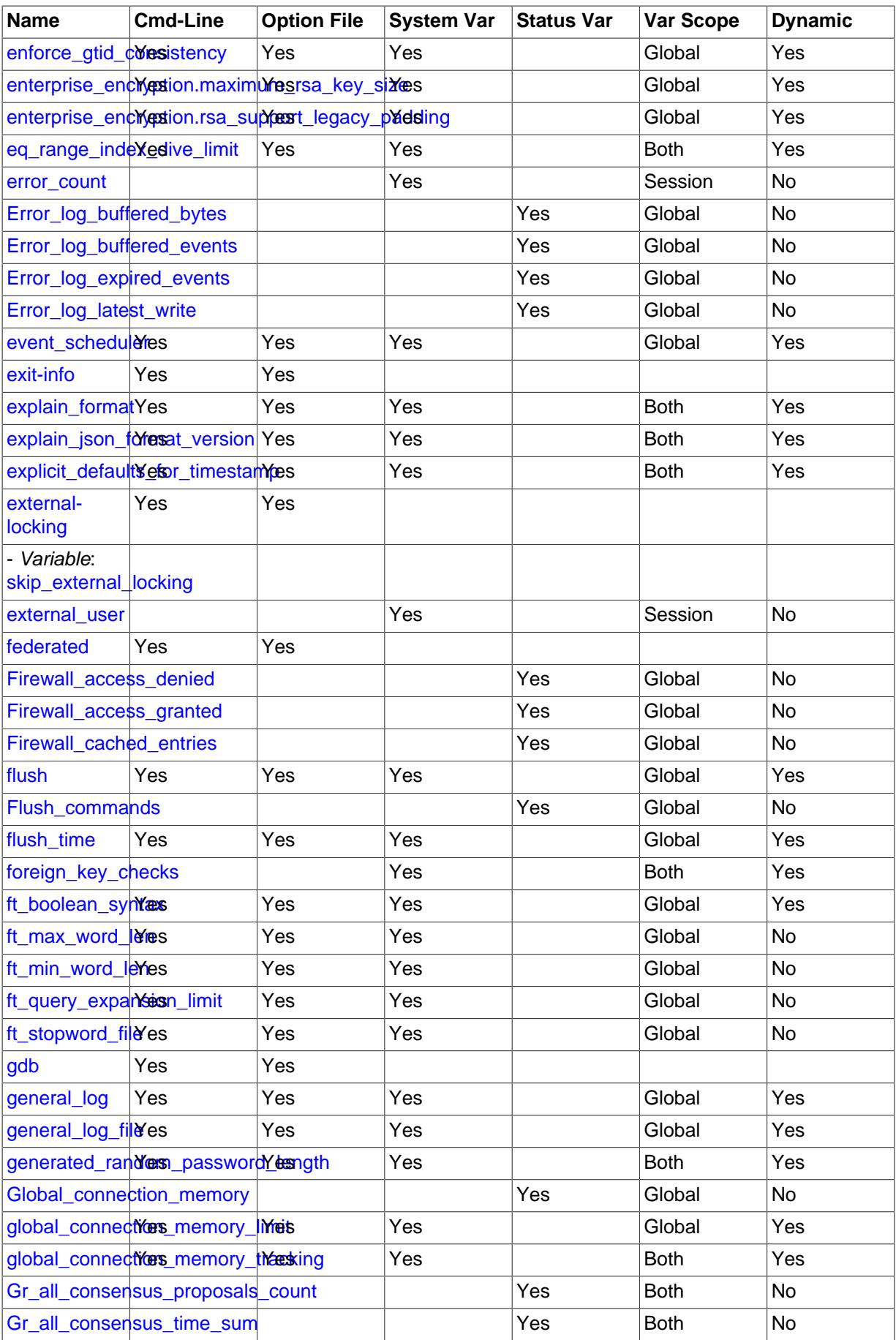

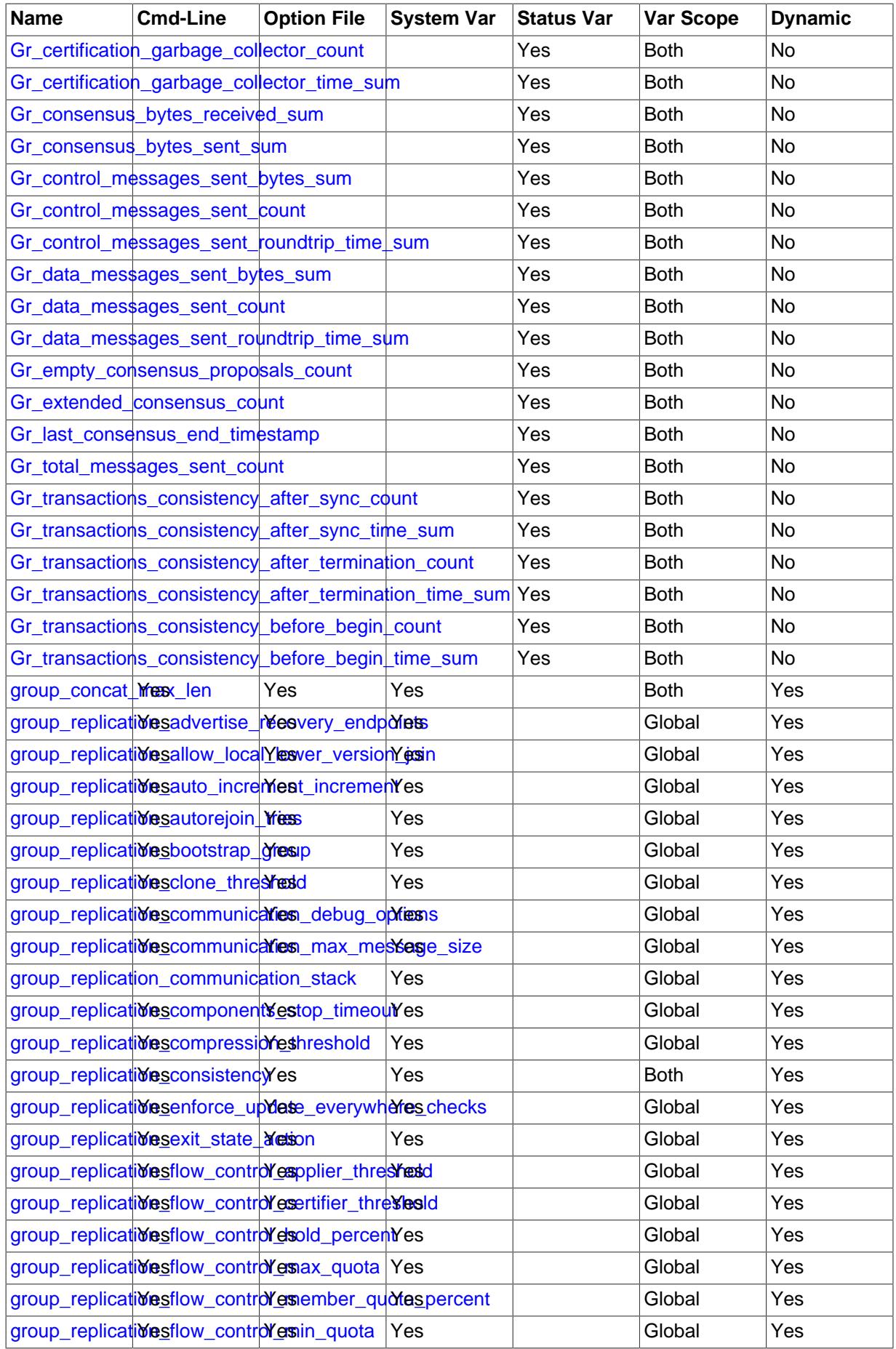

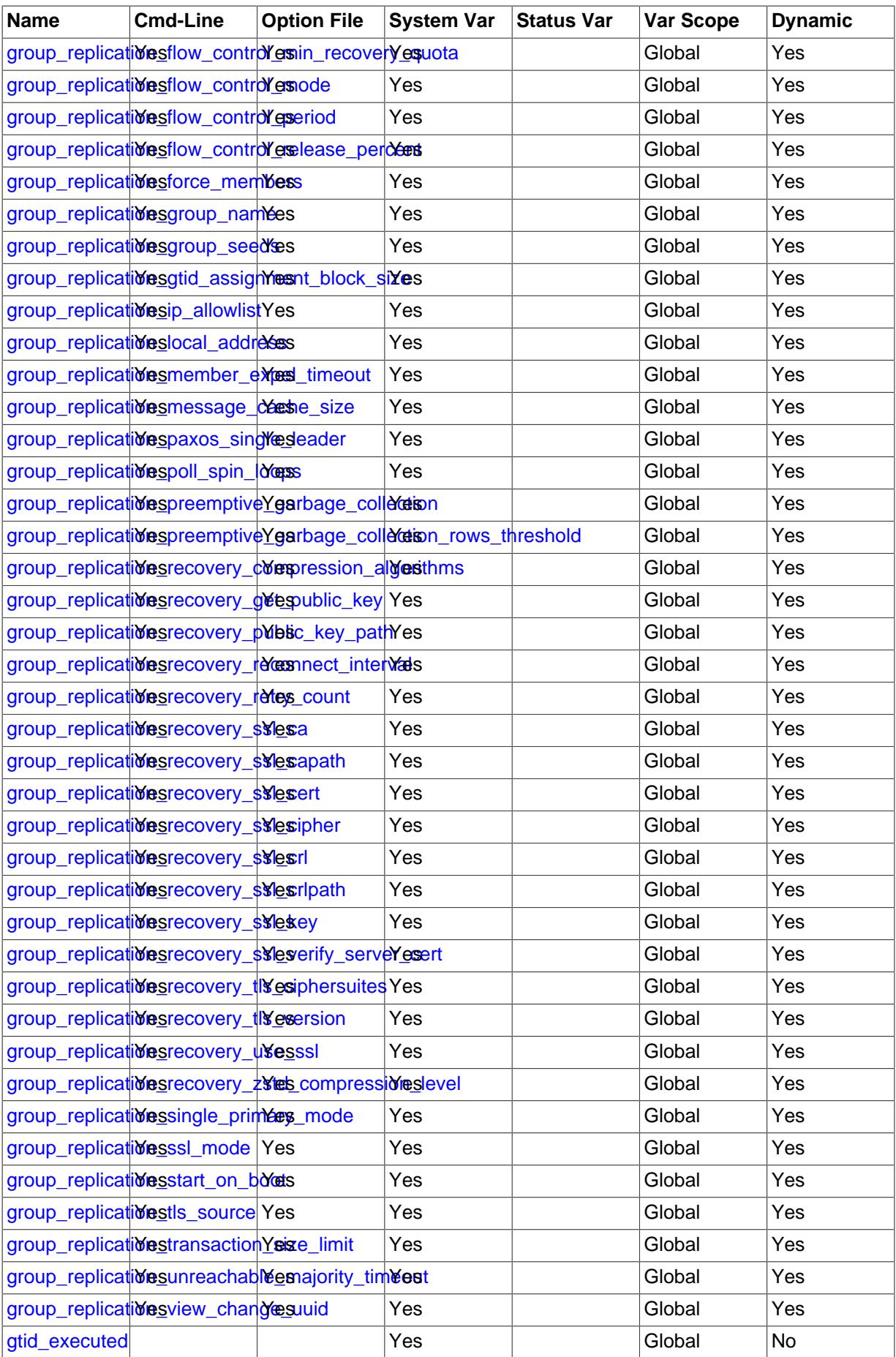

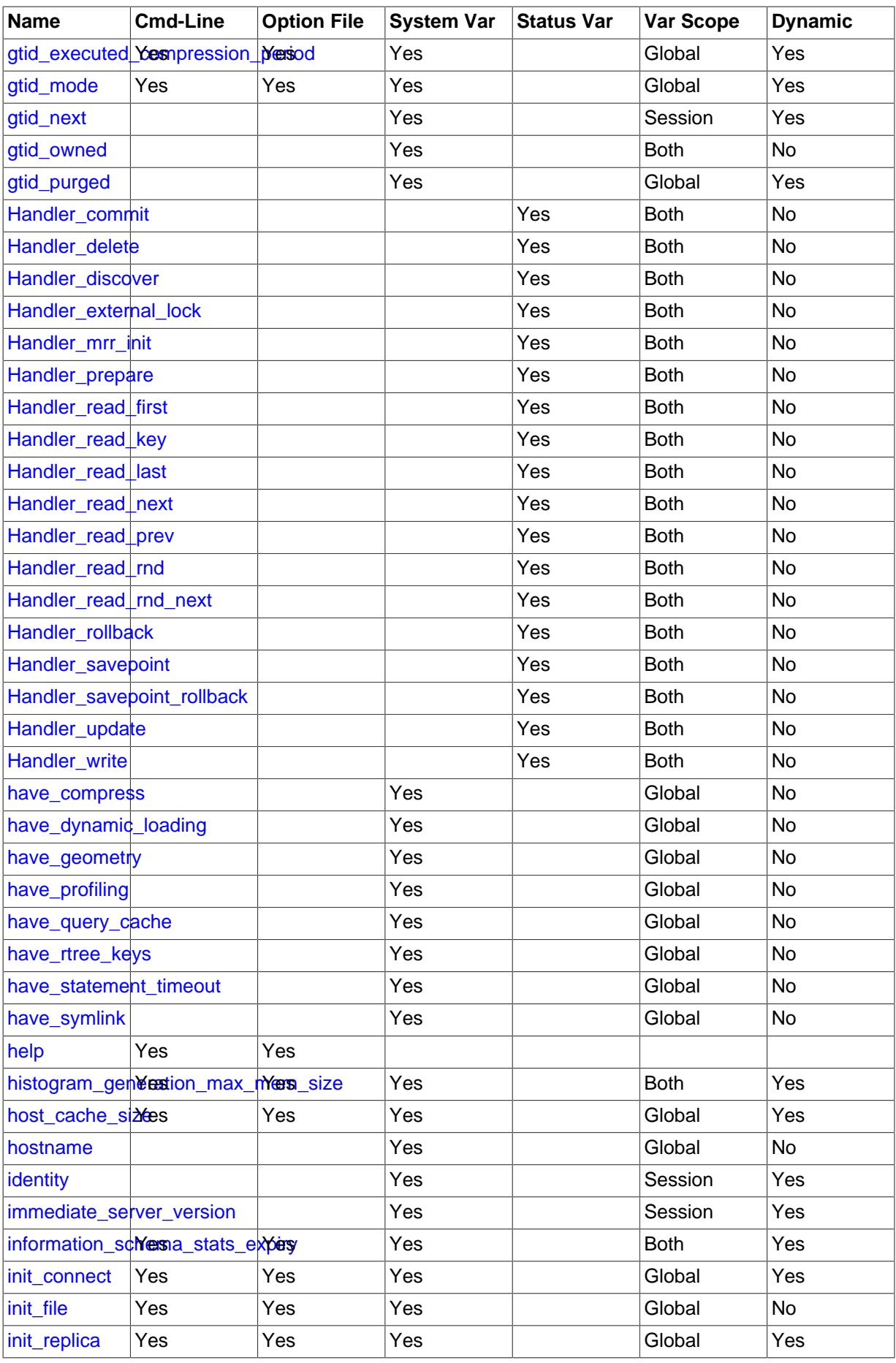

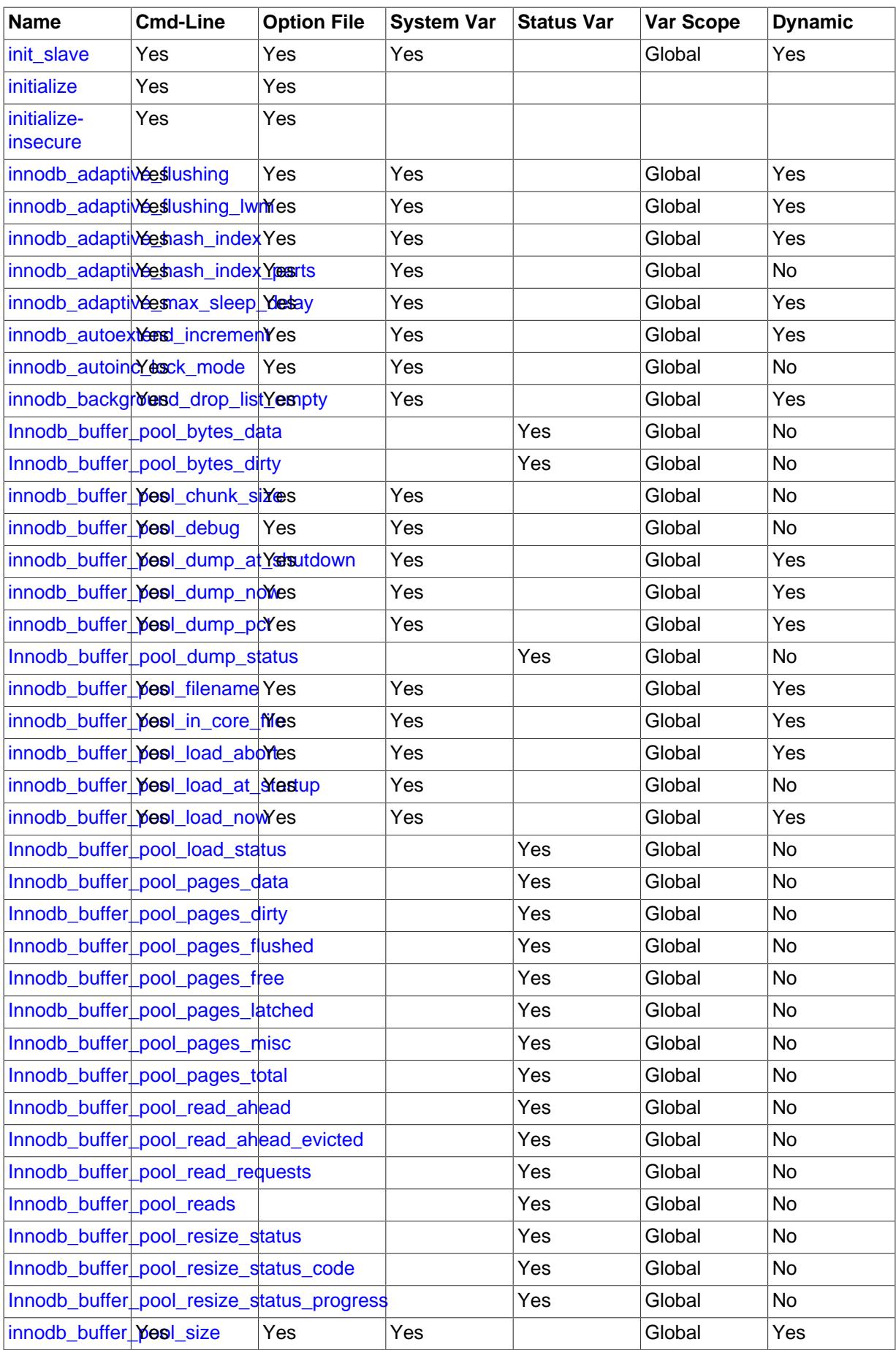

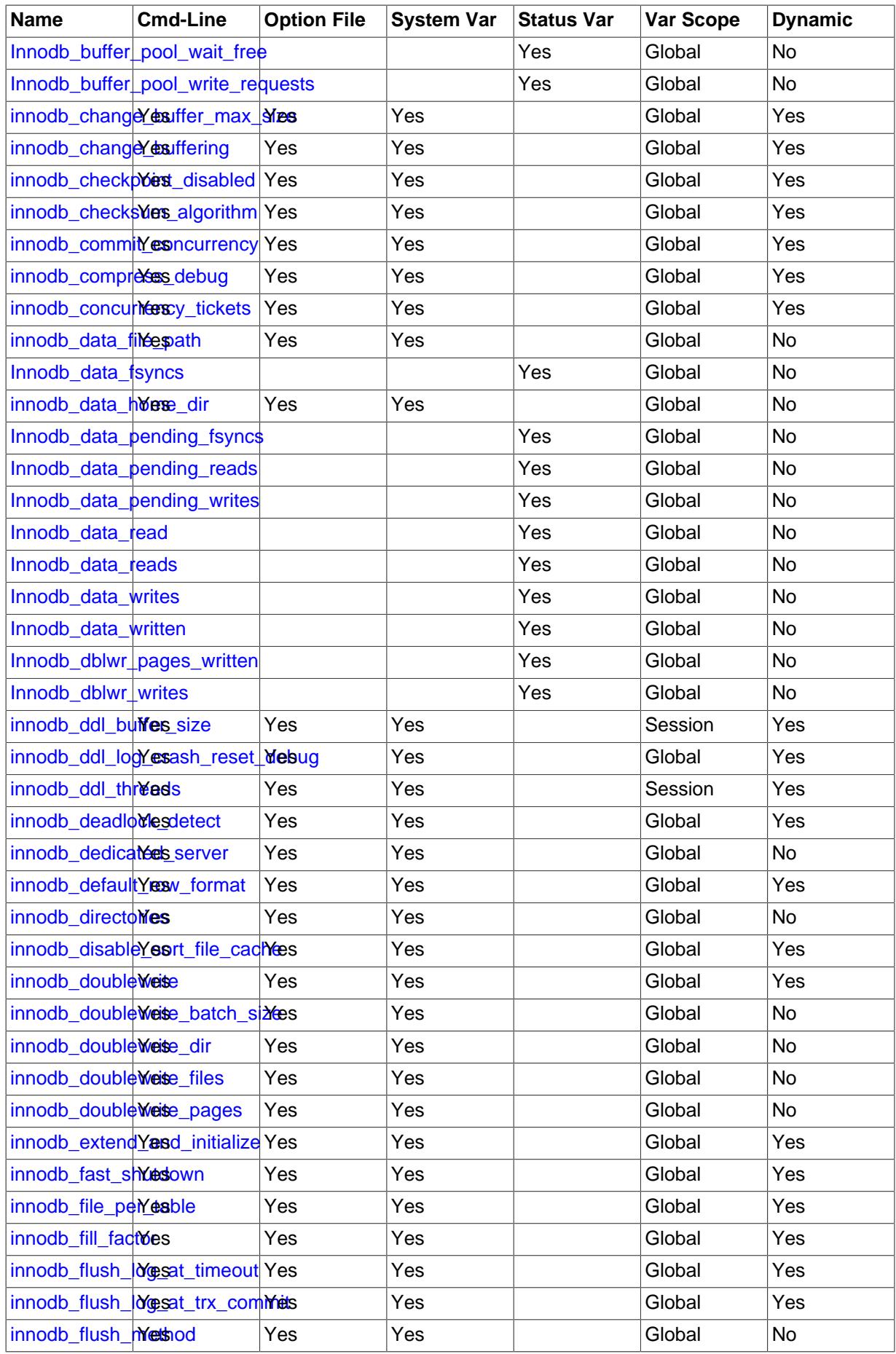

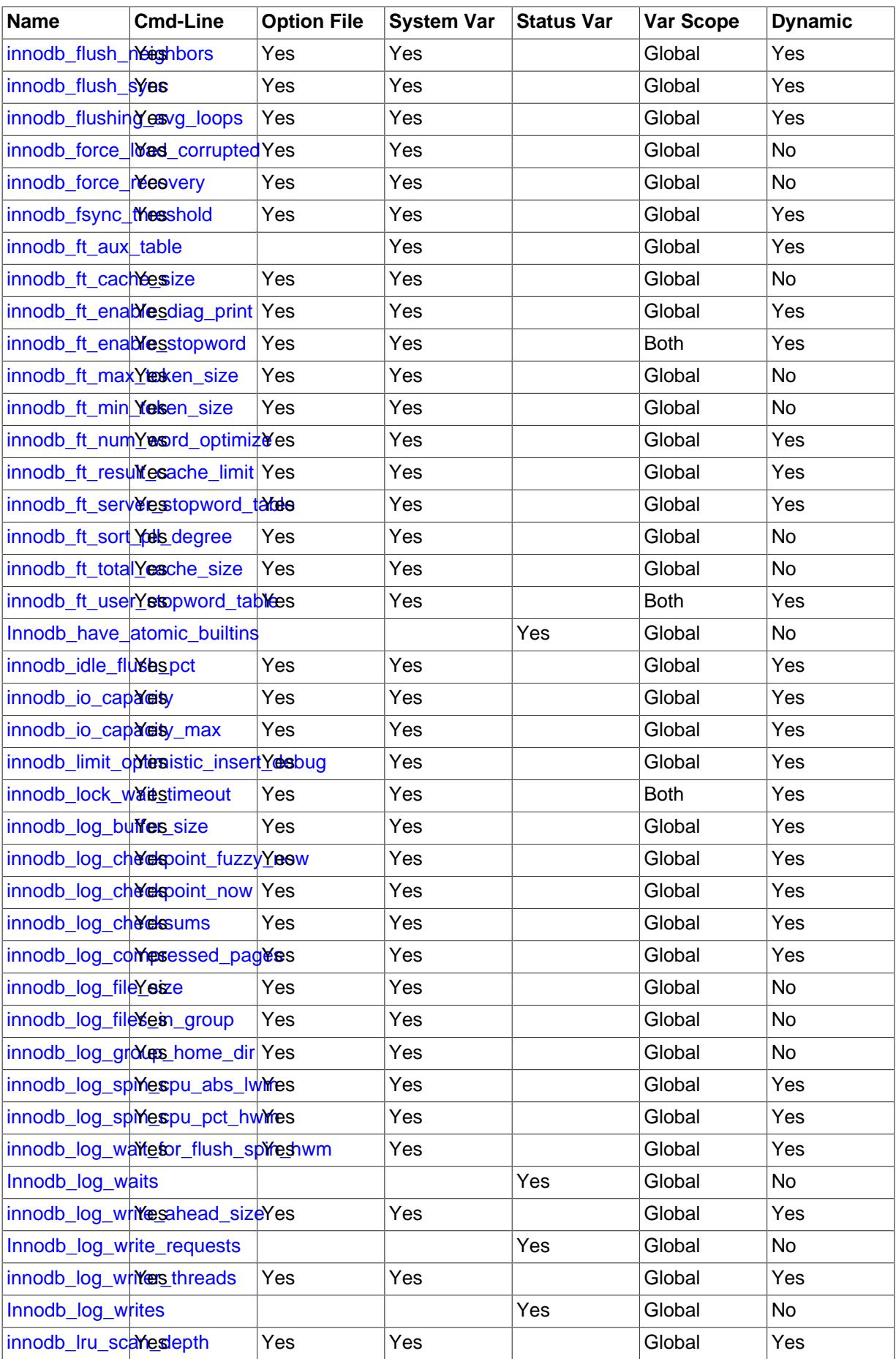

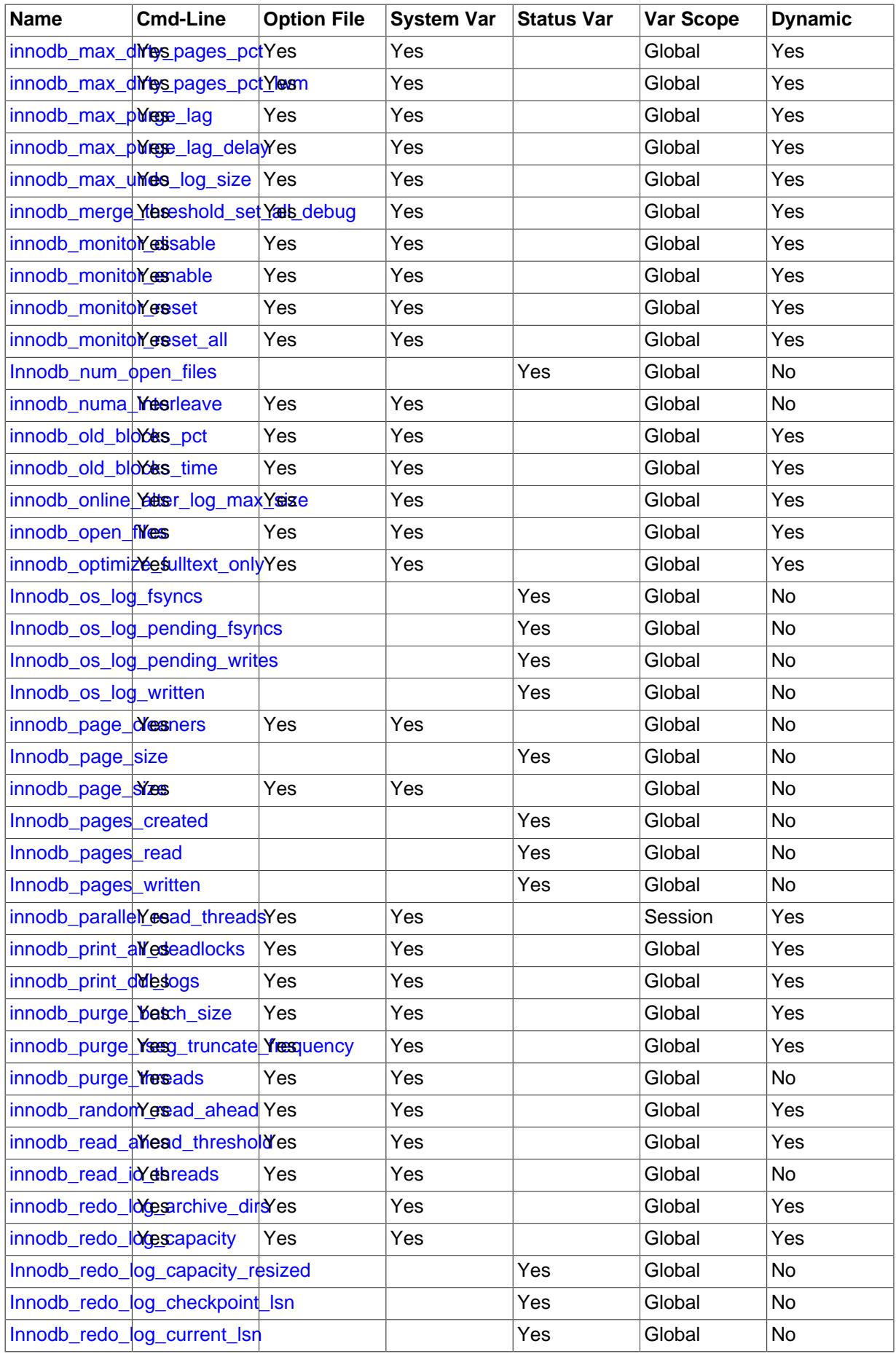

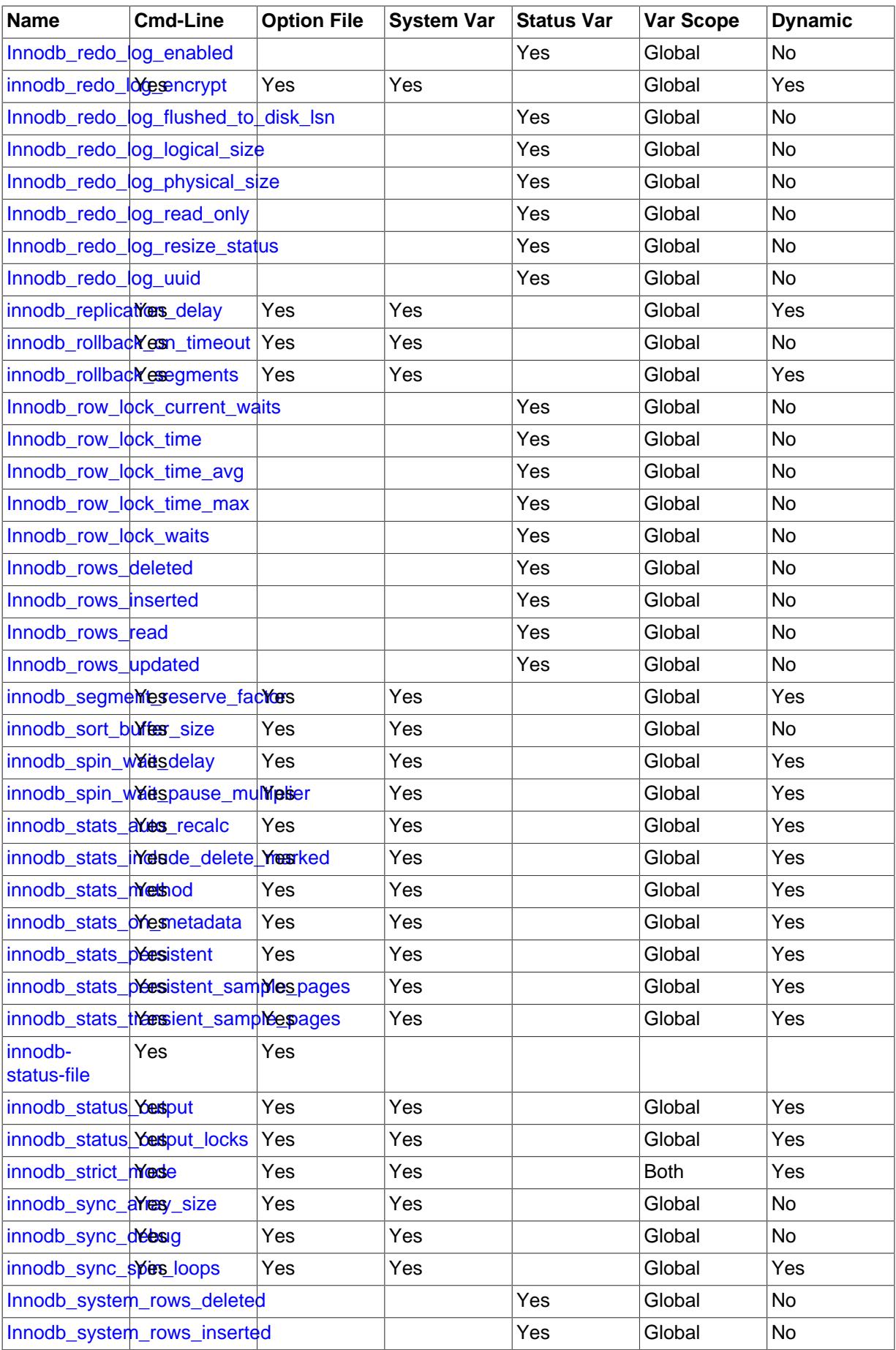
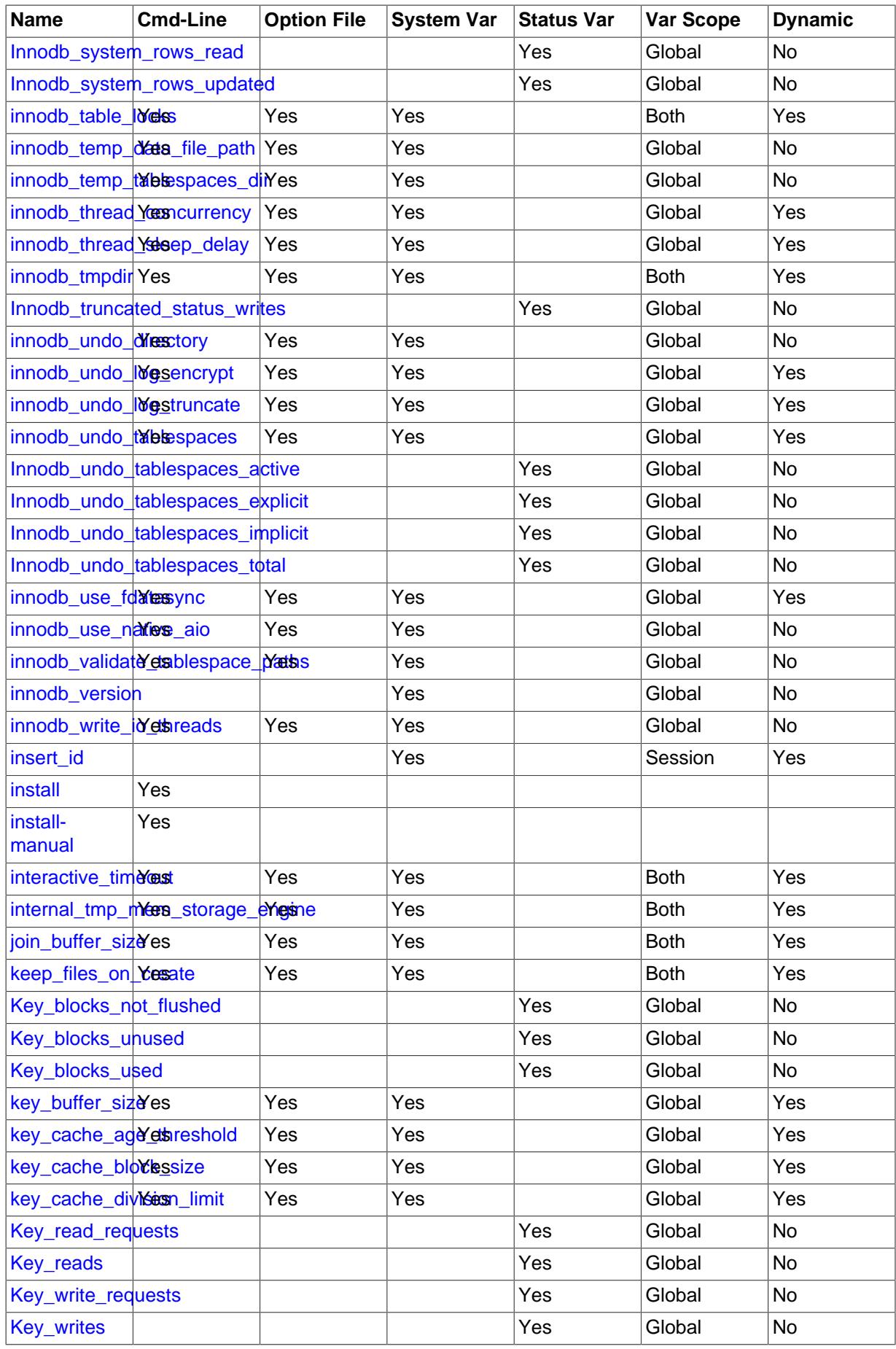

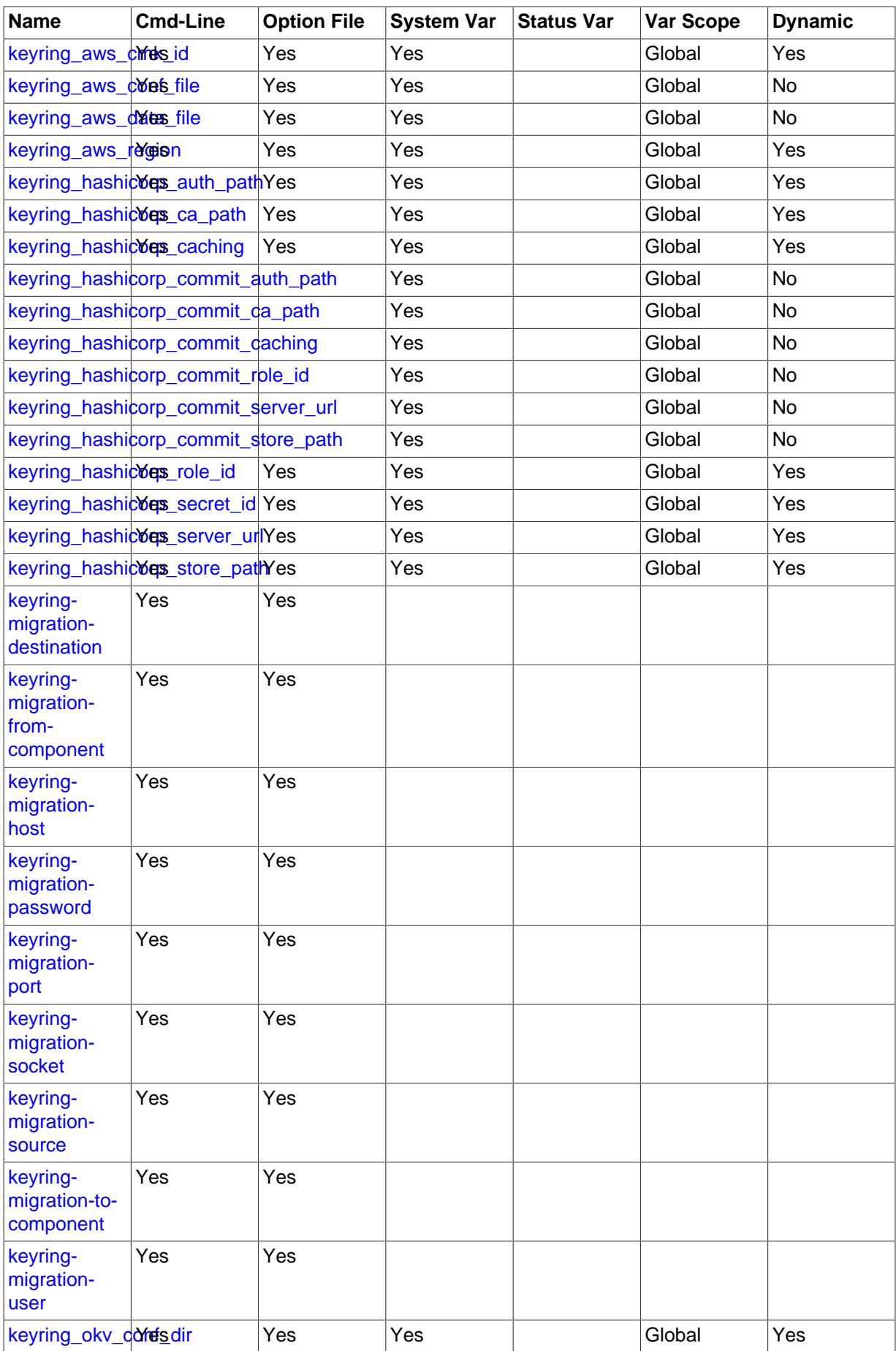

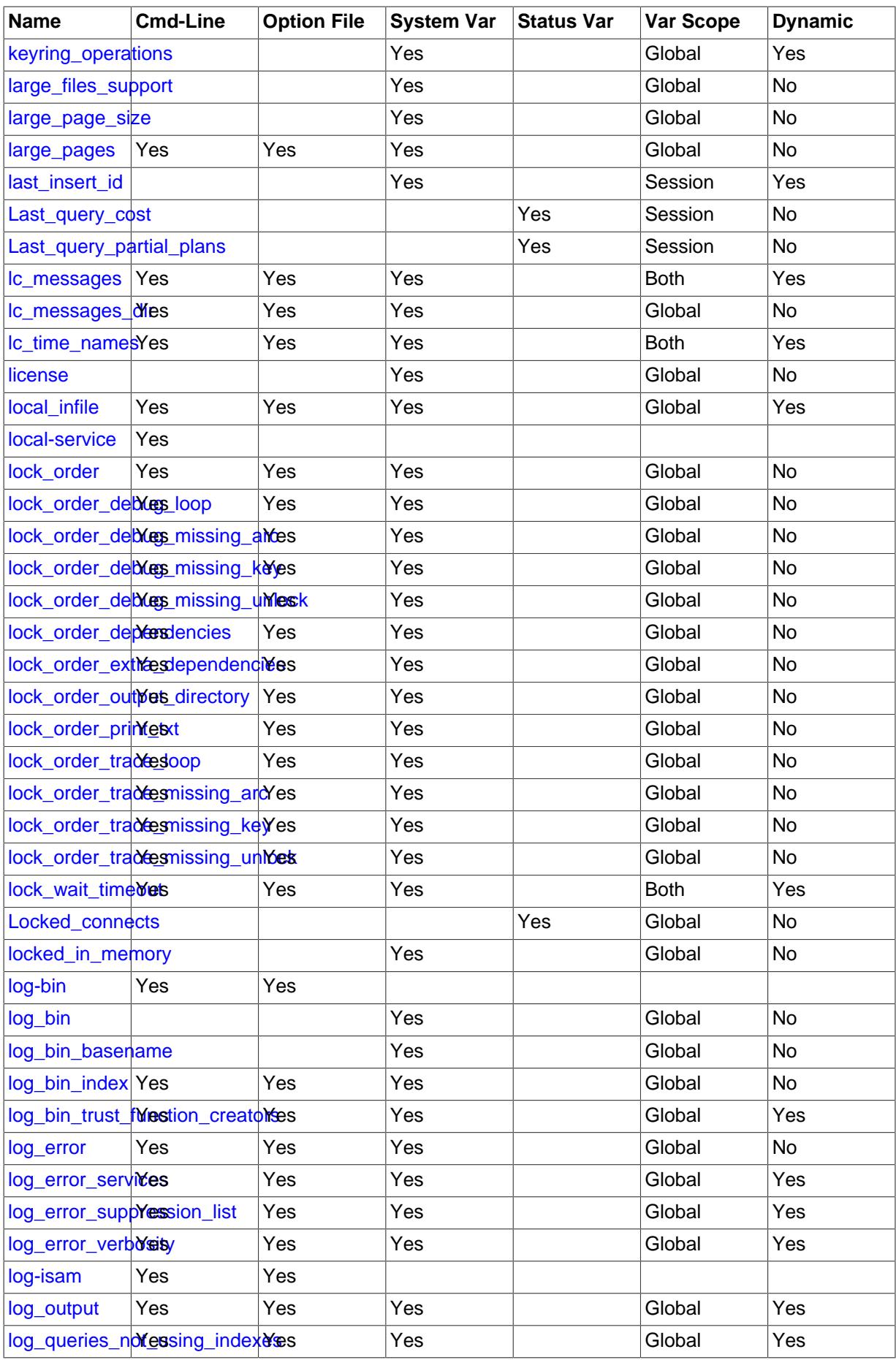

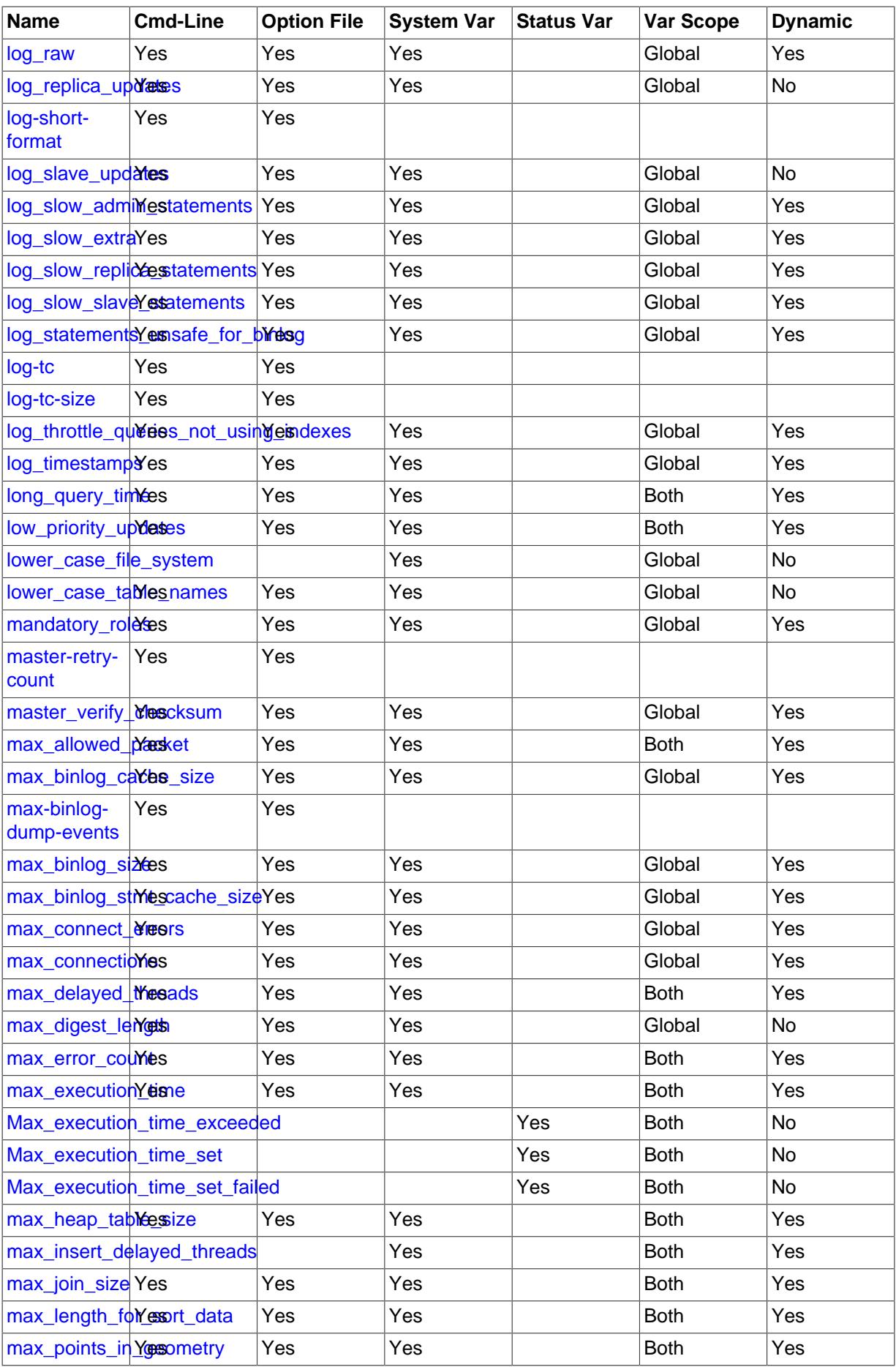

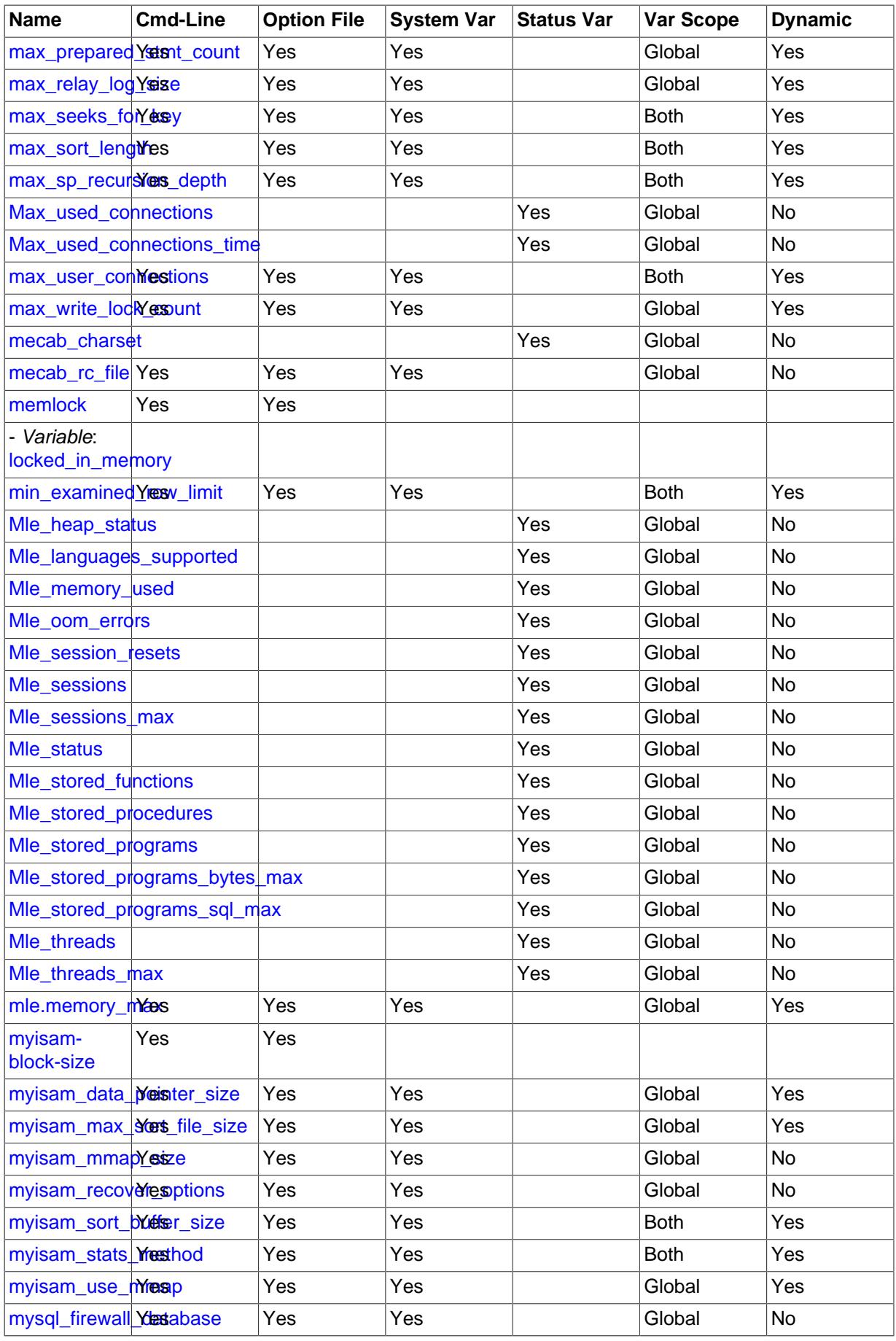

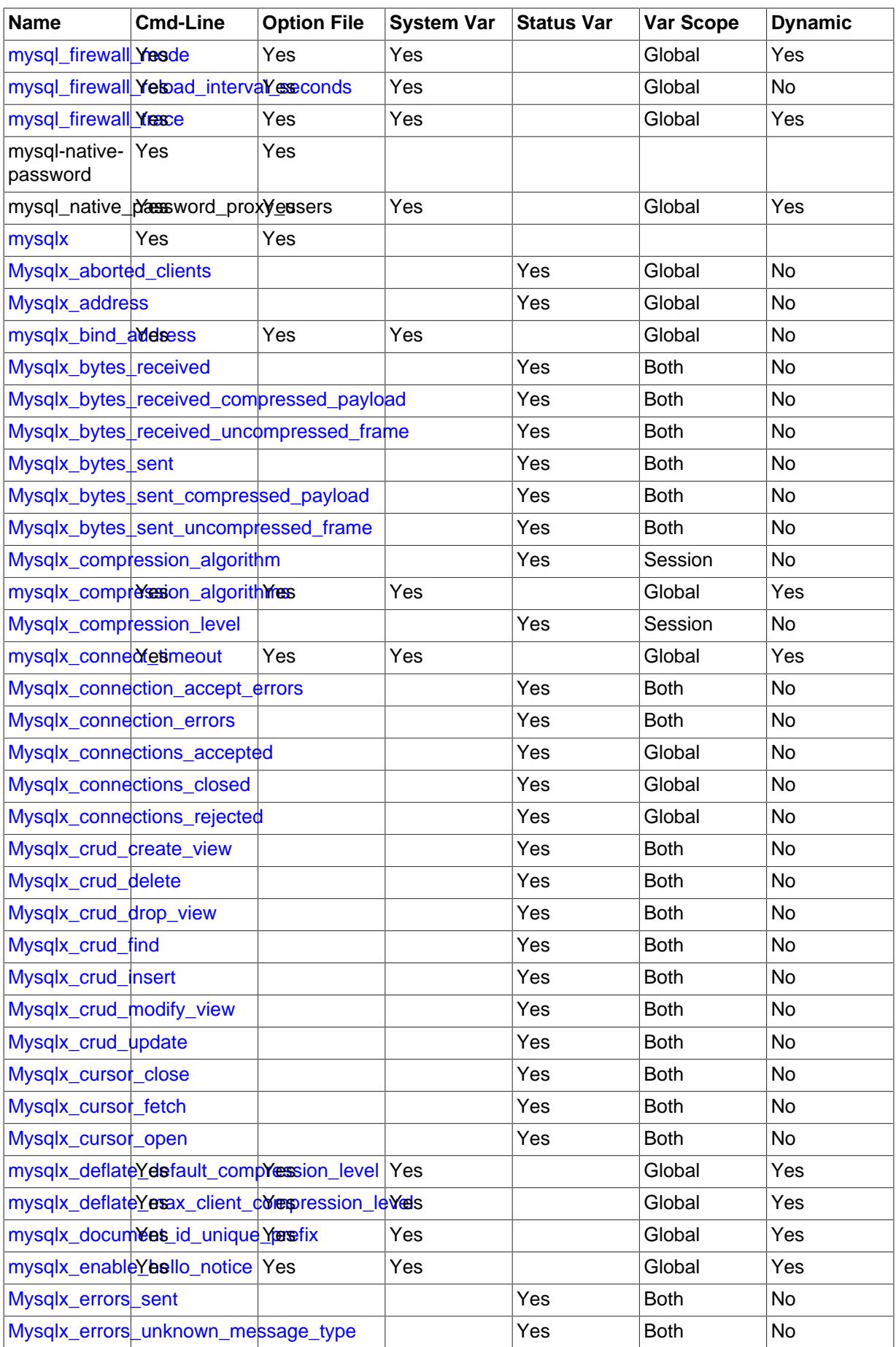

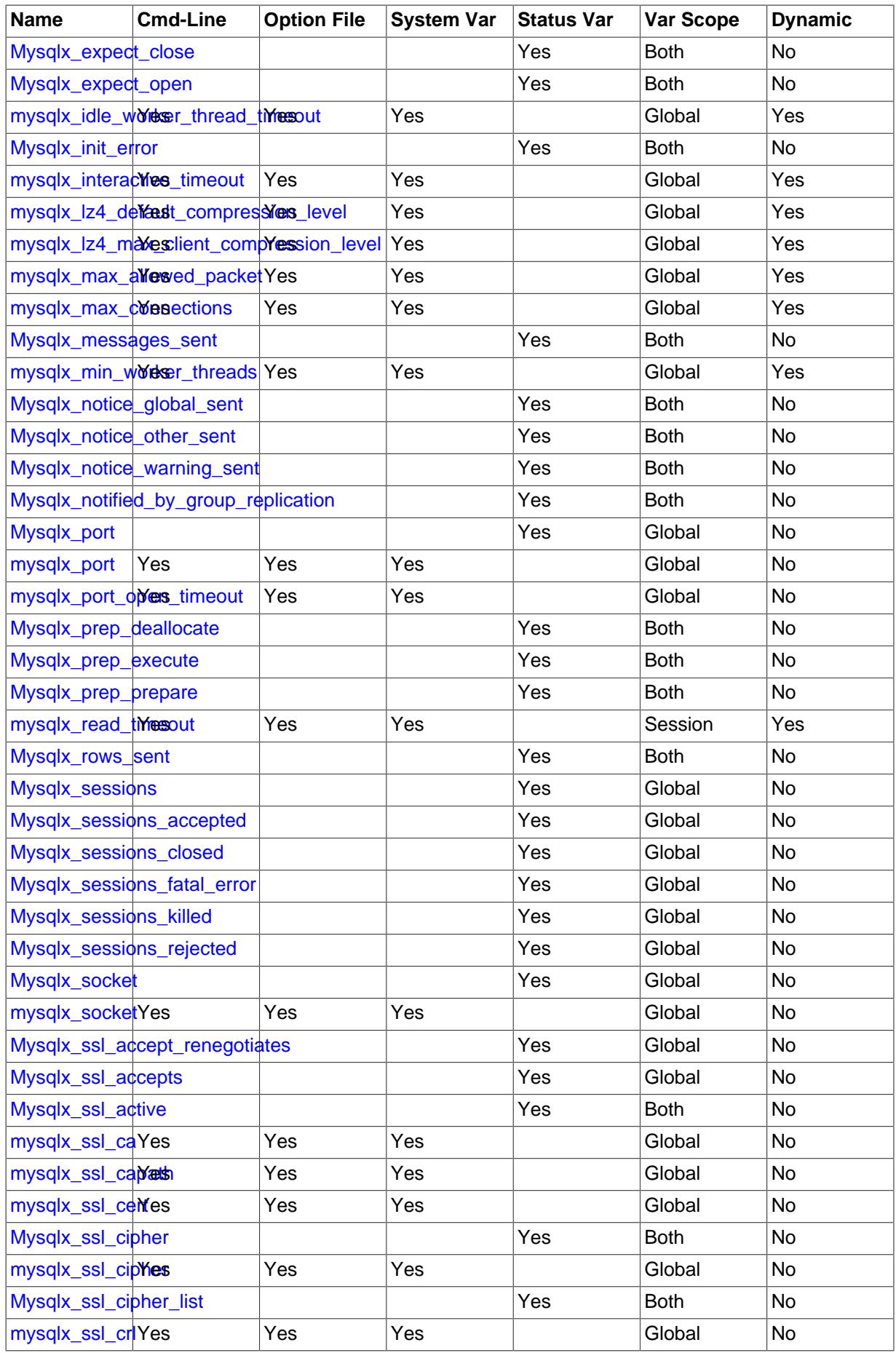

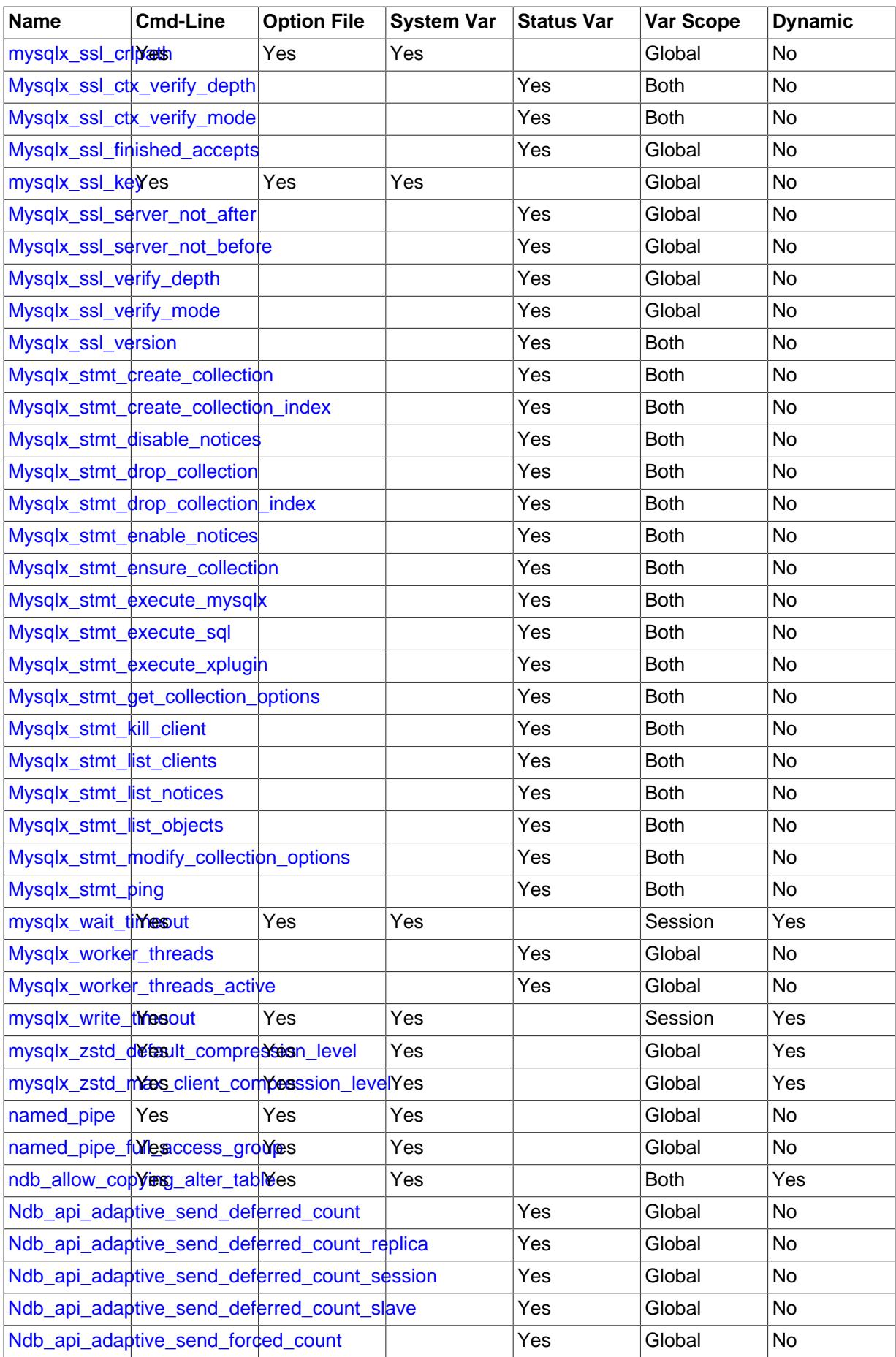

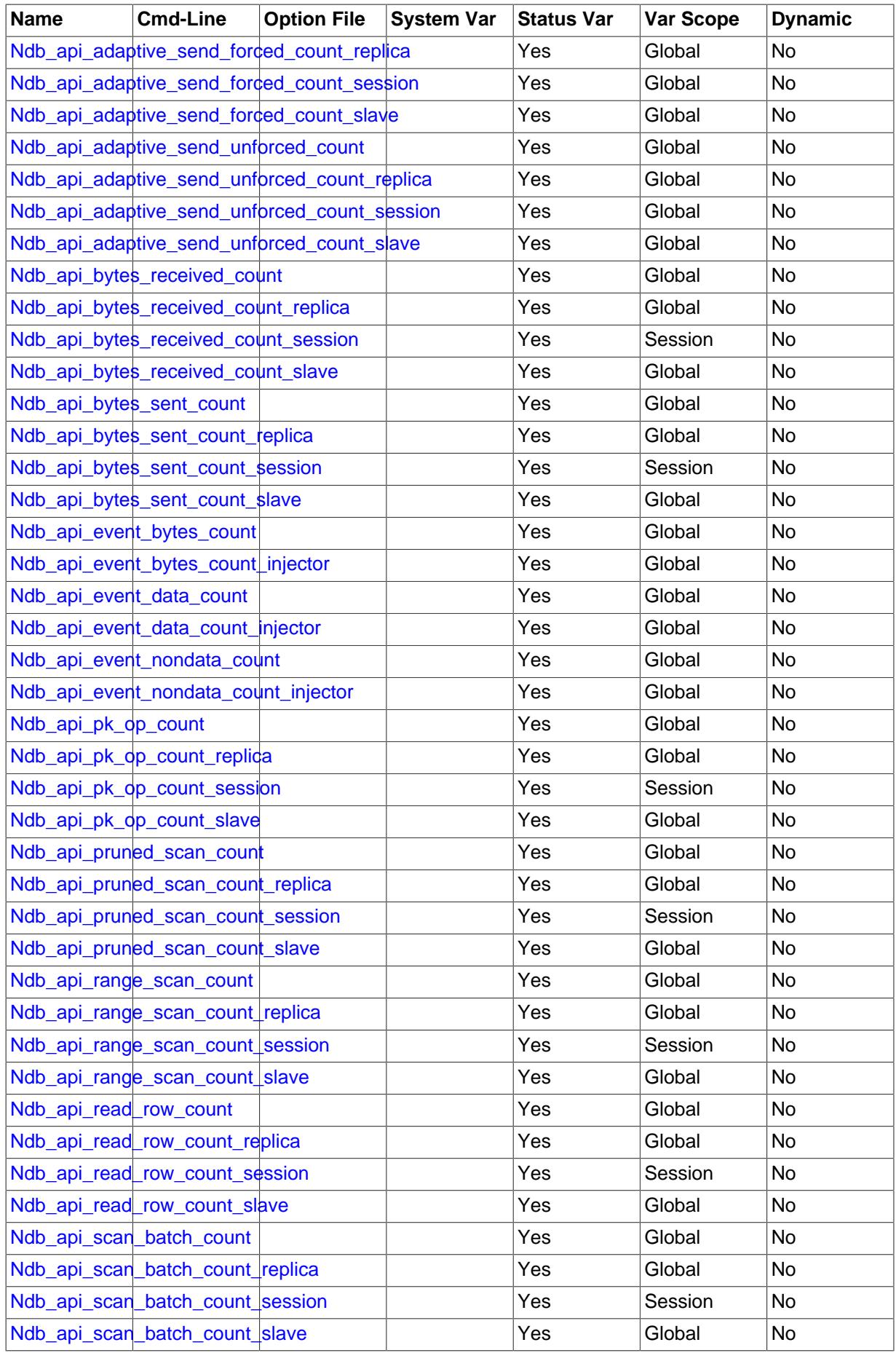

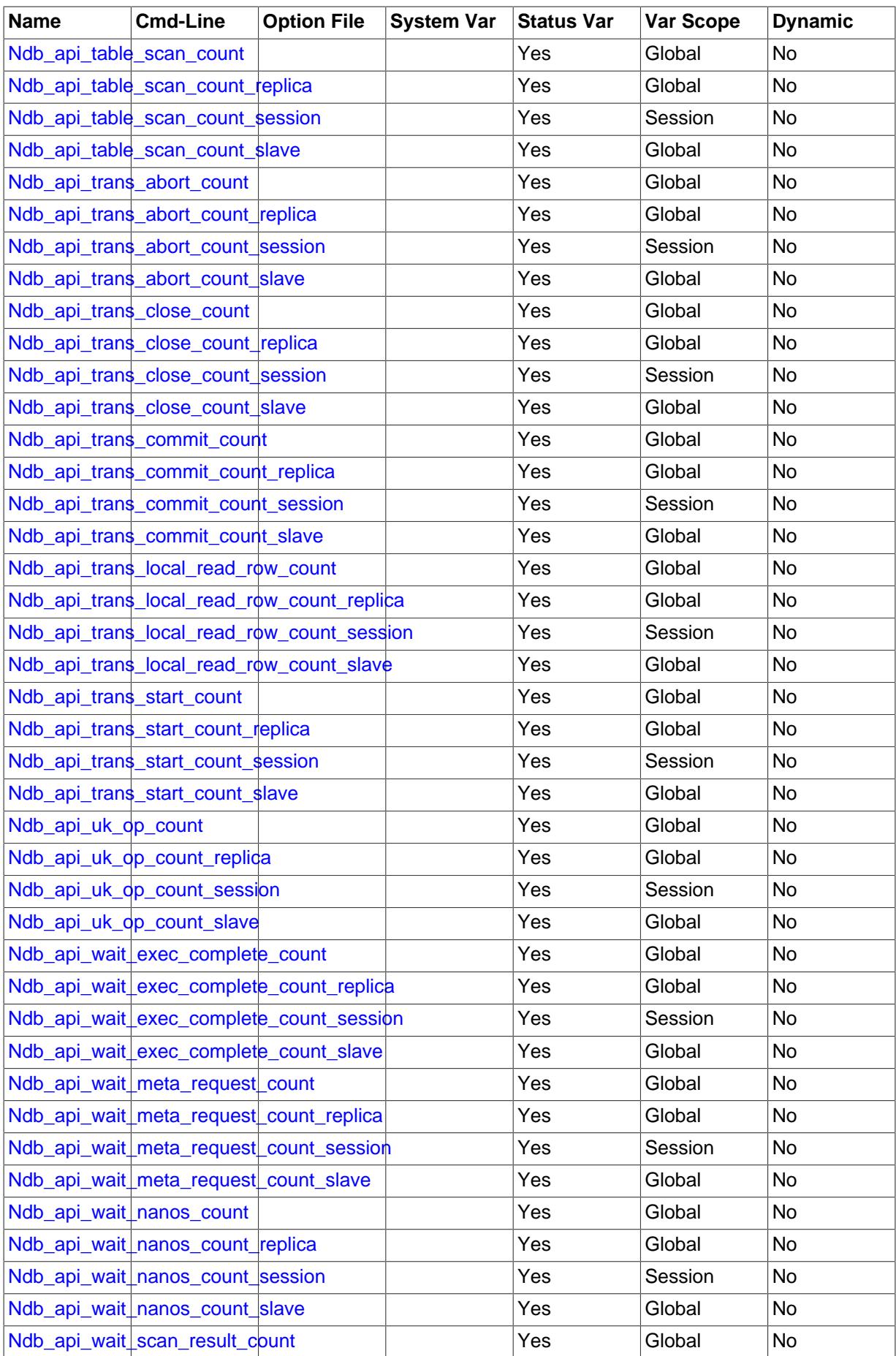

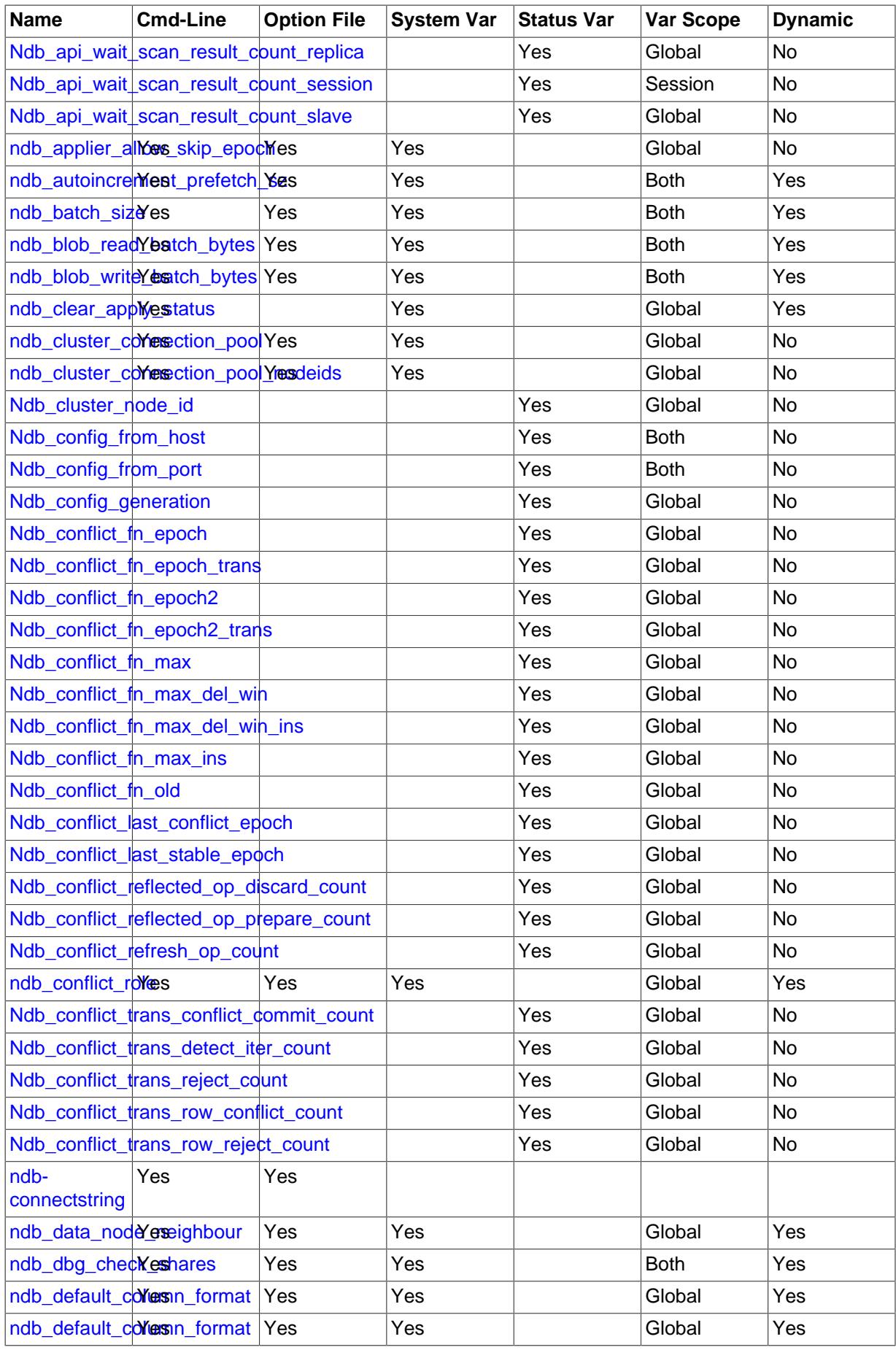

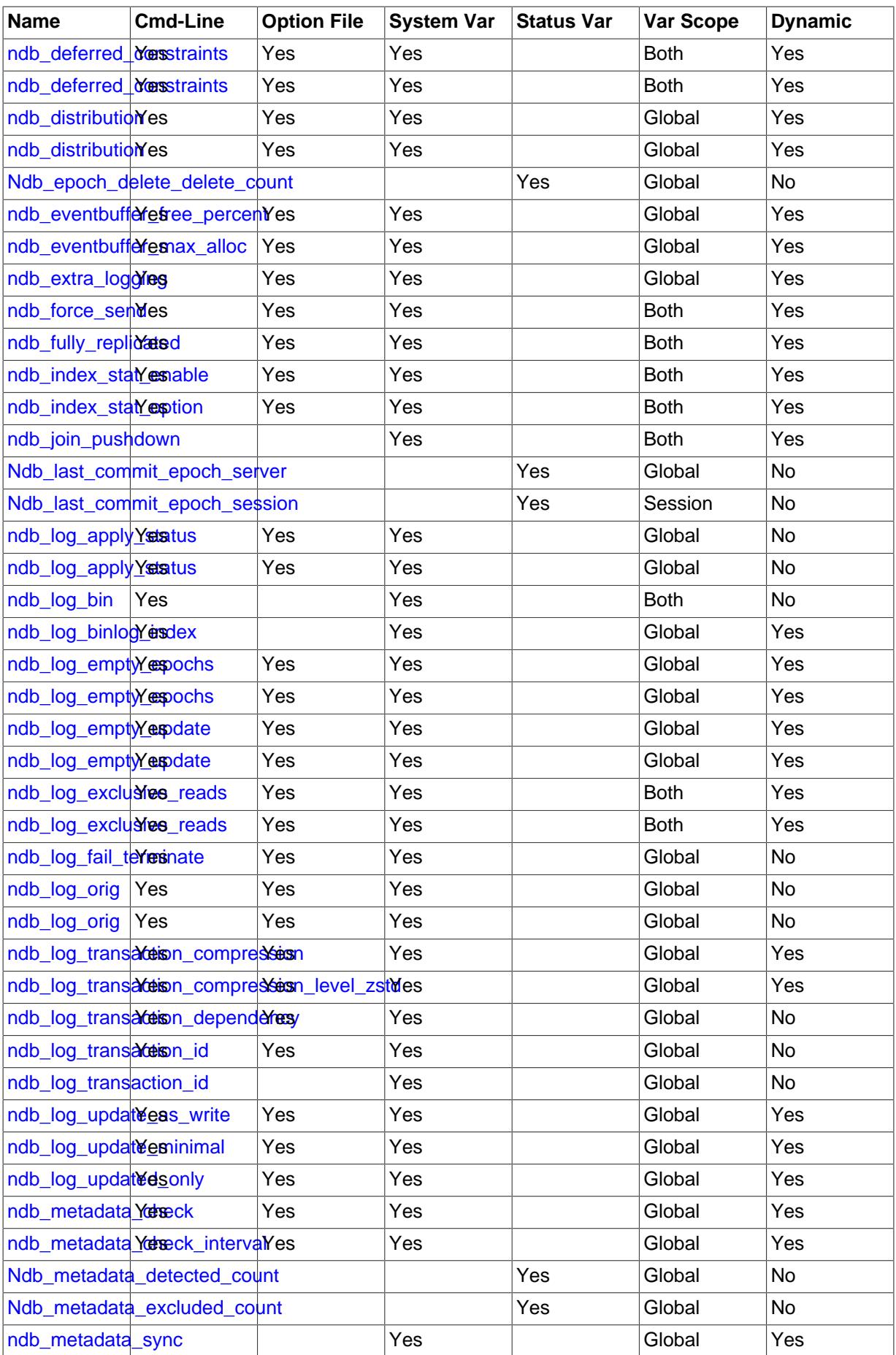

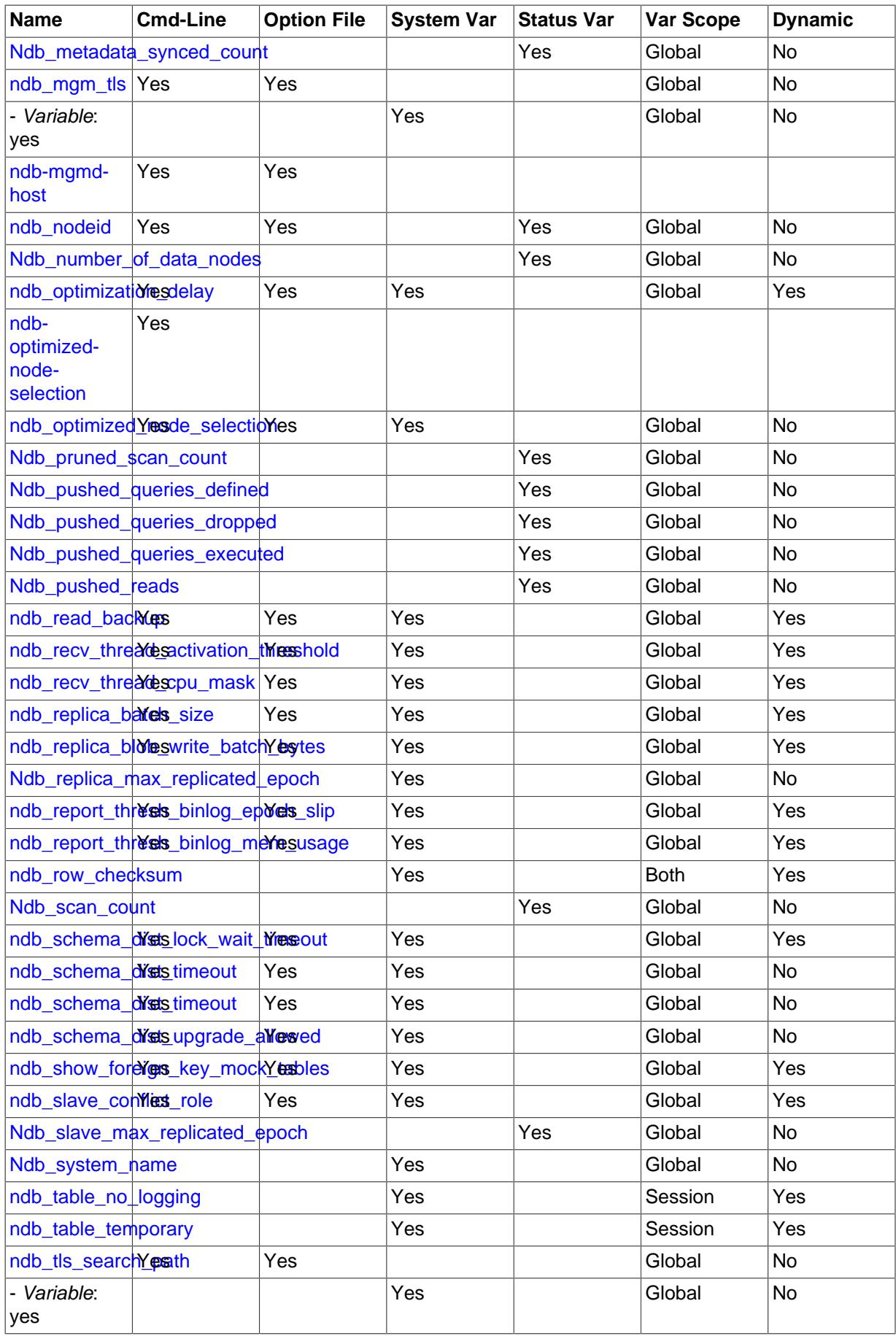

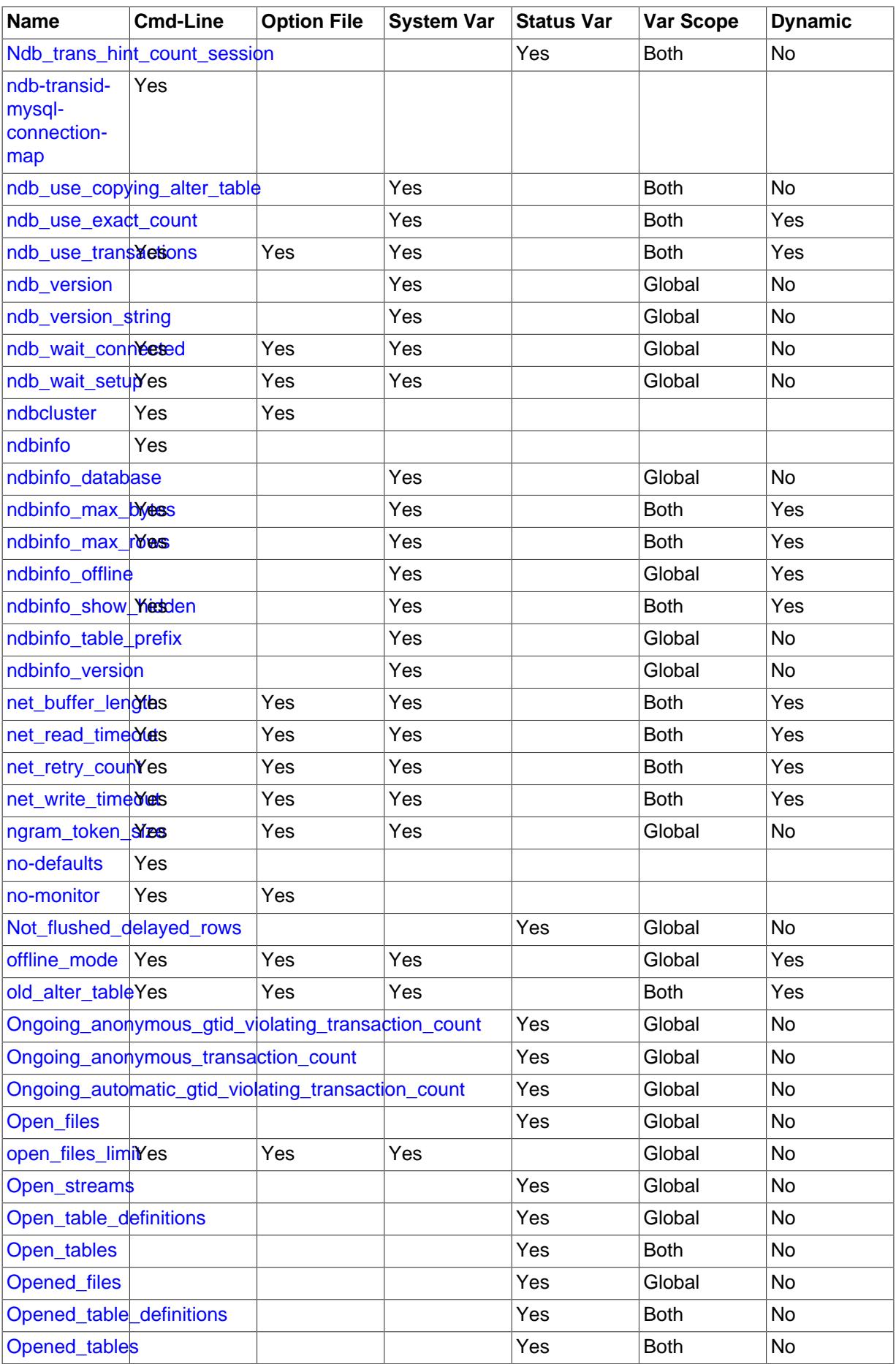

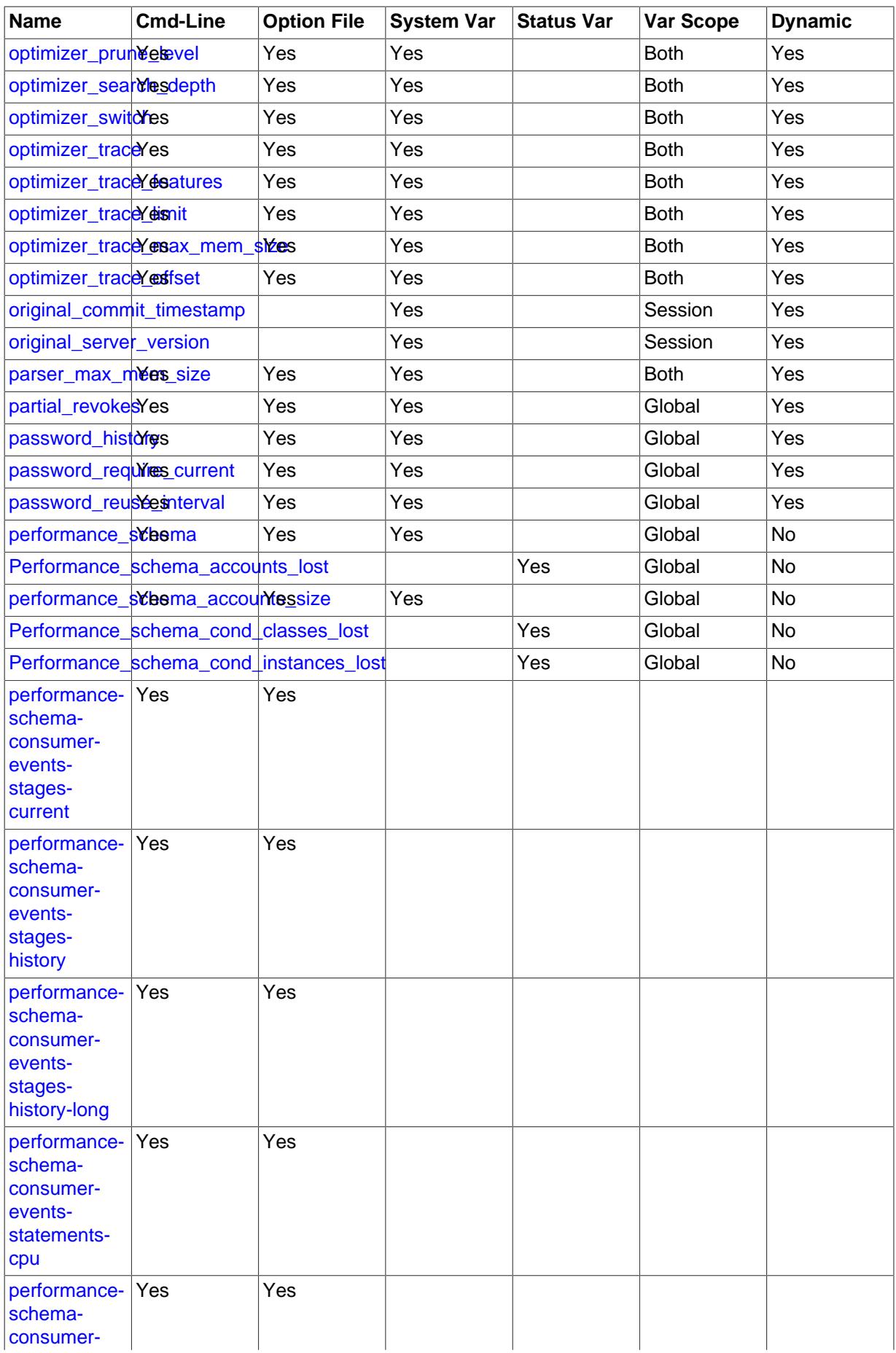

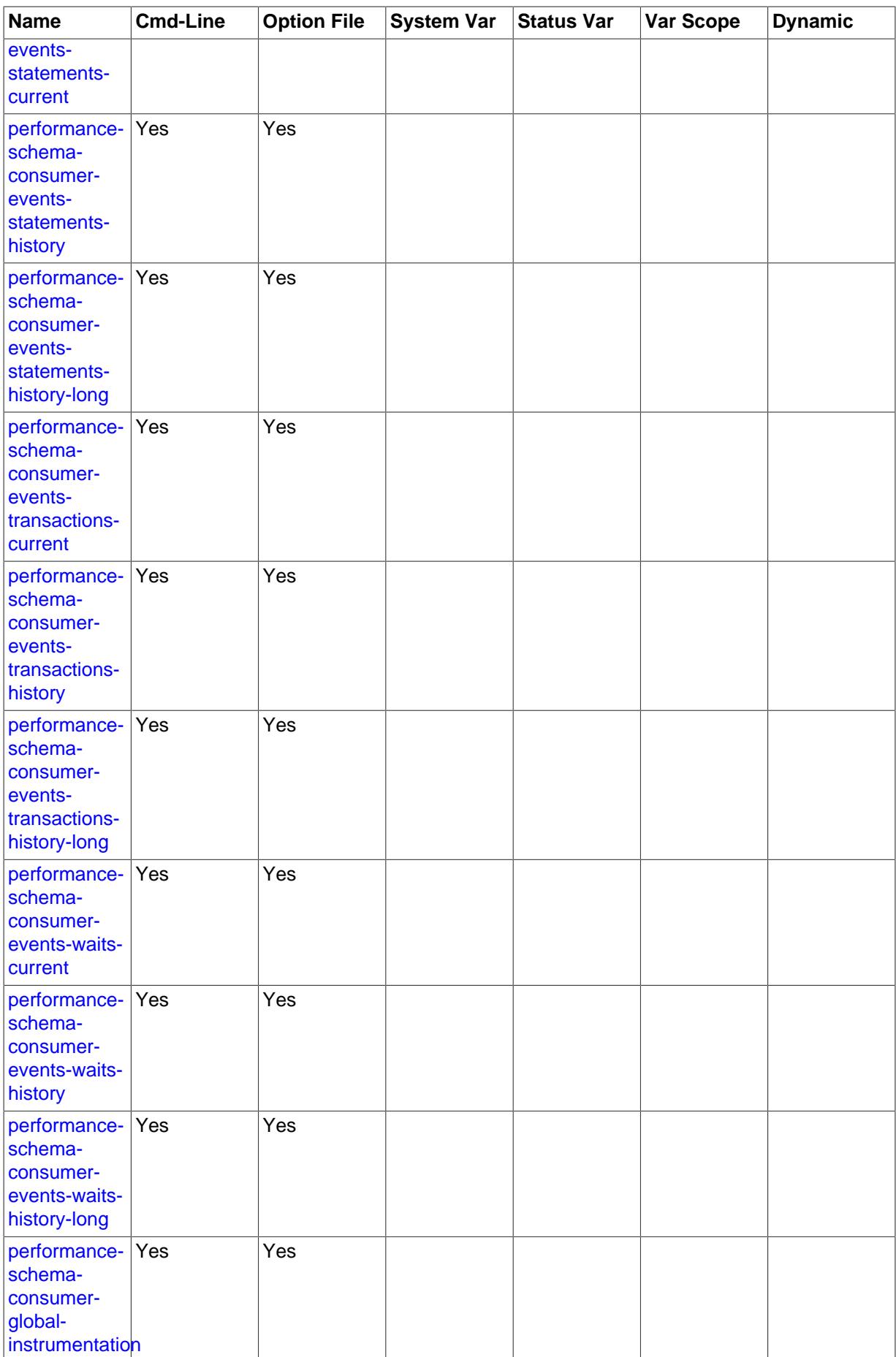

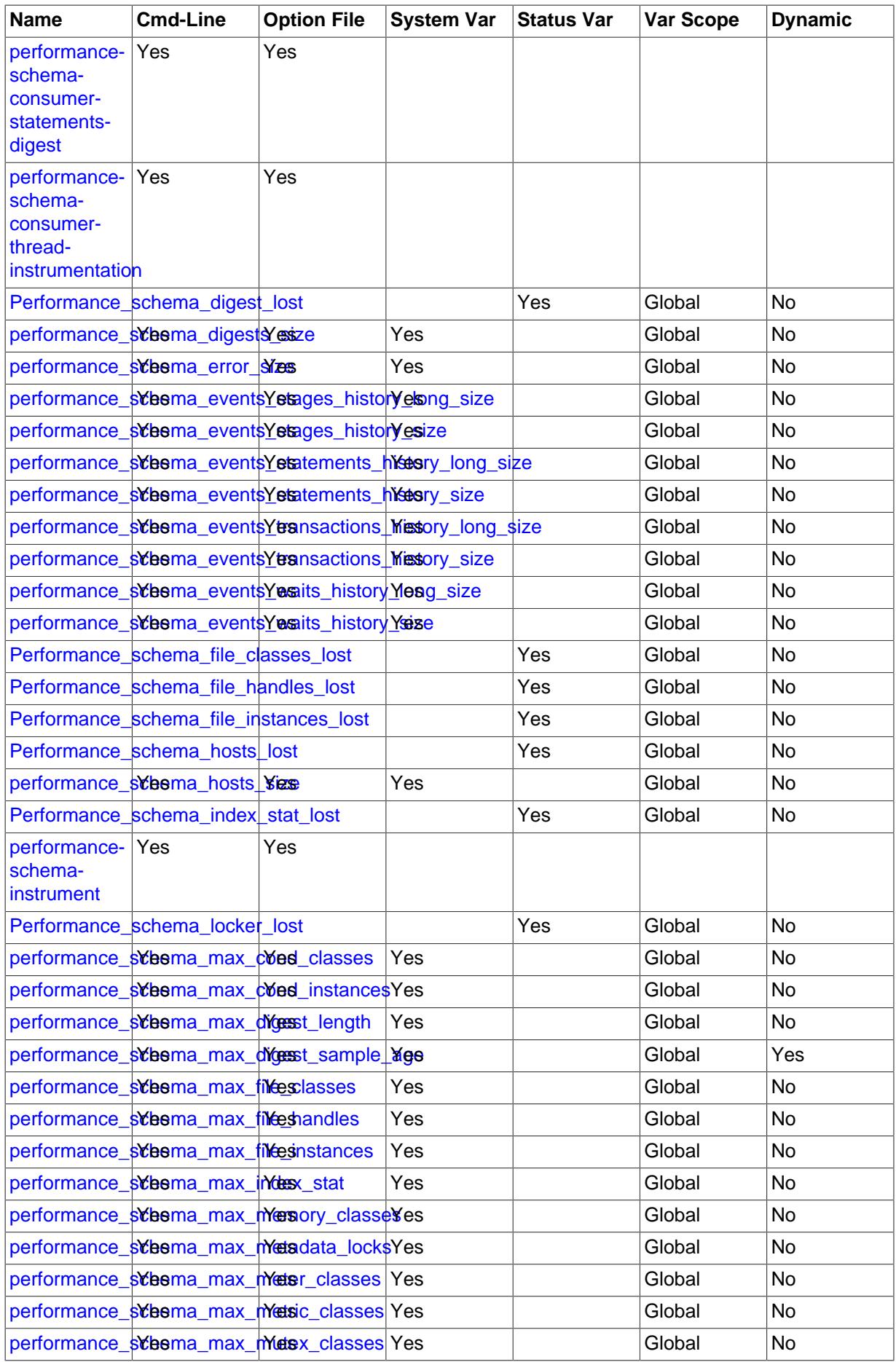

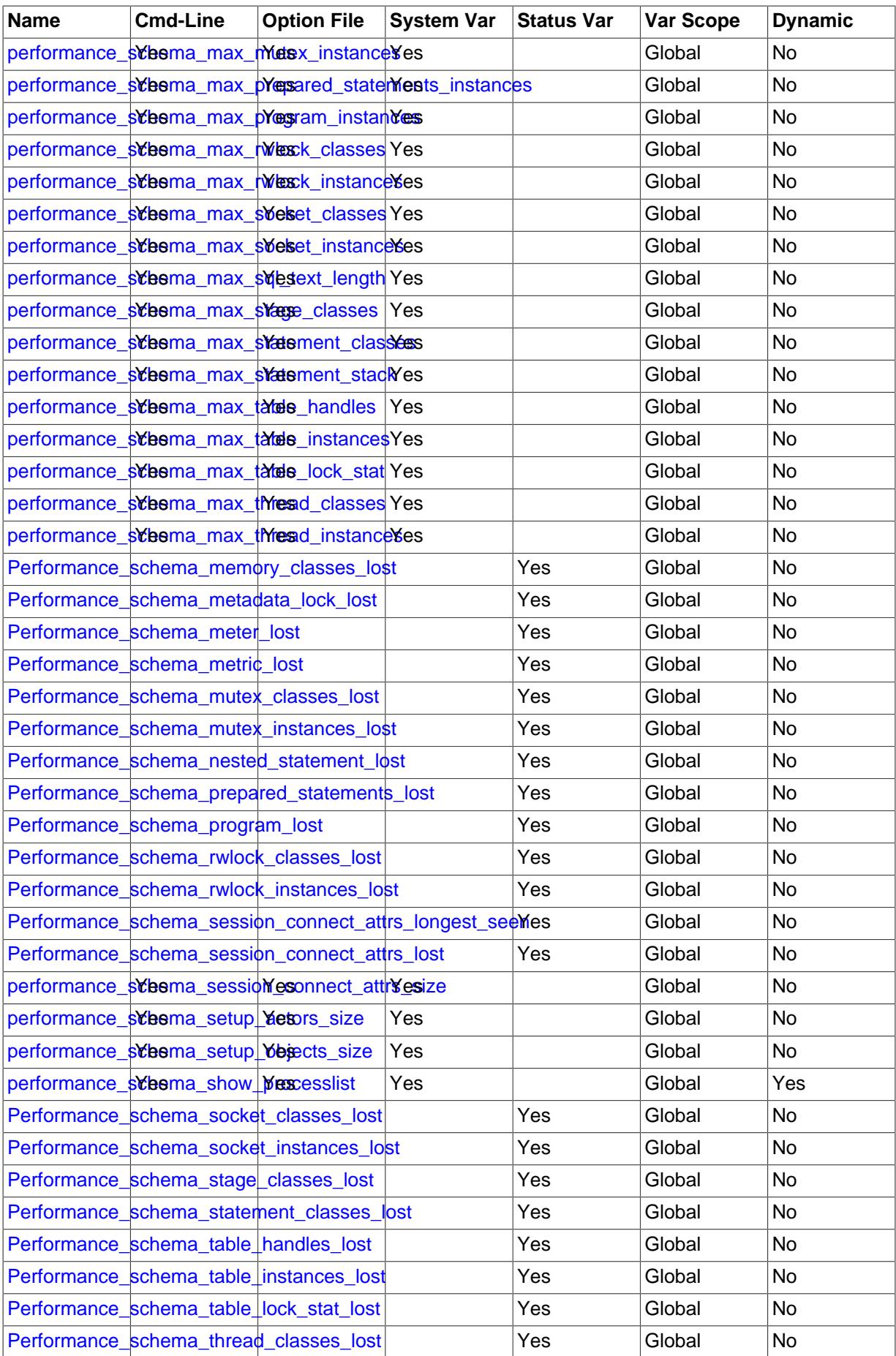

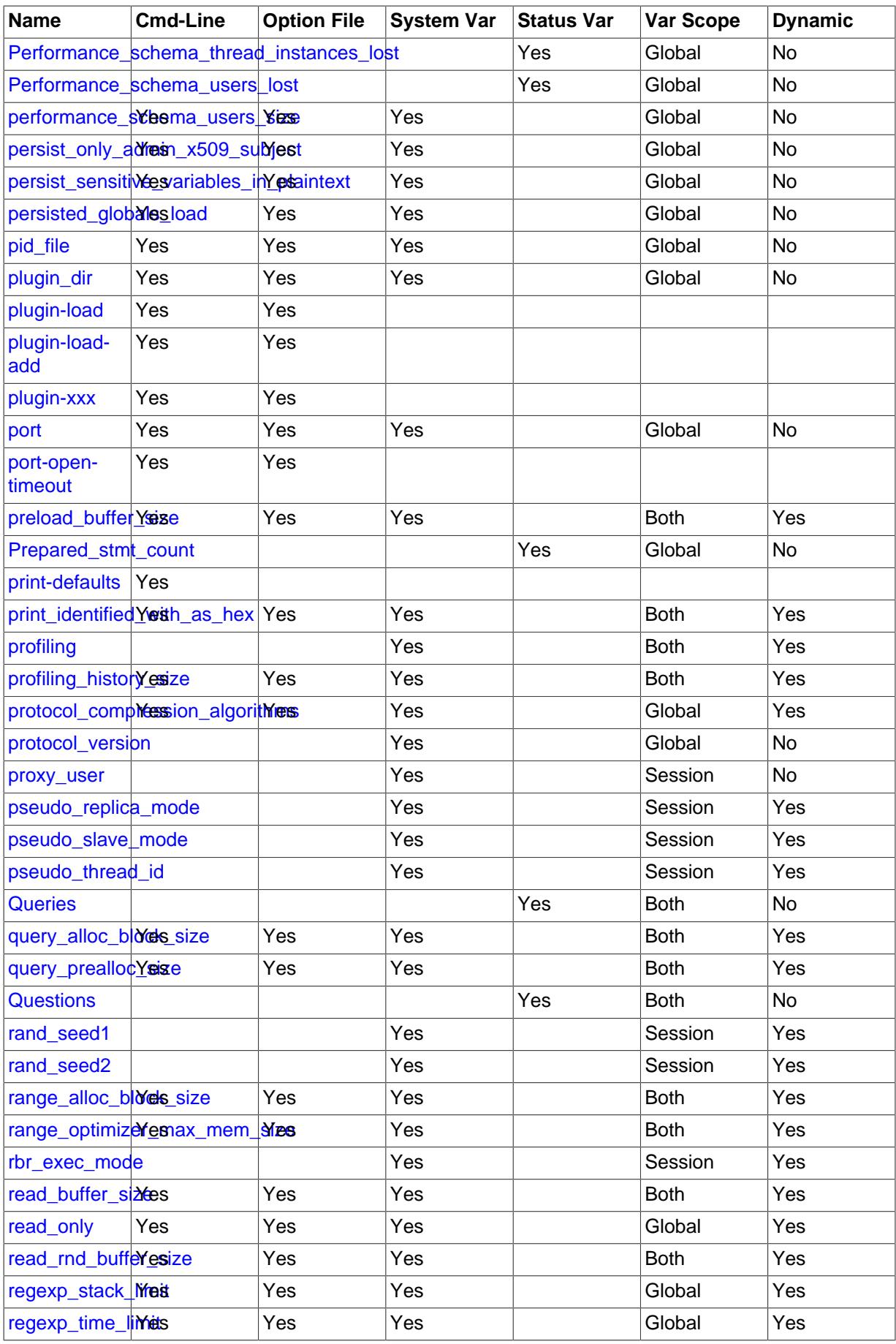

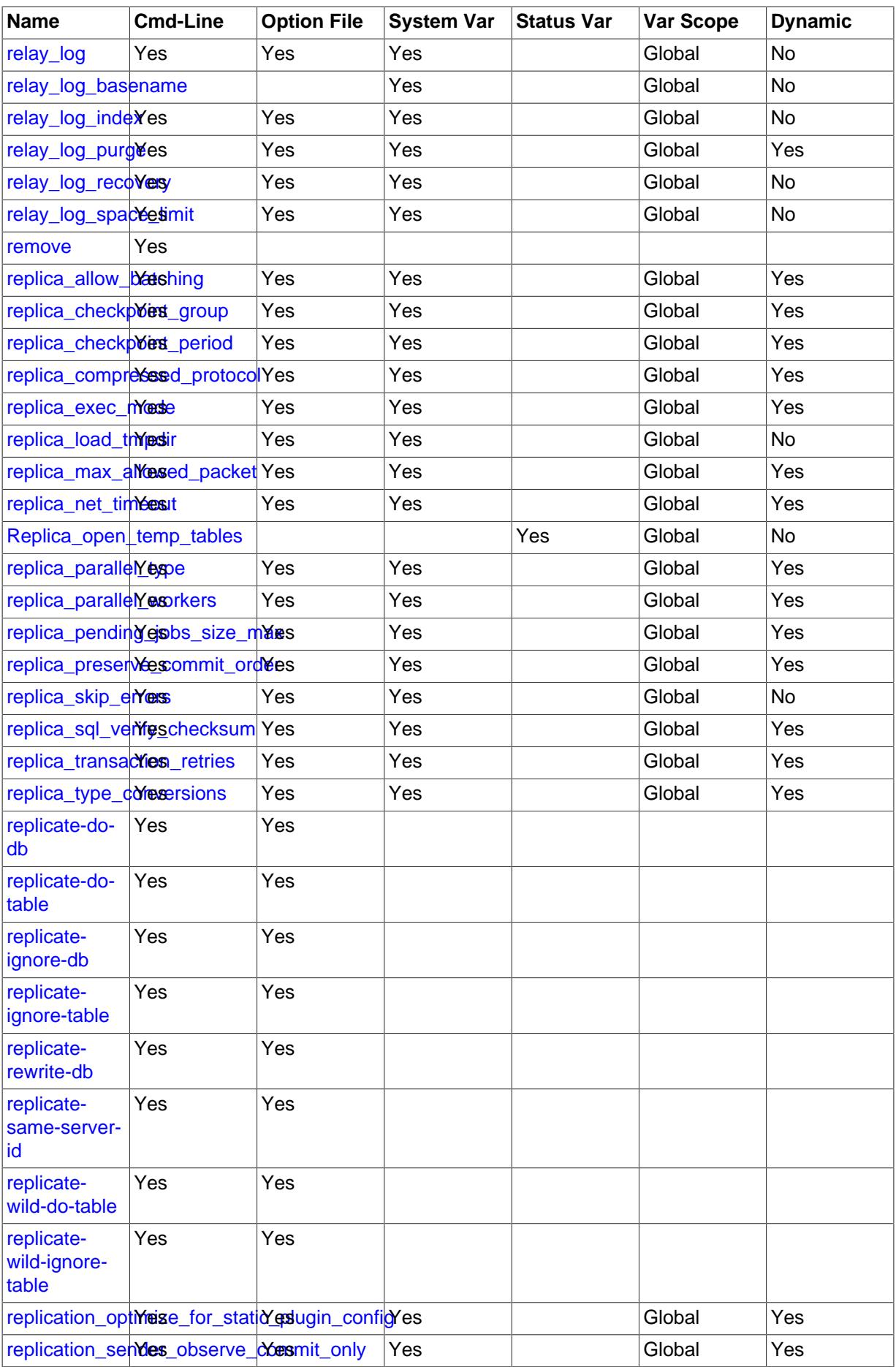

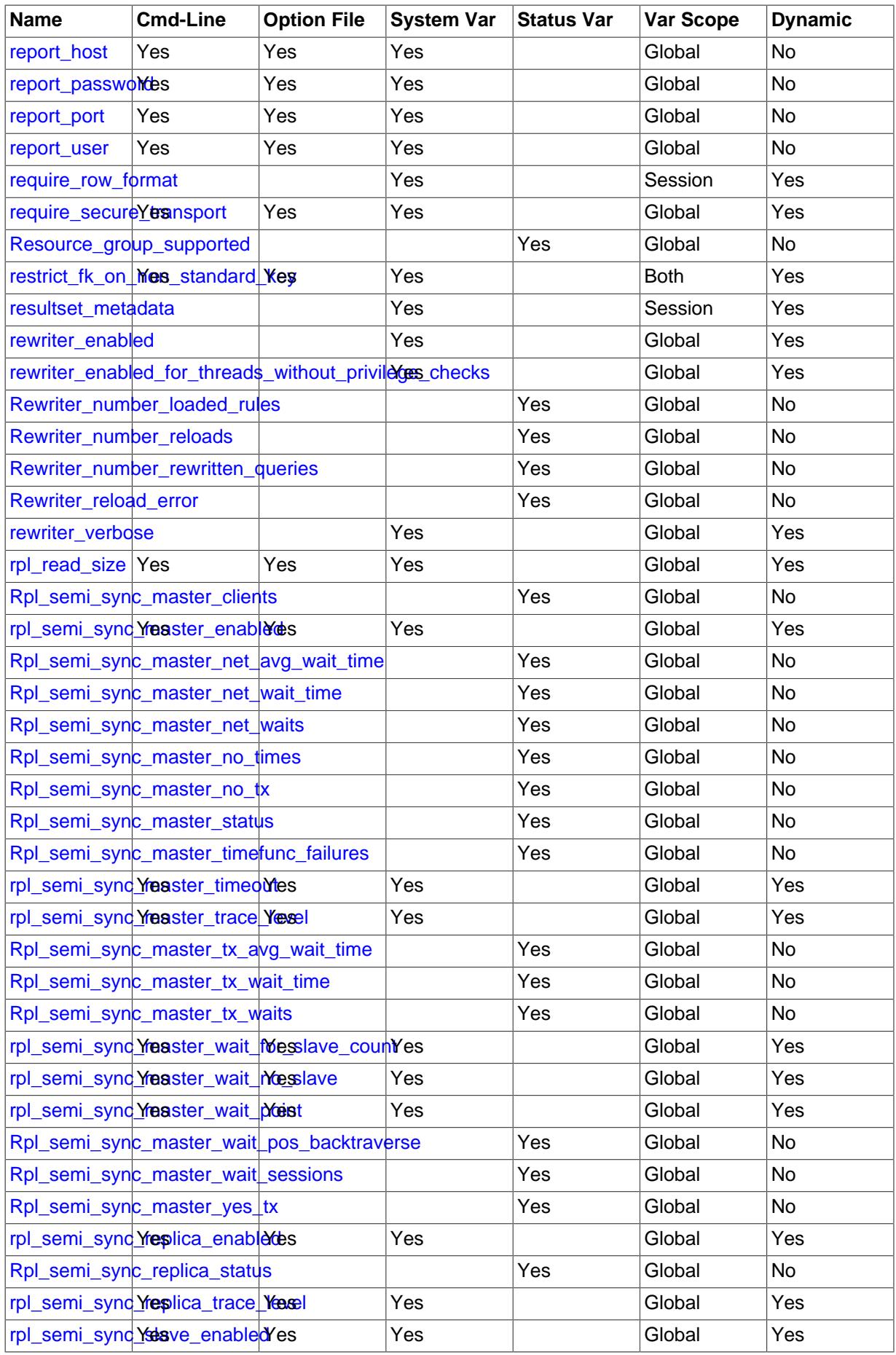

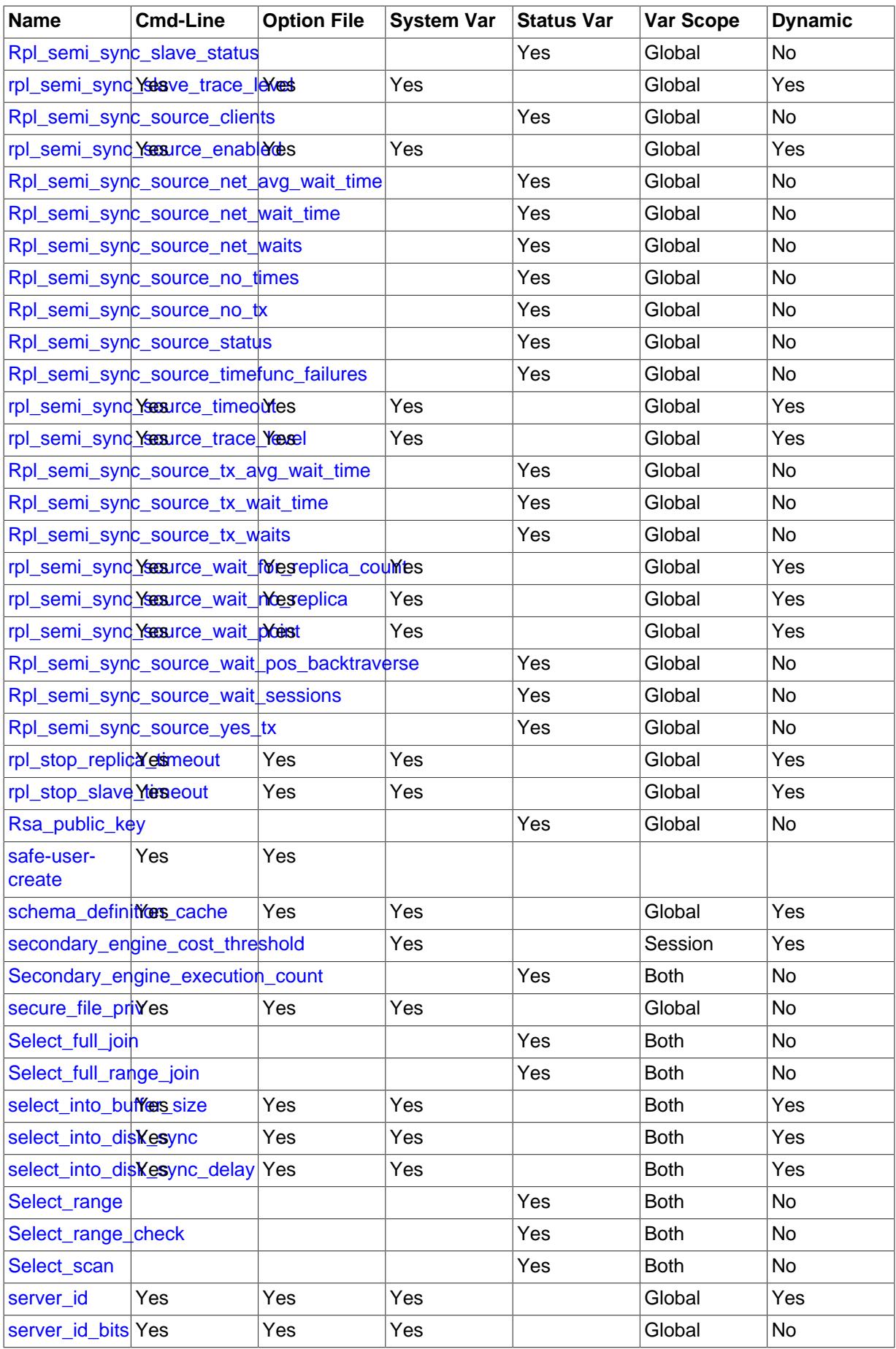

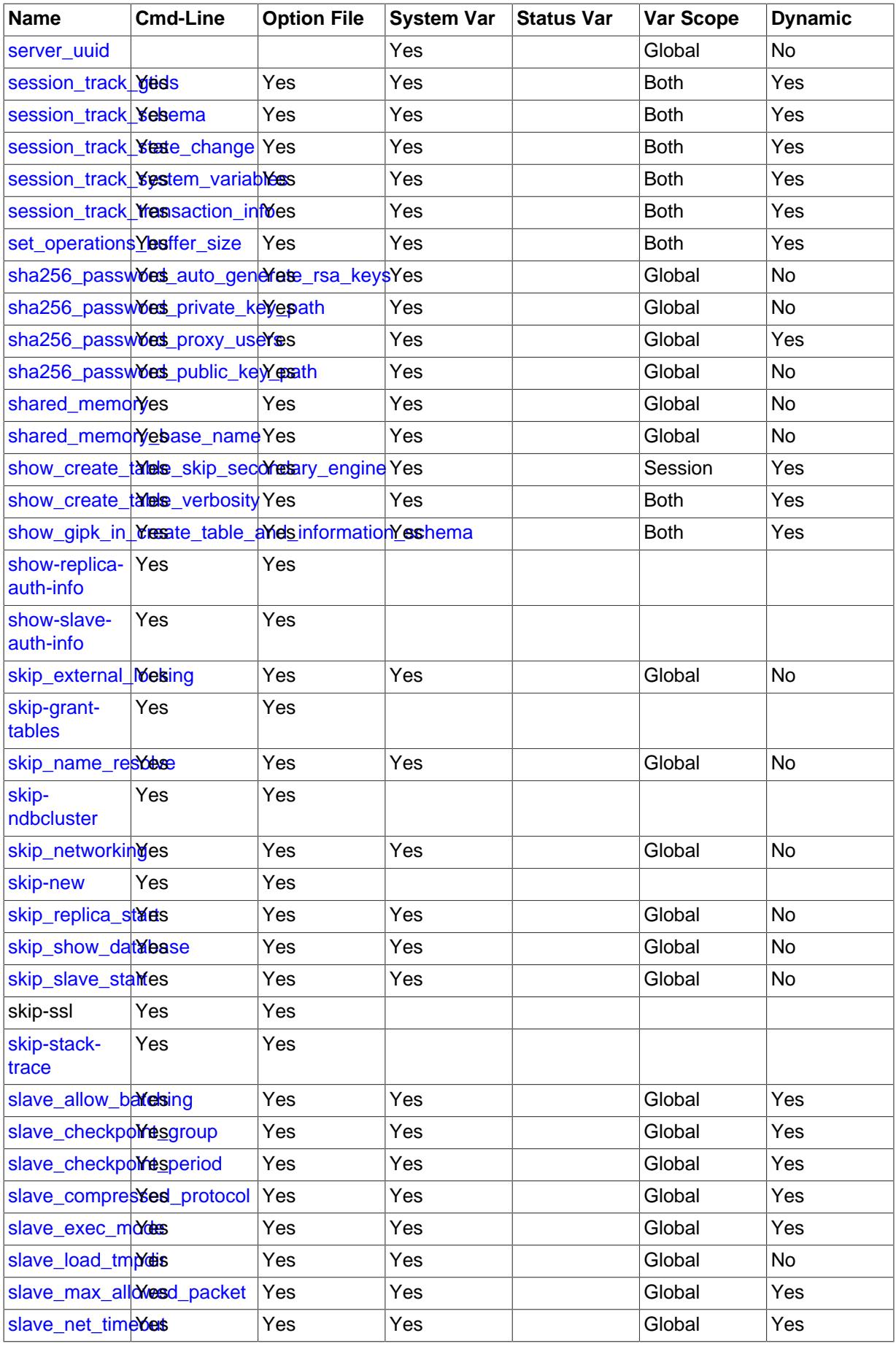

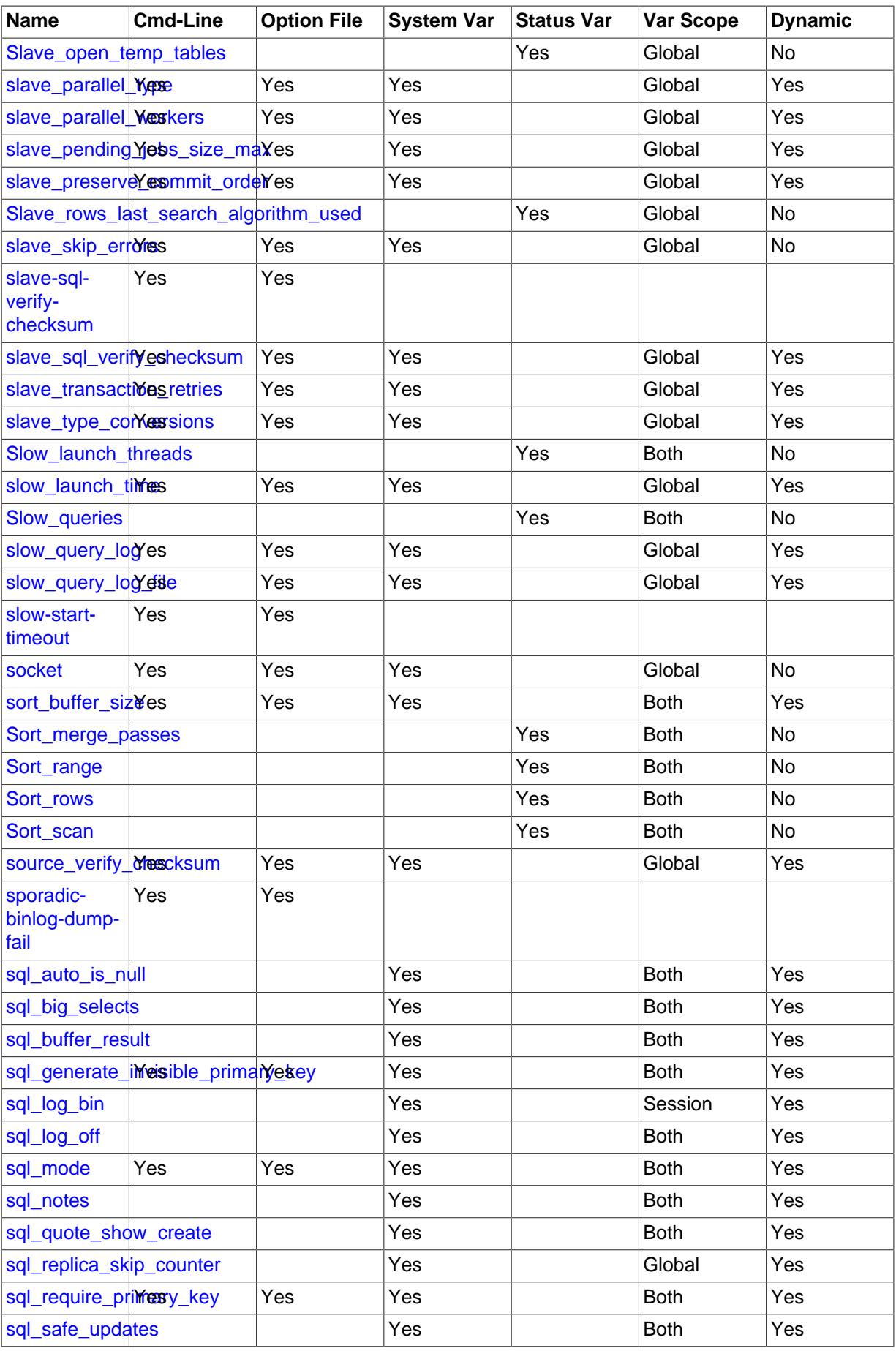

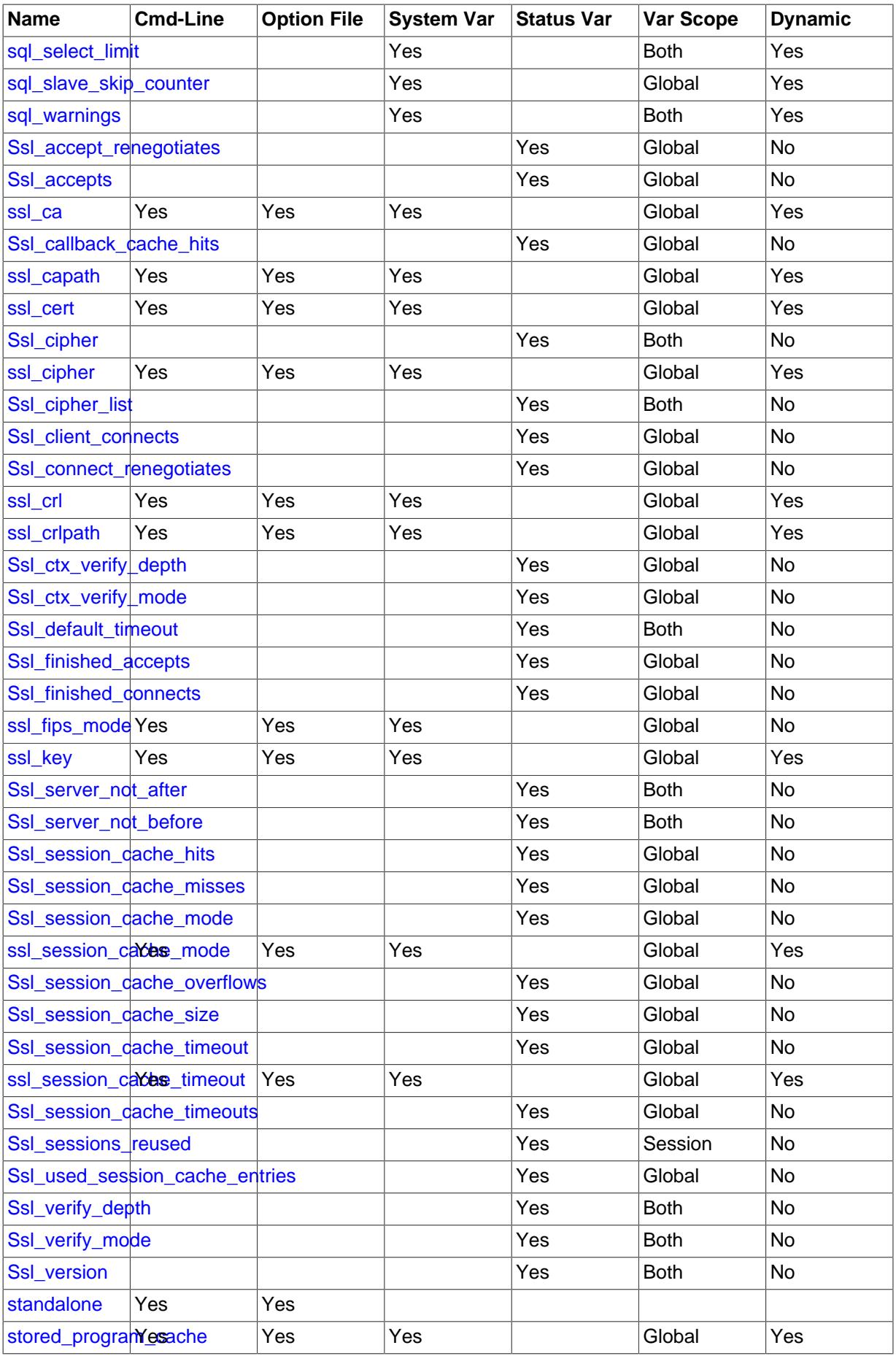

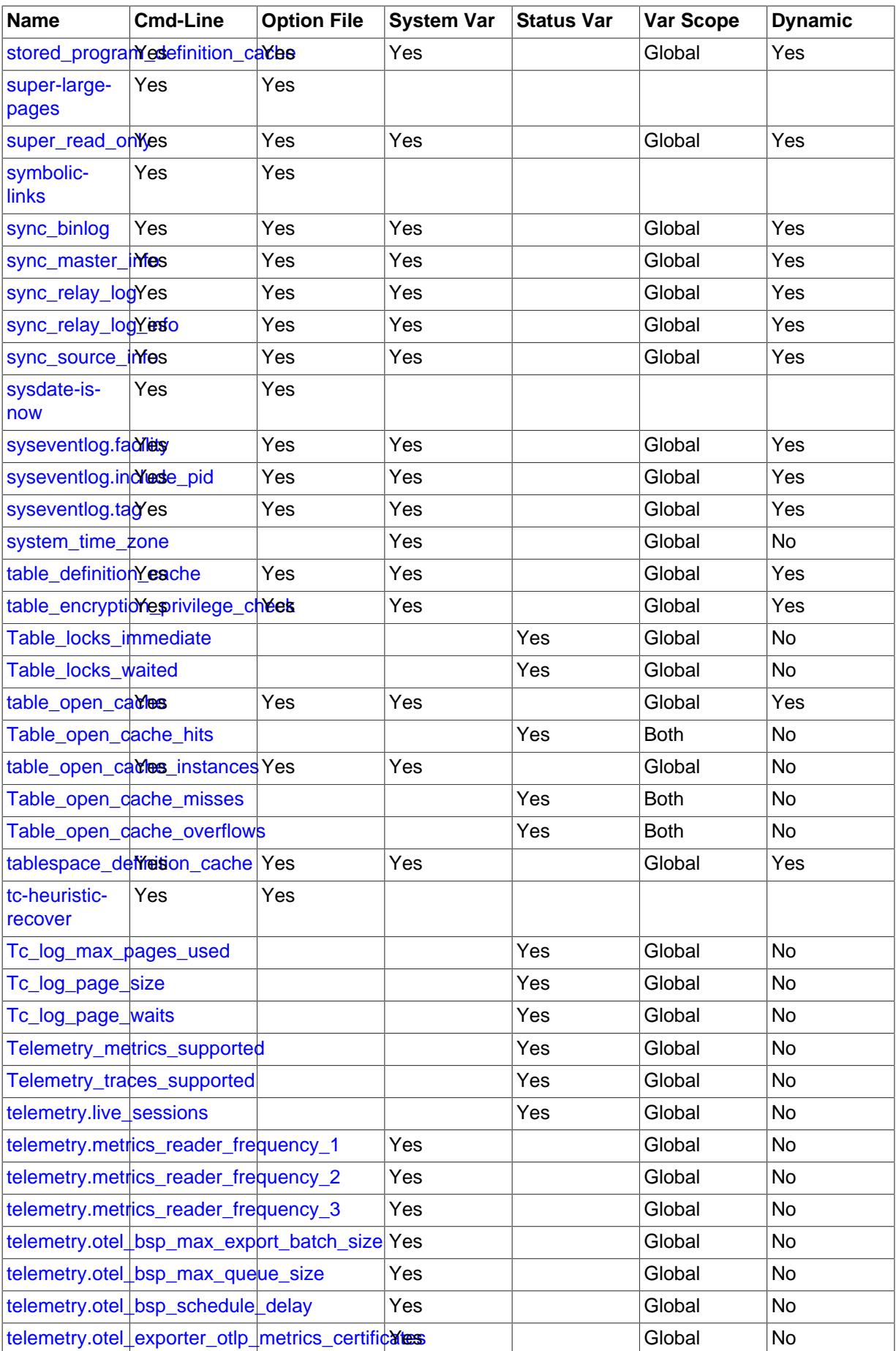

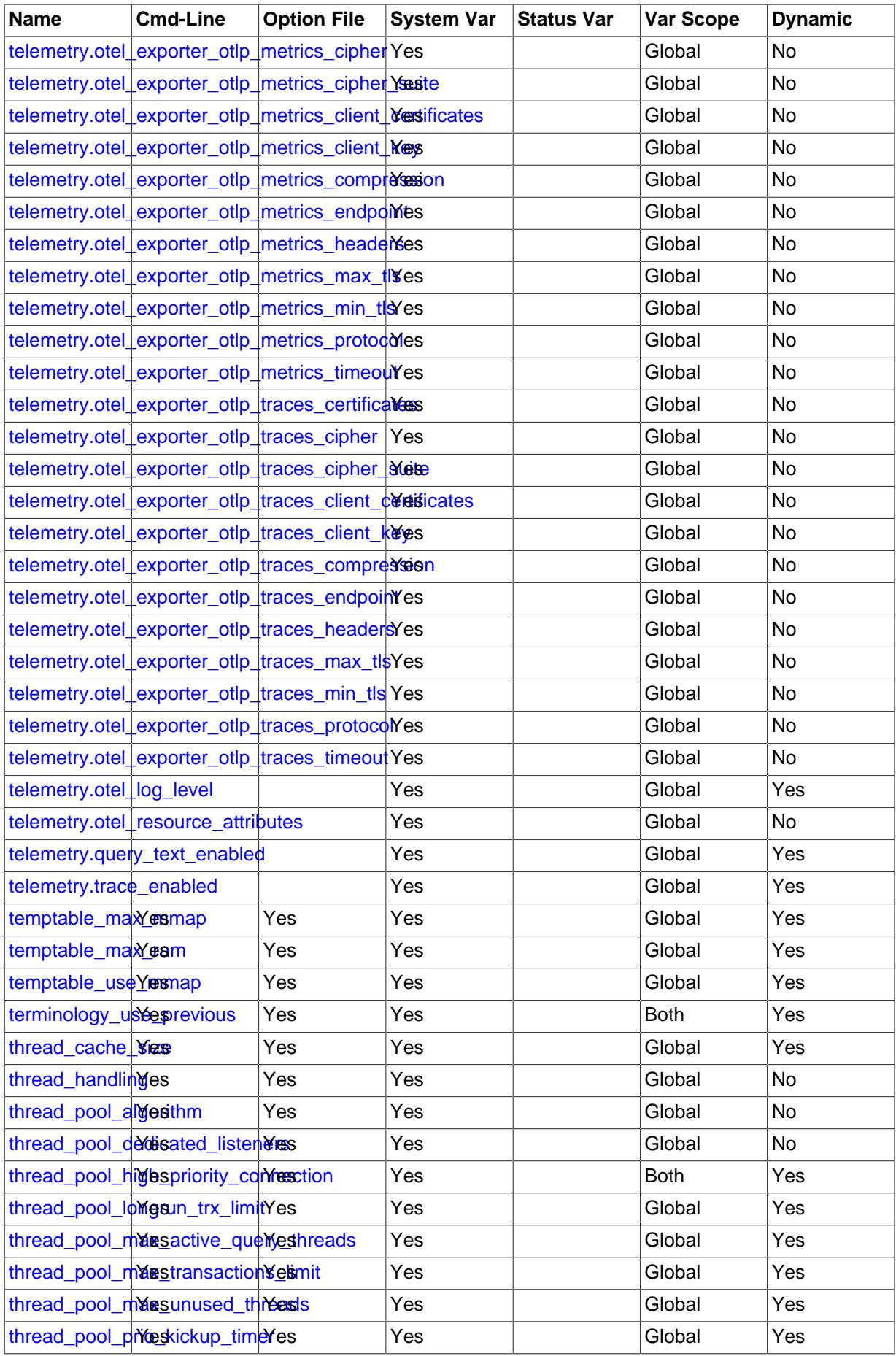

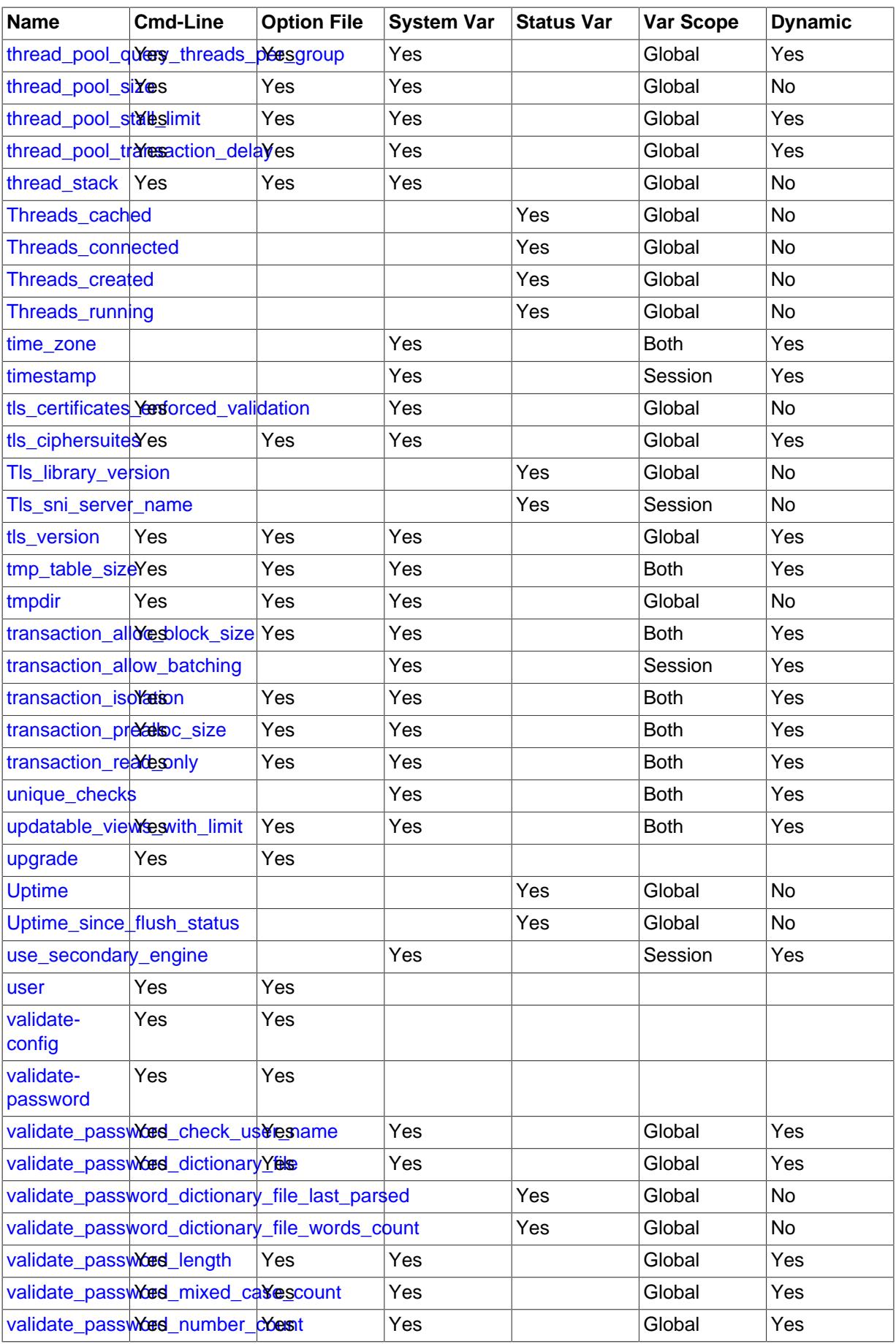

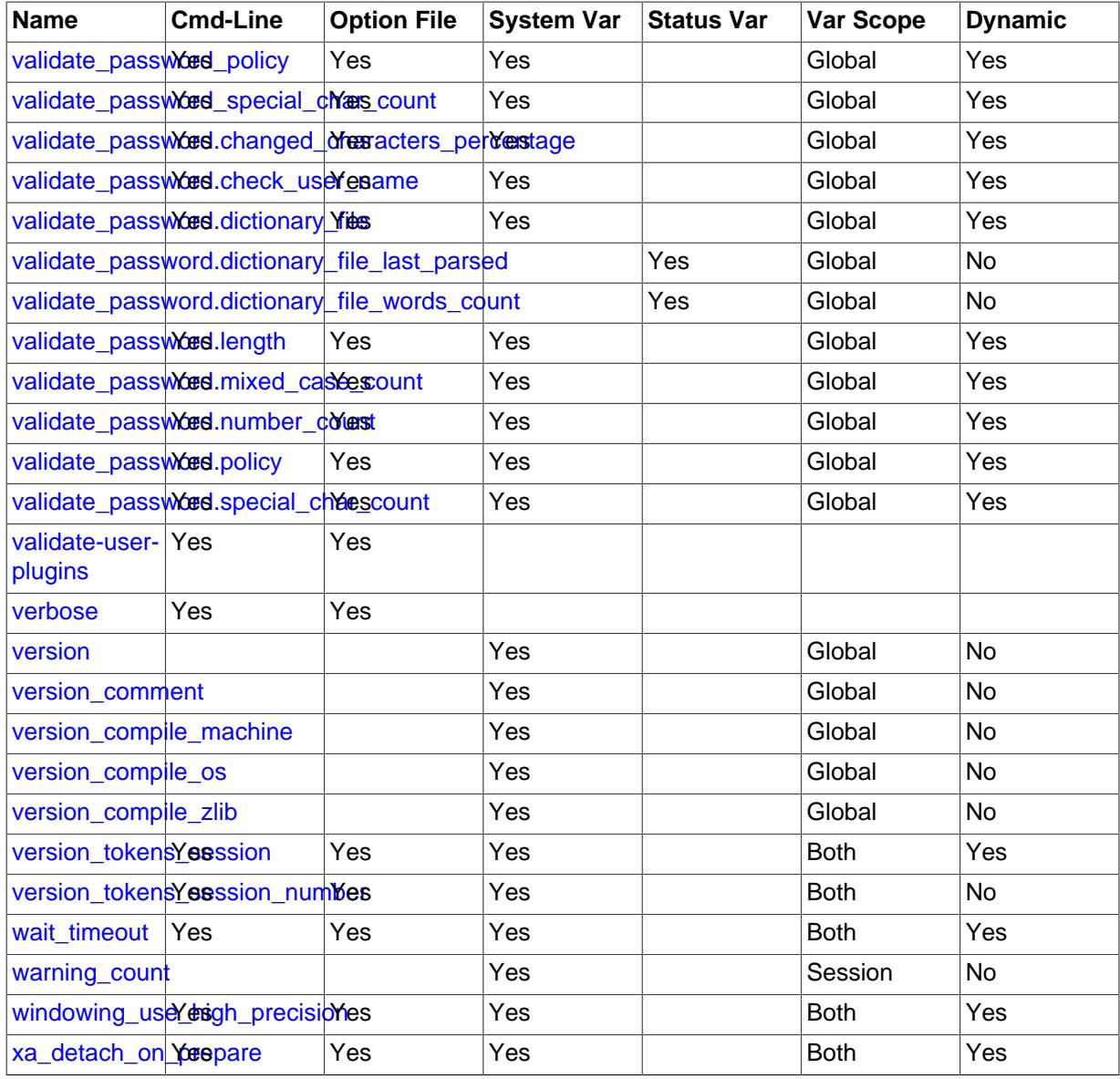

## **Notes:**

1. This option is dynamic, but should be set only by server. You should not set this variable manually.

## **7.1.5 Server System Variable Reference**

The following table lists all system variables applicable within mysqld.

The table lists command-line options (Cmd-line), options valid in configuration files (Option file), server system variables (System Var), and status variables (Status var) in one unified list, with an indication of where each option or variable is valid. If a server option set on the command line or in an option file differs from the name of the corresponding system variable, the variable name is noted immediately below the corresponding option. The scope of the variable (Var Scope) is Global, Session, or both. Please see the corresponding item descriptions for details on setting and using the variables. Where appropriate, direct links to further information about the items are provided.

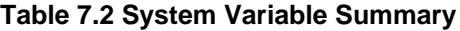

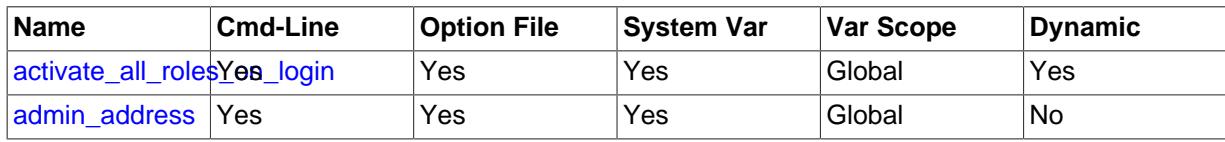

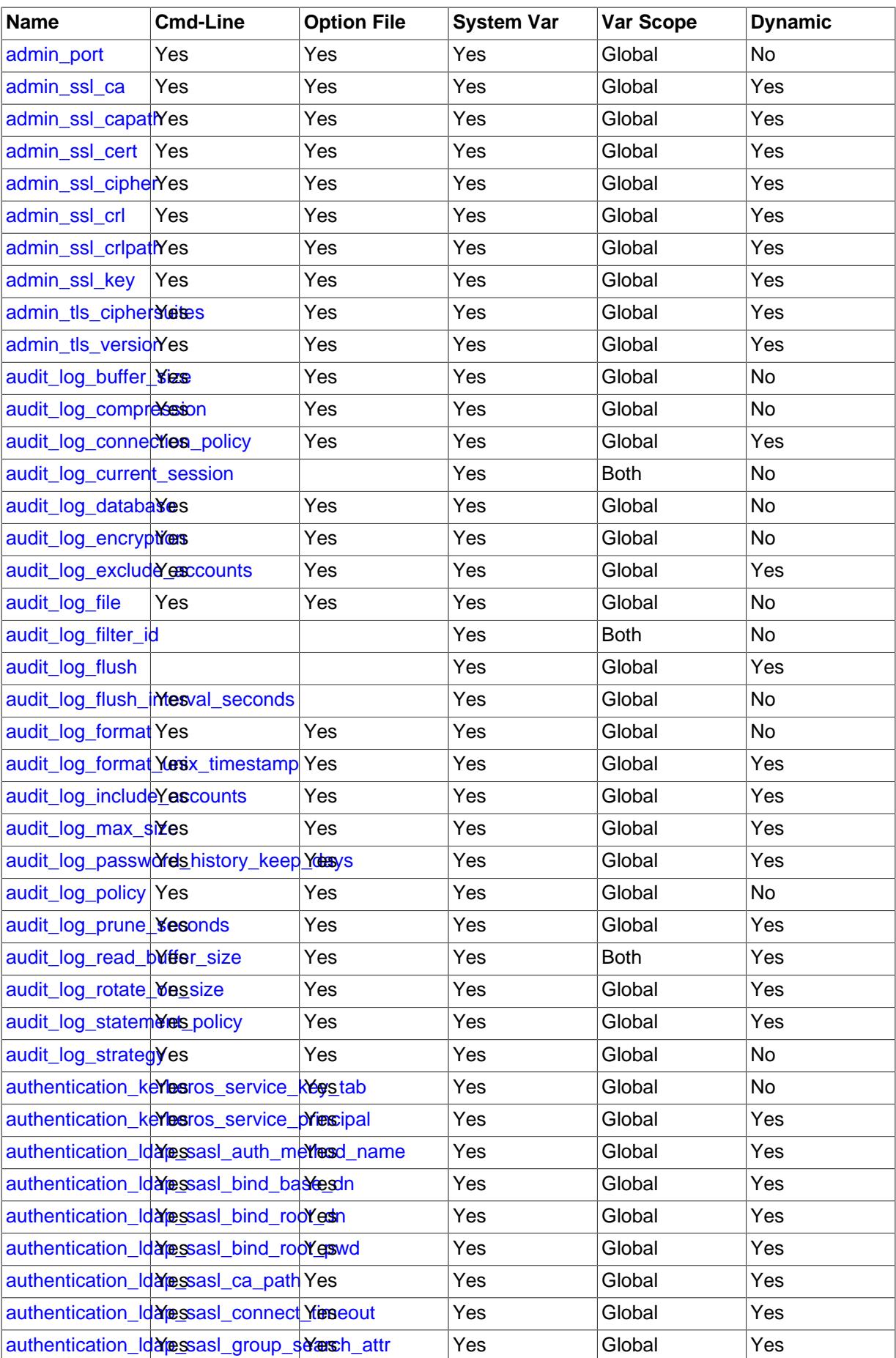

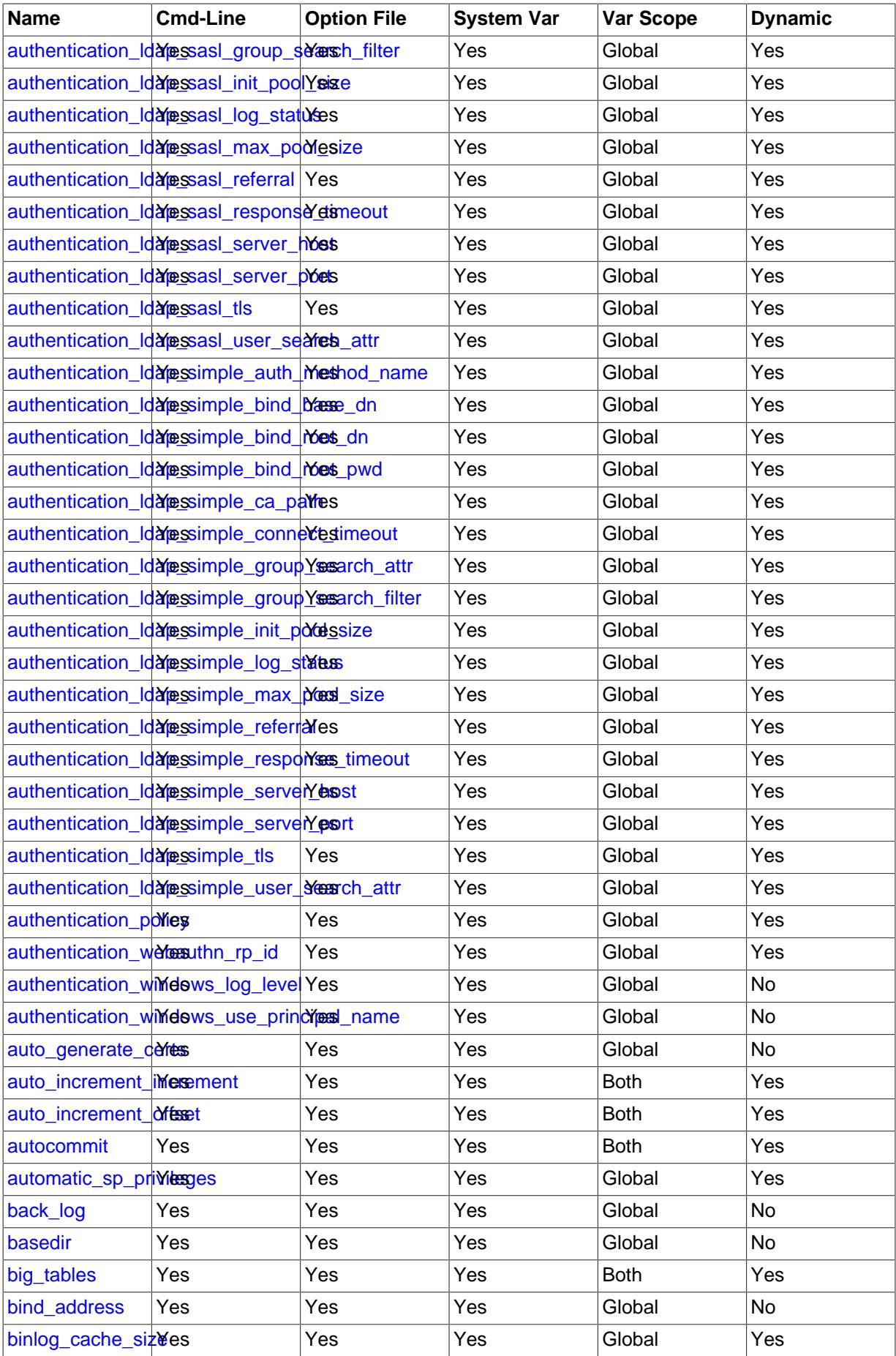

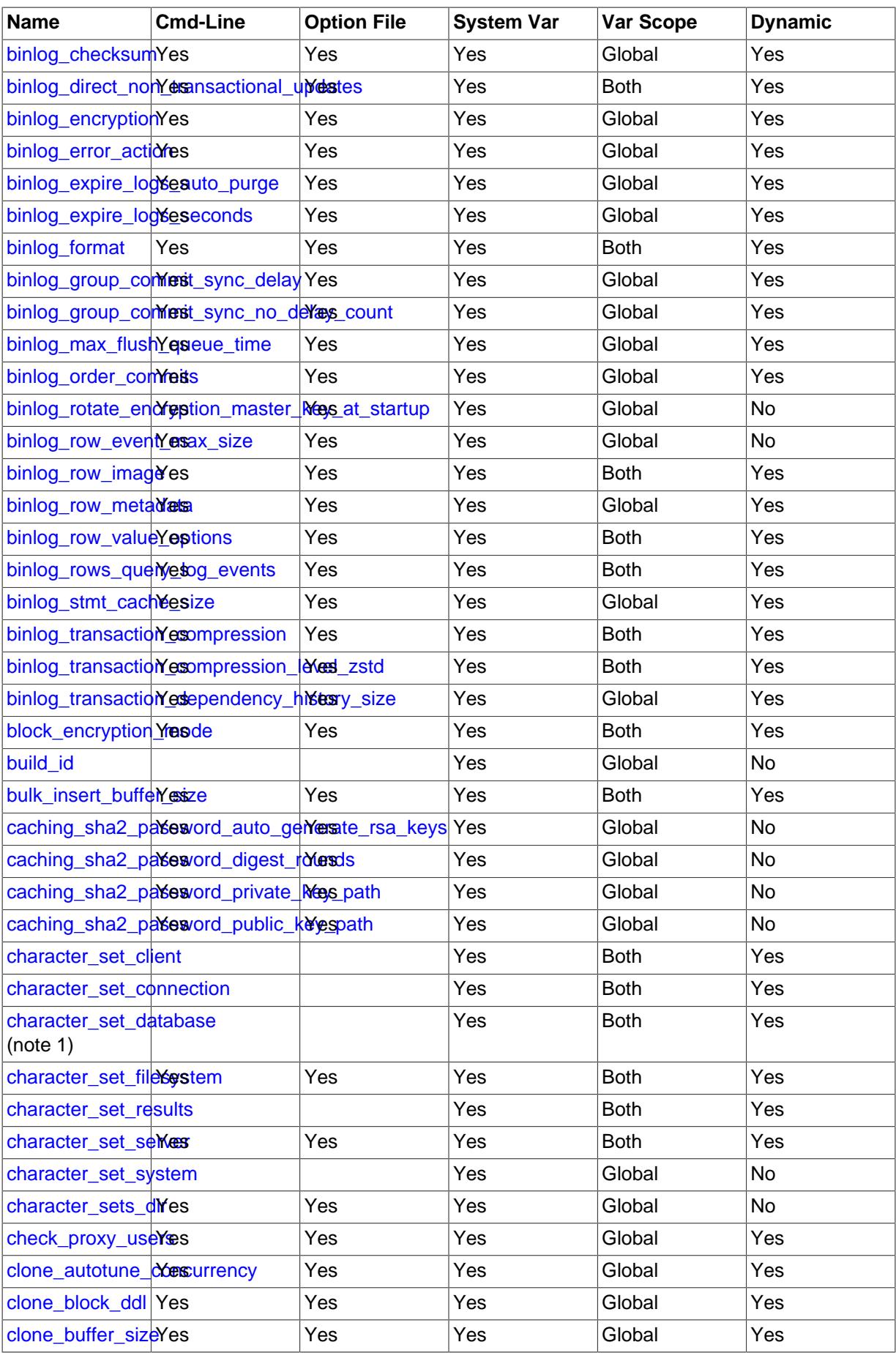

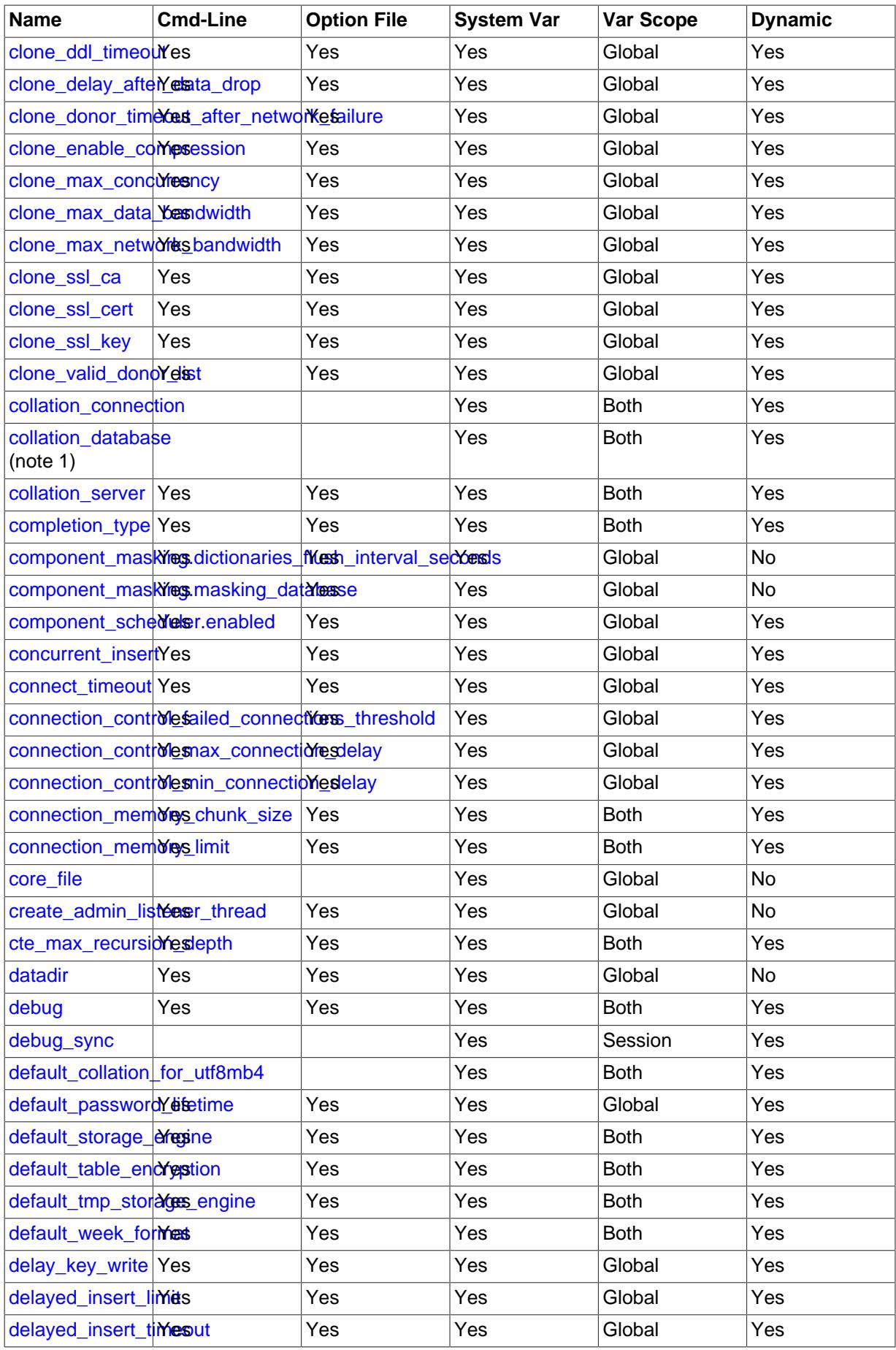

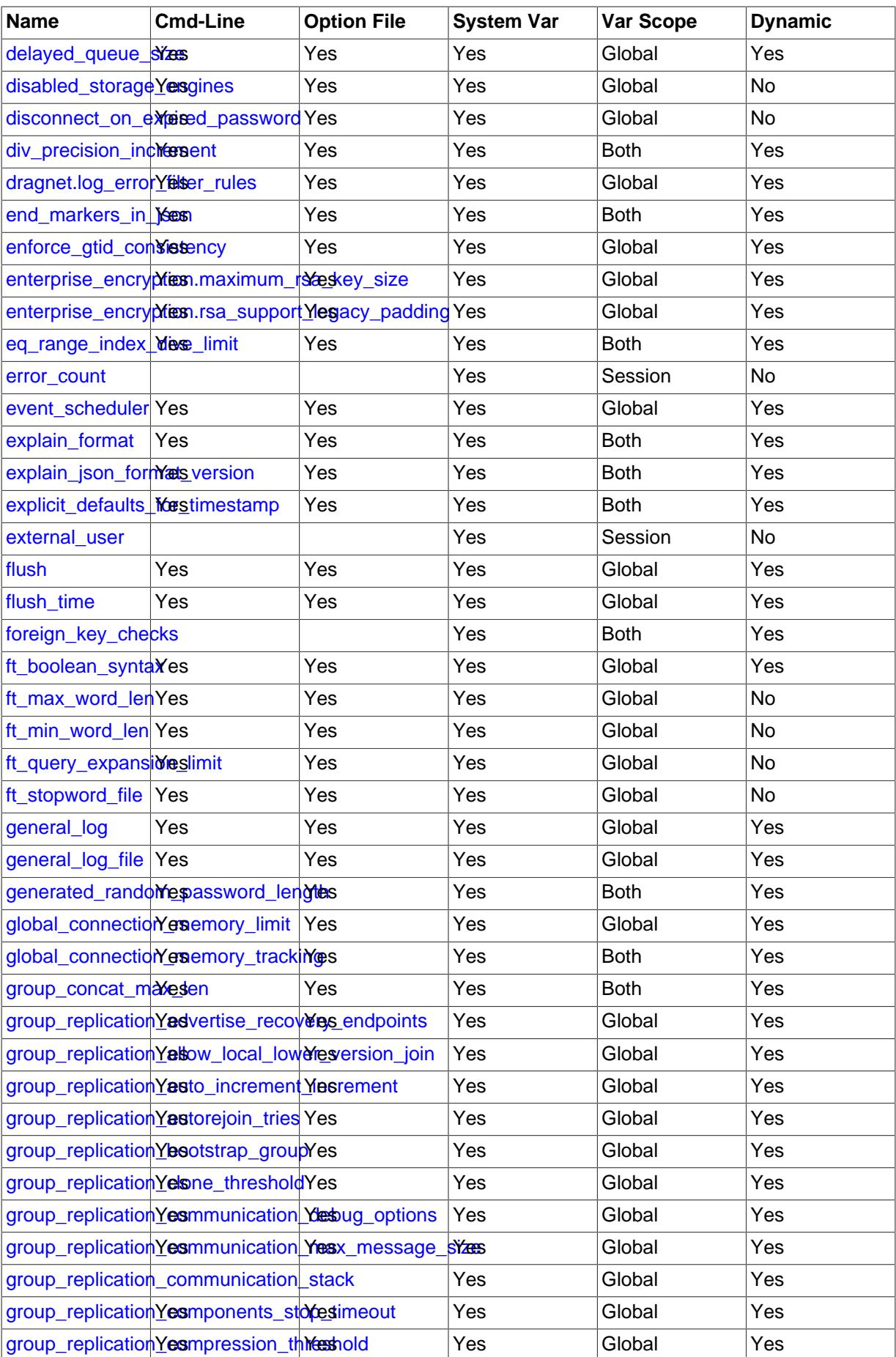

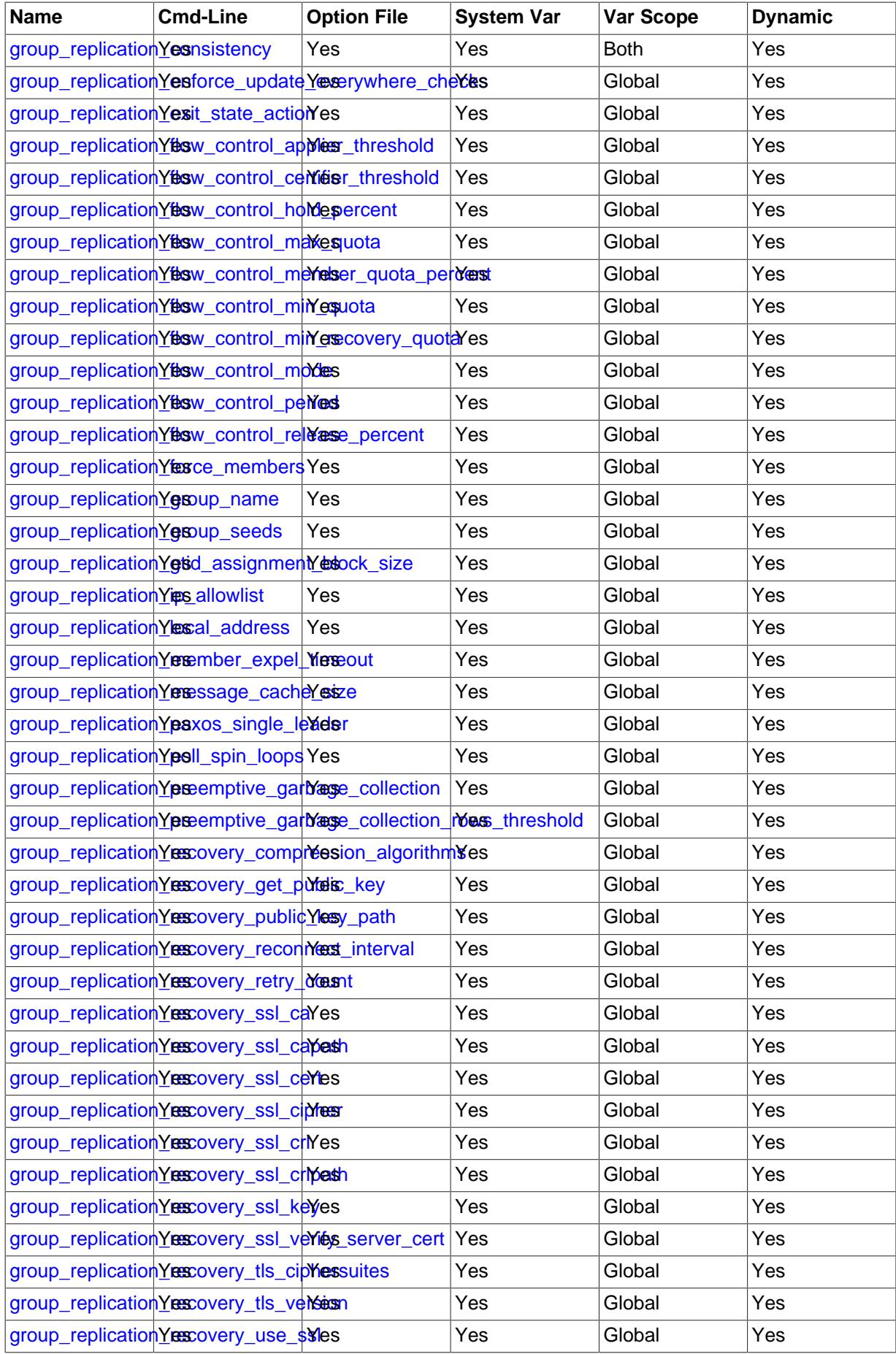

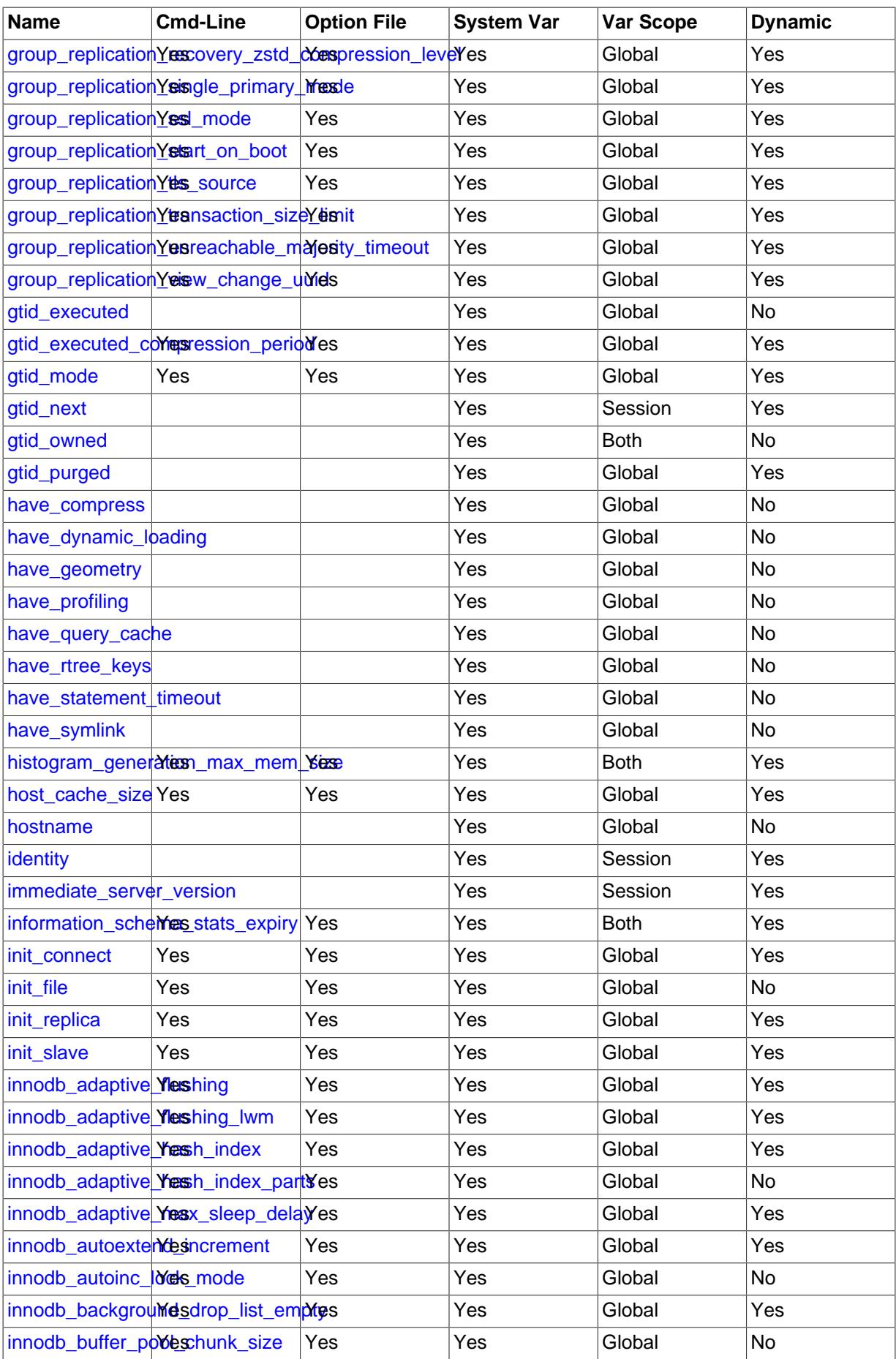
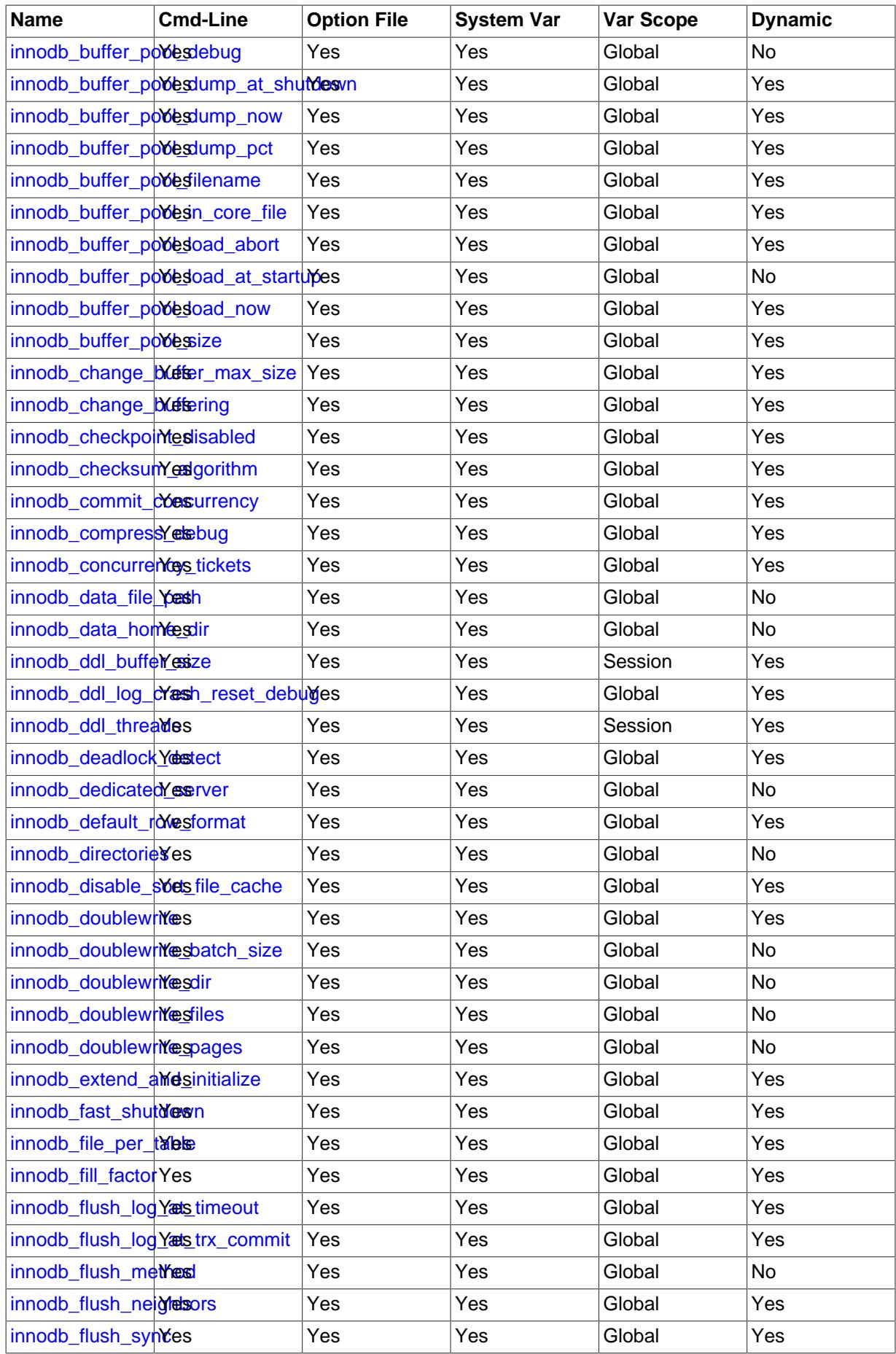

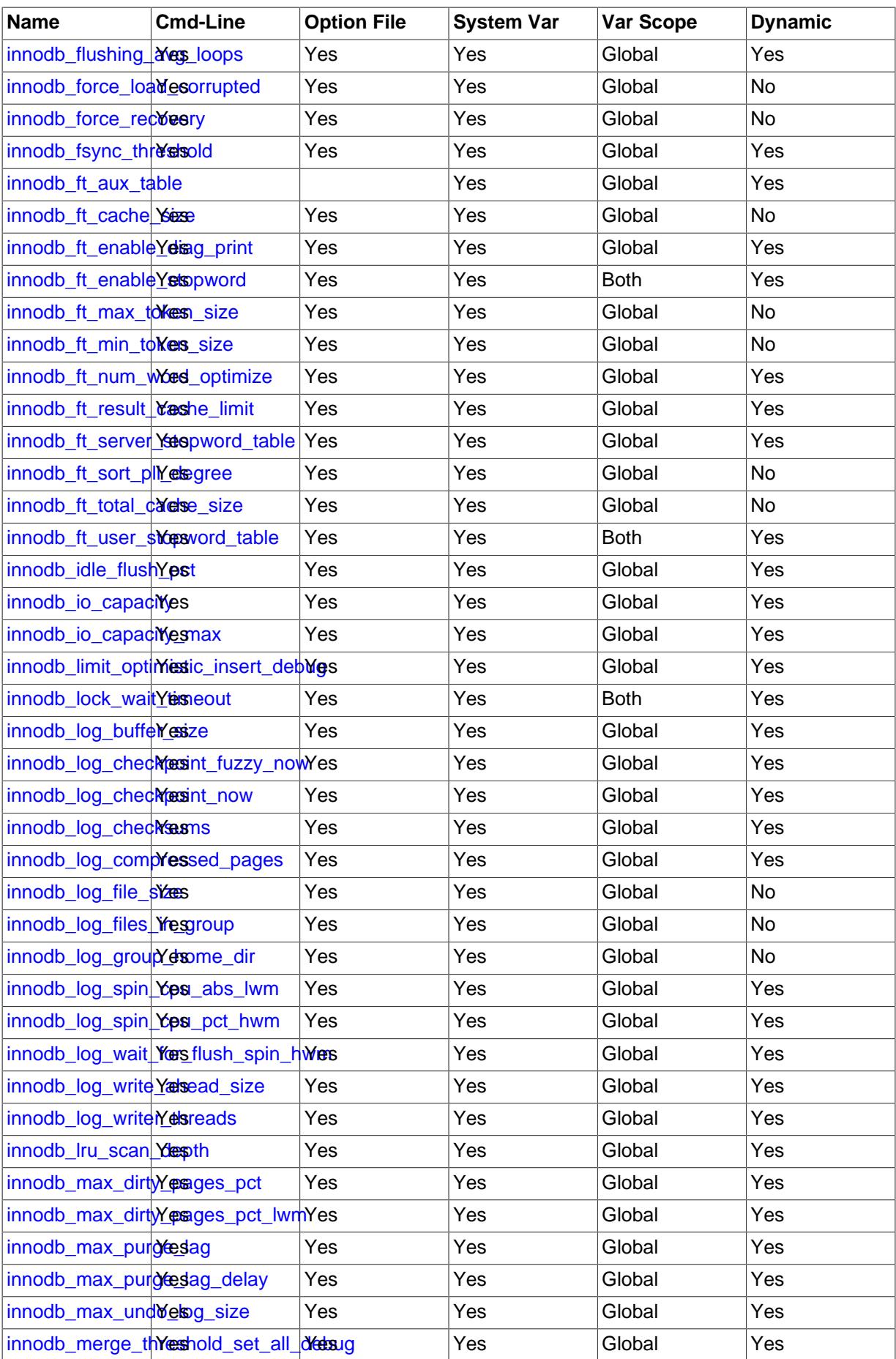

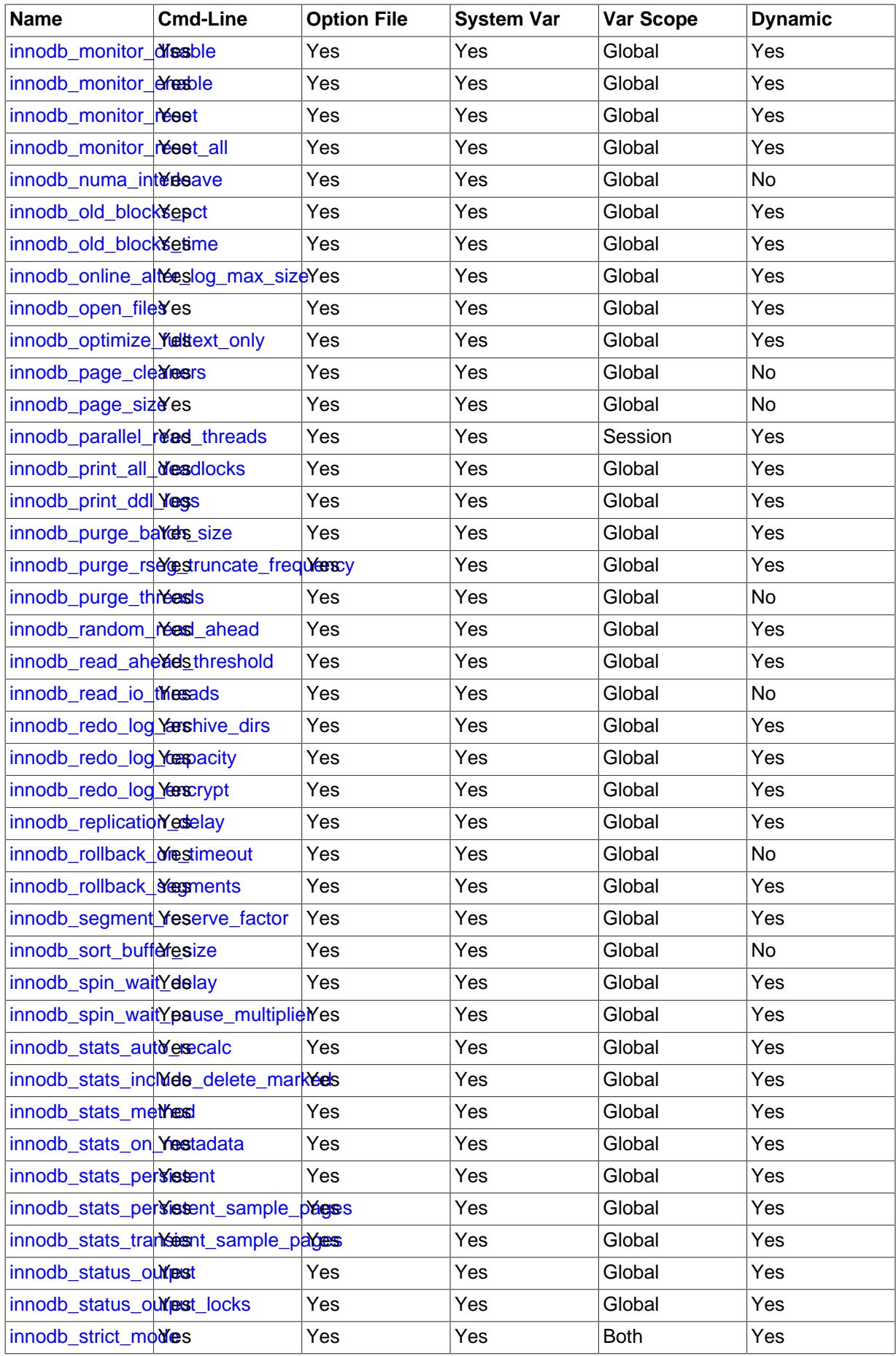

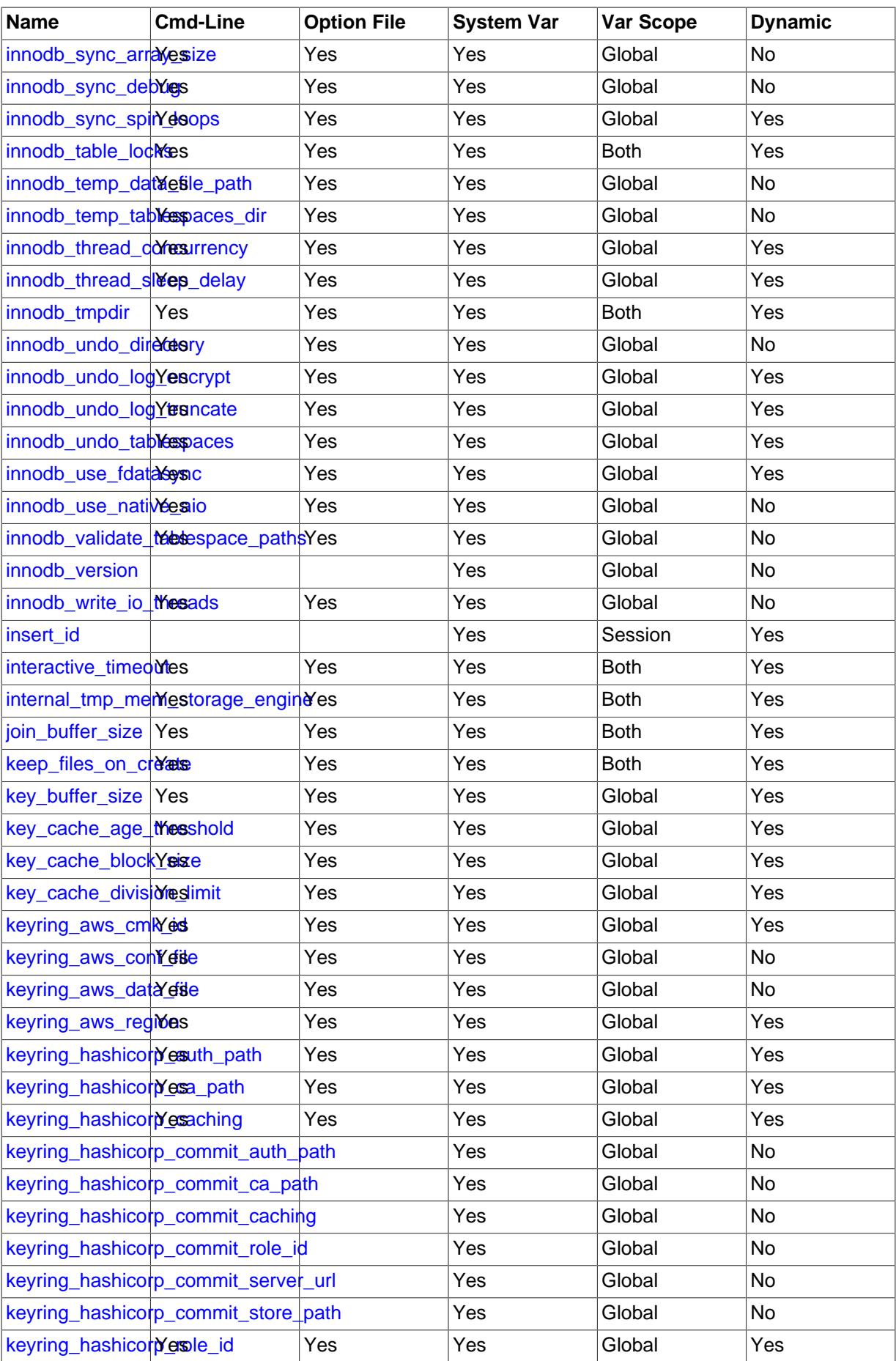

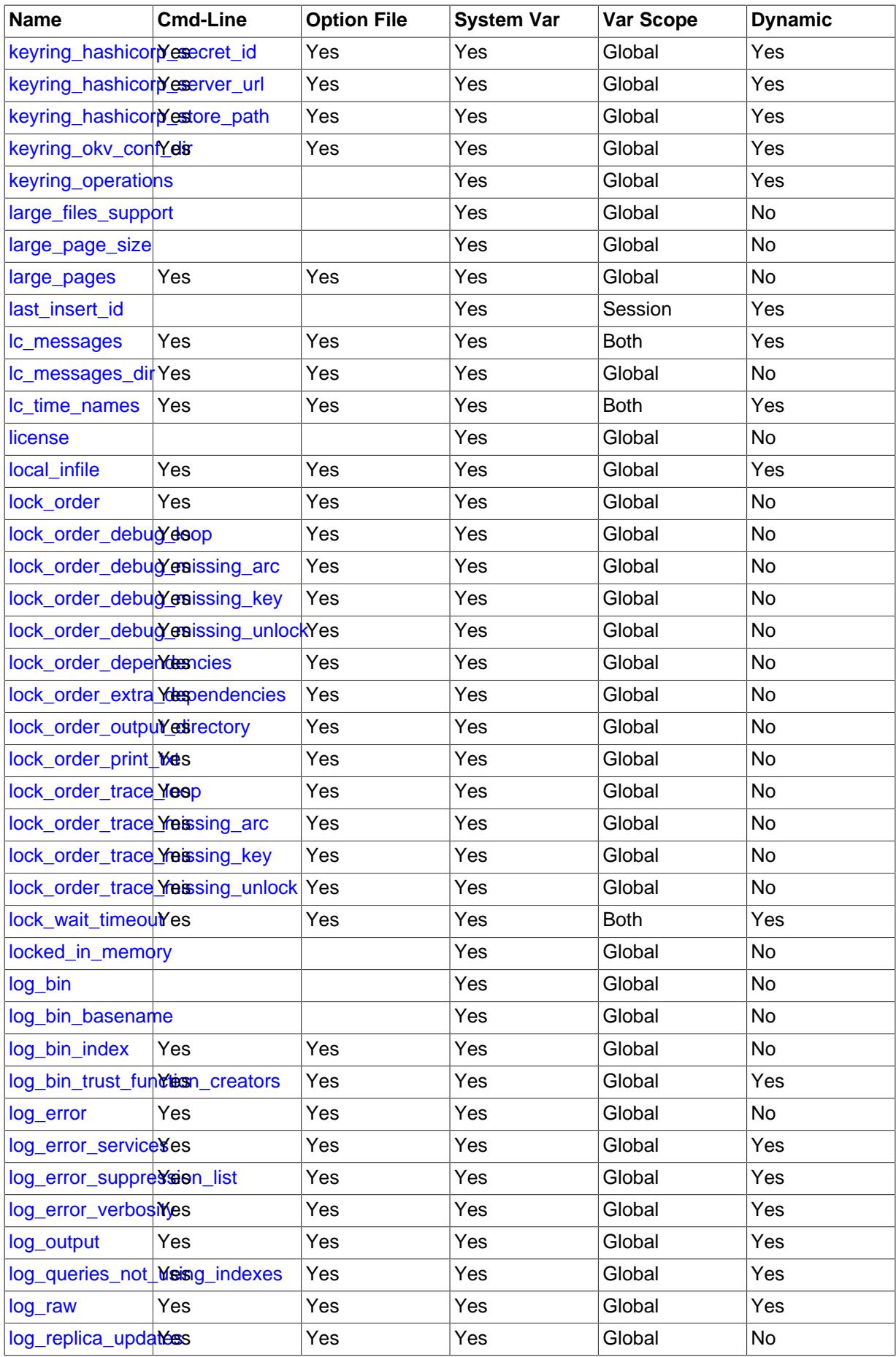

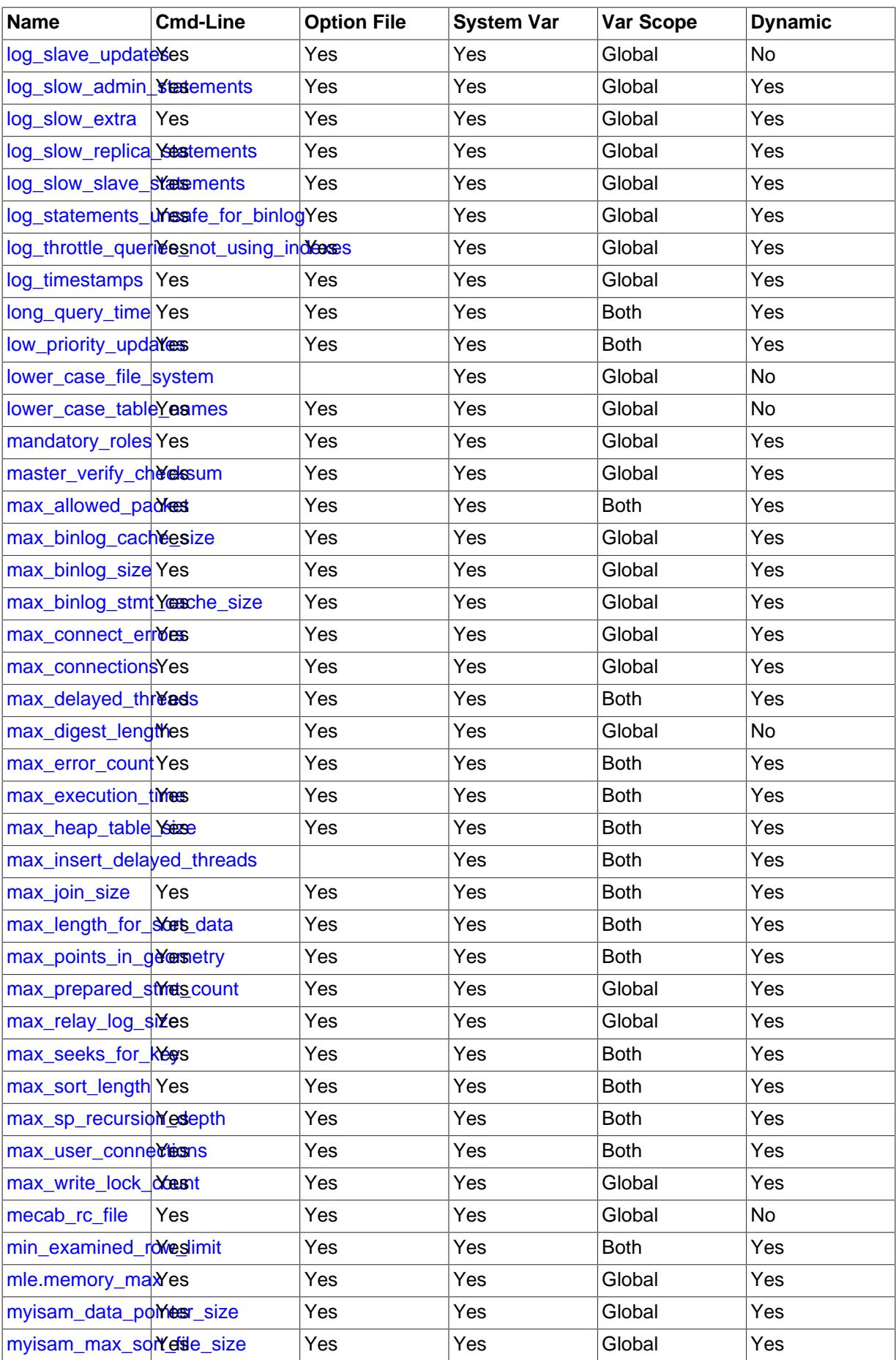

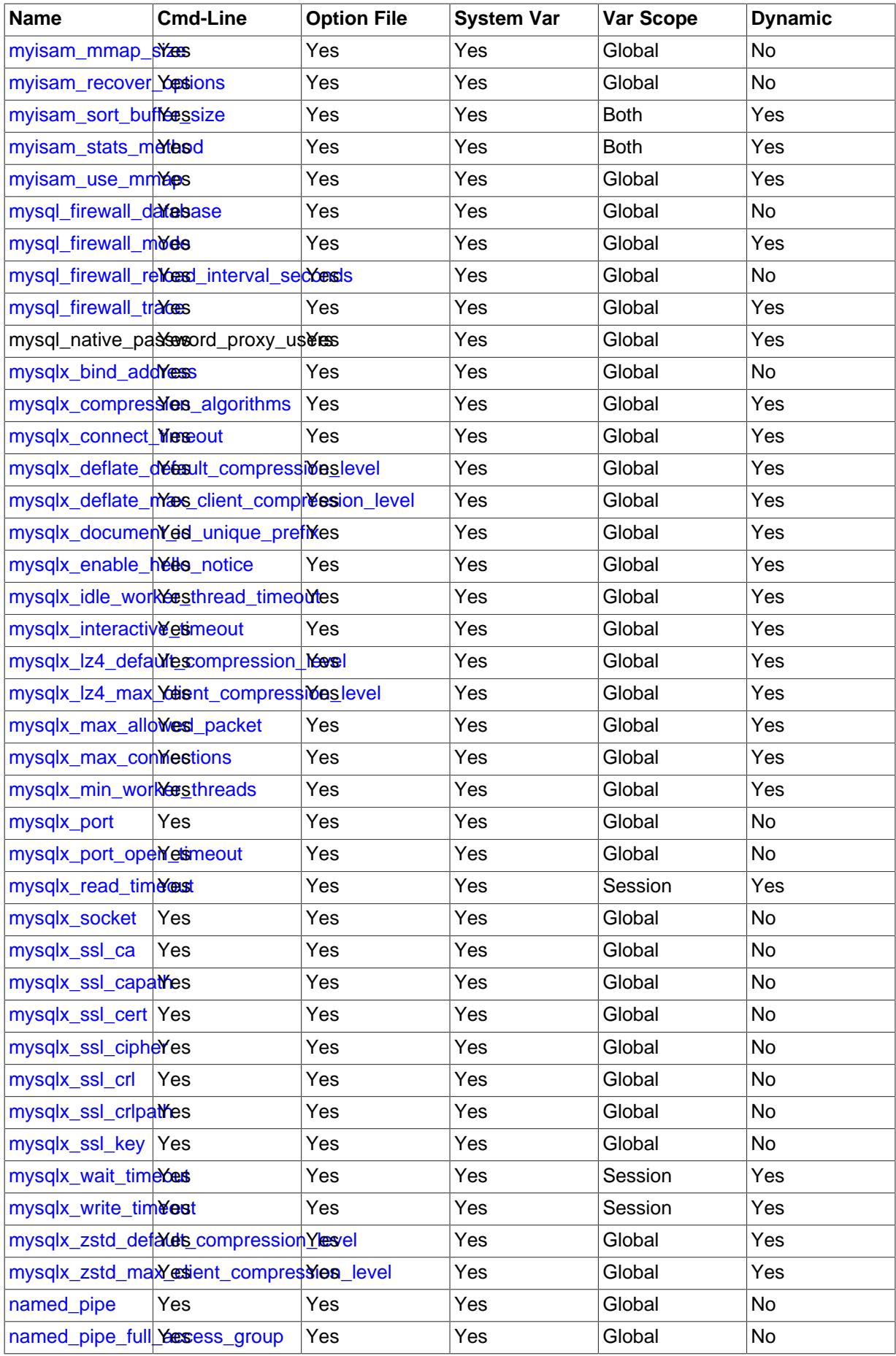

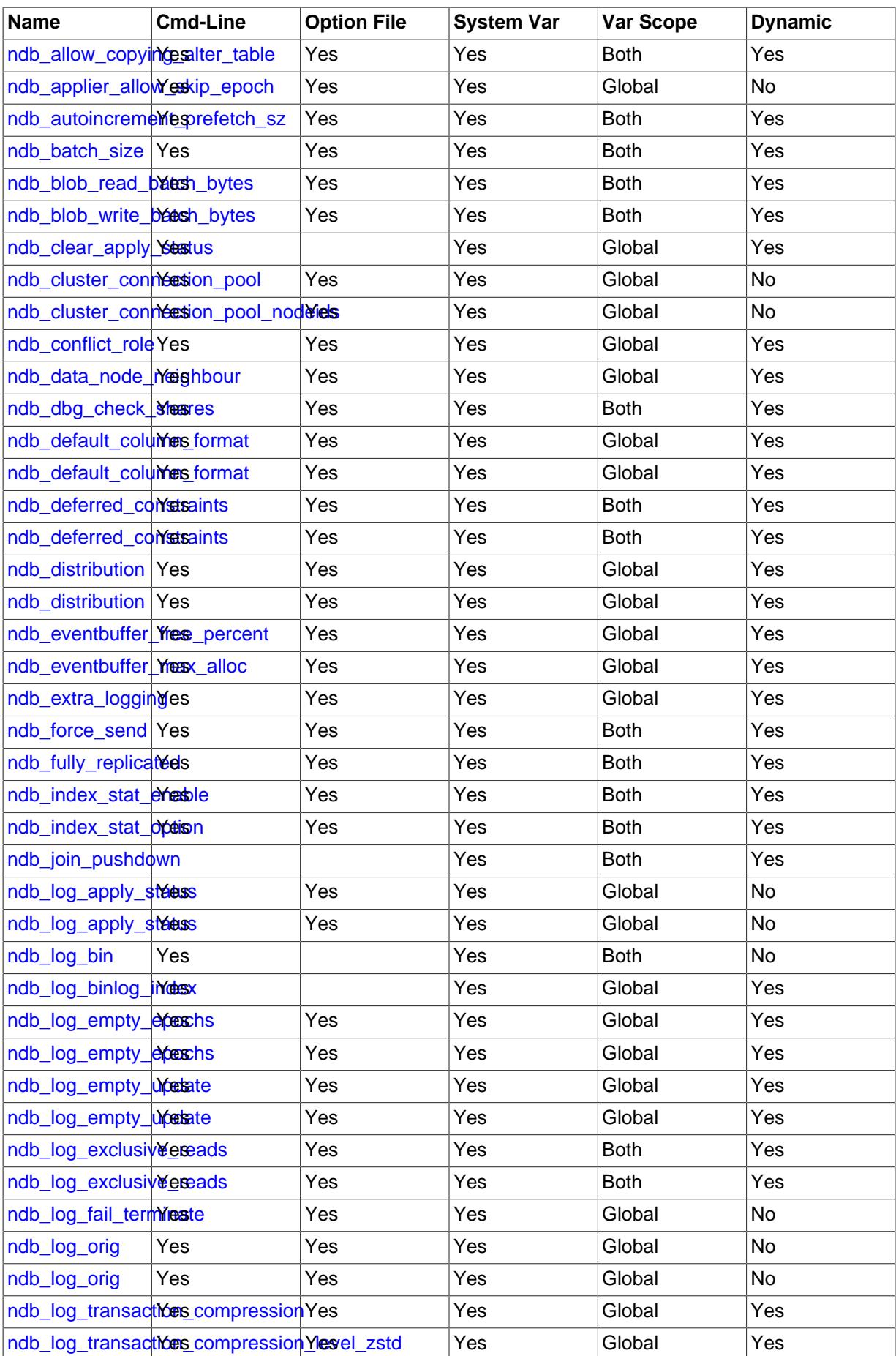

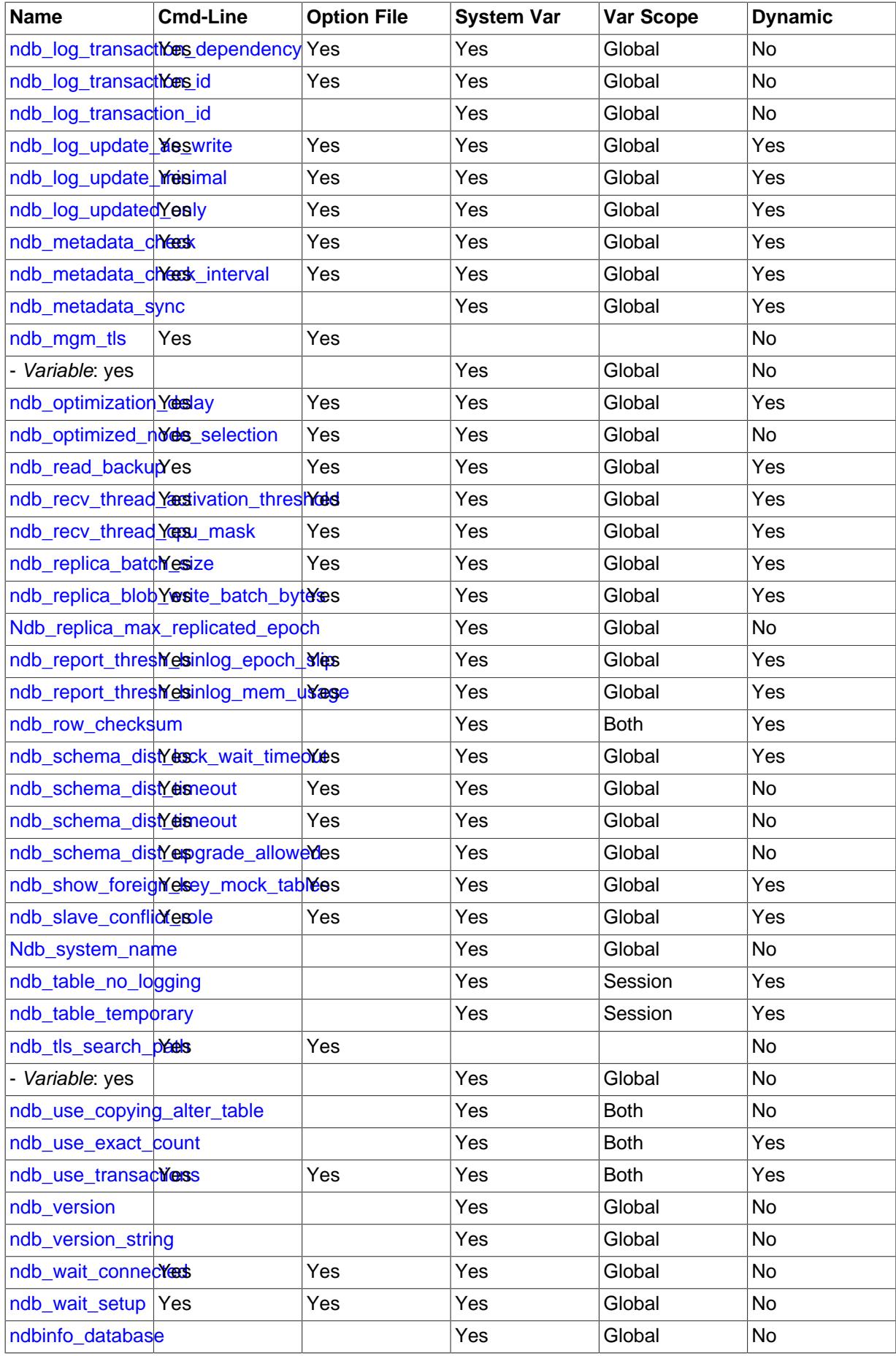

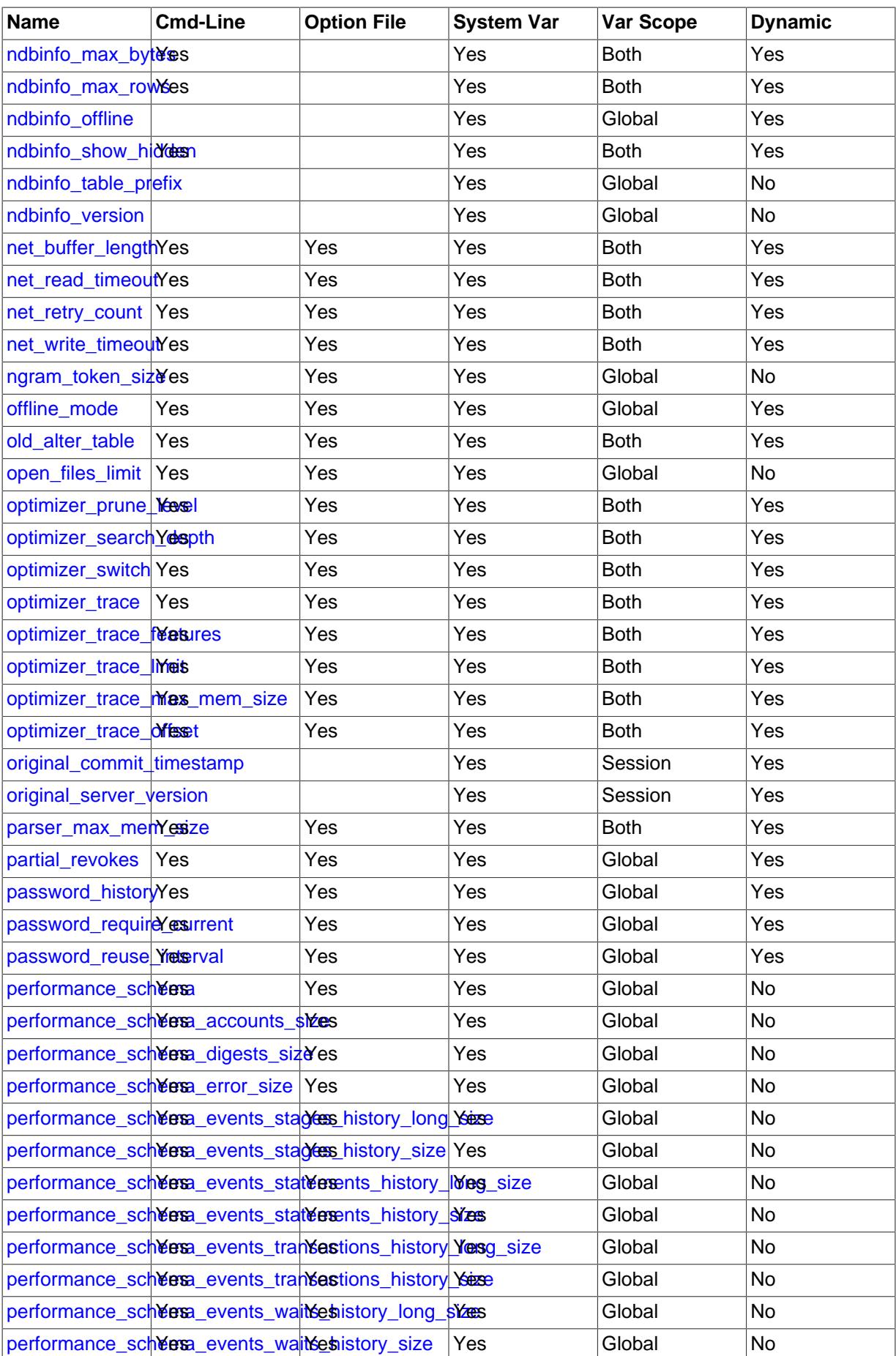

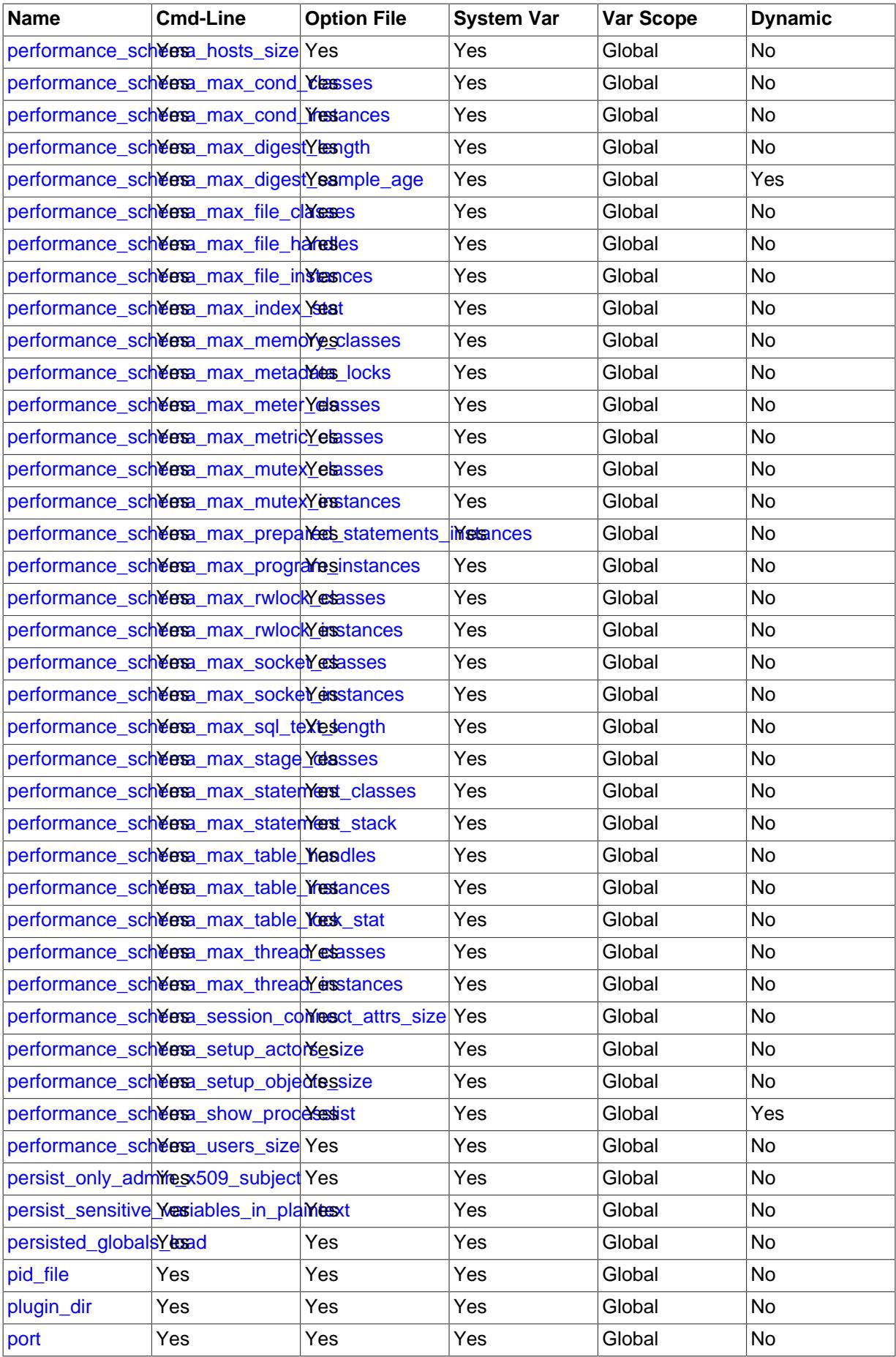

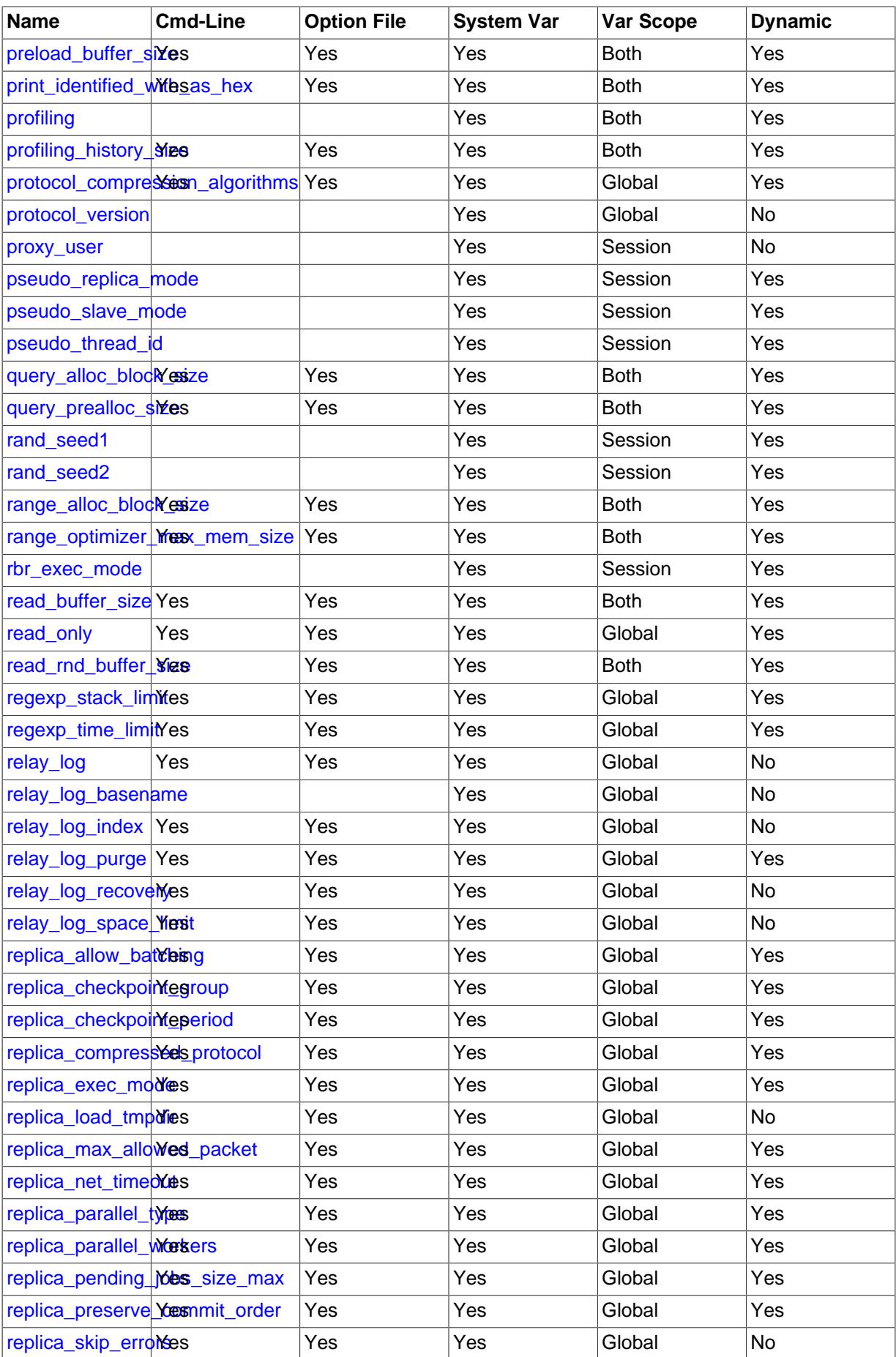

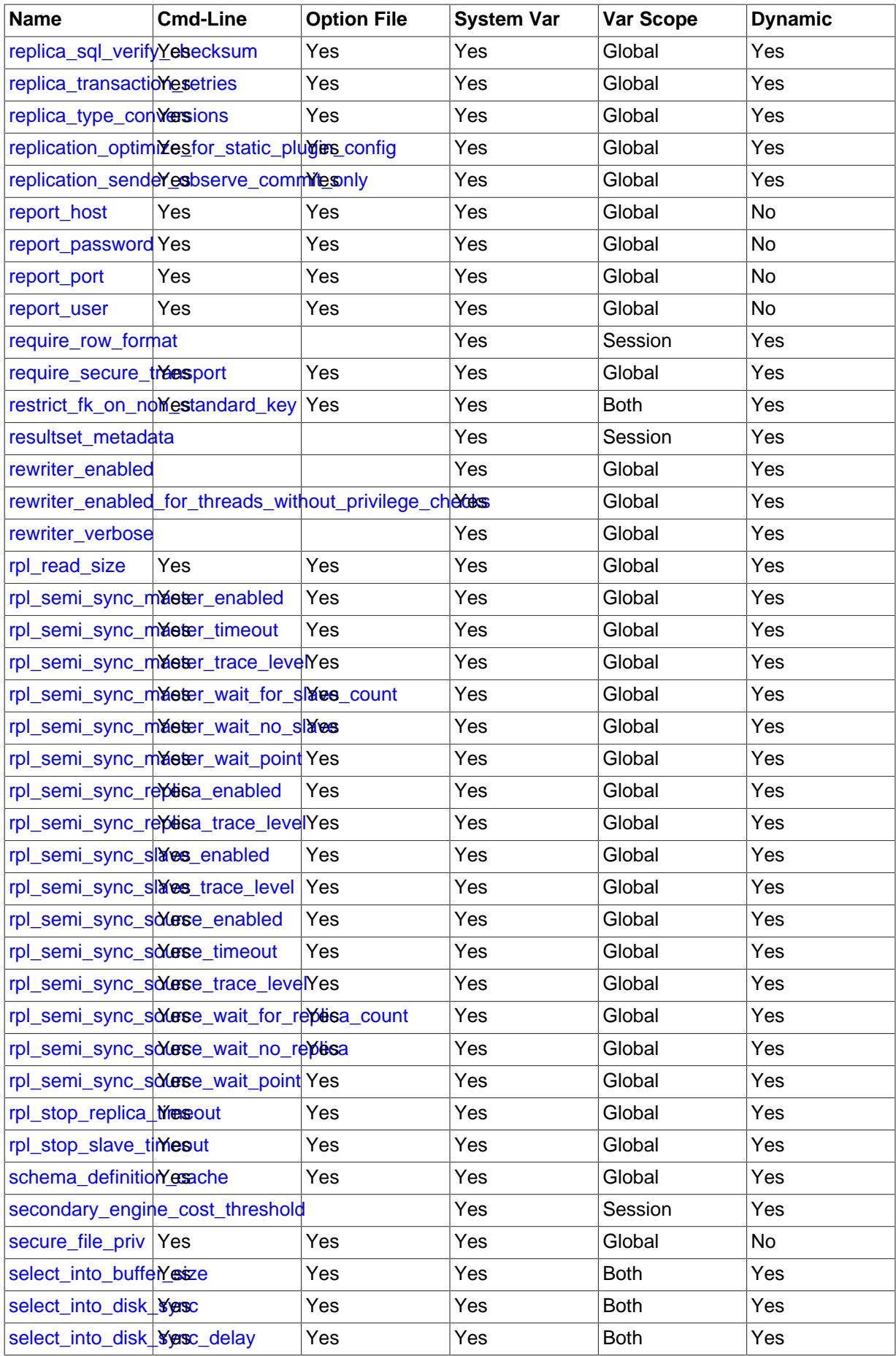

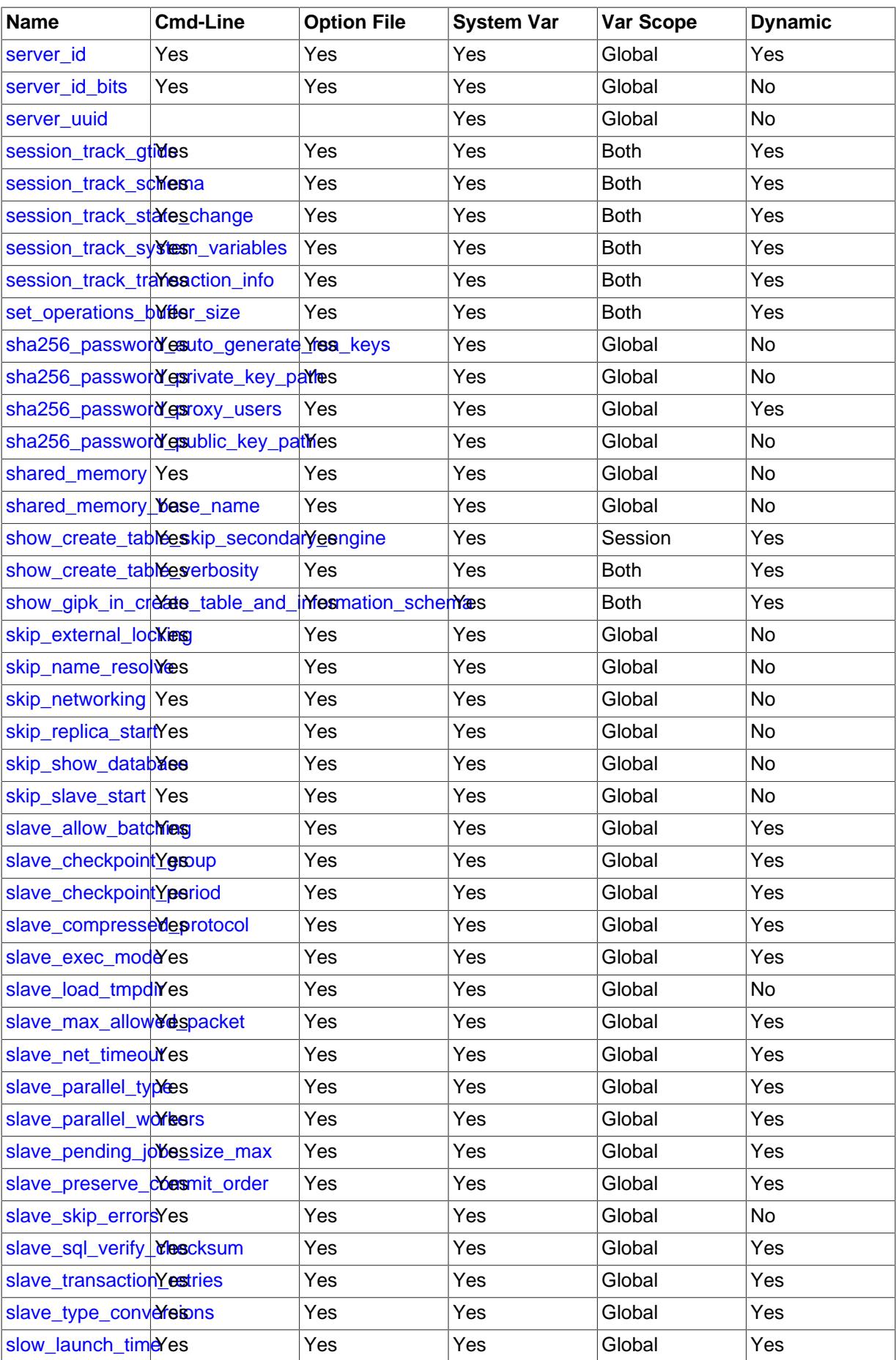

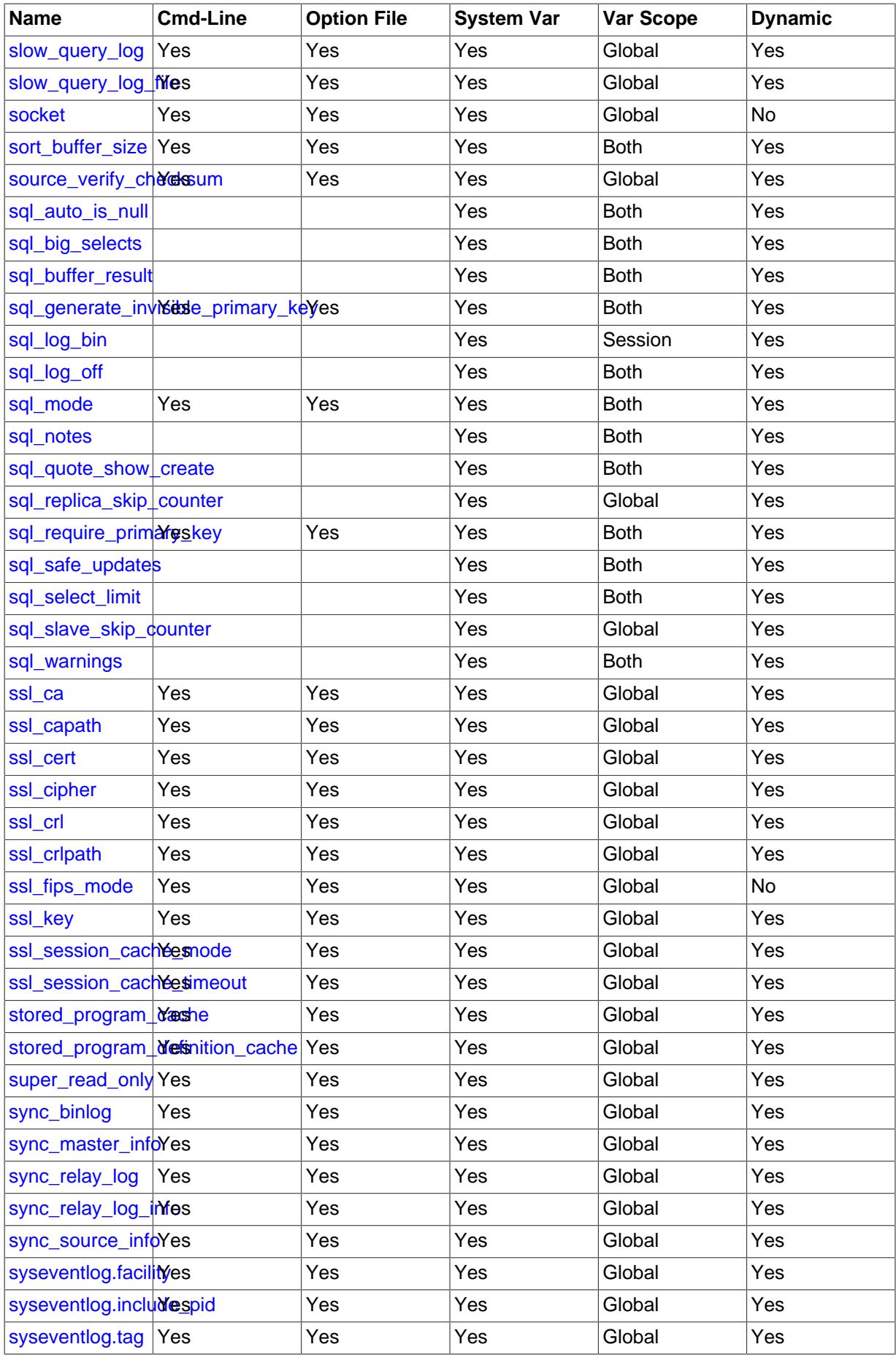

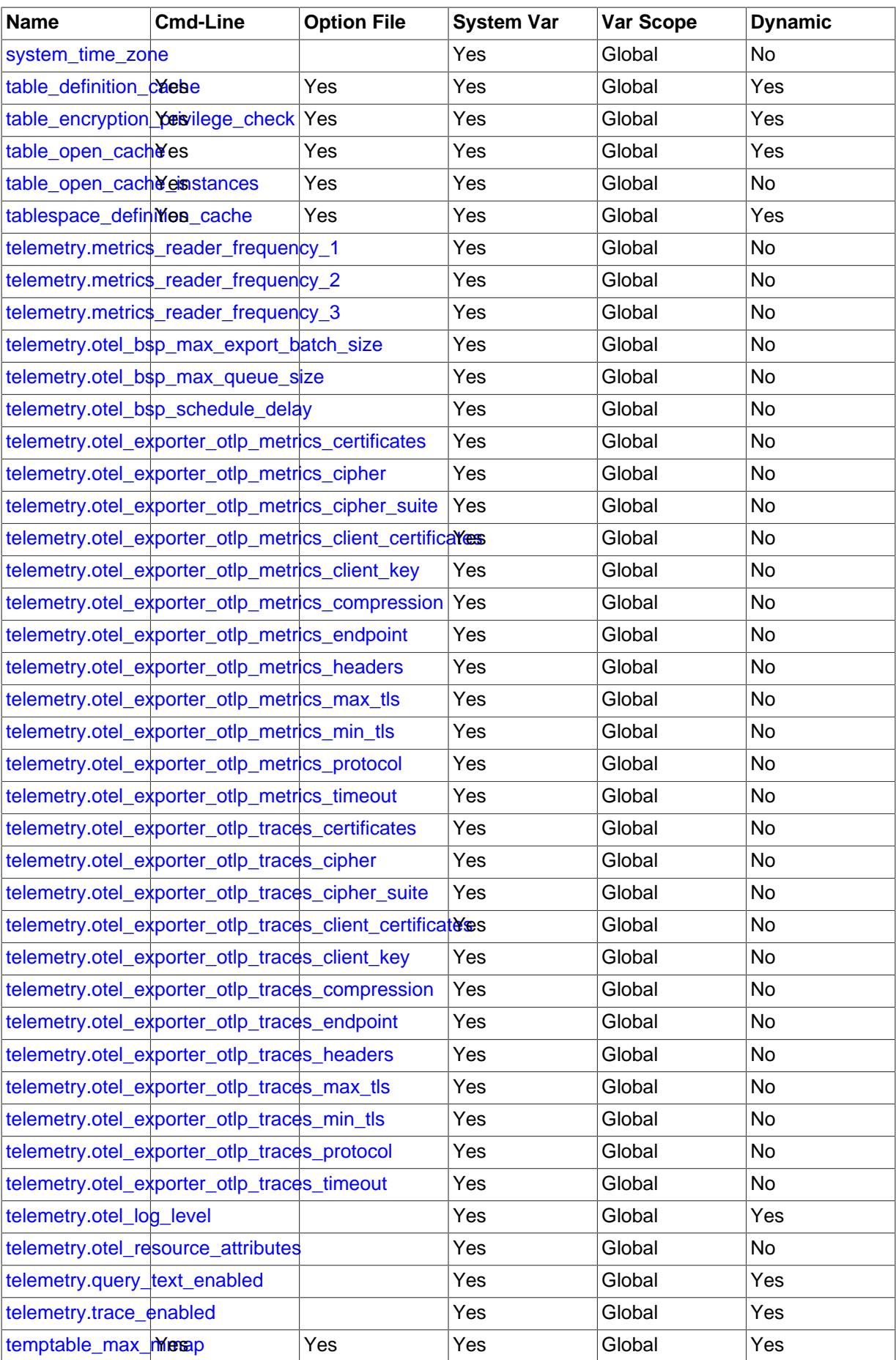

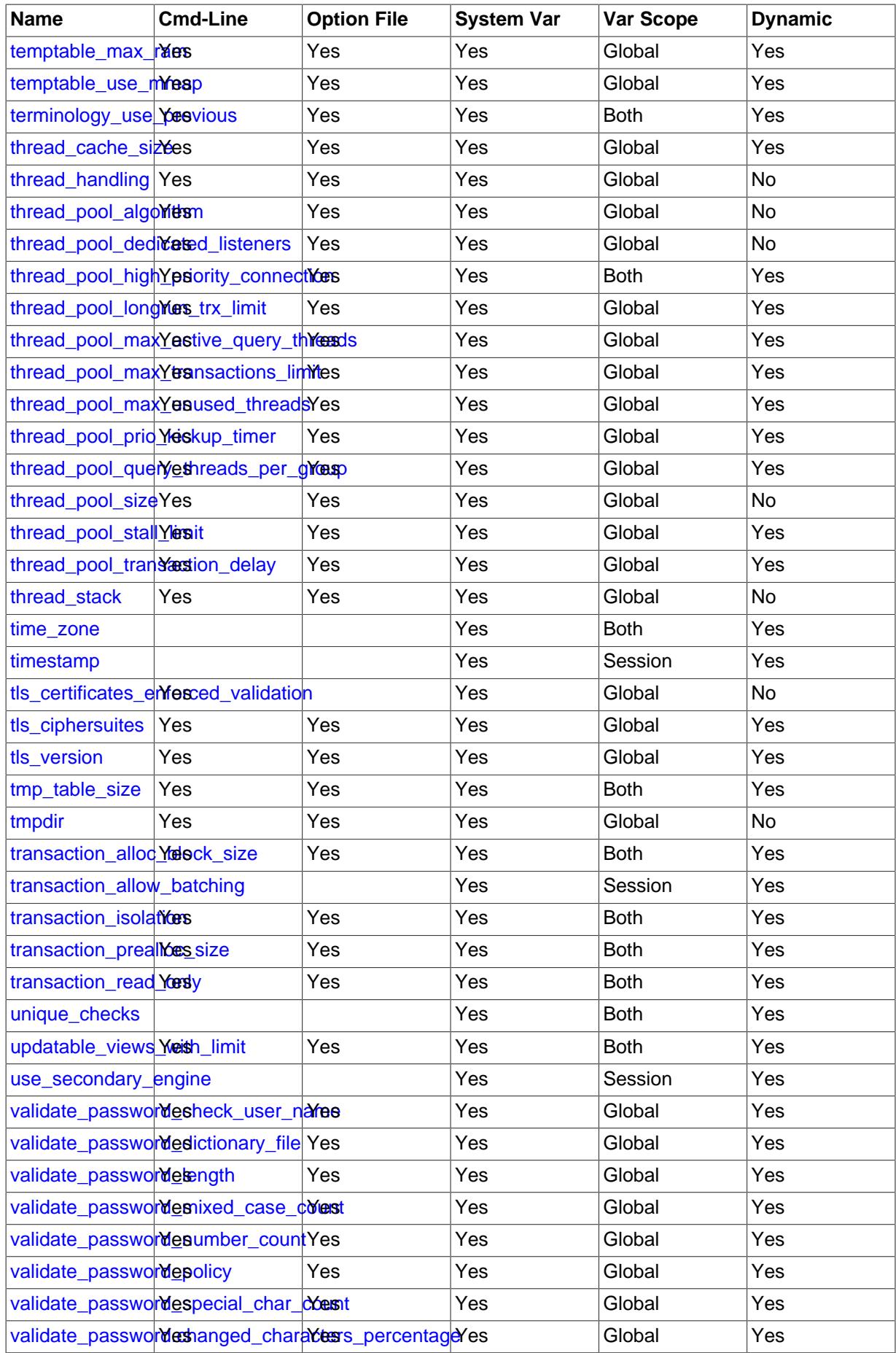

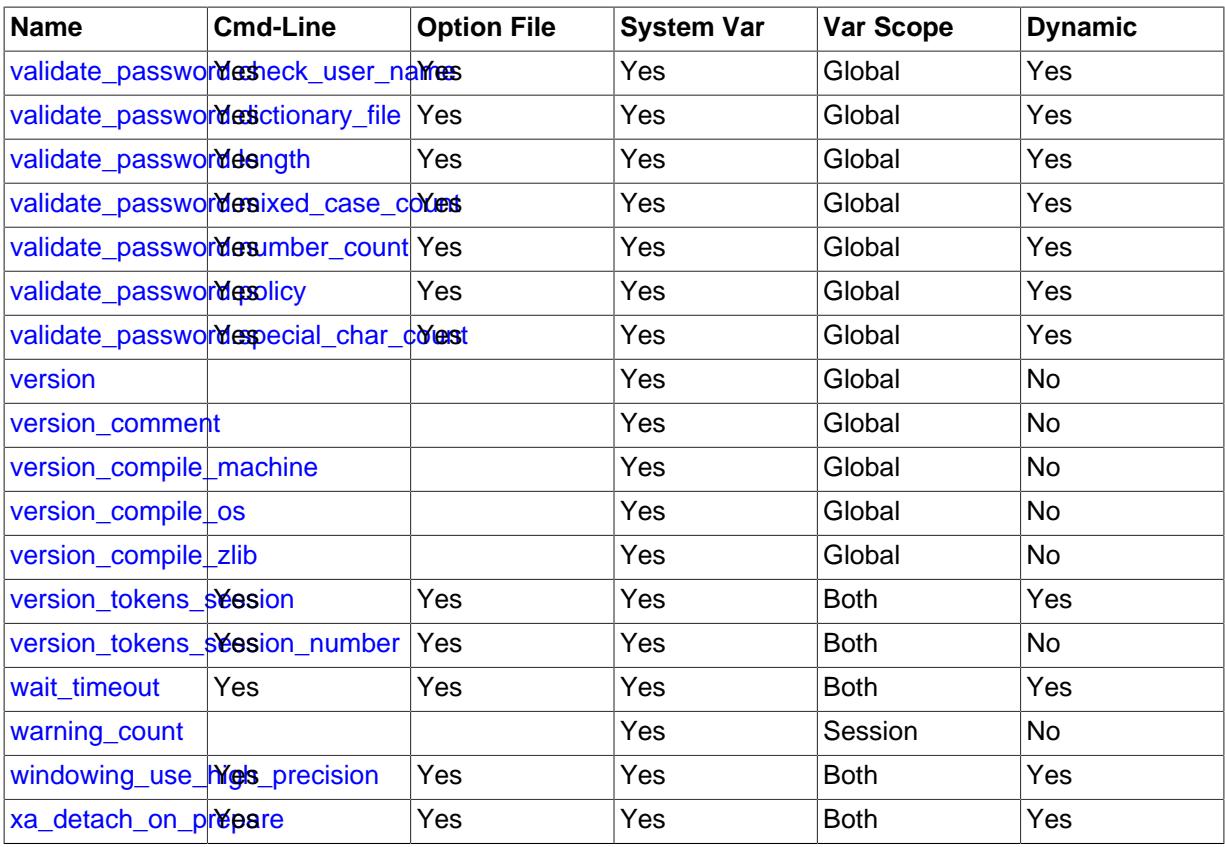

## **Notes:**

1. This option is dynamic, but should be set only by server. You should not set this variable manually.

## **7.1.6 Server Status Variable Reference**

The following table lists all status variables applicable within mysqld.

The table lists each variable's data type and scope. The last column indicates whether the scope for each variable is Global, Session, or both. Please see the corresponding item descriptions for details on setting and using the variables. Where appropriate, direct links to further information about the items are provided.

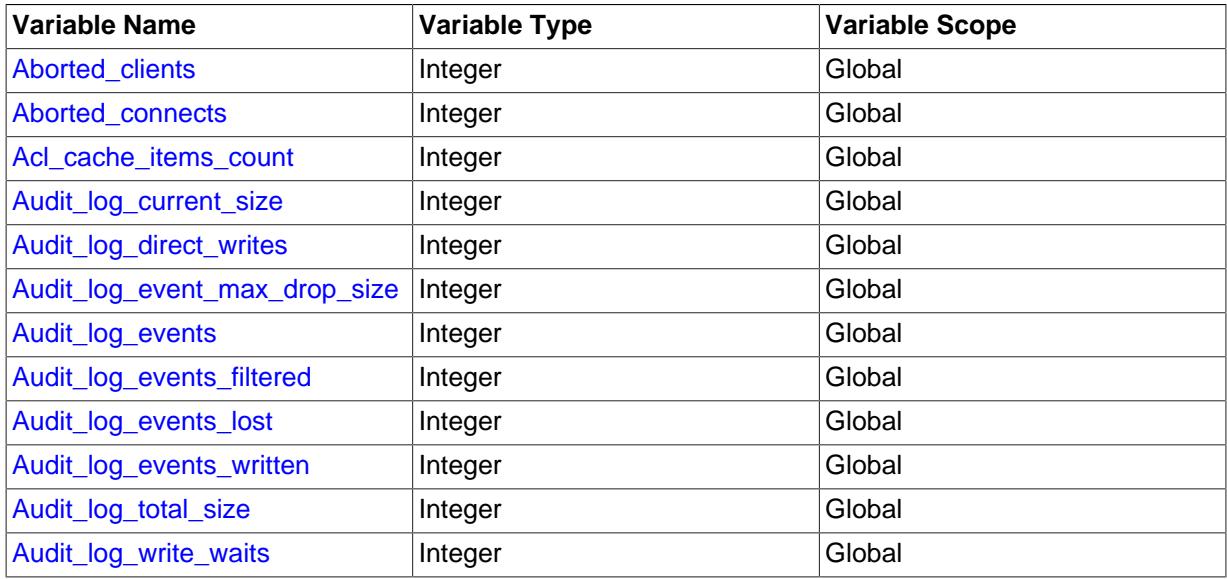

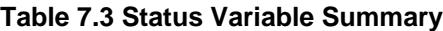

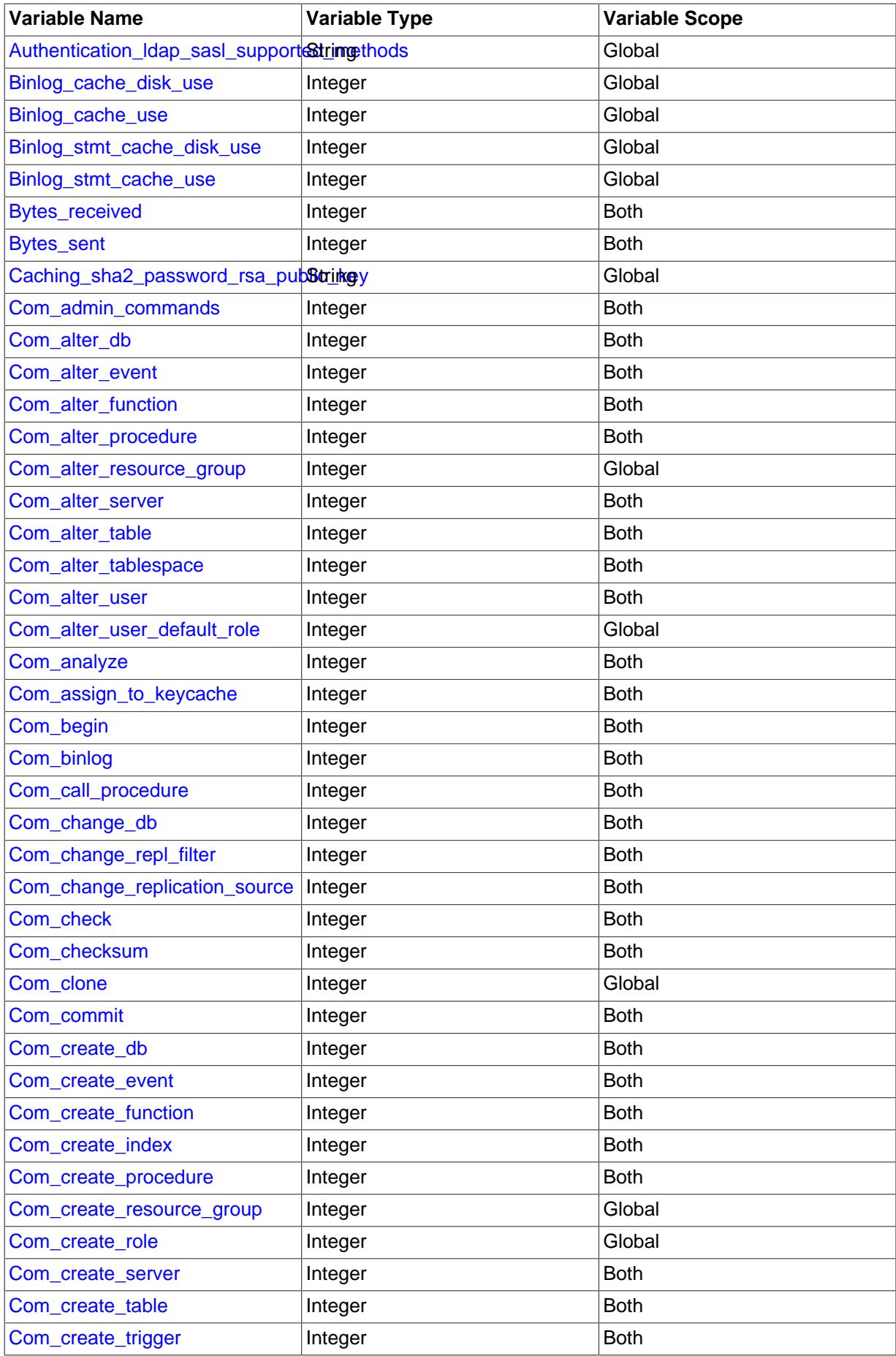

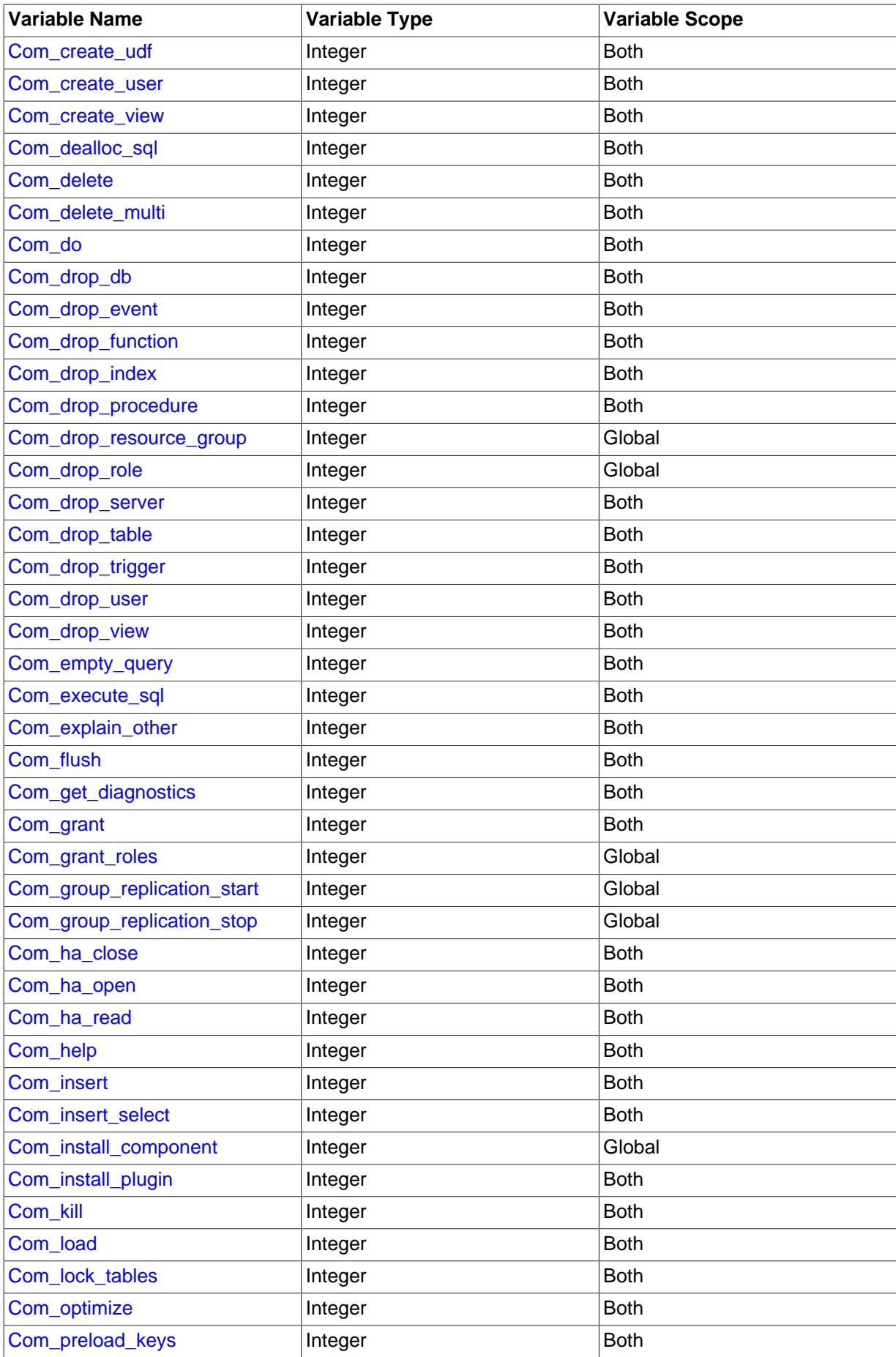

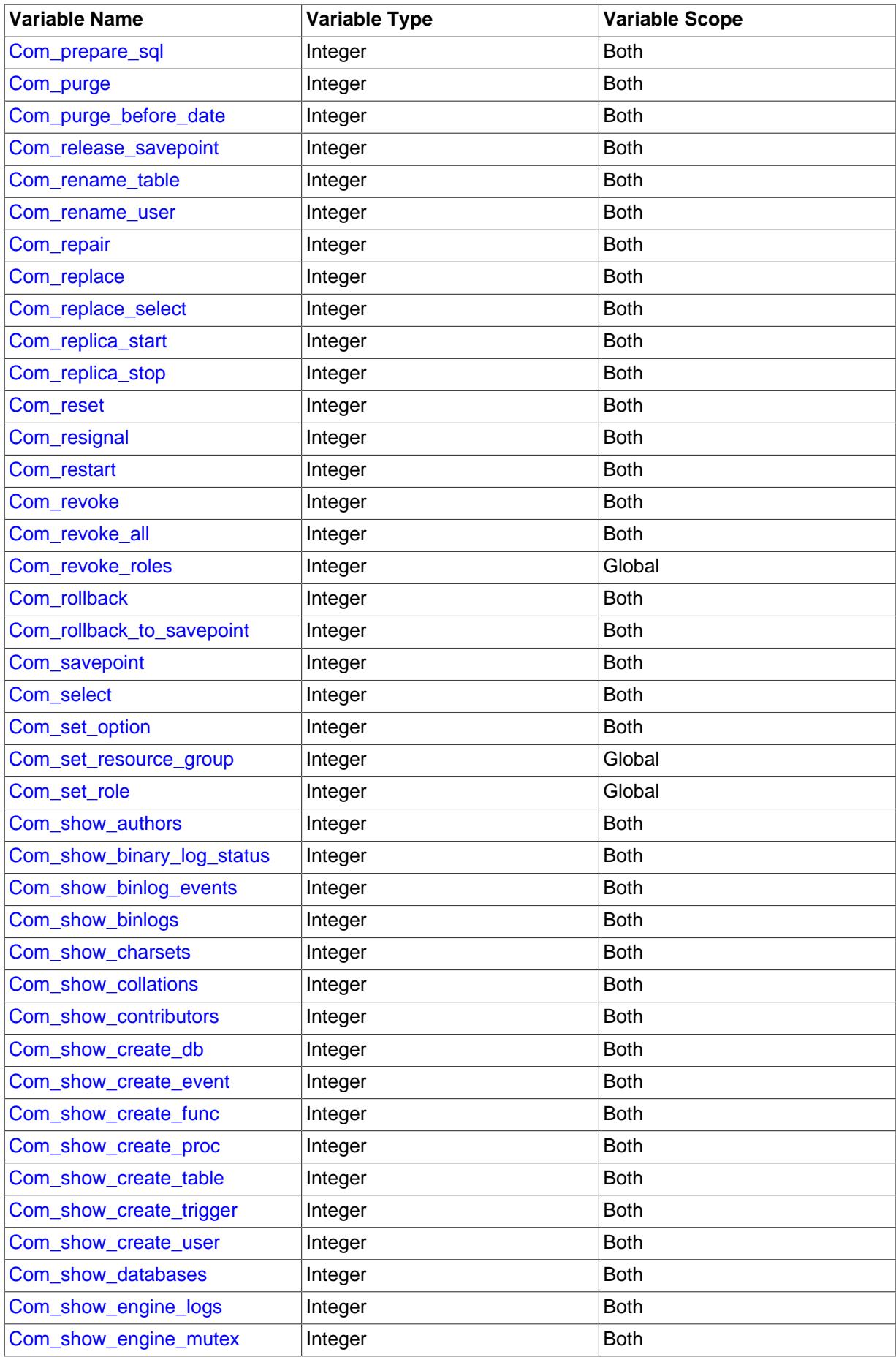

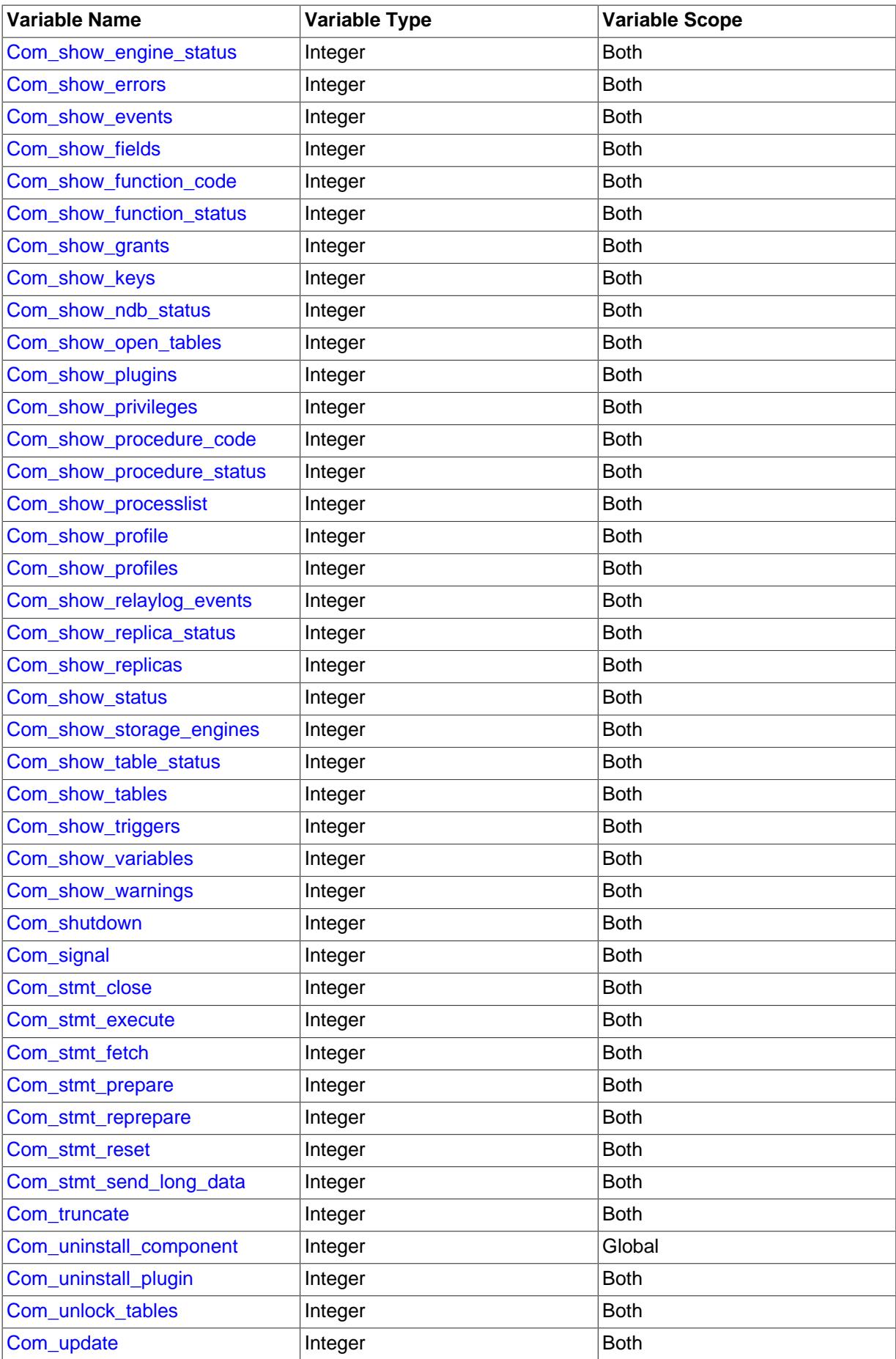

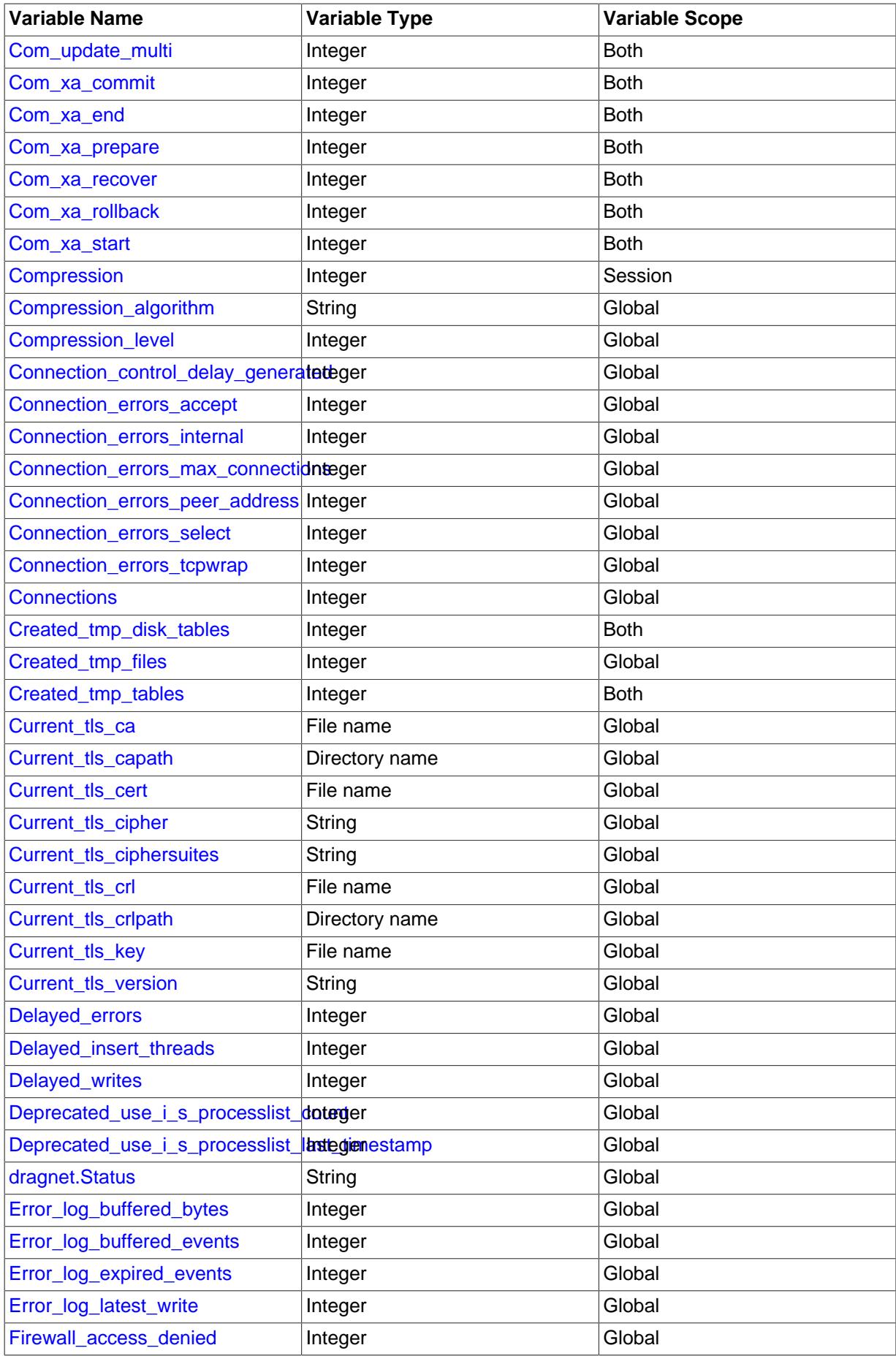

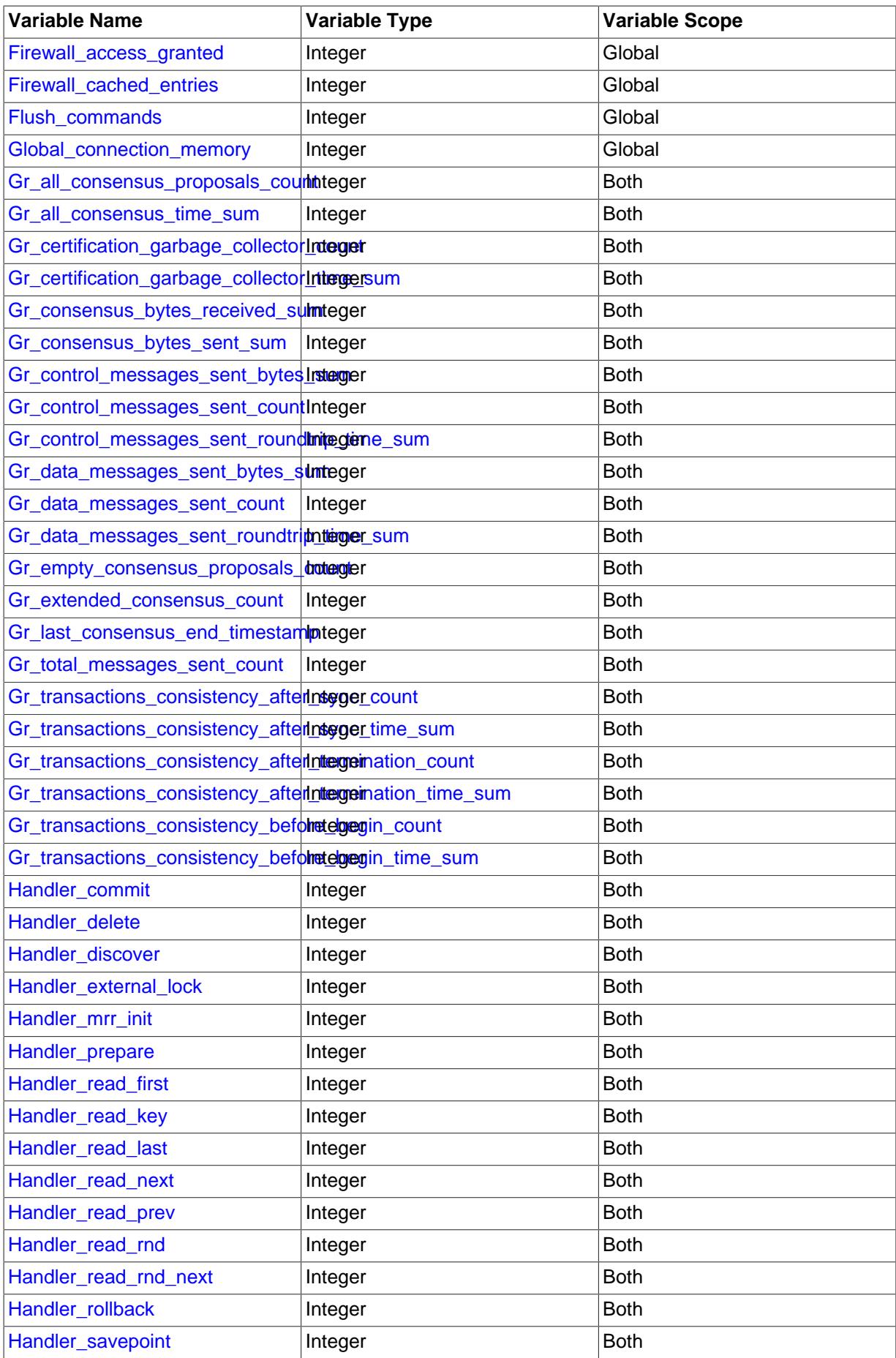

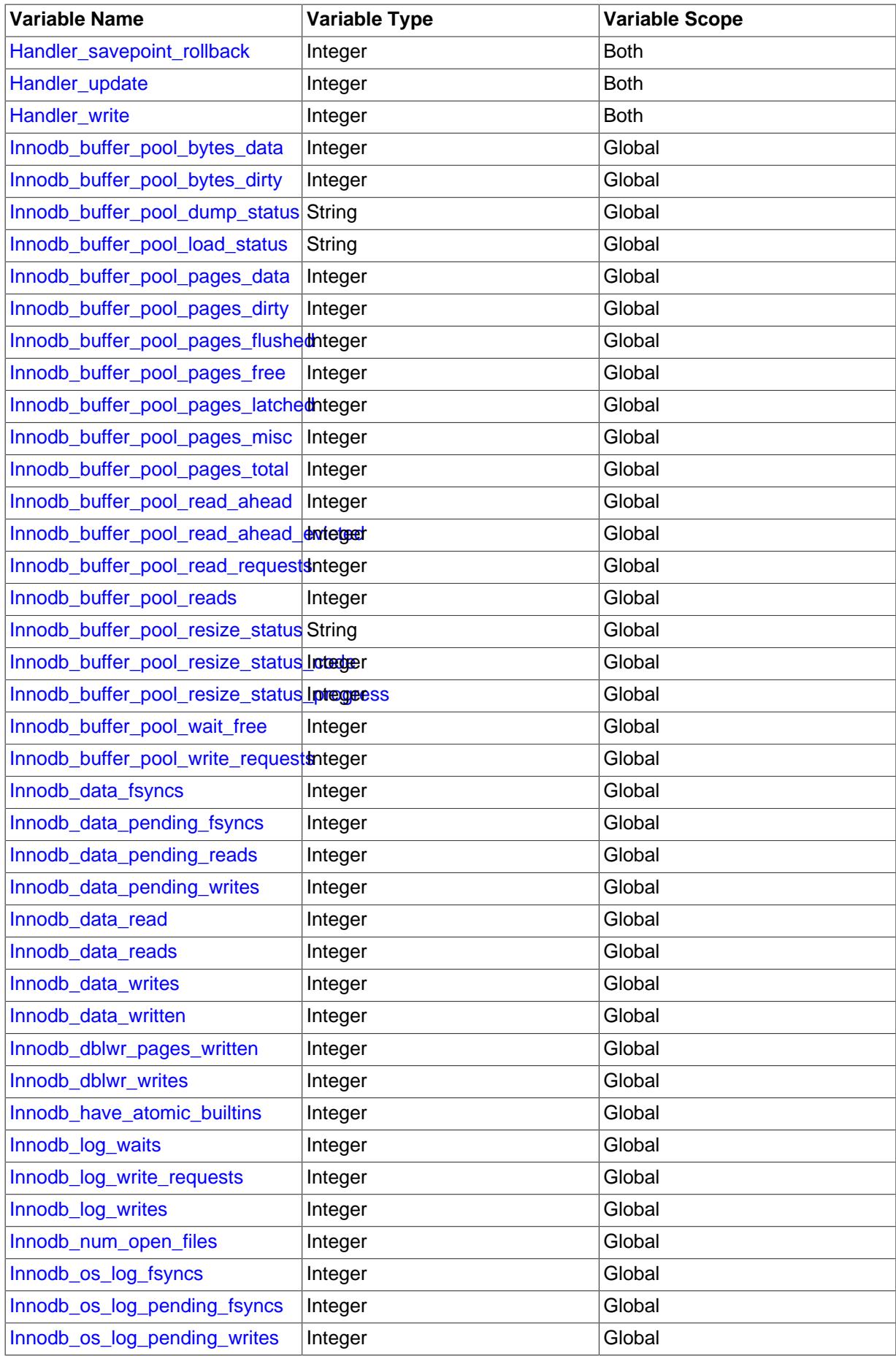

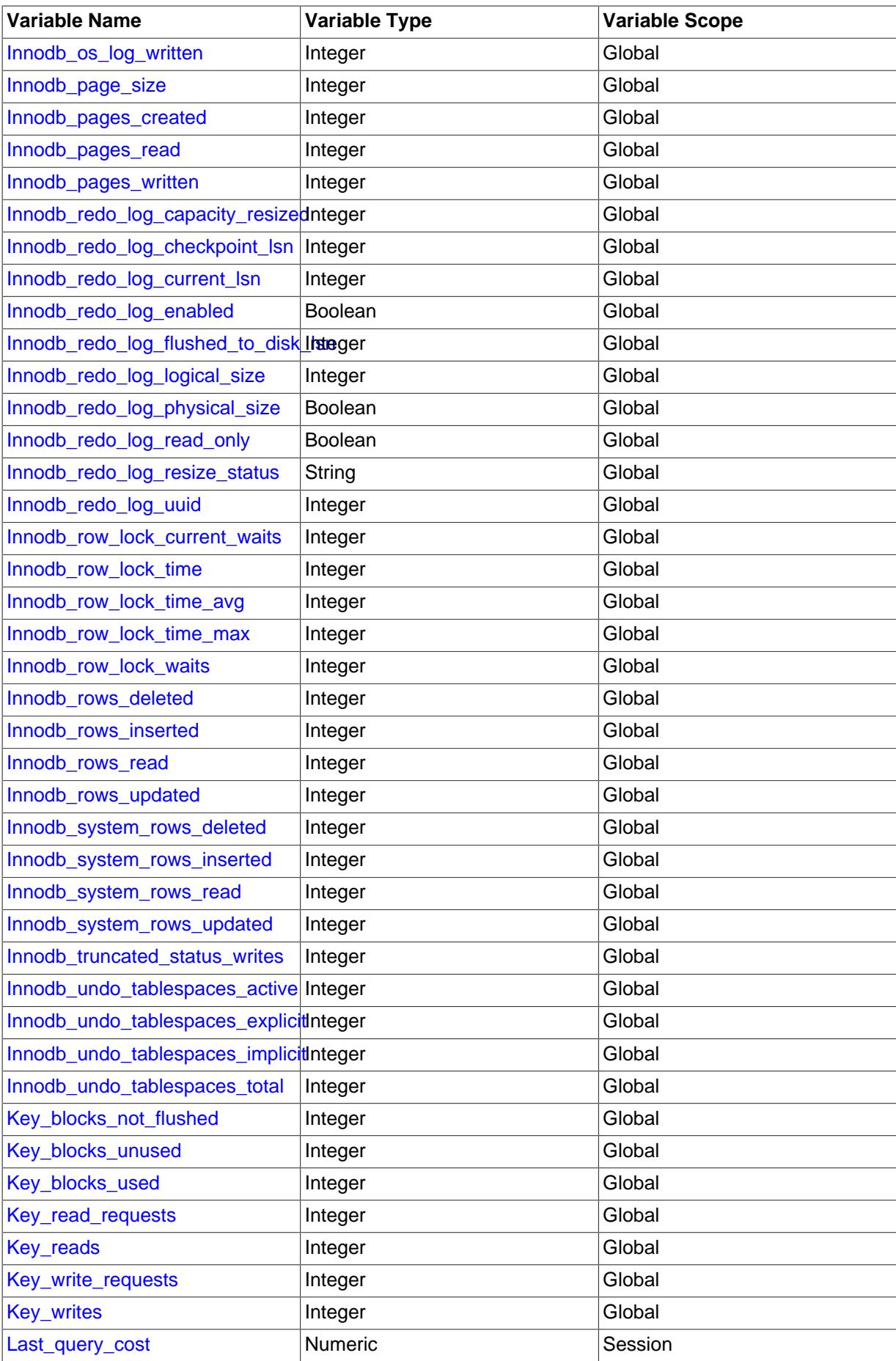

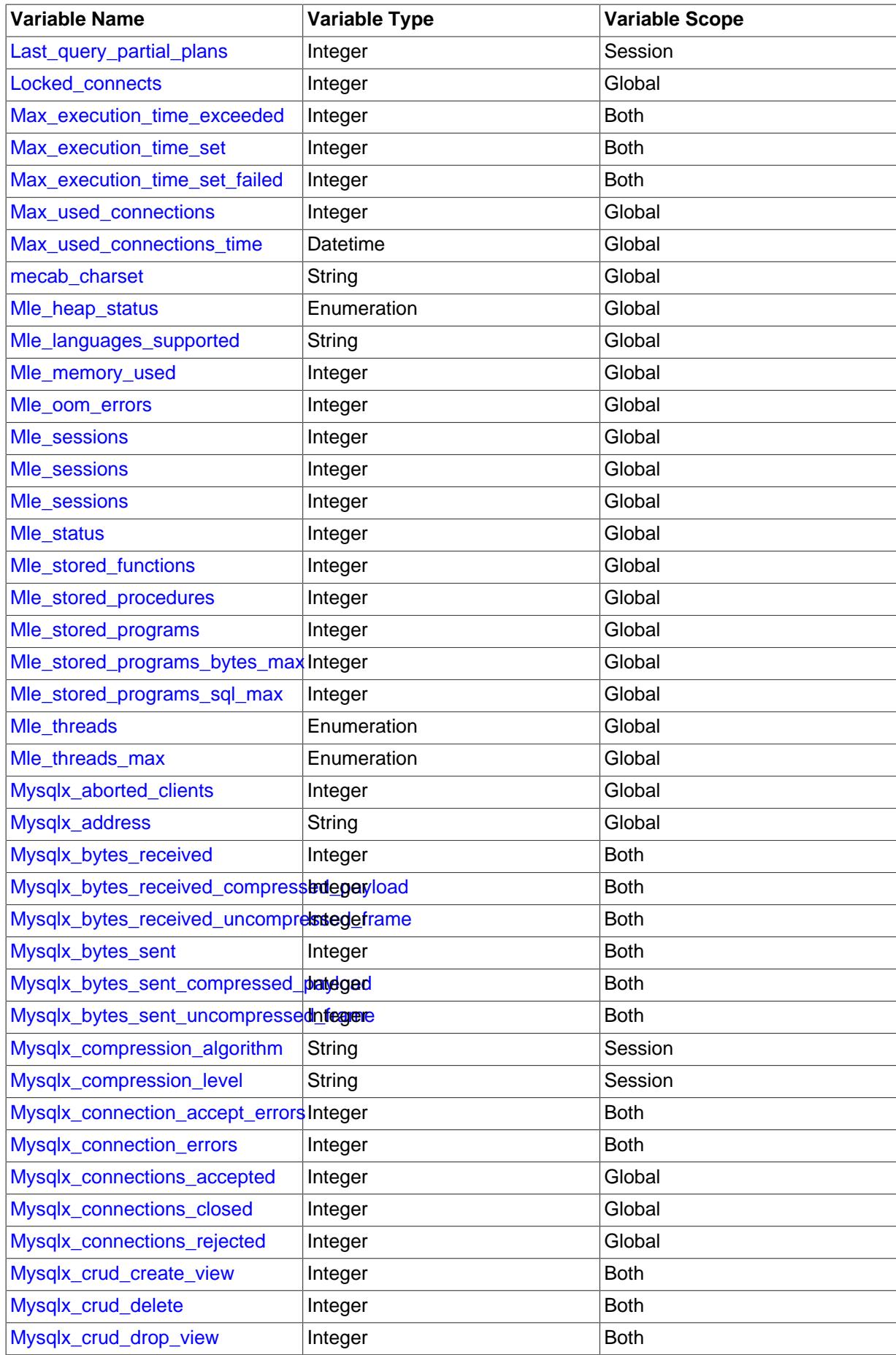

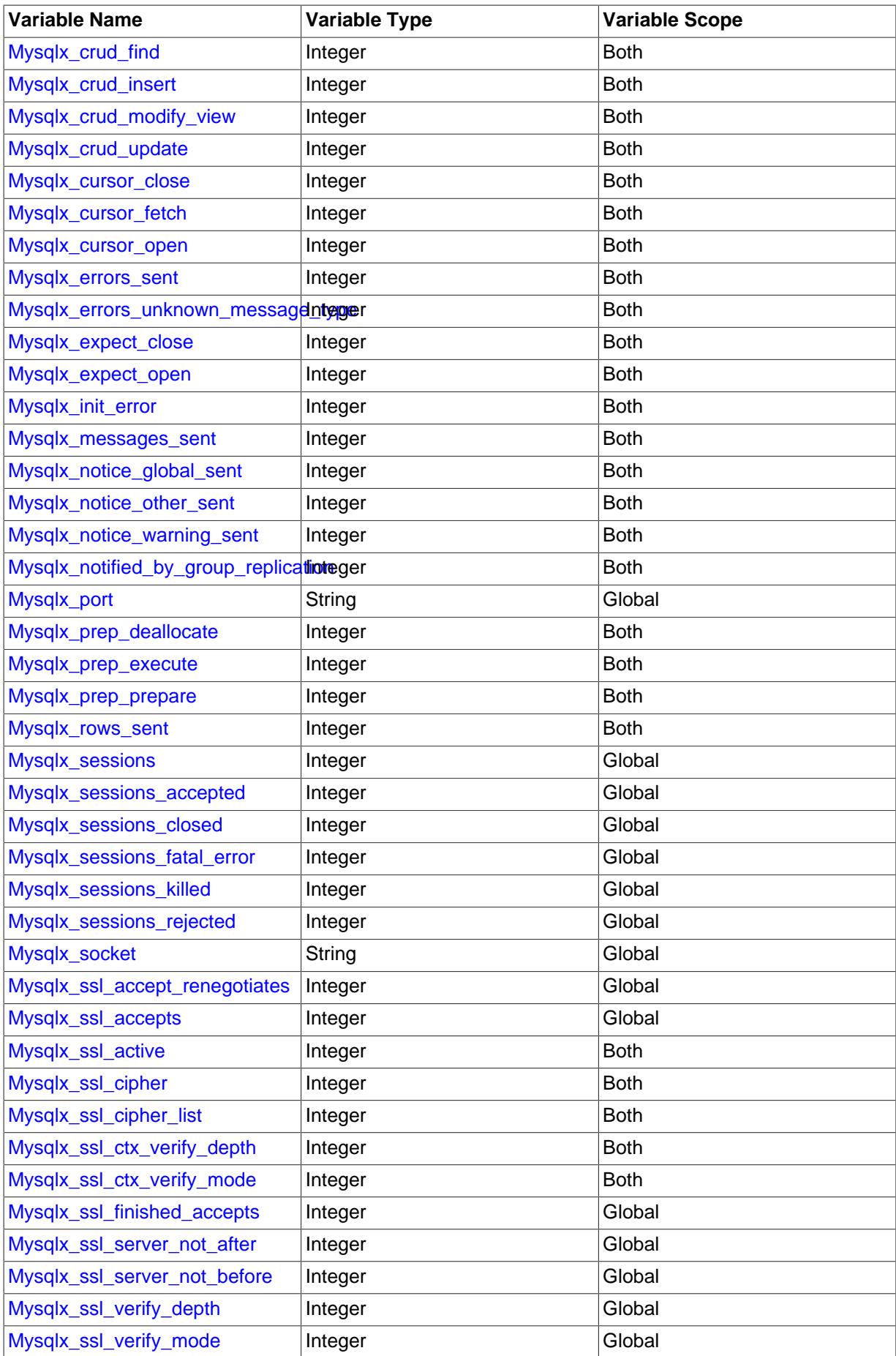

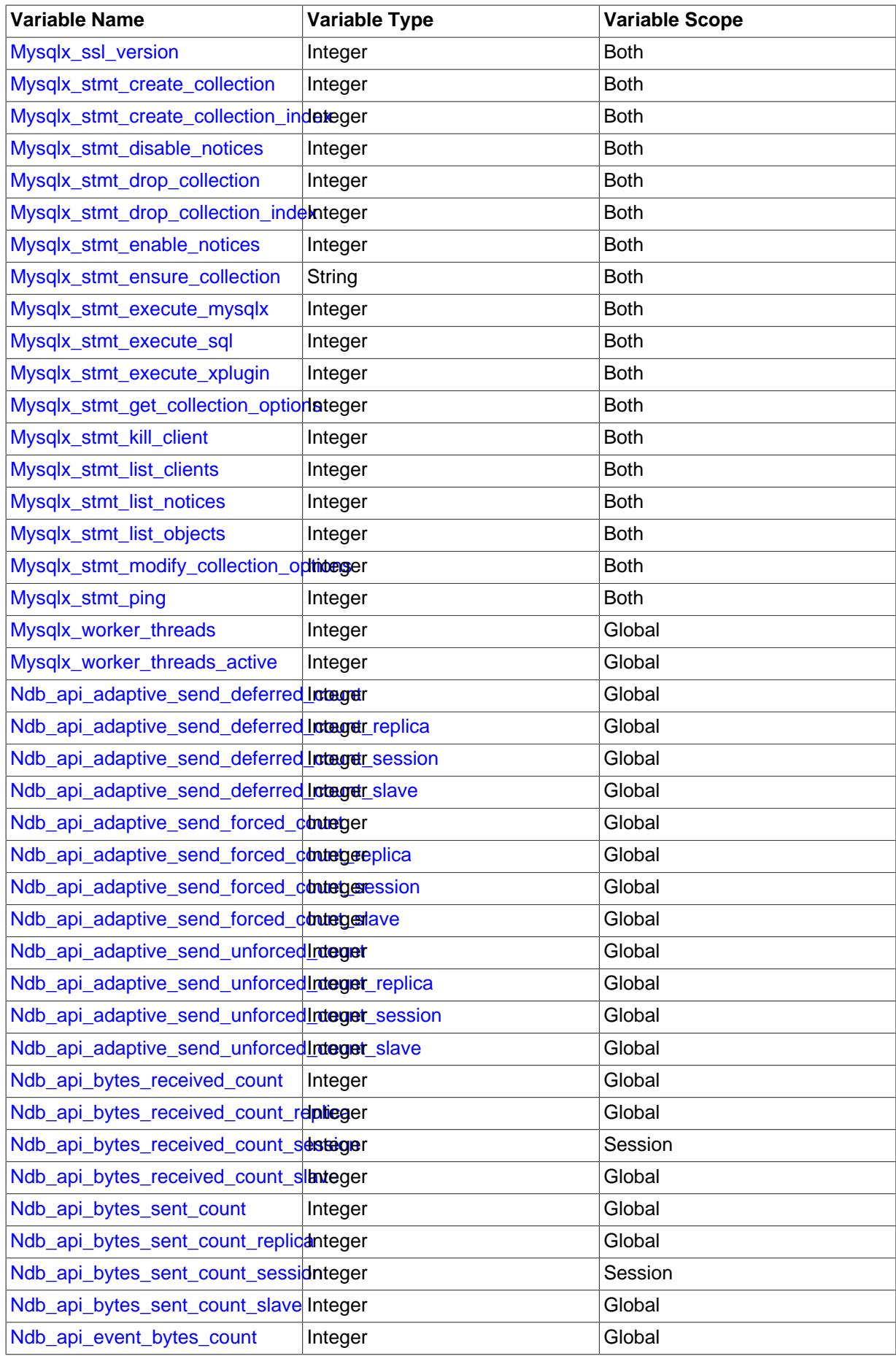

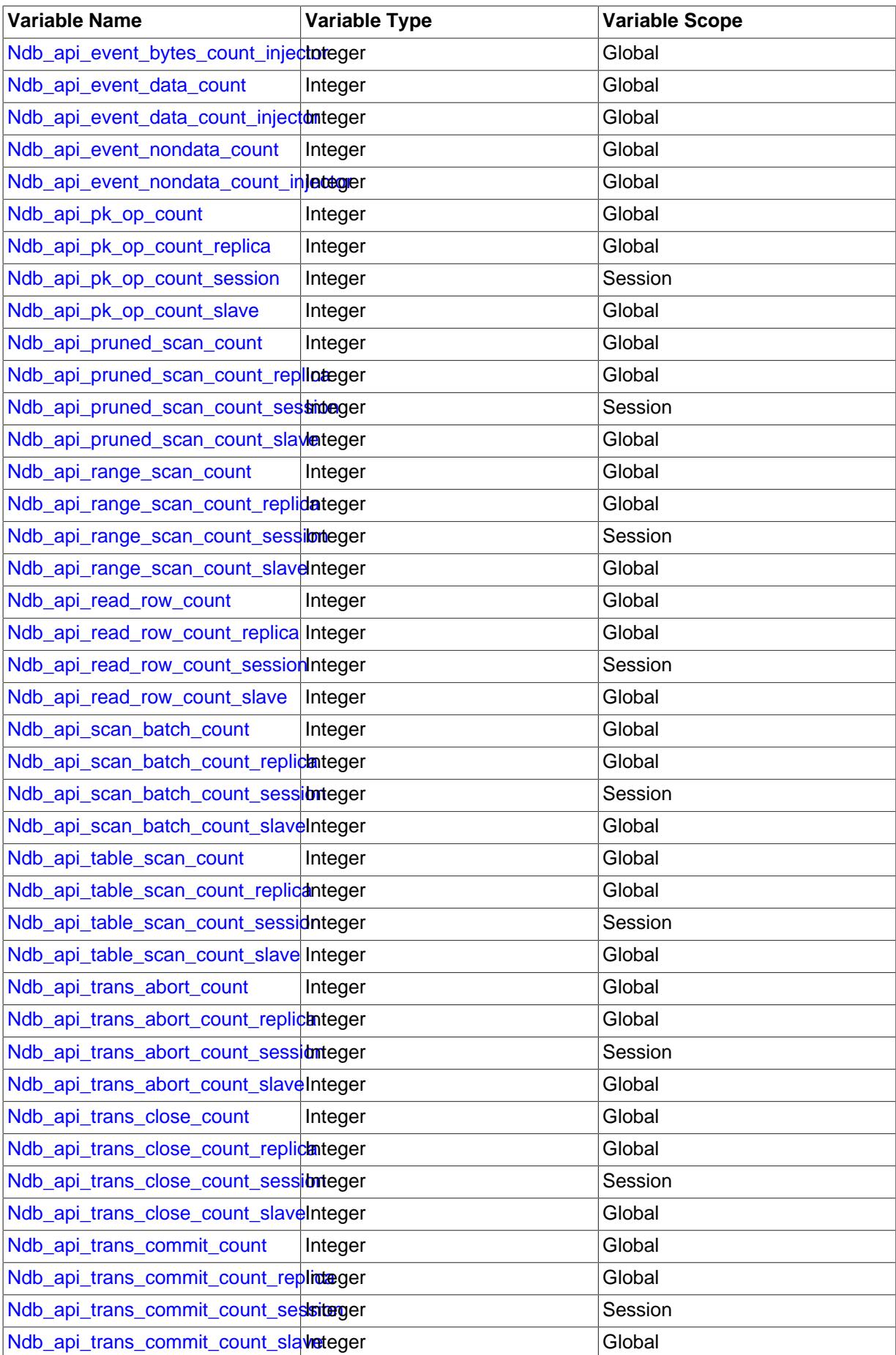

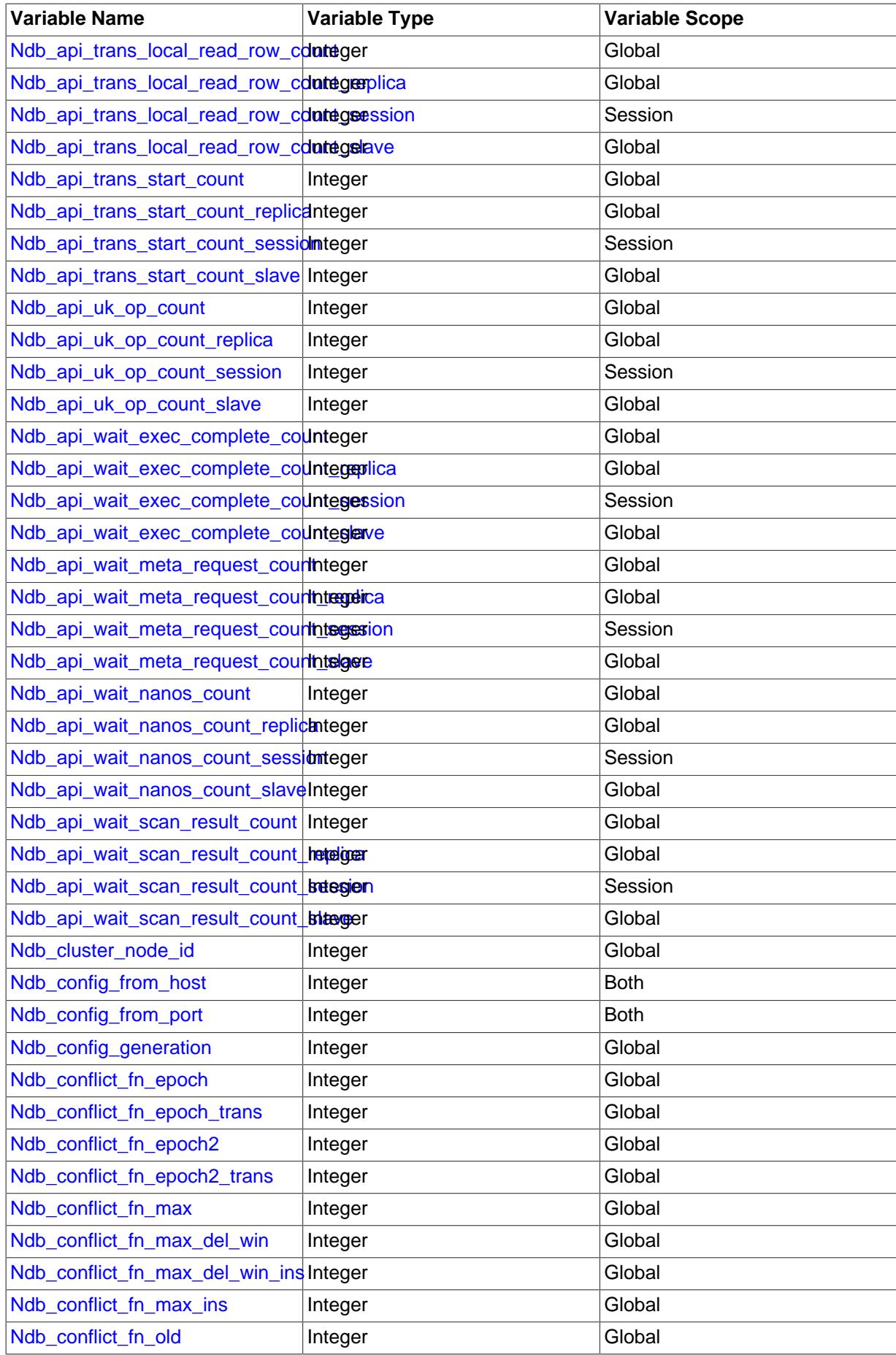

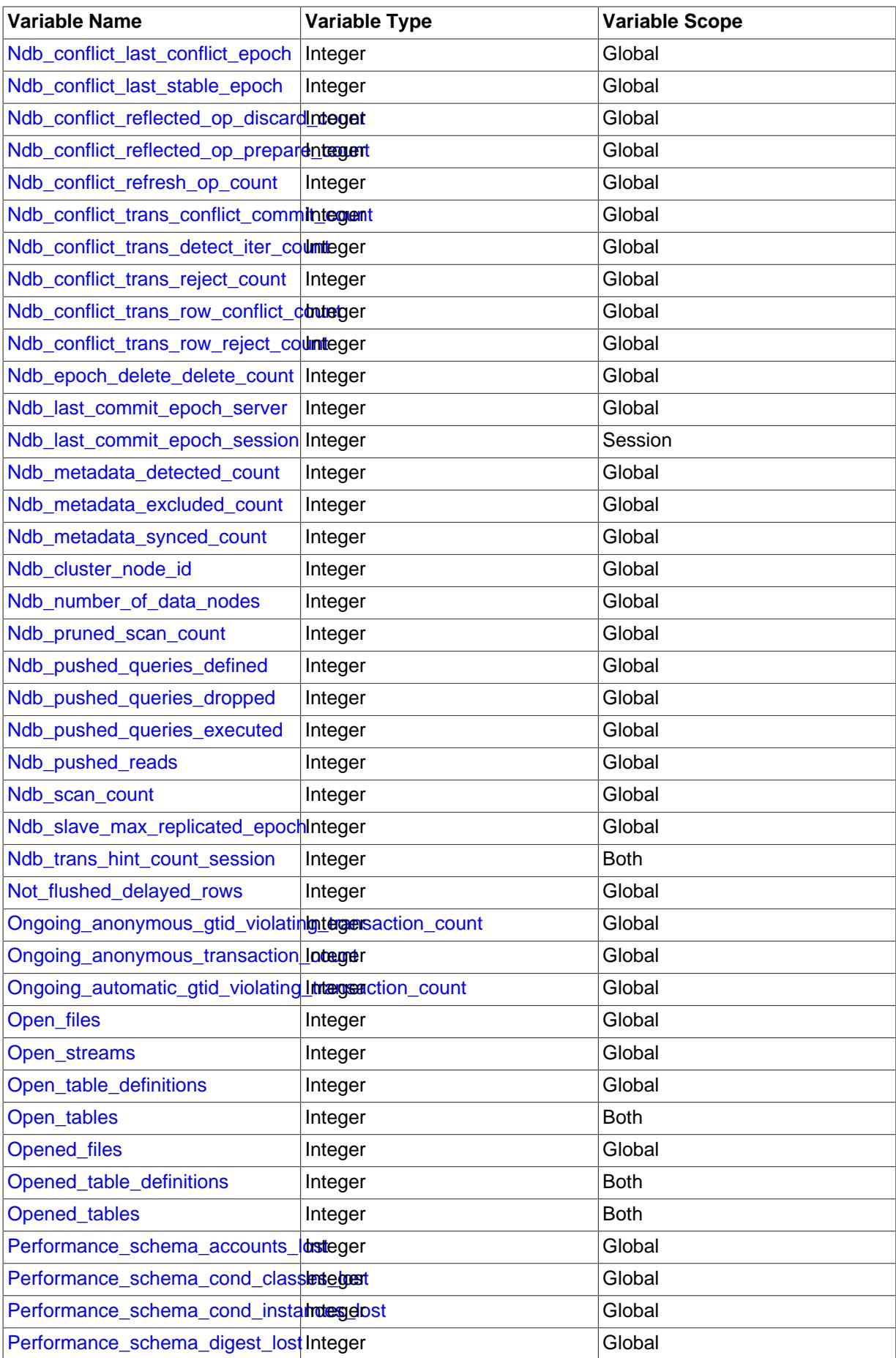

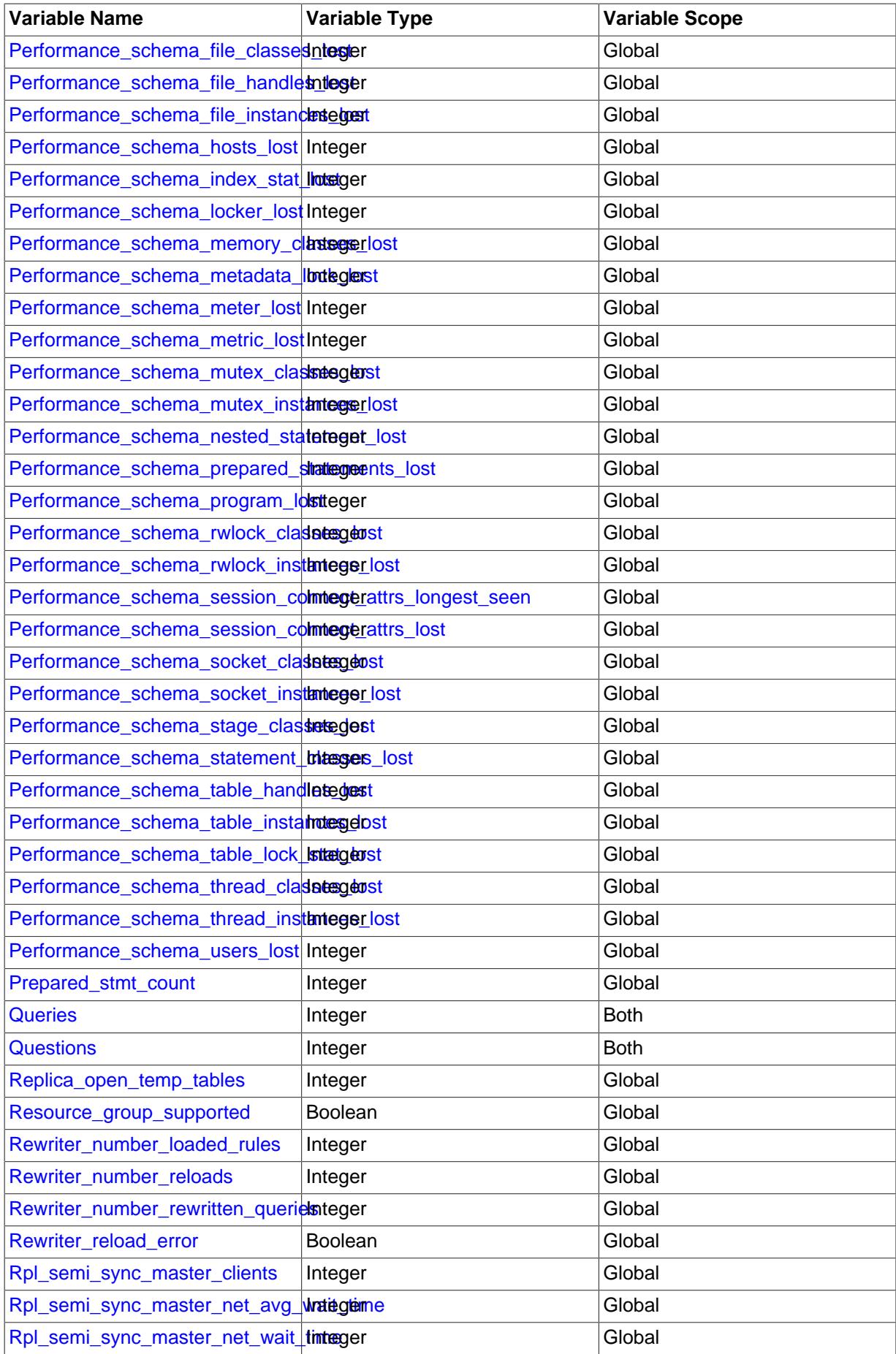

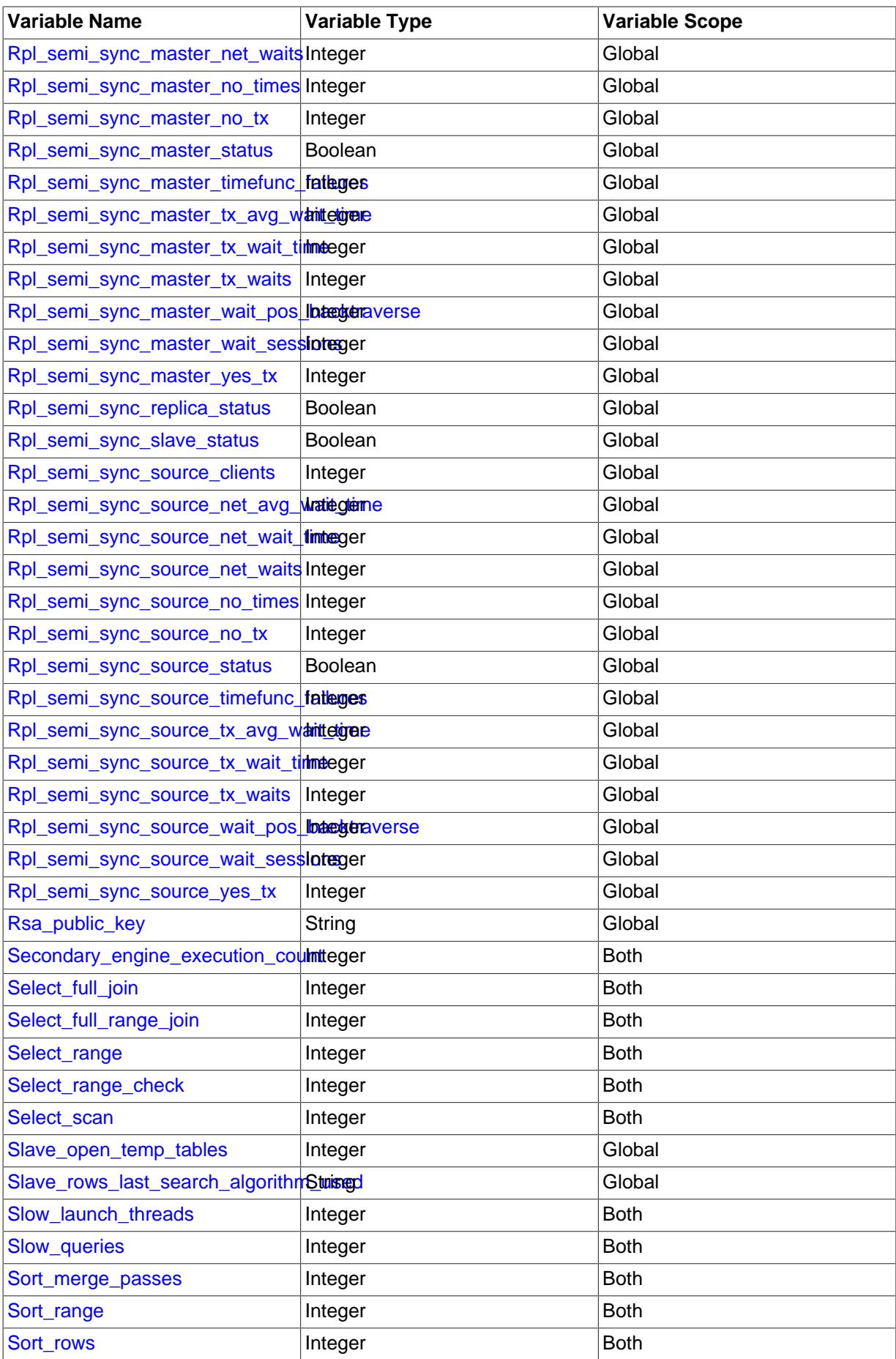

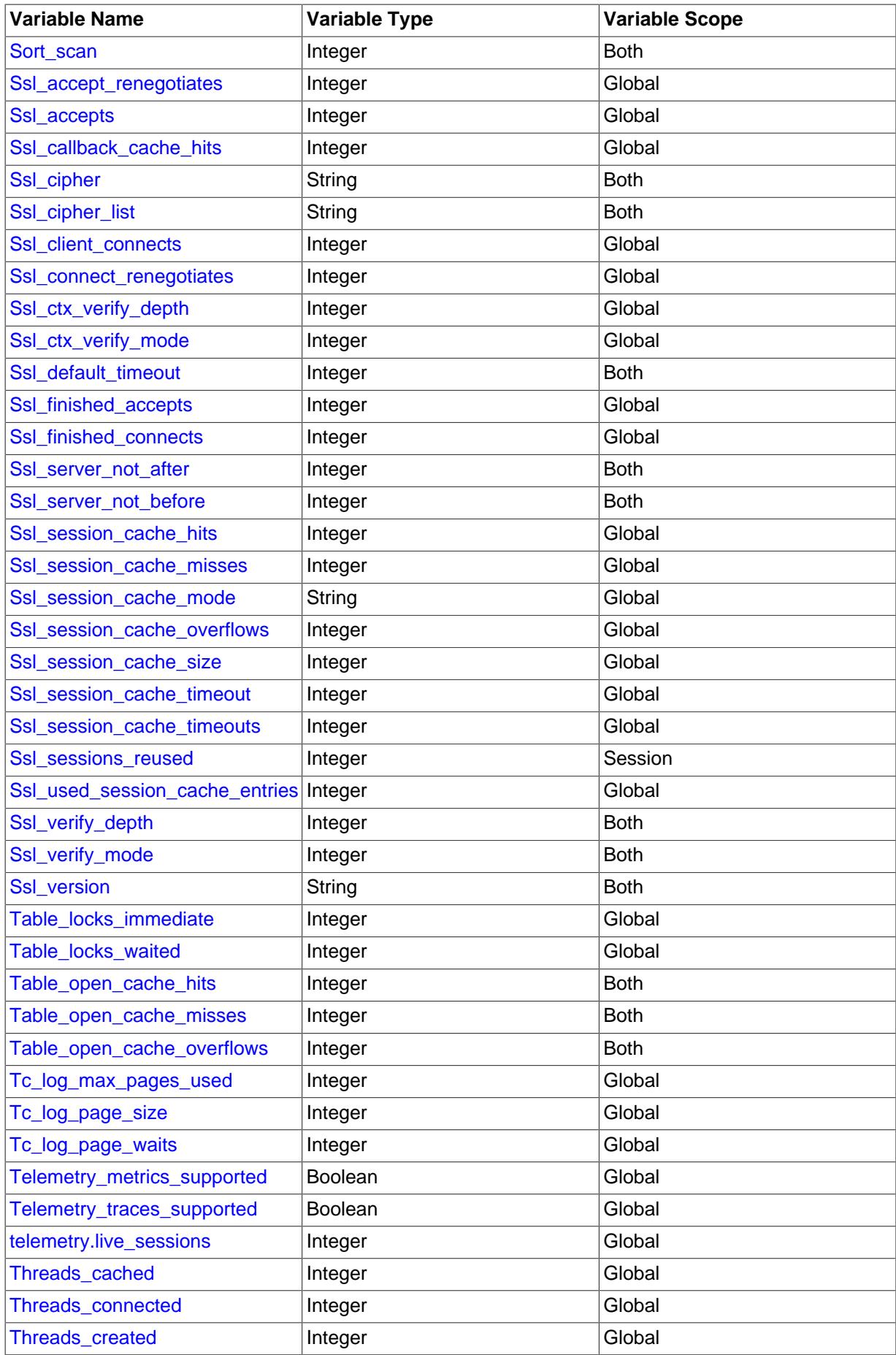

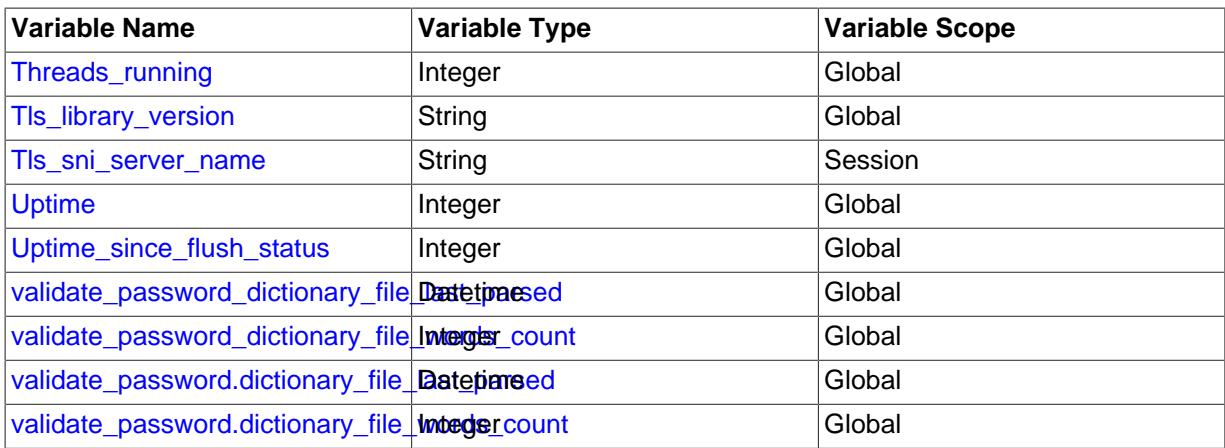

## **7.1.7 Server Command Options**

When you start the [mysqld](#page-316-0) server, you can specify program options using any of the methods described in [Section 6.2.2, "Specifying Program Options".](#page-273-0) The most common methods are to provide options in an option file or on the command line. However, in most cases it is desirable to make sure that the server uses the same options each time it runs. The best way to ensure this is to list them in an option file. See [Section 6.2.2.2, "Using Option Files".](#page-275-0) That section also describes option file format and syntax.

[mysqld](#page-316-0) reads options from the [mysqld] and [server] groups. [mysqld\\_safe](#page-317-0) reads options from the [mysqld], [server], [mysqld\_safe], and [safe\_mysqld] groups. [mysql.server](#page-325-0) reads options from the [mysqld] and [mysql.server] groups.

[mysqld](#page-316-0) accepts many command options. For a brief summary, execute this command:

mysqld --help

To see the full list, use this command:

mysqld --verbose --help

Some of the items in the list are actually system variables that can be set at server startup. These can be displayed at runtime using the [SHOW VARIABLES](#page-2882-0) statement. Some items displayed by the preceding [mysqld](#page-316-0) command do not appear in [SHOW VARIABLES](#page-2882-0) output; this is because they are options only and not system variables.

The following list shows some of the most common server options. Additional options are described in other sections:

- Options that affect security: See [Section 8.1.4, "Security-Related mysqld Options and Variables".](#page-1123-0)
- SSL-related options: See [Command Options for Encrypted Connections.](#page-291-0)
- Binary log control options: See [Section 7.4.4, "The Binary Log".](#page-995-0)
- Replication-related options: See [Section 19.1.6, "Replication and Binary Logging Options and](#page-3349-0) [Variables"](#page-3349-0).
- Options for loading plugins such as pluggable storage engines: See [Section 7.6.1, "Installing and](#page-1024-0) [Uninstalling Plugins".](#page-1024-0)
- Options specific to particular storage engines: See [Section 17.14, "InnoDB Startup Options and](#page-3122-0) [System Variables"](#page-3122-0) and [Section 18.2.1, "MyISAM Startup Options".](#page-3271-0)

Some options control the size of buffers or caches. For a given buffer, the server might need to allocate internal data structures. These structures typically are allocated from the total memory allocated to the buffer, and the amount of space required might be platform dependent. This means that when you assign a value to an option that controls a buffer size, the amount of space actually available might
differ from the value assigned. In some cases, the amount might be less than the value assigned. It is also possible that the server adjusts a value upward. For example, if you assign a value of 0 to an option for which the minimal value is 1024, the server sets the value to 1024.

Values for buffer sizes, lengths, and stack sizes are given in bytes unless otherwise specified.

Some options take file name values. Unless otherwise specified, the default file location is the data directory if the value is a relative path name. To specify the location explicitly, use an absolute path name. Suppose that the data directory is  $/\text{var/mysql/data}$ . If a file-valued option is given as a relative path name, it is located under /var/mysql/data. If the value is an absolute path name, its location is as given by the path name.

You can also set the values of server system variables at server startup by using variable names as options. To assign a value to a server system variable, use an option of the form  $-\text{var\_name-value}$ . For example, --sort buffer size=384M sets the sort buffer size variable to a value of 384MB.

When you assign a value to a variable, MySQL might automatically correct the value to stay within a given range, or adjust the value to the closest permissible value if only certain values are permitted.

To restrict the maximum value to which a system variable can be set at runtime with the [SET](#page-2826-0) statement, specify this maximum by using an option of the form  $-\text{maximum-}var$  name=value at server startup.

You can change the values of most system variables at runtime with the [SET](#page-2826-0) statement. See [Section 15.7.6.1, "SET Syntax for Variable Assignment"](#page-2826-0).

[Section 7.1.8, "Server System Variables",](#page-706-0) provides a full description for all variables, and additional information for setting them at server startup and runtime. For information on changing system variables, see [Section 7.1.1, "Configuring the Server"](#page-590-0).

<span id="page-684-0"></span> $\bullet$  [--help](#page-684-0),  $-?$ 

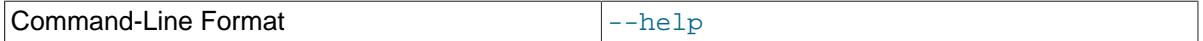

Display a short help message and exit. Use both the  $\sim$ -verbose and  $\sim$ -help options to see the full message.

<span id="page-684-1"></span>• [--allow-suspicious-udfs](#page-684-1)

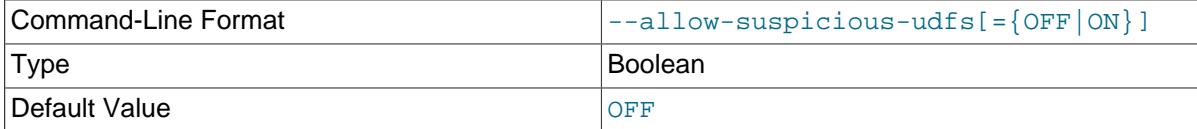

This option controls whether loadable functions that have only an  $xxx$  symbol for the main function can be loaded. By default, the option is off and only loadable functions that have at least one auxiliary symbol can be loaded; this prevents attempts at loading functions from shared object files other than those containing legitimate functions. See [Loadable Function Security Precautions.](https://dev.mysql.com/doc/extending-mysql/9.0/en/adding-loadable-function.html#loadable-function-security)

<span id="page-684-2"></span>• [--ansi](#page-684-2)

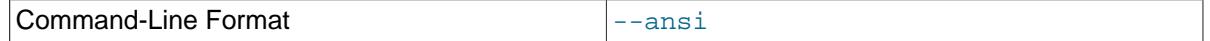

Use standard (ANSI) SQL syntax instead of MySQL syntax. For more precise control over the server SQL mode, use the  $-\text{sq1-mode}$  option instead. See [Section 1.7, "MySQL Standards Compliance",](#page-47-0) and [Section 7.1.11, "Server SQL Modes".](#page-921-0)

• [--basedir=](#page-719-0)dir\_name, -b [dir\\_name](#page-719-0)

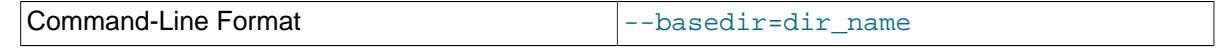

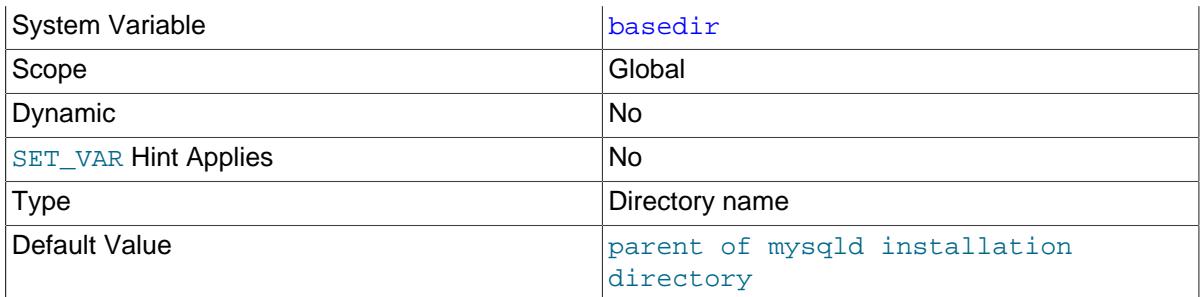

The path to the MySQL installation directory. This option sets the  $\text{basedir}$  $\text{basedir}$  $\text{basedir}$  system variable.

The server executable determines its own full path name at startup and uses the parent of the directory in which it is located as the default [basedir](#page-719-0) value. This in turn enables the server to use that [basedir](#page-719-0) when searching for server-related information such as the share directory containing error messages.

<span id="page-685-0"></span>• [--chroot=](#page-685-0)dir\_name, -r dir\_name

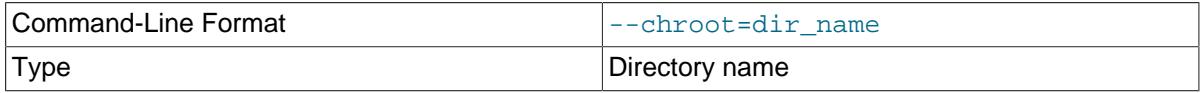

Put the [mysqld](#page-316-0) server in a closed environment during startup by using the chroot () system call. This is a recommended security measure. Use of this option somewhat limits [LOAD DATA](#page-2585-0) and [SELECT ... INTO OUTFILE](#page-2614-0).

<span id="page-685-1"></span>• [--console](#page-685-1)

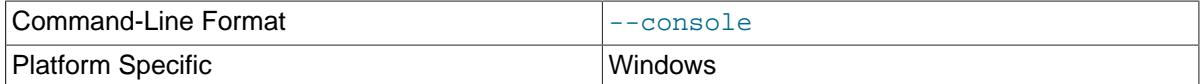

(Windows only.) Cause the default error log destination to be the console. This affects log sinks that base their own output destination on the default destination. See [Section 7.4.2, "The Error Log".](#page-972-0) [mysqld](#page-316-0) does not close the console window if this option is used.

[--console](#page-685-1) takes precedence over [--log-error](#page-692-0) if both are given.

<span id="page-685-2"></span>• [--core-file](#page-685-2)

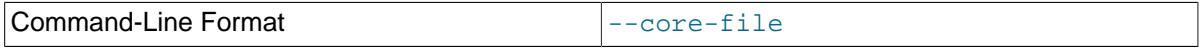

When this option is used, write a core file if  $mysqld$  dies; no arguments are needed (or accepted). The name and location of the core file is system dependent. On Linux, a core file named  $\cos$  e. pid is written to the current working directory of the process, which for [mysqld](#page-316-0) is the data directory.  $pid$ represents the process ID of the server process. On macOS, a core file named  $\cos$ ,  $pid$  is written to the /cores directory. On Solaris, use the coreadm command to specify where to write the core file and how to name it.

For some systems, to get a core file you must also specify the  $--core-file-size$  option to [mysqld\\_safe](#page-317-0). See [Section 6.3.2, "mysqld\\_safe — MySQL Server Startup Script"](#page-317-0). On some systems, such as Solaris, you do not get a core file if you are also using the  $\overline{-}$ user option. There might be additional restrictions or limitations. For example, it might be necessary to execute ultimit -c unlimited before starting the server. Consult your system documentation.

The [innodb\\_buffer\\_pool\\_in\\_core\\_file](#page-3134-0) variable can be used to reduce the size of core files on operating systems that support it. For more information, see [Section 17.8.3.7, "Excluding or](#page-3043-0) [Including Buffer Pool Pages from Core Files".](#page-3043-0)

<span id="page-685-3"></span>• [--daemonize](#page-685-3), -D

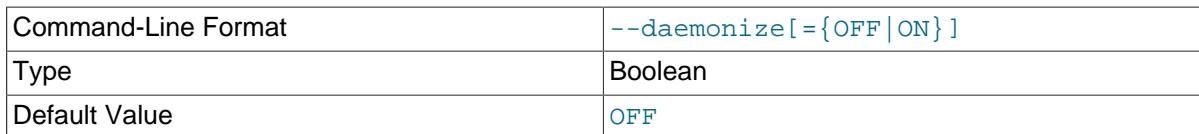

This option causes the server to run as a traditional, forking daemon, permitting it to work with operating systems that use systemd for process control. For more information, see [Section 2.5.9,](#page-152-0) ["Managing MySQL Server with systemd"](#page-152-0).

[--daemonize](#page-685-3) is mutually exclusive with [--initialize](#page-689-0) and [--initialize-insecure](#page-690-0).

If the server is started using the -daemonize option and is not connected to a tty device, a default error logging option of  $-\log-\text{error}=$ "" is used in the absence of an explicit logging option, to direct error output to the default log file.

 $-D$  is a synonym for  $-\text{demonize}$ .

• [--datadir=](#page-733-0)dir\_name, -h dir\_name

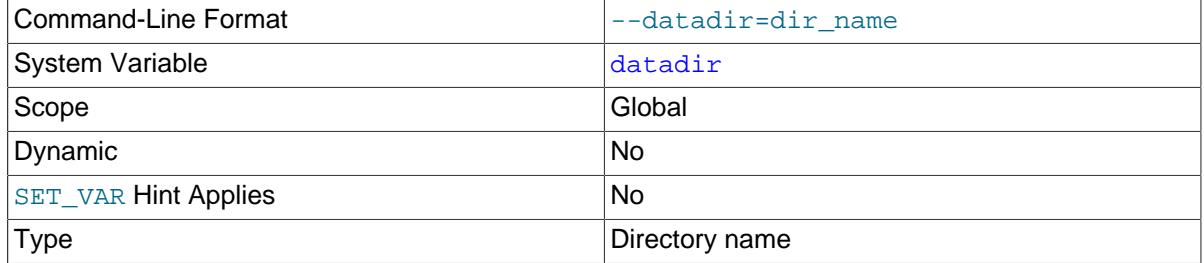

The path to the MySQL server data directory. This option sets the [datadir](#page-733-0) system variable. See the description of that variable.

#### <span id="page-686-0"></span>• --debug[=[debug\\_options](#page-686-0)], -# [debug\_options]

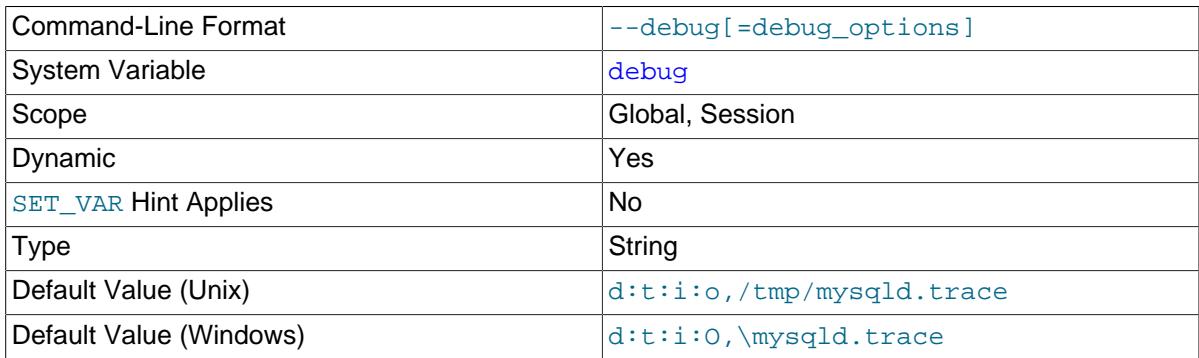

If MySQL is configured with the  $-DWITH$  DEBUG=1 CMake option, you can use this option to get a trace file of what [mysqld](#page-316-0) is doing. A typical debug\_options string is  $d:t:o,file_name$ . The default is d:t:i:o,/tmp/mysqld.trace on Unix and d:t:i:O,\mysqld.trace on Windows.

Using  $-DWITH \t\t\t\tDEBUG=1$  to configure MySQL with debugging support enables you to use the [-](#page-686-0) [debug="d,parser\\_debug"](#page-686-0) option when you start the server. This causes the Bison parser that is used to process SQL statements to dump a parser trace to the server's standard error output. Typically, this output is written to the error log.

This option may be given multiple times. Values that begin with  $+$  or  $-$  are added to or subtracted from the previous value. For example,  $-\text{debug} = T - \text{debug} = +P$  sets the value to P:T.

For more information, see [Section 7.9.4, "The DBUG Package"](#page-1111-0).

<span id="page-687-0"></span>• --debug-sync-timeout [=N]

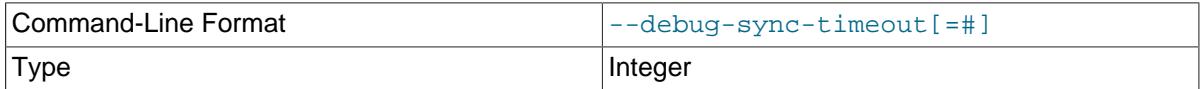

Controls whether the Debug Sync facility for testing and debugging is enabled. Use of Debug Sync requires that MySQL be configured with the -DWITH DEBUG=ON CMake option (see [Section 2.8.7,](#page-168-0) ["MySQL Source-Configuration Options"](#page-168-0)); otherwise, this option is not available. The option value is a timeout in seconds. The default value is 0, which disables Debug Sync. To enable it, specify a value greater than 0; this value also becomes the default timeout for individual synchronization points. If the option is given without a value, the timeout is set to 300 seconds.

For a description of the Debug Sync facility and how to use synchronization points, see [MySQL](https://dev.mysql.com/doc/internals/en/test-synchronization.html) [Internals: Test Synchronization](https://dev.mysql.com/doc/internals/en/test-synchronization.html).

<span id="page-687-1"></span>• [--default-time-zone=](#page-687-1)timezone

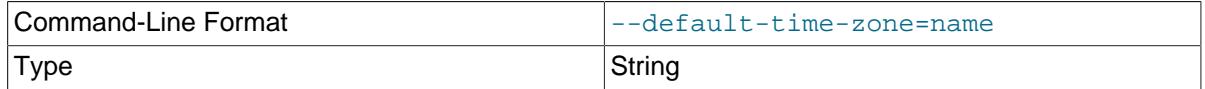

Set the default server time zone. This option sets the global  $time$  zone system variable. If this option is not given, the default time zone is the same as the system time zone (given by the value of the system time zone system variable.

The system  $time$  zone variable differs from  $time$  zone. Although they might have the same value, the latter variable is used to initialize the time zone for each client that connects. See [Section 7.1.15, "MySQL Server Time Zone Support"](#page-949-0).

<span id="page-687-2"></span>[--defaults-extra-file=](#page-687-2)file name

Read this option file after the global option file but (on Unix) before the user option file. If the file does not exist or is otherwise inaccessible, an error occurs. If  $file$  name is not an absolute path name, it is interpreted relative to the current directory. This must be the first option on the command line if it is used.

For additional information about this and other option-file options, see [Section 6.2.2.3, "Command-](#page-280-0)[Line Options that Affect Option-File Handling"](#page-280-0).

<span id="page-687-3"></span>• [--defaults-file=](#page-687-3)file\_name

Read only the given option file. If the file does not exist or is otherwise inaccessible, an error occurs. If  $file\_name$  is not an absolute path name, it is interpreted relative to the current directory.

Exception: Even with [--defaults-file](#page-687-3), [mysqld](#page-316-0) reads mysqld-auto.cnf.

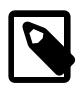

# **Note**

This must be the first option on the command line if it is used, except that if the server is started with the  $-\text{defaults-file}$  and  $-\text{install}$  (or  $-\text{-}$ [install-manual](#page-691-0)) options, [--install](#page-690-1) (or [--install-manual](#page-691-0)) must be first.

For additional information about this and other option-file options, see [Section 6.2.2.3, "Command-](#page-280-0)[Line Options that Affect Option-File Handling"](#page-280-0).

<span id="page-687-4"></span>• [--defaults-group-suffix=](#page-687-4)str

Read not only the usual option groups, but also groups with the usual names and a suffix of  $str.$ For example, [mysqld](#page-316-0) normally reads the [mysqld] group. If this option is given as [--defaults](#page-687-4)[group-suffix=\\_other](#page-687-4), [mysqld](#page-316-0) also reads the [mysqld\_other] group.

For additional information about this and other option-file options, see [Section 6.2.2.3, "Command-](#page-280-0)[Line Options that Affect Option-File Handling"](#page-280-0).

<span id="page-688-0"></span>• [--early-plugin-load=](#page-688-0)plugin\_list

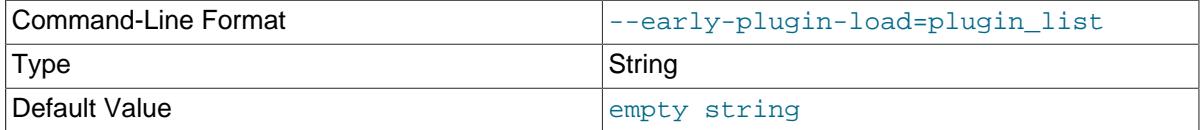

This option tells the server which plugins to load before loading mandatory built-in plugins and before storage engine initialization. Early loading is supported only for plugins compiled with PLUGIN\_OPT\_ALLOW\_EARLY. If multiple [--early-plugin-load](#page-688-0) options are given, only the last one applies.

The option value is a semicolon-separated list of  $plugin\_library$  and name=plugin\_library values. Each  $p\log in\_library$  is the name of a library file that contains plugin code, and each name is the name of a plugin to load. If a plugin library is named without any preceding plugin name, the server loads all plugins in the library. With a preceding plugin name, the server loads only the named plugin from the library. The server looks for plugin library files in the directory named by the plugin dir system variable.

For example, if plugins named  $mplug1$  and  $mplug2$  are contained in the plugin library files myplug1.so and myplug2.so, use this option to perform an early plugin load:

mysqld --early-plugin-load="myplug1=myplug1.so;myplug2=myplug2.so"

Quotes surround the argument value because otherwise some command interpreters interpret semicolon (;) as a special character. (For example, Unix shells treat it as a command terminator.)

Each named plugin is loaded early for a single invocation of  $mysqld$  only. After a restart, the plugin is not loaded early unless [--early-plugin-load](#page-688-0) is used again.

If the server is started using [--initialize](#page-689-0) or [--initialize-insecure](#page-690-0), plugins specified by [-](#page-688-0) [early-plugin-load](#page-688-0) are not loaded.

If the server is run with  $-\text{help}$ , plugins specified by  $-\text{early-plusin-load}$  are loaded but not initialized. This behavior ensures that plugin options are displayed in the help message.

InnoDB tablespace encryption relies on the MySQL Keyring for encryption key management, and the keyring plugin to be used must be loaded prior to storage engine initialization to facilitate InnoDB recovery for encrypted tables. For example, administrators who want the keyring oky plugin loaded at startup should use  $-\text{early-pluqin-load}$  with the appropriate option value (such as keyring oky.so on Unix and Unix-like systems or keyring oky.dll on Windows).

For information about InnoDB tablespace encryption, see [Section 17.13, "InnoDB Data-at-Rest](#page-3113-0) [Encryption".](#page-3113-0) For general information about plugin loading, see [Section 7.6.1, "Installing and](#page-1024-0) [Uninstalling Plugins".](#page-1024-0)

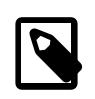

## **Note**

For MySQL Keyring, this option is used only when the keystore is managed with a keyring plugin. If keystore management uses a keyring component rather than a plugin, specify component loading using a manifest file; see [Section 8.4.4.2, "Keyring Component Installation"](#page-1367-0).

<span id="page-688-1"></span>• [--exit-info\[=](#page-688-1)flags], -T [flags]

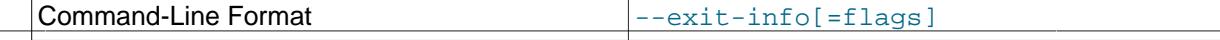

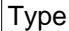

Integer

This is a bitmask of different flags that you can use for debugging the [mysqld](#page-316-0) server. Do not use this option unless you know exactly what it does!

<span id="page-689-1"></span>• [--external-locking](#page-689-1)

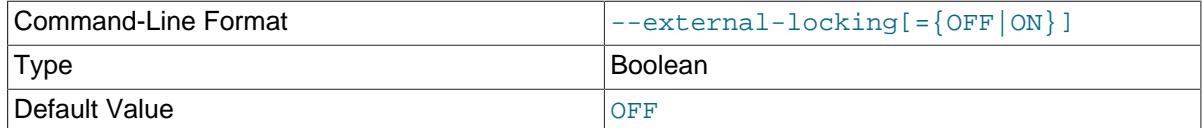

Enable external locking (system locking), which is disabled by default. If you use this option on a system on which lockd does not fully work (such as Linux), it is easy for [mysqld](#page-316-0) to deadlock.

To disable external locking explicitly, use --skip-external-locking.

External locking affects only [MyISAM](#page-3268-0) table access. For more information, including conditions under which it can and cannot be used, see [Section 10.11.5, "External Locking".](#page-1803-0)

#### <span id="page-689-2"></span> $\bullet$  [--flush](#page-689-2)

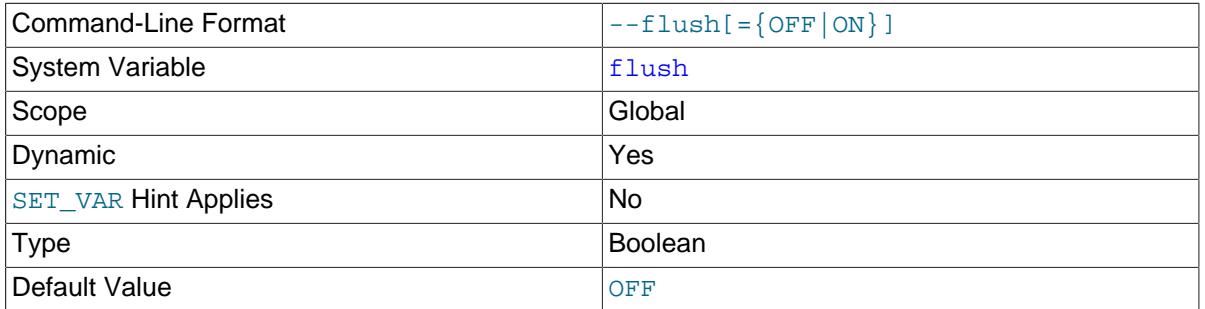

Flush (synchronize) all changes to disk after each SQL statement. Normally, MySQL does a write of all changes to disk only after each SQL statement and lets the operating system handle the synchronizing to disk. See [Section B.3.3.3, "What to Do If MySQL Keeps Crashing"](#page-5161-0).

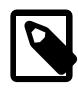

## **Note**

If  $--$ flush is specified, the value of [flush\\_time](#page-747-1) does not matter and changes to flush time have no effect on flush behavior.

#### <span id="page-689-3"></span>• [--gdb](#page-689-3)

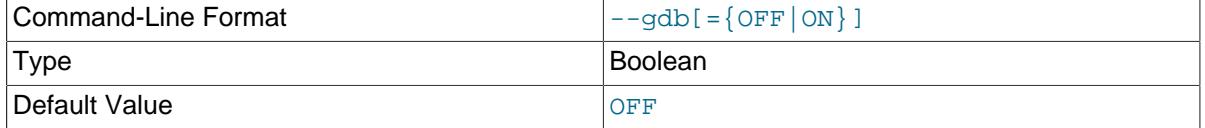

Install an interrupt handler for  $\text{SIGHT}$  (needed to stop [mysqld](#page-316-0) with  $\text{C}$  to set breakpoints) and disable stack tracing and core file handling. See [Section 7.9.1.4, "Debugging mysqld under gdb"](#page-1102-0).

On Windows, this option also suppresses the forking that is used to implement the [RESTART](#page-2897-0) statement: Forking enables one process to act as a monitor to the other, which acts as the server. However, forking makes determining the server process to attach to for debugging more difficult, so starting the server with  $-\text{qdb}$  suppresses forking. For a server started with this option, [RESTART](#page-2897-0) simply exits and does not restart.

In non-debug settings,  $---norm$  monitor may be used to suppress forking the monitor process.

<span id="page-689-0"></span>• [--initialize](#page-689-0), -I

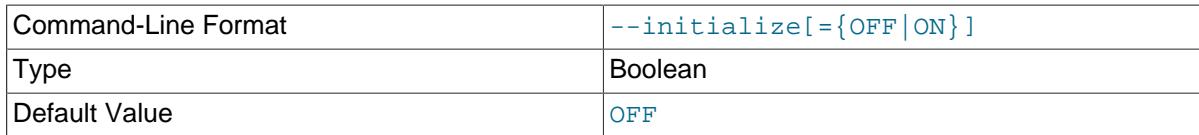

This option is used to initialize a MySQL installation by creating the data directory and populating the tables in the mysql system schema. For more information, see [Section 2.9.1, "Initializing the Data](#page-195-0) [Directory"](#page-195-0).

This option limits the effects of, or is not compatible with, a number of other startup options for the MySQL server. Some of the most common issues of this sort are noted here:

- We strongly recommend, when initializing the data directory with  $\text{-initialize}$ , that you specify no additional options other than  $-\text{datadir}$ , other options used for setting directory locations such as  $-\text{basedir}$ , and possibly  $-\text{user}$ , if required. Options for the running MySQL server can be specified when starting it once initialization has been completed and [mysqld](#page-316-0) has shut down. This also applies when using  $\overline{-i}$ nitialize-insecure instead of  $\overline{-i}$ nitialize.
- When the server is started with  $-\text{initialize}$ , some functionality is unavailable that limits the statements permitted in any file named by the  $init$   $file$  system variable. For more information, see the description of that variable. In addition, the disabled storage engines system variable has no effect.
- The [--ndbcluster](#page-3989-0) option is ignored when used together with --initialize.
- --initialize is mutually exclusive with [--bootstrap](https://dev.mysql.com/doc/refman/5.7/en/server-options.html#option_mysqld_bootstrap) and [--daemonize](#page-685-3).

The items in the preceding list also apply when initializing the server using the  $\text{-initialize-}$ [insecure](#page-690-0) option.

## <span id="page-690-0"></span>• [--initialize-insecure](#page-690-0)

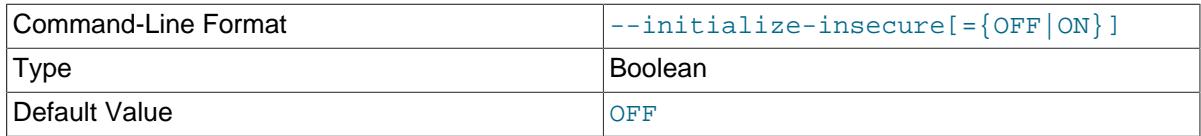

This option is used to initialize a MySQL installation by creating the data directory and populating the tables in the  $mysq1$  system schema. This option implies  $--initialize$ , and the same restrictions and limitations apply; for more information, see the description of that option, and [Section 2.9.1,](#page-195-0) ["Initializing the Data Directory".](#page-195-0)

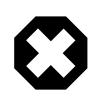

## **Warning**

This option creates a MySQL root user with an empty password, which is insecure. For this reason, do not use it in production without setting this password manually. See [Post-Initialization root Password Assignment](#page-199-0), for information about how to do this.

 $--innodb-xxx$ 

Set an option for the InnoDB storage engine. The InnoDB options are listed in Section 17.14. ["InnoDB Startup Options and System Variables"](#page-3122-0).

## <span id="page-690-1"></span>• --install [[service\\_name](#page-690-1)]

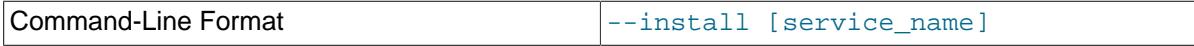

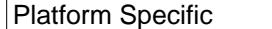

Windows

(Windows only) Install the server as a Windows service that starts automatically during Windows startup. The default service name is  $MySOL$  if no  $service$  name value is given. For more information, see [Section 2.3.3.8, "Starting MySQL as a Windows Service".](#page-94-0)

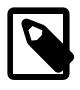

# **Note**

If the server is started with the [--defaults-file](#page-687-3) and [--install](#page-690-1) options, [--install](#page-690-1) must be first.

<span id="page-691-0"></span>• [--install-manual \[](#page-691-0)service\_name]

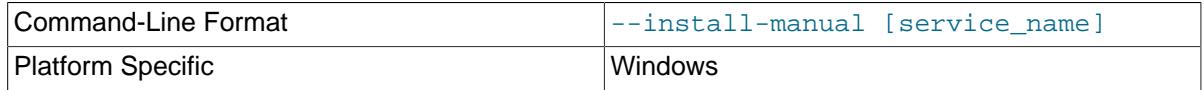

(Windows only) Install the server as a Windows service that must be started manually. It does not start automatically during Windows startup. The default service name is MySQL if no service name value is given. For more information, see [Section 2.3.3.8, "Starting MySQL as a Windows Service"](#page-94-0).

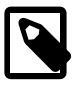

## **Note**

If the server is started with the [--defaults-file](#page-281-0) and [--install-manual](#page-691-0) options, [--install-manual](#page-691-0) must be first.

<span id="page-691-1"></span>[--large-pages](#page-691-1)

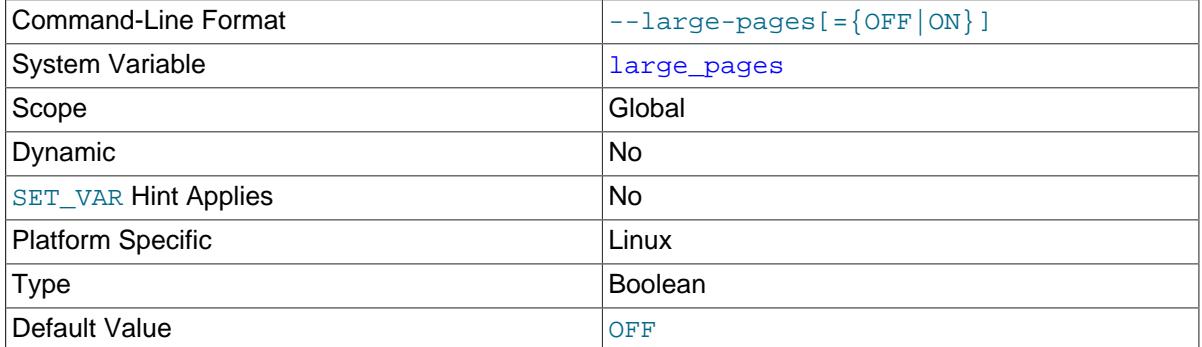

Some hardware/operating system architectures support memory pages greater than the default (usually 4KB). The actual implementation of this support depends on the underlying hardware and operating system. Applications that perform a lot of memory accesses may obtain performance improvements by using large pages due to reduced Translation Lookaside Buffer (TLB) misses.

MySQL supports the Linux implementation of large page support (which is called HugeTLB in Linux). See [Section 10.12.3.3, "Enabling Large Page Support".](#page-1813-0) For Solaris support of large pages, see the description of the [--super-large-pages](#page-701-0) option.

[--large-pages](#page-691-1) is disabled by default.

## • [--lc-messages=](#page-691-2)locale\_name

<span id="page-691-2"></span>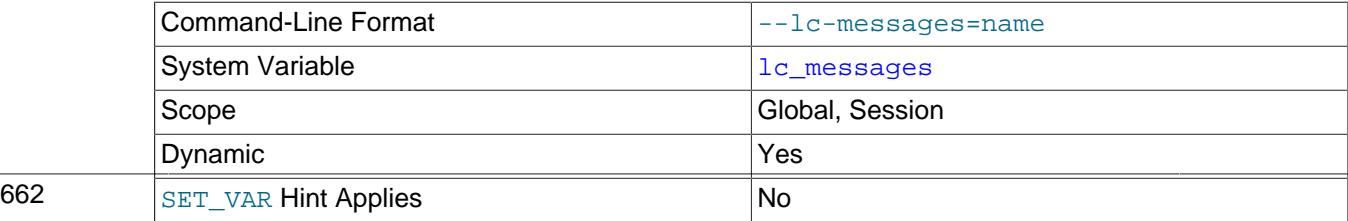

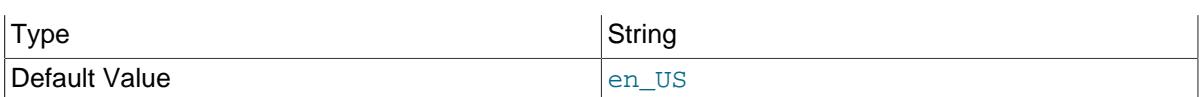

The locale to use for error messages. The default is  $en$  US. The server converts the argument to a language name and combines it with the value of  $\text{-}$ - $\text{1c}$ -messages-dir to produce the location for the error message file. See [Section 12.12, "Setting the Error Message Language".](#page-1953-0)

## <span id="page-692-1"></span>• [--lc-messages-dir=](#page-692-1)dir name

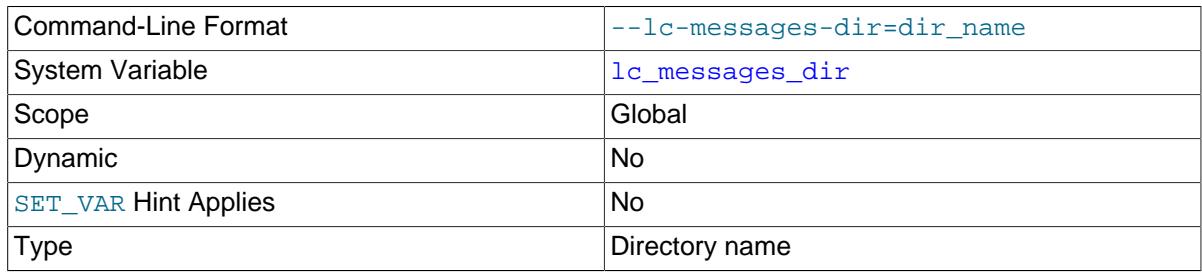

The directory where error messages are located. The server uses the value together with the value of [--lc-messages](#page-691-2) to produce the location for the error message file. See [Section 12.12, "Setting](#page-1953-0) [the Error Message Language".](#page-1953-0)

## <span id="page-692-2"></span>• [--local-service](#page-692-2)

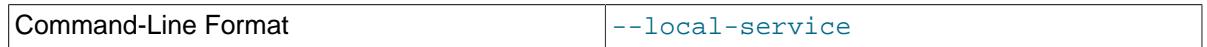

(Windows only)  $A - \text{local} - \text{service}$  option following the service name causes the server to run using the  $LogalService$  Windows account that has limited system privileges. If both  $-$ [defaults-file](#page-281-0) and --local-service are given following the service name, they can be in any order. See [Section 2.3.3.8, "Starting MySQL as a Windows Service"](#page-94-0).

## <span id="page-692-0"></span>•  $-$ log-error[=file\_name]

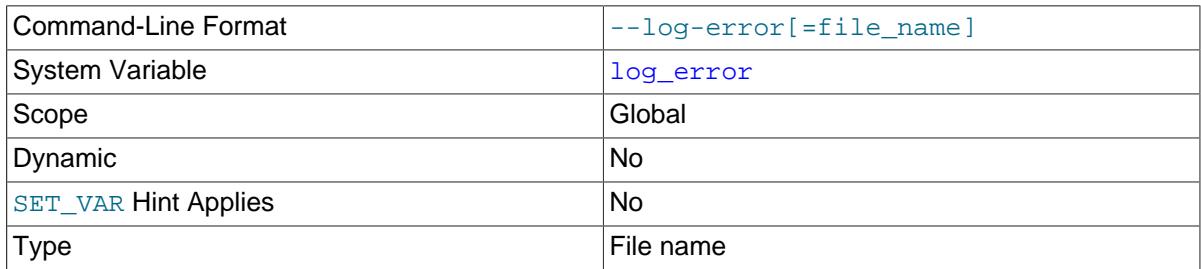

Set the default error log destination to the named file. This affects log sinks that base their own output destination on the default destination. See [Section 7.4.2, "The Error Log".](#page-972-0)

If the option names no file, the default error log destination on Unix and Unix-like systems is a file named  $host\_name.err$  in the data directory. The default destination on Windows is the same, unless the  $-\text{pid-file}$  option is specified. In that case, the file name is the PID file base name with a suffix of .err in the data directory.

If the option names a file, the default destination is that file (with an  $.$   $err$  suffix added if the name has no suffix), located under the data directory unless an absolute path name is given to specify a different location.

If error log output cannot be redirected to the error log file, an error occurs and startup fails.

On Windows, [--console](#page-685-1) takes precedence over [--log-error](#page-692-0) if both are given. In this case, the default error log destination is the console rather than a file. 663

## <span id="page-693-0"></span>• [--log-isam\[=](#page-693-0)file\_name]

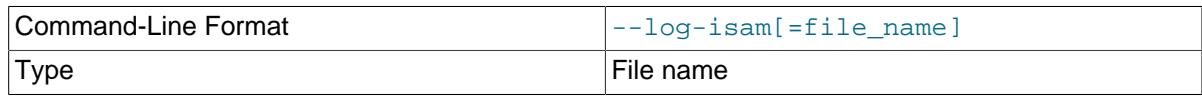

Log all MyISAM changes to this file (used only when debugging MyISAM).

#### <span id="page-693-1"></span> $\bullet$  [--log-raw](#page-693-1)

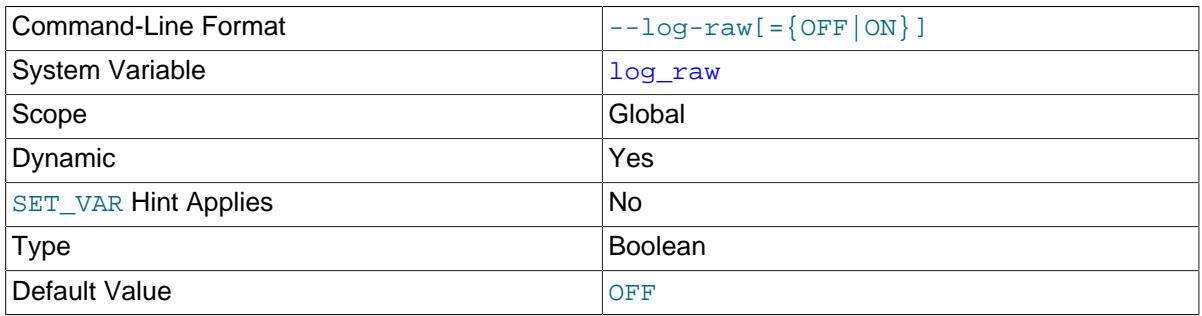

Passwords in certain statements written to the general query log, slow query log, and binary log are rewritten by the server not to occur literally in plain text. Password rewriting can be suppressed for the general query log by starting the server with the  $-$ - $log$ - $raw$  option. This option may be useful for diagnostic purposes, to see the exact text of statements as received by the server, but for security reasons is not recommended for production use.

If a query rewrite plugin is installed, the  $-\log\text{-raw}$  option affects statement logging as follows:

- Without  $-\log-\text{raw}$ , the server logs the statement returned by the query rewrite plugin. This may differ from the statement as received.
- With  $\text{-log-raw}$ , the server logs the original statement as received.

For more information, see [Section 8.1.2.3, "Passwords and Logging".](#page-1121-0)

#### <span id="page-693-2"></span>• [--log-short-format](#page-693-2)

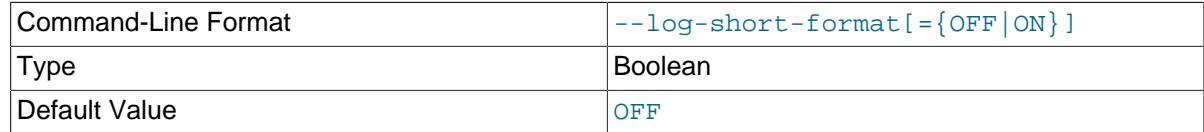

Log less information to the slow query log, if it has been activated.

#### <span id="page-693-3"></span>• [--log-tc=](#page-693-3)file\_name

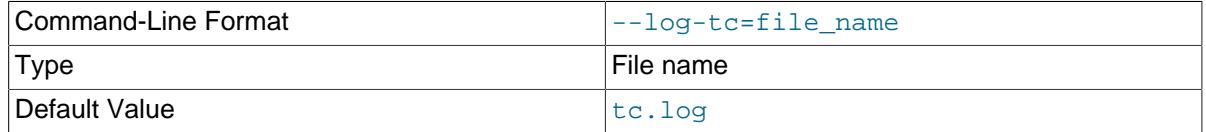

The name of the memory-mapped transaction coordinator log file (for XA transactions that affect multiple storage engines when the binary log is disabled). The default name is  $tc$ . log. The file is created under the data directory if not given as a full path name. This option is unused.

#### • [--log-tc-size=](#page-693-4)size

<span id="page-693-4"></span>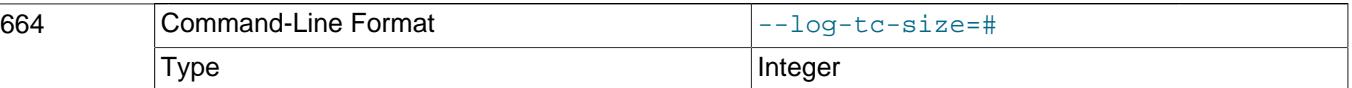

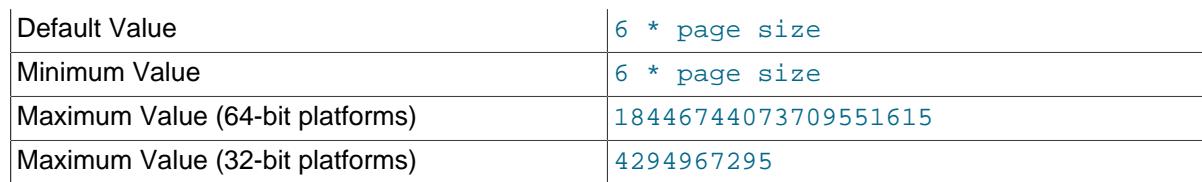

The size in bytes of the memory-mapped transaction coordinator log. The default and minimum values are 6 times the page size, and the value must be a multiple of the page size.

#### <span id="page-694-0"></span>• [--memlock](#page-694-0)

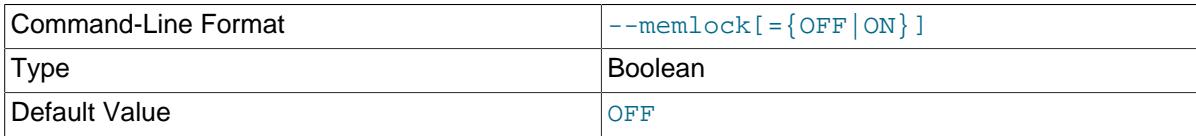

Lock the [mysqld](#page-316-0) process in memory. This option might help if you have a problem where the operating system is causing [mysqld](#page-316-0) to swap to disk.

[--memlock](#page-694-0) works on systems that support the mlockall() system call; this includes Solaris, most Linux distributions that use a 2.4 or higher kernel, and perhaps other Unix systems. On Linux systems, you can tell whether or not mlockall() (and thus this option) is supported by checking to see whether or not it is defined in the system mman.h file, like this:

\$> **grep mlockall /usr/include/sys/mman.h**

If  $m$ lockall() is supported, you should see in the output of the previous command something like the following:

extern int mlockall (int \_\_flags) \_\_THROW;

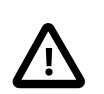

## **Important**

Use of this option may require you to run the server as  $\text{root}$ , which, for reasons of security, is normally not a good idea. See [Section 8.1.5, "How to](#page-1124-0) [Run MySQL as a Normal User".](#page-1124-0)

On Linux and perhaps other systems, you can avoid the need to run the server as root by changing the limits.conf file. See the notes regarding the memlock limit in [Section 10.12.3.3, "Enabling Large Page Support"](#page-1813-0).

You must not use this option on a system that does not support the mlockall() system call; if you do so, [mysqld](#page-316-0) is very likely to exit as soon as you try to start it.

#### <span id="page-694-1"></span>• [--myisam-block-size=](#page-694-1)N

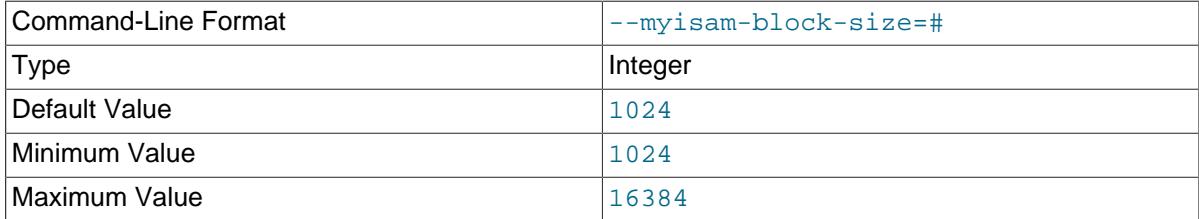

The block size to be used for MyISAM index pages.

<span id="page-695-1"></span>• [--no-defaults](#page-695-1)

Do not read any option files. If program startup fails due to reading unknown options from an option file,  $\text{-}$ no-defaults can be used to prevent them from being read. This must be the first option on the command line if it is used.

For additional information about this and other option-file options, see [Section 6.2.2.3, "Command-](#page-280-0)[Line Options that Affect Option-File Handling"](#page-280-0).

<span id="page-695-0"></span>• [--no-monitor](#page-695-0)

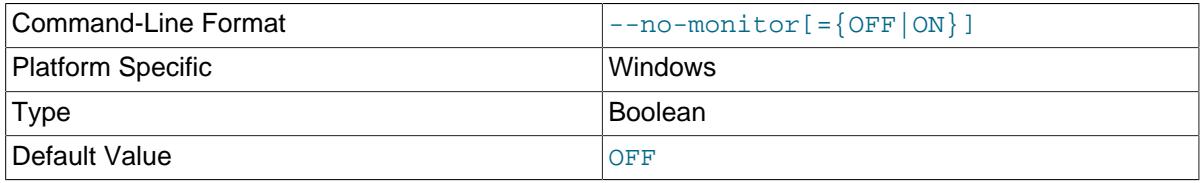

(Windows only). This option suppresses the forking that is used to implement the [RESTART](#page-2897-0) statement: Forking enables one process to act as a monitor to the other, which acts as the server. For a server started with this option, [RESTART](#page-2897-0) simply exits and does not restart.

#### • --performance-schema-xxx

Configure a Performance Schema option. For details, see [Section 29.14, "Performance Schema](#page-4929-0) [Command Options".](#page-4929-0)

#### <span id="page-695-2"></span>• [--plugin-load=](#page-695-2)plugin\_list

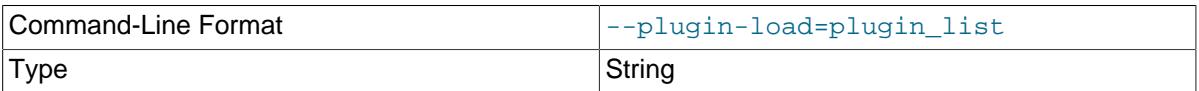

This option tells the server to load the named plugins at startup. If multiple  $\text{-}$ -plugin-load options are given, only the last one applies. Additional plugins to load may be specified using  $\text{-}\text{plu}$ gin[load-add](#page-696-0) options.

The option value is a semicolon-separated list of  $pluqin$  library and name=plugin library values. Each  $pluqinlibrary$  is the name of a library file that contains plugin code, and each name is the name of a plugin to load. If a plugin library is named without any preceding plugin name, the server loads all plugins in the library. With a preceding plugin name, the server loads only the named plugin from the library. The server looks for plugin library files in the directory named by the [plugin\\_dir](#page-802-0) system variable.

For example, if plugins named  $mplug1$  and  $mplug2$  are contained in the plugin library files myplug1.so and myplug2.so, use this option to perform an early plugin load:

mysqld --plugin-load="myplug1=myplug1.so;myplug2=myplug2.so"

Quotes surround the argument value because otherwise some command interpreters interpret semicolon  $(i)$  as a special character. (For example, Unix shells treat it as a command terminator.)

Each named plugin is loaded for a single invocation of  $mysqld$  only. After a restart, the plugin is not loaded unless [--plugin-load](#page-695-2) is used again. This is in contrast to [INSTALL PLUGIN](#page-2823-0), which adds an entry to the  $mysgl.plus$  table to cause the plugin to be loaded for every normal server startup.

During the normal startup sequence, the server determines which plugins to load by reading the mysql.plugins system table. If the server is started with the  $--skip-arcant-tables$  option, plugins registered in the mysql.plugins table are not loaded and are unavailable.  $\text{-}$ -plugin[load](#page-695-2) enables plugins to be loaded even when [--skip-grant-tables](#page-698-0) is given. [--plugin-load](#page-695-2) also enables plugins to be loaded at startup that cannot be loaded at runtime.

This option does not set a corresponding system variable. The output of [SHOW PLUGINS](#page-2858-0) provides information about loaded plugins. More detailed information can be found in the Information Schema [PLUGINS](#page-4641-0) table. See [Section 7.6.2, "Obtaining Server Plugin Information".](#page-1028-0)

For additional information about plugin loading, see [Section 7.6.1, "Installing and Uninstalling](#page-1024-0) [Plugins"](#page-1024-0).

<span id="page-696-0"></span>• [--plugin-load-add=](#page-696-0)plugin list

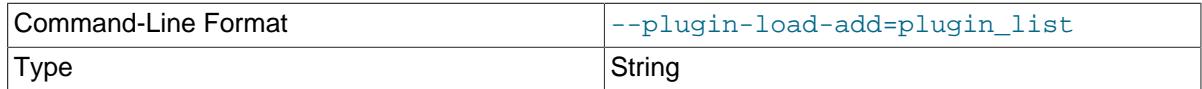

This option complements the [--plugin-load](#page-695-2) option. [--plugin-load-add](#page-696-0) adds a plugin or plugins to the set of plugins to be loaded at startup. The argument format is the same as for [-](#page-695-2) [plugin-load](#page-695-2). [--plugin-load-add](#page-696-0) can be used to avoid specifying a large set of plugins as a single long unwieldy [--plugin-load](#page-695-2) argument.

[--plugin-load-add](#page-696-0) can be given in the absence of [--plugin-load](#page-695-2), but any instance of [-](#page-696-0) [plugin-load-add](#page-696-0) that appears before [--plugin-load](#page-695-2). has no effect because [--plugin-load](#page-695-2) resets the set of plugins to load. In other words, these options:

--plugin-load=x --plugin-load-add=y

are equivalent to this option:

--plugin-load="x;y"

But these options:

--plugin-load-add=y --plugin-load=x

are equivalent to this option:

--plugin-load=x

This option does not set a corresponding system variable. The output of [SHOW PLUGINS](#page-2858-0) provides information about loaded plugins. More detailed information can be found in the Information Schema [PLUGINS](#page-4641-0) table. See [Section 7.6.2, "Obtaining Server Plugin Information".](#page-1028-0)

For additional information about plugin loading, see [Section 7.6.1, "Installing and Uninstalling](#page-1024-0) [Plugins"](#page-1024-0).

<span id="page-696-1"></span>• [--plugin-](#page-696-1)xxx

Specifies an option that pertains to a server plugin. For example, many storage engines can be built as plugins, and for such engines, options for them can be specified with  $a - -p \ln \frac{1}{n}$  prefix. Thus, the [--innodb-file-per-table](#page-3152-0) option for InnoDB can be specified as [--plugin-innodb](#page-3152-0)[file-per-table](#page-3152-0).

For boolean options that can be enabled or disabled, the  $--skip$  prefix and other alternative formats are supported as well (see [Section 6.2.2.4, "Program Option Modifiers"\)](#page-283-0). For example,  $--skip$ [plugin-innodb-file-per-table](#page-3152-0) disables [innodb-file-per-table](#page-3152-0).

The rationale for the  $-\text{plugin}$  prefix is that it enables plugin options to be specified unambiguously if there is a name conflict with a built-in server option. For example, were a plugin writer to name a plugin "sql" and implement a "mode" option, the option name might be  $-\text{sgl-model}$ , which would conflict with the built-in option of the same name. In such cases, references to the conflicting name are resolved in favor of the built-in option. To avoid the ambiguity, users can specify the plugin option as  $-\text{plugin-sgl-mode}$ . Use of the  $-\text{plugin}$  prefix for plugin options is recommended to avoid any question of ambiguity.

#### <span id="page-697-0"></span>• --port=[port\\_num](#page-697-0), -P port\_num

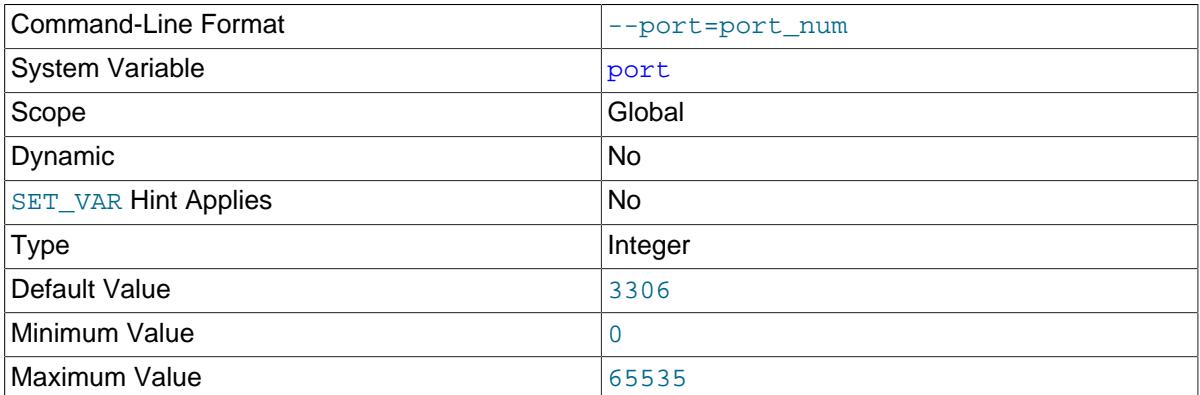

The port number to use when listening for TCP/IP connections. On Unix and Unix-like systems, the port number must be 1024 or higher unless the server is started by the root operating system user. Setting this option to 0 causes the default value to be used.

## <span id="page-697-1"></span>• [--port-open-timeout=](#page-697-1)num

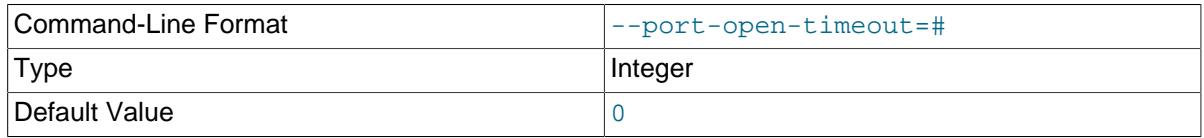

On some systems, when the server is stopped, the TCP/IP port might not become available immediately. If the server is restarted quickly afterward, its attempt to reopen the port can fail. This option indicates how many seconds the server should wait for the TCP/IP port to become free if it cannot be opened. The default is not to wait.

## <span id="page-697-2"></span>• [--print-defaults](#page-697-2)

Print the program name and all options that it gets from option files. Password values are masked. This must be the first option on the command line if it is used, except that it may be used immediately after [--defaults-file](#page-687-3) or [--defaults-extra-file](#page-687-2).

For additional information about this and other option-file options, see [Section 6.2.2.3, "Command-](#page-280-0)[Line Options that Affect Option-File Handling"](#page-280-0).

<span id="page-697-3"></span>--remove [service name]

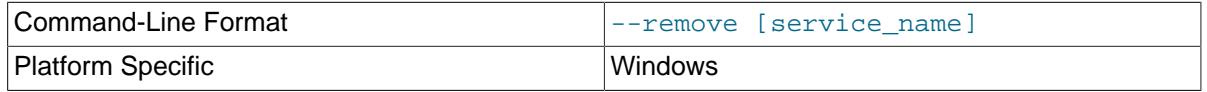

(Windows only) Remove a MySQL Windows service. The default service name is  $MySOL$  if no service name value is given. For more information, see [Section 2.3.3.8, "Starting MySQL as a](#page-94-0) [Windows Service"](#page-94-0).

#### <span id="page-697-4"></span>• [--safe-user-create](#page-697-4)

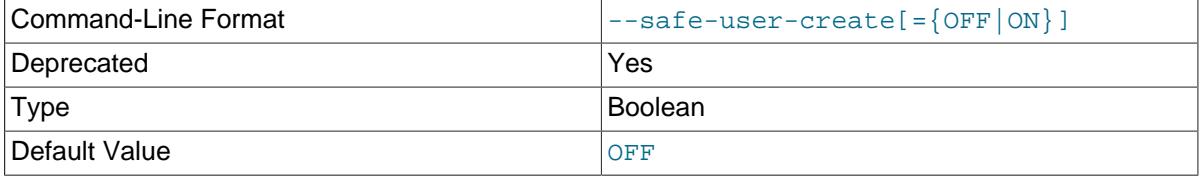

If this option is enabled, a user cannot create new MySQL users by using the [GRANT](#page-2781-0) statement unless the user has the  $INSET$  privilege for the  $mysq1$ . user system table or any column in the table. If you want a user to have the ability to create new users that have those privileges that the user has the right to grant, you should grant the user the following privilege:

GRANT INSERT(user) ON mysql.user TO 'user\_name'@'host\_name';

This ensures that the user cannot change any privilege columns directly, but has to use the [GRANT](#page-2781-0) statement to give privileges to other users.

## <span id="page-698-0"></span>• [--skip-grant-tables](#page-698-0)

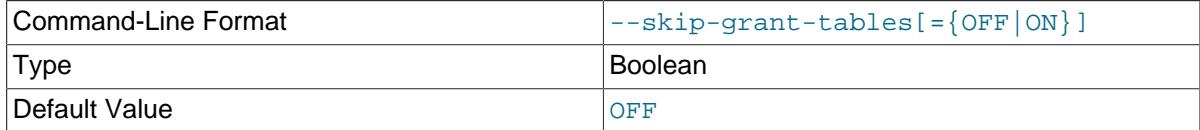

This option affects the server startup sequence:

 $\bullet$  [--skip-grant-tables](#page-698-0) causes the server not to read the grant tables in the mysql system schema, and thus to start without using the privilege system at all. This gives anyone with access to the server unrestricted access to all databases.

Because starting the server with  $--skip \frac{1}{2}$   $\frac{1}{2}$   $\frac{1}{2}$   $\frac{1}{2}$  and  $\frac{1}{2}$  and  $\frac{1}{2}$  and  $\frac{1}{2}$  and  $\frac{1}{2}$  and  $\frac{1}{2}$  and  $\frac{1}{2}$  and  $\frac{1}{2}$  and  $\frac{1}{2}$  and  $\frac{1}{2}$  and  $\frac{1}{2}$ server also disables remote connections in that case by enabling [skip\\_networking](#page-825-0).

To cause a server started with  $-\text{skip-grant-tables}$  to load the grant tables at runtime, perform a privilege-flushing operation, which can be done in these ways:

- Issue a MySQL [FLUSH PRIVILEGES](#page-2890-0) statement after connecting to the server.
- Execute a [mysqladmin flush-privileges](#page-384-0) or [mysqladmin reload](#page-384-0) command from the command line.

Privilege flushing might also occur implicitly as a result of other actions performed after startup, thus causing the server to start using the grant tables. For example, the server flushes the privileges if it performs an upgrade during the startup sequence.

- [--skip-grant-tables](#page-698-0) disables failed-login tracking and temporary account locking because those capabilities depend on the grant tables. See [Section 8.2.15, "Password Management".](#page-1191-0)
- $\bullet$  [--skip-grant-tables](#page-698-0) causes the server not to load certain other objects registered in the data dictionary or the mysql system schema:
	- Scheduled events installed using [CREATE EVENT](#page-2451-0) and registered in the events data dictionary table.
	- Plugins installed using [INSTALL PLUGIN](#page-2823-0) and registered in the mysql.plugin system table.

To cause plugins to be loaded even when using  $--skip-grant-tables$ , use the  $--pluqin$ [load](#page-695-2) or [--plugin-load-add](#page-696-0) option.

- Loadable functions installed using [CREATE FUNCTION](#page-2820-0) and registered in the  $mysq1$ . func system table.
- [--skip-grant-tables](#page-698-0) does not suppress loading during startup of components.
- [--skip-grant-tables](#page-698-0) causes the [disabled\\_storage\\_engines](#page-739-0) system variable to have no effect.
- [--skip-new](#page-698-1)

<span id="page-698-1"></span>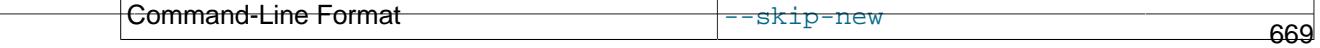

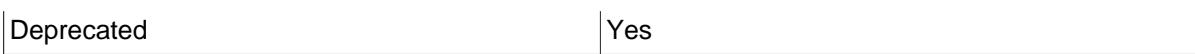

This option disables (what used to be considered) new, possibly unsafe behaviors. It results in these settings: [delay\\_key\\_write=OFF](#page-737-0), [concurrent\\_insert=NEVER](#page-730-0), automatic sp\_privileges=OFF. It also causes [OPTIMIZE TABLE](#page-2815-0) to be mapped to [ALTER](#page-2425-0) [TABLE](#page-2425-0) for storage engines for which [OPTIMIZE TABLE](#page-2815-0) is not supported.

This option is deprecated, and subject to removal in a future release.

## <span id="page-699-0"></span>• [--skip-show-database](#page-699-0)

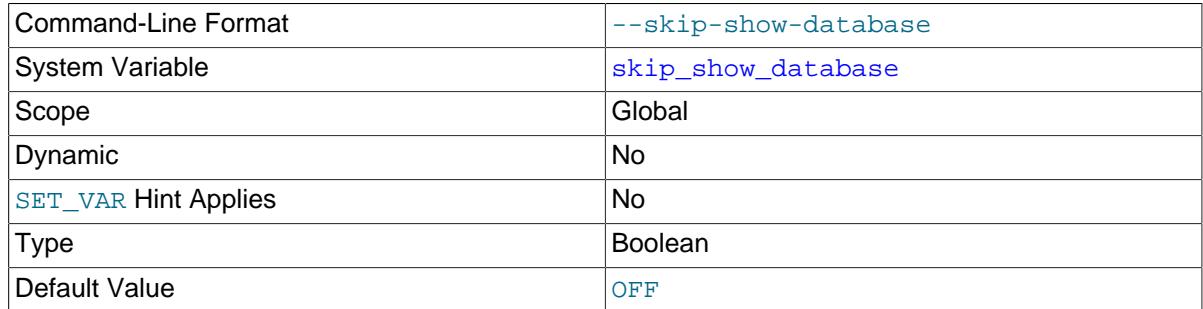

This option sets the skip show database system variable that controls who is permitted to use the [SHOW DATABASES](#page-2843-0) statement. See [Section 7.1.8, "Server System Variables"](#page-706-0).

#### <span id="page-699-1"></span>• [--skip-stack-trace](#page-699-1)

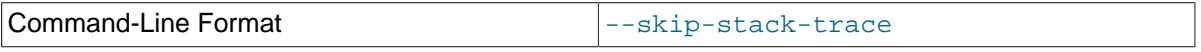

Do not write stack traces. This option is useful when you are running [mysqld](#page-316-0) under a debugger. On some systems, you also must use this option to get a core file. See [Section 7.9, "Debugging](#page-1100-0) [MySQL".](#page-1100-0)

## <span id="page-699-2"></span>• [--slow-start-timeout=](#page-699-2)timeout

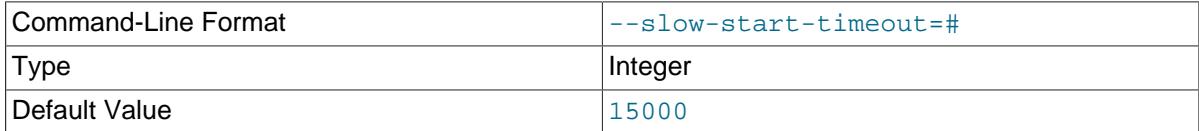

This option controls the Windows service control manager's service start timeout. The value is the maximum number of milliseconds that the service control manager waits before trying to kill the windows service during startup. The default value is 15000 (15 seconds). If the MySQL service takes too long to start, you may need to increase this value. A value of 0 means there is no timeout.

## <span id="page-699-3"></span>• [--socket=](#page-699-3)path

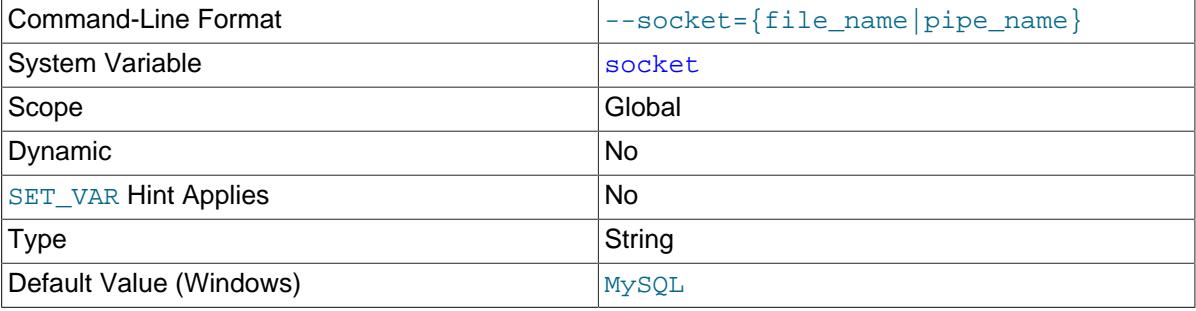

Default Value (Other)  $\vert$  /tmp/mysql.sock

On Unix, this option specifies the Unix socket file to use when listening for local connections. The default value is /tmp/mysql.sock. If this option is given, the server creates the file in the data directory unless an absolute path name is given to specify a different directory. On Windows, the option specifies the pipe name to use when listening for local connections that use a named pipe. The default value is MySQL (not case-sensitive).

## <span id="page-700-0"></span>• [--sql-mode=](#page-700-0)value[,value[,value...]]

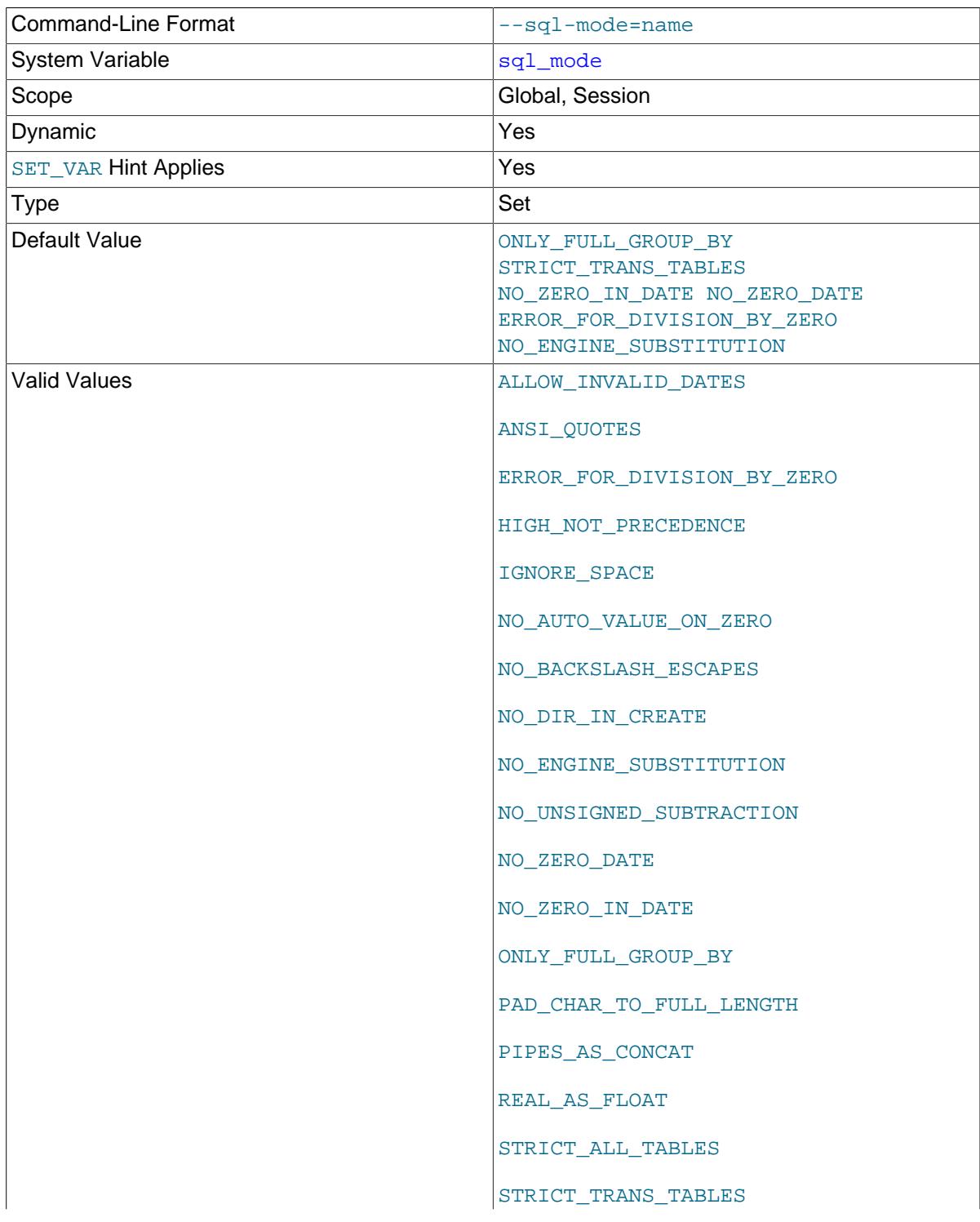

TIME\_TRUNCATE\_FRACTIONAL

Set the SQL mode. See [Section 7.1.11, "Server SQL Modes".](#page-921-0)

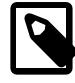

## **Note**

MySQL installation programs may configure the SQL mode during the installation process.

If the SQL mode differs from the default or from what you expect, check for a setting in an option file that the server reads at startup.

#### <span id="page-701-1"></span>[--standalone](#page-701-1)

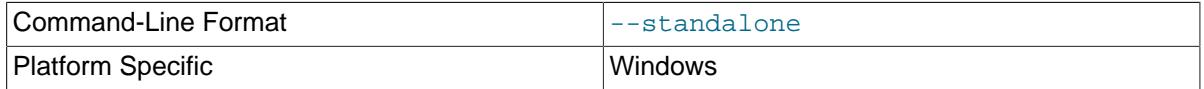

Available on Windows only; instructs the MySQL server not to run as a service.

## <span id="page-701-0"></span>• [--super-large-pages](#page-701-0)

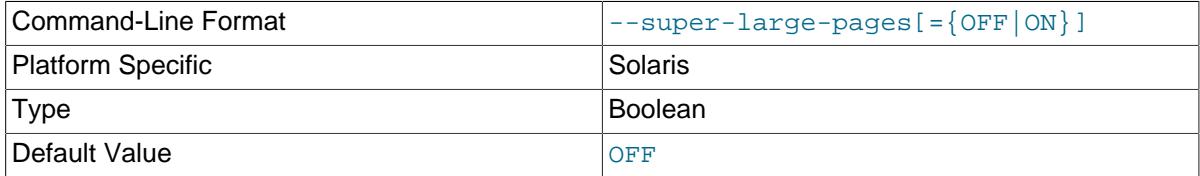

Standard use of large pages in MySQL attempts to use the largest size supported, up to 4MB. Under Solaris, a "super large pages" feature enables uses of pages up to 256MB. This feature is available for recent SPARC platforms. It can be enabled or disabled by using the [--super-large-pages](#page-701-0) or [--skip-super-large-pages](#page-701-0) option.

# <span id="page-701-2"></span>• [--symbolic-links](#page-701-2), [--skip-symbolic-links](#page-701-2)

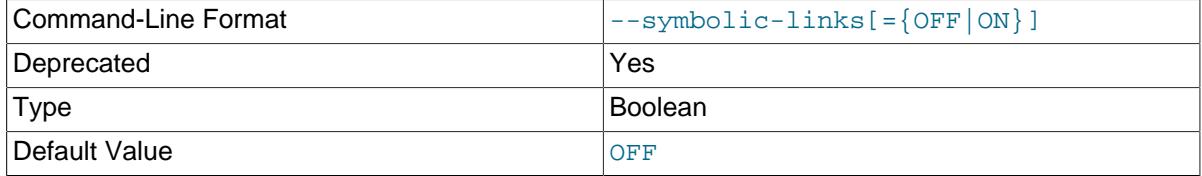

Enable or disable symbolic link support. On Unix, enabling symbolic links means that you can link a MyISAM index file or data file to another directory with the INDEX DIRECTORY or DATA DIRECTORY option of the [CREATE TABLE](#page-2484-0) statement. If you delete or rename the table, the files that its symbolic links point to also are deleted or renamed. See [Section 10.12.2.2, "Using Symbolic Links for MyISAM](#page-1807-0) [Tables on Unix"](#page-1807-0).

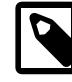

#### **Note**

Symbolic link support, along with the [--symbolic-links](#page-701-2) option that controls it, is deprecated; you should expect it to be removed in a future version of MySQL. In addition, the option is disabled by default. The related have symlink system variable also is deprecated; expect it to be removed in a future version of MySQL.

This option has no meaning on Windows.

#### <span id="page-702-0"></span>• [--sysdate-is-now](#page-702-0)

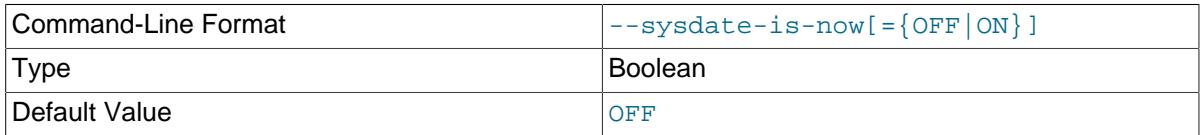

[SYSDATE\(\)](#page-2121-0) by default returns the time at which it executes, not the time at which the statement in which it occurs begins executing. This differs from the behavior of  $NOW()$ . This option causes [SYSDATE\(\)](#page-2121-0) to be a synonym for [NOW\(\)](#page-2117-0). For information about the implications for binary logging and replication, see the description for [SYSDATE\(\)](#page-2121-0) in [Section 14.7, "Date and Time Functions"](#page-2106-0) and for SET TIMESTAMP in [Section 7.1.8, "Server System Variables"](#page-706-0).

## <span id="page-702-1"></span>• [--tc-heuristic-recover={COMMIT|ROLLBACK}](#page-702-1)

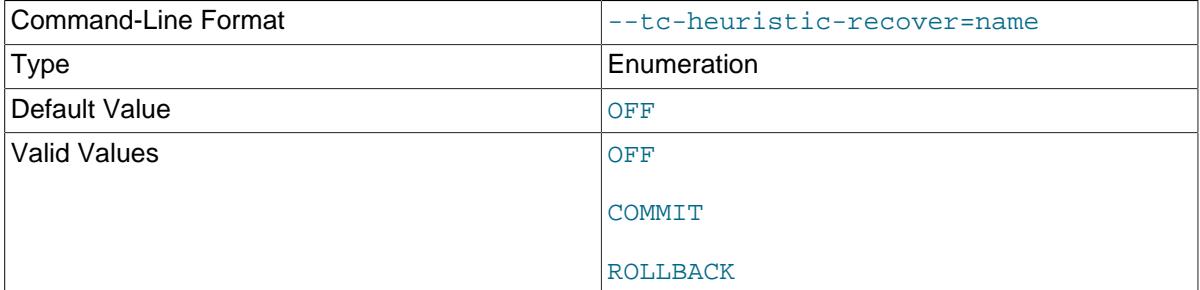

The decision to use in a manual heuristic recovery.

If a --tc-heuristic-recover option is specified, the server exits regardless of whether manual heuristic recovery is successful.

On systems with more than one storage engine capable of two-phase commit, the ROLLBACK option is not safe and causes recovery to halt with the following error:

```
[ERROR] --tc-heuristic-recover rollback
strategy is not safe on systems with more than one 2-phase-commit-capable
storage engine. Aborting crash recovery.
```
## <span id="page-702-2"></span>• [--transaction-isolation=](#page-702-2)level

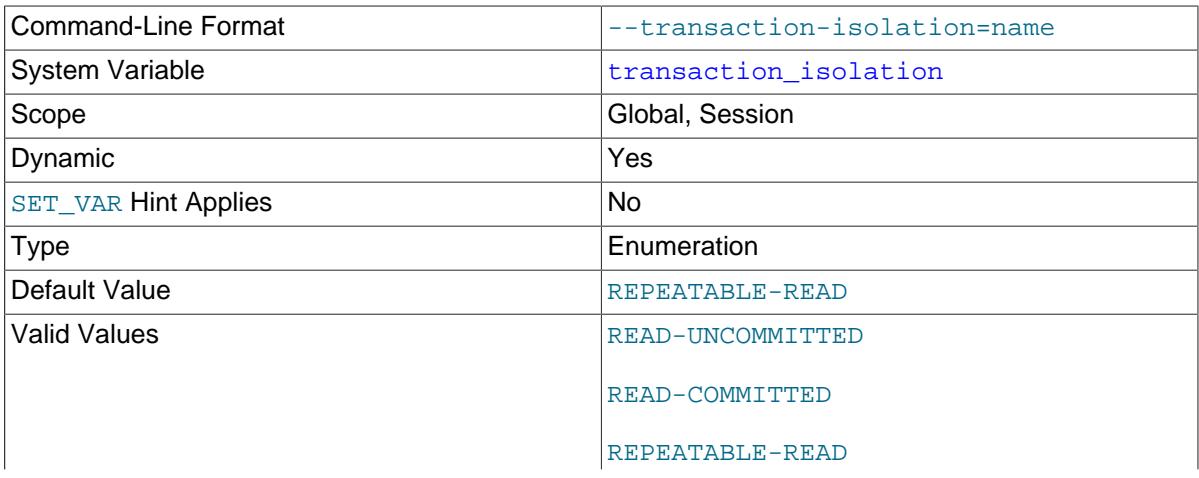

SERIALIZABLE

Sets the default transaction isolation level. The level value can be [READ-UNCOMMITTED](#page-3005-0), [READ-](#page-3004-0)[COMMITTED](#page-3004-0), [REPEATABLE-READ](#page-3003-0), or [SERIALIZABLE](#page-3005-1). See [Section 15.3.7, "SET TRANSACTION](#page-2674-0) [Statement".](#page-2674-0)

The default transaction isolation level can also be set at runtime using the [SET TRANSACTION](#page-2674-0) statement or by setting the transaction isolation system variable.

#### <span id="page-703-0"></span>• [--transaction-read-only](#page-703-0)

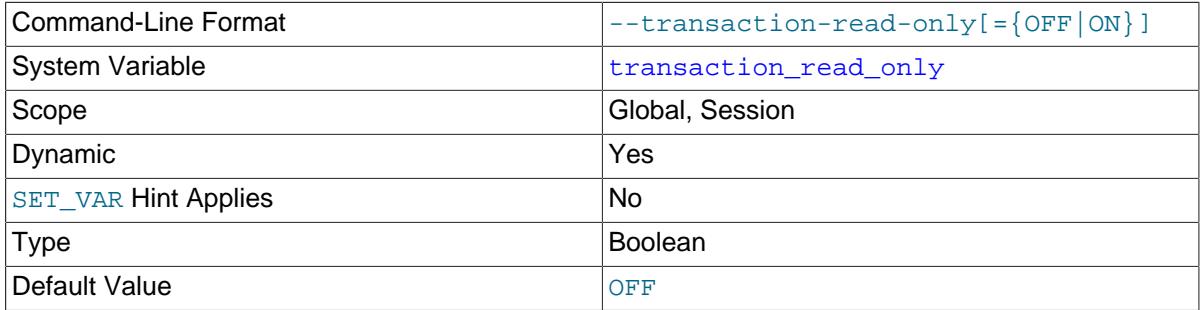

Sets the default transaction access mode. By default, read-only mode is disabled, so the mode is read/write.

To set the default transaction access mode at runtime, use the [SET TRANSACTION](#page-2674-0) statement or set the [transaction\\_read\\_only](#page-859-0) system variable. See [Section 15.3.7, "SET TRANSACTION](#page-2674-0) [Statement".](#page-2674-0)

#### <span id="page-703-1"></span>• [--tmpdir=](#page-703-1)dir name, -t dir name

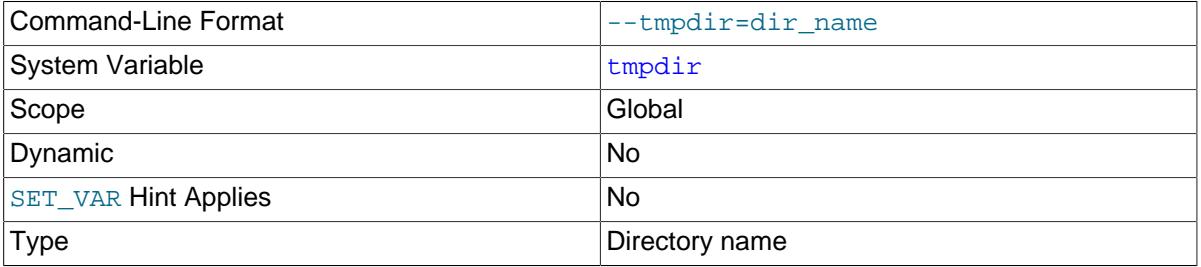

The path of the directory to use for creating temporary files. It might be useful if your default /tmp directory resides on a partition that is too small to hold temporary tables. This option accepts several paths that are used in round-robin fashion. Paths should be separated by colon characters (:) on Unix and semicolon characters (;) on Windows.

 $-\text{tmpdir}$  can be a non-permanent location, such as a directory on a memory-based file system or a directory that is cleared when the server host restarts. If the MySQL server is acting as a replica, and you are using a non-permanent location for  $\text{-tmpdir}$ , consider setting a different temporary directory for the replica using the [replica\\_load\\_tmpdir](#page-3388-0) system variable. For a replica, the temporary files used to replicate [LOAD DATA](#page-2585-0) statements are stored in this directory, so with a permanent location they can survive machine restarts, although replication can now continue after a restart if the temporary files have been removed.

For more information about the storage location of temporary files, see [Section B.3.3.5, "Where](#page-5164-0) [MySQL Stores Temporary Files"](#page-5164-0).

• [--upgrade=](#page-703-2)value

<span id="page-703-2"></span>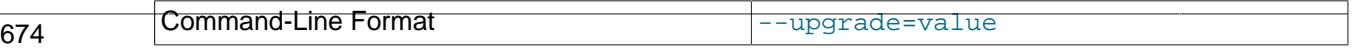

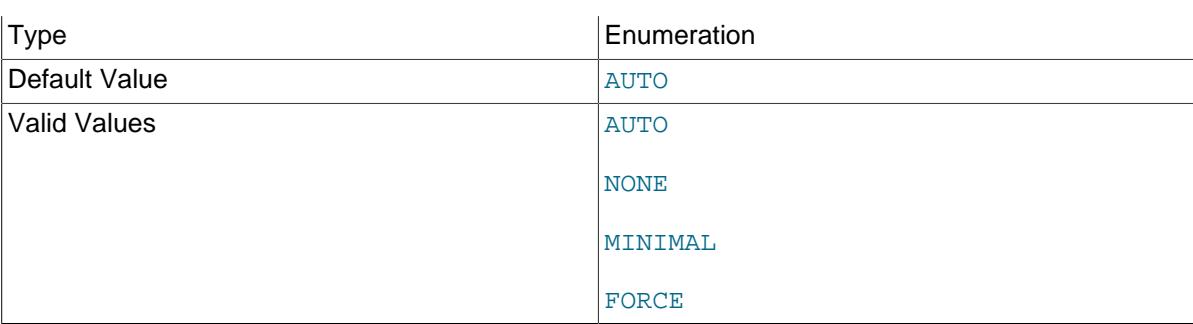

This option controls whether and how the server performs an automatic upgrade at startup. Automatic upgrade involves two steps:

• Step 1: Data dictionary upgrade.

This step upgrades:

- The data dictionary tables in the  $mysq1$  schema. If the actual data dictionary version is lower than the current expected version, the server upgrades the data dictionary. If it cannot, or is prevented from doing so, the server cannot run.
- The Performance Schema and INFORMATION\_SCHEMA.
- Step 2: Server upgrade.

This step comprises all other upgrade tasks. If the existing installation data has a lower MySQL version than the server expects, it must be upgraded:

- The system tables in the  $mysq1$  schema (the remaining non-data dictionary tables).
- The sys schema.
- User schemas.

For details about upgrade steps 1 and 2, see [Section 3.4, "What the MySQL Upgrade Process](#page-216-0) [Upgrades".](#page-216-0)

These [--upgrade](#page-703-2) option values are permitted:

• AUTO

The server performs an automatic upgrade of anything it finds to be out of date (steps 1 and 2). This is the default action if  $-\text{update}$  is not specified explicitly.

• NONE

The server performs no automatic upgrade steps during the startup process (skips steps 1 and 2). Because this option value prevents a data dictionary upgrade, the server exits with an error if the data dictionary is found to be out of date:

```
[ERROR] [MY-013381] [Server] Server shutting down because upgrade is
required, yet prohibited by the command line option '--upgrade=NONE'.
[ERROR] [MY-010334] [Server] Failed to initialize DD Storage Engine
[ERROR] [MY-010020] [Server] Data Dictionary initialization failed.
```
 $\bullet$  MTNTMAL

The server upgrades the data dictionary, the Performance Schema, and the INFORMATION SCHEMA, if necessary (step 1). Note that following an upgrade with this option, Group Replication cannot be started, because system tables on which the replication internals depend are not updated, and reduced functionality might also be apparent in other areas.

• FORCE

The server upgrades the data dictionary, the Performance Schema, and the INFORMATION\_SCHEMA, if necessary (step 1). In addition, the server forces an upgrade of everything else (step 2). Expect server startup to take longer with this option because the server checks all objects in all schemas.

FORCE is useful to force step 2 actions to be performed if the server thinks they are not necessary. For example, you may believe that a system table is missing or has become damaged and want to force a repair.

The following table summarizes the actions taken by the server for each option value.

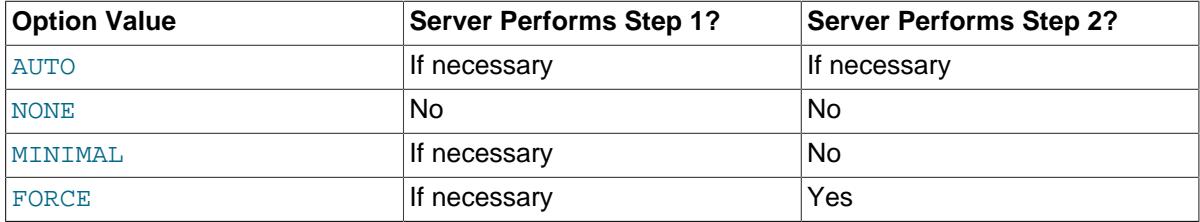

# <span id="page-705-0"></span>• --user={[user\\_name](#page-705-0)|user\_id}, -u {user\_name|user\_id}

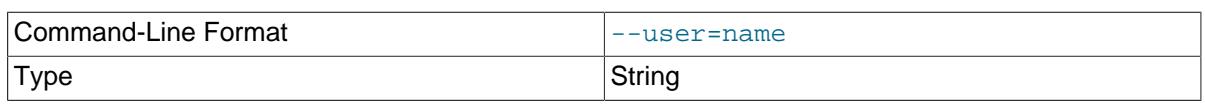

Run the [mysqld](#page-316-0) server as the user having the name user name or the numeric user ID user id. ("User" in this context refers to a system login account, not a MySQL user listed in the grant tables.)

This option is *mandatory* when starting  $mysqld$  as  $root$ . The server changes its user ID during its startup sequence, causing it to run as that particular user rather than as  $r \circ \circ t$ . See [Section 8.1.1,](#page-1117-0) ["Security Guidelines".](#page-1117-0)

To avoid a possible security hole where a user adds a  $-\text{user}=\text{root}$  option to a  $\text{my}$ . cnf file (thus causing the server to run as  $r \cot$ ), [mysqld](#page-316-0) uses only the first  $-\text{user}$  option specified and produces a warning if there are multiple  $-\text{user options}$ . Options in  $/\text{etc/my}$ . cnf and \$MYSQL\_HOME/my.cnf are processed before command-line options, so it is recommended that you put a  $-\text{user}$  option in /etc/my.cnf and specify a value other than  $\text{root}$ . The option in /etc/  $my$ . cnf is found before any other  $-\text{user}$  options, which ensures that the server runs as a user other than  $\text{root}$ , and that a warning results if any other  $\text{-}user$  option is found.

# <span id="page-705-1"></span>• [--validate-config](#page-705-1)

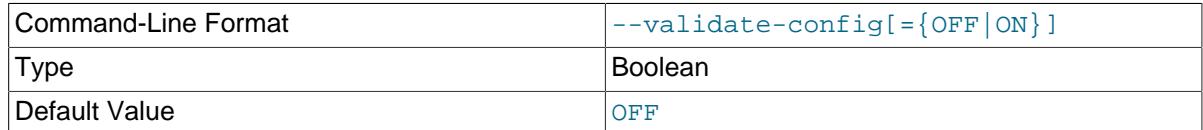

Validate the server startup configuration. If no errors are found, the server terminates with an exit code of 0. If an error is found, the server displays a diagnostic message and terminates with an exit code of 1. Warning and information messages may also be displayed, depending on the log error verbosity value, but do not produce immediate validation termination or an exit code of 1. For more information, see [Section 7.1.3, "Server Configuration Validation"](#page-591-0).

## <span id="page-705-2"></span>• [--validate-user-plugins\[={OFF|ON}\]](#page-705-2)

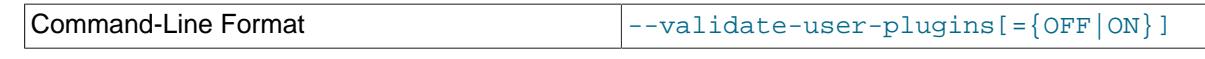

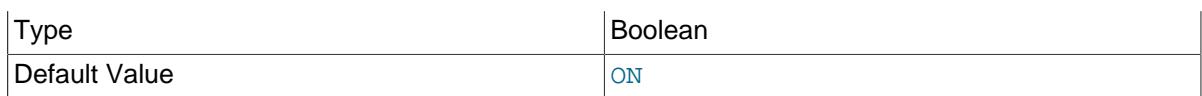

If this option is enabled (the default), the server checks each user account and produces a warning if conditions are found that would make the account unusable:

- The account requires an authentication plugin that is not loaded.
- The account requires the sha256\_password or caching\_sha2\_password authentication plugin but the server was started with neither SSL nor RSA enabled as required by the plugin.

Enabling [--validate-user-plugins](#page-705-2) slows down server initialization and [FLUSH PRIVILEGES](#page-2890-0). If you do not require the additional checking, you can disable this option at startup to avoid the performance decrement.

<span id="page-706-1"></span>• [--verbose](#page-706-1), [-v](#page-706-1)

Use this option with the  $-\text{help}$  option for detailed help.

• [--version](#page-706-2), -V

Display version information and exit.

# <span id="page-706-2"></span><span id="page-706-0"></span>**7.1.8 Server System Variables**

The MySQL server maintains many system variables that affect its operation. Most system variables can be set at server startup using options on the command line or in an option file. Most of them can be changed dynamically at runtime using the [SET](#page-2826-0) statement, which enables you to modify operation of the server without having to stop and restart it. Some variables are read-only, and their values are determined by the system environment, by how MySQL is installed on the system, or possibly by the options used to compile MySQL. Most system variables have a default value, but there are exceptions, including read-only variables. You can also use system variable values in expressions.

Setting a global system variable runtime value normally requires the [SYSTEM\\_VARIABLES\\_ADMIN](#page-1148-0) privilege (or the deprecated [SUPER](#page-1139-0) privilege). Setting a session system runtime variable value normally requires no special privileges and can be done by any user, although there are exceptions. For more information, see [Section 7.1.9.1, "System Variable Privileges"](#page-866-0)

There are several ways to see the names and values of system variables:

• To see the values that a server uses based on its compiled-in defaults and any option files that it reads, use this command:

mysqld --verbose --help

• To see the values that a server uses based only on its compiled-in defaults, ignoring the settings in any option files, use this command:

```
mysqld --no-defaults --verbose --help
```
• To see the current values used by a running server, use the [SHOW VARIABLES](#page-2882-0) statement or the Performance Schema system variable tables. See [Section 29.12.14, "Performance Schema System](#page-4856-0) [Variable Tables".](#page-4856-0)

This section provides a description of each system variable. For a system variable summary table, see [Section 7.1.5, "Server System Variable Reference".](#page-640-0) For more information about manipulation of system variables, see [Section 7.1.9, "Using System Variables"](#page-863-0).

For additional system variable information, see these sections:

• [Section 7.1.9, "Using System Variables",](#page-863-0) discusses the syntax for setting and displaying system variable values.

- [Section 7.1.9.2, "Dynamic System Variables"](#page-868-0), lists the variables that can be set at runtime.
- Information on tuning system variables can be found in [Section 7.1.1, "Configuring the Server".](#page-590-0)
- [Section 17.14, "InnoDB Startup Options and System Variables"](#page-3122-0), lists InnoDB system variables.
- [NDB Cluster System Variables](#page-4002-0), lists system variables which are specific to NDB Cluster.
- For information on server system variables specific to replication, see [Section 19.1.6, "Replication](#page-3349-0) [and Binary Logging Options and Variables".](#page-3349-0)

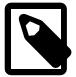

#### **Note**

Some of the following variable descriptions refer to "enabling" or "disabling" a variable. These variables can be enabled with the [SET](#page-2826-0) statement by setting them to  $\circledcirc$  or 1, or disabled by setting them to  $\circledcirc$  F or  $\circ$ . Boolean variables can be set at startup to the values ON, TRUE, OFF, and FALSE (not case-sensitive), as well as 1 and 0. See [Section 6.2.2.4, "Program Option Modifiers"](#page-283-0).

Some system variables control the size of buffers or caches. For a given buffer, the server might need to allocate internal data structures. These structures typically are allocated from the total memory allocated to the buffer, and the amount of space required might be platform dependent. This means that when you assign a value to a system variable that controls a buffer size, the amount of space actually available might differ from the value assigned. In some cases, the amount might be less than the value assigned. It is also possible that the server adjusts a value upward. For example, if you assign a value of 0 to a variable for which the minimal value is 1024, the server sets the value to 1024.

Values for buffer sizes, lengths, and stack sizes are given in bytes unless otherwise specified.

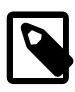

## **Note**

Some system variable descriptions include a block size, in which case a value that is not an integer multiple of the stated block size is rounded down to the next lower multiple of the block size before being stored by the server, that is to [FLOOR\(](#page-2101-0)value) \* block size.

Example: Suppose that the block size for a given variable is given as 4096, and you set the value of the variable to 100000 (we assume that the variable's maximum value is greater than this number). Since 100000 / 4096  $= 24.4140625$ , the server automatically lowers the value to 98304 (24  $*$  4096) before storing it.

In some cases, the stated maximum for a variable is the maximum allowed by the MySQL parser, but is not an exact multiple of the block size. In such cases, the effective maximum is the next lower multiple of the block size.

*Example:* A system variable's maxmum value is shown as  $4294967295 (2^{32}-1)$ , and its block size is 1024. 4294967295 / 1024 = 4194303.9990234375, so if you set this variable to its stated maximum, the value actually stored is 4194303 \* 1024 = 4294966272.

Some system variables take file name values. Unless otherwise specified, the default file location is the data directory if the value is a relative path name. To specify the location explicitly, use an absolute path name. Suppose that the data directory is /var/mysql/data. If a file-valued variable is given as a relative path name, it is located under  $/var/mysgl/data$ . If the value is an absolute path name, its location is as given by the path name.

## <span id="page-707-0"></span>• [activate\\_all\\_roles\\_on\\_login](#page-707-0)

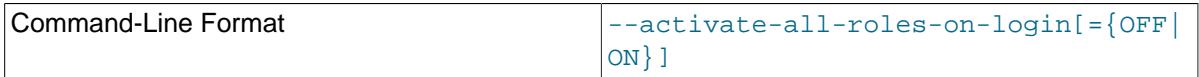

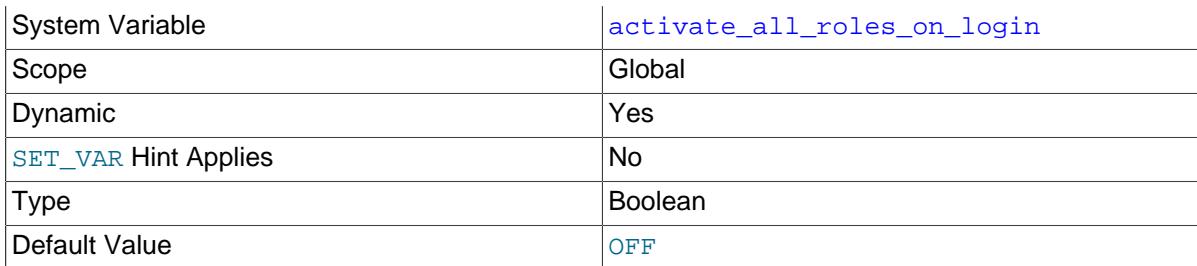

Whether to enable automatic activation of all granted roles when users log in to the server:

- If [activate\\_all\\_roles\\_on\\_login](#page-707-0) is enabled, the server activates all roles granted to each account at login time. This takes precedence over default roles specified with [SET DEFAULT](#page-2798-0) [ROLE](#page-2798-0).
- If [activate\\_all\\_roles\\_on\\_login](#page-707-0) is disabled, the server activates the default roles specified with [SET DEFAULT ROLE](#page-2798-0), if any, at login time.

Granted roles include those granted explicitly to the user and those named in the mandatory roles system variable value.

activate all roles on login applies only at login time, and at the beginning of execution for stored programs and views that execute in definer context. To change the active roles within a session, use [SET ROLE](#page-2801-0). To change the active roles for a stored program, the program body should execute [SET ROLE](#page-2801-0).

<span id="page-708-0"></span>• [admin\\_address](#page-708-0)

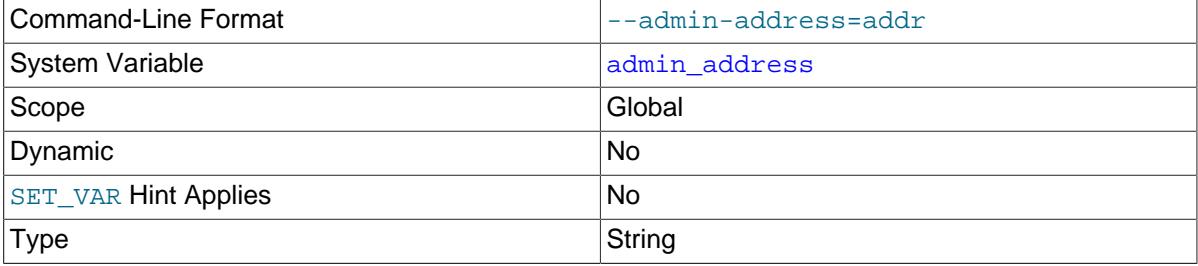

The IP address on which to listen for TCP/IP connections on the administrative network interface (see [Section 7.1.12.1, "Connection Interfaces"\)](#page-933-0). There is no default [admin\\_address](#page-708-0) value. If this variable is not specified at startup, the server maintains no administrative interface. The server also has a bind address system variable for configuring regular (nonadministrative) client TCP/IP connections. See [Section 7.1.12.1, "Connection Interfaces"](#page-933-0).

If admin address is specified, its value must satisfy these requirements:

- The value must be a single IPv4 address, IPv6 address, or host name.
- The value cannot specify a wildcard address format  $(*, 0.0.0.0, 0.0; ...)$
- The value may include a network namespace specifier.

An IP address can be specified as an IPv4 or IPv6 address. If the value is a host name, the server resolves the name to an IP address and binds to that address. If a host name resolves to multiple IP addresses, the server uses the first IPv4 address if there are any, or the first IPv6 address otherwise.

The server treats different types of addresses as follows:

• If the address is an IPv4-mapped address, the server accepts TCP/IP connections for that address, in either IPv4 or IPv6 format. For example, if the server is bound to ::ffff:127.0.0.1, clients can connect using --host=127.0.0.1 or --host=::ffff:127.0.0.1.

• If the address is a "regular" IPv4 or IPv6 address (such as  $127.0.0.1$  or  $\cdot\cdot\cdot1$ ), the server accepts TCP/IP connections only for that IPv4 or IPv6 address.

These rules apply to specifying a network namespace for an address:

- A network namespace can be specified for an IP address or a host name.
- A network namespace cannot be specified for a wildcard IP address.
- For a given address, the network namespace is optional. If given, it must be specified as a  $/ns$ suffix immediately following the address.
- An address with no  $/ns$  suffix uses the host system global namespace. The global namespace is therefore the default.
- An address with a  $/ns$  suffix uses the namespace named  $ns$ .
- The host system must support network namespaces and each named namespace must previously have been set up. Naming a nonexistent namespace produces an error.

For additional information about network namespaces, see [Section 7.1.14, "Network Namespace](#page-944-0) [Support"](#page-944-0).

If binding to the address fails, the server produces an error and does not start.

The admin address system variable is similar to the bind address system variable that binds the server to an address for ordinary client connections, but with these differences:

- bind address permits multiple addresses. admin address permits a single address.
- bind address permits wildcard addresses. admin address does not.
- <span id="page-709-0"></span>• [admin\\_port](#page-709-0)

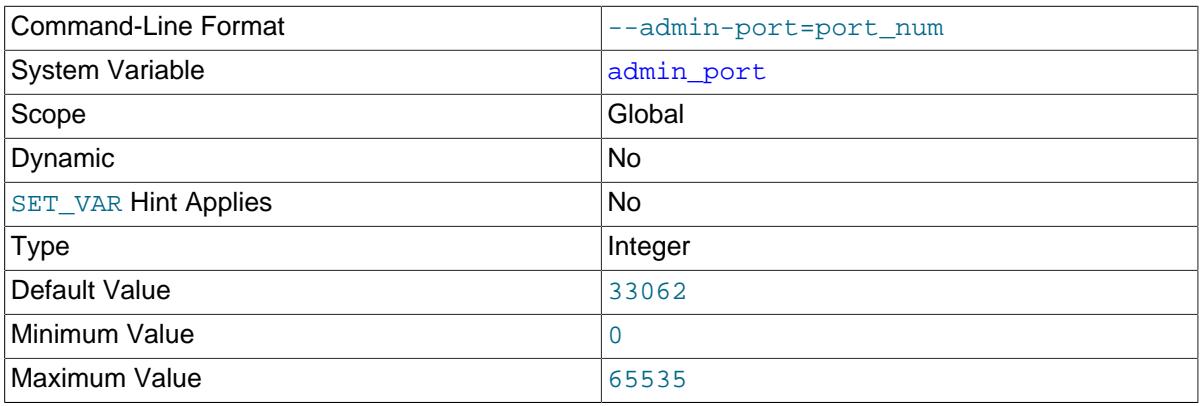

The TCP/IP port number to use for connections on the administrative network interface (see [Section 7.1.12.1, "Connection Interfaces"\)](#page-933-0). Setting this variable to 0 causes the default value to be used.

Setting admin port has no effect if admin address is not specified because in that case the server maintains no administrative network interface.

<span id="page-709-1"></span>• [admin\\_ssl\\_ca](#page-709-1)

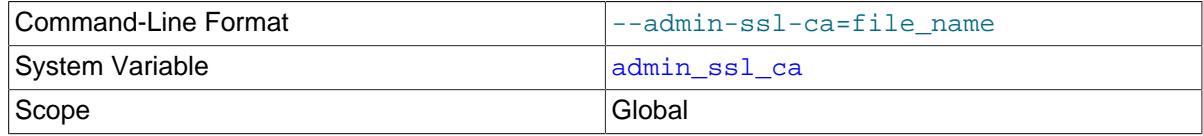

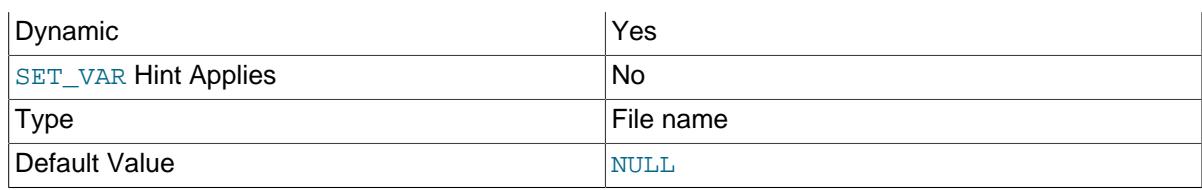

The  $\alpha$ dmin\_[ssl\\_ca](#page-833-0) system variable is like ssl\_ca, except that it applies to the administrative connection interface rather than the main connection interface. For information about configuring encryption support for the administrative interface, see [Administrative Interface Support for](#page-936-0) [Encrypted Connections](#page-936-0).

<span id="page-710-0"></span>• [admin\\_ssl\\_capath](#page-710-0)

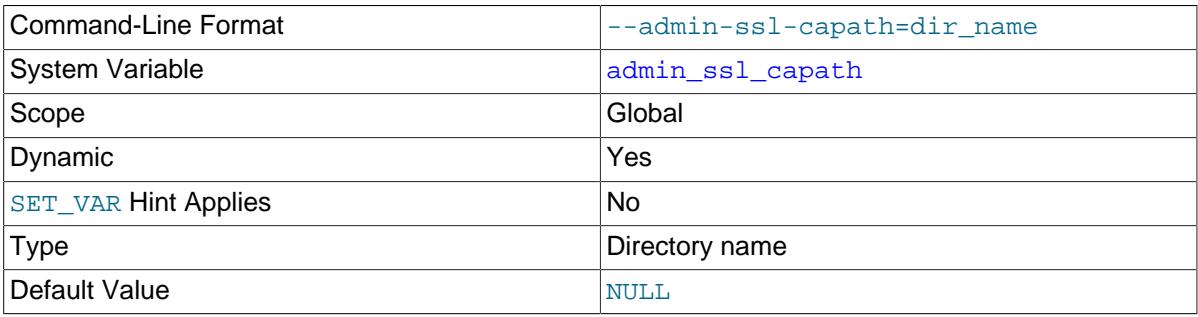

The admin  $\text{ssl }$  capath system variable is like  $\text{ssl }$  capath, except that it applies to the administrative connection interface rather than the main connection interface. For information about configuring encryption support for the administrative interface, see [Administrative Interface Support](#page-936-0) [for Encrypted Connections.](#page-936-0)

<span id="page-710-1"></span>• [admin\\_ssl\\_cert](#page-710-1)

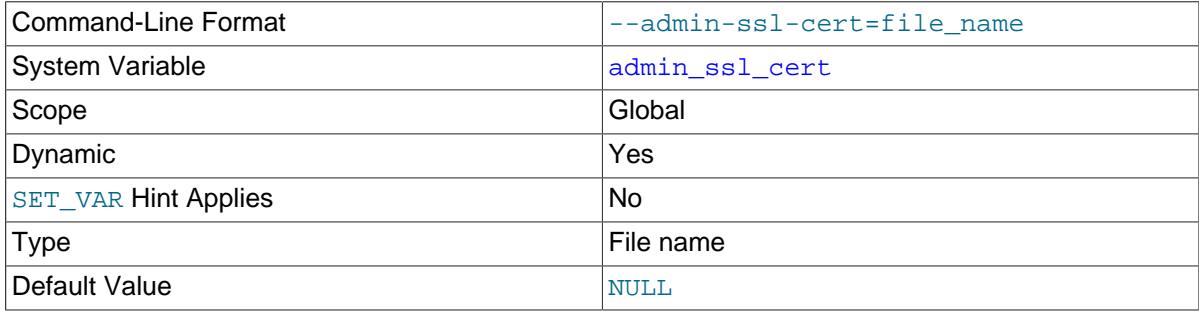

The admin [ssl\\_cert](#page-834-0) system variable is like ssl\_cert, except that it applies to the administrative connection interface rather than the main connection interface. For information about configuring encryption support for the administrative interface, see [Administrative Interface Support for](#page-936-0) [Encrypted Connections](#page-936-0).

## <span id="page-710-2"></span>• [admin\\_ssl\\_cipher](#page-710-2)

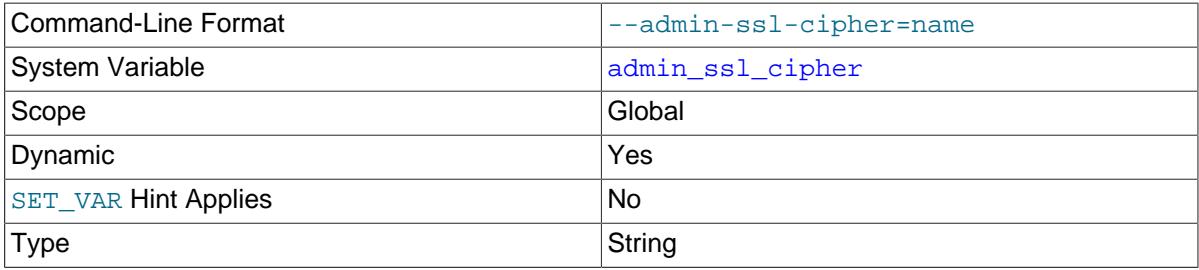

Default Value Nulle Nulle Nulle Nulle Nulle Nulle

The [admin\\_ssl\\_cipher](#page-710-2) system variable is like [ssl\\_cipher](#page-834-1), except that it applies to the administrative connection interface rather than the main connection interface. For information about configuring encryption support for the administrative interface, see [Administrative Interface Support](#page-936-0) [for Encrypted Connections.](#page-936-0)

The list specified by this variable may include any of the following values:

- ECDHE-ECDSA-AES128-GCM-SHA256
- ECDHE-ECDSA-AES256-GCM-SHA384
- ECDHE-RSA-AES128-GCM-SHA256
- ECDHE-RSA-AES256-GCM-SHA384
- ECDHE-ECDSA-CHACHA20-POLY1305
- ECDHE-RSA-CHACHA20-POLY1305
- ECDHE-ECDSA-AES256-CCM
- ECDHE-ECDSA-AES128-CCM
- DHE-RSA-AES128-GCM-SHA256
- DHE-RSA-AES256-GCM-SHA384
- DHE-RSA-AES256-CCM
- DHE-RSA-AES128-CCM
- DHE-RSA-CHACHA20-POLY1305

Trying to include any values in the cipher list that are not shown here when setting this variable raises an error ([ER\\_BLOCKED\\_CIPHER](https://dev.mysql.com/doc/mysql-errors/9.0/en/server-error-reference.html#error_er_blocked_cipher)).

<span id="page-711-0"></span>• [admin\\_ssl\\_crl](#page-711-0)

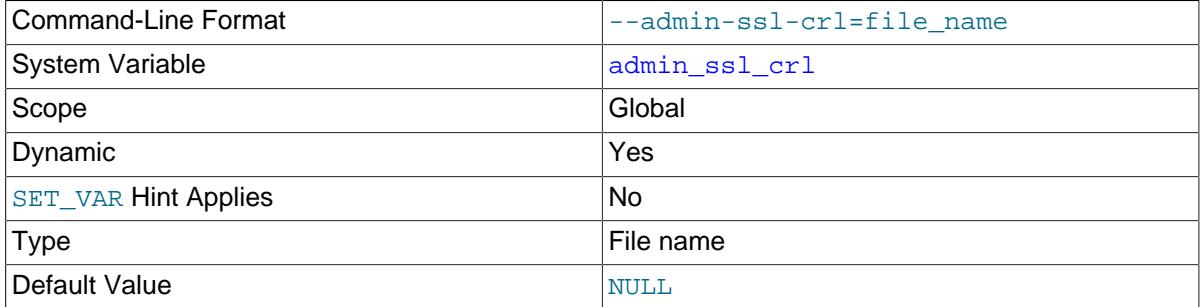

The  $\alpha$ dmin\_[ssl\\_crl](#page-835-0) system variable is like ssl\_crl, except that it applies to the administrative connection interface rather than the main connection interface. For information about configuring encryption support for the administrative interface, see [Administrative Interface Support for](#page-936-0) [Encrypted Connections](#page-936-0).

<span id="page-711-1"></span>• [admin\\_ssl\\_crlpath](#page-711-1)

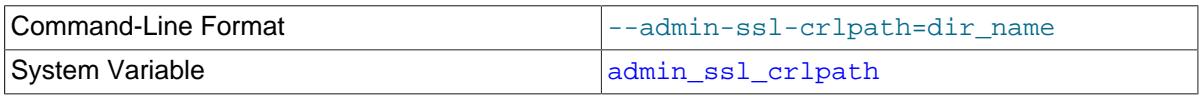

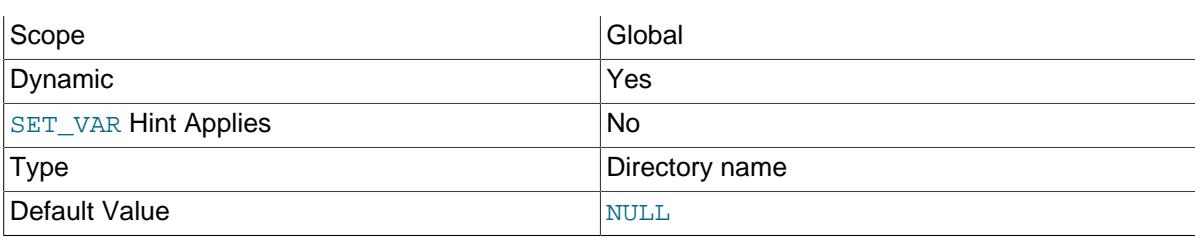

The admin [ssl\\_crlpath](#page-836-0) system variable is like ssl\_crlpath, except that it applies to the administrative connection interface rather than the main connection interface. For information about configuring encryption support for the administrative interface, see [Administrative Interface Support](#page-936-0) [for Encrypted Connections.](#page-936-0)

<span id="page-712-0"></span>• [admin\\_ssl\\_key](#page-712-0)

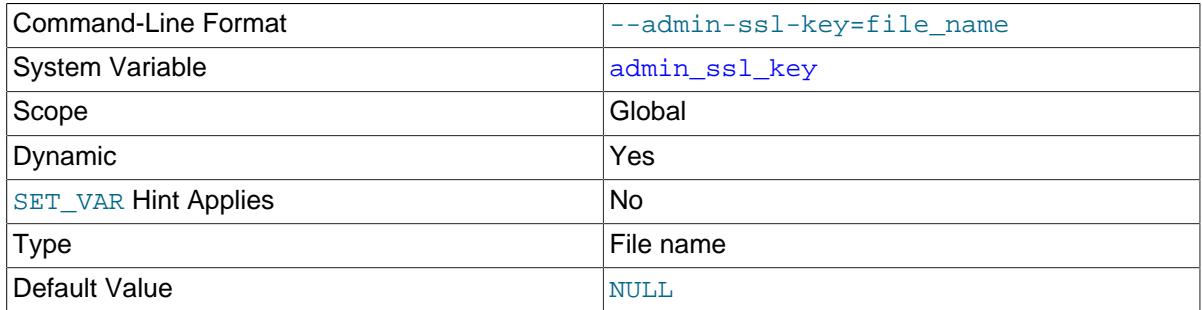

The  $\alpha$ dmin  $\text{ssl key}$  system variable is like  $\text{ssl key}$ , except that it applies to the administrative connection interface rather than the main connection interface. For information about configuring encryption support for the administrative interface, see [Administrative Interface Support for](#page-936-0) [Encrypted Connections](#page-936-0).

## <span id="page-712-1"></span>• [admin\\_tls\\_ciphersuites](#page-712-1)

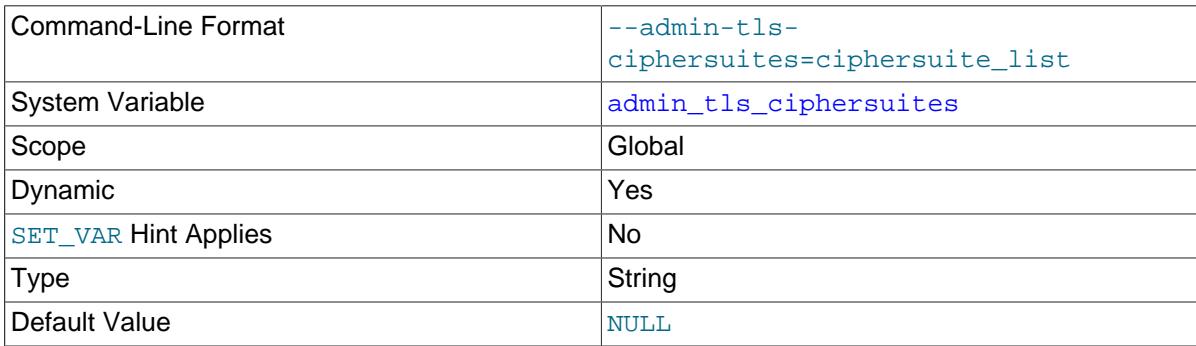

The admin [tls\\_ciphersuites](#page-854-0) system variable is like tls\_ciphersuites, except that it applies to the administrative connection interface rather than the main connection interface. For information about configuring encryption support for the administrative interface, see [Administrative](#page-936-0) [Interface Support for Encrypted Connections](#page-936-0).

The value is a list of zero or more colon-separated ciphersuite names from among those listed here:

- TLS\_AES\_128\_GCM\_SHA256
- TLS\_AES\_256\_GCM\_SHA384
- TLS\_CHACHA20\_POLY1305\_SHA256

• TLS\_AES\_128\_CCM\_SHA256

Trying to include any values in the cipher list that are not shown here when setting this variable raises an error ([ER\\_BLOCKED\\_CIPHER](https://dev.mysql.com/doc/mysql-errors/9.0/en/server-error-reference.html#error_er_blocked_cipher)).

<span id="page-713-0"></span>• [admin\\_tls\\_version](#page-713-0)

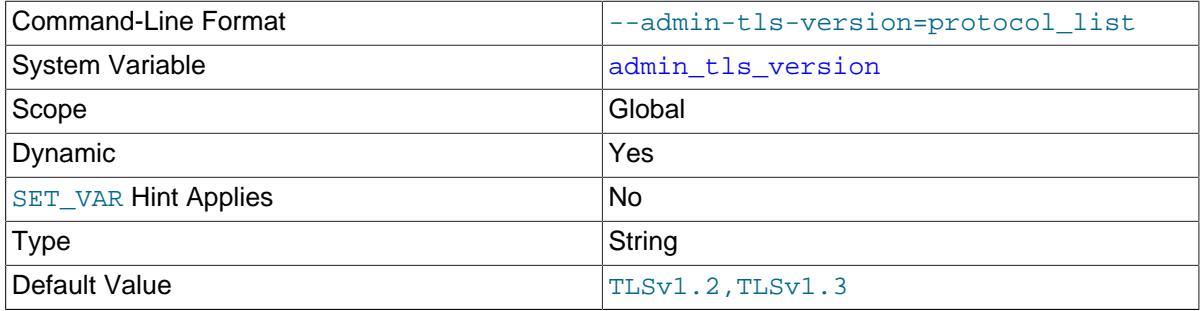

The admin tls version system variable is like tls version, except that it applies to the administrative connection interface rather than the main connection interface. For information about configuring encryption support for the administrative interface, see [Administrative Interface Support](#page-936-0) [for Encrypted Connections.](#page-936-0)

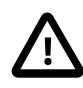

# **Important**

- MySQL 9.0 does not support the TLSv1 and TLSv1.1 connection protocols. See [Removal of Support for the TLSv1 and TLSv1.1 Protocols](https://dev.mysql.com/doc/refman/8.0/en/encrypted-connection-protocols-ciphers.html#encrypted-connection-deprecated-protocols) for more information.
- MuySQL 9.0 supports the TLSv1.3 protocol, provided that the MySQL server was compiled using OpenSSL 1.1.1 or newer. The server checks the version of OpenSSL at startup, and if it is older than 1.1.1, TLSv1.3 is removed from the default value for the system variable. In that case, the default is TLSv1.2.
- <span id="page-713-1"></span>• [authentication\\_policy](#page-713-1)

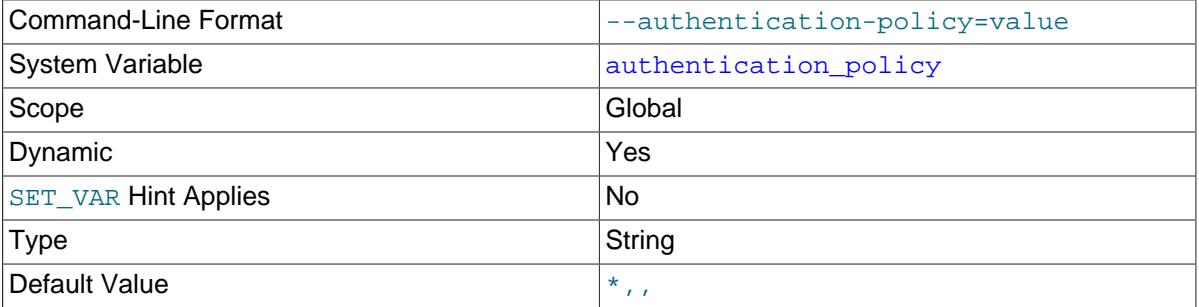

This variable is used to administer multifactor authentication (MFA) capabilities. It applies to the authentication factor-related clauses of [CREATE USER](#page-2767-0) and [ALTER USER](#page-2751-0) statements used to manage MySQL account definitions, where "factor" corresponds to an authentication method or plugin associated with an account:

- authentication policy controls the number of authentication factors that accounts may have. That is, it controls which factors are required or permitted.
- [authentication\\_policy](#page-713-1) also controls, for each factor, which plugins (or methods) are permitted.

• [authentication\\_policy](#page-713-1) determines the default authentication plugin for authentication specifications that do not name a plugin explicitly.

Because [authentication\\_policy](#page-713-1) applies only when accounts are created or altered, changes to its value have no effect on existing user accounts.

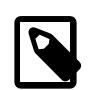

## **Note**

Although the authentication policy system variable places certain constraints on the authentication-related clauses of [CREATE USER](#page-2767-0) and [ALTER USER](#page-2751-0) statements, a user who has the [AUTHENTICATION\\_POLICY\\_ADMIN](#page-1142-0) privilege is not subject to the constraints. (A warning does occur for statements that otherwise would not be permitted.)

The value of [authentication\\_policy](#page-713-1) is a list of 1, 2, or 3 comma-separated elements. Each element present can be an authentication plugin name, an asterisk  $(*)$ , empty, or missing. (Exception: Element 1 cannot be empty or missing.) In all cases, an element may be surrounded by whitespace characters and the entire list is enclosed in single quotes.

The type of value specified for element  $N$  in the list has implications for whether factor  $N$  must be present in account definitions, and which authentication plugins can be used:

• If element  $\overline{N}$  is an authentication plugin name, an authentication method for factor  $\overline{N}$  is required and must use the named plugin.

In addition, the plugin becomes the default plugin for factor  $N$  authentication methods that do not name a plugin explicitly. For details, see [The Default Authentication Plugin](https://dev.mysql.com/doc/refman/8.0/en/pluggable-authentication.html#pluggable-authentication-default-plugin).

Authentication plugins that use internal credentials storage can be specified for the first element only, and cannot repeat. For example, the following settings are not permitted:

- authentication policy = 'caching sha2 password, sha256 password'
- authentication policy = 'caching sha2 password, authentication\_webauthn, sha256\_password'
- If element  $N$  is an asterisk  $(*)$ , an authentication method for factor  $N$  is required. It may use any authentication plugin that is valid for element  $N$  (as described later).
- If element  $N$  is empty, an authentication method for factor  $N$  is optional. If given, it may use any authentication plugin that is valid for element  $N$  (as described later).
- If element N is missing from the list (that is, there are fewer than  $N-1$  commas in the value), an authentication method for factor N is forbidden. For example, a value of '\*' permits only a single factor and thus enforces single-factor authentication (1FA) for new accounts created with [CREATE](#page-2767-0)

[USER](#page-2767-0) or changes to existing accounts made with [ALTER USER](#page-2751-0). In this case, such statements cannot specify authentication for factors 2 or 3.

When an [authentication\\_policy](#page-713-1) element names an authentication plugin, the permitted plugin names for the element are subject to these conditions:

- Element 1 must name a plugin that does not require a registration step. For example, authentication webauthn cannot be named.
- Elements 2 and 3 must name a plugin that does not use internal credentials storage.

For information about which authentication plugins use internal credentials storage, see [Section 8.2.15, "Password Management"](#page-1191-0).

When authentication policy element  $N$  is  $*$ , the permitted plugin names for factor  $N$  in account definitions are subject to these conditions:

- For factor 1, account definitions can use any plugin. Default authentication plugin rules apply for authentication specifications that do not name a plugin. See [The Default Authentication Plugin](https://dev.mysql.com/doc/refman/8.0/en/pluggable-authentication.html#pluggable-authentication-default-plugin).
- For factors 2 and 3, account definitions cannot name a plugin that uses internal credentials storage. For example, with '\*,\*','\*,\*,\*','\*,','\*,,'\*,,' [authentication\\_policy](#page-713-1) settings, plugins that use internal credentials storage are only permitted for the first factor and cannot repeat.

When authentication  $p_{\text{policy}}$  element N is empty, the permitted plugin names for factor N in account definitions are subject to these conditions:

- For factor 1, this does not apply because element 1 cannot be empty.
- For factors 2 and 3, account definitions cannot name a plugin that uses internal credentials storage.

Empty elements must occur at the end of the list, following a nonempty element. In other words, the first element cannot be empty, and either no element is empty or the last element is empty or the last two elements are empty. For example, a value of  $\cdot$ ,  $\cdot$  is not permitted because it would signify that all factors are optional. That cannot be; accounts must have at least one authentication factor.

The default value of [authentication\\_policy](#page-713-1) is  $'$ ,,  $'$ . This means that factor 1 is required in account definitions and can use any authentication plugin, and that factors 2 and 3 are optional and each can use any authentication plugin that does not use internal credentials storage.

The following table shows some [authentication\\_policy](#page-713-1) values and the policy that each establishes for creating or altering accounts.

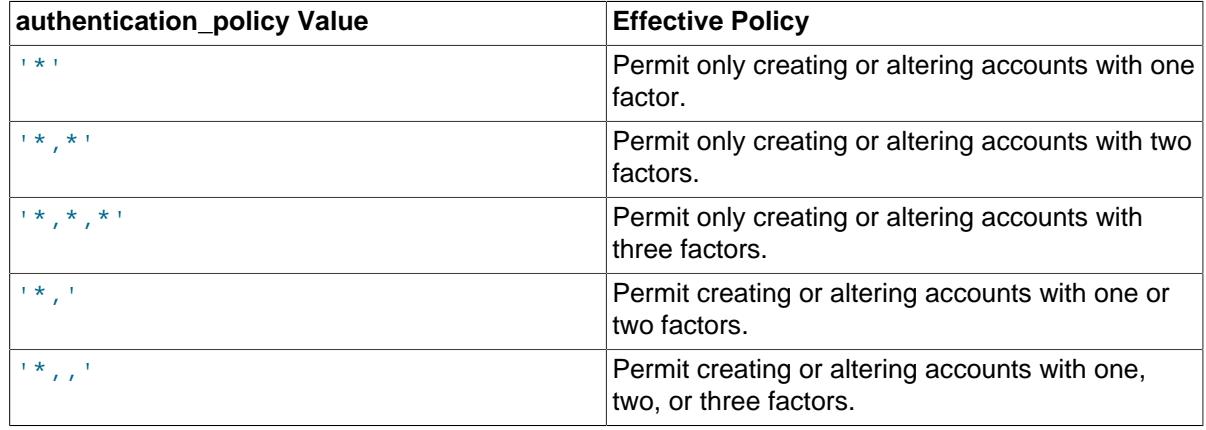

## **Table 7.4 Example authentication\_policy Values**

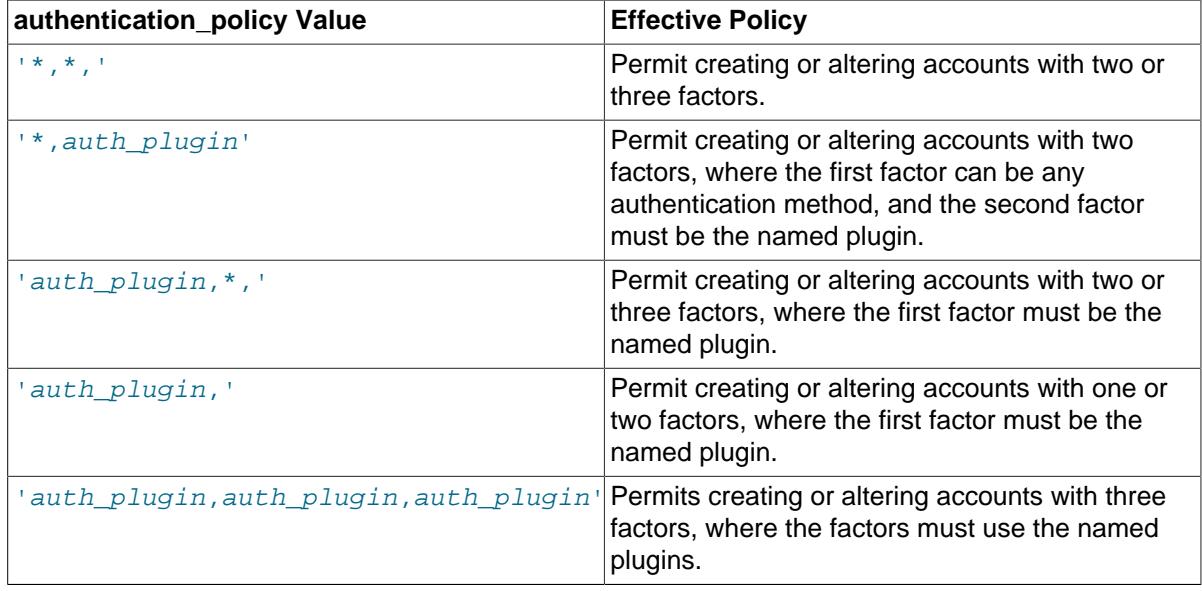

# <span id="page-716-0"></span>• [authentication\\_windows\\_log\\_level](#page-716-0)

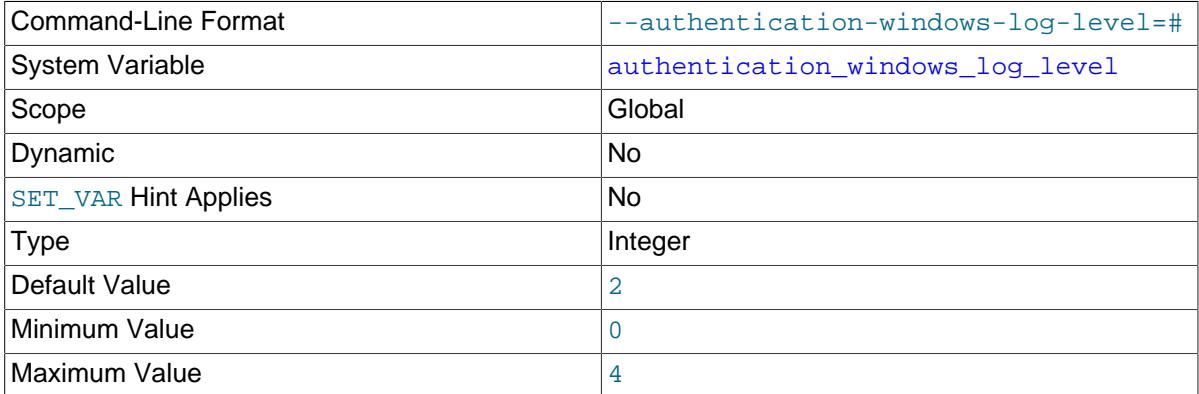

This variable is available only if the authentication\_windows Windows authentication plugin is enabled and debugging code is enabled. See [Section 8.4.1.5, "Windows Pluggable Authentication"](#page-1276-0).

This variable sets the logging level for the Windows authentication plugin. The following table shows the permitted values.

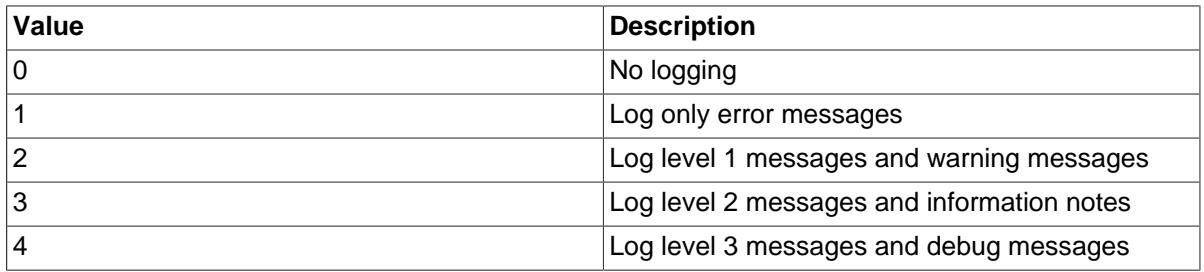

# <span id="page-716-1"></span>• [authentication\\_windows\\_use\\_principal\\_name](#page-716-1)

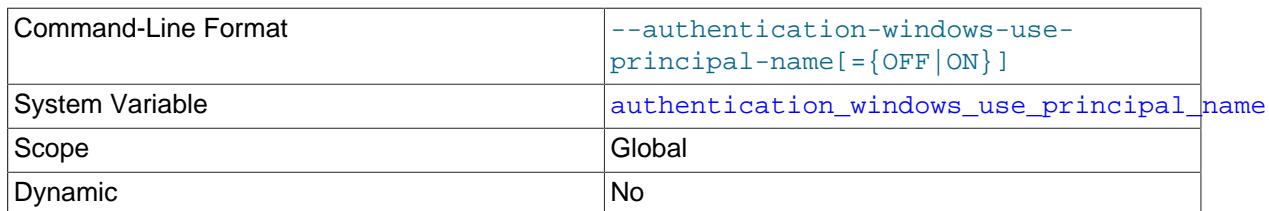

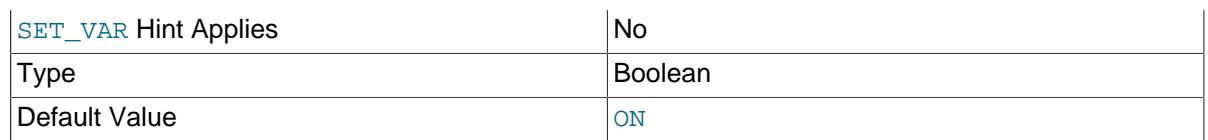

This variable is available only if the authentication\_windows Windows authentication plugin is enabled. See [Section 8.4.1.5, "Windows Pluggable Authentication".](#page-1276-0)

A client that authenticates using the InitSecurityContext() function should provide a string identifying the service to which it connects ( $t = T$ ). MySQL uses the principal name (UPN) of the account under which the server is running. The UPN has the form user\_id@computer\_name and need not be registered anywhere to be used. This UPN is sent by the server at the beginning of authentication handshake.

This variable controls whether the server sends the UPN in the initial challenge. By default, the variable is enabled. For security reasons, it can be disabled to avoid sending the server's account name to a client as cleartext. If the variable is disabled, the server always sends a  $0 \times 00$  byte in the first challenge, the client does not specify  $targetName$ , and as a result, NTLM authentication is used.

If the server fails to obtain its UPN (which happens primarily in environments that do not support Kerberos authentication), the UPN is not sent by the server and NTLM authentication is used.

#### <span id="page-717-1"></span>• [autocommit](#page-717-1)

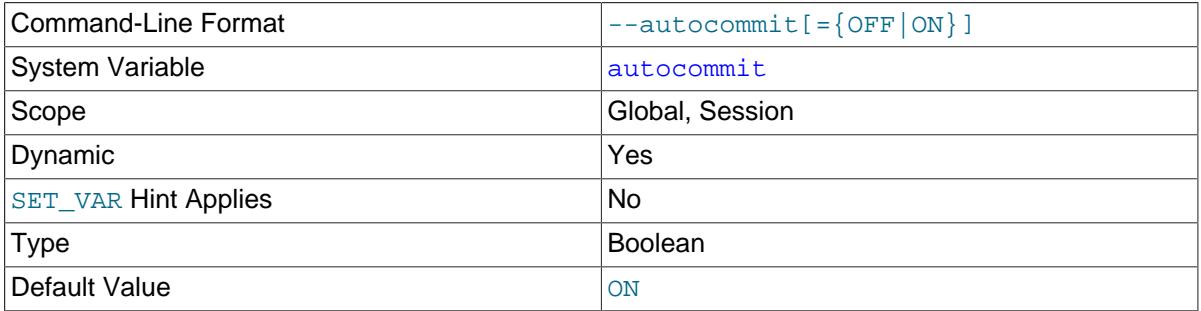

The autocommit mode. If set to 1, all changes to a table take effect immediately. If set to 0, you must use [COMMIT](#page-2663-0) to accept a transaction or [ROLLBACK](#page-2663-0) to cancel it. If [autocommit](#page-717-1) is 0 and you change it to 1, MySQL performs an automatic [COMMIT](#page-2663-0) of any open transaction. Another way to begin a transaction is to use a [START TRANSACTION](#page-2663-0) or [BEGIN](#page-2663-0) statement. See [Section 15.3.1, "START](#page-2663-0) [TRANSACTION, COMMIT, and ROLLBACK Statements".](#page-2663-0)

By default, client connections begin with [autocommit](#page-717-1) set to 1. To cause clients to begin with a default of 0, set the global  $autocommit$  value by starting the server with the  $--autocommit=0$ option. To set the variable using an option file, include these lines:

[mysqld] autocommit=0

#### <span id="page-717-0"></span>• [automatic\\_sp\\_privileges](#page-717-0)

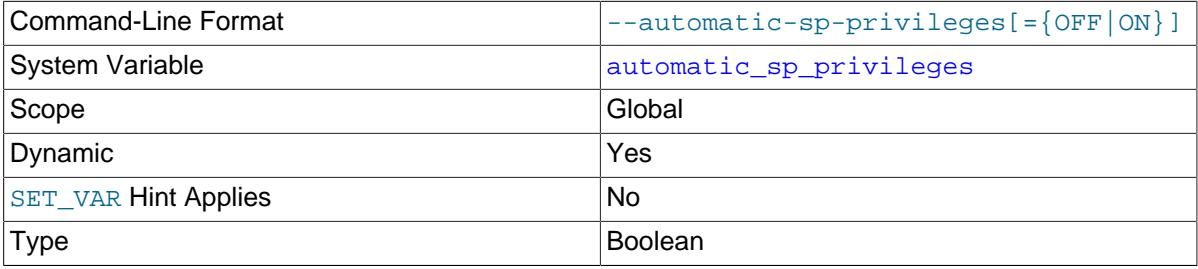

Default Value and Contract of the ON

When this variable has a value of 1 (the default), the server automatically grants the [EXECUTE](#page-1137-1) and [ALTER ROUTINE](#page-1136-0) privileges to the creator of a stored routine, if the user cannot already execute and alter or drop the routine. (The [ALTER ROUTINE](#page-1136-0) privilege is required to drop the routine.) The server also automatically drops those privileges from the creator when the routine is dropped. If automatic sp privileges is 0, the server does not automatically add or drop these privileges.

The creator of a routine is the account used to execute the CREATE statement for it. This might not be the same as the account named as the DEFINER in the routine definition.

If you start [mysqld](#page-316-0) with [--skip-new](#page-698-1), automatic sp\_privileges is set to OFF.

See also [Section 27.2.2, "Stored Routines and MySQL Privileges"](#page-4545-0).

<span id="page-718-0"></span>• [auto\\_generate\\_certs](#page-718-0)

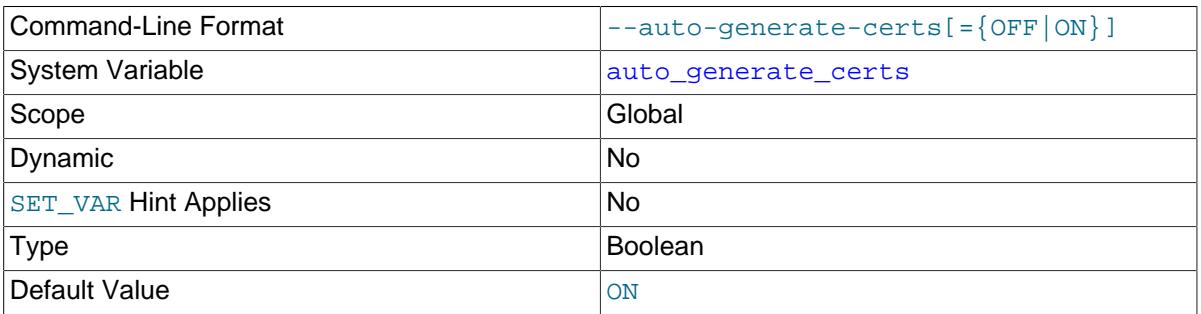

This variable controls whether the server autogenerates SSL key and certificate files in the data directory, if they do not already exist.

At startup, the server automatically generates server-side and client-side SSL certificate and key files in the data directory if the auto generate certs system variable is enabled and the server-side SSL files are missing from the data directory. These certificates are always generated in such cases, regardless of the values of any other TLS options. The certificate and key files enable secure client connections using SSL; see [Section 8.3.1, "Configuring MySQL to Use Encrypted Connections".](#page-1229-0)

For more information about SSL file autogeneration, including file names and characteristics, see [Section 8.3.3.1, "Creating SSL and RSA Certificates and Keys using MySQL"](#page-1244-0)

## The sha256 password auto generate rsa keys and

[caching\\_sha2\\_password\\_auto\\_generate\\_rsa\\_keys](#page-723-0) system variables are related but control autogeneration of RSA key-pair files needed for secure password exchange using RSA over unencrypted connections.

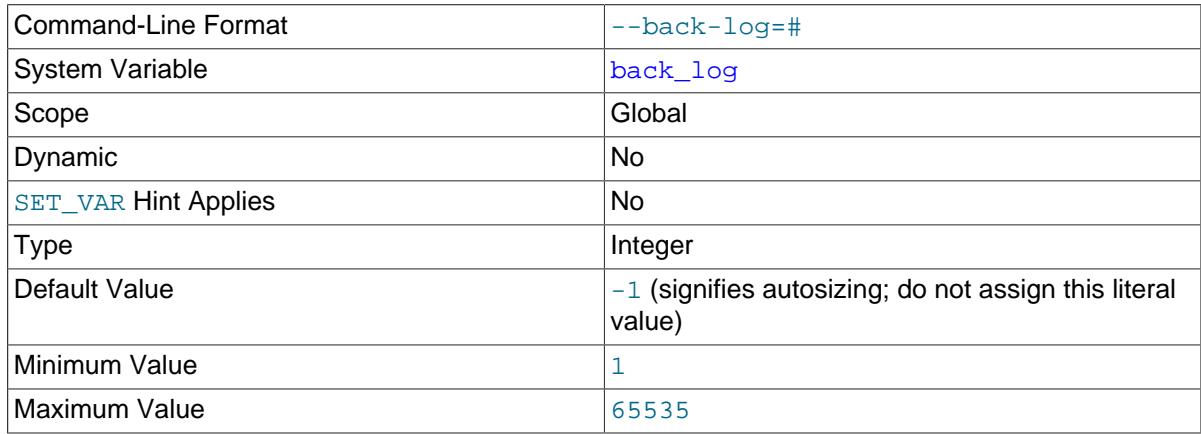

<span id="page-718-1"></span>• back log

The number of outstanding connection requests MySQL can have. This comes into play when the main MySQL thread gets very many connection requests in a very short time. It then takes some time (although very little) for the main thread to check the connection and start a new thread. The back log value indicates how many requests can be stacked during this short time before MySQL momentarily stops answering new requests. You need to increase this only if you expect a large number of connections in a short period of time.

In other words, this value is the size of the listen queue for incoming TCP/IP connections. Your operating system has its own limit on the size of this queue. The manual page for the Unix listen() system call should have more details. Check your OS documentation for the maximum value for this variable. back log cannot be set higher than your operating system limit.

The default value is the value of  $max_{\text{connections}}$ , which enables the permitted backlog to adjust to the maximum permitted number of connections.

<span id="page-719-0"></span>• [basedir](#page-719-0)

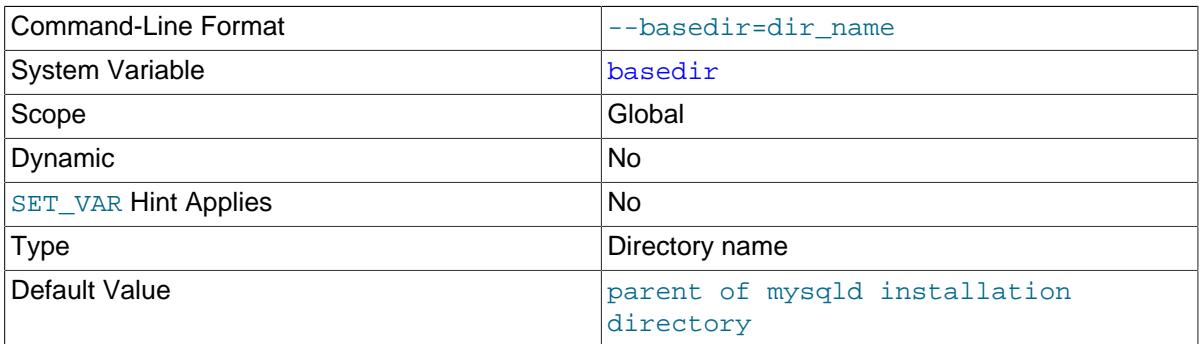

The path to the MySQL installation base directory.

<span id="page-719-2"></span>• [big\\_tables](#page-719-2)

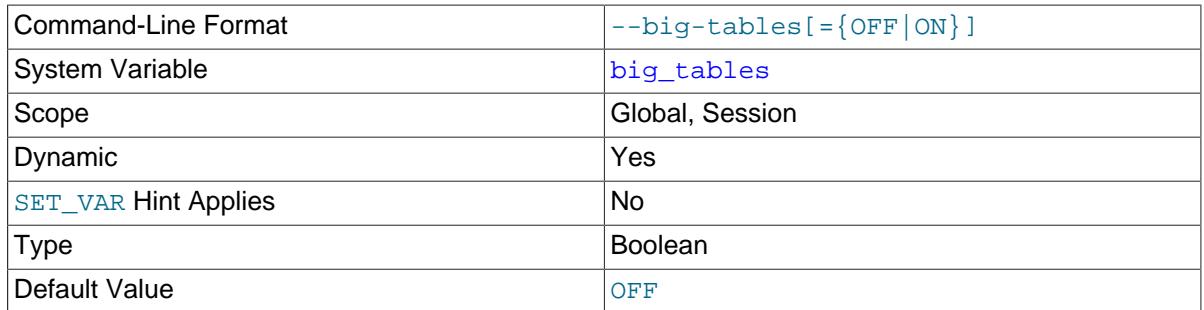

If enabled, the server stores all temporary tables on disk rather than in memory. This prevents most The table tbl name is full errors for [SELECT](#page-2608-0) operations that require a large temporary table, but also slows down queries for which in-memory tables would suffice.

The default value for new connections is OFF (use in-memory temporary tables). Normally, it should never be necessary to enable this variable. When in-memory internal temporary tables are managed by the TempTable storage engine (the default), and the maximum amount of memory that can be occupied by the TempTable storage engine is exceeded, the TempTable storage engine starts storing data to temporary files on disk. When in-memory temporary tables are managed by the MEMORY storage engine, in-memory tables are automatically converted to disk-based tables as required. For more information, see [Section 10.4.4, "Internal Temporary Table Use in MySQL"](#page-1716-0).

<span id="page-719-1"></span>• [bind\\_address](#page-719-1)

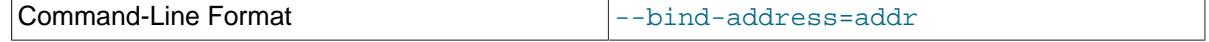
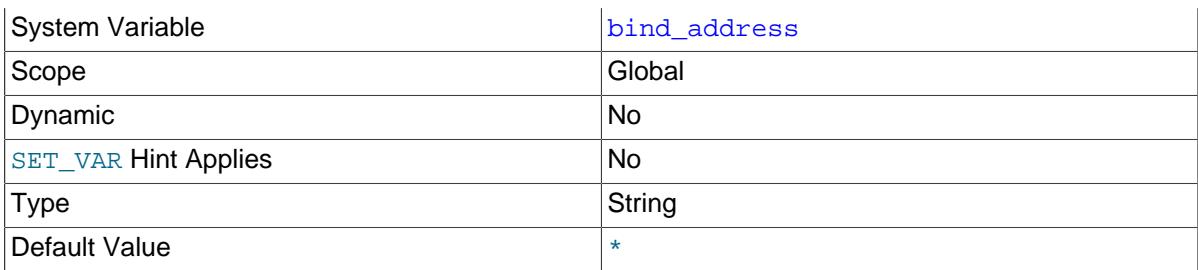

The MySQL server listens on one or more network sockets for TCP/IP connections. Each socket is bound to one address, but it is possible for an address to map onto multiple network interfaces. To specify how the server should listen for TCP/IP connections, set the [bind\\_address](#page-719-0) system variable at server startup. The server also has an [admin\\_address](#page-708-0) system variable that enables administrative connections on a dedicated interface. See [Section 7.1.12.1, "Connection Interfaces"](#page-933-0).

If bind address is specified, it accepts a list of one or more address values, each of which may specify a single non-wildcard IP address or host name. Each address may include a network namespace specifier. If only one address is specified, it may make use of one of the wildcard address formats that permit listening on multiple network interfaces (\*, 0.0.0.0, or ::). Multiple addresses are separated by commas. When multiple values are listed, each value must specify a single non-wildcard IP address (either IPv4 or IPv6) or a host name, and wildcard address formats  $(*, 0.0.0.0.0, or ::)$  are not allowed.

IP addresses can be specified as IPv4 or IPv6 addresses. For any value that is a host name, the server resolves the name to an IP address and binds to that address. If a host name resolves to multiple IP addresses, the server uses the first IPv4 address if there are any, or the first IPv6 address otherwise.

The server treats different types of addresses as follows:

- If the address is \*, the server accepts TCP/IP connections on all server host IPv4 interfaces, and, if the server host supports IPv6, on all IPv6 interfaces. Use this address to permit both IPv4 and IPv6 connections on all server interfaces. This value is the default. If the variable specifies a list of multiple values, this value is not permitted.
- If the address is  $0.0.0.0.0$ , the server accepts TCP/IP connections on all server host IPv4 interfaces. If the variable specifies a list of multiple values, this value is not permitted.
- If the address is ::, the server accepts TCP/IP connections on all server host IPv4 and IPv6 interfaces. If the variable specifies a list of multiple values, this value is not permitted.
- If the address is an IPv4-mapped address, the server accepts TCP/IP connections for that address, in either IPv4 or IPv6 format. For example, if the server is bound to ::ffff:127.0.0.1, clients can connect using  $-\text{host}=127.0.0.1$  or  $-\text{host}=::\text{eff}:127.0.0.1$ .
- If the address is a "regular" IPv4 or IPv6 address (such as  $127.0.0.1$  or  $\cdot:1$ ), the server accepts TCP/IP connections only for that IPv4 or IPv6 address.

These rules apply to specifying a network namespace for an address:

- A network namespace can be specified for an IP address or a host name.
- A network namespace cannot be specified for a wildcard IP address.
- For a given address, the network namespace is optional. If given, it must be specified as a  $/ns$ suffix immediately following the address.
- An address with no  $/ns$  suffix uses the host system global namespace. The global namespace is therefore the default.
- An address with a  $/ns$  suffix uses the namespace named  $ns$ .
- The host system must support network namespaces and each named namespace must previously have been set up. Naming a nonexistent namespace produces an error.
- If the variable value specifies multiple addresses, it can include addresses in the global namespace, in named namespaces, or a mix.

For additional information about network namespaces, see [Section 7.1.14, "Network Namespace](#page-944-0) [Support"](#page-944-0).

If binding to any address fails, the server produces an error and does not start.

## Examples:

• bind address=\*

The server listens on all IPv4 or IPv6 addresses, as specified by the  $*$  wildcard.

• bind address=198.51.100.20

The server listens only on the 198.51.100.20 IPv4 address.

• bind\_address=198.51.100.20,2001:db8:0:f101::1

The server listens on the 198.51.100.20 IPv4 address and the  $2001:db8:0:ff101:1$  IPv6 address.

• bind\_address=198.51.100.20,\*

This produces an error because wildcard addresses are not permitted when [bind\\_address](#page-719-0) names a list of multiple values.

• bind\_address=198.51.100.20/red,2001:db8:0:f101::1/blue,192.0.2.50

The server listens on the 198.51.100.20 IPv4 address in the red namespace, the  $2001: db8:0:fl01:1$  IPv6 address in the blue namespace, and the  $192.0.2.50$  IPv4 address in the global namespace.

When bind address names a single value (wildcard or non-wildcard), the server listens on a single socket, which for a wildcard address may be bound to multiple network interfaces. When bind address names a list of multiple values, the server listens on one socket per value, with each socket bound to a single network interface. The number of sockets is linear with the number of values specified. Depending on operating system connection-acceptance efficiency, long value lists might incur a performance penalty for accepting TCP/IP connections.

 Because file descriptors are allocated for listening sockets and network namespace files, it may be necessary to increase the open files limit system variable.

If you intend to bind the server to a specific address, be sure that the  $mvsal, user$  system table contains an account with administrative privileges that you can use to connect to that address. Otherwise, you cannot shut down the server. For example, if you bind the server to  $*$ , you can connect to it using all existing accounts. But if you bind the server to  $\cdot:1$ , it accepts connections only on that address. In that case, first make sure that the  $\text{root} \cdot \text{point} = 1 \cdot \text{account}$  is present in the mysql.user table so you can still connect to the server to shut it down.

<span id="page-721-0"></span>• [block\\_encryption\\_mode](#page-721-0)

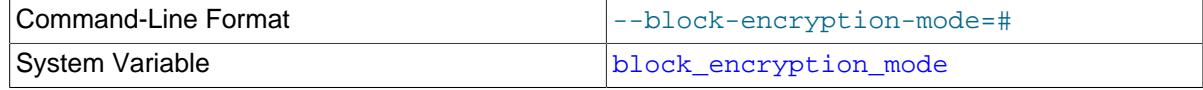

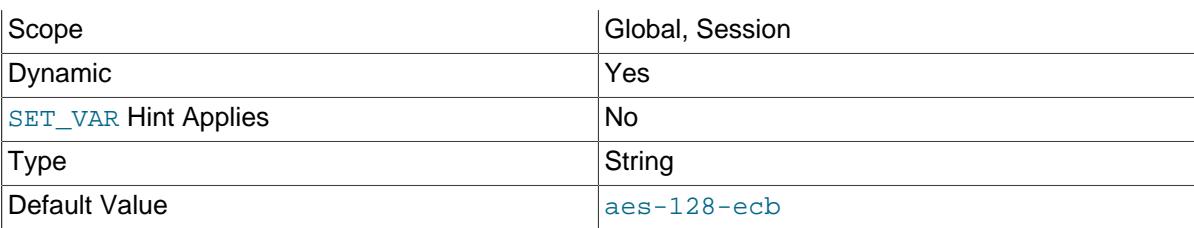

This variable controls the block encryption mode for block-based algorithms such as AES. It affects encryption for [AES\\_ENCRYPT\(\)](#page-2218-0) and [AES\\_DECRYPT\(\)](#page-2218-1).

block encryption mode takes a value in aes-keylen-mode format, where keylen is the key length in bits and  $mode$  is the encryption mode. The value is not case-sensitive. Permitted  $keylen$ values are 128, 192, and 256. Permitted mode values are ECB, CBC, CFB1, CFB8, CFB128, and OFB.

For example, this statement causes the AES encryption functions to use a key length of 256 bits and the CBC mode:

SET block\_encryption\_mode = 'aes-256-cbc';

An error occurs for attempts to set [block\\_encryption\\_mode](#page-721-0) to a value containing an unsupported key length or a mode that the SSL library does not support.

### <span id="page-722-0"></span>• [build\\_id](#page-722-0)

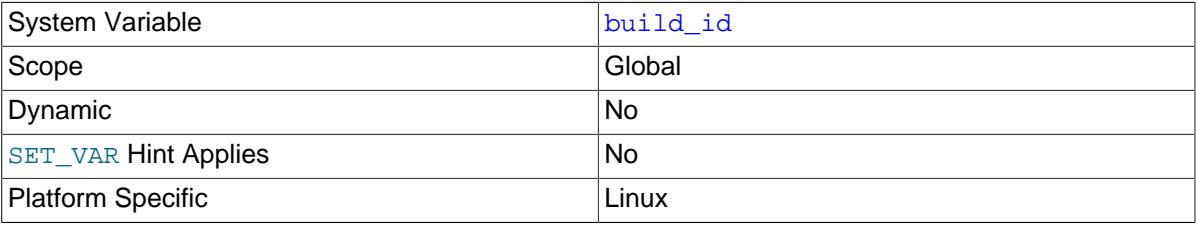

This is a 160-bit SHA1 signature which is generated by the linker when compiling the server on Linux systems with [-DWITH\\_BUILD\\_ID=ON](#page-175-0) (enabled by default), and converted to a hexadecimal string. This read-only value serves as a unique build ID, and is written into the server log at startup.

build\_id is not supported on platforms other than Linux.

## <span id="page-722-1"></span>• [bulk\\_insert\\_buffer\\_size](#page-722-1)

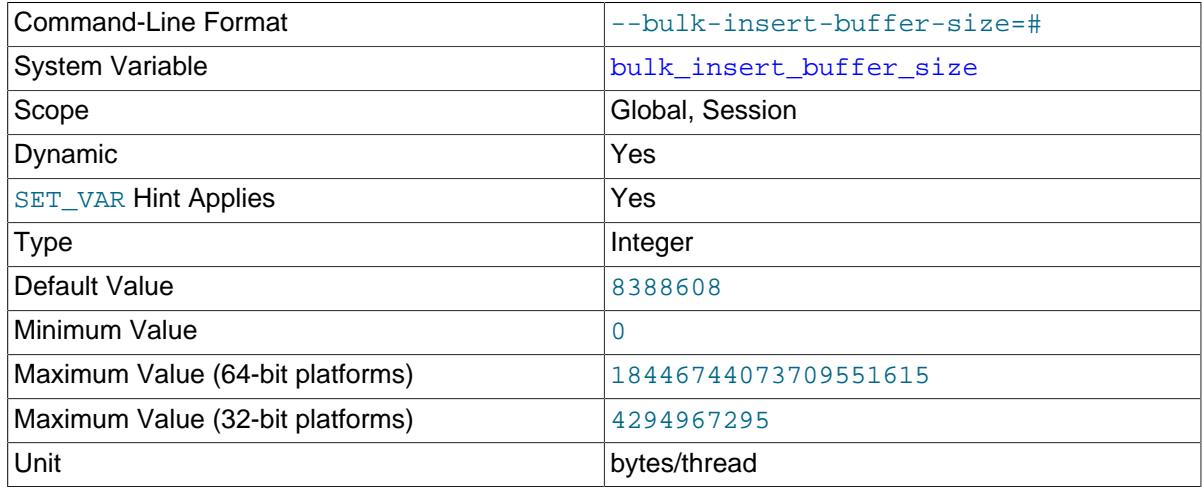

MyISAM uses a special tree-like cache to make bulk inserts faster for INSERT . . . SELECT, INSERT ... VALUES (...), (...), ..., and [LOAD DATA](#page-2585-0) when adding data to nonempty tables. This variable limits the size of the cache tree in bytes per thread. Setting it to 0 disables this optimization. The default value is 8MB.

Setting the session value of this system variable is a restricted operation. The session user must have privileges sufficient to set restricted session variables. See [Section 7.1.9.1, "System Variable](#page-866-0) [Privileges".](#page-866-0)

#### <span id="page-723-0"></span>• [caching\\_sha2\\_password\\_digest\\_rounds](#page-723-0)

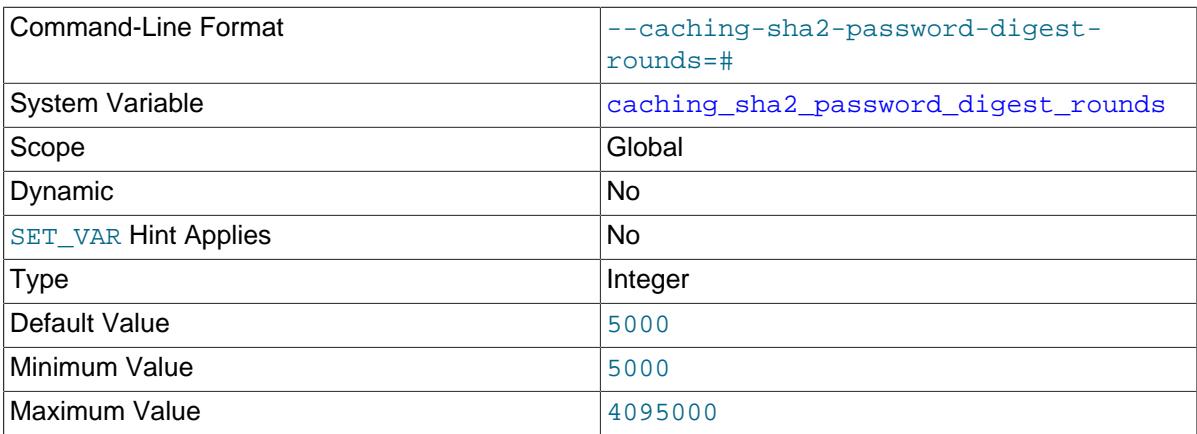

The number of hash rounds used by the caching\_sha2\_password authentication plugin for password storage.

Increasing the number of hashing rounds above the default value incurs a performance penalty that correlates with the amount of increase:

- Creating an account that uses the caching\_sha2\_password plugin has no impact on the client session within which the account is created, but the server must perform the hashing rounds to complete the operation.
- For client connections that use the account, the server must perform the hashing rounds and save the result in the cache. The result is longer login time for the first client connection, but not for subsequent connections. This behavior occurs after each server restart.
- <span id="page-723-1"></span>• [caching\\_sha2\\_password\\_auto\\_generate\\_rsa\\_keys](#page-723-1)

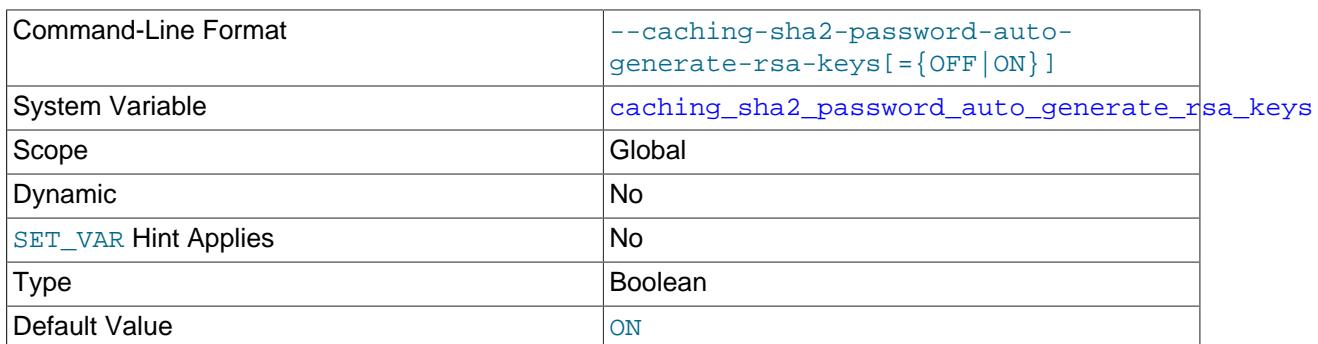

The server uses this variable to determine whether to autogenerate RSA private/public key-pair files in the data directory if they do not already exist.

At startup, the server automatically generates RSA private/public key-pair files in the data directory if all of these conditions are true: The [sha256\\_password\\_auto\\_generate\\_rsa\\_keys](#page-820-0) or [caching\\_sha2\\_password\\_auto\\_generate\\_rsa\\_keys](#page-723-1) system variable is enabled; no RSA options are specified; the RSA files are missing from the data directory. These key-pair files enable secure password exchange using RSA over unencrypted connections for accounts authenticated

by the sha256\_password or caching\_sha2\_password plugin; see [Section 8.4.1.2, "SHA-256](#page-1261-0) [Pluggable Authentication",](#page-1261-0) and [Section 8.4.1.1, "Caching SHA-2 Pluggable Authentication"](#page-1256-0).

For more information about RSA file autogeneration, including file names and characteristics, see [Section 8.3.3.1, "Creating SSL and RSA Certificates and Keys using MySQL"](#page-1244-0)

The auto generate certs system variable is related but controls autogeneration of SSL certificate and key files needed for secure connections using SSL.

### <span id="page-724-0"></span>• [caching\\_sha2\\_password\\_private\\_key\\_path](#page-724-0)

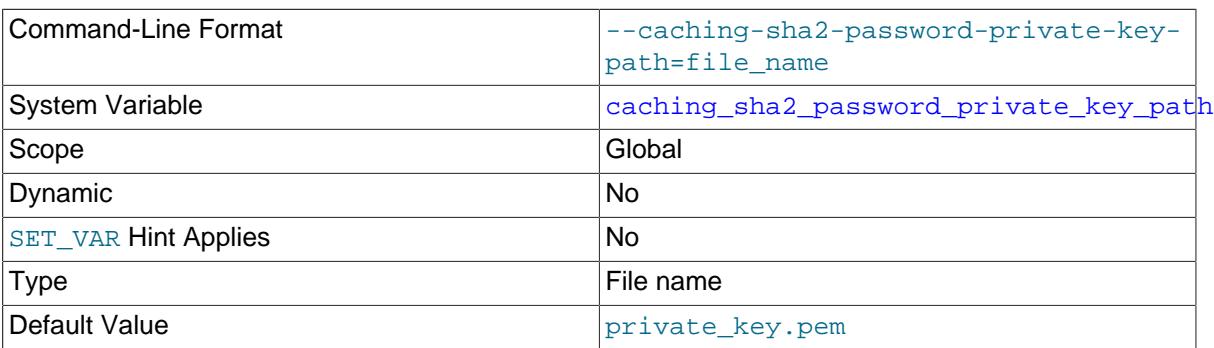

This variable specifies the path name of the RSA private key file for the caching\_sha2\_password authentication plugin. If the file is named as a relative path, it is interpreted relative to the server data directory. The file must be in PEM format.

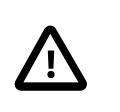

#### **Important**

Because this file stores a private key, its access mode should be restricted so that only the MySQL server can read it.

For information about caching\_sha2\_password, see [Section 8.4.1.1, "Caching SHA-2 Pluggable](#page-1256-0) [Authentication".](#page-1256-0)

# <span id="page-724-1"></span>• [caching\\_sha2\\_password\\_public\\_key\\_path](#page-724-1)

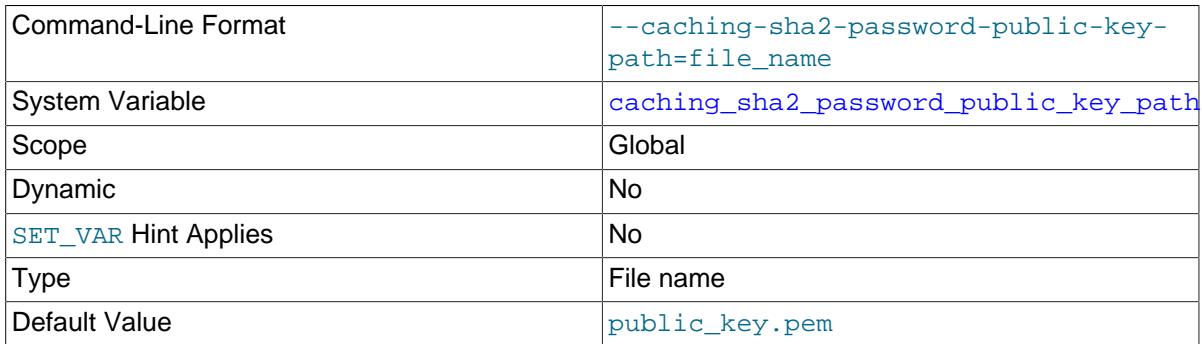

This variable specifies the path name of the RSA public key file for the caching\_sha2\_password authentication plugin. If the file is named as a relative path, it is interpreted relative to the server data directory. The file must be in PEM format.

For information about caching\_sha2\_password, including information about how clients request the RSA public key, see [Section 8.4.1.1, "Caching SHA-2 Pluggable Authentication"](#page-1256-0).

# • character set client

<span id="page-724-2"></span>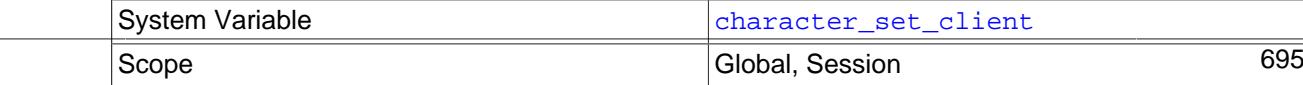

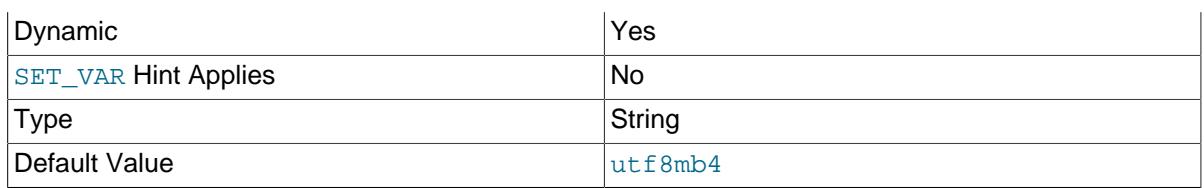

The character set for statements that arrive from the client. The session value of this variable is set using the character set requested by the client when the client connects to the server. (Many clients support a --default-character-set option to enable this character set to be specified explicitly. See also [Section 12.4, "Connection Character Sets and Collations"](#page-1911-0).) The global value of the variable is used to set the session value in cases when the client-requested value is unknown or not available, or the server is configured to ignore client requests. This can happen when the client requests a character set not known to the server, such as when a Japanese-enabled client requests s is when connecting to a server not configured with sjis support.

Some character sets cannot be used as the client character set. Attempting to use them as the character set client value produces an error. See [Impermissible Client Character Sets.](#page-1913-0)

#### <span id="page-725-0"></span>• character set connection

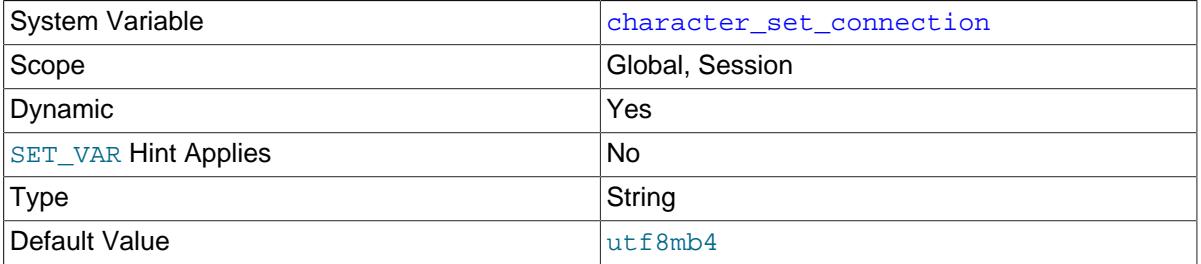

The character set used for literals specified without a character set introducer and for number-tostring conversion. For information about introducers, see [Section 12.3.8, "Character Set Introducers".](#page-1908-0)

#### <span id="page-725-1"></span>• [character\\_set\\_database](#page-725-1)

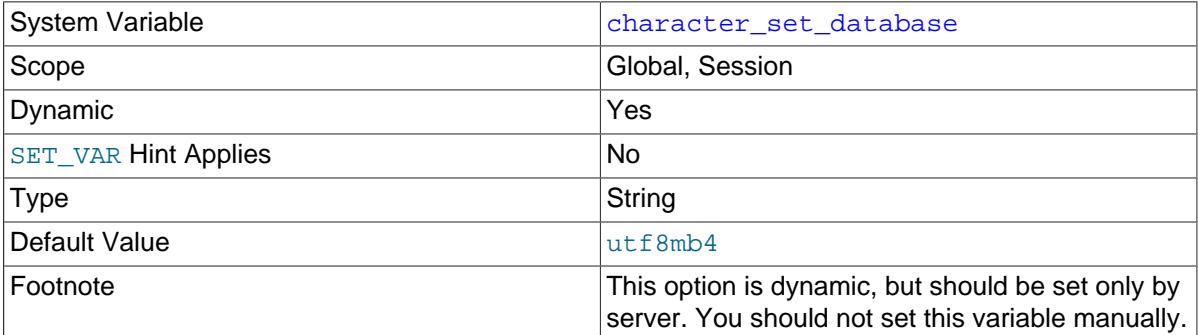

The character set used by the default database. The server sets this variable whenever the default database changes. If there is no default database, the variable has the same value as character set server.

Setting the session value of this system variable is a restricted operation. The session user must have privileges sufficient to set restricted session variables. See [Section 7.1.9.1, "System Variable](#page-866-0) Privileges"

The global character set database and [collation\\_database](#page-728-0) system variables are deprecated; expect them to be removed in a future version of MySQL.

Assigning a value to the session [character\\_set\\_database](#page-725-1) and [collation\\_database](#page-728-0) system variables is deprecated and assignments produce a warning. Expect the session variables to

become read-only (and assignments to them to produce an error) in a future version of MySQL in which it remains possible to access the session variables to determine the database character set and collation for the default database.

<span id="page-726-1"></span>• [character\\_set\\_filesystem](#page-726-1)

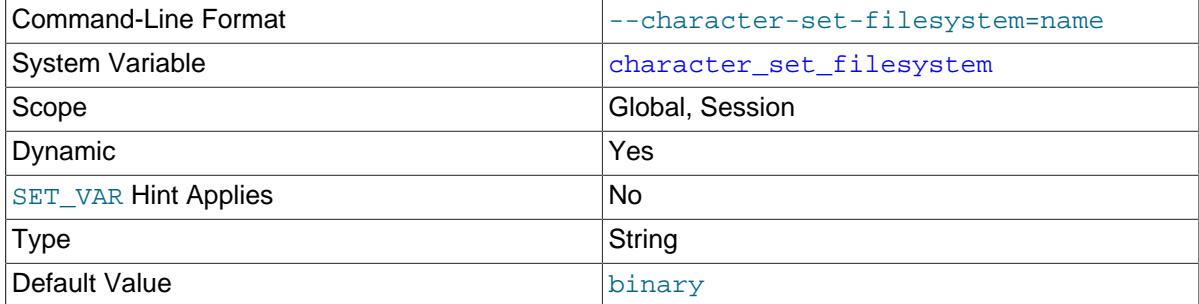

The file system character set. This variable is used to interpret string literals that refer to file names, such as in the [LOAD DATA](#page-2585-0) and [SELECT ... INTO OUTFILE](#page-2614-0) statements and the [LOAD\\_FILE\(\)](#page-2136-0) function. Such file names are converted from [character\\_set\\_client](#page-724-2) to [character\\_set\\_filesystem](#page-726-1) before the file opening attempt occurs. The default value is binary, which means that no conversion occurs. For systems on which multibyte file names are permitted, a different value may be more appropriate. For example, if the system represents file names using UTF-8, set [character\\_set\\_filesystem](#page-726-1) to 'utf8mb4'.

Setting the session value of this system variable is a restricted operation. The session user must have privileges sufficient to set restricted session variables. See [Section 7.1.9.1, "System Variable](#page-866-0) [Privileges".](#page-866-0)

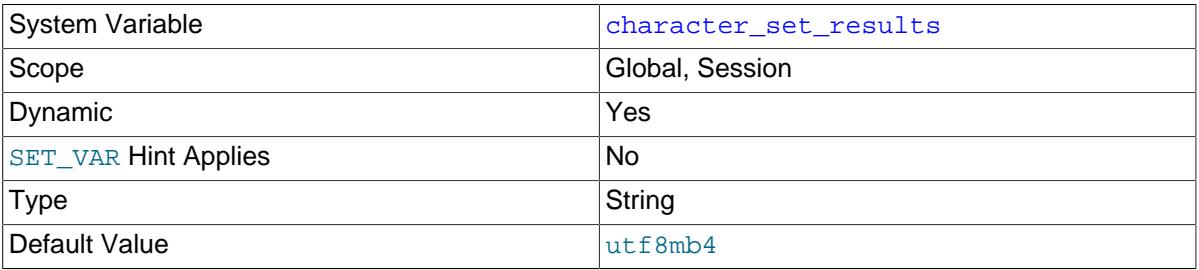

#### <span id="page-726-2"></span>• [character\\_set\\_results](#page-726-2)

The character set used for returning query results to the client. This includes result data such as column values, result metadata such as column names, and error messages.

#### <span id="page-726-0"></span>• [character\\_set\\_server](#page-726-0)

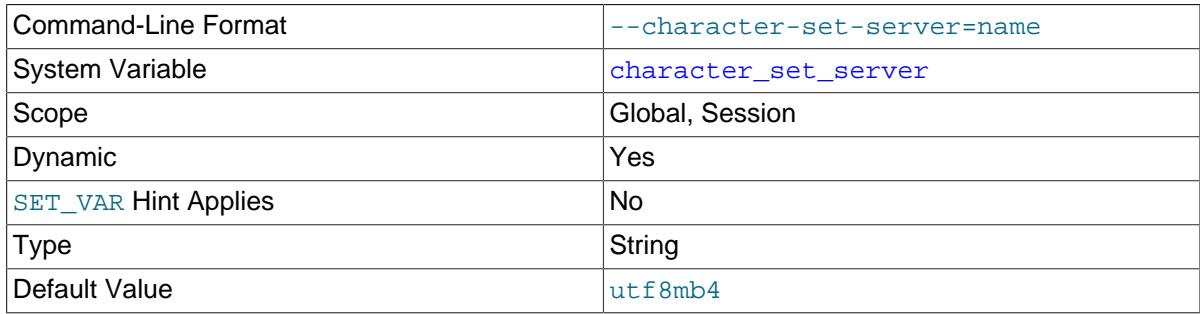

The servers default character set. See [Section 12.15, "Character Set Configuration".](#page-1969-0) If you set this variable, you should also set [collation\\_server](#page-728-1) to specify the collation for the character set.

#### <span id="page-727-0"></span>• [character\\_set\\_system](#page-727-0)

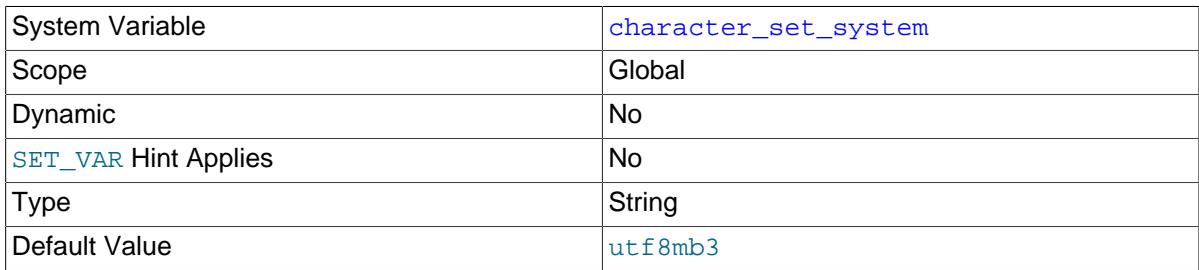

The character set used by the server for storing identifiers. The value is always  $\text{utf8mb3}.$ 

#### <span id="page-727-1"></span>• [character\\_sets\\_dir](#page-727-1)

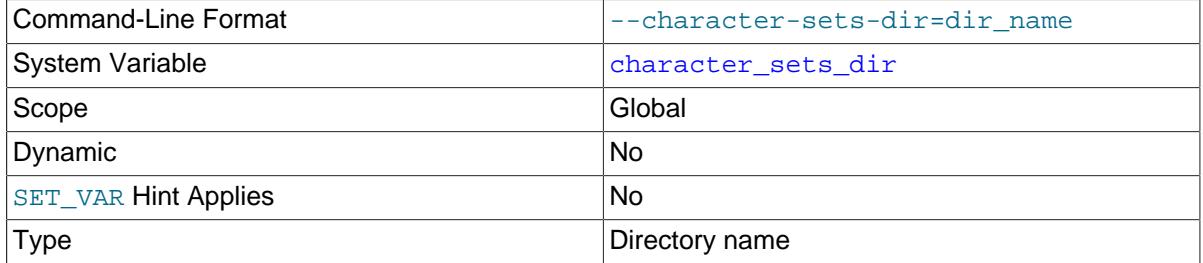

The directory where character sets are installed. See [Section 12.15, "Character Set Configuration"](#page-1969-0).

### <span id="page-727-2"></span>• [check\\_proxy\\_users](#page-727-2)

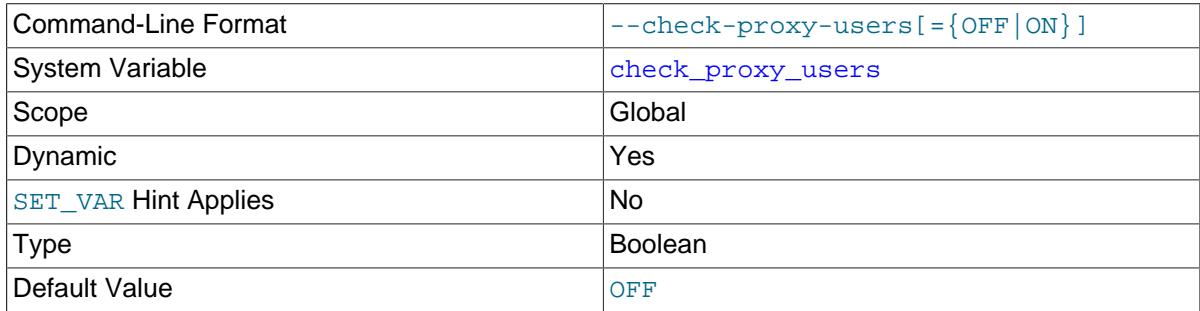

Some authentication plugins implement proxy user mapping for themselves (for example, the PAM and Windows authentication plugins). Other authentication plugins do not support proxy users by default. sha256 password can request that the MySQL server itself map proxy users according to granted proxy privileges.

If the [check\\_proxy\\_users](#page-727-2) system variable is enabled, the server performs proxy user mapping for any authentication plugins that make such a request. To take advantage of server proxy user mapping support for the sha256 password plugin, you must enable sha256 password proxy users.

For information about user proxying, see [Section 8.2.19, "Proxy Users".](#page-1212-0)

# • [collation\\_connection](#page-727-3)

<span id="page-727-3"></span>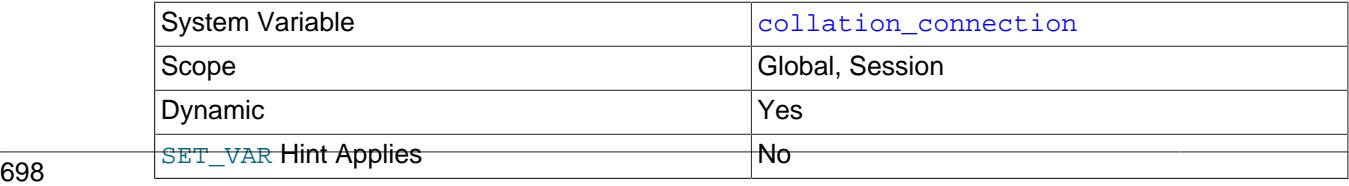

Type String String String String String

The collation of the connection character set. [collation\\_connection](#page-727-3) is important for comparisons of literal strings. For comparisons of strings with column values, [collation\\_connection](#page-727-3) does not matter because columns have their own collation, which has a higher collation precedence (see [Section 12.8.4, "Collation Coercibility in Expressions"\)](#page-1921-0).

Using the name of a user-defined collation for this variable raises a warning.

## <span id="page-728-0"></span>• [collation\\_database](#page-728-0)

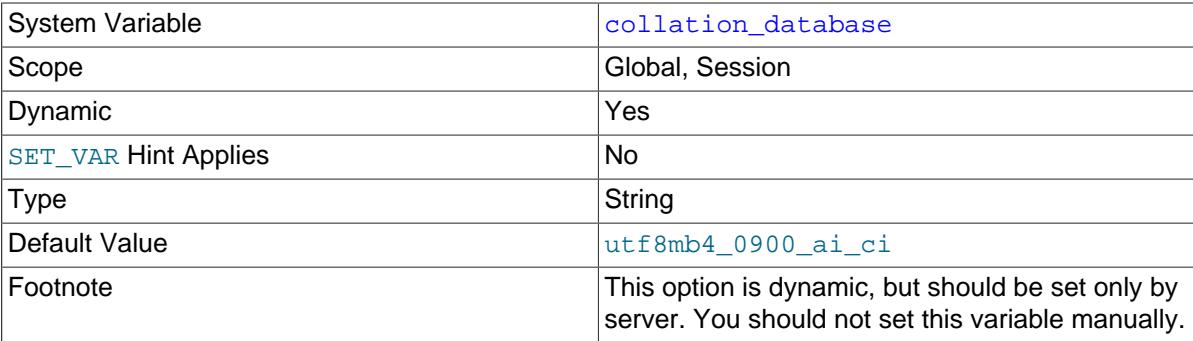

The collation used by the default database. The server sets this variable whenever the default database changes. If there is no default database, the variable has the same value as [collation\\_server](#page-728-1).

The global character set database and collation database system variables are deprecated; expect them to be removed in a future version of MySQL.

Assigning a value to the session [character\\_set\\_database](#page-725-1) and [collation\\_database](#page-728-0) system variables is deprecated and assignments produce a warning. Expect the session variables to become read-only (and assignments to produce an error) in a future version of MySQL in which it remains possible to access the session variables to determine the database character set and collation for the default database.

Using the name of a user-defined collation for [collation\\_database](#page-728-0) raises a warning.

### <span id="page-728-1"></span>• [collation\\_server](#page-728-1)

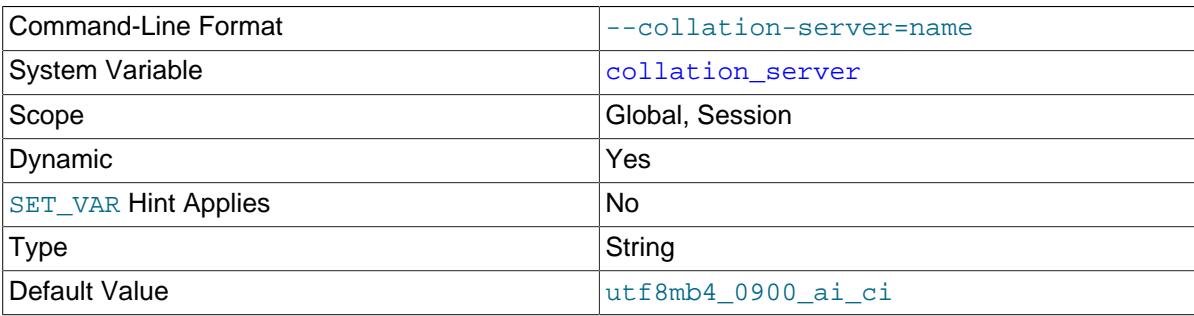

The server's default collation. See [Section 12.15, "Character Set Configuration"](#page-1969-0).

Setting this to the name of a user-defined collation raises a warning.

#### <span id="page-728-2"></span>• [completion\\_type](#page-728-2)

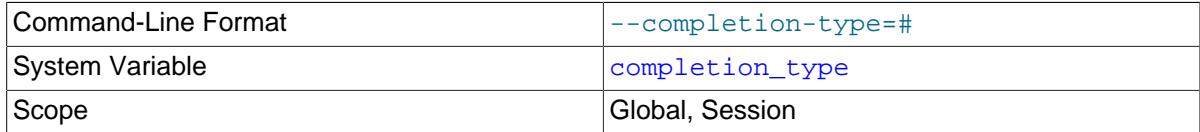

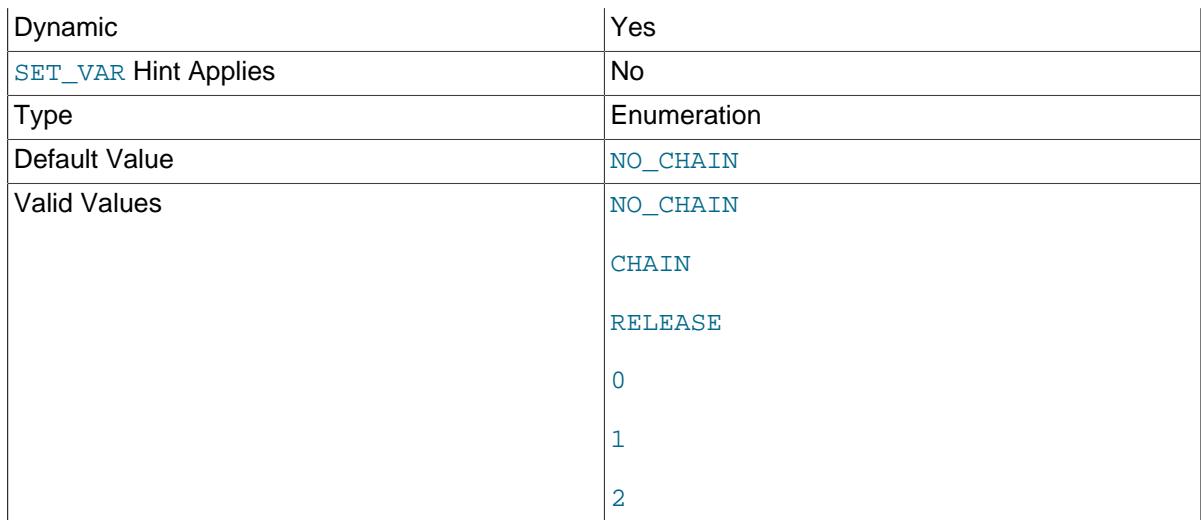

The transaction completion type. This variable can take the values shown in the following table. The variable can be assigned using either the name values or corresponding integer values.

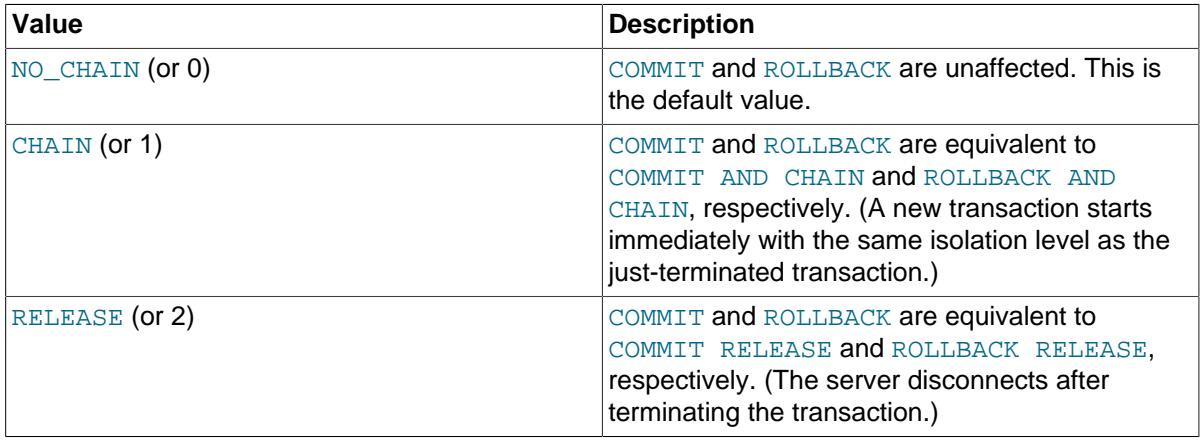

[completion\\_type](#page-728-2) affects transactions that begin with [START TRANSACTION](#page-2663-0) or [BEGIN](#page-2663-0) and end with [COMMIT](#page-2663-0) or [ROLLBACK](#page-2663-0). It does not apply to implicit commits resulting from execution of the statements listed in [Section 15.3.3, "Statements That Cause an Implicit Commit".](#page-2666-0) It also does not apply for [XA COMMIT](#page-2678-0), [XA ROLLBACK](#page-2678-0), or when [autocommit=1](#page-717-0).

## <span id="page-729-0"></span>• [component\\_scheduler.enabled](#page-729-0)

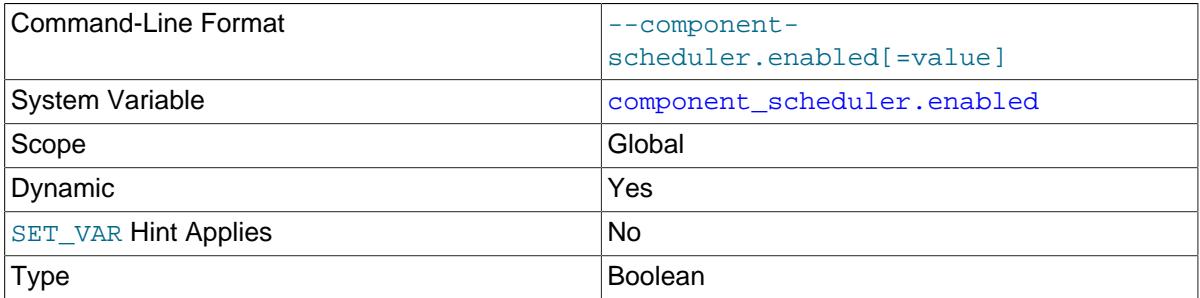

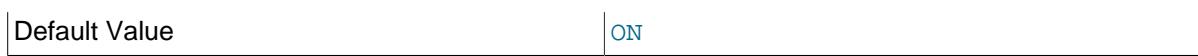

When set to OFF at startup, the background thread does not start. Tasks can still be scheduled, but they do not run until component scheduler is enabled. When set to ON at startup, the component is fully operational.

It is also possible to set the value dynamically to get the following effects:

- ON starts the background thread that begins servicing the queue immediately.
- OFF signals a termination of the background thread, which waits for it to end. The background thread checks the termination flag before accessing the queue to check for tasks to execute.
- <span id="page-730-0"></span>• [concurrent\\_insert](#page-730-0)

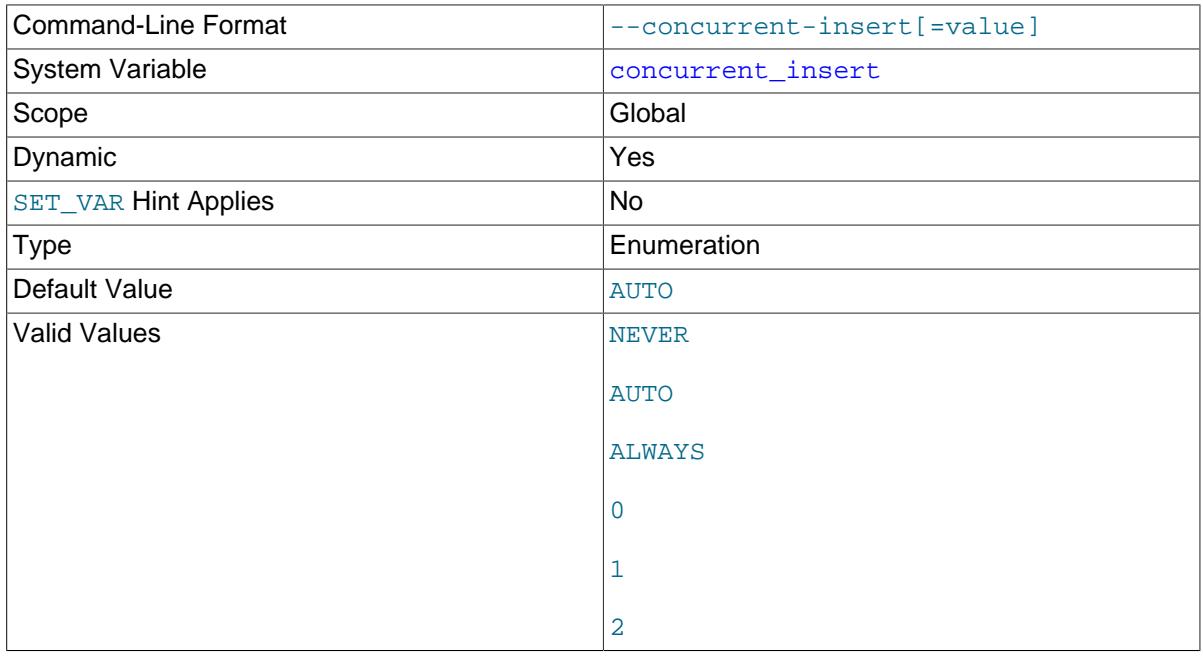

If AUTO (the default), MySQL permits [INSERT](#page-2575-0) and [SELECT](#page-2608-0) statements to run concurrently for MyISAM tables that have no free blocks in the middle of the data file.

This variable can take the values shown in the following table. The variable can be assigned using either the name values or corresponding integer values.

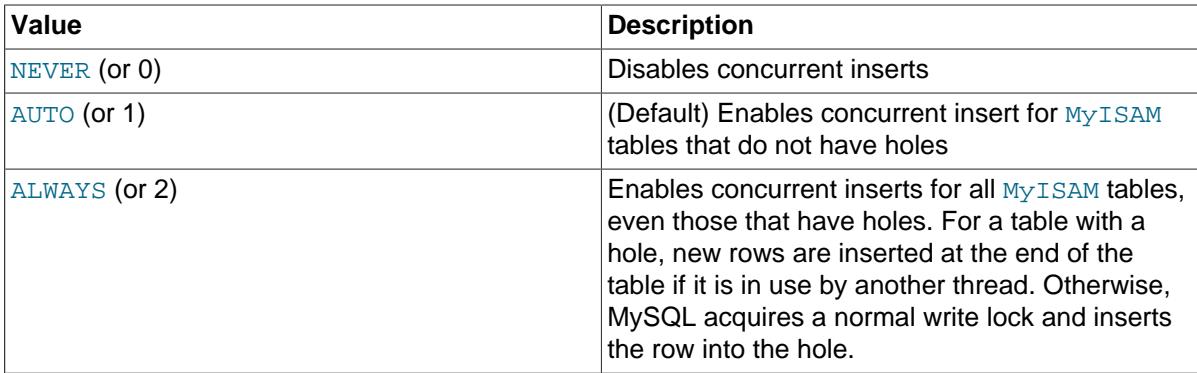

If you start [mysqld](#page-316-0) with [--skip-new](#page-698-0), [concurrent\\_insert](#page-730-0) is set to NEVER.

See also [Section 10.11.3, "Concurrent Inserts".](#page-1800-0)

#### <span id="page-731-0"></span>• [connect\\_timeout](#page-731-0)

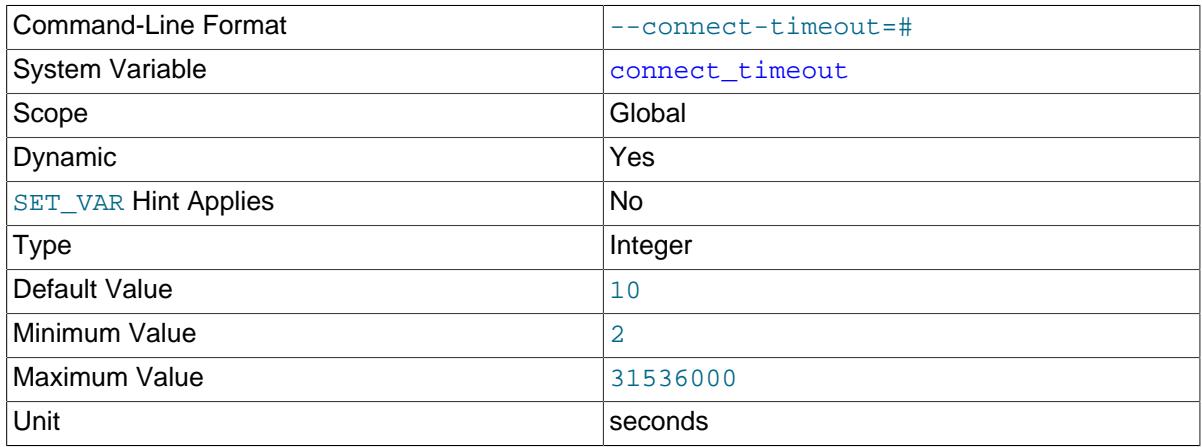

The number of seconds that the [mysqld](#page-316-0) server waits for a connect packet before responding with Bad handshake. The default value is 10 seconds.

Increasing the [connect\\_timeout](#page-731-0) value might help if clients frequently encounter errors of the form Lost connection to MySQL server at 'XXX', system error: errno.

## <span id="page-731-1"></span>• connection memory chunk size

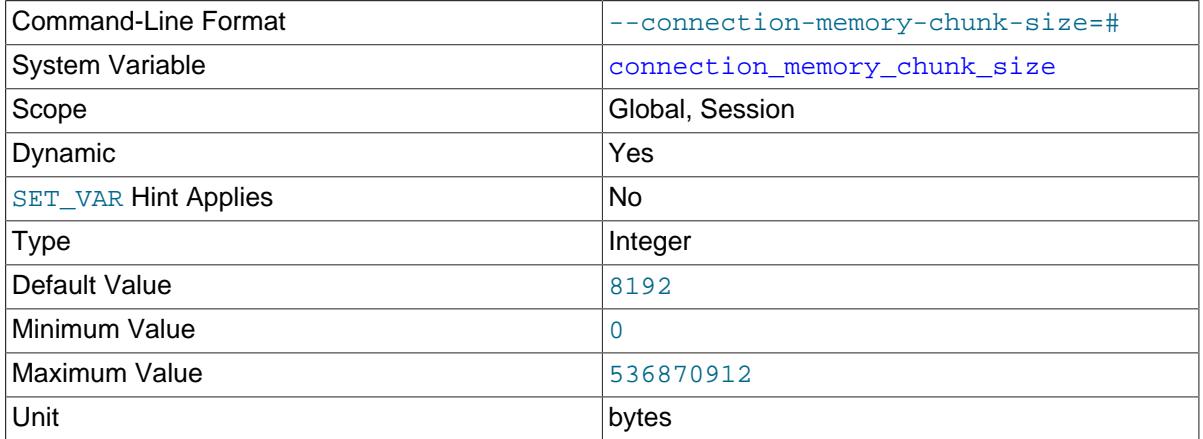

Set the chunking size for updates to the global memory usage counter [Global\\_connection\\_memory](#page-900-0). The status variable is updated only when total memory consumption by all user connections changes by more than this amount. Disable updates by setting connection memory chunk size = 0.

The memory calculation is exclusive of any memory used by system users such as the MySQL root user. Memory used by the [InnoDB](#page-2920-0) buffer pool is also not included.

You must have the [SYSTEM\\_VARIABLES\\_ADMIN](#page-1148-0) or [SUPER](#page-1139-0) privilege to set this variable.

## • [connection\\_memory\\_limit](#page-731-2)

<span id="page-731-2"></span>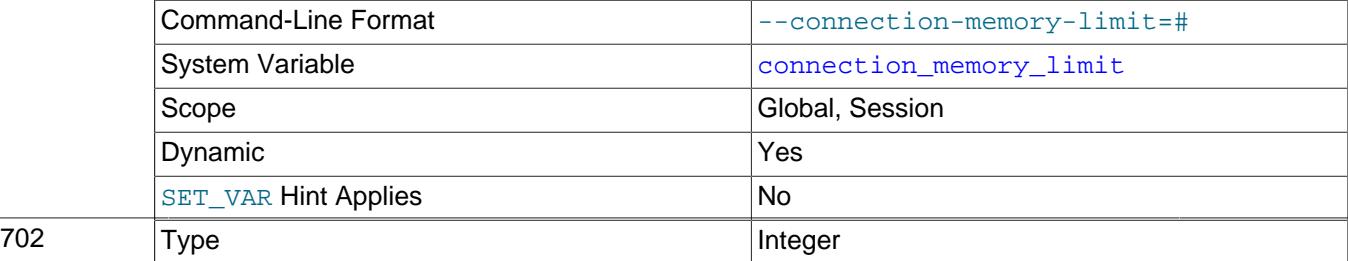

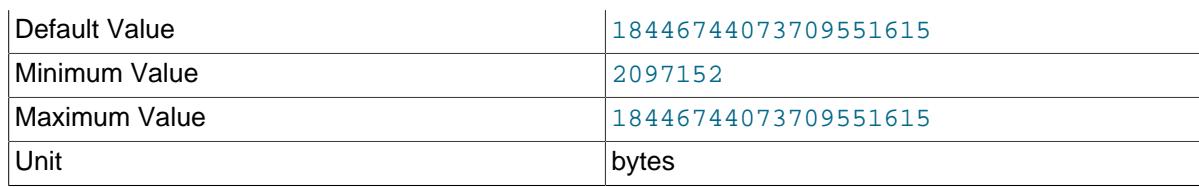

Set the maximum amount of memory that can be used by a single user connection. If any user connection uses more than this amount, all queries from this connection are rejected with [ER\\_CONN\\_LIMIT](https://dev.mysql.com/doc/mysql-errors/9.0/en/server-error-reference.html#error_er_conn_limit), including any queries currently running.

The limit set by this variable does not apply to system users, or to the MySQL root account. Memory used by the [InnoDB](#page-2920-0) buffer pool is also not included.

You must have the [SYSTEM\\_VARIABLES\\_ADMIN](#page-1148-0) or [SUPER](#page-1139-0) privilege to set this variable.

<span id="page-732-0"></span>• core file

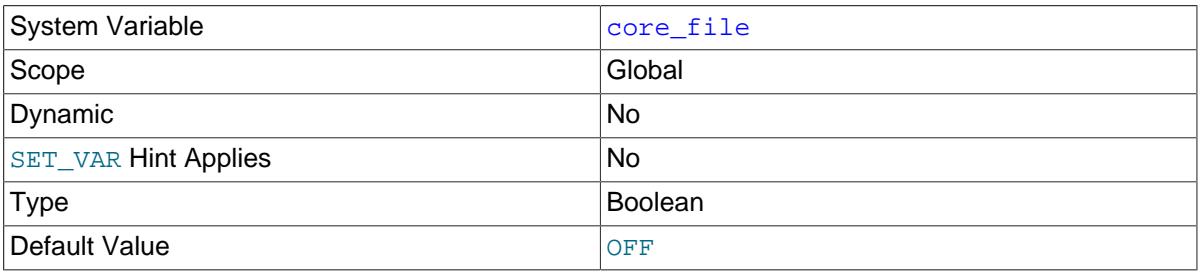

Whether to write a core file if the server unexpectedly exits. This variable is set by the [--core-file](#page-685-0) option.

# <span id="page-732-1"></span>• [create\\_admin\\_listener\\_thread](#page-732-1)

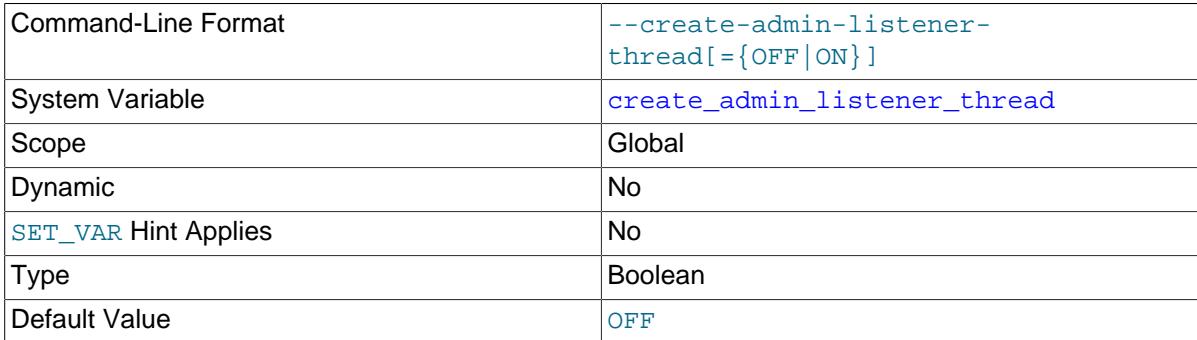

Whether to use a dedicated listening thread for client connections on the administrative network interface (see [Section 7.1.12.1, "Connection Interfaces"](#page-933-0)). The default is OFF; that is, the manager thread for ordinary connections on the main interface also handles connections for the administrative interface.

Depending on factors such as platform type and workload, you may find one setting for this variable yields better performance than the other setting.

Setting [create\\_admin\\_listener\\_thread](#page-732-1) has no effect if [admin\\_address](#page-708-0) is not specified because in that case the server maintains no administrative network interface.

#### <span id="page-732-2"></span>• cte max recursion depth

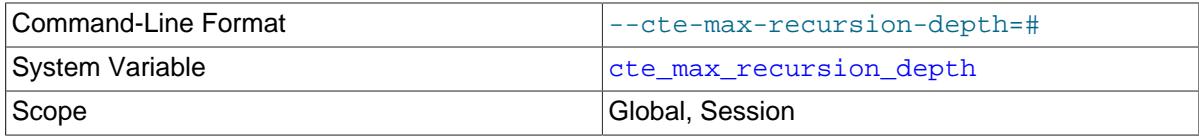

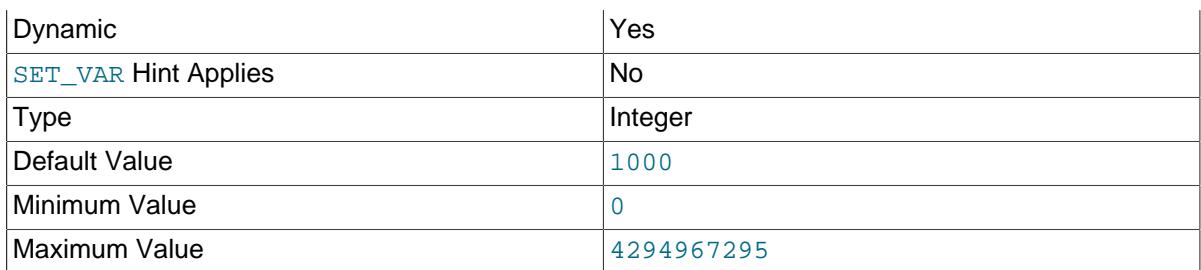

The common table expression (CTE) maximum recursion depth. The server terminates execution of any CTE that recurses more levels than the value of this variable. For more information, see [Limiting](#page-2657-0) [Common Table Expression Recursion](#page-2657-0).

<span id="page-733-0"></span>• [datadir](#page-733-0)

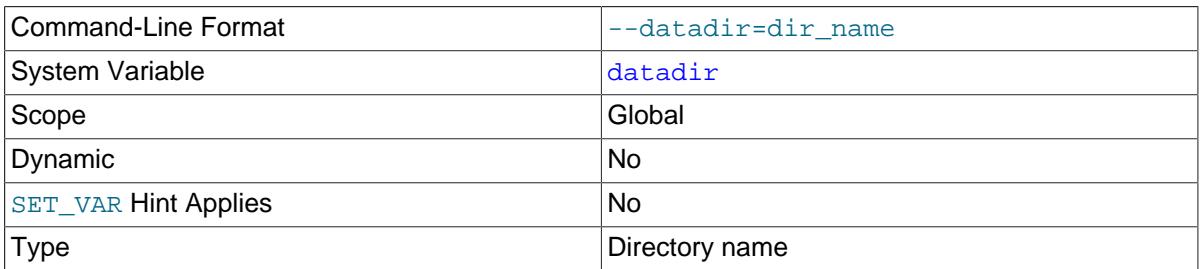

The path to the MySQL server data directory. Relative paths are resolved with respect to the current directory. If you expect the server to be started automatically (that is, in contexts for which you cannot know the current directory in advance), it is best to specify the [datadir](#page-733-0) value as an absolute path.

#### <span id="page-733-1"></span>• [debug](#page-733-1)

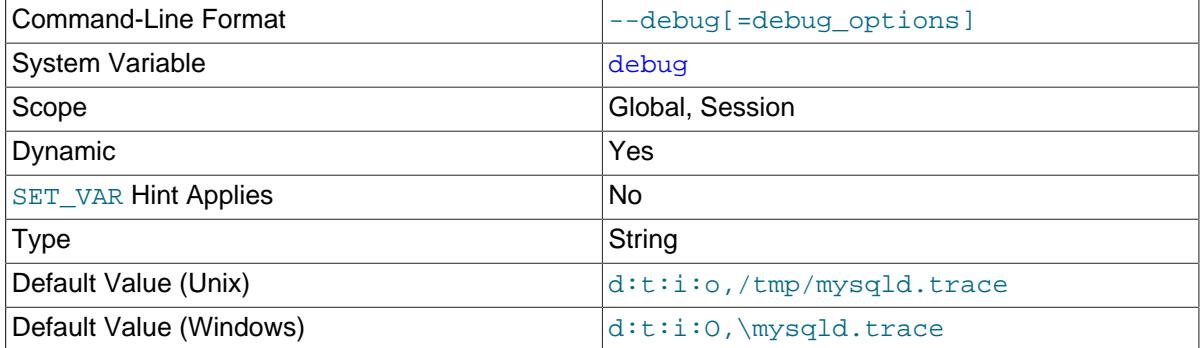

This variable indicates the current debugging settings. It is available only for servers built with debugging support. The initial value comes from the value of instances of the [--debug](#page-686-0) option given at server startup. The global and session values may be set at runtime.

Setting the session value of this system variable is a restricted operation. The session user must have privileges sufficient to set restricted session variables. See [Section 7.1.9.1, "System Variable](#page-866-0) [Privileges".](#page-866-0)

Assigning a value that begins with  $+$  or  $-$  cause the value to added to or subtracted from the current value:

```
mysql> SET debug = 'T';
mysql> SELECT @@debug;
+---------+
| @@debug |
+---------+
\vert T \vert \vert+---------+
```

```
mysql> SET debug = '+P';
mysql> SELECT @@debug;
+ - - -| @@debug |
+---------+
| P:T |+---------+
mysql> SET debug = '-P';
mysql> SELECT @@debug;
+---------+
| @@debug |
 +---------+
| T |+---------+
```
For more information, see [Section 7.9.4, "The DBUG Package"](#page-1111-0).

<span id="page-734-0"></span>• [debug\\_sync](#page-734-0)

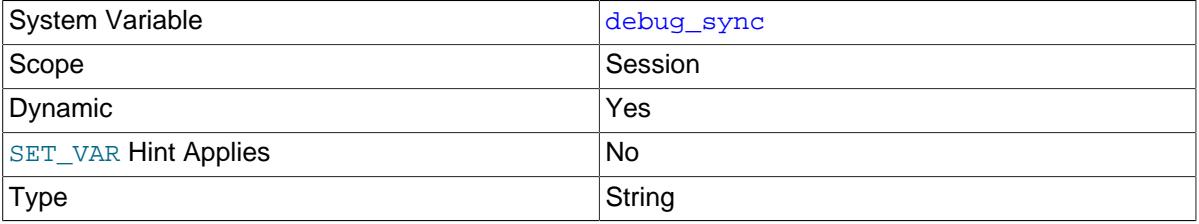

This variable is the user interface to the Debug Sync facility. Use of Debug Sync requires that MySQL be configured with the [-DWITH\\_DEBUG=ON](#page-185-0) CMake option (see [Section 2.8.7, "MySQL](#page-168-0) [Source-Configuration Options"](#page-168-0)); otherwise, this system variable is not available.

The global variable value is read only and indicates whether the facility is enabled. By default, Debug Sync is disabled and the value of [debug\\_sync](#page-734-0) is OFF. If the server is started with [--debug-sync](#page-687-0) $t$ imeout=N, where N is a timeout value greater than 0, Debug Sync is enabled and the value of debug sync is  $ON - current$  signal followed by the signal name. Also, N becomes the default timeout for individual synchronization points.

The session value can be read by any user and has the same value as the global variable. The session value can be set to control synchronization points.

Setting the session value of this system variable is a restricted operation. The session user must have privileges sufficient to set restricted session variables. See [Section 7.1.9.1, "System Variable](#page-866-0) [Privileges".](#page-866-0)

For a description of the Debug Sync facility and how to use synchronization points, see [MySQL](https://dev.mysql.com/doc/internals/en/test-synchronization.html) [Internals: Test Synchronization](https://dev.mysql.com/doc/internals/en/test-synchronization.html).

## <span id="page-734-1"></span>• default collation for utf8mb4

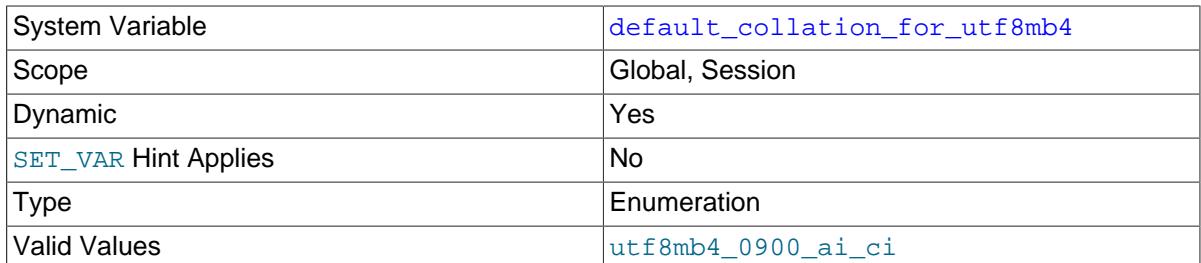

utf8mb4\_general\_ci

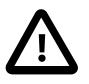

## **Important**

The default collation for utf8mb4 system variable is for internal use by MySQL Replication only.

This variable is set by the server to the default collation for the  $\text{utf8mb4}$  character set. The value of the variable is replicated from a source to a replica so that the replica can correctly process data originating from a source with a different default collation for  $u \text{tf8mb4}$ . This variable is primarily intended to support replication from a MySQL 5.7 or older replication source server to a later MySQL replica server, or group replication with a MySQL 5.7 primary node and one or more MySQL 8.0 or later secondaries. The default collation for utf8mb4 in MySQL 5.7 is utf8mb4\_general\_ci, but utf8mb4\_0900\_ai\_ci in later release series. The variable is not present in releases earlier than MySQL 8.0, so if the replica does not receive a value for the variable, it assumes the source is from an earlier release and sets the value to the previous default collation  $\text{utf8mb4}$  general ci.

The default  $u \text{tf8mb4}$  collation is used in the following statements:

- [SHOW COLLATION](#page-2835-0) and [SHOW CHARACTER SET](#page-2834-0).
- [CREATE TABLE](#page-2484-0) and [ALTER TABLE](#page-2425-0) having a CHARACTER SET utf8mb4 clause without a COLLATION clause, either for the table character set or for a column character set.
- [CREATE DATABASE](#page-2450-0) and [ALTER DATABASE](#page-2415-0) having a CHARACTER SET utf8mb4 clause without a COLLATION clause.
- Any statement containing a string literal of the form  ${\sf_{uttBmb4}}'$  some  ${\sf text}$  without a COLLATE clause.

See also [Section 12.9, "Unicode Support".](#page-1928-0)

<span id="page-735-0"></span>• default password lifetime

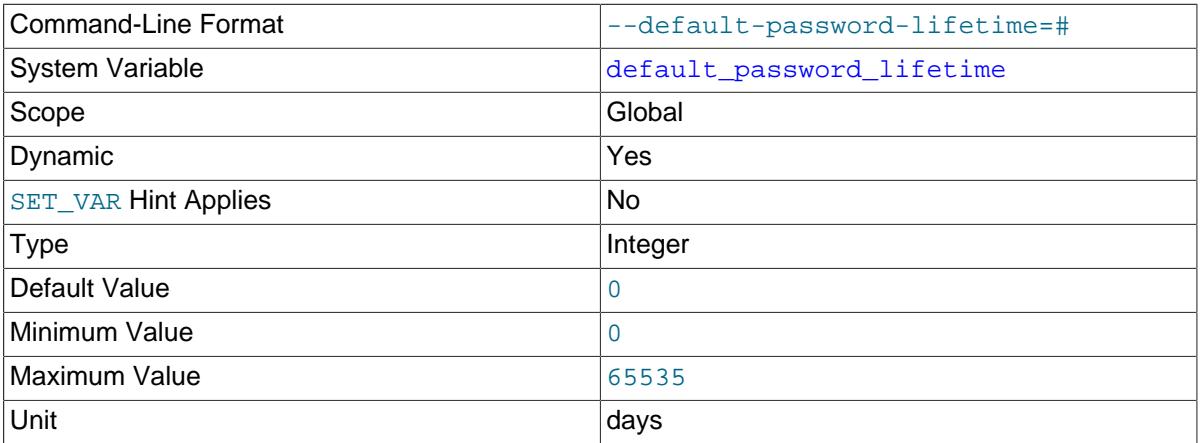

This variable defines the global automatic password expiration policy. The default default password lifetime value is 0, which disables automatic password expiration. If the value of default password lifetime is a positive integer  $N$ , it indicates the permitted password lifetime; passwords must be changed every  *days.* 

The global password expiration policy can be overridden as desired for individual accounts using the password expiration option of the [CREATE USER](#page-2767-0) and [ALTER USER](#page-2751-0) statements. See [Section 8.2.15,](#page-1191-0) ["Password Management".](#page-1191-0)

#### <span id="page-736-0"></span>• [default\\_storage\\_engine](#page-736-0)

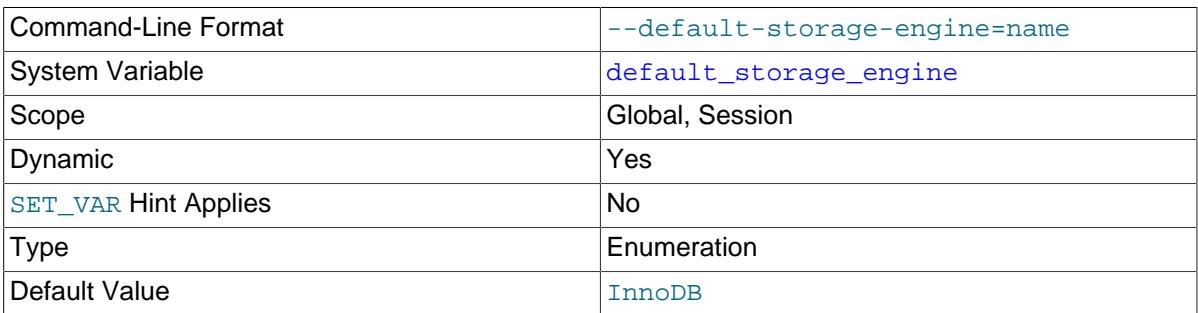

The default storage engine for tables. See Chapter 18, [Alternative Storage Engines](#page-3264-0). This variable sets the storage engine for permanent tables only. To set the storage engine for TEMPORARY tables, set the [default\\_tmp\\_storage\\_engine](#page-736-1) system variable.

To see which storage engines are available and enabled, use the [SHOW ENGINES](#page-2847-0) statement or query the INFORMATION\_SCHEMA [ENGINES](#page-4623-0) table.

If you disable the default storage engine at server startup, you must set the default engine for both permanent and TEMPORARY tables to a different engine, or else the server does not start.

## <span id="page-736-2"></span>• [default\\_table\\_encryption](#page-736-2)

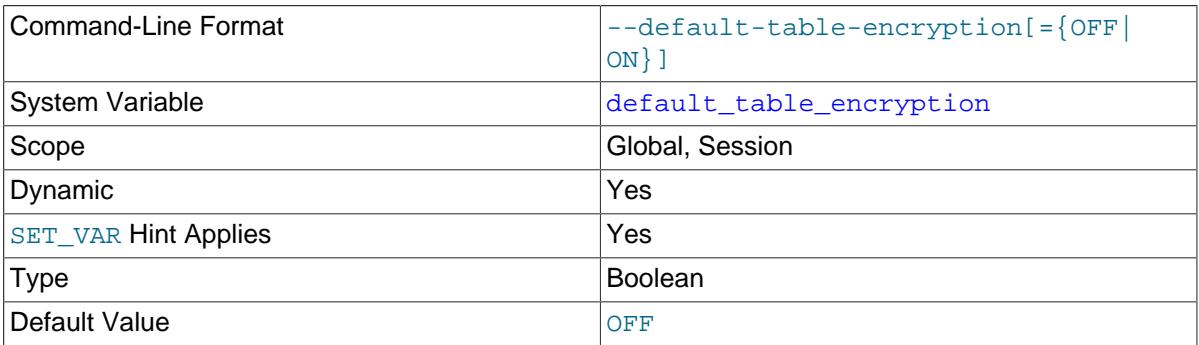

Defines the default encryption setting applied to schemas and general tablespaces when they are created without specifying an ENCRYPTION clause.

The default table encryption variable is only applicable to user-created schemas and general tablespaces. It does not govern encryption of the mysql system tablespace.

Setting the runtime value of default table encryption requires the [SYSTEM\\_VARIABLES\\_ADMIN](#page-1148-0) and [TABLE\\_ENCRYPTION\\_ADMIN](#page-1148-1) privileges, or the deprecated [SUPER](#page-1139-0) privilege.

[default\\_table\\_encryption](#page-736-2) supports [SET PERSIST](#page-2826-0) and SET PERSIST ONLY syntax. See [Section 7.1.9.3, "Persisted System Variables"](#page-885-0).

For more information, see [Defining an Encryption Default for Schemas and General Tablespaces.](#page-3115-0)

# <span id="page-736-1"></span>• [default\\_tmp\\_storage\\_engine](#page-736-1)

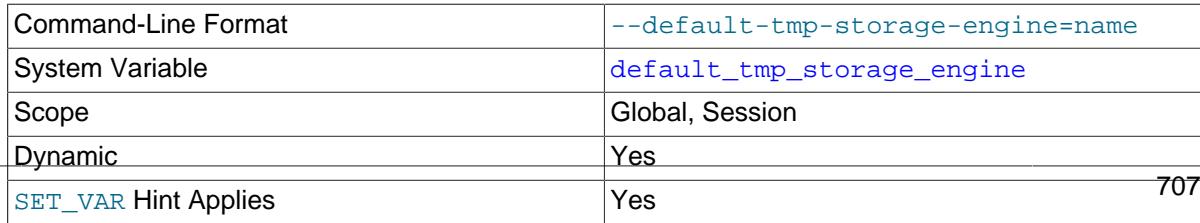

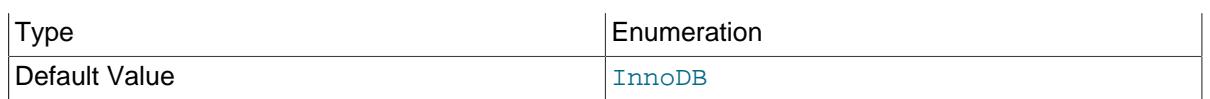

The default storage engine for TEMPORARY tables (created with [CREATE TEMPORARY TABLE](#page-2484-0)). To set the storage engine for permanent tables, set the [default\\_storage\\_engine](#page-736-0) system variable. Also see the discussion of that variable regarding possible values.

If you disable the default storage engine at server startup, you must set the default engine for both permanent and TEMPORARY tables to a different engine, or else the server does not start.

#### <span id="page-737-0"></span>• [default\\_week\\_format](#page-737-0)

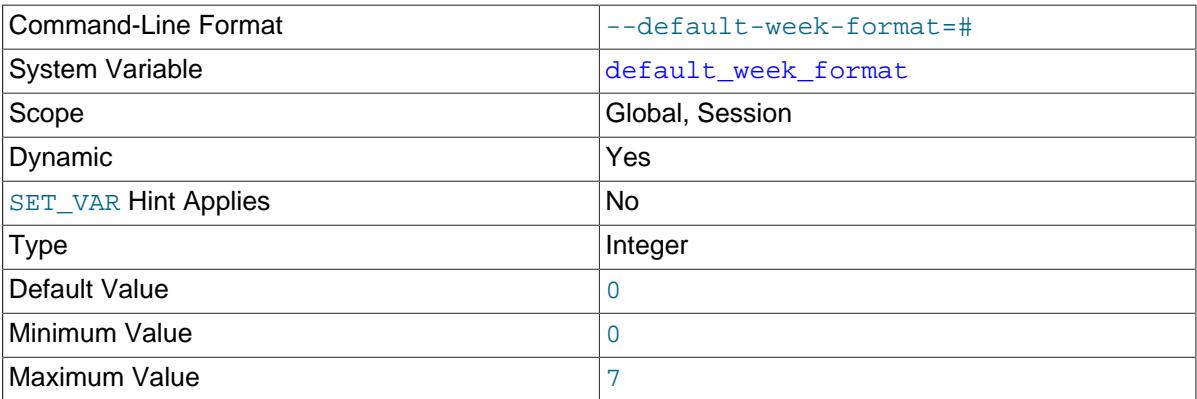

The default mode value to use for the [WEEK\(\)](#page-2127-0) function. See [Section 14.7, "Date and Time](#page-2106-0) [Functions".](#page-2106-0)

<span id="page-737-1"></span>• [delay\\_key\\_write](#page-737-1)

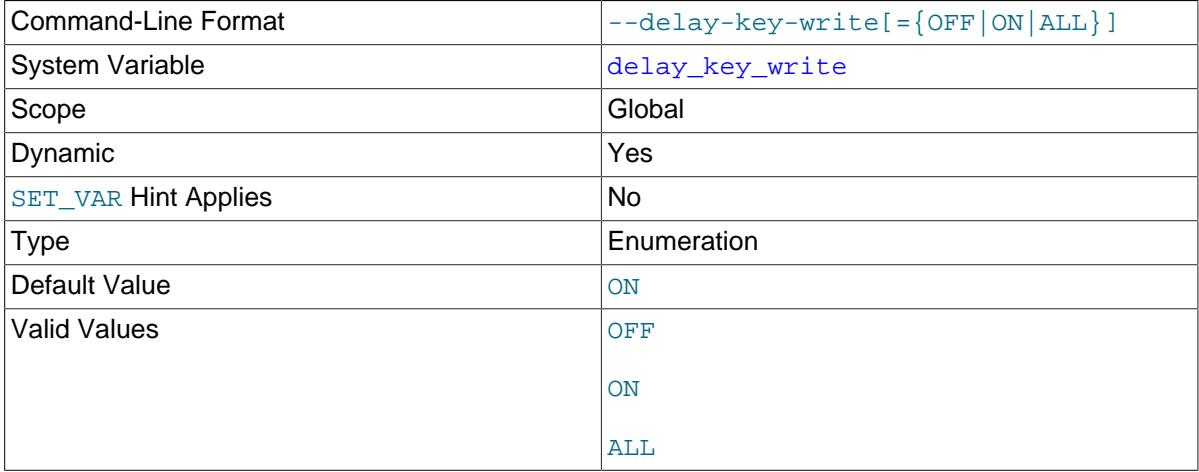

This variable specifies how to use delayed key writes. It applies only to MyISAM tables. Delayed key writing causes key buffers not to be flushed between writes. See also [Section 18.2.1, "MyISAM](#page-3271-0) [Startup Options".](#page-3271-0)

This variable can have one of the following values to affect handling of the DELAY\_KEY\_WRITE table option that can be used in [CREATE TABLE](#page-2484-0) statements.

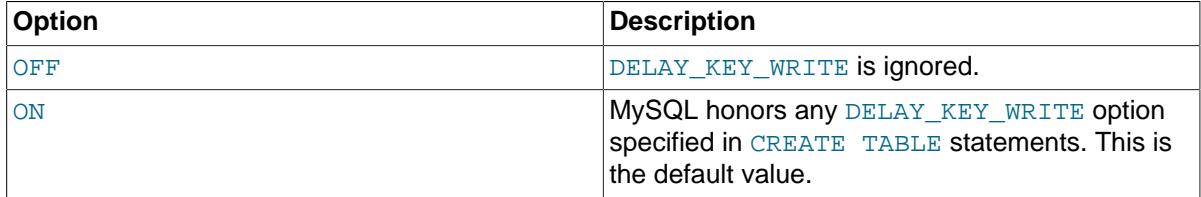

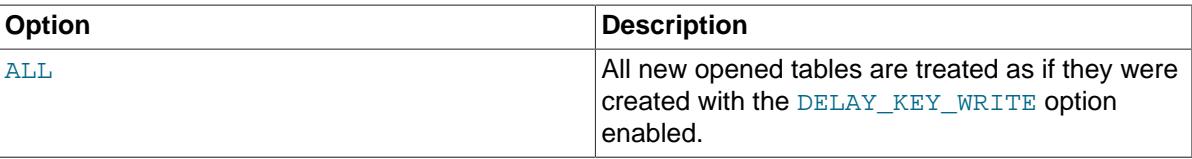

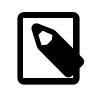

## **Note**

If you set this variable to ALL, you should not use MyISAM tables from within another program (such as another MySQL server or [myisamchk](#page-505-0)) when the tables are in use. Doing so leads to index corruption.

If DELAY KEY WRITE is enabled for a table, the key buffer is not flushed for the table on every index update, but only when the table is closed. This speeds up writes on keys a lot, but if you use this feature, you should add automatic checking of all  $MyISAM$  tables by starting the server with the [myisam\\_recover\\_options](#page-784-0) system variable set (for example, [myisam\\_recover\\_options='BACKUP,FORCE'](#page-784-0)). See [Section 7.1.8, "Server System Variables"](#page-706-0), and [Section 18.2.1, "MyISAM Startup Options".](#page-3271-0)

If you start [mysqld](#page-316-0) with [--skip-new](#page-698-0), [delay\\_key\\_write](#page-737-1) is set to OFF.

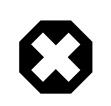

# **Warning**

If you enable external locking with [--external-locking](#page-689-0), there is no protection against index corruption for tables that use delayed key writes.

#### <span id="page-738-0"></span>• [delayed\\_insert\\_limit](#page-738-0)

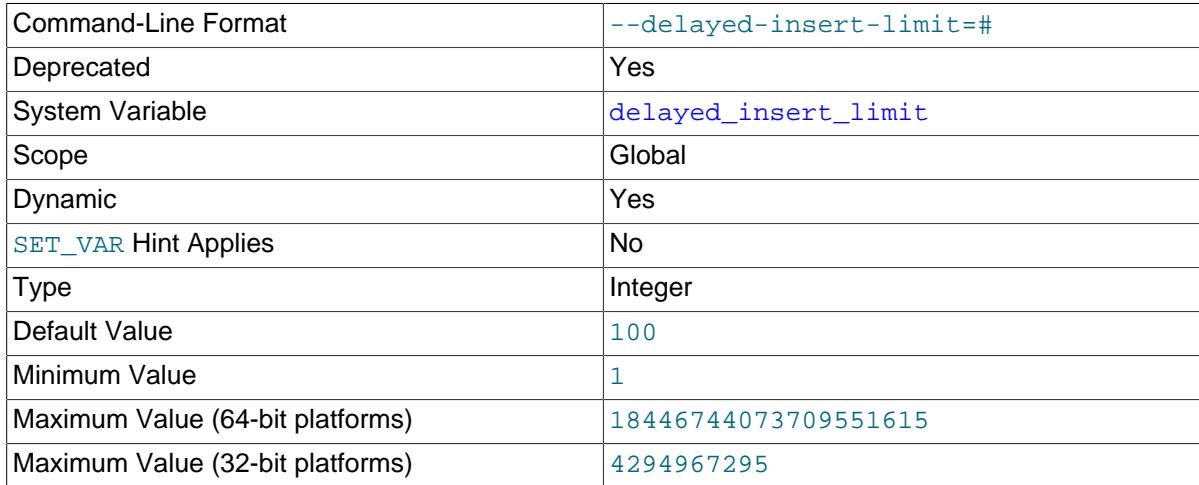

This system variable is deprecated (because DELAYED inserts are not supported), and you should expect it to be removed in a future release.

# <span id="page-738-1"></span>• [delayed\\_insert\\_timeout](#page-738-1)

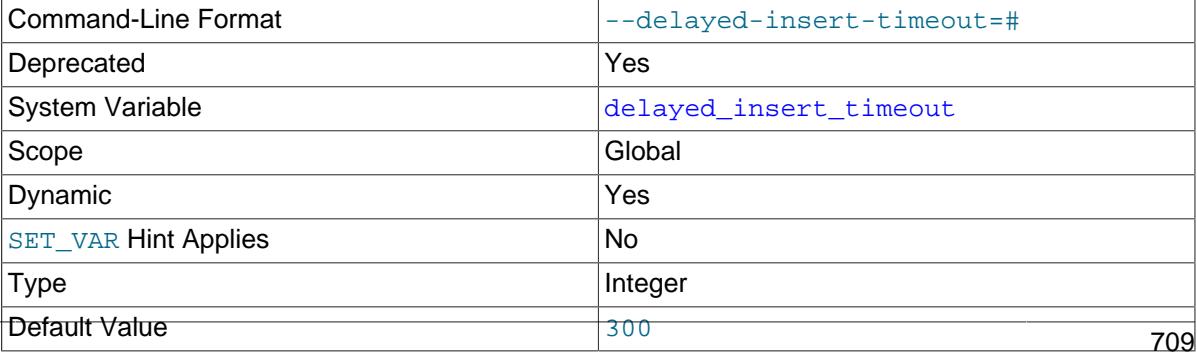

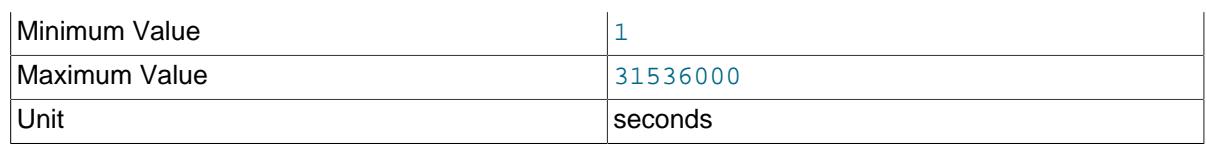

This system variable is deprecated (because DELAYED inserts are not supported), and you should expect it to be removed in a future release.

## <span id="page-739-0"></span>• delayed queue size

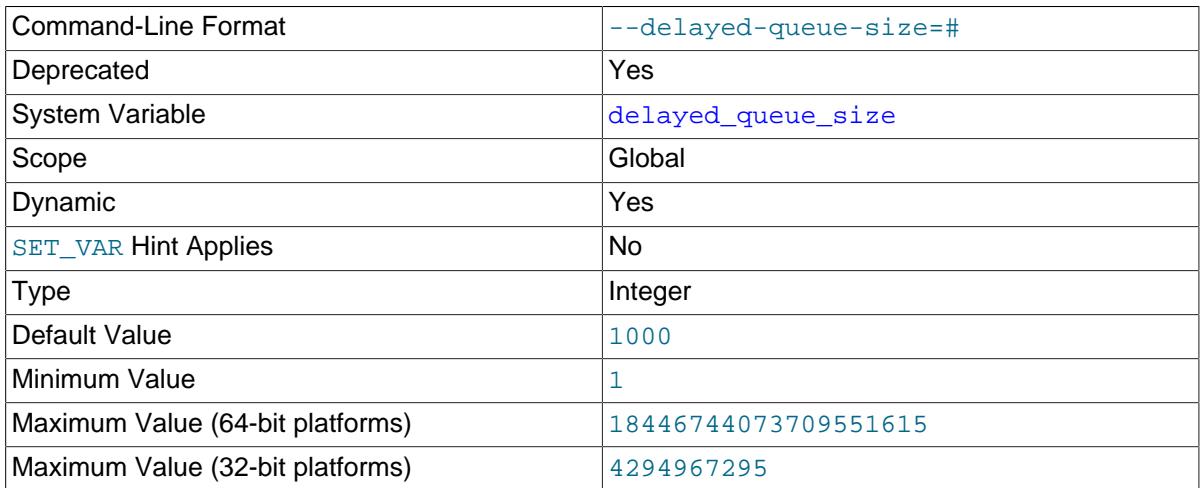

This system variable is deprecated (because DELAYED inserts are not supported), and you should expect it to be removed in a future release.

### <span id="page-739-1"></span>• disabled storage engines

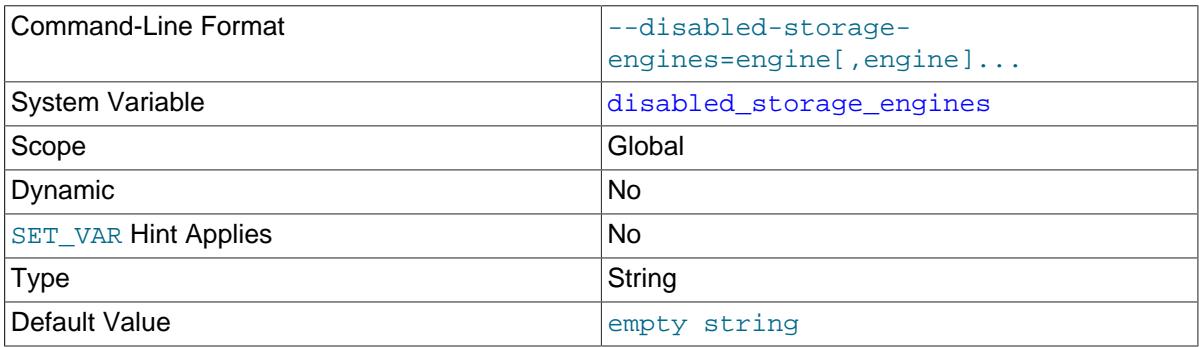

This variable indicates which storage engines cannot be used to create tables or tablespaces. For example, to prevent new MyISAM or FEDERATED tables from being created, start the server with these lines in the server option file:

[mysqld]

disabled\_storage\_engines="MyISAM,FEDERATED"

By default, [disabled\\_storage\\_engines](#page-739-1) is empty (no engines disabled), but it can be set to a comma-separated list of one or more engines (not case-sensitive). Any engine named in the value cannot be used to create tables or tablespaces with [CREATE TABLE](#page-2484-0) or [CREATE TABLESPACE](#page-2542-0), and cannot be used with [ALTER TABLE ... ENGINE](#page-2425-0) or [ALTER TABLESPACE ... ENGINE](#page-2448-0) to change the storage engine of existing tables or tablespaces. Attempts to do so result in an [ER\\_DISABLED\\_STORAGE\\_ENGINE](https://dev.mysql.com/doc/mysql-errors/9.0/en/server-error-reference.html#error_er_disabled_storage_engine) error.

[disabled\\_storage\\_engines](#page-739-1) does not restrict other DDL statements for existing tables, such as [CREATE INDEX](#page-2457-0), [TRUNCATE TABLE](#page-2563-0), [ANALYZE TABLE](#page-2805-0), [DROP TABLE](#page-2559-0), or [DROP TABLESPACE](#page-2560-0). This permits a smooth transition so that existing tables or tablespaces that use a disabled

engine can be migrated to a permitted engine by means such as [ALTER TABLE ... ENGINE](#page-2425-0) [permitted\\_engine](#page-2425-0).

It is permitted to set the [default\\_storage\\_engine](#page-736-0) or [default\\_tmp\\_storage\\_engine](#page-736-1) system variable to a storage engine that is disabled. This could cause applications to behave erratically or fail, although that might be a useful technique in a development environment for identifying applications that use disabled engines, so that they can be modified.

disabled storage engines is disabled and has no effect if the server is started with any of these options: [--initialize](#page-689-1), [--initialize-insecure](#page-690-0), [--skip-grant-tables](#page-698-1).

## <span id="page-740-0"></span>• [disconnect\\_on\\_expired\\_password](#page-740-0)

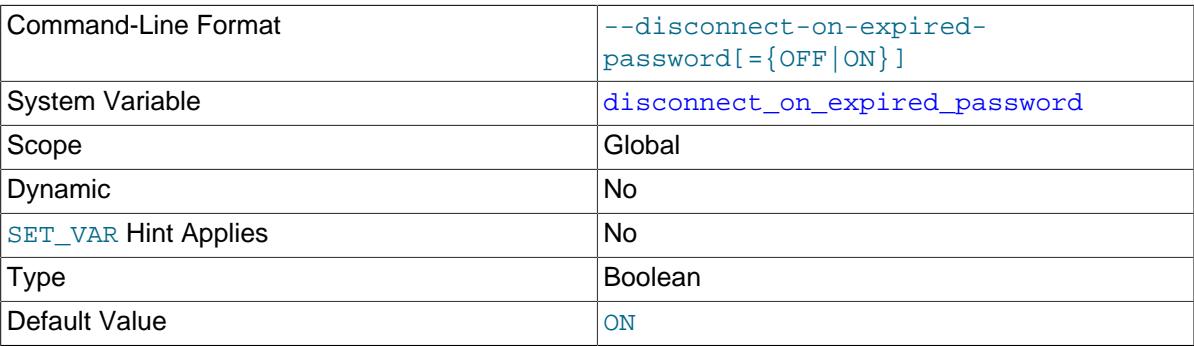

This variable controls how the server handles clients with expired passwords:

- If the client indicates that it can handle expired passwords, the value of disconnect on expired password is irrelevant. The server permits the client to connect but puts it in sandbox mode.
- If the client does not indicate that it can handle expired passwords, the server handles the client according to the value of [disconnect\\_on\\_expired\\_password](#page-740-0):
	- If [disconnect\\_on\\_expired\\_password](#page-740-0): is enabled, the server disconnects the client.
	- If [disconnect\\_on\\_expired\\_password](#page-740-0): is disabled, the server permits the client to connect but puts it in sandbox mode.

For more information about the interaction of client and server settings relating to expired-password handling, see [Section 8.2.16, "Server Handling of Expired Passwords".](#page-1202-0)

#### <span id="page-740-1"></span>• div precision increment

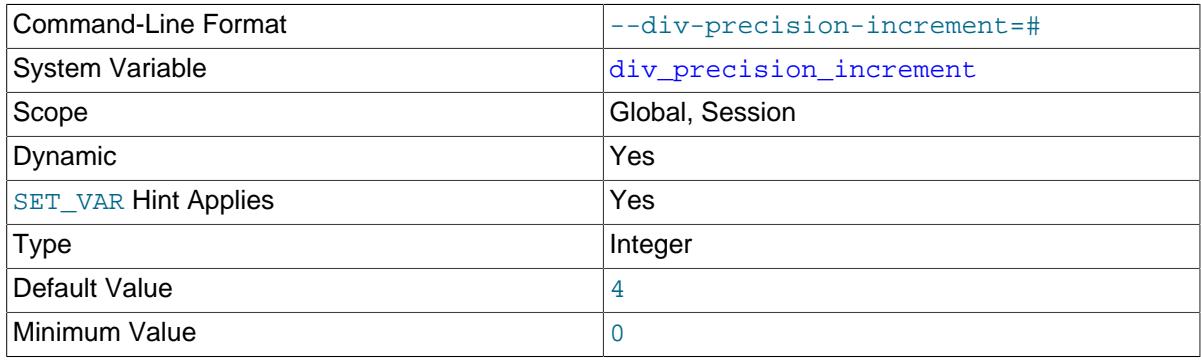

Maximum Value 30

This variable indicates the number of digits by which to increase the scale of the result of division operations performed with the [/](#page-2097-0) operator. The default value is 4. The minimum and maximum values are 0 and 30, respectively. The following example illustrates the effect of increasing the default value.

```
mysql> SELECT 1/7;
+--------+
|1/7|+--------+
| 0.1429 |
+--------+
mysql> SET div_precision_increment = 12;
mysql> SELECT 1/7;
       +----------------+
|1/7+----------------+
| 0.142857142857 |
+----------------+
```
# <span id="page-741-0"></span>• [dragnet.log\\_error\\_filter\\_rules](#page-741-0)

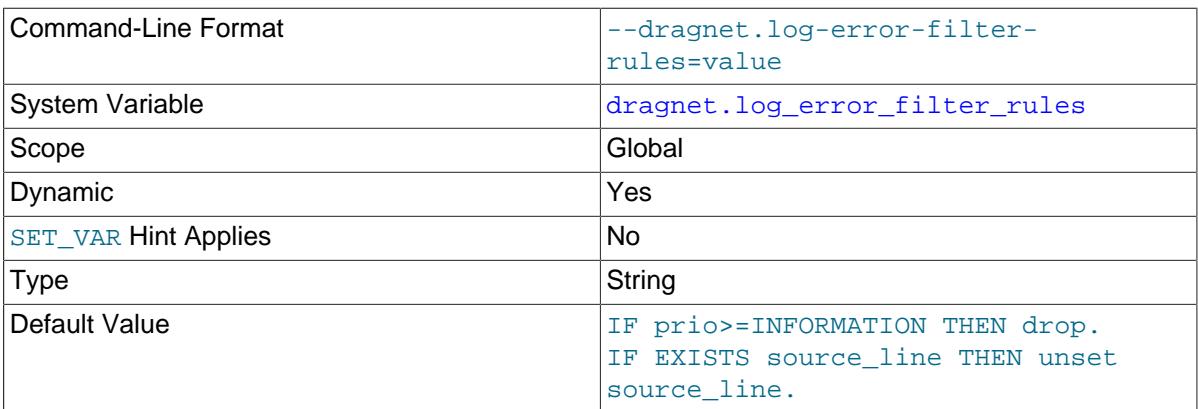

The filter rules that control operation of the log\_filter\_dragnet error log filter component. If log\_filter\_dragnet is not installed, [dragnet.log\\_error\\_filter\\_rules](#page-741-0) is unavailable. If log filter dragnet is installed but not enabled, changes to [dragnet.log\\_error\\_filter\\_rules](#page-741-0) have no effect.

The effect of the default value is similar to the filtering performed by the  $log\_sink\_internal$  filter with a setting of log error verbosity=2.

[dragnet.Status](#page-900-1) status variable can be consulted to determine the result of the most recent assignment to [dragnet.log\\_error\\_filter\\_rules](#page-741-0).

## <span id="page-741-1"></span>• [enterprise\\_encryption.maximum\\_rsa\\_key\\_size](#page-741-1)

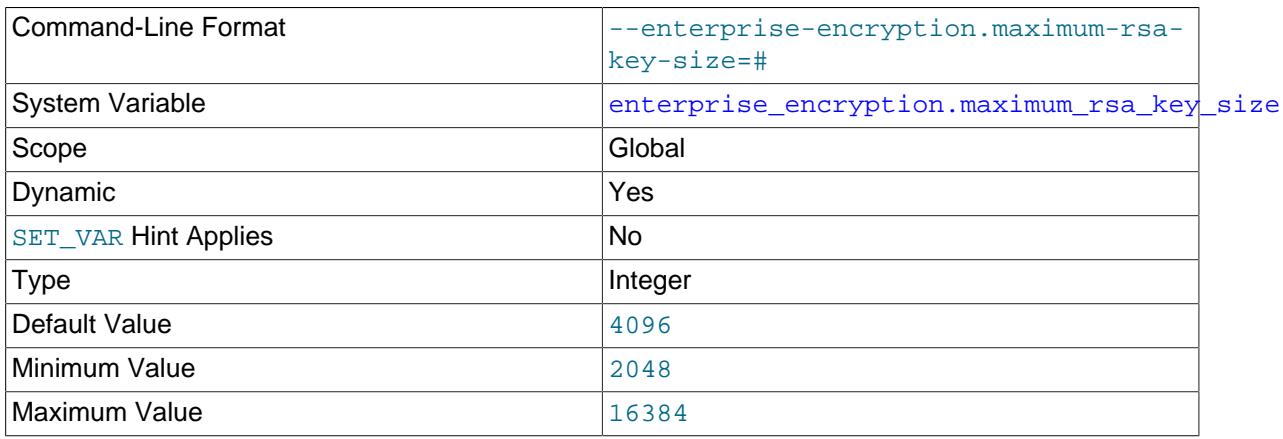

This variable limits the maximum size of RSA keys generated by MySQL Enterprise Encryption. The variable is available only if the MySQL Enterprise Encryption component component\_enterprise\_encryption is installed.

The lowest setting is 2048 bits, which is the minimum RSA key length that is acceptable by current best practice. The default setting is 4096 bits. The highest setting is 16384 bits. Generating longer keys can consume significant CPU resources, so you can use this setting to limit keys to a length that provides adequate security for your requirements while balancing this with resource usage. See [Section 8.6.2, "Configuring MySQL Enterprise Encryption"](#page-1584-0) for more information.

# <span id="page-742-0"></span>• enterprise encryption.rsa support legacy padding

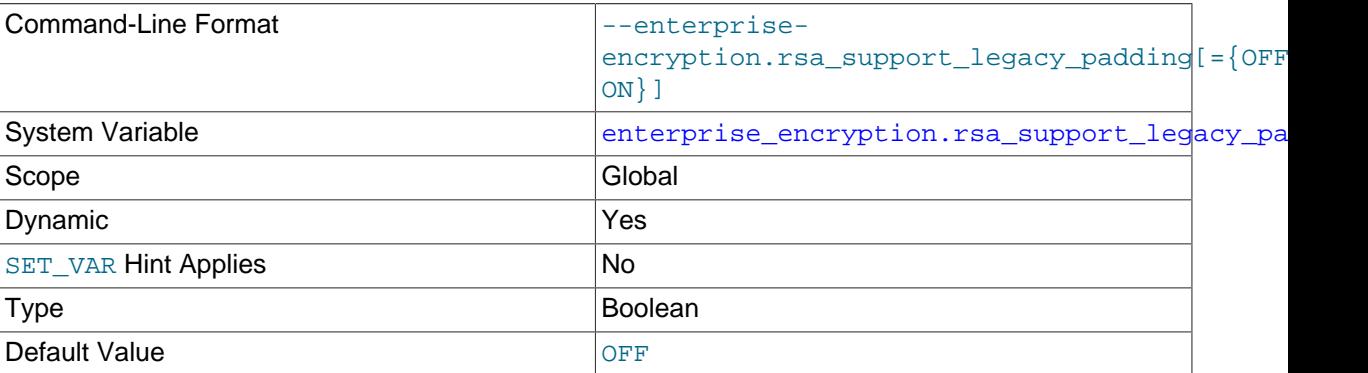

This variable controls whether encrypted data and signatures that MySQL Enterprise Encryption produced using the old openssl\_udf shared library functions can be decrypted or verified by the MySQL Enterprise Encryption component (component\_enterprise\_encryption). The variable is available only if the MySQL Enterprise Encryption component is installed.

For the component functions to support decryption and verification for content produced by the old openssl\_udf shared library functions, you must set the system variable padding to ON. When ON is set, if the component functions cannot decrypt or verify content when assuming it has the RSAES-OAEP or RSASSA-PSS scheme (as used by the component), they make another attempt assuming it has the RSAES-PKCS1-v1\_5 or RSASSA-PKCS1-v1\_5 scheme (as used by the openss1\_udf shared library functions). When OFF is set, if the component functions cannot decrypt or verify content using their normal schemes, they return null output. See [Section 8.6.2, "Configuring MySQL](#page-1584-0) [Enterprise Encryption"](#page-1584-0) for more information.

<span id="page-742-1"></span>• end markers in json

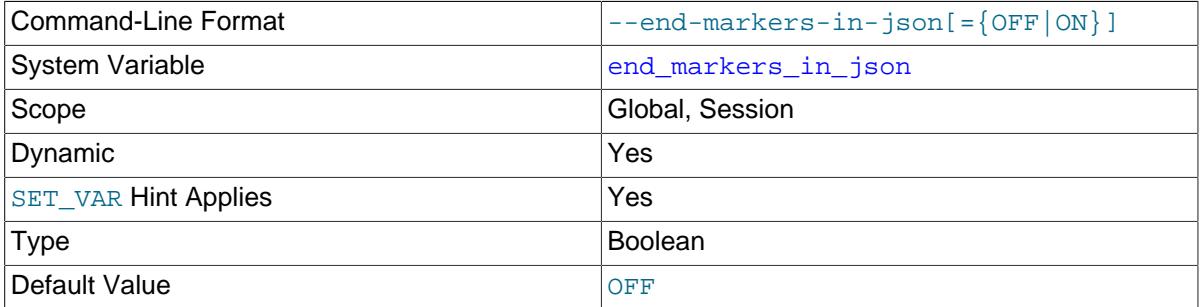

Whether optimizer JSON output should add end markers. See [MySQL Internals: The](https://dev.mysql.com/doc/internals/en/end-markers-in-json-system-variable.html) [end\\_markers\\_in\\_json System Variable](https://dev.mysql.com/doc/internals/en/end-markers-in-json-system-variable.html).

#### <span id="page-742-2"></span>• [eq\\_range\\_index\\_dive\\_limit](#page-742-2)

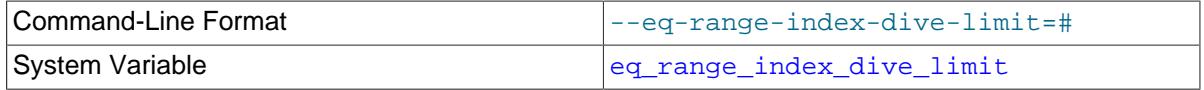

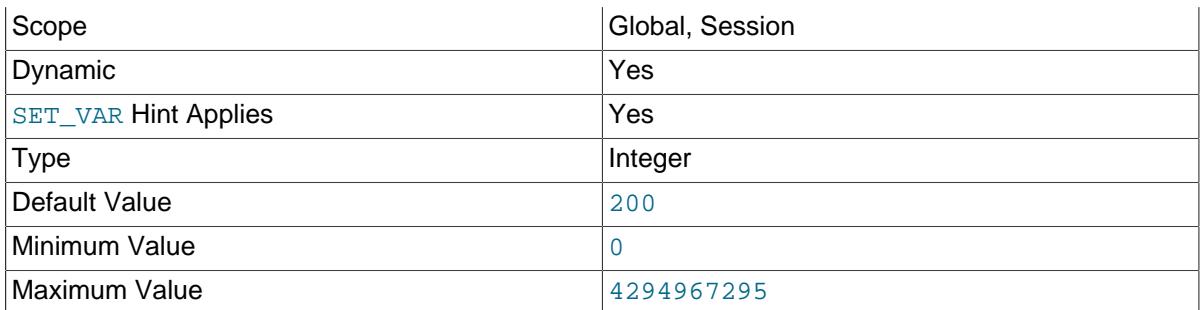

This variable indicates the number of equality ranges in an equality comparison condition when the optimizer should switch from using index dives to index statistics in estimating the number of qualifying rows. It applies to evaluation of expressions that have either of these equivalent forms, where the optimizer uses a nonunique index to look up  $col\_name$  values:

```
col_name IN(val1, ..., valN)
col\_name = val1 OR \ldots OR col\_name = valN
```
In both cases, the expression contains  $N$  equality ranges. The optimizer can make row estimates using index dives or index statistics. If [eq\\_range\\_index\\_dive\\_limit](#page-742-2) is greater than 0, the optimizer uses existing index statistics instead of index dives if there are eq range index dive limit or more equality ranges. Thus, to permit use of index dives for up to N equality ranges, set  $eq$  range index dive limit to  $N + 1$ . To disable use of index statistics and always use index dives regardless of  $N$ , set [eq\\_range\\_index\\_dive\\_limit](#page-742-2) to 0.

For more information, see [Equality Range Optimization of Many-Valued Comparisons.](#page-1631-0)

To update table index statistics for best estimates, use [ANALYZE TABLE](#page-2805-0).

<span id="page-743-0"></span>• [error\\_count](#page-743-0)

The number of errors that resulted from the last statement that generated messages. This variable is read only. See [Section 15.7.7.18, "SHOW ERRORS Statement"](#page-2849-0).

<span id="page-743-1"></span>• event scheduler

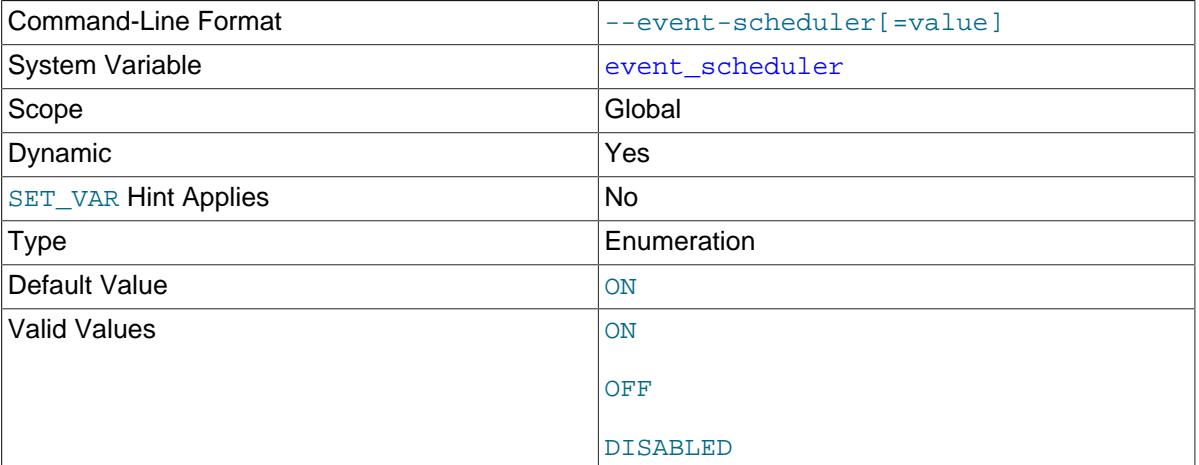

This variable enables or disables, and starts or stops, the Event Scheduler. The possible status values are ON, OFF, and DISABLED. Turning the Event Scheduler OFF is not the same as disabling the Event Scheduler, which requires setting the status to DISABLED. This variable and its effects on the Event Scheduler's operation are discussed in greater detail in [Section 27.5.2, "Event Scheduler](#page-4578-0) [Configuration"](#page-4578-0)

#### <span id="page-744-0"></span>• [explain\\_format](#page-744-0)

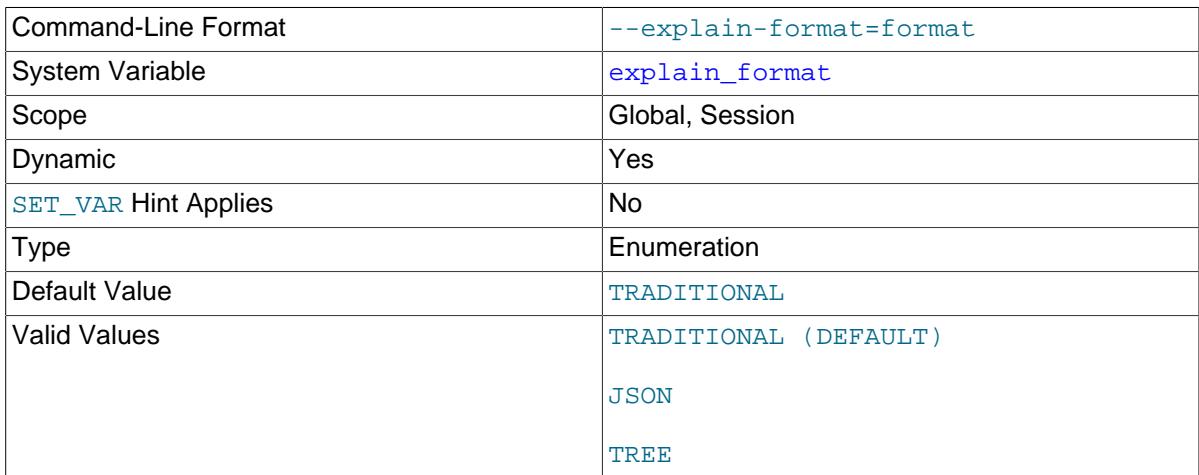

This variable determines the default output format used by [EXPLAIN](#page-2900-0) in the absence of a FORMAT option when displaying a query execution plan. Possible values and their effects are listed here:

• TRADITIONAL: Use MvSQL's traditional table-based output, as if FORMAT=TRADITIONAL had been specified as part of the EXPLAIN statement. This is the variable's default value. DEFAULT is also supported as a synonym for TRADITIONAL, and has exactly the same effect.

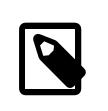

#### **Note**

DEFAULT cannot be used as part of an EXPLAIN statement's FORMAT option.

- JSON: Use the JSON output format, as if FORMAT=JSON had been specified.
- TREE: Use the tree-based output format, as if FORMAT=TREE had been specified.

The setting for this variable also affects EXPLAIN ANALYZE. For this purpose, DEFAULT and TRADITIONAL are interpeted as TREE. If the value of explain\_format is JSON and an EXPLAIN ANALYZE statement having no FORMAT option is issued, the statement raises an error ([ER\\_NOT\\_SUPPORTED\\_YET](https://dev.mysql.com/doc/mysql-errors/9.0/en/server-error-reference.html#error_er_not_supported_yet)).

Using a format specifier with EXPLAIN or EXPLAIN ANALYZE overrides any setting for explain\_format.

The explain\_format system variable has no effect on EXPLAIN output when this statement is used to display information about table columns.

Setting the session value of explain\_format requires no special privileges; setting it on the global level requires [SYSTEM\\_VARIABLES\\_ADMIN](#page-1148-0) (or the deprecated [SUPER](#page-1139-0) privilege). See [Section 7.1.9.1, "System Variable Privileges".](#page-866-0)

For more information and examples, see [Obtaining Execution Plan Information](#page-2900-0).

<span id="page-744-1"></span>• explain ison format version

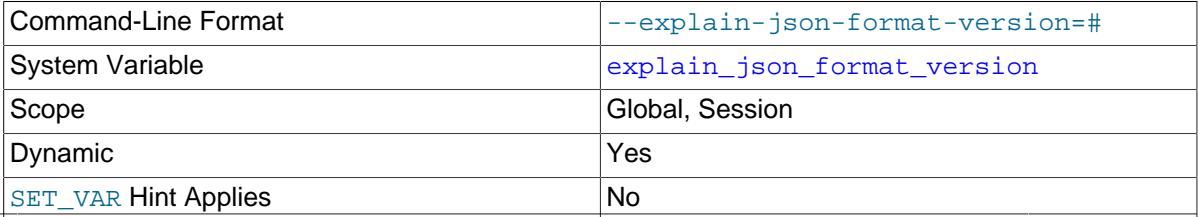

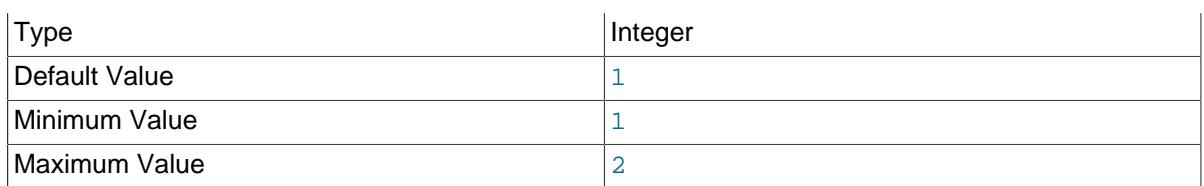

Determines the version of the JSON output format used by EXPLAIN FORMAT=JSON statements. Setting this variable to 1 causes the server to use Version 1, which is the linear format used for output from such statements in older versions of MySQL; this is the default in MySQL 9.0. Setting explain\_json\_format\_version to 2 causes the Version 2 format to be used; this JSON output format is based on access paths, and is intended to provide better compatibility with future versions of the MySQL Optimizer.

For an example of use, see [Obtaining Execution Plan Information](#page-2900-0).

<span id="page-745-0"></span>• [explicit\\_defaults\\_for\\_timestamp](#page-745-0)

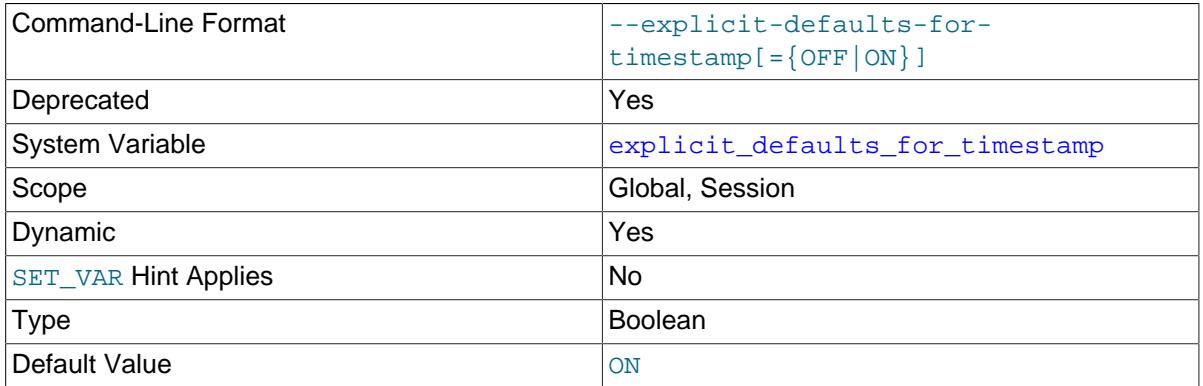

This system variable determines whether the server enables certain nonstandard behaviors for default values and NULL-value handling in [TIMESTAMP](#page-1988-0) columns. By default, explicit defaults for timestamp is enabled, which disables the nonstandard behaviors. Disabling explicit defaults for timestamp results in a warning.

If explicit defaults for timestamp is disabled, the server enables the nonstandard behaviors and handles [TIMESTAMP](#page-1988-0) columns as follows:

- [TIMESTAMP](#page-1988-0) columns not explicitly declared with the NULL attribute are automatically declared with the NOT NULL attribute. Assigning such a column a value of NULL is permitted and sets the column to the current timestamp. Exception: Attempting to insert NULL into a generated column declared as TIMESTAMP NOT NULL is rejected with an error.
- The first [TIMESTAMP](#page-1988-0) column in a table, if not explicitly declared with the NULL attribute or an explicit DEFAULT or ON UPDATE attribute, is automatically declared with the DEFAULT CURRENT\_TIMESTAMP and ON UPDATE CURRENT\_TIMESTAMP attributes.
- [TIMESTAMP](#page-1988-0) columns following the first one, if not explicitly declared with the NULL attribute or an explicit DEFAULT attribute, are automatically declared as DEFAULT '0000-00-00 00:00:00'

(the "zero" timestamp). For inserted rows that specify no explicit value for such a column, the column is assigned '0000-00-00 00:00:00' and no warning occurs.

Depending on whether strict SQL mode or the [NO\\_ZERO\\_DATE](#page-926-0) SQL mode is enabled, a default value of '0000-00-00 00:00:00' may be invalid. Be aware that the [TRADITIONAL](#page-928-0) SQL mode includes strict mode and [NO\\_ZERO\\_DATE](#page-926-0). See [Section 7.1.11, "Server SQL Modes".](#page-921-0)

The nonstandard behaviors just described are deprecated; expect them to be removed in a future MySQL release.

If [explicit\\_defaults\\_for\\_timestamp](#page-745-0) is enabled, the server disables the nonstandard behaviors and handles [TIMESTAMP](#page-1988-0) columns as follows:

- It is not possible to assign a [TIMESTAMP](#page-1988-0) column a value of NULL to set it to the current timestamp. To assign the current timestamp, set the column to [CURRENT\\_TIMESTAMP](#page-2110-0) or a synonym such as [NOW\(\)](#page-2117-0).
- [TIMESTAMP](#page-1988-0) columns not explicitly declared with the NOT NULL attribute are automatically declared with the NULL attribute and permit NULL values. Assigning such a column a value of NULL sets it to NULL, not the current timestamp.
- [TIMESTAMP](#page-1988-0) columns declared with the NOT NULL attribute do not permit NULL values. For inserts that specify NULL for such a column, the result is either an error for a single-row insert if strict SQL mode is enabled, or  $10000-00-00-00$  00:00:00' is inserted for multiple-row inserts with strict SQL mode disabled. In no case does assigning the column a value of NULL set it to the current timestamp.
- [TIMESTAMP](#page-1988-0) columns explicitly declared with the NOT NULL attribute and without an explicit DEFAULT attribute are treated as having no default value. For inserted rows that specify no explicit value for such a column, the result depends on the SQL mode. If strict SQL mode is enabled, an error occurs. If strict SQL mode is not enabled, the column is declared with the implicit default of '0000-00-00 00:00:00' and a warning occurs. This is similar to how MySQL treats other temporal types such as [DATETIME](#page-1988-0).
- No [TIMESTAMP](#page-1988-0) column is automatically declared with the DEFAULT CURRENT TIMESTAMP or ON UPDATE CURRENT\_TIMESTAMP attributes. Those attributes must be explicitly specified.
- The first [TIMESTAMP](#page-1988-0) column in a table is not handled differently from TIMESTAMP columns following the first one.

If [explicit\\_defaults\\_for\\_timestamp](#page-745-0) is disabled at server startup, this warning appears in the error log:

```
[Warning] TIMESTAMP with implicit DEFAULT value is deprecated.
Please use --explicit_defaults_for_timestamp server option (see
documentation for more details).
```
As indicated by the warning, to disable the deprecated nonstandard behaviors, enable the [explicit\\_defaults\\_for\\_timestamp](#page-745-0) system variable at server startup.

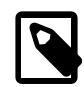

# **Note**

explicit defaults for timestamp is itself deprecated because its only purpose is to permit control over deprecated [TIMESTAMP](#page-1988-0) behaviors that are to be removed in a future MySQL release. When removal of those behaviors occurs, expect explicit defaults for timestamp to be removed as well.

For additional information, see [Section 13.2.5, "Automatic Initialization and Updating for](#page-1991-0) [TIMESTAMP and DATETIME"](#page-1991-0).

# <span id="page-747-0"></span>• [external\\_user](#page-747-0)

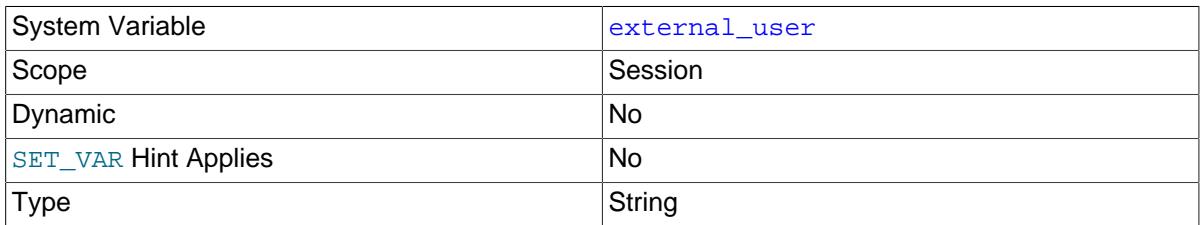

The external user name used during the authentication process, as set by the plugin used to authenticate the client. With native (built-in) MySQL authentication, or if the plugin does not set the value, this variable is NULL. See [Section 8.2.19, "Proxy Users"](#page-1212-0).

## <span id="page-747-1"></span>• [flush](#page-747-1)

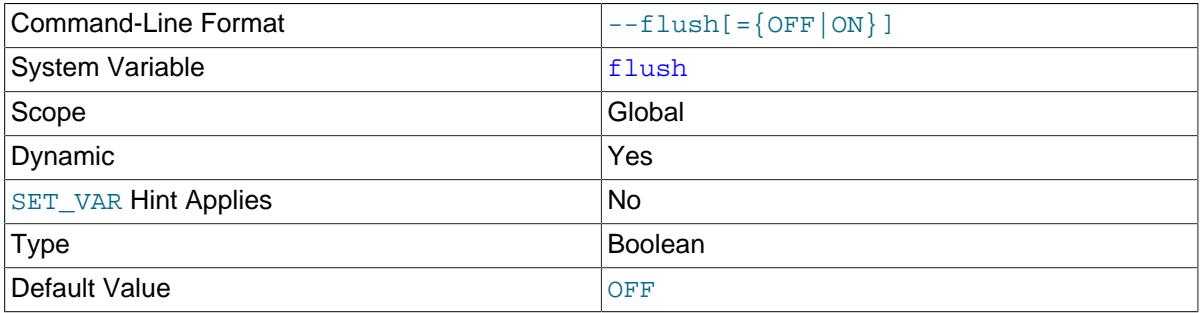

If ON, the server flushes (synchronizes) all changes to disk after each SQL statement. Normally, MySQL does a write of all changes to disk only after each SQL statement and lets the operating system handle the synchronizing to disk. See [Section B.3.3.3, "What to Do If MySQL Keeps](#page-5161-0) [Crashing"](#page-5161-0). This variable is set to ON if you start [mysqld](#page-316-0) with the  $-$ flush option.

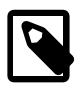

## **Note**

If [flush](#page-747-1) is enabled, the value of [flush\\_time](#page-747-2) does not matter and changes to flush time have no effect on flush behavior.

<span id="page-747-2"></span>• [flush\\_time](#page-747-2)

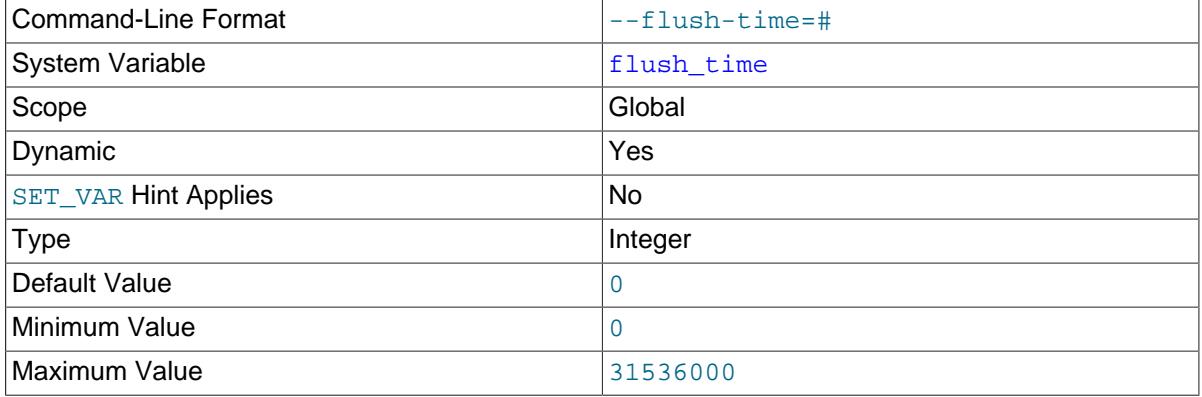

Unit seconds and the seconds of the seconds of the seconds of the seconds of the seconds of the seconds of the seconds of the seconds of the seconds of the seconds of the seconds of the seconds of the seconds of the second

If this is set to a nonzero value, all tables are closed every flush time seconds to free up resources and synchronize unflushed data to disk. This option is best used only on systems with minimal resources.

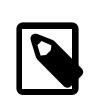

# **Note**

If [flush](#page-747-1) is enabled, the value of [flush\\_time](#page-747-2) does not matter and changes to flush time have no effect on flush behavior.

<span id="page-748-0"></span>• [foreign\\_key\\_checks](#page-748-0)

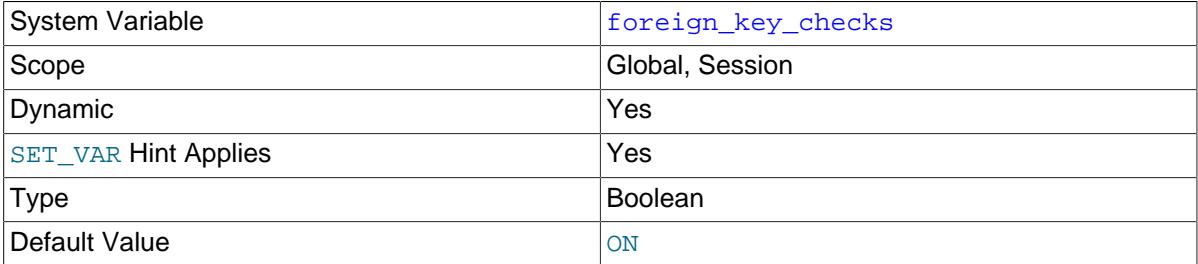

If set to 1 (the default), foreign key constraints are checked. If set to 0, foreign key constraints are ignored, with a couple of exceptions. When re-creating a table that was dropped, an error is returned if the table definition does not conform to the foreign key constraints referencing the table. Likewise, an [ALTER TABLE](#page-2425-0) operation returns an error if a foreign key definition is incorrectly formed. For more information, see [Section 15.1.20.5, "FOREIGN KEY Constraints".](#page-2514-0)

Setting this variable has the same effect on [NDB](#page-3790-0) tables as it does for InnoDB tables. Typically you leave this setting enabled during normal operation, to enforce [referential integrity](#page-5987-0). Disabling foreign key checking can be useful for reloading InnoDB tables in an order different from that required by their parent/child relationships. See [Section 15.1.20.5, "FOREIGN KEY Constraints".](#page-2514-0)

Setting foreign key checks to 0 also affects data definition statements: [DROP SCHEMA](#page-2555-0) drops a schema even if it contains tables that have foreign keys that are referred to by tables outside the schema, and [DROP TABLE](#page-2559-0) drops tables that have foreign keys that are referred to by other tables.

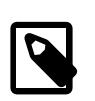

#### **Note**

Setting foreign\_key\_checks to 1 does not trigger a scan of the existing table data. Therefore, rows added to the table while [foreign\\_key\\_checks](#page-748-0) [= 0](#page-748-0) are not verified for consistency.

Dropping an index required by a foreign key constraint is not permitted, even with foreign key checks=0. The foreign key constraint must be removed before dropping the index.

#### <span id="page-748-1"></span>• [ft\\_boolean\\_syntax](#page-748-1)

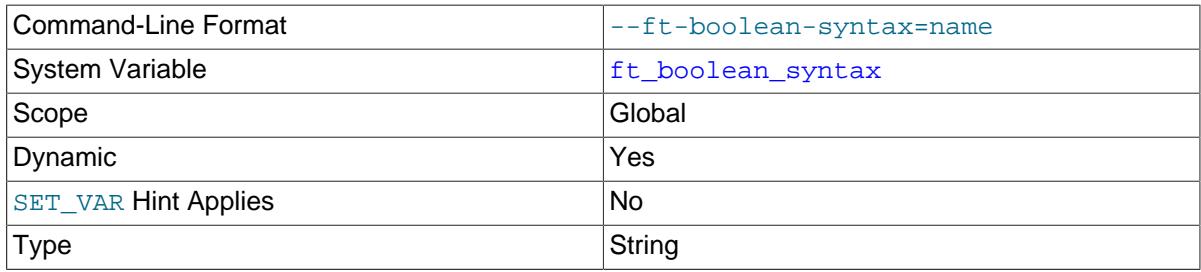

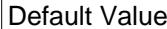

 $+$  -><()~\*:""&

The list of operators supported by boolean full-text searches performed using IN BOOLEAN MODE. See [Section 14.9.2, "Boolean Full-Text Searches"](#page-2161-0).

The default variable value is  $1 + -3 < (1) \times 1$  . The rules for changing the value are as follows:

- Operator function is determined by position within the string.
- The replacement value must be 14 characters.
- Each character must be an ASCII nonalphanumeric character.
- Either the first or second character must be a space.
- No duplicates are permitted except the phrase quoting operators in positions 11 and 12. These two characters are not required to be the same, but they are the only two that may be.
- Positions 10, 13, and 14 (which by default are set to :,  $\&$ , and |) are reserved for future extensions.
- <span id="page-749-0"></span>• ft max word len

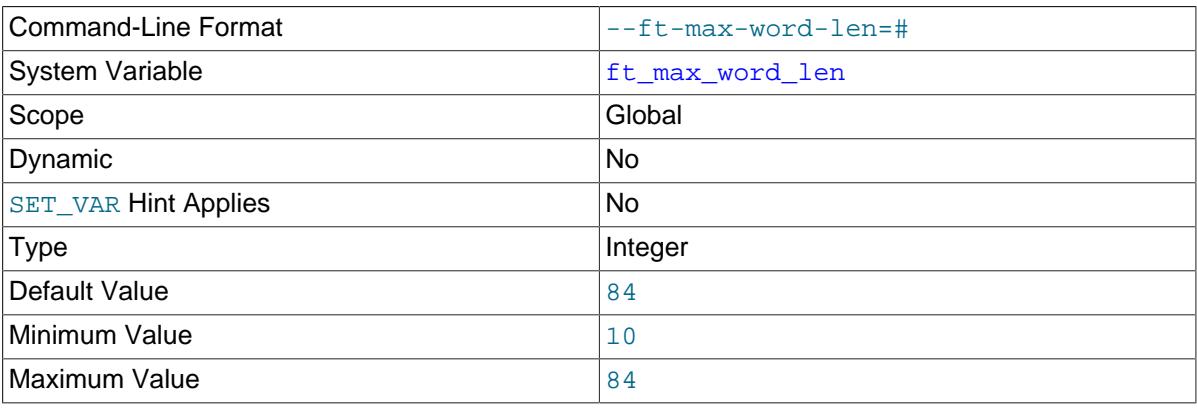

The maximum length of the word to be included in a MyISAM FULLTEXT index.

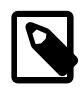

# **Note**

FULLTEXT indexes on MyISAM tables must be rebuilt after changing this variable. Use REPAIR TABLE tbl name QUICK.

<span id="page-749-1"></span>• [ft\\_min\\_word\\_len](#page-749-1)

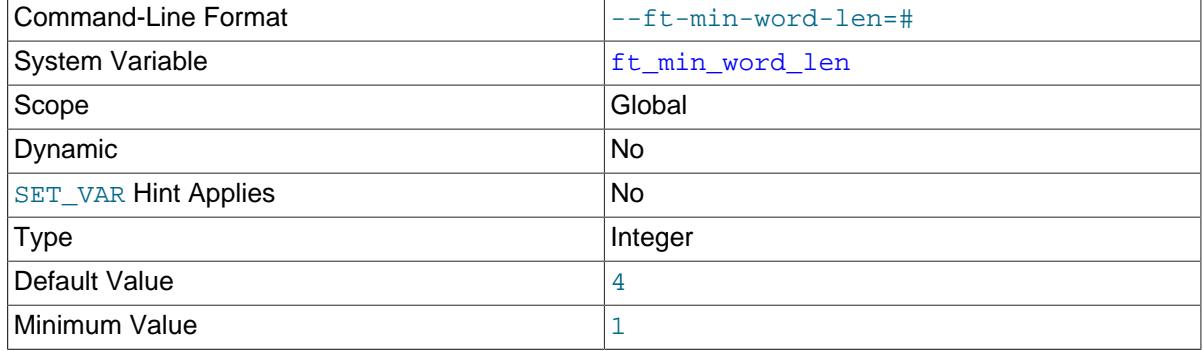

### Maximum Value 82

The minimum length of the word to be included in a MYISAM FULLTEXT index.

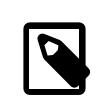

#### **Note**

FULLTEXT indexes on MyISAM tables must be rebuilt after changing this variable. Use REPAIR TABLE tbl name OUICK.

#### <span id="page-750-0"></span>• [ft\\_query\\_expansion\\_limit](#page-750-0)

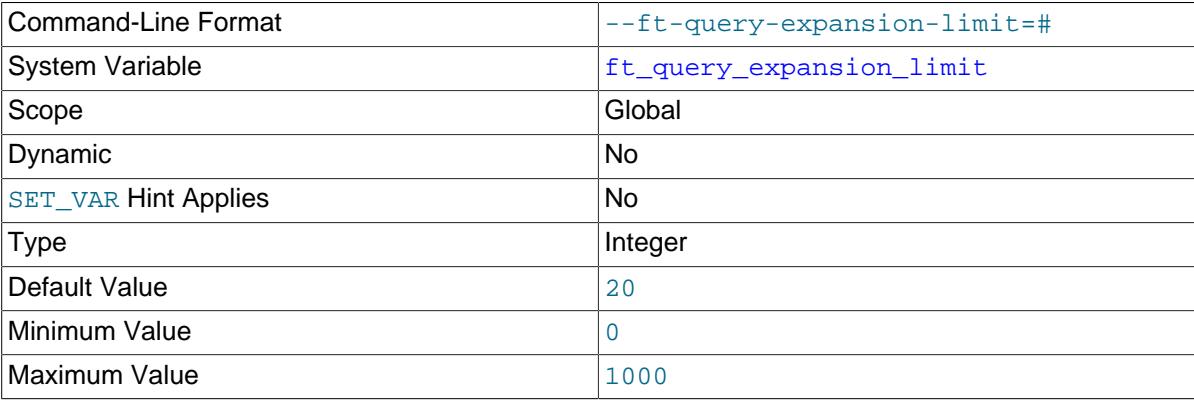

The number of top matches to use for full-text searches performed using WITH QUERY EXPANSION.

## <span id="page-750-1"></span>• [ft\\_stopword\\_file](#page-750-1)

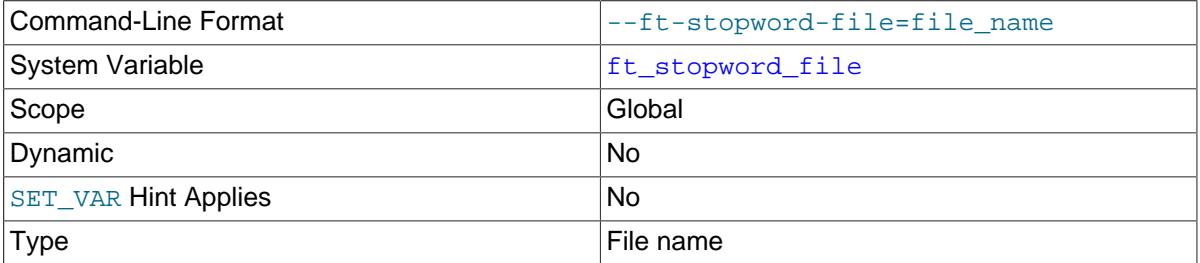

The file from which to read the list of stopwords for full-text searches on MyISAM tables. The server looks for the file in the data directory unless an absolute path name is given to specify a different directory. All the words from the file are used; comments are not honored. By default, a built-in list of stopwords is used (as defined in the storage/myisam/ft\_static.c file). Setting this variable to the empty string ('') disables stopword filtering. See also [Section 14.9.4, "Full-Text Stopwords".](#page-2167-0)

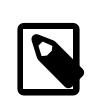

#### **Note**

FULLTEXT indexes on MyISAM tables must be rebuilt after changing this variable or the contents of the stopword file. Use REPAIR TABLE tbl name QUICK.

<span id="page-750-2"></span>• [general\\_log](#page-750-2)

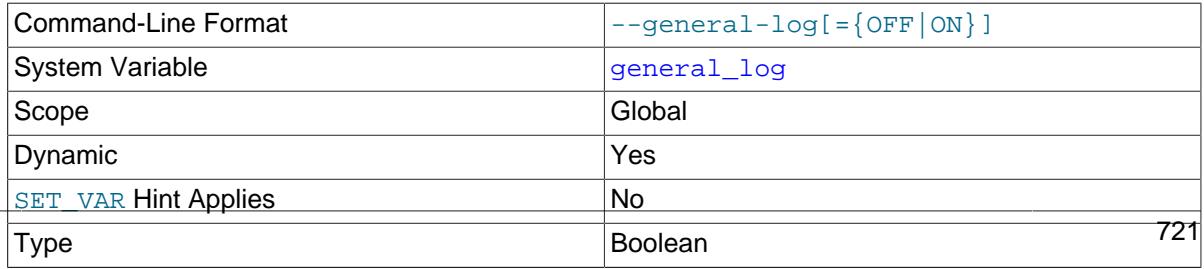

Default Value **OFF** 

Whether the general query log is enabled. The value can be 0 (or OFF) to disable the log or 1 (or ON) to enable the log. The destination for log output is controlled by the [log\\_output](#page-767-0) system variable; if that value is NONE, no log entries are written even if the log is enabled.

# <span id="page-751-0"></span>• [general\\_log\\_file](#page-751-0)

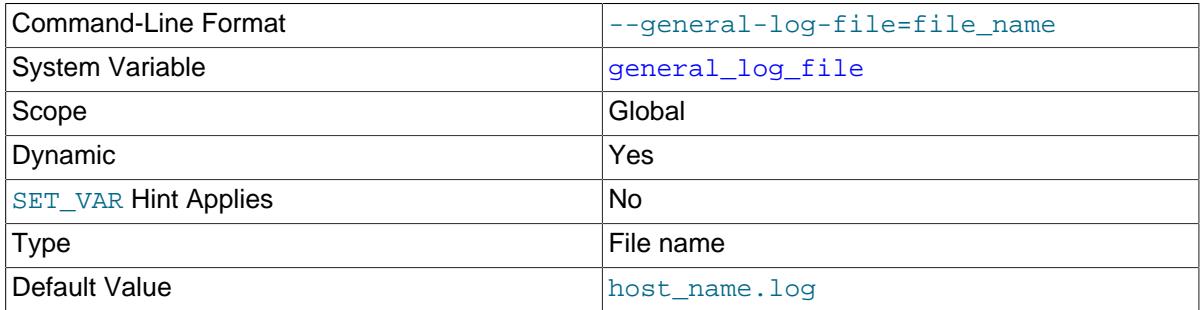

The name of the general query log file. The default value is  $host$  name.  $log$ , but the initial value can be changed with the --general log file option.

# <span id="page-751-1"></span>• [generated\\_random\\_password\\_length](#page-751-1)

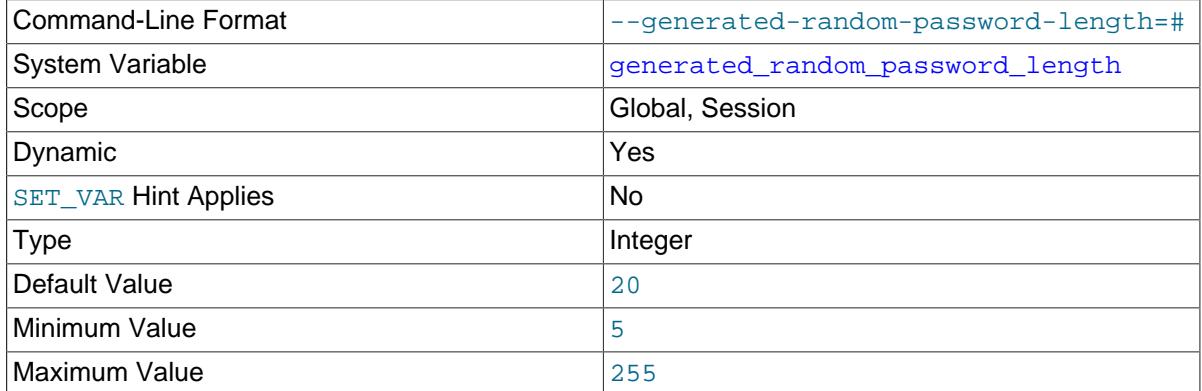

The maximum number of characters permitted in random passwords generated for [CREATE USER](#page-2767-0), [ALTER USER](#page-2751-0), and [SET PASSWORD](#page-2799-0) statements. For more information, see [Random Password](#page-1200-0) [Generation](#page-1200-0).

# <span id="page-751-2"></span>• [global\\_connection\\_memory\\_limit](#page-751-2)

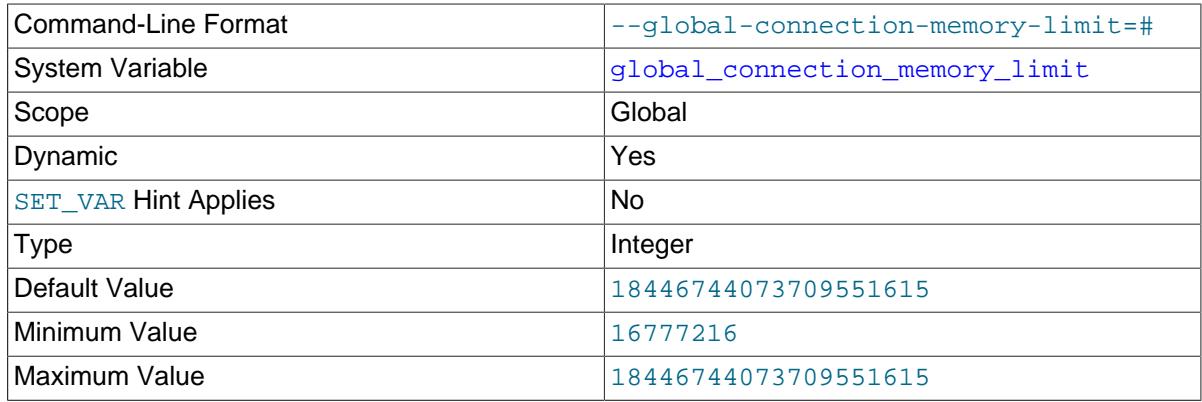

Unit bytes and the bytes of the set of the set of the set of the set of the set of the set of the set of the s

Set the total amount of memory that can be used by all user connections; that is, Global connection memory should not exceed this amount. Any time that it does, all queries (including any currently running) from regular users are rejected with [ER\\_GLOBAL\\_CONN\\_LIMIT](https://dev.mysql.com/doc/mysql-errors/9.0/en/server-error-reference.html#error_er_global_conn_limit).

Memory used by the system users such as the MySQL root user is included in this total, but is not counted towards the disconnection limit; such users are never disconnected due to memory usage.

Memory used by the [InnoDB](#page-2920-0) buffer pool is excluded from the total.

You must have the [SYSTEM\\_VARIABLES\\_ADMIN](#page-1148-0) or [SUPER](#page-1139-0) privilege to set this variable.

#### <span id="page-752-0"></span>• global connection memory tracking

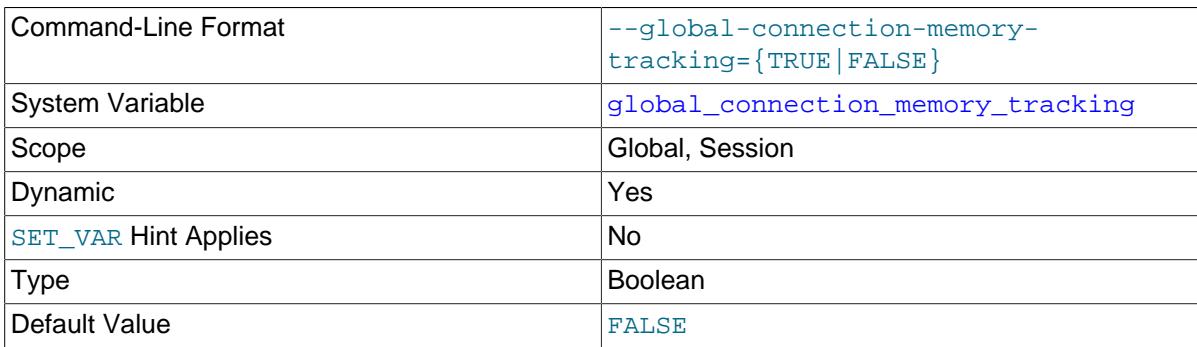

Determines whether the server calculates [Global\\_connection\\_memory](#page-900-0). This variable must be enabled explicitly; otherwise, the memory calculation is not performed, and Global connection memory is not set.

You must have the [SYSTEM\\_VARIABLES\\_ADMIN](#page-1148-0) or [SUPER](#page-1139-0) privilege to set this variable.

#### <span id="page-752-1"></span>• group concat max len

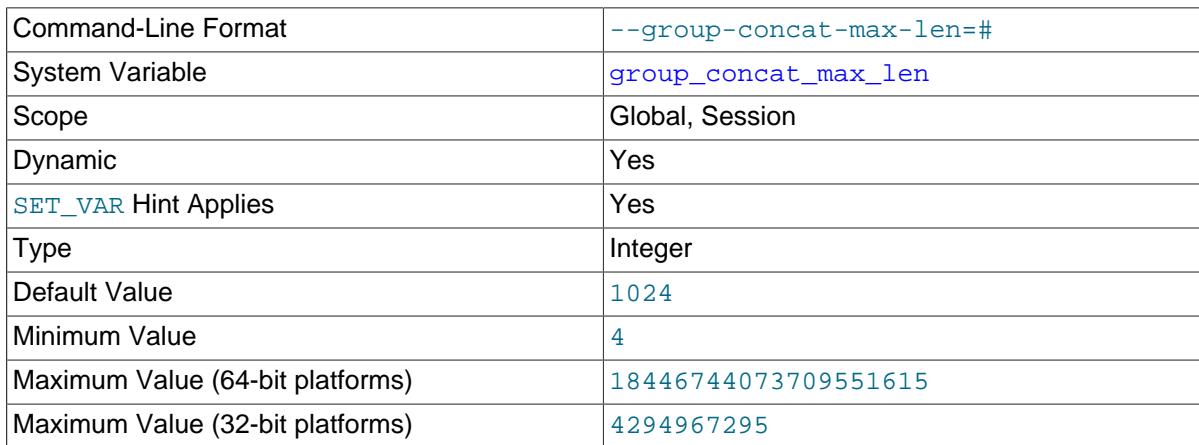

The maximum permitted result length in bytes for the [GROUP\\_CONCAT\(\)](#page-2350-0) function. The default is 1024.

<span id="page-752-2"></span>• [have\\_compress](#page-752-2)

YES if the zlib compression library is available to the server, NO if not. If not, the [COMPRESS\(\)](#page-2222-0) and [UNCOMPRESS\(\)](#page-2224-0) functions cannot be used.

#### <span id="page-753-0"></span>• [have\\_dynamic\\_loading](#page-753-0)

YES if [mysqld](#page-316-0) supports dynamic loading of plugins, NO if not. If the value is NO, you cannot use options such as  $-\text{plugin-load}$  to load plugins at server startup, or the [INSTALL PLUGIN](#page-2823-0) statement to load plugins at runtime.

<span id="page-753-1"></span>• [have\\_geometry](#page-753-1)

YES if the server supports spatial data types, NO if not.

<span id="page-753-2"></span>• [have\\_profiling](#page-753-2)

YES if statement profiling capability is present, NO if not. If present, the profiling system variable controls whether this capability is enabled or disabled. See [Section 15.7.7.32, "SHOW PROFILES](#page-2866-0) [Statement".](#page-2866-0)

This variable is deprecated; you should expect it to be removed in a future MySQL release.

<span id="page-753-3"></span>• [have\\_query\\_cache](#page-753-3)

have query cache is deprecated, always has a value of NO, and you should expect it to be removed in a future MySQL release.

<span id="page-753-4"></span>• have rtree keys

YES if RTREE indexes are available, NO if not. (These are used for spatial indexes in MyISAM tables.)

<span id="page-753-5"></span>• have statement timeout

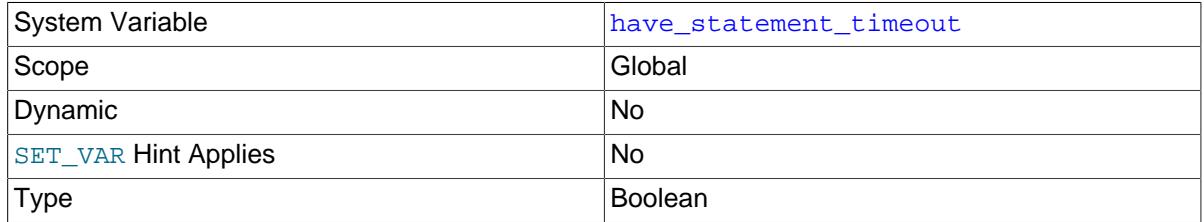

Whether the statement execution timeout feature is available (see [Statement Execution Time](#page-1778-1) [Optimizer Hints](#page-1778-1)). The value can be  $NQ$  if the background thread used by this feature could not be initialized.

<span id="page-753-6"></span>• [have\\_symlink](#page-753-6)

YES if symbolic link support is enabled, NO if not. This is required on Unix for support of the DATA DIRECTORY and INDEX DIRECTORY table options. If the server is started with the [--skip](#page-701-0)[symbolic-links](#page-701-0) option, the value is DISABLED.

This variable has no meaning on Windows.

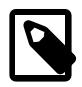

#### **Note**

Symbolic link support, along with the [--symbolic-links](#page-701-0) option that controls it, is deprecated; expect these to be removed in a future version of MySQL. In addition, the option is disabled by default. The related [have\\_symlink](#page-753-6) system variable also is deprecated and you should expect it to be removed in a future version of MySQL.

### <span id="page-753-7"></span>• [histogram\\_generation\\_max\\_mem\\_size](#page-753-7)

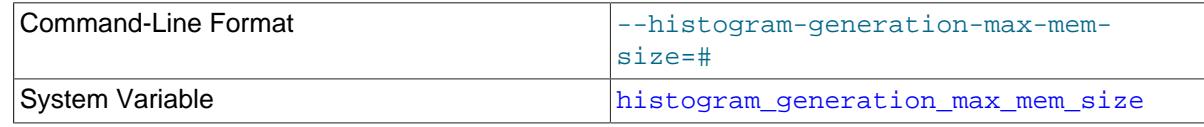

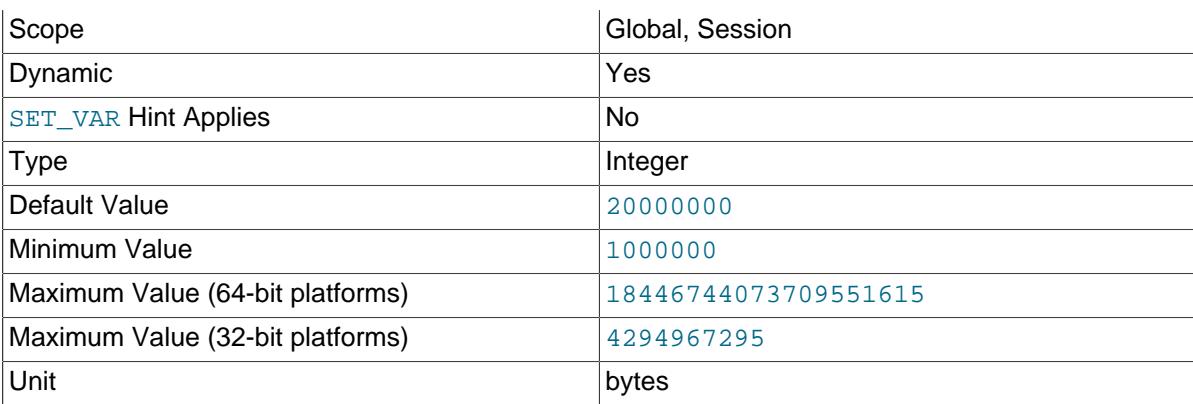

The maximum amount of memory available for generating histogram statistics. See [Section 10.9.6,](#page-1787-0) ["Optimizer Statistics"](#page-1787-0), and [Section 15.7.3.1, "ANALYZE TABLE Statement"](#page-2805-0).

Setting the session value of this system variable is a restricted operation. The session user must have privileges sufficient to set restricted session variables. See [Section 7.1.9.1, "System Variable](#page-866-0) [Privileges".](#page-866-0)

#### <span id="page-754-0"></span>• host cache size

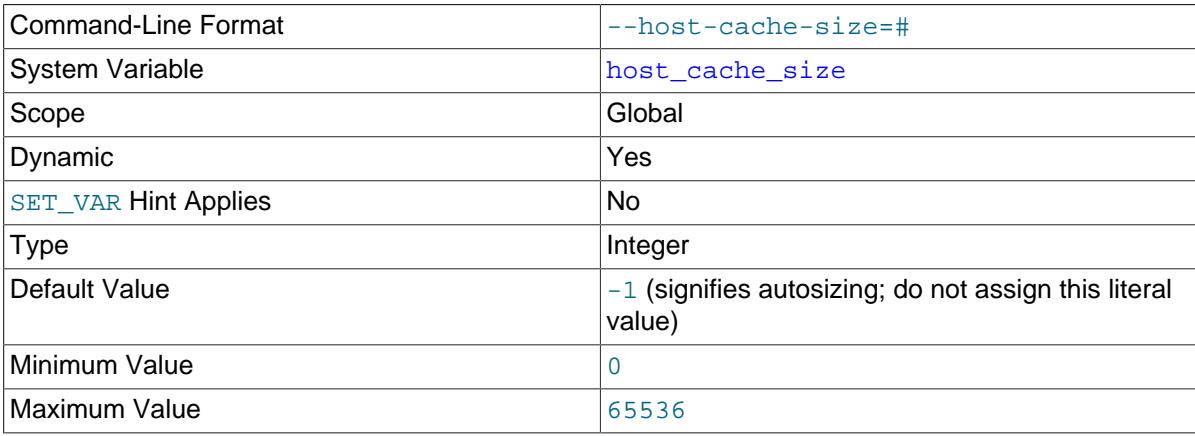

The MySQL server maintains an in-memory host cache that contains client host name and IP address information and is used to avoid Domain Name System (DNS) lookups; see [Section 7.1.12.3, "DNS Lookups and the Host Cache"](#page-937-0).

The host cache  $size$  variable controls the size of the host cache, as well as the size of the Performance Schema [host\\_cache](#page-4911-0) table that exposes the cache contents. Setting [host\\_cache\\_size](#page-754-0) has these effects:

- Setting the size to 0 disables the host cache. With the cache disabled, the server performs a DNS lookup every time a client connects.
- Changing the size at runtime causes an implicit host cache flushing operation that clears the host cache, truncates the [host\\_cache](#page-4911-0) table, and unblocks any blocked hosts.

The default value is autosized to 128, plus 1 for a value of  $max_{\text{connected}}$  connections up to 500, plus 1 for every increment of 20 over 500 in the [max\\_connections](#page-774-0) value, capped to a limit of 2000.

#### <span id="page-754-1"></span>• [hostname](#page-754-1)

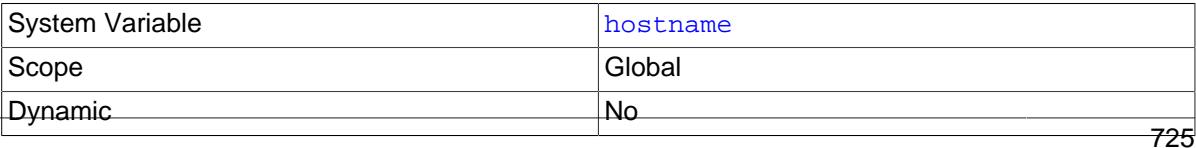

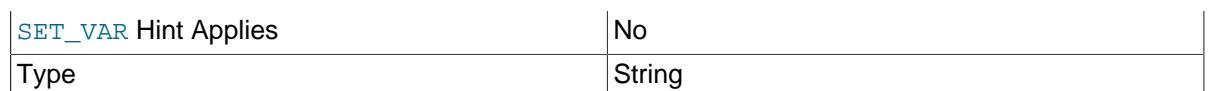

The server sets this variable to the server host name at startup. The maximum length is 255 characters.

<span id="page-755-0"></span>• [identity](#page-755-0)

This variable is a synonym for the [last\\_insert\\_id](#page-763-0) variable. It exists for compatibility with other database systems. You can read its value with SELECT @@identity, and set it using SET identity.

<span id="page-755-1"></span>• [init\\_connect](#page-755-1)

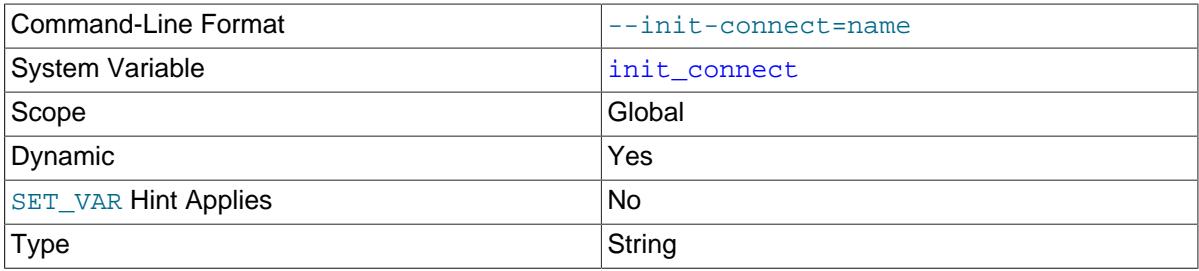

A string to be executed by the server for each client that connects. The string consists of one or more SQL statements, separated by semicolon characters.

For users that have the CONNECTION ADMIN privilege (or the deprecated [SUPER](#page-1139-0) privilege), the content of [init\\_connect](#page-755-1) is not executed. This is done so that an erroneous value for [init\\_connect](#page-755-1) does not prevent all clients from connecting. For example, the value might contain a statement that has a syntax error, thus causing client connections to fail. Not executing [init\\_connect](#page-755-1) for users that have the [CONNECTION\\_ADMIN](#page-1143-0) or [SUPER](#page-1139-0) privilege enables them to open a connection and fix the [init\\_connect](#page-755-1) value.

[init\\_connect](#page-755-1) execution is skipped for any client user with an expired password. This is done because such a user cannot execute arbitrary statements, and thus [init\\_connect](#page-755-1) execution fails, leaving the client unable to connect. Skipping init connect execution enables the user to connect and change password.

The server discards any result sets produced by statements in the value of init connect.

<span id="page-755-2"></span>• [information\\_schema\\_stats\\_expiry](#page-755-2)

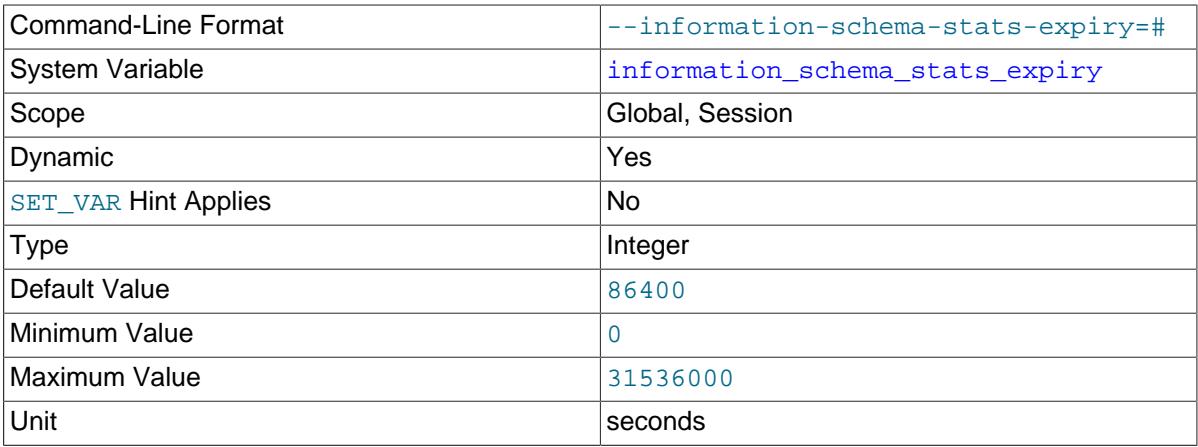

Some INFORMATION\_SCHEMA tables contain columns that provide table statistics:

STATISTICS.CARDINALITY
TABLES.AUTO\_INCREMENT TABLES.AVG\_ROW\_LENGTH TABLES.CHECKSUM TABLES.CHECK\_TIME TABLES.CREATE\_TIME TABLES.DATA\_FREE TABLES.DATA\_LENGTH TABLES.INDEX\_LENGTH TABLES.MAX\_DATA\_LENGTH TABLES.TABLE\_ROWS TABLES.UPDATE\_TIME

Those columns represent dynamic table metadata; that is, information that changes as table contents change.

By default, MySQL retrieves cached values for those columns from the mysql.index\_stats and mysql.table\_stats dictionary tables when the columns are queried, which is more efficient than retrieving statistics directly from the storage engine. If cached statistics are not available or have expired, MySQL retrieves the latest statistics from the storage engine and caches them in the mysql.index stats and mysql.table stats dictionary tables. Subsequent queries retrieve the cached statistics until the cached statistics expire. A server restart or the first opening of the mysql.index\_stats and mysql.table\_stats tables do not update cached statistics automatically.

The [information\\_schema\\_stats\\_expiry](#page-755-0) session variable defines the period of time before cached statistics expire. The default is 86400 seconds (24 hours), but the time period can be extended to as much as one year.

To update cached values at any time for a given table, use [ANALYZE TABLE](#page-2805-0).

To always retrieve the latest statistics directly from the storage engine and bypass cached values, set information schema stats expiry to 0.

Querying statistics columns does not store or update statistics in the  $mysgl$ . index stats and mysql.table\_stats dictionary tables under these circumstances:

- When cached statistics have not expired.
- When information schema stats expiry is set to 0.
- When the server is in [read\\_only](#page-809-0), [super\\_read\\_only](#page-839-0), [transaction\\_read\\_only](#page-859-0), or [innodb\\_read\\_only](#page-3185-0) mode.
- When the query also fetches Performance Schema data.

The statistics cache may be updated during a multiple-statement transaction before it is known whether the transaction commits. As a result, the cache may contain information that does not correspond to a known committed state. This can occur with [autocommit=0](#page-717-0) or after [START](#page-2663-0) [TRANSACTION](#page-2663-0).

[information\\_schema\\_stats\\_expiry](#page-755-0) is a session variable, and each client session can define its own expiration value. Statistics that are retrieved from the storage engine and cached by one session are available to other sessions.

For related information, see [Section 10.2.3, "Optimizing INFORMATION\\_SCHEMA Queries"](#page-1688-0).

<span id="page-756-0"></span>• [init\\_file](#page-756-0)

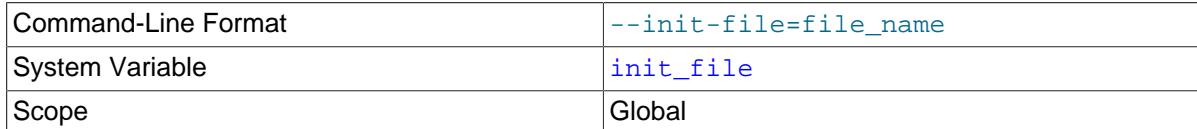

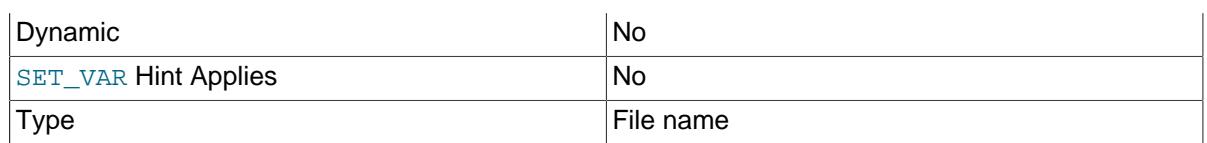

If specified, this variable names a file containing SQL statements to be read and executed during the startup process. The acceptable format for statements in this file support the following constructs:

- $\bullet$  delimiter  $\circ$ , to set the statement delimiter to the  $\circ$  character.
- delimiter  $$$ \$, to set the statement delimiter to the \$\$ character sequence.
- Multiple statements on the same line, delimited by the current delimiter.
- Multiple-line statements.
- Comments from  $a \#$  character to the end of the line.
- Comments from a  $--$  sequence to the end of the line.
- C-style comments from a  $\prime*$  sequence to the following  $\prime$  sequence, including over multiple lines.
- Multiple-line string literals enclosed within either single quote ( $\cdot$ ) or double quote ( $\cdot$ ) characters.

If the server is started with the [--initialize](#page-689-0) or [--initialize-insecure](#page-690-0) option, it operates in bootstrap mode and some functionality is unavailable that limits the statements permitted in the file. These include statements that relate to account management (such as [CREATE USER](#page-2767-0) or [GRANT](#page-2781-0)), replication, and global transaction identifiers. See [Section 19.1.3, "Replication with Global](#page-3316-0) [Transaction Identifiers".](#page-3316-0)

Threads created during server startup are used for tasks such as creating the data dictionary, running upgrade procedures, and creating system tables. To ensure a stable and predictable environment, these threads are executed with the server built-in defaults for some system variables, such as [sql\\_mode](#page-829-0), [character\\_set\\_server](#page-726-0), [collation\\_server](#page-728-0), [completion\\_type](#page-728-1), explicit defaults for timestamp, and default table encryption.

These threads are also used to execute the statements in any file specified with  $init$   $file$  when starting the server, so such statements execute with the server's built-in default values for those system variables.

• innodb xxx

[InnoDB](#page-2920-0) system variables are listed in [Section 17.14, "InnoDB Startup Options and System](#page-3122-0) [Variables"](#page-3122-0). These variables control many aspects of storage, memory use, and I/O patterns for InnoDB tables, and are especially important now that InnoDB is the default storage engine.

<span id="page-757-0"></span>• [insert\\_id](#page-757-0)

The value to be used by the following [INSERT](#page-2575-0) or [ALTER TABLE](#page-2425-0) statement when inserting an AUTO INCREMENT value. This is mainly used with the binary log.

<span id="page-757-1"></span>• interactive timeout

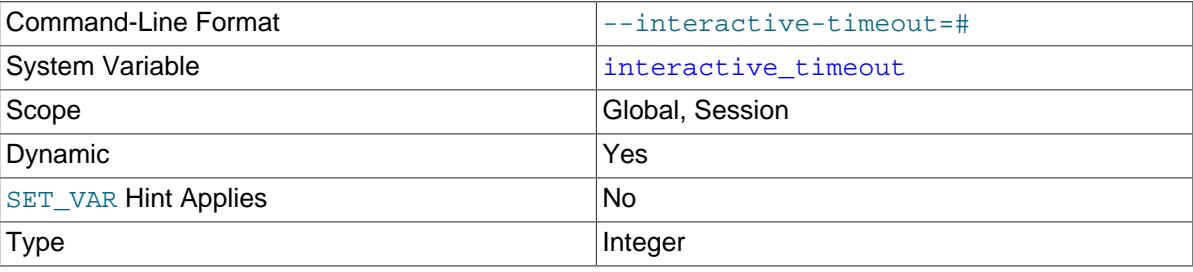

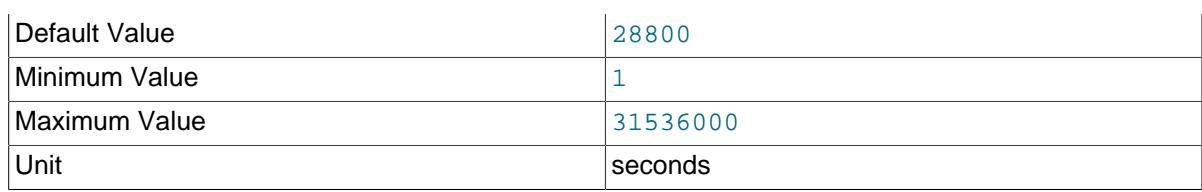

The number of seconds the server waits for activity on an interactive connection before closing it. An interactive client is defined as a client that uses the CLIENT\_INTERACTIVE option to [mysql\\_real\\_connect\(\)](https://dev.mysql.com/doc/c-api/9.0/en/mysql-real-connect.html). See also [wait\\_timeout](#page-862-0).

## <span id="page-758-0"></span>• [internal\\_tmp\\_mem\\_storage\\_engine](#page-758-0)

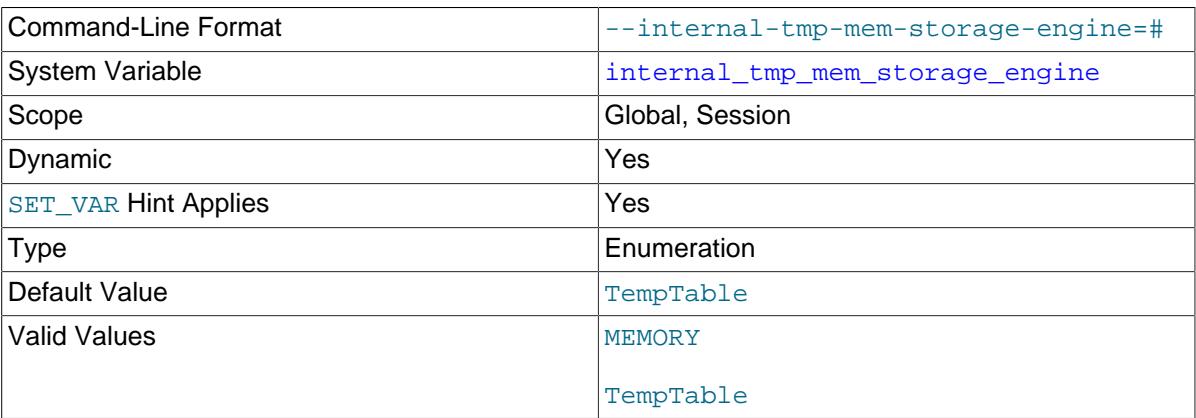

The storage engine for in-memory internal temporary tables (see [Section 10.4.4, "Internal Temporary](#page-1716-0) [Table Use in MySQL"\)](#page-1716-0). Permitted values are TempTable (the default) and MEMORY.

The [optimizer](#page-5980-0) uses the storage engine defined by [internal\\_tmp\\_mem\\_storage\\_engine](#page-758-0) for inmemory internal temporary tables.

Configuring a session setting for [internal\\_tmp\\_mem\\_storage\\_engine](#page-758-0) requires the [SESSION\\_VARIABLES\\_ADMIN](#page-1146-0) or [SYSTEM\\_VARIABLES\\_ADMIN](#page-1148-0) privilege.

## <span id="page-758-1"></span>• join buffer size

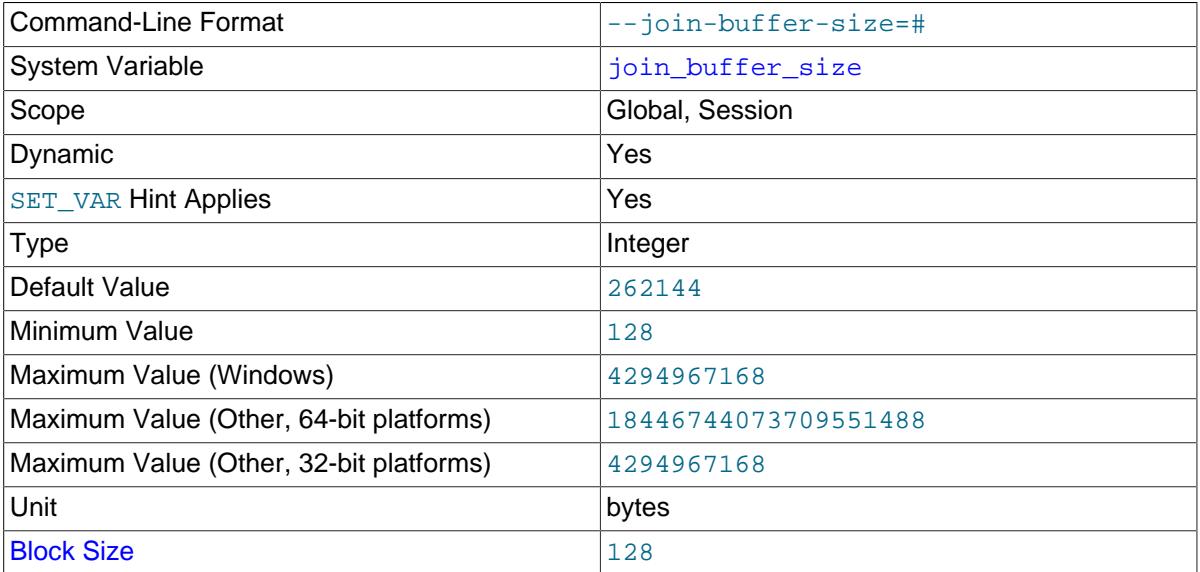

The minimum size of the buffer that is used for plain index scans, range index scans, and joins that do not use indexes and thus perform full table scans. This variable also controls the amount of memory used for hash joins. Normally, the best way to get fast joins is to add indexes. Increase the value of [join\\_buffer\\_size](#page-758-1) to get a faster full join when adding indexes is not possible. One join buffer is allocated for each full join between two tables. For a complex join between several tables for which indexes are not used, multiple join buffers might be necessary.

The default is 256KB. The maximum permissible setting for [join\\_buffer\\_size](#page-758-1) is 4GB-1. Larger values are permitted for 64-bit platforms (except 64-bit Windows, for which large values are truncated to 4GB−1 with a warning). The block size is 128, and a value that is not an exact multiple of the block size is rounded down to the next lower multiple of the block size by MySQL Server before storing the value for the system variable. The parser allows values up to the maximum unsigned integer value for the platform (4294967295 or  $2^{32}$  –1 for a 32-bit system, 18446744073709551615 or  $2^{64}$  –1 for a 64-bit system) but the actual maximum is a block size lower.

Unless a Block Nested-Loop or Batched Key Access algorithm is used, there is no gain from setting the buffer larger than required to hold each matching row, and all joins allocate at least the minimum size, so use caution in setting this variable to a large value globally. It is better to keep the global setting small and change the session setting to a larger value only in sessions that are doing large joins, or change the setting on a per-query basis by using a  $SET-VAR$  optimizer hint (see [Section 10.9.3, "Optimizer Hints"](#page-1767-0)). Memory allocation time can cause substantial performance drops if the global size is larger than needed by most queries that use it.

When Block Nested-Loop is used, a larger join buffer can be beneficial up to the point where all required columns from all rows in the first table are stored in the join buffer. This depends on the query; the optimal size may be smaller than holding all rows from the first tables.

When Batched Key Access is used, the value of join buffer size defines how large the batch of keys is in each request to the storage engine. The larger the buffer, the more sequential access is made to the right hand table of a join operation, which can significantly improve performance.

For additional information about join buffering, see [Section 10.2.1.7, "Nested-Loop Join Algorithms".](#page-1644-0) For information about Batched Key Access, see [Section 10.2.1.12, "Block Nested-Loop and Batched](#page-1654-0) [Key Access Joins".](#page-1654-0) For information about hash joins, see [Section 10.2.1.4, "Hash Join Optimization".](#page-1637-0)

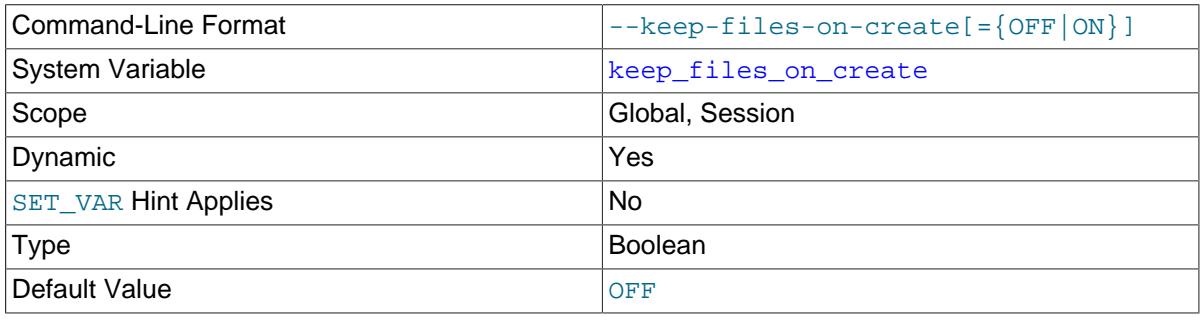

# <span id="page-759-0"></span>• keep files on create

If a MyISAM table is created with no DATA DIRECTORY option, the .MYD file is created in the database directory. By default, if MyISAM finds an existing . MYD file in this case, it overwrites it. The same applies to . MYI files for tables created with no INDEX DIRECTORY option. To suppress this behavior, set the [keep\\_files\\_on\\_create](#page-759-0) variable to ON (1), in which case MyISAM does not overwrite existing files and returns an error instead. The default value is OFF (0).

If a MyISAM table is created with a DATA DIRECTORY or INDEX DIRECTORY option and an existing . MYD or . MYI file is found, MyISAM always returns an error. It does not overwrite a file in the specified directory.

# <span id="page-759-1"></span>• [key\\_buffer\\_size](#page-759-1)

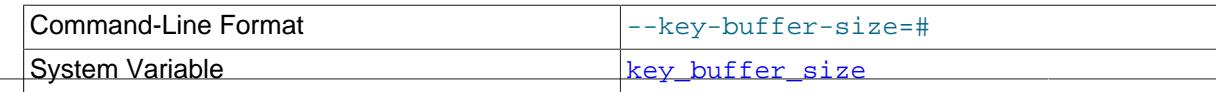

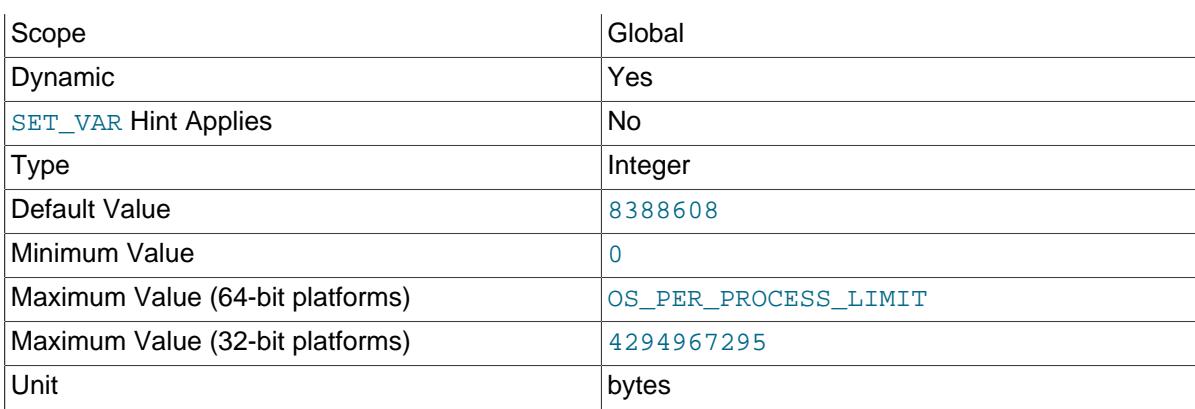

Index blocks for  $MyISAM$  tables are buffered and are shared by all threads.  $key$  buffer size is the size of the buffer used for index blocks. The key buffer is also known as the key cache.

The minimum permissible setting is 0, but you cannot set [key\\_buffer\\_size](#page-759-1) to 0 dynamically. A setting of 0 drops the key cache, which is not permitted at runtime. Setting [key\\_buffer\\_size](#page-759-1) to 0 is permitted only at startup, in which case the key cache is not initialized. Changing the [key\\_buffer\\_size](#page-759-1) setting at runtime from a value of 0 to a permitted non-zero value initializes the key cache.

key buffer size can be increased or decreased only in increments or multiples of 4096 bytes. Increasing or decreasing the setting by a nonconforming value produces a warning and truncates the setting to a conforming value.

The maximum permissible setting for [key\\_buffer\\_size](#page-759-1) is 4GB−1 on 32-bit platforms. Larger values are permitted for 64-bit platforms. The effective maximum size might be less, depending on your available physical RAM and per-process RAM limits imposed by your operating system or hardware platform. The value of this variable indicates the amount of memory requested. Internally, the server allocates as much memory as possible up to this amount, but the actual allocation might be less.

You can increase the value to get better index handling for all reads and multiple writes; on a system whose primary function is to run MySQL using the [MyISAM](#page-3268-0) storage engine, 25% of the machine's total memory is an acceptable value for this variable. However, you should be aware that, if you make the value too large (for example, more than 50% of the machine's total memory), your system might start to page and become extremely slow. This is because MySQL relies on the operating system to perform file system caching for data reads, so you must leave some room for the file system cache. You should also consider the memory requirements of any other storage engines that you may be using in addition to [MyISAM](#page-3268-0).

For even more speed when writing many rows at the same time, use [LOCK TABLES](#page-2669-0). See [Section 10.2.5.1, "Optimizing INSERT Statements".](#page-1692-0)

You can check the performance of the key buffer by issuing a [SHOW STATUS](#page-2876-0) statement and examining the [Key\\_read\\_requests](#page-908-0), [Key\\_reads](#page-908-1), [Key\\_write\\_requests](#page-908-2), and [Key\\_writes](#page-908-3) status variables. (See [Section 15.7.7, "SHOW Statements"](#page-2831-0).) The Key\_reads/ Key\_read\_requests ratio should normally be less than 0.01. The Key\_writes/ Key\_write\_requests ratio is usually near 1 if you are using mostly updates and deletes, but might be much smaller if you tend to do updates that affect many rows at the same time or if you are using the DELAY KEY WRITE table option.

The fraction of the key buffer in use can be determined using  $key\_buffer\_size$  in conjunction with the [Key\\_blocks\\_unused](#page-908-4) status variable and the buffer block size, which is available from the key cache block size system variable:

1 - ((Key\_blocks\_unused \* key\_cache\_block\_size) / key\_buffer\_size)

This value is an approximation because some space in the key buffer is allocated internally for administrative structures. Factors that influence the amount of overhead for these structures include block size and pointer size. As block size increases, the percentage of the key buffer lost to overhead tends to decrease. Larger blocks results in a smaller number of read operations (because more keys are obtained per read), but conversely an increase in reads of keys that are not examined (if not all keys in a block are relevant to a query).

It is possible to create multiple MyISAM key caches. The size limit of 4GB applies to each cache individually, not as a group. See [Section 10.10.2, "The MyISAM Key Cache".](#page-1790-0)

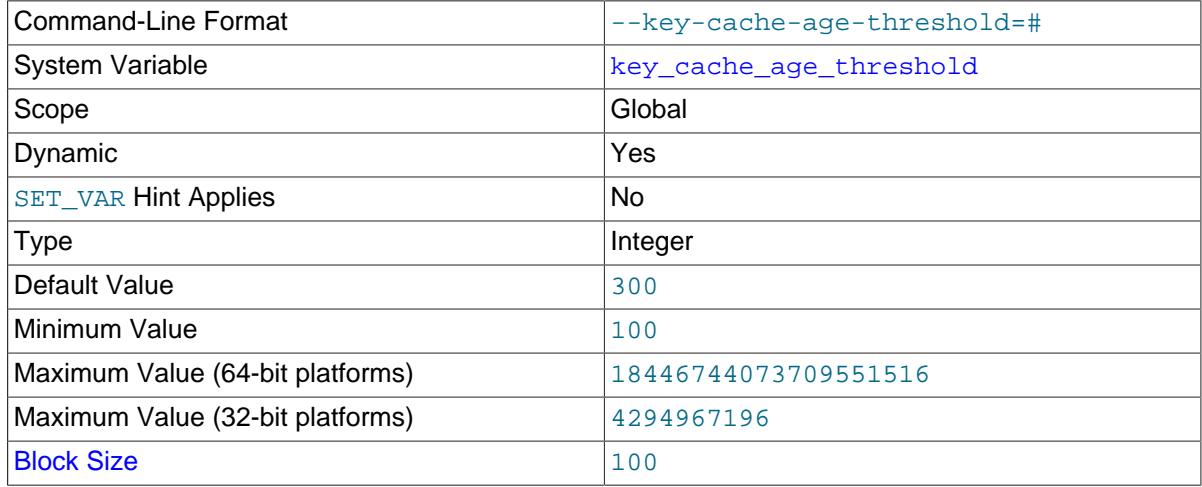

## <span id="page-761-1"></span>• [key\\_cache\\_age\\_threshold](#page-761-1)

This value controls the demotion of buffers from the hot sublist of a key cache to the warm sublist. Lower values cause demotion to happen more quickly. The minimum value is 100. The default value is 300. See [Section 10.10.2, "The MyISAM Key Cache"](#page-1790-0).

# <span id="page-761-0"></span>• key cache block size

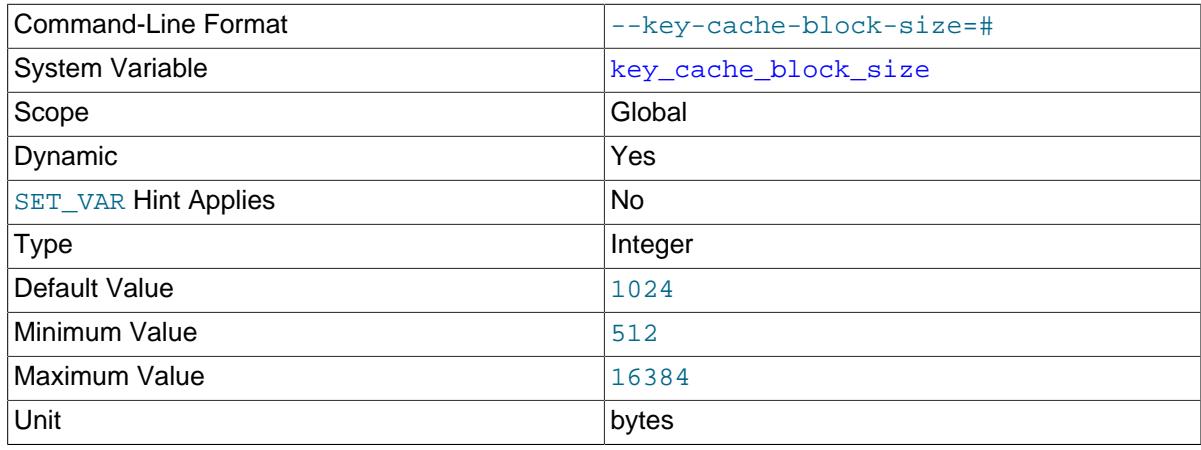

## [Block Size](#page-707-0) 512

The size in bytes of blocks in the key cache. The default value is 1024. See [Section 10.10.2, "The](#page-1790-0) [MyISAM Key Cache".](#page-1790-0)

# <span id="page-762-0"></span>• [key\\_cache\\_division\\_limit](#page-762-0)

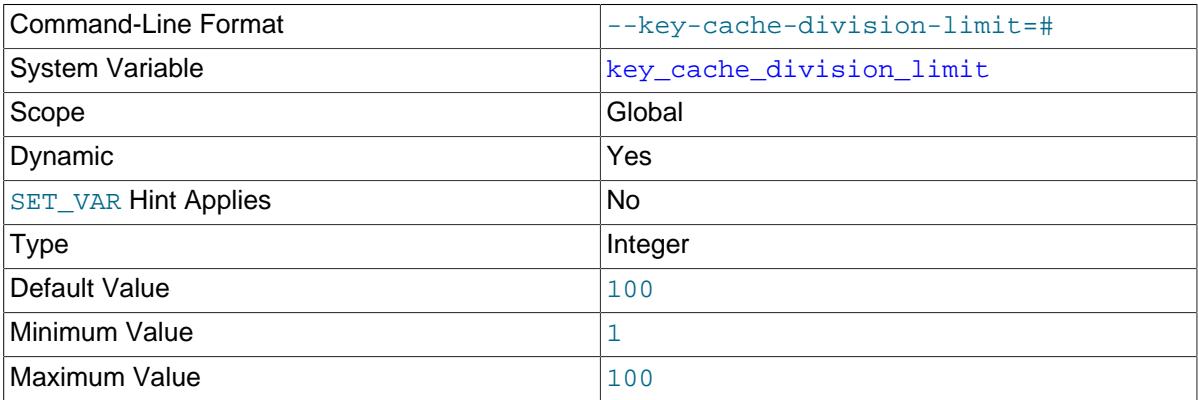

The division point between the hot and warm sublists of the key cache buffer list. The value is the percentage of the buffer list to use for the warm sublist. Permissible values range from 1 to 100. The default value is 100. See [Section 10.10.2, "The MyISAM Key Cache"](#page-1790-0).

## <span id="page-762-1"></span>• [large\\_files\\_support](#page-762-1)

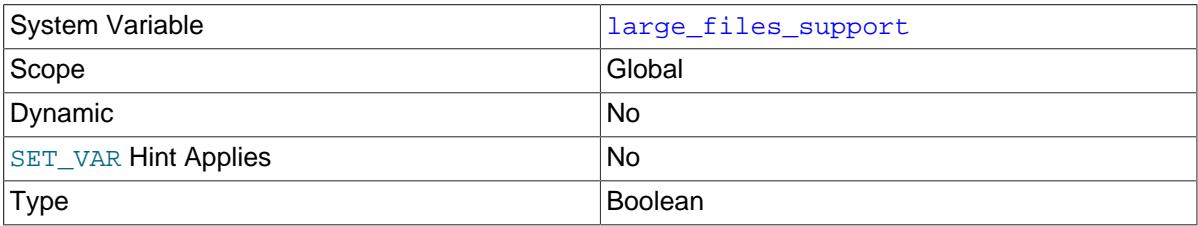

Whether [mysqld](#page-316-0) was compiled with options for large file support.

## <span id="page-762-2"></span>• [large\\_pages](#page-762-2)

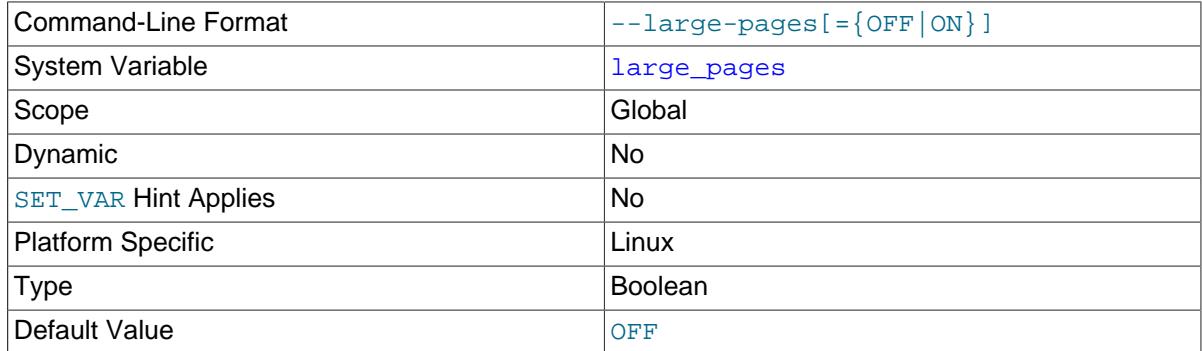

Whether large page support is enabled (via the  $-\text{large-pages}$  option). See [Section 10.12.3.3,](#page-1813-0) ["Enabling Large Page Support".](#page-1813-0)

## <span id="page-762-3"></span>• [large\\_page\\_size](#page-762-3)

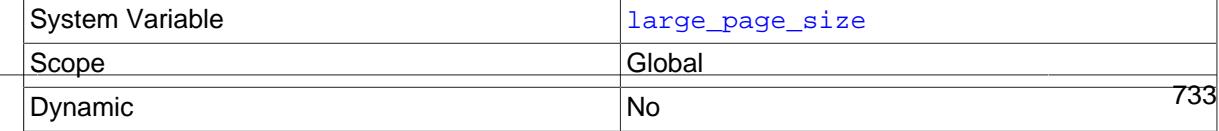

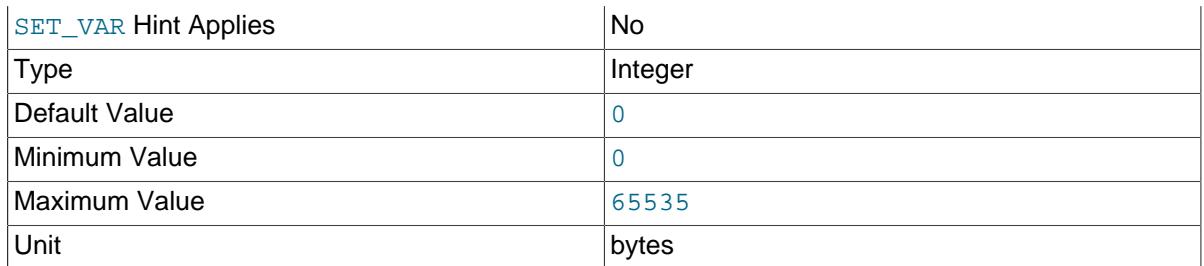

If large page support is enabled, this shows the size of memory pages. Large memory pages are supported only on Linux; on other platforms, the value of this variable is always 0. See [Section 10.12.3.3, "Enabling Large Page Support"](#page-1813-0).

<span id="page-763-0"></span>• [last\\_insert\\_id](#page-763-0)

The value to be returned from [LAST\\_INSERT\\_ID\(\)](#page-2233-0). This is stored in the binary log when you use [LAST\\_INSERT\\_ID\(\)](#page-2233-0) in a statement that updates a table. Setting this variable does not update the value returned by the [mysql\\_insert\\_id\(\)](https://dev.mysql.com/doc/c-api/9.0/en/mysql-insert-id.html) C API function.

## <span id="page-763-1"></span>• [lc\\_messages](#page-763-1)

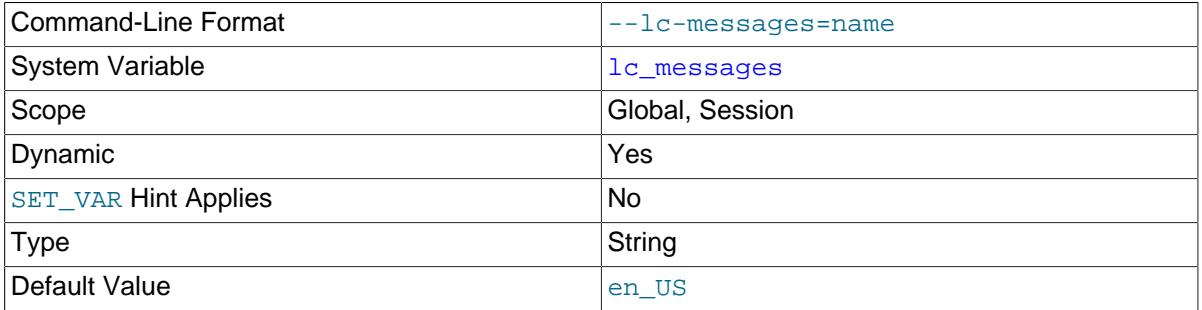

The locale to use for error messages. The default is en\_US. The server converts the argument to a language name and combines it with the value of  $1c$  messages  $dir$  to produce the location for the error message file. See [Section 12.12, "Setting the Error Message Language".](#page-1953-0)

<span id="page-763-2"></span>• lc messages dir

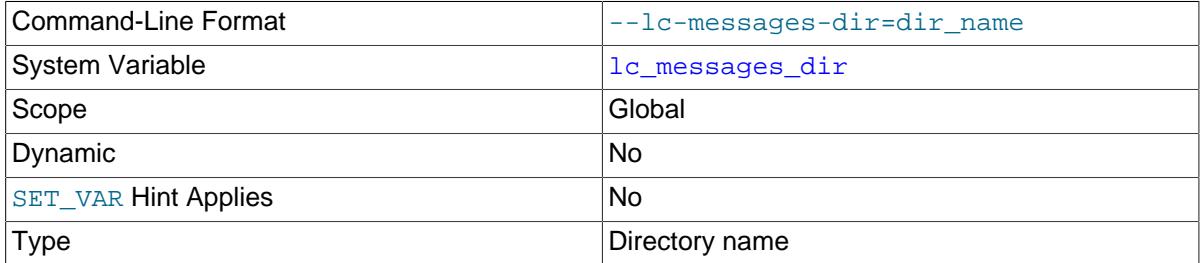

The directory where error messages are located. The server uses the value together with the value of [lc\\_messages](#page-763-1) to produce the location for the error message file. See [Section 12.12, "Setting the](#page-1953-0) [Error Message Language"](#page-1953-0).

<span id="page-763-3"></span>• [lc\\_time\\_names](#page-763-3)

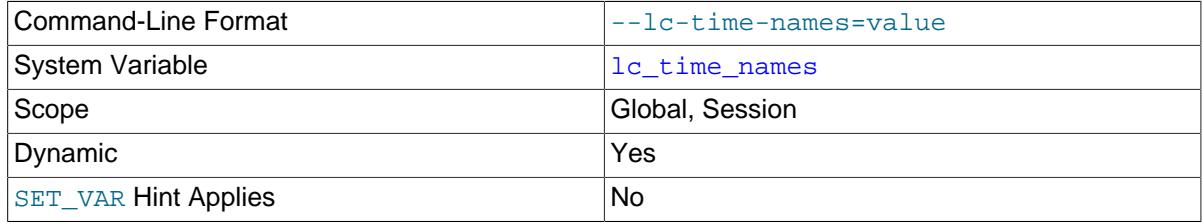

Type String String String String String

This variable specifies the locale that controls the language used to display day and month names and abbreviations. This variable affects the output from the [DATE\\_FORMAT\(\)](#page-2112-0), [DAYNAME\(\)](#page-2114-0) and [MONTHNAME\(\)](#page-2117-0) functions. Locale names are POSIX-style values such as 'ja\_JP' or 'pt\_BR'. The default value is 'en\_US' regardless of your system's locale setting. For further information, see [Section 12.16, "MySQL Server Locale Support".](#page-1970-0)

## <span id="page-764-0"></span>• [license](#page-764-0)

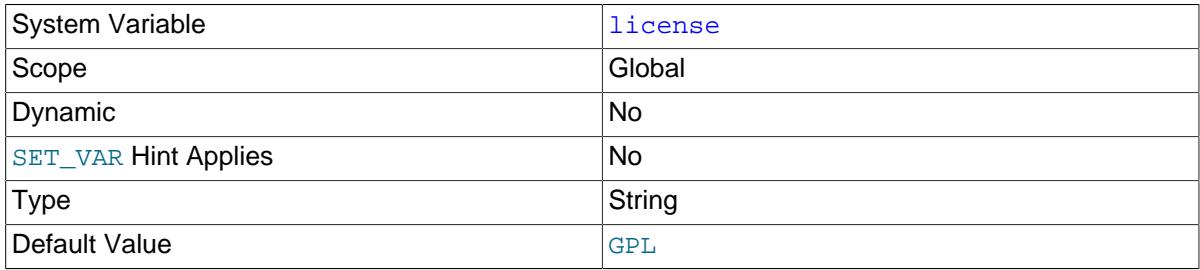

The type of license the server has.

## <span id="page-764-1"></span>• [local\\_infile](#page-764-1)

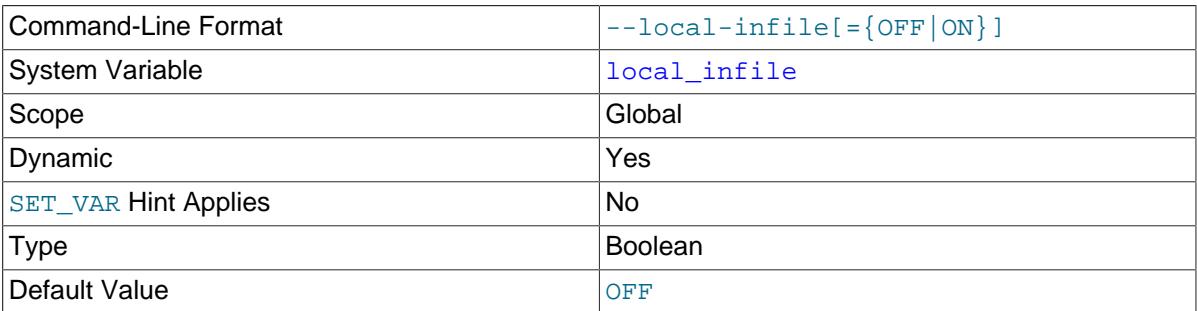

This variable controls server-side LOCAL capability for [LOAD DATA](#page-2585-0) statements. Depending on the local infile setting, the server refuses or permits local data loading by clients that have LOCAL enabled on the client side.

To explicitly cause the server to refuse or permit [LOAD DATA LOCAL](#page-2585-0) statements (regardless of how client programs and libraries are configured at build time or runtime), start  $mysqld$  with local infile disabled or enabled, respectively. local infile can also be set at runtime. For more information, see [Section 8.1.6, "Security Considerations for LOAD DATA LOCAL"](#page-1125-0).

## <span id="page-764-2"></span>• [lock\\_wait\\_timeout](#page-764-2)

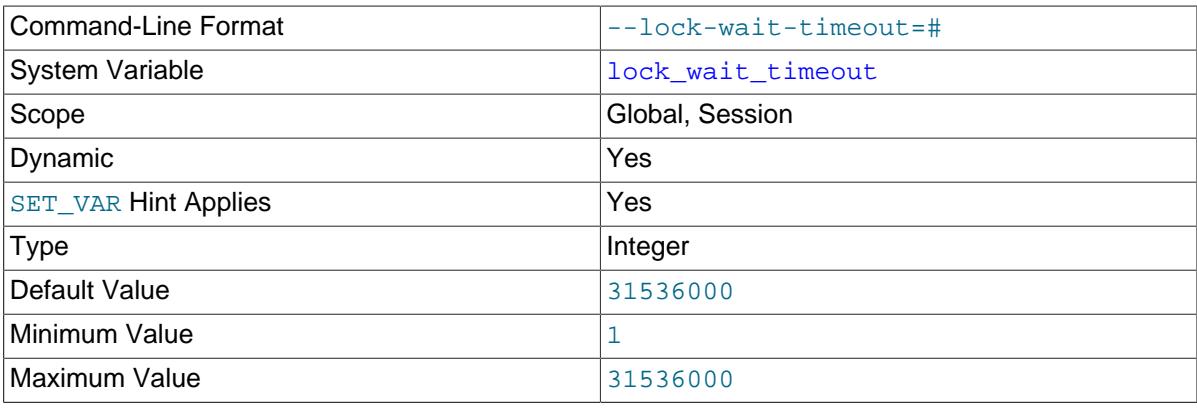

Unit seconds and the seconds of the seconds of the seconds of the seconds of the seconds of the seconds of the seconds of the seconds of the seconds of the seconds of the seconds of the seconds of the seconds of the second

This variable specifies the timeout in seconds for attempts to acquire metadata locks. The permissible values range from 1 to 31536000 (1 year). The default is 31536000.

This timeout applies to all statements that use metadata locks. These include DML and DDL operations on tables, views, stored procedures, and stored functions, as well as [LOCK TABLES](#page-2669-0), [FLUSH TABLES WITH READ LOCK](#page-2892-0), and [HANDLER](#page-2571-0) statements.

This timeout does not apply to implicit accesses to system tables in the  $mysq1$  database, such as grant tables modified by [GRANT](#page-2781-0) or [REVOKE](#page-2795-0) statements or table logging statements. The timeout does apply to system tables accessed directly, such as with [SELECT](#page-2608-0) or [UPDATE](#page-2646-0).

The timeout value applies separately for each metadata lock attempt. A given statement can require more than one lock, so it is possible for the statement to block for longer than the lock wait timeout value before reporting a timeout error. When lock timeout occurs, [ER\\_LOCK\\_WAIT\\_TIMEOUT](https://dev.mysql.com/doc/mysql-errors/9.0/en/server-error-reference.html#error_er_lock_wait_timeout) is reported.

[lock\\_wait\\_timeout](#page-764-2) also defines the amount of time that a [LOCK INSTANCE FOR BACKUP](#page-2668-0) statement waits for a lock before giving up.

<span id="page-765-0"></span>• [locked\\_in\\_memory](#page-765-0)

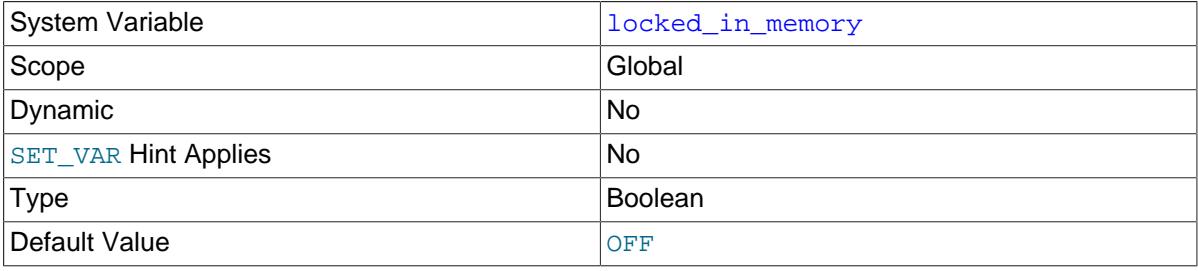

Whether [mysqld](#page-316-0) was locked in memory with [--memlock](#page-694-0).

<span id="page-765-1"></span>• [log\\_error](#page-765-1)

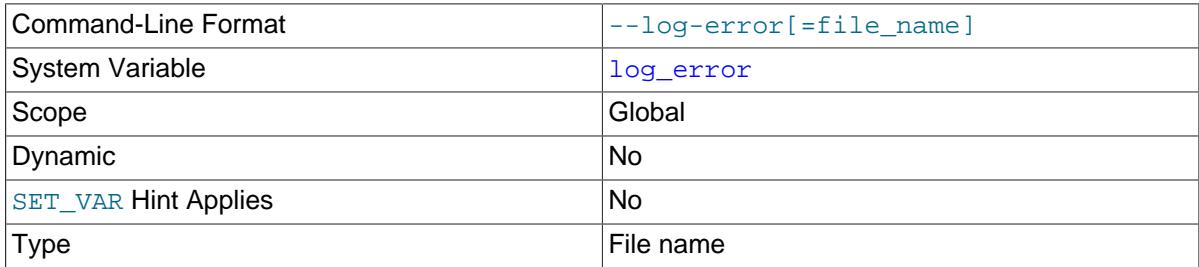

The default error log destination. If the destination is the console, the value is stderr. Otherwise, the destination is a file and the  $log$  error value is the file name. See [Section 7.4.2, "The Error](#page-972-0) [Log"](#page-972-0).

# • [log\\_error\\_services](#page-765-2)

<span id="page-765-2"></span>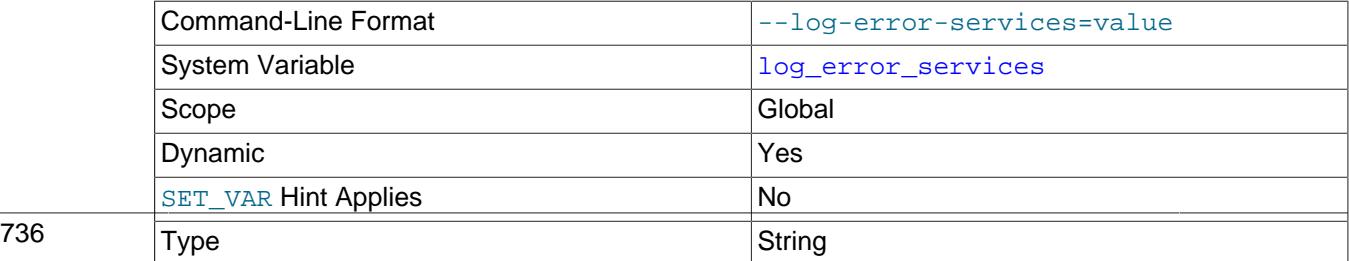

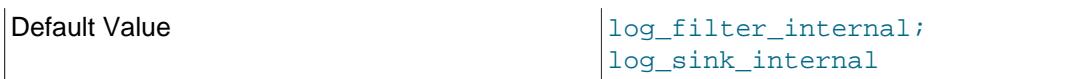

The components to enable for error logging. The variable may contain a list with 0, 1, or many elements. In the latter case, elements may be delimited by semicolons or commas, optionally followed by space. A given setting cannot use both semicolon and comma separators. Component order is significant because the server executes components in the order listed.

Any loadable (not built in) component named in  $log\_error\_s$ ervices is implicitly loaded if it is not already loaded. For more information, see [Section 7.4.2.1, "Error Log Configuration"](#page-973-0).

### <span id="page-766-0"></span>• [log\\_error\\_suppression\\_list](#page-766-0)

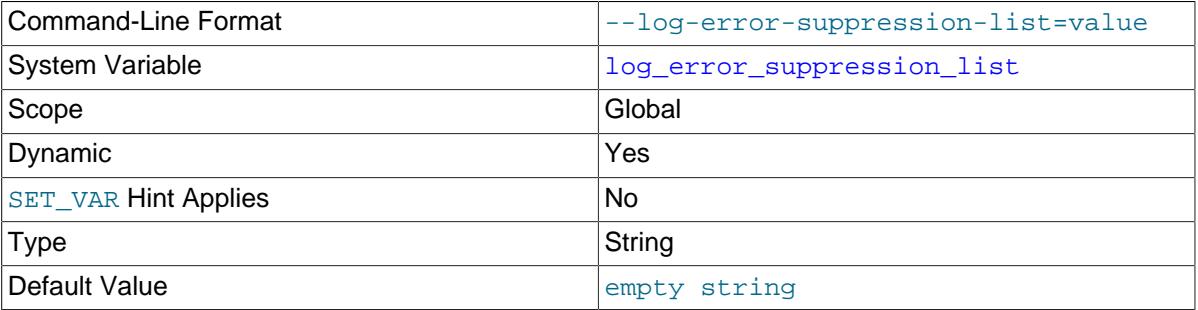

The log error suppression list system variable applies to events intended for the error log and specifies which events to suppress when they occur with a priority of WARNING or INFORMATION. For example, if a particular type of warning is considered undesirable "noise" in the error log because it occurs frequently but is not of interest, it can be suppressed. This variable affects filtering performed by the  $log$  filter internal error log filter component, which is enabled by default (see [Section 7.5.3, "Error Log Components"](#page-1018-0)). If  $log$  filter internal is disabled, [log\\_error\\_suppression\\_list](#page-766-0) has no effect.

The [log\\_error\\_suppression\\_list](#page-766-0) value may be the empty string for no suppression, or a list of one or more comma-separated values indicating the error codes to suppress. Error codes may be specified in symbolic or numeric form. A numeric code may be specified with or without the MYprefix. Leading zeros in the numeric part are not significant. Examples of permitted code formats:

```
ER_SERVER_SHUTDOWN_COMPLETE
MY-000031
000031
MY-31
31
```
Symbolic values are preferable to numeric values for readability and portability. For information about the permitted error symbols and numbers, see [MySQL 9.0 Error Message Reference.](https://dev.mysql.com/doc/mysql-errors/9.0/en/)

The effect of log error suppression list combines with that of log error verbosity. For additional information, see [Section 7.4.2.5, "Priority-Based Error Log Filtering](#page-982-0) [\(log\\_filter\\_internal\)"](#page-982-0).

#### <span id="page-766-1"></span>• log error verbosity

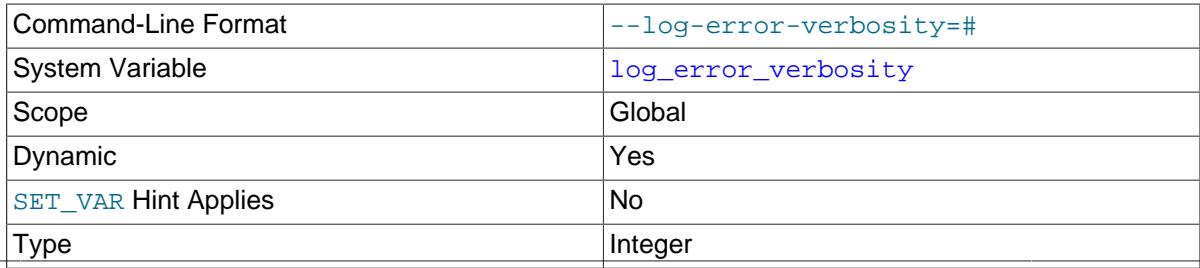

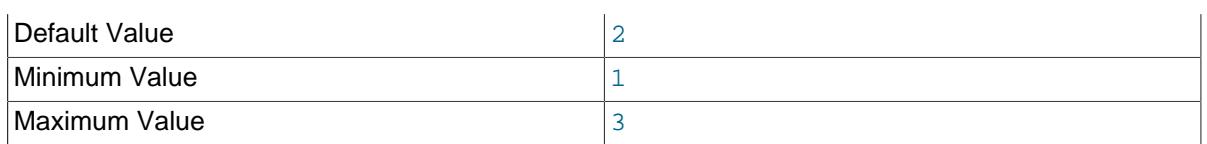

The [log\\_error\\_verbosity](#page-766-1) system variable specifies the verbosity for handling events intended for the error log. This variable affects filtering performed by the  $log$  filter internal error log filter component, which is enabled by default (see [Section 7.5.3, "Error Log Components"\)](#page-1018-0). If log filter internal is disabled, log error verbosity has no effect.

Events intended for the error log have a priority of ERROR, WARNING, or INFORMATION. log error verbosity controls verbosity based on which priorities to permit for messages written to the log, as shown in the following table.

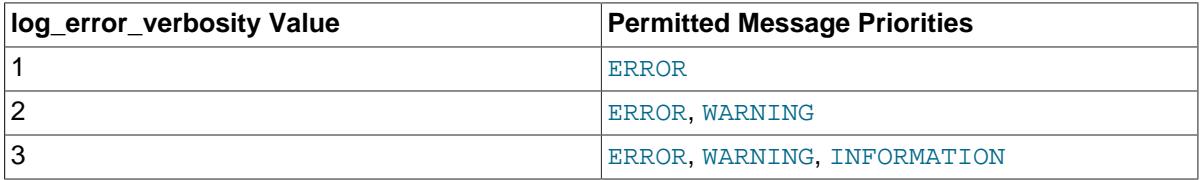

There is also a priority of SYSTEM. System messages about non-error situations are printed to the error log regardless of the [log\\_error\\_verbosity](#page-766-1) value. These messages include startup and shutdown messages, and some significant changes to settings.

The effect of [log\\_error\\_verbosity](#page-766-1) combines with that of [log\\_error\\_suppression\\_list](#page-766-0). For additional information, see [Section 7.4.2.5, "Priority-Based Error Log Filtering](#page-982-0) [\(log\\_filter\\_internal\)"](#page-982-0).

## <span id="page-767-0"></span>• [log\\_output](#page-767-0)

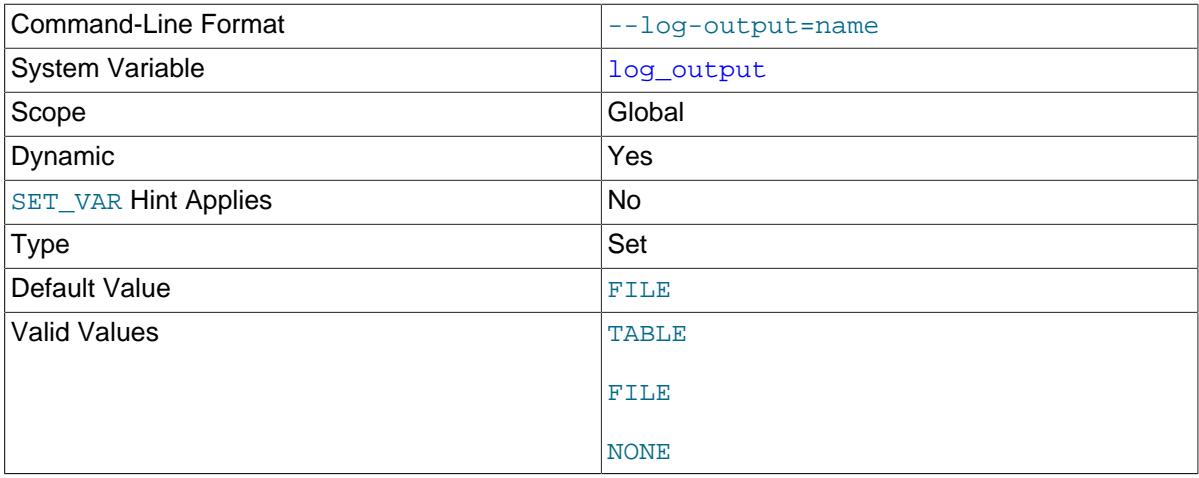

The destination or destinations for general query log and slow query log output. The value is a list one or more comma-separated words chosen from TABLE, FILE, and NONE. TABLE selects logging to the general  $log$  and slow  $log$  tables in the mysql system schema. FILE selects logging to log files. NONE disables logging. If NONE is present in the value, it takes precedence over any other words that are present. TABLE and FILE can both be given to select both log output destinations.

This variable selects log output destinations, but does not enable log output. To do that, enable the [general\\_log](#page-750-0) and [slow\\_query\\_log](#page-826-0) system variables. For FILE logging, the [general\\_log\\_file](#page-751-0) and [slow\\_query\\_log\\_file](#page-826-1) system variables determine the log file locations. For more information, see [Section 7.4.1, "Selecting General Query Log and Slow Query](#page-970-0) [Log Output Destinations".](#page-970-0)

## <span id="page-768-0"></span>• [log\\_queries\\_not\\_using\\_indexes](#page-768-0)

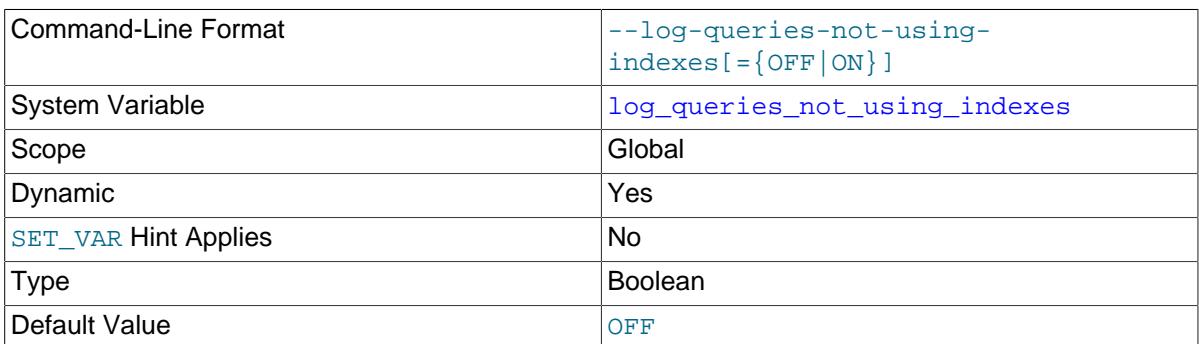

If you enable this variable with the slow query log enabled, queries that are expected to retrieve all rows are logged. See [Section 7.4.5, "The Slow Query Log"](#page-1011-0). This option does not necessarily mean that no index is used. For example, a query that uses a full index scan uses an index but would be logged because the index would not limit the number of rows.

#### <span id="page-768-1"></span>• [log\\_raw](#page-768-1)

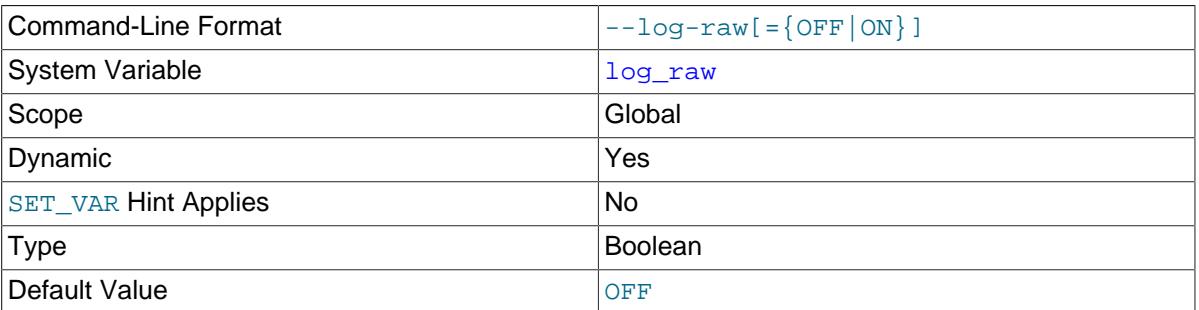

The  $log_{x}$  raw system variable is initially set to the value of the  $-log_{x}$  raw option. See the description of that option for more information. The system variable may also be set at runtime to change password masking behavior.

## <span id="page-768-2"></span>• [log\\_slow\\_admin\\_statements](#page-768-2)

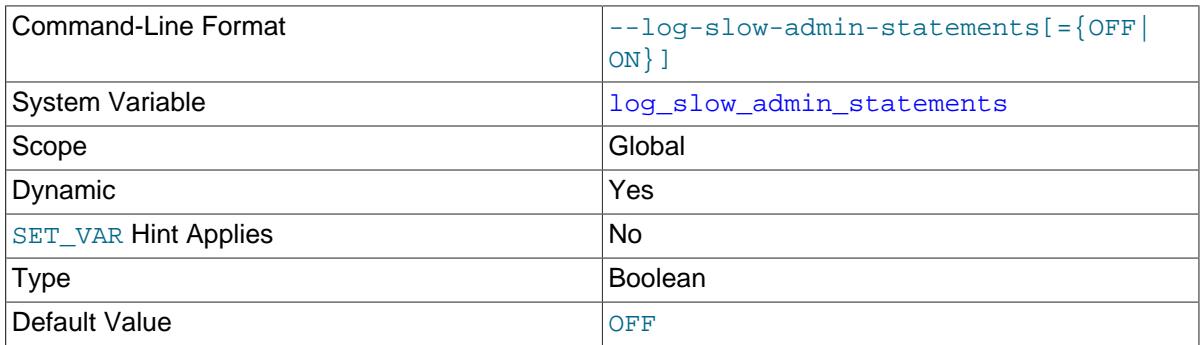

Include slow administrative statements in the statements written to the slow query log. Administrative statements include [ALTER TABLE](#page-2425-0), [ANALYZE TABLE](#page-2805-0), [CHECK TABLE](#page-2811-0), [CREATE INDEX](#page-2457-0), [DROP](#page-2557-0) [INDEX](#page-2557-0), [OPTIMIZE TABLE](#page-2815-0), and [REPAIR TABLE](#page-2817-0).

# <span id="page-768-3"></span>• [log\\_slow\\_extra](#page-768-3)

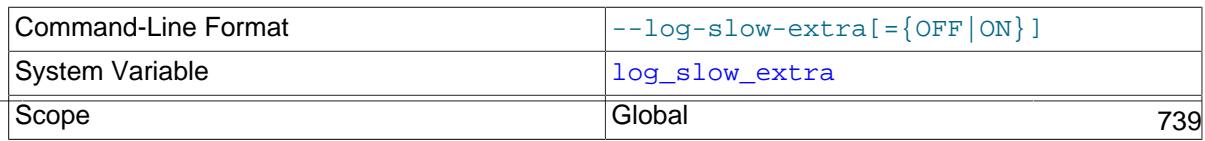

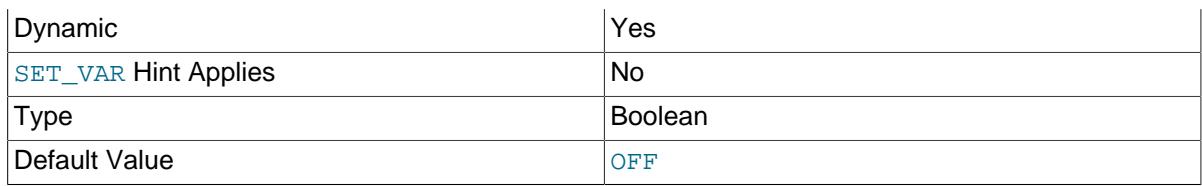

If the slow query log is enabled and the output destination includes FILE, the server writes additional fields to log file lines that provide information about slow statements. See [Section 7.4.5, "The Slow](#page-1011-0) [Query Log"](#page-1011-0). TABLE output is unaffected.

## <span id="page-769-0"></span>• [log\\_timestamps](#page-769-0)

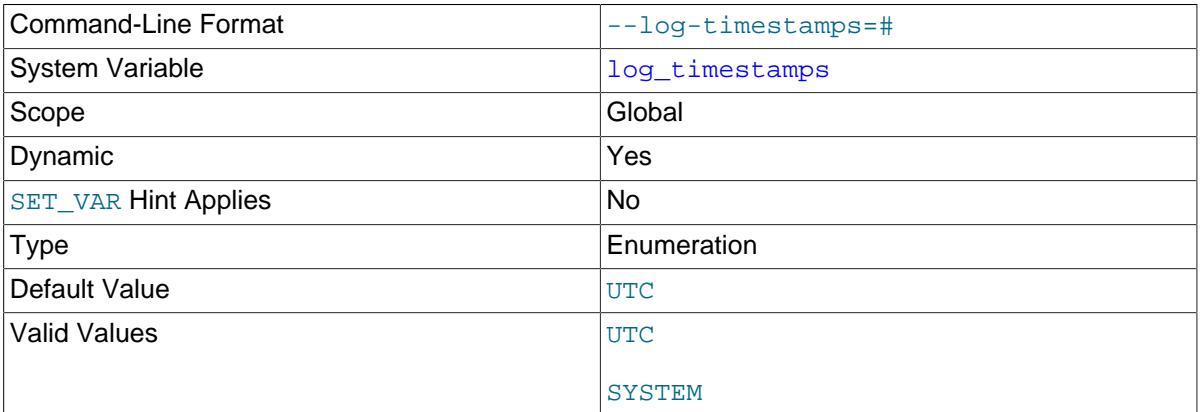

This variable controls the time zone of timestamps in messages written to the error log, and in general query log and slow query log messages written to files. It does not affect the time zone of general query log and slow query log messages written to tables  $(mysq1.general_log,$  $mysgl.slow~log$ ). Rows retrieved from those tables can be converted from the local system time zone to any desired time zone with [CONVERT\\_TZ\(\)](#page-2109-0) or by setting the session [time\\_zone](#page-853-0) system variable.

Permitted [log\\_timestamps](#page-769-0) values are UTC (the default) and SYSTEM (the local system time zone).

Timestamps are written using ISO 8601 / RFC 3339 format: YYYY-MM-DDThh:mm: ss.uuuuuu plus a tail value of  $\mathbb Z$  signifying Zulu time (UTC) or  $\pm$ hh: mm (an offset from UTC).

<span id="page-769-1"></span>• [log\\_throttle\\_queries\\_not\\_using\\_indexes](#page-769-1)

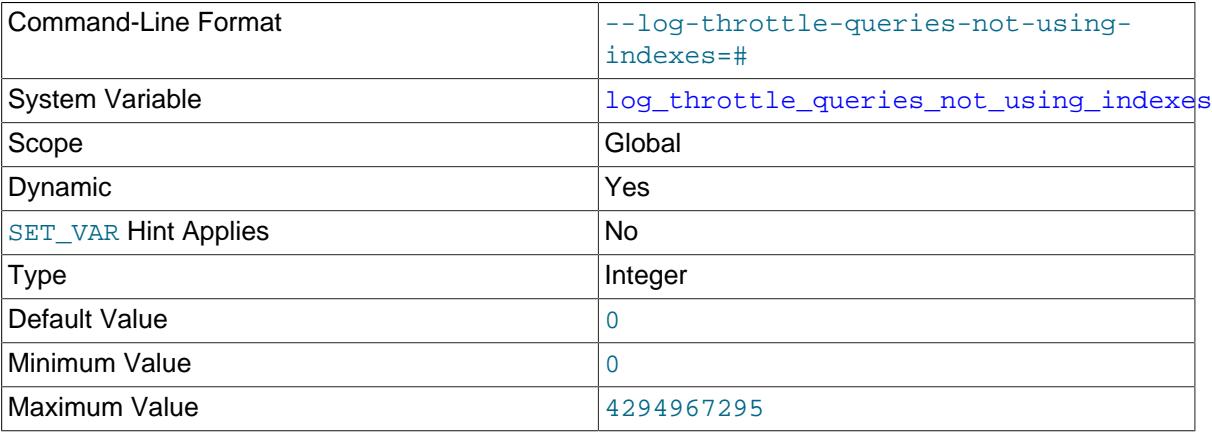

## If [log\\_queries\\_not\\_using\\_indexes](#page-768-0) is enabled, the

log throttle queries not using indexes variable limits the number of such queries per minute that can be written to the slow query log. A value of 0 (the default) means "no limit". For more information, see [Section 7.4.5, "The Slow Query Log".](#page-1011-0)

### <span id="page-770-0"></span>• [long\\_query\\_time](#page-770-0)

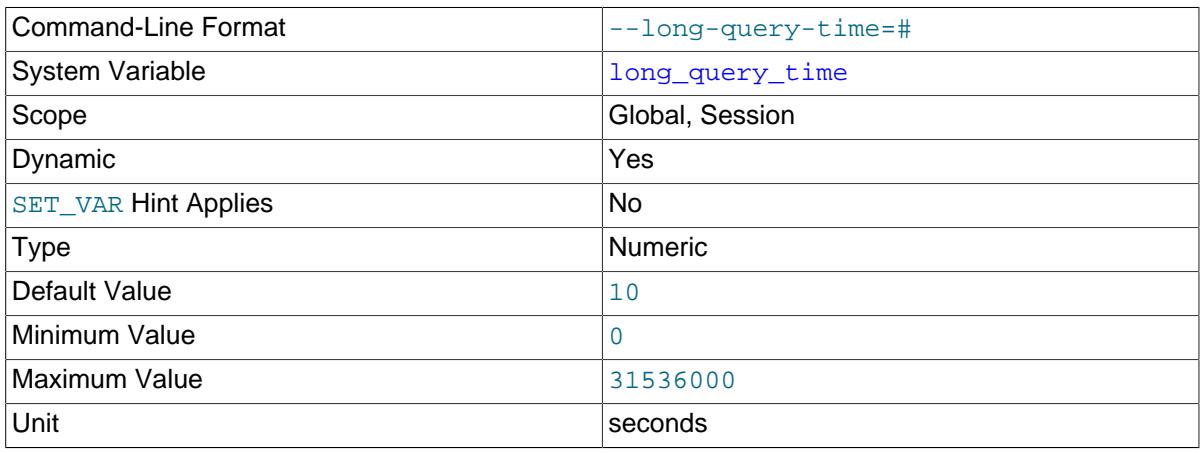

If a query takes longer than this many seconds, the server increments the  $Slow$  queries status variable. If the slow query log is enabled, the query is logged to the slow query log file. This value is measured in real time, not CPU time, so a query that is under the threshold on a lightly loaded system might be above the threshold on a heavily loaded one. The minimum and default values of long query time are 0 and 10, respectively. The maximum is 31536000, which is 365 days in seconds. The value can be specified to a resolution of microseconds. See [Section 7.4.5, "The Slow](#page-1011-0) [Query Log"](#page-1011-0).

Smaller values of this variable result in more statements being considered long-running, with the result that more space is required for the slow query log. For very small values (less than one second), the log may grow quite large in a small time. Increasing the number of statements considered long-running may also result in false positives for the "excessive Number of Long Running Processes" alert in MySQL Enterprise Monitor, especially if Group Replication is enabled. For these reasons, very small values should be used in test environments only, or, in production environments, only for a short period.

[mysqldump](#page-413-0) performs a full table scan, which means its queries can often exceed a long query time setting that is useful for regular queries. If you want to exclude most or all of the queries generated by  $m_{\text{V}}$ sqldump from the slow query log, you can use  $-m_{\text{V}}$ sqld-long-query[time](#page-446-0) to change the session value of the system variable to a higher value.

#### <span id="page-770-1"></span>• [low\\_priority\\_updates](#page-770-1)

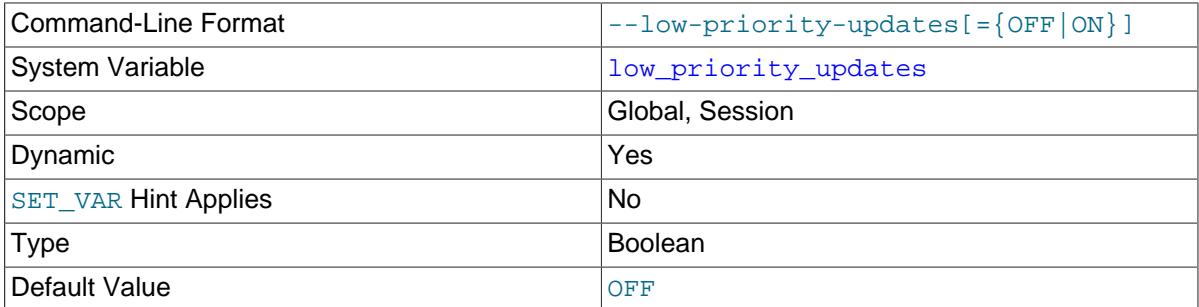

If set to 1, all [INSERT](#page-2575-0), [UPDATE](#page-2646-0), [DELETE](#page-2566-0), and LOCK TABLE WRITE statements wait until there is no pending [SELECT](#page-2608-0) or LOCK TABLE READ on the affected table. The same effect can be obtained using {INSERT | REPLACE | DELETE | UPDATE} LOW\_PRIORITY ... to lower the priority of only one query. This variable affects only storage engines that use only table-level locking (such as MyISAM, MEMORY, and MERGE). See [Section 10.11.2, "Table Locking Issues".](#page-1798-0)

Setting the session value of this system variable is a restricted operation. The session user must have privileges sufficient to set restricted session variables. See [Section 7.1.9.1, "System Variable](#page-866-0) [Privileges".](#page-866-0)

### <span id="page-771-0"></span>• [lower\\_case\\_file\\_system](#page-771-0)

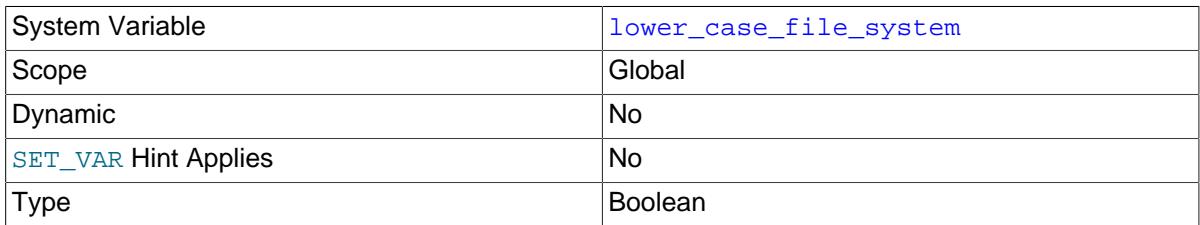

This variable describes the case sensitivity of file names on the file system where the data directory is located. OFF means file names are case-sensitive, ON means they are not case-sensitive. This variable is read only because it reflects a file system attribute and setting it would have no effect on the file system.

<span id="page-771-1"></span>• [lower\\_case\\_table\\_names](#page-771-1)

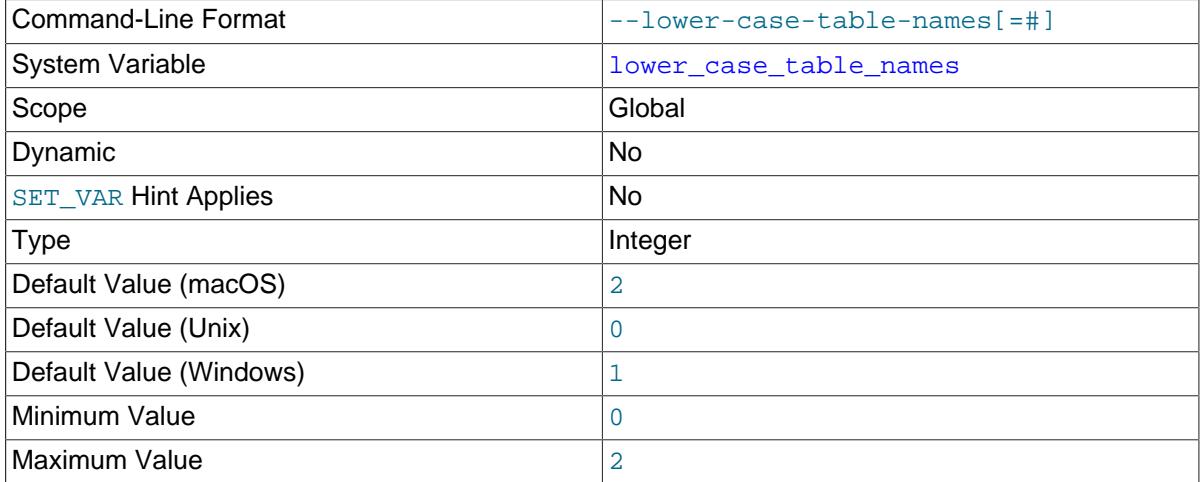

If set to 0, table names are stored as specified and comparisons are case-sensitive. If set to 1, table names are stored in lowercase on disk and comparisons are not case-sensitive. If set to 2, table names are stored as given but compared in lowercase. This option also applies to database names and table aliases. For additional details, see [Section 11.2.3, "Identifier Case Sensitivity".](#page-1850-0)

The default value of this variable is platform-dependent (see lower case file system). On Linux and other Unix-like systems, the default is 0. On Windows the default value is 1. On macOS, the default value is 2. On Linux (and other Unix-like systems), setting the value to 2 is not supported; the server forces the value to 0 instead.

You should not set lower case table names to 0 if you are running MySQL on a system where the data directory resides on a case-insensitive file system (such as on Windows or macOS). It is an unsupported combination that could result in a hang condition when running an INSERT INTO  $\dots$ SELECT  $\ldots$  FROM tbl\_name operation with the wrong tbl\_name lettercase. With MyISAM, accessing table names using different lettercases could cause index corruption.

An error message is printed and the server exits if you attempt to start the server with [-](#page-771-1) lower case table names=0 on a case-insensitive file system.

The setting of this variable affects the behavior of replication filtering options with regard to case sensitivity. For more information, see [Section 19.2.5, "How Servers Evaluate Replication Filtering](#page-3471-0) [Rules".](#page-3471-0)

It is prohibited to start the server with a [lower\\_case\\_table\\_names](#page-771-1) setting that is different from the setting used when the server was initialized. The restriction is necessary because collations used by various data dictionary table fields are determined by the setting defined when the server is initialized, and restarting the server with a different setting would introduce inconsistencies with respect to how identifiers are ordered and compared.

It is therefore necessary to configure  $lower\_case\_table\_names$  to the desired setting before initializing the server. In most cases, this requires configuring  $lower\_case\_table\_names$  in a MySQL option file before starting the MySQL server for the first time. For APT installations on Debian and Ubuntu, however, the server is initialized for you, and there is no opportunity to configure the setting in an option file beforehand. You must therefore use the debconf-set-selection utility prior to installing MySQL using APT to enable lower case table names. To do so, run this command before installing MySQL using APT:

\$> **sudo debconf-set-selections <<< "mysql-server mysql-server/lowercase-table-names select Enabled"**

<span id="page-772-0"></span>• [mandatory\\_roles](#page-772-0)

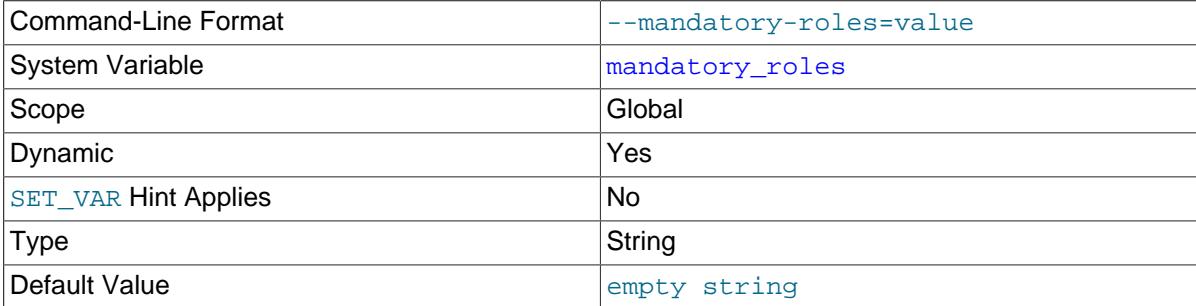

Roles the server should treat as mandatory. In effect, these roles are automatically granted to every user, although setting mandatory roles does not actually change any user accounts, and the granted roles are not visible in the mysql.role edges system table.

The variable value is a comma-separated list of role names. Example:

SET PERSIST mandatory\_roles = '`role1`@`%`,`role2`,role3,role4@localhost';

Setting the runtime value of [mandatory\\_roles](#page-772-0) requires the [ROLE\\_ADMIN](#page-1146-1) privilege, in addition to the [SYSTEM\\_VARIABLES\\_ADMIN](#page-1148-0) privilege (or the deprecated [SUPER](#page-1139-0) privilege) normally required to set a global system variable runtime value.

Role names consist of a user part and host part in  $user\_name@host\_name$  format. The host part, if omitted, defaults to  $\epsilon$ . For additional information, see [Section 8.2.5, "Specifying Role Names".](#page-1163-0)

The mandatory roles value is a string, so user names and host names, if quoted, must be written in a fashion permitted for quoting within quoted strings.

Roles named in the value of mandatory roles cannot be revoked with [REVOKE](#page-2795-0) or dropped with [DROP ROLE](#page-2780-0) or [DROP USER](#page-2780-1).

To prevent sessions from being made system sessions by default, a role that has the SYSTEM USER privilege cannot be listed in the value of the [mandatory\\_roles](#page-772-0) system variable:

- If [mandatory\\_roles](#page-772-0) is assigned a role at startup that has the [SYSTEM\\_USER](#page-1147-0) privilege, the server writes a message to the error log and exits.
- If [mandatory\\_roles](#page-772-0) is assigned a role at runtime that has the [SYSTEM\\_USER](#page-1147-0) privilege, an error occurs and the mandatory roles value remains unchanged.

Mandatory roles, like explicitly granted roles, do not take effect until activated (see [Activating Roles\)](#page-1176-0). At login time, role activation occurs for all granted roles if the activate all roles on login

system variable is enabled; otherwise, or for roles that are set as default roles otherwise. At runtime, [SET ROLE](#page-2801-0) activates roles.

Roles that do not exist when assigned to [mandatory\\_roles](#page-772-0) but are created later may require special treatment to be considered mandatory. For details, see [Defining Mandatory Roles.](#page-1175-0)

[SHOW GRANTS](#page-2851-0) displays mandatory roles according to the rules described in [Section 15.7.7.22,](#page-2851-0) ["SHOW GRANTS Statement".](#page-2851-0)

## <span id="page-773-0"></span>• [max\\_allowed\\_packet](#page-773-0)

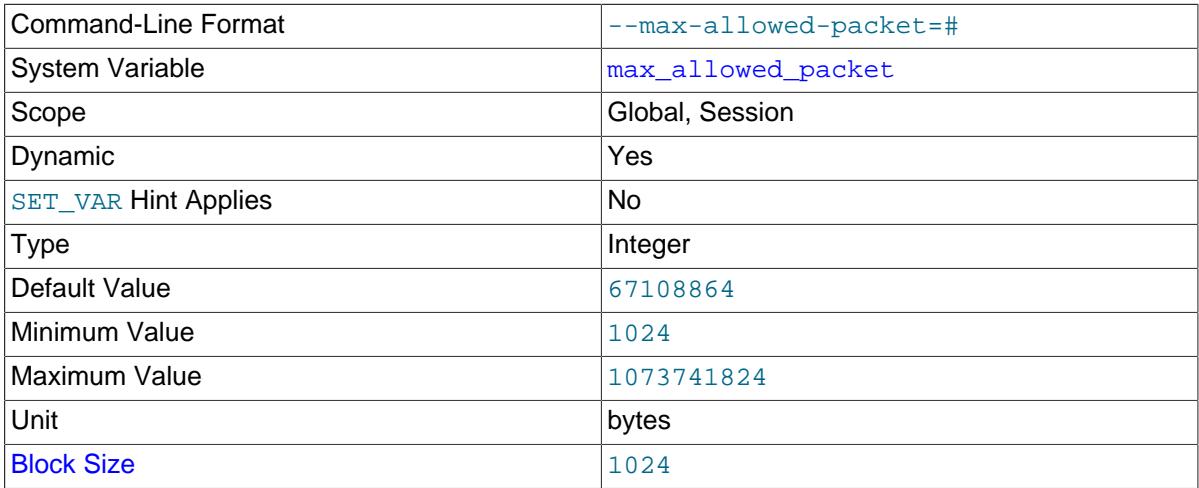

The maximum size of one packet or any generated/intermediate string, or any parameter sent by the [mysql\\_stmt\\_send\\_long\\_data\(\)](https://dev.mysql.com/doc/c-api/9.0/en/mysql-stmt-send-long-data.html) C API function. The default is 64MB.

The packet message buffer is initialized to [net\\_buffer\\_length](#page-787-0) bytes, but can grow up to max allowed packet bytes when needed. This value by default is small, to catch large (possibly incorrect) packets.

You must increase this value if you are using large [BLOB](#page-2003-0) columns or long strings. It should be as big as the largest [BLOB](#page-2003-0) you want to use. The protocol limit for max allowed packet is 1GB. The value should be a multiple of 1024; nonmultiples are rounded down to the nearest multiple.

When you change the message buffer size by changing the value of the [max\\_allowed\\_packet](#page-773-0) variable, you should also change the buffer size on the client side if your client program permits it. The default  $max$  allowed packet value built in to the client library is 1GB, but individual client programs might override this. For example,  $mysq1$  and  $mysq1dump$  have defaults of 16MB and 24MB, respectively. They also enable you to change the client-side value by setting max allowed packet on the command line or in an option file.

The session value of this variable is read only. The client can receive up to as many bytes as the session value. However, the server does not send to the client more bytes than the current global [max\\_allowed\\_packet](#page-773-0) value. (The global value could be less than the session value if the global value is changed after the client connects.)

#### <span id="page-773-1"></span>• [max\\_connect\\_errors](#page-773-1)

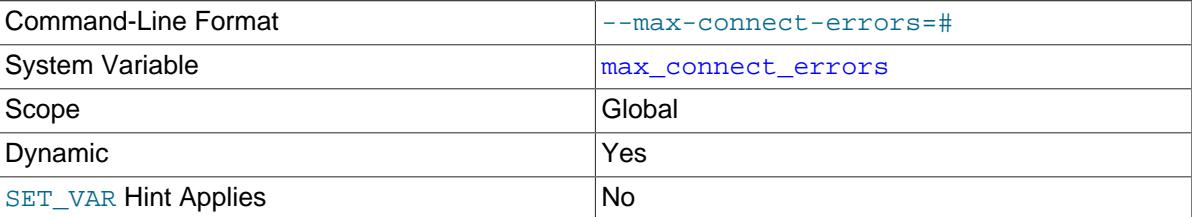

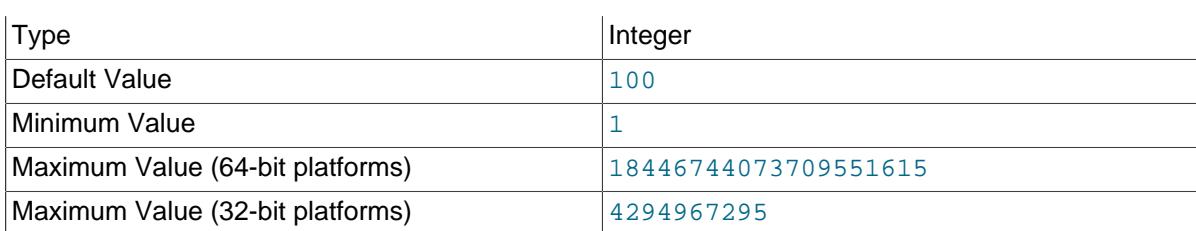

After [max\\_connect\\_errors](#page-773-1) successive connection requests from a host are interrupted without a successful connection, the server blocks that host from further connections. If a connection from a host is established successfully within fewer than  $max_{\text{connect}}$  errors attempts after a previous connection was interrupted, the error count for the host is cleared to zero. To unblock blocked hosts, flush the host cache; see [Flushing the Host Cache.](#page-939-0)

### <span id="page-774-0"></span>• [max\\_connections](#page-774-0)

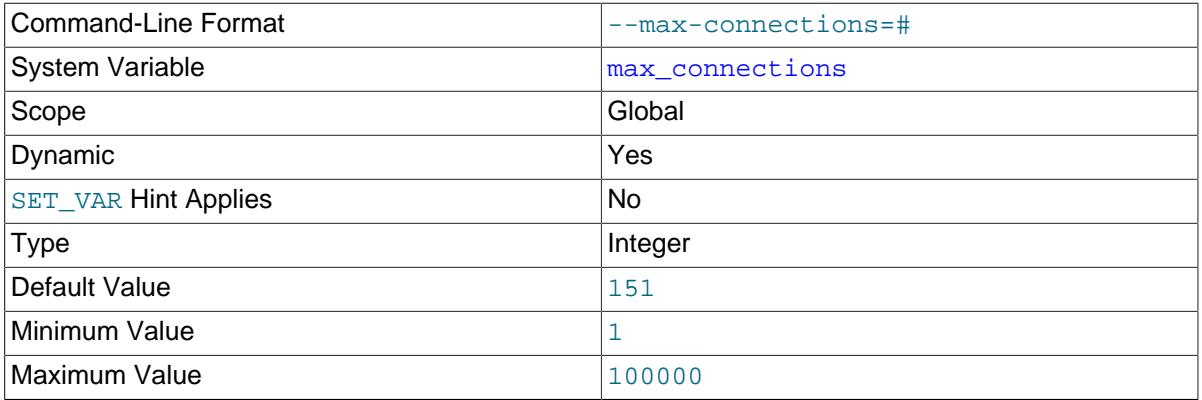

The maximum permitted number of simultaneous client connections. The maximum effective value is the lesser of the effective value of open  $files$  limit - 810, and the value actually set for max\_connections.

For more information, see [Section 7.1.12.1, "Connection Interfaces"](#page-933-0).

## <span id="page-774-1"></span>• [max\\_delayed\\_threads](#page-774-1)

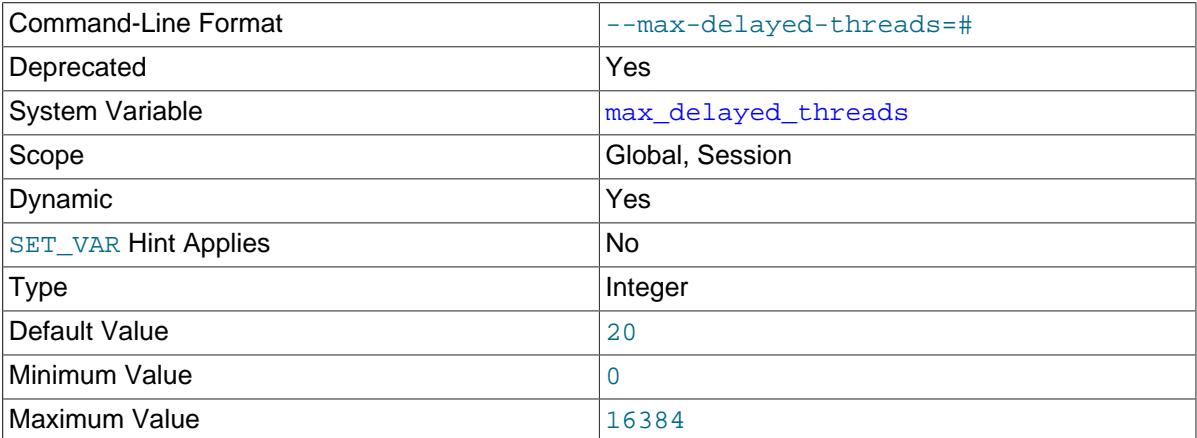

This system variable is deprecated (because DELAYED inserts are not supported) and subject to removal in a future MySQL release.

Setting the session value of this system variable is a restricted operation. The session user must have privileges sufficient to set restricted session variables. See [Section 7.1.9.1, "System Variable](#page-866-0) [Privileges".](#page-866-0)

<span id="page-774-2"></span>• [max\\_digest\\_length](#page-774-2)

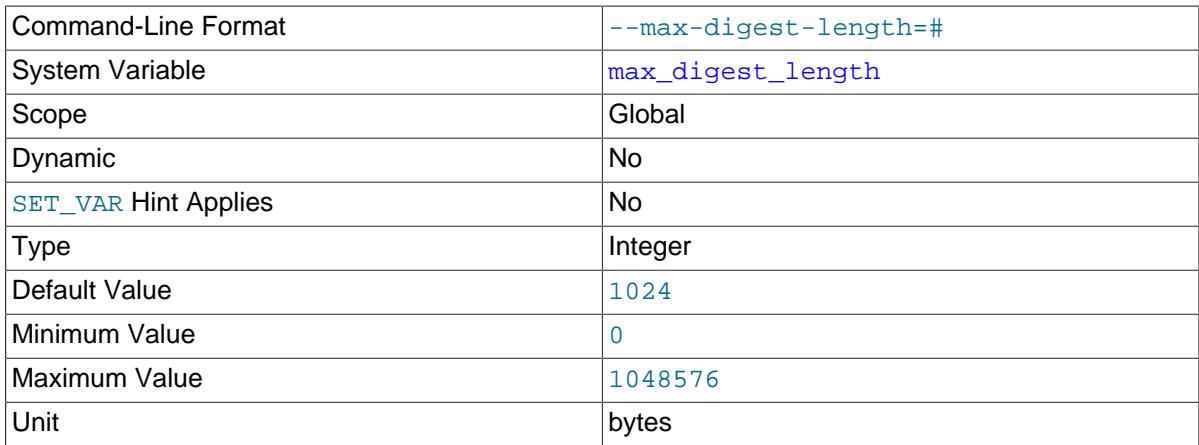

The maximum number of bytes of memory reserved per session for computation of normalized statement digests. Once that amount of space is used during digest computation, truncation occurs: no further tokens from a parsed statement are collected or figure into its digest value. Statements that differ only after that many bytes of parsed tokens produce the same normalized statement digest and are considered identical if compared or if aggregated for digest statistics.

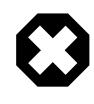

# **Warning**

Setting [max\\_digest\\_length](#page-774-2) to zero disables digest production, which also disables server functionality that requires digests, such as MySQL Enterprise Firewall.

Decreasing the [max\\_digest\\_length](#page-774-2) value reduces memory use but causes the digest value of more statements to become indistinguishable if they differ only at the end. Increasing the value permits longer statements to be distinguished but increases memory use, particularly for workloads that involve large numbers of simultaneous sessions (the server allocates max digest length bytes per session).

The parser uses this system variable as a limit on the maximum length of normalized statement digests that it computes. The Performance Schema, if it tracks statement digests, makes a copy of the digest value, using the [performance\\_schema\\_max\\_digest\\_length](#page-4937-0). system variable as a limit on the maximum length of digests that it stores. Consequently, if [performance\\_schema\\_max\\_digest\\_length](#page-4937-0) is less than [max\\_digest\\_length](#page-774-2), digest values stored in the Performance Schema are truncated relative to the original digest values.

For more information about statement digesting, see [Section 29.10, "Performance Schema](#page-4758-0) [Statement Digests and Sampling".](#page-4758-0)

## <span id="page-775-0"></span>• [max\\_error\\_count](#page-775-0)

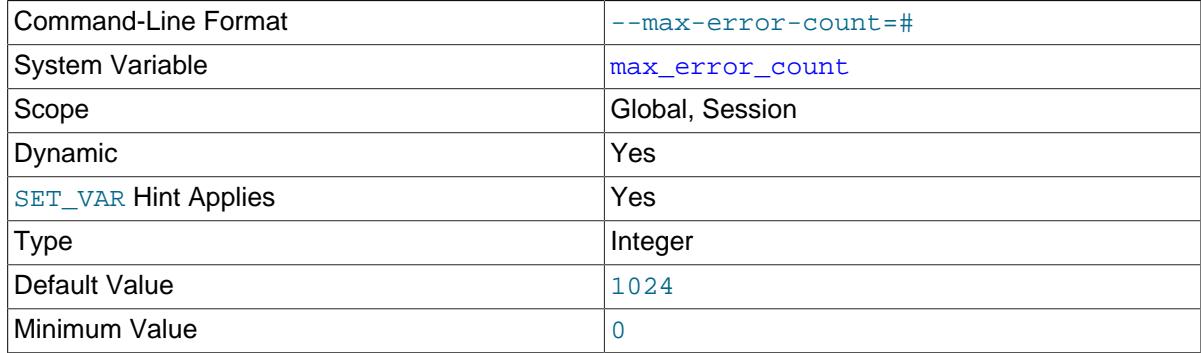

Maximum Value **65535** 

The maximum number of error, warning, and information messages to be stored for display by the [SHOW ERRORS](#page-2849-0) and [SHOW WARNINGS](#page-2884-0) statements. This is the same as the number of condition areas in the diagnostics area, and thus the number of conditions that can be inspected by [GET](#page-2729-0) [DIAGNOSTICS](#page-2729-0).

Setting the session value of this system variable is a restricted operation. The session user must have privileges sufficient to set restricted session variables. See [Section 7.1.9.1, "System Variable](#page-866-0) [Privileges".](#page-866-0)

<span id="page-776-0"></span>• [max\\_execution\\_time](#page-776-0)

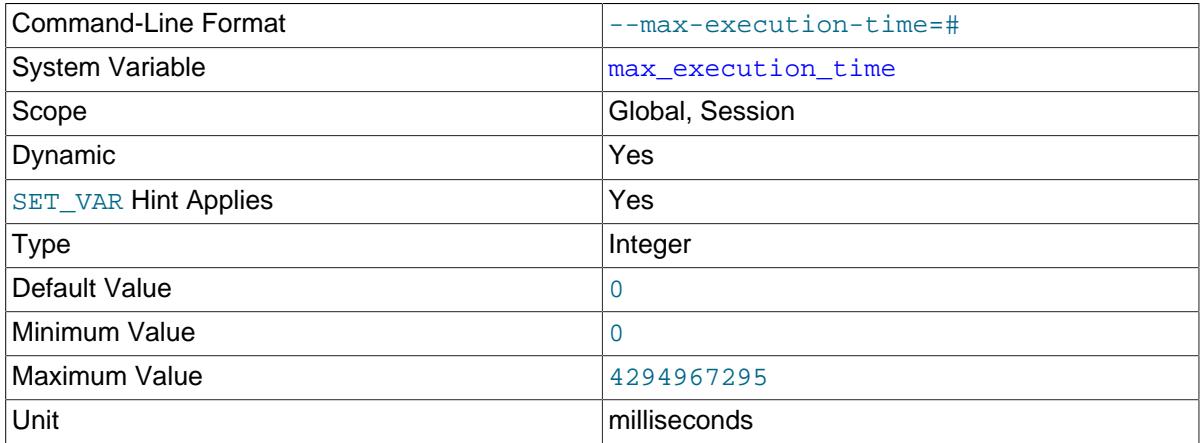

The execution timeout for [SELECT](#page-2608-0) statements, in milliseconds. If the value is 0, timeouts are not enabled.

max execution time applies as follows:

- The global [max\\_execution\\_time](#page-776-0) value provides the default for the session value for new connections. The session value applies to SELECT executions executed within the session that include no MAX EXECUTION TIME(N) optimizer hint or for which N is 0.
- max execution time applies to read-only [SELECT](#page-2608-0) statements. Statements that are not read only are those that invoke a stored function that modifies data as a side effect.
- [max\\_execution\\_time](#page-776-0) is ignored for [SELECT](#page-2608-0) statements in stored programs.

## <span id="page-776-1"></span>• [max\\_heap\\_table\\_size](#page-776-1)

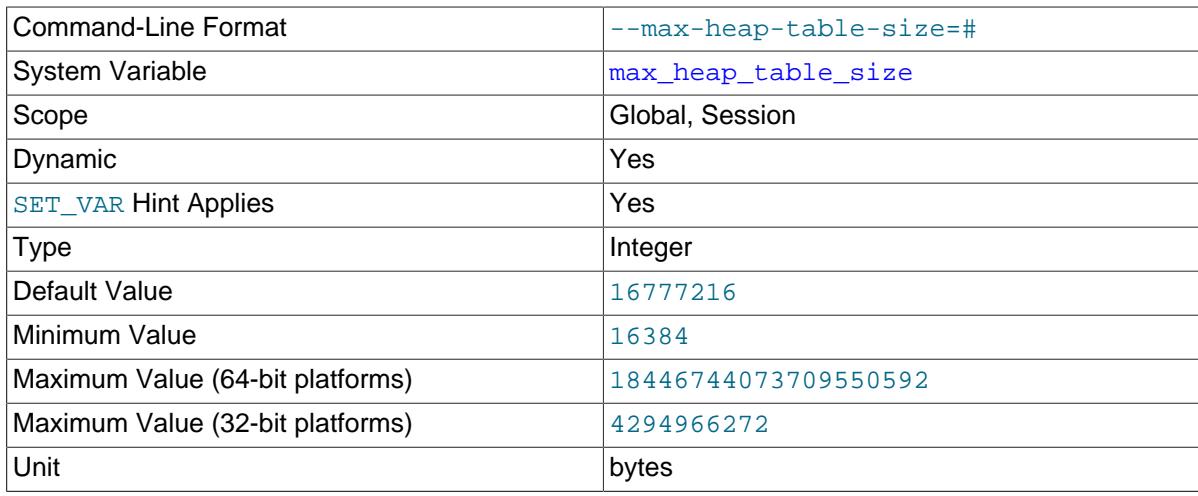

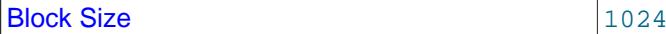

This variable sets the maximum size to which user-created MEMORY tables are permitted to grow. The value of the variable is used to calculate MEMORY table MAX\_ROWS values.

Setting this variable has no effect on any existing MEMORY table, unless the table is re-created with a statement such as [CREATE TABLE](#page-2484-0) or altered with [ALTER TABLE](#page-2425-0) or [TRUNCATE TABLE](#page-2563-0). A server restart also sets the maximum size of existing MEMORY tables to the global [max\\_heap\\_table\\_size](#page-776-1) value.

This variable is also used in conjunction with  $tmp\_table\_size$  to limit the size of internal inmemory tables. See [Section 10.4.4, "Internal Temporary Table Use in MySQL"](#page-1716-0).

max heap table size is not replicated. See [Section 19.5.1.21, "Replication and MEMORY](#page-3530-0) [Tables"](#page-3530-0), and [Section 19.5.1.39, "Replication and Variables",](#page-3541-0) for more information.

<span id="page-777-0"></span>• [max\\_insert\\_delayed\\_threads](#page-777-0)

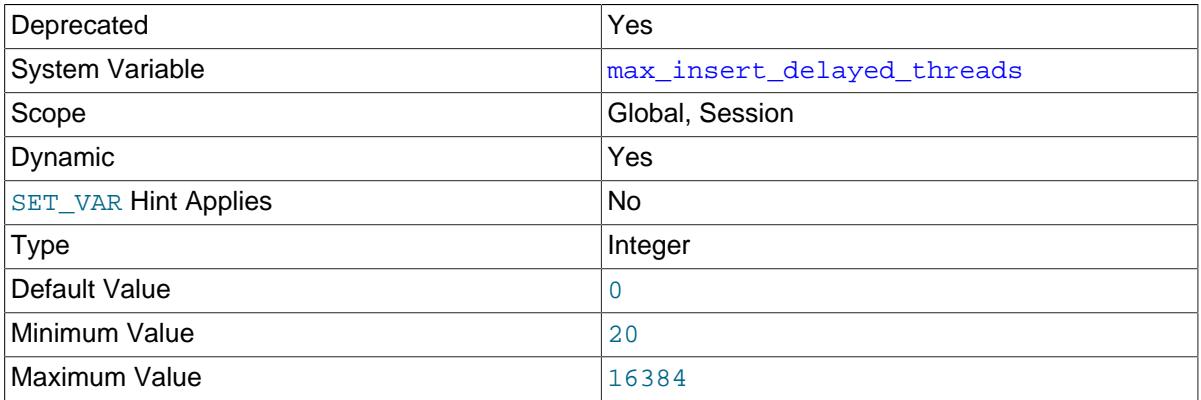

This variable is a synonym for [max\\_delayed\\_threads](#page-774-1). Like [max\\_delayed\\_threads](#page-774-1), it is deprecated (because DELAYED inserts are not supported) and subject to removal in a future MySQL release.

Setting the session value of this system variable is a restricted operation. The session user must have privileges sufficient to set restricted session variables. See [Section 7.1.9.1, "System Variable](#page-866-0) [Privileges".](#page-866-0)

<span id="page-777-1"></span>• max join size

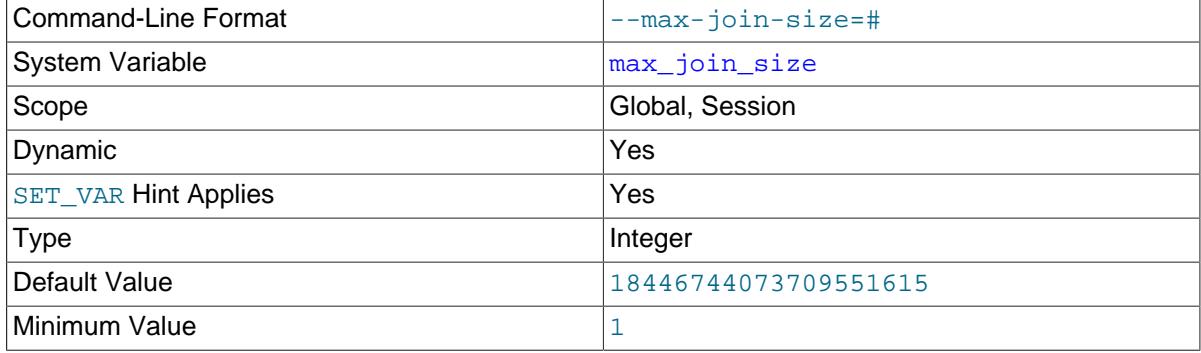

## Maximum Value 18446744073709551615

This represents a limit on the maximum number of row accesses in base tables made by a join. If the server's estimate indicates that a greater number of rows than  $max\_join\_size$  must be read from the base tables, the statement is rejected with an error.

Setting this variable to a value other than DEFAULT resets the value of [sql\\_big\\_selects](#page-828-0) to 0. If you set the sql\_big\_selects value again, the max\_join\_size variable is ignored.

### <span id="page-778-0"></span>• [max\\_length\\_for\\_sort\\_data](#page-778-0)

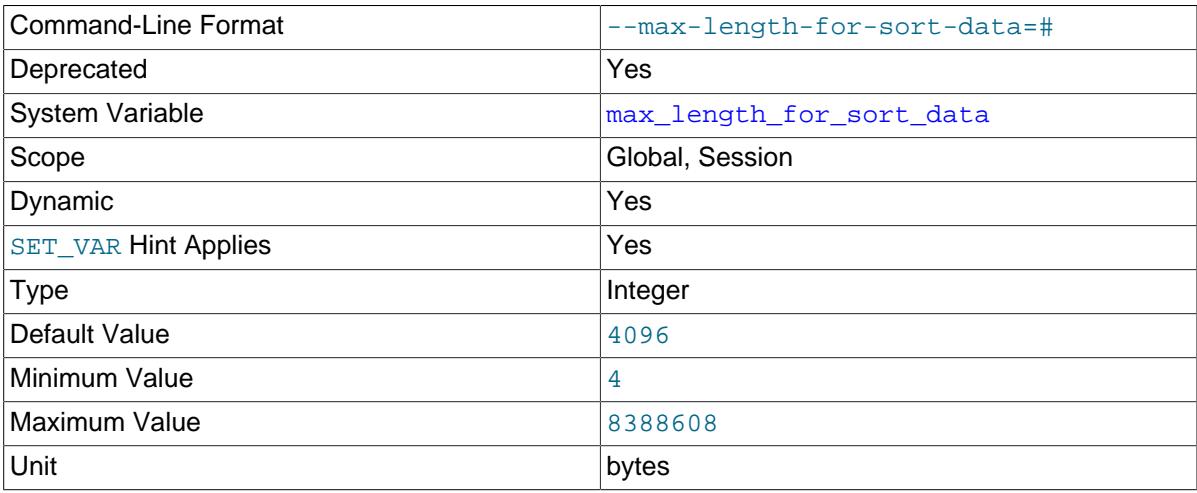

This variable is deprecated, and has no effect in MySQL 9.0.

# <span id="page-778-1"></span>• [max\\_points\\_in\\_geometry](#page-778-1)

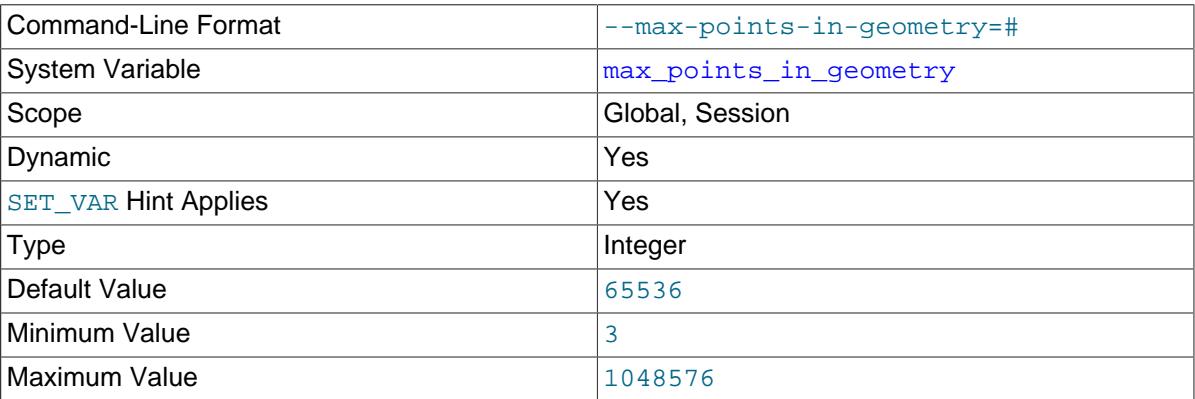

The maximum value of the points\_per\_circle argument to the [ST\\_Buffer\\_Strategy\(\)](#page-2263-0) function.

## <span id="page-778-2"></span>• [max\\_prepared\\_stmt\\_count](#page-778-2)

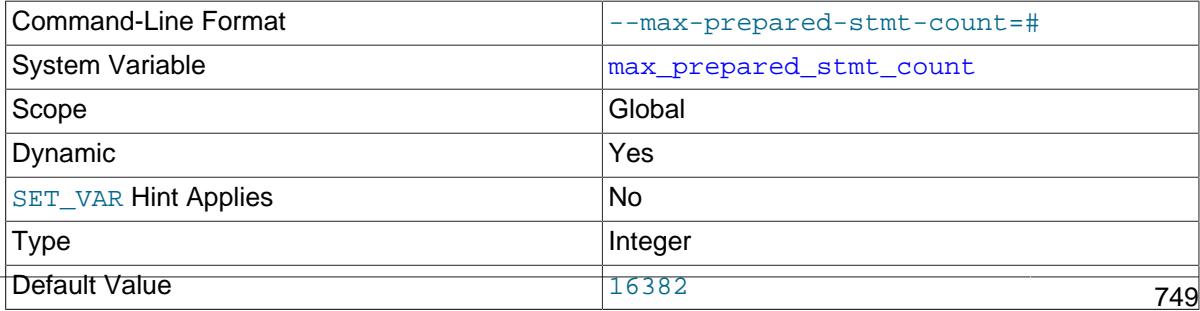

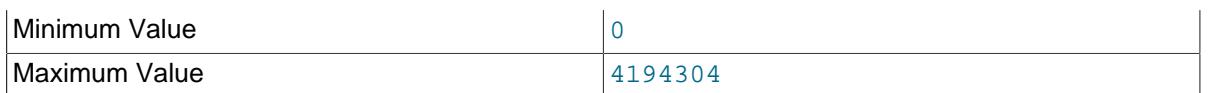

This variable limits the total number of prepared statements in the server. It can be used in environments where there is the potential for denial-of-service attacks based on running the server out of memory by preparing huge numbers of statements. If the value is set lower than the current number of prepared statements, existing statements are not affected and can be used, but no new statements can be prepared until the current number drops below the limit. Setting the value to 0 disables prepared statements.

## <span id="page-779-0"></span>• [max\\_seeks\\_for\\_key](#page-779-0)

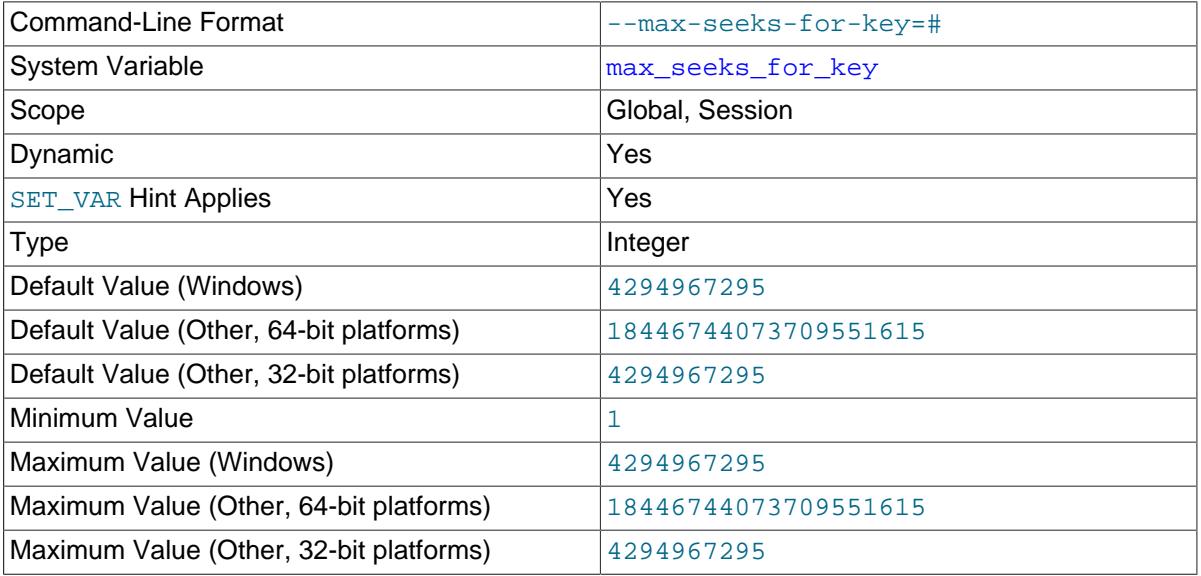

Limit the assumed maximum number of seeks when looking up rows based on a key. The MySQL optimizer assumes that no more than this number of key seeks are required when searching for matching rows in a table by scanning an index, regardless of the actual cardinality of the index (see [Section 15.7.7.23, "SHOW INDEX Statement"\)](#page-2854-0). By setting this to a low value (say, 100), you can force MySQL to prefer indexes instead of table scans.

<span id="page-779-1"></span>• max sort length

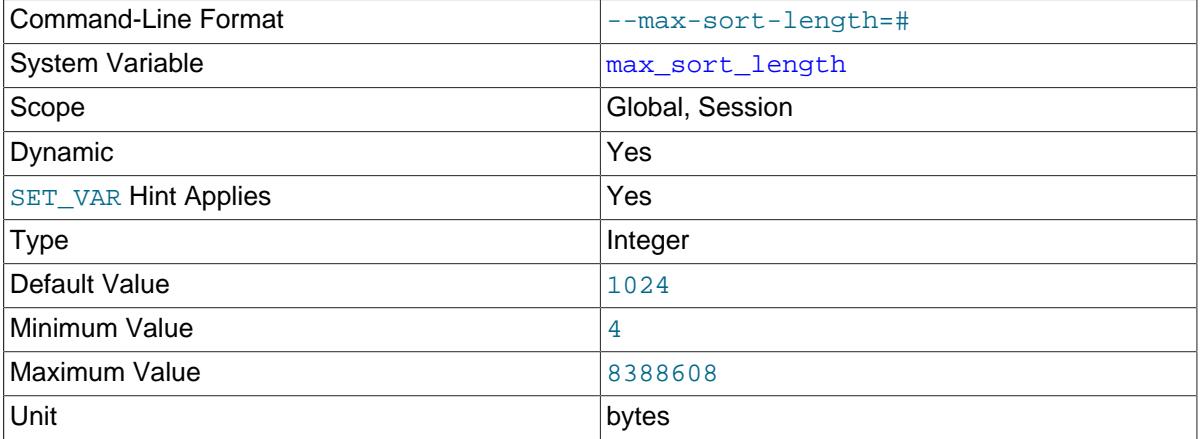

The number of bytes to use when sorting string values which use PAD SPACE collations. The server uses only the first [max\\_sort\\_length](#page-779-1) bytes of any such value and ignores the rest. Consequently, such values that differ only after the first [max\\_sort\\_length](#page-779-1) bytes compare as equal for GROUP BY, ORDER BY, and DISTINCT operations. (This behavior differs from previous versions of MySQL, where this setting was applied to all values used in comparisons.)

Increasing the value of [max\\_sort\\_length](#page-779-1) may require increasing the value of sort buffer size as well. For details, see [Section 10.2.1.16, "ORDER BY Optimization"](#page-1661-0)

<span id="page-780-0"></span>• [max\\_sp\\_recursion\\_depth](#page-780-0)

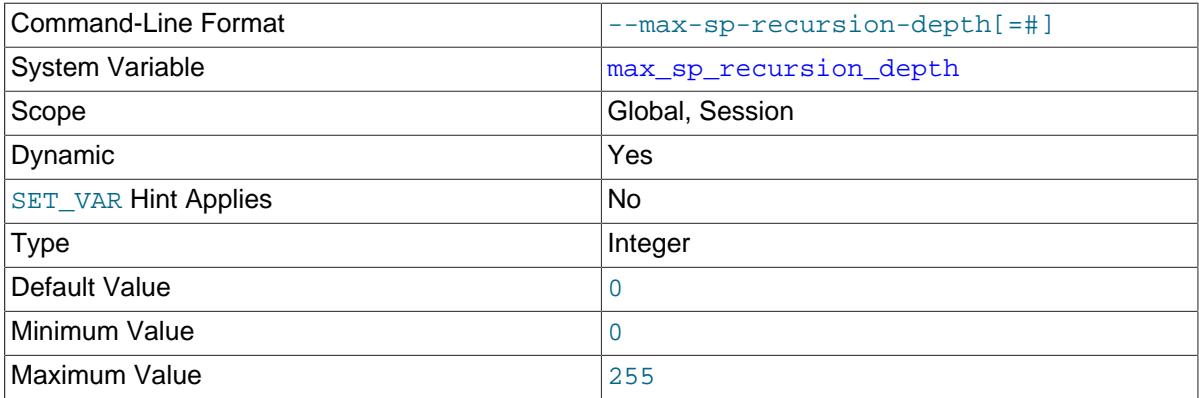

The number of times that any given stored procedure may be called recursively. The default value for this option is 0, which completely disables recursion in stored procedures. The maximum value is 255.

Stored procedure recursion increases the demand on thread stack space. If you increase the value of [max\\_sp\\_recursion\\_depth](#page-780-0), it may be necessary to increase thread stack size by increasing the value of thread stack at server startup.

<span id="page-780-1"></span>• [max\\_user\\_connections](#page-780-1)

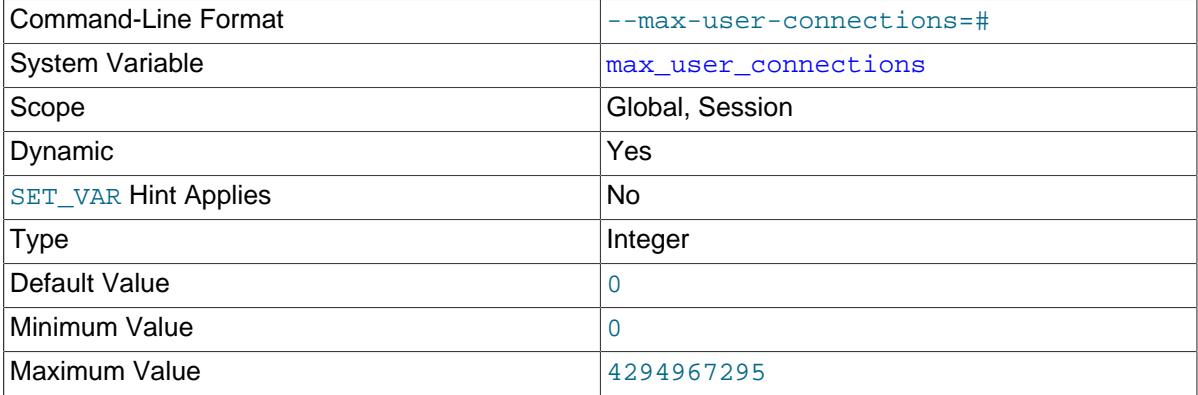

The maximum number of simultaneous connections permitted to any given MySQL user account. A value of 0 (the default) means "no limit."

This variable has a global value that can be set at server startup or runtime. It also has a read-only session value that indicates the effective simultaneous-connection limit that applies to the account associated with the current session. The session value is initialized as follows:

- If the user account has a nonzero MAX\_USER\_CONNECTIONS resource limit, the session max user connections value is set to that limit.
- Otherwise, the session max user connections value is set to the global value.

Account resource limits are specified using the [CREATE USER](#page-2767-0) or [ALTER USER](#page-2751-0) statement. See [Section 8.2.21, "Setting Account Resource Limits".](#page-1220-0)

## <span id="page-781-0"></span>• [max\\_write\\_lock\\_count](#page-781-0)

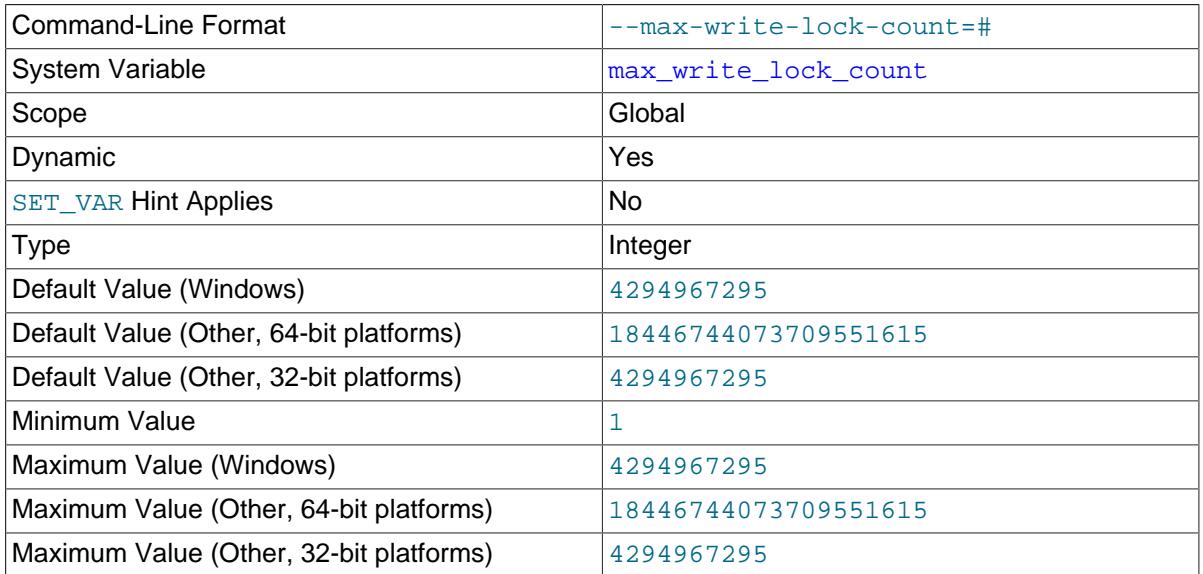

After this many write locks, permit some pending read lock requests to be processed in between. Write lock requests have higher priority than read lock requests. However, if [max\\_write\\_lock\\_count](#page-781-0) is set to some low value (say, 10), read lock requests may be preferred over pending write lock requests if the read lock requests have already been passed over in favor of 10 write lock requests. Normally this behavior does not occur because max write lock count by default has a very large value.

<span id="page-781-1"></span>• mecab rc file

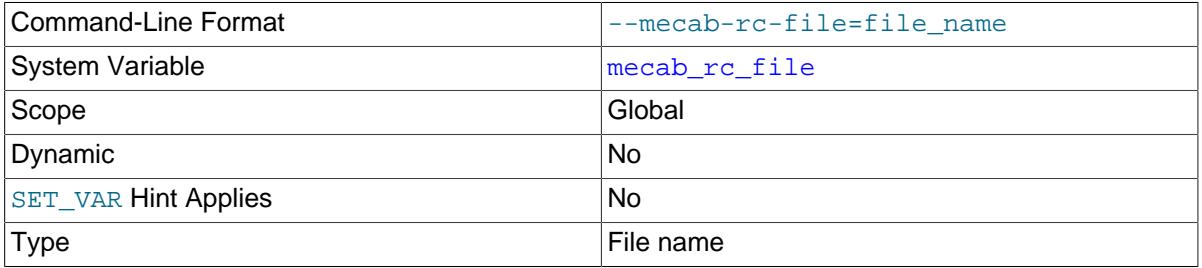

The mecab\_rc\_file option is used when setting up the MeCab full-text parser.

The mecab\_ $rc$ \_file option defines the path to the mecabrc configuration file, which is the configuration file for MeCab. The option is read-only and can only be set at startup. The mecabrc configuration file is required to initialize MeCab.

For information about the MeCab full-text parser, see [Section 14.9.9, "MeCab Full-Text Parser](#page-2179-0) [Plugin"](#page-2179-0).

For information about options that can be specified in the MeCab mecabrc configuration file, refer to the [MeCab Documentation](http://mecab.googlecode.com/svn/trunk/mecab/doc/index.html) on the [Google Developers](https://code.google.com/) site.

<span id="page-781-2"></span>• [min\\_examined\\_row\\_limit](#page-781-2)

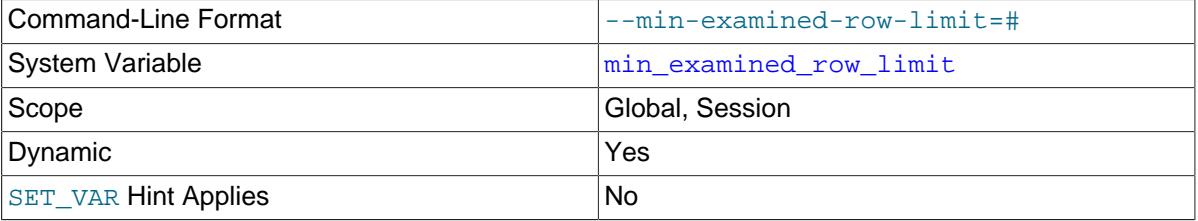

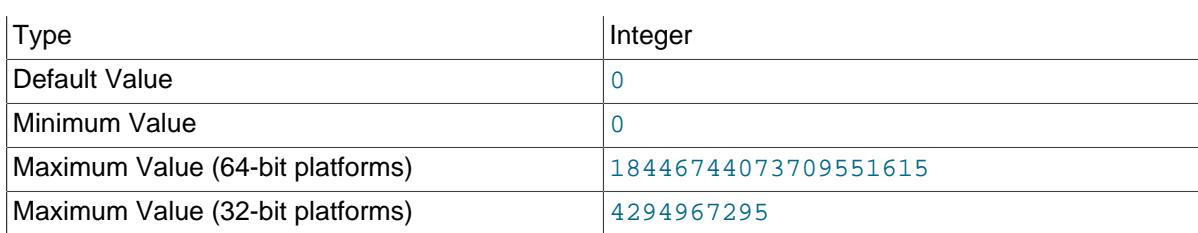

Queries that examine fewer than this number of rows are not logged to the slow query log.

Setting the session value of this system variable is a restricted operation. The session user must have privileges sufficient to set restricted session variables. See [Section 7.1.9.1, "System Variable](#page-866-0) [Privileges".](#page-866-0)

<span id="page-782-0"></span>• [mle.memory\\_max](#page-782-0)

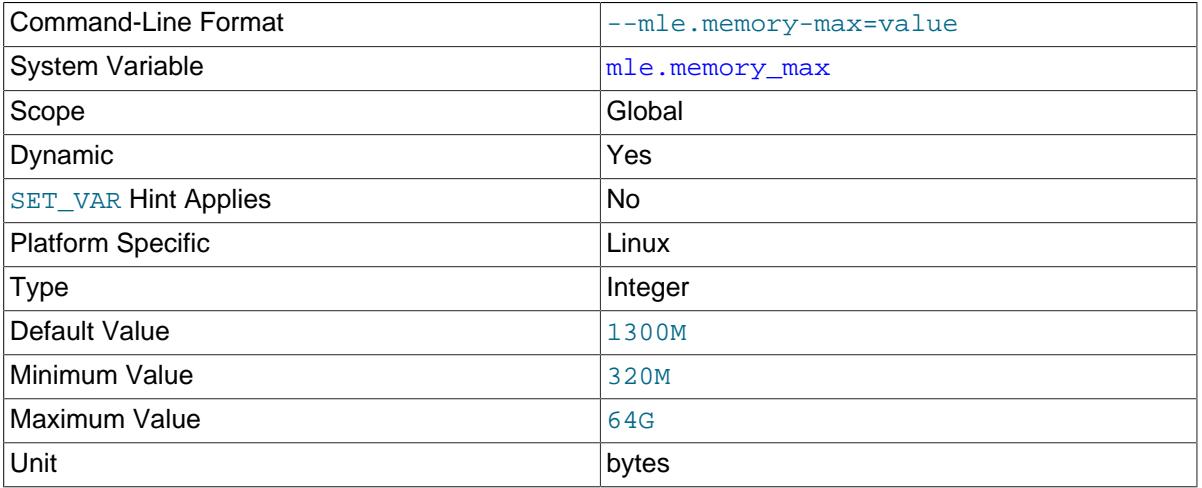

Determines the maximum amount of memory to allocate to the MLE component. This variable is dynamic, but can be set only when the component is inactive; you can determine whether this is the case by checking the value of the Mle status system status variable.

When increasing the value for this variable, you should be bear in mid that you must allow sufficient memory for other uses by the MySQL server such as buffer pools, connection memory, join buffers, and so on. In addition, there must be enough memory to allow system processes to operate correctly.

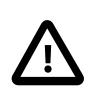

## **Important**

Setting this value greater than the amount of memory available on the system causes undefined behavior.

For more information about memory usage by the MLE component, see [Section 7.5.6.3, "MLE](#page-1022-0) [Component Memory and Thread Usage".](#page-1022-0)

# <span id="page-782-1"></span>• [myisam\\_data\\_pointer\\_size](#page-782-1)

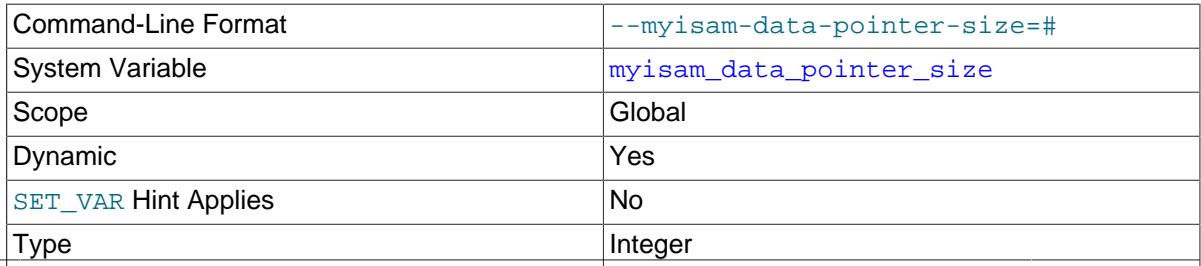

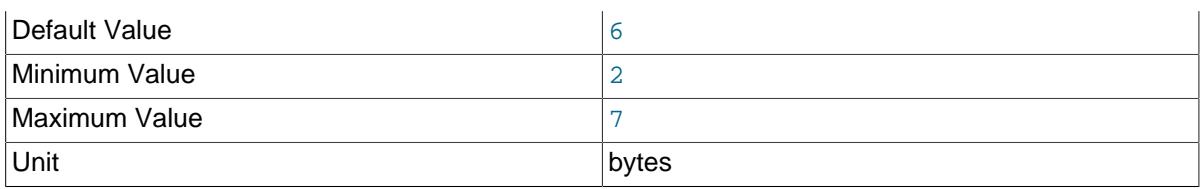

The default pointer size in bytes, to be used by [CREATE TABLE](#page-2484-0) for MyISAM tables when no MAX\_ROWS option is specified. This variable cannot be less than 2 or larger than 7. The default value is 6. See [Section B.3.2.10, "The table is full".](#page-5155-0)

## <span id="page-783-0"></span>• [myisam\\_max\\_sort\\_file\\_size](#page-783-0)

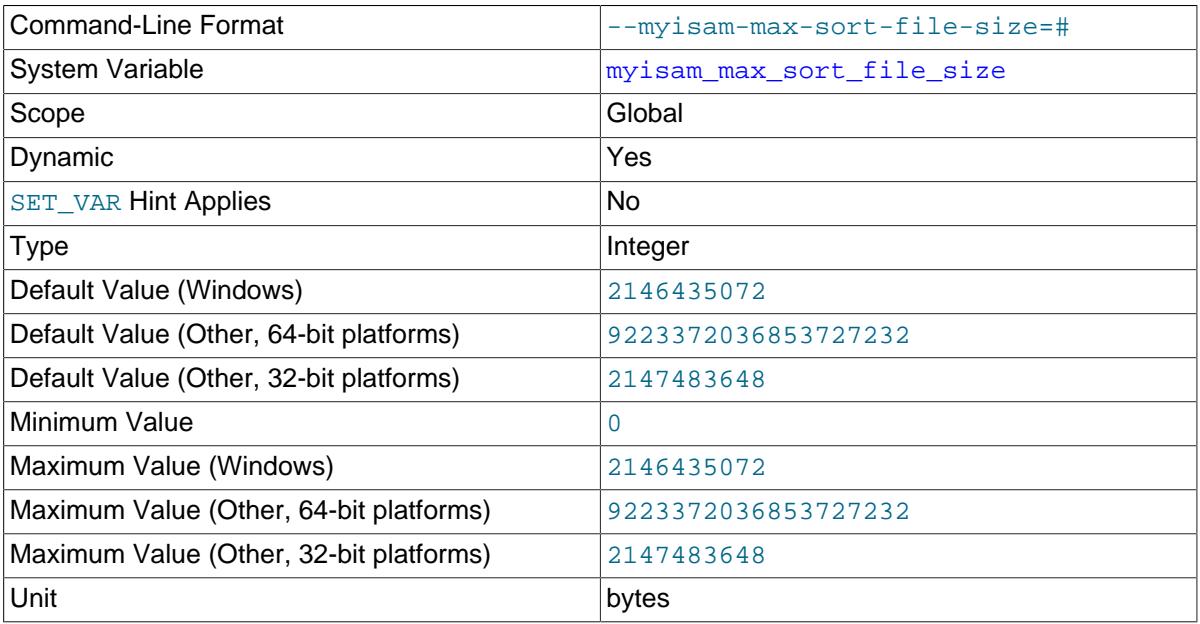

The maximum size of the temporary file that MySQL is permitted to use while re-creating a MyISAM index (during [REPAIR TABLE](#page-2817-0), [ALTER TABLE](#page-2425-0), or [LOAD DATA](#page-2585-0)). If the file size would be larger than this value, the index is created using the key cache instead, which is slower. The value is given in bytes.

If MyISAM index files exceed this size and disk space is available, increasing the value may help performance. The space must be available in the file system containing the directory where the original index file is located.

# <span id="page-783-1"></span>• [myisam\\_mmap\\_size](#page-783-1)

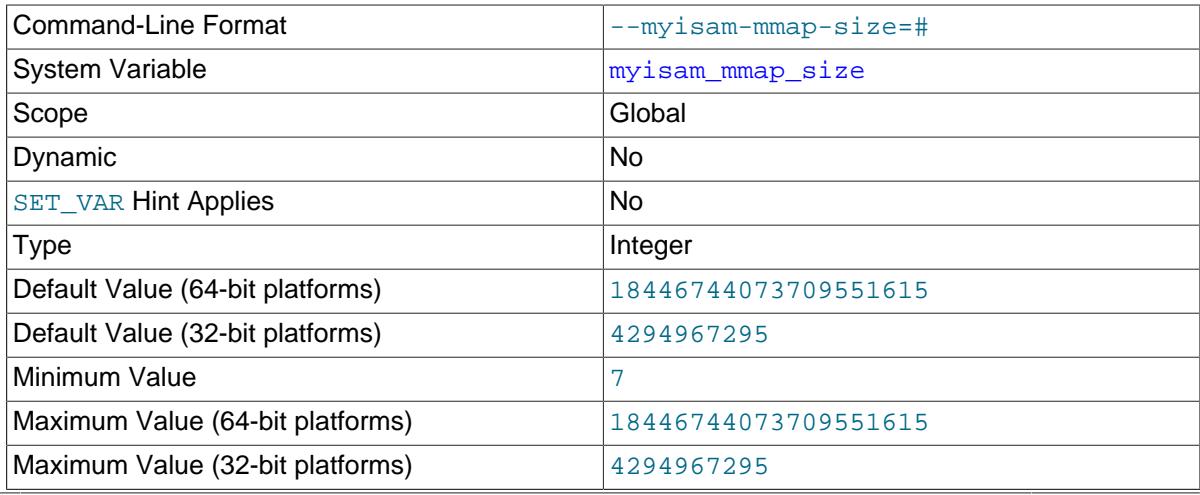

Unit bytes and the bytes of the set of the set of the set of the set of the set of the set of the set of the s

The maximum amount of memory to use for memory mapping compressed [MyISAM](#page-3268-0) files. If many compressed MyISAM tables are used, the value can be decreased to reduce the likelihood of memory-swapping problems.

## <span id="page-784-0"></span>• myisam recover options

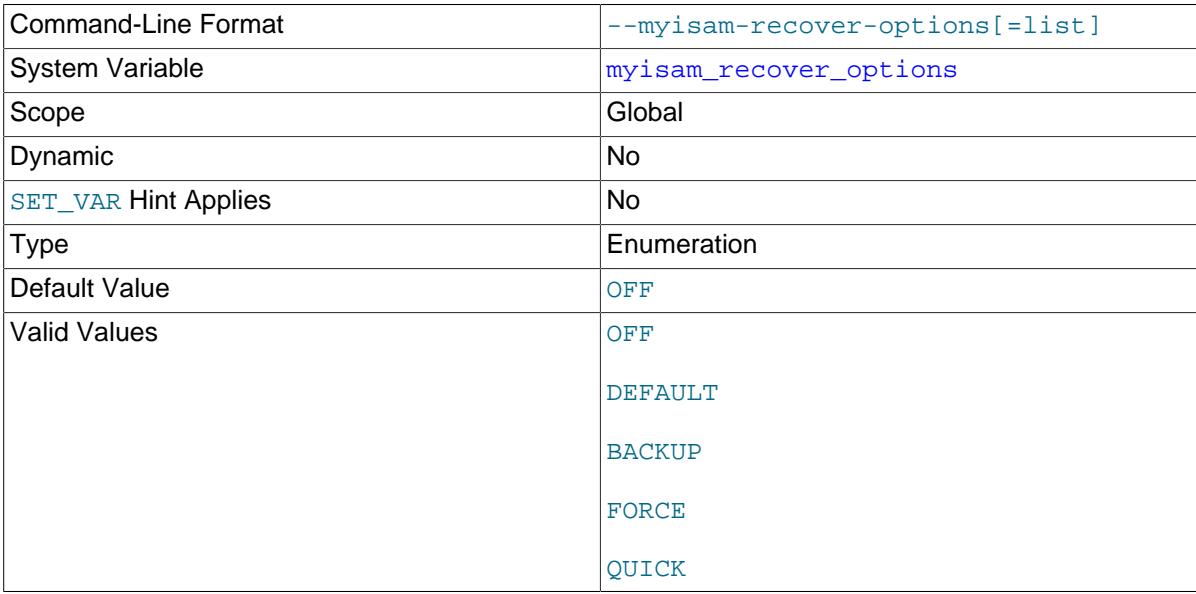

Set the  $M_{\text{YISAM}}$  storage engine recovery mode. The variable value is any combination of the values of OFF, DEFAULT, BACKUP, FORCE, or QUICK. If you specify multiple values, separate them by commas. Specifying the variable with no value at server startup is the same as specifying DEFAULT, and specifying with an explicit value of "" disables recovery (same as a value of OFF). If recovery is enabled, each time [mysqld](#page-316-0) opens a MyISAM table, it checks whether the table is marked as crashed or was not closed properly. (The last option works only if you are running with external locking disabled.) If this is the case,  $m_y$  and runs a check on the table. If the table was corrupted, [mysqld](#page-316-0) attempts to repair it.

The following options affect how the repair works.

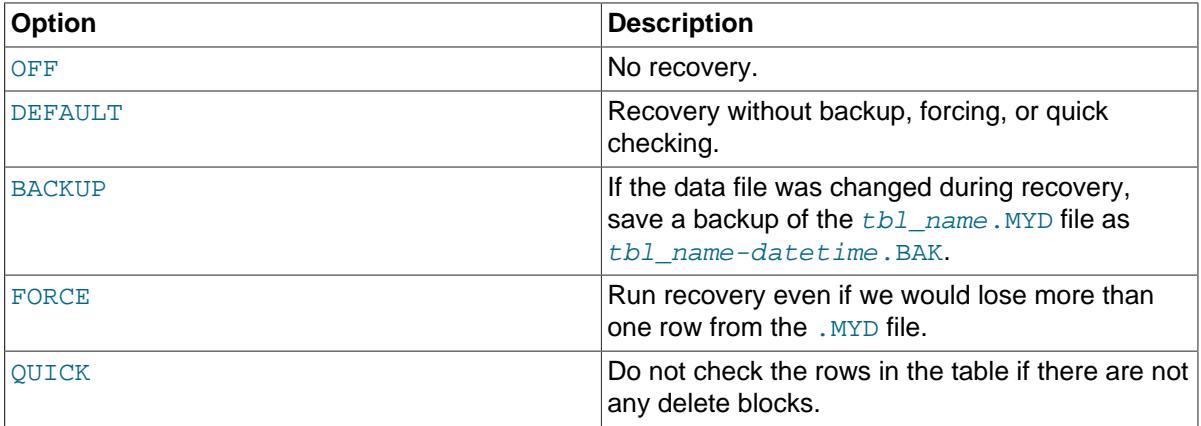

Before the server automatically repairs a table, it writes a note about the repair to the error log. If you want to be able to recover from most problems without user intervention, you should use the options BACKUP,FORCE. This forces a repair of a table even if some rows would be deleted, but it keeps the old data file as a backup so that you can later examine what happened.

See [Section 18.2.1, "MyISAM Startup Options".](#page-3271-0)

# <span id="page-785-0"></span>• [myisam\\_sort\\_buffer\\_size](#page-785-0)

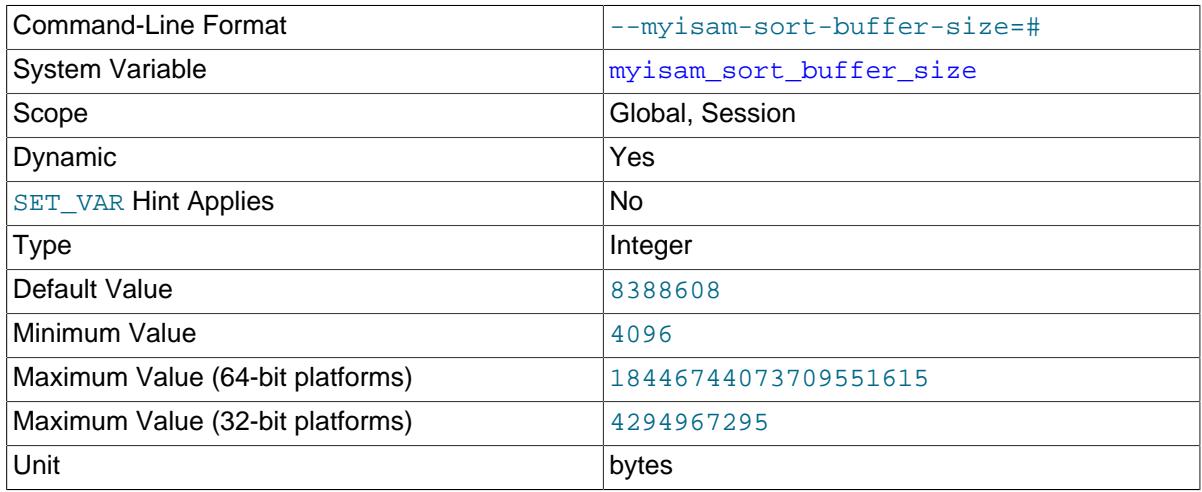

The size of the buffer that is allocated when sorting MyISAM indexes during a [REPAIR TABLE](#page-2817-0) or when creating indexes with [CREATE INDEX](#page-2457-0) or [ALTER TABLE](#page-2425-0).

## <span id="page-785-1"></span>• [myisam\\_stats\\_method](#page-785-1)

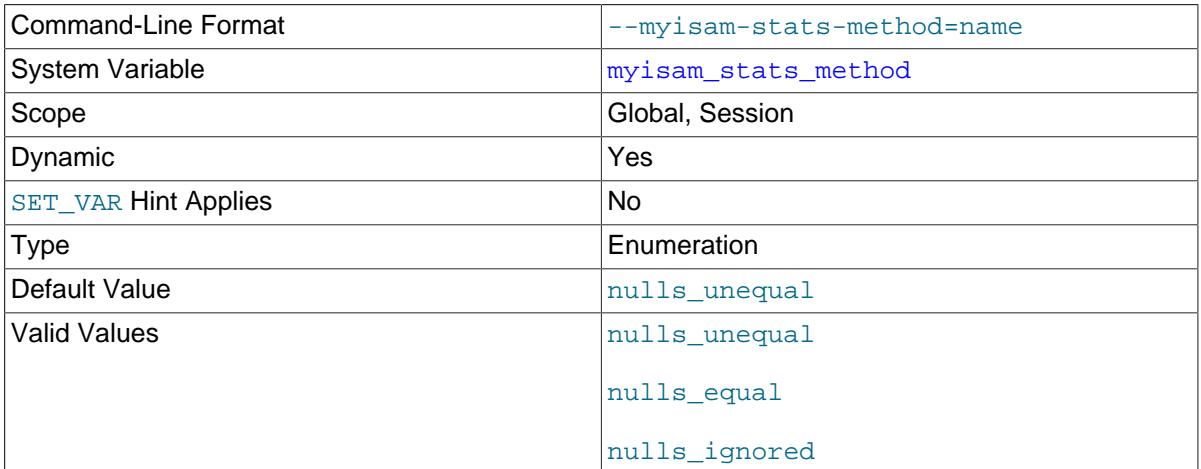

How the server treats NULL values when collecting statistics about the distribution of index values for MyISAM tables. This variable has three possible values, nulls\_equal, nulls\_unequal, and nulls ignored. For nulls equal, all NULL index values are considered equal and form a single value group that has a size equal to the number of NULL values. For nulls\_unequal, NULL values are considered unequal, and each NULL forms a distinct value group of size 1. For nulls\_ignored, NULL values are ignored.

The method that is used for generating table statistics influences how the optimizer chooses indexes for query execution, as described in [Section 10.3.8, "InnoDB and MyISAM Index Statistics](#page-1700-0) [Collection"](#page-1700-0).

# <span id="page-785-2"></span>• [myisam\\_use\\_mmap](#page-785-2)

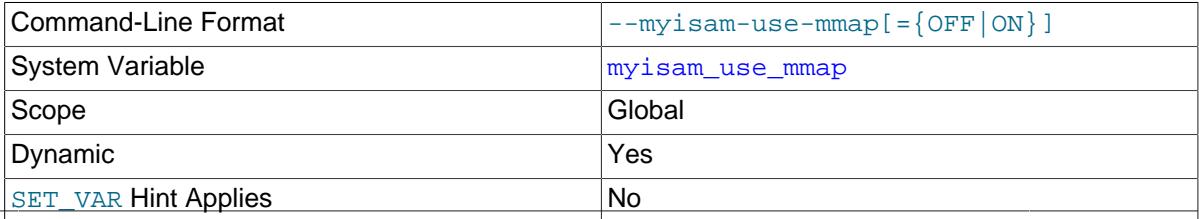

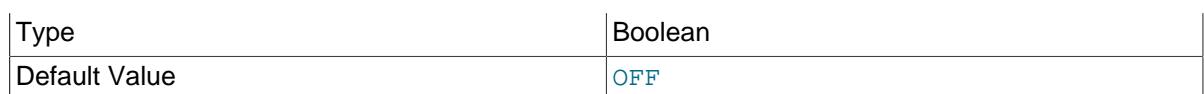

Use memory mapping for reading and writing MyISAM tables.

# <span id="page-786-0"></span>• [named\\_pipe](#page-786-0)

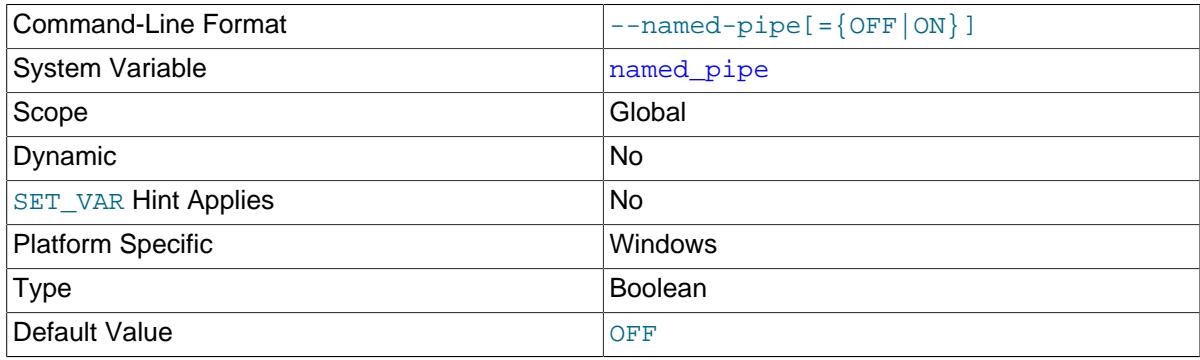

(Windows only.) Indicates whether the server supports connections over named pipes.

# <span id="page-786-1"></span>• [named\\_pipe\\_full\\_access\\_group](#page-786-1)

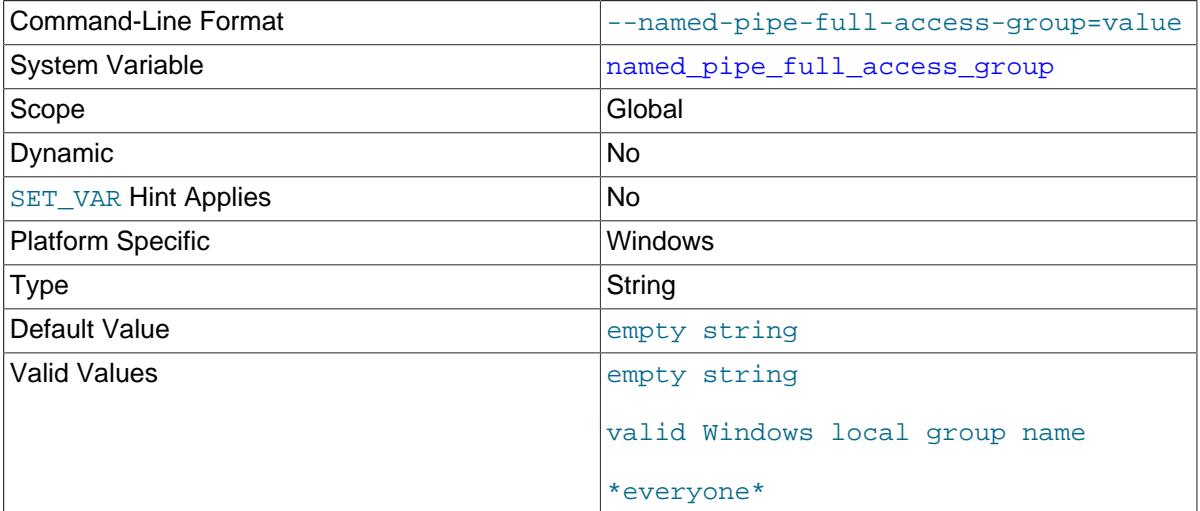

(Windows only.) The access control granted to clients on the named pipe created by the MySQL server is set to the minimum necessary for successful communication when the named pipe system variable is enabled to support named-pipe connections. Some MySQL client software can open named pipe connections without any additional configuration; however, other client software may still require full access to open a named pipe connection.

This variable sets the name of a Windows local group whose members are granted sufficient access by the MySQL server to use named-pipe clients. The default value is an empty string, which means that no Windows user is granted full access to the named pipe.

A new Windows local group name (for example,  $mysgl$  access client users) can be created in Windows and then used to replace the default value when access is absolutely necessary. In this case, limit the membership of the group to as few users as possible, removing users from the group when their client software is upgraded. A non-member of the group who attempts to open a connection to MySQL with the affected named-pipe client is denied access until a Windows

administrator adds the user to the group. Newly added users must log out and log in again to join the group (required by Windows).

Setting the value to '\*everyone\*' provides a language-independent way of referring to the Everyone group on Windows. The Everyone group is not secure by default.

# <span id="page-787-0"></span>• [net\\_buffer\\_length](#page-787-0)

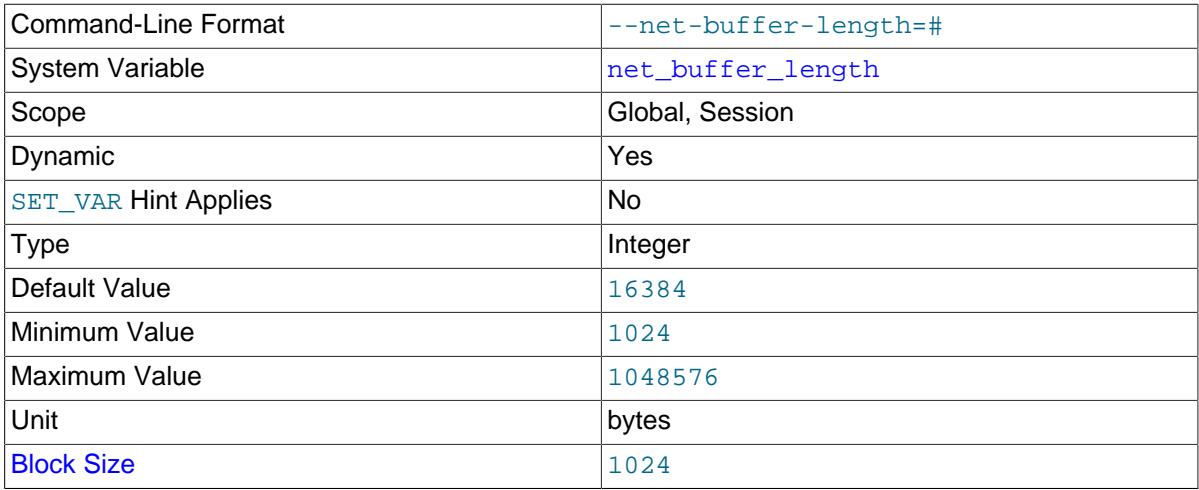

Each client thread is associated with a connection buffer and result buffer. Both begin with a size given by [net\\_buffer\\_length](#page-787-0) but are dynamically enlarged up to [max\\_allowed\\_packet](#page-773-0) bytes as needed. The result buffer shrinks to [net\\_buffer\\_length](#page-787-0) after each SQL statement.

This variable should not normally be changed, but if you have very little memory, you can set it to the expected length of statements sent by clients. If statements exceed this length, the connection buffer is automatically enlarged. The maximum value to which [net\\_buffer\\_length](#page-787-0) can be set is 1MB.

The session value of this variable is read only.

## <span id="page-787-1"></span>• net read timeout

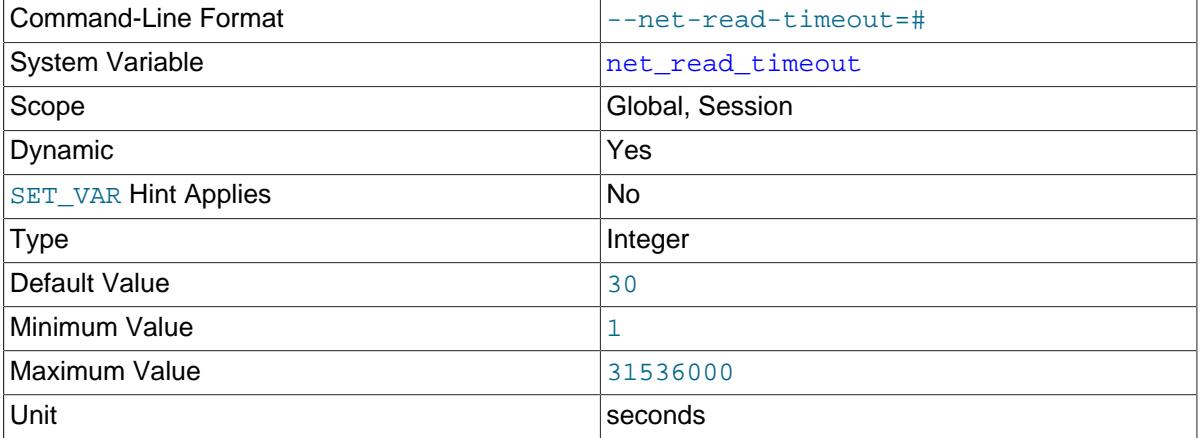

The number of seconds to wait for more data from a connection before aborting the read. When the server is reading from the client, [net\\_read\\_timeout](#page-787-1) is the timeout value controlling when to abort. When the server is writing to the client,  $net\_write\_timeout$  is the timeout value controlling when to abort. See also replica net timeout.

#### • [net\\_retry\\_count](#page-787-2)

<span id="page-787-2"></span>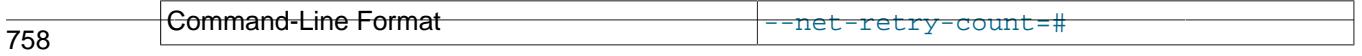

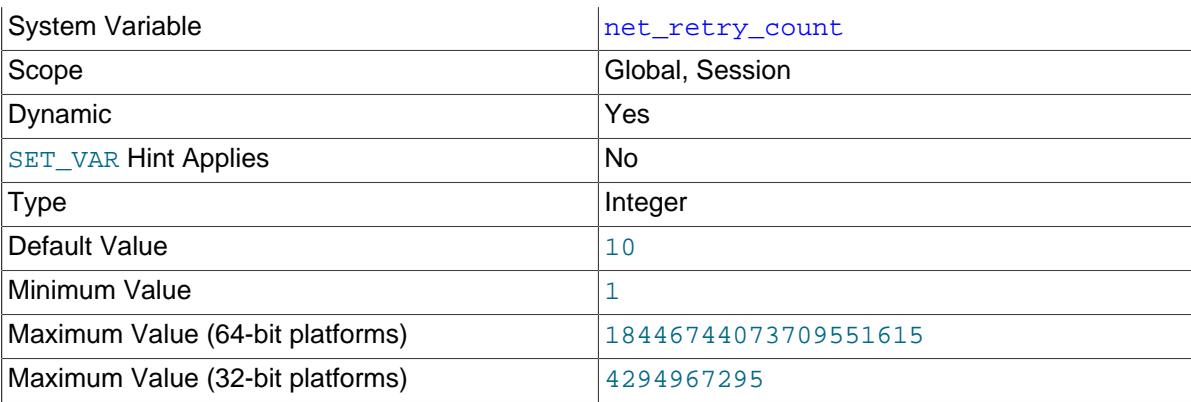

If a read or write on a communication port is interrupted, retry this many times before giving up. This value should be set quite high on FreeBSD because internal interrupts are sent to all threads.

### <span id="page-788-0"></span>• [net\\_write\\_timeout](#page-788-0)

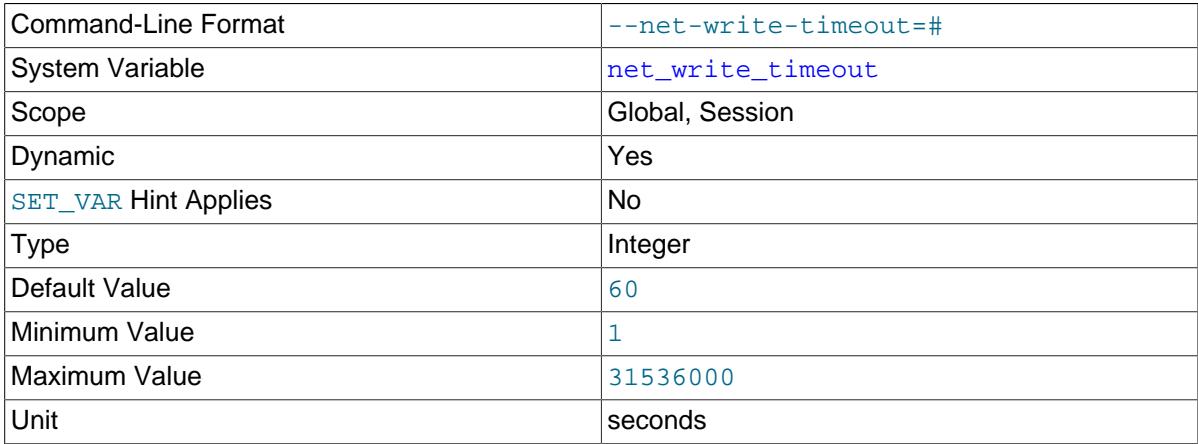

The number of seconds to wait for a block to be written to a connection before aborting the write. See also [net\\_read\\_timeout](#page-787-1).

## <span id="page-788-1"></span>• [ngram\\_token\\_size](#page-788-1)

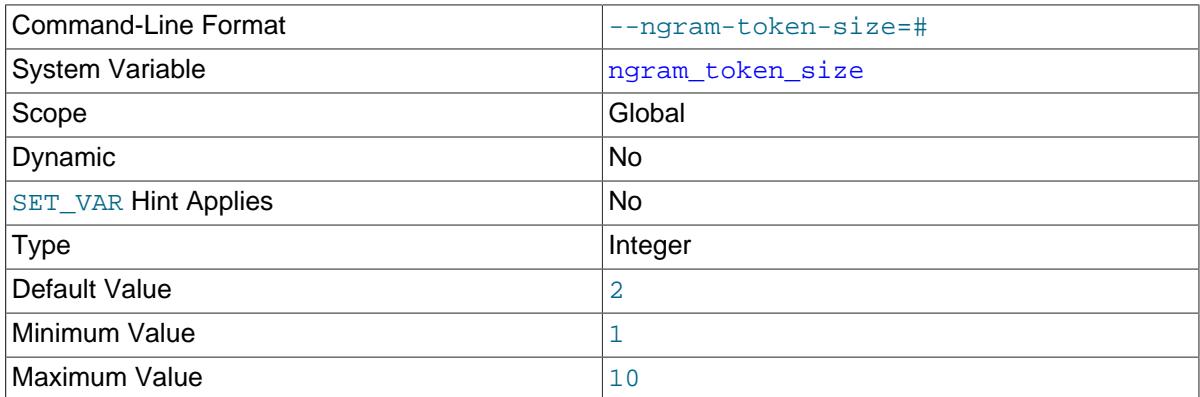

Defines the n-gram token size for the n-gram full-text parser. The ngram token size option is read-only and can only be modified at startup. The default value is 2 (bigram). The maximum value is 10.

For more information about how to configure this variable, see [Section 14.9.8, "ngram Full-Text](#page-2177-0) [Parser".](#page-2177-0)

#### <span id="page-789-0"></span>• [offline\\_mode](#page-789-0)

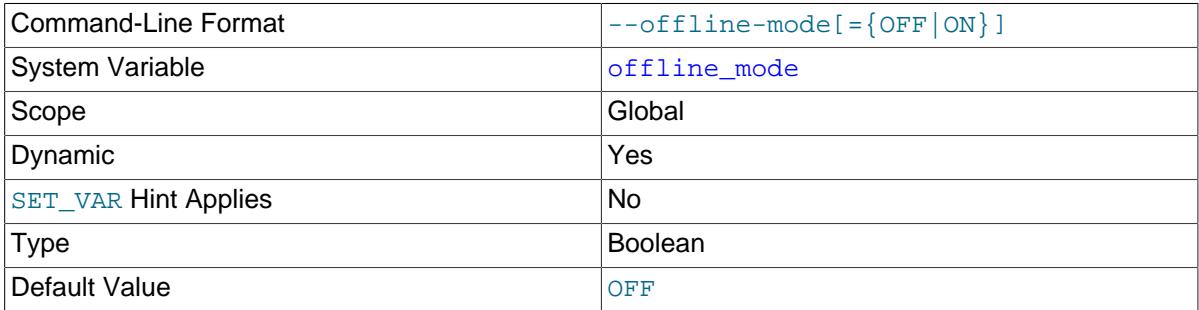

In offline mode, the MySQL instance disconnects client users unless they have relevant privileges, and does not allow them to initiate new connections. Clients that are refused access receive an error. The precise error and error message are determined as follows:

1. The server attempts to obtain the value of an attribute named  $\epsilon$  reason attached to [offline\\_mode](#page-789-0); this is equivalent to the result of a query similar to this one:

```
SELECT ATTR_VALUE INTO @sreason
FROM performance schema.global variable attributes
WHERE VARIABLE_NAME='offline_mode' AND ATTR_NAME='reason';
```
2. If  $@$ sreason is not NULL, the server tries to obtain the time the  $of$ fline\_mode system variable was last set; this is equivalent to the following query:

```
SELECT SET TIME INTO @stime
FROM performance.schema_variables_info
WHERE VARIABLE_NAME='offline_mode';
```
• If @stime is not NULL, the server raises [ER\\_SERVER\\_OFFLINE\\_MODE\\_REASON](https://dev.mysql.com/doc/mysql-errors/9.0/en/server-error-reference.html#error_er_server_offline_mode_reason), and prints the following error message:

The server is currently in offline mode since @stime, reason: @sreason

- If @stime is NULL, the server raises [ER\\_SERVER\\_OFFLINE\\_MODE](https://dev.mysql.com/doc/mysql-errors/9.0/en/server-error-reference.html#error_er_server_offline_mode) and prints the message The server is currently in offline mode.
- 3. If  $\mathscr{Q}$  streason is empty, the server obtains the time of fline mode was last set and the name of the user that set it; this is equivalent to the query shown here:

```
SELECT SET_TIME, SET_USER INTO @stime, @suser
FROM performance.schema_variables_info 
WHERE VARIABLE_NAME='offline_mode';
```
• If neither @stime nor @suser is NULL, the server raises [ER\\_SERVER\\_OFFLINE\\_MODE\\_USER](https://dev.mysql.com/doc/mysql-errors/9.0/en/server-error-reference.html#error_er_server_offline_mode_user) and prints the error message shown here:

The server is currently in offline mode since @stime, set by user @suser

• Should either or both of  $\mathcal{Q}_\text{SUSE}$  and  $\mathcal{Q}_\text{Stime}$  be NULL, the server raises [ER\\_SERVER\\_OFFLINE\\_MODE](https://dev.mysql.com/doc/mysql-errors/9.0/en/server-error-reference.html#error_er_server_offline_mode) and prints the text shown previously for this error.

For more information about the Performance Schema tables used here, see [Section 29.12.14.1,](#page-4857-0) ["Performance Schema global\\_variable\\_attributes Table",](#page-4857-0) and [Section 29.12.14.3, "Performance](#page-4859-0) [Schema variables\\_info Table"](#page-4859-0).

To put a server in offline mode, change the value of the  $of$ fline\_mode system variable from OFF to ON. To resume normal operations, change of fline\_mode from ON to OFF. To control offline mode, an administrator account must have the [SYSTEM\\_VARIABLES\\_ADMIN](#page-1148-0) privilege and the CONNECTION ADMIN privilege (or the deprecated [SUPER](#page-1139-0) privilege, which covers both these privileges). [CONNECTION\\_ADMIN](#page-1143-0) is required, to prevent accidental lockout.

Offline mode has these characteristics:

- Connected client users who do not have the [CONNECTION\\_ADMIN](#page-1143-0) privilege (or the deprecated [SUPER](#page-1139-0) privilege) are disconnected on the next request, with an appropriate error. Disconnection includes terminating running statements and releasing locks. Such clients also cannot initiate new connections, and receive an appropriate error.
- Connected client users who have the CONNECTION ADMIN or [SUPER](#page-1139-0) privilege are not disconnected, and can initiate new connections to manage the server.
- If the user that puts a server in offline mode does not have the [SYSTEM\\_USER](#page-1147-0) privilege, connected client users who have the [SYSTEM\\_USER](#page-1147-0) privilege are also not disconnected. However, these users cannot initiate new connections to the server while it is in offline mode, unless they have the [CONNECTION\\_ADMIN](#page-1143-0) or [SUPER](#page-1139-0) privilege as well. It is only their existing connection that cannot be terminated, because the [SYSTEM\\_USER](#page-1147-0) privilege is required to kill a session or statement that is executing with the [SYSTEM\\_USER](#page-1147-0) privilege.
- Replication threads are permitted to keep applying data to the server.

## <span id="page-790-1"></span>• old alter table

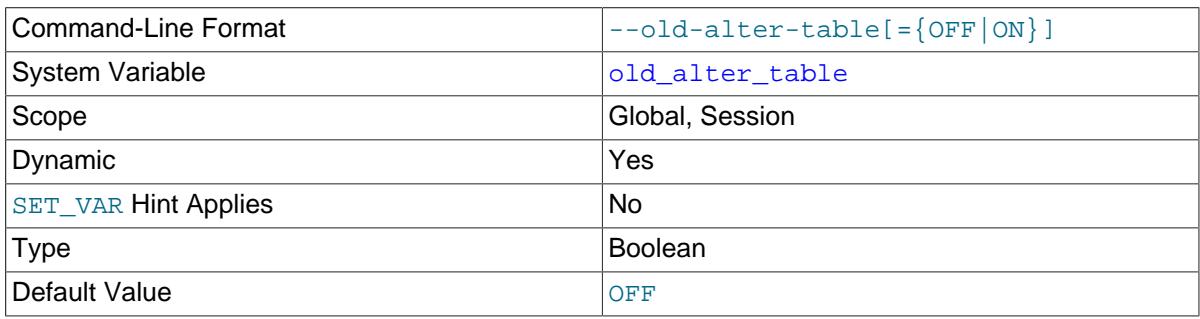

When this variable is enabled, the server does not use the optimized method of processing an [ALTER TABLE](#page-2425-0) operation. It reverts to using a temporary table, copying over the data, and then renaming the temporary table to the original, as used by MySQL 5.0 and earlier. For more information on the operation of [ALTER TABLE](#page-2425-0), see [Section 15.1.9, "ALTER TABLE Statement"](#page-2425-0).

ALTER TABLE ... DROP PARTITION with [old\\_alter\\_table=ON](#page-790-1) rebuilds the partitioned table and attempts to move data from the dropped partition to another partition with a compatible PARTITION . . . VALUES definition. Data that cannot be moved to another partition is deleted. In earlier releases, ALTER TABLE ... DROP PARTITION with old alter table=ON deletes data stored in the partition and drops the partition.

### <span id="page-790-0"></span>• [open\\_files\\_limit](#page-790-0)

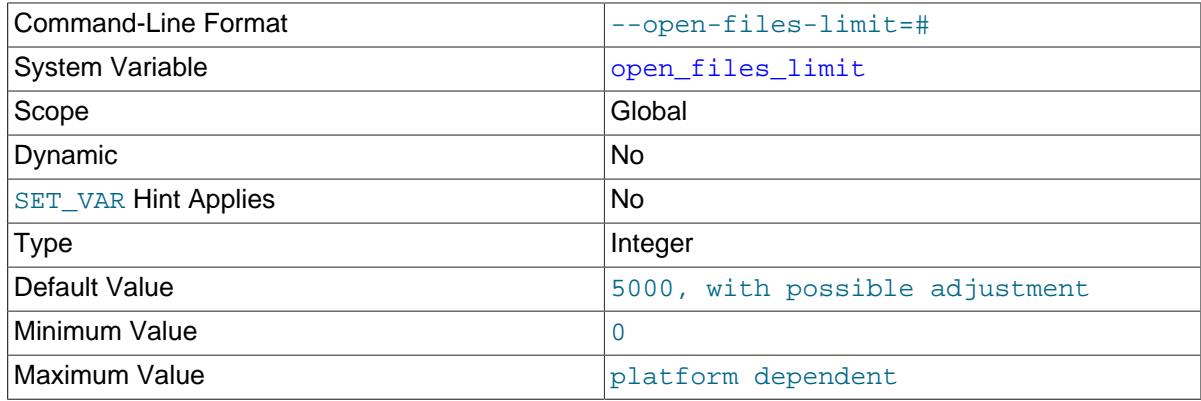

The number of file descriptors available to [mysqld](#page-316-0) from the operating system:

- At startup,  $mysqld$  reserves descriptors with  $setrlimit()$ , using the value requested at by setting this variable directly or by using the [--open-files-limit](#page-322-0) option to mysqld safe. If [mysqld](#page-316-0) produces the error Too many open files, try increasing the open files limit value. Internally, the maximum value for this variable is the maximum unsigned integer value, but the actual maximum is platform dependent.
- At runtime, the value of  $open\_files\_limit$  indicates the number of file descriptors actually permitted to [mysqld](#page-316-0) by the operating system, which might differ from the value requested at startup. If the number of file descriptors requested during startup cannot be allocated,  $mysqld$ writes a warning to the error log.

The effective open  $files$  limit value is based on the value specified at system startup (if any) and the values of  $max$  connections and table open cache, using these formulas:

• 10 +  $max_{\text{connections}}$  + (table\_open\_cache  $*$  2). Using the defaults for these variables yields 8161.

On Windows only, 2048 (the value of the C Run-Time Library file descriptor maximum) is added to this number. This totals 10209, again using the default values for the indicated system variables.

• max\_connections \* 5

• The operating system limit.

The server attempts to obtain the number of file descriptors using the maximum of those values, capped to the maximum unsigned integer value. If that many descriptors cannot be obtained, the server attempts to obtain as many as the system permits.

The effective value is 0 on systems where MySQL cannot change the number of open files.

On Unix, the value cannot be set greater than the value displayed by the  $\mu$ limit  $\mu$ -n command. On Linux systems using systemd, the value cannot be set greater than LimitNOFILE (this is DefaultLimitNOFILE, if LimitNOFILE is not set); otherwise, on Linux, the value of open files limit cannot exceed ulimit -n.

<span id="page-791-0"></span>• optimizer prune level

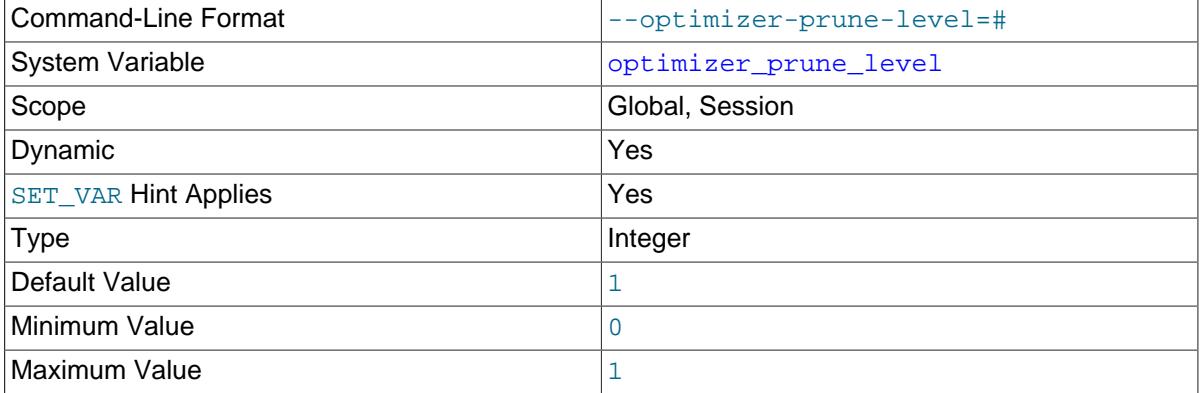

Controls the heuristics applied during query optimization to prune less-promising partial plans from the optimizer search space. A value of 0 disables heuristics so that the optimizer performs an exhaustive search. A value of 1 causes the optimizer to prune plans based on the number of rows retrieved by intermediate plans.
# <span id="page-792-0"></span>• [optimizer\\_search\\_depth](#page-792-0)

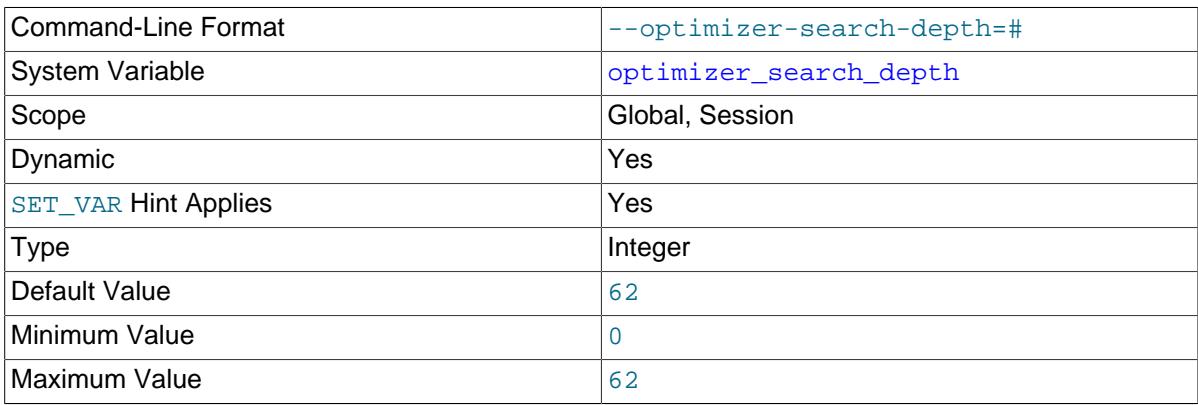

The maximum depth of search performed by the query optimizer. Values larger than the number of relations in a query result in better query plans, but take longer to generate an execution plan for a query. Values smaller than the number of relations in a query return an execution plan quicker, but the resulting plan may be far from being optimal. If set to 0, the system automatically picks a reasonable value.

### <span id="page-792-1"></span>• [optimizer\\_switch](#page-792-1)

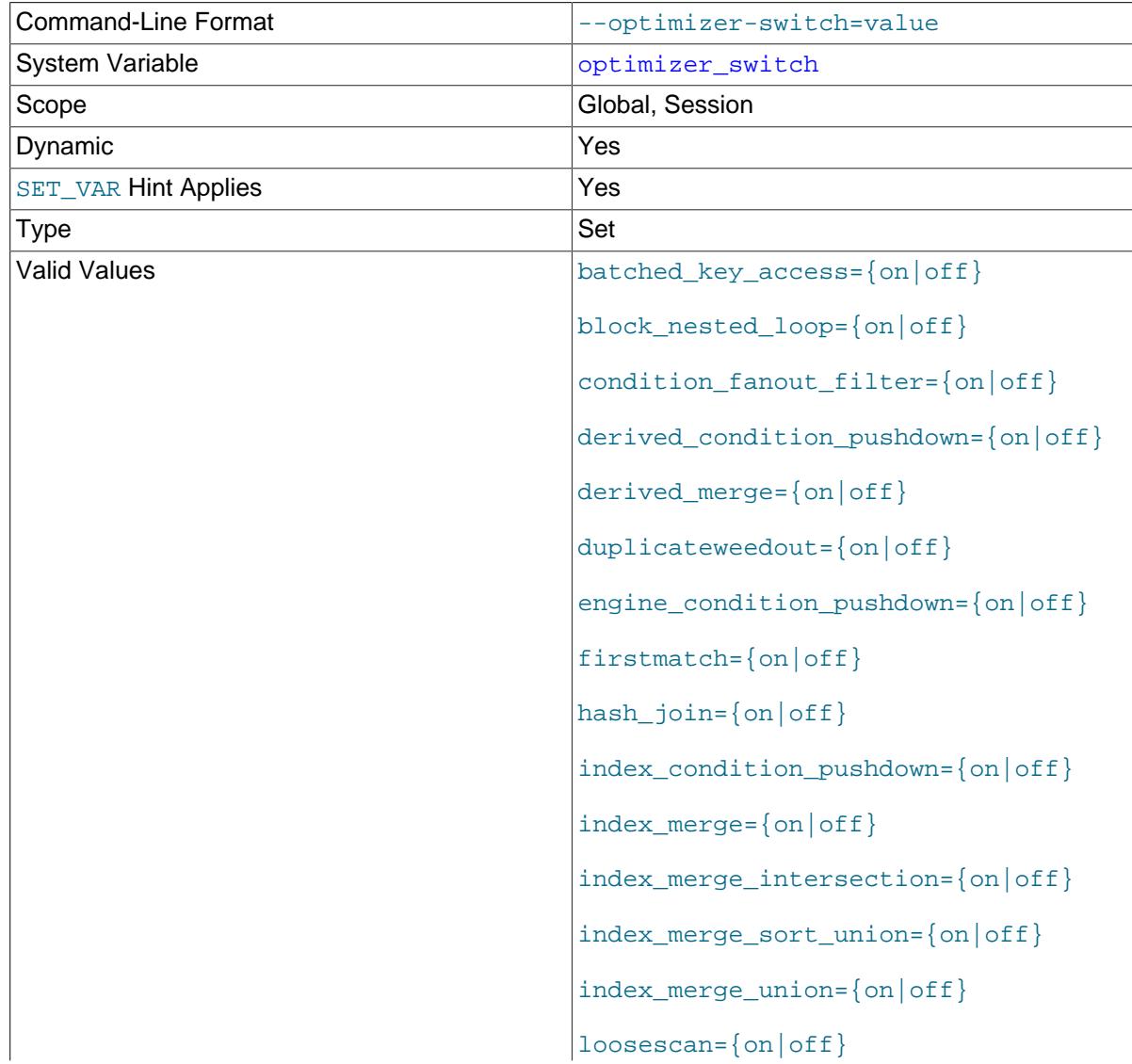

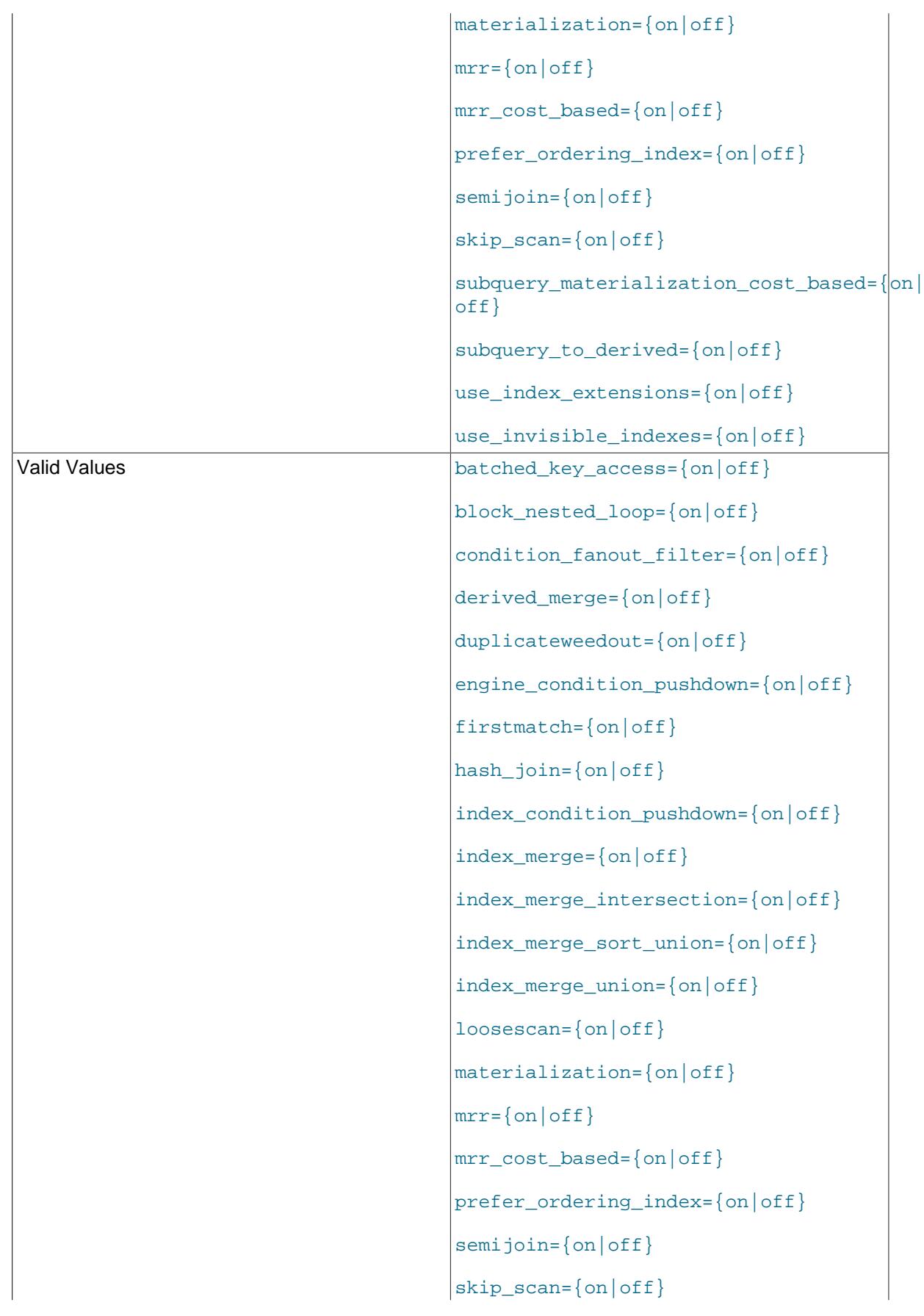

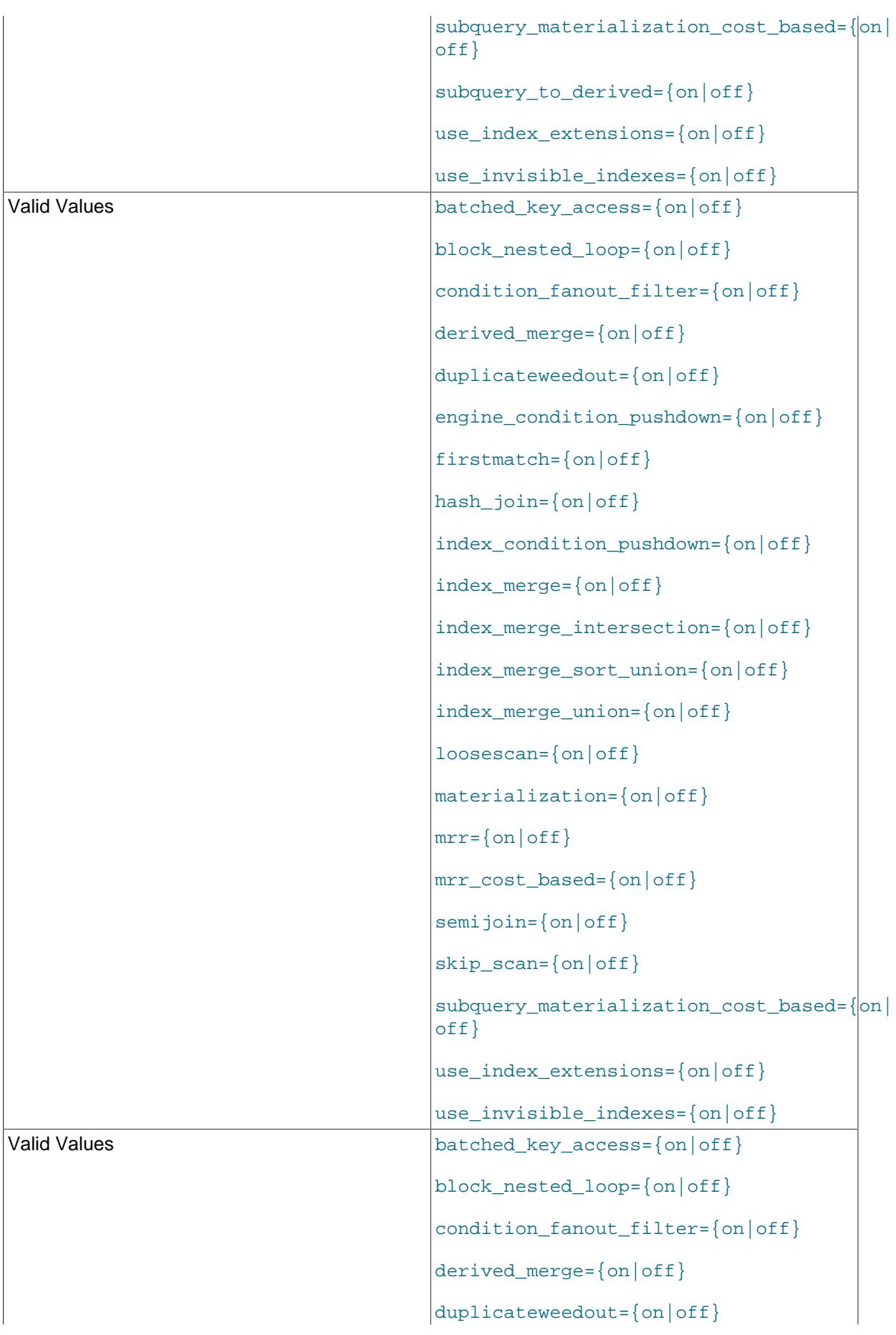

```
engine_condition_pushdown={on|off}
firstmatch={on|off}
index_condition_pushdown={on|off}
index_merge={on|off}
index_merge_intersection={on|off}
index_merge_sort_union={on|off}
index_merge_union={on|off}
loosescan={on|off}
materialization={on|off}
mrr=\{on|off\}mrr_cost_based={on|off}
semijoin={on|off}
skip_scan={on|off}
subquery_matrixialization_cost_based={|on|off}
use index extensions=\{on|off\}use_invisible_indexes={on|off}
```
The [optimizer\\_switch](#page-792-1) system variable enables control over optimizer behavior. The value of this variable is a set of flags, each of which has a value of on or off to indicate whether the corresponding optimizer behavior is enabled or disabled. This variable has global and session values and can be changed at runtime. The global default can be set at server startup.

To see the current set of optimizer flags, select the variable value:

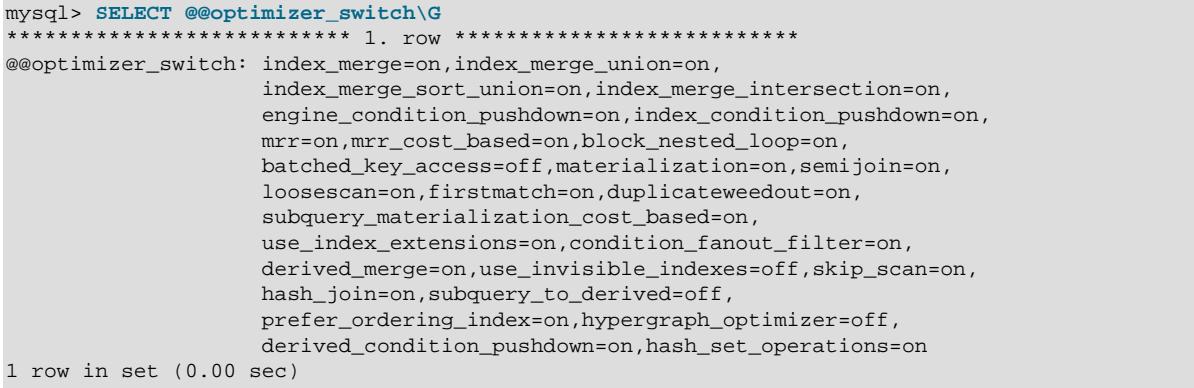

For more information about the syntax of this variable and the optimizer behaviors that it controls, see [Section 10.9.2, "Switchable Optimizations".](#page-1757-0)

## <span id="page-795-0"></span>• [optimizer\\_trace](#page-795-0)

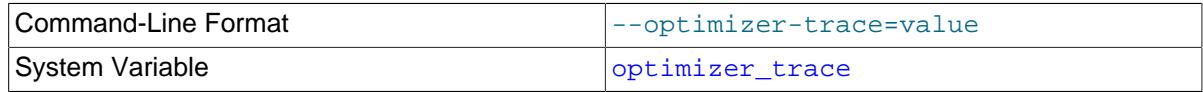

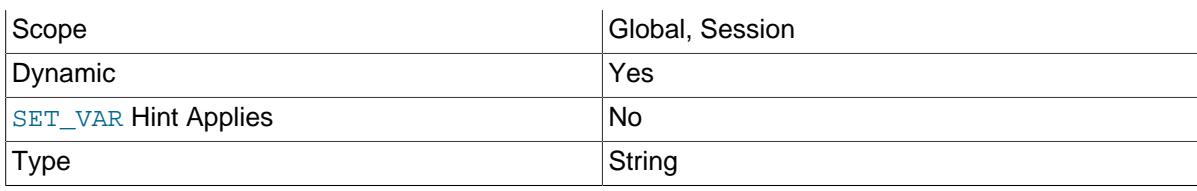

This variable controls optimizer tracing. For details, see [MySQL Internals: Tracing the Optimizer.](https://dev.mysql.com/doc/internals/en/optimizer-tracing.html)

# <span id="page-796-0"></span>• optimizer trace features

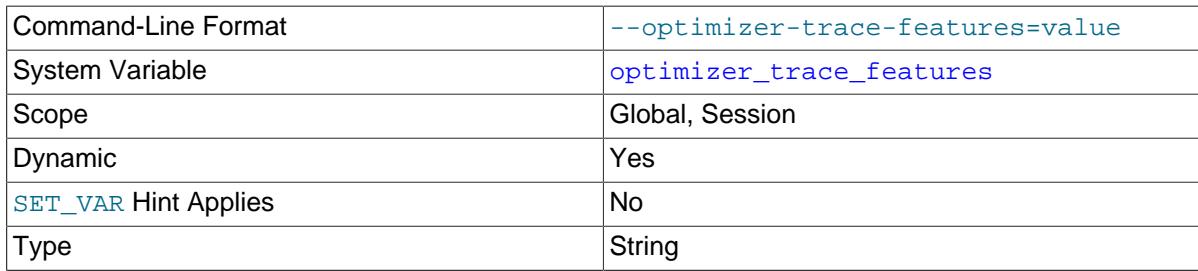

This variable enables or disables selected optimizer tracing features. For details, see [MySQL](https://dev.mysql.com/doc/internals/en/optimizer-tracing.html) [Internals: Tracing the Optimizer](https://dev.mysql.com/doc/internals/en/optimizer-tracing.html).

# <span id="page-796-1"></span>• [optimizer\\_trace\\_limit](#page-796-1)

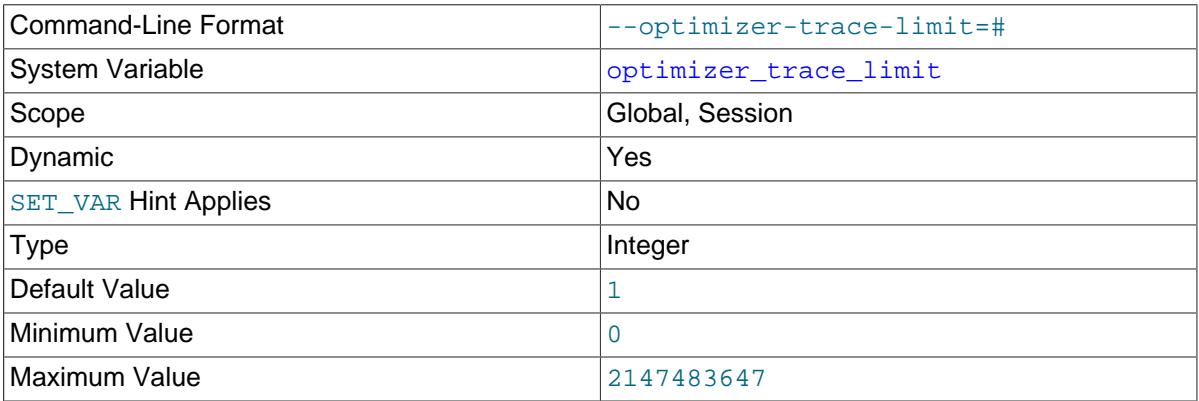

The maximum number of optimizer traces to display. For details, see [MySQL Internals: Tracing the](https://dev.mysql.com/doc/internals/en/optimizer-tracing.html) [Optimizer.](https://dev.mysql.com/doc/internals/en/optimizer-tracing.html)

# <span id="page-796-2"></span>• [optimizer\\_trace\\_max\\_mem\\_size](#page-796-2)

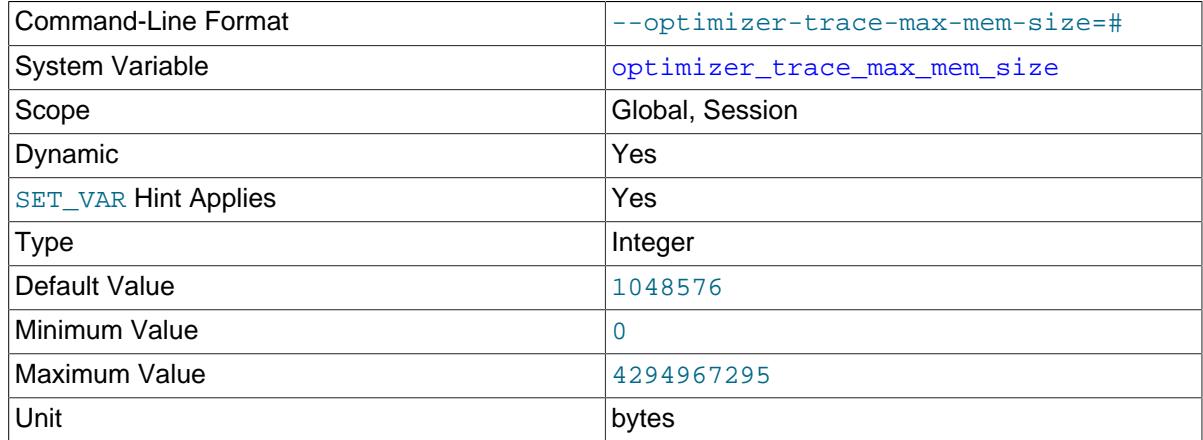

The maximum cumulative size of stored optimizer traces. For details, see [MySQL Internals: Tracing](https://dev.mysql.com/doc/internals/en/optimizer-tracing.html) [the Optimizer](https://dev.mysql.com/doc/internals/en/optimizer-tracing.html).

# <span id="page-797-0"></span>• [optimizer\\_trace\\_offset](#page-797-0)

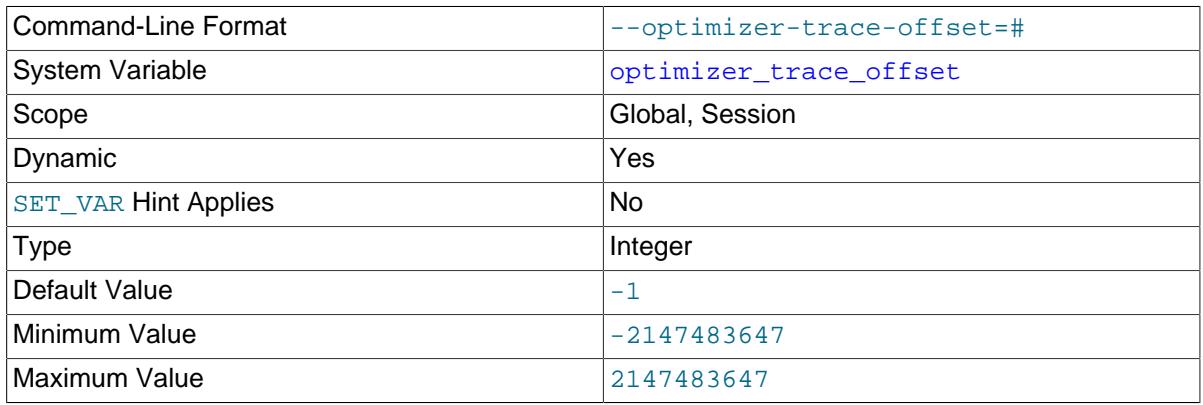

The offset of optimizer traces to display. For details, see [MySQL Internals: Tracing the Optimizer](https://dev.mysql.com/doc/internals/en/optimizer-tracing.html).

• performance\_schema\_xxx

Performance Schema system variables are listed in [Section 29.15, "Performance Schema System](#page-4931-0) [Variables"](#page-4931-0). These variables may be used to configure Performance Schema operation.

#### <span id="page-797-1"></span>• [parser\\_max\\_mem\\_size](#page-797-1)

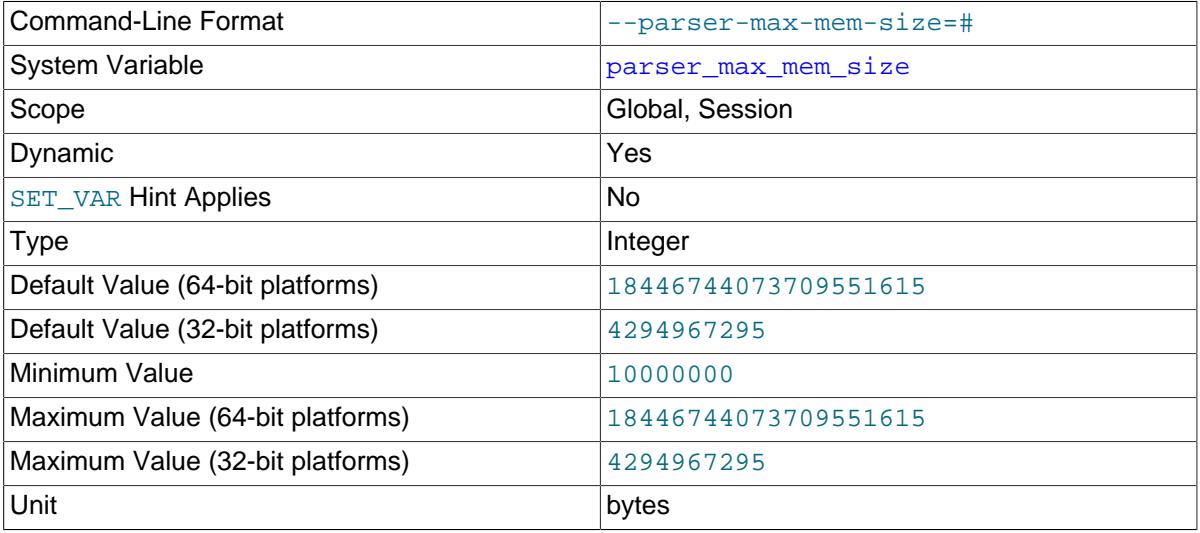

The maximum amount of memory available to the parser. The default value places no limit on memory available. The value can be reduced to protect against out-of-memory situations caused by parsing long or complex SQL statements.

# <span id="page-797-2"></span>• [partial\\_revokes](#page-797-2)

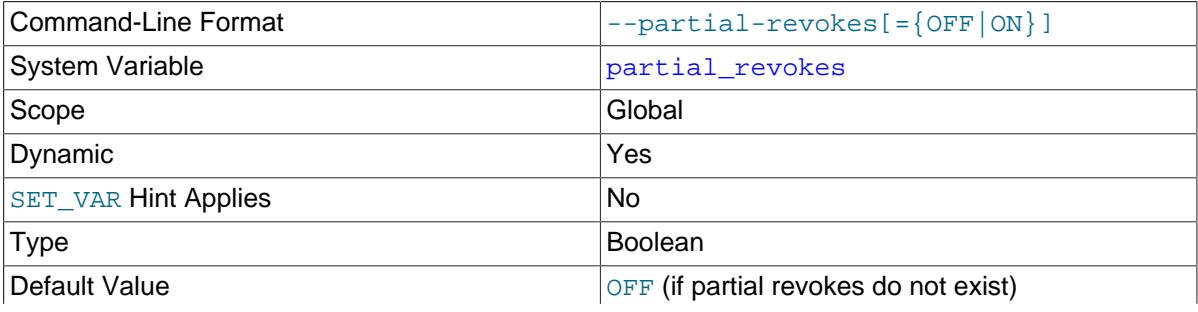

ON (if partial revokes exist)

Enabling this variable makes it possible to revoke privileges partially. Specifically, for users who have privileges at the global level, partial revokes enables privileges for specific schemas to be revoked while leaving the privileges in place for other schemas. For example, a user who has the global [UPDATE](#page-1141-0) privilege can be restricted from exercising this privilege on the  $m\gamma s\alpha l$  system schema. (Or, stated another way, the user is enabled to exercise the [UPDATE](#page-1141-0) privilege on all schemas except the  $mysq1$  schema.) In this sense, the user's global [UPDATE](#page-1141-0) privilege is partially revoked.

Once enabled, [partial\\_revokes](#page-797-2) cannot be disabled if any account has privilege restrictions. If any such account exists, disabling [partial\\_revokes](#page-797-2) fails:

- For attempts to disable [partial\\_revokes](#page-797-2) at startup, the server logs an error message and enables [partial\\_revokes](#page-797-2).
- For attempts to disable [partial\\_revokes](#page-797-2) at runtime, an error occurs and the [partial\\_revokes](#page-797-2) value remains unchanged.

To disable partial revokes in this case, first modify each account that has partially revoked privileges, either by re-granting the privileges or by removing the account.

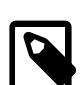

### **Note**

In privilege assignments, enabling partial revokes causes MySQL to interpret occurrences of unescaped \_ and % SQL wildcard characters in schema names as literal characters, just as if they had been escaped as  $\setminus$ and  $\Diamond$ %. Because this changes how MySQL interprets privileges, it may be advisable to avoid unescaped wildcard characters in privilege assignments for installations where partial revokes may be enabled.

In addition, use of and  $\frac{1}{6}$  as wildcard characters in grants is deprecated, and you should expect support for them to be removed in a future version of MySQL.

For more information, including instructions for removing partial revokes, see [Section 8.2.12,](#page-1183-0) ["Privilege Restriction Using Partial Revokes"](#page-1183-0).

<span id="page-798-0"></span>• [password\\_history](#page-798-0)

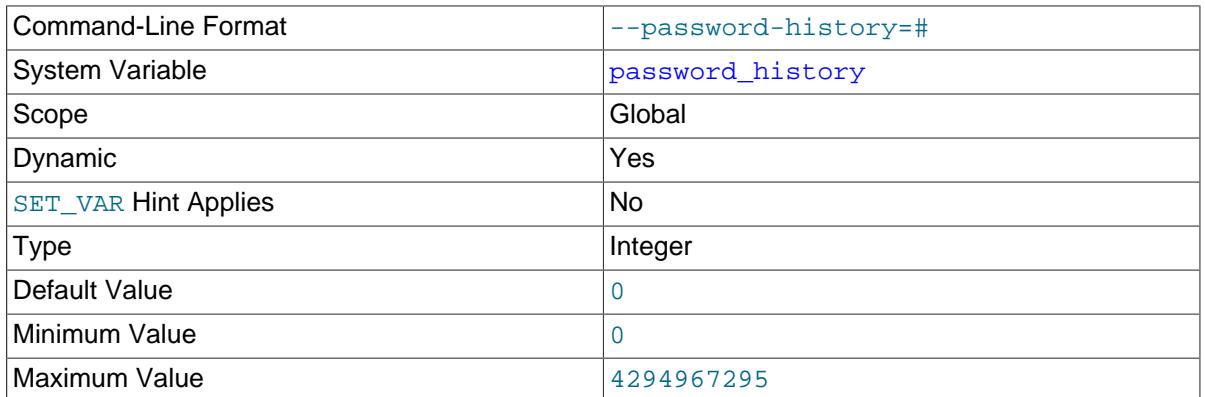

This variable defines the global policy for controlling reuse of previous passwords based on required minimum number of password changes. For an account password used previously, this variable indicates the number of subsequent account password changes that must occur before the password can be reused. If the value is 0 (the default), there is no reuse restriction based on number of password changes.

Changes to this variable apply immediately to all accounts defined with the PASSWORD HISTORY DEFAULT option.

The global number-of-changes password reuse policy can be overridden as desired for individual accounts using the PASSWORD HISTORY option of the [CREATE USER](#page-2767-0) and [ALTER USER](#page-2751-0) statements. See [Section 8.2.15, "Password Management".](#page-1191-0)

### <span id="page-799-0"></span>• [password\\_require\\_current](#page-799-0)

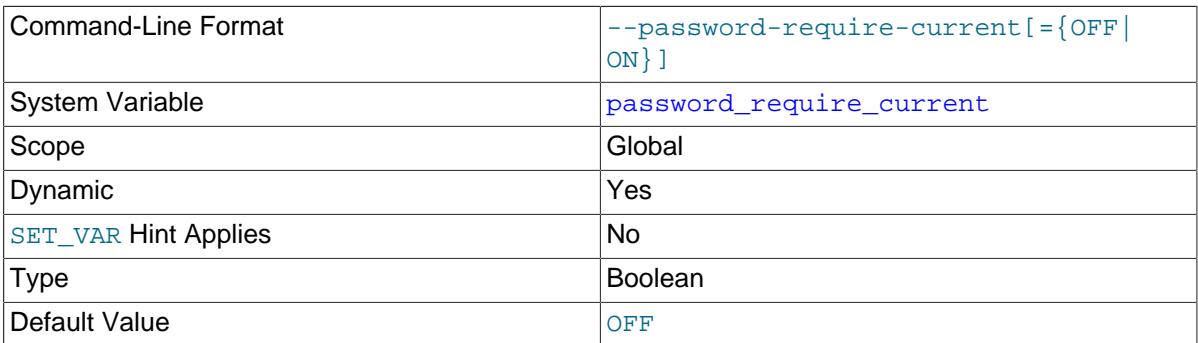

This variable defines the global policy for controlling whether attempts to change an account password must specify the current password to be replaced.

Changes to this variable apply immediately to all accounts defined with the PASSWORD REQUIRE CURRENT DEFAULT option.

The global verification-required policy can be overridden as desired for individual accounts using the PASSWORD REQUIRE option of the [CREATE USER](#page-2767-0) and [ALTER USER](#page-2751-0) statements. See [Section 8.2.15, "Password Management"](#page-1191-0).

<span id="page-799-1"></span>• [password\\_reuse\\_interval](#page-799-1)

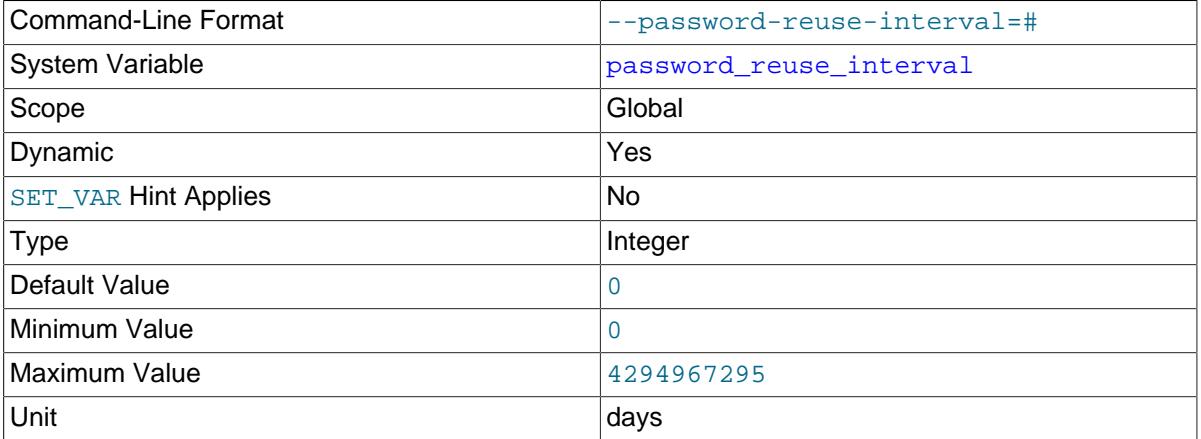

This variable defines the global policy for controlling reuse of previous passwords based on time elapsed. For an account password used previously, this variable indicates the number of days

that must pass before the password can be reused. If the value is 0 (the default), there is no reuse restriction based on time elapsed.

Changes to this variable apply immediately to all accounts defined with the PASSWORD REUSE INTERVAL DEFAULT option.

The global time-elapsed password reuse policy can be overridden as desired for individual accounts using the PASSWORD REUSE INTERVAL option of the [CREATE USER](#page-2767-0) and [ALTER USER](#page-2751-0) statements. See [Section 8.2.15, "Password Management".](#page-1191-0)

### <span id="page-800-0"></span>• persisted globals load

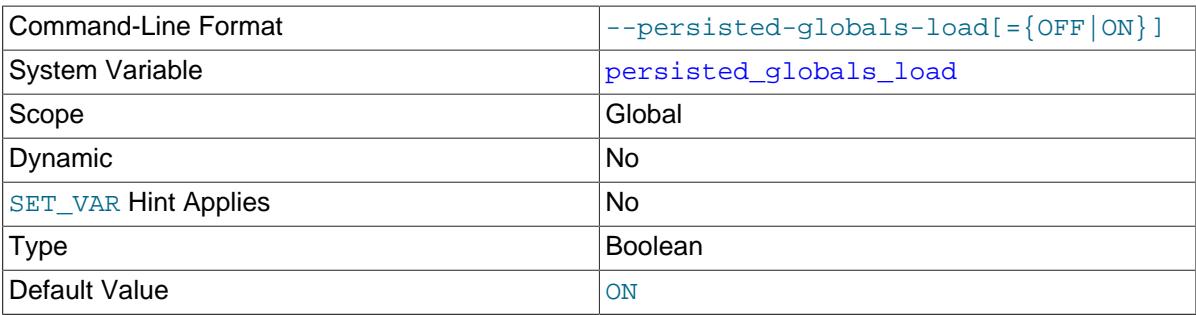

Whether to load persisted configuration settings from the  $mysgld-auto.cnf$  file in the data directory. The server normally processes this file at startup after all other option files (see [Section 6.2.2.2, "Using Option Files"\)](#page-275-0). Disabling [persisted\\_globals\\_load](#page-800-0) causes the server startup sequence to skip mysqld-auto.cnf.

To modify the contents of mysqld-auto.cnf, use the [SET PERSIST](#page-2826-0), SET PERSIST ONLY, and [RESET PERSIST](#page-2897-0) statements. See [Section 7.1.9.3, "Persisted System Variables"](#page-885-0).

### <span id="page-800-1"></span>• [persist\\_only\\_admin\\_x509\\_subject](#page-800-1)

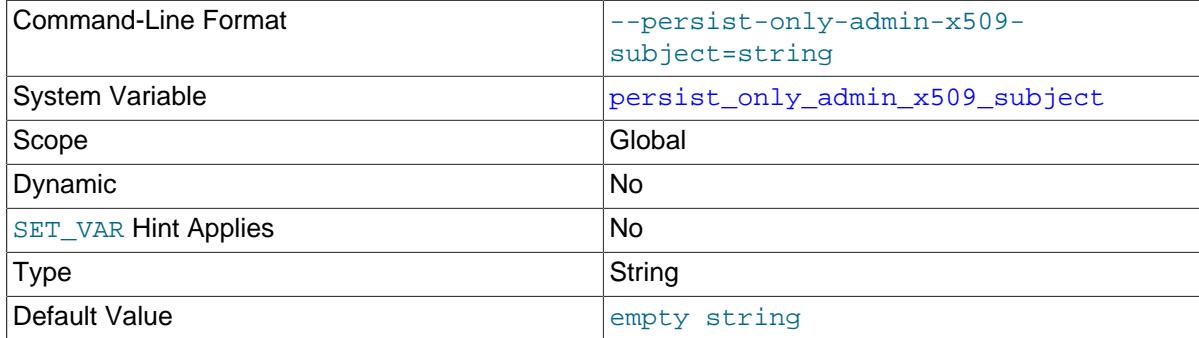

[SET PERSIST](#page-2826-0) and [SET PERSIST\\_ONLY](#page-2826-0) enable system variables to be persisted to the mysqld-auto.cnf option file in the data directory (see [Section 15.7.6.1, "SET Syntax for Variable](#page-2826-0) [Assignment"\)](#page-2826-0). Persisting system variables enables runtime configuration changes that affect subsequent server restarts, which is convenient for remote administration not requiring direct access to MySQL server host option files. However, some system variables are nonpersistible or can be persisted only under certain restrictive conditions.

The persist only admin x509 subject system variable specifies the SSL certificate X.509 Subject value that users must have to be able to persist system variables that are persist-restricted. The default value is the empty string, which disables the Subject check so that persist-restricted system variables cannot be persisted by any user.

If persist only admin  $x509$  subject is nonempty, users who connect to the server using an encrypted connection and supply an SSL certificate with the designated Subject value then can use SET PERSIST ONLY to persist persist-restricted system variables. For information about persist-restricted system variables and instructions for configuring MySQL to enable

[persist\\_only\\_admin\\_x509\\_subject](#page-800-1), see [Section 7.1.9.4, "Nonpersistible and Persist-](#page-889-0)[Restricted System Variables".](#page-889-0)

<span id="page-801-0"></span>• [persist\\_sensitive\\_variables\\_in\\_plaintext](#page-801-0)

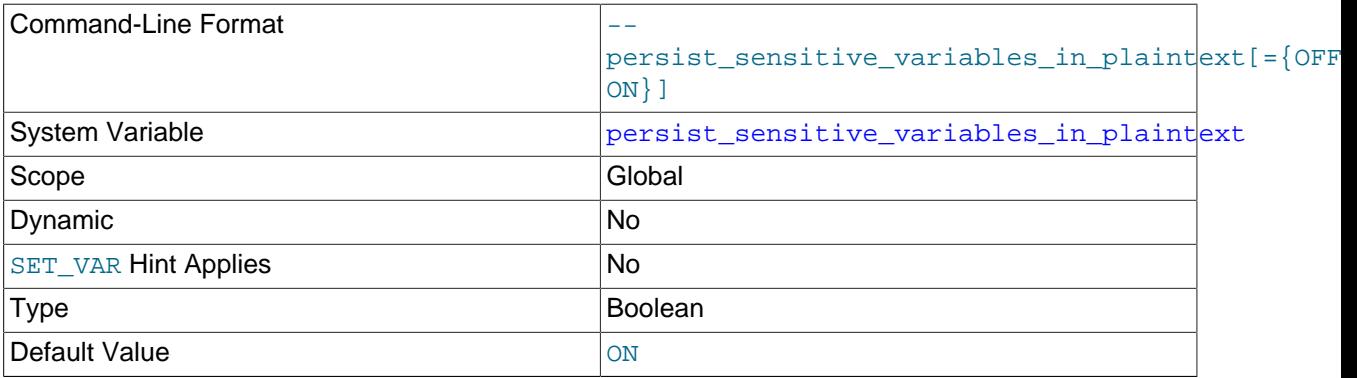

persist sensitive variables in plaintext controls whether the server is permitted to store the values of sensitive system variables in an unencrypted format, if keyring component support is not available at the time when [SET PERSIST](#page-2826-0) is used to set the value of the system variable. It also controls whether or not the server can start if the encrypted values cannot be decrypted. Note that keyring plugins do not support secure storage of sensitive system variables; a keyring component (see [Section 8.4.4, "The MySQL Keyring"](#page-1365-0)) must be enabled on the MySQL Server instance to support secure storage.

The default setting, ON, encrypts the values if keyring component support is available, and persists them unencrypted (with a warning) if it is not. The next time any persisted system variable is set, if keyring support is available at that time, the server encrypts the values of any unencrypted sensitive system variables. The ON setting also allows the server to start if encrypted system variable values cannot be decrypted, in which case a warning is issued and the default values for the system variables are used. In that situation, their values cannot be changed until they can be decrypted.

The most secure setting, OFF, means sensitive system variable values cannot be persisted if keyring component support is unavailable. The OFF setting also means the server does not start if encrypted system variable values cannot be decrypted.

For more information, see [Persisting Sensitive System Variables](#page-888-0).

# <span id="page-801-1"></span>• [pid\\_file](#page-801-1)

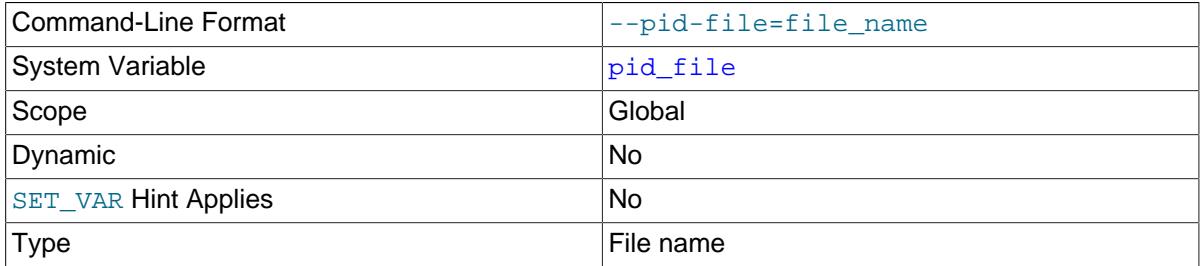

The path name of the file in which the server writes its process ID. The server creates the file in the data directory unless an absolute path name is given to specify a different directory. If you specify this variable, you must specify a value. If you do not specify this variable, MySQL uses a default value of host name.pid, where host name is the name of the host machine.

The process ID file is used by other programs such as [mysqld\\_safe](#page-317-0) to determine the server's process ID. On Windows, this variable also affects the default error log file name. See [Section 7.4.2,](#page-972-0) ["The Error Log"](#page-972-0).

### <span id="page-802-0"></span>• [plugin\\_dir](#page-802-0)

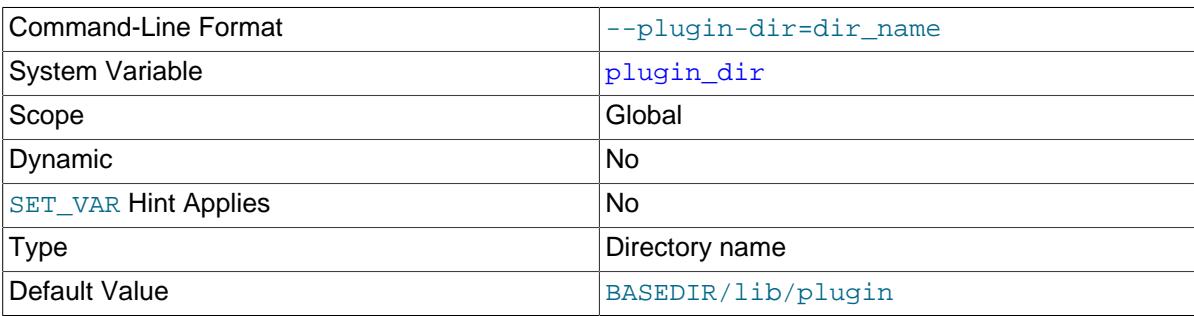

The path name of the plugin directory.

If the plugin directory is writable by the server, it may be possible for a user to write executable code to a file in the directory using [SELECT ... INTO DUMPFILE](#page-2608-0). This can be prevented by making [plugin\\_dir](#page-802-0) read only to the server or by setting [secure\\_file\\_priv](#page-814-0) to a directory where [SELECT](#page-2608-0) writes can be made safely.

#### <span id="page-802-1"></span>• [port](#page-802-1)

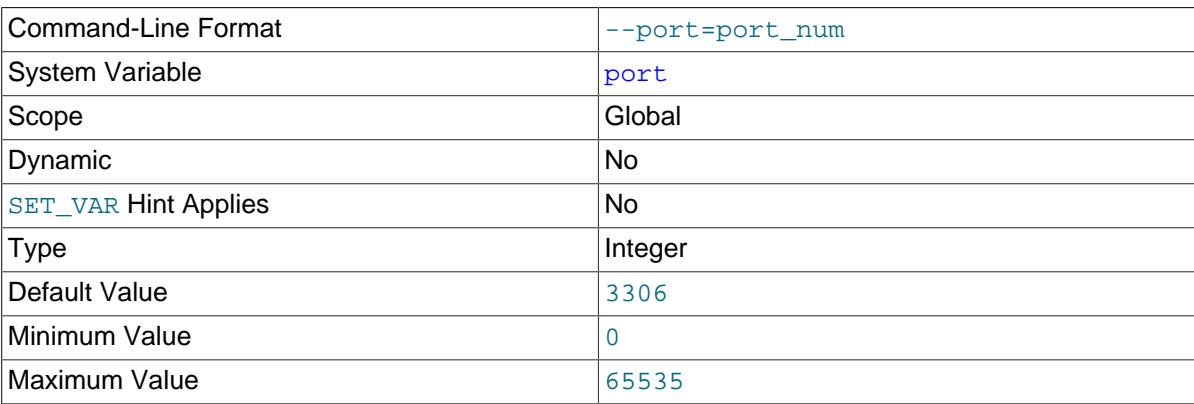

The number of the port on which the server listens for TCP/IP connections. This variable can be set with the [--port](#page-697-0) option.

## <span id="page-802-2"></span>• [preload\\_buffer\\_size](#page-802-2)

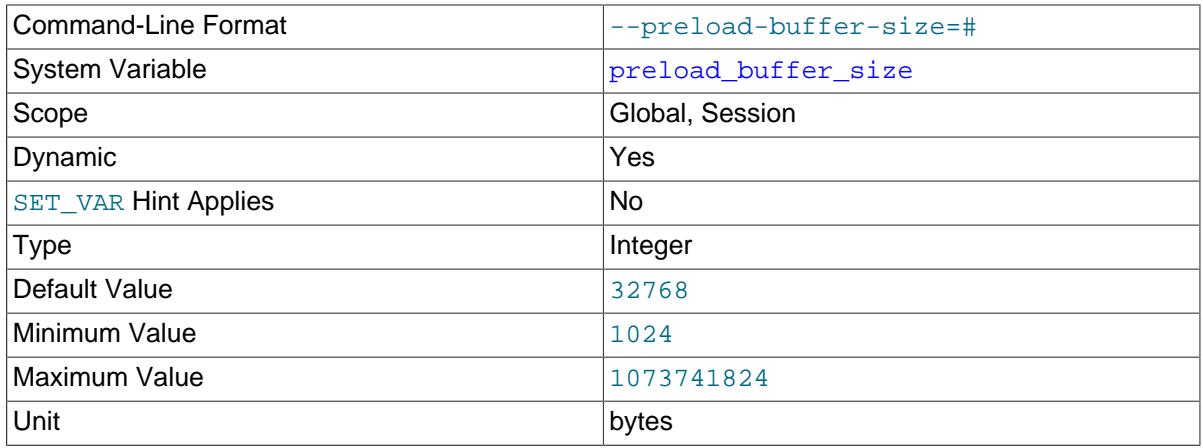

The size of the buffer that is allocated when preloading indexes.

Setting the session value of this system variable is a restricted operation. The session user must have privileges sufficient to set restricted session variables. See [Section 7.1.9.1, "System Variable](#page-866-0) [Privileges".](#page-866-0) 773

# <span id="page-803-0"></span>• [print\\_identified\\_with\\_as\\_hex](#page-803-0)

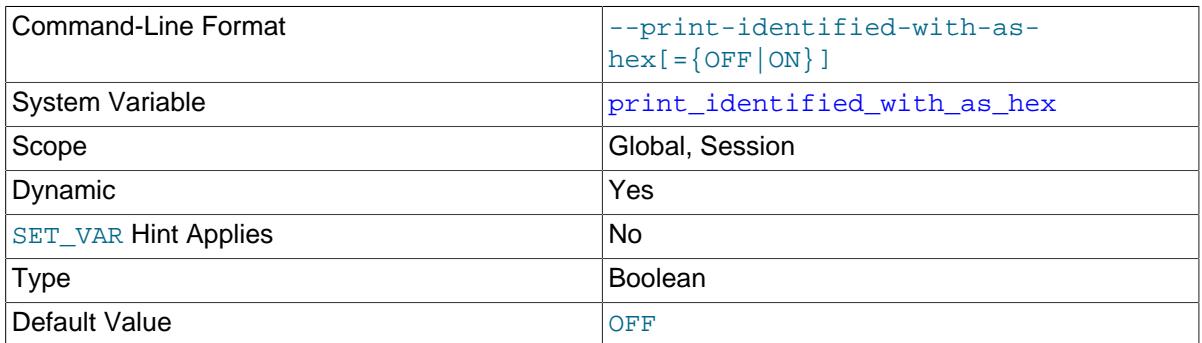

Password hash values displayed in the IDENTIFIED WITH clause of output from [SHOW CREATE](#page-2841-0) [USER](#page-2841-0) may contain unprintable characters that have adverse effects on terminal displays and in other environments. Enabling [print\\_identified\\_with\\_as\\_hex](#page-803-0) causes [SHOW CREATE USER](#page-2841-0) to display such hash values as hexadecimal strings rather than as regular string literals. Hash values that do not contain unprintable characters still display as regular string literals, even with this variable enabled.

### <span id="page-803-1"></span>• [profiling](#page-803-1)

If set to 0 or OFF (the default), statement profiling is disabled. If set to 1 or ON, statement profiling is enabled and the [SHOW PROFILE](#page-2864-0) and [SHOW PROFILES](#page-2866-0) statements provide access to profiling information. See [Section 15.7.7.32, "SHOW PROFILES Statement"](#page-2866-0).

This variable is deprecated; expect it to be removed in a future MySQL release.

## <span id="page-803-2"></span>• [profiling\\_history\\_size](#page-803-2)

The number of statements for which to maintain [profiling](#page-803-1) information if  $profiling$  is enabled. The default value is 15. The maximum value is 100. Setting the value to 0 effectively disables profiling. See [Section 15.7.7.32, "SHOW PROFILES Statement"](#page-2866-0).

This variable is deprecated; expect it to be removed in a future MySQL release.

<span id="page-803-3"></span>• [protocol\\_compression\\_algorithms](#page-803-3)

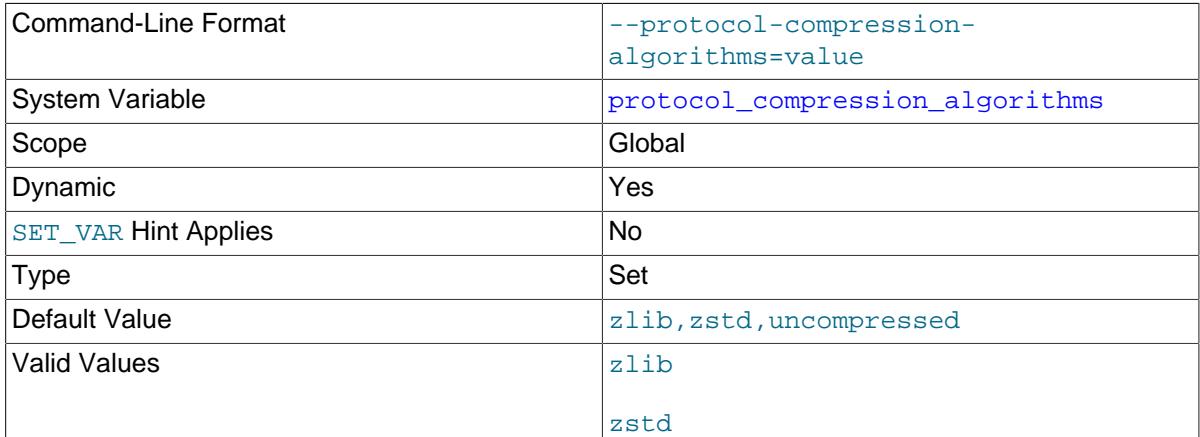

uncompressed

The compression algorithms that the server permits for incoming connections. These include connections by client programs and by servers participating in source/replica replication or Group Replication. Compression does not apply to connections for FEDERATED tables.

[protocol\\_compression\\_algorithms](#page-803-3) does not control connection compression for X Protocol. See [Section 22.5.5, "Connection Compression with X Plugin"](#page-3760-0) for information on how this operates.

The variable value is a list of one or more comma-separated compression algorithm names, in any order, chosen from the following items (not case-sensitive):

- $\bullet$  zlib: Permit connections that use the zlib compression algorithm.
- zstd: Permit connections that use the zstd compression algorithm.
- uncompressed: Permit uncompressed connections. If this algorithm name is not included in the [protocol\\_compression\\_algorithms](#page-803-3) value, the server does not permit uncompressed connections. It permits only compressed connections that use whichever other algorithms are specified in the value, and there is no fallback to uncompressed connections.

The default value of  $zlib$ ,  $zstd$ , uncompressed indicates that the server permits all compression algorithms.

For more information, see [Section 6.2.8, "Connection Compression Control"](#page-312-0).

<span id="page-804-0"></span>• [protocol\\_version](#page-804-0)

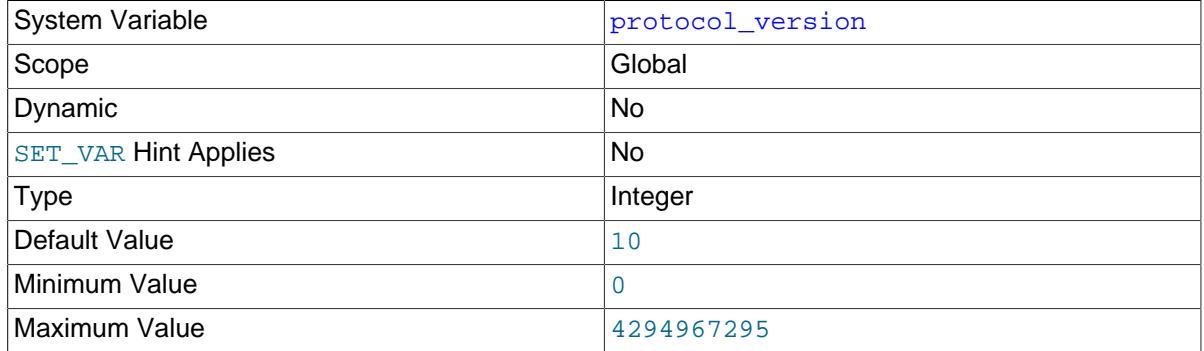

The version of the client/server protocol used by the MySQL server.

<span id="page-804-1"></span>• [proxy\\_user](#page-804-1)

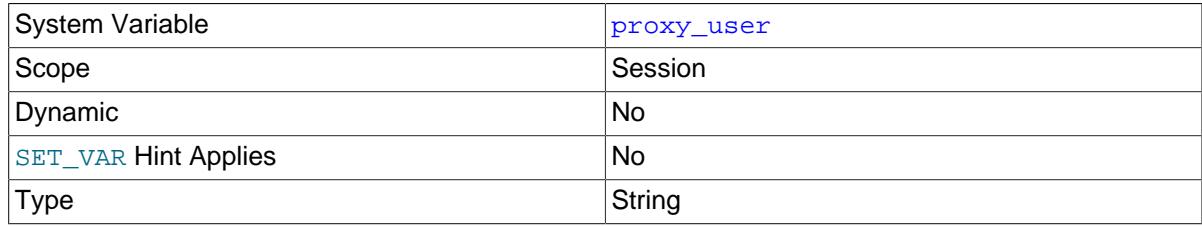

If the current client is a proxy for another user, this variable is the proxy user account name. Otherwise, this variable is NULL. See [Section 8.2.19, "Proxy Users"](#page-1212-0).

## • [pseudo\\_replica\\_mode](#page-804-2)

<span id="page-804-2"></span>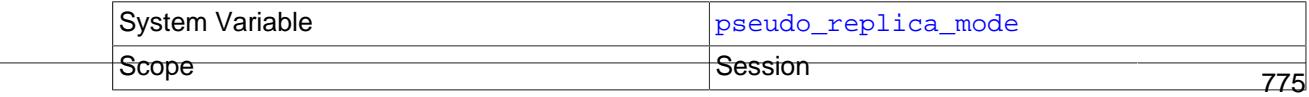

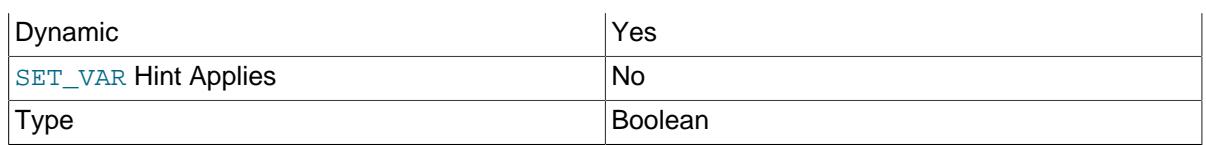

[pseudo\\_replica\\_mode](#page-804-2) is for internal server use. It assists with the correct handling of transactions that originated on older or newer servers than the server currently processing them. [mysqlbinlog](#page-547-0) sets the value of pseudo replica mode to true before executing any SQL statements.

Setting the session value of [pseudo\\_replica\\_mode](#page-804-2) is a restricted operation. The session user must have either the [REPLICATION\\_APPLIER](#page-1145-0) privilege (see [Section 19.3.3, "Replication Privilege](#page-3485-0) [Checks"\)](#page-3485-0), or privileges sufficient to set restricted session variables (see [Section 7.1.9.1, "System](#page-866-0) [Variable Privileges"](#page-866-0)). However, note that the variable is not intended for users to set; it is set automatically by the replication infrastructure.

[pseudo\\_replica\\_mode](#page-804-2) has the following effects on the handling of prepared XA transactions, which can be attached to or detached from the handling session (by default, the session that issues [XA START](#page-2677-0)):

- If true, and the handling session has executed an internal-use **[BINLOG](#page-2886-0)** statement, XA transactions are automatically detached from the session as soon as the first part of the transaction up to [XA PREPARE](#page-2677-0) finishes, so they can be committed or rolled back by any session that has the [XA\\_RECOVER\\_ADMIN](#page-1149-0) privilege.
- If false, XA transactions remain attached to the handling session as long as that session is alive, during which time no other session can commit the transaction. The prepared transaction is only detached if the session disconnects or the server restarts.

[pseudo\\_replica\\_mode](#page-804-2) has the following effects on the original\_commit\_timestamp replication delay timestamp and the original server version system variable:

- If true, transactions that do not explicitly set original commit timestamp or original server version are assumed to originate on another, unknown server, so the value 0, meaning unknown, is assigned to both the timestamp and the system variable.
- If false, transactions that do not explicitly set original commit timestamp or original server version are assumed to originate on the current server, so the current timestamp and the current server's version are assigned to the timestamp and the system variable.

[pseudo\\_replica\\_mode](#page-804-2) has the following effects on the handling of a statement that sets one or more unsupported (removed or unknown) SQL modes:

- If true, the server ignores the unsupported mode and raises a warning.
- If false, the server rejects the statement with [ER\\_UNSUPPORTED\\_SQL\\_MODE](https://dev.mysql.com/doc/mysql-errors/9.0/en/server-error-reference.html#error_er_unsupported_sql_mode).

#### <span id="page-805-0"></span>• [pseudo\\_slave\\_mode](#page-805-0)

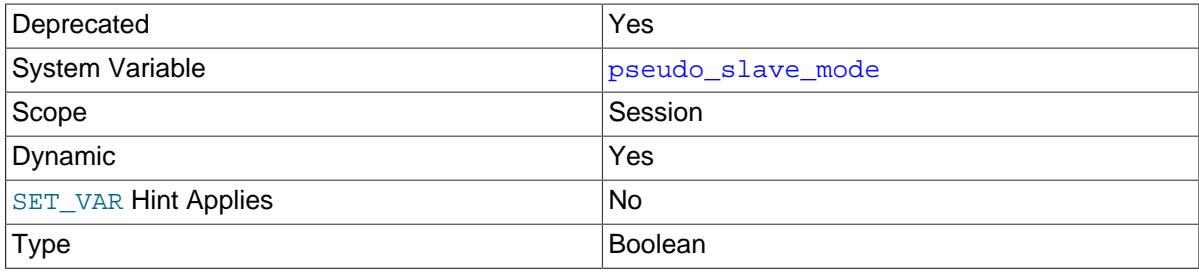

Deprecated alias for [pseudo\\_replica\\_mode](#page-804-2).

### <span id="page-806-0"></span>• [pseudo\\_thread\\_id](#page-806-0)

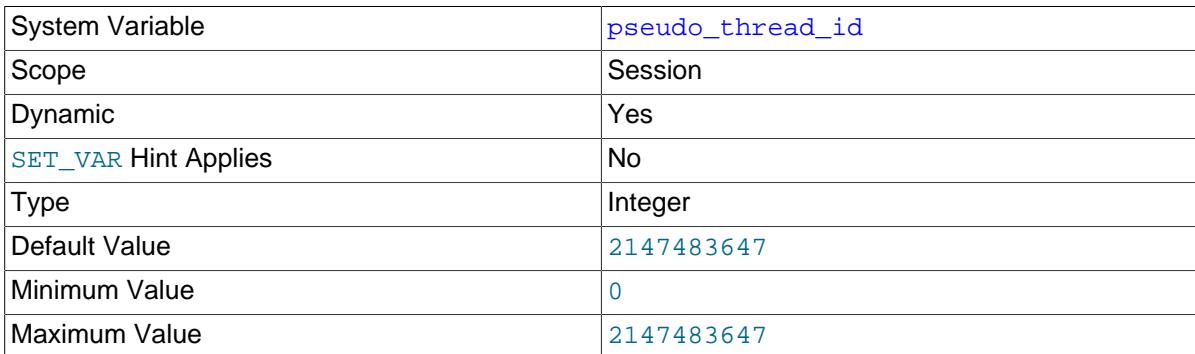

This variable is for internal server use.

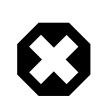

# **Warning**

Changing the session value of the [pseudo\\_thread\\_id](#page-806-0) system variable changes the value returned by the [CONNECTION\\_ID\(\)](#page-2229-0) function.

Setting the session value of this system variable is a restricted operation. The session user must have privileges sufficient to set restricted session variables. See [Section 7.1.9.1, "System Variable](#page-866-0) [Privileges".](#page-866-0)

## <span id="page-806-1"></span>• [query\\_alloc\\_block\\_size](#page-806-1)

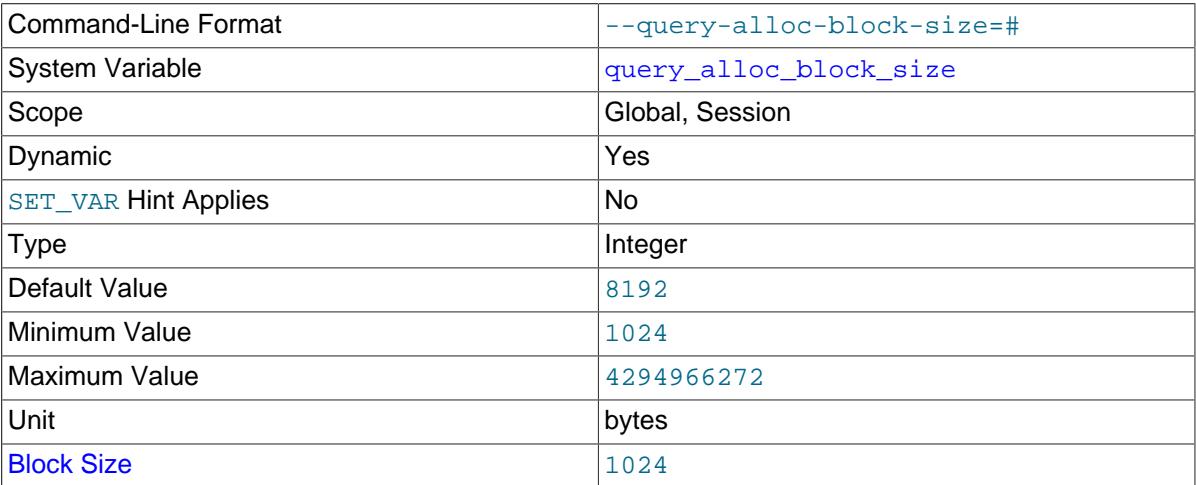

The allocation size in bytes of memory blocks that are allocated for objects created during statement parsing and execution. If you have problems with memory fragmentation, it might help to increase this parameter.

The block size for the byte number is 1024. A value that is not an exact multiple of the block size is rounded down to the next lower multiple of the block size by MySQL Server before storing the value for the system variable. The parser allows values up to the maximum unsigned integer value for the platform (4294967295 or 2<sup>32'</sup>−1 for a 32-bit system, 18446744073709551615 or 2<sup>64'</sup>−1 for a 64-bit system) but the actual maximum is a block size lower.

# <span id="page-806-2"></span>• [query\\_prealloc\\_size](#page-806-2)

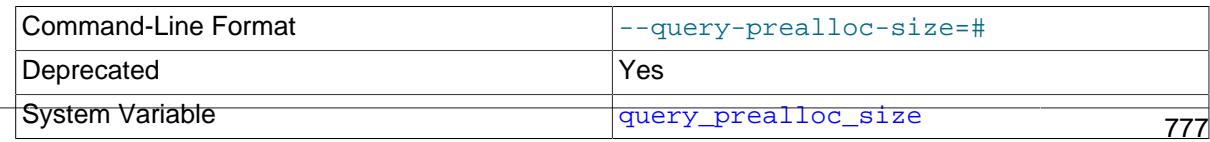

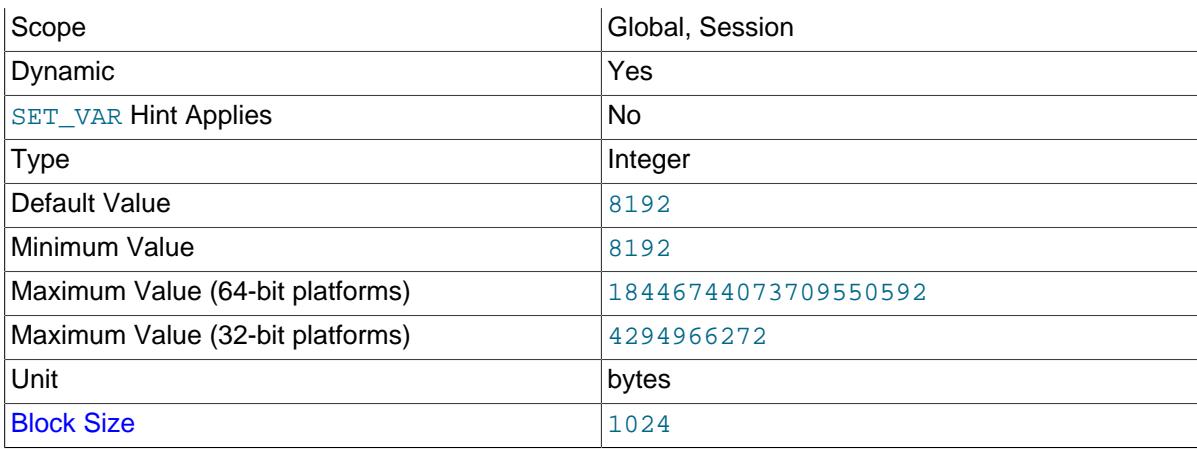

query\_prealloc\_size is deprecated, and setting it has no effect; you should expect its removal in a future release of MySQL.

## <span id="page-807-0"></span>• [rand\\_seed1](#page-807-0)

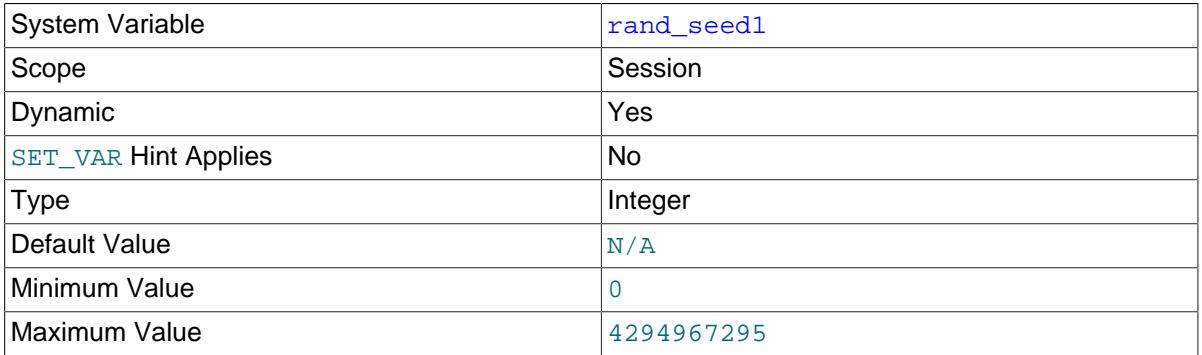

The [rand\\_seed1](#page-807-0) and [rand\\_seed2](#page-807-1) variables exist as session variables only, and can be set but not read. The variables—but not their values—are shown in the output of [SHOW VARIABLES](#page-2882-0).

The purpose of these variables is to support replication of the [RAND\(\)](#page-2103-0) function. For statements that invoke [RAND\(\)](#page-2103-0), the source passes two values to the replica, where they are used to seed the random number generator. The replica uses these values to set the session variables [rand\\_seed1](#page-807-0) and [rand\\_seed2](#page-807-1) so that [RAND\(\)](#page-2103-0) on the replica generates the same value as on the source.

<span id="page-807-1"></span>• rand seed2

See the description for [rand\\_seed1](#page-807-0).

<span id="page-807-2"></span>• [range\\_alloc\\_block\\_size](#page-807-2)

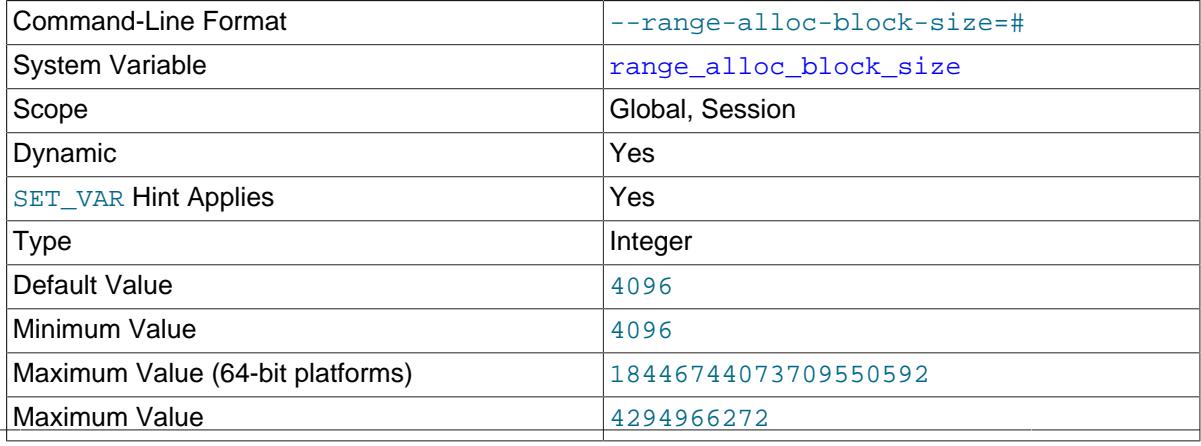

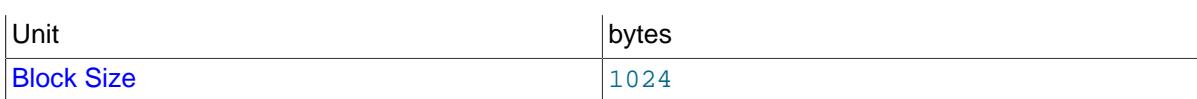

The size in bytes of blocks that are allocated when doing range optimization.

The block size for the byte number is 1024. A value that is not an exact multiple of the block size is rounded down to the next lower multiple of the block size by MySQL Server before storing the value for the system variable. The parser allows values up to the maximum unsigned integer value for the platform (4294967295 or 2<sup>32</sup>−1 for a 32-bit system, 18446744073709551615 or 2<sup>64</sup>−1 for a 64-bit system) but the actual maximum is a block size lower.

### <span id="page-808-0"></span>• [range\\_optimizer\\_max\\_mem\\_size](#page-808-0)

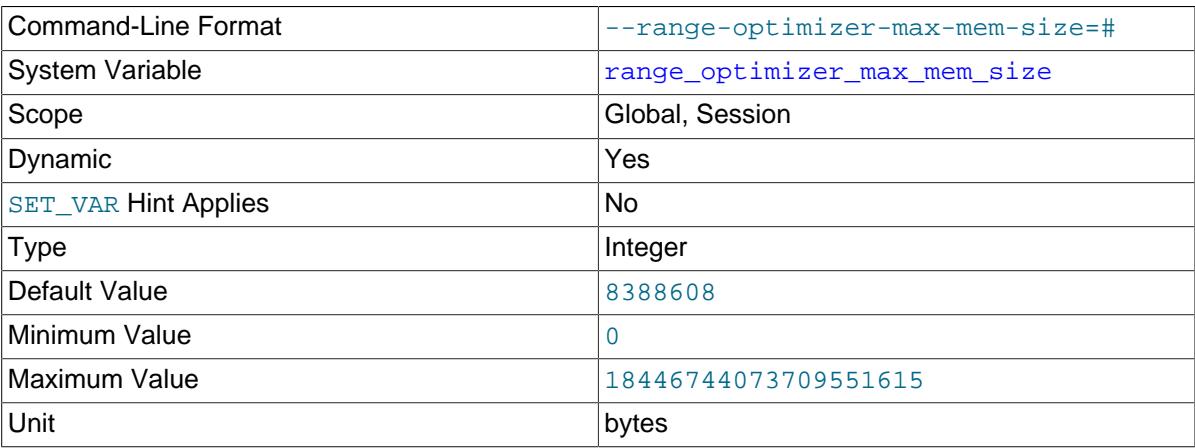

The limit on memory consumption for the range optimizer. A value of 0 means "no limit." If an execution plan considered by the optimizer uses the range access method but the optimizer estimates that the amount of memory needed for this method would exceed the limit, it abandons the plan and considers other plans. For more information, see [Limiting Memory Use for Range](#page-1634-0) [Optimization.](#page-1634-0)

<span id="page-808-1"></span>• rbr exec mode

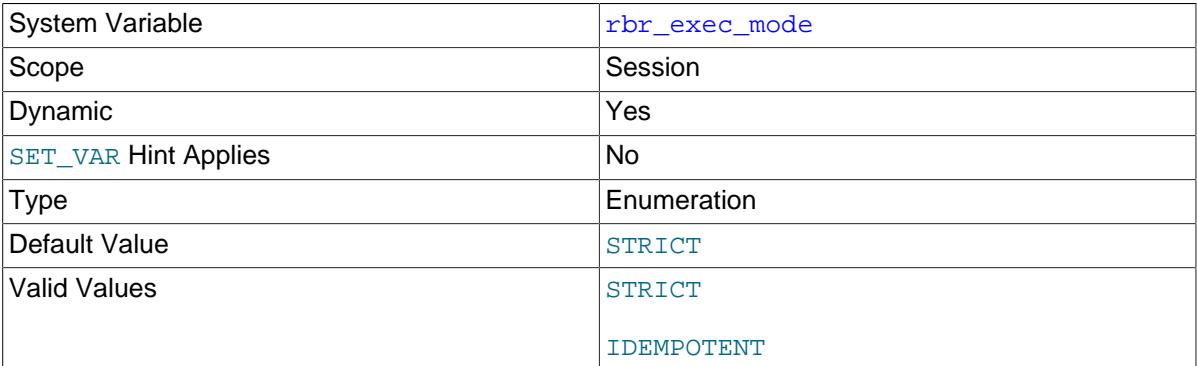

For internal use by [mysqlbinlog](#page-547-0). This variable switches the server between IDEMPOTENT mode and STRICT mode. IDEMPOTENT mode causes suppression of duplicate-key and no-key-found errors in [BINLOG](#page-2886-0) statements generated by [mysqlbinlog](#page-547-0). This mode is useful when replaying a row-based binary log on a server that causes conflicts with existing data.  $mysplit$ mode when you specify the  $-\text{-idempotent}$  option by writing the following to the output:

SET SESSION RBR\_EXEC\_MODE=IDEMPOTENT;

<span id="page-808-2"></span>• [read\\_buffer\\_size](#page-808-2)

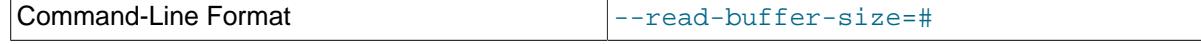

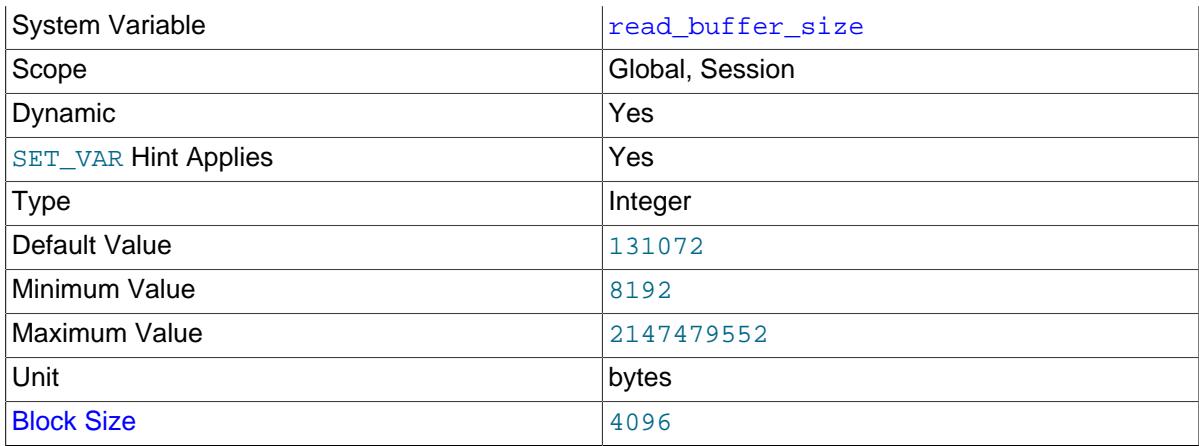

Each thread that does a sequential scan for a MyISAM table allocates a buffer of this size (in bytes) for each table it scans. If you do many sequential scans, you might want to increase this value, which defaults to 131072. The value of this variable should be a multiple of 4KB. If it is set to a value that is not a multiple of 4KB, its value is rounded down to the nearest multiple of 4KB.

This option is also used in the following context for all other storage engines with the exception of [InnoDB](#page-2920-0):

- For caching the indexes in a temporary file (not a temporary table), when sorting rows for ORDER BY.
- For bulk insert into partitions.
- For caching results of nested queries.

read buffer size is also used in one other storage engine-specific way: to determine the memory block size for [MEMORY](#page-3276-0) tables.

select into buffer size is used for the I/O cache buffer for [SELECT INTO DUMPFILE](#page-2614-0) and SELECT INTO OUTFILE statements. (read buffer size is used for the I/O cache buffer size in all other cases.)

For more information about memory use during different operations, see [Section 10.12.3.1, "How](#page-1809-0) [MySQL Uses Memory"](#page-1809-0).

<span id="page-809-0"></span>• [read\\_only](#page-809-0)

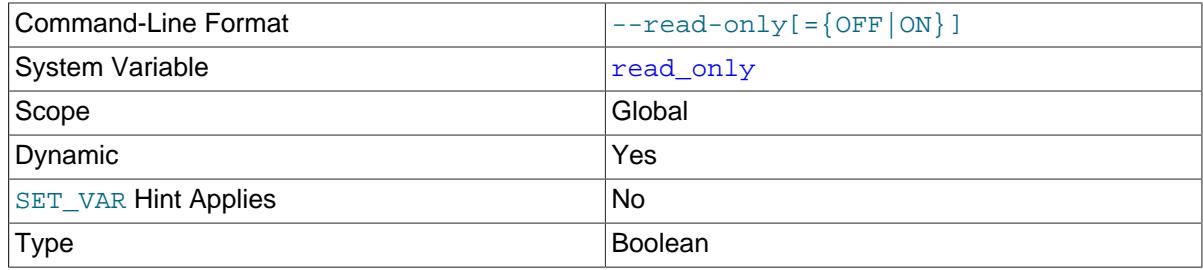

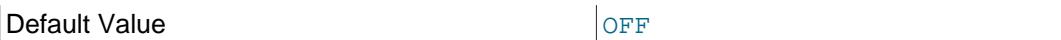

If the  $\text{read}$  only system variable is enabled, the server permits no client updates except from users who have the CONNECTION ADMIN privilege (or the deprecated [SUPER](#page-1139-0) privilege). This variable is disabled by default.

The server also supports a [super\\_read\\_only](#page-839-0) system variable (disabled by default), which has these effects:

- $\bullet$  If super read only is enabled, the server prohibits client updates, even from users who have the CONNECTION ADMIN or [SUPER](#page-1139-0) privilege.
- Setting super read only to  $\circledcirc$  implicitly forces read only to  $\circledcirc$ N.
- Setting [read\\_only](#page-809-0) to OFF implicitly forces [super\\_read\\_only](#page-839-0) to OFF.

When [read\\_only](#page-809-0) is enabled and when [super\\_read\\_only](#page-839-0) is enabled, the server still permits these operations:

- Updates performed by replication threads, if the server is a replica. In replication setups, it can be useful to enable read only on replica servers to ensure that replicas accept updates only from the source server and not from clients.
- Writes to the system table  $mysgl$  .gtid executed, which stores GTIDs for executed transactions that are not present in the current binary log file.
- Use of [ANALYZE TABLE](#page-2805-0) or [OPTIMIZE TABLE](#page-2815-0) statements. The purpose of read-only mode is to prevent changes to table structure or contents. Analysis and optimization do not qualify as such changes. This means, for example, that consistency checks on read-only replicas can be performed with [mysqlcheck](#page-399-0) [--all-databases](#page-402-0) [--analyze](#page-402-1).
- Use of [FLUSH STATUS](#page-2891-0) statements, which are always written to the binary log.
- Operations on TEMPORARY tables.
- Inserts into the log tables (mysql.general\_log and mysql.slow\_log); see [Section 7.4.1,](#page-970-0) ["Selecting General Query Log and Slow Query Log Output Destinations".](#page-970-0)
- Updates to Performance Schema tables, such as [UPDATE](#page-2646-0) OF [TRUNCATE TABLE](#page-2563-0) operations.

Changes to read only on a replication source server are not replicated to replica servers. The value can be set on a replica independent of the setting on the source.

The following conditions apply to attempts to enable [read\\_only](#page-809-0) (including implicit attempts resulting from enabling [super\\_read\\_only](#page-839-0)):

- The attempt fails and an error occurs if you have any explicit locks (acquired with [LOCK TABLES](#page-2669-0)) or have a pending transaction.
- The attempt blocks while other clients have any ongoing statement, active LOCK TABLES WRITE. or ongoing commit, until the locks are released and the statements and transactions end. While the attempt to enable read only is pending, requests by other clients for table locks or to begin transactions also block until read only has been set.
- The attempt blocks if there are active transactions that hold metadata locks, until those transactions end.
- [read\\_only](#page-809-0) can be enabled while you hold a global read lock (acquired with [FLUSH TABLES](#page-2892-0) [WITH READ LOCK](#page-2892-0)) because that does not involve table locks.

# <span id="page-811-0"></span>• [read\\_rnd\\_buffer\\_size](#page-811-0)

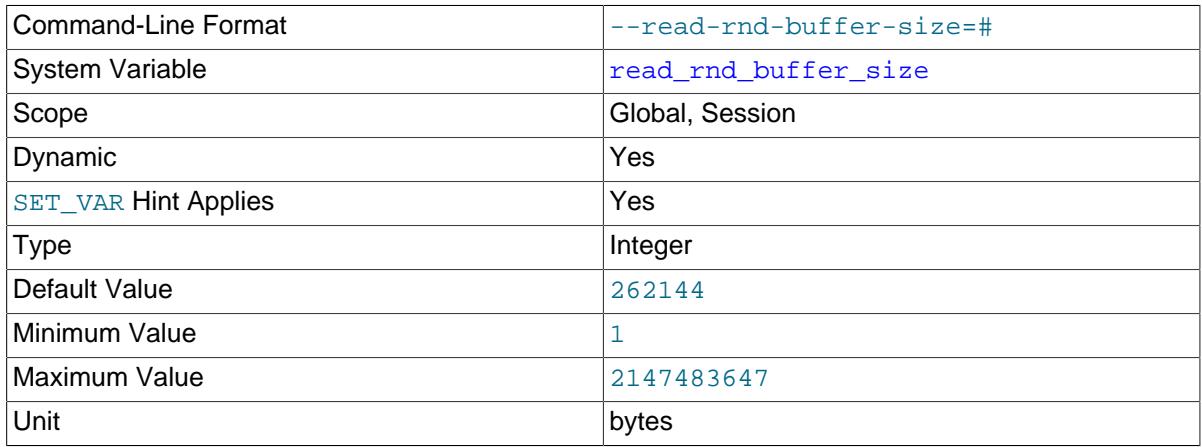

This variable is used for reads from MyISAM tables, and, for any storage engine, for Multi-Range Read optimization.

When reading rows from a MyISAM table in sorted order following a key-sorting operation, the rows are read through this buffer to avoid disk seeks. See [Section 10.2.1.16, "ORDER BY Optimization".](#page-1661-0) Setting the variable to a large value can improve ORDER BY performance by a lot. However, this is a buffer allocated for each client, so you should not set the global variable to a large value. Instead, change the session variable only from within those clients that need to run large queries.

For more information about memory use during different operations, see [Section 10.12.3.1, "How](#page-1809-0) [MySQL Uses Memory"](#page-1809-0). For information about Multi-Range Read optimization, see [Section 10.2.1.11,](#page-1653-0) ["Multi-Range Read Optimization".](#page-1653-0)

### <span id="page-811-1"></span>• [regexp\\_stack\\_limit](#page-811-1)

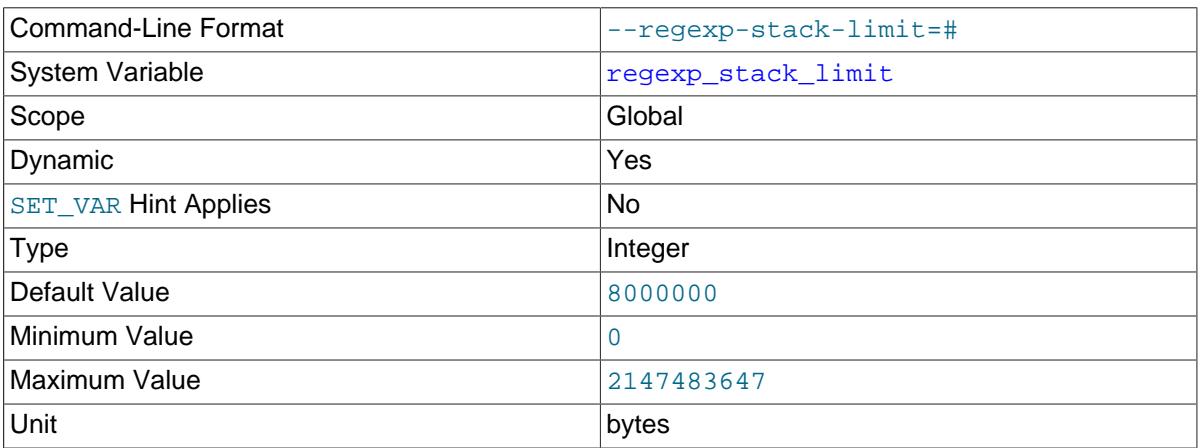

The maximum available memory in bytes for the internal stack used for regular expression matching operations performed by [REGEXP\\_LIKE\(\)](#page-2150-0) and similar functions (see [Section 14.8.2, "Regular](#page-2148-0) [Expressions"\)](#page-2148-0).

# • [regexp\\_time\\_limit](#page-811-2)

<span id="page-811-2"></span>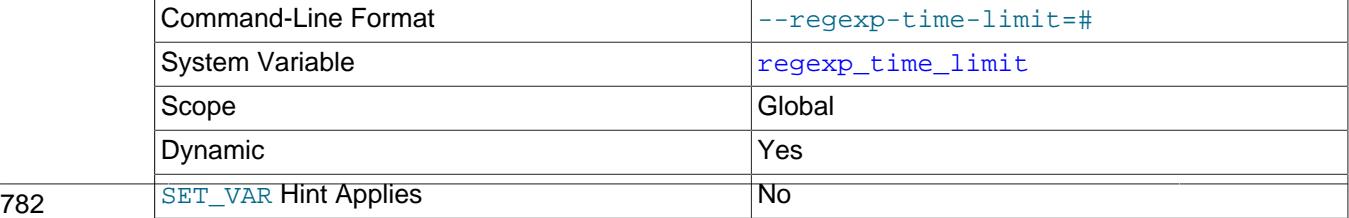

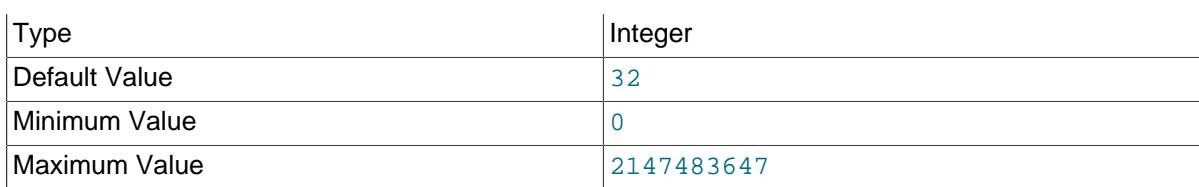

The time limit for regular expression matching operations performed by  $REGEXP$  LIKE() and similar functions (see [Section 14.8.2, "Regular Expressions"](#page-2148-0)). This limit is expressed as the maximum permitted number of steps performed by the match engine, and thus affects execution time only indirectly. Typically, it is on the order of milliseconds.

# <span id="page-812-0"></span>• [require\\_row\\_format](#page-812-0)

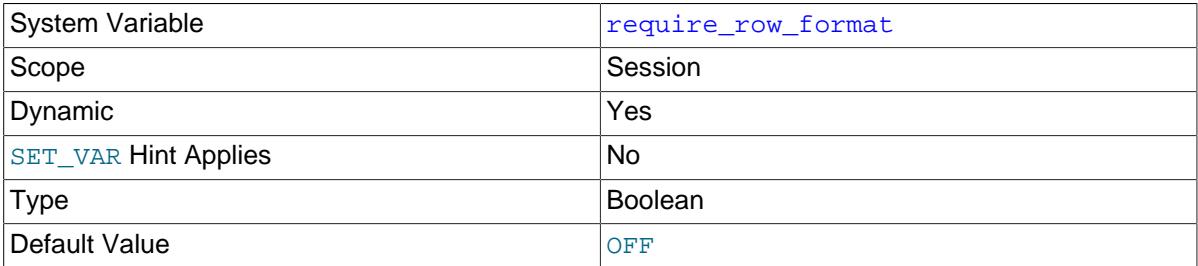

This variable is for internal server use by replication and [mysqlbinlog](#page-547-0). It restricts DML events executed in the session to events encoded in row-based binary logging format only, and temporary tables cannot be created. Queries that do not respect the restrictions fail.

Setting the session value of this system variable to  $\circ$ N requires no privileges. Setting the session value of this system variable to OFF is a restricted operation, and the session user must have privileges sufficient to set restricted session variables. See [Section 7.1.9.1, "System Variable](#page-866-0) [Privileges".](#page-866-0)

### <span id="page-812-1"></span>• [require\\_secure\\_transport](#page-812-1)

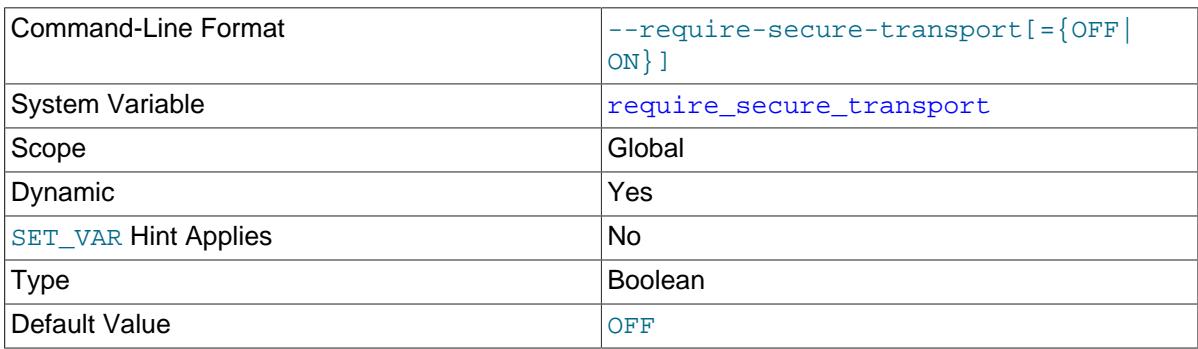

Whether client connections to the server are required to use some form of secure transport. When this variable is enabled, the server permits only TCP/IP connections encrypted using TLS/SSL, or connections that use a socket file (on Unix) or shared memory (on Windows). The server rejects nonsecure connection attempts, which fail with an [ER\\_SECURE\\_TRANSPORT\\_REQUIRED](https://dev.mysql.com/doc/mysql-errors/9.0/en/server-error-reference.html#error_er_secure_transport_required) error.

This capability supplements per-account SSL requirements, which take precedence. For example, if an account is defined with REQUIRE SSL, enabling [require\\_secure\\_transport](#page-812-1) does not make it possible to use the account to connect using a Unix socket file.

It is possible for a server to have no secure transports available. For example, a server on Windows supports no secure transports if started without specifying any SSL certificate or key files and with the [shared\\_memory](#page-822-0) system variable disabled. Under these conditions, attempts to enable [require\\_secure\\_transport](#page-812-1) at startup cause the server to write a

message to the error log and exit. Attempts to enable the variable at runtime fail with an [ER\\_NO\\_SECURE\\_TRANSPORTS\\_CONFIGURED](https://dev.mysql.com/doc/mysql-errors/9.0/en/server-error-reference.html#error_er_no_secure_transports_configured) error.

See also [Configuring Encrypted Connections as Mandatory](#page-1236-0).

<span id="page-813-0"></span>• [restrict\\_fk\\_on\\_non\\_standard\\_key](#page-813-0)

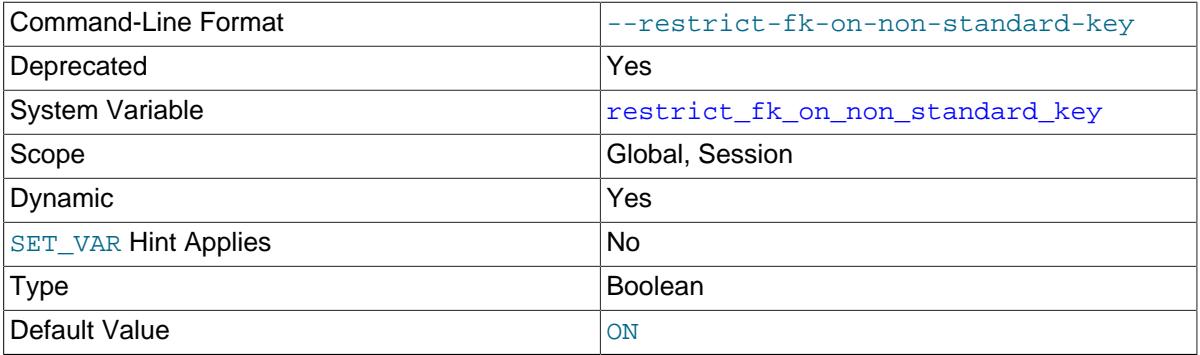

This variable, when ON (the default), prevents the use of non-unique keys or partial keys as foreign keys. To allow such keys to be used as foreign keys in the current session, use SET @@session.restrict\_fk\_on\_non\_standard\_key=OFF; to allow them to be used globally, set the global variable or start the server with --skip-restrict-fk-on-non-standard-key.

Using non-unique or partial keys as foreign keys in a [CREATE TABLE](#page-2484-0) or [ALTER TABLE](#page-2425-0) statement is deprecated, and you should expect support for it to be removed in a future version of MySQL. When restrict fk on non standard key is ON, attempts to do so are rejected with [ER\\_FK\\_NO\\_INDEX\\_PARENT](https://dev.mysql.com/doc/mysql-errors/9.0/en/server-error-reference.html#error_er_fk_no_index_parent); when it is OFF, this usage is permitted but still raises [ER\\_WARN\\_DEPRECATED\\_NON\\_STANDARD\\_KEY](https://dev.mysql.com/doc/mysql-errors/9.0/en/server-error-reference.html#error_er_warn_deprecated_non_standard_key) as a warning.

restrict\_fk\_on\_non\_standard\_key is deprecated, and subject to removal in a future version of MySQL. Setting it raises a deprecation warning.

**Implication for MySQL Replication.** When a foreign key is created on a nonstandard key on the primary because restrict fk on non standard key is OFF, the statement succeeds on the replica regardless of any setting on the replica for this variable.

<span id="page-813-1"></span>• resultset metadata

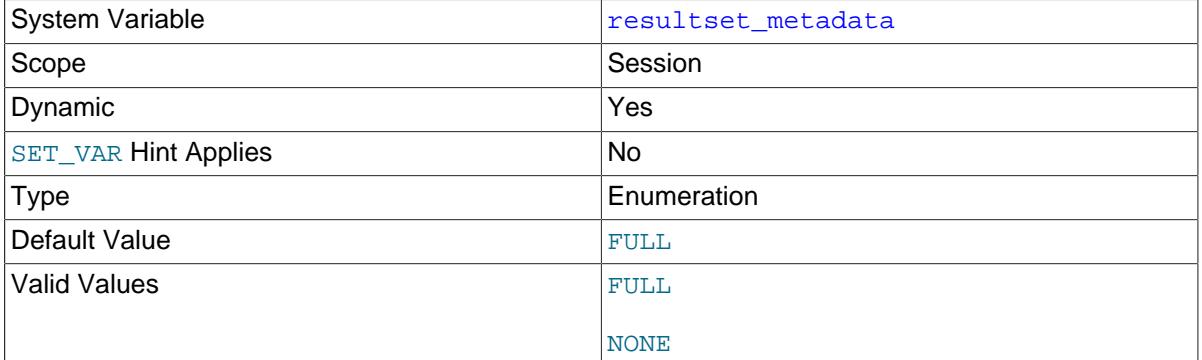

For connections for which metadata transfer is optional, the client sets the resultset metadata system variable to control whether the server returns result set metadata. Permitted values are FULL (return all metadata; this is the default) and NONE (return no metadata).

For connections that are not metadata-optional, setting resultset metadata to NONE produces an error.

## <span id="page-814-1"></span>• [secondary\\_engine\\_cost\\_threshold](#page-814-1)

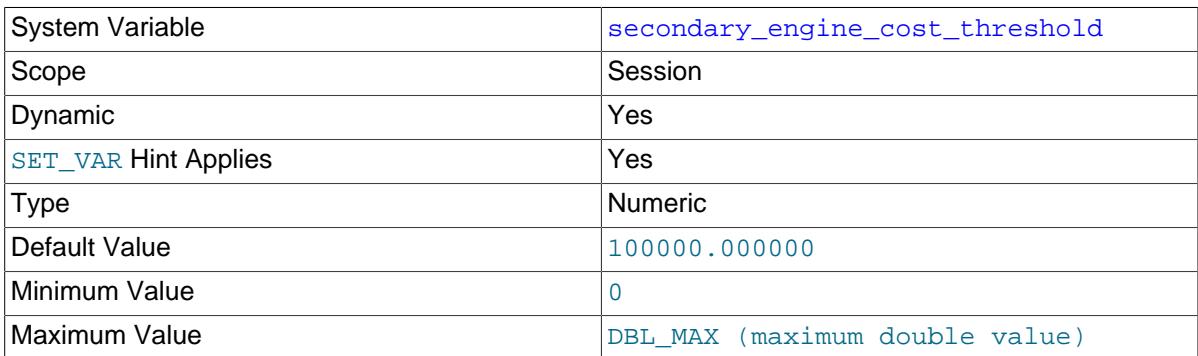

The optimizer cost threshold for query offload to a secondary engine.

For use with HeatWave. See [HeatWave User Guide](https://dev.mysql.com/doc/heatwave/en/).

## <span id="page-814-2"></span>• [schema\\_definition\\_cache](#page-814-2)

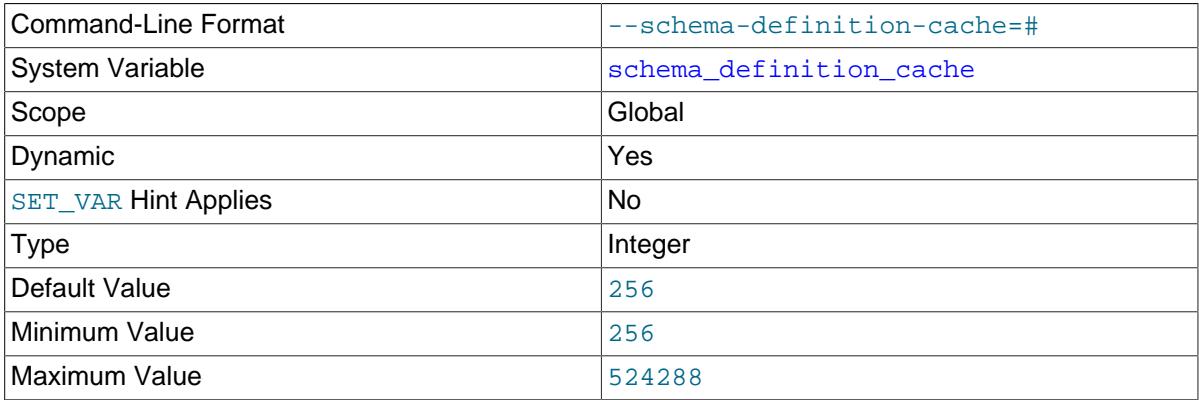

Defines a limit for the number of schema definition objects, both used and unused, that can be kept in the dictionary object cache.

Unused schema definition objects are only kept in the dictionary object cache when the number in use is less than the capacity defined by schema\_definition\_cache.

A setting of 0 means that schema definition objects are only kept in the dictionary object cache while they are in use.

For more information, see [Section 16.4, "Dictionary Object Cache".](#page-2914-0)

# <span id="page-814-0"></span>• [secure\\_file\\_priv](#page-814-0)

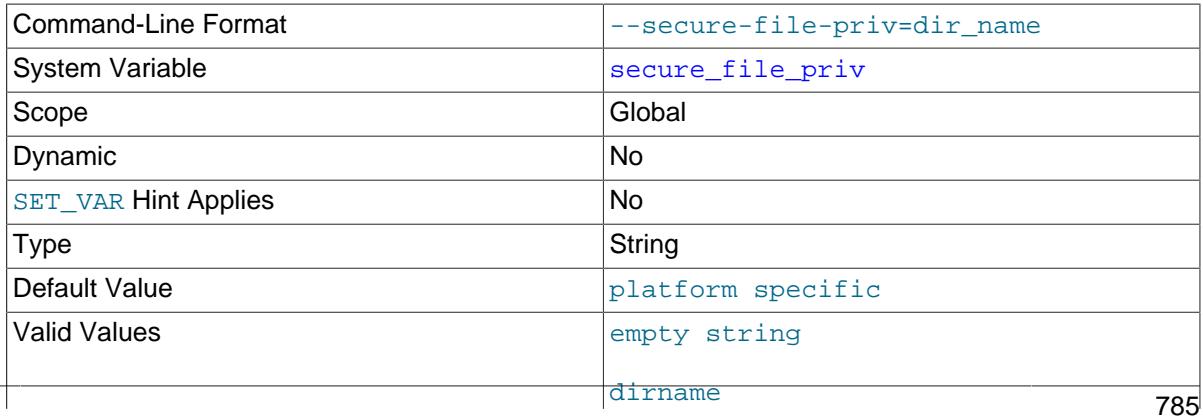

NULL.

This variable is used to limit the effect of data import and export operations, such as those performed by the [LOAD DATA](#page-2585-0) and [SELECT ... INTO OUTFILE](#page-2614-0) statements and the LOAD FILE() function. These operations are permitted only to users who have the [FILE](#page-1137-0) privilege.

secure file priv may be set as follows:

- If empty, the variable has no effect. This is not a secure setting.
- If set to the name of a directory, the server limits import and export operations to work only with files in that directory. The directory must exist; the server does not create it.
- If set to NULL, the server disables import and export operations.

The default value is platform specific and depends on the value of the [INSTALL\\_LAYOUT](#page-176-0) CMake option, as shown in the following table. To specify the default  $\text{secure\_file\_priv}$  value explicitly if you are building from source, use the [INSTALL\\_SECURE\\_FILE\\_PRIVDIR](#page-177-0) CMake option.

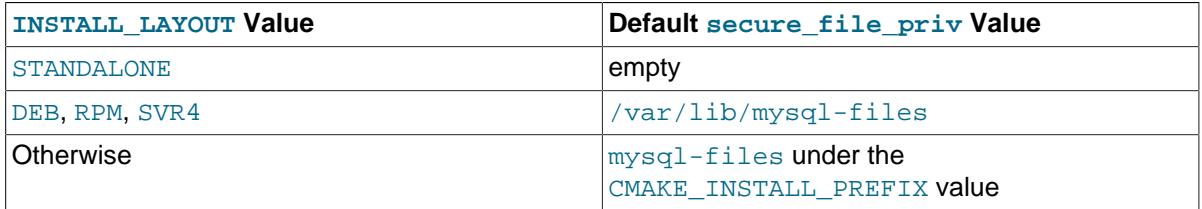

The server checks the value of  $s = c$ ure  $f$ ile  $p$ riv at startup and writes a warning to the error log if the value is insecure. A non-NULL value is considered insecure if it is empty, or the value is the data directory or a subdirectory of it, or a directory that is accessible by all users. If secure file priv is set to a nonexistent path, the server writes an error message to the error log and exits.

## <span id="page-815-0"></span>• [select\\_into\\_buffer\\_size](#page-815-0)

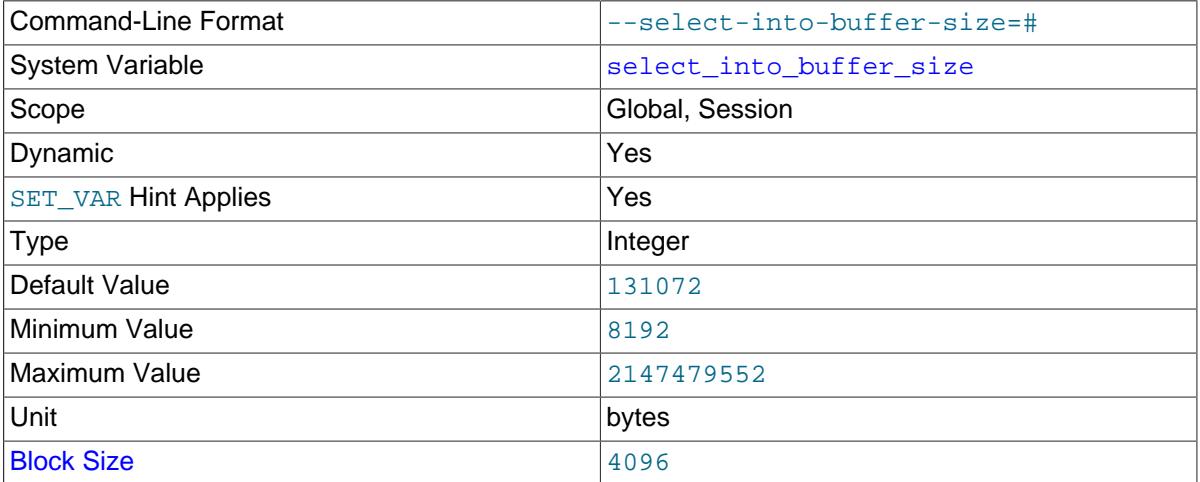

When using [SELECT INTO OUTFILE](#page-2614-0) OF SELECT INTO DUMPFILE to dump data into one or more files for backup creation, data migration, or other purposes, writes can often be buffered and then trigger a large burst of write I/O activity to the disk or other storage device and stall other queries that are more sensitive to latency. You can use this variable to control the size of the buffer used to

write data to the storage device to determine when buffer synchronization should occur, and thus to prevent write stalls of the kind just described from occurring.

select into buffer size overrides any value set for read buffer size. (select\_into\_buffer\_size and read\_buffer\_size have the same default, maximum, and minimum values.) You can also use [select\\_into\\_disk\\_sync\\_delay](#page-816-0) to set a timeout to be observed afterwards, each time synchronization takes place.

Setting the session value of this system variable is a restricted operation. The session user must have privileges sufficient to set restricted session variables. See [Section 7.1.9.1, "System Variable](#page-866-0) [Privileges".](#page-866-0)

## <span id="page-816-1"></span>• [select\\_into\\_disk\\_sync](#page-816-1)

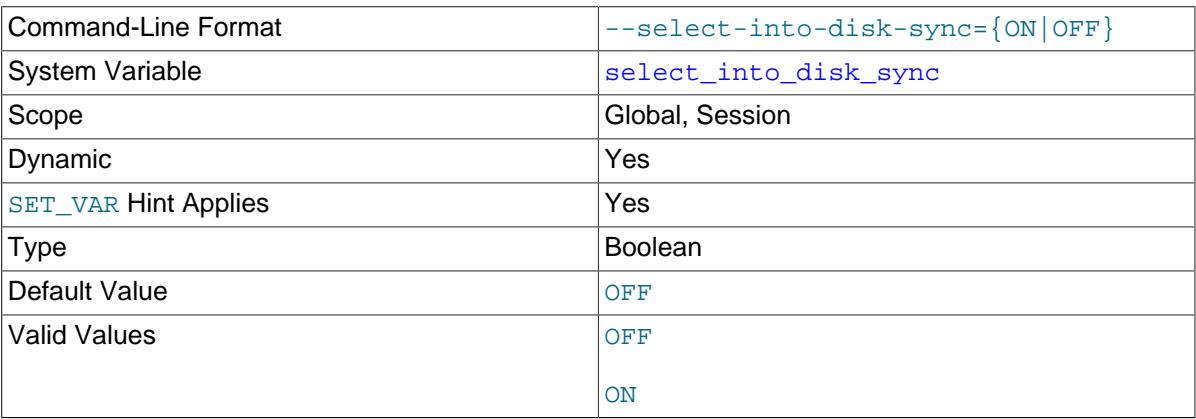

When set on ON, enables buffer synchronization of writes to an output file by a long-running [SELECT](#page-2614-0) [INTO OUTFILE](#page-2614-0) OT SELECT INTO DUMPFILE statement using select into buffer size.

# <span id="page-816-0"></span>• select into disk sync delay

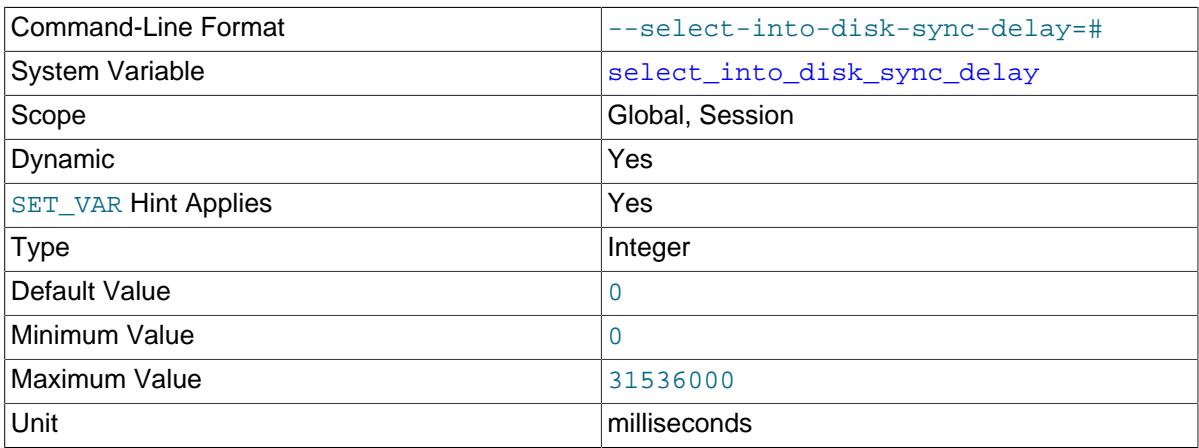

When buffer synchronization of writes to an output file by a long-running [SELECT INTO OUTFILE](#page-2614-0) or SELECT INTO DUMPFILE statement is enabled by select into disk sync, this variable sets an optional delay (in milliseconds) following synchronization. 0 (the default) means no delay.

Setting the session value of this system variable is a restricted operation. The session user must have privileges sufficient to set restricted session variables. See [Section 7.1.9.1, "System Variable](#page-866-0) [Privileges".](#page-866-0)

# <span id="page-816-2"></span>• session track gtids

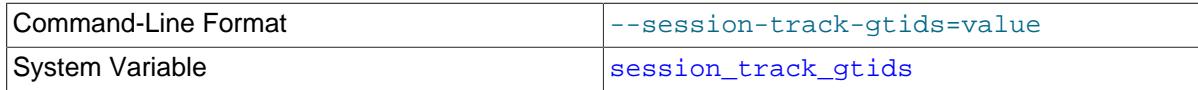

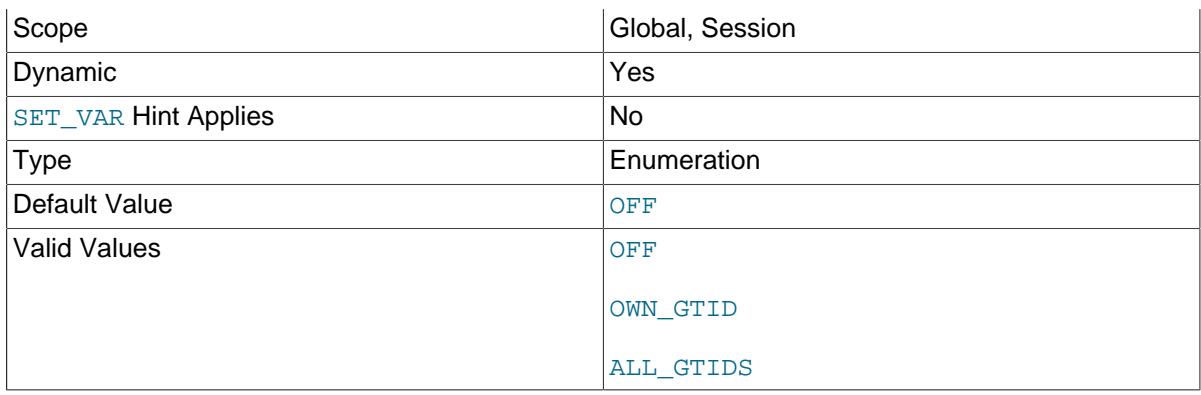

Controls whether the server returns GTIDs to the client, enabling the client to use them to track the server state. Depending on the variable value, at the end of executing each transaction, the server's GTIDs are captured and returned to the client as part of the acknowledgement. The possible values for [session\\_track\\_gtids](#page-816-2) are as follows:

- OFF: The server does not return GTIDs to the client. This is the default.
- OWN GTID: The server returns the GTIDs for all transactions that were successfully committed by this client in its current session since the last acknowledgement. Typically, this is the single GTID for the last transaction committed, but if a single client request resulted in multiple transactions, the server returns a GTID set containing all the relevant GTIDs.
- ALL GTIDS: The server returns the global value of its gtid executed system variable, which it reads at a point after the transaction is successfully committed. As well as the GTID for the transaction just committed, this GTID set includes all transactions committed on the server by any client, and can include transactions committed after the point when the transaction currently being acknowledged was committed.

[session\\_track\\_gtids](#page-816-2) cannot be set within transactional context.

For more information about session state tracking, see [Section 7.1.18, "Server Tracking of Client](#page-959-0) [Session State"](#page-959-0).

<span id="page-817-0"></span>• session track schema

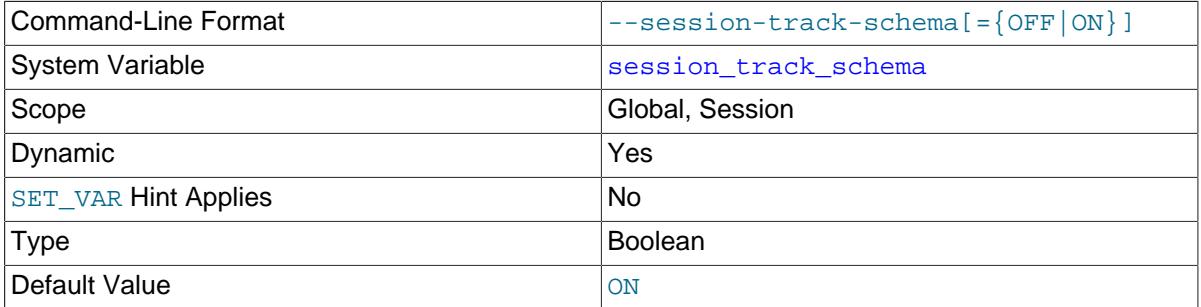

Controls whether the server tracks when the default schema (database) is set within the current session and notifies the client to make the schema name available.

If the schema name tracker is enabled, name notification occurs each time the default schema is set, even if the new schema name is the same as the old.

For more information about session state tracking, see [Section 7.1.18, "Server Tracking of Client](#page-959-0) [Session State"](#page-959-0).

### <span id="page-818-0"></span>• [session\\_track\\_state\\_change](#page-818-0)

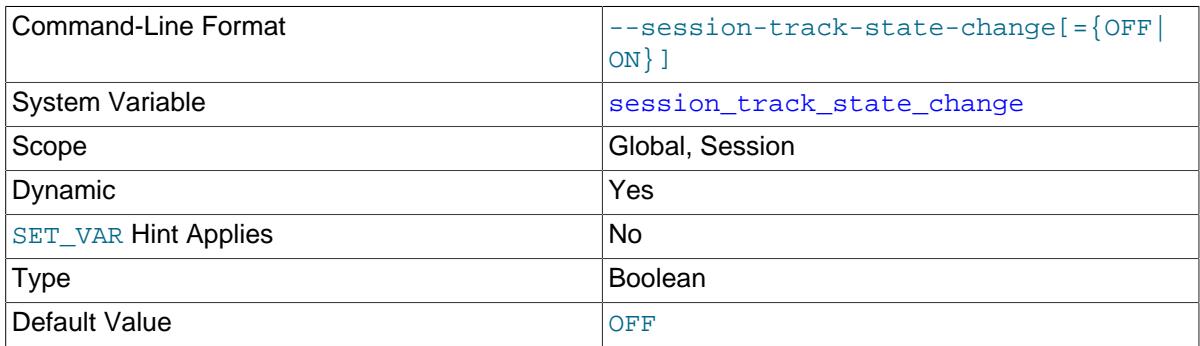

Controls whether the server tracks changes to the state of the current session and notifies the client when state changes occur. Changes can be reported for these attributes of client session state:

- The default schema (database).
- Session-specific values for system variables.
- User-defined variables.
- Temporary tables.
- Prepared statements.

If the session state tracker is enabled, notification occurs for each change that involves tracked session attributes, even if the new attribute values are the same as the old. For example, setting a user-defined variable to its current value results in a notification.

The [session\\_track\\_state\\_change](#page-818-0) variable controls only notification of when changes occur, not what the changes are. For example, state-change notifications occur when the default schema is set or tracked session system variables are assigned, but the notification does not include the schema name or variable values. To receive notification of the schema name or session system variable values, use the session track schema or session track system variables system variable, respectively.

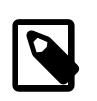

### **Note**

Assigning a value to [session\\_track\\_state\\_change](#page-818-0) itself is not considered a state change and is not reported as such. However, if its name listed in the value of session track system variables, any assignments to it do result in notification of the new value.

For more information about session state tracking, see [Section 7.1.18, "Server Tracking of Client](#page-959-0) [Session State"](#page-959-0).

# <span id="page-818-1"></span>session track system variables

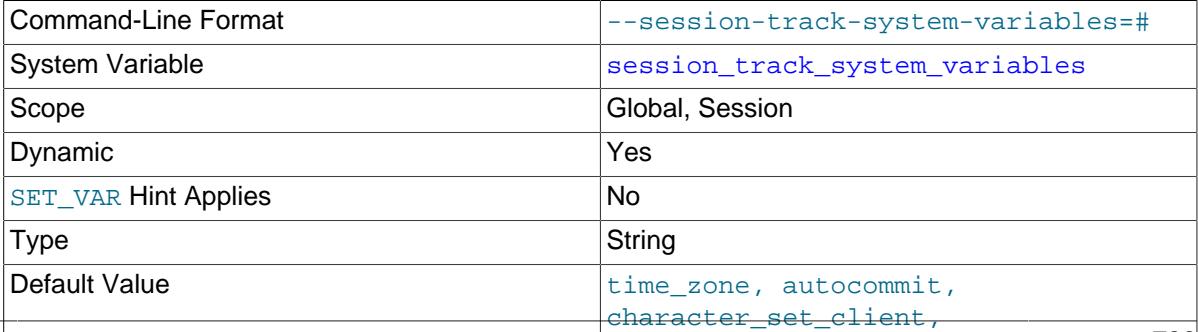

character\_set\_results, character set connection

Controls whether the server tracks assignments to session system variables and notifies the client of the name and value of each assigned variable. The variable value is a commaseparated list of variables for which to track assignments. By default, notification is enabled for [time\\_zone](#page-853-0), [autocommit](#page-717-0), [character\\_set\\_client](#page-724-0), [character\\_set\\_results](#page-726-0), and [character\\_set\\_connection](#page-725-0). (The latter three variables are those affected by [SET NAMES](#page-2831-0).)

To enable display of the Statement ID for each statement processed, use the statement id variable. For example:

```
mysql> SET @@SESSION.session_track_system_variables='statement_id'
mysql> SELECT 1;
+---+
| 1 |
+---+
| 1 |
+---+
1 row in set (0.0006 sec)
Statement ID: 603835
```
The special value \* (asterisk) causes the server to track assignments to all session variables. If given, this value must be specified by itself without specific system variable names. This value also enables display of the Statement ID for each successful statement processed.

To disable notification of session variable assignments, set [session\\_track\\_system\\_variables](#page-818-1) to the empty string.

If session system variable tracking is enabled, notification occurs for all assignments to tracked session variables, even if the new values are the same as the old.

For more information about session state tracking, see [Section 7.1.18, "Server Tracking of Client](#page-959-0) [Session State"](#page-959-0).

### <span id="page-819-0"></span>• [session\\_track\\_transaction\\_info](#page-819-0)

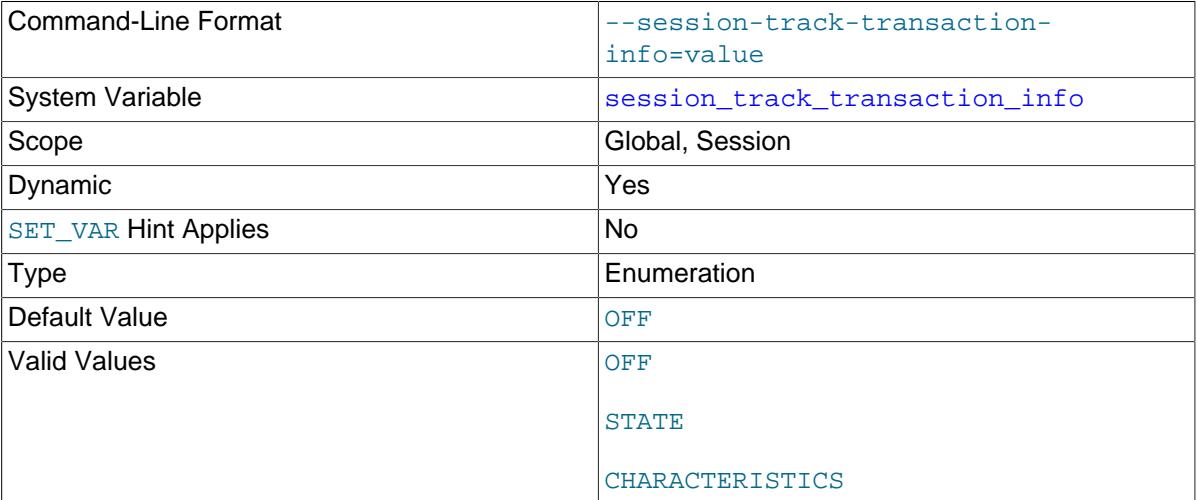

Controls whether the server tracks the state and characteristics of transactions within the current session and notifies the client to make this information available. These session track transaction info values are permitted:

• OFF: Disable transaction state tracking. This is the default.

- STATE: Enable transaction state tracking without characteristics tracking. State tracking enables the client to determine whether a transaction is in progress and whether it could be moved to a different session without being rolled back.
- CHARACTERISTICS: Enable transaction state tracking, including characteristics tracking. Characteristics tracking enables the client to determine how to restart a transaction in another session so that it has the same characteristics as in the original session. The following characteristics are relevant for this purpose:

ISOLATION LEVEL READ ONLY READ WRITE WITH CONSISTENT SNAPSHOT

For a client to safely relocate a transaction to another session, it must track not only transaction state but also transaction characteristics. In addition, the client must track the [transaction\\_isolation](#page-857-0) and [transaction\\_read\\_only](#page-859-0) system variables to correctly determine the session defaults. (To track these variables, list them in the value of the [session\\_track\\_system\\_variables](#page-818-1) system variable.)

For more information about session state tracking, see [Section 7.1.18, "Server Tracking of Client](#page-959-0) [Session State"](#page-959-0).

<span id="page-820-0"></span>• set operations buffer size

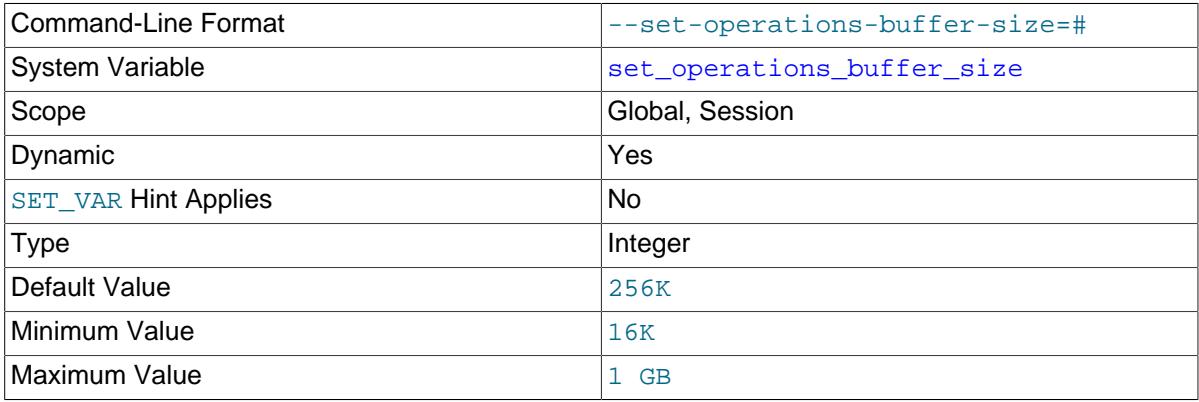

Sets the buffer size for [INTERSECT](#page-2584-0) and [EXCEPT](#page-2570-0) operations that use hash tables when the hash set operations optimizer switch is ON. In general, increasing the size of this buffer improves performance of these operations when the hashing optimization is enabled.

### <span id="page-820-1"></span>• [sha256\\_password\\_auto\\_generate\\_rsa\\_keys](#page-820-1)

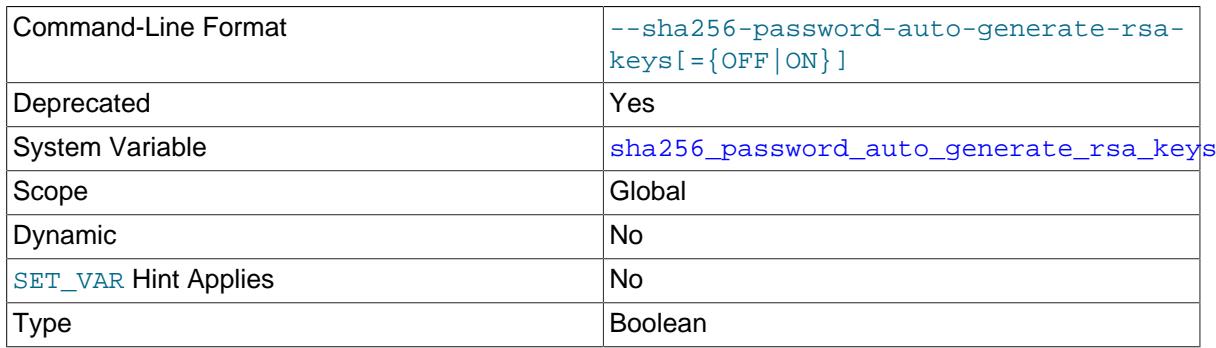

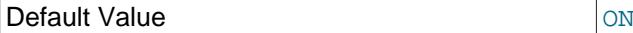

The server uses this variable to determine whether to autogenerate RSA private/public key-pair files in the data directory if they do not already exist.

At startup, the server automatically generates RSA private/public key-pair files in the data directory if all of these conditions are true: The sha256 password auto generate rsa keys or [caching\\_sha2\\_password\\_auto\\_generate\\_rsa\\_keys](#page-723-0) system variable is enabled; no RSA options are specified; the RSA files are missing from the data directory. These key-pair files enable secure password exchange using RSA over unencrypted connections for accounts authenticated by the sha256\_password or caching\_sha2\_password plugin; see [Section 8.4.1.2, "SHA-256](#page-1261-0) [Pluggable Authentication",](#page-1261-0) and [Section 8.4.1.1, "Caching SHA-2 Pluggable Authentication"](#page-1256-0).

For more information about RSA file autogeneration, including file names and characteristics, see [Section 8.3.3.1, "Creating SSL and RSA Certificates and Keys using MySQL"](#page-1244-0)

The auto generate certs system variable is related but controls autogeneration of SSL certificate and key files needed for secure connections using SSL.

# <span id="page-821-0"></span>• sha256 password private key path

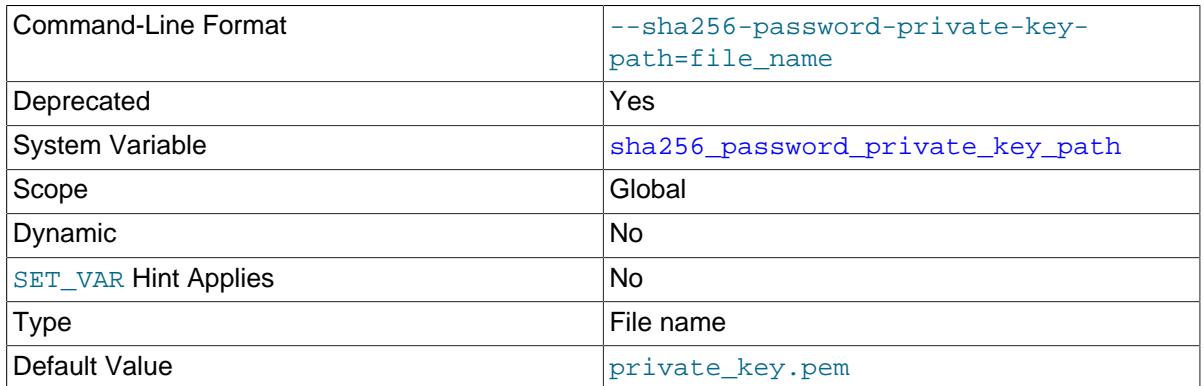

The value of this variable is the path name of the RSA private key file for the sha256\_password authentication plugin. If the file is named as a relative path, it is interpreted relative to the server data directory. The file must be in PEM format.

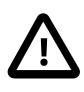

## **Important**

Because this file stores a private key, its access mode should be restricted so that only the MySQL server can read it.

For information about sha256\_password, see [Section 8.4.1.2, "SHA-256 Pluggable](#page-1261-0) [Authentication".](#page-1261-0)

# <span id="page-821-1"></span>sha256 password proxy users

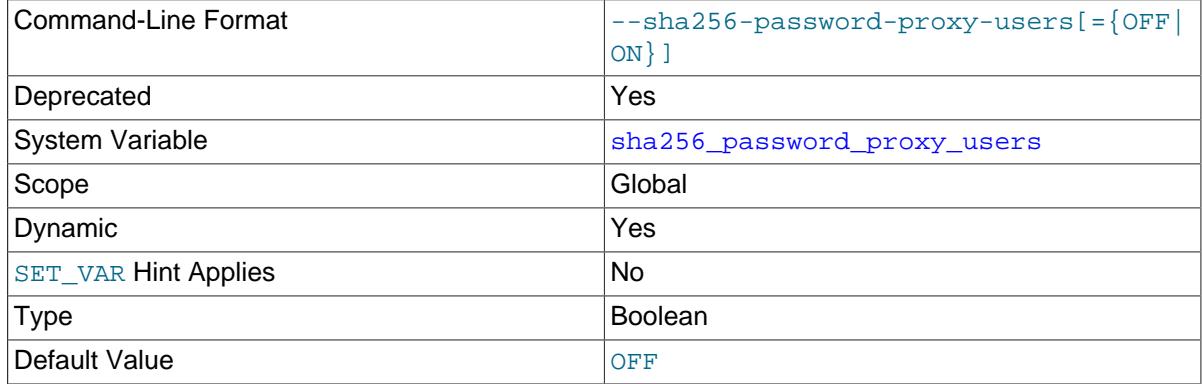

This variable controls whether the sha256\_password built-in authentication plugin supports proxy users. It has no effect unless the check proxy users system variable is enabled. For information about user proxying, see [Section 8.2.19, "Proxy Users".](#page-1212-0)

<span id="page-822-1"></span>• [sha256\\_password\\_public\\_key\\_path](#page-822-1)

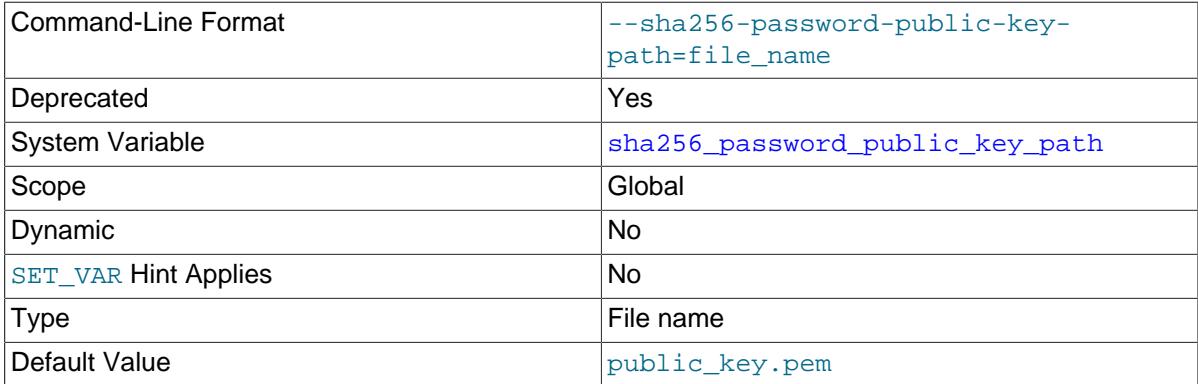

The value of this variable is the path name of the RSA public key file for the sha256 password authentication plugin. If the file is named using a relative path, it is interpreted relative to the server data directory. The file must be in PEM format. Because this file stores a public key, copies can be freely distributed to client users. (Clients that explicitly specify a public key when connecting to the server using RSA password encryption must use the same public key as that used by the server.)

For information about sha256\_password, including information about how clients specify the RSA public key, see [Section 8.4.1.2, "SHA-256 Pluggable Authentication".](#page-1261-0)

# <span id="page-822-0"></span>• [shared\\_memory](#page-822-0)

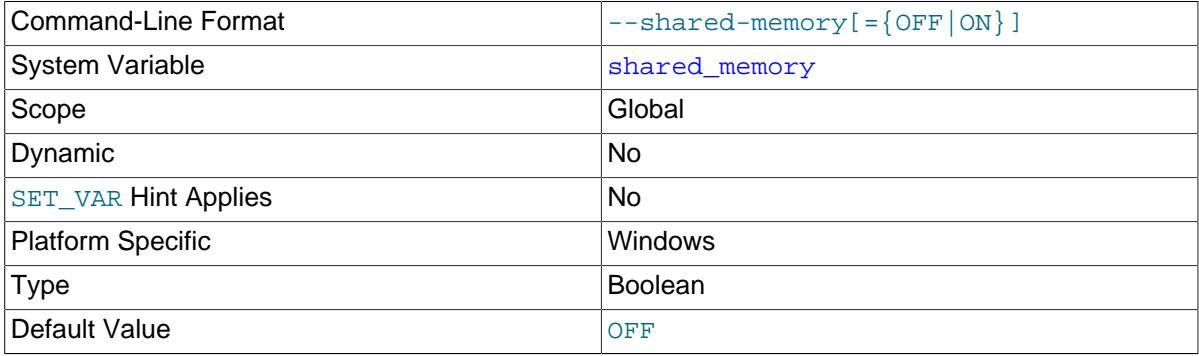

(Windows only.) Whether the server permits shared-memory connections.

## <span id="page-822-2"></span>• [shared\\_memory\\_base\\_name](#page-822-2)

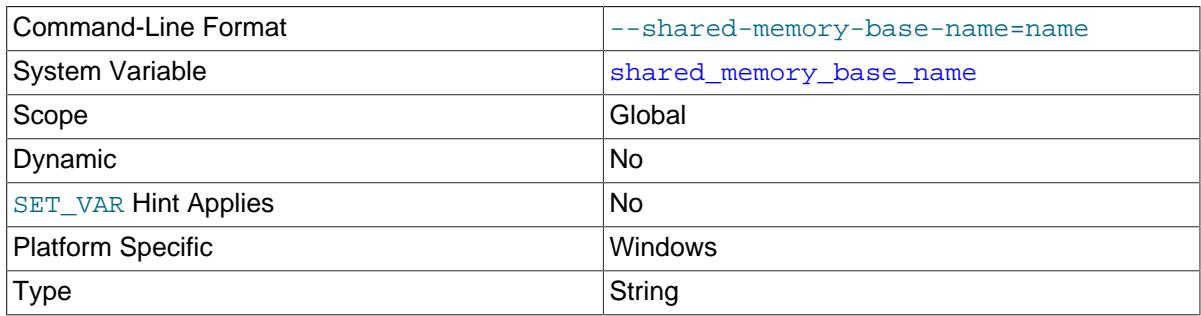

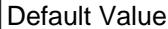

**MYSQL** 

(Windows only.) The name of shared memory to use for shared-memory connections. This is useful when running multiple MySQL instances on a single physical machine. The default name is MYSQL. The name is case-sensitive.

This variable applies only if the server is started with the [shared\\_memory](#page-822-0) system variable enabled to support shared-memory connections.

## <span id="page-823-0"></span>• [show\\_create\\_table\\_skip\\_secondary\\_engine](#page-823-0)

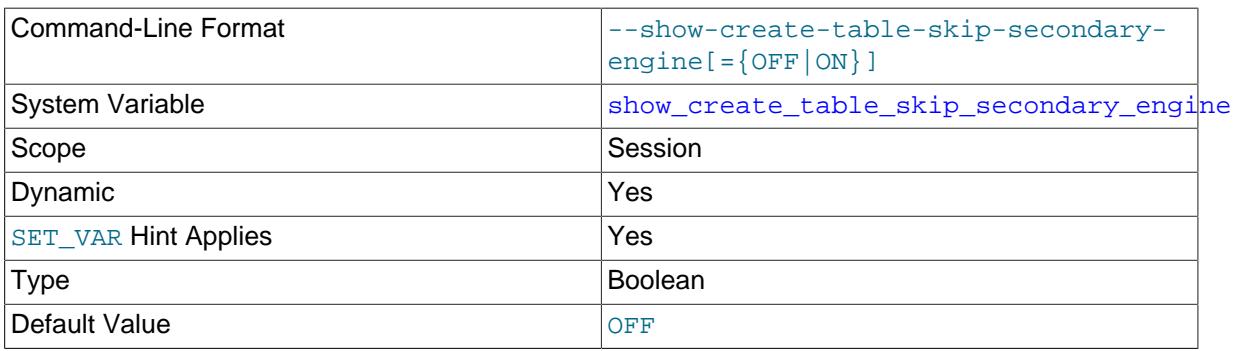

Enabling [show\\_create\\_table\\_skip\\_secondary\\_engine](#page-823-0) causes the SECONDARY ENGINE clause to be excluded from [SHOW CREATE TABLE](#page-2840-0) output, and from [CREATE TABLE](#page-2484-0) statements dumped by the [mysqldump](#page-413-0) utility.

[mysqldump](#page-413-0) provides the [--show-create-skip-secondary-engine](#page-440-0) option. When specified, it enables the [show\\_create\\_table\\_skip\\_secondary\\_engine](#page-823-0) system variable for the duration of the dump operation.

For use with HeatWave. See [HeatWave User Guide](https://dev.mysql.com/doc/heatwave/en/).

## <span id="page-823-1"></span>• [show\\_create\\_table\\_verbosity](#page-823-1)

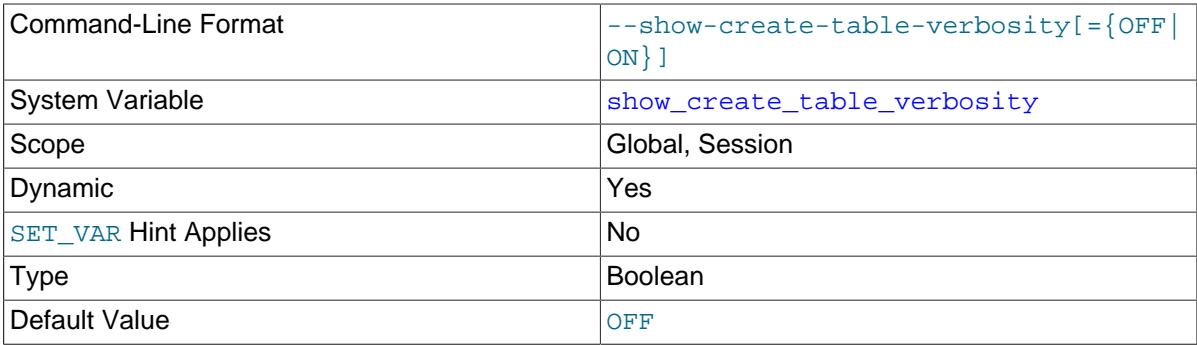

[SHOW CREATE TABLE](#page-2840-0) normally does not show the ROW\_FORMAT table option if the row format is the default format. Enabling this variable causes [SHOW CREATE TABLE](#page-2840-0) to display ROW\_FORMAT regardless of whether it is the default format.

## <span id="page-823-2"></span>• [show\\_gipk\\_in\\_create\\_table\\_and\\_information\\_schema](#page-823-2)

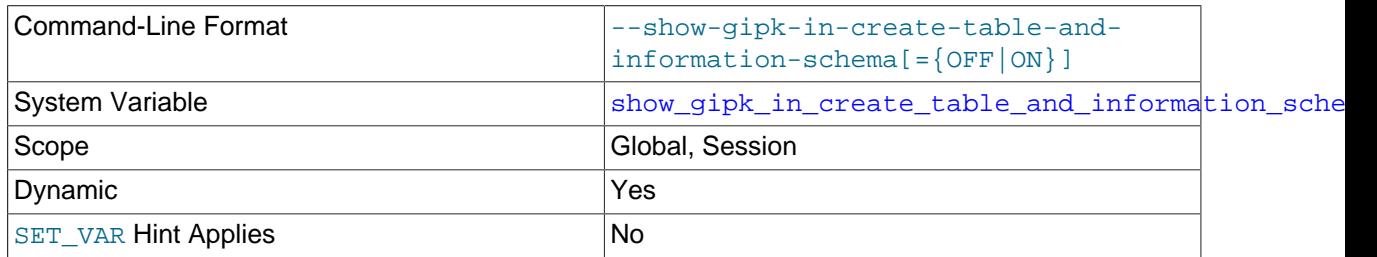

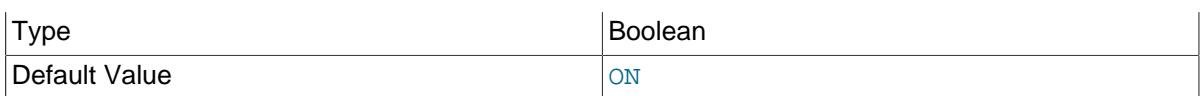

Whether generated invisible primary keys are visible in the output of [SHOW](#page-2831-1) statements and in Information Schema tables. When this variable is set to OFF, such keys are not shown.

This variable is not replicated.

For more information, see [Section 15.1.20.11, "Generated Invisible Primary Keys"](#page-2533-0).

# <span id="page-824-0"></span>• [skip\\_external\\_locking](#page-824-0)

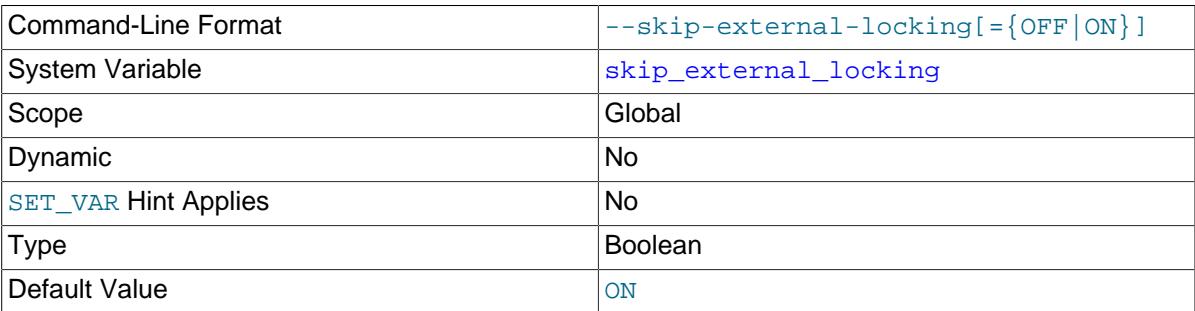

This is OFF if [mysqld](#page-316-0) uses external locking (system locking), ON if external locking is disabled. This affects only [MyISAM](#page-3268-0) table access.

This variable is set by the [--external-locking](#page-689-0) or [--skip-external-locking](#page-689-0) option. External locking is disabled by default.

External locking affects only [MyISAM](#page-3268-0) table access. For more information, including conditions under which it can and cannot be used, see [Section 10.11.5, "External Locking".](#page-1803-0)

### <span id="page-824-1"></span>• skip name resolve

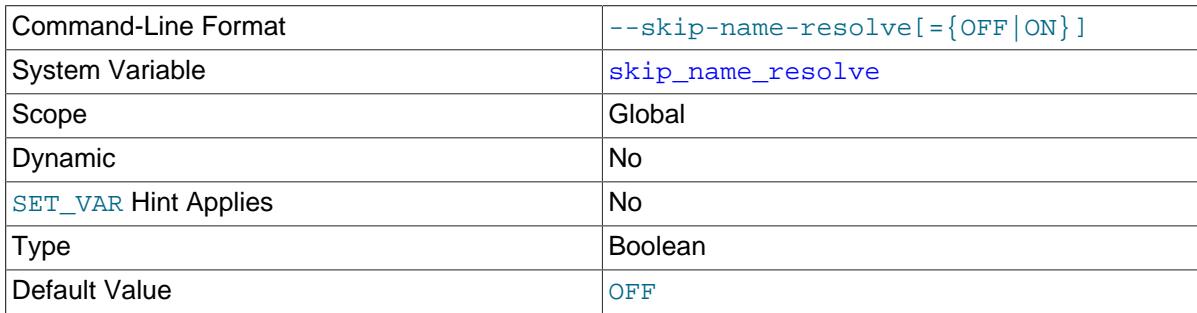

Whether to resolve host names when checking client connections. If this variable is  $\text{OFF}, \text{mysgld}$ resolves host names when checking client connections. If it is  $ON$ , [mysqld](#page-316-0) uses only IP numbers; in this case, all Host column values in the grant tables must be IP addresses. See [Section 7.1.12.3,](#page-937-0) ["DNS Lookups and the Host Cache".](#page-937-0)

Depending on the network configuration of your system and the Host values for your accounts, clients may need to connect using an explicit [--host](#page-288-0) option, such as [--host=127.0.0.1](#page-288-0) or [-](#page-288-0)  $host=::1$ 

An attempt to connect to the host 127.0.0.1 normally resolves to the localhost account. However, this fails if the server is run with [skip\\_name\\_resolve](#page-824-1) enabled. If you plan to do that, make sure an account exists that can accept a connection. For example, to be able to connect as root using [--host=127.0.0.1](#page-288-0) or [--host=::1](#page-288-0), create these accounts:

```
CREATE USER 'root'@'127.0.0.1' IDENTIFIED BY 'root-password';
CREATE USER 'root'@'::1' IDENTIFIED BY 'root-password';
```
## <span id="page-825-0"></span>• [skip\\_networking](#page-825-0)

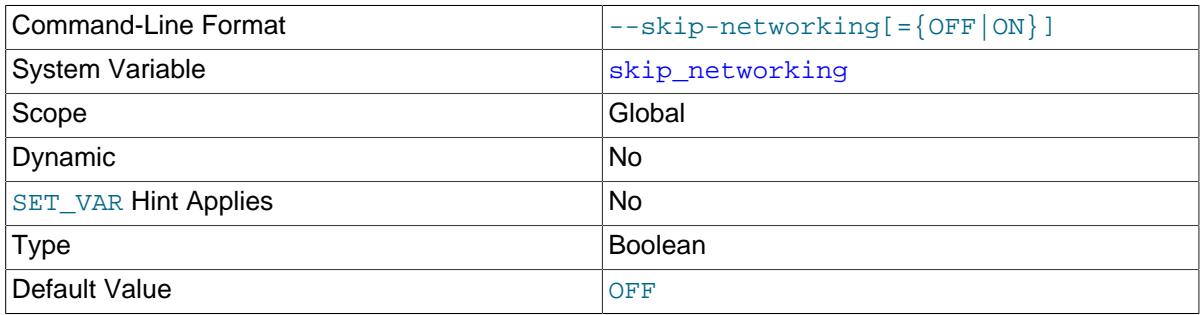

This variable controls whether the server permits TCP/IP connections. By default, it is disabled (permit TCP connections). If enabled, the server permits only local (non-TCP/IP) connections and all interaction with [mysqld](#page-316-0) must be made using named pipes or shared memory (on Windows) or Unix socket files (on Unix). This option is highly recommended for systems where only local clients are permitted. See [Section 7.1.12.3, "DNS Lookups and the Host Cache"](#page-937-0).

Because starting the server with  $--skip \frac{1}{2}$   $\frac{1}{2}$   $\frac{1}{2}$  and  $--skip \frac{1}{2}$  and  $\frac{1}{2}$  and  $\frac{1}{2}$  and  $\frac{1}{2}$  and  $\frac{1}{2}$  and  $\frac{1}{2}$  and  $\frac{1}{2}$  and  $\frac{1}{2}$  and  $\frac{1}{2}$  and  $\frac{1}{2}$  an server also disables remote connections in that case by enabling skip networking.

### <span id="page-825-1"></span>• [skip\\_show\\_database](#page-825-1)

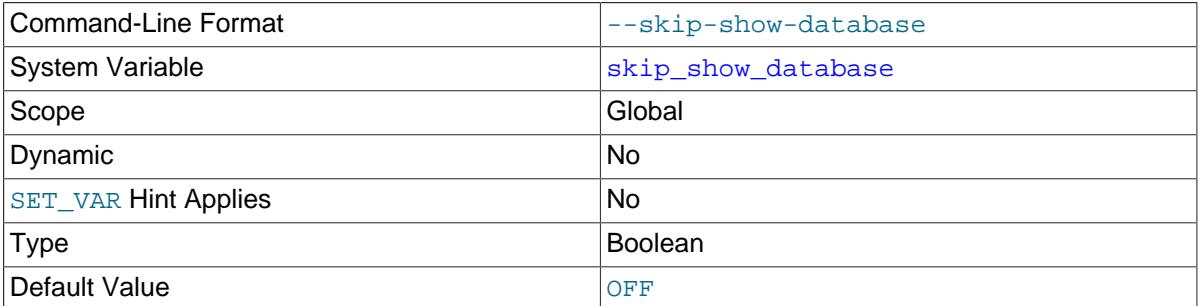

This prevents people from using the [SHOW DATABASES](#page-2843-0) statement if they do not have the [SHOW](#page-1139-1) [DATABASES](#page-1139-1) privilege. This can improve security if you have concerns about users being able to see databases belonging to other users. Its effect depends on the [SHOW DATABASES](#page-1139-1) privilege: If the variable value is ON, the [SHOW DATABASES](#page-2843-0) statement is permitted only to users who have the [SHOW](#page-1139-1) [DATABASES](#page-1139-1) privilege, and the statement displays all database names. If the value is OFF, [SHOW](#page-2843-0) [DATABASES](#page-2843-0) is permitted to all users, but displays the names of only those databases for which the user has the [SHOW DATABASES](#page-1139-1) or other privilege.

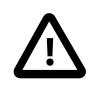

## **Caution**

Because any static global privilege is considered a privilege for all databases, any static global privilege enables a user to see all database names with [SHOW DATABASES](#page-2843-0) or by examining the [SCHEMATA](#page-4652-0) table of INFORMATION\_SCHEMA, except databases that have been restricted at the database level by partial revokes.

## • [slow\\_launch\\_time](#page-825-2)

<span id="page-825-2"></span>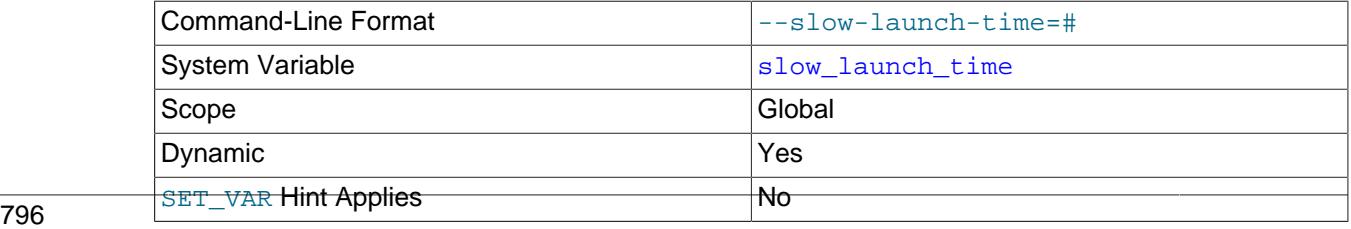

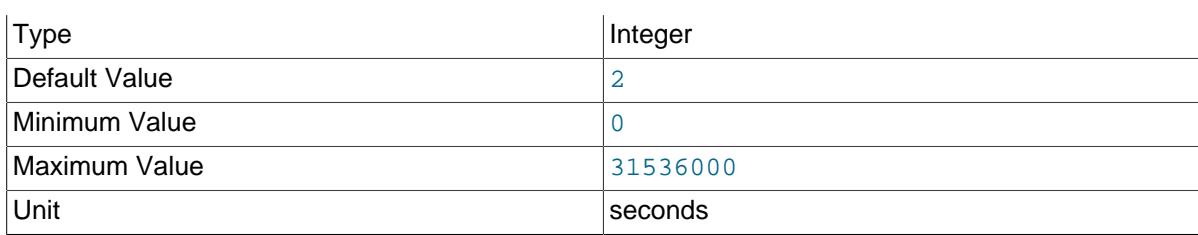

If creating a thread takes longer than this many seconds, the server increments the [Slow\\_launch\\_threads](#page-917-0) status variable.

# <span id="page-826-0"></span>• [slow\\_query\\_log](#page-826-0)

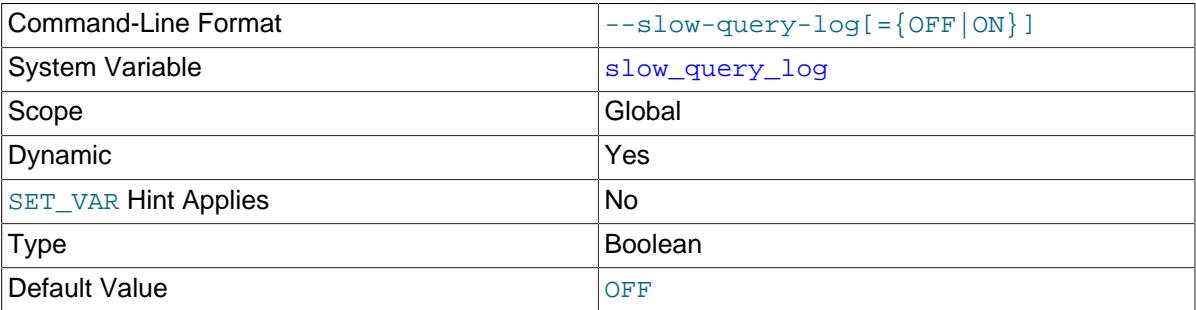

Whether the slow query log is enabled. The value can be 0 (or  $\text{OFF}$ ) to disable the log or 1 (or  $\text{ON}$ ) to enable the log. The destination for log output is controlled by the [log\\_output](#page-767-0) system variable; if that value is NONE, no log entries are written even if the log is enabled.

"Slow" is determined by the value of the [long\\_query\\_time](#page-770-0) variable. See [Section 7.4.5, "The Slow](#page-1011-0) [Query Log"](#page-1011-0).

# <span id="page-826-1"></span>• [slow\\_query\\_log\\_file](#page-826-1)

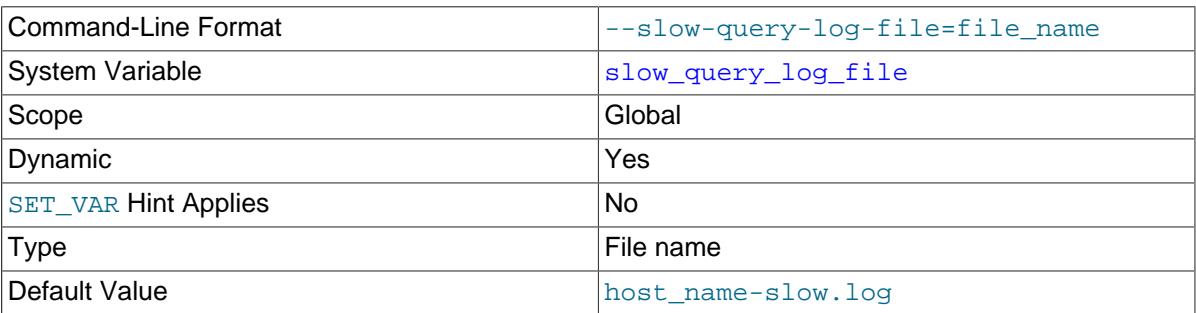

The name of the slow query log file. The default value is  $host$  name-slow. log, but the initial value can be changed with the --slow query log file option.

<span id="page-826-2"></span>• [socket](#page-826-2)

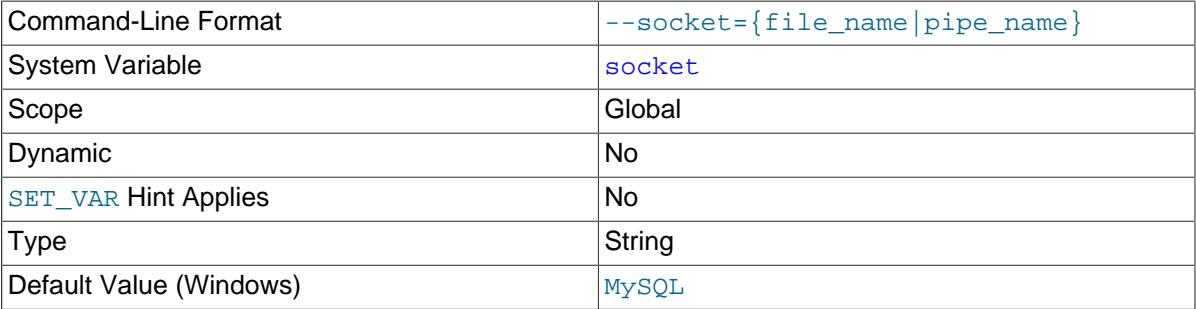

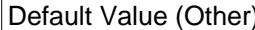

### )  $/\text{tmp/mysql.sock}$

On Unix platforms, this variable is the name of the socket file that is used for local client connections. The default is  $/\text{tmp/mysgl.sock.}$  (For some distribution formats, the directory might be different, such as /var/lib/mysql for RPMs.)

On Windows, this variable is the name of the named pipe that is used for local client connections. The default value is MySQL (not case-sensitive).

### <span id="page-827-0"></span>• [sort\\_buffer\\_size](#page-827-0)

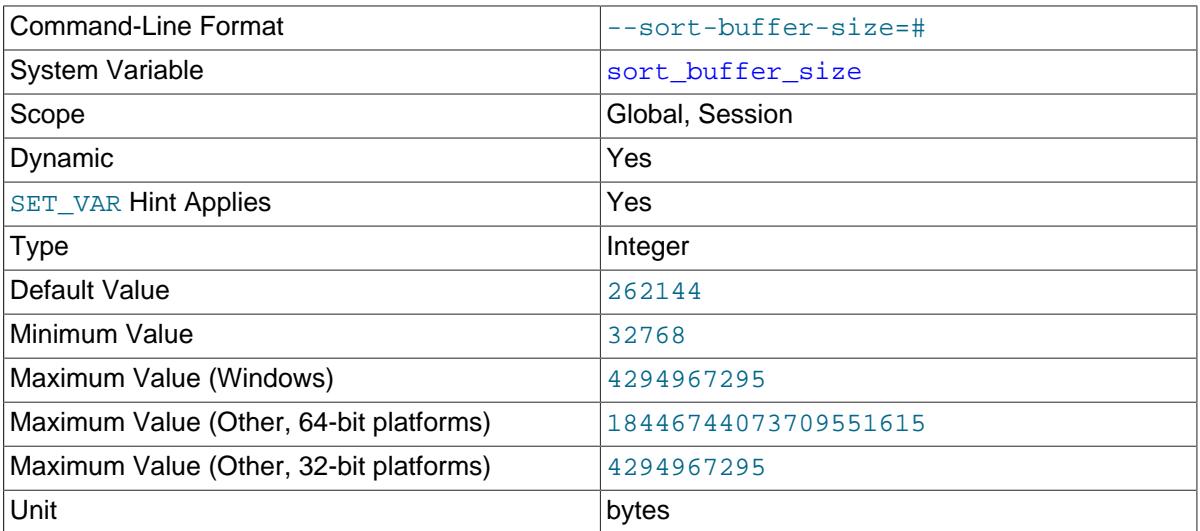

Each session that must perform a sort allocates a buffer of this size, sort buffer size is not specific to any storage engine and applies in a general manner for optimization. At minimum the sort buffer size value must be large enough to accommodate fifteen tuples in the sort buffer. Also, increasing the value of  $max_{\text{sort}}$  sort length may require increasing the value of [sort\\_buffer\\_size](#page-827-0). For more information, see [Section 10.2.1.16, "ORDER BY Optimization"](#page-1661-0)

If you see many Sort merge passes per second in [SHOW GLOBAL STATUS](#page-2876-0) output, you can consider increasing the [sort\\_buffer\\_size](#page-827-0) value to speed up ORDER BY or GROUP BY operations that cannot be improved with query optimization or improved indexing.

The optimizer tries to work out how much space is needed but can allocate more, up to the limit. Setting it larger than required globally slows down most queries that perform sorts. It is best to increase it as a session setting, and only for the sessions that need a larger size. On Linux, there are thresholds of 256KB and 2MB where larger values may significantly slow down memory allocation, so you should consider staying below one of those values. Experiment to find the best value for your workload. See [Section B.3.3.5, "Where MySQL Stores Temporary Files"](#page-5164-0).

The maximum permissible setting for [sort\\_buffer\\_size](#page-827-0) is 4GB−1. Larger values are permitted for 64-bit platforms (except 64-bit Windows, for which large values are truncated to 4GB−1 with a warning).

# <span id="page-827-1"></span>• [sql\\_auto\\_is\\_null](#page-827-1)

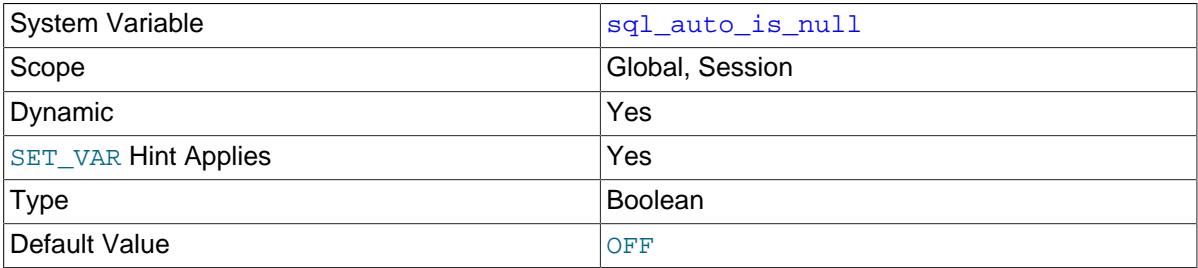
If this variable is enabled, then after a statement that successfully inserts an automatically generated AUTO INCREMENT value, you can find that value by issuing a statement of the following form:

SELECT \* FROM tbl\_name WHERE auto\_col IS NULL

If the statement returns a row, the value returned is the same as if you invoked the [LAST\\_INSERT\\_ID\(\)](#page-2233-0) function. For details, including the return value after a multiple-row insert, see [Section 14.15, "Information Functions".](#page-2227-0) If no AUTO\_INCREMENT value was successfully inserted, the [SELECT](#page-2608-0) statement returns no row.

The behavior of retrieving an AUTO\_INCREMENT value by using an [IS NULL](#page-2087-0) comparison is used by some ODBC programs, such as Access. See [Obtaining Auto-Increment Values.](https://dev.mysql.com/doc/connector-odbc/en/connector-odbc-usagenotes-functionality-last-insert-id.html) This behavior can be disabled by setting [sql\\_auto\\_is\\_null](#page-827-0) to OFF.

The default value of [sql\\_auto\\_is\\_null](#page-827-0) is OFF.

<span id="page-828-0"></span>• [sql\\_big\\_selects](#page-828-0)

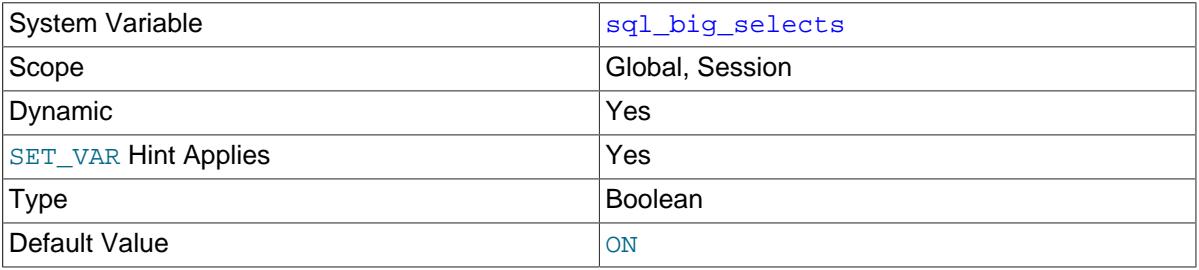

If set to OFF, MySQL aborts [SELECT](#page-2608-0) statements that are likely to take a very long time to execute (that is, statements for which the optimizer estimates that the number of examined rows exceeds the value of  $max_j$ oin\_size). This is useful when an inadvisable WHERE statement has been issued. The default value for a new connection is ON, which permits all [SELECT](#page-2608-0) statements.

If you set the [max\\_join\\_size](#page-777-0) system variable to a value other than DEFAULT, [sql\\_big\\_selects](#page-828-0) is set to OFF.

#### <span id="page-828-1"></span>• sql buffer result

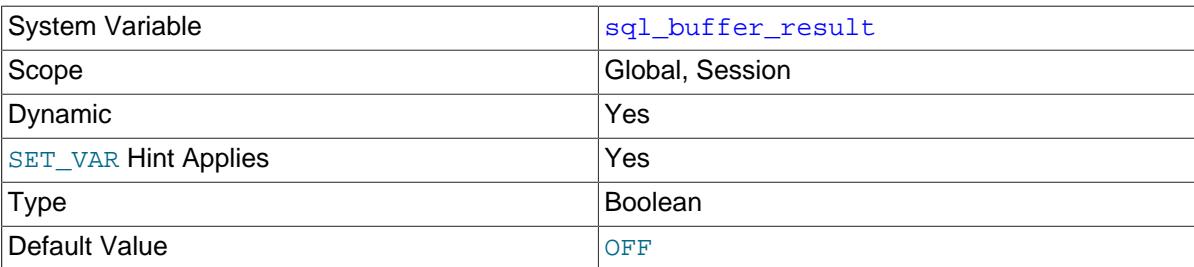

If enabled, [sql\\_buffer\\_result](#page-828-1) forces results from [SELECT](#page-2608-0) statements to be put into temporary tables. This helps MySQL free the table locks early and can be beneficial in cases where it takes a long time to send results to the client. The default value is OFF.

# <span id="page-828-2"></span>• sql generate invisible primary key

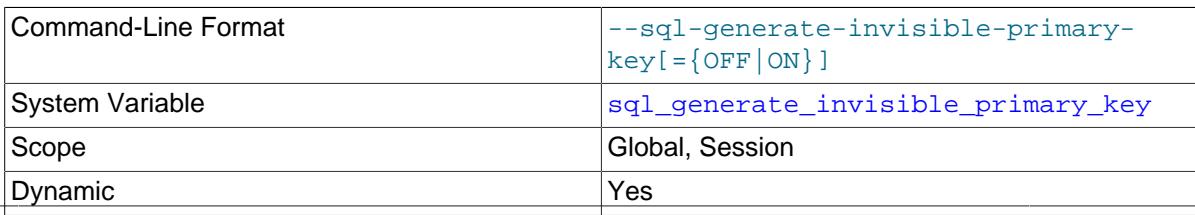

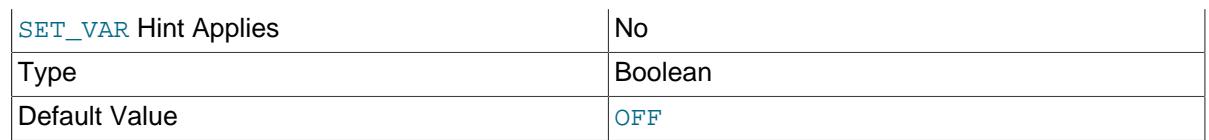

Whether this server adds a generated invisible primary key to any [InnoDB](#page-2920-0) table that is created without one.

This variable is not replicated. In addition, even if set on the replica, it is ignored by replication applier threads; this means that, by default, a replica does not generate a primary key for any replicated table which, on the source, was created without one. You can cause the replica to generate invisible primary keys for such tables by setting REQUIRE\_TABLE\_PRIMARY\_KEY\_CHECK = GENERATE as part of a [CHANGE REPLICATION SOURCE TO](#page-2688-0) statement, optionally specifying a replication channel.

For more information and examples, see [Section 15.1.20.11, "Generated Invisible Primary Keys"](#page-2533-0).

# <span id="page-829-0"></span>• [sql\\_log\\_off](#page-829-0)

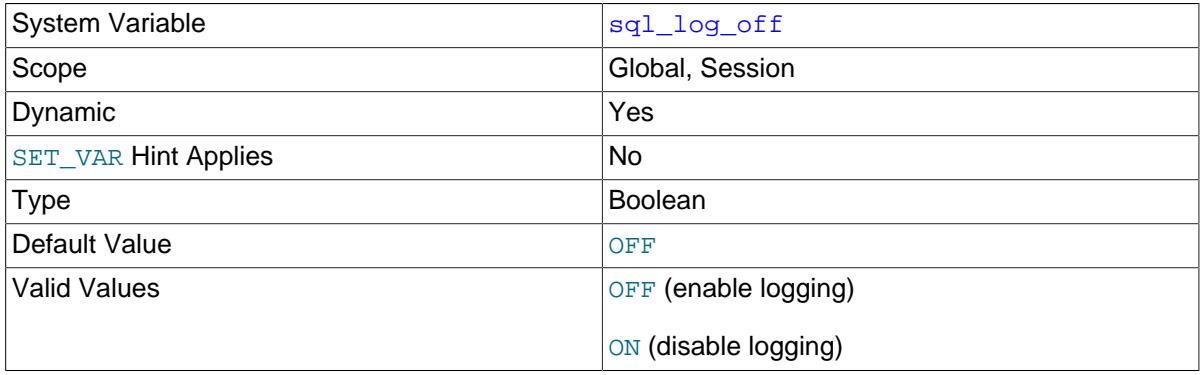

This variable controls whether logging to the general query log is disabled for the current session (assuming that the general query log itself is enabled). The default value is  $\text{OFF}$  (that is, enable logging). To disable or enable general query logging for the current session, set the session [sql\\_log\\_off](#page-829-0) variable to ON or OFF.

Setting the session value of this system variable is a restricted operation. The session user must have privileges sufficient to set restricted session variables. See [Section 7.1.9.1, "System Variable](#page-866-0) [Privileges".](#page-866-0)

# <span id="page-829-1"></span>• [sql\\_mode](#page-829-1)

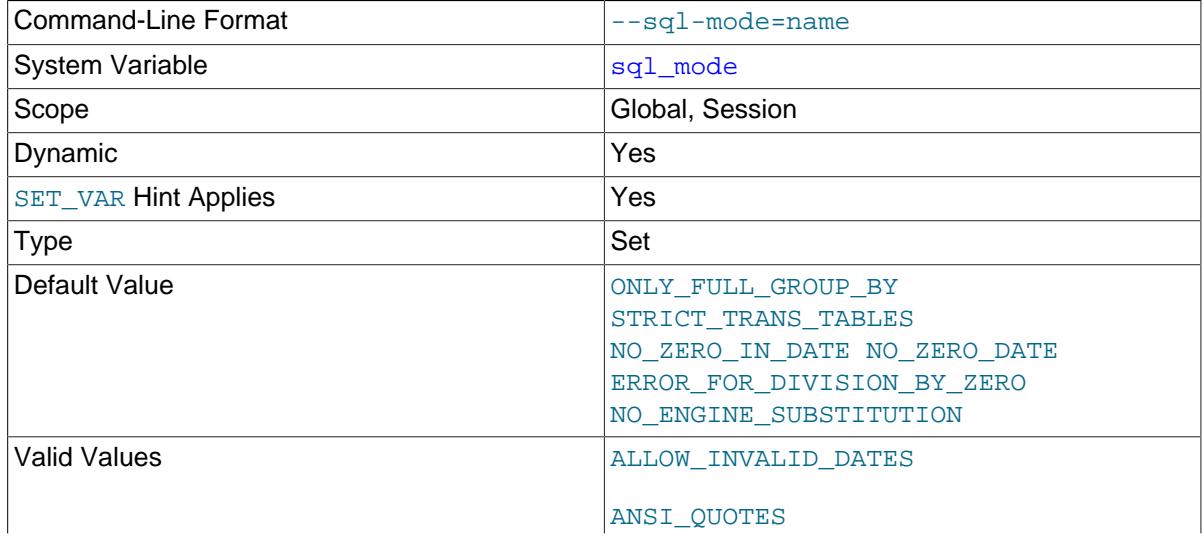

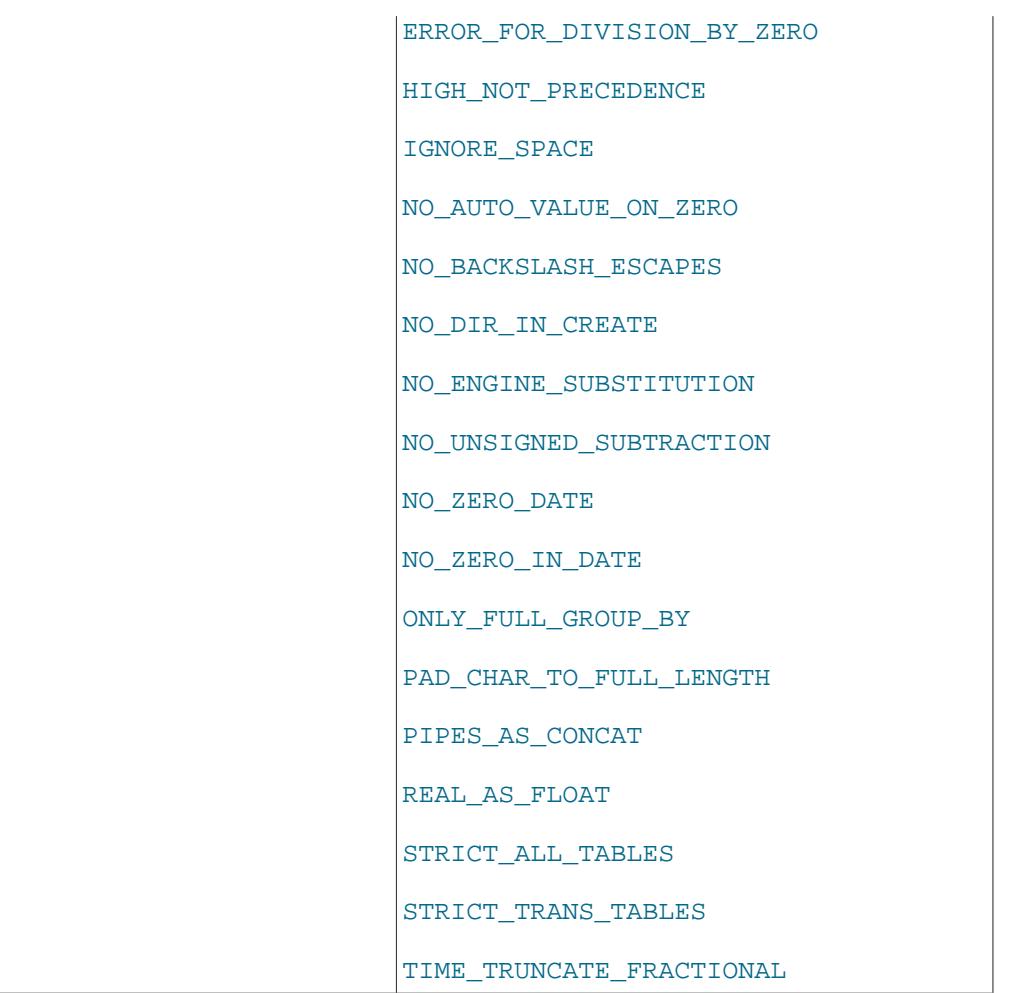

The current server SQL mode, which can be set dynamically. For details, see [Section 7.1.11, "Server](#page-921-0) [SQL Modes"](#page-921-0).

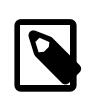

# **Note**

MySQL installation programs may configure the SQL mode during the installation process.

If the SQL mode differs from the default or from what you expect, check for a setting in an option file that the server reads at startup.

# <span id="page-830-0"></span>• [sql\\_notes](#page-830-0)

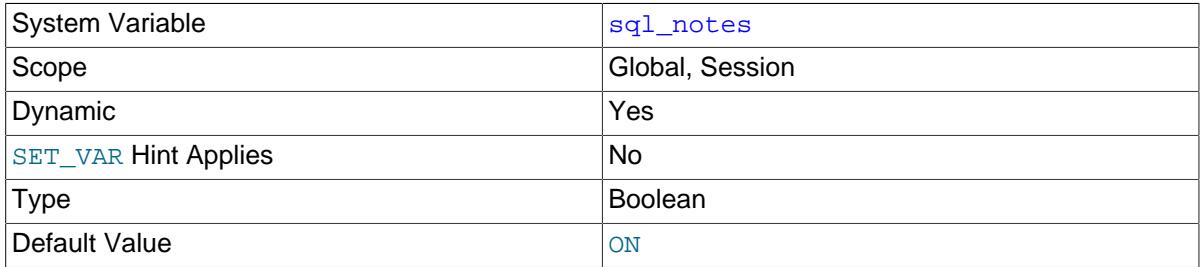

If enabled (the default), diagnostics of Note level increment warning\_count and the server records them. If disabled, Note diagnostics do not increment [warning\\_count](#page-863-0) and the server does not record them. [mysqldump](#page-413-0) includes output to disable this variable so that reloading the dump file does not produce warnings for events that do not affect the integrity of the reload operation.

# <span id="page-831-0"></span>• [sql\\_quote\\_show\\_create](#page-831-0)

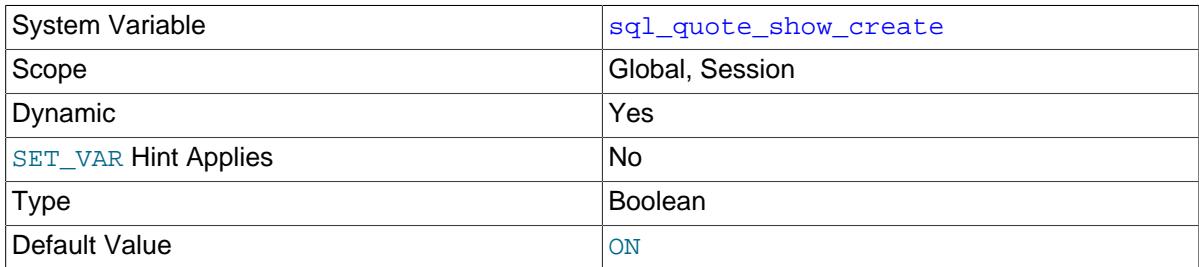

If enabled (the default), the server quotes identifiers for [SHOW CREATE TABLE](#page-2840-0) and [SHOW CREATE](#page-2838-0) [DATABASE](#page-2838-0) statements. If disabled, quoting is disabled. This option is enabled by default so that replication works for identifiers that require quoting. See [Section 15.7.7.11, "SHOW CREATE TABLE](#page-2840-0) [Statement",](#page-2840-0) and [Section 15.7.7.7, "SHOW CREATE DATABASE Statement"](#page-2838-0).

# <span id="page-831-1"></span>• [sql\\_require\\_primary\\_key](#page-831-1)

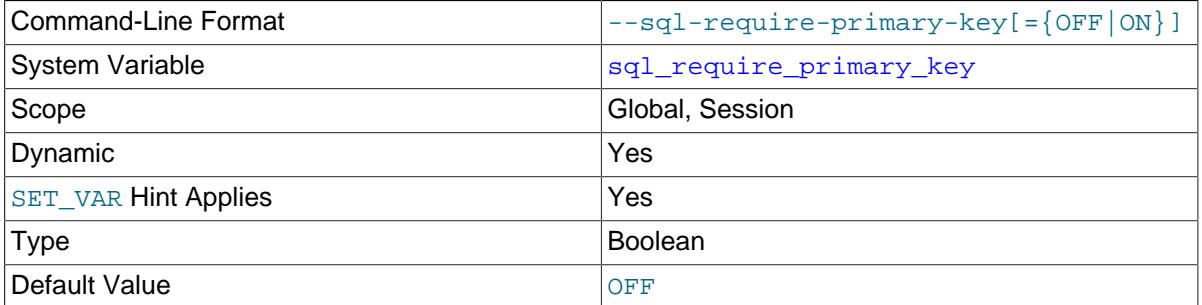

Whether statements that create new tables or alter the structure of existing tables enforce the requirement that tables have a primary key.

Setting the session value of this system variable is a restricted operation. The session user must have privileges sufficient to set restricted session variables. See [Section 7.1.9.1, "System Variable](#page-866-0) [Privileges".](#page-866-0)

Enabling this variable helps avoid performance problems in row-based replication that can occur when tables have no primary key. Suppose that a table has no primary key and an update or delete modifies multiple rows. On the replication source server, this operation can be performed using a

single table scan but, when replicated using row-based replication, results in a table scan for each row to be modified on the replica. With a primary key, these table scans do not occur.

[sql\\_require\\_primary\\_key](#page-831-1) applies to both base tables and TEMPORARY tables, and changes to its value are replicated to replica servers. The table must use MySQL storage engines that can participate in replication.

When enabled, [sql\\_require\\_primary\\_key](#page-831-1) has these effects:

- Attempts to create a new table with no primary key fail with an error. This includes CREATE TABLE ... LIKE. It also includes CREATE TABLE ... SELECT, unless the CREATE TABLE part includes a primary key definition.
- Attempts to drop the primary key from an existing table fail with an error, with the exception that dropping the primary key and adding a primary key in the same ALTER TABLE statement is permitted.

Dropping the primary key fails even if the table also contains a UNIQUE NOT NULL index.

• Attempts to import a table with no primary key fail with an error.

The REQUIRE TABLE PRIMARY KEY CHECK option of the [CHANGE REPLICATION](#page-2688-0) [SOURCE TO](#page-2688-0) statement enables a replica to select its own policy for primary key checks. When the option is set to  $\circ$ N for a replication channel, the replica always uses the value ON for the [sql\\_require\\_primary\\_key](#page-831-1) system variable in replication operations, requiring a primary key. When the option is set to OFF, the replica always uses the value OFF for the [sql\\_require\\_primary\\_key](#page-831-1) system variable in replication operations, so that a primary key is never required, even if the source required one. When the REQUIRE\_TABLE\_PRIMARY\_KEY\_CHECK option is set to STREAM, which is the default, the replica uses whatever value is replicated from the source for each transaction. With the STREAM setting for the REQUIRE\_TABLE\_PRIMARY\_KEY\_CHECK option, if privilege checks are in use for the replication channel, the PRIVILEGE\_CHECKS\_USER account needs privileges sufficient to set restricted session variables, so that it can set the session value for the [sql\\_require\\_primary\\_key](#page-831-1) system variable. With the ON or OFF settings, the account does not need these privileges. For more information, see [Section 19.3.3, "Replication Privilege Checks".](#page-3485-0)

<span id="page-832-0"></span>• [sql\\_safe\\_updates](#page-832-0)

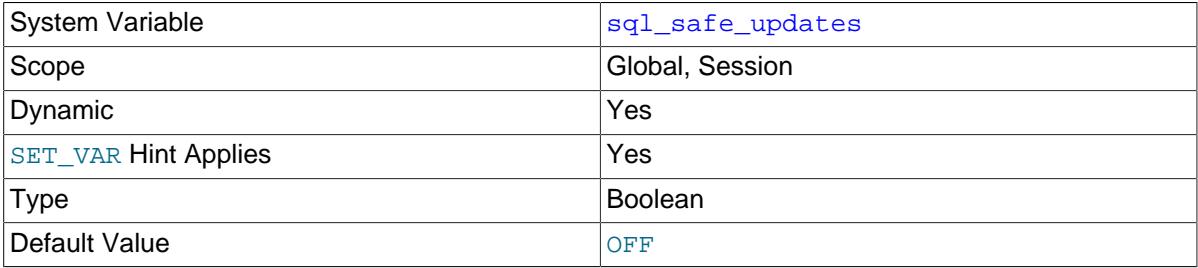

If this variable is enabled, [UPDATE](#page-2646-0) and [DELETE](#page-2566-0) statements that do not use a key in the WHERE clause or a LIMIT clause produce an error. This makes it possible to catch [UPDATE](#page-2646-0) and [DELETE](#page-2566-0) statements where keys are not used properly and that would probably change or delete a large number of rows. The default value is OFF.

For the [mysql](#page-341-0) client, sql safe updates can be enabled by using the [--safe-updates](#page-363-0) option. For more information, see [Using Safe-Updates Mode \(--safe-updates\)](#page-382-0).

# <span id="page-832-1"></span>• [sql\\_select\\_limit](#page-832-1)

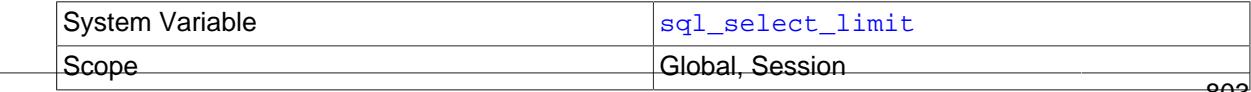

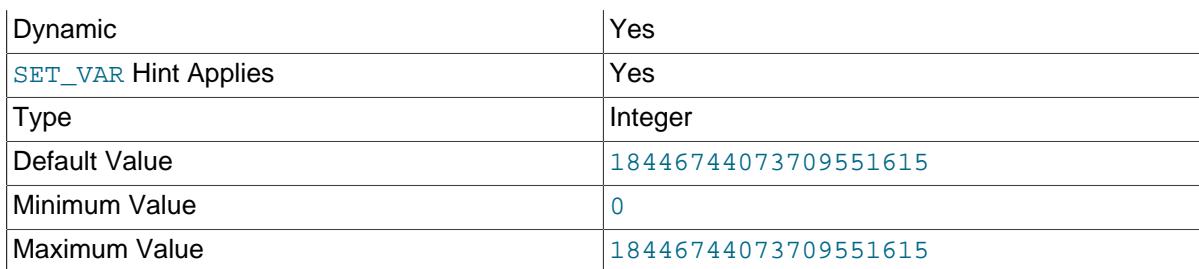

The maximum number of rows to return from [SELECT](#page-2608-0) statements. For more information, see [Using](#page-382-0) [Safe-Updates Mode \(--safe-updates\).](#page-382-0)

The default value for a new connection is the maximum number of rows that the server permits per table. Typical default values are (2<sup>32</sup>)−1 or (2<sup>64</sup>)−1. If you have changed the limit, the default value can be restored by assigning a value of DEFAULT.

If a [SELECT](#page-2608-0) has a LIMIT clause, the LIMIT takes precedence over the value of [sql\\_select\\_limit](#page-832-1).

# <span id="page-833-0"></span>• [sql\\_warnings](#page-833-0)

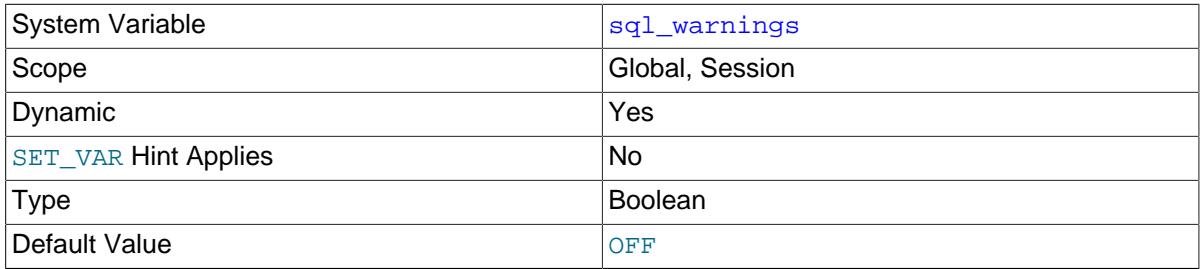

This variable controls whether single-row [INSERT](#page-2575-0) statements produce an information string if warnings occur. The default is OFF. Set the value to ON to produce an information string.

#### <span id="page-833-1"></span>• [ssl\\_ca](#page-833-1)

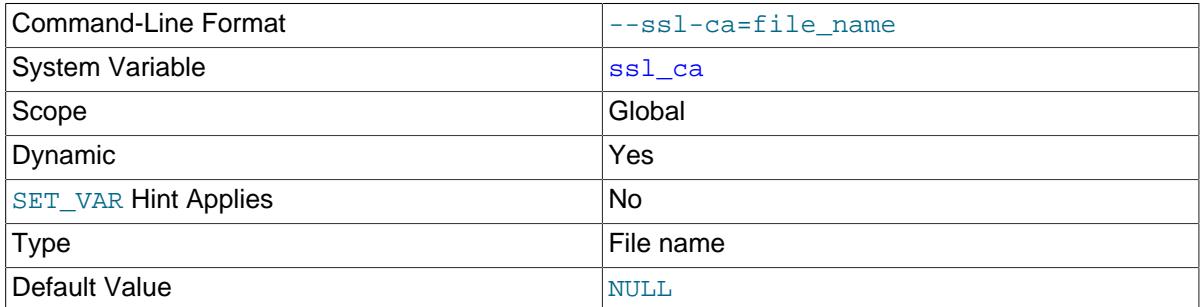

The path name of the Certificate Authority (CA) certificate file in PEM format. The file contains a list of trusted SSL Certificate Authorities.

This variable can be modified at runtime to affect the TLS context the server uses for new connections established after the execution of [ALTER INSTANCE RELOAD TLS](#page-2422-0) or after a restart if the variable value was persisted. See [Server-Side Runtime Configuration and Monitoring for](#page-1230-0) [Encrypted Connections](#page-1230-0).

#### <span id="page-833-2"></span>• [ssl\\_capath](#page-833-2)

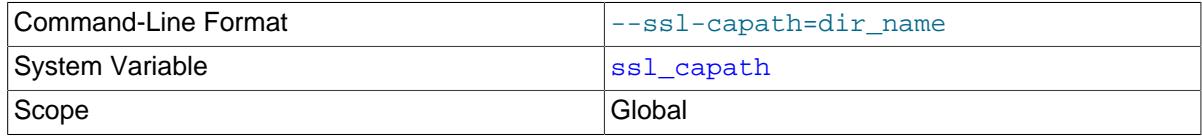

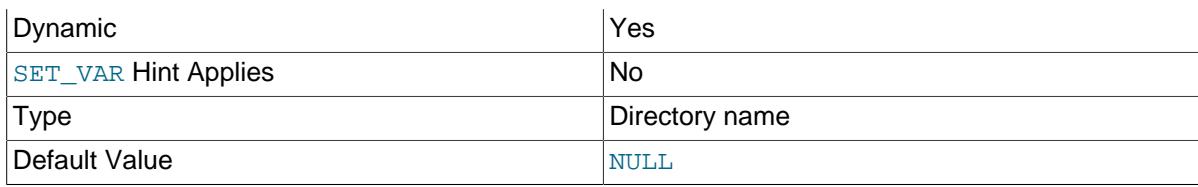

The path name of the directory that contains trusted SSL Certificate Authority (CA) certificate files in PEM format.

This variable is can be modified at runtime to affect the TLS context the server uses for new connections established after the execution of [ALTER INSTANCE RELOAD TLS](#page-2422-0) or after a restart if the variable value was persisted. See [Server-Side Runtime Configuration and Monitoring for](#page-1230-0) [Encrypted Connections](#page-1230-0).

<span id="page-834-0"></span>• [ssl\\_cert](#page-834-0)

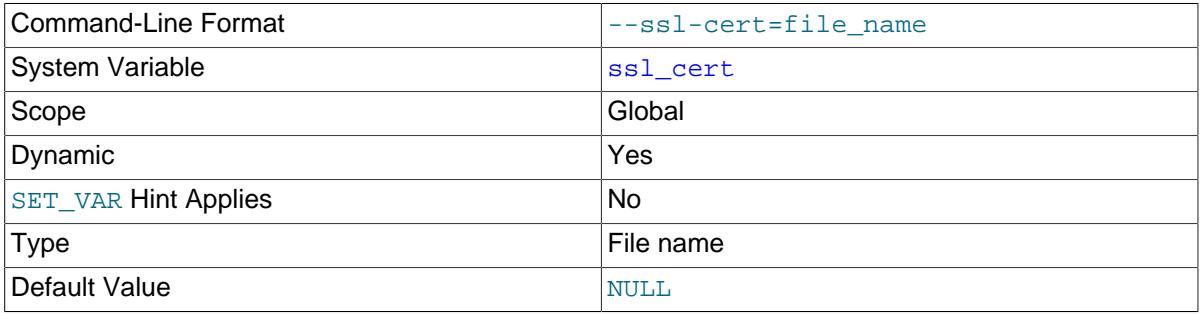

The path name of the server SSL public key certificate file in PEM format.

If the server is started with  $ssl\_cert$  set to a certificate that uses any restricted cipher or cipher category, the server starts with support for encrypted connections disabled. For information about cipher restrictions, see [Connection Cipher Configuration.](#page-1240-0)

This variable can be modified at runtime to affect the TLS context the server uses for new connections established after the execution of [ALTER INSTANCE RELOAD TLS](#page-2422-0) or after a restart if the variable value was persisted. See [Server-Side Runtime Configuration and Monitoring for](#page-1230-0) [Encrypted Connections](#page-1230-0).

<span id="page-834-1"></span>• ssl cipher

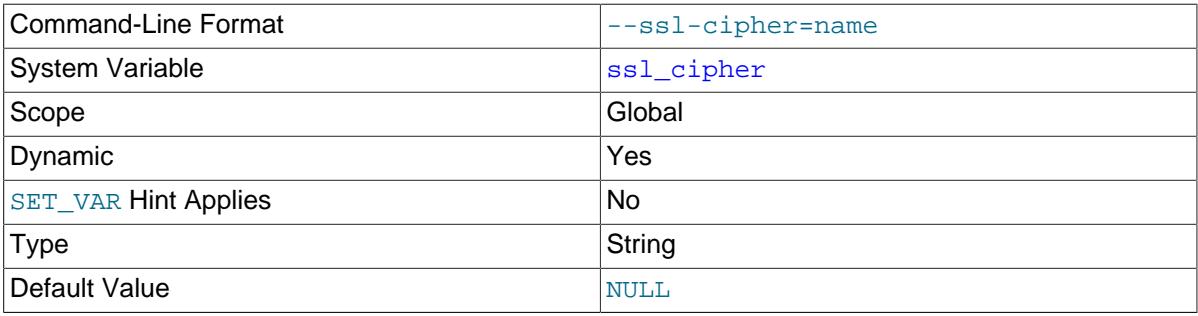

The list of permissible encryption ciphers for connections that use TLSv1.2. If no cipher in the list is supported, encrypted connections that use this TLS protocol do not work.

The list may include any of the following values:

- ECDHE-ECDSA-AES128-GCM-SHA256
- ECDHE-ECDSA-AES256-GCM-SHA384
- ECDHE-RSA-AES128-GCM-SHA256
- ECDHE-RSA-AES256-GCM-SHA384
- ECDHE-ECDSA-CHACHA20-POLY1305
- ECDHE-RSA-CHACHA20-POLY1305
- ECDHE-ECDSA-AES256-CCM
- ECDHE-ECDSA-AES128-CCM
- DHE-RSA-AES128-GCM-SHA256
- DHE-RSA-AES256-GCM-SHA384
- DHE-RSA-AES256-CCM
- DHE-RSA-AES128-CCM
- DHE-RSA-CHACHA20-POLY1305

Trying to include any values in the cipher list that are not shown here when setting this variable raises an error ([ER\\_BLOCKED\\_CIPHER](https://dev.mysql.com/doc/mysql-errors/9.0/en/server-error-reference.html#error_er_blocked_cipher)).

For greatest portability, the cipher list should be a list of one or more cipher names, separated by colons. The following example shows two cipher names separated by a colon:

[mysqld] ssl\_cipher="DHE-RSA-AES128-GCM-SHA256:AES128-SHA"

OpenSSL supports the syntax for specifying ciphers described in the OpenSSL documentation at <https://www.openssl.org/docs/manmaster/man1/ciphers.html>.

For information about which encryption ciphers MySQL supports, see [Section 8.3.2, "Encrypted](#page-1236-0) [Connection TLS Protocols and Ciphers"](#page-1236-0).

This variable can be modified at runtime to affect the TLS context the server uses for new connections established after the execution of [ALTER INSTANCE RELOAD TLS](#page-2422-0) or after a restart if the variable value was persisted. See [Server-Side Runtime Configuration and Monitoring for](#page-1230-0) [Encrypted Connections](#page-1230-0).

# <span id="page-835-0"></span>• [ssl\\_crl](#page-835-0)

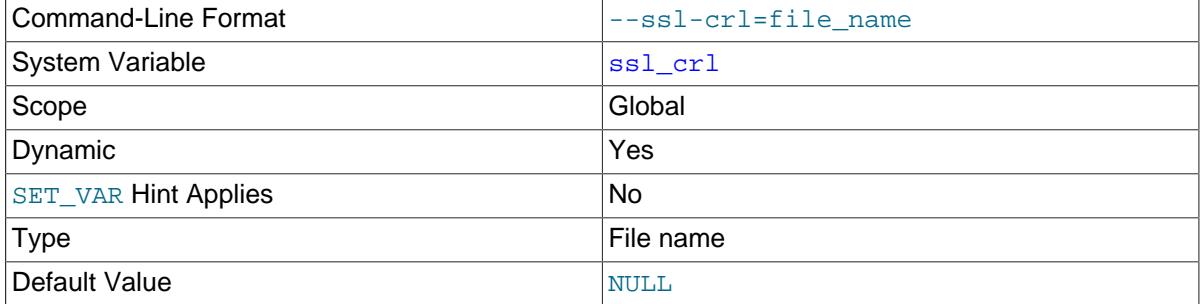

The path name of the file containing certificate revocation lists in PEM format.

This variable can be modified at runtime to affect the TLS context the server uses for new connections established after the execution of [ALTER INSTANCE RELOAD TLS](#page-2422-0) or after a restart if the variable value was persisted. See [Server-Side Runtime Configuration and Monitoring for](#page-1230-0) [Encrypted Connections](#page-1230-0).

<span id="page-836-0"></span>• [ssl\\_crlpath](#page-836-0)

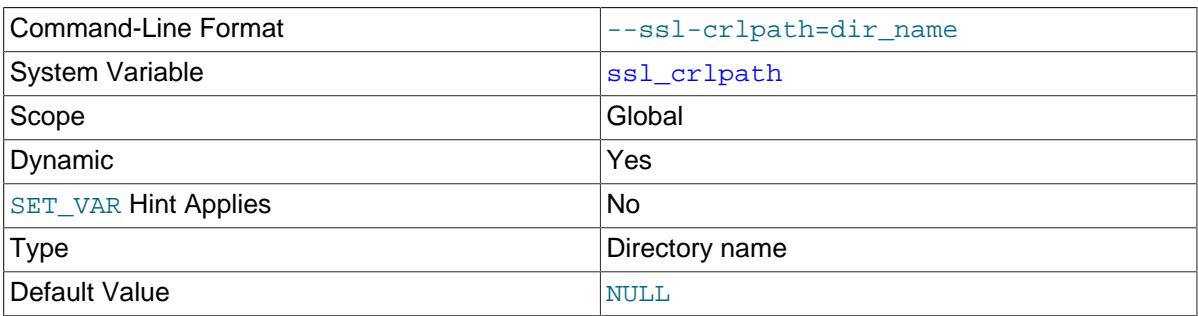

The path of the directory that contains certificate revocation-list files in PEM format.

This variable can be modified at runtime to affect the TLS context the server uses for new connections established after the execution of [ALTER INSTANCE RELOAD TLS](#page-2422-0) or after a restart if the variable value was persisted. See [Server-Side Runtime Configuration and Monitoring for](#page-1230-0) [Encrypted Connections](#page-1230-0).

<span id="page-836-1"></span>• [ssl\\_fips\\_mode](#page-836-1)

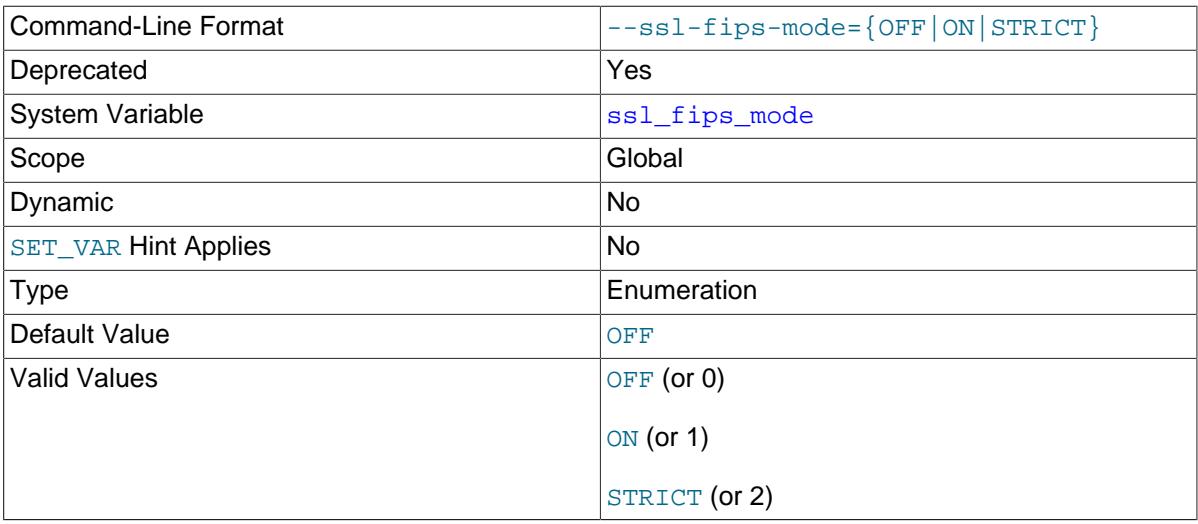

Controls whether to enable FIPS mode on the server side. The [ssl\\_fips\\_mode](#page-836-1) system variable differs from other  $\text{ss1}$  xxx system variables in that it is not used to control whether the server permits encrypted connections, but rather to affect which cryptographic operations are permitted. See [Section 8.8, "FIPS Support".](#page-1595-0)

These [ssl\\_fips\\_mode](#page-836-1) values are permitted:

- OFF (or 0): Disable FIPS mode.
- ON (or 1): Enable FIPS mode.
- STRICT (or 2): Enable "strict" FIPS mode.

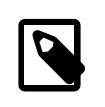

# **Note**

If the OpenSSL FIPS Object Module is not available, the only permitted value for [ssl\\_fips\\_mode](#page-836-1) is OFF. In this case, setting [ssl\\_fips\\_mode](#page-836-1) to ON or STRICT at startup causes the server to produce an error message and exit.

This option is deprecated and made read-only. Expect it to be removed in a future version of MySQL.

<span id="page-836-2"></span>• [ssl\\_key](#page-836-2)

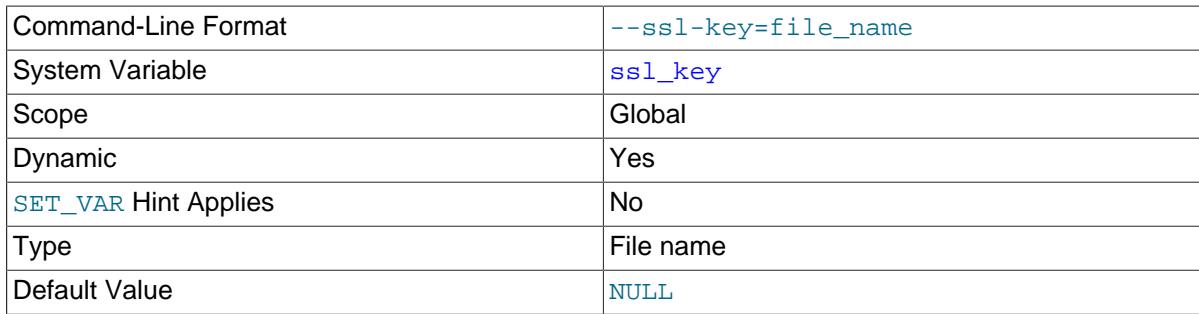

The path name of the server SSL private key file in PEM format. For better security, use a certificate with an RSA key size of at least 2048 bits.

If the key file is protected by a passphrase, the server prompts the user for the passphrase. The password must be given interactively; it cannot be stored in a file. If the passphrase is incorrect, the program continues as if it could not read the key.

This variable can be modified at runtime to affect the TLS context the server uses for new connections established after the execution of [ALTER INSTANCE RELOAD TLS](#page-2422-0) or after a restart if the variable value was persisted. See [Server-Side Runtime Configuration and Monitoring for](#page-1230-0) [Encrypted Connections](#page-1230-0).

# <span id="page-837-0"></span>• [ssl\\_session\\_cache\\_mode](#page-837-0)

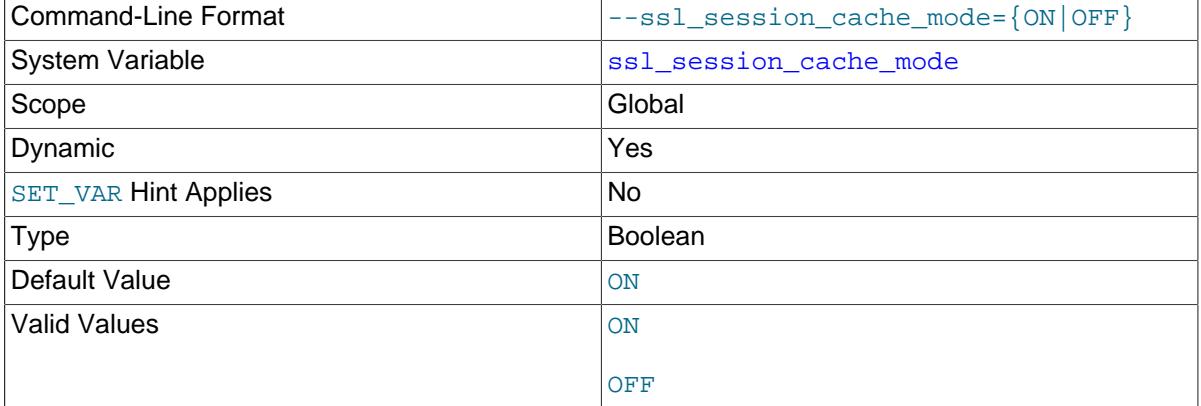

Controls whether to enable the session cache in memory on the server side and session-ticket generation by the server. The default mode is ON (enable session cache mode). A change to the [ssl\\_session\\_cache\\_mode](#page-837-0) system variable has an effect only after the [ALTER INSTANCE](#page-2422-0) [RELOAD TLS](#page-2422-0) statement has been executed, or after a restart if the variable value was persisted.

These [ssl\\_session\\_cache\\_mode](#page-837-0) values are permitted:

- ON: Enable session cache mode.
- OFF: Disable session cache mode.

The server does not advertise its support for session resumption if the value of this system variable is  $\circ$ FF. When running on OpenSSL 1.0. $x$  the session tickets are always generated, but the tickets are not usable when [ssl\\_session\\_cache\\_mode](#page-837-0) is enabled.

The current value in effect for [ssl\\_session\\_cache\\_mode](#page-837-0) can be observed with the [Ssl\\_session\\_cache\\_mode](#page-918-0) status variable.

#### <span id="page-838-0"></span>• [ssl\\_session\\_cache\\_timeout](#page-838-0)

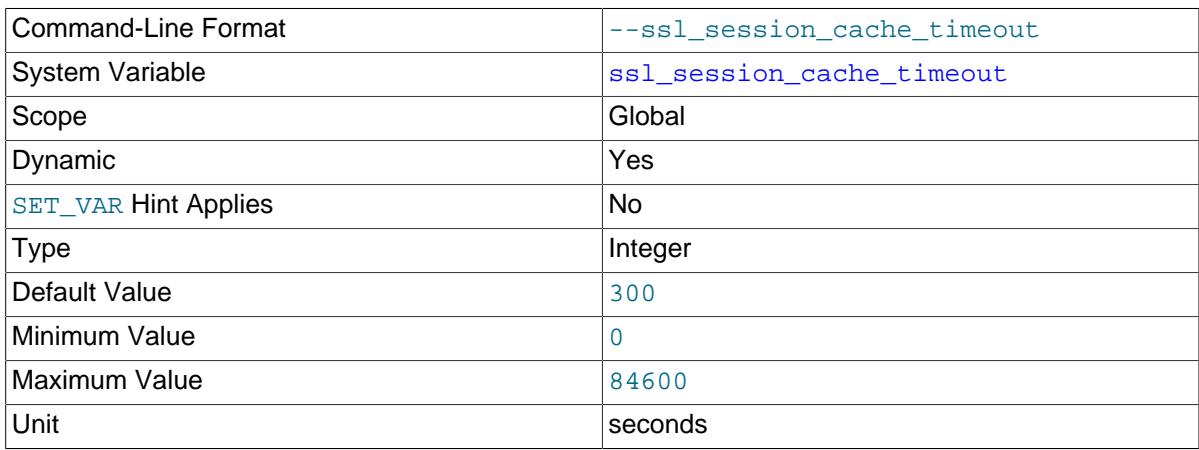

Sets a period of time during which prior session reuse is permitted when establishing a new encrypted connection to the server, provided the [ssl\\_session\\_cache\\_mode](#page-837-0) system variable is enabled and prior session data is available. If the session timeout expires, a session can no longer be reused.

The default value is 300 seconds and the maximum value is 84600 (or one day in seconds). A change to the [ssl\\_session\\_cache\\_timeout](#page-838-0) system variable has an effect only after the [ALTER](#page-2422-0) [INSTANCE RELOAD TLS](#page-2422-0) statement has been executed, or after a restart if the variable value was persisted. The current value in effect for [ssl\\_session\\_cache\\_timeout](#page-838-0) can be observed with the [Ssl\\_session\\_cache\\_timeout](#page-918-1) status variable.

# Command-Line Format  $\vert$ -stored-program-cache=# System Variable stored program cache Scope Global Contract Contract of the Global Contract Contract Contract Contract Contract Contract Contract Contract Contract Contract Contract Contract Contract Contract Contract Contract Contract Contract Contract Contra Dynamic XXIII Yes SET VAR Hint Applies No Type Integer Default Value 256 Minimum Value 2008 16 Maximum Value 324288

#### <span id="page-838-1"></span>• [stored\\_program\\_cache](#page-838-1)

Sets a soft upper limit for the number of cached stored routines per connection. The value of this variable is specified in terms of the number of stored routines held in each of the two caches maintained by the MySQL Server for, respectively, stored procedures and stored functions.

Whenever a stored routine is executed this cache size is checked before the first or top-level statement in the routine is parsed; if the number of routines of the same type (stored procedures or stored functions according to which is being executed) exceeds the limit specified by this variable, the corresponding cache is flushed and memory previously allocated for cached objects is freed. This allows the cache to be flushed safely, even when there are dependencies between stored routines.

The stored procedure and stored function caches exists in parallel with the stored program definition cache partition of the [dictionary object cache](#page-5956-0). The stored procedure and stored function caches are per connection, while the stored program definition cache is shared. The existence of objects in the stored procedure and stored function caches have no dependence on the existence of objects in the

stored program definition cache, and vice versa. For more information, see [Section 16.4, "Dictionary](#page-2914-0) [Object Cache".](#page-2914-0)

<span id="page-839-0"></span>• [stored\\_program\\_definition\\_cache](#page-839-0)

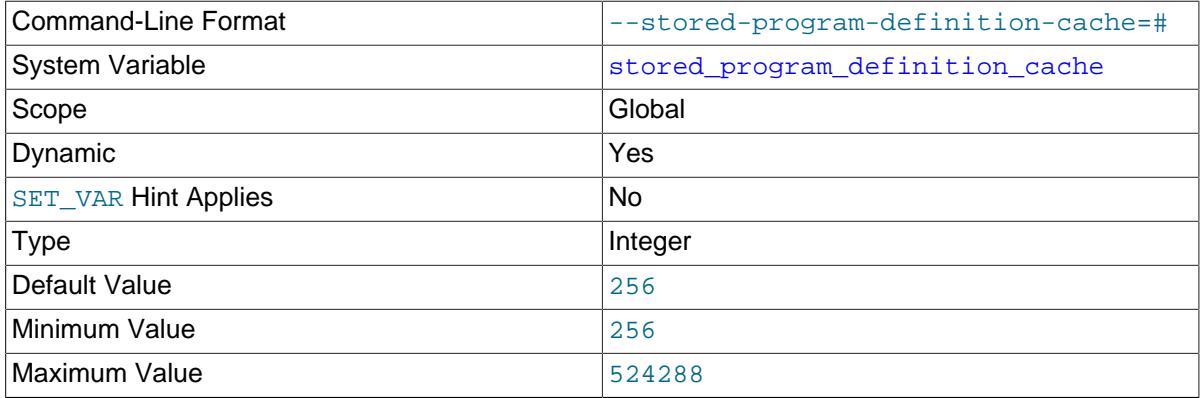

Defines a limit for the number of stored program definition objects, both used and unused, that can be kept in the dictionary object cache.

Unused stored program definition objects are only kept in the dictionary object cache when the number in use is less than the capacity defined by stored\_program\_definition\_cache.

A setting of 0 means that stored program definition objects are only kept in the dictionary object cache while they are in use.

The stored program definition cache partition exists in parallel with the stored procedure and stored function caches that are configured using the stored program cache option.

The [stored\\_program\\_cache](#page-838-1) option sets a soft upper limit for the number of cached stored procedures or functions per connection, and the limit is checked each time a connection executes a stored procedure or function. The stored program definition cache partition, on the other hand, is a shared cache that stores stored program definition objects for other purposes. The existence of objects in the stored program definition cache partition has no dependence on the existence of objects in the stored procedure cache or stored function cache, and vice versa.

For related information, see [Section 16.4, "Dictionary Object Cache".](#page-2914-0)

<span id="page-839-1"></span>• [super\\_read\\_only](#page-839-1)

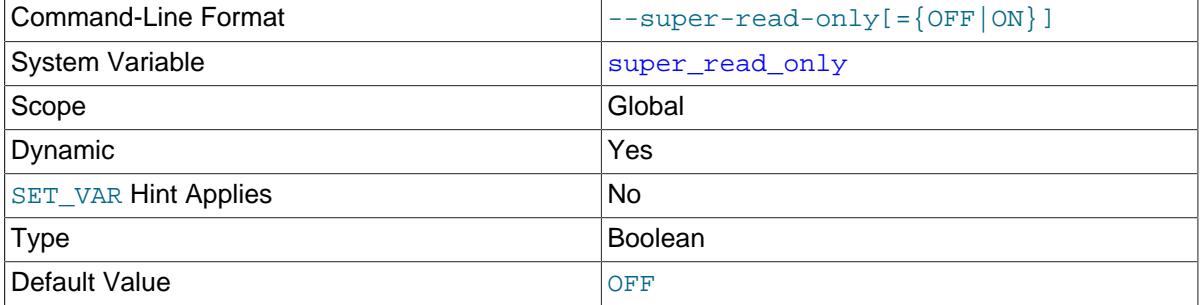

If the [read\\_only](#page-809-0) system variable is enabled, the server permits no client updates except from users who have the [CONNECTION\\_ADMIN](#page-1143-0) privilege (or the deprecated [SUPER](#page-1139-0) privilege). If the [super\\_read\\_only](#page-839-1) system variable is also enabled, the server prohibits client updates even from users who have [CONNECTION\\_ADMIN](#page-1143-0) or [SUPER](#page-1139-0). See the description of the [read\\_only](#page-809-0)

system variable for a description of read-only mode and information about how [read\\_only](#page-809-0) and super read only interact.

Client updates prevented when  $super\_read\_only$  is enabled include operations that do not necessarily appear to be updates, such as CREATE FUNCTION (to install a loadable function), INSTALL PLUGIN, and INSTALL COMPONENT. These operations are prohibited because they involve changes to tables in the mysql system schema.

Similarly, if the Event Scheduler is enabled, enabling the super read only system variable prevents it from updating event "last executed" timestamps in the events data dictionary table. This causes the Event Scheduler to stop the next time it tries to execute a scheduled event, after writing a message to the server error log. (In this situation the [event\\_scheduler](#page-743-0) system variable does not change from ON to OFF. An implication is that this variable rejects the DBA *intent* that the Event Scheduler be enabled or disabled, where its actual status of started or stopped may be distinct.). If [super\\_read\\_only](#page-839-1) is subsequently disabled after being enabled, the server automatically restarts the Event Scheduler as needed.

Changes to super read only on a replication source server are not replicated to replica servers. The value can be set on a replica independent of the setting on the source.

# <span id="page-840-0"></span>• [syseventlog.facility](#page-840-0)

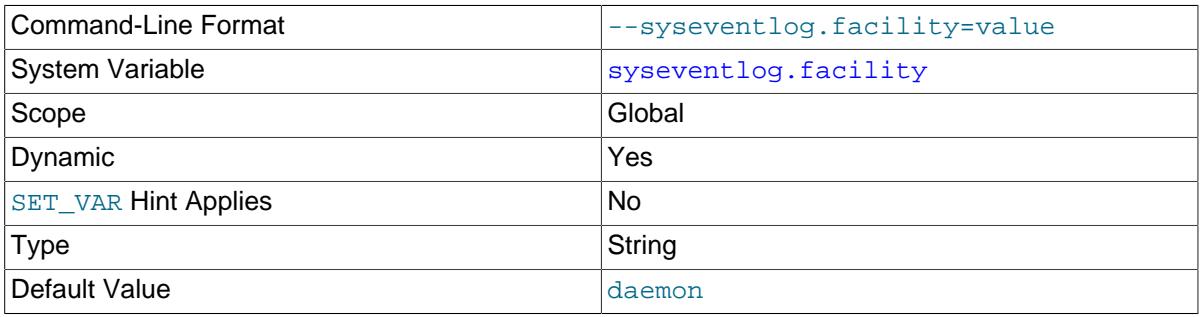

The facility for error log output written to  $\frac{sys\log y}{\log y}$  (what type of program is sending the message). This variable is unavailable unless the  $\log_{10}$ sink\_syseventlog error log component is installed. See [Section 7.4.2.8, "Error Logging to the System Log"](#page-990-0).

The permitted values can vary per operating system; consult your system syslog documentation.

This variable does not exist on Windows.

# <span id="page-840-1"></span>• [syseventlog.include\\_pid](#page-840-1)

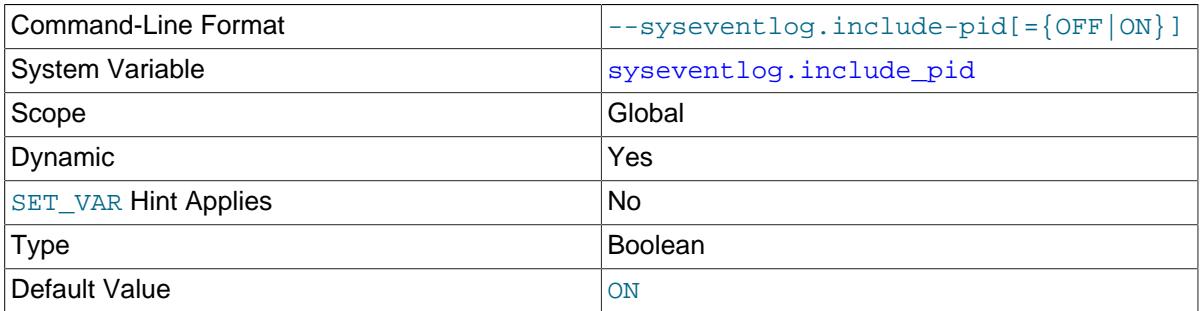

Whether to include the server process ID in each line of error log output written to  $s_{\text{YSlog}}$ . This variable is unavailable unless the  $log$  sink syseventlog error log component is installed. See [Section 7.4.2.8, "Error Logging to the System Log".](#page-990-0)

This variable does not exist on Windows.

#### <span id="page-841-0"></span>• [syseventlog.tag](#page-841-0)

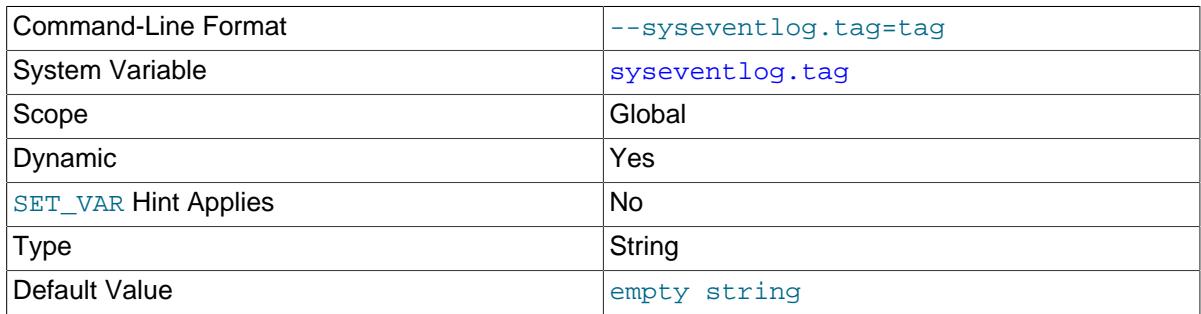

The tag to be added to the server identifier in error log output written to  $\frac{s}{10}$  or the Windows Event Log. This variable is unavailable unless the log sink syseventlog error log component is installed. See [Section 7.4.2.8, "Error Logging to the System Log".](#page-990-0)

By default, no tag is set, so the server identifier is simply MySQL on Windows, and mysqld on other platforms. If a tag value of  $t_{\text{avg}}$  is specified, it is appended to the server identifier with a leading hyphen, resulting in a syslog identifier of  $mysqld-taq$  (or  $Mysqld-taq$  on Windows).

On Windows, to use a tag that does not already exist, the server must be run from an account with Administrator privileges, to permit creation of a registry entry for the tag. Elevated privileges are not required if the tag already exists.

#### <span id="page-841-1"></span>• [system\\_time\\_zone](#page-841-1)

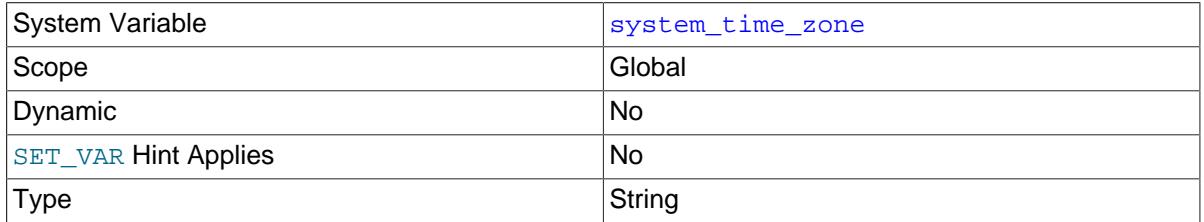

The server system time zone. When the server begins executing, it inherits a time zone setting from the machine defaults, possibly modified by the environment of the account used for running the server or the startup script. The value is used to set system time zone. To explicitly specify the system time zone, set the  $TZ$  environment variable or use the  $-\text{timezone}$  option of the [mysqld\\_safe](#page-317-0) script.

In addition to startup time initialization, if the server host time zone changes (for example, due to daylight saving time), system time zone reflects that change, which has these implications for applications:

- Queries that reference [system\\_time\\_zone](#page-841-1) will get one value before a daylight saving change and a different value after the change.
- For queries that begin executing before a daylight saving change and end after the change, the [system\\_time\\_zone](#page-841-1) remains constant within the query because the value is usually cached at the beginning of execution.

The [system\\_time\\_zone](#page-841-1) variable differs from the [time\\_zone](#page-853-0) variable. Although they might have the same value, the latter variable is used to initialize the time zone for each client that connects. See [Section 7.1.15, "MySQL Server Time Zone Support".](#page-949-0)

#### • [table\\_definition\\_cache](#page-841-2)

<span id="page-841-2"></span>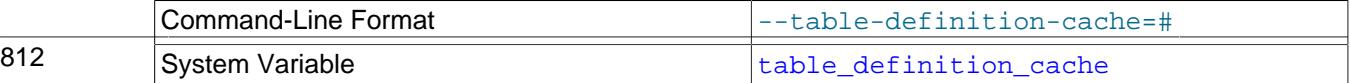

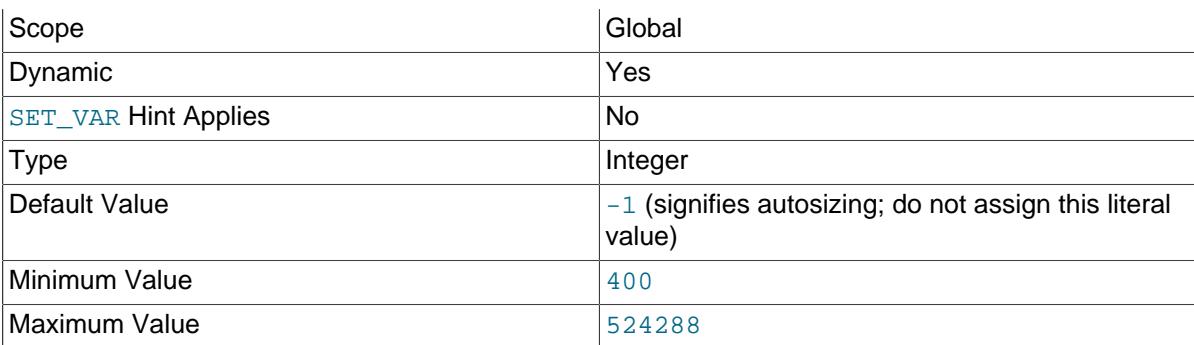

The number of table definitions that can be stored in the table definition cache. If you use a large number of tables, you can create a large table definition cache to speed up opening of tables. The table definition cache takes less space and does not use file descriptors, unlike the normal table cache. The minimum value is 400. The default value is based on the following formula, capped to a limit of 2000:

MIN(400 + table\_open\_cache / 2, 2000)

For [InnoDB](#page-2920-0), the [table\\_definition\\_cache](#page-841-2) setting acts as a soft limit for the number of table instances in the dictionary object cache and the number file-per-table tablespaces that can be open at one time.

If the number of table instances in the dictionary object cache exceeds the table definition cache limit, an LRU mechanism begins marking table instances for eviction and eventually removes them from the dictionary object cache. The number of open tables with cached metadata can be higher than the [table\\_definition\\_cache](#page-841-2) limit due to table instances with foreign key relationships, which are not placed on the LRU list.

The number of file-per-table tablespaces that can be open at one time is limited by both the [table\\_definition\\_cache](#page-841-2) and [innodb\\_open\\_files](#page-3178-0) settings. If both variables are set, the highest setting is used. If neither variable is set, the [table\\_definition\\_cache](#page-841-2) setting, which has a higher default value, is used. If the number of open tablespaces exceeds the limit defined by [table\\_definition\\_cache](#page-841-2) or [innodb\\_open\\_files](#page-3178-0), an LRU mechanism searches the LRU list for tablespace files that are fully flushed and not currently being extended. This process is performed each time a new tablespace is opened. Only inactive tablespaces are closed.

The table definition cache exists in parallel with the table definition cache partition of the [dictionary](#page-5956-0) [object cache](#page-5956-0). Both caches store table definitions but serve different parts of the MySQL server. Objects in one cache have no dependence on the existence of objects in the other. For more information, see [Section 16.4, "Dictionary Object Cache".](#page-2914-0)

# <span id="page-842-0"></span>• table encryption privilege check

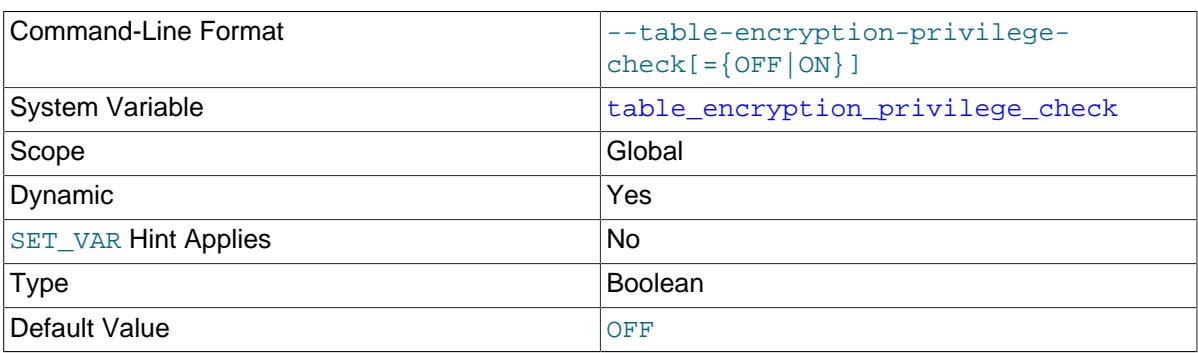

Controls the [TABLE\\_ENCRYPTION\\_ADMIN](#page-1148-0) privilege check that occurs when creating or altering a schema or general tablespace with encryption that differs from the [default\\_table\\_encryption](#page-736-0) setting, or when creating or altering a table with an encryption setting that differs from the default schema encryption. The check is disabled by default.

Setting [table\\_encryption\\_privilege\\_check](#page-842-0) at runtime requires the [SUPER](#page-1139-0) privilege.

[table\\_encryption\\_privilege\\_check](#page-842-0) supports [SET PERSIST](#page-2826-0) and [SET PERSIST\\_ONLY](#page-2826-0) syntax. See [Section 7.1.9.3, "Persisted System Variables"](#page-885-0).

For more information, see [Defining an Encryption Default for Schemas and General Tablespaces.](#page-3115-0)

#### <span id="page-843-0"></span>• [table\\_open\\_cache](#page-843-0)

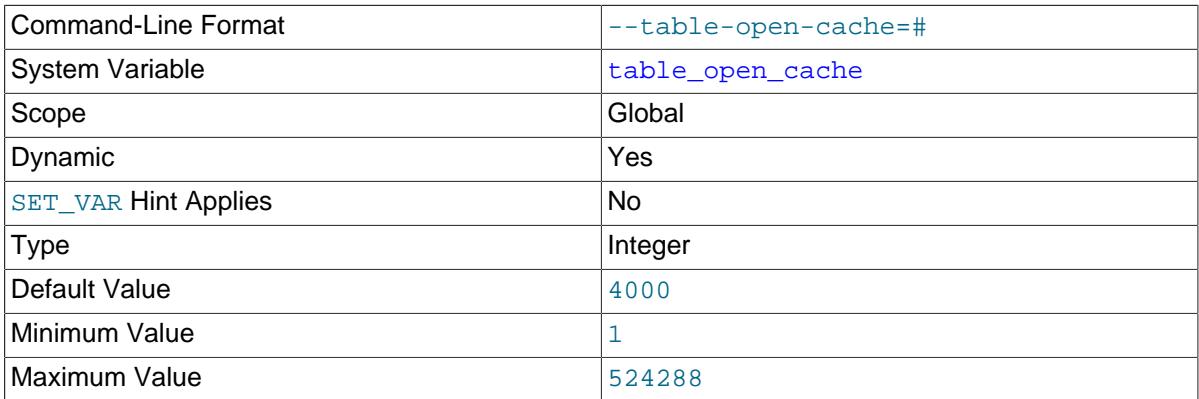

The number of open tables for all threads. Increasing this value increases the number of file descriptors that [mysqld](#page-316-0) requires. The effective value of this variable is the greater of the effective value of [open\\_files\\_limit](#page-790-0) - 10 - the effective value of  $max_{\text{}$  connections / 2, and 400; that is

```
MAX(
      (open_files_limit - 10 - max_connections) / 2,
     400
\qquad \qquad
```
You can check whether you need to increase the table cache by checking the [Opened\\_tables](#page-912-0) status variable. If the value of Opened tables is large and you do not use [FLUSH TABLES](#page-2892-0) often (which just forces all tables to be closed and reopened), then you should increase the value of the table open cache variable. For more information about the table cache, see [Section 10.4.3.1,](#page-1715-0) ["How MySQL Opens and Closes Tables".](#page-1715-0)

#### <span id="page-843-1"></span>• [table\\_open\\_cache\\_instances](#page-843-1)

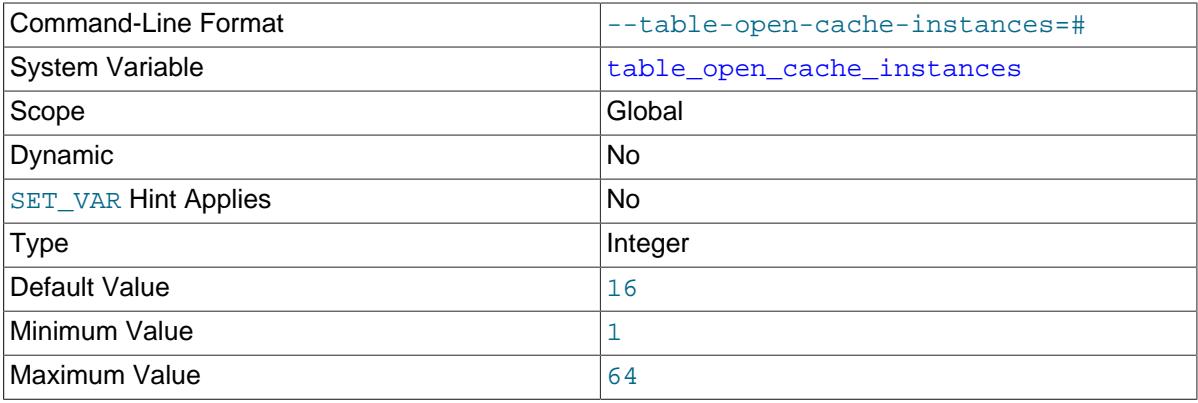

The number of open tables cache instances. To improve scalability by reducing contention among sessions, the open tables cache can be partitioned into several smaller cache instances of size [table\\_open\\_cache](#page-843-0) / [table\\_open\\_cache\\_instances](#page-843-1) . A session needs to lock only one instance to access it for DML statements. This segments cache access among instances, permitting higher performance for operations that use the cache when there are many sessions accessing tables. (DDL statements still require a lock on the entire cache, but such statements are much less frequent than DML statements.)

A value of 8 or 16 is recommended on systems that routinely use 16 or more cores. However, if you have many large triggers on your tables that cause a high memory load, the default setting for table open cache instances might lead to excessive memory usage. In that situation, it can be helpful to set [table\\_open\\_cache\\_instances](#page-843-1) to 1 in order to restrict memory usage.

# <span id="page-844-0"></span>• tablespace definition cache

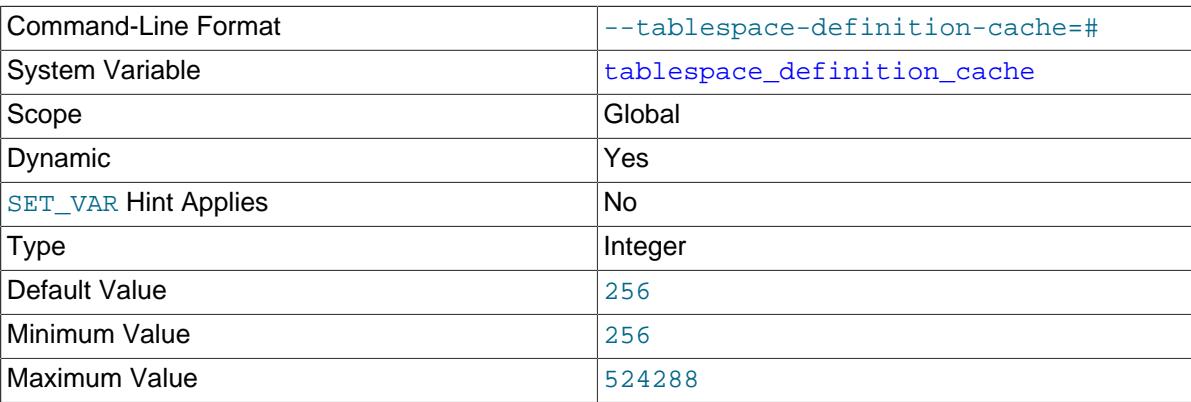

Defines a limit for the number of tablespace definition objects, both used and unused, that can be kept in the dictionary object cache.

Unused tablespace definition objects are only kept in the dictionary object cache when the number in use is less than the capacity defined by tablespace definition cache.

A setting of 0 means that tablespace definition objects are only kept in the dictionary object cache while they are in use.

For more information, see [Section 16.4, "Dictionary Object Cache".](#page-2914-0)

# <span id="page-844-1"></span>• [temptable\\_max\\_mmap](#page-844-1)

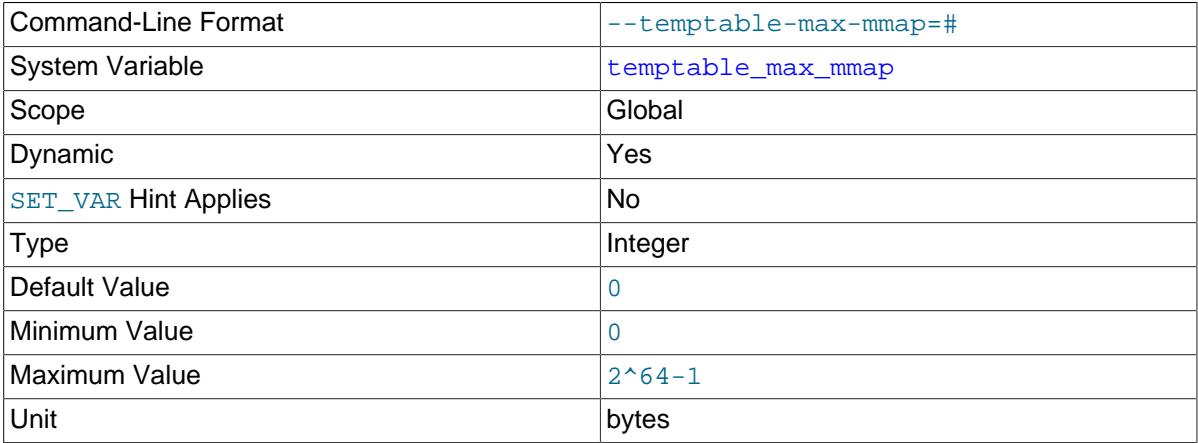

Defines the maximum amount of memory (in bytes) the TempTable storage engine is permitted to allocate from memory-mapped temporary files before it starts storing data to InnoDB internal temporary tables on disk. A setting of 0 (default) disables allocation of memory from memorymapped temporary files. For more information, see [Section 10.4.4, "Internal Temporary Table Use in](#page-1716-0) [MySQL".](#page-1716-0)

Before MySQL 8.4, this option was set to 1 GiB instead of 0.

# <span id="page-845-0"></span>• [temptable\\_max\\_ram](#page-845-0)

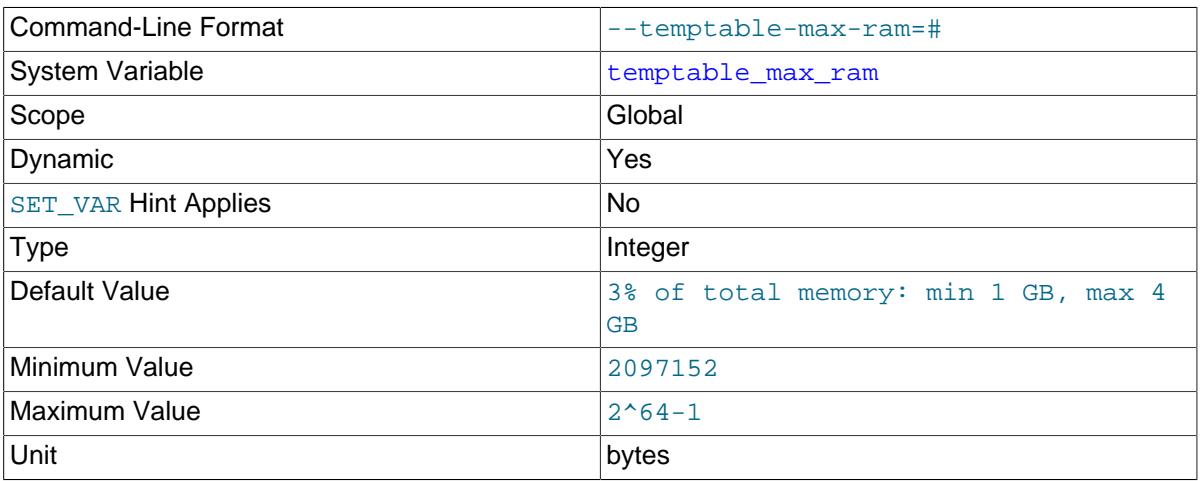

Defines the maximum amount of memory that can be occupied by the TempTable storage engine before it starts storing data on disk. The default value is 3% of total memory available on the server, with a minimum and maximum default range of 1-4 GiB. For more information, see [Section 10.4.4,](#page-1716-0) ["Internal Temporary Table Use in MySQL"](#page-1716-0).

Before MySQL 8.4, the default value was always 1 GiB.

# <span id="page-845-1"></span>• [temptable\\_use\\_mmap](#page-845-1)

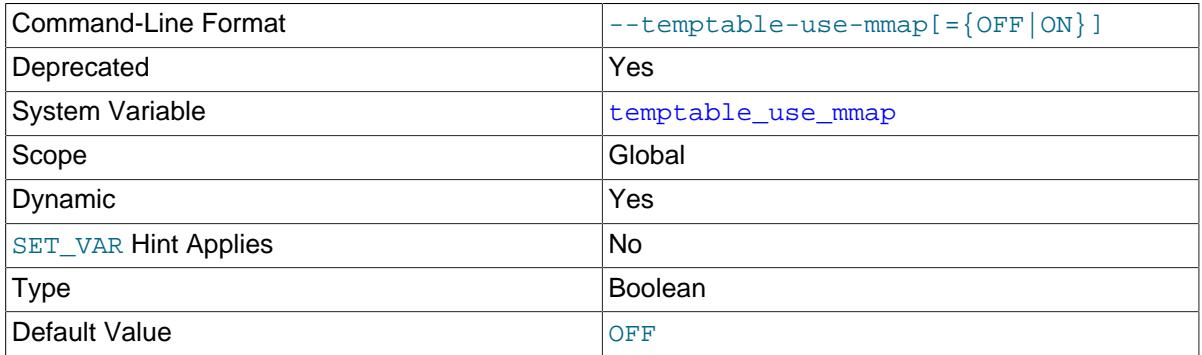

Defines whether the TempTable storage engine allocates space for internal in-memory temporary tables as memory-mapped temporary files when the amount of memory occupied by the TempTable storage engine exceeds the limit defined by the [temptable\\_max\\_ram](#page-845-0) variable. When [temptable\\_use\\_mmap](#page-845-1) is disabled (default), the TempTable storage engine uses InnoDB on-disk internal temporary tables instead. For more information, see [Section 10.4.4, "Internal Temporary](#page-1716-0) [Table Use in MySQL".](#page-1716-0)

<span id="page-845-2"></span>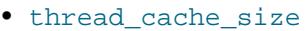

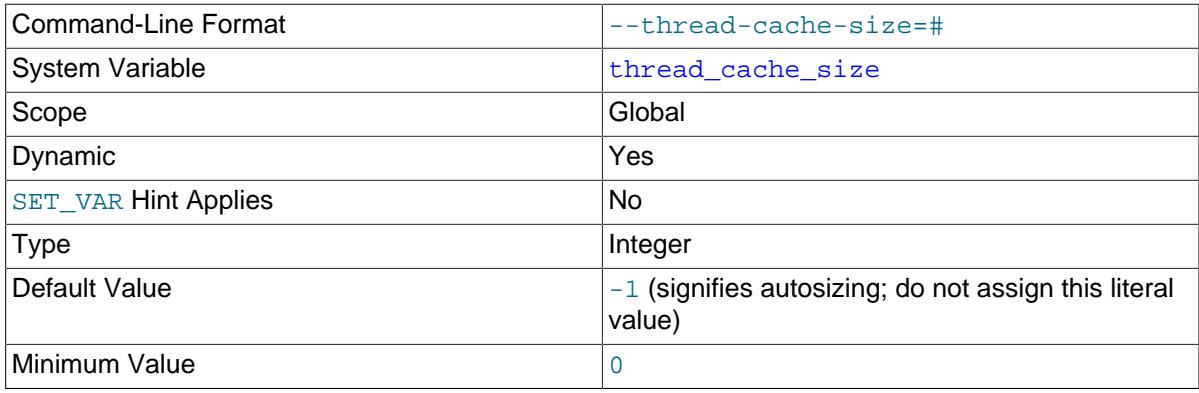

#### Maximum Value 2008 16384

How many threads the server should cache for reuse. When a client disconnects, the client's threads are put in the cache if there are fewer than thread cache size threads there. Requests for threads are satisfied by reusing threads taken from the cache if possible, and only when the cache is empty is a new thread created. This variable can be increased to improve performance if you have a lot of new connections. Normally, this does not provide a notable performance improvement if you have a good thread implementation. However, if your server sees hundreds of connections per second you should normally set [thread\\_cache\\_size](#page-845-2) high enough so that most new connections use cached threads. By examining the difference between the [Connections](#page-897-0) and [Threads\\_created](#page-920-0) status variables, you can see how efficient the thread cache is. For details, see [Section 7.1.10, "Server Status Variables"](#page-894-0).

The default value is based on the following formula, capped to a limit of 100:

8 + (max\_connections / 100)

# <span id="page-846-0"></span>• thread handling

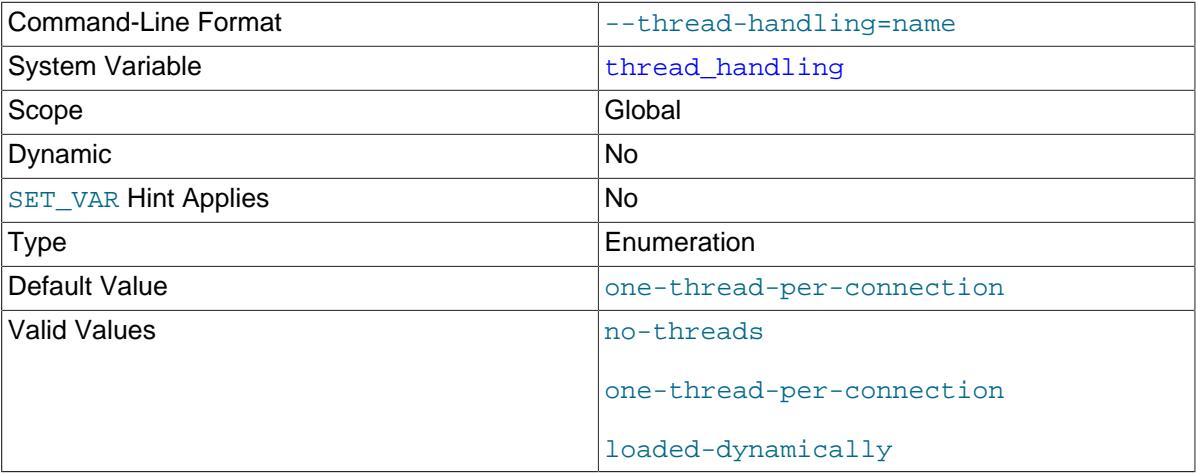

The thread-handling model used by the server for connection threads. The permissible values are no-threads (the server uses a single thread to handle one connection), one-threadper-connection (the server uses one thread to handle each client connection), and loadeddynamically (set by the thread pool plugin when it initializes). no-threads is useful for debugging under Linux; see [Section 7.9, "Debugging MySQL".](#page-1100-0)

# <span id="page-846-1"></span>• [thread\\_pool\\_algorithm](#page-846-1)

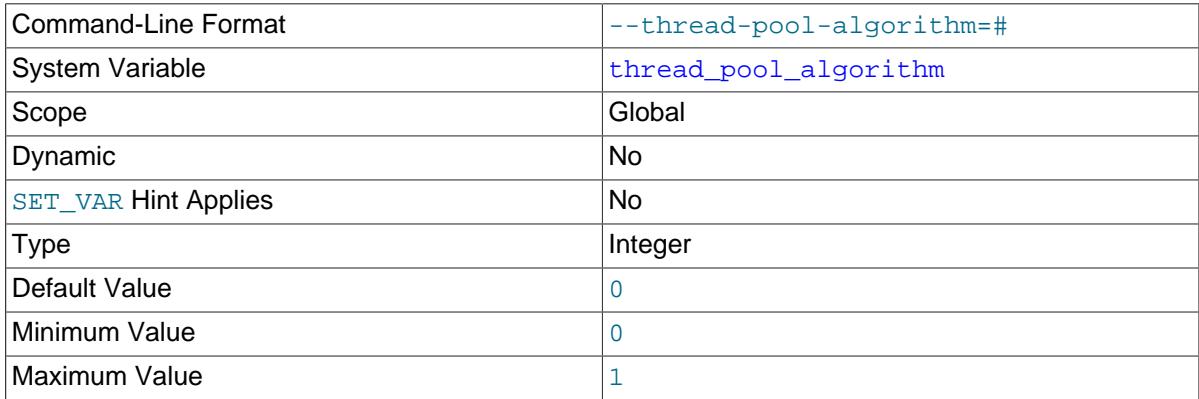

This variable controls which algorithm the thread pool plugin uses:

• 0: Use a conservative low-concurrency algorithm.

• 1: Use an aggressive high-currency algorithm which performs better with optimal thread counts, but performance may be degraded if the number of connections reaches extremely high values.

This variable is available only if the thread pool plugin is enabled. See [Section 7.6.3, "MySQL](#page-1029-0) [Enterprise Thread Pool"](#page-1029-0).

# <span id="page-847-0"></span>• [thread\\_pool\\_dedicated\\_listeners](#page-847-0)

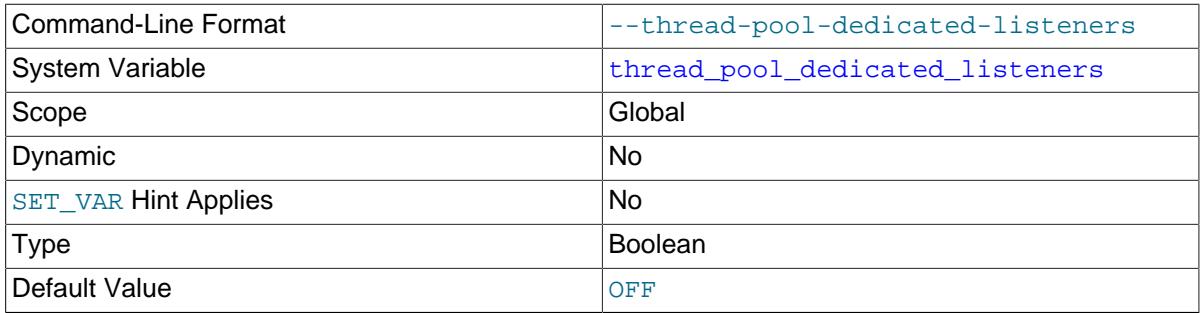

Dedicates a listener thread in each thread group to listen for incoming statements from connections assigned to the group.

- OFF: (Default) Disables dedicated listener threads.
- ON: Dedicates a listener thread in each thread group to listen for incoming statements from connections assigned to the group. Dedicated listener threads do not execute queries.

Enabling thread pool dedicated listeners is only useful when a transaction limit is defined by thread pool max transactions limit. Otherwise, thread pool\_dedicated\_listeners should not be enabled.

HeatWave Service uses this variable, which is available only with MySQL Enterprise Edition, and not supported in MySQL 9.0.

# <span id="page-847-1"></span>• [thread\\_pool\\_high\\_priority\\_connection](#page-847-1)

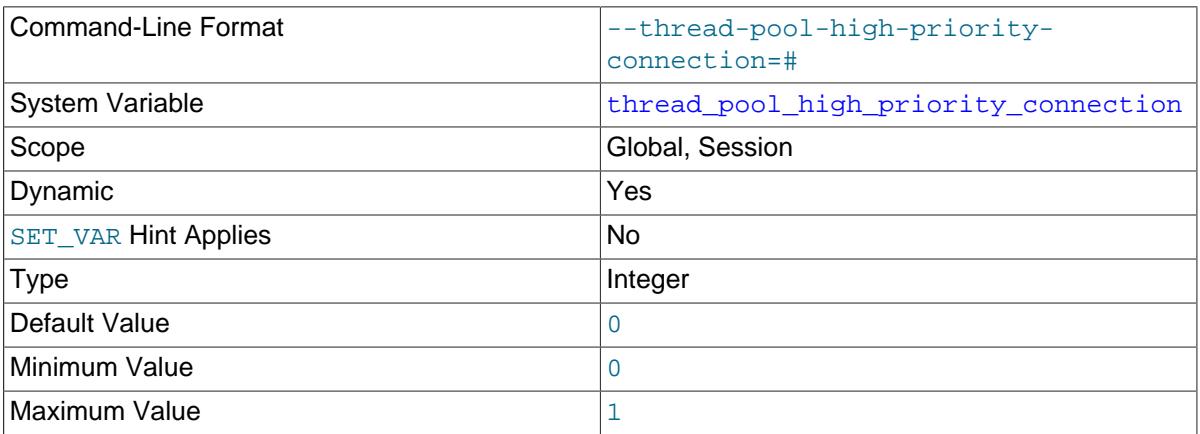

This variable affects queuing of new statements prior to execution. If the value is 0 (false, the default), statement queuing uses both the low-priority and high-priority queues. If the value is 1 (true), queued statements always go to the high-priority queue.

This variable is available only if the thread pool plugin is enabled. See [Section 7.6.3, "MySQL](#page-1029-0) [Enterprise Thread Pool"](#page-1029-0).

# <span id="page-848-0"></span>• [thread\\_pool\\_longrun\\_trx\\_limit](#page-848-0)

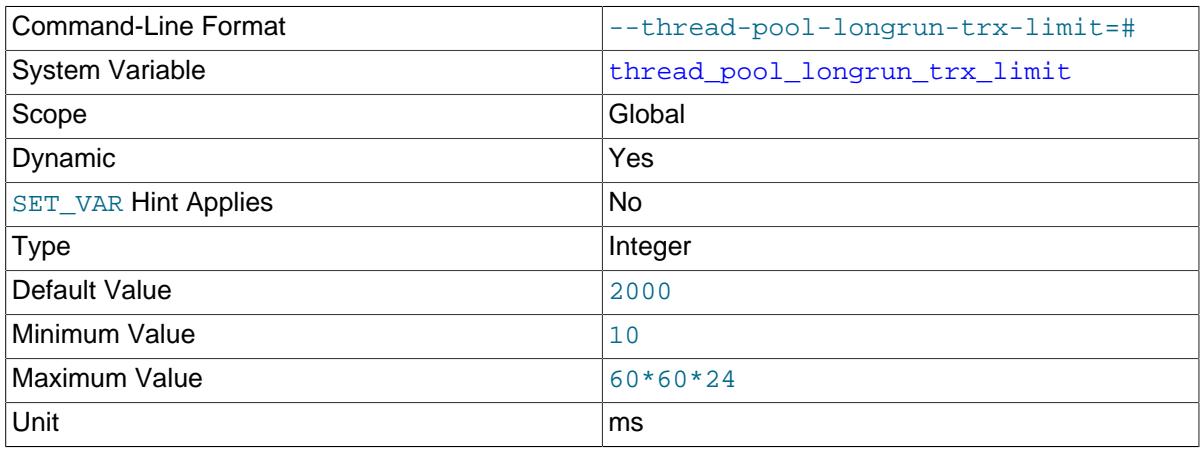

When thread pool max transactions limit is in use, there is a maximum number of transactions that can be active in each thread group. If entire number available is being used by long-running transactions, any additional transaction assigned to the group blocks until one of the long-running transactions is completed, which users can perceive as an inexplicable hang.

To mitigate this issue, the limit for a given thread group is suspended if all of the threads using up the transaction maximum have been executing longer than the interval (in milliseconds) specified by thread pool\_longrun\_trx\_limit. When the number of long-running transactions decreases, thread\_pool\_max\_transactions\_limit can be (and is) enabled again. In order for this to happen, the number of ongoing transactions must be less than thread pool max transactions limit  $/ 2$  for the interval defined as shown:

MIN( MAX(thread\_pool\_longrun\_trx\_limit \* 15, 5000), 30000)

This variable is available only if the thread pool plugin is enabled. See [Section 7.6.3, "MySQL](#page-1029-0) [Enterprise Thread Pool"](#page-1029-0).

# <span id="page-848-2"></span>• [thread\\_pool\\_max\\_active\\_query\\_threads](#page-848-2)

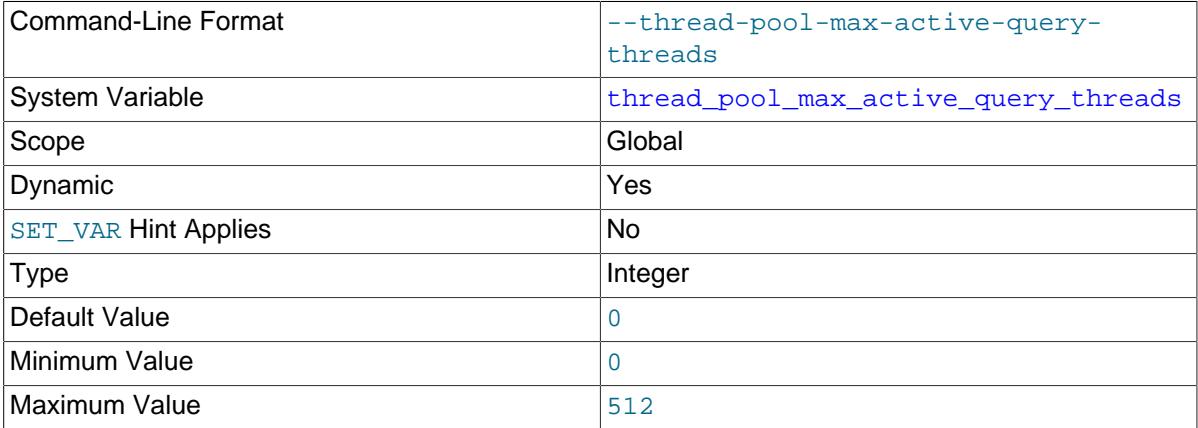

The maximum permissible number of active (running) query threads per group. If the value is 0, the thread pool plugin uses up to as many threads as are available.

This variable is available only if the thread pool plugin is enabled. See [Section 7.6.3, "MySQL](#page-1029-0) [Enterprise Thread Pool"](#page-1029-0).

<span id="page-848-1"></span>• [thread\\_pool\\_max\\_transactions\\_limit](#page-848-1)

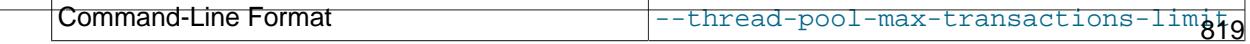

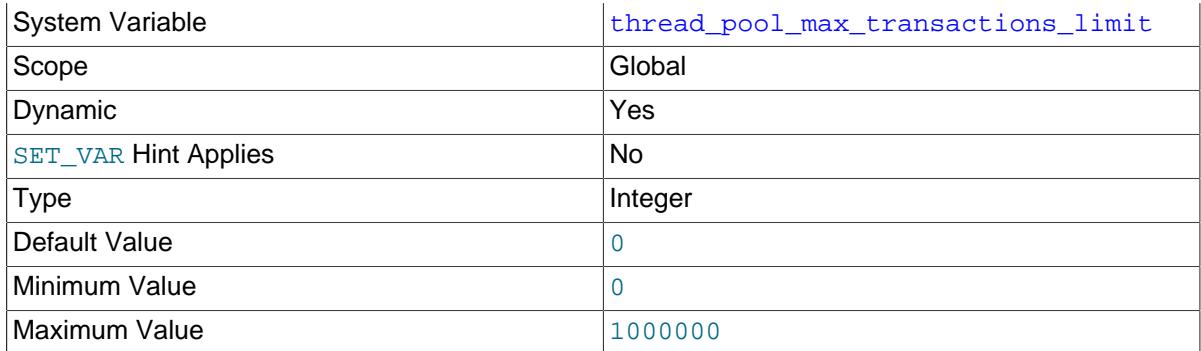

The maximum number of transactions permitted by the thread pool plugin. Defining a transaction limit binds a thread to a transaction until it commits, which helps stabilize throughput during high concurrency.

The default value of 0 means that there is no transaction limit. The variable is dynamic but cannot be changed from 0 to a higher value at runtime and vice versa. A non-zero value at startup permits dynamic configuration at runtime. The [CONNECTION\\_ADMIN](#page-1143-0) privilege is required to configure thread pool max transactions limit at runtime.

When you define a transaction limit, enabling thread pool dedicated listeners creates a dedicated listener thread in each thread group. The additional dedicated listener thread consumes more resources and affects thread pool performance. thread pool dedicated listeners should therefore be used cautiously.

When the limit defined by thread pool max transactions limit has been reached, new connections or transactions on existing connections may appear to hang until one or more existing transactions are completed. It should be possible in many cases to mitigate this issue by setting thread pool longrun trx limit so that the transaction maximum can be relaxed when the number of ongoing transactions matches it for a given length of time. If existing connections continue to be blocked or long-running even after attempting this, a privileged connection may be required to access the server to increase the limit, remove the limit, or kill running transactions. See [Privileged](#page-1034-0) [Connections.](#page-1034-0)

HeatWave Service uses this variable, which is available only with MySQL Enterprise Edition, and not supported in MySQL 9.0.

<span id="page-849-0"></span>• [thread\\_pool\\_max\\_unused\\_threads](#page-849-0)

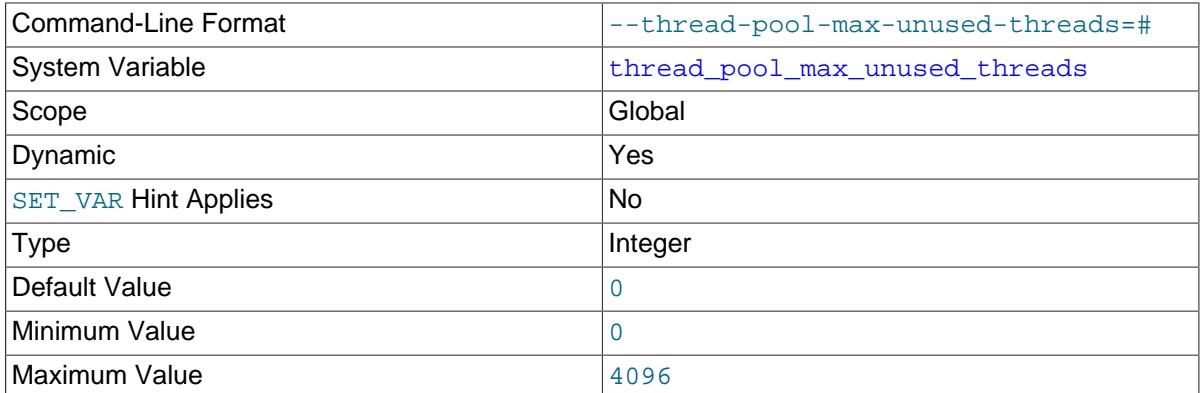

The maximum permitted number of unused threads in the thread pool. This variable makes it possible to limit the amount of memory used by sleeping threads.

A value of 0 (the default) means no limit on the number of sleeping threads. A value of  $N$  where  $N$  is greater than 0 means 1 consumer thread and N−1 reserve threads. In this case, if a thread is ready

to sleep but the number of sleeping threads is already at the maximum, the thread exits rather than going to sleep.

A sleeping thread is either sleeping as a consumer thread or a reserve thread. The thread pool permits one thread to be the consumer thread when sleeping. If a thread goes to sleep and there is no existing consumer thread, it sleeps as a consumer thread. When a thread must be woken up, a consumer thread is selected if there is one. A reserve thread is selected only when there is no consumer thread to wake up.

This variable is available only if the thread pool plugin is enabled. See [Section 7.6.3, "MySQL](#page-1029-0) [Enterprise Thread Pool"](#page-1029-0).

# <span id="page-850-0"></span>• [thread\\_pool\\_prio\\_kickup\\_timer](#page-850-0)

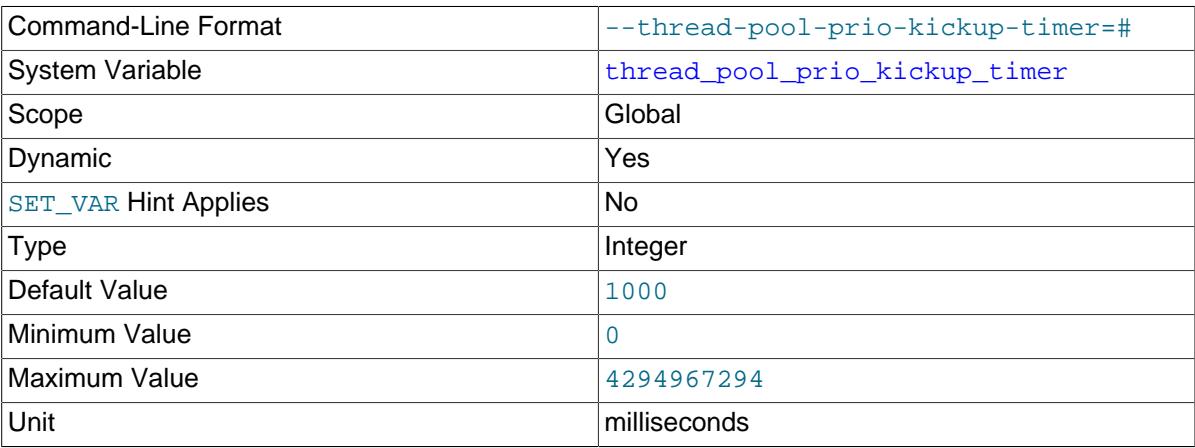

This variable affects statements waiting for execution in the low-priority queue. The value is the number of milliseconds before a waiting statement is moved to the high-priority queue. The default is 1000 (1 second).

This variable is available only if the thread pool plugin is enabled. See [Section 7.6.3, "MySQL](#page-1029-0) [Enterprise Thread Pool"](#page-1029-0).

# <span id="page-850-1"></span>• thread pool query threads per group

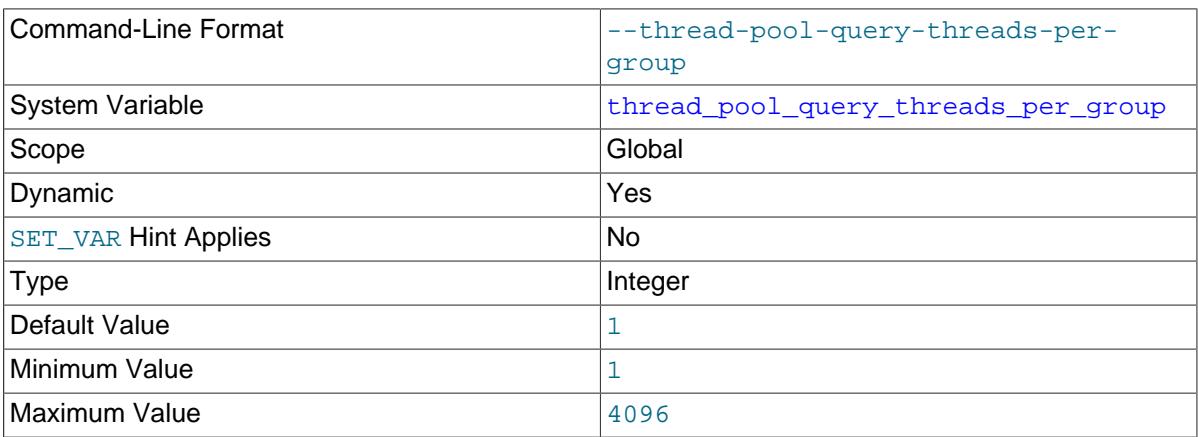

The maximum number of query threads permitted in a thread group. The maximum value is 4096, but if [thread\\_pool\\_max\\_transactions\\_limit](#page-848-1) is set, thread pool query threads per group must not exceed that value.

The default value of 1 means there is one active query thread in each thread group, which works well for many loads. When you are using the high concurrency thread pool algorithm (thread\_pool\_algorithm = 1), consider increasing the value if you experience slower response times due to long-running transactions.

The [CONNECTION\\_ADMIN](#page-1143-0) privilege is required to configure thread pool query threads per group at runtime.

If you decrease the value of [thread\\_pool\\_query\\_threads\\_per\\_group](#page-850-1) at runtime, threads that are currently running user queries are allowed to complete, then moved to the reserve pool or terminated. if you increment the value at runtime and the thread group needs more threads, these are taken from the reserve pool if possible, otherwise they are created.

HeatWave Service uses this variable, which is available only with MySQL Enterprise Edition, and not supported in MySQL 9.0.

<span id="page-851-0"></span>• thread pool size

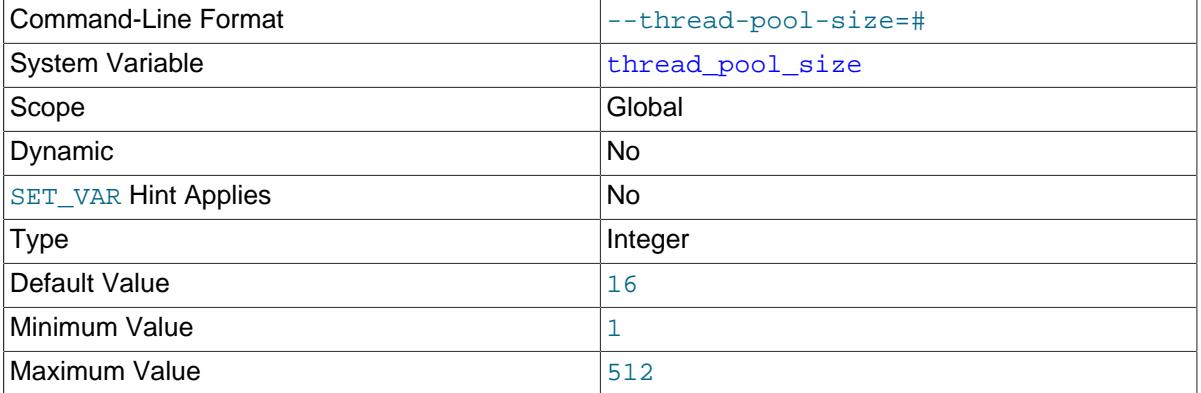

The number of thread groups in the thread pool. This is the most important parameter controlling thread pool performance. It affects how many statements can execute simultaneously. If a value outside the range of permissible values is specified, the thread pool plugin does not load and the server writes a message to the error log.

This variable is available only if the thread pool plugin is enabled. See [Section 7.6.3, "MySQL](#page-1029-0) [Enterprise Thread Pool"](#page-1029-0).

<span id="page-851-1"></span>• [thread\\_pool\\_stall\\_limit](#page-851-1)

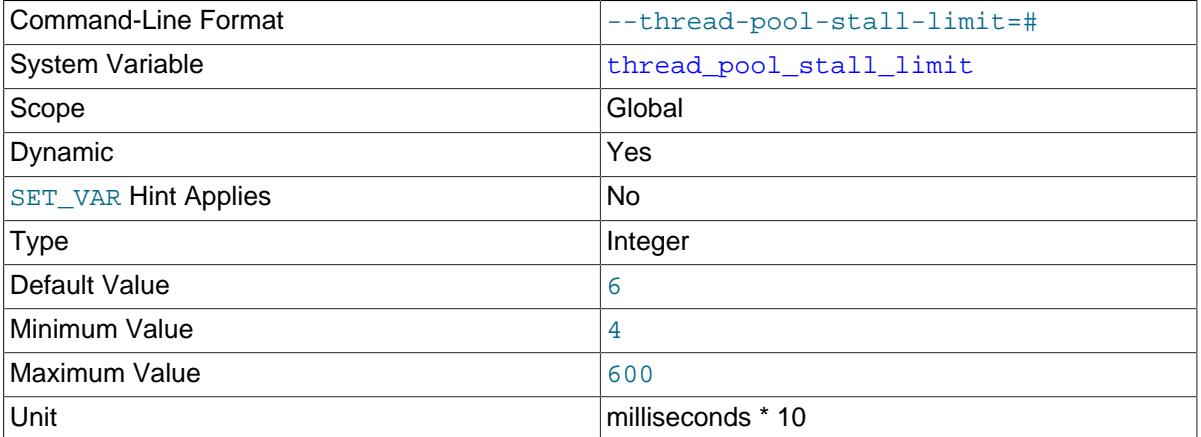

This variable affects executing statements. The value is the amount of time a statement has to finish after starting to execute before it becomes defined as stalled, at which point the thread pool permits the thread group to begin executing another statement. The value is measured in 10 millisecond units, so the default of 6 means 60ms. Short wait values permit threads to start more quickly. Short values are also better for avoiding deadlock situations. Long wait values are useful for workloads that include long-running statements, to avoid starting too many new statements while the current ones execute.

This variable is available only if the thread pool plugin is enabled. See [Section 7.6.3, "MySQL](#page-1029-0) [Enterprise Thread Pool"](#page-1029-0).

<span id="page-852-0"></span>• [thread\\_pool\\_transaction\\_delay](#page-852-0)

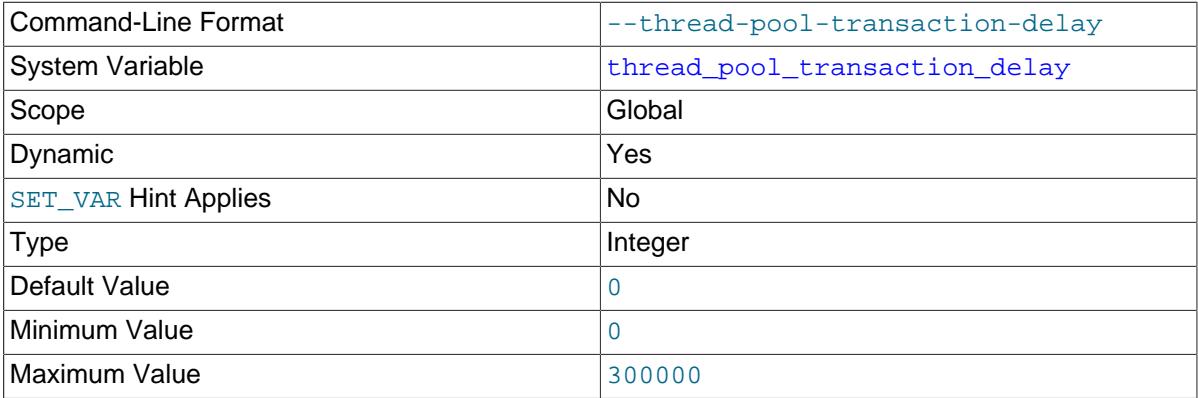

The delay period before executing a new transaction, in milliseconds. The maximum value is 300000 (5 minutes).

A transaction delay can be used in cases where parallel transactions affect the performance of other operations due to resource contention. For example, if parallel transactions affect index creation or an online buffer pool resizing operation, you can configure a transaction delay to reduce resource contention while those operations are running.

Worker threads sleep for the number of milliseconds specified by thread\_pool\_transaction\_delay before executing a new transaction.

The thread\_pool\_transaction\_delay setting does not affect queries issued from a privileged connection (a connection assigned to the Admin thread group). These queries are not subject to a configured transaction delay.

<span id="page-852-1"></span>• [thread\\_stack](#page-852-1)

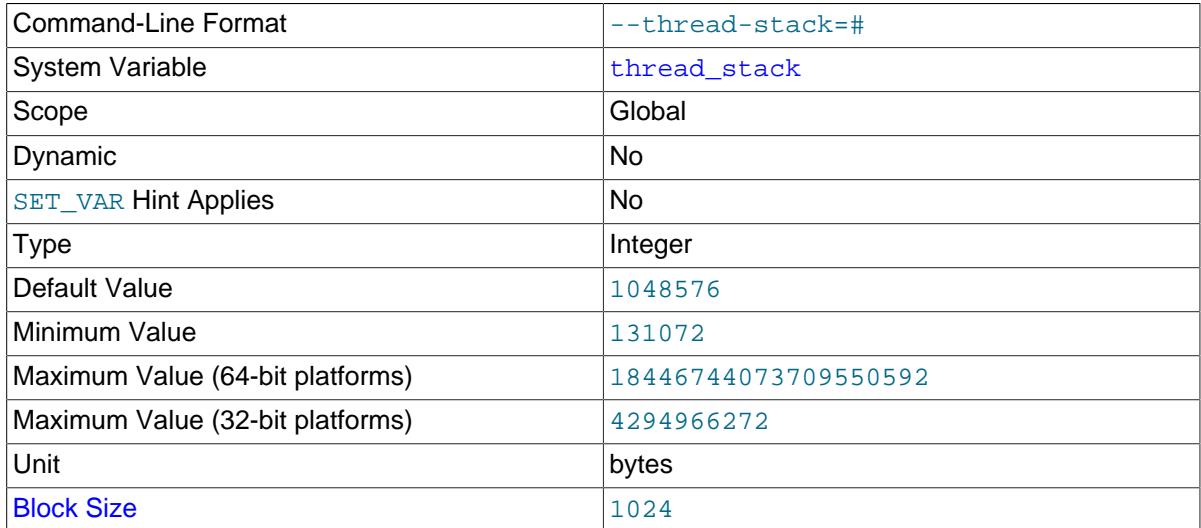

The stack size for each thread. The default is large enough for normal operation. If the thread stack size is too small, it limits the complexity of the SQL statements that the server can handle, the recursion depth of stored procedures, and other memory-consuming actions.

#### <span id="page-853-0"></span>• [time\\_zone](#page-853-0)

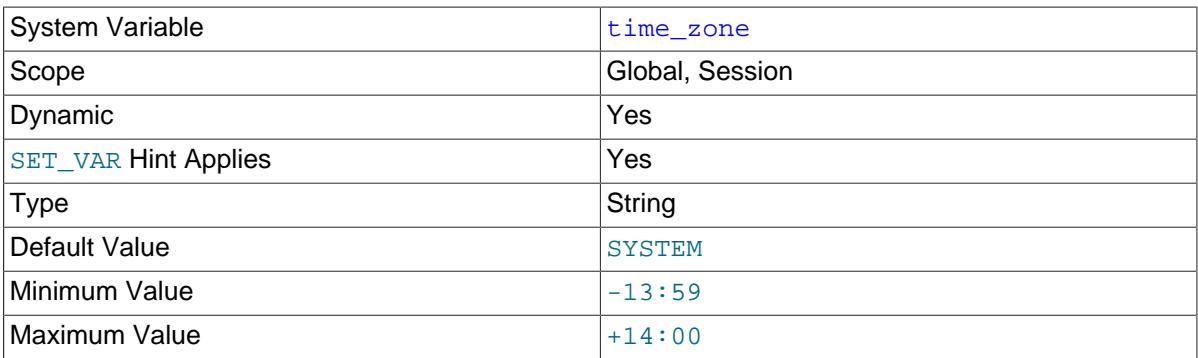

The current time zone. This variable is used to initialize the time zone for each client that connects. By default, the initial value of this is 'SYSTEM' (which means, "use the value of system time zone"). The value can be specified explicitly at server startup with the  $-\text{default}$ [time-zone](#page-687-0) option. See [Section 7.1.15, "MySQL Server Time Zone Support"](#page-949-0).

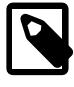

# **Note**

If set to SYSTEM, every MySQL function call that requires a time zone calculation makes a system library call to determine the current system time zone. This call may be protected by a global mutex, resulting in contention.

#### <span id="page-853-1"></span>• [timestamp](#page-853-1)

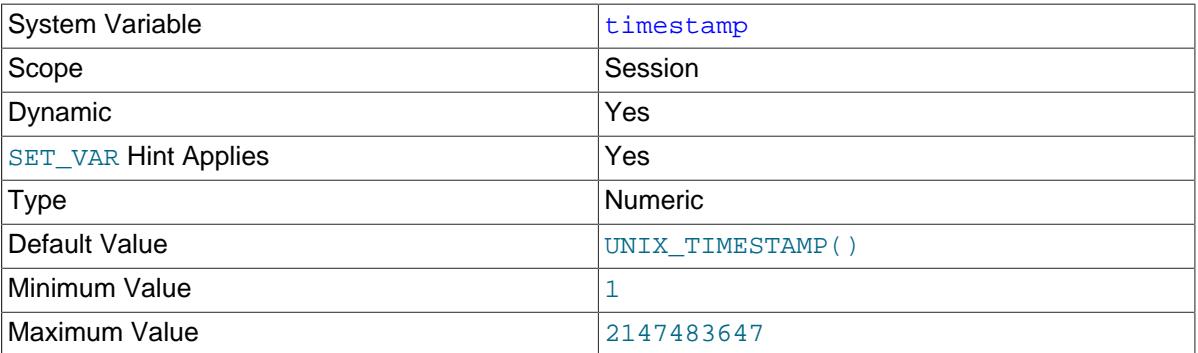

Set the time for this client. This is used to get the original timestamp if you use the binary log to restore rows. timestamp\_value should be a Unix epoch timestamp (a value like that returned by [UNIX\\_TIMESTAMP\(\)](#page-2125-0), not a value in 'YYYY-MM-DD hh:mm:ss' format) or DEFAULT.

Setting [timestamp](#page-853-1) to a constant value causes it to retain that value until it is changed again. Setting [timestamp](#page-853-1) to DEFAULT causes its value to be the current date and time as of the time it is accessed.

[timestamp](#page-853-1) is a DOUBLE rather than BIGINT because its value includes a microseconds part. The maximum value corresponds to  $12038-01-19$   $03:14:07$  UTC, the same as for the [TIMESTAMP](#page-1988-0) data type.

SET timestamp affects the value returned by [NOW\(\)](#page-2117-0) but not by [SYSDATE\(\)](#page-2121-0). This means that timestamp settings in the binary log have no effect on invocations of  $\text{SYSDATE}($ ). The server can be started with the  $--sysdate-is-now$  option to cause  $SYSDATE()$  to be a synonym for  $NOW()$ , in which case SET timestamp affects both functions.

# <span id="page-853-2"></span>• [tls\\_certificates\\_enforced\\_validation](#page-853-2)

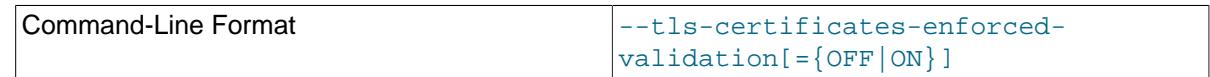

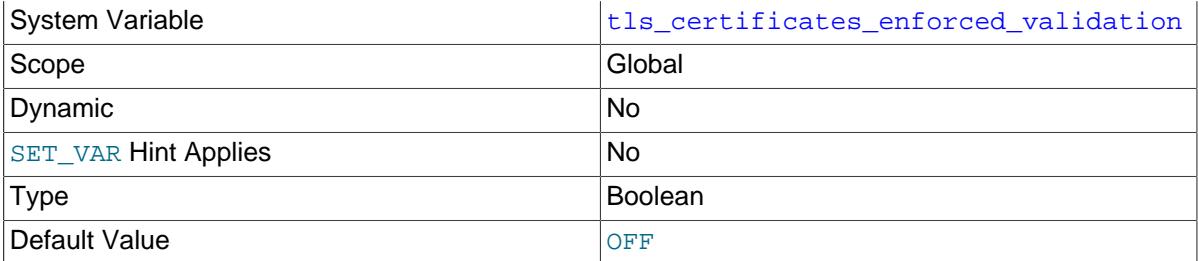

During startup, the server ensures that the location of each required SSL certificate file is present in the default data directory if the file locations are not given on the command line. However, the server does not validate the certificate files and, as a result, it is able to start with an invalid certificate. The [tls\\_certificates\\_enforced\\_validation](#page-853-2) system variable controls whether certificate validation is enforced at startup. Discovery of an invalid certificate halts the startup execution when validation enforcement is enabled. By default, certificate validation enforcement is disabled (OFF).

Validation enforcement can be enabled by specifying the --tls-certificates-enforcedvalidation option on the command line with or without the ON value. With validation enforcement enabled, certificates are also validated at the time of reloading them through the [ALTER INSTANCE](#page-2422-0) [RELOAD TLS](#page-2422-0) statement. This system variable cannot be persisted across reboots. For more information, see [Configuring Certificate Validation Enforcement](#page-1235-0).

# <span id="page-854-0"></span>• [tls\\_ciphersuites](#page-854-0)

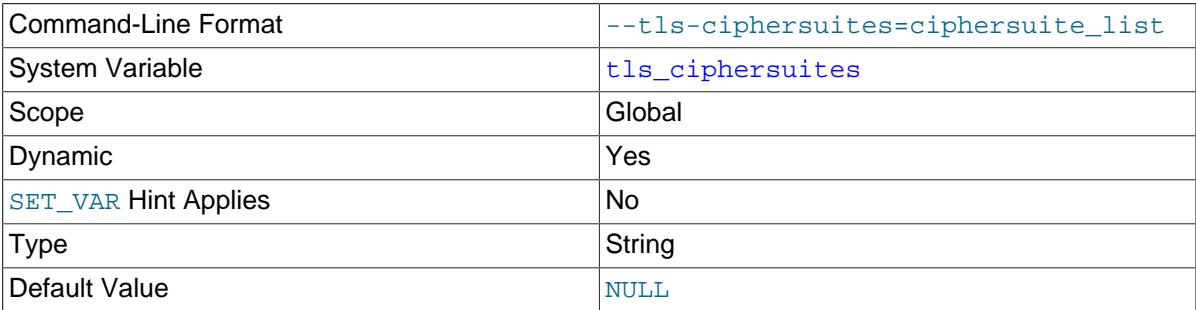

Which ciphersuites the server permits for encrypted connections that use TLSv1.3. The value is a list of zero or more colon-separated ciphersuite names from among those listed here:

- TLS\_AES\_128\_GCM\_SHA256
- TLS\_AES\_256\_GCM\_SHA384
- TLS\_CHACHA20\_POLY1305\_SHA256
- TLS\_AES\_128\_CCM\_SHA256

Trying to include any values in the cipher list that are not shown here when setting this variable raises an error ([ER\\_BLOCKED\\_CIPHER](https://dev.mysql.com/doc/mysql-errors/9.0/en/server-error-reference.html#error_er_blocked_cipher)).

The ciphersuites that can be named for this variable depend on the SSL library used to compile MySQL. If this variable is not set, its default value is NULL, which means that the server permits the default set of ciphersuites. If the variable is set to the empty string, no ciphersuites are enabled and encrypted connections cannot be established. For more information, see [Section 8.3.2, "Encrypted](#page-1236-0) [Connection TLS Protocols and Ciphers"](#page-1236-0).

<span id="page-854-1"></span>• [tls\\_version](#page-854-1)

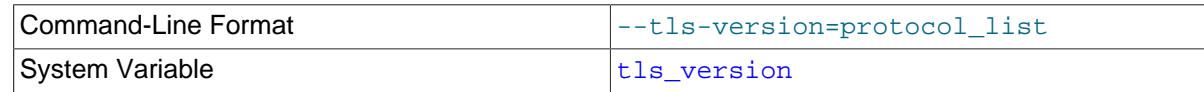

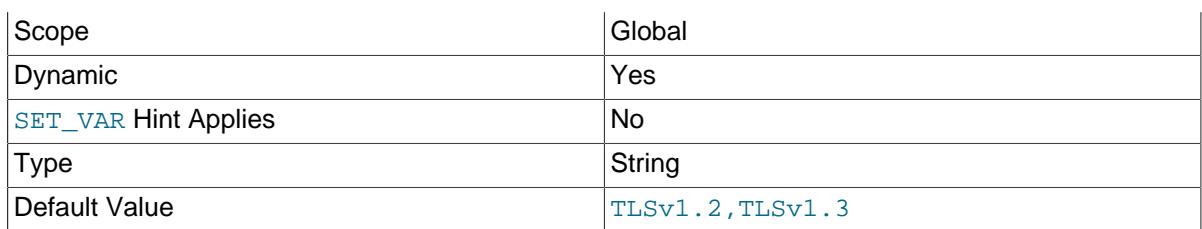

Which protocols the server permits for encrypted connections. The value is a list of one or more comma-separated protocol names, which are not case-sensitive. The protocols that can be named for this variable depend on the SSL library used to compile MySQL. Permitted protocols should be chosen such as not to leave "holes" in the list. For details, see [Section 8.3.2, "Encrypted Connection](#page-1236-0) [TLS Protocols and Ciphers".](#page-1236-0)

This variable can be modified at runtime to affect the TLS context the server uses for new connections. See [Server-Side Runtime Configuration and Monitoring for Encrypted Connections](#page-1230-0).

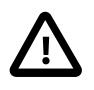

# **Important**

- MySQL 9.0 does not support the TLSv1 and TLSv1.1 connection protocols. See [Removal of Support for the TLSv1 and TLSv1.1 Protocols](#page-1237-0) for more information.
- Support for the TLSv1.3 protocol is available in MySQL 9.0, provided that MySQL Server was compiled using OpenSSL 1.1.1 or higher. The server checks the version of OpenSSL at startup, and if it is lower than 1.1.1, TLSv1.3 is removed from the default value for the system variable. In that case, the default is TLSv1.2.

# <span id="page-855-0"></span>• [tmp\\_table\\_size](#page-855-0)

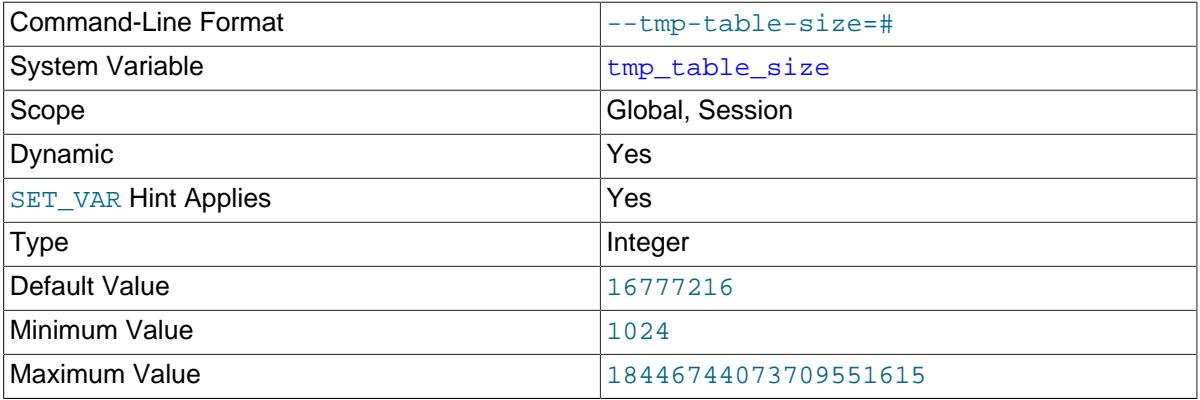

Unit bytes and the bytes of the set of the set of the set of the set of the set of the set of the set of the s

Defines the maximum size of internal in-memory temporary tables created by the MEMORY and TempTable storage engines. If an internal in-memory temporary table exceeds this size, it is automatically converted to an on-disk internal temporary table.

The [tmp\\_table\\_size](#page-855-0) variable does not apply to user-created MEMORY tables. User-created TempTable tables are not supported.

When using the MEMORY storage engine for internal in-memory temporary tables, the actual size limit is the smaller of [tmp\\_table\\_size](#page-855-0) and [max\\_heap\\_table\\_size](#page-776-0). The max\_heap\_table\_size setting does not apply to TempTable tables.

Increase the value of [tmp\\_table\\_size](#page-855-0) (and [max\\_heap\\_table\\_size](#page-776-0) if necessary when using the MEMORY storage engine for internal in-memory temporary tables) if you do many advanced GROUP BY queries and you have lots of memory.

You can compare the number of internal on-disk temporary tables created to the total number of internal temporary tables created by comparing [Created\\_tmp\\_disk\\_tables](#page-898-0) and Created tmp tables values.

See also [Section 10.4.4, "Internal Temporary Table Use in MySQL"](#page-1716-0).

<span id="page-856-0"></span>• [tmpdir](#page-856-0)

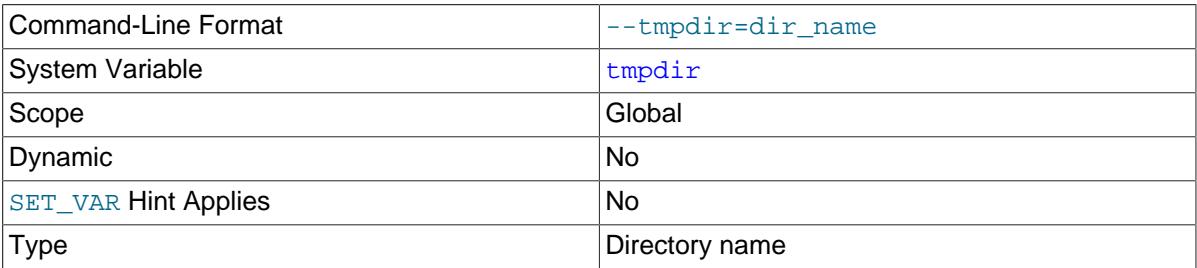

The path of the directory to use for creating temporary files. It might be useful if your default  $/$ tmp directory resides on a partition that is too small to hold temporary tables. This variable can be set to a list of several paths that are used in round-robin fashion. Paths should be separated by colon characters (:) on Unix and semicolon characters (;) on Windows.

[tmpdir](#page-856-0) can be a non-permanent location, such as a directory on a memory-based file system or a directory that is cleared when the server host restarts. If the MySQL server is acting as a replica, and you are using a non-permanent location for  $t_{mpdir}$ , consider setting a different temporary directory for the replica using the replical load tmpdir variable. For a replica, the temporary files used to replicate [LOAD DATA](#page-2585-0) statements are stored in this directory, so with a permanent location they can survive machine restarts, although replication can now continue after a restart if the temporary files have been removed.

For more information about the storage location of temporary files, see [Section B.3.3.5, "Where](#page-5164-0) [MySQL Stores Temporary Files"](#page-5164-0).

# <span id="page-856-1"></span>• [transaction\\_alloc\\_block\\_size](#page-856-1)

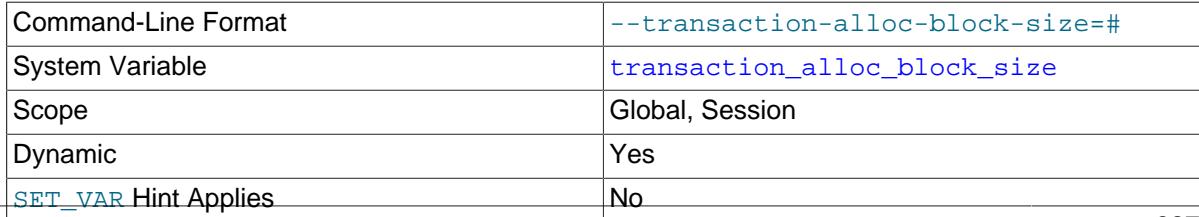

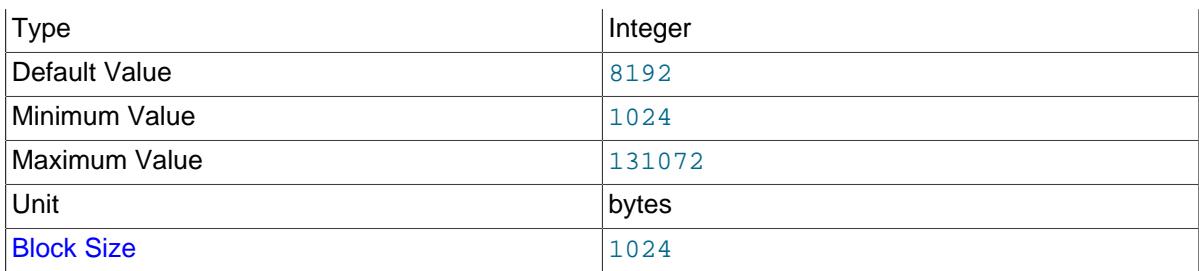

The amount in bytes by which to increase a per-transaction memory pool which needs memory. See the description of [transaction\\_prealloc\\_size](#page-858-0).

#### <span id="page-857-0"></span>• [transaction\\_isolation](#page-857-0)

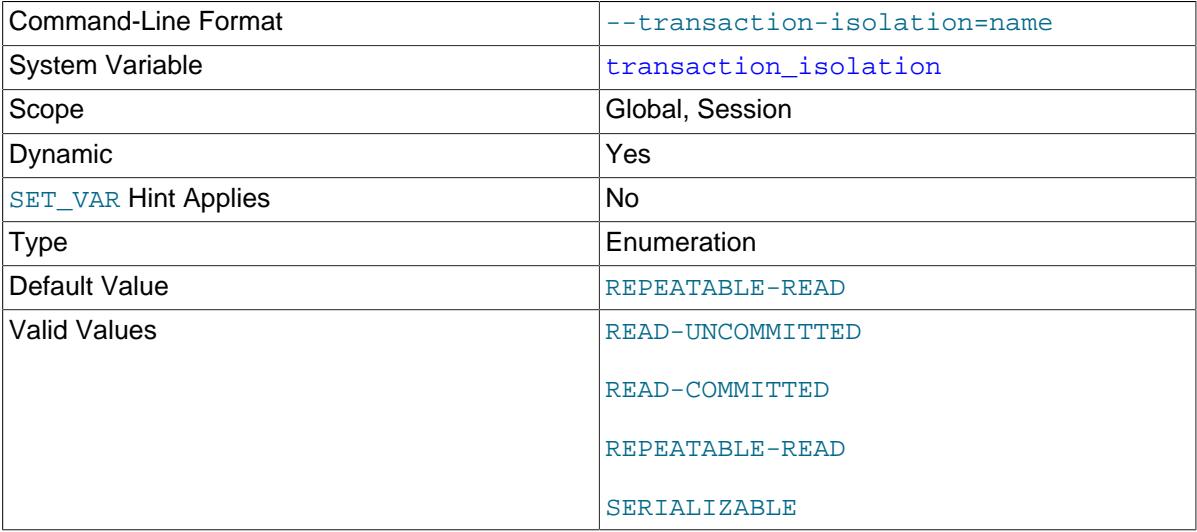

The transaction isolation level. The default is [REPEATABLE-READ](#page-3003-0).

The transaction isolation level has three scopes: global, session, and next transaction. This three-scope implementation leads to some nonstandard isolation-level assignment semantics, as described later.

To set the global transaction isolation level at startup, use the [--transaction-isolation](#page-702-1) server option.

At runtime, the isolation level can be set directly using the [SET](#page-2826-0) statement to assign a value to the transaction isolation system variable, or indirectly using the [SET TRANSACTION](#page-2674-0) statement. If you set [transaction\\_isolation](#page-857-0) directly to an isolation level name that contains a space, the name should be enclosed within quotation marks, with the space replaced by a dash. For example, use this [SET](#page-2826-0) statement to set the global value:

```
SET GLOBAL transaction_isolation = 'READ-COMMITTED';
```
Setting the global [transaction\\_isolation](#page-857-0) value sets the isolation level for all subsequent sessions. Existing sessions are unaffected.

To set the session or next-level transaction isolation value, use the [SET](#page-2826-0) statement. For most session system variables, these statements are equivalent ways to set the value:

```
SET @@SESSION.var_name = value;
SET SESSION var_name = value;
SET var_name = value;
```

```
SET @@var_name = value;
```
As mentioned previously, the transaction isolation level has a next-transaction scope, in addition to the global and session scopes. To enable the next-transaction scope to be set, [SET](#page-2826-0) syntax for assigning session system variable values has nonstandard semantics for [transaction\\_isolation](#page-857-0):

• To set the session isolation level, use any of these syntaxes:

```
SET @@SESSION.transaction_isolation = value;
SET SESSION transaction isolation = value;
SET transaction_isolation = value;
```
For each of those syntaxes, these semantics apply:

- Sets the isolation level for all subsequent transactions performed within the session.
- Permitted within transactions, but does not affect the current ongoing transaction.
- If executed between transactions, overrides any preceding statement that sets the nexttransaction isolation level.
- Corresponds to [SET SESSION TRANSACTION ISOLATION LEVEL](#page-2674-0) (with the SESSION keyword).
- To set the next-transaction isolation level, use this syntax:

SET @@transaction\_isolation = value;

For that syntax, these semantics apply:

- Sets the isolation level only for the next single transaction performed within the session.
- Subsequent transactions revert to the session isolation level.
- Not permitted within transactions.
- Corresponds to [SET TRANSACTION ISOLATION LEVEL](#page-2674-0) (without the SESSION keyword).

For more information about [SET TRANSACTION](#page-2674-0) and its relationship to the transaction isolation system variable, see [Section 15.3.7, "SET TRANSACTION Statement"](#page-2674-0).

<span id="page-858-0"></span>• [transaction\\_prealloc\\_size](#page-858-0)

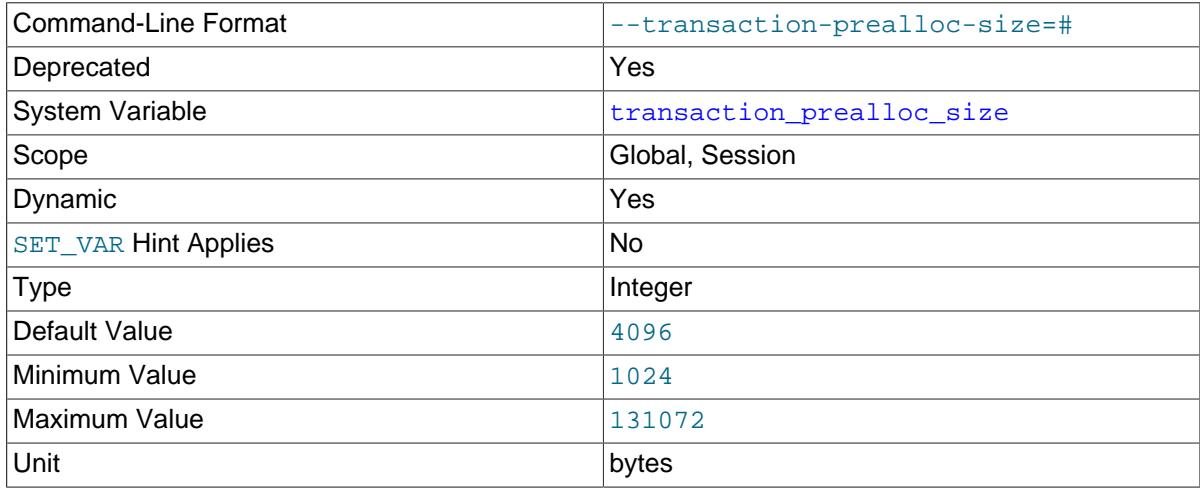

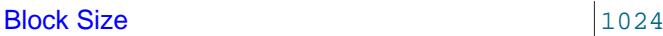

There is a per-transaction memory pool from which various transaction-related allocations take memory. The initial size of the pool in bytes is transaction prealloc size. For every allocation that cannot be satisfied from the pool because it has insufficient memory available, the pool is increased by [transaction\\_alloc\\_block\\_size](#page-856-1) bytes. When the transaction ends, the pool is truncated to transaction\_prealloc\_size bytes. By making transaction\_prealloc\_size sufficiently large to contain all statements within a single transaction, you can avoid many malloc() calls.

transaction\_prealloc\_size is deprecated, and setting this variable no longer has any effect. Expect transaction\_prealloc\_size to be removed in a future release of MySQL.

<span id="page-859-0"></span>• [transaction\\_read\\_only](#page-859-0)

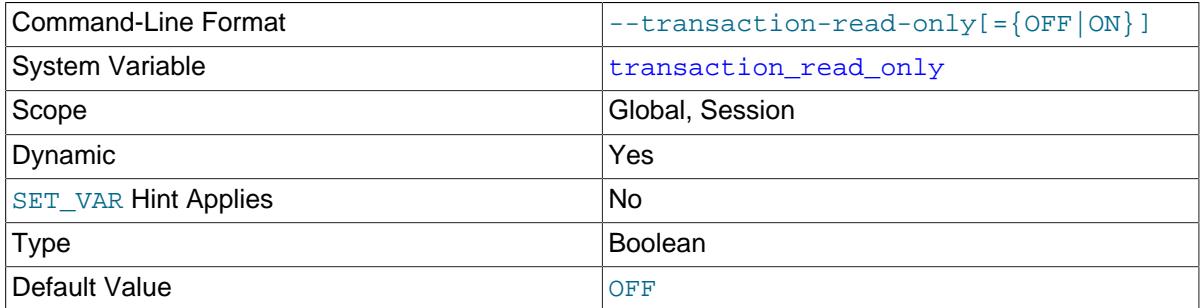

The transaction access mode. The value can be  $\text{OFF}$  (read/write; the default) or  $\text{ON}$  (read only).

The transaction access mode has three scopes: global, session, and next transaction. This threescope implementation leads to some nonstandard access-mode assignment semantics, as described later.

To set the global transaction access mode at startup, use the [--transaction-read-only](#page-703-0) server option.

At runtime, the access mode can be set directly using the [SET](#page-2826-0) statement to assign a value to the transaction read only system variable, or indirectly using the [SET TRANSACTION](#page-2674-0) statement. For example, use this **[SET](#page-2826-0)** statement to set the global value:

```
SET GLOBAL transaction_read_only = ON;
```
Setting the global [transaction\\_read\\_only](#page-859-0) value sets the access mode for all subsequent sessions. Existing sessions are unaffected.

To set the session or next-level transaction read only value, use the [SET](#page-2826-0) statement. For most session system variables, these statements are equivalent ways to set the value:

```
SET @@SESSION.var_name = value;
SET SESSION var_name = value;
SET \, var \, name = value;SET @@var_name = value;
```
As mentioned previously, the transaction access mode has a next-transaction scope, in addition to the global and session scopes. To enable the next-transaction scope to be set, [SET](#page-2826-0) syntax for assigning session system variable values has nonstandard semantics for [transaction\\_read\\_only](#page-859-0),

• To set the session access mode, use any of these syntaxes:

```
SET @@SESSION.transaction_read_only = value;
SET SESSION transaction_read_only = value;
```

```
SET transaction_read_only = value;
```
For each of those syntaxes, these semantics apply:

- Sets the access mode for all subsequent transactions performed within the session.
- Permitted within transactions, but does not affect the current ongoing transaction.
- If executed between transactions, overrides any preceding statement that sets the nexttransaction access mode.
- Corresponds to [SET SESSION TRANSACTION {READ WRITE | READ ONLY}](#page-2674-0) (with the SESSION keyword).
- To set the next-transaction access mode, use this syntax:

```
SET @@transaction_read_only = value;
```
For that syntax, these semantics apply:

- Sets the access mode only for the next single transaction performed within the session.
- Subsequent transactions revert to the session access mode.
- Not permitted within transactions.
- Corresponds to [SET TRANSACTION {READ WRITE | READ ONLY}](#page-2674-0) (without the SESSION keyword).

For more information about [SET TRANSACTION](#page-2674-0) and its relationship to the transaction read only system variable, see [Section 15.3.7, "SET TRANSACTION Statement"](#page-2674-0).

<span id="page-860-0"></span>• unique checks

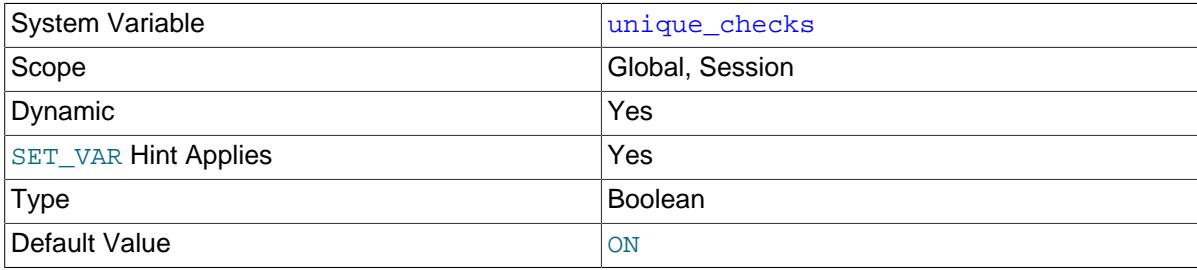

If set to 1 (the default), uniqueness checks for secondary indexes in InnoDB tables are performed. If set to 0, storage engines are permitted to assume that duplicate keys are not present in input data. If you know for certain that your data does not contain uniqueness violations, you can set this to 0 to speed up large table imports to InnoDB.

Setting this variable to 0 does not require storage engines to ignore duplicate keys. An engine is still permitted to check for them and issue duplicate-key errors if it detects them.

#### <span id="page-860-1"></span>• [updatable\\_views\\_with\\_limit](#page-860-1)

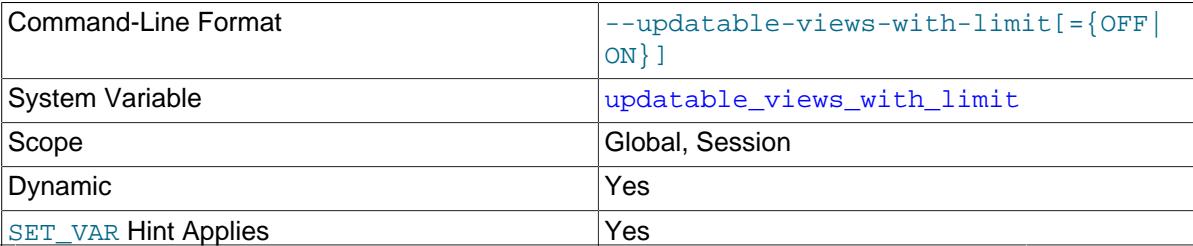

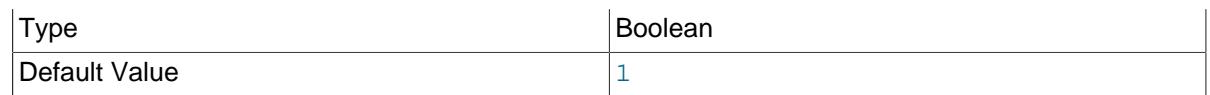

This variable controls whether updates to a view can be made when the view does not contain all columns of the primary key defined in the underlying table, if the update statement contains a LIMIT clause. (Such updates often are generated by GUI tools.) An update is an [UPDATE](#page-2646-0) or [DELETE](#page-2566-0) statement. Primary key here means a PRIMARY KEY, or a UNIQUE index in which no column can contain NULL.

The variable can have two values:

- 1 or YES: Issue a warning only (not an error message). This is the default value.
- 0 or NO: Prohibit the update.
- <span id="page-861-0"></span>• [use\\_secondary\\_engine](#page-861-0)

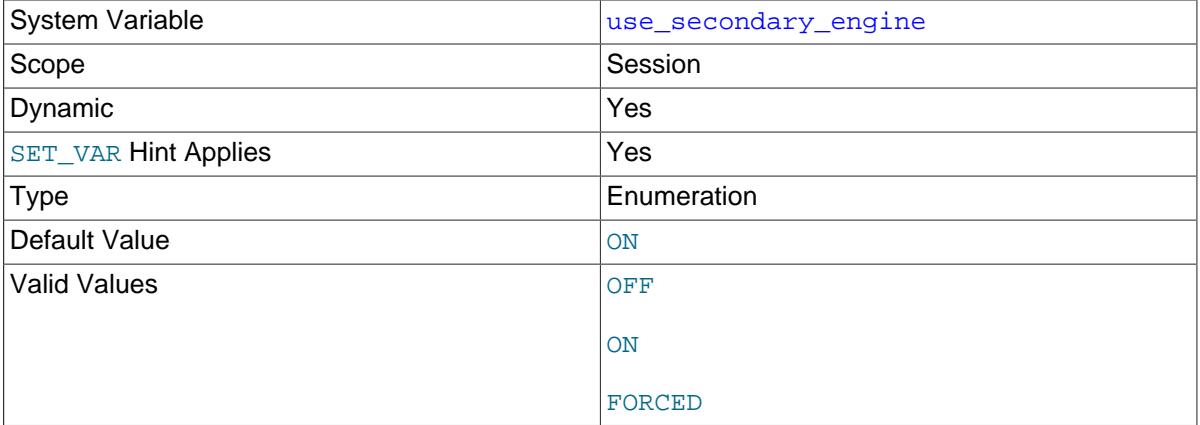

For future use.

Whether to execute queries using a secondary engine.

For use with HeatWave. See [HeatWave User Guide](https://dev.mysql.com/doc/heatwave/en/).

• validate password.xxx

The validate\_password component implements a set of system variables having names of the form validate password.xxx. These variables affect password testing by that component; see [Section 8.4.3.2, "Password Validation Options and Variables".](#page-1355-0)

<span id="page-861-1"></span>• [version](#page-861-1)

The version number for the server. The value might also include a suffix indicating server build or configuration information. -debug indicates that the server was built with debugging support enabled.

<span id="page-861-2"></span>• [version\\_comment](#page-861-2)

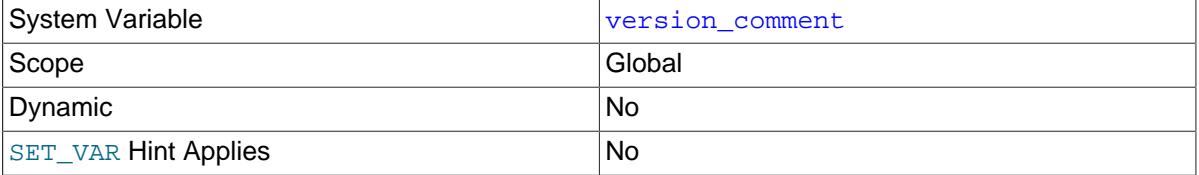

Type String

The CMake configuration program has a [COMPILATION\\_COMMENT\\_SERVER](#page-180-0) option that permits a comment to be specified when building MySQL. This variable contains the value of that comment.

# <span id="page-862-0"></span>• [version\\_compile\\_machine](#page-862-0)

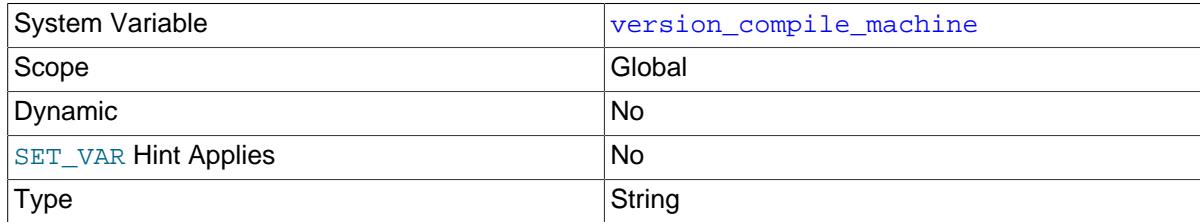

The type of the server binary.

# <span id="page-862-1"></span>• [version\\_compile\\_os](#page-862-1)

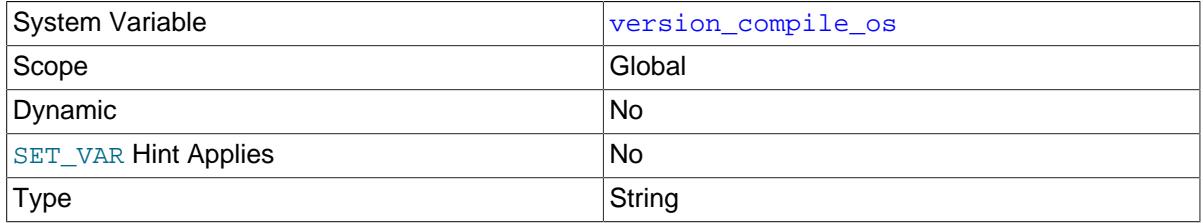

The type of operating system on which MySQL was built.

# <span id="page-862-2"></span>• [version\\_compile\\_zlib](#page-862-2)

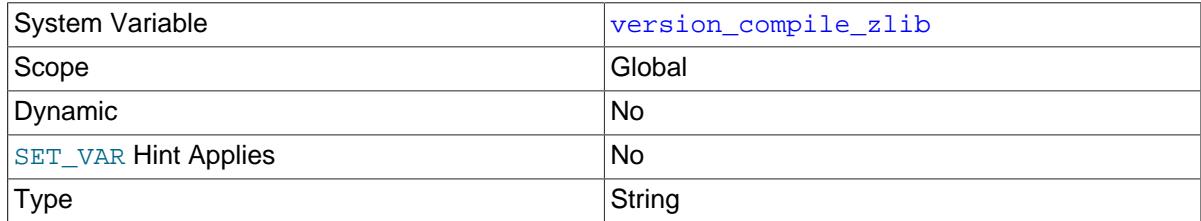

The version of the compiled-in zlib library.

# <span id="page-862-3"></span>• [wait\\_timeout](#page-862-3)

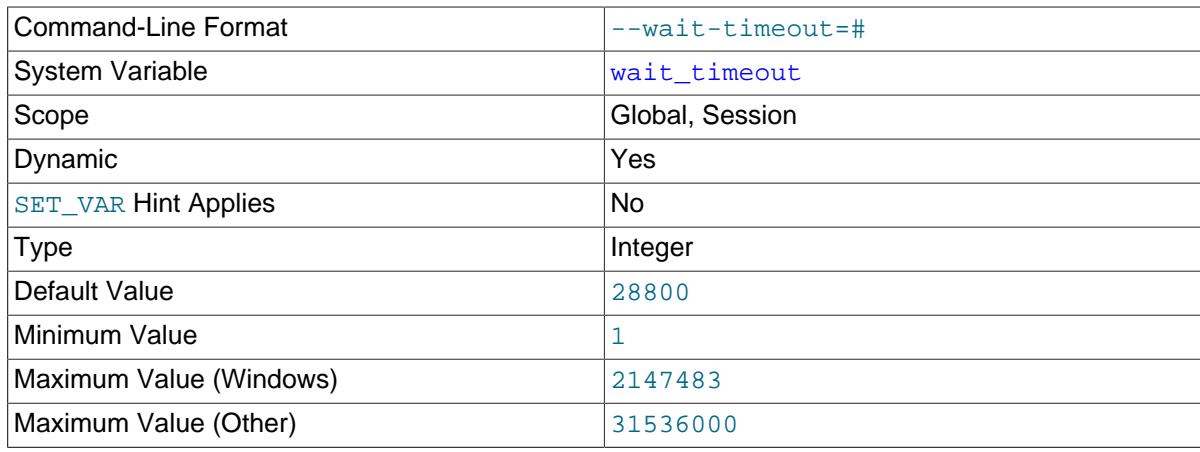

Unit seconds and the seconds of the seconds of the seconds of the seconds of the seconds of the seconds of the seconds of the seconds of the seconds of the seconds of the seconds of the seconds of the seconds of the second

The number of seconds the server waits for activity on a noninteractive connection before closing it.

On thread startup, the session [wait\\_timeout](#page-862-3) value is initialized from the global wait\_timeout value or from the global interactive timeout value, depending on the type of client (as defined by the CLIENT INTERACTIVE connect option to [mysql\\_real\\_connect\(\)](https://dev.mysql.com/doc/c-api/9.0/en/mysql-real-connect.html)). See also [interactive\\_timeout](#page-757-0).

<span id="page-863-0"></span>• [warning\\_count](#page-863-0)

The number of errors, warnings, and notes that resulted from the last statement that generated messages. This variable is read only. See [Section 15.7.7.41, "SHOW WARNINGS Statement"](#page-2884-0).

<span id="page-863-1"></span>• [windowing\\_use\\_high\\_precision](#page-863-1)

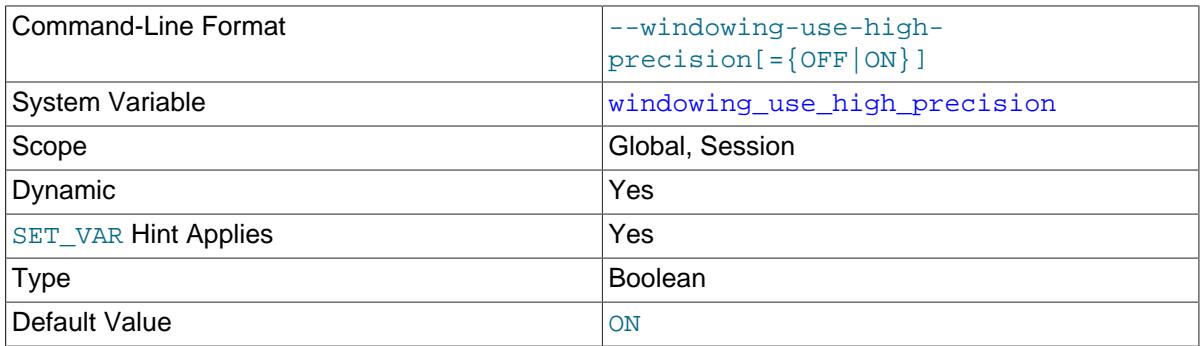

Whether to compute window operations without loss of precision. See [Section 10.2.1.21, "Window](#page-1671-0) [Function Optimization"](#page-1671-0).

# <span id="page-863-2"></span>• [xa\\_detach\\_on\\_prepare](#page-863-2)

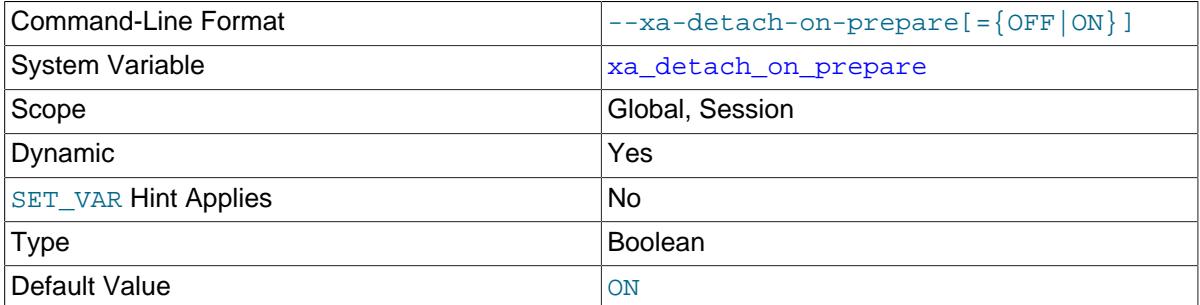

When set to  $ON$  (enabled), all XA transactions are detached (disconnected) from the connection (session) as part of [XA PREPARE](#page-2678-0). This means that the XA transaction can be committed or rolled back by another connection, even if the originating connection has not terminated, and this connection can start new transactions.

Temporary tables cannot be used inside detached XA transactions.

When this is OFF (disabled), an XA transaction is strictly associated with the same connection until the session disconnects. It is recommended that you allow it to be enabled (the default behavior) for replication.

For more information, see [Section 15.3.8.2, "XA Transaction States"](#page-2680-0).

# **7.1.9 Using System Variables**

The MySQL server maintains many system variables that configure its operation. [Section 7.1.8, "Server](#page-706-0) [System Variables"](#page-706-0), describes the meaning of these variables. Each system variable has a default
value. System variables can be set at server startup using options on the command line or in an option file. Most of them can be changed dynamically while the server is running by means of the [SET](#page-2826-0) statement, which enables you to modify operation of the server without having to stop and restart it. You can also use system variable values in expressions.

Many system variables are built in. System variables may also be installed by server plugins or components:

- System variables implemented by a server plugin are exposed when the plugin is installed and have names that begin with the plugin name. For example, the audit\_log plugin implements a system variable named [audit\\_log\\_policy](#page-1501-0).
- System variables implemented by a component are exposed when the component is installed and have names that begin with a component-specific prefix. For example, the log\_filter\_dragnet error log filter component implements a system variable named log\_error\_filter\_rules, the full name of which is [dragnet.log\\_error\\_filter\\_rules](#page-741-0). To refer to this variable, use the full name.

There are two scopes in which system variables exist. Global variables affect the overall operation of the server. Session variables affect its operation for individual client connections. A given system variable can have both a global and a session value. Global and session system variables are related as follows:

- When the server starts, it initializes each global variable to its default value. These defaults can be changed by options specified on the command line or in an option file. (See [Section 6.2.2,](#page-273-0) ["Specifying Program Options"](#page-273-0).)
- The server also maintains a set of session variables for each client that connects. The client's session variables are initialized at connect time using the current values of the corresponding global variables. For example, a client's SQL mode is controlled by the session [sql\\_mode](#page-829-0) value, which is initialized when the client connects to the value of the global  $\text{sgl\_mode}$  value.

For some system variables, the session value is not initialized from the corresponding global value; if so, that is indicated in the variable description.

System variable values can be set globally at server startup by using options on the command line or in an option file. At startup, the syntax for system variables is the same as for command options, so within variable names, dashes and underscores may be used interchangeably. For example,  $$ [general\\_log=ON](#page-750-0) and [--general-log=ON](#page-750-0) are equivalent.

When you use a startup option to set a variable that takes a numeric value, the value can be given with a suffix of  $K$ ,  $M$ ,  $G$ ,  $T$ ,  $P$ , or  $E$  (either uppercase or lowercase) to indicate a multiplier of 1024, 1024<sup>2</sup>, 1024<sup>3</sup>, 1024<sup>4</sup>, 1024<sup>5</sup>, or 1024<sup>6</sup>; that is, units of kilobytes, megabytes, gigabytes, terabytes, petabytes, or ettabytes, respectively. Thus, the following command starts the server with a sort buffer size of 256 kilobytes and a maximum packet size of one gigabyte:

mysqld --sort-buffer-size=256K --max-allowed-packet=1G

Within an option file, those variables are set like this:

[mysqld] sort\_buffer\_size=256K max\_allowed\_packet=1G

The lettercase of suffix letters does not matter; 256K and 256k are equivalent, as are 1G and 1g.

To restrict the maximum value to which a system variable can be set at runtime with the [SET](#page-2826-0) statement, specify this maximum by using an option of the form --maximum-var\_name=value at server startup. For example, to prevent the value of sort buffer size from being increased to more than 32MB at runtime, use the option --maximum-sort-buffer-size=32M.

Many system variables are dynamic and can be changed at runtime by using the [SET](#page-2826-0) statement. For a list, see [Section 7.1.9.2, "Dynamic System Variables"](#page-868-0). To change a system variable with [SET](#page-2826-0), refer to

it by name, optionally preceded by a modifier. At runtime, system variable names must be written using underscores, not dashes. The following examples briefly illustrate this syntax:

• Set a global system variable:

SET GLOBAL max\_connections = 1000; SET @@GLOBAL.max connections = 1000;

• Persist a global system variable to the  $mysqld-auto$  .  $cnf$  file (and set the runtime value):

SET PERSIST max connections = 1000; SET @@PERSIST.max\_connections = 1000;

• Persist a global system variable to the  $mysqld-auto$  .  $cnf$  file (without setting the runtime value):

SET PERSIST\_ONLY back\_log = 1000; SET @@PERSIST\_ONLY.back\_log = 1000;

• Set a session system variable:

```
SET SESSION sql mode = 'TRADITIONAL';
SET @@SESSION.sql_mode = 'TRADITIONAL';
SET @@sql_mode = 'TRADITIONAL';
```
For complete details about [SET](#page-2826-0) syntax, see [Section 15.7.6.1, "SET Syntax for Variable Assignment".](#page-2826-0) For a description of the privilege requirements for setting and persisting system variables, see [Section 7.1.9.1, "System Variable Privileges"](#page-866-0)

Suffixes for specifying a value multiplier can be used when setting a variable at server startup, but not to set the value with [SET](#page-2826-0) at runtime. On the other hand, with SET you can assign a variable's value using an expression, which is not true when you set a variable at server startup. For example, the first of the following lines is legal at server startup, but the second is not:

```
$> mysql --max_allowed_packet=16M
$> mysql --max_allowed_packet=16*1024*1024
```
Conversely, the second of the following lines is legal at runtime, but the first is not:

mysql> **SET GLOBAL max\_allowed\_packet=16M;** mysql> **SET GLOBAL max\_allowed\_packet=16\*1024\*1024;**

To display system variable names and values, use the [SHOW VARIABLES](#page-2882-0) statement:

```
mysql> SHOW VARIABLES;
```
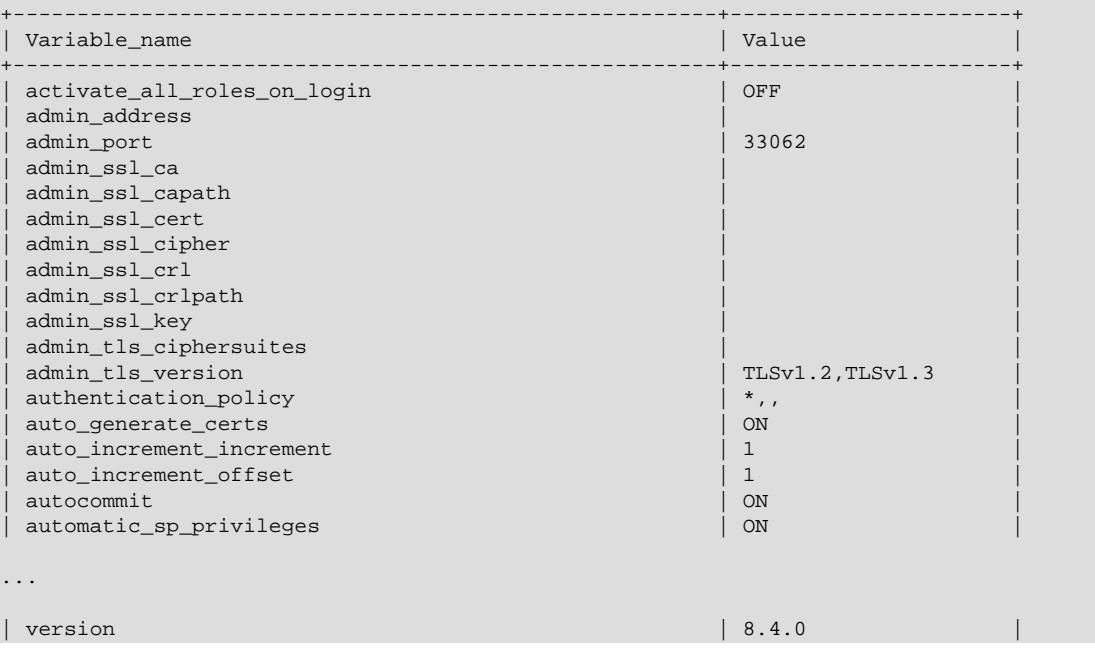

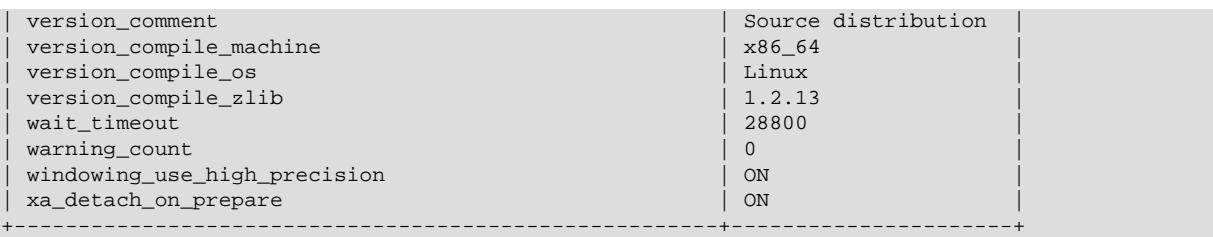

With a [LIKE](#page-2144-0) clause, the statement displays only those variables that match the pattern. To obtain a specific variable name, use a [LIKE](#page-2144-0) clause as shown:

SHOW VARIABLES LIKE 'max join size'; SHOW SESSION VARIABLES LIKE 'max\_join\_size';

To get a list of variables whose name match a pattern, use the  $\frac{1}{6}$  wildcard character in a [LIKE](#page-2144-0) clause:

SHOW VARIABLES LIKE '%size%'; SHOW GLOBAL VARIABLES LIKE '%size%';

Wildcard characters can be used in any position within the pattern to be matched. Strictly speaking, because  $\_$  is a wildcard that matches any single character, you should escape it as  $\setminus\_$  to match it literally. In practice, this is rarely necessary.

For [SHOW VARIABLES](#page-2882-0), if you specify neither GLOBAL nor SESSION, MySQL returns SESSION values.

The reason for requiring the GLOBAL keyword when setting GLOBAL-only variables but not when retrieving them is to prevent problems in the future:

- Were a SESSION variable to be removed that has the same name as a GLOBAL variable, a client with privileges sufficient to modify global variables might accidentally change the GLOBAL variable rather than just the SESSION variable for its own session.
- Were a SESSION variable to be added with the same name as a GLOBAL variable, a client that intends to change the GLOBAL variable might find only its own SESSION variable changed.

## <span id="page-866-0"></span>**7.1.9.1 System Variable Privileges**

A system variable can have a global value that affects server operation as a whole, a session value that affects only the current session, or both:

- For dynamic system variables, the  $SET$  statement can be used to change their global or session runtime value (or both), to affect operation of the current server instance. (For information about dynamic variables, see [Section 7.1.9.2, "Dynamic System Variables".](#page-868-0))
- For certain global system variables,  $SET$  can be used to persist their value to the  $mysq1d$ auto.cnf file in the data directory, to affect server operation for subsequent startups. (For information about persisting system variables and the mysqld-auto.cnf file, see [Section 7.1.9.3,](#page-885-0) ["Persisted System Variables".](#page-885-0))
- For persisted global system variables, [RESET PERSIST](#page-2897-0) can be used to remove their value from mysqld-auto.cnf, to affect server operation for subsequent startups.

This section describes the privileges required for operations that assign values to system variables at runtime. This includes operations that affect runtime values, and operations that persist values.

To set a global system variable, use a [SET](#page-2826-0) statement with the appropriate keyword. These privileges apply:

- $\bullet$  To set a global system variable runtime value, use the [SET GLOBAL](#page-2826-0) statement, which requires the SYSTEM VARIABLES ADMIN privilege (or the deprecated [SUPER](#page-1139-0) privilege).
- To persist a global system variable to the  $m$   $s$   $d$   $d$   $-$  auto.cnf file (and set the runtime value), use the [SET PERSIST](#page-2826-0) statement, which requires the [SYSTEM\\_VARIABLES\\_ADMIN](#page-1148-0) or [SUPER](#page-1139-0) privilege.
- To persist a global system variable to the  $mysgld-auto$ . cnf file (without setting the runtime value), use the SET PERSIST ONLY statement, which requires the [SYSTEM\\_VARIABLES\\_ADMIN](#page-1148-0) and [PERSIST\\_RO\\_VARIABLES\\_ADMIN](#page-1145-0) privileges. SET\_PERSIST\_ONLY can be used for both dynamic and read-only system variables, but is particularly useful for persisting read-only variables, for which [SET PERSIST](#page-2826-0) cannot be used.
- Some global system variables are persist-restricted (see [Section 7.1.9.4, "Nonpersistible and Persist-](#page-889-0)[Restricted System Variables"\)](#page-889-0). To persist these variables, use the SET PERSIST ONLY statement, which requires the privileges described previously. In addition, you must connect to the server using an encrypted connection and supply an SSL certificate with the Subject value specified by the persist only admin x509 subject system variable.

To remove a persisted global system variable from the mysqld-auto.cnf file, use the [RESET](#page-2897-0) [PERSIST](#page-2897-0) statement. These privileges apply:

- For dynamic system variables, [RESET PERSIST](#page-2897-0) requires the [SYSTEM\\_VARIABLES\\_ADMIN](#page-1148-0) or [SUPER](#page-1139-0) privilege.
- For read-only system variables, [RESET PERSIST](#page-2897-0) requires the [SYSTEM\\_VARIABLES\\_ADMIN](#page-1148-0) and [PERSIST\\_RO\\_VARIABLES\\_ADMIN](#page-1145-0) privileges.
- For persist-restricted variables, [RESET PERSIST](#page-2897-0) does not require an encrypted connection to the server made using a particular SSL certificate.

If a global system variable has any exceptions to the preceding privilege requirements, the variable description indicates those exceptions. Examples include [default\\_table\\_encryption](#page-736-0) and [mandatory\\_roles](#page-772-0), which require additional privileges. These additional privileges apply to operations that set the global runtime value, but not operations that persist the value.

To set a session system variable runtime value, use the [SET SESSION](#page-2826-0) statement. In contrast to setting global runtime values, setting session runtime values normally requires no special privileges and can be done by any user to affect the current session. For some system variables, setting the session value may have effects outside the current session and thus is a restricted operation that can be done only by users who have a special privilege:

• The privilege required is SESSION VARIABLES ADMIN.

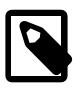

#### **Note**

Any user who has [SYSTEM\\_VARIABLES\\_ADMIN](#page-1148-0) or [SUPER](#page-1139-0) effectively has [SESSION\\_VARIABLES\\_ADMIN](#page-1146-0) by implication and need not be granted SESSION VARIABLES ADMIN explicitly.

If a session system variable is restricted, the variable description indicates that restriction. Examples include [binlog\\_format](#page-3419-0) and [sql\\_log\\_bin](#page-3435-0). Setting the session value of these variables affects binary logging for the current session, but may also have wider implications for the integrity of server replication and backups.

SESSION VARIABLES ADMIN enables administrators to minimize the privilege footprint of users who may previously have been granted [SYSTEM\\_VARIABLES\\_ADMIN](#page-1148-0) or [SUPER](#page-1139-0) for the purpose of enabling them to modify restricted session system variables. Suppose that an administrator has created the following role to confer the ability to set restricted session system variables:

```
CREATE ROLE set_session_sysvars;
GRANT SYSTEM_VARIABLES_ADMIN ON *.* TO set_session_sysvars;
```
Any user granted the set\_session\_sysvars role (and who has that role active) is able to set restricted session system variables. However, that user is also able to set global system variables, which may be undesirable.

By modifying the role to have SESSION VARIABLES ADMIN instead of SYSTEM VARIABLES ADMIN, the role privileges can be reduced to the ability to set restricted session system variables and nothing else. To modify the role, use these statements:

GRANT SESSION VARIABLES ADMIN ON \*.\* TO set session sysvars; REVOKE SYSTEM\_VARIABLES\_ADMIN ON \*.\* FROM set\_session\_sysvars;

Modifying the role has an immediate effect: Any account granted the set session sysvars role no longer has SYSTEM VARIABLES ADMIN and is not able to set global system variables without being granted that ability explicitly. A similar [GRANT](#page-2781-0)/[REVOKE](#page-2795-0) sequence can be applied to any account that was granted [SYSTEM\\_VARIABLES\\_ADMIN](#page-1148-0) directly rather than by means of a role.

## <span id="page-868-0"></span>**7.1.9.2 Dynamic System Variables**

Many server system variables are dynamic and can be set at runtime. See [Section 15.7.6.1, "SET](#page-2826-0) [Syntax for Variable Assignment".](#page-2826-0) For a description of the privilege requirements for setting system variables, see [Section 7.1.9.1, "System Variable Privileges"](#page-866-0)

The following table lists all dynamic system variables applicable within mysqld.

The table lists each variable's data type and scope. The last column indicates whether the scope for each variable is Global, Session, or both. Please see the corresponding item descriptions for details on setting and using the variables. Where appropriate, direct links to further information about the items are provided.

Variables that have a type of "string" take a string value. Variables that have a type of "numeric" take a numeric value. Variables that have a type of "boolean" can be set to 0, 1, ON or OFF. Variables that are marked as "enumeration" normally should be set to one of the available values for the variable, but can also be set to the number that corresponds to the desired enumeration value. For enumerated system variables, the first enumeration value corresponds to 0. This differs from the [ENUM](#page-2006-0) data type used for table columns, for which the first enumeration value corresponds to 1.

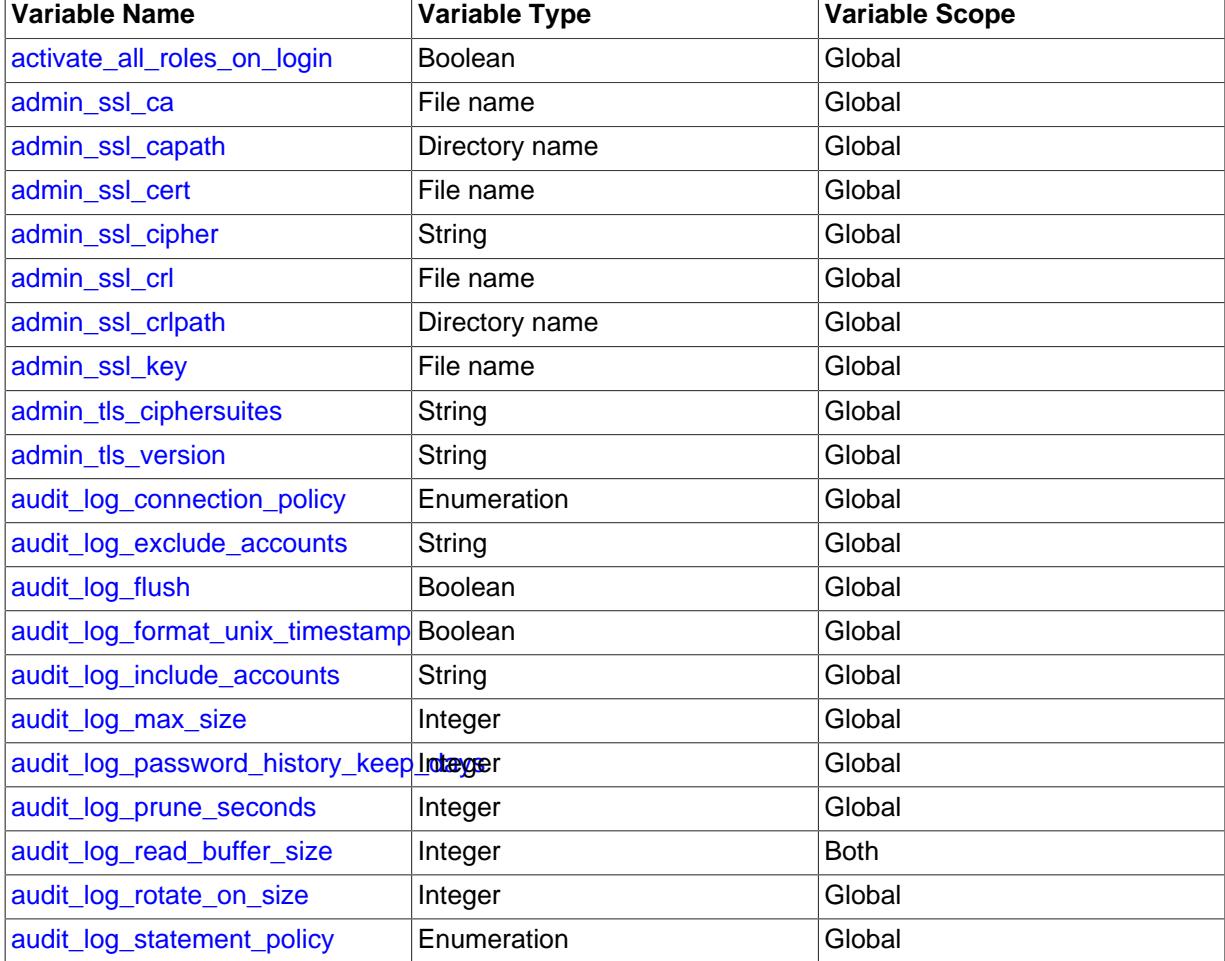

### **Table 7.5 Dynamic System Variable Summary**

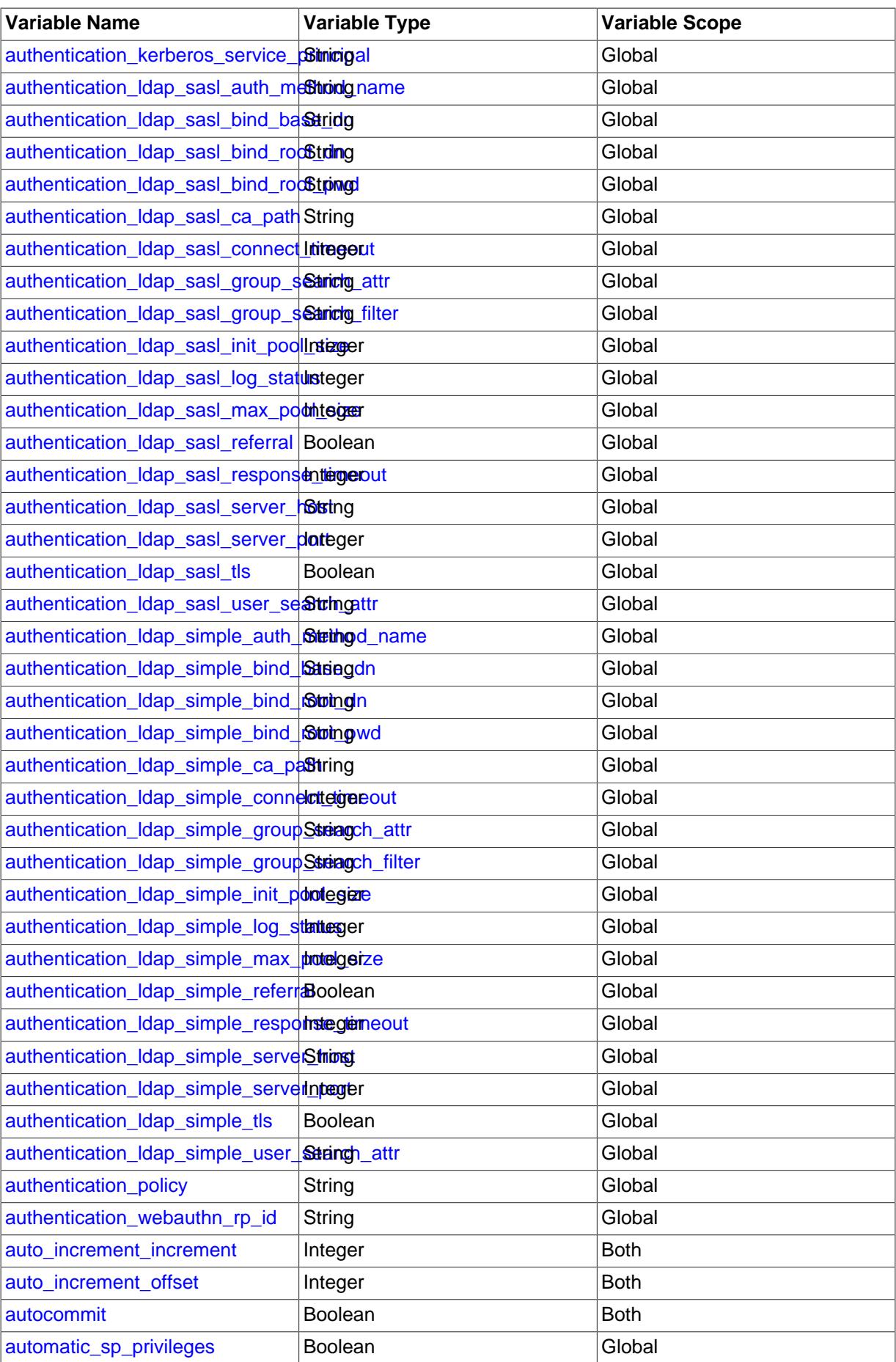

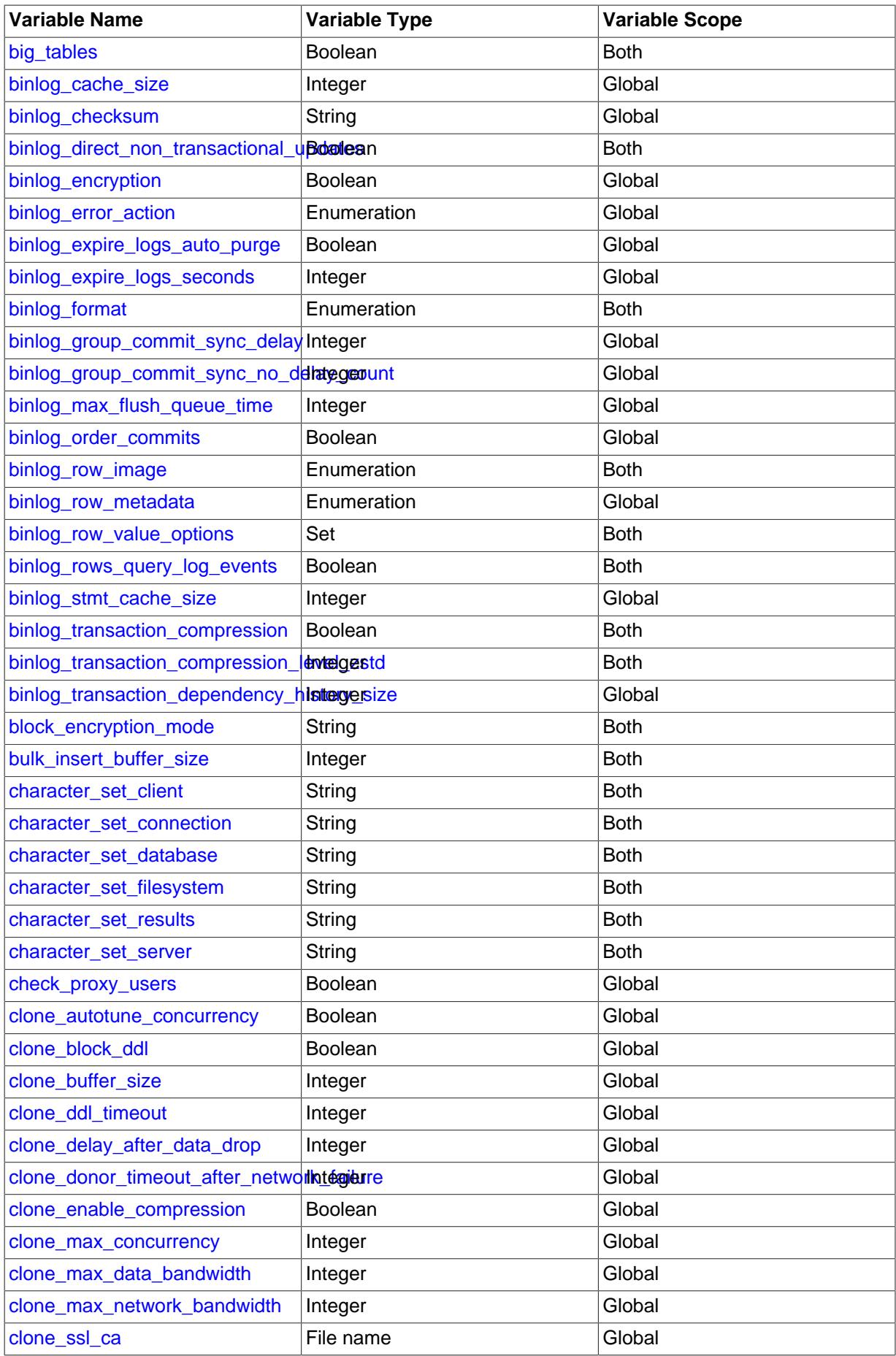

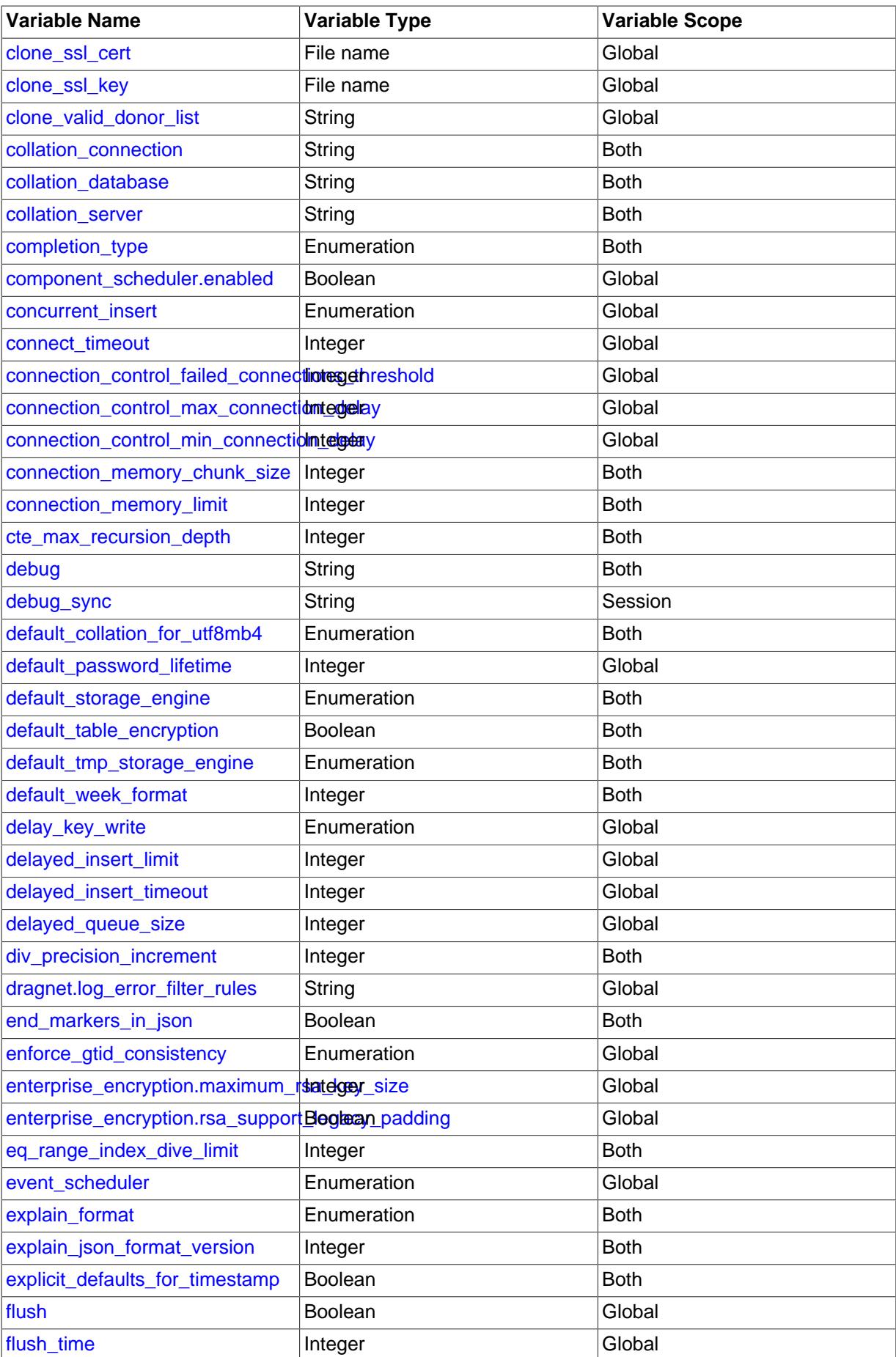

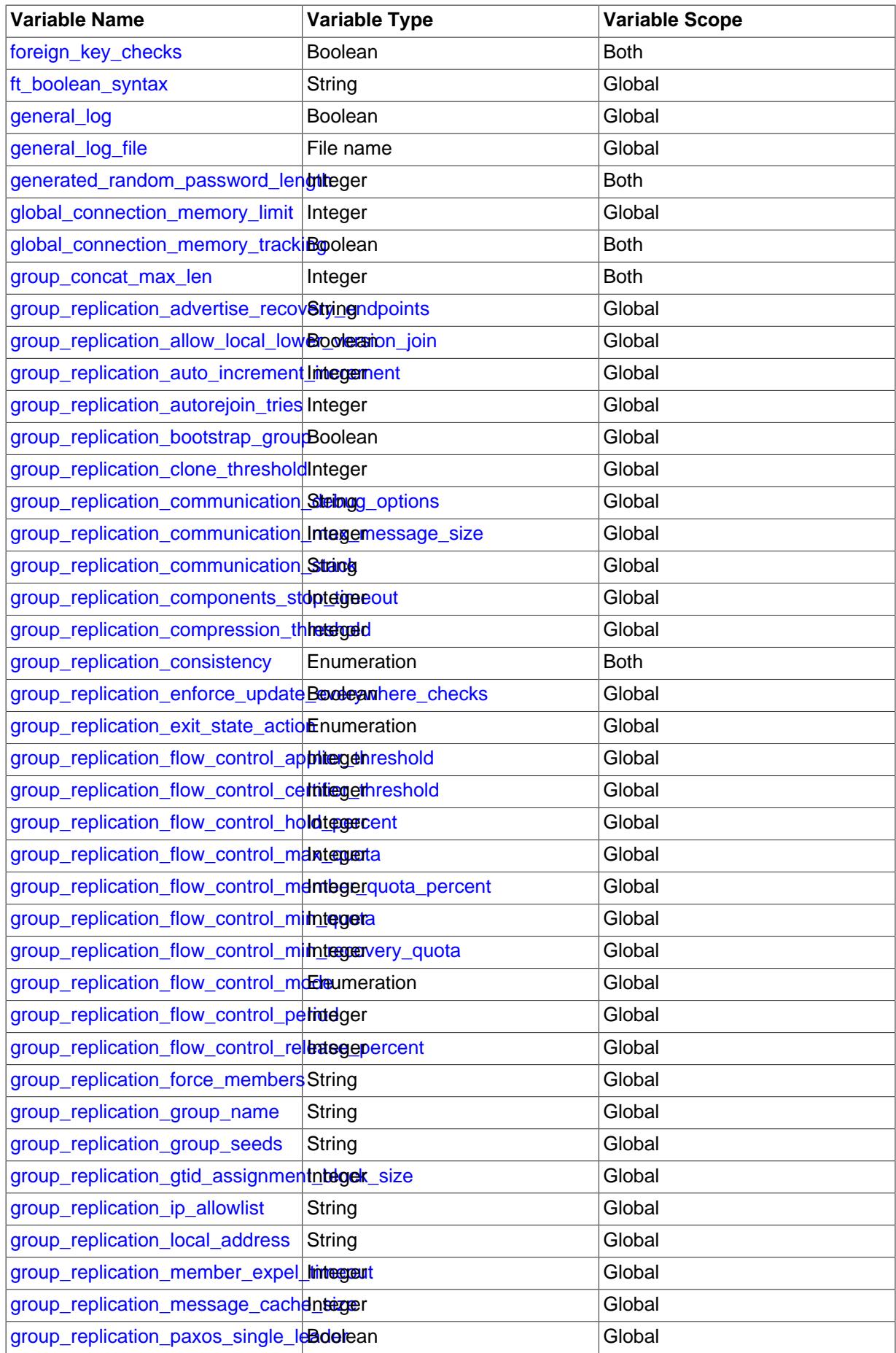

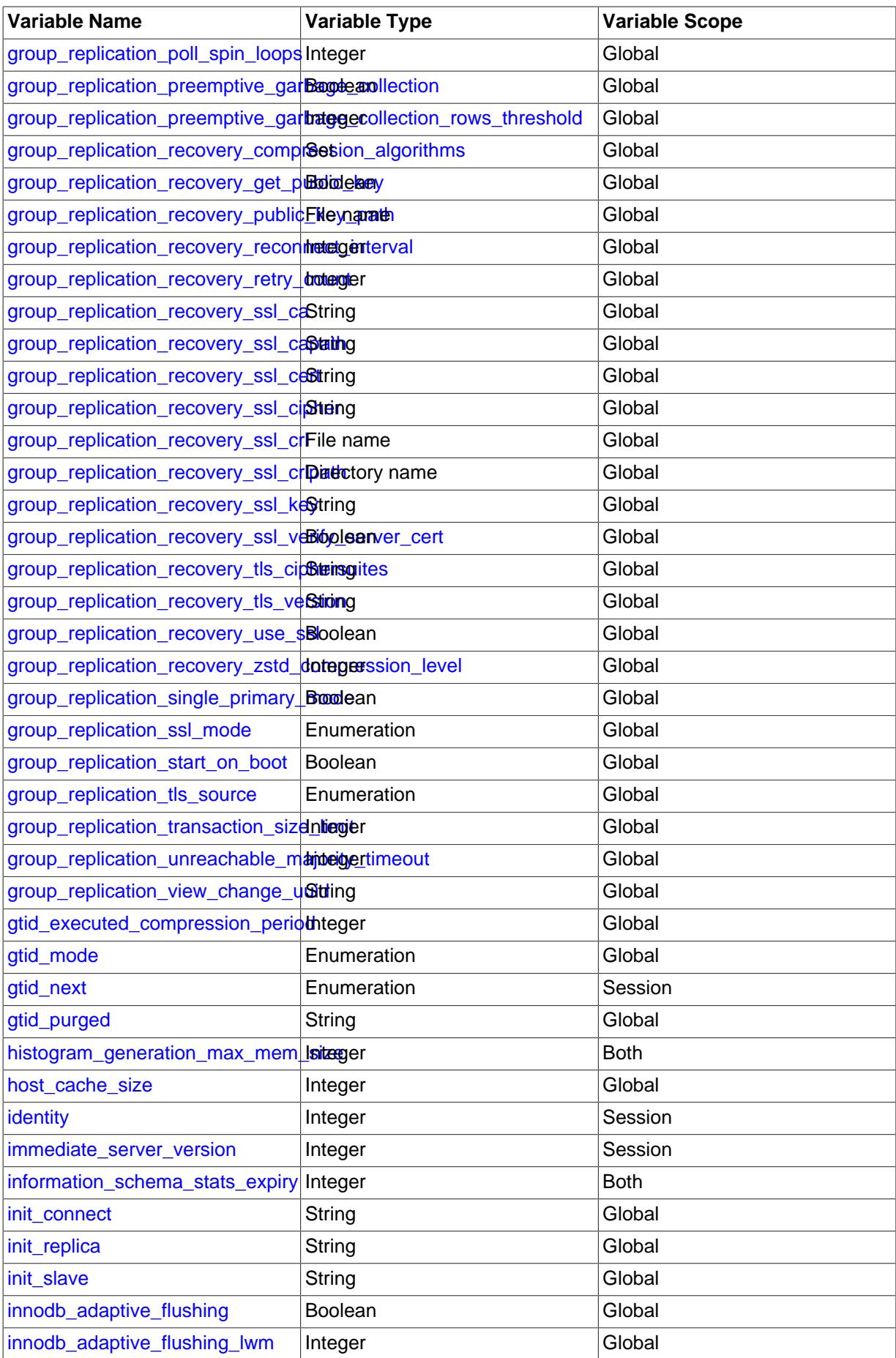

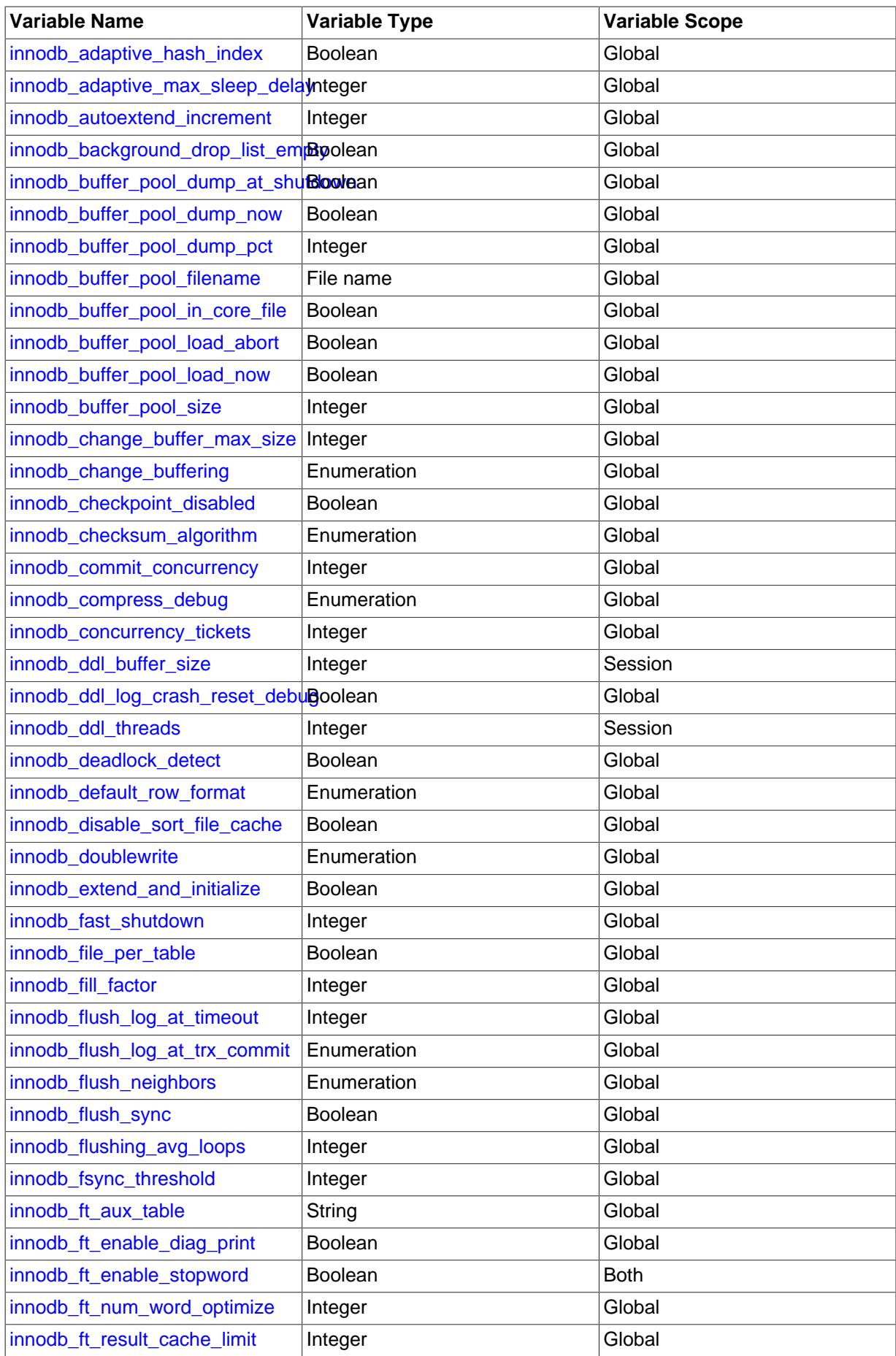

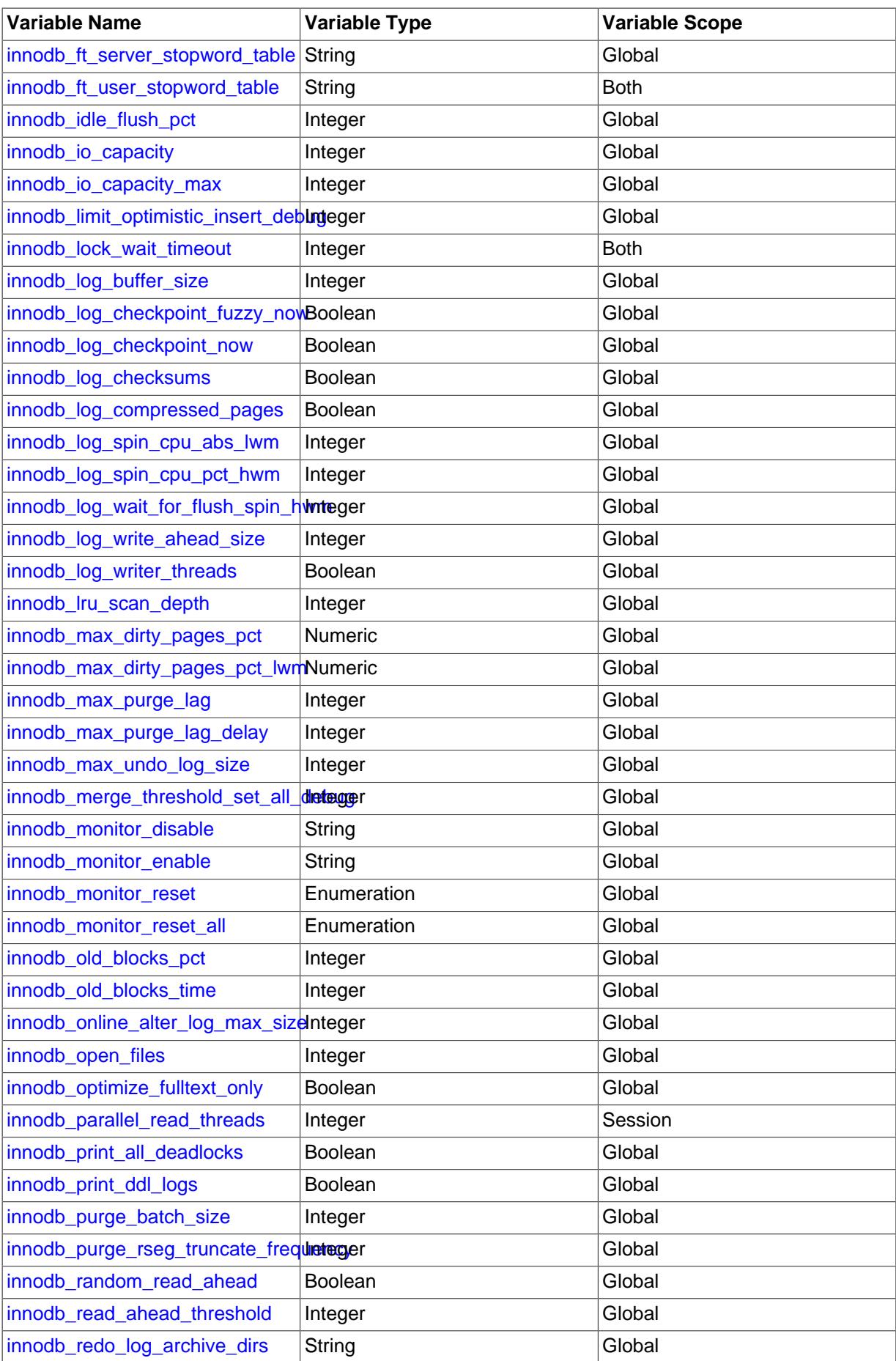

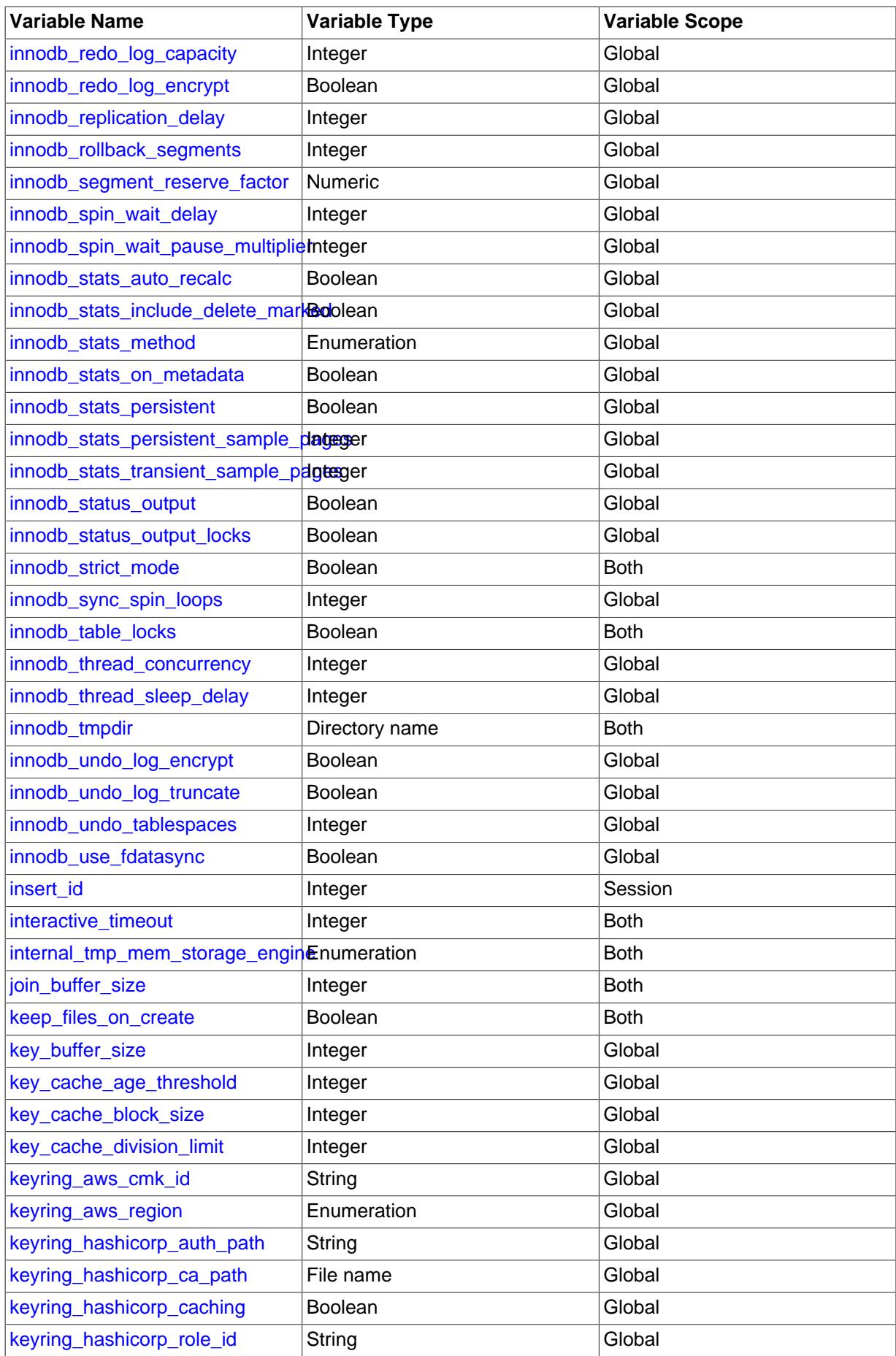

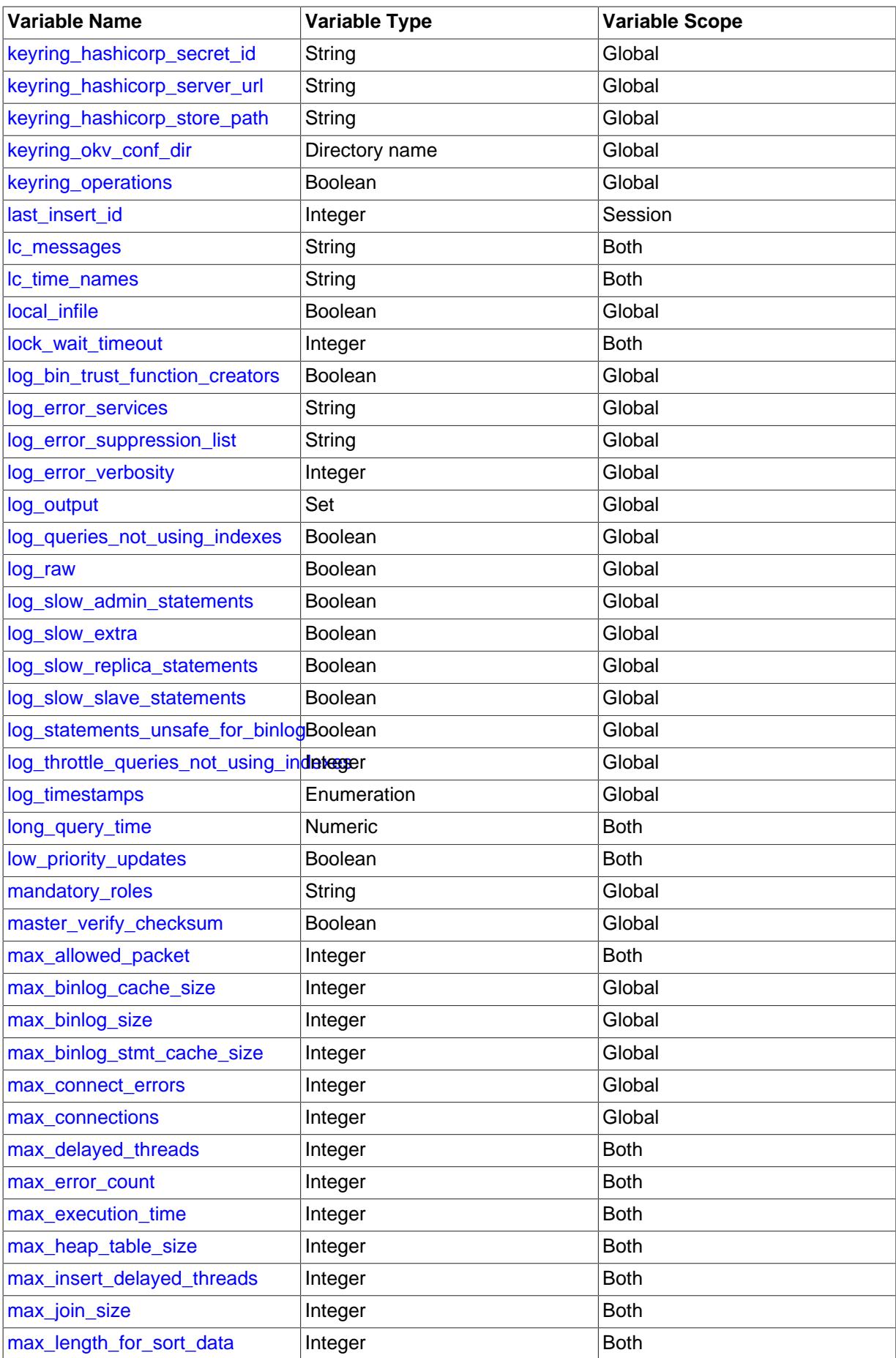

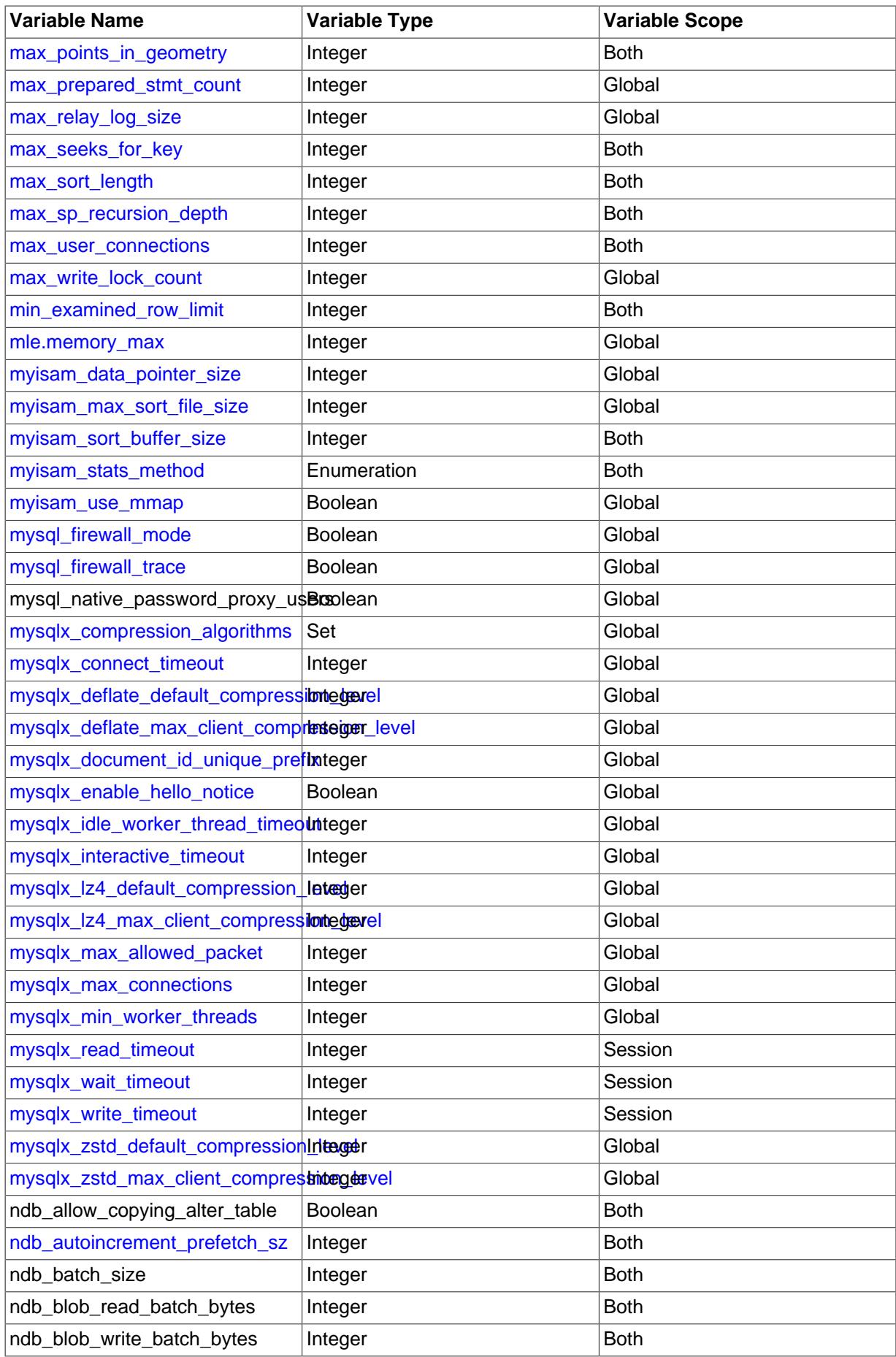

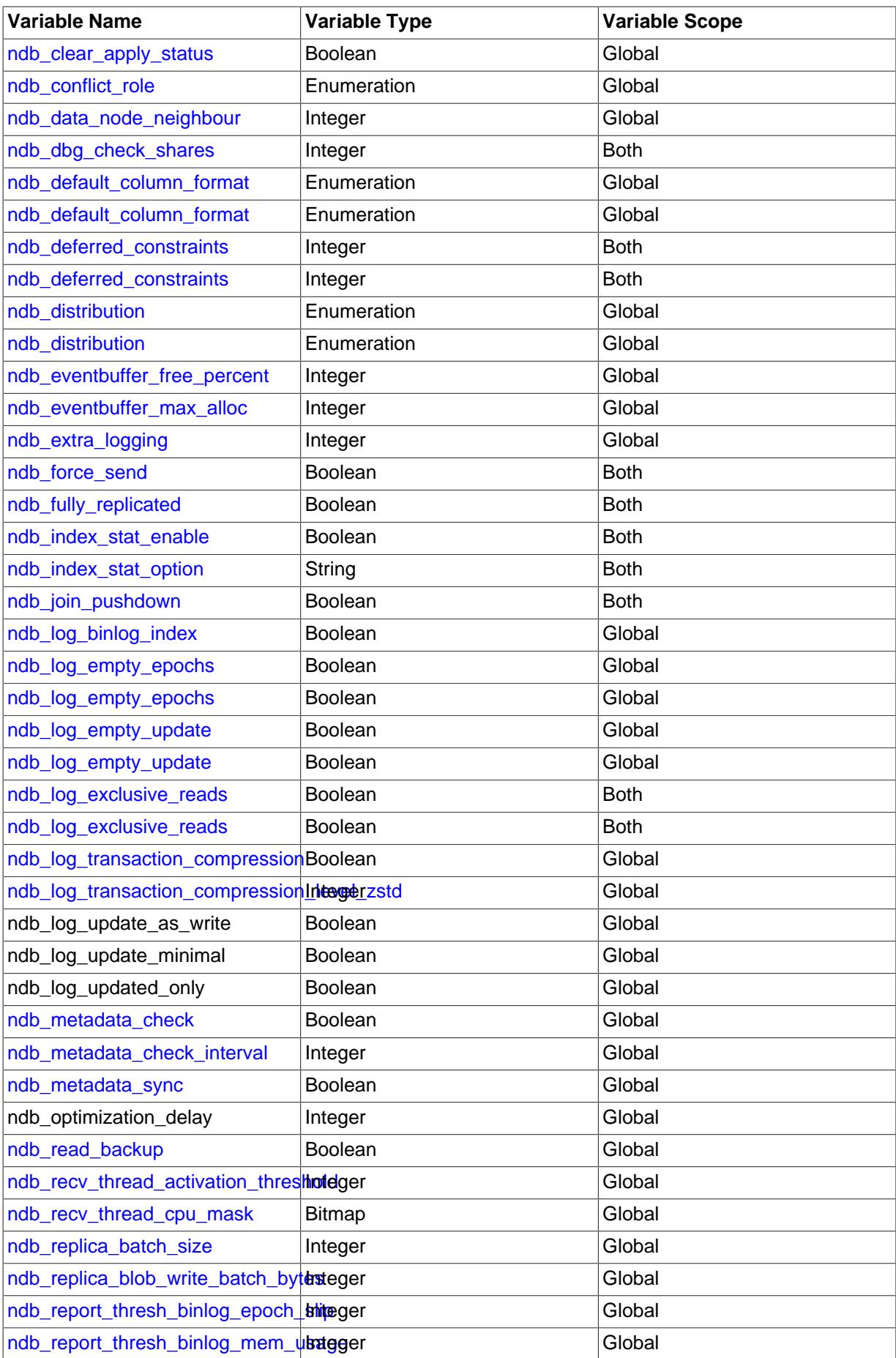

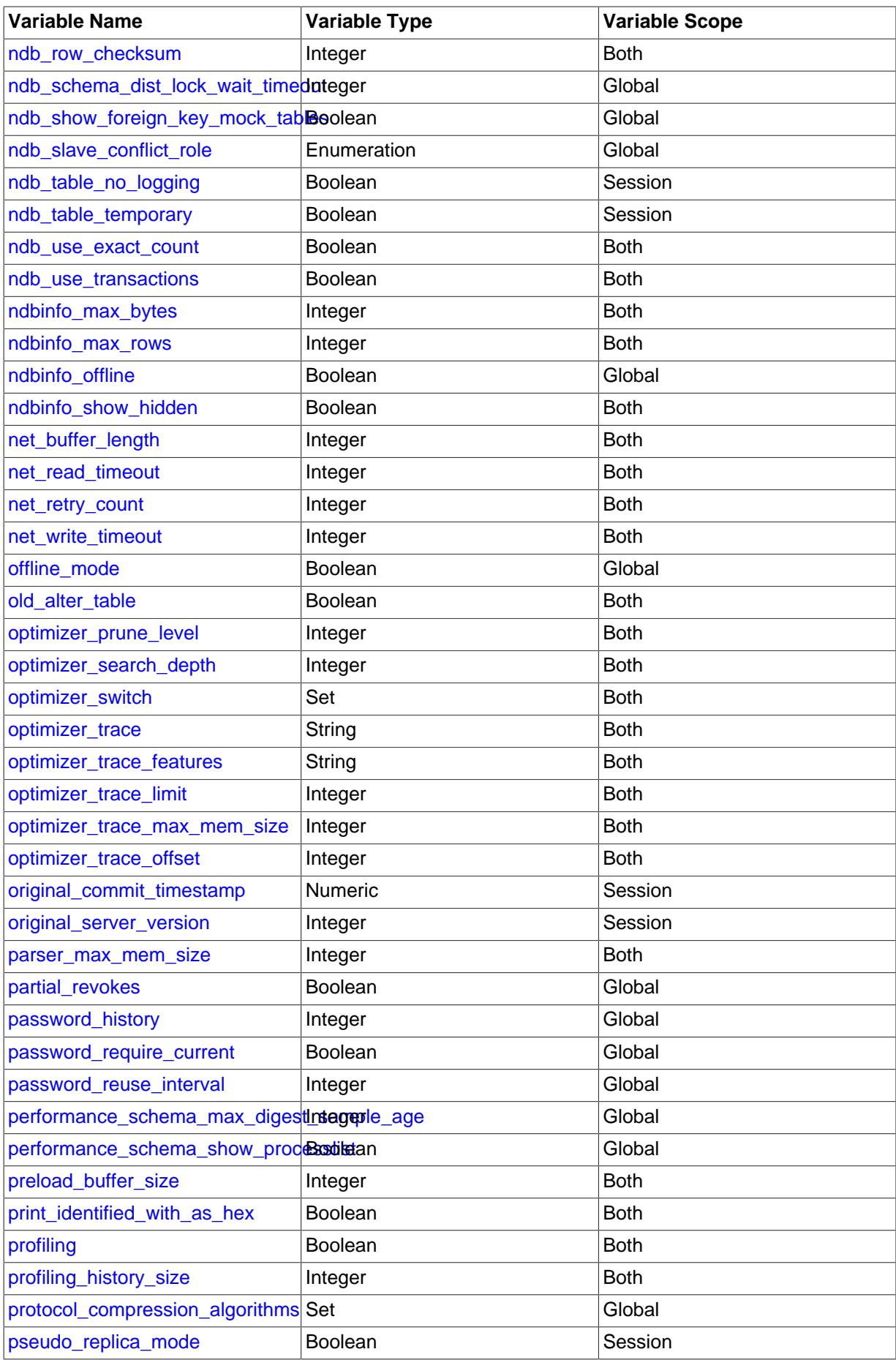

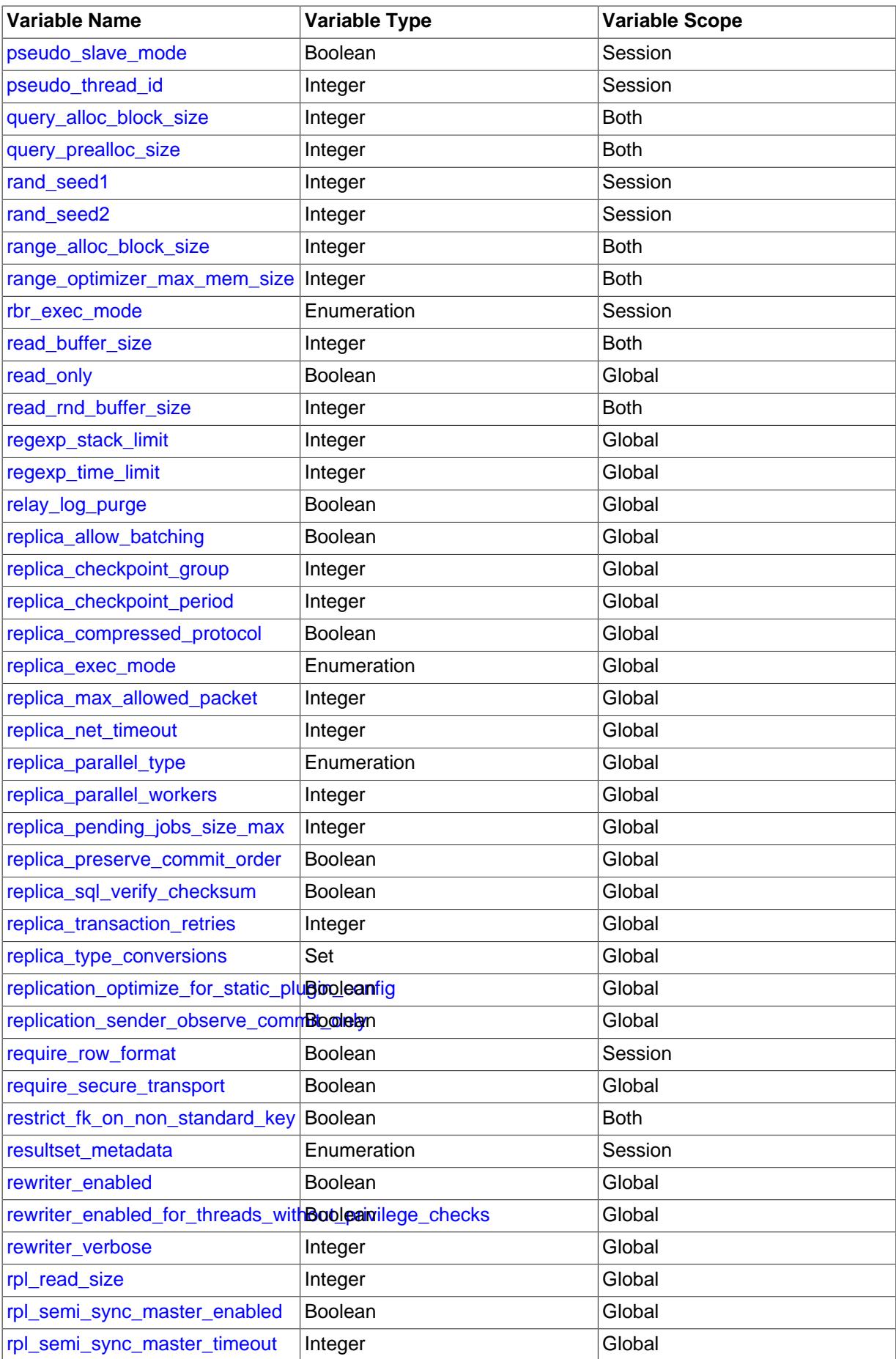

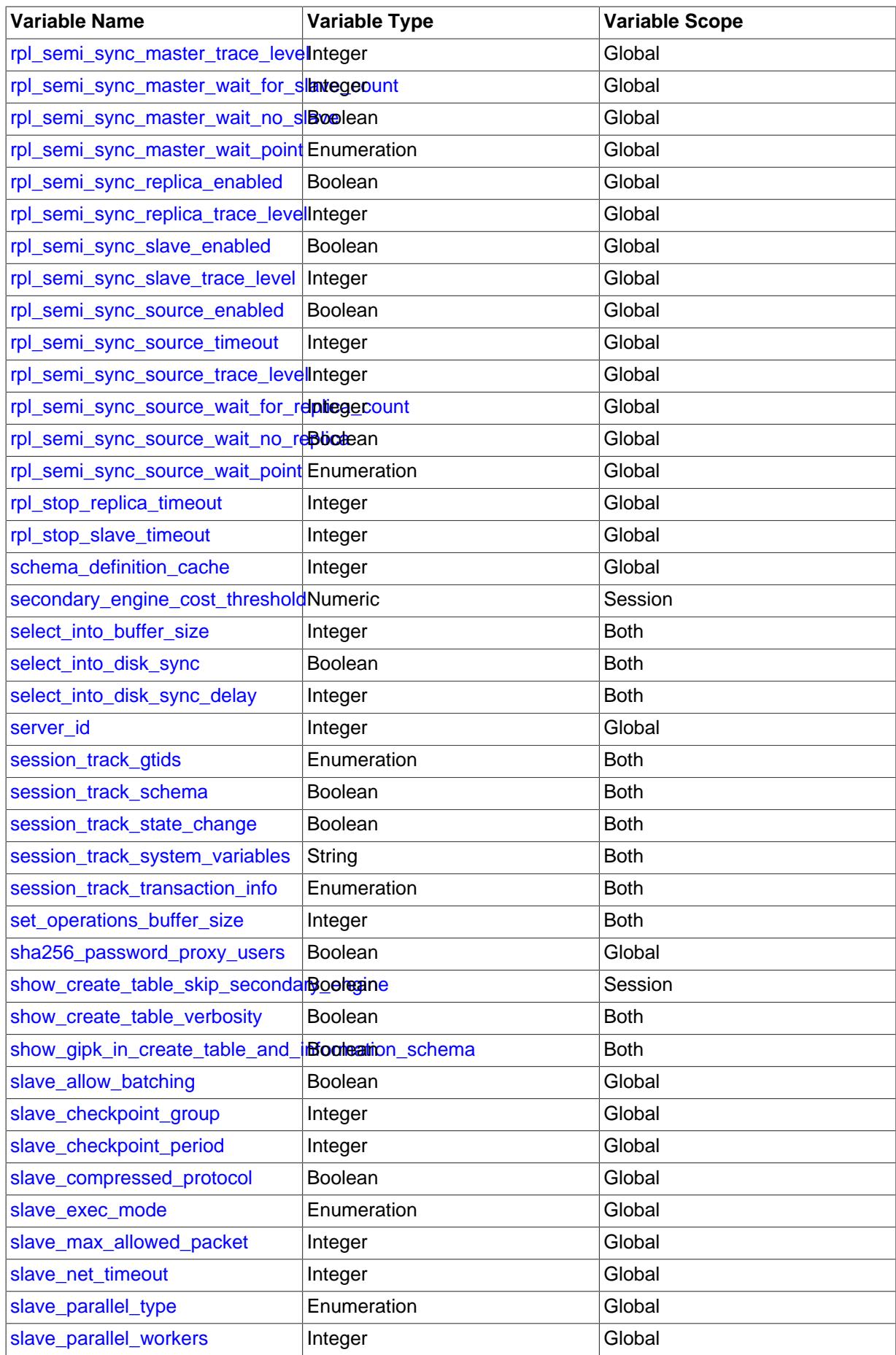

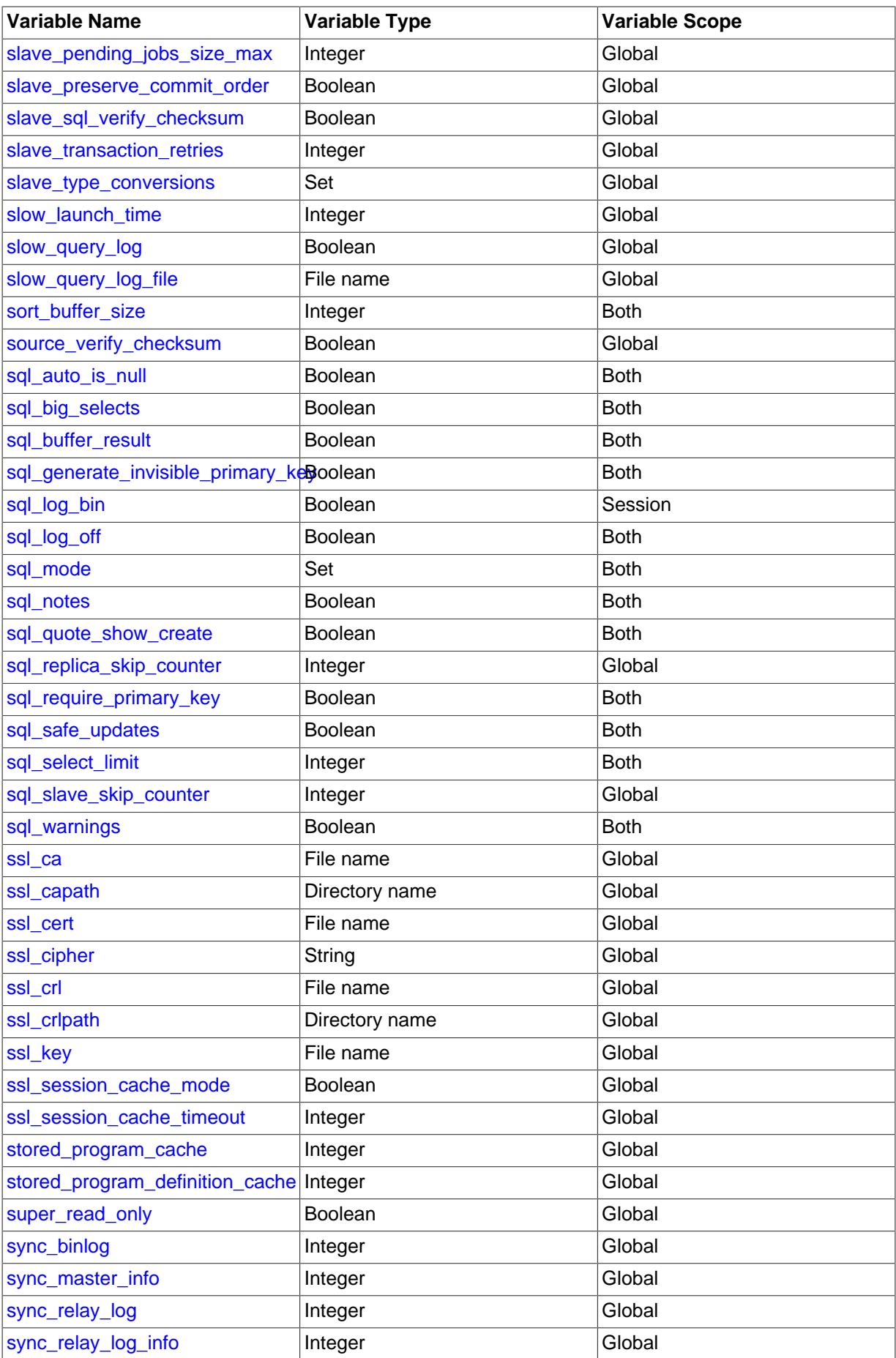

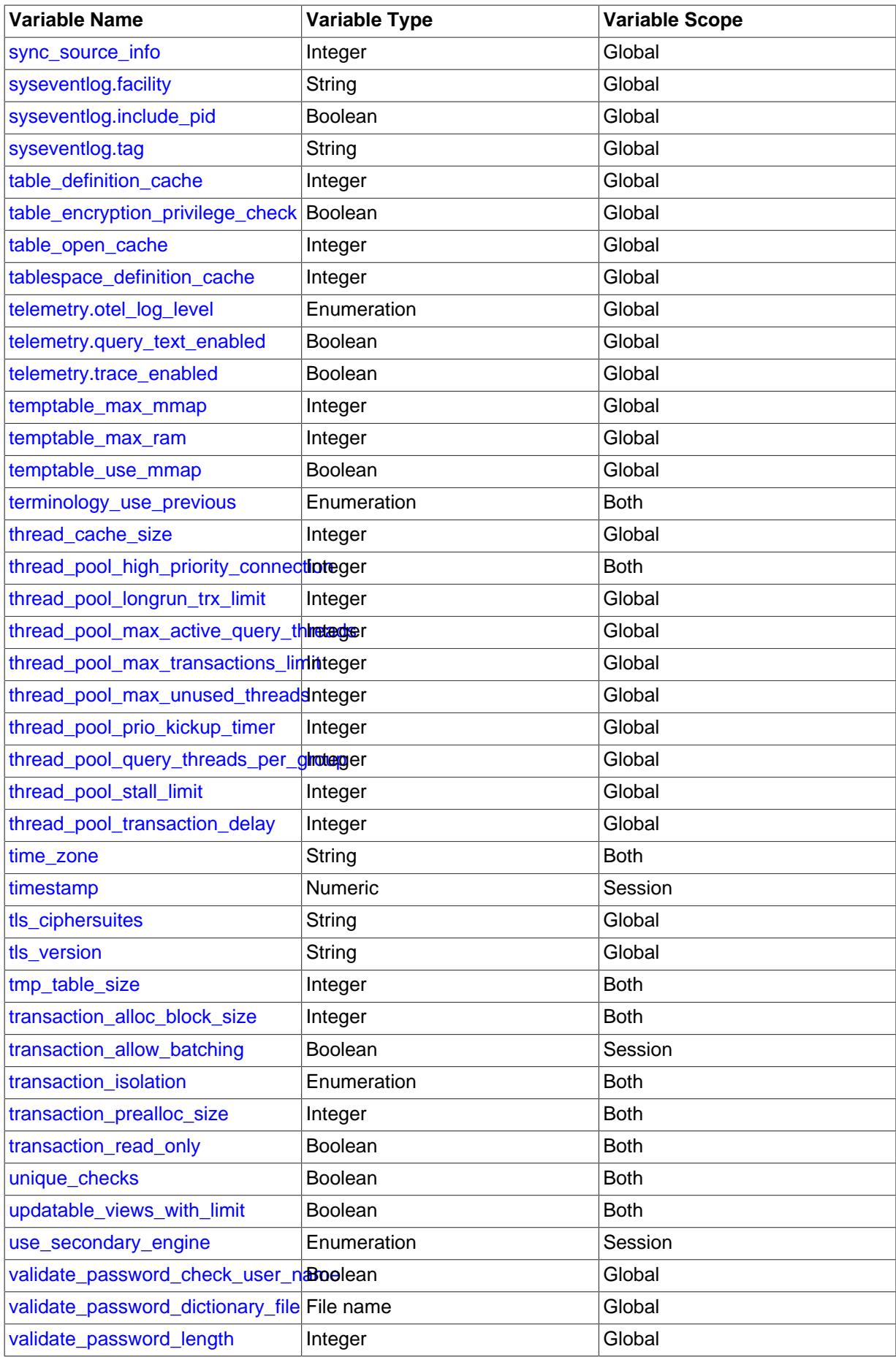

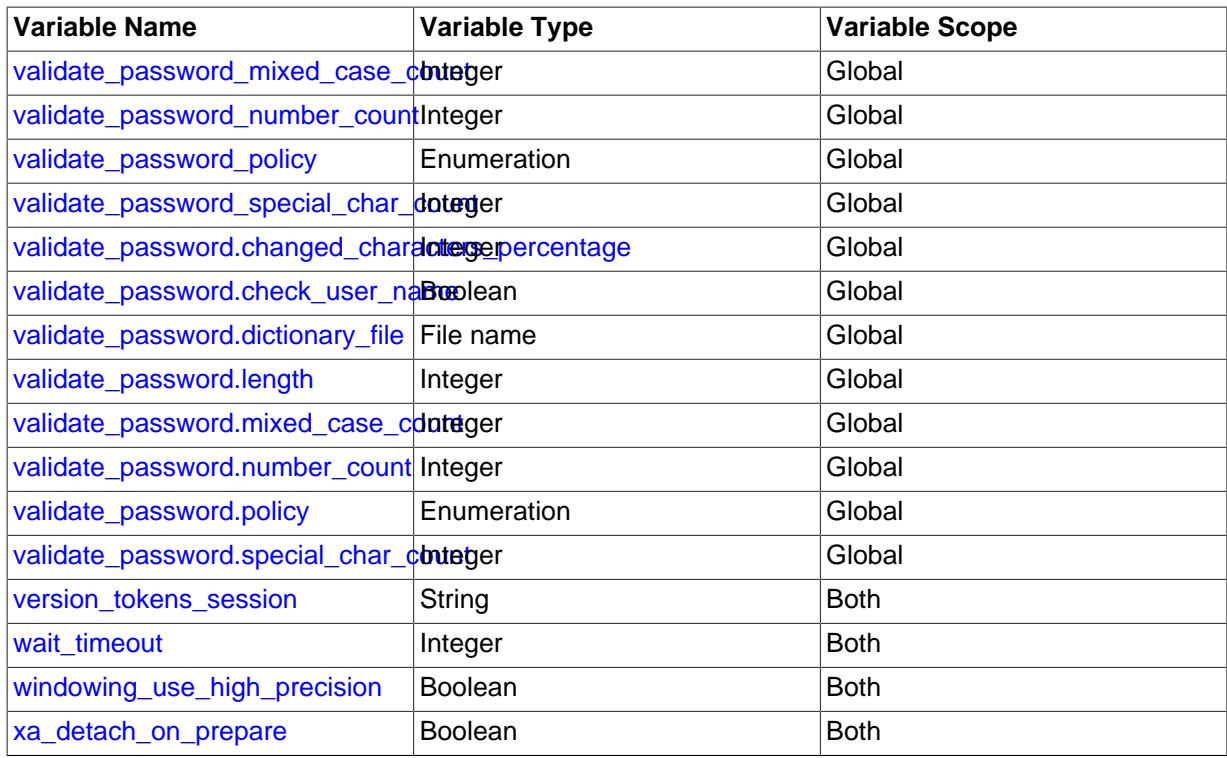

# <span id="page-885-0"></span>**7.1.9.3 Persisted System Variables**

The MySQL server maintains system variables that configure its operation. A system variable can have a global value that affects server operation as a whole, a session value that affects the current session, or both. Many system variables are dynamic and can be changed at runtime using the [SET](#page-2826-0) statement to affect operation of the current server instance. [SET](#page-2826-0) can also be used to persist certain global system variables to the mysqld-auto.cnf file in the data directory, to affect server operation for subsequent startups. [RESET PERSIST](#page-2897-0) removes persisted settings from mysqld-auto.cnf.

The following discussion describes aspects of persisting system variables:

- [Overview of Persisted System Variables](#page-885-1)
- [Syntax for Persisting System Variables](#page-886-0)
- [Obtaining Information About Persisted System Variables](#page-887-0)
- [Format and Server Handling of the mysqld-auto.cnf File](#page-887-1)
- [Persisting Sensitive System Variables](#page-888-0)

## <span id="page-885-1"></span>**Overview of Persisted System Variables**

The capability of persisting global system variables at runtime enables server configuration that persists across server startups. Although many system variables can be set at startup from a my. cnf option file, or at runtime using the [SET](#page-2826-0) statement, those methods of configuring the server either require login access to the server host, or do not provide the capability of persistently configuring the server at runtime or remotely:

- Modifying an option file requires direct access to that file, which requires login access to the MySQL server host. This is not always convenient.
- Modifying system variables with [SET GLOBAL](#page-2826-0) is a runtime capability that can be done from clients run locally or from remote hosts, but the changes affect only the currently running server instance. The settings are not persistent and do not carry over to subsequent server startups.

To augment administrative capabilities for server configuration beyond what is achievable by editing option files or using [SET GLOBAL](#page-2826-0), MySQL provides variants of [SET](#page-2826-0) syntax that persist system variable settings to a file named mysqld-auto.cnf file in the data directory. Examples:

```
SET PERSIST max_connections = 1000;
SET @@PERSIST.max_connections = 1000;
SET PERSIST_ONLY back_log = 100;
SET @@PERSIST_ONLY.back_log = 100;
```
MySQL also provides a [RESET PERSIST](#page-2897-0) statement for removing persisted system variables from mysqld-auto.cnf.

Server configuration performed by persisting system variables has these characteristics:

- Persisted settings are made at runtime.
- Persisted settings are permanent. They apply across server restarts.
- Persisted settings can be made from local clients or clients who connect from a remote host. This provides the convenience of remotely configuring multiple MySQL servers from a central client host.
- To persist system variables, you need not have login access to the MySQL server host or file system access to option files. Ability to persist settings is controlled using the MySQL privilege system. See [Section 7.1.9.1, "System Variable Privileges".](#page-866-0)
- An administrator with sufficient privileges can reconfigure a server by persisting system variables, then cause the server to use the changed settings immediately by executing a [RESTART](#page-2897-1) statement.
- Persisted settings provide immediate feedback about errors. An error in a manually entered setting might not be discovered until much later. [SET](#page-2826-0) statements that persist system variables avoid the possibility of malformed settings because settings with syntax errors do not succeed and do not change server configuration.

#### <span id="page-886-0"></span>**Syntax for Persisting System Variables**

These [SET](#page-2826-0) syntax options are available for persisting system variables:

• To persist a global system variable to the  $mysqld-auto$ . cnf option file in the data directory, precede the variable name by the PERSIST keyword or the @@PERSIST. qualifier:

```
SET PERSIST max_connections = 1000;
SET @@PERSIST.max_connections = 1000;
```
Like [SET GLOBAL](#page-2826-0), [SET PERSIST](#page-2826-0) sets the global variable runtime value, but also writes the variable setting to the mysqld-auto.cnf file (replacing any existing variable setting if there is one).

• To persist a global system variable to the  $m$ ysqld-auto.cnf file without setting the global variable runtime value, precede the variable name by the PERSIST\_ONLY keyword or the @@PERSIST\_ONLY. qualifier:

```
SET PERSIST ONLY back log = 1000;
SET @@PERSIST_ONLY.back_log = 1000;
```
Like PERSIST, PERSIST\_ONLY writes the variable setting to mysqld-auto.cnf. However, unlike PERSIST, PERSIST\_ONLY does not modify the global variable runtime value. This makes PERSIST\_ONLY suitable for configuring read-only system variables that can be set only at server startup.

For more information about [SET](#page-2826-0), see [Section 15.7.6.1, "SET Syntax for Variable Assignment"](#page-2826-0).

These [RESET PERSIST](#page-2897-0) syntax options are available for removing persisted system variables:

• To remove all persisted variables from mysqld-auto.cnf, use [RESET PERSIST](#page-2897-0) without naming any system variable:

RESET PERSIST;

• To remove a specific persisted variable from  $mvsadd-auto$ .cnf, name it in the statement:

RESET PERSIST system\_var\_name;

This includes plugin system variables, even if the plugin is not currently installed. If the variable is not present in the file, an error occurs.

• To remove a specific persisted variable from  $mysgld-auto$ .cnf, but produce a warning rather than an error if the variable is not present in the file, add an  $IF$   $EXISTS$  clause to the previous syntax:

RESET PERSIST IF EXISTS system\_var\_name;

For more information about [RESET PERSIST](#page-2897-0), see [Section 15.7.8.7, "RESET PERSIST Statement".](#page-2897-0)

Using [SET](#page-2826-0) to persist a global system variable to a value of DEFAULT or to its literal default value assigns the variable its default value and adds a setting for the variable to mysqld-auto.cnf. To remove the variable from the file, use [RESET PERSIST](#page-2897-0).

Some system variables cannot be persisted. See [Section 7.1.9.4, "Nonpersistible and Persist-](#page-889-0)[Restricted System Variables".](#page-889-0)

A system variable implemented by a plugin can be persisted if the plugin is installed when the [SET](#page-2826-0) statement is executed. Assignment of the persisted plugin variable takes effect for subsequent server restarts if the plugin is still installed. If the plugin is no longer installed, the plugin variable does not exist when the server reads the mysqld-auto.cnf file. In this case, the server writes a warning to the error log and continues:

```
currently unknown variable 'var name'
was read from the persisted config file
```
#### <span id="page-887-0"></span>**Obtaining Information About Persisted System Variables**

The Performance Schema [persisted\\_variables](#page-4858-0) table provides an SQL interface to the mysqld-auto.cnf file, enabling its contents to be inspected at runtime using [SELECT](#page-2608-0) statements. See Section 29.12.14.2, "Performance Schema persisted variables Table".

The Performance Schema variables info table contains information showing when and by which user each system variable was most recently set. See [Section 29.12.14.3, "Performance Schema](#page-4859-0) variables info Table".

[RESET PERSIST](#page-2897-0) affects the contents of the [persisted\\_variables](#page-4858-0) table because the table contents correspond to the contents of the mysqld-auto.cnf file. On the other hand, because [RESET PERSIST](#page-2897-0) does not change variable values, it has no effect on the contents of the variables info table until the server is restarted.

### <span id="page-887-1"></span>**Format and Server Handling of the mysqld-auto.cnf File**

The mysqld-auto.cnf file uses a JSON format like this (reformatted slightly for readability):

```
{
   "Version": 1,
   "mysql_server": {
     "max_connections": {
       "Value": "152",
       "Metadata": {
          "Timestamp": 1519921341372531,
         "User": "root",
          "Host": "localhost"
       }
     },
```

```
"transaction isolation": {
     "Value": "READ-COMMITTED",
     "Metadata": {
       "Timestamp": 1519921553880520,
       "User": "root",
       "Host": "localhost"
     }
   },
   "mysql_server_static_options": {
     "innodb_api_enable_mdl": {
       "Value": "0",
       "Metadata": {
          "Timestamp": 1519922873467872,
          "User": "root",
         "Host": "localhost"
       }
     },
     "log_replica_updates": {
       "Value": "1",
       "Metadata": {
         "Timestamp": 1519925628441588,
         "User": "root",
         "Host": "localhost"
       }
     }
   }
 }
```
At startup, the server processes the mysqld-auto.cnf file after all other option files (see [Section 6.2.2.2, "Using Option Files"\)](#page-275-0). The server handles the file contents as follows:

- If the persisted globals load system variable is disabled, the server ignores the mysqldauto.cnf file.
- The "mysql\_server\_static\_options" section contains read-only variables persisted using SET PERSIST ONLY. The section may also (despite its name) contain certain dynamic variables that are not read only. All variables present inside this section are appended to the command line and processed with other command-line options.
- All remaining persisted variables are set by executing the equivalent of a [SET GLOBAL](#page-2826-0) statement later, just before the server starts listening for client connections. These settings therefore do not take effect until late in the startup process, which might be unsuitable for certain system variables. It may be preferable to set such variables in  $my$ . cnf rather than in  $mysgld-auto$ . cnf.

Management of the mysqld-auto.cnf file should be left to the server. Manipulation of the file should be performed only using [SET](#page-2826-0) and [RESET PERSIST](#page-2897-0) statements, not manually:

• Removal of the file results in a loss of all persisted settings at the next server startup. (This is permissible if your intent is to reconfigure the server without these settings.) To remove all settings in the file without removing the file itself, use this statement:

RESET PERSIST;

}

• Manual changes to the file may result in a parse error at server startup. In this case, the server reports an error and exits. If this issue occurs, start the server with the persisted globals load system variable disabled or with the [--no-defaults](#page-695-0) option. Alternatively, remove the mysqldauto.cnf file. However, as noted previously, removing this file results in a loss of all persisted settings.

## <span id="page-888-0"></span>**Persisting Sensitive System Variables**

MySQL 9.0 has the capability to store persisted system variable values containing sensitive data such as private keys or passwords securely, and to restrict viewing of the values. No MySQL Server system variables are currently marked as sensitive, but this capability allows system variables containing

sensitive data to be persisted securely in the future. A mysqld-auto.cnf option file created by MySQL 9.0 cannot be read by older releases of MySQL Server.

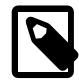

## **Note**

A keyring component must be enabled on the MySQL Server instance to support secure storage for persisted system variable values, rather than a keyring plugin, which do not support the function. See [Section 8.4.4, "The](#page-1365-0) [MySQL Keyring".](#page-1365-0)

In the mysqld-auto.cnf option file, the names and values of sensitive system variables are stored in an encrypted format, along with a generated file key to decrypt them. The generated file key is in turn encrypted using a master key (persisted variables key) that is stored in a keyring. When the server starts up, the persisted sensitive system variables are decrypted and used. By default, if encrypted values are present in the option file but cannot be successfully decrypted at startup, their default settings are used. The optional most secure setting makes the server halt startup if the encrypted values cannot be decrypted.

The system variable [persist\\_sensitive\\_variables\\_in\\_plaintext](#page-801-0) controls whether the server is permitted to store the values of sensitive system variables in an unencrypted format, if keyring component support is not available at the time when [SET PERSIST](#page-2826-0) is used to set the value. It also controls whether or not the server can start if the encrypted values cannot be decrypted.

- The default setting, ON, encrypts the values if keyring component support is available, and persists them unencrypted (with a warning) if it is not. The next time any persisted system variable is set, if keyring support is available at that time, the server encrypts the values of any unencrypted sensitive system variables. The ON setting also allows the server to start if encrypted system variable values cannot be decrypted, in which case a warning is issued and the default values for the system variables are used. In that situation, their values cannot be changed until they can be decrypted.
- The most secure setting, OFF, means sensitive system variable values cannot be persisted if keyring component support is unavailable. The OFF setting also means the server does not start if encrypted system variable values cannot be decrypted.

The privilege SENSITIVE VARIABLES OBSERVER allows a holder to view the values of sensitive system variables in the Performance Schema tables global variables, session variables, variables by thread, and persisted variables, to issue SELECT statements to return their values, and to track changes to them in session trackers for connections. Users without this privilege cannot view or track those system variable values.

If a SET statement is issued for a sensitive system variable, the query is rewritten to replace the value with "<redacted>" before it is logged to the general log and audit log. This takes place even if secure storage through a keyring component is not available on the server instance.

# <span id="page-889-0"></span>**7.1.9.4 Nonpersistible and Persist-Restricted System Variables**

[SET PERSIST](#page-2826-0) and [SET PERSIST\\_ONLY](#page-2826-0) enable global system variables to be persisted to the mysqld-auto.cnf option file in the data directory (see [Section 15.7.6.1, "SET Syntax for Variable](#page-2826-0) [Assignment"\)](#page-2826-0). However, not all system variables can be persisted, or can be persisted only under certain restrictive conditions. Here are some reasons why a system variable might be nonpersistible or persist-restricted:

- Session system variables cannot be persisted. Session variables cannot be set at server startup, so there is no reason to persist them.
- A global system variable might involve sensitive data such that it should be settable only by a user with direct access to the server host.
- A global system variable might be read only (that is, set only by the server). In this case, it cannot be set by users at all, whether at server startup or at runtime.
- A global system variable might be intended only for internal use.

Nonpersistible system variables cannot be persisted under any circumstances. Persist-restricted system variables can be persisted with SET PERSIST ONLY, but only by users for which the following conditions are satisfied:

- The [persist\\_only\\_admin\\_x509\\_subject](#page-800-0) system variable is set to an SSL certificate X.509 Subject value.
- The user connects to the server using an encrypted connection and supplies an SSL certificate with the designated Subject value.
- The user has sufficient privileges to use [SET PERSIST\\_ONLY](#page-2826-0) (see [Section 7.1.9.1, "System](#page-866-0) [Variable Privileges"](#page-866-0)).

For example, protocol version is read only and set only by the server, so it cannot be persisted under any circumstances. On the other hand, [bind\\_address](#page-719-1) is persist-restricted, so it can be set by users who satisfy the preceding conditions.

The following system variables are nonpersistible. This list may change with ongoing development.

audit\_log\_current\_session audit\_log\_filter\_id caching\_sha2\_password\_digest\_rounds character\_set\_system core\_file have\_statement\_timeout have\_symlink hostname innodb\_version keyring\_hashicorp\_auth\_path keyring\_hashicorp\_ca\_path keyring\_hashicorp\_caching keyring\_hashicorp\_commit\_auth\_path keyring\_hashicorp\_commit\_ca\_path keyring\_hashicorp\_commit\_caching keyring\_hashicorp\_commit\_role\_id keyring\_hashicorp\_commit\_server\_url keyring\_hashicorp\_commit\_store\_path keyring\_hashicorp\_role\_id keyring\_hashicorp\_secret\_id keyring\_hashicorp\_server\_url keyring\_hashicorp\_store\_path large\_files\_support large\_page\_size license locked\_in\_memory log\_bin log\_bin\_basename log bin index lower\_case\_file\_system ndb\_version ndb\_version\_string persist\_only\_admin\_x509\_subject persisted\_globals\_load protocol\_version relay\_log\_basename relay\_log\_index server\_uuid skip\_external\_locking system\_time\_zone version\_comment version\_compile\_machine version\_compile\_os version\_compile\_zlib

Persist-restricted system variables are those that are read only and can be set on the command line or in an option file, other than [persist\\_only\\_admin\\_x509\\_subject](#page-800-0) and [persisted\\_globals\\_load](#page-800-1). This list may change with ongoing development.

audit\_log\_file audit\_log\_format

```
auto generate certs
basedir
bind_address
caching_sha2_password_auto_generate_rsa_keys
caching_sha2_password_private_key_path
caching_sha2_password_public_key_path
character_sets_dir
datadir
ft_stopword_file
init_file
innodb_buffer_pool_load_at_startup
innodb_data_file_path
innodb_data_home_dir
innodb_dedicated_server
innodb_directories
innodb_force_load_corrupted
innodb_log_group_home_dir
innodb_page_size
innodb_read_only
innodb_temp_data_file_path
innodb_temp_tablespaces_dir
innodb_undo_directory
innodb_undo_tablespaces
lc_messages_dir
log_error
mecab_rc_file
named_pipe
pid_file
plugin_dir
port
relay_log
replica_load_tmpdir
secure_file_priv
sha256_password_auto_generate_rsa_keys
sha256_password_private_key_path
sha256_password_public_key_path
shared_memory
shared_memory_base_name
skip_networking
slave_load_tmpdir
socket
ssl_ca
ssl_capath
ssl_cert
ssl_crl
ssl_crlpath
ssl_key
tmpdir
version_tokens_session_number
```
To configure the server to enable persisting persist-restricted system variables, use this procedure:

- 1. Ensure that MySQL is configured to support encrypted connections. See [Section 8.3.1,](#page-1229-0) ["Configuring MySQL to Use Encrypted Connections".](#page-1229-0)
- 2. Designate an SSL certificate X.509 Subject value that signifies the ability to persist persistrestricted system variables, and generate a certificate that has that Subject. See [Section 8.3.3,](#page-1244-0) ["Creating SSL and RSA Certificates and Keys"](#page-1244-0).
- 3. Start the server with [persist\\_only\\_admin\\_x509\\_subject](#page-800-0) set to the designated Subject value. For example, put these lines in your server  $my$ . cnf file:

[mysqld] persist\_only\_admin\_x509\_subject="subject-value"

The format of the Subject value is the same as used for [CREATE USER ... REQUIRE SUBJECT](#page-2767-0). See [Section 15.7.1.3, "CREATE USER Statement".](#page-2767-0)

You must perform this step directly on the MySQL server host because [persist\\_only\\_admin\\_x509\\_subject](#page-800-0) itself cannot be persisted at runtime.

- 4. Restart the server.
- 5. Distribute the SSL certificate that has the designated Subject value to users who are to be permitted to persist persist-restricted system variables.

Suppose that  $myclient-cent.$  pem is the SSL certificate to be used by clients who can persist persist-restricted system variables. Display the certificate contents using the openssl command:

```
$> openssl x509 -text -in myclient-cert.pem
Certificate:
    Data:
         Version: 3 (0x2)
         Serial Number: 2 (0x2)
     Signature Algorithm: md5WithRSAEncryption
         Issuer: C=US, ST=IL, L=Chicago, O=MyOrg, OU=CA, CN=MyCN
         Validity
             Not Before: Oct 18 17:03:03 2018 GMT
             Not After : Oct 15 17:03:03 2028 GMT
         Subject: C=US, ST=IL, L=Chicago, O=MyOrg, OU=client, CN=MyCN
...
```
The openssl output shows that the certificate Subject value is:

C=US, ST=IL, L=Chicago, O=MyOrg, OU=client, CN=MyCN

To specify the Subject for MySQL, use this format:

/C=US/ST=IL/L=Chicago/O=MyOrg/OU=client/CN=MyCN

Configure the server  $mv$ . cnf file with the Subject value:

[mysqld] persist\_only\_admin\_x509\_subject="/C=US/ST=IL/L=Chicago/O=MyOrg/OU=client/CN=MyCN"

Restart the server so that the new configuration takes effect.

Distribute the SSL certificate (and any other associated SSL files) to the appropriate users. Such a user then connects to the server with the certificate and any other SSL options required to establish an encrypted connection.

To use X.509, clients must specify the  $--ss1-key$  and  $--ss1-cert$  options to connect. It is recommended but not required that  $-\text{ss1-ca}$  also be specified so that the public certificate provided by the server can be verified. For example:

\$> **mysql --ssl-key=myclient-key.pem --ssl-cert=myclient-cert.pem --ssl-ca=mycacert.pem**

Assuming that the user has sufficient privileges to use [SET PERSIST\\_ONLY](#page-2826-0), persist-restricted system variables can be persisted like this:

```
mysql> SET PERSIST_ONLY socket = '/tmp/mysql.sock';
Query OK, 0 rows affected (0.00 sec)
```
If the server is not configured to enable persisting persist-restricted system variables, or the user does not satisfy the required conditions for that capability, an error occurs:

```
mysql> SET PERSIST_ONLY socket = '/tmp/mysql.sock';
ERROR 1238 (HY000): Variable 'socket' is a non persistent read only variable
```
## **7.1.9.5 Structured System Variables**

A structured variable differs from a regular system variable in two respects:

- Its value is a structure with components that specify server parameters considered to be closely related.
- There might be several instances of a given type of structured variable. Each one has a different name and refers to a different resource maintained by the server.

MySQL supports one structured variable type, which specifies parameters governing the operation of key caches. A key cache structured variable has these components:

- [key\\_buffer\\_size](#page-759-1)
- [key\\_cache\\_block\\_size](#page-761-1)
- key cache division limit
- key cache age threshold

This section describes the syntax for referring to structured variables. Key cache variables are used for syntax examples, but specific details about how key caches operate are found elsewhere, in [Section 10.10.2, "The MyISAM Key Cache"](#page-1790-0).

To refer to a component of a structured variable instance, you can use a compound name in instance name.component name format. Examples:

```
hot_cache.key_buffer_size
hot_cache.key_cache_block_size
cold_cache.key_cache_block_size
```
For each structured system variable, an instance with the name of  $\det \text{curl} t$  is always predefined. If you refer to a component of a structured variable without any instance name, the default instance is used. Thus, default, key buffer size and key buffer size both refer to the same system variable.

Structured variable instances and components follow these naming rules:

- For a given type of structured variable, each instance must have a name that is unique within variables of that type. However, instance names need not be unique across structured variable types. For example, each structured variable has an instance named default, so default is not unique across variable types.
- The names of the components of each structured variable type must be unique across all system variable names. If this were not true (that is, if two different types of structured variables could share component member names), it would not be clear which default structured variable to use for references to member names that are not qualified by an instance name.
- If a structured variable instance name is not legal as an unquoted identifier, refer to it as a quoted identifier using backticks. For example, hot-cache is not legal, but `hot-cache` is.
- global, session, and local are not legal instance names. This avoids a conflict with notation such as  $@GLDBAL$ .  $var$  name for referring to nonstructured system variables.

Currently, the first two rules have no possibility of being violated because the only structured variable type is the one for key caches. These rules may assume greater significance if some other type of structured variable is created in the future.

With one exception, you can refer to structured variable components using compound names in any context where simple variable names can occur. For example, you can assign a value to a structured variable using a command-line option:

\$> **mysqld --hot\_cache.key\_buffer\_size=64K**

In an option file, use this syntax:

[mysqld] hot\_cache.key\_buffer\_size=64K

If you start the server with this option, it creates a key cache named  $hot\_cache$  with a size of 64KB in addition to the default key cache that has a default size of 8MB.

Suppose that you start the server as follows:

```
$> mysqld --key_buffer_size=256K \
          --extra_cache.key_buffer_size=128K \
          --extra_cache.key_cache_block_size=2048
```
In this case, the server sets the size of the default key cache to 256KB. (You could also have written --default.key\_buffer\_size=256K.) In addition, the server creates a second key cache named extra\_cache that has a size of 128KB, with the size of block buffers for caching table index blocks set to 2048 bytes.

The following example starts the server with three different key caches having sizes in a 3:1:1 ratio:

```
$> mysqld --key_buffer_size=6M \
          --hot_cache.key_buffer_size=2M \
          --cold_cache.key_buffer_size=2M
```
Structured variable values may be set and retrieved at runtime as well. For example, to set a key cache named hot cache to a size of 10MB, use either of these statements:

```
mysql> SET GLOBAL hot_cache.key_buffer_size = 10*1024*1024;
mysql> SET @@GLOBAL.hot_cache.key_buffer_size = 10*1024*1024;
```
To retrieve the cache size, do this:

mysql> **SELECT @@GLOBAL.hot\_cache.key\_buffer\_size;**

However, the following statement does not work. The variable is not interpreted as a compound name, but as a simple string for a [LIKE](#page-2144-0) pattern-matching operation:

mysql> **SHOW GLOBAL VARIABLES LIKE 'hot\_cache.key\_buffer\_size';**

This is the exception to being able to use structured variable names anywhere a simple variable name may occur.

## **7.1.10 Server Status Variables**

The MySQL server maintains many status variables that provide information about its operation. You can view these variables and their values by using the SHOW [GLOBAL | SESSION] STATUS statement (see [Section 15.7.7.36, "SHOW STATUS Statement"\)](#page-2876-0). The optional GLOBAL keyword aggregates the values over all connections, and SESSION shows the values for the current connection.

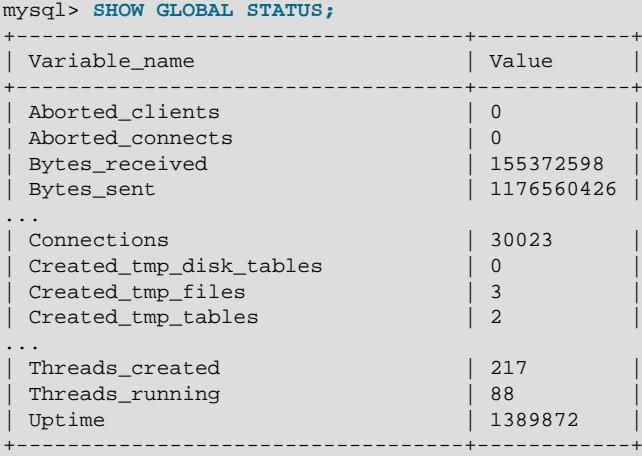

Many status variables are reset to 0 by the [FLUSH STATUS](#page-2891-0) statement.

This section provides a description of each status variable. For a status variable summary, see [Section 7.1.6, "Server Status Variable Reference".](#page-665-0) For information about status variables specific to NDB Cluster, see [NDB Cluster Status Variables](#page-4027-0).

The status variables have the following meanings.

<span id="page-895-0"></span>• [Aborted\\_clients](#page-895-0)

The number of connections that were aborted because the client died without closing the connection properly. See [Section B.3.2.9, "Communication Errors and Aborted Connections"](#page-5154-0).

<span id="page-895-1"></span>• [Aborted\\_connects](#page-895-1)

The number of failed attempts to connect to the MySQL server. See [Section B.3.2.9,](#page-5154-0) ["Communication Errors and Aborted Connections".](#page-5154-0)

For additional connection-related information, check the Connection errors xxx status variables and the host cache table.

<span id="page-895-2"></span>• [Authentication\\_ldap\\_sasl\\_supported\\_methods](#page-895-2)

The authentication ldap sasl plugin that implements SASL LDAP authentication supports multiple authentication methods, but depending on host system configuration, they might not all be available. The [Authentication\\_ldap\\_sasl\\_supported\\_methods](#page-895-2) variable provides discoverability for the supported methods. Its value is a string consisting of supported method names separated by spaces. Example: "SCRAM-SHA 1 SCRAM-SHA-256 GSSAPI"

<span id="page-895-3"></span>• [Binlog\\_cache\\_disk\\_use](#page-895-3)

The number of transactions that used the temporary binary log cache but that exceeded the value of binlog cache size and used a temporary file to store statements from the transaction.

The number of nontransactional statements that caused the binary log transaction cache to be written to disk is tracked separately in the [Binlog\\_stmt\\_cache\\_disk\\_use](#page-895-4) status variable.

<span id="page-895-5"></span>• [Acl\\_cache\\_items\\_count](#page-895-5)

The number of cached privilege objects. Each object is the privilege combination of a user and its active roles.

<span id="page-895-6"></span>• [Binlog\\_cache\\_use](#page-895-6)

The number of transactions that used the binary log cache.

<span id="page-895-4"></span>• [Binlog\\_stmt\\_cache\\_disk\\_use](#page-895-4)

The number of nontransaction statements that used the binary log statement cache but that exceeded the value of binlog stmt cache size and used a temporary file to store those statements.

<span id="page-895-7"></span>• [Binlog\\_stmt\\_cache\\_use](#page-895-7)

The number of nontransactional statements that used the binary log statement cache.

<span id="page-895-8"></span>• [Bytes\\_received](#page-895-8)

The number of bytes received from all clients.

<span id="page-895-9"></span>• [Bytes\\_sent](#page-895-9)

The number of bytes sent to all clients.

<span id="page-895-10"></span>• Caching sha2 password rsa public key

The public key used by the caching  $sha2$  password authentication plugin for RSA key pairbased password exchange. The value is nonempty only if the server successfully initializes the private and public keys in the files named by the caching sha2 password private key path and [caching\\_sha2\\_password\\_public\\_key\\_path](#page-724-2) system variables. The value of Caching sha2 password rsa public key comes from the latter file.

• Com\_xxx

The Com  $x \times x$  statement counter variables indicate the number of times each  $x \times x$  statement has been executed. There is one status variable for each type of statement. For example, Com delete and Com\_update count [DELETE](#page-2566-0) and [UPDATE](#page-2646-0) statements, respectively. Com\_delete\_multi and Com update multi are similar but apply to [DELETE](#page-2566-0) and [UPDATE](#page-2646-0) statements that use multipletable syntax.

All  $Com$  stmt  $xxx$  variables are increased even if a prepared statement argument is unknown or an error occurred during execution. In other words, their values correspond to the number of requests issued, not to the number of requests successfully completed. For example, because status variables are initialized for each server startup and do not persist across restarts, the Com\_restart and Com shutdown variables that track [RESTART](#page-2897-1) and [SHUTDOWN](#page-2898-0) statements normally have a value of zero, but can be nonzero if [RESTART](#page-2897-1) or [SHUTDOWN](#page-2898-0) statements were executed but failed.

The Com\_stmt\_xxx status variables are as follows:

- Com\_stmt\_prepare
- Com\_stmt\_execute
- Com\_stmt\_fetch
- Com\_stmt\_send\_long\_data
- Com\_stmt\_reset
- Com\_stmt\_close

Those variables stand for prepared statement commands. Their names refer to the  $COM_{XXX}$ command set used in the network layer. In other words, their values increase whenever prepared statement API calls such as mysql\_stmt\_prepare(), mysql\_stmt\_execute(), and so forth are executed. However, Com\_stmt\_prepare, Com\_stmt\_execute and Com\_stmt\_close also increase for [PREPARE](#page-2712-0), [EXECUTE](#page-2714-0), or [DEALLOCATE PREPARE](#page-2715-0), respectively. Additionally, the values of the older statement counter variables Com\_prepare\_sql, Com\_execute\_sql, and Com dealloc sql increase for the [PREPARE](#page-2712-0), [EXECUTE](#page-2714-0), and [DEALLOCATE PREPARE](#page-2715-0) statements. Com\_stmt\_fetch stands for the total number of network round-trips issued when fetching from cursors.

Com\_stmt\_reprepare indicates the number of times statements were automatically reprepared by the server, for example, after metadata changes to tables or views referred to by the statement. A reprepare operation increments Com\_stmt\_reprepare, and also Com\_stmt\_prepare.

Com explain other indicates the number of [EXPLAIN FOR CONNECTION](#page-2899-0) statements executed. See [Section 10.8.4, "Obtaining Execution Plan Information for a Named Connection".](#page-1755-0)

Com\_change\_repl\_filter indicates the number of [CHANGE REPLICATION FILTER](#page-2685-0) statements executed.

<span id="page-896-0"></span>• [Compression](#page-896-0)

Whether the client connection uses compression in the client/server protocol.

This status variable is deprecated; expect it to be removed in a future version of MySQL. See [Configuring Legacy Connection Compression](#page-314-0).

#### <span id="page-896-1"></span>• [Compression\\_algorithm](#page-896-1)

The name of the compression algorithm in use for the current connection to the server. The value can be any algorithm permitted in the value of the [protocol\\_compression\\_algorithms](#page-803-3) system variable. For example, the value is uncompressed if the connection does not use compression, or  $z$ lib if the connection uses the  $z$ lib algorithm.

For more information, see [Section 6.2.8, "Connection Compression Control"](#page-312-0).

<span id="page-897-1"></span>• [Compression\\_level](#page-897-1)

The compression level in use for the current connection to the server. The value is 6 for  $z1ib$ connections (the default  $z1\text{ib}$  algorithm compression level), 1 to 22 for  $z\text{std}$  connections, and 0 for uncompressed connections.

For more information, see [Section 6.2.8, "Connection Compression Control"](#page-312-0).

<span id="page-897-0"></span>• [Connection\\_errors\\_](#page-897-0)xxx

These variables provide information about errors that occur during the client connection process. They are global only and represent error counts aggregated across connections from all hosts. These variables track errors not accounted for by the host cache (see [Section 7.1.12.3, "DNS](#page-937-0) [Lookups and the Host Cache"](#page-937-0)), such as errors that are not associated with TCP connections, occur very early in the connection process (even before an IP address is known), or are not specific to any particular IP address (such as out-of-memory conditions).

<span id="page-897-2"></span>• [Connection\\_errors\\_accept](#page-897-2)

The number of errors that occurred during calls to  $accept()$  on the listening port.

<span id="page-897-3"></span>• Connection errors internal

The number of connections refused due to internal errors in the server, such as failure to start a new thread or an out-of-memory condition.

<span id="page-897-4"></span>• [Connection\\_errors\\_max\\_connections](#page-897-4)

The number of connections refused because the server  $max$  connections limit was reached.

<span id="page-897-5"></span>• [Connection\\_errors\\_peer\\_address](#page-897-5)

The number of errors that occurred while searching for connecting client IP addresses.

<span id="page-897-6"></span>• [Connection\\_errors\\_select](#page-897-6)

The number of errors that occurred during calls to  $select()$  or  $poll()$  on the listening port. (Failure of this operation does not necessarily means a client connection was rejected.)

<span id="page-897-7"></span>• Connection errors tcpwrap

The number of connections refused by the libwrap library.

<span id="page-897-8"></span>• [Connections](#page-897-8)

The number of connection attempts (successful or not) to the MySQL server.

<span id="page-898-0"></span>• [Created\\_tmp\\_disk\\_tables](#page-898-0)

The number of internal on-disk temporary tables created by the server while executing statements.

You can compare the number of internal on-disk temporary tables created to the total number of internal temporary tables created by comparing [Created\\_tmp\\_disk\\_tables](#page-898-0) and Created tmp tables values.

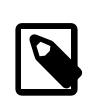

#### **Note**

Due to a known limitation, [Created\\_tmp\\_disk\\_tables](#page-898-0) does not count on-disk temporary tables created in memory-mapped files. By default, the TempTable storage engine overflow mechanism creates internal temporary tables in memory-mapped files. This behavior is controlled by the [temptable\\_use\\_mmap](#page-845-1) variable.

See also [Section 10.4.4, "Internal Temporary Table Use in MySQL"](#page-1716-0).

<span id="page-898-2"></span>• [Created\\_tmp\\_files](#page-898-2)

How many temporary files [mysqld](#page-316-0) has created.

<span id="page-898-1"></span>• [Created\\_tmp\\_tables](#page-898-1)

The number of internal temporary tables created by the server while executing statements.

You can compare the number of internal on-disk temporary tables created to the total number of internal temporary tables created by comparing [Created\\_tmp\\_disk\\_tables](#page-898-0) and Created tmp tables values.

See also [Section 10.4.4, "Internal Temporary Table Use in MySQL"](#page-1716-0).

Each invocation of the [SHOW STATUS](#page-2876-0) statement uses an internal temporary table and increments the global Created tmp tables value.

<span id="page-898-3"></span>• [Current\\_tls\\_ca](#page-898-3)

The active [ssl\\_ca](#page-833-1) value in the SSL context that the server uses for new connections. This context value may differ from the current  $\text{ss1\_ca}$  system variable value if the system variable has been changed but [ALTER INSTANCE RELOAD TLS](#page-2422-0) has not subsequently been executed to reconfigure the SSL context from the context-related system variable values and update the corresponding status variables. (This potential difference in values applies to each corresponding pair of contextrelated system and status variables. See [Server-Side Runtime Configuration and Monitoring for](#page-1230-0) [Encrypted Connections](#page-1230-0).)

The Current  $\text{tls}$  xxx status variable values are also available through the Performance Schema [tls\\_channel\\_status](#page-4924-0) table. See [Section 29.12.22.9, "The tls\\_channel\\_status Table".](#page-4924-0)

<span id="page-898-4"></span>• Current tls capath

The active [ssl\\_capath](#page-833-2) value in the TLS context that the server uses for new connections. For notes about the relationship between this status variable and its corresponding system variable, see the description of [Current\\_tls\\_ca](#page-898-3).

#### <span id="page-898-5"></span>• [Current\\_tls\\_cert](#page-898-5)

The active  $\text{ss1}$  cert value in the TLS context that the server uses for new connections. For notes about the relationship between this status variable and its corresponding system variable, see the description of Current tls ca.

<span id="page-899-0"></span>• [Current\\_tls\\_cipher](#page-899-0)

The active [ssl\\_cipher](#page-834-1) value in the TLS context that the server uses for new connections. For notes about the relationship between this status variable and its corresponding system variable, see the description of [Current\\_tls\\_ca](#page-898-3).

<span id="page-899-1"></span>• [Current\\_tls\\_ciphersuites](#page-899-1)

The active [tls\\_ciphersuites](#page-854-0) value in the TLS context that the server uses for new connections. For notes about the relationship between this status variable and its corresponding system variable, see the description of Current tls ca.

<span id="page-899-2"></span>• [Current\\_tls\\_crl](#page-899-2)

The active  $\text{ssl}$   $\text{crl}$  value in the TLS context that the server uses for new connections. For notes about the relationship between this status variable and its corresponding system variable, see the description of [Current\\_tls\\_ca](#page-898-3).

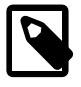

#### **Note**

When you reload the TLS context, OpenSSL reloads the file containing the CRL (certificate revocation list) as part of the process. If the CRL file is large, the server allocates a large chunk of memory (ten times the file size), which is doubled while the new instance is being loaded and the old one has not yet been released. The process resident memory is not immediately reduced after a large allocation is freed, so if you issue the ALTER INSTANCE RELOAD TLS statement repeatedly with a large CRL file, the process resident memory usage may grow as a result of this.

<span id="page-899-3"></span>• [Current\\_tls\\_crlpath](#page-899-3)

The active [ssl\\_crlpath](#page-836-0) value in the TLS context that the server uses for new connections. For notes about the relationship between this status variable and its corresponding system variable, see the description of Current tls ca.

<span id="page-899-4"></span>• [Current\\_tls\\_key](#page-899-4)

The active  $\text{ssl}$  key value in the TLS context that the server uses for new connections. For notes about the relationship between this status variable and its corresponding system variable, see the description of [Current\\_tls\\_ca](#page-898-3).

<span id="page-899-5"></span>• [Current\\_tls\\_version](#page-899-5)

The active tls version value in the TLS context that the server uses for new connections. For notes about the relationship between this status variable and its corresponding system variable, see the description of Current tls ca.

<span id="page-899-6"></span>• [Delayed\\_errors](#page-899-6)

This status variable is deprecated (because DELAYED inserts are not supported); expect it to be removed in a future release.

<span id="page-899-7"></span>• [Delayed\\_insert\\_threads](#page-899-7)

This status variable is deprecated (because DELAYED inserts are not supported); expect it to be removed in a future release.

<span id="page-899-8"></span>• [Delayed\\_writes](#page-899-8)

This status variable is deprecated (because DELAYED inserts are not supported); expect it to be removed in a future release.
<span id="page-900-0"></span>• [Deprecated\\_use\\_i\\_s\\_processlist\\_count](#page-900-0)

How many times the [information\\_schema.processlist](#page-4642-0) table has been accessed since the last restart.

<span id="page-900-1"></span>• [Deprecated\\_use\\_i\\_s\\_processlist\\_last\\_timestamp](#page-900-1)

A timestamp indicating the last time the information schema.processlist table has been accessed since the last restart. Shows microseconds since the Unix Epoch.

<span id="page-900-2"></span>• [dragnet.Status](#page-900-2)

The result of the most recent assignment to the [dragnet.log\\_error\\_filter\\_rules](#page-741-0) system variable, empty if no such assignment has occurred.

<span id="page-900-3"></span>• [Error\\_log\\_buffered\\_bytes](#page-900-3)

The number of bytes currently used in the Performance Schema [error\\_log](#page-4908-0) table. It is possible for the value to decrease, for example, if a new event cannot fit until discarding an old event, but the new event is smaller than the old one.

<span id="page-900-4"></span>• [Error\\_log\\_buffered\\_events](#page-900-4)

The number of events currently present in the Performance Schema  $error\_log$  table. As with [Error\\_log\\_buffered\\_bytes](#page-900-3), it is possible for the value to decrease.

<span id="page-900-5"></span>• [Error\\_log\\_expired\\_events](#page-900-5)

The number of events discarded from the Performance Schema  $error\_log$  table to make room for new events.

<span id="page-900-6"></span>• Error log latest write

The time of the last write to the Performance Schema error log table.

<span id="page-900-7"></span>• [Flush\\_commands](#page-900-7)

The number of times the server flushes tables, whether because a user executed a [FLUSH TABLES](#page-2892-0) statement or due to internal server operation. It is also incremented by receipt of a COM\_REFRESH packet. This is in contrast to Com  $f$ lush, which indicates how many FLUSH statements have been executed, whether [FLUSH TABLES](#page-2892-0), [FLUSH LOGS](#page-2890-0), and so forth.

<span id="page-900-8"></span>• [Global\\_connection\\_memory](#page-900-8)

The memory used by all user connections to the server. Memory used by system threads or by the MySQL root account is included in the total, but such threads or users are not subject to disconnection due to memory usage. This memory is not calculated unless [global\\_connection\\_memory\\_tracking](#page-752-0) is enabled (disabled by default). The Performance Schema must also be enabled.

You can control (indirectly) the frequency with which this variable is updated by setting [connection\\_memory\\_chunk\\_size](#page-731-0).

<span id="page-900-9"></span>• Handler commit

The number of internal [COMMIT](#page-2663-0) statements.

<span id="page-900-10"></span>• Handler delete

The number of times that rows have been deleted from tables.

<span id="page-900-11"></span>• [Handler\\_external\\_lock](#page-900-11)

The server increments this variable for each call to its external lock() function, which generally occurs at the beginning and end of access to a table instance. There might be differences among storage engines. This variable can be used, for example, to discover for a statement that accesses a partitioned table how many partitions were pruned before locking occurred: Check how much the counter increased for the statement, subtract 2 (2 calls for the table itself), then divide by 2 to get the number of partitions locked.

#### <span id="page-901-0"></span>• [Handler\\_mrr\\_init](#page-901-0)

The number of times the server uses a storage engine's own Multi-Range Read implementation for table access.

<span id="page-901-1"></span>• Handler prepare

A counter for the prepare phase of two-phase commit operations.

<span id="page-901-2"></span>• [Handler\\_read\\_first](#page-901-2)

The number of times the first entry in an index was read. If this value is high, it suggests that the server is doing a lot of full index scans (for example, SELECT coll FROM foo, assuming that col1 is indexed).

<span id="page-901-3"></span>• Handler read key

The number of requests to read a row based on a key. If this value is high, it is a good indication that your tables are properly indexed for your queries.

<span id="page-901-4"></span>• Handler read last

The number of requests to read the last key in an index. With ORDER BY, the server issues a firstkey request followed by several next-key requests, whereas with ORDER BY DESC, the server issues a last-key request followed by several previous-key requests.

<span id="page-901-5"></span>• [Handler\\_read\\_next](#page-901-5)

The number of requests to read the next row in key order. This value is incremented if you are querying an index column with a range constraint or if you are doing an index scan.

<span id="page-901-6"></span>• [Handler\\_read\\_prev](#page-901-6)

The number of requests to read the previous row in key order. This read method is mainly used to optimize ORDER BY ... DESC.

<span id="page-901-7"></span>• [Handler\\_read\\_rnd](#page-901-7)

The number of requests to read a row based on a fixed position. This value is high if you are doing a lot of queries that require sorting of the result. You probably have a lot of queries that require MySQL to scan entire tables or you have joins that do not use keys properly.

<span id="page-901-8"></span>• [Handler\\_read\\_rnd\\_next](#page-901-8)

The number of requests to read the next row in the data file. This value is high if you are doing a lot of table scans. Generally this suggests that your tables are not properly indexed or that your queries are not written to take advantage of the indexes you have.

<span id="page-901-9"></span>• Handler rollback

The number of requests for a storage engine to perform a rollback operation.

<span id="page-901-10"></span>• Handler savepoint

The number of requests for a storage engine to place a savepoint.

<span id="page-902-0"></span>• [Handler\\_savepoint\\_rollback](#page-902-0)

The number of requests for a storage engine to roll back to a savepoint.

<span id="page-902-1"></span>• [Handler\\_update](#page-902-1)

The number of requests to update a row in a table.

<span id="page-902-2"></span>• Handler write

The number of requests to insert a row in a table.

<span id="page-902-3"></span>• [Innodb\\_buffer\\_pool\\_dump\\_status](#page-902-3)

The progress of an operation to record the [pages](#page-5981-0) held in the InnoDB [buffer pool](#page-5945-0), triggered by the setting of innodb\_buffer\_pool\_dump\_at\_shutdown or innodb\_buffer\_pool\_dump\_now.

For related information and examples, see [Section 17.8.3.6, "Saving and Restoring the Buffer Pool](#page-3040-0) [State".](#page-3040-0)

<span id="page-902-4"></span>• [Innodb\\_buffer\\_pool\\_load\\_status](#page-902-4)

The progress of an operation to [warm up](#page-6003-0) the  $In **nonDB**$  [buffer pool](#page-5945-0) by reading in a set of [pages](#page-5981-0) corresponding to an earlier point in time, triggered by the setting of [innodb\\_buffer\\_pool\\_load\\_at\\_startup](#page-3136-0) or [innodb\\_buffer\\_pool\\_load\\_now](#page-3136-1). If the operation introduces too much overhead, you can cancel it by setting [innodb\\_buffer\\_pool\\_load\\_abort](#page-3135-0).

For related information and examples, see [Section 17.8.3.6, "Saving and Restoring the Buffer Pool](#page-3040-0) [State".](#page-3040-0)

<span id="page-902-5"></span>• Innodb buffer pool bytes data

The total number of bytes in the InnoDB [buffer pool](#page-5945-0) containing data. The number includes both [dirty](#page-5956-0) and clean pages. For more accurate memory usage calculations than with [Innodb\\_buffer\\_pool\\_pages\\_data](#page-902-6), when [compressed](#page-5950-0) tables cause the buffer pool to hold pages of different sizes.

<span id="page-902-6"></span>• [Innodb\\_buffer\\_pool\\_pages\\_data](#page-902-6)

The number of [pages](#page-5981-0) in the InnoDB [buffer pool](#page-5945-0) containing data. The number includes both [dirty](#page-5956-0) and clean pages. When using [compressed tables,](#page-5950-1) the reported [Innodb\\_buffer\\_pool\\_pages\\_data](#page-902-6) value may be larger than Innodb buffer pool pages total (Bug #59550).

<span id="page-902-7"></span>• Innodb buffer pool bytes dirty

The total current number of bytes held in [dirty pages](#page-5956-0) in the InnoDB [buffer pool](#page-5945-0). For more accurate memory usage calculations than with Innodb buffer pool pages dirty, when [compressed](#page-5950-0) tables cause the buffer pool to hold pages of different sizes.

<span id="page-902-8"></span>• [Innodb\\_buffer\\_pool\\_pages\\_dirty](#page-902-8)

The current number of [dirty pages](#page-5956-0) in the InnoDB [buffer pool.](#page-5945-0)

<span id="page-902-9"></span>• [Innodb\\_buffer\\_pool\\_pages\\_flushed](#page-902-9)

The number of requests to [flush](#page-5960-0) [pages](#page-5981-0) from the InnoDB [buffer pool](#page-5945-0).

<span id="page-902-10"></span>• [Innodb\\_buffer\\_pool\\_pages\\_free](#page-902-10)

The number of free [pages](#page-5981-0) in the InnoDB [buffer pool](#page-5945-0).

<span id="page-902-11"></span>• [Innodb\\_buffer\\_pool\\_pages\\_latched](#page-902-11)

The number of latched [pages](#page-5981-0) in the InnoDB [buffer pool](#page-5945-0). These are pages currently being read or written, or that cannot be [flushed](#page-5960-0) or removed for some other reason. Calculation of this variable is expensive, so it is available only when the UNIV\_DEBUG system is defined at server build time.

<span id="page-903-1"></span>• [Innodb\\_buffer\\_pool\\_pages\\_misc](#page-903-1)

The number of [pages](#page-5981-0) in the InnoDB [buffer pool](#page-5945-0) that are busy because they have been allocated for administrative overhead, such as [row locks](#page-5989-0) or the [adaptive hash](#page-5940-0) [index.](#page-5940-0) This value can also be calculated as [Innodb\\_buffer\\_pool\\_pages\\_total](#page-903-0) − [Innodb\\_buffer\\_pool\\_pages\\_free](#page-902-10) − [Innodb\\_buffer\\_pool\\_pages\\_data](#page-902-6). When using [compressed tables,](#page-5950-1) Innodb buffer pool pages misc may report an out-of-bounds value (Bug #59550).

<span id="page-903-0"></span>• Innodb buffer pool pages total

The total size of the InnoDB [buffer pool](#page-5945-0), in [pages](#page-5981-0). When using [compressed tables](#page-5950-1), the reported Innodb buffer pool pages data value may be larger than Innodb buffer pool pages total (Bug #59550)

<span id="page-903-2"></span>• [Innodb\\_buffer\\_pool\\_read\\_ahead](#page-903-2)

The number of [pages](#page-5981-0) read into the InnoDB [buffer pool](#page-5945-0) by the [read-ahead](#page-5986-0) background thread.

<span id="page-903-3"></span>• [Innodb\\_buffer\\_pool\\_read\\_ahead\\_evicted](#page-903-3)

The number of [pages](#page-5981-0) read into the  $In **pop**$  [buffer pool](#page-5945-0) by the [read-ahead](#page-5986-0) background thread that were subsequently [evicted](#page-5958-0) without having been accessed by queries.

<span id="page-903-4"></span>• [Innodb\\_buffer\\_pool\\_read\\_ahead\\_rnd](#page-903-4)

The number of "random" read-aheads initiated by  $\text{InnODE}$ . This happens when a query scans a large portion of a table but in random order.

<span id="page-903-5"></span>• [Innodb\\_buffer\\_pool\\_read\\_requests](#page-903-5)

The number of logical read requests.

<span id="page-903-6"></span>• [Innodb\\_buffer\\_pool\\_reads](#page-903-6)

The number of logical reads that InnoDB could not satisfy from the [buffer pool](#page-5945-0), and had to read directly from disk.

<span id="page-903-7"></span>• Innodb buffer pool resize status

The status of an operation to resize the InnoDB [buffer pool](#page-5945-0) dynamically, triggered by setting the innodb buffer pool size parameter dynamically. The innodb buffer pool size parameter is dynamic, which allows you to resize the buffer pool without restarting the server. See [Configuring InnoDB Buffer Pool Size Online](#page-3033-0) for related information.

<span id="page-903-8"></span>• [Innodb\\_buffer\\_pool\\_resize\\_status\\_code](#page-903-8)

Reports status codes for tracking online buffer pool resizing operations. Each status code represents a stage in a resizing operation. Status codes include:

- 0: No Resize operation in progress
- 1: Starting Resize
- 2: Disabling AHI (Adaptive Hash Index)
- 3: Withdrawing Blocks
- 4: Acquiring Global Lock
- 5: Resizing Pool
- 6: Resizing Hash
- 7: Resizing Failed

You can use this status variable in conjunction with

Innodb buffer pool resize status progress to track the progress of each stage of a resizing operation. The Innodb buffer pool resize status progress variable reports a percentage value indicating the progress of the current stage.

For more information, see [Monitoring Online Buffer Pool Resizing Progress.](#page-3033-1)

<span id="page-904-0"></span>• Innodb buffer pool resize status progress

Reports a percentage value indicating the progress of the current stage of an online buffer pool resizing operation. This variable is used in conjunction with [Innodb\\_buffer\\_pool\\_resize\\_status\\_code](#page-903-8), which reports a status code indicating the current stage of an online buffer pool resizing operation.

The percentage value is updated after each buffer pool instance is processed. As the status code (reported by [Innodb\\_buffer\\_pool\\_resize\\_status\\_code](#page-903-8)) changes from one status to another, the percentage value is reset to 0.

For related information, see [Monitoring Online Buffer Pool Resizing Progress.](#page-3033-1)

<span id="page-904-1"></span>• Innodb buffer pool wait free

Normally, writes to the InnoDB [buffer pool](#page-5945-0) happen in the background. When InnoDB needs to read or create a [page](#page-5981-0) and no clean pages are available. InnoDB flushes some [dirty pages](#page-5956-0) first and waits for that operation to finish. This counter counts instances of these waits. If [innodb\\_buffer\\_pool\\_size](#page-3136-2) has been set properly, this value should be small.

<span id="page-904-2"></span>• [Innodb\\_buffer\\_pool\\_write\\_requests](#page-904-2)

The number of writes done to the **InnoDB** [buffer pool.](#page-5945-0)

<span id="page-904-3"></span>• [Innodb\\_data\\_fsyncs](#page-904-3)

The number of  $f_{\text{sync}}(t)$  operations so far. The frequency of  $f_{\text{sync}}(t)$  calls is influenced by the setting of the innodb flush method configuration option.

Counts the number of fdatasync() operations if innodb use fdatasync is enabled.

<span id="page-904-4"></span>• Innodb data pending fsyncs

The current number of pending  $f_{\text{sync}}($  ) operations. The frequency of  $f_{\text{sync}}()$  calls is influenced by the setting of the innodb flush method configuration option.

<span id="page-904-5"></span>• [Innodb\\_data\\_pending\\_reads](#page-904-5)

The current number of pending reads.

<span id="page-904-6"></span>• Innodb data pending writes

The current number of pending writes.

<span id="page-904-7"></span>• [Innodb\\_data\\_read](#page-904-7)

The amount of data read since the server was started (in bytes).

<span id="page-905-0"></span>• [Innodb\\_data\\_reads](#page-905-0)

The total number of data reads (OS file reads).

<span id="page-905-1"></span>• [Innodb\\_data\\_writes](#page-905-1)

The total number of data writes.

<span id="page-905-2"></span>• [Innodb\\_data\\_written](#page-905-2)

The amount of data written so far, in bytes.

<span id="page-905-3"></span>• [Innodb\\_dblwr\\_pages\\_written](#page-905-3)

The number of [pages](#page-5981-0) that have been written to the [doublewrite buffer](#page-5956-1). See [Section 17.11.1, "InnoDB](#page-3088-0) [Disk I/O".](#page-3088-0)

<span id="page-905-4"></span>• [Innodb\\_dblwr\\_writes](#page-905-4)

The number of doublewrite operations that have been performed. See [Section 17.11.1, "InnoDB Disk](#page-3088-0)  $I/O$ ".

<span id="page-905-5"></span>• [Innodb\\_have\\_atomic\\_builtins](#page-905-5)

Indicates whether the server was built with [atomic instructions](#page-5942-0).

<span id="page-905-6"></span>• [Innodb\\_log\\_waits](#page-905-6)

The number of times that the [log buffer](#page-5973-0) was too small and a [wait](#page-6003-1) was required for it to be [flushed](#page-5960-0) before continuing.

<span id="page-905-7"></span>• [Innodb\\_log\\_write\\_requests](#page-905-7)

The number of write requests for the InnoDB [redo log.](#page-5987-0)

<span id="page-905-8"></span>• [Innodb\\_log\\_writes](#page-905-8)

The number of physical writes to the InnoDB [redo log](#page-5987-0) file.

<span id="page-905-9"></span>• [Innodb\\_num\\_open\\_files](#page-905-9)

The number of files InnoDB currently holds open.

<span id="page-905-10"></span>• [Innodb\\_os\\_log\\_fsyncs](#page-905-10)

The number of  $f<sub>sync(</sub>$ ) writes done to the InnoDB [redo log](#page-5987-0) files.

<span id="page-905-11"></span>• [Innodb\\_os\\_log\\_pending\\_fsyncs](#page-905-11)

The number of pending  $f_{\text{sync}}($  ) operations for the InnoDB [redo log](#page-5987-0) files.

<span id="page-905-12"></span>• [Innodb\\_os\\_log\\_pending\\_writes](#page-905-12)

The number of pending writes to the InnoDB [redo log](#page-5987-0) files.

<span id="page-905-13"></span>• [Innodb\\_os\\_log\\_written](#page-905-13)

The number of bytes written to the InnoDB [redo log](#page-5987-0) files.

<span id="page-905-14"></span>• [Innodb\\_page\\_size](#page-905-14)

InnoDB page size (default 16KB). Many values are counted in pages; the page size enables them to be easily converted to bytes.

<span id="page-905-15"></span>• [Innodb\\_pages\\_created](#page-905-15)

The number of pages created by operations on InnoDB tables.

<span id="page-906-0"></span>• [Innodb\\_pages\\_read](#page-906-0)

The number of pages read from the InnoDB buffer pool by operations on InnoDB tables.

<span id="page-906-1"></span>• Innodb pages written

The number of pages written by operations on **InnoDB** tables.

<span id="page-906-2"></span>• [Innodb\\_redo\\_log\\_enabled](#page-906-2)

Whether redo logging is enabled or disabled. See [Disabling Redo Logging.](#page-2996-0)

<span id="page-906-3"></span>• [Innodb\\_redo\\_log\\_capacity\\_resized](#page-906-3)

The total redo log capacity for all redo log files, in bytes, after the last completed capacity resize operation. The value includes ordinary and spare redo log files.

If there is no pending resize down operation, [Innodb\\_redo\\_log\\_capacity\\_resized](#page-906-3) should be equal to the innodb redollog capacity setting if it's used, or it's ((innodb log files in group \* innodb log file size)) if those are used instead. See the innodb redo log capacity documentation for further clarification. Resize up operations are instantaneous.

For related information, see [Section 17.6.5, "Redo Log".](#page-2991-0)

<span id="page-906-4"></span>• [Innodb\\_redo\\_log\\_checkpoint\\_lsn](#page-906-4)

The redo log checkpoint LSN. For related information, see [Section 17.6.5, "Redo Log"](#page-2991-0).

<span id="page-906-5"></span>• [Innodb\\_redo\\_log\\_current\\_lsn](#page-906-5)

The current LSN represents the last written position in the redo log buffer. InnoDB writes data to the redo log buffer inside the MySQL process before requesting that the operating system write the data to the current redo log file. For related information, see [Section 17.6.5, "Redo Log".](#page-2991-0)

<span id="page-906-6"></span>• [Innodb\\_redo\\_log\\_flushed\\_to\\_disk\\_lsn](#page-906-6)

The flushed-to-disk LSN. InnoDB first writes data to the redo log and then requests that the operating system flush the data to disk. The flushed-to-disk LSN represents the last position in the redo log that InnoDB knows has been flushed to disk. For related information, see [Section 17.6.5,](#page-2991-0) ["Redo Log"](#page-2991-0).

<span id="page-906-7"></span>• Innodb redo log logical size

A data size value, in bytes, representing the LSN range containing in-use redo log data, spanning from the oldest block required by redo log consumers to the latest written block. For related information, see [Section 17.6.5, "Redo Log"](#page-2991-0).

<span id="page-906-8"></span>• [Innodb\\_redo\\_log\\_physical\\_size](#page-906-8)

The amount of disk space in bytes currently consumed by all redo log files on disk, excluding spare redo log files. For related information, see [Section 17.6.5, "Redo Log".](#page-2991-0)

<span id="page-906-9"></span>• [Innodb\\_redo\\_log\\_read\\_only](#page-906-9)

Whether the redo log is read-only.

<span id="page-906-10"></span>• [Innodb\\_redo\\_log\\_resize\\_status](#page-906-10)

The redo log resize status indicating the current state of the redo log capacity resize mechanism. Possible values include:

- OK: There are no issues and no pending redo log capacity resize operations.
- Resizing down: A resize down operation is in progress.
- A resize up operation is instantaneous and therefore has no pending status.
- <span id="page-907-0"></span>• [Innodb\\_redo\\_log\\_uuid](#page-907-0)

The redo log UUID.

<span id="page-907-1"></span>• Innodb row lock current waits

The number of [row locks](#page-5989-0) currently waited for by operations on InnoDB tables.

<span id="page-907-2"></span>• [Innodb\\_row\\_lock\\_time](#page-907-2)

The total time spent in acquiring [row locks](#page-5989-0) for InnoDB tables, in milliseconds.

<span id="page-907-3"></span>• [Innodb\\_row\\_lock\\_time\\_avg](#page-907-3)

The average time to acquire a [row lock](#page-5989-0) for InnoDB tables, in milliseconds.

<span id="page-907-4"></span>• [Innodb\\_row\\_lock\\_time\\_max](#page-907-4)

The maximum time to acquire a [row lock](#page-5989-0) for InnoDB tables, in milliseconds.

<span id="page-907-5"></span>• [Innodb\\_row\\_lock\\_waits](#page-907-5)

The number of times operations on InnoDB tables had to wait for a [row lock.](#page-5989-0)

<span id="page-907-6"></span>• [Innodb\\_rows\\_deleted](#page-907-6)

The number of rows deleted from **InnoDB** tables.

<span id="page-907-7"></span>• [Innodb\\_rows\\_inserted](#page-907-7)

The number of rows inserted into InnoDB tables.

<span id="page-907-8"></span>• [Innodb\\_rows\\_read](#page-907-8)

The number of rows read from **InnoDB** tables.

<span id="page-907-9"></span>• [Innodb\\_rows\\_updated](#page-907-9)

The estimated number of rows updated in InnoDB tables.

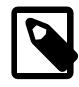

### **Note**

This value is not meant to be 100% accurate. For an accurate (but more expensive) result, use [ROW\\_COUNT\(\)](#page-2237-0).

<span id="page-907-10"></span>• [Innodb\\_system\\_rows\\_deleted](#page-907-10)

The number of rows deleted from InnoDB tables belonging to system-created schemas.

<span id="page-907-11"></span>• [Innodb\\_system\\_rows\\_inserted](#page-907-11)

The number of rows inserted into InnoDB tables belonging to system-created schemas.

<span id="page-907-12"></span>• [Innodb\\_system\\_rows\\_updated](#page-907-12)

The number of rows updated in InnoDB tables belonging to system-created schemas.

<span id="page-907-13"></span>• [Innodb\\_system\\_rows\\_read](#page-907-13)

The number of rows read from InnoDB tables belonging to system-created schemas.

<span id="page-908-0"></span>• [Innodb\\_truncated\\_status\\_writes](#page-908-0)

The number of times output from the SHOW ENGINE INNODB STATUS statement has been truncated.

<span id="page-908-1"></span>• [Innodb\\_undo\\_tablespaces\\_active](#page-908-1)

The number of active undo tablespaces. Includes both implicit (InnoDB-created) and explicit (usercreated) undo tablespaces. For information about undo tablespaces, see [Section 17.6.3.4, "Undo](#page-2977-0) [Tablespaces"](#page-2977-0).

<span id="page-908-2"></span>• [Innodb\\_undo\\_tablespaces\\_explicit](#page-908-2)

The number of user-created undo tablespaces. For information about undo tablespaces, see [Section 17.6.3.4, "Undo Tablespaces".](#page-2977-0)

<span id="page-908-3"></span>• [Innodb\\_undo\\_tablespaces\\_implicit](#page-908-3)

The number of undo tablespaces created by  $\text{InnoDB}$ . Two default undo tablespaces are created by InnoDB when the MySQL instance is initialized. For information about undo tablespaces, see [Section 17.6.3.4, "Undo Tablespaces".](#page-2977-0)

<span id="page-908-4"></span>• [Innodb\\_undo\\_tablespaces\\_total](#page-908-4)

The total number of undo tablespaces. Includes both implicit (InnoDB-created) and explicit (usercreated) undo tablespaces, active and inactive. For information about undo tablespaces, see [Section 17.6.3.4, "Undo Tablespaces".](#page-2977-0)

<span id="page-908-5"></span>• [Key\\_blocks\\_not\\_flushed](#page-908-5)

The number of key blocks in the  $MyISAM$  key cache that have changed but have not yet been flushed to disk.

#### <span id="page-908-6"></span>• [Key\\_blocks\\_unused](#page-908-6)

The number of unused blocks in the MyISAM key cache. You can use this value to determine how much of the key cache is in use; see the discussion of [key\\_buffer\\_size](#page-759-0) in [Section 7.1.8, "Server](#page-706-0) [System Variables"](#page-706-0).

<span id="page-908-7"></span>• [Key\\_blocks\\_used](#page-908-7)

The number of used blocks in the  $MvISAM$  key cache. This value is a high-water mark that indicates the maximum number of blocks that have ever been in use at one time.

<span id="page-908-8"></span>• [Key\\_read\\_requests](#page-908-8)

The number of requests to read a key block from the MyISAM key cache.

<span id="page-908-9"></span>• [Key\\_reads](#page-908-9)

The number of physical reads of a key block from disk into the  $MyISAM$  key cache. If  $Key\_reads$ is large, then your  $key\_buffer\_size$  value is probably too small. The cache miss rate can be calculated as [Key\\_reads](#page-908-9)/[Key\\_read\\_requests](#page-908-8).

<span id="page-908-10"></span>• [Key\\_write\\_requests](#page-908-10)

The number of requests to write a key block to the MyISAM key cache.

<span id="page-908-11"></span>• [Key\\_writes](#page-908-11)

The number of physical writes of a key block from the MyISAM key cache to disk.

<span id="page-909-0"></span>• [Last\\_query\\_cost](#page-909-0)

The total cost of the last compiled query as computed by the query optimizer. This is useful for comparing the cost of different query plans for the same query. The default value of 0 means that no query has been compiled yet. The default value is 0. Last query cost has session scope.

This variable shows the cost of queries that have multiple query blocks, summing the cost estimates of each query block, estimating how many times non-cacheable subqueries are executed, and multiplying the cost of those query blocks by the number of subquery executions.

<span id="page-909-1"></span>• [Last\\_query\\_partial\\_plans](#page-909-1)

The number of iterations the query optimizer made in execution plan construction for the previous query.

Last query partial plans has session scope.

<span id="page-909-2"></span>• [Locked\\_connects](#page-909-2)

The number of attempts to connect to locked user accounts. For information about account locking and unlocking, see [Section 8.2.20, "Account Locking".](#page-1220-0)

<span id="page-909-3"></span>• [Max\\_execution\\_time\\_exceeded](#page-909-3)

The number of [SELECT](#page-2608-0) statements for which the execution timeout was exceeded.

<span id="page-909-4"></span>• [Max\\_execution\\_time\\_set](#page-909-4)

The number of [SELECT](#page-2608-0) statements for which a nonzero execution timeout was set. This includes statements that include a nonzero [MAX\\_EXECUTION\\_TIME](#page-1778-0) optimizer hint, and statements that include no such hint but execute while the timeout indicated by the max execution time system variable is nonzero.

<span id="page-909-5"></span>• Max execution time set failed

The number of [SELECT](#page-2608-0) statements for which the attempt to set an execution timeout failed.

<span id="page-909-6"></span>• [Max\\_used\\_connections](#page-909-6)

The maximum number of connections that have been in use simultaneously since the server started.

<span id="page-909-7"></span>• [Max\\_used\\_connections\\_time](#page-909-7)

The time at which Max used connections reached its current value.

<span id="page-909-8"></span>• [Not\\_flushed\\_delayed\\_rows](#page-909-8)

This status variable is deprecated (because DELAYED inserts are not supported); expect it to be removed in a future release.

<span id="page-909-9"></span>• mecab charset

The character set currently used by the MeCab full-text parser plugin. For related information, see [Section 14.9.9, "MeCab Full-Text Parser Plugin".](#page-2179-0)

<span id="page-909-10"></span>• [Ongoing\\_anonymous\\_transaction\\_count](#page-909-10)

Shows the number of ongoing transactions which have been marked as anonymous. This can be used to ensure that no further transactions are waiting to be processed.

<span id="page-909-11"></span>• [Mle\\_languages\\_supported](#page-909-11)

Lists the languages supported by the MLE component. In MySQL 9.0, this is always JavaScript.

Available only if the MLE component is installed. See [Section 7.5.6.2, "MLE Component Status and](#page-1022-0) [Session Information",](#page-1022-0) for more information.

<span id="page-910-0"></span>• [Mle\\_heap\\_status](#page-910-0)

Current status of the heap used by the MLE component. The value is one of: Not Allocated, Allocated, or Garbage Collection. The heap is allocated only if the MLE component is active (that is, if Mle status is equal to Active).

Available only if the MLE component is installed. See [Section 7.5.6.3, "MLE Component Memory and](#page-1022-1) [Thread Usage",](#page-1022-1) for more information.

<span id="page-910-2"></span>• [Mle\\_memory\\_used](#page-910-2)

Percentage of allocated memory used by the MLE component, rounded up to the nearest whole number.

Available only if the MLE component is installed. See [Section 7.5.6.3, "MLE Component Memory and](#page-1022-1) [Thread Usage",](#page-1022-1) for more information.

<span id="page-910-3"></span>• [Mle\\_oom\\_errors](#page-910-3)

The total number of out-of-memory errors thrown by MLE stored programs, across all sessions.

Available only if the MLE component is installed. See [Section 7.5.6.3, "MLE Component Memory and](#page-1022-1) [Thread Usage",](#page-1022-1) for more information.

<span id="page-910-4"></span>• Mle session resets

The number of times MLE sessions have been cleared using the mle session reset() function.

Available only if the MLE component is installed. See [Section 7.5.6.2, "MLE Component Status and](#page-1022-0) [Session Information",](#page-1022-0) for more information.

<span id="page-910-5"></span>• [Mle\\_sessions](#page-910-5)

Current number of active MLE sessions. An MLE session is created within a given MySQL user session once the MySQL user creates or executes a JavaScript stored program. It is dropped when the MySQL user calls mle session reset(), or when the MySQL session ends.

If the MySQL user calls mle\_session\_reset(), then later creates or executes a JavaScript stored program within the same MySQL user session, a new MLE session is created. There can be at most one MLE session per MySQL session.

Available only if the MLE component is installed. See [Section 7.5.6.2, "MLE Component Status and](#page-1022-0) [Session Information",](#page-1022-0) for more information.

<span id="page-910-6"></span>• [Mle\\_sessions\\_max](#page-910-6)

Maximum number of MLE sessions active at any one time since the MLE component became active.

Available only if the MLE component is installed. See [Section 7.5.6.2, "MLE Component Status and](#page-1022-0) [Session Information",](#page-1022-0) for more information.

<span id="page-910-1"></span>• [Mle\\_status](#page-910-1)

Current status of the MLE component. The value is one of: Initializing, Inactive, Active, or Pending Shutdown.

Available only if the MLE component is installed. See [Section 7.5.6.2, "MLE Component Status and](#page-1022-0) [Session Information",](#page-1022-0) for more information.

<span id="page-911-0"></span>• [Mle\\_stored\\_functions](#page-911-0)

This is the number of MLE stored functions currently cached across all sessions.

Available only if the MLE component is installed. See [Section 7.5.6.4, "MLE Component Stored](#page-1023-0) [Program Usage"](#page-1023-0), for more information.

<span id="page-911-1"></span>• Mle stored procedures

The number of MLE stored procedures currently cached across all sessions.

Available only if the MLE component is installed. See [Section 7.5.6.4, "MLE Component Stored](#page-1023-0) [Program Usage"](#page-1023-0), for more information.

<span id="page-911-2"></span>• [Mle\\_stored\\_programs](#page-911-2)

Returns the number of stored programs (stored procedures and stored functions) currently cached across all sessions. An MLE stored program is cached as soon it is executed for the first time, in each session in which it was executed. It is dropped from its session's cache when any of the following happens:

- The stored program is explicitly dropped.
- The MLE session is dropped (see the description of Mle sessions)
- An out-of-memory error is thrown in a current MLE session.

If the same stored program is executed again after being dropped from the cache, it is cached again as usual.

Available only if the MLE component is installed. See [Section 7.5.6.4, "MLE Component Stored](#page-1023-0) [Program Usage"](#page-1023-0), for more information.

<span id="page-911-3"></span>• [Mle\\_stored\\_programs\\_bytes\\_max](#page-911-3)

The size of the largest MLE stored program, in bytes. This value is equal to the size of the stored program's source text, expressed in bytes.

Available only if the MLE component is installed. See [Section 7.5.6.4, "MLE Component Stored](#page-1023-0) [Program Usage"](#page-1023-0), for more information.

<span id="page-911-4"></span>• [Mle\\_stored\\_programs\\_sql\\_max](#page-911-4)

The maximum number of SQL statements executed by any MLE stored program.

Available only if the MLE component is installed. See [Section 7.5.6.4, "MLE Component Stored](#page-1023-0) [Program Usage"](#page-1023-0), for more information.

<span id="page-911-5"></span>• [Mle\\_threads](#page-911-5)

Returns the current number of physical threads attached to GraalVM. A physical thread, provided by the MySQL server's thread manager, is attached to GraalVM whenever it starts executing an operation inside GraalVM. Such operations include heap creation, code parsing, code execution, arguments conversion, memory usage queries, and deinitialization of stored programs. A thread is detached from GraalVM after it exits if the number of threads already attached exceeds the number of megabytes of heap allocated to Graal. The number of attached physical threads cannot exceed 1.5 times the number of megabytes of allocated Graal heap.

Available only if the MLE component is installed. See [Section 7.5.6.3, "MLE Component Memory and](#page-1022-1) [Thread Usage",](#page-1022-1) for more information.

<span id="page-911-6"></span>• Mle threads max

The maximum number of MLE threads active at any given time, since the MLE component last became active.

Available only if the MLE component is installed. See [Section 7.5.6.3, "MLE Component Memory and](#page-1022-1) [Thread Usage",](#page-1022-1) for more information.

<span id="page-912-0"></span>• [Ongoing\\_anonymous\\_gtid\\_violating\\_transaction\\_count](#page-912-0)

This status variable is only available in debug builds. Shows the number of ongoing transactions which use gtid next=ANONYMOUS and that violate GTID consistency.

<span id="page-912-1"></span>• [Ongoing\\_automatic\\_gtid\\_violating\\_transaction\\_count](#page-912-1)

This status variable is only available in debug builds. Shows the number of ongoing transactions which use gtid next=AUTOMATIC and that violate GTID consistency.

<span id="page-912-2"></span>• [Open\\_files](#page-912-2)

The number of files that are open. This count includes regular files opened by the server. It does not include other types of files such as sockets or pipes. Also, the count does not include files that storage engines open using their own internal functions rather than asking the server level to do so.

<span id="page-912-3"></span>• [Open\\_streams](#page-912-3)

The number of streams that are open (used mainly for logging).

<span id="page-912-4"></span>• [Open\\_table\\_definitions](#page-912-4)

The number of cached table definitions.

<span id="page-912-5"></span>• [Open\\_tables](#page-912-5)

The number of tables that are open.

<span id="page-912-6"></span>• [Opened\\_files](#page-912-6)

The number of files that have been opened with  $my\_open($  ) (a mysys library function). Parts of the server that open files without using this function do not increment the count.

<span id="page-912-7"></span>• [Opened\\_table\\_definitions](#page-912-7)

The number of table definitions that have been cached.

<span id="page-912-8"></span>• [Opened\\_tables](#page-912-8)

The number of tables that have been opened. If Opened tables is big, your table open cache value is probably too small.

• Performance\_schema\_xxx

Performance Schema status variables are listed in [Section 29.16, "Performance Schema Status](#page-4950-0) [Variables"](#page-4950-0). These variables provide information about instrumentation that could not be loaded or created due to memory constraints.

<span id="page-912-9"></span>• [Prepared\\_stmt\\_count](#page-912-9)

The current number of prepared statements. (The maximum number of statements is given by the max prepared stmt count system variable.)

#### <span id="page-913-0"></span>• [Queries](#page-913-0)

The number of statements executed by the server. This variable includes statements executed within stored programs, unlike the [Questions](#page-913-1) variable. It does not count COM\_PING or COM\_STATISTICS commands.

The discussion at the beginning of this section indicates how to relate this statement-counting status variable to other such variables.

<span id="page-913-1"></span>• [Questions](#page-913-1)

The number of statements executed by the server. This includes only statements sent to the server by clients and not statements executed within stored programs, unlike the [Queries](#page-913-0) variable. This variable does not count COM\_PING, COM\_STATISTICS, COM\_STMT\_PREPARE, COM\_STMT\_CLOSE, or COM\_STMT\_RESET commands.

The discussion at the beginning of this section indicates how to relate this statement-counting status variable to other such variables.

<span id="page-913-2"></span>• [Replica\\_open\\_temp\\_tables](#page-913-2)

[Replica\\_open\\_temp\\_tables](#page-913-2) shows the number of temporary tables that the replication SQL thread currently has open. If the value is greater than zero, it is not safe to shut down the replica; see [Section 19.5.1.31, "Replication and Temporary Tables".](#page-3534-0) This variable reports the total count of open temporary tables for all replication channels.

<span id="page-913-3"></span>• Resource group supported

Indicates whether the resource group feature is supported.

On some platforms or MySQL server configurations, resource groups are unavailable or have limitations. In particular, Linux systems might require a manual step for some installation methods. For details, see [Resource Group Restrictions.](#page-957-0)

<span id="page-913-4"></span>• [Rpl\\_semi\\_sync\\_master\\_clients](#page-913-4)

The number of semisynchronous replicas.

Deprecated synonym for [Rpl\\_semi\\_sync\\_source\\_clients](#page-914-0).

<span id="page-913-5"></span>• [Rpl\\_semi\\_sync\\_master\\_net\\_avg\\_wait\\_time](#page-913-5)

Deprecated synonym for [Rpl\\_semi\\_sync\\_source\\_net\\_avg\\_wait\\_time](#page-914-1).

<span id="page-913-6"></span>• [Rpl\\_semi\\_sync\\_master\\_net\\_wait\\_time](#page-913-6)

Deprecated synonym for [Rpl\\_semi\\_sync\\_source\\_net\\_wait\\_time](#page-914-2).

<span id="page-913-7"></span>• [Rpl\\_semi\\_sync\\_master\\_net\\_waits](#page-913-7)

The total number of times the source waited for replica replies.

Deprecated synonym for [Rpl\\_semi\\_sync\\_source\\_net\\_waits](#page-914-3).

<span id="page-913-8"></span>• [Rpl\\_semi\\_sync\\_master\\_no\\_times](#page-913-8)

Deprecated synonym for [Rpl\\_semi\\_sync\\_source\\_no\\_times](#page-914-4).

<span id="page-913-9"></span>• [Rpl\\_semi\\_sync\\_master\\_no\\_tx](#page-913-9)

Deprecated synonym for [Rpl\\_semi\\_sync\\_source\\_no\\_tx](#page-915-0).

<span id="page-913-10"></span>• [Rpl\\_semi\\_sync\\_master\\_status](#page-913-10)

Deprecated synonym for [Rpl\\_semi\\_sync\\_source\\_status](#page-915-1).

<span id="page-914-5"></span>• [Rpl\\_semi\\_sync\\_master\\_timefunc\\_failures](#page-914-5)

Deprecated synonym for [Rpl\\_semi\\_sync\\_source\\_timefunc\\_failures](#page-915-2).

<span id="page-914-6"></span>• [Rpl\\_semi\\_sync\\_master\\_tx\\_avg\\_wait\\_time](#page-914-6)

Deprecated synonym for [Rpl\\_semi\\_sync\\_source\\_tx\\_avg\\_wait\\_time](#page-915-3).

<span id="page-914-7"></span>• [Rpl\\_semi\\_sync\\_master\\_tx\\_wait\\_time](#page-914-7)

Deprecated synonym for [Rpl\\_semi\\_sync\\_source\\_tx\\_wait\\_time](#page-915-4).

<span id="page-914-8"></span>• [Rpl\\_semi\\_sync\\_master\\_tx\\_waits](#page-914-8)

Deprecated synonym for [Rpl\\_semi\\_sync\\_source\\_tx\\_waits](#page-915-5).

<span id="page-914-9"></span>• [Rpl\\_semi\\_sync\\_master\\_wait\\_pos\\_backtraverse](#page-914-9)

Deprecated synonym for [Rpl\\_semi\\_sync\\_source\\_wait\\_pos\\_backtraverse](#page-915-6).

<span id="page-914-10"></span>• [Rpl\\_semi\\_sync\\_master\\_wait\\_sessions](#page-914-10)

Deprecated synonym for [Rpl\\_semi\\_sync\\_source\\_wait\\_sessions](#page-916-0).

<span id="page-914-11"></span>• [Rpl\\_semi\\_sync\\_master\\_yes\\_tx](#page-914-11)

Deprecated synonym for [Rpl\\_semi\\_sync\\_source\\_yes\\_tx](#page-916-1).

<span id="page-914-0"></span>• [Rpl\\_semi\\_sync\\_source\\_clients](#page-914-0)

The number of semisynchronous replicas.

Available when the rpl\_semi\_sync\_source plugin (semisync\_source.so library) is installed on the source.

<span id="page-914-1"></span>• [Rpl\\_semi\\_sync\\_source\\_net\\_avg\\_wait\\_time](#page-914-1)

The average time in microseconds the source waited for a replica reply. This variable is always 0, and is deprecated; expect it to be removed in a future version.

Available when the rpl\_semi\_sync\_source plugin (semisync\_source.so library) is installed on the source.

<span id="page-914-2"></span>• [Rpl\\_semi\\_sync\\_source\\_net\\_wait\\_time](#page-914-2)

The total time in microseconds the source waited for replica replies. This variable is always 0, and is deprecated; expect it to be removed in a future version.

Available when the rpl\_semi\_sync\_source plugin (semisync\_source.so library) is installed on the source.

<span id="page-914-3"></span>• [Rpl\\_semi\\_sync\\_source\\_net\\_waits](#page-914-3)

The total number of times the source waited for replica replies.

Available when the rpl\_semi\_sync\_source plugin (semisync\_source.so library) is installed on the source.

<span id="page-914-4"></span>• [Rpl\\_semi\\_sync\\_source\\_no\\_times](#page-914-4)

The number of times the source turned off semisynchronous replication.

Available when the rpl\_semi\_sync\_source plugin (semisync\_source.so library) is installed on the source.

<span id="page-915-0"></span>• [Rpl\\_semi\\_sync\\_source\\_no\\_tx](#page-915-0)

The number of commits that were not acknowledged successfully by a replica.

Available when the rpl\_semi\_sync\_source plugin (semisync\_source.so library) is installed on the source.

<span id="page-915-1"></span>• [Rpl\\_semi\\_sync\\_source\\_status](#page-915-1)

Whether semisynchronous replication currently is operational on the source. The value is ON if the plugin has been enabled and a commit acknowledgment has occurred. It is OFF if the plugin is not enabled or the source has fallen back to asynchronous replication due to commit acknowledgment timeout.

Available when the rpl\_semi\_sync\_source plugin (semisync\_source.so library) is installed on the source.

<span id="page-915-2"></span>• [Rpl\\_semi\\_sync\\_source\\_timefunc\\_failures](#page-915-2)

The number of times the source failed when calling time functions such as  $\text{qettimeofday}(.)$ .

Available when the rpl\_semi\_sync\_source plugin (semisync\_source.so library) is installed on the source.

<span id="page-915-3"></span>• [Rpl\\_semi\\_sync\\_source\\_tx\\_avg\\_wait\\_time](#page-915-3)

The average time in microseconds the source waited for each transaction.

Available when the rpl\_semi\_sync\_source plugin (semisync\_source.so library) is installed on the source.

<span id="page-915-4"></span>• [Rpl\\_semi\\_sync\\_source\\_tx\\_wait\\_time](#page-915-4)

The total time in microseconds the source waited for transactions.

Available when the rpl\_semi\_sync\_source plugin (semisync\_source.so library) is installed on the source.

<span id="page-915-5"></span>• [Rpl\\_semi\\_sync\\_source\\_tx\\_waits](#page-915-5)

The total number of times the source waited for transactions.

Available when the rpl\_semi\_sync\_source plugin (semisync\_source.so library) is installed on the source.

<span id="page-915-6"></span>• [Rpl\\_semi\\_sync\\_source\\_wait\\_pos\\_backtraverse](#page-915-6)

The total number of times the source waited for an event with binary coordinates lower than events waited for previously. This can occur when the order in which transactions start waiting for a reply is different from the order in which their binary log events are written.

Available when the rpl\_semi\_sync\_source plugin (semisync\_source.so library) is installed on the source.

<span id="page-916-0"></span>• [Rpl\\_semi\\_sync\\_source\\_wait\\_sessions](#page-916-0)

The number of sessions currently waiting for replica replies.

Available when the rpl\_semi\_sync\_source plugin (semisync\_source.so library) is installed on the source.

<span id="page-916-1"></span>• [Rpl\\_semi\\_sync\\_source\\_yes\\_tx](#page-916-1)

The number of commits that were acknowledged successfully by a replica.

Available when the rpl\_semi\_sync\_source plugin (semisync\_source.so library) is installed on the source.

<span id="page-916-2"></span>• [Rpl\\_semi\\_sync\\_replica\\_status](#page-916-2)

Shows whether semisynchronous replication is currently operational on the replica. This is ON if the plugin has been enabled and the replication I/O (receiver) thread is running, OFF otherwise.

Available when the rpl\_semi\_sync\_source plugin (semisync\_source.so library) is installed on the source.

<span id="page-916-3"></span>• [Rpl\\_semi\\_sync\\_slave\\_status](#page-916-3)

Deprecated synonym for [Rpl\\_semi\\_sync\\_replica\\_status](#page-916-2).

<span id="page-916-4"></span>• Rsa public key

The value of this variable is the public key used by the  $sha256$  password authentication plugin for RSA key pair-based password exchange. The value is nonempty only if the server successfully initializes the private and public keys in the files named by the [sha256\\_password\\_private\\_key\\_path](#page-821-0) and [sha256\\_password\\_public\\_key\\_path](#page-822-0) system variables. The value of [Rsa\\_public\\_key](#page-916-4) comes from the latter file.

For information about sha256 password, see [Section 8.4.1.2, "SHA-256 Pluggable](#page-1261-0) [Authentication".](#page-1261-0)

<span id="page-916-5"></span>• [Secondary\\_engine\\_execution\\_count](#page-916-5)

The number of queries offloaded to a secondary engine.

For use with HeatWave. See [HeatWave User Guide](https://dev.mysql.com/doc/heatwave/en/).

<span id="page-916-6"></span>• Select full join

The number of joins that perform table scans because they do not use indexes. If this value is not 0, you should carefully check the indexes of your tables.

<span id="page-916-7"></span>• Select full range join

The number of joins that used a range search on a reference table.

<span id="page-916-8"></span>• [Select\\_range](#page-916-8)

The number of joins that used ranges on the first table. This is normally not a critical issue even if the value is quite large.

<span id="page-916-9"></span>• [Select\\_range\\_check](#page-916-9)

The number of joins without keys that check for key usage after each row. If this is not 0, you should carefully check the indexes of your tables.

<span id="page-916-10"></span>• [Select\\_scan](#page-916-10)

The number of joins that did a full scan of the first table.

<span id="page-917-0"></span>• Slave open temp tables

Deprecated alias for [Replica\\_open\\_temp\\_tables](#page-913-2).

<span id="page-917-1"></span>• [Slave\\_rows\\_last\\_search\\_algorithm\\_used](#page-917-1)

Deprecated alias for Replica rows last search algorithm used.

<span id="page-917-2"></span>• [Slow\\_launch\\_threads](#page-917-2)

The number of threads that have taken more than  $_{\text{slow\_lauen} \text{-time}}$  seconds to create.

<span id="page-917-3"></span>• [Slow\\_queries](#page-917-3)

The number of queries that have taken more than  $long\,qnew$  time seconds. This counter increments regardless of whether the slow query log is enabled. For information about that log, see [Section 7.4.5, "The Slow Query Log".](#page-1011-0)

<span id="page-917-4"></span>• Sort merge passes

The number of merge passes that the sort algorithm has had to do. If this value is large, you should consider increasing the value of the [sort\\_buffer\\_size](#page-827-0) system variable.

<span id="page-917-5"></span>• Sort range

The number of sorts that were done using ranges.

<span id="page-917-6"></span>• [Sort\\_rows](#page-917-6)

The number of sorted rows.

<span id="page-917-7"></span>• [Sort\\_scan](#page-917-7)

The number of sorts that were done by scanning the table.

<span id="page-917-8"></span>• [Ssl\\_accept\\_renegotiates](#page-917-8)

The number of negotiates needed to establish the connection.

<span id="page-917-9"></span>• [Ssl\\_accepts](#page-917-9)

The number of accepted SSL connections.

<span id="page-917-10"></span>• [Ssl\\_callback\\_cache\\_hits](#page-917-10)

The number of callback cache hits.

<span id="page-917-11"></span>• [Ssl\\_cipher](#page-917-11)

The current encryption cipher (empty for unencrypted connections).

<span id="page-917-12"></span>• [Ssl\\_cipher\\_list](#page-917-12)

The list of possible SSL ciphers (empty for non-SSL connections). If MySQL supports TLSv1.3, the value includes the possible TLSv1.3 ciphersuites. See [Section 8.3.2, "Encrypted Connection TLS](#page-1236-0) [Protocols and Ciphers".](#page-1236-0)

<span id="page-917-13"></span>• [Ssl\\_client\\_connects](#page-917-13)

The number of SSL connection attempts to an SSL-enabled replication source server.

```
• Ssl_connect_renegotiates
```
The number of negotiates needed to establish the connection to an SSL-enabled replication source server.

<span id="page-918-0"></span>• [Ssl\\_ctx\\_verify\\_depth](#page-918-0)

The SSL context verification depth (how many certificates in the chain are tested).

<span id="page-918-1"></span>• [Ssl\\_ctx\\_verify\\_mode](#page-918-1)

The SSL context verification mode.

<span id="page-918-2"></span>• Ssl default timeout

The default SSL timeout.

<span id="page-918-3"></span>• [Ssl\\_finished\\_accepts](#page-918-3)

The number of successful SSL connections to the server.

<span id="page-918-4"></span>• [Ssl\\_finished\\_connects](#page-918-4)

The number of successful replica connections to an SSL-enabled replication source server.

<span id="page-918-5"></span>• [Ssl\\_server\\_not\\_after](#page-918-5)

The last date for which the SSL certificate is valid. To check SSL certificate expiration information, use this statement:

```
mysql> SHOW STATUS LIKE 'Ssl_server_not%';
+-----------------------+--------------------------+
| Variable_name | Value |
                 +-----------------------+--------------------------+
| Ssl_server_not_after | Apr 28 14:16:39 2025 GMT |
| Ssl_server_not_before | May 1 14:16:39 2015 GMT |
+-----------------------+--------------------------+
```
<span id="page-918-6"></span>• [Ssl\\_server\\_not\\_before](#page-918-6)

The first date for which the SSL certificate is valid.

<span id="page-918-7"></span>• [Ssl\\_session\\_cache\\_hits](#page-918-7)

The number of SSL session cache hits.

<span id="page-918-8"></span>• [Ssl\\_session\\_cache\\_misses](#page-918-8)

The number of SSL session cache misses.

<span id="page-918-9"></span>• [Ssl\\_session\\_cache\\_mode](#page-918-9)

The SSL session cache mode. When the value of the [ssl\\_session\\_cache\\_mode](#page-837-0) server variable is ON, the value of the [Ssl\\_session\\_cache\\_mode](#page-918-9) status variable is SERVER.

<span id="page-918-10"></span>• [Ssl\\_session\\_cache\\_overflows](#page-918-10)

The number of SSL session cache overflows.

<span id="page-918-11"></span>• [Ssl\\_session\\_cache\\_size](#page-918-11)

The SSL session cache size.

<span id="page-918-12"></span>• [Ssl\\_session\\_cache\\_timeout](#page-918-12)

The timeout value in seconds of SSL sessions in the cache.

<span id="page-919-0"></span>• [Ssl\\_session\\_cache\\_timeouts](#page-919-0)

The number of SSL session cache timeouts.

<span id="page-919-1"></span>• [Ssl\\_sessions\\_reused](#page-919-1)

This is equal to 0 if TLS was not used in the current MySQL session, or if a TLS session has not been reused; otherwise it is equal to 1.

Ssl sessions reused has session scope.

<span id="page-919-2"></span>• [Ssl\\_used\\_session\\_cache\\_entries](#page-919-2)

How many SSL session cache entries were used.

<span id="page-919-3"></span>• Ssl verify depth

The verification depth for replication SSL connections.

<span id="page-919-4"></span>• [Ssl\\_verify\\_mode](#page-919-4)

The verification mode used by the server for a connection that uses SSL. The value is a bitmask; bits are defined in the openssl/ssl.h header file:

# define SSL\_VERIFY\_NONE 0x00<br># define SSL VERIFY PEER 0x01 # define SSL VERIFY PEER # define SSL\_VERIFY\_FAIL\_IF\_NO\_PEER\_CERT 0x02 # define SSL\_VERIFY\_CLIENT\_ONCE 0x04

SSL\_VERIFY\_PEER indicates that the server asks for a client certificate. If the client supplies one, the server performs verification and proceeds only if verification is successful. SSL\_VERIFY\_CLIENT\_ONCE indicates that a request for the client certificate is performed only in the initial handshake.

<span id="page-919-5"></span>• [Ssl\\_version](#page-919-5)

The SSL protocol version of the connection (for example, TLSv1). If the connection is not encrypted, the value is empty.

#### <span id="page-919-6"></span>• Table locks immediate

The number of times that a request for a table lock could be granted immediately.

<span id="page-919-7"></span>• Table locks waited

The number of times that a request for a table lock could not be granted immediately and a wait was needed. If this is high and you have performance problems, you should first optimize your queries, and then either split your table or tables or use replication.

<span id="page-919-8"></span>• Table open cache hits

The number of hits for open tables cache lookups.

<span id="page-919-9"></span>• [Table\\_open\\_cache\\_misses](#page-919-9)

The number of misses for open tables cache lookups.

<span id="page-919-10"></span>• Table open cache overflows

The number of overflows for the open tables cache. This is the number of times, after a table is opened or closed, a cache instance has an unused entry and the size of the instance is larger than table open cache/ table open cache instances.

<span id="page-919-11"></span>• [Tc\\_log\\_max\\_pages\\_used](#page-919-11)

For the memory-mapped implementation of the log that is used by  $mysgld$  when it acts as the transaction coordinator for recovery of internal XA transactions, this variable indicates the largest number of pages used for the log since the server started. If the product of [Tc\\_log\\_max\\_pages\\_used](#page-919-11) and [Tc\\_log\\_page\\_size](#page-920-0) is always significantly less than the log size, the size is larger than necessary and can be reduced. (The size is set by the  $-\text{log-tc}$ [size](#page-693-0) option. This variable is unused: It is unneeded for binary log-based recovery, and the memorymapped recovery log method is not used unless the number of storage engines that are capable of two-phase commit and that support XA transactions is greater than one. ( $\text{InnoDB}$  is the only applicable engine.)

<span id="page-920-0"></span>• Tc log page size

The page size used for the memory-mapped implementation of the XA recovery log. The default value is determined using  $getbasesize()$ . This variable is unused for the same reasons as described for [Tc\\_log\\_max\\_pages\\_used](#page-919-11).

<span id="page-920-1"></span>• [Tc\\_log\\_page\\_waits](#page-920-1)

For the memory-mapped implementation of the recovery log, this variable increments each time the server was not able to commit a transaction and had to wait for a free page in the log. If this value is large, you might want to increase the log size (with the  $-\log-\text{tc-size}$  option). For binary log-based recovery, this variable increments each time the binary log cannot be closed because there are two-phase commits in progress. (The close operation waits until all such transactions are finished.)

<span id="page-920-2"></span>• [Telemetry\\_metrics\\_supported](#page-920-2)

Whether server telemetry metrics is supported.

For more information, see the Server telemetry metrics service section in the MySQL Source Code documentation.

### <span id="page-920-3"></span>• [telemetry.live\\_sessions](#page-920-3)

Displays the current number of sessions instrumented with telemetry. This can be useful when unloading the Telemetry component, to monitor how many sessions are blocking the unload operation.

For more information, see the Server telemetry traces service section in the MySQL Source Code documentation and [Chapter 35,](#page-5060-0) Telemetry.

#### <span id="page-920-4"></span>• [Telemetry\\_traces\\_supported](#page-920-4)

Whether server telemetry traces is supported.

For more information, see the Server telemetry traces service section in the MySQL Source Code documentation.

<span id="page-920-5"></span>• [Threads\\_cached](#page-920-5)

The number of threads in the thread cache.

<span id="page-920-6"></span>• [Threads\\_connected](#page-920-6)

The number of currently open connections.

<span id="page-920-7"></span>• [Threads\\_created](#page-920-7)

The number of threads created to handle connections. If Threads created is big, you may want to increase the thread cache size value. The cache miss rate can be calculated as Threads created/[Connections](#page-897-0).

<span id="page-921-0"></span>• [Threads\\_running](#page-921-0)

The number of threads that are not sleeping.

<span id="page-921-1"></span>• Tls library version

The runtime version of the OpenSSL library that is in use for this MySQL instance.

<span id="page-921-2"></span>• [Tls\\_sni\\_server\\_name](#page-921-2)

The Server Name Indication (SNI) that is in use for this session, if specified by the client; otherwise, empty. SNI is an extension to the TLS protocol (OpenSSL must be compiled using TLS extensions for this status variable to function). The MySQL implementation of SNI represents the client-side only.

<span id="page-921-3"></span>• [Uptime](#page-921-3)

The number of seconds that the server has been up.

• [Uptime\\_since\\_flush\\_status](#page-921-4)

The number of seconds since the most recent FLUSH STATUS statement.

# <span id="page-921-6"></span><span id="page-921-4"></span>**7.1.11 Server SQL Modes**

The MySQL server can operate in different SQL modes, and can apply these modes differently for different clients, depending on the value of the [sql\\_mode](#page-829-0) system variable. DBAs can set the global SQL mode to match site server operating requirements, and each application can set its session SQL mode to its own requirements.

Modes affect the SQL syntax MySQL supports and the data validation checks it performs. This makes it easier to use MySQL in different environments and to use MySQL together with other database servers.

- [Setting the SQL Mode](#page-921-5)
- [The Most Important SQL Modes](#page-922-0)
- [Full List of SQL Modes](#page-923-0)
- [Combination SQL Modes](#page-928-0)
- [Strict SQL Mode](#page-928-1)
- [Comparison of the IGNORE Keyword and Strict SQL Mode](#page-930-0)

For answers to questions often asked about server SQL modes in MySQL, see [Section A.3, "MySQL](#page-5097-0) [9.0 FAQ: Server SQL Mode"](#page-5097-0).

When working with InnoDB tables, consider also the innodb strict mode system variable. It enables additional error checks for **InnoDB** tables.

### <span id="page-921-5"></span>**Setting the SQL Mode**

The default SQL mode in MySQL 9.0 includes these modes: [ONLY\\_FULL\\_GROUP\\_BY](#page-926-0), [STRICT\\_TRANS\\_TABLES](#page-927-0), [NO\\_ZERO\\_IN\\_DATE](#page-926-1), [NO\\_ZERO\\_DATE](#page-926-2), [ERROR\\_FOR\\_DIVISION\\_BY\\_ZERO](#page-923-1), and [NO\\_ENGINE\\_SUBSTITUTION](#page-924-0).

To set the SQL mode at server startup, use the  $-\text{sq1-mode}=\text{modes}$ " option on the command line, or [sql-mode="](#page-700-0)modes" in an option file such as  $my$ , cnf (Unix operating systems) or  $my$ , ini (Windows). modes is a list of different modes separated by commas. To clear the SQL mode explicitly, set it to an empty string using  $-\text{sq1-mode}$  = "" on the command line, or  $\text{sq1-mode}$ " in an option file.

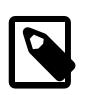

### **Note**

MySQL installation programs may configure the SQL mode during the installation process.

If the SQL mode differs from the default or from what you expect, check for a setting in an option file that the server reads at startup.

To change the SQL mode at runtime, set the global or session  $sql$  mode system variable using a [SET](#page-2826-0) statement:

```
SET GLOBAL sql_mode = 'modes';
SET SESSION sql_mode = 'modes';
```
Setting the GLOBAL variable requires the [SYSTEM\\_VARIABLES\\_ADMIN](#page-1148-0) privilege (or the deprecated [SUPER](#page-1139-0) privilege) and affects the operation of all clients that connect from that time on. Setting the SESSION variable affects only the current client. Each client can change its session [sql\\_mode](#page-829-0) value at any time.

To determine the current global or session  $sq_l$  mode setting, select its value:

```
SELECT @@GLOBAL.sql mode;
SELECT @@SESSION.sql_mode;
```
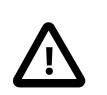

### **Important**

**SQL mode and user-defined partitioning.** Changing the server SQL mode after creating and inserting data into partitioned tables can cause major changes in the behavior of such tables, and could lead to loss or corruption of data. It is strongly recommended that you never change the SQL mode once you have created tables employing user-defined partitioning.

When replicating partitioned tables, differing SQL modes on the source and replica can also lead to problems. For best results, you should always use the same server SQL mode on the source and replica.

For more information, see [Section 26.6, "Restrictions and Limitations on](#page-4530-0) [Partitioning".](#page-4530-0)

# <span id="page-922-0"></span>**The Most Important SQL Modes**

The most important  $\text{sal\_mode}$  values are probably these:

• [ANSI](#page-928-2)

This mode changes syntax and behavior to conform more closely to standard SQL. It is one of the special [combination modes](#page-928-0) listed at the end of this section.

• [STRICT\\_TRANS\\_TABLES](#page-927-0)

If a value could not be inserted as given into a transactional table, abort the statement. For a nontransactional table, abort the statement if the value occurs in a single-row statement or the first row of a multiple-row statement. More details are given later in this section.

• [TRADITIONAL](#page-928-3)

Make MySQL behave like a "traditional" SQL database system. A simple description of this mode is "give an error instead of a warning" when inserting an incorrect value into a column. It is one of the special [combination modes](#page-928-0) listed at the end of this section.

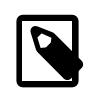

#### **Note**

With [TRADITIONAL](#page-928-3) mode enabled, an [INSERT](#page-2575-0) or [UPDATE](#page-2646-0) aborts as soon as an error occurs. If you are using a nontransactional storage engine, this may

not be what you want because data changes made prior to the error may not be rolled back, resulting in a "partially done" update.

When this manual refers to "strict mode," it means a mode with either or both [STRICT\\_TRANS\\_TABLES](#page-927-0) or [STRICT\\_ALL\\_TABLES](#page-927-1) enabled.

# <span id="page-923-2"></span><span id="page-923-0"></span>**Full List of SQL Modes**

The following list describes all supported SQL modes:

• [ALLOW\\_INVALID\\_DATES](#page-923-2)

Do not perform full checking of dates. Check only that the month is in the range from 1 to 12 and the day is in the range from 1 to 31. This may be useful for Web applications that obtain year, month, and day in three different fields and store exactly what the user inserted, without date validation. This mode applies to [DATE](#page-1988-0) and [DATETIME](#page-1988-0) columns. It does not apply to [TIMESTAMP](#page-1988-0) columns, which always require a valid date.

With [ALLOW\\_INVALID\\_DATES](#page-923-2) disabled, the server requires that month and day values be legal, and not merely in the range 1 to 12 and 1 to 31, respectively. With strict mode disabled, invalid dates such as  $'2004-04-31'$  are converted to  $'0000-00-00'$  and a warning is generated. With strict mode enabled, invalid dates generate an error. To permit such dates, enable [ALLOW\\_INVALID\\_DATES](#page-923-2).

<span id="page-923-3"></span>• [ANSI\\_QUOTES](#page-923-3)

Treat " as an identifier quote character (like the ` quote character) and not as a string quote character. You can still use ` to quote identifiers with this mode enabled. With [ANSI\\_QUOTES](#page-923-3) enabled, you cannot use double quotation marks to quote literal strings because they are interpreted as identifiers.

<span id="page-923-1"></span>• [ERROR\\_FOR\\_DIVISION\\_BY\\_ZERO](#page-923-1)

The ERROR FOR DIVISION BY ZERO mode affects handling of division by zero, which includes  $MOD(N,0)$  $MOD(N,0)$ . For data-change operations ([INSERT](#page-2575-0), [UPDATE](#page-2646-0)), its effect also depends on whether strict SQL mode is enabled.

- If this mode is not enabled, division by zero inserts NULL and produces no warning.
- If this mode is enabled, division by zero inserts NULL and produces a warning.
- If this mode and strict mode are enabled, division by zero produces an error, unless IGNORE is given as well. For INSERT IGNORE and UPDATE IGNORE, division by zero inserts NULL and produces a warning.

For [SELECT](#page-2608-0), division by zero returns NULL. Enabling [ERROR\\_FOR\\_DIVISION\\_BY\\_ZERO](#page-923-1) causes a warning to be produced as well, regardless of whether strict mode is enabled.

[ERROR\\_FOR\\_DIVISION\\_BY\\_ZERO](#page-923-1) is deprecated. ERROR\_FOR\_DIVISION\_BY\_ZERO is not part of strict mode, but should be used in conjunction with strict mode and is enabled by default. A warning occurs if [ERROR\\_FOR\\_DIVISION\\_BY\\_ZERO](#page-923-1) is enabled without also enabling strict mode or vice versa.

Because [ERROR\\_FOR\\_DIVISION\\_BY\\_ZERO](#page-923-1) is deprecated, you should expect it to be removed in a future MySQL release as a separate mode name and its effect included in the effects of strict SQL mode.

<span id="page-923-4"></span>• [HIGH\\_NOT\\_PRECEDENCE](#page-923-4)

The precedence of the [NOT](#page-2089-0) operator is such that expressions such as NOT a BETWEEN b AND  $\sigma$ are parsed as  $NOT (a BETWEEN b AND c)$ . In some older versions of MySQL, the expression was parsed as (NOT a) BETWEEN b AND c. The old higher-precedence behavior can be obtained by enabling the HIGH NOT PRECEDENCE SQL mode.

```
mysql> SET sql_mode = '';
mysql> SELECT NOT 1 BETWEEN -5 AND 5;
         \rightarrow 0
mysql> SET sql_mode = 'HIGH_NOT_PRECEDENCE';
mysql> SELECT NOT 1 BETWEEN -5 AND 5;
         \rightarrow 1
```
<span id="page-924-1"></span>• [IGNORE\\_SPACE](#page-924-1)

Permit spaces between a function name and the ( character. This causes built-in function names to be treated as reserved words. As a result, identifiers that are the same as function names must be quoted as described in [Section 11.2, "Schema Object Names".](#page-1846-0) For example, because there is a [COUNT\(\)](#page-2349-0) function, the use of count as a table name in the following statement causes an error:

```
mysql> CREATE TABLE count (i INT);
ERROR 1064 (42000): You have an error in your SQL syntax
```
The table name should be quoted:

mysql> **CREATE TABLE `count` (i INT);** Query OK, 0 rows affected (0.00 sec)

The IGNORE SPACE SQL mode applies to built-in functions, not to loadable functions or stored functions. It is always permissible to have spaces after a loadable function or stored function name, regardless of whether [IGNORE\\_SPACE](#page-924-1) is enabled.

For further discussion of [IGNORE\\_SPACE](#page-924-1), see [Section 11.2.5, "Function Name Parsing and](#page-1854-0) [Resolution".](#page-1854-0)

<span id="page-924-2"></span>• [NO\\_AUTO\\_VALUE\\_ON\\_ZERO](#page-924-2)

[NO\\_AUTO\\_VALUE\\_ON\\_ZERO](#page-924-2) affects handling of AUTO\_INCREMENT columns. Normally, you generate the next sequence number for the column by inserting either NULL or 0 into it. [NO\\_AUTO\\_VALUE\\_ON\\_ZERO](#page-924-2) suppresses this behavior for 0 so that only NULL generates the next sequence number.

This mode can be useful if 0 has been stored in a table's AUTO\_INCREMENT column. (Storing 0 is not a recommended practice, by the way.) For example, if you dump the table with [mysqldump](#page-413-0) and then reload it, MySQL normally generates new sequence numbers when it encounters the 0 values, resulting in a table with contents different from the one that was dumped. Enabling [NO\\_AUTO\\_VALUE\\_ON\\_ZERO](#page-924-2) before reloading the dump file solves this problem. For this reason, [mysqldump](#page-413-0) automatically includes in its output a statement that enables [NO\\_AUTO\\_VALUE\\_ON\\_ZERO](#page-924-2).

<span id="page-924-3"></span>• [NO\\_BACKSLASH\\_ESCAPES](#page-924-3)

Enabling this mode disables the use of the backslash character  $(\cdot)$  as an escape character within strings and identifiers. With this mode enabled, backslash becomes an ordinary character like any other, and the default escape sequence for [LIKE](#page-2144-0) expressions is changed so that no escape character is used.

#### <span id="page-924-4"></span>• [NO\\_DIR\\_IN\\_CREATE](#page-924-4)

When creating a table, ignore all INDEX DIRECTORY and DATA DIRECTORY directives. This option is useful on replica servers.

#### <span id="page-924-0"></span>• [NO\\_ENGINE\\_SUBSTITUTION](#page-924-0)

Control automatic substitution of the default storage engine when a statement such as [CREATE](#page-2484-0) [TABLE](#page-2484-0) or [ALTER TABLE](#page-2425-0) specifies a storage engine that is disabled or not compiled in.

By default, [NO\\_ENGINE\\_SUBSTITUTION](#page-924-0) is enabled.

Because storage engines can be pluggable at runtime, unavailable engines are treated the same way:

With NO ENGINE SUBSTITUTION disabled, for [CREATE TABLE](#page-2484-0) the default engine is used and a warning occurs if the desired engine is unavailable. For [ALTER TABLE](#page-2425-0), a warning occurs and the table is not altered.

With NO ENGINE SUBSTITUTION enabled, an error occurs and the table is not created or altered if the desired engine is unavailable.

<span id="page-925-0"></span>• [NO\\_UNSIGNED\\_SUBTRACTION](#page-925-0)

Subtraction between integer values, where one is of type UNSIGNED, produces an unsigned result by default. If the result would otherwise have been negative, an error results:

```
mysql> SET sql_mode = '';
Query OK, 0 rows affected (0.00 sec)
mysql> SELECT CAST(0 AS UNSIGNED) - 1;
ERROR 1690 (22003): BIGINT UNSIGNED value is out of range in '(cast(0 as unsigned) - 1)'
```
If the [NO\\_UNSIGNED\\_SUBTRACTION](#page-925-0) SQL mode is enabled, the result is negative:

```
mysql> SET sql_mode = 'NO_UNSIGNED_SUBTRACTION';
mysql> SELECT CAST(0 AS UNSIGNED) - 1;
+-------------------------+
| CAST(0 AS UNSIGNED) - 1 |
+-------------------------+
                    -1 |
+-------------------------+
```
If the result of such an operation is used to update an UNSIGNED integer column, the result is clipped to the maximum value for the column type, or clipped to 0 if [NO\\_UNSIGNED\\_SUBTRACTION](#page-925-0) is enabled. With strict SQL mode enabled, an error occurs and the column remains unchanged.

When NO UNSIGNED SUBTRACTION is enabled, the subtraction result is signed, even if any operand is unsigned. For example, compare the type of column  $c2$  in table  $t1$  with that of column  $c2$ in table  $t2$ :

```
mysql> SET sql_mode='';
mysql> CREATE TABLE test (c1 BIGINT UNSIGNED NOT NULL);
mysql> CREATE TABLE t1 SELECT c1 - 1 AS c2 FROM test;
mysql> DESCRIBE t1;
      +-------+---------------------+------+-----+---------+-------+
| Field | Type | Null | Key | Default | Extra |
              +-------+---------------------+------+-----+---------+-------+
| c2 | bigint(21) unsigned | NO | 0 |+-------+---------------------+------+-----+---------+-------+
mysql> SET sql_mode='NO_UNSIGNED_SUBTRACTION';
mysql> CREATE TABLE t2 SELECT c1 - 1 AS c2 FROM test;
mysql> DESCRIBE t2;
          +-------+------------+------+-----+---------+-------+
| Field | Type | Null | Key | Default | Extra |
       +-------+------------+------+-----+---------+-------+
| c2 | bight(21) | NO | | 0 |+-------+------------+------+-----+---------+-------+
```
This means that BIGINT UNSIGNED is not 100% usable in all contexts. See [Section 14.10, "Cast](#page-2183-0) [Functions and Operators"](#page-2183-0).

#### <span id="page-926-2"></span>• [NO\\_ZERO\\_DATE](#page-926-2)

The NO $ZERO$  DATE mode affects whether the server permits  $'0000-00-00'$  as a valid date. Its effect also depends on whether strict SQL mode is enabled.

- If this mode is not enabled, '0000-00-00' is permitted and inserts produce no warning.
- If this mode is enabled,  $10000-00-00$  is permitted and inserts produce a warning.
- If this mode and strict mode are enabled, 10000-00-001 is not permitted and inserts produce an error, unless IGNORE is given as well. For INSERT IGNORE and UPDATE IGNORE, '0000-00-00' is permitted and inserts produce a warning.

NO ZERO DATE is deprecated. NO ZERO DATE is not part of strict mode, but should be used in conjunction with strict mode and is enabled by default. A warning occurs if  $NO$  ZERO DATE is enabled without also enabling strict mode or vice versa.

Because [NO\\_ZERO\\_DATE](#page-926-2) is deprecated, you should expect it to be removed in a future MySQL release as a separate mode name and its effect included in the effects of strict SQL mode.

<span id="page-926-1"></span>• [NO\\_ZERO\\_IN\\_DATE](#page-926-1)

The [NO\\_ZERO\\_IN\\_DATE](#page-926-1) mode affects whether the server permits dates in which the year part is nonzero but the month or day part is 0. (This mode affects dates such as '2010-00-01' or '2010-01-00', but not '0000-00-00'. To control whether the server permits '0000-00-00', use the [NO\\_ZERO\\_DATE](#page-926-2) mode.) The effect of [NO\\_ZERO\\_IN\\_DATE](#page-926-1) also depends on whether strict SQL mode is enabled.

- If this mode is not enabled, dates with zero parts are permitted and inserts produce no warning.
- If this mode is enabled, dates with zero parts are inserted as  $10000-00-00$  and produce a warning.
- If this mode and strict mode are enabled, dates with zero parts are not permitted and inserts produce an error, unless IGNORE is given as well. For INSERT IGNORE and UPDATE IGNORE, dates with zero parts are inserted as '0000-00-00' and produce a warning.

[NO\\_ZERO\\_IN\\_DATE](#page-926-1) is deprecated. [NO\\_ZERO\\_IN\\_DATE](#page-926-1) is not part of strict mode, but should be used in conjunction with strict mode and is enabled by default. A warning occurs if [NO\\_ZERO\\_IN\\_DATE](#page-926-1) is enabled without also enabling strict mode or vice versa.

Because [NO\\_ZERO\\_IN\\_DATE](#page-926-1) is deprecated, you should expect it to be removed in a future MySQL release as a separate mode name and its effect included in the effects of strict SQL mode.

<span id="page-926-0"></span>• [ONLY\\_FULL\\_GROUP\\_BY](#page-926-0)

Reject queries for which the select list, HAVING condition, or ORDER BY list refer to nonaggregated columns that are neither named in the GROUP BY clause nor are functionally dependent on (uniquely determined by) GROUP BY columns.

A MySQL extension to standard SQL permits references in the HAVING clause to aliased expressions in the select list. The HAVING clause can refer to aliases regardless of whether ONLY FULL GROUP BY **is enabled.** 

For additional discussion and examples, see [Section 14.19.3, "MySQL Handling of GROUP BY".](#page-2361-0)

<span id="page-926-3"></span>• [PAD\\_CHAR\\_TO\\_FULL\\_LENGTH](#page-926-3)

By default, trailing spaces are trimmed from [CHAR](#page-2001-0) column values on retrieval. If [PAD\\_CHAR\\_TO\\_FULL\\_LENGTH](#page-926-3) is enabled, trimming does not occur and retrieved [CHAR](#page-2001-0) values are padded to their full length. This mode does not apply to [VARCHAR](#page-2001-0) columns, for which trailing spaces are retained on retrieval.

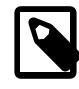

#### **Note**

[PAD\\_CHAR\\_TO\\_FULL\\_LENGTH](#page-926-3) is deprecated. Expect it to be removed in a future version of MySQL.

```
mysql> CREATE TABLE t1 (c1 CHAR(10));
Query OK, 0 rows affected (0.37 sec)
mysql> INSERT INTO t1 (c1) VALUES('xy');
Query OK, 1 row affected (0.01 sec)
mysql> SET sql_mode = '';
Query OK, 0 rows affected (0.00 sec)
mysql> SELECT c1, CHAR_LENGTH(c1) FROM t1;
+------+-----------------+
| c1 | CHAR_LENGTH(c1)------+-----------------+<br>xv | 2 |
| xy |+------+-----------------+
1 row in set (0.00 sec)
mysql> SET sql_mode = 'PAD_CHAR_TO_FULL_LENGTH';
Query OK, 0 rows affected (0.00 sec)
mysql> SELECT c1, CHAR_LENGTH(c1) FROM t1;
+------------+-----------------+
| c1 | CHAR_LENGTH(c1) |
+------------+-----------------+
| xy | 10 |
        +------------+-----------------+
```
1 row in set (0.00 sec)

<span id="page-927-2"></span>• [PIPES\\_AS\\_CONCAT](#page-927-2)

Treat  $||$  as a string concatenation operator (same as  $COMCAT()$ ) rather than as a synonym for [OR](#page-2090-0).

<span id="page-927-3"></span>• [REAL\\_AS\\_FLOAT](#page-927-3)

Treat [REAL](#page-1982-0) as a synonym for [FLOAT](#page-1982-0). By default, MySQL treats [REAL](#page-1982-0) as a synonym for [DOUBLE](#page-1982-0).

<span id="page-927-1"></span>• [STRICT\\_ALL\\_TABLES](#page-927-1)

Enable strict SQL mode for all storage engines. Invalid data values are rejected. For details, see [Strict SQL Mode](#page-928-1).

<span id="page-927-0"></span>• [STRICT\\_TRANS\\_TABLES](#page-927-0)

Enable strict SQL mode for transactional storage engines, and when possible for nontransactional storage engines. For details, see [Strict SQL Mode](#page-928-1).

<span id="page-927-4"></span>• [TIME\\_TRUNCATE\\_FRACTIONAL](#page-927-4)

Control whether rounding or truncation occurs when inserting a [TIME](#page-1990-0), [DATE](#page-1988-0), or [TIMESTAMP](#page-1988-0) value with a fractional seconds part into a column having the same type but fewer fractional digits. The default behavior is to use rounding. If this mode is enabled, truncation occurs instead. The following sequence of statements illustrates the difference:

```
CREATE TABLE t (id INT, tval TIME(1));
SET sql_mode='';
INSERT INTO t (id, tval) VALUES(1, 1.55);
SET sql mode='TIME TRUNCATE FRACTIONAL';
INSERT INTO t (id, tval) VALUES(2, 1.55);
```
The resulting table contents look like this, where the first value has been subject to rounding and the second to truncation:

```
mysql> SELECT id, tval FROM t ORDER BY id;
+------+------------+
| id | tval+------+------------+
    1 | 00:00:01.62 \mid 00:00:01.5+------+------------+
```
See also [Section 13.2.6, "Fractional Seconds in Time Values"](#page-1994-0).

### <span id="page-928-0"></span>**Combination SQL Modes**

The following special modes are provided as shorthand for combinations of mode values from the preceding list.

<span id="page-928-2"></span>• [ANSI](#page-928-2)

Equivalent to [REAL\\_AS\\_FLOAT](#page-927-3), [PIPES\\_AS\\_CONCAT](#page-927-2), [ANSI\\_QUOTES](#page-923-3), [IGNORE\\_SPACE](#page-924-1), and ONLY FULL GROUP BY.

[ANSI](#page-928-2) mode also causes the server to return an error for queries where a set function  $S$  with an outer reference  $S(\text{outer}\text{ref})$  cannot be aggregated in the outer query against which the outer reference has been resolved. This is such a query:

SELECT \* FROM t1 WHERE t1.a IN (SELECT MAX(t1.b) FROM t2 WHERE ... );

Here,  $MAX(t1.b)$  cannot aggregated in the outer query because it appears in the WHERE clause of that query. Standard SQL requires an error in this situation. If [ANSI](#page-928-2) mode is not enabled, the server treats  $S(outer\_ref)$  in such queries the same way that it would interpret  $S(const)$ .

See [Section 1.7, "MySQL Standards Compliance"](#page-47-0).

<span id="page-928-3"></span>• [TRADITIONAL](#page-928-3)

```
TRADITIONAL is equivalent to STRICT_TRANS_TABLES, STRICT_ALL_TABLES,
NO_ZERO_IN_DATENO_ZERO_DATEERROR_FOR_DIVISION_BY_ZERO, and
NO_ENGINE_SUBSTITUTION.
```
### <span id="page-928-1"></span>**Strict SQL Mode**

Strict mode controls how MySQL handles invalid or missing values in data-change statements such as [INSERT](#page-2575-0) or [UPDATE](#page-2646-0). A value can be invalid for several reasons. For example, it might have the wrong data type for the column, or it might be out of range. A value is missing when a new row to be inserted does not contain a value for a non-NULL column that has no explicit DEFAULT clause in its definition. (For a NULL column, NULL is inserted if the value is missing.) Strict mode also affects DDL statements such as [CREATE TABLE](#page-2484-0).

If strict mode is not in effect, MySQL inserts adjusted values for invalid or missing values and produces warnings (see [Section 15.7.7.41, "SHOW WARNINGS Statement"](#page-2884-0)). In strict mode, you can produce this behavior by using [INSERT IGNORE](#page-2575-0) or [UPDATE IGNORE](#page-2646-0).

For statements such as [SELECT](#page-2608-0) that do not change data, invalid values generate a warning in strict mode, not an error.

Strict mode produces an error for attempts to create a key that exceeds the maximum key length. When strict mode is not enabled, this results in a warning and truncation of the key to the maximum key length.

Strict mode does not affect whether foreign key constraints are checked. [foreign\\_key\\_checks](#page-748-0) can be used for that. (See [Section 7.1.8, "Server System Variables".](#page-706-0))

Strict SQL mode is in effect if either [STRICT\\_ALL\\_TABLES](#page-927-1) or [STRICT\\_TRANS\\_TABLES](#page-927-0) is enabled, although the effects of these modes differ somewhat:

- For transactional tables, an error occurs for invalid or missing values in a data-change statement when either [STRICT\\_ALL\\_TABLES](#page-927-1) or [STRICT\\_TRANS\\_TABLES](#page-927-0) is enabled. The statement is aborted and rolled back.
- For nontransactional tables, the behavior is the same for either mode if the bad value occurs in the first row to be inserted or updated: The statement is aborted and the table remains unchanged. If the statement inserts or modifies multiple rows and the bad value occurs in the second or later row, the result depends on which strict mode is enabled:
	- For STRICT ALL TABLES, MySQL returns an error and ignores the rest of the rows. However, because the earlier rows have been inserted or updated, the result is a partial update. To avoid this, use single-row statements, which can be aborted without changing the table.
	- For [STRICT\\_TRANS\\_TABLES](#page-927-0), MySQL converts an invalid value to the closest valid value for the column and inserts the adjusted value. If a value is missing, MySQL inserts the implicit default value for the column data type. In either case, MySQL generates a warning rather than an error and continues processing the statement. Implicit defaults are described in [Section 13.6, "Data](#page-2044-0) [Type Default Values"](#page-2044-0).

Strict mode affects handling of division by zero, zero dates, and zeros in dates as follows:

• Strict mode affects handling of division by zero, which includes  $MOD(N,0)$  $MOD(N,0)$ :

For data-change operations ([INSERT](#page-2575-0), [UPDATE](#page-2646-0)):

- If strict mode is not enabled, division by zero inserts NULL and produces no warning.
- $\bullet$  If strict mode is enabled, division by zero produces an error, unless  $IGNORE$  is given as well. For INSERT IGNORE and UPDATE IGNORE, division by zero inserts NULL and produces a warning.

For [SELECT](#page-2608-0), division by zero returns NULL. Enabling strict mode causes a warning to be produced as well.

- Strict mode affects whether the server permits  $10000-00-00$  as a valid date:
	- If strict mode is not enabled, '0000-00-00' is permitted and inserts produce no warning.
	- If strict mode is enabled,  $10000-00-00$  is not permitted and inserts produce an error, unless IGNORE is given as well. For INSERT IGNORE and UPDATE IGNORE, '0000-00-00' is permitted and inserts produce a warning.
- Strict mode affects whether the server permits dates in which the year part is nonzero but the month or day part is 0 (dates such as '2010-00-01' or '2010-01-00'):
	- If strict mode is not enabled, dates with zero parts are permitted and inserts produce no warning.
	- If strict mode is enabled, dates with zero parts are not permitted and inserts produce an error, unless IGNORE is given as well. For INSERT IGNORE and UPDATE IGNORE, dates with zero parts are inserted as  $10000-00-00$ ' (which is considered valid with  $IGNORE$ ) and produce a warning.

For more information about strict mode with respect to **IGNORE**, see [Comparison of the IGNORE](#page-930-0) [Keyword and Strict SQL Mode](#page-930-0).

Strict mode affects handling of division by zero, zero dates, and zeros in dates in conjunction with the [ERROR\\_FOR\\_DIVISION\\_BY\\_ZERO](#page-923-1), [NO\\_ZERO\\_DATE](#page-926-2), and [NO\\_ZERO\\_IN\\_DATE](#page-926-1) modes.

# <span id="page-930-0"></span>**Comparison of the IGNORE Keyword and Strict SQL Mode**

This section compares the effect on statement execution of the IGNORE keyword (which downgrades errors to warnings) and strict SQL mode (which upgrades warnings to errors). It describes which statements they affect, and which errors they apply to.

The following table presents a summary comparison of statement behavior when the default is to produce an error versus a warning. An example of when the default is to produce an error is inserting a NULL into a NOT NULL column. An example of when the default is to produce a warning is inserting a value of the wrong data type into a column (such as inserting the string 'abc' into an integer column).

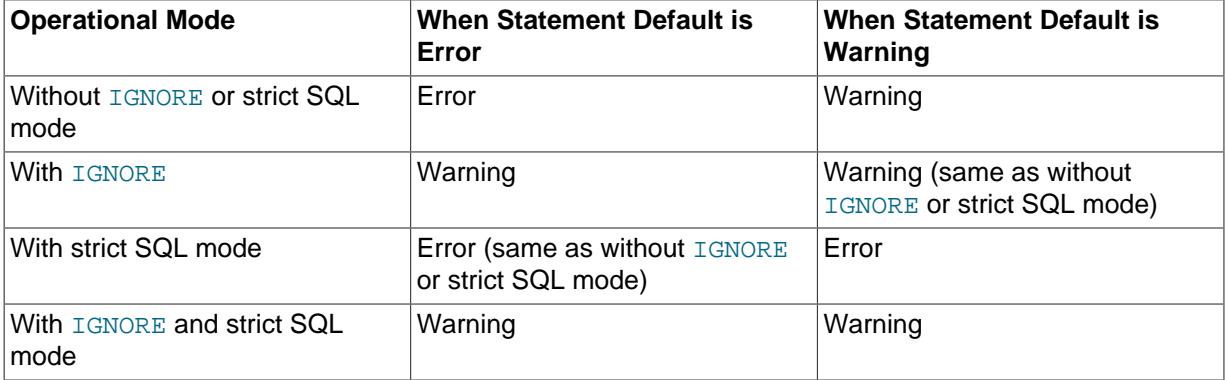

One conclusion to draw from the table is that when the **IGNORE** keyword and strict SQL mode are both in effect, IGNORE takes precedence. This means that, although IGNORE and strict SQL mode can be considered to have opposite effects on error handling, they do not cancel when used together.

- [The Effect of IGNORE on Statement Execution](#page-930-1)
- [The Effect of Strict SQL Mode on Statement Execution](#page-932-0)

### <span id="page-930-1"></span>**The Effect of IGNORE on Statement Execution**

Several statements in MySQL support an optional IGNORE keyword. This keyword causes the server to downgrade certain types of errors and generate warnings instead. For a multiple-row statement, downgrading an error to a warning may enable a row to be processed. Otherwise, IGNORE causes the statement to skip to the next row instead of aborting. (For nonignorable errors, an error occurs regardless of the IGNORE keyword.)

Example: If the table  $t$  has a primary key column  $\pm$  containing unique values, attempting to insert the same value of  $\pm$  into multiple rows normally produces a duplicate-key error:

mysql> **CREATE TABLE t (i INT NOT NULL PRIMARY KEY);** mysql> **INSERT INTO t (i) VALUES(1),(1);** ERROR 1062 (23000): Duplicate entry '1' for key 't.PRIMARY'

With IGNORE, the row containing the duplicate key still is not inserted, but a warning occurs instead of an error:

```
mysql> INSERT IGNORE INTO t (i) VALUES(1),(1);
Query OK, 1 row affected, 1 warning (0.01 sec)
Records: 2 Duplicates: 1 Warnings: 1
mysql> SHOW WARNINGS;
+---------+------+-----------------------------------------+
| Level | Code | Message
+---------+------+-----------------------------------------+
| Warning | 1062 | Duplicate entry '1' for key 't.PRIMARY' |
+---------+------+-----------------------------------------+
1 row in set (0.00 sec)
```
Example: If the table  $t2$  has a NOT NULL column id, attempting to insert NULL produces an error in strict SQL mode:

```
mysql> CREATE TABLE t2 (id INT NOT NULL);
mysql> INSERT INTO t2 (id) VALUES(1),(NULL),(3);
ERROR 1048 (23000): Column 'id' cannot be null
mysql> SELECT * FROM t2;
Empty set (0.00 sec)
```
If the SQL mode is not strict, IGNORE causes the NULL to be inserted as the column implicit default (0 in this case), which enables the row to be handled without skipping it:

```
mysql> INSERT INTO t2 (id) VALUES(1),(NULL),(3);
mysql> SELECT * FROM t2;
+----+
| id |
+----+
  \overline{1}\cap| 3 |
+ - - - +
```
These statements support the **IGNORE** keyword:

- [CREATE TABLE ... SELECT](#page-2484-0): IGNORE does not apply to the [CREATE TABLE](#page-2484-0) or [SELECT](#page-2608-0) parts of the statement but to inserts into the table of rows produced by the [SELECT](#page-2608-0). Rows that duplicate an existing row on a unique key value are discarded.
- [DELETE](#page-2566-0): IGNORE causes MySQL to ignore errors during the process of deleting rows.
- [INSERT](#page-2575-0): With IGNORE, rows that duplicate an existing row on a unique key value are discarded. Rows set to values that would cause data conversion errors are set to the closest valid values instead.

 For partitioned tables where no partition matching a given value is found, IGNORE causes the insert operation to fail silently for rows containing the unmatched value.

- [LOAD DATA](#page-2585-0), [LOAD XML](#page-2596-0): With IGNORE, rows that duplicate an existing row on a unique key value are discarded.
- [UPDATE](#page-2646-0): With IGNORE, rows for which duplicate-key conflicts occur on a unique key value are not updated. Rows updated to values that would cause data conversion errors are updated to the closest valid values instead.

The **IGNORE** keyword applies to the following ignorable errors:

- [ER\\_BAD\\_NULL\\_ERROR](https://dev.mysql.com/doc/mysql-errors/9.0/en/server-error-reference.html#error_er_bad_null_error)
- [ER\\_DUP\\_ENTRY](https://dev.mysql.com/doc/mysql-errors/9.0/en/server-error-reference.html#error_er_dup_entry)
- [ER\\_DUP\\_ENTRY\\_WITH\\_KEY\\_NAME](https://dev.mysql.com/doc/mysql-errors/9.0/en/server-error-reference.html#error_er_dup_entry_with_key_name)
- [ER\\_DUP\\_KEY](https://dev.mysql.com/doc/mysql-errors/9.0/en/server-error-reference.html#error_er_dup_key)
- [ER\\_NO\\_PARTITION\\_FOR\\_GIVEN\\_VALUE](https://dev.mysql.com/doc/mysql-errors/9.0/en/server-error-reference.html#error_er_no_partition_for_given_value)
- [ER\\_NO\\_PARTITION\\_FOR\\_GIVEN\\_VALUE\\_SILENT](https://dev.mysql.com/doc/mysql-errors/9.0/en/server-error-reference.html#error_er_no_partition_for_given_value_silent)
- [ER\\_NO\\_REFERENCED\\_ROW\\_2](https://dev.mysql.com/doc/mysql-errors/9.0/en/server-error-reference.html#error_er_no_referenced_row_2)
- [ER\\_ROW\\_DOES\\_NOT\\_MATCH\\_GIVEN\\_PARTITION\\_SET](https://dev.mysql.com/doc/mysql-errors/9.0/en/server-error-reference.html#error_er_row_does_not_match_given_partition_set)
- [ER\\_ROW\\_IS\\_REFERENCED\\_2](https://dev.mysql.com/doc/mysql-errors/9.0/en/server-error-reference.html#error_er_row_is_referenced_2)
- [ER\\_SUBQUERY\\_NO\\_1\\_ROW](https://dev.mysql.com/doc/mysql-errors/9.0/en/server-error-reference.html#error_er_subquery_no_1_row)
- [ER\\_VIEW\\_CHECK\\_FAILED](https://dev.mysql.com/doc/mysql-errors/9.0/en/server-error-reference.html#error_er_view_check_failed)

# <span id="page-932-0"></span>**The Effect of Strict SQL Mode on Statement Execution**

The MySQL server can operate in different SQL modes, and can apply these modes differently for different clients, depending on the value of the  $\text{sgl\_mode}$  system variable. In "strict" SQL mode, the server upgrades certain warnings to errors.

For example, in non-strict SQL mode, inserting the string 'abc' into an integer column results in conversion of the value to 0 and a warning:

```
mysql> SET sql_mode = '';
Query OK, 0 rows affected (0.00 sec)
mysql> INSERT INTO t (i) VALUES('abc');
Query OK, 1 row affected, 1 warning (0.01 sec)
mysql> SHOW WARNINGS;
+---------+------+--------------------------------------------------------+
| Level | Code | Message
                   +---------+------+--------------------------------------------------------+
| Warning | 1366 | Incorrect integer value: 'abc' for column 'i' at row 1 |
+---------+------+--------------------------------------------------------+
1 row in set (0.00 sec)
```
In strict SQL mode, the invalid value is rejected with an error:

```
mysql> SET sql_mode = 'STRICT_ALL_TABLES';
Query OK, 0 rows affected (0.00 sec)
mysql> INSERT INTO t (i) VALUES('abc');
ERROR 1366 (HY000): Incorrect integer value: 'abc' for column 'i' at row 1
```
For more information about possible settings of the  $sq1 \mod s$  variable, see [Section 7.1.11,](#page-921-6) ["Server SQL Modes".](#page-921-6)

Strict SQL mode applies to the following statements under conditions for which some value might be out of range or an invalid row is inserted into or deleted from a table:

- [ALTER TABLE](#page-2425-0)
- [CREATE TABLE](#page-2484-0)
- [CREATE TABLE ... SELECT](#page-2484-0)
- [DELETE](#page-2566-0) (both single table and multiple table)
- [INSERT](#page-2575-0)
- [LOAD DATA](#page-2585-0)
- [LOAD XML](#page-2596-0)
- [SELECT SLEEP\(\)](#page-2608-0)
- [UPDATE](#page-2646-0) (both single table and multiple table)

Within stored programs, individual statements of the types just listed execute in strict SQL mode if the program was defined while strict mode was in effect.

Strict SQL mode applies to the following errors, which represent a class of errors in which an input value is either invalid or missing. A value is invalid if it has the wrong data type for the column or might be out of range. A value is missing if a new row to be inserted does not contain a value for a NOT NULL column that has no explicit DEFAULT clause in its definition.

[ER\\_BAD\\_NULL\\_ERROR](https://dev.mysql.com/doc/mysql-errors/9.0/en/server-error-reference.html#error_er_bad_null_error) [ER\\_CUT\\_VALUE\\_GROUP\\_CONCAT](https://dev.mysql.com/doc/mysql-errors/9.0/en/server-error-reference.html#error_er_cut_value_group_concat) [ER\\_DATA\\_TOO\\_LONG](https://dev.mysql.com/doc/mysql-errors/9.0/en/server-error-reference.html#error_er_data_too_long) [ER\\_DATETIME\\_FUNCTION\\_OVERFLOW](https://dev.mysql.com/doc/mysql-errors/9.0/en/server-error-reference.html#error_er_datetime_function_overflow) [ER\\_DIVISION\\_BY\\_ZERO](https://dev.mysql.com/doc/mysql-errors/9.0/en/server-error-reference.html#error_er_division_by_zero) [ER\\_INVALID\\_ARGUMENT\\_FOR\\_LOGARITHM](https://dev.mysql.com/doc/mysql-errors/9.0/en/server-error-reference.html#error_er_invalid_argument_for_logarithm) [ER\\_NO\\_DEFAULT\\_FOR\\_FIELD](https://dev.mysql.com/doc/mysql-errors/9.0/en/server-error-reference.html#error_er_no_default_for_field) [ER\\_NO\\_DEFAULT\\_FOR\\_VIEW\\_FIELD](https://dev.mysql.com/doc/mysql-errors/9.0/en/server-error-reference.html#error_er_no_default_for_view_field) [ER\\_TOO\\_LONG\\_KEY](https://dev.mysql.com/doc/mysql-errors/9.0/en/server-error-reference.html#error_er_too_long_key) [ER\\_TRUNCATED\\_WRONG\\_VALUE](https://dev.mysql.com/doc/mysql-errors/9.0/en/server-error-reference.html#error_er_truncated_wrong_value) [ER\\_TRUNCATED\\_WRONG\\_VALUE\\_FOR\\_FIELD](https://dev.mysql.com/doc/mysql-errors/9.0/en/server-error-reference.html#error_er_truncated_wrong_value_for_field) [ER\\_WARN\\_DATA\\_OUT\\_OF\\_RANGE](https://dev.mysql.com/doc/mysql-errors/9.0/en/server-error-reference.html#error_er_warn_data_out_of_range) [ER\\_WARN\\_NULL\\_TO\\_NOTNULL](https://dev.mysql.com/doc/mysql-errors/9.0/en/server-error-reference.html#error_er_warn_null_to_notnull) [ER\\_WARN\\_TOO\\_FEW\\_RECORDS](https://dev.mysql.com/doc/mysql-errors/9.0/en/server-error-reference.html#error_er_warn_too_few_records) [ER\\_WRONG\\_ARGUMENTS](https://dev.mysql.com/doc/mysql-errors/9.0/en/server-error-reference.html#error_er_wrong_arguments) [ER\\_WRONG\\_VALUE\\_FOR\\_TYPE](https://dev.mysql.com/doc/mysql-errors/9.0/en/server-error-reference.html#error_er_wrong_value_for_type) [WARN\\_DATA\\_TRUNCATED](https://dev.mysql.com/doc/mysql-errors/9.0/en/server-error-reference.html#error_warn_data_truncated)

### **Note**

Because continued MySQL development defines new errors, there may be errors not in the preceding list to which strict SQL mode applies.

# **7.1.12 Connection Management**

This section describes how MySQL Server manages connections. This includes a description of the available connection interfaces, how the server uses connection handler threads, details about the administrative connection interface, and management of DNS lookups.

# **7.1.12.1 Connection Interfaces**

This section describes aspects of how the MySQL server manages client connections.

- [Network Interfaces and Connection Manager Threads](#page-933-0)
- [Client Connection Thread Management](#page-933-1)
- [Connection Volume Management](#page-934-0)

# <span id="page-933-0"></span>**Network Interfaces and Connection Manager Threads**

The server is capable of listening for client connections on multiple network interfaces. Connection manager threads handle client connection requests on the network interfaces that the server listens to:

- On all platforms, one manager thread handles TCP/IP connection requests.
- On Unix, the same manager thread also handles Unix socket file connection requests.
- On Windows, one manager thread handles shared-memory connection requests, and another handles named-pipe connection requests.
- On all platforms, an additional network interface may be enabled to accept administrative TCP/IP connection requests. This interface can use the manager thread that handles "ordinary" TCP/IP requests, or a separate thread.

The server does not create threads to handle interfaces that it does not listen to. For example, a Windows server that does not have support for named-pipe connections enabled does not create a thread to handle them.

Individual server plugins or components may implement their own connection interface:

• X Plugin enables MySQL Server to communicate with clients using X Protocol. See [Section 22.5, "X](#page-3758-0) [Plugin"](#page-3758-0).

### <span id="page-933-1"></span>**Client Connection Thread Management**

Connection manager threads associate each client connection with a thread dedicated to it that handles authentication and request processing for that connection. Manager threads create a new thread when necessary but try to avoid doing so by consulting the thread cache first to see whether it contains a thread that can be used for the connection. When a connection ends, its thread is returned to the thread cache if the cache is not full.

In this connection thread model, there are as many threads as there are clients currently connected, which has some disadvantages when server workload must scale to handle large numbers of connections. For example, thread creation and disposal becomes expensive. Also, each thread requires server and kernel resources, such as stack space. To accommodate a large number of simultaneous connections, the stack size per thread must be kept small, leading to a situation where it is either too small or the server consumes large amounts of memory. Exhaustion of other resources can occur as well, and scheduling overhead can become significant.

MySQL Enterprise Edition includes a thread pool plugin that provides an alternative thread-handling model designed to reduce overhead and improve performance. It implements a thread pool that increases server performance by efficiently managing statement execution threads for large numbers of client connections. See [Section 7.6.3, "MySQL Enterprise Thread Pool"](#page-1029-0).

To control and monitor how the server manages threads that handle client connections, several system and status variables are relevant. (See [Section 7.1.8, "Server System Variables",](#page-706-0) and [Section 7.1.10,](#page-894-0) ["Server Status Variables".](#page-894-0))

- The thread cache size system variable determines the thread cache size. By default, the server autosizes the value at startup, but it can be set explicitly to override this default. A value of 0 disables caching, which causes a thread to be set up for each new connection and disposed of when the connection terminates. To enable  $N$  inactive connection threads to be cached, set thread  $\csc$  cache  $\sin z \ge 10$  N at server startup or at runtime. A connection thread becomes inactive when the client connection with which it was associated terminates.
- To monitor the number of threads in the cache and how many threads have been created because a thread could not be taken from the cache, check the Threads cached and Threads created status variables.
- When the thread stack is too small, this limits the complexity of the SQL statements the server can handle, the recursion depth of stored procedures, and other memory-consuming actions. To set a stack size of  $N$  bytes for each thread, start the server with  ${\rm thread\_stack}$  set to  $N$ .

### <span id="page-934-0"></span>**Connection Volume Management**

To control the maximum number of clients the server permits to connect simultaneously, set the [max\\_connections](#page-774-0) system variable at server startup or at runtime. It may be necessary to increase max connections if more clients attempt to connect simultaneously then the server is configured to handle (see [Section B.3.2.5, "Too many connections"\)](#page-5151-0). If the server refuses a connection because the max connections limit is reached, it increments the Connection errors max connections status variable.

 $mysqld$  actually permits  $max_{l}$  connections + 1 client connections. The extra connection is reserved for use by accounts that have the CONNECTION ADMIN privilege (or the deprecated [SUPER](#page-1139-0) privilege). By granting the privilege to administrators and not to normal users (who should not need it), an administrator can connect to the server and use [SHOW PROCESSLIST](#page-2861-0) to diagnose problems even if the maximum number of unprivileged clients are connected. See [Section 15.7.7.30, "SHOW](#page-2861-0) [PROCESSLIST Statement".](#page-2861-0)

The server also permits administrative connections on an administrative network interface, which you can set up using a dedicated IP address and port. See [Section 7.1.12.2, "Administrative Connection](#page-935-0) [Management".](#page-935-0)

The Group Replication plugin interacts with MySQL Server using internal sessions to perform SQL API operations. Group Replication's internal sessions are handled separately from client connections, so they do not count towards the [max\\_connections](#page-774-0) limit and are not refused if the server has reached this limit.

The maximum number of client connections MySQL supports (that is, the maximum value to which max connections can be set) depends on several factors:

- The quality of the thread library on a given platform.
- The amount of RAM available.
- The amount of RAM is used for each connection.
- The workload from each connection.
- The desired response time.
- The number of file descriptors available.

Linux or Solaris should be able to support at least 500 to 1000 simultaneous connections routinely and as many as 10,000 connections if you have many gigabytes of RAM available and the workload from each is low or the response time target undemanding.

Increasing the  $max_{\text{countations}}$  connections value increases the number of file descriptors that  $m\text{grad}d$ requires. If the required number of descriptors are not available, the server reduces the value of max connections. For comments on file descriptor limits, see [Section 10.4.3.1, "How MySQL Opens](#page-1715-0) [and Closes Tables"](#page-1715-0).

Increasing the [open\\_files\\_limit](#page-790-0) system variable may be necessary, which may also require raising the operating system limit on how many file descriptors can be used by MySQL. Consult your operating system documentation to determine whether it is possible to increase the limit and how to do so. See also [Section B.3.2.16, "File Not Found and Similar Errors".](#page-5157-0)

# <span id="page-935-0"></span>**7.1.12.2 Administrative Connection Management**

As mentioned in [Connection Volume Management,](#page-934-0) to allow for the need to perform administrative operations even when [max\\_connections](#page-774-0) connections are already established on the interfaces used for ordinary connections, the MySQL server permits a single administrative connection to users who have the CONNECTION ADMIN privilege (or the deprecated [SUPER](#page-1139-0) privilege).

The server also permits dedicating a TCP/IP port for administrative connections, as described in the following sections.

- [Administrative Interface Characteristics](#page-935-1)
- [Administrative Interface Support for Encrypted Connections](#page-936-0)

### <span id="page-935-1"></span>**Administrative Interface Characteristics**

The administrative connection interface has these characteristics:

- The server enables the interface only if the admin address system variable is set at startup to indicate the IP address for it. If adminaddress is not set, the server maintains no administrative interface.
- The admin port system variable specifies the interface TCP/IP port number (default 33062).
- There is no limit on the number of administrative connections, but connections are permitted only for users who have the [SERVICE\\_CONNECTION\\_ADMIN](#page-1146-0) privilege.
- The create admin listener thread system variable enables DBAs to choose at startup whether the administrative interface has its own separate thread. The default is OFF; that is, the manager thread for ordinary connections on the main interface also handles connections for the administrative interface.

These lines in the server  $m_y$ . cnf file enable the administrative interface on the loopback interface and configure it to use port number 33064 (that is, a port different from the default):

[mysqld]
```
admin_address=127.0.0.1
admin_port=33064
```
MySQL client programs connect to either the main or administrative interface by specifying appropriate connection parameters. If the server running on the local host is using the default TCP/IP port numbers of 3306 and 33062 for the main and administrative interfaces, these commands connect to those interfaces:

mysql --protocol=TCP --port=3306 mysql --protocol=TCP --port=33062

#### **Administrative Interface Support for Encrypted Connections**

The administrative interface has its own configuration parameters for encrypted connections. These correspond to the main interface parameters but enable independent configuration of encrypted connections for the administrative interface:

The admin\_tls\_xxx and admin\_ssl\_xxx system variables are like the tls\_xxx and ssl\_xxx system variables, but they configure the TLS context for the administrative interface rather than the main interface.

For general information about configuring connection-encryption support, see [Section 8.3.1,](#page-1229-0) ["Configuring MySQL to Use Encrypted Connections",](#page-1229-0) and [Section 8.3.2, "Encrypted Connection TLS](#page-1236-0) [Protocols and Ciphers".](#page-1236-0) That discussion is written for the main connection interface, but the parameter names are similar for the administrative connection interface. Use that discussion together with the following remarks, which provide information specific to the administrative interface.

TLS configuration for the administrative interface follows these rules:

- The administrative interface supports encrypted connections. For connections on the interface, the applicable TLS context depends on whether any nondefault administrative TLS parameter is configured:
	- If all administrative TLS parameters have their default values, the administrative interface uses the same TLS context as the main interface.
	- If any administrative TLS parameter has a nondefault value, the administrative interface uses the TLS context defined by its own parameters. (This is the case if any  $\alpha$ dmin tls  $xxx$  or  $admin$  ssl  $xxx$  system variable is set to a value different from its default.) If a valid TLS context cannot be created from those parameters, the administrative interface falls back to the main interface TLS context.
- It is possible to disable encrypted connections to the administrative interface by setting the admin tls version system variable to the empty value to indicate that no TLS versions are supported. For example, these lines in the server  $m_v$ ,  $cnf$  file disable encrypted connections on the administrative interface:

```
[mysqld]
admin_tls_version=''
```
#### Examples:

• This configuration in the server  $my$ , cnf file enables the administrative interface, but does not set any of the TLS parameters specific to that interface:

```
[mysqld]
admin_address=127.0.0.1
```
As a result, the administrative interface supports encrypted connections (because encryption is supported by default when the administrative interface is enabled), and uses the main interface TLS context. When clients connect to the administrative interface, they should use the same certificate and key files as for ordinary connections on the main interface. For example (enter the command on a single line):

```
mysql --protocol=TCP --port=33062
       --ssl-ca=ca.pem
       --ssl-cert=client-cert.pem
       --ssl-key=client-key.pem
```
• This server configuration enables the administrative interface and sets the TLS certificate and key file parameters specific to that interface:

[mysqld] admin\_address=127.0.0.1 admin\_ssl\_ca=admin-ca.pem admin\_ssl\_cert=admin-server-cert.pem admin\_ssl\_key=admin-server-key.pem

As a result, the administrative interface supports encrypted connections using its own TLS context. When clients connect to the administrative interface, they should use certificate and key files specific to that interface. For example (enter the command on a single line):

```
mysql --protocol=TCP --port=33062
       --ssl-ca=admin-ca.pem
       --ssl-cert=admin-client-cert.pem
       --ssl-key=admin-client-key.pem
```
#### **7.1.12.3 DNS Lookups and the Host Cache**

The MySQL server maintains an in-memory host cache that contains information about clients: IP address, host name, and error information. The Performance Schema [host\\_cache](#page-4911-0) table exposes the contents of the host cache so that it can be examined using [SELECT](#page-2608-0) statements. This may help you diagnose the causes of connection problems. See [Section 29.12.22.3, "The host\\_cache Table".](#page-4911-0)

The following sections discuss how the host cache works, as well as other topics such as how to configure and monitor the cache.

- [Host Cache Operation](#page-937-0)
- [Configuring the Host Cache](#page-938-0)
- [Monitoring the Host Cache](#page-939-0)
- [Flushing the Host Cache](#page-939-1)
- [Dealing with Blocked Hosts](#page-939-2)

#### <span id="page-937-0"></span>**Host Cache Operation**

The server uses the host cache only for non-localhost TCP connections. It does not use the cache for TCP connections established using a loopback interface address (for example,  $127.0.0.1$  or ::1), or for connections established using a Unix socket file, named pipe, or shared memory.

The server uses the host cache for several purposes:

- By caching the results of IP-to-host name lookups, the server avoids doing a Domain Name System (DNS) lookup for each client connection. Instead, for a given host, it needs to perform a lookup only for the first connection from that host.
- The cache contains information about errors that occur during the client connection process. Some errors are considered "blocking." If too many of these occur successively from a given host without a successful connection, the server blocks further connections from that host. The [max\\_connect\\_errors](#page-773-0) system variable determines the permitted number of successive errors before blocking occurs.

For each applicable new client connection, the server uses the client IP address to check whether the client host name is in the host cache. If so, the server refuses or continues to process the connection

request depending on whether or not the host is blocked. If the host is not in the cache, the server attempts to resolve the host name. First, it resolves the IP address to a host name and resolves that host name back to an IP address. Then it compares the result to the original IP address to ensure that they are the same. The server stores information about the result of this operation in the host cache. If the cache is full, the least recently used entry is discarded.

The server performs host name resolution using the  $q$ etaddrinfo() system call.

The server handles entries in the host cache like this:

- 1. When the first TCP client connection reaches the server from a given IP address, a new cache entry is created to record the client IP, host name, and client lookup validation flag. Initially, the host name is set to NULL and the flag is false. This entry is also used for subsequent client TCP connections from the same originating IP.
- 2. If the validation flag for the client IP entry is false, the server attempts an IP-to-host name-to-IP DNS resolution. If that is successful, the host name is updated with the resolved host name and the validation flag is set to true. If resolution is unsuccessful, the action taken depends on whether the error is permanent or transient. For permanent failures, the host name remains NULL and the validation flag is set to true. For transient failures, the host name and validation flag remain unchanged. (In this case, another DNS resolution attempt occurs the next time a client connects from this IP.)
- 3. If an error occurs while processing an incoming client connection from a given IP address, the server updates the corresponding error counters in the entry for that IP. For a description of the errors recorded, see [Section 29.12.22.3, "The host\\_cache Table"](#page-4911-0).

To unblock blocked hosts, flush the host cache; see [Dealing with Blocked Hosts.](#page-939-2)

It is possible for a blocked host to become unblocked even without flushing the host cache if activity from other hosts occurs:

- If the cache is full when a connection arrives from a client IP not in the cache, the server discards the least recently used cache entry to make room for the new entry.
- If the discarded entry is for a blocked host, that host becomes unblocked.

Some connection errors are not associated with TCP connections, occur very early in the connection process (even before an IP address is known), or are not specific to any particular IP address (such as out-of-memory conditions). For information about these errors, check the Connection errors xxx status variables (see [Section 7.1.10, "Server Status Variables"\)](#page-894-0).

#### <span id="page-938-0"></span>**Configuring the Host Cache**

The host cache is enabled by default. The  $host\ cache\ size$  system variable controls its size, as well as the size of the Performance Schema host cache table that exposes the cache contents. The cache size can be set at server startup and changed at runtime. For example, to set the size to 100 at startup, put these lines in the server  $mv \cdot cnf$  file:

[mysqld] host cache size=200

To change the size to 300 at runtime, do this:

SET GLOBAL host\_cache\_size=300;

Setting host\_cache\_size to 0, either at server startup or at runtime, disables the host cache. With the cache disabled, the server performs a DNS lookup every time a client connects.

Changing the cache size at runtime causes an implicit host cache flushing operation that clears the host cache, truncates the host cache table, and unblocks any blocked hosts; see [Flushing the Host](#page-939-1) [Cache.](#page-939-1)

To disable DNS host name lookups, start the server with the [skip\\_name\\_resolve](#page-824-0) system variable enabled. In this case, the server uses only IP addresses and not host names to match connecting hosts to rows in the MySQL grant tables. Only accounts specified in those tables using IP addresses can be used. (A client may not be able to connect if no account exists that specifies the client IP address.)

If you have a very slow DNS and many hosts, you might be able to improve performance either by enabling skip name resolve to disable DNS lookups, or by increasing the value of host cache size to make the host cache larger.

To disallow TCP/IP connections entirely, start the server with the [skip\\_networking](#page-825-0) system variable enabled.

To adjust the permitted number of successive connection errors before host blocking occurs, set the max connect errors system variable. For example, to set the value at startup put these lines in the server my.cnf file:

[mysqld] max\_connect\_errors=10000

To change the value at runtime, do this:

SET GLOBAL max\_connect\_errors=10000;

#### <span id="page-939-0"></span>**Monitoring the Host Cache**

The Performance Schema host cache table exposes the contents of the host cache. This table can be examined using [SELECT](#page-2608-0) statements, which may help you diagnose the causes of connection problems. For information about this table, see [Section 29.12.22.3, "The host\\_cache Table".](#page-4911-0)

#### <span id="page-939-1"></span>**Flushing the Host Cache**

Flushing the host cache might be advisable or desirable under these conditions:

- Some of your client hosts change IP address.
- The error message Host 'host name' is blocked occurs for connections from legitimate hosts. (See [Dealing with Blocked Hosts.](#page-939-2))

Flushing the host cache has these effects:

- It clears the in-memory host cache.
- It removes all rows from the Performance Schema host cache table that exposes the cache contents.
- It unblocks any blocked hosts. This enables further connection attempts from those hosts.

To flush the host cache, use any of these methods:

- Change the value of the [host\\_cache\\_size](#page-754-0) system variable. This requires the SYSTEM VARIABLES ADMIN privilege (or the deprecated [SUPER](#page-1139-0) privilege).
- Execute a [TRUNCATE TABLE](#page-2563-0) statement that truncates the Performance Schema host cache table. This requires the [DROP](#page-1136-0) privilege for the table.
- Execute a [mysqladmin flush-hosts](#page-384-0) command. This requires the [DROP](#page-1136-0) privilege for the Performance Schema host cache table or the [RELOAD](#page-1138-0) privilege.

#### <span id="page-939-2"></span>**Dealing with Blocked Hosts**

The server uses the host cache to track errors that occur during the client connection process. If the following error occurs, it means that  $m \times d$  has received many connection requests from the given host that were interrupted in the middle:

```
Host 'host name' is blocked because of many connection errors.
Unblock with 'mysqladmin flush-hosts'
```
The value of the [max\\_connect\\_errors](#page-773-0) system variable determines how many successive interrupted connection requests the server permits before blocking a host. After [max\\_connect\\_errors](#page-773-0) failed requests without a successful connection, the server assumes that something is wrong (for example, that someone is trying to break in), and blocks the host from further connection requests.

To unblock blocked hosts, flush the host cache; see [Flushing the Host Cache](#page-939-1).

Alternatively, to avoid having the error message occur, set [max\\_connect\\_errors](#page-773-0) as described in [Configuring the Host Cache](#page-938-0). The default value of  $max\_connect\_errors$  is 100. Increasing [max\\_connect\\_errors](#page-773-0) to a large value makes it less likely that a host reaches the threshold and becomes blocked. However, if the Host 'host\_name' is blocked error message occurs, first verify that there is nothing wrong with TCP/IP connections from the blocked hosts. It does no good to increase the value of max connect errors if there are network problems.

### **7.1.13 IPv6 Support**

Support for IPv6 in MySQL includes these capabilities:

• MySQL Server can accept TCP/IP connections from clients connecting over IPv6. For example, this command connects over IPv6 to the MySQL server on the local host:

\$> **mysql -h ::1**

To use this capability, two things must be true:

- Your system must be configured to support IPv6. See [Section 7.1.13.1, "Verifying System Support](#page-940-0) [for IPv6".](#page-940-0)
- The default MySQL server configuration permits IPv6 connections in addition to IPv4 connections. To change the default configuration, start the server with the bind address system variable set to an appropriate value. See [Section 7.1.8, "Server System Variables"](#page-706-0).
- MySQL account names permit IPv6 addresses to enable DBAs to specify privileges for clients that connect to the server over IPv6. See [Section 8.2.4, "Specifying Account Names".](#page-1161-0) IPv6 addresses can be specified in account names in statements such as [CREATE USER](#page-2767-0), [GRANT](#page-2781-0), and [REVOKE](#page-2795-0). For example:

```
mysql> CREATE USER 'bill'@'::1' IDENTIFIED BY 'secret';
mysql> GRANT SELECT ON mydb.* TO 'bill'@'::1';
```
- IPv6 functions enable conversion between string and internal format IPv6 address formats, and checking whether values represent valid IPv6 addresses. For example, [INET6\\_ATON\(\)](#page-2395-0) and [INET6\\_NTOA\(\)](#page-2396-0) are similar to [INET\\_ATON\(\)](#page-2394-0) and [INET\\_NTOA\(\)](#page-2395-1), but handle IPv6 addresses in addition to IPv4 addresses. See [Section 14.24, "Miscellaneous Functions".](#page-2389-0)
- Group Replication group members can use IPv6 addresses for communications within the group. A group can contain a mix of members using IPv6 and members using IPv4. See [Section 20.5.5,](#page-3612-0) ["Support For IPv6 And For Mixed IPv6 And IPv4 Groups".](#page-3612-0)

The following sections describe how to set up MySQL so that clients can connect to the server over IPv6.

#### <span id="page-940-0"></span>**7.1.13.1 Verifying System Support for IPv6**

Before MySQL Server can accept IPv6 connections, the operating system on your server host must support IPv6. As a simple test to determine whether that is true, try this command:

\$> **ping6 ::1**

```
16 bytes from ::1, icmp_seq=0 hlim=64 time=0.171 ms
16 bytes from ::1, icmp_seq=1 hlim=64 time=0.077 ms
...
```
To produce a description of your system's network interfaces, invoke  $ifconfiq -a$  and look for IPv6 addresses in the output.

If your host does not support IPv6, consult your system documentation for instructions on enabling it. It might be that you need only reconfigure an existing network interface to add an IPv6 address. Or a more extensive change might be needed, such as rebuilding the kernel with IPv6 options enabled.

These links may be helpful in setting up IPv6 on various platforms:

- [Windows](https://msdn.microsoft.com/en-us/library/dd163569.aspx)
- [Gentoo Linux](http://www.gentoo.org/doc/en/ipv6.xml)
- [Ubuntu Linux](https://wiki.ubuntu.com/IPv6)
- [Linux \(Generic\)](http://www.tldp.org/HOWTO/Linux+IPv6-HOWTO/)
- [macOS](https://support.apple.com/en-us/HT202237)

#### **7.1.13.2 Configuring the MySQL Server to Permit IPv6 Connections**

The MySQL server listens on one or more network sockets for TCP/IP connections. Each socket is bound to one address, but it is possible for an address to map onto multiple network interfaces.

Set the [bind\\_address](#page-719-0) system variable at server startup to specify the TCP/IP connections that a server instance accepts. You can specify multiple values for this option, including any combination of IPv6 addresses, IPv4 addresses, and host names that resolve to IPv6 or IPv4 addresses. Alternatively, you can specify one of the wildcard address formats that permit listening on multiple network interfaces. A value of \*, which is the default, or a value of ::, permit both IPv4 and IPv6 connections on all server host IPv4 and IPv6 interfaces. For more information, see the bind address description in [Section 7.1.8, "Server System Variables".](#page-706-0)

#### **7.1.13.3 Connecting Using the IPv6 Local Host Address**

The following procedure shows how to configure MySQL to permit IPv6 connections by clients that connect to the local server using the ::1 local host address. The instructions given here assume that your system supports IPv6.

1. Start the MySQL server with an appropriate bind address setting to permit it to accept IPv6 connections. For example, put the following lines in the server option file and restart the server:

```
[mysqld]
bind_address = *
```
Specifying  $*$  (or  $:$  :) as the value for  $bind$  address permits both IPv4 and IPv6 connections on all server host IPv4 and IPv6 interfaces. If you want to bind the server to a specific list of addresses, you can do this by specifying a comma-separated list of values for bind address. This example specifies the local host addresses for both IPv4 and IPv6:

```
[mysqld]
bind\_address = 127.0.0.1, ::1
```
For more information, see the bind address description in [Section 7.1.8, "Server System](#page-706-0) [Variables"](#page-706-0).

2. As an administrator, connect to the server and create an account for a local user who can connect from the :: 1 local IPv6 host address:

mysql> **CREATE USER 'ipv6user'@'::1' IDENTIFIED BY 'ipv6pass';**

For the permitted syntax of IPv6 addresses in account names, see [Section 8.2.4, "Specifying](#page-1161-0) [Account Names".](#page-1161-0) In addition to the [CREATE USER](#page-2767-0) statement, you can issue [GRANT](#page-2781-0) statements that give specific privileges to the account, although that is not necessary for the remaining steps in this procedure.

3. Invoke the  $mysq1$  client to connect to the server using the new account:

\$> **mysql -h ::1 -u ipv6user -pipv6pass**

4. Try some simple statements that show connection information:

```
mysql> STATUS
...
Connection: ::1 via TCP/IP
...
mysql> SELECT CURRENT_USER(), @@bind_address;
+----------------+----------------+
| CURRENT_USER() | @@bind_address |
 +----------------+----------------+
| ipv6user@::1 | :: |
  +----------------+----------------+
```
#### **7.1.13.4 Connecting Using IPv6 Nonlocal Host Addresses**

The following procedure shows how to configure MySQL to permit IPv6 connections by remote clients. It is similar to the preceding procedure for local clients, but the server and client hosts are distinct and each has its own nonlocal IPv6 address. The example uses these addresses:

```
Server host: 2001:db8:0:f101::1
Client host: 2001:db8:0:f101::2
```
These addresses are chosen from the nonroutable address range recommended by [IANA](http://www.iana.org/assignments/ipv6-unicast-address-assignments/ipv6-unicast-address-assignments.xml) for documentation purposes and suffice for testing on your local network. To accept IPv6 connections from clients outside the local network, the server host must have a public address. If your network provider assigns you an IPv6 address, you can use that. Otherwise, another way to obtain an address is to use an IPv6 broker; see [Section 7.1.13.5, "Obtaining an IPv6 Address from a Broker"](#page-943-0).

1. Start the MySQL server with an appropriate [bind\\_address](#page-719-0) setting to permit it to accept IPv6 connections. For example, put the following lines in the server option file and restart the server:

```
[mysqld]
bind_address = *
```
Specifying  $*$  (or  $:$  :) as the value for bind  $\alpha$ ddress permits both IPv4 and IPv6 connections on all server host IPv4 and IPv6 interfaces. If you want to bind the server to a specific list of addresses, you can do this by specifying a comma-separated list of values for [bind\\_address](#page-719-0). This example specifies an IPv4 address as well as the required server host IPv6 address:

[mysqld] bind\_address = 198.51.100.20,2001:db8:0:f101::1

For more information, see the bind address description in [Section 7.1.8, "Server System](#page-706-0) [Variables"](#page-706-0).

2. On the server host  $(2001:db8:0:f101:i1)$ , create an account for a user who can connect from the client host  $(2001:db8:0:fl01:2)$ :

mysql> **CREATE USER 'remoteipv6user'@'2001:db8:0:f101::2' IDENTIFIED BY 'remoteipv6pass';**

3. On the client host  $(2001:db8:0:f101:2)$ , invoke the [mysql](#page-341-0) client to connect to the server using the new account:

\$> **mysql -h 2001:db8:0:f101::1 -u remoteipv6user -premoteipv6pass**

4. Try some simple statements that show connection information:

```
mysql> STATUS
...
Connection: 2001:db8:0:f101::1 via TCP/IP
...
mysql> SELECT CURRENT_USER(), @@bind_address;
+-----------------------------------+----------------+
| CURRENT_USER() | @@bind_address |
   +-----------------------------------+----------------+
| remoteipv6user@2001:db8:0:f101::2 | :: |
           +-----------------------------------+----------------+
```
#### <span id="page-943-0"></span>**7.1.13.5 Obtaining an IPv6 Address from a Broker**

If you do not have a public IPv6 address that enables your system to communicate over IPv6 outside your local network, you can obtain one from an IPv6 broker. The [Wikipedia IPv6 Tunnel Broker](http://en.wikipedia.org/wiki/List_of_IPv6_tunnel_brokers) [page](http://en.wikipedia.org/wiki/List_of_IPv6_tunnel_brokers) lists several brokers and their features, such as whether they provide static addresses and the supported routing protocols.

After configuring your server host to use a broker-supplied IPv6 address, start the MySQL server with an appropriate bind address setting to permit the server to accept IPv6 connections. You can specify \* (or ::) as the [bind\\_address](#page-719-0) value, or bind the server to the specific IPv6 address provided by the broker. For more information, see the [bind\\_address](#page-719-0) description in [Section 7.1.8, "Server](#page-706-0) [System Variables"](#page-706-0).

Note that if the broker allocates dynamic addresses, the address provided for your system might change the next time you connect to the broker. If so, any accounts you create that name the original address become invalid. To bind to a specific address but avoid this change-of-address problem, you might be able to arrange with the broker for a static IPv6 address.

The following example shows how to use Freenet6 as the broker and the gogod IPv6 client package on Gentoo Linux.

1. Create an account at Freenet6 by visiting this URL and signing up:

<http://gogonet.gogo6.com>

2. After creating the account, go to this URL, sign in, and create a user ID and password for the IPv6 broker:

<http://gogonet.gogo6.com/page/freenet6-registration>

3. As root, install gogoc:

\$> **emerge gogoc**

4. Edit /etc/gogoc/gogoc.conf to set the userid and password values. For example:

userid=gogouser passwd=gogopass

5. Start gogoc:

\$> **/etc/init.d/gogoc start**

To start gogoc each time your system boots, execute this command:

\$> **rc-update add gogoc default**

6. Use ping6 to try to ping a host:

\$> **ping6 ipv6.google.com**

7. To see your IPv6 address:

```
$> ifconfig tun
```
## **7.1.14 Network Namespace Support**

A network namespace is a logical copy of the network stack from the host system. Network namespaces are useful for setting up containers or virtual environments. Each namespace has its own IP addresses, network interfaces, routing tables, and so forth. The default or global namespace is the one in which the host system physical interfaces exist.

Namespace-specific address spaces can lead to problems when MySQL connections cross namespaces. For example, the network address space for a MySQL instance running in a container or virtual network may differ from the address space of the host machine. This can produce phenomena such as a client connection from an address in one namespace appearing to the MySQL server to be coming from a different address, even for client and server running on the same machine. Suppose that both processes run on a host with IP address 203.0.113.10 but use different namespaces. A connection may produce a result like this:

```
$> mysql --user=admin --host=203.0.113.10 --protocol=tcp
mysql> SELECT USER();
+--------------------+
| USER() |
```
In this case, the expected [USER\(\)](#page-2238-0) value is admin@203.0.113.10. Such behavior can make it difficult to assign account permissions properly if the address from which an connection originates is not what it appears.

To address this issue, MySQL enables specifying the network namespace to use for TCP/IP connections, so that both endpoints of connections use an agreed-upon common address space.

MySQL supports network namespaces on platforms that implement them. Support within MySQL applies to:

• The MySQL server, [mysqld](#page-316-0).

+--------------------+ | admin@198.51.100.2 | +--------------------+

- X Plugin.
- The  $mysq$  client and the  $mysg$  lxtest test suite client. (Other clients are not supported. They must be invoked from within the network namespace of the server to which they are to connect.)
- Regular replication.
- Group Replication, only when using the MySQL communication stack to establish group communication connections.

The following sections describe how to use network namespaces in MySQL:

- [Host System Prerequisites](#page-944-0)
- [MySQL Configuration](#page-947-0)
- [Network Namespace Monitoring](#page-948-0)

#### <span id="page-944-0"></span>**Host System Prerequisites**

Prior to using network namespace support in MySQL, these host system prerequisites must be satisfied:

• The host operating system must support network namespaces. (For example, Linux.)

- Any network namespace to be used by MySQL must first be created on the host system.
- Host name resolution must be configured by the system administrator to support network namespaces.

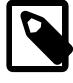

#### **Note**

A known limitation is that, within MySQL, host name resolution does not work for names specified in network namespace-specific host files. For example, if the address for a host name in the  $r$ ed namespace is specified in the / etc/netns/red/hosts file, binding to the name fails on both the server and client sides. The workaround is to use the IP address rather than the host name.

• The system administrator must enable the  $CAP$   $SYS$  ADMIN operating system privilege for the MySQL binaries that support network namespaces ([mysqld](#page-316-0), [mysql](#page-341-0), mysqlxtest).

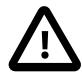

#### **Important**

Enabling CAP SYS ADMIN is a security sensitive operation because it enables a process to perform other privileged actions in addition to setting namespaces. For a description of its effects, see [https://man7.org/linux/man](https://man7.org/linux/man-pages/man7/capabilities.7.html)[pages/man7/capabilities.7.html](https://man7.org/linux/man-pages/man7/capabilities.7.html).

Because CAP\_SYS\_ADMIN must be enabled explicitly by the system administrator, MySQL binaries by default do not have network namespace support enabled. The system administrator should evaluate the security implications of running MySQL processes with CAP\_SYS\_ADMIN before enabling it.

The instructions in the following example set up network namespaces named  $red$  and  $blue$ . The names you choose may differ, as may the network addresses and interfaces on your host system.

Invoke the commands shown here either as the  $root$  operating system user or by prefixing each command with sudo. For example, to invoke the  $ip$  or setcap command if you are not  $root$ , use sudo ip or sudo setcap.

To configure network namespaces, use the  $ip$  command. For some operations, the  $ip$  command must execute within a particular namespace (which must already exist). In such cases, begin the command like this:

ip netns exec namespace\_name

For example, this command executes within the  $r$ ed namespace to bring up the loopback interface:

ip netns exec red ip link set lo up

To add namespaces named red and blue, each with its own virtual Ethernet device used as a link between namespaces and its own loopback interface:

```
ip netns add red
ip link add veth-red type veth peer name vpeer-red
ip link set vpeer-red netns red
ip addr add 192.0.2.1/24 dev veth-red
ip link set veth-red up
ip netns exec red ip addr add 192.0.2.2/24 dev vpeer-red
ip netns exec red ip link set vpeer-red up
ip netns exec red ip link set lo up
ip netns add blue
ip link add veth-blue type veth peer name vpeer-blue
ip link set vpeer-blue netns blue
ip addr add 198.51.100.1/24 dev veth-blue
ip link set veth-blue up
ip netns exec blue ip addr add 198.51.100.2/24 dev vpeer-blue
```

```
ip netns exec blue ip link set vpeer-blue up
ip netns exec blue ip link set lo up
```
# if you want to enable inter-subnet routing... sysctl net.ipv4.ip\_forward=1 ip netns exec red ip route add default via 192.0.2.1 ip netns exec blue ip route add default via 198.51.100.1

A diagram of the links between namespaces looks like this:

red global blue 192.0.2.2 <=> 192.0.2.1 (vpeer-red) (veth-red) 198.51.100.1 <=> 198.51.100.2<br>(veth-blue) (vpeer-blue) (vpeer-blue)

To check which namespaces and links exist:

ip netns list ip link list

To see the routing tables for the global and named namespaces:

ip route show ip netns exec red ip route show ip netns exec blue ip route show

To remove the red and blue links and namespaces:

```
ip link del veth-red
ip link del veth-blue
ip netns del red
ip netns del blue
sysctl net.ipv4.ip forward=0
```
So that the MySQL binaries that include network namespace support can actually use namespaces, you must grant them the CAP SYS ADMIN capability. The following setcap commands assume that you have changed location to the directory containing your MySQL binaries (adjust the pathname for your system as necessary):

cd /usr/local/mysql/bin

To grant CAP SYS ADMIN capability to the appropriate binaries:

setcap cap\_sys\_admin+ep ./mysqld setcap cap\_sys\_admin+ep ./mysql setcap cap\_sys\_admin+ep ./mysqlxtest

To check CAP\_SYS\_ADMIN capability:

```
$> getcap ./mysqld ./mysql ./mysqlxtest
./mysqld = cap_sys_admin+ep
./mysql = cap_sys_admin+ep
./mysqlxtest = cap_sys_admin+ep
```
To remove CAP\_SYS\_ADMIN capability:

```
setcap -r ./mysqld
setcap -r ./mysql
setcap -r ./mysqlxtest
```
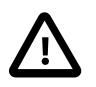

#### **Important**

If you reinstall binaries to which you have previously applied setcap, you must use setcap again. For example, if you perform an in-place MySQL upgrade, failure to grant the CAP\_SYS\_ADMIN capability again results in namespacerelated failures. The server fails with this error for attempts to bind to an address with a named namespace:

```
[ERROR] [MY-013408] [Server] setns() failed with error 'Operation not permitted'
```
A client invoked with the [--network-namespace](#page-356-0) option fails like this:

ERROR: Network namespace error: Operation not permitted

### <span id="page-947-0"></span>**MySQL Configuration**

Assuming that the preceding host system prerequisites have been satisfied, MySQL enables configuring the server-side namespace for the listening (inbound) side of connections and the clientside namespace for the outbound side of connections.

On the server side, the bind address, admin address, and mysqlx bind address system variables have extended syntax for specifying the network namespace to use for a given IP address or host name on which to listen for incoming connections. To specify a namespace for an address, add a slash and the namespace name. For example, a server my. cnf file might contain these lines:

```
[mysqld]
bind_address = 127.0.1.1,192.0.2.2/red,198.51.100.2/blue
admin\_address = 102.0.2.2/redmysqlx_bind_address = 102.0.2.2/red
```
These rules apply:

- A network namespace can be specified for an IP address or a host name.
- A network namespace cannot be specified for a wildcard IP address.
- For a given address, the network namespace is optional. If given, it must be specified as a  $/ns$  suffix immediately following the address.
- An address with no  $/ns$  suffix uses the host system global namespace. The global namespace is therefore the default.
- An address with a  $/ns$  suffix uses the namespace named  $ns$ .
- The host system must support network namespaces and each named namespace must previously have been set up. Naming a nonexistent namespace produces an error.
- [bind\\_address](#page-719-0) and [mysqlx\\_bind\\_address](#page-3766-0) accept a list of multiple comma-separated addresses, the variable value can specify addresses in the global namespace, in named namespaces, or a mix.

If an error occurs during server startup for attempts to use a namespace, the server does not start. If errors occur for X Plugin during plugin initialization such that it is unable to bind to any address, the plugin fails its initialization sequence and the server does not load it.

On the client side, a network namespace can be specified in these contexts:

• For the [mysql](#page-341-0) client and the mysqlxtest test suite client, use the [--network-namespace](#page-356-0) option. For example:

mysql --host=192.0.2.2 --network-namespace=red

If the [--network-namespace](#page-356-0) option is omitted, the connection uses the default (global) namespace.

• For replication connections from replica servers to source servers, use the [CHANGE REPLICATION](#page-2688-0) [SOURCE TO](#page-2688-0) statement and specify the NETWORK\_NAMESPACE option. For example:

```
CHANGE REPLICATION SOURCE TO
  SOURCE_HOST = '192.0.2.2',
  NETWORK_NAMESPACE = 'red';
```
If the NETWORK\_NAMESPACE option is omitted, replication connections use the default (global) namespace.

The following example sets up a MySQL server that listens for connections in the global,  $\text{red}$ , and blue namespaces, and shows how to configure accounts that connect from the red and blue namespaces. It is assumed that the  $\text{red}$  and  $\text{blue}$  namespaces have already been created as shown in [Host System Prerequisites](#page-944-0).

1. Configure the server to listen on addresses in multiple namespaces. Put these lines in the server my.cnf file and start the server:

```
[mysqld]
bind_address = 127.0.1.1,192.0.2.2/red,198.51.100.2/blue
```
The value tells the server to listen on the loopback address 127.0.0.1 in the global namespace, the address 192.0.2.2 in the red namespace, and the address 198.51.100.2 in the blue namespace.

2. Connect to the server in the global namespace and create accounts that have permission to connect from an address in the address space of each named namespace:

```
$> mysql -u root -h 127.0.0.1 -p
Enter password: root_password
mysql> CREATE USER 'red_user'@'192.0.2.2'
        IDENTIFIED BY 'red_user_password';
mysql> CREATE USER 'blue_user'@'198.51.100.2'
        IDENTIFIED BY 'blue_user_password';
```
3. Verify that you can connect to the server in each named namespace:

```
$> mysql -u red_user -h 192.0.2.2 --network-namespace=red -p
Enter password: red_user_password
mysql> SELECT USER();
+--------------------+
| USER() |
+--------------------+
| red_user@192.0.2.2 |
+--------------------+
$> mysql -u blue_user -h 198.51.100.2 --network-namespace=blue -p
Enter password: blue_user_password
mysql> SELECT USER();
+------------------------+
| USER()
+------------------------+
| blue_user@198.51.100.2 |
+------------------------+
```
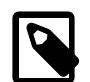

#### **Note**

You might see different results from [USER\(\)](#page-2238-0), which can return a value that includes a host name rather than an IP address if your DNS is configured to be able to resolve the address to the corresponding host name and the server is not run with the skip name resolve system variable enabled.

You might also try invoking [mysql](#page-341-0) without the [--network-namespace](#page-356-0) option to see whether the connection attempt succeeds, and, if so, how the [USER\(\)](#page-2238-0) value is affected.

#### <span id="page-948-0"></span>**Network Namespace Monitoring**

For replication monitoring purposes, these information sources have a column that displays the applicable network namespace for connections:

- The Performance Schema replication\_connection\_configuration table. See Section 29.12.11.1, "The replication connection configuration Table".
- The replica server connection metadata repository. See [Section 19.2.4.2, "Replication Metadata](#page-3465-0) [Repositories".](#page-3465-0)
- The [SHOW REPLICA STATUS](#page-2867-0) statement

## <span id="page-949-1"></span>**7.1.15 MySQL Server Time Zone Support**

This section describes the time zone settings maintained by MySQL, how to load the system tables required for named time support, how to stay current with time zone changes, and how to enable leapsecond support.

Time zone offsets are also supported for inserted datetime values; see [Section 13.2.2, "The DATE,](#page-1988-0) [DATETIME, and TIMESTAMP Types"](#page-1988-0), for more information.

For information about time zone settings in replication setups, see [Section 19.5.1.14, "Replication and](#page-3525-0) [System Functions"](#page-3525-0) and [Section 19.5.1.33, "Replication and Time Zones".](#page-3536-0)

- [Time Zone Variables](#page-949-0)
- [Populating the Time Zone Tables](#page-950-0)
- [Staying Current with Time Zone Changes](#page-951-0)
- [Time Zone Leap Second Support](#page-953-0)

#### <span id="page-949-0"></span>**Time Zone Variables**

MySQL Server maintains several time zone settings:

• The server system time zone. When the server starts, it attempts to determine the time zone of the host machine and uses it to set the [system\\_time\\_zone](#page-841-0) system variable.

To explicitly specify the system time zone for MySQL Server at startup, set the  $TZ$  environment variable before you start [mysqld](#page-316-0). If you start the server using [mysqld\\_safe](#page-317-0), its [--timezone](#page-324-0) option provides another way to set the system time zone. The permissible values for  $TZ$  and  $$ [timezone](#page-324-0) are system dependent. Consult your operating system documentation to see what values are acceptable.

• The server current time zone. The global  $time\_zone$  system variable indicates the time zone the server currently is operating in. The initial  $\tt time\_zone$  value is 'SYSTEM', which indicates that the server time zone is the same as the system time zone.

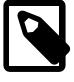

#### **Note**

If set to SYSTEM, every MySQL function call that requires a time zone calculation makes a system library call to determine the current system time zone. This call may be protected by a global mutex, resulting in contention.

The initial global server time zone value can be specified explicitly at startup with the  $-\text{default}$ [time-zone](#page-687-0) option on the command line, or you can use the following line in an option file:

default-time-zone='timezone'

If you have the SYSTEM VARIABLES ADMIN privilege (or the deprecated [SUPER](#page-1139-0) privilege), you can set the global server time zone value at runtime with this statement:

SET GLOBAL time\_zone = timezone;

• Per-session time zones. Each client that connects has its own session time zone setting, given by the session time zone variable. Initially, the session variable takes its value from the global time zone variable, but the client can change its own time zone with this statement:

```
SET time_zone = timezone;
```
The session time zone setting affects display and storage of time values that are zone-sensitive. This includes the values displayed by functions such as [NOW\(\)](#page-2117-0) or [CURTIME\(\)](#page-2110-0), and values stored in and retrieved from [TIMESTAMP](#page-1988-0) columns. Values for [TIMESTAMP](#page-1988-0) columns are converted from the session time zone to UTC for storage, and from UTC to the session time zone for retrieval.

The session time zone setting does not affect values displayed by functions such as [UTC\\_TIMESTAMP\(\)](#page-2127-0) or values in [DATE](#page-1988-0), [TIME](#page-1990-0), or [DATETIME](#page-1988-0) columns. Nor are values in those data types stored in UTC; the time zone applies for them only when converting from [TIMESTAMP](#page-1988-0) values. If you want locale-specific arithmetic for [DATE](#page-1988-0), [TIME](#page-1990-0), or [DATETIME](#page-1988-0) values, convert them to UTC, perform the arithmetic, and then convert back.

The current global and session time zone values can be retrieved like this:

SELECT @@GLOBAL.time\_zone, @@SESSION.time\_zone;

timezone values can be given in several formats, none of which are case-sensitive:

- As the value 'SYSTEM', indicating that the server time zone is the same as the system time zone.
- As a string indicating an offset from UTC of the form  $[H]H:MM$ , prefixed with a + or -, such as '+10:00', '-6:00', or '+05:30'. A leading zero can optionally be used for hours values less than 10; MySQL prepends a leading zero when storing and retrieving the value in such cases. MySQL converts '-00:00' or '-0:00' to '+00:00'.

This value must be in the range  $-13:59$  to  $+14:00$ , inclusive.

• As a named time zone, such as 'Europe/Helsinki', 'US/Eastern', 'MET', or 'UTC'.

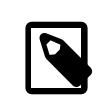

#### **Note**

Named time zones can be used only if the time zone information tables in the mysql database have been created and populated. Otherwise, use of a named time zone results in an error:

mysql> **SET time\_zone = 'UTC';** ERROR 1298 (HY000): Unknown or incorrect time zone: 'UTC'

### <span id="page-950-0"></span>**Populating the Time Zone Tables**

Several tables in the mysql system schema exist to store time zone information (see [Section 7.3, "The](#page-964-0) [mysql System Schema"](#page-964-0)). The MySQL installation procedure creates the time zone tables, but does not load them. To do so manually, use the following instructions.

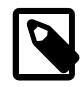

#### **Note**

Loading the time zone information is not necessarily a one-time operation because the information changes occasionally. When such changes occur, applications that use the old rules become out of date and you may find it necessary to reload the time zone tables to keep the information used by your MySQL server current. See [Staying Current with Time Zone Changes.](#page-951-0)

If your system has its own zoneinfo database (the set of files describing time zones), use the [mysql\\_tzinfo\\_to\\_sql](#page-340-0) program to load the time zone tables. Examples of such systems are Linux, macOS, FreeBSD, and Solaris. One likely location for these files is the  $/$ usr $/$ share $/$ zoneinfo directory. If your system has no zoneinfo database, you can use a downloadable package, as described later in this section.

To load the time zone tables from the command line, pass the zoneinfo directory path name to  $mysq1$  tzinfo to sql and send the output into the  $mysq1$  program. For example:

mysql\_tzinfo\_to\_sql /usr/share/zoneinfo | mysql -u root -p mysql

The [mysql](#page-341-0) command shown here assumes that you connect to the server using an account such as  $root$  that has privileges for modifying tables in the  $mysq1$  system schema. Adjust the connection parameters as required.

[mysql\\_tzinfo\\_to\\_sql](#page-340-0) reads your system's time zone files and generates SQL statements from them. [mysql](#page-341-0) processes those statements to load the time zone tables.

[mysql\\_tzinfo\\_to\\_sql](#page-340-0) also can be used to load a single time zone file or generate leap second information:

• To load a single time zone file  $tz$  file that corresponds to a time zone name  $tz$  name, invoke [mysql\\_tzinfo\\_to\\_sql](#page-340-0) like this:

mysql\_tzinfo\_to\_sql tz\_file tz\_name | mysql -u root -p mysql

With this approach, you must execute a separate command to load the time zone file for each named zone that the server needs to know about.

• If your time zone must account for leap seconds, initialize leap second information like this, where  $tz$   $file$  is the name of your time zone file:

mysql\_tzinfo\_to\_sql --leap tz\_file | mysql -u root -p mysql

After running  $mysql\_tzinfo_to_sql$ , restart the server so that it does not continue to use any previously cached time zone data.

If your system has no zoneinfo database (for example, Windows), you can use a package containing SQL statements that is available for download at the MySQL Developer Zone:

<https://dev.mysql.com/downloads/timezones.html>

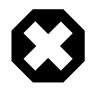

#### **Warning**

Do not use a downloadable time zone package if your system has a zoneinfo database. Use the [mysql\\_tzinfo\\_to\\_sql](#page-340-0) utility instead. Otherwise, you may cause a difference in datetime handling between MySQL and other applications on your system.

To use an SQL-statement time zone package that you have downloaded, unpack it, then load the unpacked file contents into the time zone tables:

mysql -u root -p mysql < file\_name

Then restart the server.

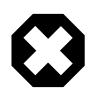

#### **Warning**

Do not use a downloadable time zone package that contains MyISAM tables. That is intended for older MySQL versions. MySQL now uses InnoDB for the time zone tables. Trying to replace them with MyISAM tables causes problems.

#### <span id="page-951-0"></span>**Staying Current with Time Zone Changes**

When time zone rules change, applications that use the old rules become out of date. To stay current, it is necessary to make sure that your system uses current time zone information is used. For MySQL, there are multiple factors to consider in staying current:

• The operating system time affects the value that the MySQL server uses for times if its time zone is set to SYSTEM. Make sure that your operating system is using the latest time zone information. For most operating systems, the latest update or service pack prepares your system for the time

changes. Check the website for your operating system vendor for an update that addresses the time changes.

- $\bullet$  If you replace the system's /etc/localtime time zone file with a version that uses rules differing from those in effect at [mysqld](#page-316-0) startup, restart [mysqld](#page-316-0) so that it uses the updated rules. Otherwise, [mysqld](#page-316-0) might not notice when the system changes its time.
- If you use named time zones with MySQL, make sure that the time zone tables in the  $m_y s g1$ database are up to date:
	- If your system has its own zoneinfo database, reload the MySQL time zone tables whenever the zoneinfo database is updated.
	- For systems that do not have their own zoneinfo database, check the MySQL Developer Zone for updates. When a new update is available, download it and use it to replace the content of your current time zone tables.

For instructions for both methods, see [Populating the Time Zone Tables.](#page-950-0) [mysqld](#page-316-0) caches time zone information that it looks up, so after updating the time zone tables, restart  $mysqld$  to make sure that it does not continue to serve outdated time zone data.

If you are uncertain whether named time zones are available, for use either as the server's time zone setting or by clients that set their own time zone, check whether your time zone tables are empty. The following query determines whether the table that contains time zone names has any rows:

```
mysql> SELECT COUNT(*) FROM mysql.time_zone_name;
+----------+
 COUNT(*) |
+----------+
        | 0 |+----------+
```
A count of zero indicates that the table is empty. In this case, no applications currently are using named time zones, and you need not update the tables (unless you want to enable named time zone support). A count greater than zero indicates that the table is not empty and that its contents are available to be used for named time zone support. In this case, be sure to reload your time zone tables so that applications that use named time zones can obtain correct query results.

To check whether your MySQL installation is updated properly for a change in Daylight Saving Time rules, use a test like the one following. The example uses values that are appropriate for the 2007 DST 1-hour change that occurs in the United States on March 11 at 2 a.m.

The test uses this query:

```
SELECT
 CONVERT_TZ('2007-03-11 2:00:00','US/Eastern','US/Central') AS time1,
 CONVERT_TZ('2007-03-11 3:00:00','US/Eastern','US/Central') AS time2;
```
The two time values indicate the times at which the DST change occurs, and the use of named time zones requires that the time zone tables be used. The desired result is that both queries return the same result (the input time, converted to the equivalent value in the 'US/Central' time zone).

Before updating the time zone tables, you see an incorrect result like this:

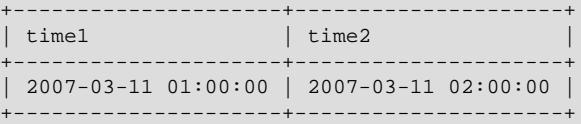

After updating the tables, you should see the correct result:

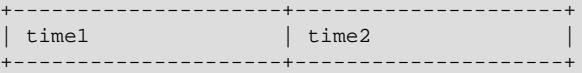

```
| 2007-03-11 01:00:00 | 2007-03-11 01:00:00 |
+---------------------+---------------------+
```
#### <span id="page-953-0"></span>**Time Zone Leap Second Support**

Leap second values are returned with a time part that ends with :59:59. This means that a function such as  $NOW$  () can return the same value for two or three consecutive seconds during the leap second. It remains true that literal temporal values having a time part that ends with :59:60 or :59:61 are considered invalid.

If it is necessary to search for [TIMESTAMP](#page-1988-0) values one second before the leap second, anomalous results may be obtained if you use a comparison with  $'YYYY-MM-DD$  hh: $mm:ss'$  values. The following example demonstrates this. It changes the session time zone to UTC so there is no difference between internal [TIMESTAMP](#page-1988-0) values (which are in UTC) and displayed values (which have time zone correction applied).

```
mysql> CREATE TABLE t1 (
         a INT,
         ts TIMESTAMP DEFAULT CURRENT_TIMESTAMP,
         PRIMARY KEY (ts)
       );
Query OK, 0 rows affected (0.01 sec)
mysql> -- change to UTC
mysql> SET time_zone = '+00:00';
Query OK, 0 rows affected (0.00 sec)
mysql> -- Simulate NOW() = '2008-12-31 23:59:59'
mysql> SET timestamp = 1230767999;
Query OK, 0 rows affected (0.00 sec)
mysql> INSERT INTO t1 (a) VALUES (1);
Query OK, 1 row affected (0.00 sec)
mysql> -- Simulate NOW() = '2008-12-31 23:59:60'
mysql> SET timestamp = 1230768000;
Query OK, 0 rows affected (0.00 sec)
mysql> INSERT INTO t1 (a) VALUES (2);
Query OK, 1 row affected (0.00 sec)
mysql> -- values differ internally but display the same
mysql> SELECT a, ts, UNIX_TIMESTAMP(ts) FROM t1;
+------+---------------------+--------------------+
| a | ts | UNIX_TIMESTAMP(ts) |
           +------+---------------------+--------------------+
| 1 | 2008-12-31 23:59:59 | 1230767999 |
| 2 | 2008-12-31 23:59:59 | 1230768000 |
+------+---------------------+--------------------+
2 rows in set (0.00 sec)
mysql> -- only the non-leap value matches
mysql> SELECT * FROM t1 WHERE ts = '2008-12-31 23:59:59';
            +------+---------------------+
| a | ts |
+------+---------------------+
| 1 | 2008-12-31 23:59:59 |
+------+---------------------+
1 row in set (0.00 sec)
mysql> -- the leap value with seconds=60 is invalid
mysql> SELECT * FROM t1 WHERE ts = '2008-12-31 23:59:60';
Empty set, 2 warnings (0.00 sec)
```
To work around this, you can use a comparison based on the UTC value actually stored in the column, which has the leap second correction applied:

mysql> **-- selecting using UNIX\_TIMESTAMP value return leap value**

```
mysql> SELECT * FROM t1 WHERE UNIX_TIMESTAMP(ts) = 1230768000;
+------+---------------------+
| a | ts |
+------+---------------------+
    | 2 | 2008-12-31 23:59:59 |
+------+---------------------+
1 row in set (0.00 sec)
```
## <span id="page-954-2"></span>**7.1.16 Resource Groups**

MySQL supports creation and management of resource groups, and permits assigning threads running within the server to particular groups so that threads execute according to the resources available to the group. Group attributes enable control over its resources, to enable or restrict resource consumption by threads in the group. DBAs can modify these attributes as appropriate for different workloads.

Currently, CPU time is a manageable resource, represented by the concept of "virtual CPU" as a term that includes CPU cores, hyperthreads, hardware threads, and so forth. The server determines at startup how many virtual CPUs are available, and database administrators with appropriate privileges can associate these CPUs with resource groups and assign threads to groups.

For example, to manage execution of batch jobs that need not execute with high priority, a DBA can create a Batch resource group, and adjust its priority up or down depending on how busy the server is. (Perhaps batch jobs assigned to the group should run at lower priority during the day and at higher priority during the night.) The DBA can also adjust the set of CPUs available to the group. Groups can be enabled or disabled to control whether threads are assignable to them.

The following sections describe aspects of resource group use in MySQL:

- [Resource Group Elements](#page-954-0)
- [Resource Group Attributes](#page-954-1)
- [Resource Group Management](#page-955-0)
- [Resource Group Replication](#page-957-0)
- [Resource Group Restrictions](#page-957-1)

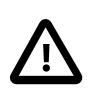

#### **Important**

On some platforms or MySQL server configurations, resource groups are unavailable or have limitations. In particular, Linux systems might require a manual step for some installation methods. For details, see [Resource Group](#page-957-1) [Restrictions](#page-957-1).

#### <span id="page-954-0"></span>**Resource Group Elements**

These capabilities provide the SQL interface for resource group management in MySQL:

- SQL statements enable creating, altering, and dropping resource groups, and enable assigning threads to resource groups. An optimizer hint enables assigning individual statements to resource groups.
- Resource group privileges provide control over which users can perform resource group operations.
- The Information Schema [RESOURCE\\_GROUPS](#page-4646-0) table exposes information about resource group definitions and the Performance Schema [threads](#page-4919-0) table shows the resource group assignment for each thread.
- Status variables provide execution counts for each management SQL statement.

#### <span id="page-954-1"></span>**Resource Group Attributes**

Resource groups have attributes that define the group. All attributes can be set at group creation time. Some attributes are fixed at creation time; others can be modified any time thereafter.

These attributes are defined at resource group creation time and cannot be modified:

- Each group has a name. Resource group names are identifiers like table and column names, and need not be quoted in SQL statements unless they contain special characters or are reserved words. Group names are not case-sensitive and may be up to 64 characters long.
- Each group has a type, which is either SYSTEM or USER. The resource group type affects the range of priority values assignable to the group, as described later. This attribute together with the differences in permitted priorities enables system threads to be identified so as to protect them from contention for CPU resources against user threads.

System and user threads correspond to background and foreground threads as listed in the Performance Schema [threads](#page-4919-0) table.

These attributes are defined at resource group creation time and can be modified any time thereafter:

- The CPU affinity is the set of virtual CPUs the resource group can use. An affinity can be any nonempty subset of the available CPUs. If a group has no affinity, it can use all available CPUs.
- The thread priority is the execution priority for threads assigned to the resource group. Priority values range from -20 (highest priority) to 19 (lowest priority). The default priority is 0, for both system and user groups.

System groups are permitted a higher priority than user groups, ensuring that user threads never have a higher priority than system threads:

- For system resource groups, the permitted priority range is -20 to 0.
- For user resource groups, the permitted priority range is 0 to 19.
- Each group can be enabled or disabled, affording administrators control over thread assignment. Threads can be assigned only to enabled groups.

#### <span id="page-955-0"></span>**Resource Group Management**

By default, there is one system group and one user group, named  $SYS$  default and USR default, respectively. These default groups cannot be dropped and their attributes cannot be modified. Each default group has no CPU affinity and priority 0.

Newly created system and user threads are assigned to the SYS default and USR default groups. respectively.

For user-defined resource groups, all attributes are assigned at group creation time. After a group has been created, its attributes can be modified, with the exception of the name and type attributes.

To create and manage user-defined resource groups, use these SQL statements:

- [CREATE RESOURCE GROUP](#page-2803-0) creates a new group. See [Section 15.7.2.2, "CREATE RESOURCE](#page-2803-0) [GROUP Statement"](#page-2803-0).
- [ALTER RESOURCE GROUP](#page-2802-0) modifies an existing group. See [Section 15.7.2.1, "ALTER RESOURCE](#page-2802-0) [GROUP Statement"](#page-2802-0).
- [DROP RESOURCE GROUP](#page-2804-0) drops an existing group. See [Section 15.7.2.3, "DROP RESOURCE](#page-2804-0) [GROUP Statement"](#page-2804-0).

Those statements require the [RESOURCE\\_GROUP\\_ADMIN](#page-1146-0) privilege.

To manage resource group assignments, use these capabilities:

- [SET RESOURCE GROUP](#page-2805-0) assigns threads to a group. See [Section 15.7.2.4, "SET RESOURCE](#page-2805-0) [GROUP Statement"](#page-2805-0).
- The RESOURCE GROUP optimizer hint assigns individual statements to a group. See [Section 10.9.3,](#page-1767-0) ["Optimizer Hints"](#page-1767-0).

Those operations require the [RESOURCE\\_GROUP\\_ADMIN](#page-1146-0) or [RESOURCE\\_GROUP\\_USER](#page-1146-1) privilege.

Resource group definitions are stored in the resource\_groups data dictionary table so that groups persist across server restarts. Because resource\_groups is part of the data dictionary, it is not directly accessible by users. Resource group information is available using the Information Schema RESOURCE GROUPS table, which is implemented as a view on the data dictionary table. See [Section 28.3.26, "The INFORMATION\\_SCHEMA RESOURCE\\_GROUPS Table"](#page-4646-0).

Initially, the RESOURCE GROUPS table has these rows describing the default groups:

```
mysql> SELECT * FROM INFORMATION_SCHEMA.RESOURCE_GROUPS\G
       *************************** 1. row ***************************
   RESOURCE_GROUP_NAME: USR_default
   RESOURCE_GROUP_TYPE: USER
RESOURCE_GROUP_ENABLED: 1
               VCPU_IDS: 0-3
       THREAD_PRIORITY: 0
*************************** 2. row ***************************
  RESOURCE GROUP NAME: SYS default
  RESOURCE GROUP TYPE: SYSTEM
RESOURCE_GROUP_ENABLED: 1
              VCPU_IDS: 0-3
        THREAD_PRIORITY: 0
```
The THREAD\_PRIORITY values are 0, indicating the default priority. The VCPU\_IDS values show a range comprising all available CPUs. For the default groups, the displayed value varies depending on the system on which the MySQL server runs.

Earlier discussion mentioned a scenario involving a resource group named Batch to manage execution of batch jobs that need not execute with high priority. To create such a group, use a statement similar to this:

```
CREATE RESOURCE GROUP Batch
  TYPE = USER<br>VCPII = 2-3-- assumes a system with at least 4 CPUs
  THREAD_PRIORITY = 10;
```
To verify that the resource group was created as expected, check the [RESOURCE\\_GROUPS](#page-4646-0) table:

```
mysql> SELECT * FROM INFORMATION_SCHEMA.RESOURCE_GROUPS
      WHERE RESOURCE GROUP NAME = 'Batch'\G
                ********** 1. row ***********
  RESOURCE GROUP NAME: Batch
   RESOURCE_GROUP_TYPE: USER
RESOURCE_GROUP_ENABLED: 1
              VCPU_IDS: 2-3
       THREAD_PRIORITY: 10
```
If the THREAD\_PRIORITY value is 0 rather than 10, check whether your platform or system configuration limits the resource group capability; see [Resource Group Restrictions.](#page-957-1)

To assign a thread to the Batch group, do this:

SET RESOURCE GROUP Batch FOR thread\_id;

Thereafter, statements in the named thread execute with Batch group resources.

If a session's own current thread should be in the  $Batech$  group, execute this statement within the session:

SET RESOURCE GROUP Batch;

Thereafter, statements in the session execute with Batch group resources.

To execute a single statement using the Batch group, use the [RESOURCE\\_GROUP](#page-1780-0) optimizer hint:

INSERT /\*+ RESOURCE\_GROUP(Batch) \*/ INTO t2 VALUES(2);

Threads assigned to the Batch group execute with its resources, which can be modified as desired:

• For times when the system is highly loaded, decrease the number of CPUs assigned to the group, lower its priority, or (as shown) both:

```
ALTER RESOURCE GROUP Batch
 VCDII = 3 THREAD_PRIORITY = 19;
```
• For times when the system is lightly loaded, increase the number of CPUs assigned to the group, raise its priority, or (as shown) both:

```
ALTER RESOURCE GROUP Batch
 VCPU = 0-3 THREAD_PRIORITY = 0;
```
#### <span id="page-957-0"></span>**Resource Group Replication**

Resource group management is local to the server on which it occurs. Resource group SQL statements and modifications to the resource groups data dictionary table are not written to the binary log and are not replicated.

#### <span id="page-957-1"></span>**Resource Group Restrictions**

On some platforms or MySQL server configurations, resource groups are unavailable or have limitations:

- Resource groups are unavailable if the thread pool plugin is installed.
- Resource groups are unavailable on macOS, which provides no API for binding CPUs to a thread.
- On FreeBSD and Solaris, resource group thread priorities are ignored. (Effectively, all threads run at priority 0.) Attempts to change priorities result in a warning:

```
mysql> ALTER RESOURCE GROUP abc THREAD_PRIORITY = 10;
Query OK, 0 rows affected, 1 warning (0.18 sec)
mysql> SHOW WARNINGS;
+---------+------+-------------------------------------------------------------+
| Level | Code | Message
+---------+------+-------------------------------------------------------------+
| Warning | 4560 | Attribute thread_priority is ignored (using default value). |
                    +---------+------+-------------------------------------------------------------+
```
• On Linux, resource groups thread priorities are ignored unless the CAP\_SYS\_NICE capability is set. Granting CAP\_SYS\_NICE capability to a process enables a range of privileges; consult [http://](http://man7.org/linux/man-pages/man7/capabilities.7.html) [man7.org/linux/man-pages/man7/capabilities.7.html](http://man7.org/linux/man-pages/man7/capabilities.7.html) for the full list. Please be careful when enabling this capability.

On Linux platforms using systemd and kernel support for Ambient Capabilities (Linux 4.3 or newer), the recommended way to enable CAP\_SYS\_NICE capability is to modify the MySQL service file and leave the [mysqld](#page-316-0) binary unmodified. To adjust the service file for MySQL, use this procedure:

- 1. Run the appropriate command for your platform:
	- Oracle Linux, Red Hat, and Fedora systems:

\$> **sudo systemctl edit mysqld**

• SUSE, Ubuntu, and Debian systems:

\$> **sudo systemctl edit mysql**

2. Using an editor, add the following text to the service file:

[Service] AmbientCapabilities=CAP\_SYS\_NICE

3. Restart the MySQL service.

If you cannot enable the CAP  $SYS$  NICE capability as just described, it can be set manually using the setcap command, specifying the path name to the [mysqld](#page-316-0) executable (this requires sudo access). You can check the capabilities using getcap. For example:

```
$> sudo setcap cap_sys_nice+ep /path/to/mysqld
$> getcap /path/to/mysqld
/path/to/mysqld = cap_sys_nice+ep
```
As a safety measure, restrict execution of the  $mysqld$  binary to the root user and users with  $mysqld$ group membership:

```
$> sudo chown root:mysql /path/to/mysqld
$> sudo chmod 0750 /path/to/mysqld
```
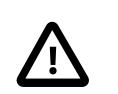

**Important**

If manual use of setcap is required, it must be performed after each reinstall.

• On Windows, threads run at one of five thread priority levels. The resource group thread priority range of -20 to 19 maps onto those levels as indicated in the following table.

**Table 7.6 Resource Group Thread Priority on Windows**

| <b>Priority Range</b> | <b>Windows Priority Level</b> |
|-----------------------|-------------------------------|
| $-20$ to $-10$        | THREAD PRIORITY HIGHEST       |
| $-9$ to $-1$          | THREAD PRIORITY ABOVE NORMAL  |
|                       | THREAD PRIORITY NORMAL        |
| 1 to 10               | THREAD PRIORITY BELOW NORMAL  |
| 11 to 19              | THREAD PRIORITY LOWEST        |

## <span id="page-958-0"></span>**7.1.17 Server-Side Help Support**

MySQL Server supports a [HELP](#page-2909-0) statement that returns information from the MySQL Reference Manual (see [Section 15.8.3, "HELP Statement"\)](#page-2909-0). This information is stored in several tables in the  $mysq1$ schema (see [Section 7.3, "The mysql System Schema"\)](#page-964-0). Proper operation of the [HELP](#page-2909-0) statement requires that these help tables be initialized.

For a new installation of MySQL using a binary or source distribution on Unix, help-table content initialization occurs when you initialize the data directory (see [Section 2.9.1, "Initializing the Data](#page-195-0) [Directory"](#page-195-0)). For an RPM distribution on Linux or binary distribution on Windows, content initialization occurs as part of the MySQL installation process.

For a MySQL upgrade using a binary distribution, help-table content is upgraded automatically by the server. To upgrade it manually, locate the  $fill$  help tables.  $sql$  file in the share or share/  $m \times d$  directory. Change location into that directory and process the file with the  $m \times d$  client as follows:

mysql -u root -p mysql < fill\_help\_tables.sql

The command shown here assumes that you connect to the server using an account such as  $\text{root}$ that has privileges for modifying tables in the  $mysq1$  schema. Adjust the connection parameters as required.

### **7.1.18 Server Tracking of Client Session State**

The MySQL server implements several session state trackers. A client can enable these trackers to receive notification of changes to its session state.

- [Uses for Session State Trackers](#page-959-0)
- [Available Session State Trackers](#page-959-1)
- [C API Session State Tracker Support](#page-960-0)
- [Test Suite Session State Tracker Support](#page-960-1)

#### <span id="page-959-0"></span>**Uses for Session State Trackers**

Session state trackers have uses such as these:

- To facilitate session migration.
- To facilitate transaction switching.

The tracker mechanism provides a means for MySQL connectors and client applications to determine whether any session context is available to permit session migration from one server to another. (To change sessions in a load-balanced environment, it is necessary to detect whether there is session state to take into consideration when deciding whether a switch can be made.)

The tracker mechanism permits applications to know when transactions can be moved from one session to another. Transaction state tracking enables this, which is useful for applications that may wish to move transactions from a busy server to one that is less loaded. For example, a load-balancing connector managing a client connection pool could move transactions between available sessions in the pool.

However, session switching cannot be done at arbitrary times. If a session is in the middle of a transaction for which reads or writes have been done, switching to a different session implies a transaction rollback on the original session. A session switch must be done only when a transaction does not yet have any reads or writes performed within it.

Examples of when transactions might reasonably be switched:

- Immediately after [START TRANSACTION](#page-2663-0)
- After [COMMIT AND CHAIN](#page-2663-0)

In addition to knowing transaction state, it is useful to know transaction characteristics, so as to use the same characteristics if the transaction is moved to a different session. The following characteristics are relevant for this purpose:

READ ONLY READ WRITE ISOLATION LEVEL WITH CONSISTENT SNAPSHOT

#### <span id="page-959-1"></span>**Available Session State Trackers**

To support the session-tracking activities, notification is available for these types of client session state information:

- Changes to these attributes of client session state:
	- The default schema (database).
	- Session-specific values for system variables.
	- User-defined variables.
	- Temporary tables.
	- Prepared statements.

The session track state change system variable controls this tracker.

- Changes to the default schema name. The [session\\_track\\_schema](#page-817-0) system variable controls this tracker.
- Changes to the session values of system variables. The session track system variables system variable controls this tracker. The [SENSITIVE\\_VARIABLES\\_OBSERVER](#page-1146-2) privilege is required to track changes to the values of sensitive system variables.
- Available GTIDs. The [session\\_track\\_gtids](#page-816-0) system variable controls this tracker.
- Information about transaction state and characteristics. The [session\\_track\\_transaction\\_info](#page-819-0) system variable controls this tracker.

For descriptions of the tracker-related system variables, see [Section 7.1.8, "Server System Variables"](#page-706-0). Those system variables permit control over which change notifications occur, but do not provide a way to access notification information. Notification occurs in the MySQL client/server protocol, which includes tracker information in OK packets so that session state changes can be detected.

#### <span id="page-960-0"></span>**C API Session State Tracker Support**

To enable client applications to extract state-change information from OK packets returned by the server, the MySQL C API provides a pair of functions:

- [mysql\\_session\\_track\\_get\\_first\(\)](https://dev.mysql.com/doc/c-api/9.0/en/mysql-session-track-get-first.html) fetches the first part of the state-change information received from the server. See [mysql\\_session\\_track\\_get\\_first\(\).](https://dev.mysql.com/doc/c-api/9.0/en/mysql-session-track-get-first.html)
- [mysql\\_session\\_track\\_get\\_next\(\)](https://dev.mysql.com/doc/c-api/9.0/en/mysql-session-track-get-next.html) fetches any remaining state-change information received from the server. Following a successful call to [mysql\\_session\\_track\\_get\\_first\(\)](https://dev.mysql.com/doc/c-api/9.0/en/mysql-session-track-get-first.html), call this function repeatedly as long as it returns success. See [mysql\\_session\\_track\\_get\\_next\(\).](https://dev.mysql.com/doc/c-api/9.0/en/mysql-session-track-get-next.html)

#### <span id="page-960-1"></span>**Test Suite Session State Tracker Support**

The mysqltest program has disable\_session\_track\_info and

enable\_session\_track\_info commands that control whether session tracker notifications occur. You can use these commands to see from the command line what notifications SQL statements produce. Suppose that a file testscript contains the following mysqltest script:

```
DROP TABLE IF EXISTS test.tl;
CREATE TABLE test.t1 (i INT, f FLOAT);
--enable_session_track_info
SET @@SESSION.session_track_schema=ON;
SET @@SESSION.session_track_system_variables='*';
SET @@SESSION.session_track_state_change=ON;
USE information_schema;
SET NAMES 'utf8mb4';
SET @@SESSION.session_track_transaction_info='CHARACTERISTICS';
SET TRANSACTION ISOLATION LEVEL SERIALIZABLE;
SET TRANSACTION READ WRITE;
START TRANSACTION;
SELECT 1;
INSERT INTO test.t1 () VALUES();
```

```
INSERT INTO test.t1 () VALUES(1, RAND());
COMMIT;
```
Run the script as follows to see the information provided by the enabled trackers. For a description of the Tracker: information displayed by mysqltest for the various trackers, see [mysql\\_session\\_track\\_get\\_first\(\).](https://dev.mysql.com/doc/c-api/9.0/en/mysql-session-track-get-first.html)

```
$> mysqltest < testscript
DROP TABLE IF EXISTS test.tl;
CREATE TABLE test.t1 (i INT, f FLOAT);
SET @@SESSION.session_track_schema=ON;
SET @@SESSION.session_track_system_variables='*';
-- Tracker : SESSION_TRACK_SYSTEM_VARIABLES
-- session_track_system_variables
-- *
SET @@SESSION.session_track_state_change=ON;
-- Tracker : SESSION_TRACK_SYSTEM_VARIABLES
-- session_track_state_change
-- ONUSE information_schema;
-- Tracker : SESSION_TRACK_SCHEMA
-- information schema
-- Tracker : SESSION_TRACK_STATE_CHANGE
-- 1SET NAMES 'utf8mb4';
-- Tracker : SESSION_TRACK_SYSTEM_VARIABLES
-- character_set_client
-- utf8mb4
-- character_set_connection
-- utf8mb4
-- character_set_results
-- utf8mb4
-- Tracker : SESSION_TRACK_STATE_CHANGE
-- 1SET @@SESSION.session track transaction info='CHARACTERISTICS';
-- Tracker : SESSION_TRACK_SYSTEM_VARIABLES
-- session track transaction info
-- CHARACTERISTICS
-- Tracker : SESSION_TRACK_STATE_CHANGE
-- 1
-- Tracker : SESSION_TRACK_TRANSACTION_CHARACTERISTICS
--
-- Tracker : SESSION_TRACK_TRANSACTION_STATE
- -SET TRANSACTION ISOLATION LEVEL SERIALIZABLE;
-- Tracker : SESSION_TRACK_TRANSACTION_CHARACTERISTICS
-- SET TRANSACTION ISOLATION LEVEL SERIALIZABLE;
SET TRANSACTION READ WRITE;
-- Tracker : SESSION TRACK TRANSACTION CHARACTERISTICS
-- SET TRANSACTION ISOLATION LEVEL SERIALIZABLE; SET TRANSACTION READ WRITE;
START TRANSACTION;
-- Tracker : SESSION_TRACK_TRANSACTION_CHARACTERISTICS
-- SET TRANSACTION ISOLATION LEVEL SERIALIZABLE; START TRANSACTION READ WRITE;
-- Tracker : SESSION TRACK TRANSACTION STATE
-- T_
SELECT 1;
1
1
```

```
-- Tracker : SESSION TRACK TRANSACTION STATE
-- T \_ S
INSERT INTO test.t1 () VALUES();
-- Tracker : SESSION_TRACK_TRANSACTION_STATE
-- T W_SINSERT INTO test.t1 () VALUES(1, RAND());
-- Tracker : SESSION_TRACK_TRANSACTION_STATE
-- T WsS
COMMIT;
-- Tracker : SESSION_TRACK_TRANSACTION_CHARACTERISTICS
--
-- Tracker : SESSION_TRACK_TRANSACTION_STATE
-- ________
ok
```
Preceding the [START TRANSACTION](#page-2663-0) statement, two [SET TRANSACTION](#page-2674-0) statements execute that set the isolation level and access mode characteristics for the next transaction. The SESSION\_TRACK\_TRANSACTION\_CHARACTERISTICS value indicates those next-transaction values that have been set.

Following the [COMMIT](#page-2663-0) statement that ends the transaction, the SESSION\_TRACK\_TRANSACTION\_CHARACTERISTICS value is reported as empty. This indicates that the next-transaction characteristics that were set preceding the start of the transaction have been reset, and that the session defaults apply. To track changes to those session defaults, track the session values of the transaction isolation and transaction read only system variables.

To see information about GTIDs, enable the SESSION\_TRACK\_GTIDS tracker using the session track gtids system system variable.

## **7.1.19 The Server Shutdown Process**

The server shutdown process takes place as follows:

1. The shutdown process is initiated.

This can occur initiated several ways. For example, a user with the [SHUTDOWN](#page-1139-1) privilege can execute a [mysqladmin shutdown](#page-384-0) command. [mysqladmin](#page-384-0) can be used on any platform supported by MySQL. Other operating system-specific shutdown initiation methods are possible as well: The server shuts down on Unix when it receives a SIGTERM signal. A server running as a service on Windows shuts down when the services manager tells it to.

2. The server creates a shutdown thread if necessary.

Depending on how shutdown was initiated, the server might create a thread to handle the shutdown process. If shutdown was requested by a client, a shutdown thread is created. If shutdown is the result of receiving a SIGTERM signal, the signal thread might handle shutdown itself, or it might create a separate thread to do so. If the server tries to create a shutdown thread and cannot (for example, if memory is exhausted), it issues a diagnostic message that appears in the error log:

```
Error: Can't create thread to kill server
```
3. The server stops accepting new connections.

To prevent new activity from being initiated during shutdown, the server stops accepting new client connections by closing the handlers for the network interfaces to which it normally listens for connections: the TCP/IP port, the Unix socket file, the Windows named pipe, and shared memory on Windows.

4. The server terminates current activity.

For each thread associated with a client connection, the server breaks the connection to the client and marks the thread as killed. Threads die when they notice that they are so marked. Threads for idle connections die quickly. Threads that currently are processing statements check their state periodically and take longer to die. For additional information about thread termination, see [Section 15.7.8.4, "KILL Statement"](#page-2894-0), in particular for the instructions about killed [REPAIR TABLE](#page-2817-0) or [OPTIMIZE TABLE](#page-2815-0) operations on MyISAM tables.

For threads that have an open transaction, the transaction is rolled back. If a thread is updating a nontransactional table, an operation such as a multiple-row [UPDATE](#page-2646-0) or [INSERT](#page-2575-0) may leave the table partially updated because the operation can terminate before completion.

If the server is a replication source server, it treats threads associated with currently connected replicas like other client threads. That is, each one is marked as killed and exits when it next checks its state.

If the server is a replica server, it stops the replication I/O and SQL threads, if they are active, before marking client threads as killed. The SQL thread is permitted to finish its current statement (to avoid causing replication problems), and then stops. If the SQL thread is in the middle of a transaction at this point, the server waits until the current replication event group (if any) has finished executing, or until the user issues a [KILL QUERY](#page-2894-0) or [KILL CONNECTION](#page-2894-0) statement. See also [Section 15.4.2.5, "STOP REPLICA Statement".](#page-2706-0) Since nontransactional statements cannot be rolled back, in order to guarantee crash-safe replication, only transactional tables should be used.

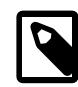

#### **Note**

To guarantee crash safety on the replica, you must run the replica with [-](#page-3384-0) [relay-log-recovery](#page-3384-0) enabled.

See also [Section 19.2.4, "Relay Log and Replication Metadata Repositories"](#page-3464-0)).

5. The server shuts down or closes storage engines.

At this stage, the server flushes the table cache and closes all open tables.

Each storage engine performs any actions necessary for tables that it manages. InnoDB flushes its buffer pool to disk (unless innodb fast shutdown is 2), writes the current LSN to the tablespace, and terminates its own internal threads.  $MvISAM$  flushes any pending index writes for a table.

6. The server exits.

To provide information to management processes, the server returns one of the exit codes described in the following list. The phrase in parentheses indicates the action taken by systemd in response to the code, for platforms on which systemd is used to manage the server.

- 0 = successful termination (no restart done)
- 1 = unsuccessful termination (no restart done)
- 2 = unsuccessful termination (restart done)

# **7.2 The MySQL Data Directory**

Information managed by the MySQL server is stored under a directory known as the data directory. The following list briefly describes the items typically found in the data directory, with cross references for additional information:

• Data directory subdirectories. Each subdirectory of the data directory is a database directory and corresponds to a database managed by the server. All MySQL installations have certain standard databases:

- The  $mysq1$  directory corresponds to the  $mysq1$  system schema, which contains information required by the MySQL server as it runs. This database contains data dictionary tables and system tables. See [Section 7.3, "The mysql System Schema".](#page-964-0)
- The performance schema directory corresponds to the Performance Schema, which provides information used to inspect the internal execution of the server at runtime. See [Chapter 29,](#page-4720-0) [MySQL Performance Schema](#page-4720-0).
- The  $sys$  directory corresponds to the  $sys$  schema, which provides a set of objects to help interpret Performance Schema information more easily. See Chapter 30, [MySQL sys Schema](#page-4962-0).
- The ndbinfo directory corresponds to the ndbinfo database that stores information specific to NDB Cluster (present only for installations built to include NDB Cluster). See [Section 25.6.17,](#page-4316-0) ["ndbinfo: The NDB Cluster Information Database".](#page-4316-0)

Other subdirectories correspond to databases created by users or applications.

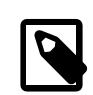

#### **Note**

[INFORMATION\\_SCHEMA](#page-4606-0) is a standard database, but its implementation uses no corresponding database directory.

- Log files written by the server. See [Section 7.4, "MySQL Server Logs"](#page-969-0).
- InnoDB tablespace and log files. See Chapter 17, [The InnoDB Storage Engine](#page-2920-0).
- Default/autogenerated SSL and RSA certificate and key files. See [Section 8.3.3, "Creating SSL and](#page-1244-0) [RSA Certificates and Keys"](#page-1244-0).
- The server process ID file (while the server is running).
- The mysqld-auto, cnf file that stores persisted global system variable settings. See [Section 15.7.6.1, "SET Syntax for Variable Assignment"](#page-2826-0).

Some items in the preceding list can be relocated elsewhere by reconfiguring the server. In addition, the  $-\text{-}$ datadir option enables the location of the data directory itself to be changed. For a given MySQL installation, check the server configuration to determine whether items have been moved.

# <span id="page-964-0"></span>**7.3 The mysql System Schema**

The  $mysq1$  schema is the system schema. It contains tables that store information required by the MySQL server as it runs. A broad categorization is that the  $m$ ysql schema contains data dictionary tables that store database object metadata, and system tables used for other operational purposes. The following discussion further subdivides the set of system tables into smaller categories.

- [Data Dictionary Tables](#page-965-0)
- [Grant System Tables](#page-967-0)
- [Object Information System Tables](#page-967-1)
- [Log System Tables](#page-968-0)
- [Server-Side Help System Tables](#page-968-1)
- [Time Zone System Tables](#page-968-2)
- [Replication System Tables](#page-968-3)
- [Optimizer System Tables](#page-969-1)
- [Miscellaneous System Tables](#page-969-2)

The remainder of this section enumerates the tables in each category, with cross references for additional information. Data dictionary tables and system tables use the InnoDB storage engine unless otherwise indicated.

mysql system tables and data dictionary tables reside in a single InnoDB tablespace file named mysql.ibd in the MySQL data directory. Previously, these tables were created in individual tablespace files in the mysql database directory.

Data-at-rest encryption can be enabled for the  $mysq1$  system schema tablespace. For more information, see [Section 17.13, "InnoDB Data-at-Rest Encryption"](#page-3113-0).

## <span id="page-965-0"></span>**Data Dictionary Tables**

These tables comprise the data dictionary, which contains metadata about database objects. For additional information, see Chapter 16, [MySQL Data Dictionary](#page-2912-0).

- catalogs: Catalog information.
- character sets: Information about available character sets.
- check constraints: Information about CHECK constraints defined on tables. See [Section 15.1.20.6, "CHECK Constraints"](#page-2521-0).
- collations: Information about collations for each character set.
- column\_statistics: Histogram statistics for column values. See [Section 10.9.6, "Optimizer](#page-1787-0) [Statistics"](#page-1787-0)
- column\_type\_elements: Information about types used by columns.
- columns: Information about columns in tables.
- dd\_properties: A table that identifies data dictionary properties, such as its version. The server uses this to determine whether the data dictionary must be upgraded to a newer version.
- events: Information about Event Scheduler events. See [Section 27.5, "Using the Event Scheduler"](#page-4577-0). If the server is started with the  $--skip \frac{1}{2}$   $\frac{1}{2}$   $\frac{1}{2}$   $\frac{1}{2}$  and  $\frac{1}{2}$   $\frac{1}{2}$  and  $\frac{1}{2}$  and  $\frac{1}{2}$   $\frac{1}{2}$  and  $\frac{1}{2}$   $\frac{1}{2}$   $\frac{1}{2}$   $\frac{1}{2}$   $\frac{1}{2}$   $\frac{1}{2}$   $\frac{1}{2}$  events registered in the table do not run. See [Section 27.5.2, "Event Scheduler Configuration"](#page-4578-0).
- foreign\_keys, foreign\_key\_column\_usage: Information about foreign keys.
- index\_column\_usage: Information about columns used by indexes.
- index\_partitions: Information about partitions used by indexes.
- index\_stats: Used to store dynamic index statistics generated when [ANALYZE TABLE](#page-2805-1) is executed.
- indexes: Information about table indexes.
- innodb\_dd1\_log: Stores DDL logs for crash-safe DDL operations.
- parameter\_type\_elements: Information about stored procedure and function parameters, and about return values for stored functions.
- parameters: Information about stored procedures and functions. See [Section 27.2, "Using Stored](#page-4544-0) [Routines".](#page-4544-0)
- resource groups: Information about resource groups. See [Section 7.1.16, "Resource Groups"](#page-954-2).
- routines: Information about stored procedures and functions. See [Section 27.2, "Using Stored](#page-4544-0) [Routines".](#page-4544-0)
- schemata: Information about schemata. In MySQL, a schema is a database, so this table provides information about databases.
- st\_spatial\_reference\_systems: Information about available spatial reference systems for spatial data.
- table\_partition\_values: Information about values used by table partitions.
- table\_partitions: Information about partitions used by tables.
- table\_stats: Information about dynamic table statistics generated when [ANALYZE TABLE](#page-2805-1) is executed.
- tables: Information about tables in databases.
- tablespace files: Information about files used by tablespaces.
- tablespaces: Information about active tablespaces.
- triggers: Information about triggers.
- view\_routine\_usage: Information about dependencies between views and stored functions used by them.
- view\_table\_usage: Used to track dependencies between views and their underlying tables.

Data dictionary tables are invisible. They cannot be read with [SELECT](#page-2608-0), do not appear in the output of [SHOW TABLES](#page-2880-0), are not listed in the INFORMATION SCHEMA. TABLES table, and so forth. However, in most cases there are corresponding INFORMATION\_SCHEMA tables that can be queried. Conceptually, the INFORMATION SCHEMA provides a view through which MySQL exposes data dictionary metadata. For example, you cannot select from the  $mysq1$ . schemata table directly:

```
mysql> SELECT * FROM mysql.schemata;
ERROR 3554 (HY000): Access to data dictionary table 'mysql.schemata' is rejected.
```
Instead, select that information from the corresponding INFORMATION\_SCHEMA table:

```
mysql> SELECT * FROM INFORMATION_SCHEMA.SCHEMATA\G
  *************************** 1. row ***************************
              CATALOG_NAME: def
               SCHEMA_NAME: mysql
DEFAULT_CHARACTER_SET_NAME: utf8mb4
    DEFAULT_COLLATION_NAME: utf8mb4_0900_ai_ci
                  SQL_PATH: NULL
       DEFAULT ENCRYPTION: NO
*************************** 2. row ***************************
              CATALOG_NAME: def
               SCHEMA_NAME: information_schema
DEFAULT_CHARACTER_SET_NAME: utf8mb3
    DEFAULT_COLLATION_NAME: utf8mb3_general_ci
                  SQL_PATH: NULL
        DEFAULT_ENCRYPTION: NO
*************************** 3. row ***************************
              CATALOG_NAME: def
               SCHEMA_NAME: performance_schema
DEFAULT_CHARACTER_SET_NAME: utf8mb4
    DEFAULT_COLLATION_NAME: utf8mb4_0900_ai_ci
                  SQL_PATH: NULL
        DEFAULT_ENCRYPTION: NO
...
```
There is no Information Schema table that corresponds exactly to  $mysgl$ . indexes, but INFORMATION SCHEMA. STATISTICS contains much of the same information.

As of yet, there are no INFORMATION SCHEMA tables that correspond exactly to mysql.foreign\_keys, mysql.foreign\_key\_column\_usage. The standard SQL way to obtain foreign key information is by using the INFORMATION\_SCHEMA [REFERENTIAL\\_CONSTRAINTS](#page-4645-0) and [KEY\\_COLUMN\\_USAGE](#page-4633-0) tables; these tables are now implemented as views on the foreign\_keys, foreign key column usage, and other data dictionary tables.

## <span id="page-967-0"></span>**Grant System Tables**

These system tables contain grant information about user accounts and the privileges held by them. For additional information about the structure, contents, and purpose of the these tables, see [Section 8.2.3, "Grant Tables"](#page-1152-0).

The MySQL 9.0 grant tables are [InnoDB](#page-2920-0) (transactional) tables. Account-management statements are transactional and either succeed for all named users or roll back and have no effect if any error occurs.

- user: User accounts, global privileges, and other nonprivilege columns.
- global\_grants: Assignments of dynamic global privileges to users; see [Static Versus Dynamic](#page-1150-0) [Privileges](#page-1150-0).
- db: Database-level privileges.
- tables\_priv: Table-level privileges.
- columns priv: Column-level privileges.
- procs priv: Stored procedure and function privileges.
- proxies\_priv: Proxy-user privileges.
- default\_roles: This table lists default roles to be activated after a user connects and authenticates, or executes [SET ROLE DEFAULT](#page-2801-0).
- role\_edges: This table lists edges for role subgraphs.

A given user table row might refer to a user account or a role. The server can distinguish whether a row represents a user account, a role, or both by consulting the role\_edges table for information about relations between authentication IDs.

• password\_history: Information about password changes.

### <span id="page-967-1"></span>**Object Information System Tables**

These system tables contain information about components, loadable functions, and server-side plugins:

- component: The registry for server components installed using [INSTALL COMPONENT](#page-2821-0). Any components listed in this table are installed by a loader service during the server startup sequence. See [Section 7.5.1, "Installing and Uninstalling Components"](#page-1017-0).
- func: The registry for loadable functions installed using [CREATE FUNCTION](#page-2820-0). During the normal startup sequence, the server loads functions registered in this table. If the server is started with the  $--skip-grant-tables$  option, functions registered in the table are not loaded and are unavailable. See [Section 7.7.1, "Installing and Uninstalling Loadable Functions".](#page-1091-0)

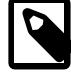

#### **Note**

Like the mysql. func system table, the Performance Schema [user\\_defined\\_functions](#page-4925-0) table lists loadable functions installed using [CREATE FUNCTION](#page-2820-0). Unlike the mysql.func table, the [user\\_defined\\_functions](#page-4925-0) table also lists functions installed automatically by server components or plugins. This difference makes user defined\_functions preferable to mysql.func for checking which

functions are installed. See [Section 29.12.22.10, "The user\\_defined\\_functions](#page-4925-0) [Table".](#page-4925-0)

• plugin: The registry for server-side plugins installed using [INSTALL PLUGIN](#page-2823-0). During the normal startup sequence, the server loads plugins registered in this table. If the server is started with the  $-$ [skip-grant-tables](#page-698-0) option, plugins registered in the table are not loaded and are unavailable. See [Section 7.6.1, "Installing and Uninstalling Plugins"](#page-1024-0).

## <span id="page-968-0"></span>**Log System Tables**

The server uses these system tables for logging:

- general log: The general query log table.
- slow log: The slow query log table.

Log tables use the CSV storage engine.

For more information, see [Section 7.4, "MySQL Server Logs".](#page-969-0)

## <span id="page-968-1"></span>**Server-Side Help System Tables**

These system tables contain server-side help information:

- help category: Information about help categories.
- help keyword: Keywords associated with help topics.
- help\_relation: Mappings between help keywords and topics.
- help\_topic: Help topic contents.

For more information, see [Section 7.1.17, "Server-Side Help Support"](#page-958-0).

## <span id="page-968-2"></span>**Time Zone System Tables**

These system tables contain time zone information:

- time zone: Time zone IDs and whether they use leap seconds.
- time\_zone\_leap\_second: When leap seconds occur.
- time zone name: Mappings between time zone IDs and names.
- time\_zone\_transition, time\_zone\_transition\_type: Time zone descriptions.

For more information, see [Section 7.1.15, "MySQL Server Time Zone Support"](#page-949-1).

## <span id="page-968-3"></span>**Replication System Tables**

The server uses these system tables to support replication:

- gtid\_executed: Table for storing GTID values. See [mysql.gtid\\_executed Table.](#page-3319-0)
- ndb\_binlog\_index: Binary log information for NDB Cluster replication. This table is created only if the server is built with [NDBCLUSTER](#page-3790-0) support. See [Section 25.7.4, "NDB Cluster Replication](#page-4429-0) [Schema and Tables"](#page-4429-0).
- slave master info, slave relay log info, slave worker info: Used to store replication information on replica servers. See [Section 19.2.4, "Relay Log and Replication Metadata](#page-3464-0) [Repositories".](#page-3464-0)

All of the tables just listed use the **[InnoDB](#page-2920-0)** storage engine.

## <span id="page-969-1"></span>**Optimizer System Tables**

These system tables are for use by the optimizer:

- innodb\_index\_stats, innodb\_table\_stats: Used for InnoDB persistent optimizer statistics. See [Section 17.8.10.1, "Configuring Persistent Optimizer Statistics Parameters".](#page-3051-0)
- server\_cost, engine\_cost: The optimizer cost model uses tables that contain cost estimate information about operations that occur during query execution. server\_cost contains optimizer cost estimates for general server operations. engine\_cost contains estimates for operations specific to particular storage engines. See [Section 10.9.5, "The Optimizer Cost Model".](#page-1784-0)

## <span id="page-969-2"></span>**Miscellaneous System Tables**

Other system tables do not fit the preceding categories:

- audit\_log\_filter, audit\_log\_user: If MySQL Enterprise Audit is installed, these tables provide persistent storage of audit log filter definitions and user accounts. See [Audit Log Tables.](#page-1484-0)
- firewall\_group\_allowlist, firewall\_groups, firewall\_memebership, firewall\_users, firewall\_whitelist: If MySQL Enterprise Firewall is installed, these tables provide persistent storage for information used by the firewall. See [Section 8.4.7, "MySQL Enterprise](#page-1509-0) [Firewall".](#page-1509-0)
- servers: Used by the FEDERATED storage engine. See [Section 18.8.2.2, "Creating a](#page-3294-0) [FEDERATED Table Using CREATE SERVER"](#page-3294-0).
- innodb dynamic metadata: Used by the InnoDB storage engine to store fast-changing table metadata such as auto-increment counter values and index tree corruption flags. Replaces the data dictionary buffer table that resided in the InnoDB system tablespace.

# <span id="page-969-0"></span>**7.4 MySQL Server Logs**

MySQL Server has several logs that can help you find out what activity is taking place.

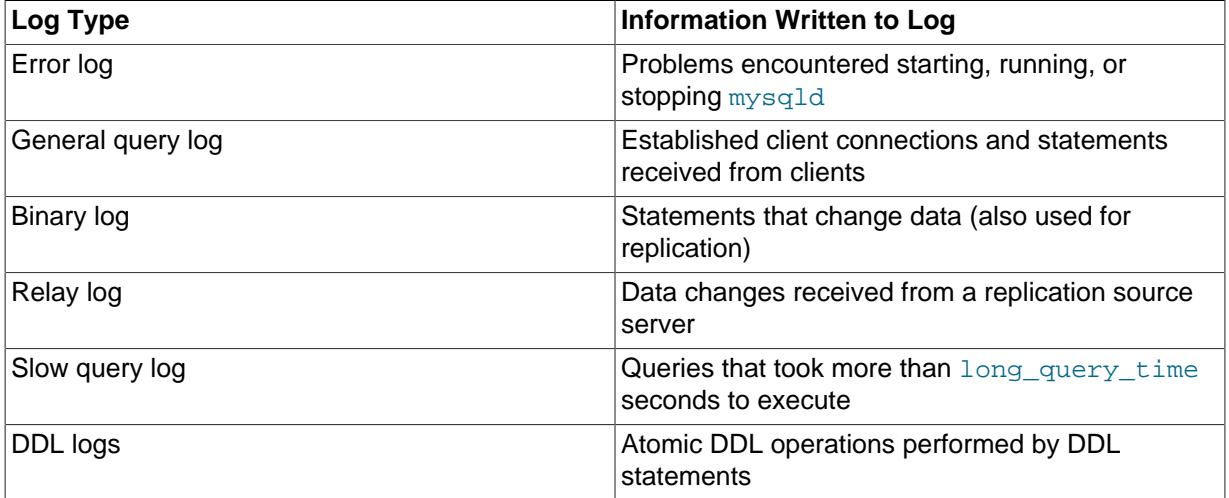

By default, no logs are enabled, except the error log on Windows. For information about DDL log behavior, see [Viewing DDL Logs](#page-2414-0). The following log-specific sections provide information about the server options that enable logging.

By default, the server writes files for all enabled logs in the data directory. You can force the server to close and reopen the log files (or in some cases switch to a new log file) by flushing the logs. Log flushing occurs when you issue a  $FLUSH$  LOGS statement; execute  $mvsal$  admin with a flush-logs or refresh argument; or execute [mysqldump](#page-413-0) with a [--flush-logs](#page-447-0) option. See Section 15.7.8.3.

["FLUSH Statement",](#page-2888-0) [Section 6.5.2, "mysqladmin — A MySQL Server Administration Program"](#page-384-0), and [Section 6.5.4, "mysqldump — A Database Backup Program".](#page-413-0) In addition, the binary log is flushed when its size reaches the value of the  $max$  binlog size system variable.

You can control the general query and slow query logs during runtime. You can enable or disable logging, or change the log file name. You can tell the server to write general query and slow query entries to log tables, log files, or both. For details, see [Section 7.4.1, "Selecting General Query Log and](#page-970-0) [Slow Query Log Output Destinations"](#page-970-0), [Section 7.4.3, "The General Query Log"](#page-993-0), and [Section 7.4.5, "The](#page-1011-0) [Slow Query Log"](#page-1011-0).

The relay log is used only on replicas, to hold data changes from the replication source server that must also be made on the replica. For discussion of relay log contents and configuration, see [Section 19.2.4.1, "The Relay Log".](#page-3464-1)

For information about log maintenance operations such as expiration of old log files, see [Section 7.4.6,](#page-1014-0) ["Server Log Maintenance".](#page-1014-0)

For information about keeping logs secure, see [Section 8.1.2.3, "Passwords and Logging".](#page-1121-0)

## <span id="page-970-0"></span>**7.4.1 Selecting General Query Log and Slow Query Log Output Destinations**

MySQL Server provides flexible control over the destination of output written to the general query log and the slow query log, if those logs are enabled. Possible destinations for log entries are log files or the general log and slow log tables in the mysql system database. File output, table output, or both can be selected.

- [Log Control at Server Startup](#page-970-1)
- [Log Control at Runtime](#page-971-0)
- [Log Table Benefits and Characteristics](#page-971-1)

#### <span id="page-970-1"></span>**Log Control at Server Startup**

The  $log$  output system variable specifies the destination for log output. Setting this variable does not in itself enable the logs; they must be enabled separately.

- $\bullet$  If log output is not specified at startup, the default logging destination is FILE.
- If [log\\_output](#page-767-0) is specified at startup, its value is a list one or more comma-separated words chosen from TABLE (log to tables), FILE (log to files), or NONE (do not log to tables or files). NONE, if present, takes precedence over any other specifiers.

The general  $log$  system variable controls logging to the general query log for the selected log destinations. If specified at server startup, general  $log$  takes an optional argument of 1 or 0 to enable or disable the log. To specify a file name other than the default for file logging, set the [general\\_log\\_file](#page-751-0) variable. Similarly, the [slow\\_query\\_log](#page-826-0) variable controls logging to the slow query log for the selected destinations and setting [slow\\_query\\_log\\_file](#page-826-1) specifies a file name for file logging. If either log is enabled, the server opens the corresponding log file and writes startup messages to it. However, further logging of queries to the file does not occur unless the FILE log destination is selected.

#### Examples:

- To write general query log entries to the log table and the log file, use --log\_output=TABLE, FILE to select both log destinations and  $-\text{general}\ \log$  to enable the general query log.
- To write general and slow query log entries only to the log tables, use  $-\text{-}\log$  output=TABLE to select tables as the log destination and  $-\epsilon$  and  $-\epsilon$  and  $-\epsilon$  and  $-\epsilon$  over  $\epsilon$  to enable both logs.

• To write slow query log entries only to the log file, use  $-\log_{\text{output}}=$  FILE to select files as the log destination and  $--\text{slow query}\log$  to enable the slow query log. In this case, because the default log destination is  $FILE$ , you could omit the  $log$  output setting.

### <span id="page-971-0"></span>**Log Control at Runtime**

The system variables associated with log tables and files enable runtime control over logging:

- The  $log$  output variable indicates the current logging destination. It can be modified at runtime to change the destination.
- The [general\\_log](#page-750-0) and [slow\\_query\\_log](#page-826-0) variables indicate whether the general query log and slow query log are enabled (ON) or disabled (OFF). You can set these variables at runtime to control whether the logs are enabled.
- The [general\\_log\\_file](#page-751-0) and [slow\\_query\\_log\\_file](#page-826-1) variables indicate the names of the general query log and slow query log files. You can set these variables at server startup or at runtime to change the names of the log files.
- To disable or enable general query logging for the current session, set the session  $sql\_log\_off$ variable to ON or OFF. (This assumes that the general query log itself is enabled.)

#### <span id="page-971-1"></span>**Log Table Benefits and Characteristics**

The use of tables for log output offers the following benefits:

• Log entries have a standard format. To display the current structure of the log tables, use these statements:

```
SHOW CREATE TABLE mysql.general log;
SHOW CREATE TABLE mysql.slow_log;
```
- Log contents are accessible through SQL statements. This enables the use of queries that select only those log entries that satisfy specific criteria. For example, to select log contents associated with a particular client (which can be useful for identifying problematic queries from that client), it is easier to do this using a log table than a log file.
- Logs are accessible remotely through any client that can connect to the server and issue queries (if the client has the appropriate log table privileges). It is not necessary to log in to the server host and directly access the file system.

The log table implementation has the following characteristics:

- In general, the primary purpose of log tables is to provide an interface for users to observe the runtime execution of the server, not to interfere with its runtime execution.
- [CREATE TABLE](#page-2484-0), [ALTER TABLE](#page-2425-0), and [DROP TABLE](#page-2559-0) are valid operations on a log table. For [ALTER](#page-2425-0) [TABLE](#page-2425-0) and [DROP TABLE](#page-2559-0), the log table cannot be in use and must be disabled, as described later.
- $\bullet$  By default, the log tables use the CSV storage engine that writes data in comma-separated values format. For users who have access to the .CSV files that contain log table data, the files are easy to import into other programs such as spreadsheets that can process CSV input.

The log tables can be altered to use the MyISAM storage engine. You cannot use [ALTER TABLE](#page-2425-0) to alter a log table that is in use. The log must be disabled first. No engines other than CSV or MyISAM are legal for the log tables.

**Log Tables and "Too many open files" Errors.** If you select TABLE as a log destination and the log tables use the CSV storage engine, you may find that disabling and enabling the general query log or slow query log repeatedly at runtime results in a number of open file descriptors for the .CSV file, possibly resulting in a "Too many open files" error. To work around this issue, execute [FLUSH TABLES](#page-2888-0) or ensure that the value of [open\\_files\\_limit](#page-790-0) is greater than the value of [table\\_open\\_cache\\_instances](#page-843-0).
• To disable logging so that you can alter (or drop) a log table, you can use the following strategy. The example uses the general query log; the procedure for the slow query log is similar but uses the slow log table and slow query log system variable.

```
SET @old_log_state = @@GLOBAL.general_log;
SET GLOBAL general_log = 'OFF';
ALTER TABLE mysql.general_log ENGINE = MyISAM;
SET GLOBAL general_log = @old_log_state;
```
- [TRUNCATE TABLE](#page-2563-0) is a valid operation on a log table. It can be used to expire log entries.
- [RENAME TABLE](#page-2561-0) is a valid operation on a log table. You can atomically rename a log table (to perform log rotation, for example) using the following strategy:

```
USE mysql;
DROP TABLE IF EXISTS general log2;
CREATE TABLE general_log2 LIKE general_log;
RENAME TABLE general_log TO general_log_backup, general_log2 TO general_log;
```
- [CHECK TABLE](#page-2811-0) is a valid operation on a log table.
- [LOCK TABLES](#page-2669-0) cannot be used on a log table.
- [INSERT](#page-2575-0), [DELETE](#page-2566-0), and [UPDATE](#page-2646-0) cannot be used on a log table. These operations are permitted only internally to the server itself.
- [FLUSH TABLES WITH READ LOCK](#page-2892-0) and the state of the read only system variable have no effect on log tables. The server can always write to the log tables.
- Entries written to the log tables are not written to the binary log and thus are not replicated to replicas.
- To flush the log tables or log files, use [FLUSH TABLES](#page-2892-1) or [FLUSH LOGS](#page-2890-0), respectively.
- Partitioning of log tables is not permitted.
- A [mysqldump](#page-413-0) dump includes statements to recreate those tables so that they are not missing after reloading the dump file. Log table contents are not dumped.

# **7.4.2 The Error Log**

This section discusses how to configure the MySQL server for logging of diagnostic messages to the error log. For information about selecting the error message character set and language, see [Section 12.6, "Error Message Character Set",](#page-1918-0) and [Section 12.12, "Setting the Error Message](#page-1953-0) [Language".](#page-1953-0)

The error log contains a record of  $m_y$ sqld startup and shutdown times. It also contains diagnostic messages such as errors, warnings, and notes that occur during server startup and shutdown, and while the server is running. For example, if  $mysqld$  notices that a table needs to be automatically checked or repaired, it writes a message to the error log.

Depending on error log configuration, error messages may also populate the Performance Schema [error\\_log](#page-4908-0) table, to provide an SQL interface to the log and enable its contents to be queried. See [Section 29.12.22.2, "The error\\_log Table"](#page-4908-0).

On some operating systems, the error log contains a stack trace if [mysqld](#page-316-0) exits abnormally. The trace can be used to determine where [mysqld](#page-316-0) exited. See [Section 7.9, "Debugging MySQL".](#page-1100-0)

If used to start [mysqld](#page-316-0), mysqld  $\mathsf{safe}$  may write messages to the error log. For example, when [mysqld](#page-316-0) safe notices abnormal mysqld exits, it restarts mysqld and writes a mysqld restarted message to the error log.

The following sections discuss aspects of configuring error logging.

## <span id="page-973-1"></span>**7.4.2.1 Error Log Configuration**

In MySQL 9.0, error logging uses the MySQL component architecture described at [Section 7.5,](#page-1016-0) ["MySQL Components"](#page-1016-0). The error log subsystem consists of components that perform log event filtering and writing, as well as a system variable that configures which components to load and enable to achieve the desired logging result.

This section discusses how to load and enable components for error logging. For instructions specific to log filters, see [Section 7.4.2.4, "Types of Error Log Filtering".](#page-982-0) For instructions specific to the JSON and system log sinks, see [Section 7.4.2.7, "Error Logging in JSON Format"](#page-989-0), and [Section 7.4.2.8,](#page-990-0) ["Error Logging to the System Log".](#page-990-0) For additional details about all available log components, see [Section 7.5.3, "Error Log Components".](#page-1018-0)

Component-based error logging offers these features:

- Log events that can be filtered by filter components to affect the information available for writing.
- Log events that are output by sink (writer) components. Multiple sink components can be enabled, to write error log output to multiple destinations.
- Built-in filter and sink components that implement the default error log format.
- A loadable sink that enables logging in JSON format.
- A loadable sink that enables logging to the system log.
- System variables that control which log components to load and enable and how each component operates.

Error log configuration is described under the following topics in this section:

- [The Default Error Log Configuration](#page-973-0)
- [Error Log Configuration Methods](#page-974-0)
- [Implicit Error Log Configuration](#page-975-0)
- [Explicit Error Log Configuration](#page-976-0)
- [Changing the Error Log Configuration Method](#page-977-0)
- [Troubleshooting Configuration Issues](#page-977-1)
- [Configuring Multiple Log Sinks](#page-978-0)
- [Log Sink Performance Schema Support](#page-978-1)

#### <span id="page-973-0"></span>**The Default Error Log Configuration**

The  $log$  error services system variable controls which loadable log components to load, and which log components to enable for error logging. By default,  $log\_error\_s$ ervices has the value shown here:

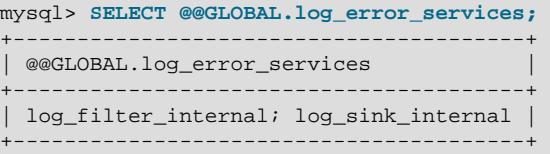

That value indicates that log events first pass through the  $log$  filter internal filter component, then through the  $log$  sink internal sink component, both of which are built-in components. A filter modifies log events seen by components named later in the log error services value. A sink is a destination for log events. Typically, a sink processes log events into log messages that have a particular format and writes these messages to its associated output, such as a file or the system log.

The combination of log\_filter\_internal and log\_sink\_internal implements the default error log filtering and output behavior. The action of these components is affected by other server options and system variables:

- The output destination is determined by the  $-$ log-error option (and, on Windows,  $-\text{pid-file}$ and [--console](#page-685-0)). These determine whether to write error messages to the console or a file and, if to a file, the error log file name. See [Section 7.4.2.2, "Default Error Log Destination Configuration"](#page-978-2).
- The [log\\_error\\_verbosity](#page-766-0) and [log\\_error\\_suppression\\_list](#page-766-1) system variables affect which types of log events  $log_fitter\_internal$  permits or suppresses. See [Section 7.4.2.5, "Priority-](#page-982-1)[Based Error Log Filtering \(log\\_filter\\_internal\)"](#page-982-1).

When configuring  $log$  error services, be aware of the following characteristics:

- A list of log components may be delimited by semicolons or commas, optionally followed by spaces. A given setting cannot use both semicolon and comma separators. Component order is significant because the server executes components in the order listed.
- The final component in the  $log$  error services value cannot be a filter. This is an error because any changes it has on events would have no effect on output:

```
mysql> SET GLOBAL log_error_services = 'log_filter_internal';
ERROR 1231 (42000): Variable 'log_error_services' can't be set to the value
of 'log_filter_internal'
```
To correct the problem, include a sink at the end of the value:

mysql> **SET GLOBAL log\_error\_services = 'log\_filter\_internal; log\_sink\_internal';**

• The order of components named in  $log$  error services is significant, particularly with respect to the relative order of filters and sinks. Consider this  $log$  error services value:

log filter internal; log sink 1; log sink 2

In this case, log events pass to the built-in filter, then to the first sink, then to the second sink. Both sinks receive the filtered log events.

Compare that to this log error services value:

log\_sink\_1; log\_filter\_internal; log\_sink\_2

In this case, log events pass to the first sink, then to the built-in filter, then to the second sink. The first sink receives unfiltered events. The second sink receives filtered events. You might configure error logging this way if you want one log that contains messages for all log events, and another log that contains messages only for a subset of log events.

#### <span id="page-974-0"></span>**Error Log Configuration Methods**

Error log configuration involves loading and enabling error log components as necessary and performing component-specific configuration.

There are two error log configuration methods, *implicit* and *explicit*. It is recommended that one configuration method is selected and used exclusively. Using both methods can result in warnings at startup. For more information, see [Troubleshooting Configuration Issues](#page-977-1).

• Implicit Error Log Configuration

This configuration method loads and enables the log components defined by the [log\\_error\\_services](#page-765-0) variable. Loadable components that are not already loaded are loaded implicitly at startup before the InnoDB storage engine is fully available. This configuration method has the following advantages:

• Log components are loaded early in the startup sequence, before the InnoDB storage engine, making logged information available sooner.

- It avoids loss of buffered log information should a failure occur during startup.
- Installing error log components using [INSTALL COMPONENT](#page-2821-0) is not required, simplifying error log configuration.

To use this method, see [Implicit Error Log Configuration](#page-975-0).

• Explicit Error Log Configuration

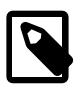

**Note**

This configuration method is supported for backward compatibility. The implicit configuration method is recommended.

This configuration method requires loading error log components using [INSTALL COMPONENT](#page-2821-0) and then configuring  $log$  error services to enable the log components. [INSTALL COMPONENT](#page-2821-0) adds the component to the  $mysgl.component$  table (an  $InnoDB$  table), and the components to load at startup are read from this table, which is only accessible after InnoDB is initialized.

Logged information is buffered during the startup sequence while the  $\text{InnoDB}$  storage engine is initialized, which is sometimes prolonged by operations such as recovery and data dictionary upgrade that occur during the InnoDB startup sequence.

To use this method, see [Explicit Error Log Configuration.](#page-976-0)

#### <span id="page-975-0"></span>**Implicit Error Log Configuration**

This procedure describes how to load and enable error logging components implicitly using log error services. For a discussion of error log configuration methods, see [Error Log](#page-974-0) [Configuration Methods.](#page-974-0)

To load and enable error logging components implicitly:

1. List the error log components in the [log\\_error\\_services](#page-765-0) value.

To load and enable the error log components at server startup, set [log\\_error\\_services](#page-765-0) in an option file. The following example configures the use of the JSON log sink (log\_sink\_json) in addition to the built-in log filter and sink  $(\log$  filter internal, log sink internal).

```
[mysqld]
log_error_services='log_filter_internal; log_sink_internal; log_sink_json'
```
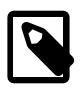

#### **Note**

To use the JSON log sink (log\_sink\_syseventlog) instead of the default  $sink$  (log sink internal), you would replace log sink internal with log\_sink\_ison.

To load and enable the component immediately and for subsequent restarts, set [log\\_error\\_services](#page-765-0) using [SET PERSIST](#page-2826-0):

```
SET PERSIST log_error_services = 'log_filter_internal; log_sink_internal; log_sink_json';
```
2. If the error log component exposes any system variables that must be set for component initialization to succeed, assign those variables appropriate values. You can set these variables in an option file or using [SET PERSIST](#page-2826-0).

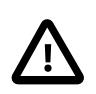

#### **Important**

When implementing an implicit configuration, set [log\\_error\\_services](#page-765-0) first to load a component and expose its system variables, and then set

component system variables afterward. This configuration order is required regardless of whether variable assignment is performed on the commandline, in an option file, or using [SET PERSIST](#page-2826-0).

To disable a log component, remove it from the  $log\_error\_s$ ervices value. Also remove any associated component variables settings that you have defined.

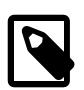

#### **Note**

Loading a log component implicitly using  $log\_error\_s$ ervices has no effect on the mysql.component table. It does not add the component to the mysql.component table, nor does it remove a component previously installed using [INSTALL COMPONENT](#page-2821-0) from the mysql.component table.

## <span id="page-976-0"></span>**Explicit Error Log Configuration**

This procedure describes how to load and enable error logging components explicitly by loading components using [INSTALL COMPONENT](#page-2821-0) and then enabling using [log\\_error\\_services](#page-765-0). For a discussion of error log configuration methods, see [Error Log Configuration Methods](#page-974-0).

To load and enable error logging components explicitly:

1. Load the component using [INSTALL COMPONENT](#page-2821-0) (unless it is built in or already loaded). For example, to load the JSON log sink, issue the following statement:

INSTALL COMPONENT 'file://component\_log\_sink\_json';

Loading a component using [INSTALL COMPONENT](#page-2821-0) registers it in the mysql.component system table so that the server loads it automatically for subsequent startups, after InnoDB is initialized.

The URN to use when loading a log component with [INSTALL COMPONENT](#page-2821-0) is the component name prefixed with file://component. For example, for the log sink json component, the corresponding URN is file://component\_log\_sink\_json. For error log component URNs, see [Section 7.5.3, "Error Log Components".](#page-1018-0)

- 2. If the error log component exposes any system variables that must be set for component initialization to succeed, assign those variables appropriate values. You can set these variables in an option file or using [SET PERSIST](#page-2826-0).
- 3. Enable the component by listing it in the [log\\_error\\_services](#page-765-0) value.

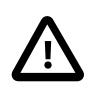

#### **Important**

When loading log components explicitly using [INSTALL COMPONENT](#page-2821-0), do not persist or set [log\\_error\\_services](#page-765-0) in an option file, which loads log components implicitly at startup. Instead, enable log components at runtime using a SET GLOBAL statement.

The following example configures the use of the JSON log sink (log sink  $j$  ison) in addition to the built-in log filter and sink (log\_filter\_internal, log\_sink\_internal).

```
SET GLOBAL log_error_services = 'log_filter_internal; log_sink_internal; log_sink_json';
```
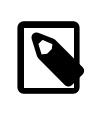

#### **Note**

To use the JSON log sink (log\_sink\_syseventlog) instead of the default sink (log\_sink\_internal), you would replace log\_sink\_internal with log sink ison.

To disable a log component, remove it from the  $log\_error\_s$ ervices value. Then, if the component is loadable and you also want to unload it, use [UNINSTALL COMPONENT](#page-2824-0). Also remove any associated component variables settings that you have defined.

Attempts to use [UNINSTALL COMPONENT](#page-2824-0) to unload a loadable component that is still named in the [log\\_error\\_services](#page-765-0) value produce an error.

#### <span id="page-977-0"></span>**Changing the Error Log Configuration Method**

If you have previously loaded error log components explicitly using [INSTALL COMPONENT](#page-2821-0) and want to switch to an implicit configuration, as described in [Implicit Error Log Configuration,](#page-975-0) the following steps are recommended:

1. Set log error services back to its default configuration.

SET GLOBAL log\_error\_services = 'log\_filter\_internal,log\_sink\_internal';

2. Use [UNINSTALL COMPONENT](#page-2824-0) to uninstall any loadable logging components that you installed previously. For example, if you installed the JSON log sink previously, uninstall it as shown:

UNINSTALL COMPONENT 'file://component\_log\_sink\_json';

- 3. Remove any component variable settings for the uninstalled component. For example, if component variables were set in an option file, remove the settings from the option file. If component variables were set using [SET PERSIST](#page-2826-0), use [RESET PERSIST](#page-2826-0) to clear the settings.
- 4. Follow the steps in [Implicit Error Log Configuration](#page-975-0) to reimplement your configuration.

If you need to revert from an implicit configuration to an explicit configuration, perform the following steps:

1. Set log error services back to its default configuration to unload implicitly loaded log components.

SET GLOBAL log\_error\_services = 'log\_filter\_internal,log\_sink\_internal';

- 2. Remove any component variable settings associated with the uninstalled components. For example, if component variables were set in an option file, remove the settings from the option file. If component variables were set using [SET PERSIST](#page-2826-0), use [RESET PERSIST](#page-2826-0) to clear the settings.
- 3. Restart the server to uninstall the log components that were implicitly loaded.
- 4. Follow the steps in [Explicit Error Log Configuration](#page-976-0) to reimplement your configuration.

#### <span id="page-977-1"></span>**Troubleshooting Configuration Issues**

Log components listed in the  $log\_error\_serves$  value at startup are loaded implicitly early in the MySQL Server startup sequence. If the log component was loaded previously using [INSTALL](#page-2821-0) [COMPONENT](#page-2821-0), the server attempts to load the component again later in the startup sequence, which produces the warning Cannot load component from specified URN: 'file:// component\_component\_name'.

You can check for this warning in the error log or by querying the Performance Schema  $error\_log$ table using the following query:

```
SELECT error_code, data
  FROM performance_schema.error_log
 WHERE data LIKE "%'file://component_%"
   AND error_code="MY-013129" AND data LIKE "%MY-003529%";
```
To prevent this warning, follow the instructions in [Changing the Error Log Configuration Method](#page-977-0) to adjust your error log configuration. Either an implicit or explicit error log configuration should be used, but not both.

A similar error occurs when attempting to explicitly load a component that was implicitly loaded at startup. For example, if  $log$  error services lists the JSON log sink component, that component is implicitly loaded at startup. Attempting to explicitly load the same component later returns this error:

```
mysql> INSTALL COMPONENT 'file://component_log_sink_json';
ERROR 3529 (HY000): Cannot load component from specified URN: 'file://component_log_sink_json'.
```
## <span id="page-978-0"></span>**Configuring Multiple Log Sinks**

It is possible to configure multiple log sinks, which enables sending output to multiple destinations. To enable the JSON log sink in addition to (rather than instead of) the default sink, set the [log\\_error\\_services](#page-765-0) value like this:

SET GLOBAL log\_error\_services = 'log\_filter\_internal; log\_sink\_internal; log\_sink\_json';

To revert to using only the default sink and unload the system log sink, execute these statements:

```
SET GLOBAL log_error_services = 'log_filter_internal; log_sink_internal;
UNINSTALL COMPONENT 'file://component_log_sink_json';
```
#### <span id="page-978-1"></span>**Log Sink Performance Schema Support**

If enabled log components include a sink that provides Performance Schema support, events written to the error log are also written to the Performance Schema error log table. This enables examining error log contents using SQL queries. Currently, the traditional-format  $log$  sink internal and JSON-format  $log$  sink json sinks support this capability. See Section 29.12.22.2, "The error log [Table"](#page-4908-0).

## <span id="page-978-2"></span>**7.4.2.2 Default Error Log Destination Configuration**

This section describes which server options configure the default error log destination, which can be the console or a named file. It also indicates which log sink components base their own output destination on the default destination.

In this discussion, "console" means stderr, the standard error output. This is your terminal or console window unless the standard error output has been redirected to a different destination.

The server interprets options that determine the default error log destination somewhat differently for Windows and Unix systems. Be sure to configure the destination using the information appropriate to your platform. After the server interprets the default error log destination options, it sets the log error system variable to indicate the default destination, which affects where several log sink components write error messages. The following sections address these topics.

- [Default Error Log Destination on Windows](#page-978-3)
- [Default Error Log Destination on Unix and Unix-Like Systems](#page-979-0)
- [How the Default Error Log Destination Affects Log Sinks](#page-979-1)

#### <span id="page-978-3"></span>**Default Error Log Destination on Windows**

On Windows,  $mysgld$  uses the  $-\log-\text{error}$ ,  $-\text{pid-file}$ , and  $-\text{consider}$  options to determine whether the default error log destination is the console or a file, and, if a file, the file name:

- $\bullet$  If  $\sim$ -console is given, the default destination is the console. ( $\sim$ -console takes precedence over [--log-error](#page-692-0) if both are given, and the following items regarding --log-error do not apply.)
- $\bullet$  If  $\text{-log-error}$  is not given, or is given without naming a file, the default destination is a file named host\_name.err in the data directory, unless the [--pid-file](#page-801-0) option is specified. In that case, the file name is the PID file base name with a suffix of . err in the data directory.
- If  $-\log$ -error is given to name a file, the default destination is that file (with an . err suffix added if the name has no suffix). The file location is under the data directory unless an absolute path name is given to specify a different location.

If the default error log destination is the console, the server sets the  $log$  error system variable to stderr. Otherwise, the default destination is a file and the server sets  $log$  error to the file name.

## <span id="page-979-0"></span>**Default Error Log Destination on Unix and Unix-Like Systems**

On Unix and Unix-like systems, [mysqld](#page-316-0) uses the  $-\text{log-error}$  option to determine whether the default error log destination is the console or a file, and, if a file, the file name:

- $\bullet$  If  $\text{-log-error}$  is not given, the default destination is the console.
- $\bullet$  If  $\text{-log-error}$  is given without naming a file, the default destination is a file named host name.err in the data directory.
- If  $\text{-log-error}$  is given to name a file, the default destination is that file (with an . err suffix added if the name has no suffix). The file location is under the data directory unless an absolute path name is given to specify a different location.
- If [--log-error](#page-692-0) is given in an option file in a [mysqld], [server], or [mysqld\_safe] section, on systems that use [mysqld\\_safe](#page-317-0) to start the server, mysqld\_safe finds and uses the option, and passes it to [mysqld](#page-316-0).

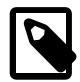

#### **Note**

It is common for Yum or APT package installations to configure an error log file location under /var/log with an option like  $log-error=/var/log/$ mysqld.log in a server configuration file. Removing the path name from the option causes the *host* name.err file in the data directory to be used.

If the default error log destination is the console, the server sets the  $log$ -error system variable to stderr. Otherwise, the default destination is a file and the server sets  $log$  error to the file name.

#### <span id="page-979-1"></span>**How the Default Error Log Destination Affects Log Sinks**

After the server interprets the error log destination configuration options, it sets the  $log$  error system variable to indicate the default error log destination. Log sink components may base their own output destination on the [log\\_error](#page-765-1) value, or determine their destination independently of log\_error

If  $log\_error$  is stderr, the default error log destination is the console, and log sinks that base their output destination on the default destination also write to the console:

- log\_sink\_internal, log\_sink\_json, log\_sink\_test: These sinks write to the console. This is true even for sinks such as  $\log\_sink\_json$  that can be enabled multiple times; all instances write to the console.
- log\_sink\_syseventlog: This sink writes to the system log, regardless of the [log\\_error](#page-765-1) value.

If [log\\_error](#page-765-1) is not stderr, the default error log destination is a file and log\_error indicates the file name. Log sinks that base their output destination on the default destination base output file naming on that file name. (A sink might use exactly that name, or it might use some variant thereof.) Suppose that the  $log$  error value  $file$  name. Then log sinks use the name like this:

- log sink internal, log sink test: These sinks write to file name.
- log\_sink\_json: Successive instances of this sink named in the [log\\_error\\_services](#page-765-0) value write to files named  $file$  name plus a numbered .NN. json suffix:  $file$  name.00.json, file\_name.01.json, and so forth.
- log sink syseventlog: This sink writes to the system log, regardless of the log error value.

## <span id="page-979-2"></span>**7.4.2.3 Error Event Fields**

Error events intended for the error log contain a set of fields, each of which consists of a key/value pair. An event field may be classified as core, optional, or user-defined:

• A core field is set up automatically for error events. However, its presence in the event during event processing is not guaranteed because a core field, like any type of field, may be unset by a log

filter. If this happens, the field cannot be found by subsequent processing within that filter and by components that execute after the filter (such as log sinks).

- An optional field is normally absent but may be present for certain event types. When present, an optional field provides additional event information as appropriate and available.
- A user-defined field is any field with a name that is not already defined as a core or optional field. A user-defined field does not exist until created by a log filter.

As implied by the preceding description, any given field may be absent during event processing, either because it was not present in the first place, or was discarded by a filter. For log sinks, the effect of field absence is sink specific. For example, a sink might omit the field from the log message, indicate that the field is missing, or substitute a default. When in doubt, test: use a filter that unsets the field, then check what the log sink does with it.

The following sections describe the core and optional error event fields. For individual log filter components, there may be additional filter-specific considerations for these fields, or filters may add user-defined fields not listed here. For details, see the documentation for specific filters.

- [Core Error Event Fields](#page-980-0)
- [Optional Error Event Fields](#page-981-0)

#### <span id="page-980-0"></span>**Core Error Event Fields**

These error event fields are core fields:

• time

The event timestamp, with microsecond precision.

• msg

The event message string.

• prio

The event priority, to indicate a system, error, warning, or note/information event. This field corresponds to severity in syslog. The following table shows the possible priority levels.

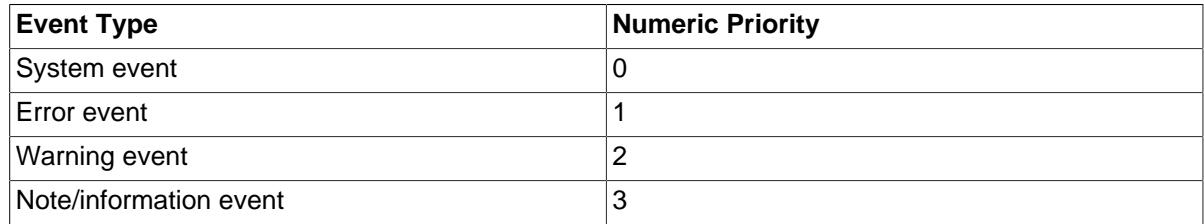

The  $\text{prio}$  value is numeric. Related to it, an error event may also include an optional  $\text{label}$  field representing the priority as a string. For example, an event with a  $\text{prio}$  value of 2 may have a label value of 'Warning'.

Filter components may include or drop error events based on priority, except that system events are mandatory and cannot be dropped.

In general, message priorities are determined as follows:

Is the situation or event actionable?

- Yes: Is the situation or event ignorable?
	- Yes: Priority is warning.
- No: Priority is error.
- No: Is the situation or event mandatory?
	- Yes: Priority is system.
	- No: Priority is note/information.
- err\_code

The event error code, as a number (for example, 1022).

• err\_symbol

The event error symbol, as a string (for example, ['ER\\_DUP\\_KEY'](https://dev.mysql.com/doc/mysql-errors/9.0/en/server-error-reference.html#error_er_dup_key)).

• SQL\_state

The event SQLSTATE value, as a string (for example, '23000').

• subsystem

The subsystem in which the event occurred. Possible values are InnoDB (the InnoDB storage engine), Rep1 (the replication subsystem), Server (otherwise).

### <span id="page-981-0"></span>**Optional Error Event Fields**

Optional error event fields fall into the following categories:

- Additional information about the error, such as the error signaled by the operating system or the error label:
	- OS\_errno

The operating system error number.

• OS\_errmsg

The operating system error message.

• label

The label corresponding to the prio value, as a string.

- Identification of the client for which the event occurred:
	- user

The client user.

• host

The client host.

• thread

The ID of the thread within [mysqld](#page-316-0) responsible for producing the error event. This ID indicates which part of the server produced the event, and is consistent with general query log and slow query log messages, which include the connection thread ID.

• query\_id

The query ID.

- Debugging information:
	- source file

The source file in which the event occurred, without any leading path.

• source\_line

The line within the source file at which the event occurred.

• function

The function in which the event occurred.

• component

The component or plugin in which the event occurred.

## <span id="page-982-0"></span>**7.4.2.4 Types of Error Log Filtering**

Error log configuration normally includes one log filter component and one or more log sink components. For error log filtering, MySQL offers a choice of components:

- log\_filter\_internal: This filter component provides error log filtering based on log event priority and error code, in combination with the [log\\_error\\_verbosity](#page-766-0) and log error suppression list system variables. log filter internal is built in and enabled by default. See [Section 7.4.2.5, "Priority-Based Error Log Filtering \(log\\_filter\\_internal\)".](#page-982-1)
- log filter dragnet: This filter component provides error log filtering based on user-supplied rules, in combination with the [dragnet.log\\_error\\_filter\\_rules](#page-741-0) system variable. See Section 7.4.2.6, "Rule-Based Error Log Filtering (log filter dragnet)".

## <span id="page-982-1"></span>**7.4.2.5 Priority-Based Error Log Filtering (log\_filter\_internal)**

The log filter internal log filter component implements a simple form of log filtering based on error event priority and error code. To affect how  $log_fitter\_internal$  permits or suppresses error, warning, and information events intended for the error log, set the  $log$  error verbosity and log error suppression list system variables.

log\_filter\_internal is built in and enabled by default. If this filter is disabled, [log\\_error\\_verbosity](#page-766-0) and [log\\_error\\_suppression\\_list](#page-766-1) have no effect, so filtering must be performed using another filter service instead where desired (for example, with individual filter rules when using  $log$  filter dragnet). For information about filter configuration, see [Section 7.4.2.1,](#page-973-1) ["Error Log Configuration".](#page-973-1)

- [Verbosity Filtering](#page-982-2)
- [Suppression-List Filtering](#page-983-0)
- [Verbosity and Suppression-List Interaction](#page-984-1)

## <span id="page-982-2"></span>**Verbosity Filtering**

Events intended for the error log have a priority of ERROR, WARNING, or INFORMATION. The [log\\_error\\_verbosity](#page-766-0) system variable controls verbosity based on which priorities to permit for messages written to the log, as shown in the following table.

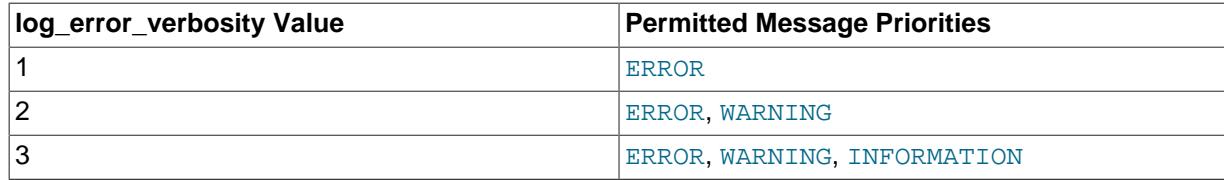

If [log\\_error\\_verbosity](#page-766-0) is 2 or greater, the server logs messages about statements that are unsafe for statement-based logging. If the value is 3, the server logs aborted connections and accessdenied errors for new connection attempts. See [Section B.3.2.9, "Communication Errors and Aborted](#page-5154-0) [Connections".](#page-5154-0)

If you use replication, a  $log$  error verbosity value of 2 or greater is recommended, to obtain more information about what is happening, such as messages about network failures and reconnections.

If  $log_error\_verbosity$  is 2 or greater on a replica, the replica prints messages to the error log to provide information about its status, such as the binary log and relay log coordinates where it starts its job, when it is switching to another relay log, when it reconnects after a disconnect, and so forth.

There is also a message priority of SYSTEM that is not subject to verbosity filtering. System messages about non-error situations are printed to the error log regardless of the  $log$  error verbosity value. These messages include startup and shutdown messages, and some significant changes to settings.

In the MySQL error log, system messages are labeled as "System". Other log sinks might or might not follow the same convention, and in the resulting logs, system messages might be assigned the label used for the information priority level, such as "Note" or "Information". If you apply any additional filtering or redirection for logging based on the labeling of messages, system messages do not override your filter, but are handled by it in the same way as other messages.

#### <span id="page-983-0"></span>**Suppression-List Filtering**

The log error suppression list system variable applies to events intended for the error log and specifies which events to suppress when they occur with a priority of WARNING or INFORMATION. For example, if a particular type of warning is considered undesirable "noise" in the error log because it occurs frequently but is not of interest, it can be suppressed. [log\\_error\\_suppression\\_list](#page-766-1) does not suppress messages with a priority of ERROR or SYSTEM.

The  $log$  error suppression list value may be the empty string for no suppression, or a list of one or more comma-separated values indicating the error codes to suppress. Error codes may be specified in symbolic or numeric form. A numeric code may be specified with or without the  $MY-$  prefix. Leading zeros in the numeric part are not significant. Examples of permitted code formats:

```
ER_SERVER_SHUTDOWN_COMPLETE
MY-000031
000031
MY-31
31
```
For readability and portability, symbolic values are preferable to numeric values.

Although codes to be suppressed can be expressed in symbolic or numeric form, the numeric value of each code must be in a permitted range:

- 1 to 999: Global error codes that are used by the server as well as by clients.
- 10000 and higher: Server error codes intended to be written to the error log (not sent to clients).

In addition, each error code specified must actually be used by MySQL. Attempts to specify a code not within a permitted range or within a permitted range but not used by MySQL produce an error and the [log\\_error\\_suppression\\_list](#page-766-1) value remains unchanged.

For information about error code ranges and the error symbols and numbers defined within each range, see [Section B.1, "Error Message Sources and Elements"](#page-5142-0), and [MySQL 9.0 Error Message Reference.](https://dev.mysql.com/doc/mysql-errors/9.0/en/)

The server can generate messages for a given error code at differing priorities, so suppression of a message associated with an error code listed in  $log$  error suppression list depends on its priority. Suppose that the variable has a value of 'ER\_PARSER\_TRACE,MY-010001,10002'. Then log error suppression list has these effects on messages for those codes:

- Messages generated with a priority of WARNING or INFORMATION are suppressed.
- Messages generated with a priority of ERROR or SYSTEM are not suppressed.

#### <span id="page-984-1"></span>**Verbosity and Suppression-List Interaction**

The effect of log error verbosity combines with that of log error suppression list. Consider a server started with these settings:

[mysqld] log\_error\_verbosity=2 # error and warning messages only log\_error\_suppression\_list='ER\_PARSER\_TRACE,MY-010001,10002'

In this case, [log\\_error\\_verbosity](#page-766-0) permits messages with ERROR or WARNING priority and discards messages with INFORMATION priority. Of the nondiscarded messages, [log\\_error\\_suppression\\_list](#page-766-1) discards messages with WARNING priority and any of the named error codes.

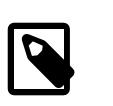

#### **Note**

The [log\\_error\\_verbosity](#page-766-0) value of 2 shown in the example is also its default value, so the effect of this variable on INFORMATION messages is as just described by default, without an explicit setting. You must set [log\\_error\\_verbosity](#page-766-0) to 3 if you want [log\\_error\\_suppression\\_list](#page-766-1) to affect messages with INFORMATION priority.

Consider a server started with this setting:

[mysqld] log\_error\_verbosity=1 # error messages only

In this case, [log\\_error\\_verbosity](#page-766-0) permits messages with ERROR priority and discards messages with WARNING or INFORMATION priority. Setting log error suppression list has no effect because all error codes it might suppress are already discarded due to the  $log\_error\_verboxity$ setting.

## <span id="page-984-0"></span>**7.4.2.6 Rule-Based Error Log Filtering (log\_filter\_dragnet)**

The log\_filter\_dragnet log filter component enables log filtering based on user-defined rules.

To enable the log\_filter\_dragnet filter, first load the filter component, then modify the [log\\_error\\_services](#page-765-0) value. The following example enables log\_filter\_dragnet in combination with the built-in log sink:

INSTALL COMPONENT 'file://component\_log\_filter\_dragnet'; SET GLOBAL log\_error\_services = 'log\_filter\_dragnet; log\_sink\_internal';

To set [log\\_error\\_services](#page-765-0) to take effect at server startup, use the instructions at [Section 7.4.2.1,](#page-973-1) ["Error Log Configuration".](#page-973-1) Those instructions apply to other error-logging system variables as well.

With  $log$  filter dragnet enabled, define its filter rules by setting the [dragnet.log\\_error\\_filter\\_rules](#page-741-0) system variable. A rule set consists of zero or more rules, where each rule is an  $IF$  statement terminated by a period (.) character. If the variable value is empty (zero rules), no filtering occurs.

Example 1. This rule set drops information events, and, for other events, removes the source line field:

```
SET GLOBAL dragnet.log_error_filter_rules =
  'IF prio>=INFORMATION THEN drop. IF EXISTS source_line THEN unset source_line.';
```
The effect is similar to the filtering performed by the  $log$  sink internal filter with a setting of [log\\_error\\_verbosity=2](#page-766-0).

For readability, you might find it preferable to list the rules on separate lines. For example:

```
SET GLOBAL dragnet.log_error_filter_rules = '
  IF prio>=INFORMATION THEN drop.
  IF EXISTS source_line THEN unset source_line.
';
```
Example 2: This rule limits information events to no more than one per 60 seconds:

```
SET GLOBAL dragnet.log_error_filter_rules =
   'IF prio>=INFORMATION THEN throttle 1/60.';
```
Once you have the filtering configuration set up as you desire, consider assigning [dragnet.log\\_error\\_filter\\_rules](#page-741-0) using [SET PERSIST](#page-2826-0) rather than [SET GLOBAL](#page-2826-0) to make the setting persist across server restarts. Alternatively, add the setting to the server option file.

When using  $log_f$ ilter\_dragnet, [log\\_error\\_suppression\\_list](#page-766-1) is ignored.

To stop using the filtering language, first remove it from the set of error logging components. Usually this means using a different filter component rather than no filter component. For example:

SET GLOBAL log\_error\_services = 'log\_filter\_internal; log\_sink\_internal';

Again, consider using [SET PERSIST](#page-2826-0) rather than [SET GLOBAL](#page-2826-0) to make the setting persist across server restarts.

Then uninstall the filter log\_filter\_dragnet component:

UNINSTALL COMPONENT 'file://component\_log\_filter\_dragnet';

The following sections describe aspects of  $log$  filter dragnet operation in more detail:

- [Grammar for log\\_filter\\_dragnet Rule Language](#page-985-0)
- [Actions for log\\_filter\\_dragnet Rules](#page-987-0)
- [Field References in log\\_filter\\_dragnet Rules](#page-988-0)

#### <span id="page-985-0"></span>**Grammar for log\_filter\_dragnet Rule Language**

 $rule: 10011$ 

The following grammar defines the language for  $log_f$ ilter $_d$ ragnet filter rules. Each rule is an IF statement terminated by a period (.) character. The language is not case-sensitive.

```
 IF condition THEN action
     [ELSEIF condition THEN action] ...
     [ELSE action]
 .
condition: {
    field comparator value
   | [NOT] EXISTS field
   | condition {AND | OR} condition
}
action: {
    drop
  | throttle {count | count / window_size}
  | set field [:= | =] value
   | unset [field]
}
field: {
    core_field
  | optional field
   | user_defined_field
}
core_field: {
   time
```

```
 | msg
    | prio
     | err_code
    | err_symbol
   | SQL_state
   | subsystem
}
optional_field: {
     OS_errno
   | OS_errmsg
    | label
    | user
    | host
    | thread
    | query_id
    | source_file
   source_line
   function
   | component
}
user defined field:
    sequence of characters in [a-zA-Z0-9_] class
comparator: \{ == | := | <> | > = | == | < = | < | < | > \}value: {
    string_literal
    | integer_literal
   | float_literal
   | error_symbol
   | priority
}
count: integer_literal
window_size: integer_literal
string_literal:
   sequence of characters quoted as '...' or "..."
integer_literal:
    sequence of characters in [0-9] class
float_literal:
    integer_literal[.integer_literal]
error_symbol:
    valid MySQL error symbol such as ER_ACCESS_DENIED_ERROR or ER_STARTUP
priority: {
    ERROR
    | WARNING
    | INFORMATION
}
```
Simple conditions compare a field to a value or test field existence. To construct more complex conditions, use the AND and OR operators. Both operators have the same precedence and evaluate left to right.

To escape a character within a string, precede it by a backslash  $(\cdot)$ . A backslash is required to include backslash itself or the string-quoting character, optional for other characters.

For convenience, log filter dragnet supports symbolic names for comparisons to certain fields. For readability and portability, symbolic values are preferable (where applicable) to numeric values.

• Event priority values 1, 2, and 3 can be specified as ERROR, WARNING, and INFORMATION. Priority symbols are recognized only in comparisons with the  $pri \circ$  field. These comparisons are equivalent:

IF prio == INFORMATION THEN ...

```
IF prio == 3 THEN ...
```
• Error codes can be specified in numeric form or as the corresponding error symbol. For example, ER STARTUP is the symbolic name for error  $1408$ , so these comparisons are equivalent:

```
IF err_code == ER_STARTUP THEN ...
IF err\_{code} = 1408 THEN ...
```
Error symbols are recognized only in comparisons with the  $err\ code$  field and user-defined fields.

To find the error symbol corresponding to a given error code number, use one of these methods:

- Check the list of server errors at [Server Error Message Reference](https://dev.mysql.com/doc/mysql-errors/9.0/en/server-error-reference.html).
- Use the [perror](#page-583-0) command. Given an error number argument, perror displays information about the error, including its symbol.

Suppose that a rule set with error numbers looks like this:

```
IF err_code == 10927 OR err_code == 10914 THEN drop.
IF err_code == 1131 THEN drop.
```
Using [perror](#page-583-0), determine the error symbols:

```
$> perror 10927 10914 1131
MySQL error code MY-010927 (ER_ACCESS_DENIED_FOR_USER_ACCOUNT_LOCKED):
Access denied for user '%-.48s'@'%-.64s'. Account is locked.
MySQL error code MY-010914 (ER_ABORTING_USER_CONNECTION):
Aborted connection %u to db: '%-.192s' user: '%-.48s' host:
\frac{8}{5}-.64s' (\frac{8}{5}-.64s).
MySQL error code MY-001131 (ER_PASSWORD_ANONYMOUS_USER):
You are using MySQL as an anonymous user and anonymous users
are not allowed to change passwords
```
Substituting error symbols for numbers, the rule set becomes:

IF err\_code == ER\_ACCESS\_DENIED\_FOR\_USER\_ACCOUNT\_LOCKED OR err\_code == ER\_ABORTING\_USER\_CONNECTION THEN drop. IF err\_code == ER\_PASSWORD\_ANONYMOUS\_USER THEN drop.

Symbolic names can be specified as quoted strings for comparison with string fields, but in such cases the names are strings that have no special meaning and  $log$  filter dragnet does not resolve them to the corresponding numeric value. Also, typos may go undetected, whereas an error occurs immediately on SET for attempts to use an unquoted symbol unknown to the server.

#### <span id="page-987-0"></span>**Actions for log\_filter\_dragnet Rules**

log\_filter\_dragnet supports these actions in filter rules:

- drop: Drop the current log event (do not log it).
- throttle: Apply rate limiting to reduce log verbosity for events matching particular conditions. The argument indicates a rate, in the form count or count/window  $size$ . The count value indicates the permitted number of event occurrences to log per time window. The  $window\_size$  value is the time window in seconds; if omitted, the default window is 60 seconds. Both values must be integer literals.

This rule throttles plugin-shutdown messages to 5 occurrences per 60 seconds:

IF err\_code == ER\_PLUGIN\_SHUTTING\_DOWN\_PLUGIN THEN throttle 5.

This rule throttles errors and warnings to 1000 occurrences per hour and information messages to 100 occurrences per hour:

IF prio <= INFORMATION THEN throttle 1000/3600 ELSE throttle 100/3600.

- set: Assign a value to a field (and cause the field to exist if it did not already). In subsequent rules, EXISTS tests against the field name are true, and the new value can be tested by comparison conditions.
- unset: Discard a field. In subsequent rules, EXISTS tests against the field name are false, and comparisons of the field against any value are false.

In the special case that the condition refers to exactly one field name, the field name following unset is optional and unset discards the named field. These rules are equivalent:

```
IF myfield == 2 THEN unset myfield.
IF myfield == 2 THEN unset.
```
#### <span id="page-988-0"></span>**Field References in log\_filter\_dragnet Rules**

log filter dragnet rules support references to core, optional, and user-defined fields in error events.

- [Core Field References](#page-988-1)
- [Optional Field References](#page-989-1)
- [User-Defined Field References](#page-989-2)

#### <span id="page-988-1"></span>**Core Field References**

The log\_filter\_dragnet grammar at [Grammar for log\\_filter\\_dragnet Rule Language](#page-985-0) names the core fields that filter rules recognize. For general descriptions of these fields, see [Section 7.4.2.3,](#page-979-2) ["Error Event Fields",](#page-979-2) with which you are assumed to be familiar. The following remarks provide additional information only as it pertains specifically to core field references as used within log\_filter\_dragnet rules.

• prio

The event priority, to indicate an error, warning, or note/information event. In comparisons, each priority can be specified as a symbolic priority name or an integer literal. Priority symbols are recognized only in comparisons with the **prio field**. These comparisons are equivalent:

```
IF prio == INFORMATION THEN ...
IF prio == 3 THEN ...
```
The following table shows the permitted priority levels.

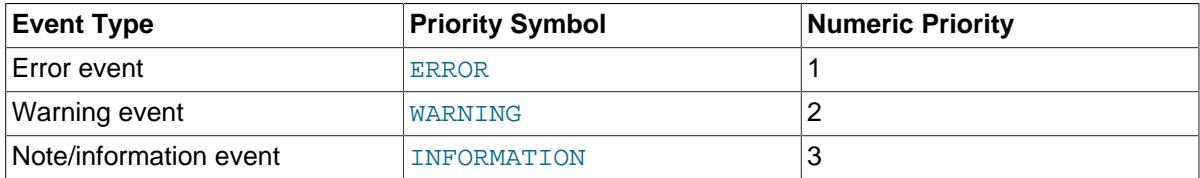

There is also a message priority of SYSTEM, but system messages cannot be filtered and are always written to the error log.

Priority values follow the principle that higher priorities have lower values, and vice versa. Priority values begin at 1 for the most severe events (errors) and increase for events with decreasing priority. For example, to discard events with priority lower than warnings, test for priority values higher than WARNING:

IF prio > WARNING THEN drop.

The following examples show the  $log_f$ ilter\_dragnet rules to achieve an effect similar to each [log\\_error\\_verbosity](#page-766-0) value permitted by the log\_filter\_internal filter:

• Errors only (log\_error\_verbosity=1):

```
IF prio > ERROR THEN drop.
```
• Errors and warnings (log\_error\_verbosity=2):

IF prio > WARNING THEN drop.

• Errors, warnings, and notes (log error verbosity=3):

IF prio > INFORMATION THEN drop.

This rule can actually be omitted because there are no  $pri \circ$  values greater than INFORMATION, so effectively it drops nothing.

• err\_code

The numeric event error code. In comparisons, the value to test can be specified as a symbolic error name or an integer literal. Error symbols are recognized only in comparisons with the  $err\ code$  field and user-defined fields. These comparisons are equivalent:

```
IF err_code == ER_ACCESS_DENIED_ERROR THEN ...
IF err\_{code} = 1045 \text{ THEN} \dots
```

```
• err_symbol
```
The event error symbol, as a string (for example, ['ER\\_DUP\\_KEY'](https://dev.mysql.com/doc/mysql-errors/9.0/en/server-error-reference.html#error_er_dup_key)). err\_symbol values are intended more for identifying particular lines in log output than for use in filter rule comparisons because log filter dragnet does not resolve comparison values specified as strings to the equivalent numeric error code. (For that to occur, an error must be specified using its unquoted symbol.)

#### <span id="page-989-1"></span>**Optional Field References**

The log filter dragnet grammar at Grammar for log filter dragnet Rule Language names the optional fields that filter rules recognize. For general descriptions of these fields, see [Section 7.4.2.3,](#page-979-2) ["Error Event Fields",](#page-979-2) with which you are assumed to be familiar. The following remarks provide additional information only as it pertains specifically to optional field references as used within log\_filter\_dragnet rules.

• label

The label corresponding to the  $pri\circ$  value, as a string. Filter rules can change the label for log sinks that support custom labels. label values are intended more for identifying particular lines in log output than for use in filter rule comparisons because  $log$  filter dragnet does not resolve comparison values specified as strings to the equivalent numeric priority.

• source\_file

The source file in which the event occurred, without any leading path. For example, to test for the sql/gis/distance.cc file, write the comparison like this:

IF source\_file == "distance.cc" THEN ...

#### <span id="page-989-2"></span>**User-Defined Field References**

Any field name in a  $\log_f$ filter\_dragnet filter rule not recognized as a core or optional field name is taken to refer to a user-defined field.

## <span id="page-989-0"></span>**7.4.2.7 Error Logging in JSON Format**

This section describes how to configure error logging using the built-in filter,  $log\_filter\_internal$ , and the JSON sink,  $log$  sink json, to take effect immediately and for subsequent server startups. For general information about configuring error logging, see [Section 7.4.2.1, "Error Log Configuration"](#page-973-1).

To enable the JSON sink, first load the sink component, then modify the  $log$  error services value:

```
INSTALL COMPONENT 'file://component_log_sink_json';
SET PERSIST log_error_services = 'log_filter_internal; log_sink_json';
```
To set  $log_error$  services to take effect at server startup, use the instructions at [Section 7.4.2.1,](#page-973-1) ["Error Log Configuration".](#page-973-1) Those instructions apply to other error-logging system variables as well.

It is permitted to name log\_sink\_json multiple times in the [log\\_error\\_services](#page-765-0) value. For example, to write unfiltered events with one instance and filtered events with another instance, you could set [log\\_error\\_services](#page-765-0) like this:

```
SET PERSIST log_error_services = 'log_sink_json; log_filter_internal; log_sink_json';
```
The JSON sink determines its output destination based on the default error log destination, which is given by the  $log\_error$  system variable. If  $log\_error$  names a file, the JSON sink bases output file naming on that file name, plus a numbered . $NN$ . json suffix, with  $NN$  starting at 00. For example, if log error is file name, successive instances of log sink json named in the log error services value write to file name.00.json, file name.01.json, and so forth.

If log error is stderr, the JSON sink writes to the console. If log  $\sin k$  json is named multiple times in the  $log$  error services value, they all write to the console, which is likely not useful.

## <span id="page-990-0"></span>**7.4.2.8 Error Logging to the System Log**

It is possible to have [mysqld](#page-316-0) write the error log to the system log (the Event Log on Windows, and syslog on Unix and Unix-like systems).

This section describes how to configure error logging using the built-in filter,  $log_f$ ilter\_internal, and the system log sink,  $log\_sink\_system\log$ , to take effect immediately and for subsequent server startups. For general information about configuring error logging, see [Section 7.4.2.1, "Error Log](#page-973-1) [Configuration".](#page-973-1)

To enable the system log sink, first load the sink component, then modify the [log\\_error\\_services](#page-765-0) value:

```
INSTALL COMPONENT 'file://component_log_sink_syseventlog';
SET PERSIST log_error_services = 'log_filter_internal; log_sink_syseventlog';
```
To set [log\\_error\\_services](#page-765-0) to take effect at server startup, use the instructions at [Section 7.4.2.1,](#page-973-1) ["Error Log Configuration".](#page-973-1) Those instructions apply to other error-logging system variables as well.

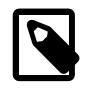

#### **Note**

Error logging to the system log may require additional system configuration. Consult the system log documentation for your platform.

On Windows, error messages written to the Event Log within the Application log have these characteristics:

- Entries marked as Error, Warning, and Note are written to the Event Log, but not messages such as information statements from individual storage engines.
- Event Log entries have a source of  $MySQL$  (or  $MySQL-taq$  if [syseventlog.tag](#page-841-0) is defined as  $tag$ ).

On Unix and Unix-like systems, logging to the system log uses syslog. The following system variables affect syslog messages:

• [syseventlog.facility](#page-840-0): The default facility for syslog messages is daemon. Set this variable to specify a different facility.

- [syseventlog.include\\_pid](#page-840-1): Whether to include the server process ID in each line of syslog output.
- [syseventlog.tag](#page-841-0): This variable defines a tag to add to the server identifier  $(mysqld)$  in syslog messages. If defined, the tag is appended to the identifier with a leading hyphen.

MySQL uses the custom label "System" for important system messages about non-error situations, such as startup, shutdown, and some significant changes to settings. In logs that do not support custom labels, including the Event Log on Windows, and syslog on Unix and Unix-like systems, system messages are assigned the label used for the information priority level. However, these messages are printed to the log even if the MySQL  $log$  error verbosity setting normally excludes messages at the information level.

When a log sink must fall back to a label of "Information" instead of "System" in this way, and the log event is further processed outside of the MySQL server (for example, filtered or forwarded by a syslog configuration), these events may by default be processed by the secondary application as being of "Information" priority rather than "System" priority.

## **7.4.2.9 Error Log Output Format**

Each error log sink (writer) component has a characteristic output format it uses to write messages to its destination, but other factors may influence the content of the messages:

- The information available to the log sink. If a log filter component executed prior to execution of the sink component removes a log event field, that field is not available for writing. For information about log filtering, see [Section 7.4.2.4, "Types of Error Log Filtering".](#page-982-0)
- The information relevant to the log sink. Not every sink writes all fields available in error events.
- System variables may affect log sinks. See [System Variables That Affect Error Log Format.](#page-993-0)

For names and descriptions of the fields in error events, see [Section 7.4.2.3, "Error Event Fields"](#page-979-2). For all log sinks, the thread ID included in error log messages is that of the thread within  $m_y$ sqld responsible for writing the message. This ID indicates which part of the server produced the message, and is consistent with general query log and slow query log messages, which include the connection thread ID.

- [log\\_sink\\_internal Output Format](#page-991-0)
- [log\\_sink\\_json Output Format](#page-992-0)
- [log\\_sink\\_syseventlog Output Format](#page-992-1)
- [Early-Startup Logging Output Format](#page-992-2)
- [System Variables That Affect Error Log Format](#page-993-0)

#### <span id="page-991-0"></span>**log\_sink\_internal Output Format**

The internal log sink produces traditional error log output. For example:

```
2020-08-06T14:25:02.835618Z 0 [Note] [MY-012487] [InnoDB] DDL log recovery : begin
2020-08-06T14:25:02.936146Z 0 [Warning] [MY-010068] [Server] CA certificate /var/mysql/sslinfo/cacert.pem :
2020-08-06T14:25:02.963127Z 0 [Note] [MY-010253] [Server] IPv6 is available.
2020-08-06T14:25:03.109022Z 5 [Note] [MY-010051] [Server] Event Scheduler: scheduler thread started with id 5
```
Traditional-format messages have these fields:

time thread [label] [err\_code] [subsystem] msg

The [ and ] square bracket characters are literal characters in the message format. They do not indicate that fields are optional.

The label value corresponds to the string form of the prio error event priority field.

#### <span id="page-992-0"></span>**log\_sink\_json Output Format**

{

}

The JSON-format log sink produces messages as JSON objects that contain key-value pairs. For example:

```
 "prio": 3,
 "err_code": 10051,
 "source_line": 561,
 "source_file": "event_scheduler.cc",
 "function": "run",
 "msg": "Event Scheduler: scheduler thread started with id 5",
 "time": "2020-08-06T14:25:03.109022Z",
 "ts": 1596724012005,
 "thread": 5,
 "err_symbol": "ER_SCHEDULER_STARTED",
 "SQL_state": "HY000",
 "subsystem": "Server",
 "buffered": 1596723903109022,
 "label": "Note"
```
The message shown is reformatted for readability. Events written to the error log appear one message per line.

The  $ts$  (timestamp) key is unique to the JSON-format log sink. The value is an integer indicating milliseconds since the epoch ('1970-01-01 00:00:00' UTC).

The ts and buffered values are Unix timestamp values and can be converted using FROM\_UNIXTIME() and an appropriate divisor:

```
mysql> SET time_zone = '+00:00';
mysql> SELECT FROM_UNIXTIME(1596724012005/1000.0);
+-------------------------------------+
| FROM_UNIXTIME(1596724012005/1000.0) |
+-------------------------------------+
12020-08-06 14:26:52.0050+-------------------------------------+
mysql> SELECT FROM_UNIXTIME(1596723903109022/1000000.0);
+-------------------------------------------+
| FROM_UNIXTIME(1596723903109022/1000000.0) |
        +-------------------------------------------+
| 2020-08-06 14:25:03.1090 |
+-------------------------------------------+
```
#### <span id="page-992-1"></span>**log\_sink\_syseventlog Output Format**

The system log sink produces output that conforms to the system log format used on the local platform.

#### <span id="page-992-2"></span>**Early-Startup Logging Output Format**

The server generates some error log messages before startup options have been processed, and thus before it knows error log settings such as the [log\\_error\\_verbosity](#page-766-0) and [log\\_timestamps](#page-769-0) system variable values, and before it knows which log components are to be used. The server handles error log messages that are generated early in the startup process as follows:

• The server buffers log events (rather than formatted log messages), which enables it to apply configuration settings to those events retroactively, after the settings are known, with the result that flushed messages use the configured settings, not the defaults. Also, messages are flushed to all configured sinks, not just the default sink.

If a fatal error occurs before log configuration is known and the server must exit, the server formats buffered messages using the logging defaults so they are not lost. If no fatal error occurs but startup is excessively slow prior to processing startup options, the server periodically formats and flushes

buffered messages using the logging defaults so as not to appear unresponsive. Although this behavior uses the defaults, it is preferable to losing messages when exceptional conditions occur.

## <span id="page-993-0"></span>**System Variables That Affect Error Log Format**

The  $log$  timestamps system variable controls the time zone of timestamps in messages written to the error log (as well as to general query log and slow query log files). The server applies log timestamps to error events before they reach any log sink; it thus affects error message output from all sinks.

Permitted [log\\_timestamps](#page-769-0) values are UTC (the default) and SYSTEM (the local system time zone). Timestamps are written using ISO 8601 / RFC 3339 format: YYYY-MM-DDThh:mm:ss.uuuuuu plus a tail value of  $\rm{Z}$  signifying Zulu time (UTC) or  $\pm$ hh: $\rm{mm}$  (an offset that indicates the local system time zone adjustment relative to UTC). For example:

2020-08-07T15:02:00.832521Z (UTC) 2020-08-07T10:02:00.832521-05:00 (SYSTEM)

# **7.4.2.10 Error Log File Flushing and Renaming**

If you flush the error log using a [FLUSH ERROR LOGS](#page-2889-0) or [FLUSH LOGS](#page-2890-0) statement, or a [mysqladmin](#page-384-0)  $f$ lush-logs command, the server closes and reopens any error log file to which it is writing. To rename an error log file, do so manually before flushing. Flushing the logs then opens a new file with the original file name. For example, assuming a log file name of  $host$  name.err, use the following commands to rename the file and create a new one:

mv host\_name.err host\_name.err-old mysqladmin flush-logs error mv host\_name.err-old backup-directory

On Windows, use rename rather than mv.

If the location of the error log file is not writable by the server, the log-flushing operation fails to create a new log file. For example, on Linux, the server might write the error log to the /var/log/mysqld.log file, where the /var/log directory is owned by root and is not writable by [mysqld](#page-316-0). For information about handling this case, see [Section 7.4.6, "Server Log Maintenance".](#page-1014-0)

If the server is not writing to a named error log file, no error log file renaming occurs when the error log is flushed.

# <span id="page-993-1"></span>**7.4.3 The General Query Log**

The general query log is a general record of what  $m_{\text{ysqld}}$  is doing. The server writes information to this log when clients connect or disconnect, and it logs each SQL statement received from clients. The general query log can be very useful when you suspect an error in a client and want to know exactly what the client sent to [mysqld](#page-316-0).

Each line that shows when a client connects also includes using connection\_type to indicate the protocol used to establish the connection. connection\_type is one of TCP/IP (TCP/IP connection established without SSL), SSL/TLS (TCP/IP connection established with SSL), Socket (Unix socket file connection), Named Pipe (Windows named pipe connection), or Shared Memory (Windows shared memory connection).

[mysqld](#page-316-0) writes statements to the query log in the order that it receives them, which might differ from the order in which they are executed. This logging order is in contrast with that of the binary log, for which statements are written after they are executed but before any locks are released. In addition, the query log may contain statements that only select data while such statements are never written to the binary log.

When using statement-based binary logging on a replication source server, statements received by its replicas are written to the query log of each replica. Statements are written to the query log of the source if a client reads events with the  $m$   $\sigma$   $\Delta$   $\mu$   $\sigma$   $\mu$  and passes them to the server.

However, when using row-based binary logging, updates are sent as row changes rather than SQL statements, and thus these statements are never written to the query log when  $\text{bin}_0$  format is  $ROW$ . A given update also might not be written to the query log when this variable is set to  $MIXED$ . depending on the statement used. See [Section 19.2.1.1, "Advantages and Disadvantages of](#page-3452-0) [Statement-Based and Row-Based Replication",](#page-3452-0) for more information.

By default, the general query log is disabled. To specify the initial general query log state explicitly, use  $-\text{general\_log}[-\{0|1\}]$ . With no argument or an argument of 1,  $-\text{general\_log}$  enables the log. With an argument of 0, this option disables the log. To specify a log file name, use [-](#page-751-0) general log file=file name. To specify the log destination, use the log output system variable (as described in [Section 7.4.1, "Selecting General Query Log and Slow Query Log Output](#page-970-0) [Destinations"](#page-970-0)).

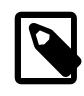

#### **Note**

If you specify the TABLE log destination, see [Log Tables and "Too many open](#page-971-0) [files" Errors](#page-971-0).

If you specify no name for the general query log file, the default name is  $host\_name$ . log. The server creates the file in the data directory unless an absolute path name is given to specify a different directory.

To disable or enable the general query log or change the log file name at runtime, use the global general log and general log file system variables. Set general log to 0 (or OFF) to disable the log or to 1 (or  $ON$ ) to enable it. Set general log file to specify the name of the log file. If a log file already is open, it is closed and the new file is opened.

When the general query log is enabled, the server writes output to any destinations specified by the log output system variable. If you enable the log, the server opens the log file and writes startup messages to it. However, further logging of queries to the file does not occur unless the FILE log destination is selected. If the destination is NONE, the server writes no queries even if the general log is enabled. Setting the log file name has no effect on logging if the log destination value does not contain FILE.

Server restarts and log flushing do not cause a new general query log file to be generated (although flushing closes and reopens it). To rename the file and create a new one, use the following commands:

```
$> mv host_name.log host_name-old.log
$> mysqladmin flush-logs general
$> mv host_name-old.log backup-directory
```
On Windows, use rename rather than mv.

You can also rename the general query log file at runtime by disabling the log:

SET GLOBAL general\_log = 'OFF';

With the log disabled, rename the log file externally (for example, from the command line). Then enable the log again:

SET GLOBAL general\_log = 'ON';

This method works on any platform and does not require a server restart.

To disable or enable general query logging for the current session, set the session  $sql\_log\_off$ variable to ON or OFF. (This assumes that the general query log itself is enabled.)

Passwords in statements written to the general query log are rewritten by the server not to occur literally in plain text. Password rewriting can be suppressed for the general query log by starting the server with the  $-\log\text{-raw}$  option. This option may be useful for diagnostic purposes, to see the exact text of statements as received by the server, but for security reasons is not recommended for production use. See also [Section 8.1.2.3, "Passwords and Logging"](#page-1121-0).

An implication of password rewriting is that statements that cannot be parsed (due, for example, to syntax errors) are not written to the general query log because they cannot be known to be password free. Use cases that require logging of all statements including those with errors should use the [-](#page-693-0) [log-raw](#page-693-0) option, bearing in mind that this also bypasses password rewriting.

Password rewriting occurs only when plain text passwords are expected. For statements with syntax that expect a password hash value, no rewriting occurs. If a plain text password is supplied erroneously for such syntax, the password is logged as given, without rewriting.

The  $log$  timestamps system variable controls the time zone of timestamps in messages written to the general query log file (as well as to the slow query log file and the error log). It does not affect the time zone of general query log and slow query log messages written to log tables, but rows retrieved from those tables can be converted from the local system time zone to any desired time zone with [CONVERT\\_TZ\(\)](#page-2109-0) or by setting the session [time\\_zone](#page-853-0) system variable.

# **7.4.4 The Binary Log**

The binary log contains "events" that describe database changes such as table creation operations or changes to table data. It also contains events for statements that potentially could have made changes (for example, a [DELETE](#page-2566-0) which matched no rows), unless row-based logging is used. The binary log also contains information about how long each statement took that updated data. The binary log has two important purposes:

- For replication, the binary log on a replication source server provides a record of the data changes to be sent to replicas. The source sends the information contained in its binary log to its replicas, which reproduce those transactions to make the same data changes that were made on the source. See [Section 19.2, "Replication Implementation"](#page-3450-0).
- Certain data recovery operations require use of the binary log. After a backup has been restored, the events in the binary log that were recorded after the backup was made are re-executed. These events bring databases up to date from the point of the backup. See [Section 9.5, "Point-in-Time](#page-1613-0) [\(Incremental\) Recovery"](#page-1613-0).

The binary log is not used for statements such as [SELECT](#page-2608-0) or [SHOW](#page-2831-0) that do not modify data. To log all statements (for example, to identify a problem query), use the general query log. See [Section 7.4.3,](#page-993-1) ["The General Query Log".](#page-993-1)

Running a server with binary logging enabled makes performance slightly slower. However, the benefits of the binary log in enabling you to set up replication and for restore operations generally outweigh this minor performance decrement.

The binary log is resilient to unexpected halts. Only complete events or transactions are logged or read back.

Passwords in statements written to the binary log are rewritten by the server not to occur literally in plain text. See also [Section 8.1.2.3, "Passwords and Logging".](#page-1121-0)

MySQL binary log files and relay log files can be encrypted, helping to protect these files and the potentially sensitive data contained in them from being misused by outside attackers, and also from unauthorized viewing by users of the operating system where they are stored. You enable encryption on a MySQL server by setting the  $\frac{bin\log x}{\log x}$  encryption system variable to  $\frac{1}{\log x}$ . For more information, see [Section 19.3.2, "Encrypting Binary Log Files and Relay Log Files".](#page-3482-0)

The following discussion describes some of the server options and variables that affect the operation of binary logging. For a complete list, see [Section 19.1.6.4, "Binary Logging Options and Variables"](#page-3409-0).

Binary logging is enabled by default (the  $log$  bin system variable is set to ON). The exception is if you use [mysqld](#page-316-0) to initialize the data directory manually by invoking it with the [--initialize](#page-689-0) or [-](#page-690-0) [initialize-insecure](#page-690-0) option, when binary logging is disabled by default, but can be enabled by specifying the  $-\text{log-bin}$  option.

To disable binary logging, you can specify the [--skip-log-bin](#page-3410-0) or [--disable-log-bin](#page-3410-0) option at startup. If either of these options is specified and  $\text{-loop}$   $\text{-loop}$  is also specified, the option specified later takes precedence.

The [--log-replica-updates](#page-3431-0) and [--replica-preserve-commit-order](#page-3392-0) options require binary logging. If you disable binary logging, either omit these options, or specify  $\text{-log-replies}$ updates=OFF and --skip-replica-preserve-commit-order. MySQL disables these options by default when [--skip-log-bin](#page-3410-0) or [--disable-log-bin](#page-3410-0) is specified. If you specify --logreplica-updates or [--replica-preserve-commit-order](#page-3392-0) together with [--skip-log-bin](#page-3410-0) or [--disable-log-bin](#page-3410-0), a warning or error message is issued.

The  $-\log-\frac{\text{bin}}{\text{max}}$  =  $base$  name of option is used to specify the base name for binary log files. If you do not supply the  $-\log - \text{bin option}$ , MySQL uses  $\text{binlog}$  as the default base name for the binary log files. For compatibility with earlier releases, if you supply the  $-\log-\frac{\log n}{n}$  option with no string or with an empty string, the base name defaults to  $host$  name-bin, using the name of the host machine. It is recommended that you specify a base name, so that if the host name changes, you can easily continue to use the same binary log file names (see [Section B.3.7, "Known Issues in MySQL"](#page-5174-0)). If you supply an extension in the log name (for example,  $-\log - \frac{\text{bin} - \text{base}}{\text{name}}$  name.  $\text{extension}$ ), the extension is silently removed and ignored.

[mysqld](#page-316-0) appends a numeric extension to the binary log base name to generate binary log file names. The number increases each time the server creates a new log file, thus creating an ordered series of files. The server creates a new file in the series each time any of the following events occurs:

- The server is started or restarted
- The server flushes the logs.
- The size of the current log file reaches max binlog size.

A binary log file may become larger than  $max$  binlog  $size$  if you are using large transactions because a transaction is written to the file in one piece, never split between files.

To keep track of which binary log files have been used,  $mysqld$  also creates a binary log index file that contains the names of the binary log files. By default, this has the same base name as the binary log file, with the extension  $\cdot$  index  $\cdot$ . You can change the name of the binary log index file with the  $-$ log-bin-index [ $=$ file\_name] option. You should not manually edit this file while [mysqld](#page-316-0) is running; doing so would confuse [mysqld](#page-316-0).

The term "binary log file" generally denotes an individual numbered file containing database events. The term "binary log" collectively denotes the set of numbered binary log files plus the index file.

The default location for binary log files and the binary log index file is the data directory. You can use the  $-\log-\text{bin}$  option to specify an alternative location, by adding a leading absolute path name to the base name to specify a different directory. When the server reads an entry from the binary log index file, which tracks the binary log files that have been used, it checks whether the entry contains a relative path. If it does, the relative part of the path is replaced with the absolute path set using the [-](#page-3410-0) [log-bin](#page-3410-0) option. An absolute path recorded in the binary log index file remains unchanged; in such a case, the index file must be edited manually to enable a new path or paths to be used. The binary log file base name and any specified path are available as the  $log$  bin basename system variable.

The server can be started with the default server ID when binary logging is enabled, but an informational message is issued if you do not specify a server ID explicitly using the server  $id$ system variable. For servers that are used in a replication topology, you must specify a unique nonzero server ID for each server.

A client that has privileges sufficient to set restricted session system variables (see [Section 7.1.9.1,](#page-866-0) ["System Variable Privileges"\)](#page-866-0) can disable binary logging of its own statements by using a [SET](#page-2685-0) [sql\\_log\\_bin=OFF](#page-2685-0) statement.

By default, the server logs the length of the event as well as the event itself and uses this to verify that the event was written correctly. You can also cause the server to write checksums for the events by setting the [binlog\\_checksum](#page-3415-0) system variable. When reading back from the binary log, the source uses the event length by default, but can be made to use checksums if available by enabling source verify checksum. The replication I/O (receiver) thread on the replica also verifies events received from the source. You can cause the replication SQL (applier) thread to use checksums if available when reading from the relay log by enabling [replica\\_sql\\_verify\\_checksum](#page-3393-0).

The format of the events recorded in the binary log is dependent on the binary logging format. Three format types are supported: row-based logging, statement-based logging and mixed-base logging. The binary logging format used depends on the MySQL version. For descriptions of the logging formats, see [Section 7.4.4.1, "Binary Logging Formats".](#page-999-0)

The server evaluates the [--binlog-do-db](#page-3411-1) and [--binlog-ignore-db](#page-3413-0) options in the same way as it does the [--replicate-do-db](#page-3371-0) and [--replicate-ignore-db](#page-3373-0) options. For information about how this is done, see [Section 19.2.5.1, "Evaluation of Database-Level Replication and Binary Logging](#page-3471-0) [Options".](#page-3471-0)

A replica is started with [log\\_replica\\_updates](#page-3431-0) enabled by default, meaning that the replica writes to its own binary log any data modifications that are received from the source. The binary log must be enabled for this setting to work (see [Section 19.1.6.3, "Replica Server Options and Variables"\)](#page-3369-0). This setting enables the replica to act as a source to other replicas.

You can delete all binary log files with the [RESET BINARY LOGS AND GTIDS](#page-2683-0) statement, or a subset of them with [PURGE BINARY LOGS](#page-2682-0). See [Section 15.7.8.6, "RESET Statement"](#page-2896-0), and [Section 15.4.1.1,](#page-2682-0) ["PURGE BINARY LOGS Statement"](#page-2682-0).

If you are using MySQL Replication, you should not delete old binary log files on the source until you are sure that no replica still needs to use them. For example, if your replicas never run more than three days behind, once a day you can execute [mysqladmin flush-logs binary](#page-384-0) on the source and then remove any logs that are more than three days old. You can remove the files manually, but it is preferable to use [PURGE BINARY LOGS](#page-2682-0), which also safely updates the binary log index file for you (and which can take a date argument). See [Section 15.4.1.1, "PURGE BINARY LOGS Statement".](#page-2682-0)

You can display the contents of binary log files with the [mysqlbinlog](#page-547-0) utility. This can be useful when you want to reprocess statements in the log for a recovery operation. For example, you can update a MySQL server from the binary log as follows:

\$> **mysqlbinlog log\_file | mysql -h server\_name**

[mysqlbinlog](#page-547-0) also can be used to display the contents of the relay log file on a replica, because they are written using the same format as binary log files. For more information on the  $mysqldpi_0$  utility and how to use it, see [Section 6.6.9, "mysqlbinlog — Utility for Processing Binary Log Files".](#page-547-0) For more information about the binary log and recovery operations, see [Section 9.5, "Point-in-Time \(Incremental\)](#page-1613-0) [Recovery".](#page-1613-0)

Binary logging is done immediately after a statement or transaction completes but before any locks are released or any commit is done. This ensures that the log is logged in commit order.

Updates to nontransactional tables are stored in the binary log immediately after execution.

Within an uncommitted transaction, all updates ([UPDATE](#page-2646-0), [DELETE](#page-2566-0), or [INSERT](#page-2575-0)) that change transactional tables such as InnoDB tables are cached until a [COMMIT](#page-2663-0) statement is received by the server. At that point, [mysqld](#page-316-0) writes the entire transaction to the binary log before the [COMMIT](#page-2663-0) is executed.

Modifications to nontransactional tables cannot be rolled back. If a transaction that is rolled back includes modifications to nontransactional tables, the entire transaction is logged with a [ROLLBACK](#page-2663-0) statement at the end to ensure that the modifications to those tables are replicated.

When a thread that handles the transaction starts, it allocates a buffer of  $\frac{bin}{\alpha}$  cache size to buffer statements. If a statement is bigger than this, the thread opens a temporary file to store the

transaction. The temporary file is deleted when the thread ends. If binary log encryption is active on the server, the temporary file is encrypted.

The Binlog cache use status variable shows the number of transactions that used this buffer (and possibly a temporary file) for storing statements. The  $Binlog$  cache disk use status variable shows how many of those transactions actually had to use a temporary file. These two variables can be used for tuning [binlog\\_cache\\_size](#page-3415-1) to a large enough value that avoids the use of temporary files.

The [max\\_binlog\\_cache\\_size](#page-3432-0) system variable (default 4GB, which is also the maximum) can be used to restrict the total size used to cache a multiple-statement transaction. If a transaction is larger than this many bytes, it fails and rolls back. The minimum value is 4096.

If you are using the binary log and row based logging, concurrent inserts are converted to normal inserts for CREATE ... SELECT or [INSERT ... SELECT](#page-2580-0) statements. This is done to ensure that you can re-create an exact copy of your tables by applying the log during a backup operation. If you are using statement-based logging, the original statement is written to the log.

The binary log format has some known limitations that can affect recovery from backups. See [Section 19.5.1, "Replication Features and Issues".](#page-3516-0)

Binary logging for stored programs is done as described in [Section 27.8, "Stored Program Binary](#page-4594-0) [Logging".](#page-4594-0)

Note that the binary log format differs in MySQL 9.0 from previous versions of MySQL, due to enhancements in replication. See [Section 19.5.2, "Replication Compatibility Between MySQL](#page-3543-0) [Versions"](#page-3543-0).

If the server is unable to write to the binary log, flush binary log files, or synchronize the binary log to disk, the binary log on the replication source server can become inconsistent and replicas can lose synchronization with the source. The binlog error action system variable controls the action taken if an error of this type is encountered with the binary log.

- The default setting, ABORT SERVER, makes the server halt binary logging and shut down. At this point, you can identify and correct the cause of the error. On restart, recovery proceeds as in the case of an unexpected server halt (see [Section 19.4.2, "Handling an Unexpected Halt of a Replica"\)](#page-3495-0).
- The setting IGNORE ERROR provides backward compatibility with older versions of MySQL. With this setting, the server continues the ongoing transaction and logs the error, then halts binary logging, but continues to perform updates. At this point, you can identify and correct the cause of the error. To resume binary logging,  $log\_bin$  must be enabled again, which requires a server restart. Only use this option if you require backward compatibility, and the binary log is non-essential on this MySQL server instance. For example, you might use the binary log only for intermittent auditing or debugging of the server, and not use it for replication from the server or rely on it for point-in-time restore operations.

By default, the binary log is synchronized to disk at each write  $(symc\_binlog=1)$ . If [sync\\_binlog](#page-3435-1) was not enabled, and the operating system or machine (not only the MySQL server) crashed, there is a chance that the last statements of the binary log could be lost. To prevent this, enable the [sync\\_binlog](#page-3435-1) system variable to synchronize the binary log to disk after every  $N$  commit groups. See [Section 7.1.8, "Server System Variables".](#page-706-0) The safest value for [sync\\_binlog](#page-3435-1) is 1 (the default), but this is also the slowest.

In earlier MySQL releases, there was a chance of inconsistency between the table content and binary log content if a crash occurred, even with  $\text{sync\_bind}$  set to 1. For example, if you are using InnoDB tables and the MySQL server processes a [COMMIT](#page-2663-0) statement, it writes many prepared transactions to the binary log in sequence, synchronizes the binary log, and then commits the transaction into InnoDB. If the server unexpectedly exited between those two operations, the transaction would be rolled back by  $\text{InnoDB}$  at restart but still exist in the binary log. Such an issue was resolved in previous releases by enabling  $In *op* B *subport* for two-phase commit in XA transactions. In$ MySQL 9.0, InnoDB support for two-phase commit in XA transactions is always enabled.

InnoDB support for two-phase commit in XA transactions ensures that the binary log and InnoDB data files are synchronized. However, the MySQL server should also be configured to synchronize the binary log and the InnoDB logs to disk before committing the transaction. The InnoDB logs are synchronized by default, and  $\frac{\text{sync}}{\text{bind}} = 1$  ensures the binary log is synchronized. The effect of implicit InnoDB support for two-phase commit in XA transactions and sync\_binlog=1 is that at restart after a crash, after doing a rollback of transactions, the MySQL server scans the latest binary log file to collect transaction  $x/d$  values and calculate the last valid position in the binary log file. The MySQL server then tells InnoDB to complete any prepared transactions that were successfully written to the to the binary log, and truncates the binary log to the last valid position. This ensures that the binary log reflects the exact data of InnoDB tables, and therefore the replica remains in synchrony with the source because it does not receive a statement which has been rolled back.

If the MySQL server discovers at crash recovery that the binary log is shorter than it should have been, it lacks at least one successfully committed InnoDB transaction. This should not happen if sync\_binlog=1 and the disk/file system do an actual sync when they are requested to (some do not), so the server prints an error message The binary log file\_name is shorter than its expected size. In this case, this binary log is not correct and replication should be restarted from a fresh snapshot of the source's data.

The session values of the following system variables are written to the binary log and honored by the replica when parsing the binary log:

- [sql\\_mode](#page-829-1) (except that the [NO\\_DIR\\_IN\\_CREATE](#page-924-0) mode is not replicated; see [Section 19.5.1.39,](#page-3541-0) ["Replication and Variables"](#page-3541-0))
- [foreign\\_key\\_checks](#page-748-0)
- [unique\\_checks](#page-860-0)
- [character\\_set\\_client](#page-724-0)
- collation connection
- [collation\\_database](#page-728-0)
- collation server
- [sql\\_auto\\_is\\_null](#page-827-0)

## <span id="page-999-0"></span>**7.4.4.1 Binary Logging Formats**

The server uses several logging formats to record information in the binary log:

- Replication capabilities in MySQL originally were based on propagation of SQL statements from source to replica. This is called statement-based logging. You can cause this format to be used by starting the server with [--binlog-format=STATEMENT](#page-3419-0).
- In row-based logging (the default), the source writes events to the binary log that indicate how individual table rows are affected. You can cause the server to use row-based logging by starting it with [--binlog-format=ROW](#page-3419-0).
- A third option is also available: mixed logging. With mixed logging, statement-based logging is used by default, but the logging mode switches automatically to row-based in certain cases as described below. You can cause MySQL to use mixed logging explicitly by starting [mysqld](#page-316-0) with the option [-](#page-3419-0) [binlog-format=MIXED](#page-3419-0).

The logging format can also be set or limited by the storage engine being used. This helps to eliminate issues when replicating certain statements between a source and replica which are using different storage engines.

With statement-based replication, there may be issues with replicating nondeterministic statements. In deciding whether or not a given statement is safe for statement-based replication, MySQL determines

whether it can guarantee that the statement can be replicated using statement-based logging. If MySQL cannot make this guarantee, it marks the statement as potentially unreliable and issues the warning, Statement may not be safe to log in statement format.

You can avoid these issues by using MySQL's row-based replication instead.

## **7.4.4.2 Setting The Binary Log Format**

You can select the binary logging format explicitly by starting the MySQL server with [--binlog](#page-3419-0)[format=](#page-3419-0)type. The supported values for  $type$  are:

- STATEMENT causes logging to be statement based.
- ROW causes logging to be row based. This is the default.
- **MIXED causes logging to use mixed format.**

Setting the binary logging format does not activate binary logging for the server. The setting only takes effect when binary logging is enabled on the server, which is the case when the  $log$  bin system variable is set to ON. In MySQL 9.0, binary logging is enabled by default, and is disabled only if you start the server with [--skip-log-bin](#page-3410-0) or [--disable-log-bin](#page-3410-0).

The logging format also can be switched at runtime, although note that there are a number of situations in which you cannot do this, as discussed later in this section. Set the global value of the binlog format system variable to specify the format for clients that connect subsequent to the change:

```
mysql> SET GLOBAL binlog_format = 'STATEMENT';
mysql> SET GLOBAL binlog_format = 'ROW';
mysql> SET GLOBAL binlog_format = 'MIXED';
```
An individual client can control the logging format for its own statements by setting the session value of binlog\_format:

```
mysql> SET SESSION binlog_format = 'STATEMENT';
mysql> SET SESSION binlog_format = 'ROW';
mysql> SET SESSION binlog_format = 'MIXED';
```
Changing the global binlog\_format value requires privileges sufficient to set global system variables. Changing the session binlog\_format value requires privileges sufficient to set restricted session system variables. See [Section 7.1.9.1, "System Variable Privileges"](#page-866-0).

There are several reasons why a client might want to set binary logging on a per-session basis:

- A session that makes many small changes to the database might want to use row-based logging.
- A session that performs updates that match many rows in the WHERE clause might want to use statement-based logging because it is more efficient to log a few statements than many rows.
- Some statements require a lot of execution time on the source, but result in just a few rows being modified. It might therefore be beneficial to replicate them using row-based logging.

There are exceptions when you cannot switch the replication format at runtime:

- The replication format cannot be changed from within a stored function or a trigger.
- If the [NDB](#page-3790-0) storage engine is enabled.
- If a session has open temporary tables, the replication format cannot be changed for the session (SET @@SESSION.binlog format).
- If any replication channel has open temporary tables, the replication format cannot be changed globally (SET @@GLOBAL.binlog\_format or SET @@PERSIST.binlog\_format).

• If any replication channel applier thread is currently running, the replication format cannot be changed globally (SET @@GLOBAL.binlog\_format or SET @@PERSIST.binlog\_format).

Trying to switch the replication format in any of these cases (or attempting to set the current replication format) results in an error. You can, however, use PERSIST\_ONLY (SET @@PERSIST\_ONLY.binlog\_format) to change the replication format at any time, because this action does not modify the runtime global system variable value, and takes effect only after a server restart.

Switching the replication format at runtime is not recommended when any temporary tables exist, because temporary tables are logged only when using statement-based replication, whereas with rowbased replication and mixed replication, they are not logged.

Switching the replication format while replication is ongoing can also cause issues. Each MySQL Server can set its own and only its own binary logging format (true whether [binlog\\_format](#page-3419-0) is set with global or session scope). This means that changing the logging format on a replication source server does not cause a replica to change its logging format to match. When using STATEMENT mode, the binlog format system variable is not replicated. When using MIXED or ROW logging mode, it is replicated but is ignored by the replica.

A replica is not able to convert binary log entries received in ROW logging format to STATEMENT format for use in its own binary log. The replica must therefore use ROW or MIXED format if the source does. Changing the binary logging format on the source from STATEMENT to ROW or MIXED while replication is ongoing to a replica with  $\text{STATEMENT}$  format can cause replication to fail with errors such as  $\text{Error}$ executing row event: 'Cannot execute statement: impossible to write to binary log since statement is in row format and BINLOG\_FORMAT = STATEMENT.' Changing the binary logging format on the replica to STATEMENT format when the source is still using MIXED or ROW format also causes the same type of replication failure. To change the format safely, you must stop replication and ensure that the same change is made on both the source and the replica.

If you are using [InnoDB](#page-2920-0) tables and the transaction isolation level is [READ COMMITTED](#page-3004-0) or [READ](#page-3005-0) [UNCOMMITTED](#page-3005-0), only row-based logging can be used. It is possible to change the logging format to STATEMENT, but doing so at runtime leads very rapidly to errors because InnoDB can no longer perform inserts.

With the binary log format set to ROW, many changes are written to the binary log using the row-based format. Some changes, however, still use the statement-based format. Examples include all DDL (data definition language) statements such as [CREATE TABLE](#page-2484-0), [ALTER TABLE](#page-2425-0), or [DROP TABLE](#page-2559-0).

When row-based binary logging is used, the  $\frac{b}{c}$  row event max size system variable and its corresponding startup option  $\text{-}\text{bind}$  $\text{equation}$  - $\text{row-event-max-size}$  set a soft limit on the maximum size of row events. The default value is 8192 bytes, and the value can only be changed at server startup. Where possible, rows stored in the binary log are grouped into events with a size not exceeding the value of this setting. If an event cannot be split, the maximum size can be exceeded.

The [--binlog-row-event-max-size](#page-3410-1) option is available for servers that are capable of row-based replication. Rows are stored into the binary log in chunks having a size in bytes not exceeding the value of this option. The value must be a multiple of 256. The default value is 8192.

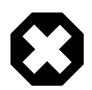

## **Warning**

When using *statement-based logging* for replication, it is possible for the data on the source and replica to become different if a statement is designed in such a way that the data modification is *nondeterministic*; that is, it is left up to the query optimizer. In general, this is not a good practice even outside of replication. For a detailed explanation of this issue, see [Section B.3.7, "Known](#page-5174-0) [Issues in MySQL"](#page-5174-0).

# **7.4.4.3 Mixed Binary Logging Format**

When running in MIXED logging format, the server automatically switches from statement-based to row-based logging under the following conditions:

- When a function contains [UUID\(\)](#page-2399-0).
- When one or more tables with AUTO INCREMENT columns are updated and a trigger or stored function is invoked. Like all other unsafe statements, this generates a warning if  $\binom{\text{b}}{\text{c}}$  format = [STATEMENT](#page-3419-0).

For more information, see [Section 19.5.1.1, "Replication and AUTO\\_INCREMENT"](#page-3517-0).

- When the body of a view requires row-based replication, the statement creating the view also uses it. For example, this occurs when the statement creating a view uses the  $UUID()$  function.
- When a call to a loadable function is involved.
- When FOUND ROWS() or ROW COUNT() is used. (Bug #12092, Bug #30244)
- When [USER\(\)](#page-2238-0), CURRENT USER(), or CURRENT USER is used. (Bug #28086)
- When one of the tables involved is a log table in the mysql database.
- When the [LOAD\\_FILE\(\)](#page-2136-0) function is used. (Bug #39701)
- When a statement refers to one or more system variables. (Bug #31168)

**Exception.** The following system variables, when used with session scope (only), do not cause the logging format to switch:

- [auto\\_increment\\_increment](#page-3360-0)
- auto increment offset
- [character\\_set\\_client](#page-724-0)
- character set connection
- character set database
- [character\\_set\\_server](#page-726-0)
- [collation\\_connection](#page-727-0)
- collation database
- [collation\\_server](#page-728-1)
- [foreign\\_key\\_checks](#page-748-0)
- [identity](#page-755-0)
- [last\\_insert\\_id](#page-763-0)
- [lc\\_time\\_names](#page-763-1)
- pseudo thread id
- [sql\\_auto\\_is\\_null](#page-827-0)
- [time\\_zone](#page-853-0)
- [timestamp](#page-853-1)
- unique checks

For information about determining system variable scope, see [Section 7.1.9, "Using System](#page-863-0) [Variables"](#page-863-0).

For information about how replication treats  $\text{sgl\_model}$ , see [Section 19.5.1.39, "Replication and](#page-3541-0) [Variables"](#page-3541-0).

In releases prior to MySQL 8.0, when mixed binary logging format was in use, if a statement was logged by row and the session that executed the statement had any temporary tables, all subsequent statements were treated as unsafe and logged in row-based format until all temporary tables in use by that session were dropped. In MySQL 9.0, operations on temporary tables are not logged in mixed binary logging format, and the presence of temporary tables in the session has no impact on the logging mode used for each statement.

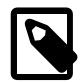

### **Note**

A warning is generated if you try to execute a statement using statement-based logging that should be written using row-based logging. The warning is shown both in the client (in the output of [SHOW WARNINGS](#page-2884-0)) and through the [mysqld](#page-316-0) error log. A warning is added to the [SHOW WARNINGS](#page-2884-0) table each time such a statement is executed. However, only the first statement that generated the warning for each client session is written to the error log to prevent flooding the log.

In addition to the decisions above, individual engines can also determine the logging format used when information in a table is updated. The logging capabilities of an individual engine can be defined as follows:

- If an engine supports row-based logging, the engine is said to be *row-logging capable*.
- If an engine supports statement-based logging, the engine is said to be statement-logging capable.

A given storage engine can support either or both logging formats. The following table lists the formats supported by each engine.

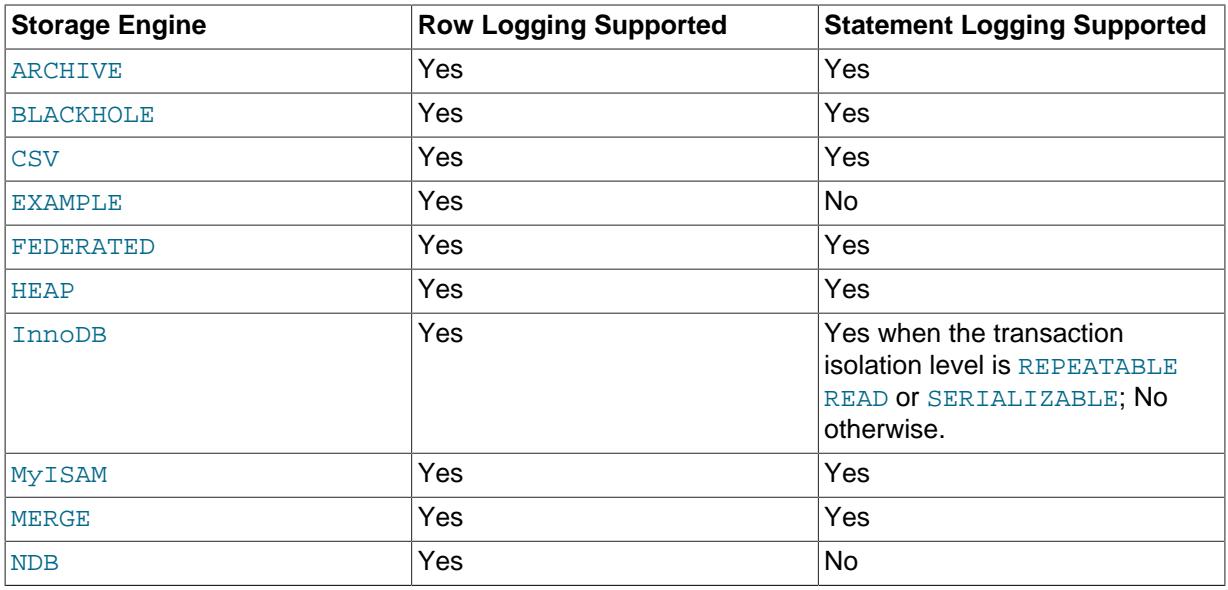

Whether a statement is to be logged and the logging mode to be used is determined according to the type of statement (safe, unsafe, or binary injected), the binary logging format (STATEMENT, ROW, or MIXED), and the logging capabilities of the storage engine (statement capable, row capable, both, or neither). (Binary injection refers to logging a change that must be logged using ROW format.)

Statements may be logged with or without a warning; failed statements are not logged, but generate errors in the log. This is shown in the following decision table. **Type**, **binlog\_format**, **SLC**, and **RLC** columns outline the conditions, and **Error / Warning** and **Logged as** columns represent the

corresponding actions. **SLC** stands for "statement-logging capable", and **RLC** stands for "row-logging capable".

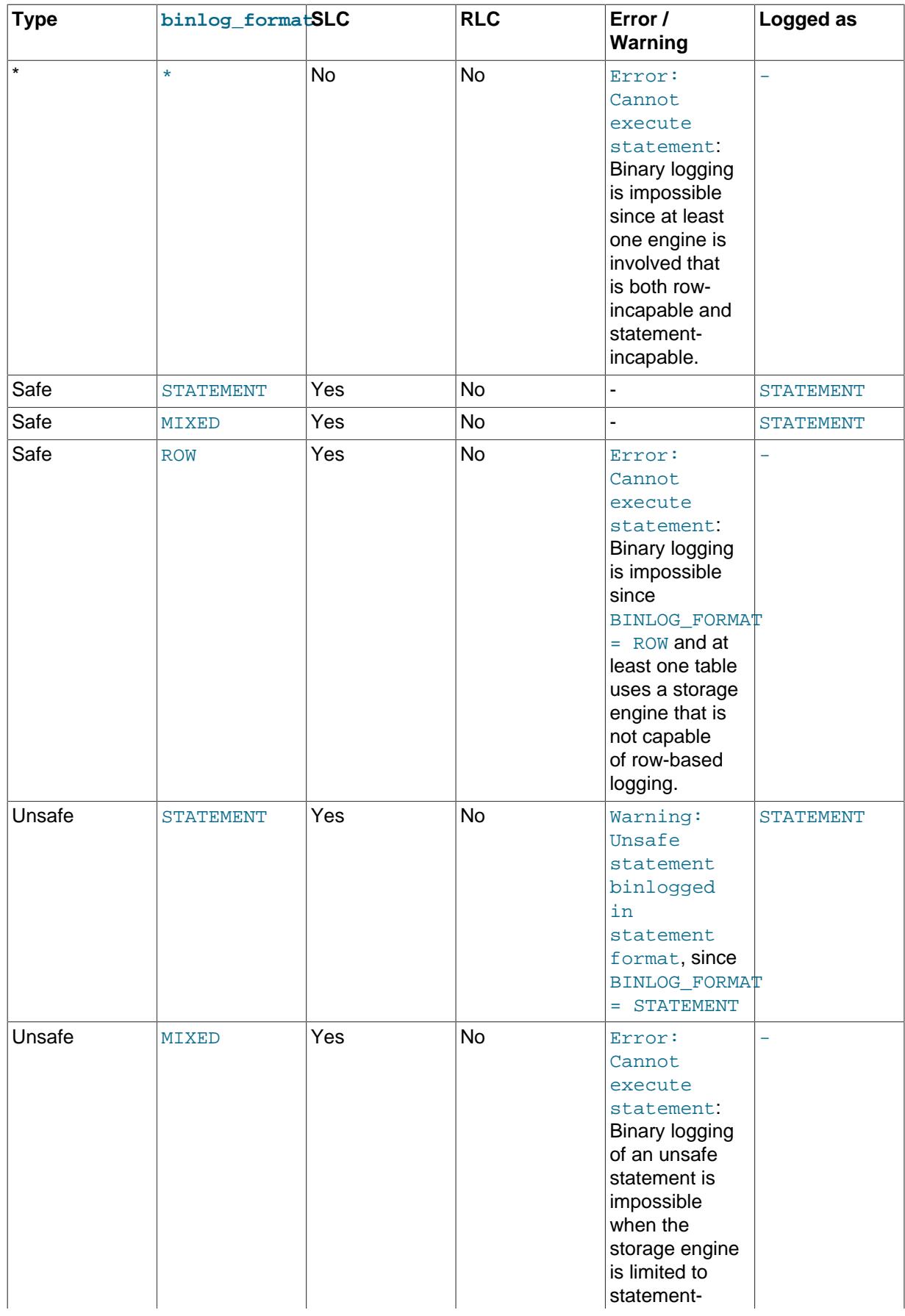

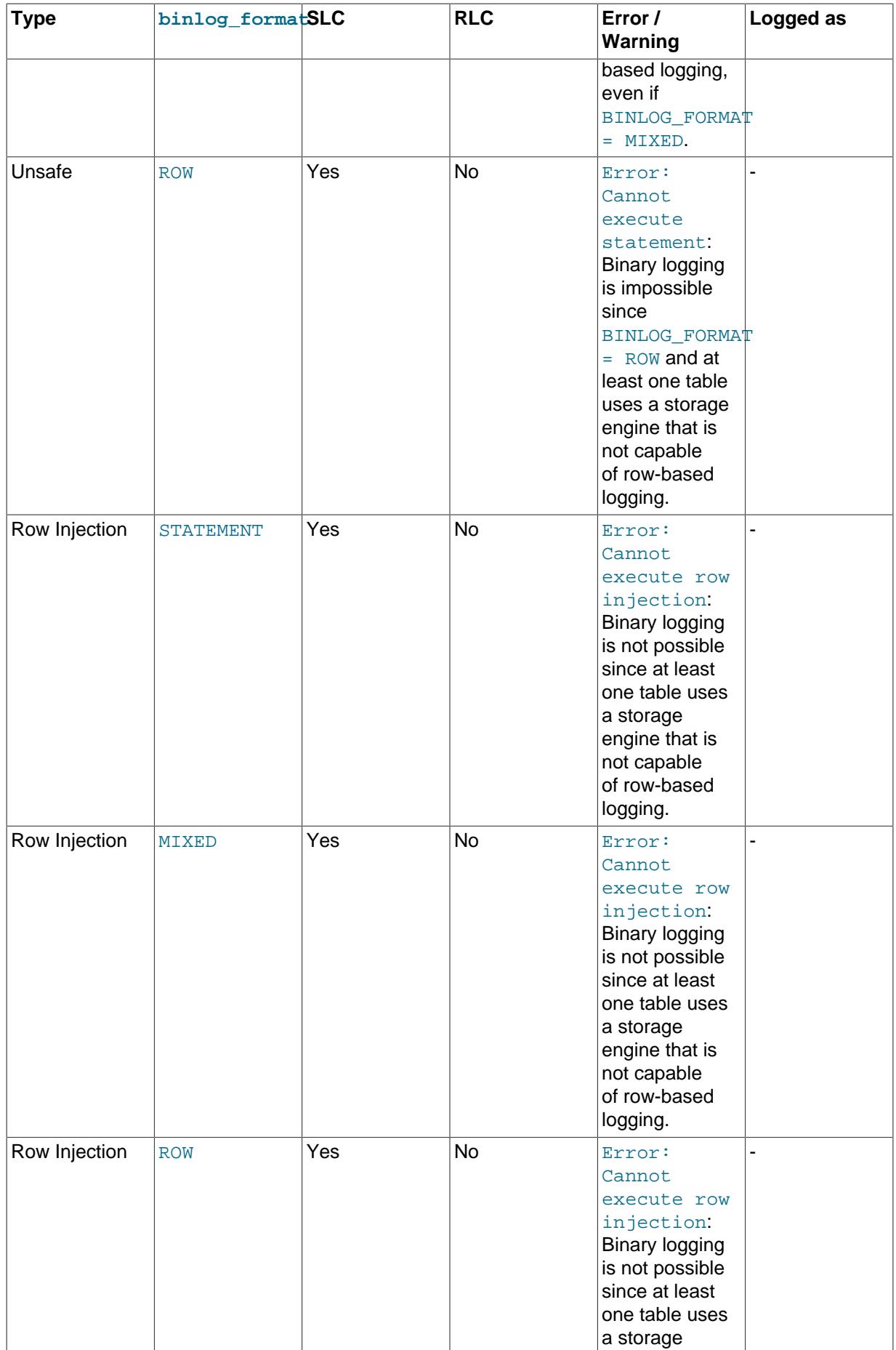

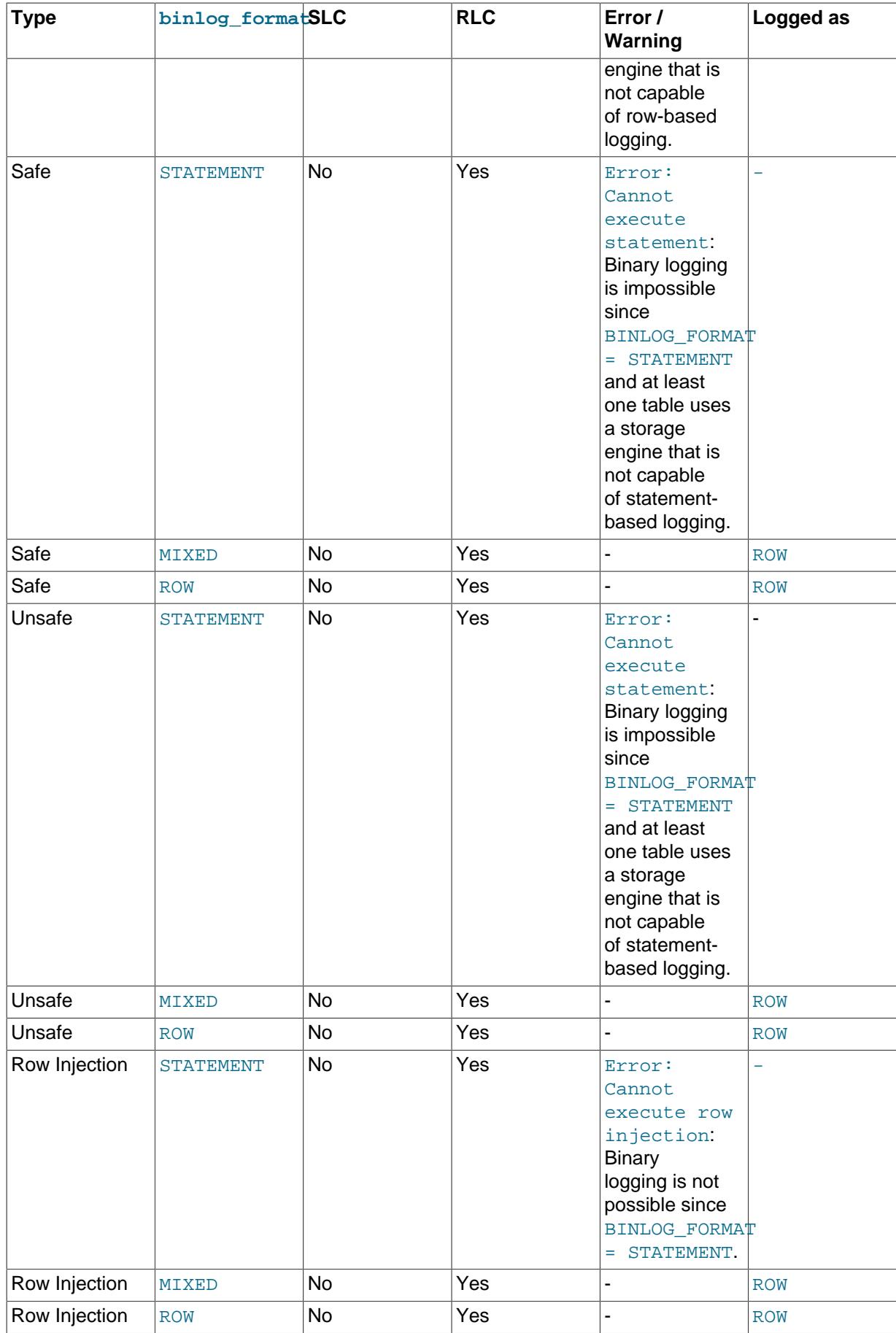

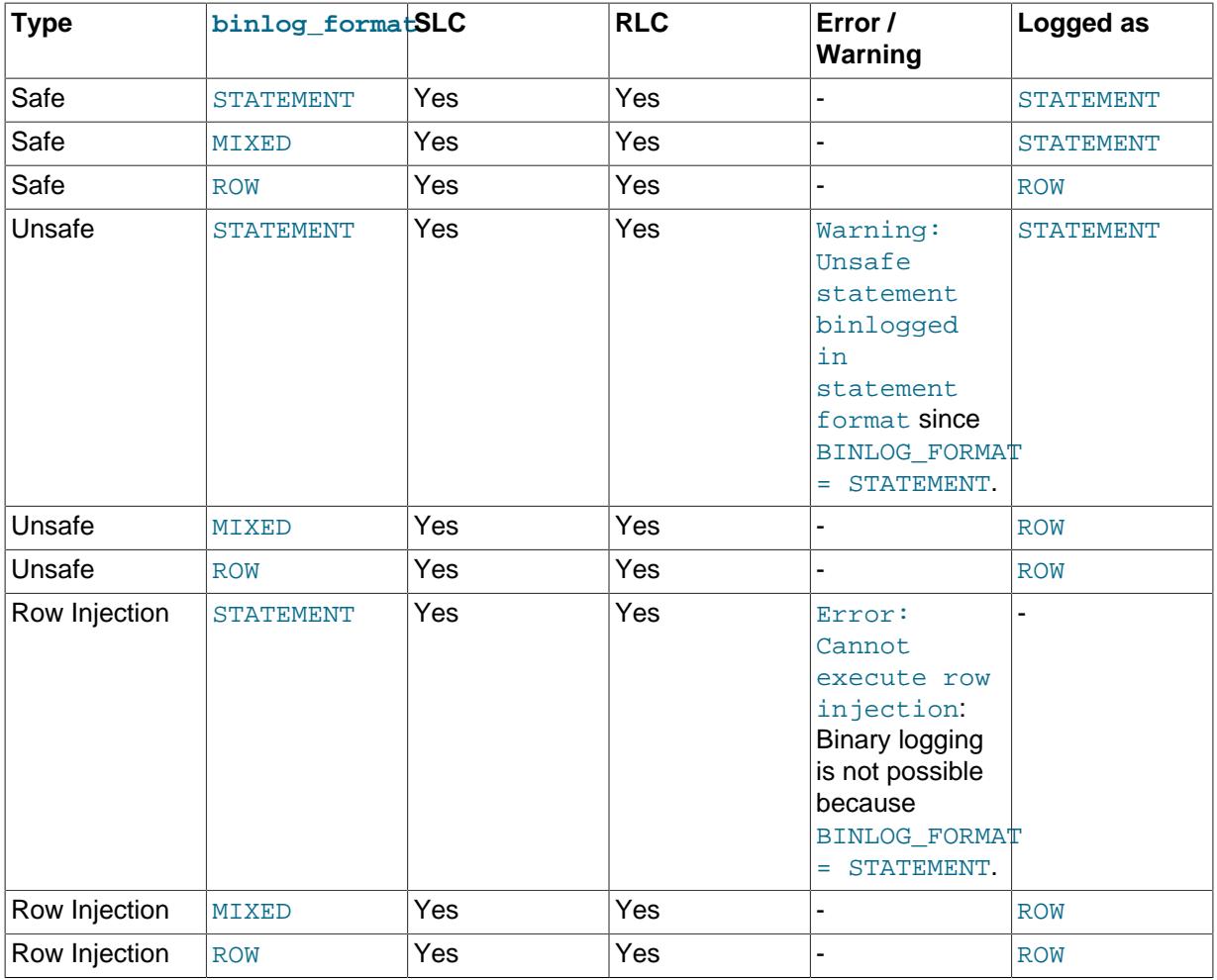

When a warning is produced by the determination, a standard MySQL warning is produced (and is available using  $SHOW$  WARNINGS). The information is also written to the  $mysqld$  error log. Only one error for each error instance per client connection is logged to prevent flooding the log. The log message includes the SQL statement that was attempted.

If a replica has  $log\_error\_verboxity$  set to display warnings, the replica prints messages to the error log to provide information about its status, such as the binary log and relay log coordinates where it starts its job, when it is switching to another relay log, when it reconnects after a disconnect, statements that are unsafe for statement-based logging, and so forth.

# **7.4.4.4 Logging Format for Changes to mysql Database Tables**

The contents of the grant tables in the  $m_y$  at database can be modified directly (for example, with [INSERT](#page-2575-0) or [DELETE](#page-2566-0)) or indirectly (for example, with [GRANT](#page-2781-0) or [CREATE USER](#page-2767-0)). Statements that affect mysql database tables are written to the binary log using the following rules:

- Data manipulation statements that change data in  $m_{\text{VSG}}$  database tables directly are logged according to the setting of the [binlog\\_format](#page-3419-0) system variable. This pertains to statements such as [INSERT](#page-2575-0), [UPDATE](#page-2646-0), [DELETE](#page-2566-0), [REPLACE](#page-2605-0), [DO](#page-2570-0), [LOAD DATA](#page-2585-0), [SELECT](#page-2608-0), and [TRUNCATE TABLE](#page-2563-0).
- Statements that change the  $m_{\text{vscl}}$  database indirectly are logged as statements regardless of the value of binlog format. This pertains to statements such as [GRANT](#page-2781-0), [REVOKE](#page-2795-0), [SET PASSWORD](#page-2799-0), [RENAME USER](#page-2795-1), CREATE (all forms except [CREATE TABLE ... SELECT](#page-2484-0)), ALTER (all forms), and DROP (all forms).

[CREATE TABLE ... SELECT](#page-2484-0) is a combination of data definition and data manipulation. The [CREATE](#page-2484-0) [TABLE](#page-2484-0) part is logged using statement format and the [SELECT](#page-2608-0) part is logged according to the value of [binlog\\_format](#page-3419-0).
## **7.4.4.5 Binary Log Transaction Compression**

MySQL supports binary log transaction compression; when this is enabled, transaction payloads are compressed using the zstd algorithm, and then written to the server's binary log file as a single event (a Transaction\_payload\_event).

Compressed transaction payloads remain in a compressed state while they are sent in the replication stream to replicas, other Group Replication group members, or clients such as  $mysq1binlog$ . They are not decompressed by receiver threads, and are written to the relay log still in their compressed state. Binary log transaction compression therefore saves storage space both on the originator of the transaction and on the recipient (and for their backups), and saves network bandwidth when the transactions are sent between server instances.

Compressed transaction payloads are decompressed when the individual events contained in them need to be inspected. For example, the Transaction\_payload\_event is decompressed by an applier thread in order to apply the events it contains on the recipient. Decompression is also carried out during recovery, by  $m\nu s$  albinlog when replaying transactions, and by the [SHOW BINLOG](#page-2833-0) [EVENTS](#page-2833-0) and [SHOW RELAYLOG EVENTS](#page-2866-0) statements.

You can enable binary log transaction compression on a MySQL server instance using the [binlog\\_transaction\\_compression](#page-3428-0) system variable, which defaults to OFF. You can also use the [binlog\\_transaction\\_compression\\_level\\_zstd](#page-3429-0) system variable to set the level for the zstd algorithm that is used for compression. This value determines the compression effort, from 1 (the lowest effort) to 22 (the highest effort). As the compression level increases, the compression ratio increases, which reduces the storage space and network bandwidth required for the transaction payload. However, the effort required for data compression also increases, taking time and CPU and memory resources on the originating server. Increases in the compression effort do not have a linear relationship to increases in the compression ratio.

#### Setting binlog transaction compression or

binlog transaction compression level zstd (or both) has no immediate effect but rather applies to all subsequent [START REPLICA](#page-2702-0) statements.

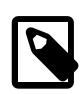

#### **Note**

You can enable binary logging of compressed transactions for tables using the NDB storage engine at run time using the [ndb\\_log\\_transaction\\_compression](#page-4013-0) system variable, and control the level of compression using [ndb\\_log\\_transaction\\_compression\\_level\\_zstd](#page-4014-0). Starting [mysqld](#page-316-0) with --binlog-transactioncompression on the command line or in a my.cnf file causes ndb log transaction compression to be enabled automatically and any setting for the --ndb-log-transaction-compression option to be ignored; to disable binary log transaction compression for the NDB storage engine only, set ndb\_log\_transaction\_compression=OFF in a client session after starting [mysqld](#page-316-0).

The following types of event are excluded from binary log transaction compression, so are always written uncompressed to the binary log:

- Events relating to the GTID for the transaction (including anonymous GTID events).
- Other types of control event, such as view change events and heartbeat events.
- Incident events and the whole of any transactions that contain them.
- Non-transactional events and the whole of any transactions that contain them. A transaction involving a mix of non-transactional and transactional storage engines does not have its payload compressed.

• Events that are logged using statement-based binary logging. Binary log transaction compression is only applied for the row-based binary logging format.

Binary log encryption can be used on binary log files that contain compressed transactions.

## **Behaviors When Binary Log Transaction Compression is Enabled**

Transactions with payloads that are compressed can be rolled back like any other transaction, and they can also be filtered out on a replica by the usual filtering options. Binary log transaction compression can be applied to XA transactions.

When binary log transaction compression is enabled, the  $max$  allowed packet and replica max allowed packet limits for the server still apply, and are measured on the compressed size of the Transaction payload event, plus the bytes used for the event header.

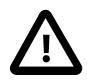

#### **Important**

Compressed transaction payloads are sent as a single packet, rather than each event of the transaction being sent in an individual packet, as is the case when binary log transaction compression is not in use. If your replication topology handles large transactions, be aware that a large transaction which can be replicated successfully when binary log transaction compression is not in use, might stop replication due to its size when binary log transaction compression is in use.

For multithreaded workers, each transaction (including its GTID event and

Transaction payload event) is assigned to a worker thread. The worker thread decompresses the transaction payload and applies the individual events in it one by one. If an error is found applying any event within the Transaction\_payload\_event, the complete transaction is reported to the co-ordinator as having failed. When replica parallel type or replica parallel type is set to DATABASE, all the databases affected by the transaction are mapped before the transaction is scheduled. The use of binary log transaction compression with the DATABASE policy can reduce parallelism compared to uncompressed transactions, which are mapped and scheduled for each event.

For semisynchronous replication (see [Section 19.4.10, "Semisynchronous Replication"](#page-3509-0)), the replica acknowledges the transaction when the complete Transaction\_payload\_event has been received.

When binary log checksums are enabled (which is the default), the replication source server does not write checksums for individual events in a compressed transaction payload. Instead, a checksum is written for the complete Transaction payload event, and individual checksums are written for any events that were not compressed, such as events relating to GTIDs.

For the [SHOW BINLOG EVENTS](#page-2833-0) and [SHOW RELAYLOG EVENTS](#page-2866-0) statements, the Transaction payload event is first printed as a single unit, then it is unpacked and each event inside it is printed.

For operations that reference the end position of an event, such as [START REPLICA](#page-2702-0) with the UNTIL clause, [SOURCE\\_POS\\_WAIT\(\)](#page-2345-0), and [sql\\_replica\\_skip\\_counter](#page-3406-0), you must specify the end position of the compressed transaction payload (the Transaction payload event). When skipping events using [sql\\_replica\\_skip\\_counter](#page-3406-0), a compressed transaction payload is counted as a single counter value, so all the events inside it are skipped as a unit.

#### **Combining Compressed and Uncompressed Transaction Payloads**

MySQL Server releases that support binary log transaction compression can handle a mix of compressed and uncompressed transaction payloads.

• The system variables relating to binary log transaction compression do not need to be set the same on all Group Replication group members, and are not replicated from sources to replicas in a replication topology. You can decide whether or not binary log transaction compression is appropriate for each MySQL Server instance that has a binary log.

- If transaction compression is enabled then disabled on a server, compression is not applied to future transactions originated on that server, but transaction payloads that have been compressed can still be handled and displayed.
- If transaction compression is specified for individual sessions by setting the session value of [binlog\\_transaction\\_compression](#page-3428-0), the binary log can contain a mix of compressed and uncompressed transaction payloads.

When a source in a replication topology and its replica both have binary log transaction compression enabled, the replica receives compressed transaction payloads and writes them compressed to its relay log. It decompresses the transaction payloads to apply the transactions, and then compresses them again after applying for writing to its binary log. Any downstream replicas receive the compressed transaction payloads.

When a source in a replication topology has binary log transaction compression enabled but its replica does not, the replica receives compressed transaction payloads and writes them compressed to its relay log. It decompresses the transaction payloads to apply the transactions, and then writes them uncompressed to its own binary log, if it has one. Any downstream replicas receive the uncompressed transaction payloads.

When a source in a replication topology does not have binary log transaction compression enabled but its replica does, if the replica has a binary log, it compresses the transaction payloads after applying them, and writes the compressed transaction payloads to its binary log. Any downstream replicas receive the compressed transaction payloads.

When a MySQL server instance has no binary log, it can receive, handle, and display compressed transaction payloads regardless of its value for [binlog\\_transaction\\_compression](#page-3428-0). Compressed transaction payloads received by such server instances are written in their compressed state to the relay log, so they benefit indirectly from compression that was carried out by other servers in the replication topology.

## **Monitoring Binary Log Transaction Compression**

You can monitor the effects of binary log transaction compression using the Performance Schema table [binary\\_log\\_transaction\\_compression\\_stats](#page-4840-0). The statistics include the data compression ratio for the monitored period, and you can also view the effect of compression on the last transaction on the server. You can reset the statistics by truncating the table. Statistics for binary logs and relay logs are split out so you can see the impact of compression for each log type. The MySQL server instance must have a binary log to produce these statistics.

The Performance Schema table events stages current shows when a transaction is in the stage of decompression or compression for its transaction payload, and displays its progress for this stage. Compression is carried out by the worker thread handling the transaction, just before the transaction is committed, provided that there are no events in the finalized capture cache that exclude the transaction from binary log transaction compression (for example, incident events). When decompression is required, it is carried out for one event from the payload at a time.

[mysqlbinlog](#page-547-0) with the [--verbose](#page-568-0) option includes comments stating the compressed size and the uncompressed size for compressed transaction payloads, and the compression algorithm that was used.

You can enable connection compression at the protocol level for replication connections, using the SOURCE\_COMPRESSION\_ALGORITHMS and SOURCE\_ZSTD\_COMPRESSION\_LEVEL options of the [CHANGE REPLICATION SOURCE TO](#page-2688-0) statement, or the replica compressed protocol system variable. If you enable binary log transaction compression in a system where connection compression is also enabled, the impact of connection compression is reduced, as there might be little opportunity to further compress the compressed transaction payloads. However, connection compression can still

operate on uncompressed events and on message headers. Binary log transaction compression can be enabled in combination with connection compression if you need to save storage space as well as network bandwidth. For more information on connection compression for replication connections, see [Section 6.2.8, "Connection Compression Control".](#page-312-0)

For Group Replication, compression is enabled by default for messages that exceed the threshold set by the group replication compression threshold system variable. You can also configure compression for messages sent for distributed recovery by the method of state transfer from a donor's binary log, using the group replication recovery compression algorithms and group replication recovery zstd compression level system variables. If you enable binary log transaction compression in a system where these are configured, Group Replication's message compression can still operate on uncompressed events and on message headers, but its impact is reduced. For more information on message compression for Group Replication, see [Section 20.7.4, "Message Compression"](#page-3634-0).

# **7.4.5 The Slow Query Log**

The slow query log consists of SQL statements that take more than [long\\_query\\_time](#page-770-0) seconds to execute and require at least  $\min$  examined row limit rows to be examined. The slow query log can be used to find queries that take a long time to execute and are therefore candidates for optimization. However, examining a long slow query log can be a time-consuming task. To make this easier, you can use the  $m_{\text{VSG}}$  dumpslow command to process a slow query log file and summarize its contents. See [Section 6.6.10, "mysqldumpslow — Summarize Slow Query Log Files"](#page-577-0).

The time to acquire the initial locks is not counted as execution time.  $m_y$  and writes a statement to the slow query log after it has been executed and after all locks have been released, so log order might differ from execution order.

- [Slow Query Log Parameters](#page-1011-0)
- [Slow Query Log Contents](#page-1012-0)

## <span id="page-1011-0"></span>**Slow Query Log Parameters**

The minimum and default values of  $longquare$   $x \tan \theta$  and 10, respectively. The value can be specified to a resolution of microseconds.

By default, administrative statements are not logged, nor are queries that do not use indexes for lookups. This behavior can be changed using  $log$  slow admin statements and log queries not using indexes, as described later.

By default, the slow query log is disabled. To specify the initial slow query log state explicitly, use  $-$ slow query log[={0|1}]. With no argument or an argument of 1,  $-$ slow query log enables the log. With an argument of 0, this option disables the log. To specify a log file name, use [-](#page-826-1) [slow\\_query\\_log\\_file=](#page-826-1)file\_name. To specify the log destination, use the [log\\_output](#page-767-0) system variable (as described in [Section 7.4.1, "Selecting General Query Log and Slow Query Log Output](#page-970-0) [Destinations"](#page-970-0)).

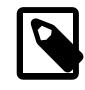

#### **Note**

If you specify the TABLE log destination, see [Log Tables and "Too many open](#page-971-0) [files" Errors](#page-971-0).

If you specify no name for the slow query log file, the default name is  $host\_name-slow.log$ . The server creates the file in the data directory unless an absolute path name is given to specify a different directory.

To disable or enable the slow query log or change the log file name at runtime, use the global [slow\\_query\\_log](#page-826-0) and [slow\\_query\\_log\\_file](#page-826-1) system variables. Set [slow\\_query\\_log](#page-826-0) to 0 to disable the log or to 1 to enable it. Set  $slow\ query\ log\ file$  tile to specify the name of the log file. If a log file already is open, it is closed and the new file is opened.

The server writes less information to the slow query log if you use the  $-\log-\text{short-format}$  option.

To include slow administrative statements in the slow query log, enable the [log\\_slow\\_admin\\_statements](#page-768-0) system variable. Administrative statements include [ALTER TABLE](#page-2425-0), [ANALYZE TABLE](#page-2805-0), [CHECK TABLE](#page-2811-0), [CREATE INDEX](#page-2457-0), [DROP INDEX](#page-2557-0), [OPTIMIZE TABLE](#page-2815-0), and [REPAIR](#page-2817-0) [TABLE](#page-2817-0).

To include queries that do not use indexes for row lookups in the statements written to the slow query log, enable the log queries not using indexes system variable. (Even with that variable enabled, the server does not log queries that would not benefit from the presence of an index due to the table having fewer than two rows.)

When queries that do not use an index are logged, the slow query log may grow quickly. It is possible to put a rate limit on these queries by setting the log throttle queries not using indexes system variable. By default, this variable is 0, which means there is no limit. Positive values impose a per-minute limit on logging of queries that do not use indexes. The first such query opens a 60-second window within which the server logs queries up to the given limit, then suppresses additional queries. If there are suppressed queries when the window ends, the server logs a summary that indicates how many there were and the aggregate time spent in them. The next 60-second window begins when the server logs the next query that does not use indexes.

The server uses the controlling parameters in the following order to determine whether to write a query to the slow query log:

- 1. The query must either not be an administrative statement, or  $log\_slow\_admin\_statements$ must be enabled.
- 2. The query must have taken at least long query time seconds, or log queries not using indexes must be enabled and the query used no indexes for row lookups.
- 3. The query must have examined at least [min\\_examined\\_row\\_limit](#page-781-0) rows.
- 4. The query must not be suppressed according to the [log\\_throttle\\_queries\\_not\\_using\\_indexes](#page-769-0) setting.

The  $log$  timestamps system variable controls the time zone of timestamps in messages written to the slow query log file (as well as to the general query log file and the error log). It does not affect the time zone of general query log and slow query log messages written to log tables, but rows retrieved from those tables can be converted from the local system time zone to any desired time zone with CONVERT TZ() or by setting the session time zone system variable.

By default, a replica does not write replicated queries to the slow query log. To change this, enable the [log\\_slow\\_replica\\_statements](#page-3381-0) system variable. Note that if row-based replication is in use ([binlog\\_format=ROW](#page-3419-0)), these system variables have no effect. Queries are only added to the replica's slow query log when they are logged in statement format in the binary log, that is, when [binlog\\_format=STATEMENT](#page-3419-0) is set, or when [binlog\\_format=MIXED](#page-3419-0) is set and the statement is logged in statement format. Slow queries that are logged in row format when [binlog\\_format=MIXED](#page-3419-0) is set, or that are logged when  $\frac{\text{binom}}{\text{normal}}$  format=ROW is set, are not added to the replica's slow query log, even if log slow replica statements is enabled.

## <span id="page-1012-0"></span>**Slow Query Log Contents**

When the slow query log is enabled, the server writes output to any destinations specified by the log output system variable. If you enable the log, the server opens the log file and writes startup messages to it. However, further logging of queries to the file does not occur unless the FILE log destination is selected. If the destination is NONE, the server writes no queries even if the slow query log is enabled. Setting the log file name has no effect on logging if FILE is not selected as an output destination.

If the slow query log is enabled and FILE is selected as an output destination, each statement written to the log is preceded by a line that begins with  $a \#$  character and has these fields (with all fields on a single line):

• Query\_time: duration

The statement execution time in seconds.

• Lock\_time: duration

The time to acquire locks in seconds.

• Rows sent: N

The number of rows sent to the client.

• Rows\_examined:

The number of rows examined by the server layer (not counting any processing internal to storage engines).

Enabling the  $log$  slow extra system variable causes the server to write the following extra fields to FILE output in addition to those just listed (TABLE output is unaffected). Some field descriptions refer to status variable names. Consult the status variable descriptions for more information. However, in the slow query log, the counters are per-statement values, not cumulative per-session values.

• Thread id: ID

The statement thread identifier.

• Errno: error\_number

The statement error number, or 0 if no error occurred.

• Killed: N

If the statement was terminated, the error number indicating why, or 0 if the statement terminated normally.

• Bytes received: N

The Bytes received value for the statement.

• Bytes\_sent: N

The Bytes sent value for the statement.

• Read first: N

The Handler read first value for the statement.

• Read\_last: N

The Handler read last value for the statement.

• Read key: N

The Handler read key value for the statement.

• Read next: N

The Handler read next value for the statement.

• Read prev: N

The Handler read prev value for the statement.

• Read\_rnd: N

The Handler read rnd value for the statement.

• Read\_rnd\_next: N

The Handler read rnd next value for the statement.

• Sort merge passes: N

The [Sort\\_merge\\_passes](#page-917-0) value for the statement.

• Sort range count: N

The Sort range value for the statement.

• Sort rows: N

The Sort rows value for the statement.

• Sort scan count: N

The Sort scan value for the statement.

• Created\_tmp\_disk\_tables: N

The Created tmp disk tables value for the statement.

• Created\_tmp\_tables: N

The Created tmp tables value for the statement.

• Start: timestamp

The statement execution start time.

• End: timestamp

The statement execution end time.

A given slow query log file may contain a mix of lines with and without the extra fields added by enabling [log\\_slow\\_extra](#page-768-2). Log file analyzers can determine whether a line contains the additional fields by the field count.

Each statement written to the slow query log file is preceded by a [SET](#page-2826-0) statement that includes a timestamp, which indicates when the slow statement began executing.

Passwords in statements written to the slow query log are rewritten by the server not to occur literally in plain text. See [Section 8.1.2.3, "Passwords and Logging".](#page-1121-0)

Statements that cannot be parsed (due, for example, to syntax errors) are not written to the slow query log.

## **7.4.6 Server Log Maintenance**

As described in [Section 7.4, "MySQL Server Logs"](#page-969-0), MySQL Server can create several different log files to help you see what activity is taking place. However, you must clean up these files regularly to ensure that the logs do not take up too much disk space.

When using MySQL with logging enabled, you may want to back up and remove old log files from time to time and tell MySQL to start logging to new files. See [Section 9.2, "Database Backup Methods".](#page-1602-0)

On a Linux (Red Hat) installation, you can use the mysql-log-rotate script for log maintenance. If you installed MySQL from an RPM distribution, this script should have been installed automatically. Be careful with this script if you are using the binary log for replication. You should not remove binary logs until you are certain that their contents have been processed by all replicas.

On other systems, you must install a short script yourself that you start from cron (or its equivalent) for handling log files.

Binary log files are automatically removed after the server's binary log expiration period. Removal of the files can take place at startup and when the binary log is flushed. The default binary log expiration period is 30 days. To specify an alternative expiration period, use the binlog expire logs seconds system variable. If you are using replication, you should specify an expiration period that is no lower than the maximum amount of time your replicas might lag behind the source. To remove binary logs on demand, use the [PURGE BINARY LOGS](#page-2682-0) statement (see [Section 15.4.1.1, "PURGE BINARY LOGS Statement"\)](#page-2682-0).

To force MySQL to start using new log files, flush the logs. Log flushing occurs when you execute a [FLUSH LOGS](#page-2890-0) statement or a [mysqladmin flush-logs](#page-384-0), [mysqladmin refresh](#page-384-0), [mysqldump](#page-413-0) [-](#page-447-0) [flush-logs](#page-447-0), or [mysqldump](#page-413-0) [--source-data](#page-435-0) command. See [Section 15.7.8.3, "FLUSH Statement"](#page-2888-0), [Section 6.5.2, "mysqladmin — A MySQL Server Administration Program",](#page-384-0) and [Section 6.5.4,](#page-413-0) ["mysqldump — A Database Backup Program".](#page-413-0) In addition, the server flushes the binary log automatically when current binary log file size reaches the value of the  $max$  binlog size system variable.

[FLUSH LOGS](#page-2890-0) supports optional modifiers to enable selective flushing of individual logs (for example, [FLUSH BINARY LOGS](#page-2889-0)). See [Section 15.7.8.3, "FLUSH Statement"](#page-2888-0).

A log-flushing operation has the following effects:

- If binary logging is enabled, the server closes the current binary log file and opens a new log file with the next sequence number.
- If general query logging or slow query logging to a log file is enabled, the server closes and reopens the log file.
- If the server was started with the  $-\log\left(-\frac{1}{2}\right)$  option to cause the error log to be written to a file, the server closes and reopens the log file.

Execution of log-flushing statements or commands requires connecting to the server using an account that has the [RELOAD](#page-1138-0) privilege. On Unix and Unix-like systems, another way to flush the logs is to send a signal to the server, which can be done by  $\text{root}$  or the account that owns the server process. (See [Section 6.10, "Unix Signal Handling in MySQL"](#page-586-0).) Signals enable log flushing to be performed without having to connect to the server:

- A SIGHUP signal flushes all the logs. However, SIGHUP has additional effects other than log flushing that might be undesirable.
- SIGUSR1 causes the server to flush the error log, general query log, and slow query log. If you are interested in flushing only those logs, SIGUSR1 can be used as a more "lightweight" signal that does not have the SIGHUP effects that are unrelated to logs.

As mentioned previously, flushing the binary log creates a new binary log file, whereas flushing the general query log, slow query log, or error log just closes and reopens the log file. For the latter logs, to cause a new log file to be created on Unix, rename the current log file first before flushing it. At flush time, the server opens the new log file with the original name. For example, if the general query log, slow query log, and error log files are named mysql.log, mysql-slow.log, and err.log, you can use a series of commands like this from the command line:

cd mysql-data-directory mv mysql.log mysql.log.old

```
mv mysql-slow.log mysql-slow.log.old
mv err.log err.log.old
mysqladmin flush-logs
```
On Windows, use rename rather than mv.

At this point, you can make a backup of mysql.log.old, mysql-slow.log.old, and err.log.old, then remove them from disk.

To rename the general query log or slow query log at runtime, first connect to the server and disable the log:

```
SET GLOBAL general_log = 'OFF';
SET GLOBAL slow_query_log = 'OFF';
```
With the logs disabled, rename the log files externally (for example, from the command line). Then enable the logs again:

```
SET GLOBAL general_log = 'ON';
SET GLOBAL slow_query_log = 'ON';
```
This method works on any platform and does not require a server restart.

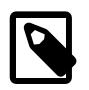

#### **Note**

For the server to recreate a given log file after you have renamed the file externally, the file location must be writable by the server. This may not always be the case. For example, on Linux, the server might write the error log as /  $var/log/mv$ sqld.log, where  $/var/log$  is owned by root and not writable by [mysqld](#page-316-0). In this case, log-flushing operations fail to create a new log file.

To handle this situation, you must manually create the new log file with the proper ownership after renaming the original log file. For example, execute these commands as root:

mv /var/log/mysqld.log /var/log/mysqld.log.old install -omysql -gmysql -m0644 /dev/null /var/log/mysqld.log

# **7.5 MySQL Components**

MySQL Server includes a component-based infrastructure for extending server capabilities. A component provides services that are available to the server and other components. (With respect to service use, the server is a component, equal to other components.) Components interact with each other only through the services they provide.

MySQL distributions include several components that implement server extensions:

- Components for configuring error logging. See [Section 7.4.2, "The Error Log"](#page-972-0), and [Section 7.5.3,](#page-1018-0) ["Error Log Components".](#page-1018-0)
- A component for checking passwords. See [Section 8.4.3, "The Password Validation Component".](#page-1353-0)
- Keyring components provide secure storage for sensitive information. See [Section 8.4.4, "The](#page-1365-0) [MySQL Keyring"](#page-1365-0).
- A component that enables applications to add their own message events to the audit log. See [Section 8.4.6, "The Audit Message Component"](#page-1507-0).
- A component that implements a loadable function for accessing query attributes. See [Section 11.6,](#page-1888-0) ["Query Attributes".](#page-1888-0)
- A component for scheduling actively executing tasks. See [Section 7.5.5, "Scheduler Component".](#page-1020-0)

• A component that enables creation and use of MySQL stored programs written in JavaScript. See [Section 7.5.6, "Multilingual Engine Component \(MLE\)".](#page-1021-0)

System and status variables implemented by a component are exposed when the component is installed and have names that begin with a component-specific prefix. For example, the log filter dragnet error log filter component implements a system variable named log error filter rules, the full name of which is dragnet.log error filter rules. To refer to this variable, use the full name.

The following sections describe how to install and uninstall components, and how to determine at runtime which components are installed and obtain information about them.

For information about the internal implementation of components, see the MySQL Server Doxygen documentation, available at [https://dev.mysql.com/doc/index-other.html.](https://dev.mysql.com/doc/index-other.html) For example, if you intend to write your own components, this information is important for understanding how components work.

# <span id="page-1017-1"></span>**7.5.1 Installing and Uninstalling Components**

Components must be loaded into the server before they can be used. MySQL supports manual component loading at runtime and automatic loading during server startup.

While a component is loaded, information about it is available as described in [Section 7.5.2, "Obtaining](#page-1017-0) [Component Information".](#page-1017-0)

The [INSTALL COMPONENT](#page-2821-0) and [UNINSTALL COMPONENT](#page-2824-0) SQL statements enable component loading and unloading. For example:

INSTALL COMPONENT 'file://component\_validate\_password'; UNINSTALL COMPONENT 'file://component\_validate\_password';

A loader service handles component loading and unloading, and also registers loaded components in the mysql.component system table.

The SQL statements for component manipulation affect server operation and the  $mysq1$ .component system table as follows:

- [INSTALL COMPONENT](#page-2821-0) loads components into the server. The components become active immediately. The loader service also registers loaded components in the  $mysql$ . component system table. For subsequent server restarts, the loader service loads any components listed in mysql.component during the startup sequence. This occurs even if the server is started with the [--skip-grant-tables](#page-698-0) option. The optional SET clause permits setting component systemvariable values when you install components.
- [UNINSTALL COMPONENT](#page-2824-0) deactivates components and unloads them from the server. The loader service also unregisters the components from the mysql.component system table so that the server no longer loads them during its startup sequence for subsequent restarts.

Compared to the corresponding [INSTALL PLUGIN](#page-2823-0) statement for server plugins, the [INSTALL](#page-2821-0) [COMPONENT](#page-2821-0) statement for components offers the significant advantage that it is not necessary to know any platform-specific file name suffix for naming the component. This means that a given [INSTALL](#page-2821-0) [COMPONENT](#page-2821-0) statement can be executed uniformly across platforms.

A component when installed may also automatically install related loadable functions. If so, the component when uninstalled also automatically uninstalls those functions.

## <span id="page-1017-0"></span>**7.5.2 Obtaining Component Information**

The  $m\text{val}.$  component system table contains information about currently loaded components and shows which components have been registered using [INSTALL COMPONENT](#page-2821-0). Selecting from the table shows which components are installed. For example:

mysql> **SELECT \* FROM mysql.component;**

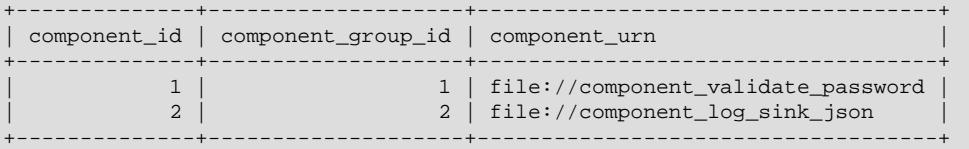

The component\_id and component\_group\_id values are for internal use. The component\_urn is the URN used in [INSTALL COMPONENT](#page-2821-0) and [UNINSTALL COMPONENT](#page-2824-0) statements to load and unload the component.

# <span id="page-1018-0"></span>**7.5.3 Error Log Components**

This section describes the characteristics of individual error log components. For general information about configuring error logging, see [Section 7.4.2, "The Error Log"](#page-972-0).

A log component can be a filter or a sink:

- A filter processes log events, to add, remove, or modify event fields, or to delete events entirely. The resulting events pass to the next log component in the list of enabled components.
- A sink is a destination (writer) for log events. Typically, a sink processes log events into log messages that have a particular format and writes these messages to its associated output, such as a file or the system log. A sink may also write to the Performance Schema  $error\_log$  table; see Section 29.12.22.2, "The error log Table". Events pass unmodified to the next log component in the list of enabled components (that is, although a sink formats events to produce output messages, it does not modify events as they pass internally to the next component).

The [log\\_error\\_services](#page-765-0) system variable lists the enabled log components. Components not named in the list are disabled. [log\\_error\\_services](#page-765-0) also implicitly loads error log components if they are not already loaded. For more information, see [Section 7.4.2.1, "Error Log Configuration".](#page-973-0)

The following sections describe individual log components, grouped by component type:

- [Filter Error Log Components](#page-1018-1)
- [Sink Error Log Components](#page-1019-0)

Component descriptions include these types of information:

- The component name and intended purpose.
- Whether the component is built in or must be loaded. For a loadable component, the description specifies the URN to use if explicitly loading or unloading the component with the [INSTALL](#page-2821-0) [COMPONENT](#page-2821-0) and [UNINSTALL COMPONENT](#page-2824-0) statements. Implicitly loading error log components requires only the component name. For more information, see [Section 7.4.2.1, "Error Log](#page-973-0) [Configuration".](#page-973-0)
- Whether the component can be listed multiple times in the  $log$  error services value.
- For a sink component, the destination to which the component writes output.
- For a sink component, whether it supports an interface to the Performance Schema [error\\_log](#page-4908-0) table.

## <span id="page-1018-1"></span>**Filter Error Log Components**

Error log filter components implement filtering of error log events. If no filter component is enabled, no filtering occurs.

Any enabled filter component affects log events only for components listed later in the log error services value. In particular, for any log sink component listed in log error services earlier than any filter component, no log event filtering occurs.

## **The log\_filter\_internal Component**

- Purpose: Implements filtering based on log event priority and error code, in combination with the log error verbosity and log error suppression list system variables. See [Section 7.4.2.5, "Priority-Based Error Log Filtering \(log\\_filter\\_internal\)"](#page-982-0).
- URN: This component is built in and need not be loaded.
- Multiple uses permitted: No.

If log\_filter\_internal is disabled, [log\\_error\\_verbosity](#page-766-0) and log error suppression list have no effect.

#### **The log\_filter\_dragnet Component**

- Purpose: Implements filtering based on the rules defined by the [dragnet.log\\_error\\_filter\\_rules](#page-741-0) system variable setting. See [Section 7.4.2.6, "Rule-Based](#page-984-0) [Error Log Filtering \(log\\_filter\\_dragnet\)"](#page-984-0).
- URN: file://component log filter dragnet
- Multiple uses permitted: No.

## <span id="page-1019-0"></span>**Sink Error Log Components**

Error log sink components are writers that implement error log output. If no sink component is enabled, no log output occurs.

Some sink component descriptions refer to the default error log destination. This is the console or a file and is indicated by the value of the  $log\_error$  system variable, determined as described in [Section 7.4.2.2, "Default Error Log Destination Configuration"](#page-978-0).

#### **The log\_sink\_internal Component**

- Purpose: Implements traditional error log message output format.
- URN: This component is built in and need not be loaded.
- Multiple uses permitted: No.
- Output destination: Writes to the default error log destination.
- Performance Schema support: Writes to the  $error\_log$  table. Provides a parser for reading error log files created by previous server instances.

## **The log\_sink\_json Component**

- Purpose: Implements JSON-format error logging. See [Section 7.4.2.7, "Error Logging in JSON](#page-989-0) [Format"](#page-989-0).
- URN: file://component\_log\_sink\_json
- Multiple uses permitted: Yes.
- Output destination: This sink determines its output destination based on the default error log destination, which is given by the [log\\_error](#page-765-1) system variable:
	- If  $log$  error names a file, the sink bases output file naming on that file name, plus a numbered .NN. json suffix, with NN starting at 00. For example, if  $log$  error is  $file$  name, successive instances of  $log$  sink  $j$ son named in the  $log$  error services value write to file name.00.json, file name.01.json, and so forth.
- If [log\\_error](#page-765-1) is stderr, the sink writes to the console. If log\_sink\_json is named multiple times in the  $log$  error services value, they all write to the console, which is likely not useful.
- Performance Schema support: Writes to the [error\\_log](#page-4908-0) table. Provides a parser for reading error log files created by previous server instances.

#### **The log\_sink\_syseventlog Component**

- Purpose: Implements error logging to the system log. This is the Event Log on Windows, and syslog on Unix and Unix-like systems. See [Section 7.4.2.8, "Error Logging to the System Log".](#page-990-0)
- URN: file://component log\_sink\_syseventlog
- Multiple uses permitted: No.
- Output destination: Writes to the system log. Does not use the default error log destination.
- Performance Schema support: Does not write to the [error\\_log](#page-4908-0) table. Does not provide a parser for reading error log files created by previous server instances.

#### **The log\_sink\_test Component**

- Purpose: Intended for internal use in writing test cases, not for production use.
- URN: file://component log sink test

Sink properties such as whether multiple uses are permitted and the output destination are not specified for  $log$  sink test because, as mentioned, it is for internal use. As such, its behavior is subject to change at any time.

# **7.5.4 Query Attribute Components**

A component service provides access to query attributes (see [Section 11.6, "Query Attributes"\)](#page-1888-0). The query\_attributes component uses this service to provide access to query attributes within SQL statements.

- Purpose: Implements the [mysql\\_query\\_attribute\\_string\(\)](#page-1891-0) function that takes an attribute name argument and returns the attribute value as a string, or NULL if the attribute does not exist.
- URN: file://component query attributes

Developers who wish to incorporate the same query-attribute component service used by query attributes should consult the mysql\_query\_attributes.h file in a MySQL source distribution.

# <span id="page-1020-0"></span>**7.5.5 Scheduler Component**

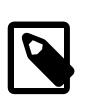

#### **Note**

The scheduler component is included in MySQL Enterprise Edition, a commercial product. To learn more about commercial products, see [https://](https://www.mysql.com/products/) [www.mysql.com/products/](https://www.mysql.com/products/).

The scheduler component provides an implementation of the mysql\_scheduler service that enables applications, components, or plugins to configure, run, and unconfigure tasks every  $N$  seconds. For example, the audit  $log$  server plugin calls the scheduler component at its initialization and configures a regular, recurring flush of its memory cache (see [Enabling the Audit Log Flush Task\)](#page-1448-0).

• Purpose: Implements the component scheduler.enabled system variable that controls whether the scheduler is actively executing tasks. At startup, the scheduler component registers the

performance\_schema.component\_scheduler\_tasks table, which lists the currently scheduled tasks and some runtime data about each one.

• URN: file://component sheduler

For installation instructions, see [Section 7.5.1, "Installing and Uninstalling Components"](#page-1017-1).

The scheduler component implements the service using these elements:

- A priority queue of the registered, inactive scheduled tasks sorted by the next time to run (in ascending order).
- A list of the registered, active tasks.
- A background thread that:
	- Sleeps if there are no tasks or if the top task needs more time to run. It wakes periodically to check whether it is time to end.
	- Compiles a list of the tasks that need to run, moves them from the inactive queue, adds them to the active queue, and executes each task individually.
	- After executing the task list, removes the tasks from the active list, adds them to the inactive list, and calculates the next time they need to run.

When a caller invokes the  $mysql\_scheduling.created()$  service, it creates a new scheduled task instance to add to the queue, which signals the semaphore of the background thread. A handle to the new task is returned to the caller. The calling code should keep this handle and the service reference to the scheduling service until after calling the mysql\_scheduler.destroy() service. When the caller invokes  $\text{destrov}()$  and passes in the handle it received from  $\text{create}()$ , the service waits for the task to become inactive (if running) and then removes it from the inactive queue.

The component service calls each application-provided callback (function pointer) into the same scheduler thread, one at a time and in ascending order, based on the time each requires to run.

Developers who wish to incorporate scheduler-queueing capabilities into an application, component, or plugin should consult the  $mvsal$  scheduler.h file in a MySQL source distribution.

## <span id="page-1021-0"></span>**7.5.6 Multilingual Engine Component (MLE)**

The Multilingual Engine component (MLE) provides support for languages other than SQL in MySQL stored procedures and functions. The MLE Component is available as part of MySQL Enterprise Edition.

With the MLE component in MySQL 9.0, you can create and execute MySQL stored programs written in JavaScript. For more information about these, see [Section 27.3, "JavaScript Stored Programs".](#page-4547-0) For general information about MySQL stored routines, see [Section 27.2, "Using Stored Routines".](#page-4544-0)

- Purpose: Provide support for languages other than SQL in stored functions and stored procedures. In MySQL 9.0, only JavaScript (ECMAScript) is supported by MLE.
- URN: file://component\_mle

For installation instructions, see [Section 7.5.1, "Installing and Uninstalling Components"](#page-1017-1).

The MLE component is available on all platforms supported by MySQL Enterprise Edition, except for Solaris. See [Supported Platforms](https://www.mysql.com/support/supportedplatforms/database.html) for more information.

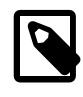

#### **Note**

You should be aware that not all MySQL 9.0 installations support removal of the MLE component. If your installation supports it, you can remove the component

using [UNINSTALL COMPONENT](#page-2824-0). See [Section 7.5.1, "Installing and Uninstalling](#page-1017-1) [Components"](#page-1017-1), for information about how to do this.

For MySQL installations supporting the uninstallation of the MLE component, you should be aware that it is not possible to perform the uninstallation from within a user session that has created or executed any JavaScript stored procedures. For this reason, we recommend that you create and execute JavaScript stored procedures in a session separate from that used to install the MLE component; in this case it is possible, after exiting the session in which JavaScript stored procedures were created or used, to uninstall the component in a separate session.

## **7.5.6.1 MLE Component Option and Variable reference**

Multilingual Engine Component Variable Reference Reference for MLE command-line options, system variables, and status variables.

## **7.5.6.2 MLE Component Status and Session Information**

Once the MLE component is installed, you can obtain information about the component as shown here:

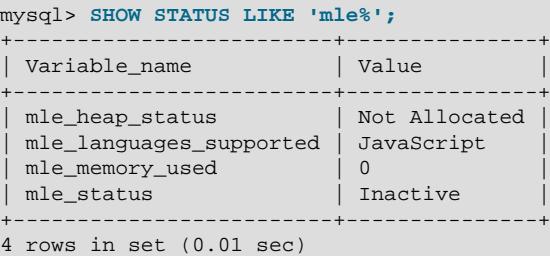

As with other MySQL status variables, you can also access those shown here by selecting from the Performance Schema **global** status table.

The MLE component's status is indicated by the [Mle\\_status](#page-910-0) status variable. This remains Inactive until a user creates or invokes a stored procedure or function using a language supported by MLE, at which time it becomes (very briefly) Initializing or (more usually) Active. It remains Active until the server is shutting down or restarting, at which the value is Pending shutdown.

You can obtain status information and console output from an MLE stored program using the loadable function mle session state() supplied by the MLE component. See the description of this function for more information.

Mle languages supported shows a list of languages supported by this instance of the component; in MySQL 9.0, this is always JavaScript.

See [Section 7.5.6.3, "MLE Component Memory and Thread Usage"](#page-1022-0), for information about status variables relating to MLE component memory usage.

You can also obtain information about MLE sessions from system status variables. The Mle sessions status variable provides the number of active MLE sessions. Mle sessions max displays the greatest number of MLE sessions simultaneously active at any one time since the MLE component became active. [Mle\\_session\\_resets](#page-910-3) shows the number of times the session state was cleared by calling [mle\\_session\\_reset\(\)](#page-4554-1). See the descriptions of these status variables for more information.

## <span id="page-1022-0"></span>**7.5.6.3 MLE Component Memory and Thread Usage**

Memory allocation and usage information for the MLE component can be obtained by checking the values of the [Mle\\_heap\\_status](#page-910-4) and [Mle\\_memory\\_used](#page-910-5) status variables. Memory is not allocated until the component is activated by creating or executing a stored program that uses JavaScript. This means that, until the component is active, the value of Mle\_heap\_status is Not Allocated and Mle memory used is 0. When the component is active, Mle heap status should be Allocated, and  $M1e$  memory used should be an integer in the range of 0 to 100 inclusive; the latter variable indicates the memory used by the MLE component as a percentage of the amount allocated to it, rounded up to the nearest whole number. It is also possible for Mle\_heap\_status to be Garbage Collection, should it become necessary to reclaim memory that is no longer being used.

By default, the amount of memory allocated to the MLE component is 64MB (67108864 bytes). You can adjust this by setting the [mle.memory\\_max](#page-782-0) system variable up to a maximum of 8GB (8589934592 bytes); the minimum possible value is 32MB. When increasing this, you should keep in mind that sufficient memory must remain for other uses by the MySQL server, and for system processes to operate correctly.

Setting  $mle.$  memory  $max$  to a value that is greater than the total amount of memory on the system causes undefined behavior.

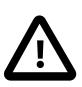

### **Important**

You can change the amount of memory allocated to the MLE component only when the component is inactive. To set the allocation to a non-default value at install time, use a statement such as [INSTALL COMPONENT 'file://](#page-2821-0) component mle' SET GLOBAL mle.memory max =  $1024*1024*512$ , or set it after installing but before making any use of JavaScript stored programs.

You can obtain the number of out of memory errors that have been raised by MLE stored programs by checking the value of the Mle com errors status variable.

For information about threads used by the Multilingual Engine Component, you can consult the [Mle\\_threads](#page-911-0) status variable, which shows the current number of physical threads attached to GraalVM. Mle threads max shows the maximum number of simultaneous physical threads attached to GraalVM at any point in time since the component became active.

## **7.5.6.4 MLE Component Stored Program Usage**

Several system status variables provide information about usage of MLE stored programs. The [Mle\\_stored\\_procedures](#page-911-2), [Mle\\_stored\\_functions](#page-911-3), and [Mle\\_stored\\_programs](#page-911-4) status variables show, respectively, the numbers of MLE stored procedures, MLE stored functions, and MLE stored programs which are presently cached, across all user sessions.

Additional MLE stored program metrics can be obtained from two status variables [Mle\\_stored\\_programs\\_bytes\\_max](#page-911-5), which provides the size, in bytes, of the largest current MLE stored program, and [Mle\\_stored\\_programs\\_sql\\_max](#page-911-6) shows the maximum number of SQL statements executed by any MLE stored program.

# **7.6 MySQL Server Plugins**

MySQL supports an plugin API that enables creation of server plugins. Plugins can be loaded at server startup, or loaded and unloaded at runtime without restarting the server. The plugins supported by this interface include, but are not limited to, storage engines, INFORMATION\_SCHEMA tables, full-text parser plugins, and server extensions.

MySQL distributions include several plugins that implement server extensions:

- Plugins for authenticating attempts by clients to connect to MySQL Server. Plugins are available for several authentication protocols. See [Section 8.2.17, "Pluggable Authentication".](#page-1204-0)
- A connection-control plugin that enables administrators to introduce an increasing delay after a certain number of consecutive failed client connection attempts. See [Section 8.4.2, "The Connection-](#page-1347-0)[Control Plugins"](#page-1347-0).
- A password-validation plugin implements password strength policies and assesses the strength of potential passwords. See [Section 8.4.3, "The Password Validation Component"](#page-1353-0).
- Semisynchronous replication plugins implement an interface to replication capabilities that permit the source to proceed as long as at least one replica has responded to each transaction. See [Section 19.4.10, "Semisynchronous Replication"](#page-3509-0).
- Group Replication enables you to create a highly available distributed MySQL service across a group of MySQL server instances, with data consistency, conflict detection and resolution, and group membership services all built-in. See Chapter 20, [Group Replication](#page-3548-0).
- MySQL Enterprise Edition includes a thread pool plugin that manages connection threads to increase server performance by efficiently managing statement execution threads for large numbers of client connections. See [Section 7.6.3, "MySQL Enterprise Thread Pool"](#page-1029-0).
- MySQL Enterprise Edition includes an audit plugin for monitoring and logging of connection and query activity. See [Section 8.4.5, "MySQL Enterprise Audit"](#page-1422-0).
- MySQL Enterprise Edition includes a firewall plugin that implements an application-level firewall to enable database administrators to permit or deny SQL statement execution based on matching against allowlists of accepted statement patterns. See [Section 8.4.7, "MySQL Enterprise Firewall".](#page-1509-0)
- Query rewrite plugins examine statements received by MySQL Server and possibly rewrite them before the server executes them. See [Section 7.6.4, "The Rewriter Query Rewrite Plugin",](#page-1037-0) and [Section 7.6.5, "The ddl\\_rewriter Plugin"](#page-1045-0).
- Version Tokens enables creation of and synchronization around server tokens that applications can use to prevent accessing incorrect or out-of-date data. Version Tokens is based on a plugin library that implements a version\_tokens plugin and a set of loadable functions. See [Section 7.6.6,](#page-1047-0) ["Version Tokens"](#page-1047-0).
- Keyring plugins provide secure storage for sensitive information. See [Section 8.4.4, "The MySQL](#page-1365-0) [Keyring"](#page-1365-0).
- X Plugin extends MySQL Server to be able to function as a document store. Running X Plugin enables MySQL Server to communicate with clients using the X Protocol, which is designed to expose the ACID compliant storage abilities of MySQL as a document store. See [Section 22.5, "X](#page-3758-0) [Plugin"](#page-3758-0).
- Clone permits cloning InnoDB data from a local or remote MySQL server instance. See [Section 7.6.7, "The Clone Plugin"](#page-1059-0).
- Test framework plugins test server services. For information about these plugins, see the Plugins for Testing Plugin Services section of the MySQL Server Doxygen documentation, available at [https://](https://dev.mysql.com/doc/index-other.html) [dev.mysql.com/doc/index-other.html](https://dev.mysql.com/doc/index-other.html).

The following sections describe how to install and uninstall plugins, and how to determine at runtime which plugins are installed and obtain information about them. For information about writing plugins, see [The MySQL Plugin API.](https://dev.mysql.com/doc/extending-mysql/9.0/en/plugin-api.html)

# <span id="page-1024-0"></span>**7.6.1 Installing and Uninstalling Plugins**

Server plugins must be loaded into the server before they can be used. MySQL supports plugin loading at server startup and runtime. It is also possible to control the activation state of loaded plugins at startup, and to unload them at runtime.

While a plugin is loaded, information about it is available as described in [Section 7.6.2, "Obtaining](#page-1028-0) [Server Plugin Information"](#page-1028-0).

• [Installing Plugins](#page-1025-0)

- [Controlling Plugin Activation State](#page-1027-0)
- [Uninstalling Plugins](#page-1028-1)
- [Plugins and Loadable Functions](#page-1028-2)

## <span id="page-1025-0"></span>**Installing Plugins**

Before a server plugin can be used, it must be installed using one of the following methods. In the descriptions,  $pluqin$  name stands for a plugin name such as innodb, csv, or validate password.

- [Built-in Plugins](#page-1025-1)
- [Plugins Registered in the mysql.plugin System Table](#page-1025-2)
- [Plugins Named with Command-Line Options](#page-1025-3)
- [Plugins Installed with the INSTALL PLUGIN Statement](#page-1026-0)

## <span id="page-1025-1"></span>**Built-in Plugins**

A built-in plugin is known by the server automatically. By default, the server enables the plugin at startup. Some built-in plugins permit this to be changed with the --plugin\_name[=activation\_state] option.

## <span id="page-1025-2"></span>**Plugins Registered in the mysql.plugin System Table**

The  $m \times a1$ . plugin system table serves as a registry of plugins (other than built-in plugins, which need not be registered). During the normal startup sequence, the server loads plugins registered in the table. By default, for a plugin loaded from the  $mysgl.pluqin$  table, the server also enables the plugin. This can be changed with the --plugin\_name [=activation\_state] option.

If the server is started with the  $--skip-$ grant-tables option, plugins registered in the mysql.plugin table are not loaded and are unavailable.

## <span id="page-1025-3"></span>**Plugins Named with Command-Line Options**

A plugin located in a plugin library file can be loaded at server startup with the  $-\text{plugin}$ [load](#page-695-0), [--plugin-load-add](#page-696-0), or [--early-plugin-load](#page-688-0) option. Normally, for a plugin loaded at startup, the server also enables the plugin. This can be changed with the --plugin\_name[=activation\_state] option.

The [--plugin-load](#page-695-0) and [--plugin-load-add](#page-696-0) options load plugins after built-in plugins and storage engines have initialized during the server startup sequence. The [--early-plugin-load](#page-688-0) option is used to load plugins that must be available prior to initialization of built-in plugins and storage engines.

The value of each plugin-loading option is a semicolon-separated list of  $p \log_{10} L\text{,}$  and name=plugin\_library values. Each plugin\_library is the name of a library file that contains plugin code, and each  $name$  is the name of a plugin to load. If a plugin library is named without any preceding plugin name, the server loads all plugins in the library. With a preceding plugin name, the server loads only the named plugin from the library. The server looks for plugin library files in the directory named by the [plugin\\_dir](#page-802-0) system variable.

Plugin-loading options do not register any plugin in the mysql.plugin table. For subsequent restarts, the server loads the plugin again only if [--plugin-load](#page-695-0), [--plugin-load-add](#page-696-0), or [--early](#page-688-0)[plugin-load](#page-688-0) is given again. That is, the option produces a one-time plugin-installation operation that persists for a single server invocation.

[--plugin-load](#page-695-0), [--plugin-load-add](#page-696-0), and [--early-plugin-load](#page-688-0) enable plugins to be loaded even when [--skip-grant-tables](#page-698-0) is given (which causes the server to ignore the mysql.plugin table). [--plugin-load](#page-695-0), [--plugin-load-add](#page-696-0), and [--early-plugin-load](#page-688-0) also enable plugins to be loaded at startup that cannot be loaded at runtime.

The [--plugin-load-add](#page-696-0) option complements the [--plugin-load](#page-695-0) option:

- Each instance of [--plugin-load](#page-695-0) resets the set of plugins to load at startup, whereas [--plugin](#page-696-0)[load-add](#page-696-0) adds a plugin or plugins to the set of plugins to be loaded without resetting the current set. Consequently, if multiple instances of  $-\text{pluqin-load}$  are specified, only the last one applies. With multiple instances of  $-\text{plugin-load-add}$ , all of them apply.
- The argument format is the same as for  $-\text{plu}$ gin-load, but multiple instances of  $-\text{plu}$ gin[load-add](#page-696-0) can be used to avoid specifying a large set of plugins as a single long unwieldy [-](#page-695-0) [plugin-load](#page-695-0) argument.
- [--plugin-load-add](#page-696-0) can be given in the absence of [--plugin-load](#page-695-0), but any instance of [-](#page-696-0) [plugin-load-add](#page-696-0) that appears before [--plugin-load](#page-695-0) has no effect because [--plugin-load](#page-695-0) resets the set of plugins to load.

For example, these options:

--plugin-load=x --plugin-load-add=y

are equivalent to these options:

--plugin-load-add=x --plugin-load-add=y

and are also equivalent to this option:

--plugin-load="x;y"

But these options:

--plugin-load-add=y --plugin-load=x

are equivalent to this option:

--plugin-load=x

#### <span id="page-1026-0"></span>**Plugins Installed with the INSTALL PLUGIN Statement**

A plugin located in a plugin library file can be loaded at runtime with the [INSTALL PLUGIN](#page-2823-0) statement. The statement also registers the plugin in the  $mysgl$ , plugin table to cause the server to load it on subsequent restarts. For this reason, [INSTALL PLUGIN](#page-2823-0) requires the [INSERT](#page-1137-0) privilege for the mysql.plugin table.

The plugin library file base name depends on your platform. Common suffixes are .so for Unix and Unix-like systems, .dll for Windows.

Example: The [--plugin-load-add](#page-696-0) option installs a plugin at server startup. To install a plugin named myplugin from a plugin library file named somepluglib.so, use these lines in a my.cnf file:

[mysqld] plugin-load-add=myplugin=somepluglib.so

In this case, the plugin is not registered in  $mysgl.pluqin$ . Restarting the server without the  $-$ [plugin-load-add](#page-696-0) option causes the plugin not to be loaded at startup.

Alternatively, the [INSTALL PLUGIN](#page-2823-0) statement causes the server to load the plugin code from the library file at runtime:

INSTALL PLUGIN myplugin SONAME 'somepluglib.so';

[INSTALL PLUGIN](#page-2823-0) also causes "permanent" plugin registration: The plugin is listed in the mysql.plugin table to ensure that the server loads it on subsequent restarts.

Many plugins can be loaded either at server startup or at runtime. However, if a plugin is designed such that it must be loaded and initialized during server startup, attempts to load it at runtime using [INSTALL](#page-2823-0) [PLUGIN](#page-2823-0) produce an error:

```
mysql> INSTALL PLUGIN myplugin SONAME 'somepluglib.so';
ERROR 1721 (HY000): Plugin 'myplugin' is marked as not dynamically
installable. You have to stop the server to install it.
```
In this case, you must use [--plugin-load](#page-695-0), [--plugin-load-add](#page-696-0), or [--early-plugin-load](#page-688-0).

If a plugin is named both using  $a$  [--plugin-load](#page-695-0), [--plugin-load-add](#page-696-0), or [--early-plugin](#page-688-0)[load](#page-688-0) option and (as a result of an earlier [INSTALL PLUGIN](#page-2823-0) statement) in the mysql.plugin table, the server starts but writes these messages to the error log:

```
[ERROR] Function 'plugin_name' already exists
[Warning] Couldn't load plugin named 'plugin_name'
with soname 'plugin_object_file'.
```
#### <span id="page-1027-0"></span>**Controlling Plugin Activation State**

If the server knows about a plugin when it starts (for example, because the plugin is named using  $a$  [--plugin-load-add](#page-696-0) option or is registered in the  $mysq1$ . plugin table), the server loads and enables the plugin by default. It is possible to control activation state for such a plugin using a --plugin\_name[=activation\_state] startup option, where plugin\_name is the name of the plugin to affect, such as innodb, csv, or validate\_password. As with other options, dashes and underscores are interchangeable in option names. Also, activation state values are not case-sensitive. For example, --my\_plugin=ON and --my-plugin=on are equivalent.

#### • --plugin\_name=OFF

Tells the server to disable the plugin.

```
• -plugin name [=ON]
```
Tells the server to enable the plugin. (Specifying the option as  $-p$ lugin name without a value has the same effect.) If the plugin fails to initialize, the server runs with the plugin disabled.

• --plugin\_name=FORCE

Tells the server to enable the plugin, but if plugin initialization fails, the server does not start. In other words, this option forces the server to run with the plugin enabled or not at all.

• --plugin\_name=FORCE\_PLUS\_PERMANENT

Like FORCE, but in addition prevents the plugin from being unloaded at runtime. If a user attempts to do so with [UNINSTALL PLUGIN](#page-2824-1), an error occurs.

Plugin activation states are visible in the LOAD\_OPTION column of the Information Schema [PLUGINS](#page-4641-0) table.

Suppose that CSV, BLACKHOLE, and ARCHIVE are built-in pluggable storage engines and that you want the server to load them at startup, subject to these conditions: The server is permitted to run if CSV initialization fails, must require that BLACKHOLE initialization succeeds, and should disable ARCHIVE. To accomplish that, use these lines in an option file:

[mysqld] csv=ON blackhole=FORCE

#### archive=OFF

```
The --enable-plucin name option format is a synonym for --plucin name=ON. The
--disable-plugin name and --skip-plugin name option formats are synonyms for
--plugin_name=OFF.
```
If a plugin is disabled, either explicitly with OFF or implicitly because it was enabled with ON but fails to initialize, aspects of server operation requiring the plugin change. For example, if the plugin implements a storage engine, existing tables for the storage engine become inaccessible, and attempts to create new tables for the storage engine result in tables that use the default storage engine unless the [NO\\_ENGINE\\_SUBSTITUTION](#page-924-0) SQL mode is enabled to cause an error to occur instead.

Disabling a plugin may require adjustment to other options.

## <span id="page-1028-1"></span>**Uninstalling Plugins**

At runtime, the [UNINSTALL PLUGIN](#page-2824-1) statement disables and uninstalls a plugin known to the server. The statement unloads the plugin and removes it from the  $mvsal$ , plugin system table, if it is registered there. For this reason, [UNINSTALL PLUGIN](#page-2824-1) statement requires the [DELETE](#page-1136-0) privilege for the mysql.plugin table. With the plugin no longer registered in the table, the server does not load the plugin during subsequent restarts.

[UNINSTALL PLUGIN](#page-2824-1) can unload a plugin regardless of whether it was loaded at runtime with [INSTALL PLUGIN](#page-2823-0) or at startup with a plugin-loading option, subject to these conditions:

- It cannot unload plugins that are built in to the server. These can be identified as those that have a library name of NULL in the output from the Information Schema [PLUGINS](#page-4641-0) table or [SHOW PLUGINS](#page-2858-0).
- It cannot unload plugins for which the server was started with  $--pluqin$  name=FORCE\_PLUS\_PERMANENT, which prevents plugin unloading at runtime. These can be identified from the LOAD\_OPTION column of the [PLUGINS](#page-4641-0) table.

To uninstall a plugin that currently is loaded at server startup with a plugin-loading option, use this procedure.

- 1. Remove from the  $my$ , cnf file any options and system variables related to the plugin. If any plugin system variables were persisted to the mysqld-auto.cnf file, remove them using [RESET](#page-2897-0) [PERSIST](#page-2897-0) var name for each one to remove it.
- 2. Restart the server.
- 3. Plugins normally are installed using either a plugin-loading option at startup or with [INSTALL](#page-2823-0) [PLUGIN](#page-2823-0) at runtime, but not both. However, removing options for a plugin from the my. cnf file may not be sufficient to uninstall it if at some point [INSTALL PLUGIN](#page-2823-0) has also been used. If the plugin still appears in the output from [PLUGINS](#page-4641-0) or [SHOW PLUGINS](#page-2858-0), use [UNINSTALL PLUGIN](#page-2824-1) to remove it from the mysql.plugin table. Then restart the server again.

#### <span id="page-1028-2"></span>**Plugins and Loadable Functions**

A plugin when installed may also automatically install related loadable functions. If so, the plugin when uninstalled also automatically uninstalls those functions.

## <span id="page-1028-0"></span>**7.6.2 Obtaining Server Plugin Information**

There are several ways to determine which plugins are installed in the server:

• The Information Schema [PLUGINS](#page-4641-0) table contains a row for each loaded plugin. Any that have a PLUGIN\_LIBRARY value of NULL are built in and cannot be unloaded.

```
mysql> TABLE INFORMATION_SCHEMA.PLUGINS\G
    *************************** 1. row ***************************
```

```
 PLUGIN_NAME: binlog
        PLUGIN_VERSION: 1.0
        PLUGIN_STATUS: ACTIVE
         PLUGIN_TYPE: STORAGE ENGINE
    PLUGIN_TYPE_VERSION: 90100.0
        PLUGIN_LIBRARY: NULL
PLUGIN_LIBRARY_VERSION: NULL
         PLUGIN_AUTHOR: Oracle Corporation
    PLUGIN_DESCRIPTION: This is a pseudo storage engine to represent the binlog in a transaction
        PLUGIN_LICENSE: GPL
         LOAD OPTION: FORCE
*************************** 2. row ***************************
          PLUGIN_NAME: sha256_password
       PLUGIN VERSION: 1.1
         PLUGIN_STATUS: ACTIVE
           PLUGIN_TYPE: AUTHENTICATION
    PLUGIN_TYPE_VERSION: 2.1
      PLUGIN LIBRARY: NULL
PLUGIN_LIBRARY_VERSION: NULL
         PLUGIN_AUTHOR: Oracle Corporation
    PLUGIN_DESCRIPTION: SHA256 password authentication
       PLUGIN_LICENSE: GPL
          LOAD_OPTION: FORCE
...
```
• The [SHOW PLUGINS](#page-2858-0) statement displays a row for each loaded plugin. Any that have a Library value of NULL are built in and cannot be unloaded.

```
mysql> SHOW PLUGINS\G
      *************************** 1. row ***************************
  Name: binlog
 Status: ACTIVE
   Type: STORAGE ENGINE
Library: NULL
License: GPL
    *************************** 2. row ***************************
   Name: sha256_password
Status: ACTIVE
   Type: AUTHENTICATION
Library: NULL
License: GPL
...
```
• The mysql.plugin table shows which plugins have been registered with [INSTALL PLUGIN](#page-2823-0). The table contains only plugin names and library file names, so it does not provide as much information as the [PLUGINS](#page-4641-0) table or the [SHOW PLUGINS](#page-2858-0) statement.

# <span id="page-1029-0"></span>**7.6.3 MySQL Enterprise Thread Pool**

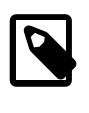

#### **Note**

MySQL Enterprise Thread Pool is an extension included in MySQL Enterprise Edition, a commercial product. To learn more about commercial products, <https://www.mysql.com/products/>.

MySQL Enterprise Edition includes MySQL Enterprise Thread Pool, implemented using a server plugin. The default thread-handling model in MySQL Server executes statements using one thread per client connection. As more clients connect to the server and execute statements, overall performance degrades. The thread pool plugin provides an alternative thread-handling model designed to reduce overhead and improve performance. The plugin implements a thread pool that increases server performance by efficiently managing statement execution threads for large numbers of client connections.

The thread pool addresses several problems of the model that uses one thread per connection:

• Too many thread stacks make CPU caches almost useless in highly parallel execution workloads. The thread pool promotes thread stack reuse to minimize the CPU cache footprint.

- With too many threads executing in parallel, context switching overhead is high. This also presents a challenge to the operating system scheduler. The thread pool controls the number of active threads to keep the parallelism within the MySQL server at a level that it can handle and that is appropriate for the server host on which MySQL is executing.
- Too many transactions executing in parallel increases resource contention. In [InnoDB](#page-2920-0), this increases the time spent holding central mutexes. The thread pool controls when transactions start to ensure that not too many execute in parallel.

## **Additional Resources**

#### [Section A.15, "MySQL 9.0 FAQ: MySQL Enterprise Thread Pool"](#page-5135-0)

#### **7.6.3.1 Thread Pool Elements**

MySQL Enterprise Thread Pool comprises these elements:

- A plugin library file implements a plugin for the thread pool code as well as several associated monitoring tables that provide information about thread pool operation:
	- In MySQL 9.0, the monitoring tables are Performance Schema tables; see [Section 29.12.16,](#page-4865-0) ["Performance Schema Thread Pool Tables"](#page-4865-0).
	- In older versions of MySQL, the monitoring tables were INFORMATION\_SCHEMA tables (see [Section 28.5, "INFORMATION\\_SCHEMA Thread Pool Tables"](#page-4712-0)). The INFORMATION\_SCHEMA tables are deprecated; expect them to be removed in a future version of MySQL. Applications should transition away from the INFORMATION\_SCHEMA tables to the Performance Schema tables. For example, if an application uses this query:

```
SELECT * FROM INFORMATION_SCHEMA.TP_THREAD_STATE;
```
The application should use this query instead:

```
SELECT * FROM performance_schema.tp_thread_state;
```
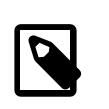

#### **Note**

If you do not load all the monitoring tables, some or all MySQL Enterprise Monitor thread pool graphs may be empty.

For a detailed description of how the thread pool works, see [Section 7.6.3.3, "Thread Pool](#page-1031-0) [Operation"](#page-1031-0).

• Several system variables are related to the thread pool. The  ${\rm three~d~handling}$  system variable has a value of  $1$ oaded-dynamically when the server successfully loads the thread pool plugin.

The other related system variables are implemented by the thread pool plugin and are not available unless it is enabled. For information about using these variables, see [Section 7.6.3.3, "Thread Pool](#page-1031-0) [Operation"](#page-1031-0), and [Section 7.6.3.4, "Thread Pool Tuning"](#page-1035-0).

• The Performance Schema has instruments that expose information about the thread pool and may be used to investigate operational performance. To identify them, use this query:

```
SELECT * FROM performance_schema.setup_instruments
WHERE NAME LIKE '%thread_pool%';
```
For more information, see Chapter 29, [MySQL Performance Schema](#page-4720-0).

## **7.6.3.2 Thread Pool Installation**

This section describes how to install MySQL Enterprise Thread Pool. For general information about installing plugins, see [Section 7.6.1, "Installing and Uninstalling Plugins"](#page-1024-0).

To be usable by the server, the plugin library file must be located in the MySQL plugin directory (the directory named by the plugin  $\text{dir}$  system variable). If necessary, configure the plugin directory location by setting the value of plugin dir at server startup.

The plugin library file base name is thread\_pool. The file name suffix differs per platform (for example, . so for Unix and Unix-like systems, . d11 for Windows).

The thread pool monitoring tables are Performance Schema tables that are loaded and unloaded along with the thread pool plugin.

To enable thread pool capability, load the plugin by starting the server with the  $\text{-}$ -plugin-load-add option. To do this, put these lines in the server  $my \cdot cnf$  file, adjusting the  $\cdot$  so suffix for your platform as necessary:

```
[mysqld]
plugin-load-add=thread_pool.so
```
To verify plugin installation, examine the Information Schema [PLUGINS](#page-4641-0) table or use the [SHOW](#page-2858-0) [PLUGINS](#page-2858-0) statement (see [Section 7.6.2, "Obtaining Server Plugin Information"\)](#page-1028-0). For example:

```
mysql> SELECT PLUGIN_NAME, PLUGIN_STATUS
      FROM INFORMATION SCHEMA. PLUGINS
       WHERE PLUGIN_NAME LIKE 'thread%';
     +-----------------------+---------------+
| PLUGIN_NAME | PLUGIN_STATUS |
+-----------------------+---------------+
| thread_pool | ACTIVE
+-----------------------+---------------+
```
To verify that the Performance Schema monitoring tables are available, examine the Information Schema [TABLES](#page-4659-0) table or use the [SHOW TABLES](#page-2880-0) statement. For example:

```
mysql> SELECT TABLE_NAME
        FROM INFORMATION_SCHEMA.TABLES
        WHERE TABLE_SCHEMA = 'performance_schema'
        AND TABLE_NAME LIKE 'tp%';
       +-----------------------+
| TABLE_NAME |
+-----------------------+
| tp_thread_group_state |
  | tp_thread_group_stats |
| tp_thread_state |
  +-----------------------+
```
If the server loads the thread pool plugin successfully, it sets the thread handling system variable to loaded-dynamically.

If the plugin fails to initialize, check the server error log for diagnostic messages.

#### <span id="page-1031-0"></span>**7.6.3.3 Thread Pool Operation**

The thread pool consists of a number of thread groups, each of which manages a set of client connections. As connections are established, the thread pool assigns them to thread groups in roundrobin fashion.

The thread pool exposes system variables that may be used to configure its operation:

- thread pool algorithm: The concurrency algorithm to use for scheduling.
- thread pool dedicated listeners: Dedicates a listener thread in each thread group to listen for incoming statements from connections assigned to the group.
- thread pool high priority connection: How to schedule statement execution for a session.
- [thread\\_pool\\_max\\_active\\_query\\_threads](#page-848-0): How many active threads per group to permit.
- [thread\\_pool\\_max\\_transactions\\_limit](#page-848-1): The maximum number of transactions permitted by the thread pool plugin.
- [thread\\_pool\\_max\\_unused\\_threads](#page-849-0): How many sleeping threads to permit.
- thread pool prio kickup timer: How long before the thread pool moves a statement awaiting execution from the low-priority queue to the high-priority queue.
- [thread\\_pool\\_query\\_threads\\_per\\_group](#page-850-1): The number of query threads permitted in a thread group (the default is a single query thread). Consider increasing the value if you experience slower response times due to long-running transactions.
- [thread\\_pool\\_size](#page-851-0): The number of thread groups in the thread pool. This is the most important parameter controlling thread pool performance.
- [thread\\_pool\\_stall\\_limit](#page-851-1): The time before an executing statement is considered to be stalled.
- thread pool transaction delay: The delay period before starting a new transaction.

To configure the number of thread groups, use the thread pool size system variable. The default number of groups is 16. For guidelines on setting this variable, see [Section 7.6.3.4, "Thread Pool](#page-1035-0) [Tuning".](#page-1035-0)

The maximum number of threads per group is 4096 (or 4095 on some systems where one thread is used internally).

The thread pool separates connections and threads, so there is no fixed relationship between connections and the threads that execute statements received from those connections. This differs from the default thread-handling model that associates one thread with one connection such that a given thread executes all statements from its connection.

By default, the thread pool tries to ensure a maximum of one thread executing in each group at any time, but sometimes permits more threads to execute temporarily for best performance:

- Each thread group has a listener thread that listens for incoming statements from the connections assigned to the group. When a statement arrives, the thread group either begins executing it immediately or queues it for later execution:
	- Immediate execution occurs if the statement is the only one received, and there are no statements queued or currently executing.

Immediate execution can be delayed by configuring thread\_pool\_transaction\_delay, which has a throttling effect on transactions. For more information, refer to the description of this variable in the discussion that follows.

- Queuing occurs if the statement cannot begin executing immediately due to concurrently queued or executing statements.
- The thread pool transaction delay variable specifies a transaction delay in milliseconds. Worker threads sleep for the specified period before executing a new transaction.

A transaction delay can be used in cases where parallel transactions affect the performance of other operations due to resource contention. For example, if parallel transactions affect index creation or an online buffer pool resizing operation, you can configure a transaction delay to reduce resource contention while those operations are running. The delay has a throttling effect on transactions.

The thread pool transaction delay setting does not affect queries issued from a privileged connection (a connection assigned to the  $\text{Admin}$  thread group). These queries are not subject to a configured transaction delay.

• If immediate execution occurs, the listener thread performs it. (This means that temporarily no thread in the group is listening.) If the statement finishes quickly, the executing thread returns to listening for statements. Otherwise, the thread pool considers the statement stalled and starts another thread as a listener thread (creating it if necessary). To ensure that no thread group becomes blocked by stalled statements, the thread pool has a background thread that regularly monitors thread group states.

By using the listening thread to execute a statement that can begin immediately, there is no need to create an additional thread if the statement finishes quickly. This ensures the most efficient execution possible in the case of a low number of concurrent threads.

When the thread pool plugin starts, it creates one thread per group (the listener thread), plus the background thread. Additional threads are created as necessary to execute statements.

- The value of the [thread\\_pool\\_stall\\_limit](#page-851-1) system variable determines the meaning of "finishes quickly" in the previous item. The default time before threads are considered stalled is 60ms but can be set to a maximum of 6s. This parameter is configurable to enable you to strike a balance appropriate for the server work load. Short wait values permit threads to start more quickly. Short values are also better for avoiding deadlock situations. Long wait values are useful for workloads that include long-running statements, to avoid starting too many new statements while the current ones execute.
- If thread pool max active query threads is 0, the default algorithm applies as just described for determining the maximum number of active threads per group. The default algorithm takes stalled threads into account and may temporarily permit more active threads. If thread pool max active query threads is greater than 0, it places a limit on the number of active threads per group.
- The thread pool focuses on limiting the number of concurrent short-running statements. Before an executing statement reaches the stall time, it prevents other statements from beginning to execute. If the statement executes past the stall time, it is permitted to continue but no longer prevents other statements from starting. In this way, the thread pool tries to ensure that in each thread group there is never more than one short-running statement, although there might be multiple long-running statements. It is undesirable to let long-running statements prevent other statements from executing because there is no limit on the amount of waiting that might be necessary. For example, on a replication source server, a thread that is sending binary log events to a replica effectively runs forever.
- A statement becomes blocked if it encounters a disk I/O operation or a user level lock (row lock or table lock). The block would cause the thread group to become unused, so there are callbacks to the thread pool to ensure that the thread pool can immediately start a new thread in this group to execute another statement. When a blocked thread returns, the thread pool permits it to restart immediately.
- There are two queues, a high-priority queue and a low-priority queue. The first statement in a transaction goes to the low-priority queue. Any following statements for the transaction go to the high-priority queue if the transaction is ongoing (statements for it have begun executing), or to the low-priority queue otherwise. Queue assignment can be affected by enabling the [thread\\_pool\\_high\\_priority\\_connection](#page-847-1) system variable, which causes all queued statements for a session to go into the high-priority queue.

Statements for a nontransactional storage engine, or a transactional engine if [autocommit](#page-717-0) is enabled, are treated as low-priority statements because in this case each statement is a transaction. Thus, given a mix of statements for  $\text{InnoDB}$  and  $\text{MyISAM}$  tables, the thread pool prioritizes those for InnoDB over those for MyISAM unless [autocommit](#page-717-0) is enabled. With [autocommit](#page-717-0) enabled, all statements have low priority.

• When the thread group selects a queued statement for execution, it first looks in the high-priority queue, then in the low-priority queue. If a statement is found, it is removed from its queue and begins to execute.

- If a statement stays in the low-priority queue too long, the thread pool moves to the high-priority queue. The value of the thread pool prio kickup timer system variable controls the time before movement. For each thread group, a maximum of one statement per 10ms (100 per second) is moved from the low-priority queue to the high-priority queue.
- The thread pool reuses the most active threads to obtain a much better use of CPU caches. This is a small adjustment that has a great impact on performance.
- While a thread executes a statement from a user connection, Performance Schema instrumentation accounts thread activity to the user connection. Otherwise, Performance Schema accounts activity to the thread pool.

Here are examples of conditions under which a thread group might have multiple threads started to execute statements:

- One thread begins executing a statement, but runs long enough to be considered stalled. The thread group permits another thread to begin executing another statement even through the first thread is still executing.
- One thread begins executing a statement, then becomes blocked and reports this back to the thread pool. The thread group permits another thread to begin executing another statement.
- One thread begins executing a statement, becomes blocked, but does not report back that it is blocked because the block does not occur in code that has been instrumented with thread pool callbacks. In this case, the thread appears to the thread group to be still running. If the block lasts long enough for the statement to be considered stalled, the group permits another thread to begin executing another statement.

The thread pool is designed to be scalable across an increasing number of connections. It is also designed to avoid deadlocks that can arise from limiting the number of actively executing statements. It is important that threads that do not report back to the thread pool do not prevent other statements from executing and thus cause the thread pool to become deadlocked. Examples of such statements follow:

- Long-running statements. These would lead to all resources used by only a few statements and they could prevent all others from accessing the server.
- Binary log dump threads that read the binary log and send it to replicas. This is a kind of longrunning "statement" that runs for a very long time, and that should not prevent other statements from executing.
- Statements blocked on a row lock, table lock, sleep, or any other blocking activity that has not been reported back to the thread pool by MySQL Server or a storage engine.

In each case, to prevent deadlock, the statement is moved to the stalled category when it does not complete quickly, so that the thread group can permit another statement to begin executing. With this design, when a thread executes or becomes blocked for an extended time, the thread pool moves the thread to the stalled category and for the rest of the statement's execution, it does not prevent other statements from executing.

The maximum number of threads that can occur is the sum of [max\\_connections](#page-774-0) and thread pool size. This can happen in a situation where all connections are in execution mode and an extra thread is created per group to listen for more statements. This is not necessarily a state that happens often, but it is theoretically possible.

#### **Privileged Connections**

If the limit defined by thread pool max transactions limit has been reached and new connections or new transactions using existing connections appear to hang until one or more existing transactions are completed, in spite of any adjustments made to thread pool longrun trx limit, so that all existing connections are blocked or long-running. the only way to access the server may be to use a privileged connection.

To establish a privileged connection, the user initiating the connection must have the [TP\\_CONNECTION\\_ADMIN](#page-1148-0) privilege. A privileged connection ignores the limit defined by thread pool max transactions limit and permits connecting to the server to increase the limit, remove the limit, or kill running transactions. [TP\\_CONNECTION\\_ADMIN](#page-1148-0) privilege must be granted explicitly. It is not granted to any user by default.

A privileged connection can execute statements and start transactions, and is assigned to a thread group designated as the Admin thread group.

When querying the performance schema.tp\_thread\_group\_stats table, which reports statistics per thread group, Admin thread group statistics are reported in the last row of the result set. For example, if SELECT \* FROM performance schema.tp thread group stats returns 17 rows (one row per thread group), the Admin thread group statistics are reported in the 17th row.

## <span id="page-1035-0"></span>**7.6.3.4 Thread Pool Tuning**

This section provides guidelines on determining the best configuration for thread pool performance, as measured using a metric such as transactions per second.

Of chief importance is the number of thread groups in the thread pool, which can be set on server startup using the [--thread-pool-size](#page-851-0) option; this cannot be changed at runtime. Recommended values for this option depend on whether the primary storage engine in use is [InnoDB](#page-2920-0) or [MyISAM](#page-3268-0):

- If the primary storage engine is  $\text{InnODE}$ , the recommended value for the thread pool size is the number of physical cores available on the host machine, up to a maximum of 512.
- $\bullet$  If the primary storage engine is  $MyISAM$ , the thread pool size should be fairly low. Optimal performance is often seen with values from 4 to 8. Higher values tend to have a slightly negative but not dramatic impact on performance.

The upper limit on the number of concurrent transactions that can be processed by the thread pool plugin is determined by the value of thread pool max transactions limit. The recommendation initial setting for this system variable is the number of physical cores times 32. You may need to adjust the value from this starting point to suit a given workload; a reasonable upper bound for this value is the maximum number of concurrent connections expected; the value of the [Max\\_used\\_connections](#page-909-1) status variable can serve as a guide to determining this. A good way to proceed is to start with thread pool max transactions limit set to this value, then adjust it downwards while observing the effect on throughput.

The maximum number of query threads permitted in a thread group is determined by the value of [thread\\_pool\\_query\\_threads\\_per\\_group](#page-850-1), which can be adjusted at runtime. The product of this value and the thread pool size is approximately equal to the total number of threads available to process queries. Obtaining the best performance usually means striking the proper balance for your application between thread pool query threads per group and the thread pool size. Greater values for thread\_pool\_query\_threads\_per\_group value make it less likely that all the threads in the thread group simultaneously execute long running queries while blocking shorter ones when the workload includes both long and short running queries. You should bear in mind that the overhead of the connection polling operation for each thread group increases when using smaller values for the thread pool size with larger values for thread\_pool\_query\_threads\_per\_group. For this reason, we recommend a starting value of 2 for thread\_pool\_query\_threads\_per\_group; setting this variable to a lower value usually does not offer any performance benefit.

For best performance under normal conditions, we also recommend that you set thread pool algorithm to 1 for high concurrency.

In addition, the value of the thread pool stall limit system variable determines the handling of blocked and long-running statements. If all calls blocking the MySQL Server were reported to the thread pool, it would always know when execution threads are blocked, but this may not always be true. For example, blocks could occur in code that has not been instrumented with thread pool callbacks. For such cases, the thread pool must be able to identify threads

that appear to be blocked. This is done by means of a timeout determined by the value of thread pool stall limit, which ensures that the server does not become completely blocked. The value of thread pool stall limit represents a number of 10-millisecond intervals, so that 600 (the maximum) represents 6 seconds.

thread pool stall limit also enables the thread pool to handle long-running statements. If a long-running statement were permitted to block a thread group, all other connections assigned to the group would be blocked and unable to start execution until the long-running statement completed. In the worst case, this could take hours or even days.

The value of thread pool stall limit should be chosen such that statements that execute longer than its value are considered stalled. Stalled statements generate a lot of extra overhead since they involve extra context switches and in some cases even extra thread creations. On the other hand, setting the [thread\\_pool\\_stall\\_limit](#page-851-1) parameter too high means that long-running statements block a number of short-running statements for longer than necessary. Short wait values permit threads to start more quickly. Short values are also better for avoiding deadlock situations. Long wait values are useful for workloads that include long-running statements, to avoid starting too many new statements while the current ones execute.

Suppose a server executes a workload where 99.9% of the statements complete within 100ms even when the server is loaded, and the remaining statements take between 100ms and 2 hours fairly evenly spread. In this case, it would make sense to set [thread\\_pool\\_stall\\_limit](#page-851-1) to 10 (10 x 10ms = 100ms). The default value of 6 (60ms) is suitable for servers that primarily execute very simple statements.

The [thread\\_pool\\_stall\\_limit](#page-851-1) parameter can be changed at runtime to enable you to strike a balance appropriate for the server work load. Assuming that the  $tp$  thread group stats table is enabled, you can use the following query to determine the fraction of executed statements that stalled:

SELECT SUM(STALLED\_QUERIES\_EXECUTED) / SUM(QUERIES\_EXECUTED) FROM performance\_schema.tp\_thread\_group\_stats;

This number should be as low as possible. To decrease the likelihood of statements stalling, increase the value of thread pool stall limit.

When a statement arrives, what is the maximum time it can be delayed before it actually starts executing? Suppose that the following conditions apply:

- There are 200 statements queued in the low-priority queue.
- There are 10 statements queued in the high-priority queue.
- thread pool prio kickup timer is set to 10000 (10 seconds).
- thread pool stall limit is set to 100 (1 second).

In the worst case, the 10 high-priority statements represent 10 transactions that continue executing for a long time. Thus, in the worst case, no statements can be moved to the high-priority queue because it always already contains statements awaiting execution. After 10 seconds, the new statement is eligible to be moved to the high-priority queue. However, before it can be moved, all the statements before it must be moved as well. This could take another 2 seconds because a maximum of 100 statements per second are moved to the high-priority queue. Now when the statement reaches the high-priority queue, there could potentially be many long-running statements ahead of it. In the worst case, every one of those becomes stalled and 1 second is required for each statement before the next statement is retrieved from the high-priority queue. Thus, in this scenario, it takes 222 seconds before the new statement starts executing.

This example shows a worst case for an application. How to handle it depends on the application. If the application has high requirements for the response time, it should most likely throttle users at a higher level itself. Otherwise, it can use the thread pool configuration parameters to set some kind of a maximum waiting time.

# <span id="page-1037-0"></span>**7.6.4 The Rewriter Query Rewrite Plugin**

MySQL supports query rewrite plugins that can examine and possibly modify SQL statements received by the server before the server executes them. See [Query Rewrite Plugins.](https://dev.mysql.com/doc/extending-mysql/9.0/en/plugin-types.html#query-rewrite-plugin-type)

MySQL distributions include a postparse query rewrite plugin named Rewriter and scripts for installing the plugin and its associated elements. These elements work together to provide statementrewriting capability:

- A server-side plugin named  $Rewriter$  examines statements and may rewrite them, based on its inmemory cache of rewrite rules.
- These statements are subject to rewriting: [SELECT](#page-2608-0), [INSERT](#page-2575-0), [REPLACE](#page-2605-0), [UPDATE](#page-2646-0), and [DELETE](#page-2566-0).

Standalone statements and prepared statements are subject to rewriting. Statements occurring within view definitions or stored programs are not subject to rewriting.

- The Rewriter plugin uses a database named query\_rewrite containing a table named rewrite rules. The table provides persistent storage for the rules that the plugin uses to decide whether to rewrite statements. Users communicate with the plugin by modifying the set of rules stored in this table. The plugin communicates with users by setting the message column of table rows.
- The query\_rewrite database contains a stored procedure named flush\_rewrite\_rules() that loads the contents of the rules table into the plugin.
- A loadable function named [load\\_rewrite\\_rules\(\)](#page-1044-0) is used by the flush\_rewrite\_rules() stored procedure.
- The Rewriter plugin exposes system variables that enable plugin configuration and status variables that provide runtime operational information. This plugin also supports a privilege ([SKIP\\_QUERY\\_REWRITE](#page-1147-0)) that protects a given user's queries from being rewritten.

The following sections describe how to install and use the Rewriter plugin, and provide reference information for its associated elements.

## <span id="page-1037-1"></span>**7.6.4.1 Installing or Uninstalling the Rewriter Query Rewrite Plugin**

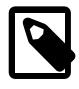

#### **Note**

If installed, the Rewriter plugin involves some overhead even when disabled. To avoid this overhead, do not install the plugin unless you plan to use it.

To install or uninstall the  $Rewriter$  query rewrite plugin, choose the appropriate script located in the share directory of your MySQL installation:

- install\_rewriter.sql: Choose this script to install the Rewriter plugin and its associated elements.
- uninstall\_rewriter.sql: Choose this script to uninstall the Rewriter plugin and its associated elements.

Run the chosen script as follows:

```
$> mysql -u root -p < install_rewriter.sql
Enter password: (enter root password here)
```
The example here uses the install rewriter.sql installation script. Substitute uninstall rewriter.sql if you are uninstalling the plugin.

Running an installation script should install and enable the plugin. To verify that, connect to the server and execute this statement:

```
mysql> SHOW GLOBAL VARIABLES LIKE 'rewriter_enabled';
+------------------+-------+
| Variable_name | Value |
+------------------+-------+
| rewriter_enabled | ON |
+------------------+-------+
```
For usage instructions, see [Section 7.6.4.2, "Using the Rewriter Query Rewrite Plugin"](#page-1038-0). For reference information, see [Section 7.6.4.3, "Rewriter Query Rewrite Plugin Reference"](#page-1042-0).

## <span id="page-1038-0"></span>**7.6.4.2 Using the Rewriter Query Rewrite Plugin**

To enable or disable the plugin, enable or disable the [rewriter\\_enabled](#page-1044-1) system variable. By default, the Rewriter plugin is enabled when you install it (see [Section 7.6.4.1, "Installing or](#page-1037-1) [Uninstalling the Rewriter Query Rewrite Plugin"\)](#page-1037-1). To set the initial plugin state explicitly, you can set the variable at server startup. For example, to enable the plugin in an option file, use these lines:

[mysqld] rewriter\_enabled=ON

It is also possible to enable or disable the plugin at runtime:

```
SET GLOBAL rewriter_enabled = ON;
SET GLOBAL rewriter enabled = OFF;
```
Assuming that the Rewriter plugin is enabled, it examines and possibly modifies each rewritable statement received by the server. The plugin determines whether to rewrite statements based on its in-memory cache of rewriting rules, which are loaded from the rewrite rules table in the query\_rewrite database.

These statements are subject to rewriting: [SELECT](#page-2608-0), [INSERT](#page-2575-0), [REPLACE](#page-2605-0), [UPDATE](#page-2646-0), and [DELETE](#page-2566-0).

Standalone statements and prepared statements are subject to rewriting. Statements occurring within view definitions or stored programs are not subject to rewriting.

Statements run by users with the [SKIP\\_QUERY\\_REWRITE](#page-1147-0) privilege are not subject to rewriting, provided that the [rewriter\\_enabled\\_for\\_threads\\_without\\_privilege\\_checks](#page-1044-2) system variable is set to OFF (default ON). This can be used for control statements and statements that should be replicated unchanged, such as those from the SOURCE\_USER specified by [CHANGE](#page-2688-0) [REPLICATION SOURCE TO](#page-2688-0). This is also true for statements executed by MySQL client programs including [mysqlbinlog](#page-547-0), [mysqladmin](#page-384-0), and [mysqldump](#page-413-0); for this reason, you should grant SKIP\_QUERY\_REWRITE to the user account or accounts used by these utilities to connect to MySQL.

- [Adding Rewrite Rules](#page-1038-1)
- [How Statement Matching Works](#page-1041-0)
- [Rewriting Prepared Statements](#page-1041-1)
- [Rewriter Plugin Operational Information](#page-1042-1)
- [Rewriter Plugin Use of Character Sets](#page-1042-2)

#### <span id="page-1038-1"></span>**Adding Rewrite Rules**

To add rules for the Rewriter plugin, add rows to the rewrite\_rules table, then invoke the flush\_rewrite\_rules() stored procedure to load the rules from the table into the plugin. The following example creates a simple rule to match statements that select a single literal value:

INSERT INTO query\_rewrite.rewrite\_rules (pattern, replacement) VALUES('SELECT ?', 'SELECT ? + 1');

The resulting table contents look like this:

mysql> **SELECT \* FROM query\_rewrite.rewrite\_rules\G**

```
*************************** 1. row ***************************
                 id: 1
            pattern: SELECT ?
   pattern_database: NULL
       replacement: SELECT ? + 1
           enabled: YES
            message: NULL
    pattern_digest: NULL
normalized_pattern: NULL
```
The rule specifies a pattern template indicating which [SELECT](#page-2608-0) statements to match, and a replacement template indicating how to rewrite matching statements. However, adding the rule to the rewrite\_rules table is not sufficient to cause the Rewriter plugin to use the rule. You must invoke flush\_rewrite\_rules() to load the table contents into the plugin in-memory cache:

mysql> **CALL query\_rewrite.flush\_rewrite\_rules();**

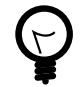

# **Tip**

If your rewrite rules seem not to be working properly, make sure that you have reloaded the rules table by calling flush rewrite rules().

When the plugin reads each rule from the rules table, it computes a normalized (statement digest) form from the pattern and a digest hash value, and uses them to update the normalized pattern and pattern digest columns:

```
mysql> SELECT * FROM query_rewrite.rewrite_rules\G
                ************** 1. row ************
                 id: 1
           pattern: SELECT ?
   pattern_database: NULL
       replacement: SELECT ? + 1
           enabled: YES
            message: NULL
    pattern_digest: d1b44b0c19af710b5a679907e284acd2ddc285201794bc69a2389d77baedddae
normalized_pattern: select ?
```
For information about statement digesting, normalized statements, and digest hash values, see [Section 29.10, "Performance Schema Statement Digests and Sampling"](#page-4758-0).

If a rule cannot be loaded due to some error, calling  $f$ lush rewrite rules() produces an error:

mysql> **CALL query\_rewrite.flush\_rewrite\_rules();** ERROR 1644 (45000): Loading of some rule(s) failed.

When this occurs, the plugin writes an error message to the message column of the rule row to communicate the problem. Check the rewrite\_rules table for rows with non-NULL message column values to see what problems exist.

Patterns use the same syntax as prepared statements (see [Section 15.5.1, "PREPARE Statement"\)](#page-2712-0). Within a pattern template,  $\phi$  characters act as parameter markers that match data values. The  $\phi$ characters should not be enclosed within quotation marks. Parameter markers can be used only where data values should appear, and they cannot be used for SQL keywords, identifiers, functions, and so on. The plugin parses a statement to identify the literal values (as defined in [Section 11.1, "Literal](#page-1834-0) [Values"\)](#page-1834-0), so you can put a parameter marker in place of any literal value.

Like the pattern, the replacement can contain ? characters. For a statement that matches a pattern template, the plugin rewrites it, replacing ? parameter markers in the replacement using data values matched by the corresponding markers in the pattern. The result is a complete statement string. The plugin asks the server to parse it, and returns the result to the server as the representation of the rewritten statement.

After adding and loading the rule, check whether rewriting occurs according to whether statements match the rule pattern:

mysql> **SELECT PI();**

```
+----------+
| PI()
+----------+
| 3.141593 |
+----------+
1 row in set (0.01 sec)
mysql> SELECT 10;
+--------+
| 10 + 1 |+--------+
    | 11 |
+--------+
1 row in set, 1 warning (0.00 sec)
```
No rewriting occurs for the first [SELECT](#page-2608-0) statement, but does for the second. The second statement illustrates that when the  $Rewriter$  plugin rewrites a statement, it produces a warning message. To view the message, use [SHOW WARNINGS](#page-2884-0):

```
mysql> SHOW WARNINGS\G
             *************************** 1. row ***************************
   Level: Note
    Code: 1105
Message: Query 'SELECT 10' rewritten to 'SELECT 10 + 1' by a query rewrite plugin
```
A statement need not be rewritten to a statement of the same type. The following example loads a rule that rewrites [DELETE](#page-2566-0) statements to [UPDATE](#page-2646-0) statements:

```
INSERT INTO query_rewrite.rewrite_rules (pattern, replacement)
VALUES('DELETE FROM db1.t1 WHERE col = ?',
       'UPDATE db1.t1 SET col = NULL WHERE col = ?');
CALL query_rewrite.flush_rewrite_rules();
```
To enable or disable an existing rule, modify its enabled column and reload the table into the plugin. To disable rule 1:

```
UPDATE query rewrite.rewrite rules SET enabled = 'NO' WHERE id = 1;
CALL query_rewrite.flush_rewrite_rules();
```
This enables you to deactivate a rule without removing it from the table.

To re-enable rule 1:

```
UPDATE query_rewrite.rewrite_rules SET enabled = 'YES' WHERE id = 1;
CALL query_rewrite.flush_rewrite_rules();
```
The rewrite\_rules table contains a pattern\_database column that Rewriter uses for matching table names that are not qualified with a database name:

- Qualified table names in statements match qualified names in the pattern if corresponding database and table names are identical.
- Unqualified table names in statements match unqualified names in the pattern only if the default database is the same as pattern database and the table names are identical.

Suppose that a table named appdb.users has a column named id and that applications are expected to select rows from the table using a query of one of these forms, where the second can be used when appdb is the default database:

```
SELECT * FROM users WHERE appdb.id = id value;
SELECT * FROM users WHERE id = id_value;
```
Suppose also that the id column is renamed to user id (perhaps the table must be modified to add another type of ID and it is necessary to indicate more specifically what type of ID the  $\pm d$  column represents).

The change means that applications must refer to user  $\pm$  id rather than  $\pm$ d in the WHERE clause, but old applications that cannot be updated no longer work properly. The Rewriter plugin can solve this problem by matching and rewriting problematic statements. To match the statement SELECT \* FROM appdb.users WHERE id =  $value$  and rewrite it as SELECT  $*$  FROM appdb.users WHERE user  $id = value$ , you can insert a row representing a replacement rule into the rewrite rules table. If you also want to match this SELECT using the unqualified table name, it is also necessary to add an explicit rule. Using ? as a value placeholder, the two [INSERT](#page-2575-0) statements needed look like this:

```
INSERT INTO query_rewrite.rewrite_rules
     (pattern, replacement) VALUES(
     'SELECT * FROM appdb.users WHERE id = ?',
     'SELECT * FROM appdb.users WHERE user_id = ?'
    );
INSERT INTO query_rewrite.rewrite_rules
    (pattern, replacement, pattern_database) VALUES(
     'SELECT * FROM users WHERE id = ?',
     'SELECT * FROM users WHERE user_id = ?',
     'appdb'
     );
```
After adding the two new rules, execute the following statement to cause them to take effect:

CALL query\_rewrite.flush\_rewrite\_rules();

Rewriter uses the first rule to match statements that use the qualified table name, and the second to match statements that use the unqualified name. The second rule works only when appdb is the default database.

#### <span id="page-1041-0"></span>**How Statement Matching Works**

The Rewriter plugin uses statement digests and digest hash values to match incoming statements against rewrite rules in stages. The  $max$  digest length system variable determines the size of the buffer used for computing statement digests. Larger values enable computation of digests that distinguish longer statements. Smaller values use less memory but increase the likelihood of longer statements colliding with the same digest value.

The plugin matches each statement to the rewrite rules as follows:

- 1. Compute the statement digest hash value and compare it to the rule digest hash values. This is subject to false positives, but serves as a quick rejection test.
- 2. If the statement digest hash value matches any pattern digest hash values, match the normalized (statement digest) form of the statement to the normalized form of the matching rule patterns.
- 3. If the normalized statement matches a rule, compare the literal values in the statement and the pattern. A ? character in the pattern matches any literal value in the statement. If the statement prepares a statement, ? in the pattern also matches ? in the statement. Otherwise, corresponding literals must be the same.

If multiple rules match a statement, it is nondeterministic which one the plugin uses to rewrite the statement.

If a pattern contains more markers than the replacement, the plugin discards excess data values. If a pattern contains fewer markers than the replacement, it is an error. The plugin notices this when the rules table is loaded, writes an error message to the message column of the rule row to communicate the problem, and sets the [Rewriter\\_reload\\_error](#page-1045-1) status variable to ON.

#### <span id="page-1041-1"></span>**Rewriting Prepared Statements**

Prepared statements are rewritten at parse time (that is, when they are prepared), not when they are executed later.

Prepared statements differ from nonprepared statements in that they may contain ? characters as parameter markers. To match a ? in a prepared statement, a Rewriter pattern must contain ? in the same location. Suppose that a rewrite rule has this pattern:

SELECT ?, 3

The following table shows several prepared [SELECT](#page-2608-0) statements and whether the rule pattern matches them.

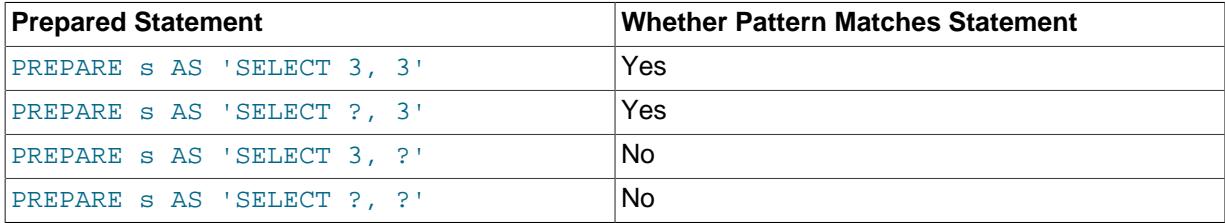

#### <span id="page-1042-1"></span>**Rewriter Plugin Operational Information**

The Rewriter plugin makes information available about its operation by means of several status variables:

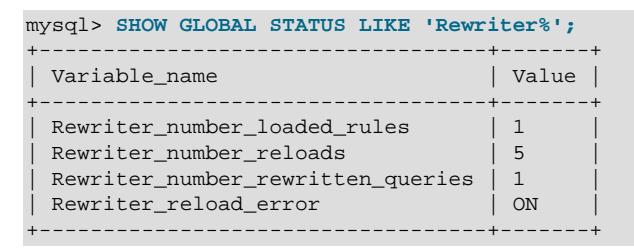

For descriptions of these variables, see [Rewriter Query Rewrite Plugin Status Variables.](#page-1045-2)

When you load the rules table by calling the flush\_rewrite\_rules() stored procedure, if an error occurs for some rule, the CALL statement produces an error, and the plugin sets the Rewriter reload error status variable to ON:

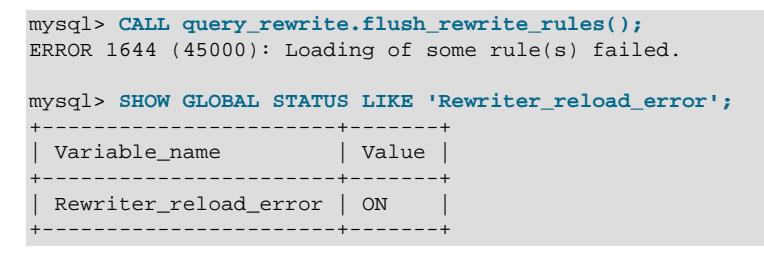

In this case, check the rewrite rules table for rows with non-NULL message column values to see what problems exist.

#### <span id="page-1042-2"></span>**Rewriter Plugin Use of Character Sets**

When the rewrite\_rules table is loaded into the Rewriter plugin, the plugin interprets statements using the current global value of the character set client system variable. If the global [character\\_set\\_client](#page-724-0) value is changed subsequently, the rules table must be reloaded.

A client must have a session character set client value identical to what the global value was when the rules table was loaded or rule matching does not work for that client.

## <span id="page-1042-0"></span>**7.6.4.3 Rewriter Query Rewrite Plugin Reference**

The following discussion serves as a reference to these elements associated with the Rewriter query rewrite plugin:

- The Rewriter rules table in the query rewrite database
- Rewriter procedures and functions

• Rewriter system and status variables

## **Rewriter Query Rewrite Plugin Rules Table**

The rewrite\_rules table in the query\_rewrite database provides persistent storage for the rules that the Rewriter plugin uses to decide whether to rewrite statements.

Users communicate with the plugin by modifying the set of rules stored in this table. The plugin communicates information to users by setting the table's message column.

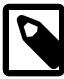

### **Note**

The rules table is loaded into the plugin by the flush\_rewrite\_rules stored procedure. Unless that procedure has been called following the most recent table modification, the table contents do not necessarily correspond to the set of rules the plugin is using.

The rewrite rules table has these columns:

• id

The rule ID. This column is the table primary key. You can use the ID to uniquely identify any rule.

• pattern

The template that indicates the pattern for statements that the rule matches. Use ? to represent parameter markers that match data values.

• pattern\_database

The database used to match unqualified table names in statements. Qualified table names in statements match qualified names in the pattern if corresponding database and table names are identical. Unqualified table names in statements match unqualified names in the pattern only if the default database is the same as pattern database and the table names are identical.

• replacement

The template that indicates how to rewrite statements matching the pattern column value. Use ? to represent parameter markers that match data values. In rewritten statements, the plugin replaces ? parameter markers in replacement using data values matched by the corresponding markers in pattern.

• enabled

Whether the rule is enabled. Load operations (performed by invoking the flush rewrite rules() stored procedure) load the rule from the table into the Rewriter inmemory cache only if this column is YES.

This column makes it possible to deactivate a rule without removing it: Set the column to a value other than YES and reload the table into the plugin.

• message

The plugin uses this column for communicating with users. If no error occurs when the rules table is loaded into memory, the plugin sets the message column to NULL. A non-NULL value indicates an error and the column contents are the error message. Errors can occur under these circumstances:

- Either the pattern or the replacement is an incorrect SQL statement that produces syntax errors.
- The replacement contains more ? parameter markers than the pattern.

If a load error occurs, the plugin also sets the [Rewriter\\_reload\\_error](#page-1045-1) status variable to ON.
#### • pattern\_digest

This column is used for debugging and diagnostics. If the column exists when the rules table is loaded into memory, the plugin updates it with the pattern digest. This column may be useful if you are trying to determine why some statement fails to be rewritten.

#### • normalized\_pattern

This column is used for debugging and diagnostics. If the column exists when the rules table is loaded into memory, the plugin updates it with the normalized form of the pattern. This column may be useful if you are trying to determine why some statement fails to be rewritten.

### **Rewriter Query Rewrite Plugin Procedures and Functions**

Rewriter plugin operation uses a stored procedure that loads the rules table into its in-memory cache, and a helper loadable function. Under normal operation, users invoke only the stored procedure. The function is intended to be invoked by the stored procedure, not directly by users.

<span id="page-1044-0"></span>• flush rewrite rules()

This stored procedure uses the load rewrite rules() function to load the contents of the rewrite rules table into the Rewriter in-memory cache.

Calling flush rewrite rules() implies [COMMIT](#page-2663-0).

Invoke this procedure after you modify the rules table to cause the plugin to update its cache from the new table contents. If any errors occur, the plugin sets the message column for the appropriate rule rows in the table and sets the [Rewriter\\_reload\\_error](#page-1045-0) status variable to ON.

• [load\\_rewrite\\_rules\(\)](#page-1044-1)

This function is a helper routine used by the [flush\\_rewrite\\_rules\(\)](#page-1044-0) stored procedure.

### <span id="page-1044-1"></span>**Rewriter Query Rewrite Plugin System Variables**

The Rewriter query rewrite plugin supports the following system variables. These variables are available only if the plugin is installed (see [Section 7.6.4.1, "Installing or Uninstalling the Rewriter Query](#page-1037-0) [Rewrite Plugin"\)](#page-1037-0).

<span id="page-1044-2"></span>• rewriter enabled

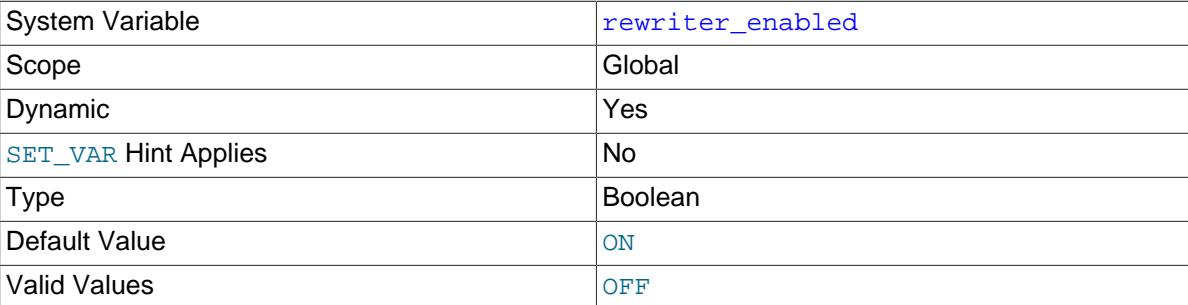

Whether the Rewriter query rewrite plugin is enabled.

<span id="page-1044-3"></span>• rewriter enabled for threads without privilege checks

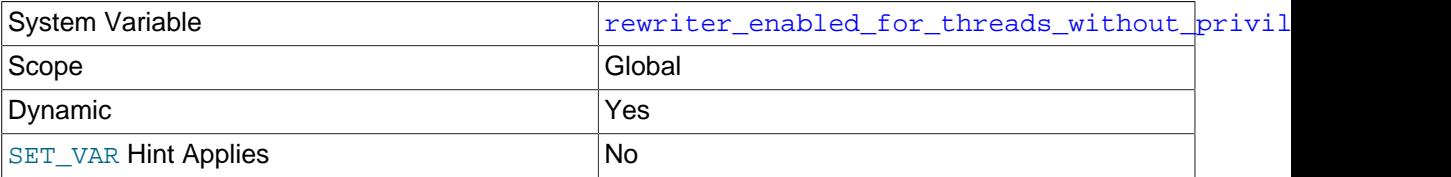

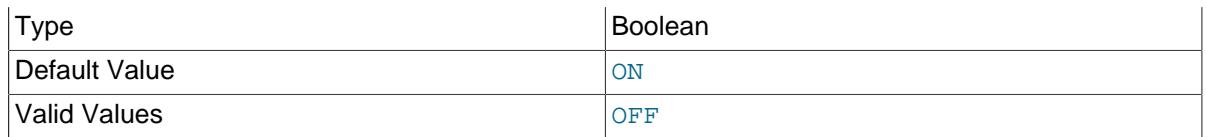

Whether to apply rewrites for replication threads which execute with privilege checks disabled. If set to OFF, such rewrites are skipped. Requires the [SYSTEM\\_VARIABLES\\_ADMIN](#page-1148-0) privilege or [SUPER](#page-1139-0) privilege to set.

This variable has no effect if rewriter enabled is OFF.

<span id="page-1045-1"></span>• rewriter verbose

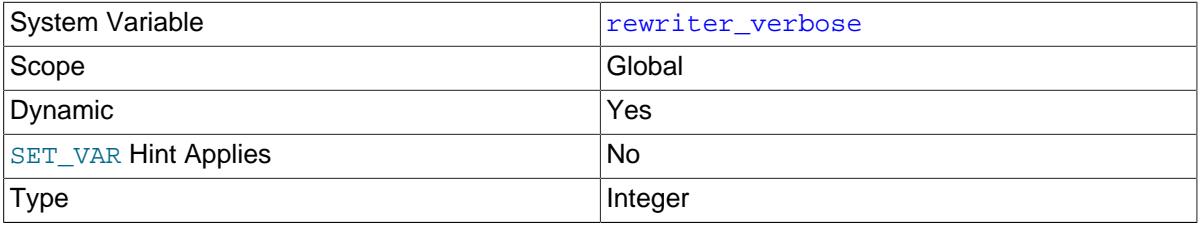

For internal use.

### **Rewriter Query Rewrite Plugin Status Variables**

The Rewriter query rewrite plugin supports the following status variables. These variables are available only if the plugin is installed (see [Section 7.6.4.1, "Installing or Uninstalling the Rewriter Query](#page-1037-0) [Rewrite Plugin"\)](#page-1037-0).

<span id="page-1045-2"></span>• Rewriter number loaded rules

The number of rewrite plugin rewrite rules successfully loaded from the rewrite\_rules table into memory for use by the Rewriter plugin.

<span id="page-1045-3"></span>• Rewriter number reloads

The number of times the rewrite  $r$ ules table has been loaded into the in-memory cache used by the Rewriter plugin.

<span id="page-1045-4"></span>• [Rewriter\\_number\\_rewritten\\_queries](#page-1045-4)

The number of queries rewritten by the Rewriter query rewrite plugin since it was loaded.

<span id="page-1045-0"></span>• [Rewriter\\_reload\\_error](#page-1045-0)

Whether an error occurred the most recent time that the rewrite\_rules table was loaded into the in-memory cache used by the Rewriter plugin. If the value is OFF, no error occurred. If the value is ON, an error occurred; check the message column of the rewriter\_rules table for error messages.

# **7.6.5 The ddl\_rewriter Plugin**

MySQL 9.0 includes a ddl rewriter plugin that modifies [CREATE TABLE](#page-2484-0) statements received by the server before it parses and executes them. The plugin removes ENCRYPTION, DATA DIRECTORY, and INDEX DIRECTORY clauses, which may be helpful when restoring tables from SQL dump files created from databases that are encrypted or that have their tables stored outside the data directory. For example, the plugin may enable restoring such dump files into an unencrypted instance or in an environment where the paths outside the data directory are not accessible.

Before using the ddl\_rewriter plugin, install it according to the instructions provided in [Section 7.6.5.1, "Installing or Uninstalling ddl\\_rewriter".](#page-1046-0)

ddl\_rewriter examines SQL statements received by the server prior to parsing, rewriting them according to these conditions:

- ddl rewriter considers only [CREATE TABLE](#page-2484-0) statements, and only if they are standalone statements that occur at the beginning of an input line or at the beginning of prepared statement text. ddl rewriter does not consider [CREATE TABLE](#page-2484-0) statements within stored program definitions. Statements can extend over multiple lines.
- Within statements considered for rewrite, instances of the following clauses are rewritten and each instance replaced by a single space:
	- ENCRYPTION
	- DATA DIRECTORY (at the table and partition levels)
	- INDEX DIRECTORY (at the table and partition levels)
- Rewriting does not depend on lettercase.

If ddl\_rewriter rewrites a statement, it generates a warning:

```
mysql> CREATE TABLE t (i INT) DATA DIRECTORY '/var/mysql/data';
Query OK, 0 rows affected, 1 warning (0.03 sec)
mysql> SHOW WARNINGS\G
                       *************************** 1. row ***************************
   Level: Note
   Code: 1105
Message: Query 'CREATE TABLE t (i INT) DATA DIRECTORY '/var/mysql/data''
          rewritten to 'CREATE TABLE t (i INT) ' by a query rewrite plugin
1 row in set (0.00 sec)
```
If the general query log or binary log is enabled, the server writes to it statements as they appear after any rewriting by ddl\_rewriter.

When installed, ddl\_rewriter exposes the Performance Schema memory/rewriter/ ddl\_rewriter instrument for tracking plugin memory use. See [Section 29.12.20.10, "Memory](#page-4897-0) [Summary Tables"](#page-4897-0)

### <span id="page-1046-0"></span>**7.6.5.1 Installing or Uninstalling ddl\_rewriter**

This section describes how to install or uninstall the ddl rewriter plugin. For general information about installing plugins, see [Section 7.6.1, "Installing and Uninstalling Plugins"](#page-1024-0).

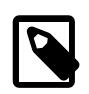

### **Note**

If installed, the ddl\_rewriter plugin involves some minimal overhead even when disabled. To avoid this overhead, install ddl rewriter only for the period during which you intend to use it.

The primary use case is modification of statements restored from dump files, so the typical usage pattern is: 1) Install the plugin; 2) restore the dump file or files; 3) uninstall the plugin.

To be usable by the server, the plugin library file must be located in the MySQL plugin directory (the directory named by the [plugin\\_dir](#page-802-0) system variable). If necessary, configure the plugin directory location by setting the value of plugin dir at server startup.

The plugin library file base name is  $ddl$  rewriter. The file name suffix differs per platform (for example,  $.50$  for Unix and Unix-like systems,  $.111$  for Windows).

To install the ddl\_rewriter plugin, use the [INSTALL PLUGIN](#page-2823-0) statement, adjusting the .so suffix for your platform as necessary:

INSTALL PLUGIN ddl\_rewriter SONAME 'ddl\_rewriter.so';

To verify plugin installation, examine the Information Schema [PLUGINS](#page-4641-0) table or use the [SHOW](#page-2858-0) [PLUGINS](#page-2858-0) statement (see [Section 7.6.2, "Obtaining Server Plugin Information"\)](#page-1028-0). For example:

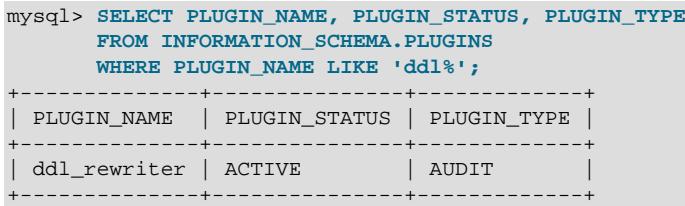

As the preceding result shows,  $ddl$  rewriter is implemented as an audit plugin.

If the plugin fails to initialize, check the server error log for diagnostic messages.

Once installed as just described,  $ddl\_rewriter$  remains installed until uninstalled. To remove it, use [UNINSTALL PLUGIN](#page-2824-0):

UNINSTALL PLUGIN ddl\_rewriter;

If ddl\_rewriter is installed, you can use the [--ddl-rewriter](#page-1047-0) option for subsequent server startups to control ddl\_rewriter plugin activation. For example, to prevent the plugin from being enabled at runtime, use this option:

[mysqld] ddl-rewriter=OFF

### **7.6.5.2 ddl\_rewriter Plugin Options**

This section describes the command options that control operation of the ddl\_rewriter plugin. If values specified at startup time are incorrect, the ddl\_rewriter plugin may fail to initialize properly and the server does not load it.

To control activation of the ddl\_rewriter plugin, use this option:

<span id="page-1047-0"></span>• [--ddl-rewriter\[=](#page-1047-0)value]

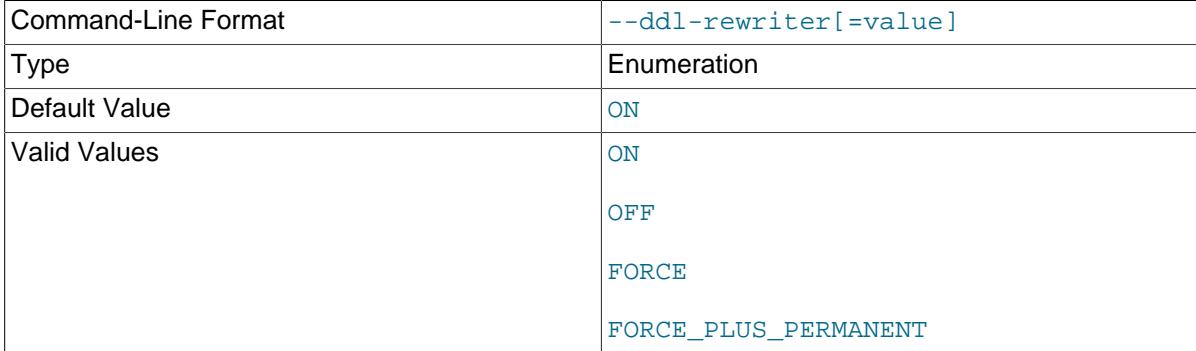

This option controls how the server loads the  $ddl$  rewriter plugin at startup. It is available only if the plugin has been previously registered with [INSTALL PLUGIN](#page-2823-0) or is loaded with [--plugin-load](#page-695-0) or  $-\text{pluqin-load-add.}$  See [Section 7.6.5.1, "Installing or Uninstalling ddl\\_rewriter"](#page-1046-0).

The option value should be one of those available for plugin-loading options, as described in [Section 7.6.1, "Installing and Uninstalling Plugins".](#page-1024-0) For example,  $-\text{d}d$ -rewriter=OFF disables the plugin at server startup.

# **7.6.6 Version Tokens**

MySQL includes Version Tokens, a feature that enables creation of and synchronization around server tokens that applications can use to prevent accessing incorrect or out-of-date data.

The Version Tokens interface has these characteristics:

- Version tokens are pairs consisting of a name that serves as a key or identifier, plus a value.
- Version tokens can be locked. An application can use token locks to indicate to other cooperating applications that tokens are in use and should not be modified.
- Version token lists are established per server (for example, to specify the server assignment or operational state). In addition, an application that communicates with a server can register its own list of tokens that indicate the state it requires the server to be in. An SQL statement sent by the application to a server not in the required state produces an error. This is a signal to the application that it should seek a different server in the required state to receive the SQL statement.

The following sections describe the elements of Version Tokens, discuss how to install and use it, and provide reference information for its elements.

### **7.6.6.1 Version Tokens Elements**

Version Tokens is based on a plugin library that implements these elements:

- A server-side plugin named version\_tokens holds the list of version tokens associated with the server and subscribes to notifications for statement execution events. The version\_tokens plugin uses the [audit plugin API](https://dev.mysql.com/doc/extending-mysql/9.0/en/plugin-types.html#audit-plugin-type) to monitor incoming statements from clients and matches each client's session-specific version token list against the server version token list. If there is a match, the plugin lets the statement through and the server continues to process it. Otherwise, the plugin returns an error to the client and the statement fails.
- A set of loadable functions provides an SQL-level API for manipulating and inspecting the list of server version tokens maintained by the plugin. The VERSION TOKEN ADMIN privilege (or the deprecated [SUPER](#page-1139-0) privilege) is required to call any of the Version Token functions.
- When the version\_tokens plugin loads, it defines the [VERSION\\_TOKEN\\_ADMIN](#page-1149-0) dynamic privilege. This privilege can be granted to users of the functions.
- A system variable enables clients to specify the list of version tokens that register the required server state. If the server has a different state when a client sends a statement, the client receives an error.

### <span id="page-1048-0"></span>**7.6.6.2 Installing or Uninstalling Version Tokens**

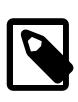

#### **Note**

If installed, Version Tokens involves some overhead. To avoid this overhead, do not install it unless you plan to use it.

This section describes how to install or uninstall Version Tokens, which is implemented in a plugin library file containing a plugin and loadable functions. For general information about installing or uninstalling plugins and loadable functions, see [Section 7.6.1, "Installing and Uninstalling Plugins"](#page-1024-0), and [Section 7.7.1, "Installing and Uninstalling Loadable Functions"](#page-1091-0).

To be usable by the server, the plugin library file must be located in the MySQL plugin directory (the directory named by the [plugin\\_dir](#page-802-0) system variable). If necessary, configure the plugin directory location by setting the value of [plugin\\_dir](#page-802-0) at server startup.

The plugin library file base name is version\_tokens. The file name suffix differs per platform (for example, . so for Unix and Unix-like systems, . dll for Windows).

To install the Version Tokens plugin and functions, use the [INSTALL PLUGIN](#page-2823-0) and [CREATE](#page-2457-0) [FUNCTION](#page-2457-0) statements, adjusting the .so suffix for your platform as necessary:

```
INSTALL PLUGIN version_tokens SONAME 'version_token.so';
CREATE FUNCTION version_tokens_set RETURNS STRING
  SONAME 'version_token.so';
CREATE FUNCTION version tokens show RETURNS STRING
```

```
SONAME 'version token.so';
CREATE FUNCTION version_tokens_edit RETURNS STRING
   SONAME 'version_token.so';
CREATE FUNCTION version_tokens_delete RETURNS STRING
  SONAME 'version_token.so';
CREATE FUNCTION version_tokens_lock_shared RETURNS INT
  SONAME 'version_token.so';
CREATE FUNCTION version_tokens_lock_exclusive RETURNS INT
 SONAME 'version token.so';
CREATE FUNCTION version tokens unlock RETURNS INT
 SONAME 'version token.so';
```
You must install the functions to manage the server's version token list, but you must also install the plugin because the functions do not work correctly without it.

If the plugin and functions are used on a replication source server, install them on all replica servers as well to avoid replication problems.

Once installed as just described, the plugin and functions remain installed until uninstalled. To remove them, use the [UNINSTALL PLUGIN](#page-2824-0) and [DROP FUNCTION](#page-2556-0) statements:

```
UNINSTALL PLUGIN version_tokens;
DROP FUNCTION version_tokens_set;
DROP FUNCTION version_tokens_show;
DROP FUNCTION version_tokens_edit;
DROP FUNCTION version_tokens_delete;
DROP FUNCTION version_tokens_lock_shared;
DROP FUNCTION version_tokens_lock_exclusive;
DROP FUNCTION version tokens unlock;
```
### <span id="page-1049-0"></span>**7.6.6.3 Using Version Tokens**

Before using Version Tokens, install it according to the instructions provided at [Section 7.6.6.2,](#page-1048-0) ["Installing or Uninstalling Version Tokens"](#page-1048-0).

A scenario in which Version Tokens can be useful is a system that accesses a collection of MySQL servers but needs to manage them for load balancing purposes by monitoring them and adjusting server assignments according to load changes. Such a system comprises these elements:

- The collection of MySQL servers to be managed.
- An administrative or management application that communicates with the servers and organizes them into high-availability groups. Groups serve different purposes, and servers within each group may have different assignments. Assignment of a server within a certain group can change at any time.
- Client applications that access the servers to retrieve and update data, choosing servers according to the purposes assigned them. For example, a client should not send an update to a read-only server.

Version Tokens permit server access to be managed according to assignment without requiring clients to repeatedly query the servers about their assignments:

• The management application performs server assignments and establishes version tokens on each server to reflect its assignment. The application caches this information to provide a central access point to it.

If at some point the management application needs to change a server assignment (for example, to change it from permitting writes to read only), it changes the server's version token list and updates its cache.

• To improve performance, client applications obtain cache information from the management application, enabling them to avoid having to retrieve information about server assignments for each statement. Based on the type of statements it issues (for example, reads versus writes), a client selects an appropriate server and connects to it.

• In addition, the client sends to the server its own client-specific version tokens to register the assignment it requires of the server. For each statement sent by the client to the server, the server compares its own token list with the client token list. If the server token list contains all tokens present in the client token list with the same values, there is a match and the server executes the statement.

On the other hand, perhaps the management application has changed the server assignment and its version token list. In this case, the new server assignment may now be incompatible with the client requirements. A token mismatch between the server and client token lists occurs and the server returns an error in reply to the statement. This is an indication to the client to refresh its version token information from the management application cache, and to select a new server to communicate with.

The client-side logic for detecting version token errors and selecting a new server can be implemented different ways:

- The client can handle all version token registration, mismatch detection, and connection switching itself.
- The logic for those actions can be implemented in a connector that manages connections between clients and MySQL servers. Such a connector might handle mismatch error detection and statement resending itself, or it might pass the error to the application and leave it to the application to resend the statement.

The following example illustrates the preceding discussion in more concrete form.

When Version Tokens initializes on a given server, the server's version token list is empty. Token list maintenance is performed by calling functions. The VERSION TOKEN ADMIN privilege (or the deprecated [SUPER](#page-1139-0) privilege) is required to call any of the Version Token functions, so token list modification is expected to be done by a management or administrative application that has that privilege.

Suppose that a management application communicates with a set of servers that are queried by clients to access employee and product databases (named  $emp$  and  $prod$ , respectively). All servers are permitted to process data retrieval statements, but only some of them are permitted to make database updates. To handle this on a database-specific basis, the management application establishes a list of version tokens on each server. In the token list for a given server, token names represent database names and token values are read or write depending on whether the database must be used in read-only fashion or whether it can take reads and writes.

Client applications register a list of version tokens they require the server to match by setting a system variable. Variable setting occurs on a client-specific basis, so different clients can register different requirements. By default, the client token list is empty, which matches any server token list. When a client sets its token list to a nonempty value, matching may succeed or fail, depending on the server version token list.

To define the version token list for a server, the management application calls the version tokens set() function. (There are also functions for modifying and displaying the token list, described later.) For example, the application might send these statements to a group of three servers:

Server 1:

```
mysql> SELECT version_tokens_set('emp=read;prod=read');
+------------------------------------------+
| version_tokens_set('emp=read;prod=read') |
+------------------------------------------+
| 2 version tokens set.
+------------------------------------------+
```
#### Server 2:

mysql> **SELECT version\_tokens\_set('emp=write;prod=read');**

```
+-------------------------------------------+
| version_tokens_set('emp=write;prod=read') |
+-------------------------------------------+
| 2 version tokens set. |
      +-------------------------------------------+
```
#### Server 3:

```
mysql> SELECT version_tokens_set('emp=read;prod=write');
+-------------------------------------------+
| version_tokens_set('emp=read;prod=write') |
                              +-------------------------------------------+
| 2 version tokens set.
+-------------------------------------------+
```
The token list in each case is specified as a semicolon-separated list of  $name=value$  pairs. The resulting token list values result in these server assignments:

- Any server accepts reads for either database.
- Only server 2 accepts updates for the emp database.
- Only server 3 accepts updates for the  $\text{prod}$  database.

In addition to assigning each server a version token list, the management application also maintains a cache that reflects the server assignments.

Before communicating with the servers, a client application contacts the management application and retrieves information about server assignments. Then the client selects a server based on those assignments. Suppose that a client wants to perform both reads and writes on the emp database. Based on the preceding assignments, only server 2 qualifies. The client connects to server 2 and registers its server requirements there by setting its version tokens session system variable:

mysql> **SET @@SESSION.version\_tokens\_session = 'emp=write';**

For subsequent statements sent by the client to server 2, the server compares its own version token list to the client list to check whether they match. If so, statements execute normally:

```
mysql> UPDATE emp.employee SET salary = salary * 1.1 WHERE id = 4981;
Query OK, 1 row affected (0.07 sec)
Rows matched: 1 Changed: 1 Warnings: 0
mysql> SELECT last name, first name FROM emp.employee WHERE id = 4981;
      -----+--+| last_name | first_name |
+-----------+------------+
| Smith | Abe |
+-----------+------------+
1 row in set (0.01 sec)
```
Discrepancies between the server and client version token lists can occur two ways:

- A token name in the [version\\_tokens\\_session](#page-1057-0) value is not present in the server token list. In this case, an [ER\\_VTOKEN\\_PLUGIN\\_TOKEN\\_NOT\\_FOUND](https://dev.mysql.com/doc/mysql-errors/9.0/en/server-error-reference.html#error_er_vtoken_plugin_token_not_found) error occurs.
- A token value in the version tokens session value differs from the value of the corresponding token in the server token list. In this case, an [ER\\_VTOKEN\\_PLUGIN\\_TOKEN\\_MISMATCH](https://dev.mysql.com/doc/mysql-errors/9.0/en/server-error-reference.html#error_er_vtoken_plugin_token_mismatch) error occurs.

As long as the assignment of server 2 does not change, the client continues to use it for reads and writes. But suppose that the management application wants to change server assignments so that writes for the emp database must be sent to server 1 instead of server 2. To do this, it uses version tokens edit() to modify the emp token value on the two servers (and updates its cache of server assignments):

Server 1:

mysql> **SELECT version\_tokens\_edit('emp=write');**

```
+----------------------------------+
| version_tokens_edit('emp=write') |
+----------------------------------+
| 1 version tokens updated.
+----------------------------------+
```
Server 2:

```
mysql> SELECT version_tokens_edit('emp=read');
+---------------------------------+
| version_tokens_edit('emp=read') |
+---------------------------------+
| 1 version tokens updated.
   +---------------------------------+
```
version tokens edit() modifies the named tokens in the server token list and leaves other tokens unchanged.

The next time the client sends a statement to server 2, its own token list no longer matches the server token list and an error occurs:

```
mysql> UPDATE emp.employee SET salary = salary * 1.1 WHERE id = 4982;
ERROR 3136 (42000): Version token mismatch for emp. Correct value read
```
In this case, the client should contact the management application to obtain updated information about server assignments, select a new server, and send the failed statement to the new server.

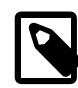

#### **Note**

Each client must cooperate with Version Tokens by sending only statements in accordance with the token list that it registers with a given server. For example, if a client registers a token list of 'emp=read', there is nothing in Version Tokens to prevent the client from sending updates for the emp database. The client itself must refrain from doing so.

For each statement received from a client, the server implicitly uses locking, as follows:

- Take a shared lock for each token named in the client token list (that is, in the version tokens session value)
- Perform the comparison between the server and client token lists
- Execute the statement or produce an error depending on the comparison result
- Release the locks

The server uses shared locks so that comparisons for multiple sessions can occur without blocking, while preventing changes to the tokens for any session that attempts to acquire an exclusive lock before it manipulates tokens of the same names in the server token list.

The preceding example uses only a few of the functions included in the Version Tokens plugin library, but there are others. One set of functions permits the server's list of version tokens to be manipulated and inspected. Another set of functions permits version tokens to be locked and unlocked.

These functions permit the server's list of version tokens to be created, changed, removed, and inspected:

- [version\\_tokens\\_set\(\)](#page-1056-0) completely replaces the current list and assigns a new list. The argument is a semicolon-separated list of  $name = value$  pairs.
- [version\\_tokens\\_edit\(\)](#page-1055-0) enables partial modifications to the current list. It can add new tokens or change the values of existing tokens. The argument is a semicolon-separated list of  $name=value$ pairs.
- version tokens delete() deletes tokens from the current list. The argument is a semicolonseparated list of token names.

• [version\\_tokens\\_show\(\)](#page-1056-1) displays the current token list. It takes no argument.

Each of those functions, if successful, returns a binary string indicating what action occurred. The following example establishes the server token list, modifies it by adding a new token, deletes some tokens, and displays the resulting token list:

```
mysql> SELECT version_tokens_set('tok1=a;tok2=b');
+-------------------------------------+
| version_tokens_set('tok1=a;tok2=b') |
+-------------------------------------+
| 2 version tokens set.
+-------------------------------------+
mysql> SELECT version_tokens_edit('tok3=c');
+-------------------------------+
| version_tokens_edit('tok3=c') |
| 1 version tokens updated.
+-------------------------------+
mysql> SELECT version_tokens_delete('tok2;tok1');
+------------------------------------+
| version_tokens_delete('tok2;tok1') |
+------------------------------------+
| 2 version tokens deleted. |
+------------------------------------+
mysql> SELECT version_tokens_show();
+-----------------------+
| version_tokens_show() |
+-----------------------+
| tok3=c;
 +-----------------------+
```
Warnings occur if a token list is malformed:

```
mysql> SELECT version tokens set('tok1=a; =c');
+----------------------------------+
| version_tokens_set('tok1=a; =c') |
+----------------------------------+
| 1 version tokens set.
+----------------------------------+
1 row in set, 1 warning (0.00 sec)
mysql> SHOW WARNINGS\G
                   *************************** 1. row ***************************
  Level: Warning
   Code: 42000
Message: Invalid version token pair encountered. The list provided
         is only partially updated.
1 row in set (0.00 sec)
```
As mentioned previously, version tokens are defined using a semicolon-separated list of name=value pairs. Consider this invocation of [version\\_tokens\\_set\(\)](#page-1056-0):

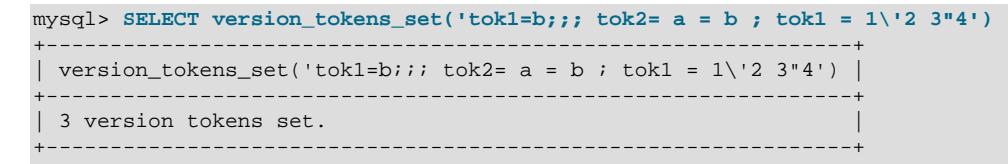

Version Tokens interprets the argument as follows:

- Whitespace around names and values is ignored. Whitespace within names and values is permitted. (For version tokens delete(), which takes a list of names without values, whitespace around names is ignored.)
- There is no quoting mechanism.
- Order of tokens is not significant except that if a token list contains multiple instances of a given token name, the last value takes precedence over earlier values.

Given those rules, the preceding [version\\_tokens\\_set\(\)](#page-1056-0) call results in a token list with two tokens:  $\text{tok1}$  has the value  $1/2$  3"4, and  $\text{tok2}$  has the value  $a = b$ . To verify this, call [version\\_tokens\\_show\(\)](#page-1056-1):

```
mysql> SELECT version_tokens_show();
+--------------------------+
| version_tokens_show() |
+--------------------------+
| tok2=a = b;tok1=1'2 3"4; |
+--------------------------+
```
If the token list contains two tokens, why did [version\\_tokens\\_set\(\)](#page-1056-0) return the value 3 version tokens set? That occurred because the original token list contained two definitions for tok1, and the second definition replaced the first.

The Version Tokens token-manipulation functions place these constraints on token names and values:

- Token names cannot contain = or  $\pi$  characters and have a maximum length of 64 characters.
- Token values cannot contain  $\tau$  characters. Length of values is constrained by the value of the max allowed packet system variable.
- Version Tokens treats token names and values as binary strings, so comparisons are case-sensitive.

Version Tokens also includes a set of functions enabling tokens to be locked and unlocked:

- [version\\_tokens\\_lock\\_exclusive\(\)](#page-1056-2) acquires exclusive version token locks. It takes a list of one or more lock names and a timeout value.
- version tokens lock shared() acquires shared version token locks. It takes a list of one or more lock names and a timeout value.
- [version\\_tokens\\_unlock\(\)](#page-1056-4) releases version token locks (exclusive and shared). It takes no argument.

Each locking function returns nonzero for success. Otherwise, an error occurs:

```
mysql> SELECT version_tokens_lock_shared('lock1', 'lock2', 0);
+-------------------------------------------------+
| version_tokens_lock_shared('lock1', 'lock2', 0) |
                   +-------------------------------------------------+
| 1 |
   +-------------------------------------------------+
mysql> SELECT version_tokens_lock_shared(NULL, 0);
ERROR 3131 (42000): Incorrect locking service lock name '(null)'.
```
Locking using Version Tokens locking functions is advisory; applications must agree to cooperate.

It is possible to lock nonexisting token names. This does not create the tokens.

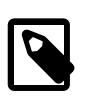

### **Note**

Version Tokens locking functions are based on the locking service described at [Section 7.6.9.1, "The Locking Service",](#page-1083-0) and thus have the same semantics for shared and exclusive locks. (Version Tokens uses the locking service routines built into the server, not the locking service function interface, so those functions need not be installed to use Version Tokens.) Locks acquired by Version Tokens use a locking service namespace of version token locks. Locking service locks can be monitored using the Performance Schema, so this is also true for Version Tokens locks. For details, see [Locking Service Monitoring](#page-1087-0).

For the Version Tokens locking functions, token name arguments are used exactly as specified. Surrounding whitespace is not ignored and  $=$  and  $\tau$  characters are permitted. This is because Version Tokens simply passes the token names to be locked as is to the locking service.

### **7.6.6.4 Version Tokens Reference**

The following discussion serves as a reference to these Version Tokens elements:

- [Version Tokens Functions](#page-1055-2)
- [Version Tokens System Variables](#page-1057-1)

#### <span id="page-1055-2"></span>**Version Tokens Functions**

The Version Tokens plugin library includes several functions. One set of functions permits the server's list of version tokens to be manipulated and inspected. Another set of functions permits version tokens to be locked and unlocked. The [VERSION\\_TOKEN\\_ADMIN](#page-1149-0) privilege (or the deprecated [SUPER](#page-1139-0) privilege) is required to invoke any Version Tokens function.

The following functions permit the server's list of version tokens to be created, changed, removed, and inspected. Interpretation of  $name\_list$  and  $token\_list$  arguments (including whitespace handling) occurs as described in [Section 7.6.6.3, "Using Version Tokens"](#page-1049-0), which provides details about the syntax for specifying tokens, as well as additional examples.

<span id="page-1055-1"></span>• [version\\_tokens\\_delete\(](#page-1055-1)name\_list)

Deletes tokens from the server's list of version tokens using the  $name\_list$  argument and returns a binary string that indicates the outcome of the operation.  $name\_list$  is a semicolon-separated list of version token names to delete.

```
mysql> SELECT version_tokens_delete('tok1;tok3');
+------------------------------------+
| version_tokens_delete('tok1;tok3') |
+------------------------------------+
| 2 version tokens deleted. |
+------------------------------------+
```
An argument of NULL is treated as an empty string, which has no effect on the token list.

[version\\_tokens\\_delete\(\)](#page-1055-1) deletes the tokens named in its argument, if they exist. (It is not an error to delete nonexisting tokens.) To clear the token list entirely without knowing which tokens are in the list, pass  $\text{NULL}$  or a string containing no tokens to version tokens  $\text{set}()$ :

```
mysql> SELECT version_tokens_set(NULL);
+------------------------------+
| version_tokens_set(NULL) |
+------------------------------+
| Version tokens list cleared. |
   +------------------------------+
mysql> SELECT version_tokens_set('');
+------------------------------+
| version_tokens_set('') |
+------------------------------+
| Version tokens list cleared. |
   +------------------------------+
```
<span id="page-1055-0"></span>• [version\\_tokens\\_edit\(](#page-1055-0)token\_list)

Modifies the server's list of version tokens using the  $token$   $list$  argument and returns a binary string that indicates the outcome of the operation.  $toker$   $list$  is a semicolon-separated list of  $name = value$  pairs specifying the name of each token to be defined and its value. If a token exists, its value is updated with the given value. If a token does not exist, it is created with the given value. If the argument is NULL or a string containing no tokens, the token list remains unchanged.

mysql> **SELECT version\_tokens\_set('tok1=value1;tok2=value2');**

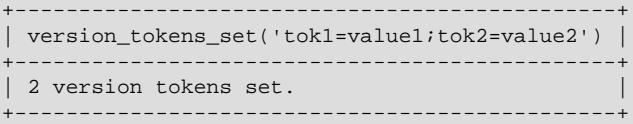

```
mysql> SELECT version tokens edit('tok2=new value2;tok3=new value3');
+--------------------------------------------------------+
| version_tokens_edit('tok2=new_value2;tok3=new_value3') |
+--------------------------------------------------------+
| 2 version tokens updated.
                                 +--------------------------------------------------------+
```
<span id="page-1056-0"></span>• [version\\_tokens\\_set\(](#page-1056-0)token\_list)

Replaces the server's list of version tokens with the tokens defined in the  $token$  list argument and returns a binary string that indicates the outcome of the operation.  $toker\_list$  is a semicolonseparated list of  $name=value$  pairs specifying the name of each token to be defined and its value. If the argument is NULL or a string containing no tokens, the token list is cleared.

```
mysql> SELECT version_tokens_set('tok1=value1;tok2=value2');
+-----------------------------------------------+
| version_tokens_set('tok1=value1;tok2=value2') |
+-----------------------------------------------+
| 2 version tokens set.
                             +-----------------------------------------------+
```
<span id="page-1056-1"></span>• version tokens show()

Returns the server's list of version tokens as a binary string containing a semicolon-separated list of name=value pairs.

```
mysql> SELECT version_tokens_show();
+--------------------------+
| version_tokens_show() |
+--------------------------+
| tok2=value2;tok1=value1; |
+--------------------------+
```
The following functions permit version tokens to be locked and unlocked:

```
• version tokens lock exclusive(token name[, token name] ..., timeout)
```
Acquires exclusive locks on one or more version tokens, specified by name as strings, timing out with an error if the locks are not acquired within the given timeout value.

```
mysql> SELECT version_tokens_lock_exclusive('lock1', 'lock2', 10);
+-----------------------------------------------------+
| version_tokens_lock_exclusive('lock1', 'lock2', 10) |
   +-----------------------------------------------------+
\vert , and the set of the set of the set of the set of the set of the set of the set of the set of the set of the set of the set of the set of the set of the set of the set of the set of the set of the set of the set of t
+-----------------------------------------------------+
```
<span id="page-1056-3"></span>• version tokens lock shared(token name[, token name] ..., timeout)

Acquires shared locks on one or more version tokens, specified by name as strings, timing out with an error if the locks are not acquired within the given timeout value.

```
mysql> SELECT version_tokens_lock_shared('lock1', 'lock2', 10);
+--------------------------------------------------+
| version_tokens_lock_shared('lock1', 'lock2', 10) |
    +--------------------------------------------------+
| 1 |
+--------------------------------------------------+
```
<span id="page-1056-4"></span>• version tokens unlock()

Releases all locks that were acquired within the current session using version tokens lock exclusive() and version tokens lock shared().

```
mysql> SELECT version_tokens_unlock();
+-------------------------+
| version_tokens_unlock() |
+-------------------------+
```
| 1 | +-------------------------+

The locking functions share these characteristics:

- The return value is nonzero for success. Otherwise, an error occurs.
- Token names are strings.
- In contrast to argument handling for the functions that manipulate the server token list, whitespace surrounding token name arguments is not ignored and  $=$  and  $\tau$  characters are permitted.
- It is possible to lock nonexisting token names. This does not create the tokens.
- Timeout values are nonnegative integers representing the time in seconds to wait to acquire locks before timing out with an error. If the timeout is 0, there is no waiting and the function produces an error if locks cannot be acquired immediately.
- Version Tokens locking functions are based on the locking service described at [Section 7.6.9.1, "The](#page-1083-0) [Locking Service".](#page-1083-0)

### <span id="page-1057-1"></span>**Version Tokens System Variables**

Version Tokens supports the following system variables. These variables are unavailable unless the Version Tokens plugin is installed (see [Section 7.6.6.2, "Installing or Uninstalling Version Tokens"](#page-1048-0)).

System variables:

<span id="page-1057-0"></span>• version tokens session

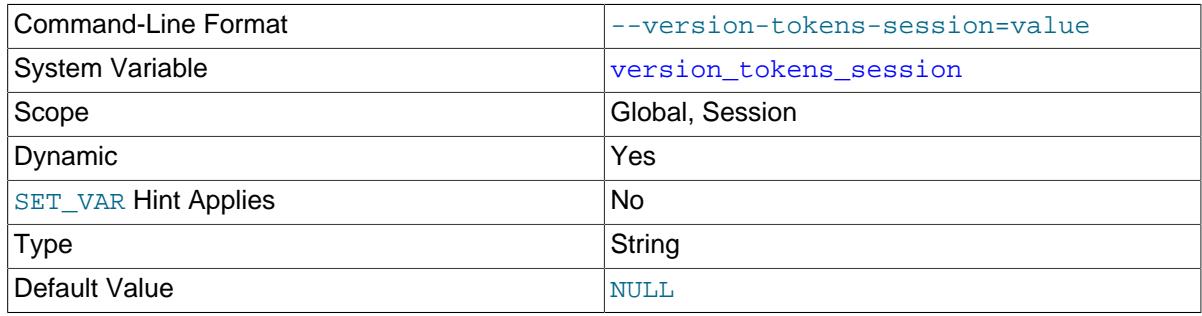

The session value of this variable specifies the client version token list and indicates the tokens that the client session requires the server version token list to have.

If the version tokens session variable is NULL (the default) or has an empty value, any server version token list matches. (In effect, an empty value disables matching requirements.)

If the version tokens session variable has a nonempty value, any mismatch between its value and the server version token list results in an error for any statement the session sends to the server. A mismatch occurs under these conditions:

- A token name in the version tokens session value is not present in the server token list. In this case, an [ER\\_VTOKEN\\_PLUGIN\\_TOKEN\\_NOT\\_FOUND](https://dev.mysql.com/doc/mysql-errors/9.0/en/server-error-reference.html#error_er_vtoken_plugin_token_not_found) error occurs.
- A token value in the [version\\_tokens\\_session](#page-1057-0) value differs from the value of the corresponding token in the server token list. In this case, an [ER\\_VTOKEN\\_PLUGIN\\_TOKEN\\_MISMATCH](https://dev.mysql.com/doc/mysql-errors/9.0/en/server-error-reference.html#error_er_vtoken_plugin_token_mismatch) error occurs.

It is not a mismatch for the server version token list to include a token not named in the version tokens session value.

Suppose that a management application has set the server token list as follows:

mysql> **SELECT version\_tokens\_set('tok1=a;tok2=b;tok3=c');**

```
+--------------------------------------------+
| version_tokens_set('tok1=a;tok2=b;tok3=c') |
                                 +--------------------------------------------+
| 3 version tokens set.
      +--------------------------------------------+
```
A client registers the tokens it requires the server to match by setting its

[version\\_tokens\\_session](#page-1057-0) value. Then, for each subsequent statement sent by the client, the server checks its token list against the client version tokens session value and produces an error if there is a mismatch:

```
mysql> SET @@SESSION.version_tokens_session = 'tok1=a;tok2=b';
mysql> SELECT 1;
+---+
| 1 |
+---+
| 1 |
+ - - - +mysql> SET @@SESSION.version_tokens_session = 'tok1=b';
mysql> SELECT 1;
ERROR 3136 (42000): Version token mismatch for tok1. Correct value a
```
The first [SELECT](#page-2608-0) succeeds because the client tokens tok1 and tok2 are present in the server token list and each token has the same value in the server list. The second [SELECT](#page-2608-0) fails because, although  $\text{tok1}$  is present in the server token list, it has a different value than specified by the client.

At this point, any statement sent by the client fails, unless the server token list changes such that it matches again. Suppose that the management application changes the server token list as follows:

```
mysql> SELECT version_tokens_edit('tok1=b');
+-------------------------------+
| version_tokens_edit('tok1=b') |
+-------------------------------+
| 1 version tokens updated.
     +-------------------------------+
mysql> SELECT version_tokens_show();
+-----------------------+
| version_tokens_show() |
+-----------------------+
| tok3=c;tok1=b;tok2=b; |
+-----------------------+
```
Now the client [version\\_tokens\\_session](#page-1057-0) value matches the server token list and the client can once again successfully execute statements:

```
mysql> SELECT 1;
+---+
| 1 |
+---+
| 1 |+ - - - - +
```
#### <span id="page-1058-0"></span>• version tokens session number

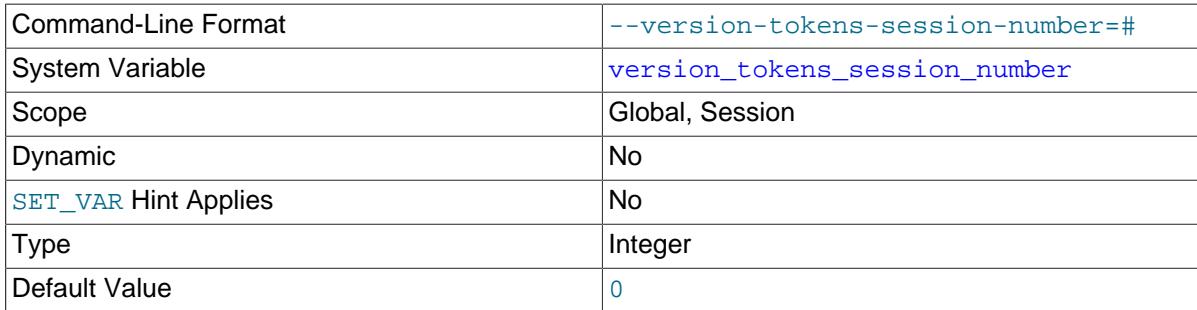

This variable is for internal use.

# **7.6.7 The Clone Plugin**

The clone plugin permits cloning data locally or from a remote MySQL server instance. Cloned data is a physical snapshot of data stored in  $\text{InnoDB}$  that includes schemas, tables, tablespaces, and data dictionary metadata. The cloned data comprises a fully functional data directory, which permits using the clone plugin for MySQL server provisioning.

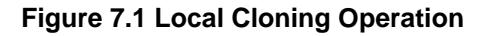

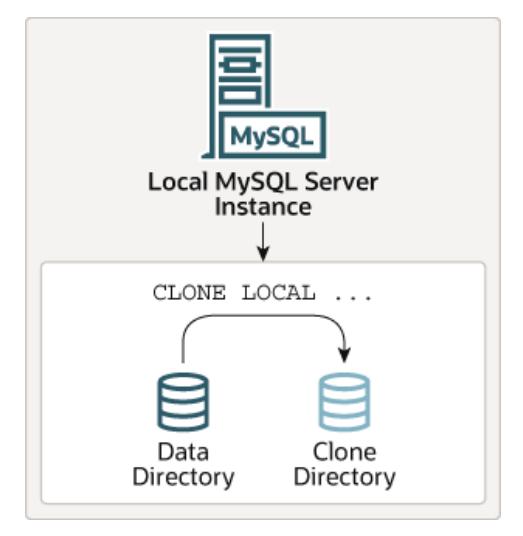

A local cloning operation clones data from the MySQL server instance where the cloning operation is initiated to a directory on the same server or node where MySQL server instance runs.

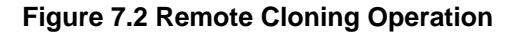

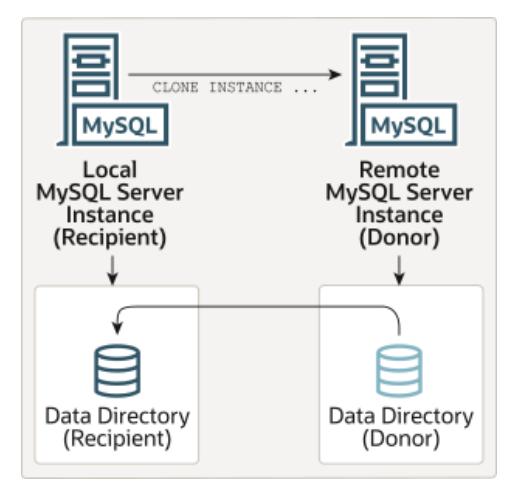

A remote cloning operation involves a local MySQL server instance (the "recipient") where the cloning operation is initiated, and a remote MySQL server instance (the "donor") where the source data is located. When a remote cloning operation is initiated on the recipient, cloned data is transferred over the network from the donor to the recipient. By default, a remote cloning operation removes existing user-created data (schemas, tables, tablespaces) and binary logs from the recipient data directory before cloning data from the donor. Optionally, you can clone data to a different directory on the recipient to avoid removing data from the current recipient data directory.

There is no difference with respect to data that is cloned by a local cloning operation as compared to a remote cloning operation. Both operations clone the same set of data.

The clone plugin supports replication. In addition to cloning data, a cloning operation extracts and transfers replication coordinates from the donor and applies them on the recipient, which enables using the clone plugin for provisioning Group Replication members and replicas. Using the clone

plugin for provisioning is considerably faster and more efficient than replicating a large number of transactions (see [Section 7.6.7.7, "Cloning for Replication"](#page-1068-0)). Group Replication members can also be configured to use the clone plugin as an alternative method of recovery, so that members automatically choose the most efficient way to retrieve group data from seed members. For more information, see [Section 20.5.4.2, "Cloning for Distributed Recovery"](#page-3602-0).

The clone plugin supports cloning of encrypted and page-compressed data. See [Section 7.6.7.5,](#page-1067-0) ["Cloning Encrypted Data"](#page-1067-0), and [Section 7.6.7.6, "Cloning Compressed Data"](#page-1068-1).

The clone plugin must be installed before you can use it. For installation instructions, see [Section 7.6.7.1, "Installing the Clone Plugin".](#page-1060-0) For cloning instructions, see [Section 7.6.7.2, "Cloning](#page-1061-0) [Data Locally"](#page-1061-0), and [Section 7.6.7.3, "Cloning Remote Data".](#page-1062-0)

Performance Schema tables and instrumentation are provided for monitoring cloning operations. See [Section 7.6.7.10, "Monitoring Cloning Operations".](#page-1071-0)

# <span id="page-1060-0"></span>**7.6.7.1 Installing the Clone Plugin**

This section describes how to install and configure the clone plugin. For remote cloning operations, the clone plugin must be installed on the donor and recipient MySQL server instances.

For general information about installing or uninstalling plugins, see [Section 7.6.1, "Installing and](#page-1024-0) [Uninstalling Plugins".](#page-1024-0)

To be usable by the server, the plugin library file must be located in the MySQL plugin directory (the directory named by the plugin dir system variable). If necessary, set the value of plugin dir at server startup to tell the server the plugin directory location.

The plugin library file base name is  $mvsal$  clone.so. The file name suffix differs by platform (for example, .so for Unix and Unix-like systems, .dll for Windows).

To load the plugin at server startup, use the  $\text{-}=$   $\text{p}$ lugin-load-add option to name the library file that contains it. With this plugin-loading method, the option must be given each time the server starts. For example, put these lines in your  $my$ .  $cnf$  file, adjusting the plugin library file name extension for your platform as necessary. (The plugin library file name extension depends on your platform. Common suffixes are .so for Unix and Unix-like systems, .dll for Windows.)

[mysqld] plugin-load-add=mysql\_clone.so

After modifying  $my$ .  $cnf$ , restart the server to cause the new settings to take effect.

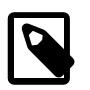

### **Note**

The [--plugin-load-add](#page-696-0) option cannot be used to load the clone plugin when restarting the server during an upgrade from a previous MySQL version. In such cases, attempting to restart the server with [plugin-load](#page-696-0)[add=mysql\\_clone.so](#page-696-0) raises the error [ERROR] [MY-013238] [Server] Error installing plugin 'clone': Cannot install during upgrade. To keep this from happening, upgrade the server before attempting to start the server with [plugin-load-add=mysql\\_clone.so](#page-696-0).

Alternatively, to load the plugin at runtime, use this statement, adjusting the .so suffix for your platform as necessary:

INSTALL PLUGIN clone SONAME 'mysql\_clone.so';

[INSTALL PLUGIN](#page-2823-0) loads the plugin, and also registers it in the mysql.plugins system table to cause the plugin to be loaded for each subsequent normal server startup without the need for  $-\text{plugin}$ [load-add](#page-696-0).

To verify plugin installation, examine the Information Schema [PLUGINS](#page-4641-0) table or use the [SHOW](#page-2858-0) [PLUGINS](#page-2858-0) statement (see [Section 7.6.2, "Obtaining Server Plugin Information"\)](#page-1028-0). For example:

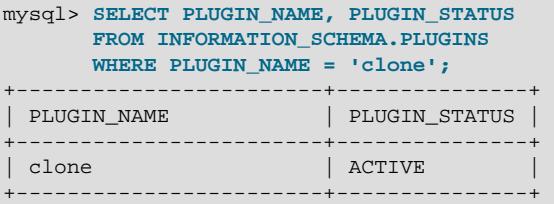

If the plugin fails to initialize, check the server error log for clone or plugin-related diagnostic messages.

If the plugin has been previously registered with  $\text{INSTALL}$  PLUGIN or is loaded with  $-\text{pluqin}$ [load-add](#page-696-0), you can use the --clone option at server startup to control the plugin activation state. For example, to load the plugin at startup and prevent it from being removed at runtime, use these options:

[mysqld] plugin-load-add=mysql\_clone.so clone=FORCE\_PLUS\_PERMANENT

If you want to prevent the server from running without the clone plugin, use  $\text{-clone}$  with a value of FORCE or FORCE\_PLUS\_PERMANENT to force server startup to fail if the plugin does not initialize successfully.

For more information about plugin activation states, see [Controlling Plugin Activation State.](#page-1027-0)

### <span id="page-1061-0"></span>**7.6.7.2 Cloning Data Locally**

The clone plugin supports the following syntax for cloning data locally; that is, cloning data from the local MySQL data directory to another directory on the same server or node where the MySQL server instance runs:

CLONE LOCAL DATA DIRECTORY [=] 'clone\_dir';

To use [CLONE](#page-2825-0) syntax, the clone plugin must be installed. For installation instructions, see [Section 7.6.7.1, "Installing the Clone Plugin".](#page-1060-0)

The BACKUP ADMIN privilege is required to execute [CLONE LOCAL DATA DIRECTORY](#page-2825-0) statements.

mysql> GRANT BACKUP\_ADMIN ON \*.\* TO 'clone\_user';

where  $\text{clone}\_user$  is the MySQL user that performs the cloning operation. The user you select to perform the cloning operation can be any MySQL user with the [BACKUP\\_ADMIN](#page-1142-0) privilege on \*.\*.

The following example demonstrates cloning data locally:

mysql> CLONE LOCAL DATA DIRECTORY = '/path/to/clone\_dir';

where  $/path/to/clone$  dir is the full path of the local directory that data is cloned to. An absolute path is required, and the specified directory (" $clone\_dir$ ") must not exist, but the specified path must be an existent path. The MySQL server must have the necessary write access to create the directory.

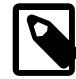

#### **Note**

A local cloning operation does not support cloning of user-created tables or tablespaces that reside outside of the data directory. Attempting to clone such tables or tablespaces causes the following error: ERROR 1086 (HY000): File '/path/to/tablespace\_name.ibd' already exists. Cloning a tablespace with the same path as the source tablespace would cause a conflict and is therefore prohibited.

All other user-created InnoDB tables and tablespaces, the InnoDB system tablespace, redo logs, and undo tablespaces are cloned to the specified directory.

If desired, you can start the MySQL server on the cloned directory after the cloning operation is complete.

\$> mysqld\_safe --datadir=clone\_dir

where  $clone\_dir$  is the directory that data was cloned to.

For information about monitoring cloning operation status and progress, see [Section 7.6.7.10,](#page-1071-0) ["Monitoring Cloning Operations".](#page-1071-0)

### <span id="page-1062-0"></span>**7.6.7.3 Cloning Remote Data**

The clone plugin supports the following syntax for cloning remote data; that is, cloning data from a remote MySQL server instance (the donor) and transferring it to the MySQL instance where the cloning operation was initiated (the recipient).

```
CLONE INSTANCE FROM 'user'@'host':port
IDENTIFIED BY 'password'
[DATA DIRECTORY [=] 'clone_dir']
[REQUIRE [NO] SSL];
```
where:

- user is the clone user on the donor MySQL server instance.
- password is the user password.
- host is the [hostname](#page-754-0) address of the donor MySQL server instance. Internet Protocol version 6 (IPv6) address format is not supported. An alias to the IPv6 address can be used instead. An IPv4 address can be used as is.
- [port](#page-802-1) is the port number of the donor MySQL server instance. (The X Protocol port specified by [mysqlx\\_port](#page-3773-0) is not supported. Connecting to the donor MySQL server instance through MySQL Router is also not supported.)
- DATA DIRECTORY  $[=]$  'clone\_dir' is an optional clause used to specify a directory on the recipient for the data you are cloning. Use this option if you do not want to remove existing usercreated data (schemas, tables, tablespaces) and binary logs from the recipient data directory. An absolute path is required, and the directory must not exist. The MySQL server must have the necessary write access to create the directory.

When the optional DATA DIRECTORY  $[=]$   $clone$   $dir$  clause is not used, a cloning operation removes user-created data (schemas, tables, tablespaces) and binary logs from the recipient data directory, clones the new data to the recipient data directory, and automatically restarts the server afterward.

• [REQUIRE [NO] SSL] explicitly specifies whether an encrypted connection is to be used or not when transferring cloned data over the network. An error is returned if the explicit specification cannot be satisfied. If an SSL clause is not specified, clone attempts to establish an encrypted connection by default, falling back to an insecure connection if the secure connection attempt fails. A secure connection is required when cloning encrypted data regardless of whether this clause is specified. For more information, see [Configuring an Encrypted Connection for Cloning.](#page-1066-0)

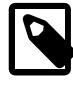

#### **Note**

By default, user-created InnoDB tables and tablespaces that reside in the data directory on the donor MySQL server instance are cloned to the data directory on the recipient MySQL server instance. If the DATA DIRECTORY  $[=]$  $'clone\_dir'$  clause is specified, they are cloned to the specified directory.

User-created InnoDB tables and tablespaces that reside outside of the data directory on the donor MySQL server instance are cloned to the same path

on the recipient MySQL server instance. An error is reported if a table or tablespace already exists.

By default, the InnoDB system tablespace, redo logs, and undo tablespaces are cloned to the same locations that are configured on the donor (as defined by [innodb\\_data\\_home\\_dir](#page-3145-0) and [innodb\\_data\\_file\\_path](#page-3144-0), [innodb\\_log\\_group\\_home\\_dir](#page-3170-0), and [innodb\\_undo\\_directory](#page-3201-0), respectively). If the DATA DIRECTORY  $[=]$  'clone\_dir' clause is specified, those tablespaces and logs are cloned to the specified directory.

### <span id="page-1063-0"></span>**Remote Cloning Prerequisites**

To perform a cloning operation, the clone plugin must be active on both the donor and recipient MySQL server instances. For installation instructions, see [Section 7.6.7.1, "Installing the Clone Plugin".](#page-1060-0)

A MySQL user on the donor and recipient is required for executing the cloning operation (the "clone user").

- On the donor, the clone user requires the BACKUP ADMIN privilege for accessing and transferring data from the donor and blocking concurrent DDL during the cloning operation. Concurrent DDL is permitted on the donor by default. See [Section 7.6.7.4, "Cloning and Concurrent DDL"](#page-1067-1).
- $\bullet$  On the recipient, the clone user requires the CLONE ADMIN privilege for replacing recipient data, blocking DDL on the recipient during the cloning operation, and automatically restarting the server. The [CLONE\\_ADMIN](#page-1143-0) privilege includes [BACKUP\\_ADMIN](#page-1142-0) and [SHUTDOWN](#page-1139-1) privileges implicitly.

Instructions for creating the clone user and granting the required privileges are included in the remote cloning example that follows this prerequisite information.

The following prerequisites are checked when the [CLONE INSTANCE](#page-2825-0) statement is executed:

• The donor and recipient must be the same MySQL server series, such as 8.4.0 and 8.4.11. To determine the MySQL server version, issue the following query:

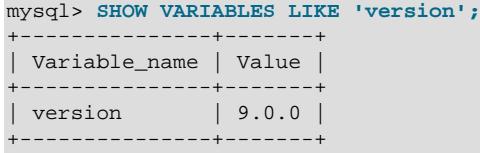

- The donor and recipient MySQL server instances must run on the same operating system and platform. For example, if the donor instance runs on a Linux 64-bit platform, the recipient instance must also run on that platform. Refer to your operating system documentation for information about how to determine your operating system platform.
- The recipient must have enough disk space for the cloned data. By default, user-created data (schemas, tables, tablespaces) and binary logs are removed on the recipient prior to cloning the donor data, so you only require enough space for the donor data. If you clone to a named directory using the DATA DIRECTORY clause, you must have enough disk space for the existing recipient data and the cloned data. You can estimate the size of your data by checking the data directory size on your file system and the size of any tablespaces that reside outside of the data directory. When estimating data size on the donor, remember that only InnoDB data is cloned. If you store data in other storage engines, adjust your data size estimate accordingly.
- InnoDB permits creating some tablespace types outside of the data directory. If the donor MySQL server instance has tablespaces that reside outside of the data directory, the cloning operation must be able access those tablespaces. You can query the Information Schema [FILES](#page-4628-0) table to identify tablespaces that reside outside of the data directory. Files that reside outside of the data directory have a fully qualified path to a directory other than the data directory.

mysql> **SELECT FILE\_NAME FROM INFORMATION\_SCHEMA.FILES;**

- Plugins that are active on the donor, including any keyring plugin, must also be active on the recipient. You can identify active plugins by issuing a [SHOW PLUGINS](#page-2858-0) statement or by querving the Information Schema [PLUGINS](#page-4641-0) table.
- The donor and recipient must have the same MySQL server character set and collation. For information about MySQL server character set and collation configuration, see [Section 12.15,](#page-1969-0) ["Character Set Configuration".](#page-1969-0)
- The same [innodb\\_page\\_size](#page-3180-0) and [innodb\\_data\\_file\\_path](#page-3144-0) settings are required on the donor and recipient. The [innodb\\_data\\_file\\_path](#page-3144-0) setting on the donor and recipient must specify the same number of data files of an equivalent size. You can check variable settings using [SHOW](#page-2882-0) [VARIABLES](#page-2882-0) syntax.

```
mysql> SHOW VARIABLES LIKE 'innodb_page_size';
mysql> SHOW VARIABLES LIKE 'innodb_data_file_path';
```
- If cloning encrypted or page-compressed data, the donor and recipient must have the same file system block size. For page-compressed data, the recipient file system must support sparse files and hole punching for hole punching to occur on the recipient. For information about these features and how to identify tables and tablespaces that use them, see [Section 7.6.7.5, "Cloning Encrypted](#page-1067-0) [Data"](#page-1067-0), and [Section 7.6.7.6, "Cloning Compressed Data".](#page-1068-1) To determine your file system block size, refer to your operating system documentation.
- A secure connection is required if you are cloning encrypted data. See [Configuring an Encrypted](#page-1066-0) [Connection for Cloning.](#page-1066-0)
- The clone valid donor list setting on the recipient must include the host address of the donor MySQL server instance. You can only clone data from a host on the valid donor list. A MySQL user with the [SYSTEM\\_VARIABLES\\_ADMIN](#page-1148-0) privilege is required to configure this variable. Instructions for setting the clone valid donor list variable are provided in the remote cloning example that follows this section. You can check the clone valid donor list setting using [SHOW](#page-2882-0) [VARIABLES](#page-2882-0) syntax.

mysql> SHOW VARIABLES LIKE 'clone\_valid\_donor\_list';

- There must be no other cloning operation running. Only a single cloning operation is permitted at a time. To determine if a clone operation is running, query the clone status table. See [Monitoring](#page-1071-1) [Cloning Operations using Performance Schema Clone Tables](#page-1071-1).
- The clone plugin transfers data in 1MB packets plus metadata. The minimum required max allowed packet value is therefore 2MB on the donor and the recipient MySQL server instances. A max allowed packet value less than 2MB results in an error. Use the following query to check your [max\\_allowed\\_packet](#page-773-0) setting:

mysql> SHOW VARIABLES LIKE 'max\_allowed\_packet';

The following prerequisites also apply:

• Undo tablespace file names on the donor must be unique. When data is cloned to the recipient, undo tablespaces, regardless of their location on the donor, are cloned to the  $\text{innodb}$  undo  $\text{directory}$ location on the recipient or to the directory specified by the DATA DIRECTORY  $[=] 'clone\_dir'$ clause, if used. Duplicate undo tablespace file names on the donor are not permitted for this reason. An error is reported if duplicate undo tablespace file names are encountered during a cloning operation.

To view undo tablespace file names on the donor to ensure that they are unique, query the [FILES](#page-4628-0) table:

```
mysql> SELECT TABLESPACE_NAME, FILE_NAME FROM INFORMATION_SCHEMA.FILES
        WHERE FILE_TYPE LIKE 'UNDO LOG';
```
For information about dropping and adding undo tablespace files, see [Section 17.6.3.4, "Undo](#page-2977-0) [Tablespaces"](#page-2977-0).

• By default, the recipient MySQL server instance is restarted (stopped and started) automatically after the data is cloned. For an automatic restart to occur, a monitoring process must be available on the recipient to detect server shutdowns. Otherwise, the cloning operation halts with the following error after the data is cloned, and the recipient MySQL server instance is shut down:

ERROR 3707 (HY000): Restart server failed (mysqld is not managed by supervisor process).

This error does not indicate a cloning failure. It means that the recipient MySQL server instance must be started again manually after the data is cloned. After starting the server manually, you can connect to the recipient MySQL server instance and check the Performance Schema clone tables to verify that the cloning operation completed successfully (see [Monitoring Cloning Operations using](#page-1071-1) [Performance Schema Clone Tables](#page-1071-1).) The [RESTART](#page-2897-0) statement has the same monitoring process requirement. For more information, see [Section 15.7.8.8, "RESTART Statement".](#page-2897-0) This requirement is not applicable if cloning to a named directory using the DATA DIRECTORY clause, as an automatic restart is not performed in this case.

• Several variables control various aspects of a remote cloning operation. Before performing a remote cloning operation, review the variables and adjust settings as necessary to suit your computing environment. Clone variables are set on recipient MySQL server instance where the cloning operation is executed. See [Section 7.6.7.13, "Clone System Variables"](#page-1076-0).

### <span id="page-1065-0"></span>**Cloning Remote Data**

The following example demonstrates cloning remote data. By default, a remote cloning operation removes user-created data (schemas, tables, tablespaces) and binary logs on the recipient, clones the new data to the recipient data directory, and restarts the MySQL server afterward.

The example assumes that remote cloning prerequisites are met. See [Remote Cloning Prerequisites](#page-1063-0).

- 1. Login to the donor MySQL server instance with an administrative user account.
	- a. Create a clone user with the BACKUP ADMIN privilege.

mysql> CREATE USER 'donor\_clone\_user'@'example.donor.host.com' IDENTIFIED BY 'password'; mysql> GRANT BACKUP\_ADMIN on \*.\* to 'donor\_clone\_user'@'example.donor.host.com';

b. Install the clone plugin:

mysql> INSTALL PLUGIN clone SONAME 'mysql\_clone.so';

- 2. Login to the recipient MySQL server instance with an administrative user account.
	- a. Create a clone user with the CLONE ADMIN privilege.

mysql> CREATE USER 'recipient\_clone\_user'@'example.recipient.host.com' IDENTIFIED BY 'password'; mysql> GRANT CLONE\_ADMIN on \*.\* to 'recipient\_clone\_user'@'example.recipient.host.com';

b. Install the clone plugin:

mysql> INSTALL PLUGIN clone SONAME 'mysql\_clone.so';

c. Add the host address of the donor MySQL server instance to the clone valid donor list variable setting.

mysql> SET GLOBAL clone\_valid\_donor\_list = 'example.donor.host.com:3306';

3. Log on to the recipient MySQL server instance as the clone user you created previously (recipient\_clone\_user'@'example.recipient.host.com) and execute the [CLONE](#page-2825-0) [INSTANCE](#page-2825-0) statement.

mysql> CLONE INSTANCE FROM 'donor\_clone\_user'@'example.donor.host.com':3306 IDENTIFIED BY 'password';

After the data is cloned, the MySQL server instance on the recipient is restarted automatically.

For information about monitoring cloning operation status and progress, see [Section 7.6.7.10,](#page-1071-0) ["Monitoring Cloning Operations".](#page-1071-0)

### **Cloning to a Named Directory**

By default, a remote cloning operation removes user-created data (schemas, tables, tablespaces) and binary logs from the recipient data directory before cloning data from the donor MySQL Server instance. By cloning to a named directory, you can avoid removing data from the current recipient data directory.

The procedure for cloning to a named directory is the same procedure described in [Cloning Remote](#page-1065-0) [Data](#page-1065-0) with one exception: The [CLONE INSTANCE](#page-2825-0) statement must include the DATA DIRECTORY clause. For example:

```
mysql> CLONE INSTANCE FROM 'user'@'example.donor.host.com':3306
        IDENTIFIED BY 'password'
        DATA DIRECTORY = '/path/to/clone_dir';
```
An absolute path is required, and the directory must not exist. The MySQL server must have the necessary write access to create the directory.

When cloning to a named directory, the recipient MySQL server instance is not restarted automatically after the data is cloned. If you want to restart the MySQL server on the named directory, you must do so manually:

\$> mysqld\_safe --datadir=/path/to/clone\_dir

where  $/path/to/clone\_dir$  is the path to the named directory on the recipient.

### <span id="page-1066-0"></span>**Configuring an Encrypted Connection for Cloning**

You can configure an encrypted connection for remote cloning operations to protect data as it is cloned over the network. An encrypted connection is required by default when cloning encrypted data. (see [Section 7.6.7.5, "Cloning Encrypted Data".](#page-1067-0))

The instructions that follow describe how to configure the recipient MySQL server instance to use an encrypted connection. It is assumed that the donor MySQL server instance is already configured to use encrypted connections. If not, refer to [Section 8.3.1, "Configuring MySQL to Use Encrypted](#page-1229-0) [Connections"](#page-1229-0) for server-side configuration instructions.

To configure the recipient MySQL server instance to use an encrypted connection:

- 1. Make the client certificate and key files of the donor MySQL server instance available to the recipient host. Either distribute the files to the recipient host using a secure channel or place them on a mounted partition that is accessible to the recipient host. The client certificate and key files to make available include:
	- ca.pem

The self-signed certificate authority (CA) file.

• client-cert.pem

The client public key certificate file.

• client-key.pem

The client private key file.

- 2. Configure the following SSL options on the recipient MySQL server instance.
	- clone ssl ca

Specifies the path to the self-signed certificate authority (CA) file.

• [clone\\_ssl\\_cert](#page-1081-1)

Specifies the path to the client public key certificate file.

• [clone\\_ssl\\_key](#page-1081-2)

Specifies the path to the client private key file.

For example:

```
clone_ssl_ca=/path/to/ca.pem
clone_ssl_cert=/path/to/client-cert.pem
clone_ssl_key=/path/to/client-key.pem
```
3. To require that an encrypted connection is used, include the REQUIRE SSL clause when issuing the [CLONE](#page-2825-0) statement on the recipient.

```
mysql> CLONE INSTANCE FROM 'user'@'example.donor.host.com':3306
        IDENTIFIED BY 'password'
        DATA DIRECTORY = '/path/to/clone_dir'
        REQUIRE SSL;
```
If an SSL clause is not specified, the clone plugin attempts to establish an encrypted connection by default, falling back to an unencrypted connection if the encrypted connection attempt fails.

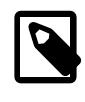

#### **Note**

If you are cloning encrypted data, an encrypted connection is required by default regardless of whether the REQUIRE SSL clause is specified. Using REQUIRE NO SSL causes an error if you attempt to clone encrypted data.

### <span id="page-1067-1"></span>**7.6.7.4 Cloning and Concurrent DDL**

In MySQL 9.0, concurrent DDL is permitted on the donor by default. Concurrent DDL support on the donor is controlled by the [clone\\_block\\_ddl](#page-1077-0) variable. Concurrent DDL support can be enabled and disabled dynamically using a [SET](#page-2009-0) statement like this one:

SET GLOBAL clone\_block\_ddl={OFF|ON}

The default setting is [clone\\_block\\_ddl=OFF](#page-1077-0), which permits concurrent DDL on the donor.

Whether the effect of a concurrent DDL operation is cloned or not depends on whether the DDL operation finishes before the dynamic snapshot is taken by the cloning operation.

DDL operations that are not permitted during a cloning operation regardless of the [clone\\_block\\_ddl](#page-1077-0) setting include:

- ALTER TABLE tbl\_name DISCARD TABLESPACE;
- ALTER TABLE tbl name IMPORT TABLESPACE;
- ALTER INSTANCE DISABLE INNODB REDO\_LOG;

### <span id="page-1067-0"></span>**7.6.7.5 Cloning Encrypted Data**

Cloning of encrypted data is supported. The following requirements apply:

• A secure connection is required when cloning remote data to ensure safe transfer of unencrypted tablespace keys over the network. Tablespace keys are decrypted at the donor before transport and re-encrypted at the recipient using the recipient master key. An error is reported if an encrypted connection is not available or the REQUIRE NO SSL clause is used in the [CLONE INSTANCE](#page-2825-0)

statement. For information about configuring an encrypted connection for cloning, see [Configuring an](#page-1066-0) [Encrypted Connection for Cloning.](#page-1066-0)

- When cloning data to a local data directory that uses a locally managed keyring, the same keyring must be used when starting the MySQL server on the clone directory.
- When cloning data to a remote data directory (the recipient directory) that uses a locally managed keyring, the recipient keyring must be used when starting the MySQL sever on the cloned directory.

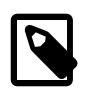

### **Note**

The innodb redo log encrypt and innodb undo log encrypt variable settings cannot be modified while a cloning operation is in progress.

For information about the data encryption feature, see [Section 17.13, "InnoDB Data-at-Rest](#page-3113-0) [Encryption".](#page-3113-0)

### <span id="page-1068-1"></span>**7.6.7.6 Cloning Compressed Data**

Cloning of page-compressed data is supported. The following requirements apply when cloning remote data:

- The recipient file system must support sparse files and hole punching for hole punching to occur on the recipient.
- The donor and recipient file systems must have the same block size. If file system block sizes differ, an error similar to the following is reported: ERROR 3868 (HY000): Clone Configuration FS Block Size: Donor value: 114688 is different from Recipient value: 4096.

For information about the page compression feature, see [Section 17.9.2, "InnoDB Page Compression".](#page-3078-0)

### <span id="page-1068-0"></span>**7.6.7.7 Cloning for Replication**

The clone plugin supports replication. In addition to cloning data, a cloning operation extracts replication coordinates from the donor and transfers them to the recipient, which enables using the clone plugin for provisioning Group Replication members and replicas. Using the clone plugin for provisioning is considerably faster and more efficient than replicating a large number of transactions.

Group Replication members can also be configured to use the clone plugin as an option for distributed recovery, in which case joining members automatically choose the most efficient way to retrieve group data from existing group members. For more information, see [Section 20.5.4.2, "Cloning for Distributed](#page-3602-0) [Recovery".](#page-3602-0)

During the cloning operation, both the binary log position (filename, offset) and the [gtid\\_executed](#page-3438-0) GTID set are extracted and transferred from the donor MySQL server instance to the recipient. This data permits initiating replication at a consistent position in the replication stream. The binary logs and relay logs, which are held in files, are not copied from the donor to the recipient. To initiate replication, the binary logs required for the recipient to catch up to the donor must not be purged between the time that the data is cloned and the time that replication is started. If the required binary logs are not available, a replication handshake error is reported. A cloned instance should therefore be added to a replication group without excessive delay to avoid required binary logs being purged or the new member lagging behind significantly, requiring more recovery time.

• Issue this query on a cloned MySQL server instance to check the binary log position that was transferred to the recipient:

mysql> SELECT BINLOG\_FILE, BINLOG\_POSITION FROM performance\_schema.clone\_status;

 $\bullet$  Issue this query on a cloned MySQL server instance to check the  $\text{qtid}-\text{executed GTID}$  set that was transferred to the recipient:

mysql> SELECT @@GLOBAL.GTID\_EXECUTED;

By default, the replication metadata repositories are held in tables that are copied from the donor to the recipient during the cloning operation. The replication metadata repositories hold replicationrelated configuration settings that can be used to resume replication correctly after the cloning operation. The tables mysql.slave\_master\_info, mysql.slave\_relay\_log\_info, and mysql.slave\_worker\_info are all copied.

For a list of what is included in each table, see [Section 19.2.4.2, "Replication Metadata Repositories"](#page-3465-0).

To clone for replication, perform the following steps:

- 1. For a new group member for Group Replication, first configure the MySQL Server instance for Group Replication, following the instructions in [Section 20.2.1.6, "Adding Instances to the Group"](#page-3570-0). Also set up the prerequisites for cloning described in [Section 20.5.4.2, "Cloning for Distributed](#page-3602-0) [Recovery".](#page-3602-0) When you issue START GROUP REPLICATION on the joining member, the cloning operation is managed automatically by Group Replication, so you do not need to carry out the operation manually, and you do not need to perform any further setup steps on the joining member.
- 2. For a replica in a source/replica MySQL replication topology, first clone the data from the donor MySQL server instance to the recipient manually. The donor must be a source or replica in the replication topology. For cloning instructions, see [Section 7.6.7.3, "Cloning Remote Data".](#page-1062-0)
- 3. After the cloning operation completes successfully, if you want to use the same replication channels on the recipient MySQL server instance that were present on the donor, verify which of them can resume replication automatically in the source/replica MySQL replication topology, and which need to be set up manually.
	- For GTID-based replication, if the recipient is configured with  $grid\_mode=ON$  and has cloned from a donor with [gtid\\_mode=ON](#page-3440-0), ON\_PERMISSIVE, or OFF\_PERMISSIVE, the [gtid\\_executed](#page-3438-0) GTID set from the donor is applied on the recipient. If the recipient is cloned from a replica already in the topology, replication channels on the recipient that use GTID autopositioning can resume replication automatically after the cloning operation when the channel is started. You do not need to perform any manual setup if you just want to use these same channels.
	- For binary log file position based replication, the binary log position from the donor is applied on the recipient. Replication channels on the recipient that use binary log file position based replication automatically attempt to carry out the relay log recovery process, using the cloned relay log information, before restarting replication. For a single-threaded replica  $(replied\ parallel\ workers$  is set to 0), relay log recovery should succeed in the absence of any other issues, enabling the channel to resume replication with no further setup. For a multithreaded replica ([replica\\_parallel\\_workers](#page-3390-0) is greater than 0), relay log recovery is likely to fail because it cannot usually be completed automatically. In this case, an error message is issued, and you must set the channel up manually.
- 4. If you need to set up cloned replication channels manually, or want to use different replication channels on the recipient, the following instructions provide a summary and abbreviated examples for adding a recipient MySQL server instance to a replication topology. Also refer to the detailed instructions that apply to your replication setup.
	- To add a recipient MySQL server instance to a MySQL replication topology that uses GTIDbased transactions as the replication data source, configure the instance as required, following the instructions in [Section 19.1.3.4, "Setting Up Replication Using GTIDs"](#page-3327-0). Add replication channels for the instance as shown in the following abbreviated example. The [CHANGE](#page-2688-0) [REPLICATION SOURCE TO](#page-2688-0) statement must define the host address and port number of the source, and the SOURCE\_AUTO\_POSITION option should be enabled, as shown:

```
CHANGE SOURCE TO SOURCE_HOST = 'source_host_name', SOURCE_PORT = source_port_num,
 ...
       SOURCE_AUTO_POSITION = 1,
      FOR CHANNEL 'setup channel';
START REPLICA USER = 'user_name' PASSWORD = 'password' FOR CHANNEL 'setup_channel';
```
• To add a recipient MySQL server instance to a MySQL replication topology that uses binary log file position based replication, configure the instance as required, following the instructions in [Section 19.1.2, "Setting Up Binary Log File Position Based Replication"](#page-3305-0). Add replication channels for the instance as shown in the following abbreviated example, using the binary log position that was transferred to the recipient during the cloning operation:

```
SELECT BINLOG_FILE, BINLOG_POSITION FROM performance_schema.clone_status;
CHANGE SOURCE TO SOURCE_HOST = 'source_host_name', SOURCE_PORT = source_port_num,
 ...
       SOURCE_LOG_FILE = 'source_log_name',
       SOURCE_LOG_POS = source_log_pos,
       FOR CHANNEL 'setup_channel';
START REPLICA USER = 'user_name' PASSWORD = 'password' FOR CHANNEL 'setup_channel';
```
### **7.6.7.8 Directories and Files Created During a Cloning Operation**

When data is cloned, the following directories and files are created for internal use. They should not be modified.

- #clone: Contains internal clone files used by the cloning operation. Created in the directory that data is cloned to.
- #ib\_archive: Contains internally archived log files, archived on the donor during the cloning operation.
- \*. #clone files: Temporary data files created on the recipient while data is removed from the recipient data directory and new data is cloned during a remote cloning operation.

### <span id="page-1070-0"></span>**7.6.7.9 Remote Cloning Operation Failure Handling**

This section describes failure handing at different stages of a cloning operation.

- 1. Prerequisites are checked (see [Remote Cloning Prerequisites](#page-1063-0)).
	- $\bullet$  If a failure occurs during the prerequisite check, the [CLONE INSTANCE](#page-2825-0) operation reports an error.
- 2. Concurrent DDL on the donor is blocked only if the clone block ddl variable is set to ON (the default setting is OFF). See [Section 7.6.7.4, "Cloning and Concurrent DDL".](#page-1067-1)

If the cloning operation is unable to obtain a DDL lock within the time limit specified by the clone ddl timeout variable, an error is reported.

3. User-created data (schemas, tables, tablespaces) and binary logs on the recipient are removed before data is cloned to the recipient data directory.

When user-created data and binary logs are removed from the recipient data directory during a remote cloning operation, the data is not saved and may be lost if a failure occurs. If the data is of importance, a backup should be taken before initiating a remote cloning operation.

For informational purposes, warnings are printed to the server error log to specify when data removal starts and finishes:

```
[Warning] [MY-013453] [InnoDB] Clone removing all user data for provisioning:
Started...
[Warning] [MY-013453] [InnoDB] Clone removing all user data for provisioning:
Finished
```
If a failure occurs while removing data, the recipient may be left with a partial set of schemas, tables, and tablespaces that existed before the cloning operation. Any time during the execution of a cloning operation or after a failure, the server is always in a consistent state.

4. Data is cloned from the donor. User-created data, dictionary metadata, and other system data are cloned.

If a failure occurs while cloning data, the cloning operation is rolled back and all cloned data removed. At this stage, the previously existing user-created data and binary logs on the recipient have also been removed.

Should this scenario occur, you can either rectify the cause of the failure and re-execute the cloning operation, or forgo the cloning operation and restore the recipient data from a backup taken before the cloning operation.

5. The server is restarted automatically (applies to remote cloning operations that do not clone to a named directory). During startup, typical server startup tasks are performed.

If the automatic server restart fails, you can restart the server manually to complete the cloning operation.

If a network error occurs during a cloning operation, the operation resumes if the error is resolved within the time specified by the [clone\\_donor\\_timeout\\_after\\_network\\_failure](#page-1078-1) variable defined on the donor instance. The clone donor timeout after network failure default setting is 5 minutes but a range of 0 to 30 minutes is supported. If the operation does not resume within the allotted time, it aborts and returns an error, and the donor drops the snapshot. A setting of zero causes the donor to drop the snapshot immediately when a network error occurs. Configuring a longer timeout allows more time for resolving network issues but also increases the size of the delta on the donor instance, which increases clone recovery time as well as replication lag in cases where the clone is intended as a replica or replication group member.

The Clone idle timeout is set to the default [wait\\_timeout](#page-862-0) setting, which is 28800 seconds (8 hours).

# <span id="page-1071-0"></span>**7.6.7.10 Monitoring Cloning Operations**

This section describes options for monitoring cloning operations.

- [Monitoring Cloning Operations using Performance Schema Clone Tables](#page-1071-1)
- [Monitoring Cloning Operations Using Performance Schema Stage Events](#page-1072-0)
- [Monitoring Cloning Operations Using Performance Schema Clone Instrumentation](#page-1073-0)
- The Com clone Status Variable

### <span id="page-1071-1"></span>**Monitoring Cloning Operations using Performance Schema Clone Tables**

A cloning operation may take some time to complete, depending on the amount of data and other factors related to data transfer. You can monitor the status and progress of a cloning operation on the recipient MySQL server instance using the [clone\\_status](#page-4875-0) and [clone\\_progress](#page-4876-0) Performance Schema tables.

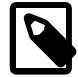

### **Note**

The [clone\\_status](#page-4875-0) and [clone\\_progress](#page-4876-0) Performance Schema tables can be used to monitor a cloning operation on the recipient MySQL server instance only. To monitor a cloning operation on the donor MySQL server instance, use the clone stage events, as described in [Monitoring Cloning Operations Using](#page-1072-0) [Performance Schema Stage Events](#page-1072-0).

- The clone status table provides the state of the current or last executed cloning operation. A clone operation has four possible states: Not Started, In Progress, Completed, and Failed.
- The clone progress table provides progress information for the current or last executed clone operation, by stage. The stages of a cloning operation include DROP DATA, FILE COPY, PAGE\_COPY, REDO\_COPY, FILE\_SYNC, RESTART, and RECOVERY.

The [SELECT](#page-1139-2) and [EXECUTE](#page-1137-0) privileges on the Performance Schema is required to access the Performance Schema clone tables.

To check the state of a cloning operation:

- 1. Connect to the recipient MySQL server instance.
- 2. Query the clone status table:

```
mysql> SELECT STATE FROM performance_schema.clone_status;
+-----------+
| STATE |
+-----------+
| Completed |
+-----------+
```
Should a failure occur during a cloning operation, you can query the [clone\\_status](#page-4875-0) table for error information:

```
mysql> SELECT STATE, ERROR_NO, ERROR_MESSAGE FROM performance_schema.clone_status;
+-----------+----------+---------------+
| STATE | ERROR_NO | ERROR_MESSAGE |
+-----------+----------+---------------+
| Failed | xxx | "xxxxxxxxxxx" |
                  +-----------+----------+---------------+
```
To review the details of each stage of a cloning operation:

- 1. Connect to the recipient MySQL server instance.
- 2. Query the [clone\\_progress](#page-4876-0) table. For example, the following query provides state and end time data for each stage of the cloning operation:

mysql> **SELECT STAGE, STATE, END\_TIME FROM performance\_schema.clone\_progress;**

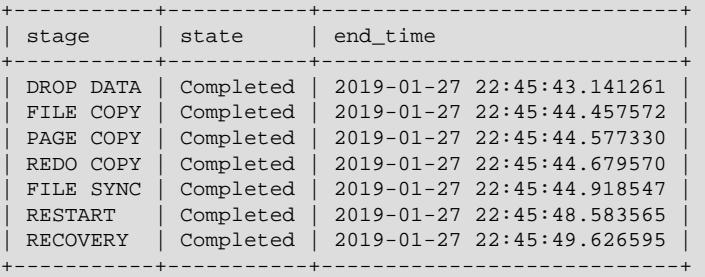

For other clone status and progress data points that you can monitor, refer to [Section 29.12.19,](#page-4875-1) ["Performance Schema Clone Tables"](#page-4875-1).

### <span id="page-1072-0"></span>**Monitoring Cloning Operations Using Performance Schema Stage Events**

A cloning operation may take some time to complete, depending on the amount of data and other factors related to data transfer. There are three stage events for monitoring the progress of a cloning operation. Each stage event reports WORK\_COMPLETED and WORK\_ESTIMATED values. Reported values are revised as the operation progresses.

This method of monitoring a cloning operation can be used on the donor or recipient MySQL server instance.

In order of occurrence, cloning operation stage events include:

• stage/innodb/clone (file copy): Indicates progress of the file copy phase of the cloning operation. WORK\_ESTIMATED and WORK\_COMPLETED units are file chunks. The number of files to be transferred is known at the start of the file copy phase, and the number of chunks is estimated based on the number of files. WORK\_ESTIMATED is set to the number of estimated file chunks. WORK COMPLETED is updated after each chunk is sent.

- stage/innodb/clone (page copy): Indicates progress of the page copy phase of cloning operation. WORK\_ESTIMATED and WORK\_COMPLETED units are pages. Once the file copy phase is completed, the number of pages to be transferred is known, and WORK\_ESTIMATED is set to this value. WORK COMPLETED is updated after each page is sent.
- stage/innodb/clone (redo copy): Indicates progress of the redo copy phase of cloning operation. WORK\_ESTIMATED and WORK\_COMPLETED units are redo chunks. Once the page copy phase is completed, the number of redo chunks to be transferred is known, and WORK\_ESTIMATED is set to this value. WORK\_COMPLETED is updated after each chunk is sent.

The following example demonstrates how to enable stage/innodb/clone% event instruments and related consumer tables to monitor a cloning operation. For information about Performance Schema stage event instruments and related consumers, see [Section 29.12.5, "Performance Schema Stage](#page-4786-0) [Event Tables".](#page-4786-0)

1. Enable the stage/innodb/clone% instruments:

mysql> **UPDATE performance\_schema.setup\_instruments SET ENABLED = 'YES' WHERE NAME LIKE 'stage/innodb/clone%';**

2. Enable the stage event consumer tables, which include events stages current, events stages history, and events stages history long.

```
mysql> UPDATE performance_schema.setup_consumers SET ENABLED = 'YES'
        WHERE NAME LIKE '%stages%';
```
3. Run a cloning operation. In this example, a local data directory is cloned to a directory named cloned\_dir.

mysql> **CLONE LOCAL DATA DIRECTORY = '/path/to/cloned\_dir';**

4. Check the progress of the cloning operation by querying the Performance Schema events stages current table. The stage event shown differs depending on the cloning phase that is in progress. The WORK\_COMPLETED column shows the work completed. The WORK\_ESTIMATED column shows the work required in total.

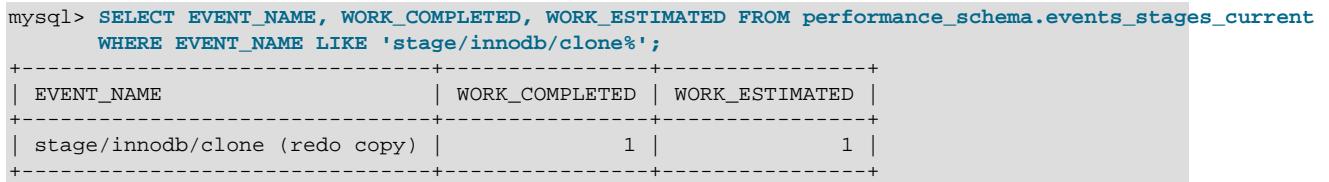

The events stages current table returns an empty set if the cloning operation has finished. In this case, you can check the [events\\_stages\\_history](#page-4791-0) table to view event data for the completed operation. For example:

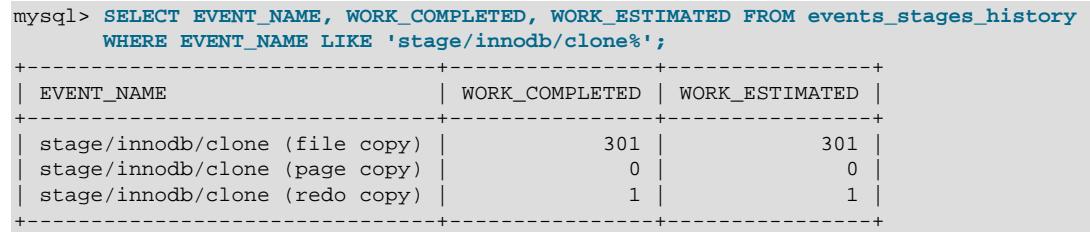

### <span id="page-1073-0"></span>**Monitoring Cloning Operations Using Performance Schema Clone Instrumentation**

[Performance Schema](#page-4720-0) provides instrumentation for advanced performance monitoring of clone operations. To view the available clone instrumentation, and issue the following query:

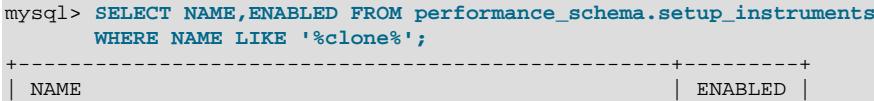

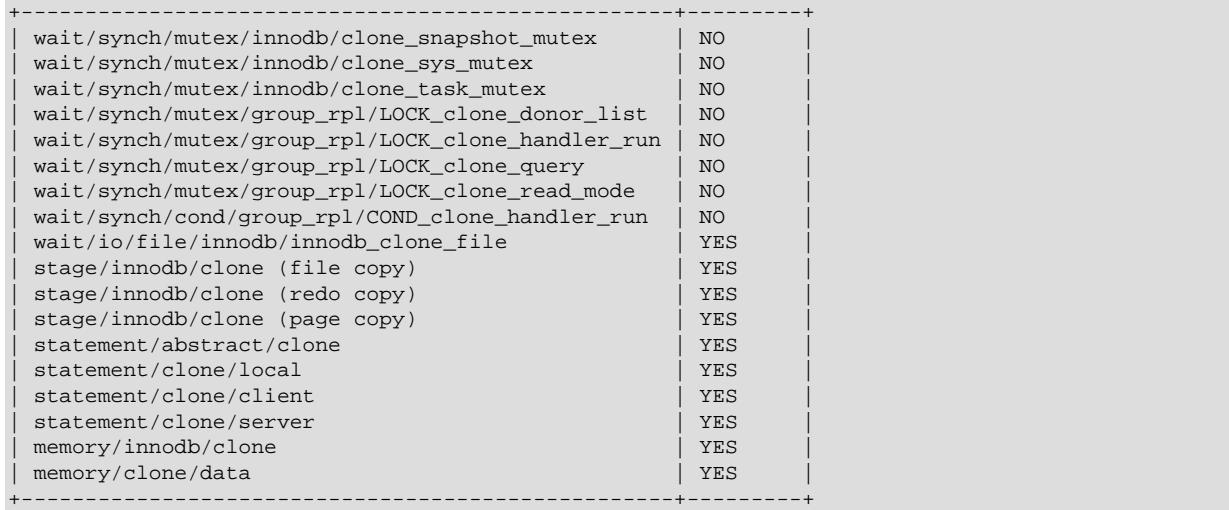

### **Wait Instruments**

Performance schema wait instruments track events that take time. Clone wait event instruments include:

- wait/synch/mutex/innodb/clone\_snapshot\_mutex: Tracks wait events for the clone snapshot mutex, which synchronizes access to the dynamic snapshot object (on the donor and recipient) between multiple clone threads.
- wait/synch/mutex/innodb/clone\_sys\_mutex: Tracks wait events for the clone sys mutex. There is one clone system object in a MySQL server instance. This mutex synchronizes access to the clone system object on the donor and recipient. It is acquired by clone threads and other foreground and background threads.
- wait/synch/mutex/innodb/clone\_task\_mutex: Tracks wait events for the clone task mutex, used for clone task management. The clone\_task\_mutex is acquired by clone threads.
- wait/io/file/innodb/innodb clone file: Tracks all I/O wait operations for files that clone operates on.

For information about monitoring InnoDB mutex waits, see [Section 17.16.2, "Monitoring InnoDB Mutex](#page-3241-0) [Waits Using Performance Schema"](#page-3241-0). For information about monitoring wait events in general, see [Section 29.12.4, "Performance Schema Wait Event Tables"](#page-4781-0).

### **Stage Instruments**

Performance Schema stage events track steps that occur during the statement-execution process. Clone stage event instruments include:

- stage/innodb/clone (file copy): Indicates progress of the file copy phase of the cloning operation.
- stage/innodb/clone (redo copy): Indicates progress of the redo copy phase of cloning operation.
- stage/innodb/clone (page copy): Indicates progress of the page copy phase of cloning operation.

For information about monitoring cloning operations using stage events, see [Monitoring Cloning](#page-1072-0) [Operations Using Performance Schema Stage Events.](#page-1072-0) For general information about monitoring stage events, see [Section 29.12.5, "Performance Schema Stage Event Tables"](#page-4786-0).

#### **Statement Instruments**

Performance Schema statement events track statement execution. When a clone operation is initiated, the different statement types tracked by clone statement instruments may be executed in parallel. You can observe these statement events in the Performance Schema statement event tables. The number of statements that execute depends on the  $\text{clone}$  max concurrency and [clone\\_autotune\\_concurrency](#page-1076-1) settings.

Clone statement event instruments include:

- statement/abstract/clone: Tracks statement events for any clone operation before it is classified as a local, client, or server operation type.
- statement/clone/local: Tracks clone statement events for local clone operations; generated when executing a [CLONE LOCAL](#page-2825-0) statement.
- statement/clone/client: Tracks remote cloning statement events that occur on the recipient MySQL server instance; generated when executing a [CLONE INSTANCE](#page-2825-0) statement on the recipient.
- statement/clone/server: Tracks remote cloning statement events that occur on the donor MySQL server instance; generated when executing a [CLONE INSTANCE](#page-2825-0) statement on the recipient.

For information about monitoring Performance Schema statement events, see [Section 29.12.6,](#page-4792-0) ["Performance Schema Statement Event Tables".](#page-4792-0)

#### **Memory Instruments**

Performance Schema memory instruments track memory usage. Clone memory usage instruments include:

- memory/innodb/clone: Tracks memory allocated by  $\text{InnoDB}$  for the dynamic snapshot.
- memory/clone/data: Tracks memory allocated by the clone plugin during a clone operation.

For information about monitoring memory usage using Performance Schema, see [Section 29.12.20.10,](#page-4897-0) ["Memory Summary Tables"](#page-4897-0).

### <span id="page-1075-0"></span>**The Com\_clone Status Variable**

The Com clone status variable provides a count of [CLONE](#page-2825-0) statement executions.

For more information, refer to the discussion about  $Com_{\_xxx}$  statement counter variables in [Section 7.1.10, "Server Status Variables"](#page-894-0).

### **7.6.7.11 Stopping a Cloning Operation**

If necessary, you can stop a cloning operation with a KILL QUERY [processlist\\_id](#page-2894-0) statement.

On the recipient MySQL server instance, you can retrieve the processlist identifier (PID) for a cloning operation from the PID column of the [clone\\_status](#page-4875-0) table.

```
mysql> SELECT * FROM performance_schema.clone_status\G
                      ****** 1. row **
              ID: 1
            PID: 8
          STATE: In Progress
     BEGIN_TIME: 2019-07-15 11:58:36.767
        END_TIME: NULL
         SOURCE: LOCAL INSTANCE
    DESTINATION: /path/to/clone_dir/
       ERROR_NO: 0
   ERROR_MESSAGE:
    BINLOG_FILE:
BINLOG_POSITION: 0
  GTID_EXECUTED:
```
You can also retrieve the processlist identifier from the ID column of the INFORMATION\_SCHEMA [PROCESSLIST](#page-4642-0) table, the Id column of [SHOW PROCESSLIST](#page-2861-0) output, or the PROCESSLIST ID column of the Performance Schema [threads](#page-4919-0) table. These methods of obtaining the PID information can be used on the donor or recipient MySQL server instance.

# **7.6.7.12 Clone System Variable Reference**

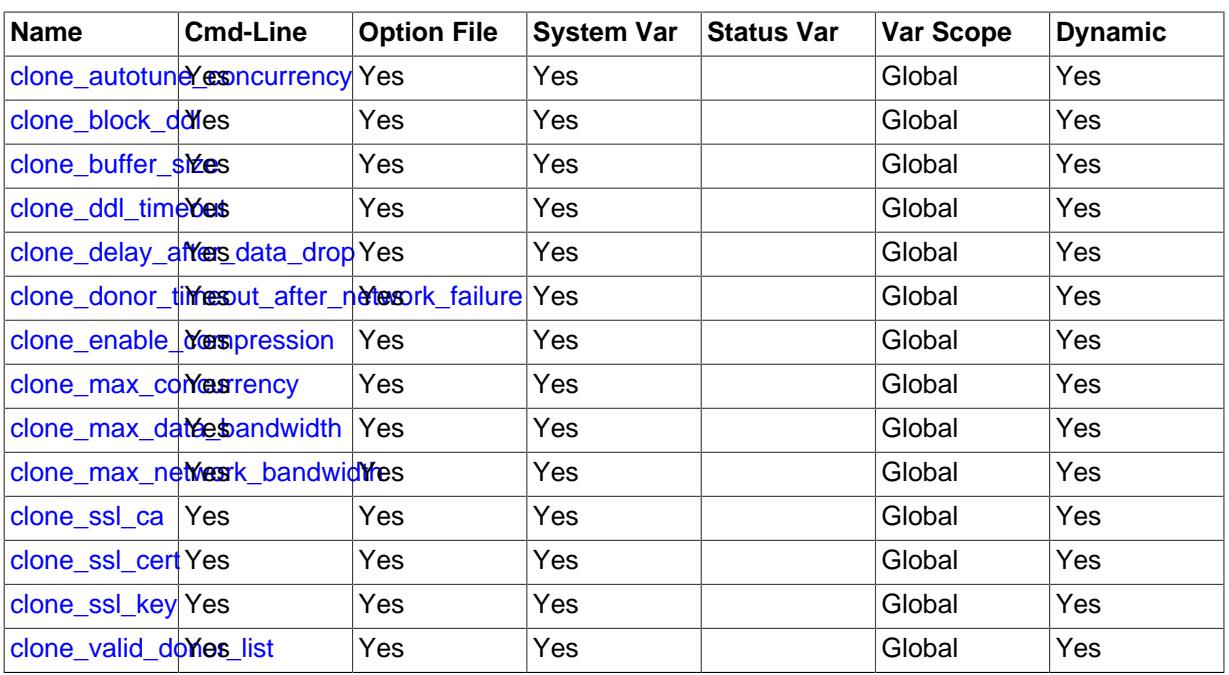

### **Table 7.7 Clone System Variable Reference**

# <span id="page-1076-0"></span>**7.6.7.13 Clone System Variables**

This section describes the system variables that control operation of the clone plugin. If values specified at startup are incorrect, the clone plugin may fail to initialize properly and the server does not load it. In this case, the server may also produce error messages for other clone settings because it does not recognize them.

Each system variable has a default value. System variables can be set at server startup using options on the command line or in an option file. They can be changed dynamically at runtime using the [SET](#page-2009-0) statement, which enables you to modify operation of the server without having to stop and restart it.

Setting a global system variable runtime value normally requires the SYSTEM VARIABLES ADMIN privilege (or the deprecated [SUPER](#page-1139-0) privilege). For more information, see [Section 7.1.9.1, "System](#page-866-0) [Variable Privileges"](#page-866-0).

Clone variables are configured on the recipient MySQL server instance where the cloning operation is executed.

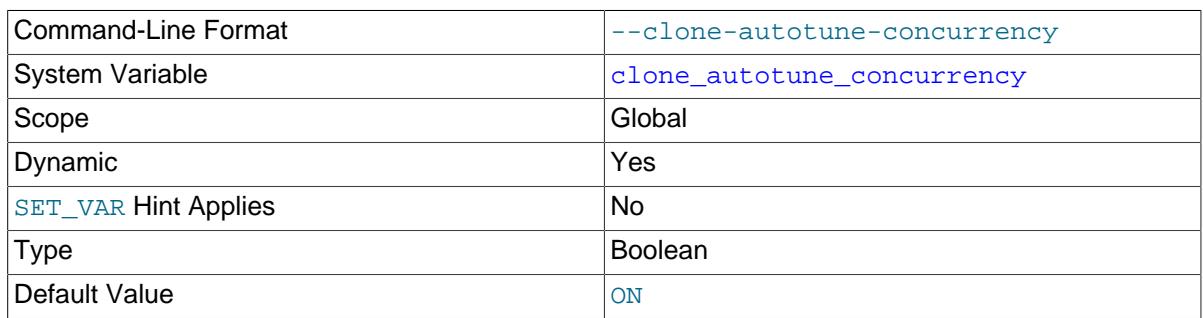

### <span id="page-1076-1"></span>• clone autotune concurrency

When [clone\\_autotune\\_concurrency](#page-1076-1) is enabled (the default), additional threads for remote cloning operations are spawned dynamically to optimize data transfer speed. The setting is applicable to recipient MySQL server instance only.

During a cloning operation, the number of threads increases incrementally toward a target of double the current thread count. The effect on the data transfer speed is evaluated at each increment. The process either continues or stops according to the following rules:

- If the data transfer speed degrades more than 5% with an incremental increase, the process stops.
- If there is at least a 5% improvement after reaching 25% of the target, the process continues. Otherwise, the process stops.
- If there is at least a 10% improvement after reaching 50% of the target, the process continues. Otherwise, the process stops.
- If there is at least a 25% improvement after reaching the target, the process continues toward a new target of double the current thread count. Otherwise, the process stops.

The autotuning process does not support decreasing the number of threads.

The [clone\\_max\\_concurrency](#page-1079-0) variable defines the maximum number of threads that can be spawned.

If [clone\\_autotune\\_concurrency](#page-1076-1) is disabled, [clone\\_max\\_concurrency](#page-1079-0) defines the number of threads spawned for a remote cloning operation.

#### <span id="page-1077-1"></span>• clone buffer size

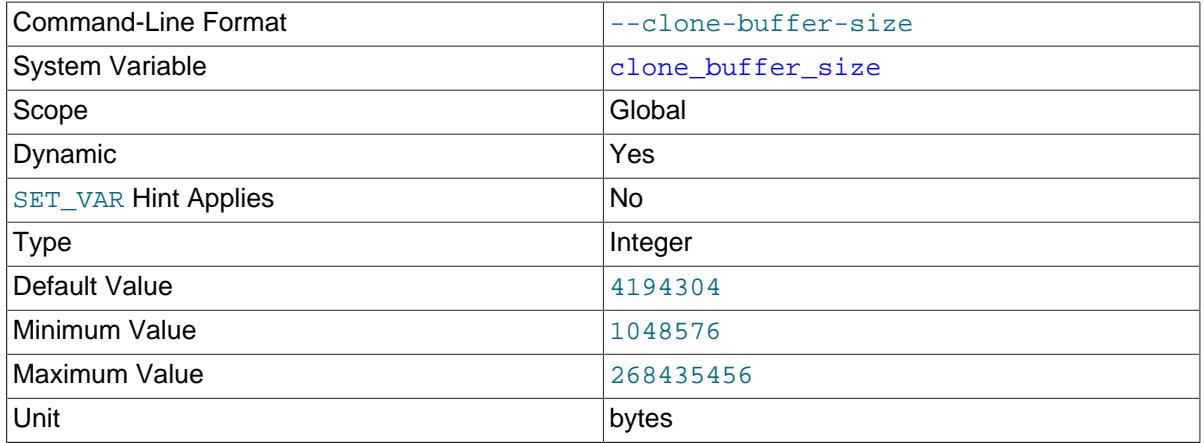

Defines the size of the intermediate buffer used when transferring data during a local cloning operation. The default value is 4 mebibytes (MiB). A larger buffer size may permit I/O device drivers to fetch data in parallel, which can improve cloning performance.

#### <span id="page-1077-0"></span>• [clone\\_block\\_ddl](#page-1077-0)

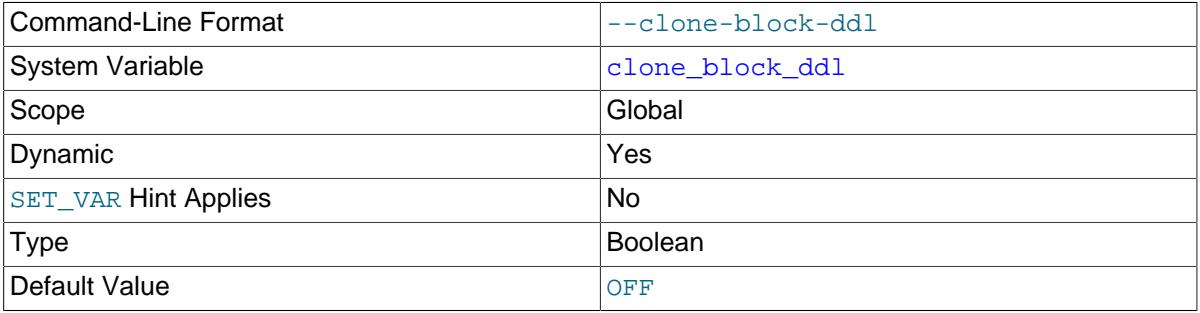

Enables an exclusive backup lock on the donor MySQL Server instance during a cloning operation, which blocks concurrent DDL operations on the donor. See [Section 7.6.7.4, "Cloning and Concurrent](#page-1067-1) [DDL"](#page-1067-1).

### <span id="page-1078-2"></span>• [clone\\_delay\\_after\\_data\\_drop](#page-1078-2)

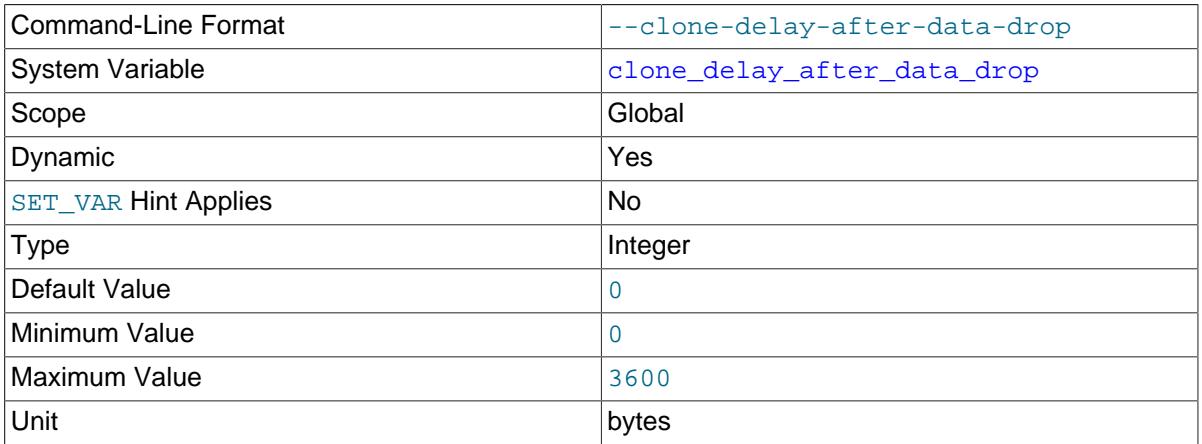

Specifies a delay period immediately after removing existing data on the recipient MySQL Server instance at the start of a remote cloning operation. The delay is intended to provide enough time for the file system on the recipient host to free space before data is cloned from the donor MySQL Server instance. Certain file systems such as VxFS free space asynchronously in a background process. On these file systems, cloning data too soon after dropping existing data can result in clone operation failures due to insufficient space. The maximum delay period is 3600 seconds (1 hour). The default setting is 0 (no delay).

This variable is applicable to remote cloning operation only and is configured on the recipient MySQL Server instance.

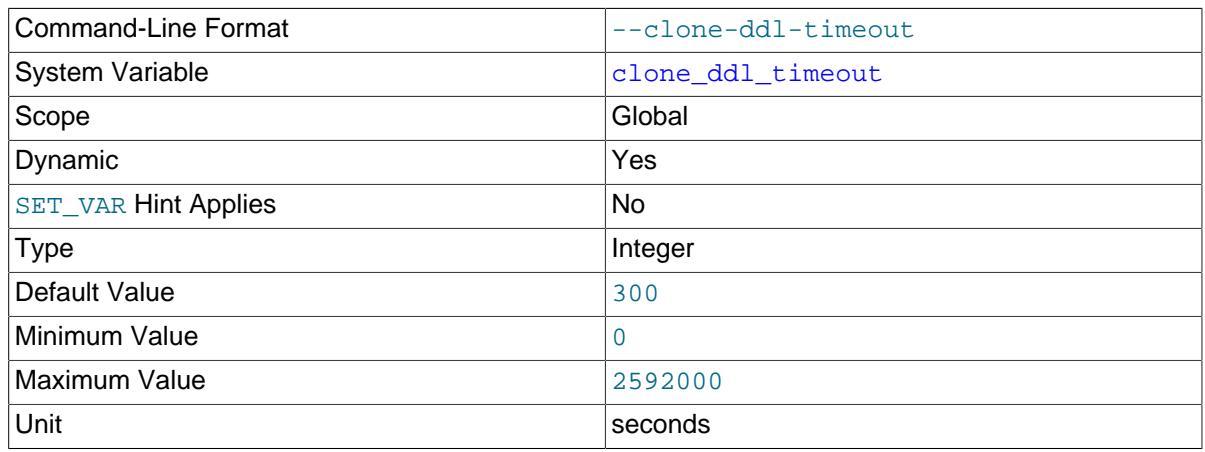

#### <span id="page-1078-0"></span>• clone ddl timeout

The time in seconds that a cloning operation waits for a backup lock. The backup lock blocks concurrent DDL when executing a cloning operation. This setting is applied on both the donor and recipient MySQL server instances.

A setting of 0 means that the cloning operation does not wait for a backup lock. In this case, executing a concurrent DDL operation can cause the cloning operation to fail.

Concurrent DDL is permitted on the donor during a cloning operation if clone block ddl is set to OFF (the default). In this case, the cloning operation does not have to wait for a backup lock on the donor. See [Section 7.6.7.4, "Cloning and Concurrent DDL"](#page-1067-1).

### <span id="page-1078-1"></span>• [clone\\_donor\\_timeout\\_after\\_network\\_failure](#page-1078-1)

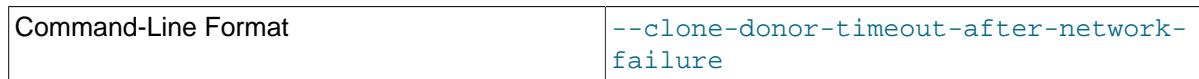

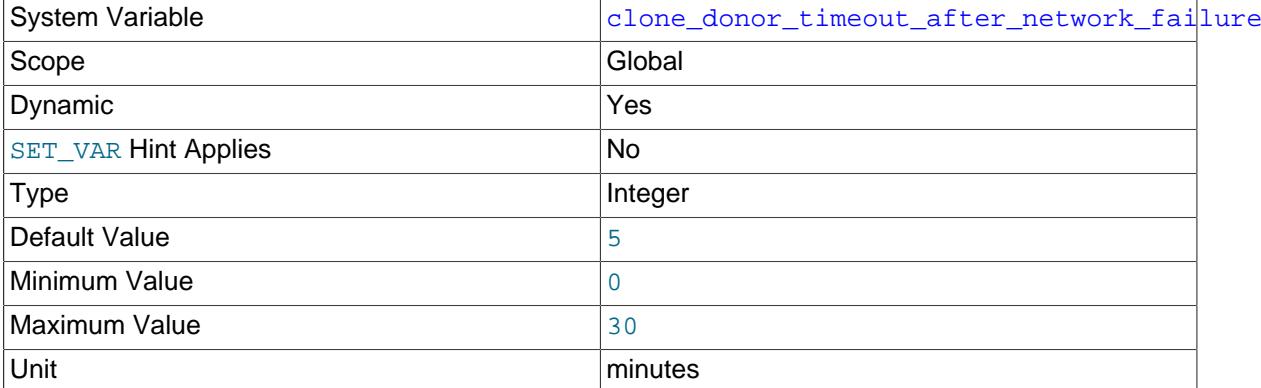

Defines the amount of time in minutes the donor allows for the recipient to reconnect and restart a cloning operation after a network failure. For more information, see [Section 7.6.7.9, "Remote Cloning](#page-1070-0) [Operation Failure Handling".](#page-1070-0)

This variable is set on the donor MySQL server instance. Setting it on the recipient MySQL server instance has no effect.

#### <span id="page-1079-1"></span>• [clone\\_enable\\_compression](#page-1079-1)

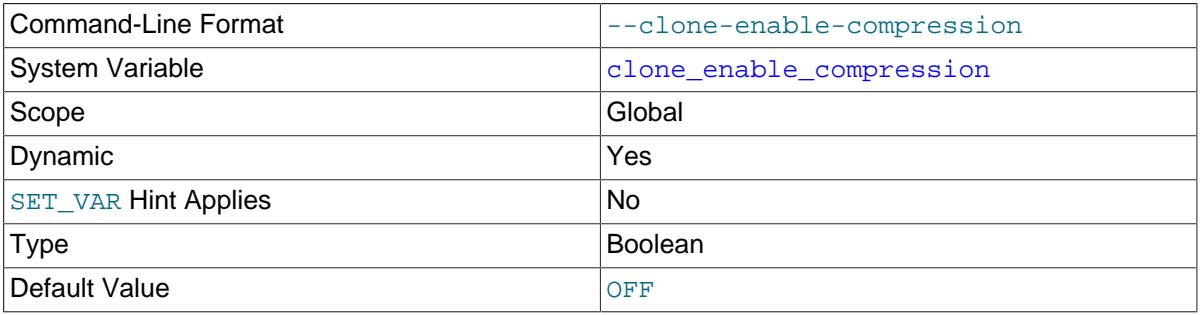

Enables compression of data at the network layer during a remote cloning operation. Compression saves network bandwidth at the cost of CPU. Enabling compression may improve the data transfer rate. This setting is only applied on the recipient MySQL server instance.

#### <span id="page-1079-0"></span>• [clone\\_max\\_concurrency](#page-1079-0)

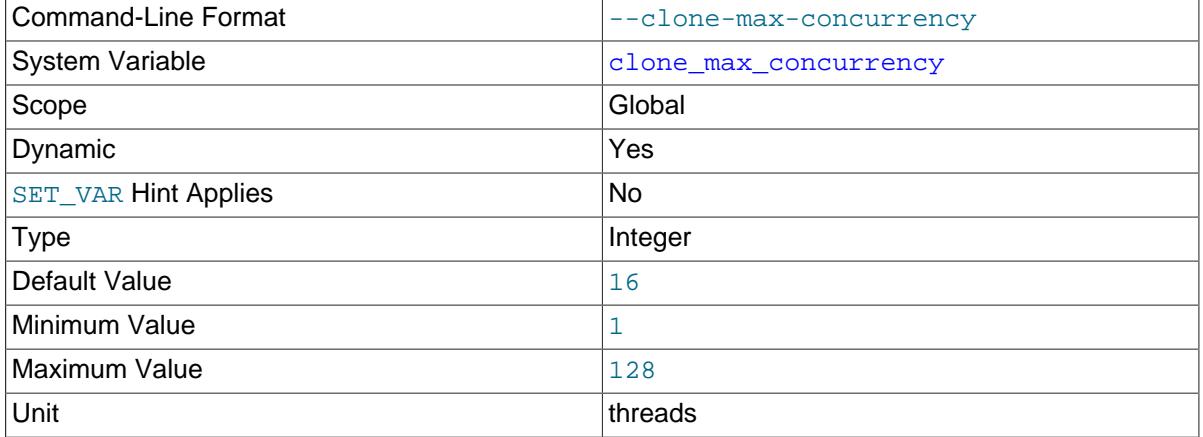

Defines the maximum number of concurrent threads for a remote cloning operation. The default value is 16. A greater number of threads can improve cloning performance but also reduces the
number of permitted simultaneous client connections, which can affect the performance of existing client connections. This setting is only applied on the recipient MySQL server instance.

If clone autotune concurrency is enabled (the default), [clone\\_max\\_concurrency](#page-1079-0) is the maximum number of threads that can be dynamically spawned for a remote cloning operation. If [clone\\_autotune\\_concurrency](#page-1076-0) is disabled, [clone\\_max\\_concurrency](#page-1079-0) defines the number of threads spawned for a remote cloning operation.

A minimum data transfer rate of 1 mebibyte (MiB) per thread is recommended for remote cloning operations. The data transfer rate for a remote cloning operation is controlled by the clone max data bandwidth variable.

<span id="page-1080-0"></span>• clone max data bandwidth

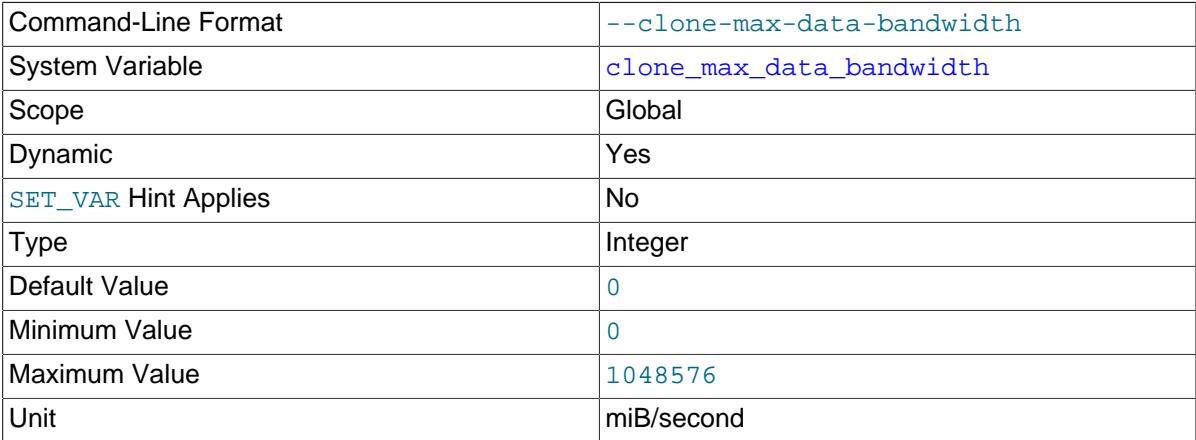

Defines the maximum data transfer rate in mebibytes (MiB) per second for a remote cloning operation. This variable helps manage the performance impact of a cloning operation. A limit should be set only when donor disk I/O bandwidth is saturated, affecting performance. A value of 0 means "unlimited", which permits cloning operations to run at the highest possible data transfer rate. This setting is only applicable to the recipient MySQL server instance.

The minimum data transfer rate is 1 MiB per second, per thread. For example, if there are 8 threads, the minimum transfer rate is 8 MiB per second. The clone max concurrency variable controls the maximum number threads spawned for a remote cloning operation.

The requested data transfer rate specified by [clone\\_max\\_data\\_bandwidth](#page-1080-0) may differ from the actual data transfer rate reported by the DATA\_SPEED column in the performance schema.clone progress table. If your cloning operation is not achieving the desired data transfer rate and you have available bandwidth, check I/O usage on the recipient and donor. If there is underutilized bandwidth, I/O is the next mostly likely bottleneck.

<span id="page-1080-1"></span>• [clone\\_max\\_network\\_bandwidth](#page-1080-1)

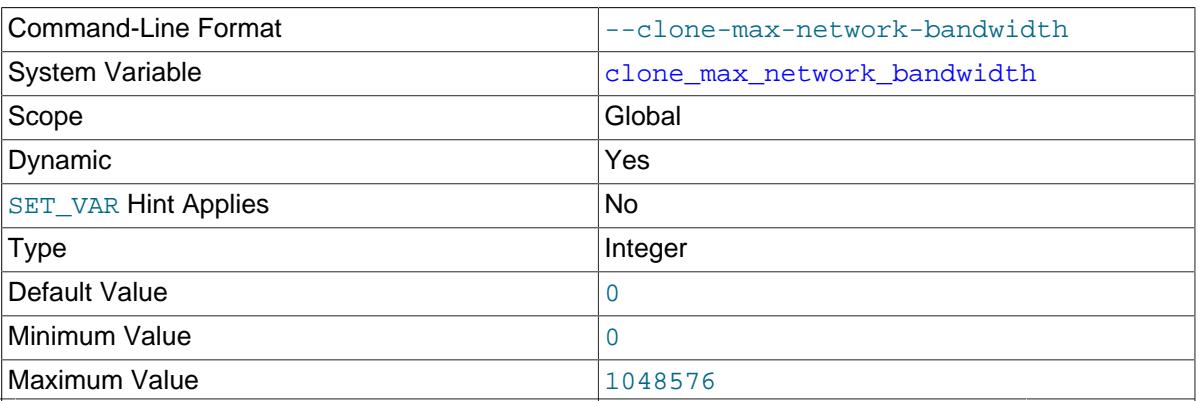

Unit miB/second

Specifies the maximum approximate network transfer rate in mebibytes (MiB) per second for a remote cloning operation. This variable can be used to manage the performance impact of a cloning operation on network bandwidth. It should be set only when network bandwidth is saturated, affecting performance on the donor instance. A value of 0 means "unlimited", which permits cloning at the highest possible data transfer rate over the network, providing the best performance. This setting is only applicable to the recipient MySQL server instance.

#### <span id="page-1081-0"></span>• [clone\\_ssl\\_ca](#page-1081-0)

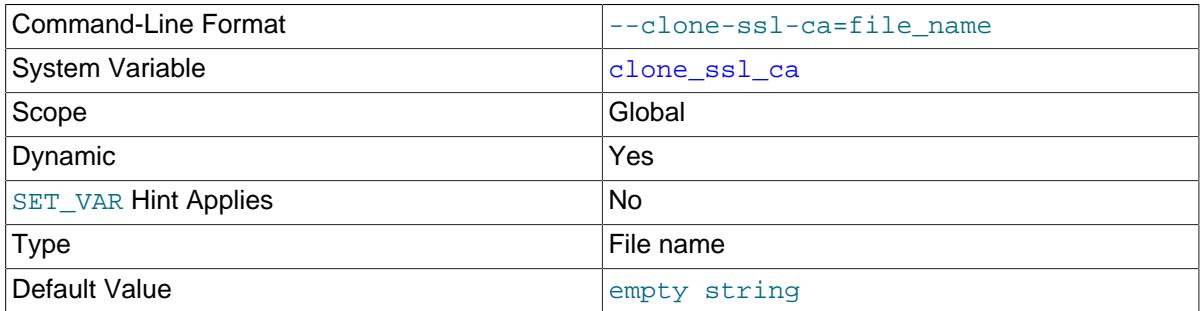

Specifies the path to the certificate authority (CA) file. Used to configure an encrypted connection for a remote cloning operation. This setting configured on the recipient and used when connecting to the donor.

#### <span id="page-1081-1"></span>• [clone\\_ssl\\_cert](#page-1081-1)

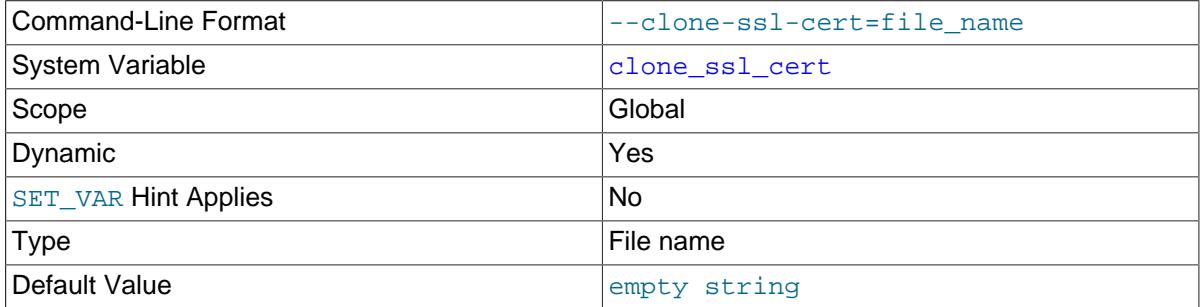

Specifies the path to the public key certificate. Used to configure an encrypted connection for a remote cloning operation. This setting configured on the recipient and used when connecting to the donor.

#### <span id="page-1081-2"></span>• [clone\\_ssl\\_key](#page-1081-2)

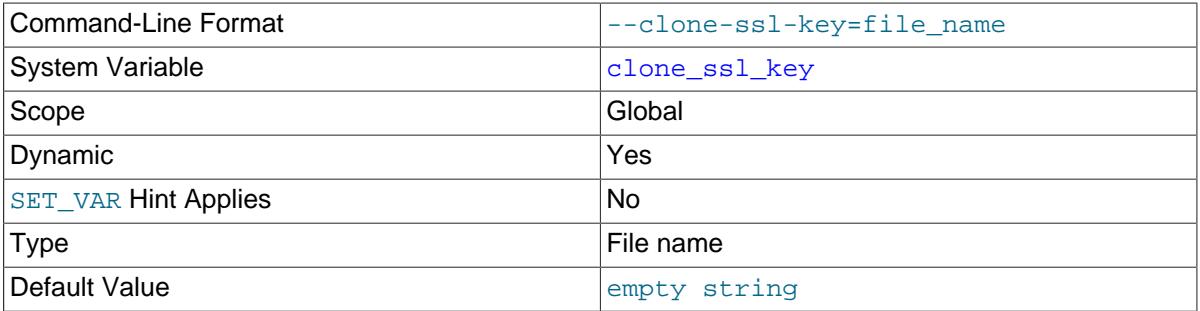

Specifies the path to the private key file. Used to configure an encrypted connection for a remote cloning operation. This setting configured on the recipient and used when connecting to the donor.

#### <span id="page-1082-0"></span>• [clone\\_valid\\_donor\\_list](#page-1082-0)

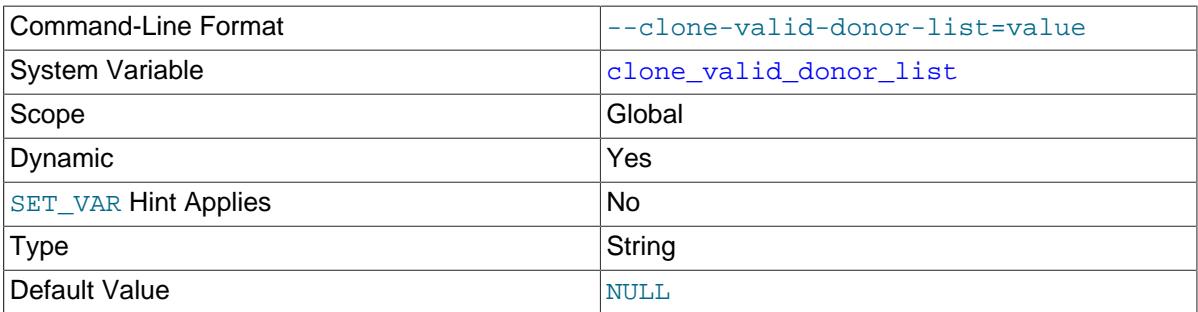

Defines valid donor host addresses for remote cloning operations. This setting is applied on the recipient MySQL server instance. A comma-separated list of values is permitted in the following format: "HOST1:PORT1,HOST2:PORT2,HOST3:PORT3". Spaces are not permitted.

The clone valid donor list variable adds a layer of security by providing control over the sources of cloned data. The privilege required to configure clone valid donor list is different from the privilege required to execute remote cloning operations, which permits assigning those responsibilities to different roles. Configuring [clone\\_valid\\_donor\\_list](#page-1082-0) requires the SYSTEM VARIABLES ADMIN privilege, whereas executing a remote cloning operation requires the [CLONE\\_ADMIN](#page-1143-0) privilege.

Internet Protocol version 6 (IPv6) address format is not supported. Internet Protocol version 6 (IPv6) address format is not supported. An alias to the IPv6 address can be used instead. An IPv4 address can be used as is.

# **7.6.7.14 Clone Plugin Limitations**

The clone plugin is subject to these limitations:

- An instance cannot be cloned from a different MySQL server series. For example, you cannot clone between MySQL 8.0 and MySQL 8.4, but can clone within a series such as MySQL 8.4.1 and MySQL 8.4.13.
- Only a single MySQL instance can be cloned at a time. Cloning multiple MySQL instances in a single cloning operation is not supported.
- The X Protocol port specified by  $m_y$ sqlx port is not supported for remote cloning operations (when specifying the port number of the donor MySQL server instance in a [CLONE INSTANCE](#page-2825-0) statement).
- The clone plugin does not support cloning of MySQL server configurations. The recipient MySQL server instance retains its configuration, including persisted system variable settings (see [Section 7.1.9.3, "Persisted System Variables"](#page-885-0).)
- The clone plugin does not support cloning of binary logs.
- The clone plugin only clones data stored in  $\text{InnoDB}$ . Other storage engine data is not cloned. [MyISAM](#page-3268-0) and [CSV](#page-3281-0) tables stored in any schema including the sys schema are cloned as empty tables.
- Connecting to the donor MySQL server instance through MySQL Router is not supported.
- Local cloning operations do not support cloning of general tablespaces that were created with an absolute path. A cloned tablespace file with the same path as the source tablespace file would cause a conflict.

# **7.6.8 The Keyring Proxy Bridge Plugin**

MySQL Keyring originally implemented keystore capabilities using server plugins, but began transitioning to use the component infrastructure in MySQL 8.0. The transition includes revising the underlying implementation of keyring plugins to use the component infrastructure. This is facilitated using the plugin named daemon keyring proxy plugin that acts as a bridge between the plugin and component service APIs, and enables keyring plugins to continue to be used with no change to user-visible characteristics.

daemon keyring proxy plugin is built in and nothing need be done to install or enable it.

# <span id="page-1083-0"></span>**7.6.9 MySQL Plugin Services**

MySQL server plugins have access to server "plugin services." The plugin services interface complements the plugin API by exposing server functionality that plugins can call. For developer information about writing plugin services, see [MySQL Services for Plugins.](https://dev.mysql.com/doc/extending-mysql/9.0/en/services-for-plugins.html) The following sections describe plugin services available at the SQL and C-language levels.

# <span id="page-1083-1"></span>**7.6.9.1 The Locking Service**

MySQL distributions provide a locking interface that is accessible at two levels:

- At the SQL level, as a set of loadable functions that each map onto calls to the service routines.
- As a C language interface, callable as a plugin service from server plugins or loadable functions.

For general information about plugin services, see [Section 7.6.9, "MySQL Plugin Services"](#page-1083-0). For general information about loadable functions, see [Adding a Loadable Function.](https://dev.mysql.com/doc/extending-mysql/9.0/en/adding-loadable-function.html)

The locking interface has these characteristics:

- Locks have three attributes: Lock namespace, lock name, and lock mode:
	- Locks are identified by the combination of namespace and lock name. The namespace enables different applications to use the same lock names without colliding by creating locks in separate namespaces. For example, if applications A and B use namespaces of ns1 and ns2, respectively, each application can use lock names  $\text{lock1}$  and  $\text{lock2}$  without interfering with the other application.
	- A lock mode is either read or write. Read locks are shared: If a session has a read lock on a given lock identifier, other sessions can acquire a read lock on the same identifier. Write locks are exclusive: If a session has a write lock on a given lock identifier, other sessions cannot acquire a read or write lock on the same identifier.
- Namespace and lock names must be non-NULL, nonempty, and have a maximum length of 64 characters. A namespace or lock name specified as NULL, the empty string, or a string longer than 64 characters results in an [ER\\_LOCKING\\_SERVICE\\_WRONG\\_NAME](https://dev.mysql.com/doc/mysql-errors/9.0/en/server-error-reference.html#error_er_locking_service_wrong_name) error.
- The locking interface treats namespace and lock names as binary strings, so comparisons are casesensitive.
- The locking interface provides functions to acquire locks and release locks. No special privilege is required to call these functions. Privilege checking is the responsibility of the calling application.
- Locks can be waited for if not immediately available. Lock acquisition calls take an integer timeout value that indicates how many seconds to wait to acquire locks before giving up. If the timeout is reached without successful lock acquisition, an [ER\\_LOCKING\\_SERVICE\\_TIMEOUT](https://dev.mysql.com/doc/mysql-errors/9.0/en/server-error-reference.html#error_er_locking_service_timeout) error occurs. If the timeout is 0, there is no waiting and the call produces an error if locks cannot be acquired immediately.
- The locking interface detects deadlock between lock-acquisition calls in different sessions. In this case, the locking service chooses a caller and terminates its lock-acquisition request with an [ER\\_LOCKING\\_SERVICE\\_DEADLOCK](https://dev.mysql.com/doc/mysql-errors/9.0/en/server-error-reference.html#error_er_locking_service_deadlock) error. This error does not cause transactions to roll back. To choose a session in case of deadlock, the locking service prefers sessions that hold read locks over sessions that hold write locks.
- A session can acquire multiple locks with a single lock-acquisition call. For a given call, lock acquisition is atomic: The call succeeds if all locks are acquired. If acquisition of any lock fails, the call acquires no locks and fails, typically with an [ER\\_LOCKING\\_SERVICE\\_TIMEOUT](https://dev.mysql.com/doc/mysql-errors/9.0/en/server-error-reference.html#error_er_locking_service_timeout) or [ER\\_LOCKING\\_SERVICE\\_DEADLOCK](https://dev.mysql.com/doc/mysql-errors/9.0/en/server-error-reference.html#error_er_locking_service_deadlock) error.
- A session can acquire multiple locks for the same lock identifier (namespace and lock name combination). These lock instances can be read locks, write locks, or a mix of both.
- Locks acquired within a session are released explicitly by calling a release-locks function, or implicitly when the session terminates (either normally or abnormally). Locks are not released when transactions commit or roll back.
- Within a session, all locks for a given namespace when released are released together.

The interface provided by the locking service is distinct from that provided by  $GET$  LOCK() and related SQL functions (see [Section 14.14, "Locking Functions"](#page-2225-1)). For example, [GET\\_LOCK\(\)](#page-2225-0) does not implement namespaces and provides only exclusive locks, not distinct read and write locks.

#### <span id="page-1084-0"></span>**The Locking Service C Interface**

This section describes how to use the locking service C language interface. To use the function interface instead, see [The Locking Service Function Interface](#page-1085-0) For general characteristics of the locking service interface, see [Section 7.6.9.1, "The Locking Service".](#page-1083-1) For general information about plugin services, see [Section 7.6.9, "MySQL Plugin Services".](#page-1083-0)

Source files that use the locking service should include this header file:

#include <mysql/service\_locking.h>

To acquire one or more locks, call this function:

```
int mysql_acquire_locking_service_locks(MYSQL_THD opaque_thd,
                                          const char* lock_namespace,
                                          const char**lock_names,
                                          size_t lock_num,
                                          enum enum_locking_service_lock_type lock_type,
                                          unsigned long lock_timeout);
```
The arguments have these meanings:

- opaque thd: A thread handle. If specified as  $NULL$ , the handle for the current thread is used.
- lock namespace: A null-terminated string that indicates the lock namespace.
- lock names: An array of null-terminated strings that provides the names of the locks to acquire.
- lock num: The number of names in the lock names array.
- lock type: The lock mode, either LOCKING SERVICE READ or LOCKING SERVICE WRITE to acquire read locks or write locks, respectively.
- lock\_timeout: An integer number of seconds to wait to acquire the locks before giving up.

To release locks acquired for a given namespace, call this function:

```
int mysql_release_locking_service_locks(MYSQL_THD opaque_thd,
                                         const char* lock_namespace);
```
The arguments have these meanings:

- opaque thd: A thread handle. If specified as  $NULL$ , the handle for the current thread is used.
- lock namespace: A null-terminated string that indicates the lock namespace.

Locks acquired or waited for by the locking service can be monitored at the SQL level using the Performance Schema. For details, see [Locking Service Monitoring](#page-1087-0).

#### <span id="page-1085-0"></span>**The Locking Service Function Interface**

This section describes how to use the locking service interface provided by its loadable functions. To use the C language interface instead, see [The Locking Service C Interface](#page-1084-0) For general characteristics of the locking service interface, see [Section 7.6.9.1, "The Locking Service"](#page-1083-1). For general information about loadable functions, see [Adding a Loadable Function](https://dev.mysql.com/doc/extending-mysql/9.0/en/adding-loadable-function.html).

- [Installing or Uninstalling the Locking Service Function Interface](#page-1085-1)
- [Using the Locking Service Function Interface](#page-1085-2)
- [Locking Service Monitoring](#page-1087-0)
- [Locking Service Interface Function Reference](#page-1087-1)

#### <span id="page-1085-1"></span>**Installing or Uninstalling the Locking Service Function Interface**

The locking service routines described in [The Locking Service C Interface](#page-1084-0) need not be installed because they are built into the server. The same is not true of the loadable functions that map onto calls to the service routines: The functions must be installed before use. This section describes how to do that. For general information about loadable function installation, see [Section 7.7.1, "Installing and](#page-1091-0) [Uninstalling Loadable Functions"](#page-1091-0).

The locking service functions are implemented in a plugin library file located in the directory named by the plugin  $\text{dir}$  system variable. The file base name is locking service. The file name suffix differs per platform (for example, .so for Unix and Unix-like systems, .dll for Windows).

To install the locking service functions, use the [CREATE FUNCTION](#page-2457-0) statement, adjusting the .so suffix for your platform as necessary:

```
CREATE FUNCTION service_get_read_locks RETURNS INT
   SONAME 'locking_service.so';
CREATE FUNCTION service_get_write_locks RETURNS INT
   SONAME 'locking_service.so';
CREATE FUNCTION service_release_locks RETURNS INT
  SONAME 'locking_service.so';
```
If the functions are used on a replication source server, install them on all replica servers as well to avoid replication problems.

Once installed, the functions remain installed until uninstalled. To remove them, use the [DROP](#page-2556-0) [FUNCTION](#page-2556-0) statement:

```
DROP FUNCTION service_get_read_locks;
DROP FUNCTION service_get_write_locks;
DROP FUNCTION service_release_locks;
```
### <span id="page-1085-2"></span>**Using the Locking Service Function Interface**

Before using the locking service functions, install them according to the instructions provided at [Installing or Uninstalling the Locking Service Function Interface](#page-1085-1).

To acquire one or more read locks, call this function:

```
mysql> SELECT service_get_read_locks('mynamespace', 'rlock1', 'rlock2', 10);
+---------------------------------------------------------------+
| service_get_read_locks('mynamespace', 'rlock1', 'rlock2', 10) |
+---------------------------------------------------------------+
| 1 |
                +---------------------------------------------------------------+
```
The first argument is the lock namespace. The final argument is an integer timeout indicating how many seconds to wait to acquire the locks before giving up. The arguments in between are the lock names.

For the example just shown, the function acquires locks with lock identifiers (mynamespace, rlock1) and (mynamespace, rlock2).

To acquire write locks rather than read locks, call this function:

```
mysql> SELECT service_get_write_locks('mynamespace', 'wlock1', 'wlock2', 10);
+----------------------------------------------------------------+
| service_get_write_locks('mynamespace', 'wlock1', 'wlock2', 10) |
+----------------------------------------------------------------+
| 1 |
+----------------------------------------------------------------+
```
In this case, the lock identifiers are (mynamespace, wlock1) and (mynamespace, wlock2).

To release all locks for a namespace, use this function:

```
mysql> SELECT service_release_locks('mynamespace');
+--------------------------------------+
| service_release_locks('mynamespace') |
                  +--------------------------------------+
\vert , and the set of the set of the set of the set of the set of the set of the set of the set of the set of the set of the set of the set of the set of the set of the set of the set of the set of the set of the set of t
+--------------------------------------+
```
Each locking function returns nonzero for success. If the function fails, an error occurs. For example, the following error occurs because lock names cannot be empty:

mysql> **SELECT service\_get\_read\_locks('mynamespace', '', 10);** ERROR 3131 (42000): Incorrect locking service lock name ''.

A session can acquire multiple locks for the same lock identifier. As long as a different session does not have a write lock for an identifier, the session can acquire any number of read or write locks. Each lock request for the identifier acquires a new lock. The following statements acquire three write locks with the same identifier, then three read locks for the same identifier:

SELECT service\_get\_write\_locks('ns', 'lock1', 'lock1', 'lock1', 0); SELECT service\_get\_read\_locks('ns', 'lock1', 'lock1', 'lock1', 0);

If you examine the Performance Schema metadata\_locks table at this point, you should find that the session holds six distinct locks with the same  $(ns, \text{lock1})$  identifier. (For details, see [Locking](#page-1087-0) [Service Monitoring.](#page-1087-0))

Because the session holds at least one write lock on  $(ns, lock1)$ , no other session can acquire a lock for it, either read or write. If the session held only read locks for the identifier, other sessions could acquire read locks for it, but not write locks.

Locks for a single lock-acquisition call are acquired atomically, but atomicity does not hold across calls. Thus, for a statement such as the following, where [service\\_get\\_write\\_locks\(\)](#page-1088-0) is called once per row of the result set, atomicity holds for each individual call, but not for the statement as a whole:

SELECT service\_get\_write\_locks('ns', 'lock1', 'lock2', 0) FROM t1 WHERE ... ;

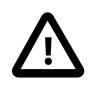

#### **Caution**

Because the locking service returns a separate lock for each successful request for a given lock identifier, it is possible for a single statement to acquire a large number of locks. For example:

INSERT INTO ... SELECT service\_get\_write\_locks('ns', t1.col\_name, 0) FROM t1;

These types of statements may have certain adverse effects. For example, if the statement fails part way through and rolls back, locks acquired up to

the point of failure still exist. If the intent is for there to be a correspondence between rows inserted and locks acquired, that intent is not satisfied. Also, if it is important that locks are granted in a certain order, be aware that result set order may differ depending on which execution plan the optimizer chooses. For these reasons, it may be best to limit applications to a single lock-acquisition call per statement.

#### <span id="page-1087-0"></span>**Locking Service Monitoring**

The locking service is implemented using the MySQL Server metadata locks framework, so you monitor locking service locks acquired or waited for by examining the Performance Schema metadata\_locks table.

First, enable the metadata lock instrument:

```
mysql> UPDATE performance_schema.setup_instruments SET ENABLED = 'YES'
    -> WHERE NAME = 'wait/lock/metadata/sql/mdl';
```
Then acquire some locks and check the contents of the metadata\_locks table:

```
mysql> SELECT service qet write locks('mynamespace', 'lock1', 0);
+----------------------------------------------------+
| service_get_write_locks('mynamespace', 'lock1', 0) |
+----------------------------------------------------+
\vert , and the set of the set of the set of the set of the set of the set of the set of the set of the set of the set of the set of the set of the set of the set of the set of the set of the set of the set of the set of t
+----------------------------------------------------+
mysql> SELECT service_get_read_locks('mynamespace', 'lock2', 0);
+---------------------------------------------------+
| service_get_read_locks('mynamespace', 'lock2', 0) |
+---------------------------------------------------+
\begin{bmatrix} 1 & 1 & 1 \\ 1 & 1 & 1 \end{bmatrix}+---------------------------------------------------+
mysql> SELECT OBJECT_TYPE, OBJECT_SCHEMA, OBJECT_NAME, LOCK_TYPE, LOCK_STATUS
     -> FROM performance_schema.metadata_locks
     -> WHERE OBJECT_TYPE = 'LOCKING SERVICE'\G
 *************************** 1. row ***************************
  OBJECT_TYPE: LOCKING SERVICE
OBJECT_SCHEMA: mynamespace
  OBJECT_NAME: lock1
    LOCK_TYPE: EXCLUSIVE
  LOCK_STATUS: GRANTED
   *************************** 2. row ***************************
  OBJECT_TYPE: LOCKING SERVICE
OBJECT_SCHEMA: mynamespace
 OBJECT_NAME: lock2
     LOCK_TYPE: SHARED
  LOCK_STATUS: GRANTED
```
Locking service locks have an OBJECT TYPE value of LOCKING SERVICE. This is distinct from, for example, locks acquired with the [GET\\_LOCK\(\)](#page-2225-0) function, which have an OBJECT\_TYPE of USER LEVEL LOCK.

The lock namespace, name, and mode appear in the OBJECT\_SCHEMA, OBJECT\_NAME, and LOCK\_TYPE columns. Read and write locks have LOCK\_TYPE values of SHARED and EXCLUSIVE, respectively.

The LOCK STATUS value is GRANTED for an acquired lock, PENDING for a lock that is being waited for. You can expect to see PENDING if one session holds a write lock and another session is attempting to acquire a lock having the same identifier.

#### <span id="page-1087-1"></span>**Locking Service Interface Function Reference**

The SQL interface to the locking service implements the loadable functions described in this section. For usage examples, see [Using the Locking Service Function Interface](#page-1085-2).

The functions share these characteristics:

- The return value is nonzero for success. Otherwise, an error occurs.
- Namespace and lock names must be non-NULL, nonempty, and have a maximum length of 64 characters.
- Timeout values must be integers indicating how many seconds to wait to acquire locks before giving up with an error. If the timeout is 0, there is no waiting and the function produces an error if locks cannot be acquired immediately.

These locking service functions are available:

<span id="page-1088-1"></span>• service get read locks(namespace, lock name[, lock name] ..., timeout)

Acquires one or more read (shared) locks in the given namespace using the given lock names, timing out with an error if the locks are not acquired within the given timeout value.

<span id="page-1088-0"></span>• service get write locks(namespace, lock name[, lock name] ..., timeout)

Acquires one or more write (exclusive) locks in the given namespace using the given lock names, timing out with an error if the locks are not acquired within the given timeout value.

<span id="page-1088-2"></span>• service release locks(namespace)

For the given namespace, releases all locks that were acquired within the current session using service get read locks() and service get write locks().

It is not an error for there to be no locks in the namespace.

### **7.6.9.2 The Keyring Service**

MySQL Server supports a keyring service that enables internal components and plugins to securely store sensitive information for later retrieval. MySQL distributions provide a keyring interface that is accessible at two levels:

- At the SQL level, as a set of loadable functions that each map onto calls to the service routines.
- As a C language interface, callable as a plugin service from server plugins or loadable functions.

This section describes how to use the keyring service functions to store, retrieve, and remove keys in the MySQL keyring keystore. For information about the SQL interface that uses functions, [Section 8.4.4.12, "General-Purpose Keyring Key-Management Functions"](#page-1403-0). For general keyring information, see [Section 8.4.4, "The MySQL Keyring".](#page-1365-0)

The keyring service uses whatever underlying keyring plugin is enabled, if any. If no keyring plugin is enabled, keyring service calls fail.

A "record" in the keystore consists of data (the key itself) and a unique identifier through which the key is accessed. The identifier has two parts:

- key id: The key ID or name. key id values that begin with  $m_{\text{VSG}}$  are reserved by MySQL Server.
- user id: The session effective user ID. If there is no user context, this value can be NULL. The value need not actually be a "user"; the meaning depends on the application.

Functions that implement the keyring function interface pass the value of [CURRENT\\_USER\(\)](#page-2230-0) as the user id value to keyring service functions.

The keyring service functions have these characteristics in common:

• Each function returns 0 for success, 1 for failure.

- The  $key\_id$  and  $user\_id$  arguments form a unique combination indicating which key in the keyring to use.
- $\bullet$  The  $\text{key\_type}$  argument provides additional information about the key, such as its encryption method or intended use.
- Keyring service functions treat key IDs, user names, types, and values as binary strings, so comparisons are case-sensitive. For example, IDs of MyKey and mykey refer to different keys.

These keyring service functions are available:

• my\_key\_fetch()

Deobfuscates and retrieves a key from the keyring, along with its type. The function allocates the memory for the buffers used to store the returned key and key type. The caller should zero or obfuscate the memory when it is no longer needed, then free it.

Syntax:

bool my\_key\_fetch(const char \*key\_id, const char \*\*key\_type, const char\* user id, void \*\*key, size t \*key len)

Arguments:

- key id, user id: Null-terminated strings that as a pair form a unique identifier indicating which key to fetch.
- $\bullet$  key\_type: The address of a buffer pointer. The function stores into it a pointer to a nullterminated string that provides additional information about the key (stored when the key was added).
- $\bullet$  key: The address of a buffer pointer. The function stores into it a pointer to the buffer containing the fetched key data.
- key len: The address of a variable into which the function stores the size in bytes of the \*key buffer.

Return value:

Returns 0 for success, 1 for failure.

```
• my_key_generate()
```
Generates a new random key of a given type and length and stores it in the keyring. The key has a length of  $key$  len and is associated with the identifier formed from  $key$  id and user id. The type and length values must be consistent with the values supported by the underlying keyring plugin. See [Section 8.4.4.10, "Supported Keyring Key Types and Lengths".](#page-1395-0)

Syntax:

```
bool my_key_generate(const char *key_id, const char *key_type,
                      const char *user_id, size_t key_len)
```
Arguments:

- key\_id, user\_id: Null-terminated strings that as a pair form a unique identifier for the key to be generated.
- key\_type: A null-terminated string that provides additional information about the key.
- key\_len: The size in bytes of the key to be generated.

Return value:

Returns 0 for success, 1 for failure.

• my\_key\_remove()

Removes a key from the keyring.

Syntax:

```
bool my_key_remove(const char *key_id, const char* user_id)
```
Arguments:

• key id, user id: Null-terminated strings that as a pair form a unique identifier for the key to be removed.

Return value:

Returns 0 for success, 1 for failure.

• my key store()

Obfuscates and stores a key in the keyring.

Syntax:

```
bool my_key_store(const char *key_id, const char *key_type,
                   const char* user_id, void *key, size_t key_len)
```
Arguments:

- key id, user id: Null-terminated strings that as a pair form a unique identifier for the key to be stored.
- $\bullet$  key type: A null-terminated string that provides additional information about the key.
- key: The buffer containing the key data to be stored.
- $\bullet$  key len: The size in bytes of the key buffer.

Return value:

Returns 0 for success, 1 for failure.

# **7.7 MySQL Server Loadable Functions**

MySQL supports loadable functions, that is, functions that are not built in but can be loaded at runtime (either during startup or later) to extend server capabilities, or unloaded to remove capabilities. For a table describing the available loadable functions, see [Section 14.2, "Loadable Function Reference".](#page-2073-0) Loadable functions contrast with built-in (native) functions, which are implemented as part of the server and are always available; for a table, see [Section 14.1, "Built-In Function and Operator Reference".](#page-2056-0)

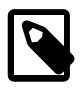

### **Note**

Loadable functions previously were known as user-defined functions (UDFs). That terminology was something of a misnomer because "user-defined" also can apply to other types of functions, such as stored functions (a type of stored object written using SQL) and native functions added by modifying the server source code.

MySQL distributions include loadable functions that implement, in whole or in part, these server capabilities:

- Group Replication enables you to create a highly available distributed MySQL service across a group of MySQL server instances, with data consistency, conflict detection and resolution, and group membership services all built-in. See Chapter 20, [Group Replication](#page-3548-0).
- MySQL Enterprise Edition includes functions that perform encryption operations based on the OpenSSL library. See [Section 8.6, "MySQL Enterprise Encryption"](#page-1582-0).
- MySQL Enterprise Edition includes functions that provide an SQL-level API for masking and deidentification operations. See [Section 8.5, "MySQL Enterprise Data Masking and De-Identification".](#page-1538-0)
- MySQL Enterprise Edition includes audit logging for monitoring and logging of connection and query activity. See [Section 8.4.5, "MySQL Enterprise Audit"](#page-1422-0), and [Section 8.4.6, "The Audit Message](#page-1507-0) [Component"](#page-1507-0).
- MySQL Enterprise Edition includes a firewall capability that implements an application-level firewall to enable database administrators to permit or deny SQL statement execution based on matching against patterns for accepted statement. See [Section 8.4.7, "MySQL Enterprise Firewall"](#page-1509-0).
- A query rewriter examines statements received by MySQL Server and possibly rewrites them before the server executes them. See [Section 7.6.4, "The Rewriter Query Rewrite Plugin"](#page-1037-0)
- Version Tokens enables creation of and synchronization around server tokens that applications can use to prevent accessing incorrect or out-of-date data. See [Section 7.6.6, "Version Tokens".](#page-1047-0)
- The MySQL Keyring provides secure storage for sensitive information. See [Section 8.4.4, "The](#page-1365-0) [MySQL Keyring"](#page-1365-0).
- A locking service provides a locking interface for application use. See [Section 7.6.9.1, "The Locking](#page-1083-1) [Service".](#page-1083-1)
- A function provides access to query attributes. See [Section 11.6, "Query Attributes".](#page-1888-0)

The following sections describe how to install and uninstall loadable functions, and how to determine at runtime which loadable functions are installed and obtain information about them.

In some cases, a loadable function is loaded by installing the component that implements the function, rather than by loading the function directly. For details about a particular loadable function, see the installation instructions for the server feature that includes it.

For information about writing loadable functions, see [Adding Functions to MySQL](https://dev.mysql.com/doc/extending-mysql/9.0/en/adding-functions.html).

# <span id="page-1091-0"></span>**7.7.1 Installing and Uninstalling Loadable Functions**

Loadable functions, as the name implies, must be loaded into the server before they can be used. MySQL supports automatic function loading during server startup and manual loading thereafter.

While a loadable function is loaded, information about it is available as described in [Section 7.7.2,](#page-1092-0) ["Obtaining Information About Loadable Functions"](#page-1092-0).

- [Installing Loadable Functions](#page-1091-1)
- [Uninstalling Loadable Functions](#page-1092-1)
- [Reinstalling or Upgrading Loadable Functions](#page-1092-2)

# <span id="page-1091-1"></span>**Installing Loadable Functions**

To load a loadable function manually, use the [CREATE FUNCTION](#page-2820-0) statement. For example:

```
CREATE FUNCTION metaphon
  RETURNS STRING
```

```
 SONAME 'udf_example.so';
```
The file base name depends on your platform. Common suffixes are . so for Unix and Unix-like systems, .dll for Windows.

[CREATE FUNCTION](#page-2820-0) has these effects:

- It loads the function into the server to make it available immediately.
- $\bullet$  It registers the function in the  $mysq1$ . func system table to make it persistent across server restarts. For this reason, [CREATE FUNCTION](#page-2820-0) requires the [INSERT](#page-1137-0) privilege for the mysql system database.
- It adds the function to the Performance Schema [user\\_defined\\_functions](#page-4925-0) table that provides runtime information about installed loadable functions. See [Section 7.7.2, "Obtaining Information](#page-1092-0) [About Loadable Functions".](#page-1092-0)

Automatic loading of loadable functions occurs during the normal server startup sequence:

- Functions registered in the  $mysq1$ . func table are installed.
- Components or plugins that are installed at startup may automatically install related functions.
- Automatic function installation adds the functions to the Performance Schema [user\\_defined\\_functions](#page-4925-0) table that provides runtime information about installed functions.

If the server is started with the  $--skip-$ grant-tables option, functions registered in the mysql. func table are not loaded and are unavailable. This does not apply to functions installed automatically by a component or plugin.

### <span id="page-1092-1"></span>**Uninstalling Loadable Functions**

To remove a loadable function, use the [DROP FUNCTION](#page-2821-0) statement. For example:

DROP FUNCTION metaphon;

[DROP FUNCTION](#page-2821-0) has these effects:

- It unloads the function to make it unavailable.
- It removes the function from the  $mysgl$ .  $func$  system table. For this reason, [DROP FUNCTION](#page-2821-0) requires the [DELETE](#page-1136-0) privilege for the mysql system database. With the function no longer registered in the  $mysgl.$  func table, the server does not load the function during subsequent restarts.
- It removes the function from the Performance Schema user defined functions table that provides runtime information about installed loadable functions.

[DROP FUNCTION](#page-2821-0) cannot be used to drop a loadable function that is installed automatically by components or plugins rather than by using [CREATE FUNCTION](#page-2820-0). Such a function is also dropped automatically, when the component or plugin that installed it is uninstalled.

# <span id="page-1092-2"></span>**Reinstalling or Upgrading Loadable Functions**

To reinstall or upgrade the shared library associated with a loadable function, issue a [DROP FUNCTION](#page-2821-0) statement, upgrade the shared library, and then issue a [CREATE FUNCTION](#page-2820-0) statement. If you upgrade the shared library first and then use [DROP FUNCTION](#page-2821-0), the server may unexpectedly shut down.

# <span id="page-1092-0"></span>**7.7.2 Obtaining Information About Loadable Functions**

The Performance Schema user defined functions table contains information about the currently installed loadable functions:

SELECT \* FROM performance schema.user defined functions;

The mysql.func system table also lists installed loadable functions, but only those installed using [CREATE FUNCTION](#page-2820-0). The user defined\_functions table lists loadable functions installed using [CREATE FUNCTION](#page-2820-0) as well as loadable functions installed automatically by components or plugins. This difference makes user defined functions preferable to mysql.func for checking which loadable functions are installed. See [Section 29.12.22.10, "The user\\_defined\\_functions Table".](#page-4925-0)

# <span id="page-1093-0"></span>**7.8 Running Multiple MySQL Instances on One Machine**

In some cases, you might want to run multiple instances of MySQL on a single machine. You might want to test a new MySQL release while leaving an existing production setup undisturbed. Or you might want to give different users access to different  $m \times a$ d servers that they manage themselves. (For example, you might be an Internet Service Provider that wants to provide independent MySQL installations for different customers.)

It is possible to use a different MySQL server binary per instance, or use the same binary for multiple instances, or any combination of the two approaches. For example, you might run a server from MySQL 8.4 and one from MySQL 9.0, to see how different versions handle a given workload. Or you might run multiple instances of the current production version, each managing a different set of databases.

Whether or not you use distinct server binaries, each instance that you run must be configured with unique values for several operating parameters. This eliminates the potential for conflict between instances. Parameters can be set on the command line, in option files, or by setting environment variables. See [Section 6.2.2, "Specifying Program Options"](#page-273-0). To see the values used by a given instance, connect to it and execute a [SHOW VARIABLES](#page-2882-0) statement.

The primary resource managed by a MySQL instance is the data directory. Each instance should use a different data directory, the location of which is specified using the  $-\text{datadir}=dir\_name$  option. For methods of configuring each instance with its own data directory, and warnings about the dangers of failing to do so, see [Section 7.8.1, "Setting Up Multiple Data Directories".](#page-1094-0)

In addition to using different data directories, several other options must have different values for each server instance:

#### • --port=[port\\_num](#page-697-0)

[--port](#page-697-0) controls the port number for TCP/IP connections. Alternatively, if the host has multiple network addresses, you can set the [bind\\_address](#page-719-0) system variable to cause each server to listen to a different address.

• [--socket={](#page-699-0)file\_name|pipe\_name}

[--socket](#page-699-0) controls the Unix socket file path on Unix or the named-pipe name on Windows. On Windows, it is necessary to specify distinct pipe names only for those servers configured to permit named-pipe connections.

• [--shared-memory-base-name=](#page-822-0)name

This option is used only on Windows. It designates the shared-memory name used by a Windows server to permit clients to connect using shared memory. It is necessary to specify distinct sharedmemory names only for those servers configured to permit shared-memory connections.

#### $\bullet$  [--pid-file=](#page-801-0)file name

This option indicates the path name of the file in which the server writes its process ID.

If you use the following log file options, their values must differ for each server:

- --general log file=file name
- [--log-bin\[=](#page-3410-0)file\_name]
- [--slow\\_query\\_log\\_file=](#page-826-0)file\_name
- [--log-error\[=](#page-692-0)file name]

For further discussion of log file options, see [Section 7.4, "MySQL Server Logs".](#page-969-0)

To achieve better performance, you can specify the following option differently for each server, to spread the load between several physical disks:

• [--tmpdir=](#page-703-0)dir name

Having different temporary directories also makes it easier to determine which MySQL server created any given temporary file.

If you have multiple MySQL installations in different locations, you can specify the base directory for each installation with the  $-$ basedir=dir\_name option. This causes each instance to automatically use a different data directory, log files, and PID file because the default for each of those parameters is relative to the base directory. In that case, the only other options you need to specify are the [-](#page-699-0) [socket](#page-699-0) and [--port](#page-697-0) options. Suppose that you install different versions of MySQL using tar file binary distributions. These install in different locations, so you can start the server for each installation using the command  $\frac{\text{bin}/\text{mysqld}}{\text{safe}}$  safe under its corresponding base directory. mysqld safe determines the proper  $-\text{basedir}$  option to pass to  $\text{mysgld}$ , and you need specify only the  $-\text{-}$ [socket](#page-323-0) and [--port](#page-323-1) options to mysqld safe.

As discussed in the following sections, it is possible to start additional servers by specifying appropriate command options or by setting environment variables. However, if you need to run multiple servers on a more permanent basis, it is more convenient to use option files to specify for each server those option values that must be unique to it. The [--defaults-file](#page-281-0) option is useful for this purpose.

# <span id="page-1094-0"></span>**7.8.1 Setting Up Multiple Data Directories**

Each MySQL Instance on a machine should have its own data directory. The location is specified using the  $--datadir=dir$  $--datadir=dir$  name option.

There are different methods of setting up a data directory for a new instance:

- Create a new data directory.
- Copy an existing data directory.

The following discussion provides more detail about each method.

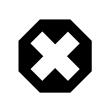

#### **Warning**

Normally, you should never have two servers that update data in the same databases. This may lead to unpleasant surprises if your operating system does not support fault-free system locking. If (despite this warning) you run multiple servers using the same data directory and they have logging enabled, you must use the appropriate options to specify log file names that are unique to each server. Otherwise, the servers try to log to the same files.

Even when the preceding precautions are observed, this kind of setup works only with MyISAM and MERGE tables, and not with any of the other storage engines. Also, this warning against sharing a data directory among servers always applies in an NFS environment. Permitting multiple MySQL servers to access a common data directory over NFS is a very bad idea. The primary problem is that NFS is the speed bottleneck. It is not meant for such use. Another risk with NFS is that you must devise a way to ensure that two or more servers do not interfere with each other. Usually NFS file locking is handled by the lockd daemon, but at the moment there is no platform that performs locking 100% reliably in every situation.

# **Create a New Data Directory**

With this method, the data directory is in the same state as when you first install MySQL, and has the default set of MySQL accounts and no user data.

On Unix, initialize the data directory. See [Section 2.9, "Postinstallation Setup and Testing".](#page-195-0)

On Windows, the data directory is included in the MySQL distribution:

- MySQL Zip archive distributions for Windows contain an unmodified data directory. You can unpack such a distribution into a temporary location, then copy it data directory to where you are setting up the new instance.
- Windows MSI package installers create and set up the data directory that the installed server uses. but also create a pristine "template" data directory named data under the installation directory. After an installation has been performed using an MSI package, the template data directory can be copied to set up additional MySQL instances.

# **Copy an Existing Data Directory**

With this method, any MySQL accounts or user data present in the data directory are carried over to the new data directory.

- 1. Stop the existing MySQL instance using the data directory. This must be a clean shutdown so that the instance flushes any pending changes to disk.
- 2. Copy the data directory to the location where the new data directory should be.
- 3. Copy the  $my$ , cnf or  $my$ , ini option file used by the existing instance. This serves as a basis for the new instance.
- 4. Modify the new option file so that any pathnames referring to the original data directory refer to the new data directory. Also, modify any other options that must be unique per instance, such as the TCP/IP port number and the log files. For a list of parameters that must be unique per instance, see [Section 7.8, "Running Multiple MySQL Instances on One Machine".](#page-1093-0)
- 5. Start the new instance, telling it to use the new option file.

# **7.8.2 Running Multiple MySQL Instances on Windows**

You can run multiple servers on Windows by starting them manually from the command line, each with appropriate operating parameters, or by installing several servers as Windows services and running them that way. General instructions for running MySQL from the command line or as a service are given in [Section 2.3, "Installing MySQL on Microsoft Windows".](#page-80-0) The following sections describe how to start each server with different values for those options that must be unique per server, such as the data directory. These options are listed in [Section 7.8, "Running Multiple MySQL Instances on One](#page-1093-0) [Machine"](#page-1093-0).

# **7.8.2.1 Starting Multiple MySQL Instances at the Windows Command Line**

The procedure for starting a single MySQL server manually from the command line is described in [Section 2.3.3.6, "Starting MySQL from the Windows Command Line".](#page-92-0) To start multiple servers this way, you can specify the appropriate options on the command line or in an option file. It is more convenient to place the options in an option file, but it is necessary to make sure that each server gets its own set of options. To do this, create an option file for each server and tell the server the file name with a [-](#page-281-0) [defaults-file](#page-281-0) option when you run it.

Suppose that you want to run one instance of [mysqld](#page-316-0) on port 3307 with a data directory of  $\sigma$ : \mydata1, and another instance on port 3308 with a data directory of C:\mydata2. Use this procedure:

- 1. Make sure that each data directory exists, including its own copy of the  $mysq1$  database that contains the grant tables.
- 2. Create two option files. For example, create one file named  $\text{C:}\mtext{-opts1.cnf}$  that looks like this:

```
[mysqld]
datadir = C'/mydata1port = 3307
```
Create a second file named  $C:\my-opts2$ . cnf that looks like this:

```
[mysqld]
datadir = C'/mydata2port = 3308
```
3. Use the [--defaults-file](#page-281-0) option to start each server with its own option file:

```
C:\> C:\mysql\bin\mysqld --defaults-file=C:\my-opts1.cnf
C:\> C:\mysql\bin\mysqld --defaults-file=C:\my-opts2.cnf
```
Each server starts in the foreground (no new prompt appears until the server exits later), so you need to issue those two commands in separate console windows.

To shut down the servers, connect to each using the appropriate port number:

```
C:\> C:\mysql\bin\mysqladmin --port=3307 --host=127.0.0.1 --user=root --password shutdown
C:\> C:\mysql\bin\mysqladmin --port=3308 --host=127.0.0.1 --user=root --password shutdown
```
Servers configured as just described permit clients to connect over TCP/IP. If your version of Windows supports named pipes and you also want to permit named-pipe connections, specify options that enable the named pipe and specify its name. Each server that supports named-pipe connections must use a unique pipe name. For example, the  $C:\mbox{inv}-\mbox{opts1}$ , enfirtile might be written like this:

```
[mysqld]
datadir = C:/mydata1
port = 3307
enable-named-pipe
socket = mypipe1
```
Modify C: \my-opts2.cnf similarly for use by the second server. Then start the servers as described previously.

A similar procedure applies for servers that you want to permit shared-memory connections. Enable such connections by starting the server with the shared memory system variable enabled and specify a unique shared-memory name for each server by setting the shared memory base name system variable.

### **7.8.2.2 Starting Multiple MySQL Instances as Windows Services**

On Windows, a MySQL server can run as a Windows service. The procedures for installing, controlling, and removing a single MySQL service are described in [Section 2.3.3.8, "Starting MySQL as a Windows](#page-94-0) [Service".](#page-94-0)

To set up multiple MySQL services, you must make sure that each instance uses a different service name in addition to the other parameters that must be unique per instance.

For the following instructions, suppose that you want to run the  $mysqld$  server from two different versions of MySQL that are installed at C:\mysql-5.7.9 and C:\mysql-9.0.0, respectively. (This might be the case if you are running 5.7.9 as your production server, but also want to conduct tests using 9.0.0.)

To install MySQL as a Windows service, use the --install or --install-manual option. For information about these options, see [Section 2.3.3.8, "Starting MySQL as a Windows Service".](#page-94-0)

Based on the preceding information, you have several ways to set up multiple services. The following instructions describe some examples. Before trying any of them, shut down and remove any existing MySQL services.

• **Approach 1:** Specify the options for all services in one of the standard option files. To do this, use a different service name for each server. Suppose that you want to run the 5.7.9 [mysqld](#page-316-0) using the service name of  $mysqld1$  $mysqld1$  and the 9.0.0  $mysqld$  using the service name  $mysqld2$ . In this case, you can use the [mysqld1] group for 5.7.9 and the [mysqld2] group for 9.0.0. For example, you can set up  $C:\mbox{m}y$ . cnf like this:

```
# options for mysqld1 service
[mysqld1]
basedir = C'/mysql-5.7.9port = 3307
enable-named-pipe
socket = mypipe1
# options for mysqld2 service
[mysqld2]
basedir = C: /mysql-9.0.0
port = 3308
enable-named-pipe
socket = mypipe2
```
Install the services as follows, using the full server path names to ensure that Windows registers the correct executable program for each service:

C:\> **C:\mysql-5.7.9\bin\mysqld --install mysqld1** C:\> **C:\mysql-9.0.0\bin\mysqld --install mysqld2**

To start the services, use the services manager, or NET START or SC START with the appropriate service names:

C:\> **SC START mysqld1** C:\> **SC START mysqld2**

To stop the services, use the services manager, or use NET STOP or SC STOP with the appropriate service names:

C:\> **SC STOP mysqld1** C:\> **SC STOP mysqld2**

• Approach 2: Specify options for each server in separate files and use [--defaults-file](#page-281-0) when you install the services to tell each server what file to use. In this case, each file should list options using a [mysqld] group.

With this approach, to specify options for the 5.7.9 [mysqld](#page-316-0), create a file  $C:\wedge$ my-opts1.cnf that looks like this:

```
[mysqld]
basedir = C'/mysgl-5.7.9port = 3307
enable-named-pipe
socket = mypipe1
```
For the 9.0.0 [mysqld](#page-316-0), create a file  $C:\my-opts2$ . cnf that looks like this:

```
[mysqld]
basedir = C'/mysql-9.0.0port = 3308
enable-named-pipe
socket = mypipe2
```
Install the services as follows (enter each command on a single line):

```
C:\> C:\mysql-5.7.9\bin\mysqld --install mysqld1
            --defaults-file=C:\my-opts1.cnf
```

```
C:\> C:\mysql-9.0.0\bin\mysqld --install mysqld2
            --defaults-file=C:\my-opts2.cnf
```
When you install a MySQL server as a service and use  $a - -defaults-file$  option, the service name must precede the option.

After installing the services, start and stop them the same way as in the preceding example.

To remove multiple services, use SC DELETE mysqld\_service\_name for each one. Alternatively, use [mysqld --remove](#page-316-0) for each one, specifying a service name following the [--remove](#page-697-1) option. If the service name is the default ( $MySQL$ ), you can omit it when using  $mysqld -$ remove.

# **7.8.3 Running Multiple MySQL Instances on Unix**

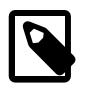

### **Note**

The discussion here uses [mysqld\\_safe](#page-317-0) to launch multiple instances of MySQL. For MySQL installation using an RPM distribution, server startup and shutdown is managed by systemd on several Linux platforms. On these platforms, mysqld safe is not installed because it is unnecessary. For information about using systemd to handle multiple MySQL instances, see [Section 2.5.9, "Managing MySQL Server with systemd".](#page-152-0)

One way is to run multiple MySQL instances on Unix is to compile different servers with different default TCP/IP ports and Unix socket files so that each one listens on different network interfaces. Compiling in different base directories for each installation also results automatically in a separate, compiled-in data directory, log file, and PID file location for each server.

Assume that an existing 8.4 server is configured for the default TCP/IP port number (3306) and Unix socket file  $\frac{\text{mg}}{\text{m}\text{y}}$  mysql.sock). To configure a new 9.0.0 server to have different operating parameters, use a CMake command something like this:

```
$> cmake . -DMYSQL_TCP_PORT=port_number \
              -DMYSQL_UNIX_ADDR=file_name \
              -DCMAKE_INSTALL_PREFIX=/usr/local/mysql-9.0.0
```
Here, port, number and file, name must be different from the default TCP/IP port number and Unix socket file path name, and the [CMAKE\\_INSTALL\\_PREFIX](#page-176-0) value should specify an installation directory different from the one under which the existing MySQL installation is located.

If you have a MySQL server listening on a given port number, you can use the following command to find out what operating parameters it is using for several important configurable variables, including the base directory and Unix socket file name:

\$> **mysqladmin --host=host\_name --port=port\_number variables**

With the information displayed by that command, you can tell what option values not to use when configuring an additional server.

If you specify localhost as the host name, [mysqladmin](#page-384-0) defaults to using a Unix socket file rather than TCP/IP. To explicitly specify the transport protocol, use the  $-$ -protocol={TCP|SOCKET|PIPE| [MEMORY}](#page-289-0) option.

You need not compile a new MySQL server just to start with a different Unix socket file and TCP/IP port number. It is also possible to use the same server binary and start each invocation of it with different parameter values at runtime. One way to do so is by using command-line options:

\$> **mysqld\_safe --socket=file\_name --port=port\_number**

To start a second server, provide different [--socket](#page-699-0) and [--port](#page-697-0) option values, and pass a [-](#page-733-0) [datadir=](#page-733-0) $dir\_name$  option to [mysqld\\_safe](#page-317-0) so that the server uses a different data directory. Alternatively, put the options for each server in a different option file, then start each server using a [-](#page-281-0) [defaults-file](#page-281-0) option that specifies the path to the appropriate option file. For example, if the option files for two server instances are named  $/\text{usr}/\text{local}/\text{my}$  and  $/\text{usr}/\text{local}/\text{my}$  and  $/\text{usr}/\text{local}/\text{my}$ my.cnf2, start the servers like this: command:

```
$> mysqld_safe --defaults-file=/usr/local/mysql/my.cnf
$> mysqld_safe --defaults-file=/usr/local/mysql/my.cnf2
```
Another way to achieve a similar effect is to use environment variables to set the Unix socket file name and TCP/IP port number:

```
$> MYSQL_UNIX_PORT=/tmp/mysqld-new.sock
$> MYSQL_TCP_PORT=3307
$> export MYSQL_UNIX_PORT MYSQL_TCP_PORT
$> bin/mysqld --initialize --user=mysql
$> mysqld_safe --datadir=/path/to/datadir &
```
This is a quick way of starting a second server to use for testing. The nice thing about this method is that the environment variable settings apply to any client programs that you invoke from the same shell. Thus, connections for those clients are automatically directed to the second server.

[Section 6.9, "Environment Variables",](#page-583-0) includes a list of other environment variables you can use to affect MySQL programs.

On Unix, the mysqld multi script provides another way to start multiple servers. See [Section 6.3.4,](#page-327-0) ["mysqld\\_multi — Manage Multiple MySQL Servers"](#page-327-0).

# **7.8.4 Using Client Programs in a Multiple-Server Environment**

To connect with a client program to a MySQL server that is listening to different network interfaces from those compiled into your client, you can use one of the following methods:

- Start the client with  $--host\_name--port=port\_number$  to connect using TCP/IP to a remote server, with [--host=127.0.0.1](#page-288-0) --port=[port\\_number](#page-289-1) to connect using TCP/IP to a local server, or with  $-\text{host}=$  localhost  $-\text{socket}=$  file name to connect to a local server using a Unix socket file or a Windows named pipe.
- Start the client with [--protocol=TCP](#page-289-0) to connect using TCP/IP, [--protocol=SOCKET](#page-289-0) to connect using a Unix socket file, [--protocol=PIPE](#page-289-0) to connect using a named pipe, or [-](#page-289-0) [protocol=MEMORY](#page-289-0) to connect using shared memory. For TCP/IP connections, you may also need to specify [--host](#page-288-0) and [--port](#page-289-1) options. For the other types of connections, you may need to specify a [--socket](#page-290-0) option to specify a Unix socket file or Windows named-pipe name, or a [--shared](#page-290-1)[memory-base-name](#page-290-1) option to specify the shared-memory name. Shared-memory connections are supported only on Windows.
- On Unix, set the MYSQL\_UNIX\_PORT and MYSQL\_TCP\_PORT environment variables to point to the Unix socket file and TCP/IP port number before you start your clients. If you normally use a specific socket file or port number, you can place commands to set these environment variables in your .login file so that they apply each time you log in. See [Section 6.9, "Environment Variables"](#page-583-0).
- Specify the default Unix socket file and TCP/IP port number in the  $\lceil$  client  $\rceil$  group of an option file. For example, you can use  $C:\my, cnf$  on Windows, or the .my.cnf file in your home directory on Unix. See [Section 6.2.2.2, "Using Option Files".](#page-275-0)
- In a C program, you can specify the socket file or port number arguments in the  $mvsal$  real connect() call. You can also have the program read option files by calling [mysql\\_options\(\)](https://dev.mysql.com/doc/c-api/9.0/en/mysql-options.html). See [C API Basic Function Descriptions](https://dev.mysql.com/doc/c-api/9.0/en/c-api-function-descriptions.html).
- If you are using the Perl DBD: : mysql module, you can read options from MySQL option files. For example:

\$dsn = "DBI:mysql:test;mysql\_read\_default\_group=client;"

```
. "mysql_read_default_file=/usr/local/mysql/data/my.cnf";
$dbh = DBI->connect($dsn, $user, $password);
```

```
See Section 31.9, "MySQL Perl API".
```
Other programming interfaces may provide similar capabilities for reading option files.

# **7.9 Debugging MySQL**

This section describes debugging techniques that assist efforts to track down problems in MySQL.

# **7.9.1 Debugging a MySQL Server**

If you are using some functionality that is very new in MySQL, you can try to run [mysqld](#page-316-0) with the  $$ [skip-new](#page-698-1) option (which disables all new, potentially unsafe functionality). See [Section B.3.3.3, "What](#page-5161-0) [to Do If MySQL Keeps Crashing".](#page-5161-0)

If  $m\nu$ sqld does not want to start, verify that you have no  $m\nu$ , on f files that interfere with your setup! You can check your  $mv$ . cnf arguments with  $mv$ sqld -print-defaults and avoid using them by starting with [mysqld --no-defaults ...](#page-316-0).

If [mysqld](#page-316-0) starts to eat up CPU or memory or if it "hangs," you can use [mysqladmin processlist](#page-384-0) [status](#page-384-0) to find out if someone is executing a query that takes a long time. It may be a good idea to run [mysqladmin -i10 processlist status](#page-384-0) in some window if you are experiencing performance problems or problems when new clients cannot connect.

The command [mysqladmin debug](#page-384-0) dumps some information about locks in use, used memory and query usage to the MySQL log file. This may help solve some problems. This command also provides some useful information even if you have not compiled MySQL for debugging!

If the problem is that some tables are getting slower and slower you should try to optimize the table with [OPTIMIZE TABLE](#page-2815-0) or [myisamchk](#page-505-0). See Chapter 7, [MySQL Server Administration](#page-588-0). You should also check the slow queries with [EXPLAIN](#page-2899-0).

You should also read the OS-specific section in this manual for problems that may be unique to your environment. See [Section 2.1, "General Installation Guidance"](#page-60-0).

# <span id="page-1100-0"></span>**7.9.1.1 Compiling MySQL for Debugging**

If you have some very specific problem, you can always try to debug MySQL. To do this you must configure MySQL with the [-DWITH\\_DEBUG=1](#page-185-0) option. You can check whether MySQL was compiled with debugging by doing:  $mysqld -help$ . If the  $-\text{debug}$  flag is listed with the options then you have debugging enabled. [mysqladmin ver](#page-384-0) also lists the [mysqld](#page-316-0) version as  $mysq1... -$ -debug in this case.

If [mysqld](#page-316-0) stops crashing when you configure it with the [-DWITH\\_DEBUG=1](#page-185-0) CMake option, you probably have found a compiler bug or a timing bug within MySQL. In this case, you can try to add  $-q$ using the [CMAKE\\_C\\_FLAGS](#page-190-0) and [CMAKE\\_CXX\\_FLAGS](#page-190-1) CMake options and not use [-DWITH\\_DEBUG=1](#page-185-0). If [mysqld](#page-316-0) dies, you can at least attach to it with gdb or use gdb on the core file to find out what happened.

When you configure MySQL for debugging you automatically enable a lot of extra safety check functions that monitor the health of  $mysqld$ . If they find something "unexpected," an entry is written to stderr, which mysqld safe directs to the error log! This also means that if you are having some unexpected problems with MySQL and are using a source distribution, the first thing you should do is to configure MySQL for debugging. If you believe that you have found a bug, please use the instructions at [Section 1.6, "How to Report Bugs or Problems".](#page-43-0)

In the Windows MySQL distribution, mysqld.exe is by default compiled with support for trace files.

# <span id="page-1101-0"></span>**7.9.1.2 Creating Trace Files**

If the [mysqld](#page-316-0) server does not start or it crashes easily, you can try to create a trace file to find the problem.

To do this, you must have a [mysqld](#page-316-0) that has been compiled with debugging support. You can check this by executing mysqld -V. If the version number ends with -debug, it is compiled with support for trace files. (On Windows, the debugging server is named [mysqld-debug](#page-316-0) rather than [mysqld](#page-316-0).)

Start the [mysqld](#page-316-0) server with a trace log in /tmp/mysqld.trace on Unix or \mysqld.trace on Windows:

\$> **mysqld --debug**

On Windows, you should also use the  $-$ -standalone flag to not start  $mysqld$  as a service. In a console window, use this command:

C:\> **mysqld-debug --debug --standalone**

After this, you can use the  $m_{\text{V}}$ sql.exe command-line tool in a second console window to reproduce the problem. You can stop the [mysqld](#page-316-0) server with [mysqladmin shutdown](#page-384-0).

The trace file can become **very large**! To generate a smaller trace file, you can use debugging options something like this:

[mysqld --debug=d,info,error,query,general,where:O,/tmp/mysqld.trace](#page-316-0)

This only prints information with the most interesting tags to the trace file.

If you file a bug, please add only those lines from the trace file to the bug report that indicate where something seems to go wrong. If you cannot locate the wrong place, open a bug report and upload the whole trace file to the report, so that a MySQL developer can take a look at it. For instructions, see [Section 1.6, "How to Report Bugs or Problems"](#page-43-0).

The trace file is made with the DBUG package by Fred Fish. See [Section 7.9.4, "The DBUG Package".](#page-1111-0)

# **7.9.1.3 Using WER with PDB to create a Windows crashdump**

Program Database files (with suffix pdb) are included in the **ZIP Archive Debug Binaries & Test Suite** distribution of MySQL. These files provide information for debugging your MySQL installation in the event of a problem. This is a separate download from the standard MSI or Zip file.

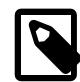

### **Note**

The PDB files are available in a separate file labeled "ZIP Archive Debug Binaries & Test Suite".

The PDB file contains more detailed information about mysqld and other tools that enables more detailed trace and dump files to be created. You can use these with  $\text{WinDbq}$  or Visual Studio to debug [mysqld](#page-316-0).

For more information on PDB files, see [Microsoft Knowledge Base Article 121366](http://support.microsoft.com/kb/121366/). For more information on the debugging options available, see [Debugging Tools for Windows.](http://www.microsoft.com/whdc/devtools/debugging/default.mspx)

To use WinDbg, either install the full Windows Driver Kit (WDK) or install the standalone version.

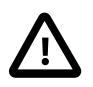

### **Important**

The . exe and . pdb files must be an exact match (both version number and MySQL server edition); otherwise, or WinDBG complains while attempting to load the symbols.

1. To generate a minidump  $mysqld .dmp$ , enable the [core-file](#page-685-0) option under the [mysqld] section in my. ini. Restart the MySQL server after making these changes.

- 2. Create a directory to store the generated files, such as  $c:\s$  whols
- 3. Determine the path to your  $\text{window}$ , exe executable using the Find GUI or from the command line, for example:  $\text{dir }$  /s /b windbg.exe -- a common default is C:\Program Files\Debugging Tools for Windows (x64)\windbg.exe
- 4. Launch windbg.exe giving it the paths to mysqld.exe, mysqld.pdb, mysqld.dmp, and the source code. Alternatively, pass in each path from the WinDbg GUI. For example:

```
windbg.exe -i "C:\mysql-9.0.0-winx64\bin\"^
-z "C:\mysql-9.0.0-winx64\data\mysqld.dmp"^
 -srcpath "E:\ade\mysql_archives\9.0\9.0.0\mysql-9.0.0"^
  -y "C:\mysql-9.0.0-winx64\bin;SRV*c:\symbols*http://msdl.microsoft.com/download/symbols"^
 -v -n -c "!analyze -vvvvv"
```
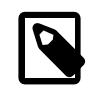

#### **Note**

The  $\land$  character and newline are removed by the Windows command line processor, so be sure the spaces remain intact.

#### **7.9.1.4 Debugging mysqld under gdb**

On most systems you can also start  $mysqld$  from  $qdb$  to get more information if  $mysqld$  crashes.

With some older gdb versions on Linux you must use run  $-$ -one-thread if you want to be able to debug [mysqld](#page-316-0) threads. In this case, you can only have one thread active at a time.

NPTL threads (the new thread library on Linux) may cause problems while running [mysqld](#page-316-0) under gdb. Some symptoms are:

- [mysqld](#page-316-0) hangs during startup (before it writes ready for connections).
- [mysqld](#page-316-0) crashes during a pthread mutex lock() or pthread mutex unlock() call.

In this case, you should set the following environment variable in the shell before starting  $qdb$ :

LD\_ASSUME\_KERNEL=2.4.1 export LD\_ASSUME\_KERNEL

When running [mysqld](#page-316-0) under gdb, you should disable the stack trace with [--skip-stack-trace](#page-699-1) to be able to catch segfaults within gdb.

Use the  $-\text{gdb}$  option to [mysqld](#page-316-0) to install an interrupt handler for SIGINT (needed to stop mysqld with  $\sim$  to set breakpoints) and disable stack tracing and core file handling.

It is very hard to debug MySQL under gdb if you do a lot of new connections the whole time as gdb does not free the memory for old threads. You can avoid this problem by starting [mysqld](#page-316-0) with thread cache  $size$  set to a value equal to max connections  $+ 1$ . In most cases just using  $-$ thread cache size=5' helps a lot!

If you want to get a core dump on Linux if  $mysqld$  dies with a SIGSEGV signal, you can start  $mysqld$ with the  $--core-file$  option. This core file can be used to make a backtrace that may help you find out why [mysqld](#page-316-0) died:

```
$> gdb mysqld core
gdb> backtrace full
gdb> quit
```
See [Section B.3.3.3, "What to Do If MySQL Keeps Crashing"](#page-5161-0).

If you are using gdb on Linux, you should install a .gdb file, with the following information, in your current directory:

```
set print sevenbit off
handle SIGUSR1 nostop noprint
handle SIGUSR2 nostop noprint
```

```
handle SIGWAITING nostop noprint
handle SIGLWP nostop noprint
handle SIGPIPE nostop
handle SIGALRM nostop
handle SIGHUP nostop
handle SIGTERM nostop noprint
```
Here is an example how to debug [mysqld](#page-316-0):

\$> **gdb /usr/local/libexec/mysqld** gdb> run ... backtrace full # Do this when mysqld crashes

Include the preceding output in a bug report, which you can file using the instructions in [Section 1.6,](#page-43-0) ["How to Report Bugs or Problems".](#page-43-0)

If [mysqld](#page-316-0) hangs, you can try to use some system tools like strace or /usr/proc/bin/pstack to examine where [mysqld](#page-316-0) has hung.

strace /tmp/log libexec/mysqld

If you are using the Perl DBI interface, you can turn on debugging information by using the  $trace$ method or by setting the DBI\_TRACE environment variable.

### **7.9.1.5 Using a Stack Trace**

On some operating systems, the error log contains a stack trace if [mysqld](#page-316-0) dies unexpectedly. You can use this to find out where (and maybe why)  $mysqld$  died. See [Section 7.4.2, "The Error Log".](#page-972-0) To get a stack trace, you must not compile [mysqld](#page-316-0) with the  $-$ fomit-frame-pointer option to gcc. See [Section 7.9.1.1, "Compiling MySQL for Debugging"](#page-1100-0).

A stack trace in the error log looks something like this:

```
mysqld got signal 11;
Attempting backtrace. You can use the following information
to find out where mysqld died. If you see no messages after
this, something went terribly wrong...
stack_bottom = 0x41fd0110 thread_stack 0x40000
mysqld(my_print_stacktrace+0x32)[0x9da402]
mysqld(handle_segfault+0x28a)[0x6648e9]
/lib/libpthread.so.0[0x7f1a5af000f0]
/lib/libc.so.6(strcmp+0x2)[0x7f1a5a10f0f2]
mysqld(_Z21check_change_passwordP3THDPKcS2_Pcj+0x7c)[0x7412cb]
mysqld(_ZN16set_var_password5checkEP3THD+0xd0)[0x688354]
mysqld(_Z17sql_set_variablesP3THDP4ListI12set_var_baseE+0x68)[0x688494]
mysqld(_Z21mysql_execute_commandP3THD+0x41a0)[0x67a170]
mysqld(_Z11mysql_parseP3THDPKcjPS2_+0x282)[0x67f0ad]
mysqld(_Z16dispatch_command19enum_server_commandP3THDPcj+0xbb7[0x67fdf8]
mysqld(_Z10do_commandP3THD+0x24d)[0x6811b6]
mysqld(handle_one_connection+0x11c)[0x66e05e]
```
If resolution of function names for the trace fails, the trace contains less information:

```
mysqld got signal 11;
Attempting backtrace. You can use the following information
to find out where mysqld died. If you see no messages after
this, something went terribly wrong...
stack_bottom = 0x41fd0110 thread_stack 0x40000
[0x9da402]
[0x6648e9]
[0x7f1a5af000f0]
[0x7f1a5a10f0f2]
[0x7412cb]
[0x688354]
[0x688494]
[0x67a170]
```

```
[0x67f0ad]
[0x67fdf8]
[0x6811b6]
[0x66e05e]
```
Newer versions of glibc stack trace functions also print the address as relative to the object. On glibc-based systems (Linux), the trace for an unexpected exit within a plugin looks something like:

plugin/auth/auth\_test\_plugin.so(+0x9a6)[0x7ff4d11c29a6]

To translate the relative address  $(+0x9a6)$  into a file name and line number, use this command:

\$> **addr2line -fie auth\_test\_plugin.so 0x9a6** auth test plugin mysql-trunk/plugin/auth/test\_plugin.c:65

The addr2line utility is part of the binutils package on Linux.

On Solaris, the procedure is similar. The Solaris printstack() already prints relative addresses:

plugin/auth/auth\_test\_plugin.so:0x1510

To translate, use this command:

\$> **gaddr2line -fie auth\_test\_plugin.so 0x1510** mysql-trunk/plugin/auth/test\_plugin.c:88

Windows already prints the address, function name and line:

000007FEF07E10A4 auth\_test\_plugin.dll!auth\_test\_plugin()[test\_plugin.c:72]

### **7.9.1.6 Using Server Logs to Find Causes of Errors in mysqld**

Note that before starting  $m_y s q \, d$  with the general query log enabled, you should check all your tables with [myisamchk](#page-505-0). See Chapter 7, [MySQL Server Administration](#page-588-0).

If [mysqld](#page-316-0) dies or hangs, you should start [mysqld](#page-316-0) with the general query log enabled. See [Section 7.4.3, "The General Query Log".](#page-993-0) When [mysqld](#page-316-0) dies again, you can examine the end of the log file for the query that killed  $mvsa1d$ .

If you use the default general query log file, the log is stored in the database directory as host\_name.log In most cases it is the last query in the log file that killed [mysqld](#page-316-0), but if possible you should verify this by restarting  $mysqld$  and executing the found query from the  $mysqld$  $mysqld$  command-line tools. If this works, you should also test all complicated queries that did not complete.

You can also try the command [EXPLAIN](#page-2899-0) on all [SELECT](#page-2608-0) statements that takes a long time to ensure that [mysqld](#page-316-0) is using indexes properly. See [Section 15.8.2, "EXPLAIN Statement"](#page-2899-0).

You can find the queries that take a long time to execute by starting  $m$  and with the slow query log enabled. See [Section 7.4.5, "The Slow Query Log"](#page-1011-0).

If you find the text mysqld restarted in the error log (normally a file named  $host\_name.err)$  you probably have found a query that causes  $m_{\gamma s}$ dd to fail. If this happens, you should check all your tables with [myisamchk](#page-505-0) (see Chapter 7, [MySQL Server Administration](#page-588-0)), and test the queries in the MySQL log files to see whether one fails. If you find such a query, try first upgrading to the newest MySQL version. If this does not help, report a bug, see [Section 1.6, "How to Report Bugs or Problems".](#page-43-0)

If you have started [mysqld](#page-316-0) with the myisam recover options system variable set, MySQL automatically checks and tries to repair MyISAM tables if they are marked as 'not closed properly' or 'crashed'. If this happens, MySQL writes an entry in the hostname.err file 'Warning: Checking table ...' which is followed by Warning: Repairing table if the table needs to be repaired. If you get a lot of these errors, without [mysqld](#page-316-0) having died unexpectedly just before, then something is wrong and needs to be investigated further. See [Section 7.1.7, "Server Command Options".](#page-683-0)

When the server detects MyISAM table corruption, it writes additional information to the error log, such as the name and line number of the source file, and the list of threads accessing the table. Example:

Got an error from thread\_id=1, mi\_dynrec.c:368. This is useful information to include in bug reports.

It is not a good sign if [mysqld](#page-316-0) did die unexpectedly, but in this case, you should not investigate the Checking table... messages, but instead try to find out why [mysqld](#page-316-0) died.

### **7.9.1.7 Making a Test Case If You Experience Table Corruption**

The following procedure applies to [MyISAM](#page-3268-0) tables. For information about steps to take when encountering InnoDB table corruption, see [Section 1.6, "How to Report Bugs or Problems"](#page-43-0).

If you encounter corrupted [MyISAM](#page-3268-0) tables or if [mysqld](#page-316-0) always fails after some update statements, you can test whether the issue is reproducible by doing the following:

- 1. Stop the MySQL daemon with [mysqladmin shutdown](#page-384-0).
- 2. Make a backup of the tables to guard against the very unlikely case that the repair does something bad.
- 3. Check all tables with  $myisamchk -s$  database/ $*$ . MYI. Repair any corrupted tables with [myisamchk -r database/](#page-505-0)table.MYI.
- 4. Make a second backup of the tables.
- 5. Remove (or move away) any old log files from the MySQL data directory if you need more space.
- 6. Start [mysqld](#page-316-0) with the binary log enabled. If you want to find a statement that crashes mysqld, you should start the server with the general query log enabled as well. See [Section 7.4.3, "The General](#page-993-0) [Query Log"](#page-993-0), and [Section 7.4.4, "The Binary Log"](#page-995-0).
- 7. When you have gotten a crashed table, stop the  $mysgld$  server.
- 8. Restore the backup.
- 9. Restart the [mysqld](#page-316-0) server without the binary log enabled.
- 10. Re-execute the statements with [mysqlbinlog binary-log-file | mysql](#page-547-0). The binary log is saved in the MySQL database directory with the name hostname-bin. NNNNNN.
- 11. If the tables are corrupted again or you can get  $mysgld$  to die with the above command, you have found a reproducible bug. FTP the tables and the binary log to our bugs database using the instructions given in [Section 1.6, "How to Report Bugs or Problems"](#page-43-0). If you are a support customer, you can use the MySQL Customer Support Center ([https://www.mysql.com/support/\)](https://www.mysql.com/support/) to alert the MySQL team about the problem and have it fixed as soon as possible.

# **7.9.2 Debugging a MySQL Client**

To be able to debug a MySQL client with the integrated debug package, you should configure MySQL with [-DWITH\\_DEBUG=1](#page-185-0). See [Section 2.8.7, "MySQL Source-Configuration Options"](#page-168-0).

Before running a client, you should set the MYSOL DEBUG environment variable:

\$> **MYSQL\_DEBUG=d:t:O,/tmp/client.trace** \$> **export MYSQL\_DEBUG**

This causes clients to generate a trace file in /tmp/client.trace.

If you have problems with your own client code, you should attempt to connect to the server and run your query using a client that is known to work. Do this by running  $mysq1$  in debugging mode (assuming that you have compiled MySQL with debugging on):

\$> **mysql --debug=d:t:O,/tmp/client.trace**

This provides useful information in case you mail a bug report. See [Section 1.6, "How to Report Bugs](#page-43-0) [or Problems"](#page-43-0).

If your client crashes at some 'legal' looking code, you should check that your mysql.h include file matches your MySQL library file. A very common mistake is to use an old  $m \times d$ . h file from an old MySQL installation with new MySQL library.

# **7.9.3 The LOCK\_ORDER Tool**

The MySQL server is a multithreaded application that uses numerous internal locking and lock-related primitives, such as mutexes, rwlocks (including prlocks and sxlocks), conditions, and files. Within the server, the set of lock-related objects changes with implementation of new features and code refactoring for performance improvements. As with any multithreaded application that uses locking primitives, there is always a risk of encountering a deadlock during execution when multiple locks are held at once. For MySQL, the effect of a deadlock is catastrophic, causing a complete loss of service.

To enable detection of lock-acquisition deadlocks and enforcement that runtime execution is free of them, MySQL supports LOCK\_ORDER tooling. This enables a lock-order dependency graph to be defined as part of server design, and server runtime checking to ensure that lock acquisition is acyclic and that execution paths comply with the graph.

This section provides information about using the LOCK ORDER tool, but only at a basic level. For complete details, see the Lock Order section of the MySQL Server Doxygen documentation, available at<https://dev.mysql.com/doc/index-other.html>.

The LOCK ORDER tool is intended for debugging the server, not for production use.

To use the LOCK ORDER tool, follow this procedure:

1. Build MySQL from source, configuring it with the [-DWITH\\_LOCK\\_ORDER=ON](#page-186-0) CMake option so that the build includes LOCK ORDER tooling.

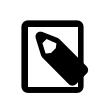

**Note**

With the WITH LOCK\_ORDER option enabled, MySQL builds require the flex program.

- 2. To run the server with the LOCK ORDER tool enabled, enable the  $\text{lock}$  order system variable at server startup. Several other system variables for LOCK ORDER configuration are available as well.
- 3. For MySQL test suite operation,  $mysq1-test-run$ , p1 has  $a$  --lock-order option that controls whether to enable the LOCK ORDER tool during test case execution.

The system variables described following configure operation of the LOCK ORDER tool, assuming that MySQL has been built to include LOCK ORDER tooling. The primary variable is lock order, which indicates whether to enable the LOCK ORDER tool at runtime:

- If lock order is disabled (the default), no other LOCK ORDER system variables have any effect.
- If lock order is enabled, the other system variables configure which LOCK ORDER features to enable.

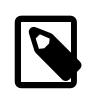

#### **Note**

In general, it is intended that the LOCK ORDER tool be configured by executing mysql-test-run.pl with the --lock-order option, and for mysql-testrun.pl to set LOCK ORDER system variables to appropriate values.

All LOCK ORDER system variables must be set at server startup. At runtime, their values are visible but cannot be changed.

Some system variables exist in pairs, such as [lock\\_order\\_debug\\_loop](#page-1107-1) and lock order trace loop. For such pairs, the variables are distinguished as follows when the condition occurs with which they are associated:

- If the debug variable is enabled, a debug assertion is raised.
- If the \_trace\_ variable is enabled, an error is printed to the logs.

#### **Table 7.8 LOCK\_ORDER System Variable Summary**

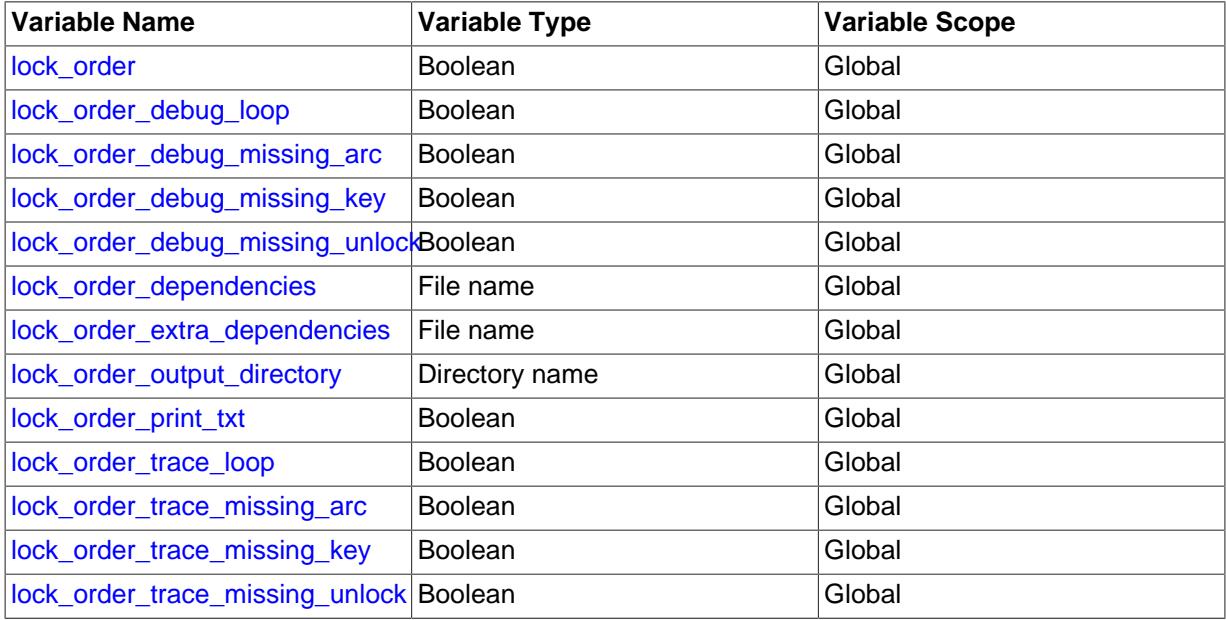

### <span id="page-1107-0"></span>• [lock\\_order](#page-1107-0)

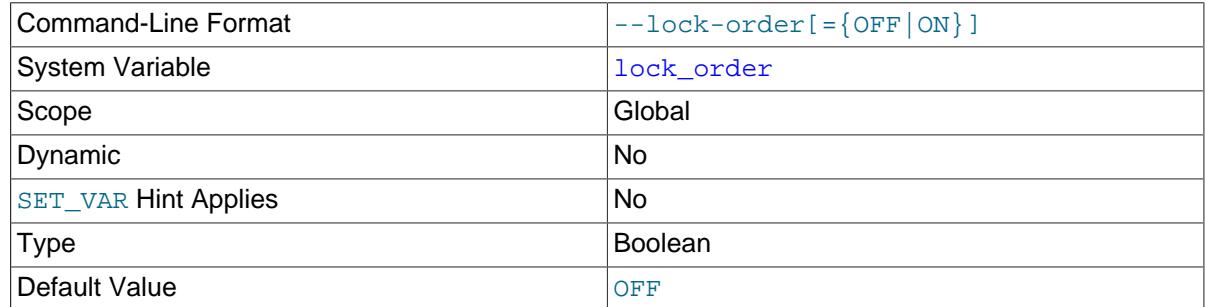

Whether to enable the LOCK\_ORDER tool at runtime. If  $\text{lock}$  order is disabled (the default), no other LOCK\_ORDER system variables have any effect. If  $\text{lock\_order}$  is enabled, the other system variables configure which LOCK\_ORDER features to enable.

If  $\text{lock order}$  is enabled, an error is raised if the server encounters a lock-acquisition sequence that is not declared in the lock-order graph.

#### <span id="page-1107-1"></span>• lock order debug loop

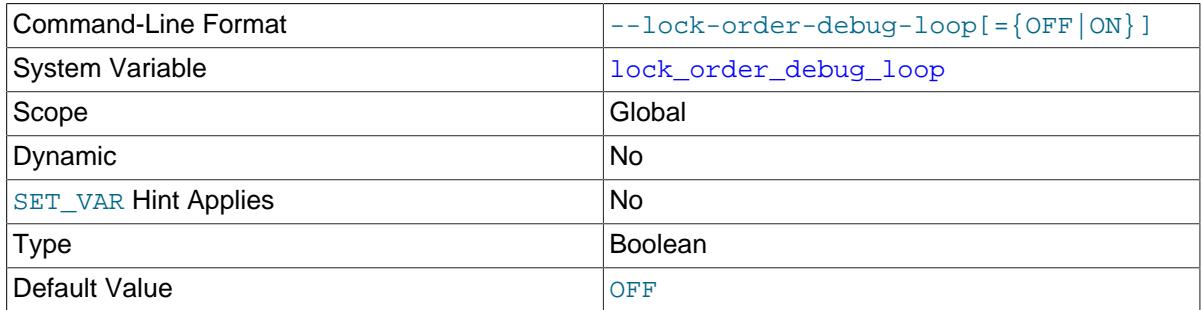

Whether the LOCK\_ORDER tool causes a debug assertion failure when it encounters a dependency that is flagged as a loop in the lock-order graph.

#### <span id="page-1108-0"></span>• [lock\\_order\\_debug\\_missing\\_arc](#page-1108-0)

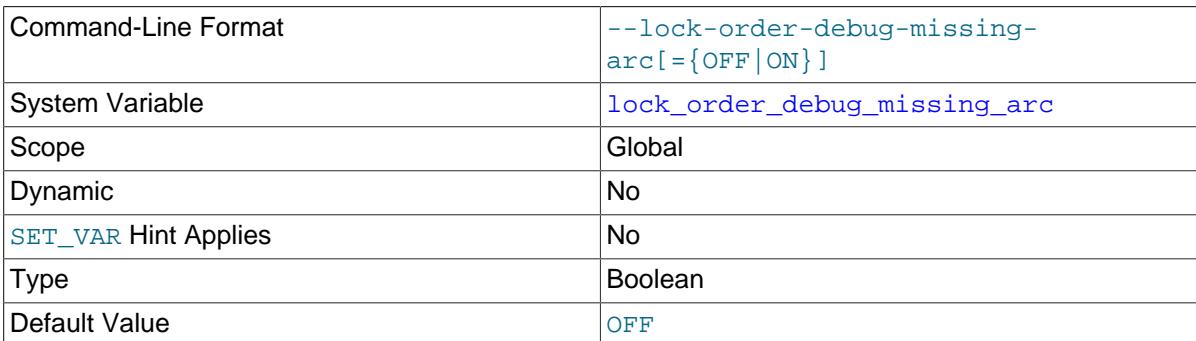

Whether the LOCK\_ORDER tool causes a debug assertion failure when it encounters a dependency that is not declared in the lock-order graph.

<span id="page-1108-1"></span>• [lock\\_order\\_debug\\_missing\\_key](#page-1108-1)

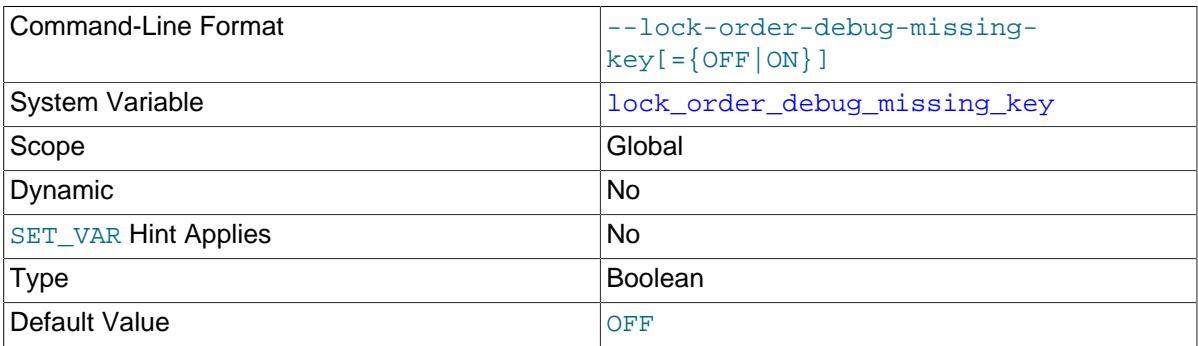

Whether the LOCK\_ORDER tool causes a debug assertion failure when it encounters an object that is not properly instrumented with the Performance Schema.

### <span id="page-1108-2"></span>• [lock\\_order\\_debug\\_missing\\_unlock](#page-1108-2)

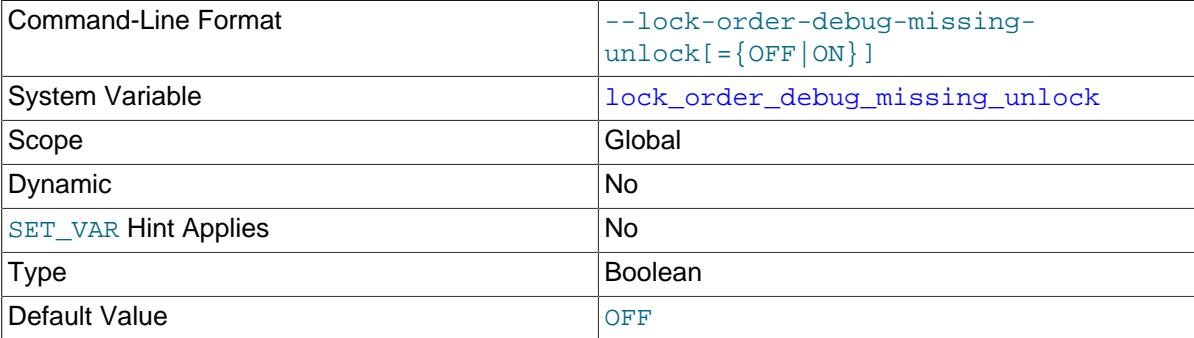

Whether the LOCK\_ORDER tool causes a debug assertion failure when it encounters a lock that is destroyed while still held.

<span id="page-1108-3"></span>• [lock\\_order\\_dependencies](#page-1108-3)

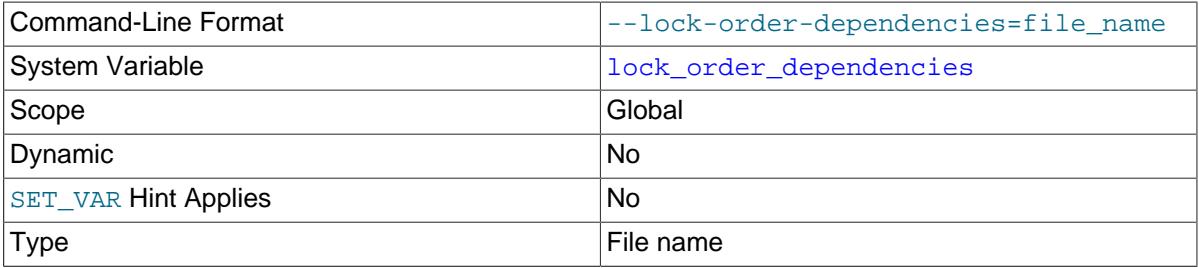

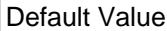

empty string

The path to the lock\_order\_dependencies.txt file that defines the server lock-order dependency graph.

It is permitted to specify no dependencies. An empty dependency graph is used in this case.

#### <span id="page-1109-0"></span>• [lock\\_order\\_extra\\_dependencies](#page-1109-0)

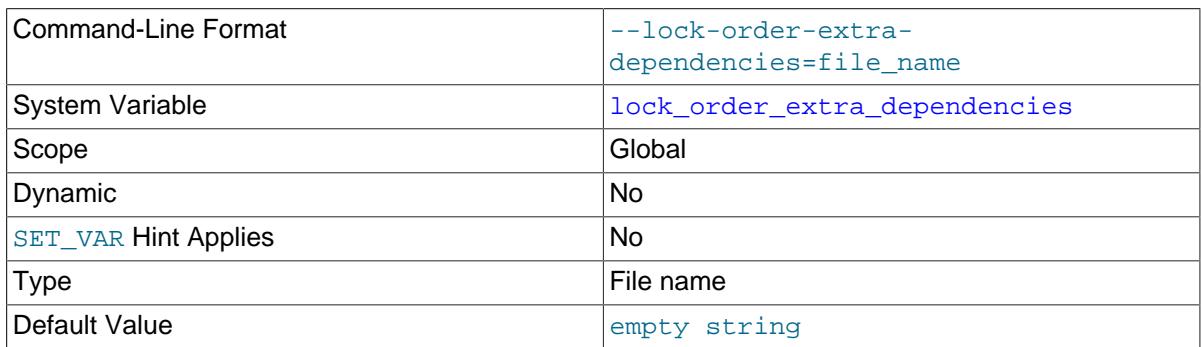

The path to a file containing additional dependencies for the lock-order dependency graph. This is useful to amend the primary server dependency graph, defined in the lock\_order\_dependencies.txt file, with additional dependencies describing the behavior of third party code. (The alternative is to modify  $\text{lock\_order\_dependence}$ , txt itself, which is not encouraged.)

If this variable is not set, no secondary file is used.

<span id="page-1109-1"></span>• lock order output directory

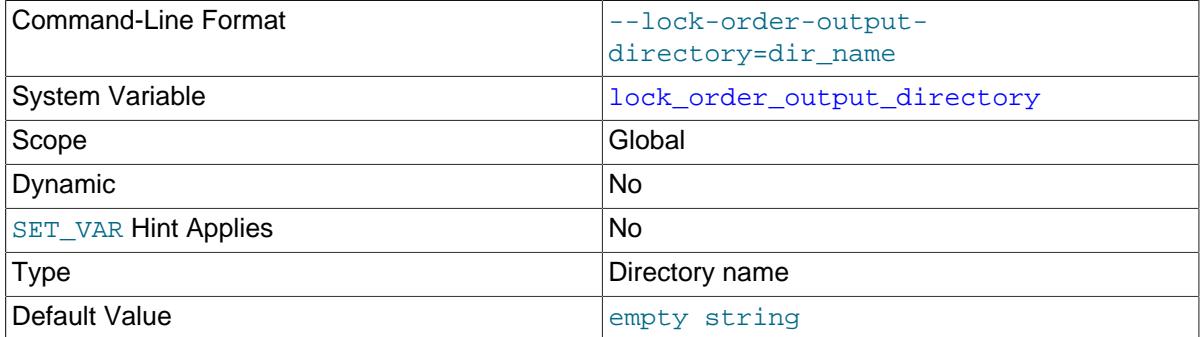

The directory where the LOCK\_ORDER tool writes its logs. If this variable is not set, the default is the current directory.

### <span id="page-1109-2"></span>• [lock\\_order\\_print\\_txt](#page-1109-2)

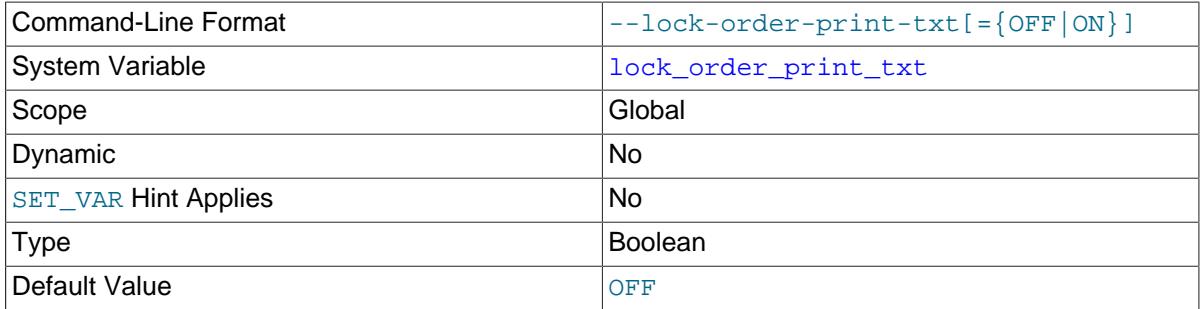

Whether the LOCK\_ORDER tool performs a lock-order graph analysis and prints a textual report. The report includes any lock-acquisition cycles detected.

### <span id="page-1110-0"></span>• [lock\\_order\\_trace\\_loop](#page-1110-0)

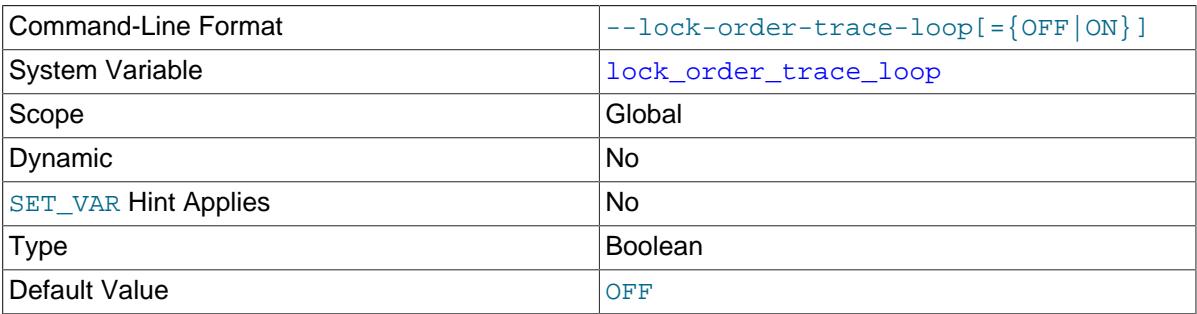

Whether the LOCK\_ORDER tool prints a trace in the log file when it encounters a dependency that is flagged as a loop in the lock-order graph.

#### <span id="page-1110-1"></span>• [lock\\_order\\_trace\\_missing\\_arc](#page-1110-1)

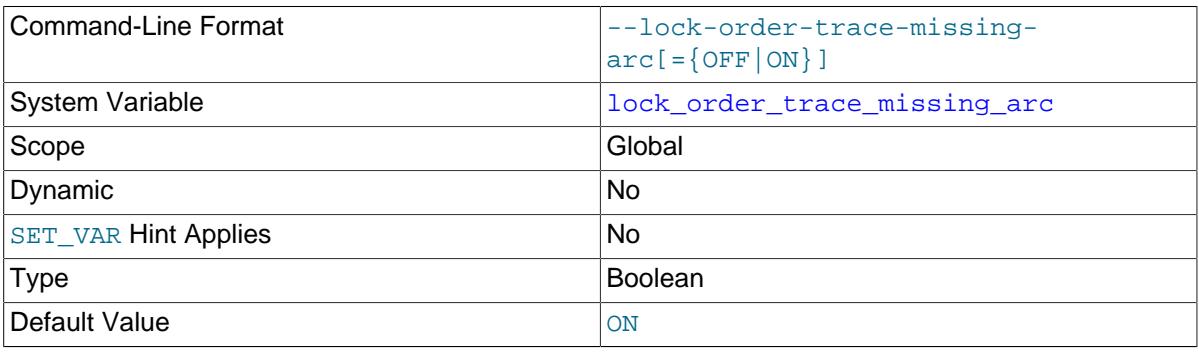

Whether the LOCK\_ORDER tool prints a trace in the log file when it encounters a dependency that is not declared in the lock-order graph.

#### <span id="page-1110-2"></span>• [lock\\_order\\_trace\\_missing\\_key](#page-1110-2)

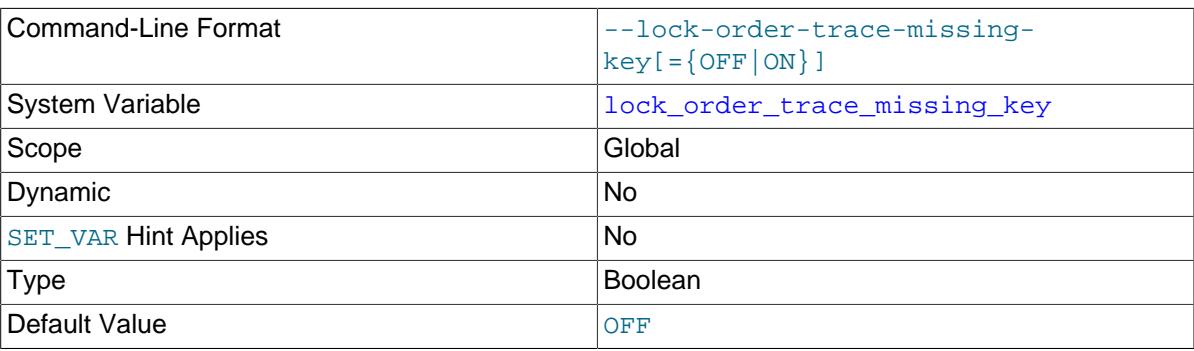

Whether the LOCK ORDER tool prints a trace in the log file when it encounters an object that is not properly instrumented with the Performance Schema.

### <span id="page-1110-3"></span>• [lock\\_order\\_trace\\_missing\\_unlock](#page-1110-3)

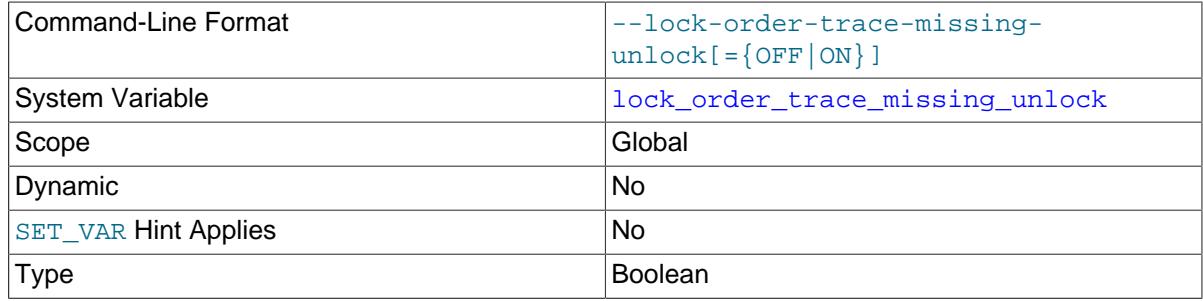

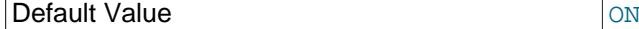

Whether the LOCK\_ORDER tool prints a trace in the log file when it encounters a lock that is destroyed while still held.

# <span id="page-1111-0"></span>**7.9.4 The DBUG Package**

The MySQL server and most MySQL clients are compiled with the DBUG package originally created by Fred Fish. When you have configured MySQL for debugging, this package makes it possible to get a trace file of what the program is doing. See [Section 7.9.1.2, "Creating Trace Files".](#page-1101-0)

This section summarizes the argument values that you can specify in debug options on the command line for MySQL programs that have been built with debugging support.

The DBUG package can be used by invoking a program with the  $-\text{delay}$   $\lceil-\text{delay}|\right.$  or  $-\text{#}$ [debug\_options] option. If you specify the --debug or -# option without a debug\_options value, most MySQL programs use a default value. The server default is  $\text{d:t}:i:o$ , /tmp/mysqld.trace on Unix and  $d:t:i:O$ ,  $mysgld.txt$  are on Windows. The effect of this default is:

- d: Enable output for all debug macros
- $\bullet$  t: Trace function calls and exits
- i: Add PID to output lines
- o,/tmp/mysqld.trace, O,\mysqld.trace: Set the debug output file.

Most client programs use a default  $debug\_options$  value of  $d:t:o$ ,  $/tmp/program_name.txtace$ , regardless of platform.

Here are some example debug control strings as they might be specified on a shell command line:

```
--debug=d:t
--debug=d:f,main,subr1:F:L:t,20
--debug=d,input,output,files:n
--debug=d:t:i:O,\\mysqld.trace
```
For [mysqld](#page-316-0), it is also possible to change DBUG settings at runtime by setting the [debug](#page-733-1) system variable. This variable has global and session values:

mysql> **SET GLOBAL debug = 'debug\_options';** mysql> **SET SESSION debug = 'debug\_options';**

Changing the global [debug](#page-733-1) value requires privileges sufficient to set global system variables. Changing the session [debug](#page-733-1) value requires privileges sufficient to set restricted session system variables. See [Section 7.1.9.1, "System Variable Privileges".](#page-866-0)

The debug\_options value is a sequence of colon-separated fields:

field\_1:field\_2:...:field\_N

Each field within the value consists of a mandatory flag character, optionally preceded by  $a + or$ character, and optionally followed by a comma-separated list of modifiers:

[+|-]flag[,modifier,modifier,...,modifier]

The following table describes the permitted flag characters. Unrecognized flag characters are silently ignored.

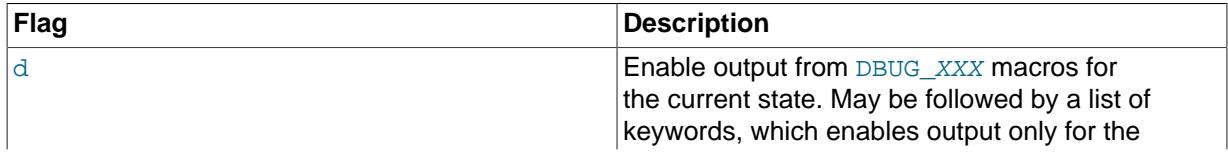

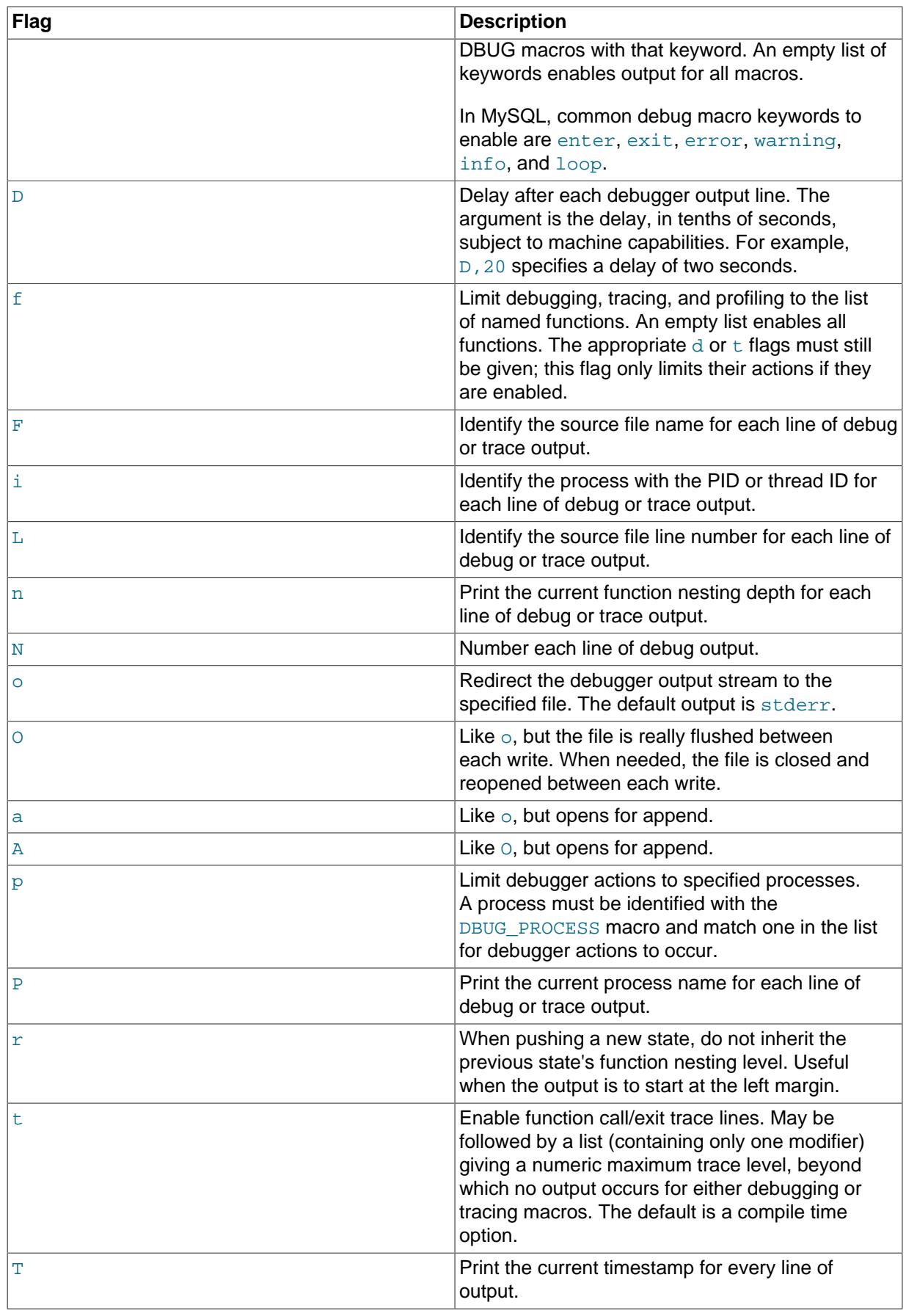

The leading + or - character and trailing list of modifiers are used for flag characters such as  $\triangleleft$  or  $\pm$ that can enable a debug operation for all applicable modifiers or just some of them:

- With no leading  $+$  or  $-$ , the flag value is set to exactly the modifier list as given.
- With a leading + or -, the modifiers in the list are added to or subtracted from the current modifier list.

The following examples show how this works for the  $d$  flag. An empty  $d$  list enabled output for all debug macros. A nonempty list enables output only for the macro keywords in the list.

These statements set the  $d$  value to the modifier list as given:

```
mysql> SET debug = 'd';
mysql> SELECT @@debug;
+---------+
| @@debug |
+---------+
| d |
+---------+
mysql> SET debug = 'd,error,warning';
mysql> SELECT @@debug;
       +-----------------+
| @@debug |
            +-----------------+
| d,error,warning |
+-----------------+
```
A leading  $+$  or  $-$  adds to or subtracts from the current  $d$  value:

```
mysql> SET debug = '+d,loop';
mysql> SELECT @@debug;
        +----------------------+
| @@debug |
+----------------------+
| d,error,warning,loop |
+----------------------+
mysql> SET debug = '-d,error,loop';
mysql> SELECT @@debug;
+-----------+
| @@debug |
+-----------+
| d,warning |
+-----------+
```
Adding to "all macros enabled" results in no change:

```
mysql> SET debug = 'd';
mysql> SELECT @@debug;
       +---------+
| @@debug |
+---------+
| d |+---------+
mysql> SET debug = '+d,loop';
mysql> SELECT @@debug;
+---------+
| @@debug |
+---------+
| d |+---------+
```
Disabling all enabled macros disables the  $d$  flag entirely:

```
mysql> SET debug = 'd,error,loop';
mysql> SELECT @@debug;
            ---+| @@debug |
 +--------------+
| d,error,loop |
+--------------+
```

```
mysql> SET debug = '-d,error,loop';
mysql> SELECT @@debug;
+---------+
| @@debug |
+---------+
| |
+---------+
```
# Chapter 8 Security

# **Table of Contents**

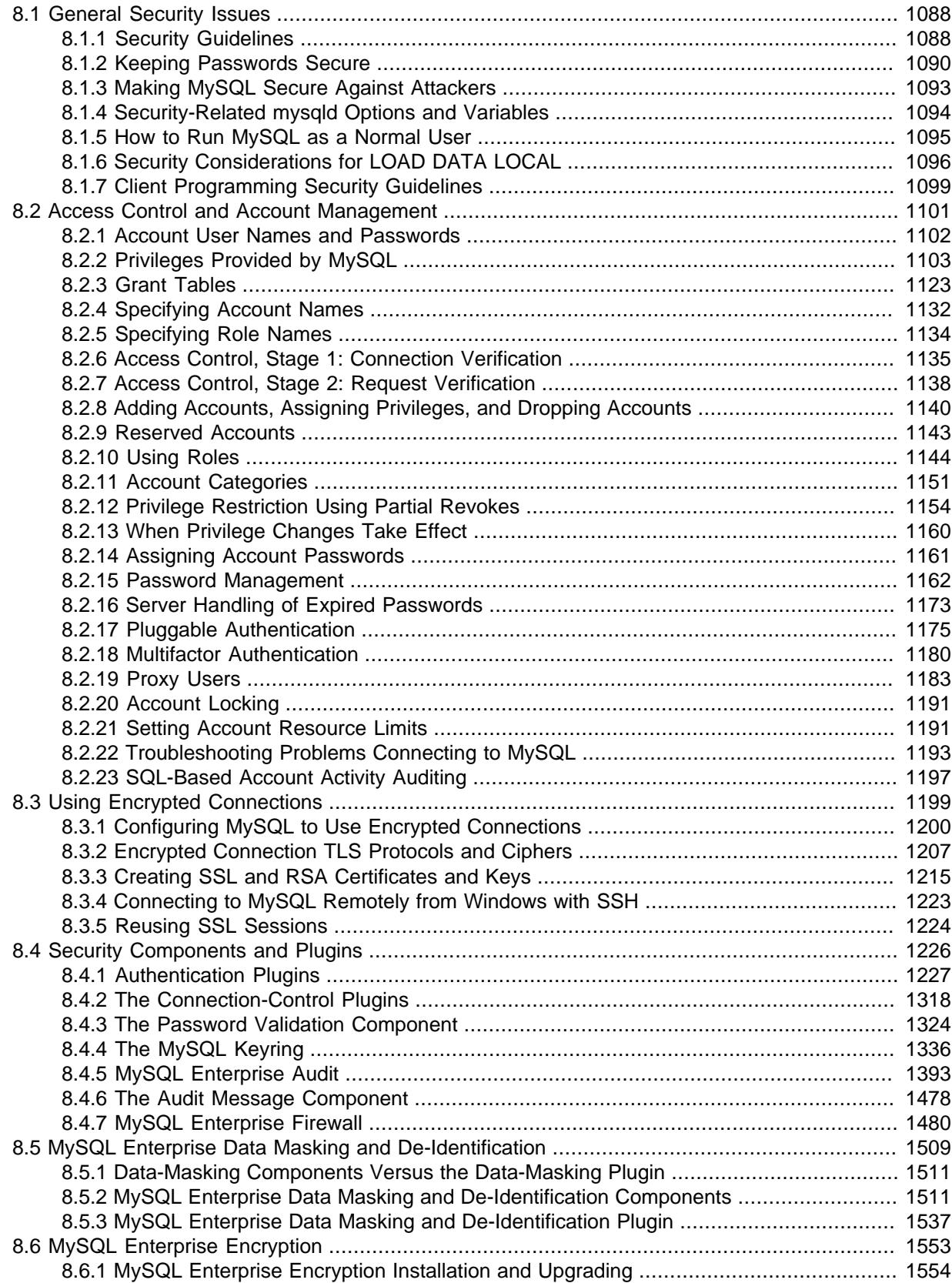

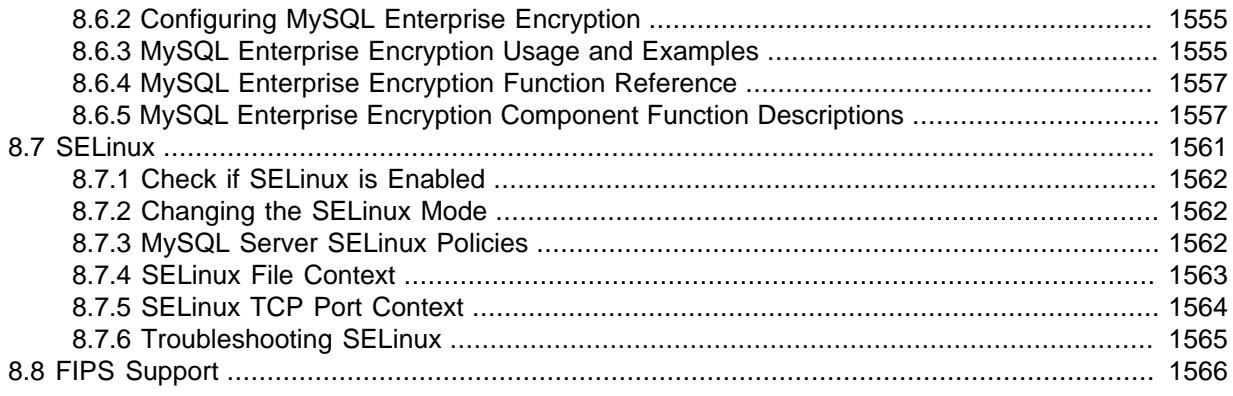

When thinking about security within a MySQL installation, you should consider a wide range of possible topics and how they affect the security of your MySQL server and related applications:

- General factors that affect security. These include choosing good passwords, not granting unnecessary privileges to users, ensuring application security by preventing SQL injections and data corruption, and others. See [Section 8.1, "General Security Issues".](#page-1117-0)
- Security of the installation itself. The data files, log files, and the all the application files of your installation should be protected to ensure that they are not readable or writable by unauthorized parties. For more information, see [Section 2.9, "Postinstallation Setup and Testing"](#page-195-0).
- Access control and security within the database system itself, including the users and databases granted with access to the databases, views and stored programs in use within the database. For more information, see [Section 8.2, "Access Control and Account Management"](#page-1130-0).
- The features offered by security-related plugins. See [Section 8.4, "Security Components and](#page-1255-0) [Plugins"](#page-1255-0).
- Network security of MySQL and your system. The security is related to the grants for individual users, but you may also wish to restrict MySQL so that it is available only locally on the MySQL server host, or to a limited set of other hosts.
- Ensure that you have adequate and appropriate backups of your database files, configuration and log files. Also be sure that you have a recovery solution in place and test that you are able to successfully recover the information from your backups. See Chapter 9, [Backup and Recovery](#page-1598-0).

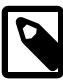

### **Note**

Several topics in this chapter are also addressed in the [Secure Deployment](https://dev.mysql.com/doc/mysql-secure-deployment-guide/en/) [Guide,](https://dev.mysql.com/doc/mysql-secure-deployment-guide/en/) which provides procedures for deploying a generic binary distribution of MySQL Enterprise Edition Server with features for managing the security of your MySQL installation.

# <span id="page-1117-0"></span>**8.1 General Security Issues**

This section describes general security issues to be aware of and what you can do to make your MySQL installation more secure against attack or misuse. For information specifically about the access control system that MySQL uses for setting up user accounts and checking database access, see [Section 2.9, "Postinstallation Setup and Testing"](#page-195-0).

For answers to some questions that are often asked about MySQL Server security issues, see [Section A.9, "MySQL 9.0 FAQ: Security"](#page-5105-0).

# <span id="page-1117-1"></span>**8.1.1 Security Guidelines**

Anyone using MySQL on a computer connected to the Internet should read this section to avoid the most common security mistakes.

In discussing security, it is necessary to consider fully protecting the entire server host (not just the MySQL server) against all types of applicable attacks: eavesdropping, altering, playback, and denial of service. We do not cover all aspects of availability and fault tolerance here.

MySQL uses security based on Access Control Lists (ACLs) for all connections, queries, and other operations that users can attempt to perform. There is also support for SSL-encrypted connections between MySQL clients and servers. Many of the concepts discussed here are not specific to MySQL at all; the same general ideas apply to almost all applications.

When running MySQL, follow these guidelines:

- **Do not ever give anyone (except MySQL root accounts) access to the user table in the mysql system database!** This is critical.
- Learn how the MySQL access privilege system works (see [Section 8.2, "Access Control and Account](#page-1130-0) [Management"\)](#page-1130-0). Use the [GRANT](#page-2781-0) and [REVOKE](#page-2795-0) statements to control access to MySQL. Do not grant more privileges than necessary. Never grant privileges to all hosts.

Checklist:

- Try  $mysg1 -u$  root. If you are able to connect successfully to the server without being asked for a password, anyone can connect to your MySQL server as the MySQL  $_{\text{root}}$  user with full privileges! Review the MySQL installation instructions, paying particular attention to the information about setting a root password. See [Section 2.9.4, "Securing the Initial MySQL Account".](#page-205-0)
- Use the [SHOW GRANTS](#page-2851-0) statement to check which accounts have access to what. Then use the [REVOKE](#page-2795-0) statement to remove those privileges that are not necessary.
- Do not store cleartext passwords in your database. If your computer becomes compromised, the intruder can take the full list of passwords and use them. Instead, use  $SHA2()$  or some other oneway hashing function and store the hash value.

To prevent password recovery using rainbow tables, do not use these functions on a plain password; instead, choose some string to be used as a salt, and use hash(hash(password)+salt) values.

• Assume that all passwords will be subject to automated cracking attempts using lists of known passwords, and also to targeted guessing using publicly available information about you, such as social media posts. Do not choose passwords that consist of easily cracked or guessed items such as a dictionary word, proper name, sports team name, acronym, or commonly known phrase, particularly if they are relevant to you. The use of upper case letters, number substitutions and additions, and special characters does not help if these are used in predictable ways. Also do not choose any password you have seen used as an example anywhere, or a variation on it, even if it was presented as an example of a strong password.

Instead, choose passwords that are as long and as unpredictable as possible. That does not mean the combination needs to be a random string of characters that is difficult to remember and reproduce, although this is a good approach if you have, for example, password manager software that can generate and fill such passwords and store them securely. A passphrase containing multiple words is easy to create, remember, and reproduce, and is much more secure than a typical userselected password consisting of a single modified word or a predictable sequence of characters. To create a secure passphrase, ensure that the words and other items in it are not a known phrase or quotation, do not occur in a predictable order, and preferably have no previous relationship to each other at all.

• Invest in a firewall. This protects you from at least 50% of all types of exploits in any software. Put MySQL behind the firewall or in a demilitarized zone (DMZ).

Checklist:

• Try to scan your ports from the Internet using a tool such as  $nmap$ . MySQL uses port 3306 by default. This port should not be accessible from untrusted hosts. As a simple way to check whether your MySQL port is open, try the following command from some remote machine, where server host is the host name or IP address of the host on which your MySQL server runs:

\$> **telnet server\_host 3306**

If telnet hangs or the connection is refused, the port is blocked, which is how you want it to be. If you get a connection and some garbage characters, the port is open, and should be closed on your firewall or router, unless you really have a good reason to keep it open.

- Applications that access MySQL should not trust any data entered by users, and should be written using proper defensive programming techniques. See [Section 8.1.7, "Client Programming Security](#page-1128-0) [Guidelines".](#page-1128-0)
- Do not transmit plain (unencrypted) data over the Internet. This information is accessible to everyone who has the time and ability to intercept it and use it for their own purposes. Instead, use an encrypted protocol such as SSL or SSH. MySQL supports internal SSL connections. Another technique is to use SSH port-forwarding to create an encrypted (and compressed) tunnel for the communication.
- Learn to use the tcpdump and strings utilities. In most cases, you can check whether MySQL data streams are unencrypted by issuing a command like the following:

\$> **tcpdump -l -i eth0 -w - src or dst port 3306 | strings**

This works under Linux and should work with small modifications under other systems.

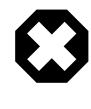

#### **Warning**

If you do not see cleartext data, this does not always mean that the information actually is encrypted. If you need high security, consult with a security expert.

# <span id="page-1119-0"></span>**8.1.2 Keeping Passwords Secure**

Passwords occur in several contexts within MySQL. The following sections provide guidelines that enable end users and administrators to keep these passwords secure and avoid exposing them. In addition, the validate\_password plugin can be used to enforce a policy on acceptable password. See [Section 8.4.3, "The Password Validation Component"](#page-1353-0).

# <span id="page-1119-1"></span>**8.1.2.1 End-User Guidelines for Password Security**

MySQL users should use the following guidelines to keep passwords secure.

When you run a client program to connect to the MySQL server, it is inadvisable to specify your password in a way that exposes it to discovery by other users. The methods you can use to specify your password when you run client programs are listed here, along with an assessment of the risks of each method. In short, the safest methods are to have the client program prompt for the password or to specify the password in a properly protected option file.

- Use the [mysql\\_config\\_editor](#page-532-0) utility, which enables you to store authentication credentials in an encrypted login path file named .mylogin.cnf. The file can be read later by MySQL client programs to obtain authentication credentials for connecting to MySQL Server. See [Section 6.6.7,](#page-532-0) ["mysql\\_config\\_editor — MySQL Configuration Utility".](#page-532-0)
- Use a --password=password or -ppassword option on the command line. For example:

\$> **mysql -u francis -pfrank db\_name**

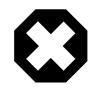

**Warning**

This is convenient but insecure. On some systems, your password becomes visible to system status programs such as  $p_s$  that may be invoked by

other users to display command lines. MySQL clients typically overwrite the command-line password argument with zeros during their initialization sequence. However, there is still a brief interval during which the value is visible. Also, on some systems this overwriting strategy is ineffective and the password remains visible to ps. (SystemV Unix systems and perhaps others are subject to this problem.)

If your operating environment is set up to display your current command in the title bar of your terminal window, the password remains visible as long as the command is running, even if the command has scrolled out of view in the window content area.

• Use the [--password](#page-288-0) or -p option on the command line with no password value specified. In this case, the client program solicits the password interactively:

```
$> mysql -u francis -p db_name
Enter password: ********
```
The \* characters indicate where you enter your password. The password is not displayed as you enter it.

It is more secure to enter your password this way than to specify it on the command line because it is not visible to other users. However, this method of entering a password is suitable only for programs that you run interactively. If you want to invoke a client from a script that runs noninteractively, there is no opportunity to enter the password from the keyboard. On some systems, you may even find that the first line of your script is read and interpreted (incorrectly) as your password.

• Store your password in an option file. For example, on Unix, you can list your password in the [client] section of the .my.cnf file in your home directory:

[client] password=password

To keep the password safe, the file should not be accessible to anyone but yourself. To ensure this, set the file access mode to 400 or 600. For example:

\$> **chmod 600 .my.cnf**

To name from the command line a specific option file containing the password, use the [-](#page-281-0) [defaults-file=](#page-281-0)file\_name option, where file\_name is the full path name to the file. For example:

\$> **mysql --defaults-file=/home/francis/mysql-opts**

[Section 6.2.2.2, "Using Option Files",](#page-275-0) discusses option files in more detail.

On Unix, the  $mysq1$  client writes a record of executed statements to a history file (see [Section 6.5.1.3,](#page-376-0) ["mysql Client Logging"](#page-376-0)). By default, this file is named .  $mysql\_history$  and is created in your home directory. Passwords can be written as plain text in SQL statements such as [CREATE USER](#page-2767-0) and [ALTER](#page-2751-0) [USER](#page-2751-0), so if you use these statements, they are logged in the history file. To keep this file safe, use a restrictive access mode, the same way as described earlier for the .my.cnf file.

If your command interpreter maintains a history, any file in which the commands are saved contains MySQL passwords entered on the command line. For example, bash uses  $\sim/$ . bash\_history. Any such file should have a restrictive access mode.

## **8.1.2.2 Administrator Guidelines for Password Security**

Database administrators should use the following guidelines to keep passwords secure.

MySQL stores passwords for user accounts in the  $mysgl.user$  system table. Access to this table should never be granted to any nonadministrative accounts.

Account passwords can be expired so that users must reset them. See [Section 8.2.15, "Password](#page-1191-0) [Management",](#page-1191-0) and [Section 8.2.16, "Server Handling of Expired Passwords"](#page-1202-0).

The validate\_password plugin can be used to enforce a policy on acceptable password. See [Section 8.4.3, "The Password Validation Component".](#page-1353-0)

A user who has access to modify the plugin directory (the value of the  $\nu$ lugin\_dir system variable) or the  $my$ . cnf file that specifies the plugin directory location can replace plugins and modify the capabilities provided by plugins, including authentication plugins.

Files such as log files to which passwords might be written should be protected. See [Section 8.1.2.3,](#page-1121-0) ["Passwords and Logging"](#page-1121-0).

### <span id="page-1121-0"></span>**8.1.2.3 Passwords and Logging**

Passwords can be written as plain text in SQL statements such as [CREATE USER](#page-2767-0), [GRANT](#page-2781-0) and [SET](#page-2799-0) [PASSWORD](#page-2799-0). If such statements are logged by the MySQL server as written, passwords in them become visible to anyone with access to the logs.

Statement logging avoids writing passwords as cleartext for the following statements:

CREATE USER ... IDENTIFIED BY ... ALTER USER ... IDENTIFIED BY ... SET PASSWORD ... START REPLICA ... PASSWORD = ... CREATE SERVER ... OPTIONS(... PASSWORD ...) ALTER SERVER ... OPTIONS(... PASSWORD ...)

Passwords in those statements are rewritten to not appear literally in statement text written to the general query log, slow query log, and binary log. Rewriting does not apply to other statements. In particular, [INSERT](#page-2575-0) or [UPDATE](#page-2646-0) statements for the mysql.user system table that refer to literal passwords are logged as is, so you should avoid such statements. (Direct modification of grant tables is discouraged, anyway.)

For the general query log, password rewriting can be suppressed by starting the server with the  $-\log\text{-raw}$  option. For security reasons, this option is not recommended for production use. For diagnostic purposes, it may be useful to see the exact text of statements as received by the server.

By default, contents of audit log files produced by the audit log plugin are not encrypted and may contain sensitive information, such as the text of SQL statements. For security reasons, audit log files should be written to a directory accessible only to the MySQL server and to users with a legitimate reason to view the log. See [Section 8.4.5.3, "MySQL Enterprise Audit Security Considerations".](#page-1425-0)

Statements received by the server may be rewritten if a query rewrite plugin is installed (see [Query](https://dev.mysql.com/doc/extending-mysql/9.0/en/plugin-types.html#query-rewrite-plugin-type) [Rewrite Plugins](https://dev.mysql.com/doc/extending-mysql/9.0/en/plugin-types.html#query-rewrite-plugin-type)). In this case, the  $-\log\text{-raw}$  option affects statement logging as follows:

- Without  $-\log-\text{raw}$ , the server logs the statement returned by the query rewrite plugin. This may differ from the statement as received.
- With  $\text{-log-raw}$ , the server logs the original statement as received.

An implication of password rewriting is that statements that cannot be parsed (due, for example, to syntax errors) are not written to the general query log because they cannot be known to be password free. Use cases that require logging of all statements including those with errors should use the [log-raw](#page-693-0) option, bearing in mind that this also bypasses password rewriting.

Password rewriting occurs only when plain text passwords are expected. For statements with syntax that expect a password hash value, no rewriting occurs. If a plain text password is supplied erroneously for such syntax, the password is logged as given, without rewriting.

To guard log files against unwarranted exposure, locate them in a directory that restricts access to the server and the database administrator. If the server logs to tables in the  $m \nu s \sigma l$  database, grant access to those tables only to the database administrator.

Replicas store the password for the replication source server in their connection metadata repository, which by default is a table in the mysql database named slave master info. The use of a file in the data directory for the connection metadata repository is now deprecated, but still possible (see [Section 19.2.4, "Relay Log and Replication Metadata Repositories"\)](#page-3464-0). Ensure that the connection metadata repository can be accessed only by the database administrator. An alternative to storing the password in the connection metadata repository is to use the [START REPLICA](#page-2702-0) or [START](#page-2707-0) [GROUP\\_REPLICATION](#page-2707-0) statement to specify credentials for connecting to the source.

Use a restricted access mode to protect database backups that include log tables or log files containing passwords.

# <span id="page-1122-0"></span>**8.1.3 Making MySQL Secure Against Attackers**

When you connect to a MySQL server, you should use a password. The password is not transmitted as cleartext over the connection.

All other information is transferred as text, and can be read by anyone who is able to watch the connection. If the connection between the client and the server goes through an untrusted network, and you are concerned about this, you can use the compressed protocol to make traffic much more difficult to decipher. You can also use MySQL's internal SSL support to make the connection even more secure. See [Section 8.3, "Using Encrypted Connections"](#page-1228-0). Alternatively, use SSH to get an encrypted TCP/IP connection between a MySQL server and a MySQL client. You can find an Open Source SSH client at [http://www.openssh.org/,](http://www.openssh.org/) and a comparison of both Open Source and Commercial SSH clients at [http://en.wikipedia.org/wiki/Comparison\\_of\\_SSH\\_clients](http://en.wikipedia.org/wiki/Comparison_of_SSH_clients).

To make a MySQL system secure, you should strongly consider the following suggestions:

• Require all MySQL accounts to have a password. A client program does not necessarily know the identity of the person running it. It is common for client/server applications that the user can specify any user name to the client program. For example, anyone can use the  $m_y s q l$  program to connect as any other person simply by invoking it as  $mysgl -u$  other user db name if  $other\_user$  has no password. If all accounts have a password, connecting using another user's account becomes much more difficult.

For a discussion of methods for setting passwords, see [Section 8.2.14, "Assigning Account](#page-1190-0) [Passwords"](#page-1190-0).

- Make sure that the only Unix user account with read or write privileges in the database directories is the account that is used for running [mysqld](#page-316-0).
- Never run the MySQL server as the Unix  $_{\text{root}}$  user. This is extremely dangerous, because any user with the  $FILE$  privilege is able to cause the server to create files as  $root$  (for example,  $\sim$ root/.bashrc). To prevent this, [mysqld](#page-316-0) refuses to run as root unless that is specified explicitly using the [--user=root](#page-705-0) option.

[mysqld](#page-316-0) can (and should) be run as an ordinary, unprivileged user instead. You can create a separate Unix account named  $m_{\text{VSG}}$  to make everything even more secure. Use this account only for administering MySQL. To start  $mysqld$  as a different Unix user, add a user option that specifies the user name in the [mysqld] group of the my. cnf option file where you specify server options. For example:

[mysqld] user=mysql

This causes the server to start as the designated user whether you start it manually or by using [mysqld\\_safe](#page-317-0) or [mysql.server](#page-325-0). For more details, see [Section 8.1.5, "How to Run MySQL as a](#page-1124-0) [Normal User"](#page-1124-0).

Running [mysqld](#page-316-0) as a Unix user other than root does not mean that you need to change the root user name in the user table. User names for MySQL accounts have nothing to do with user names for Unix accounts.

• Do not grant the [FILE](#page-1137-0) privilege to nonadministrative users. Any user that has this privilege can write a file anywhere in the file system with the privileges of the  $mysqld$  daemon. This includes the server's data directory containing the files that implement the privilege tables. To make [FILE](#page-1137-0)privilege operations a bit safer, files generated with [SELECT ... INTO OUTFILE](#page-2614-0) do not overwrite existing files and are writable by everyone.

The [FILE](#page-1137-0) privilege may also be used to read any file that is world-readable or accessible to the Unix user that the server runs as. With this privilege, you can read any file into a database table. This could be abused, for example, by using [LOAD DATA](#page-2585-0) to load /etc/passwd into a table, which then can be displayed with [SELECT](#page-2608-0).

To limit the location in which files can be read and written, set the secure  $file$  priv system to a specific directory. See [Section 7.1.8, "Server System Variables"](#page-706-0).

- Encrypt binary log files and relay log files. Encryption helps to protect these files and the potentially sensitive data contained in them from being misused by outside attackers, and also from unauthorized viewing by users of the operating system where they are stored. You enable encryption on a MySQL server by setting the binlog encryption system variable to ON. For more information, see [Section 19.3.2, "Encrypting Binary Log Files and Relay Log Files".](#page-3482-0)
- Do not grant the [PROCESS](#page-1137-1) or [SUPER](#page-1139-0) privilege to nonadministrative users. The output of [mysqladmin processlist](#page-384-0) and [SHOW PROCESSLIST](#page-2861-0) shows the text of any statements currently being executed, so any user who is permitted to see the server process list might be able to see statements issued by other users.

[mysqld](#page-316-0) reserves an extra connection for users who have the CONNECTION ADMIN or [SUPER](#page-1139-0) privilege, so that a MySQL  $_{\text{root}}$  user can log in and check server activity even if all normal connections are in use.

The [SUPER](#page-1139-0) privilege can be used to terminate client connections, change server operation by changing the value of system variables, and control replication servers.

- Do not permit the use of symlinks to tables. (This capability can be disabled with the  $--skip$ [symbolic-links](#page-701-0) option.) This is especially important if you run [mysqld](#page-316-0) as root, because anyone that has write access to the server's data directory then could delete any file in the system! See [Section 10.12.2.2, "Using Symbolic Links for MyISAM Tables on Unix".](#page-1807-0)
- Stored programs and views should be written using the security guidelines discussed in [Section 27.7, "Stored Object Access Control".](#page-4590-0)
- If you do not trust your DNS, you should use IP addresses rather than host names in the grant tables. In any case, you should be very careful about creating grant table entries using host name values that contain wildcards.
- If you want to restrict the number of connections permitted to a single account, you can do so by setting the [max\\_user\\_connections](#page-780-0) variable in [mysqld](#page-316-0). The [CREATE USER](#page-2767-0) and [ALTER USER](#page-2751-0) statements also support resource control options for limiting the extent of server use permitted to an account. See [Section 15.7.1.3, "CREATE USER Statement"](#page-2767-0), and [Section 15.7.1.1, "ALTER USER](#page-2751-0) [Statement".](#page-2751-0)
- If the plugin directory is writable by the server, it may be possible for a user to write executable code to a file in the directory using [SELECT ... INTO DUMPFILE](#page-2608-0). This can be prevented by making [plugin\\_dir](#page-802-0) read only to the server or by setting [secure\\_file\\_priv](#page-814-0) to a directory where [SELECT](#page-2608-0) writes can be made safely.

# <span id="page-1123-0"></span>**8.1.4 Security-Related mysqld Options and Variables**

The following table shows  $m_y$  and options and system variables that affect security. For descriptions of each of these, see [Section 7.1.7, "Server Command Options",](#page-683-0) and [Section 7.1.8, "Server System](#page-706-0) [Variables"](#page-706-0).

| <b>Name</b>                   | <b>Cmd-Line</b> | <b>Option File</b> | <b>System Var</b> | <b>Status Var</b> | Var Scope | <b>Dynamic</b> |
|-------------------------------|-----------------|--------------------|-------------------|-------------------|-----------|----------------|
| allow-<br>suspicious-<br>udfs | Yes             | Yes                |                   |                   |           |                |
| automatic_sp_presileges       |                 | Yes                | Yes               |                   | Global    | Yes            |
| chroot                        | Yes             | Yes                |                   |                   |           |                |
| local_infile                  | Yes             | Yes                | Yes               |                   | Global    | Yes            |
| safe-user-<br>create          | Yes             | Yes                |                   |                   |           |                |
| secure_file_priYes            |                 | Yes                | Yes               |                   | Global    | No             |
| skip-grant-<br>tables         | Yes             | Yes                |                   |                   |           |                |
| skip_name_restee              |                 | Yes                | Yes               |                   | Global    | No             |
| skip_networkinges             |                 | Yes                | Yes               |                   | Global    | No.            |
| skip_show_database            |                 | Yes                | Yes               |                   | Global    | No             |

**Table 8.1 Security Option and Variable Summary**

# <span id="page-1124-0"></span>**8.1.5 How to Run MySQL as a Normal User**

On Windows, you can run the server as a Windows service using a normal user account.

On Linux, for installations performed using a MySQL repository or RPM packages, the MySQL server [mysqld](#page-316-0) should be started by the local mysql operating system user. Starting by another operating system user is not supported by the init scripts that are included as part of the MySQL repositories.

On Unix (or Linux for installations performed using  $\tan$ , gz packages), the MySQL server [mysqld](#page-316-0) can be started and run by any user. However, you should avoid running the server as the Unix  $\text{root}$  user for security reasons. To change  $mysqld$  to run as a normal unprivileged Unix user  $user\_name$ , you must do the following:

- 1. Stop the server if it is running (use [mysqladmin shutdown](#page-384-0)).
- 2. Change the database directories and files so that  $user\_name$  has privileges to read and write files in them (you might need to do this as the Unix  $root$  user):

\$> **chown -R user\_name /path/to/mysql/datadir**

If you do not do this, the server cannot access databases or tables when it runs as  $user\_name$ .

If directories or files within the MySQL data directory are symbolic links, chown -R might not follow symbolic links for you. If it does not, you must also follow those links and change the directories and files they point to.

- 3. Start the server as user user name. Another alternative is to start [mysqld](#page-316-0) as the Unix root user and use the  $-\text{user-user name}$  potion. [mysqld](#page-316-0) starts, then switches to run as the Unix user user name before accepting any connections.
- 4. To start the server as the given user automatically at system startup time, specify the user name by adding a user option to the  $[mysqld]$  group of the /etc/my.cnf option file or the my.cnf option file in the server's data directory. For example:

```
[mysqld]
user=user_name
```
If your Unix machine itself is not secured, you should assign passwords to the MySQL root account in the grant tables. Otherwise, any user with a login account on that machine can run the  $m_{\text{VSG}}1$  client with a  $\text{-}user\text{-}root$  option and perform any operation. (It is a good idea to assign passwords to

MySQL accounts in any case, but especially so when other login accounts exist on the server host.) See [Section 2.9.4, "Securing the Initial MySQL Account"](#page-205-0).

# <span id="page-1125-0"></span>**8.1.6 Security Considerations for LOAD DATA LOCAL**

The [LOAD DATA](#page-2585-0) statement loads a data file into a table. The statement can load a file located on the server host, or, if the LOCAL keyword is specified, on the client host.

The LOCAL version of [LOAD DATA](#page-2585-0) has two potential security issues:

- Because [LOAD DATA LOCAL](#page-2585-0) is an SQL statement, parsing occurs on the server side, and transfer of the file from the client host to the server host is initiated by the MySQL server, which tells the client the file named in the statement. In theory, a patched server could tell the client program to transfer a file of the server's choosing rather than the file named in the statement. Such a server could access any file on the client host to which the client user has read access. (A patched server could in fact reply with a file-transfer request to any statement, not just [LOAD DATA LOCAL](#page-2585-0), so a more fundamental issue is that clients should not connect to untrusted servers.)
- In a Web environment where the clients are connecting from a Web server, a user could use [LOAD](#page-2585-0) [DATA LOCAL](#page-2585-0) to read any files that the Web server process has read access to (assuming that a user could run any statement against the SQL server). In this environment, the client with respect to the MySQL server actually is the Web server, not a remote program being run by users who connect to the Web server.

To avoid connecting to untrusted servers, clients can establish a secure connection and verify the server identity by connecting using the  $--ss1-mode=VERIFY$  IDENTITY option and the appropriate CA certificate. To implement this level of verification, you must first ensure that the CA certificate for the server is reliably available to the replica, otherwise availability issues will result. For more information, see [Command Options for Encrypted Connections.](#page-291-0)

To avoid [LOAD DATA](#page-2585-0) issues, clients should avoid using LOCAL unless proper client-side precautions have been taken.

For control over local data loading, MySQL permits the capability to be enabled or disabled. MySQL also enables clients to restrict local data loading operations to files located in a designated directory.

- [Enabling or Disabling Local Data Loading Capability](#page-1125-1)
- [Restricting Files Permitted for Local Data Loading](#page-1126-0)
- [MySQL Shell and Local Data Loading](#page-1127-0)

# <span id="page-1125-1"></span>**Enabling or Disabling Local Data Loading Capability**

Administrators and applications can configure whether to permit local data loading as follows:

- On the server side:
	- The  $local\$ infile system variable controls server-side LOCAL capability. Depending on the local infile setting, the server refuses or permits local data loading by clients that request local data loading.
	- By default, local infile is disabled. (This is a change from previous versions of MySQL.) To cause the server to refuse or permit [LOAD DATA LOCAL](#page-2585-0) statements explicitly (regardless of how client programs and libraries are configured at build time or runtime), start [mysqld](#page-316-0) with [local\\_infile](#page-764-0) disabled or enabled. [local\\_infile](#page-764-0) can also be set at runtime.
- On the client side:
	- The ENABLED LOCAL INFILE CMake option controls the compiled-in default LOCAL capability for the MySQL client library (see [Section 2.8.7, "MySQL Source-Configuration Options"\)](#page-168-0). Clients that make no explicit arrangements therefore have LOCAL capability disabled or enabled according to the ENABLED LOCAL INFILE setting specified at MySQL build time.
- By default, the client library in MySQL binary distributions is compiled with [ENABLED\\_LOCAL\\_INFILE](#page-182-0) disabled. If you compile MySQL from source, configure it with [ENABLED\\_LOCAL\\_INFILE](#page-182-0) disabled or enabled based on whether clients that make no explicit arrangements should have LOCAL capability disabled or enabled.
- For client programs that use the C API, local data loading capability is determined by the default compiled into the MySQL client library. To enable or disable it explicitly, invoke the [mysql\\_options\(\)](https://dev.mysql.com/doc/c-api/9.0/en/mysql-options.html) C API function to disable or enable the MYSQL\_OPT\_LOCAL\_INFILE option. See [mysql\\_options\(\)](https://dev.mysql.com/doc/c-api/9.0/en/mysql-options.html).
- For the [mysql](#page-341-0) client, local data loading capability is determined by the default compiled into the MySQL client library. To disable or enable it explicitly, use the  $\text{-local-infile=0 or } \text{-local-}$ [infile\[=1\]](#page-355-0) option.
- For the [mysqlimport](#page-450-0) client, local data loading is not used by default. To disable or enable it explicitly, use the  $-$ -local=0 or  $-$ local[=1] option.
- $\bullet$  If you use [LOAD DATA LOCAL](#page-2585-0) in Perl scripts or other programs that read the  $\lceil$  client] group from option files, you can add a  $local\text{-}infile$  option setting to that group. To prevent problems for programs that do not understand this option, specify it using the  $l$   $\circ$  $\circ$  $\circ$  $\circ$ - prefix:

```
[client]
loose-local-infile=0
or:
```

```
[client]
loose-local-infile=1
```
• In all cases, successful use of a LOCAL load operation by a client also requires that the server permits local loading.

If LOCAL capability is disabled, on either the server or client side, a client that attempts to issue a [LOAD](#page-2585-0) [DATA LOCAL](#page-2585-0) statement receives the following error message:

```
ERROR 3950 (42000): Loading local data is disabled; this must be
enabled on both the client and server side
```
# <span id="page-1126-0"></span>**Restricting Files Permitted for Local Data Loading**

The MySQL client library enables client applications to restrict local data loading operations to files located in a designated directory. Certain MySQL client programs take advantage of this capability.

Client programs that use the C API can control which files to permit for load data loading using the MYSOL\_OPT\_LOCAL\_INFILE and MYSOL\_OPT\_LOAD\_DATA\_LOCAL\_DIR options of the [mysql\\_options\(\)](https://dev.mysql.com/doc/c-api/9.0/en/mysql-options.html) C API function (see mysql\_options()).

The effect of MYSQL\_OPT\_LOAD\_DATA\_LOCAL\_DIR depends on whether LOCAL data loading is enabled or disabled:

- If LOCAL data loading is enabled, either by default in the MySQL client library or by explicitly enabling MYSOL OPT LOCAL INFILE, the MYSOL OPT LOAD DATA LOCAL DIR option has no effect.
- If LOCAL data loading is disabled, either by default in the MySQL client library or by explicitly disabling MYSOL\_OPT\_LOCAL\_INFILE, the MYSOL\_OPT\_LOAD\_DATA\_LOCAL\_DIR option can be used to designate a permitted directory for locally loaded files. In this case, LOCAL data loading is permitted but restricted to files located in the designated directory. Interpretation of the MYSOL OPT LOAD DATA LOCAL DIR value is as follows:
	- If the value is the null pointer (the default), it names no directory, with the result that no files are permitted for LOCAL data loading.

• If the value is a directory path name, LOCAL data loading is permitted but restricted to files located in the named directory. Comparison of the directory path name and the path name of files to be loaded is case-sensitive regardless of the case sensitivity of the underlying file system.

MySQL client programs use the preceding  $mysq1$  options() options as follows:

- The [mysql](#page-341-0) client has a [--load-data-local-dir](#page-354-0) option that takes a directory path or an empty string. [mysql](#page-341-0) uses the option value to set the MYSQL\_OPT\_LOAD\_DATA\_LOCAL\_DIR option (with an empty string setting the value to the null pointer). The effect of  $\text{-load-data-local-dir}$  depends on whether LOCAL data loading is enabled:
	- If LOCAL data loading is enabled, either by default in the MySQL client library or by specifying [-](#page-355-0) [local-infile\[=1\]](#page-355-0), the [--load-data-local-dir](#page-354-0) option is ignored.
	- If LOCAL data loading is disabled, either by default in the MySQL client library or by specifying  $$ [local-infile=0](#page-355-0), the [--load-data-local-dir](#page-354-0) option applies.

When  $-\text{load-data-local-dir}$  applies, the option value designates the directory in which local data files must be located. Comparison of the directory path name and the path name of files to be loaded is case-sensitive regardless of the case sensitivity of the underlying file system. If the option value is the empty string, it names no directory, with the result that no files are permitted for local data loading.

- [mysqlimport](#page-450-0) sets MYSQL\_OPT\_LOAD\_DATA\_LOCAL\_DIR for each file that it processes so that the directory containing the file is the permitted local loading directory.
- For data loading operations corresponding to [LOAD DATA](#page-2585-0) statements,  $mysglbinlog$  extracts the files from the binary log events, writes them as temporary files to the local file system, and writes [LOAD DATA LOCAL](#page-2585-0) statements to cause the files to be loaded. By default, [mysqlbinlog](#page-547-0) writes these temporary files to an operating system-specific directory. The  $-\text{local-load}$  option can be used to explicitly specify the directory where [mysqlbinlog](#page-547-0) should prepare local temporary files.

Because other processes can write files to the default system-specific directory, it is advisable to specify the [--local-load](#page-558-0) option to [mysqlbinlog](#page-547-0) to designate a different directory for data files, and then designate that same directory by specifying the  $-\text{load-data-local-dir}$  option to [mysql](#page-341-0) when processing the output from [mysqlbinlog](#page-547-0).

# <span id="page-1127-0"></span>**MySQL Shell and Local Data Loading**

MySQL Shell provides a number of utilities to dump tables, schemas, or server instances and load them into other instances. When you use these utilities to handle the data, MySQL Shell provides additional functions such as input preprocessing, multithreaded parallel loading, file compression and decompression, and handling access to Oracle Cloud Infrastructure Object Storage buckets. To get the best functionality, always use the most recent version available of MySQL Shell's dump and dump loading utilities.

MySQL Shell's data upload utilities use [LOAD DATA LOCAL INFILE](#page-2585-0) statements to upload data, so the local infile system variable must be set to  $\circ$ N on the target server instance. You can do this before uploading the data, and remove it again afterwards. The utilities handle the file transfer requests safely to deal with the security considerations discussed in this topic.

MySQL Shell includes these dump and dump loading utilities:

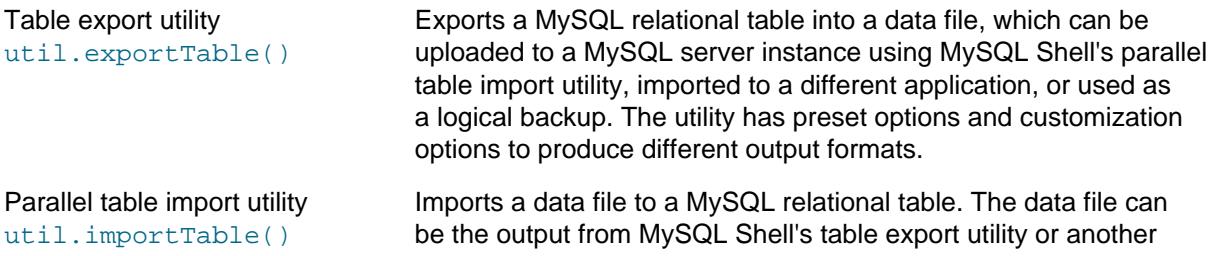

format supported by the utility's preset and customization options. The utility can carry out input preprocessing before adding the data to the table. It can accept multiple data files to merge into a single relational table, and automatically decompresses compressed files.

Instance dump utility util.dumpInstance(), schema dump utility util.dumpSchemas(), and table dump utility util.dumpTables()

Dump loading utility util.loadDump() Export an instance, schema, or table to a set of dump files, which can then be uploaded to a MySQL instance using MySQL Shell's dump loading utility. The utilities provide Oracle Cloud Infrastructure Object Storage streaming, HeatWave Service compatibility checks and modifications, and the ability to carry out a dry run to identify issues before proceeding with the dump.

Import dump files created using MySQL Shell's instance, schema, or table dump utility into a HeatWave Service DB System or a MySQL Server instance. The utility manages the upload process and provides data streaming from remote storage, parallel loading of tables or table chunks, progress state tracking, resume and reset capability, and the option of concurrent loading while the dump is still taking place. MySQL Shell's parallel table import utility can be used in combination with the dump loading utility to modify data before uploading it to the target MySQL instance.

For details of the utilities, see [MySQL Shell Utilities.](https://dev.mysql.com/doc/mysql-shell/9.0/en/mysql-shell-utilities.html)

# <span id="page-1128-0"></span>**8.1.7 Client Programming Security Guidelines**

Client applications that access MySQL should use the following guidelines to avoid interpreting external data incorrectly or exposing sensitive information.

- [Handle External Data Properly](#page-1128-1)
- [Handle MySQL Error Messages Properly](#page-1129-0)

## <span id="page-1128-1"></span>**Handle External Data Properly**

Applications that access MySQL should not trust any data entered by users, who can try to trick your code by entering special or escaped character sequences in Web forms, URLs, or whatever application you have built. Be sure that your application remains secure if a user tries to perform SQL injection by entering something like ; DROP DATABASE mysql; into a form. This is an extreme example, but large security leaks and data loss might occur as a result of hackers using similar techniques, if you do not prepare for them.

A common mistake is to protect only string data values. Remember to check numeric data as well. If an application generates a query such as SELECT \* FROM table WHERE ID=234 when a user enters the value 234, the user can enter the value 234  $OR$  1=1 to cause the application to generate the query SELECT \* FROM table WHERE  $ID=234$  OR 1=1. As a result, the server retrieves every row in the table. This exposes every row and causes excessive server load. The simplest way to protect from this type of attack is to use single quotation marks around the numeric constants:  $SELECT *$ FROM table WHERE ID='234'. If the user enters extra information, it all becomes part of the string. In a numeric context, MySQL automatically converts this string to a number and strips any trailing nonnumeric characters from it.

Sometimes people think that if a database contains only publicly available data, it need not be protected. This is incorrect. Even if it is permissible to display any row in the database, you should still protect against denial of service attacks (for example, those that are based on the technique in the preceding paragraph that causes the server to waste resources). Otherwise, your server becomes unresponsive to legitimate users.

Checklist:

- Enable strict SQL mode to tell the server to be more restrictive of what data values it accepts. See [Section 7.1.11, "Server SQL Modes"](#page-921-0).
- Try to enter single and double quotation marks (' and ") in all of your Web forms. If you get any kind of MySQL error, investigate the problem right away.
- Try to modify dynamic URLs by adding  $22$  ("),  $23$  (#), and  $27$  ( $\prime$ ) to them.
- Try to modify data types in dynamic URLs from numeric to character types using the characters shown in the previous examples. Your application should be safe against these and similar attacks.
- Try to enter characters, spaces, and special symbols rather than numbers in numeric fields. Your application should remove them before passing them to MySQL or else generate an error. Passing unchecked values to MySQL is very dangerous!
- Check the size of data before passing it to MySQL.
- Have your application connect to the database using a user name different from the one you use for administrative purposes. Do not give your applications any access privileges they do not need.

Many application programming interfaces provide a means of escaping special characters in data values. Properly used, this prevents application users from entering values that cause the application to generate statements that have a different effect than you intend:

- MySQL SQL statements: Use SQL prepared statements and accept data values only by means of placeholders; see [Section 15.5, "Prepared Statements"](#page-2709-0).
- MySQL C API: Use the [mysql\\_real\\_escape\\_string\\_quote\(\)](https://dev.mysql.com/doc/c-api/9.0/en/mysql-real-escape-string-quote.html) API call. Alternatively, use the C API prepared statement interface and accept data values only by means of placeholders; see [C API](https://dev.mysql.com/doc/c-api/9.0/en/c-api-prepared-statement-interface.html) [Prepared Statement Interface](https://dev.mysql.com/doc/c-api/9.0/en/c-api-prepared-statement-interface.html).
- MySQL++: Use the escape and quote modifiers for query streams.
- PHP: Use either the mysqli or pdo\_mysql extensions, and not the older  $ext/mysq1$  extension. The preferred API's support the improved MySQL authentication protocol and passwords, as well as prepared statements with placeholders. See also [MySQL and PHP](https://dev.mysql.com/doc/apis-php/en/).

If the older  $ext/mysgl$  extension must be used, then for escaping use the [mysql\\_real\\_escape\\_string\\_quote\(\)](https://dev.mysql.com/doc/c-api/9.0/en/mysql-real-escape-string-quote.html) function and not [mysql\\_escape\\_string\(\)](https://dev.mysql.com/doc/c-api/9.0/en/mysql-escape-string.html) or addslashes() because only  $mysq1\_real\_escape\_string\_quote($ ) is character set-aware; the other functions can be "bypassed" when using (invalid) multibyte character sets.

- Perl DBI: Use placeholders or the quote() method.
- Java JDBC: Use a PreparedStatement object and placeholders.

Other programming interfaces might have similar capabilities.

### <span id="page-1129-0"></span>**Handle MySQL Error Messages Properly**

It is the application's responsibility to intercept errors that occur as a result of executing SQL statements with the MySQL database server and handle them appropriately.

The information returned in a MySQL error is not gratuitous because that information is key in debugging MySQL using applications. It would be nearly impossible, for example, to debug a common 10-way join [SELECT](#page-2608-0) statement without providing information regarding which databases, tables, and other objects are involved with problems. Thus, MySQL errors must sometimes necessarily contain references to the names of those objects.

A simple but insecure approach for an application when it receives such an error from MySQL is to intercept it and display it verbatim to the client. However, revealing error information is a known application vulnerability type [\(CWE-209](http://cwe.mitre.org/data/definitions/209.html)) and the application developer must ensure the application does not have this vulnerability.

For example, an application that displays a message such as this exposes both a database name and a table name to clients, which is information a client might attempt to exploit:

ERROR 1146 (42S02): Table 'mydb.mytable' doesn't exist

Instead, the proper behavior for an application when it receives such an error from MySQL is to log appropriate information, including the error information, to a secure audit location only accessible to trusted personnel. The application can return something more generic such as "Internal Error" to the user.

# <span id="page-1130-0"></span>**8.2 Access Control and Account Management**

MySQL enables the creation of accounts that permit client users to connect to the server and access data managed by the server. The primary function of the MySQL privilege system is to authenticate a user who connects from a given host and to associate that user with privileges on a database such as [SELECT](#page-2608-0), [INSERT](#page-2575-0), [UPDATE](#page-2646-0), and [DELETE](#page-2566-0). Additional functionality includes the ability to grant privileges for administrative operations.

To control which users can connect, each account can be assigned authentication credentials such as a password. The user interface to MySQL accounts consists of SQL statements such as [CREATE](#page-2767-0) [USER](#page-2767-0), [GRANT](#page-2781-0), and [REVOKE](#page-2795-0). See [Section 15.7.1, "Account Management Statements"](#page-2750-0).

The MySQL privilege system ensures that all users may perform only the operations permitted to them. As a user, when you connect to a MySQL server, your identity is determined by the host from which you connect and the user name you specify. When you issue requests after connecting, the system grants privileges according to your identity and what you want to do.

MySQL considers both your host name and user name in identifying you because there is no reason to assume that a given user name belongs to the same person on all hosts. For example, the user joe who connects from office.example.com need not be the same person as the user joe who connects from home.example.com. MySQL handles this by enabling you to distinguish users on different hosts that happen to have the same name: You can grant one set of privileges for connections by joe from office.example.com, and a different set of privileges for connections by joe from home.example.com. To see what privileges a given account has, use the [SHOW GRANTS](#page-2851-0) statement. For example:

SHOW GRANTS FOR 'joe'@'office.example.com'; SHOW GRANTS FOR 'joe'@'home.example.com';

Internally, the server stores privilege information in the grant tables of the mysql system database. The MySQL server reads the contents of these tables into memory when it starts and bases access-control decisions on the in-memory copies of the grant tables.

MySQL access control involves two stages when you run a client program that connects to the server:

**Stage 1:** The server accepts or rejects the connection based on your identity and whether you can verify your identity by supplying the correct password.

**Stage 2:** Assuming that you can connect, the server checks each statement you issue to determine whether you have sufficient privileges to perform it. For example, if you try to select rows from a table in a database or drop a table from the database, the server verifies that you have the [SELECT](#page-1139-1) privilege for the table or the [DROP](#page-1136-0) privilege for the database.

For a more detailed description of what happens during each stage, see [Section 8.2.6, "Access](#page-1164-0) [Control, Stage 1: Connection Verification",](#page-1164-0) and [Section 8.2.7, "Access Control, Stage 2: Request](#page-1167-0) [Verification".](#page-1167-0) For help in diagnosing privilege-related problems, see [Section 8.2.22, "Troubleshooting](#page-1222-0) [Problems Connecting to MySQL"](#page-1222-0).

If your privileges are changed (either by yourself or someone else) while you are connected, those changes do not necessarily take effect immediately for the next statement that you issue. For details about the conditions under which the server reloads the grant tables, see [Section 8.2.13, "When](#page-1189-0) [Privilege Changes Take Effect".](#page-1189-0)

There are some things that you cannot do with the MySQL privilege system:

- You cannot explicitly specify that a given user should be denied access. That is, you cannot explicitly match a user and then refuse the connection.
- You cannot specify that a user has privileges to create or drop tables in a database but not to create or drop the database itself.
- A password applies globally to an account. You cannot associate a password with a specific object such as a database, table, or routine.

# <span id="page-1131-0"></span>**8.2.1 Account User Names and Passwords**

MySQL stores accounts in the user table of the mysql system database. An account is defined in terms of a user name and the client host or hosts from which the user can connect to the server. For information about account representation in the user table, see [Section 8.2.3, "Grant Tables"](#page-1152-0).

An account may also have authentication credentials such as a password. The credentials are handled by the account authentication plugin. MySQL supports multiple authentication plugins. Some of them use built-in authentication methods, whereas others enable authentication using external authentication methods. See [Section 8.2.17, "Pluggable Authentication"](#page-1204-0).

There are several distinctions between the way user names and passwords are used by MySQL and your operating system:

- User names, as used by MySQL for authentication purposes, have nothing to do with user names (login names) as used by Windows or Unix. On Unix, most MySQL clients by default try to log in using the current Unix user name as the MySQL user name, but that is for convenience only. The default can be overridden easily, because client programs permit any user name to be specified with  $a - u$  or  $-\text{user option}$ . This means that anyone can attempt to connect to the server using any user name, so you cannot make a database secure in any way unless all MySQL accounts have passwords. Anyone who specifies a user name for an account that has no password can connect successfully to the server.
- MySQL user names are up to 32 characters long. Operating system user names may have a different maximum length.

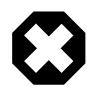

### **Warning**

The MySQL user name length limit is hardcoded in MySQL servers and clients, and trying to circumvent it by modifying the definitions of the tables in the mysql database does not work.

You should never alter the structure of tables in the mysql database in any manner whatsoever except by means of the procedure that is described in Chapter 3, [Upgrading MySQL](#page-212-0). Attempting to redefine the MySQL system tables in any other fashion results in undefined and unsupported behavior. The server is free to ignore rows that become malformed as a result of such modifications.

• To authenticate client connections for accounts that use built-in authentication methods, the server uses passwords stored in the user table. These passwords are distinct from passwords for logging in to your operating system. There is no necessary connection between the "external" password you use to log in to a Windows or Unix machine and the password you use to access the MySQL server on that machine.

If the server authenticates a client using some other plugin, the authentication method that the plugin implements may or may not use a password stored in the user table. In this case, it is possible that an external password is also used to authenticate to the MySQL server.

• Passwords stored in the  $user$  table are encrypted using plugin-specific algorithms.

• If the user name and password contain only ASCII characters, it is possible to connect to the server regardless of character set settings. To enable connections when the user name or password contain non-ASCII characters, client applications should call the  $mvsal$  options() C API function with the MYSOL\_SET\_CHARSET\_NAME option and appropriate character set name as arguments. This causes authentication to take place using the specified character set. Otherwise, authentication fails unless the server default character set is the same as the encoding in the authentication defaults.

Standard MySQL client programs support a --default-character-set option that causes [mysql\\_options\(\)](https://dev.mysql.com/doc/c-api/9.0/en/mysql-options.html) to be called as just described. In addition, character set autodetection is supported as described in [Section 12.4, "Connection Character Sets and Collations"](#page-1911-0). For programs that use a connector that is not based on the C API, the connector may provide an equivalent to [mysql\\_options\(\)](https://dev.mysql.com/doc/c-api/9.0/en/mysql-options.html) that can be used instead. Check the connector documentation.

The preceding notes do not apply for  $ucs2$ ,  $utf16$ , and  $utf32$ , which are not permitted as client character sets.

The MySQL installation process populates the grant tables with an initial  $r \circ \circ t$  account, as described in [Section 2.9.4, "Securing the Initial MySQL Account"](#page-205-0), which also discusses how to assign a password to it. Thereafter, you normally set up, modify, and remove MySQL accounts using statements such as [CREATE USER](#page-2767-0), [DROP USER](#page-2780-0), [GRANT](#page-2781-0), and [REVOKE](#page-2795-0). See [Section 8.2.8, "Adding Accounts, Assigning](#page-1169-0) [Privileges, and Dropping Accounts"](#page-1169-0), and [Section 15.7.1, "Account Management Statements".](#page-2750-0)

To connect to a MySQL server with a command-line client, specify user name and password options as necessary for the account that you want to use:

\$> **mysql --user=finley --password db\_name**

If you prefer short options, the command looks like this:

\$> **mysql -u finley -p db\_name**

If you omit the password value following the  $\sim$ -password or  $-p$  option on the command line (as just shown), the client prompts for one. Alternatively, the password can be specified on the command line:

\$> **mysql --user=finley --password=password db\_name** \$> **mysql -u finley -ppassword db\_name**

If you use the  $-p$  option, there must be no space between  $-p$  and the following password value.

Specifying a password on the command line should be considered insecure. See [Section 8.1.2.1,](#page-1119-1) ["End-User Guidelines for Password Security".](#page-1119-1) To avoid giving the password on the command line, use an option file or a login path file. See [Section 6.2.2.2, "Using Option Files"](#page-275-0), and [Section 6.6.7,](#page-532-0) ["mysql\\_config\\_editor — MySQL Configuration Utility".](#page-532-0)

For additional information about specifying user names, passwords, and other connection parameters, see [Section 6.2.4, "Connecting to the MySQL Server Using Command Options".](#page-299-0)

# <span id="page-1132-0"></span>**8.2.2 Privileges Provided by MySQL**

The privileges granted to a MySQL account determine which operations the account can perform. MySQL privileges differ in the contexts in which they apply and at different levels of operation:

- Administrative privileges enable users to manage operation of the MySQL server. These privileges are global because they are not specific to a particular database.
- Database privileges apply to a database and to all objects within it. These privileges can be granted for specific databases, or globally so that they apply to all databases.
- Privileges for database objects such as tables, indexes, views, and stored routines can be granted for specific objects within a database, for all objects of a given type within a database (for example, all tables in a database), or globally for all objects of a given type in all databases.

Privileges also differ in terms of whether they are static (built in to the server) or dynamic (defined at runtime). Whether a privilege is static or dynamic affects its availability to be granted to user accounts and roles. For information about the differences between static and dynamic privileges, see [Static](#page-1150-0) [Versus Dynamic Privileges.](#page-1150-0))

Information about account privileges is stored in the grant tables in the  $mysq1$  system database. For a description of the structure and contents of these tables, see [Section 8.2.3, "Grant Tables".](#page-1152-0) The MySQL server reads the contents of the grant tables into memory when it starts, and reloads them under the circumstances indicated in [Section 8.2.13, "When Privilege Changes Take Effect".](#page-1189-0) The server bases access-control decisions on the in-memory copies of the grant tables.

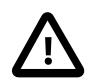

### **Important**

Some MySQL releases introduce changes to the grant tables to add new privileges or features. To make sure that you can take advantage of any new capabilities, update your grant tables to the current structure whenever you upgrade MySQL. See Chapter 3, [Upgrading MySQL](#page-212-0).

The following sections summarize the available privileges, provide more detailed descriptions of each privilege, and offer usage guidelines.

- [Summary of Available Privileges](#page-1133-0)
- [Static Privilege Descriptions](#page-1135-0)
- [Dynamic Privilege Descriptions](#page-1141-0)
- [Privilege-Granting Guidelines](#page-1149-0)
- [Static Versus Dynamic Privileges](#page-1150-0)
- [Migrating Accounts from SUPER to Dynamic Privileges](#page-1151-0)

## <span id="page-1133-0"></span>**Summary of Available Privileges**

The following table shows the static privilege names used in [GRANT](#page-2781-0) and [REVOKE](#page-2795-0) statements, along with the column name associated with each privilege in the grant tables and the context in which the privilege applies.

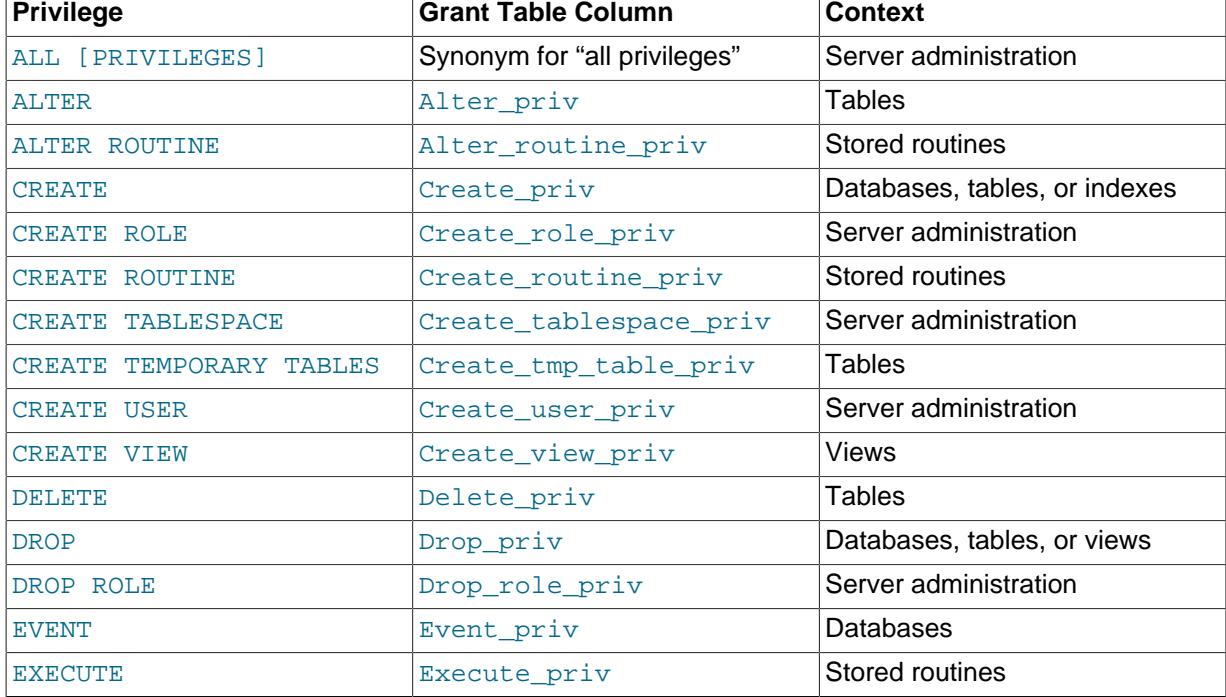

#### **Table 8.2 Permissible Static Privileges for GRANT and REVOKE**

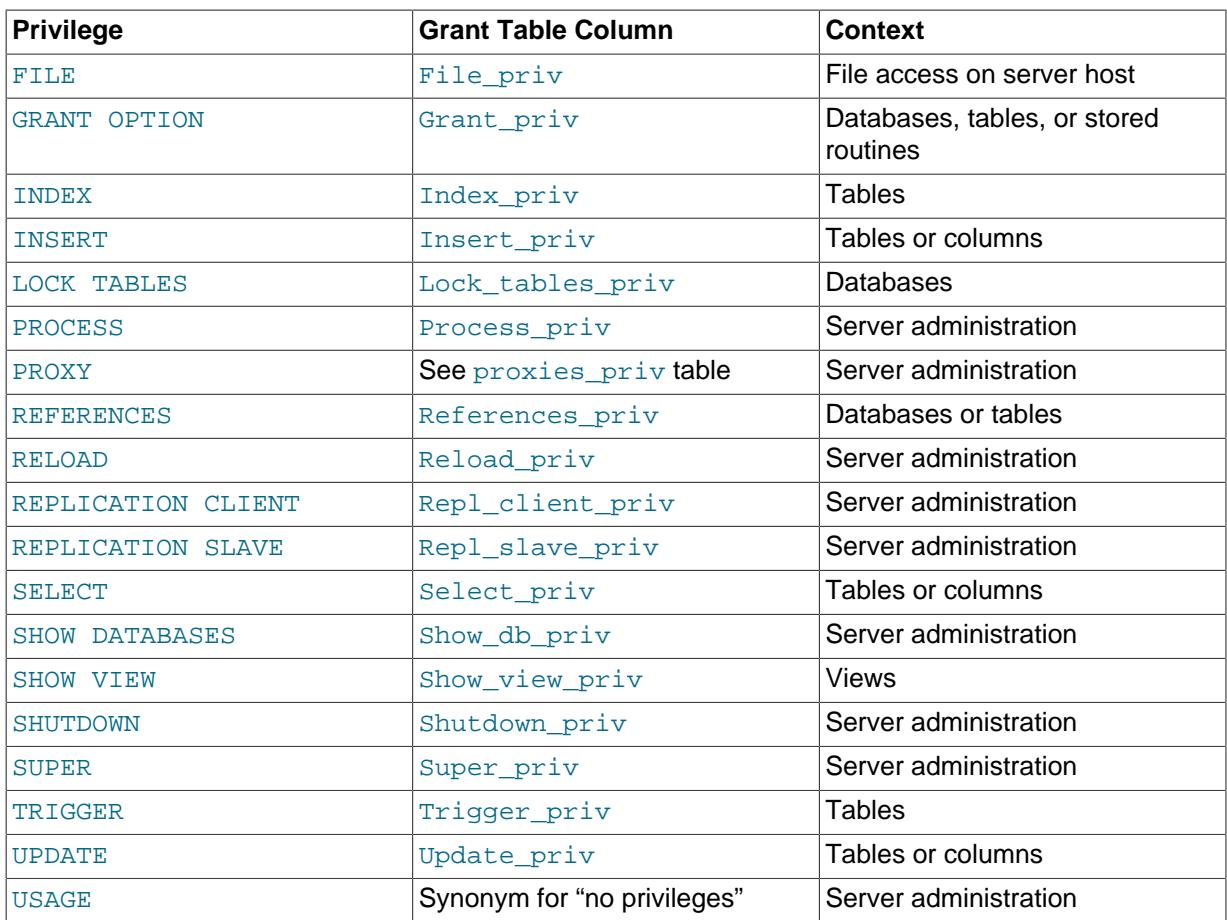

The following table shows the dynamic privilege names used in [GRANT](#page-2781-0) and [REVOKE](#page-2795-0) statements, along with the context in which the privilege applies.

# **Table 8.3 Permissible Dynamic Privileges for GRANT and REVOKE**

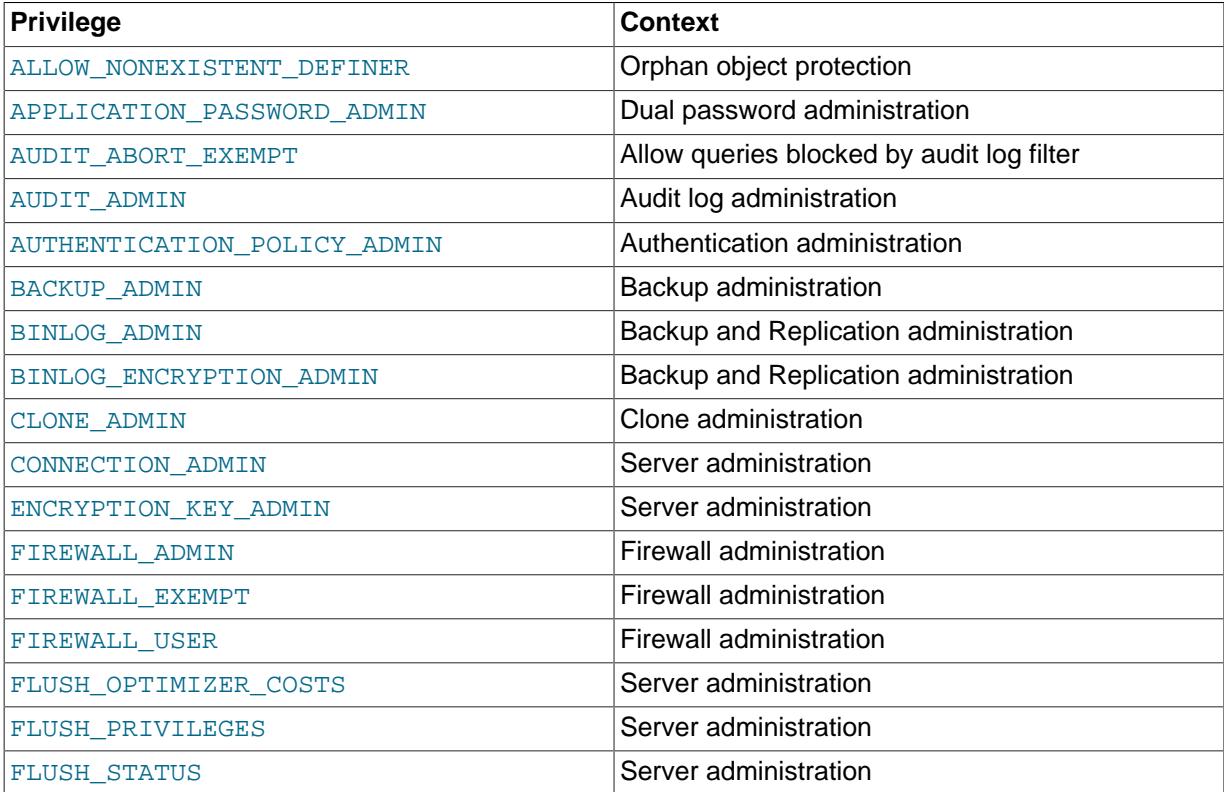

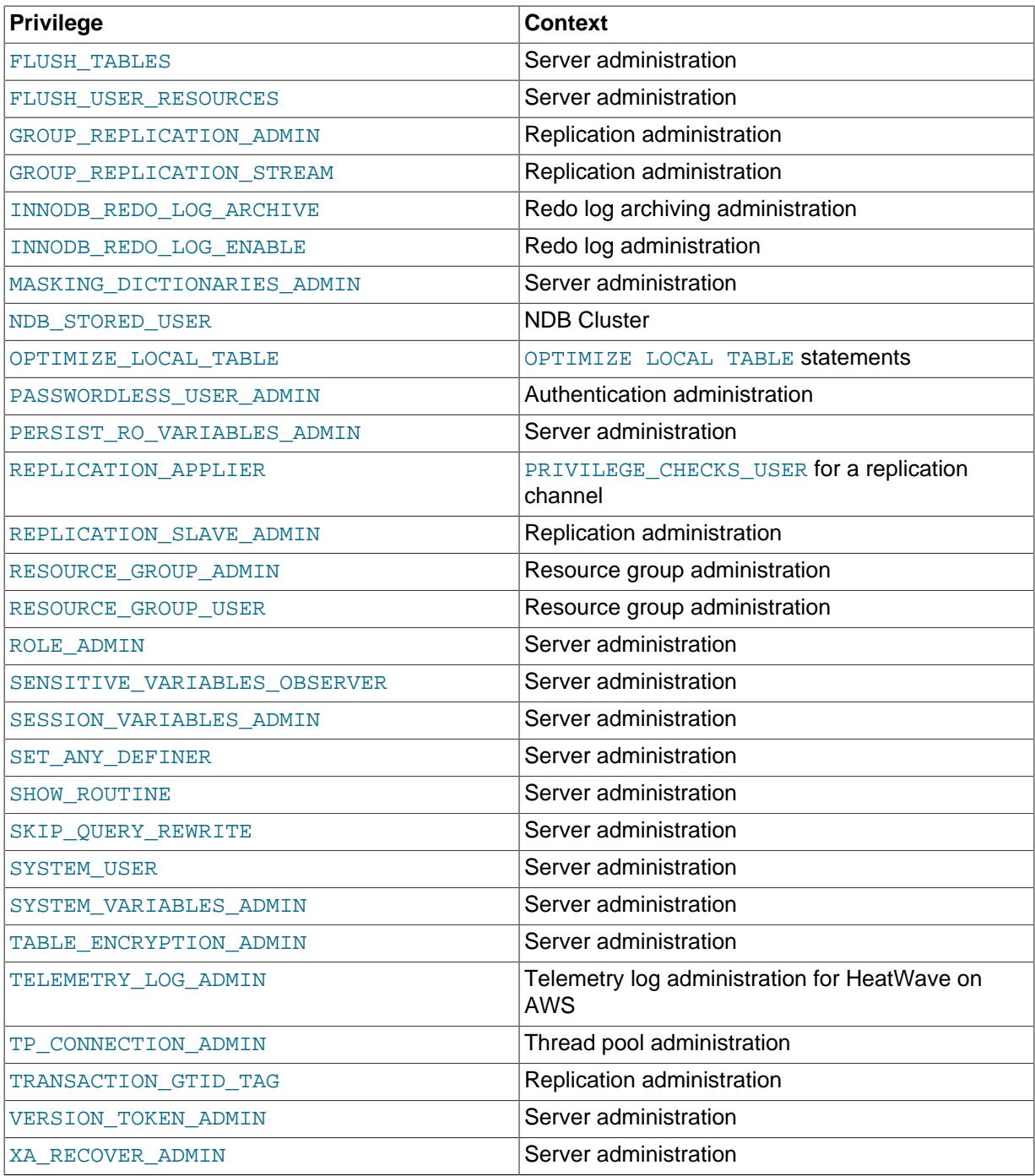

## <span id="page-1135-0"></span>**Static Privilege Descriptions**

Static privileges are built in to the server, in contrast to dynamic privileges, which are defined at runtime. The following list describes each static privilege available in MySQL.

Particular SQL statements might have more specific privilege requirements than indicated here. If so, the description for the statement in question provides the details.

<span id="page-1135-1"></span>• [ALL](#page-1135-1), [ALL PRIVILEGES](#page-1135-1)

These privilege specifiers are shorthand for "all privileges available at a given privilege level" (except [GRANT OPTION](#page-1137-5)). For example, granting [ALL](#page-1135-1) at the global or table level grants all global privileges or all table-level privileges, respectively.

#### <span id="page-1135-2"></span> $\bullet$  [ALTER](#page-1135-2)

Enables use of the [ALTER TABLE](#page-2425-0) statement to change the structure of tables. [ALTER TABLE](#page-2425-0) also requires the [CREATE](#page-1136-2) and [INSERT](#page-1137-7) privileges. Renaming a table requires [ALTER](#page-1135-2) and [DROP](#page-1136-0) on the old table, [CREATE](#page-1136-2), and [INSERT](#page-1137-7) on the new table.

<span id="page-1136-1"></span>• [ALTER ROUTINE](#page-1136-1)

Enables use of statements that alter or drop stored routines (stored procedures and functions). For routines that fall within the scope at which the privilege is granted and for which the user is not the user named as the routine DEFINER, also enables access to routine properties other than the routine definition.

<span id="page-1136-2"></span>• [CREATE](#page-1136-2)

Enables use of statements that create new databases and tables.

<span id="page-1136-3"></span>• [CREATE ROLE](#page-1136-3)

Enables use of the [CREATE ROLE](#page-2766-0) statement. (The [CREATE USER](#page-1136-7) privilege also enables use of the [CREATE ROLE](#page-2766-0) statement.) See [Section 8.2.10, "Using Roles"](#page-1173-0).

The [CREATE ROLE](#page-1136-3) and [DROP ROLE](#page-1137-2) privileges are not as powerful as [CREATE USER](#page-1136-7) because they can be used only to create and drop accounts. They cannot be used as [CREATE USER](#page-1136-7) can be modify account attributes or rename accounts. See [User and Role Interchangeability.](#page-1178-0)

<span id="page-1136-4"></span>• [CREATE ROUTINE](#page-1136-4)

Enables use of statements that create stored routines (stored procedures and functions). For routines that fall within the scope at which the privilege is granted and for which the user is not the user named as the routine DEFINER, also enables access to routine properties other than the routine definition.

#### <span id="page-1136-5"></span>• [CREATE TABLESPACE](#page-1136-5)

Enables use of statements that create, alter, or drop tablespaces and log file groups.

<span id="page-1136-6"></span>• [CREATE TEMPORARY TABLES](#page-1136-6)

Enables the creation of temporary tables using the [CREATE TEMPORARY TABLE](#page-2510-0) statement.

After a session has created a temporary table, the server performs no further privilege checks on the table. The creating session can perform any operation on the table, such as [DROP TABLE](#page-2559-0), [INSERT](#page-2575-0), [UPDATE](#page-2646-0), or [SELECT](#page-2608-0). For more information, see [Section 15.1.20.2, "CREATE TEMPORARY TABLE](#page-2510-0) [Statement".](#page-2510-0)

<span id="page-1136-7"></span>• [CREATE USER](#page-1136-7)

Enables use of the [ALTER USER](#page-2751-0), [CREATE ROLE](#page-2766-0), [CREATE USER](#page-2767-0), [DROP ROLE](#page-2780-1), [DROP USER](#page-2780-0), [RENAME USER](#page-2795-1), and [REVOKE ALL PRIVILEGES](#page-2795-0) statements.

<span id="page-1136-8"></span>• [CREATE VIEW](#page-1136-8)

Enables use of the [CREATE VIEW](#page-2552-0) statement.

<span id="page-1136-9"></span>• [DELETE](#page-1136-9)

Enables rows to be deleted from tables in a database.

<span id="page-1136-0"></span>• [DROP](#page-1136-0)

Enables use of statements that drop (remove) existing databases, tables, and views. The [DROP](#page-1136-0) privilege is required to use the ALTER TABLE ... DROP PARTITION statement on a partitioned table. The [DROP](#page-1136-0) privilege is also required for [TRUNCATE TABLE](#page-2563-0).

<span id="page-1137-2"></span>• [DROP ROLE](#page-1137-2)

Enables use of the [DROP ROLE](#page-2780-1) statement. (The [CREATE USER](#page-1136-7) privilege also enables use of the [DROP ROLE](#page-2780-1) statement.) See [Section 8.2.10, "Using Roles"](#page-1173-0).

The [CREATE ROLE](#page-1136-3) and [DROP ROLE](#page-1137-2) privileges are not as powerful as [CREATE USER](#page-1136-7) because they can be used only to create and drop accounts. They cannot be used as [CREATE USER](#page-1136-7) can be modify account attributes or rename accounts. See [User and Role Interchangeability.](#page-1178-0)

<span id="page-1137-3"></span>• [EVENT](#page-1137-3)

Enables use of statements that create, alter, drop, or display events for the Event Scheduler.

<span id="page-1137-4"></span>• [EXECUTE](#page-1137-4)

Enables use of statements that execute stored routines (stored procedures and functions). For routines that fall within the scope at which the privilege is granted and for which the user is not the user named as the routine DEFINER, also enables access to routine properties other than the routine definition.

<span id="page-1137-0"></span> $\bullet$  [FILE](#page-1137-0)

Affects the following operations and server behaviors:

- Enables reading and writing files on the server host using the [LOAD DATA](#page-2585-0) and SELECT  $\dots$ [INTO OUTFILE](#page-2614-0) statements and the LOAD [FILE](#page-1137-0)() function. A user who has the FILE privilege can read any file on the server host that is either world-readable or readable by the MySQL server. (This implies the user can read any file in any database directory, because the server can access any of those files.)
- Enables creating new files in any directory where the MySQL server has write access. This includes the server's data directory containing the files that implement the privilege tables.
- Enables use of the DATA DIRECTORY or INDEX DIRECTORY table option for the [CREATE TABLE](#page-2484-0) statement.

As a security measure, the server does not overwrite existing files.

To limit the location in which files can be read and written, set the secure  $file$  priv system variable to a specific directory. See [Section 7.1.8, "Server System Variables"](#page-706-0).

<span id="page-1137-5"></span>• [GRANT OPTION](#page-1137-5)

Enables you to grant to or revoke from other users those privileges that you yourself possess.

<span id="page-1137-6"></span>• [INDEX](#page-1137-6)

Enables use of statements that create or drop (remove) indexes. [INDEX](#page-1137-6) applies to existing tables. If you have the [CREATE](#page-1136-2) privilege for a table, you can include index definitions in the [CREATE TABLE](#page-2484-0) statement.

<span id="page-1137-7"></span>• [INSERT](#page-1137-7)

Enables rows to be inserted into tables in a database. [INSERT](#page-1137-7) is also required for the [ANALYZE](#page-2805-0) [TABLE](#page-2805-0), [OPTIMIZE TABLE](#page-2815-0), and [REPAIR TABLE](#page-2817-0) table-maintenance statements.

<span id="page-1137-8"></span>• [LOCK TABLES](#page-1137-8)

Enables use of explicit [LOCK TABLES](#page-2669-0) statements to lock tables for which you have the [SELECT](#page-1139-1) privilege. This includes use of write locks, which prevents other sessions from reading the locked table.

<span id="page-1137-1"></span>• [PROCESS](#page-1137-1)

The [PROCESS](#page-1137-1) privilege controls access to information about threads executing within the server (that is, information about statements being executed by sessions). Thread information available using the [SHOW PROCESSLIST](#page-2861-0) statement, the [mysqladmin processlist](#page-384-0) command, the Information Schema [PROCESSLIST](#page-4642-0) table, and the Performance Schema [processlist](#page-4916-0) table is accessible as follows:

- With the [PROCESS](#page-1137-1) privilege, a user has access to information about all threads, even those belonging to other users.
- Without the [PROCESS](#page-1137-1) privilege, nonanonymous users have access to information about their own threads but not threads for other users, and anonymous users have no access to thread information.

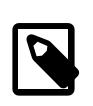

#### **Note**

The Performance Schema [threads](#page-4919-0) table also provides thread information, but table access uses a different privilege model. See [Section 29.12.22.8,](#page-4919-0) ["The threads Table"](#page-4919-0).

The [PROCESS](#page-1137-1) privilege also enables use of the [SHOW ENGINE](#page-2843-0) statement, access to the INFORMATION SCHEMA InnoDB tables (tables with names that begin with INNODB), and access to the INFORMATION SCHEMA [FILES](#page-4628-0) table.

<span id="page-1138-0"></span>• [PROXY](#page-1138-0)

Enables one user to impersonate or become known as another user. See [Section 8.2.19, "Proxy](#page-1212-0) [Users"](#page-1212-0).

<span id="page-1138-1"></span>• [REFERENCES](#page-1138-1)

Creation of a foreign key constraint requires the [REFERENCES](#page-1138-1) privilege for the parent table.

<span id="page-1138-2"></span>• [RELOAD](#page-1138-2)

The [RELOAD](#page-1138-2) enables the following operations:

- Use of the [FLUSH](#page-2888-0) statement.
- Use of [mysqladmin](#page-384-0) commands that are equivalent to [FLUSH](#page-2888-0) operations: flush-hosts, flushlogs, flush-privileges, flush-status, flush-tables, refresh, and reload.

The reload command tells the server to reload the grant tables into memory.  $f$ lushprivileges is a synonym for reload. The refresh command closes and reopens the log files and flushes all tables. The other  $f$ lush-xxx commands perform functions similar to  $refresh$ , but are more specific and may be preferable in some instances. For example, if you want to flush just the log files, flush-logs is a better choice than refresh.

- Use of [mysqldump](#page-413-0) options that perform various [FLUSH](#page-2888-0) operations: [--flush-logs](#page-447-0) and [-](#page-435-0) [source-data](#page-435-0).
- Use of the [RESET BINARY LOGS AND GTIDS](#page-2683-0) and [RESET REPLICA](#page-2701-0) statements.
- <span id="page-1138-3"></span>• [REPLICATION CLIENT](#page-1138-3)

Enables use of the [SHOW BINARY LOG STATUS](#page-2832-0), [SHOW REPLICA STATUS](#page-2867-0), and [SHOW BINARY](#page-2833-0) [LOGS](#page-2833-0) statements.

<span id="page-1138-4"></span>• [REPLICATION SLAVE](#page-1138-4)

Enables the account to request updates that have been made to databases on the replication source server, using the [SHOW REPLICAS](#page-2875-0), [SHOW RELAYLOG EVENTS](#page-2866-0), and [SHOW BINLOG EVENTS](#page-2833-1)

statements. This privilege is also required to use the [mysqlbinlog](#page-547-0) options [--read-from](#page-561-0)[remote-server](#page-561-0) (-R) and [--read-from-remote-source](#page-561-1). Grant this privilege to accounts that are used by replicas to connect to the current server as their replication source server.

<span id="page-1139-1"></span>• [SELECT](#page-1139-1)

Enables rows to be selected from tables in a database. [SELECT](#page-2608-0) statements require the [SELECT](#page-1139-1) privilege only if they actually access tables. Some [SELECT](#page-2608-0) statements do not access tables and can be executed without permission for any database. For example, you can use [SELECT](#page-2608-0) as a simple calculator to evaluate expressions that make no reference to tables:

```
SELECT 1+1;
SELECT PI()*2;
```
The [SELECT](#page-1139-1) privilege is also needed for other statements that read column values. For example, [SELECT](#page-1139-1) is needed for columns referenced on the right hand side of  $col\_name=expr$  assignment in [UPDATE](#page-2646-0) statements or for columns named in the WHERE clause of [DELETE](#page-2566-0) or [UPDATE](#page-2646-0) statements.

The [SELECT](#page-1139-1) privilege is needed for tables or views used with [EXPLAIN](#page-2899-0), including any underlying tables in view definitions.

<span id="page-1139-2"></span>• [SHOW DATABASES](#page-1139-2)

Enables the account to see database names by issuing the SHOW DATABASE statement. Accounts that do not have this privilege see only databases for which they have some privileges, and cannot use the statement at all if the server was started with the [--skip-show-database](#page-699-0) option.

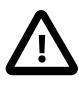

#### **Caution**

Because any static global privilege is considered a privilege for all databases, any static global privilege enables a user to see all database names with [SHOW DATABASES](#page-2843-1) or by examining the [SCHEMATA](#page-4652-0) table of INFORMATION SCHEMA, except databases that have been restricted at the database level by partial revokes.

<span id="page-1139-3"></span>• [SHOW VIEW](#page-1139-3)

Enables use of the [SHOW CREATE VIEW](#page-2842-0) statement. This privilege is also needed for views used with [EXPLAIN](#page-2899-0).

<span id="page-1139-4"></span>• [SHUTDOWN](#page-1139-4)

Enables use of the [SHUTDOWN](#page-2898-0) and [RESTART](#page-2897-0) statements, the [mysqladmin shutdown](#page-384-0) command, and the [mysql\\_shutdown\(\)](https://dev.mysql.com/doc/c-api/9.0/en/mysql-shutdown.html) C API function.

<span id="page-1139-0"></span>• [SUPER](#page-1139-0)

[SUPER](#page-1139-0) is a powerful and far-reaching privilege and should not be granted lightly. If an account needs to perform only a subset of [SUPER](#page-1139-0) operations, it may be possible to achieve the desired privilege set

by instead granting one or more dynamic privileges, each of which confers more limited capabilities. See [Dynamic Privilege Descriptions](#page-1141-0).

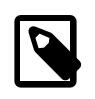

#### **Note**

[SUPER](#page-1139-0) is deprecated, and you should expect it to be removed in a future version of MySQL. See [Migrating Accounts from SUPER to Dynamic](#page-1151-0) [Privileges.](#page-1151-0)

[SUPER](#page-1139-0) affects the following operations and server behaviors:

- Enables system variable changes at runtime:
	- Enables server configuration changes to global system variables with [SET GLOBAL](#page-2826-0) and [SET](#page-2826-0) [PERSIST](#page-2826-0).

The corresponding dynamic privilege is [SYSTEM\\_VARIABLES\\_ADMIN](#page-1148-0).

• Enables setting restricted session system variables that require a special privilege.

The corresponding dynamic privilege is [SESSION\\_VARIABLES\\_ADMIN](#page-1146-5).

See also [Section 7.1.9.1, "System Variable Privileges".](#page-866-0)

• Enables changes to global transaction characteristics (see [Section 15.3.7, "SET TRANSACTION](#page-2674-0) [Statement"\)](#page-2674-0).

The corresponding dynamic privilege is [SYSTEM\\_VARIABLES\\_ADMIN](#page-1148-0).

• Enables the account to start and stop replication, including Group Replication.

The corresponding dynamic privilege is [REPLICATION\\_SLAVE\\_ADMIN](#page-1146-0) for regular replication, GROUP REPLICATION ADMIN for Group Replication.

• Enables use of [CHANGE REPLICATION SOURCE TO](#page-2688-0) and [CHANGE REPLICATION FILTER](#page-2685-0) statements.

The corresponding dynamic privilege is REPLICATION SLAVE\_ADMIN.

• Enables binary log control by means of the [PURGE BINARY LOGS](#page-2682-0) and [BINLOG](#page-2886-0) statements.

The corresponding dynamic privilege is BINLOG ADMIN.

• Enables setting the effective authorization ID when executing a view or stored program. A user with this privilege can specify any account in the DEFINER attribute of a view or stored program.

The corresponding dynamic privileges are [SET\\_ANY\\_DEFINER](#page-1147-0) and [ALLOW\\_NONEXISTENT\\_DEFINER](#page-1142-0).

- Enables use of the [CREATE SERVER](#page-2478-0), [ALTER SERVER](#page-2425-1), and [DROP SERVER](#page-2558-0) statements.
- Enables use of the [mysqladmin debug](#page-384-0) command.
- Enables InnoDB encryption key rotation.

The corresponding dynamic privilege is ENCRYPTION KEY\_ADMIN.

• Enables execution of Version Tokens functions.

The corresponding dynamic privilege is VERSION TOKEN ADMIN.

• Enables granting and revoking roles, use of the WITH ADMIN OPTION clause of the [GRANT](#page-2781-0) statement, and nonempty <qraphml> element content in the result from the [ROLES\\_GRAPHML\(\)](#page-2236-0) function.

The corresponding dynamic privilege is [ROLE\\_ADMIN](#page-1146-3).

- Enables control over client connections not permitted to non-[SUPER](#page-1139-0) accounts:
	- Enables use of the [KILL](#page-2894-0) statement or [mysqladmin kill](#page-384-0) command to kill threads belonging to other accounts. (An account can always kill its own threads.)
	- The server does not execute [init\\_connect](#page-755-0) system variable content when [SUPER](#page-1139-0) clients connect.
	- The server accepts one connection from a [SUPER](#page-1139-0) client even if the connection limit configured by the max connections system variable is reached.
	- A server in offline mode ([offline\\_mode](#page-789-0) enabled) does not terminate [SUPER](#page-1139-0) client connections at the next client request, and accepts new connections from [SUPER](#page-1139-0) clients.
	- Updates can be performed even when the  $\text{read\_only}$  system variable is enabled. This applies to explicit table updates, and to use of account-management statements such as [GRANT](#page-2781-0) and [REVOKE](#page-2795-0) that update tables implicitly.

The corresponding dynamic privilege for the preceding connection-control operations is [CONNECTION\\_ADMIN](#page-1143-0).

You may also need the [SUPER](#page-1139-0) privilege to create or alter stored functions if binary logging is enabled, as described in [Section 27.8, "Stored Program Binary Logging"](#page-4594-0).

<span id="page-1141-1"></span>• [TRIGGER](#page-1141-1)

Enables trigger operations. You must have this privilege for a table to create, drop, execute, or display triggers for that table.

When a trigger is activated (by a user who has privileges to execute [INSERT](#page-2575-0), [UPDATE](#page-2646-0), or [DELETE](#page-2566-0) statements for the table associated with the trigger), trigger execution requires that the user who defined the trigger still have the [TRIGGER](#page-1141-1) privilege for the table.

<span id="page-1141-2"></span>• [UPDATE](#page-1141-2)

Enables rows to be updated in tables in a database.

<span id="page-1141-3"></span>• [USAGE](#page-1141-3)

This privilege specifier stands for "no privileges." It is used at the global level with [GRANT](#page-2781-0) to specify clauses such as WITH GRANT OPTION without naming specific account privileges in the privilege list. [SHOW GRANTS](#page-2851-0) displays [USAGE](#page-1141-3) to indicate that an account has no privileges at a privilege level.

### <span id="page-1141-0"></span>**Dynamic Privilege Descriptions**

Dynamic privileges are defined at runtime, in contrast to static privileges, which are built in to the server. The following list describes each dynamic privilege available in MySQL.

Most dynamic privileges are defined at server startup. Others are defined by a particular component or plugin, as indicated in the privilege descriptions. In such cases, the privilege is unavailable unless the component or plugin that defines it is enabled.

Particular SQL statements might have more specific privilege requirements than indicated here. If so, the description for the statement in question provides the details.

<span id="page-1142-0"></span>• [ALLOW\\_NONEXISTENT\\_DEFINER](#page-1142-0)

Enables overriding security checks designed to prevent operations that (perhaps inadvertently) cause stored objects to become orphaned or that cause adoption of stored objects that are currently orphaned. Without this privilege, any attempt to produce an orphaned SQL procedure, function, or view results in an error. An attempt to produce orphaned objects using [CREATE PROCEDURE](#page-2473-0), [CREATE FUNCTION](#page-2457-0), [CREATE TRIGGER](#page-2549-0), [CREATE EVENT](#page-2451-0), or [CREATE VIEW](#page-2552-0) also requires [SET\\_ANY\\_DEFINER](#page-1147-0) in addition to [ALLOW\\_NONEXISTENT\\_DEFINER](#page-1142-0), so that a definer different from the current user is permissible.

For details, see [Orphan Stored Objects](#page-4591-0).

<span id="page-1142-1"></span>• [APPLICATION\\_PASSWORD\\_ADMIN](#page-1142-1)

For dual-password capability, this privilege enables use of the RETAIN CURRENT PASSWORD and DISCARD OLD PASSWORD clauses for [ALTER USER](#page-2751-0) and [SET PASSWORD](#page-2799-0) statements that apply to your own account. This privilege is required to manipulate your own secondary password because most users require only one password.

If an account is to be permitted to manipulate secondary passwords for all accounts, it should be granted the [CREATE USER](#page-1136-7) privilege rather than [APPLICATION\\_PASSWORD\\_ADMIN](#page-1142-1).

For more information about use of dual passwords, see [Section 8.2.15, "Password Management".](#page-1191-0)

<span id="page-1142-2"></span>• [AUDIT\\_ABORT\\_EXEMPT](#page-1142-2)

Allows queries blocked by an "abort" item in the audit log filter. This privilege is defined by the audit\_log plugin; see [Section 8.4.5, "MySQL Enterprise Audit".](#page-1422-0)

Accounts created with the [SYSTEM\\_USER](#page-1147-3) privilege have the [AUDIT\\_ABORT\\_EXEMPT](#page-1142-2) privilege assigned automatically when they are created. The [AUDIT\\_ABORT\\_EXEMPT](#page-1142-2) privilege is also assigned to existing accounts with the [SYSTEM\\_USER](#page-1147-3) privilege when you carry out an upgrade procedure, if no existing accounts have that privilege assigned. Accounts with the [SYSTEM\\_USER](#page-1147-3) privilege can therefore be used to regain access to a system following an audit misconfiguration.

<span id="page-1142-3"></span>• AUDIT ADMIN

Enables audit log configuration. This privilege is defined by the  $\text{audit\_log}$  plugin; see [Section 8.4.5, "MySQL Enterprise Audit".](#page-1422-0)

<span id="page-1142-5"></span>• [BACKUP\\_ADMIN](#page-1142-5)

Enables execution of the [LOCK INSTANCE FOR BACKUP](#page-2668-0) statement and access to the Performance Schema [log\\_status](#page-4914-0) table.

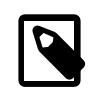

#### **Note**

Besides BACKUP ADMIN, the [SELECT](#page-1139-1) privilege on the log status table is also needed for its access.

The BACKUP ADMIN privilege is automatically granted to users with the [RELOAD](#page-1138-2) privilege when performing an in-place upgrade to MySQL 9.0 from an earlier version.

#### <span id="page-1142-4"></span>• [AUTHENTICATION\\_POLICY\\_ADMIN](#page-1142-4)

The [authentication\\_policy](#page-713-0) system variable places certain constraints on how the authentication-related clauses of [CREATE USER](#page-2767-0) and [ALTER USER](#page-2751-0) statements may be used. A user who has the AUTHENTICATION POLICY ADMIN privilege is not subject to these constraints. (A warning does occur for statements that otherwise would not be permitted.)

For details about the constraints imposed by [authentication\\_policy](#page-713-0), see the description of that variable.

<span id="page-1143-1"></span>• [BINLOG\\_ADMIN](#page-1143-1)

Enables binary log control by means of the [PURGE BINARY LOGS](#page-2682-0) and [BINLOG](#page-2886-0) statements.

<span id="page-1143-2"></span>• [BINLOG\\_ENCRYPTION\\_ADMIN](#page-1143-2)

Enables setting the system variable [binlog\\_encryption](#page-3417-0), which activates or deactivates encryption for binary log files and relay log files. This ability is not provided by the BINLOG ADMIN, [SYSTEM\\_VARIABLES\\_ADMIN](#page-1148-0), or [SESSION\\_VARIABLES\\_ADMIN](#page-1146-5) privileges. The related system variable [binlog\\_rotate\\_encryption\\_master\\_key\\_at\\_startup](#page-3423-0), which rotates the binary log master key automatically when the server is restarted, does not require this privilege.

<span id="page-1143-3"></span>• [CLONE\\_ADMIN](#page-1143-3)

Enables execution of the CLONE statements. Includes BACKUP ADMIN and [SHUTDOWN](#page-1139-4) privileges.

<span id="page-1143-0"></span>• [CONNECTION\\_ADMIN](#page-1143-0)

Enables use of the [KILL](#page-2894-0) statement or  $mysgladmin$  kill command to kill threads belonging to other accounts. (An account can always kill its own threads.)

Enables setting system variables related to client connections, or circumventing restrictions related to client connections. [CONNECTION\\_ADMIN](#page-1143-0) is required to activate MySQL Server's offline mode, which is done by changing the value of the [offline\\_mode](#page-789-0) system variable to ON.

The [CONNECTION\\_ADMIN](#page-1143-0) privilege enables administrators with it to bypass effects of these system variables:

- init connect: The server does not execute init connect system variable content when [CONNECTION\\_ADMIN](#page-1143-0) clients connect.
- max connections: The server accepts one connection from a CONNECTION ADMIN client even if the connection limit configured by the [max\\_connections](#page-774-0) system variable is reached.
- offline mode: A server in offline mode (offline mode enabled) does not terminate [CONNECTION\\_ADMIN](#page-1143-0) client connections at the next client request, and accepts new connections from CONNECTION ADMIN clients.
- read only: Updates from CONNECTION ADMIN clients can be performed even when the  $r$ ead only system variable is enabled. This applies to explicit table updates, and to account management statements such as [GRANT](#page-2781-0) and [REVOKE](#page-2795-0) that update tables implicitly.

Group Replication group members need the CONNECTION ADMIN privilege so that Group Replication connections are not terminated if one of the servers involved is placed in offline mode. If the MySQL communication stack is in use (group replication communication stack = [MYSQL](#page-3673-0)), without this privilege, a member that is placed in offline mode is expelled from the group.

<span id="page-1143-4"></span>• [ENCRYPTION\\_KEY\\_ADMIN](#page-1143-4)

Enables InnoDB encryption key rotation.

<span id="page-1143-5"></span>• [FIREWALL\\_ADMIN](#page-1143-5)

Enables a user to administer firewall rules for any user. This privilege is defined by the MYSQL\_FIREWALL plugin; see [Section 8.4.7, "MySQL Enterprise Firewall"](#page-1509-0).

<span id="page-1143-6"></span>• [FIREWALL\\_EXEMPT](#page-1143-6)

A user with this privilege is exempt from firewall restrictions. This privilege is defined by the MYSQL\_FIREWALL plugin; see [Section 8.4.7, "MySQL Enterprise Firewall"](#page-1509-0).

<span id="page-1143-7"></span>• [FIREWALL\\_USER](#page-1143-7)

Enables users to update their own firewall rules. This privilege is defined by the MYSOL FIREWALL plugin; see [Section 8.4.7, "MySQL Enterprise Firewall".](#page-1509-0)

<span id="page-1144-0"></span>• [FLUSH\\_OPTIMIZER\\_COSTS](#page-1144-0)

Enables use of the [FLUSH OPTIMIZER\\_COSTS](#page-2890-0) statement.

<span id="page-1144-1"></span>• [FLUSH\\_PRIVILEGES](#page-1144-1)

Enables use of the [FLUSH PRIVILEGES](#page-2890-1) statement.

<span id="page-1144-2"></span>• [FLUSH\\_STATUS](#page-1144-2)

Enables use of the [FLUSH STATUS](#page-2891-0) statement.

<span id="page-1144-3"></span>• [FLUSH\\_TABLES](#page-1144-3)

Enables use of the [FLUSH TABLES](#page-2892-0) statement.

<span id="page-1144-4"></span>• [FLUSH\\_USER\\_RESOURCES](#page-1144-4)

Enables use of the [FLUSH USER\\_RESOURCES](#page-2891-1) statement.

<span id="page-1144-5"></span>• [GROUP\\_REPLICATION\\_ADMIN](#page-1144-5)

Enables the account to start and stop Group Replication using the [START GROUP](#page-2707-0) [REPLICATION](#page-2707-0) and [STOP GROUP REPLICATION](#page-2708-0) statements, to change the global setting for the group replication consistency system variable, and to use the group replication set write concurrency() and [group\\_replication\\_set\\_communication\\_protocol\(\)](#page-2335-0) functions. Grant this privilege to accounts that are used to administer servers that are members of a replication group.

<span id="page-1144-6"></span>• [GROUP\\_REPLICATION\\_STREAM](#page-1144-6)

Allows a user account to be used for establishing Group Replication's group communication connections. It must be granted to a recovery user when the MySQL communication stack is used for Group Replication ([group\\_replication\\_communication\\_stack=MYSQL](#page-3673-0)).

<span id="page-1144-7"></span>• [INNODB\\_REDO\\_LOG\\_ARCHIVE](#page-1144-7)

Enables the account to activate and deactivate redo log archiving.

<span id="page-1144-8"></span>• [INNODB\\_REDO\\_LOG\\_ENABLE](#page-1144-8)

Enables use of the [ALTER INSTANCE {ENABLE|DISABLE} INNODB REDO\\_LOG](#page-2421-0) statement to enable or disable redo logging.

See [Disabling Redo Logging.](#page-2996-0)

<span id="page-1144-9"></span>• [MASKING\\_DICTIONARIES\\_ADMIN](#page-1144-9)

Enables the account to add and remove dictionary terms using the [masking\\_dictionary\\_term\\_add\(\)](#page-1562-0) and [masking\\_dictionary\\_term\\_remove\(\)](#page-1564-0) component functions. Accounts also require this dynamic privilege to remove a full dictionary using the [masking\\_dictionary\\_remove\(\)](#page-1562-1) function, which removes all of the terms associated with the named dictionary currently in the mysql.masking dictionaries table.

See [Section 8.5, "MySQL Enterprise Data Masking and De-Identification".](#page-1538-0)

#### <span id="page-1145-0"></span>• [NDB\\_STORED\\_USER](#page-1145-0)

Enables the user or role and its privileges to be shared and synchronized between all NDB-enabled MySQL servers as soon as they join a given [NDB](#page-3790-0) Cluster. This privilege is available only if the NDB storage engine is enabled.

Any changes to or revocations of privileges made for the given user or role are synchronized immediately with all connected MySQL servers (SQL nodes). You should be aware that there is no guarantee that multiple statements affecting privileges originating from different SQL nodes are executed on all SQL nodes in the same order. For this reason, it is highly recommended that all user administration be done from a single designated SQL node.

NDB STORED USER is a global privilege and must be granted or revoked using  $ON *.*$ . Trying to set any other scope for this privilege results in an error. This privilege can be given to most application and administrative users, but it cannot be granted to system reserved accounts such as mysql.session@localhost or mysql.infoschema@localhost.

A user that has been granted the NDB\_STORED\_USER privilege is stored in NDB (and thus shared by all SQL nodes), as is a role with this privilege. A user that is merely granted a role that has NDB STORED USER is not stored in NDB; each NDB stored user must be granted the privilege explicitly.

For more detailed information about how this works in [NDB](#page-3790-0), see [Section 25.6.13, "Privilege](#page-4297-0) [Synchronization and NDB\\_STORED\\_USER"](#page-4297-0).

<span id="page-1145-1"></span>• [OPTIMIZE\\_LOCAL\\_TABLE](#page-1145-1)

Enables use of [OPTIMIZE LOCAL TABLE](#page-2815-0) and [OPTIMIZE NO\\_WRITE\\_TO\\_BINLOG TABLE](#page-2815-0) statements.

<span id="page-1145-2"></span>• [PASSWORDLESS\\_USER\\_ADMIN](#page-1145-2)

This privilege applies to passwordless user accounts:

- For account creation, a user who executes [CREATE USER](#page-2767-0) to create a passwordless account must possess the [PASSWORDLESS\\_USER\\_ADMIN](#page-1145-2) privilege.
- In replication context, the [PASSWORDLESS\\_USER\\_ADMIN](#page-1145-2) privilege applies to replication users and enables replication of ALTER USER . . . MODIFY statements for user accounts that are configured for passwordless authentication.

For information about passwordless authentication, see [WebAuthn Passwordless Authentication](#page-1322-0).

#### <span id="page-1145-3"></span>• [PERSIST\\_RO\\_VARIABLES\\_ADMIN](#page-1145-3)

For users who also have [SYSTEM\\_VARIABLES\\_ADMIN](#page-1148-0), [PERSIST\\_RO\\_VARIABLES\\_ADMIN](#page-1145-3) enables use of SET PERSIST ONLY to persist global system variables to the mysqld-auto.cnf option file in the data directory. This statement is similar to [SET PERSIST](#page-2826-0) but does not modify the runtime global system variable value. This makes [SET PERSIST\\_ONLY](#page-2826-0) suitable for configuring read-only system variables that can be set only at server startup.

See also [Section 7.1.9.1, "System Variable Privileges".](#page-866-0)

#### <span id="page-1145-4"></span>• [REPLICATION\\_APPLIER](#page-1145-4)

Enables the account to act as the PRIVILEGE\_CHECKS\_USER for a replication channel, and to execute BINLOG statements in [mysqlbinlog](#page-547-0) output. Grant this privilege to accounts that are assigned using [CHANGE REPLICATION SOURCE TO](#page-2688-0) to provide a security context for replication channels, and to handle replication errors on those channels. As well as the REPLICATION APPLIER privilege, you must also give the account the required privileges to execute the transactions received by the replication channel or contained in the  $mysq1binlog$  output,

for example to update the affected tables. For more information, see [Section 19.3.3, "Replication](#page-3485-0) [Privilege Checks".](#page-3485-0)

#### <span id="page-1146-0"></span>• [REPLICATION\\_SLAVE\\_ADMIN](#page-1146-0)

Enables the account to connect to the replication source server, start and stop replication using the [START REPLICA](#page-2702-0) and [STOP REPLICA](#page-2706-0) statements, and use the [CHANGE REPLICATION SOURCE](#page-2688-0) [TO](#page-2688-0) and [CHANGE REPLICATION FILTER](#page-2685-0) statements. Grant this privilege to accounts that are used by replicas to connect to the current server as their replication source server. This privilege does not apply to Group Replication; use GROUP REPLICATION ADMIN for that.

#### <span id="page-1146-1"></span>• [RESOURCE\\_GROUP\\_ADMIN](#page-1146-1)

Enables resource group management, consisting of creating, altering, and dropping resource groups, and assignment of threads and statements to resource groups. A user with this privilege can perform any operation relating to resource groups.

<span id="page-1146-2"></span>• [RESOURCE\\_GROUP\\_USER](#page-1146-2)

Enables assigning threads and statements to resource groups. A user with this privilege can use the [SET RESOURCE GROUP](#page-2805-1) statement and the RESOURCE GROUP optimizer hint.

<span id="page-1146-3"></span>• [ROLE\\_ADMIN](#page-1146-3)

Enables granting and revoking roles, use of the WITH ADMIN OPTION clause of the [GRANT](#page-2781-0) statement, and nonempty <graphml> element content in the result from the [ROLES\\_GRAPHML\(\)](#page-2236-0) function. Required to set the value of the mandatory roles system variable.

<span id="page-1146-4"></span>• [SENSITIVE\\_VARIABLES\\_OBSERVER](#page-1146-4)

Enables a holder to view the values of sensitive system variables in the Performance Schema tables global variables, session variables, variables by thread, and [persisted\\_variables](#page-4858-0), to issue SELECT statements to return their values, and to track changes to them in session trackers for connections. Users without this privilege cannot view or track those system variable values. See [Persisting Sensitive System Variables](#page-888-0).

<span id="page-1146-6"></span>• [SERVICE\\_CONNECTION\\_ADMIN](#page-1146-6)

Enables connections to the network interface that permits only administrative connections (see [Section 7.1.12.1, "Connection Interfaces"\)](#page-933-0).

<span id="page-1146-5"></span>• [SESSION\\_VARIABLES\\_ADMIN](#page-1146-5)

For most system variables, setting the session value requires no special privileges and can be done by any user to affect the current session. For some system variables, setting the session value can have effects outside the current session and thus is a restricted operation. For these, the [SESSION\\_VARIABLES\\_ADMIN](#page-1146-5) privilege enables the user to set the session value.

If a system variable is restricted and requires a special privilege to set the session value, the variable description indicates that restriction. Examples include  $\frac{\text{binlog}}{\text{format,}}$  [sql\\_log\\_bin](#page-3435-0), and sql log off.

The SESSION VARIABLES ADMIN privilege is a subset of the SYSTEM VARIABLES ADMIN and [SUPER](#page-1139-0) privileges. A user who has either of those privileges is also permitted to set restricted session variables and effectively has [SESSION\\_VARIABLES\\_ADMIN](#page-1146-5) by implication and need not be granted SESSION VARIABLES ADMIN explicitly.

See also [Section 7.1.9.1, "System Variable Privileges".](#page-866-0)

#### <span id="page-1147-0"></span>• [SET\\_ANY\\_DEFINER](#page-1147-0)

Enables setting the effective authorization ID when executing a view or stored program. A user with this privilege can specify any account as the DEFINER attribute for [CREATE PROCEDURE](#page-2473-0), [CREATE](#page-2457-0) [FUNCTION](#page-2457-0), [CREATE TRIGGER](#page-2549-0), [CREATE EVENT](#page-2451-0), [ALTER EVENT](#page-2419-0), [CREATE VIEW](#page-2552-0), and [ALTER VIEW](#page-2450-0). Without this privilege, only the effective authentication ID can be specified.

Stored programs execute with the privileges of the specified account, so ensure that you follow the risk minimization guidelines listed in [Section 27.7, "Stored Object Access Control"](#page-4590-0).

#### <span id="page-1147-1"></span>• [SHOW\\_ROUTINE](#page-1147-1)

Enables a user to access definitions and properties of all stored routines (stored procedures and functions), even those for which the user is not named as the routine DEFINER. This access includes:

- The contents of the Information Schema [ROUTINES](#page-4649-0) table.
- The [SHOW CREATE FUNCTION](#page-2839-0) and [SHOW CREATE PROCEDURE](#page-2839-1) statements.
- The [SHOW FUNCTION CODE](#page-2851-1) and [SHOW PROCEDURE CODE](#page-2860-0) statements.
- The [SHOW FUNCTION STATUS](#page-2851-2) and [SHOW PROCEDURE STATUS](#page-2860-1) statements.

SHOW ROUTINE may be granted instead as a privilege with a more restricted scope that permits access to routine definitions. (That is, an administrator can rescind global [SELECT](#page-1139-1) from users that do not otherwise require it and grant [SHOW\\_ROUTINE](#page-1147-1) instead.) This enables an account to back up stored routines without requiring a broad privilege.

#### <span id="page-1147-2"></span>• [SKIP\\_QUERY\\_REWRITE](#page-1147-2)

Queries issued by a user with this privilege are not subject to being rewritten by the Rewriter plugin (see [Section 7.6.4, "The Rewriter Query Rewrite Plugin"\)](#page-1037-0).

This privilege should be granted to users issuing administrative or control statements that should not be rewritten, as well as to PRIVILEGE CHECKS USER accounts (see [Section 19.3.3, "Replication](#page-3485-0) [Privilege Checks"\)](#page-3485-0) used to apply statements from a replication source.

<span id="page-1147-3"></span>• [SYSTEM\\_USER](#page-1147-3)

The [SYSTEM\\_USER](#page-1147-3) privilege distinguishes system users from regular users:

- A user with the SYSTEM USER privilege is a system user.
- A user without the [SYSTEM\\_USER](#page-1147-3) privilege is a regular user.

The SYSTEM USER privilege has an effect on the accounts to which a given user can apply its other privileges, as well as whether the user is protected from other accounts:

- A system user can modify both system and regular accounts. That is, a user who has the appropriate privileges to perform a given operation on regular accounts is enabled by possession of SYSTEM USER to also perform the operation on system accounts. A system account can be modified only by system users with appropriate privileges, not by regular users.
- A regular user with appropriate privileges can modify regular accounts, but not system accounts. A regular account can be modified by both system and regular users with appropriate privileges.

This also means that database objects created by users with the [SYSTEM\\_USER](#page-1147-3) privilege cannot be modified or dropped by users without the privilege. This also applies to routines for which the definer has this privilege.

For more information, see [Section 8.2.11, "Account Categories".](#page-1180-0)

The protection against modification by regular accounts that is afforded to system accounts by the SYSTEM USER privilege does not apply to regular accounts that have privileges on the  $mysgl$ system schema and thus can directly modify the grant tables in that schema. For full protection, do not grant mysql schema privileges to regular accounts. See [Protecting System Accounts Against](#page-1182-0) [Manipulation by Regular Accounts.](#page-1182-0)

If the audit  $log$  plugin is in use (see [Section 8.4.5, "MySQL Enterprise Audit"\)](#page-1422-0), accounts with the [SYSTEM\\_USER](#page-1147-3) privilege are automatically assigned the [AUDIT\\_ABORT\\_EXEMPT](#page-1142-2) privilege, which permits their queries to be executed even if an "abort" item configured in the filter would block them. Accounts with the SYSTEM USER privilege can therefore be used to regain access to a system following an audit misconfiguration.

<span id="page-1148-0"></span>• [SYSTEM\\_VARIABLES\\_ADMIN](#page-1148-0)

Affects the following operations and server behaviors:

- Enables system variable changes at runtime:
	- Enables server configuration changes to global system variables with [SET GLOBAL](#page-2826-0) and [SET](#page-2826-0) [PERSIST](#page-2826-0).
	- Enables server configuration changes to global system variables with [SET PERSIST\\_ONLY](#page-2826-0), if the user also has [PERSIST\\_RO\\_VARIABLES\\_ADMIN](#page-1145-3).
	- Enables setting restricted session system variables that require a special privilege. In effect, [SYSTEM\\_VARIABLES\\_ADMIN](#page-1148-0) implies [SESSION\\_VARIABLES\\_ADMIN](#page-1146-5) without explicitly granting [SESSION\\_VARIABLES\\_ADMIN](#page-1146-5).

See also [Section 7.1.9.1, "System Variable Privileges".](#page-866-0)

- Enables changes to global transaction characteristics (see [Section 15.3.7, "SET TRANSACTION](#page-2674-0) [Statement"\)](#page-2674-0).
- <span id="page-1148-1"></span>• [TABLE\\_ENCRYPTION\\_ADMIN](#page-1148-1)

Enables a user to override default encryption settings when [table\\_encryption\\_privilege\\_check](#page-842-0) is enabled; see [Defining an Encryption Default for](#page-3115-0) [Schemas and General Tablespaces.](#page-3115-0)

<span id="page-1148-2"></span>• [TELEMETRY\\_LOG\\_ADMIN](#page-1148-2)

Enables telemetry log configuration. This privilege is defined by the  $t$ elemetry  $\log$  plugin, which is deployed through HeatWave on AWS.

<span id="page-1148-3"></span>• [TP\\_CONNECTION\\_ADMIN](#page-1148-3)

Enables connecting to the server with a privileged connection. When the limit defined by thread pool max transactions limit has been reached, new connections are not permitted, unless overridden by [thread\\_pool\\_longrun\\_trx\\_limit](#page-848-1). A privileged connection ignores the transaction limit and permits connecting to the server to increase the transaction limit, remove the limit, or kill running transactions. This privilege is not granted to any user by default. To establish a privileged connection, the user initiating a connection must have the [TP\\_CONNECTION\\_ADMIN](#page-1148-3) privilege.

A privileged connection can execute statements and start transactions when the limit defined by thread pool max transactions limit has been reached. A privileged connection is placed in the Admin thread group. See [Privileged Connections](#page-1034-0).

<span id="page-1149-1"></span>• [TRANSACTION\\_GTID\\_TAG](#page-1149-1)

Required for setting the gtid next system variable to AUTOMATIC: TAG or UUID:TAG: NUMBER on a replication source server. In addition, at least one of [SYSTEM\\_VARIABLES\\_ADMIN](#page-1148-0), [SESSION\\_VARIABLES\\_ADMIN](#page-1146-5), or [REPLICATION\\_APPLIER](#page-1145-4) is also required to set gtid\_next to one of these values on the source.

The REPLICATION\_CHECKS\_APPLIER must also have this privilege as well as the REPLICATION\_APPLIER privilege to set gtid\_next to AUTOMATIC:TAG. This is checked when starting the replication applier thread.

This privilege is also required to set the [gtid\\_purged](#page-3442-0) server system variable.

For more information about using tagged GTIDs, see the description of  $\text{grid}\,$  next, as well as [Section 19.1.4, "Changing GTID Mode on Online Servers"](#page-3339-0).

<span id="page-1149-2"></span>• [VERSION\\_TOKEN\\_ADMIN](#page-1149-2)

Enables execution of Version Tokens functions. This privilege is defined by the version tokens plugin; see [Section 7.6.6, "Version Tokens"](#page-1047-0).

<span id="page-1149-3"></span>• [XA\\_RECOVER\\_ADMIN](#page-1149-3)

Enables execution of the [XA RECOVER](#page-2678-0) statement; see [Section 15.3.8.1, "XA Transaction SQL](#page-2678-0) [Statements".](#page-2678-0)

Prior to MySQL 9.0, any user could execute the [XA RECOVER](#page-2678-0) statement to discover the XID values for outstanding prepared XA transactions, possibly leading to commit or rollback of an XA transaction by a user other than the one who started it. In MySQL 9.0, [XA RECOVER](#page-2678-0) is permitted only to users who have the [XA\\_RECOVER\\_ADMIN](#page-1149-3) privilege, which is expected to be granted only to administrative users who have need for it. This might be the case, for example, for administrators of an XA application if it has crashed and it is necessary to find outstanding transactions started by the application so they can be rolled back. This privilege requirement prevents users from discovering the XID values for outstanding prepared XA transactions other than their own. It does not affect normal commit or rollback of an XA transaction because the user who started it knows its XID.

### <span id="page-1149-0"></span>**Privilege-Granting Guidelines**

It is a good idea to grant to an account only those privileges that it needs. You should exercise particular caution in granting the [FILE](#page-1137-0) and administrative privileges:

- [FILE](#page-1137-0) can be abused to read into a database table any files that the MySQL server can read on the server host. This includes all world-readable files and files in the server's data directory. The table can then be accessed using [SELECT](#page-2608-0) to transfer its contents to the client host.
- [GRANT OPTION](#page-1137-5) enables users to give their privileges to other users. Two users that have different privileges and with the [GRANT OPTION](#page-1137-5) privilege are able to combine privileges.
- [ALTER](#page-1135-2) may be used to subvert the privilege system by renaming tables.
- [SHUTDOWN](#page-1139-4) can be abused to deny service to other users entirely by terminating the server.
- [PROCESS](#page-1137-1) can be used to view the plain text of currently executing statements, including statements that set or change passwords.
- [SUPER](#page-1139-0) can be used to terminate other sessions or change how the server operates.
- Privileges granted for the  $mysq1$  system database itself can be used to change passwords and other access privilege information:
	- Passwords are stored encrypted, so a malicious user cannot simply read them to know the plain text password. However, a user with write access to the  $m_{\text{VSG}}$  user system table

authentication\_string column can change an account's password, and then connect to the MySQL server using that account.

- [INSERT](#page-1137-7) or [UPDATE](#page-1141-2) granted for the mysql system database enable a user to add privileges or modify existing privileges, respectively.
- [DROP](#page-1136-0) for the mysql system database enables a user to remote privilege tables, or even the database itself.

### <span id="page-1150-0"></span>**Static Versus Dynamic Privileges**

MySQL supports static and dynamic privileges:

- Static privileges are built in to the server. They are always available to be granted to user accounts and cannot be unregistered.
- Dynamic privileges can be registered and unregistered at runtime. This affects their availability: A dynamic privilege that has not been registered cannot be granted.

For example, the [SELECT](#page-1139-1) and [INSERT](#page-1137-7) privileges are static and always available, whereas a dynamic privilege becomes available only if the component that implements it has been enabled.

The remainder of this section describes how dynamic privileges work in MySQL. The discussion uses the term "components" but applies equally to plugins.

#### **Note**

Server administrators should be aware of which server components define dynamic privileges. For MySQL distributions, documentation of components that define dynamic privileges describes those privileges.

Third-party components may also define dynamic privileges; an administrator should understand those privileges and not install components that might conflict or compromise server operation. For example, one component conflicts with another if both define a privilege with the same name. Component developers can reduce the likelihood of this occurrence by choosing privilege names having a prefix based on the component name.

The server maintains the set of registered dynamic privileges internally in memory. Unregistration occurs at server shutdown.

Normally, a component that defines dynamic privileges registers them when it is installed, during its initialization sequence. When uninstalled, a component does not unregister its registered dynamic privileges. (This is current practice, not a requirement. That is, components could, but do not, unregister at any time privileges they register.)

No warning or error occurs for attempts to register an already registered dynamic privilege. Consider the following sequence of statements:

```
INSTALL COMPONENT 'my_component';
UNINSTALL COMPONENT 'my_component';
INSTALL COMPONENT 'my_component';
```
The first [INSTALL COMPONENT](#page-2821-0) statement registers any privileges defined by component my\_component, but [UNINSTALL COMPONENT](#page-2824-0) does not unregister them. For the second [INSTALL](#page-2821-0) [COMPONENT](#page-2821-0) statement, the component privileges it registers are found to be already registered, but no warnings or errors occur.

Dynamic privileges apply only at the global level. The server stores information about current assignments of dynamic privileges to user accounts in the mysql.global\_grants system table:

• The server automatically registers privileges named in  $q$ lobal  $q$ rants during server startup (unless the [--skip-grant-tables](#page-698-0) option is given).

- $\bullet$  The [GRANT](#page-2781-0) and [REVOKE](#page-2795-0) statements modify the contents of  $q$ lobal grants.
- Dynamic privilege assignments listed in  $q$ lobal  $q$ rants are persistent. They are not removed at server shutdown.

Example: The following statement grants to user  $u1$  the privileges required to control replication (including Group Replication) on a replica, and to modify system variables:

GRANT REPLICATION\_SLAVE\_ADMIN, GROUP\_REPLICATION\_ADMIN, BINLOG\_ADMIN ON \*.\* TO 'u1'@'localhost';

Granted dynamic privileges appear in the output from the SHOW GRANTS statement and the INFORMATION SCHEMA USER PRIVILEGES table.

For [GRANT](#page-2781-0) and [REVOKE](#page-2795-0) at the global level, any named privileges not recognized as static are checked against the current set of registered dynamic privileges and granted if found. Otherwise, an error occurs to indicate an unknown privilege identifier.

For [GRANT](#page-2781-0) and [REVOKE](#page-2795-0) the meaning of ALL [PRIVILEGES] at the global level includes all static global privileges, as well as all currently registered dynamic privileges:

- GRANT ALL at the global level grants all static global privileges and all currently registered dynamic privileges. A dynamic privilege registered subsequent to execution of the GRANT statement is not granted retroactively to any account.
- REVOKE ALL at the global level revokes all granted static global privileges and all granted dynamic privileges.

The [FLUSH PRIVILEGES](#page-2890-1) statement reads the global\_grants table for dynamic privilege assignments and registers any unregistered privileges found there.

For descriptions of the dynamic privileges provided by MySQL Server and components included in MySQL distributions, see [Section 8.2.2, "Privileges Provided by MySQL".](#page-1132-0)

## <span id="page-1151-0"></span>**Migrating Accounts from SUPER to Dynamic Privileges**

In MySQL 9.0, many operations that previously required the [SUPER](#page-1139-0) privilege are also associated with a dynamic privilege of more limited scope. (For descriptions of these privileges, see [Section 8.2.2,](#page-1132-0) ["Privileges Provided by MySQL".](#page-1132-0)) Each such operation can be permitted to an account by granting the associated dynamic privilege rather than [SUPER](#page-1139-0). This change improves security by enabling DBAs to avoid granting [SUPER](#page-1139-0) and tailor user privileges more closely to the operations permitted. [SUPER](#page-1139-0) is now deprecated; expect it to be removed in a future version of MySQL.

When removal of [SUPER](#page-1139-0) occurs, operations that formerly required SUPER fail unless accounts granted [SUPER](#page-1139-0) are migrated to the appropriate dynamic privileges. Use the following instructions to accomplish that goal so that accounts are ready prior to [SUPER](#page-1139-0) removal:

1. Execute this query to identify accounts that are granted [SUPER](#page-1139-0):

```
SELECT GRANTEE FROM INFORMATION SCHEMA.USER PRIVILEGES
WHERE PRIVILEGE TYPE = 'SUPER';
```
2. For each account identified by the preceding query, determine the operations for which it needs [SUPER](#page-1139-0). Then grant the dynamic privileges corresponding to those operations, and revoke [SUPER](#page-1139-0).

For example, if 'u1'@'localhost' requires [SUPER](#page-1139-0) for binary log purging and system variable modification, these statements make the required changes to the account:

GRANT BINLOG\_ADMIN, SYSTEM\_VARIABLES\_ADMIN ON \*.\* TO 'u1'@'localhost'; REVOKE SUPER ON \*.\* FROM 'ul'@'localhost';

After you have modified all applicable accounts, the INFORMATION\_SCHEMA query in the first step should produce an empty result set.
# <span id="page-1152-1"></span>**8.2.3 Grant Tables**

The mysql system database includes several grant tables that contain information about user accounts and the privileges held by them. This section describes those tables. For information about other tables in the system database, see [Section 7.3, "The mysql System Schema"](#page-964-0).

The discussion here describes the underlying structure of the grant tables and how the server uses their contents when interacting with clients. However, normally you do not modify the grant tables directly. Modifications occur indirectly when you use account-management statements such as [CREATE](#page-2767-0) [USER](#page-2767-0), [GRANT](#page-2781-0), and [REVOKE](#page-2795-0) to set up accounts and control the privileges available to each one. See [Section 15.7.1, "Account Management Statements".](#page-2750-0) When you use such statements to perform account manipulations, the server modifies the grant tables on your behalf.

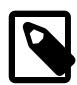

#### **Note**

Direct modification of grant tables using statements such as [INSERT](#page-2575-0), [UPDATE](#page-2646-0), or [DELETE](#page-2566-0) is discouraged and done at your own risk. The server is free to ignore rows that become malformed as a result of such modifications.

For any operation that modifies a grant table, the server checks whether the table has the expected structure and produces an error if not. To update the tables to the expected structure, perform the MySQL upgrade procedure. See Chapter 3, [Upgrading MySQL](#page-212-0).

- [Grant Table Overview](#page-1152-0)
- [The user and db Grant Tables](#page-1154-0)
- [The tables\\_priv and columns\\_priv Grant Tables](#page-1158-0)
- [The procs\\_priv Grant Table](#page-1158-1)
- [The proxies\\_priv Grant Table](#page-1159-0)
- The global grants Grant Table
- The default roles Grant Table
- [The role\\_edges Grant Table](#page-1159-3)
- The password history Grant Table
- [Grant Table Scope Column Properties](#page-1160-0)
- [Grant Table Privilege Column Properties](#page-1160-1)
- [Grant Table Concurrency](#page-1161-0)

### <span id="page-1152-0"></span>**Grant Table Overview**

These mysql database tables contain grant information:

- [user](#page-1154-0): User accounts, static global privileges, and other nonprivilege columns.
- global grants: Dynamic global privileges.
- [db](#page-1154-0): Database-level privileges.
- tables priv: Table-level privileges.
- [columns\\_priv](#page-1158-0): Column-level privileges.
- [procs\\_priv](#page-1158-1): Stored procedure and function privileges.
- [proxies\\_priv](#page-1159-0): Proxy-user privileges.
- default roles: Default user roles.
- [role\\_edges](#page-1159-3): Edges for role subgraphs.
- password history: Password change history.

For information about the differences between static and dynamic global privileges, see [Static Versus](#page-1150-0) [Dynamic Privileges](#page-1150-0).)

In MySQL 9.0, grant tables use the **InnoDB** storage engine and are transactional. Before MySQL 9.0, grant tables used the MyISAM storage engine and were nontransactional. This change of grant table storage engine enables an accompanying change to the behavior of account-management statements such as [CREATE USER](#page-2767-0) or [GRANT](#page-2781-0). Previously, an account-management statement that named multiple users could succeed for some users and fail for others. Now, each statement is transactional and either succeeds for all named users or rolls back and has no effect if any error occurs.

Each grant table contains scope columns and privilege columns:

- Scope columns determine the scope of each row in the tables; that is, the context in which the row applies. For example, a user table row with Host and User values of 'h1.example.net' and  $'$ bob' applies to authenticating connections made to the server from the host  $h1$ . example.net by a client that specifies a user name of bob. Similarly, a db table row with Host, User, and Db column values of 'h1.example.net', 'bob' and 'reports' applies when bob connects from the host h1.example.net to access the reports database. The tables priv and columns priv tables contain scope columns indicating tables or table/column combinations to which each row applies. The procs\_priv scope columns indicate the stored routine to which each row applies.
- Privilege columns indicate which privileges a table row grants; that is, which operations it permits to be performed. The server combines the information in the various grant tables to form a complete description of a user's privileges. [Section 8.2.7, "Access Control, Stage 2: Request Verification"](#page-1167-0), describes the rules for this.

In addition, a grant table may contain columns used for purposes other than scope or privilege assessment.

The server uses the grant tables in the following manner:

• The user table scope columns determine whether to reject or permit incoming connections. For permitted connections, any privileges granted in the  $user$  table indicate the user's static global privileges. Any privileges granted in this table apply to all databases on the server.

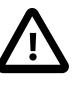

#### **Caution**

Because any static global privilege is considered a privilege for all databases, any static global privilege enables a user to see all database names with [SHOW DATABASES](#page-2843-0) or by examining the [SCHEMATA](#page-4652-0) table of INFORMATION\_SCHEMA, except databases that have been restricted at the database level by partial revokes.

- The  $q$ lobal  $q$ rants table lists current assignments of dynamic global privileges to user accounts. For each row, the scope columns determine which user has the privilege named in the privilege column.
- The db table scope columns determine which users can access which databases from which hosts. The privilege columns determine the permitted operations. A privilege granted at the database level applies to the database and to all objects in the database, such as tables and stored programs.
- The tables  $priv$  and columns  $priv$  tables are similar to the db table, but are more fine-grained: They apply at the table and column levels rather than at the database level. A privilege granted at the

table level applies to the table and to all its columns. A privilege granted at the column level applies only to a specific column.

- The  $\text{prox}_{\text{priv}}$  table applies to stored routines (stored procedures and functions). A privilege granted at the routine level applies only to a single procedure or function.
- The  $proxies\_priv$  table indicates which users can act as proxies for other users and whether a user can grant the [PROXY](#page-1138-0) privilege to other users.
- The default roles and role edges tables contain information about role relationships.
- The password\_history table retains previously chosen passwords to enable restrictions on password reuse. See [Section 8.2.15, "Password Management".](#page-1191-0)

The server reads the contents of the grant tables into memory when it starts. You can tell it to reload the tables by issuing a [FLUSH PRIVILEGES](#page-2890-0) statement or executing a [mysqladmin flush](#page-384-0)[privileges](#page-384-0) or [mysqladmin reload](#page-384-0) command. Changes to the grant tables take effect as indicated in [Section 8.2.13, "When Privilege Changes Take Effect"](#page-1189-0).

When you modify an account, it is a good idea to verify that your changes have the intended effect. To check the privileges for a given account, use the [SHOW GRANTS](#page-2851-0) statement. For example, to determine the privileges that are granted to an account with user name and host name values of bob and  $pc84$ . example.com, use this statement:

SHOW GRANTS FOR 'bob'@'pc84.example.com';

To display nonprivilege properties of an account, use [SHOW CREATE USER](#page-2841-0):

```
SHOW CREATE USER 'bob'@'pc84.example.com';
```
#### <span id="page-1154-0"></span>**The user and db Grant Tables**

The server uses the user and db tables in the mysql database at both the first and second stages of access control (see [Section 8.2, "Access Control and Account Management"](#page-1130-0)). The columns in the user and db tables are shown here.

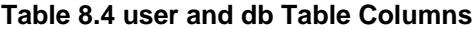

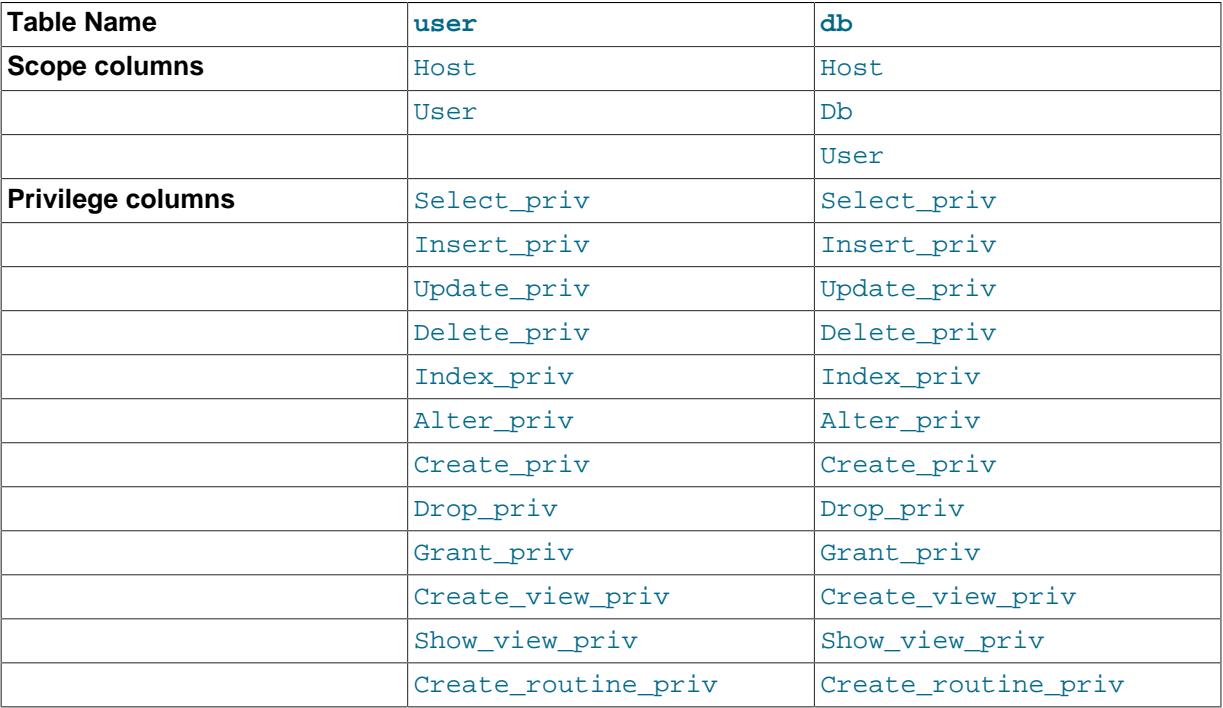

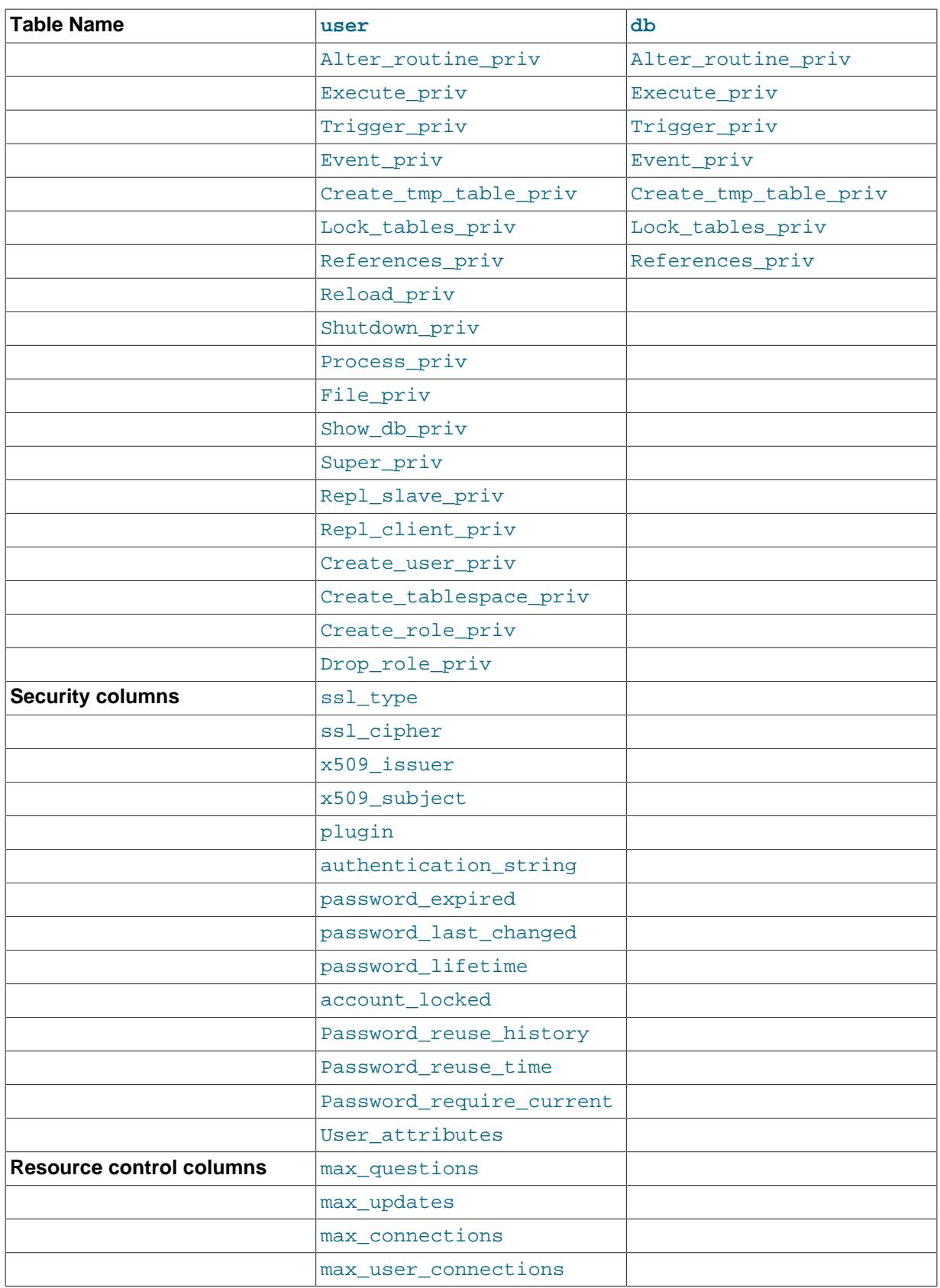

The user table plugin and authentication\_string columns store authentication plugin and credential information.

The server uses the plugin named in the plugin column of an account row to authenticate connection attempts for the account.

The plugin column must be nonempty. At startup, and at runtime when [FLUSH PRIVILEGES](#page-2890-0) is executed, the server checks user table rows. For any row with an empty plugin column, the server writes a warning to the error log of this form:

```
[Warning] User entry 'user name'@'host name' has an empty plugin
value. The user will be ignored and no one can login with this user
anymore.
```
To assign a plugin to an account that is missing one, use the [ALTER USER](#page-2751-0) statement.

The password expired column permits DBAs to expire account passwords and require users to reset their password. The default password expired value is 'N', but can be set to 'Y' with the [ALTER USER](#page-2751-0) statement. After an account's password has been expired, all operations performed by the account in subsequent connections to the server result in an error until the user issues an [ALTER](#page-2751-0) [USER](#page-2751-0) statement to establish a new account password.

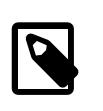

#### **Note**

Although it is possible to "reset" an expired password by setting it to its current value, it is preferable, as a matter of good policy, to choose a different password. DBAs can enforce non-reuse by establishing an appropriate password-reuse policy. See [Password Reuse Policy.](#page-1194-0)

password last changed is a TIMESTAMP column indicating when the password was last changed. The value is non-NULL only for accounts that use a MySQL built-in authentication plugin (sha256\_password or caching\_sha2\_password). The value is NULL for other accounts, such as those authenticated using an external authentication system.

password last changed is updated by the [CREATE USER](#page-2767-0), [ALTER USER](#page-2751-0), and [SET PASSWORD](#page-2799-0) statements, and by [GRANT](#page-2781-0) statements that create an account or change an account password.

password\_lifetime indicates the account password lifetime, in days. If the password is past its lifetime (assessed using the password last changed column), the server considers the password expired when clients connect using the account. A value of  $N$  greater than zero means that the password must be changed every  $N$  days. A value of 0 disables automatic password expiration. If the value is NULL (the default), the global expiration policy applies, as defined by the default password lifetime system variable.

account locked indicates whether the account is locked (see [Section 8.2.20, "Account Locking"](#page-1220-0)).

Password reuse history is the value of the PASSWORD HISTORY option for the account, or NULL for the default history.

Password reuse time is the value of the PASSWORD REUSE INTERVAL option for the account, or NULL for the default interval.

Password require current corresponds to the value of the PASSWORD REQUIRE option for the account, as shown by the following table.

#### **Table 8.5 Permitted Password\_require\_current Values**

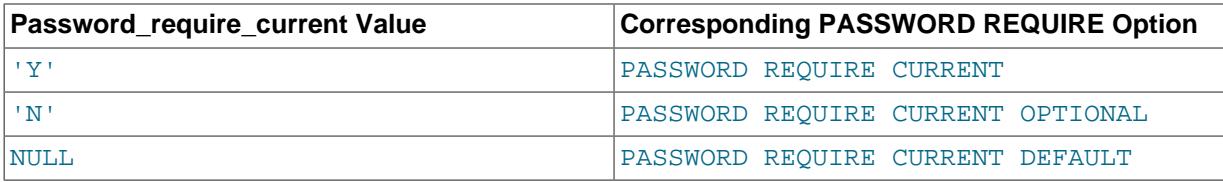

User\_attributes is a JSON-format column that stores account attributes not stored in other columns. The INFORMATION\_SCHEMA exposes these attributes through the [USER\\_ATTRIBUTES](#page-4667-0) table.

The User attributes column may contain these attributes:

- additional\_password: The secondary password, if any. See [Dual Password Support.](#page-1198-0)
- Restrictions: Restriction lists, if any. Restrictions are added by partial-revoke operations. The attribute value is an array of elements that each have Database and Restrictions keys indicating the name of a restricted database and the applicable restrictions on it (see [Section 8.2.12,](#page-1183-0) ["Privilege Restriction Using Partial Revokes"](#page-1183-0)).
- Password locking: The conditions for failed-login tracking and temporary account locking, if any (see [Failed-Login Tracking and Temporary Account Locking\)](#page-1200-0). The Password\_locking attribute is updated according to the FAILED LOGIN ATTEMPTS and PASSWORD LOCK TIME options of the [CREATE USER](#page-2767-0) and [ALTER USER](#page-2751-0) statements. The attribute value is a hash with failed login attempts and password lock time days keys indicating the value of such options as have been specified for the account. If a key is missing, its value is implicitly 0. If a key value is implicitly or explicitly 0, the corresponding capability is disabled.
- multi\_factor\_authentication: Rows in the mysql.user system table have a plugin column that indicates an authentication plugin. For single-factor authentication, that plugin is the only authentication factor. For two-factor or three-factor forms of multifactor authentication, that plugin corresponds to the first authentication factor, but additional information must be stored for the second and third factors. The multi-factor-authentication attribute holds this information.

The multi\_factor\_authentication value is an array, where each array element is a hash that describes an authentication factor using these attributes:

- plugin: The name of the authentication plugin.
- authentication string: The authentication string value.
- passwordless: A flag that denotes whether the user is meant to be used without a password (with a security token as the only authentication method).
- requires registration: a flag that defines whether the user account has registered a security token.

The first and second array elements describe multifactor authentication factors 2 and 3.

If no attributes apply, User\_attributes is NULL.

Example: An account that has a secondary password and partially revoked database privileges has additional password and Restrictions attributes in the column value:

```
mysql> SELECT User_attributes FROM mysql.User WHERE User = 'u'\G
                    ******** 1. row *****
User_attributes: {"Restrictions":
                    [{"Database": "mysql", "Privileges": ["SELECT"]}],
                   "additional_password": "hashed_credentials"}
```
To determine which attributes are present, use the  $JSONKEYS()$  function:

```
SELECT User, Host, JSON KEYS(User attributes)
FROM mysql.user WHERE User_attributes IS NOT NULL;
```
To extract a particular attribute, such as Restrictions, do this:

```
SELECT User, Host, User_attributes->>'$.Restrictions'
FROM mysql.user WHERE User_attributes->>'$.Restrictions' <> '';
```
Here is an example of the kind of information stored for multi factor authentication:

```
 "multi_factor_authentication": [
\left\{\begin{array}{ccc} \end{array}\right\}
```
{

```
 "plugin": "authentication_ldap_simple",
     "passwordless": 0,
     "authentication_string": "ldap auth string",
     "requires_registration": 0
   },
   {
     "plugin": "authentication_webauthn",
     "passwordless": 0,
     "authentication_string": "",
     "requires_registration": 1
   }
 ]
```
## <span id="page-1158-0"></span>**The tables\_priv and columns\_priv Grant Tables**

}

During the second stage of access control, the server performs request verification to ensure that each client has sufficient privileges for each request that it issues. In addition to the user and db grant tables, the server may also consult the tables\_priv and columns\_priv tables for requests that involve tables. The latter tables provide finer privilege control at the table and column levels. They have the columns shown in the following table.

| <b>Table Name</b>        | tables_priv | columns_priv |
|--------------------------|-------------|--------------|
| <b>Scope columns</b>     | Host        | Host         |
|                          | Db          | Db           |
|                          | User        | User         |
|                          | Table_name  | Table_name   |
|                          |             | Column name  |
| <b>Privilege columns</b> | Table_priv  | Column_priv  |
|                          | Column_priv |              |
| <b>Other columns</b>     | Timestamp   | Timestamp    |
|                          | Grantor     |              |

**Table 8.6 tables\_priv and columns\_priv Table Columns**

The Timestamp and Grantor columns are set to the current timestamp and the [CURRENT\\_USER](#page-2230-0) value, respectively, but are otherwise unused.

## <span id="page-1158-1"></span>**The procs\_priv Grant Table**

For verification of requests that involve stored routines, the server may consult the procs priv table, which has the columns shown in the following table.

#### **Table 8.7 procs\_priv Table Columns**

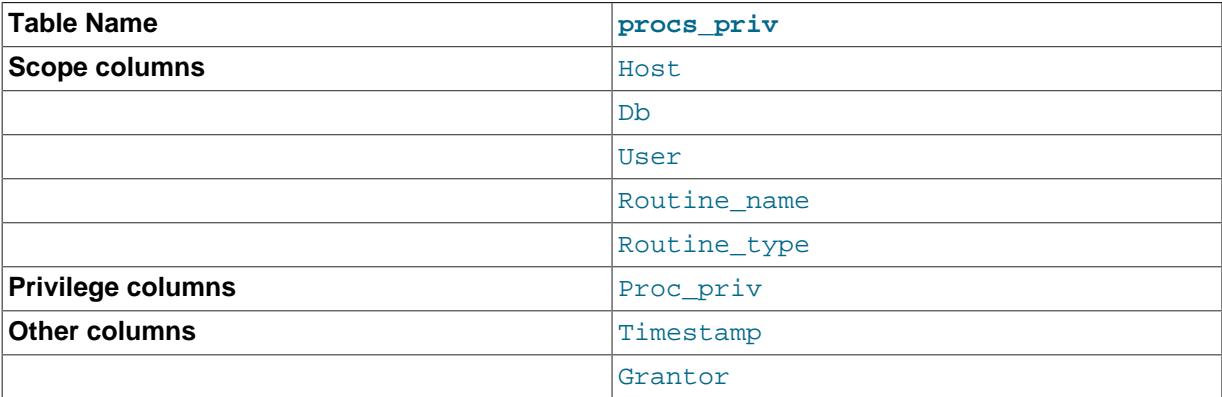

The Routine\_type column is an [ENUM](#page-2006-0) column with values of 'FUNCTION' or 'PROCEDURE' to indicate the type of routine the row refers to. This column enables privileges to be granted separately for a function and a procedure with the same name.

The Timestamp and Grantor columns are unused.

### <span id="page-1159-0"></span>**The proxies\_priv Grant Table**

The proxies  $priv$  table records information about proxy accounts. It has these columns:

- Host, User: The proxy account; that is, the account that has the [PROXY](#page-1138-0) privilege for the proxied account.
- Proxied\_host, Proxied\_user: The proxied account.
- Grantor, Timestamp: Unused.
- With\_grant: Whether the proxy account can grant the [PROXY](#page-1138-0) privilege to other accounts.

For an account to be able to grant the [PROXY](#page-1138-0) privilege to other accounts, it must have a row in the proxies\_priv table with With\_grant set to 1 and Proxied\_host and Proxied\_user set to indicate the account or accounts for which the privilege can be granted. For example, the 'root'@'localhost' account created during MySQL installation has a row in the proxies priv table that enables granting the [PROXY](#page-1138-0) privilege for ''@'', that is, for all users and all hosts. This enables  $\text{root}$  to set up proxy users, as well as to delegate to other accounts the authority to set up proxy users. See [Section 8.2.19, "Proxy Users"](#page-1212-0).

### <span id="page-1159-1"></span>**The global\_grants Grant Table**

The global grants table lists current assignments of dynamic global privileges to user accounts. The table has these columns:

- USER, HOST: The user name and host name of the account to which the privilege is granted.
- PRIV: The privilege name.
- WITH\_GRANT\_OPTION: Whether the account can grant the privilege to other accounts.

#### <span id="page-1159-2"></span>**The default\_roles Grant Table**

The default roles table lists default user roles. It has these columns:

- HOST, USER: The account or role to which the default role applies.
- DEFAULT\_ROLE\_HOST, DEFAULT\_ROLE\_USER: The default role.

### <span id="page-1159-3"></span>**The role\_edges Grant Table**

The role edges table lists edges for role subgraphs. It has these columns:

- FROM HOST, FROM USER: The account that is granted a role.
- TO HOST, TO USER: The role that is granted to the account.
- WITH ADMIN OPTION: Whether the account can grant the role to and revoke it from other accounts by using WITH ADMIN OPTION.

#### <span id="page-1159-4"></span>**The password\_history Grant Table**

The password history table contains information about password changes. It has these columns:

• Host, User: The account for which the password change occurred.

- Password\_timestamp: The time when the password change occurred.
- Password: The new password hash value.

The password\_history table accumulates a sufficient number of nonempty passwords per account to enable MySQL to perform checks against both the account password history length and reuse interval. Automatic pruning of entries that are outside both limits occurs when password-change attempts occur.

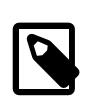

#### **Note**

The empty password does not count in the password history and is subject to reuse at any time.

If an account is renamed, its entries are renamed to match. If an account is dropped or its authentication plugin is changed, its entries are removed.

### <span id="page-1160-0"></span>**Grant Table Scope Column Properties**

Scope columns in the grant tables contain strings. The default value for each is the empty string. The following table shows the number of characters permitted in each column.

#### **Table 8.8 Grant Table Scope Column Lengths**

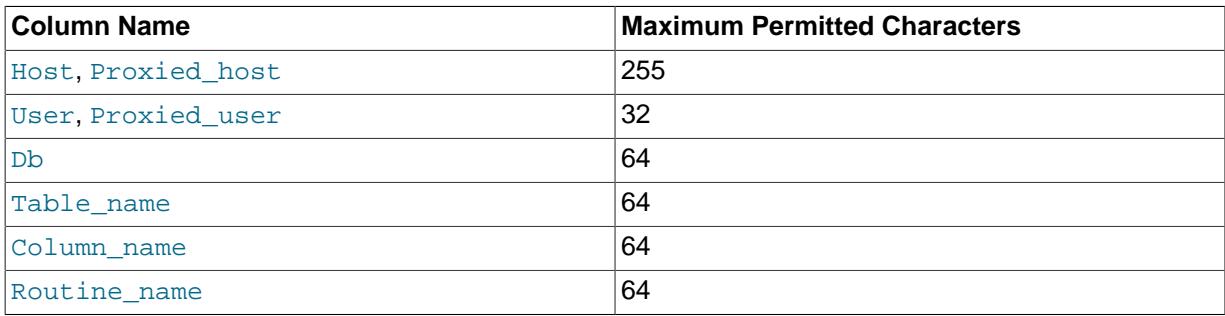

Host and Proxied host values are converted to lowercase before being stored in the grant tables.

For access-checking purposes, comparisons of User, Proxied\_user, authentication\_string, Db, and Table\_name values are case-sensitive. Comparisons of Host, Proxied\_host, Column\_name, and Routine\_name values are not case-sensitive.

## <span id="page-1160-1"></span>**Grant Table Privilege Column Properties**

The user and db tables list each privilege in a separate column that is declared as  $EMUM('N', 'Y')$ DEFAULT 'N'. In other words, each privilege can be disabled or enabled, with the default being disabled.

The tables\_priv, columns\_priv, and procs\_priv tables declare the privilege columns as [SET](#page-2009-0) columns. Values in these columns can contain any combination of the privileges controlled by the table. Only those privileges listed in the column value are enabled.

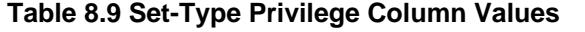

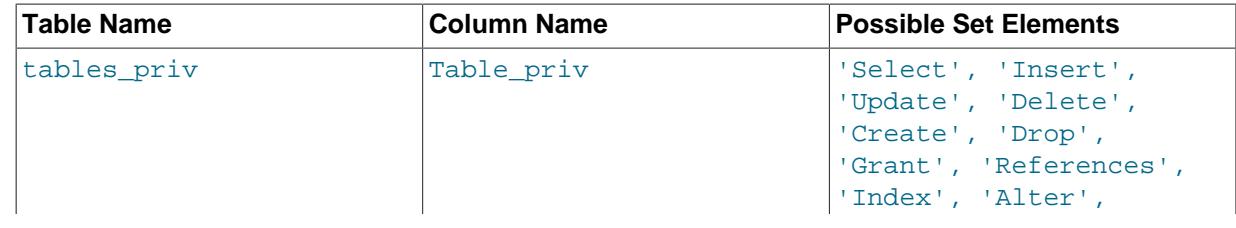

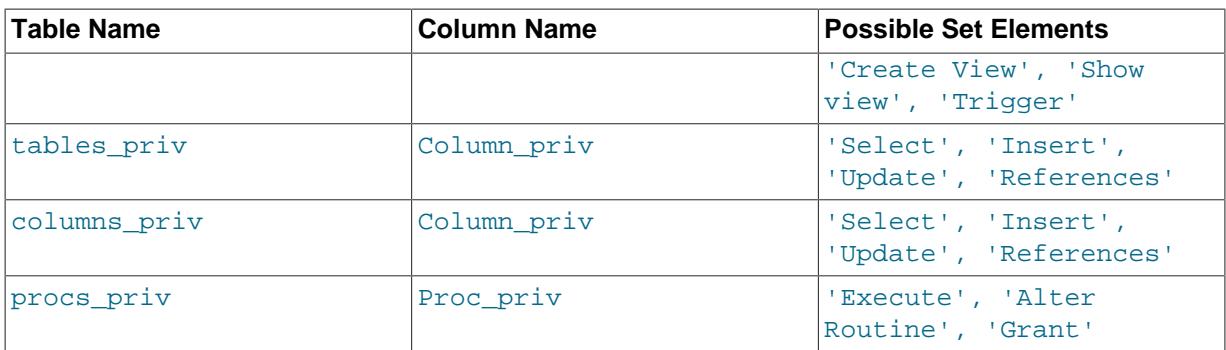

Only the user and  $q$ lobal grants tables specify administrative privileges, such as [RELOAD](#page-1138-1), [SHUTDOWN](#page-1139-0), and [SYSTEM\\_VARIABLES\\_ADMIN](#page-1148-0). Administrative operations are operations on the server itself and are not database-specific, so there is no reason to list these privileges in the other grant tables. Consequently, the server need consult only the user and  $q$ lobal grants tables to determine whether a user can perform an administrative operation.

The [FILE](#page-1137-0) privilege also is specified only in the user table. It is not an administrative privilege as such, but a user's ability to read or write files on the server host is independent of the database being accessed.

## <span id="page-1161-0"></span>**Grant Table Concurrency**

To permit concurrent DML and DDL operations on MySQL grant tables, read operations that previously acquired row locks on MySQL grant tables are executed as non-locking reads. Operations that are performed as non-locking reads on MySQL grant tables include:

- [SELECT](#page-2608-0) statements and other read-only statements that read data from grant tables through join lists and subqueries, including [SELECT ... FOR SHARE](#page-3009-0) statements, using any transaction isolation level.
- DML operations that read data from grant tables (through join lists or subqueries) but do not modify them, using any transaction isolation level.

Statements that no longer acquire row locks when reading data from grant tables report a warning if executed while using statement-based replication.

When using  $\tanh \sigma$  format=mixed, DML operations that read data from grant tables are written to the binary log as row events to make the operations safe for mixed-mode replication.

SELECT . . . FOR SHARE statements that read data from grant tables report a warning. With the FOR SHARE clause, read locks are not supported on grant tables.

DML operations that read data from grant tables and are executed using the SERIALIZABLE isolation level report a warning. Read locks that would normally be acquired when using the SERIALIZABLE isolation level are not supported on grant tables.

# <span id="page-1161-1"></span>**8.2.4 Specifying Account Names**

MySQL account names consist of a user name and a host name, which enables creation of distinct accounts for users with the same user name who connect from different hosts. This section describes the syntax for account names, including special values and wildcard rules.

In most respects, account names are similar to MySQL role names, with some differences described at [Section 8.2.5, "Specifying Role Names".](#page-1163-0)

Account names appear in SQL statements such as [CREATE USER](#page-2767-0), [GRANT](#page-2781-0), and [SET PASSWORD](#page-2799-0) and follow these rules:

• Account name syntax is 'user name'@'host\_name'.

- The @'host\_name' part is optional. An account name consisting only of a user name is equivalent to 'user name'@'%'. For example, 'me' is equivalent to 'me'@'%'.
- The user name and host name need not be quoted if they are legal as unquoted identifiers. Quotes must be used if a  $user\_name$  string contains special characters (such as space or  $-$ ), or a host  $name$  string contains special characters or wildcard characters (such as . or  $\delta$ ). For example, in the account name 'test-user'@'%.com', both the user name and host name parts require quotes.
- Quote user names and host names as identifiers or as strings, using either backticks (`), single quotation marks ('), or double quotation marks ("). For string-quoting and identifier-quoting guidelines, see [Section 11.1.1, "String Literals",](#page-1834-0) and [Section 11.2, "Schema Object Names"](#page-1846-0). In [SHOW](#page-2831-0) statement results, user names and host names are quoted using backticks ( $\dot{\ }$ ).
- The user name and host name parts, if quoted, must be quoted separately. That is, write 'me'@'localhost', not 'me@localhost'. (The latter is actually equivalent to 'me@localhost'@'%', although this behavior is now deprecated.)
- A reference to the CURRENT USER or CURRENT USER() function is equivalent to specifying the current client's user name and host name literally.

MySQL stores account names in grant tables in the  $m \times d$  system database using separate columns for the user name and host name parts:

- The user table contains one row for each account. The User and Host columns store the user name and host name. This table also indicates which global privileges the account has.
- Other grant tables indicate privileges an account has for databases and objects within databases. These tables have User and Host columns to store the account name. Each row in these tables associates with the account in the user table that has the same User and Host values.
- For access-checking purposes, comparisons of User values are case-sensitive. Comparisons of Host values are not case-sensitive.

For additional detail about the properties of user names and host names as stored in the grant tables, such as maximum length, see [Grant Table Scope Column Properties.](#page-1160-0)

User names and host names have certain special values or wildcard conventions, as described following.

The user name part of an account name is either a nonblank value that literally matches the user name for incoming connection attempts, or a blank value (the empty string) that matches any user name. An account with a blank user name is an anonymous user. To specify an anonymous user in SQL statements, use a quoted empty user name part, such as ''@'localhost'.

The host name part of an account name can take many forms, and wildcards are permitted:

- A host value can be a host name or an IP address (IPv4 or IPv6). The name 'localhost' indicates the local host. The IP address '127.0.0.1' indicates the IPv4 loopback interface. The IP address  $\cdots$  :  $\cdots$  indicates the IPv6 loopback interface.
- Use of the % and wildcard characters is permitted in host name or IP address values, but is deprecated and thus subject to removal in a future version of MySQL. These characters have the same meaning as for pattern-matching operations performed with the [LIKE](#page-2144-0) operator. For example, a host value of '%' matches any host name, whereas a value of '%. mysql.com' matches any host in the mysql.com domain. '198.51.100.%' matches any host in the 198.51.100 class C network.

Because IP wildcard values are permitted in host values (for example, '198.51.100.%' to match every host on a subnet), someone could try to exploit this capability by naming a host 198.51.100.somewhere.com. To foil such attempts, MySQL does not perform matching on host names that start with digits and a dot. For example, if a host is named  $1.2$ . example.com, its name never matches the host part of account names. An IP wildcard value can match only IP addresses, not host names.

If partial revokes is ON, MySQL treats % and in grants as literal characters, and not as wildcards. Use of these wildcards is deprecated (regardless of this variable's value); you should expect this functionality to be removed in a future version of MySQL.

• For a host value specified as an IPv4 address, a netmask can be given to indicate how many address bits to use for the network number. Netmask notation cannot be used for IPv6 addresses.

The syntax is  $host\_ip/netmask$ . For example:

CREATE USER 'david'@'198.51.100.0/255.255.255.0';

This enables david to connect from any client host having an IP address  $client$  ip for which the following condition is true:

client\_ip & netmask = host\_ip

That is, for the [CREATE USER](#page-2767-0) statement just shown:

 $client\_ip$  & 255.255.255.0 = 198.51.100.0

IP addresses that satisfy this condition range from 198.51.100.0 to 198.51.100.255.

A netmask typically begins with bits set to 1, followed by bits set to 0. Examples:

- 198.0.0.0/255.0.0.0: Any host on the 198 class A network
- 198.51.0.0/255.255.0.0: Any host on the 198.51 class B network
- 198.51.100.0/255.255.255.0: Any host on the 198.51.100 class C network
- 198.51.100.1: Only the host with this specific IP address
- A host value specified as an IPv4 address can be written using CIDR notation, such as 198.51.100.44/24.

The server performs matching of host values in account names against the client host using the value returned by the system DNS resolver for the client host name or IP address. Except in the case that the account host value is specified using netmask notation, the server performs this comparison as a string match, even for an account host value given as an IP address. This means that you should specify account host values in the same format used by DNS. Here are examples of problems to watch out for:

- Suppose that a host on the local network has a fully qualified name of  $host1.example.com$ . If DNS returns name lookups for this host as  $host1$ .  $example$ .  $com$ , use that name in account host values. If DNS returns just host1, use host1 instead.
- If DNS returns the IP address for a given host as 198.51.100.2, that matches an account host value of 198.51.100.2 but not 198.051.100.2. Similarly, it matches an account host pattern like 198.51.100.% but not 198.051.100.%.

To avoid problems like these, it is advisable to check the format in which your DNS returns host names and addresses. Use values in the same format in MySQL account names.

## <span id="page-1163-0"></span>**8.2.5 Specifying Role Names**

MySQL role names refer to roles, which are named collections of privileges. For role usage examples, see [Section 8.2.10, "Using Roles".](#page-1173-0)

Role names have syntax and semantics similar to account names; see [Section 8.2.4, "Specifying](#page-1161-1) [Account Names".](#page-1161-1) As stored in the grant tables, they have the same properties as account names, which are described in [Grant Table Scope Column Properties.](#page-1160-0)

Role names differ from account names in these respects:

- The user part of role names cannot be blank. Thus, there is no "anonymous role" analogous to the concept of "anonymous user."
- As for an account name, omitting the host part of a role name results in a host part of '%'. But unlike '  $\frac{1}{8}$ ' in an account name, a host part of '  $\frac{1}{8}$ ' in a role name has no wildcard properties. For example, for a name 'me'@'%' used as a role name, the host part ('%') is just a literal value; it has no "any host" matching property.
- Netmask notation in the host part of a role name has no significance.
- An account name is permitted to be [CURRENT\\_USER\(\)](#page-2230-0) in several contexts. A role name is not.

It is possible for a row in the  $mysq1.user$  system table to serve as both an account and a role. In this case, any special user or host name matching properties do not apply in contexts for which the name is used as a role name. For example, you cannot execute the following statement with the expectation that it sets the current session roles using all roles that have a user part of myrole and any host name:

SET ROLE 'myrole'@'%';

Instead, the statement sets the active role for the session to the role with exactly the name 'myrole'@'%'.

For this reason, role names are often specified using only the user name part and letting the host name part implicitly be  $\frac{1}{8}$ . Specifying a role with a non- $\frac{1}{8}$  host part can be useful if you intend to create a name that works both as a role an as a user account that is permitted to connect from the given host.

# <span id="page-1164-0"></span>**8.2.6 Access Control, Stage 1: Connection Verification**

When you attempt to connect to a MySQL server, the server accepts or rejects the connection based on these conditions:

- Your identity and whether you can verify it by supplying the proper credentials.
- Whether your account is locked or unlocked.

The server checks credentials first, then account locking state. A failure at either step causes the server to deny access to you completely. Otherwise, the server accepts the connection, and then enters Stage 2 and waits for requests.

The server performs identity and credentials checking using columns in the user table, accepting the connection only if these conditions are satisfied:

- The client host name and user name match the Host and User columns in some user table row. For the rules governing permissible Host and User values, see [Section 8.2.4, "Specifying Account](#page-1161-1) [Names"](#page-1161-1).
- The client supplies the credentials specified in the row (for example, a password), as indicated by the authentication\_string column. Credentials are interpreted using the authentication plugin named in the plugin column.
- The row indicates that the account is unlocked. Locking state is recorded in the account locked column, which must have a value of  $'N'$ . Account locking can be set or changed with the [CREATE](#page-2767-0) [USER](#page-2767-0) or [ALTER USER](#page-2751-0) statement.

Your identity is based on two pieces of information:

- Your MySQL user name.
- The client host from which you connect.

If the User column value is nonblank, the user name in an incoming connection must match exactly. If the User value is blank, it matches any user name. If the user table row that matches an incoming connection has a blank user name, the user is considered to be an anonymous user with no name, not a user with the name that the client actually specified. This means that a blank user name is used for all further access checking for the duration of the connection (that is, during Stage 2).

The authentication\_string column can be blank. This is not a wildcard and does not mean that any password matches. It means that the user must connect without specifying a password. The authentication method implemented by the plugin that authenticates the client may or may not use the password in the authentication string column. In this case, it is possible that an external password is also used to authenticate to the MySQL server.

Nonblank password values stored in the authentication string column of the user table are encrypted. MySQL does not store passwords as cleartext for anyone to see. Rather, the password supplied by a user who is attempting to connect is encrypted (using the password hashing method implemented by the account authentication plugin). The encrypted password then is used during the connection process when checking whether the password is correct. This is done without the encrypted password ever traveling over the connection. See [Section 8.2.1, "Account User Names and](#page-1131-0) [Passwords"](#page-1131-0).

From the MySQL server's point of view, the encrypted password is the real password, so you should never give anyone access to it. In particular, do not give nonadministrative users read access to tables in the  $mysq1$  system database.

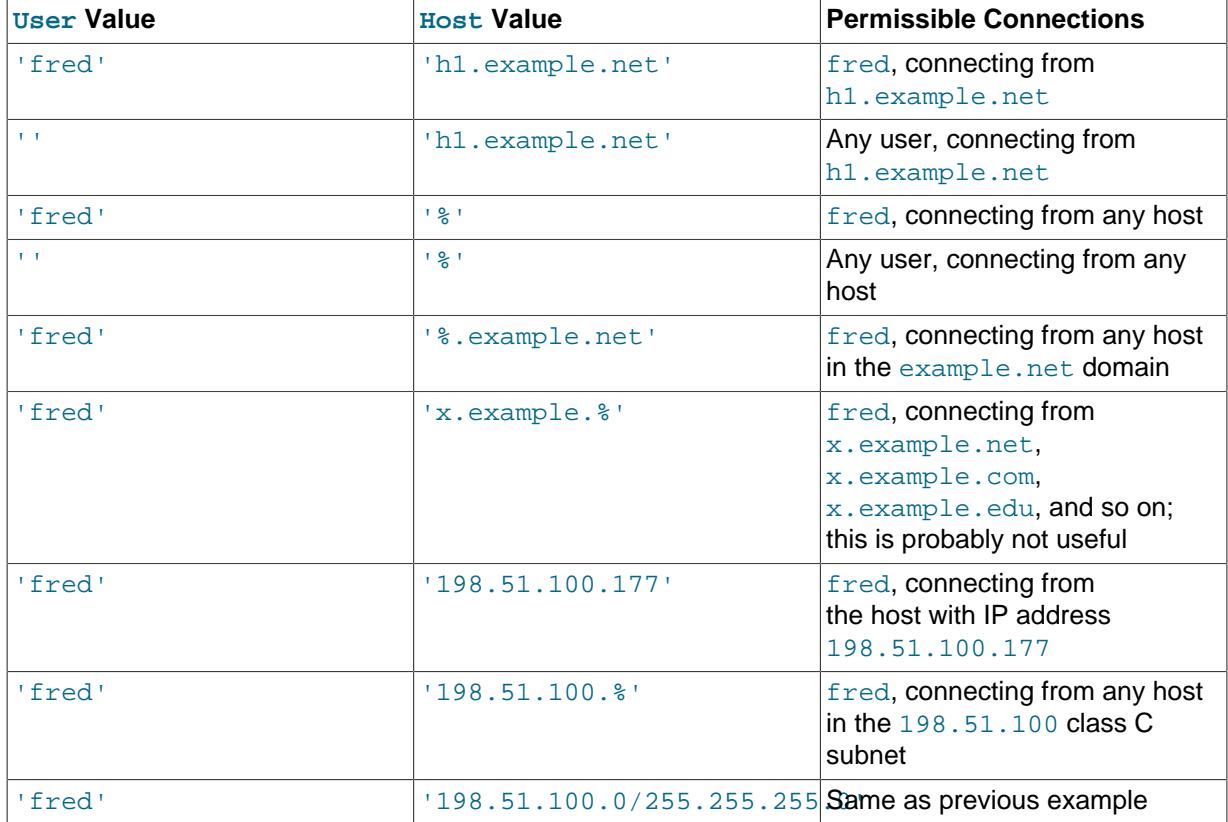

The following table shows how various combinations of User and Host values in the user table apply to incoming connections.

It is possible for the client host name and user name of an incoming connection to match more than one row in the user table. The preceding set of examples demonstrates this: Several of the entries shown match a connection from h1.example.net by fred.

When multiple matches are possible, the server must determine which of them to use. It resolves this issue as follows:

- Whenever the server reads the user table into memory, it sorts the rows.
- When a client attempts to connect, the server looks through the rows in sorted order.
- The server uses the first row that matches the client host name and user name.

The server uses sorting rules that order rows with the most-specific Host values first:

- Literal IP addresses and host names are the most specific.
- Accounts with an IP address in the host part have this order of specificity:
	- Accounts that have the host part given as an IP address:

CREATE USER 'user\_name'@'127.0.0.1'; CREATE USER 'user\_name'@'198.51.100.44';

• Accounts that have the host part given as an IP address using CIDR notation:

CREATE USER 'user\_name'@'192.0.2.21/8'; CREATE USER 'user\_name'@'198.51.100.44/16';

• Accounts that have the host part given as an IP address with a subnet mask:

CREATE USER 'user\_name'@'192.0.2.0/255.255.255.0'; CREATE USER 'user\_name'@'198.51.0.0/255.255.0.0';

- The pattern  $\frac{1}{6}$  means "any host" and is least specific.
- The empty string '' also means "any host" but sorts after '%'.

Non-TCP (socket file, named pipe, and shared memory) connections are treated as local connections and match a host part of localhost if there are any such accounts, or host parts with wildcards that match localhost otherwise (for example, local %, 1%, %).

The treatment of  $\sqrt{8}$  as equivalent to localhost is deprecated; you should expect this behavior to removed from a future version of MySQL.

Rows with the same Host value are ordered with the most-specific User values first. A blank User value means "any user" and is least specific, so for rows with the same Host value, nonanonymous users sort before anonymous users.

For rows with equally-specific Host and User values, the order is nondeterministic.

To see how this works, suppose that the user table looks like this:

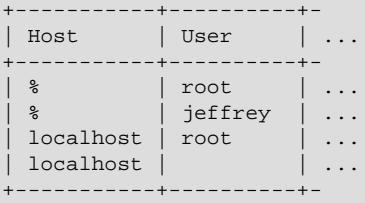

When the server reads the table into memory, it sorts the rows using the rules just described. The result after sorting looks like this:

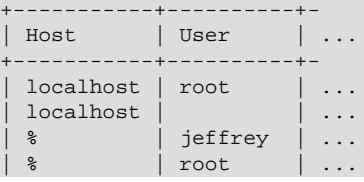

+-----------+----------+-

When a client attempts to connect, the server looks through the sorted rows and uses the first match found. For a connection from localhost by jeffrey, two of the rows from the table match: the one with Host and User values of 'localhost' and '', and the one with values of '%' and 'jeffrey'. The 'localhost' row appears first in sorted order, so that is the one the server uses.

Here is another example. Suppose that the user table looks like this:

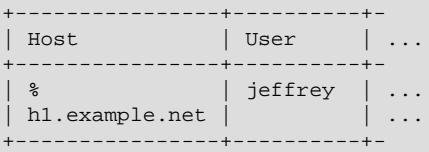

The sorted table looks like this:

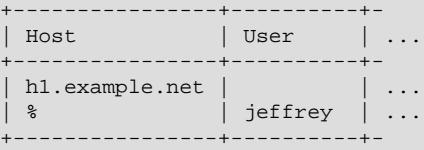

The first row matches a connection by any user from  $h1$ . example.net, whereas the second row matches a connection by jeffrey from any host.

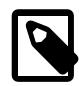

#### **Note**

It is a common misconception to think that, for a given user name, all rows that explicitly name that user are used first when the server attempts to find a match for the connection. This is not true. The preceding example illustrates this, where a connection from  $h1$ . example.net by jeffrey is first matched not by the row containing 'jeffrey' as the User column value, but by the row with no user name. As a result,  $j$ effrey is authenticated as an anonymous user, even though he specified a user name when connecting.

If you are able to connect to the server, but your privileges are not what you expect, you probably are being authenticated as some other account. To find out what account the server used to authenticate you, use the [CURRENT\\_USER\(\)](#page-2230-0) function. (See [Section 14.15, "Information Functions"](#page-2227-0).) It returns a value in user name@host name format that indicates the User and Host values from the matching user table row. Suppose that  $j$ effrey connects and issues the following query:

```
mysql> SELECT CURRENT_USER();
+----------------+
 | CURRENT_USER() |
+----------------+
 | @localhost |
+----------------+
```
The result shown here indicates that the matching user table row had a blank User column value. In other words, the server is treating jeffrey as an anonymous user.

Another way to diagnose authentication problems is to print out the user table and sort it by hand to see where the first match is being made.

# <span id="page-1167-0"></span>**8.2.7 Access Control, Stage 2: Request Verification**

After the server accepts a connection, it enters Stage 2 of access control. For each request that you issue through the connection, the server determines what operation you want to perform, then checks whether your privileges are sufficient. This is where the privilege columns in the grant tables come

into play. These privileges can come from any of the user, global\_grants, db, tables\_priv, columns priv, or procs priv tables. (You may find it helpful to refer to [Section 8.2.3, "Grant](#page-1152-1) [Tables"](#page-1152-1), which lists the columns present in each grant table.)

The user and global\_grants tables grant global privileges. The rows in these tables for a given account indicate the account privileges that apply on a global basis no matter what the default database is. For example, if the user table grants you the [DELETE](#page-1136-0) privilege, you can delete rows from any table in any database on the server host. It is wise to grant privileges in the user table only to people who need them, such as database administrators. For other users, leave all privileges in the user table set to 'N' and grant privileges at more specific levels only (for particular databases, tables, columns, or routines). It is also possible to grant database privileges globally but use partial revokes to restrict them from being exercised on specific databases (see [Section 8.2.12, "Privilege Restriction](#page-1183-0) [Using Partial Revokes"\)](#page-1183-0).

The db table grants database-specific privileges. Values in the scope columns of this table can take the following forms:

- A blank  $Useer$  value matches the anonymous user. A nonblank value matches literally; there are no wildcards in user names.
- The wildcard characters  $\frac{8}{3}$  and  $\_$  can be used in the  $H$ ost and Db columns. These have the same meaning as for pattern-matching operations performed with the [LIKE](#page-2144-0) operator. If you want to use either character literally when granting privileges, you must escape it with a backslash. For example, to include the underscore character () as part of a database name, specify it as  $\setminus$  in the [GRANT](#page-2781-0) statement.
- A '%' or blank Host value means "any host."
- A '%' or blank Db value means "any database."

The server reads the db table into memory and sorts it at the same time that it reads the user table. The server sorts the db table based on the Host, Db, and User scope columns. As with the user table, sorting puts the most-specific values first and least-specific values last, and when the server looks for matching rows, it uses the first match that it finds.

The tables priv, columns priv, and procs priv tables grant table-specific, column-specific, and routine-specific privileges. Values in the scope columns of these tables can take the following forms:

- The wildcard characters  $\frac{1}{6}$  and can be used in the  $H$ ost column. These have the same meaning as for pattern-matching operations performed with the [LIKE](#page-2144-0) operator.
- A '%' or blank Host value means "any host."
- The Db, Table name, Column name, and Routine name columns cannot contain wildcards or be blank.

The server sorts the tables\_priv, columns\_priv, and procs\_priv tables based on the Host, Db, and User columns. This is similar to db table sorting, but simpler because only the Host column can contain wildcards.

The server uses the sorted tables to verify each request that it receives. For requests that require administrative privileges such as [SHUTDOWN](#page-1139-0) or [RELOAD](#page-1138-1), the server checks only the user and global privilege tables because those are the only tables that specify administrative privileges. The server grants access if a row for the account in those tables permits the requested operation and denies access otherwise. For example, if you want to execute [mysqladmin shutdown](#page-384-0) but your user table row does not grant the [SHUTDOWN](#page-1139-0) privilege to you, the server denies access without even checking the db table. (The latter table contains no Shutdown priv column, so there is no need to check it.)

For database-related requests ([INSERT](#page-2575-0), [UPDATE](#page-2646-0), and so on), the server first checks the user's global privileges in the user table row (less any privilege restrictions imposed by partial revokes). If the row permits the requested operation, access is granted. If the global privileges in the user table are insufficient, the server determines the user's database-specific privileges from the db table:

- The server looks in the db table for a match on the  $H_{\text{Ost}}$ , Db, and User columns.
- The Host and User columns are matched to the connecting user's host name and MySQL user name.
- The Db column is matched to the database that the user wants to access.
- If there is no row for the Host and User, access is denied.

After determining the database-specific privileges granted by the db table rows, the server adds them to the global privileges granted by the user table. If the result permits the requested operation, access is granted. Otherwise, the server successively checks the user's table and column privileges in the tables priv and columns priv tables, adds those to the user's privileges, and permits or denies access based on the result. For stored-routine operations, the server uses the procs priv table rather than tables priv and columns priv.

Expressed in boolean terms, the preceding description of how a user's privileges are calculated may be summarized like this:

```
global privileges
OR database privileges
OR table privileges
OR column privileges
OR routine privileges
```
It may not be apparent why, if the global privileges are initially found to be insufficient for the requested operation, the server adds those privileges to the database, table, and column privileges later. The reason is that a request might require more than one type of privilege. For example, if you execute an [INSERT INTO ... SELECT](#page-2580-0) statement, you need both the [INSERT](#page-1137-1) and the [SELECT](#page-1139-1) privileges. Your privileges might be such that the usex table row grants one privilege global and the db table row grants the other specifically for the relevant database. In this case, you have the necessary privileges to perform the request, but the server cannot tell that from either your global or database privileges alone. It must make an access-control decision based on the combined privileges.

# **8.2.8 Adding Accounts, Assigning Privileges, and Dropping Accounts**

To manage MySQL accounts, use the SQL statements intended for that purpose:

- [CREATE USER](#page-2767-0) and [DROP USER](#page-2780-0) create and remove accounts.
- [GRANT](#page-2781-0) and [REVOKE](#page-2795-0) assign privileges to and revoke privileges from accounts.
- [SHOW GRANTS](#page-2851-0) displays account privilege assignments.

Account-management statements cause the server to make appropriate modifications to the underlying grant tables, which are discussed in [Section 8.2.3, "Grant Tables".](#page-1152-1)

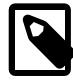

#### **Note**

Direct modification of grant tables using statements such as [INSERT](#page-2575-0), [UPDATE](#page-2646-0), or [DELETE](#page-2566-0) is discouraged and done at your own risk. The server is free to ignore rows that become malformed as a result of such modifications.

For any operation that modifies a grant table, the server checks whether the table has the expected structure and produces an error if not. To update the tables to the expected structure, perform the MySQL upgrade procedure. See Chapter 3, [Upgrading MySQL](#page-212-0).

Another option for creating accounts is to use the GUI tool MySQL Workbench. Also, several third-party programs offer capabilities for MySQL account administration. phpMyAdmin is one such program.

This section discusses the following topics:

- [Creating Accounts and Granting Privileges](#page-1170-0)
- [Checking Account Privileges and Properties](#page-1171-0)
- [Revoking Account Privileges](#page-1172-0)
- [Dropping Accounts](#page-1172-1)

For additional information about the statements discussed here, see [Section 15.7.1, "Account](#page-2750-0) [Management Statements"](#page-2750-0).

### <span id="page-1170-0"></span>**Creating Accounts and Granting Privileges**

The following examples show how to use the  $m \leq l$  client program to set up new accounts. These examples assume that the MySQL  $_{\text{root}}$  account has the [CREATE USER](#page-1136-1) privilege and all privileges that it grants to other accounts.

At the command line, connect to the server as the MySQL  $\text{root}$  user, supplying the appropriate password at the password prompt:

\$> **mysql -u root -p** Enter password: (enter root password here)

After connecting to the server, you can add new accounts. The following example uses [CREATE USER](#page-2767-0) and [GRANT](#page-2781-0) statements to set up four accounts (where you see 'password', substitute an appropriate password):

```
CREATE USER 'finley'@'localhost'
  IDENTIFIED BY 'password';
GRANT ALL
  ON *.*
  TO 'finley'@'localhost'
  WITH GRANT OPTION;
CREATE USER 'finley'@'%.example.com'
  IDENTIFIED BY 'password';
GRANT ALL
 ON *.* TO 'finley'@'%.example.com'
  WITH GRANT OPTION;
CREATE USER 'admin'@'localhost'
   IDENTIFIED BY 'password';
GRANT RELOAD,PROCESS
 ON *.* TO 'admin'@'localhost';
CREATE USER 'dummy'@'localhost';
```
The accounts created by those statements have the following properties:

• Two accounts have a user name of  $f_{\text{inley}}$ . Both are superuser accounts with full global privileges to do anything. The 'finley'@'localhost' account can be used only when connecting from the local host. The 'finley'@'%.example.com' account uses the '%' wildcard in the host part, so it can be used to connect from any host in the example.com domain.

The 'finley'@'localhost' account is necessary if there is an anonymous-user account for localhost. Without the 'finley'@'localhost' account, that anonymous-user account takes precedence when finley connects from the local host and finley is treated as an anonymous user. The reason for this is that the anonymous-user account has a more specific Host column

value than the 'finley'@'%' account and thus comes earlier in the user table sort order. (For information about user table sorting, see [Section 8.2.6, "Access Control, Stage 1: Connection](#page-1164-0) [Verification".](#page-1164-0))

- The 'admin'@'localhost' account can be used only by admin to connect from the local host. It is granted the global [RELOAD](#page-1138-1) and [PROCESS](#page-1137-2) administrative privileges. These privileges enable the admin user to execute the [mysqladmin reload](#page-384-0), [mysqladmin refresh](#page-384-0), and [mysqladmin](#page-384-0) [flush-](#page-384-0)xxx commands, as well as [mysqladmin processlist](#page-384-0) . No privileges are granted for accessing any databases. You could add such privileges using [GRANT](#page-2781-0) statements.
- The 'dummy'@'localhost' account has no password (which is insecure and not recommended). This account can be used only to connect from the local host. No privileges are granted. It is assumed that you grant specific privileges to the account using [GRANT](#page-2781-0) statements.

The previous example grants privileges at the global level. The next example creates three accounts and grants them access at lower levels; that is, to specific databases or objects within databases. Each account has a user name of custom, but the host name parts differ:

```
CREATE USER 'custom'@'localhost'
  IDENTIFIED BY 'password';
GRANT ALL
  ON bankaccount.*
   TO 'custom'@'localhost';
CREATE USER 'custom'@'host47.example.com'
  IDENTIFIED BY 'password';
GRANT SELECT,INSERT,UPDATE,DELETE,CREATE,DROP
  ON expenses.*
  TO 'custom'@'host47.example.com';
CREATE USER 'custom'@'%.example.com'
  IDENTIFIED BY 'password';
GRANT SELECT,INSERT,UPDATE,DELETE,CREATE,DROP
  ON customer.addresses
  TO 'custom'@'%.example.com';
```
The three accounts can be used as follows:

- The 'custom'@'localhost' account has all database-level privileges to access the bankaccount database. The account can be used to connect to the server only from the local host.
- The 'custom'@'host47.example.com' account has specific database-level privileges to access the expenses database. The account can be used to connect to the server only from the host host47.example.com.
- The 'custom'@'%.example.com' account has specific table-level privileges to access the addresses table in the customer database, from any host in the example.com domain. The account can be used to connect to the server from all machines in the domain due to use of the  $\frac{1}{6}$ wildcard character in the host part of the account name.

#### <span id="page-1171-0"></span>**Checking Account Privileges and Properties**

To see the privileges for an account, use [SHOW GRANTS](#page-2851-0):

```
mysql> SHOW GRANTS FOR 'admin'@'localhost';
              +-----------------------------------------------------+
| Grants for admin@localhost |
                                     +-----------------------------------------------------+
| GRANT RELOAD, PROCESS ON *.* TO `admin`@`localhost` |
+-----------------------------------------------------+
```
To see nonprivilege properties for an account, use [SHOW CREATE USER](#page-2841-0):

```
mysql> SET print identified with as hex = ON;
mysql> SHOW CREATE USER 'admin'@'localhost'\G
*************************** 1. row ***************************
```

```
CREATE USER for admin@localhost: CREATE USER `admin`@`localhost`
IDENTIFIED WITH 'caching_sha2_password'
AS 0x24412430303524301D0E17054E2241362B1419313C3E44326F294133734B30792F436E77764270373039612E32445250786D43594F45354532324B6169794F47457852796E32
REQUIRE NONE PASSWORD EXPIRE DEFAULT ACCOUNT UNLOCK
PASSWORD HISTORY DEFAULT
PASSWORD REUSE INTERVAL DEFAULT
PASSWORD REQUIRE CURRENT DEFAULT
```
Enabling the [print\\_identified\\_with\\_as\\_hex](#page-803-0) system variable causes [SHOW CREATE USER](#page-2841-0) to display hash values that contain unprintable characters as hexadecimal strings rather than as regular string literals.

#### <span id="page-1172-0"></span>**Revoking Account Privileges**

To revoke account privileges, use the [REVOKE](#page-2795-0) statement. Privileges can be revoked at different levels, just as they can be granted at different levels.

Revoke global privileges:

```
REVOKE ALL
   ON *.*
   FROM 'finley'@'%.example.com';
REVOKE RELOAD
   ON *.*
  FROM 'admin'@'localhost';
```
#### Revoke database-level privileges:

```
REVOKE CREATE, DROP
   ON expenses.*
   FROM 'custom'@'host47.example.com';
```
#### Revoke table-level privileges:

```
REVOKE INSERT, UPDATE, DELETE
   ON customer.addresses
   FROM 'custom'@'%.example.com';
```
To check the effect of privilege revocation, use [SHOW GRANTS](#page-2851-0):

```
mysql> SHOW GRANTS FOR 'admin'@'localhost';
+---------------------------------------------+
| Grants for admin@localhost |
+---------------------------------------------+
| GRANT PROCESS ON *.* TO `admin`@`localhost` |
 +---------------------------------------------+
```
## <span id="page-1172-1"></span>**Dropping Accounts**

To remove an account, use the [DROP USER](#page-2780-0) statement. For example, to drop some of the accounts created previously:

```
DROP USER 'finley'@'localhost';
DROP USER 'finley'@'%.example.com';
DROP USER 'admin'@'localhost';
DROP USER 'dummy'@'localhost';
```
# **8.2.9 Reserved Accounts**

One part of the MySQL installation process is data directory initialization (see [Section 2.9.1, "Initializing](#page-195-0) [the Data Directory"\)](#page-195-0). During data directory initialization, MySQL creates user accounts that should be considered reserved:

• 'root'@'localhost: Used for administrative purposes. This account has all privileges, is a system account, and can perform any operation.

Strictly speaking, this account name is not reserved, in the sense that some installations rename the root account to something else to avoid exposing a highly privileged account with a well-known name.

- $\lceil \text{mysgl} \rceil$ , [sys](#page-4962-0) $\lceil \varnothing \rceil$  localhost!: Used as the DEFINER for sys schema objects. Use of the  $mysgl.sys$  account avoids problems that occur if a DBA renames or removes the  $root$  account. This account is locked so that it cannot be used for client connections.
- 'mysql.session'@'localhost': Used internally by plugins to access the server. This account is locked so that it cannot be used for client connections. The account is a system account.
- 'mysql.infoschema'@'localhost': Used as the DEFINER for INFORMATION SCHEMA views. Use of the mysql.infoschema account avoids problems that occur if a DBA renames or removes the root account. This account is locked so that it cannot be used for client connections.

# <span id="page-1173-0"></span>**8.2.10 Using Roles**

A MySQL role is a named collection of privileges. Like user accounts, roles can have privileges granted to and revoked from them.

A user account can be granted roles, which grants to the account the privileges associated with each role. This enables assignment of sets of privileges to accounts and provides a convenient alternative to granting individual privileges, both for conceptualizing desired privilege assignments and implementing them.

The following list summarizes role-management capabilities provided by MySQL:

- [CREATE ROLE](#page-2766-0) and [DROP ROLE](#page-2780-1) create and remove roles.
- [GRANT](#page-2781-0) and [REVOKE](#page-2795-0) assign privileges to revoke privileges from user accounts and roles.
- [SHOW GRANTS](#page-2851-0) displays privilege and role assignments for user accounts and roles.
- [SET DEFAULT ROLE](#page-2798-0) specifies which account roles are active by default.
- [SET ROLE](#page-2801-0) changes the active roles within the current session.
- The CURRENT ROLE() function displays the active roles within the current session.
- The mandatory roles and activate all roles on login system variables enable defining mandatory roles and automatic activation of granted roles when users log in to the server.

For descriptions of individual role-manipulation statements (including the privileges required to use them), see [Section 15.7.1, "Account Management Statements".](#page-2750-0) The following discussion provides examples of role usage. Unless otherwise specified, SQL statements shown here should be executed using a MySQL account with sufficient administrative privileges, such as the root account.

- [Creating Roles and Granting Privileges to Them](#page-1174-0)
- [Defining Mandatory Roles](#page-1175-0)
- [Checking Role Privileges](#page-1175-1)
- [Activating Roles](#page-1176-0)
- [Revoking Roles or Role Privileges](#page-1177-0)
- [Dropping Roles](#page-1178-0)
- [User and Role Interchangeability](#page-1178-1)

#### <span id="page-1174-0"></span>**Creating Roles and Granting Privileges to Them**

Consider this scenario:

- An application uses a database named app\_db.
- Associated with the application, there can be accounts for developers who create and maintain the application, and for users who interact with it.
- Developers need full access to the database. Some users need only read access, others need read/ write access.

To avoid granting privileges individually to possibly many user accounts, create roles as names for the required privilege sets. This makes it easy to grant the required privileges to user accounts, by granting the appropriate roles.

To create the roles, use the [CREATE ROLE](#page-2766-0) statement:

CREATE ROLE 'app\_developer', 'app\_read', 'app\_write';

Role names are much like user account names and consist of a user part and host part in 'user\_name'@'host\_name' format. The host part, if omitted, defaults to '%'. The user and host parts can be unquoted unless they contain special characters such as - or %. Unlike account names, the user part of role names cannot be blank. For additional information, see [Section 8.2.5, "Specifying](#page-1163-0) [Role Names"](#page-1163-0).

To assign privileges to the roles, execute [GRANT](#page-2781-0) statements using the same syntax as for assigning privileges to user accounts:

GRANT ALL ON app\_db.\* TO 'app\_developer'; GRANT SELECT ON app\_db.\* TO 'app\_read'; GRANT INSERT, UPDATE, DELETE ON app\_db.\* TO 'app\_write';

Now suppose that initially you require one developer account, two user accounts that need readonly access, and one user account that needs read/write access. Use [CREATE USER](#page-2767-0) to create the accounts:

```
CREATE USER 'dev1'@'localhost' IDENTIFIED BY 'dev1pass';
CREATE USER 'read_user1'@'localhost' IDENTIFIED BY 'read_user1pass';
CREATE USER 'read_user2'@'localhost' IDENTIFIED BY 'read_user2pass';
CREATE USER 'rw_user1'@'localhost' IDENTIFIED BY 'rw_user1pass';
```
To assign each user account its required privileges, you could use [GRANT](#page-2781-0) statements of the same form as just shown, but that requires enumerating individual privileges for each user. Instead, use an alternative [GRANT](#page-2781-0) syntax that permits granting roles rather than privileges:

```
GRANT 'app_developer' TO 'dev1'@'localhost';
GRANT 'app_read' TO 'read_user1'@'localhost', 'read_user2'@'localhost';
GRANT 'app_read', 'app_write' TO 'rw_user1'@'localhost';
```
The [GRANT](#page-2781-0) statement for the  $rw\_user1$  account grants the read and write roles, which combine to provide the required read and write privileges.

The [GRANT](#page-2781-0) syntax for granting roles to an account differs from the syntax for granting privileges: There is an ON clause to assign privileges, whereas there is no ON clause to assign roles. Because the syntaxes are distinct, you cannot mix assigning privileges and roles in the same statement. (It is permitted to assign both privileges and roles to an account, but you must use separate [GRANT](#page-2781-0) statements, each with syntax appropriate to what is to be granted.) Roles cannot be granted to anonymous users.

A role when created is locked, has no password, and is assigned the default authentication plugin. (These role attributes can be changed later with the [ALTER USER](#page-2751-0) statement, by users who have the global [CREATE USER](#page-1136-1) privilege.)

While locked, a role cannot be used to authenticate to the server. If unlocked, a role can be used to authenticate. This is because roles and users are both authorization identifiers with much in common and little to distinguish them. See also [User and Role Interchangeability.](#page-1178-1)

#### <span id="page-1175-0"></span>**Defining Mandatory Roles**

It is possible to specify roles as mandatory by naming them in the value of the mandatory roles system variable. The server treats a mandatory role as granted to all users, so that it need not be granted explicitly to any account.

To specify mandatory roles at server startup, define [mandatory\\_roles](#page-772-0) in your server my.cnf file:

[mysqld] mandatory\_roles='role1,role2@localhost,r3@%.example.com'

To set and persist [mandatory\\_roles](#page-772-0) at runtime, use a statement like this:

SET PERSIST mandatory\_roles = 'role1,role2@localhost,r3@%.example.com';

[SET PERSIST](#page-2826-0) sets a value for the running MySQL instance. It also saves the value, causing it to carry over to subsequent server restarts. To change the value for the running MySQL instance without having it carry over to subsequent restarts, use the GLOBAL keyword rather than PERSIST. See [Section 15.7.6.1, "SET Syntax for Variable Assignment"](#page-2826-0).

Setting [mandatory\\_roles](#page-772-0) requires the [ROLE\\_ADMIN](#page-1146-0) privilege, in addition to the SYSTEM VARIABLES ADMIN privilege (or the deprecated [SUPER](#page-1139-2) privilege) normally required to set a global system variable.

Mandatory roles, like explicitly granted roles, do not take effect until activated (see [Activating Roles\)](#page-1176-0). At login time, role activation occurs for all granted roles if the [activate\\_all\\_roles\\_on\\_login](#page-707-0) system variable is enabled, or for roles that are set as default roles otherwise. At runtime, [SET ROLE](#page-2801-0) activates roles.

Roles named in the value of mandatory roles cannot be revoked with [REVOKE](#page-2795-0) or dropped with [DROP ROLE](#page-2780-1) or [DROP USER](#page-2780-0).

To prevent sessions from being made system sessions by default, a role that has the SYSTEM USER privilege cannot be listed in the value of the [mandatory\\_roles](#page-772-0) system variable:

- $\bullet$  If mandatory roles is assigned a role at startup that has the SYSTEM USER privilege, the server writes a message to the error log and exits.
- If [mandatory\\_roles](#page-772-0) is assigned a role at runtime that has the [SYSTEM\\_USER](#page-1147-0) privilege, an error occurs and the [mandatory\\_roles](#page-772-0) value remains unchanged.

Even with this safeguard, it is better to avoid granting the [SYSTEM\\_USER](#page-1147-0) privilege through a role in order to guard against the possibility of privilege escalation.

If a role named in mandatory roles is not present in the mysql.user system table, the role is not granted to users. When the server attempts role activation for a user, it does not treat the nonexistent role as mandatory and writes a warning to the error log. If the role is created later and thus becomes valid, [FLUSH PRIVILEGES](#page-2890-0) may be necessary to cause the server to treat it as mandatory.

[SHOW GRANTS](#page-2851-0) displays mandatory roles according to the rules described in [Section 15.7.7.22, "SHOW](#page-2851-0) [GRANTS Statement"](#page-2851-0).

#### <span id="page-1175-1"></span>**Checking Role Privileges**

To verify the privileges assigned to an account, use [SHOW GRANTS](#page-2851-0). For example:

mysql> **SHOW GRANTS FOR 'dev1'@'localhost';** +-------------------------------------------------+

```
| Grants for dev1@localhost |
+-------------------------------------------------+
 | GRANT USAGE ON *.* TO `dev1`@`localhost` |
| GRANT `app_developer`@`%` TO `dev1`@`localhost` |
+-------------------------------------------------+
```
However, that shows each granted role without "expanding" it to the privileges the role represents. To show role privileges as well, add a USING clause naming the granted roles for which to display privileges:

```
mysql> SHOW GRANTS FOR 'dev1'@'localhost' USING 'app_developer';
                         +----------------------------------------------------------+
| Grants for dev1@localhost |
+----------------------------------------------------------+
| GRANT USAGE ON *.* TO `dev1`@`localhost` |
| GRANT ALL PRIVILEGES ON `app_db`.* TO `dev1`@`localhost` |
| GRANT `app_developer`@`%` TO `dev1`@`localhost` |
+----------------------------------------------------------+
```
Verify each other type of user similarly:

```
mysql> SHOW GRANTS FOR 'read_user1'@'localhost' USING 'app_read';
+--------------------------------------------------------+
| Grants for read_user1@localhost |
+--------------------------------------------------------+
 | GRANT USAGE ON *.* TO `read_user1`@`localhost` |
 | GRANT SELECT ON `app_db`.* TO `read_user1`@`localhost` |
| GRANT `app_read`@`%` TO `read_user1`@`localhost` |
+--------------------------------------------------------+
mysql> SHOW GRANTS FOR 'rw_user1'@'localhost' USING 'app_read', 'app_write';
+------------------------------------------------------------------------------+
| Grants for rw_user1@localhost |
+------------------------------------------------------------------------------+
| GRANT USAGE ON *.* TO `rw_user1`@`localhost` |
 | GRANT SELECT, INSERT, UPDATE, DELETE ON `app_db`.* TO `rw_user1`@`localhost` |
 | GRANT `app_read`@`%`,`app_write`@`%` TO `rw_user1`@`localhost` |
  +------------------------------------------------------------------------------+
```
[SHOW GRANTS](#page-2851-0) displays mandatory roles according to the rules described in [Section 15.7.7.22, "SHOW](#page-2851-0) [GRANTS Statement"](#page-2851-0).

#### <span id="page-1176-0"></span>**Activating Roles**

Roles granted to a user account can be active or inactive within account sessions. If a granted role is active within a session, its privileges apply; otherwise, they do not. To determine which roles are active within the current session, use the CURRENT ROLE() function.

By default, granting a role to an account or naming it in the mandatory roles system variable value does not automatically cause the role to become active within account sessions. For example, because thus far in the preceding discussion no  $rw\_user1$  roles have been activated, if you connect to the server as  $rw\_user1$  and invoke the [CURRENT\\_ROLE\(\)](#page-2229-0) function, the result is NONE (no active roles):

```
mysql> SELECT CURRENT_ROLE();
        +----------------+
| CURRENT_ROLE() |
   +----------------+
| NONE |
+----------------+
```
To specify which roles should become active each time a user connects to the server and authenticates, use [SET DEFAULT ROLE](#page-2798-0). To set the default to all assigned roles for each account created earlier, use this statement:

```
SET DEFAULT ROLE ALL TO
   'dev1'@'localhost',
   'read_user1'@'localhost',
   'read_user2'@'localhost',
   'rw_user1'@'localhost';
```
Now if you connect as  $rw\_user1$ , the initial value of  $CURENTRENT\_ROLE$  () reflects the new default role assignments:

```
mysql> SELECT CURRENT_ROLE();
                +--------------------------------+
| CURRENT_ROLE() |
+--------------------------------+
| `app_read`@`%`,`app_write`@`%` |
+--------------------------------+
```
To cause all explicitly granted and mandatory roles to be automatically activated when users connect to the server, enable the [activate\\_all\\_roles\\_on\\_login](#page-707-0) system variable. By default, automatic role activation is disabled.

Within a session, a user can execute [SET ROLE](#page-2801-0) to change the set of active roles. For example, for rw\_user1:

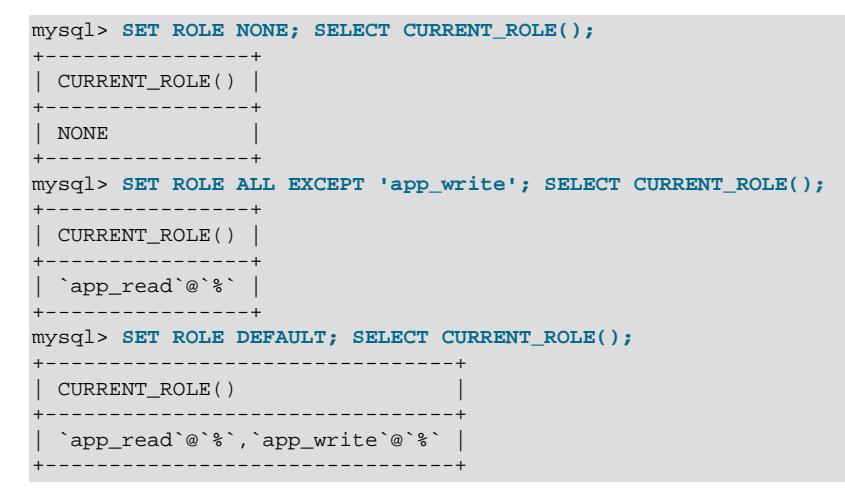

The first  $SET \ ROLE$  statement deactivates all roles. The second makes  $rw \ user1$  effectively read only. The third restores the default roles.

The effective user for stored program and view objects is subject to the DEFINER and SOL SECURITY attributes, which determine whether execution occurs in invoker or definer context (see [Section 27.7,](#page-4590-0) ["Stored Object Access Control"\)](#page-4590-0):

- Stored program and view objects that execute in invoker context execute with the roles that are active within the current session.
- Stored program and view objects that execute in definer context execute with the default roles of the user named in their DEFINER attribute. If [activate\\_all\\_roles\\_on\\_login](#page-707-0) is enabled, such objects execute with all roles granted to the DEFINER user, including mandatory roles. For stored programs, if execution should occur with roles different from the default, the program body can execute [SET ROLE](#page-2801-0) to activate the required roles. This must be done with caution since the privileges assigned to roles can be changed.

#### <span id="page-1177-0"></span>**Revoking Roles or Role Privileges**

Just as roles can be granted to an account, they can be revoked from an account:

REVOKE role FROM user;

Roles named in the [mandatory\\_roles](#page-772-0) system variable value cannot be revoked.

[REVOKE](#page-2795-0) can also be applied to a role to modify the privileges granted to it. This affects not only the role itself, but any account granted that role. Suppose that you want to temporarily make all application users read only. To do this, use [REVOKE](#page-2795-0) to revoke the modification privileges from the app\_write role:

REVOKE INSERT, UPDATE, DELETE ON app\_db.\* FROM 'app\_write';

As it happens, that leaves the role with no privileges at all, as can be seen using [SHOW GRANTS](#page-2851-0) (which demonstrates that this statement can be used with roles, not just users):

```
mysql> SHOW GRANTS FOR 'app_write';
+---------------------------------------+
| Grants for app_write@% |
+---------------------------------------+
| GRANT USAGE ON *.* TO `app_write`@`%` |
  +---------------------------------------+
```
Because revoking privileges from a role affects the privileges for any user who is assigned the modified role, rw\_user1 now has no table modification privileges ([INSERT](#page-1137-1), [UPDATE](#page-1141-0), and [DELETE](#page-1136-0) are no longer present):

```
mysql> SHOW GRANTS FOR 'rw_user1'@'localhost'
      USING 'app_read', 'app_write';
+----------------------------------------------------------------+
| Grants for rw_user1@localhost |
+----------------------------------------------------------------+
| GRANT USAGE ON *.* TO `rw_user1`@`localhost` |
 | GRANT SELECT ON `app_db`.* TO `rw_user1`@`localhost` |
 | GRANT `app_read`@`%`,`app_write`@`%` TO `rw_user1`@`localhost` |
+----------------------------------------------------------------+
```
In effect, the rw\_user1 read/write user has become a read-only user. This also occurs for any other accounts that are granted the app\_write role, illustrating how use of roles makes it unnecessary to modify privileges for individual accounts.

To restore modification privileges to the role, simply re-grant them:

GRANT INSERT, UPDATE, DELETE ON app\_db.\* TO 'app\_write';

Now  $rw$  user1 again has modification privileges, as do any other accounts granted the app\_write role.

### <span id="page-1178-0"></span>**Dropping Roles**

To drop roles, use [DROP ROLE](#page-2780-1):

DROP ROLE 'app\_read', 'app\_write';

Dropping a role revokes it from every account to which it was granted.

Roles named in the mandatory roles system variable value cannot be dropped.

#### <span id="page-1178-1"></span>**User and Role Interchangeability**

As has been hinted at earlier for [SHOW GRANTS](#page-2851-0), which displays grants for user accounts or roles, accounts and roles can be used interchangeably.

One difference between roles and users is that [CREATE ROLE](#page-2766-0) creates an authorization identifier that is locked by default, whereas [CREATE USER](#page-2767-0) creates an authorization identifier that is unlocked by default. You should keep in mind that this distinction is not immutable; a user with appropriate privileges can lock or unlock roles or (other) users after they have been created.

If a database administrator has a preference that a specific authorization identifier must be a role, a name scheme can be used to communicate this intention. For example, you could use a  $r$  prefix for all authorization identifiers that you intend to be roles and nothing else.

Another difference between roles and users lies in the privileges available for administering them:

• The [CREATE ROLE](#page-2766-0) and [DROP ROLE](#page-1137-3) privileges enable only use of the CREATE ROLE and [DROP](#page-2780-1) [ROLE](#page-2780-1) statements, respectively.

• The [CREATE USER](#page-2767-0) privilege enables use of the [ALTER USER](#page-2751-0), [CREATE ROLE](#page-2766-0), CREATE USER, [DROP](#page-2780-1) [ROLE](#page-2780-1), [DROP USER](#page-2780-0), [RENAME USER](#page-2795-1), and [REVOKE ALL PRIVILEGES](#page-2795-0) statements.

Thus, the [CREATE ROLE](#page-1136-2) and [DROP ROLE](#page-1137-3) privileges are not as powerful as [CREATE USER](#page-1136-1) and may be granted to users who should only be permitted to create and drop roles, and not perform more general account manipulation.

With regard to privileges and interchangeability of users and roles, you can treat a user account like a role and grant that account to another user or a role. The effect is to grant the account's privileges and roles to the other user or role.

This set of statements demonstrates that you can grant a user to a user, a role to a user, a user to a role, or a role to a role:

```
CREATE USER 'u1';
CREATE ROLE 'r1';
GRANT SELECT ON db1.* TO 'u1';
GRANT SELECT ON db2.* TO 'r1';
CREATE USER 'u2';
CREATE ROLE 'r2';
GRANT 'u1', 'r1' TO 'u2';
GRANT 'u1', 'r1' TO 'r2';
```
The result in each case is to grant to the grantee object the privileges associated with the granted object. After executing those statements, each of  $u_2$  and  $r_2$  have been granted privileges from a user (u1) and a role  $(r1)$ :

```
mysql> SHOW GRANTS FOR 'u2' USING 'u1', 'r1';
+-------------------------------------+
| Grants for u2@% |
+-------------------------------------+
| GRANT USAGE ON *.* TO `u2`@`%` |
  | GRANT SELECT ON `db1`.* TO `u2`@`%` |
  | GRANT SELECT ON `db2`.* TO `u2`@`%` |
| GRANT `u1`@`%`,`r1`@`%` TO `u2`@`%` |
+-------------------------------------+
mysql> SHOW GRANTS FOR 'r2' USING 'u1', 'r1';
                  +-------------------------------------+
| Grants for r2@% |
                    +-------------------------------------+
 | GRANT USAGE ON *.* TO `r2`@`%` |
  | GRANT SELECT ON `db1`.* TO `r2`@`%` |
 | GRANT SELECT ON `db2`.* TO `r2`@`%` |
| GRANT `u1`@`%`,`r1`@`%` TO `r2`@`%` |
+-------------------------------------+
```
The preceding example is illustrative only, but interchangeability of user accounts and roles has practical application, such as in the following situation: Suppose that a legacy application development project began before the advent of roles in MySQL, so all user accounts associated with the project are granted privileges directly (rather than granted privileges by virtue of being granted roles). One of these accounts is a developer account that was originally granted privileges as follows:

CREATE USER 'old\_app\_dev'@'localhost' IDENTIFIED BY 'old\_app\_devpass'; GRANT ALL ON old\_app.\* TO 'old\_app\_dev'@'localhost';

If this developer leaves the project, it becomes necessary to assign the privileges to another user, or perhaps multiple users if development activities have expanded. Here are some ways to deal with the issue:

• Without using roles: Change the account password so the original developer cannot use it, and have a new developer use the account instead:

ALTER USER 'old\_app\_dev'@'localhost' IDENTIFIED BY 'new\_password';

• Using roles: Lock the account to prevent anyone from using it to connect to the server:

ALTER USER 'old\_app\_dev'@'localhost' ACCOUNT LOCK;

Then treat the account as a role. For each developer new to the project, create a new account and grant to it the original developer account:

CREATE USER 'new\_app\_dev1'@'localhost' IDENTIFIED BY 'new\_password'; GRANT 'old\_app\_dev'@'localhost' TO 'new\_app\_dev1'@'localhost';

The effect is to assign the original developer account privileges to the new account.

## **8.2.11 Account Categories**

MySQL incorporates the concept of user account categories, based on the [SYSTEM\\_USER](#page-1147-0) privilege.

- [System and Regular Accounts](#page-1180-0)
- [Operations Affected by the SYSTEM\\_USER Privilege](#page-1180-1)
- [System and Regular Sessions](#page-1181-0)
- [Protecting System Accounts Against Manipulation by Regular Accounts](#page-1182-0)

### <span id="page-1180-0"></span>**System and Regular Accounts**

MySQL incorporates the concept of user account categories, with system and regular users distinguished according to whether they have the SYSTEM USER privilege:

- A user with the SYSTEM USER privilege is a system user.
- A user without the SYSTEM USER privilege is a regular user.

The SYSTEM USER privilege has an effect on the accounts to which a given user can apply its other privileges, as well as whether the user is protected from other accounts:

- A system user can modify both system and regular accounts. That is, a user who has the appropriate privileges to perform a given operation on regular accounts is enabled by possession of SYSTEM USER to also perform the operation on system accounts. A system account can be modified only by system users with appropriate privileges, not by regular users.
- A regular user with appropriate privileges can modify regular accounts, but not system accounts. A regular account can be modified by both system and regular users with appropriate privileges.

If a user has the appropriate privileges to perform a given operation on regular accounts, [SYSTEM\\_USER](#page-1147-0) enables the user to also perform the operation on system accounts. SYSTEM\_USER does not imply any other privilege, so the ability to perform a given account operation remains predicated on possession of any other required privileges. For example, if a user can grant the [SELECT](#page-1139-1) and [UPDATE](#page-1141-0) privileges to regular accounts, then with [SYSTEM\\_USER](#page-1147-0) the user can also grant [SELECT](#page-1139-1) and [UPDATE](#page-1141-0) to system accounts.

The distinction between system and regular accounts enables better control over certain account administration issues by protecting accounts that have the [SYSTEM\\_USER](#page-1147-0) privilege from accounts that do not have the privilege. For example, the [CREATE USER](#page-1136-1) privilege enables not only creation of new accounts, but modification and removal of existing accounts. Without the system user concept, a user who has the [CREATE USER](#page-1136-1) privilege can modify or drop any existing account, including the root account. The concept of system user enables restricting modifications to the root account (itself a system account) so they can be made only by system users. Regular users with the [CREATE USER](#page-1136-1) privilege can still modify or drop existing accounts, but only regular accounts.

## <span id="page-1180-1"></span>**Operations Affected by the SYSTEM\_USER Privilege**

The SYSTEM USER privilege affects these operations:

• Account manipulation.

Account manipulation includes creating and dropping accounts, granting and revoking privileges, changing account authentication characteristics such as credentials or authentication plugin, and changing other account characteristics such as password expiration policy.

The SYSTEM USER privilege is required to manipulate system accounts using account-management statements such as [CREATE USER](#page-2767-0) and [GRANT](#page-2781-0). To prevent an account from modifying system accounts this way, make it a regular account by not granting it the SYSTEM USER privilege. (However, to fully protect system accounts against regular accounts, you must also withhold modification privileges for the mysql system schema from regular accounts. See [Protecting System](#page-1182-0) [Accounts Against Manipulation by Regular Accounts.](#page-1182-0))

• Killing current sessions and statements executing within them.

To kill a session or statement that is executing with the [SYSTEM\\_USER](#page-1147-0) privilege, your own session must have the SYSTEM USER privilege, in addition to any other required privilege ([CONNECTION\\_ADMIN](#page-1143-0) or the deprecated [SUPER](#page-1139-2) privilege).

If the user that puts a server in offline mode does not have the [SYSTEM\\_USER](#page-1147-0) privilege, connected client users who have the [SYSTEM\\_USER](#page-1147-0) privilege are also not disconnected. However, these users cannot initiate new connections to the server while it is in offline mode, unless they have the CONNECTION ADMIN or [SUPER](#page-1139-2) privilege as well. It is only their existing connection that is not terminated, because the SYSTEM USER privilege is required to do that.

• Setting the DEFINER attribute for stored objects.

To set the DEFINER attribute for a stored object to an account that has the [SYSTEM\\_USER](#page-1147-0) privilege, you must have the [SYSTEM\\_USER](#page-1147-0) privilege, in addition to any other required privilege.

• Specifying mandatory roles.

A role that has the [SYSTEM\\_USER](#page-1147-0) privilege cannot be listed in the value of the mandatory roles system variable.

• Overriding "abort" items in MySQL Enterprise Audit's audit log filter.

Accounts with the [SYSTEM\\_USER](#page-1147-0) privilege are automatically assigned the [AUDIT\\_ABORT\\_EXEMPT](#page-1142-0) privilege, so that queries from the account are always executed even if an "abort" item in the audit log filter would block them. Accounts with the [SYSTEM\\_USER](#page-1147-0) privilege can therefore be used to regain access to a system following an audit misconfiguration. See [Section 8.4.5, "MySQL Enterprise](#page-1422-0) [Audit"](#page-1422-0).

### <span id="page-1181-0"></span>**System and Regular Sessions**

Sessions executing within the server are distinguished as system or regular sessions, similar to the distinction between system and regular users:

- A session that possesses the **[SYSTEM\\_USER](#page-1147-0)** privilege is a system session.
- A session that does not possess the SYSTEM USER privilege is a regular session.

A regular session is able to perform only operations permitted to regular users. A system session is additionally able to perform operations permitted only to system users.

The privileges possessed by a session are those granted directly to its underlying account, plus those granted to all roles currently active within the session. Thus, a session may be a system session because its account has been granted the [SYSTEM\\_USER](#page-1147-0) privilege directly, or because the session has activated a role that has the [SYSTEM\\_USER](#page-1147-0) privilege. Roles granted to an account that are not active within the session do not affect session privileges.

Because activating and deactivating roles can change the privileges possessed by sessions, a session may change from a regular session to a system session or vice versa. If a session activates or deactivates a role that has the [SYSTEM\\_USER](#page-1147-0) privilege, the appropriate change between regular and system session takes place immediately, for that session only:

- If a regular session activates a role with the SYSTEM USER privilege, the session becomes a system session.
- If a system session deactivates a role with the SYSTEM USER privilege, the session becomes a regular session, unless some other role with the [SYSTEM\\_USER](#page-1147-0) privilege remains active.

These operations have no effect on existing sessions:

- If the SYSTEM USER privilege is granted to or revoked from an account, existing sessions for the account do not change between regular and system sessions. The grant or revoke operation affects only sessions for subsequent connections by the account.
- Statements executed by a stored object invoked within a session execute with the system or regular status of the parent session, even if the object DEFINER attribute names a system account.

Because role activation affects only sessions and not accounts, granting a role that has the [SYSTEM\\_USER](#page-1147-0) privilege to a regular account does not protect that account against regular users. The role protects only sessions for the account in which the role has been activated, and protects the session only against being killed by regular sessions.

## <span id="page-1182-0"></span>**Protecting System Accounts Against Manipulation by Regular Accounts**

Account manipulation includes creating and dropping accounts, granting and revoking privileges, changing account authentication characteristics such as credentials or authentication plugin, and changing other account characteristics such as password expiration policy.

Account manipulation can be done two ways:

- By using account-management statements such as [CREATE USER](#page-2767-0) and [GRANT](#page-2781-0). This is the preferred method.
- By direct grant-table modification using statements such as [INSERT](#page-2575-0) and [UPDATE](#page-2646-0). This method is discouraged but possible for users with the appropriate privileges on the  $m_y$ sql system schema that contains the grant tables.

To fully protect system accounts against modification by a given account, make it a regular account and do not grant it modification privileges for the mysql schema:

- The SYSTEM USER privilege is required to manipulate system accounts using account-management statements. To prevent an account from modifying system accounts this way, make it a regular account by not granting [SYSTEM\\_USER](#page-1147-0) to it. This includes not granting SYSTEM\_USER to any roles granted to the account.
- Privileges for the mysql schema enable manipulation of system accounts through direct modification of the grant tables, even if the modifying account is a regular account. To restrict unauthorized direct modification of system accounts by a regular account, do not grant modification privileges for the mysql schema to the account (or any roles granted to the account). If a regular account must have global privileges that apply to all schemas,  $mysq1$  schema modifications can be prevented using privilege restrictions imposed using partial revokes. See [Section 8.2.12, "Privilege Restriction Using](#page-1183-0) [Partial Revokes"](#page-1183-0).

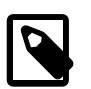

#### **Note**

Unlike withholding the [SYSTEM\\_USER](#page-1147-0) privilege, which prevents an account from modifying system accounts but not regular accounts, withholding  $m_y$ sql schema privileges prevents an account from modifying system accounts as well as regular accounts. This should not be an issue because, as mentioned, direct grant-table modification is discouraged.

Suppose that you want to create a user  $u1$  who has all privileges on all schemas, except that u1 should be a regular user without the ability to modify system accounts. Assuming that the partial revokes system variable is enabled, configure u1 as follows:

```
CREATE USER u1 IDENTIFIED BY 'password';
GRANT ALL ON *.* TO u1 WITH GRANT OPTION;
-- GRANT ALL includes SYSTEM_USER, so at this point
-- u1 can manipulate system or regular accounts
REVOKE SYSTEM USER ON *.* FROM u1;
-- Revoking SYSTEM_USER makes ul a regular user;
-- now u1 can use account-management statements
-- to manipulate only regular accounts
REVOKE ALL ON mysql.* FROM u1;
-- This partial revoke prevents u1 from directly
-- modifying grant tables to manipulate accounts
```
To prevent all mysql system schema access by an account, revoke all its privileges on the mysql schema, as just shown. It is also possible to permit partial  $mysq1$  schema access, such as read-only access. The following example creates an account that has SELECT, INSERT, UPDATE, and DELETE privileges globally for all schemas, but only SELECT for the mysql schema:

CREATE USER u2 IDENTIFIED BY 'password'; GRANT SELECT, INSERT, UPDATE, DELETE ON \*.\* TO u2; REVOKE INSERT, UPDATE, DELETE ON mysql.\* FROM u2;

Another possibility is to revoke all  $m_y$  sq 1 schema privileges but grant access to specific  $m_y$  sq 1 tables or columns. This can be done even with a partial revoke on  $m_y$  and the following statements enable read-only access to u1 within the mysql schema, but only for the db table and the Host and User columns of the user table:

```
CREATE USER u3 IDENTIFIED BY 'password';
GRANT ALL ON *.* TO u3;
REVOKE ALL ON mysql.* FROM u3;
GRANT SELECT ON mysql.db TO u3;
GRANT SELECT(Host,User) ON mysql.user TO u3;
```
# <span id="page-1183-0"></span>**8.2.12 Privilege Restriction Using Partial Revokes**

It is possible to grant privileges that apply globally if the partial revokes system variable is enabled. Specifically, for users who have privileges at the global level,  $partial$  revokes enables privileges for specific schemas to be revoked while leaving the privileges in place for other schemas. Privilege restrictions thus imposed may be useful for administration of accounts that have global privileges but should not be permitted to access certain schemas. For example, it is possible to permit an account to modify any table except those in the  $mysq1$  system schema.

- [Using Partial Revokes](#page-1183-1)
- [Partial Revokes Versus Explicit Schema Grants](#page-1188-0)
- [Disabling Partial Revokes](#page-1188-1)
- [Partial Revokes and Replication](#page-1189-1)

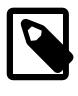

### **Note**

For brevity, [CREATE USER](#page-2767-0) statements shown here do not include passwords. For production use, always assign account passwords.

## <span id="page-1183-1"></span>**Using Partial Revokes**

The [partial\\_revokes](#page-797-0) system variable controls whether privilege restrictions can be placed on accounts. By default, [partial\\_revokes](#page-797-0) is disabled and attempts to partially revoke global privileges produce an error:

```
mysql> CREATE USER u1;
mysql> GRANT SELECT, INSERT ON *.* TO u1;
mysql> REVOKE INSERT ON world.* FROM u1;
ERROR 1141 (42000): There is no such grant defined for user 'u1' on host '%'
```
To permit the [REVOKE](#page-2795-0) operation, enable partial revokes:

SET PERSIST partial\_revokes = ON;

[SET PERSIST](#page-2826-0) sets a value for the running MySQL instance. It also saves the value, causing it to carry over to subsequent server restarts. To change the value for the running MySQL instance without having it carry over to subsequent restarts, use the GLOBAL keyword rather than PERSIST. See [Section 15.7.6.1, "SET Syntax for Variable Assignment"](#page-2826-0).

With partial revokes enabled, the partial revoke succeeds:

```
mysql> REVOKE INSERT ON world.* FROM u1;
mysql> SHOW GRANTS FOR u1;
+------------------------------------------+
| Grants for u1@% |
+------------------------------------------+
| GRANT SELECT, INSERT ON *.* TO `u1`@`%` |
| REVOKE INSERT ON `world`.* FROM `u1`@`%` |
+------------------------------------------+
```
[SHOW GRANTS](#page-2851-0) lists partial revokes as [REVOKE](#page-2795-0) statements in its output. The result indicates that  $u1$ has global [SELECT](#page-1139-1) and [INSERT](#page-1137-1) privileges, except that INSERT cannot be exercised for tables in the world schema. That is, access by u1 to world tables is read only.

The server records privilege restrictions implemented through partial revokes in the  $mysq1.user$ system table. If an account has partial revokes, its User\_attributes column value has a Restrictions attribute:

```
mysql> SELECT User, Host, User_attributes->>'$.Restrictions'
       FROM mysql.user WHERE User_attributes->>'$.Restrictions' <> '';
      +------+------+------------------------------------------------------+
| User | Host | User_attributes->>'$.Restrictions' |
+------+------+------------------------------------------------------+
| u1 | % | [{"Database": "world", "Privileges": ["INSERT"]}] |
+------+------+------------------------------------------------------+
```
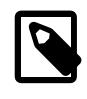

#### **Note**

Although partial revokes can be imposed for any schema, privilege restrictions on the mysql system schema in particular are useful as part of a strategy for preventing regular accounts from modifying system accounts. See [Protecting](#page-1182-0) [System Accounts Against Manipulation by Regular Accounts](#page-1182-0).

Partial revoke operations are subject to these conditions:

- It is possible to use partial revokes to place restrictions on nonexistent schemas, but only if the revoked privilege is granted globally. If a privilege is not granted globally, revoking it for a nonexistent schema produces an error.
- Partial revokes apply at the schema level only. You cannot use partial revokes for privileges that apply only globally (such as [FILE](#page-1137-0) or [BINLOG\\_ADMIN](#page-1143-1)), or for table, column, or routine privileges.
- In privilege assignments, enabling  $partial_T$ rtial\_revokes causes MySQL to interpret occurrences of unescaped and  $\frac{1}{8}$  SQL wildcard characters in schema names as literal characters, just as if they had been escaped as  $\setminus$  and  $\setminus$ . Because this changes how MySQL interprets privileges, it may be advisable to avoid unescaped wildcard characters in privilege assignments for installations where partial revokes may be enabled.

As mentioned previously, partial revokes of schema-level privileges appear in [SHOW GRANTS](#page-2851-0) output as [REVOKE](#page-2795-0) statements. This differs from how [SHOW GRANTS](#page-2851-0) represents "plain" schema-level privileges:

• When granted, schema-level privileges are represented by their own [GRANT](#page-2781-0) statements in the output:

```
mysql> CREATE USER u1;
mysql> GRANT UPDATE ON mysql.* TO u1;
mysql> GRANT DELETE ON world.* TO u1;
mysql> SHOW GRANTS FOR u1;
+---------------------------------------+
| Grants for u1@% |
   +---------------------------------------+
| GRANT USAGE ON *.* TO `u1`@`%` |
\overline{\phantom{a}} GRANT UPDATE ON `mysql`.* TO `u1`@`%`
| GRANT DELETE ON `world`.* TO `u1`@`%` |
+---------------------------------------+
```
• When revoked, schema-level privileges simply disappear from the output. They do not appear as [REVOKE](#page-2795-0) statements:

```
mysql> REVOKE UPDATE ON mysql.* FROM u1;
mysql> REVOKE DELETE ON world.* FROM u1;
mysql> SHOW GRANTS FOR u1;
       +--------------------------------+
| Grants for u1@% |
+--------------------------------+
| GRANT USAGE ON *.* TO `u1`@`%` |
+--------------------------------+
```
When a user grants a privilege, any restriction the grantor has on the privilege is inherited by the grantee, unless the grantee already has the privilege without the restriction. Consider the following two users, one of whom has the global [SELECT](#page-1139-1) privilege:

```
CREATE USER u1, u2;
GRANT SELECT ON *.* TO u2;
```
Suppose that an administrative user admin has a global but partially revoked [SELECT](#page-1139-1) privilege:

```
mysql> CREATE USER admin;
mysql> GRANT SELECT ON *.* TO admin WITH GRANT OPTION;
mysql> REVOKE SELECT ON mysql.* FROM admin;
mysql> SHOW GRANTS FOR admin;
+------------------------------------------------------+
| Grants for admin@% |
+------------------------------------------------------+
| GRANT SELECT ON *.* TO `admin`@`%` WITH GRANT OPTION |
| REVOKE SELECT ON `mysql`.* FROM `admin`@`%` |
+------------------------------------------------------+
```
If admin grants [SELECT](#page-1139-1) globally to  $u1$  and  $u2$ , the result differs for each user:

 $\bullet$  If admin grants [SELECT](#page-1139-1) globally to  $u_1$ , who has no SELECT privilege to begin with,  $u_1$  inherits the admin privilege restriction:

```
mysql> GRANT SELECT ON *.* TO u1;
mysql> SHOW GRANTS FOR u1;
       +------------------------------------------+
\int Grants for || \frac{1}{2}+------------------------------------------+
| GRANT SELECT ON *.* TO `u1`@`%` |
| REVOKE SELECT ON `mysql`.* FROM `u1`@`%` |
+------------------------------------------+
```
• On the other hand, u2 already holds a global [SELECT](#page-1139-1) privilege without restriction. [GRANT](#page-2781-0) can only add to a grantee's existing privileges, not reduce them, so if admin grants [SELECT](#page-1139-1) globally to u2, u2 does not inherit the admin restriction:

```
mysql> GRANT SELECT ON *.* TO u2;
mysql> SHOW GRANTS FOR u2;
| Grants for u2@% |
```

```
+---------------------------------+
| GRANT SELECT ON *.* TO `u2`@`%` |
+---------------------------------+
```
If a [GRANT](#page-2781-0) statement includes an AS user clause, the privilege restrictions applied are those on the user/role combination specified by the clause, rather than those on the user who executes the statement. For information about the AS clause, see [Section 15.7.1.6, "GRANT Statement".](#page-2781-0)

Restrictions on new privileges granted to an account are added to any existing restrictions for that account:

```
mysql> CREATE USER u1;
mysql> GRANT SELECT, INSERT, UPDATE, DELETE ON *.* TO u1;
mysql> REVOKE INSERT ON mysql.* FROM u1;
mysql> SHOW GRANTS FOR u1;
+---------------------------------------------------------+
| Grants for u1@% |
+---------------------------------------------------------+
| GRANT SELECT, INSERT, UPDATE, DELETE ON *.* TO `u1`@`%` |
| REVOKE INSERT ON `mysql`.* FROM `u1`@`%` |
+---------------------------------------------------------+
mysql> REVOKE DELETE, UPDATE ON db2.* FROM u1;
mysql> SHOW GRANTS FOR u1;
+---------------------------------------------------------+
| Grants for u1@% |
+---------------------------------------------------------+
 | GRANT SELECT, INSERT, UPDATE, DELETE ON *.* TO `u1`@`%` |
 REVOKE UPDATE, DELETE ON `db2`.* FROM `u1`@`%`
| REVOKE INSERT ON `mysql`.* FROM `u1`@`%` |
+---------------------------------------------------------+
```
Aggregation of privilege restrictions applies both when privileges are partially revoked explicitly (as just shown) and when restrictions are inherited implicitly from the user who executes the statement or the user mentioned in an AS user clause.

If an account has a privilege restriction on a schema:

- The account cannot grant to other accounts a privilege on the restricted schema or any object within it.
- Another account that does not have the restriction can grant privileges to the restricted account for the restricted schema or objects within it. Suppose that an unrestricted user executes these statements:

```
CREATE USER u1;
GRANT SELECT, INSERT, UPDATE ON *.* TO u1;
REVOKE SELECT, INSERT, UPDATE ON mysql.* FROM ul;
GRANT SELECT ON mysql.user TO ul; - qrant table privilege
GRANT SELECT(Host,User) ON mysql.db TO u1; -- grant column privileges
```
The resulting account has these privileges, with the ability to perform limited operations within the restricted schema:

```
mysql> SHOW GRANTS FOR u1;
+-----------------------------------------------------------+
| Grants for u1@% |
+-----------------------------------------------------------+
| GRANT SELECT, INSERT, UPDATE ON *.* TO `u1`@`%` |
| REVOKE SELECT, INSERT, UPDATE ON `mysql`.* FROM `u1`@`%` |
| GRANT SELECT (`Host`, `User`) ON `mysql`.`db` TO `u1`@`%` |
| GRANT SELECT ON `mysql`.`user` TO `u1`@`%` |
 +-----------------------------------------------------------+
```
If an account has a restriction on a global privilege, the restriction is removed by any of these actions:

- Granting the privilege globally to the account by an account that has no restriction on the privilege.
- Granting the privilege at the schema level.

• Revoking the privilege globally.

Consider a user  $u1$  who holds several privileges globally, but with restrictions on [INSERT](#page-1137-1), [UPDATE](#page-1141-0) and [DELETE](#page-1136-0):

```
mysql> CREATE USER u1;
mysql> GRANT SELECT, INSERT, UPDATE, DELETE ON *.* TO u1;
mysql> REVOKE INSERT, UPDATE, DELETE ON mysql.* FROM u1;
mysql> SHOW GRANTS FOR u1;
+----------------------------------------------------------+
| Grants for u1@% |
+----------------------------------------------------------+
| GRANT SELECT, INSERT, UPDATE, DELETE ON *.* TO `u1`@`%` |
| REVOKE INSERT, UPDATE, DELETE ON `mysql`.* FROM `u1`@`%` |
+----------------------------------------------------------+
```
Granting a privilege globally to  $u_1$  from an account with no restriction removes the privilege restriction. For example, to remove the [INSERT](#page-1137-1) restriction:

```
mysql> GRANT INSERT ON *.* TO u1;
mysql> SHOW GRANTS FOR u1;
+---------------------------------------------------------+
| Grants for u1@% |
          +---------------------------------------------------------+
| GRANT SELECT, INSERT, UPDATE, DELETE ON *.* TO `u1`@`%` |
| REVOKE UPDATE, DELETE ON `mysql`.* FROM `u1`@`%` |
+---------------------------------------------------------+
```
Granting a privilege at the schema level to  $u_1$  removes the privilege restriction. For example, to remove the [UPDATE](#page-1141-0) restriction:

```
mysql> GRANT UPDATE ON mysql.* TO u1;
mysql> SHOW GRANTS FOR u1;
+---------------------------------------------------------+
\int Grants for ul@%
+---------------------------------------------------------+
| GRANT SELECT, INSERT, UPDATE, DELETE ON *.* TO `u1`@`%` |
| REVOKE DELETE ON `mysql`.* FROM `u1`@`%` |
+---------------------------------------------------------+
```
Revoking a global privilege removes the privilege, including any restrictions on it. For example, to remove the [DELETE](#page-1136-0) restriction (at the cost of removing all [DELETE](#page-1136-0) access):

```
mysql> REVOKE DELETE ON *.* FROM u1;
mysql> SHOW GRANTS FOR u1;
      +-------------------------------------------------+
| Grants for u1@% |
+-------------------------------------------------+
| GRANT SELECT, INSERT, UPDATE ON *.* TO `u1`@`%` |
+-------------------------------------------------+
```
If an account has a privilege at both the global and schema levels, you must revoke it at the schema level twice to effect a partial revoke. Suppose that  $u1$  has these privileges, where [INSERT](#page-1137-1) is held both globally and on the world schema:

```
mysql> CREATE USER u1;
mysql> GRANT SELECT, INSERT ON *.* TO u1;
mysql> GRANT INSERT ON world.* TO u1;
mysql> SHOW GRANTS FOR u1;
                                 +-----------------------------------------+
| Grants for u1@% |
          +-----------------------------------------+
| GRANT SELECT, INSERT ON *.* TO `u1`@`%` |
| GRANT INSERT ON `world`.* TO `u1`@`%` |
   +-----------------------------------------+
```
Revoking [INSERT](#page-1137-1) on world revokes the schema-level privilege ([SHOW GRANTS](#page-2851-0) no longer displays the schema-level [GRANT](#page-2781-0) statement):
```
mysql> REVOKE INSERT ON world.* FROM u1;
mysql> SHOW GRANTS FOR u1;
+-----------------------------------------+
| Grants for u1@% |
+-----------------------------------------+
| GRANT SELECT, INSERT ON *.* TO `u1`@`%` |
+-----------------------------------------+
```
Revoking [INSERT](#page-1137-0) on world again performs a partial revoke of the global privilege ([SHOW GRANTS](#page-2851-0) now includes a schema-level [REVOKE](#page-2795-0) statement):

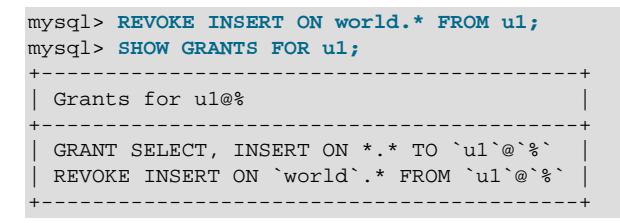

#### **Partial Revokes Versus Explicit Schema Grants**

To provide access to accounts for some schemas but not others, partial revokes provide an alternative to the approach of explicitly granting schema-level access without granting global privileges. The two approaches have different advantages and disadvantages.

Granting schema-level privileges and not global privileges:

- Adding a new schema: The schema is inaccessible to existing accounts by default. For any account to which the schema should be accessible, the DBA must grant schema-level access.
- Adding a new account: The DBA must grant schema-level access for each schema to which the account should have access.

Granting global privileges in conjunction with partial revokes:

- Adding a new schema: The schema is accessible to existing accounts that have global privileges. For any such account to which the schema should be inaccessible, the DBA must add a partial revoke.
- Adding a new account: The DBA must grant the global privileges, plus a partial revoke on each restricted schema.

The approach that uses explicit schema-level grant is more convenient for accounts for which access is limited to a few schemas. The approach that uses partial revokes is more convenient for accounts with broad access to all schemas except a few.

#### **Disabling Partial Revokes**

Once enabled,  $partial\_revokes$  cannot be disabled if any account has privilege restrictions. If any such account exists, disabling partial revokes fails:

- For attempts to disable partial revokes at startup, the server logs an error message and enables partial revokes.
- For attempts to disable [partial\\_revokes](#page-797-0) at runtime, an error occurs and the partial\_revokes value remains unchanged.

To disable [partial\\_revokes](#page-797-0) when restrictions exist, the restrictions first must be removed:

1. Determine which accounts have partial revokes:

```
SELECT User, Host, User_attributes->>'$.Restrictions'
FROM mysql.user WHERE User_attributes->>'$.Restrictions' <> '';
```
2. For each such account, remove its privilege restrictions. Suppose that the previous step shows account u1 to have these restrictions:

[{"Database": "world", "Privileges": ["INSERT", "DELETE"]

Restriction removal can be done various ways:

• Grant the privileges globally, without restrictions:

GRANT INSERT, DELETE ON \*.\* TO u1;

• Grant the privileges at the schema level:

GRANT INSERT, DELETE ON world.\* TO u1;

• Revoke the privileges globally (assuming that they are no longer needed):

REVOKE INSERT, DELETE ON \*.\* FROM u1;

• Remove the account itself (assuming that it is no longer needed):

DROP USER ul;

After all privilege restrictions are removed, it is possible to disable partial revokes:

SET PERSIST partial\_revokes = OFF;

#### **Partial Revokes and Replication**

In replication scenarios, if  $partial\_revokes$  is enabled on any host, it must be enabled on all hosts. Otherwise, [REVOKE](#page-2795-0) statements to partially revoke a global privilege do not have the same effect for all hosts on which replication occurs, potentially resulting in replication inconsistencies or errors.

When partial revokes is enabled, an extended syntax is recorded in the binary log for [GRANT](#page-2781-0) statements, including the current user that issued the statement and their currently active roles. If a user or a role recorded in this way does not exist on the replica, the replication applier thread stops at the [GRANT](#page-2781-0) statement with an error. Ensure that all user accounts that issue or might issue [GRANT](#page-2781-0) statements on the replication source server also exist on the replica, and have the same set of roles as they have on the source.

## **8.2.13 When Privilege Changes Take Effect**

If the [mysqld](#page-316-0) server is started without the  $--skip-$ grant-tables option, it reads all grant table contents into memory during its startup sequence. The in-memory tables become effective for access control at that point.

If you modify the grant tables indirectly using an account-management statement, the server notices these changes and loads the grant tables into memory again immediately. Account-management statements are described in [Section 15.7.1, "Account Management Statements"](#page-2750-0). Examples include [GRANT](#page-2781-0), [REVOKE](#page-2795-0), [SET PASSWORD](#page-2799-0), and [RENAME USER](#page-2795-1).

If you modify the grant tables directly using statements such as [INSERT](#page-2575-0), [UPDATE](#page-2646-0), or [DELETE](#page-2566-0) (which is not recommended), the changes have no effect on privilege checking until you either tell the server to reload the tables or restart it. Thus, if you change the grant tables directly but forget to reload them, the changes have no effect until you restart the server. This may leave you wondering why your changes seem to make no difference!

To tell the server to reload the grant tables, perform a flush-privileges operation. This can be done by issuing a [FLUSH PRIVILEGES](#page-2890-0) statement or by executing a [mysqladmin flush-privileges](#page-384-0) or [mysqladmin reload](#page-384-0) command.

A grant table reload affects privileges for each existing client session as follows:

- Table and column privilege changes take effect with the client's next request.
- Database privilege changes take effect the next time the client executes a USE  $db$  name statement.

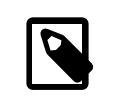

#### **Note**

Client applications may cache the database name; thus, this effect may not be visible to them without actually changing to a different database.

• Static global privileges and passwords are unaffected for a connected client. These changes take effect only in sessions for subsequent connections. Changes to dynamic global privileges apply immediately. For information about the differences between static and dynamic privileges, see [Static](#page-1150-0) [Versus Dynamic Privileges.](#page-1150-0))

Changes to the set of active roles within a session take effect immediately, for that session only. The [SET ROLE](#page-2801-0) statement performs session role activation and deactivation (see [Section 15.7.1.11, "SET](#page-2801-0) [ROLE Statement"\)](#page-2801-0).

If the server is started with the  $--skip-$ grant-tables option, it does not read the grant tables or implement any access control. Any user can connect and perform any operation, which is insecure. To cause a server thus started to read the tables and enable access checking, flush the privileges.

# **8.2.14 Assigning Account Passwords**

Required credentials for clients that connect to the MySQL server can include a password. This section describes how to assign passwords for MySQL accounts.

MySQL stores credentials in the user table in the mysql system database. Operations that assign or modify passwords are permitted only to users with the [CREATE USER](#page-1136-0) privilege, or, alternatively, privileges for the mysql database ([INSERT](#page-1137-0) privilege to create new accounts, [UPDATE](#page-1141-0) privilege to modify existing accounts). If the  $_{\text{read only}}$  system variable is enabled, use of account-modification statements such as [CREATE USER](#page-2767-0) or [ALTER USER](#page-2751-0) additionally requires the CONNECTION ADMIN privilege (or the deprecated [SUPER](#page-1139-0) privilege).

The discussion here summarizes syntax only for the most common password-assignment statements. For complete details on other possibilities, see [Section 15.7.1.3, "CREATE USER Statement",](#page-2767-0) [Section 15.7.1.1, "ALTER USER Statement",](#page-2751-0) and [Section 15.7.1.10, "SET PASSWORD Statement".](#page-2799-0)

MySQL uses plugins to perform client authentication; see [Section 8.2.17, "Pluggable Authentication"](#page-1204-0). In password-assigning statements, the authentication plugin associated with an account performs any hashing required of a cleartext password specified. This enables MySQL to obfuscate passwords prior to storing them in the mysql.user system table. For the statements described here, MySQL automatically hashes the password specified. There are also syntax for [CREATE USER](#page-2767-0) and [ALTER](#page-2751-0) [USER](#page-2751-0) that permits hashed values to be specified literally. For details, see the descriptions of those statements.

To assign a password when you create a new account, use [CREATE USER](#page-2767-0) and include an IDENTIFIED BY clause:

CREATE USER 'jeffrey'@'localhost' IDENTIFIED BY 'password';

[CREATE USER](#page-2767-0) also supports syntax for specifying the account authentication plugin. See [Section 15.7.1.3, "CREATE USER Statement".](#page-2767-0)

To assign or change a password for an existing account, use the [ALTER USER](#page-2751-0) statement with an IDENTIFIED BY clause:

ALTER USER 'jeffrey'@'localhost' IDENTIFIED BY 'password';

If you are not connected as an anonymous user, you can change your own password without naming your own account literally:

ALTER USER USER() IDENTIFIED BY 'password';

To change an account password from the command line, use the  $m_{\text{VSG}}$ ladmin command:

mysqladmin -u user\_name -h host\_name password "password"

The account for which this command sets the password is the one with a row in the  $mysgl.user$ system table that matches user name in the User column and the client host from which you connect in the Host column.

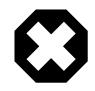

### **Warning**

Setting a password using [mysqladmin](#page-384-0) should be considered *insecure*. On some systems, your password becomes visible to system status programs such as ps that may be invoked by other users to display command lines. MySQL clients typically overwrite the command-line password argument with zeros during their initialization sequence. However, there is still a brief interval during which the value is visible. Also, on some systems this overwriting strategy is ineffective and the password remains visible to ps. (SystemV Unix systems and perhaps others are subject to this problem.)

If you are using MySQL Replication, be aware that a password used by a replica as part of [CHANGE](#page-2688-0) [REPLICATION SOURCE TO](#page-2688-0) is effectively limited to 32 characters in length; if the password is longer, any excess characters are truncated. This is not due to any limit imposed by MySQL Server generally, but rather is an issue specific to MySQL Replication.

## <span id="page-1191-0"></span>**8.2.15 Password Management**

MySQL supports these password-management capabilities:

- Password expiration, to require passwords to be changed periodically.
- Password reuse restrictions, to prevent old passwords from being chosen again.
- Password verification, to require that password changes also specify the current password to be replaced.
- Dual passwords, to enable clients to connect using either a primary or secondary password.
- Password strength assessment, to require strong passwords.
- Random password generation, as an alternative to requiring explicit administrator-specified literal passwords.
- Password failure tracking, to enable temporary account locking after too many consecutive incorrectpassword login failures.

The following sections describe these capabilities, except password strength assessment, which is implemented using the validate password component and is described in [Section 8.4.3, "The](#page-1353-0) [Password Validation Component"](#page-1353-0).

- [Internal Versus External Credentials Storage](#page-1192-0)
- [Password Expiration Policy](#page-1192-1)
- [Password Reuse Policy](#page-1194-0)
- [Password Verification-Required Policy](#page-1195-0)
- [Dual Password Support](#page-1198-0)
- [Random Password Generation](#page-1200-0)

• [Failed-Login Tracking and Temporary Account Locking](#page-1200-1)

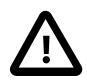

#### **Important**

MySQL implements password-management capabilities using tables in the mysql system database. If you upgrade MySQL from an earlier version, your system tables might not be up to date. In that case, the server writes messages similar to these to the error log during the startup process (the exact numbers may vary):

[ERROR] Column count of mysql.user is wrong. Expected 49, found 47. The table is probably corrupted [Warning] ACL table mysql.password\_history missing. Some operations may fail.

To correct the issue, perform the MySQL upgrade procedure. See [Chapter 3,](#page-212-0) [Upgrading MySQL](#page-212-0). Until this is done, password changes are not possible.

### <span id="page-1192-0"></span>**Internal Versus External Credentials Storage**

Some authentication plugins store account credentials internally to MySQL, in the  $m_{V}$ sql.user system table:

- caching\_sha2\_password
- sha256 password (deprecated)

Most discussion in this section applies to such authentication plugins because most passwordmanagement capabilities described here are based on internal credentials storage handled by MySQL itself. Other authentication plugins store account credentials externally to MySQL. For accounts that use plugins that perform authentication against an external credentials system, password management must be handled externally against that system as well.

The exception is that the options for failed-login tracking and temporary account locking apply to all accounts, not just accounts that use internal credentials storage, because MySQL is able to assess the status of login attempts for any account no matter whether it uses internal or external credentials storage.

For information about individual authentication plugins, see [Section 8.4.1, "Authentication Plugins".](#page-1256-0)

### <span id="page-1192-1"></span>**Password Expiration Policy**

MySQL enables database administrators to expire account passwords manually, and to establish a policy for automatic password expiration. Expiration policy can be established globally, and individual accounts can be set to either defer to the global policy or override the global policy with specific peraccount behavior.

To expire an account password manually, use the [ALTER USER](#page-2751-0) statement:

ALTER USER 'jeffrey'@'localhost' PASSWORD EXPIRE;

This operation marks the password expired in the corresponding row in the  $mysgl.user$  system table.

Password expiration according to policy is automatic and is based on password age, which for a given account is assessed from the date and time of its most recent password change. The mysql.user system table indicates for each account when its password was last changed, and the server automatically treats the password as expired at client connection time if its age is greater than its permitted lifetime. This works with no explicit manual password expiration.

To establish automatic password-expiration policy globally, use the [default\\_password\\_lifetime](#page-735-0) system variable. Its default value is 0, which disables automatic password expiration. If the value of

 $default_password$ lifetime is a positive integer  $N$ , it indicates the permitted password lifetime, such that passwords must be changed every  $N$  days.

Examples:

• To establish a global policy that passwords have a lifetime of approximately six months, start the server with these lines in a server  $m_V$ . cnf file:

[mysqld] default\_password\_lifetime=180

• To establish a global policy such that passwords never expire, set [default\\_password\\_lifetime](#page-735-0) to 0:

```
[mysqld]
default_password_lifetime=0
```
• default password lifetime can also be set and persisted at runtime:

```
SET PERSIST default_password_lifetime = 180;
SET PERSIST default_password_lifetime = 0;
```
[SET PERSIST](#page-2826-0) sets a value for the running MySQL instance. It also saves the value to carry over to subsequent server restarts; see [Section 15.7.6.1, "SET Syntax for Variable Assignment"](#page-2826-0). To change the value for the running MySQL instance without having it carry over to subsequent restarts, use the GLOBAL keyword rather than PERSIST.

The global password-expiration policy applies to all accounts that have not been set to override it. To establish policy for individual accounts, use the PASSWORD EXPIRE option of the [CREATE USER](#page-2767-0) and [ALTER USER](#page-2751-0) statements. See [Section 15.7.1.3, "CREATE USER Statement",](#page-2767-0) and [Section 15.7.1.1,](#page-2751-0) ["ALTER USER Statement".](#page-2751-0)

Example account-specific statements:

• Require the password to be changed every 90 days:

```
CREATE USER 'jeffrey'@'localhost' PASSWORD EXPIRE INTERVAL 90 DAY;
ALTER USER 'jeffrey'@'localhost' PASSWORD EXPIRE INTERVAL 90 DAY;
```
This expiration option overrides the global policy for all accounts named by the statement.

• Disable password expiration:

```
CREATE USER 'jeffrey'@'localhost' PASSWORD EXPIRE NEVER;
ALTER USER 'jeffrey'@'localhost' PASSWORD EXPIRE NEVER;
```
This expiration option overrides the global policy for all accounts named by the statement.

• Defer to the global expiration policy for all accounts named by the statement:

```
CREATE USER 'jeffrey'@'localhost' PASSWORD EXPIRE DEFAULT;
ALTER USER 'jeffrey'@'localhost' PASSWORD EXPIRE DEFAULT;
```
When a client successfully connects, the server determines whether the account password has expired:

- The server checks whether the password has been manually expired.
- Otherwise, the server checks whether the password age is greater than its permitted lifetime according to the automatic password expiration policy. If so, the server considers the password expired.

If the password is expired (whether manually or automatically), the server either disconnects the client or restricts the operations permitted to it (see [Section 8.2.16, "Server Handling of Expired Passwords"\)](#page-1202-0). Operations performed by a restricted client result in an error until the user establishes a new account password:

```
mysql> SELECT 1;
ERROR 1820 (HY000): You must reset your password using ALTER USER
statement before executing this statement.
mysql> ALTER USER USER() IDENTIFIED BY 'password';
Query OK, 0 rows affected (0.01 sec)
mysql> SELECT 1;
+---+
| 1 |
+---+
| 1 |
+---+
1 row in set (0.00 sec)
```
After the client resets the password, the server restores normal access for the session, as well as for subsequent connections that use the account. It is also possible for an administrative user to reset the account password, but any existing restricted sessions for that account remain restricted. A client using the account must disconnect and reconnect before statements can be executed successfully.

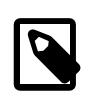

#### **Note**

Although it is possible to "reset" an expired password by setting it to its current value, it is preferable, as a matter of good policy, to choose a different password. DBAs can enforce non-reuse by establishing an appropriate password-reuse policy. See [Password Reuse Policy.](#page-1194-0)

### <span id="page-1194-0"></span>**Password Reuse Policy**

MySQL enables restrictions to be placed on reuse of previous passwords. Reuse restrictions can be established based on number of password changes, time elapsed, or both. Reuse policy can be established globally, and individual accounts can be set to either defer to the global policy or override the global policy with specific per-account behavior.

The password history for an account consists of passwords it has been assigned in the past. MySQL can restrict new passwords from being chosen from this history:

- If an account is restricted on the basis of number of password changes, a new password cannot be chosen from a specified number of the most recent passwords. For example, if the minimum number of password changes is set to 3, a new password cannot be the same as any of the most recent 3 passwords.
- If an account is restricted based on time elapsed, a new password cannot be chosen from passwords in the history that are newer than a specified number of days. For example, if the password reuse interval is set to 60, a new password must not be among those previously chosen within the last 60 days.

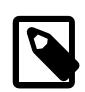

#### **Note**

The empty password does not count in the password history and is subject to reuse at any time.

To establish password-reuse policy globally, use the password history and [password\\_reuse\\_interval](#page-799-0) system variables.

#### Examples:

• To prohibit reusing any of the last 6 passwords or passwords newer than 365 days, put these lines in the server my.cnf file:

[mysqld]

```
password_history=6
password_reuse_interval=365
```
• To set and persist the variables at runtime, use statements like this:

```
SET PERSIST password_history = 6;
SET PERSIST password_reuse_interval = 365;
```
[SET PERSIST](#page-2826-0) sets a value for the running MySQL instance. It also saves the value to carry over to subsequent server restarts; see [Section 15.7.6.1, "SET Syntax for Variable Assignment"](#page-2826-0). To change the value for the running MySQL instance without having it carry over to subsequent restarts, use the GLOBAL keyword rather than PERSIST.

The global password-reuse policy applies to all accounts that have not been set to override it. To establish policy for individual accounts, use the PASSWORD HISTORY and PASSWORD REUSE INTERVAL options of the [CREATE USER](#page-2767-0) and [ALTER USER](#page-2751-0) statements. See [Section 15.7.1.3,](#page-2767-0) ["CREATE USER Statement"](#page-2767-0), and [Section 15.7.1.1, "ALTER USER Statement".](#page-2751-0)

Example account-specific statements:

• Require a minimum of 5 password changes before permitting reuse:

```
CREATE USER 'jeffrey'@'localhost' PASSWORD HISTORY 5;
ALTER USER 'jeffrey'@'localhost' PASSWORD HISTORY 5;
```
This history-length option overrides the global policy for all accounts named by the statement.

• Require a minimum of 365 days elapsed before permitting reuse:

```
CREATE USER 'jeffrey'@'localhost' PASSWORD REUSE INTERVAL 365 DAY;
ALTER USER 'jeffrey'@'localhost' PASSWORD REUSE INTERVAL 365 DAY;
```
This time-elapsed option overrides the global policy for all accounts named by the statement.

• To combine both types of reuse restrictions, use PASSWORD HISTORY and PASSWORD REUSE INTERVAL together:

```
CREATE USER 'jeffrey'@'localhost'
  PASSWORD HISTORY 5
  PASSWORD REUSE INTERVAL 365 DAY;
ALTER USER 'jeffrey'@'localhost'
   PASSWORD HISTORY 5
  PASSWORD REUSE INTERVAL 365 DAY;
```
These options override both global policy reuse restrictions for all accounts named by the statement.

• Defer to the global policy for both types of reuse restrictions:

```
CREATE USER 'jeffrey'@'localhost'
  PASSWORD HISTORY DEFAULT
  PASSWORD REUSE INTERVAL DEFAULT;
ALTER USER 'jeffrey'@'localhost'
   PASSWORD HISTORY DEFAULT
   PASSWORD REUSE INTERVAL DEFAULT;
```
### <span id="page-1195-0"></span>**Password Verification-Required Policy**

It is possible to require that attempts to change an account password be verified by specifying the current password to be replaced. This enables DBAs to prevent users from changing a password without proving that they know the current password. Such changes could otherwise occur, for example, if one user walks away from a terminal session temporarily without logging out, and a malicious user uses the session to change the original user's MySQL password. This can have unfortunate consequences:

• The original user becomes unable to access MySQL until the account password is reset by an administrator.

• Until the password reset occurs, the malicious user can access MySQL with the benign user's changed credentials.

Password-verification policy can be established globally, and individual accounts can be set to either defer to the global policy or override the global policy with specific per-account behavior.

For each account, its  $mysq1.user$  row indicates whether there is an account-specific setting requiring verification of the current password for password change attempts. The setting is established by the PASSWORD REQUIRE option of the [CREATE USER](#page-2767-0) and [ALTER USER](#page-2751-0) statements:

- If the account setting is PASSWORD REQUIRE CURRENT, password changes must specify the current password.
- If the account setting is PASSWORD REQUIRE CURRENT OPTIONAL, password changes may but need not specify the current password.
- If the account setting is PASSWORD REQUIRE CURRENT DEFAULT, the [password\\_require\\_current](#page-799-1) system variable determines the verification-required policy for the account:
	- If [password\\_require\\_current](#page-799-1) is enabled, password changes must specify the current password.
	- If [password\\_require\\_current](#page-799-1) is disabled, password changes may but need not specify the current password.

In other words, if the account setting is not PASSWORD REQUIRE CURRENT DEFAULT, the account setting takes precedence over the global policy established by the [password\\_require\\_current](#page-799-1) system variable. Otherwise, the account defers to the password require current setting.

By default, password verification is optional: password require current is disabled and accounts created with no PASSWORD REQUIRE option default to PASSWORD REQUIRE CURRENT DEFAULT.

The following table shows how per-account settings interact with password require current system variable values to determine account password verification-required policy.

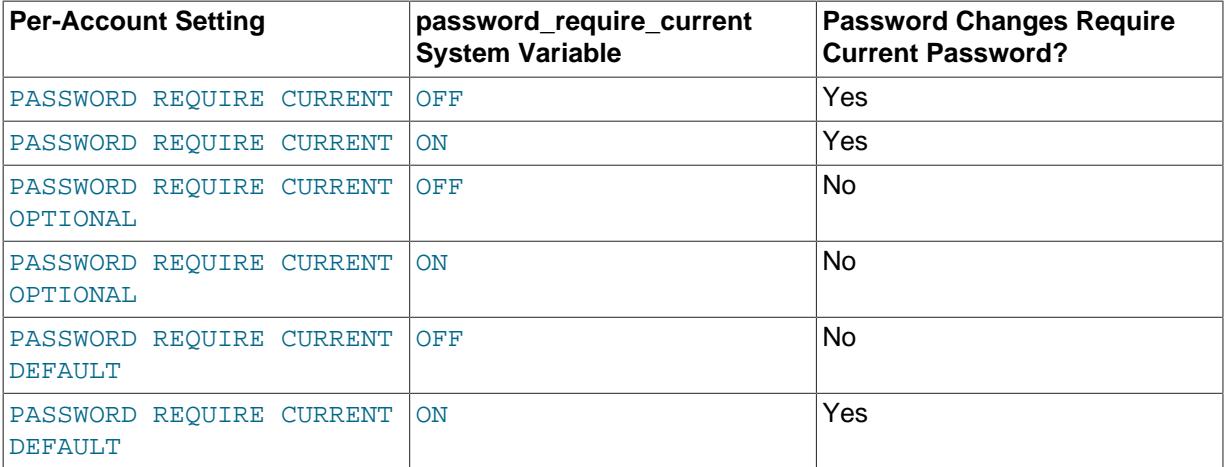

### **Table 8.10 Password-Verification Policy**

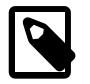

### **Note**

Privileged users can change any account password without specifying the current password, regardless of the verification-required policy. A privileged user is one who has the global [CREATE USER](#page-1136-0) privilege or the [UPDATE](#page-1141-0) privilege for the mysql system database.

To establish password-verification policy globally, use the [password\\_require\\_current](#page-799-1) system variable. Its default value is OFF, so it is not required that account password changes specify the current password.

Examples:

• To establish a global policy that password changes must specify the current password, start the server with these lines in a server my. cnf file:

```
[mysqld]
password_require_current=ON
```
• To set and persist [password\\_require\\_current](#page-799-1) at runtime, use a statement such as one of these:

```
SET PERSIST password_require_current = ON;
SET PERSIST password_require_current = OFF;
```
[SET PERSIST](#page-2826-0) sets a value for the running MySQL instance. It also saves the value to carry over to subsequent server restarts; see [Section 15.7.6.1, "SET Syntax for Variable Assignment"](#page-2826-0). To change the value for the running MySQL instance without having it carry over to subsequent restarts, use the GLOBAL keyword rather than PERSIST.

The global password verification-required policy applies to all accounts that have not been set to override it. To establish policy for individual accounts, use the PASSWORD REQUIRE options of the [CREATE USER](#page-2767-0) and [ALTER USER](#page-2751-0) statements. See [Section 15.7.1.3, "CREATE USER Statement"](#page-2767-0), and [Section 15.7.1.1, "ALTER USER Statement".](#page-2751-0)

Example account-specific statements:

• Require that password changes specify the current password:

CREATE USER 'jeffrey'@'localhost' PASSWORD REQUIRE CURRENT; ALTER USER 'jeffrey'@'localhost' PASSWORD REQUIRE CURRENT;

This verification option overrides the global policy for all accounts named by the statement.

• Do not require that password changes specify the current password (the current password may but need not be given):

CREATE USER 'jeffrey'@'localhost' PASSWORD REQUIRE CURRENT OPTIONAL; ALTER USER 'jeffrey'@'localhost' PASSWORD REQUIRE CURRENT OPTIONAL;

This verification option overrides the global policy for all accounts named by the statement.

• Defer to the global password verification-required policy for all accounts named by the statement:

CREATE USER 'jeffrey'@'localhost' PASSWORD REQUIRE CURRENT DEFAULT; ALTER USER 'jeffrey'@'localhost' PASSWORD REQUIRE CURRENT DEFAULT;

Verification of the current password comes into play when a user changes a password using the [ALTER](#page-2751-0) [USER](#page-2751-0) or [SET PASSWORD](#page-2799-0) statement. The examples use [ALTER USER](#page-2751-0), which is preferred over [SET](#page-2799-0) [PASSWORD](#page-2799-0), but the principles described here are the same for both statements.

In password-change statements, a REPLACE clause specifies the current password to be replaced. Examples:

• Change the current user's password:

ALTER USER USER() IDENTIFIED BY 'auth\_string' REPLACE 'current\_auth\_string';

• Change a named user's password:

ALTER USER 'jeffrey'@'localhost'

```
 IDENTIFIED BY 'auth_string'
 REPLACE 'current_auth_string';
```
• Change a named user's authentication plugin and password:

```
ALTER USER 'jeffrey'@'localhost'
  IDENTIFIED WITH caching_sha2_password BY 'auth_string'
  REPLACE 'current_auth_string';
```
The REPLACE clause works like this:

- REPLACE must be given if password changes for the account are required to specify the current password, as verification that the user attempting to make the change actually knows the current password.
- REPLACE is optional if password changes for the account may but need not specify the current password.
- If REPLACE is specified, it must specify the correct current password, or an error occurs. This is true even if REPLACE is optional.
- REPLACE can be specified only when changing the account password for the current user. (This means that in the examples just shown, the statements that explicitly name the account for  $\text{left}$ fail unless the current user is  $j$ effrey.) This is true even if the change is attempted for another user by a privileged user; however, such a user can change any password without specifying REPLACE.
- REPLACE is omitted from the binary log to avoid writing cleartext passwords to it.

### <span id="page-1198-0"></span>**Dual Password Support**

User accounts are permitted to have dual passwords, designated as primary and secondary passwords. Dual-password capability makes it possible to seamlessly perform credential changes in scenarios like this:

- A system has a large number of MySQL servers, possibly involving replication.
- Multiple applications connect to different MySQL servers.
- Periodic credential changes must be made to the account or accounts used by the applications to connect to the servers.

Consider how a credential change must be performed in the preceding type of scenario when an account is permitted only a single password. In this case, there must be close cooperation in the timing of when the account password change is made and propagated throughout all servers, and when all applications that use the account are updated to use the new password. This process may involve downtime during which servers or applications are unavailable.

With dual passwords, credential changes can be made more easily, in phases, without requiring close cooperation, and without downtime:

- 1. For each affected account, establish a new primary password on the servers, retaining the current password as the secondary password. This enables servers to recognize either the primary or secondary password for each account, while applications can continue to connect to the servers using the same password as previously (which is now the secondary password).
- 2. After the password change has propagated to all servers, modify applications that use any affected account to connect using the account primary password.
- 3. After all applications have been migrated from the secondary passwords to the primary passwords, the secondary passwords are no longer needed and can be discarded. After this change has propagated to all servers, only the primary password for each account can be used to connect. The credential change is now complete.

MySQL implements dual-password capability with syntax that saves and discards secondary passwords:

- The RETAIN CURRENT PASSWORD clause for the [ALTER USER](#page-2751-0) and [SET PASSWORD](#page-2799-0) statements saves an account current password as its secondary password when you assign a new primary password.
- The DISCARD OLD PASSWORD clause for [ALTER USER](#page-2751-0) discards an account secondary password, leaving only the primary password.

Suppose that, for the previously described credential-change scenario, an account named 'appuser1'@'host1.example.com' i**s used by applications to connect to servers, and that the** account password is to be changed from 'password a' to 'password b'.

To perform this change of credentials, use ALTER USER as follows:

1. On each server that is not a replica, establish ' $password_b$ ' as the new appuser1 primary password, retaining the current password as the secondary password:

```
ALTER USER 'appuser1'@'host1.example.com'
   IDENTIFIED BY 'password_b'
   RETAIN CURRENT PASSWORD;
```
- 2. Wait for the password change to replicate throughout the system to all replicas.
- 3. Modify each application that uses the  $appuser1$  account so that it connects to the servers using a password of 'password b' rather than 'password a'.
- 4. At this point, the secondary password is no longer needed. On each server that is not a replica, discard the secondary password:

```
ALTER USER 'appuser1'@'host1.example.com'
  DISCARD OLD PASSWORD;
```
5. After the discard-password change has replicated to all replicas, the credential change is complete.

The RETAIN CURRENT PASSWORD and DISCARD OLD PASSWORD clauses have the following effects:

- RETAIN CURRENT PASSWORD retains an account current password as its secondary password, replacing any existing secondary password. The new password becomes the primary password, but clients can use the account to connect to the server using either the primary or secondary password. (Exception: If the new password specified by the [ALTER USER](#page-2751-0) or [SET PASSWORD](#page-2799-0) statement is empty, the secondary password becomes empty as well, even if RETAIN CURRENT PASSWORD is given.)
- If you specify RETAIN CURRENT PASSWORD for an account that has an empty primary password, the statement fails.
- If an account has a secondary password and you change its primary password without specifying RETAIN CURRENT PASSWORD, the secondary password remains unchanged.
- For [ALTER USER](#page-2751-0), if you change the authentication plugin assigned to the account, the secondary password is discarded. If you change the authentication plugin and also specify RETAIN CURRENT PASSWORD, the statement fails.
- For [ALTER USER](#page-2751-0), DISCARD OLD PASSWORD discards the secondary password, if one exists. The account retains only its primary password, and clients can use the account to connect to the server only with the primary password.

Statements that modify secondary passwords require these privileges:

• The APPLICATION PASSWORD ADMIN privilege is required to use the RETAIN CURRENT PASSWORD or DISCARD OLD PASSWORD clause for [ALTER USER](#page-2751-0) and [SET PASSWORD](#page-2799-0) statements that apply to your own account. The privilege is required to manipulate your own secondary password because most users require only one password.

• If an account is to be permitted to manipulate secondary passwords for all accounts, it should be granted the [CREATE USER](#page-1136-0) privilege rather than [APPLICATION\\_PASSWORD\\_ADMIN](#page-1142-0).

### <span id="page-1200-0"></span>**Random Password Generation**

The [CREATE USER](#page-2767-0), [ALTER USER](#page-2751-0), and [SET PASSWORD](#page-2799-0) statements have the capability of generating random passwords for user accounts, as an alternative to requiring explicit administrator-specified literal passwords. See the description of each statement for details about the syntax. This section describes the characteristics common to generated random passwords.

By default, generated random passwords have a length of 20 characters. This length is controlled by the generated random password length system variable, which has a range from 5 to 255.

For each account for which a statement generates a random password, the statement stores the password in the  $mysgl.user$  system table, hashed appropriately for the account authentication plugin. The statement also returns the cleartext password in a row of a result set to make it available to the user or application executing the statement. The result set columns are named user, host, generated password, and auth factor indicating the user name and host name values that identify the affected row in the  $mysq1.$ user system table, the cleartext generated password, and the authentication factor the displayed password value applies to.

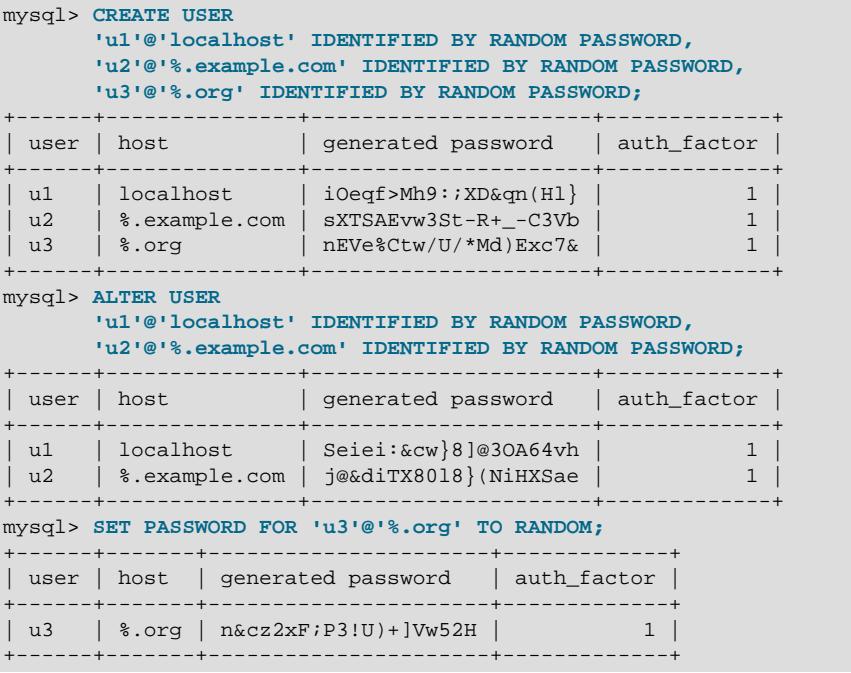

A [CREATE USER](#page-2767-0), [ALTER USER](#page-2751-0), or [SET PASSWORD](#page-2799-0) statement that generates a random password for an account is written to the binary log as a [CREATE USER](#page-2767-0) or [ALTER USER](#page-2751-0) statement with an IDENTIFIED WITH auth plugin AS 'auth string', clause, where auth plugin is the account authentication plugin and  $l$  auth  $string$  is the account hashed password value.

If the validate password component is installed, the policy that it implements has no effect on generated passwords. (The purpose of password validation is to help humans create better passwords.)

### <span id="page-1200-1"></span>**Failed-Login Tracking and Temporary Account Locking**

Administrators can configure user accounts such that too many consecutive login failures cause temporary account locking.

"Login failure" in this context means failure of the client to provide a correct password during a connection attempt. It does not include failure to connect for reasons such as unknown user or network issues. For accounts that have dual passwords (see [Dual Password Support\)](#page-1198-0), either account password counts as correct.

The required number of login failures and the lock time are configurable per account, using the FAILED\_LOGIN\_ATTEMPTS and PASSWORD\_LOCK\_TIME options of the [CREATE USER](#page-2767-0) and [ALTER](#page-2751-0) [USER](#page-2751-0) statements. Examples:

```
CREATE USER 'u1'@'localhost' IDENTIFIED BY 'password'
  FAILED_LOGIN_ATTEMPTS 3 PASSWORD_LOCK_TIME 3;
ALTER USER 'u2'@'localhost'
  FAILED_LOGIN_ATTEMPTS 4 PASSWORD_LOCK_TIME UNBOUNDED;
```
When too many consecutive login failures occur, the client receives an error that looks like this:

```
ERROR 3957 (HY000): Access denied for user user.
Account is blocked for D day(s) (R day(s) remaining)
due to N consecutive failed logins.
```
Use the options as follows:

#### • FAILED\_LOGIN\_ATTEMPTS N

This option indicates whether to track account login attempts that specify an incorrect password. The number  *specifies how many consecutive incorrect passwords cause temporary account locking.* 

• PASSWORD LOCK TIME  $\{N \mid \text{UNBOUNDED}\}$ 

This option indicates how long to lock the account after too many consecutive login attempts provide an incorrect password. The value is a number  $N$  to specify the number of days the account remains locked, or UNBOUNDED to specify that when an account enters the temporarily locked state, the duration of that state is unbounded and does not end until the account is unlocked. The conditions under which unlocking occurs are described later.

Permitted values of  $N$  for each option are in the range from 0 to 32767. A value of 0 disables the option.

Failed-login tracking and temporary account locking have these characteristics:

- For failed-login tracking and temporary locking to occur for an account, its FAILED\_LOGIN\_ATTEMPTS and PASSWORD\_LOCK\_TIME options both must be nonzero.
- For [CREATE USER](#page-2767-0), if FAILED LOGIN ATTEMPTS or PASSWORD LOCK TIME is not specified, its implicit default value is 0 for all accounts named by the statement. This means that failed-login tracking and temporary account locking are disabled.
- For [ALTER USER](#page-2751-0), if FAILED LOGIN ATTEMPTS or PASSWORD LOCK TIME is not specified, its value remains unchanged for all accounts named by the statement.
- For temporary account locking to occur, password failures must be consecutive. Any successful login that occurs prior to reaching the FAILED\_LOGIN\_ATTEMPTS value for failed logins causes failure counting to reset. For example, if FAILED\_LOGIN\_ATTEMPTS is 4 and three consecutive password failures have occurred, one more failure is necessary for locking to begin. But if the next login succeeds, failed-login counting for the account is reset so that four consecutive failures are again required for locking.
- Once temporary locking begins, successful login cannot occur even with the correct password until either the lock duration has passed or the account is unlocked by one of the account-reset methods listed in the following discussion.

When the server reads the grant tables, it initializes state information for each account regarding whether failed-login tracking is enabled, whether the account is currently temporarily locked and when locking began if so, and the number of failures before temporary locking occurs if the account is not locked.

An account's state information can be reset, which means that failed-login counting is reset, and the account is unlocked if currently temporarily locked. Account resets can be global for all accounts or per account:

- A global reset of all accounts occurs for any of these conditions:
	- A server restart.
	- Execution of [FLUSH PRIVILEGES](#page-2890-0). (Starting the server with  $--$ skip-grant-tables causes the grant tables not to be read, which disables failed-login tracking. In this case, the first execution of [FLUSH PRIVILEGES](#page-2890-0) causes the server to read the grant tables and enable failed-login tracking, in addition to resetting all accounts.)
- A per-account reset occurs for any of these conditions:
	- Successful login for the account.
	- The lock duration passes. In this case, failed-login counting resets at the time of the next login attempt.
	- Execution of an [ALTER USER](#page-2751-0) statement for the account that sets either FAILED\_LOGIN\_ATTEMPTS or PASSWORD\_LOCK\_TIME (or both) to any value (including the current option value), or execution of an [ALTER USER ... UNLOCK](#page-2751-0) statement for the account.

Other [ALTER USER](#page-2751-0) statements for the account have no effect on its current failed-login count or its locking state.

Failed-login tracking is tied to the login account that is used to check credentials. If user proxying is in use, tracking occurs for the proxy user, not the proxied user. That is, tracking is tied to the account indicated by  $USER()$ , not the account indicated by  $UERENT'USER()$ . For information about the distinction between proxy and proxied users, see [Section 8.2.19, "Proxy Users".](#page-1212-0)

# <span id="page-1202-0"></span>**8.2.16 Server Handling of Expired Passwords**

MySQL provides password-expiration capability, which enables database administrators to require that users reset their password. Passwords can be expired manually, and on the basis of a policy for automatic expiration (see [Section 8.2.15, "Password Management"\)](#page-1191-0).

The [ALTER USER](#page-2751-0) statement enables account password expiration. For example:

ALTER USER 'myuser'@'localhost' PASSWORD EXPIRE;

For each connection that uses an account with an expired password, the server either disconnects the client or restricts the client to "sandbox mode," in which the server permits the client to perform only those operations necessary to reset the expired password. Which action is taken by the server depends on both client and server settings, as discussed later.

If the server disconnects the client, it returns an [ER\\_MUST\\_CHANGE\\_PASSWORD\\_LOGIN](https://dev.mysql.com/doc/mysql-errors/9.0/en/server-error-reference.html#error_er_must_change_password_login) error:

```
$> mysql -u myuser -p
Password: *
ERROR 1862 (HY000): Your password has expired. To log in you must
change it using a client that supports expired passwords.
```
If the server restricts the client to sandbox mode, these operations are permitted within the client session:

• The client can reset the account password with [ALTER USER](#page-2751-0) or [SET PASSWORD](#page-2799-0). After that has been done, the server restores normal access for the session, as well as for subsequent connections that use the account.

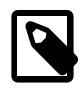

#### **Note**

Although it is possible to "reset" an expired password by setting it to its current value, it is preferable, as a matter of good policy, to choose a different password. DBAs can enforce non-reuse by establishing an appropriate password-reuse policy. See [Password Reuse Policy.](#page-1194-0)

For any operation not permitted within the session, the server returns an [ER\\_MUST\\_CHANGE\\_PASSWORD](https://dev.mysql.com/doc/mysql-errors/9.0/en/server-error-reference.html#error_er_must_change_password) error:

```
mysql> USE performance_schema;
ERROR 1820 (HY000): You must reset your password using ALTER USER
statement before executing this statement.
mysql> SELECT 1;
ERROR 1820 (HY000): You must reset your password using ALTER USER
statement before executing this statement.
```
That is what normally happens for interactive invocations of the  $m_{\gamma} s q \Gamma$  client because by default such invocations are put in sandbox mode. To resume normal functioning, select a new password.

For noninteractive invocations of the  $mysq1$  client (for example, in batch mode), the server normally disconnects the client if the password is expired. To permit noninteractive  $m_y \leq q \cdot 1$  invocations to stay connected so that the password can be changed (using the statements permitted in sandbox mode), add the [--connect-expired-password](#page-349-0) option to the [mysql](#page-341-0) command.

As mentioned previously, whether the server disconnects an expired-password client or restricts it to sandbox mode depends on a combination of client and server settings. The following discussion describes the relevant settings and how they interact.

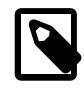

#### **Note**

This discussion applies only for accounts with expired passwords. If a client connects using a nonexpired password, the server handles the client normally.

On the client side, a given client indicates whether it can handle sandbox mode for expired passwords. For clients that use the C client library, there are two ways to do this:

• Pass the MYSQL\_OPT\_CAN\_HANDLE\_EXPIRED\_PASSWORDS flag to [mysql\\_options\(\)](https://dev.mysql.com/doc/c-api/9.0/en/mysql-options.html) prior to connecting:

```
bool arg = 1;
mysql_options(mysql,
               MYSQL_OPT_CAN_HANDLE_EXPIRED_PASSWORDS,
               &arg);
```
This is the technique used within the  $m_y$ sql client, which enables MYSQL\_OPT\_CAN\_HANDLE\_EXPIRED\_PASSWORDS if invoked interactively or with the [--connect](#page-349-0)[expired-password](#page-349-0) option.

• Pass the CLIENT\_CAN\_HANDLE\_EXPIRED\_PASSWORDS flag to [mysql\\_real\\_connect\(\)](https://dev.mysql.com/doc/c-api/9.0/en/mysql-real-connect.html) at connect time:

```
MYSQL mysql;
mysql_init(&mysql);
if (!mysql_real_connect(&mysql,
                         host, user, password, db,
                          port, unix_socket,
                          CLIENT_CAN_HANDLE_EXPIRED_PASSWORDS))
{
   ... handle error ...
}
```
Other MySQL Connectors have their own conventions for indicating readiness to handle sandbox mode. See the documentation for the Connector in which you are interested.

On the server side, if a client indicates that it can handle expired passwords, the server puts it in sandbox mode.

If a client does not indicate that it can handle expired passwords (or uses an older version of the client library that cannot so indicate), the server action depends on the value of the [disconnect\\_on\\_expired\\_password](#page-740-0) system variable:

- If disconnect on expired password is enabled (the default), the server disconnects the client with an [ER\\_MUST\\_CHANGE\\_PASSWORD\\_LOGIN](https://dev.mysql.com/doc/mysql-errors/9.0/en/server-error-reference.html#error_er_must_change_password_login) error.
- If [disconnect\\_on\\_expired\\_password](#page-740-0) is disabled, the server puts the client in sandbox mode.

# <span id="page-1204-0"></span>**8.2.17 Pluggable Authentication**

When a client connects to the MySQL server, the server uses the user name provided by the client and the client host to select the appropriate account row from the  $m_{\text{vsdl}}$  user system table. The server then authenticates the client, determining from the account row which authentication plugin applies to the client:

- If the server cannot find the plugin, an error occurs and the connection attempt is rejected.
- Otherwise, the server invokes that plugin to authenticate the user, and the plugin returns a status to the server indicating whether the user provided the correct password and is permitted to connect.

Pluggable authentication enables these important capabilities:

- **Choice of authentication methods.** Pluggable authentication makes it easy for DBAs to choose and change the authentication method used for individual MySQL accounts.
- **External authentication.** Pluggable authentication makes it possible for clients to connect to the MySQL server with credentials appropriate for authentication methods that store credentials elsewhere than in the  $m_{\text{vsd}}$ , user system table. For example, plugins can be created to use external authentication methods such as PAM, Windows login IDs, LDAP, or Kerberos.
- **Proxy users:** If a user is permitted to connect, an authentication plugin can return to the server a user name different from the name of the connecting user, to indicate that the connecting user is a proxy for another user (the proxied user). While the connection lasts, the proxy user is treated, for purposes of access control, as having the privileges of the proxied user. In effect, one user impersonates another. For more information, see [Section 8.2.19, "Proxy Users"](#page-1212-0).

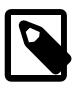

### **Note**

If you start the server with the  $--skip-$ grant-tables option, authentication plugins are not used even if loaded because the server performs no client authentication and permits any client to connect. Because this is insecure, if the server is started with the [--skip-grant-tables](#page-698-0) option, it also disables remote connections by enabling skip networking.

- [Available Authentication Plugins](#page-1204-1)
- [Authentication Plugin Usage](#page-1205-0)
- [Authentication Plugin Client/Server Compatibility](#page-1206-0)
- [Authentication Plugin Connector-Writing Considerations](#page-1206-1)
- [Restrictions on Pluggable Authentication](#page-1207-0)

### <span id="page-1204-1"></span>**Available Authentication Plugins**

MySQL 9.0 provides these authentication plugins:

- Plugins that perform authentication using SHA-256 password hashing. This is stronger encryption than that available with native authentication. See [Section 8.4.1.1, "Caching SHA-2 Pluggable](#page-1256-1) [Authentication",](#page-1256-1) and [Section 8.4.1.2, "SHA-256 Pluggable Authentication".](#page-1261-0)
- A client-side plugin that sends the password to the server without hashing or encryption. This plugin is used in conjunction with server-side plugins that require access to the password exactly as provided by the client user. See [Section 8.4.1.3, "Client-Side Cleartext Pluggable Authentication".](#page-1265-0)
- A plugin that performs external authentication using PAM (Pluggable Authentication Modules), enabling MySQL Server to use PAM to authenticate MySQL users. This plugin supports proxy users as well. See [Section 8.4.1.4, "PAM Pluggable Authentication".](#page-1266-0)
- A plugin that performs external authentication on Windows, enabling MySQL Server to use native Windows services to authenticate client connections. Users who have logged in to Windows can connect from MySQL client programs to the server based on the information in their environment without specifying an additional password. This plugin supports proxy users as well. See [Section 8.4.1.5, "Windows Pluggable Authentication".](#page-1276-0)
- Plugins that perform authentication using LDAP (Lightweight Directory Access Protocol) to authenticate MySQL users by accessing directory services such as X.500. These plugins support proxy users as well. See [Section 8.4.1.6, "LDAP Pluggable Authentication".](#page-1281-0)
- A plugin that performs authentication using Kerberos to authenticate MySQL users that correspond to Kerberos principals. See [Section 8.4.1.7, "Kerberos Pluggable Authentication".](#page-1301-0)
- A plugin that prevents all client connections to any account that uses it. Use cases for this plugin include proxied accounts that should never permit direct login but are accessed only through proxy accounts and accounts that must be able to execute stored programs and views with elevated privileges without exposing those privileges to ordinary users. See [Section 8.4.1.8, "No-Login](#page-1313-0) [Pluggable Authentication".](#page-1313-0)
- A plugin that authenticates clients that connect from the local host through the Unix socket file. See [Section 8.4.1.9, "Socket Peer-Credential Pluggable Authentication".](#page-1316-0)
- A plugin that authenticates users to MySQL Server using WebAuthn format with a FIDO/FIDO2 device. See [Section 8.4.1.10, "WebAuthn Pluggable Authentication".](#page-1317-0)
- A test plugin that checks account credentials and logs success or failure to the server error log. This plugin is intended for testing and development purposes, and as an example of how to write an authentication plugin. See [Section 8.4.1.11, "Test Pluggable Authentication"](#page-1325-0).

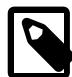

### **Note**

For information about current restrictions on the use of pluggable authentication, including which connectors support which plugins, see [Restrictions on](#page-1207-0) [Pluggable Authentication.](#page-1207-0)

Third-party connector developers should read that section to determine the extent to which a connector can take advantage of pluggable authentication capabilities and what steps to take to become more compliant.

If you are interested in writing your own authentication plugins, see [Writing Authentication Plugins.](https://dev.mysql.com/doc/extending-mysql/9.0/en/writing-authentication-plugins.html)

## <span id="page-1205-0"></span>**Authentication Plugin Usage**

This section provides general instructions for installing and using authentication plugins. For instructions specific to a given plugin, see the section that describes that plugin under [Section 8.4.1,](#page-1256-0) ["Authentication Plugins".](#page-1256-0)

In general, pluggable authentication uses a pair of corresponding plugins on the server and client sides, so you use a given authentication method like this:

- If necessary, install the plugin library or libraries containing the appropriate plugins. On the server host, install the library containing the server-side plugin, so that the server can use it to authenticate client connections. Similarly, on each client host, install the library containing the client-side plugin for use by client programs. Authentication plugins that are built in need not be installed.
- For each MySQL account that you create, specify the appropriate server-side plugin to use for authentication. If the account is to use the default authentication plugin, the account-creation statement need not specify the plugin explicitly. The server assigns the default authentication plugin, determined as described in [The Default Authentication Plugin](https://dev.mysql.com/doc/refman/8.0/en/pluggable-authentication.html#pluggable-authentication-default-plugin).
- When a client connects, the server-side plugin tells the client program which client-side plugin to use for authentication.

In the case that an account uses an authentication method that is the default for both the server and the client program, the server need not communicate to the client which client-side plugin to use, and a round trip in client/server negotiation can be avoided.

For standard MySQL clients such as [mysql](#page-341-0) and [mysqladmin](#page-384-0), the [--default-auth=](#page-350-0)plugin\_name option can be specified on the command line as a hint about which client-side plugin the program can expect to use, although the server overrides this if the server-side plugin associated with the user account requires a different client-side plugin.

If the client program does not find the client-side plugin library file, specify  $a - -p$ lugin- $\text{dir}=dir$  name option to indicate the plugin library directory location.

### <span id="page-1206-0"></span>**Authentication Plugin Client/Server Compatibility**

Pluggable authentication enables flexibility in the choice of authentication methods for MySQL accounts, but in some cases client connections cannot be established due to authentication plugin incompatibility between the client and server.

The general compatibility principle for a successful client connection to a given account on a given server is that the client and server both must support the authentication method required by the account. Because authentication methods are implemented by authentication plugins, the client and server both must support the authentication *plugin* required by the account.

Authentication plugin incompatibilities can arise in various ways. Examples:

- Connect using a MySQL 5.7 client from 5.7.22 or lower to a MySQL 9.0 server account that authenticates with caching\_sha2\_password. This fails because the 5.7 client does not recognize the plugin. (This issue is addressed in MySQL 5.7 as of 5.7.23, when caching sha2 password client-side support was added to the MySQL client library and client programs.)
- Connect using a MySQL 5.7 client to a pre-5.7 server account that authenticates with mysql\_old\_password. This fails for multiple reasons. First, such a connection requires - secure-auth=0, which is no longer a supported option. Even were it supported, the 5.7 client does not recognize the plugin because it was removed in MySQL 5.7.
- Connect using a MySQL 5.7 client from a Community distribution to a MySQL 5.7 Enterprise server account that authenticates using one of the Enterprise-only LDAP authentication plugins. This fails because the Community client does not have access to the Enterprise plugin.

In general, these compatibility issues do not arise when connections are made between a client and server from the same MySQL distribution. When connections are made between a client and server from different MySQL series, issues can arise. These issues are inherent in the development process when MySQL introduces new authentication plugins or removes old ones. To minimize the potential for incompatibilities, regularly upgrade the server, clients, and connectors on a timely basis.

### <span id="page-1206-1"></span>**Authentication Plugin Connector-Writing Considerations**

Various implementations of the MySQL client/server protocol exist. The libmysqlclient C API client library is one implementation. Some MySQL connectors (typically those not written in C) provide their own implementation. However, not all protocol implementations handle plugin authentication the same way. This section describes an authentication issue that protocol implementors should take into account.

In the client/server protocol, the server tells connecting clients which authentication plugin it considers the default. If the protocol implementation used by the client tries to load the default plugin and that plugin does not exist on the client side, the load operation fails. This is an unnecessary failure if the default plugin is not the plugin actually required by the account to which the client is trying to connect.

If a client/server protocol implementation does not have its own notion of default authentication plugin and always tries to load the default plugin specified by the server, it fails with an error if that plugin is not available.

To avoid this problem, the protocol implementation used by the client should have its own default plugin and should use it as its first choice (or, alternatively, fall back to this default in case of failure to load the default plugin specified by the server). Example:

- In MySQL 5.7, libmysqlclient uses as its default choice either mysql\_native\_password or the plugin specified through the MYSQL\_DEFAULT\_AUTH option for [mysql\\_options\(\)](https://dev.mysql.com/doc/c-api/9.0/en/mysql-options.html).
- When a 5.7 client tries to connect to an 9.0 server, the server specifies caching\_sha2\_password as its default authentication plugin, but the client still sends credential details per either mysql\_native\_password or whatever is specified through MYSQL\_DEFAULT\_AUTH.
- The only time the client loads the plugin specified by the server is for a change-plugin request, but in that case it can be any plugin depending on the user account. In this case, the client must try to load the plugin, and if that plugin is not available, an error is not optional.

### <span id="page-1207-0"></span>**Restrictions on Pluggable Authentication**

The first part of this section describes general restrictions on the applicability of the pluggable authentication framework described at [Section 8.2.17, "Pluggable Authentication".](#page-1204-0) The second part describes how third-party connector developers can determine the extent to which a connector can take advantage of pluggable authentication capabilities and what steps to take to become more compliant.

The term "native authentication" used here refers to authentication against passwords stored in the  $mysgl.$  user system table. This is the same authentication method provided by older MySQL servers, before pluggable authentication was implemented. "Windows native authentication" refers to authentication using the credentials of a user who has already logged in to Windows, as implemented by the Windows Native Authentication plugin ("Windows plugin" for short).

- [General Pluggable Authentication Restrictions](#page-1207-1)
- [Pluggable Authentication and Third-Party Connectors](#page-1208-0)

### <span id="page-1207-1"></span>**General Pluggable Authentication Restrictions**

• **Connector/C++:** Clients that use this connector can connect to the server only through accounts that use native authentication.

Exception: A connector supports pluggable authentication if it was built to link to libmysqlclient dynamically (rather than statically) and it loads the current version of libmysqlclient if that version is installed, or if the connector is recompiled from source to link against the current libmysqlclient.

For information about writing connectors to handle information from the server about the default server-side authentication plugin, see [Authentication Plugin Connector-Writing Considerations](#page-1206-1).

- **Connector/NET:** Clients that use Connector/NET can connect to the server through accounts that use native authentication or Windows native authentication.
- **Connector/PHP:** Clients that use this connector can connect to the server only through accounts that use native authentication, when compiled using the MySQL native driver for PHP  $(my\sqrt{1})$ .
- **Windows native authentication:** Connecting through an account that uses the Windows plugin requires Windows Domain setup. Without it, NTLM authentication is used and then only local connections are possible; that is, the client and server must run on the same computer.
- **Proxy users:** Proxy user support is available to the extent that clients can connect through accounts authenticated with plugins that implement proxy user capability (that is, plugins that can return a user name different from that of the connecting user). For example, the PAM and Windows plugins support proxy users. The sha256 password authentication plugin does not support proxy users by default, but can be configured to do so; see [Server Support for Proxy User Mapping.](#page-1218-0)
- **Replication**: Replicas can not only employ replication user accounts using native authentication, but can also connect through replication user accounts that use nonnative authentication if the required client-side plugin is available. If the plugin is built into libmysqlclient, it is available by default. Otherwise, the plugin must be installed on the replica side in the directory named by the replica's plugin dir system variable.
- **[FEDERATED](#page-3291-0) tables:** A [FEDERATED](#page-3291-0) table can access the remote table only through accounts on the remote server that use native authentication.

### <span id="page-1208-0"></span>**Pluggable Authentication and Third-Party Connectors**

Third-party connector developers can use the following guidelines to determine readiness of a connector to take advantage of pluggable authentication capabilities and what steps to take to become more compliant:

• An existing connector to which no changes have been made uses native authentication and clients that use the connector can connect to the server only through accounts that use native authentication. However, you should test the connector against a recent version of the server to verify that such connections still work without problem.

Exception: A connector might work with pluggable authentication without any changes if it links to libmysqlclient dynamically (rather than statically) and it loads the current version of libmysqlclient if that version is installed.

• To take advantage of pluggable authentication capabilities, a connector that is libmysqlclientbased should be relinked against the current version of libmysqlclient. This enables the connector to support connections though accounts that require client-side plugins now built into libmysqlclient (such as the cleartext plugin needed for PAM authentication and the Windows plugin needed for Windows native authentication). Linking with a current libmysqlclient also enables the connector to access client-side plugins installed in the default MySQL plugin directory (typically the directory named by the default value of the local server's plugin dir system variable).

If a connector links to libmysqlclient dynamically, it must be ensured that the newer version of libmysqlclient is installed on the client host and that the connector loads it at runtime.

- Another way for a connector to support a given authentication method is to implement it directly in the client/server protocol. Connector/NET uses this approach to provide support for Windows native authentication.
- If a connector should be able to load client-side plugins from a directory different from the default plugin directory, it must implement some means for client users to specify the directory. Possibilities for this include a command-line option or environment variable from which the connector can obtain the directory name. Standard MySQL client programs such as  $mysq1$  and  $mysq1$  admin implement a --plugin-dir option. See also [C API Client Plugin Interface.](https://dev.mysql.com/doc/c-api/9.0/en/c-api-plugin-interface.html)

• Proxy user support by a connector depends, as described earlier in this section, on whether the authentication methods that it supports permit proxy users.

# **8.2.18 Multifactor Authentication**

Authentication involves one party establishing its identity to the satisfaction of a second party. Multifactor authentication (MFA) is the use of multiple authentication values (or "factors") during the authentication process. MFA provides greater security than one-factor/single-factor authentication (1FA/SFA), which uses only one authentication method such as a password. MFA enables additional authentication methods, such as authentication using multiple passwords, or authentication using devices like smart cards, security keys, and biometric readers.

MySQL includes support for multifactor authentication. This capability includes forms of MFA that require up to three authentication values. That is, MySQL account management supports accounts that use 2FA or 3FA, in addition to the existing 1FA support.

When a client attempts a connection to the MySQL server using a single-factor account, the server invokes the authentication plugin indicated by the account definition and accepts or rejects the connection depending on whether the plugin reports success or failure.

For an account that has multiple authentication factors, the process is similar. The server invokes authentication plugins in the order listed in the account definition. If a plugin reports success, the server either accepts the connection if the plugin is the last one, or proceeds to invoke the next plugin if any remain. If any plugin reports failure, the server rejects the connection.

The following sections cover multifactor authentication in MySQL in more detail.

- [Elements of Multifactor Authentication Support](#page-1209-0)
- [Configuring the Multifactor Authentication Policy](#page-1210-0)
- [Getting Started with Multifactor Authentication](#page-1211-0)

## <span id="page-1209-0"></span>**Elements of Multifactor Authentication Support**

Authentication factors commonly include these types of information:

- Something you know, such as a secret password or passphrase.
- Something you have, such as a security key or smart card.
- Something you are; that is, a biometric characteristic such as a fingerprint or facial scan.

The "something you know" factor type relies on information that is kept secret on both sides of the authentication process. Unfortunately, secrets may be subject to compromise: Someone might see you enter your password or fool you with a phishing attack, a password stored on the server side might be exposed by a security breach, and so forth. Security can be improved by using multiple passwords, but each may still be subject to compromise. Use of the other factor types enables improved security with less risk of compromise.

Implementation of multifactor authentication in MySQL comprises these elements:

- The [authentication\\_policy](#page-713-0) system variable controls how many authentication factors can be used and the types of authentication permitted for each factor. That is, it places constraints on [CREATE USER](#page-2767-0) and [ALTER USER](#page-2751-0) statements with respect to multifactor authentication.
- [CREATE USER](#page-2767-0) and [ALTER USER](#page-2751-0) have syntax enabling multiple authentication methods to be specified for new accounts, and for adding, modifying, or dropping authentication methods for existing accounts. If an account uses  $2FA$  or  $3FA$ , the mysql.user system table stores information about the additional authentication factors in the User attributes column.
- To enable authentication to the MySQL server using accounts that require multiple passwords, client programs have [--password1](#page-288-0), [--password2](#page-289-0), and [--password3](#page-289-1) options that permit up to three passwords to be specified. For applications that use the C API, the MYSOL OPT USER PASSWORD option for the  $mysgl$  options4() C API function enables the same capability.
- The server-side authentication\_webauthn plugin enables authentication using devices. This server-side, device-based authentication plugin is included only in MySQL Enterprise Edition distributions. It is not included in MySQL community distributions. However, the clientside authentication webauthn client plugin is included in all distributions, including community distributions. This enables clients from any distribution to connect to accounts that use authentication webauthn to authenticate on a server that has that plugin loaded. See [Section 8.4.1.10, "WebAuthn Pluggable Authentication".](#page-1317-0)
- authentication webauthn also enables passwordless authentication, if it is the only authentication plugin used by an account. See [WebAuthn Passwordless Authentication.](#page-1322-0)
- Multifactor authentication can use non-WebAuthn MySQL authentication methods, the WebAuthn authentication method, or a combination of both.
- These privileges enable users to perform certain restricted multifactor authentication-related operations:
	- A user who has the AUTHENTICATION POLICY ADMIN privilege is not subject to the constraints imposed by the authentication policy system variable. (A warning does occur for statements that otherwise would not be permitted.)
	- The [PASSWORDLESS\\_USER\\_ADMIN](#page-1145-0) privilege enables creation of passwordless-authentication accounts and replication of operations on them.

### <span id="page-1210-0"></span>**Configuring the Multifactor Authentication Policy**

The authentication policy system variable defines the multifactor authentication policy. Specifically, it defines how many authentication factors accounts may have (or are required to have) and the authentication methods that can be used for each factor.

The value of [authentication\\_policy](#page-713-0) is a list of 1, 2, or 3 comma-separated elements. Each element in the list corresponds to an authentication factor and can be an authentication plugin name, an asterisk (\*), empty, or missing. (Exception: Element 1 cannot be empty or missing.) The entire list is enclosed in single quotes. For example, the following [authentication\\_policy](#page-713-0) value includes an asterisk, an authentication plugin name, and an empty element:

authentication\_policy = '\*,authentication\_webauthn,'

An asterisk (\*) indicates that an authentication method is required but any method is permitted. An empty element indicates that an authentication method is optional and any method is permitted. A missing element (no asterisk, empty element, or authentication plugin name) indicates that an authentication method is not permitted. When a plugin name is specified, that authentication method is required for the respective factor when creating or modifying an account.

The default [authentication\\_policy](#page-713-0) value is '\*,,' (an asterisk and two empty elements), which requires a first factor, and optionally permits second and third factors. The default authentication policy value is thus backward compatible with existing 1FA accounts, but also permits creation or modification of accounts to use 2FA or 3FA.

A user who has the AUTHENTICATION POLICY ADMIN privilege is not subject to the constraints imposed by the [authentication\\_policy](#page-713-0) setting. (A warning occurs for statements that otherwise would not be permitted.)

authentication policy values can be defined in an option file or specified using a [SET GLOBAL](#page-2826-0) statement:

```
SET GLOBAL authentication_policy='*,*,';
```
There are several rules that govern how the [authentication\\_policy](#page-713-0) value can be defined. Refer to the [authentication\\_policy](#page-713-0) system variable description for a compete account of those rules. The following table provides several [authentication\\_policy](#page-713-0) example values and the policy established by each.

| authentication_policy Value             | <b>Effective Policy</b>                                                                                                    |
|-----------------------------------------|----------------------------------------------------------------------------------------------------|
| $1 + 1$                                 | Permit only creating or altering accounts with one<br>factor.                                                                                                    |
| $(x, x + 1)$                            | Permit only creating or altering accounts with two<br>factors.                                                                                                    |
| $1 * , * , * 1$                         | Permit only creating or altering accounts with<br>three factors.                                                                                                    |
| $1 \star 1$                             | Permit creating or altering accounts with one or<br>two factors.                                                                                                    |
| $^{+ \, \star}$ , $^{- \, \prime}$      | Permit creating or altering accounts with one, two,<br>or three factors.                                                                                                 |
| $1 * 7 * 11$                            | Permit creating or altering accounts with two or<br>three factors.                                                                                                    |
| "*,auth_plugin"                         | Permit creating or altering accounts with two<br>factors, where the first factor can be any<br>authentication method, and the second factor<br>must be the named plugin. |
| 'auth $pluqin, *$ , '                   | Permit creating or altering accounts with two or<br>three factors, where the first factor must be the<br>named plugin.                                                   |
| 'auth_plugin,'                          | Permit creating or altering accounts with one or<br>two factors, where the first factor must be the<br>named plugin.                                                     |
| 'auth_plugin, auth_plugin, auth_plugin' | Permits creating or altering accounts with three<br>factors, where the factors must use the named<br>plugins.                                                            |

**Table 8.11 Example authentication\_policy Values**

## <span id="page-1211-0"></span>**Getting Started with Multifactor Authentication**

By default, MySQL uses a multifactor authentication policy that permits any authentication plugin for the first factor, and optionally permits second and third authentication factors. This policy is configurable; for details, see [Configuring the Multifactor Authentication Policy](#page-1210-0).

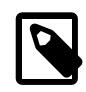

### **Note**

It is not permitted to use any internal credential storage plugins (such as caching\_sha2\_password) for factor 2 or 3.

Suppose that you want an account to authenticate first using the caching sha2 password plugin, then using the authentication\_ldap\_sasl SASL LDAP plugin. (This assumes that LDAP authentication is already set up as described in [Section 8.4.1.6, "LDAP Pluggable Authentication"](#page-1281-0), and that the user has an entry in the LDAP directory corresponding to the authentication string shown in the example.) Create the account using a statement like this:

```
CREATE USER 'alice'@'localhost'
   IDENTIFIED WITH caching_sha2_password
```

```
 BY 'sha2_password'
 AND IDENTIFIED WITH authentication_ldap_sasl
   AS 'uid=u1_ldap,ou=People,dc=example,dc=com';
```
To connect, the user must supply two passwords. To enable authentication to the MySQL server using accounts that require multiple passwords, client programs have [--password1](#page-288-0), [--password2](#page-289-0), and [--password3](#page-289-1) options that permit up to three passwords to be specified. These options are similar to the [--password](#page-288-1) option in that they can take a password value following the option on the command line (which is insecure) or if given without a password value cause the user to be prompted for one. For the account just created, factors 1 and 2 take passwords, so invoke the  $m_y$ sql client with the  $$ [password1](#page-358-0) and [--password2](#page-359-0) options. [mysql](#page-341-0) prompts for each password in turn:

```
$> mysql --user=alice --password1 --password2
Enter password: (enter factor 1 password)
Enter password: (enter factor 2 password)
```
Suppose you want to add a third authentication factor. This can be achieved by dropping and recreating the user with a third factor or by using [ALTER USER](#page-2751-0) user ADD factor syntax. Both methods are shown below:

```
DROP USER 'alice'@'localhost';
CREATE USER 'alice'@'localhost'
  IDENTIFIED WITH caching_sha2_password
    BY 'sha2_password'
  AND IDENTIFIED WITH authentication_ldap_sasl
    AS 'uid=u1_ldap,ou=People,dc=example,dc=com'
  AND IDENTIFIED WITH authentication_webauthn;
```
ADD factor syntax includes the factor number and FACTOR keyword:

ALTER USER 'alice'@'localhost' ADD 3 FACTOR IDENTIFIED WITH authentication\_webauthn;

[ALTER USER](#page-2751-0) user DROP factor syntax permits dropping a factor. The following example drops the third factor (authentication\_webauthn) that was added in the previous example:

ALTER USER 'alice'@'localhost' DROP 3 FACTOR;

[ALTER USER](#page-2751-0) user MODIFY factor syntax permits changing the plugin or authentication string for a particular factor, provided that the factor exists. The following example modifies the second factor, changing the authentication method from authentication ldap sasl to authetication\_webauthn:

ALTER USER 'alice'@'localhost' MODIFY 2 FACTOR IDENTIFIED WITH authentication\_webauthn;

Use [SHOW CREATE USER](#page-2841-0) to view the authentication methods defined for an account:

```
SHOW CREATE USER 'u1'@'localhost'\G
                          ** 1. row *************
CREATE USER for u1@localhost: CREATE USER `u1`@`localhost` 
IDENTIFIED WITH 'caching_sha2_password' AS 'sha2_password' 
AND IDENTIFIED WITH 'authentication_authn' REQUIRE NONE 
PASSWORD EXPIRE DEFAULT ACCOUNT UNLOCK PASSWORD HISTORY 
DEFAULT PASSWORD REUSE INTERVAL DEFAULT PASSWORD REQUIRE 
CURRENT DEFAULT
```
## <span id="page-1212-0"></span>**8.2.19 Proxy Users**

The MySQL server authenticates client connections using authentication plugins. The plugin that authenticates a given connection may request that the connecting (external) user be treated as a different user for privilege-checking purposes. This enables the external user to be a proxy for the second user; that is, to assume the privileges of the second user:

• The external user is a "proxy user" (a user who can impersonate or become known as another user).

• The second user is a "proxied user" (a user whose identity and privileges can be assumed by a proxy user).

This section describes how the proxy user capability works. For general information about authentication plugins, see [Section 8.2.17, "Pluggable Authentication".](#page-1204-0) For information about specific plugins, see [Section 8.4.1, "Authentication Plugins".](#page-1256-0) For information about writing authentication plugins that support proxy users, see [Implementing Proxy User Support in Authentication Plugins.](https://dev.mysql.com/doc/extending-mysql/9.0/en/writing-authentication-plugins-proxy-users.html)

- [Requirements for Proxy User Support](#page-1213-0)
- [Simple Proxy User Example](#page-1214-0)
- [Preventing Direct Login to Proxied Accounts](#page-1215-0)
- [Granting and Revoking the PROXY Privilege](#page-1215-1)
- [Default Proxy Users](#page-1216-0)
- [Default Proxy User and Anonymous User Conflicts](#page-1217-0)
- [Server Support for Proxy User Mapping](#page-1218-0)
- [Proxy User System Variables](#page-1219-0)

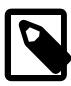

### **Note**

One administrative benefit to be gained by proxying is that the DBA can set up a single account with a set of privileges and then enable multiple proxy users to have those privileges without having to assign the privileges individually to each of those users. As an alternative to proxy users, DBAs may find that roles provide a suitable way to map users onto specific sets of named privileges. Each user can be granted a given single role to, in effect, be granted the appropriate set of privileges. See [Section 8.2.10, "Using Roles"](#page-1173-0).

## <span id="page-1213-0"></span>**Requirements for Proxy User Support**

For proxying to occur for a given authentication plugin, these conditions must be satisfied:

- Proxying must be supported, either by the plugin itself, or by the MySQL server on behalf of the plugin. In the latter case, server support may need to be enabled explicitly; see [Server Support for](#page-1218-0) [Proxy User Mapping.](#page-1218-0)
- The account for the external proxy user must be set up to be authenticated by the plugin. Use the [CREATE USER](#page-2767-0) statement to associate an account with an authentication plugin, or [ALTER USER](#page-2751-0) to change its plugin.
- The account for the proxied user must exist and be granted the privileges to be assumed by the proxy user. Use the [CREATE USER](#page-2767-0) and [GRANT](#page-2781-0) statements for this.
- Normally, the proxied user is configured so that it can be used only in proxying scenarios and not for direct logins.
- The proxy user account must have the [PROXY](#page-1138-0) privilege for the proxied account. Use the [GRANT](#page-2781-0) statement for this.
- For a client connecting to the proxy account to be treated as a proxy user, the authentication plugin must return a user name different from the client user name, to indicate the user name of the proxied account that defines the privileges to be assumed by the proxy user.

Alternatively, for plugins that are provided proxy mapping by the server, the proxied user is determined from the [PROXY](#page-1138-0) privilege held by the proxy user.

The proxy mechanism permits mapping only the external client user name to the proxied user name. There is no provision for mapping host names:

- When a client connects to the server, the server determines the proper account based on the user name passed by the client program and the host from which the client connects.
- If that account is a proxy account, the server attempts to determine the appropriate proxied account by finding a match for a proxied account using the user name returned by the authentication plugin and the host name of the proxy account. The host name in the proxied account is ignored.

### <span id="page-1214-0"></span>**Simple Proxy User Example**

Consider the following account definitions:

```
-- create proxy account
CREATE USER 'employee_ext'@'localhost'
  IDENTIFIED WITH my_auth_plugin
  AS 'my_auth_string';
-- create proxied account and grant its privileges;
-- use mysgl no login plugin to prevent direct login
CREATE USER 'employee'@'localhost'
  IDENTIFIED WITH mysql_no_login;
GRANT ALL
  ON employees.*
 TO 'employee'@'localhost';
-- grant to proxy account the
-- PROXY privilege for proxied account
GRANT PROXY
  ON 'employee'@'localhost'
 TO 'employee ext'@'localhost';
```
When a client connects as  $\epsilon_{\text{imployee\_ext}}$  from the local host, MySQL uses the plugin named my auth plugin to perform authentication. Suppose that my auth plugin returns a user name of employee to the server, based on the content of 'my\_auth\_string' and perhaps by consulting some external authentication system. The name  $emplope$  differs from  $emplope$  ext, so returning employee serves as a request to the server to treat the employee ext external user, for purposes of privilege checking, as the employee local user.

In this case,  $emplope\_ext$  is the proxy user and  $emplope$  is the proxied user.

The server verifies that proxy authentication for  $\epsilon$ mployee is possible for the  $\epsilon$ mployee  $\epsilon$ ext user by checking whether  $employee$  ext (the proxy user) has the [PROXY](#page-1138-0) privilege for  $employe$  (the proxied user). If this privilege has not been granted, an error occurs. Otherwise,  $emplovec$  ext assumes the privileges of employee. The server checks statements executed during the client session by employee\_ext against the privileges granted to employee. In this case, employee\_ext can access tables in the employees database.

The proxied account, employee, uses the mysql\_no\_login authentication plugin to prevent clients from using the account to log in directly. (This assumes that the plugin is installed. For instructions, see [Section 8.4.1.8, "No-Login Pluggable Authentication".](#page-1313-0)) For alternative methods of protecting proxied accounts against direct use, see [Preventing Direct Login to Proxied Accounts](#page-1215-0).

When proxying occurs, the [USER\(\)](#page-2238-0) and CURRENT USER() functions can be used to see the difference between the connecting user (the proxy user) and the account whose privileges apply during the current session (the proxied user). For the example just described, those functions return these values:

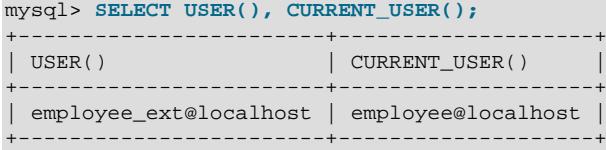

In the [CREATE USER](#page-2767-0) statement that creates the proxy user account, the IDENTIFIED WITH clause that names the proxy-supporting authentication plugin is optionally followed by an AS  $S$  auth string' clause specifying a string that the server passes to the plugin when the user connects. If present, the string provides information that helps the plugin determine how to map the proxy (external) client user name to a proxied user name. It is up to each plugin whether it requires the AS clause. If so, the format of the authentication string depends on how the plugin intends to use it. Consult the documentation for a given plugin for information about the authentication string values it accepts.

#### <span id="page-1215-0"></span>**Preventing Direct Login to Proxied Accounts**

Proxied accounts generally are intended to be used only by means of proxy accounts. That is, clients connect using a proxy account, then are mapped onto and assume the privileges of the appropriate proxied user.

There are multiple ways to ensure that a proxied account cannot be used directly:

- Associate the account with the  $mysq1-no\_login$  authentication plugin. In this case, the account cannot be used for direct logins under any circumstances. This assumes that the plugin is installed. For instructions, see [Section 8.4.1.8, "No-Login Pluggable Authentication".](#page-1313-0)
- Include the ACCOUNT LOCK option when you create the account. See [Section 15.7.1.3, "CREATE](#page-2767-0) [USER Statement"](#page-2767-0). With this method, also include a password so that if the account is unlocked later, it cannot be accessed with no password. (If the validate password component is enabled, creating an account without a password is not permitted, even if the account is locked. See [Section 8.4.3, "The Password Validation Component".](#page-1353-0))
- Create the account with a password but do not tell anyone else the password. If you do not let anyone know the password for the account, clients cannot use it to connect directly to the MySQL server.

### <span id="page-1215-1"></span>**Granting and Revoking the PROXY Privilege**

The [PROXY](#page-1138-0) privilege is needed to enable an external user to connect as and have the privileges of another user. To grant this privilege, use the [GRANT](#page-2781-0) statement. For example:

GRANT PROXY ON 'proxied\_user' TO 'proxy\_user';

The statement creates a row in the mysql.proxies\_priv grant table.

At connect time,  $prox_{\text{user}}$  must represent a valid externally authenticated MySQL user, and proxied\_user must represent a valid locally authenticated user. Otherwise, the connection attempt fails.

The corresponding [REVOKE](#page-2795-0) syntax is:

REVOKE PROXY ON 'proxied user' FROM 'proxy\_user';

MySQL [GRANT](#page-2781-0) and [REVOKE](#page-2795-0) syntax extensions work as usual. Examples:

```
-- grant PROXY to multiple accounts
GRANT PROXY ON 'a' TO 'b', 'c', 'd';
-- revoke PROXY from multiple accounts
REVOKE PROXY ON 'a' FROM 'b', 'c', 'd';
 -- grant PROXY to an account and enable the account to grant
-- PROXY to the proxied account
GRANT PROXY ON 'a' TO 'd' WITH GRANT OPTION;
-- grant PROXY to default proxy account
GRANT PROXY ON 'a' TO ''@'';
```
The [PROXY](#page-1138-0) privilege can be granted in these cases:

- By a user that has GRANT PROXY ... WITH GRANT OPTION for proxied\_user.
- By proxied user for itself: The value of [USER\(\)](#page-2238-0) must exactly match CURRENT USER() and proxied\_user, for both the user name and host name parts of the account name.

The initial root account created during MySQL installation has the [PROXY ... WITH GRANT](#page-1138-0) [OPTION](#page-1138-0) privilege for  $\cdot \cdot \circ \cdot \cdot$ , that is, for all users and all hosts. This enables  $\text{root}$  to set up proxy users, as well as to delegate to other accounts the authority to set up proxy users. For example,  $root$ can do this:

```
CREATE USER 'admin'@'localhost'
  IDENTIFIED BY 'admin_password';
GRANT PROXY
  ON ''@''
  TO 'admin'@'localhost'
  WITH GRANT OPTION;
```
Those statements create an admin user that can manage all GRANT PROXY mappings. For example, admin can do this:

GRANT PROXY ON sally TO joe;

#### <span id="page-1216-0"></span>**Default Proxy Users**

To specify that some or all users should connect using a given authentication plugin, create a "blank" MySQL account with an empty user name and host name ( $\cdots$   $\circ$   $\cdots$ ), associate it with that plugin, and let the plugin return the real authenticated user name (if different from the blank user). Suppose that there exists a plugin named  $1\text{day}$  auth that implements LDAP authentication and maps connecting users onto either a developer or manager account. To set up proxying of users onto these accounts, use the following statements:

```
-- create default proxy account
CREATE USER ''@''
  IDENTIFIED WITH ldap_auth
  AS 'O=Oracle, OU=MySQL';
-- create proxied accounts; use
-- mysql_no_login plugin to prevent direct login
CREATE USER 'developer'@'localhost'
  IDENTIFIED WITH mysql_no_login;
CREATE USER 'manager'@'localhost'
  IDENTIFIED WITH mysql_no_login;
-- grant to default proxy account the
-- PROXY privilege for proxied accounts
GRANT PROXY
  ON 'manager'@'localhost'
  TO ''@'';
GRANT PROXY
  ON 'developer'@'localhost'
  TO ''@'';
```
Now assume that a client connects as follows:

\$> **mysql --user=myuser --password ...** Enter password: myuser\_password

The server does not find myuser defined as a MySQL user, but because there is a blank user account  $($ ' $@$ ' $)$  that matches the client user name and host name, the server authenticates the client against that account. The server invokes the  $1$ dap auth authentication plugin and passes myuser and myuser password to it as the user name and password.

If the  $1$ dap auth plugin finds in the LDAP directory that  $mvuser$  password is not the correct password for myuser, authentication fails and the server rejects the connection.

If the password is correct and ldap\_auth finds that myuser is a developer, it returns the user name developer to the MySQL server, rather than myuser. Returning a user name different from the client user name of  $m$ yuser signals to the server that it should treat  $m$ yuser as a proxy. The server verifies that ''@'' can authenticate as developer (because ''@'' has the [PROXY](#page-1138-0) privilege to do so) and accepts the connection. The session proceeds with myuser having the privileges of the developer proxied user. (These privileges should be set up by the DBA using [GRANT](#page-2781-0) statements, not shown.) The [USER\(\)](#page-2238-0) and CURRENT USER() functions return these values:

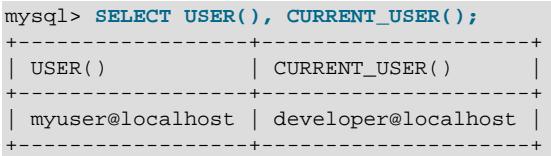

If the plugin instead finds in the LDAP directory that  $m$  wiser is a manager, it returns  $m$  and  $q$  as the user name and the session proceeds with myuser having the privileges of the manager proxied user.

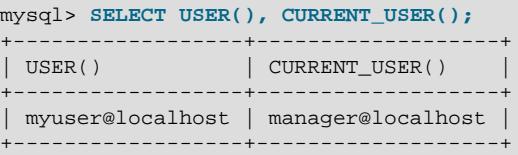

For simplicity, external authentication cannot be multilevel: Neither the credentials for developer nor those for manager are taken into account in the preceding example. However, they are still used if a client tries to connect and authenticate directly as the developer or manager account, which is why those proxied accounts should be protected against direct login (see [Preventing Direct Login to Proxied](#page-1215-0) [Accounts](#page-1215-0)).

### <span id="page-1217-0"></span>**Default Proxy User and Anonymous User Conflicts**

If you intend to create a default proxy user, check for other existing "match any user" accounts that take precedence over the default proxy user because they can prevent that user from working as intended.

In the preceding discussion, the default proxy user account has  $\cdot\cdot$  in the host part, which matches any host. If you set up a default proxy user, take care to also check whether nonproxy accounts exist with the same user part and  $\frac{18}{1}$  in the host part, because  $\frac{18}{1}$  also matches any host, but has precedence over '' by the rules that the server uses to sort account rows internally (see [Section 8.2.6, "Access](#page-1164-0) [Control, Stage 1: Connection Verification"\)](#page-1164-0).

Suppose that a MySQL installation includes these two accounts:

```
-- create default proxy account
CREATE USER ''@''
  IDENTIFIED WITH some_plugin
  AS 'some_auth_string';
  create anonymous account
CREATE USER ''@'%'
   IDENTIFIED BY 'anon_user_password';
```
The first account  $(1 \otimes 1)$  is intended as the default proxy user, used to authenticate connections for users who do not otherwise match a more-specific account. The second account ( $\lceil \cdot \rceil \otimes \lceil \cdot \rceil \leq \lceil \cdot \rceil$ ) is an anonymous-user account, which might have been created, for example, to enable users without their own account to connect anonymously.

Both accounts have the same user part  $(+)$ , which matches any user. And each account has a host part that matches any host. Nevertheless, there is a priority in account matching for connection attempts because the matching rules sort a host of '  $\frac{8}{3}$ ' ahead of ' '. For accounts that do not match any more-specific account, the server attempts to authenticate them against  $\cdots \otimes \cdots \otimes$  (the anonymous user) rather than ''@'' (the default proxy user). As a result, the default proxy account is never used.

To avoid this problem, use one of the following strategies:

- Remove the anonymous account so that it does not conflict with the default proxy user.
- Use a more-specific default proxy user that matches ahead of the anonymous user. For example, to permit only localhost proxy connections, use ''@'localhost':

```
CREATE USER ''@'localhost'
  IDENTIFIED WITH some_plugin
  AS 'some_auth_string';
```
In addition, modify any GRANT PROXY statements to name ''@'localhost' rather than ''@'' as the proxy user.

Be aware that this strategy prevents anonymous-user connections from  $1$ ocalhost.

- Use a named default account rather than an anonymous default account. For an example of this technique, consult the instructions for using the authentication windows plugin. See [Section 8.4.1.5, "Windows Pluggable Authentication".](#page-1276-0)
- Create multiple proxy users, one for local connections and one for "everything else" (remote connections). This can be useful particularly when local users should have different privileges from remote users.

Create the proxy users:

```
-- create proxy user for local connections
CREATE USER ''@'localhost'
  IDENTIFIED WITH some_plugin
  AS 'some_auth_string';
-- create proxy user for remote connections
CREATE USER ''@'%'
  IDENTIFIED WITH some_plugin
  AS 'some_auth_string';
```
Create the proxied users:

```
-- create proxied user for local connections
CREATE USER 'developer'@'localhost'
 IDENTIFIED WITH mysql_no_login;
-- create proxied user for remote connections
CREATE USER 'developer'@'%'
  IDENTIFIED WITH mysql_no_login;
```
Grant to each proxy account the **[PROXY](#page-1138-0)** privilege for the corresponding proxied account:

```
GRANT PROXY
  ON 'developer'@'localhost'
   TO ''@'localhost';
GRANT PROXY
  ON 'developer'@'%'
  TO ''@'%';
```
Finally, grant appropriate privileges to the local and remote proxied users (not shown).

Assume that the some\_plugin/'some\_auth\_string' combination causes some\_plugin to map the client user name to developer. Local connections match the  $\cdot \cdot \otimes \cdot$ localhost' proxy user, which maps to the 'developer'@'localhost' proxied user. Remote connections match the ''@'%' proxy user, which maps to the 'developer'@'%' proxied user.

### <span id="page-1218-0"></span>**Server Support for Proxy User Mapping**

Some authentication plugins implement proxy user mapping for themselves (for example, the PAM and Windows authentication plugins). Other authentication plugins do not support proxy users by default. sha256\_password can request that the MySQL server itself map proxy users according to granted proxy privileges. If the [check\\_proxy\\_users](#page-727-0) system variable is enabled, the server performs proxy user mapping for any authentication plugins that make such a request:

- By default, [check\\_proxy\\_users](#page-727-0) is disabled, so the server performs no proxy user mapping even for authentication plugins that request server support for proxy users.
- If check proxy users is enabled, it may also be necessary to enable a plugin-specific system variable to take advantage of server proxy user mapping support. For the sha256 password plugin, enable sha256 password proxy users.

For example, to enable all the preceding capabilities, start the server with these lines in the  $my$ .  $cnf$ file:

```
[mysqld]
check_proxy_users=ON
sha256_password_proxy_users=ON
```
Assuming that the relevant system variables have been enabled, create the proxy user as usual using [CREATE USER](#page-2767-0), then grant it the [PROXY](#page-1138-0) privilege to a single other account to be treated as the proxied user. When the server receives a successful connection request for the proxy user, it finds that the user has the [PROXY](#page-1138-0) privilege and uses it to determine the proper proxied user.

```
-- create proxy account
CREATE USER 'proxy_user'@'localhost'
  IDENTIFIED WITH sha256_password
  BY 'password';
-- create proxied account and grant its privileges;
-- use mysql_no_login plugin to prevent direct login
CREATE USER 'proxied_user'@'localhost'
  IDENTIFIED WITH mysql_no_login;
  grant privileges to proxied account
GRANT ...
  ON ...
 TO 'proxied user'@'localhost';
-- grant to proxy account the
-- PROXY privilege for proxied account
GRANT PROXY
  ON 'proxied_user'@'localhost'
  TO 'proxy_user'@'localhost';
```
To use the proxy account, connect to the server using its name and password:

\$> **mysql -u proxy\_user -p** Enter password: (enter proxy\_user password here)

Authentication succeeds, the server finds that proxy\_user has the [PROXY](#page-1138-0) privilege for proxied\_user, and the session proceeds with proxy\_user having the privileges of proxied\_user.

Proxy user mapping performed by the server is subject to these restrictions:

- The server does not proxy to or from an anonymous user, even if the associated [PROXY](#page-1138-0) privilege is granted.
- When a single account has been granted proxy privileges for more than one proxied account, server proxy user mapping is nondeterministic. Therefore, granting to a single account proxy privileges for multiple proxied accounts is discouraged.

### <span id="page-1219-0"></span>**Proxy User System Variables**

Two system variables help trace the proxy login process:

•  $proxy$  user: This value is  $NULL$  if proxying is not used. Otherwise, it indicates the proxy user account. For example, if a client authenticates through the ''@'' proxy account, this variable is set as follows:

mysql> **SELECT @@proxy\_user;**

```
+--------------+
 | @@proxy_user |
+--------------+
  | ''@'' |
+--------------+
```
• [external\\_user](#page-747-0): Sometimes the authentication plugin may use an external user to authenticate to the MySQL server. For example, when using Windows native authentication, a plugin that authenticates using the windows API does not need the login ID passed to it. However, it still uses a Windows user ID to authenticate. The plugin may return this external user ID (or the first 512 UTF-8 bytes of it) to the server using the external user read-only session variable. If the plugin does not set this variable, its value is NULL.

# **8.2.20 Account Locking**

MySQL supports locking and unlocking user accounts using the ACCOUNT LOCK and ACCOUNT UNLOCK clauses for the [CREATE USER](#page-2767-0) and [ALTER USER](#page-2751-0) statements:

• When used with [CREATE USER](#page-2767-0), these clauses specify the initial locking state for a new account. In the absence of either clause, the account is created in an unlocked state.

If the validate password component is enabled, creating an account without a password is not permitted, even if the account is locked. See [Section 8.4.3, "The Password Validation Component".](#page-1353-0)

• When used with [ALTER USER](#page-2751-0), these clauses specify the new locking state for an existing account. In the absence of either clause, the account locking state remains unchanged.

[ALTER USER ... UNLOCK](#page-2751-0) unlocks any account named by the statement that is temporarily locked due to too many failed logins. See [Section 8.2.15, "Password Management".](#page-1191-0)

Account locking state is recorded in the account locked column of the mysql.user system table. The output from [SHOW CREATE USER](#page-2841-0) indicates whether an account is locked or unlocked.

If a client attempts to connect to a locked account, the attempt fails. The server increments the Locked connects status variable that indicates the number of attempts to connect to a locked account, returns an [ER\\_ACCOUNT\\_HAS\\_BEEN\\_LOCKED](https://dev.mysql.com/doc/mysql-errors/9.0/en/server-error-reference.html#error_er_account_has_been_locked) error, and writes a message to the error log:

Access denied for user 'user name'@'host\_name'. Account is locked.

Locking an account does not affect being able to connect using a proxy user that assumes the identity of the locked account. It also does not affect the ability to execute stored programs or views that have a DEFINER attribute naming the locked account. That is, the ability to use a proxied account or stored programs or views is not affected by locking the account.

The account-locking capability depends on the presence of the account\_locked column in the mysql.user system table. For upgrades from MySQL versions older than 5.7.6, perform the MySQL upgrade procedure to ensure that this column exists. See Chapter 3, [Upgrading MySQL](#page-212-0). For nonupgraded installations that have no account locked column, the server treats all accounts as unlocked, and using the ACCOUNT LOCK or ACCOUNT UNLOCK clauses produces an error.

# **8.2.21 Setting Account Resource Limits**

One means of restricting client use of MySQL server resources is to set the global max user connections system variable to a nonzero value. This limits the number of simultaneous connections that can be made by any given account, but places no limits on what a client can do once connected. In addition, setting  $max_{x}$  user connections does not enable management of individual accounts. Both types of control are of interest to MySQL administrators.

To address such concerns, MySQL permits limits for individual accounts on use of these server resources:

- The number of queries an account can issue per hour
- The number of updates an account can issue per hour
- The number of times an account can connect to the server per hour
- The number of simultaneous connections to the server by an account

Any statement that a client can issue counts against the query limit. Only statements that modify databases or tables count against the update limit.

An "account" in this context corresponds to a row in the  $mysq1.user$  system table. That is, a connection is assessed against the  $User$  and  $Host$  values in the user table row that applies to the connection. For example, an account 'usera'@'%.example.com' corresponds to a row in the user table that has User and Host values of usera and  $\frac{1}{2}$ . example.com, to permit usera to connect from any host in the example.com domain. In this case, the server applies resource limits in this row collectively to all connections by usera from any host in the example.com domain because all such connections use the same account.

To establish resource limits for an account at account-creation time, use the [CREATE USER](#page-2767-0) statement. To modify the limits for an existing account, use [ALTER USER](#page-2751-0). Provide a WITH clause that names each resource to be limited. The default value for each limit is zero (no limit). For example, to create a new account that can access the customer database, but only in a limited fashion, issue these statements:

```
mysql> CREATE USER 'francis'@'localhost' IDENTIFIED BY 'frank'
    -> WITH MAX_QUERIES_PER_HOUR 20
    -> MAX_UPDATES_PER_HOUR 10
    -> MAX_CONNECTIONS_PER_HOUR 5
    -> MAX_USER_CONNECTIONS 2;
```
The limit types need not all be named in the WITH clause, but those named can be present in any order. The value for each per-hour limit should be an integer representing a count per hour. For MAX\_USER\_CONNECTIONS, the limit is an integer representing the maximum number of simultaneous connections by the account. If this limit is set to zero, the global [max\\_user\\_connections](#page-780-0) system variable value determines the number of simultaneous connections. If  $max$  user connections is also zero, there is no limit for the account.

To modify limits for an existing account, use an [ALTER USER](#page-2751-0) statement. The following statement changes the query limit for francis to 100:

mysql> **ALTER USER 'francis'@'localhost' WITH MAX\_QUERIES\_PER\_HOUR 100;**

The statement modifies only the limit value specified and leaves the account otherwise unchanged.

To remove a limit, set its value to zero. For example, to remove the limit on how many times per hour francis can connect, use this statement:

mysql> **ALTER USER 'francis'@'localhost' WITH MAX\_CONNECTIONS\_PER\_HOUR 0;**

As mentioned previously, the simultaneous-connection limit for an account is determined from the MAX\_USER\_CONNECTIONS limit and the [max\\_user\\_connections](#page-780-0) system variable. Suppose that the global max user connections value is 10 and three accounts have individual resource limits specified as follows:

ALTER USER 'user1'@'localhost' WITH MAX\_USER\_CONNECTIONS 0; ALTER USER 'user2'@'localhost' WITH MAX\_USER\_CONNECTIONS 5; ALTER USER 'user3'@'localhost' WITH MAX\_USER\_CONNECTIONS 20;

user1 has a connection limit of 10 (the global [max\\_user\\_connections](#page-780-0) value) because it has a MAX USER CONNECTIONS limit of zero. user2 and user3 have connection limits of 5 and 20, respectively, because they have nonzero MAX\_USER\_CONNECTIONS limits.

The server stores resource limits for an account in the user table row corresponding to the account. The max questions, max updates, and max connections columns store the per-hour limits, and the max\_user\_connections column stores the MAX\_USER\_CONNECTIONS limit. (See [Section 8.2.3,](#page-1152-0) ["Grant Tables"](#page-1152-0).)

Resource-use counting takes place when any account has a nonzero limit placed on its use of any of the resources.

As the server runs, it counts the number of times each account uses resources. If an account reaches its limit on number of connections within the last hour, the server rejects further connections for the account until that hour is up. Similarly, if the account reaches its limit on the number of queries or updates, the server rejects further queries or updates until the hour is up. In all such cases, the server issues appropriate error messages.

Resource counting occurs per account, not per client. For example, if your account has a query limit of 50, you cannot increase your limit to 100 by making two simultaneous client connections to the server. Queries issued on both connections are counted together.

The current per-hour resource-use counts can be reset globally for all accounts, or individually for a given account:

- To reset the current counts to zero for all accounts, issue a FLUSH USER RESOURCES statement. The counts also can be reset by reloading the grant tables (for example, with a [FLUSH PRIVILEGES](#page-2890-0) statement or a [mysqladmin reload](#page-384-0) command).
- The counts for an individual account can be reset to zero by setting any of its limits again. Specify a limit value equal to the value currently assigned to the account.

Per-hour counter resets do not affect the MAX\_USER\_CONNECTIONS limit.

All counts begin at zero when the server starts. Counts do not carry over through server restarts.

For the MAX\_USER\_CONNECTIONS limit, an edge case can occur if the account currently has open the maximum number of connections permitted to it: A disconnect followed quickly by a connect can result in an error ([ER\\_TOO\\_MANY\\_USER\\_CONNECTIONS](https://dev.mysql.com/doc/mysql-errors/9.0/en/server-error-reference.html#error_er_too_many_user_connections) or [ER\\_USER\\_LIMIT\\_REACHED](https://dev.mysql.com/doc/mysql-errors/9.0/en/server-error-reference.html#error_er_user_limit_reached)) if the server has not fully processed the disconnect by the time the connect occurs. When the server finishes disconnect processing, another connection is once more permitted.

## **8.2.22 Troubleshooting Problems Connecting to MySQL**

If you encounter problems when you try to connect to the MySQL server, the following items describe some courses of action you can take to correct the problem.

• Make sure that the server is running. If it is not, clients cannot connect to it. For example, if an attempt to connect to the server fails with a message such as one of those following, one cause might be that the server is not running:

```
$> mysql
ERROR 2003: Can't connect to MySQL server on 'host_name' (111)
$> mysql
ERROR 2002: Can't connect to local MySQL server through socket
'/tmp/mysql.sock' (111)
```
• It might be that the server is running, but you are trying to connect using a TCP/IP port, named pipe, or Unix socket file different from the one on which the server is listening. To correct this when you invoke a client program, specify a  $-\text{port}$  option to indicate the proper port number, or a  $-\text{socket}$ option to indicate the proper named pipe or Unix socket file. To find out where the socket file is, you can use this command:

```
$> netstat -ln | grep mysql
```
• Make sure that the server has not been configured to ignore network connections or (if you are attempting to connect remotely) that it has not been configured to listen only locally on its network interfaces. If the server was started with the  $skip$  networking system variable enabled, no  $TCP/$ IP connections are accepted. If the server was started with the bind address system variable set to 127.0.0.1, it listens for TCP/IP connections only locally on the loopback interface and does not accept remote connections.

- Check to make sure that there is no firewall blocking access to MySQL. Your firewall may be configured on the basis of the application being executed, or the port number used by MySQL for communication (3306 by default). Under Linux or Unix, check your IP tables (or similar) configuration to ensure that the port has not been blocked. Under Windows, applications such as ZoneAlarm or Windows Firewall may need to be configured not to block the MySQL port.
- The grant tables must be properly set up so that the server can use them for access control. For some distribution types (such as binary distributions on Windows, or RPM and DEB distributions on Linux), the installation process initializes the MySQL data directory, including the  $m_{\text{YSG}}$  system database containing the grant tables. For distributions that do not do this, you must initialize the data directory manually. For details, see [Section 2.9, "Postinstallation Setup and Testing"](#page-195-0).

To determine whether you need to initialize the grant tables, look for a  $mysq1$  directory under the data directory. (The data directory normally is named data or var and is located under your MySQL installation directory.) Make sure that you have a file named  $user.MYD$  in the mysql database directory. If not, initialize the data directory. After doing so and starting the server, you should be able to connect to the server.

• After a fresh installation, if you try to log on to the server as  $\text{root}$  without using a password, you might get the following error message.

```
$> mysql -u root 
ERROR 1045 (28000): Access denied for user 'root'@'localhost' (using password: NO)
```
It means a root password has already been assigned during installation and it has to be supplied. See [Section 2.9.4, "Securing the Initial MySQL Account"](#page-205-0) on the different ways the password could have been assigned and, in some cases, how to find it. If you need to reset the root password, see instructions in [Section B.3.3.2, "How to Reset the Root Password"](#page-5159-0). After you have found or reset your password, log on again as  $root$  using the  $-$ password (or  $-p$ ) option:

\$> **mysql -u root -p** Enter password:

However, the server is going to let you connect as  $\text{root}$  without using a password if you have initialized MySQL using [mysqld --initialize-insecure](#page-316-0) (see [Section 2.9.1, "Initializing the](#page-195-1) [Data Directory"](#page-195-1) for details). That is a security risk, so you should set a password for the  $\text{root}$ account; see [Section 2.9.4, "Securing the Initial MySQL Account"](#page-205-0) for instructions.

- If you have updated an existing MySQL installation to a newer version, did you perform the MySQL upgrade procedure? If not, do so. The structure of the grant tables changes occasionally when new capabilities are added, so after an upgrade you should always make sure that your tables have the current structure. For instructions, see Chapter 3, [Upgrading MySQL](#page-212-0).
- If a client program receives the following error message when it tries to connect, it means that the server expects passwords in a newer format than the client is capable of generating:

```
$> mysql
Client does not support authentication protocol requested
by server; consider upgrading MySQL client
```
• Remember that client programs use connection parameters specified in option files or environment variables. If a client program seems to be sending incorrect default connection parameters when you have not specified them on the command line, check any applicable option files and your environment. For example, if you get Access denied when you run a client without any options, make sure that you have not specified an old password in any of your option files!

You can suppress the use of option files by a client program by invoking it with the  $---no-defaults$  $---no-defaults$ option. For example:

\$> **mysqladmin --no-defaults -u root version**
The option files that clients use are listed in [Section 6.2.2.2, "Using Option Files".](#page-275-0) Environment variables are listed in [Section 6.9, "Environment Variables".](#page-583-0)

• If you get the following error, it means that you are using an incorrect  $\gamma$  root password:

\$> **mysqladmin -u root -pxxxx ver** Access denied for user 'root'@'localhost' (using password: YES)

If the preceding error occurs even when you have not specified a password, it means that you have an incorrect password listed in some option file. Try the  $-$ -no-defaults option as described in the previous item.

For information on changing passwords, see [Section 8.2.14, "Assigning Account Passwords".](#page-1190-0)

If you have lost or forgotten the root password, see [Section B.3.3.2, "How to Reset the Root](#page-5159-0) [Password"](#page-5159-0).

localhost is a synonym for your local host name, and is also the default host to which clients try to connect if you specify no host explicitly.

You can use  $a - -$ host=127.0.0.1 option to name the server host explicitly. This causes a TCP/IP connection to the local [mysqld](#page-316-0) server. You can also use TCP/IP by specifying  $a - -$ host option that uses the actual host name of the local host. In this case, the host name must be specified in a user table row on the server host, even though you are running the client program on the same host as the server.

- The Access denied error message tells you who you are trying to log in as, the client host from which you are trying to connect, and whether you were using a password. Normally, you should have one row in the user table that exactly matches the host name and user name that were given in the error message. For example, if you get an error message that contains using password: NO, it means that you tried to log in without a password.
- If you get an Access denied error when trying to connect to the database with  $m \text{v}$ sql  $-u$ user name, you may have a problem with the user table. Check this by executing  $mysgl$  -u root mysql and issuing this SQL statement:

SELECT \* FROM user;

The result should include a row with the Host and Usex columns matching your client's host name and your MySQL user name.

• If the following error occurs when you try to connect from a host other than the one on which the MySQL server is running, it means that there is no row in the user table with a  $H_{\text{post}}$  value that matches the client host:

Host ... is not allowed to connect to this MySQL server

You can fix this by setting up an account for the combination of client host name and user name that you are using when trying to connect.

If you do not know the IP address or host name of the machine from which you are connecting, you should put a row with  $\frac{1}{8}$  as the Host column value in the user table. After trying to connect from the client machine, use a  $SE {\& E}$  USER() query to see how you really did connect. Then change the '%' in the user table row to the actual host name that shows up in the log. Otherwise, your system is left insecure because it permits connections from any host for the given user name.

On Linux, another reason that this error might occur is that you are using a binary MySQL version that is compiled with a different version of the  $g$ libc library than the one you are using. In this case, you should either upgrade your operating system or  $q\text{libc}$ , or download a source distribution of MySQL version and compile it yourself. A source RPM is normally trivial to compile and install, so this is not a big problem.

• If you specify a host name when trying to connect, but get an error message where the host name is not shown or is an IP address, it means that the MySQL server got an error when trying to resolve the IP address of the client host to a name:

```
$> mysqladmin -u root -pxxxx -h some_hostname ver
Access denied for user 'root'@'' (using password: YES)
```
If you try to connect as  $\text{root}$  and get the following error, it means that you do not have a row in the user table with a User column value of 'root' and that [mysqld](#page-316-0) cannot resolve the host name for your client:

Access denied for user ''@'unknown'

These errors indicate a DNS problem. To fix it, execute [mysqladmin flush-hosts](#page-384-0) to reset the internal DNS host cache. See [Section 7.1.12.3, "DNS Lookups and the Host Cache"](#page-937-0).

Some permanent solutions are:

- Determine what is wrong with your DNS server and fix it.
- Specify IP addresses rather than host names in the MySQL grant tables.
- Put an entry for the client machine name in /etc/hosts on Unix or \windows\hosts on Windows.
- Start [mysqld](#page-316-0) with the skip name resolve system variable enabled.
- Start [mysqld](#page-316-0) with [--host-cache-size=0](#page-754-0).
- On Unix, if you are running the server and the client on the same machine, connect to localhost. For connections to localhost, MySQL programs attempt to connect to the local server by using a Unix socket file, unless there are connection parameters specified to ensure that the client makes a TCP/IP connection. For more information, see [Section 6.2.4, "Connecting to the](#page-299-0) [MySQL Server Using Command Options"](#page-299-0).
- On Windows, if you are running the server and the client on the same machine and the server supports named pipe connections, connect to the host name . (period). Connections to . use a named pipe rather than TCP/IP.
- If mysql -u root works but mysql -h your hostname -u root results in Access denied (where  $your$  hostname is the actual host name of the local host), you may not have the correct name for your host in the user table. A common problem here is that the  $H_{\text{Ost}}$  value in the user table row specifies an unqualified host name, but your system's name resolution routines return a fully qualified domain name (or vice versa). For example, if you have a row with host  $\Delta$ -pluto  $\Delta$  in the user table, but your DNS tells MySQL that your host name is 'pluto.example.com', the row does not work. Try adding a row to the  $user$  table that contains the IP address of your host as the Host column value. (Alternatively, you could add a row to the user table with a Host value that contains a wildcard (for example, 'pluto.  $\frac{1}{6}$ '). However, use of Host values ending with  $\frac{1}{6}$  is insecure and is not recommended!)
- If mysql -u user name works but mysql -u user name some db does not, you have not granted access to the given user for the database named some db.
- If mysql -u user\_name works when executed on the server host, but mysql -h host\_name u user  $name$  does not work when executed on a remote client host, you have not enabled access to the server for the given user name from the remote host.
- If you cannot figure out why you get Access denied, remove from the user table all rows that have Host values containing wildcards (rows that contain ' %' or '\_' characters). A very common error is to insert a new row with  $Host='$ %' and  $User='some\_user'$ , thinking that this enables you to specify localhost to connect from the same machine. The reason that this does not work is that the default privileges include a row with Host='localhost' and User=''. Because that

row has a Host value 'localhost' that is more specific than '%', it is used in preference to the new row when connecting from  $\text{localhost}!$  The correct procedure is to insert a second row with Host='localhost' and User='some\_user', or to delete the row with Host='localhost' and User=''. After deleting the row, remember to issue a [FLUSH PRIVILEGES](#page-2890-0) statement to reload the grant tables. See also [Section 8.2.6, "Access Control, Stage 1: Connection Verification".](#page-1164-0)

- If you are able to connect to the MySQL server, but get an Access denied message whenever you issue a [SELECT ... INTO OUTFILE](#page-2614-0) or [LOAD DATA](#page-2585-0) statement, your row in the user table does not have the [FILE](#page-1137-0) privilege enabled.
- If you change the grant tables directly (for example, by using [INSERT](#page-2575-0), [UPDATE](#page-2646-0), or [DELETE](#page-2566-0) statements) and your changes seem to be ignored, remember that you must execute a [FLUSH](#page-2890-0) [PRIVILEGES](#page-2890-0) statement or a [mysqladmin flush-privileges](#page-384-0) command to cause the server to reload the privilege tables. Otherwise, your changes have no effect until the next time the server is restarted. Remember that after you change the  $_{\text{root}}$  password with an [UPDATE](#page-2646-0) statement, you do not need to specify the new password until after you flush the privileges, because the server does not know until then that you have changed the password.
- If your privileges seem to have changed in the middle of a session, it may be that a MySQL administrator has changed them. Reloading the grant tables affects new client connections, but it also affects existing connections as indicated in [Section 8.2.13, "When Privilege Changes Take](#page-1189-0) [Effect".](#page-1189-0)
- If you have access problems with a Perl, PHP, Python, or ODBC program, try to connect to the server with mysql -u user name db\_name or mysql -u user\_name -ppassword db\_name. If you are able to connect using the  $m_{\text{V}}$ sql client, the problem lies with your program, not with the access privileges. (There is no space between  $-p$  and the password; you can also use the  $-p$ [password=](#page-288-1)password syntax to specify the password. If you use the -p or [--password](#page-288-1) option with no password value, MySQL prompts you for the password.)
- For testing purposes, start the [mysqld](#page-316-0) server with the [--skip-grant-tables](#page-698-0) option. Then you can change the MySQL grant tables and use the [SHOW GRANTS](#page-2851-0) statement to check whether your modifications have the desired effect. When you are satisfied with your changes, execute [mysqladmin flush-privileges](#page-384-0) to tell the [mysqld](#page-316-0) server to reload the privileges. This enables you to begin using the new grant table contents without stopping and restarting the server.
- If everything else fails, start the  $mysqld$  server with a debugging option (for example,  $$ debug=d, general, query). This prints host and user information about attempted connections, as well as information about each command issued. See [Section 7.9.4, "The DBUG Package".](#page-1111-0)
- If you have any other problems with the MySQL grant tables and ask on the [MySQL Community](https://mysqlcommunity.slack.com/) [Slack](https://mysqlcommunity.slack.com/), always provide a dump of the MySQL grant tables. You can dump the tables with the [mysqldump mysql](#page-413-0) command. To file a bug report, see the instructions at [Section 1.6, "How to](#page-43-0) [Report Bugs or Problems".](#page-43-0) In some cases, you may need to restart [mysqld](#page-316-0) with [--skip-grant](#page-698-0)[tables](#page-698-0) to run [mysqldump](#page-413-0).

# **8.2.23 SQL-Based Account Activity Auditing**

Applications can use the following guidelines to perform SQL-based auditing that ties database activity to MySQL accounts.

MySQL accounts correspond to rows in the  $mysq1.user$  system table. When a client connects successfully, the server authenticates the client to a particular row in this table. The  $\text{User}$ and Host column values in this row uniquely identify the account and correspond to the 'user\_name'@'host\_name' format in which account names are written in SQL statements.

The account used to authenticate a client determines which privileges the client has. Normally, the  $CUTRERT$  USER() function can be invoked to determine which account this is for the client user. Its value is constructed from the User and Host columns of the user table row for the account.

However, there are circumstances under which the [CURRENT\\_USER\(\)](#page-2230-0) value corresponds not to the client user but to a different account. This occurs in contexts when privilege checking is not based the client's account:

- Stored routines (procedures and functions) defined with the  $SQL$  SECURITY DEFINER characteristic
- Views defined with the SQL SECURITY DEFINER characteristic
- Triggers and events

In those contexts, privilege checking is done against the DEFINER account and CURRENT USER() refers to that account, not to the account for the client who invoked the stored routine or view or who caused the trigger to activate. To determine the invoking user, you can call the [USER\(\)](#page-2238-0) function, which returns a value indicating the actual user name provided by the client and the host from which the client connected. However, this value does not necessarily correspond directly to an account in the user table, because the [USER\(\)](#page-2238-0) value never contains wildcards, whereas account values (as returned by [CURRENT\\_USER\(\)](#page-2230-0)) may contain user name and host name wildcards.

For example, a blank user name matches any user, so an account of  $\psi^*$  localhost  $\psi^*$  enables clients to connect as an anonymous user from the local host with any user name. In this case, if a client connects as user1 from the local host, [USER\(\)](#page-2238-0) and [CURRENT\\_USER\(\)](#page-2230-0) return different values:

```
mysql> SELECT USER(), CURRENT_USER();
+-----------------+----------------+
| USER() | CURRENT_USER() |
+-----------------+----------------+
| user1@localhost | @localhost |
+-----------------+----------------+
```
The host name part of an account can also contain wildcards. If the host name contains a '  $\frac{8}{3}$ ' or  $\lceil \cdot \rfloor$  pattern character or uses netmask notation, the account can be used for clients connecting from multiple hosts and the [CURRENT\\_USER\(\)](#page-2230-0) value does not indicate which one. For example, the account 'user2'@'%.example.com' can be used by user2 to connect from any host in the example.com domain. If user2 connects from remote.example.com, [USER\(\)](#page-2238-0) and [CURRENT\\_USER\(\)](#page-2230-0) return different values:

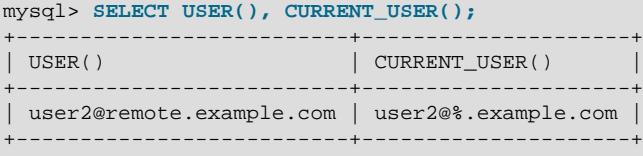

If an application must invoke [USER\(\)](#page-2238-0) for user auditing (for example, if it does auditing from within triggers) but must also be able to associate the  $\text{USER}(t)$  value with an account in the user table, it is necessary to avoid accounts that contain wildcards in the  $Useer$  or  $Host$  column. Specifically, do not permit User to be empty (which creates an anonymous-user account), and do not permit pattern characters or netmask notation in Host values. All accounts must have a nonempty User value and literal Host value.

With respect to the previous examples, the ''@'localhost' and 'user2'@'%.example.com' accounts should be changed not to use wildcards:

RENAME USER ''@'localhost' TO 'user1'@'localhost'; RENAME USER 'user2'@'%.example.com' TO 'user2'@'remote.example.com';

If user2 must be able to connect from several hosts in the example.com domain, there should be a separate account for each host.

To extract the user name or host name part from a [CURRENT\\_USER\(\)](#page-2230-0) or [USER\(\)](#page-2238-0) value, use the [SUBSTRING\\_INDEX\(\)](#page-2140-0) function:

```
mysql> SELECT SUBSTRING_INDEX(CURRENT_USER(),'@',1);
+---------------------------------------+
| SUBSTRING_INDEX(CURRENT_USER(),'@',1) |
+---------------------------------------+
```

```
| user1 |
+---------------------------------------+
mysql> SELECT SUBSTRING_INDEX(CURRENT_USER(),'@',-1);
+----------------------------------------+
| SUBSTRING_INDEX(CURRENT_USER(),'@',-1) |
    +----------------------------------------+
| localhost |
+----------------------------------------+
```
# <span id="page-1228-0"></span>**8.3 Using Encrypted Connections**

With an unencrypted connection between the MySQL client and the server, someone with access to the network could watch all your traffic and inspect the data being sent or received between client and server.

When you must move information over a network in a secure fashion, an unencrypted connection is unacceptable. To make any kind of data unreadable, use encryption. Encryption algorithms must include security elements to resist many kinds of known attacks such as changing the order of encrypted messages or replaying data twice.

MySQL supports encrypted connections between clients and the server using the TLS (Transport Layer Security) protocol. TLS is sometimes referred to as SSL (Secure Sockets Layer) but MySQL does not actually use the SSL protocol for encrypted connections because its encryption is weak (see [Section 8.3.2, "Encrypted Connection TLS Protocols and Ciphers"](#page-1236-0)).

TLS uses encryption algorithms to ensure that data received over a public network can be trusted. It has mechanisms to detect data change, loss, or replay. TLS also incorporates algorithms that provide identity verification using the X.509 standard.

X.509 makes it possible to identify someone on the Internet. In basic terms, there should be some entity called a "Certificate Authority" (or CA) that assigns electronic certificates to anyone who needs them. Certificates rely on asymmetric encryption algorithms that have two encryption keys (a public key and a secret key). A certificate owner can present the certificate to another party as proof of identity. A certificate consists of its owner's public key. Any data encrypted using this public key can be decrypted only using the corresponding secret key, which is held by the owner of the certificate.

Support for encrypted connections in MySQL is provided using OpenSSL. For information about the encryption protocols and ciphers that OpenSSL supports, see [Section 8.3.2, "Encrypted Connection](#page-1236-0) [TLS Protocols and Ciphers".](#page-1236-0)

By default, MySQL instances link to an available installed OpenSSL library at runtime for support of encrypted connections and other encryption-related operations. You may compile MySQL from source and use the [WITH\\_SSL](#page-188-0) CMake option to specify the path to a particular installed OpenSSL version or an alternative OpenSSL system package. In that case, MySQL selects that version. For instructions to do this, see [Section 2.8.6, "Configuring SSL Library Support"](#page-167-0).

You can check what version of the OpenSSL library is in use at runtime using the [Tls\\_library\\_version](#page-921-0) system status variable.

If you compile MySQL with one version of OpenSSL and want to change to a different version without recompiling, you may do this by editing the dynamic library loader path ( $LD$   $LIBRRRY$  PATH on Unix systems or PATH on Windows systems). Remove the path to the compiled version of OpenSSL, and add the path to the replacement version, placing it before any other OpenSSL libraries on the path. At startup, when MySQL cannot find the version of OpenSSL specified with WITH SSL on the path, it uses the first version specified on the path instead.

By default, MySQL programs attempt to connect using encryption if the server supports encrypted connections, falling back to an unencrypted connection if an encrypted connection cannot be established. For information about options that affect use of encrypted connections, see [Section 8.3.1,](#page-1229-0) ["Configuring MySQL to Use Encrypted Connections"](#page-1229-0) and [Command Options for Encrypted](#page-291-0) [Connections.](#page-291-0)

MySQL performs encryption on a per-connection basis, and use of encryption for a given user can be optional or mandatory. This enables you to choose an encrypted or unencrypted connection according to the requirements of individual applications. For information on how to require users to use encrypted connections, see the discussion of the REQUIRE clause of the [CREATE USER](#page-2767-0) statement in [Section 15.7.1.3, "CREATE USER Statement"](#page-2767-0). See also the description of the require secure transport system variable at [Section 7.1.8, "Server System Variables"](#page-706-0)

Encrypted connections can be used between source and replica servers. See [Section 19.3.1, "Setting](#page-3480-0) [Up Replication to Use Encrypted Connections"](#page-3480-0).

For information about using encrypted connections from the MySQL C API, see [Support for Encrypted](https://dev.mysql.com/doc/c-api/9.0/en/c-api-encrypted-connections.html) [Connections.](https://dev.mysql.com/doc/c-api/9.0/en/c-api-encrypted-connections.html)

It is also possible to connect using encryption from within an SSH connection to the MySQL server host. For an example, see [Section 8.3.4, "Connecting to MySQL Remotely from Windows with SSH".](#page-1252-0)

# <span id="page-1229-0"></span>**8.3.1 Configuring MySQL to Use Encrypted Connections**

Several configuration parameters are available to indicate whether to use encrypted connections, and to specify the appropriate certificate and key files. This section provides general guidance about configuring the server and clients for encrypted connections:

- [Server-Side Startup Configuration for Encrypted Connections](#page-1229-1)
- [Server-Side Runtime Configuration and Monitoring for Encrypted Connections](#page-1230-0)
- [Client-Side Configuration for Encrypted Connections](#page-1232-0)
- [Configuring Certificate Validation Enforcement](#page-1235-0)
- [Configuring Encrypted Connections as Mandatory](#page-1236-1)

Encrypted connections also can be used in other contexts, as discussed in these additional sections:

- Between source and replica replication servers. See [Section 19.3.1, "Setting Up Replication to Use](#page-3480-0) [Encrypted Connections".](#page-3480-0)
- Among Group Replication servers. See [Section 20.6.2, "Securing Group Communication](#page-3622-0) [Connections with Secure Socket Layer \(SSL\)"](#page-3622-0).
- By client programs that are based on the MySQL C API. See [Support for Encrypted Connections.](https://dev.mysql.com/doc/c-api/9.0/en/c-api-encrypted-connections.html)

Instructions for creating any required certificate and key files are available in [Section 8.3.3, "Creating](#page-1244-0) [SSL and RSA Certificates and Keys"](#page-1244-0).

## <span id="page-1229-1"></span>**Server-Side Startup Configuration for Encrypted Connections**

To require that clients connect using encrypted connections, enable the require secure transport system variable. See [Configuring Encrypted Connections as](#page-1236-1) **[Mandatory](#page-1236-1)** 

These system variables on the server side specify the certificate and key files the server uses when permitting clients to establish encrypted connections:

- $\text{ssl}$  ca: The path name of the Certificate Authority (CA) certificate file. ([ssl\\_ca](#page-833-0)path is similar but specifies the path name of a directory of CA certificate files.)
- $\bullet$  ssl cert: The path name of the server public key certificate file. This certificate can be sent to the client and authenticated against the CA certificate that it has.
- ssl key: The path name of the server private key file.

For example, to enable the server for encrypted connections, start it with these lines in the  $mv$ , cnf file, changing the file names as necessary:

[mysqld] ssl\_ca=ca.pem ssl\_cert=server-cert.pem ssl\_key=server-key.pem

To specify in addition that clients are required to use encrypted connections, enable the require secure transport system variable:

[mysqld] ssl\_ca=ca.pem ssl\_cert=server-cert.pem ssl\_key=server-key.pem require\_secure\_transport=ON

Each certificate and key system variable names a file in PEM format. Should you need to create the required certificate and key files, see [Section 8.3.3, "Creating SSL and RSA Certificates and](#page-1244-0) [Keys".](#page-1244-0) MySQL servers compiled using OpenSSL can generate missing certificate and key files automatically at startup. See [Section 8.3.3.1, "Creating SSL and RSA Certificates and Keys using](#page-1244-1) [MySQL".](#page-1244-1) Alternatively, if you have a MySQL source distribution, you can test your setup using the demonstration certificate and key files in its mysql-test/std\_data directory.

The server performs certificate and key file autodiscovery. If no explicit encrypted-connection options are given to configure encrypted connections, the server attempts to enable encrypted-connection support automatically at startup:

- $\bullet$  If the server discovers valid certificate and key files named ca.pem, server-cert.pem, and server-key.pem in the data directory, it enables support for encrypted connections by clients. (The files need not have been generated automatically; what matters is that they have those names and are valid.)
- If the server does not find valid certificate and key files in the data directory, it continues executing but without support for encrypted connections.

If the server automatically enables encrypted connection support, it writes a note to the error log. If the server discovers that the CA certificate is self-signed, it writes a warning to the error log. (The certificate is self-signed if created automatically by the server.)

MySQL also provides these system variables for server-side encrypted-connection control:

- [ssl\\_cipher](#page-834-1): The list of permissible ciphers for connection encryption.
- $\text{ssl\_crl:}$  The path name of the file containing certificate revocation lists. ( $\text{ssl\_crlpath}$  is similar but specifies the path name of a directory of certificate revocation-list files.)
- tls version, tls ciphersuites: Which encryption protocols and ciphersuites the server permits for encrypted connections; see [Section 8.3.2, "Encrypted Connection TLS Protocols and](#page-1236-0) [Ciphers".](#page-1236-0) For example, you can configure [tls\\_version](#page-854-0) to prevent clients from using less-secure protocols.

If the server cannot create a valid TLS context from the system variables for server-side encryptedconnection control, the server executes without support for encrypted connections.

## <span id="page-1230-0"></span>**Server-Side Runtime Configuration and Monitoring for Encrypted Connections**

The  $tls\_xxx$  and  $ssl\_xxx$  system variables are dynamic and can be set at runtime, not just at startup. If changed with [SET GLOBAL](#page-2826-0), the new values apply only until server restart. If changed with [SET PERSIST](#page-2826-0), the new values also carry over to subsequent server restarts. See [Section 15.7.6.1,](#page-2826-0) ["SET Syntax for Variable Assignment"](#page-2826-0). However, runtime changes to these variables do not immediately affect the TLS context for new connections, as explained later in this section.

Along with the change that enables runtime changes to the TLS context-related system variables, the server enables runtime updates to the actual TLS context used for new connections. This capability may be useful, for example, to avoid restarting a MySQL server that has been running so long that its SSL certificate has expired.

To create the initial TLS context, the server uses the values that the context-related system variables have at startup. To expose the context values, the server also initializes a set of corresponding status variables. The following table shows the system variables that define the TLS context and the corresponding status variables that expose the currently active context values.

**Table 8.12 System and Status Variables for Server Main Connection Interface TLS Context**

| <b>System Variable Name</b> | <b>Corresponding Status Variable Name</b> |
|-----------------------------|-------------------------------------------|
| ssl ca                      | Current tls ca                            |
| ssl capath                  | Current_tls_capath                        |
| ssl cert                    | Current tls cert                          |
| ssl_cipher                  | Current tls cipher                        |
| ssl crl                     | Current tls crl                           |
| ssl crlpath                 | Current_tls_crlpath                       |
| ssl key                     | Current tls key                           |
| tls_ciphersuites            | Current_tls_ciphersuites                  |
| tls version                 | Current_tls_version                       |

Those active TLS context values are also exposed as properties in the Performance Schema tls channel status table, along with the properties for any other active TLS contexts.

To reconfigure the TLS context at runtime, use this procedure:

- 1. Set each TLS context-related system variable that should be changed to its new value.
- 2. Execute [ALTER INSTANCE RELOAD TLS](#page-2422-0). This statement reconfigures the active TLS context from the current values of the TLS context-related system variables. It also sets the contextrelated status variables to reflect the new active context values. The statement requires the [CONNECTION\\_ADMIN](#page-1143-0) privilege.
- 3. New connections established after execution of [ALTER INSTANCE RELOAD TLS](#page-2422-0) use the new TLS context. Existing connections remain unaffected. If existing connections should be terminated, use the [KILL](#page-2894-0) statement.

The members of each pair of system and status variables may have different values temporarily due to the way the reconfiguration procedure works:

- Changes to the system variables prior to [ALTER INSTANCE RELOAD TLS](#page-2422-0) do not change the TLS context. At this point, those changes have no effect on new connections, and corresponding context-related system and status variables may have different values. This enables you to make any changes required to individual system variables, then update the active TLS context atomically with [ALTER INSTANCE RELOAD TLS](#page-2422-0) after all system variable changes have been made.
- After [ALTER INSTANCE RELOAD TLS](#page-2422-0), corresponding system and status variables have the same values. This remains true until the next change to the system variables.

In some cases, [ALTER INSTANCE RELOAD TLS](#page-2422-0) by itself may suffice to reconfigure the TLS context. without changing any system variables. Suppose that the certificate in the file named by  $\text{sal cent}$ has expired. It is sufficient to replace the existing file contents with a nonexpired certificate and execute [ALTER INSTANCE RELOAD TLS](#page-2422-0) to cause the new file contents to be read and used for new connections.

The server implements independent connection-encryption configuration for the administrative connection interface. See [Administrative Interface Support for Encrypted Connections.](#page-936-0) In addition, [ALTER INSTANCE RELOAD TLS](#page-2422-0) is extended with a FOR CHANNEL clause that enables specifying the channel (interface) for which to reload the TLS context. See [Section 15.1.5, "ALTER INSTANCE](#page-2421-0) [Statement".](#page-2421-0) There are no status variables to expose the administrative interface TLS context, but the Performance Schema [tls\\_channel\\_status](#page-4924-0) table exposes TLS properties for both the main and administrative interfaces. See [Section 29.12.22.9, "The tls\\_channel\\_status Table"](#page-4924-0).

Updating the main interface TLS context has these effects:

- The update changes the TLS context used for new connections on the main connection interface.
- The update also changes the TLS context used for new connections on the administrative interface unless some nondefault TLS parameter value is configured for that interface.
- The update does not affect the TLS context used by other enabled server plugins or components such as Group Replication or X Plugin:
	- To apply the main interface reconfiguration to Group Replication's group communication connections, which take their settings from the server's TLS context-related system variables, you must execute STOP GROUP REPLICATION followed by START GROUP REPLICATION to stop and restart Group Replication.
	- X Plugin initializes its TLS context at plugin initialization as described at [Section 22.5.3, "Using](#page-3758-0) [Encrypted Connections with X Plugin"](#page-3758-0). This context does not change thereafter.

By default, the RELOAD TLS action rolls back with an error and has no effect if the configuration values do not permit creation of the new TLS context. The previous context values continue to be used for new connections. If the optional NO ROLLBACK ON ERROR clause is given and the new context cannot be created, rollback does not occur. Instead, a warning is generated and encryption is disabled for new connections on the interface to which the statement applies.

## <span id="page-1232-0"></span>**Client-Side Configuration for Encrypted Connections**

For a complete list of client options related to establishment of encrypted connections, see [Command](#page-291-0) [Options for Encrypted Connections](#page-291-0).

By default, MySQL client programs attempt to establish an encrypted connection if the server supports encrypted connections, with further control available through the [--ssl-mode](#page-295-0) option:

- In the absence of an  $-$ ssl-mode option, clients attempt to connect using encryption, falling back to an unencrypted connection if an encrypted connection cannot be established. This is also the behavior with an explicit [--ssl-mode=PREFERRED](#page-295-0) option.
- With  $--ss1-mode=REQUIRED$ , clients require an encrypted connection and fail if one cannot be established.
- With  $--ss1-mode=DISABLED, clients use an unencrypted connection.$
- With [--ssl-mode=VERIFY\\_CA](#page-295-0) or [--ssl-mode=VERIFY\\_IDENTITY](#page-295-0), clients require an encrypted connection, and also perform verification against the server CA certificate and (with VERIFY IDENTITY) against the server host name in its certificate.

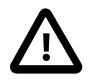

#### **Important**

The default setting, [--ssl-mode=PREFERRED](#page-295-0), produces an encrypted connection if the other default settings are unchanged. However, to help prevent sophisticated man-in-the-middle attacks, it is important for the client to verify the server's identity. The settings [--ssl-mode=VERIFY\\_CA](#page-295-0) and [--ssl](#page-295-0)[mode=VERIFY\\_IDENTITY](#page-295-0) are a better choice than the default setting to help prevent this type of attack. VERIFY CA makes the client check that the server's certificate is valid. VERIFY\_IDENTITY makes the client check that the server's certificate is valid, and also makes the client check that the host name the client is using matches the identity in the server's certificate. To implement one of these settings, you must first ensure that the CA certificate for the server is reliably available to all the clients that use it in your environment, otherwise availability issues will result. For this reason, they are not the default setting.

Attempts to establish an unencrypted connection fail if the [require\\_secure\\_transport](#page-812-0) system variable is enabled on the server side to cause the server to require encrypted connections. See [Configuring Encrypted Connections as Mandatory.](#page-1236-1)

The following options on the client side identify the certificate and key files clients use when establishing encrypted connections to the server. They are similar to the [ssl\\_ca](#page-833-0), [ssl\\_cert](#page-834-0), and ssl key system variables used on the server side, but  $--ssl-cert$  and  $--ssl-key$  identify the client public and private key:

- $-\text{ss1-ca}$ : The path name of the Certificate Authority (CA) certificate file. This option, if used, must specify the same certificate used by the server.  $(-\text{ss1-capath} \text{ is similar but specifies the path})$ name of a directory of CA certificate files.)
- $\bullet$   $--$ ssl-cert: The path name of the client public key certificate file.
- $\bullet$   $\leftarrow$   $\text{ss1-key}$ : The path name of the client private key file.

For additional security relative to that provided by the default encryption, clients can supply a CA certificate matching the one used by the server and enable host name identity verification. In this way, the server and client place their trust in the same CA certificate and the client verifies that the host to which it connected is the one intended:

- To specify the CA certificate, use  $--ss1-ca$  (or  $--ss1-capath$ ), and specify  $--ss1$ [mode=VERIFY\\_CA](#page-295-0).
- To enable host name identity verification as well, use [--ssl-mode=VERIFY\\_IDENTITY](#page-295-0) rather than [--ssl-mode=VERIFY\\_CA](#page-295-0).

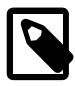

#### **Note**

Host name identity verification with VERIFY\_IDENTITY does not work with self-signed certificates that are created automatically by the server (see [Section 8.3.3.1, "Creating SSL and RSA Certificates and Keys using MySQL"](#page-1244-1)). Such self-signed certificates do not contain the server name as the Common Name value.

MySQL also provides these options for client-side encrypted-connection control:

- $--ss1-cipher$ : The list of permissible ciphers for connection encryption.
- $\bullet$  [--ssl-crl](#page-294-0): The path name of the file containing certificate revocation lists.  $(-\text{ssl-crlpath} \text{ is } )$ similar but specifies the path name of a directory of certificate revocation-list files.)
- $-$ tls-version,  $-$ tls-ciphersuites: The permitted encryption protocols and ciphersuites; see [Section 8.3.2, "Encrypted Connection TLS Protocols and Ciphers"](#page-1236-0).

Depending on the encryption requirements of the MySQL account used by a client, the client may be required to specify certain options to connect using encryption to the MySQL server.

Suppose that you want to connect using an account that has no special encryption requirements or that was created using a [CREATE USER](#page-2767-0) statement that included the REQUIRE SSL clause. Assuming that the server supports encrypted connections, a client can connect using encryption with no  $-\text{ss1-mode}$ option or with an explicit [--ssl-mode=PREFERRED](#page-295-0) option:

mysql

Or:

mysql --ssl-mode=PREFERRED

For an account created with a REQUIRE SSL clause, the connection attempt fails if an encrypted connection cannot be established. For an account with no special encryption requirements, the attempt falls back to an unencrypted connection if an encrypted connection cannot be established. To prevent fallback and fail if an encrypted connection cannot be obtained, connect like this:

```
mysql --ssl-mode=REQUIRED
```
If the account has more stringent security requirements, other options must be specified to establish an encrypted connection:

• For accounts created with a REQUIRE X509 clause, clients must specify at least [--ssl-cert](#page-293-0) and  $--s$ sl-key. In addition,  $--s$ sl-ca (or  $--s$ sl-capath) is recommended so that the public certificate provided by the server can be verified. For example (enter the command on a single line):

```
mysql --ssl-ca=ca.pem
       --ssl-cert=client-cert.pem
       --ssl-key=client-key.pem
```
• For accounts created with a REQUIRE ISSUER or REQUIRE SUBJECT clause, the encryption requirements are the same as for REQUIRE X509, but the certificate must match the issue or subject, respectively, specified in the account definition.

For additional information about the REQUIRE clause, see [Section 15.7.1.3, "CREATE USER](#page-2767-0) [Statement".](#page-2767-0)

MySQL servers can generate client certificate and key files that clients can use to connect to MySQL server instances. See [Section 8.3.3, "Creating SSL and RSA Certificates and Keys"](#page-1244-0).

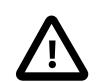

#### **Important**

If a client connecting to a MySQL server instance uses an SSL certificate with the extendedKeyUsage extension (an X.509 v3 extension), the extended key usage must include client authentication (clientAuth). If the SSL certificate is only specified for server authentication (serverAuth) and other non-client certificate purposes, certificate verification fails and the client connection to the MySQL server instance fails. There is no extendedKeyUsage extension in SSL certificates generated by MySQL Server (as described in [Section 8.3.3.1,](#page-1244-1) ["Creating SSL and RSA Certificates and Keys using MySQL"](#page-1244-1)), and SSL certificates created using the openssl command following the instructions in [Section 8.3.3.2, "Creating SSL Certificates and Keys Using openssl"](#page-1246-0). If you use your own client certificate created in another way, ensure any extendedKeyUsage extension includes client authentication.

To prevent use of encryption and override other  $-\text{ss1-xxxx}$  options, invoke the client program with  $-\text{-}$ [ssl-mode=DISABLED](#page-295-0):

mysql --ssl-mode=DISABLED

To determine whether the current connection with the server uses encryption, check the session value of the [Ssl\\_cipher](#page-917-0) status variable. If the value is empty, the connection is not encrypted. Otherwise, the connection is encrypted and the value indicates the encryption cipher. For example:

```
mysql> SHOW SESSION STATUS LIKE 'Ssl_cipher';
+---------------+---------------------------+
| Variable_name | Value |
+---------------+---------------------------+
| Ssl_cipher | DHE-RSA-AES128-GCM-SHA256 |
+---------------+---------------------------+
```
For the [mysql](#page-341-0) client, an alternative is to use the STATUS or  $\s$  command and check the SSL line:

```
mysql> \s
...
SSL: Not in use
...
```
#### Or:

```
mysql> \s
...
SSL: Cipher in use is DHE-RSA-AES128-GCM-SHA256
```
#### ...

## <span id="page-1235-0"></span>**Configuring Certificate Validation Enforcement**

The [--tls-certificates-enforced-validation](#page-853-0) option enables validation of the server public key certificate file, Certificate Authority (CA) certificate files, and certificate revocation-list files at server startup:

#### **mysqld --tls-certificates-enforced-validation**

If set to ON, the server stops execution of the startup in case of invalid certificates. The server informs DBAs by providing valid debug messages, error messages, or both depending on the status of the certificates. This capability may be useful, for example, to avoid restarting a MySQL server that has been running so long that its SSL certificate has expired.

Similarly, when you execute the [ALTER INSTANCE RELOAD TLS](#page-2422-0) statement to change the TLS context at runtime, the new server and CA certificate files are not used if validation fails. The server continues to use the old certificates in this case. For more information about changing the TLS context dynamically, see [Server-Side Runtime Configuration and Monitoring for Encrypted Connections](#page-1230-0).

#### **Validating CA Certificates**

For a connection using the server main interface:

- $\bullet$  If  $\text{-} \text{ss1}$  ca is specified, then the server validates the respective CA certificate and gives the DBA an appropriate warning message.
- If  $--$ ssl\_capath is specified, then the server validates all the CA certificates in the respective folder and gives the DBA an appropriate warning message.
- If SSL parameters are not specified, by default the server validates the CA certificate present in the data directory and gives the DBA an appropriate warning message.

For a connection using the server administrative interface:

- $\bullet$  If  $\text{-}$ -admin ssl ca is specified, then the server validates the respective CA certificate and gives the DBA an appropriate warning message.
- If  $-$ -admin ssl capath is specified, then the server validates all of the CA certificates in the respective folder and gives the DBA an appropriate warning message.
- If administrative SSL parameters are not specified, by default the server validates the CA certificate present in the data directory and gives the DBA an appropriate warning message.

#### **Validating the Server Certificate**

For a connection using the server main interface:

- $\bullet$  If  $\text{-} \text{ssl}$  cert is not specified, then the server validates the server certificate in default data directory.
- If [--](#page-835-0)ssl cert is given, then the server validates the server certificate, taking into consideration -ssl crl, if specified.
- If a DBA sets the command-line option to validate certificates, then the server stops in case of invalid certificates and an appropriate error message is displayed to the DBA. Otherwise, the server emits warning messages to the DBA and the server starts.

For a connection using the server administrative interface:

- If  $-$ -admin ssl\_cert is not specified, then the server validates the server certificate in default data directory.
- If  $-$ -admin ssl cert is given, then the server validates the server certificate, taking into consideration [--admin\\_ssl\\_crl](#page-711-0), if specified.

• If a DBA sets the command-line option to validate certificates, then the server stops in case of invalid certificates and an appropriate error message is displayed to the DBA. Otherwise, the server emits warning messages to the DBA and the server starts.

## <span id="page-1236-1"></span>**Configuring Encrypted Connections as Mandatory**

For some MySQL deployments it may be not only desirable but mandatory to use encrypted connections (for example, to satisfy regulatory requirements). This section discusses configuration settings that enable you to do this. These levels of control are available:

- You can configure the server to require that clients connect using encrypted connections.
- You can invoke individual client programs to require an encrypted connection, even if the server permits but does not require encryption.
- You can configure individual MySQL accounts to be usable only over encrypted connections.

To require that clients connect using encrypted connections, enable the require secure transport system variable. For example, put these lines in the server my.cnf file:

```
[mysqld]
require_secure_transport=ON
```
Alternatively, to set and persist the value at runtime, use this statement:

SET PERSIST require\_secure\_transport=ON;

[SET PERSIST](#page-2826-0) sets a value for the running MySQL instance. It also saves the value, causing it to be used for subsequent server restarts. See [Section 15.7.6.1, "SET Syntax for Variable Assignment".](#page-2826-0)

With require secure transport enabled, client connections to the server are required to use some form of secure transport, and the server permits only TCP/IP connections that use SSL, or connections that use a socket file (on Unix) or shared memory (on Windows). The server rejects nonsecure connection attempts, which fail with an [ER\\_SECURE\\_TRANSPORT\\_REQUIRED](https://dev.mysql.com/doc/mysql-errors/9.0/en/server-error-reference.html#error_er_secure_transport_required) error.

To invoke a client program such that it requires an encrypted connection whether or not the server requires encryption, use an  $-ss1$ -mode option value of REQUIRED, VERIFY CA, or VERIFY\_IDENTITY. For example:

```
mysql --ssl-mode=REQUIRED
mysqldump --ssl-mode=VERIFY_CA
mysqladmin --ssl-mode=VERIFY_IDENTITY
```
To configure a MySQL account to be usable only over encrypted connections, include a REQUIRE clause in the [CREATE USER](#page-2767-0) statement that creates the account, specifying in that clause the encryption characteristics you require. For example, to require an encrypted connection and the use of a valid X.509 certificate, use REQUIRE X509:

CREATE USER 'jeffrey'@'localhost' REQUIRE X509;

For additional information about the REQUIRE clause, see [Section 15.7.1.3, "CREATE USER](#page-2767-0) [Statement".](#page-2767-0)

To modify existing accounts that have no encryption requirements, use the [ALTER USER](#page-2751-0) statement.

## <span id="page-1236-0"></span>**8.3.2 Encrypted Connection TLS Protocols and Ciphers**

MySQL supports multiple TLS protocols and ciphers, and enables configuring which protocols and ciphers to permit for encrypted connections. It is also possible to determine which protocol and cipher the current session uses.

- [Supported TLS Protocols](#page-1237-0)
- [Removal of Support for the TLSv1 and TLSv1.1 Protocols](#page-1237-1)
- [Connection TLS Protocol Configuration](#page-1238-0)
- [Connection Cipher Configuration](#page-1240-0)
- [Connection TLS Protocol Negotiation](#page-1243-0)
- [Monitoring Current Client Session TLS Protocol and Cipher](#page-1244-2)

### <span id="page-1237-0"></span>**Supported TLS Protocols**

MySQL 9.0 supports the TLSv1.2 and TLSv1.3 protocols for connections. To use TLSv1.3, both the MySQL server and the client application must be compiled using OpenSSL 1.1.1 or higher. The Group Replication component supports TLSv1.3 from MySQL 8.0.18 (for details, see [Section 20.6.2,](#page-3622-0) ["Securing Group Communication Connections with Secure Socket Layer \(SSL\)"\)](#page-3622-0).

MySQL 9.0 does not support the old TLSv1 and TLSv1.1 protocols.

Permitted TLS protocols can be configured on both the server side and client side to include only a subset of the supported TLS protocols. The configuration on both sides must include at least one protocol in common or connection attempts cannot negotiate a protocol to use. For details, see [Connection TLS Protocol Negotiation.](#page-1243-0)

The host system may permit only certain TLS protocols, which means that MySQL connections cannot use protocols not allowed by the host even if MySQL itself permits them. Possible workarounds for this issue include the following:

• Change the system-wide host configuration to permit additional TLS protocols. Consult your operating system documentation for instructions. For example, your system may have an /etc/ ssl/openssl.cnf file that contains these lines to restrict TLS protocols to TLSv1.3 or higher:

[system\_default\_sect] MinProtocol = TLSv1.3

Changing the value to a lower protocol version or None makes the system more permissive. This workaround has the disadvantage that permitting lower (less secure) protocols may have adverse security consequences.

• If you cannot or prefer not to change the host system TLS configuration, change MySQL applications to use higher (more secure) TLS protocols that are permitted by the host system. This may not be possible for older versions of MySQL that support only lower protocol versions. For example, TLSv1 is the only supported protocol prior to MySQL 5.6.46, so attempts to connect to a pre-5.6.46 server fail even if the client is from a newer MySQL version that supports higher protocol versions. In such cases, an upgrade to a version of MySQL that supports additional TLS versions may be required.

- System-wide host configuration Suppose that MySQL configuration permits TLSv1, TLSv1.1, and TLSv1.2, but your host system configuration permits only connections that use TLSv1.2 or higher. In this case, you cannot establish MySQL connections that use TLSv1 or TLSv1.1, even though MySQL is configured to permit them, because the host system does not permit them.
	- If MySQL configuration permits TLSv1, TLSv1.1, and TLSv1.2, but your host system configuration permits only connections that use TLSv1.3 or higher, you cannot establish MySQL connections at all, because no protocol permitted by MySQL is permitted by the host system.

## <span id="page-1237-1"></span>**Removal of Support for the TLSv1 and TLSv1.1 Protocols**

Support for the TLSv1 and TLSv1.1 connection protocols was deprecated and removed in MySQL 8.0. For background, refer to the IETF memo [Deprecating TLSv1.0 and TLSv1.1](https://tools.ietf.org/id/draft-ietf-tls-oldversions-deprecate-02.html). It is recommended that

connections be made using the more secure TLSv1.2 and TLSv1.3 protocols. TLSv1.3 requires that both the MySQL server and the client application are compiled with OpenSSL 1.1.1.

Support for TLSv1 and TLSv1.1 is removed because those protocol versions are old, released in 1996 and 2006, respectively. The algorithms used are weak and outdated. Unless you are using very old versions of MySQL Server or connectors, you are unlikely to have connections using TLSv1.0 or TLSv1.1. MySQL connectors and clients select the highest TLS version available by default.

In releases in which the TLSv1 and TLSv1.1 connection protocols are unsupported, clients, including MySQL Shell, that support  $a - -tls-version$  option for specifying TLS protocols for connections to the MySQL server cannot make a TLS/SSL connection with the protocol set to TLSv1 or TLSv1.1. If a client attempts to connect using these protocols, for TCP connections, the connection fails, and an error is returned to the client. For socket connections, if  $-\text{ss1-mode}$  is set to REQUIRED, the connection fails, otherwise the connection is made but with TLS/SSL disabled.

For more information, see [Does MySQL 9.0 support TLS 1.0 and 1.1?](#page-5106-0)

## <span id="page-1238-0"></span>**Connection TLS Protocol Configuration**

On the server side, the value of the [tls\\_version](#page-854-0) system variable determines which TLS protocols a MySQL server permits for encrypted connections. The tls version value applies to connections from clients, regular source/replica replication connections where this server instance is the source, Group Replication group communication connections, and Group Replication distributed recovery connections where this server instance is the donor. The administrative connection interface is configured similarly, but uses the admin tls version system variable (see [Section 7.1.12.2,](#page-935-0) ["Administrative Connection Management"\)](#page-935-0). This discussion applies to [admin\\_tls\\_version](#page-713-0) as well.

The  $tls$  version value is a list of one or more comma-separated TLS protocol versions, which is not case-sensitive. By default, this variable lists all protocols that are supported by the SSL library used to compile MySQL and by the MySQL Server release. The default settings are therefore as shown in [Table 8.13, "MySQL Server TLS Protocol Default Settings".](#page-1238-1)

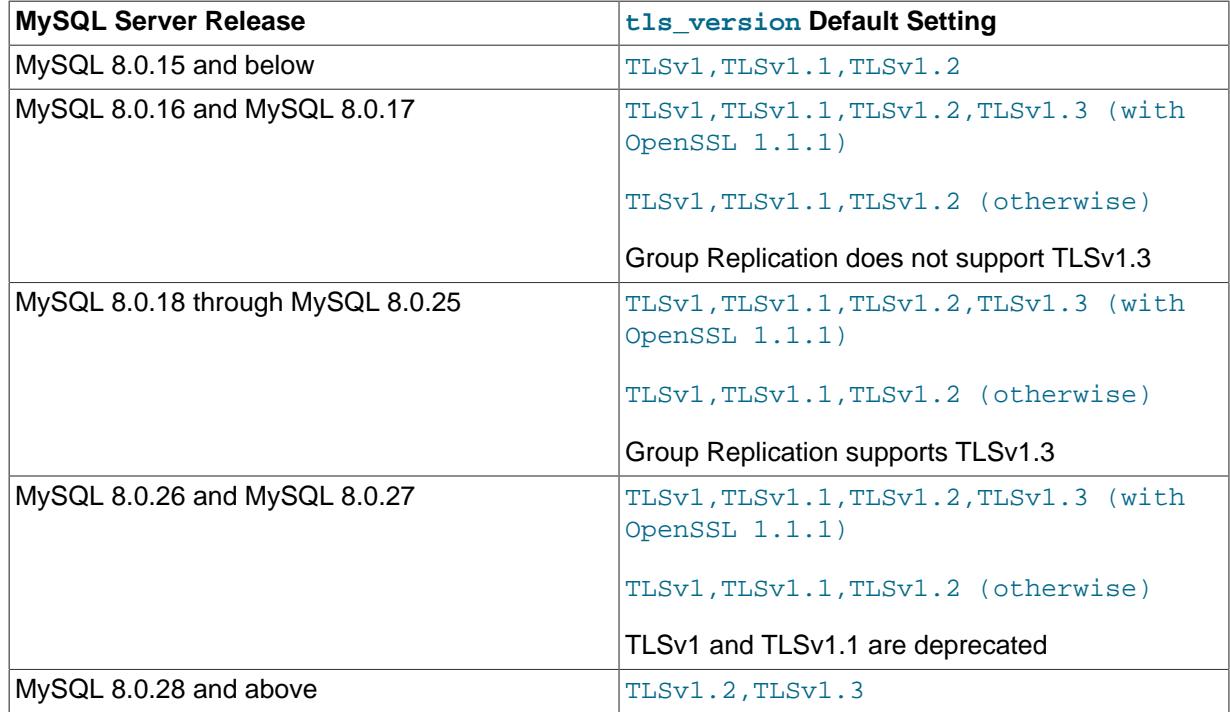

#### <span id="page-1238-1"></span>**Table 8.13 MySQL Server TLS Protocol Default Settings**

To determine the value of the version at runtime, use this statement:

```
mysql> SHOW GLOBAL VARIABLES LIKE 'tls_version';
+---------------+-----------------------+
| Variable_name | Value |
+---------------+-----------------------+
| tls_version | TLSv1.2,TLSv1.3 |
+---------------+-----------------------+
```
To change the value of  $tls\_version$ , set it at server startup. For example, to permit connections that use the TLSv1.2 or TLSv1.3 protocol, but prohibit connections that use the less-secure TLSv1 and TLSv1.1 protocols, use these lines in the server  $my$ . cnf file:

[mysqld] tls\_version=TLSv1.2,TLSv1.3

To be even more restrictive and permit only TLSv1.3 connections, set  $tls$  version like this:

[mysqld] tls\_version=TLSv1.3

tls version can be changed at runtime. See [Server-Side Runtime Configuration and Monitoring for](#page-1230-0) [Encrypted Connections](#page-1230-0).

On the client side, the  $-\text{tls-version}$  option specifies which TLS protocols a client program permits for connections to the server. The format of the option value is the same as for the  $tls\_version$ system variable described previously (a list of one or more comma-separated protocol versions).

For source/replica replication connections where this server instance is the replica, the SOURCE\_TLS\_VERSION option for the [CHANGE REPLICATION SOURCE TO](#page-2688-0) statement specifies which TLS protocols the replica permits for connections to the source. The format of the option value is the same as for the [tls\\_version](#page-854-0) system variable described previously. See [Section 19.3.1, "Setting Up](#page-3480-0) [Replication to Use Encrypted Connections".](#page-3480-0)

The protocols that can be specified for SOURCE\_TLS\_VERSION depend on the SSL library. This option is independent of and not affected by the server  $tls$  version value. For example, a server that acts as a replica can be configured with  $tls$  version set to TLSv1.3 to permit only incoming connections that use TLSv1.3, but also configured with SOURCE\_TLS\_VERSION set to TLSv1.2 to permit only TLSv1.2 for outgoing replica connections to the source.

For Group Replication distributed recovery connections where this server instance is the joining member that initiates distributed recovery (that is, the client), the group replication recovery tls version system variable specifies which protocols are permitted by the client. Again, this option is independent of and not affected by the server tls version value, which applies when this server instance is the donor. A Group Replication server generally participates in distributed recovery both as a donor and as a joining member over the course of its group membership, so both these system variables should be set. See [Section 20.6.2, "Securing](#page-3622-0) [Group Communication Connections with Secure Socket Layer \(SSL\)"](#page-3622-0).

TLS protocol configuration affects which protocol a given connection uses, as described in [Connection](#page-1243-0) [TLS Protocol Negotiation](#page-1243-0).

Permitted protocols should be chosen such as not to leave "holes" in the list. For example, these server configuration values do not have holes:

```
tls_version=TLSv1,TLSv1.1,TLSv1.2,TLSv1.3
tls_version=TLSv1.1,TLSv1.2,TLSv1.3
tls_version=TLSv1.2,TLSv1.3
tls_version=TLSv1.3
```
These values do have holes and should not be used:

```
tls_version=TLSv1,TLSv1.2 (TLSv1.1 is missing)
tls_version=TLSv1.1,TLSv1.3 (TLSv1.2 is missing)
```
The prohibition on holes also applies in other configuration contexts, such as for clients or replicas.

Unless you intend to disable encrypted connections, the list of permitted protocols should not be empty. If you set a TLS version parameter to the empty string, encrypted connections cannot be established:

- tls version: The server does not permit encrypted incoming connections.
- $-\text{-}\text{cls}-\text{version}$ : The client does not permit encrypted outgoing connections to the server.
- SOURCE\_TLS\_VERSION: The replica does not permit encrypted outgoing connections to the source.
- group replication recovery tls version: The joining member does not permit encrypted connections to the distributed recovery connection.

### <span id="page-1240-0"></span>**Connection Cipher Configuration**

A default set of ciphers applies to encrypted connections, which can be overridden by explicitly configuring the permitted ciphers. During connection establishment, both sides of a connection must permit some cipher in common or the connection fails. Of the permitted ciphers common to both sides, the SSL library chooses the one supported by the provided certificate that has the highest priority.

To specify a cipher or ciphers applicable for encrypted connections that use TLS protocols up through TLSv1.2:

- Set the [ssl\\_cipher](#page-834-1) system variable on the server side, and use the  $--ssl-cipher$  option for client programs.
- For regular source/replica replication connections, where this server instance is the source, set the [ssl\\_cipher](#page-834-1) system variable. Where this server instance is the replica, use the SOURCE SSL CIPHER option for the [CHANGE REPLICATION SOURCE TO](#page-2688-0) statement. See [Section 19.3.1, "Setting Up Replication to Use Encrypted Connections".](#page-3480-0)
- For a Group Replication group member, for Group Replication group communication connections and also for Group Replication distributed recovery connections where this server instance is the donor, set the [ssl\\_cipher](#page-834-1) system variable. For Group Replication distributed recovery connections where this server instance is the joining member, use the group replication recovery ssl cipher system variable. See [Section 20.6.2, "Securing](#page-3622-0) [Group Communication Connections with Secure Socket Layer \(SSL\)"](#page-3622-0).

For encrypted connections that use TLSv1.3, OpenSSL 1.1.1 and higher supports the following ciphersuites, all of which are enabled by default for use with server system variables  $-\text{tls}$ [ciphersuites](#page-854-1) or [--admin-tls-ciphersuites](#page-712-0):

```
TLS_AES_128_GCM_SHA256
TLS_AES_256_GCM_SHA384
TLS_CHACHA20_POLY1305_SHA256
TLS_AES_128_CCM_SHA256
```
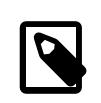

#### **Note**

In MySQL 9.0, use of TLS\_AES\_128\_CCM\_8\_SHA256 with server system variables [--tls-ciphersuites](#page-854-1) or [--admin-tls-ciphersuites](#page-712-0) generates a deprecation warning.

To configure the permitted TLSv1.3 ciphersuites explicitly, set the following parameters. In each case, the configuration value is a list of zero or more colon-separated ciphersuite names.

 $\bullet$  On the server side, use the  $tls$  ciphersuites system variable. If this variable is not set, its default value is NULL, which means that the server permits the default set of ciphersuites. If the variable is set to the empty string, no ciphersuites are enabled and encrypted connections cannot be established.

- On the client side, use the  $-$ tls-ciphersuites option. If this option is not set, the client permits the default set of ciphersuites. If the option is set to the empty string, no ciphersuites are enabled and encrypted connections cannot be established.
- For regular source/replica replication connections, where this server instance is the source, use the [tls\\_ciphersuites](#page-854-1) system variable. Where this server instance is the replica, use the SOURCE\_TLS\_CIPHERSUITES option for the [CHANGE REPLICATION SOURCE TO](#page-2688-0) statement. See [Section 19.3.1, "Setting Up Replication to Use Encrypted Connections".](#page-3480-0)
- For a Group Replication group member, for Group Replication group communication connections and also for Group Replication distributed recovery connections where this server instance is the donor, use the [tls\\_ciphersuites](#page-854-1) system variable. For Group Replication distributed recovery connections where this server instance is the joining member, use the [group\\_replication\\_recovery\\_tls\\_ciphersuites](#page-3700-1) system variable. See [Section 20.6.2,](#page-3622-0) ["Securing Group Communication Connections with Secure Socket Layer \(SSL\)".](#page-3622-0)

Ciphersuite support requires that both the MySQL server and the client application be compiled using OpenSSL 1.1.1 or higher.

A given cipher may work only with particular TLS protocols, which affects the TLS protocol negotiation process. See [Connection TLS Protocol Negotiation.](#page-1243-0)

To determine which ciphers a given server supports, check the session value of the [Ssl\\_cipher\\_list](#page-917-1) status variable:

SHOW SESSION STATUS LIKE 'Ssl\_cipher\_list';

The [Ssl\\_cipher\\_list](#page-917-1) status variable lists the possible SSL ciphers (empty for non-SSL connections). If MySQL supports TLSv1.3, the value includes the possible TLSv1.3 ciphersuites.

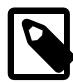

#### **Note**

ECDSA ciphers only work in combination with an SSL certificate that uses ECDSA for the digital signature, and they do not work with certificates that use RSA. MySQL Server's automatic generation process for SSL certificates does not generate ECDSA signed certificates, it generates only RSA signed certificates. Do not select ECDSA ciphers unless you have an ECDSA certificate available to you.

For encrypted connections that use TLS.v1.3, MySQL uses the SSL library default ciphersuite list.

For encrypted connections that use TLS protocols up through TLSv1.2, MySQL passes the following default cipher list to the SSL library when used with the server system variables  $\text{-} \text{ssl-cipher}$  and [--admin-ssl-cipher](#page-710-2).

```
ECDHE-ECDSA-AES128-GCM-SHA256
ECDHE-ECDSA-AES256-GCM-SHA384
ECDHE-RSA-AES128-GCM-SHA256
ECDHE-RSA-AES256-GCM-SHA384
ECDHE-ECDSA-CHACHA20-POLY1305
ECDHE-RSA-CHACHA20-POLY1305
ECDHE-ECDSA-AES256-CCM
ECDHE-ECDSA-AES128-CCM
DHE-RSA-AES128-GCM-SHA256
DHE-RSA-AES256-GCM-SHA384
DHE-RSA-AES256-CCM
DHE-RSA-AES128-CCM
DHE-RSA-CHACHA20-POLY1305
```
These cipher restrictions are in place:

• The following ciphers are deprecated and produce a warning when used with the server system variables [--ssl-cipher](#page-834-1) and [--admin-ssl-cipher](#page-710-2):

```
ECDHE-ECDSA-AES128-SHA256
ECDHE-RSA-AES128-SHA256
```
ECDHE-ECDSA-AES256-SHA384 ECDHE-RSA-AES256-SHA384 DHE-DSS-AES128-GCM-SHA256 DHE-RSA-AES128-SHA256 DHE-DSS-AES128-SHA256 DHE-DSS-AES256-GCM-SHA384 DHE-RSA-AES256-SHA256 DHE-DSS-AES256-SHA256 ECDHE-RSA-AES128-SHA ECDHE-ECDSA-AES128-SHA ECDHE-RSA-AES256-SHA ECDHE-ECDSA-AES256-SHA DHE-DSS-AES128-SHA DHE-RSA-AES128-SHA TLS\_DHE\_DSS\_WITH\_AES\_256\_CBC\_SHA DHE-RSA-AES256-SHA AES128-GCM-SHA256 DH-DSS-AES128-GCM-SHA256 ECDH-ECDSA-AES128-GCM-SHA256 AES256-GCM-SHA384 DH-DSS-AES256-GCM-SHA384 ECDH-ECDSA-AES256-GCM-SHA384 AES128-SHA256 DH-DSS-AES128-SHA256 ECDH-ECDSA-AES128-SHA256 AES256-SHA256 DH-DSS-AES256-SHA256 ECDH-ECDSA-AES256-SHA384 AES128-SHA DH-DSS-AES128-SHA ECDH-ECDSA-AES128-SHA AES256-SHA DH-DSS-AES256-SHA ECDH-ECDSA-AES256-SHA DH-RSA-AES128-GCM-SHA256 ECDH-RSA-AES128-GCM-SHA256 DH-RSA-AES256-GCM-SHA384 ECDH-RSA-AES256-GCM-SHA384 DH-RSA-AES128-SHA256 ECDH-RSA-AES128-SHA256 DH-RSA-AES256-SHA256 ECDH-RSA-AES256-SHA384 ECDHE-RSA-AES128-SHA ECDHE-ECDSA-AES128-SHA ECDHE-RSA-AES256-SHA ECDHE-ECDSA-AES256-SHA DHE-DSS-AES128-SHA DHE-RSA-AES128-SHA TLS\_DHE\_DSS\_WITH\_AES\_256\_CBC\_SHA DHE-RSA-AES256-SHA AES128-SHA DH-DSS-AES128-SHA ECDH-ECDSA-AES128-SHA AES256-SHA DH-DSS-AES256-SHA ECDH-ECDSA-AES256-SHA DH-RSA-AES128-SHA ECDH-RSA-AES128-SHA DH-RSA-AES256-SHA ECDH-RSA-AES256-SHA DES-CBC3-SHA

• The following ciphers are permanently restricted:

!DHE-DSS-DES-CBC3-SHA !DHE-RSA-DES-CBC3-SHA !ECDH-RSA-DES-CBC3-SHA !ECDH-ECDSA-DES-CBC3-SHA !ECDHE-RSA-DES-CBC3-SHA !ECDHE-ECDSA-DES-CBC3-SHA

• The following categories of ciphers are permanently restricted:

 $I \cong \text{MITIT.T.}$ !eNULL !EXPORT !LOW !MD5 !DES !RC2 !RC4 !PSK !SSLv3

If the server is started with the  $\text{ssl\_cert}$  system variable set to a certificate that uses any of the preceding restricted ciphers or cipher categories, the server starts with support for encrypted connections disabled.

## <span id="page-1243-0"></span>**Connection TLS Protocol Negotiation**

Connection attempts in MySQL negotiate use of the highest TLS protocol version available on both sides for which a protocol-compatible encryption cipher is available on both sides. The negotiation process depends on factors such as the SSL library used to compile the server and client, the TLS protocol and encryption cipher configuration, and which key size is used:

- For a connection attempt to succeed, the server and client TLS protocol configuration must permit some protocol in common.
- Similarly, the server and client encryption cipher configuration must permit some cipher in common. A given cipher may work only with particular TLS protocols, so a protocol available to the negotiation process is not chosen unless there is also a compatible cipher.
- If TLSv1.3 is available, it is used if possible. (This means that server and client configuration both must permit TLSv1.3, and both must also permit some TLSv1.3-compatible encryption cipher.) Otherwise, MySQL continues through the list of available protocols, using TLSv1.2 if possible, and so forth. Negotiation proceeds from more secure protocols to less secure. Negotiation order is independent of the order in which protocols are configured. For example, negotiation order is the same regardless of whether [tls\\_version](#page-854-0) has a value of TLSv1,TLSv1.1,TLSv1.2,TLSv1.3 or TLSv1.3,TLSv1.2,TLSv1.1,TLSv1.
- TLSv1.2 does not work with all ciphers that have a key size of 512 bits or less. To use this protocol with such a key, set the  $\text{ssl\_cipher}$  system variable on the server side or use the  $\text{-} \text{ssl-cipher}$ client option to specify the cipher name explicitly:

AES128-SHA AES128-SHA256 AES256-SHA AES256-SHA256 CAMELLIA128-SHA CAMELLIA256-SHA DES-CBC3-SHA DHE-RSA-AES256-SHA  $RC4-MD5$ RC4-SHA SEED-SHA

• For better security, use a certificate with an RSA key size of at least 2048 bits.

If the server and client do not have a permitted protocol in common, and a protocol-compatible cipher in common, the server terminates the connection request. Examples:

- If the server is configured with tls version=TLSv1.1,TLSv1.2:
	- Connection attempts fail for clients invoked with  $-$ tls-version=TLSv1, and for older clients that support only TLSv1.
	- Similarly, connection attempts fail for replicas configured with SOURCE\_TLS\_VERSION = 'TLSv1', and for older replicas that support only TLSv1.
- If the server is configured with  $tls\_version = TLSv1$  or is an older server that supports only TLSv1:
	- Connection attempts fail for clients invoked with  $-\text{tls-version} = \text{TLSv1.1}, \text{TLSv1.2}.$
	- Similarly, connection attempts fail for replicas configured with SOURCE\_TLS\_VERSION = 'TLSv1.1,TLSv1.2'.

MySQL permits specifying a list of protocols to support. This list is passed directly down to the underlying SSL library and is ultimately up to that library what protocols it actually enables from the supplied list. Please refer to the MySQL source code and the OpenSSL [SSL\\_CTX\\_new\(\)](https://www.openssl.org/docs/man1.1.0/ssl/SSL_CTX_new.html) documentation for information about how the SSL library handles this.

## <span id="page-1244-2"></span>**Monitoring Current Client Session TLS Protocol and Cipher**

To determine which encryption TLS protocol and cipher the current client session uses, check the session values of the Ssl version and Ssl cipher status variables:

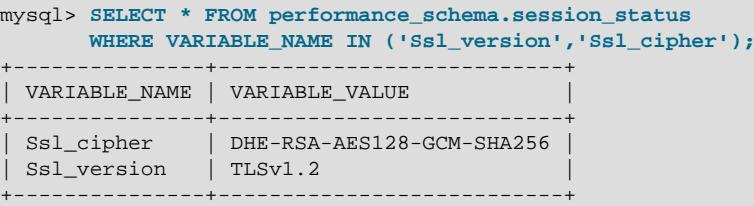

If the connection is not encrypted, both variables have an empty value.

## <span id="page-1244-0"></span>**8.3.3 Creating SSL and RSA Certificates and Keys**

The following discussion describes how to create the files required for SSL and RSA support in MySQL. File creation can be performed using facilities provided by MySQL itself, or by invoking the openssl command directly.

SSL certificate and key files enable MySQL to support encrypted connections using SSL. See [Section 8.3.1, "Configuring MySQL to Use Encrypted Connections".](#page-1229-0)

RSA key files enable MySQL to support secure password exchange over unencrypted connections for accounts authenticated by the sha256 password or caching sha2 password plugin. See [Section 8.4.1.2, "SHA-256 Pluggable Authentication",](#page-1261-0) and [Section 8.4.1.1, "Caching SHA-2 Pluggable](#page-1256-0) [Authentication".](#page-1256-0)

## <span id="page-1244-1"></span>**8.3.3.1 Creating SSL and RSA Certificates and Keys using MySQL**

MySQL provides these ways to create the SSL certificate and key files and RSA key-pair files required to support encrypted connections using SSL and secure password exchange using RSA over unencrypted connections, if those files are missing:

• The server can autogenerate these files at startup, for MySQL distributions.

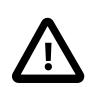

#### **Important**

Server autogeneration helps lower the barrier to using SSL by making it easier to generate the required files. However, certificates generated by this method are self-signed, which may not be very secure. After you gain experience using these, consider obtaining certificate and key material from a registered certificate authority.

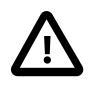

#### **Important**

If a client connecting to a MySQL server instance uses an SSL certificate with the extendedKeyUsage extension (an X.509 v3 extension), the extended key

usage must include client authentication (clientAuth). If the SSL certificate is only specified for server authentication (serverAuth) and other non-client certificate purposes, certificate verification fails and the client connection to the MySQL server instance fails. There is no extendedKeyUsage extension in SSL certificates generated by MySQL Server. If you use your own client certificate created in another way, ensure any extendedKeyUsage extension includes client authentication.

- [Automatic SSL and RSA File Generation](#page-1245-0)
- [SSL and RSA File Characteristics](#page-1246-1)

### <span id="page-1245-0"></span>**Automatic SSL and RSA File Generation**

For MySQL distributions compiled using OpenSSL, the MySQL server has the capability of automatically generating missing SSL and RSA files at startup. The auto generate certs, sha256 password auto generate rsa keys, and [caching\\_sha2\\_password\\_auto\\_generate\\_rsa\\_keys](#page-723-0) system variables control automatic generation of these files. These variables are enabled by default. They can be enabled at startup and inspected but not set at runtime.

At startup, the server automatically generates server-side and client-side SSL certificate and key files in the data directory if the auto generate certs system variable is enabled, no SSL options are specified, and the server-side SSL files are missing from the data directory. These files enable encrypted client connections using SSL; see [Section 8.3.1, "Configuring MySQL to Use Encrypted](#page-1229-0) [Connections".](#page-1229-0)

1. The server checks the data directory for SSL files with the following names:

```
ca.pem
server-cert.pem
server-key.pem
```
2. If any of those files are present, the server creates no SSL files. Otherwise, it creates them, plus some additional files:

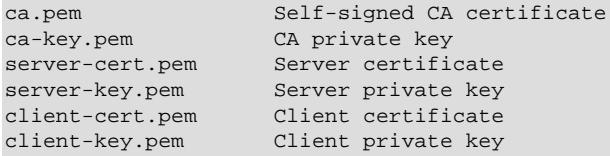

3. If the server autogenerates SSL files, it uses the names of the ca.pem, server-cert.pem, and server-key.pem files to set the corresponding system variables ([ssl\\_ca](#page-833-0), [ssl\\_cert](#page-834-0), [ssl\\_key](#page-836-0)).

At startup, the server automatically generates RSA private/public key-pair files in the data directory if all of these conditions are true: The [sha256\\_password\\_auto\\_generate\\_rsa\\_keys](#page-820-0) or caching sha2 password auto generate rsa keys system variable is enabled; no RSA options are specified; the RSA files are missing from the data directory. These key-pair files enable secure password exchange using RSA over unencrypted connections for accounts authenticated by the sha256\_password or caching\_sha2\_password plugin; see [Section 8.4.1.2, "SHA-256](#page-1261-0) [Pluggable Authentication",](#page-1261-0) and [Section 8.4.1.1, "Caching SHA-2 Pluggable Authentication"](#page-1256-0).

1. The server checks the data directory for RSA files with the following names:

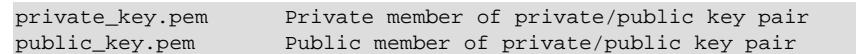

- 2. If any of these files are present, the server creates no RSA files. Otherwise, it creates them.
- 3. If the server autogenerates the RSA files, it uses their names to set the corresponding system variables (sha256 password private key path and

[sha256\\_password\\_public\\_key\\_path](#page-822-0); [caching\\_sha2\\_password\\_private\\_key\\_path](#page-724-0) and caching sha2 password public key path).

#### <span id="page-1246-1"></span>**SSL and RSA File Characteristics**

SSL and RSA files created automatically by the server have these characteristics:

- SSL and RSA keys have a size of 2048 bits.
- The SSL CA certificate is self signed.
- The SSL server and client certificates are signed with the CA certificate and key, using the sha256WithRSAEncryption signature algorithm.
- SSL certificates use these Common Name (CN) values, with the appropriate certificate type (CA, Server, Client):

```
ca.pem: MySOL Server suffix Auto Generated CA Certificate
server-cert.pm: MySQL_Server_suffix_Auto_Generated_Server_Certificate
client-cert.pm: MySOL Server suffix Auto Generated Client Certificate
```
The suffix value is based on the MySQL version number.

For files generated by the server, if the resulting CN values exceed 64 characters, the  $\sqrt{\text{suffix}}$ portion of the name is omitted.

- SSL files have blank values for Country (C), State or Province (ST), Organization (O), Organization Unit Name (OU) and email address.
- SSL files created by the server are valid for ten years from the time of generation.
- RSA files do not expire.
- SSL files have different serial numbers for each certificate/key pair (1 for CA, 2 for Server, 3 for Client).
- Files created automatically by the server are owned by the account that runs the server.
- On Unix and Unix-like systems, the file access mode is 644 for certificate files (that is, world readable) and 600 for key files (that is, accessible only by the account that runs the server).

To see the contents of an SSL certificate (for example, to check the range of dates over which it is valid), invoke openss1 directly:

```
openssl x509 -text -in ca.pem
openssl x509 -text -in server-cert.pem
openssl x509 -text -in client-cert.pem
```
It is also possible to check SSL certificate expiration information using this SQL statement:

```
mysql> SHOW STATUS LIKE 'Ssl_server_not%';
+-----------------------+--------------------------+
| Variable_name | Value |
+-----------------------+--------------------------+
| Ssl_server_not_after | Apr 28 14:16:39 2027 GMT |
 | Ssl_server_not_before | May 1 14:16:39 2017 GMT |
+-----------------------+--------------------------+
```
#### <span id="page-1246-0"></span>**8.3.3.2 Creating SSL Certificates and Keys Using openssl**

This section describes how to use the openss1 command to set up SSL certificate and key files for use by MySQL servers and clients. The first example shows a simplified procedure such as you might use from the command line. The second shows a script that contains more detail. The first two examples are intended for use on Unix and both use the openssl command that is part of OpenSSL. The third example describes how to set up SSL files on Windows.

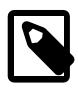

#### **Note**

An easier alternative to generating the files required for SSL than the procedure described here is to let the server autogenerate them; see [Section 8.3.3.1,](#page-1244-1) ["Creating SSL and RSA Certificates and Keys using MySQL"](#page-1244-1).

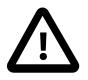

#### **Important**

Whatever method you use to generate the certificate and key files, the Common Name value used for the server and client certificates/keys must each differ from the Common Name value used for the CA certificate. Otherwise, the certificate and key files do not work for servers compiled using OpenSSL. A typical error in this case is:

ERROR 2026 (HY000): SSL connection error: error:00000001:lib(0):func(0):reason(1)

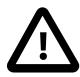

#### **Important**

If a client connecting to a MySQL server instance uses an SSL certificate with the extendedKeyUsage extension (an X.509 v3 extension), the extended key usage must include client authentication (clientAuth). If the SSL certificate is only specified for server authentication (serverAuth) and other non-client certificate purposes, certificate verification fails and the client connection to the MySQL server instance fails. There is no extendedKeyUsage extension in SSL certificates created using the openssl command following the instructions in this topic. If you use your own client certificate created in another way, ensure any extendedKeyUsage extension includes client authentication.

- [Example 1: Creating SSL Files from the Command Line on Unix](#page-1247-0)
- [Example 2: Creating SSL Files Using a Script on Unix](#page-1248-0)
- [Example 3: Creating SSL Files on Windows](#page-1251-0)

#### <span id="page-1247-0"></span>**Example 1: Creating SSL Files from the Command Line on Unix**

The following example shows a set of commands to create MySQL server and client certificate and key files. You must respond to several prompts by the openssl commands. To generate test files, you can press Enter to all prompts. To generate files for production use, you should provide nonempty responses.

```
# Create clean environment
rm -rf newcerts
mkdir newcerts && cd newcerts
# Create CA certificate
openssl genrsa 2048 > ca-key.pem
openssl req -new -x509 -nodes -days 3600 \
         -key ca-key.pem -out ca.pem
# Create server certificate, remove passphrase, and sign it
# server-cert.pem = public key, server-key.pem = private key
openssl req -newkey rsa:2048 -days 3600 \
        -nodes -keyout server-key.pem -out server-req.pem
openssl rsa -in server-key.pem -out server-key.pem
openssl x509 -req -in server-req.pem -days 3600 \
         -CA ca.pem -CAkey ca-key.pem -set_serial 01 -out server-cert.pem
# Create client certificate, remove passphrase, and sign it
# client-cert.pem = public key, client-key.pem = private key
openssl req -newkey rsa:2048 -days 3600 \
        -nodes -keyout client-key.pem -out client-req.pem
openssl rsa -in client-key.pem -out client-key.pem
openssl x509 -req -in client-req.pem -days 3600 \
         -CA ca.pem -CAkey ca-key.pem -set_serial 01 -out client-cert.pem
```
After generating the certificates, verify them:

openssl verify -CAfile ca.pem server-cert.pem client-cert.pem

You should see a response like this:

server-cert.pem: OK client-cert.pem: OK

To see the contents of a certificate (for example, to check the range of dates over which a certificate is valid), invoke openss1 like this:

openssl x509 -text -in ca.pem openssl x509 -text -in server-cert.pem openssl x509 -text -in client-cert.pem

Now you have a set of files that can be used as follows:

- ca.pem: Use this to set the  $ssl$  ca system variable on the server side and the  $-ssl-ca$  option on the client side. (The CA certificate, if used, must be the same on both sides.)
- server-cert.pem, server-key.pem: Use these to set the [ssl\\_cert](#page-834-0) and [ssl\\_key](#page-836-0) system variables on the server side.
- client-cert.pem, client-key.pem: Use these as the arguments to the [--ssl-cert](#page-293-0) and [-](#page-295-1) ss1-key options on the client side.

For additional usage instructions, see [Section 8.3.1, "Configuring MySQL to Use Encrypted](#page-1229-0) [Connections".](#page-1229-0)

#### <span id="page-1248-0"></span>**Example 2: Creating SSL Files Using a Script on Unix**

Here is an example script that shows how to set up SSL certificate and key files for MySQL. After executing the script, use the files for SSL connections as described in [Section 8.3.1, "Configuring](#page-1229-0) [MySQL to Use Encrypted Connections".](#page-1229-0)

```
DIR=`pwd`/openssl
PRIV=$DIR/private
mkdir $DIR $PRIV $DIR/newcerts
cp /usr/share/ssl/openssl.cnf $DIR
replace ./demoCA $DIR -- $DIR/openssl.cnf
# Create necessary files: $database, $serial and $new_certs_dir
# directory (optional)
touch $DIR/index.txt
echo "01" > $DIR/serial
#
# Generation of Certificate Authority(CA)
#
openssl req -new -x509 -keyout $PRIV/cakey.pem -out $DIR/ca.pem \
    -days 3600 -config $DIR/openssl.cnf
# Sample output:
# Using configuration from /home/jones/openssl/openssl.cnf
# Generating a 1024 bit RSA private key
\# ...............+
  # .........++++++
# writing new private key to '/home/jones/openssl/private/cakey.pem'
# Enter PEM pass phrase:
# Verifying password - Enter PEM pass phrase:
# -----
# You are about to be asked to enter information to be
# incorporated into your certificate request.
# What you are about to enter is what is called a Distinguished Name
# or a DN.
# There are quite a few fields but you can leave some blank
```

```
# For some fields there will be a default value,
# If you enter '.', the field will be left blank.
# -----
# Country Name (2 letter code) [AU]:FI
# State or Province Name (full name) [Some-State]:.
# Locality Name (eg, city) []:
# Organization Name (eg, company) [Internet Widgits Pty Ltd]:MySQL AB
# Organizational Unit Name (eg, section) []:
# Common Name (eg, YOUR name) []:MySQL admin
# Email Address []:
#
# Create server request and key
#
openssl req -new -keyout $DIR/server-key.pem -out \
    $DIR/server-req.pem -days 3600 -config $DIR/openssl.cnf
# Sample output:
# Using configuration from /home/jones/openssl/openssl.cnf
# Generating a 1024 bit RSA private key
\# . . + + + + + +
# ..........++++++
# writing new private key to '/home/jones/openssl/server-key.pem'
# Enter PEM pass phrase:
# Verifying password - Enter PEM pass phrase:
+ -# You are about to be asked to enter information that will be
# incorporated into your certificate request.
# What you are about to enter is what is called a Distinguished Name
# or a DN.
# There are quite a few fields but you can leave some blank
# For some fields there will be a default value,
# If you enter '.', the field will be left blank.
# -----
# Country Name (2 letter code) [AU]:FI
# State or Province Name (full name) [Some-State]:.
# Locality Name (eg, city) []:
# Organization Name (eg, company) [Internet Widgits Pty Ltd]:MySQL AB
# Organizational Unit Name (eg, section) []:
# Common Name (eg, YOUR name) []:MySQL server
# Email Address []:
#
# Please enter the following 'extra' attributes
# to be sent with your certificate request
# A challenge password []:
# An optional company name []:
#
# Remove the passphrase from the key
#
openssl rsa -in $DIR/server-key.pem -out $DIR/server-key.pem
#
# Sign server cert
#
openssl ca -cert $DIR/ca.pem -policy policy_anything \
    -out $DIR/server-cert.pem -config $DIR/openssl.cnf \
    -infiles $DIR/server-req.pem
# Sample output:
# Using configuration from /home/jones/openssl/openssl.cnf
# Enter PEM pass phrase:
# Check that the request matches the signature
# Signature ok
# The Subjects Distinguished Name is as follows
# countryName :PRINTABLE:'FI'
# organizationName :PRINTABLE:'MySQL AB'
# commonName :PRINTABLE:'MySQL admin'
# Certificate is to be certified until Sep 13 14:22:46 2003 GMT
# (365 days)
# Sign the certificate? [y/n]:y
#
```
#

```
# 1 out of 1 certificate requests certified, commit? [y/n]y
# Write out database with 1 new entries
# Data Base Updated
#
# Create client request and key
#
openssl req -new -keyout $DIR/client-key.pem -out \
    $DIR/client-req.pem -days 3600 -config $DIR/openssl.cnf
# Sample output:
# Using configuration from /home/jones/openssl/openssl.cnf
# Generating a 1024 bit RSA private key
# .....................................++++++
# .............................................++++++
# writing new private key to '/home/jones/openssl/client-key.pem'
# Enter PEM pass phrase:
# Verifying password - Enter PEM pass phrase:
# -----
# You are about to be asked to enter information that will be
# incorporated into your certificate request.
# What you are about to enter is what is called a Distinguished Name
# or a DN.
# There are quite a few fields but you can leave some blank
# For some fields there will be a default value,
# If you enter '.', the field will be left blank.
# -----
# Country Name (2 letter code) [AU]:FI
# State or Province Name (full name) [Some-State]:.
# Locality Name (eg, city) []:
# Organization Name (eg, company) [Internet Widgits Pty Ltd]:MySQL AB
# Organizational Unit Name (eg, section) []:
# Common Name (eg, YOUR name) []:MySQL user
# Email Address []:
#
# Please enter the following 'extra' attributes
# to be sent with your certificate request
# A challenge password []:
# An optional company name []:
#
# Remove the passphrase from the key
#
openssl rsa -in $DIR/client-key.pem -out $DIR/client-key.pem
#
# Sign client cert
#
openssl ca -cert $DIR/ca.pem -policy policy_anything \
    -out $DIR/client-cert.pem -config $DIR/openssl.cnf \
    -infiles $DIR/client-req.pem
# Sample output:
# Using configuration from /home/jones/openssl/openssl.cnf
# Enter PEM pass phrase:
# Check that the request matches the signature
# Signature ok
# The Subjects Distinguished Name is as follows
# countryName :PRINTABLE:'FI'
# organizationName :PRINTABLE:'MySQL AB'
# commonName :PRINTABLE:'MySQL user'
# Certificate is to be certified until Sep 13 16:45:17 2003 GMT
# (365 days)
# Sign the certificate? [y/n]:y
#
#
# 1 out of 1 certificate requests certified, commit? [y/n]y
# Write out database with 1 new entries
# Data Base Updated
```

```
#
# Create a my.cnf file that you can use to test the certificates
#
cat <<EOF > $DIR/my.cnf
[client]
ssl-ca=$DIR/ca.pem
ssl-cert=$DIR/client-cert.pem
ssl-key=$DIR/client-key.pem
[mysqld]
ssl_ca=$DIR/ca.pem
ssl cert=$DIR/server-cert.pem
ssl_key=$DIR/server-key.pem
EOF
```
#### <span id="page-1251-0"></span>**Example 3: Creating SSL Files on Windows**

Download OpenSSL for Windows if it is not installed on your system. An overview of available packages can be seen here:

<http://www.slproweb.com/products/Win32OpenSSL.html>

Choose the Win32 OpenSSL Light or Win64 OpenSSL Light package, depending on your architecture (32-bit or 64-bit). The default installation location is  $C:\operatorname{OpenSSL-Win32}$  or  $C:\operatorname{OpenSSL-Win64}$ , depending on which package you downloaded. The following instructions assume a default location of C:\OpenSSL-Win32. Modify this as necessary if you are using the 64-bit package.

If a message occurs during setup indicating '...critical component is missing: Microsoft Visual C++ 2019 Redistributables', cancel the setup and download one of the following packages as well, again depending on your architecture (32-bit or 64-bit):

• Visual C++ 2008 Redistributables (x86), available at:

<http://www.microsoft.com/downloads/details.aspx?familyid=9B2DA534-3E03-4391-8A4D-074B9F2BC1BF>

• Visual C++ 2008 Redistributables (x64), available at:

<http://www.microsoft.com/downloads/details.aspx?familyid=bd2a6171-e2d6-4230-b809-9a8d7548c1b6>

After installing the additional package, restart the OpenSSL setup procedure.

During installation, leave the default  $C:\Omega$ -Nin32 as the install path, and also leave the default option 'Copy OpenSSL DLL files to the Windows system directory' selected.

When the installation has finished, add C:\OpenSSL-Win32\bin to the Windows System Path variable of your server (depending on your version of Windows, the following path-setting instructions might differ slightly):

- 1. On the Windows desktop, right-click the **My Computer** icon, and select **Properties**.
- 2. Select the **Advanced** tab from the **System Properties** menu that appears, and click the **Environment Variables** button.
- 3. Under **System Variables**, select **Path**, then click the **Edit** button. The **Edit System Variable** dialogue should appear.
- 4. Add ': C:\OpenSSL-Win32\bin' to the end (notice the semicolon).
- 5. Press OK 3 times.
- 6. Check that OpenSSL was correctly integrated into the Path variable by opening a new command console (Start>Run>cmd.exe) and verifying that OpenSSL is available:

```
Microsoft Windows [Version ...]
Copyright (c) 2006 Microsoft Corporation. All rights reserved.
```

```
C:\Windows\system32>cd \
C:\>openssl
OpenSSL> exit <<< If you see the OpenSSL prompt, installation was successful.
C:\>
```
After OpenSSL has been installed, use instructions similar to those from Example 1 (shown earlier in this section), with the following changes:

• Change the following Unix commands:

```
# Create clean environment
rm -rf newcerts
mkdir newcerts && cd newcerts
```
On Windows, use these commands instead:

```
# Create clean environment
md c:\newcerts
cd c:\newcerts
```
• When a  $\vee$  character is shown at the end of a command line, this  $\vee$  character must be removed and the command lines entered all on a single line.

After generating the certificate and key files, to use them for SSL connections, see [Section 8.3.1,](#page-1229-0) ["Configuring MySQL to Use Encrypted Connections".](#page-1229-0)

#### **8.3.3.3 Creating RSA Keys Using openssl**

This section describes how to use the openssl command to set up the RSA key files that enable MySQL to support secure password exchange over unencrypted connections for accounts authenticated by the sha256 password and caching sha2 password plugins.

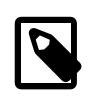

#### **Note**

An easier alternative to generating the files required for SSL than the procedure described here is to let the server autogenerate them; see [Section 8.3.3.1,](#page-1244-1) ["Creating SSL and RSA Certificates and Keys using MySQL"](#page-1244-1).

To create the RSA private and public key-pair files, run these commands while logged into the system account used to run the MySQL server so that the files are owned by that account:

```
openssl genrsa -out private_key.pem 2048
openssl rsa -in private_key.pem -pubout -out public_key.pem
```
Those commands create 2,048-bit keys. To create stronger keys, use a larger value.

Then set the access modes for the key files. The private key should be readable only by the server, whereas the public key can be freely distributed to client users:

```
chmod 400 private_key.pem
chmod 444 public_key.pem
```
## <span id="page-1252-0"></span>**8.3.4 Connecting to MySQL Remotely from Windows with SSH**

This section describes how to get an encrypted connection to a remote MySQL server with SSH. The information was provided by David Carlson <dcarlson@mplcomm.com>.

- 1. Install an SSH client on your Windows machine. For a comparison of SSH clients, see [http://](http://en.wikipedia.org/wiki/Comparison_of_SSH_clients) [en.wikipedia.org/wiki/Comparison\\_of\\_SSH\\_clients](http://en.wikipedia.org/wiki/Comparison_of_SSH_clients).
- 2. Start your Windows SSH client. Set Host\_Name = yourmysqlserver\_URL\_or\_IP. Set userid=your\_userid to log in to your server. This userid value might not be the same as the user name of your MySQL account.
- 3. Set up port forwarding. Either do a remote forward (Set local\_port: 3306, remote\_host: yourmysqlservername or ip, remote port: 3306 ) or a local forward (Set port: 3306, host: localhost, remote port: 3306).
- 4. Save everything, otherwise you must redo it the next time.
- 5. Log in to your server with the SSH session you just created.
- 6. On your Windows machine, start some ODBC application (such as Access).
- 7. Create a new file in Windows and link to MySQL using the ODBC driver the same way you normally do, except type in localhost for the MySQL host server, not yourmysqlservername.

At this point, you should have an ODBC connection to MySQL, encrypted using SSH.

## **8.3.5 Reusing SSL Sessions**

MySQL client programs may elect to resume a prior SSL session, provided that the server has the session in its runtime cache. This section describes the conditions that are favorable for SSL session reuse, the server variables used for managing and monitoring the session cache, and the client command-line options for storing and reusing session data.

- [Server-Side Runtime Configuration and Monitoring for SSL Session Reuse](#page-1253-0)
- [Client-Side Configuration for SSL Session Reuse](#page-1254-0)

Each full TLS exchange can be costly both in terms of computation and network overhead, less costly if TLSv1.3 is used. By extracting a session ticket from an established session and then submitting that ticket while establishing the next connection, the overall cost is reduced if the session can be reused. For example, consider the benefit of having web pages that can open multiple connections and generate faster.

In general, the following conditions must be satisfied before SSL sessions can be reused:

- The server must keep its session cache in memory.
- The server-side session cache timeout must not have expired.
- Each client has to maintain a cache of active sessions and keep it secure.

C applications can use the C API capabilities to enable session reuse for encrypted connections (see [SSL Session Reuse\)](https://dev.mysql.com/doc/c-api/9.0/en/c-api-ssl-session-reuse.html).

## <span id="page-1253-0"></span>**Server-Side Runtime Configuration and Monitoring for SSL Session Reuse**

To create the initial TLS context, the server uses the values that the context-related system variables have at startup. To expose the context values, the server also initializes a set of corresponding status variables. The following table shows the system variables that define the server's runtime session cache and the corresponding status variables that expose the currently active session-cache values.

#### **Table 8.14 System and Status Variables for Session Reuse**

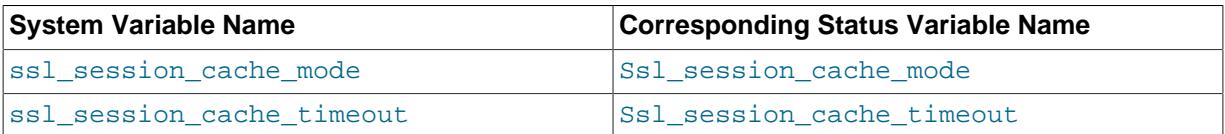

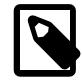

### **Note**

When the value of the [ssl\\_session\\_cache\\_mode](#page-837-0) server variable is ON, which is the default mode, the value of the [Ssl\\_session\\_cache\\_mode](#page-918-0) status variable is SERVER.

SSL session cache variables apply to both the mysql\_main and mysql\_admin TLS channels. Their values are also exposed as properties in the Performance Schema [tls\\_channel\\_status](#page-4924-0) table, along with the properties for any other active TLS contexts.

To reconfigure the SSL session cache at runtime, use this procedure:

1. Set each cache-related system variable that should be changed to its new value. For example, change the cache timeout value from the default (300 seconds) to 600 seconds:

mysql> **SET GLOBAL ssl\_session\_cache\_timeout = 600;**

The members of each pair of system and status variables may have different values temporarily due to the way the reconfiguration procedure works.

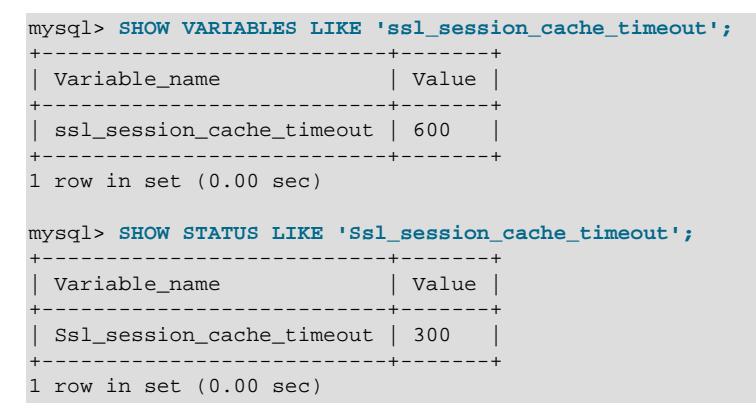

For additional information about setting variable values, see [System Variable Assignment.](#page-2827-0)

2. Execute [ALTER INSTANCE RELOAD TLS](#page-2422-0). This statement reconfigures the active TLS context from the current values of the cache-related system variables. It also sets the cache-related status variables to reflect the new active cache values. The statement requires the [CONNECTION\\_ADMIN](#page-1143-0) privilege.

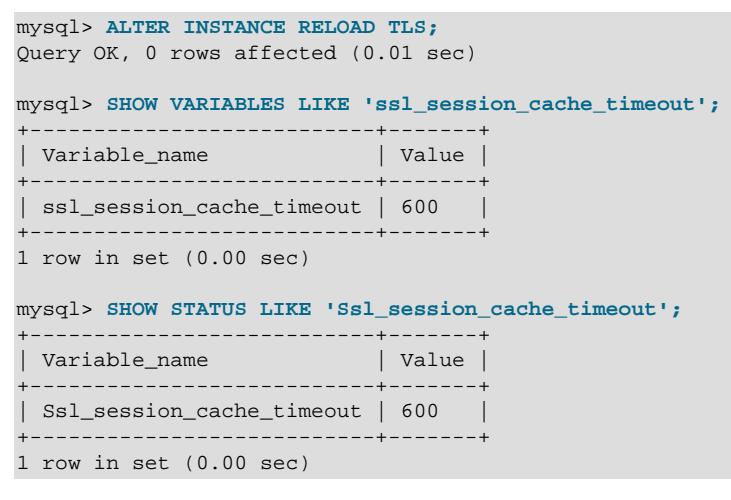

New connections established after execution of [ALTER INSTANCE RELOAD TLS](#page-2422-0) use the new TLS context. Existing connections remain unaffected.

#### <span id="page-1254-0"></span>**Client-Side Configuration for SSL Session Reuse**

All MySQL client programs are capable of reusing a prior session for new encrypted connections made to the same server, provided that you stored the session data while the original connection was still active. Session data are stored to a file and you specify this file when you invoke the client again.

To store and reuse SSL session data, use this procedure:

1. Invoke [mysql](#page-341-0) to establish an encrypted connection to a server running MySQL 9.0.

2. Use the ssl\_session\_data\_print command to specify the path to a file where you can store the currently active session data securely. For example:

mysql> **ssl\_session\_data\_print ~/private-dir/session.txt**

Session data are obtained in the form of a null-terminated, PEM encoded ANSI string. If you omit the path and file name, the string prints to standard output.

3. From the prompt of your command interpreter, invoke any MySQL client program to establish a new encrypted connection to the same server. To reuse the session data, specify the  $--ss1$ [session-data](#page-297-1) command-line option and the file argument.

For example, establish a new connection using [mysql](#page-341-0):

```
mysql -u admin -p --ssl-session-data=~/private-dir/session.txt
```
and then [mysqlshow](#page-464-0) client:

```
mysqlshow -u admin -p --ssl-session-data=~/private-dir/session.txt
Enter password: ***
+--------------------+
      Databases
      +--------------------+
| information_schema |
  | mysql |
  | performance_schema |
 | sys |
  | world |
+--------------------+
```
In each example, the client attempts to resume the original session while it establishes a new connection to the same server.

To confirm whether [mysql](#page-341-0) reused a session, see the output from the status command. If the currently active  $m_y s_y d$  connection did resume the session, the status information includes  $SSL$ session reused: true.

In addition to [mysql](#page-341-0) and [mysqlshow](#page-464-0), SSL session reuse applies to [mysqladmin](#page-384-0), [mysqlbinlog](#page-547-0), [mysqlcheck](#page-399-0), [mysqldump](#page-413-0), [mysqlimport](#page-450-0), [mysqlslap](#page-476-0), mysqltest, [mysql\\_migrate\\_keyring](#page-538-0), and mysql secure installation.

Several conditions may prevent the successful retrieval of session data. For instance, if the session is not fully connected, it is not an SSL session, the server has not yet sent the session data, or the SSL session is simply not reusable. Even with properly stored session data, the server's session cache can time out. Regardless of the cause, an error is returned by default if you specify  $-\text{ss1-}\text{session-data}$ but the session cannot be reused. For example:

```
mysqlshow -u admin -p --ssl-session-data=~/private-dir/session.txt
Enter password: *****
ERROR:
--ssl-session-data specified but the session was not reused.
```
To suppress the error message, and to establish the connection by silently creating a new session instead, specify [--ssl-session-data-continue-on-failed-reuse](#page-297-2) on the command line,

along with  $--ss1-session-data$ . If the server's cache timeout has expired, you can store the session data again to the same file. The default server cache timeout can be extended (see [Server-](#page-1253-0)[Side Runtime Configuration and Monitoring for SSL Session Reuse](#page-1253-0)).

# **8.4 Security Components and Plugins**

MySQL includes several components and plugins that implement security features:

• Plugins for authenticating attempts by clients to connect to MySQL Server. Plugins are available for several authentication protocols. For general discussion of the authentication process, see

[Section 8.2.17, "Pluggable Authentication".](#page-1204-0) For characteristics of specific authentication plugins, see [Section 8.4.1, "Authentication Plugins".](#page-1256-1)

- A password-validation component for implementing password strength policies and assessing the strength of potential passwords. See [Section 8.4.3, "The Password Validation Component"](#page-1353-0).
- Keyring plugins that provide secure storage for sensitive information. See [Section 8.4.4, "The](#page-1365-0) [MySQL Keyring"](#page-1365-0).
- (MySQL Enterprise Edition only) MySQL Enterprise Audit, implemented using a server plugin, uses the open MySQL Audit API to enable standard, policy-based monitoring and logging of connection and query activity executed on specific MySQL servers. Designed to meet the Oracle audit specification, MySQL Enterprise Audit provides an out of box, easy to use auditing and compliance solution for applications that are governed by both internal and external regulatory guidelines. See [Section 8.4.5, "MySQL Enterprise Audit".](#page-1422-0)
- A function enables applications to add their own message events to the audit log. See [Section 8.4.6,](#page-1507-0) ["The Audit Message Component"](#page-1507-0).
- (MySQL Enterprise Edition only) MySQL Enterprise Firewall, an application-level firewall that enables database administrators to permit or deny SQL statement execution based on matching against lists of accepted statement patterns. This helps harden MySQL Server against attacks such as SQL injection or attempts to exploit applications by using them outside of their legitimate query workload characteristics. See [Section 8.4.7, "MySQL Enterprise Firewall".](#page-1509-0)
- (MySQL Enterprise Edition only) MySQL Enterprise Data Masking and De-Identification, implemented as a plugin library containing a plugin and a set of functions. Data masking hides sensitive information by replacing real values with substitutes. MySQL Enterprise Data Masking and De-Identification functions enable masking existing data using several methods such as obfuscation (removing identifying characteristics), generation of formatted random data, and data replacement or substitution. See [Section 8.5, "MySQL Enterprise Data Masking and De-Identification"](#page-1538-0).

## <span id="page-1256-1"></span>**8.4.1 Authentication Plugins**

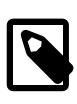

#### **Note**

If you are looking for information about the authentication\_oci plugin, it is HeatWave Service only. See authentication oci plugin, in the HeatWave Service manual.

The following sections describe pluggable authentication methods available in MySQL and the plugins that implement these methods. For general discussion of the authentication process, see [Section 8.2.17, "Pluggable Authentication".](#page-1204-0)

The default authentication plugin is determined as described in [The Default Authentication Plugin.](https://dev.mysql.com/doc/refman/8.0/en/pluggable-authentication.html#pluggable-authentication-default-plugin)

## <span id="page-1256-0"></span>**8.4.1.1 Caching SHA-2 Pluggable Authentication**

MySQL provides two authentication plugins that implement SHA-256 hashing for user account passwords:

- caching\_sha2\_password: Implements SHA-256 authentication (like sha256\_password), but uses caching on the server side for better performance and has additional features for wider applicability.
- sha256 password: Implements basic SHA-256 authentication. This is deprecated and subject to removal, do not use this authentication plugin.

This section describes the caching SHA-2 authentication plugin. For information about the original basic (noncaching) deprecated plugin, see [Section 8.4.1.2, "SHA-256 Pluggable Authentication".](#page-1261-0)

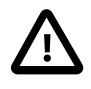

#### **Important**

In MySQL 9.0, caching  $sha2$  password is the default authentication plugin; mysql\_native\_password is no longer available. For information about the implications of this change for server operation and compatibility of the server with clients and connectors, see caching sha2 password as the Preferred [Authentication Plugin](https://dev.mysql.com/doc/refman/8.0/en/upgrading-from-previous-series.html#upgrade-caching-sha2-password).

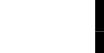

## **Important**

To connect to the server using an account that authenticates with the caching\_sha2\_password plugin, you must use either a secure connection or an unencrypted connection that supports password exchange using an RSA key pair, as described later in this section. Either way, the caching sha2 password plugin uses MySQL's encryption capabilities. See [Section 8.3, "Using Encrypted Connections"](#page-1228-0).

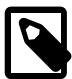

#### **Note**

In the name sha256\_password, "sha256" refers to the 256-bit digest length the plugin uses for encryption. In the name caching sha2 password, "sha2" refers more generally to the SHA-2 class of encryption algorithms, of which 256 bit encryption is one instance. The latter name choice leaves room for future expansion of possible digest lengths without changing the plugin name.

The caching sha2 password plugin has these advantages, compared to sha256 password:

- On the server side, an in-memory cache enables faster reauthentication of users who have connected previously when they connect again.
- RSA-based password exchange is available regardless of the SSL library against which MySQL is linked.
- Support is provided for client connections that use the Unix socket-file and shared-memory protocols.

The following table shows the plugin names on the server and client sides.

#### **Table 8.15 Plugin and Library Names for SHA-2 Authentication**

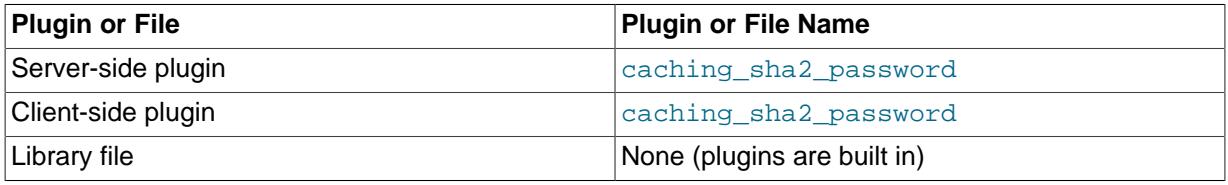

The following sections provide installation and usage information specific to caching SHA-2 pluggable authentication:

- [Installing SHA-2 Pluggable Authentication](#page-1257-0)
- [Using SHA-2 Pluggable Authentication](#page-1258-0)
- [Cache Operation for SHA-2 Pluggable Authentication](#page-1261-1)

For general information about pluggable authentication in MySQL, see [Section 8.2.17, "Pluggable](#page-1204-0) [Authentication".](#page-1204-0)

#### <span id="page-1257-0"></span>**Installing SHA-2 Pluggable Authentication**

The caching\_sha2\_password plugin exists in server and client forms:

• The server-side plugin is built into the server, need not be loaded explicitly, and cannot be disabled by unloading it.

• The client-side plugin is built into the libmysqlclient client library and is available to any program linked against libmysqlclient.

The server-side plugin uses the sha2\_cache\_cleaner audit plugin as a helper to perform password cache management. sha2\_cache\_cleaner, like caching\_sha2\_password, is built in and need not be installed.

#### <span id="page-1258-0"></span>**Using SHA-2 Pluggable Authentication**

To set up an account that uses the caching\_sha2\_password plugin for SHA-256 password hashing, use the following statement, where  $password$  is the desired account password:

CREATE USER 'sha2user'@'localhost' IDENTIFIED WITH caching\_sha2\_password BY 'password';

The server assigns the caching\_sha2\_password plugin to the account and uses it to encrypt the password using SHA-256, storing those values in the plugin and authentication string columns of the mysql.user system table.

The preceding instructions do not assume that caching sha2 password is the default authentication plugin. If caching\_sha2\_password is the default authentication plugin, a simpler [CREATE USER](#page-2767-0) syntax can be used:

CREATE USER 'sha2user'@'localhost' IDENTIFIED BY 'password';

The default plugin is determined by the value of the authentication policy system variable; the default is to use caching sha2 password.

To use a different plugin, you must specify it using IDENTIFIED WITH. For example, to specify the deprecated sha256 password plugin, use this statement:

CREATE USER 'nativeuser'@'localhost' IDENTIFIED WITH sha256\_password BY 'password';

caching sha2 password supports connections over secure transport. If you follow the RSA configuration procedure given later in this section, it also supports encrypted password exchange using RSA over unencrypted connections. RSA support has these characteristics:

- On the server side, two system variables name the RSA private and public key-pair files: caching sha2 password private key path and caching sha2 password public key path. The database administrator must set these variables at server startup if the key files to use have names that differ from the system variable default values.
- The server uses the caching sha2 password auto generate rsa keys system variable to determine whether to automatically generate the RSA key-pair files. See [Section 8.3.3, "Creating](#page-1244-0) [SSL and RSA Certificates and Keys"](#page-1244-0).
- The [Caching\\_sha2\\_password\\_rsa\\_public\\_key](#page-895-0) status variable displays the RSA public key value used by the caching sha2 password authentication plugin.
- Clients that are in possession of the RSA public key can perform RSA key pair-based password exchange with the server during the connection process, as described later.
- For connections by accounts that authenticate with caching\_sha2\_password and RSA key pairbased password exchange, the server does not send the RSA public key to clients by default. Clients can use a client-side copy of the required public key, or request the public key from the server.

Use of a trusted local copy of the public key enables the client to avoid a round trip in the client/ server protocol, and is more secure than requesting the public key from the server. On the other hand, requesting the public key from the server is more convenient (it requires no management of a client-side file) and may be acceptable in secure network environments.

- For command-line clients, use the [--server-public-key-path](#page-363-0) option to specify the RSA public key file. Use the [--get-server-public-key](#page-352-0) option to request the public key from the server. The following programs support the two options:  $mysql, mysqlsh, mysqladmin,$  $mysql, mysqlsh, mysqladmin,$  $mysql, mysqlsh, mysqladmin,$  $mysql, mysqlsh, mysqladmin,$ [mysqlbinlog](#page-547-0), [mysqlcheck](#page-399-0), [mysqldump](#page-413-0), [mysqlimport](#page-450-0), [mysqlshow](#page-464-0), [mysqlslap](#page-476-0), mysqltest.
- For programs that use the C API, call  $mysq1\_options($  to specify the RSA public key file by passing the MYSOL\_SERVER\_PUBLIC\_KEY option and the name of the file, or request the public key from the server by passing the MYSQL\_OPT\_GET\_SERVER\_PUBLIC\_KEY option.
- For replicas, use the [CHANGE REPLICATION SOURCE TO](#page-2688-0) statement with the SOURCE\_PUBLIC\_KEY\_PATH option to specify the RSA public key file, or the GET\_SOURCE\_PUBLIC\_KEY option to request the public key from the source. For Group Replication, the [group\\_replication\\_recovery\\_public\\_key\\_path](#page-3695-0) and group replication recovery get public key system variables serve the same purpose.

In all cases, if the option is given to specify a valid public key file, it takes precedence over the option to request the public key from the server.

For clients that use the caching sha2 password plugin, passwords are never exposed as cleartext when connecting to the server. How password transmission occurs depends on whether a secure connection or RSA encryption is used:

- If the connection is secure, an RSA key pair is unnecessary and is not used. This applies to TCP connections encrypted using TLS, as well as Unix socket-file and shared-memory connections. The password is sent as cleartext but cannot be snooped because the connection is secure.
- If the connection is not secure, an RSA key pair is used. This applies to TCP connections not encrypted using TLS and named-pipe connections. RSA is used only for password exchange between client and server, to prevent password snooping. When the server receives the encrypted password, it decrypts it. A scramble is used in the encryption to prevent repeat attacks.

To enable use of an RSA key pair for password exchange during the client connection process, use the following procedure:

- 1. Create the RSA private and public key-pair files using the instructions in [Section 8.3.3, "Creating](#page-1244-0) [SSL and RSA Certificates and Keys"](#page-1244-0).
- 2. If the private and public key files are located in the data directory and are named private\_key.pem and public\_key.pem (the default values of the caching sha2 password private key path and [caching\\_sha2\\_password\\_public\\_key\\_path](#page-724-1) system variables), the server uses them automatically at startup.

Otherwise, to name the key files explicitly, set the system variables to the key file names in the server option file. If the files are located in the server data directory, you need not specify their full path names:

[mysqld] caching\_sha2\_password\_private\_key\_path=myprivkey.pem caching\_sha2\_password\_public\_key\_path=mypubkey.pem

If the key files are not located in the data directory, or to make their locations explicit in the system variable values, use full path names:

```
[mysqld]
caching_sha2_password_private_key_path=/usr/local/mysql/myprivkey.pem
caching_sha2_password_public_key_path=/usr/local/mysql/mypubkey.pem
```
3. If you want to change the number of hash rounds used by caching\_sha2\_password during password generation, set the caching sha2 password digest rounds system variable. For example:
```
[mysqld]
caching_sha2_password_digest_rounds=10000
```
4. Restart the server, then connect to it and check the

Caching sha2 password rsa public key status variable value. The value actually displayed differs from that shown here, but should be nonempty:

```
mysql> SHOW STATUS LIKE 'Caching_sha2_password_rsa_public_key'\G
        *************************** 1. row ***************************
Variable_name: Caching_sha2_password_rsa_public_key
         Value: -----BEGIN PUBLIC KEY-----
MIGfMA0GCSqGSIb3DQEBAQUAA4GNADCBiQKBgQDO9nRUDd+KvSZgY7cNBZMNpwX6
MvE1PbJFXO7u18nJ9lwc99Du/E7lw6CVXw7VKrXPeHbVQUzGyUNkf45Nz/ckaaJa
aLgJOBCIDmNVnyU54OT/1lcs2xiyfaDMe8fCJ64ZwTnKbY2gkt1IMjUAB5Ogd5kJ
g8aV7EtKwyhHb0c30QIDAQAB
-----END PUBLIC KEY-----
```
If the value is empty, the server found some problem with the key files. Check the error log for diagnostic information.

After the server has been configured with the RSA key files, accounts that authenticate with the caching\_sha2\_password plugin have the option of using those key files to connect to the server. As mentioned previously, such accounts can use either a secure connection (in which case RSA is not used) or an unencrypted connection that performs password exchange using RSA. Suppose that an unencrypted connection is used. For example:

\$> **mysql --ssl-mode=DISABLED -u sha2user -p** Enter password: password

For this connection attempt by sha2user, the server determines that caching\_sha2\_password is the appropriate authentication plugin and invokes it (because that was the plugin specified at [CREATE](#page-2767-0) [USER](#page-2767-0) time). The plugin finds that the connection is not encrypted and thus requires the password to be transmitted using RSA encryption. However, the server does not send the public key to the client, and the client provided no public key, so it cannot encrypt the password and the connection fails:

ERROR 2061 (HY000): Authentication plugin 'caching\_sha2\_password' reported error: Authentication requires secure connection.

To request the RSA public key from the server, specify the [--get-server-public-key](#page-352-0) option:

\$> **mysql --ssl-mode=DISABLED -u sha2user -p --get-server-public-key** Enter password: password

In this case, the server sends the RSA public key to the client, which uses it to encrypt the password and returns the result to the server. The plugin uses the RSA private key on the server side to decrypt the password and accepts or rejects the connection based on whether the password is correct.

Alternatively, if the client has a file containing a local copy of the RSA public key required by the server, it can specify the file using the  $-$ -server-public-key-path option:

```
$> mysql --ssl-mode=DISABLED -u sha2user -p --server-public-key-path=file_name
Enter password: password
```
In this case, the client uses the public key to encrypt the password and returns the result to the server. The plugin uses the RSA private key on the server side to decrypt the password and accepts or rejects the connection based on whether the password is correct.

The public key value in the file named by the  $-$ -server-public-key-path option should be the same as the key value in the server-side file named by the [caching\\_sha2\\_password\\_public\\_key\\_path](#page-724-0) system variable. If the key file contains a valid public key value but the value is incorrect, an access-denied error occurs. If the key file does not contain a valid public key, the client program cannot use it.

Client users can obtain the RSA public key two ways:

- The database administrator can provide a copy of the public key file.
- A client user who can connect to the server some other way can use a SHOW STATUS LIKE 'Caching\_sha2\_password\_rsa\_public\_key' statement and save the returned key value in a file.

# **Cache Operation for SHA-2 Pluggable Authentication**

On the server side, the caching\_sha2\_password plugin uses an in-memory cache for faster authentication of clients who have connected previously. Entries consist of account-name/passwordhash pairs. The cache works like this:

- 1. When a client connects, caching\_sha2\_password checks whether the client and password match some cache entry. If so, authentication succeeds.
- 2. If there is no matching cache entry, the plugin attempts to verify the client against the credentials in the mysql.user system table. If this succeeds, caching sha2 password adds an entry for the client to the hash. Otherwise, authentication fails and the connection is rejected.

In this way, when a client first connects, authentication against the  $mysgl.$  user system table occurs. When the client connects subsequently, faster authentication against the cache occurs.

Password cache operations other than adding entries are handled by the sha2\_cache\_cleaner audit plugin, which performs these actions on behalf of caching\_sha2\_password:

- It clears the cache entry for any account that is renamed or dropped, or any account for which the credentials or authentication plugin are changed.
- It empties the cache when the [FLUSH PRIVILEGES](#page-2890-0) statement is executed.
- It empties the cache at server shutdown. (This means the cache is not persistent across server restarts.)

Cache clearing operations affect the authentication requirements for subsequent client connections. For each user account, the first client connection for the user after any of the following operations must use a secure connection (made using TCP using TLS credentials, a Unix socket file, or shared memory) or RSA key pair-based password exchange:

- After account creation.
- After a password change for the account.
- After [RENAME USER](#page-2795-0) for the account.
- After [FLUSH PRIVILEGES](#page-2890-0).

[FLUSH PRIVILEGES](#page-2890-0) clears the entire cache and affects all accounts that use the caching sha2 password plugin. The other operations clear specific cache entries and affect only accounts that are part of the operation.

Once the user authenticates successfully, the account is entered into the cache and subsequent connections do not require a secure connection or the RSA key pair, until another cache clearing event occurs that affects the account. (When the cache can be used, the server uses a challengeresponse mechanism that does not use cleartext password transmission and does not require a secure connection.)

# **8.4.1.2 SHA-256 Pluggable Authentication**

MySQL provides two authentication plugins that implement SHA-256 hashing for user account passwords:

• sha256 password: Implements basic SHA-256 authentication.

• caching\_sha2\_password: Implements SHA-256 authentication (like sha256\_password), but uses caching on the server side for better performance and has additional features for wider applicability.

This section describes the original noncaching SHA-2 authentication plugin. For information about the caching plugin, see [Section 8.4.1.1, "Caching SHA-2 Pluggable Authentication".](#page-1256-0)

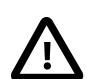

#### **Important**

In MySQL 9.0, caching\_sha2\_password is the default authentication plugin; mysql\_native\_password is no longer available. For information about the implications of this change for server operation and compatibility of the server with clients and connectors, see [caching\\_sha2\\_password as the Preferred](https://dev.mysql.com/doc/refman/8.0/en/upgrading-from-previous-series.html#upgrade-caching-sha2-password) [Authentication Plugin](https://dev.mysql.com/doc/refman/8.0/en/upgrading-from-previous-series.html#upgrade-caching-sha2-password).

Because caching sha2 password is the default authentication plugin in MySQL 9.0 and provides a superset of the capabilities of the sha256 password authentication plugin, sha256 password is deprecated; expect it to be removed in a future version of MySQL. MySQL accounts that authenticate using sha256 password should be migrated to use caching sha2 password instead.

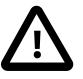

#### **Important**

To connect to the server using an account that authenticates with the sha256 password plugin, you must use either a TLS connection or an unencrypted connection that supports password exchange using an RSA key pair, as described later in this section. Either way, the sha256\_password plugin uses MySQL's encryption capabilities. See [Section 8.3, "Using Encrypted](#page-1228-0) [Connections"](#page-1228-0).

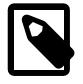

# **Note**

In the name sha256 password, "sha256" refers to the 256-bit digest length the plugin uses for encryption. In the name caching sha2 password, "sha2" refers more generally to the SHA-2 class of encryption algorithms, of which 256 bit encryption is one instance. The latter name choice leaves room for future expansion of possible digest lengths without changing the plugin name.

The following table shows the plugin names on the server and client sides.

#### **Table 8.16 Plugin and Library Names for SHA-256 Authentication**

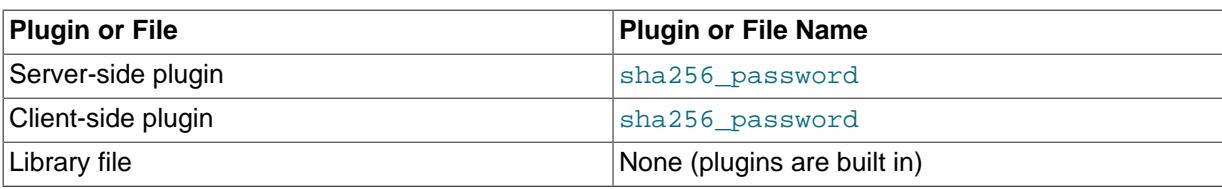

The following sections provide installation and usage information specific to SHA-256 pluggable authentication:

- [Installing SHA-256 Pluggable Authentication](#page-1262-0)
- [Using SHA-256 Pluggable Authentication](#page-1263-0)

For general information about pluggable authentication in MySQL, see [Section 8.2.17, "Pluggable](#page-1204-0) [Authentication".](#page-1204-0)

#### <span id="page-1262-0"></span>**Installing SHA-256 Pluggable Authentication**

The sha256\_password plugin exists in server and client forms:

- The server-side plugin is built into the server, need not be loaded explicitly, and cannot be disabled by unloading it.
- The client-side plugin is built into the libmysqlclient client library and is available to any program linked against libmysqlclient.

## <span id="page-1263-0"></span>**Using SHA-256 Pluggable Authentication**

To set up an account that uses the sha256\_password plugin for SHA-256 password hashing, use the following statement, where *password* is the desired account password:

CREATE USER 'sha256user'@'localhost' IDENTIFIED WITH sha256\_password BY 'password';

The server assigns the sha256\_password plugin to the account and uses it to encrypt the password using SHA-256, storing those values in the plugin and authentication\_string columns of the mysql.user system table.

(The IDENTIFIED WITH clause is not needed if sha256\_password is the default plugin; this can be specified using authentication policy.)

sha256\_password supports connections over secure transport. sha256\_password also supports encrypted password exchange using RSA over unencrypted connections if MySQL is compiled using OpenSSL, and the MySQL server to which you wish to connect is configured to support RSA (using the RSA configuration procedure given later in this section).

RSA support has these characteristics:

- On the server side, two system variables name the RSA private and public key-pair files: [sha256\\_password\\_private\\_key\\_path](#page-821-0) and [sha256\\_password\\_public\\_key\\_path](#page-822-0). The database administrator must set these variables at server startup if the key files to use have names that differ from the system variable default values.
- The server uses the sha256 password auto generate rsa keys system variable to determine whether to automatically generate the RSA key-pair files. See [Section 8.3.3, "Creating](#page-1244-0) [SSL and RSA Certificates and Keys"](#page-1244-0).
- The Rsa public key status variable displays the RSA public key value used by the sha256\_password authentication plugin.
- Clients that are in possession of the RSA public key can perform RSA key pair-based password exchange with the server during the connection process, as described later.
- For connections by accounts that authenticate with sha256\_password and RSA public key pairbased password exchange, the server sends the RSA public key to the client as needed. However, if a copy of the public key is available on the client host, the client can use it to save a round trip in the client/server protocol:
	- For these command-line clients, use the  $-$ -server-public-key-path option to specify the RSA public key file: [mysql](#page-341-0), [mysqladmin](#page-384-0), [mysqlbinlog](#page-547-0), [mysqlcheck](#page-399-0), [mysqldump](#page-413-0), [mysqlimport](#page-450-0), [mysqlshow](#page-464-0), [mysqlslap](#page-476-0), mysqltest.
	- For programs that use the C API, call  $mysq1\_options($  to specify the RSA public key file by passing the MYSQL\_SERVER\_PUBLIC\_KEY option and the name of the file.
	- For replicas, use the [CHANGE REPLICATION SOURCE TO](#page-2688-0) statement with the SOURCE PUBLIC KEY PATH option to specify the RSA public key file. For Group Replication, the group replication recovery get public key system variable serves the same purpose.

For clients that use the sha256\_password plugin, passwords are never exposed as cleartext when connecting to the server. How password transmission occurs depends on whether a secure connection or RSA encryption is used:

• If the connection is secure, an RSA key pair is unnecessary and is not used. This applies to connections encrypted using TLS. The password is sent as cleartext but cannot be snooped because the connection is secure.

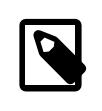

#### **Note**

Unlike caching sha2 password, the sha256 password plugin does not treat shared-memory connections as secure, even though share-memory transport is secure by default.

- If the connection is not secure, and an RSA key pair is available, the connection remains unencrypted. This applies to connections not encrypted using TLS. RSA is used only for password exchange between client and server, to prevent password snooping. When the server receives the encrypted password, it decrypts it. A scramble is used in the encryption to prevent repeat attacks.
- If a secure connection is not used and RSA encryption is not available, the connection attempt fails because the password cannot be sent without being exposed as cleartext.

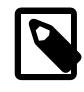

#### **Note**

To use RSA password encryption with sha256\_password, the client and server both must be compiled using OpenSSL, not just one of them.

Assuming that MySQL has been compiled using OpenSSL, use the following procedure to enable use of an RSA key pair for password exchange during the client connection process:

- 1. Create the RSA private and public key-pair files using the instructions in [Section 8.3.3, "Creating](#page-1244-0) [SSL and RSA Certificates and Keys"](#page-1244-0).
- 2. If the private and public key files are located in the data directory and are named private\_key.pem and public\_key.pem (the default values of the [sha256\\_password\\_private\\_key\\_path](#page-821-0) and [sha256\\_password\\_public\\_key\\_path](#page-822-0) system variables), the server uses them automatically at startup.

Otherwise, to name the key files explicitly, set the system variables to the key file names in the server option file. If the files are located in the server data directory, you need not specify their full path names:

```
[mysqld]
sha256_password_private_key_path=myprivkey.pem
sha256_password_public_key_path=mypubkey.pem
```
If the key files are not located in the data directory, or to make their locations explicit in the system variable values, use full path names:

```
[mysqld]
sha256 password private key path=/usr/local/mysql/myprivkey.pem
sha256_password_public_key_path=/usr/local/mysql/mypubkey.pem
```
3. Restart the server, then connect to it and check the  $Rsa$  public  $key$  status variable value. The value actually displayed differs from that shown here, but should be nonempty:

```
mysql> SHOW STATUS LIKE 'Rsa_public_key'\G
            *************************** 1. row ***************************
Variable_name: Rsa_public_key
         Value: -----BEGIN PUBLIC KEY-----
MIGfMA0GCSqGSIb3DQEBAQUAA4GNADCBiQKBgQDO9nRUDd+KvSZgY7cNBZMNpwX6
MvE1PbJFXO7u18nJ9lwc99Du/E7lw6CVXw7VKrXPeHbVQUzGyUNkf45Nz/ckaaJa
aLgJOBCIDmNVnyU54OT/1lcs2xiyfaDMe8fCJ64ZwTnKbY2gkt1IMjUAB5Ogd5kJ
g8aV7EtKwyhHb0c30QIDAQAB
   --END PUBLIC KEY-
```
If the value is empty, the server found some problem with the key files. Check the error log for diagnostic information.

After the server has been configured with the RSA key files, accounts that authenticate with the sha256 password plugin have the option of using those key files to connect to the server. As mentioned previously, such accounts can use either a secure connection (in which case RSA is not used) or an unencrypted connection that performs password exchange using RSA. Suppose that an unencrypted connection is used. For example:

```
$> mysql --ssl-mode=DISABLED -u sha256user -p
Enter password: password
```
For this connection attempt by sha256user, the server determines that sha256 password is the appropriate authentication plugin and invokes it (because that was the plugin specified at [CREATE](#page-2767-0) [USER](#page-2767-0) time). The plugin finds that the connection is not encrypted and thus requires the password to be transmitted using RSA encryption. In this case, the plugin sends the RSA public key to the client, which uses it to encrypt the password and returns the result to the server. The plugin uses the RSA private key on the server side to decrypt the password and accepts or rejects the connection based on whether the password is correct.

The server sends the RSA public key to the client as needed. However, if the client has a file containing a local copy of the RSA public key required by the server, it can specify the file using the  $$ [server-public-key-path](#page-363-0) option:

\$> **mysql --ssl-mode=DISABLED -u sha256user -p --server-public-key-path=file\_name** Enter password: password

The public key value in the file named by the  $--server-public-key-path$  option should be the same as the key value in the server-side file named by the sha256 password public key path system variable. If the key file contains a valid public key value but the value is incorrect, an accessdenied error occurs. If the key file does not contain a valid public key, the client program cannot use it. In this case, the sha256\_password plugin sends the public key to the client as if no [--server](#page-363-0)[public-key-path](#page-363-0) option had been specified.

Client users can obtain the RSA public key two ways:

- The database administrator can provide a copy of the public key file.
- A client user who can connect to the server some other way can use a SHOW STATUS LIKE 'Rsa\_public\_key' statement and save the returned key value in a file.

# <span id="page-1265-0"></span>**8.4.1.3 Client-Side Cleartext Pluggable Authentication**

A client-side authentication plugin is available that enables clients to send passwords to the server as cleartext, without hashing or encryption. This plugin is built into the MySQL client library.

The following table shows the plugin name.

#### **Table 8.17 Plugin and Library Names for Cleartext Authentication**

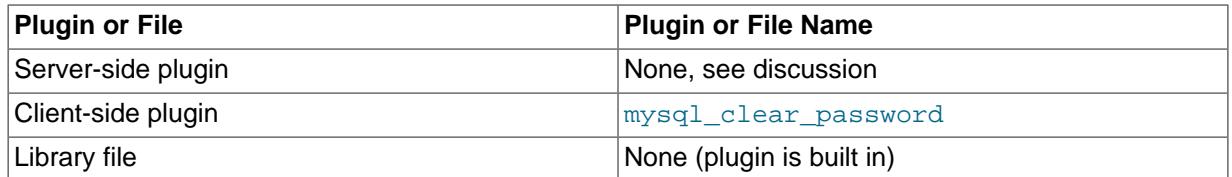

Many client-side authentication plugins perform hashing or encryption of a password before the client sends it to the server. This enables clients to avoid sending passwords as cleartext.

Hashing or encryption cannot be done for authentication schemes that require the server to receive the password as entered on the client side. In such cases, the client-side mysql\_clear\_password plugin is used, which enables the client to send the password to the server as cleartext. There is no corresponding server-side plugin. Rather, mysql\_clear\_password can be used on the client side in concert with any server-side plugin that needs a cleartext password. (Examples are the PAM

and simple LDAP authentication plugins; see [Section 8.4.1.4, "PAM Pluggable Authentication"](#page-1266-0), and [Section 8.4.1.6, "LDAP Pluggable Authentication"](#page-1281-0).)

The following discussion provides usage information specific to cleartext pluggable authentication. For general information about pluggable authentication in MySQL, see [Section 8.2.17, "Pluggable](#page-1204-0) [Authentication".](#page-1204-0)

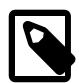

#### **Note**

Sending passwords as cleartext may be a security problem in some configurations. To avoid problems if there is any possibility that the password would be intercepted, clients should connect to MySQL Server using a method that protects the password. Possibilities include SSL (see [Section 8.3, "Using](#page-1228-0) [Encrypted Connections"\)](#page-1228-0), IPsec, or a private network.

To make inadvertent use of the mysql\_clear\_password plugin less likely, MySQL clients must explicitly enable it. This can be done in several ways:

- Set the LIBMYSOL\_ENABLE\_CLEARTEXT\_PLUGIN environment variable to a value that begins with  $1, Y$ , or  $y$ . This enables the plugin for all client connections.
- The [mysql](#page-341-0), [mysqladmin](#page-384-0), [mysqlcheck](#page-399-0), [mysqldump](#page-413-0), [mysqlshow](#page-464-0), and [mysqlslap](#page-476-0) client programs support an --enable-cleartext-plugin option that enables the plugin on a perinvocation basis.
- The [mysql\\_options\(\)](https://dev.mysql.com/doc/c-api/9.0/en/mysql-options.html) C API function supports a MYSQL\_ENABLE\_CLEARTEXT\_PLUGIN option that enables the plugin on a per-connection basis. Also, any program that uses  $\text{limvsalclient}$ and reads option files can enable the plugin by including an enable-cleartext-plugin option in an option group read by the client library.

# <span id="page-1266-0"></span>**8.4.1.4 PAM Pluggable Authentication**

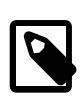

## **Note**

PAM pluggable authentication is an extension included in MySQL Enterprise Edition, a commercial product. To learn more about commercial products, see <https://www.mysql.com/products/>.

MySQL Enterprise Edition supports an authentication method that enables MySQL Server to use PAM (Pluggable Authentication Modules) to authenticate MySQL users. PAM enables a system to use a standard interface to access various kinds of authentication methods, such as traditional Unix passwords or an LDAP directory.

PAM pluggable authentication provides these capabilities:

- External authentication: PAM authentication enables MySQL Server to accept connections from users defined outside the MySQL grant tables and that authenticate using methods supported by PAM.
- Proxy user support: PAM authentication can return to MySQL a user name different from the external user name passed by the client program, based on the PAM groups the external user is a member of and the authentication string provided. This means that the plugin can return the MySQL user that defines the privileges the external PAM-authenticated user should have. For example, an operating system user named joe can connect and have the privileges of a MySQL user named developer.

PAM pluggable authentication has been tested on Linux and macOS; note that Windows does not support PAM.

The following table shows the plugin and library file names. The file name suffix might differ on your system. The file must be located in the directory named by the plugin  $\mathrm{dir}$  system variable. For installation information, see [Installing PAM Pluggable Authentication](#page-1268-0).

#### **Table 8.18 Plugin and Library Names for PAM Authentication**

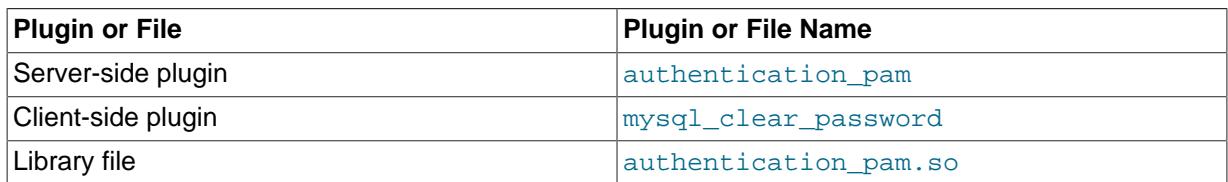

The client-side mysql\_clear\_password cleartext plugin that communicates with the server-side PAM plugin is built into the libmysqlclient client library and is included in all distributions, including community distributions. Inclusion of the client-side cleartext plugin in all MySQL distributions enables clients from any distribution to connect to a server that has the server-side PAM plugin loaded.

The following sections provide installation and usage information specific to PAM pluggable authentication:

- [How PAM Authentication of MySQL Users Works](#page-1267-0)
- [Installing PAM Pluggable Authentication](#page-1268-0)
- [Uninstalling PAM Pluggable Authentication](#page-1269-0)
- [Using PAM Pluggable Authentication](#page-1269-1)
- [PAM Unix Password Authentication without Proxy Users](#page-1271-0)
- [PAM LDAP Authentication without Proxy Users](#page-1272-0)
- [PAM Unix Password Authentication with Proxy Users and Group Mapping](#page-1273-0)
- [PAM Authentication Access to Unix Password Store](#page-1275-0)
- [PAM Authentication Debugging](#page-1276-0)

For general information about pluggable authentication in MySQL, see [Section 8.2.17, "Pluggable](#page-1204-0) [Authentication".](#page-1204-0) For information about the mysql\_clear\_password plugin, see [Section 8.4.1.3,](#page-1265-0) ["Client-Side Cleartext Pluggable Authentication".](#page-1265-0) For proxy user information, see [Section 8.2.19, "Proxy](#page-1212-0) [Users"](#page-1212-0).

## <span id="page-1267-0"></span>**How PAM Authentication of MySQL Users Works**

This section provides an overview of how MySQL and PAM work together to authenticate MySQL users. For examples showing how to set up MySQL accounts to use specific PAM services, see [Using](#page-1269-1) [PAM Pluggable Authentication](#page-1269-1).

- 1. The client program and the server communicate, with the client sending to the server the client user name (the operating system user name by default) and password:
	- The client user name is the external user name.
	- For accounts that use the PAM server-side authentication plugin, the corresponding client-side plugin is mysql\_clear\_password. This client-side plugin performs no password hashing, with the result that the client sends the password to the server as cleartext.
- 2. The server finds a matching MySQL account based on the external user name and the host from which the client connects. The PAM plugin uses the information passed to it by MySQL Server (such as user name, host name, password, and authentication string). When you define a MySQL account that authenticates using PAM, the authentication string contains:
	- A PAM service name, which is a name that the system administrator can use to refer to an authentication method for a particular application. There can be multiple applications associated with a single database server instance, so the choice of service name is left to the SQL application developer.
- Optionally, if proxying is to be used, a mapping from PAM groups to MySQL user names.
- 3. The plugin uses the PAM service named in the authentication string to check the user credentials and returns 'Authentication succeeded, Username is user name' or 'Authentication failed'. The password must be appropriate for the password store used by the PAM service. Examples:
	- For traditional Unix passwords, the service looks up passwords stored in the  $/etc/shadow$  file.
	- For LDAP, the service looks up passwords stored in an LDAP directory.

If the credentials check fails, the server refuses the connection.

- 4. Otherwise, the authentication string indicates whether proxying occurs. If the string contains no PAM group mapping, proxying does not occur. In this case, the MySQL user name is the same as the external user name.
- 5. Otherwise, proxying is indicated based on the PAM group mapping, with the MySQL user name determined based on the first matching group in the mapping list. The meaning of "PAM group" depends on the PAM service. Examples:
	- For traditional Unix passwords, groups are Unix groups defined in the  $/etc/q_{\text{row}}$  file, possibly supplemented with additional PAM information in a file such as /etc/security/group.conf.
	- For LDAP, groups are LDAP groups defined in an LDAP directory.

If the proxy user (the external user) has the  $PROXY$  privilege for the proxied MySQL user name, proxying occurs, with the proxy user assuming the privileges of the proxied user.

#### <span id="page-1268-0"></span>**Installing PAM Pluggable Authentication**

This section describes how to install the server-side PAM authentication plugin. For general information about installing plugins, see [Section 7.6.1, "Installing and Uninstalling Plugins"](#page-1024-0).

To be usable by the server, the plugin library file must be located in the MySQL plugin directory (the directory named by the [plugin\\_dir](#page-802-0) system variable). If necessary, configure the plugin directory location by setting the value of plugin dir at server startup.

The plugin library file base name is authentication\_pam, and is typically compiled with the .so suffix.

To load the plugin at server startup, use the  $\text{-plugin-load-add}$  option to name the library file that contains it. With this plugin-loading method, the option must be given each time the server starts. For example, put these lines in the server my. cnf file:

[mysqld] plugin-load-add=authentication\_pam.so

After modifying  $m_y$ , cnf, restart the server to cause the new settings to take effect.

Alternatively, to load the plugin at runtime, use this statement, adjusting the . so suffix as necessary:

INSTALL PLUGIN authentication\_pam SONAME 'authentication\_pam.so';

[INSTALL PLUGIN](#page-2823-0) loads the plugin immediately, and also registers it in the mysql.plugins system table to cause the server to load it for each subsequent normal startup without the need for [-](#page-696-0) [plugin-load-add](#page-696-0).

To verify plugin installation, examine the Information Schema [PLUGINS](#page-4641-0) table or use the [SHOW](#page-2858-0) [PLUGINS](#page-2858-0) statement (see [Section 7.6.2, "Obtaining Server Plugin Information"\)](#page-1028-0). For example:

mysql> **SELECT PLUGIN\_NAME, PLUGIN\_STATUS**

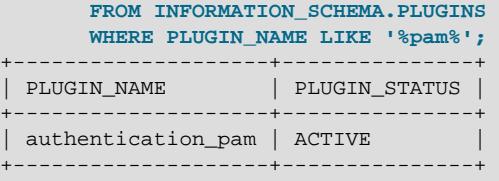

If the plugin fails to initialize, check the server error log for diagnostic messages.

To associate MySQL accounts with the PAM plugin, see [Using PAM Pluggable Authentication.](#page-1269-1)

#### <span id="page-1269-0"></span>**Uninstalling PAM Pluggable Authentication**

The method used to uninstall the PAM authentication plugin depends on how you installed it:

- If you installed the plugin at server startup using  $a$   $\frac{-\text{plugin-load-add}}{\text{odd}}$  option, restart the server without the option.
- If you installed the plugin at runtime using an [INSTALL PLUGIN](#page-2823-0) statement, it remains installed across server restarts. To uninstall it, use [UNINSTALL PLUGIN](#page-2824-0):

UNINSTALL PLUGIN authentication\_pam;

#### <span id="page-1269-1"></span>**Using PAM Pluggable Authentication**

This section describes in general terms how to use the PAM authentication plugin to connect from MySQL client programs to the server. The following sections provide instructions for using PAM authentication in specific ways. It is assumed that the server is running with the server-side PAM plugin enabled, as described in [Installing PAM Pluggable Authentication](#page-1268-0).

To refer to the PAM authentication plugin in the IDENTIFIED WITH clause of a [CREATE USER](#page-2767-0) statement, use the name authentication\_pam. For example:

```
CREATE USER user
   IDENTIFIED WITH authentication_pam
   AS 'auth_string';
```
The authentication string specifies the following types of information:

- The PAM service name (see [How PAM Authentication of MySQL Users Works\)](#page-1267-0). Examples in the following discussion use a service name of  $mysq1-unix$  for authentication using traditional Unix passwords, and mysql-ldap for authentication using LDAP.
- For proxy support, PAM provides a way for a PAM module to return to the server a MySQL user name other than the external user name passed by the client program when it connects to the server. Use the authentication string to control the mapping from external user names to MySQL user names. If you want to take advantage of proxy user capabilities, the authentication string must include this kind of mapping.

For example, if an account uses the  $mysq1-unix$  PAM service name and should map operating system users in the root and users PAM groups to the developer and data\_entry MySQL users, respectively, use a statement like this:

```
CREATE USER user
  IDENTIFIED WITH authentication_pam
  AS 'mysql-unix, root=developer, users=data_entry';
```
Authentication string syntax for the PAM authentication plugin follows these rules:

• The string consists of a PAM service name, optionally followed by a PAM group mapping list consisting of one or more keyword/value pairs each specifying a PAM group name and a MySQL user name:

pam\_service\_name[,pam\_group\_name=mysql\_user\_name]...

The plugin parses the authentication string for each connection attempt that uses the account. To minimize overhead, keep the string as short as possible.

- Each pam group name=mysql\_user\_name pair must be preceded by a comma.
- Leading and trailing spaces not inside double quotation marks are ignored.
- Unquoted pam\_service\_name, pam\_group\_name, and mysql\_user\_name values can contain anything except equal sign, comma, or space.
- If a pam\_service\_name, pam\_group\_name, or mysql\_user\_name value is quoted with double quotation marks, everything between the quotation marks is part of the value. This is necessary, for example, if the value contains space characters. All characters are legal except double quotation mark and backslash (\). To include either character, escape it with a backslash.

If the plugin successfully authenticates the external user name (the name passed by the client), it looks for a PAM group mapping list in the authentication string and, if present, uses it to return a different MySQL user name to the MySQL server based on which PAM groups the external user is a member of:

- If the authentication string contains no PAM group mapping list, the plugin returns the external name.
- If the authentication string does contain a PAM group mapping list, the plugin examines each pam group name=mysql\_user\_name pair in the list from left to right and tries to find a match for the pam group name value in a non-MySQL directory of the groups assigned to the authenticated user and returns  $mvsal$  user name for the first match it finds. If the plugin finds no match for any PAM group, it returns the external name. If the plugin is not capable of looking up a group in a directory, it ignores the PAM group mapping list and returns the external name.

The following sections describe how to set up several authentication scenarios that use the PAM authentication plugin:

• No proxy users. This uses PAM only to check login names and passwords. Every external user permitted to connect to MySQL Server should have a matching MySQL account that is defined to use PAM authentication. (For a MySQL account of  $|user_name|@|host_name$  to match the external user, user name must be the external user name and  $host$  name must match the host from which the client connects.) Authentication can be performed by various PAM-supported methods. Later discussion shows how to authenticate client credentials using traditional Unix passwords, and passwords in LDAP.

PAM authentication, when not done through proxy users or PAM groups, requires the MySQL user name to be same as the operating system user name. MySQL user names are limited to 32 characters (see [Section 8.2.3, "Grant Tables"](#page-1152-0)), which limits PAM nonproxy authentication to Unix accounts with names of at most 32 characters.

• Proxy users only, with PAM group mapping. For this scenario, create one or more MySQL accounts that define different sets of privileges. (Ideally, nobody should connect using those accounts directly.) Then define a default user authenticating through PAM that uses some mapping scheme (usually based on the external PAM groups the users are members of) to map all the external user names to the few MySQL accounts holding the privilege sets. Any client who connects and specifies an external user name as the client user name is mapped to one of the MySQL accounts and uses its privileges. The discussion shows how to set this up using traditional Unix passwords, but other PAM methods such as LDAP could be used instead.

Variations on these scenarios are possible:

- You can permit some users to log in directly (without proxying) but require others to connect through proxy accounts.
- You can use one PAM authentication method for some users, and another method for other users, by using differing PAM service names among your PAM-authenticated accounts. For example, you can use the  $mvsal-unitx$  PAM service for some users, and  $mvsal-1da$  for others.

The examples make the following assumptions. You might need to make some adjustments if your system is set up differently.

- The login name and password are antonio and antonio password, respectively. Change these to correspond to the user you want to authenticate.
- The PAM configuration directory is /etc/pam.d.
- The PAM service name corresponds to the authentication method  $(mysgl-unix or mysgl-ldap)$ in this discussion). To use a given PAM service, you must set up a PAM file with the same name in the PAM configuration directory (creating the file if it does not exist). In addition, you must name the PAM service in the authentication string of the [CREATE USER](#page-2767-0) statement for any account that authenticates using that PAM service.

The PAM authentication plugin checks at initialization time whether the AUTHENTICATION PAM LOG environment value is set in the server's startup environment. If so, the plugin enables logging of diagnostic messages to the standard output. Depending on how your server is started, the message might appear on the console or in the error log. These messages can be helpful for debugging PAMrelated issues that occur when the plugin performs authentication. For more information, see [PAM](#page-1276-0) [Authentication Debugging.](#page-1276-0)

## <span id="page-1271-0"></span>**PAM Unix Password Authentication without Proxy Users**

This authentication scenario uses PAM to check external users defined in terms of operating system user names and Unix passwords, without proxying. Every such external user permitted to connect to MySQL Server should have a matching MySQL account that is defined to use PAM authentication through traditional Unix password store.

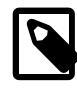

# **Note**

Traditional Unix passwords are checked using the /etc/shadow file. For information regarding possible issues related to this file, see [PAM](#page-1275-0) [Authentication Access to Unix Password Store.](#page-1275-0)

- 1. Verify that Unix authentication permits logins to the operating system with the user name antonio and password antonio password.
- 2. Set up PAM to authenticate MySQL connections using traditional Unix passwords by creating a mysql-unix PAM service file named /etc/pam.d/mysql-unix. The file contents are system dependent, so check existing login-related files in the  $/etc/$  pam. d directory to see what they look like. On Linux, the  $mysq1-unix$  file might look like this:

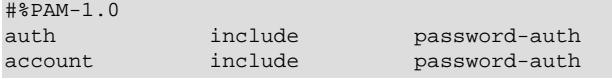

For macOS, use login rather than password-auth.

The PAM file format might differ on some systems. For example, on Ubuntu and other Debianbased systems, use these file contents instead:

```
@include common-auth
@include common-account
@include common-session-noninteractive
```
3. Create a MySQL account with the same user name as the operating system user name and define it to authenticate using the PAM plugin and the  $mysgl-unix$  PAM service:

```
CREATE USER 'antonio'@'localhost'
  IDENTIFIED WITH authentication_pam
   AS 'mysql-unix';
GRANT ALL PRIVILEGES
   ON mydb.*
   TO 'antonio'@'localhost';
```
Here, the authentication string contains only the PAM service name,  $mysq1-unix$ , which authenticates Unix passwords.

4. Use the [mysql](#page-341-0) command-line client to connect to the MySQL server as antonio. For example:

\$> **mysql --user=antonio --password --enable-cleartext-plugin** Enter password: **antonio\_password**

The server should permit the connection and the following query returns output as shown:

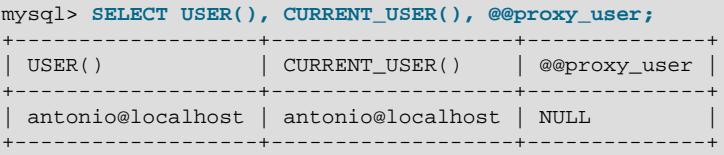

This demonstrates that the antonio operating system user is authenticated to have the privileges granted to the antonio MySQL user, and that no proxying has occurred.

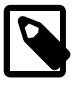

#### **Note**

The client-side mysql\_clear\_password authentication plugin leaves the password untouched, so client programs send it to the MySQL server as cleartext. This enables the password to be passed as is to PAM. A cleartext password is necessary to use the server-side PAM library, but may be a security problem in some configurations. These measures minimize the risk:

- To make inadvertent use of the mysql\_clear\_password plugin less likely, MySQL clients must explicitly enable it (for example, with the --enable-cleartext-plugin option). See [Section 8.4.1.3, "Client-Side Cleartext](#page-1265-0) [Pluggable Authentication"](#page-1265-0).
- To avoid password exposure with the mysql\_clear\_password plugin enabled, MySQL clients should connect to the MySQL server using an encrypted connection. See [Section 8.3.1, "Configuring MySQL to Use](#page-1229-0) [Encrypted Connections".](#page-1229-0)

# <span id="page-1272-0"></span>**PAM LDAP Authentication without Proxy Users**

This authentication scenario uses PAM to check external users defined in terms of operating system user names and LDAP passwords, without proxying. Every such external user permitted to connect to MySQL Server should have a matching MySQL account that is defined to use PAM authentication through LDAP.

To use PAM LDAP pluggable authentication for MySQL, these prerequisites must be satisfied:

- An LDAP server must be available for the PAM LDAP service to communicate with.
- Each LDAP user to be authenticated by MySQL must be present in the directory managed by the LDAP server.

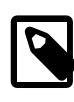

#### **Note**

Another way to use LDAP for MySQL user authentication is to use the LDAP-specific authentication plugins. See [Section 8.4.1.6, "LDAP Pluggable](#page-1281-0) [Authentication".](#page-1281-0)

Configure MySQL for PAM LDAP authentication as follows:

1. Verify that Unix authentication permits logins to the operating system with the user name antonio and password antonio password.

2. Set up PAM to authenticate MySQL connections using LDAP by creating a mysql-ldap PAM service file named /etc/pam.d/mysql-ldap. The file contents are system dependent, so check existing login-related files in the  $/$ etc/pam.d directory to see what they look like. On Linux, the mysql-ldap file might look like this:

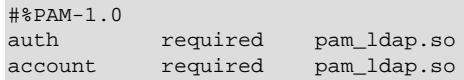

If PAM object files have a suffix different from . so on your system, substitute the correct suffix.

The PAM file format might differ on some systems.

3. Create a MySQL account with the same user name as the operating system user name and define it to authenticate using the PAM plugin and the  $mysgl-ldap$  PAM service:

```
CREATE USER 'antonio'@'localhost'
  IDENTIFIED WITH authentication_pam
  AS 'mysql-ldap';
GRANT ALL PRIVILEGES
  ON mydb.*
  TO 'antonio'@'localhost';
```
Here, the authentication string contains only the PAM service name,  $mysgl-1dap$ , which authenticates using LDAP.

4. Connecting to the server is the same as described in [PAM Unix Password Authentication without](#page-1271-0) [Proxy Users](#page-1271-0).

#### <span id="page-1273-0"></span>**PAM Unix Password Authentication with Proxy Users and Group Mapping**

The authentication scheme described here uses proxying and PAM group mapping to map connecting MySQL users who authenticate using PAM onto other MySQL accounts that define different sets of privileges. Users do not connect directly through the accounts that define the privileges. Instead, they connect through a default proxy account authenticated using PAM, such that all the external users are mapped to the MySQL accounts that hold the privileges. Any user who connects using the proxy account is mapped to one of those MySQL accounts, the privileges for which determine the database operations permitted to the external user.

The procedure shown here uses Unix password authentication. To use LDAP instead, see the early steps of [PAM LDAP Authentication without Proxy Users](#page-1272-0).

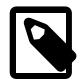

#### **Note**

Traditional Unix passwords are checked using the /etc/shadow file. For information regarding possible issues related to this file, see [PAM](#page-1275-0) [Authentication Access to Unix Password Store.](#page-1275-0)

- 1. Verify that Unix authentication permits logins to the operating system with the user name antonio and password antonio\_password.
- 2. Verify that antonio is a member of the root or users PAM group.
- 3. Set up PAM to authenticate the mysql-unix PAM service through operating system users by creating a file named  $/etc/pam.d/mysql-unix$ . The file contents are system dependent, so check existing login-related files in the  $/$ etc/pam.d directory to see what they look like. On Linux, the mysql-unix file might look like this:

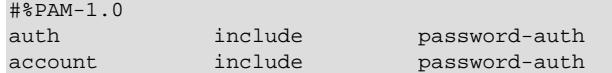

For macOS, use login rather than password-auth.

The PAM file format might differ on some systems. For example, on Ubuntu and other Debianbased systems, use these file contents instead:

```
@include common-auth
@include common-account
@include common-session-noninteractive
```
4. Create a default proxy user (''@'') that maps external PAM users to the proxied accounts:

```
CREATE USER ''@''
  IDENTIFIED WITH authentication_pam
  AS 'mysql-unix, root=developer, users=data_entry';
```
Here, the authentication string contains the PAM service name,  $mysq1-unix$ , which authenticates Unix passwords. The authentication string also maps external users in the  $_{\rm root}$  and users PAM groups to the developer and data\_entry MySQL user names, respectively.

The PAM group mapping list following the PAM service name is required when you set up proxy users. Otherwise, the plugin cannot tell how to perform mapping from external user names to the proper proxied MySQL user names.

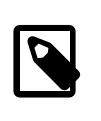

# **Note**

If your MySQL installation has anonymous users, they might conflict with the default proxy user. For more information about this issue, and ways of dealing with it, see [Default Proxy User and Anonymous User Conflicts](#page-1217-0).

5. Create the proxied accounts and grant to each one the privileges it should have:

```
CREATE USER 'developer'@'localhost'
  IDENTIFIED WITH mysql_no_login;
CREATE USER 'data_entry'@'localhost'
  IDENTIFIED WITH mysql_no_login;
GRANT ALL PRIVILEGES
  ON mydevdb.*
  TO 'developer'@'localhost';
GRANT ALL PRIVILEGES
  ON mydb.*
  TO 'data_entry'@'localhost';
```
The proxied accounts use the  $mysq1$  no login authentication plugin to prevent clients from using the accounts to log in directly to the MySQL server. Instead, users who authenticate using PAM are expected to use the developer or data entry account by proxy based on their PAM group. (This assumes that the plugin is installed. For instructions, see [Section 8.4.1.8, "No-Login](#page-1313-0) [Pluggable Authentication".](#page-1313-0)) For alternative methods of protecting proxied accounts against direct use, see [Preventing Direct Login to Proxied Accounts](#page-1215-0).

6. Grant to the proxy account the [PROXY](#page-1138-0) privilege for each proxied account:

```
GRANT PROXY
   ON 'developer'@'localhost'
   TO ''@'';
GRANT PROXY
  ON 'data_entry'@'localhost'
  TO ''@'';
```
7. Use the [mysql](#page-341-0) command-line client to connect to the MySQL server as antonio.

```
$> mysql --user=antonio --password --enable-cleartext-plugin
Enter password: antonio_password
```
The server authenticates the connection using the default  $\cdots$  of the proxy account. The resulting privileges for antonio depend on which PAM groups antonio is a member of. If antonio is a member of the root PAM group, the PAM plugin maps root to the developer MySQL user name and returns that name to the server. The server verifies that ''@'' has the [PROXY](#page-1138-0) privilege for developer and permits the connection. The following query returns output as shown:

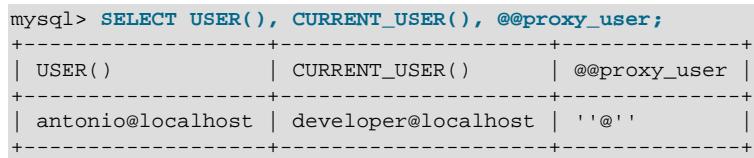

This demonstrates that the antonio operating system user is authenticated to have the privileges granted to the developer MySQL user, and that proxying occurs through the default proxy account.

If antonio is not a member of the  $\text{root}$  PAM group but is a member of the users PAM group, a similar process occurs, but the plugin maps user PAM group membership to the data\_entry MySQL user name and returns that name to the server:

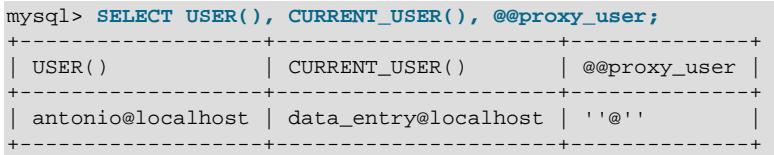

This demonstrates that the antonio operating system user is authenticated to have the privileges of the data\_entry MySQL user, and that proxying occurs through the default proxy account.

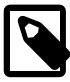

## **Note**

The client-side mysql\_clear\_password authentication plugin leaves the password untouched, so client programs send it to the MySQL server as cleartext. This enables the password to be passed as is to PAM. A cleartext password is necessary to use the server-side PAM library, but may be a security problem in some configurations. These measures minimize the risk:

- To make inadvertent use of the mysql\_clear\_password plugin less likely, MySQL clients must explicitly enable it (for example, with the --enablecleartext-plugin option). See [Section 8.4.1.3, "Client-Side Cleartext](#page-1265-0) [Pluggable Authentication"](#page-1265-0).
- To avoid password exposure with the mysql\_clear\_password plugin enabled, MySQL clients should connect to the MySQL server using an encrypted connection. See [Section 8.3.1, "Configuring MySQL to Use](#page-1229-0) [Encrypted Connections".](#page-1229-0)

## <span id="page-1275-0"></span>**PAM Authentication Access to Unix Password Store**

On some systems, Unix authentication uses a password store such as /etc/shadow, a file that typically has restricted access permissions. This can cause MySQL PAM-based authentication to fail. Unfortunately, the PAM implementation does not permit distinguishing "password could not be checked" (due, for example, to inability to read /etc/shadow) from "password does not match." If you are using Unix password store for PAM authentication, you may be able to enable access to it from MySQL using one of the following methods:

- Assuming that the MySQL server is run from the  $m \times \text{val}$  operating system account, put that account in the shadow group that has /etc/shadow access:
	- 1. Create a shadow group in /etc/group.
	- 2. Add the  $m\nu sq1$  operating system user to the shadow group in /etc/group.
	- 3. Assign /etc/group to the shadow group and enable the group read permission:

```
chgrp shadow /etc/shadow
chmod g+r /etc/shadow
```
- 4. Restart the MySQL server.
- If you are using the pam unix module and the unix chkpwd utility, enable password store access as follows:

```
chmod u-s /usr/sbin/unix_chkpwd
setcap cap_dac_read_search+ep /usr/sbin/unix_chkpwd
```
Adjust the path to  $unix$  chkpwd as necessary for your platform.

## <span id="page-1276-0"></span>**PAM Authentication Debugging**

The PAM authentication plugin checks at initialization time whether the AUTHENTICATION\_PAM\_LOG environment value is set. If so, the plugin enables logging of diagnostic messages to the standard output. These messages may be helpful for debugging PAM-related issues that occur when the plugin performs authentication.

Setting AUTHENTICATION\_PAM\_LOG=1 (or some other arbitrary value) does not include any passwords. If you wish to include passwords in these messages, set AUTHENTICATION\_PAM\_LOG=PAM\_LOG\_WITH\_SECRET\_INFO.

Some messages include reference to PAM plugin source files and line numbers, which enables plugin actions to be tied more closely to the location in the code where they occur.

Another technique for debugging connection failures and determining what is happening during connection attempts is to configure PAM authentication to permit all connections, then check the system log files. This technique should be used only on a *temporary* basis, and not on a production server.

Configure a PAM service file named /etc/pam.d/mysql-any-password with these contents (the format may differ on some systems):

#%PAM-1.0 auth required pam\_permit.so account required pam\_permit.so

Create an account that uses the PAM plugin and names the mysql-any-password PAM service:

```
CREATE USER 'testuser'@'localhost'
   IDENTIFIED WITH authentication_pam
  AS 'mysql-any-password';
```
The mysql-any-password service file causes any authentication attempt to return true, even for incorrect passwords. If an authentication attempt fails, that tells you the configuration problem is on the MySQL side. Otherwise, the problem is on the operating system/PAM side. To see what might be happening, check system log files such as /var/log/secure, /var/log/audit.log, /var/log/ syslog, or /var/log/messages.

After determining what the problem is, remove the mysql-any-password PAM service file to disable any-password access.

# **8.4.1.5 Windows Pluggable Authentication**

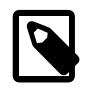

#### **Note**

Windows pluggable authentication is an extension included in MySQL Enterprise Edition, a commercial product. To learn more about commercial products, see<https://www.mysql.com/products/>.

MySQL Enterprise Edition for Windows supports an authentication method that performs external authentication on Windows, enabling MySQL Server to use native Windows services to authenticate client connections. Users who have logged in to Windows can connect from MySQL client programs to the server based on the information in their environment without specifying an additional password.

The client and server exchange data packets in the authentication handshake. As a result of this exchange, the server creates a security context object that represents the identity of the client in the Windows OS. This identity includes the name of the client account. Windows pluggable authentication uses the identity of the client to check whether it is a given account or a member of a group. By default, negotiation uses Kerberos to authenticate, then NTLM if Kerberos is unavailable.

Windows pluggable authentication provides these capabilities:

- External authentication: Windows authentication enables MySQL Server to accept connections from users defined outside the MySQL grant tables who have logged in to Windows.
- Proxy user support: Windows authentication can return to MySQL a user name different from the external user name passed by the client program. This means that the plugin can return the MySQL user that defines the privileges the external Windows-authenticated user should have. For example, a Windows user named joe can connect and have the privileges of a MySQL user named developer.

The following table shows the plugin and library file names. The file must be located in the directory named by the plugin dir system variable.

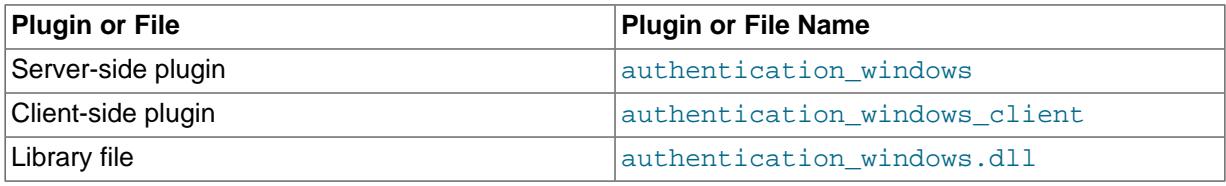

#### **Table 8.19 Plugin and Library Names for Windows Authentication**

The library file includes only the server-side plugin. The client-side plugin is built into the libmysqlclient client library.

The server-side Windows authentication plugin is included only in MySQL Enterprise Edition. It is not included in MySQL community distributions. The client-side plugin is included in all distributions, including community distributions. This enables clients from any distribution to connect to a server that has the server-side plugin loaded.

The following sections provide installation and usage information specific to Windows pluggable authentication:

- [Installing Windows Pluggable Authentication](#page-1277-0)
- [Uninstalling Windows Pluggable Authentication](#page-1278-0)
- [Using Windows Pluggable Authentication](#page-1278-1)

For general information about pluggable authentication in MySQL, see [Section 8.2.17, "Pluggable](#page-1204-0) [Authentication".](#page-1204-0) For proxy user information, see [Section 8.2.19, "Proxy Users"](#page-1212-0).

## <span id="page-1277-0"></span>**Installing Windows Pluggable Authentication**

This section describes how to install the server-side Windows authentication plugin. For general information about installing plugins, see [Section 7.6.1, "Installing and Uninstalling Plugins"](#page-1024-0).

To be usable by the server, the plugin library file must be located in the MySQL plugin directory (the directory named by the plugin  $\text{dir}$  system variable). If necessary, configure the plugin directory location by setting the value of plugin dir at server startup.

To load the plugin at server startup, use the  $\text{-plu}$ gin-load-add option to name the library file that contains it. With this plugin-loading method, the option must be given each time the server starts. For example, put these lines in the server  $mv$ , cnf file:

[mysqld]

plugin-load-add=authentication\_windows.dll

After modifying  $my$ , cnf, restart the server to cause the new settings to take effect.

Alternatively, to load the plugin at runtime, use this statement:

INSTALL PLUGIN authentication\_windows SONAME 'authentication\_windows.dll';

[INSTALL PLUGIN](#page-2823-0) loads the plugin immediately, and also registers it in the mysql.plugins system table to cause the server to load it for each subsequent normal startup without the need for [-](#page-696-0) [plugin-load-add](#page-696-0).

To verify plugin installation, examine the Information Schema [PLUGINS](#page-4641-0) table or use the [SHOW](#page-2858-0) [PLUGINS](#page-2858-0) statement (see [Section 7.6.2, "Obtaining Server Plugin Information"\)](#page-1028-0). For example:

```
mysql> SELECT PLUGIN_NAME, PLUGIN_STATUS
        FROM INFORMATION_SCHEMA.PLUGINS
        WHERE PLUGIN_NAME LIKE '%windows%';
+------------------------+---------------+
| PLUGIN_NAME | PLUGIN_STATUS |
   +------------------------+---------------+
| authentication_windows | ACTIVE |
  +------------------------+---------------+
```
If the plugin fails to initialize, check the server error log for diagnostic messages.

To associate MySQL accounts with the Windows authentication plugin, see [Using Windows Pluggable Authentication](#page-1278-1). Additional plugin control is provided by the authentication windows use principal name and authentication windows log level system variables. See [Section 7.1.8, "Server System](#page-706-0) [Variables"](#page-706-0).

## <span id="page-1278-0"></span>**Uninstalling Windows Pluggable Authentication**

The method used to uninstall the Windows authentication plugin depends on how you installed it:

- If you installed the plugin at server startup using  $a$   $\frac{-\text{plugin-load-add}}{\text{odd}}$  option, restart the server without the option.
- If you installed the plugin at runtime using an [INSTALL PLUGIN](#page-2823-0) statement, it remains installed across server restarts. To uninstall it, use [UNINSTALL PLUGIN](#page-2824-0):

UNINSTALL PLUGIN authentication\_windows;

In addition, remove any startup options that set Windows plugin-related system variables.

#### <span id="page-1278-1"></span>**Using Windows Pluggable Authentication**

The Windows authentication plugin supports the use of MySQL accounts such that users who have logged in to Windows can connect to the MySQL server without having to specify an additional password. It is assumed that the server is running with the server-side plugin enabled, as described in [Installing Windows Pluggable Authentication](#page-1277-0). Once the DBA has enabled the server-side plugin and set up accounts to use it, clients can connect using those accounts with no other setup required on their part.

To refer to the Windows authentication plugin in the IDENTIFIED WITH clause of a [CREATE USER](#page-2767-0) statement, use the name authentication windows. Suppose that the Windows users Rafal and Tasha should be permitted to connect to MySQL, as well as any users in the Administrators or Power Users group. To set this up, create a MySQL account named sql\_admin that uses the Windows plugin for authentication:

CREATE USER sql\_admin IDENTIFIED WITH authentication\_windows AS 'Rafal, Tasha, Administrators, "Power Users"';

The plugin name is authentication\_windows. The string following the AS keyword is the authentication string. It specifies that the Windows users named Rafal or Tasha are permitted to authenticate to the server as the MySQL user  $\text{sql\_admin}$ , as are any Windows users in the Administrators or Power Users group. The latter group name contains a space, so it must be quoted with double quote characters.

After you create the  $\text{sql\_admin}$  account, a user who has logged in to Windows can attempt to connect to the server using that account:

C:\> **mysql --user=sql\_admin**

No password is required here. The authentication\_windows plugin uses the Windows security API to check which Windows user is connecting. If that user is named Rafal or Tasha, or is a member of the Administrators or Power Users group, the server grants access and the client is authenticated as  $\text{sq}_{\text{1\_admin}}$  and has whatever privileges are granted to the  $\text{sq}_{\text{1\_admin}}$  account. Otherwise, the server denies access.

Authentication string syntax for the Windows authentication plugin follows these rules:

- The string consists of one or more user mappings separated by commas.
- Each user mapping associates a Windows user or group name with a MySQL user name:

win\_user\_or\_group\_name=mysql\_user\_name win\_user\_or\_group\_name

For the latter syntax, with no  $m_y g l$  user name value given, the implicit value is the MySQL user created by the [CREATE USER](#page-2767-0) statement. Thus, these statements are equivalent:

```
CREATE USER sql_admin
   IDENTIFIED WITH authentication_windows
   AS 'Rafal, Tasha, Administrators, "Power Users"';
CREATE USER sql_admin
   IDENTIFIED WITH authentication_windows
   AS 'Rafal=sql_admin, Tasha=sql_admin, Administrators=sql_admin,
       "Power Users"=sql_admin';
```
- Each backslash character  $(\setminus)$  in a value must be doubled because backslash is the escape character in MySQL strings.
- Leading and trailing spaces not inside double quotation marks are ignored.
- Unquoted win user or group name and mysql user name values can contain anything except equal sign, comma, or space.
- If a win\_user\_or\_group\_name and or  $mysql_user_name$  value is quoted with double quotation marks, everything between the quotation marks is part of the value. This is necessary, for example, if the name contains space characters. All characters within double quotes are legal except double quotation mark and backslash. To include either character, escape it with a backslash.
- win user or group name values use conventional syntax for Windows principals, either local or in a domain. Examples (note the doubling of backslashes):

```
domain\\user
.\\user
domain\\group
.\\group
BUILTIN\\WellKnownGroup
```
When invoked by the server to authenticate a client, the plugin scans the authentication string left to right for a user or group match to the Windows user. If there is a match, the plugin returns the corresponding  $mvsal$  user name to the MySQL server. If there is no match, authentication fails. A user name match takes preference over a group name match. Suppose that the Windows user named win user is a member of win group and the authentication string looks like this:

'win\_group = sql\_user1, win\_user = sql\_user2'

When win user connects to the MySQL server, there is a match both to win group and to win user. The plugin authenticates the user as  $sql$  user 2 because the more-specific user match takes precedence over the group match, even though the group is listed first in the authentication string.

Windows authentication always works for connections from the same computer on which the server is running. For cross-computer connections, both computers must be registered with Microsoft Active Directory. If they are in the same Windows domain, it is unnecessary to specify a domain name. It is also possible to permit connections from a different domain, as in this example:

```
CREATE USER sql_accounting
   IDENTIFIED WITH authentication_windows
  AS 'SomeDomain\\Accounting';
```
Here SomeDomain is the name of the other domain. The backslash character is doubled because it is the MySQL escape character within strings.

MySQL supports the concept of proxy users whereby a client can connect and authenticate to the MySQL server using one account but while connected has the privileges of another account (see [Section 8.2.19, "Proxy Users"\)](#page-1212-0). Suppose that you want Windows users to connect using a single user name but be mapped based on their Windows user and group names onto specific MySQL accounts as follows:

- The local user and MyDomain\domain user local and domain Windows users should map to the local wlad MySQL account.
- Users in the MyDomain\Developers domain group should map to the local dev MySQL account.
- Local machine administrators should map to the local admin MySQL account.

To set this up, create a proxy account for Windows users to connect to, and configure this account so that users and groups map to the appropriate MySQL accounts  $(local_{wlad}, local_{dev},$ local\_admin). In addition, grant the MySQL accounts the privileges appropriate to the operations they need to perform. The following instructions use  $\sin p_{\text{row}}$  as the proxy account, and local wlad, local dev, and local admin as the proxied accounts.

1. Create the proxy MySQL account:

```
CREATE USER win_proxy
  IDENTIFIED WITH authentication_windows
  AS 'local_user = local_wlad,
      MyDomain\\domain_user = local_wlad,
       MyDomain\\Developers = local_dev,
       BUILTIN\\Administrators = local_admin';
```
2. For proxying to work, the proxied accounts must exist, so create them:

```
CREATE USER local_wlad
   IDENTIFIED WITH mysql_no_login;
CREATE USER local_dev
  IDENTIFIED WITH mysql_no_login;
CREATE USER local_admin
  IDENTIFIED WITH mysql_no_login;
```
The proxied accounts use the  $mysq1$  no  $login$  authentication plugin to prevent clients from using the accounts to log in directly to the MySQL server. Instead, users who authenticate using Windows are expected to use the win\_proxy proxy account. (This assumes that the plugin is installed. For instructions, see [Section 8.4.1.8, "No-Login Pluggable Authentication".](#page-1313-0)) For alternative methods of protecting proxied accounts against direct use, see [Preventing Direct Login to Proxied Accounts.](#page-1215-0)

You should also execute [GRANT](#page-2781-0) statements (not shown) that grant each proxied account the privileges required for MySQL access.

3. Grant to the proxy account the [PROXY](#page-1138-0) privilege for each proxied account:

```
GRANT PROXY ON local_wlad TO win_proxy;
GRANT PROXY ON local_dev TO win_proxy;
GRANT PROXY ON local admin TO win proxy;
```
Now the Windows users local user and MyDomain\domain user can connect to the MySQL server as  $\sin p$  proxy and when authenticated have the privileges of the account given in the authentication string (in this case, local\_wlad). A user in the MyDomain\Developers group who connects as win  $proxy$  has the privileges of the local dev account. A user in the BUILTIN \Administrators group has the privileges of the local admin account.

To configure authentication so that all Windows users who do not have their own MySQL account go through a proxy account, substitute the default proxy account ( $'$ ) for win proxy in the preceding instructions. For information about default proxy accounts, see [Section 8.2.19, "Proxy Users"](#page-1212-0).

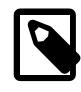

## **Note**

If your MySQL installation has anonymous users, they might conflict with the default proxy user. For more information about this issue, and ways of dealing with it, see [Default Proxy User and Anonymous User Conflicts](#page-1217-0).

To use the Windows authentication plugin with Connector/NET connection strings in Connector/NET 9.0 and higher, see [Connector/NET Authentication](https://dev.mysql.com/doc/connector-net/en/connector-net-authentication.html).

# <span id="page-1281-0"></span>**8.4.1.6 LDAP Pluggable Authentication**

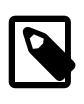

## **Note**

LDAP pluggable authentication is an extension included in MySQL Enterprise Edition, a commercial product. To learn more about commercial products, see <https://www.mysql.com/products/>.

MySQL Enterprise Edition supports an authentication method that enables MySQL Server to use LDAP (Lightweight Directory Access Protocol) to authenticate MySQL users by accessing directory services such as X.500. MySQL uses LDAP to fetch user, credential, and group information.

LDAP pluggable authentication provides these capabilities:

- External authentication: LDAP authentication enables MySQL Server to accept connections from users defined outside the MySQL grant tables in LDAP directories.
- Proxy user support: LDAP authentication can return to MySQL a user name different from the external user name passed by the client program, based on the LDAP groups the external user is a member of. This means that an LDAP plugin can return the MySQL user that defines the privileges the external LDAP-authenticated user should have. For example, an LDAP user named joe can connect and have the privileges of a MySQL user named developer, if the LDAP group for joe is developer.
- Security: Using TLS, connections to the LDAP server can be secure.

Server and client plugins are available for simple and SASL-based LDAP authentication. On Microsoft Windows, the server plugin for SASL-based LDAP authentication is not supported, but the client plugin is.

The following tables show the plugin and library file names for simple and SASL-based LDAP authentication. The file name suffix might differ on your system. The files must be located in the directory named by the plugin dir system variable.

## **Table 8.20 Plugin and Library Names for Simple LDAP Authentication**

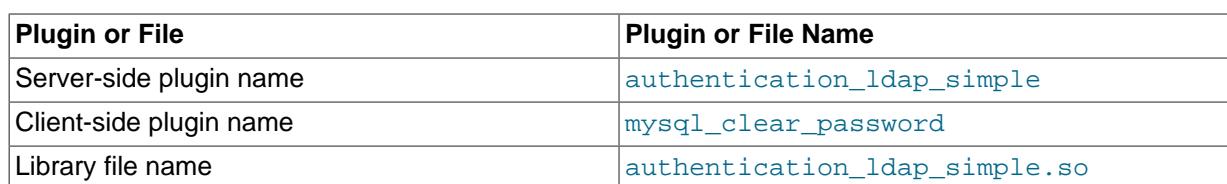

## **Table 8.21 Plugin and Library Names for SASL-Based LDAP Authentication**

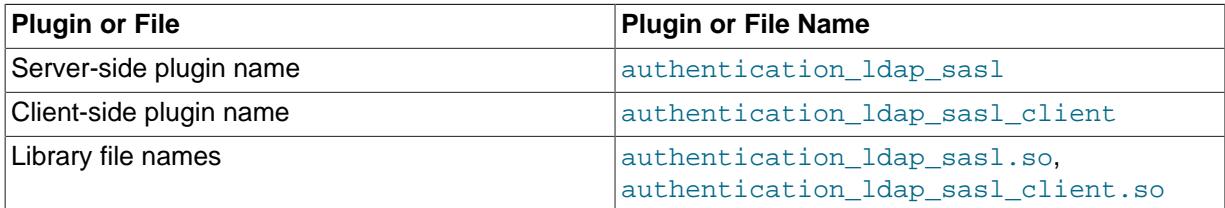

The library files include only the  $\text{authorification}\_$ ldap  $XXX$  authentication plugins. The client-side mysql\_clear\_password plugin is built into the libmysqlclient client library.

Each server-side LDAP plugin works with a specific client-side plugin:

- The server-side authentication\_ldap\_simple plugin performs simple LDAP authentication. For connections by accounts that use this plugin, client programs use the client-side mysql\_clear\_password plugin, which sends the password to the server as cleartext. No password hashing or encryption is used, so a secure connection between the MySQL client and server is recommended to prevent password exposure.
- The server-side authentication ldap sasl plugin performs SASL-based LDAP authentication. For connections by accounts that use this plugin, client programs use the clientside authentication ldap sasl client plugin. The client-side and server-side SASL LDAP plugins use SASL messages for secure transmission of credentials within the LDAP protocol, to avoid sending the cleartext password between the MySQL client and server.

On Microsoft Windows platforms, both the server plugin and the client plugin are supported for SASL-based LDAP authentication.

The server-side LDAP authentication plugins are included only in MySQL Enterprise Edition. They are not included in MySQL community distributions. The client-side SASL LDAP plugin is included in all distributions, including community distributions, and, as mentioned previously, the client-side mysql\_clear\_password plugin is built into the libmysqlclient client library, which also is included in all distributions. This enables clients from any distribution to connect to a server that has the appropriate server-side plugin loaded.

The following sections provide installation and usage information specific to LDAP pluggable authentication:

- [Prerequisites for LDAP Pluggable Authentication](#page-1283-0)
- [How LDAP Authentication of MySQL Users Works](#page-1283-1)
- [Installing LDAP Pluggable Authentication](#page-1284-0)
- [Uninstalling LDAP Pluggable Authentication](#page-1286-0)
- [LDAP Pluggable Authentication and ldap.conf](#page-1287-0)
- [Setting Timeouts for LDAP Pluggable Authentication](#page-1287-1)
- [Using LDAP Pluggable Authentication](#page-1288-0)
- [Simple LDAP Authentication](#page-1289-0)
- [SASL-Based LDAP Authentication](#page-1290-0)
- [LDAP Authentication with Proxying](#page-1291-0)
- [LDAP Authentication Group Preference and Mapping Specification](#page-1293-0)
- [LDAP Authentication User DN Suffixes](#page-1294-0)
- [LDAP Authentication Methods](#page-1295-0)
- [The GSSAPI/Kerberos Authentication Method](#page-1295-1)
- [LDAP Search Referral](#page-1301-0)

For general information about pluggable authentication in MySQL, see [Section 8.2.17, "Pluggable](#page-1204-0) [Authentication".](#page-1204-0) For information about the mysql\_clear\_password plugin, see [Section 8.4.1.3,](#page-1265-0) ["Client-Side Cleartext Pluggable Authentication".](#page-1265-0) For proxy user information, see [Section 8.2.19, "Proxy](#page-1212-0) [Users"](#page-1212-0).

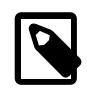

## **Note**

If your system supports PAM and permits LDAP as a PAM authentication method, another way to use LDAP for MySQL user authentication is to use the server-side authentication\_pam plugin. See [Section 8.4.1.4, "PAM](#page-1266-0) [Pluggable Authentication"](#page-1266-0).

# <span id="page-1283-0"></span>**Prerequisites for LDAP Pluggable Authentication**

To use LDAP pluggable authentication for MySQL, these prerequisites must be satisfied:

- An LDAP server must be available for the LDAP authentication plugins to communicate with.
- LDAP users to be authenticated by MySQL must be present in the directory managed by the LDAP server.
- An LDAP client library must be available on systems where the server-side authentication\_ldap\_sasl or authentication\_ldap\_simple plugin is used. Currently, supported libraries are the Windows native LDAP library, or the OpenLDAP library on non-Windows systems.
- To use SASL-based LDAP authentication:
	- The LDAP server must be configured to communicate with a SASL server.
	- A SASL client library must be available on systems where the client-side authentication\_ldap\_sasl\_client plugin is used. Currently, the only supported library is the Cyrus SASL library.
	- To use a particular SASL authentication method, any other services required by that method must be available. For example, to use GSSAPI/Kerberos, a GSSAPI library and Kerberos services must be available.

# <span id="page-1283-1"></span>**How LDAP Authentication of MySQL Users Works**

This section provides an overview of how MySQL and LDAP work together to authenticate MySQL users. For examples showing how to set up MySQL accounts to use specific LDAP authentication plugins, see [Using LDAP Pluggable Authentication](#page-1288-0). For information about authentication methods available to the LDAP plugins, see [LDAP Authentication Methods](#page-1295-0).

The client connects to the MySQL server, providing the MySQL client user name and a password:

- For simple LDAP authentication, the client-side and server-side plugins communicate the password as cleartext. A secure connection between the MySQL client and server is recommended to prevent password exposure.
- For SASL-based LDAP authentication, the client-side and server-side plugins avoid sending the cleartext password between the MySQL client and server. For example, the plugins might use SASL messages for secure transmission of credentials within the LDAP protocol. For the GSSAPI authentication method, the client-side and server-side plugins communicate securely using Kerberos without using LDAP messages directly.

If the client user name and host name match no MySQL account, the connection is rejected.

If there is a matching MySQL account, authentication against LDAP occurs. The LDAP server looks for an entry matching the user and authenticates the entry against the LDAP password:

- If the MySQL account names an LDAP user distinguished name (DN), LDAP authentication uses that value and the LDAP password provided by the client. (To associate an LDAP user DN with a MySQL account, include a BY clause that specifies an authentication string in the [CREATE USER](#page-2767-0) statement that creates the account.)
- If the MySQL account names no LDAP user DN, LDAP authentication uses the user name and LDAP password provided by the client. In this case, the authentication plugin first binds to the LDAP server using the root DN and password as credentials to find the user DN based on the client user name, then authenticates that user DN against the LDAP password. This bind using the root credentials fails if the root DN and password are set to incorrect values, or are empty (not set) and the LDAP server does not permit anonymous connections.

If the LDAP server finds no match or multiple matches, authentication fails and the client connection is rejected.

If the LDAP server finds a single match, LDAP authentication succeeds (assuming that the password is correct), the LDAP server returns the LDAP entry, and the authentication plugin determines the name of the authenticated user based on that entry:

- $\bullet$  If the LDAP entry has a group attribute (by default, the  $cn$  attribute), the plugin returns its value as the authenticated user name.
- If the LDAP entry has no group attribute, the authentication plugin returns the client user name as the authenticated user name.

The MySQL server compares the client user name with the authenticated user name to determine whether proxying occurs for the client session:

- If the names are the same, no proxying occurs: The MySQL account matching the client user name is used for privilege checking.
- If the names differ, proxying occurs: MySQL looks for an account matching the authenticated user name. That account becomes the proxied user, which is used for privilege checking. The MySQL account that matched the client user name is treated as the external proxy user.

# <span id="page-1284-0"></span>**Installing LDAP Pluggable Authentication**

This section describes how to install the server-side LDAP authentication plugins. For general information about installing plugins, see [Section 7.6.1, "Installing and Uninstalling Plugins"](#page-1024-0).

To be usable by the server, the plugin library files must be located in the MySQL plugin directory (the directory named by the plugin dir system variable). If necessary, configure the plugin directory location by setting the value of plugin dir at server startup.

The server-side plugin library file base names are authentication ldap simple and authentication Idap sasl. The file name suffix differs per platform (for example, . so for Unix and Unix-like systems. . d11 for Windows).

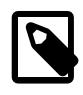

#### **Note**

On Microsoft Windows, the server plugin for SASL-based LDAP authentication is not supported, but the client plugin is supported. On other platforms, both the server and client plugins are supported.

To load the plugins at server startup, use  $\text{-}\text{plugin-load-add}$  options to name the library files that contain them. With this plugin-loading method, the options must be given each time the server starts. Also, specify values for any plugin-provided system variables you wish to configure.

Each server-side LDAP plugin exposes a set of system variables that enable its operation to be configured. Setting most of these is optional, but you must set the variables that specify the LDAP server host (so the plugin knows where to connect) and base distinguished name for LDAP bind operations (to limit the scope of searches and obtain faster searches). For details about all LDAP system variables, see [Section 8.4.1.12, "Pluggable Authentication System Variables".](#page-1326-0)

To load the plugins and set the LDAP server host and base distinguished name for LDAP bind operations, put lines such as these in your  $my$ , cnf file, adjusting the . so suffix for your platform as necessary:

```
[mysqld]
plugin-load-add=authentication_ldap_simple.so
authentication_ldap_simple_server_host=127.0.0.1
authentication_ldap_simple_bind_base_dn="dc=example,dc=com"
plugin-load-add=authentication_ldap_sasl.so
authentication_ldap_sasl_server_host=127.0.0.1
authentication_ldap_sasl_bind_base_dn="dc=example,dc=com"
```
After modifying  $my$ . cnf, restart the server to cause the new settings to take effect.

Alternatively, to load the plugins at runtime, use these statements, adjusting the . so suffix for your platform as necessary:

```
INSTALL PLUGIN authentication_ldap_simple
  SONAME 'authentication_ldap_simple.so';
INSTALL PLUGIN authentication_ldap_sasl
  SONAME 'authentication_ldap_sasl.so';
```
[INSTALL PLUGIN](#page-2823-0) loads the plugin immediately, and also registers it in the mysql.plugins system table to cause the server to load it for each subsequent normal startup without the need for [-](#page-696-0) [plugin-load-add](#page-696-0).

After installing the plugins at runtime, the system variables that they expose become available and you can add settings for them to your my. cnf file to configure the plugins for subsequent restarts. For example:

```
[mysqld]
authentication_ldap_simple_server_host=127.0.0.1
authentication_ldap_simple_bind_base_dn="dc=example,dc=com"
authentication_ldap_sasl_server_host=127.0.0.1
authentication_ldap_sasl_bind_base_dn="dc=example,dc=com"
```
After modifying  $my$ . cnf, restart the server to cause the new settings to take effect.

To set and persist each value at runtime rather than at startup, use these statements:

```
SET PERSIST authentication ldap simple server host='127.0.0.1';
SET PERSIST authentication_ldap_simple_bind_base_dn='dc=example,dc=com';
SET PERSIST authentication_ldap_sasl_server_host='127.0.0.1';
SET PERSIST authentication_ldap_sasl_bind_base_dn='dc=example,dc=com';
```
[SET PERSIST](#page-2826-0) sets a value for the running MySQL instance. It also saves the value, causing it to carry over to subsequent server restarts. To change a value for the running MySQL instance without having it carry over to subsequent restarts, use the GLOBAL keyword rather than PERSIST. See [Section 15.7.6.1, "SET Syntax for Variable Assignment"](#page-2826-0).

To verify plugin installation, examine the Information Schema [PLUGINS](#page-4641-0) table or use the [SHOW](#page-2858-0) [PLUGINS](#page-2858-0) statement (see [Section 7.6.2, "Obtaining Server Plugin Information"\)](#page-1028-0). For example:

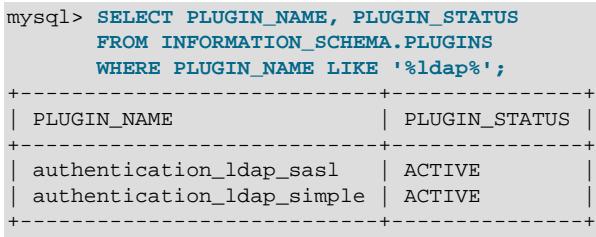

If a plugin fails to initialize, check the server error log for diagnostic messages.

To associate MySQL accounts with an LDAP plugin, see [Using LDAP Pluggable Authentication.](#page-1288-0)

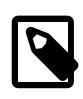

#### **Additional Notes for SELinux**

On systems running EL6 or EL that have SELinux enabled, changes to the SELinux policy are required to enable the MySQL LDAP plugins to communicate with the LDAP service:

1. Create a file mysqlldap.te with these contents:

```
module mysqlldap 1.0;
require {
         type ldap_port_t;
         type mysqld_t;
         class tcp_socket name_connect;
}
#============= mysqld_t ==============
allow mysqld_t ldap_port_t:tcp_socket name_connect;
```
- 2. Compile the security policy module into a binary representation:
	- checkmodule -M -m mysqlldap.te -o mysqlldap.mod
- 3. Create an SELinux policy module package:

semodule\_package -m mysqlldap.mod -o mysqlldap.pp

4. Install the module package:

semodule -i mysqlldap.pp

5. When the SELinux policy changes have been made, restart the MySQL server:

service mysqld restart

#### <span id="page-1286-0"></span>**Uninstalling LDAP Pluggable Authentication**

The method used to uninstall the LDAP authentication plugins depends on how you installed them:

- If you installed the plugins at server startup using  $-\text{plugin-load-add options}$ , restart the server without those options.
- If you installed the plugins at runtime using [INSTALL PLUGIN](#page-2823-0), they remain installed across server restarts. To uninstall them, use [UNINSTALL PLUGIN](#page-2824-0):

UNINSTALL PLUGIN authentication\_ldap\_simple; UNINSTALL PLUGIN authentication\_ldap\_sasl;

In addition, remove from your my.cnf file any startup options that set LDAP plugin-related system variables. If you used [SET PERSIST](#page-2826-0) to persist LDAP system variables, use [RESET PERSIST](#page-2897-0) to remove the settings.

## <span id="page-1287-0"></span>**LDAP Pluggable Authentication and ldap.conf**

For installations that use OpenLDAP, the ldap.conf file provides global defaults for LDAP clients. Options can be set in this file to affect LDAP clients, including the LDAP authentication plugins. OpenLDAP uses configuration options in this order of precedence:

- Configuration specified by the LDAP client.
- Configuration specified in the  $1\text{day}$ . confile. To disable use of this file, set the LDAPNOINIT environment variable.
- OpenLDAP library built-in defaults.

If the library defaults or  $1\text{day.com}$  conf values do not yield appropriate option values, an LDAP authentication plugin may be able to set related variables to affect the LDAP configuration directly. For example, LDAP plugins can override  $l_{\text{dap}}$ , conf for parameters such as these:

- TLS configuration: System variables are available to enable TLS and control CA configuration, such as [authentication\\_ldap\\_simple\\_tls](#page-1346-0) and [authentication\\_ldap\\_simple\\_ca\\_path](#page-1339-0) for simple LDAP authentication, and [authentication\\_ldap\\_sasl\\_tls](#page-1336-0) and authentication Idap sasl ca path for SASL LDAP authentication.
- LDAP referral. See [LDAP Search Referral.](#page-1301-0)

For more information about  $l \, \text{day}$ , conf consult the  $l \, \text{day}$ , conf(5) man page.

#### <span id="page-1287-1"></span>**Setting Timeouts for LDAP Pluggable Authentication**

For MySQL accounts to connect to a MySQL server using LDAP pluggable authentication, the LDAP server must be available and operational. The interaction between the MySQL and LDAP servers involves two steps. First, the MySQL server establishes a connection to the LDAP server over TCP. Second, the MySQL server sends an LDAP binding request over the connection to the LDAP server and waits for a reply before authenticating the account. If either step fails, the MySQL account cannot connect to the MySQL server.

Short-duration timeouts that supersede a host system's timeout values are applied to both the connection and response steps by default. In all cases, the account user receives notification that their attempt to connect to MySQL is denied if the timeout expires. Client-side and server-side logging can provide additional information. On the client side, set the following environmental variable to elevate the detail level and then restart MySQL client:

```
AUTHENTICATION_LDAP_CLIENT_LOG=5
export AUTHENTICATION_LDAP_CLIENT_LOG
```
The following system variables support default timeouts for SASL-based and simple LDAP authentication on Linux platforms only.

| <b>System Variable Name</b>                                                             | <b>Default Timeout Value</b> |
|-----------------------------------------------------------------------------------------|------------------------------|
| $ {\rm authentication \,\,\,ldap} \,\,\,$ sasl connect time $\rm d3\theta \,\, seconds$ |                              |
| $ {\rm authentication \,\,\,ldap} \,\,\,$ sasl response time $30$ tseconds              |                              |
| authentication_ldap_simple_connect_tim30\Seconds                                        |                              |
| authentication_ldap_simple_response_ti300seconds                                        |                              |

**Table 8.22 System variables for SASL-based and simple LDAP Authentication**

Timeout values for LDAP authentication are adjustable at server startup and at runtime. If you set a timeout to zero using one of these variables, you effectively disengage it and MySQL server reverts to using the host system's default timeout.

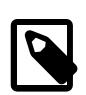

#### **Note**

Under the following combination of conditions, the actual wait time of the authentication ldap sasl connect timeout setting doubles because (internally) the server must invoke the TCP connection twice:

- The LDAP server is offline.
- authentication ldap sasl connect timeout has a value greater than zero.
- Connection pooling is in use (specifically, the [authentication\\_ldap\\_sasl\\_max\\_pool\\_size](#page-1334-0) system variable has a value greater than zero, which enables pooling).

# <span id="page-1288-0"></span>**Using LDAP Pluggable Authentication**

This section describes how to enable MySQL accounts to connect to the MySQL server using LDAP pluggable authentication. It is assumed that the server is running with the appropriate server-side plugins enabled, as described in [Installing LDAP Pluggable Authentication](#page-1284-0), and that the appropriate client-side plugins are available on the client host.

This section does not describe LDAP configuration or administration. You are assumed to be familiar with those topics.

The two server-side LDAP plugins each work with a specific client-side plugin:

- The server-side authentication\_ldap\_simple plugin performs simple LDAP authentication. For connections by accounts that use this plugin, client programs use the client-side mysql\_clear\_password plugin, which sends the password to the server as cleartext. No password hashing or encryption is used, so a secure connection between the MySQL client and server is recommended to prevent password exposure.
- The server-side authentication ldap sasl plugin performs SASL-based LDAP authentication. For connections by accounts that use this plugin, client programs use the clientside authentication ldap sasl client plugin. The client-side and server-side SASL LDAP plugins use SASL messages for secure transmission of credentials within the LDAP protocol, to avoid sending the cleartext password between the MySQL client and server.

Overall requirements for LDAP authentication of MySQL users:

- There must be an LDAP directory entry for each user to be authenticated.
- There must be a MySQL user account that specifies a server-side LDAP authentication plugin and optionally names the associated LDAP user distinguished name (DN). (To associate an LDAP user DN with a MySQL account, include a BY clause in the [CREATE USER](#page-2767-0) statement that creates the account.) If an account names no LDAP string, LDAP authentication uses the user name specified by the client to find the LDAP entry.
- Client programs connect using the connection method appropriate for the server-side authentication plugin the MySQL account uses. For LDAP authentication, connections require the MySQL user name and LDAP password. In addition, for accounts that use the server-side authentication ldap simple plugin, invoke client programs with the --enable-cleartextplugin option to enable the client-side mysql\_clear\_password plugin.

The instructions here assume the following scenario:

- MySQL users betsy and boris authenticate to the LDAP entries for betsy\_ldap and boris  $ldap$ , respectively. (It is not necessary that the MySQL and LDAP user names differ. The use of different names in this discussion helps clarify whether an operation context is MySQL or LDAP.)
- LDAP entries use the  $uid$  attribute to specify user names. This may vary depending on LDAP server. Some LDAP servers use the cn attribute for user names rather than uid. To change the attribute, modify the [authentication\\_ldap\\_simple\\_user\\_search\\_attr](#page-1346-1) or authentication ldap sasl user search attr system variable appropriately.
- These LDAP entries are available in the directory managed by the LDAP server, to provide distinguished name values that uniquely identify each user:

```
uid=betsy_ldap,ou=People,dc=example,dc=com
uid=boris_ldap,ou=People,dc=example,dc=com
```
• [CREATE USER](#page-2767-0) statements that create MySQL accounts name an LDAP user in the BY clause, to indicate which LDAP entry the MySQL account authenticates against.

The instructions for setting up an account that uses LDAP authentication depend on which server-side LDAP plugin is used. The following sections describe several usage scenarios.

#### <span id="page-1289-0"></span>**Simple LDAP Authentication**

To configure a MySQL account for simple LDAP authentication, the [CREATE USER](#page-2767-0) statement specifies the authentication ldap simple plugin, and optionally names the LDAP user distinguished name (DN):

```
CREATE USER user
  IDENTIFIED WITH authentication_ldap_simple
  [BY 'LDAP user DN'];
```
Suppose that MySQL user betsy has this entry in the LDAP directory:

uid=betsy\_ldap,ou=People,dc=example,dc=com

Then the statement to create the MySQL account for  $bestsy$  looks like this:

```
CREATE USER 'betsy'@'localhost'
   IDENTIFIED WITH authentication_ldap_simple
  AS 'uid=betsy_ldap,ou=People,dc=example,dc=com';
```
The authentication string specified in the  $BY$  clause does not include the LDAP password. That must be provided by the client user at connect time.

Clients connect to the MySQL server by providing the MySQL user name and LDAP password, and by enabling the client-side mysql\_clear\_password plugin:

```
$> mysql --user=betsy --password --enable-cleartext-plugin
Enter password: betsy_password (betsy_ldap LDAP password)
```
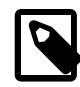

#### **Note**

The client-side mysql\_clear\_password authentication plugin leaves the password untouched, so client programs send it to the MySQL server as cleartext. This enables the password to be passed as is to the LDAP server. A cleartext password is necessary to use the server-side LDAP library without SASL, but may be a security problem in some configurations. These measures minimize the risk:

• To make inadvertent use of the mysql\_clear\_password plugin less likely, MySQL clients must explicitly enable it (for example, with the --enable-cleartext-plugin option). See [Section 8.4.1.3, "Client-Side Cleartext](#page-1265-0) [Pluggable Authentication"](#page-1265-0).

• To avoid password exposure with the mysql\_clear\_password plugin enabled, MySQL clients should connect to the MySQL server using an encrypted connection. See [Section 8.3.1, "Configuring MySQL to Use](#page-1229-0) [Encrypted Connections".](#page-1229-0)

The authentication process occurs as follows:

- 1. The client-side plugin sends betsy and betsy password as the client user name and LDAP password to the MySQL server.
- 2. The connection attempt matches the 'betsy'@'localhost' account. The server-side LDAP plugin finds that this account has an authentication string of 'uid=betsy ldap, ou=People,dc=example,dc=com' to name the LDAP user DN. The plugin sends this string and the LDAP password to the LDAP server.
- 3. The LDAP server finds the LDAP entry for betsy\_ldap and the password matches, so LDAP authentication succeeds.
- 4. The LDAP entry has no group attribute, so the server-side plugin returns the client user name (betsy) as the authenticated user. This is the same user name supplied by the client, so no proxying occurs and the client session uses the 'betsy'@'localhost' account for privilege checking.

Had the matching LDAP entry contained a group attribute, that attribute value would have been the authenticated user name and, if the value differed from betsy, proxying would have occurred. For examples that use the group attribute, see [LDAP Authentication with Proxying](#page-1291-0).

Had the [CREATE USER](#page-2767-0) statement contained no BY clause to specify the betsy\_ldap LDAP distinguished name, authentication attempts would use the user name provided by the client (in this case, betsy). In the absence of an LDAP entry for betsy, authentication would fail.

## <span id="page-1290-0"></span>**SASL-Based LDAP Authentication**

To configure a MySQL account for SASL LDAP authentication, the [CREATE USER](#page-2767-0) statement specifies the authentication\_ldap\_sasl plugin, and optionally names the LDAP user distinguished name (DN):

```
CREATE USER user
  IDENTIFIED WITH authentication_ldap_sasl
   [BY 'LDAP user DN'];
```
Suppose that MySQL user boris has this entry in the LDAP directory:

uid=boris\_ldap,ou=People,dc=example,dc=com

Then the statement to create the MySQL account for boris looks like this:

```
CREATE USER 'boris'@'localhost'
   IDENTIFIED WITH authentication_ldap_sasl
  AS 'uid=boris_ldap,ou=People,dc=example,dc=com';
```
The authentication string specified in the BY clause does not include the LDAP password. That must be provided by the client user at connect time.

Clients connect to the MySQL server by providing the MySQL user name and LDAP password:

```
$> mysql --user=boris --password
Enter password: boris_password (boris_ldap LDAP password)
```
For the server-side authentication\_ldap\_sasl plugin, clients use the client-side authentication ldap sasl client plugin. If a client program does not find the client-side plugin, specify a  $-\text{plugin}-\text{dir}$  option that names the directory where the plugin library file is installed.

The authentication process for boris is similar to that previously described for betsy with simple LDAP authentication, except that the client-side and server-side SASL LDAP plugins use SASL messages for secure transmission of credentials within the LDAP protocol, to avoid sending the cleartext password between the MySQL client and server.

## <span id="page-1291-0"></span>**LDAP Authentication with Proxying**

LDAP authentication plugins support proxying, enabling a user to connect to the MySQL server as one user but assume the privileges of a different user. This section describes basic LDAP plugin proxy support. The LDAP plugins also support specification of group preference and proxy user mapping; see [LDAP Authentication Group Preference and Mapping Specification.](#page-1293-0)

The proxying implementation described here is based on use of LDAP group attribute values to map connecting MySQL users who authenticate using LDAP onto other MySQL accounts that define different sets of privileges. Users do not connect directly through the accounts that define the privileges. Instead, they connect through a default proxy account authenticated with LDAP, such that all external logins are mapped to the proxied MySQL accounts that hold the privileges. Any user who connects using the proxy account is mapped to one of those proxied MySQL accounts, the privileges for which determine the database operations permitted to the external user.

The instructions here assume the following scenario:

- LDAP entries use the uid and cn attributes to specify user name and group values, respectively. To use different user and group attribute names, set the appropriate plugin-specific system variables:
	- For the authentication\_ldap\_simple plugin: Set [authentication\\_ldap\\_simple\\_user\\_search\\_attr](#page-1346-1) and authentication ldap simple group search attr.
	- For the authentication\_ldap\_sasl plugin: Set authentication ldap sasl user search attr and authentication Idap sasl group search attr.
- These LDAP entries are available in the directory managed by the LDAP server, to provide distinguished name values that uniquely identify each user:

```
uid=basha,ou=People,dc=example,dc=com,cn=accounting
uid=basil,ou=People,dc=example,dc=com,cn=front_office
```
At connect time, the group attribute values become the authenticated user names, so they name the accounting and front office proxied accounts.

• The examples assume use of SASL LDAP authentication. Make the appropriate adjustments for simple LDAP authentication.

Create the default proxy MySQL account:

```
CREATE USER ''@'%'
   IDENTIFIED WITH authentication_ldap_sasl;
```
The proxy account definition has no  $AS$  'auth\_string' clause to name an LDAP user DN. Thus:

- When a client connects, the client user name becomes the LDAP user name to search for.
- The matching LDAP entry is expected to include a group attribute naming the proxied MySQL account that defines the privileges the client should have.

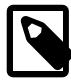

## **Note**

If your MySQL installation has anonymous users, they might conflict with the default proxy user. For more information about this issue, and ways of dealing with it, see [Default Proxy User and Anonymous User Conflicts](#page-1217-0).

Create the proxied accounts and grant to each one the privileges it should have:

```
CREATE USER 'accounting'@'localhost'
  IDENTIFIED WITH mysql_no_login;
CREATE USER 'front_office'@'localhost'
  IDENTIFIED WITH mysql_no_login;
GRANT ALL PRIVILEGES
  ON accountingdb.*
 TO 'accounting'@'localhost';
GRANT ALL PRIVILEGES
 ON frontdb * TO 'front_office'@'localhost';
```
The proxied accounts use the  $mysq1$  no login authentication plugin to prevent clients from using the accounts to log in directly to the MySQL server. Instead, users who authenticate using LDAP are expected to use the default  $\cdot \log \sqrt[3]{s}$  proxy account. (This assumes that the mysqland plugin plugin is installed. For instructions, see [Section 8.4.1.8, "No-Login Pluggable Authentication".](#page-1313-0)) For alternative methods of protecting proxied accounts against direct use, see [Preventing Direct Login to Proxied](#page-1215-0) [Accounts](#page-1215-0).

Grant to the proxy account the [PROXY](#page-1138-0) privilege for each proxied account:

```
GRANT PROXY
   ON 'accounting'@'localhost'
  TO ''@'%';
GRANT PROXY
   ON 'front_office'@'localhost'
  TO ''@'%';
```
Use the [mysql](#page-341-0) command-line client to connect to the MySQL server as basha.

```
$> mysql --user=basha --password
Enter password: basha_password (basha LDAP password)
```
Authentication occurs as follows:

- 1. The server authenticates the connection using the default  $\cdots \otimes \cdots$  proxy account, for client user basha.
- 2. The matching LDAP entry is:

uid=basha,ou=People,dc=example,dc=com,cn=accounting

- 3. The matching LDAP entry has group attribute cn=accounting, so accounting becomes the authenticated proxied user.
- 4. The authenticated user differs from the client user name basha, with the result that basha is treated as a proxy for accounting, and basha assumes the privileges of the proxied accounting account. The following query returns output as shown:

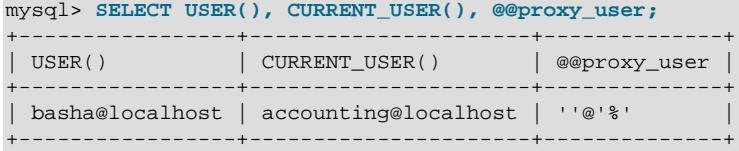

This demonstrates that basha uses the privileges granted to the proxied accounting MySQL account, and that proxying occurs through the default proxy user account.

Now connect as basil instead:

```
$> mysql --user=basil --password
Enter password: basil_password (basil LDAP password)
```
The authentication process for  $\text{basil}$  is similar to that previously described for  $\text{bashal}$ :

- 1. The server authenticates the connection using the default  $\cdots$  @' %' proxy account, for client user basil.
- 2. The matching LDAP entry is:

uid=basil,ou=People,dc=example,dc=com,cn=front\_office

- 3. The matching LDAP entry has group attribute cn=front\_office, so front\_office becomes the authenticated proxied user.
- 4. The authenticated user differs from the client user name basil, with the result that basil is treated as a proxy for  $front$  office, and  $basil$  assumes the privileges of the proxied front\_office account. The following query returns output as shown:

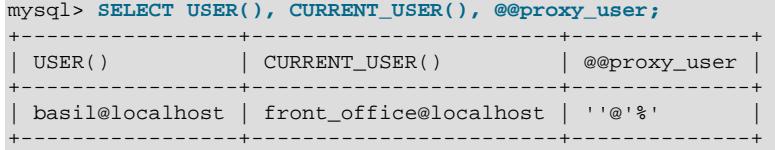

This demonstrates that basil uses the privileges granted to the proxied front office MySQL account, and that proxying occurs through the default proxy user account.

#### <span id="page-1293-0"></span>**LDAP Authentication Group Preference and Mapping Specification**

As described in [LDAP Authentication with Proxying,](#page-1291-0) basic LDAP authentication proxying works by the principle that the plugin uses the first group name returned by the LDAP server as the MySQL proxied user account name. This simple capability does not enable specifying any preference about which group name to use if the LDAP server returns multiple group names, or specifying any name other than the group name as the proxied user name.

For MySQL accounts that use LDAP authentication, the authentication string can specify the following information to enable greater proxying flexibility:

- A list of groups in preference order, such that the plugin uses the first group name in the list that matches a group returned by the LDAP server.
- A mapping from group names to proxied user names, such that a group name when matched can provide a specified name to use as the proxied user. This provides an alternative to using the group name as the proxied user.

Consider the following MySQL proxy account definition:

CREATE USER ''@'%' IDENTIFIED WITH authentication\_ldap\_sasl AS '+ou=People,dc=example,dc=com#grp1=usera,grp2,grp3=userc';

The authentication string has a user DN suffix  $ou=People$ ,  $dc=example$ ,  $dc=com$  prefixed by the + character. Thus, as described in [LDAP Authentication User DN Suffixes,](#page-1294-0) the full user DN is constructed from the user DN suffix as specified, plus the client user name as the  $uid$  attribute.

The remaining part of the authentication string begins with  $\#$ , which signifies the beginning of group preference and mapping information. This part of the authentication string lists group names in the order grp1, grp2, grp3. The LDAP plugin compares that list with the set of group names returned by the LDAP server, looking in list order for a match against the returned names. The plugin uses the first match, or if there is no match, authentication fails.

Suppose that the LDAP server returns groups  $\langle S_{\text{app}}(2), \text{app2}, \text{app2} \rangle$ . The LDAP plugin uses  $\langle S_{\text{app}}(2), \text{app2} \rangle$ because it is the first group in the authentication string that matches, even though it is not the first group returned by the LDAP server. If the LDAP server returns  $\exp 4$ ,  $\exp 2$ , and  $\exp 1$ , the plugin uses grp1 even though grp2 also matches. grp1 has a precedence higher than grp2 because it is listed earlier in the authentication string.

Assuming that the plugin finds a group name match, it performs mapping from that group name to the MySQL proxied user name, if there is one. For the example proxy account, mapping occurs as follows:

- If the matching group name is  $g_{\text{TP}}1$  or  $g_{\text{TP}}3$ , those are associated in the authentication string with user names usera and userc, respectively. The plugin uses the corresponding associated user name as the proxied user name.
- If the matching group name is  $g_{\text{TP}}2$ , there is no associated user name in the authentication string. The plugin uses  $\frac{qr}{p^2}$  as the proxied user name.

If the LDAP server returns a group in DN format, the LDAP plugin parses the group DN to extract the group name from it.

To specify LDAP group preference and mapping information, these principles apply:

- Begin the group preference and mapping part of the authentication string with a  $#$  prefix character.
- The group preference and mapping specification is a list of one or more items, separated by commas. Each item has the form  $group\_name=user\_name$  or  $group\_name$ . Items should be listed in group name preference order. For a group name selected by the plugin as a match from set of group names returned by the LDAP server, the two syntaxes differ in effect as follows:
	- For an item specified as  $group\_name=user\_name$  (with a user name), the group name maps to the user name, which is used as the MySQL proxied user name.
	- For an item specified as  $group\_name$  (with no user name), the group name is used as the MySQL proxied user name.
- To quote a group or user name that contains special characters such as space, surround it by double quote ( $\degree$ ) characters. For example, if an item has group and user names of  $my$  group name and  $my$ user name, it must be written in a group mapping using quotes:

"my group name"="my user name"

If an item has group and user names of  $my\_group\_name$  and  $my\_user\_name$  (which contain no special characters), it may but need not be written using quotes. Any of the following are valid:

```
my_group_name=my_user_name
my_group_name="my_user_name"
"my_group_name"=my_user_name
"my_group_name"="my_user_name"
```
- To escape a character, precede it by a backslash (\). This is useful particularly to include a literal double quote or backslash, which are otherwise not included literally.
- A user DN need not be present in the authentication string, but if present, it must precede the group preference and mapping part. A user DN can be given as a full user DN, or as a user DN suffix with a + prefix character. (See [LDAP Authentication User DN Suffixes.](#page-1294-0))

# <span id="page-1294-0"></span>**LDAP Authentication User DN Suffixes**

LDAP authentication plugins permit the authentication string that provides user DN information to begin with  $a + prefix$  character:

- $\bullet$  In the absence of a  $+$  character, the authentication string value is treated as is without modification.
- $\bullet$  If the authentication string begins with  $+$ , the plugin constructs the full user DN value from the user name sent by the client, together with the DN specified in the authentication string (with the + removed). In the constructed DN, the client user name becomes the value of the attribute that specifies LDAP user names. This is uid by default; to change the attribute, modify the appropriate system variable ([authentication\\_ldap\\_simple\\_user\\_search\\_attr](#page-1346-1) or [authentication\\_ldap\\_sasl\\_user\\_search\\_attr](#page-1337-0)). The authentication string is stored as given in the  $mysq1.user$  system table, with the full user DN constructed on the fly before authentication.

This account authentication string does not have  $+$  at the beginning, so it is taken as the full user DN:

```
CREATE USER 'baldwin'
  IDENTIFIED WITH authentication_ldap_simple
  AS 'uid=admin,ou=People,dc=example,dc=com';
```
The client connects with the user name specified in the account  $(ba1dwin)$ . In this case, that name is not used because the authentication string has no prefix and thus fully specifies the user DN.

This account authentication string does have  $+$  at the beginning, so it is taken as just part of the user DN:

```
CREATE USER 'accounting'
   IDENTIFIED WITH authentication_ldap_simple
   AS '+ou=People,dc=example,dc=com';
```
The client connects with the user name specified in the account  $(a\text{counting})$ , which in this case is used as the uid attribute together with the authentication string to construct the user DN: uid=accounting,ou=People,dc=example,dc=com

The accounts in the preceding examples have a nonempty user name, so the client always connects to the MySQL server using the same name as specified in the account definition. If an account has an empty user name, such as the default anonymous ' '@' &' proxy account described in [LDAP](#page-1291-0) [Authentication with Proxying,](#page-1291-0) clients might connect to the MySQL server with varying user names. But the principle is the same: If the authentication string begins with  $+$ , the plugin uses the user name sent by the client together with the authentication string to construct the user DN.

# <span id="page-1295-0"></span>**LDAP Authentication Methods**

The LDAP authentication plugins use a configurable authentication method. The appropriate system variable and available method choices are plugin-specific:

- For the authentication\_ldap\_simple plugin: Set the [authentication\\_ldap\\_simple\\_auth\\_method\\_name](#page-1337-1) system variable to configure the method. The permitted choices are SIMPLE and AD-FOREST.
- For the authentication\_ldap\_sasl plugin: Set the authentication ldap sasl auth method name system variable to configure the method. The permitted choices are SCRAM-SHA-1, SCRAM-SHA-256, and GSSAPI. (To determine which SASL LDAP methods are actually available on the host system, check the value of the Authentication ldap sasl supported methods status variable.)

See the system variable descriptions for information about each permitted method. Also, depending on the method, additional configuration may be needed, as described in the following sections.

## <span id="page-1295-1"></span>**The GSSAPI/Kerberos Authentication Method**

Generic Security Service Application Program Interface (GSSAPI) is a security abstraction interface. Kerberos is an instance of a specific security protocol that can be used through that abstract interface. Using GSSAPI, applications authenticate to Kerberos to obtain service credentials, then use those credentials in turn to enable secure access to other services.

One such service is LDAP, which is used by the client-side and server-side SASL LDAP authentication plugins. When the authentication ldap sasl auth method name system variable is set to GSSAPI, these plugins use the GSSAPI/Kerberos authentication method. In this case, the plugins communicate securely using Kerberos without using LDAP messages directly. The server-side plugin then communicates with the LDAP server to interpret LDAP authentication messages and retrieve LDAP groups.

GSSAPI/Kerberos is supported as an LDAP authentication method for MySQL servers and clients on Linux. It is useful in Linux environments where applications have access to LDAP through Microsoft Active Directory, which has Kerberos enabled by default.
The following discussion provides information about the configuration requirements for using the GSSAPI method. Familiarity is assumed with Kerberos concepts and operation. The following list briefly defines several common Kerberos terms. You may also find the Glossary section of [RFC 4120](https://tools.ietf.org/html/rfc4120) helpful.

- [Principal](#page-5984-0): A named entity, such as a user or server.
- [KDC](#page-5970-0): The key distribution center, comprising the AS and TGS:
	- [AS](#page-5942-0): The authentication server; provides the initial ticket-granting ticket needed to obtain additional tickets.
	- [TGS:](#page-5999-0) The ticket-granting server; provides additional tickets to Kerberos clients that possess a valid TGT.
- [TGT](#page-5999-1): The ticket-granting ticket; presented to the TGS to obtain service tickets for service access.

LDAP authentication using Kerberos requires both a KDC server and an LDAP server. This requirement can be satisfied in different ways:

- Active Directory includes both servers, with Kerberos authentication enabled by default in the Active Directory LDAP server.
- OpenLDAP provides an LDAP server, but a separate KDC server may be needed, with additional Kerberos setup required.

Kerberos must also be available on the client host. A client contacts the AS using a password to obtain a TGT. The client then uses the TGT to obtain access from the TGS to other services, such as LDAP.

The following sections discuss the configuration steps to use GSSAPI/Kerberos for SASL LDAP authentication in MySQL:

- [Verify Kerberos and LDAP Availability](#page-1296-0)
- [Configure the Server-Side SASL LDAP Authentication Plugin for GSSAPI/Kerberos](#page-1297-0)
- [Create a MySQL Account That Uses GSSAPI/Kerberos for LDAP Authentication](#page-1298-0)
- [Use the MySQL Account to Connect to the MySQL Server](#page-1299-0)
- [Client Configuration Parameters for LDAP Authentication](#page-1301-0)

### <span id="page-1296-0"></span>**Verify Kerberos and LDAP Availability**

The following example shows how to test availability of Kerberos in Active Directory. The example makes these assumptions:

- Active Directory is running on the host named  $l\text{day}_\text{auth}$ .  $\text{example.com}$  with IP address 198.51.100.10.
- MySQL-related Kerberos authentication and LDAP lookups use the MYSOL. LOCAL domain.
- A principal named bredon@MYSQL.LOCAL is registered with the KDC. (In later discussion, this principal name is also associated with the MySQL account that authenticates to the MySQL server using GSSAPI/Kerberos.)

With those assumptions satisfied, follow this procedure:

1. Verify that the Kerberos library is installed and configured correctly in the operating system. For example, to configure a MYSOL. LOCAL domain for use during MySQL authentication, the  $/etc/$ krb5.conf Kerberos configuration file should contain something like this:

```
[realms]
   MYSQL.LOCAL = {
     kdc = ldap_auth.example.com
```

```
 admin_server = ldap_auth.example.com
   default_domain = MYSQL.LOCAL
 }
```
2. You may need to add an entry to /etc/hosts for the server host:

198.51.100.10 ldap\_auth ldap\_auth.example.com

- 3. Check whether Kerberos authentication works correctly:
	- a. Use kinit to authenticate to Kerberos:

```
$> kinit bredon@MYSQL.LOCAL
Password for bredon@MYSQL.LOCAL: (enter password here)
```
The command authenticates for the Kerberos principal named bredon@MYSQL.LOCAL. Enter the principal's password when the command prompts for it. The KDC returns a TGT that is cached on the client side for use by other Kerberos-aware applications.

b. Use klist to check whether the TGT was obtained correctly. The output should be similar to this:

```
$> klist
Ticket cache: FILE:/tmp/krb5cc_244306
Default principal: bredon@MYSQL.LOCAL
Valid starting Expires Service principal
03/23/2021 08:18:33 03/23/2021 18:18:33 krbtgt/MYSQL.LOCAL@MYSQL.LOCAL
```
4. Check whether ldapsearch works with the Kerberos TGT using this command, which searches for users in the MYSQL. LOCAL domain:

```
ldapsearch -h 198.51.100.10 -Y GSSAPI -b "dc=MYSQL,dc=LOCAL"
```
### <span id="page-1297-0"></span>**Configure the Server-Side SASL LDAP Authentication Plugin for GSSAPI/Kerberos**

Assuming that the LDAP server is accessible through Kerberos as just described, configure the serverside SASL LDAP authentication plugin to use the GSSAPI/Kerberos authentication method. (For general LDAP plugin installation information, see [Installing LDAP Pluggable Authentication](#page-1284-0).) Here is an example of plugin-related settings the server  $my$ . cnf file might contain:

```
[mysqld]
plugin-load-add=authentication_ldap_sasl.so
authentication_ldap_sasl_auth_method_name="GSSAPI"
authentication_ldap_sasl_server_host=198.51.100.10
authentication_ldap_sasl_server_port=389
authentication_ldap_sasl_bind_root_dn="cn=admin,cn=users,dc=MYSQL,dc=LOCAL"
authentication_ldap_sasl_bind_root_pwd="password"
authentication_ldap_sasl_bind_base_dn="cn=users,dc=MYSQL,dc=LOCAL"
authentication_ldap_sasl_user_search_attr="sAMAccountName"
```
Those option file settings configure the SASL LDAP plugin as follows:

- The [--plugin-load-add](#page-696-0) option loads the plugin (adjust the .so suffix for your platform as necessary). If you loaded the plugin previously using an [INSTALL PLUGIN](#page-2823-0) statement, this option is unnecessary.
- authentication ldap sasl auth method name must be set to GSSAPI to use GSSAPI/ Kerberos as the SASL LDAP authentication method.
- [authentication\\_ldap\\_sasl\\_server\\_host](#page-1336-0) and [authentication\\_ldap\\_sasl\\_server\\_port](#page-1336-1) indicate the IP address and port number of the Active Directory server host for authentication.
- [authentication\\_ldap\\_sasl\\_bind\\_root\\_dn](#page-1330-0) and [authentication\\_ldap\\_sasl\\_bind\\_root\\_pwd](#page-1331-0) configure the root DN and password for group

search capability. This capability is required, but users may not have privileges to search. In such cases, it is necessary to provide root DN information:

- In the DN option value, admin should be the name of an administrative LDAP account that has privileges to perform user searches.
- $\bullet$  In the password option value,  $password$  should be the  $\alpha$ dmin account password.
- authentication ldap sasl bind base dn indicates the user DN base path, so that searches look for users in the MYSQL.LOCAL domain.
- [authentication\\_ldap\\_sasl\\_user\\_search\\_attr](#page-1337-0) specifies a standard Active Directory search attribute, sAMAccountName. This attribute is used in searches to match logon names; attribute values are not the same as the user DN values.

### <span id="page-1298-0"></span>**Create a MySQL Account That Uses GSSAPI/Kerberos for LDAP Authentication**

MySQL authentication using the SASL LDAP authentication plugin with the GSSAPI/Kerberos method is based on a user that is a Kerberos principal. The following discussion uses a principal named bredon@MYSQL.LOCAL as this user, which must be registered in several places:

- The Kerberos administrator should register the user name as a Kerberos principal. This name should include a domain name. Clients use the principal name and password to authenticate with Kerberos and obtain a TGT.
- The LDAP administrator should register the user name in an LDAP entry. For example:

uid=bredon,dc=MYSQL,dc=LOCAL

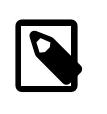

### **Note**

In Active Directory (which uses Kerberos as the default authentication method), creating a user creates both the Kerberos principal and the LDAP entry.

• The MySQL DBA should create an account that has the Kerberos principal name as the user name and that authenticates using the SASL LDAP plugin.

Assume that the Kerberos principal and LDAP entry have been registered by the appropriate service administrators, and that, as previously described in [Installing LDAP Pluggable Authentication,](#page-1284-0) and [Configure the Server-Side SASL LDAP Authentication Plugin for GSSAPI/Kerberos](#page-1297-0), the MySQL server has been started with appropriate configuration settings for the server-side SASL LDAP plugin. The MySQL DBA then creates a MySQL account that corresponds to the Kerberos principal name, including the domain name.

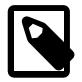

### **Note**

The SASL LDAP plugin uses a constant user DN for Kerberos authentication and ignores any user DN configured from MySQL. This has certain implications:

- For any MySQL account that uses GSSAPI/Kerberos authentication, the authentication string in [CREATE USER](#page-2767-0) or [ALTER USER](#page-2751-0) statements should contain no user DN because it has no effect.
- Because the authentication string contains no user DN, it should contain group mapping information, to enable the user to be handled as a proxy user that is mapped onto the desired proxied user. For information about proxying with the LDAP authentication plugin, see [LDAP Authentication with Proxying](#page-1291-0).

The following statements create a proxy user named bredon@MYSOL.LOCAL that assumes the privileges of the proxied user named proxied krb usr. Other GSSAPI/Kerberos users that should have the same privileges can similarly be created as proxy users for the same proxied user.

```
-- create proxy account
CREATE USER 'bredon@MYSQL.LOCAL'
  IDENTIFIED WITH authentication_ldap_sasl
   BY '#krb_grp=proxied_krb_user';
-- create proxied account and grant its privileges;
-- use mysql_no_login plugin to prevent direct login
CREATE USER 'proxied_krb_user'
  IDENTIFIED WITH mysql_no_login;
GRANT ALL
  ON krb_user_db.*
  TO 'proxied_krb_user';
-- grant to proxy account the
-- PROXY privilege for proxied account
GRANT PROXY
  ON 'proxied_krb_user'
  TO 'bredon@MYSQL.LOCAL';
```
Observe closely the quoting for the proxy account name in the first [CREATE USER](#page-2767-0) statement and the [GRANT PROXY](#page-2781-0) statement:

- For most MySQL accounts, the user and host are separate parts of the account name, and thus are quoted separately as 'user\_name'@'host\_name'.
- For LDAP Kerberos authentication, the user part of the account name includes the principal domain, so 'bredon@MYSQL.LOCAL' is quoted as a single value. Because no host part is given, the full MySQL account name uses the default of '%' as the host part: 'bredon@MYSQL.LOCAL'@'%'

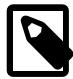

#### **Note**

When creating an account that authenticates using the authentication\_ldap\_sasl SASL LDAP authentication plugin with the GSSAPI/Kerberos authentication method, the [CREATE USER](#page-2767-0) statement includes the realm as part of the user name. This differs from creating accounts that use the authentication\_kerberos Kerberos plugin. For such accounts, the [CREATE USER](#page-2767-0) statement does not include the realm as part of the user name. Instead, specify the realm as the authentication string in the  $BY$ clause. See [Create a MySQL Account That Uses Kerberos Authentication](#page-1307-0).

The proxied account uses the mysql\_no\_login authentication plugin to prevent clients from using the account to log in directly to the MySQL server. Instead, it is expected that users who authenticate using LDAP use the bredon@MYSQL.LOCAL proxy account. (This assumes that the mysql\_no\_login plugin is installed. For instructions, see [Section 8.4.1.8, "No-Login Pluggable Authentication"](#page-1313-0).) For alternative methods of protecting proxied accounts against direct use, see [Preventing Direct Login to](#page-1215-0) [Proxied Accounts.](#page-1215-0)

#### <span id="page-1299-0"></span>**Use the MySQL Account to Connect to the MySQL Server**

After a MySQL account that authenticates using GSSAPI/Kerberos has been set up, clients can use it to connect to the MySQL server. Kerberos authentication can take place either prior to or at the time of MySQL client program invocation:

• Prior to invoking the MySQL client program, the client user can obtain a TGT from the KDC independently of MySQL. For example, the client user can use kinit to authenticate to Kerberos by providing a Kerberos principal name and the principal password:

\$> **kinit bredon@MYSQL.LOCAL** Password for bredon@MYSQL.LOCAL: (enter password here)

The resulting TGT is cached and becomes available for use by other Kerberos-aware applications, such as programs that use the client-side SASL LDAP authentication plugin. In this case, the MySQL client program authenticates to the MySQL server using the TGT, so invoke the client without specifying a user name or password:

mysql --default-auth=authentication\_ldap\_sasl\_client

As just described, when the TGT is cached, user-name and password options are not needed in the client command. If the command includes them anyway, they are handled as follows:

- If the command includes a user name, authentication fails if that name does not match the principal name in the TGT.
- If the command includes a password, the client-side plugin ignores it. Because authentication is based on the TGT, it can succeed even if the user-provided password is incorrect. For this reason, the plugin produces a warning if a valid TGT is found that causes a password to be ignored.
- If the Kerberos cache contains no TGT, the client-side SASL LDAP authentication plugin itself can obtain the TGT from the KDC. Invoke the client with options for the name and password of the Kerberos principal associated with the MySQL account (enter the command on a single line, then enter the principal password when prompted):

```
mysql --default-auth=authentication_ldap_sasl_client
   --user=bredon@MYSQL.LOCAL
   --password
```
• If the Kerberos cache contains no TGT and the client command specifies no principal name as the user name, authentication fails.

If you are uncertain whether a TGT exists, you can use  $klist$  to check.

Authentication occurs as follows:

- 1. The client uses the TGT to authenticate using Kerberos.
- 2. The server finds the LDAP entry for the principal and uses it to authenticate the connection for the bredon@MYSQL.LOCAL MySQL proxy account.
- 3. The group mapping information in the proxy account authentication string ( $^{\dagger}$ #krb grp=proxied krb user') indicates that the authenticated proxied user should be proxied\_krb\_user.
- 4. bredon@MYSOL.LOCAL is treated as a proxy for proxied krb user, and the following query returns output as shown:

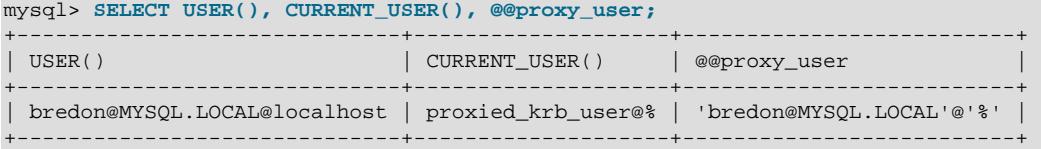

The [USER\(\)](#page-2238-0) value indicates the user name used for the client command (bredon@MYSQL.LOCAL) and the host from which the client connected (localhost).

The CURRENT USER() value is the full name of the proxied user account, which consists of the proxied\_krb\_user user part and the % host part.

The [@@proxy\\_user](#page-804-0) value indicates the full name of the account used to make the connection to the MySQL server, which consists of the bredon@MYSQL.LOCAL user part and the % host part.

This demonstrates that proxying occurs through the bredon@MYSQL.LOCAL proxy user account, and that bredon@MYSQL.LOCAL assumes the privileges granted to the proxied krb user proxied user account.

A TGT once obtained is cached on the client side and can be used until it expires without specifying the password again. However the TGT is obtained, the client-side plugin uses it to acquire service tickets and communicate with the server-side plugin.

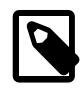

### **Note**

When the client-side authentication plugin itself obtains the TGT, the client user may not want the TGT to be reused. As described in [Client Configuration](#page-1301-0) [Parameters for LDAP Authentication](#page-1301-0), the local /etc/krb5.conf file can be used to cause the client-side plugin to destroy the TGT when done with it.

The server-side plugin has no access to the TGT itself or the Kerberos password used to obtain it.

The LDAP authentication plugins have no control over the caching mechanism (storage in a local file, in memory, and so forth), but Kerberos utilities such as kswitch may be available for this purpose.

### <span id="page-1301-0"></span>**Client Configuration Parameters for LDAP Authentication**

The authentication\_ldap\_sasl\_client client-side SASL LDAP plugin reads the local / etc/krb5.conf file. If this file is missing or inaccessible, an error occurs. Assuming that the file is accessible, it can include an optional [appdefaults] section to provide information used by the plugin. Place the information within the  $mysq1$  part of the section. For example:

```
[appdefaults]
 mysgl = { ldap_server_host = "ldap_host.example.com"
    ldap_destroy_tgt = true
 }
```
The client-side plugin recognizes these parameters in the mysql section:

- The ldap\_server\_host value specifies the LDAP server host and can be useful when that host differs from the KDC server host specified in the [realms] section. By default, the plugin uses the KDC server host as the LDAP server host.
- The ldap\_destroy\_tgt value indicates whether the client-side plugin destroys the TGT after obtaining and using it. By default,  $1$ dap destroy tgt is false, but can be set to true to avoid TGT reuse. (This setting applies only to TGTs created by the client-side plugin, not TGTs created by other plugins or externally to MySQL.)

# **LDAP Search Referral**

An LDAP server can be configured to delegate LDAP searches to another LDAP server, a functionality known as LDAP referral. Suppose that the server a.example.com holds a "dc=example,dc=com" root DN and wishes to delegate searches to another server  $b \cdot e \times \text{ample.com}$ . To enable this, a.example.com would be configured with a named referral object having these attributes:

```
dn: dc=subtree,dc=example,dc=com
objectClass: referral
objectClass: extensibleObject
dc: subtree
ref: ldap://b.example.com/dc=subtree,dc=example,dc=com
```
An issue with enabling LDAP referral is that searches can fail with LDAP operation errors when the search base DN is the root DN, and referral objects are not set. A MySQL DBA might wish to avoid such referral errors for the LDAP authentication plugins, even though LDAP referral might be set globally in the  $1\text{day}$ . configuration file. To configure on a plugin-specific basis whether the LDAP server should use LDAP referral when communicating with each plugin, set the [authentication\\_ldap\\_simple\\_referral](#page-1343-0) and [authentication\\_ldap\\_sasl\\_referral](#page-1335-0) system variables. Setting either variable to ON or OFF causes the corresponding LDAP authentication plugin to tell the LDAP server whether to use referral during MySQL authentication. Each variable has a plugin-specific effect and does not affect other applications that communicate with the LDAP server. Both variables are OFF by default.

# **8.4.1.7 Kerberos Pluggable Authentication**

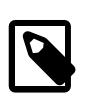

### **Note**

Kerberos pluggable authentication is an extension included in MySQL Enterprise Edition, a commercial product. To learn more about commercial products, see<https://www.mysql.com/products/>.

MySQL Enterprise Edition supports an authentication method that enables users to authenticate to MySQL Server using Kerberos, provided that appropriate Kerberos tickets are available or can be obtained.

This authentication method is available in MySQL 9.0 for MySQL servers and clients on Linux. It is useful in Linux environments where applications have access to Microsoft Active Directory, which has Kerberos enabled by default. The client-side plugin is supported on Windows as well. The server-side plugin is still supported only on Linux.

Kerberos pluggable authentication provides these capabilities:

- External authentication: Kerberos authentication enables MySQL Server to accept connections from users defined outside the MySQL grant tables who have obtained the proper Kerberos tickets.
- Security: Kerberos uses tickets together with symmetric-key cryptography, enabling authentication without sending passwords over the network. Kerberos authentication supports userless and passwordless scenarios.

The following table shows the plugin and library file names. The file name suffix might differ on your system. The file must be located in the directory named by the  $plugin_dir$  system variable. For installation information, see [Installing Kerberos Pluggable Authentication](#page-1304-0).

### **Table 8.23 Plugin and Library Names for Kerberos Authentication**

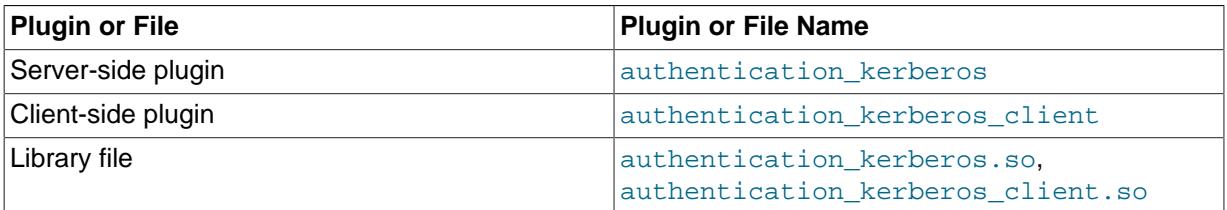

The server-side Kerberos authentication plugin is included only in MySQL Enterprise Edition. It is not included in MySQL community distributions. The client-side plugin is included in all distributions, including community distributions. This enables clients from any distribution to connect to a server that has the server-side plugin loaded.

The following sections provide installation and usage information specific to Kerberos pluggable authentication:

- [Prerequisites for Kerberos Pluggable Authentication](#page-1302-0)
- [How Kerberos Authentication of MySQL Users Works](#page-1303-0)
- [Installing Kerberos Pluggable Authentication](#page-1304-0)
- [Using Kerberos Pluggable Authentication](#page-1306-0)
- [Kerberos Authentication Debugging](#page-1312-0)

For general information about pluggable authentication in MySQL, see [Section 8.2.17, "Pluggable](#page-1204-0) [Authentication".](#page-1204-0)

# <span id="page-1302-0"></span>**Prerequisites for Kerberos Pluggable Authentication**

To use Kerberos pluggable authentication for MySQL, these prerequisites must be satisfied:

• A Kerberos service must be available for the Kerberos authentication plugins to communicate with.

- Each Kerberos user (principal) to be authenticated by MySQL must be present in the database managed by the KDC server.
- A Kerberos client library must be available on systems where either the server-side or client-side Kerberos authentication plugin is used. In addition, GSSAPI is used as the interface for accessing Kerberos authentication, so a GSSAPI library must be available.

# <span id="page-1303-0"></span>**How Kerberos Authentication of MySQL Users Works**

This section provides an overview of how MySQL and Kerberos work together to authenticate MySQL users. For examples showing how to set up MySQL accounts to use the Kerberos authentication plugins, see [Using Kerberos Pluggable Authentication](#page-1306-0).

Familiarity is assumed here with Kerberos concepts and operation. The following list briefly defines several common Kerberos terms. You may also find the Glossary section of [RFC 4120](https://tools.ietf.org/html/rfc4120) helpful.

- [Principal](#page-5984-0): A named entity, such as a user or server. In this discussion, certain principal-related terms occur frequently:
	- [SPN:](#page-5993-0) Service principal name; the name of a principal that represents a service.
	- [UPN](#page-6002-0): User principal name; the name of a principal that represents a user.
- [KDC](#page-5970-0): The key distribution center, comprising the AS and TGS:
	- [AS](#page-5942-0): The authentication server; provides the initial ticket-granting ticket needed to obtain additional tickets.
	- [TGS:](#page-5999-0) The ticket-granting server; provides additional tickets to Kerberos clients that possess a valid TGT.
- [TGT](#page-5999-1): The ticket-granting ticket; presented to the TGS to obtain service tickets for service access.
- [ST:](#page-5993-1) A service ticket; provides access to a service such as that offered by a MySQL server.

Authentication using Kerberos requires a KDC server, for example, as provided by Microsoft Active Directory.

Kerberos authentication in MySQL uses Generic Security Service Application Program Interface (GSSAPI), which is a security abstraction interface. Kerberos is an instance of a specific security protocol that can be used through that abstract interface. Using GSSAPI, applications authenticate to Kerberos to obtain service credentials, then use those credentials in turn to enable secure access to other services.

On Windows, the authentication kerberos client authentication plugin supports two modes, which the client user can set at runtime or specify in an option file:

- SSPI mode: Security Support Provider Interface (SSPI) implements GSSAPI (see Commands for Windows Clients in SSPI Mode). SSPI, while being compatible with GSSAPI at the wire level, only supports the Windows single sign-on scenario and specifically refers to the logged-on user. SSPI is the default mode on most Windows clients.
- GSSAPI mode: Supports GSSAPI through the MIT Kerberos library on Windows (see Commands for Windows Clients in GSSAPI Mode).

With the Kerberos authentication plugins, applications and MySQL servers are able to use the Kerberos authentication protocol to mutually authenticate users and MySQL services. This way both the user and the server are able to verify each other's identity. No passwords are sent over the network and Kerberos protocol messages are protected against eavesdropping and replay attacks.

Kerberos authentication follows these steps, where the server-side and client-side parts are performed using the authentication kerberos and authentication kerberos client authentication plugins, respectively:

- 1. The MySQL server sends to the client application its service principal name. This SPN must be registered in the Kerberos system, and is configured on the server side using the authentication kerberos service principal system variable.
- 2. Using GSSAPI, the client application creates a Kerberos client-side authentication session and exchanges Kerberos messages with the Kerberos KDC:
	- The client obtains a ticket-granting ticket from the authentication server.
	- Using the TGT, the client obtains a service ticket for MySQL from the ticket-granting service.

This step can be skipped or partially skipped if the TGT, ST, or both are already cached locally. The client optionally may use a client keytab file to obtain a TGT and ST without supplying a password.

- 3. Using GSSAPI, the client application presents the MySQL ST to the MySQL server.
- 4. Using GSSAPI, the MySQL server creates a Kerberos server-side authentication session. The server validates the user identity and the validity of the user request. It authenticates the ST using the service key configured in its service keytab file to determine whether authentication succeeds or fails, and returns the authentication result to the client.

Applications are able to authenticate using a provided user name and password, or using a locally cached TGT or ST (for example, created using kinit or similar). This design therefore covers use cases ranging from completely userless and passwordless connections, where Kerberos service tickets are obtained from a locally stored Kerberos cache, to connections where both user name and password are provided and used to obtain a valid Kerberos service ticket from a KDC, to send to the MySQL server.

As indicated in the preceding description, MySQL Kerberos authentication uses two kinds of keytab files:

- On the client host, a client keytab file may be used to obtain a TGT and ST without supplying a password. See [Client Configuration Parameters for Kerberos Authentication](#page-1312-1).
- On the MySQL server host, a server-side service keytab file is used to verify service tickets received by the MySQL server from clients. The keytab file name is configured using the authentication kerberos service key tab system variable.

For information about keytab files, see [https://web.mit.edu/kerberos/krb5-latest/doc/basic/](https://web.mit.edu/kerberos/krb5-latest/doc/basic/keytab_def.html) [keytab\\_def.html.](https://web.mit.edu/kerberos/krb5-latest/doc/basic/keytab_def.html)

# <span id="page-1304-0"></span>**Installing Kerberos Pluggable Authentication**

This section describes how to install the server-side Kerberos authentication plugin. For general information about installing plugins, see [Section 7.6.1, "Installing and Uninstalling Plugins"](#page-1024-0).

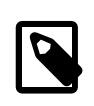

### **Note**

The server-side plugin is supported only on Linux systems. On Windows systems, only the client-side plugin is supported, which can be used on a Windows system to connect to a Linux server that uses Kerberos authentication.

To be usable by the server, the plugin library file must be located in the MySQL plugin directory (the directory named by the plugin  $\text{dir}$  system variable). If necessary, configure the plugin directory location by setting the value of [plugin\\_dir](#page-802-0) at server startup.

The server-side plugin library file base name is authentication\_kerberos. The file name suffix for Unix and Unix-like systems is .so.

To load the plugin at server startup, use the  $\text{-}$ -plugin-load-add option to name the library file that contains it. With this plugin-loading method, the option must be given each time the server starts. Also, specify values for any plugin-provided system variables you wish to configure. The plugin exposes these system variables, enabling its operation to be configured:

- authentication kerberos service principal: The MySQL service principal name (SPN). This name is sent to clients that attempt to authenticate using Kerberos. The SPN must be present in the database managed by the KDC server. The default is  $mysgl/host\_name@realm\_name.$
- [authentication\\_kerberos\\_service\\_key\\_tab](#page-1328-1): The keytab file for authenticating tickets received from clients. This file must exist and contain a valid key for the SPN or authentication of clients will fail. The default is mysql.keytab in the data directory.

For details about all Kerberos authentication system variables, see [Section 8.4.1.12, "Pluggable](#page-1326-0) [Authentication System Variables"](#page-1326-0).

To load the plugin and configure it, put lines such as these in your  $my$ .  $cnf$  file, using values for the system variables that are appropriate for your installation:

```
[mysqld]
plugin-load-add=authentication_kerberos.so
authentication_kerberos_service_principal=mysql/krbauth.example.com@MYSQL.LOCAL
authentication_kerberos_service_key_tab=/var/mysql/data/mysql.keytab
```
After modifying  $mv$ , cnf, restart the server to cause the new settings to take effect.

Alternatively, to load the plugin at runtime, use this statement:

```
INSTALL PLUGIN authentication_kerberos
   SONAME 'authentication_kerberos.so';
```
[INSTALL PLUGIN](#page-2823-0) loads the plugin immediately, and also registers it in the mysql.plugins system table to cause the server to load it for each subsequent normal startup without the need for [-](#page-696-0) [plugin-load-add](#page-696-0).

When you install the plugin at runtime without configuring its system variables in the  $mv$ , cnf file, the system variable authentication kerberos service key tab is set to the default value of  $mysgl.$  keytab in the data directory. The value of this system variable cannot be changed at runtime, so if you need to specify a different file, you need to add the setting to your  $my$ . cnf file then restart the MySQL server. For example:

[mysqld]

authentication\_kerberos\_service\_key\_tab=/var/mysql/data/mysql.keytab

If the keytab file is not in the correct place or does not contain a valid SPN key, the MySQL server does not validate this, but clients return authentication errors until you fix the issue.

The [authentication\\_kerberos\\_service\\_principal](#page-1328-0) system variable can be set and persisted at runtime without restarting the server, by using a [SET PERSIST](#page-2826-0) statement:

SET PERSIST authentication\_kerberos\_service\_principal='mysql/krbauth.example.com@MYSQL.LOCAL';

[SET PERSIST](#page-2826-0) sets a value for the running MySQL instance. It also saves the value, causing it to carry over to subsequent server restarts. To change a value for the running MySQL instance without having it carry over to subsequent restarts, use the GLOBAL keyword rather than PERSIST. See [Section 15.7.6.1, "SET Syntax for Variable Assignment"](#page-2826-0).

To verify plugin installation, examine the Information Schema [PLUGINS](#page-4641-0) table or use the [SHOW](#page-2858-0) [PLUGINS](#page-2858-0) statement (see [Section 7.6.2, "Obtaining Server Plugin Information"\)](#page-1028-0). For example:

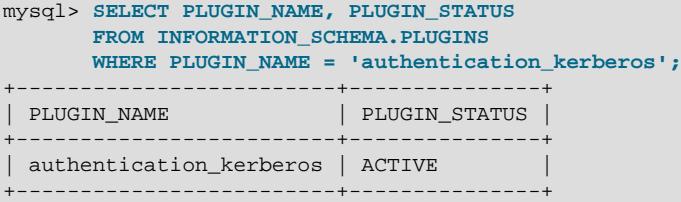

If a plugin fails to initialize, check the server error log for diagnostic messages.

To associate MySQL accounts with the Kerberos plugin, see [Using Kerberos Pluggable Authentication](#page-1306-0).

# <span id="page-1306-0"></span>**Using Kerberos Pluggable Authentication**

This section describes how to enable MySQL accounts to connect to the MySQL server using Kerberos pluggable authentication. It is assumed that the server is running with the server-side plugin enabled, as described in [Installing Kerberos Pluggable Authentication](#page-1304-0), and that the client-side plugin is available on the client host.

- [Verify Kerberos Availability](#page-1306-1)
- [Create a MySQL Account That Uses Kerberos Authentication](#page-1307-0)
- [Use the MySQL Account to Connect to the MySQL Server](#page-1308-0)
- [Client Configuration Parameters for Kerberos Authentication](#page-1312-1)

### <span id="page-1306-1"></span>**Verify Kerberos Availability**

The following example shows how to test availability of Kerberos in Active Directory. The example makes these assumptions:

- Active Directory is running on the host named  $k$ rbauth.example.com with IP address 198.51.100.11.
- MySQL-related Kerberos authentication uses the MYSQL. LOCAL domain, and also uses MYSQL.LOCAL as the realm name.
- A principal named karl@MYSQL.LOCAL is registered with the KDC. (In later discussion, this principal name is associated with the MySQL account that authenticates to the MySQL server using Kerberos.)

With those assumptions satisfied, follow this procedure:

1. Verify that the Kerberos library is installed and configured correctly in the operating system. For example, to configure a MYSQL.LOCAL domain and realm for use during MySQL authentication, the /etc/krb5.conf Kerberos configuration file should contain something like this:

```
[realms]
  MYSQL.LOCAL = {
     kdc = krbauth.example.com
     admin_server = krbauth.example.com
     default_domain = MYSQL.LOCAL
 }
```
2. You may need to add an entry to /etc/hosts for the server host:

198.51.100.11 krbauth krbauth.example.com

- 3. Check whether Kerberos authentication works correctly:
	- a. Use kinit to authenticate to Kerberos:

```
$> kinit karl@MYSQL.LOCAL
Password for karl@MYSQL.LOCAL: (enter password here)
```
The command authenticates for the Kerberos principal named karl@MYSQL.LOCAL. Enter the principal's password when the command prompts for it. The KDC returns a TGT that is cached on the client side for use by other Kerberos-aware applications.

b. Use klist to check whether the TGT was obtained correctly. The output should be similar to this:

```
$> klist
Ticket cache: FILE:/tmp/krb5cc_244306
Default principal: karl@MYSQL.LOCAL
Valid starting Expires Service principal
03/23/2021 08:18:33 03/23/2021 18:18:33 krbtgt/MYSQL.LOCAL@MYSQL.LOCAL
```
# <span id="page-1307-0"></span>**Create a MySQL Account That Uses Kerberos Authentication**

MySQL authentication using the authentication kerberos authentication plugin is based on a Kerberos user principal name (UPN). The instructions here assume that a MySQL user named  $kar1$ authenticates to MySQL using Kerberos, that the Kerberos realm is named MYSQL.LOCAL, and that the user principal name is karl@MYSQL.LOCAL. This UPN must be registered in several places:

- The Kerberos administrator should register the user name as a Kerberos principal. This name includes a realm name. Clients use the principal name and password to authenticate with Kerberos and obtain a ticket-granting ticket (TGT).
- The MySQL DBA should create an account that corresponds to the Kerberos principal name and that authenticates using the Kerberos plugin.

Assume that the Kerberos user principal name has been registered by the appropriate service administrator, and that, as previously described in [Installing Kerberos Pluggable Authentication](#page-1304-0), the MySQL server has been started with appropriate configuration settings for the server-side Kerberos plugin. To create a MySQL account that corresponds to a Kerberos UPN of user@realm\_name, the MySQL DBA uses a statement like this:

```
CREATE USER user
  IDENTIFIED WITH authentication_kerberos
  BY 'realm_name';
```
The account named by  $user$  can include or omit the host name part. If the host name is omitted, it defaults to  $\frac{8}{3}$  as usual. The  $realm$  name is stored as the authentication string value for the account in the mysql.user system table.

To create a MySQL account that corresponds to the UPN karl@MYSQL.LOCAL, use this statement:

```
CREATE USER 'karl'
  IDENTIFIED WITH authentication_kerberos
  BY 'MYSQL.LOCAL';
```
If MySQL must construct the UPN for this account, for example, to obtain or validate tickets (TGTs or STs), it does so by combining the account name (ignoring any host name part) and the realm name. For example, the full account name resulting from the preceding [CREATE USER](#page-2767-0) statement is 'karl'@'  $\frac{1}{8}$ '. MySQL constructs the UPN from the user name part karl (ignoring the host name part) and the realm name MYSQL.LOCAL to produce karl@MYSQL.LOCAL.

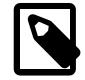

### **Note**

Observe that when creating an account that authenticates using authentication kerberos, the [CREATE USER](#page-2767-0) statement does not include the UPN realm as part of the user name. Instead, specify the realm (MYSQL.LOCAL in this case) as the authentication string in the BY clause. This differs from creating accounts that use the authentication ldap sasl SASL LDAP authentication plugin with the GSSAPI/Kerberos authentication method. For such accounts, the [CREATE USER](#page-2767-0) statement does include the UPN realm as part of the user name. See [Create a MySQL Account That Uses](#page-1298-0) [GSSAPI/Kerberos for LDAP Authentication](#page-1298-0).

With the account set up, clients can use it to connect to the MySQL server. The procedure depends on whether the client host runs Linux or Windows, as indicated in the following discussion.

Use of authentication\_kerberos is subject to the restriction that UPNs with the same user part but a different realm part are not supported. For example, you cannot create MySQL accounts that correspond to both these UPNs:

kate@MYSQL.LOCAL kate@EXAMPLE.COM

Both UPNs have a user part of kate but differ in the realm part (MYSOL. LOCAL versus EXAMPLE.COM). This is disallowed.

### <span id="page-1308-0"></span>**Use the MySQL Account to Connect to the MySQL Server**

After a MySQL account that authenticates using Kerberos has been set up, clients can use it to connect to the MySQL server as follows:

- 1. Authenticate to Kerberos with the user principal name (UPN) and its password to obtain a ticketgranting ticket (TGT).
- 2. Use the TGT to obtain a service ticket (ST) for MySQL.
- 3. Authenticate to the MySQL server by presenting the MySQL ST.

The first step (authenticating to Kerberos) can be performed various ways:

- Prior to connecting to MySQL:
	- On Linux or on Windows in  $GSABI$  mode, invoke kinit to obtain the TGT and save it in the Kerberos credentials cache.
	- On Windows in SSPI mode, authentication may already have been done at login time, which saves the TGT for the logged-in user in the Windows in-memory cache. kinit is not used and there is no Kerberos cache.
- When connecting to MySQL, the client program itself can obtain the TGT, if it can determine the required Kerberos UPN and password:
	- That information can come from sources such as command options or the operating system.
	- On Linux, clients also can use a keytab file or the  $/etc/krb5$ .conf configuration file. Windows clients in GSSAPI mode use a configuration file. Windows clients in SSPI mode use neither.

Details of the client commands for connecting to the MySQL server differ for Linux and Windows, so each host type is discussed separately, but these command properties apply regardless of host type:

- Each command shown includes the following options, but each one may be omitted under certain conditions:
	- The [--default-auth](#page-288-0) option specifies the name of the client-side authentication plugin (authentication kerberos client). This option may be omitted when the [--user](#page-291-0) option is specified because in that case MySQL can determine the plugin from the user account information sent by MySQL server.
	- The  $-\text{plugin-dir}$  option indicates to the client program the location of the authentication kerberos client plugin. This option may be omitted if the plugin is installed in the default (compiled-in) location.
- Commands should also include any other options such as  $-\text{host}$  or  $-\text{port}$  that are required to specify which MySQL server to connect to.
- $\bullet$  Enter each command on a single line. If the command includes a  $\text{-}\text{password}$  option to solicit a password, enter the password of the Kerberos UPN associated with the MySQL user when prompted.

# **Connection Commands for Linux Clients**

On Linux, the appropriate client command for connecting to the MySQL server varies depending on whether the command authenticates using a TGT from the Kerberos cache, or based on command options for the MySQL user name and the UPN password:

• Prior to invoking the MySQL client program, the client user can obtain a TGT from the KDC independently of MySQL. For example, the client user can use  $kinit$  to authenticate to Kerberos by providing a Kerberos user principal name and the principal password:

```
$> kinit karl@MYSQL.LOCAL
Password for karl@MYSQL.LOCAL: (enter password here)
```
The resulting TGT for the UPN is cached and becomes available for use by other Kerberos-aware applications, such as programs that use the client-side Kerberos authentication plugin. In this case, invoke the client without specifying a user-name or password option:

```
mysql
   --default-auth=authentication_kerberos_client
   --plugin-dir=path/to/plugin/directory
```
The client-side plugin finds the TGT in the cache, uses it to obtain a MySQL ST, and uses the ST to authenticate to the MySQL server.

As just described, when the TGT for the UPN is cached, user-name and password options are not needed in the client command. If the command includes them anyway, they are handled as follows:

• This command includes a user-name option:

```
mysql
   --default-auth=authentication_kerberos_client
   --plugin-dir=path/to/plugin/directory
   --user=karl
```
In this case, authentication fails if the user name specified by the option does not match the user name part of the UPN in the TGT.

• This command includes a password option, which you enter when prompted:

```
mysql
   --default-auth=authentication_kerberos_client
   --plugin-dir=path/to/plugin/directory
   --password
```
In this case, the client-side plugin ignores the password. Because authentication is based on the TGT, it can succeed even if the user-provided password is incorrect. For this reason, the plugin produces a warning if a valid TGT is found that causes a password to be ignored.

• If the Kerberos cache contains no TGT, the client-side Kerberos authentication plugin itself can obtain the TGT from the KDC. Invoke the client with options for the MySQL user name and the password, then enter the UPN password when prompted:

```
mysql --default-auth=authentication_kerberos_client
   --plugin-dir=path/to/plugin/directory
   --user=karl
   --password
```
The client-side Kerberos authentication plugin combines the user name  $(kar1)$  and the realm specified in the user account (MYSQL.LOCAL) to construct the UPN (karl@MYSQL.LOCAL). The client-side plugin uses the UPN and password to obtain a TGT, uses the TGT to obtain a MySQL ST, and uses the ST to authenticate to the MySQL server.

Or, suppose that the Kerberos cache contains no TGT and the command specifies a password option but no user-name option:

```
mysql --default-auth=authentication_kerberos_client
  --plugin-dir=path/to/plugin/directory
```
#### --password

The client-side Kerberos authentication plugin uses the operating system login name as the MySQL user name. It combines that user name and the realm in the user's MySQL account to construct the UPN. The client-side plugin uses the UPN and the password to obtain a TGT, uses the TGT to obtain a MySQL ST, and uses the ST to authenticate to the MySQL server.

If you are uncertain whether a TGT exists, you can use  $klist$  to check.

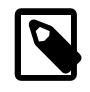

### **Note**

When the client-side Kerberos authentication plugin itself obtains the TGT, the client user may not want the TGT to be reused. As described in [Client](#page-1312-1) [Configuration Parameters for Kerberos Authentication](#page-1312-1), the local /etc/ krb5.conf file can be used to cause the client-side plugin to destroy the TGT when done with it.

### **Connection Commands for Windows Clients in SSPI Mode**

On Windows, using the default client-side plugin option (SSPI), the appropriate client command for connecting to the MySQL server varies depending on whether the command authenticates based on command options for the MySQL user name and the UPN password, or instead uses a TGT from the Windows in-memory cache. For details about GSSAPI mode on Windows, see Commands for Windows Clients in GSSAPI Mode.

A command can explicitly specify options for the MySQL user name and the UPN password, or the command can omit those options:

• This command includes options for the MySQL user name and UPN password:

```
mysql --default-auth=authentication_kerberos_client
   --plugin-dir=path/to/plugin/directory
   --user=karl
  --password
```
The client-side Kerberos authentication plugin combines the user name  $(kar1)$  and the realm specified in the user account (MYSQL.LOCAL) to construct the UPN (karl@MYSQL.LOCAL). The client-side plugin uses the UPN and password to obtain a TGT, uses the TGT to obtain a MySQL ST, and uses the ST to authenticate to the MySQL server.

Any information in the Windows in-memory cache is ignored; the user-name and password option values take precedence.

• This command includes an option for the UPN password but not for the MySQL user name:

```
mysql
   --default-auth=authentication_kerberos_client
   --plugin-dir=path/to/plugin/directory
   --password
```
The client-side Kerberos authentication plugin uses the logged-in user name as the MySQL user name and combines that user name and the realm in the user's MySQL account to construct the UPN. The client-side plugin uses the UPN and the password to obtain a TGT, uses the TGT to obtain a MySQL ST, and uses the ST to authenticate to the MySQL server.

• This command includes no options for the MySQL user name or UPN password:

```
mysql
   --default-auth=authentication_kerberos_client
   --plugin-dir=path/to/plugin/directory
```
The client-side plugin obtains the TGT from the Windows in-memory cache, uses the TGT to obtain a MySQL ST, and uses the ST to authenticate to the MySQL server.

This approach requires the client host to be part of the Windows Server Active Directory (AD) domain. If that is not the case, help the MySQL client discover the IP address for the AD domain by manually entering the AD server and realm as the DNS server and prefix:

- 1. Start console.exe and select **Network and Sharing Center**.
- 2. From the sidebar of the Network and Sharing Center window, select **Change adapter settings**.
- 3. In the Network Connections window, right-click the network or VPN connection to configure and select **Properties**.
- 4. From the **Network** tab, locate and click **Internet Protocol Version 4 (TCP/IPv4)**, and then click **Properties**.
- 5. Click **Advanced** in the Internet Protocol Version 4 (TCP/IPv4) Properties dialog. The Advanced TCP/IP Settings dialog opens.
- 6. From the **DNS** tab, add the Active Directory server and realm as a DNS server and prefix.
- This command includes an option for the MySQL user name but not for the UPN password:

```
mysql
  --default-auth=authentication kerberos client
  --plugin-dir=path/to/plugin/directory
   --user=karl
```
The client-side Kerberos authentication plugin compares the name specified by the user-name option against the logged-in user name. If the names are the same, the plugin uses the logged-in user TGT for authentication. If the names differ, authentication fails.

### **Connection Commands for Windows Clients in GSSAPI Mode**

On Windows, the client user must specify GSSAPI mode explicitly using the plugin\_authentication\_kerberos\_client\_mode plugin option to enable support through the MIT Kerberos library. The default mode is SSPI (see Commands for Windows Clients in SSPI Mode).

It is possible to specify GSSAPI mode:

• Prior to invoking the MySQL client program in an option file. The plugin variable name is valid using either underscores or dashes:

```
[mvsql]
plugin_authentication_kerberos_client_mode=GSSAPI
```
Or:

```
[mysql]
plugin-authentication-kerberos-client-mode=GSSAPI
```
• At runtime from the command line using the  $m$   $\leq$  1 or  $m$   $\leq$  d  $d$   $\leq$  m  $c$  bent programs. For example, the following commands (with underscores or dashes) causes  $mysq1$  to connect to the server through the MIT Kerberos library on Windows.

```
mysql [connection-options] --plugin_authentication_kerberos_client_mode=GSSAPI
```
Or:

mysql [connection-options] --plugin-authentication-kerberos-client-mode=GSSAPI

- Client users can select GSSAPI mode from MySQL Workbench and some MySQL connectors. On client hosts running Windows, you can override the default location of:
	- The Kerberos configuration file by setting the KRB5\_CONFIG environment variable.

• The default credential cache name with the KRB5CCNAME environment variable (for example, KRB5CCNAME=DIR:/mydir/).

For specific client-side plugin information, see the documentation at [https://dev.mysql.com/doc/.](https://dev.mysql.com/doc/)

The appropriate client command for connecting to the MySQL server varies depending on whether the command authenticates using a TGT from the MIT Kerberos cache, or based on command options for the MySQL user name and the UPN password. GSSAPI support through the MIT library on Windows is similar to GSSAPI on Linux (see Commands for Linux Clients), with the following exceptions:

- Tickets are always retrieved from or placed into the MIT Kerberos cache on hosts running Windows.
- kinit runs with Functional Accounts on Windows that have narrow permissions and specific roles. The client user does not know the kinit password. For an overview, see [https://docs.oracle.com/](https://docs.oracle.com/en/java/javase/11/tools/kinit.html) [en/java/javase/11/tools/kinit.html.](https://docs.oracle.com/en/java/javase/11/tools/kinit.html)
- If the client user supplies a password, the MIT Kerberos library on Windows decides whether to use it or rely on the existing ticket.
- The destroy\_tickets parameter, described in [Client Configuration Parameters for Kerberos](#page-1312-1) [Authentication](#page-1312-1), is not supported because the MIT Kerberos library on Windows does not support the required API member (get profile boolean) to read its value from configuration file.

### <span id="page-1312-1"></span>**Client Configuration Parameters for Kerberos Authentication**

This section applies only for client hosts running Linux, not client hosts running Windows.

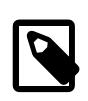

### **Note**

A client host running Windows with the authentication\_kerberos\_client client-side Kerberos plugin set to GSSAPI mode does support client configuration parameters, in general, but the MIT Kerberos library on Windows does not support the destroy tickets parameter described in this section.

If no valid ticket-granting ticket (TGT) exists at the time of MySQL client application invocation, the application itself may obtain and cache the TGT. If during the Kerberos authentication process the client application causes a TGT to be cached, any such TGT that was added can be destroyed after it is no longer needed, by setting the appropriate configuration parameter.

The authentication  $kerberos$  client client-side Kerberos plugin reads the local /etc/ krb5.conf file. If this file is missing or inaccessible, an error occurs. Assuming that the file is accessible, it can include an optional [appdefaults] section to provide information used by the plugin. Place the information within the  $m_y s q \perp p$  art of the section. For example:

```
[appdefaults]
 mysql = \{ destroy_tickets = true
 }
```
The client-side plugin recognizes these parameters in the mysql section:

• The destroy tickets value indicates whether the client-side plugin destroys the TGT after obtaining and using it. By default, destroy tickets is false, but can be set to true to avoid TGT reuse. (This setting applies only to TGTs created by the client-side plugin, not TGTs created by other plugins or externally to MySQL.)

On the client host, a client keytab file may be used to obtain a TGT and TS without supplying a password. For information about keytab files, see [https://web.mit.edu/kerberos/krb5-latest/doc/basic/](https://web.mit.edu/kerberos/krb5-latest/doc/basic/keytab_def.html) [keytab\\_def.html.](https://web.mit.edu/kerberos/krb5-latest/doc/basic/keytab_def.html)

# <span id="page-1312-0"></span>**Kerberos Authentication Debugging**

The AUTHENTICATION KERBEROS CLIENT LOG environment variable enables or disables debug output for Kerberos authentication.

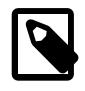

# **Note**

Despite CLIENT in the name AUTHENTICATION\_KERBEROS\_CLIENT\_LOG, the same environment variable applies to the server-side plugin as well as the client-side plugin.

On the server side, the permitted values are 0 (off) and 1 (on). Log messages are written to the server error log, subject to the server error-logging verbosity level. For example, if you are using prioritybased log filtering, the log error verbosity system variable controls verbosity, as described in Section 7.4.2.5, "Priority-Based Error Log Filtering (log filter internal)".

On the client side, the permitted values are from 1 to 5 and are written to the standard error output. The following table shows the meaning of each log-level value.

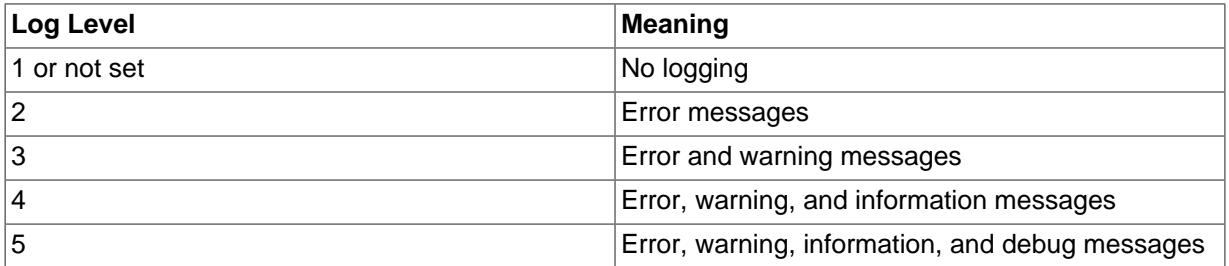

# <span id="page-1313-0"></span>**8.4.1.8 No-Login Pluggable Authentication**

The mysql\_no\_login server-side authentication plugin prevents all client connections to any account that uses it. Use cases for this plugin include:

- Accounts that must be able to execute stored programs and views with elevated privileges without exposing those privileges to ordinary users.
- Proxied accounts that should never permit direct login but are intended to be accessed only through proxy accounts.

The following table shows the plugin and library file names. The file name suffix might differ on your system. The file must be located in the directory named by the plugin  $\mathrm{dir}$  system variable.

### **Table 8.24 Plugin and Library Names for No-Login Authentication**

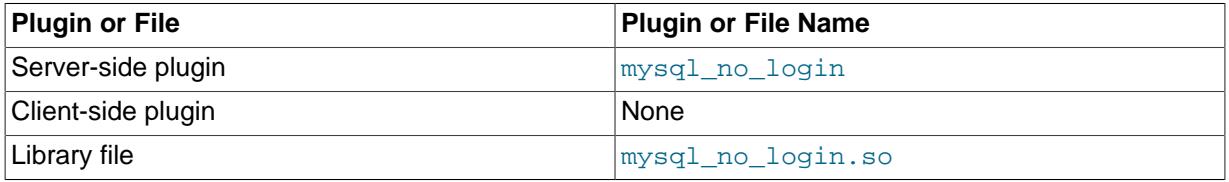

The following sections provide installation and usage information specific to no-login pluggable authentication:

- [Installing No-Login Pluggable Authentication](#page-1314-0)
- [Uninstalling No-Login Pluggable Authentication](#page-1314-1)
- [Using No-Login Pluggable Authentication](#page-1314-2)

For general information about pluggable authentication in MySQL, see [Section 8.2.17, "Pluggable](#page-1204-0) [Authentication".](#page-1204-0) For proxy user information, see [Section 8.2.19, "Proxy Users"](#page-1212-0).

# <span id="page-1314-0"></span>**Installing No-Login Pluggable Authentication**

This section describes how to install the no-login authentication plugin. For general information about installing plugins, see [Section 7.6.1, "Installing and Uninstalling Plugins"](#page-1024-0).

To be usable by the server, the plugin library file must be located in the MySQL plugin directory (the directory named by the plugin  $\text{dir}$  system variable). If necessary, configure the plugin directory location by setting the value of [plugin\\_dir](#page-802-0) at server startup.

The plugin library file base name is  $mysq1 no\_login$ . The file name suffix differs per platform (for example, .so for Unix and Unix-like systems, .dll for Windows).

To load the plugin at server startup, use the  $\text{-}$ -plugin-load-add option to name the library file that contains it. With this plugin-loading method, the option must be given each time the server starts. For example, put these lines in the server  $my$ , cnf file, adjusting the . so suffix for your platform as necessary:

[mysqld] plugin-load-add=mysql\_no\_login.so

After modifying  $m_y$ .  $cnf$ , restart the server to cause the new settings to take effect.

Alternatively, to load the plugin at runtime, use this statement, adjusting the . so suffix for your platform as necessary:

INSTALL PLUGIN mysql\_no\_login SONAME 'mysql\_no\_login.so';

[INSTALL PLUGIN](#page-2823-0) loads the plugin immediately, and also registers it in the mysql.plugins system table to cause the server to load it for each subsequent normal startup without the need for [-](#page-696-0) [plugin-load-add](#page-696-0).

To verify plugin installation, examine the Information Schema [PLUGINS](#page-4641-0) table or use the [SHOW](#page-2858-0) [PLUGINS](#page-2858-0) statement (see [Section 7.6.2, "Obtaining Server Plugin Information"\)](#page-1028-0). For example:

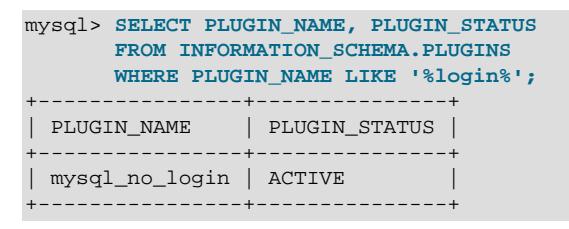

If the plugin fails to initialize, check the server error log for diagnostic messages.

To associate MySQL accounts with the no-login plugin, see [Using No-Login Pluggable Authentication](#page-1314-2).

# <span id="page-1314-1"></span>**Uninstalling No-Login Pluggable Authentication**

The method used to uninstall the no-login authentication plugin depends on how you installed it:

- $\bullet$  If you installed the plugin at server startup using a  $\text{-plusin-load-add}$  option, restart the server without the option.
- If you installed the plugin at runtime using an [INSTALL PLUGIN](#page-2823-0) statement, it remains installed across server restarts. To uninstall it, use [UNINSTALL PLUGIN](#page-2824-0):

UNINSTALL PLUGIN mysql\_no\_login;

### <span id="page-1314-2"></span>**Using No-Login Pluggable Authentication**

This section describes how to use the no-login authentication plugin to prevent accounts from being used for connecting from MySQL client programs to the server. It is assumed that the server is running with the no-login plugin enabled, as described in [Installing No-Login Pluggable Authentication](#page-1314-0).

To refer to the no-login authentication plugin in the IDENTIFIED WITH clause of a [CREATE USER](#page-2767-0) statement, use the name mysql\_no\_login.

An account that authenticates using  $mysgl\_no\_login$  may be used as the DEFINER for stored program and view objects. If such an object definition also includes SQL SECURITY DEFINER, it executes with that account's privileges. DBAs can use this behavior to provide access to confidential or sensitive data that is exposed only through well-controlled interfaces.

The following example illustrates these principles. It defines an account that does not permit client connections, and associates with it a view that exposes only certain columns of the  $m\text{val}$ , user system table:

```
CREATE DATABASE nologindb;
CREATE USER 'nologin'@'localhost'
  IDENTIFIED WITH mysql_no_login;
GRANT ALL ON nologindb.*
  TO 'nologin'@'localhost';
GRANT SELECT ON mysql.user
  TO 'nologin'@'localhost';
CREATE DEFINER = 'nologin'@'localhost'
  SQL SECURITY DEFINER
  VIEW nologindb.myview
 AS SELECT User, Host FROM mysql.user;
```
To provide protected access to the view to an ordinary user, do this:

GRANT SELECT ON nologindb.myview TO 'ordinaryuser'@'localhost';

Now the ordinary user can use the view to access the limited information it presents:

```
SELECT * FROM nologindb.myview;
```
Attempts by the user to access columns other than those exposed by the view result in an error, as do attempts to select from the view by users not granted access to it.

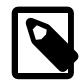

### **Note**

Because the nologin account cannot be used directly, the operations required to set up objects that it uses must be performed by  $\text{root}$  or similar account that has the privileges required to create the objects and set DEFINER values.

The mysql\_no\_login plugin is also useful in proxying scenarios. (For a discussion of concepts involved in proxying, see [Section 8.2.19, "Proxy Users".](#page-1212-0)) An account that authenticates using mysql\_no\_login may be used as a proxied user for proxy accounts:

```
-- create proxied account
CREATE USER 'proxied_user'@'localhost'
  IDENTIFIED WITH mysql_no_login;
 -- grant privileges to proxied account
GRANT ...
 ON \ldots TO 'proxied_user'@'localhost';
 -- permit proxy_user to be a proxy account for proxied account
GRANT PROXY
   ON 'proxied_user'@'localhost'
  TO 'proxy_user'@'localhost';
```
This enables clients to access MySQL through the proxy account (proxy\_user) but not to bypass the proxy mechanism by connecting directly as the proxied user (proxied\_user). A client who connects using the proxy user account has the privileges of the proxied user account, but proxied user itself cannot be used to connect.

For alternative methods of protecting proxied accounts against direct use, see [Preventing Direct Login](#page-1215-0) [to Proxied Accounts.](#page-1215-0)

# **8.4.1.9 Socket Peer-Credential Pluggable Authentication**

The server-side auth socket authentication plugin authenticates clients that connect from the local host through the Unix socket file. The plugin uses the SO PEERCRED socket option to obtain information about the user running the client program. Thus, the plugin can be used only on systems that support the SO\_PEERCRED option, such as Linux.

The source code for this plugin can be examined as a relatively simple example demonstrating how to write a loadable authentication plugin.

The following table shows the plugin and library file names. The file must be located in the directory named by the plugin dir system variable.

### **Table 8.25 Plugin and Library Names for Socket Peer-Credential Authentication**

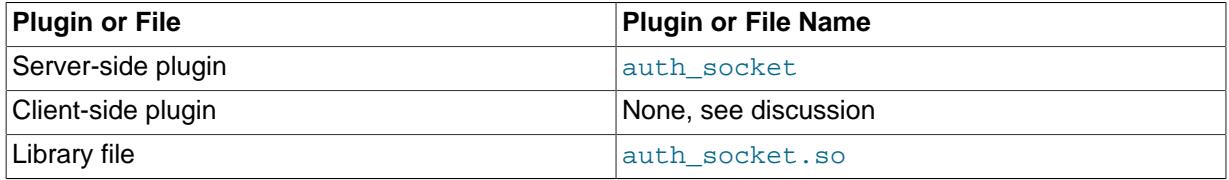

The following sections provide installation and usage information specific to socket pluggable authentication:

- [Installing Socket Pluggable Authentication](#page-1316-0)
- [Uninstalling Socket Pluggable Authentication](#page-1317-0)
- [Using Socket Pluggable Authentication](#page-1317-1)

For general information about pluggable authentication in MySQL, see [Section 8.2.17, "Pluggable](#page-1204-0) [Authentication".](#page-1204-0)

# <span id="page-1316-0"></span>**Installing Socket Pluggable Authentication**

This section describes how to install the socket authentication plugin. For general information about installing plugins, see [Section 7.6.1, "Installing and Uninstalling Plugins"](#page-1024-0).

To be usable by the server, the plugin library file must be located in the MySQL plugin directory (the directory named by the [plugin\\_dir](#page-802-0) system variable). If necessary, configure the plugin directory location by setting the value of [plugin\\_dir](#page-802-0) at server startup.

To load the plugin at server startup, use the [--plugin-load-add](#page-696-0) option to name the library file that contains it. With this plugin-loading method, the option must be given each time the server starts. For example, put these lines in the server  $my$ . cnf file:

[mysqld] plugin-load-add=auth\_socket.so

After modifying  $m_y$ , cnf, restart the server to cause the new settings to take effect.

Alternatively, to load the plugin at runtime, use this statement:

INSTALL PLUGIN auth\_socket SONAME 'auth\_socket.so';

[INSTALL PLUGIN](#page-2823-0) loads the plugin immediately, and also registers it in the mysql.plugins system table to cause the server to load it for each subsequent normal startup without the need for [-](#page-696-0) [plugin-load-add](#page-696-0).

To verify plugin installation, examine the Information Schema [PLUGINS](#page-4641-0) table or use the [SHOW](#page-2858-0) [PLUGINS](#page-2858-0) statement (see [Section 7.6.2, "Obtaining Server Plugin Information"\)](#page-1028-0). For example:

mysql> **SELECT PLUGIN\_NAME, PLUGIN\_STATUS**

```
 FROM INFORMATION_SCHEMA.PLUGINS
       WHERE PLUGIN_NAME LIKE '%socket%';
+-------------+---------------+
| PLUGIN_NAME | PLUGIN_STATUS |
+-------------+---------------+
| auth_socket | ACTIVE |
   +-------------+---------------+
```
If the plugin fails to initialize, check the server error log for diagnostic messages.

To associate MySQL accounts with the socket plugin, see [Using Socket Pluggable Authentication.](#page-1317-1)

# <span id="page-1317-0"></span>**Uninstalling Socket Pluggable Authentication**

The method used to uninstall the socket authentication plugin depends on how you installed it:

- If you installed the plugin at server startup using a [--plugin-load-add](#page-696-0) option, restart the server without the option.
- If you installed the plugin at runtime using an [INSTALL PLUGIN](#page-2823-0) statement, it remains installed across server restarts. To uninstall it, use [UNINSTALL PLUGIN](#page-2824-0):

UNINSTALL PLUGIN auth\_socket;

# <span id="page-1317-1"></span>**Using Socket Pluggable Authentication**

The socket plugin checks whether the socket user name (the operating system user name) matches the MySQL user name specified by the client program to the server. If the names do not match, the plugin checks whether the socket user name matches the name specified in the authentication string column of the mysql.user system table row. If a match is found, the plugin permits the connection. The authentication\_string value can be specified using an IDENTIFIED ...AS clause with [CREATE USER](#page-2767-0) or [ALTER USER](#page-2751-0).

Suppose that a MySQL account is created for an operating system user named valerie who is to be authenticated by the auth socket plugin for connections from the local host through the socket file:

CREATE USER 'valerie'@'localhost' IDENTIFIED WITH auth\_socket;

If a user on the local host with a login name of  $\text{step}(x)$  invokes  $\text{mysq1}$  with the option -user=valerie to connect through the socket file, the server uses auth\_socket to authenticate the client. The plugin determines that the --user option value (valerie) differs from the client user's name (stephanie) and refuses the connection. If a user named valerie tries the same thing, the plugin finds that the user name and the MySQL user name are both valerie and permits the connection. However, the plugin refuses the connection even for valerie if the connection is made using a different protocol, such as TCP/IP.

To permit both the valerie and stephanie operating system users to access MySQL through socket file connections that use the account, this can be done two ways:

• Name both users at account-creation time, one following [CREATE USER](#page-2767-0), and the other in the authentication string:

CREATE USER 'valerie'@'localhost' IDENTIFIED WITH auth\_socket AS 'stephanie';

• If you have already used [CREATE USER](#page-2767-0) to create the account for a single user, use [ALTER USER](#page-2751-0) to add the second user:

CREATE USER 'valerie'@'localhost' IDENTIFIED WITH auth socket; ALTER USER 'valerie'@'localhost' IDENTIFIED WITH auth\_socket AS 'stephanie';

To access the account, both valerie and stephanie specify --user=valerie at connect time.

# **8.4.1.10 WebAuthn Pluggable Authentication**

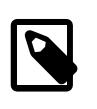

### **Note**

WebAuthn authentication is an extension included in MySQL Enterprise Edition, a commercial product. To learn more about commercial products, see [https://](https://www.mysql.com/products/) [www.mysql.com/products/](https://www.mysql.com/products/).

MySQL Enterprise Edition supports an authentication method that enables users to authenticate to MySQL Server using WebAuthn authentication.

WebAuthn stands for Web Authentication, which is a web standard published by the World Wide Web Consortium (W3C) and web application APIs that add FIDO-based authentication to supported browsers and platforms.

WebAuthn pluggable authentication replaces FIDO pluggable authentication, which is deprecated. WebAuthn pluggable authentication supports both FIDO and FIDO2 devices.

WebAuthn pluggable authentication provides these capabilities:

- WebAuthn enables authentication to MySQL Server using devices such as smart cards, security keys, and biometric readers.
- Because authentication can occur other than by providing a password, WebAuthn enables passwordless authentication.
- On the other hand, device authentication is often used in conjunction with password authentication, so WebAuthn authentication can be used to good effect for MySQL accounts that use multifactor authentication; see [Section 8.2.18, "Multifactor Authentication"](#page-1209-0).

The following table shows the plugin and library file names. The file name suffix might differ on your system. Common suffixes are .so for Unix and Unix-like systems, and .dll for Windows. The file must be located in the directory named by the  $\frac{p \log n}{n} \, \text{div}$  system variable. For installation information, see [Installing WebAuthn Pluggable Authentication](#page-1319-0).

### **Table 8.26 Plugin and Library Names for WebAuthn Authentication**

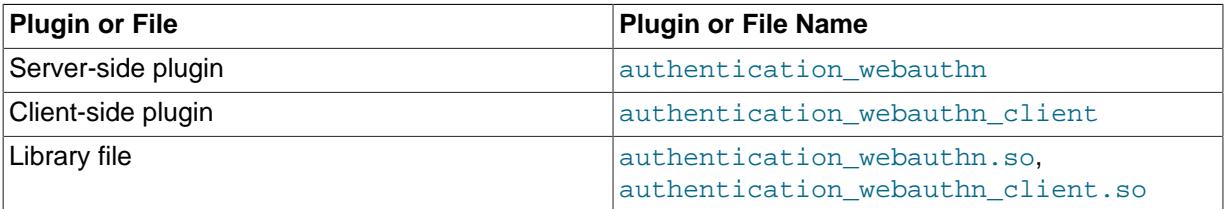

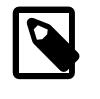

### **Note**

A libfido2 library must be available on systems where either the server-side or client-side WebAuthn authentication plugin is used.

The server-side WebAuthn authentication plugin is included only in MySQL Enterprise Edition. It is not included in MySQL community distributions. The client-side plugin is included in all distributions, including community distributions, which enables clients from any distribution to connect to a server that has the server-side plugin loaded.

The following sections provide installation and usage information specific to WebAuthn pluggable authentication:

- [Installing WebAuthn Pluggable Authentication](#page-1319-0)
- [Using WebAuthn Authentication](#page-1320-0)
- [WebAuthn Passwordless Authentication](#page-1322-0)
- [Device Unregistration for WebAuthn](#page-1323-0)
- [How WebAuthn Authentication of MySQL Users Works](#page-1324-0)

For general information about pluggable authentication in MySQL, see [Section 8.2.17, "Pluggable](#page-1204-0) [Authentication".](#page-1204-0)

# <span id="page-1319-0"></span>**Installing WebAuthn Pluggable Authentication**

This section describes how to install the server-side WebAuthn authentication plugin. For general information about installing plugins, see [Section 7.6.1, "Installing and Uninstalling Plugins"](#page-1024-0).

To be usable by the server, the plugin library file must be located in the MySQL plugin directory (the directory named by the plugin  $\text{dir}$  system variable). If necessary, configure the plugin directory location by setting the value of plugin dir at server startup.

The server-side plugin library file base name is authentication\_webauthn. The file name suffix differs per platform (for example, . so for Unix and Unix-like systems, . dll for Windows).

Before installing the server-side plugin, define a unique name for the relying party ID (used for device registration and authentication), which is the MySQL server. Start the server using the - loose-authentication-webauthn-rp-id=value option. The example here specifies the value  $m_{\text{VSG}}$ . com as the relying party ID. Replace this value with one that satisfies your requirements.

\$> mysqld [options] --loose-authentication-webauthn-rp-id=mysql.com

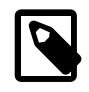

# **Note**

For replication, use the same authentication webauthn rp\_id value on all nodes if a user is expected to connect to multiple servers.

To define the relying party and load the plugin at server startup, use the  $\text{-}$ plugin-load-add option to name the library file that contains it, adjusting the .so suffix for your platform as necessary. With this plugin-loading method, the option must be given each time the server starts.

```
$> mysqld [options] 
     --loose-authentication-webauthn-rp-id=mysql.com
     --plugin-load-add=authentication_webauthn.so
```
To define the relying party and load the plugin, put lines such as this in your  $my$ . cnf file, adjusting the .so suffix for your platform as necessary:

```
[mysqld]
plugin-load-add=authentication_webauthn.so
authentication_webauthn_rp_id=mysql.com
```
After modifying  $my$ . cnf, restart the server to cause the new setting to take effect.

Alternatively, to load the plugin at runtime, use this statement, adjusting the .so suffix for your platform as necessary:

```
INSTALL PLUGIN authentication_webauthn
   SONAME 'authentication_webauthn.so';
```
[INSTALL PLUGIN](#page-2823-0) loads the plugin immediately, and also registers it in the mysql.plugins system table to cause the server to load it for each subsequent normal startup without the need for [-](#page-696-0) [plugin-load-add](#page-696-0).

To verify plugin installation, examine the Information Schema [PLUGINS](#page-4641-0) table or use the [SHOW](#page-2858-0) [PLUGINS](#page-2858-0) statement (see [Section 7.6.2, "Obtaining Server Plugin Information"\)](#page-1028-0). For example:

```
mysql> SELECT PLUGIN_NAME, PLUGIN_STATUS
       FROM INFORMATION_SCHEMA.PLUGINS
       WHERE PLUGIN_NAME = 'authentication_webauthn';
         +-------------------------+---------------+
| PLUGIN_NAME | PLUGIN_STATUS |
+-------------------------+---------------+
| authentication_webauthn | ACTIVE |
+-------------------------+---------------+
```
If a plugin fails to initialize, check the server error log for diagnostic messages.

To associate MySQL accounts with the WebAuthn authentication plugin, see [Using WebAuthn](#page-1320-0) [Authentication](#page-1320-0).

# <span id="page-1320-0"></span>**Using WebAuthn Authentication**

WebAuthn authentication typically is used in the context of multifactor authentication (see [Section 8.2.18, "Multifactor Authentication"](#page-1209-0)). This section shows how to incorporate WebAuthn devicebased authentication into a multifactor account, using the authentication webauthn plugin.

It is assumed in the following discussion that the server is running with the server-side WebAuthn authentication plugin enabled, as described in [Installing WebAuthn Pluggable Authentication](#page-1319-0), and that the client-side WebAuthn plugin is available in the plugin directory on the client host.

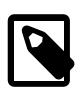

### **Note**

On Windows, WebAuthn authentication only functions if the client process runs as a user with administrator privileges. It might also be necessary to add the location of your FIDO/FIDO2 device to the client host's PATH environment variable.

It is also assumed that WebAuthn authentication is used in conjunction with non-WebAuthn authentication (which implies a 2FA or 3FA account). WebAuthn can also be used by itself to create 1FA accounts that authenticate in a passwordless manner. In this case, the setup process differs somewhat. For instructions, see [WebAuthn Passwordless Authentication](#page-1322-0).

An account that is configured to use the authentication\_webauthn plugin is associated with a Fast Identity Online (FIDO/FIDO2) device. Because of this, a one-time device registration step is required before WebAuthn authentication can occur. The device registration process has these characteristics:

- Any FIDO/FIDO2 device associated with an account must be registered before the account can be used.
- Registration requires that a FIDO/FIDO2 device be available on the client host, or registration fails.
- The user is expected to perform the appropriate FIDO/FIDO2 device action when prompted during registration (for example, touching the device or performing a biometric scan).
- To perform device registration, the client user must invoke the  $m_{\text{ysq}}1$  client program and specify the [--register-factor](#page-362-0) option to specify the factor or factors for which a device is being registered. For example, if the account is set to use WebAuthn as the second authentication factor, the user invokes [mysql](#page-341-0) with the [--register-factor=2](#page-362-0) option.
- If the user account is configured with the authentication\_webauthn plugin set as the second or third factor, authentication for all preceding factors must succeed before the registration step can proceed.
- The server knows from the information in the user account whether the FIDO/FIDO2 device requires registration or has already been registered. When the client program connects, the server places the client session in sandbox mode if the device must be registered, so that registration must occur before anything else can be done. Sandbox mode used for FIDO/FIDO2 device registration is similar to that used for handling of expired passwords. See [Section 8.2.16, "Server Handling of Expired](#page-1202-0) [Passwords"](#page-1202-0).
- In sandbox mode, no statements other than [ALTER USER](#page-2751-0) are permitted. Registration is performed using forms of this statement. When invoked with the [--register-factor](#page-362-0) option, the [mysql](#page-341-0) client generates the [ALTER USER](#page-2751-0) statements required to perform registration. After registration has been accomplished, the server switches the session out of sandbox mode, and the client can proceed normally. For information about the generated [ALTER USER](#page-2751-0) statements, refer to the [--register](#page-362-0)[factor](#page-362-0) description.
- When device registration has been performed for the account, the server updates the  $mysql$ .user system table row for that account to update the device registration status and to store the public key and credential ID. (The server does not retain the credential ID following FIDO2 device registration.)
- The registration step can be performed only by the user named by the account. If one user attempts to perform registration for another user, an error occurs.
- The user should use the same FIDO/FIDO2 device during registration and authentication. If, after registering a FIDO/FIDO2 device on the client host, the device is reset or a different device is inserted, authentication fails. In this case, the device associated with the account must be unregistered and registration must be done again.

Suppose that you want an account to authenticate first using the caching sha2 password plugin. then using the authentication webauthn plugin. Create a multifactor account using a statement like this:

```
CREATE USER 'u2'@'localhost'
   IDENTIFIED WITH caching_sha2_password
    BY 'sha2_password'
  AND IDENTIFIED WITH authentication_webauthn;
```
To connect, supply the factor 1 password to satisfy authentication for that factor, and to initiate registration of the FIDO/FIDO2 device, set the [--register-factor](#page-362-0) to factor 2.

```
$> mysql --user=u2 --password1 --register-factor=2
Enter password: (enter factor 1 password)
Please insert FIDO device and follow the instruction. Depending on the device, 
you may have to perform gesture action multiple times.
1. Perform gesture action (Skip this step if you are prompted to enter device PIN).
2. Enter PIN for token device:
3. Perform gesture action for registration to complete.
Welcome to the MySQL monitor. Commands end with ; or \gtrsim.
Your MySQL connection id is 8
```
After the factor 1 password is accepted, the client session enters sandbox mode so that device registration can be performed for factor 2. During registration, you are prompted to perform the appropriate FIDO/FIDO2 device action, such as touching the device or performing a biometric scan.

Optionally, you can invoke the  $mysq1$  client program and specify the  $--pluqin-authentication$ [webauthn-client-preserve-privacy](#page-359-0) option. If the FIDO2 device contains multiple discoverable credentials (resident keys) for a given replying party (RP) ID, this option permits choosing a key to be used for assertion. By default, the option is set to FALSE, indicating that assertions are to be created using all resident keys for a given RP ID. When specified with this option,  $mysq1$  prompts the you for a device PIN and lists all of the available credentials for given RP ID. Select one key and then perform the remaining online instructions to complete the authentication. The example here assumes that mysql.com is a valid RP ID:

```
$> mysql --user=u2 --password1 --register-factor=2
     --plugin-authentication-webauthn-client-preserve-privacy
Enter password: (enter factor 1 password)
Enter PIN for token device: 
Found following credentials for RP ID: mysql.com
[1]`u2`@`127.0.0.1`
[2]`u2`@`%`
Please select one(1...N):
1
Please insert FIDO device and perform gesture action for authentication to complete.
+----------------+
| CURRENT_USER() |
+----------------+
\vert u2@127.0.0.1
  +----------------+
```
The [--plugin-authentication-webauthn-client-preserve-privacy](#page-359-0) option has no effect on FIDO devices that do not support the resident-key feature.

When the registration process is complete, the connection to the server is permitted.

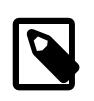

#### **Note**

The connection to the server is permitted following registration regardless of additional authentication factors in the account's authentication chain. For example, if the account in the preceding example was defined with a third authentication factor (using non-WebAuthn authentication), the connection would be permitted after a successful registration without authenticating the third factor. However, subsequent connections would require authenticating all three factors.

# <span id="page-1322-0"></span>**WebAuthn Passwordless Authentication**

This section describes how WebAuthn can be used by itself to create 1FA accounts that authenticate in a passwordless manner. In this context, "passwordless" means that authentication occurs but uses a method other than a password, such as a security key or biometric scan. It does not refer to an account that uses a password-based authentication plugin for which the password is empty. That kind of "passwordless" is completely insecure and is not recommended.

The following prerequisites apply when using the authentication webauthn plugin to achieve passwordless authentication:

- The user that creates a passwordless-authentication account requires the PASSWORDLESS USER ADMIN privilege in addition to the [CREATE USER](#page-1136-0) privilege.
- The first element of the authentication  $policy$  value must be an asterisk  $(*)$  and not a plugin name. For example, the default authentication policy value supports enabling passwordless authentication because the first element is an asterisk:

authentication policy='\*,,'

For information about configuring the authentication policy value, see [Configuring the](#page-1210-0) [Multifactor Authentication Policy.](#page-1210-0)

To use authentication webauthn as a passwordless authentication method, the account must be created with authentication, webauthn as the first factor authentication method. The INITIAL AUTHENTICATION IDENTIFIED BY clause must also be specified for the first factor (it is not supported with 2nd or 3rd factors). This clause specifies whether a randomly generated or userspecified password will be used for FIDO/FIDO2 device registration. After device registration, the server deletes the password and modifies the account to make authentication webauthn the sole authentication method (the 1FA method).

The required [CREATE USER](#page-2767-0) syntax is as follows:

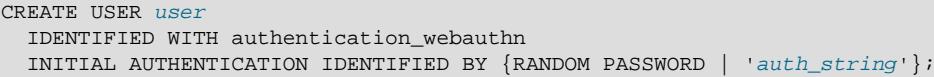

The following example uses the RANDOM PASSWORD syntax:

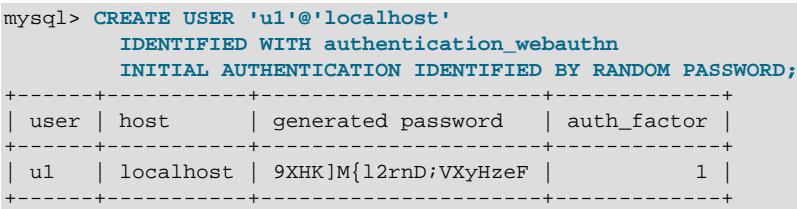

To perform registration, the user must authenticate to the server with the password associated with the INITIAL AUTHENTICATION IDENTIFIED BY clause, either the randomly generated password, or the  $l$  auth string' value. If the account was created as just shown, the user executes this command and pastes in the preceding randomly generated password  $(9XHK)M{12rnD}$ ;  $VXYHzeF$ ) at the prompt:

\$> **mysql --user=u1 --password --register-factor=2** Enter password: Please insert FIDO device and follow the instruction. Depending on the device, you may have to perform gesture action multiple times. 1. Perform gesture action (Skip this step if you are prompted to enter device PIN). 2. Enter PIN for token device: 3. Perform gesture action for registration to complete. Welcome to the MySQL monitor. Commands end with  $i$  or  $\gtrsim$ . Your MySQL connection id is 10

Alternatively, use the [--plugin-authentication-webauthn-client-preserve-privacy](#page-359-0) option to select a discoverable credential for authentication.

```
$> mysql --user=u1 --password --register-factor=2
      --plugin-authentication-webauthn-client-preserve-privacy
Enter password:
Enter PIN for token device: 
Found following credentials for RP ID: mysql.com
[1]`u1`@`127.0.0.1`
[2]`u1`@`%`
Please select one(1...N):
1
Please insert FIDO device and perform gesture action for authentication to complete.
+----------------+
| CURRENT_USER() |
+----------------+
| u1@127.0.0.1 |
+----------------+
```
The option --register-factor=2 is used because the INITIAL AUTHENTICATION IDENTIFIED BY clause is currently acting as the first factor authentication method. The user must therefore provide the temporary password by using the second factor. On a successful registration, the server removes the temporary password and revises the account entry in the  $m_y$  sql.user system table to list authentication\_webauthn as the sole (1FA) authentication method.

When creating a passwordless-authentication account, it is important to include the INITIAL AUTHENTICATION IDENTIFIED BY clause in the [CREATE USER](#page-2767-0) statement. The server accepts a statement without the clause, but the resulting account is unusable because there is no way to connect to the server to register the device. Suppose that you execute a statement like this:

```
CREATE USER 'u2'@'localhost'
  IDENTIFIED WITH authentication_webauthn;
```
Subsequent attempts to use the account to connect fail like this:

```
$> mysql --user=u2 --skip-password
mysql: [Warning] Using a password on the command line can be insecure.
No FIDO device on client host.
ERROR 1 (HY000): Unknown MySQL error
```
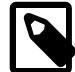

#### **Note**

Passwordless authentication is achieved using the Universal 2nd Factor (U2F) protocol, which does not support additional security measures such as setting a PIN on the device to be registered. It is therefore the responsibility of the device holder to ensure the device is handled in a secure manner.

### <span id="page-1323-0"></span>**Device Unregistration for WebAuthn**

It is possible to unregister FIDO/FIDO2 devices associated with a MySQL account. This might be desirable or necessary under multiple circumstances:

• A FIDO/FIDO2 device is to be replaced with a different device. The previous device must be unregistered and the new device registered.

In this case, the account owner or any user who has the [CREATE USER](#page-1136-0) privilege can unregister the device. The account owner can register the new device.

• A FIDO/FIDO2 device is reset or lost. Authentication attempts will fail until the current device is unregistered and a new registration is performed.

In this case, the account owner, being unable to authenticate, cannot unregister the current device and must contact the DBA (or any user who has the [CREATE USER](#page-1136-0) privilege) to do so. Then the account owner can reregister the reset device or register a new device.

Unregistering a FIDO/FIDO2 device can be done by the account owner or by any user who has the [CREATE USER](#page-2767-0) privilege. Use this syntax:

ALTER USER user {2 | 3} FACTOR UNREGISTER;

To re-register a device or perform a new registration, refer to the instructions in [Using WebAuthn](#page-1320-0) [Authentication](#page-1320-0).

### <span id="page-1324-0"></span>**How WebAuthn Authentication of MySQL Users Works**

This section provides an overview of how MySQL and WebAuthn work together to authenticate MySQL users. For examples showing how to set up MySQL accounts to use the WebAuthn authentication plugins, see [Using WebAuthn Authentication](#page-1320-0).

An account that uses WebAuthn authentication must perform an initial device registration step before it can connect to the server. After the device has been registered, authentication can proceed. WebAuthn device registration process is as follows:

- 1. The server sends a random challenge, user ID, and relying party ID (which uniquely identifies a server) to the client in JSON format. The relying party ID is defined by the [authentication\\_webauthn\\_rp\\_id](#page-1346-0) system variable. The default value is mysql.com.
- 2. The client receives that information and sends it to the client-side WebAuthn authentication plugin, which in turn provides it to the FIDO/FIDO2 device. Client also sends 1-byte capability, with RESIDENT\_KEYS bit set to ON (if it is FIDO2 device) or OFF.
- 3. After the user has performed the appropriate device action (for example, touching the device or performing a biometric scan) the FIDO/FIDO2 device generates a public/private key pair, a key handle, an X.509 certificate, and a signature, which is returned to the server.
- 4. The server-side WebAuthn authentication plugin verifies the signature. With successful verification, the server stores the credential ID (for FIDO devices only) and public key in the  $mysgl.user$ system table.

After registration has been performed successfully, WebAuthn authentication follows this process:

- 1. The server sends a random challenge, user ID, relying party ID and credentials to the client. The challenge is converted to URL-safe Base64 format.
- 2. The client sends the same information to the device. The client queries the device to check if it supports Client-to-Authenticator Protocols (CTAP2) protocol. CTAP2 support indicates that the device is FIDO2-protocol aware.
- 3. The FIDO/FIDO2 device prompts the user to perform the appropriate device action, based on the selection made during registration.

If the device is FIDO2-protocol aware, the device signs with all private keys available in the device for a given RP ID. Optionally, it may prompt user to pick one from the list as well. If the device is not FIDO2 capable, it fetches the right private key.

- 4. This action unlocks the private key and the challenge is signed.
- 5. This signed challenge is returned to the server.
- 6. The server-side WebAuthn authentication plugin verifies the signature with the public key and responds to indicate authentication success or failure.

# **8.4.1.11 Test Pluggable Authentication**

MySQL includes a test plugin that checks account credentials and logs success or failure to the server error log. This is a loadable plugin (not built in) and must be installed prior to use.

The test plugin source code is separate from the server source, unlike the built-in native plugin, so it can be examined as a relatively simple example demonstrating how to write a loadable authentication plugin.

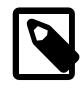

# **Note**

This plugin is intended for testing and development purposes, and is not for use in production environments or on servers that are exposed to public networks.

The following table shows the plugin and library file names. The file name suffix might differ on your system. The file must be located in the directory named by the  $\frac{plugin-dir}{dir}$  system variable.

**Table 8.27 Plugin and Library Names for Test Authentication**

| <b>Plugin or File</b> | <b>Plugin or File Name</b> |
|-----------------------|----------------------------|
| Server-side plugin    | test_plugin_server         |
| Client-side plugin    | auth_test_plugin           |
| Library file          | auth_test_plugin.so        |

The following sections provide installation and usage information specific to test pluggable authentication:

- [Installing Test Pluggable Authentication](#page-1325-0)
- [Uninstalling Test Pluggable Authentication](#page-1326-1)
- [Using Test Pluggable Authentication](#page-1326-2)

For general information about pluggable authentication in MySQL, see [Section 8.2.17, "Pluggable](#page-1204-0) [Authentication".](#page-1204-0)

# <span id="page-1325-0"></span>**Installing Test Pluggable Authentication**

This section describes how to install the server-side test authentication plugin. For general information about installing plugins, see [Section 7.6.1, "Installing and Uninstalling Plugins"](#page-1024-0).

To be usable by the server, the plugin library file must be located in the MySQL plugin directory (the directory named by the [plugin\\_dir](#page-802-0) system variable). If necessary, configure the plugin directory location by setting the value of [plugin\\_dir](#page-802-0) at server startup.

To load the plugin at server startup, use the  $\text{-}=$   $\text{pluqin-load-add}$  option to name the library file that contains it. With this plugin-loading method, the option must be given each time the server starts. For example, put these lines in the server  $my$ .  $cnf$  file, adjusting the . so suffix for your platform as necessary:

[mysqld] plugin-load-add=auth\_test\_plugin.so

After modifying  $my$ . cnf, restart the server to cause the new settings to take effect.

Alternatively, to load the plugin at runtime, use this statement, adjusting the .so suffix for your platform as necessary:

INSTALL PLUGIN test\_plugin\_server SONAME 'auth\_test\_plugin.so';

[INSTALL PLUGIN](#page-2823-0) loads the plugin immediately, and also registers it in the mysql.plugins system table to cause the server to load it for each subsequent normal startup without the need for [-](#page-696-0) [plugin-load-add](#page-696-0).

To verify plugin installation, examine the Information Schema [PLUGINS](#page-4641-0) table or use the [SHOW](#page-2858-0) [PLUGINS](#page-2858-0) statement (see [Section 7.6.2, "Obtaining Server Plugin Information"\)](#page-1028-0). For example:

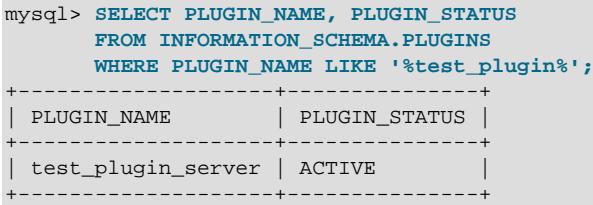

If the plugin fails to initialize, check the server error log for diagnostic messages.

To associate MySQL accounts with the test plugin, see [Using Test Pluggable Authentication.](#page-1326-2)

### <span id="page-1326-1"></span>**Uninstalling Test Pluggable Authentication**

The method used to uninstall the test authentication plugin depends on how you installed it:

- $\bullet$  If you installed the plugin at server startup using a  $\text{-plusin-load-add}$  option, restart the server without the option.
- If you installed the plugin at runtime using an [INSTALL PLUGIN](#page-2823-0) statement, it remains installed across server restarts. To uninstall it, use [UNINSTALL PLUGIN](#page-2824-0):

UNINSTALL PLUGIN test\_plugin\_server;

#### <span id="page-1326-2"></span>**Using Test Pluggable Authentication**

To use the test authentication plugin, create an account and name that plugin in the IDENTIFIED WITH clause:

```
CREATE USER 'testuser'@'localhost'
IDENTIFIED WITH test_plugin_server
BY 'testpassword';
```
The test authentication plugin also requires creating a proxy user as follows:

```
CREATE USER testpassword@localhost;
GRANT PROXY ON testpassword@localhost TO testuser@localhost;
```
Then provide the  $-\text{user}$  and  $-\text{password}$  options for that account when you connect to the server. For example:

```
$> mysql --user=testuser --password
Enter password: testpassword
```
The plugin fetches the password as received from the client and compares it with the value stored in the authentication\_string column of the account row in the mysql.user system table. If the two values match, the plugin returns the authentication string value as the new effective user ID.

You can look in the server error log for a message indicating whether authentication succeeded (notice that the password is reported as the "user"):

```
[Note] Plugin test_plugin_server reported:
'successfully authenticated user testpassword'
```
# <span id="page-1326-0"></span>**8.4.1.12 Pluggable Authentication System Variables**

These variables are unavailable unless the appropriate server-side plugin is installed:

• authentication ldap sasl for system variables with names of the form authentication\_ldap\_sasl\_xxx

• authentication\_ldap\_simple for system variables with names of the form authentication\_ldap\_simple\_xxx

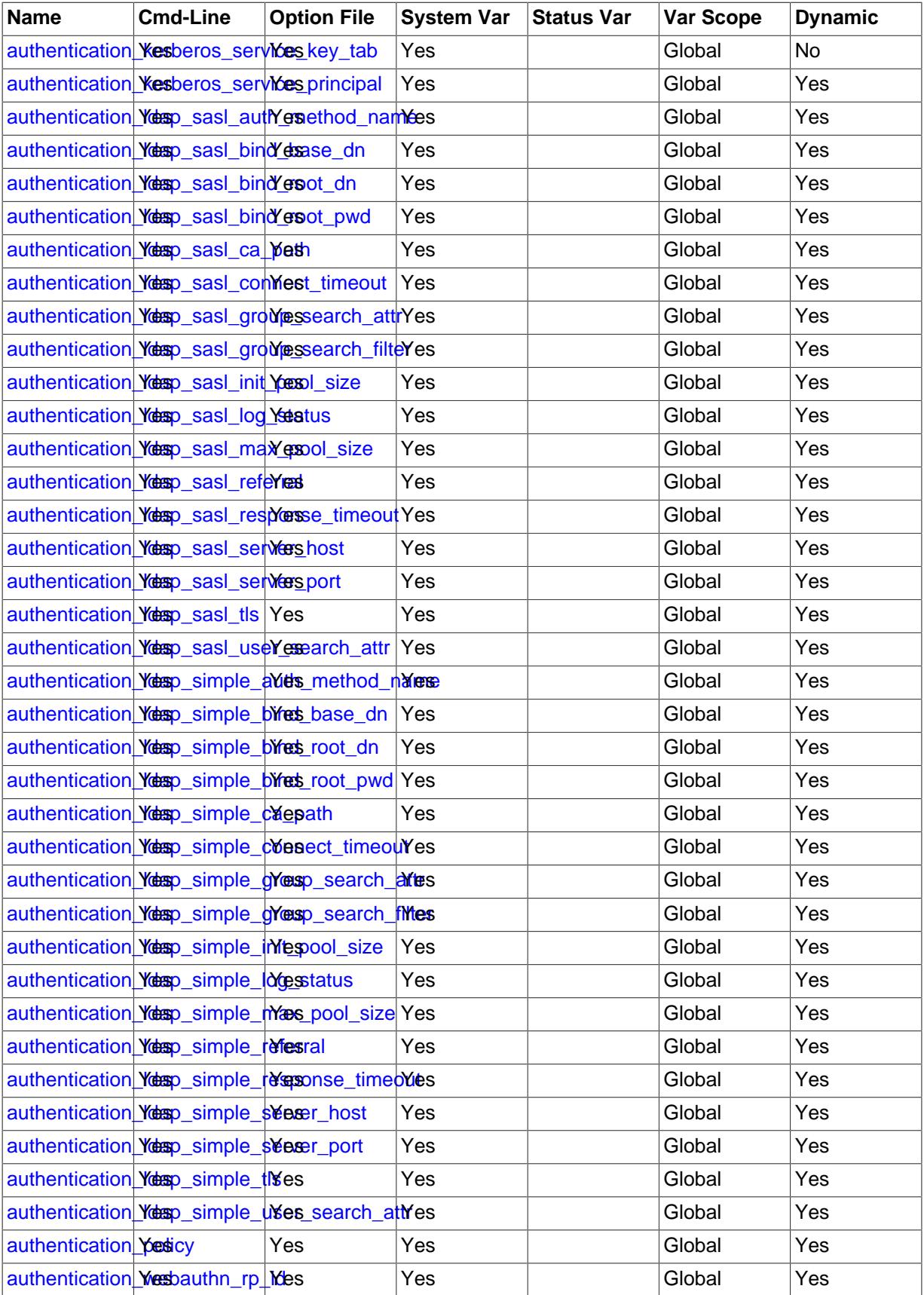

# **Table 8.28 Authentication Plugin System Variable Summary**

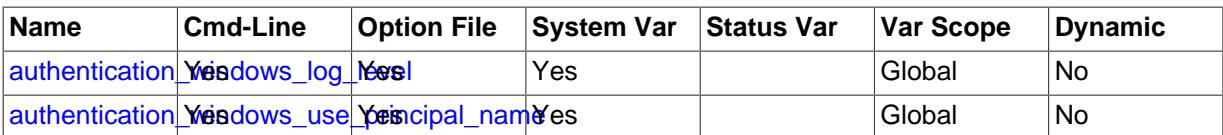

#### <span id="page-1328-1"></span>• [authentication\\_kerberos\\_service\\_key\\_tab](#page-1328-1)

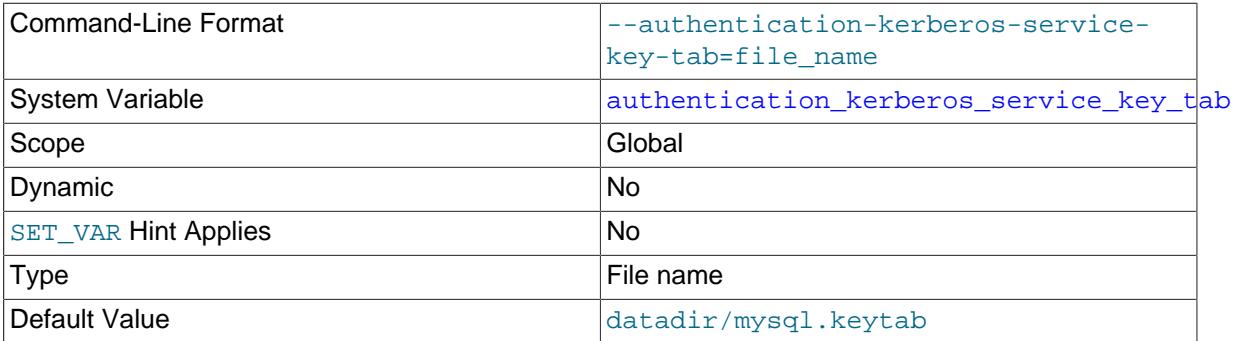

The name of the server-side key-table ("keytab") file containing Kerberos service keys to authenticate MySQL service tickets received from clients. The file name should be given as an absolute path name. If this variable is not set, the default is  $mysgl.$  keytab in the data directory.

The file must exist and contain a valid key for the service principal name (SPN) or authentication of clients will fail. (The SPN and same key also must be created in the Kerberos server.) The file may contain multiple service principal names and their respective key combinations.

The file must be generated by the Kerberos server administrator and be copied to a location accessible by the MySQL server. The file can be validated to make sure that it is correct and was copied properly using this command:

klist -k file\_name

For information about keytab files, see [https://web.mit.edu/kerberos/krb5-latest/doc/basic/](https://web.mit.edu/kerberos/krb5-latest/doc/basic/keytab_def.html) [keytab\\_def.html.](https://web.mit.edu/kerberos/krb5-latest/doc/basic/keytab_def.html)

#### <span id="page-1328-0"></span>• authentication kerberos service principal

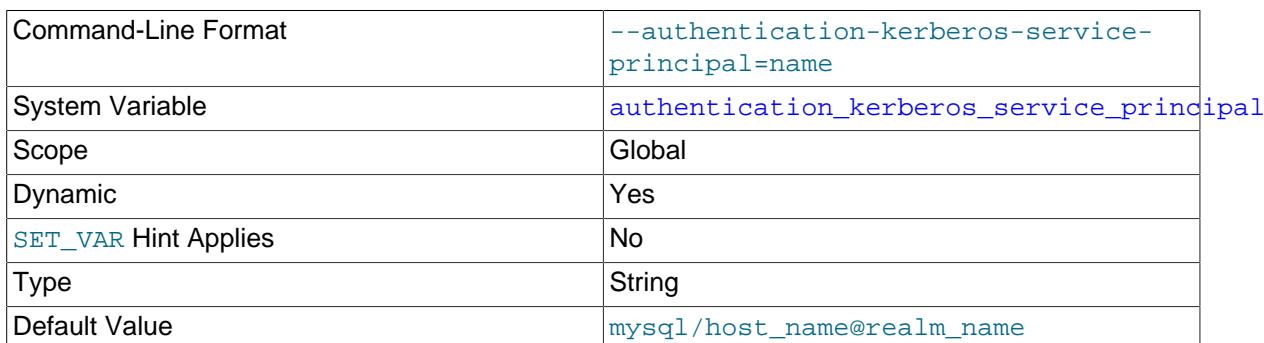

The Kerberos service principal name (SPN) that the MySQL server sends to clients.

The value is composed from the service name  $(mysq1)$ , a host name, and a realm name. The default value is  $mysq1/host_name@realm_name$ . The realm in the service principal name enables retrieving the exact service key.

To use a nondefault value, set the value using the same format. For example, to use a host name of krbauth.example.com and a realm of MYSOL.LOCAL, set [authentication\\_kerberos\\_service\\_principal](#page-1328-0) to mysql/ krbauth.example.com@MYSQL.LOCAL.

The service principal name and service key must already be present in the database managed by the KDC server.

There can be service principal names that differ only by realm name.

<span id="page-1329-0"></span>• authentication ldap sasl auth method name

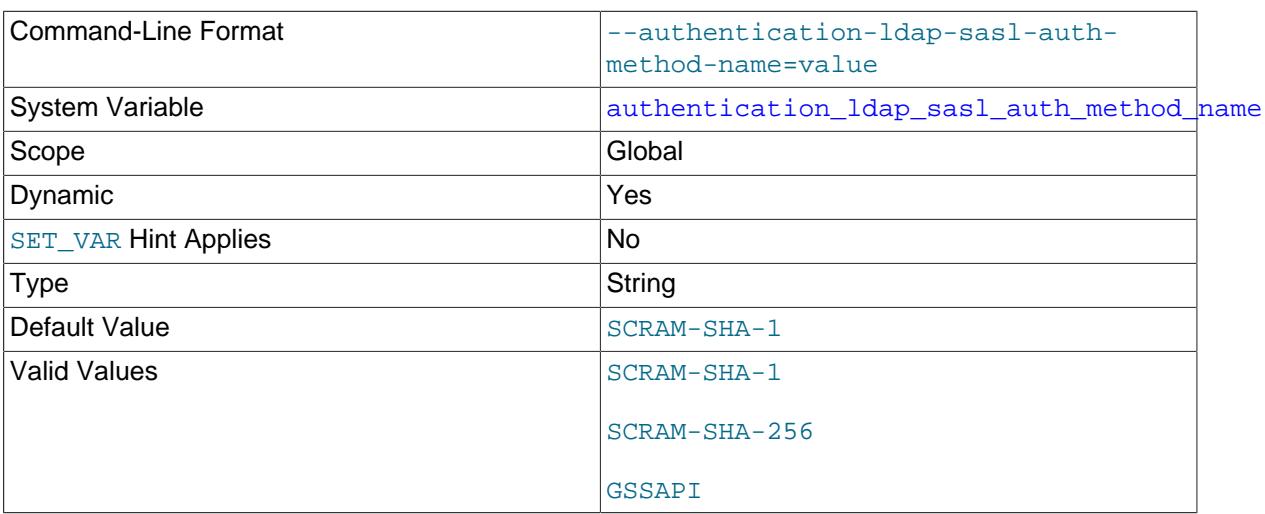

For SASL LDAP authentication, the authentication method name. Communication between the authentication plugin and the LDAP server occurs according to this authentication method to ensure password security.

These authentication method values are permitted:

• SCRAM-SHA-1: Use a SASL challenge-response mechanism.

The client-side authentication\_ldap\_sasl\_client plugin communicates with the SASL server, using the password to create a challenge and obtain a SASL request buffer, then passes this buffer to the server-side authentication\_ldap\_sasl plugin. The client-side and serverside SASL LDAP plugins use SASL messages for secure transmission of credentials within the LDAP protocol, to avoid sending the cleartext password between the MySQL client and server.

• SCRAM-SHA-256: Use a SASL challenge-response mechanism.

This method is similar to SCRAM-SHA-1, but is more secure. It requires an OpenLDAP server built using Cyrus SASL 2.1.27 or higher.

• GSSAPI: Use Kerberos, a passwordless and ticket-based protocol.

GSSAPI/Kerberos is supported as an authentication method for MySQL clients and servers only on Linux. It is useful in Linux environments where applications access LDAP using Microsoft Active Directory, which has Kerberos enabled by default.

The client-side authentication ldap sasl client plugin obtains a service ticket using the ticket-granting ticket (TGT) from Kerberos, but does not use LDAP services directly. The serverside authentication ldap sasl plugin routes Kerberos messages between the client-side plugin and the LDAP server. Using the credentials thus obtained, the server-side plugin then communicates with the LDAP server to interpret LDAP authentication messages and retrieve LDAP groups.

### <span id="page-1330-1"></span>• [authentication\\_ldap\\_sasl\\_bind\\_base\\_dn](#page-1330-1)

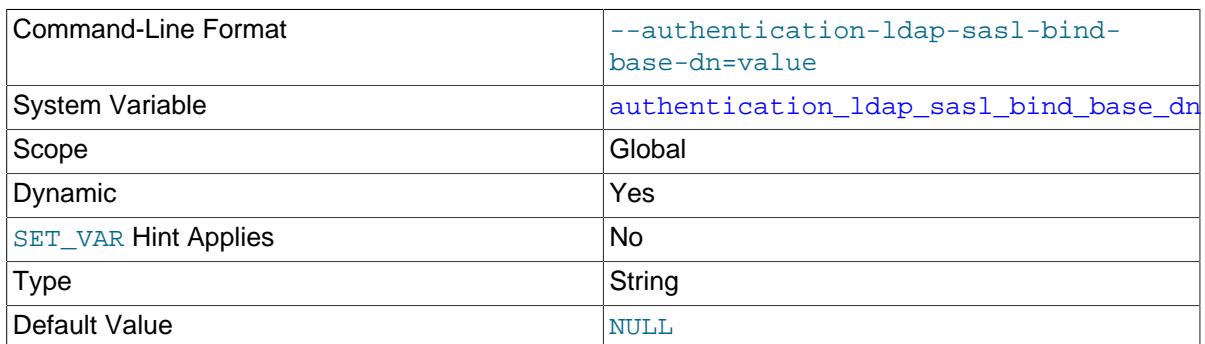

For SASL LDAP authentication, the base distinguished name (DN). This variable can be used to limit the scope of searches by anchoring them at a certain location (the "base") within the search tree.

Suppose that members of one set of LDAP user entries each have this form:

uid=user\_name,ou=People,dc=example,dc=com

And that members of another set of LDAP user entries each have this form:

uid=user\_name,ou=Admin,dc=example,dc=com

Then searches work like this for different base DN values:

- $\bullet$  If the base DN is  $ou=People$ ,  $dc=example$ ,  $dc=com$ : Searches find user entries only in the first set.
- If the base DN is  $ou=Admin$ ,  $dc=example$ ,  $dc=com$ : Searches find user entries only in the second set.
- $\bullet$  If the base DN is  $ou=dc=example$ ,  $dc=com$ : Searches find user entries in the first or second set.

In general, more specific base DN values result in faster searches because they limit the search scope more.

<span id="page-1330-0"></span>• [authentication\\_ldap\\_sasl\\_bind\\_root\\_dn](#page-1330-0)

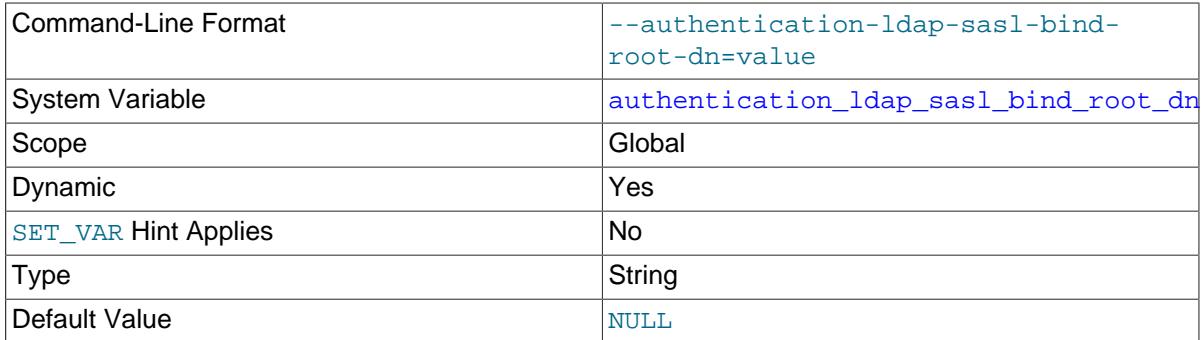

For SASL LDAP authentication, the root distinguished name (DN). This variable is used in conjunction with authentication ldap sasl\_bind\_root\_pwd as the credentials for authenticating to the LDAP server for the purpose of performing searches. Authentication uses either one or two LDAP bind operations, depending on whether the MySQL account names an LDAP user DN:

• If the account does not name a user DN: authentication ldap sasl performs an initial LDAP binding using authentication ldap sasl\_bind\_root\_dn and [authentication\\_ldap\\_sasl\\_bind\\_root\\_pwd](#page-1331-0). (These are both empty by default, so if they are not set, the LDAP server must permit anonymous connections.) The resulting bind LDAP handle is used to search for the user DN, based on the client user name. authentication  $ld$ ap sasl performs a second bind using the user DN and client-supplied password.

• If the account does name a user DN: The first bind operation is unnecessary in this case. authentication\_ldap\_sasl performs a single bind using the user DN and client-supplied password. This is faster than if the MySQL account does not specify an LDAP user DN.

# <span id="page-1331-0"></span>• authentication ldap sasl bind root pwd

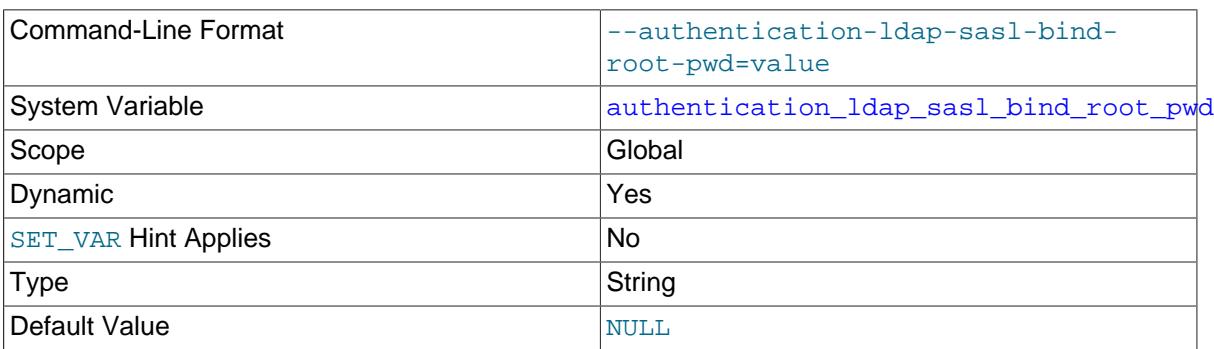

For SASL LDAP authentication, the password for the root distinguished name. This variable is used in conjunction with authentication ldap sasl bind root dn. See the description of that variable.

# <span id="page-1331-1"></span>• authentication ldap sasl ca path

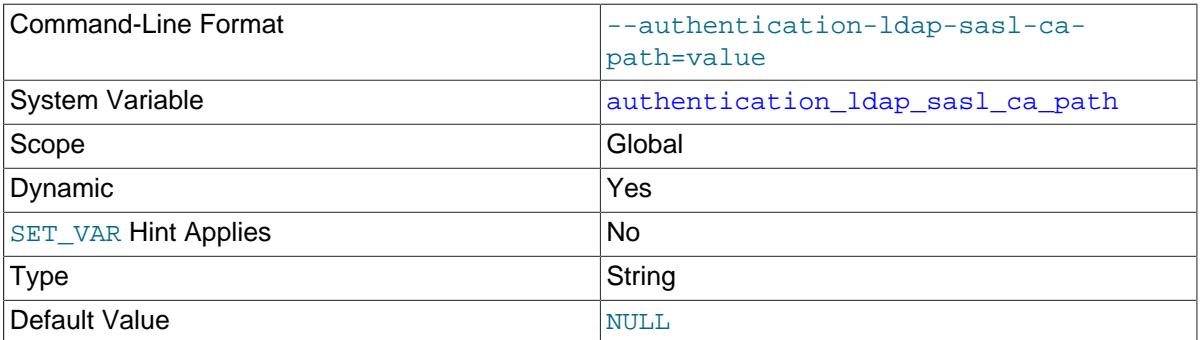

For SASL LDAP authentication, the absolute path of the certificate authority file. Specify this file if it is desired that the authentication plugin perform verification of the LDAP server certificate.

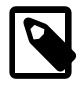

#### **Note**

In addition to setting the [authentication\\_ldap\\_sasl\\_ca\\_path](#page-1331-1) variable to the file name, you must add the appropriate certificate authority certificates to the file and enable the authentication ldap sasl tls system variable. These variables can be set to override the default OpenLDAP TLS configuration; see [LDAP Pluggable Authentication and ldap.conf](#page-1287-0)

# • authentication ldap sasl connect timeout

<span id="page-1331-2"></span>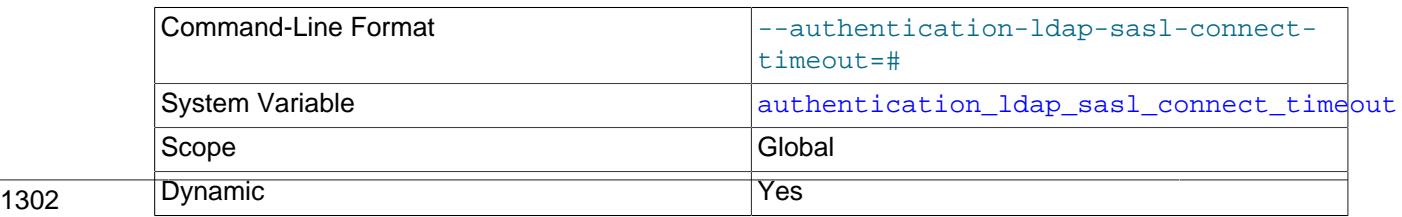
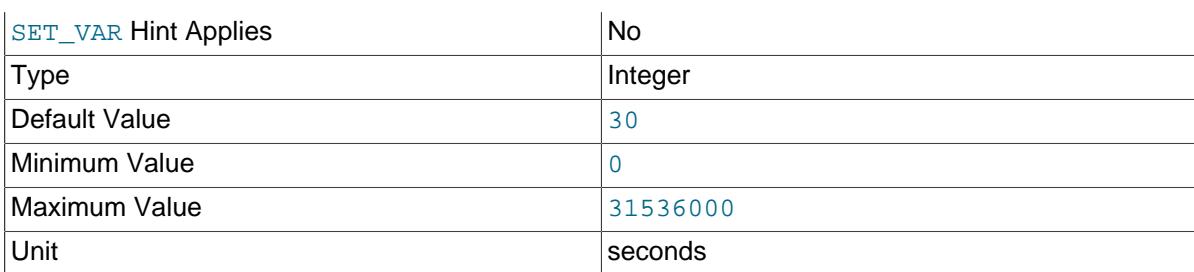

Specifies the time (in seconds) that MySQL server waits to connect to the LDAP server using TCP.

When a MySQL account authenticates using LDAP, MySQL server attempts to establish a TCP connection with the LDAP server, which it uses to send an LDAP bind request over the connection. If the LDAP server does not respond to TCP handshake after a configured amount of time, MySQL abandons the TCP handshake attempt and emits an error message. If the timeout setting is zero, MySQL server ignores this system variable setting. For more information, see [Setting Timeouts for](#page-1287-0) [LDAP Pluggable Authentication.](#page-1287-0)

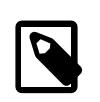

## **Note**

If you set this variable to a timeout value that is greater than the host system's default value, the shorter system timeout is used.

## <span id="page-1332-0"></span>• [authentication\\_ldap\\_sasl\\_group\\_search\\_attr](#page-1332-0)

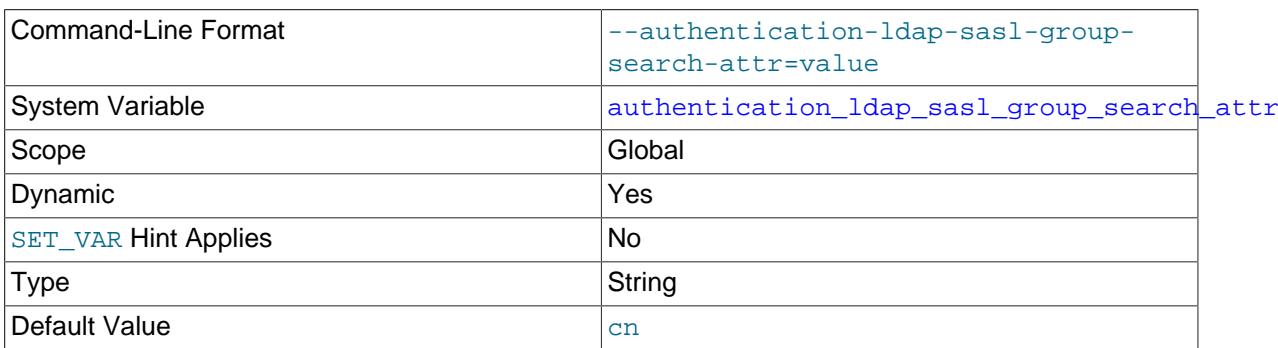

For SASL LDAP authentication, the name of the attribute that specifies group names in LDAP directory entries. If authentication ldap sasl group search attr has its default value of  $cn$ , searches return the  $cn$  value as the group name. For example, if an LDAP entry with a uid value of user1 has a cn attribute of mygroup, searches for user1 return mygroup as the group name.

This variable should be the empty string if you want no group or proxy authentication.

If the group search attribute is  $i$  sMemberOf, LDAP authentication directly retrieves the user attribute isMemberOf value and assigns it as group information. If the group search attribute is not isMemberOf, LDAP authentication searches for all groups where the user is a member. (The latter is the default behavior.) This behavior is based on how LDAP group information can be stored two ways: 1) A group entry can have an attribute named  $\mu_{\text{m}}$  member with a value that is a user name: 2) A user entry can have an attribute named isMemberOf with values that are group names.

### <span id="page-1332-1"></span>• [authentication\\_ldap\\_sasl\\_group\\_search\\_filter](#page-1332-1)

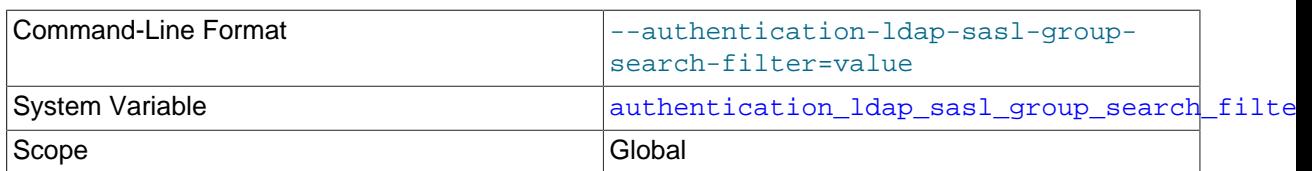

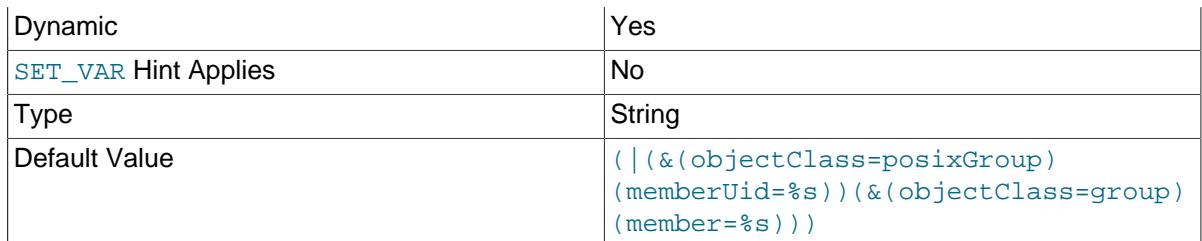

For SASL LDAP authentication, the custom group search filter.

The search filter value can contain  $\{U_A\}$  and  $\{U_D\}$  notation to represent the user name and the full user DN. For example,  $\{U_A\}$  is replaced with a user name such as "admin", whereas  $\{U_D\}$ is replaced with a use full DN such as "uid=admin,ou=People,dc=example,dc=com". The following value is the default, which supports both OpenLDAP and Active Directory:

```
(|(&(objectClass=posixGroup)(memberUid={UA}))
  (&(objectClass=group)(member={UD})))
```
In some cases for the user scenario,  $m_{\text{emberOf}}$  is a simple user attribute that holds no group information. For additional flexibility, an optional  $\{GA\}$  prefix can be used with the group search attribute. Any group attribute with a {GA} prefix is treated as a user attribute having group names. For example, with a value of  $\{GA\}$ MemberOf, if the group value is the DN, the first attribute value from the group DN is returned as the group name.

## <span id="page-1333-0"></span>• [authentication\\_ldap\\_sasl\\_init\\_pool\\_size](#page-1333-0)

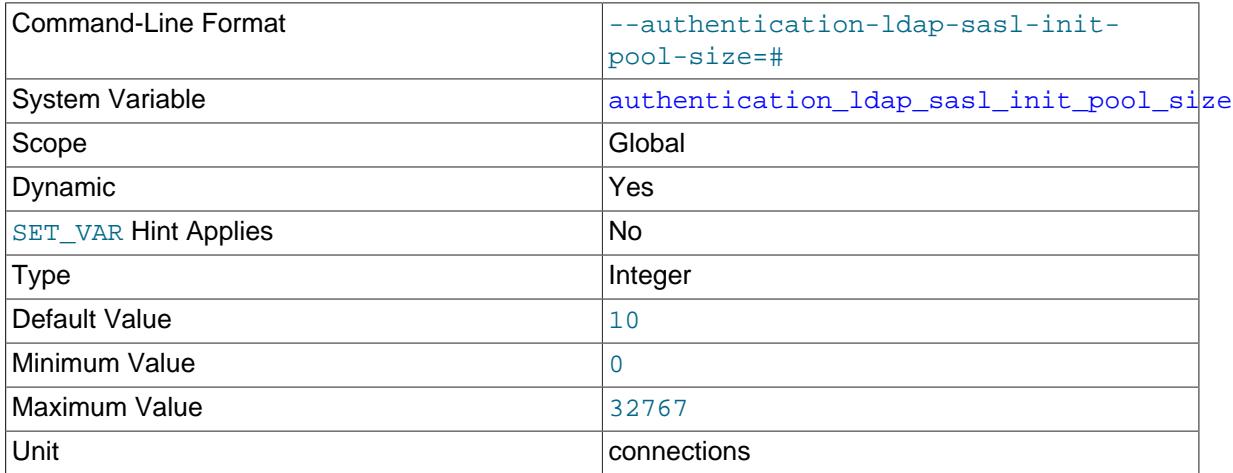

For SASL LDAP authentication, the initial size of the pool of connections to the LDAP server. Choose the value for this variable based on the average number of concurrent authentication requests to the LDAP server.

The plugin uses [authentication\\_ldap\\_sasl\\_init\\_pool\\_size](#page-1333-0) and [authentication\\_ldap\\_sasl\\_max\\_pool\\_size](#page-1334-0) together for connection-pool management:

- When the authentication plugin initializes, it creates [authentication\\_ldap\\_sasl\\_init\\_pool\\_size](#page-1333-0) connections, unless [authentication\\_ldap\\_sasl\\_max\\_pool\\_size=0](#page-1334-0) to disable pooling.
- If the plugin receives an authentication request when there are no free connections in the current connection pool, the plugin can create a new connection, up to the maximum connection pool size given by [authentication\\_ldap\\_sasl\\_max\\_pool\\_size](#page-1334-0).
- If the plugin receives a request when the pool size is already at its maximum and there are no free connections, authentication fails.

• When the plugin unloads, it closes all pooled connections.

Changes to plugin system variable settings may have no effect on connections already in the pool. For example, modifying the LDAP server host, port, or TLS settings does not affect existing connections. However, if the original variable values were invalid and the connection pool could not be initialized, the plugin attempts to reinitialize the pool for the next LDAP request. In this case, the new system variable values are used for the reinitialization attempt.

If authentication  $ldap$  sasl\_max pool\_size=0 to disable pooling, each LDAP connection opened by the plugin uses the values the system variables have at that time.

#### <span id="page-1334-1"></span>• authentication ldap sasl log status

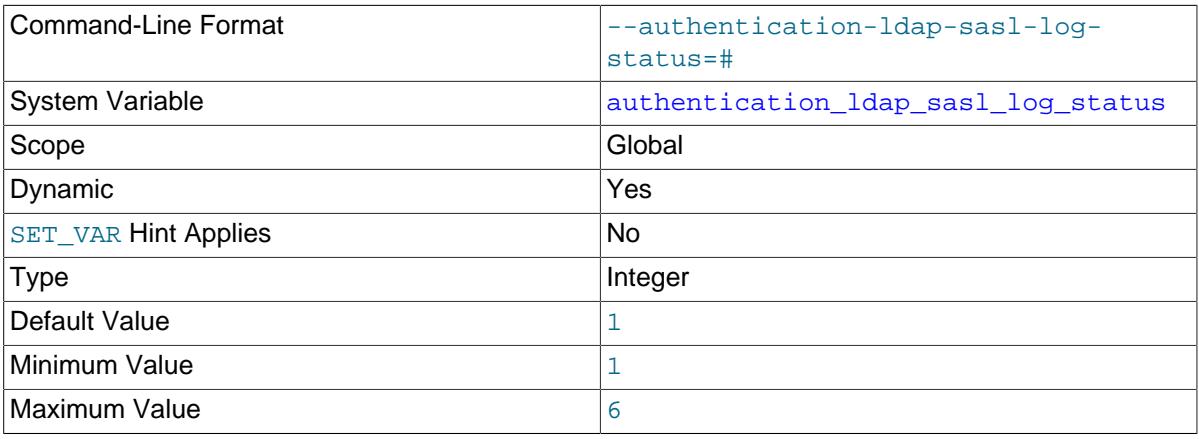

For SASL LDAP authentication, the logging level for messages written to the error log. The following table shows the permitted level values and their meanings.

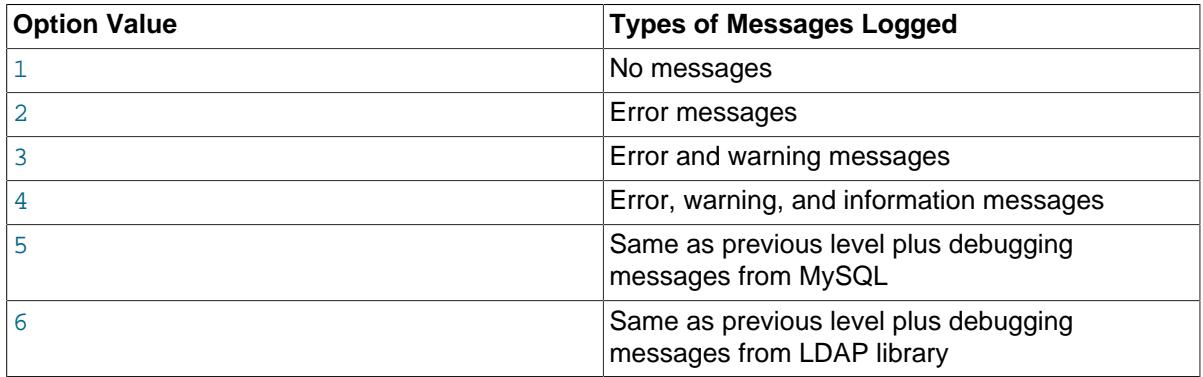

#### **Table 8.29 Log Levels for authentication\_ldap\_sasl\_log\_status**

On the client side, messages can be logged to the standard output by setting the AUTHENTICATION\_LDAP\_CLIENT\_LOG environment variable. The permitted and default values are the same as for authentication ldap sasl log status.

The AUTHENTICATION\_LDAP\_CLIENT\_LOG environment variable applies only to SASL LDAP authentication. It has no effect for simple LDAP authentication because the client plugin in that case is mysql\_clear\_password, which knows nothing about LDAP operations.

## <span id="page-1334-0"></span>• [authentication\\_ldap\\_sasl\\_max\\_pool\\_size](#page-1334-0)

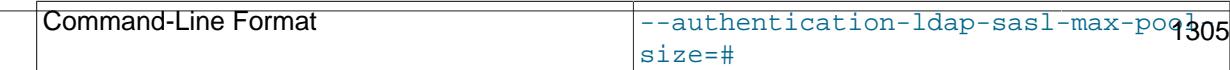

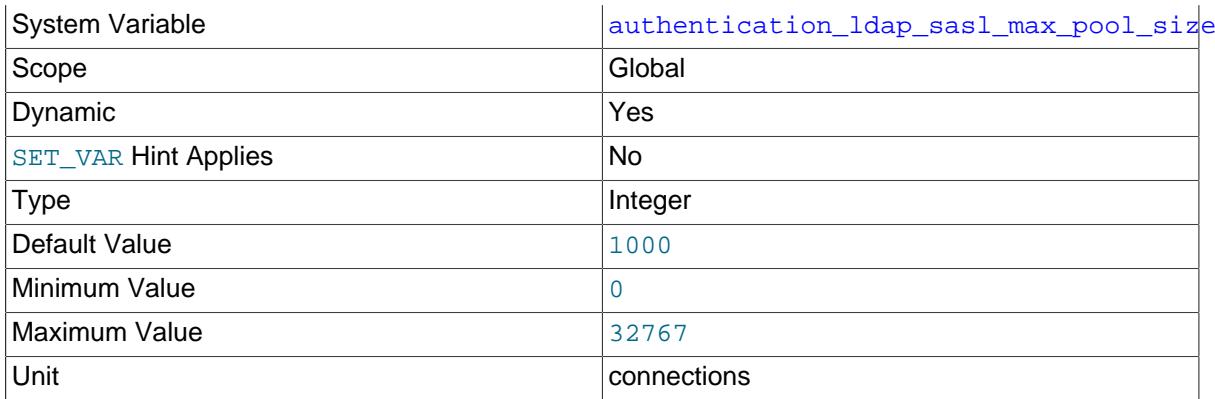

For SASL LDAP authentication, the maximum size of the pool of connections to the LDAP server. To disable connection pooling, set this variable to 0.

This variable is used in conjunction with [authentication\\_ldap\\_sasl\\_init\\_pool\\_size](#page-1333-0). See the description of that variable.

## <span id="page-1335-0"></span>• [authentication\\_ldap\\_sasl\\_referral](#page-1335-0)

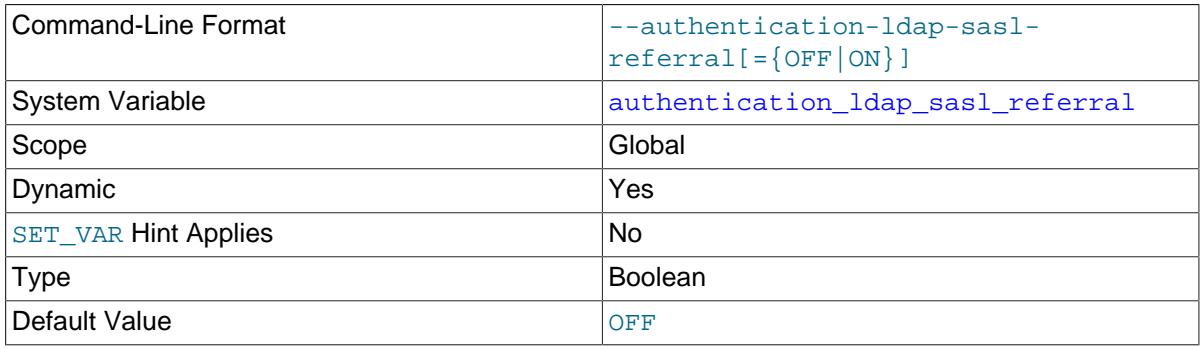

For SASL LDAP authentication, whether to enable LDAP search referral. See [LDAP Search Referral.](#page-1301-0)

This variable can be set to override the default OpenLDAP referral configuration; see [LDAP](#page-1287-1) [Pluggable Authentication and ldap.conf](#page-1287-1)

<span id="page-1335-1"></span>• [authentication\\_ldap\\_sasl\\_response\\_timeout](#page-1335-1)

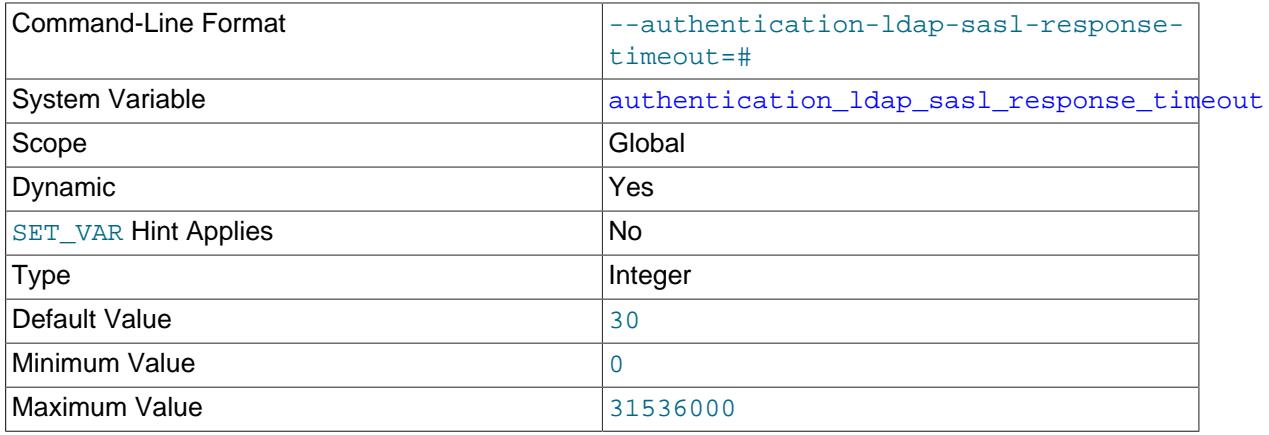

Unit seconds and the seconds of the seconds of the seconds of the seconds of the seconds of the seconds of the seconds of the seconds of the seconds of the seconds of the seconds of the seconds of the seconds of the second

Specifies the time (in seconds) that MySQL server waits for the LDAP server to response to an LDAP bind request.

When a MySQL account authenticates using LDAP, MySQL server sends an LDAP bind request to the LDAP server. If the LDAP server does not respond to the request after a configured amount of time, MySQL abandons the request and emits an error message. If the timeout setting is zero, MySQL server ignores this system variable setting. For more information, see [Setting Timeouts for](#page-1287-0) [LDAP Pluggable Authentication.](#page-1287-0)

#### <span id="page-1336-0"></span>• [authentication\\_ldap\\_sasl\\_server\\_host](#page-1336-0)

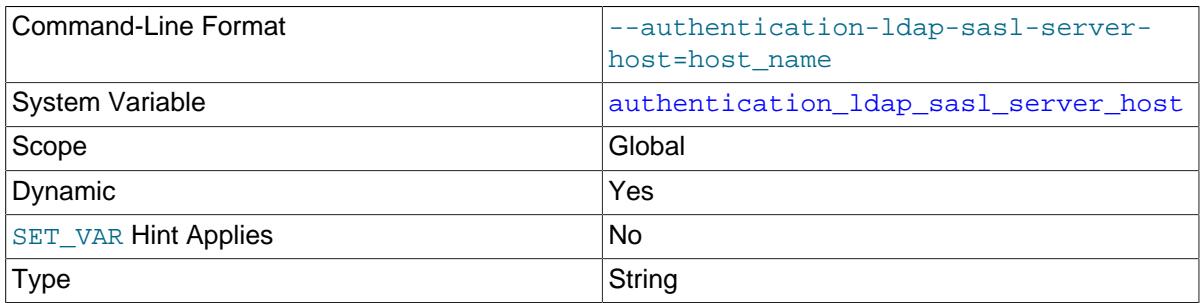

For SASL LDAP authentication, the LDAP server host. The permitted values for this variable depend on the authentication method:

- For authentication ldap sasl auth method name=SCRAM-SHA-1: The LDAP server host can be a host name or IP address.
- For authentication ldap sasl auth method name=SCRAM-SHA-256: The LDAP server host can be a host name or IP address.
- <span id="page-1336-1"></span>• authentication Idap sasl server port

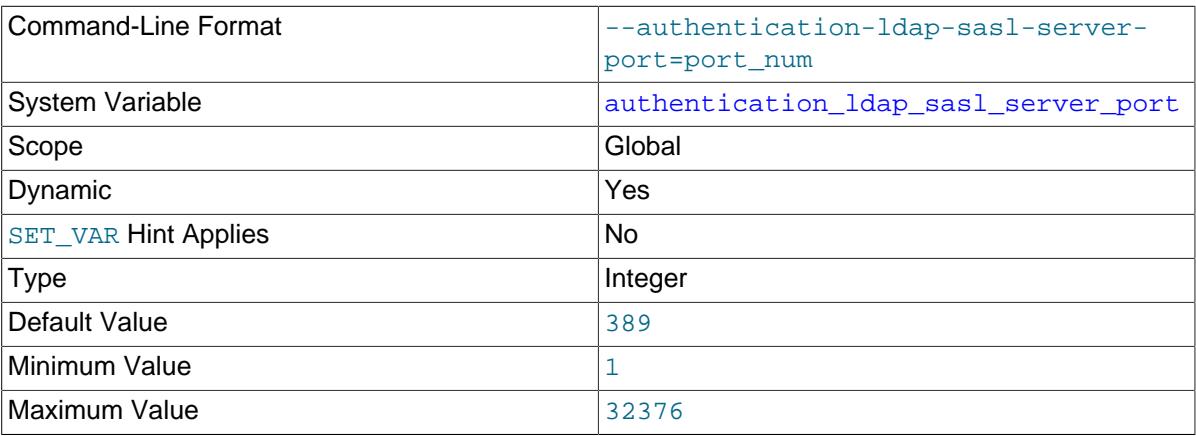

For SASL LDAP authentication, the LDAP server TCP/IP port number.

If the LDAP port number is configured as 636 or 3269, the plugin uses LDAPS (LDAP over SSL) instead of LDAP. (LDAPS differs from startTLS.)

## <span id="page-1336-2"></span>• authentication ldap sasl tls

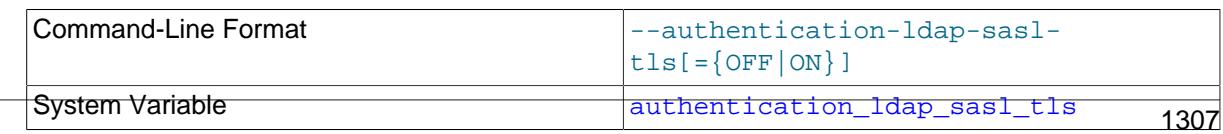

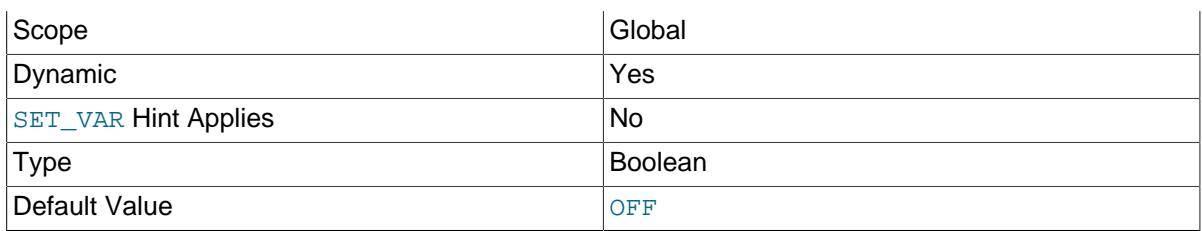

For SASL LDAP authentication, whether connections by the plugin to the LDAP server are secure. If this variable is enabled, the plugin uses TLS to connect securely to the LDAP server. This variable can be set to override the default OpenLDAP TLS configuration; see [LDAP](#page-1287-1) [Pluggable Authentication and ldap.conf](#page-1287-1) If you enable this variable, you may also wish to set the authentication ldap sasl ca path variable.

MySQL LDAP plugins support the StartTLS method, which initializes TLS on top of a plain LDAP connection.

LDAPS can be used by setting the [authentication\\_ldap\\_sasl\\_server\\_port](#page-1336-1) system variable.

## <span id="page-1337-0"></span>• [authentication\\_ldap\\_sasl\\_user\\_search\\_attr](#page-1337-0)

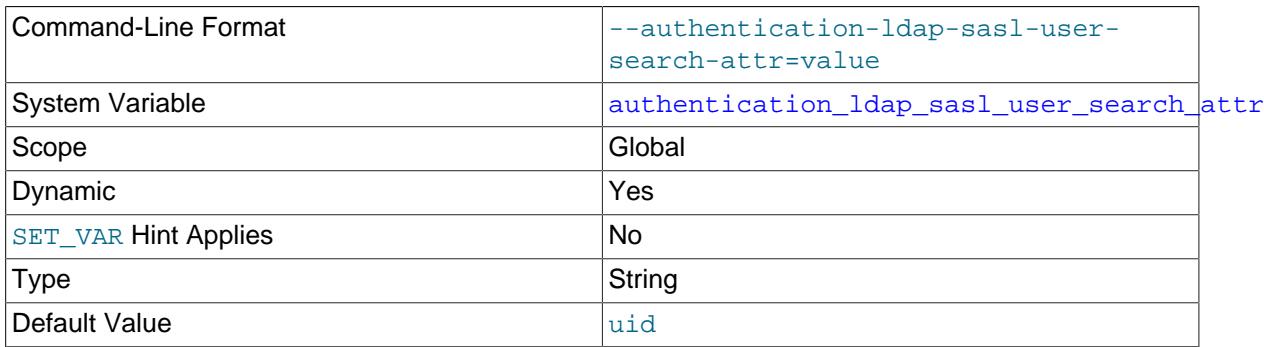

For SASL LDAP authentication, the name of the attribute that specifies user names in LDAP directory entries. If a user distinguished name is not provided, the authentication plugin searches for the name using this attribute. For example, if the authentication ldap sasl user search attr value is uid, a search for the user name user1 finds entries with a uid value of user1.

<span id="page-1337-1"></span>• [authentication\\_ldap\\_simple\\_auth\\_method\\_name](#page-1337-1)

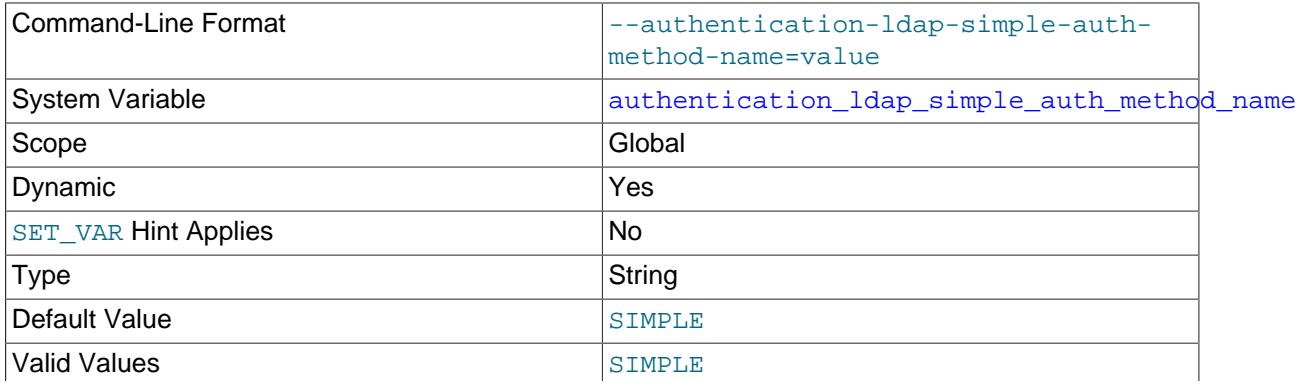

#### AD-FOREST

For simple LDAP authentication, the authentication method name. Communication between the authentication plugin and the LDAP server occurs according to this authentication method.

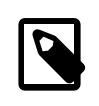

### **Note**

For all simple LDAP authentication methods, it is recommended to also set TLS parameters to require that communication with the LDAP server take place over secure connections.

These authentication method values are permitted:

- SIMPLE: Use simple LDAP authentication. This method uses either one or two LDAP bind operations, depending on whether the MySQL account names an LDAP user distinguished name. See the description of [authentication\\_ldap\\_simple\\_bind\\_root\\_dn](#page-1339-0).
- AD-FOREST: A variation on SIMPLE, such that authentication searches all domains in the Active Directory forest, performing an LDAP bind to each Active Directory domain until the user is found in some domain.

### <span id="page-1338-0"></span>• [authentication\\_ldap\\_simple\\_bind\\_base\\_dn](#page-1338-0)

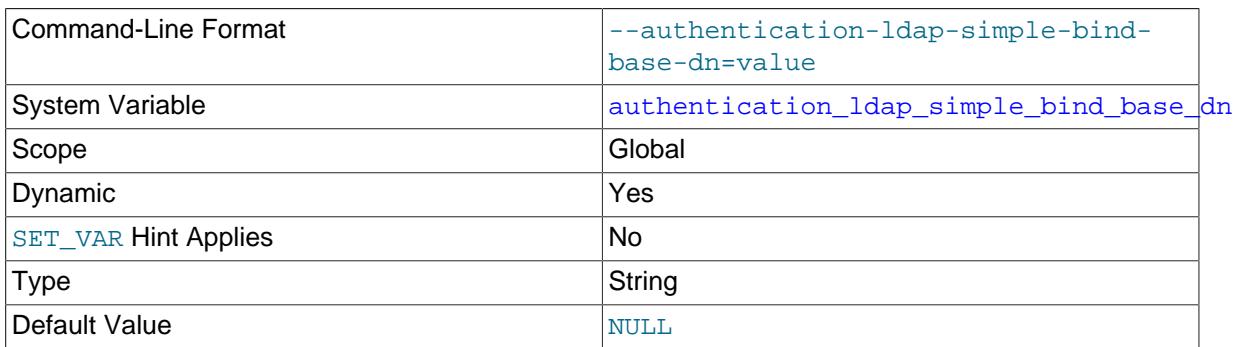

For simple LDAP authentication, the base distinguished name (DN). This variable can be used to limit the scope of searches by anchoring them at a certain location (the "base") within the search tree.

Suppose that members of one set of LDAP user entries each have this form:

uid=user\_name,ou=People,dc=example,dc=com

And that members of another set of LDAP user entries each have this form:

uid=user\_name,ou=Admin,dc=example,dc=com

Then searches work like this for different base DN values:

- If the base DN is  $ou=People$ ,  $dc=example$ ,  $dc=com$ : Searches find user entries only in the first set.
- If the base DN is  $ou=Admin$ ,  $dc=example$ ,  $dc=com$ : Searches find user entries only in the second set.
- If the base DN is  $ou=dc=example$ ,  $dc=com$ : Searches find user entries in the first or second set.

In general, more specific base DN values result in faster searches because they limit the search scope more.

<span id="page-1339-0"></span>• [authentication\\_ldap\\_simple\\_bind\\_root\\_dn](#page-1339-0)

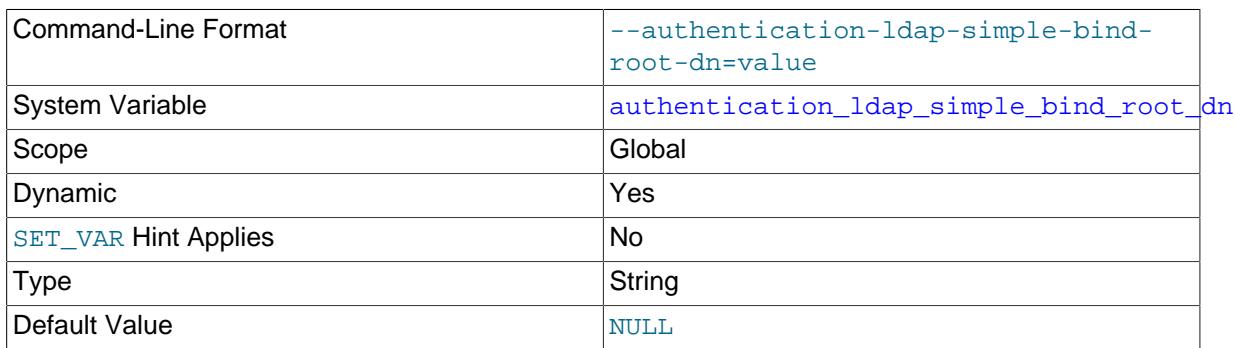

For simple LDAP authentication, the root distinguished name (DN). This variable is used in conjunction with authentication ldap simple bind root pwd as the credentials for authenticating to the LDAP server for the purpose of performing searches. Authentication uses either one or two LDAP bind operations, depending on whether the MySQL account names an LDAP user DN:

- If the account does not name a user DN: authentication\_ldap\_simple performs an initial LDAP binding using [authentication\\_ldap\\_simple\\_bind\\_root\\_dn](#page-1339-0) and [authentication\\_ldap\\_simple\\_bind\\_root\\_pwd](#page-1339-1). (These are both empty by default, so if they are not set, the LDAP server must permit anonymous connections.) The resulting bind LDAP handle is used to search for the user DN, based on the client user name. authentication\_ldap\_simple performs a second bind using the user DN and client-supplied password.
- If the account does name a user DN: The first bind operation is unnecessary in this case. authentication ldap simple performs a single bind using the user DN and client-supplied password. This is faster than if the MySQL account does not specify an LDAP user DN.

## <span id="page-1339-1"></span>• [authentication\\_ldap\\_simple\\_bind\\_root\\_pwd](#page-1339-1)

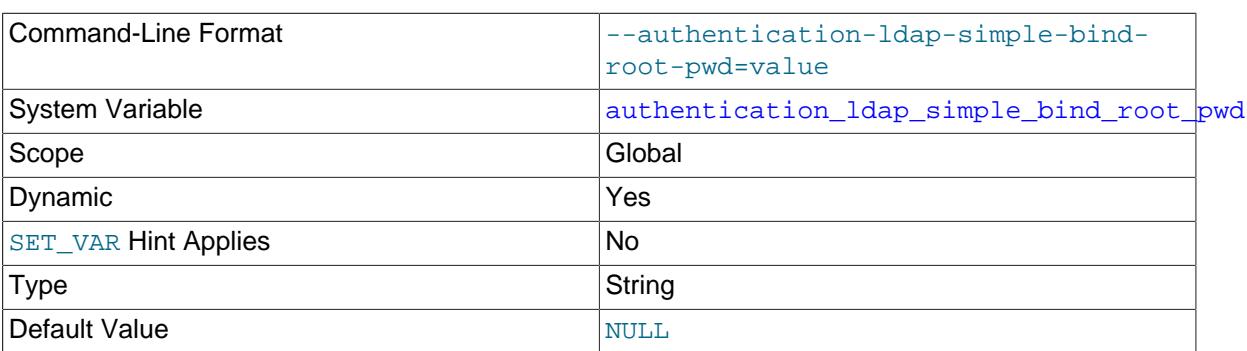

For simple LDAP authentication, the password for the root distinguished name. This variable is used in conjunction with authentication ldap simple bind root dn. See the description of that variable.

<span id="page-1339-2"></span>• authentication ldap simple ca path

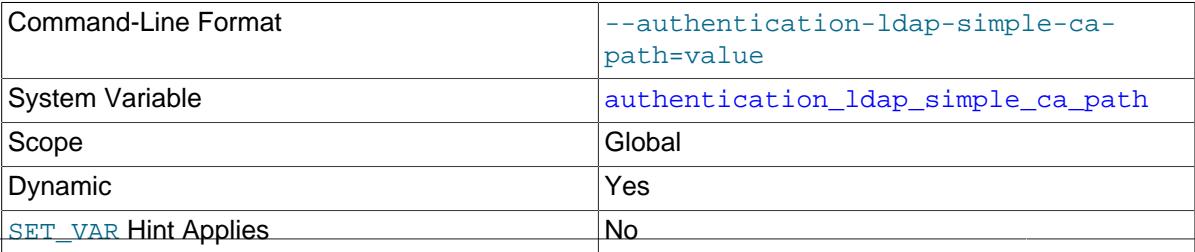

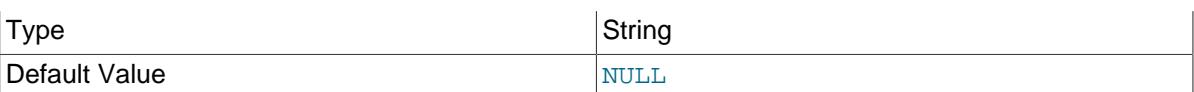

For simple LDAP authentication, the absolute path of the certificate authority file. Specify this file if it is desired that the authentication plugin perform verification of the LDAP server certificate.

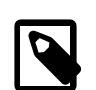

## **Note**

In addition to setting the authentication ldap simple ca path variable to the file name, you must add the appropriate certificate authority certificates to the file and enable the [authentication\\_ldap\\_simple\\_tls](#page-1346-0) system variable. These variables can be set to override the default OpenLDAP TLS configuration; see [LDAP Pluggable Authentication and](#page-1287-1) [ldap.conf](#page-1287-1)

## <span id="page-1340-0"></span>• [authentication\\_ldap\\_simple\\_connect\\_timeout](#page-1340-0)

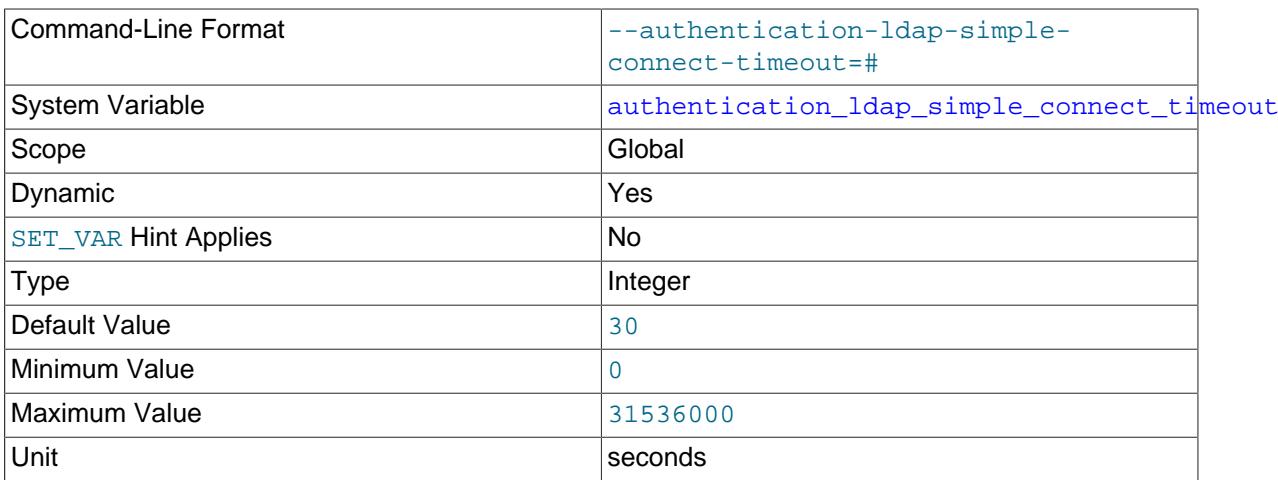

Specifies the time (in seconds) that MySQL server waits to connect to the LDAP server using TCP.

When a MySQL account authenticates using LDAP, MySQL server attempts to establish a TCP connection with the LDAP server, which it uses to send an LDAP bind request over the connection. If the LDAP server does not respond to TCP handshake after a configured amount of time, MySQL abandons the TCP handshake attempt and emits an error message. If the timeout setting is zero, MySQL server ignores this system variable setting. For more information, see [Setting Timeouts for](#page-1287-0) [LDAP Pluggable Authentication.](#page-1287-0)

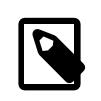

### **Note**

If you set this variable to a timeout value that is greater than the host system's default value, the shorter system timeout is used.

## <span id="page-1340-1"></span>• [authentication\\_ldap\\_simple\\_group\\_search\\_attr](#page-1340-1)

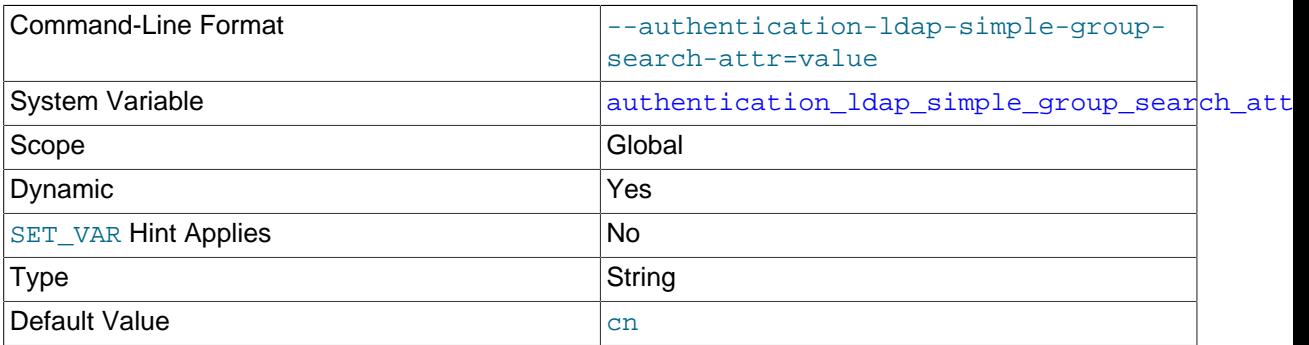

For simple LDAP authentication, the name of the attribute that specifies group names in LDAP directory entries. If [authentication\\_ldap\\_simple\\_group\\_search\\_attr](#page-1340-1) has its default value of  $cn$ , searches return the  $cn$  value as the group name. For example, if an LDAP entry with a uid value of user1 has a cn attribute of mygroup, searches for user1 return mygroup as the group name.

If the group search attribute is  $\frac{1}{15}$  is MemberOf, LDAP authentication directly retrieves the user attribute isMemberOf value and assigns it as group information. If the group search attribute is not isMemberOf, LDAP authentication searches for all groups where the user is a member. (The latter is the default behavior.) This behavior is based on how LDAP group information can be stored two ways: 1) A group entry can have an attribute named memberUid or member with a value that is a user name; 2) A user entry can have an attribute named isMemberOf with values that are group names.

<span id="page-1341-0"></span>• [authentication\\_ldap\\_simple\\_group\\_search\\_filter](#page-1341-0)

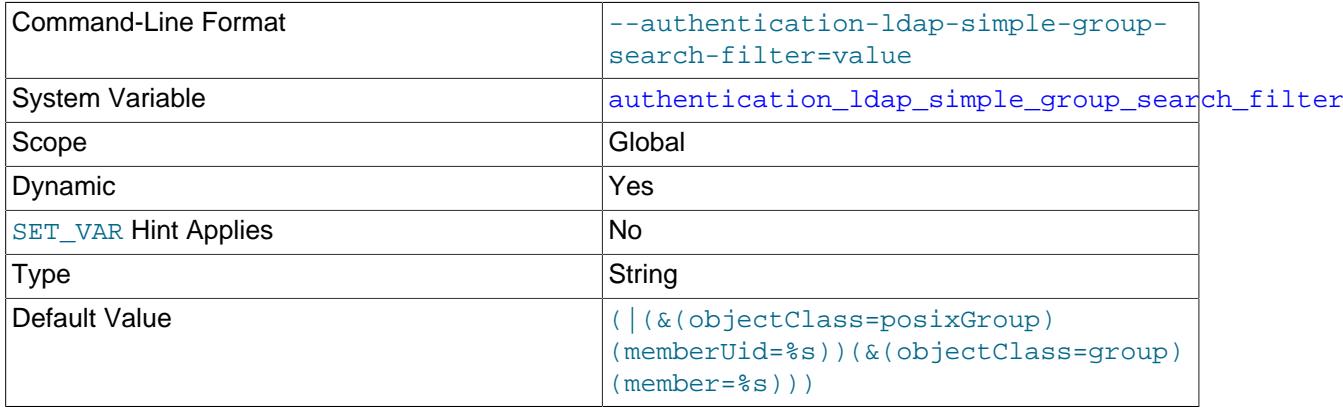

For simple LDAP authentication, the custom group search filter.

The search filter value can contain  $\{U_A\}$  and  $\{U_D\}$  notation to represent the user name and the full user DN. For example,  $\{U_A\}$  is replaced with a user name such as "admin", whereas  $\{U_D\}$ is replaced with a use full DN such as "uid=admin, ou=People, dc=example, dc=com". The following value is the default, which supports both OpenLDAP and Active Directory:

```
(|(&(objectClass=posixGroup)(memberUid={UA}))
  (&(objectClass=group)(member={UD})))
```
In some cases for the user scenario,  $\text{memberOf}$  is a simple user attribute that holds no group information. For additional flexibility, an optional  $\{GA\}$  prefix can be used with the group search attribute. Any group attribute with a {GA} prefix is treated as a user attribute having group names. For example, with a value of  $\{GA\}$ MemberOf, if the group value is the DN, the first attribute value from the group DN is returned as the group name.

## <span id="page-1341-1"></span>• authentication ldap simple init pool size

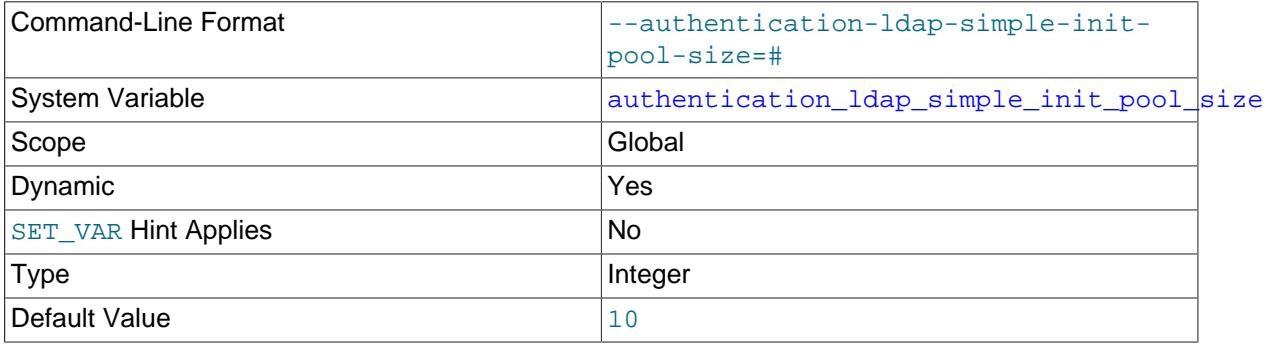

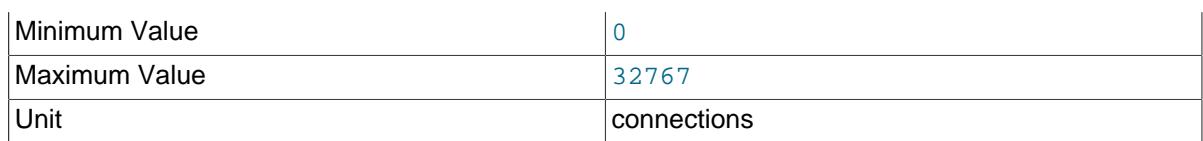

For simple LDAP authentication, the initial size of the pool of connections to the LDAP server. Choose the value for this variable based on the average number of concurrent authentication requests to the LDAP server.

The plugin uses [authentication\\_ldap\\_simple\\_init\\_pool\\_size](#page-1341-1) and [authentication\\_ldap\\_simple\\_max\\_pool\\_size](#page-1343-0) together for connection-pool management:

- When the authentication plugin initializes, it creates authentication ldap simple init pool size connections, unless [authentication\\_ldap\\_simple\\_max\\_pool\\_size=0](#page-1343-0) to disable pooling.
- If the plugin receives an authentication request when there are no free connections in the current connection pool, the plugin can create a new connection, up to the maximum connection pool size given by authentication ldap simple max pool size.
- If the plugin receives a request when the pool size is already at its maximum and there are no free connections, authentication fails.
- When the plugin unloads, it closes all pooled connections.

Changes to plugin system variable settings may have no effect on connections already in the pool. For example, modifying the LDAP server host, port, or TLS settings does not affect existing connections. However, if the original variable values were invalid and the connection pool could not be initialized, the plugin attempts to reinitialize the pool for the next LDAP request. In this case, the new system variable values are used for the reinitialization attempt.

If [authentication\\_ldap\\_simple\\_max\\_pool\\_size=0](#page-1343-0) to disable pooling, each LDAP connection opened by the plugin uses the values the system variables have at that time.

### <span id="page-1342-0"></span>• authentication ldap simple log status

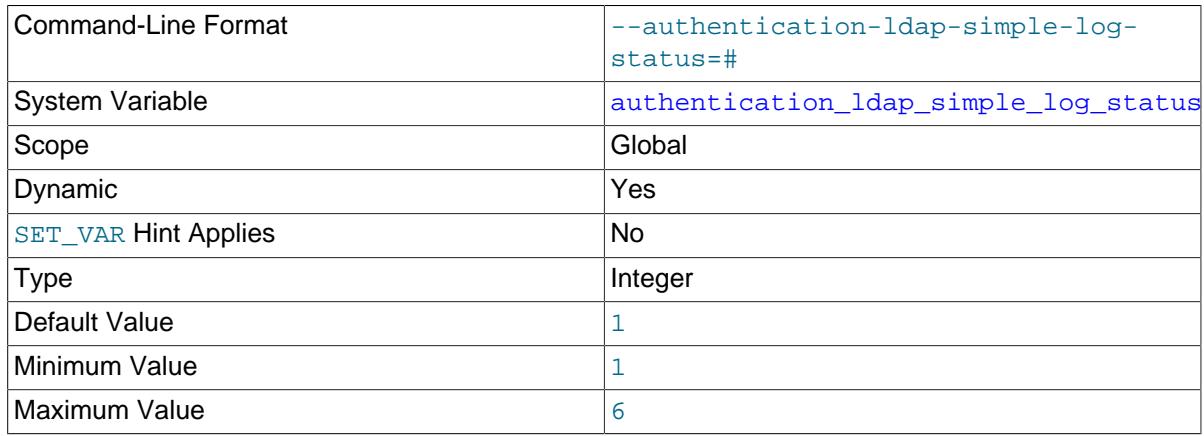

For simple LDAP authentication, the logging level for messages written to the error log. The following table shows the permitted level values and their meanings.

## **Table 8.30 Log Levels for authentication\_ldap\_simple\_log\_status**

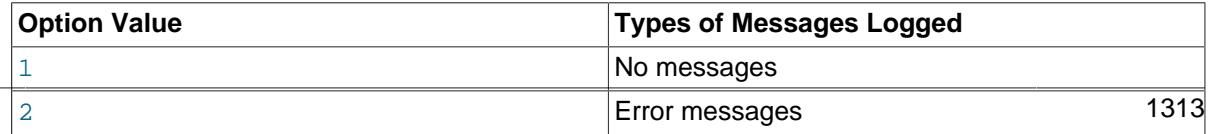

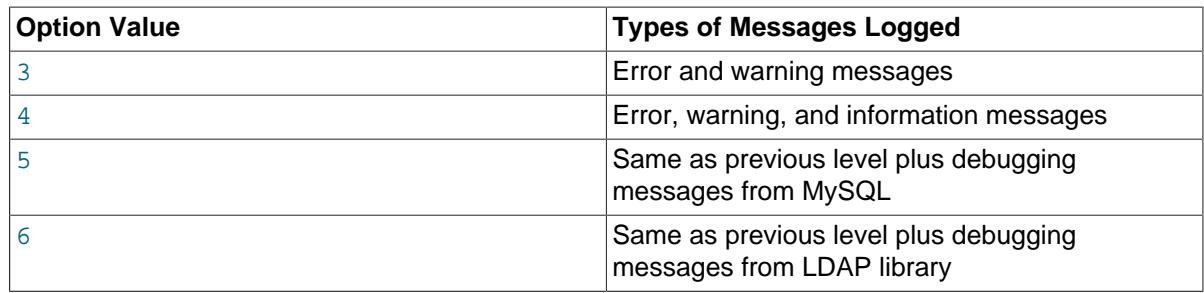

## <span id="page-1343-0"></span>• [authentication\\_ldap\\_simple\\_max\\_pool\\_size](#page-1343-0)

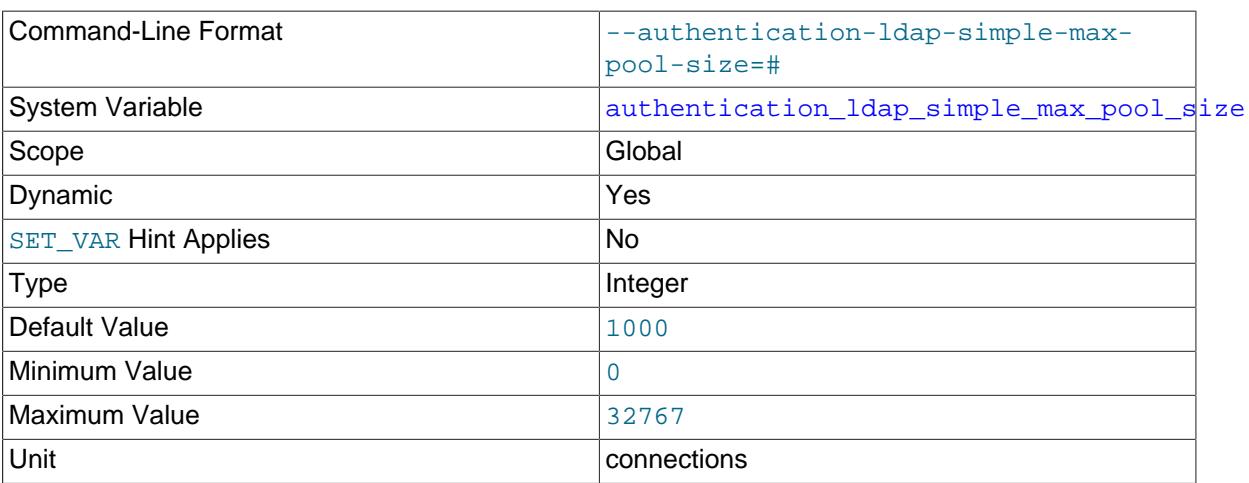

For simple LDAP authentication, the maximum size of the pool of connections to the LDAP server. To disable connection pooling, set this variable to 0.

This variable is used in conjunction with authentication ldap simple init pool size. See the description of that variable.

## <span id="page-1343-1"></span>• [authentication\\_ldap\\_simple\\_referral](#page-1343-1)

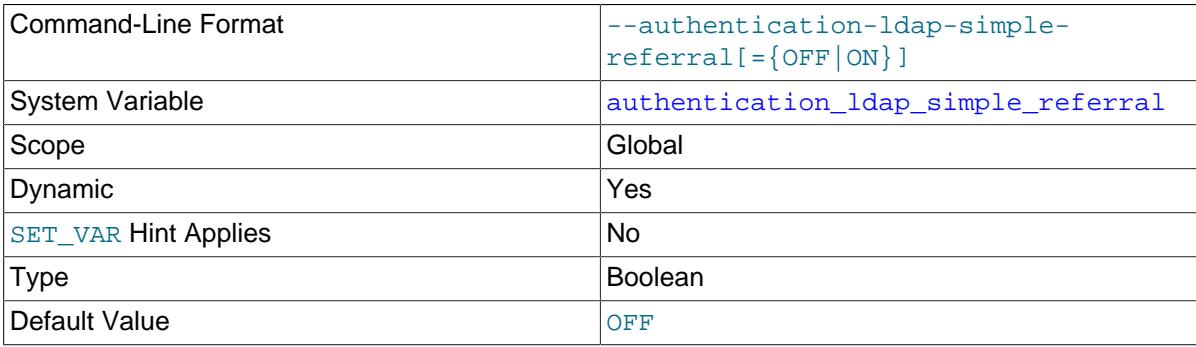

For simple LDAP authentication, whether to enable LDAP search referral. See [LDAP Search](#page-1301-0) [Referral.](#page-1301-0)

## <span id="page-1343-2"></span>• [authentication\\_ldap\\_simple\\_response\\_timeout](#page-1343-2)

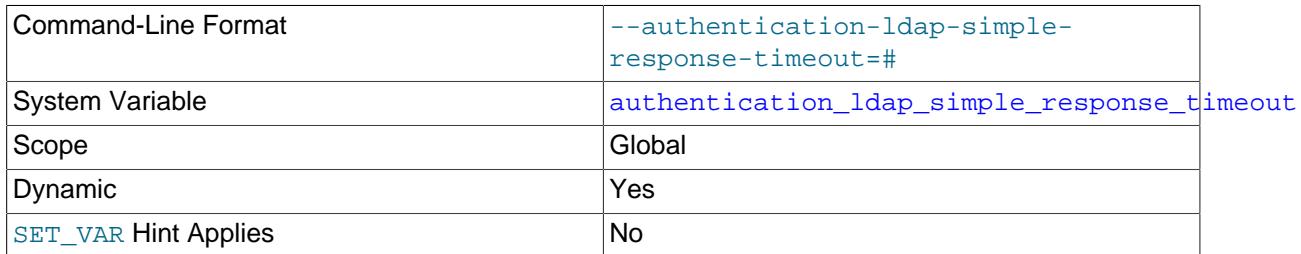

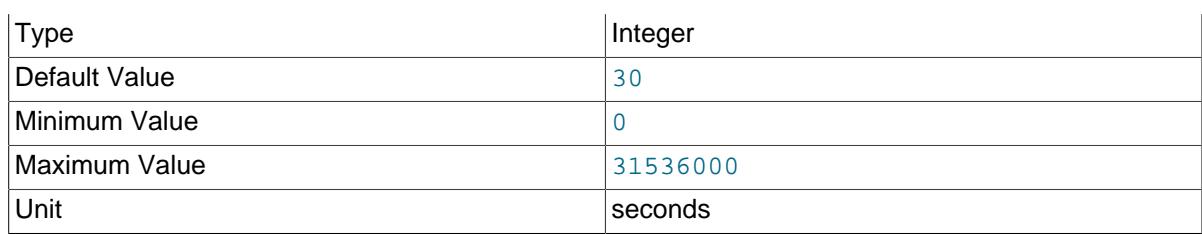

Specifies the time (in seconds) that MySQL server waits for the LDAP server to response to an LDAP bind request.

When a MySQL account authenticates using LDAP, MySQL server sends an LDAP bind request to the LDAP server. If the LDAP server does not respond to the request after a configured amount of time, MySQL abandons the request and emits an error message. If the timeout setting is zero, MySQL server ignores this system variable setting. For more information, see [Setting Timeouts for](#page-1287-0) [LDAP Pluggable Authentication.](#page-1287-0)

## <span id="page-1344-0"></span>• [authentication\\_ldap\\_simple\\_server\\_host](#page-1344-0)

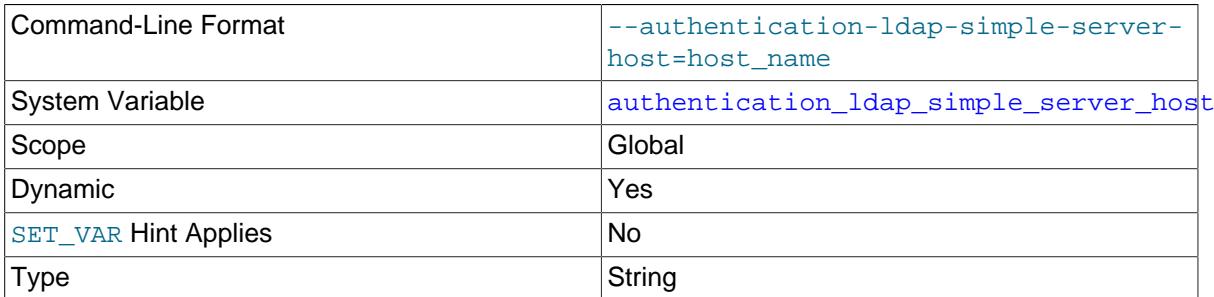

For simple LDAP authentication, the LDAP server host. The permitted values for this variable depend on the authentication method:

- For [authentication\\_ldap\\_simple\\_auth\\_method\\_name=SIMPLE](#page-1337-1): The LDAP server host can be a host name or IP address.
- For [authentication\\_ldap\\_simple\\_auth\\_method\\_name=AD-FOREST](#page-1337-1). The LDAP server host can be an Active Directory domain name. For example, for an LDAP server URL of  $\text{Idap}:$  // example.mem.local:389, the domain name can be mem.local.

An Active Directory forest setup can have multiple domains (LDAP server IPs), which can be discovered using DNS. On Unix and Unix-like systems, some additional setup may be required to configure your DNS server with SRV records that specify the LDAP servers for the Active Directory domain. For information about DNS SRV, see [RFC 2782.](https://tools.ietf.org/html/rfc2782)

Suppose that your configuration has these properties:

- The name server that provides information about Active Directory domains has IP address 10.172.166.100.
- The LDAP servers have names ldap1.mem.local through ldap3.mem.local and IP addresses 10.172.166.101 through 10.172.166.103.

You want the LDAP servers to be discoverable using SRV searches. For example, at the command line, a command like this should list the LDAP servers:

```
host -t SRV _ldap._tcp.mem.local
```
Perform the DNS configuration as follows:

1. Add a line to /etc/resolv.conf to specify the name server that provides information about Active Directory domains:

nameserver 10.172.166.100

2. Configure the appropriate zone file for the name server with SRV records for the LDAP servers:

```
_ldap._tcp.mem.local. 86400 IN SRV 0 100 389 ldap1.mem.local.
_ldap._tcp.mem.local. 86400 IN SRV 0 100 389 ldap2.mem.local.
_ldap._tcp.mem.local. 86400 IN SRV 0 100 389 ldap3.mem.local.
```
3. It may also be necessary to specify the IP address for the LDAP servers in  $/etc/host$ s if the server host cannot be resolved. For example, add lines like this to the file:

10.172.166.101 ldap1.mem.local 10.172.166.102 ldap2.mem.local 10.172.166.103 ldap3.mem.local

With the DNS configured as just described, the server-side LDAP plugin can discover the LDAP servers and tries to authenticate in all domains until authentication succeeds or there are no more servers.

Windows needs no such settings as just described. Given the LDAP server host in the [authentication\\_ldap\\_simple\\_server\\_host](#page-1344-0) value, the Windows LDAP library searches all domains and attempts to authenticate.

## <span id="page-1345-0"></span>• [authentication\\_ldap\\_simple\\_server\\_port](#page-1345-0)

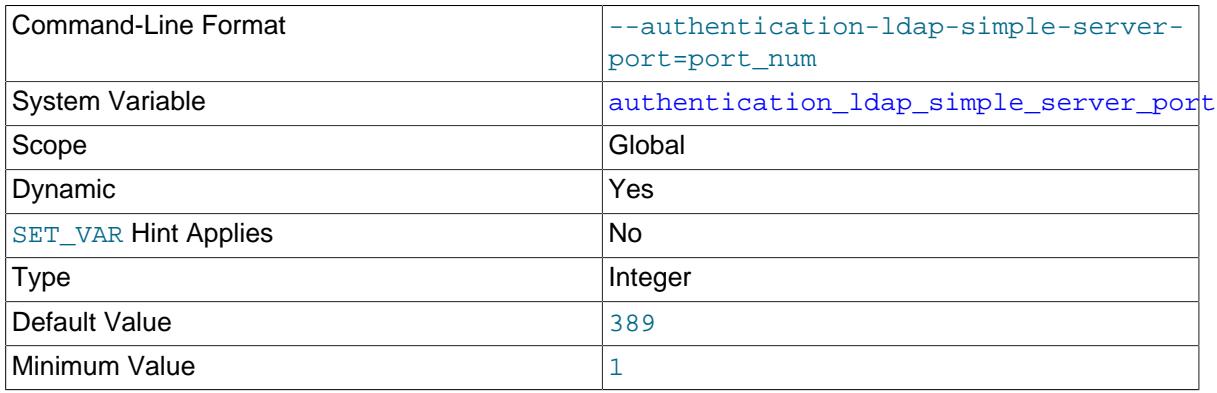

Maximum Value 32376

For simple LDAP authentication, the LDAP server TCP/IP port number.

If the LDAP port number is configured as 636 or 3269, the plugin uses LDAPS (LDAP over SSL) instead of LDAP. (LDAPS differs from startTLS.)

## <span id="page-1346-0"></span>• [authentication\\_ldap\\_simple\\_tls](#page-1346-0)

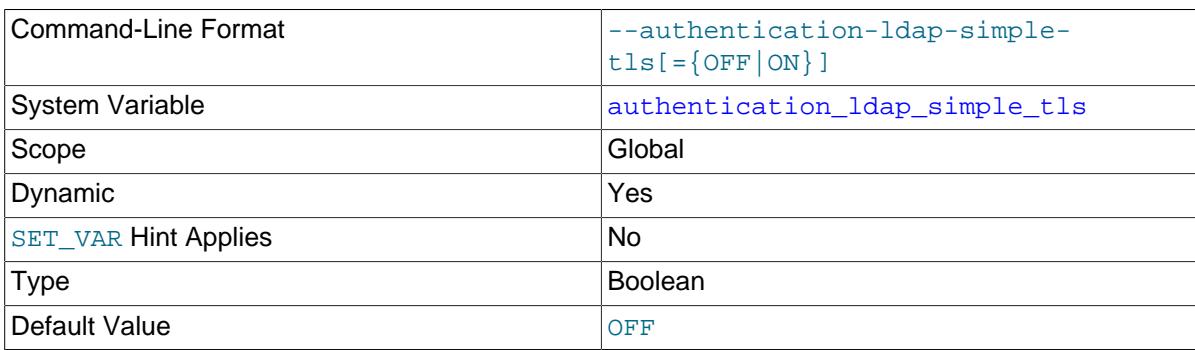

For simple LDAP authentication, whether connections by the plugin to the LDAP server are secure. If this variable is enabled, the plugin uses TLS to connect securely to the LDAP server. This variable can be set to override the default OpenLDAP TLS configuration; see [LDAP](#page-1287-1) [Pluggable Authentication and ldap.conf](#page-1287-1) If you enable this variable, you may also wish to set the authentication ldap simple ca path variable.

MySQL LDAP plugins support the StartTLS method, which initializes TLS on top of a plain LDAP connection.

LDAPS can be used by setting the [authentication\\_ldap\\_simple\\_server\\_port](#page-1345-0) system variable.

<span id="page-1346-1"></span>• authentication ldap simple user search attr

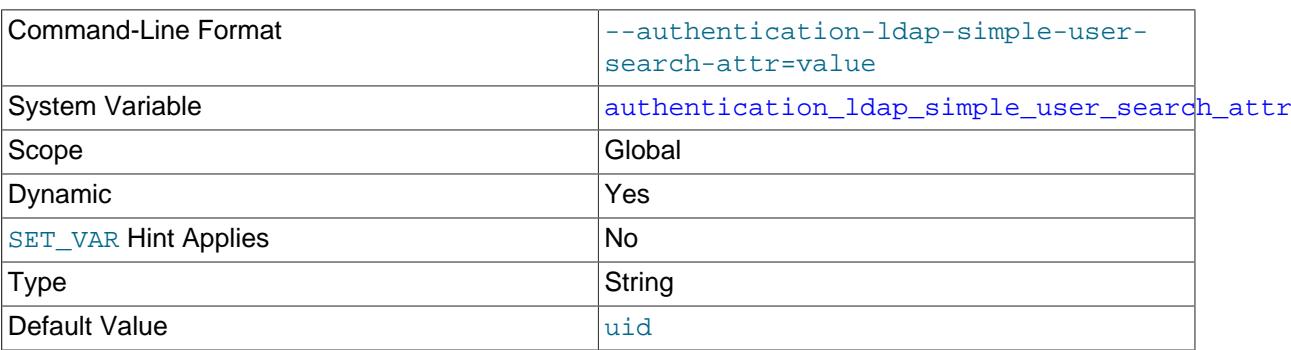

For simple LDAP authentication, the name of the attribute that specifies user names in LDAP directory entries. If a user distinguished name is not provided, the authentication plugin searches for the name using this attribute. For example, if the authentication ldap simple user search attr value is uid, a search for the user name user1 finds entries with a uid value of user1.

## <span id="page-1346-2"></span>• authentication webauthn rp id

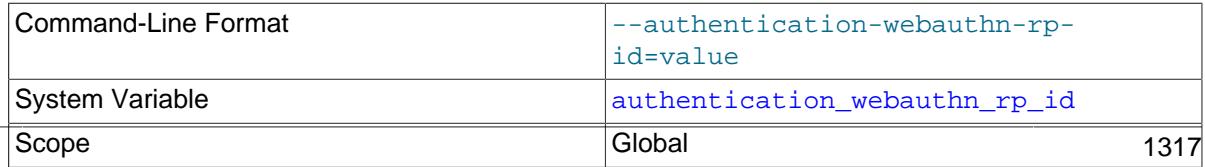

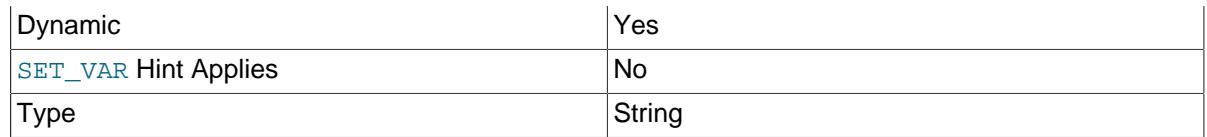

This variable specifies the relying party ID used for server-side plugin installation, device registration, and WebAuthn authentication. If WebAuthn authentication is attempted and this value is not the one expected by the device, the device assumes that it is not talking to the correct server and an error occurs. The maximum value length is 255 characters.

# **8.4.2 The Connection-Control Plugins**

MySQL Server includes a plugin library that enables administrators to introduce an increasing delay in server response to connection attempts after a configurable number of consecutive failed attempts. This capability provides a deterrent that slows down brute force attacks against MySQL user accounts. The plugin library contains two plugins:

• CONNECTION CONTROL checks incoming connection attempts and adds a delay to server responses as necessary. This plugin also exposes system variables that enable its operation to be configured and a status variable that provides rudimentary monitoring information.

The CONNECTION CONTROL plugin uses the audit plugin interface (see [Writing Audit Plugins](https://dev.mysql.com/doc/extending-mysql/9.0/en/writing-audit-plugins.html)). To collect information, it subscribes to the MYSOL\_AUDIT\_CONNECTION\_CLASSMASK event class, and processes MYSOL\_AUDIT\_CONNECTION\_CONNECT and MYSQL\_AUDIT\_CONNECTION\_CHANGE\_USER subevents to check whether the server should introduce a delay before responding to connection attempts.

• CONNECTION CONTROL FAILED LOGIN ATTEMPTS implements an INFORMATION SCHEMA table that exposes more detailed monitoring information for failed connection attempts.

The following sections provide information about connection-control plugin installation and configuration. For information about the [CONNECTION\\_CONTROL\\_FAILED\\_LOGIN\\_ATTEMPTS](#page-4715-0) table, see [Section 28.6.2, "The](#page-4715-0) [INFORMATION\\_SCHEMA CONNECTION\\_CONTROL\\_FAILED\\_LOGIN\\_ATTEMPTS Table"](#page-4715-0).

## <span id="page-1347-0"></span>**8.4.2.1 Connection-Control Plugin Installation**

This section describes how to install the connection-control plugins, CONNECTION\_CONTROL and CONNECTION\_CONTROL\_FAILED\_LOGIN\_ATTEMPTS. For general information about installing plugins, see [Section 7.6.1, "Installing and Uninstalling Plugins"](#page-1024-0).

To be usable by the server, the plugin library file must be located in the MySQL plugin directory (the directory named by the [plugin\\_dir](#page-802-0) system variable). If necessary, configure the plugin directory location by setting the value of plugin dir at server startup.

The plugin library file base name is connection\_control. The file name suffix differs per platform (for example, .so for Unix and Unix-like systems, .dll for Windows).

To load the plugins at server startup, use the [--plugin-load-add](#page-696-0) option to name the library file that contains them. With this plugin-loading method, the option must be given each time the server starts. For example, put these lines in the server  $my$ . cnf file, adjusting the . so suffix for your platform as necessary:

[mysqld] plugin-load-add=connection\_control.so

After modifying  $my$ . cnf, restart the server to cause the new settings to take effect.

Alternatively, to load the plugins at runtime, use these statements, adjusting the  $\sim$  so suffix for your platform as necessary:

INSTALL PLUGIN CONNECTION\_CONTROL SONAME 'connection\_control.so';

```
INSTALL PLUGIN CONNECTION_CONTROL_FAILED_LOGIN_ATTEMPTS
  SONAME 'connection_control.so';
```
[INSTALL PLUGIN](#page-2823-0) loads the plugin immediately, and also registers it in the mysql.plugins system table to cause the server to load it for each subsequent normal startup without the need for [-](#page-696-0) [plugin-load-add](#page-696-0).

To verify plugin installation, examine the Information Schema [PLUGINS](#page-4641-0) table or use the [SHOW](#page-2858-0) [PLUGINS](#page-2858-0) statement (see [Section 7.6.2, "Obtaining Server Plugin Information"\)](#page-1028-0). For example:

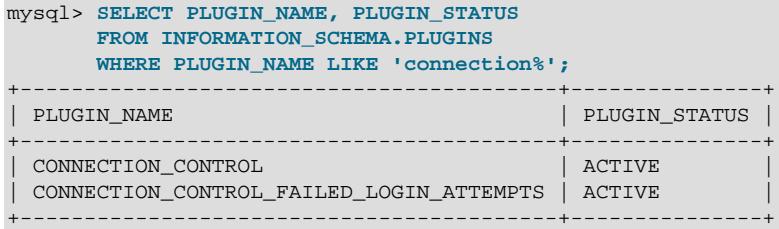

If a plugin fails to initialize, check the server error log for diagnostic messages.

If the plugins have been previously registered with [INSTALL PLUGIN](#page-2823-0) or are loaded with  $-\text{phugin}$ [load-add](#page-696-0), you can use the --connection-control and --connection-control-failedlogin-attempts options at server startup to control plugin activation. For example, to load the plugins at startup and prevent them from being removed at runtime, use these options:

```
[mysqld]
plugin-load-add=connection_control.so
connection-control=FORCE_PLUS_PERMANENT
connection-control-failed-login-attempts=FORCE_PLUS_PERMANENT
```
If it is desired to prevent the server from running without a given connection-control plugin, use an option value of FORCE or FORCE\_PLUS\_PERMANENT to force server startup to fail if the plugin does not initialize successfully.

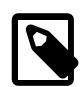

## **Note**

It is possible to install one plugin without the other, but both must be installed for full connection-control capability. In particular, installing only the CONNECTION\_CONTROL\_FAILED\_LOGIN\_ATTEMPTS plugin is of little use because, without the CONNECTION\_CONTROL plugin to provide the data that populates the [CONNECTION\\_CONTROL\\_FAILED\\_LOGIN\\_ATTEMPTS](#page-4715-0) table, the table is always empty.

- [Connection Delay Configuration](#page-1348-0)
- [Connection Failure Assessment](#page-1350-0)
- [Connection Failure Monitoring](#page-1351-0)

### <span id="page-1348-0"></span>**Connection Delay Configuration**

To enable configuring its operation, the CONNECTION\_CONTROL plugin exposes these system variables:

- [connection\\_control\\_failed\\_connections\\_threshold](#page-1351-1): The number of consecutive failed connection attempts permitted to accounts before the server adds a delay for subsequent connection attempts. To disable failed-connection counting, set connection control failed connections threshold to zero.
- [connection\\_control\\_min\\_connection\\_delay](#page-1352-0): The minimum delay in milliseconds for connection failures above the threshold.
- [connection\\_control\\_max\\_connection\\_delay](#page-1352-1): The maximum delay in milliseconds for connection failures above the threshold.

If [connection\\_control\\_failed\\_connections\\_threshold](#page-1351-1) is nonzero, failed-connection counting is enabled and has these properties:

- The delay is zero up through [connection\\_control\\_failed\\_connections\\_threshold](#page-1351-1) consecutive failed connection attempts.
- Thereafter, the server adds an increasing delay for subsequent consecutive attempts, until a successful connection occurs. The initial unadjusted delays begin at 1000 milliseconds (1 second) and increase by 1000 milliseconds per attempt. That is, once delay has been activated for an account, the unadjusted delays for subsequent failed attempts are 1000 milliseconds, 2000 milliseconds, 3000 milliseconds, and so forth.
- The actual delay experienced by a client is the unadjusted delay, adjusted to lie within the values of the [connection\\_control\\_min\\_connection\\_delay](#page-1352-0) and [connection\\_control\\_max\\_connection\\_delay](#page-1352-1) system variables, inclusive.
- Once delay has been activated for an account, the first successful connection thereafter by the account also experiences a delay, but failure counting is reset for subsequent connections.

For example, with the default [connection\\_control\\_failed\\_connections\\_threshold](#page-1351-1) value of 3, there is no delay for the first three consecutive failed connection attempts by an account. The actual adjusted delays experienced by the account for the fourth and subsequent failed connections depend on the [connection\\_control\\_min\\_connection\\_delay](#page-1352-0) and [connection\\_control\\_max\\_connection\\_delay](#page-1352-1) values:

- If connection control min connection delay and connection control max connection delay are 1000 and 20000, the adjusted delays are the same as the unadjusted delays, up to a maximum of 20000 milliseconds. The fourth and subsequent failed connections are delayed by 1000 milliseconds, 2000 milliseconds, 3000 milliseconds, and so forth.
- If [connection\\_control\\_min\\_connection\\_delay](#page-1352-0) and [connection\\_control\\_max\\_connection\\_delay](#page-1352-1) are 1500 and 20000, the adjusted delays for the fourth and subsequent failed connections are 1500 milliseconds, 2000 milliseconds, 3000 milliseconds, and so forth, up to a maximum of 20000 milliseconds.
- If [connection\\_control\\_min\\_connection\\_delay](#page-1352-0) and [connection\\_control\\_max\\_connection\\_delay](#page-1352-1) are 2000 and 3000, the adjusted delays for the fourth and subsequent failed connections are 2000 milliseconds, 2000 milliseconds, and 3000 milliseconds, with all subsequent failed connections also delayed by 3000 milliseconds.

You can set the CONNECTION\_CONTROL system variables at server startup or runtime. Suppose that you want to permit four consecutive failed connection attempts before the server starts delaying its responses, with a minimum delay of 2000 milliseconds. To set the relevant variables at server startup, put these lines in the server  $my$ . cnf file:

```
[mysqld]
plugin-load-add=connection_control.so
connection control failed connections threshold=4
connection_control_min_connection_delay=2000
```
To set and persist the variables at runtime, use these statements:

```
SET PERSIST connection_control_failed_connections_threshold = 4;
SET PERSIST connection_control_min_connection_delay = 2000;
```
[SET PERSIST](#page-2826-0) sets a value for the running MySQL instance. It also saves the value, causing it to carry over to subsequent server restarts. To change a value for the running MySQL instance without having it carry over to subsequent restarts, use the GLOBAL keyword rather than PERSIST. See [Section 15.7.6.1, "SET Syntax for Variable Assignment"](#page-2826-0).

The connection control min connection delay and [connection\\_control\\_max\\_connection\\_delay](#page-1352-1) system variables both have minimum and maximum values of 1000 and 2147483647. In addition, the permitted range of values of each variable also depends on the current value of the other:

- connection control min connection delay cannot be set greater than the current value of [connection\\_control\\_max\\_connection\\_delay](#page-1352-1).
- [connection\\_control\\_max\\_connection\\_delay](#page-1352-1) cannot be set less than the current value of [connection\\_control\\_min\\_connection\\_delay](#page-1352-0).

Thus, to make the changes required for some configurations, you might need to set the variables in a specific order. Suppose that the current minimum and maximum delays are 1000 and 2000, and that you want to set them to 3000 and 5000. You cannot first set [connection\\_control\\_min\\_connection\\_delay](#page-1352-0) to 3000 because that is greater than the current [connection\\_control\\_max\\_connection\\_delay](#page-1352-1) value of 2000. Instead, set [connection\\_control\\_max\\_connection\\_delay](#page-1352-1) to 5000, then set [connection\\_control\\_min\\_connection\\_delay](#page-1352-0) to 3000.

## <span id="page-1350-0"></span>**Connection Failure Assessment**

When the CONNECTION\_CONTROL plugin is installed, it checks connection attempts and tracks whether they fail or succeed. For this purpose, a failed connection attempt is one for which the client user and host match a known MySQL account but the provided credentials are incorrect, or do not match any known account.

Failed-connection counting is based on the user/host combination for each connection attempt. Determination of the applicable user name and host name takes proxying into account and occurs as follows:

- If the client user proxies another user, the account for failed-connection counting is the proxying user, not the proxied user. For example, if external\_user@example.com proxies proxy\_user@example.com, connection counting uses the proxying user, external user@example.com, rather than the proxied user, proxy user@example.com. Both external user@example.com and proxy user@example.com must have valid entries in the  $m_{V}$ sql.user system table and a proxy relationship between them must be defined in the mysql.proxies priv system table (see [Section 8.2.19, "Proxy Users"\)](#page-1212-0).
- If the client user does not proxy another user, but does match a  $mysq1.user$  entry, counting uses the CURRENT USER() value corresponding to that entry. For example, if a user user1 connecting from a host host1.example.com matches a user1@host1.example.com entry, counting uses user1@host1.example.com. If the user matches a user1@%.example.com, user1@%.com, or user1@% entry instead, counting uses user1@%.example.com, user1@%.com, or user1@%, respectively.

For the cases just described, the connection attempt matches some  $mysq1.user$  entry, and whether the request succeeds or fails depends on whether the client provides the correct authentication credentials. For example, if the client presents an incorrect password, the connection attempt fails.

If the connection attempt matches no  $mysq1$ .user entry, the attempt fails. In this case, no [CURRENT\\_USER\(\)](#page-2230-0) value is available and connection-failure counting uses the user name provided by the client and the client host as determined by the server. For example, if a client attempts to connect as user  $user2$  from host  $host2$ . example.com, the user name part is available in the client request and the server determines the host information. The user/host combination used for counting is user2@host2.example.com.

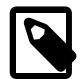

### **Note**

The server maintains information about which client hosts can possibly connect to the server (essentially the union of host values for  $m\nu$ sql.user entries). If a client attempts to connect from any other host, the server rejects the attempt at an early stage of connection setup:

ERROR 1130 (HY000): Host 'host\_name' is not

allowed to connect to this MySQL server

Because this type of rejection occurs so early, CONNECTION\_CONTROL does not see it, and does not count it.

## <span id="page-1351-0"></span>**Connection Failure Monitoring**

To monitor failed connections, use these information sources:

- The [Connection\\_control\\_delay\\_generated](#page-1353-0) status variable indicates the number of times the server added a delay to its response to a failed connection attempt. This does not count attempts that occur before reaching the threshold defined by the [connection\\_control\\_failed\\_connections\\_threshold](#page-1351-1) system variable.
- The INFORMATION SCHEMA CONNECTION CONTROL FAILED LOGIN ATTEMPTS table provides information about the current number of consecutive failed connection attempts per account (user/ host combination). This counts all failed attempts, regardless of whether they were delayed.

Assigning a value to connection control failed connections threshold at runtime has these effects:

- All accumulated failed-connection counters are reset to zero.
- The Connection control delay generated status variable is reset to zero.
- The [CONNECTION\\_CONTROL\\_FAILED\\_LOGIN\\_ATTEMPTS](#page-4715-0) table becomes empty.

## **8.4.2.2 Connection-Control System and Status Variables**

This section describes the system and status variables that the CONNECTION\_CONTROL plugin provides to enable its operation to be configured and monitored.

- [Connection-Control System Variables](#page-1351-2)
- [Connection-Control Status Variables](#page-1352-2)

### <span id="page-1351-2"></span><span id="page-1351-1"></span>**Connection-Control System Variables**

If the CONNECTION CONTROL plugin is installed, it exposes these system variables:

• connection control failed connections threshold

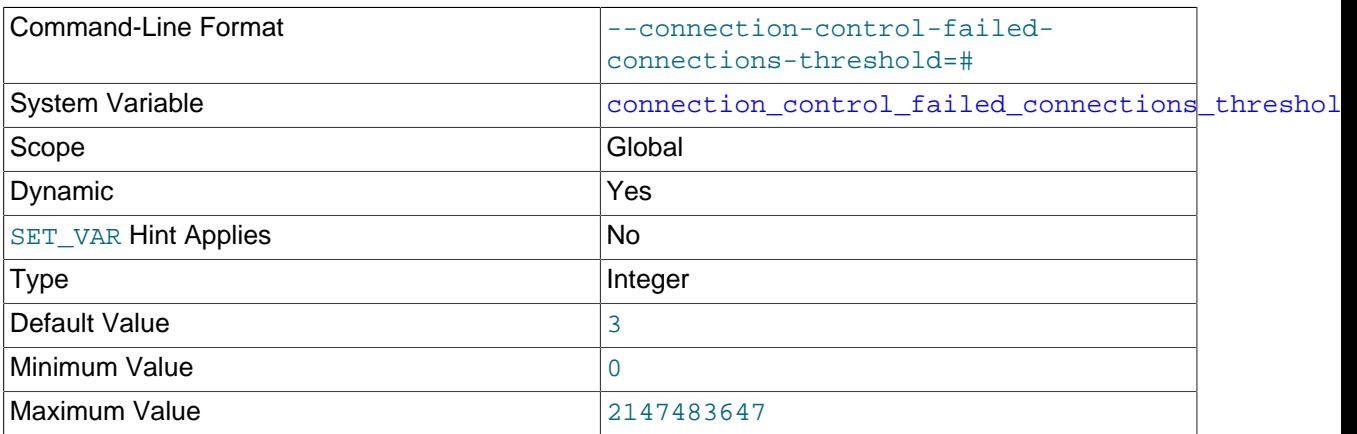

The number of consecutive failed connection attempts permitted to accounts before the server adds a delay for subsequent connection attempts:

• If the variable has a nonzero value  $N$ , the server adds a delay beginning with consecutive failed attempt N+1. If an account has reached the point where connection responses are delayed, a delay also occurs for the next subsequent successful connection.

• Setting this variable to zero disables failed-connection counting. In this case, the server never adds delays.

For information about how [connection\\_control\\_failed\\_connections\\_threshold](#page-1351-1) interacts with other connection-control system and status variables, see [Section 8.4.2.1, "Connection-Control](#page-1347-0) [Plugin Installation".](#page-1347-0)

<span id="page-1352-1"></span>• [connection\\_control\\_max\\_connection\\_delay](#page-1352-1)

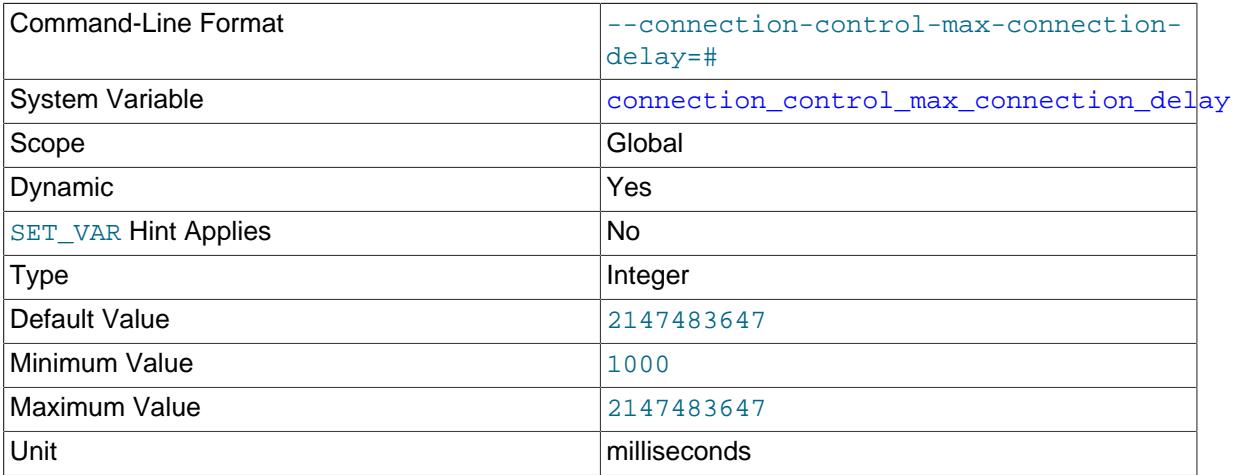

The maximum delay in milliseconds for server response to failed connection attempts, if connection control failed connections threshold is greater than zero.

For information about how [connection\\_control\\_max\\_connection\\_delay](#page-1352-1) interacts with other connection-control system and status variables, see [Section 8.4.2.1, "Connection-Control Plugin](#page-1347-0) [Installation"](#page-1347-0).

<span id="page-1352-0"></span>• [connection\\_control\\_min\\_connection\\_delay](#page-1352-0)

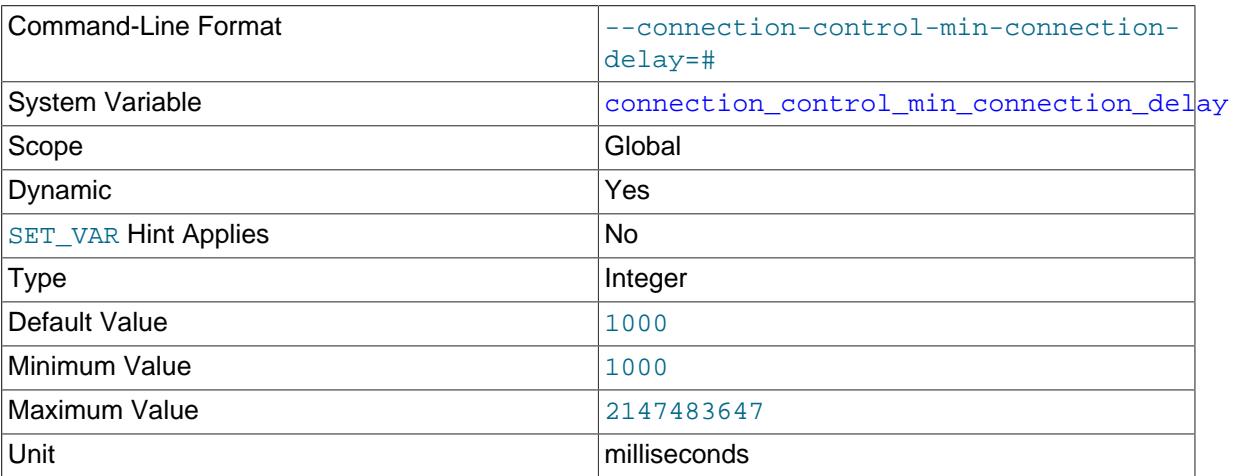

The minimum delay in milliseconds for server response to failed connection attempts, if connection control failed connections threshold is greater than zero.

For information about how connection control min connection delay interacts with other connection-control system and status variables, see [Section 8.4.2.1, "Connection-Control Plugin](#page-1347-0) [Installation"](#page-1347-0).

## <span id="page-1352-2"></span>**Connection-Control Status Variables**

If the CONNECTION CONTROL plugin is installed, it exposes this status variable:

#### <span id="page-1353-0"></span>• [Connection\\_control\\_delay\\_generated](#page-1353-0)

The number of times the server added a delay to its response to a failed connection attempt. This does not count attempts that occur before reaching the threshold defined by the [connection\\_control\\_failed\\_connections\\_threshold](#page-1351-1) system variable.

This variable provides a simple counter. For more detailed connectioncontrol monitoring information, examine the INFORMATION\_SCHEMA [CONNECTION\\_CONTROL\\_FAILED\\_LOGIN\\_ATTEMPTS](#page-4715-0) table; see [Section 28.6.2, "The](#page-4715-0) [INFORMATION\\_SCHEMA CONNECTION\\_CONTROL\\_FAILED\\_LOGIN\\_ATTEMPTS Table"](#page-4715-0).

Assigning a value to [connection\\_control\\_failed\\_connections\\_threshold](#page-1351-1) at runtime resets Connection control delay generated to zero.

## **8.4.3 The Password Validation Component**

The validate\_password component serves to improve security by requiring account passwords and enabling strength testing of potential passwords. This component exposes system variables that enable you to configure password policy, and status variables for component monitoring.

The validate\_password component implements these capabilities:

- For SQL statements that assign a password supplied as a cleartext value, validate\_password checks the password against the current password policy and rejects the password if it is weak (the statement returns an [ER\\_NOT\\_VALID\\_PASSWORD](https://dev.mysql.com/doc/mysql-errors/9.0/en/server-error-reference.html#error_er_not_valid_password) error). This applies to the [ALTER USER](#page-2751-0), [CREATE](#page-2767-0) [USER](#page-2767-0), and [SET PASSWORD](#page-2799-0) statements.
- For [CREATE USER](#page-2767-0) statements, validate\_password requires that a password be given, and that it satisfies the password policy. This is true even if an account is locked initially because otherwise unlocking the account later would cause it to become accessible without a password that satisfies the policy.
- validate password implements a VALIDATE PASSWORD STRENGTH() SQL function that assesses the strength of potential passwords. This function takes a password argument and returns an integer from 0 (weak) to 100 (strong).

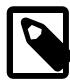

### **Note**

For statements that assign or modify account passwords ([ALTER USER](#page-2751-0), [CREATE USER](#page-2767-0), and [SET PASSWORD](#page-2799-0)), the validate password capabilities described here apply only to accounts that use an authentication plugin that stores credentials internally to MySQL. For accounts that use plugins that perform authentication against a credentials system external to MySQL, password management must be handled externally against that system as well. For more information about internal credentials storage, see [Section 8.2.15,](#page-1191-0) ["Password Management".](#page-1191-0)

The preceding restriction does not apply to use of the VALIDATE PASSWORD STRENGTH() function because it does not affect accounts directly.

Examples:

• validate password checks the cleartext password in the following statement. Under the default password policy, which requires passwords to be at least 8 characters long, the password is weak and the statement produces an error:

mysql> **ALTER USER USER() IDENTIFIED BY 'abc';** ERROR 1819 (HY000): Your password does not satisfy the current policy requirements

• Passwords specified as hashed values are not checked because the original password value is not available for checking:

```
mysql> ALTER USER 'jeffrey'@'localhost'
        IDENTIFIED WITH sha256_password
       AS '*0D3CED9BEC10A777AEC23CCC353A8C08A633045E';
Query OK, 0 rows affected (0.01 sec)
```
• This account-creation statement fails, even though the account is locked initially, because it does not include a password that satisfies the current password policy:

```
mysql> CREATE USER 'juanita'@'localhost' ACCOUNT LOCK;
ERROR 1819 (HY000): Your password does not satisfy the current
policy requirements
```
• To check a password, use the [VALIDATE\\_PASSWORD\\_STRENGTH\(\)](#page-2224-0) function:

```
mysql> SELECT VALIDATE_PASSWORD_STRENGTH('weak');
+------------------------------------+
| VALIDATE_PASSWORD_STRENGTH('weak') |
      +------------------------------------+
| 25 |
+------------------------------------+
mysql> SELECT VALIDATE_PASSWORD_STRENGTH('lessweak$_@123');
+----------------------------------------------+
| VALIDATE_PASSWORD_STRENGTH('lessweak$_@123') |
+----------------------------------------------+
| 50 |
+----------------------------------------------+
mysql> SELECT VALIDATE_PASSWORD_STRENGTH('N0Tweak$_@123!');
+----------------------------------------------+
| VALIDATE_PASSWORD_STRENGTH('N0Tweak$_@123!') |
   +----------------------------------------------+
                                        | 100 |
+----------------------------------------------+
```
To configure password checking, modify the system variables having names of the form validate\_password.xxx; these are the parameters that control password policy. See [Section 8.4.3.2, "Password Validation Options and Variables".](#page-1355-0)

If validate password is not installed, the validate password. $xxxx$  system variables are not available, passwords in statements are not checked, and the [VALIDATE\\_PASSWORD\\_STRENGTH\(\)](#page-2224-0) function always returns 0. For example, without the plugin installed, accounts can be assigned passwords shorter than 8 characters, or no password at all.

Assuming that validate password is installed, it implements three levels of password checking: LOW, MEDIUM, and STRONG. The default is MEDIUM; to change this, modify the value of [validate\\_password.policy](#page-1359-0). The policies implement increasingly strict password tests. The following descriptions refer to default parameter values, which can be modified by changing the appropriate system variables.

- LOW policy tests password length only. Passwords must be at least 8 characters long. To change this length, modify [validate\\_password.length](#page-1358-0).
- MEDIUM policy adds the conditions that passwords must contain at least 1 numeric character, 1 lowercase character, 1 uppercase character, and 1 special (nonalphanumeric) character. To change these values, modify [validate\\_password.number\\_count](#page-1359-1), [validate\\_password.mixed\\_case\\_count](#page-1358-1), and [validate\\_password.special\\_char\\_count](#page-1360-0).
- STRONG policy adds the condition that password substrings of length 4 or longer must not match words in the dictionary file, if one has been specified. To specify the dictionary file, modify [validate\\_password.dictionary\\_file](#page-1357-0).

In addition, validate\_password supports the capability of rejecting passwords that match the user name part of the effective user account for the current session, either forward

or in reverse. To provide control over this capability, validate\_password exposes a [validate\\_password.check\\_user\\_name](#page-1356-0) system variable, which is enabled by default.

## <span id="page-1355-2"></span>**8.4.3.1 Password Validation Component Installation and Uninstallation**

This section describes how to install and uninstall the validate\_password password-validation component. For general information about installing and uninstalling components, see [Section 7.5,](#page-1016-0) ["MySQL Components"](#page-1016-0).

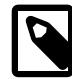

### **Note**

If you install MySQL 9.0 using the [MySQL Yum repository](https://dev.mysql.com/downloads/repo/yum/), [MySQL SLES](https://dev.mysql.com/downloads/repo/suse/) [Repository,](https://dev.mysql.com/downloads/repo/suse/) or [RPM packages provided by Oracle,](#page-132-0) the validate\_password component is enabled by default after you start your MySQL Server for the first time.

Upgrades to MySQL 9.0 from 8.4 using Yum or RPM packages leave the validate\_password plugin in place. To make the transition from the validate password plugin to the validate password component, see [Section 8.4.3.3, "Transitioning to the Password Validation Component"](#page-1364-0).

To be usable by the server, the component library file must be located in the MySQL plugin directory (the directory named by the [plugin\\_dir](#page-802-0) system variable). If necessary, configure the plugin directory location by setting the value of plugin dir at server startup.

To install the validate password component, use this statement:

INSTALL COMPONENT 'file://component\_validate\_password';

Component installation is a one-time operation that need not be done per server startup. [INSTALL](#page-2821-0) [COMPONENT](#page-2821-0) loads the component, and also registers it in the mysql.component system table to cause it to be loaded during subsequent server startups.

To uninstall the validate\_password component, use this statement:

UNINSTALL COMPONENT 'file://component\_validate\_password';

[UNINSTALL COMPONENT](#page-2824-0) unloads the component, and unregisters it from the mysql.component system table to cause it not to be loaded during subsequent server startups.

## <span id="page-1355-0"></span>**8.4.3.2 Password Validation Options and Variables**

This section describes the system and status variables that validate\_password provides to enable its operation to be configured and monitored.

- [Password Validation Component System Variables](#page-1355-1)
- [Password Validation Component Status Variables](#page-1360-1)
- [Password Validation Plugin Options](#page-1360-2)
- [Password Validation Plugin System Variables](#page-1361-0)
- [Password Validation Plugin Status Variables](#page-1363-0)

### <span id="page-1355-1"></span>**Password Validation Component System Variables**

If the validate\_password component is enabled, it exposes several system variables that enable configuration of password checking:

```
mysql> SHOW VARIABLES LIKE 'validate_password.%';
+-------------------------------------------------+--------+
| Variable_name | Value |
+-------------------------------------------------+--------+
```
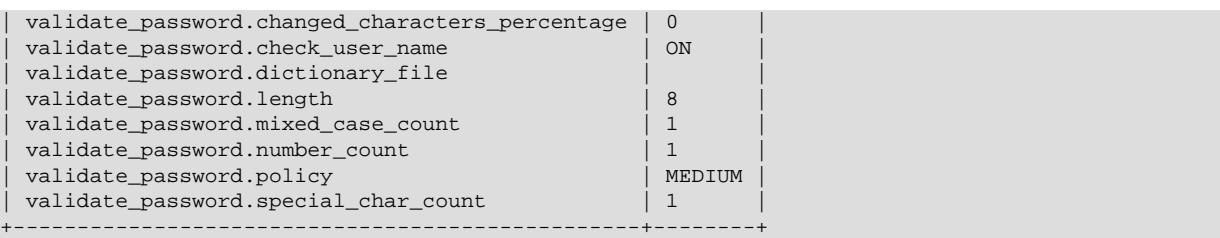

To change how passwords are checked, you can set these system variables at server startup or at runtime. The following list describes the meaning of each variable.

#### <span id="page-1356-1"></span>• [validate\\_password.changed\\_characters\\_percentage](#page-1356-1)

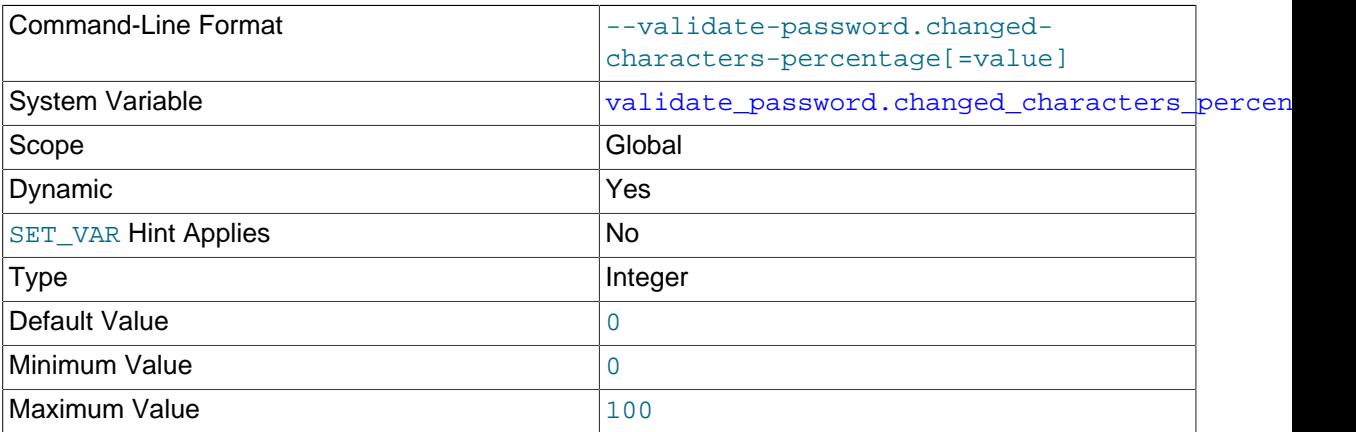

Indicates the minimum number of characters, as a percentage of all characters, in a password that a user must change before validate\_password accepts a new password for the user's own account. This applies only when changing an existing password, and has no effect when setting a user account's initial password.

This variable is not available unless validate\_password is installed.

By default, validate password.changed characters percentage permits all of the characters from the current password to be reused in the new password. The range of valid percentages is 0 to 100. If set to 100 percent, all of the characters from the current password are rejected, regardless of the casing. Characters 'abc' and 'ABC' are considered to be the same characters. If validate password rejects the new password, it reports an error indicating the minimum number of characters that must differ.

If the [ALTER USER](#page-2751-0) statement does not provide the existing password in a [REPLACE](#page-2605-0) clause, this variable is not enforced. Whether the [REPLACE](#page-2605-0) clause is required is subject to the password verification policy as it applies to a given account. For an overview of the policy, see [Password](#page-1195-0) [Verification-Required Policy.](#page-1195-0)

#### <span id="page-1356-0"></span>• [validate\\_password.check\\_user\\_name](#page-1356-0)

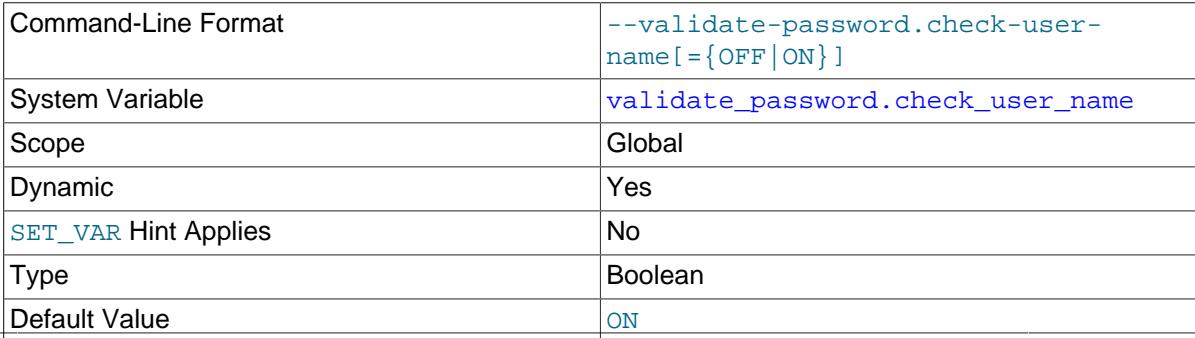

Whether validate\_password compares passwords to the user name part of the effective user account for the current session and rejects them if they match. This variable is unavailable unless validate password is installed.

By default, [validate\\_password.check\\_user\\_name](#page-1356-0) is enabled. This variable controls user name matching independent of the value of [validate\\_password.policy](#page-1359-0).

When [validate\\_password.check\\_user\\_name](#page-1356-0) is enabled, it has these effects:

- $\bullet$  Checking occurs in all contexts for which validate password is invoked, which includes use of statements such as [ALTER USER](#page-2751-0) or [SET PASSWORD](#page-2799-0) to change the current user's password, and invocation of functions such as [VALIDATE\\_PASSWORD\\_STRENGTH\(\)](#page-2224-0).
- The user names used for comparison are taken from the values of the  $\text{USER}(i)$  and  $CURENT, USER()$  functions for the current session. An implication is that a user who has sufficient privileges to set another user's password can set the password to that user's name, and cannot set that user's password to the name of the user executing the statement. For example, 'root'@'localhost' can set the password for 'jeffrey'@'localhost' to 'jeffrey', but cannot set the password to 'root.
- Only the user name part of the [USER\(\)](#page-2238-0) and CURRENT USER() function values is used, not the host name part. If a user name is empty, no comparison occurs.
- If a password is the same as the user name or its reverse, a match occurs and the password is rejected.
- User-name matching is case-sensitive. The password and user name values are compared as binary strings on a byte-by-byte basis.
- If a password matches the user name, [VALIDATE\\_PASSWORD\\_STRENGTH\(\)](#page-2224-0) returns 0 regardless of how other validate password system variables are set.

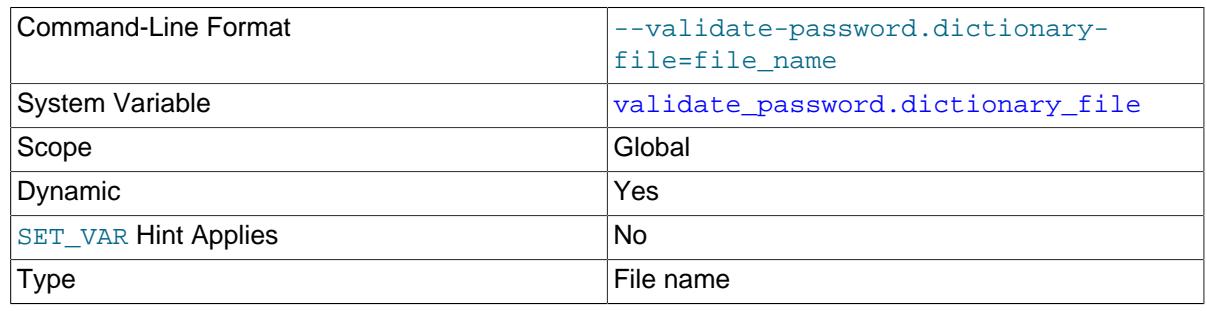

#### <span id="page-1357-0"></span>• [validate\\_password.dictionary\\_file](#page-1357-0)

The path name of the dictionary file that validate\_password uses for checking passwords. This variable is unavailable unless validate password is installed.

By default, this variable has an empty value and dictionary checks are not performed. For dictionary checks to occur, the variable value must be nonempty. If the file is named as a relative path, it is interpreted relative to the server data directory. File contents should be lowercase, one word per line. Contents are treated as having a character set of  $\text{utf8mb3}$ . The maximum permitted file size is 1MB.

For the dictionary file to be used during password checking, the password policy must be set to 2 (STRONG); see the description of the [validate\\_password.policy](#page-1359-0) system variable. Assuming that is true, each substring of the password of length 4 up to 100 is compared to the words in the dictionary file. Any match causes the password to be rejected. Comparisons are not case-sensitive.

For [VALIDATE\\_PASSWORD\\_STRENGTH\(\)](#page-2224-0), the password is checked against all policies, including STRONG, so the strength assessment includes the dictionary check regardless of the validate password.policy value.

[validate\\_password.dictionary\\_file](#page-1357-0) can be set at runtime and assigning a value causes the named file to be read without a server restart.

## <span id="page-1358-0"></span>• [validate\\_password.length](#page-1358-0)

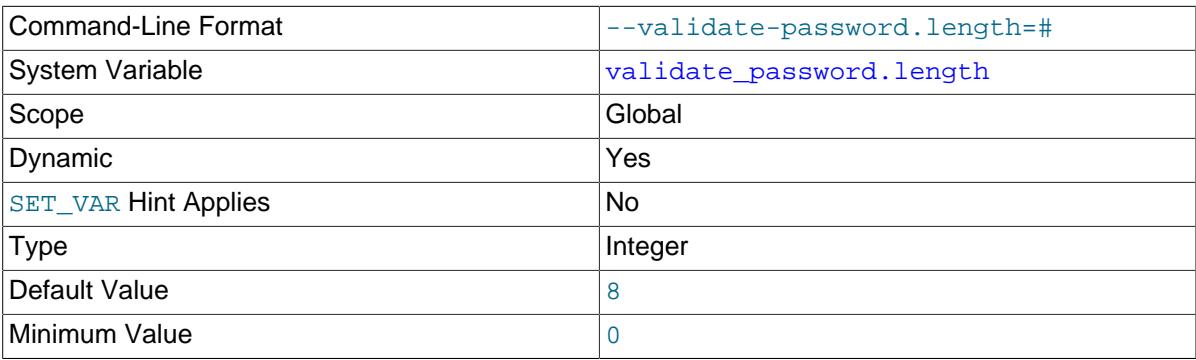

The minimum number of characters that validate\_password requires passwords to have. This variable is unavailable unless validate password is installed.

The [validate\\_password.length](#page-1358-0) minimum value is a function of several other related system variables. The value cannot be set less than the value of this expression:

validate\_password.number\_count + validate\_password.special\_char\_count

+ (2 \* validate\_password.mixed\_case\_count)

If validate\_password adjusts the value of [validate\\_password.length](#page-1358-0) due to the preceding constraint, it writes a message to the error log.

### <span id="page-1358-1"></span>• [validate\\_password.mixed\\_case\\_count](#page-1358-1)

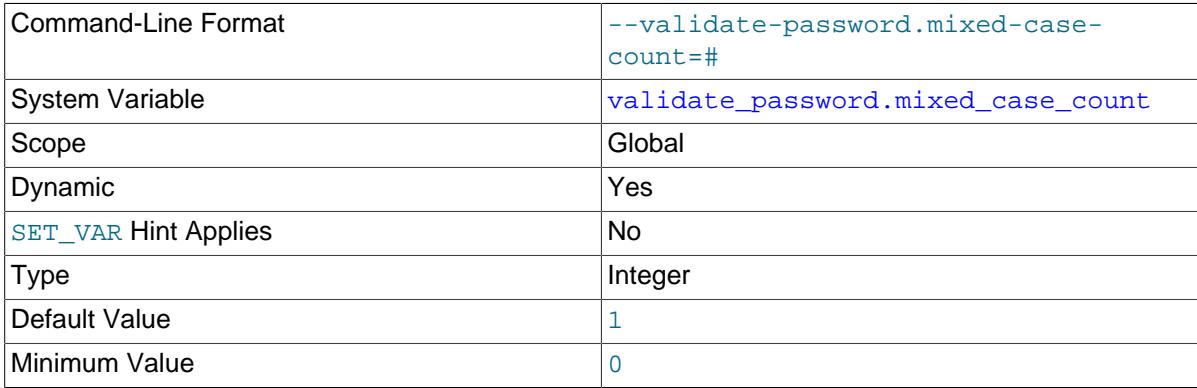

The minimum number of lowercase and uppercase characters that validate\_password requires passwords to have if the password policy is MEDIUM or stronger. This variable is unavailable unless validate\_password is installed.

For a given [validate\\_password.mixed\\_case\\_count](#page-1358-1) value, the password must have that many lowercase characters, and that many uppercase characters.

## <span id="page-1359-1"></span>• [validate\\_password.number\\_count](#page-1359-1)

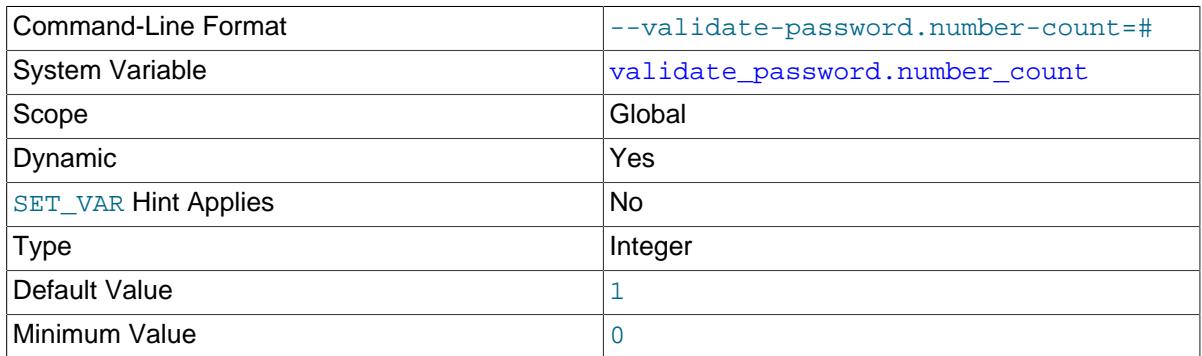

The minimum number of numeric (digit) characters that validate\_password requires passwords to have if the password policy is MEDIUM or stronger. This variable is unavailable unless validate\_password is installed.

## <span id="page-1359-0"></span>• [validate\\_password.policy](#page-1359-0)

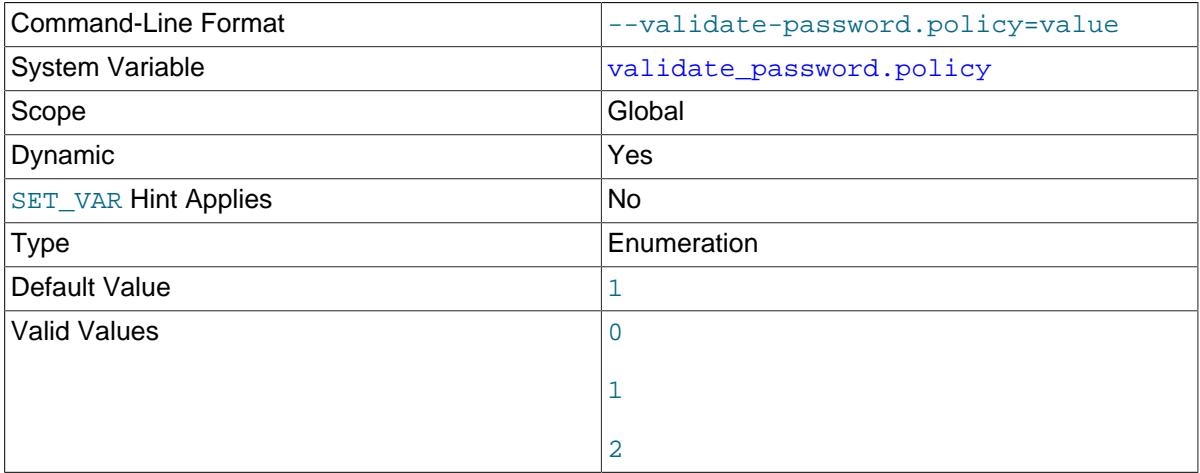

The password policy enforced by validate\_password. This variable is unavailable unless validate password is installed.

[validate\\_password.policy](#page-1359-0) affects how validate\_password uses its other policysetting system variables, except for checking passwords against user names, which is controlled independently by [validate\\_password.check\\_user\\_name](#page-1356-0).

The [validate\\_password.policy](#page-1359-0) value can be specified using numeric values 0, 1, 2, or the corresponding symbolic values LOW, MEDIUM, STRONG. The following table describes the tests performed for each policy. For the length test, the required length is the value of the [validate\\_password.length](#page-1358-0) system variable. Similarly, the required values for the other tests are given by other validate\_password.xxx variables.

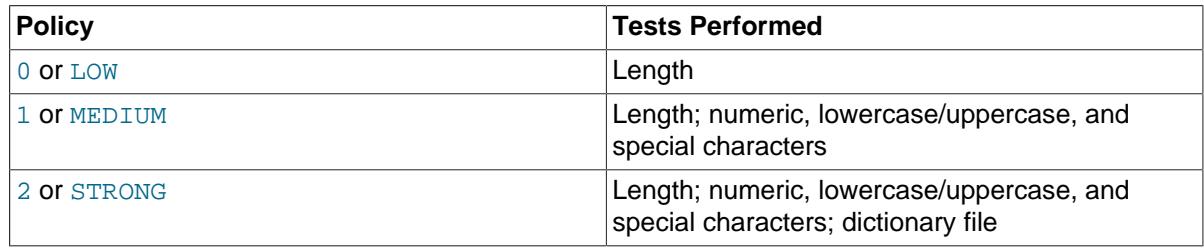

#### <span id="page-1360-0"></span>• [validate\\_password.special\\_char\\_count](#page-1360-0)

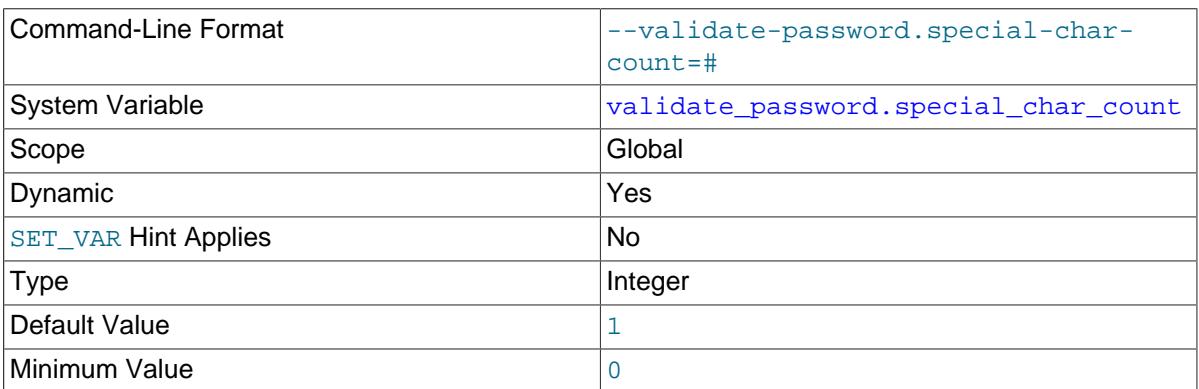

The minimum number of nonalphanumeric characters that validate password requires passwords to have if the password policy is MEDIUM or stronger. This variable is unavailable unless validate\_password is installed.

## <span id="page-1360-1"></span>**Password Validation Component Status Variables**

If the validate\_password component is enabled, it exposes status variables that provide operational information:

```
mysql> SHOW STATUS LIKE 'validate_password.%';
                            +-----------------------------------------------+---------------------+
| Variable name | Value | Value | Value | Value | Value | Value | Value | Value | Value | Value | Value | Value | Value | Value | Value | Value | Value | Value | Value | Value | Value | Value | Value | Value | Value | Valu
+-----------------------------------------------+---------------------+
  | validate_password.dictionary_file_last_parsed | 2019-10-03 08:33:49 |
 | validate_password.dictionary_file_words_count | 1902 |
+-----------------------------------------------+---------------------+
```
The following list describes the meaning of each status variable.

<span id="page-1360-3"></span>• validate password.dictionary file last parsed

When the dictionary file was last parsed. This variable is unavailable unless validate\_password is installed.

<span id="page-1360-4"></span>• [validate\\_password.dictionary\\_file\\_words\\_count](#page-1360-4)

The number of words read from the dictionary file. This variable is unavailable unless validate password is installed.

### <span id="page-1360-2"></span>**Password Validation Plugin Options**

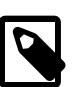

#### **Note**

In MySQL 9.0, the validate password plugin was reimplemented as the validate password component. The validate password plugin is deprecated; expect it to be removed in a future version of MySQL. Consequently, its options are also deprecated, and you should expect them to be removed as well. MySQL installations that use the plugin should make the transition to using the component instead. See [Section 8.4.3.3, "Transitioning to](#page-1364-0) [the Password Validation Component"](#page-1364-0).

To control activation of the validate\_password plugin, use this option:

<span id="page-1360-5"></span>• [--validate-password\[=](#page-1360-5)value]

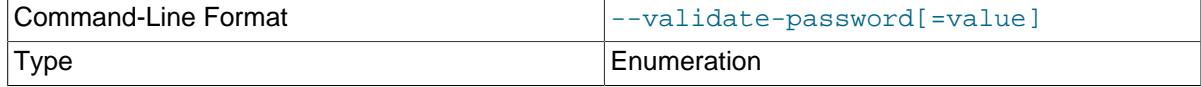

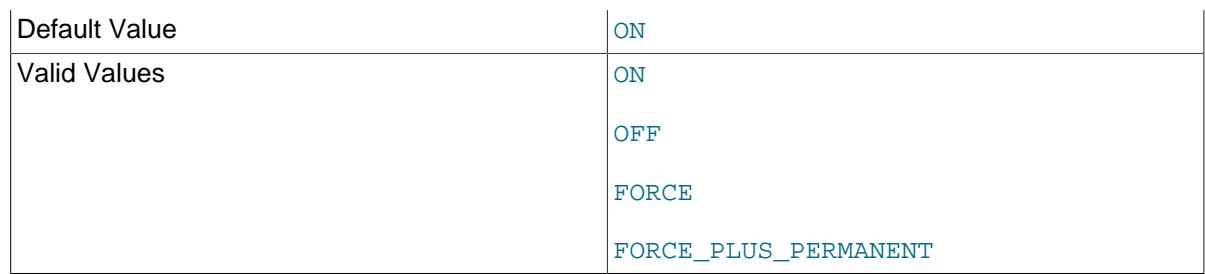

This option controls how the server loads the deprecated validate password plugin at startup. The value should be one of those available for plugin-loading options, as described in [Section 7.6.1, "Installing and Uninstalling Plugins"](#page-1024-0). For example, [--validate](#page-1360-5)[password=FORCE\\_PLUS\\_PERMANENT](#page-1360-5) tells the server to load the plugin at startup and prevents it from being removed while the server is running.

This option is available only if the validate\_password plugin has been previously registered with [INSTALL PLUGIN](#page-2823-0) or is loaded with [--plugin-load-add](#page-696-0). See [Section 8.4.3.1, "Password](#page-1355-2) [Validation Component Installation and Uninstallation".](#page-1355-2)

## <span id="page-1361-0"></span>**Password Validation Plugin System Variables**

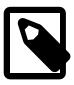

## **Note**

In MySQL 9.0, the validate\_password plugin was reimplemented as the validate password component. The validate password plugin is deprecated; expect it to be removed in a future version of MySQL. Consequently, its system variables are also deprecated and you should expect them to be removed as well. Use the corresponding system variables of the validate\_password component instead; see [Password Validation](#page-1355-1) [Component System Variables](#page-1355-1). MySQL installations that use the plugin should make the transition to using the component instead. See [Section 8.4.3.3,](#page-1364-0) ["Transitioning to the Password Validation Component".](#page-1364-0)

## <span id="page-1361-1"></span>• [validate\\_password\\_check\\_user\\_name](#page-1361-1)

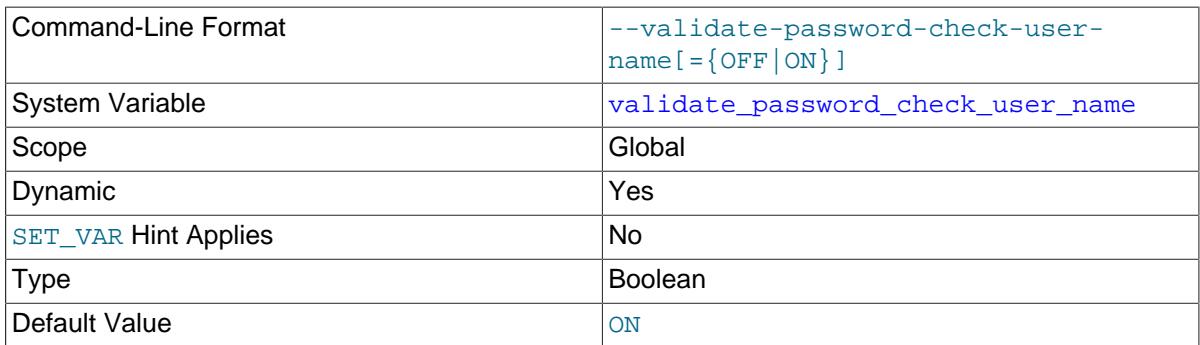

This validate\_password plugin system variable is deprecated; expect it to be removed in a future version of MySQL. Use the corresponding [validate\\_password.check\\_user\\_name](#page-1356-0) system variable of the validate password component instead.

### <span id="page-1361-2"></span>• [validate\\_password\\_dictionary\\_file](#page-1361-2)

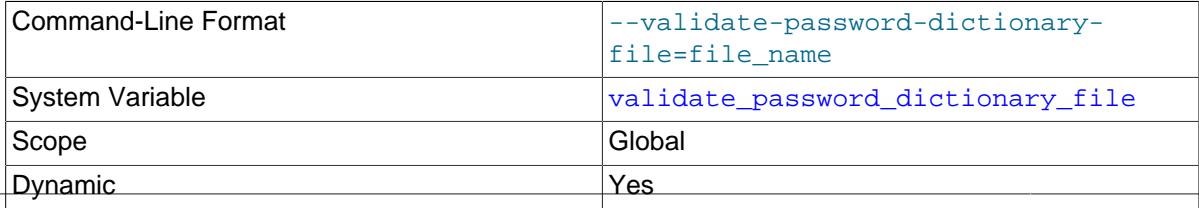

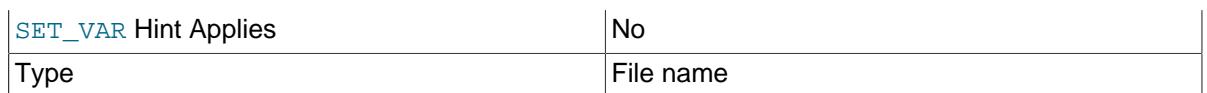

This validate\_password plugin system variable is deprecated; expect it to be removed in a future version of MySQL. Use the corresponding [validate\\_password.dictionary\\_file](#page-1357-0) system variable of the validate\_password component instead.

## <span id="page-1362-0"></span>• [validate\\_password\\_length](#page-1362-0)

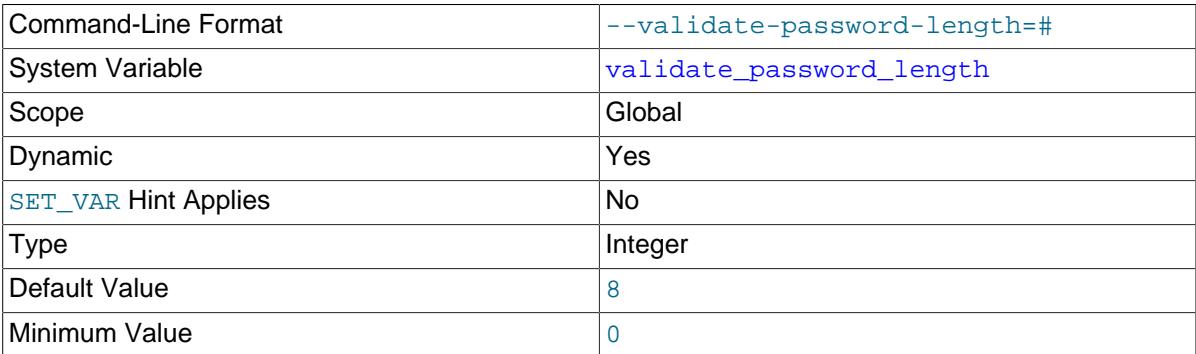

This validate\_password plugin system variable is deprecated; expect it to be removed in a future version of MySQL. Use the corresponding validate password. length system variable of the validate password component instead.

## <span id="page-1362-1"></span>• [validate\\_password\\_mixed\\_case\\_count](#page-1362-1)

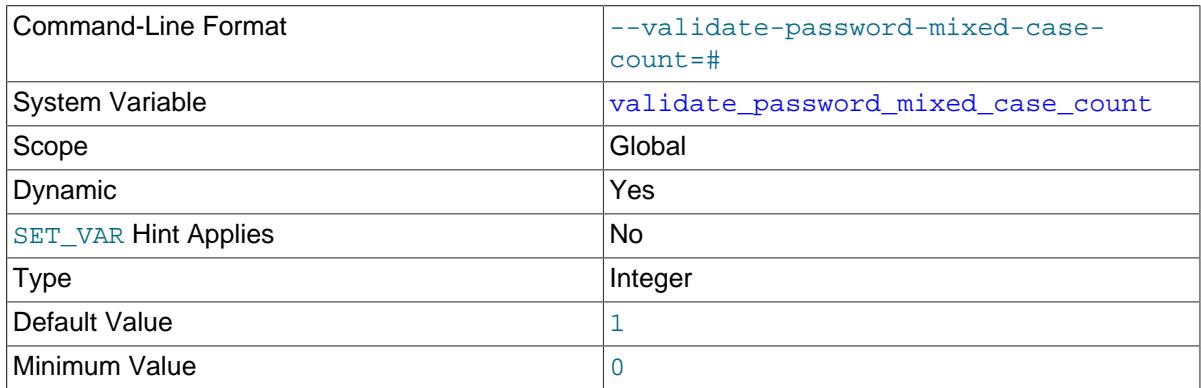

This validate password plugin system variable is deprecated; expect it to be removed in a future version of MySQL. Use the corresponding validate password.mixed case\_count system variable of the validate\_password component instead.

### <span id="page-1362-2"></span>• [validate\\_password\\_number\\_count](#page-1362-2)

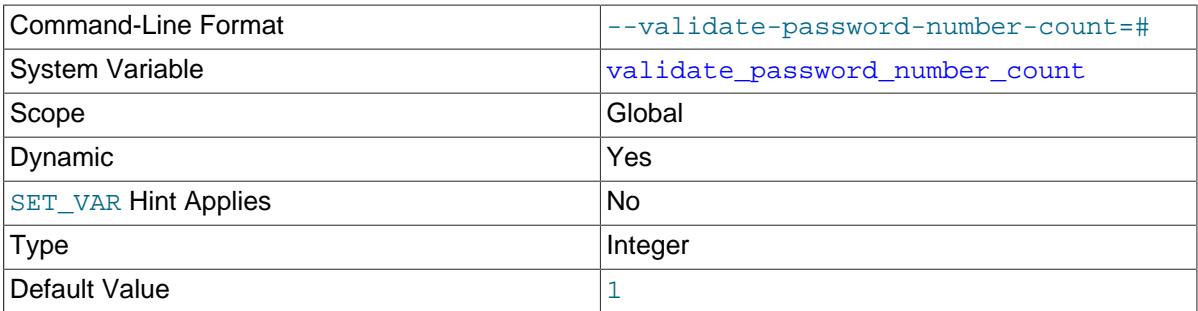

### Minimum Value **0** 0

This validate\_password plugin system variable is deprecated; expect it to be removed in a future version of MySQL. Use the corresponding [validate\\_password.number\\_count](#page-1359-1) system variable of the validate\_password component instead.

## <span id="page-1363-1"></span>• validate password policy

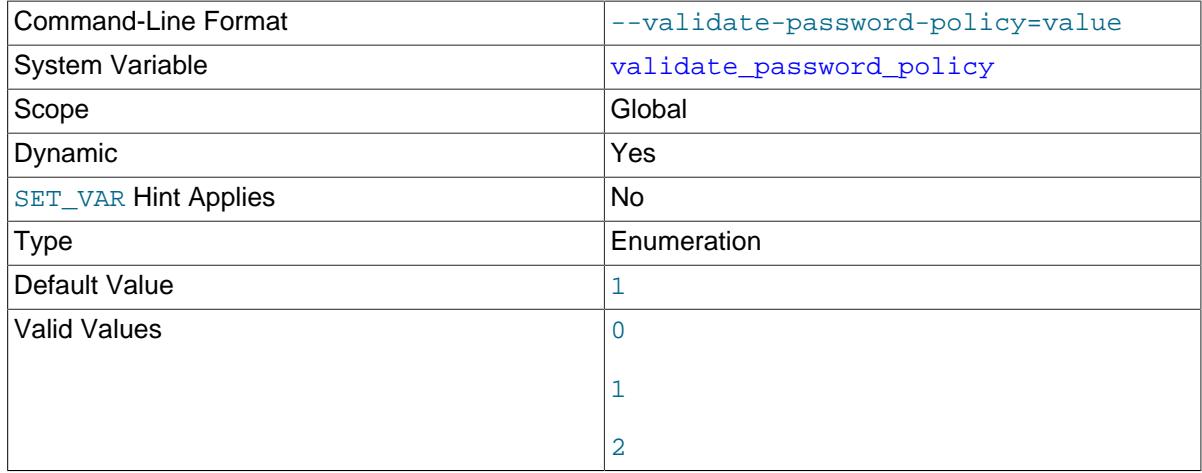

This validate password plugin system variable is deprecated; expect it to be removed in a future version of MySQL. Use the corresponding validate password.policy system variable of the validate password component instead.

## <span id="page-1363-2"></span>• validate password special char count

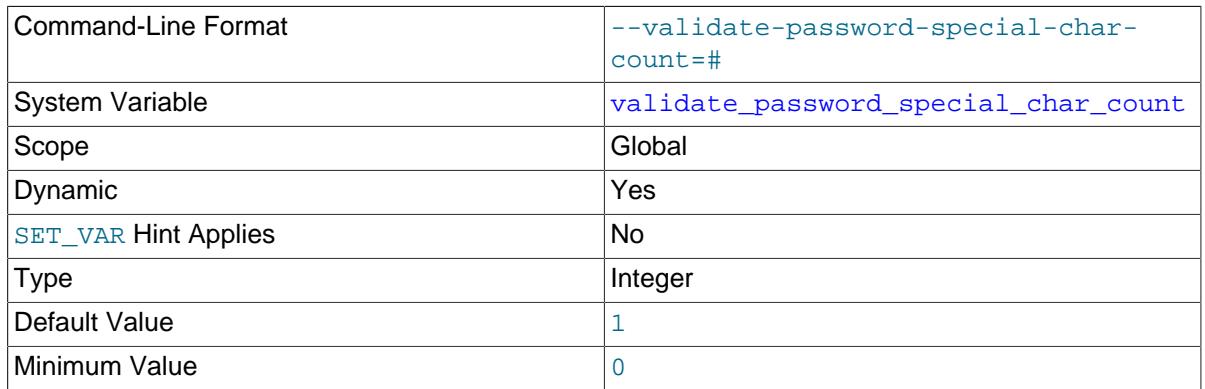

This validate\_password plugin system variable is deprecated; expect it to be removed in a future version of MySQL. Use the corresponding [validate\\_password.special\\_char\\_count](#page-1360-0) system variable of the validate\_password component instead.

## <span id="page-1363-0"></span>**Password Validation Plugin Status Variables**

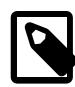

## **Note**

In MySQL 9.0, the validate\_password plugin was reimplemented as the validate password component. The validate password plugin is deprecated; expect it to be removed in a future version of MySQL. Consequently, its status variables are also deprecated; expect it to be removed. Use the corresponding status variables of the validate password component; see [Password Validation Component Status Variables.](#page-1360-1) MySQL installations that use the plugin should make the transition to using the component instead. See [Section 8.4.3.3, "Transitioning to the Password](#page-1364-0) [Validation Component".](#page-1364-0)

<span id="page-1364-1"></span>• [validate\\_password\\_dictionary\\_file\\_last\\_parsed](#page-1364-1)

This validate password plugin status variable is deprecated; expect it to be removed in a future version of MySQL. Use the corresponding [validate\\_password.dictionary\\_file\\_last\\_parsed](#page-1360-3) status variable of the validate\_password component instead.

<span id="page-1364-2"></span>• validate password dictionary file words count

This validate password plugin status variable is deprecated; expect it to be removed in a future version of MySQL. Use the corresponding validate password.dictionary file words count status variable of the validate password component instead.

## <span id="page-1364-0"></span>**8.4.3.3 Transitioning to the Password Validation Component**

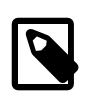

### **Note**

In MySQL 9.0, the validate\_password plugin was reimplemented as the validate\_password component. The validate\_password plugin is deprecated; expect it to be removed in a future version of MySQL.

MySQL installations that currently use the validate\_password plugin should make the transition to using the validate password component instead. To do so, use the following procedure. The procedure installs the component before uninstalling the plugin, to avoid having a time window during which no password validation occurs. (The component and plugin can be installed simultaneously. In this case, the server attempts to use the component, falling back to the plugin if the component is unavailable.)

1. Install the validate password component:

```
INSTALL COMPONENT 'file://component_validate_password';
```
- 2. Test the validate\_password component to ensure that it works as expected. If you need to set any validate\_password.xxx system variables, you can do so at runtime using SET GLOBAL. (Any option file changes that must be made are performed in the next step.)
- 3. Adjust any references to the plugin system and status variables to refer to the corresponding component system and status variables. Suppose that previously you had configured the plugin at startup using an option file like this:

```
[mysqld]
validate-password=FORCE_PLUS_PERMANENT
validate password dictionary file=/usr/share/dict/words
validate_password_length=10
validate_password_number_count=2
```
Those settings are appropriate for the plugin, but must be modified to apply to the component. To adjust the option file, omit the  $-$ validate-password option (it applies only to the plugin, not the component), and modify the system variable references from no-dot names appropriate for the plugin to dotted names appropriate for the component:

```
[mysqld]
validate_password.dictionary_file=/usr/share/dict/words
validate_password.length=10
validate_password.number_count=2
```
Similar adjustments are needed for applications that refer at runtime to validate password plugin system and status variables. Change the no-dot plugin variable names to the corresponding dotted component variable names.

4. Uninstall the validate password plugin:

```
UNINSTALL PLUGIN validate password;
```
If the validate\_password plugin is loaded at server startup using a [--plugin-load](#page-695-0) or [-](#page-696-0) [plugin-load-add](#page-696-0) option, omit that option from the server startup procedure. For example, if the option is listed in a server option file, remove it from the file.

5. Restart the server.

# **8.4.4 The MySQL Keyring**

MySQL Server supports a keyring that enables internal server components and plugins to securely store sensitive information for later retrieval. The implementation comprises these elements:

• Keyring components and plugins that manage a backing store or communicate with a storage back end. Keyring use involves installing one from among the available components and plugins. Keyring components and plugins both manage keyring data but are configured differently and may have operational differences (see [Section 8.4.4.1, "Keyring Components Versus Keyring Plugins"\)](#page-1366-0).

These keyring components are available:

- component keyring file: Stores keyring data in a file local to the server host. Available in MySQL Community Edition and MySQL Enterprise Edition distributions. See [Section 8.4.4.4,](#page-1371-0) ["Using the component\\_keyring\\_file File-Based Keyring Component"](#page-1371-0).
- component\_keyring\_encrypted\_file: Stores keyring data in an encrypted, passwordprotected file local to the server host. Available in MySQL Enterprise Edition distributions. See Section 8.4.4.5, "Using the component keyring encrypted file Encrypted File-Based Keyring [Component"](#page-1373-0).
- component\_keyring\_oci: Stores keyring data in the Oracle Cloud Infrastructure Vault. Available in MySQL Enterprise Edition distributions. See [Section 8.4.4.9, "Using the Oracle Cloud](#page-1391-0) [Infrastructure Vault Keyring Component".](#page-1391-0)

These keyring plugins are available:

- keyring oky: A KMIP 1.1 plugin for use with KMIP-compatible back end keyring storage products such as Oracle Key Vault and Gemalto SafeNet KeySecure Appliance. Available in MySQL Enterprise Edition distributions. See Section 8.4.4.6, "Using the keyring oky KMIP Plugin".
- keyring aws: Communicates with the Amazon Web Services Key Management Service for key generation and uses a local file for key storage. Available in MySQL Enterprise Edition distributions. See [Section 8.4.4.7, "Using the keyring\\_aws Amazon Web Services Keyring Plugin"](#page-1381-0).
- keyring hashicorp: Communicates with HashiCorp Vault for back end storage. Available in MySQL Enterprise Edition distributions. See [Section 8.4.4.8, "Using the HashiCorp Vault Keyring](#page-1384-0) [Plugin"](#page-1384-0).
- A keyring service interface for keyring key management. This service is accessible at two levels:
	- SQL interface: In SQL statements, call the functions described in [Section 8.4.4.12, "General-](#page-1403-0)[Purpose Keyring Key-Management Functions"](#page-1403-0).
	- C interface: In C-language code, call the keyring service functions described in [Section 7.6.9.2,](#page-1088-0) ["The Keyring Service".](#page-1088-0)
- Key metadata access:
	- $\bullet$  The Performance Schema  $\text{keyring\_keys}$  table exposes metadata for keys in the keyring. Key metadata includes key IDs, key owners, and backend key IDs. The keyring keys table does not expose any sensitive keyring data such as key contents. See [Section 29.12.18.2, "The](#page-4874-0) [keyring\\_keys table"](#page-4874-0).
- The Performance Schema keyring component status table provides status information about the keyring component in use, if one is installed. See [Section 29.12.18.1, "The](#page-4874-1) [keyring\\_component\\_status Table".](#page-4874-1)
- A key migration capability. MySQL supports migration of keys between keystores, enabling DBAs to switch a MySQL installation from one keystore to another. See [Section 8.4.4.11, "Migrating Keys](#page-1396-0) [Between Keyring Keystores"](#page-1396-0).
- The implementation of keyring plugins is revised to use the component infrastructure. This is facilitated using the built-in plugin named daemon keyring proxy plugin that acts as a bridge between the plugin and component service APIs. See [Section 7.6.8, "The Keyring Proxy Bridge](#page-1082-0) [Plugin"](#page-1082-0).

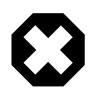

## **Warning**

For encryption key management, the component keyring file and component keyring encrypted file components are not intended as a regulatory compliance solution. Security standards such as PCI, FIPS, and others require use of key management systems to secure, manage, and protect encryption keys in key vaults or hardware security modules (HSMs).

Within MySQL, keyring service consumers include:

- The InnoDB storage engine uses the keyring to store its key for tablespace encryption. See [Section 17.13, "InnoDB Data-at-Rest Encryption"](#page-3113-0).
- MySQL Enterprise Audit uses the keyring to store the audit log file encryption password. See [Encrypting Audit Log Files](#page-1449-0).
- Binary log and relay log management supports keyring-based encryption of log files. With log file encryption activated, the keyring stores the keys used to encrypt passwords for the binary log files and relay log files. See [Section 19.3.2, "Encrypting Binary Log Files and Relay Log Files".](#page-3482-0)
- The master key to decrypt the file key that decrypts the persisted values of sensitive system variables is stored in the keyring. A keyring component must be enabled on the MySQL Server instance to support secure storage for persisted system variable values, rather than a keyring plugin, which do not support the function. See [Persisting Sensitive System Variables.](#page-888-0)

For general keyring installation instructions, see [Section 8.4.4.2, "Keyring Component Installation",](#page-1367-0) and [Section 8.4.4.3, "Keyring Plugin Installation".](#page-1370-0) For installation and configuration information specific to a given keyring component or plugin, see the section describing it.

For information about using the keyring functions, see [Section 8.4.4.12, "General-Purpose Keyring](#page-1403-0) [Key-Management Functions"](#page-1403-0).

Keyring components, plugins, and functions access a keyring service that provides the interface to the keyring. For information about accessing this service and writing keyring plugins, see [Section 7.6.9.2,](#page-1088-0) ["The Keyring Service",](#page-1088-0) and [Writing Keyring Plugins](https://dev.mysql.com/doc/extending-mysql/9.0/en/writing-keyring-plugins.html).

## <span id="page-1366-0"></span>**8.4.4.1 Keyring Components Versus Keyring Plugins**

The MySQL Keyring originally implemented keystore capabilities using server plugins, but began transitioning to use the component infrastructure. This section briefly compares keyring components and plugins to provide an overview of their differences. It may assist you in making the transition from plugins to components, or, if you are just beginning to use the keyring, assist you in choosing whether to use a component versus using a plugin.

- Keyring plugin loading uses the  $-\text{early-pluqin-load}$  option. Keyring component loading uses a manifest.
- Keyring plugin configuration is based on plugin-specific system variables. For keyring components, no system variables are used. Instead, each component has its own configuration file.

• Keyring components have fewer restrictions than keyring plugins with respect to key types and lengths. See [Section 8.4.4.10, "Supported Keyring Key Types and Lengths".](#page-1395-0)

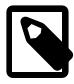

### **Note**

component\_keyring\_oci can generate keys of type AES with a size of 16, 24, or 32 bytes only.

• Keyring components support secure storage for persisted system variable values, whereas keyring plugins do not support the function.

A keyring component must be enabled on the MySQL server instance to support secure storage for persisted system variable values. The sensitive data that can be protected in this way includes items such as private keys and passwords that appear in the values of system variables. In the operating system file where persisted system variables are stored, the names and values of sensitive system variables are stored in an encrypted format, along with a generated file key to decrypt them. The generated file key is in turn encrypted using a master key that is stored in a keyring. See [Persisting](#page-888-0) [Sensitive System Variables](#page-888-0).

## <span id="page-1367-0"></span>**8.4.4.2 Keyring Component Installation**

Keyring service consumers require that a keyring component or plugin be installed:

- To use a keyring component, begin with the instructions here.
- To use a keyring plugin instead, begin with [Section 8.4.4.3, "Keyring Plugin Installation".](#page-1370-0)
- If you intend to use keyring functions in conjunction with the chosen keyring component or plugin, install the functions after installing that component or plugin, using the instructions in [Section 8.4.4.12, "General-Purpose Keyring Key-Management Functions"](#page-1403-0).

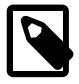

#### **Note**

Only one keyring component or plugin should be enabled at a time. Enabling multiple keyring components or plugins is unsupported and results may not be as anticipated.

MySQL provides these keyring component choices:

- component keyring file: Stores keyring data in a file local to the server host. Available in MySQL Community Edition and MySQL Enterprise Edition distributions.
- component\_keyring\_encrypted\_file: Stores keyring data in an encrypted, passwordprotected file local to the server host. Available in MySQL Enterprise Edition distributions.
- component\_keyring\_oci: Stores keyring data in the Oracle Cloud Infrastructure Vault. Available in MySQL Enterprise Edition distributions.

To be usable by the server, the component library file must be located in the MySQL plugin directory (the directory named by the plugin  $\text{dir}$  system variable). If necessary, configure the plugin directory location by setting the value of plugin dir at server startup.

A keyring component or plugin must be loaded early during the server startup sequence so that other components can access it as necessary during their own initialization. For example, the InnoDB storage engine uses the keyring for tablespace encryption, so a keyring component or plugin must be loaded and available prior to **InnoDB** initialization.

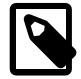

#### **Note**

A keyring component must be enabled on the MySQL server instance if you need to support secure storage for persisted system variable values. The keyring plugin does not support the function. See [Persisting Sensitive System](#page-888-0) [Variables.](#page-888-0)
Unlike keyring plugins, keyring components are not loaded using the [--early-plugin-load](#page-688-0) server option or configured using system variables. Instead, the server determines which keyring component to load during startup using a manifest, and the loaded component consults its own configuration file when it initializes. Therefore, to install a keyring component, you must:

- 1. Write a manifest that tells the server which keyring component to load.
- 2. Write a configuration file for that keyring component.

The first step in installing a keyring component is writing a manifest that indicates which component to load. During startup, the server reads either a global manifest file, or a global manifest file paired with a local manifest file:

- The server attempts to read its global manifest file from the directory where the server is installed.
- If the global manifest file indicates use of a local manifest file, the server attempts to read its local manifest file from the data directory.
- Although global and local manifest files are located in different directories, the file name is mysqld.my in both locations.
- It is not an error for a manifest file not to exist. In this case, the server attempts no component loading associated with the file.

Local manifest files permit setting up component loading for multiple instances of the server, such that loading instructions for each server instance are specific to a given data directory instance. This enables different MySQL instances to use different keyring components.

Server manifest files have these properties:

- A manifest file must be in valid JSON format.
- A manifest file permits these items:
	- $\bullet$  "read local manifest": This item is permitted only in the global manifest file. If the item is not present, the server uses only the global manifest file. If the item is present, its value is true or false, indicating whether the server should read component-loading information from the local manifest file.

If the "read local manifest" item is present in the global manifest file along with other items, the server checks the "read\_local\_manifest" item value first:

- $\bullet$  If the value is  $false$ , the server processes the other items in the global manifest file and ignores the local manifest file.
- $\bullet$  If the value is  $true$ , the server ignores the other items in the global manifest file and attempts to read the local manifest file.
- "components": This item indicates which component to load. The item value is a string that specifies a valid component URN, such as "file://component\_keyring\_file". A component URN begins with  $file://$  and indicates the base name of the library file located in the MySQL plugin directory that implements the component.
- Server access to a manifest file should be read only. For example, a  $m_{\text{V}}$ sqld.my server manifest file may be owned by root and be read/write to root, but should be read only to the account used to run the MySQL server. If the manifest file is found during startup to be read/write to that account, the server writes a warning to the error log suggesting that the file be made read only.
- The database administrator has the responsibility for creating any manifest files to be used, and for ensuring that their access mode and contents are correct. If an error occurs, server startup fails and the administrator must correct any issues indicated by diagnostics in the server error log.

Given the preceding manifest file properties, to configure the server to load component keyring file, create a global manifest file named [mysqld](#page-316-0).my in the mysqld installation directory, and optionally create a local manifest file, also named  $mvsadd,my$ , in the data directory. The following instructions describe how to load component\_keyring\_file. To load a different keyring component, substitute its name for component\_keyring\_file.

• To use a global manifest file only, the file contents look like this:

```
{
   "components": "file://component_keyring_file"
}
```
Create this file in the directory where [mysqld](#page-316-0) is installed.

• Alternatively, to use a global and local manifest file pair, the global file looks like this:

```
{
   "read_local_manifest": true
}
```
Create this file in the directory where [mysqld](#page-316-0) is installed.

The local file looks like this:

```
{
   "components": "file://component_keyring_file"
}
```
Create this file in the data directory.

With the manifest in place, proceed to configuring the keyring component. To do this, check the notes for your chosen keyring component for configuration instructions specific to that component:

- component\_keyring\_file: [Section 8.4.4.4, "Using the component\\_keyring\\_file File-Based](#page-1371-0) [Keyring Component".](#page-1371-0)
- component\_keyring\_encrypted\_file: [Section 8.4.4.5, "Using the](#page-1373-0) [component\\_keyring\\_encrypted\\_file Encrypted File-Based Keyring Component".](#page-1373-0)
- component\_keyring\_oci: [Section 8.4.4.9, "Using the Oracle Cloud Infrastructure Vault Keyring](#page-1391-0) [Component"](#page-1391-0).

After performing any component-specific configuration, start the server. Verify component installation by examining the Performance Schema [keyring\\_component\\_status](#page-4874-0) table:

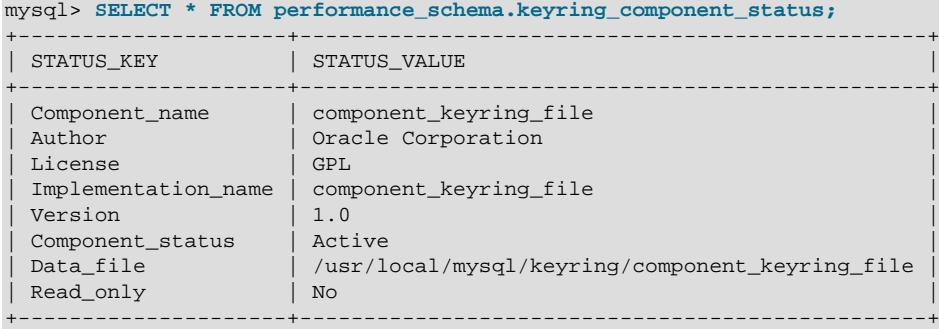

A Component status value of Active indicates that the component initialized successfully.

If the component cannot be loaded, server startup fails. Check the server error log for diagnostic messages. If the component loads but fails to initialize due to configuration problems, the server starts but the Component status value is Disabled. Check the server error log, correct the configuration issues, and use the [ALTER INSTANCE RELOAD KEYRING](#page-2423-0) statement to reload the configuration.

Keyring components should be loaded only by using a manifest file, not by using the [INSTALL](#page-2821-0) [COMPONENT](#page-2821-0) statement. Keyring components loaded using that statement may be available too late in the server startup sequence for certain components that use the keyring, such as  $\text{InnoDB}$ , because they are registered in the  $mysgl.$  component system table and loaded automatically for subsequent server restarts. But mysql.component is an InnoDB table, so any components named in it can be loaded during startup only after InnoDB initialization.

If no keyring component or plugin is available when a component tries to access the keyring service, the service cannot be used by that component. As a result, the component may fail to initialize or may initialize with limited functionality. For example, if  $T_{\text{MDOR}}$  finds that there are encrypted tablespaces when it initializes, it attempts to access the keyring. If the keyring is unavailable, InnoDB can access only unencrypted tablespaces.

# <span id="page-1370-0"></span>**8.4.4.3 Keyring Plugin Installation**

Keyring service consumers require that a keyring component or plugin be installed:

- To use a keyring plugin, begin with the instructions here. (Also, for general information about installing plugins, see [Section 7.6.1, "Installing and Uninstalling Plugins"](#page-1024-0).)
- To use a keyring component instead, begin with [Section 8.4.4.2, "Keyring Component Installation"](#page-1367-0).
- If you intend to use keyring functions in conjunction with the chosen keyring component or plugin, install the functions after installing that component or plugin, using the instructions in [Section 8.4.4.12, "General-Purpose Keyring Key-Management Functions"](#page-1403-0).

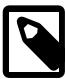

#### **Note**

Only one keyring component or plugin should be enabled at a time. Enabling multiple keyring components or plugins is unsupported and results may not be as anticipated.

A keyring component must be enabled on the MySQL Server instance if you need to support secure storage for persisted system variable values, rather than a keyring plugin, which do not support the function. See [Persisting Sensitive](#page-888-0) [System Variables](#page-888-0).

MySQL provides these keyring plugin choices:

- keyring oky: A KMIP 1.1 plugin for use with KMIP-compatible back end keyring storage products such as Oracle Key Vault and Gemalto SafeNet KeySecure Appliance. Available in MySQL Enterprise Edition distributions.
- keyring aws: Communicates with the Amazon Web Services Key Management Service as a back end for key generation and uses a local file for key storage. Available in MySQL Enterprise Edition distributions.
- keyring\_hashicorp: Communicates with HashiCorp Vault for back end storage. Available in MySQL Enterprise Edition distributions.

To be usable by the server, the plugin library file must be located in the MySQL plugin directory (the directory named by the plugin  $\text{dir}$  system variable). If necessary, configure the plugin directory location by setting the value of [plugin\\_dir](#page-802-0) at server startup.

A keyring component or plugin must be loaded early during the server startup sequence so that other components can access it as necessary during their own initialization. For example, the InnoDB storage engine uses the keyring for tablespace encryption, so a keyring component or plugin must be loaded and available prior to **InnoDB** initialization.

Installation for each keyring plugin is similar. The following instructions describe how to install keyring okv. To use a different keyring plugin, substitute its name for keyring okv.

The keyring\_okv plugin library file base name is keyring\_okv. The file name suffix differs per platform (for example, . so for Unix and Unix-like systems, . dll for Windows).

To load the plugin, use the  $-\text{early-plusin-load}$  option to name the plugin library file that contains it. For example, on platforms where the plugin library file suffix is . so, use these lines in the server  $my$ . cnf file, adjusting the  $\cdot$  so suffix for your platform as necessary:

[mysqld] early-plugin-load=keyring\_okv.so

Before starting the server, check the notes for your chosen keyring plugin for configuration instructions specific to that plugin:

- keyring\_okv: [Section 8.4.4.6, "Using the keyring\\_okv KMIP Plugin".](#page-1375-0)
- keyring aws: Section 8.4.4.7, "Using the keyring aws Amazon Web Services Keyring Plugin"
- keyring hashicorp: [Section 8.4.4.8, "Using the HashiCorp Vault Keyring Plugin"](#page-1384-0)

After performing any plugin-specific configuration, start the server. Verify plugin installation by examining the Information Schema [PLUGINS](#page-4641-0) table or use the [SHOW PLUGINS](#page-2858-0) statement (see [Section 7.6.2, "Obtaining Server Plugin Information"\)](#page-1028-0). For example:

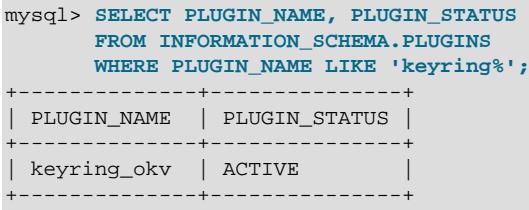

If the plugin fails to initialize, check the server error log for diagnostic messages.

Plugins can be loaded by methods other than [--early-plugin-load](#page-688-0), such as the [--plugin-load](#page-695-0) or [--plugin-load-add](#page-696-0) option or the [INSTALL PLUGIN](#page-2823-0) statement. However, keyring plugins loaded using those methods may be available too late in the server startup sequence for certain components that use the keyring, such as InnoDB:

- Plugin loading using [--plugin-load](#page-695-0) or [--plugin-load-add](#page-696-0) occurs after InnoDB initialization.
- Plugins installed using [INSTALL PLUGIN](#page-2823-0) are registered in the mysql.plugin system table and loaded automatically for subsequent server restarts. However, because  $m\gamma s$ d, plugin is an InnoDB table, any plugins named in it can be loaded during startup only after InnoDB initialization.

If no keyring component or plugin is available when a component tries to access the keyring service, the service cannot be used by that component. As a result, the component may fail to initialize or may initialize with limited functionality. For example, if  $In **DOB**$  finds that there are encrypted tablespaces when it initializes, it attempts to access the keyring. If the keyring is unavailable, InnoDB can access only unencrypted tablespaces. To ensure that  $In *op* B can access encrypted table spaces as well, use$ [--early-plugin-load](#page-688-0) to load the keyring plugin.

# <span id="page-1371-0"></span>**8.4.4.4 Using the component\_keyring\_file File-Based Keyring Component**

The component\_keyring\_file keyring component stores keyring data in a file local to the server host.

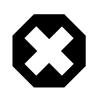

#### **Warning**

For encryption key management, the component\_keyring\_file and component\_keyring\_encrypted\_file components are not intended as a regulatory compliance solution. Security standards such as PCI, FIPS, and others require use of key management systems to secure, manage, and protect encryption keys in key vaults or hardware security modules (HSMs).

To use component\_keyring\_file for keystore management, you must:

- 1. Write a manifest that tells the server to load component keyring file, as described in [Section 8.4.4.2, "Keyring Component Installation".](#page-1367-0)
- 2. Write a configuration file for component keyring file, as described here.

When it initializes, component\_keyring\_file reads either a global configuration file, or a global configuration file paired with a local configuration file:

- The component attempts to read its global configuration file from the directory where the component library file is installed (that is, the server plugin directory).
- If the global configuration file indicates use of a local configuration file, the component attempts to read its local configuration file from the data directory.
- Although global and local configuration files are located in different directories, the file name is component\_keyring\_file.cnf in both locations.
- It is an error for no configuration file to exist. component\_keyring\_file cannot initialize without a valid configuration.

Local configuration files permit setting up multiple server instances to use component\_keyring\_file, such that component configuration for each server instance is specific to a given data directory instance. This enables the same keyring component to be used with a distinct data file for each instance.

component\_keyring\_file configuration files have these properties:

- A configuration file must be in valid JSON format.
- A configuration file permits these configuration items:
	- "read\_local\_config": This item is permitted only in the global configuration file. If the item is not present, the component uses only the global configuration file. If the item is present, its value is true or false, indicating whether the component should read configuration information from the local configuration file.

If the "read local config" item is present in the global configuration file along with other items, the component checks the "read local config" item value first:

- $\bullet$  If the value is  $false$ , the component processes the other items in the global configuration file and ignores the local configuration file.
- If the value is  $true$ , the component ignores the other items in the global configuration file and attempts to read the local configuration file.
- "path": The item value is a string that names the file to use for storing keyring data. The file should be named using an absolute path, not a relative path. This item is mandatory in the configuration. If not specified, component keyring file initialization fails.
- $\bullet$  "read only": The item value indicates whether the keyring data file is read only. The item value is true (read only) or false (read/write). This item is mandatory in the configuration. If not specified, component keyring file initialization fails.
- The database administrator has the responsibility for creating any configuration files to be used, and for ensuring that their contents are correct. If an error occurs, server startup fails and the administrator must correct any issues indicated by diagnostics in the server error log.

Given the preceding configuration file properties, to configure component keyring file, create a global configuration file named component keyring file.cnf in the directory where the component keyring file library file is installed, and optionally create a local configuration file, also named component\_keyring\_file.cnf, in the data directory. The following instructions assume that a keyring data file named /usr/local/mysql/keyring/component\_keyring\_file is to be used in read/write fashion.

• To use a global configuration file only, the file contents look like this:

```
{
   "path": "/usr/local/mysql/keyring/component_keyring_file",
   "read_only": false
}
```
Create this file in the directory where the component\_keyring\_file library file is installed.

• Alternatively, to use a global and local configuration file pair, the global file looks like this:

```
 "read_local_config": true
}
```
Create this file in the directory where the component keyring file library file is installed.

The local file looks like this:

```
{
  "path": "/usr/local/mysql/keyring/component_keyring_file",
   "read_only": false
}
```
Create this file in the data directory.

Keyring operations are transactional: component\_keyring\_file uses a backup file during write operations to ensure that it can roll back to the original file if an operation fails. The backup file has the same name as the data file with a suffix of . backup.

component\_keyring\_file supports the functions that comprise the standard MySQL Keyring service interface.Keyring operations performed by those functions are accessible in SQL statements as described in [Section 8.4.4.12, "General-Purpose Keyring Key-Management Functions".](#page-1403-0)

Example:

{

```
SELECT keyring_key_generate('MyKey', 'AES', 32);
SELECT keyring_key_remove('MyKey');
```
For information about the characteristics of key values permitted by component keyring file, see [Section 8.4.4.10, "Supported Keyring Key Types and Lengths"](#page-1395-0).

## <span id="page-1373-0"></span>**8.4.4.5 Using the component\_keyring\_encrypted\_file Encrypted File-Based Keyring Component**

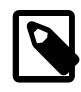

#### **Note**

component keyring encrypted file is an extension included in MySQL Enterprise Edition, a commercial product. To learn more about commercial products, see<https://www.mysql.com/products/>.

The component\_keyring\_encrypted\_file keyring component stores keyring data in an encrypted, password-protected file local to the server host.

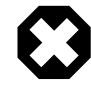

### **Warning**

For encryption key management, the component\_keyring\_file and component\_keyring\_encrypted\_file components are not intended as a regulatory compliance solution. Security standards such as PCI, FIPS, and others require use of key management systems to secure, manage, and protect encryption keys in key vaults or hardware security modules (HSMs).

To use component keyring encrypted file for keystore management, you must:

- 1. Write a manifest that tells the server to load component keyring encrypted file, as described in [Section 8.4.4.2, "Keyring Component Installation".](#page-1367-0)
- 2. Write a configuration file for component keyring encrypted file, as described here.

When it initializes, component\_keyring\_encrypted\_file reads either a global configuration file, or a global configuration file paired with a local configuration file:

- The component attempts to read its global configuration file from the directory where the component library file is installed (that is, the server plugin directory).
- If the global configuration file indicates use of a local configuration file, the component attempts to read its local configuration file from the data directory.
- Although global and local configuration files are located in different directories, the file name is component\_keyring\_encrypted\_file.cnf in both locations.
- It is an error for no Preconfiguration file to exist. component keyring encrypted file cannot initialize without a valid configuration.

Local configuration files permit setting up multiple server instances to use

component\_keyring\_encrypted\_file, such that component configuration for each server instance is specific to a given data directory instance. This enables the same keyring component to be used with a distinct data file for each instance.

component keyring encrypted file configuration files have these properties:

- A configuration file must be in valid JSON format.
- A configuration file permits these configuration items:
	- "read\_local\_config": This item is permitted only in the global configuration file. If the item is not present, the component uses only the global configuration file. If the item is present, its value is true or false, indicating whether the component should read configuration information from the local configuration file.

If the "read\_local\_config" item is present in the global configuration file along with other items, the component checks the "read local config" item value first:

- $\bullet$  If the value is  $false$ , the component processes the other items in the global configuration file and ignores the local configuration file.
- $\bullet$  If the value is  $true$ , the component ignores the other items in the global configuration file and attempts to read the local configuration file.
- "path": The item value is a string that names the file to use for storing keyring data. The file should be named using an absolute path, not a relative path. This item is mandatory in the configuration. If not specified, component\_keyring\_encrypted\_file initialization fails.
- "password": The item value is a string that specifies the password for accessing the data file. This item is mandatory in the configuration. If not specified, component keyring encrypted file initialization fails.
- $\mathbb{P}^n$  read only": The item value indicates whether the keyring data file is read only. The item value is true (read only) or false (read/write). This item is mandatory in the configuration. If not specified, component keyring encrypted file initialization fails.
- The database administrator has the responsibility for creating any configuration files to be used, and for ensuring that their contents are correct. If an error occurs, server startup fails and the administrator must correct any issues indicated by diagnostics in the server error log.
- Any configuration file that stores a password should have a restrictive mode and be accessible only to the account used to run the MySQL server.

Given the preceding configuration file properties, to configure

component keyring encrypted file, create a global configuration file named component keyring encrypted file.cnf in the directory where the component\_keyring\_encrypted\_file library file is installed, and optionally create a local configuration file, also named component keyring encrypted file.cnf, in the data directory. The following instructions assume that a keyring data file named /usr/local/mysql/keyring/ component\_keyring\_encrypted\_file is to be used in read/write fashion. You must also choose a password.

• To use a global configuration file only, the file contents look like this:

```
{
   "path": "/usr/local/mysql/keyring/component_keyring_encrypted_file",
   "password": "password",
  "read_only": false
}
```
Create this file in the directory where the component keyring encrypted file library file is installed.

• Alternatively, to use a global and local configuration file pair, the global file looks like this:

```
{
   "read_local_config": true
}
```
Create this file in the directory where the component\_keyring\_encrypted\_file library file is installed.

The local file looks like this:

```
{
   "path": "/usr/local/mysql/keyring/component_keyring_encrypted_file",
   "password": "password",
  "read_only": false
}
```
Create this file in the data directory.

Keyring operations are transactional: component\_keyring\_encrypted\_file uses a backup file during write operations to ensure that it can roll back to the original file if an operation fails. The backup file has the same name as the data file with a suffix of .backup.

component keyring encrypted file supports the functions that comprise the standard MySQL Keyring service interface. Keyring operations performed by those functions are accessible in SQL statements as described in [Section 8.4.4.12, "General-Purpose Keyring Key-Management Functions".](#page-1403-0)

Example:

```
SELECT keyring_key_generate('MyKey', 'AES', 32);
SELECT keyring_key_remove('MyKey');
```
For information about the characteristics of key values permitted by component\_keyring\_encrypted\_file, see [Section 8.4.4.10, "Supported Keyring Key Types and](#page-1395-0) [Lengths".](#page-1395-0)

### <span id="page-1375-0"></span>**8.4.4.6 Using the keyring\_okv KMIP Plugin**

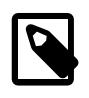

#### **Note**

The keyring oky plugin is an extension included in MySQL Enterprise Edition, a commercial product. To learn more about commercial products, see <https://www.mysql.com/products/>.

The Key Management Interoperability Protocol (KMIP) enables communication of cryptographic keys between a key management server and its clients. The  $\ker \mathfrak{g}$  oky keyring plugin uses the KMIP 1.1 protocol to communicate securely as a client of a KMIP back end. Keyring material is generated exclusively by the back end, not by  $keyring$  oky. The plugin works with these KMIP-compatible products:

- Oracle Key Vault
- Gemalto SafeNet KeySecure Appliance
- Townsend Alliance Key Manager
- Entrust KeyControl

Each MySQL Server instance must be registered separately as a client for KMIP. If two or more MySQL Server instances use the same set of credentials, they can interfere with each other's functioning.

The keyring\_okv plugin supports the functions that comprise the standard MySQL Keyring service interface. Keyring operations performed by those functions are accessible at two levels:

- SQL interface: In SQL statements, call the functions described in [Section 8.4.4.12, "General-Purpose](#page-1403-0) [Keyring Key-Management Functions"](#page-1403-0).
- C interface: In C-language code, call the keyring service functions described in [Section 7.6.9.2, "The](#page-1088-0) [Keyring Service"](#page-1088-0).

Example (using the SQL interface):

```
SELECT keyring key generate('MyKey', 'AES', 32);
SELECT keyring_key_remove('MyKey');
```
For information about the characteristics of key values permitted by  $\text{keyring}$  okv, [Section 8.4.4.10,](#page-1395-0) ["Supported Keyring Key Types and Lengths"](#page-1395-0).

To install keyring okv, use the general instructions found in [Section 8.4.4.3, "Keyring Plugin](#page-1370-0) [Installation"](#page-1370-0), together with the configuration information specific to  $keyring$  okv found here.

- General keyring okv Configuration
- Configuring keyring oky for Oracle Key Vault
- [Configuring keyring\\_okv for Gemalto SafeNet KeySecure Appliance](#page-1379-0)
- [Configuring keyring\\_okv for Townsend Alliance Key Manager](#page-1380-0)
- [Configuring keyring\\_okv for Entrust KeyControl](#page-1380-1)
- Password-Protecting the keyring okv Key File

### <span id="page-1376-0"></span>**General keyring\_okv Configuration**

Regardless of which KMIP back end the keyring\_okv plugin uses for keyring storage, the [keyring\\_okv\\_conf\\_dir](#page-1421-0) system variable configures the location of the directory used by keyring\_okv for its support files. The default value is empty, so you must set the variable to name a properly configured directory before the plugin can communicate with the KMIP back end. Unless you do so, keyring oky writes a message to the error log during server startup that it cannot communicate:

[Warning] Plugin keyring\_okv reported: 'For keyring\_okv to be initialized, please point the keyring\_okv\_conf\_dir variable to a directory containing Oracle Key Vault configuration file and ssl materials'

The keyring oky conf  $\text{dir}$  variable must name a directory that contains the following items:

- okvclient.ora: A file that contains details of the KMIP back end with which keyring okv communicates.
- ssl: A directory that contains the certificate and key files required to establish a secure connection with the KMIP back end:  $CA.$  pem,  $cert.$  pem, and  $key.$  pem. If the key file is password-protected, the ssl directory can contain a single-line text file named password.txt containing the password needed to decrypt the key file.

Both the okvelient.ora file and ssl directory with the certificate and key files are required for keyring oky to work properly. The procedure used to populate the configuration directory with these files depends on the KMIP back end used with keyring\_okv, as described elsewhere.

The configuration directory used by  $keyring\_okv$  as the location for its support files should have a restrictive mode and be accessible only to the account used to run the MySQL server. For example, on Unix and Unix-like systems, to use the  $/\text{usr}/\text{local}/\text{mysq}$  /mysql-keyring-okv directory, the following commands (executed as  $_{\text{root}}$ ) create the directory and set its mode and ownership:

```
cd /usr/local/mysql
mkdir mysql-keyring-okv
chmod 750 mysql-keyring-okv
chown mysql mysql-keyring-okv
chgrp mysql mysql-keyring-okv
```
To be usable during the server startup process,  $keyright \circ kv$  must be loaded using the  $-early$ [plugin-load](#page-688-0) **option. Also, set the** keyring oky conf dir **system variable to tell** keyring oky where to find its configuration directory. For example, use these lines in the server  $my$ , cnf file, adjusting the .so suffix and directory location for your platform as necessary:

[mysqld] early-plugin-load=keyring\_okv.so keyring\_okv\_conf\_dir=/usr/local/mysql/mysql-keyring-okv

For additional information about [keyring\\_okv\\_conf\\_dir](#page-1421-0), see [Section 8.4.4.16, "Keyring System](#page-1414-0) [Variables"](#page-1414-0).

#### <span id="page-1377-0"></span>**Configuring keyring\_okv for Oracle Key Vault**

The discussion here assumes that you are familiar with Oracle Key Vault. Some pertinent information sources:

- [Oracle Key Vault site](http://www.oracle.com/technetwork/database/options/key-management/overview/index.html)
- [Oracle Key Vault documentation](http://www.oracle.com/technetwork/database/options/key-management/documentation/index.html)

In Oracle Key Vault terminology, clients that use Oracle Key Vault to store and retrieve security objects are called endpoints. To communicate with Oracle Key Vault, it is necessary to register as an endpoint and enroll by downloading and installing endpoint support files. Note that you must register a separate endpoint for each MySQL Server instance. If two or more MySQL Server instances use the same endpoint, they can interfere with each other's functioning.

The following procedure briefly summarizes the process of setting up  $keyring$  oky for use with Oracle Key Vault:

- 1. Create the configuration directory for the  $keyring$  okv plugin to use.
- 2. Register an endpoint with Oracle Key Vault to obtain an enrollment token.
- 3. Use the enrollment token to obtain the  $okvclient$ , jar client software download.

4. Install the client software to populate the keyring\_okv configuration directory that contains the Oracle Key Vault support files.

Use the following procedure to configure keyring\_okv and Oracle Key Vault to work together. This description only summarizes how to interact with [Oracle Key](http://www.oracle.com/technetwork/database/options/key-management/overview/index.html) Vault. For details, visit the Oracle Key [Vault](http://www.oracle.com/technetwork/database/options/key-management/overview/index.html) site and consult the Oracle Key Vault Administrator's Guide.

- 1. Create the configuration directory that contains the Oracle Key Vault support files, and make sure that the keyring  $\alpha$ ky conf  $\text{dir}$  system variable is set to name that directory (for details, see General keyring okv Configuration).
- 2. Log in to the Oracle Key Vault management console as a user who has the System Administrator role.
- 3. Select the Endpoints tab to arrive at the Endpoints page. On the Endpoints page, click Add.
- 4. Provide the required endpoint information and click Register. The endpoint type should be Other. Successful registration results in an enrollment token.
- 5. Log out from the Oracle Key Vault server.
- 6. Connect again to the Oracle Key Vault server, this time without logging in. Use the endpoint enrollment token to enroll and request the okvalient. jar software download. Save this file to your system.
- 7. Install the okvelient. jar file using the following command (you must have JDK 1.4 or higher):

java -jar okvclient.jar -d dir\_name [-v]

The directory name following the  $-d$  option is the location in which to install extracted files. The  $-v$ option, if given, causes log information to be produced that may be useful if the command fails.

When the command asks for an Oracle Key Vault endpoint password, do not provide one. Instead, press **Enter**. (The result is that no password is required when the endpoint connects to Oracle Key Vault.)

The preceding command produces an okvelient.ora file, which should be in this location under the directory named by the  $-d$  option in the preceding  $j$ ava  $-jar$  command:

```
install_dir/conf/okvclient.ora
```
The expected file contents include lines that look like this:

SERVER=host\_ip:port\_num STANDBY\_SERVER=host\_ip:port\_num

The SERVER variable is mandatory, and the STANDBY SERVER variable is optional. The  $keyring$  oky plugin attempts to communicate with the server running on the host named by the SERVER variable and falls back to STANDBY SERVER if that fails.

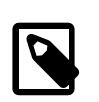

#### **Note**

If the existing file is not in this format, then create a new file with the lines shown in the previous example. Also, consider backing up the okvclient.ora file before you run the okvutil command. Restore the file as needed.

You can specify more than one standby server (up to a maximum of 64). If you do, the keyring\_okv plugin iterates over them until it can establish a connection, and fails if it cannot. To add extra standby servers, edit the okvelient.ora file to specify the IP addresses and port numbers of the servers as a comma-separated list in the value of the STANDBY\_SERVER variable. For example:

STANDBY\_SERVER=host\_ip:port\_num,host\_ip:port\_num,host\_ip:port\_num,host\_ip:port\_num

Ensure that the list of standby servers is kept short, accurate, and up to date, and servers that are no longer valid are removed. There is a 20-second wait for each connection attempt, so the presence of a long list of invalid servers can significantly affect the keyring\_okv plugin's connection time and therefore the server startup time.

8. Go to the Oracle Key Vault installer directory and test the setup by running this command:

okvutil/bin/okvutil list

The output should look something like this:

```
Unique ID Type Identifier
255AB8DE-C97F-482C-E053-0100007F28B9 Symmetric Key -
264BF6E0-A20E-7C42-E053-0100007FB29C Symmetric Key -
```
For a fresh Oracle Key Vault server (a server without any key in it), the output looks like this instead, to indicate that there are no keys in the vault:

no objects found

9. Use this command to extract the ssl directory containing SSL materials from the okvclient. jar file:

jar xf okvclient.jar ssl

- 10. Copy the Oracle Key Vault support files (the okvalient.ora file and the ssl directory) into the configuration directory.
- 11. (Optional) If you wish to password-protect the key file, use the instructions in [Password-Protecting](#page-1381-1) [the keyring\\_okv Key File.](#page-1381-1)

After completing the preceding procedure, restart the MySQL server. It loads the keyring\_okv plugin and keyring oky uses the files in its configuration directory to communicate with Oracle Key Vault.

#### <span id="page-1379-0"></span>**Configuring keyring\_okv for Gemalto SafeNet KeySecure Appliance**

Gemalto SafeNet KeySecure Appliance uses the KMIP protocol (version 1.1 or 1.2). The keyring oky keyring plugin (which supports KMIP 1.1) can use KeySecure as its KMIP back end for keyring storage.

Use the following procedure to configure keyring oky and KeySecure to work together. The description only summarizes how to interact with KeySecure. For details, consult the section named Add a KMIP Server in the [KeySecure User Guide.](https://www2.gemalto.com/aws-marketplace/usage/vks/uploadedFiles/Support_and_Downloads/AWS/007-012362-001-keysecure-appliance-user-guide-v7.1.0.pdf)

- 1. Create the configuration directory that contains the KeySecure support files, and make sure that the keyring oky conf dir system variable is set to name that directory (for details, see [General](#page-1376-0) [keyring\\_okv Configuration\)](#page-1376-0).
- 2. In the configuration directory, create a subdirectory named  $\text{ss1}$  to use for storing the required SSL certificate and key files.
- 3. In the configuration directory, create a file named okvelient.ora. It should have following format:

```
SERVER=host_ip:port_num
STANDBY_SERVER=host_ip:port_num
```
For example, if KeySecure is running on host 198.51.100.20 and listening on port 9002, and also running on alternative host 203.0.113.125 and listening on port 8041, the okvclient.ora file looks like this:

```
SERVER=198.51.100.20:9002
STANDBY_SERVER=203.0.113.125:8041
```
You can specify more than one standby server (up to a maximum of 64). If you do, the keyring oky plugin iterates over them until it can establish a connection, and fails if it cannot. To add extra standby servers, edit the okyclient, ora file to specify the IP addresses and port numbers of the servers as a comma-separated list in the value of the STANDBY\_SERVER variable. For example:

STANDBY\_SERVER=host\_ip:port\_num,host\_ip:port\_num,host\_ip:port\_num,host\_ip:port\_num

Ensure that the list of standby servers is kept short, accurate, and up to date, and servers that are no longer valid are removed. There is a 20-second wait for each connection attempt, so the presence of a long list of invalid servers can significantly affect the  $\text{keyring}-\text{ekv}$  plugin's connection time and therefore the server startup time.

- 4. Connect to the KeySecure Management Console as an administrator with credentials for Certificate Authorities access.
- 5. Navigate to Security >> Local CAs and create a local certificate authority (CA).
- 6. Go to Trusted CA Lists. Select Default and click on Properties. Then select Edit for Trusted Certificate Authority List and add the CA just created.
- 7. Download the CA and save it in the  $ssl$  directory as a file named  $CA$ . pem.
- 8. Navigate to Security >> Certificate Requests and create a certificate. Then you can download a compressed tar file containing certificate PEM files.
- 9. Extract the PEM files from in the downloaded file. For example, if the file name is csr\_w\_pk\_pkcs8.gz, decompress and unpack it using this command:

tar zxvf csr\_w\_pk\_pkcs8.gz

Two files result from the extraction operation: certificate\_request.pem and private\_key\_pkcs8.pem.

10. Use this openssl command to decrypt the private key and create a file named  $\text{key.pem}$ :

openssl pkcs8 -in private\_key\_pkcs8.pem -out key.pem

- 11. Copy the  $key$ . pem file into the  $ss1$  directory.
- 12. Copy the certificate request in certificate\_request.pem into the clipboard.
- 13. Navigate to Security >> Local CAs. Select the same CA that you created earlier (the one you downloaded to create the CA.pem file), and click Sign Request. Paste the Certificate Request from the clipboard, choose a certificate purpose of Client (the keyring is a client of KeySecure), and click Sign Request. The result is a certificate signed with the selected CA in a new page.
- 14. Copy the signed certificate to the clipboard, then save the clipboard contents as a file named cert.pem in the ssl directory.
- 15. (Optional) If you wish to password-protect the key file, use the instructions in [Password-Protecting](#page-1381-1) [the keyring\\_okv Key File.](#page-1381-1)

After completing the preceding procedure, restart the MySQL server. It loads the  $\text{keyring}$  okv plugin and keyring okv uses the files in its configuration directory to communicate with KeySecure.

#### <span id="page-1380-0"></span>**Configuring keyring\_okv for Townsend Alliance Key Manager**

Townsend Alliance Key Manager uses the KMIP protocol. The  $keyring$  oky keyring plugin can use Alliance Key Manager as its KMIP back end for keyring storage. For additional information, see [Alliance Key Manager for MySQL.](https://www.townsendsecurity.com/product/encryption-key-management-mysql)

### <span id="page-1380-1"></span>**Configuring keyring\_okv for Entrust KeyControl**

Entrust KeyControl uses the KMIP protocol. The keyring\_oky keyring plugin can use Entrust KeyControl as its KMIP back end for keyring storage. For additional information, see the [Oracle MySQL](https://www.entrust.com/-/media/documentation/integration-guides/oracle-mysql-enterprise-keycontrol-nshield-ig.pdf) [and Entrust KeyControl with nShield HSM Integration Guide.](https://www.entrust.com/-/media/documentation/integration-guides/oracle-mysql-enterprise-keycontrol-nshield-ig.pdf)

### <span id="page-1381-1"></span>**Password-Protecting the keyring\_okv Key File**

You can optionally protect the key file with a password and supply a file containing the password to enable the key file to be decrypted. To so do, change location to the ssl directory and perform these steps:

1. Encrypt the  $\text{key.pem}$  key file. For example, use a command like this, and enter the encryption password at the prompts:

```
$> openssl rsa -des3 -in key.pem -out key.pem.new
Enter PEM pass phrase:
Verifying - Enter PEM pass phrase:
```
- 2. Save the encryption password in a single-line text file named password, txt in the ssl directory.
- 3. Verify that the encrypted key file can be decrypted using the following command. The decrypted file should display on the console:

\$> **openssl rsa -in key.pem.new -passin file:password.txt**

- 4. Remove the original key.pem file and rename key.pem.new to key.pem.
- 5. Change the ownership and access mode of new  $\text{key.pem}$  file and  $\text{password.txt}$  file as necessary to ensure that they have the same restrictions as other files in the  $\text{ss1}$  directory.

## <span id="page-1381-0"></span>**8.4.4.7 Using the keyring\_aws Amazon Web Services Keyring Plugin**

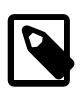

#### **Note**

The keyring\_aws plugin is an extension included in MySQL Enterprise Edition, a commercial product. To learn more about commercial products, see <https://www.mysql.com/products/>.

The keyring\_aws keyring plugin communicates with the Amazon Web Services Key Management Service (AWS KMS) as a back end for key generation and uses a local file for key storage. All keyring material is generated exclusively by the AWS server, not by keyring aws.

MySQL Enterprise Edition can work with keyring\_aws on Red Hat Enterprise Linux, SUSE Linux Enterprise Server, Debian, Ubuntu, macOS, and Windows. MySQL Enterprise Edition does not support the use of keyring aws on these platforms:

- $\cdot$  FI<sub>6</sub>
- Generic Linux (glibc2.12)
- SLES 12 (with versions after MySQL Server 5.7)
- Solaris

The discussion here assumes that you are familiar with AWS in general and KMS in particular. Some pertinent information sources:

- [AWS site](https://aws.amazon.com/kms/)
- [KMS documentation](https://docs.aws.amazon.com/kms/)

The following sections provide configuration and usage information for the keyring aws keyring plugin:

• [keyring\\_aws Configuration](#page-1382-0)

- [keyring\\_aws Operation](#page-1383-0)
- keyring aws Credential Changes

### <span id="page-1382-0"></span>**keyring\_aws Configuration**

To install keyring aws, use the general instructions found in [Section 8.4.4.3, "Keyring Plugin](#page-1370-0) [Installation"](#page-1370-0), together with the plugin-specific configuration information found here.

The plugin library file contains the keyring\_aws plugin and two loadable functions, keyring aws rotate cmk() and keyring aws rotate keys().

To configure keyring aws, you must obtain a secret access key that provides credentials for communicating with AWS KMS and write it to a configuration file:

- 1. Create an AWS KMS account.
- 2. Use AWS KMS to create a secret access key ID and secret access key. The access key serves to verify your identity and that of your applications.
- 3. Use the AWS KMS account to create a KMS key ID. At MySQL startup, set the keyring aws cmk id system variable to the CMK ID value. This variable is mandatory and there is no default. (Its value can be changed at runtime if desired using [SET GLOBAL](#page-2826-0).)
- 4. If necessary, create the directory in which the configuration file should be located. The directory should have a restrictive mode and be accessible only to the account used to run the MySQL server. For example, on Unix and Unix-like systems, to use /usr/local/mysql/mysqlkeyring/keyring aws conf as the file name, the following commands (executed as root) create its parent directory and set the directory mode and ownership:
	- \$> **cd /usr/local/mysql** \$> **mkdir mysql-keyring** \$> **chmod 750 mysql-keyring** \$> **chown mysql mysql-keyring** \$> **chgrp mysql mysql-keyring**

At MySQL startup, set the keyring aws conf file system variable to /usr/local/mysql/ mysql-keyring/keyring aws conf to indicate the configuration file location to the server.

- 5. Prepare the keyring\_aws configuration file, which should contain two lines:
	- Line 1: The secret access key ID
	- Line 2: The secret access key

For example, if the key ID is wwwwwwwwwwww.EXAMPLE and the key is xxxxxxxxxxxxx/ yyyyyyy/zzzzzzzzEXAMPLEKEY, the configuration file looks like this:

```
wwwwwwwwwwwwwEXAMPLE
xxxxxxxxxxxxx/yyyyyyy/zzzzzzzzEXAMPLEKEY
```
To be usable during the server startup process,  $keyring\_aws$  must be loaded using the  $-$ [early-plugin-load](#page-688-0) option. The keyring aws cmk id system variable is mandatory and configures the KMS key ID obtained from the AWS KMS server. The [keyring\\_aws\\_conf\\_file](#page-1415-1) and [keyring\\_aws\\_data\\_file](#page-1415-2) system variables optionally configure the locations of the files used by the keyring\_aws plugin for configuration information and data storage. The file location variable default values are platform specific. To configure the locations explicitly, set the variable values at startup. For example, use these lines in the server  $my$ , cnf file, adjusting the . so suffix and file locations for your platform as necessary:

```
[mysqld]
early-plugin-load=keyring_aws.so
keyring_aws_cmk_id='arn:aws:kms:us-west-2:111122223333:key/abcd1234-ef56-ab12-cd34-ef56abcd1234'
keyring_aws_conf_file=/usr/local/mysql/mysql-keyring/keyring_aws_conf
keyring_aws_data_file=/usr/local/mysql/mysql-keyring/keyring_aws_data
```
For the keyring\_aws plugin to start successfully, the configuration file must exist and contain valid secret access key information, initialized as described previously. The storage file need not exist. If it does not, keyring aws attempts to create it (as well as its parent directory, if necessary).

For additional information about the system variables used to configure the  $keyring$  aws plugin, see [Section 8.4.4.16, "Keyring System Variables".](#page-1414-0)

Start the MySQL server and install the functions associated with the keyring aws plugin. This is a one-time operation, performed by executing the following statements, adjusting the .so suffix for your platform as necessary:

```
CREATE FUNCTION keyring_aws_rotate_cmk RETURNS INTEGER
   SONAME 'keyring_aws.so';
CREATE FUNCTION keyring_aws_rotate_keys RETURNS INTEGER
  SONAME 'keyring_aws.so';
```
For additional information about the keyring\_aws functions, see [Section 8.4.4.13, "Plugin-Specific](#page-1410-1) [Keyring Key-Management Functions"](#page-1410-1).

### <span id="page-1383-0"></span>**keyring\_aws Operation**

At plugin startup, the keyring aws plugin reads the AWS secret access key ID and key from its configuration file. It also reads any encrypted keys contained in its storage file into its in-memory cache.

During operation, keyring\_aws maintains encrypted keys in the in-memory cache and uses the storage file as local persistent storage. Each keyring operation is transactional: keyring aws either successfully changes both the in-memory key cache and the keyring storage file, or the operation fails and the keyring state remains unchanged.

To ensure that keys are flushed only when the correct keyring storage file exists,  $keyring$  aws stores a SHA-256 checksum of the keyring in the file. Before updating the file, the plugin verifies that it contains the expected checksum.

The keyring aws plugin supports the functions that comprise the standard MySQL Keyring service interface. Keyring operations performed by these functions are accessible at two levels:

- SQL interface: In SQL statements, call the functions described in [Section 8.4.4.12, "General-Purpose](#page-1403-0) [Keyring Key-Management Functions"](#page-1403-0).
- C interface: In C-language code, call the keyring service functions described in [Section 7.6.9.2, "The](#page-1088-0) [Keyring Service"](#page-1088-0).

Example (using the SQL interface):

```
SELECT keyring_key_generate('MyKey', 'AES', 32);
SELECT keyring_key_remove('MyKey');
```
In addition, the [keyring\\_aws\\_rotate\\_cmk\(\)](#page-1410-0) and [keyring\\_aws\\_rotate\\_keys\(\)](#page-1411-0) functions "extend" the keyring plugin interface to provide AWS-related capabilities not covered by the standard keyring service interface. These capabilities are accessible only by calling these functions using SQL. There are no corresponding C-language key service functions.

For information about the characteristics of key values permitted by keyring aws, see [Section 8.4.4.10, "Supported Keyring Key Types and Lengths"](#page-1395-0).

#### <span id="page-1383-1"></span>**keyring\_aws Credential Changes**

Assuming that the keyring\_aws plugin has initialized properly at server startup, it is possible to change the credentials used for communicating with AWS KMS:

- 1. Use AWS KMS to create a new secret access key ID and secret access key.
- 2. Store the new credentials in the configuration file (the file named by the keyring aws conf file system variable). The file format is as described previously.

3. Reinitialize the keyring\_aws plugin so that it re-reads the configuration file. Assuming that the new credentials are valid, the plugin should initialize successfully.

There are two ways to reinitialize the plugin:

- Restart the server. This is simpler and has no side effects, but is not suitable for installations that require minimal server downtime with as few restarts as possible.
- Reinitialize the plugin without restarting the server by executing the following statements, adjusting the . so suffix for your platform as necessary:

```
UNINSTALL PLUGIN keyring aws;
INSTALL PLUGIN keyring_aws SONAME 'keyring_aws.so';
```
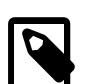

#### **Note**

In addition to loading a plugin at runtime, [INSTALL PLUGIN](#page-2823-0) has the side effect of registering the plugin it in the  $mysgl$ . plugin system table. Because of this, if you decide to stop using keyring\_aws, it is not sufficient to remove the [--early-plugin-load](#page-688-0) option from the set of options used to start the server. That stops the plugin from loading early, but the server still attempts to load it when it gets to the point in the startup sequence where it loads the plugins registered in mysql.plugin.

Consequently, if you execute the [UNINSTALL PLUGIN](#page-2824-0) plus [INSTALL](#page-2823-0) [PLUGIN](#page-2823-0) sequence just described to change the AWS KMS credentials, then to stop using keyring\_aws, it is necessary to execute [UNINSTALL](#page-2824-0) [PLUGIN](#page-2824-0) again to unregister the plugin in addition to removing the [-](#page-688-0) [early-plugin-load](#page-688-0) option.

## <span id="page-1384-0"></span>**8.4.4.8 Using the HashiCorp Vault Keyring Plugin**

#### **Note**

The keyring\_hashicorp plugin is an extension included in MySQL Enterprise Edition, a commercial product. To learn more about commercial products, see<https://www.mysql.com/products/>.

The keyring hashicorp keyring plugin communicates with HashiCorp Vault for back end storage. The plugin supports HashiCorp Vault AppRole authentication. No key information is permanently stored in MySQL server local storage. (An optional in-memory key cache may be used as intermediate storage.) Random key generation is performed on the MySQL server side, with the keys subsequently stored to Hashicorp Vault.

The keyring hashicorp plugin supports the functions that comprise the standard MySQL Keyring service interface. Keyring operations performed by those functions are accessible at two levels:

- SQL interface: In SQL statements, call the functions described in [Section 8.4.4.12, "General-Purpose](#page-1403-0) [Keyring Key-Management Functions"](#page-1403-0).
- C interface: In C-language code, call the keyring service functions described in [Section 7.6.9.2, "The](#page-1088-0) [Keyring Service"](#page-1088-0).

Example (using the SQL interface):

```
SELECT keyring key generate('MyKey', 'AES', 32);
SELECT keyring_key_remove('MyKey');
```
For information about the characteristics of key values permitted by keyring hashicorp, see [Section 8.4.4.10, "Supported Keyring Key Types and Lengths"](#page-1395-0).

To install keyring hashicorp, use the general instructions found in [Section 8.4.4.3, "Keyring Plugin](#page-1370-0) [Installation"](#page-1370-0), together with the configuration information specific to keyring hashicorp found here.

Plugin-specific configuration includes preparation of the certificate and key files needed for connecting to HashiCorp Vault, as well as configuring HashiCorp Vault itself. The following sections provide the necessary instructions.

- [Certificate and Key Preparation](#page-1385-0)
- [HashiCorp Vault Setup](#page-1387-0)
- [keyring\\_hashicorp Configuration](#page-1389-0)

#### <span id="page-1385-0"></span>**Certificate and Key Preparation**

The keyring\_hashicorp plugin requires a secure connection to the HashiCorp Vault server, employing the HTTPS protocol. A typical setup includes a set of certificate and key files:

- company.crt: A custom CA certificate belonging to the organization. This file is used both by HashiCorp Vault server and the keyring hashicorp plugin.
- vault.key: The private key of the HashiCorp Vault server instance. This file is used by HashiCorp Vault server.
- vault.crt: The certificate of the HashiCorp Vault server instance. This file must be signed by the organization CA certificate.

The following instructions describe how to create the certificate and key files using OpenSSL. (If you already have those files, proceed to [HashiCorp Vault Setup](#page-1387-0).) The instructions as shown apply to Linux platforms and may require adjustment for other platforms.

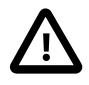

### **Important**

Certificates generated by these instructions are self-signed, which may not be very secure. After you gain experience using such files, consider obtaining certificate/key material from a registered certificate authority.

1. Prepare the company and HashiCorp Vault server keys.

Use the following commands to generate the key files:

```
openssl genrsa -aes256 -out company.key 4096
openssl genrsa -aes256 -out vault.key 2048
```
The commands produce files holding the company private key  $(\text{company}, \text{key})$  and the Vault server private key ( $\text{vault}$ .  $\text{key}$ ). The keys are randomly generated RSA keys of 4,096 and 2,048 bits, respectively.

Each command prompts for a password. For testing purposes, the password is not required. To disable it, omit the -aes256 argument.

The key files hold sensitive information and should be stored in a secure location. The password (also sensitive) is required later, so write it down and store it in a secure location.

(Optional) To check key file content and validity, use the following commands:

openssl rsa -in company.key -check openssl rsa -in vault.key -check

2. Create the company CA certificate.

Use the following command to create a company CA certificate file named company. crt that is valid for 365 days (enter the command on a single line):

```
openssl req -x509 -new -nodes -key company.key
   -sha256 -days 365 -out company.crt
```
If you used the -aes256 argument to perform key encryption during key generation, you are prompted for the company key password during CA certificate creation. You are also prompted for information about the certificate holder (that is, you or your company), as shown here:

```
Country Name (2 letter code) [AU]:
State or Province Name (full name) [Some-State]:
Locality Name (eg, city) []:
Organization Name (eg, company) [Internet Widgits Pty Ltd]:
Organizational Unit Name (eg, section) []:
Common Name (e.g. server FQDN or YOUR name) []:
Email Address []:
```
Answer the prompts with appropriate values.

3. Create a certificate signing request.

To create a HashiCorp Vault server certificate, a Certificate Signing Request (CSR) must be prepared for the newly created server key. Create a configuration file named request.conf containing the following lines. If the HashiCorp Vault server does not run on the local host, substitute appropriate CN and IP values, and make any other changes required.

```
[req]
distinguished_name = vault
x509_entensions = v3_req
prompt = no
[vault]
C = USST = C\DeltaL = RWCO = CompanyCN = 127.0.0.1[v3_req]
subjectAltName = @alternatives
authorityKeyIdentifier = keyid,issuer
basicConstraints = CA:TRUE
[alternatives]
IP = 127.0.0.1
```
Use this command to create the signing request:

openssl req -new -key vault.key -config request.conf -out request.csr

The output file ( $reguest.csr$ ) is an intermediate file that serves as input for creation of the server certificate.

4. Create the HashiCorp Vault server certificate.

Sign the combined information from the HashiCorp Vault server key ( $\text{vault}$ . key) and the CSR (request.csr) with the company certificate (company.crt) to create the HashiCorp Vault server certificate (vault.crt). Use the following command to do this (enter the command on a single line):

```
openssl x509 -req -in request.csr
   -CA company.crt -CAkey company.key -CAcreateserial
  -out vault.crt -days 365 -sha256
```
To make the vault.crt server certificate useful, append the contents of the company.crt company certificate to it. This is required so that the company certificate is delivered along with the server certificate in requests.

```
cat company.crt >> vault.crt
```
If you display the contents of the  $\text{vault.}$   $\text{crt}$  file, it should look like this:

```
-----BEGIN CERTIFICATE-----
... content of HashiCorp Vault server certificate ...
-----END CERTIFICATE-----
-----BEGIN CERTIFICATE-----
... content of company certificate ...
-----END CERTIFICATE-----
```
### <span id="page-1387-0"></span>**HashiCorp Vault Setup**

The following instructions describe how to create a HashiCorp Vault setup that facilitates testing the keyring\_hashicorp plugin.

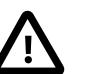

#### **Important**

A test setup is similar to a production setup, but production use of HashiCorp Vault entails additional security considerations such as use of non-self-signed certificates and storing the company certificate in the system trust store. You must implement whatever additional security steps are needed to satisfy your operational requirements.

These instructions assume availability of the certificate and key files created in [Certificate and Key](#page-1385-0) [Preparation.](#page-1385-0) See that section if you do not have those files.

1. Fetch the HashiCorp Vault binary.

Download the HashiCorp Vault binary appropriate for your platform from [https://www.vaultproject.io/](https://www.vaultproject.io/downloads.html) [downloads.html](https://www.vaultproject.io/downloads.html).

Extract the content of the archive to produce the executable vault command, which is used to perform HashiCorp Vault operations. If necessary, add the directory where you install the command to the system path.

(Optional) HashiCorp Vault supports autocomplete options that make it easier to use. For more information, see <https://learn.hashicorp.com/vault/getting-started/install#command-completion>.

2. Create the HashiCorp Vault server configuration file.

Prepare a configuration file named config.hcl with the following content. For the tls cert file, tls key file, and path values, substitute path names appropriate for your system.

```
listener "tcp" {
   address="127.0.0.1:8200"
  tls_cert_file="/home/username/certificates/vault.crt"
   tls_key_file="/home/username/certificates/vault.key"
}
storage "file" {
  path = "/home/username/vaultstorage/storage"
}
ui = true
```
3. Start the HashiCorp Vault server.

To start the Vault server, use the following command, where the -config option specifies the path to the configuration file just created:

vault server -config=config.hcl

During this step, you may be prompted for a password for the Vault server private key stored in the vault.key file.

The server should start, displaying some information on the console (IP, port, and so forth).

So that you can enter the remaining commands, put the vault server command in the background or open another terminal before continuing.

4. Initialize the HashiCorp Vault server.

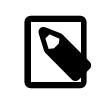

#### **Note**

The operations described in this step are required only when starting Vault the first time, to obtain the unseal key and root token. Subsequent Vault instance restarts require only unsealing using the unseal key.

Issue the following commands (assuming Bourne shell syntax):

```
export VAULT_SKIP_VERIFY=1
vault operator init -n 1 -t 1
```
The first command enables the  $\text{vault}$  command to temporarily ignore the fact that no company certificate has been added to the system trust store. It compensates for the fact that our self-signed CA is not added to that store. (For production use, such a certificate should be added.)

The second command creates a single unseal key with a requirement for a single unseal key to be present for unsealing. (For production use, an instance would have multiple unseal keys with up to that many keys required to be entered to unseal it. The unseal keys should be delivered to key custodians within the company. Use of a single key might be considered a security issue because that permits the vault to be unsealed by a single key custodian.)

Vault should reply with information about the unseal key and root token, plus some additional text (the actual unseal key and root token values differ from those shown here):

```
...
Unseal Key 1: I2xwcFQc892O0Nt2pBiRNlnkHzTUrWS+JybL39BjcOE=
Initial Root Token: s.vTvXeo3tPEYehfcd9WH7oUKz
...
```
Store the unseal key and root token in a secure location.

5. Unseal the HashiCorp Vault server.

Use this command to unseal the Vault server:

vault operator unseal

When prompted to enter the unseal key, use the key obtained previously during Vault initialization.

Vault should produce output indicating that setup is complete and the vault is unsealed.

6. Log in to the HashiCorp Vault server and verify its status.

Prepare the environment variables required for logging in as root:

vault login s.vTvXeo3tPEYehfcd9WH7oUKz

For the token value in that command, substitute the content of the root token obtained previously during Vault initialization.

Verify the Vault server status:

vault status

The output should contain these lines (among others):

... Initialized true Sealed false ...

7. Set up HashiCorp Vault authentication and storage.

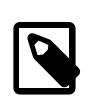

#### **Note**

The operations described in this step are needed only the first time the Vault instance is run. They need not be repeated afterward.

Enable the AppRole authentication method and verify that it is in the authentication method list:

```
vault auth enable approle
vault auth list
```
Enable the Vault KeyValue storage engine:

vault secrets enable -version=1 kv

Create and set up a role for use with the keyring\_hashicorp plugin (enter the command on a single line):

```
vault write auth/approle/role/mysql token_num_uses=0
  token_ttl=20m token_max_ttl=30m secret_id_num_uses=0
```
8. Add an AppRole security policy.

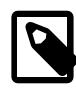

#### **Note**

The operations described in this step are needed only the first time the Vault instance is run. They need not be repeated afterward.

Prepare a policy that to permit the previously created role to access appropriate secrets. Create a new file named mysql.hcl with the following content:

```
path "kv/mysql/*" {
   capabilities = ["create", "read", "update", "delete", "list"]
}
```
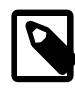

#### **Note**

kv/mysql/ in this example may need adjustment per your local installation policies and security requirements. If so, make the same adjustment wherever else kv/mysql/ appears in these instructions.

Import the policy file to the Vault server to create a policy named  $mysql-policy$ , then assign the policy to the new role:

```
vault policy write mysql-policy mysql.hcl
vault write auth/approle/role/mysql policies=mysql-policy
```
Obtain the ID of the newly created role and store it in a secure location:

vault read auth/approle/role/mysql/role-id

Generate a secret ID for the role and store it in a secure location:

vault write -f auth/approle/role/mysql/secret-id

<span id="page-1389-0"></span>After these AppRole role ID and secret ID credentials are generated, they are expected to remain valid indefinitely. They need not be generated again and the keyring\_hashicorp plugin can be configured with them for use on an ongoing basis. For more information about AuthRole authentication, visit [https://www.vaultproject.io/docs/auth/approle.html.](https://www.vaultproject.io/docs/auth/approle.html)

The plugin library file contains the keyring hashicorp plugin and a loadable function, [keyring\\_hashicorp\\_update\\_config\(\)](#page-1411-1). When the plugin initializes and terminates, it automatically loads and unloads the function. There is no need to load and unload the function manually.

The keyring\_hashicorp plugin supports the configuration parameters shown in the following table. To specify these parameters, assign values to the corresponding system variables.

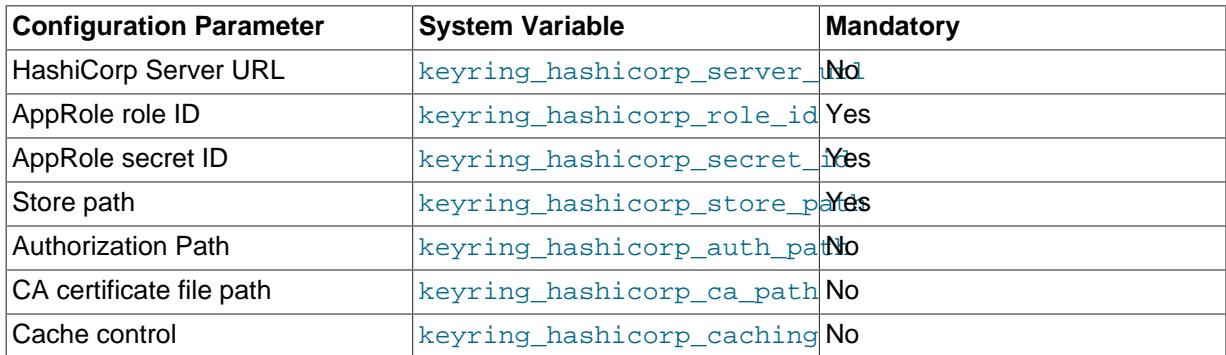

To be usable during the server startup process,  $keyring$  hashicorp must be loaded using the  $-$ [early-plugin-load](#page-688-0) option. As indicated by the preceding table, several plugin-related system variables are mandatory and must also be set. For example, use these lines in the server my, cnf file, adjusting the  $. s \circ s$  suffix and file locations for your platform as necessary:

```
[mysqld]
early-plugin-load=keyring_hashicorp.so
keyring_hashicorp_role_id='ee3b495c-d0c9-11e9-8881-8444c71c32aa'
keyring_hashicorp_secret_id='0512af29-d0ca-11e9-95ee-0010e00dd718'
keyring_hashicorp_store_path='/v1/kv/mysql'
keyring_hashicorp_auth_path='/v1/auth/approle/login'
```
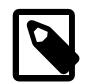

### **Note**

Per the [HashiCorp documentation,](https://www.vaultproject.io/api-docs) all API routes are prefixed with a protocol version (which you can see in the preceding example as  $/v1/$  in the keyring hashicorp\_store\_path and [keyring\\_hashicorp\\_auth\\_path](#page-1417-0) values). If HashiCorp develops new protocol versions, it may be necessary to change /v1/ to something else in your configuration.

MySQL Server authenticates against HashiCorp Vault using AppRole authentication. Successful authentication requires that two secrets be provided to Vault, a role ID and a secret ID, which are similar in concept to user name and password. The role ID and secret ID values to use are those obtained during the HashiCorp Vault setup procedure performed previously. To specify the two IDs, assign their respective values to the keyring hashicorp role id and keyring hashicorp secret id system variables. The setup procedure also results in a store path of  $/v1/kv/mysgl$ , which is the value to assign to keyring hashicorp commit store path.

At plugin initialization time, keyring hashicorp attempts to connect to the HashiCorp Vault server using the configuration values. If the connection is successful, the plugin stores the values in corresponding system variables that have  $\text{\_commit\_}$  in their name. For example, upon successful connection, the plugin stores the values of  $keyring$  hashicorp role id and [keyring\\_hashicorp\\_store\\_path](#page-1420-2) in [keyring\\_hashicorp\\_commit\\_role\\_id](#page-1419-2) and [keyring\\_hashicorp\\_commit\\_store\\_path](#page-1419-1).

Reconfiguration at runtime can be performed with the assistance of the keyring hashicorp update config() function:

1. Use [SET](#page-2826-0) statements to assign the desired new values to the configuration system variables shown in the preceding table. These assignments in themselves have no effect on ongoing plugin operation.

- 2. Invoke  $keyring\_hashicorp\_update\_config()$  to cause the plugin to reconfigure and reconnect to the HashiCorp Vault server using the new variable values.
- 3. If the connection is successful, the plugin stores the updated configuration values in corresponding system variables that have commit in their name.

For example, if you have reconfigured HashiCorp Vault to listen on port 8201 rather than the default 8200, reconfigure keyring hashicorp like this:

```
mysql> SET GLOBAL keyring_hashicorp_server_url = 'https://127.0.0.1:8201';
Query OK, 0 rows affected (0.00 sec)
mysql> SELECT keyring_hashicorp_update_config();
+--------------------------------------+
| keyring_hashicorp_update_config() |
+--------------------------------------+
| Configuration update was successful. |
+--------------------------------------+
1 row in set (0.03 sec)
```
If the plugin is not able to connect to HashiCorp Vault during initialization or reconfiguration and there was no existing connection, the \_commit\_ system variables are set to 'Not committed' for stringvalued variables, and OFF for Boolean-valued variables. If the plugin is not able to connect but there was an existing connection, that connection remains active and the \_commit\_ variables reflect the values used for it.

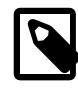

### **Note**

If you do not set the mandatory system variables at server startup, or if some other plugin initialization error occurs, initialization fails. In this case, you can use the runtime reconfiguration procedure to initialize the plugin without restarting the server.

For additional information about the keyring hashicorp plugin-specific system variables and function, see [Section 8.4.4.16, "Keyring System Variables"](#page-1414-0), and [Section 8.4.4.13, "Plugin-Specific](#page-1410-1) [Keyring Key-Management Functions"](#page-1410-1).

# <span id="page-1391-0"></span>**8.4.4.9 Using the Oracle Cloud Infrastructure Vault Keyring Component**

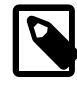

### **Note**

The Oracle Cloud Infrastructure Vault keyring component is included in MySQL Enterprise Edition, a commercial product. To learn more about commercial products, see<https://www.mysql.com/products/>.

component\_keyring\_oci is part of the component infrastructure that communicates with Oracle Cloud Infrastructure Vault for back end storage. No key information is permanently stored in MySQL server local storage. All keys are stored in Oracle Cloud Infrastructure Vault, making this component well suited for Oracle Cloud Infrastructure MySQL customers for management of their MySQL Enterprise Edition keys.

MySQL Keyring began transitioning from plugins to use the component infrastructure. The introduction of component keyring oci is a continuation of that effort. For more information, see [Keyring](#page-1366-0) [Components Versus Keyring Plugins.](#page-1366-0)

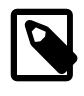

#### **Note**

Only one keyring component or plugin should be enabled at a time. Enabling multiple keyring components or plugins is unsupported and results may not be as anticipated.

To use component keyring oci for keystore management, you must:

- 1. Write a manifest that tells the server to load component\_keyring\_oci, as described in [Section 8.4.4.2, "Keyring Component Installation".](#page-1367-0)
- 2. Write a configuration file for component keyring oci, as described here.
- [Configuration Notes](#page-1392-0)
- [Verify the Component Installation](#page-1394-0)
- [Vault Keyring Component Usage](#page-1395-1)

### <span id="page-1392-0"></span>**Configuration Notes**

When it initializes, component keyring oci reads either a global configuration file, or a global configuration file paired with a local configuration file:

- The component attempts to read its global configuration file from the directory where the component library file is installed (that is, the server plugin directory).
- If the global configuration file indicates use of a local configuration file, the component attempts to read its local configuration file from the data directory.
- Although global and local configuration files are located in different directories, the file name is component keyring oci.cnf in both locations.
- It is an error for no configuration file to exist. component keyring oci cannot initialize without a valid configuration.

Local configuration files permit setting up multiple server instances to use component keyring oci, such that component configuration for each server instance is specific to a given data directory instance. This enables the same keyring component to be used with a distinct Oracle Cloud Infrastructure Vault for each instance.

You are assumed to be familiar with Oracle Cloud Infrastructure concepts, but the following documentation may be helpful when setting up resources to be used by component\_keyring\_oci:

- [Overview of Vault](https://docs.cloud.oracle.com/iaas/Content/KeyManagement/Concepts/keyoverview.htm)
- [Required Keys and OCIDs](https://docs.cloud.oracle.com/en-us/iaas/Content/API/Concepts/apisigningkey.htm)
- [Managing Keys](https://docs.cloud.oracle.com/en-us/iaas/Content/KeyManagement/Tasks/managingkeys.htm)
- [Managing Compartments](https://docs.cloud.oracle.com/en-us/iaas/Content/Identity/Tasks/managingcompartments.htm)
- [Managing Vaults](https://docs.cloud.oracle.com/en-us/iaas/Content/KeyManagement/Tasks/managingvaults.htm)
- [Managing Secrets](https://docs.cloud.oracle.com/en-us/iaas/Content/KeyManagement/Tasks/managingsecrets.htm)

component\_keyring\_oci configuration files have these properties:

- A configuration file must be in valid JSON format.
- A configuration file permits these configuration items:
	- "read\_local\_config": This item is permitted only in the global configuration file. If the item is not present, the component uses only the global configuration file. If the item is present, its value is true or false, indicating whether the component should read configuration information from the local configuration file.

If the "read\_local\_config" item is present in the global configuration file along with other items, the component checks the "read local config" item value first:

 $\bullet$  If the value is  $false$ , the component processes the other items in the global configuration file and ignores the local configuration file.

- $\bullet$  If the value is  $true$ , the component ignores the other items in the global configuration file and attempts to read the local configuration file.
- "user": The OCID of the Oracle Cloud Infrastructure user that component\_keyring\_oci uses for connections. Prior to using component keyring oci, the user account must exist and be granted access to use the configured Oracle Cloud Infrastructure tenancy, compartment, and vault resources. To obtain the user OCID from the Console, use the instructions at [Required Keys and](https://docs.cloud.oracle.com/en-us/iaas/Content/API/Concepts/apisigningkey.htm) [OCIDs](https://docs.cloud.oracle.com/en-us/iaas/Content/API/Concepts/apisigningkey.htm).

This value is mandatory.

• "tenancy": The OCID of the Oracle Cloud Infrastructure tenancy that component keyring oci uses as the location of the MySQL compartment. Prior to using component\_keyring\_oci, you must create a tenancy if it does not exist. To obtain the tenancy OCID from the Console, use the instructions at [Required Keys and OCIDs](https://docs.cloud.oracle.com/en-us/iaas/Content/API/Concepts/apisigningkey.htm).

This value is mandatory.

• "compartment": The OCID of the tenancy compartment that component\_keyring\_oci uses as the location of the MySQL keys. Prior to using component\_keyring\_oci, you must create a MySQL compartment or subcompartment if it does not exist. This compartment should contain no vault keys or vault secrets. It should not be used by systems other than MySQL Keyring. For information about managing compartments and obtaining the OCID, see [Managing Compartments](https://docs.cloud.oracle.com/en-us/iaas/Content/Identity/Tasks/managingcompartments.htm).

This value is mandatory.

• "virtual vault": The OCID of the Oracle Cloud Infrastructure Vault that component keyring oci uses for encryption operations. Prior to using component\_keyring\_oci, you must create a new vault in the MySQL compartment if it does not exist. (Alternatively, you can reuse an existing vault that is in a parent compartment of the MySQL compartment.) Compartment users can see and use only the keys in their respective compartments. For information about creating a vault and obtaining the vault OCID, see [Managing](https://docs.cloud.oracle.com/en-us/iaas/Content/KeyManagement/Tasks/managingvaults.htm) [Vaults.](https://docs.cloud.oracle.com/en-us/iaas/Content/KeyManagement/Tasks/managingvaults.htm)

This value is mandatory.

• "encryption\_endpoint": The endpoint of the Oracle Cloud Infrastructure encryption server that component keyring oci uses for generating encrypted or encoded information (ciphertext) for new keys. The encryption endpoint is vault specific and Oracle Cloud Infrastructure assigns it at vault-creation time. To obtain the endpoint OCID, view the configuration details for your keyring\_oci vault, using the instructions at [Managing Vaults.](https://docs.cloud.oracle.com/en-us/iaas/Content/KeyManagement/Tasks/managingvaults.htm)

This value is mandatory.

• "management\_endpoint": The endpoint of the Oracle Cloud Infrastructure key management server that component\_keyring\_oci uses for listing existing keys. The key management endpoint is vault specific and Oracle Cloud Infrastructure assigns it at vault-creation time. To obtain the endpoint OCID, view the configuration details for your keyring\_oci vault, using the instructions at [Managing Vaults.](https://docs.cloud.oracle.com/en-us/iaas/Content/KeyManagement/Tasks/managingvaults.htm)

This value is mandatory.

• "vaults endpoint": The endpoint of the Oracle Cloud Infrastructure vaults server that component keyring oci uses for obtaining the value of secrets. The vaults endpoint is vault specific and Oracle Cloud Infrastructure assigns it at vault-creation time. To obtain the endpoint

OCID, view the configuration details for your keyring\_oci vault, using the instructions at [Managing](https://docs.cloud.oracle.com/en-us/iaas/Content/KeyManagement/Tasks/managingvaults.htm) [Vaults.](https://docs.cloud.oracle.com/en-us/iaas/Content/KeyManagement/Tasks/managingvaults.htm)

This value is mandatory.

• "secrets\_endpoint": The endpoint of the Oracle Cloud Infrastructure secrets server that component\_keyring\_oci uses for listing, creating, and retiring secrets. The secrets endpoint is vault specific and Oracle Cloud Infrastructure assigns it at vault-creation time. To obtain the endpoint OCID, view the configuration details for your keyring oci vault, using the instructions at [Managing Vaults](https://docs.cloud.oracle.com/en-us/iaas/Content/KeyManagement/Tasks/managingvaults.htm).

This value is mandatory.

• "master\_key": The OCID of the Oracle Cloud Infrastructure master encryption key that component keyring oci uses for encryption of secrets. Prior to using component keyring oci, you must create a cryptographic key for the Oracle Cloud Infrastructure compartment if it does not exist. Provide a MySQL-specific name for the generated key and do not use it for other purposes. For information about key creation, see [Managing Keys.](https://docs.cloud.oracle.com/en-us/iaas/Content/KeyManagement/Tasks/managingkeys.htm)

This value is mandatory.

 $"$ key  $file"$ : The path name of the file containing the RSA private key that component\_keyring\_oci uses for Oracle Cloud Infrastructure authentication. You must also upload the corresponding RSA public key using the Console. The Console displays the key fingerprint value, which you can use to set the  $"key\_fingerprint"$  value. For information about generating and uploading API keys, see [Required Keys and OCIDs](https://docs.cloud.oracle.com/en-us/iaas/Content/API/Concepts/apisigningkey.htm).

This value is mandatory.

"key\_fingerprint": The fingerprint of the RSA private key that component\_keyring\_oci uses for Oracle Cloud Infrastructure authentication. To obtain the key fingerprint while creating the API keys, execute this command:

openssl rsa -pubout -outform DER -in ~/.oci/oci\_api\_key.pem | openssl md5 -c

Alternatively, obtain the fingerprint from the Console, which automatically displays the fingerprint when you upload the RSA public key. For information about obtaining key fingerprints, see [Required Keys and OCIDs.](https://docs.cloud.oracle.com/en-us/iaas/Content/API/Concepts/apisigningkey.htm)

This value is mandatory.

"ca\_certificate": The path name of the CA certificate bundle file that component\_keyring\_oci component uses for Oracle Cloud Infrastructure certificate verification. The file contains one or more certificates for peer verification. If no file is specified, the default CA bundle installed on the system is used. If the value is set to disabled (case-sensitive), component keyring oci performs no certificate verification.

Given the preceding configuration file properties, to configure component\_keyring\_oci, create a global configuration file named component\_keyring\_oci.cnf in the directory where the component keyring oci library file is installed, and optionally create a local configuration file, also named component\_keyring\_oci.cnf, in the data directory.

### <span id="page-1394-0"></span>**Verify the Component Installation**

After performing any component-specific configuration, start the server. Verify component installation by examining the Performance Schema keyring component status table:

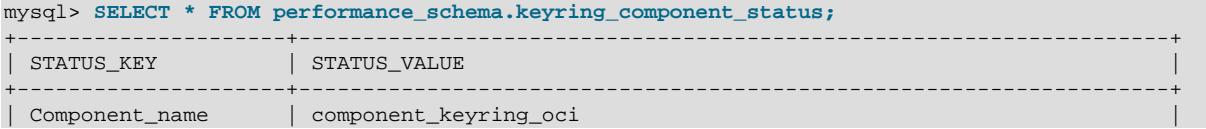

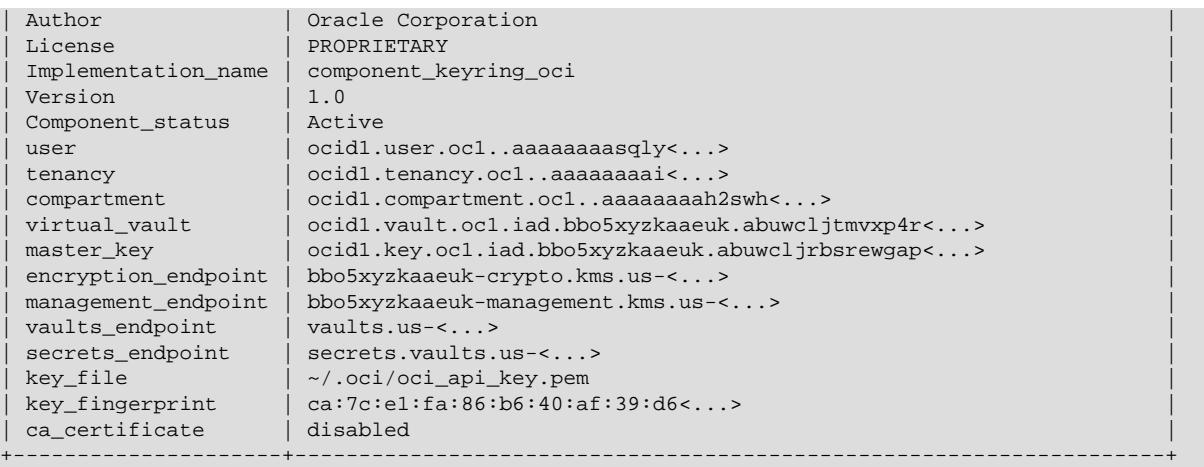

A Component status value of Active indicates that the component initialized successfully.

If the component cannot be loaded, server startup fails. Check the server error log for diagnostic messages. If the component loads but fails to initialize due to configuration problems, the server starts but the Component\_status value is Disabled. Check the server error log, correct the configuration issues, and use the [ALTER INSTANCE RELOAD KEYRING](#page-2423-0) statement to reload the configuration.

It is possible to query MySQL server for the list of existing keys. To see which keys exist, examine the Performance Schema [keyring\\_keys](#page-4874-1) table.

```
mysql> SELECT * FROM performance_schema.keyring_keys;
                 +-----------------------------+--------------+----------------+
| KEY_ID | KEY_OWNER | BACKEND_KEY_ID |
             +-----------------------------+--------------+----------------+
 | audit_log-20210322T130749-1<br>| MyKey
                                  | me@localhost |
| YourKey | me@localhost |
+-----------------------------+--------------+----------------+
```
## <span id="page-1395-1"></span>**Vault Keyring Component Usage**

component keyring oci supports the functions that comprise the standard MySQL Keyring service interface. Keyring operations performed by those functions are accessible in SQL statements as described in [Section 8.4.4.12, "General-Purpose Keyring Key-Management Functions".](#page-1403-0)

Example:

```
SELECT keyring_key_generate('MyKey', 'AES', 32);
SELECT keyring_key_remove('MyKey');
```
For information about the characteristics of key values permitted by component\_keyring\_oci, see [Section 8.4.4.10, "Supported Keyring Key Types and Lengths"](#page-1395-0).

# <span id="page-1395-0"></span>**8.4.4.10 Supported Keyring Key Types and Lengths**

MySQL Keyring supports keys of different types (encryption algorithms) and lengths:

- The available key types depend on which keyring plugin is installed.
- The permitted key lengths are subject to multiple factors:
	- General keyring loadable-function interface limits (for keys managed using one of the keyring functions described in [Section 8.4.4.12, "General-Purpose Keyring Key-Management Functions"\)](#page-1403-0), or limits from back end implementations. These length limits can vary by key operation type.
	- In addition to the general limits, individual keyring plugins may impose restrictions on key lengths per key type.

[Table 8.31, "General Keyring Key Length Limits"](#page-1396-0) shows the general key-length limits. (The lower limits for keyring aws are imposed by the AWS KMS interface, not the keyring functions.) For keyring plugins, [Table 8.32, "Keyring Plugin Key Types and Lengths"](#page-1396-1) shows the key types each keyring plugin permits, as well as any plugin-specific key-length restrictions. For most keyring components, the general key-length limits apply and there are no key-type restrictions.

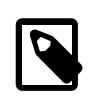

### **Note**

component\_keyring\_oci can generate keys of type AES with a size of 16, 24, or 32 bytes only.

<span id="page-1396-0"></span>**Table 8.31 General Keyring Key Length Limits**

| <b>Key Operation</b> | <b>Maximum Key Length</b>                                 |
|----------------------|-----------------------------------------------------------|
| Generate key         | 16,384 bytes (2,048 previously); 1,024 for<br>keyring aws |
| Store key            | 16,384 bytes (2,048 previously); 4,096 for<br>keyring aws |
| ⊦Fetch key           | 16,384 bytes (2,048 previously); 4,096 for<br>keyring_aws |

### <span id="page-1396-1"></span>**Table 8.32 Keyring Plugin Key Types and Lengths**

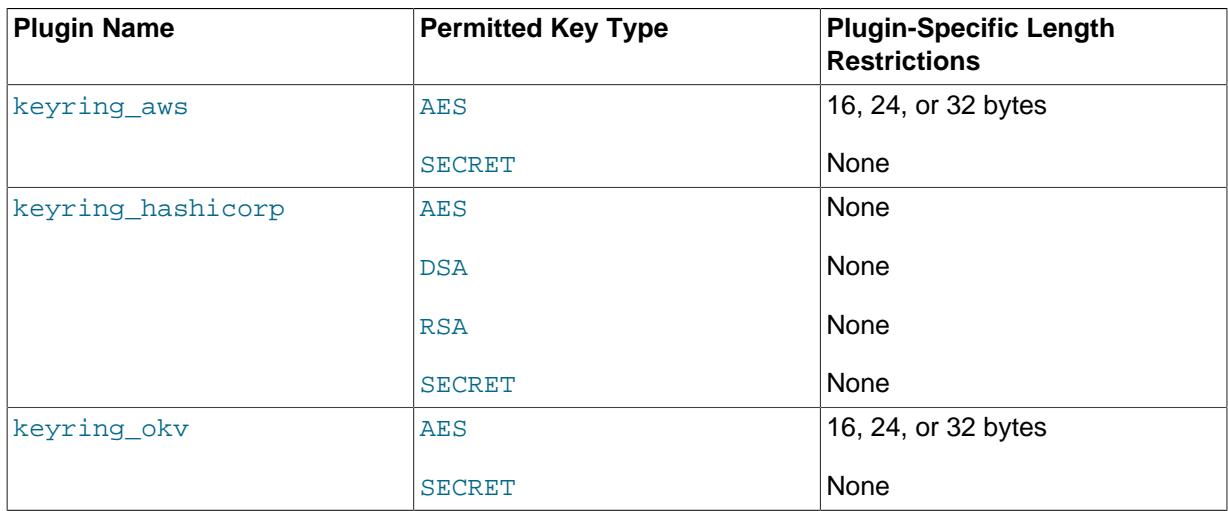

The SECRET key type is intended for general-purpose storage of sensitive data using the MySQL keyring, and is supported by most keyring components and keyring plugins. The keyring encrypts and decrypts SECRET data as a byte stream upon storage and retrieval.

Example keyring operations involving the SECRET key type:

```
SELECT keyring_key_generate('MySecret1', 'SECRET', 20);
SELECT keyring_key_remove('MySecret1');
SELECT keyring_key_store('MySecret2', 'SECRET', 'MySecretData');
SELECT keyring_key_fetch('MySecret2');
SELECT keyring_key_length_fetch('MySecret2');
SELECT keyring_key_type_fetch('MySecret2');
SELECT keyring_key_remove('MySecret2');
```
## **8.4.4.11 Migrating Keys Between Keyring Keystores**

A keyring migration copies keys from one keystore to another, enabling a DBA to switch a MySQL installation to a different keystore. A successful migration operation has this result:

• The destination keystore contains the keys it had prior to the migration, plus the keys from the source keystore.

• The source keystore remains the same before and after the migration (because keys are copied, not moved).

If a key to be copied already exists in the destination keystore, an error occurs and the destination keystore is restored to its premigration state.

The keyring manages keystores using keyring components and keyring plugins. This pertains to migration strategy because the way in which the source and destination keystores are managed determines the procedure for performing a given type of key migration:

- Migration from one keyring plugin to another: The MySQL server has an operational mode that provides this capability.
- Migration from a keyring plugin to a keyring component: The MySQL server has an operational mode that provides this capability.
- Migration from one keyring component to another: The [mysql\\_migrate\\_keyring](#page-538-0) utility provides this capability.
- Migration from a keyring component to a keyring plugin: The MySQL server has an operational mode that provides this capability.

The following sections discuss the characteristics of offline and online migrations and describe how to perform migrations.

- [Offline and Online Key Migrations](#page-1397-0)
- [Key Migration Using a Migration Server](#page-1398-0)
- [Key Migration Using the mysql\\_migrate\\_keyring Utility](#page-1401-0)
- [Key Migration Involving Multiple Running Servers](#page-1403-1)

### <span id="page-1397-0"></span>**Offline and Online Key Migrations**

A key migration is either offline or online:

- Offline migration: For use when you are sure that no running server on the local host is using the source or destination keystore. In this case, the migration operation can copy keys from the source keystore to the destination without the possibility of a running server modifying keystore content during the operation.
- Online migration: For use when a running server on the local host is using the source keystore. In this case, care must be taken to prevent that server from updating keystores during the migration. This involves connecting to the running server and instructing it to pause keyring operations so that keys can be copied safely from the source keystore to the destination. When key copying is complete, the running server is permitted to resume keyring operations.

When you plan a key migration, use these points to decide whether it should be offline or online:

- Do not perform offline migration involving a keystore that is in use by a running server.
- Pausing keyring operations during an online migration is accomplished by connecting to the running server and setting its global [keyring\\_operations](#page-1421-1) system variable to OFF before key copying and ON after key copying. This has several implications:
	- keyring operations was introduced in MySQL 5.7.21, so online migration is possible only if the running server is from MySQL 5.7.21 or higher. If the running server is older, you must stop it, perform an offline migration, and restart it. All migration instructions elsewhere that refer to keyring operations are subject to this condition.
	- The account used to connect to the running server must have the privileges required to modify [keyring\\_operations](#page-1421-1). These privileges are [ENCRYPTION\\_KEY\\_ADMIN](#page-1143-0) in addition to either [SYSTEM\\_VARIABLES\\_ADMIN](#page-1148-0) or the deprecated [SUPER](#page-1139-0) privilege.

• If an online migration operation exits abnormally (for example, if it is forcibly terminated), it is possible for keyring operations to remain disabled on the running server, leaving it unable to perform keyring operations. In this case, it may be necessary to connect to the running server and enable keyring operations manually using this statement:

```
SET GLOBAL keyring_operations = ON;
```
• Online key migration provides for pausing keyring operations on a single running server. To perform a migration if multiple running servers are using the keystores involved, use the procedure described at [Key Migration Involving Multiple Running Servers.](#page-1403-1)

## <span id="page-1398-0"></span>**Key Migration Using a Migration Server**

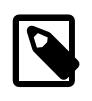

#### **Note**

Online key migration using a migration server is only supported if the running server allows socket connections or TCP/IP connections using TLS; it is not supported when, for example, the server is running on a Windows platform and only allows shared memory connections.

A MySQL server becomes a migration server if invoked in a special operational mode that supports key migration. A migration server does not accept client connections. Instead, it runs only long enough to migrate keys, then exits. A migration server reports errors to the console (the standard error output).

A migration server supports these migration types:

- Migration from one keyring plugin to another.
- Migration from a keyring plugin to a keyring component.
- Migration from a keyring component to a keyring plugin.

A migration server does not support migration from one keyring component to another. For that type of migration, see [Key Migration Using the mysql\\_migrate\\_keyring Utility.](#page-1401-0)

To perform a key migration operation using a migration server, determine the key migration options required to specify which keyring plugins or components are involved, and whether the migration is offline or online:

- To indicate the source keyring plugin and the destination keyring plugin or component, specify these options:
	- [--keyring-migration-source](#page-1414-1): The source keyring component or plugin that manages the keys to be migrated.
	- [--keyring-migration-destination](#page-1412-0): The destination keyring plugin or component to which the migrated keys are to be copied.
	- [--keyring-migration-to-component](#page-1414-2): This option is required if the destination is a keyring component.
	- [--keyring-migration-from-component](#page-1412-1): This option is required if the source is a keyring component.

The [--keyring-migration-source](#page-1414-1) and [--keyring-migration-destination](#page-1412-0) options signify to the server that it should run in key migration mode. For key migration operations, both options are mandatory. Each plugin or component is specified using the name of its library file, including any platform-specific extension such as . so or .dll. The source and destination must differ, and the migration server must support them both.

• For an offline migration, no additional key migration options are needed.

• For an online migration, some running server currently is using the source or destination keystore. To invoke the migration server, specify additional key migration options that indicate how to connect to the running server. This is necessary so that the migration server can connect to the running server and tell it to pause keyring use during the migration operation.

Use of any of the following options signifies an online migration:

- [--keyring-migration-host](#page-1413-0): The host where the running server is located. This is always the local host because the migration server can migrate keys only between keystores managed by local plugins and components.
- [--keyring-migration-user](#page-1414-3), [--keyring-migration-password](#page-1413-1): The account credentials to use to connect to the running server.
- $-kevring-migration-port:$  For TCP/IP connections, the port number to connect to on the running server.
- [--keyring-migration-socket](#page-1413-3): For Unix socket file or Windows named pipe connections, the socket file or named pipe to connect to on the running server.

For additional details about the key migration options, see [Section 8.4.4.15, "Keyring Command](#page-1412-2) [Options".](#page-1412-2)

Start the migration server with key migration options indicating the source and destination keystores and whether the migration is offline or online, possibly with other options. Keep the following considerations in mind:

- Other server options might be required; other non-keyring options may be required as well. One way to specify these options is by using  $-\text{defaults-file}$  to name an option file that contains the required options.
- The migration server expects path name option values to be full paths. Relative path names may not be resolved as you expect.
- The user who invokes a server in key-migration mode must not be the  $\gamma$  oot operating system user, unless the  $\text{-}$ user option is specified with a non-root user name to run the server as that user.
- The user a server in key-migration mode runs as must have permission to read and write any local keyring files, such as the data file for a file-based plugin.

If you invoke the migration server from a system account different from that normally used to run MySQL, it might create keyring directories or files that are inaccessible to the server during normal operation. Suppose that  $m \times d$  normally runs as the  $m \times d$  operating system user, but you invoke the migration server while logged in as isabel. Any new directories or files created by the migration server are owned by  $isabel.$  Subsequent startup fails when a server run as the  $mysq1$  operating system user attempts to access file system objects owned by  $isabel.$ 

To avoid this issue, start the migration server as the  $\text{root}$  operating system user and provide a  $-\text{-}$ user=[user\\_name](#page-705-0) option, where user\_name is the system account normally used to run MySQL. Alternatively, after the migration, examine the keyring-related file system objects and change their ownership and permissions if necessary using chown, chmod, or similar commands, so that the objects are accessible to the running server.

Example command line for offline migration between two keyring plugins (enter the command on a single line):

```
mysqld --defaults-file=/usr/local/mysql/etc/my.cnf
   --keyring-migration-source=keyring_okv.so
   --keyring-migration-destination=keyring_aws.so
```
Example command line for online migration between two keyring plugins:

```
mysqld --defaults-file=/usr/local/mysql/etc/my.cnf
```

```
 --keyring-migration-source=keyring_okv.so
```

```
 --keyring-migration-destination=keyring_aws.so
```

```
 --keyring-migration-host=127.0.0.1
 --keyring-migration-user=root
```

```
 --keyring-migration-password=root_password
```
To perform a migration when the destination is a keyring component rather than a keyring plugin, specify the [--keyring-migration-to-component](#page-1414-2) option, and name the component as the value of the [--keyring-migration-destination](#page-1412-0) option.

Example command line for offline migration from a keyring plugin to a keyring component:

```
mysqld --defaults-file=/usr/local/mysql/etc/my.cnf
    --keyring-migration-to-component
   --keyring-migration-source=keyring_okv.so
   --keyring-migration-destination=component_keyring_encrypted_file.so
```
Notice that in this case, no keyring encrypted file password value is specified. The password for the component data file is listed in the component configuration file.

Example command line for online migration from a keyring plugin to a keyring component:

```
mysqld --defaults-file=/usr/local/mysql/etc/my.cnf
   --keyring-migration-to-component
   --keyring-migration-source=keyring_okv.so
   --keyring-migration-destination=component_keyring_encrypted_file.so
   --keyring-migration-host=127.0.0.1
   --keyring-migration-user=root
   --keyring-migration-password=root_password
```
To perform a migration when the source is a keyring component rather than a keyring plugin, specify the [--keyring-migration-from-component](#page-1412-1) option, and name the component as the value of the [--keyring-migration-source](#page-1414-1) option.

Example command line for offline migration from a keyring component to a keyring plugin:

```
mysqld --defaults-file=/usr/local/mysql/etc/my.cnf
   --keyring-migration-from-component
   --keyring-migration-source=component_keyring_file.so
   --keyring-migration-destination=keyring_okv.so
   --keyring-okv-conf-dir=/usr/local/mysql/mysql-keyring-okv
```
Example command line for online migration from a keyring comonent to a keyring plugin:

```
mysqld --defaults-file=/usr/local/mysql/etc/my.cnf
   --keyring-migration-from-component
   --keyring-migration-source=component_keyring_file.so
   --keyring-migration-destination=keyring_okv.so
   --keyring-okv-conf-dir=/usr/local/mysql/mysql-keyring-okv
   --keyring-migration-host=127.0.0.1
   --keyring-migration-user=root
   --keyring-migration-password=root_password
```
The key migration server performs a migration operation as follows:

- 1. (Online migration only) Connect to the running server using the connection options.
- 2. (Online migration only) Disable [keyring\\_operations](#page-1421-1) on the running server.
- 3. Load the keyring plugin or component libraries for the source and destination keystores.
- 4. Copy keys from the source keystore to the destination.
- 5. Unload the keyring plugin or component libraries for the source and destination keystores.
- 6. (Online migration only) Enable [keyring\\_operations](#page-1421-1) on the running server.
- 7. (Online migration only) Disconnect from the running server.

If an error occurs during key migration, the destination keystore is restored to its premigration state.

After a successful online key migration operation, the running server might need to be restarted:

- If the running server was using the source keystore before the migration and should continue to use it after the migration, it need not be restarted after the migration.
- If the running server was using the destination keystore before the migration and should continue to use it after the migration, it should be restarted after the migration to load all keys migrated into the destination keystore.
- If the running server was using the source keystore before the migration but should use the destination keystore after the migration, it must be reconfigured to use the destination keystore and restarted. In this case, be aware that although the running server is paused from modifying the source keystore during the migration itself, it is not paused during the interval between the migration and the subsequent restart. Care should be taken that the server does not modify the source keystore during this interval because any such changes will not be reflected in the destination keystore.

### <span id="page-1401-0"></span>**Key Migration Using the mysql\_migrate\_keyring Utility**

The [mysql\\_migrate\\_keyring](#page-538-0) utility migrates keys from one keyring component to another. It does not support migrations involving keyring plugins. For that type of migration, use a MySQL server operating in key migration mode; see [Key Migration Using a Migration Server.](#page-1398-0)

To perform a key migration operation using  $mysgl\_migrate-keyring$ , determine the key migration options required to specify which keyring components are involved, and whether the migration is offline or online:

- To indicate the source and destination keyring components and their location, specify these options:
	- [--source-keyring](#page-544-0): The source keyring component that manages the keys to be migrated.
	- [--destination-keyring](#page-541-0): The destination keyring component to which the migrated keys are to be copied.
	- $\bullet$  --component-dir: The directory containing keyring component library files. This is typically the value of the plugin dir system variable for the local MySQL server.

All three options are mandatory. Each keyring component name is a component library file name specified without any platform-specific extension such as . so or .dll. For example, to use the component for which the library file is component\_keyring\_file.so, specify the option as [-](#page-544-0) [source-keyring=component\\_keyring\\_file](#page-544-0). The source and destination must differ, and [mysql\\_migrate\\_keyring](#page-538-0) must support them both.

- For an offline migration, no additional options are needed.
- For an online migration, some running server currently is using the source or destination keystore. In this case, specify the --online-migration option to signify an online migration. In addition, specify connection options indicating how to connect to the running server, so that [mysql\\_migrate\\_keyring](#page-538-0) can connect to it and tell it to pause keyring use during the migration operation.

The  $--online-migration$  option is commonly used in conjunction with connection options such as these:

- [--host](#page-542-0): The host where the running server is located. This is always the local host because [mysql\\_migrate\\_keyring](#page-538-0) can migrate keys only between keystores managed by local components.
- $-$ -user,  $-$ -password: The account credentials to use to connect to the running server.
- $\bullet$   $\rightarrow$   $\sim$   $\sim$   $\circ$   $\circ$   $\sim$   $\circ$  TCP/IP connections, the port number to connect to on the running server.
- $--$ socket: For Unix socket file or Windows named pipe connections, the socket file or named pipe to connect to on the running server.

For descriptions of all available options, see [Section 6.6.8, "mysql\\_migrate\\_keyring — Keyring Key](#page-538-0) [Migration Utility".](#page-538-0)

Start [mysql\\_migrate\\_keyring](#page-538-0) with options indicating the source and destination keystores and whether the migration is offline or online, possibly with other options. Keep the following considerations in mind:

- The user who invokes  $mysql$   $migrate$  keyring must not be the root operating system user.
- The user who invokes [mysql\\_migrate\\_keyring](#page-538-0) must have permission to read and write any local keyring files, such as the data file for a file-based plugin.

If you invoke  $mysgl\_migrate\_keyring$  from a system account different from that normally used to run MySQL, it might create keyring directories or files that are inaccessible to the server during normal operation. Suppose that  $mysqld$  normally runs as the  $mysqld$  operating system user, but you invoke [mysql\\_migrate\\_keyring](#page-538-0) while logged in as isabel. Any new directories or files created by [mysql\\_migrate\\_keyring](#page-538-0) are owned by isabel. Subsequent startup fails when a server run as the  $m \text{vs}$ d operating system user attempts to access file system objects owned by isabel.

To avoid this issue, invoke [mysql\\_migrate\\_keyring](#page-538-0) as the mysql operating system user. Alternatively, after the migration, examine the keyring-related file system objects and change their ownership and permissions if necessary using chown, chmod, or similar commands, so that the objects are accessible to the running server.

Suppose that you want to migrate keys from component\_keyring\_file to component\_keyring\_encrypted\_file, and that the local server stores its keyring component library files in /usr/local/mysql/lib/plugin.

If no running server is using the keyring, an offline migration is permitted. Invoke [mysql\\_migrate\\_keyring](#page-538-0) like this (enter the command on a single line):

```
mysql_migrate_keyring
   --component-dir=/usr/local/mysql/lib/plugin
   --source-keyring=component_keyring_file
   --destination-keyring=component_keyring_encrypted_file
```
If a running server is using the keyring, you must perform an online migration instead. In this case, the --online-migration option must be given, along with any connection options required to specify which server to connect to and the MySQL account to use.

The following command performs an online migration. It connects to the local server using a TCP/IP connection and the admin account. The command prompts for a password, which you should enter when prompted:

```
mysql_migrate_keyring
   --component-dir=/usr/local/mysql/lib/plugin
   --source-keyring=component_keyring_file
   --destination-keyring=component_keyring_encrypted_file
   --online-migration --host=127.0.0.1 --user=admin --password
```
[mysql\\_migrate\\_keyring](#page-538-0) performs a migration operation as follows:

- 1. (Online migration only) Connect to the running server using the connection options.
- 2. (Online migration only) Disable keyring operations on the running server.
- 3. Load the keyring component libraries for the source and destination keystores.
- 4. Copy keys from the source keystore to the destination.
- 5. Unload the keyring component libraries for the source and destination keystores.
- 6. (Online migration only) Enable keyring operations on the running server.
- 7. (Online migration only) Disconnect from the running server.

If an error occurs during key migration, the destination keystore is restored to its premigration state.

After a successful online key migration operation, the running server might need to be restarted:

- If the running server was using the source keystore before the migration and should continue to use it after the migration, it need not be restarted after the migration.
- If the running server was using the destination keystore before the migration and should continue to use it after the migration, it should be restarted after the migration to load all keys migrated into the destination keystore.
- If the running server was using the source keystore before the migration but should use the destination keystore after the migration, it must be reconfigured to use the destination keystore and restarted. In this case, be aware that although the running server is paused from modifying the source keystore during the migration itself, it is not paused during the interval between the migration and the subsequent restart. Care should be taken that the server does not modify the source keystore during this interval because any such changes will not be reflected in the destination keystore.

### <span id="page-1403-1"></span>**Key Migration Involving Multiple Running Servers**

Online key migration provides for pausing keyring operations on a single running server. To perform a migration if multiple running servers are using the keystores involved, use this procedure:

- 1. Connect to each running server manually and set [keyring\\_operations=OFF](#page-1421-1). This ensures that no running server is using the source or destination keystore and satisfies the required condition for offline migration.
- 2. Use a migration server or [mysql\\_migrate\\_keyring](#page-538-0) to perform an offline key migration for each paused server.
- 3. Connect to each running server manually and set  $keyring$  operations=ON.

All running servers must support the keyring operations system variable. Any server that does not must be stopped before the migration and restarted after.

## <span id="page-1403-0"></span>**8.4.4.12 General-Purpose Keyring Key-Management Functions**

MySQL Server supports a keyring service that enables internal components and plugins to securely store sensitive information for later retrieval.

MySQL Server also includes an SQL interface for keyring key management, implemented as a set of general-purpose functions that access the capabilities provided by the internal keyring service. The keyring functions are contained in a plugin library file, which also contains a keyring udf plugin that must be enabled prior to function invocation. For these functions to be used, a keyring plugin such as keyring okv must be enabled.

The functions described here are general purpose and intended for use with any keyring plugin. A given keyring plugin might have functions of its own that are intended for use only with that plugin; see [Section 8.4.4.13, "Plugin-Specific Keyring Key-Management Functions"](#page-1410-1).

The following sections provide installation instructions for the keyring functions and demonstrate how to use them. For general keyring information, see [Section 8.4.4, "The MySQL Keyring"](#page-1365-0).

- [Installing or Uninstalling General-Purpose Keyring Functions](#page-1404-0)
- [Using General-Purpose Keyring Functions](#page-1404-1)
• [General-Purpose Keyring Function Reference](#page-1408-0)

### <span id="page-1404-0"></span>**Installing or Uninstalling General-Purpose Keyring Functions**

This section describes how to install or uninstall the keyring functions, which are implemented in a plugin library file that also contains a keyring\_udf plugin. For general information about installing or uninstalling plugins and loadable functions, see [Section 7.6.1, "Installing and Uninstalling Plugins"](#page-1024-0), and [Section 7.7.1, "Installing and Uninstalling Loadable Functions"](#page-1091-0).

The keyring functions enable keyring key management operations, but the keyring udf plugin must also be installed because the functions do not work correctly without it. Attempts to use the functions without the keyring udf plugin result in an error.

To be usable by the server, the plugin library file must be located in the MySQL plugin directory (the directory named by the plugin  $\text{dir}$  system variable). If necessary, configure the plugin directory location by setting the value of plugin dir at server startup.

The plugin library file base name is  $k$ evring udf. The file name suffix differs per platform (for example, . so for Unix and Unix-like systems, . dll for Windows).

To install the keyring udf plugin and the keyring functions, use the [INSTALL PLUGIN](#page-2823-0) and [CREATE](#page-2457-0) [FUNCTION](#page-2457-0) statements, adjusting the .so suffix for your platform as necessary:

```
INSTALL PLUGIN keyring_udf SONAME 'keyring_udf.so';
CREATE FUNCTION keyring_key_generate RETURNS INTEGER
  SONAME 'keyring_udf.so';
CREATE FUNCTION keyring_key_fetch RETURNS STRING
  SONAME 'keyring_udf.so';
CREATE FUNCTION keyring_key_length_fetch RETURNS INTEGER
  SONAME 'keyring_udf.so';
CREATE FUNCTION keyring_key_type_fetch RETURNS STRING
 SONAME 'keyring udf.so';
CREATE FUNCTION keyring_key_store RETURNS INTEGER
  SONAME 'keyring_udf.so';
CREATE FUNCTION keyring_key_remove RETURNS INTEGER
  SONAME 'keyring_udf.so';
```
If the plugin and functions are used on a source replication server, install them on all replicas as well to avoid replication issues.

Once installed as just described, the plugin and functions remain installed until uninstalled. To remove them, use the [UNINSTALL PLUGIN](#page-2824-0) and [DROP FUNCTION](#page-2556-0) statements:

```
UNINSTALL PLUGIN keyring_udf;
DROP FUNCTION keyring key generate;
DROP FUNCTION keyring key fetch;
DROP FUNCTION keyring_key_length_fetch;
DROP FUNCTION keyring_key_type_fetch;
DROP FUNCTION keyring key store;
DROP FUNCTION keyring_key_remove;
```
## <span id="page-1404-1"></span>**Using General-Purpose Keyring Functions**

Before using the keyring general-purpose functions, install them according to the instructions provided in [Installing or Uninstalling General-Purpose Keyring Functions.](#page-1404-0)

The keyring functions are subject to these constraints:

• To use any keyring function, the  $keyring$  udf plugin must be enabled. Otherwise, an error occurs:

```
ERROR 1123 (HY000): Can't initialize function 'keyring_key_generate';
This function requires keyring_udf plugin which is not installed.
Please install
```
To install the keyring udf plugin, see [Installing or Uninstalling General-Purpose Keyring](#page-1404-0) [Functions](#page-1404-0).

• The keyring functions invoke keyring service functions (see [Section 7.6.9.2, "The Keyring Service"\)](#page-1088-0). The service functions in turn use whatever keyring plugin is installed (for example,  $\text{keyring}$  okv). Therefore, to use any keyring function, some underlying keyring plugin must be enabled. Otherwise, an error occurs:

ERROR 3188 (HY000): Function 'keyring\_key\_generate' failed because underlying keyring service returned an error. Please check if a keyring plugin is installed and that provided arguments are valid for the keyring you are using.

To install a keyring plugin, see [Section 8.4.4.3, "Keyring Plugin Installation"](#page-1370-0).

• A user must possess the global  $\Box$ [EXECUTE](#page-1137-0) privilege to use any keyring function. Otherwise, an error occurs:

```
ERROR 1123 (HY000): Can't initialize function 'keyring_key_generate';
The user is not privileged to execute this function. User needs to
have EXECUTE
```
To grant the global [EXECUTE](#page-1137-0) privilege to a user, use this statement:

GRANT EXECUTE ON \*.\* TO user;

Alternatively, should you prefer to avoid granting the global [EXECUTE](#page-1137-0) privilege while still permitting users to access specific key-management operations, "wrapper" stored programs can be defined (a technique described later in this section).

• A key stored in the keyring by a given user can be manipulated later only by the same user. That is, the value of the [CURRENT\\_USER\(\)](#page-2230-0) function at the time of key manipulation must have the same value as when the key was stored in the keyring. (This constraint rules out the use of the keyring functions for manipulation of instance-wide keys, such as those created by InnoDB to support tablespace encryption.)

To enable multiple users to perform operations on the same key, "wrapper" stored programs can be defined (a technique described later in this section).

• Keyring functions support the key types and lengths supported by the underlying keyring plugin. For information about keys specific to a particular keyring plugin, see [Section 8.4.4.10, "Supported](#page-1395-0) [Keyring Key Types and Lengths"](#page-1395-0).

To create a new random key and store it in the keyring, call keyring key generate(), passing to it an ID for the key, along with the key type (encryption method) and its length in bytes. The following call creates a 2,048-bit DSA-encrypted key named MyKey:

```
mysql> SELECT keyring_key_generate('MyKey', 'DSA', 256);
+-------------------------------------------+
| keyring_key_generate('MyKey', 'DSA', 256) |
         +-------------------------------------------+
| 1 |
+-------------------------------------------+
```
A return value of 1 indicates success. If the key cannot be created, the return value is NULL and an error occurs. One reason this might be is that the underlying keyring plugin does not support the specified combination of key type and key length; see [Section 8.4.4.10, "Supported Keyring Key Types](#page-1395-0) [and Lengths"](#page-1395-0).

To be able to check the return type regardless of whether an error occurs, use SELECT . . . INTO  $\sqrt{v}$ ar name and test the variable value:

```
mysql> SELECT keyring_key_generate('', '', -1) INTO @x;
ERROR 3188 (HY000): Function 'keyring_key_generate' failed because
underlying keyring service returned an error. Please check if a
keyring plugin is installed and that provided arguments are valid
for the keyring you are using.
mysql> SELECT @x;
```

```
+------+
| @x |
+------+
| NULL |
+------+
mysql> SELECT keyring_key_generate('x', 'AES', 16) INTO @x;
mysql> SELECT @x;
+------+
| \quad \omega_{\rm X}+------+
| 1 |
+------+
```
This technique also applies to other keyring functions that for failure return a value and an error.

The ID passed to [keyring\\_key\\_generate\(\)](#page-1408-1) provides a means by which to refer to the key in subsequent functions calls. For example, use the key ID to retrieve its type as a string or its length in bytes as an integer:

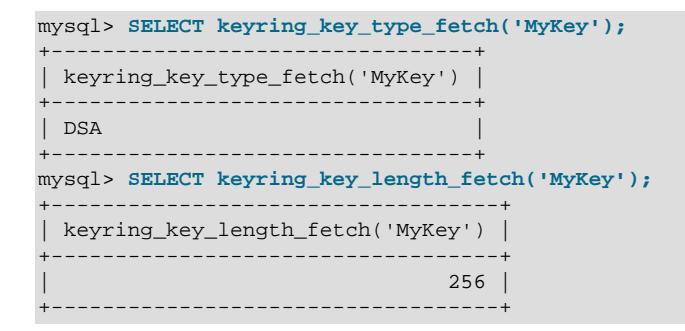

To retrieve a key value, pass the key ID to  $keyring\_key_fetch()$ . The following example uses [HEX\(\)](#page-2135-0) to display the key value because it may contain nonprintable characters. The example also uses a short key for brevity, but be aware that longer keys provide better security:

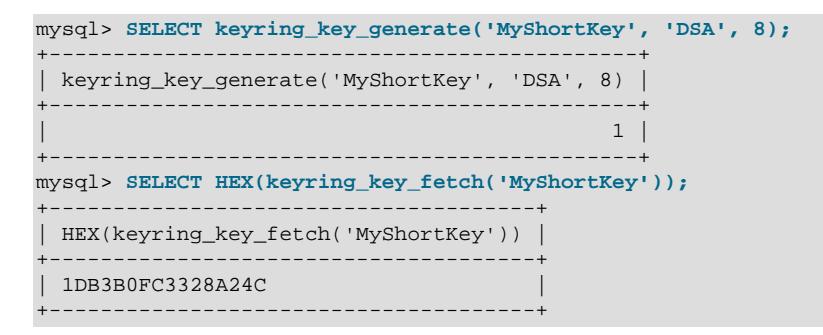

Keyring functions treat key IDs, types, and values as binary strings, so comparisons are case-sensitive. For example, IDs of MyKey and mykey refer to different keys.

To remove a key, pass the key ID to [keyring\\_key\\_remove\(\)](#page-1409-0):

```
mysql> SELECT keyring_key_remove('MyKey');
+-----------------------------+
| keyring_key_remove('MyKey') |
+-----------------------------+
                         | 1 |
+-----------------------------+
```
To obfuscate and store a key that you provide, pass the key ID, type, and value to [keyring\\_key\\_store\(\)](#page-1409-1):

```
mysql> SELECT keyring_key_store('AES_key', 'AES', 'Secret string');
+------------------------------------------------------+
| keyring_key_store('AES_key', 'AES', 'Secret string') |
+------------------------------------------------------+
\vert and the contract of the contract of the contract of 1\vert
```
+------------------------------------------------------+

As indicated previously, a user must have the global [EXECUTE](#page-1137-0) privilege to call keyring functions, and the user who stores a key in the keyring initially must be the same user who performs subsequent operations on the key later, as determined from the [CURRENT\\_USER\(\)](#page-2230-0) value in effect for each function call. To permit key operations to users who do not have the global [EXECUTE](#page-1137-0) privilege or who may not be the key "owner," use this technique:

- 1. Define "wrapper" stored programs that encapsulate the required key operations and have a DEFINER value equal to the key owner.
- 2. Grant the [EXECUTE](#page-1137-0) privilege for specific stored programs to the individual users who should be able to invoke them.
- 3. If the operations implemented by the wrapper stored programs do not include key creation, create any necessary keys in advance, using the account named as the DEFINER in the stored program definitions.

This technique enables keys to be shared among users and provides to DBAs more fine-grained control over who can do what with keys, without having to grant global privileges.

The following example shows how to set up a shared key named  $SharedKey$  that is owned by the DBA, and a get\_shared\_key() stored function that provides access to the current key value. The value can be retrieved by any user with the [EXECUTE](#page-1137-0) privilege for that function, which is created in the key\_schema schema.

From a MySQL administrative account ('root'@'localhost' in this example), create the administrative schema and the stored function to access the key:

```
mysql> CREATE SCHEMA key_schema;
mysql> CREATE DEFINER = 'root'@'localhost'
       FUNCTION key_schema.get_shared_key()
        RETURNS BLOB READS SQL DATA
        RETURN keyring_key_fetch('SharedKey');
```
From the administrative account, ensure that the shared key exists:

```
mysql> SELECT keyring_key_generate('SharedKey', 'DSA', 8);
+---------------------------------------------+
 | keyring_key_generate('SharedKey', 'DSA', 8) |
+---------------------------------------------+
\begin{bmatrix} 1 & 1 & 1 \\ 1 & 1 & 1 \end{bmatrix}+---------------------------------------------+
```
From the administrative account, create an ordinary user account to which key access is to be granted:

mysql> **CREATE USER 'key\_user'@'localhost' IDENTIFIED BY 'key\_user\_pwd';**

From the key\_user account, verify that, without the proper [EXECUTE](#page-1137-0) privilege, the new account cannot access the shared key:

mysql> **SELECT HEX(key\_schema.get\_shared\_key());** ERROR 1370 (42000): execute command denied to user 'key\_user'@'localhost' for routine 'key\_schema.get\_shared\_key'

From the administrative account, grant  $EXECUTE$  to key user for the stored function:

mysql> **GRANT EXECUTE ON FUNCTION key\_schema.get\_shared\_key TO 'key\_user'@'localhost';**

From the  $\text{key}$  user account, verify that the key is now accessible:

```
mysql> SELECT HEX(key_schema.get_shared_key());
+----------------------------------+
| HEX(key_schema.get_shared_key()) |
+----------------------------------+
| 9BAFB9E75CEEB013 |
   +----------------------------------+
```
## <span id="page-1408-0"></span>**General-Purpose Keyring Function Reference**

For each general-purpose keyring function, this section describes its purpose, calling sequence, and return value. For information about the conditions under which these functions can be invoked, see [Using General-Purpose Keyring Functions](#page-1404-1).

<span id="page-1408-2"></span>• [keyring\\_key\\_fetch\(](#page-1408-2)key\_id)

Given a key ID, deobfuscates and returns the key value.

Arguments:

•  $key\_id$ : A string that specifies the key ID.

Return value:

Returns the key value as a string for success, NULL if the key does not exist, or NULL and an error for failure.

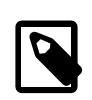

#### **Note**

Key values retrieved using  $key$   $key$   $feth()$  are subject to the general keyring function limits described in [Section 8.4.4.10, "Supported](#page-1395-0) [Keyring Key Types and Lengths"](#page-1395-0). A key value longer than that length can be stored using a keyring service function (see [Section 7.6.9.2, "The Keyring](#page-1088-0) [Service"\)](#page-1088-0), but if retrieved using keyring key fetch() is truncated to the general keyring function limit.

#### Example:

```
mysql> SELECT keyring_key_generate('RSA_key', 'RSA', 16);
+--------------------------------------------+
| keyring_key_generate('RSA_key', 'RSA', 16) |
  +--------------------------------------------+
\begin{bmatrix} 1 & 1 & 1 \\ 1 & 1 & 1 \end{bmatrix}+--------------------------------------------+
mysql> SELECT HEX(keyring_key_fetch('RSA_key'));
+-----------------------------------+
| HEX(keyring_key_fetch('RSA_key')) |
+-----------------------------------+
| 91C2253B696064D3556984B6630F891A |
+-----------------------------------+
mysql> SELECT keyring_key_type_fetch('RSA_key');
+-----------------------------------+
| keyring_key_type_fetch('RSA_key') |
+-----------------------------------+
| RSA |
+-----------------------------------+
mysql> SELECT keyring_key_length_fetch('RSA_key');
+-------------------------------------+
| keyring_key_length_fetch('RSA_key') |
+-------------------------------------+
\vert 16 \vert+-------------------------------------+
```
The example uses  $HEX()$  to display the key value because it may contain nonprintable characters. The example also uses a short key for brevity, but be aware that longer keys provide better security.

<span id="page-1408-1"></span><sup>•</sup> [keyring\\_key\\_generate\(](#page-1408-1)key\_id, key\_type, key\_length)

Generates a new random key with a given ID, type, and length, and stores it in the keyring. The type and length values must be consistent with the values supported by the underlying keyring plugin. See [Section 8.4.4.10, "Supported Keyring Key Types and Lengths".](#page-1395-0)

Arguments:

- $key\_id$ : A string that specifies the key ID.
- $key\_type$ : A string that specifies the key type.
- $key$  length: An integer that specifies the key length in bytes.

Return value:

Returns 1 for success, or NULL and an error for failure.

Example:

```
mysql> SELECT keyring_key_generate('RSA_key', 'RSA', 384);
+---------------------------------------------+
| keyring_key_generate('RSA_key', 'RSA', 384) |
                 +---------------------------------------------+
                                          \sim 1 |
+---------------------------------------------+
```
<span id="page-1409-2"></span>• [keyring\\_key\\_length\\_fetch\(](#page-1409-2)key\_id)

Given a key ID, returns the key length.

Arguments:

•  $key$  id: A string that specifies the key ID.

Return value:

Returns the key length in bytes as an integer for success, NULL if the key does not exist, or NULL and an error for failure.

Example:

See the description of keyring key fetch().

<span id="page-1409-0"></span>• [keyring\\_key\\_remove\(](#page-1409-0)key\_id)

Removes the key with a given ID from the keyring.

Arguments:

•  $key$  id: A string that specifies the key ID.

Return value:

Returns 1 for success, or NULL for failure.

Example:

```
mysql> SELECT keyring_key_remove('AES_key');
+-------------------------------+
| keyring_key_remove('AES_key') |
+-------------------------------+
                          \vert 1 |
   +-------------------------------+
```
<span id="page-1409-1"></span>• [keyring\\_key\\_store\(](#page-1409-1)key\_id, key\_type, key)

Obfuscates and stores a key in the keyring.

Arguments:

- $key$  id: A string that specifies the key ID.
- $key\_type$ : A string that specifies the key type.
- $key:$  A string that specifies the key value.

Return value:

Returns 1 for success, or NULL and an error for failure.

Example:

```
mysql> SELECT keyring_key_store('new key', 'DSA', 'My key value');
+-----------------------------------------------------+
| keyring_key_store('new key', 'DSA', 'My key value') |
                                                    +-----------------------------------------------------+
\vert and the set of the set of the set of the set of the set of the set of the set of the set of the set of the set of the set of the set of the set of the set of the set of the set of the set of the set of the set of the
                +-----------------------------------------------------+
```
<span id="page-1410-0"></span>• [keyring\\_key\\_type\\_fetch\(](#page-1410-0)key\_id)

Given a key ID, returns the key type.

Arguments:

•  $key\_id$ : A string that specifies the key ID.

Return value:

Returns the key type as a string for success, NULL if the key does not exist, or NULL and an error for failure.

Example:

See the description of keyring key fetch().

## **8.4.4.13 Plugin-Specific Keyring Key-Management Functions**

For each keyring plugin-specific function, this section describes its purpose, calling sequence, and return value. For information about general-purpose keyring functions, see [Section 8.4.4.12, "General-](#page-1403-0)[Purpose Keyring Key-Management Functions"](#page-1403-0).

<span id="page-1410-1"></span>• [keyring\\_aws\\_rotate\\_cmk\(\)](#page-1410-1)

Associated keyring plugin: keyring aws

keyring aws rotate cmk() rotates the AWS KMS key. Rotation changes only the key that AWS KMS uses for subsequent data key-encryption operations. AWS KMS maintains previous CMK versions, so keys generated using previous CMKs remain decryptable after rotation.

Rotation changes the CMK value used inside AWS KMS but does not change the ID used to refer to it, so there is no need to change the keyring aws cmk id system variable after calling keyring aws rotate cmk().

This function requires the [SUPER](#page-1139-0) privilege.

Arguments:

None.

Return value:

Returns 1 for success, or NULL and an error for failure.

<span id="page-1411-0"></span>• keyring aws rotate keys()

Associated keyring plugin: keyring aws

keyring aws rotate keys() rotates keys stored in the keyring aws storage file named by the keyring aws data file system variable. Rotation sends each key stored in the file to AWS KMS for re-encryption using the value of the [keyring\\_aws\\_cmk\\_id](#page-1415-0) system variable as the CMK value, and stores the new encrypted keys in the file.

[keyring\\_aws\\_rotate\\_keys\(\)](#page-1411-0) is useful for key re-encryption under these circumstances:

- After rotating the CMK; that is, after invoking the [keyring\\_aws\\_rotate\\_cmk\(\)](#page-1410-1) function.
- After changing the keyring aws cmk id system variable to a different key value.

This function requires the [SUPER](#page-1139-0) privilege.

Arguments:

None.

Return value:

Returns 1 for success, or NULL and an error for failure.

<span id="page-1411-1"></span>• [keyring\\_hashicorp\\_update\\_config\(\)](#page-1411-1)

Associated keyring plugin: keyring\_hashicorp

When invoked, the [keyring\\_hashicorp\\_update\\_config\(\)](#page-1411-1) function causes keyring\_hashicorp to perform a runtime reconfiguration, as described in [keyring\\_hashicorp](#page-1389-0) [Configuration](#page-1389-0).

This function requires the [SYSTEM\\_VARIABLES\\_ADMIN](#page-1148-0) privilege because it modifies global system variables.

Arguments:

None.

Return value:

Returns the string 'Configuration update was successful.' for success, or 'Configuration update failed.' for failure.

## **8.4.4.14 Keyring Metadata**

This section describes sources of information about keyring use.

To see whether a keyring plugin is loaded, check the Information Schema [PLUGINS](#page-4641-0) table or use the [SHOW PLUGINS](#page-2858-0) statement (see [Section 7.6.2, "Obtaining Server Plugin Information"\)](#page-1028-0). For example:

```
mysql> SELECT PLUGIN_NAME, PLUGIN_STATUS
       FROM INFORMATION_SCHEMA.PLUGINS
       WHERE PLUGIN_NAME LIKE 'keyring%';
      +-------------+---------------+
| PLUGIN_NAME | PLUGIN_STATUS |
+-------------+---------------+
| keyring_okv | ACTIVE |
```
+-------------+---------------+

To see which keys exist, check the Performance Schema keyring keys table:

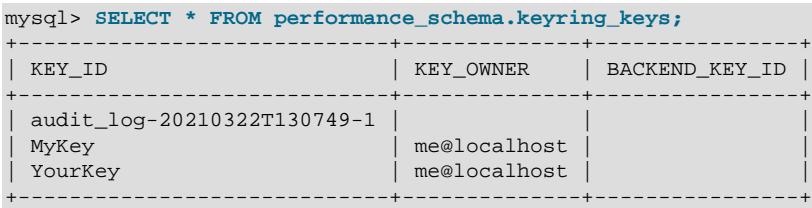

To see whether a keyring component is loaded, check the Performance Schema [keyring\\_component\\_status](#page-4874-1) table. For example:

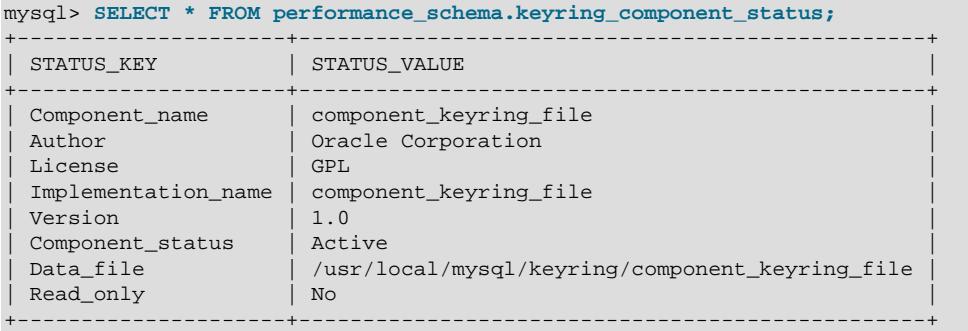

A Component\_status value of Active indicates that the component initialized successfully. If the component loaded but failed to initialize, the value is Disabled.

# <span id="page-1412-0"></span>**8.4.4.15 Keyring Command Options**

MySQL supports the following keyring-related command-line options:

#### • [--keyring-migration-destination=](#page-1412-0)plugin

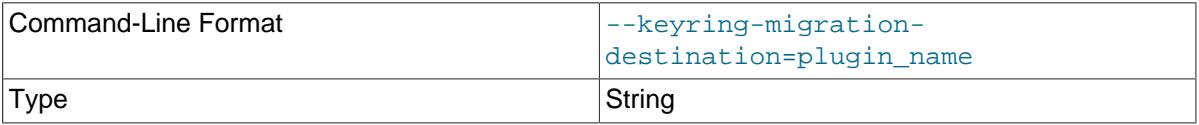

The destination keyring plugin or component for key migration. See [Section 8.4.4.11, "Migrating Keys](#page-1396-0) [Between Keyring Keystores"](#page-1396-0). The option value interpretation depends on whether  $-\text{keyring}$ [migration-to-component](#page-1414-0) or [--keyring-migration-from-component](#page-1412-1) is specified:

- $\bullet$  If  $\text{-}$ keyring-migration-to-component is used, the option value is a keyring plugin, interpreted the same way as for [--keyring-migration-source](#page-1414-1).
- If  $-\text{kevring}-\text{migration-to-component}$  is used, the option value is a keyring component, specified as the component library name in the plugin directory, including any platform-specific extension such as .so or .dll.

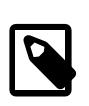

#### **Note**

[--keyring-migration-source](#page-1414-1) and [--keyring-migration](#page-1412-0)[destination](#page-1412-0) are mandatory for all keyring migration operations. The source and destination must differ, and the migration server must support both.

#### <span id="page-1412-1"></span>• [--keyring-migration-from-component](#page-1412-1)

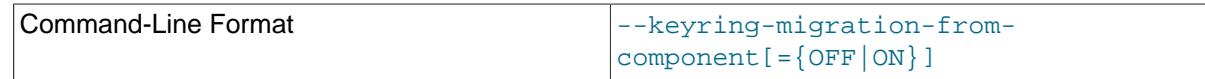

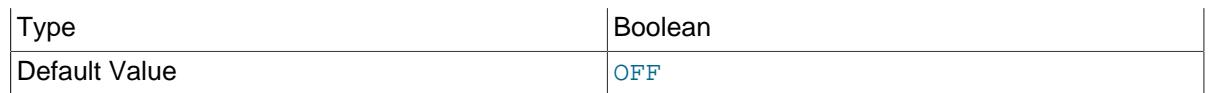

Indicates that a key migration is from a keyring component to a keyring plugin. This option makes it possible to migrate keys from a keyring component to a keyring plugin.

For migration from a keyring plugin to a keyring component, use the  $-\text{keyring-migration}$ [to-component](#page-1414-0) option. For key migration from one keyring component to another, use the [mysql\\_migrate\\_keyring](#page-538-0) utility. See [Section 8.4.4.11, "Migrating Keys Between Keyring](#page-1396-0) [Keystores".](#page-1396-0)

#### <span id="page-1413-0"></span>[--keyring-migration-host=](#page-1413-0)host name

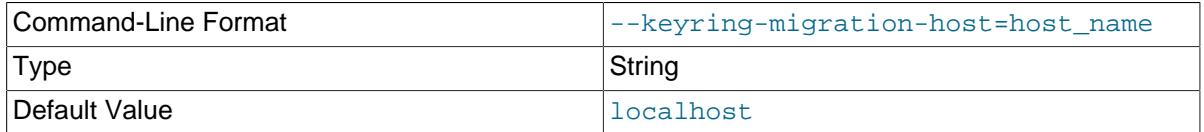

The host location of the running server that is currently using one of the key migration keystores. See [Section 8.4.4.11, "Migrating Keys Between Keyring Keystores"](#page-1396-0). Migration always occurs on the local host, so the option always specifies a value for connecting to a local server, such as localhost,  $127.0.0.1$ ,  $\div 1$ , or the local host IP address or host name.

#### <span id="page-1413-1"></span>• [--keyring-migration-password\[=](#page-1413-1)password]

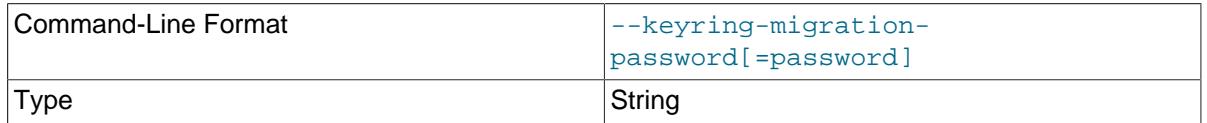

The password of the MySQL account used for connecting to the running server that is currently using one of the key migration keystores. See [Section 8.4.4.11, "Migrating Keys Between Keyring](#page-1396-0) [Keystores".](#page-1396-0)

The password value is optional. If not given, the server prompts for one. If given, there must be no space between  $-\text{kevring-mization-password}$  and the password following it. If no password option is specified, the default is to send no password.

Specifying a password on the command line should be considered insecure. See [Section 8.1.2.1,](#page-1119-0) ["End-User Guidelines for Password Security".](#page-1119-0) You can use an option file to avoid giving the password on the command line. In this case, the file should have a restrictive mode and be accessible only to the account used to run the migration server.

#### <span id="page-1413-2"></span>• [--keyring-migration-port=](#page-1413-2)port\_num

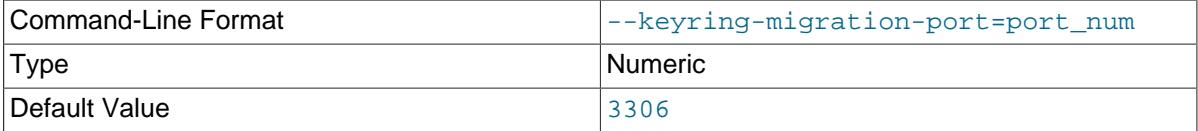

For TCP/IP connections, the port number for connecting to the running server that is currently using one of the key migration keystores. See [Section 8.4.4.11, "Migrating Keys Between Keyring](#page-1396-0) [Keystores".](#page-1396-0)

## • [--keyring-migration-socket=](#page-1413-3)path

<span id="page-1413-3"></span>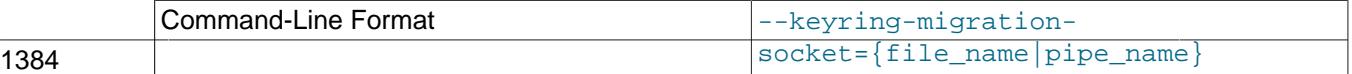

Type String String String String String

For Unix socket file or Windows named pipe connections, the socket file or named pipe for connecting to the running server that is currently using one of the key migration keystores. See [Section 8.4.4.11, "Migrating Keys Between Keyring Keystores"](#page-1396-0).

#### <span id="page-1414-1"></span>• [--keyring-migration-source=](#page-1414-1)plugin

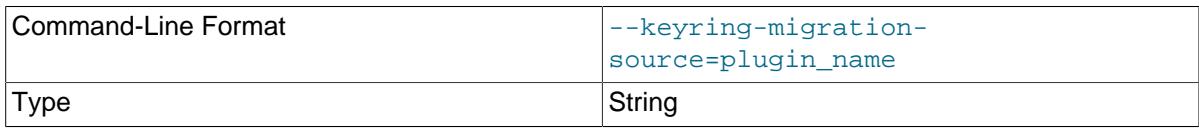

The source keyring plugin for key migration. See [Section 8.4.4.11, "Migrating Keys Between Keyring](#page-1396-0) [Keystores".](#page-1396-0)

The option value is similar to that for  $\text{-}$ -plugin-load, except that only one plugin library can be specified. The value is given as  $p\log in$  library or name=plugin\_library, where  $p \log_{10}$  library is the name of a library file that contains plugin code, and name is the name of a plugin to load. If a plugin library is named without any preceding plugin name, the server loads all plugins in the library. With a preceding plugin name, the server loads only the named plugin from the library. The server looks for plugin library files in the directory named by the plugin  $\text{dir}$  system variable.

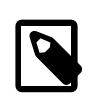

## **Note**

[--keyring-migration-source](#page-1414-1) and [--keyring-migration](#page-1412-0)[destination](#page-1412-0) are mandatory for all keyring migration operations. The source and destination plugins must differ, and the migration server must support both plugins.

#### <span id="page-1414-0"></span>• [--keyring-migration-to-component](#page-1414-0)

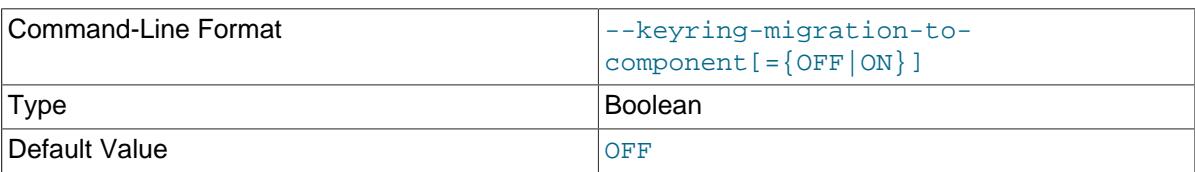

Indicates that a key migration is from a keyring plugin to a keyring component. This option makes it possible to migrate keys from a keyring plugin to a keyring component.

For migration from a keyring component to a keyring plugin, use the [--keyring-migration](#page-1412-1)[from-component](#page-1412-1) option. For key migration from one keyring component to another, use the [mysql\\_migrate\\_keyring](#page-538-0) utility. See [Section 8.4.4.11, "Migrating Keys Between Keyring](#page-1396-0) [Keystores".](#page-1396-0)

#### <span id="page-1414-2"></span>[--keyring-migration-user=](#page-1414-2)user\_name

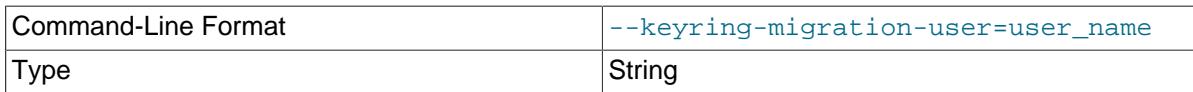

The user name of the MySQL account used for connecting to the running server that is currently using one of the key migration keystores. See [Section 8.4.4.11, "Migrating Keys Between Keyring](#page-1396-0) [Keystores".](#page-1396-0)

# **8.4.4.16 Keyring System Variables**

MySQL Keyring plugins support the following system variables. Use them to configure keyring plugin operation. These variables are unavailable unless the appropriate keyring plugin is installed (see [Section 8.4.4.3, "Keyring Plugin Installation"\)](#page-1370-0).

<span id="page-1415-0"></span>• [keyring\\_aws\\_cmk\\_id](#page-1415-0)

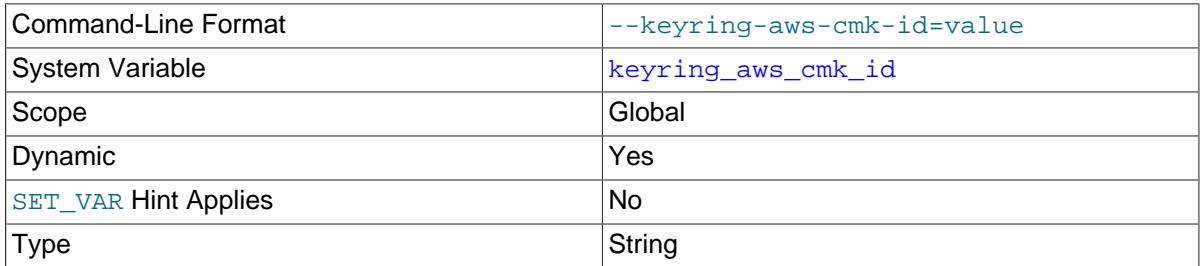

The KMS key ID obtained from the AWS KMS server and used by the keyring aws plugin. This variable is unavailable unless that plugin is installed.

This variable is mandatory. If not specified, keyring\_aws initialization fails.

## <span id="page-1415-2"></span>• [keyring\\_aws\\_conf\\_file](#page-1415-2)

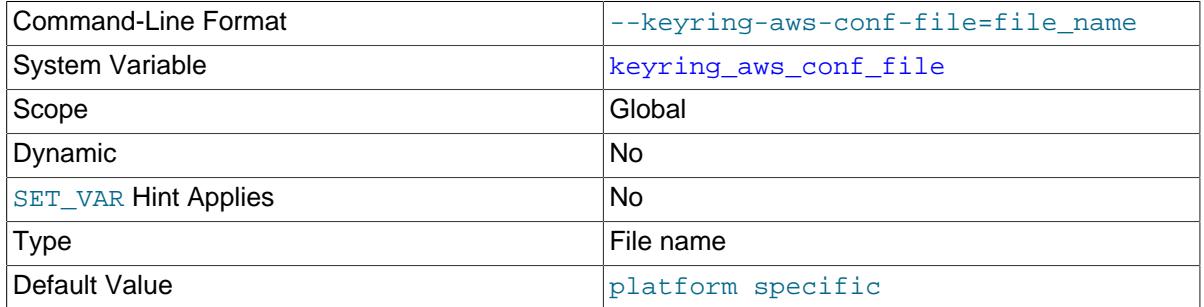

The location of the configuration file for the  $keyring\_aws$  plugin. This variable is unavailable unless that plugin is installed.

At plugin startup, keyring\_aws reads the AWS secret access key ID and key from the configuration file. For the keyring\_aws plugin to start successfully, the configuration file must exist and contain valid secret access key information, initialized as described in [Section 8.4.4.7, "Using the](#page-1381-0) [keyring\\_aws Amazon Web Services Keyring Plugin"](#page-1381-0).

The default file name is keyring aws conf, located in the default keyring file directory.

#### <span id="page-1415-1"></span>• [keyring\\_aws\\_data\\_file](#page-1415-1)

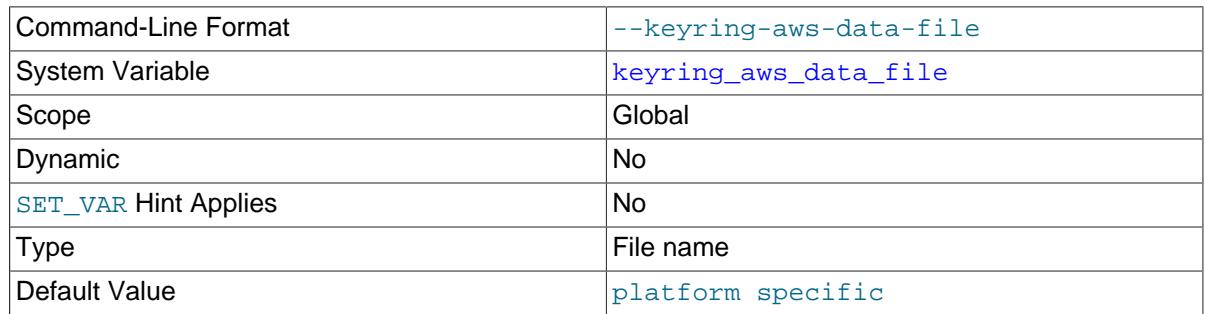

The location of the storage file for the  $k$ evring aws plugin. This variable is unavailable unless that plugin is installed.

At plugin startup, if the value assigned to keyring aws data file specifies a file that does not exist, the keyring\_aws plugin attempts to create it (as well as its parent directory, if necessary). If the file does exist, keyring\_aws reads any encrypted keys contained in the file into its in-memory cache. keyring\_aws does not cache unencrypted keys in memory.

The default file name is keyring\_aws\_data, located in the default keyring file directory.

<span id="page-1416-0"></span>• [keyring\\_aws\\_region](#page-1416-0)

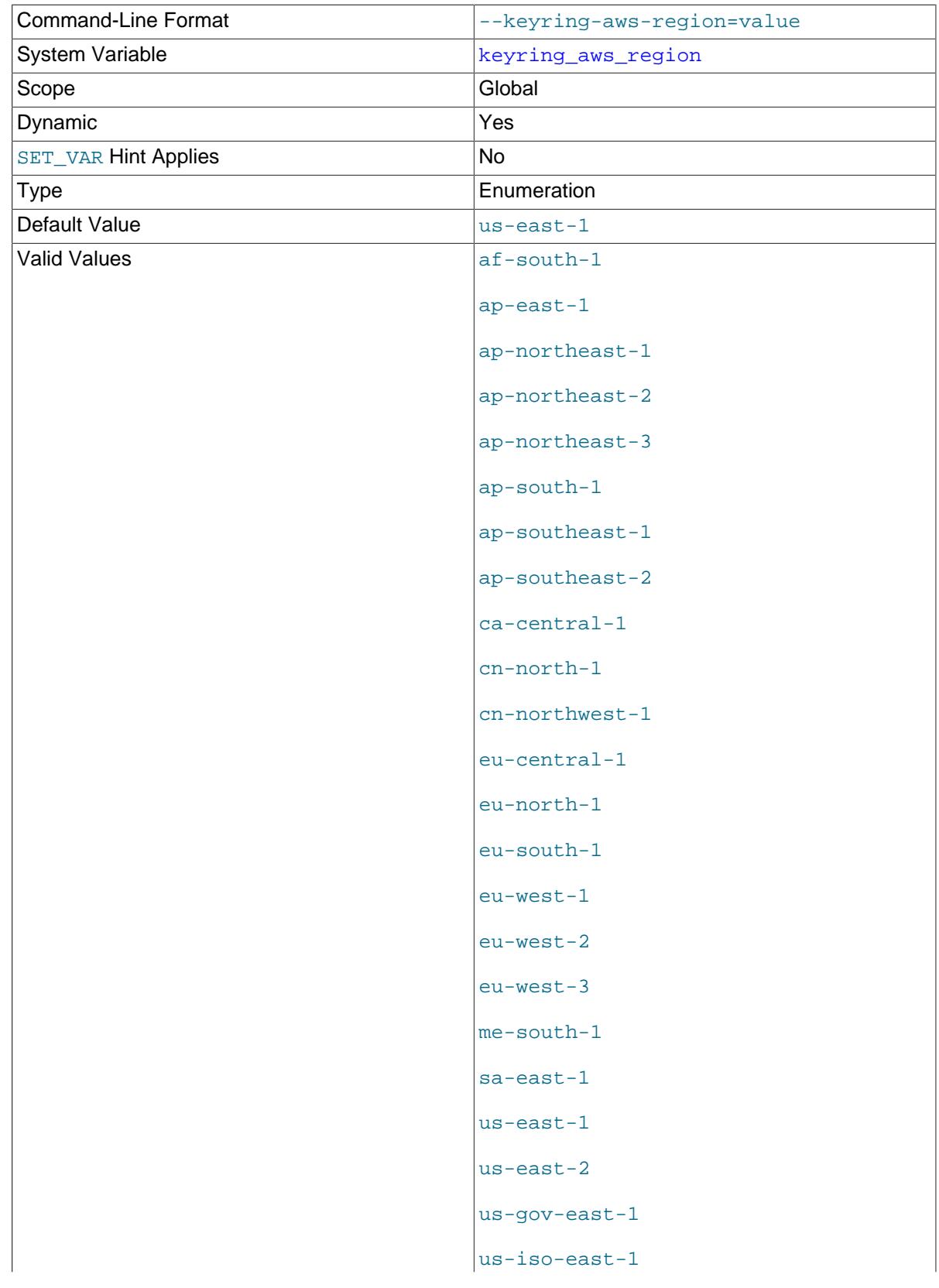

```
us-iso-west-1
us-isob-east-1
us-west-1
us-west-2
```
The AWS region for the  $keyring$  aws plugin. This variable is unavailable unless that plugin is installed.

#### <span id="page-1417-0"></span>• [keyring\\_hashicorp\\_auth\\_path](#page-1417-0)

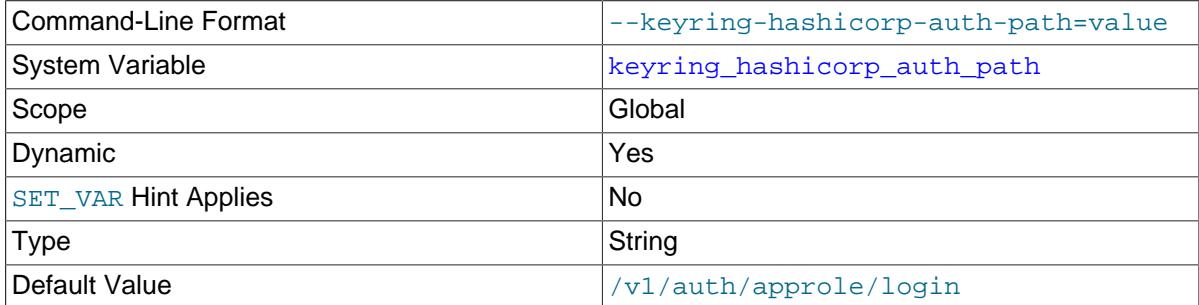

The authentication path where AppRole authentication is enabled within the HashiCorp Vault server, for use by the keyring hashicorp plugin. This variable is unavailable unless that plugin is installed.

## <span id="page-1417-1"></span>• [keyring\\_hashicorp\\_ca\\_path](#page-1417-1)

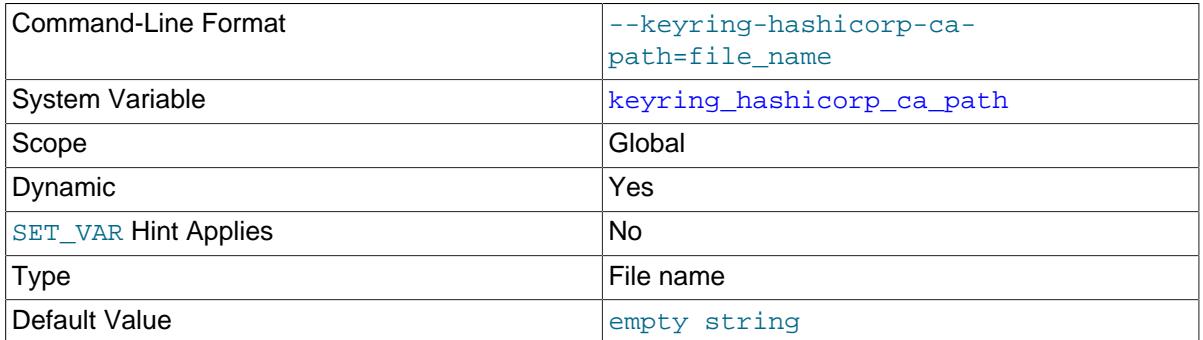

The absolute path name of a local file accessible to the MySQL server that contains a properly formatted TLS certificate authority for use by the keyring hashicorp plugin. This variable is unavailable unless that plugin is installed.

If this variable is not set, the  $keyring$  hashicorp plugin opens an HTTPS connection without using server certificate verification, and trusts any certificate delivered by the HashiCorp Vault server. For this to be safe, it must be assumed that the Vault server is not malicious and that no man-in-themiddle attack is possible. If those assumptions are invalid, set [keyring\\_hashicorp\\_ca\\_path](#page-1417-1) to the path of a trusted CA certificate. (For example, for the instructions in [Certificate and Key](#page-1385-0) [Preparation,](#page-1385-0) this is the company.crt file.)

#### <span id="page-1417-2"></span>• [keyring\\_hashicorp\\_caching](#page-1417-2)

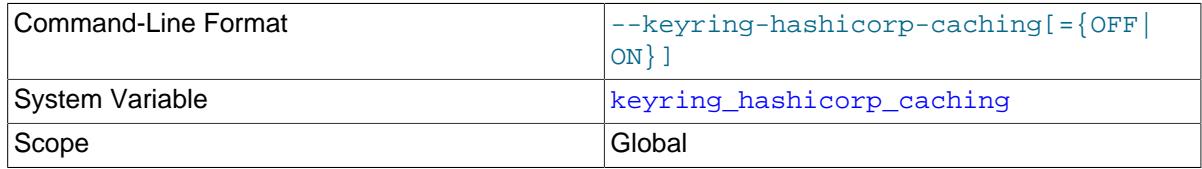

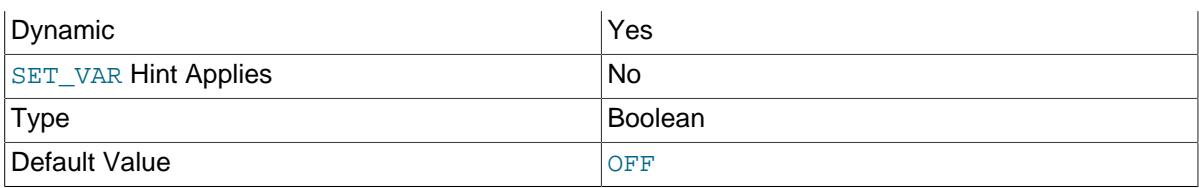

Whether to enable the optional in-memory key cache used by the keyring\_hashicorp plugin to cache keys from the HashiCorp Vault server. This variable is unavailable unless that plugin is installed. If the cache is enabled, the plugin populates it during initialization. Otherwise, the plugin populates only the key list during initialization.

Enabling the cache is a compromise: It improves performance, but maintains a copy of sensitive key information in memory, which may be undesirable for security purposes.

## <span id="page-1418-0"></span>• keyring hashicorp commit auth path

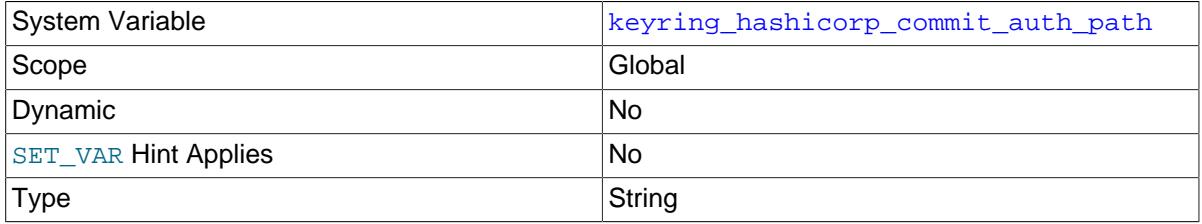

This variable is associated with keyring hashicorp auth path, from which it takes its value during  $keyring$  hashicorp plugin initialization. This variable is unavailable unless that plugin is installed. It reflects the "committed" value actually used for plugin operation if initialization succeeds. For additional information, see keyring hashicorp Configuration.

#### <span id="page-1418-1"></span>• [keyring\\_hashicorp\\_commit\\_ca\\_path](#page-1418-1)

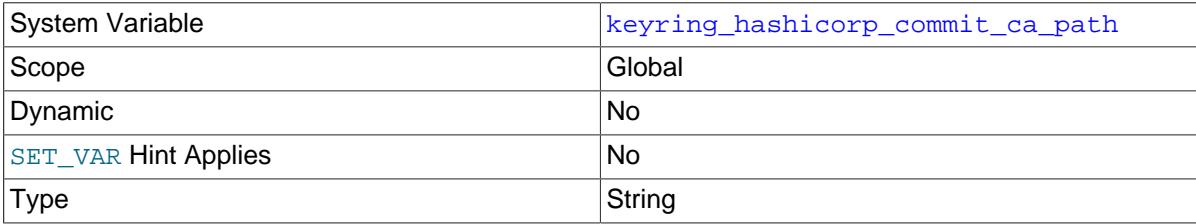

This variable is associated with keyring hashicorp ca path, from which it takes its value during keyring hashicorp plugin initialization. This variable is unavailable unless that plugin is installed. It reflects the "committed" value actually used for plugin operation if initialization succeeds. For additional information, see [keyring\\_hashicorp Configuration.](#page-1389-0)

## <span id="page-1418-2"></span>• [keyring\\_hashicorp\\_commit\\_caching](#page-1418-2)

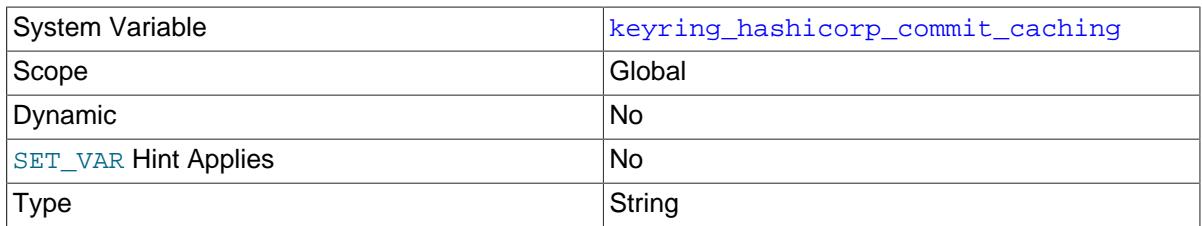

This variable is associated with [keyring\\_hashicorp\\_caching](#page-1417-2), from which it takes its value during keyring\_hashicorp plugin initialization. This variable is unavailable unless that plugin is installed. It reflects the "committed" value actually used for plugin operation if initialization succeeds. For additional information, see [keyring\\_hashicorp Configuration.](#page-1389-0)

## <span id="page-1419-0"></span>• [keyring\\_hashicorp\\_commit\\_role\\_id](#page-1419-0)

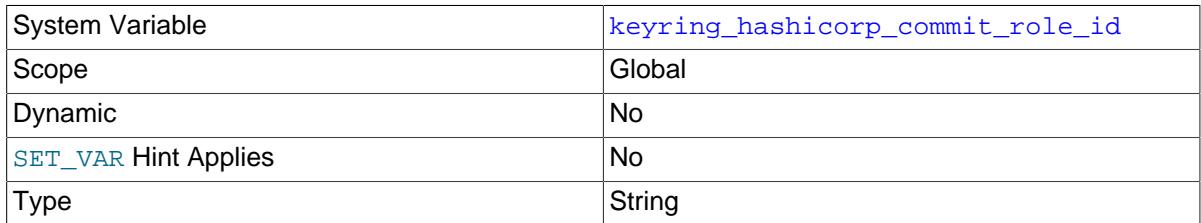

This variable is associated with [keyring\\_hashicorp\\_role\\_id](#page-1419-1), from which it takes its value during keyring hashicorp plugin initialization. This variable is unavailable unless that plugin is installed. It reflects the "committed" value actually used for plugin operation if initialization succeeds. For additional information, see [keyring\\_hashicorp Configuration.](#page-1389-0)

#### <span id="page-1419-2"></span>• [keyring\\_hashicorp\\_commit\\_server\\_url](#page-1419-2)

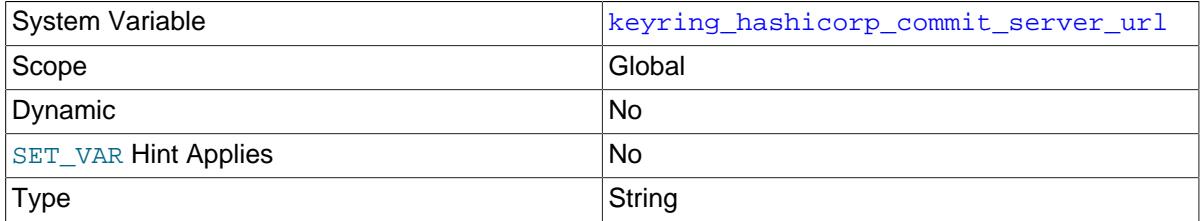

This variable is associated with [keyring\\_hashicorp\\_server\\_url](#page-1420-0), from which it takes its value during keyring hashicorp plugin initialization. This variable is unavailable unless that plugin is installed. It reflects the "committed" value actually used for plugin operation if initialization succeeds. For additional information, see keyring hashicorp Configuration.

#### <span id="page-1419-3"></span>• [keyring\\_hashicorp\\_commit\\_store\\_path](#page-1419-3)

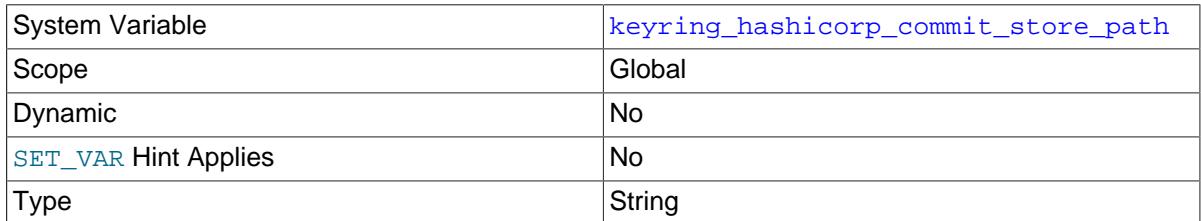

This variable is associated with keyring hashicorp store path, from which it takes its value during keyring hashicorp plugin initialization. This variable is unavailable unless that plugin is installed. It reflects the "committed" value actually used for plugin operation if initialization succeeds. For additional information, see keyring hashicorp Configuration.

## <span id="page-1419-1"></span>• [keyring\\_hashicorp\\_role\\_id](#page-1419-1)

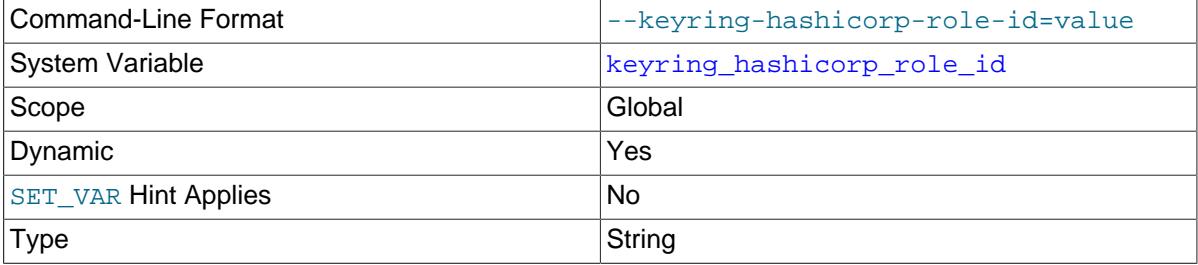

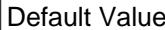

empty string

The HashiCorp Vault AppRole authentication role ID, for use by the keyring hashicorp plugin. This variable is unavailable unless that plugin is installed. The value must be in UUID format.

This variable is mandatory. If not specified, keyring\_hashicorp initialization fails.

#### <span id="page-1420-2"></span>• [keyring\\_hashicorp\\_secret\\_id](#page-1420-2)

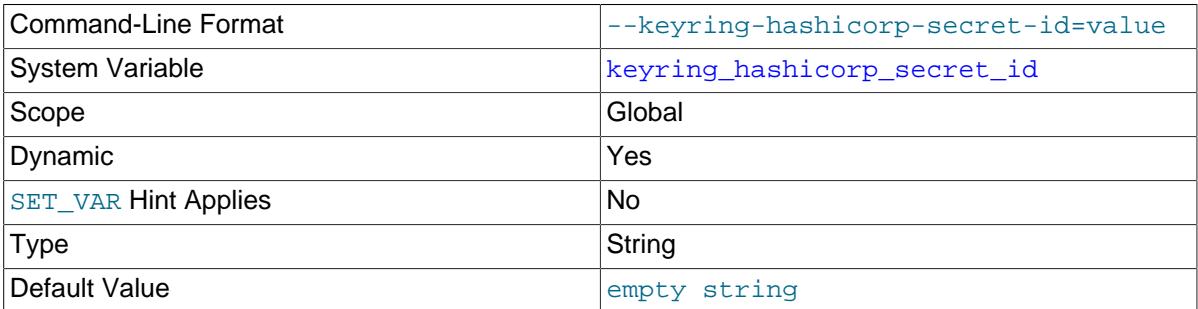

The HashiCorp Vault AppRole authentication secret ID, for use by the keyring hashicorp plugin. This variable is unavailable unless that plugin is installed. The value must be in UUID format.

This variable is mandatory. If not specified, keyring hashicorp initialization fails.

The value of this variable is sensitive, so its value is masked by  $*$  characters when displayed.

#### <span id="page-1420-0"></span>• [keyring\\_hashicorp\\_server\\_url](#page-1420-0)

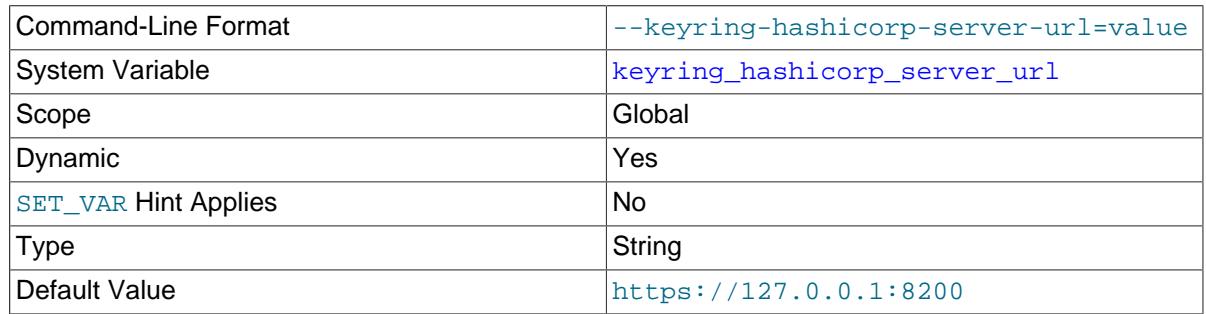

The HashiCorp Vault server URL, for use by the keyring hashicorp plugin. This variable is unavailable unless that plugin is installed. The value must begin with  $h_{\text{tbs}}$ ://.

#### <span id="page-1420-1"></span>• [keyring\\_hashicorp\\_store\\_path](#page-1420-1)

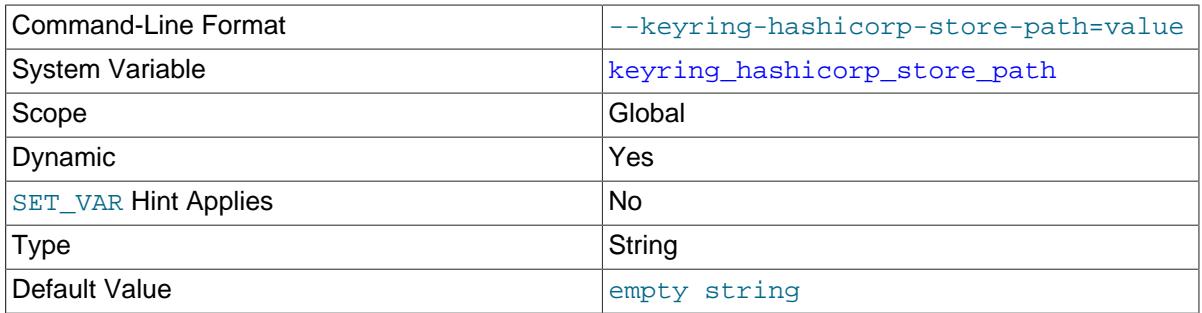

A store path within the HashiCorp Vault server that is writeable when appropriate AppRole credentials are provided by the keyring\_hashicorp plugin. This variable is unavailable unless that plugin is installed. To specify the credentials, set the [keyring\\_hashicorp\\_role\\_id](#page-1419-1) and

[keyring\\_hashicorp\\_secret\\_id](#page-1420-2) system variables (for example, as shown in [keyring\\_hashicorp](#page-1389-0) [Configuration](#page-1389-0)).

This variable is mandatory. If not specified, keyring\_hashicorp initialization fails.

#### <span id="page-1421-0"></span>• [keyring\\_okv\\_conf\\_dir](#page-1421-0)

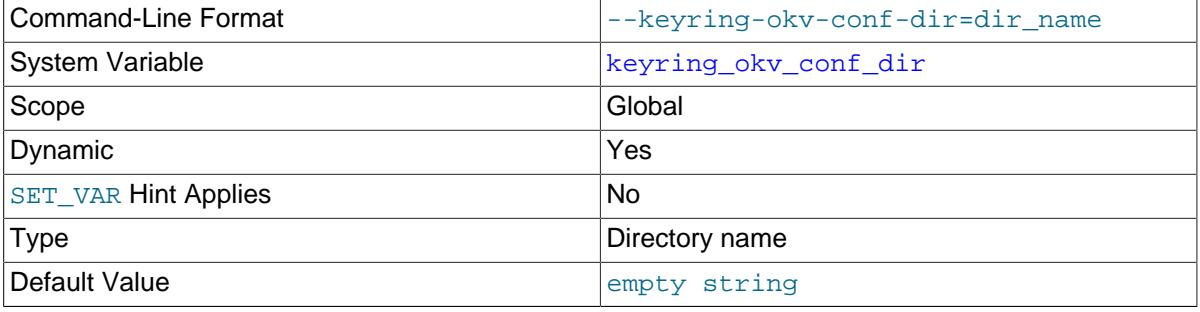

The path name of the directory that stores configuration information used by the keyring  $\alpha$ kv plugin. This variable is unavailable unless that plugin is installed. The location should be a directory considered for use only by the keyring\_okv plugin. For example, do not locate the directory under the data directory.

The default [keyring\\_okv\\_conf\\_dir](#page-1421-0) value is empty. For the keyring\_okv plugin to be able to access Oracle Key Vault, the value must be set to a directory that contains Oracle Key Vault configuration and SSL materials. For instructions on setting up this directory, see [Section 8.4.4.6,](#page-1375-0) ["Using the keyring\\_okv KMIP Plugin".](#page-1375-0)

The directory should have a restrictive mode and be accessible only to the account used to run the MySQL server. For example, on Unix and Unix-like systems, to use the  $/usr/local/mysql/$ mysql-keyring-okv directory, the following commands (executed as root) create the directory and set its mode and ownership:

cd /usr/local/mysql mkdir mysql-keyring-okv chmod 750 mysql-keyring-okv chown mysql mysql-keyring-okv chgrp mysql mysql-keyring-okv

If the value assigned to [keyring\\_okv\\_conf\\_dir](#page-1421-0) specifies a directory that does not exist, or that does not contain configuration information that enables a connection to Oracle Key Vault to be established, keyring  $\alpha$  okv writes an error message to the error log. If an attempted runtime assignment to [keyring\\_okv\\_conf\\_dir](#page-1421-0) results in an error, the variable value and keyring operation remain unchanged.

#### <span id="page-1421-1"></span>• [keyring\\_operations](#page-1421-1)

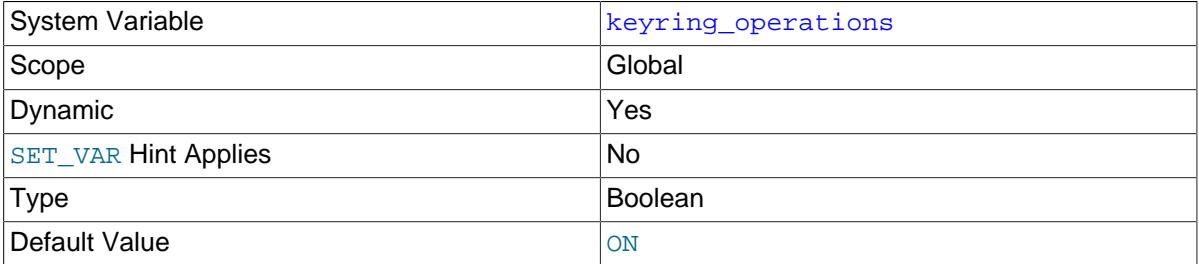

Whether keyring operations are enabled. This variable is used during key migration operations. See [Section 8.4.4.11, "Migrating Keys Between Keyring Keystores"](#page-1396-0). The privileges required to modify this variable are [ENCRYPTION\\_KEY\\_ADMIN](#page-1143-0) in addition to either [SYSTEM\\_VARIABLES\\_ADMIN](#page-1148-0) or the deprecated [SUPER](#page-1139-0) privilege.

# **8.4.5 MySQL Enterprise Audit**

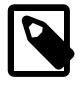

#### **Note**

MySQL Enterprise Audit is an extension included in MySQL Enterprise Edition, a commercial product. To learn more about commercial products, see [https://](https://www.mysql.com/products/) [www.mysql.com/products/](https://www.mysql.com/products/).

MySQL Enterprise Edition includes MySQL Enterprise Audit, implemented using a server plugin named audit\_log. MySQL Enterprise Audit uses the open MySQL Audit API to enable standard, policybased monitoring, logging, and blocking of connection and query activity executed on specific MySQL servers. Designed to meet the Oracle audit specification, MySQL Enterprise Audit provides an out of box, easy to use auditing and compliance solution for applications that are governed by both internal and external regulatory guidelines.

When installed, the audit plugin enables MySQL Server to produce a log file containing an audit record of server activity. The log contents include when clients connect and disconnect, and what actions they perform while connected, such as which databases and tables they access. You can add statistics for the time and size of each query to detect outliers.

By default, MySQL Enterprise Audit uses tables in the mysql system database for persistent storage of filter and user account data. To use a different database, set the [audit\\_log\\_database](#page-1495-0) system variable at server startup.

After you install the audit plugin (see [Section 8.4.5.2, "Installing or Uninstalling MySQL Enterprise](#page-1423-0) [Audit"](#page-1423-0)), it writes an audit log file. By default, the file is named  $\alpha$ udit.  $\log$  in the server data directory. To change the name of the file, set the audit  $\log$  file system variable at server startup.

By default, audit log file contents are written in new-style XML format, without compression or encryption. To select the file format, set the [audit\\_log\\_format](#page-1498-0) system variable at server startup. For details on file format and contents, see [Section 8.4.5.4, "Audit Log File Formats"](#page-1425-0).

For more information about controlling how logging occurs, including audit log file naming and format selection, see [Section 8.4.5.5, "Configuring Audit Logging Characteristics".](#page-1446-0) To perform filtering of audited events, see [Section 8.4.5.7, "Audit Log Filtering"](#page-1459-0). For descriptions of the parameters used to configure the audit log plugin, see [Audit Log Options and Variables.](#page-1492-0)

If the audit log plugin is enabled, the Performance Schema (see Chapter 29, [MySQL Performance](#page-4720-0) [Schema](#page-4720-0)) has instrumentation for it. To identify the relevant instruments, use this query:

```
SELECT NAME FROM performance_schema.setup_instruments
WHERE NAME LIKE '%/alog/%';
```
# <span id="page-1422-0"></span>**8.4.5.1 Elements of MySQL Enterprise Audit**

MySQL Enterprise Audit is based on the audit log plugin and related elements:

- A server-side plugin named audit\_log examines auditable events and determines whether to write them to the audit log.
- A set of functions enables manipulation of filtering definitions that control logging behavior, the encryption password, and log file reading.
- Tables in the  $m_y$ sql system database provide persistent storage of filter and user account data, unless you set the audit  $log$  database system variable at server startup to specify a different database.
- System variables enable audit log configuration and status variables provide runtime operational information.

• The [AUDIT\\_ADMIN](#page-1142-0) privilege enable users to administer the audit log, and the [AUDIT\\_ABORT\\_EXEMPT](#page-1142-1) privilege enables system users to execute queries that would otherwise be blocked by an "abort" item in the audit log filter.

# <span id="page-1423-0"></span>**8.4.5.2 Installing or Uninstalling MySQL Enterprise Audit**

This section describes how to install or uninstall MySQL Enterprise Audit, which is implemented using the audit log plugin and related elements described in [Section 8.4.5.1, "Elements of MySQL Enterprise](#page-1422-0) [Audit"](#page-1422-0). For general information about installing plugins, see [Section 7.6.1, "Installing and Uninstalling](#page-1024-0) [Plugins"](#page-1024-0).

Plugin upgrades are not automatic when you upgrade a MySQL installation and some plugin loadable functions must be loaded manually (see [Installing Loadable Functions](#page-1091-1)). Alternatively, you can reinstall the plugin after upgrading MySQL to load new functions.

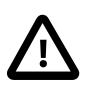

# **Important**

Read this entire section before following its instructions. Parts of the procedure differ depending on your environment.

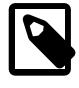

#### **Note**

If installed, the audit\_log plugin involves some minimal overhead even when disabled. To avoid this overhead, do not install MySQL Enterprise Audit unless you plan to use it.

To be usable by the server, the plugin library file must be located in the MySQL plugin directory (the directory named by the plugin  $\text{dir}$  system variable). If necessary, configure the plugin directory location by setting the value of plugin dir at server startup.

To install MySQL Enterprise Audit, look in the share directory of your MySQL installation and choose the script that is appropriate for your platform. The available scripts differ in the file name used to refer to the script:

- audit\_log\_filter\_win\_install.sql
- audit log filter linux install.sql

Run the script as follows. The example here uses the Linux installation script and the default  $m_y$ sql system database. Make the appropriate substitution for your system.

```
$> mysql -u root -p -D mysql < audit_log_filter_linux_install.sql
Enter password: (enter root password here)
```
It is possible to specify a custom database for storing JSON filter tables when you run the installation script. Create the database first; its name should not exceed 64 characters. For example:

mysql> **CREATE DATABASE IF NOT EXISTS database-name;**

Next, run the script using the alternative database name.

```
$> mysql -u root -p -D database-name < audit_log_filter_linux_install.sql
Enter password: (enter root password here)
```
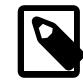

#### **Note**

Some MySQL versions have introduced changes to the structure of the MySQL Enterprise Audit tables. To ensure that your tables are up to date for upgrades from earlier versions of MySQL, perform the MySQL upgrade procedure, making sure to use the option that forces an update (see [Chapter 3,](#page-212-0) Upgrading

[MySQL](#page-212-0)). If you prefer to run the update statements only for the MySQL Enterprise Audit tables, see the following discussion.

For new MySQL installations, the USER and HOST columns in the audit\_log\_user table used by MySQL Enterprise Audit have definitions that better correspond to the definitions of the User and Host columns in the mysql.user system table. For upgrades to an installation for which MySQL Enterprise Audit is already installed, it is recommended that you alter the table definitions as follows:

```
ALTER TABLE mysql.audit_log_user
  DROP FOREIGN KEY audit_log_user_ibfk_1;
ALTER TABLE mysql.audit_log_filter
  CONVERT TO CHARACTER SET utf8mb4 COLLATE utf8mb4_0900_as_ci;
ALTER TABLE mysql.audit_log_user
  CONVERT TO CHARACTER SET utf8mb4 COLLATE utf8mb4_0900_as_ci;
ALTER TABLE mysql.audit_log_user
 MODIFY COLUMN USER VARCHAR(32);
ALTER TABLE mysql.audit_log_user
  ADD FOREIGN KEY (FILTERNAME) REFERENCES mysql.audit_log_filter(NAME);
```
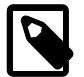

#### **Note**

To use MySQL Enterprise Audit in the context of source/replica replication, Group Replication, or InnoDB Cluster, you must prepare the replica nodes prior to running the installation script on the source node. This is necessary because the [INSTALL PLUGIN](#page-2823-0) statement in the script is not replicated.

- 1. On each replica node, extract the [INSTALL PLUGIN](#page-2823-0) statement from the installation script and execute it manually.
- 2. On the source node, run the installation script as described previously.

To verify plugin installation, examine the Information Schema [PLUGINS](#page-4641-0) table or use the [SHOW](#page-2858-0) [PLUGINS](#page-2858-0) statement (see [Section 7.6.2, "Obtaining Server Plugin Information"\)](#page-1028-0). For example:

```
mysql> SELECT PLUGIN_NAME, PLUGIN_STATUS
       FROM INFORMATION_SCHEMA.PLUGINS
       WHERE PLUGIN_NAME LIKE 'audit%';
+-------------+---------------+
| PLUGIN_NAME | PLUGIN_STATUS |
+-------------+---------------+
| audit_log | ACTIVE |
+-------------+---------------+
```
If the plugin fails to initialize, check the server error log for diagnostic messages.

After MySQL Enterprise Audit is installed, you can use the [--audit-log](#page-1492-1) option for subsequent server startups to control audit\_log plugin activation. For example, to prevent the plugin from being removed at runtime, use this option:

```
[mysqld]
audit-log=FORCE_PLUS_PERMANENT
```
If it is desired to prevent the server from running without the audit plugin, use  $-\text{audit-log}$  with a value of FORCE OF FORCE PLUS PERMANENT to force server startup to fail if the plugin does not initialize successfully.

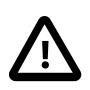

#### **Important**

By default, rule-based audit log filtering logs no auditable events for any users. This differs from legacy audit log behavior, which logs all auditable events for all users (see [Section 8.4.5.10, "Legacy Mode Audit Log Filtering"](#page-1482-0)). Should you wish to produce log-everything behavior with rule-based filtering, create a simple filter to enable logging and assign it to the default account:

SELECT audit log filter set filter('log all', '{ "filter": { "log": true } }'); SELECT audit\_log\_filter\_set\_user('%', 'log\_all');

The filter assigned to  $\frac{1}{6}$  is used for connections from any account that has no explicitly assigned filter (which initially is true for all accounts).

When installed as just described, MySQL Enterprise Audit remains installed until uninstalled. To remove it, run the uninstall script located in the share directory of your MySQL installation. The example here specifies the default system database,  $m_y sq$ . Make the appropriate substitution for your system.

\$> **mysql -u root -p -D mysql < audit\_log\_filter\_uninstall.sql** Enter password: (enter root password here)

# **8.4.5.3 MySQL Enterprise Audit Security Considerations**

By default, contents of audit log files produced by the audit log plugin are not encrypted and may contain sensitive information, such as the text of SQL statements. For security reasons, audit log files should be written to a directory accessible only to the MySQL server and to users with a legitimate reason to view the log. The default file name is  $\text{audit.}\log$  in the data directory. This can be changed by setting the [audit\\_log\\_file](#page-1496-0) system variable at server startup. Other audit log files may exist due to log rotation.

For additional security, enable audit log file encryption. See [Encrypting Audit Log Files.](#page-1449-0)

## <span id="page-1425-0"></span>**8.4.5.4 Audit Log File Formats**

The MySQL server calls the audit log plugin to write an audit record to its log file whenever an auditable event occurs. Typically the first audit record written after plugin startup contains the server description and startup options. Elements following that one represent events such as client connect and disconnect events, executed SQL statements, and so forth. Only top-level statements are logged, not statements within stored programs such as triggers or stored procedures. Contents of files referenced by statements such as [LOAD DATA](#page-2585-0) are not logged.

To select the log format that the audit log plugin uses to write its log file, set the audit log format system variable at server startup. These formats are available:

- New-style XML format ([audit\\_log\\_format=NEW](#page-1498-0)): An XML format that has better compatibility with Oracle Audit Vault than old-style XML format. MySQL 9.0 uses new-style XML format by default.
- Old-style XML format ([audit\\_log\\_format=OLD](#page-1498-0)): The original audit log format used by default in older MySQL series.
- JSON format ([audit\\_log\\_format=JSON](#page-1498-0)): Writes the audit log as a JSON array. Only this format supports the optional query time and size statistics.

By default, audit log file contents are written in new-style XML format, without compression or encryption.

If you change [audit\\_log\\_format](#page-1498-0), it is recommended that you also change [audit\\_log\\_file](#page-1496-0). For example, if you set [audit\\_log\\_format](#page-1498-0) to JSON, set [audit\\_log\\_file](#page-1496-0) to audit.json. Otherwise, newer log files will have a different format than older files, but they will all have the same base name with nothing to indicate when the format changed.

- [New-Style XML Audit Log File Format](#page-1426-0)
- [Old-Style XML Audit Log File Format](#page-1432-0)
- [JSON Audit Log File Format](#page-1437-0)

## <span id="page-1426-0"></span>**New-Style XML Audit Log File Format**

Here is a sample log file in new-style XML format (audit log format=NEW), reformatted slightly for readability:

```
<?xml version="1.0" encoding="utf-8"?>
<AUDIT>
  <AUDIT_RECORD>
   <TIMESTAMP>2019-10-03T14:06:33 UTC</TIMESTAMP>
  <RECORD_ID>1_2019-10-03T14:06:33</RECORD_ID>
   <NAME>Audit</NAME>
   <SERVER_ID>1</SERVER_ID>
   <VERSION>1</VERSION>
   <STARTUP_OPTIONS>/usr/local/mysql/bin/mysqld
     --socket=/usr/local/mysql/mysql.sock
    --port=3306</STARTUP_OPTIONS>
  <OS_VERSION>i686-Linux</OS_VERSION>
   <MYSQL_VERSION>5.7.21-log</MYSQL_VERSION>
  </AUDIT_RECORD>
  <AUDIT_RECORD>
   <TIMESTAMP>2019-10-03T14:09:38 UTC</TIMESTAMP>
   <RECORD_ID>2_2019-10-03T14:06:33</RECORD_ID>
   <NAME>Connect</NAME>
   <CONNECTION_ID>5</CONNECTION_ID>
   <STATUS>0</STATUS>
   <STATUS_CODE>0</STATUS_CODE>
   <USER>root</USER>
   <OS_LOGIN/>
   <HOST>localhost</HOST>
   <IP>127.0.0.1</IP>
   <COMMAND_CLASS>connect</COMMAND_CLASS>
   <CONNECTION_TYPE>SSL/TLS</CONNECTION_TYPE>
   <CONNECTION_ATTRIBUTES>
   < ATTRIBUTE>
     <NAME>_pid</NAME>
    <VALUE>42794</VALUE>
   </ATTRIBUTE>
 ...
  < \Delta TTR I RITTE > <NAME>program_name</NAME>
    <VALUE>mysqladmin</VALUE>
    </ATTRIBUTE>
   </CONNECTION_ATTRIBUTES>
   <PRIV_USER>root</PRIV_USER>
   <PROXY_USER/>
  <DB>test</DB>
  </AUDIT_RECORD>
...
  <AUDIT_RECORD>
  <TIMESTAMP>2019-10-03T14:09:38 UTC</TIMESTAMP>
  <RECORD_ID>6_2019-10-03T14:06:33</RECORD_ID>
  <NAME>Query</NAME>
   <CONNECTION_ID>5</CONNECTION_ID>
   <STATUS>0</STATUS>
   <STATUS_CODE>0</STATUS_CODE>
   <USER>root[root] @ localhost [127.0.0.1]</USER>
   <OS_LOGIN/>
   <HOST>localhost</HOST>
   <IP>127.0.0.1</IP>
  <COMMAND_CLASS>drop_table</COMMAND_CLASS>
  <SQLTEXT>DROP TABLE IF EXISTS t</SQLTEXT>
  </AUDIT_RECORD>
...
  <AUDIT_RECORD>
  <TIMESTAMP>2019-10-03T14:09:39 UTC</TIMESTAMP>
  <RECORD_ID>8_2019-10-03T14:06:33</RECORD_ID>
   <NAME>Quit</NAME>
  <CONNECTION_ID>5</CONNECTION_ID>
```
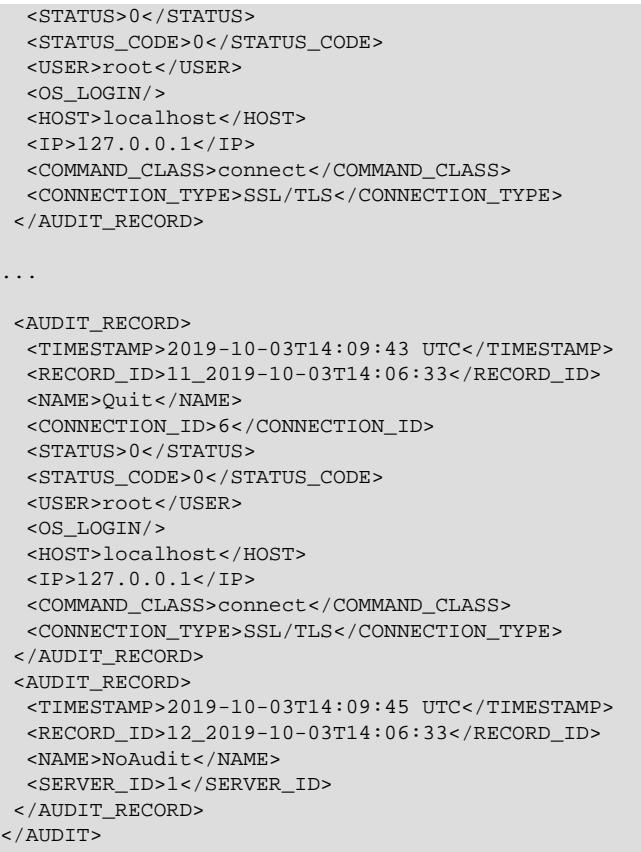

The audit log file is written as XML, using UTF-8 (up to 4 bytes per character). The root element is  $\leq$ AUDIT>. The root element contains  $\leq$ AUDIT\_RECORD> elements, each of which provides information about an audited event. When the audit log plugin begins writing a new log file, it writes the XML declaration and opening <AUDIT> root element tag. When the plugin closes a log file, it writes the closing  $\epsilon$ /AUDIT> root element tag. The closing tag is not present while the file is open.

Elements within <AUDIT\_RECORD> elements have these characteristics:

- Some elements appear in every <AUDIT\_RECORD> element. Others are optional and may appear depending on the audit record type.
- Order of elements within an <AUDIT\_RECORD> element is not guaranteed.
- Element values are not fixed length. Long values may be truncated as indicated in the element descriptions given later.
- The  $\lt$ ,  $\gt$ , ", and  $\&$  characters are encoded as  $\&\bot t$ ;  $\&\subseteq t$ ;  $\&\subseteq$  and  $\&\subseteq t$ , respectively. NUL bytes (U+00) are encoded as the ? character.
- Characters not valid as XML characters are encoded using numeric character references. Valid XML characters are:

#x9 | #xA | #xD | [#x20-#xD7FF] | [#xE000-#xFFFD] | [#x10000-#x10FFFF]

The following elements are mandatory in every <AUDIT\_RECORD> element:

 $\bullet$  <NAME>

A string representing the type of instruction that generated the audit event, such as a command that the server received from a client.

Example:

<NAME>Query</NAME>

Some common <NAME> values:

Audit When auditing starts, which may be server startup time Connect When a client connects, also known as logging in Query An SQL statement (executed directly) Prepare Preparation of an SQL statement; usually followed by Execute Execute Execution of an SQL statement; usually follows Prepare Shutdown Server shutdown Quit When a client disconnects NoAudit Auditing has been turned off

The possible values are Audit, Binlog Dump, Change user, Close stmt, Connect Out, Connect, Create DB, Daemon, Debug, Delayed insert, Drop DB, Execute, Fetch, Field List, Init DB, Kill, Long Data, NoAudit, Ping, Prepare, Processlist, Query, Quit, Refresh, Register Slave, Reset stmt, Set option, Shutdown, Sleep, Statistics, Table Dump, TableDelete, TableInsert, TableRead, TableUpdate, Time.

Many of these values correspond to the COM  $_{\text{XXX}}$  command values listed in the my-command.h header file. For example, Create DB and Change user correspond to COM\_CREATE\_DB and COM CHANGE USER, respectively.

Events having <NAME> values of TableXXX accompany Query events. For example, the following statement generates one Query event, two TableRead events, and a TableInsert events:

INSERT INTO t3 SELECT t1.\* FROM t1 JOIN t2;

Each TableXXX event contains <TABLE> and <DB> elements to identify the table to which the event refers and the database that contains the table.

• <RECORD\_ID>

A unique identifier for the audit record. The value is composed from a sequence number and timestamp, in the format  $SEQ$  TIMESTAMP. When the audit log plugin opens the audit log file, it initializes the sequence number to the size of the audit log file, then increments the sequence by 1 for each record logged. The timestamp is a UTC value in  $YYYY-MM-DDThh:mm:s$  format indicating the date and time when the audit log plugin opened the file.

Example:

<RECORD\_ID>12\_2019-10-03T14:06:33</RECORD\_ID>

• <TIMESTAMP>

A string representing a UTC value in  $YYYY-MM-DDThh:mm:ss$  UTC format indicating the date and time when the audit event was generated. For example, the event corresponding to execution of an SQL statement received from a client has a <TIMESTAMP> value occurring after the statement finishes, not when it was received.

Example:

<TIMESTAMP>2019-10-03T14:09:45 UTC</TIMESTAMP>

The following elements are optional in <AUDIT\_RECORD> elements. Many of them occur only with specific <NAME> element values.

• <COMMAND\_CLASS>

A string that indicates the type of action performed.

Example:

<COMMAND\_CLASS>drop\_table</COMMAND\_CLASS>

The values correspond to the statement/sql/xxx command counters. For example, xxx is drop table and select for [DROP TABLE](#page-2559-0) and [SELECT](#page-2608-0) statements, respectively. The following statement displays the possible names:

SELECT REPLACE(EVENT\_NAME, 'statement/sql/', '') AS name FROM performance\_schema.events\_statements\_summary\_global\_by\_event\_name WHERE EVENT\_NAME LIKE 'statement/sql/%' ORDER BY name;

#### • <CONNECTION\_ATTRIBUTES>

Events with a <COMMAND\_CLASS> value of connect may include a <CONNECTION\_ATTRIBUTES> element to display the connection attributes passed by the client at connect time. (For information about these attributes, which are also exposed in Performance Schema tables, see [Section 29.12.9,](#page-4814-0) ["Performance Schema Connection Attribute Tables".](#page-4814-0))

The <CONNECTION\_ATTRIBUTES> element contains one <ATTRIBUTE> element per attribute, each of which contains <NAME> and <VALUE> elements to indicate the attribute name and value. respectively.

Example:

```
<CONNECTION_ATTRIBUTES>
 <ATTRIBUTE>
  <NAME>_pid</NAME>
  <VALUE>42794</VALUE>
 </ATTRIBUTE>
\epsilonATTRIBUTES
  <NAME>_os</NAME>
  <VALUE>macos0.14</VALUE>
  </ATTRIBUTE>
 < ATTR T BIJTE>
  <NAME>_platform</NAME>
  <VALUE>x86_64</VALUE>
  </ATTRIBUTE>
  <ATTRIBUTE>
  <NAME>_client_version</NAME>
  <VALUE>8.4.0</VALUE>
  </ATTRIBUTE>
  <ATTRIBUTE>
  <NAME>_client_name</NAME>
  <VALUE>libmysql</VALUE>
  </ATTRIBUTE>
  <ATTRIBUTE>
  <NAME>program_name</NAME>
  <VALUE>mysqladmin</VALUE>
 </ATTRIBUTE>
</CONNECTION_ATTRIBUTES>
```
If no connection attributes are present in the event, none are logged and no <CONNECTION\_ATTRIBUTES> element appears. This can occur if the connection attempt is unsuccessful, the client passes no attributes, or the connection occurs internally such as during server startup or when initiated by a plugin.

• <CONNECTION\_ID>

An unsigned integer representing the client connection identifier. This is the same as the value returned by the CONNECTION ID() function within the session.

#### Example:

<CONNECTION\_ID>127</CONNECTION\_ID>

#### • <CONNECTION\_TYPE>

The security state of the connection to the server. Permitted values are  $TCP/IP$  (TCP/IP connection established without encryption), SSL/TLS (TCP/IP connection established with encryption), Socket (Unix socket file connection), Named Pipe (Windows named pipe connection), and Shared Memory (Windows shared memory connection).

Example:

<CONNECTION\_TYPE>SSL/TLS</CONNECTION\_TYPE>

• <DB>

A string representing a database name.

Example:

<DB>test</DB>

For connect events, this element indicates the default database; the element is empty if there is no default database. For table-access events, the element indicates the database to which the accessed table belongs.

• <HOST>

A string representing the client host name.

Example:

<HOST>localhost</HOST>

 $\bullet$  <IP>

A string representing the client IP address.

Example:

<IP>127.0.0.1</IP>

• <MYSQL\_VERSION>

A string representing the MySQL server version. This is the same as the value of the [VERSION\(\)](#page-2238-0) function or [version](#page-861-0) system variable.

Example:

<MYSQL\_VERSION>5.7.21-log</MYSQL\_VERSION>

• <OS\_LOGIN>

A string representing the external user name used during the authentication process, as set by the plugin used to authenticate the client. With native (built-in) MySQL authentication, or if the plugin does not set the value, this element is empty. The value is the same as that of the [external\\_user](#page-747-0) system variable (see [Section 8.2.19, "Proxy Users"](#page-1212-0)).

Example:

<OS\_LOGIN>jeffrey</OS\_LOGIN>

• <OS\_VERSION>

A string representing the operating system on which the server was built or is running.

Example:

<OS\_VERSION>x86\_64-Linux</OS\_VERSION>

• <PRIV\_USER>

A string representing the user that the server authenticated the client as. This is the user name that the server uses for privilege checking, and may differ from the <USER> value.

Example:

<PRIV\_USER>jeffrey</PRIV\_USER>

• <PROXY\_USER>

A string representing the proxy user (see [Section 8.2.19, "Proxy Users"](#page-1212-0)). The value is empty if user proxying is not in effect.

Example:

<PROXY\_USER>developer</PROXY\_USER>

• <SERVER\_ID>

An unsigned integer representing the server ID. This is the same as the value of the  $server\_id$ system variable.

Example:

<SERVER\_ID>1</SERVER\_ID>

• <SQLTEXT>

A string representing the text of an SQL statement. The value can be empty. Long values may be truncated. The string, like the audit log file itself, is written using UTF-8 (up to 4 bytes per character), so the value may be the result of conversion. For example, the original statement might have been received from the client as an SJIS string.

Example:

<SQLTEXT>DELETE FROM t1</SQLTEXT>

```
• <STARTUP_OPTIONS>
```
A string representing the options that were given on the command line or in option files when the MySQL server was started. The first option is the path to the server executable.

Example:

<STARTUP\_OPTIONS>/usr/local/mysql/bin/mysqld --port=3306 --log\_output=FILE</STARTUP\_OPTIONS>

• <STATUS>

An unsigned integer representing the command status: 0 for success, nonzero if an error occurred. This is the same as the value of the  $mysgl\_errno()$  C API function. See the description for <STATUS\_CODE> for information about how it differs from <STATUS>.

The audit log does not contain the SQLSTATE value or error message. To see the associations between error codes, SQLSTATE values, and messages, see [Server Error Message Reference](https://dev.mysql.com/doc/mysql-errors/9.0/en/server-error-reference.html).

Warnings are not logged.

#### Example:

<STATUS>1051</STATUS>

• <STATUS\_CODE>

An unsigned integer representing the command status: 0 for success, 1 if an error occurred.

The STATUS CODE value differs from the STATUS value: STATUS CODE is 0 for success and 1 for error, which is compatible with the EZ\_collector consumer for Audit Vault. STATUS is the value of the [mysql\\_errno\(\)](https://dev.mysql.com/doc/c-api/9.0/en/mysql-errno.html) C API function. This is 0 for success and nonzero for error, and thus is not necessarily 1 for error.

Example:

```
<STATUS_CODE>0</STATUS_CODE>
```
• <TABLE>

A string representing a table name.

Example:

<TABLE>t3</TABLE>

• <USER>

A string representing the user name sent by the client. This may differ from the  $\leq$ PRIV USER> value.

Example:

<USER>root[root] @ localhost [127.0.0.1]</USER>

• <VERSION>

An unsigned integer representing the version of the audit log file format.

Example:

<VERSION>1</VERSION>

## <span id="page-1432-0"></span>**Old-Style XML Audit Log File Format**

Here is a sample log file in old-style XML format (audit log format=OLD), reformatted slightly for readability:

```
<?xml version="1.0" encoding="utf-8"?>
<AUDIT>
  <AUDIT_RECORD
    TIMESTAMP="2019-10-03T14:25:00 UTC"
    RECORD_ID="1_2019-10-03T14:25:00"
    NAME="Audit"
    SERVER_ID="1"
    VERSION="1"
    STARTUP_OPTIONS="--port=3306"
    OS_VERSION="i686-Linux"
    MYSQL_VERSION="5.7.21-log"/>
   <AUDIT_RECORD
    TIMESTAMP="2019-10-03T14:25:24 UTC"
    RECORD_ID="2_2019-10-03T14:25:00"
    NAME="Connect"
    CONNECTION_ID="4"
    STATUS="0"
    STATUS_CODE="0"
    USER="root"
    OS_LOGIN=""
    HOST="localhost"
    IP="127.0.0.1"
     COMMAND_CLASS="connect"
    CONNECTION_TYPE="SSL/TLS"
    PRIV_USER="root"
   PROXY_USER=""
```

```
 DB="test"/>
...
   <AUDIT_RECORD
    TIMESTAMP="2019-10-03T14:25:24 UTC"
    RECORD_ID="6_2019-10-03T14:25:00"
    NAME="Query"
    CONNECTION_ID="4"
    STATUS="0"
    STATUS_CODE="0"
    USER="root[root] @ localhost [127.0.0.1]"
    OS_LOGIN=""
    HOST="localhost"
    IP="127.0.0.1"
    COMMAND_CLASS="drop_table"
    SQLTEXT="DROP TABLE IF EXISTS t"/>
...
   <AUDIT_RECORD
    TIMESTAMP="2019-10-03T14:25:24 UTC"
    RECORD_ID="8_2019-10-03T14:25:00"
    NAME="Quit"
    CONNECTION_ID="4"
    STATUS="0"
    STATUS_CODE="0"
    USER="root"
    OS_LOGIN=""
    HOST="localhost"
    IP="127.0.0.1"
    COMMAND_CLASS="connect"
    CONNECTION_TYPE="SSL/TLS"/>
   <AUDIT_RECORD
    TIMESTAMP="2019-10-03T14:25:32 UTC"
    RECORD_ID="12_2019-10-03T14:25:00"
    NAME="NoAudit"
    SERVER_ID="1"/>
</AUDIT>
```
The audit log file is written as XML, using UTF-8 (up to 4 bytes per character). The root element is <AUDIT>. The root element contains <AUDIT\_RECORD> elements, each of which provides information about an audited event. When the audit log plugin begins writing a new log file, it writes the XML declaration and opening <AUDIT> root element tag. When the plugin closes a log file, it writes the closing </AUDIT> root element tag. The closing tag is not present while the file is open.

Attributes of <AUDIT\_RECORD> elements have these characteristics:

- Some attributes appear in every <AUDIT\_RECORD> element. Others are optional and may appear depending on the audit record type.
- Order of attributes within an <AUDIT\_RECORD> element is not guaranteed.
- Attribute values are not fixed length. Long values may be truncated as indicated in the attribute descriptions given later.
- The <, >,  $\cdot$ , and & characters are encoded as  $\< t$ ,  $\> t$ ,  $\> t$ , and  $\> t$ , respectively. NUL bytes (U+00) are encoded as the ? character.
- Characters not valid as XML characters are encoded using numeric character references. Valid XML characters are:

#x9 | #xA | #xD | [#x20-#xD7FF] | [#xE000-#xFFFD] | [#x10000-#x10FFFF]

The following attributes are mandatory in every <AUDIT\_RECORD> element:

• NAME

A string representing the type of instruction that generated the audit event, such as a command that the server received from a client.

Example: NAME="Query"

Some common NAME values:

Audit When auditing starts, which may be server startup time Connect When a client connects, also known as logging in Query An SQL statement (executed directly) Prepare Preparation of an SQL statement; usually followed by Execute Execute Execution of an SQL statement; usually follows Prepare Shutdown Server shutdown Quit When a client disconnects NoAudit Auditing has been turned off

The possible values are Audit, Binlog Dump, Change user, Close stmt, Connect Out, Connect, Create DB, Daemon, Debug, Delayed insert, Drop DB, Execute, Fetch, Field List, Init DB, Kill, Long Data, NoAudit, Ping, Prepare, Processlist, Query, Quit, Refresh, Register Slave, Reset stmt, Set option, Shutdown, Sleep, Statistics, Table Dump, TableDelete, TableInsert, TableRead, TableUpdate, Time.

Many of these values correspond to the COM  $x\rightarrow x\infty$  command values listed in the my command.h header file. For example, "Create DB" and "Change user" correspond to COM CREATE DB and COM CHANGE USER, respectively.

Events having NAME values of TableXXX accompany Query events. For example, the following statement generates one Ouery event, two TableRead events, and a TableInsert events;

INSERT INTO t3 SELECT t1.\* FROM t1 JOIN t2;

Each TableXXX event has TABLE and DB attributes to identify the table to which the event refers and the database that contains the table.

Connect events for old-style XML audit log format do not include connection attributes.

• RECORD\_ID

A unique identifier for the audit record. The value is composed from a sequence number and timestamp, in the format  $SEQ$  TIMESTAMP. When the audit log plugin opens the audit log file, it initializes the sequence number to the size of the audit log file, then increments the sequence by 1 for each record logged. The timestamp is a UTC value in  $YYYY-MM-DDThh:mm:s$  format indicating the date and time when the audit log plugin opened the file.

Example: RECORD\_ID="12\_2019-10-03T14:25:00"

• TIMESTAMP

A string representing a UTC value in  $YYYY-MM-DDFhh:mm:ss$  UTC format indicating the date and time when the audit event was generated. For example, the event corresponding to execution of an SQL statement received from a client has a TIMESTAMP value occurring after the statement finishes, not when it was received.

Example: TIMESTAMP="2019-10-03T14:25:32 UTC"

The following attributes are optional in <AUDIT\_RECORD> elements. Many of them occur only for elements with specific values of the NAME attribute.

• COMMAND\_CLASS

A string that indicates the type of action performed.

Example: COMMAND\_CLASS="drop\_table"

The values correspond to the  $statement/sq1/xxx$  command counters. For example,  $xxx$  is drop\_table and select for [DROP TABLE](#page-2559-0) and [SELECT](#page-2608-0) statements, respectively. The following statement displays the possible names:

SELECT REPLACE(EVENT\_NAME, 'statement/sql/', '') AS name FROM performance\_schema.events\_statements\_summary\_global\_by\_event\_name WHERE EVENT\_NAME LIKE 'statement/sql/%' ORDER BY name;

• CONNECTION\_ID

An unsigned integer representing the client connection identifier. This is the same as the value returned by the [CONNECTION\\_ID\(\)](#page-2229-0) function within the session.

Example: CONNECTION\_ID="127"

• CONNECTION\_TYPE

The security state of the connection to the server. Permitted values are TCP/IP (TCP/IP connection established without encryption), SSL/TLS (TCP/IP connection established with encryption), Socket (Unix socket file connection), Named Pipe (Windows named pipe connection), and Shared Memory (Windows shared memory connection).

Example: CONNECTION\_TYPE="SSL/TLS"

• DB

A string representing a database name.

Example: DB="test"

For connect events, this attribute indicates the default database; the attribute is empty if there is no default database. For table-access events, the attribute indicates the database to which the accessed table belongs.

```
• HOST
```
A string representing the client host name.

Example: HOST="localhost"

• IP

A string representing the client IP address.

Example: IP="127.0.0.1"

• MYSQL\_VERSION

A string representing the MySQL server version. This is the same as the value of the [VERSION\(\)](#page-2238-0) function or [version](#page-861-0) system variable.

Example: MYSQL\_VERSION="5.7.21-log"

• OS\_LOGIN

A string representing the external user name used during the authentication process, as set by the plugin used to authenticate the client. With native (built-in) MySQL authentication, or if the plugin does not set the value, this attribute is empty. The value is the same as that of the external user system variable (see [Section 8.2.19, "Proxy Users"](#page-1212-0)).

Example: OS\_LOGIN="jeffrey"

• OS\_VERSION

A string representing the operating system on which the server was built or is running.

Example: OS\_VERSION="x86\_64-Linux"

• PRIV\_USER

A string representing the user that the server authenticated the client as. This is the user name that the server uses for privilege checking, and it may differ from the USER value.

```
Example: PRIV_USER="jeffrey"
```
• PROXY\_USER

A string representing the proxy user (see [Section 8.2.19, "Proxy Users"](#page-1212-0)). The value is empty if user proxying is not in effect.

Example: PROXY\_USER="developer"

• SERVER\_ID

An unsigned integer representing the server ID. This is the same as the value of the  $server\_id$ system variable.

Example: SERVER\_ID="1"

• SQLTEXT

A string representing the text of an SQL statement. The value can be empty. Long values may be truncated. The string, like the audit log file itself, is written using UTF-8 (up to 4 bytes per character), so the value may be the result of conversion. For example, the original statement might have been received from the client as an SJIS string.

Example: SOLTEXT="DELETE FROM t1"

• STARTUP\_OPTIONS

A string representing the options that were given on the command line or in option files when the MySQL server was started.

Example: STARTUP\_OPTIONS="--port=3306 --log\_output=FILE"

• STATUS

An unsigned integer representing the command status: 0 for success, nonzero if an error occurred. This is the same as the value of the [mysql\\_errno\(\)](https://dev.mysql.com/doc/c-api/9.0/en/mysql-errno.html) C API function. See the description for STATUS CODE for information about how it differs from STATUS.

The audit log does not contain the SQLSTATE value or error message. To see the associations between error codes, SQLSTATE values, and messages, see [Server Error Message Reference](https://dev.mysql.com/doc/mysql-errors/9.0/en/server-error-reference.html).

Warnings are not logged.

Example: STATUS="1051"

• STATUS\_CODE

An unsigned integer representing the command status: 0 for success, 1 if an error occurred.

The STATUS CODE value differs from the STATUS value: STATUS CODE is 0 for success and 1 for error, which is compatible with the EZ\_collector consumer for Audit Vault. STATUS is the value of the mysqlerrno() C API function. This is 0 for success and nonzero for error, and thus is not necessarily 1 for error.

Example: STATUS\_CODE="0"

• TABLE

A string representing a table name.

Example: TABLE="t3"

• USER

A string representing the user name sent by the client. This may differ from the PRIV\_USER value.

• VERSION

An unsigned integer representing the version of the audit log file format.

Example: VERSION="1"

## <span id="page-1437-0"></span>**JSON Audit Log File Format**

For [JSON](#page-2029-0)-format audit logging (audit log format=JSON), the log file contents form a JSON array with each array element representing an audited event as a [JSON](#page-2029-0) hash of key-value pairs. Examples of complete event records appear later in this section. The following is an excerpt of partial events:

```
[
   {
     "timestamp": "2019-10-03 13:50:01",
     "id": 0,
     "class": "audit",
     "event": "startup",
 ...
   },
  \{ "timestamp": "2019-10-03 15:02:32",
     "id": 0,
     "class": "connection",
     "event": "connect",
 ...
   },
   ...
   {
     "timestamp": "2019-10-03 17:37:26",
     "id": 0,
     "class": "table_access",
     "event": "insert",
       ...
   }
   ...
]
```
The audit log file is written using UTF-8 (up to 4 bytes per character). When the audit log plugin begins writing a new log file, it writes the opening [ array marker. When the plugin closes a log file, it writes the closing ] array marker. The closing marker is not present while the file is open.

Items within audit records have these characteristics:

• Some items appear in every audit record. Others are optional and may appear depending on the audit record type.

- Order of items within an audit record is not quaranteed.
- Item values are not fixed length. Long values may be truncated as indicated in the item descriptions given later.
- The  $\cdot$  and  $\setminus$  characters are encoded as  $\setminus \cdot$  and  $\setminus \setminus$ , respectively.

JSON format is the only audit log file format that supports the optional query time and size statistics. This data is available in the slow query log for qualifying queries, and in the context of the audit log it similarly helps to detect outliers for activity analysis.

To add the query statistics to the log file, you must set them up as a filter using the audit log filter set filter() audit log function as the service element of the JSON filtering syntax. For instructions to do this, see [Adding Query Statistics for Outlier Detection](#page-1449-1). For the bytes sent and bytes received fields to be populated, the system variable log slow extra must be set to ON.

The following examples show the JSON object formats for different event types (as indicated by the class and event items), reformatted slightly for readability:

#### Auditing startup event:

```
{ "timestamp": "2019-10-03 14:21:56",
   "id": 0,
   "class": "audit",
   "event": "startup",
   "connection_id": 0,
   "startup_data": { "server_id": 1,
                      "os_version": "i686-Linux",
                      "mysql_version": "5.7.21-log",
                      "args": ["/usr/local/mysql/bin/mysqld",
                               "--loose-audit-log-format=JSON",
                               "--log-error=log.err",
                                "--pid-file=mysqld.pid",
                               "--port=3306" ] } }
```
When the audit log plugin starts as a result of server startup (as opposed to being enabled at runtime), connection\_id is set to 0, and account and login are not present.

Auditing shutdown event:

```
{ "timestamp": "2019-10-03 14:28:20",
 "id": 3,
 "class": "audit",
 "event": "shutdown",
 "connection_id": 0,
 "shutdown_data": { "server_id": 1 } }
```
When the audit log plugin is uninstalled as a result of server shutdown (as opposed to being disabled at runtime), connection\_id is set to 0, and account and login are not present.

Connect or change-user event:

```
{ "timestamp": "2019-10-03 14:23:18",
  "id": 1,
  "class": "connection",
  "event": "connect",
  "connection_id": 5,
  "account": { "user": "root", "host": "localhost" },
  "login": { "user": "root", "os": "", "ip": "::1", "proxy": "" },
  "connection_data": { "connection_type": "ssl",
                        "status": 0,
                        "db": "test",
                        "connection_attributes": {
                          "_pid": "43236",
 ...
                          "program_name": "mysqladmin"
                       } }
}
```
Disconnect event:

```
{ "timestamp": "2019-10-03 14:24:45",
   "id": 3,
   "class": "connection",
  "event": "disconnect",
  "connection_id": 5,
   "account": { "user": "root", "host": "localhost" },
  "login": { "user": "root", "os": "", "ip": "::1", "proxy": "" },
  "connection_data": { "connection_type": "ssl" } }
```
Query event:

```
{ "timestamp": "2019-10-03 14:23:35",
  "id": 2,
  "class": "general",
   "event": "status",
   "connection_id": 5,
  "account": { "user": "root", "host": "localhost" },
   "login": { "user": "root", "os": "", "ip": "::1", "proxy": "" },
   "general_data": { "command": "Query",
                     "sql_command": "show_variables",
                     "query": "SHOW VARIABLES",
                      "status": 0 } }
```
Query event with optional query statistics for outlier detection:

```
{ "timestamp": "2022-01-28 13:09:30", 
   "id": 0, 
   "class": "general", 
   "event": "status", 
   "connection_id": 46, 
 "account": { "user": "user", "host": "localhost" }, 
 "login": { "user": "user", "os": "", "ip": "127.0.0.1", "proxy": "" }, 
   "general_data": { "command": "Query", 
                     "sql_command": "insert",
              "query": "INSERT INTO audit_table VALUES(4)",
              "status": 1146 }
   "query_statistics": { "query_time": 0.116250,
                          "bytes_sent": 18384,
                          "bytes_received": 78858,
                          "rows_sent": 3,
                          "rows_examined": 20878 } }
```
Table access event (read, delete, insert, update):

```
{ "timestamp": "2019-10-03 14:23:41",
  "id": 0,
  "class": "table_access",
   "event": "insert",
  "connection_id": 5,
  "account": { "user": "root", "host": "localhost" },
   "login": { "user": "root", "os": "", "ip": "127.0.0.1", "proxy": "" },
  "table_access_data": { "db": "test",
                           "table": "t1",
                           "query": "INSERT INTO t1 (i) VALUES(1),(2),(3)",
                           "sql_command": "insert" } }
```
The items in the following list appear at the top level of JSON-format audit records: Each item value is either a scalar or a [JSON](#page-2029-0) hash. For items that have a hash value, the description lists only the item names within that hash. For more complete descriptions of second-level hash items, see later in this section.

• account

The MySQL account associated with the event. The value is a hash containing these items equivalent to the value of the CURRENT USER() function within the section: user, host.

Example:
"account": { "user": "root", "host": "localhost" }

• class

A string representing the event class. The class defines the type of event, when taken together with the event item that specifies the event subclass.

Example:

"class": "connection"

The following table shows the permitted combinations of  $\text{class}$  and event values.

#### **Table 8.33 Audit Log Class and Event Combinations**

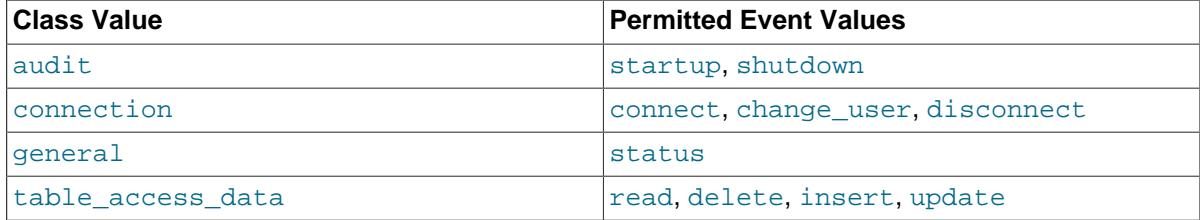

• connection data

Information about a client connection. The value is a hash containing these items: connection type, status, db, and possibly connection attributes. This item occurs only for audit records with a class value of connection.

Example:

```
"connection_data": { "connection_type": "ssl",
                       "status": 0,
                       "db": "test" }
```
Events with a class value of connection and event value of connect may include a connection\_attributes item to display the connection attributes passed by the client at connect time. (For information about these attributes, which are also exposed in Performance Schema tables, see [Section 29.12.9, "Performance Schema Connection Attribute Tables"](#page-4814-0).)

The connection attributes value is a hash that represents each attribute by its name and value.

Example:

```
"connection_attributes": {
   "_pid": "43236",
  "_os": "macos0.14"
   "_platform": "x86_64",
   "_client_version": "8.4.0",
   "_client_name": "libmysql",
   "program_name": "mysqladmin"
}
```
If no connection attributes are present in the event, none are logged and no connection\_attributes item appears. This can occur if the connection attempt is unsuccessful, the client passes no attributes, or the connection occurs internally such as during server startup or when initiated by a plugin.

• connection\_id

An unsigned integer representing the client connection identifier. This is the same as the value returned by the [CONNECTION\\_ID\(\)](#page-2229-0) function within the session.

Example:

"connection\_id": 5

• event

A string representing the subclass of the event class. The subclass defines the type of event, when taken together with the class item that specifies the event class. For more information, see the class item description.

Example:

"event": "connect"

• general\_data

Information about an executed statement or command. The value is a hash containing these items: command, sql\_command, query, status. This item occurs only for audit records with a class value of general.

Example:

```
"general_data": { "command": "Query",
                   "sql_command": "show_variables",
                    "query": "SHOW VARIABLES",
                    "status": 0 }
```
• id

An unsigned integer representing an event ID.

Example:

"id": 2

For audit records that have the same timestamp value, their id values distinguish them and form a sequence. Within the audit  $log$ ,  $t$  imestamp/id pairs are unique. These pairs are bookmarks that identify event locations within the log.

```
• login
```
Information indicating how a client connected to the server. The value is a hash containing these items: user, os, ip, proxy.

Example:

"login": { "user": "root", "os": "", "ip": "::1", "proxy": "" }

```
• query_statistics
```
Optional query statistics for outlier detection. The value is a hash containing these items: query\_time, rows\_sent, rows\_examined, bytes\_received, bytes\_sent. For instructions to set up the query statistics, see [Adding Query Statistics for Outlier Detection.](#page-1449-0)

Example:

```
"query_statistics": { "query_time": 0.116250,
                        "bytes_sent": 18384,
                        "bytes_received": 78858,
                        "rows_sent": 3,
```
"rows\_examined": 20878 }

• shutdown\_data

Information pertaining to audit log plugin termination. The value is a hash containing these items: server\_id This item occurs only for audit records with class and event values of audit and shutdown, respectively.

Example:

```
"shutdown_data": { "server_id": 1 }
```
startup\_data

Information pertaining to audit log plugin initialization. The value is a hash containing these items: server id, os version, mysql version, args. This item occurs only for audit records with class and event values of audit and startup, respectively.

Example:

```
"startup_data": { "server_id": 1,
                    "os_version": "i686-Linux",
                    "mysql_version": "5.7.21-log",
                    "args": ["/usr/local/mysql/bin/mysqld",
                              "--loose-audit-log-format=JSON",
                             "--log-error=log.err",
                             "--pid-file=mysqld.pid",
                             "--port=3306" ] }
```
• table\_access\_data

Information about an access to a table. The value is a hash containing these items: db, table, query, sql\_command, This item occurs only for audit records with a class value of table\_access.

Example:

```
"table_access_data": { "db": "test",
                          "table": "t1",
                         "query": "INSERT INTO t1 (i) VALUES(1),(2),(3)",
                         "sql_command": "insert" }
```
 $•$   $tim\theta$ 

This field is similar to that in the timestamp field, but the value is an integer and represents the UNIX timestamp value indicating the date and time when the audit event was generated.

Example:

"time" : 1618498687

The time field occurs in JSON-format log files only if the audit log format unix timestamp system variable is enabled.

• timestamp

A string representing a UTC value in  $YYYY-MM-DD$  hh: $mm:ss$  format indicating the date and time when the audit event was generated. For example, the event corresponding to execution of an SQL statement received from a client has a timestamp value occurring after the statement finishes, not when it was received.

Example:

"timestamp": "2019-10-03 13:50:01"

For audit records that have the same timestamp value, their id values distinguish them and form a sequence. Within the audit log,  $t$ imestamp/id pairs are unique. These pairs are bookmarks that identify event locations within the log.

These items appear within hash values associated with top-level items of JSON-format audit records:

• args

An array of options that were given on the command line or in option files when the MySQL server was started. The first option is the path to the server executable.

Example:

```
"args": ["/usr/local/mysql/bin/mysqld",
          "--loose-audit-log-format=JSON",
          "--log-error=log.err",
          "--pid-file=mysqld.pid",
          "--port=3306" ]
```
• bytes\_received

The number of bytes received from the client. This item is part of the optional query statistics. For this field to be populated, the system variable  $log\_slow\_extra$  must be set to ON.

Example:

"bytes\_received": 78858

• bytes\_sent

The number of bytes sent to the client. This item is part of the optional query statistics. For this field to be populated, the system variable log slow extra must be set to ON.

Example:

"bytes\_sent": 18384

A string representing the type of instruction that generated the audit event, such as a command that the server received from a client.

Example:

"command": "Query"

• connection\_type

The security state of the connection to the server. Permitted values are  $\text{tcp/ip}$  (TCP/IP connection established without encryption), ssl (TCP/IP connection established with encryption), socket (Unix socket file connection), named\_pipe (Windows named pipe connection), and shared\_memory (Windows shared memory connection).

## Example:

"connection\_type": "tcp/tcp"

• db

<sup>•</sup> command

A string representing a database name. For connection\_data, it is the default database. For table access data, it is the table database.

Example:

"db": "test"

• host

A string representing the client host name.

Example:

"host": "localhost"

• ip

A string representing the client IP address.

Example:

"ip": "::1"

• mysql\_version

A string representing the MySQL server version. This is the same as the value of the [VERSION\(\)](#page-2238-0) function or [version](#page-861-0) system variable.

Example:

```
"mysql_version": "5.7.21-log"
```

```
• os
```
A string representing the external user name used during the authentication process, as set by the plugin used to authenticate the client. With native (built-in) MySQL authentication, or if the plugin does not set the value, this attribute is empty. The value is the same as that of the [external\\_user](#page-747-0) system variable. See [Section 8.2.19, "Proxy Users"](#page-1212-0).

Example:

"os": "jeffrey"

• os version

A string representing the operating system on which the server was built or is running.

Example:

"os\_version": "i686-Linux"

• proxy

A string representing the proxy user (see [Section 8.2.19, "Proxy Users"](#page-1212-0)). The value is empty if user proxying is not in effect.

Example:

"proxy": "developer"

• query

A string representing the text of an SQL statement. The value can be empty. Long values may be truncated. The string, like the audit log file itself, is written using UTF-8 (up to 4 bytes per character), so the value may be the result of conversion. For example, the original statement might have been received from the client as an SJIS string.

Example:

"query": "DELETE FROM t1"

• query\_time

The query execution time in microseconds (if the longlong data type is selected) or seconds (if the double data type is selected). This item is part of the optional query statistics.

Example:

"query\_time": 0.116250

• rows\_examined

The number of rows accessed during the query. This item is part of the optional query statistics.

Example:

"rows\_examined": 20878

• rows\_sent

The number of rows sent to the client as a result. This item is part of the optional query statistics.

Example:

"rows\_sent": 3

• server\_id

An unsigned integer representing the server ID. This is the same as the value of the server  $id$ system variable.

Example:

"server\_id": 1

• sql\_command

A string that indicates the SQL statement type.

Example:

"sql\_command": "insert"

The values correspond to the statement/sql/xxx command counters. For example, xxx is drop\_table and select for [DROP TABLE](#page-2559-0) and [SELECT](#page-2608-0) statements, respectively. The following statement displays the possible names:

```
SELECT REPLACE(EVENT_NAME, 'statement/sql/', '') AS name
FROM performance_schema.events_statements_summary_global_by_event_name
WHERE EVENT_NAME LIKE 'statement/sql/%'
ORDER BY name;
```
• status

An unsigned integer representing the command status: 0 for success, nonzero if an error occurred. This is the same as the value of the [mysql\\_errno\(\)](https://dev.mysql.com/doc/c-api/9.0/en/mysql-errno.html) C API function.

The audit log does not contain the SQLSTATE value or error message. To see the associations between error codes, SQLSTATE values, and messages, see [Server Error Message Reference](https://dev.mysql.com/doc/mysql-errors/9.0/en/server-error-reference.html). Warnings are not logged.

Example:

"status": 1051

• table

A string representing a table name.

Example:

"table": "t1"

• user

A string representing a user name. The meaning differs depending on the item within which user occurs:

- Within account items, user is a string representing the user that the server authenticated the client as. This is the user name that the server uses for privilege checking.
- $\bullet$  Within  $\log$ in items, usex is a string representing the user name sent by the client.

#### Example:

"user": "root"

# **8.4.5.5 Configuring Audit Logging Characteristics**

This section describes how to configure audit logging characteristics, such as the file to which the audit log plugin writes events, the format of written events, whether to enable log file compression and encryption, and space management.

- [Naming Conventions for Audit Log Files](#page-1446-0)
- [Selecting Audit Log File Format](#page-1448-0)
- [Enabling the Audit Log Flush Task](#page-1448-1)
- [Adding Query Statistics for Outlier Detection](#page-1449-0)
- [Compressing Audit Log Files](#page-1449-1)
- [Encrypting Audit Log Files](#page-1449-2)
- [Manually Uncompressing and Decrypting Audit Log Files](#page-1450-0)
- [Space Management of Audit Log Files](#page-1451-0)
- [Write Strategies for Audit Logging](#page-1455-0)

For additional information about the functions and system variables that affect audit logging, see [Audit](#page-1485-0) [Log Functions,](#page-1485-0) and [Audit Log Options and Variables](#page-1492-0).

The audit log plugin can also control which audited events are written to the audit log file, based on event content or the account from which events originate. See [Section 8.4.5.7, "Audit Log Filtering"](#page-1459-0).

## <span id="page-1446-0"></span>**Naming Conventions for Audit Log Files**

To configure the audit log file name, set the audit  $log$  file system variable at server startup. The default name is audit.  $log$  in the server data directory. For best security, write the audit log to a directory accessible only to the MySQL server and to users with a legitimate reason to view the log.

The plugin interprets the [audit\\_log\\_file](#page-1496-0) value as composed of an optional leading directory name, a base name, and an optional suffix. If compression or encryption are enabled, the effective file name (the name actually used to create the log file) differs from the configured file name because it has additional suffixes:

- If compression is enabled, the plugin adds a suffix of .  $gz$ .
- If encryption is enabled, the plugin adds a suffix of  $.pwd\_id$ .enc, where  $pwd\_id$  indicates which encryption password to use for log file operations. The audit log plugin stores encryption passwords in the keyring; see [Encrypting Audit Log Files](#page-1449-2).

The effective audit log file name is the name resulting from the addition of applicable compression and encryption suffixes to the configured file name. For example, if the configured [audit\\_log\\_file](#page-1496-0) value is audit.log, the effective file name is one of the values shown in the following table.

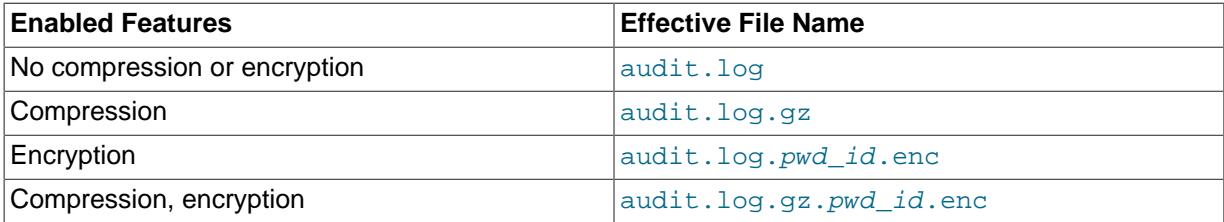

 $pwd\_id$  indicates the ID of the password used to encrypt or decrypt a file.  $pwd\_id$  format is pwd\_timestamp-seq, where:

- $pwd$   $t$  imestamp is a UTC value in  $YYYMMDDThhmms$  format indicating when the password was created.
- $seq$  is a sequence number. Sequence numbers start at 1 and increase for passwords that have the same pwd timestamp value.

Here are some example  $pwd_id$  password ID values:

```
20190403T142359-1
20190403T142400-1
20190403T142400-2
```
To construct the corresponding keyring IDs for storing passwords in the keyring, the audit log plugin adds a prefix of  $audit\_log-$  to the  $pwd\_id$  values. For the example password IDs just shown, the corresponding keyring IDs are:

```
audit_log-20190403T142359-1
audit_log-20190403T142400-1
audit_log-20190403T142400-2
```
The ID of the password currently used for encryption by the audit log plugin is the one having the largest  $pwd\_timestamp$  value. If multiple passwords have that  $pwd\_timestamp$  value, the current password ID is the one with the largest sequence number. For example, in the preceding set of password IDs, two of them have the largest timestamp, 20190403T142400, so the current password ID is the one with the largest sequence number (2).

The audit log plugin performs certain actions during initialization and termination based on the effective audit log file name:

- During initialization, the plugin checks whether a file with the audit log file name already exists and renames it if so. (In this case, the plugin assumes that the previous server invocation exited unexpectedly with the audit log plugin running.) The plugin then writes to a new empty audit log file.
- During termination, the plugin renames the audit log file.

• File renaming (whether during plugin initialization or termination) occurs according to the usual rules for automatic size-based log file rotation; see [Manual Audit Log File Rotation.](#page-1453-0)

## <span id="page-1448-0"></span>**Selecting Audit Log File Format**

To configure the audit log file format, set the [audit\\_log\\_format](#page-1498-0) system variable at server startup. These formats are available:

- NEW: New-style XML format. This is the default.
- OLD: Old-style XML format.
- JSON: JSON format. Writes the audit log as a JSON array. Only this format supports the optional query time and size statistics.

For details about each format, see [Section 8.4.5.4, "Audit Log File Formats"](#page-1425-0).

## <span id="page-1448-1"></span>**Enabling the Audit Log Flush Task**

MySQL Enterprise Audit provides the capability of setting a refresh interval to dispose of the in-memory cache automatically. A flush task configured using the audit log flush interval seconds system variable has a value of zero by default, which means the task is not scheduled to run.

When the task is configured to run (the value is non-zero), MySQL Enterprise Audit attempts to call the [scheduler](#page-1020-0) component at its initialization and configure a regular, recurring flush of its memory cache:

- If the audit log cannot find an implementation of the scheduler registration service, it does not schedule the flush and continue loading.
- Audit log implements the dynamic loader services loaded notification service and listens for new registrations of  $mvsal$  scheduler so that audit log can register its scheduled task into the newly loaded scheduler.
- Audit log only registers itself into the first scheduler implementation loaded.

Similarly, MySQL Enterprise Audit calls the scheduler component at its deinitialization and unconfigures the recurring flush that it has scheduled. It keeps an active reference to the scheduler registration service until the scheduled task is unregistered, ensuring that the scheduler component cannot be unloaded while there are active scheduled jobs. All of the results from executing the scheduler and its tasks are written to the server error log.

To schedule an audit log flush task:

1. Confirm that the scheduler component is loaded and enabled. The component is enabled (ON) by default (see [component\\_scheduler.enabled](#page-729-0)).

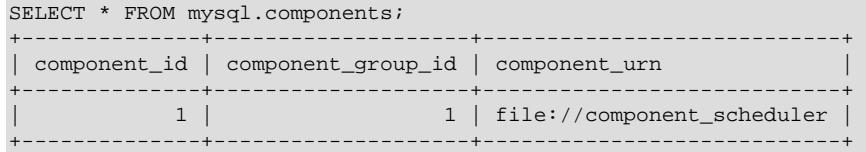

- 2. Install the audit  $log$  plugin, if it is not installed already (see [Section 8.4.5.2, "Installing or](#page-1423-0) [Uninstalling MySQL Enterprise Audit"](#page-1423-0)).
- 3. Start the server using [audit\\_log\\_flush\\_interval\\_seconds](#page-1498-1) and set the value to a number greater than 59. The upper limit of the value varies by platform. For example, to configure the flush task to recur every two minutes:

\$> **mysqld --audit\_log\_flush\_interval\_seconds=120**

For more information, see the audit log flush interval seconds system variable.

## <span id="page-1449-0"></span>**Adding Query Statistics for Outlier Detection**

In MySQL 9.0, you can extend log files in JSON format with optional data fields to show the query time, the number of bytes sent and received, the number of rows returned to the client, and the number of rows examined. This data is available in the slow query log for qualifying queries, and in the context of the audit log it similarly helps to detect outliers for activity analysis. The extended data fields can be added only when the audit log is in JSON format ([audit\\_log\\_format=JSON](#page-1498-0)), which is not the default setting.

The query statistics are delivered to the audit log through component services that you set up as an audit log filtering function. The services are named mysql\_audit\_print\_service\_longlong\_data\_source and mysql\_audit\_print\_service\_double\_data\_source. You can choose either data type for each output item. For the query time, longlong outputs the value in microseconds, and double outputs the value in seconds.

You add the query statistics using the [audit\\_log\\_filter\\_set\\_filter\(\)](#page-1488-0) audit log function, as the service element of the JSON filtering syntax, as follows:

SELECT audit\_log\_filter\_set\_filter('OueryStatistics',

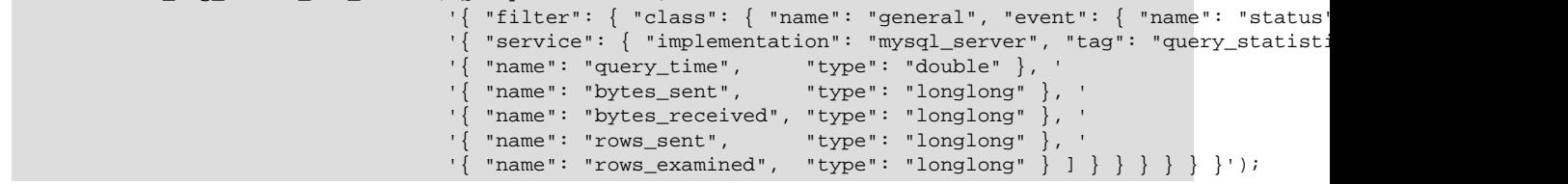

For the bytes\_sent and bytes\_received fields to be populated, the system variable [log\\_slow\\_extra](#page-768-0) must be set to ON. If the system variable is value is OFF, a null value is written to the log file for these fields.

If you want to stop collecting the query statistics, use the [audit\\_log\\_filter\\_set\\_filter\(\)](#page-1488-0) audit log function to remove the filter, for example:

SELECT audit\_log\_filter\_remove\_filter('QueryStatistics');

## <span id="page-1449-1"></span>**Compressing Audit Log Files**

Audit log file compression can be enabled for any logging format.

To configure audit log file compression, set the audit  $log$  compression system variable at server startup. Permitted values are NONE (no compression; the default) and GZIP (GNU Zip compression).

If both compression and encryption are enabled, compression occurs before encryption. To recover the original file manually, first decrypt it, then uncompress it. See [Manually Uncompressing and Decrypting](#page-1450-0) [Audit Log Files](#page-1450-0).

## <span id="page-1449-2"></span>**Encrypting Audit Log Files**

Audit log file encryption can be enabled for any logging format. Encryption is based on user-defined passwords (with the exception of the initial password that the audit log plugin generates). To use this feature, the MySQL keyring must be enabled because audit logging uses it for password storage. Any keyring component or plugin can be used; for instructions, see [Section 8.4.4, "The MySQL Keyring".](#page-1365-0)

To configure audit log file encryption, set the audit log encryption system variable at server startup. Permitted values are NONE (no encryption; the default) and AES (AES-256-CBC cipher encryption).

To set or get an encryption password at runtime, use these audit log functions:

• To set the current encryption password, invoke audit log encryption password set(). This function stores the new password in the keyring. If encryption is enabled, it also performs a log file rotation operation that renames the current log file, and begins a new log file encrypted with the password. File renaming occurs according to the usual rules for automatic size-based log file rotation; see [Manual Audit Log File Rotation.](#page-1453-0)

If the [audit\\_log\\_password\\_history\\_keep\\_days](#page-1500-0) system variable is nonzero, invoking audit log encryption password set() also causes expiration of old archived audit log encryption passwords. For information about audit log password history, including password archiving and expiration, see the description of that variable.

• To get the current encryption password, invoke audit log encryption password get() with no argument. To get a password by ID, pass an argument that specifies the keyring ID of the current password or an archived password.

To determine which audit log keyring IDs exist, query the Performance Schema keyring keys table:

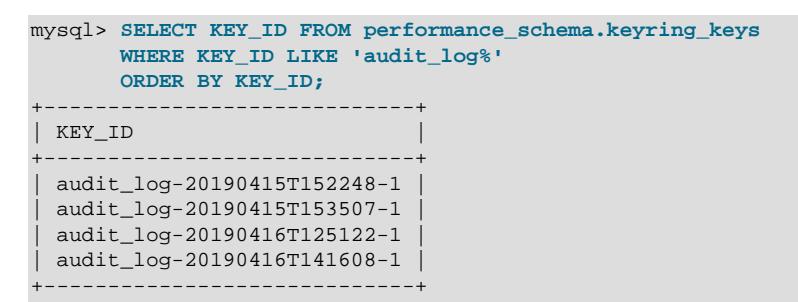

For additional information about audit log encryption functions, see [Audit Log Functions.](#page-1485-0)

When the audit log plugin initializes, if it finds that log file encryption is enabled, it checks whether the keyring contains an audit log encryption password. If not, the plugin automatically generates a random initial encryption password and stores it in the keyring. To discover this password, invoke audit log encryption password get().

If both compression and encryption are enabled, compression occurs before encryption. To recover the original file manually, first decrypt it, then uncompress it. See [Manually Uncompressing and Decrypting](#page-1450-0) [Audit Log Files](#page-1450-0).

## <span id="page-1450-0"></span>**Manually Uncompressing and Decrypting Audit Log Files**

Audit log files can be uncompressed and decrypted using standard tools. This should be done only for log files that have been closed (archived) and are no longer in use, not for the log file that the audit log plugin is currently writing. You can recognize archived log files because they have been renamed by the audit log plugin to include a timestamp in the file name just after the base name.

For this discussion, assume that audit log file is set to audit.log. In that case, an archived audit log file has one of the names shown in the following table.

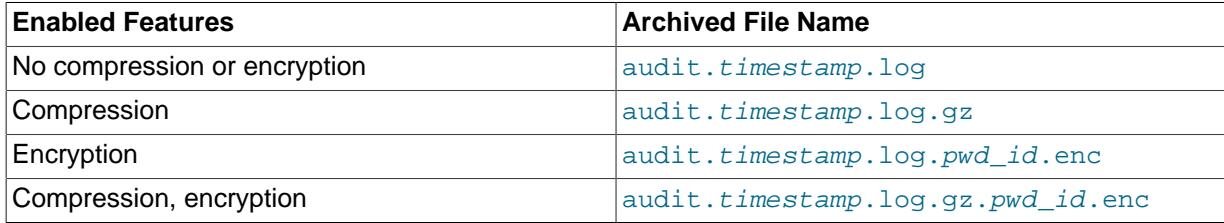

As discussed in [Naming Conventions for Audit Log Files](#page-1446-0), pwd id format is pwd timestamp-seq. Thus, the names of archived encrypted log files actually contain two timestamps. The first indicates file rotation time, and the second indicates when the encryption password was created.

Consider the following set of archived encrypted log file names:

audit.20190410T205827.log.20190403T185337-1.enc audit.20190410T210243.log.20190403T185337-1.enc audit.20190415T145309.log.20190414T223342-1.enc audit.20190415T151322.log.20190414T223342-2.enc

Each file name has a unique rotation-time timestamp. By contrast, the password timestamps are not unique:

- The first two files have the same password ID and sequence number (20190403T185337-1). They have the same encryption password.
- The second two files have the same password ID (20190414T223342) but different sequence numbers (1, 2). These files have different encryption passwords.

To uncompress a compressed log file manually, use  $g$ unzip,  $g$ zip  $-d$ , or equivalent command. For example:

```
gunzip -c audit.timestamp.log.gz > audit.timestamp.log
```
To decrypt an encrypted log file manually, use the openssl command. For example:

```
openssl enc -d -aes-256-cbc -pass pass:password -md sha256
    -in audit.timestamp.log.pwd_id.enc
    -out audit.timestamp.log
```
To execute that command, you must obtain  $password$ , the encryption password. To do this, use [audit\\_log\\_encryption\\_password\\_get\(\)](#page-1485-1). For example, if the audit log file name is audit.20190415T151322.log.20190414T223342-2.enc, the password ID is 20190414T223342-2 and the keyring ID is audit-log-20190414T223342-2. Retrieve the keyring password like this:

SELECT audit\_log\_encryption\_password\_get('audit-log-20190414T223342-2');

If both compression and encryption are enabled for audit logging, compression occurs before encryption. In this case, the file name has  $.gz$  and  $.pwd_id.$  enc suffixes added, corresponding to the order in which those operations occur. To recover the original file manually, perform the operations in reverse. That is, first decrypt the file, then uncompress it:

```
openssl enc -d -aes-256-cbc -pass pass:password -md sha256
   -in audit.timestamp.log.gz.pwd_id.enc
   -out audit.timestamp.log.gz
gunzip -c audit.timestamp.log.gz > audit.timestamp.log
```
### <span id="page-1451-0"></span>**Space Management of Audit Log Files**

The audit log file has the potential to grow quite large and consume a great deal of disk space. If you are collecting the optional query time and size statistics, this increases the space requirements. The query statistics are only supported with JSON format.

To manage the space used, employ these methods:

- Log file rotation. This involves rotating the current log file by renaming it, then opening a new current log file using the original name. Rotation can be performed manually, or configured to occur automatically.
- Pruning of rotated JSON-format log files, if automatic rotation is enabled. Pruning can be performed based on log file age or combined log file size.

To configure audit log file space management, use the following system variables:

- If audit log rotate on size is 0 (the default), automatic log file rotation is disabled.
	- No rotation occurs unless performed manually.
- To rotate the current file, use one of the following methods:
	- Run SELECT audit log\_rotate(); to rename the file and open a new audit log file using the original name.

With this file rotation method, pruning of rotated JSON-format log files occurs if [audit\\_log\\_max\\_size](#page-1499-1) or [audit\\_log\\_prune\\_seconds](#page-1502-0) has a value greater than 0.

• Manually rename the file, then enable  $\alpha$ udit log flush to close it and open a new current log file using the original name. This file rotation method and the  $\alpha$ udit  $\log$  flush variable are deprecated.

With this file rotation method, pruning of rotated JSON-format log files does not occur; [audit\\_log\\_max\\_size](#page-1499-1) and [audit\\_log\\_prune\\_seconds](#page-1502-0) have no effect.

See [Manual Audit Log File Rotation](#page-1453-0), for more information.

- If [audit\\_log\\_rotate\\_on\\_size](#page-1503-0) is greater than 0, automatic audit log file rotation is enabled:
	- Automatic rotation occurs when a write to the current log file causes its size to exceed the [audit\\_log\\_rotate\\_on\\_size](#page-1503-0) value, as well as under certain other conditions; see [Automatic](#page-1454-0) [Audit Log File Rotation](#page-1454-0). When automatic rotation occurs, the audit log plugin renames the current log file and opens a new current log file using the original name.
	- Pruning of rotated JSON-format log files occurs if audit log max size or audit log prune seconds has a value greater than 0.
	- audit log flush has no effect.

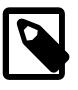

### **Note**

For JSON-format log files, rotation also occurs when the value of the audit log format unix timestamp system variable is changed at runtime. However, this does not occur for space-management purposes, but rather so that, for a given JSON-format log file, all records in the file either do or do not include the time field.

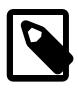

## **Note**

Rotated (renamed) log files are not removed automatically. For example, with size-based log file rotation, renamed log files have unique names and accumulate indefinitely. They do not rotate off the end of the name sequence. To avoid excessive use of space:

- For JSON-format log files: Enable log file pruning as described in [Audit Log](#page-1454-1) [File Pruning.](#page-1454-1)
- Otherwise: Remove old files periodically, backing them up first as necessary. If backed-up log files are encrypted, also back up the corresponding encryption passwords to a safe place, should you need to decrypt the files later.

The following sections describe log file rotation and pruning in greater detail.

- [Manual Audit Log File Rotation](#page-1453-0)
- [Manual Audit Log File Rotation \(Old Method\)](#page-1453-1)
- [Automatic Audit Log File Rotation](#page-1454-0)
- [Audit Log File Pruning](#page-1454-1)

### <span id="page-1453-0"></span>**Manual Audit Log File Rotation**

If audit log rotate on  $size$  is 0 (the default), no log rotation occurs unless performed manually.

To rotate the audit log file manually, run SELECT audit\_log\_rotate(); to rename the current audit log file and open a new audit log file. Files are renamed according to the conventions described in [Naming Conventions for Audit Log Files](#page-1446-0).

The AUDIT ADMIN privilege is required to use the audit  $log$  rotate() function.

Managing the number of archived log files (the files that have been renamed) and the space they use is a manual task that involves removing archived audit log files that are no longer needed from your file system.

The content of audit log files that are renamed using the  $\text{audit}\_\text{log\_rotate}$  () function can be read by [audit\\_log\\_read\(\)](#page-1489-0) function.

#### <span id="page-1453-1"></span>**Manual Audit Log File Rotation (Old Method)**

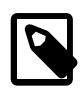

## **Note**

The [audit\\_log\\_flush](#page-1497-0) variable and this method of audit log file rotation are deprecated; expect support to be removed in a future version of MySQL.

If [audit\\_log\\_rotate\\_on\\_size](#page-1503-0) is 0 (the default), no log rotation occurs unless performed manually. In this case, the audit log plugin closes and reopens the log file when the  $\alpha$ udit log flush value changes from disabled to enabled. Log file renaming must be done externally to the server. Suppose that the log file name is  $\text{audit}$ .  $\log$  and you want to maintain the three most recent log files, cycling through the names audit.log.1 through audit.log.3. On Unix, perform rotation manually like this:

1. From the command line, rename the current log files:

```
mv audit.log.2 audit.log.3
mv audit.log.1 audit.log.2
mv audit.log audit.log.1
```
This strategy overwrites the current  $\text{audit.log.3}$  contents, placing a bound on the number of archived log files and the space they use.

2. At this point, the plugin is still writing to the current log file, which has been renamed to audit. log. 1. Connect to the server and flush the log file so the plugin closes it and reopens a new audit.log file:

SET GLOBAL audit\_log\_flush = ON;

[audit\\_log\\_flush](#page-1497-0) is special in that its value remains OFF so that you need not disable it explicitly before enabling it again to perform another flush.

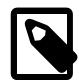

### **Note**

If compression or encryption are enabled, log file names include suffixes that signify the enabled features, as well as a password ID if encryption is enabled. If file names include a password ID, be sure to retain the ID in the name of any files you rename manually so that the password to use for decryption operations can be determined.

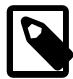

### **Note**

For JSON-format logging, renaming audit log files manually makes them unavailable to the log-reading functions because the audit log plugin can no longer determine that they are part of the log file sequence (see [Section 8.4.5.6,](#page-1456-0)

["Reading Audit Log Files"](#page-1456-0)). Consider setting [audit\\_log\\_rotate\\_on\\_size](#page-1503-0) greater than 0 to use size-based rotation instead.

### <span id="page-1454-0"></span>**Automatic Audit Log File Rotation**

If [audit\\_log\\_rotate\\_on\\_size](#page-1503-0) is greater than 0, setting [audit\\_log\\_flush](#page-1497-0) has no effect. Instead, whenever a write to the current log file causes its size to exceed the audit  $log$  rotate on size value, the audit log plugin automatically renames the current log file and opens a new current log file using the original name.

Automatic size-based rotation also occurs under these conditions:

- During plugin initialization, if a file with the audit log file name already exists (see [Naming](#page-1446-0) [Conventions for Audit Log Files\)](#page-1446-0).
- During plugin termination.
- When the [audit\\_log\\_encryption\\_password\\_set\(\)](#page-1486-0) function is called to set the encryption password, if encryption is enabled. (Rotation does not occur if encryption is disabled.)

The plugin renames the original file by inserting a timestamp just after its base name. For example, if the file name is  $\text{audit}, \text{log}, \text{the}$  plugin renames it to a value such as audit.20210115T140633.log. The timestamp is a UTC value in YYYYMMDDThhmmss format. For XML logging, the timestamp indicates rotation time. For JSON logging, the timestamp is that of the last event written to the file.

If log files are encrypted, the original file name already contains a timestamp indicating the encryption password creation time (see [Naming Conventions for Audit Log Files\)](#page-1446-0). In this case, the file name after rotation contains two timestamps. For example, an encrypted log file named audit.log.20210110T130749-1.enc is renamed to a value such as audit.20210115T140633.log.20210110T130749-1.enc.

## <span id="page-1454-1"></span>**Audit Log File Pruning**

The audit log plugin supports pruning of rotated JSON-format audit log files, if automatic log file rotation is enabled. To use this capability:

- Set audit log format to JSON. (In addition, consider also changing audit log file; see [Selecting Audit Log File Format.](#page-1448-0))
- Set [audit\\_log\\_rotate\\_on\\_size](#page-1503-0) greater than 0 to specify the size in bytes at which automatic log file rotation occurs.
- By default, no pruning of automatically rotated JSON-format log files occurs. To enable pruning, set one of these system variables to a value greater than 0:
	- Set audit  $log$  max  $size$  greater than 0 to specify the limit in bytes on the combined size of rotated log files above which the files become subject to pruning.
	- Set audit log prune seconds greater than 0 to specify the number of seconds after which rotated log files become subject to pruning.

Nonzero values of [audit\\_log\\_max\\_size](#page-1499-1) take precedence over nonzero values of [audit\\_log\\_prune\\_seconds](#page-1502-0). If both are set greater than 0 at plugin initialization, a warning is written to the server error log. If a client sets both greater than 0 at runtime, a warning is returned to the client.

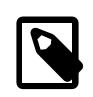

#### **Note**

Warnings to the error log are written as Notes, which are information messages. To ensure that such messages appear in the error log and are not discarded, make sure that error-logging verbosity is sufficient to include information messages. For example, if you are using priority-based log filtering, as described in [Section 7.4.2.5, "Priority-Based Error Log Filtering](#page-982-0) [\(log\\_filter\\_internal\)"](#page-982-0), set the [log\\_error\\_verbosity](#page-766-0) system variable to a value of 3.

Pruning of JSON-format log files, if enabled, occurs as follows:

- When automatic rotation takes place; for the conditions under which this happens, see [Automatic](#page-1454-0) [Audit Log File Rotation](#page-1454-0).
- When the global audit log max size or audit log prune seconds system variable is set at runtime.

For pruning based on combined rotated log file size, if the combined size is greater than the limit specified by audit  $log$  max size, the audit log plugin removes the oldest files until their combined size does not exceed the limit.

For pruning based on rotated log file age, the pruning point is the current time minus the value of [audit\\_log\\_prune\\_seconds](#page-1502-0). In rotated JSON-format log files, the timestamp part of each file name indicates the timestamp of the last event written to the file. The audit log plugin uses file name timestamps to determine which files contain only events older than the pruning point, and removes them.

## <span id="page-1455-0"></span>**Write Strategies for Audit Logging**

The audit log plugin can use any of several strategies for log writes. Regardless of strategy, logging occurs on a best-effort basis, with no guarantee of consistency.

To specify a write strategy, set the audit log strategy system variable at server startup. By default, the strategy value is ASYNCHRONOUS and the plugin logs asynchronously to a buffer, waiting if the buffer is full. It's possible to tell the plugin not to wait (PERFORMANCE) or to log synchronously, either using file system caching (SEMISYNCHRONOUS) or forcing output with a sync() call after each write request (SYNCHRONOUS).

In many cases, the plugin writes directly to a JSON-format audit log if the current query is too large for the buffer. The write strategy determines how the plugin increments the direct write count. You can track the number direct writes with the [Audit\\_log\\_direct\\_writes](#page-1505-1) status variable.

For asynchronous write strategy, the [audit\\_log\\_buffer\\_size](#page-1493-0) system variable is the buffer size in bytes. Set this variable at server startup to change the buffer size. The plugin uses a single buffer, which it allocates when it initializes and removes when it terminates. The plugin does not allocate this buffer for nonasynchronous write strategies.

Asynchronous logging strategy has these characteristics:

- Minimal impact on server performance and scalability.
- Blocking of threads that generate audit events for the shortest possible time; that is, time to allocate the buffer plus time to copy the event to the buffer.
- Output goes to the buffer. A separate thread handles writes from the buffer to the log file.

With asynchronous logging, the integrity of the log file may be compromised if a problem occurs during a write to the file or if the plugin does not shut down cleanly (for example, in the event that the server host exits unexpectedly). To reduce this risk, set [audit\\_log\\_strategy](#page-1505-0) to use synchronous logging.

A disadvantage of PERFORMANCE strategy is that it drops events when the buffer is full. For a heavily loaded server, the audit log may have events missing.

# <span id="page-1456-0"></span>**8.4.5.6 Reading Audit Log Files**

The audit log plugin supports functions that provide an SQL interface for reading JSON-format audit log files. (This capability does not apply to log files written in other formats.)

When the audit log plugin initializes and is configured for JSON logging, it uses the directory containing the current audit log file as the location to search for readable audit log files. The plugin determines the file location, base name, and suffix from the value of the [audit\\_log\\_file](#page-1496-0) system variable, then looks for files with names that match the following pattern, where [...] indicates optional file name parts:

basename[.timestamp].suffix[.gz][[.pwd\_id].enc]

If a file name ends with  $\rho$  . end, the file is encrypted and reading its unencrypted contents requires a decryption password obtained from the keyring. The audit log plugin determines the keyring ID of the decryption password as follows:

- If .enc is preceded by  $pwd\_id$ , the keyring ID is audit\_log- $pwd\_id$ .
- If . enc is not preceded by  $pwd\_id$ , the file has an old name from before audit log encryption password history was implemented. The keyring ID is  $a$ udit  $log$ .

For more information about encrypted audit log files, see [Encrypting Audit Log Files](#page-1449-2).

The plugin ignores files that have been renamed manually and do not match the pattern, and files that were encrypted with a password no longer available in the keyring. The plugin opens each remaining candidate file, verifies that the file actually contains [JSON](#page-2029-0) audit events, and sorts the files using the timestamps from the first event of each file. The result is a sequence of files that are subject to access using the log-reading functions:

- audit log read() reads events from the audit log or closes the reading process.
- audit log read bookmark() returns a bookmark for the most recently written audit log event. This bookmark is suitable for passing to [audit\\_log\\_read\(\)](#page-1489-0) to indicate where to begin reading.

audit log read() takes an optional [JSON](#page-2029-0) string argument, and the result returned from a successful call to either function is a [JSON](#page-2029-0) string.

To use the functions to read the audit log, follow these principles:

- Call audit log read() to read events beginning from a given position or the current position, or to close reading:
	- To initialize an audit log read sequence, pass an argument that indicates the position at which to begin. One way to do so is to pass the bookmark returned by audit log read bookmark():

SELECT audit  $log$  read(audit  $log$  read bookmark());

• To continue reading from the current position in the sequence, call audit  $log_{10}(x)$  with no position specified:

SELECT audit\_log\_read();

 $\bullet$  To explicitly close the read sequence, pass a  $\text{JSON null}$  $\text{JSON null}$  $\text{JSON null}$  argument:

SELECT audit\_log\_read('null');

It is unnecessary to close reading explicitly. Reading is closed implicitly when the session ends or a new read sequence is initialized by calling  $\alpha$ udit  $\log$  read() with an argument that indicates the position at which to begin.

• A successful call to audit  $log_{real()}$  to read events returns a [JSON](#page-2029-0) string containing an array of audit events:

- If the final value of the returned array is not a [JSON](#page-2029-0) null value, there are more events following those just read and audit log read() can be called again to read more of them.
- $\bullet$  If the final value of the returned array is a  $\text{JSON null}$  $\text{JSON null}$  $\text{JSON null}$  value, there are no more events left to be read in the current read sequence.

Each non-null array element is an event represented as a [JSON](#page-2029-0) hash. For example:

```
[
  {
    "timestamp": "2020-05-18 13:39:33", "id": 0,
     "class": "connection", "event": "connect",
     ...
  },
\{ "timestamp": "2020-05-18 13:39:33", "id": 1,
     "class": "general", "event": "status",
 ...
 },
\{ "timestamp": "2020-05-18 13:39:33", "id": 2,
    "class": "connection", "event": "disconnect",
     ...
  },
  null
]
```
For more information about the content of JSON-format audit events, see [JSON Audit Log File](#page-1437-0) [Format.](#page-1437-0)

- An audit log\_read() call to read events that does not specify a position produces an error under any of these conditions:
	- A read sequence has not yet been initialized by passing a position to audit  $log_{10}($ ).
	- There are no more events left to be read in the current read sequence; that is, audit  $log$  read() previously returned an array ending with a [JSON](#page-2029-0) null value.
	- The most recent read sequence has been closed by passing a  $\text{JSON}$  $\text{JSON}$  $\text{JSON}$  null value to audit log read().

To read events under those conditions, it is necessary to first initialize a read sequence by calling audit log read() with an argument that specifies a position.

To specify a position to  $\text{audit\_log\_read}$  ), include an argument that indicates where to begin reading. For example, pass a bookmark, which is a  $JSON$  hash containing timestamp and id elements that uniquely identify a particular event. Here is an example bookmark, obtained by calling the audit log read bookmark() function:

```
mysql> SELECT audit_log_read_bookmark();
                                             +-------------------------------------------------+
| audit_log_read_bookmark() |
                                          +-------------------------------------------------+
| { "timestamp": "2020-05-18 21:03:44", "id": 0 } |
                          +-------------------------------------------------+
```
Passing the current bookmark to audit  $log$  read() initializes event reading beginning at the bookmark position:

```
mysql> SELECT audit_log_read(audit_log_read_bookmark());
+-----------------------------------------------------------------------+
| audit_log_read(audit_log_read_bookmark()) |
+-----------------------------------------------------------------------+
| [ {"timestamp":"2020-05-18 22:41:24","id":0,"class":"connection", ... |
+-----------------------------------------------------------------------+
```
The argument to [audit\\_log\\_read\(\)](#page-1489-0) is optional. If present, it can be a [JSON](#page-2029-0) null value to close the read sequence, or a [JSON](#page-2029-0) hash.

Within a hash argument to [audit\\_log\\_read\(\)](#page-1489-0), items are optional and control aspects of the read operation such as the position at which to begin reading or how many events to read. The following items are significant (other items are ignored):

• start: The position within the audit log of the first event to read. The position is given as a timestamp and the read starts from the first event that occurs on or after the timestamp value. The start item has this format, where value is a literal timestamp value:

```
"start": { "timestamp": "value" }
```
- timestamp, id: The position within the audit log of the first event to read. The timestamp and id items together comprise a bookmark that uniquely identify a particular event. If an [audit\\_log\\_read\(\)](#page-1489-0) argument includes either item, it must include both to completely specify a position or an error occurs.
- max array length: The maximum number of events to read from the log. If this item is omitted, the default is to read to the end of the log or until the read buffer is full, whichever comes first.

To specify a starting position to [audit\\_log\\_read\(\)](#page-1489-0), pass a hash argument that includes either a start item or a bookmark consisting of timestamp and id items. If a hash argument includes both a start item and a bookmark, an error occurs.

If a hash argument specifies no starting position, reading continues from the current position.

If a timestamp value includes no time part, a time part of  $00:00:00$  is assumed.

Example arguments accepted by [audit\\_log\\_read\(\)](#page-1489-0):

• Read events starting with the first event that occurs on or after the given timestamp:

```
audit_log_read('{ "start": { "timestamp": "2020-05-24 12:30:00" } }')
```
• Like the previous example, but read at most 3 events:

audit\_log\_read('{ "start": { "timestamp": "2020-05-24 12:30:00" }, "max\_array\_length": 3 }')

• Read events starting with the first event that occurs on or after  $2020-05-24$  00:00:00 (the timestamp includes no time part, so 00:00:00 is assumed):

audit\_log\_read('{ "start": { "timestamp": "2020-05-24" } }')

• Read events starting with the event that has the exact timestamp and event ID:

audit\_log\_read('{ "timestamp": "2020-05-24 12:30:00", "id": 0 }')

• Like the previous example, but read at most 3 events:

audit\_log\_read('{ "timestamp": "2020-05-24 12:30:00", "id": 0, "max\_array\_length": 3 }')

• Read events from the current position in the read sequence:

audit log read()

• Read at most 5 events beginning at the current position in the read sequence:

audit\_log\_read('{ "max\_array\_length": 5 }')

• Close the current read sequence:

audit\_log\_read('null')

A [JSON](#page-2029-0) string returned from either log-reading function can be manipulated as necessary. Suppose that a call to obtain a bookmark produces this value:

```
mysql> SET @mark := audit_log_read_bookmark();
mysql> SELECT @mark;
+-------------------------------------------------+
| @mark |
+-------------------------------------------------+
| { "timestamp": "2020-05-18 16:10:28", "id": 2 } |
+-------------------------------------------------+
```
Calling [audit\\_log\\_read\(\)](#page-1489-0) with that argument can return multiple events. To limit [audit\\_log\\_read\(\)](#page-1489-0) to reading at most N events, add to the string a max\_array\_length item with that value. For example, to read a single event, modify the string as follows:

```
mysql> SET @mark := JSON_SET(@mark, '$.max_array_length', 1);
mysql> SELECT @mark;
+----------------------------------------------------------------------+
\vert @mark \vert+----------------------------------------------------------------------+
| {"id": 2, "timestamp": "2020-05-18 16:10:28", "max_array_length": 1} |
           +----------------------------------------------------------------------+
```
The modified string, when passed to  $\text{audit}\_log\text{read}()$ , produces a result containing at most one event, no matter how many are available.

If an audit log function is invoked from within the  $mysq1$  client, binary string results display using hexadecimal notation, depending on the value of the  $-$ binary-as-hex. For more information about that option, see [Section 6.5.1, "mysql — The MySQL Command-Line Client"](#page-341-0).

To set a limit on the number of bytes that [audit\\_log\\_read\(\)](#page-1489-0) reads, set the audit log read buffer size system variable. This variable has a default of 32KB and can be set at runtime. Each client should set its session value of [audit\\_log\\_read\\_buffer\\_size](#page-1503-1) appropriately for its use of [audit\\_log\\_read\(\)](#page-1489-0).

Each call to [audit\\_log\\_read\(\)](#page-1489-0) returns as many available events as fit within the buffer size. Events that do not fit within the buffer size are skipped and generate warnings. Given this behavior, consider these factors when assessing the proper buffer size for an application:

- There is a tradeoff between number of calls to audit  $log$  read() and events returned per call:
	- With a smaller buffer size, calls return fewer events, so more calls are needed.
	- With a larger buffer size, calls return more events, so fewer calls are needed.
- With a smaller buffer size, such as the default size of 32KB, there is a greater chance for events to exceed the buffer size and thus to be skipped.

For additional information about audit log-reading functions, see [Audit Log Functions.](#page-1485-0)

# <span id="page-1459-0"></span>**8.4.5.7 Audit Log Filtering**

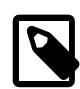

## **Note**

For audit log filtering to work as described here, the audit log plugin and the accompanying audit tables and functions must be installed. If the plugin is installed without the accompanying audit tables and functions needed for rule-based filtering, the plugin operates in legacy filtering mode, described in [Section 8.4.5.10, "Legacy Mode Audit Log Filtering"](#page-1482-0). Legacy mode (deprecated) is filtering behavior as it was prior to MySQL 5.7.13; that is, before the introduction of rule-based filtering.

- [Properties of Audit Log Filtering](#page-1460-0)
- [Constraints on Audit Log Filtering Functions](#page-1461-0)

• [Using Audit Log Filtering Functions](#page-1461-1)

# <span id="page-1460-0"></span>**Properties of Audit Log Filtering**

The audit log plugin has the capability of controlling logging of audited events by filtering them:

- Audited events can be filtered using these characteristics:
	- User account
	- Audit event class
	- Audit event subclass
	- Audit event fields such as those that indicate operation status or SQL statement executed
- Audit filtering is rule based:
	- A filter definition creates a set of auditing rules. Definitions can be configured to include or exclude events for logging based on the characteristics just described.
	- Filter rules have the capability of blocking (aborting) execution of qualifying events, in addition to existing capabilities for event logging.
	- Multiple filters can be defined, and any given filter can be assigned to any number of user accounts.
	- It is possible to define a default filter to use with any user account that has no explicitly assigned filter.

Audit log filtering is used to implement component services. To get the optional query statistics available from that release, you set them up as a filter using the service component, which implements the services that write the statistics to the audit log. For instructions to set this filter up, see [Adding Query Statistics for Outlier Detection.](#page-1449-0)

For information about writing filtering rules, see [Section 8.4.5.8, "Writing Audit Log Filter Definitions"](#page-1463-0).

- Audit filters can be defined and modified using an SQL interface based on function calls. To display audit filters, query the mysql.audit log filter table.
- Audit filter definitions are stored in the tables in the  $m_y$  sql system database.
- Within a given session, the value of the read-only audit  $log$  filter id system variable indicates whether a filter is assigned to the session.

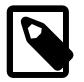

## **Note**

By default, rule-based audit log filtering logs no auditable events for any users. To log all auditable events for all users, use the following statements, which create a simple filter to enable logging and assign it to the default account:

```
SELECT audit_log_filter_set_filter('log_all', '{ "filter": { "log": true } }');
SELECT audit_log_filter_set_user('%', 'log_all');
```
The filter assigned to  $\frac{1}{6}$  is used for connections from any account that has no explicitly assigned filter (which initially is true for all accounts).

As previously mentioned, the SQL interface for audit filtering control is function based. The following list briefly summarizes these functions:

- [audit\\_log\\_filter\\_set\\_filter\(\)](#page-1488-0): Define a filter.
- audit log filter remove filter(): Remove a filter.
- [audit\\_log\\_filter\\_set\\_user\(\)](#page-1489-1): Start filtering a user account.
- [audit\\_log\\_filter\\_remove\\_user\(\)](#page-1487-1): Stop filtering a user account.
- audit log filter flush(): Flush manual changes to the filter tables to affect ongoing filtering.

For usage examples and complete details about the filtering functions, see [Using Audit Log Filtering](#page-1461-1) [Functions](#page-1461-1), and [Audit Log Functions.](#page-1485-0)

## <span id="page-1461-0"></span>**Constraints on Audit Log Filtering Functions**

Audit log filtering functions are subject to these constraints:

- To use any filtering function, the  $\alpha$ udit log plugin must be enabled or an error occurs. In addition, the audit tables must exist or an error occurs. To install the audit log plugin and its accompanying functions and tables, see [Section 8.4.5.2, "Installing or Uninstalling MySQL Enterprise Audit".](#page-1423-0)
- To use any filtering function, a user must possess the [AUDIT\\_ADMIN](#page-1142-0) [SUPER](#page-1139-0) privilege or an error occurs. To grant one of these privileges to a user account, use this statement:

GRANT privilege ON \*.\* TO user;

Alternatively, should you prefer to avoid granting the [AUDIT\\_ADMIN](#page-1142-0) or [SUPER](#page-1139-0) privilege while still permitting users to access specific filtering functions, "wrapper" stored programs can be defined. This technique is described in the context of keyring functions in [Using General-Purpose Keyring](#page-1404-0) [Functions](#page-1404-0); it can be adapted for use with filtering functions.

• The audit  $log$  plugin operates in legacy mode if it is installed but the accompanying audit tables and functions are not created. The plugin writes these messages to the error log at server startup:

```
[Warning] Plugin audit_log reported: 'Failed to open the audit log filter tables.'
[Warning] Plugin audit_log reported: 'Audit Log plugin supports a filtering,
which has not been installed yet. Audit Log plugin will run in the legacy
mode, which will be disabled in the next release.'
```
In legacy mode, which is deprecated, filtering can be done based only on event account or status. For details, see [Section 8.4.5.10, "Legacy Mode Audit Log Filtering"](#page-1482-0).

• It is theoretically possible for a user with sufficient permissions to mistakenly create an "abort" item in the audit log filter that prevents themselves and other administrators from accessing the system. The [AUDIT\\_ABORT\\_EXEMPT](#page-1142-1) privilege is available to permit a user account's queries to always be executed even if an "abort" item would block them. Accounts with this privilege can therefore be used to regain access to a system following an audit misconfiguration. The query is still logged in the audit log, but instead of being rejected, it is permitted due to the privilege.

Accounts created with the [SYSTEM\\_USER](#page-1147-0) privilege have the [AUDIT\\_ABORT\\_EXEMPT](#page-1142-1) privilege assigned automatically when they are created. The [AUDIT\\_ABORT\\_EXEMPT](#page-1142-1) privilege is also assigned to existing accounts with the [SYSTEM\\_USER](#page-1147-0) privilege when you carry out an upgrade procedure, if no existing accounts have that privilege assigned.

### <span id="page-1461-1"></span>**Using Audit Log Filtering Functions**

Before using the audit log functions, install them according to the instructions provided in [Section 8.4.5.2, "Installing or Uninstalling MySQL Enterprise Audit".](#page-1423-0) The [AUDIT\\_ADMIN](#page-1142-0) or [SUPER](#page-1139-0) privilege is required to use any of these functions.

The audit log filtering functions enable filtering control by providing an interface to create, modify, and remove filter definitions and assign filters to user accounts.

Filter definitions are [JSON](#page-2029-0) values. For information about using JSON data in MySQL, see [Section 13.5,](#page-2029-0) ["The JSON Data Type"](#page-2029-0). This section shows some simple filter definitions. For more information about filter definitions, see [Section 8.4.5.8, "Writing Audit Log Filter Definitions".](#page-1463-0)

When a connection arrives, the audit log plugin determines which filter to use for the new session by searching for the user account name in the current filter assignments:

- If a filter is assigned to the user, the audit log uses that filter.
- Otherwise, if no user-specific filter assignment exists, but there is a filter assigned to the default account  $(*)$ , the audit log uses the default filter.
- Otherwise, the audit log selects no audit events from the session for processing.

If a change-user operation occurs during a session (see [mysql\\_change\\_user\(\)\)](https://dev.mysql.com/doc/c-api/9.0/en/mysql-change-user.html), filter assignment for the session is updated using the same rules but for the new user.

By default, no accounts have a filter assigned, so no processing of auditable events occurs for any account.

Suppose that you want to change the default to be to log only connection-related activity (for example, to see connect, change-user, and disconnect events, but not the SQL statements users execute while connected). To achieve this, define a filter (shown here named  $log_{\text{conn}}$  conn events) that enables logging only of events in the connection class, and assign that filter to the default account, represented by the % account name:

SET @f = '{ "filter": { "class": { "name": "connection" } } }'; SELECT audit\_log\_filter\_set\_filter('log\_conn\_events', @f); SELECT audit\_log\_filter\_set\_user('%', 'log\_conn\_events');

Now the audit log uses this default account filter for connections from any account that has no explicitly defined filter.

To assign a filter explicitly to a particular user account or accounts, define the filter, then assign it to the relevant accounts:

```
SELECT audit_log_filter_set_filter('log_all', '{ "filter": { "log": true } }');
SELECT audit_log_filter_set_user('user1@localhost', 'log_all');
SELECT audit_log_filter_set_user('user2@localhost', 'log_all');
```
Now full logging is enabled for user1@localhost and user2@localhost. Connections from other accounts continue to be filtered using the default account filter.

To disassociate a user account from its current filter, either unassign the filter or assign a different filter:

• To unassign the filter from the user account:

SELECT audit\_log\_filter\_remove\_user('user1@localhost');

Filtering of current sessions for the account remains unaffected. Subsequent connections from the account are filtered using the default account filter if there is one, and are not logged otherwise.

• To assign a different filter to the user account:

```
SELECT audit_log_filter_set_filter('log_nothing', '{ "filter": { "log": false } }');
SELECT audit_log_filter_set_user('user1@localhost', 'log_nothing');
```
Filtering of current sessions for the account remains unaffected. Subsequent connections from the account are filtered using the new filter. For the filter shown here, that means no logging for new connections from user1@localhost.

For audit log filtering, user name and host name comparisons are case-sensitive. This differs from comparisons for privilege checking, for which host name comparisons are not case-sensitive.

To remove a filter, do this:

SELECT audit\_log\_filter\_remove\_filter('log\_nothing');

Removing a filter also unassigns it from any users to whom it is assigned, including any current sessions for those users.

The filtering functions just described affect audit filtering immediately and update the audit log tables in the mysql system database that store filters and user accounts (see [Audit Log Tables](#page-1484-0)). It is also possible to modify the audit log tables directly using statements such as [INSERT](#page-2575-0), [UPDATE](#page-2646-0), and [DELETE](#page-2566-0), but such changes do not affect filtering immediately. To flush your changes and make them operational, call [audit\\_log\\_filter\\_flush\(\)](#page-1486-1):

SELECT audit log filter flush();

#### **Warning**

audit log filter flush() should be used only after modifying the audit tables directly, to force reloading all filters. Otherwise, this function should be avoided. It is, in effect, a simplified version of unloading and reloading the audit\_log plugin with [UNINSTALL PLUGIN](#page-2824-0) plus [INSTALL PLUGIN](#page-2823-0).

[audit\\_log\\_filter\\_flush\(\)](#page-1486-1) affects all current sessions and detaches them from their previous filters. Current sessions are no longer logged unless they disconnect and reconnect, or execute a change-user operation.

To determine whether a filter is assigned to the current session, check the session value of the readonly audit log filter  $id$  system variable. If the value is 0, no filter is assigned. A nonzero value indicates the internally maintained ID of the assigned filter:

```
mysql> SELECT @@audit_log_filter_id;
+-----------------------+
 | @@audit_log_filter_id |
+-----------------------+
                      2 |
+-----------------------+
```
# <span id="page-1463-0"></span>**8.4.5.8 Writing Audit Log Filter Definitions**

Filter definitions are [JSON](#page-2029-0) values. For information about using JSON data in MySQL, see [Section 13.5,](#page-2029-0) ["The JSON Data Type"](#page-2029-0).

Filter definitions have this form, where  $actions$  indicates how filtering takes place:

{ "filter": actions }

The following discussion describes permitted constructs in filter definitions.

- [Logging All Events](#page-1464-0)
- [Logging Specific Event Classes](#page-1464-1)
- [Logging Specific Event Subclasses](#page-1465-0)
- [Inclusive and Exclusive Logging](#page-1466-0)
- [Testing Event Field Values](#page-1467-0)
- [Blocking Execution of Specific Events](#page-1470-0)
- [Logical Operators](#page-1472-0)
- [Referencing Predefined Variables](#page-1472-1)
- [Referencing Predefined Functions](#page-1474-0)
- [Replacement of Event Field Values](#page-1476-0)
- [Replacing a User Filter](#page-1480-0)

## <span id="page-1464-0"></span>**Logging All Events**

To explicitly enable or disable logging of all events, use a  $log$  item in the filter:

```
{
   "filter": { "log": true }
}
```
The log value can be either true or false.

The preceding filter enables logging of all events. It is equivalent to:

```
{
   "filter": { }
}
```
Logging behavior depends on the log value and whether class or event items are specified:

- With log specified, its given value is used.
- $\bullet$  Without  $\log$  specified, logging is true if no class or event item is specified, and false otherwise (in which case, class or event can include their own  $log$  item).

## <span id="page-1464-1"></span>**Logging Specific Event Classes**

To log events of a specific class, use a class item in the filter, with its name field denoting the name of the class to log:

```
{
   "filter": {
     "class": { "name": "connection" }
   }
}
```
The name value can be connection, general, or table\_access to log connection, general, or table-access events, respectively.

The preceding filter enables logging of events in the connection class. It is equivalent to the following filter with  $log$  items made explicit:

```
{
  "filter": {
     "log": false,
     "class": { "log": true,
                 "name": "connection" }
 }
}
```
To enable logging of multiple classes, define the class value as a [JSON](#page-2029-0) array element that names the classes:

```
{
  "filter": {
    "class": [
        { "name": "connection" },
 { "name": "general" },
 { "name": "table_access" }
    ]
  }
}
```
#### **Note**

When multiple instances of a given item appear at the same level within a filter definition, the item values can be combined into a single instance of that item within an array value. The preceding definition can be written like this:

```
{
   "filter": {
     "class": [
       { "name": [ "connection", "general", "table_access" ] }
     ]
   }
}
```
## <span id="page-1465-0"></span>**Logging Specific Event Subclasses**

To select specific event subclasses, use an event item containing a name item that names the subclasses. The default action for events selected by an event item is to log them. For example, this filter enables logging for the named event subclasses:

```
{
   "filter": {
     "class": [
       {
         "name": "connection",
         "event": [
           { "name": "connect" },
           { "name": "disconnect" }
         ]
       },
      \{ "name": "general" \}, {
         "name": "table_access",
         "event": [
           { "name": "insert" },
 { "name": "delete" },
 { "name": "update" }
         ]
       }
     ]
   }
}
```
The event item can also contain explicit  $\log$  items to indicate whether to log qualifying events. This event item selects multiple events and explicitly indicates logging behavior for them:

```
"event": [
 { "name": "read", "log": false },
 { "name": "insert", "log": true },
 { "name": "delete", "log": true },
   { "name": "update", "log": true }
]
```
The event item can also indicate whether to block qualifying events, if it contains an abort item. For details, see [Blocking Execution of Specific Events](#page-1470-0).

[Table 8.34, "Event Class and Subclass Combinations"](#page-1465-1) describes the permitted subclass values for each event class.

<span id="page-1465-1"></span>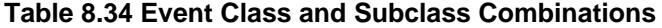

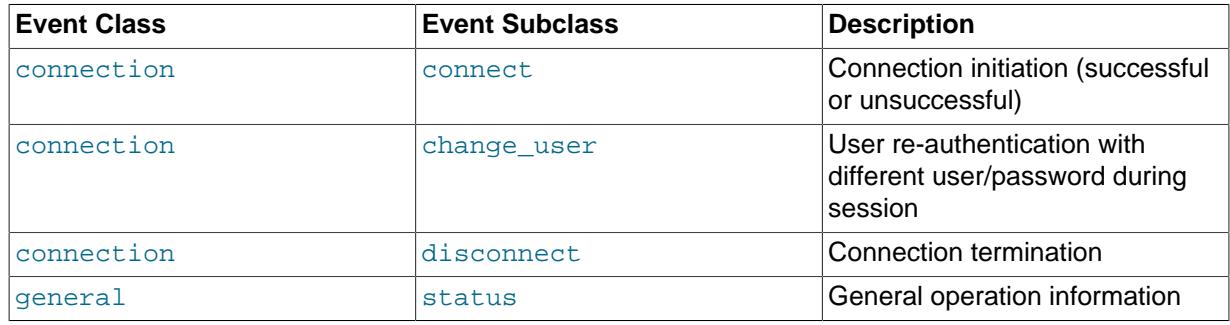

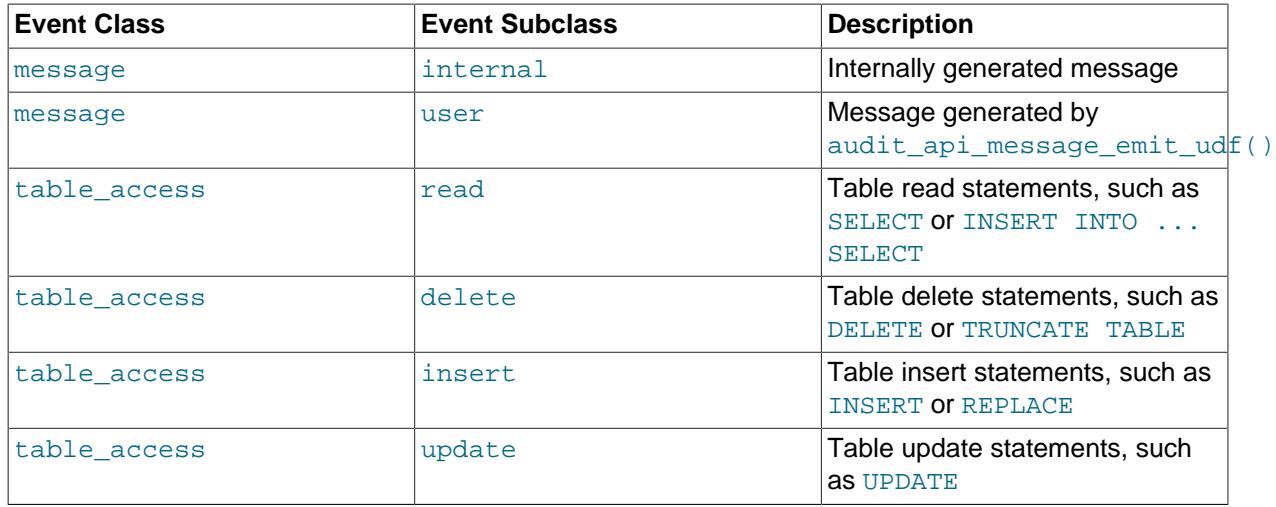

[Table 8.35, "Log and Abort Characteristics Per Event Class and Subclass Combination"](#page-1466-1) describes for each event subclass whether it can be logged or aborted.

| <b>Event Class</b> | <b>Event Subclass</b> | Can be Logged | <b>Can be Aborted</b> |
|--------------------|-----------------------|---------------|-----------------------|
| connection         | connect               | <b>Yes</b>    | No                    |
| connection         | change user           | Yes           | No.                   |
| connection         | disconnect            | Yes           | No.                   |
| qeneral            | status                | Yes           | No                    |
| message            | internal              | Yes           | Yes                   |
| message            | user                  | Yes           | Yes                   |
| table access       | read                  | Yes           | Yes                   |
| table access       | delete                | Yes           | Yes                   |
| table access       | insert                | <b>Yes</b>    | Yes                   |
| table access       | update                | Yes           | Yes                   |

<span id="page-1466-1"></span>**Table 8.35 Log and Abort Characteristics Per Event Class and Subclass Combination**

## <span id="page-1466-0"></span>**Inclusive and Exclusive Logging**

{

A filter can be defined in inclusive or exclusive mode:

- Inclusive mode logs only explicitly specified items.
- Exclusive mode logs everything but explicitly specified items.

To perform inclusive logging, disable logging globally and enable logging for specific classes. This filter logs connect and disconnect events in the connection class, and events in the general class:

```
 "filter": {
     "log": false,
     "class": [
       {
         "name": "connection",
         "event": [
            { "name": "connect", "log": true },
            { "name": "disconnect", "log": true }
         ]
\{ , \} ,
       { "name": "general", "log": true }
\blacksquare
```
 } }

To perform exclusive logging, enable logging globally and disable logging for specific classes. This filter logs everything except events in the general class:

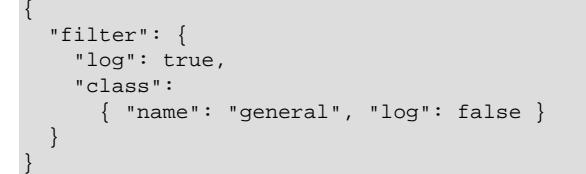

This filter logs change\_user events in the connection class, message events, and table\_access events, by virtue of not logging everything else:

```
{
   "filter": {
     "log": true,
     "class": [
       {
          "name": "connection",
          "event": [
            { "name": "connect", "log": false },
            { "name": "disconnect", "log": false }
         ]
, \},
       { "name": "general", "log": false }
     ]
   }
}
```
## <span id="page-1467-0"></span>**Testing Event Field Values**

To enable logging based on specific event field values, specify a  $fied$  iteld item within the  $log$  item that indicates the field name and its expected value:

```
{
   "filter": {
     "class": {
     "name": "general",
        "event": {
         "name": "status",
         "log": {
            "field": { "name": "general_command.str", "value": "Query" }
         }
       }
     }
   }
}
```
Each event contains event class-specific fields that can be accessed from within a filter to perform custom filtering.

An event in the connection class indicates when a connection-related activity occurs during a session, such as a user connecting to or disconnecting from the server. [Table 8.36, "Connection Event](#page-1467-1) [Fields"](#page-1467-1) indicates the permitted fields for connection events.

<span id="page-1467-1"></span>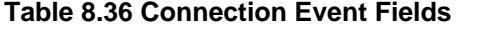

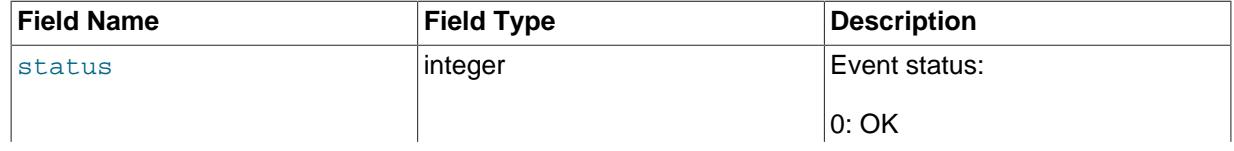

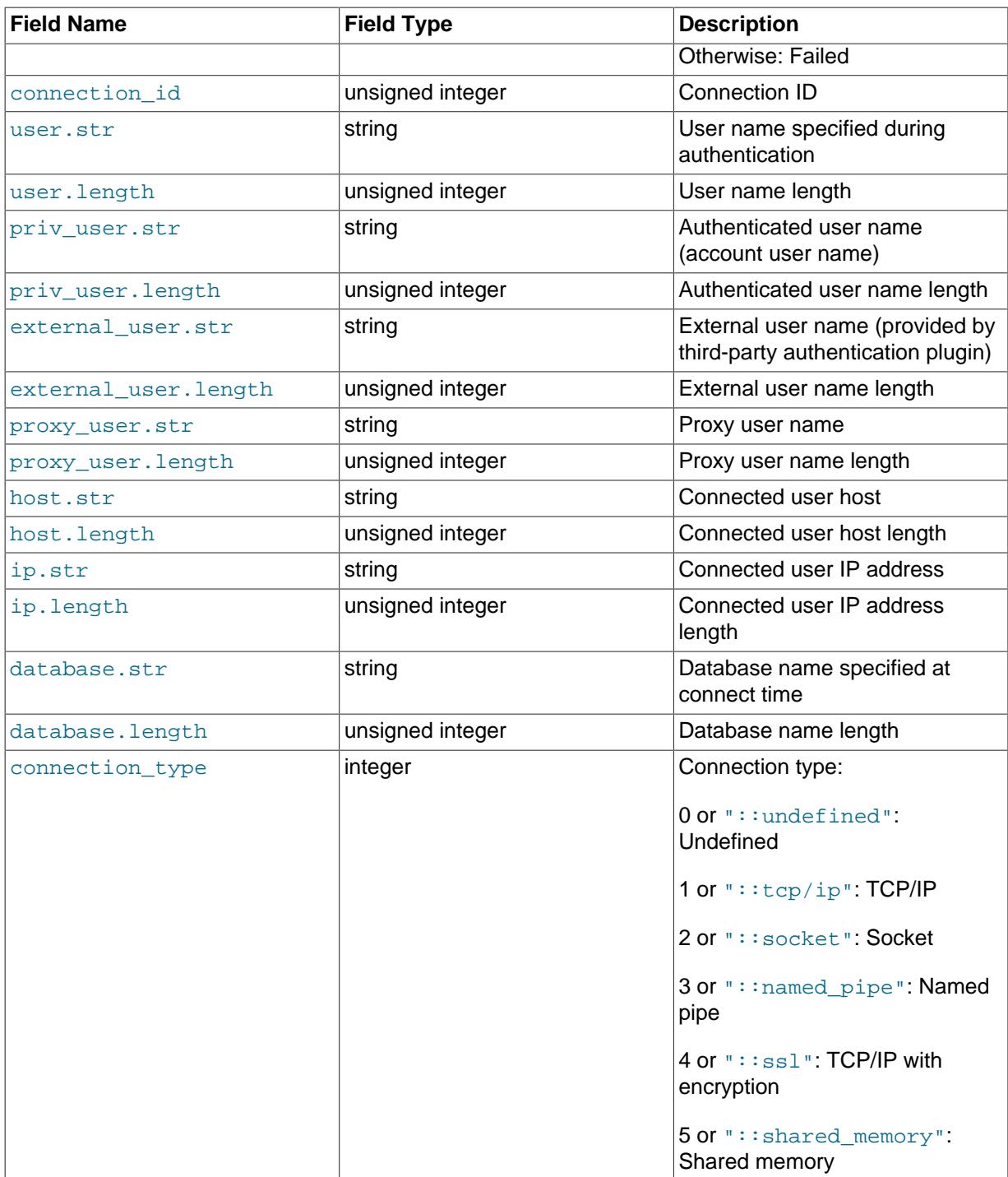

The ":: xxx" values are symbolic pseudo-constants that may be given instead of the literal numeric values. They must be quoted as strings and are case-sensitive.

An event in the general class indicates the status code of an operation and its details. [Table 8.37,](#page-1468-0) ["General Event Fields"](#page-1468-0) indicates the permitted fields for general events.

## <span id="page-1468-0"></span>**Table 8.37 General Event Fields**

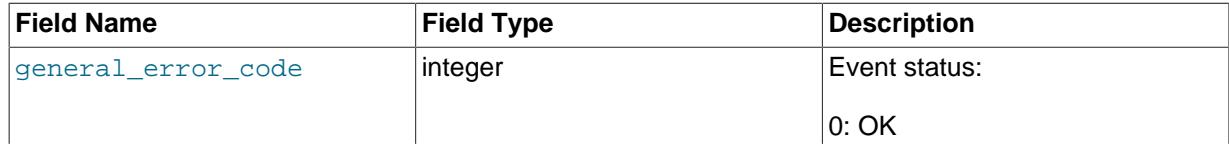

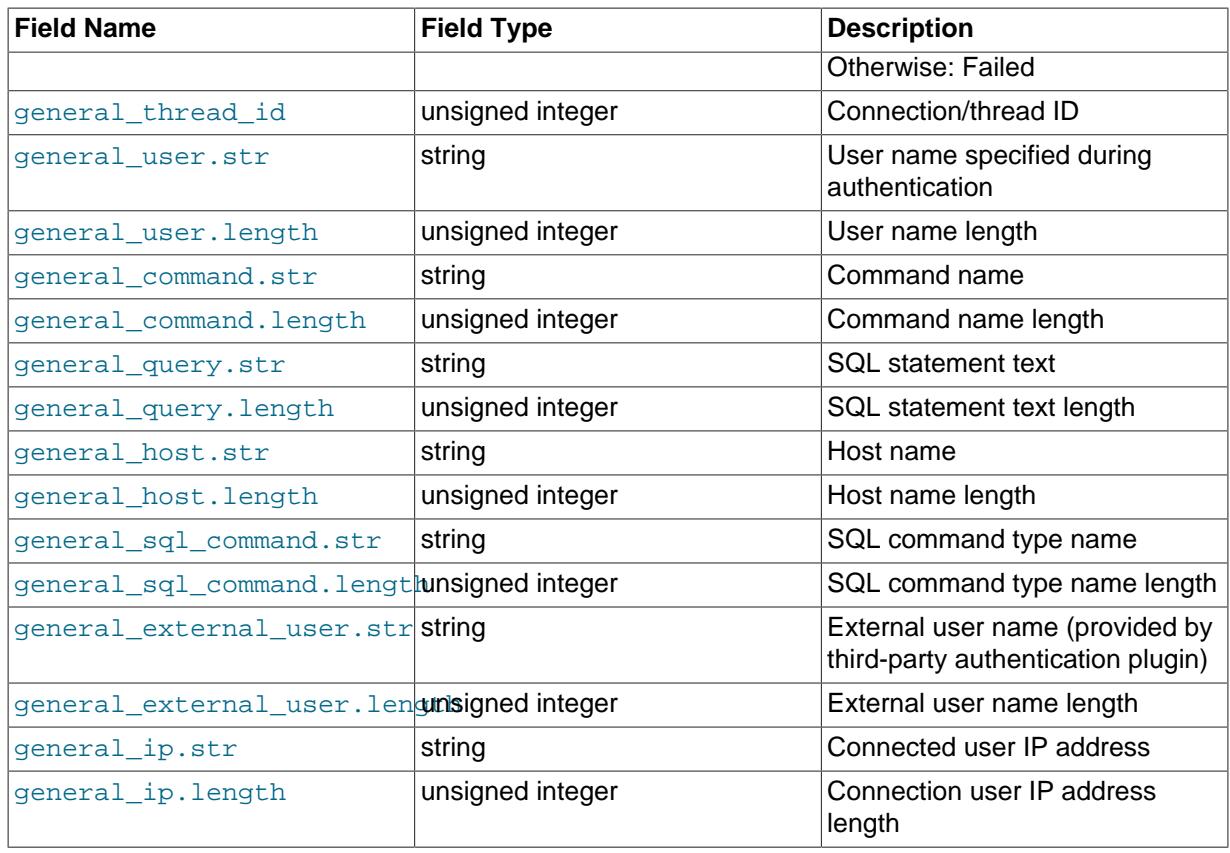

general\_command.str indicates a command name: Query, Execute, Quit, or Change user.

A general event with the general\_command.str field set to Query or Execute contains general\_sql\_command.str set to a value that specifies the type of SQL command: alter\_db, alter\_db\_upgrade, admin\_commands, and so forth. The available general\_sql\_command.str values can be seen as the last components of the Performance Schema instruments displayed by this statement:

```
mysql> SELECT NAME FROM performance_schema.setup_instruments
       WHERE NAME LIKE 'statement/sql/%' ORDER BY NAME;
           +---------------------------------------+
| NAME |
+---------------------------------------+
| statement/sql/alter_db |
| statement/sql/alter_db_upgrade |
| statement/sql/alter_event |
| statement/sql/alter_function
| statement/sql/alter_instance |
| statement/sql/alter_procedure |
| statement/sql/alter_server |
...
```
An event in the table\_access class provides information about a specific type of access to a table. [Table 8.38, "Table-Access Event Fields"](#page-1469-0) indicates the permitted fields for table\_access events.

| <b>Field Name</b> | <b>Field Type</b> | <b>Description</b>        |
|-------------------|-------------------|---------------------------|
| connection_id     | unsigned integer  | Event connection ID       |
| sql_command_id    | integer           | SQL command ID            |
| query.str         | string            | SQL statement text        |
| query.length      | unsigned integer  | SQL statement text length |

<span id="page-1469-0"></span>**Table 8.38 Table-Access Event Fields**

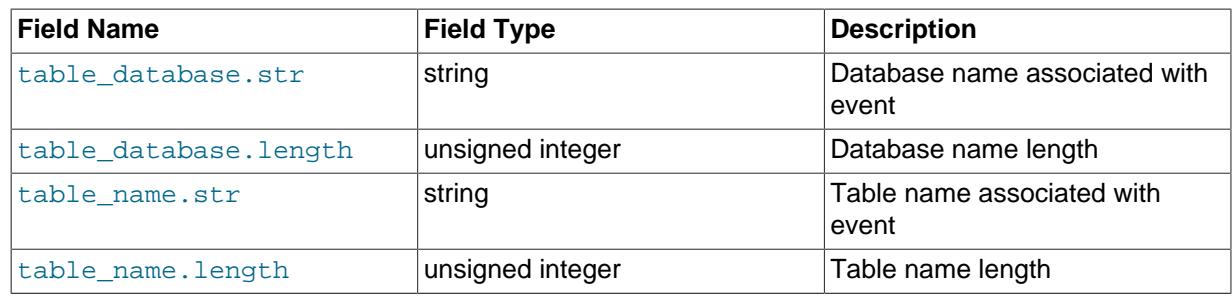

The following list shows which statements produce which table-access events:

- read event:
	- SELECT
	- INSERT ... SELECT (for tables referenced in SELECT clause)
	- REPLACE ... SELECT (for tables referenced in SELECT clause)
	- UPDATE ... WHERE (for tables referenced in WHERE clause)
	- HANDLER ... READ
- delete event:
	- DELETE
	- TRUNCATE TABLE
- insert event:
	- INSERT
	- INSERT ... SELECT (for table referenced in INSERT clause)
	- REPLACE
	- REPLACE ... SELECT (for table referenced in REPLACE clause
	- LOAD DATA
	- LOAD XML
- update event:
	- UPDATE
	- UPDATE ... WHERE (for tables referenced in UPDATE clause)

## <span id="page-1470-0"></span>**Blocking Execution of Specific Events**

event items can include an abort item that indicates whether to prevent qualifying events from executing. abort enables rules to be written that block execution of specific SQL statements.

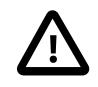

### **Important**

It is theoretically possible for a user with sufficient permissions to mistakenly create an abort item in the audit log filter that prevents themselves and other administrators from accessing the system. The [AUDIT\\_ABORT\\_EXEMPT](#page-1142-1) privilege is available to permit a user account's queries to always be executed even if an abort item would block them. Accounts with this privilege

can therefore be used to regain access to a system following an audit misconfiguration. The query is still logged in the audit log, but instead of being rejected, it is permitted due to the privilege.

Accounts created with the [SYSTEM\\_USER](#page-1147-0) privilege have the [AUDIT\\_ABORT\\_EXEMPT](#page-1142-1) privilege assigned automatically when they are created. The [AUDIT\\_ABORT\\_EXEMPT](#page-1142-1) privilege is also assigned to existing accounts with the [SYSTEM\\_USER](#page-1147-0) privilege when you carry out an upgrade procedure, if no existing accounts have that privilege assigned.

The abort item must appear within an event item. For example:

```
"event": {
   "name": qualifying event subclass names
   "abort": condition
}
```
For event subclasses selected by the name item, the abort action is true or false, depending on  $condition$  evaluation. If the condition evaluates to true, the event is blocked. Otherwise, the event continues executing.

The condition specification can be as simple as true or false, or it can be more complex such that evaluation depends on event characteristics.

This filter blocks [INSERT](#page-2575-0), [UPDATE](#page-2646-0), and [DELETE](#page-2566-0) statements:

```
{
   "filter": {
     "class": {
       "name": "table_access",
        "event": {
         "name": [ "insert", "update", "delete" ],
         "abort": true
       }
     }
   }
}
```
This more complex filter blocks the same statements, but only for a specific table (finances.bank\_account):

```
{
   "filter": {
     "class": {
       "name": "table_access",
 "event": {
 "name": [ "insert", "update", "delete" ],
        "abort": {
           "and": [
             { "field": { "name": "table_database.str", "value": "finances" } },
            \{ "field": \{ "name": "table_name.str", "value": "bank_account" \} }
           ]
         }
      }
    }
   }
}
```
Statements matched and blocked by the filter return an error to the client:

ERROR 1045 (28000): Statement was aborted by an audit log filter

Not all events can be blocked (see [Table 8.35, "Log and Abort Characteristics Per Event Class and](#page-1466-1) [Subclass Combination"\)](#page-1466-1). For an event that cannot be blocked, the audit log writes a warning to the error log rather than blocking it.

For attempts to define a filter in which the abort item appears elsewhere than in an event item, an error occurs.

## <span id="page-1472-0"></span>**Logical Operators**

Logical operators (and, or, not) permit construction of complex conditions, enabling more advanced filtering configurations to be written. The following  $log$  item logs only general events with general\_command fields having a specific value and length:

```
{
  "filter": {
    "class": {
      "name": "general",
      "event": {
        "name": "status",
        "log": {
          "or": [
           {
             "and": [
 { "field": { "name": "general_command.str", "value": "Query" } },
{\tt \{``field":\ } \{``name":\ } {\tt {'general\_command}.length",\ } ``value":\ } {\tt }\} ]
           },
\{ "and": [
 { "field": { "name": "general_command.str", "value": "Execute" } },
\{ "field": \{ "name": "general_command.length", "value": 7 \} \} ]
           }
         ]
       }
     }
   }
  }
}
```
### <span id="page-1472-1"></span>**Referencing Predefined Variables**

To refer to a predefined variable in a  $log$  condition, use a variable item, which takes name and value items and tests equality of the named variable against a given value:

```
"variable": {
   "name": "variable_name",
   "value": comparison_value
}
```
This is true if variable name has the value comparison value, false otherwise.

Example:

```
{
   "filter": {
     "class": {
       "name": "general",
 "event": {
 "name": "status",
         "log": {
           "variable": {
             "name": "audit_log_connection_policy_value",
              "value": "::none"
           }
        }
       }
    }
  }
}
```
Each predefined variable corresponds to a system variable. By writing a filter that tests a predefined variable, you can modify filter operation by setting the corresponding system variable, without having to redefine the filter. For example, by writing a filter that tests the value of the

audit\_log\_connection\_policy\_value predefined variable, you can modify filter operation by changing the value of the audit log connection policy system variable.

The audit\_log\_xxx\_policy system variables are used for the deprecated legacy mode audit log (see [Section 8.4.5.10, "Legacy Mode Audit Log Filtering"](#page-1482-0)). With rule-based audit log filtering, those variables remain visible (for example, using [SHOW VARIABLES](#page-2882-0)), but changes to them have no effect unless you write filters containing constructs that refer to them.

The following list describes the permitted predefined variables for variable items:

• audit\_log\_connection\_policy\_value

This variable corresponds to the value of the [audit\\_log\\_connection\\_policy](#page-1494-1) system variable. The value is an unsigned integer. [Table 8.39, "audit\\_log\\_connection\\_policy\\_value Values"](#page-1473-0) shows the permitted values and the corresponding audit log connection policy values.

### <span id="page-1473-0"></span>**Table 8.39 audit\_log\_connection\_policy\_value Values**

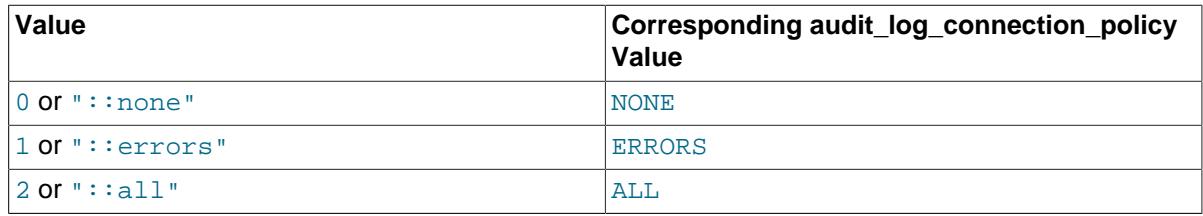

The  $"::xxx"$  values are symbolic pseudo-constants that may be given instead of the literal numeric values. They must be quoted as strings and are case-sensitive.

• audit log policy value

This variable corresponds to the value of the [audit\\_log\\_policy](#page-1501-0) system variable. The value is an unsigned integer. [Table 8.40, "audit\\_log\\_policy\\_value Values"](#page-1473-1) shows the permitted values and the corresponding audit log policy values.

### <span id="page-1473-1"></span>**Table 8.40 audit\_log\_policy\_value Values**

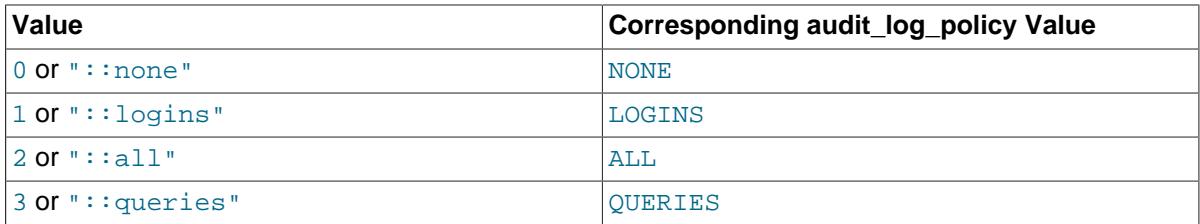

The  $"::xxx"$  values are symbolic pseudo-constants that may be given instead of the literal numeric values. They must be quoted as strings and are case-sensitive.

• audit log statement policy value

This variable corresponds to the value of the audit log statement policy system variable. The value is an unsigned integer. Table 8.41, "audit log\_statement\_policy\_value Values" shows the permitted values and the corresponding audit log statement policy values.

<span id="page-1473-2"></span>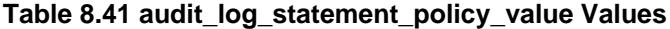

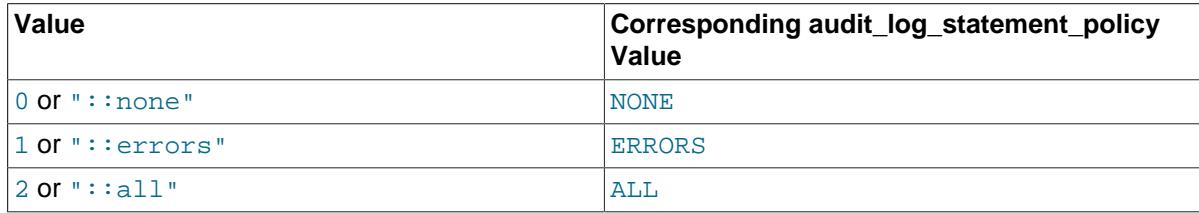

The  $"::xxx"$  values are symbolic pseudo-constants that may be given instead of the literal numeric values. They must be quoted as strings and are case-sensitive.

## <span id="page-1474-0"></span>**Referencing Predefined Functions**

To refer to a predefined function in a  $log$  condition, use a function item, which takes name and args items to specify the function name and its arguments, respectively:

```
"function": {
   "name": "function_name",
   "args": arguments
}
```
The name item should specify the function name only, without parentheses or the argument list.

The args item must satisfy these conditions:

- If the function takes no arguments, no args item should be given.
- If the function does take arguments, an  $\arg\min$  item is needed, and the arguments must be given in the order listed in the function description. Arguments can refer to predefined variables, event fields, or string or numeric constants.

If the number of arguments is incorrect or the arguments are not of the correct data types required by the function an error occurs.

Example:

```
{
  "filter": {
    "class": {
      "name": "general",
 "event": {
 "name": "status",
       "log": {
         "function": {
           "name": "find_in_include_list",
 "args": [ { "string": [ { "field": "user.str" },
\{ "string": "@"\},  { "field": "host.str" } ] } ]
         }
      }
     }
   }
  }
}
```
The preceding filter determines whether to log general class status events depending on whether the current user is found in the audit log include accounts system variable. That user is constructed using fields in the event.

The following list describes the permitted predefined functions for function items:

```
• audit log exclude accounts is null()
```
Checks whether the [audit\\_log\\_exclude\\_accounts](#page-1496-2) system variable is NULL. This function can be helpful when defining filters that correspond to the legacy audit log implementation.

Arguments:

None.

```
• audit_log_include_accounts_is_null()
```
Checks whether the [audit\\_log\\_include\\_accounts](#page-1499-2) system variable is NULL. This function can be helpful when defining filters that correspond to the legacy audit log implementation.

Arguments:

None.

• debug sleep(millisec)

Sleeps for the given number of milliseconds. This function is used during performance measurement.

debug\_sleep() is available for debug builds only.

Arguments:

- $\bullet$   $m i 11$  is sec: An unsigned integer that specifies the number of milliseconds to sleep.
- find\_in\_exclude\_list(account)

Checks whether an account string exists in the audit log exclude list (the value of the [audit\\_log\\_exclude\\_accounts](#page-1496-2) system variable).

Arguments:

• account: A string that specifies the user account name.

• find in include list(account)

Checks whether an account string exists in the audit log include list (the value of the [audit\\_log\\_include\\_accounts](#page-1499-2) system variable).

#### Arguments:

• account: A string that specifies the user account name.

• query\_digest([str])

This function has differing behavior depending on whether an argument is given:

- With no argument, query\_digest returns the statement digest value corresponding to the statement literal text in the current event.
- With an argument, query\_digest returns a Boolean indicating whether the argument is equal to the current statement digest.

Arguments:

 $•$   $str:$  This argument is optional. If given, it specifies a statement digest to be compared against the digest for the statement in the current event.

Examples:

This function item includes no argument, so query\_digest returns the current statement digest as a string:

```
"function": {
   "name": "query_digest"
}
```
This function item includes an argument, so query\_digest returns a Boolean indicating whether the argument equals the current statement digest:

```
"function": {
   "name": "query_digest",
   "args": "SELECT ?"
}
```
• string\_find(text, substr)

Checks whether the  $\text{substr}$  value is contained in the  $\text{text value}$ . This search is case-sensitive.

Arguments:

- $\bullet$   $text$ : The text string to search.
- $\bullet$  substr: The substring to search for in text.

#### **Replacement of Event Field Values**

Audit filter definitions support replacement of certain audit event fields, so that logged events contain the replacement value rather than the original value. This capability enables logged audit records to include statement digests rather than literal statements, which can be useful for MySQL deployments for which statements may expose sensitive values.

Field replacement in audit events works like this:

- Field replacements are specified in audit filter definitions, so audit log filtering must be enabled as described in [Section 8.4.5.7, "Audit Log Filtering"](#page-1459-0).
- Not all fields can be replaced. [Table 8.42, "Event Fields Subject to Replacement"](#page-1476-0) shows which fields are replaceable in which event classes.

#### <span id="page-1476-0"></span>**Table 8.42 Event Fields Subject to Replacement**

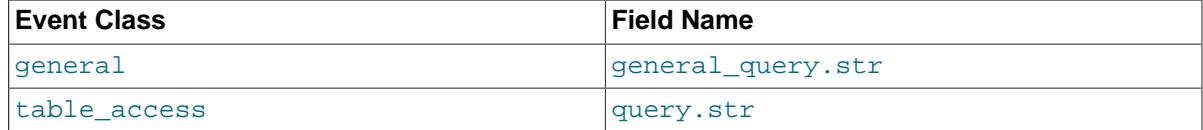

- Replacement is conditional. Each replacement specification in a filter definition includes a condition, enabling a replaceable field to be changed, or left unchanged, depending on the condition result.
- If replacement occurs, the replacement specification indicates the replacement value using a function that is permitted for that purpose.

As [Table 8.42, "Event Fields Subject to Replacement"](#page-1476-0) shows, currently the only replaceable fields are those that contain statement text (which occurs in events of the general and table\_access classes). In addition, the only function permitted for specifying the replacement value is query\_digest. This means that the only permitted replacement operation is to replace statement literal text by its corresponding digest.

Because field replacement occurs at an early auditing stage (during filtering), the choice of whether to write statement literal text or digest values applies regardless of log format written later (that is, whether the audit log plugin produces XML or JSON output).

Field replacement can take place at differing levels of event granularity:

- To perform field replacement for all events in a class, filter events at the class level.
- To perform replacement on a more fine-grained basis, include additional event-selection items. For example, you can perform field replacement only for specific subclasses of a given event class, or only in events for which fields have certain characteristics.

Within a filter definition, specify field replacement by including a  $print$  item, which has this syntax:

```
"print": {
   "field": {
    "name": "field_name",
    "print": condition,
```

```
 "replace": replacement_value
 }
```
Within the  $print$  item, its  $field$  item takes these three items to indicate how whether and how replacement occurs:

- name: The field for which replacement (potentially) occurs.  $field$  name must be one of those shown in [Table 8.42, "Event Fields Subject to Replacement".](#page-1476-0)
- print: The condition that determines whether to retain the original field value or replace it:
	- $\bullet$  If condition evaluates to true, the field remains unchanged.
	- $\bullet$  If condition evaluates to false, replacement occurs, using the value of the replace item.

To unconditionally replace a field, specify the condition like this:

"print": false

}

• replace: The replacement value to use when the  $print$  condition evaluates to  $false$ . Specify replacement\_value using a function item.

For example, this filter definition applies to all events in the general class, replacing the statement literal text with its digest:

```
{
   "filter": {
     "class": {
      "name": "general",
       "print": {
 "field": {
 "name": "general_query.str",
           "print": false,
          "replace": {
            "function": {
              "name": "query_digest"
 }
          }
        }
      }
    }
   }
}
```
The preceding filter uses this  $print$  item to unconditionally replace the statement literal text contained in general\_query.str by its digest value:

```
"print": {
   "field": {
     "name": "general_query.str",
     "print": false,
     "replace": {
       "function": {
          "name": "query_digest"
       }
     }
   }
}
```
print items can be written different ways to implement different replacement strategies. The replace item just shown specifies the replacement text using this function construct to return a string representing the current statement digest:

```
"function": {
   "name": "query_digest"
}
```
The query\_digest function can also be used in another way, as a comparator that returns a Boolean, which enables its use in the  $print$  condition. To do this, provide an argument that specifies a comparison statement digest:

```
"function": {
   "name": "query_digest",
   "args": "digest"
}
```
In this case, query digest returns true or false depending on whether the current statement digest is the same as the comparison digest. Using query\_digest this way enables filter definitions to detect statements that match particular digests. The condition in the following construct is true only for statements that have a digest equal to SELECT ?, thus effecting replacement only for statements that do not match the digest:

```
"print": {
   "field": {
     "name": "general_query.str",
     "print": {
       "function": {
         "name": "query_digest",
         "args": "SELECT ?"
       }
     },
     "replace": {
       "function": {
         "name": "query_digest"
       }
     }
   }
}
```
To perform replacement only for statements that do match the digest, use not to invert the condition:

```
"print": {
  "field": {
     "name": "general_query.str",
     "print": {
       "not": {
         "function": {
           "name": "query_digest",
           "args": "SELECT ?"
         }
       }
     },
     "replace": {
       "function": {
         "name": "query_digest"
       }
    }
  }
}
```
Suppose that you want the audit log to contain only statement digests and not literal statements. To achieve this, you must perform replacement on all events that contain statement text; that is, events in the general and table access classes. An earlier filter definition showed how to unconditionally replace statement text for general events. To do the same for table\_access events, use a filter that is similar but changes the class from general to table access and the field name from general\_query.str to query.str:

```
 "filter": {
   "class": {
     "name": "table_access",
     "print": {
       "field": {
         "name": "query.str",
         "print": false,
```
{

```
 "replace": {
            "function": {
              "name": "query_digest"
 }
          }
        }
      }
    }
  }
}
```
Combining the general and table access filters results in a single filter that performs replacement for all statement text-containing events:

```
{
   "filter": {
     "class": [
       {
         "name": "general",
         "print": {
            "field": {
             "name": "general_query.str",
             "print": false,
             "replace": {
                "function": {
                  "name": "query_digest"
                }
             }
           }
         }
       },
       {
         "name": "table_access",
         "print": {
           "field": {
             "name": "query.str",
             "print": false,
              "replace": {
                "function": {
                  "name": "query_digest"
}}<br>{}
             }
           }
         }
       }
    ]
   }
}
```
To perform replacement on only some events within a class, add items to the filter that indicate more specifically when replacement occurs. The following filter applies to events in the table\_access class, but performs replacement only for insert and update events (leaving read and delete events unchanged):

```
{
  "filter": {
    "class": {
 "name": "table_access",
 "event": {
       "name": [
         "insert",
         "update"
       ],
        "print": {
 "field": {
 "name": "query.str",
           "print": false,
           "replace": {
             "function": {
              "name": "query_digest"
 }
```
 } } } } } } }

This filter performs replacement for general class events corresponding to the listed accountmanagement statements (the effect being to hide credential and data values in the statements):

```
{
   "filter": {
 "class": {
 "name": "general",
        "event": {
          "name": "status",
           "print": {
             "field": {
               "name": "general_query.str",
               "print": false,
                "replace": {
                  "function": {
                    "name": "query_digest"
 }
               }
             }
\},
 "log": {
             "or": [
               {
                  "field": {
                    "name": "general_sql_command.str",
                     "value": "alter_user"
 }
                },
\left\{ \begin{array}{cc} 0 & 0 & 0 \\ 0 & 0 & 0 \\ 0 & 0 & 0 \\ 0 & 0 & 0 \\ 0 & 0 & 0 \\ 0 & 0 & 0 \\ 0 & 0 & 0 \\ 0 & 0 & 0 \\ 0 & 0 & 0 \\ 0 & 0 & 0 \\ 0 & 0 & 0 \\ 0 & 0 & 0 & 0 \\ 0 & 0 & 0 & 0 \\ 0 & 0 & 0 & 0 \\ 0 & 0 & 0 & 0 & 0 \\ 0 & 0 & 0 & 0 & 0 \\ 0 & 0 & 0 & 0 & 0 \\ 0 & 0 & 0 & 0 & 0 \\ 0 & 0 & 0 & 0 & 0 "field": {
 "name": "general_sql_command.str",
                     "value": "alter_user_default_role"
 }
                },
\{ "field": {
 "name": "general_sql_command.str",
 "value": "create_role"
}}<br>{}
                },
\{ "field": {
                    "name": "general_sql_command.str",
                     "value": "create_user"
 }
               }
            ]
          }
       }
     }
   }
}
```
For information about the possible general\_sql\_command.str values, see [Testing Event Field](#page-1467-0) [Values.](#page-1467-0)

## **Replacing a User Filter**

In some cases, the filter definition can be changed dynamically. To do this, define a  $filter$ configuration within an existing filter. For example:

{

```
 "filter": {
    "id": "main",
 "class": {
 "name": "table_access",
       "event": {
        "name": [ "update", "delete" ],
         "log": false,
        "filter": {
           "class": {
            "name": "general",
             "event" : { "name": "status",
                        "filter": { "ref": "main" } }
          },
           "activate": {
            "or": [
\{ "field": \{ "name": "table_name.str", "value": "temp_1" \} \},\{ "field": \{ "name": "table_name.str", "value": "temp_2" \} \} ]
          }
        }
      }
    }
  }
}
```
A new filter is activated when the activate item within a subfilter evaluates to true. Using activate in a top-level filter is not permitted.

A new filter can be replaced with the original one by using a  $ref$  item inside the subfilter to refer to the original filter id.

The filter shown operates like this:

- The main filter waits for table\_access events, either update or delete.
- If the update or delete table access event occurs on the temp 1 or temp 2 table, the filter is replaced with the internal one (without an id, since there is no need to refer to it explicitly).
- If the end of the command is signalled (general / status event), an entry is written to the audit log file and the filter is replaced with the main filter.

The filter is useful to log statements that update or delete anything from the  $\text{temp}_1$  or  $\text{temp}_2$  tables, such as this one:

UPDATE temp\_1, temp\_3 SET temp\_1.a=21, temp\_3.a=23;

The statement generates multiple table access events, but the audit log file contains only general / status entries.

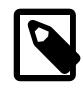

## **Note**

Any id values used in the definition are evaluated with respect only to that definition. They have nothing to do with the value of the [audit\\_log\\_filter\\_id](#page-1497-0) system variable.

# <span id="page-1481-0"></span>**8.4.5.9 Disabling Audit Logging**

The audit  $log$  disable variable permits disabling audit logging for all connecting and connected sessions. The [audit\\_log\\_disable](#page-1495-0) variable can be set in a MySQL Server option file, in a command-line startup string, or at runtime using a [SET](#page-2826-0) statement; for example:

```
SET GLOBAL audit_log_disable = true;
```
Setting audit  $log$  disable to true disables the audit log plugin. The plugin is re-enabled when audit log disable is set back to false, which is the default setting.

Starting the audit log plugin with  $audit\_log\_disable = true$  generates a warning ([ER\\_WARN\\_AUDIT\\_LOG\\_DISABLED](https://dev.mysql.com/doc/mysql-errors/9.0/en/server-error-reference.html#error_er_warn_audit_log_disabled)) with the following message: Audit Log is disabled. Enable it with audit log disable = false. Setting audit log disable to false also generates warning. When [audit\\_log\\_disable](#page-1495-0) is set to true, audit log function calls and variable changes generate a session warning.

Setting the runtime value of [audit\\_log\\_disable](#page-1495-0) requires the [AUDIT\\_ADMIN](#page-1142-0) privilege, in addition to the SYSTEM VARIABLES ADMIN privilege (or the deprecated [SUPER](#page-1139-0) privilege) normally required to set a global system variable runtime value.

# <span id="page-1482-1"></span>**8.4.5.10 Legacy Mode Audit Log Filtering**

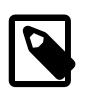

## **Note**

This section describes legacy audit log filtering, which applies if the audit  $log$ plugin is installed without the accompanying audit tables and functions needed for rule-based filtering.

Legacy Mode Audit Log Filtering is deprecated.

The audit log plugin can filter audited events. This enables you to control whether audited events are written to the audit log file based on the account from which events originate or event status. Status filtering occurs separately for connection events and statement events.

- [Legacy Event Filtering by Account](#page-1482-0)
- [Legacy Event Filtering by Status](#page-1483-0)

## <span id="page-1482-0"></span>**Legacy Event Filtering by Account**

To filter audited events based on the originating account, set one (not both) of the following system variables at server startup or runtime. These deprecated variables apply only for legacy audit log filtering.

- audit log include accounts: The accounts to include in audit logging. If this variable is set, only these accounts are audited.
- audit log exclude accounts: The accounts to exclude from audit logging. If this variable is set, all but these accounts are audited.

The value for either variable can be NULL or a string containing one or more comma-separated account names, each in user\_name@host\_name format. By default, both variables are NULL, in which case, no account filtering is done and auditing occurs for all accounts.

Modifications to [audit\\_log\\_include\\_accounts](#page-1499-0) or [audit\\_log\\_exclude\\_accounts](#page-1496-0) affect only connections created subsequent to the modification, not existing connections.

Example: To enable audit logging only for the  $user1$  and  $user2$  local host accounts, set the [audit\\_log\\_include\\_accounts](#page-1499-0) system variable like this:

SET GLOBAL audit\_log\_include\_accounts = 'user1@localhost,user2@localhost';

Only one of audit log include accounts or audit log exclude accounts can be non-NULL at a time:

- If you set [audit\\_log\\_include\\_accounts](#page-1499-0), the server sets [audit\\_log\\_exclude\\_accounts](#page-1496-0) to NULL.
- If you attempt to set [audit\\_log\\_exclude\\_accounts](#page-1496-0), an error occurs unless audit log include accounts is NULL. In this case, you must first clear audit log include accounts by setting it to NULL.

```
-- This sets audit log exclude accounts to NULL
SET GLOBAL audit_log_include_accounts = value;
-- This fails because audit_log_include_accounts is not NULL
SET GLOBAL audit_log_exclude_accounts = value;
-- To set audit_log_exclude_accounts, first set
-- audit_log_include_accounts to NULL
SET GLOBAL audit_log_include_accounts = NULL;
SET GLOBAL audit_log_exclude_accounts = value;
```
If you inspect the value of either variable, be aware that [SHOW VARIABLES](#page-2882-0) displays NULL as an empty string. To display NULL as NULL, use [SELECT](#page-2608-0) instead:

```
mysql> SHOW VARIABLES LIKE 'audit_log_include_accounts';
        +----------------------------+-------+
| Variable name | Value |
                 +----------------------------+-------+
| audit_log_include_accounts | |
+----------------------------+-------+
mysql> SELECT @@audit_log_include_accounts;
+------------------------------+
| @@audit_log_include_accounts |
           +------------------------------+
| NULL |
+------------------------------+
```
If a user name or host name requires quoting because it contains a comma, space, or other special character, quote it using single quotes. If the variable value itself is quoted with single quotes, double each inner single quote or escape it with a backslash. The following statements each enable audit logging for the local  $\text{root}$  account and are equivalent, even though the quoting styles differ:

```
SET GLOBAL audit_log_include_accounts = 'root@localhost';
SET GLOBAL audit_log_include_accounts = '''root''@''localhost''';
SET GLOBAL audit_log_include_accounts = '\'root\'@\'localhost\'';
SET GLOBAL audit_log_include_accounts = "'root'@'localhost'";
```
The last statement does not work if the ANSI QUOTES SQL mode is enabled because in that mode double quotes signify identifier quoting, not string quoting.

#### <span id="page-1483-0"></span>**Legacy Event Filtering by Status**

To filter audited events based on status, set the following system variables at server startup or runtime. These deprecated variables apply only for legacy audit log filtering. For JSON audit log filtering, different status variables apply; see [Audit Log Options and Variables.](#page-1492-0)

- [audit\\_log\\_connection\\_policy](#page-1494-0): Logging policy for connection events
- audit log statement policy: Logging policy for statement events

Each variable takes a value of ALL (log all associated events; this is the default), ERRORS (log only failed events), or NONE (do not log events). For example, to log all statement events but only failed connection events, use these settings:

```
SET GLOBAL audit log statement policy = ALL;
SET GLOBAL audit_log_connection_policy = ERRORS;
```
Another policy system variable, [audit\\_log\\_policy](#page-1501-0), is available but does not afford as much control as audit log connection policy and audit log statement policy. It can be set only at server startup.

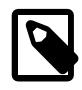

#### **Note**

The [audit\\_log\\_policy](#page-1501-0) legacy-mode system variable is deprecated.

At runtime, it is a read-only variable. It takes a value of ALL (log all events; this is the default), LOGINS (log connection events), QUERIES (log statement events), or NONE (do not log events). For any of those values, the audit log plugin logs all selected events without distinction as to success or failure. Use of audit log policy at startup works as follows:

- If you do not set [audit\\_log\\_policy](#page-1501-0) or set it to its default of ALL, any explicit settings for [audit\\_log\\_connection\\_policy](#page-1494-0) or [audit\\_log\\_statement\\_policy](#page-1504-0) apply as specified. If not specified, they default to ALL.
- $\bullet$  If you set audit log policy to a non-ALL value, that value takes precedence over and is used to set [audit\\_log\\_connection\\_policy](#page-1494-0) and [audit\\_log\\_statement\\_policy](#page-1504-0), as indicated in the following table. If you also set either of those variables to a value other than their default of ALL, the server writes a message to the error log to indicate that their values are being overridden.

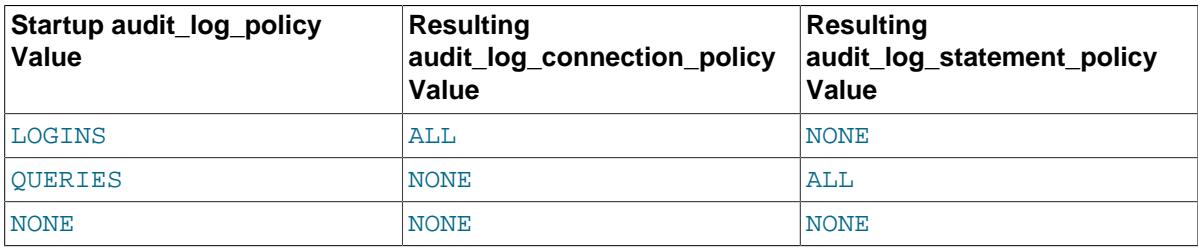

# **8.4.5.11 Audit Log Reference**

The following sections provide a reference to MySQL Enterprise Audit elements:

- [Audit Log Tables](#page-1484-0)
- [Audit Log Functions](#page-1485-0)
- [Audit Log Option and Variable Reference](#page-1491-0)
- [Audit Log Options and Variables](#page-1492-0)
- [Audit Log Status Variables](#page-1505-0)

To install the audit log tables and functions, use the instructions provided in [Section 8.4.5.2, "Installing](#page-1423-0) [or Uninstalling MySQL Enterprise Audit".](#page-1423-0) Unless those objects are installed, the audit log plugin operates in (deprecated) legacy mode. See [Section 8.4.5.10, "Legacy Mode Audit Log Filtering"](#page-1482-1).

## <span id="page-1484-0"></span>**Audit Log Tables**

MySQL Enterprise Audit uses tables in the  $m_y$ sql system database for persistent storage of filter and user account data. The tables can be accessed only by users who have privileges for that database. To use a different database, set the audit  $log$  database system variable at server startup. The tables use the InnoDB storage engine.

If these tables are missing, the audit  $\log$  plugin operates in (deprecated) legacy mode. See [Section 8.4.5.10, "Legacy Mode Audit Log Filtering".](#page-1482-1)

The audit log filter table stores filter definitions. The table has these columns:

• NAME

The filter name.

• FILTER

The filter definition associated with the filter name. Definitions are stored as [JSON](#page-2029-0) values.

The audit  $log$  user table stores user account information. The table has these columns:

• USER

The user name part of an account. For an account user1@localhost, the USER part is user1.

• HOST

The host name part of an account. For an account user 1@localhost, the HOST part is localhost.

• FILTERNAME

The name of the filter assigned to the account. The filter name associates the account with a filter defined in the audit log filter table.

## <span id="page-1485-0"></span>**Audit Log Functions**

This section describes, for each audit log function, its purpose, calling sequence, and return value. For information about the conditions under which these functions can be invoked, see [Section 8.4.5.7,](#page-1459-0) ["Audit Log Filtering"](#page-1459-0).

Each audit log function returns a string that indicates whether the operation succeeded. OK indicates success. ERROR: message indicates failure.

Audit log functions convert string arguments to  $\text{utf8mb4}$  and string return values are  $\text{utf8mb4}$  strings. Previously, audit log functions treated string arguments as binary strings (which means they did not distinguish lettercase), and string return values were binary strings.

If an audit log function is invoked from within the  $mysq1$  client, binary string results display using hexadecimal notation, depending on the value of the  $-$ binary-as-hex. For more information about that option, see [Section 6.5.1, "mysql — The MySQL Command-Line Client"](#page-341-0).

These audit log functions are available:

#### <span id="page-1485-1"></span>• [audit\\_log\\_encryption\\_password\\_get\(\[](#page-1485-1)keyring\_id])

This function fetches an audit log encryption password from the MySQL keyring, which must be enabled or an error occurs. Any keyring component or plugin can be used; for instructions, see [Section 8.4.4, "The MySQL Keyring".](#page-1365-0)

With no argument, the function retrieves the current encryption password as a binary string. An argument may be given to specify which audit log encryption password to retrieve. The argument must be the keyring ID of the current password or an archived password.

For additional information about audit log encryption, see [Encrypting Audit Log Files.](#page-1449-0)

Arguments:

 $keyring$  id: This optional argument indicates the keyring ID of the password to retrieve. The maximum permitted length is 766 bytes. If omitted, the function retrieves the current password.

Return value:

The password string for success (up to 766 bytes), or NULL and an error for failure.

Example:

Retrieve the current password:

```
mysql> SELECT audit_log_encryption_password_get();
+-------------------------------------+
| audit_log_encryption_password_get() |
+-------------------------------------+
```

```
| secret |
+-------------------------------------+
```
To retrieve a password by ID, you can determine which audit log keyring IDs exist by querying the Performance Schema [keyring\\_keys](#page-4874-0) table:

```
mysql> SELECT KEY_ID FROM performance_schema.keyring_keys
       WHERE KEY_ID LIKE 'audit_log%'
       ORDER BY KEY_ID;
+-----------------------------+
| KEY_ID |
+-----------------------------+
| audit_log-20190415T152248-1 |
| audit_log-20190415T153507-1 |
| audit_log-20190416T125122-1 |
| audit_log-20190416T141608-1
+-----------------------------+
mysql> SELECT audit_log_encryption_password_get('audit_log-20190416T125122-1');
| audit_log_encryption_password_get('audit_log-20190416T125122-1') |
+------------------------------------------------------------------+
| segreto |
+------------------------------------------------------------------+
```
<span id="page-1486-0"></span>• audit log encryption password set(password)

Sets the current audit log encryption password to the argument and stores the password in the MySQL keyring. The password is stored as a  $\text{wtf8mb4}$  string. Previously, the password was stored in binary form.

If encryption is enabled, this function performs a log file rotation operation that renames the current log file, and begins a new log file encrypted with the password. The keyring must be enabled or an error occurs. Any keyring component or plugin can be used; for instructions, see [Section 8.4.4, "The](#page-1365-0) [MySQL Keyring"](#page-1365-0).

For additional information about audit log encryption, see [Encrypting Audit Log Files.](#page-1449-0)

Arguments:

password: The password string. The maximum permitted length is 766 bytes.

Return value:

1 for success, 0 for failure.

Example:

```
mysql> SELECT audit_log_encryption_password_set(password);
+---------------------------------------------+
| audit_log_encryption_password_set(password) |
            +---------------------------------------------+
\begin{bmatrix} 1 & 1 & 1 \end{bmatrix}+---------------------------------------------+
```
<span id="page-1486-1"></span>• audit log filter flush()

Calling any of the other filtering functions affects operational audit log filtering immediately and updates the audit log tables. If instead you modify the contents of those tables directly using statements such as [INSERT](#page-2575-0), [UPDATE](#page-2646-0), and [DELETE](#page-2566-0), the changes do not affect filtering immediately. To flush your changes and make them operational, call [audit\\_log\\_filter\\_flush\(\)](#page-1486-1).

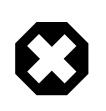

#### **Warning**

audit log filter flush() should be used only after modifying the audit tables directly, to force reloading all filters. Otherwise, this function should be avoided. It is, in effect, a simplified version of unloading and

reloading the audit\_log plugin with [UNINSTALL PLUGIN](#page-2824-0) plus [INSTALL](#page-2823-0) [PLUGIN](#page-2823-0).

[audit\\_log\\_filter\\_flush\(\)](#page-1486-1) affects all current sessions and detaches them from their previous filters. Current sessions are no longer logged unless they disconnect and reconnect, or execute a change-user operation.

If this function fails, an error message is returned and the audit log is disabled until the next successful call to audit log filter flush().

Arguments:

None.

Return value:

A string that indicates whether the operation succeeded. OK indicates success. ERROR: message indicates failure.

Example:

```
mysql> SELECT audit_log_filter_flush();
+--------------------------+
| audit_log_filter_flush() |
   +--------------------------+
| OK
     +--------------------------+
```
#### <span id="page-1487-0"></span>• [audit\\_log\\_filter\\_remove\\_filter\(](#page-1487-0)filter\_name)

Given a filter name, removes the filter from the current set of filters. It is not an error for the filter not to exist.

If a removed filter is assigned to any user accounts, those users stop being filtered (they are removed from the audit\_log\_user table). Termination of filtering includes any current sessions for those users: They are detached from the filter and no longer logged.

Arguments:

• filter\_name: A string that specifies the filter name.

Return value:

A string that indicates whether the operation succeeded. OK indicates success. ERROR: message indicates failure.

Example:

```
mysql> SELECT audit_log_filter_remove_filter('SomeFilter');
+----------------------------------------------+
| audit_log_filter_remove_filter('SomeFilter') |
+----------------------------------------------+
\vert OK \vert+----------------------------------------------+
```
#### <span id="page-1487-1"></span>• [audit\\_log\\_filter\\_remove\\_user\(](#page-1487-1)user\_name)

Given a user account name, cause the user to be no longer assigned to a filter. It is not an error if the user has no filter assigned. Filtering of current sessions for the user remains unaffected. New connections for the user are filtered using the default account filter if there is one, and are not logged otherwise.

If the name is  $\S$ , the function removes the default account filter that is used for any user account that has no explicitly assigned filter.

#### Arguments:

• user\_name: The user account name as a string in user\_name@host\_name format, or  $\frac{1}{6}$  to represent the default account.

Return value:

A string that indicates whether the operation succeeded. OK indicates success. ERROR: message indicates failure.

Example:

```
mysql> SELECT audit_log_filter_remove_user('user1@localhost');
+-------------------------------------------------+
| audit_log_filter_remove_user('user1@localhost') |
           +-------------------------------------------------+
| OK |
+-------------------------------------------------+
```
#### <span id="page-1488-0"></span>• [audit\\_log\\_filter\\_set\\_filter\(](#page-1488-0)filter\_name, definition)

Given a filter name and definition, adds the filter to the current set of filters. If the filter already exists and is used by any current sessions, those sessions are detached from the filter and are no longer logged. This occurs because the new filter definition has a new filter ID that differs from its previous ID.

Arguments:

- $filter$  name: A string that specifies the filter name.
- definition: A [JSON](#page-2029-0) value that specifies the filter definition.

Return value:

A string that indicates whether the operation succeeded. OK indicates success. ERROR:  $message$ indicates failure.

Example:

```
mysql> SET @f = '{ "filter": { "log": false } }';
mysql> SELECT audit_log_filter_set_filter('SomeFilter', @f);
+-----------------------------------------------+
| audit_log_filter_set_filter('SomeFilter', @f) |
+-----------------------------------------------+
\begin{bmatrix} \n\text{OK} \n\end{bmatrix}+-----------------------------------------------+
```
<span id="page-1489-0"></span>• [audit\\_log\\_filter\\_set\\_user\(](#page-1489-0)user\_name, filter\_name)

Given a user account name and a filter name, assigns the filter to the user. A user can be assigned only one filter, so if the user was already assigned a filter, the assignment is replaced. Filtering of current sessions for the user remains unaffected. New connections are filtered using the new filter.

As a special case, the name  $\frac{1}{6}$  represents the default account. The filter is used for connections from any user account that has no explicitly assigned filter.

Arguments:

- user name: The user account name as a string in user name@host name format, or  $\frac{1}{6}$  to represent the default account.
- $filter$  name: A string that specifies the filter name.

Return value:

A string that indicates whether the operation succeeded. OK indicates success. ERROR: message indicates failure.

Example:

```
mysql> SELECT audit_log_filter_set_user('user1@localhost', 'SomeFilter');
+------------------------------------------------------------+
| audit_log_filter_set_user('user1@localhost', 'SomeFilter') |
+------------------------------------------------------------+
\sim 0K \sim 0.000 \sim 0.000 \sim 0.000 \sim 0.000 \sim 0.000 \sim 0.000 \sim 0.000 \sim 0.000 \sim 0.000 \sim 0.000 \sim 0.000 \sim 0.000 \sim 0.000 \sim 0.000 \sim 0.000 \sim 0.000 \sim 0.000 \sim 0.000 \sim 0.000 \sim+------------------------------------------------------------+
```
<span id="page-1489-1"></span>• [audit\\_log\\_read\(\[](#page-1489-1)arg])

Reads the audit log and returns a  $JSON$  string result. If the audit log format is not  $JSON$ , an error occurs.

With no argument or a [JSON](#page-2029-0) hash argument, audit  $log$  read() reads events from the audit log and returns a [JSON](#page-2029-0) string containing an array of audit events. Items in the hash argument influence how reading occurs, as described later. Each element in the returned array is an event represented as a  $\sigma$ <sub>SON</sub> hash, with the exception that the last element may be a  $\sigma$ <sub>SON</sub> null value to indicate no following events are available to read.

With an argument consisting of a [JSON](#page-2029-0) null value, [audit\\_log\\_read\(\)](#page-1489-1) closes the current read sequence.

For additional details about the audit log-reading process, see [Section 8.4.5.6, "Reading Audit Log](#page-1456-0) [Files"](#page-1456-0).

Arguments:

To obtain a bookmark for the most recently written event, call audit log read bookmark().

 $arg$ : The argument is optional. If omitted, the function reads events from the current position. If present, the argument can be a [JSON](#page-2029-0) null value to close the read sequence, or a JSON hash. Within a hash argument, items are optional and control aspects of the read operation such as the position at which to begin reading or how many events to read. The following items are significant (other items are ignored):

• start: The position within the audit log of the first event to read. The position is given as a timestamp and the read starts from the first event that occurs on or after the timestamp value. The start item has this format, where  $value$  is a literal timestamp value:

```
"start": { "timestamp": "value" }
```
- timestamp, id: The position within the audit log of the first event to read. The timestamp and id items together comprise a bookmark that uniquely identify a particular event. If an audit log read() argument includes either item, it must include both to completely specify a position or an error occurs.
- max array length: The maximum number of events to read from the log. If this item is omitted, the default is to read to the end of the log or until the read buffer is full, whichever comes first.

To specify a starting position to [audit\\_log\\_read\(\)](#page-1489-1), pass a hash argument that includes either a start item or a bookmark consisting of timestamp and id items. If a hash argument includes both a start item and a bookmark, an error occurs.

If a hash argument specifies no starting position, reading continues from the current position.

If a timestamp value includes no time part, a time part of  $00:00:00$  is assumed.

Return value:

If the call succeeds, the return value is a  $\sigma$   $\sigma$  string containing an array of audit events, or a  $\sigma$   $\sigma$ null value if that was passed as the argument to close the read sequence. If the call fails, the return value is NULL and an error occurs.

## Example:

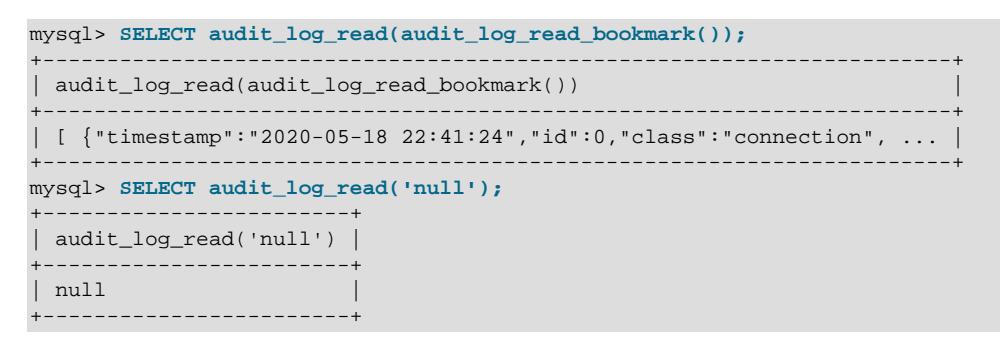

Notes:

Prior to MySQL 9.0, string return values could be binary [JSON](#page-2029-0) strings. For information about converting such values to nonbinary strings, see [Section 8.4.5.6, "Reading Audit Log Files"](#page-1456-0).

<span id="page-1491-1"></span>• [audit\\_log\\_read\\_bookmark\(\)](#page-1491-1)

Returns a [JSON](#page-2029-0) string representing a bookmark for the most recently written audit log event. If the audit log format is not [JSON](#page-2029-0), an error occurs.

The bookmark is a  $JSDN$  hash with  $t$  imestamp and  $id$  items that uniquely identify the position of an event within the audit log. It is suitable for passing to audit log read() to indicate to that function the position at which to begin reading.

For additional details about the audit log-reading process, see [Section 8.4.5.6, "Reading Audit Log](#page-1456-0) [Files"](#page-1456-0).

Arguments:

None.

Return value:

A [JSON](#page-2029-0) string containing a bookmark for success, or NULL and an error for failure.

#### Example:

```
mysql> SELECT audit_log_read_bookmark();
+-------------------------------------------------+
| audit_log_read_bookmark() |
+-------------------------------------------------+
| { "timestamp": "2019-10-03 21:03:44", "id": 0 } |
         +-------------------------------------------------+
```
Notes:

Prior to MySQL 9.0, string return values could be binary [JSON](#page-2029-0) strings. For information about converting such values to nonbinary strings, see [Section 8.4.5.6, "Reading Audit Log Files"](#page-1456-0).

```
• audit_log_rotate()
```
Arguments:

None.

Return value:

The renamed file name.

Example:

```
mysql> SELECT audit_log_rotate();
```
Using audit\_log\_rotate() requires the [AUDIT\\_ADMIN](#page-1142-0) privilege.

## <span id="page-1491-0"></span>**Audit Log Option and Variable Reference**

## **Table 8.43 Audit Log Option and Variable Reference**

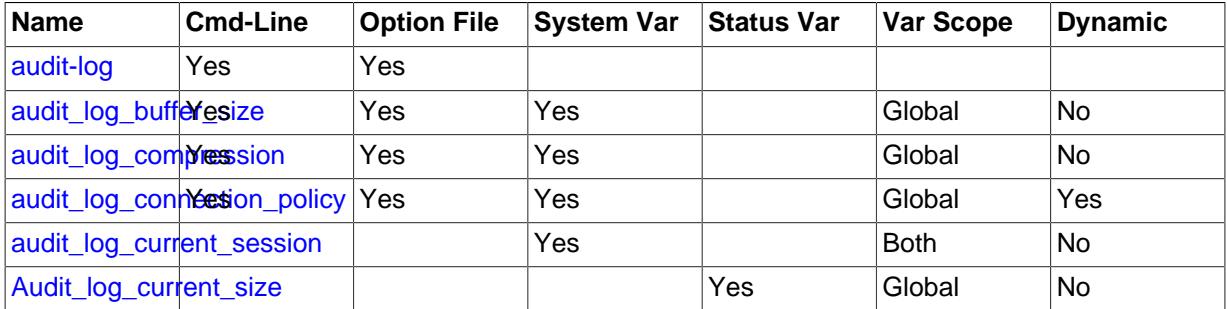

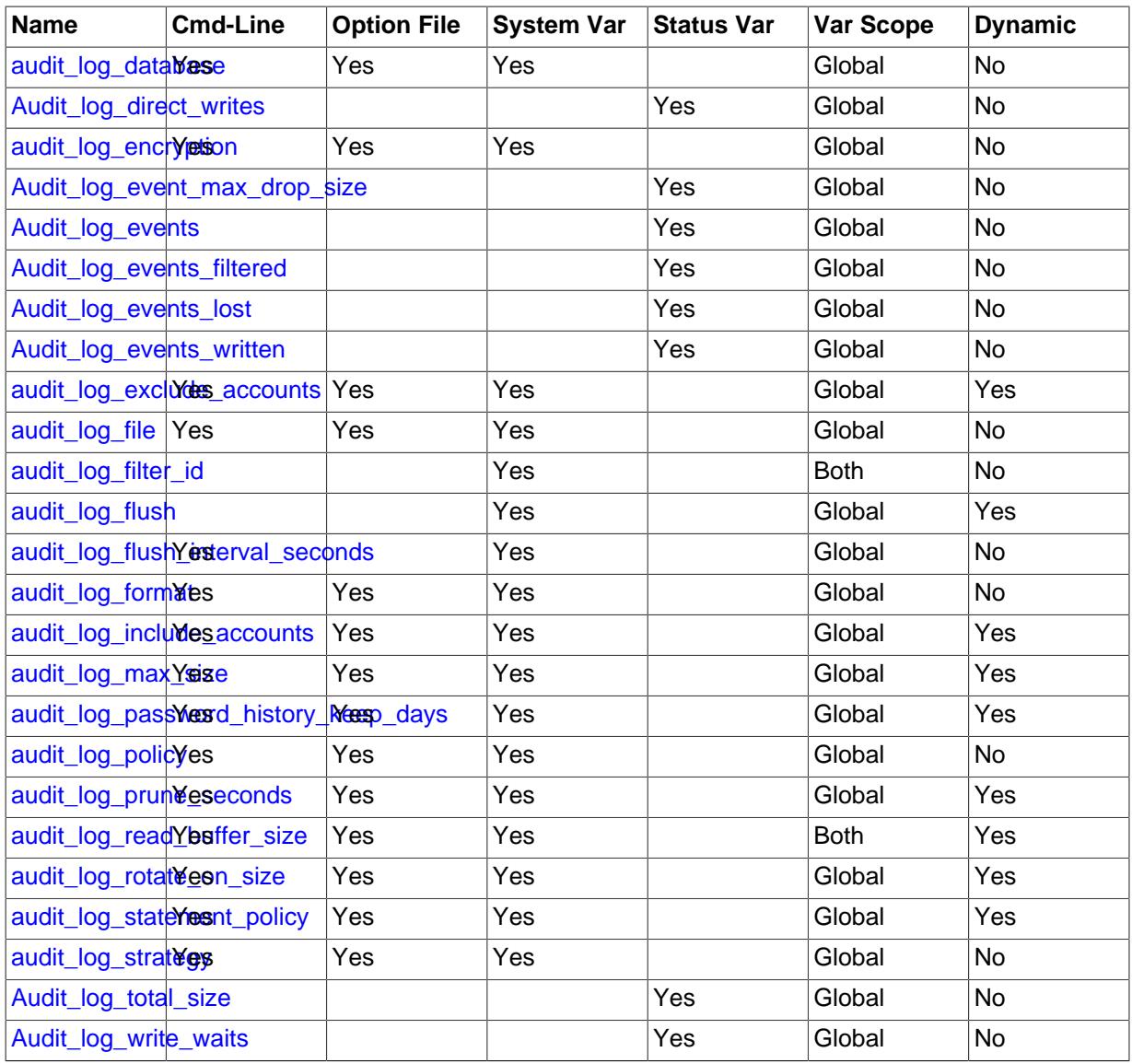

# <span id="page-1492-0"></span>**Audit Log Options and Variables**

This section describes the command options and system variables that configure operation of MySQL Enterprise Audit. If values specified at startup time are incorrect, the audit log plugin may fail to initialize properly and the server does not load it. In this case, the server may also produce error messages for other audit log settings because it does not recognize them.

To configure activation of the audit log plugin, use this option:

## <span id="page-1492-1"></span>• [--audit-log\[=](#page-1492-1)value]

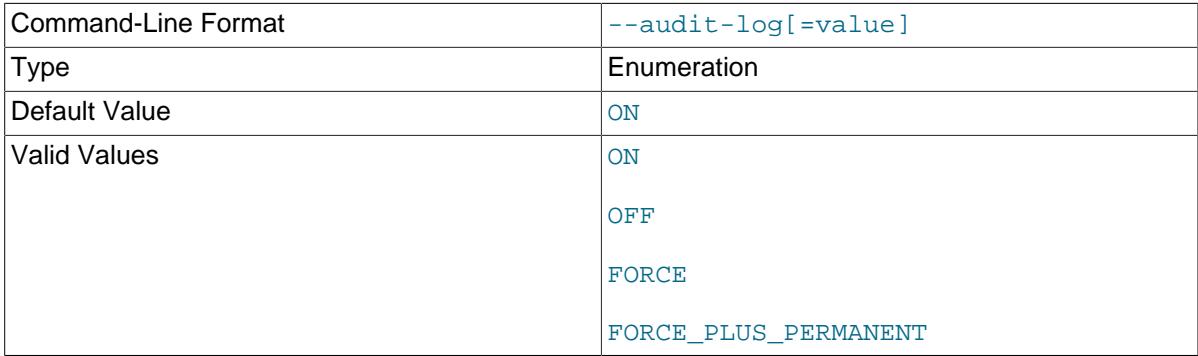

This option controls how the server loads the audit\_log plugin at startup. It is available only if the plugin has been previously registered with [INSTALL PLUGIN](#page-2823-0) or is loaded with [--plugin-load](#page-695-0) or [--plugin-load-add](#page-696-0). See [Section 8.4.5.2, "Installing or Uninstalling MySQL Enterprise Audit".](#page-1423-0)

The option value should be one of those available for plugin-loading options, as described in [Section 7.6.1, "Installing and Uninstalling Plugins"](#page-1024-0). For example,  $--audit$ [log=FORCE\\_PLUS\\_PERMANENT](#page-1492-1) tells the server to load the plugin and prevent it from being removed while the server is running.

If the audit log plugin is enabled, it exposes several system variables that permit control over logging:

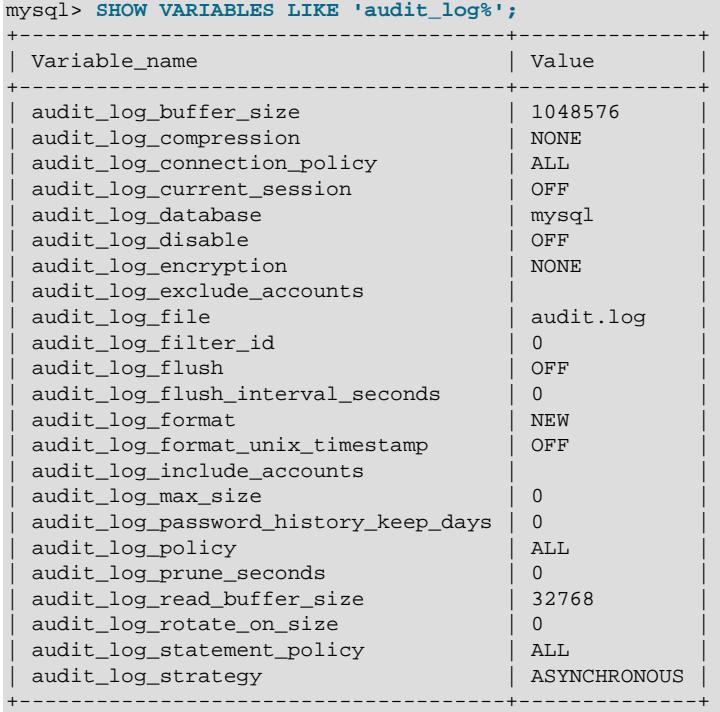

You can set any of these variables at server startup, and some of them at runtime. Those that are available only for legacy mode audit log filtering are so noted.

## <span id="page-1493-0"></span>• audit log buffer size

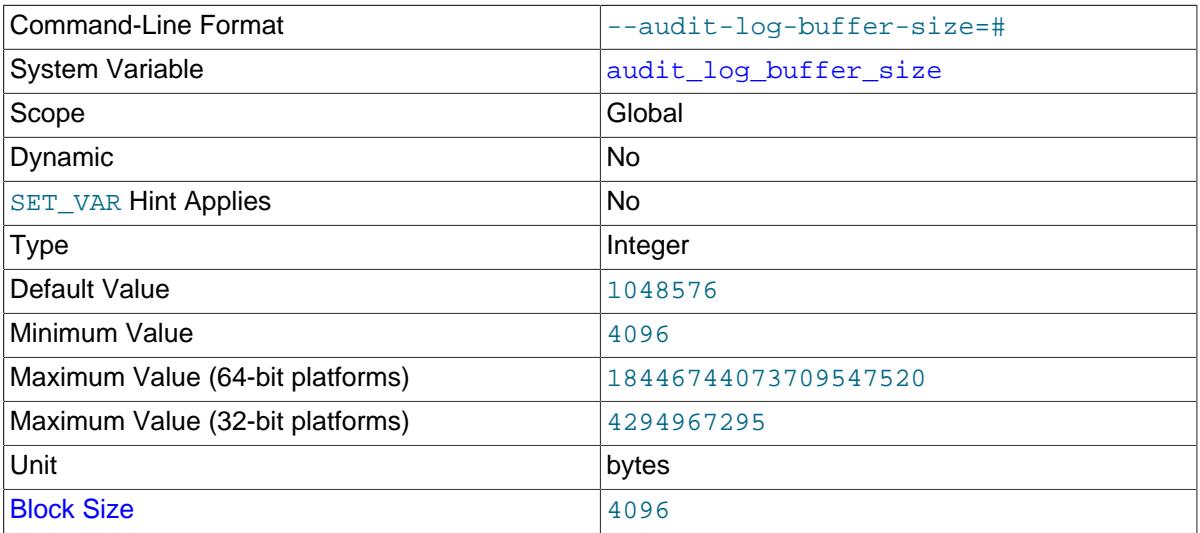

When the audit log plugin writes events to the log asynchronously, it uses a buffer to store event contents prior to writing them. This variable controls the size of that buffer, in bytes. The server

adjusts the value to a multiple of 4096. The plugin uses a single buffer, which it allocates when it initializes and removes when it terminates. The plugin allocates this buffer only if logging is asynchronous.

<span id="page-1494-1"></span>• [audit\\_log\\_compression](#page-1494-1)

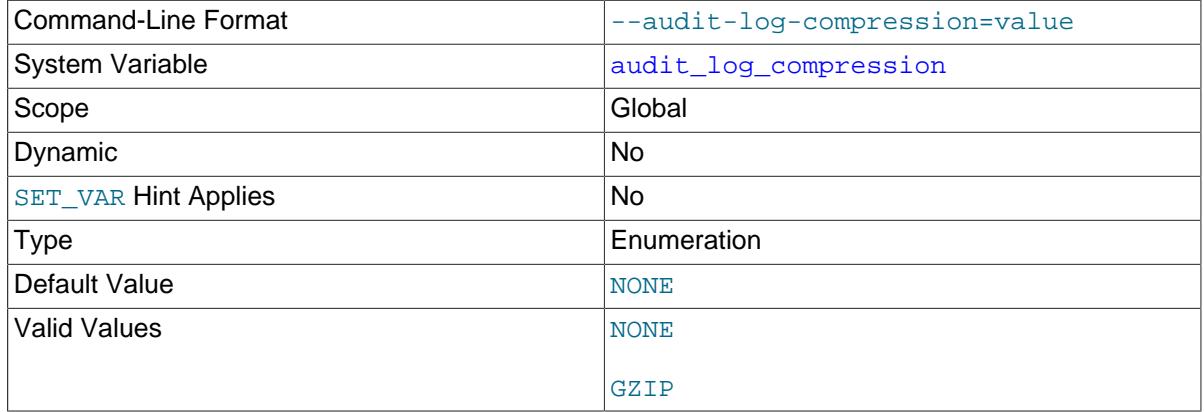

The type of compression for the audit log file. Permitted values are NONE (no compression; the default) and GZIP (GNU Zip compression). For more information, see [Compressing Audit Log Files](#page-1449-1).

# <span id="page-1494-0"></span>• [audit\\_log\\_connection\\_policy](#page-1494-0)

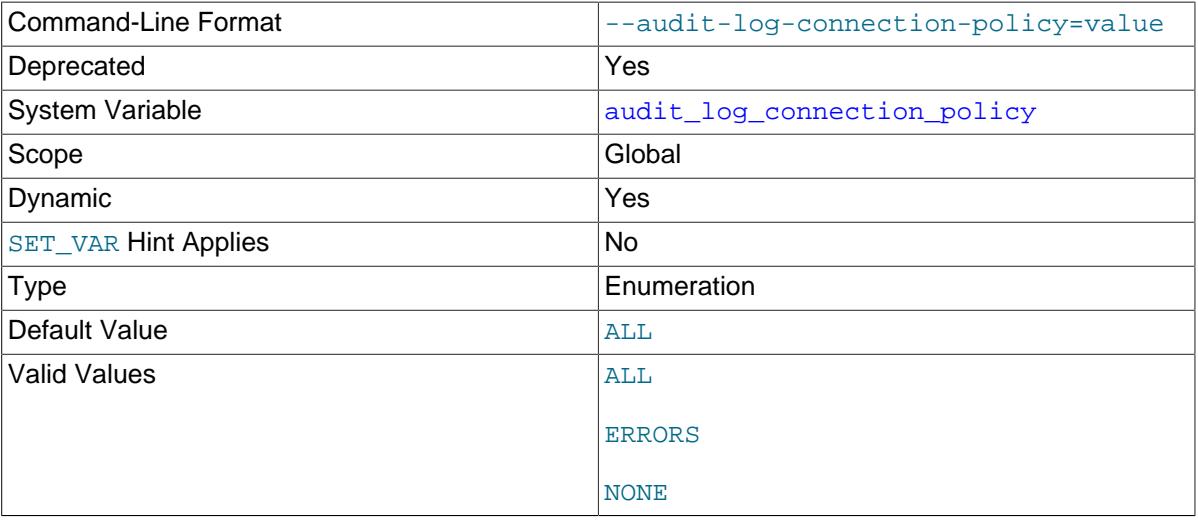

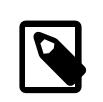

# **Note**

This deprecated variable applies only to legacy mode audit log filtering (see [Section 8.4.5.10, "Legacy Mode Audit Log Filtering"](#page-1482-1)).

The policy controlling how the audit log plugin writes connection events to its log file. The following table shows the permitted values.

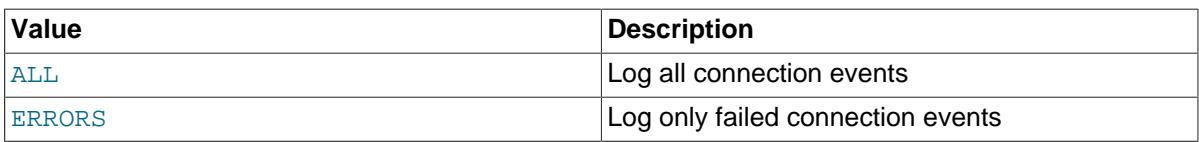

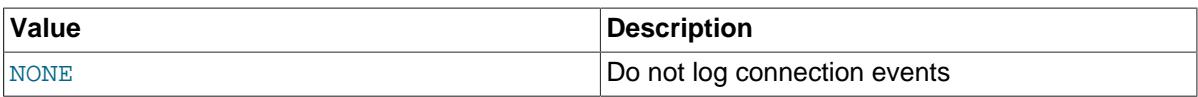

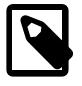

## **Note**

At server startup, any explicit value given for [audit\\_log\\_connection\\_policy](#page-1494-0) may be overridden if [audit\\_log\\_policy](#page-1501-0) is also specified, as described in [Section 8.4.5.5,](#page-1446-0) ["Configuring Audit Logging Characteristics".](#page-1446-0)

#### <span id="page-1495-2"></span>• audit log current session

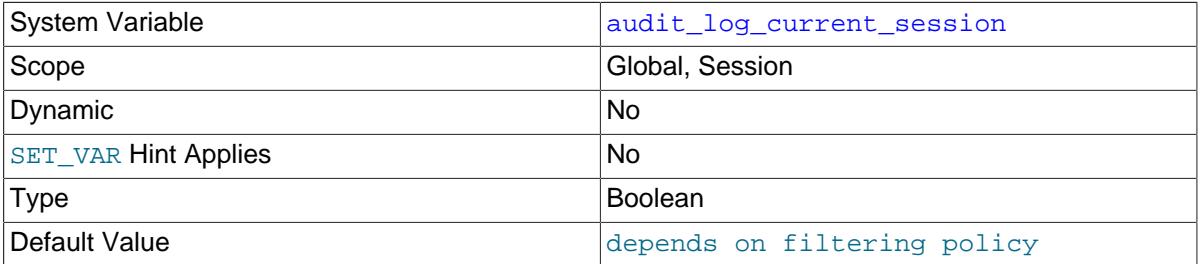

Whether audit logging is enabled for the current session. The session value of this variable is read only. It is set when the session begins based on the values of the [audit\\_log\\_include\\_accounts](#page-1499-0) and [audit\\_log\\_exclude\\_accounts](#page-1496-0) system variables. The audit log plugin uses the session value to determine whether to audit events for the session. (There is a global value, but the plugin does not use it.)

## <span id="page-1495-1"></span>• [audit\\_log\\_database](#page-1495-1)

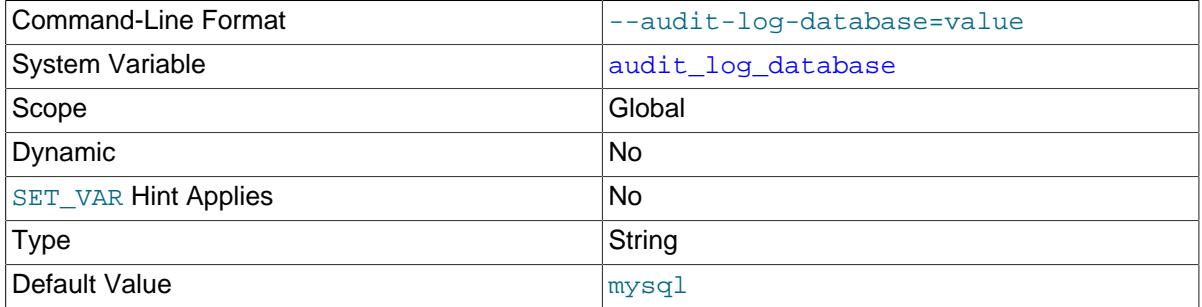

Specifies which database the audit\_log plugin uses to find its tables. This variable is read only. For more information, see [Section 8.4.5.2, "Installing or Uninstalling MySQL Enterprise Audit"\)](#page-1423-0).

### <span id="page-1495-0"></span>• [audit\\_log\\_disable](#page-1495-0)

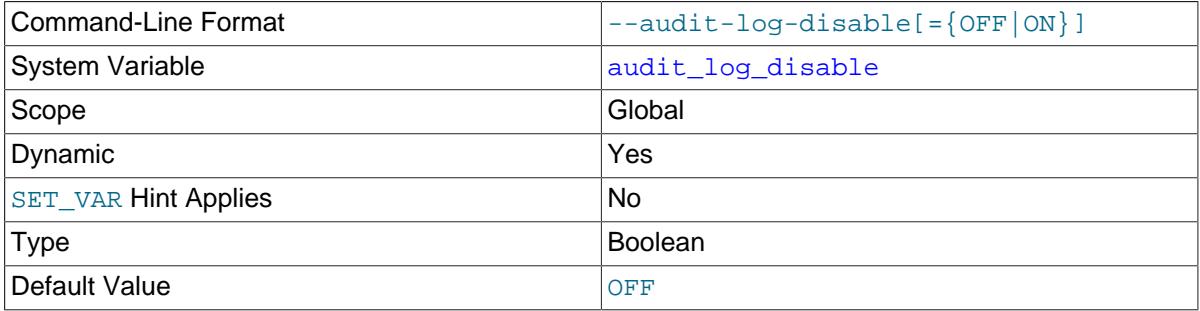

Permits disabling audit logging for all connecting and connected sessions. In addition to the [SYSTEM\\_VARIABLES\\_ADMIN](#page-1148-0) privilege, disabling audit logging requires the [AUDIT\\_ADMIN](#page-1142-0) privilege. See [Section 8.4.5.9, "Disabling Audit Logging".](#page-1481-0)

# <span id="page-1496-1"></span>• [audit\\_log\\_encryption](#page-1496-1)

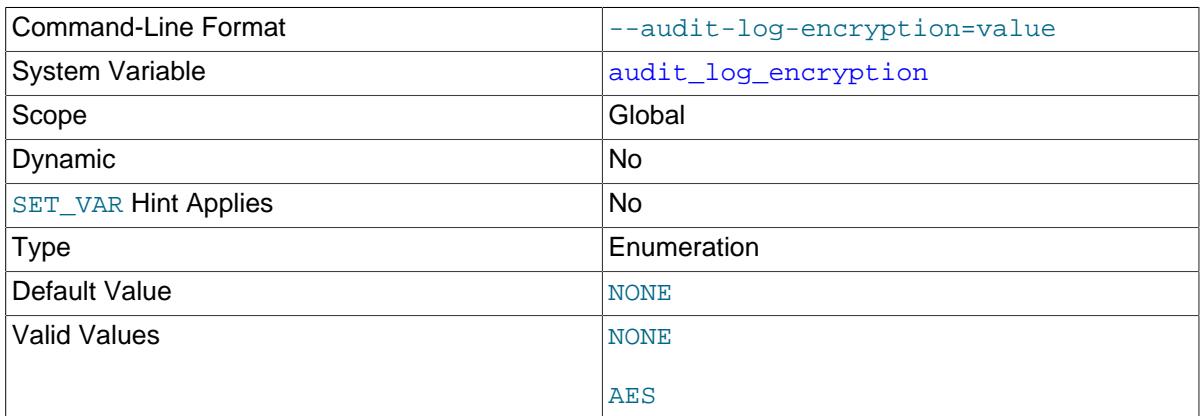

The type of encryption for the audit log file. Permitted values are NONE (no encryption; the default) and AES (AES-256-CBC cipher encryption). For more information, see [Encrypting Audit Log Files](#page-1449-0).

#### <span id="page-1496-0"></span>• [audit\\_log\\_exclude\\_accounts](#page-1496-0)

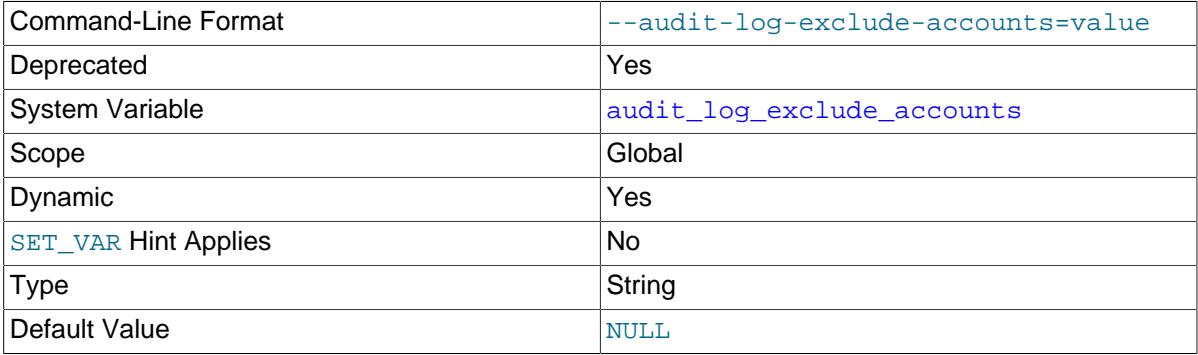

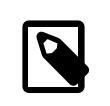

# **Note**

This deprecated variable applies only to legacy mode audit log filtering (see [Section 8.4.5.10, "Legacy Mode Audit Log Filtering"](#page-1482-1)).

The accounts for which events should not be logged. The value should be NULL or a string containing a list of one or more comma-separated account names. For more information, see [Section 8.4.5.7, "Audit Log Filtering".](#page-1459-0)

Modifications to [audit\\_log\\_exclude\\_accounts](#page-1496-0) affect only connections created subsequent to the modification, not existing connections.

#### <span id="page-1496-2"></span>• [audit\\_log\\_file](#page-1496-2)

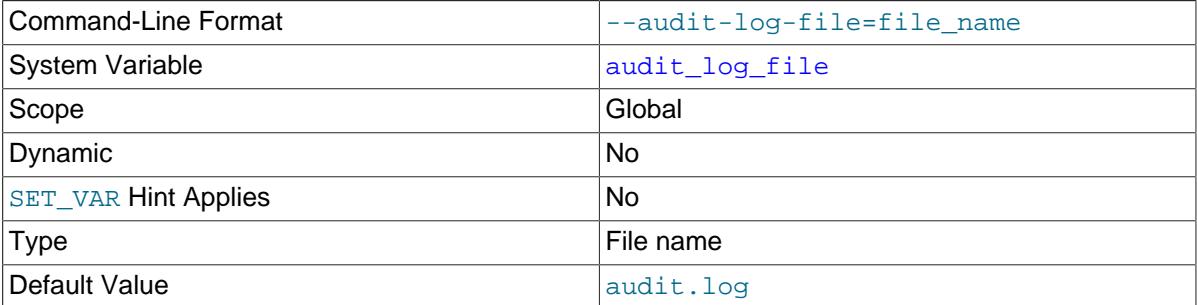

The base name and suffix of the file to which the audit log plugin writes events. The default value is audit. log, regardless of logging format. To have the name suffix correspond to the format, set the 67 name explicitly, choosing a different suffix (for example, audit.xml for XML format, audit.json for JSON format).

If the value of audit log\_file is a relative path name, the plugin interprets it relative to the data directory. If the value is a full path name, the plugin uses the value as is. A full path name may be useful if it is desirable to locate audit files on a separate file system or directory. For security reasons, write the audit log file to a directory accessible only to the MySQL server and to users with a legitimate reason to view the log.

For details about how the audit log plugin interprets the [audit\\_log\\_file](#page-1496-2) value and the rules for file renaming that occurs at plugin initialization and termination, see [Naming Conventions for Audit](#page-1446-1) [Log Files.](#page-1446-1)

The audit log plugin uses the directory containing the audit log file (determined from the [audit\\_log\\_file](#page-1496-2) value) as the location to search for readable audit log files. From these log files and the current file, the plugin constructs a list of the ones that are subject to use with the audit log bookmarking and reading functions. See [Section 8.4.5.6, "Reading Audit Log Files".](#page-1456-0)

## <span id="page-1497-0"></span>• audit log filter id

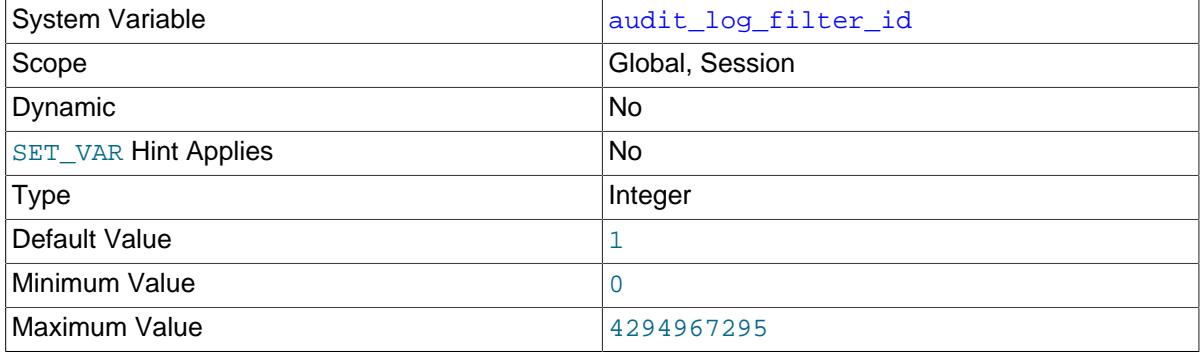

The session value of this variable indicates the internally maintained ID of the audit filter for the current session. A value of 0 means that the session has no filter assigned.

#### <span id="page-1497-1"></span>• audit log flush

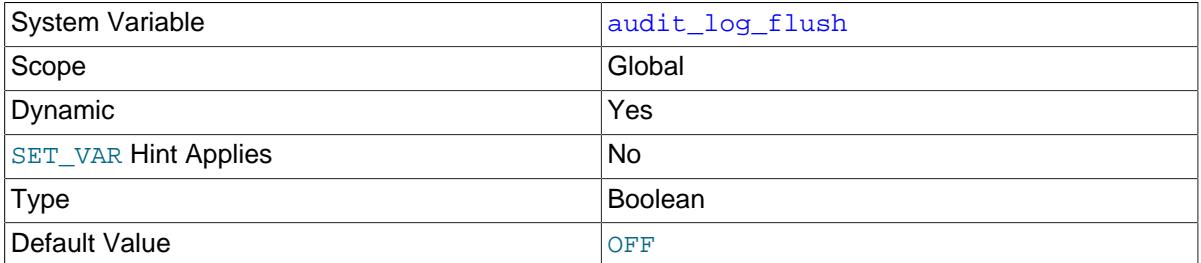

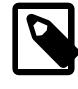

# **Note**

The [audit\\_log\\_flush](#page-1497-1) variable is deprecated; expect support for it to be removed in a future version of MySQL. It is superseded by the audit\_log\_rotate() function.

If [audit\\_log\\_rotate\\_on\\_size](#page-1503-1) is 0, automatic audit log file rotation is disabled and rotation occurs only when performed manually. In that case, enabling  $\alpha$ udit  $\log$  flush by setting it to 1 or ON causes the audit log plugin to close and reopen its log file to flush it. (The variable value remains OFF so that you need not disable it explicitly before enabling it again to perform another flush.) For more information, see [Section 8.4.5.5, "Configuring Audit Logging Characteristics"](#page-1446-0).

#### <span id="page-1498-0"></span>• [audit\\_log\\_flush\\_interval\\_seconds](#page-1498-0)

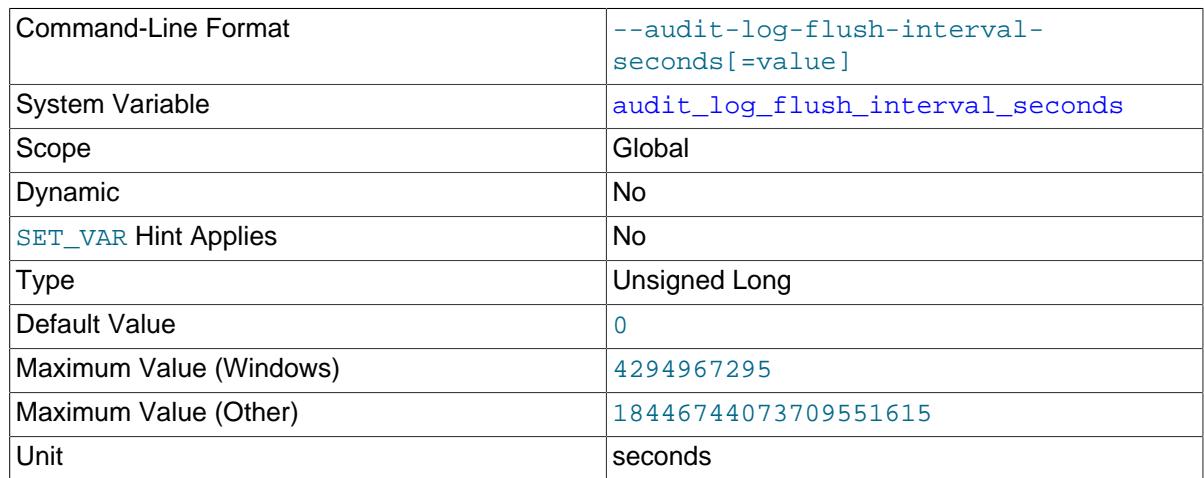

This system variable depends on the scheduler component, which must be installed and enabled (see [Section 7.5.5, "Scheduler Component"](#page-1020-0)). To check the status of the component:

SHOW VARIABLES LIKE 'component\_scheduler%'; +-----------------------------+-------+ | Variable\_name | Value | +-----------------------------+-------| | component\_scheduler.enabled | On | +-----------------------------+-------+

When audit  $log$  flush interval seconds has a value of zero (the default), no automatic refresh of the privileges occurs, even if the scheduler component is enabled (ON).

Values between 0 and 60 (1 to 59) are not acknowledged; instead, these values adjust to 60 automatically and the server emits a warning. Values greater than 60 define the number of seconds the scheduler component waits from startup, or from the beginning of the previous execution, until it attempts to schedule another execution.

To persist this global system variable to the mysqld-auto.cnf file without setting the global variable runtime value, precede the variable name by the PERSIST\_ONLY keyword or the @@PERSIST\_ONLY. qualifier.

<span id="page-1498-1"></span>• [audit\\_log\\_format](#page-1498-1)

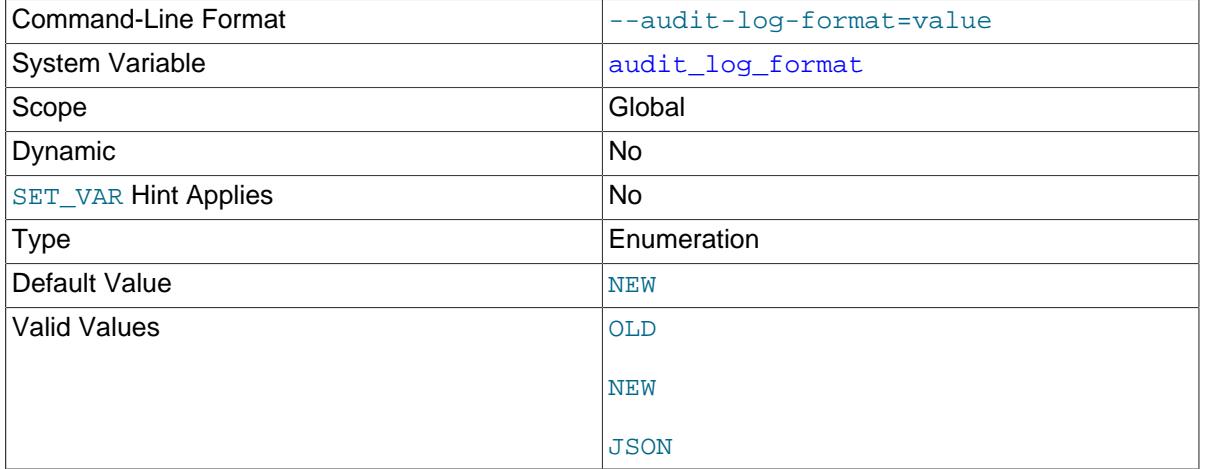

The audit log file format. Permitted values are OLD (old-style XML), NEW (new-style XML; the default), and JSON. For details about each format, see [Section 8.4.5.4, "Audit Log File Formats"](#page-1425-0).

#### <span id="page-1499-2"></span>• [audit\\_log\\_format\\_unix\\_timestamp](#page-1499-2)

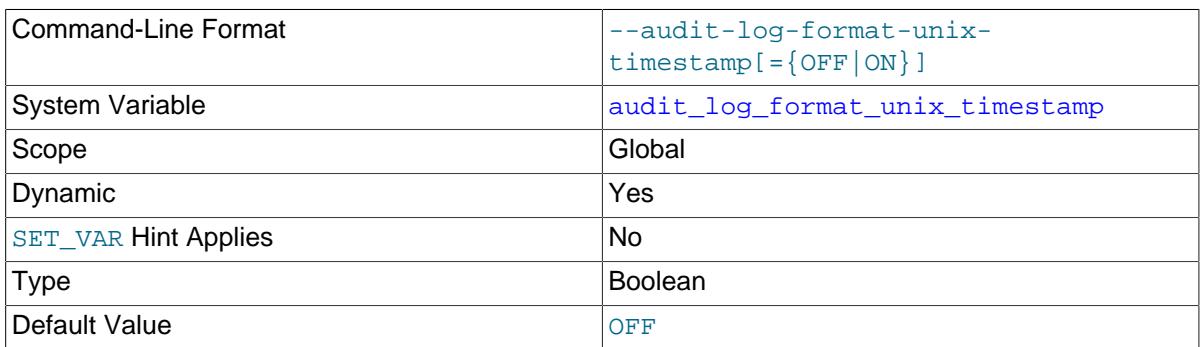

This variable applies only for JSON-format audit log output. When that is true, enabling this variable causes each log file record to include a time field. The field value is an integer that represents the UNIX timestamp value indicating the date and time when the audit event was generated.

Changing the value of this variable at runtime causes log file rotation so that, for a given JSONformat log file, all records in the file either do or do not include the time field.

Setting the runtime value of [audit\\_log\\_format\\_unix\\_timestamp](#page-1499-2) requires the [AUDIT\\_ADMIN](#page-1142-0) privilege, in addition to the [SYSTEM\\_VARIABLES\\_ADMIN](#page-1148-0) privilege (or the deprecated [SUPER](#page-1139-0) privilege) normally required to set a global system variable runtime value.

#### <span id="page-1499-0"></span>• [audit\\_log\\_include\\_accounts](#page-1499-0)

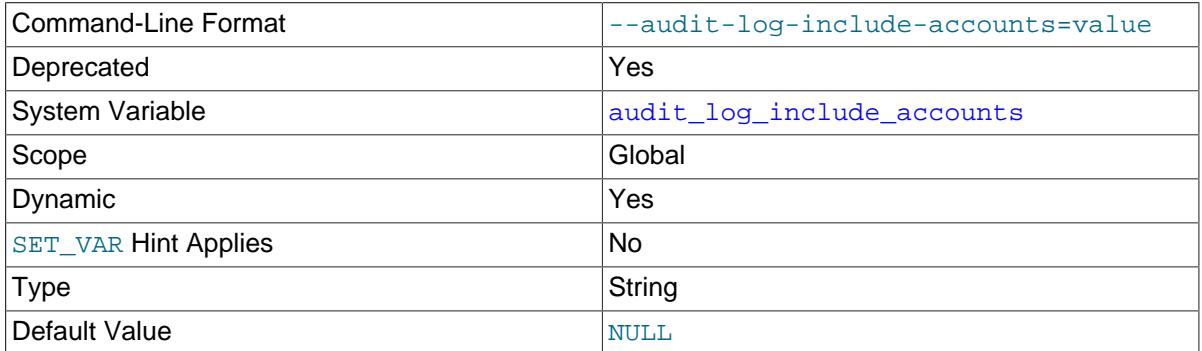

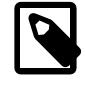

# **Note**

This deprecated variable applies only to legacy mode audit log filtering (see [Section 8.4.5.10, "Legacy Mode Audit Log Filtering"](#page-1482-1)).

The accounts for which events should be logged. The value should be NULL or a string containing a list of one or more comma-separated account names. For more information, see [Section 8.4.5.7,](#page-1459-0) ["Audit Log Filtering"](#page-1459-0).

Modifications to audit log include accounts affect only connections created subsequent to the modification, not existing connections.

#### • [audit\\_log\\_max\\_size](#page-1499-1)

<span id="page-1499-1"></span>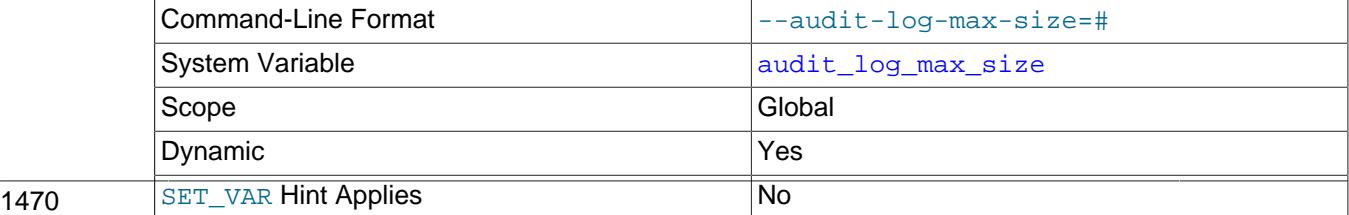

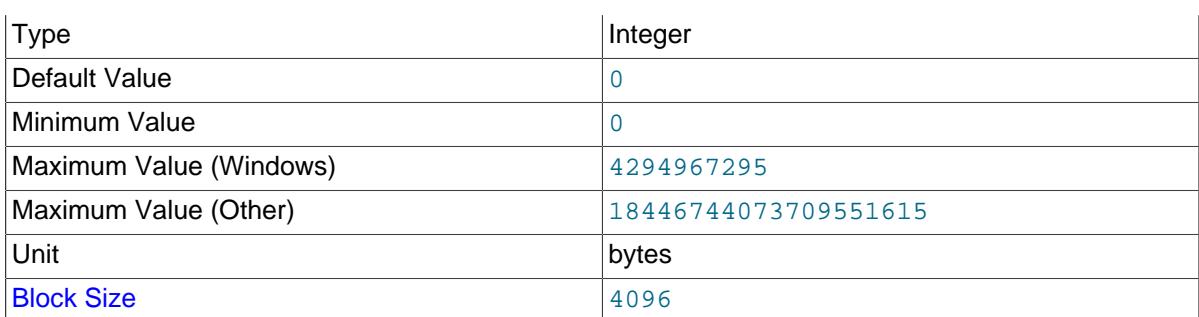

audit  $log$  max  $size$  pertains to audit log file pruning, which is supported for JSON-format log files only. It controls pruning based on combined log file size:

- A value of 0 (the default) disables size-based pruning. No size limit is enforced.
- A value greater than 0 enables size-based pruning. The value is the combined size above which audit log files become subject to pruning.

If you set audit log max size to a value that is not a multiple of 4096, it is truncated to the nearest multiple. In particular, setting it to a value less than 4096 sets it to 0 and no size-based pruning occurs.

If both [audit\\_log\\_max\\_size](#page-1499-1) and [audit\\_log\\_rotate\\_on\\_size](#page-1503-1) are greater than 0, audit log max size should be more than 7 times the value of audit log rotate on size. Otherwise, a warning is written to the server error log because in this case the "granularity" of sizebased pruning may be insufficient to prevent removal of all or most rotated log files each time it occurs.

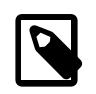

## **Note**

Setting [audit\\_log\\_max\\_size](#page-1499-1) by itself is not sufficient to cause log file pruning to occur because the pruning algorithm uses [audit\\_log\\_rotate\\_on\\_size](#page-1503-1), [audit\\_log\\_max\\_size](#page-1499-1), and audit log prune seconds in conjunction. For details, see [Space](#page-1451-0) [Management of Audit Log Files.](#page-1451-0)

<span id="page-1500-0"></span>• audit log password history keep days

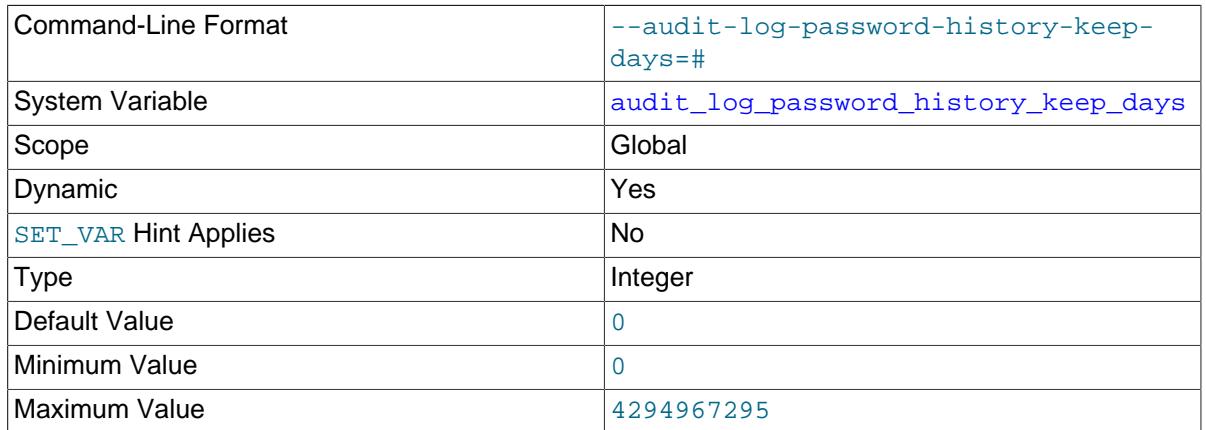

Unit days

The audit log plugin implements log file encryption using encryption passwords stored in the MySQL keyring (see [Encrypting Audit Log Files](#page-1449-0)). The plugin also implements password history, which includes password archiving and expiration (removal).

When the audit log plugin creates a new encryption password, it archives the previous password, if one exists, for later use. The audit log password history keep days variable controls automatic removal of expired archived passwords. Its value indicates the number of days after which archived audit log encryption passwords are removed. The default of 0 disables password expiration: the password retention period is forever.

New audit log encryption passwords are created under these circumstances:

- During plugin initialization, if the plugin finds that log file encryption is enabled, it checks whether the keyring contains an audit log encryption password. If not, the plugin automatically generates a random initial encryption password.
- When the [audit\\_log\\_encryption\\_password\\_set\(\)](#page-1486-0) function is called to set a specific password.

In each case, the plugin stores the new password in the key ring and uses it to encrypt new log files.

Removal of expired audit log encryption passwords occurs under these circumstances:

- During plugin initialization.
- When the [audit\\_log\\_encryption\\_password\\_set\(\)](#page-1486-0) function is called.
- When the runtime value of [audit\\_log\\_password\\_history\\_keep\\_days](#page-1500-0) is changed from its current value to a value greater than 0. Runtime value changes occur for [SET](#page-2826-0) statements that use the GLOBAL or PERSIST keyword, but not the PERSIST\_ONLY keyword. PERSIST\_ONLY writes the variable setting to mysqld-auto.cnf, but has no effect on the runtime value.

When password removal occurs, the current value of [audit\\_log\\_password\\_history\\_keep\\_days](#page-1500-0) determines which passwords to remove:

- If the value is 0, the plugin removes no passwords.
- If the value is  $N > 0$ , the plugin removes passwords more than N days old.

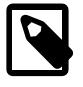

#### **Note**

Take care not to expire old passwords that are still needed to read archived encrypted log files.

If you normally leave password expiration disabled (that is, audit log password history keep days has a value of 0), it is possible to perform an ondemand cleanup operation by temporarily assigning the variable a value greater than zero. For example, to expire passwords older than 365 days, do this:

```
SET GLOBAL audit log password history keep days = 365;SET GLOBAL audit_log_password_history_keep_days = 0;
```
Setting the runtime value of [audit\\_log\\_password\\_history\\_keep\\_days](#page-1500-0) requires the [AUDIT\\_ADMIN](#page-1142-0) privilege, in addition to the [SYSTEM\\_VARIABLES\\_ADMIN](#page-1148-0) privilege (or the deprecated [SUPER](#page-1139-0) privilege) normally required to set a global system variable runtime value.

• [audit\\_log\\_policy](#page-1501-0)

<span id="page-1501-0"></span>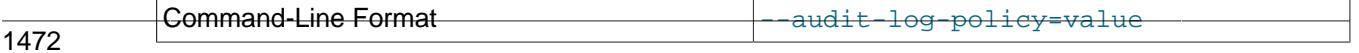

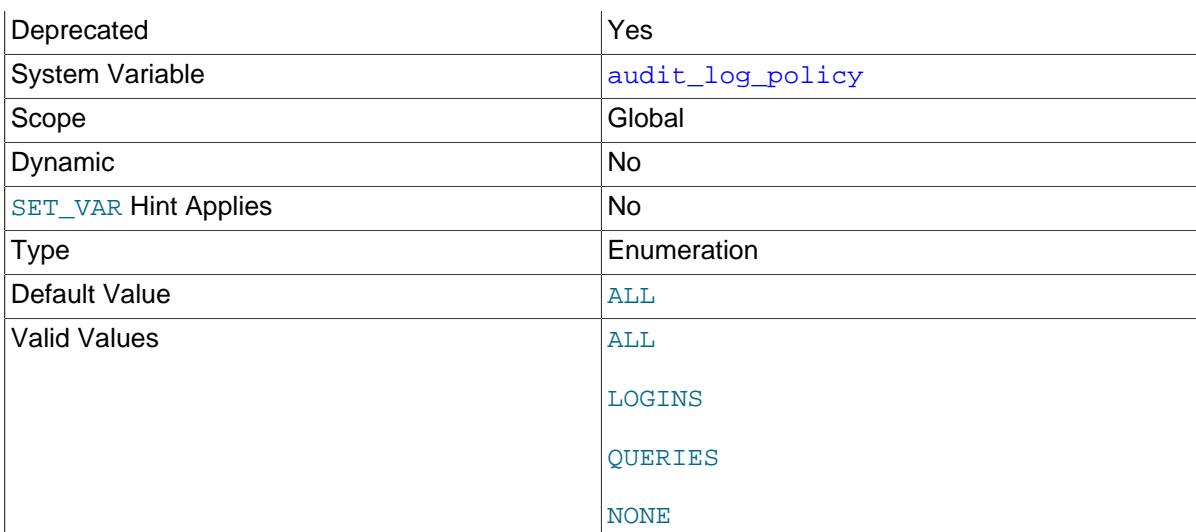

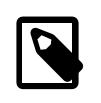

# **Note**

This deprecated variable applies only to legacy mode audit log filtering (see [Section 8.4.5.10, "Legacy Mode Audit Log Filtering"](#page-1482-1)).

The policy controlling how the audit log plugin writes events to its log file. The following table shows the permitted values.

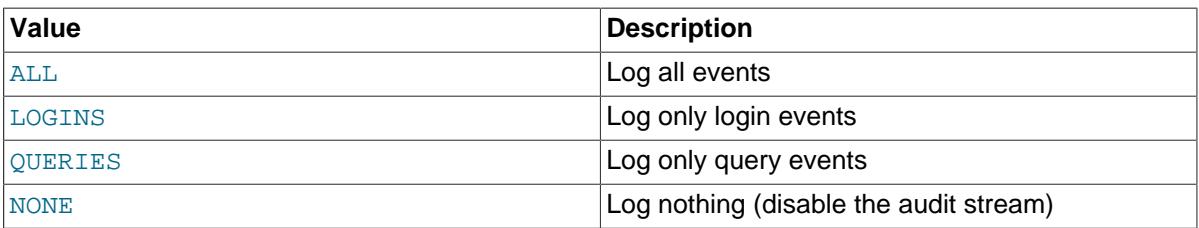

[audit\\_log\\_policy](#page-1501-0) can be set only at server startup. At runtime, it is a read-only variable. Two other system variables, [audit\\_log\\_connection\\_policy](#page-1494-0) and [audit\\_log\\_statement\\_policy](#page-1504-0), provide finer control over logging policy and can be set either at startup or at runtime. If you use [audit\\_log\\_policy](#page-1501-0) at startup instead of the other two variables, the server uses its value to set those variables. For more information about the policy variables and their interaction, see [Section 8.4.5.5, "Configuring Audit Logging Characteristics".](#page-1446-0)

## <span id="page-1502-0"></span>• audit log prune seconds

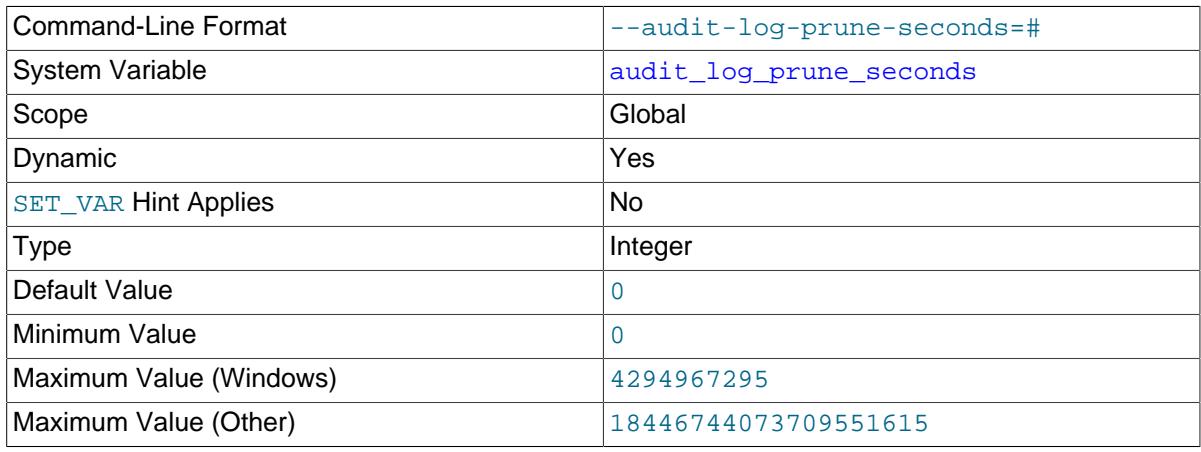

Unit bytes and the bytes of the set of the set of the set of the set of the set of the set of the set of the s

[audit\\_log\\_prune\\_seconds](#page-1502-0) pertains to audit log file pruning, which is supported for JSON-format log files only. It controls pruning based on log file age:

- A value of 0 (the default) disables age-based pruning. No age limit is enforced.
- A value greater than 0 enables age-based pruning. The value is the number of seconds after which audit log files become subject to pruning.

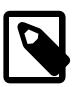

#### **Note**

Setting [audit\\_log\\_prune\\_seconds](#page-1502-0) by itself is not sufficient to cause log file pruning to occur because the pruning algorithm uses [audit\\_log\\_rotate\\_on\\_size](#page-1503-1), [audit\\_log\\_max\\_size](#page-1499-1), and [audit\\_log\\_prune\\_seconds](#page-1502-0) in conjunction. For details, see [Space](#page-1451-0) [Management of Audit Log Files.](#page-1451-0)

## <span id="page-1503-0"></span>• audit log read buffer size

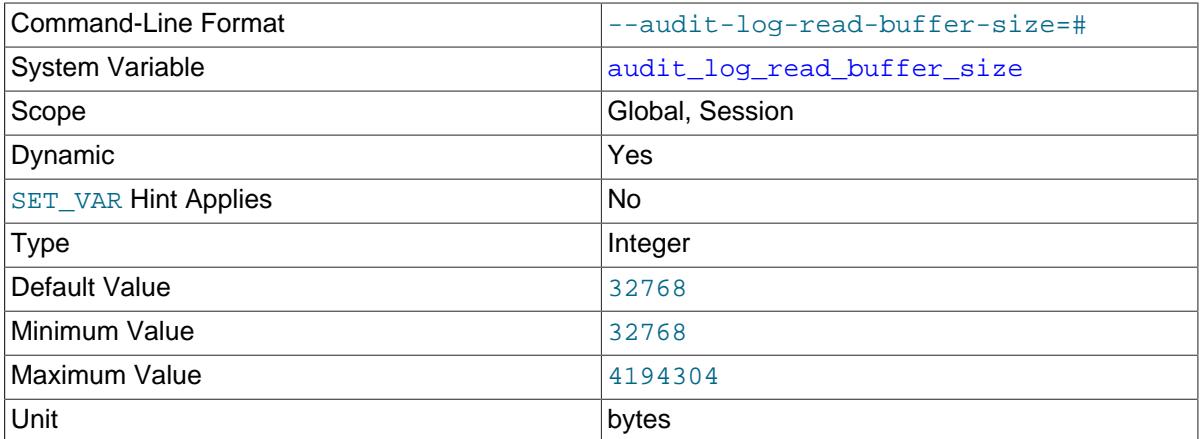

The buffer size for reading from the audit log file, in bytes. The [audit\\_log\\_read\(\)](#page-1489-1) function reads no more than this many bytes. Log file reading is supported only for JSON log format. For more information, see [Section 8.4.5.6, "Reading Audit Log Files"](#page-1456-0).

This variable has a default of 32KB and can be set at runtime. Each client should set its session value of [audit\\_log\\_read\\_buffer\\_size](#page-1503-0) appropriately for its use of [audit\\_log\\_read\(\)](#page-1489-1).

#### <span id="page-1503-1"></span>• audit log rotate on size

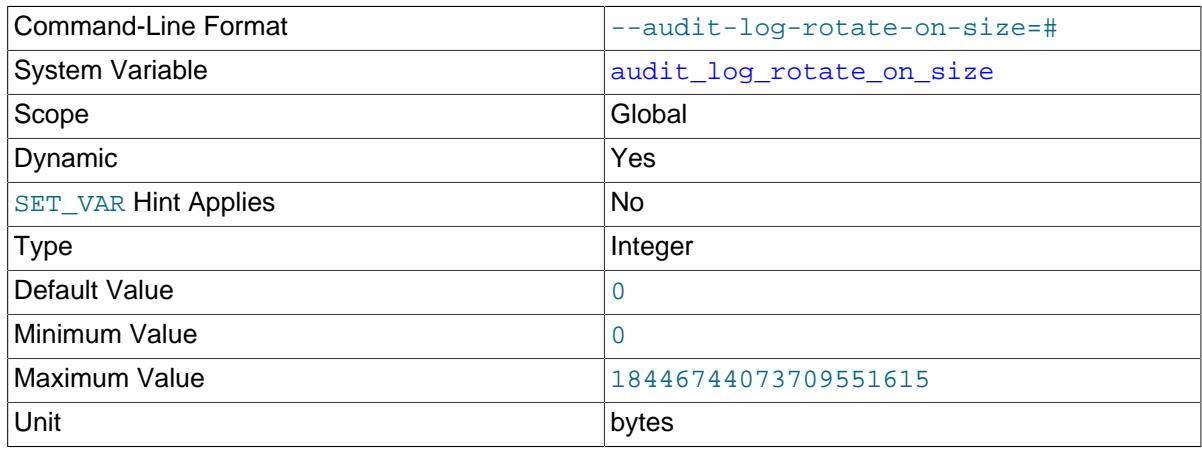

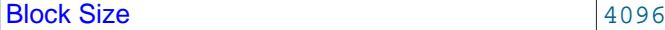

If [audit\\_log\\_rotate\\_on\\_size](#page-1503-1) is 0, the audit log plugin does not perform automatic size-based log file rotation. If rotation is to occur, you must perform it manually; see [Manual Audit Log File](#page-1453-0) [Rotation](#page-1453-0).

If [audit\\_log\\_rotate\\_on\\_size](#page-1503-1) is greater than 0, automatic size-based log file rotation occurs. Whenever a write to the log file causes its size to exceed the audit  $log$  rotate on size value, the audit log plugin renames the current log file and opens a new current log file using the original name.

If you set [audit\\_log\\_rotate\\_on\\_size](#page-1503-1) to a value that is not a multiple of 4096, it is truncated to the nearest multiple. In particular, setting it to a value less than 4096 sets it to 0 and no rotation occurs, except manually.

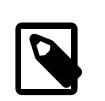

## **Note**

[audit\\_log\\_rotate\\_on\\_size](#page-1503-1) controls whether audit log file rotation occurs. It can also be used in conjunction with [audit\\_log\\_max\\_size](#page-1499-1) and [audit\\_log\\_prune\\_seconds](#page-1502-0) to configure pruning of rotated JSON-format log files. For details, see [Space Management of Audit Log Files](#page-1451-0).

<span id="page-1504-0"></span>• [audit\\_log\\_statement\\_policy](#page-1504-0)

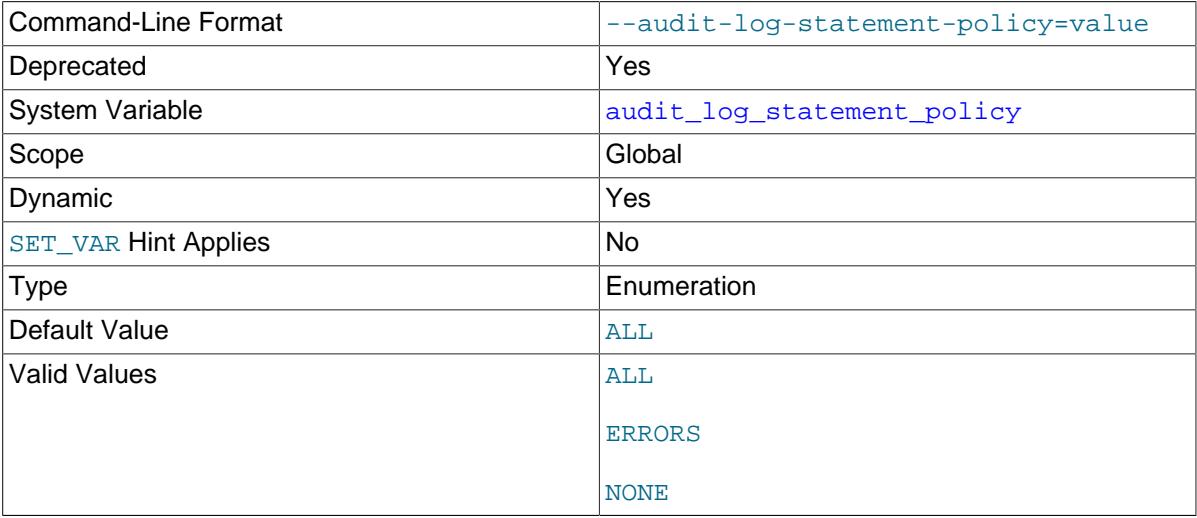

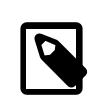

### **Note**

This deprecated variable applies only to legacy mode audit log filtering (see [Section 8.4.5.10, "Legacy Mode Audit Log Filtering"](#page-1482-1)).

The policy controlling how the audit log plugin writes statement events to its log file. The following table shows the permitted values.

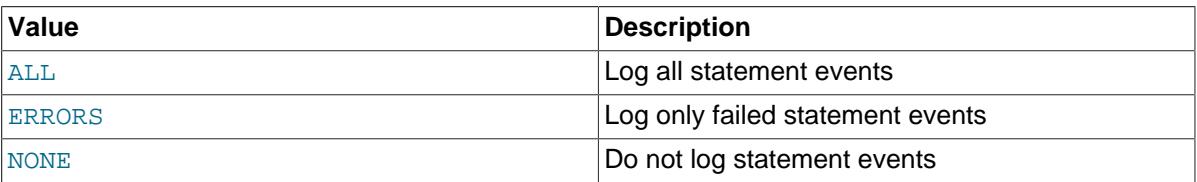

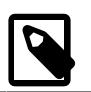

#### **Note**

At server startup, any explicit value given for [audit\\_log\\_statement\\_policy](#page-1504-0) may be overridden if 1475 [audit\\_log\\_policy](#page-1501-0) is also specified, as described in [Section 8.4.5.5,](#page-1446-0) ["Configuring Audit Logging Characteristics".](#page-1446-0)

<span id="page-1505-3"></span>• audit log strategy

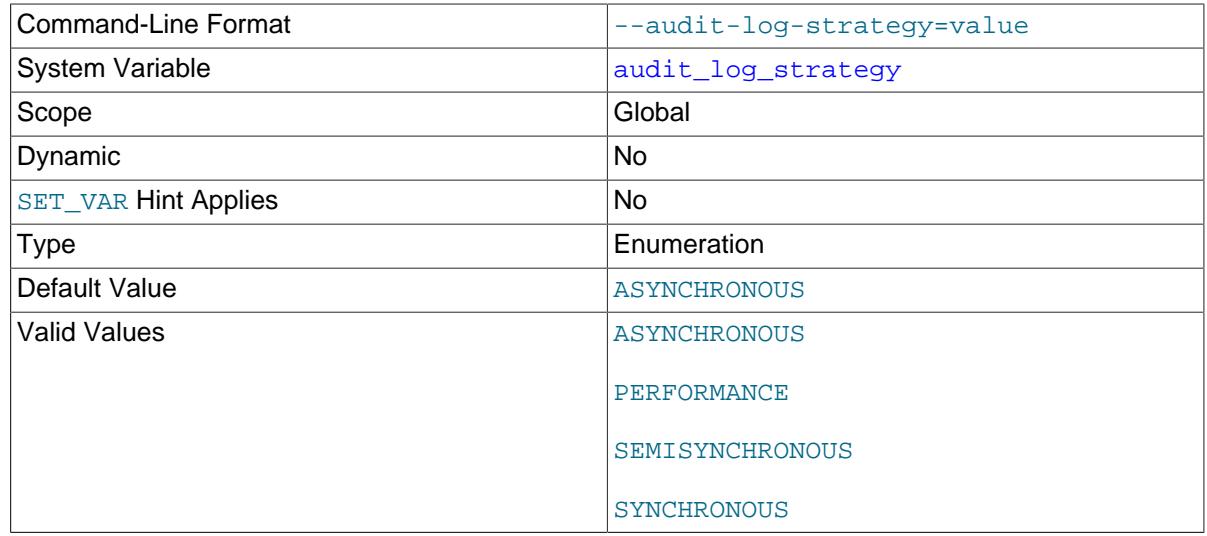

The logging method used by the audit log plugin. These strategy values are permitted:

- ASYNCHRONOUS: Log asynchronously. Wait for space in the output buffer.
- PERFORMANCE: Log asynchronously. Drop requests for which there is insufficient space in the output buffer.
- SEMISYNCHRONOUS: Log synchronously. Permit caching by the operating system.
- SYNCHRONOUS: Log synchronously. Call sync () after each request.

## <span id="page-1505-0"></span>**Audit Log Status Variables**

If the audit log plugin is enabled, it exposes several status variables that provide operational information. These variables are available for legacy mode audit filtering (deprecated) and JSON mode audit filtering.

<span id="page-1505-1"></span>• Audit log current size

The size of the current audit log file. The value increases when an event is written to the log and is reset to 0 when the log is rotated.

<span id="page-1505-2"></span>• [Audit\\_log\\_direct\\_writes](#page-1505-2)

When the audit log plugin writes events to the JSON-format audit log, it uses a buffer to store event contents prior to writing them. If the query length is greater than the size of the buffer, then the plugin writes the event directly to the log, bypassing the buffer. This variable shows the number of direct writes. The plugin determines the count based on the current write strategy in use (see [audit\\_log\\_strategy](#page-1505-3)).

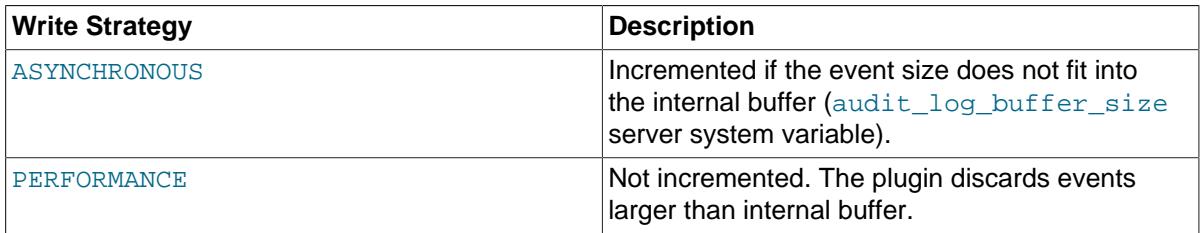

#### **Table 8.44 Write-Strategy Effect on the Direct Write Count**

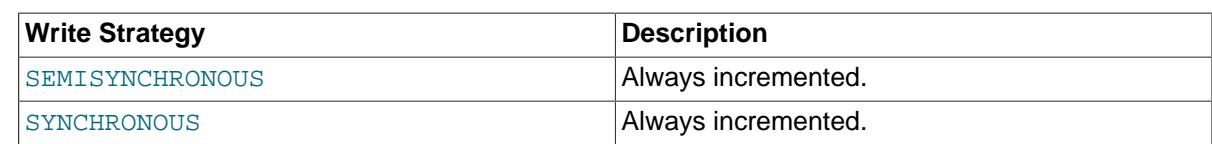

<span id="page-1506-0"></span>• Audit log event max drop size

The size of the largest dropped event in performance logging mode. For a description of logging modes, see [Section 8.4.5.5, "Configuring Audit Logging Characteristics"](#page-1446-0).

<span id="page-1506-1"></span>• Audit log events

The number of events handled by the audit log plugin, whether or not they were written to the log based on filtering policy (see [Section 8.4.5.5, "Configuring Audit Logging Characteristics"](#page-1446-0)).

<span id="page-1506-2"></span>• Audit log events filtered

The number of events handled by the audit log plugin that were filtered (not written to the log) based on filtering policy (see [Section 8.4.5.5, "Configuring Audit Logging Characteristics"](#page-1446-0)).

<span id="page-1506-3"></span>• [Audit\\_log\\_events\\_lost](#page-1506-3)

The number of events lost in performance logging mode because an event was larger than the available audit log buffer space. This value may be useful for assessing how to set audit log buffer size to size the buffer for performance mode. For a description of logging modes, see [Section 8.4.5.5, "Configuring Audit Logging Characteristics"](#page-1446-0).

<span id="page-1506-4"></span>• Audit log events written

The number of events written to the audit log.

<span id="page-1506-5"></span>• Audit log total size

The total size of events written to all audit log files. Unlike [Audit\\_log\\_current\\_size](#page-1505-1), the value of [Audit\\_log\\_total\\_size](#page-1506-5) increases even when the log is rotated.

<span id="page-1506-6"></span>• [Audit\\_log\\_write\\_waits](#page-1506-6)

The number of times an event had to wait for space in the audit log buffer in asynchronous logging mode. For a description of logging modes, see [Section 8.4.5.5, "Configuring Audit Logging](#page-1446-0) [Characteristics"](#page-1446-0).

# **8.4.5.12 Audit Log Restrictions**

MySQL Enterprise Audit is subject to these general restrictions:

- Only SQL statements are logged. Changes made by no-SQL APIs, such as memcached, Node.JS, and the NDB API, are not logged.
- Only top-level statements are logged, not statements within stored programs such as triggers or stored procedures.
- Contents of files referenced by statements such as [LOAD DATA](#page-2585-0) are not logged.

**NDB Cluster.** It is possible to use MySQL Enterprise Audit with MySQL NDB Cluster, subject to the following conditions:

- All changes to be logged must be done using the SQL interface. Changes using no-SQL interfaces, such as those provided by the NDB API, memcached, or ClusterJ, are not logged.
- The plugin must be installed on each MySQL server that is used to execute SQL on the cluster.
- Audit plugin data must be aggregated amongst all MySQL servers used with the cluster. This aggregation is the responsibility of the application or user.

# **8.4.6 The Audit Message Component**

The audit\_api\_message\_emit component enables applications to add their own message events to the audit log, using the audit api message emit udf() function.

The audit api message emit component cooperates with all plugins of audit type. For concreteness, examples use the audit log plugin described in [Section 8.4.5, "MySQL Enterprise](#page-1422-0) [Audit"](#page-1422-0).

- [Installing or Uninstalling the Audit Message Component](#page-1507-1)
- [Audit Message Function](#page-1507-2)

# <span id="page-1507-1"></span>**Installing or Uninstalling the Audit Message Component**

To be usable by the server, the component library file must be located in the MySQL plugin directory (the directory named by the  $p$ lugin\_dir system variable). If necessary, configure the plugin directory location by setting the value of plugin dir at server startup.

To install the audit\_api\_message\_emit component, use this statement:

INSTALL COMPONENT "file://component\_audit\_api\_message\_emit";

Component installation is a one-time operation that need not be done per server startup. [INSTALL](#page-2821-0) [COMPONENT](#page-2821-0) loads the component, and also registers it in the mysql.component system table to cause it to be loaded during subsequent server startups.

To uninstall the audit\_api\_message\_emit component, use this statement:

UNINSTALL COMPONENT "file://component\_audit\_api\_message\_emit";

[UNINSTALL COMPONENT](#page-2824-1) unloads the component, and unregisters it from the  $mvsal$ , component system table to cause it not to be loaded during subsequent server startups.

Because installing and uninstalling the audit\_api\_message\_emit component installs and uninstalls the audit  $api$  message  $emit$   $udf()$  function that the component implements, it is not necessary to use CREATE FUNCTION or DROP FUNCTION to do so.

## <span id="page-1507-2"></span>**Audit Message Function**

This section describes the audit  $a$ pi message emit udf() function implemented by the audit\_api\_message\_emit component.

Before using the audit message function, install the audit message component according to the instructions provided at [Installing or Uninstalling the Audit Message Component](#page-1507-1).

<span id="page-1507-0"></span>• audit api message emit udf(component, producer, message[, key, value] ...)

Adds a message event to the audit log. Message events include component, producer, and message strings of the caller's choosing, and optionally a set of key-value pairs.

An event posted by this function is sent to all enabled plugins of audit type, each of which handles the event according to its own rules. If no plugin of audit type is enabled, posting the event has no effect.

Arguments:

- *component:* A string that specifies a component name.
- *producer:* A string that specifies a producer name.
- message: A string that specifies the event message.

•  $key$ ,  $value$ : Events may include 0 or more key-value pairs that specify an arbitrary applicationprovided data map. Each  $key$  argument is a string that specifies a name for its immediately following  $value$  argument. Each  $value$  argument specifies a value for its immediately following key argument. Each value can be a string or numeric value, or NULL.

Return value:

The string OK to indicate success. An error occurs if the function fails.

Example:

}

```
mysql> SELECT audit_api_message_emit_udf('component_text',
                                           'producer_text',
                                          'message_text',
                                           'key1', 'value1',
                                           'key2', 123,
                                          'key3', NULL) AS 'Message';
+---------+
| Message |
+---------+
| OK |+---------+
```
Additional information:

Each audit plugin that receives an event posted by [audit\\_api\\_message\\_emit\\_udf\(\)](#page-1507-0) logs the event in plugin-specific format. For example, the audit\_log plugin (see [Section 8.4.5, "MySQL](#page-1422-0) [Enterprise Audit"](#page-1422-0)) logs message values as follows, depending on the log format configured by the [audit\\_log\\_format](#page-1498-1) system variable:

• JSON format ([audit\\_log\\_format=JSON](#page-1498-1)):

```
{
 ...
 "class": "message",
 "event": "user",
   ...
   "message_data": {
     "component": "component_text",
     "producer": "producer_text",
     "message": "message_text",
     "map": {
      "key1": "value1",
      "key2": 123,
      "key3": null
     }
  }
```
• New-style XML format ([audit\\_log\\_format=NEW](#page-1498-1)):

```
<AUDIT_RECORD>
 ...
  <NAME>Message</NAME>
  ...
  <COMMAND_CLASS>user</COMMAND_CLASS>
  <COMPONENT>component_text</COMPONENT>
  <PRODUCER>producer_text</PRODUCER>
  <MESSAGE>message_text</MESSAGE>
  <MAP>
   <ELEMENT>
     <KEY>key1</KEY>
      <VALUE>value1</VALUE>
    </ELEMENT>
  \leqELEMENT>
      <KEY>key2</KEY>
      <VALUE>123</VALUE>
```

```
 </ELEMENT>
    <ELEMENT>
      <KEY>key3</KEY>
      <VALUE/>
    </ELEMENT>
 </MAP>
</AUDIT_RECORD>
```
• Old-style XML format ([audit\\_log\\_format=OLD](#page-1498-1)):

```
<AUDIT_RECORD
   ...
   NAME="Message"
   ...
  COMMAND_CLASS="user"
   COMPONENT="component_text"
   PRODUCER="producer_text"
   MESSAGE="message_text"/>
```
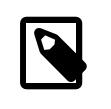

## **Note**

Message events logged in old-style XML format do not include the keyvalue map due to representational constraints imposed by this format.

Messages posted by audit api message emit udf() have an event class of MYSOL AUDIT MESSAGE CLASS and a subclass of MYSOL AUDIT MESSAGE USER. (Internally generated audit messages have the same class and a subclass of MYSQL\_AUDIT\_MESSAGE\_INTERNAL; this subclass currently is unused.) To refer to such events in audit log filtering rules, use a class element with a name value of message. For example:

```
{
    "filter": {
       "class": {
          "name": "message"
\begin{matrix} \end{matrix} }
}
```
Should it be necessary to distinguish user-generated and internally generated message events, test the subclass value against user or internal.

Filtering based on the contents of the key-value map is not supported.

For information about writing filtering rules, see [Section 8.4.5.7, "Audit Log Filtering"](#page-1459-0).

# **8.4.7 MySQL Enterprise Firewall**

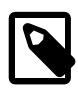

#### **Note**

MySQL Enterprise Firewall is an extension included in MySQL Enterprise Edition, a commercial product. To learn more about commercial products, see <https://www.mysql.com/products/>.

MySQL Enterprise Edition includes MySQL Enterprise Firewall, an application-level firewall that enables database administrators to permit or deny SQL statement execution based on matching against lists of accepted statement patterns. This helps harden MySQL Server against attacks such as SQL injection or attempts to exploit applications by using them outside of their legitimate query workload characteristics.

Each MySQL account registered with the firewall has its own statement allowlist, enabling protection to be tailored per account. For a given account, the firewall can operate in recording, protecting, or detecting mode, for training in the accepted statement patterns, active protection against unacceptable statements, or passive detection of unacceptable statements. The diagram illustrates how the firewall processes incoming statements in each mode.

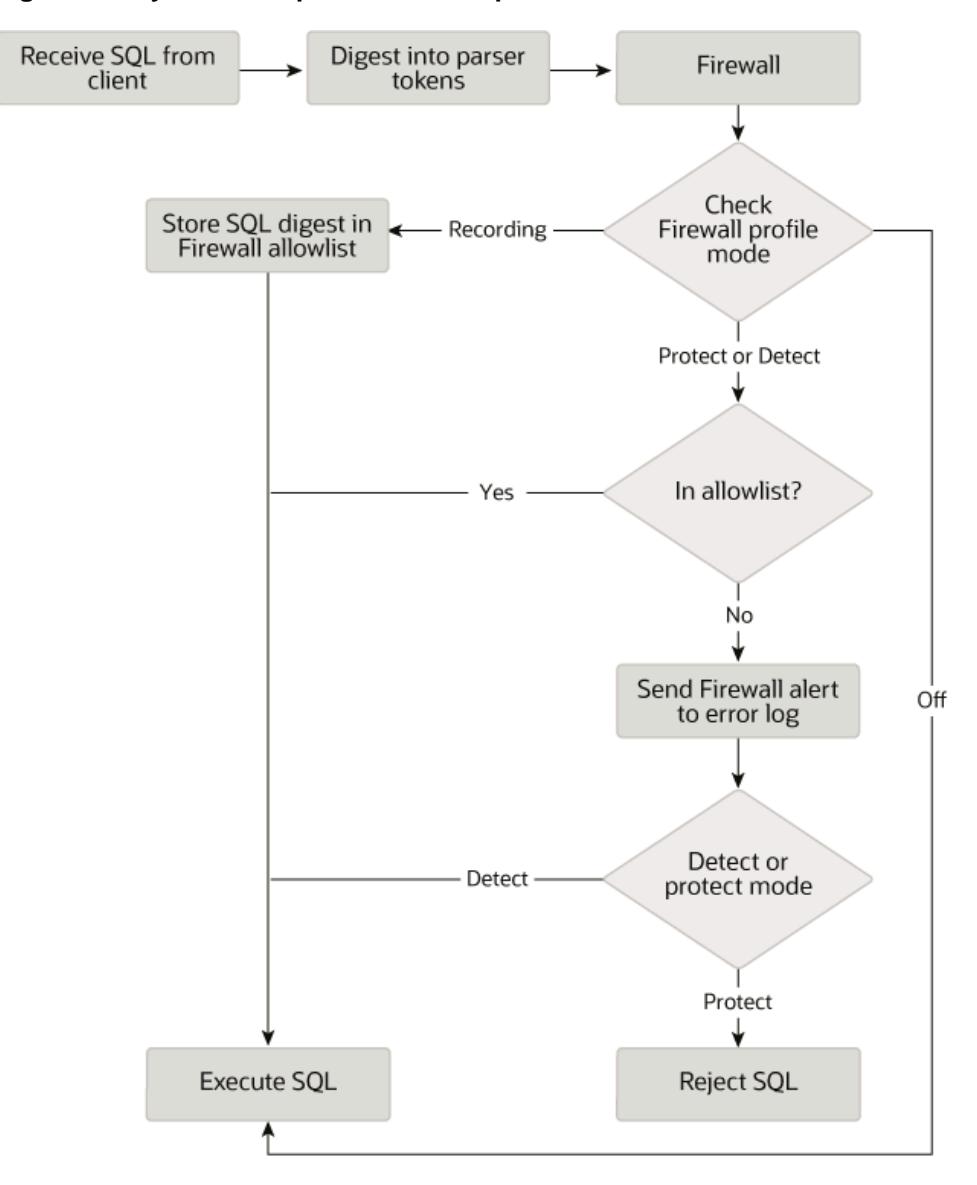

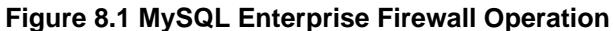

The following sections describe the elements of MySQL Enterprise Firewall, discuss how to install and use it, and provide reference information for its elements.

# <span id="page-1510-0"></span>**8.4.7.1 Elements of MySQL Enterprise Firewall**

MySQL Enterprise Firewall is based on a plugin library that includes these elements:

- A server-side plugin named MYSOL\_FIREWALL examines SQL statements before they execute and, based on the registered firewall profiles, renders a decision whether to execute or reject each statement.
- The MYSQL FIREWALL plugin, along with server-side plugins named MYSQL FIREWALL USERS and MYSQL\_FIREWALL\_WHITELIST implement Performance Schema and INFORMATION\_SCHEMA tables that provide views into the registered profiles.
- Profiles are cached in memory for better performance. Tables in the firewall database provide backing storage of firewall data for persistence of profiles across server restarts. The firewall database can be the mysql system database or a custom schema (see [Installing MySQL Enterprise](#page-1511-0) [Firewall](#page-1511-0)).
- Stored procedures perform tasks such as registering firewall profiles, establishing their operational mode, and managing transfer of firewall data between the cache and persistent storage.
- Administrative functions provide an API for lower-level tasks such as synchronizing the cache with persistent storage.
- System variables enable firewall configuration and status variables provide runtime operational information.
- The [FIREWALL\\_ADMIN](#page-1143-0) and [FIREWALL\\_USER](#page-1143-1) privileges enable users to administer firewall rules for any user, and their own firewall rules, respectively.
- The FIREWALL EXEMPT privilege exempts a user from firewall restrictions. This is useful, for example, for any database administrator who configures the firewall, to avoid the possibility of a misconfiguration causing even the administrator to be locked out and unable to execute statements.

# **8.4.7.2 Installing or Uninstalling MySQL Enterprise Firewall**

MySQL Enterprise Firewall installation is a one-time operation that installs the elements described in [Section 8.4.7.1, "Elements of MySQL Enterprise Firewall".](#page-1510-0) Installation can be performed using a graphical interface or manually:

- On Windows, MySQL Configurator includes an option to enable MySQL Enterprise Firewall for you.
- MySQL Workbench 6.3.4 or higher can install MySQL Enterprise Firewall, enable or disable an installed firewall, or uninstall the firewall.
- Manual MySQL Enterprise Firewall installation involves running a script located in the share directory of your MySQL installation.

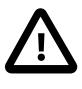

# **Important**

Read this entire section before following its instructions. Parts of the procedure differ depending on your environment.

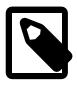

## **Note**

If installed, MySQL Enterprise Firewall involves some minimal overhead even when disabled. To avoid this overhead, do not install the firewall unless you plan to use it.

For usage instructions, see [Section 8.4.7.3, "Using MySQL Enterprise Firewall"](#page-1513-0). For reference information, see [Section 8.4.7.4, "MySQL Enterprise Firewall Reference".](#page-1527-0)

- [Installing MySQL Enterprise Firewall](#page-1511-0)
- [Uninstalling MySQL Enterprise Firewall](#page-1512-0)

# <span id="page-1511-0"></span>**Installing MySQL Enterprise Firewall**

If MySQL Enterprise Firewall is already installed from an older version of MySQL, uninstall it using the instructions given later in this section and then restart your server before installing the current version. In this case, it is also necessary to register your configuration again.

On Windows, you can use [Section 2.3.2, "Configuration: Using MySQL Configurator"](#page-83-0) to install MySQL Enterprise Firewall by checking the **Enable MySQL Enterprise Firewall** check box from the Type and Networking tab. (**Open Firewall port for network access** has a different purpose. It refers to Windows Firewall and controls whether Windows blocks the TCP/IP port on which the MySQL server listens for client connections.)

To install MySQL Enterprise Firewall using MySQL Workbench, see [MySQL Enterprise Firewall](https://dev.mysql.com/doc/workbench/en/wb-mysql-firewall.html) **Interface**
To install MySQL Enterprise Firewall manually, look in the share directory of your MySQL installation and choose the script that is appropriate for your platform. The available scripts differ in the file name used to refer to the script:

- win\_install\_firewall.sql
- linux\_install\_firewall.sql

The installation script creates stored procedures and tables in the firewall database you specify when you run the script. The  $mysq1$  system database is the traditional storage option, however, it is preferred that you create and use a custom schema for this purpose.

To use the  $mysq1$  system database, run the script as follows from the command line. The example here uses the Linux installation script. Make the appropriate substitutions for your system.

```
$> mysql -u root -p -D mysql < linux_install_firewall.sql
Enter password: (enter root password here)
```
To create and use a custom schema with the script, do the following:

1. Start the server with the --loose-mysql-firewall-database=database-name option. Insert the name of the custom schema to be used as the firewall database.

By prefixing the option with  $-\text{loose}$ , the program does not emit an error and exit, but instead issues only a warning.

2. Invoke the MySQL client program and create the custom schema on the server.

mysql> **CREATE DATABASE IF NOT EXISTS database-name;**

3. Run the script, naming the custom schema as the database for MySQL Enterprise Firewall.

\$> **mysql -u root -p -D database-name < linux\_install\_firewall.sql** Enter password: (enter root password here)

Installing MySQL Enterprise Firewall either using a graphical interface or manually should enable the firewall. To verify that, connect to the server and execute this statement:

```
mysql> SHOW GLOBAL VARIABLES LIKE 'mysql_firewall_mode';
+---------------------+-------+
| Variable_name | Value
+---------------------+-------+
| mysql_firewall_mode | ON |
+---------------------+-------+
```
If the plugin fails to initialize, check the server error log for diagnostic messages.

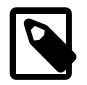

#### **Note**

To use MySQL Enterprise Firewall in the context of source/replica replication, Group Replication, or InnoDB Cluster, you must prepare the replica nodes prior to running the installation script on the source node. This is necessary because the [INSTALL PLUGIN](#page-2823-0) statements in the script are not replicated.

- 1. On each replica node, extract the [INSTALL PLUGIN](#page-2823-0) statements from the installation script and execute them manually.
- 2. On the source node, run the installation script as described previously.

# **Uninstalling MySQL Enterprise Firewall**

MySQL Enterprise Firewall can be uninstalled using MySQL Workbench or manually.

To uninstall MySQL Enterprise Firewall using MySQL Workbench 6.3.4 or higher, see [MySQL](https://dev.mysql.com/doc/workbench/en/wb-mysql-firewall.html) [Enterprise Firewall Interface](https://dev.mysql.com/doc/workbench/en/wb-mysql-firewall.html), in Chapter 33, [MySQL Workbench](#page-5054-0).

To uninstall MySQL Enterprise Firewall at the command line, run the uninstall script located in the share directory of your MySQL installation. The example here specifies the system database,  $m\gamma s\alpha l$ .

\$> **mysql -u root -p -D mysql < uninstall\_firewall.sql** Enter password: (enter root password here)

If you created a custom schema when you installed MySQL Enterprise Firewall, make the appropriate substitution for your system.

\$> **mysql -u root -p -D database-name < uninstall\_firewall.sql** Enter password: (enter root password here)

This script removes the plugins, tables, functions, and stored procedures for MySQL Enterprise Firewall.

# **8.4.7.3 Using MySQL Enterprise Firewall**

Before using MySQL Enterprise Firewall, install it according to the instructions provided in [Section 8.4.7.2, "Installing or Uninstalling MySQL Enterprise Firewall"](#page-1511-0).

This section describes how to configure MySQL Enterprise Firewall using SQL statements. Alternatively, MySQL Workbench 6.3.4 or higher provides a graphical interface for firewall control. See [MySQL Enterprise Firewall Interface.](https://dev.mysql.com/doc/workbench/en/wb-mysql-firewall.html)

- [Enabling or Disabling the Firewall](#page-1513-0)
- [Scheduling Firewall Cache Reloads](#page-1513-1)
- [Assigning Firewall Privileges](#page-1514-0)
- [Firewall Concepts](#page-1515-0)
- [Registering Firewall Group Profiles](#page-1518-0)
- [Registering Firewall Account Profiles](#page-1523-0)
- [Monitoring the Firewall](#page-1526-0)
- [Migrating Account Profiles to Group Profiles](#page-1526-1)

#### <span id="page-1513-0"></span>**Enabling or Disabling the Firewall**

To enable or disable the firewall, set the  $mysq1\_fixed1\_model$  and system variable. By default, this variable is enabled when the firewall is installed. To control the initial firewall state explicitly, you can set the variable at server startup. For example, to enable the firewall in an option file, use these lines:

```
[mysqld]
mysql_firewall_mode=ON
```
After modifying  $my$ , cnf, restart the server to cause the new setting to take effect.

Alternatively, to set and persist the firewall setting at runtime:

```
SET PERSIST mysql_firewall_mode = OFF;
SET PERSIST mysql_firewall_mode = ON;
```
[SET PERSIST](#page-2826-0) sets a value for the running MySQL instance. It also saves the value, causing it to carry over to subsequent server restarts. To change a value for the running MySQL instance without having it carry over to subsequent restarts, use the GLOBAL keyword rather than PERSIST. See [Section 15.7.6.1, "SET Syntax for Variable Assignment"](#page-2826-0).

# <span id="page-1513-1"></span>**Scheduling Firewall Cache Reloads**

Each time the MYSOL FIREWALL server-side plugin initializes, it loads data from these tables to its internal cache:

- firewall\_whitelist
- firewall\_group\_allowlist
- firewall\_users
- firewall\_groups
- firewall\_membership

Without restarting the server or reinstalling the server-side plugin, modification of data outside of the plugin is not reflected internally. The [mysql\\_firewall\\_reload\\_interval\\_seconds](#page-1537-0) system variable makes it possible to force memory cache reloads from tables at specified intervals. By default, the periodic interval value is set to zero, which disables reloads.

To schedule regular cache reloads, first ensure that the scheduler component is installed and enabled (see [Section 7.5.5, "Scheduler Component"\)](#page-1020-0). To check the status of the component:

```
SHOW VARIABLES LIKE 'component_scheduler%';
+-----------------------------+-------+
| Variable_name | Value |
+-----------------------------+-------|
| component_scheduler.enabled | On |
+-----------------------------+-------+
```
With the firewall installed, set the [mysql\\_firewall\\_reload\\_interval\\_seconds](#page-1537-0) global system variable at server startup to a number between 60 and the INT\_MAX macro value of the platform hosting the server. Values between zero and 60 (1 through 59) reset to 60. For example:

\$> **mysqld [server-options] --mysql-firewall-reload-interval-seconds=40**

```
2023-08-31T17:46:35.043468Z 0 [Warning] [MY-015031] [Server] Plugin MYSQL_FIREWALL 
reported: 'Invalid reload interval specified: 40. Valid values are 0 (off) or 
greater than or equal to 60. Adjusting to 60.'
...
```
Alternatively, to set and persist the firewall setting at startup, precede the read-only variable name by the PERSIST\_ONLY keyword or the @@PERSIST\_ONLY. qualifier:

```
SET PERSIST_ONLY mysql_firewall_reload_interval_seconds = 120;
SET @@PERSIST_ONLY.mysql_firewall_reload_interval_seconds = 120;
```
After modifying the variable, restart the server to cause the new setting to take effect.

## <span id="page-1514-0"></span>**Assigning Firewall Privileges**

...

With the firewall installed, grant the appropriate privileges to the MySQL account or accounts to be used for administering it. The privileges depend on which firewall operations an account should be permitted to perform:

- Grant the FIREWALL EXEMPT privilege to any account that should be exempt from firewall restrictions. This is useful, for example, for a database administrator who configures the firewall, to avoid the possibility of a misconfiguration causing even the administrator to be locked out and unable to execute statements.
- Grant the [FIREWALL\\_ADMIN](#page-1143-1) privilege to any account that should have full administrative firewall access. (Some administrative firewall functions can be invoked by accounts that have [FIREWALL\\_ADMIN](#page-1143-1) or the deprecated [SUPER](#page-1139-0) privilege, as indicated in the individual function descriptions.)
- Grant the FIREWALL USER privilege to any account that should have administrative access only for its own firewall rules.
- Grant the [EXECUTE](#page-1137-0) privilege for the firewall stored procedures in the firewall database. These may invoke administrative functions, so stored procedure access also requires the privileges indicated

earlier that are needed for those functions. The firewall database can be the  $m_{\text{V}}$ sql system database or a custom schema (see [Installing MySQL Enterprise Firewall](#page-1511-1)).

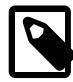

# **Note**

The [FIREWALL\\_EXEMPT](#page-1143-0), [FIREWALL\\_ADMIN](#page-1143-1), and [FIREWALL\\_USER](#page-1143-2) privileges can be granted only while the firewall is installed because the MYSOL FIREWALL plugin defines those privileges.

# <span id="page-1515-0"></span>**Firewall Concepts**

The MySQL server permits clients to connect and receives from them SQL statements to be executed. If the firewall is enabled, the server passes to it each incoming statement that does not immediately fail with a syntax error. Based on whether the firewall accepts the statement, the server executes it or returns an error to the client. This section describes how the firewall accomplishes the task of accepting or rejecting statements.

- [Firewall Profiles](#page-1515-1)
- [Firewall Statement Matching](#page-1516-0)
- [Profile Operational Modes](#page-1517-0)
- [Firewall Statement Handling When Multiple Profiles Apply](#page-1517-1)

## <span id="page-1515-1"></span>**Firewall Profiles**

The firewall uses a registry of profiles that determine whether to permit statement execution. Profiles have these attributes:

- An allowlist. The allowlist is the set of rules that defines which statements are acceptable to the profile.
- A current operational mode. The mode enables the profile to be used in different ways. For example: the profile can be placed in training mode to establish the allowlist; the allowlist can be used for restricting statement execution or intrusion detection; the profile can be disabled entirely.
- A scope of applicability. The scope indicates which client connections the profile applies to:
	- The firewall supports account-based profiles such that each profile matches a particular client account (client user name and host name combination). For example, you can register one account profile for which the allowlist applies to connections originating from admin@localhost and another account profile for which the allowlist applies to connections originating from myapp@apphost.example.com.
	- The firewall supports group profiles that can have multiple accounts as members, with the profile allowlist applying equally to all members. Group profiles enable easier administration and greater flexibility for deployments that require applying a given set of allowlist rules to multiple accounts.

Initially, no profiles exist, so by default, the firewall accepts all statements and has no effect on which statements MySQL accounts can execute. To apply firewall protective capabilities, explicit action is required:

- Register one or more profiles with the firewall.
- Train the firewall by establishing the allowlist for each profile; that is, the types of statements the profile permits clients to execute.
- Place the trained profiles in protecting mode to harden MySQL against unauthorized statement execution:
	- MySQL associates each client session with a specific user name and host name combination. This combination is the session account.

• For each client connection, the firewall uses the session account to determine which profiles apply to handling incoming statements from the client.

The firewall accepts only statements permitted by the applicable profile allowlists.

Most firewall principles apply identically to group profiles and account profiles. The two types of profiles differ in these respects:

- An account profile allowlist applies only to a single account. A group profile allowlist applies when the session account matches any account that is a member of the group.
- To apply an allowlist to multiple accounts using account profiles, it is necessary to register one profile per account and duplicate the allowlist across each profile. This entails training each account profile individually because each one must be trained using the single account to which it applies.

A group profile allowlist applies to multiple accounts, with no need to duplicate it for each account. A group profile can be trained using any or all of the group member accounts, or training can be limited to any single member. Either way, the allowlist applies to all members.

• Account profile names are based on specific user name and host name combinations that depend on which clients connect to the MySQL server. Group profile names are chosen by the firewall administrator with no constraints other than that their length must be from 1 to 288 characters.

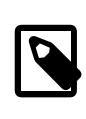

## **Note**

Due to the advantages of group profiles over account profiles, and because a group profile with a single member account is logically equivalent to an account profile for that account, it is recommended that all new firewall profiles be created as group profiles. Account profiles are deprecated, and subject to removal in a future MySQL version. For assistance converting existing account profiles, see [Migrating Account Profiles to Group Profiles.](#page-1526-1)

The profile-based protection afforded by the firewall enables implementation of strategies such as these:

- If an application has unique protection requirements, configure it to use an account not used for any other purpose and set up a group profile or account profile for that account.
- If related applications share protection requirements, associate each application with its own account, then add these application accounts as members of the same group profile. Alternatively, configure all the applications to use the same account and associate them with an account profile for that account.

# <span id="page-1516-0"></span>**Firewall Statement Matching**

Statement matching performed by the firewall does not use SQL statements as received from clients. Instead, the server converts incoming statements to normalized digest form and firewall operation uses these digests. The benefit of statement normalization is that it enables similar statements to be grouped and recognized using a single pattern. For example, these statements are distinct from each other:

SELECT first\_name, last\_name FROM customer WHERE customer\_id = 1; select first\_name, last\_name from customer where customer\_id = 99; SELECT first name, last name FROM customer WHERE customer  $id = 143$ ;

But all of them have the same normalized digest form:

SELECT `first\_name` , `last\_name` FROM `customer` WHERE `customer\_id` = ?

By using normalization, firewall allowlists can store digests that each match many different statements received from clients. For more information about normalization and digests, see [Section 29.10,](#page-4758-0) ["Performance Schema Statement Digests and Sampling".](#page-4758-0)

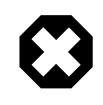

# **Warning**

Setting the [max\\_digest\\_length](#page-774-0) system variable to zero disables digest production, which also disables server functionality that requires digests, such as MySQL Enterprise Firewall.

# <span id="page-1517-0"></span>**Profile Operational Modes**

Each profile registered with the firewall has its own operational mode, chosen from these values:

- OFF: This mode disables the profile. The firewall considers it inactive and ignores it.
- RECORDING: This is the firewall training mode. Incoming statements received from a client that matches the profile are considered acceptable for the profile and become part of its "fingerprint." The firewall records the normalized digest form of each statement to learn the acceptable statement patterns for the profile. Each pattern is a rule, and the union of the rules is the profile allowlist.

A difference between group and account profiles is that statement recording for a group profile can be limited to statements received from a single group member (the training member).

- PROTECTING: In this mode, the profile allows or prevents statement execution. The firewall matches incoming statements against the profile allowlist, accepting only statements that match and rejecting those that do not. After training a profile in RECORDING mode, switch it to PROTECTING mode to harden MySQL against access by statements that deviate from the allowlist. If the [mysql\\_firewall\\_trace](#page-1537-1) system variable is enabled, the firewall also writes rejected statements to the error log.
- DETECTING: This mode detects but not does not block intrusions (statements that are suspicious because they match nothing in the profile allowlist). In DETECTING mode, the firewall writes suspicious statements to the error log but accepts them without denying access.

When a profile is assigned any of the preceding mode values, the firewall stores the mode in the profile. Firewall mode-setting operations also permit a mode value of RESET, but this value is not stored: setting a profile to RESET mode causes the firewall to delete all rules for the profile and set its mode to OFF.

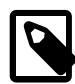

# **Note**

Messages written to the error log in DETECTING mode or because [mysql\\_firewall\\_trace](#page-1537-1) is enabled are written as Notes, which are information messages. To ensure that such messages appear in the error log and are not discarded, make sure that error-logging verbosity is sufficient to include information messages. For example, if you are using priority-based log filtering, as described in [Section 7.4.2.5, "Priority-Based Error Log Filtering](#page-982-0) [\(log\\_filter\\_internal\)"](#page-982-0), set the [log\\_error\\_verbosity](#page-766-0) system variable to a value of 3.

# <span id="page-1517-1"></span>**Firewall Statement Handling When Multiple Profiles Apply**

For simplicity, later sections that describe how to set up profiles take the perspective that the firewall matches incoming statements from a client against only a single profile, either a group profile or account profile. But firewall operation can be more complex:

- A group profile can include multiple accounts as members.
- An account can be a member of multiple group profiles.
- Multiple profiles can match a given client.

The following description covers the general case of how the firewall operates, when potentially multiple profiles apply to incoming statements.

As previously mentioned, MySQL associates each client session with a specific user name and host name combination known as the *session account*. The firewall matches the session account against registered profiles to determine which profiles apply to handling incoming statements from the session:

- The firewall ignores inactive profiles (profiles with a mode of  $\circ$ FF).
- The session account matches every active group profile that includes a member having the same user and host. There can be more than one such group profile.
- The session account matches an active account profile having the same user and host, if there is one. There is at most one such account profile.

In other words, the session account can match 0 or more active group profiles, and 0 or 1 active account profiles. This means that 0, 1, or multiple firewall profiles are applicable to a given session, for which the firewall handles each incoming statement as follows:

- If there is no applicable profile, the firewall imposes no restrictions and accepts the statement.
- If there are applicable profiles, their modes determine statement handling:
	- The firewall records the statement in the allowlist of each applicable profile that is in RECORDING mode.
	- The firewall writes the statement to the error log for each applicable profile in DETECTING mode for which the statement is suspicious (does not match the profile allowlist).
	- The firewall accepts the statement if at least one applicable profile is in RECORDING or DETECTING mode (those modes accept all statements), or if the statement matches the allowlist of at least one applicable profile in PROTECTING mode. Otherwise, the firewall rejects the statement (and writes it to the error log if the  $mysq1$  firewall trace system variable is enabled).

With that description in mind, the next sections revert to the simplicity of the situations when a single group profile or a single account profile apply, and cover how to set up each type of profile.

# <span id="page-1518-0"></span>**Registering Firewall Group Profiles**

MySQL Enterprise Firewall supports registration of group profiles. A group profile can have multiple accounts as its members. To use a firewall group profile to protect MySQL against incoming statements from a given account, follow these steps:

- 1. Register the group profile and put it in RECORDING mode.
- 2. Add a member account to the group profile.
- 3. Connect to the MySQL server using the member account and execute statements to be learned. This trains the group profile and establishes the rules that form the profile allowlist.
- 4. Add to the group profile any other accounts that are to be group members.
- 5. Switch the group profile to PROTECTING mode. When a client connects to the server using any account that is a member of the group profile, the profile allowlist restricts statement execution.
- 6. Should additional training be necessary, switch the group profile to RECORDING mode again, update its allowlist with new statement patterns, then switch it back to PROTECTING mode.

Observe these guidelines for firewall-related account references:

• Take note of the context in which account references occur. To name an account for firewall operations, specify it as a single quoted string  $('user_name@host_name')$ . This differs from the usual MySQL convention for statements such as [CREATE USER](#page-2767-0) and [GRANT](#page-2781-0), for which you quote the user and host parts of an account name separately ( $'user_name'@'host_name'$ ).

The requirement for naming accounts as a single quoted string for firewall operations means that you cannot use accounts that have embedded @ characters in the user name.

- The firewall assesses statements against accounts represented by actual user and host names as authenticated by the server. When registering accounts in profiles, do not use wildcard characters or netmasks:
	- Suppose that an account named  $me@$  example.org exists and a client uses it to connect to the server from the host abc.example.org.
	- The account name contains a  $\frac{1}{8}$  wildcard character, but the server authenticates the client as having a user name of me and host name of abc.example.com, and that is what the firewall sees.
	- Consequently, the account name to use for firewall operations is  $me@abc$ .  $example$ .  $org$  rather than me@%.example.org.

The following procedure shows how to register a group profile with the firewall, train the firewall to know the acceptable statements for that profile (its allowlist), use the profile to protect MySQL against execution of unacceptable statements, and add and remove group members. The example uses a group profile name of  $f_{\text{WQTD}}$ . The example profile is presumed for use by clients of an application that accesses tables in the sakila database (available at [https://dev.mysql.com/doc/index-other.html\)](https://dev.mysql.com/doc/index-other.html).

Use an administrative MySQL account to perform the steps in this procedure, except those steps designated for execution by member accounts of the firewall group profile. For statements executed by member accounts, the default database should be sakila. (You can use a different database by adjusting the instructions accordingly.)

1. If necessary, create the accounts that are to be members of the  $f_{\text{WQTD}}$  group profile and grant them appropriate access privileges. Statements for one member are shown here (choose an appropriate password):

```
CREATE USER 'member1'@'localhost' IDENTIFIED BY 'password';
GRANT ALL ON sakila.* TO 'member1'@'localhost';
```
2. Use the space firewall group mode() stored procedure to register the group profile with the firewall and place the profile in RECORDING (training) mode:

```
CALL mysql.sp_set_firewall_group_mode('fwgrp', 'RECORDING');
```
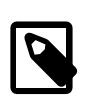

## **Note**

If you have installed MySQL Enterprise Firewall in a custom schema, then make appropriate substitution for your system. For example, if the firewall is installed in the fwdb schema, then execute the stored procedures like this:

```
CALL fwdb.sp_set_firewall_group_mode('fwgrp', 'RECORDING');
```
3. Use the sp\_firewall\_group\_enlist() stored procedure to add an initial member account for use in training the group profile allowlist:

```
CALL mysql.sp_firewall_group_enlist('fwgrp', 'member1@localhost');
```
4. To train the group profile using the initial member account, connect to the server as member1 from the server host so that the firewall sees a session account of member1@localhost. Then execute some statements to be considered legitimate for the profile. For example:

```
SELECT title, release_year FROM film WHERE film_id = 1;
UPDATE actor SET last_update = NOW() WHERE actor_id = 1;
SELECT store_id, COUNT(*) FROM inventory GROUP BY store_id;
```
The firewall receives the statements from the member1@localhost account. Because that account is a member of the  $f_{\text{WQTD}}$  profile, which is in RECORDING mode, the firewall interprets the statements as applicable to  $f_{WqTP}$  and records the normalized digest form of the statements as rules in the  $f_{\text{WQTD}}$  allowlist. Those rules then apply to all accounts that are members of  $f_{\text{WQTD}}$ .

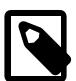

## **Note**

Until the fwgrp group profile receives statements in RECORDING mode, its allowlist is empty, which is equivalent to "deny all." No statement can match an empty allowlist, which has these implications:

- The group profile cannot be switched to PROTECTING mode. It would reject every statement, effectively prohibiting the accounts that are group members from executing any statement.
- The group profile can be switched to DETECTING mode. In this case, the profile accepts every statement but logs it as suspicious.
- 5. At this point, the group profile information is cached, including its name, membership, and allowlist. To see this information, query the Performance Schema firewall tables:

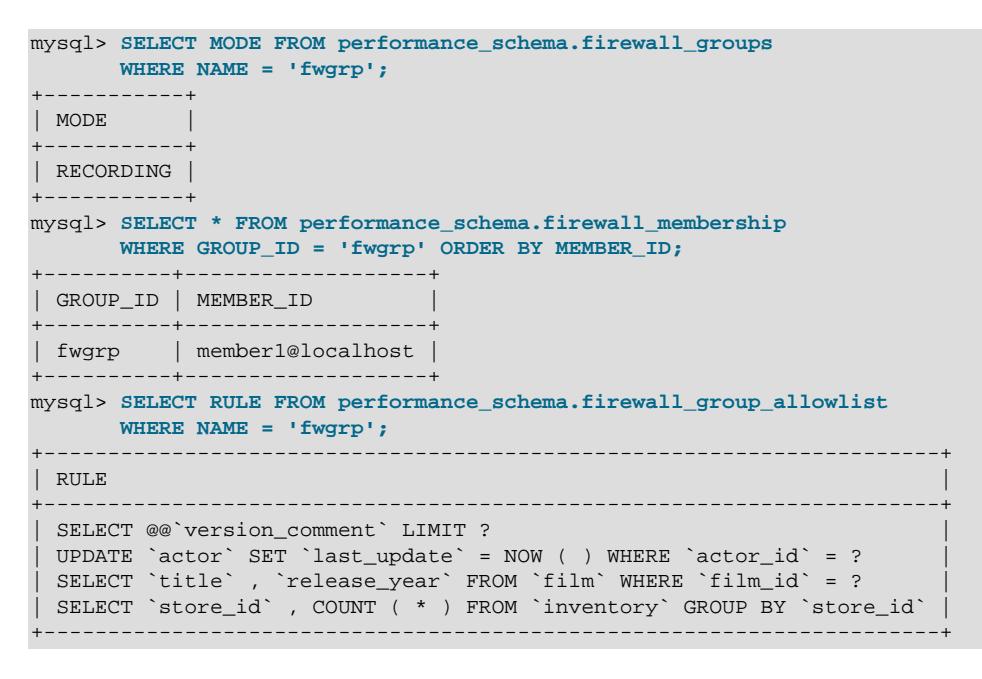

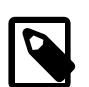

## **Note**

The @@version\_comment rule comes from a statement sent automatically by the [mysql](#page-341-0) client when you connect to the server.

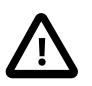

## **Important**

Train the firewall under conditions matching application use. For example, to determine server characteristics and capabilities, a given MySQL connector might send statements to the server at the beginning of each session. If an application normally is used through that connector, train the firewall using the connector, too. That enables those initial statements to become part of the allowlist for the group profile associated with the application.

6. Invoke sp\_set\_firewall\_group\_mode() again to switch the group profile to PROTECTING mode:

CALL mysql.sp\_set\_firewall\_group\_mode('fwgrp', 'PROTECTING');

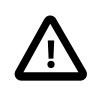

## **Important**

Switching the group profile out of RECORDING mode synchronizes its cached data to the firewall database tables that provide persistent

underlying storage. If you do not switch the mode for a profile that is being recorded, the cached data is not written to persistent storage and is lost when the server is restarted. The firewall database can be the  $mvsol$ system database or a custom schema (see [Installing MySQL Enterprise](#page-1511-1) [Firewall\)](#page-1511-1).

7. Add to the group profile any other accounts that should be members:

```
CALL mysql.sp_firewall_group_enlist('fwgrp', 'member2@localhost');
CALL mysql.sp_firewall_group_enlist('fwgrp', 'member3@localhost');
CALL mysql.sp_firewall_group_enlist('fwgrp', 'member4@localhost');
```
The profile allowlist trained using the member1@localhost account now also applies to the additional accounts.

8. To verify the updated group membership, query the firewall\_membership table again:

```
mysql> SELECT * FROM performance_schema.firewall_membership
      WHERE GROUP_ID = 'fwgrp' ORDER BY MEMBER_ID;
+----------+-------------------+
| GROUP_ID | MEMBER_ID |
+----------+-------------------+
 fwgrp | member1@localhost
 | fwgrp | member2@localhost |
| fwgrp | member3@localhost |
| fwgrp | member4@localhost |
+----------+-------------------+
```
- 9. Test the group profile against the firewall by using any account in the group to execute some acceptable and unacceptable statements. The firewall matches each statement from the account against the profile allowlist and accepts or rejects it:
	- This statement is not identical to a training statement but produces the same normalized statement as one of them, so the firewall accepts it:

```
mysql> SELECT title, release_year FROM film WHERE film_id = 98;
      +-------------------+--------------+
| title | release_year |
+-------------------+--------------+
| BRIGHT ENCOUNTERS | 2006 |
          +-------------------+--------------+
```
• These statements match nothing in the allowlist, so the firewall rejects each with an error:

```
mysql> SELECT title, release_year FROM film WHERE film_id = 98 OR TRUE;
ERROR 1045 (28000): Statement was blocked by Firewall
mysql> SHOW TABLES LIKE 'customer%';
ERROR 1045 (28000): Statement was blocked by Firewall
mysql> TRUNCATE TABLE mysql.slow_log;
ERROR 1045 (28000): Statement was blocked by Firewall
```
• If the [mysql\\_firewall\\_trace](#page-1537-1) system variable is enabled, the firewall also writes rejected statements to the error log. For example:

```
[Note] Plugin MYSOL FIREWALL reported:
'ACCESS DENIED for 'member1@localhost'. Reason: No match in allowlist.
Statement: TRUNCATE TABLE `mysql` . `slow_log`'
```
These log messages may be helpful in identifying the source of attacks, should that be necessary.

10. Should members need to be removed from the group profile, use the sp\_firewall\_group\_delist() stored procedure rather than sp\_firewall\_group\_enlist():

CALL mysql.sp\_firewall\_group\_delist('fwgrp', 'member3@localhost');

The firewall group profile now is trained for member accounts. When clients connect using any account in the group and attempt to execute statements, the profile protects MySQL against statements not matched by the profile allowlist.

The procedure just shown added only one member to the group profile before training its allowlist. Doing so provides better control over the training period by limiting which accounts can add new acceptable statements to the allowlist. Should additional training be necessary, you can switch the profile back to RECORDING mode:

CALL mysql.sp\_set\_firewall\_group\_mode('fwgrp', 'RECORDING');

However, that enables any member of the group to execute statements and add them to the allowlist. To limit the additional training to a single group member, call sp\_set\_firewall\_group\_mode\_and\_user(), which is like sp\_set\_firewall\_group\_mode() but takes one more argument specifying which account is permitted to train the profile in RECORDING mode. For example, to enable training only by member4@localhost, do this:

CALL mysql.sp\_set\_firewall\_group\_mode\_and\_user('fwgrp', 'RECORDING', 'member4@localhost');

That enables additional training by the specified account without having to remove the other group members. They can execute statements, but the statements are not added to the allowlist. (Remember, however, that in RECORDING mode the other members can execute any statement.)

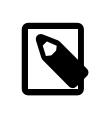

#### **Note**

To avoid unexpected behavior when a particular account is specified as the training account for a group profile, always ensure that account is a member of the group.

After the additional training, set the group profile back to PROTECTING mode:

CALL mysql.sp\_set\_firewall\_group\_mode('fwgrp', 'PROTECTING');

The training account established by  $sp\_set\_firewall\_group\_mode\_and\_user()$  is saved in the group profile, so the firewall remembers it in case more training is needed later. Thus, if you call sp\_set\_firewall\_qroup\_mode() (which takes no training account argument), the current profile training account, member4@localhost, remains unchanged.

To clear the training account if it actually is desired to enable all group members to perform training in RECORDING mode, call sp\_set\_firewall\_group\_mode\_and\_user() and pass a NULL value for the account argument:

CALL mysql.sp\_set\_firewall\_group\_mode\_and\_user('fwgrp', 'RECORDING', NULL);

It is possible to detect intrusions by logging nonmatching statements as suspicious without denying access. First, put the group profile in DETECTING mode:

CALL mysql.sp\_set\_firewall\_group\_mode('fwgrp', 'DETECTING');

Then, using a member account, execute a statement that does not match the group profile allowlist. In DETECTING mode, the firewall permits the nonmatching statement to execute:

```
mysql> SHOW TABLES LIKE 'customer%';
+------------------------------+
| Tables_in_sakila (customer%) |
+------------------------------+
 | customer |
 customer list
+------------------------------+
```
In addition, the firewall writes a message to the error log:

```
[Note] Plugin MYSQL_FIREWALL reported:
'SUSPICIOUS STATEMENT from 'member1@localhost'. Reason: No match in allowlist.
Statement: SHOW TABLES LIKE ?'
```
To disable a group profile, change its mode to OFF:

CALL mysql.sp\_set\_firewall\_group\_mode(group, 'OFF');

To forget all training for a profile and disable it, reset it:

CALL mysql.sp\_set\_firewall\_group\_mode(group, 'RESET');

The reset operation causes the firewall to delete all rules for the profile and set its mode to OFF.

# <span id="page-1523-0"></span>**Registering Firewall Account Profiles**

MySQL Enterprise Firewall enables profiles to be registered that correspond to individual accounts. To use a firewall account profile to protect MySQL against incoming statements from a given account, follow these steps:

- 1. Register the account profile and put it in RECORDING mode.
- 2. Connect to the MySQL server using the account and execute statements to be learned. This trains the account profile and establishes the rules that form the profile allowlist.
- 3. Switch the account profile to PROTECTING mode. When a client connects to the server using the account, the account profile allowlist restricts statement execution.
- 4. Should additional training be necessary, switch the account profile to RECORDING mode again, update its allowlist with new statement patterns, then switch it back to PROTECTING mode.

Observe these guidelines for firewall-related account references:

• Take note of the context in which account references occur. To name an account for firewall operations, specify it as a single quoted string  $('user_name@host_name')$ . This differs from the usual MySQL convention for statements such as [CREATE USER](#page-2767-0) and [GRANT](#page-2781-0), for which you quote the user and host parts of an account name separately ( $'user_name'@'host_name'$ ).

The requirement for naming accounts as a single quoted string for firewall operations means that you cannot use accounts that have embedded @ characters in the user name.

- The firewall assesses statements against accounts represented by actual user and host names as authenticated by the server. When registering accounts in profiles, do not use wildcard characters or netmasks:
	- Suppose that an account named  $\text{me@}\$ . example.org exists and a client uses it to connect to the server from the host abc.example.org.
	- The account name contains a  $\frac{1}{6}$  wildcard character, but the server authenticates the client as having a user name of  $me$  and host name of  $abc$ . example.com, and that is what the firewall sees.
	- Consequently, the account name to use for firewall operations is  $\mathbf{me@abc}$ . example.org rather than me@%.example.org.

The following procedure shows how to register an account profile with the firewall, train the firewall to know the acceptable statements for that profile (its allowlist), and use the profile to protect MySQL against execution of unacceptable statements by the account. The example account, fwuser@localhost, is presumed for use by an application that accesses tables in the sakila database (available at [https://dev.mysql.com/doc/index-other.html\)](https://dev.mysql.com/doc/index-other.html).

Use an administrative MySQL account to perform the steps in this procedure, except those steps designated for execution by the fwuser@localhost account that corresponds to the account profile registered with the firewall. For statements executed using this account, the default database should be sakila. (You can use a different database by adjusting the instructions accordingly.)

1. If necessary, create the account to use for executing statements (choose an appropriate password) and grant it privileges for the sakila database:

```
CREATE USER 'fwuser'@'localhost' IDENTIFIED BY 'password';
GRANT ALL ON sakila.* TO 'fwuser'@'localhost';
```
2. Use the sp\_set\_firewall\_mode() stored procedure to register the account profile with the firewall and place the profile in RECORDING (training) mode:

CALL mysql.sp\_set\_firewall\_mode('fwuser@localhost', 'RECORDING');

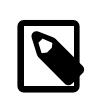

## **Note**

If you have installed MySQL Enterprise Firewall in a custom schema, then make appropriate substitution for your system. For example, if the firewall is installed in the fwdb schema, then execute the stored procedures like this:

CALL fwdb.sp\_set\_firewall\_mode('fwuser@localhost', 'RECORDING');

3. To train the registered account profile, connect to the server as  $f_{\text{wuser}}$  from the server host so that the firewall sees a session account of fwuser@localhost. Then use the account to execute some statements to be considered legitimate for the profile. For example:

```
SELECT first_name, last_name FROM customer WHERE customer_id = 1;
UPDATE rental SET return_date = NOW() WHERE rental_id = 1;
SELECT get_customer_balance(1, NOW());
```
Because the profile is in RECORDING mode, the firewall records the normalized digest form of the statements as rules in the profile allowlist.

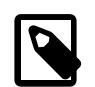

#### **Note**

Until the fwuser@localhost account profile receives statements in RECORDING mode, its allowlist is empty, which is equivalent to "deny all." No statement can match an empty allowlist, which has these implications:

- The account profile cannot be switched to PROTECTING mode. It would reject every statement, effectively prohibiting the account from executing any statement.
- The account profile can be switched to DETECTING mode. In this case, the profile accepts every statement but logs it as suspicious.
- 4. At this point, the account profile information is cached. To see this information, query the INFORMATION SCHEMA firewall tables:

```
mysql> SELECT MODE FROM INFORMATION_SCHEMA.MYSQL_FIREWALL_USERS
      WHERE USERHOST = 'fwuser@localhost';
+-----------+
| MODE |
+-----------+
| RECORDING |
+-----------+
mysql> SELECT RULE FROM INFORMATION_SCHEMA.MYSQL_FIREWALL_WHITELIST
      WHERE USERHOST = 'fwuser@localhost';
+----------------------------------------------------------------------------+
\blacksquare RULE \blacksquare+----------------------------------------------------------------------------+
 | SELECT `first_name` , `last_name` FROM `customer` WHERE `customer_id` = ? |
| SELECT `get_customer_balance` ( ? , NOW ( ) ) |
| UPDATE `rental` SET `return_date` = NOW ( ) WHERE `rental_id` = ? |
 | SELECT @@`version_comment` LIMIT ? |
+----------------------------------------------------------------------------+
```
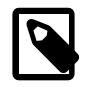

#### **Note**

The @@version\_comment rule comes from a statement sent automatically by the [mysql](#page-341-0) client when you connect to the server.

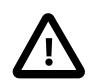

## **Important**

Train the firewall under conditions matching application use. For example, to determine server characteristics and capabilities, a given MySQL connector might send statements to the server at the beginning of each session. If an application normally is used through that connector, train the firewall using the connector, too. That enables those initial statements to become part of the allowlist for the account profile associated with the application.

5. Invoke sp\_set\_firewall\_mode() again, this time switching the account profile to PROTECTING mode:

CALL mysql.sp\_set\_firewall\_mode('fwuser@localhost', 'PROTECTING');

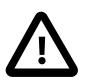

## **Important**

Switching the account profile out of RECORDING mode synchronizes its cached data to the firewall database tables that provide persistent underlying storage. If you do not switch the mode for a profile that is being recorded, the cached data is not written to persistent storage and is lost when the server is restarted. The firewall database can be the  $m_y$ sql system database or a custom schema (see [Installing MySQL Enterprise](#page-1511-1) [Firewall\)](#page-1511-1).

- 6. Test the account profile by using the account to execute some acceptable and unacceptable statements. The firewall matches each statement from the account against the profile allowlist and accepts or rejects it:
	- This statement is not identical to a training statement but produces the same normalized statement as one of them, so the firewall accepts it:

```
mysql> SELECT first_name, last_name FROM customer WHERE customer_id = '48';
+------------+-----------+
| first_name | last_name |
   +------------+-----------+
| ANN | EVANS |
+------------+-----------+
```
• These statements match nothing in the allowlist, so the firewall rejects each with an error:

```
mysql> SELECT first_name, last_name FROM customer WHERE customer_id = 1 OR TRUE;
ERROR 1045 (28000): Statement was blocked by Firewall
mysql> SHOW TABLES LIKE 'customer%';
ERROR 1045 (28000): Statement was blocked by Firewall
mysql> TRUNCATE TABLE mysql.slow_log;
ERROR 1045 (28000): Statement was blocked by Firewall
```
 $\bullet$  If the mysql firewall trace system variable is enabled, the firewall also writes rejected statements to the error log. For example:

```
[Note] Plugin MYSQL_FIREWALL reported:
'ACCESS DENIED for fwuser@localhost. Reason: No match in allowlist.
Statement: TRUNCATE TABLE `mysql` . `slow_log`'
```
These log messages may be helpful in identifying the source of attacks, should that be necessary.

The firewall account profile now is trained for the fwuser@localhost account. When clients connect using that account and attempt to execute statements, the profile protects MySQL against statements not matched by the profile allowlist.

It is possible to detect intrusions by logging nonmatching statements as suspicious without denying access. First, put the account profile in DETECTING mode:

CALL mysql.sp\_set\_firewall\_mode('fwuser@localhost', 'DETECTING');

Then, using the account, execute a statement that does not match the account profile allowlist. In DETECTING mode, the firewall permits the nonmatching statement to execute:

```
mysql> SHOW TABLES LIKE 'customer%';
             +------------------------------+
| Tables_in_sakila (customer%) |
+------------------------------+
| customer |
| customer_list |
  +------------------------------+
```
In addition, the firewall writes a message to the error log:

```
[Note] Plugin MYSQL_FIREWALL reported:
'SUSPICIOUS STATEMENT from 'fwuser@localhost'. Reason: No match in allowlist.
Statement: SHOW TABLES LIKE ?'
```
To disable an account profile, change its mode to OFF:

CALL mysql.sp\_set\_firewall\_mode(user, 'OFF');

To forget all training for a profile and disable it, reset it:

CALL mysql.sp\_set\_firewall\_mode(user, 'RESET');

The reset operation causes the firewall to delete all rules for the profile and set its mode to OFF.

#### <span id="page-1526-0"></span>**Monitoring the Firewall**

To assess firewall activity, examine its status variables. For example, after performing the procedure shown earlier to train and protect the  $f_{\text{WQFD}}$  group profile, the variables look like this:

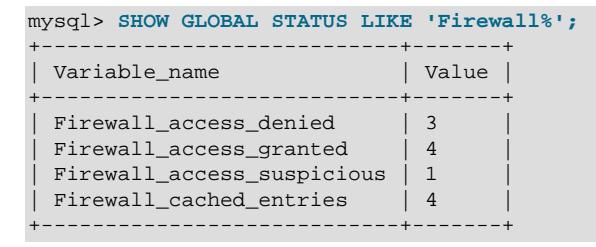

The variables indicate the number of statements rejected, accepted, logged as suspicious, and added to the cache, respectively. The Firewall access granted count is 4 because of the @@version\_comment statement sent by the [mysql](#page-341-0) client each of the three times you connected using the registered account, plus the [SHOW TABLES](#page-2880-0) statement that was not blocked in DETECTING mode.

## <span id="page-1526-1"></span>**Migrating Account Profiles to Group Profiles**

MySQL Enterprise Firewall supports account profiles that each apply to a single account and also group profiles that each can apply to multiple accounts. A group profile enables easier administration when the same allowlist is to be applied to multiple accounts: instead of creating one account profile per account and duplicating the allowlist across all those profiles, create a single group profile and make the accounts members of it. The group allowlist then applies to all the accounts.

A group profile with a single member account is logically equivalent to an account profile for that account, so it is possible to administer the firewall using group profiles exclusively, rather than a mix of account and group profiles. For new firewall installations, that is accomplished by uniformly creating new profiles as group profiles and avoiding account profiles.

Due to the greater flexibility offered by group profiles, it is recommended that all new firewall profiles be created as group profiles. Account profiles are deprecated, and subject to removal in a future MySQL version. For upgrades from firewall installations that already contain account profiles, MySQL Enterprise Firewall includes a stored procedure named sp\_migrate\_firewall\_user\_to\_group() to help you convert account profiles to group profiles. To use it, perform the following procedure as a user who has the [FIREWALL\\_ADMIN](#page-1143-1) privilege:

1. Run the firewall\_profile\_migration.sql script to install the sp\_migrate\_firewall\_user\_to\_group() stored procedure. The script is located in the share directory of your MySQL installation.

Specify the same firewall database name on the command line that you previously defined for your firewall installation. The example here specifies the system database,  $mysq1$ .

```
$> mysql -u root -p -D mysql < firewall_profile_migration.sql
Enter password: (enter root password here)
```
If you installed MySQL Enterprise Firewall in a custom schema, make the appropriate substitution for your system.

2. Identify which account profiles exist by querying the Information Schema [MYSQL\\_FIREWALL\\_USERS](#page-4715-0) table. For example:

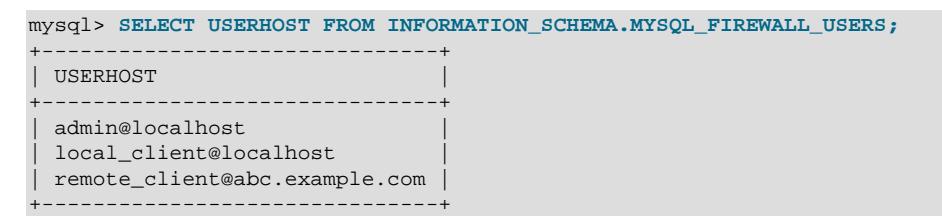

3. For each account profile identified by the previous step, convert it to a group profile. Replace the mysql. prefix with the actual firewall database name, if necessary:

```
CALL mysql.sp_migrate_firewall_user_to_group('admin@localhost', 'admins');
CALL mysql.sp_migrate_firewall_user_to_group('local_client@localhost', 'local_clients');
CALL mysql.sp_migrate_firewall_user_to_group('remote_client@localhost', 'remote_clients');
```
In each case, the account profile must exist and must not currently be in RECORDING mode, and the group profile must not already exist. The resulting group profile has the named account as its single enlisted member, which is also set as the group training account. The group profile operational mode is taken from the account profile operational mode.

4. (Optional) Remove sp\_migrate\_firewall\_user\_to\_group():

DROP PROCEDURE IF EXISTS mysql.sp\_migrate\_firewall\_user\_to\_group;

If you installed MySQL Enterprise Firewall in a custom schema, make the appropriate substitution for your system.

For additional details about sp\_migrate\_firewall\_user\_to\_group(), see [Firewall](#page-1533-0) [Miscellaneous Stored Procedures.](#page-1533-0)

# **8.4.7.4 MySQL Enterprise Firewall Reference**

The following sections provide a reference to MySQL Enterprise Firewall elements:

- [MySQL Enterprise Firewall Tables](#page-1528-0)
- [MySQL Enterprise Firewall Stored Procedures](#page-1529-0)
- [MySQL Enterprise Firewall Administrative Functions](#page-1533-1)
- [MySQL Enterprise Firewall System Variables](#page-1536-1)
- [MySQL Enterprise Firewall Status Variables](#page-1537-2)

# <span id="page-1528-0"></span>**MySQL Enterprise Firewall Tables**

MySQL Enterprise Firewall maintains profile information on a per-group and per-account basis. It uses tables in the firewall database for persistent storage and INFORMATION SCHEMA or Performance Schema tables to provide views into in-memory cached data. When enabled, the firewall bases operational decisions on the cached data. The firewall database can be the  $m_{\text{VSG}}$  system database or a custom schema (see [Installing MySQL Enterprise Firewall\)](#page-1511-1).

- [Firewall Group Profile Tables](#page-1528-1)
- [Firewall Account Profile Tables](#page-1529-1)

# <span id="page-1528-1"></span>**Firewall Group Profile Tables**

MySQL Enterprise Firewall maintains group profile information using tables in the firewall database (mysql or custom) for persistent storage and Performance Schema tables to provide views into inmemory cached data.

Each system and Performance Schema table is accessible only by accounts that have the [SELECT](#page-1139-1) privilege for it.

The default-database.firewall\_groups table lists names and operational modes of registered firewall group profiles. The table has the following columns (with the corresponding Performance Schema firewall groups table having similar but not necessarily identical columns):

• NAME

The group profile name.

• MODE

The current operational mode for the profile. Permitted mode values are OFF, DETECTING, PROTECTING, and RECORDING. For details about their meanings, see [Firewall Concepts](#page-1515-0).

• USERHOST

The training account for the group profile, to be used when the profile is in RECORDING mode. The value is NULL, or a non-NULL account that has the format  $user\_name@host\_name$ :

- If the value is NULL, the firewall records allowlist rules for statements received from any account that is a member of the group.
- If the value is non-NULL, the firewall records allowlist rules only for statements received from the named account (which should be a member of the group).

The default-database.firewall\_group\_allowlist table lists allowlist rules of registered firewall group profiles. The table has the following columns (with the corresponding Performance Schema firewall group allowlist table having similar but not necessarily identical columns):

• NAME

The group profile name.

• RULE

A normalized statement indicating an acceptable statement pattern for the profile. A profile allowlist is the union of its rules.

• ID

An integer column that is a primary key for the table.

The default-database.firewall\_membership table lists the members (accounts) of registered firewall group profiles. The table has the following columns (with the corresponding Performance Schema firewall membership table having similar but not necessarily identical columns):

• GROUP\_ID

The group profile name.

• MEMBER\_ID

The name of an account that is a member of the profile.

# <span id="page-1529-1"></span>**Firewall Account Profile Tables**

MySQL Enterprise Firewall maintains account profile information using tables in the firewall database for persistent storage and INFORMATION SCHEMA tables to provide views into in-memory cached data. The firewall database can be the mysql system database or a custom schema (see [Installing MySQL](#page-1511-1) [Enterprise Firewall\)](#page-1511-1).

Each default database table is accessible only by accounts that have the [SELECT](#page-1139-1) privilege for it. The INFORMATION SCHEMA tables are accessible by anyone.

These tables are deprecated, and subject to removal in a future MySQL version. See [Migrating](#page-1526-1) [Account Profiles to Group Profiles](#page-1526-1).

The default-database.firewall users table lists names and operational modes of registered firewall account profiles. The table has the following columns (with the corresponding [MYSQL\\_FIREWALL\\_USERS](#page-4715-0) table having similar but not necessarily identical columns):

• USERHOST

The account profile name. Each account name has the format  $user\_nameblock$ 

• MODE

The current operational mode for the profile. Permitted mode values are OFF, DETECTING, PROTECTING, RECORDING, and RESET. For details about their meanings, see [Firewall Concepts.](#page-1515-0)

The firewall-database.firewall\_whitelist table lists allowlist rules of registered firewall account profiles. The table has the following columns (with the corresponding [MYSQL\\_FIREWALL\\_WHITELIST](#page-4716-0) table having similar but not necessarily identical columns):

• USERHOST

The account profile name. Each account name has the format  $user\_nameblock$ 

• RULE

A normalized statement indicating an acceptable statement pattern for the profile. A profile allowlist is the union of its rules.

 $\bullet$  TD

An integer column that is a primary key for the table.

# <span id="page-1529-0"></span>**MySQL Enterprise Firewall Stored Procedures**

MySQL Enterprise Firewall stored procedures perform tasks such as registering profiles with the firewall, establishing their operational mode, and managing transfer of firewall data between the cache and persistent storage. These procedures invoke administrative functions that provide an API for lowerlevel tasks.

Firewall stored procedures are created in the firewall database. The firewall database can be the mysql system database or a custom schema (see [Installing MySQL Enterprise Firewall](#page-1511-1)).

To invoke a firewall stored procedure, either do so while the specified firewall database is the default database, or qualify the procedure name with the database name. For example, if  $m_y$ sql is the firewall database:

CALL mysql.sp\_set\_firewall\_group\_mode(group, mode);

In MySQL 9.0, firewall stored procedures are transactional; if an error occurs during execution of a firewall stored procedure, all changes made by it up to that point are rolled back, and an error is reported.

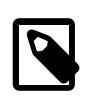

## **Note**

If you have installed MySQL Enterprise Firewall in a custom schema, then make appropriate substitution for your system. For example, if the firewall is installed in the fwdb schema, then execute the stored procedures like this:

```
CALL fwdb.sp_set_firewall_group_mode(group, mode);
```
- [Firewall Group Profile Stored Procedures](#page-1530-0)
- [Firewall Account Profile Stored Procedures](#page-1532-0)
- [Firewall Miscellaneous Stored Procedures](#page-1533-0)

#### <span id="page-1530-0"></span>**Firewall Group Profile Stored Procedures**

These stored procedures perform management operations on firewall group profiles:

• sp firewall group delist(group, user)

This stored procedure removes an account from a firewall group profile.

If the call succeeds, the change in group membership is made to both the in-memory cache and persistent storage.

Arguments:

- group: The name of the affected group profile.
- user: The account to remove, as a string in user name@host\_name format.

Example:

CALL mysql.sp\_firewall\_group\_delist('g', 'fwuser@localhost');

• sp\_firewall\_group\_enlist(group, user)

This stored procedure adds an account to a firewall group profile. It is not necessary to register the account itself with the firewall before adding the account to the group.

If the call succeeds, the change in group membership is made to both the in-memory cache and persistent storage.

Arguments:

- group: The name of the affected group profile.
- user: The account to add, as a string in user name@host name format.

Example:

CALL mysql.sp\_firewall\_group\_enlist('g', 'fwuser@localhost');

• sp\_reload\_firewall\_group\_rules(group)

This stored procedure provides control over firewall operation for individual group profiles. The procedure uses firewall administrative functions to reload the in-memory rules for a group profile from the rules stored in the firewall-database.firewall group allowlist table.

Arguments:

• group: The name of the affected group profile.

## Example:

CALL mysql.sp\_reload\_firewall\_group\_rules('myapp');

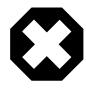

# **Warning**

This procedure clears the group profile in-memory allowlist rules before reloading them from persistent storage, and sets the profile mode to OFF. If the profile mode was not OFF prior to the sp\_reload\_firewall\_group\_rules() call, use sp\_set\_firewall\_group\_mode() to restore its previous mode after reloading the rules. For example, if the profile was in PROTECTING mode, that is no longer true after calling sp\_reload\_firewall\_group\_rules() and you must set it to PROTECTING again explicitly.

• sp\_set\_firewall\_group\_mode(group, mode)

This stored procedure establishes the operational mode for a firewall group profile, after registering the profile with the firewall if it was not already registered. The procedure also invokes firewall administrative functions as necessary to transfer firewall data between the cache and persistent storage. This procedure may be called even if the  $mysgl$  firewall mode system variable is OFF, although setting the mode for a profile has no operational effect until the firewall is enabled.

If the profile previously existed, any recording limitation for it remains unchanged. To set or clear the limitation, call sp\_set\_firewall\_group\_mode\_and\_user() instead.

Arguments:

- *group*: The name of the affected group profile.
- $mode$ : The operational mode for the profile, as a string. Permitted mode values are  $OFF$ . DETECTING, PROTECTING, and RECORDING. For details about their meanings, see [Firewall](#page-1515-0) [Concepts](#page-1515-0).

## Example:

CALL mysql.sp\_set\_firewall\_group\_mode('myapp', 'PROTECTING');

• sp\_set\_firewall\_group\_mode\_and\_user(group, mode, user)

This stored procedure registers a group with the firewall and establishes its operational mode, similar to sp\_set\_firewall\_group\_mode(), but also specifies the training account to be used when the group is in RECORDING mode.

#### Arguments:

- $group$ : The name of the affected group profile.
- $\bullet$  mode: The operational mode for the profile, as a string. Permitted mode values are OFF, DETECTING, PROTECTING, and RECORDING. For details about their meanings, see [Firewall](#page-1515-0) [Concepts](#page-1515-0).
- $\bullet$  user: The training account for the group profile, to be used when the profile is in RECORDING mode. The value is  $NULL$ , or a non-NULL account that has the format  $user\_name:$ 
	- If the value is NULL, the firewall records allowlist rules for statements received from any account that is a member of the group.
	- If the value is non-NULL, the firewall records allowlist rules only for statements received from the named account (which should be a member of the group).

#### Example:

CALL mysql.sp\_set\_firewall\_group\_mode\_and\_user('myapp', 'RECORDING', 'myapp\_user1@localhost');

## <span id="page-1532-0"></span>**Firewall Account Profile Stored Procedures**

These stored procedures perform management operations on firewall account profiles:

#### • sp\_reload\_firewall\_rules(user)

This stored procedure provides control over firewall operation for individual account profiles. The procedure uses firewall administrative functions to reload the in-memory rules for an account profile from the rules stored in the firewall-database.firewall whitelist table.

Arguments:

• user: The name of the affected account profile, as a string in user name@host\_name format.

#### Example:

CALL sp\_reload\_firewall\_rules('fwuser@localhost');

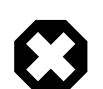

## **Warning**

This procedure clears the account profile in-memory allowlist rules before reloading them from persistent storage, and sets the profile mode to OFF. If the profile mode was not OFF prior to the sp\_reload\_firewall\_rules() call, use sp\_set\_firewall\_mode() to restore its previous mode after reloading the rules. For example, if the profile was in PROTECTING mode, that is no longer true after calling sp\_reload\_firewall\_rules() and you must set it to PROTECTING again explicitly.

This procedure is deprecated, and subject to removal in a future MySQL version. See [Migrating](#page-1526-1) [Account Profiles to Group Profiles](#page-1526-1).

#### sp\_set\_firewall\_mode(user, mode)

This stored procedure establishes the operational mode for a firewall account profile, after registering the profile with the firewall if it was not already registered. The procedure also invokes firewall

administrative functions as necessary to transfer firewall data between the cache and persistent storage. This procedure may be called even if the  $mysgl$   $firewall$   $mode$  system variable is OFF, although setting the mode for a profile has no operational effect until the firewall is enabled.

Arguments:

- user: The name of the affected account profile, as a string in user\_name@host\_name format.
- $\bullet$  mode: The operational mode for the profile, as a string. Permitted mode values are OFF, DETECTING, PROTECTING, RECORDING, and RESET. For details about their meanings, see [Firewall Concepts](#page-1515-0).

Switching an account profile to any mode but RECORDING synchronizes its firewall cache data to the firewall database tables that provide persistent underlying storage ( $mysg1$  or custom). Switching the mode from OFF to RECORDING reloads the allowlist from the  $diveval1$ database.firewall\_whitelist table into the cache.

If an account profile has an empty allowlist, its mode cannot be set to PROTECTING because the profile would reject every statement, effectively prohibiting the account from executing statements. In response to such a mode-setting attempt, the firewall produces a diagnostic message that is returned as a result set rather than as an SQL error:

```
mysql> CALL sp_set_firewall_mode('a@b','PROTECTING');
+----------------------------------------------------------------------+
| set_firewall_mode(arg_userhost, arg_mode) |
+----------------------------------------------------------------------+
| ERROR: PROTECTING mode requested for a@b but the allowlist is empty. |
   +----------------------------------------------------------------------+
```
This procedure is deprecated, and subject to removal in a future MySQL version. See [Migrating](#page-1526-1) [Account Profiles to Group Profiles](#page-1526-1).

## <span id="page-1533-0"></span>**Firewall Miscellaneous Stored Procedures**

These stored procedures perform miscellaneous firewall management operations.

• sp\_migrate\_firewall\_user\_to\_group(user, group)

The sp\_migrate\_firewall\_user\_to\_group() stored procedure converts a firewall account profile to a group profile with the account as its single enlisted member. Run the firewall profile migration.sql script to install it. The conversion procedure is discussed in [Migrating Account Profiles to Group Profiles.](#page-1526-1)

This routine requires the [FIREWALL\\_ADMIN](#page-1143-1) privilege.

Arguments:

- user: The name of the account profile to convert to a group profile, as a string in user\_name@host\_name format. The account profile must exist, and must not currently be in RECORDING mode.
- $q_{T\text{OUP}}$ : The name of the new group profile, which must not already exist. The new group profile has the named account as its single enlisted member, and that member is set as the group training account. The group profile operational mode is taken from the account profile operational mode.

Example:

CALL sp\_migrate\_firewall\_user\_to\_group('fwuser@localhost', 'mygroup);

# <span id="page-1533-1"></span>**MySQL Enterprise Firewall Administrative Functions**

MySQL Enterprise Firewall administrative functions provide an API for lower-level tasks such as synchronizing the firewall cache with the underlying system tables.

Under normal operation, these functions are invoked by the firewall stored procedures, not directly by users. For that reason, these function descriptions do not include details such as information about their arguments and return types.

- [Firewall Group Profile Functions](#page-1534-0)
- [Firewall Account Profile Functions](#page-1535-0)
- [Firewall Miscellaneous Functions](#page-1535-1)

# <span id="page-1534-1"></span><span id="page-1534-0"></span>**Firewall Group Profile Functions**

These functions perform management operations on firewall group profiles:

• [firewall\\_group\\_delist\(](#page-1534-1)group, user)

This function removes an account from a group profile. It requires the FIREWALL ADMIN privilege.

Example:

SELECT firewall\_group\_delist('g', 'fwuser@localhost');

<span id="page-1534-2"></span>• [firewall\\_group\\_enlist\(](#page-1534-2)group, user)

This function adds an account to a group profile. It requires the [FIREWALL\\_ADMIN](#page-1143-1) privilege.

It is not necessary to register the account itself with the firewall before adding the account to the group.

Example:

SELECT firewall\_group\_enlist('g', 'fwuser@localhost');

<span id="page-1534-3"></span>• read firewall group allowlist(group, rule)

This aggregate function updates the recorded-statement cache for the named group profile through a [SELECT](#page-2608-0) statement on the firewall-database.firewall group allowlist table. It requires the [FIREWALL\\_ADMIN](#page-1143-1) privilege.

Example:

```
SELECT read_firewall_group_allowlist('my_fw_group', fgw.rule)
FROM mysql.firewall_group_allowlist AS fgw
WHERE NAME = 'my_fw_group';
```
<span id="page-1534-4"></span>• read firewall groups(group, mode, user)

This aggregate function updates the firewall group profile cache through a [SELECT](#page-2608-0) statement on the firewall-database.firewall\_groups table. It requires the [FIREWALL\\_ADMIN](#page-1143-1) privilege.

Example:

```
SELECT read_firewall_groups('g', 'RECORDING', 'fwuser@localhost')
FROM mysql.firewall_groups;
```
<span id="page-1534-5"></span>• [set\\_firewall\\_group\\_mode\(](#page-1534-5)group, mode[, user])

This function manages the group profile cache, establishes the profile operational mode, and optionally specifies the profile training account. It requires the [FIREWALL\\_ADMIN](#page-1143-1) privilege.

If the optional  $user$  argument is not given, any previous  $user$  setting for the profile remains unchanged. To change the setting, call the function with a third argument.

If the optional  $user$  argument is given, it specifies the training account for the group profile, to be used when the profile is in RECORDING mode. The value is NULL, or a non-NULL account that has the format user name@host name:

- If the value is NULL, the firewall records allowlist rules for statements received from any account that is a member of the group.
- If the value is non-NULL, the firewall records allowlist rules only for statements received from the named account (which should be a member of the group).

Example:

```
SELECT set_firewall_group_mode('g', 'DETECTING');
```
#### <span id="page-1535-2"></span><span id="page-1535-0"></span>**Firewall Account Profile Functions**

These functions perform management operations on firewall account profiles:

• read firewall users(user, mode)

This aggregate function updates the firewall account profile cache through a SELECT statement on the firewall-database.firewall\_users table. It requires the [FIREWALL\\_ADMIN](#page-1143-1) privilege or the deprecated [SUPER](#page-1139-0) privilege.

Example:

```
SELECT read_firewall_users('fwuser@localhost', 'RECORDING')
FROM mysql.firewall_users;
```
This function is deprecated, and subject to removal in a future MySQL version. See [Migrating](#page-1526-1) [Account Profiles to Group Profiles](#page-1526-1).

```
• read firewall whitelist(user, rule)
```
This aggregate function updates the recorded-statement cache for the named account profile through a SELECT statement on the firewall-database.firewall\_whitelist table. It requires the [FIREWALL\\_ADMIN](#page-1143-1) privilege or the deprecated [SUPER](#page-1139-0) privilege.

Example:

```
SELECT read_firewall_whitelist('fwuser@localhost', fw.rule)
FROM mysql.firewall_whitelist AS fw
WHERE USERHOST = 'fwuser@localhost';
```
This function is deprecated, and subject to removal in a future MySQL version. See [Migrating](#page-1526-1) [Account Profiles to Group Profiles](#page-1526-1).

<span id="page-1535-4"></span>• set firewall mode(user, mode)

This function manages the account profile cache and establishes the profile operational mode. It requires the [FIREWALL\\_ADMIN](#page-1143-1) privilege or the deprecated [SUPER](#page-1139-0) privilege.

Example:

SELECT set firewall mode('fwuser@localhost', 'RECORDING');

This function is deprecated, and subject to removal in a future MySQL version. See [Migrating](#page-1526-1) [Account Profiles to Group Profiles](#page-1526-1).

## <span id="page-1535-5"></span><span id="page-1535-1"></span>**Firewall Miscellaneous Functions**

These functions perform miscellaneous firewall operations:

• mysql firewall flush status()

This function resets several firewall status variables to 0:

- [Firewall\\_access\\_denied](#page-1537-3)
- [Firewall\\_access\\_granted](#page-1538-0)
- [Firewall\\_access\\_suspicious](#page-1538-1)

This function requires the [FIREWALL\\_ADMIN](#page-1143-1) privilege or the deprecated [SUPER](#page-1139-0) privilege.

Example:

SELECT mysql\_firewall\_flush\_status();

<span id="page-1536-2"></span>• normalize statement(stmt)

This function normalizes an SQL statement into the digest form used for allowlist rules. It requires the FIREWALL ADMIN privilege or the deprecated [SUPER](#page-1139-0) privilege.

Example:

SELECT normalize\_statement('SELECT \* FROM t1 WHERE c1 > 2');

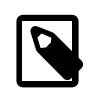

#### **Note**

The same digest functionality is available outside firewall context using the [STATEMENT\\_DIGEST\\_TEXT\(\)](#page-2224-0) SQL function.

# <span id="page-1536-1"></span>**MySQL Enterprise Firewall System Variables**

MySQL Enterprise Firewall supports the following system variables. Use them to configure firewall operation. These variables are unavailable unless the firewall is installed (see [Section 8.4.7.2,](#page-1511-0) ["Installing or Uninstalling MySQL Enterprise Firewall"\)](#page-1511-0).

#### <span id="page-1536-3"></span>• [mysql\\_firewall\\_database](#page-1536-3)

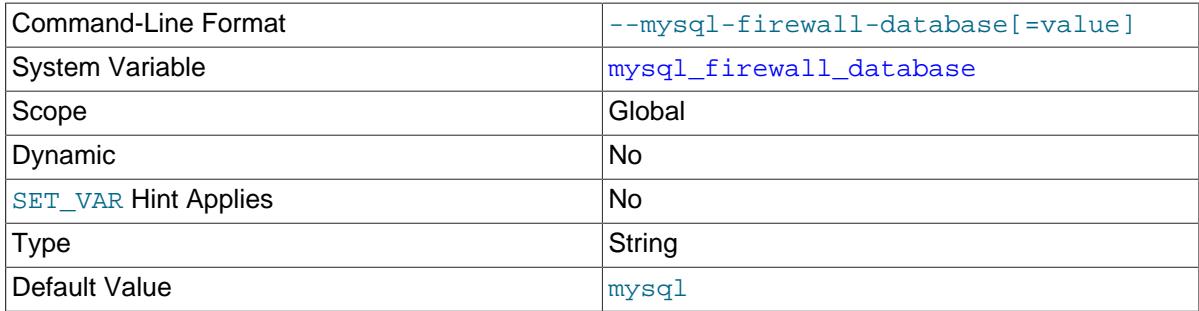

Specifies the database from which MySQL Enterprise Firewall reads data. Typically, the MYSQL\_FIREWALL server-side plugin stores its internal data (tables, stored procedures, and functions) in the  $mysq1$  system database, but you can create and use a custom schema instead (see [Installing MySQL Enterprise Firewall](#page-1511-1)). This variable permits specifying an alternative database name at startup.

<span id="page-1536-0"></span>• [mysql\\_firewall\\_mode](#page-1536-0)

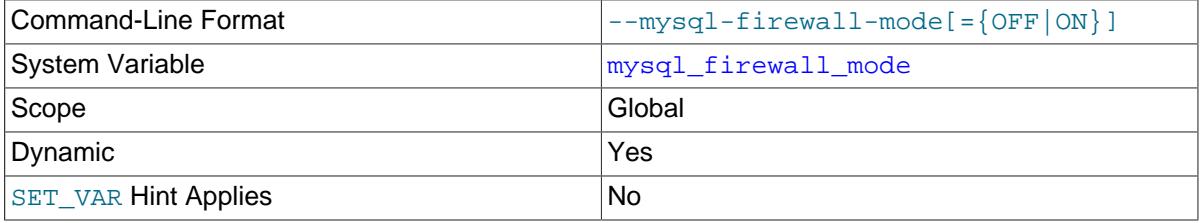

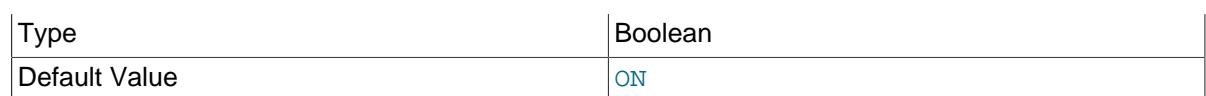

Whether MySQL Enterprise Firewall is enabled (the default) or disabled.

# <span id="page-1537-0"></span>• [mysql\\_firewall\\_reload\\_interval\\_seconds](#page-1537-0)

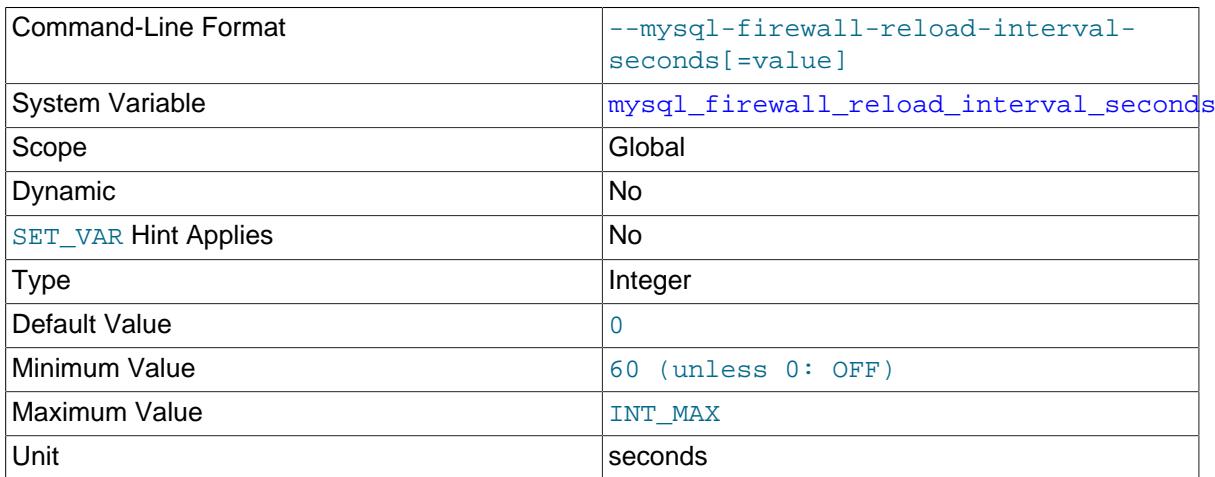

Specifies the interval (in seconds) that the server-side plugin uses to reload its internal cache from firewall tables. When [mysql\\_firewall\\_reload\\_interval\\_seconds](#page-1537-0) has a value of zero (the default), no periodic reloading of data from tables occurs at runtime. Values between 0 and 60 (1 to 59) are not acknowledged by the plugin. Instead, these values adjust to 60 automatically.

This variable requires that the scheduler component be enabled (ON). For more information, see [Scheduling Firewall Cache Reloads.](#page-1513-1)

## <span id="page-1537-1"></span>• [mysql\\_firewall\\_trace](#page-1537-1)

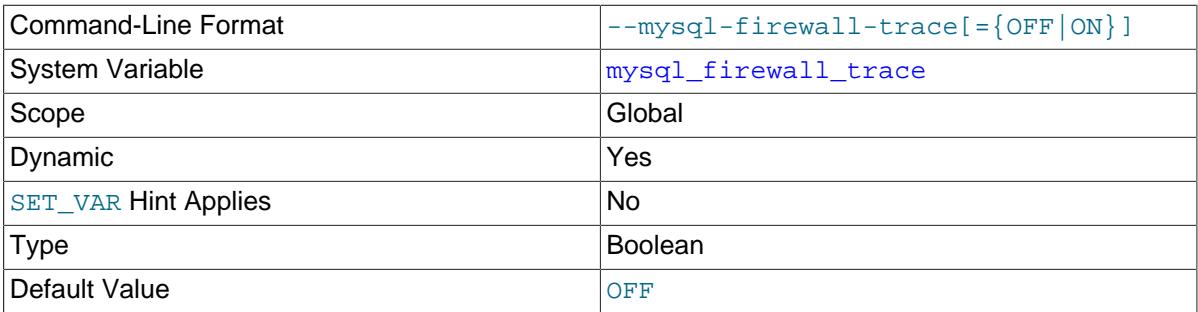

Whether the MySQL Enterprise Firewall trace is enabled or disabled (the default). When [mysql\\_firewall\\_trace](#page-1537-1) is enabled, for PROTECTING mode, the firewall writes rejected statements to the error log.

# <span id="page-1537-2"></span>**MySQL Enterprise Firewall Status Variables**

MySQL Enterprise Firewall supports the following status variables. Use them to obtain information about firewall operational status. These variables are unavailable unless the firewall is installed (see [Section 8.4.7.2, "Installing or Uninstalling MySQL Enterprise Firewall"](#page-1511-0)). Firewall status variables are set to 0 whenever the MYSQL\_FIREWALL plugin is installed or the server is started. Many of them are reset to zero by the [mysql\\_firewall\\_flush\\_status\(\)](#page-1535-5) function (see [MySQL Enterprise Firewall](#page-1533-1) [Administrative Functions\)](#page-1533-1).

## <span id="page-1537-3"></span>• [Firewall\\_access\\_denied](#page-1537-3)

The number of statements rejected by MySQL Enterprise Firewall.

<span id="page-1538-0"></span>• [Firewall\\_access\\_granted](#page-1538-0)

The number of statements accepted by MySQL Enterprise Firewall.

<span id="page-1538-1"></span>• [Firewall\\_access\\_suspicious](#page-1538-1)

The number of statements logged by MySQL Enterprise Firewall as suspicious for users who are in DETECTING mode.

• [Firewall\\_cached\\_entries](#page-1538-2)

The number of statements recorded by MySQL Enterprise Firewall, including duplicates.

# <span id="page-1538-2"></span>**8.5 MySQL Enterprise Data Masking and De-Identification**

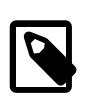

## **Note**

MySQL Enterprise Data Masking and De-Identification is an extension included in MySQL Enterprise Edition, a commercial product. To learn more about commercial products, <https://www.mysql.com/products/>.

MySQL Enterprise Edition provides data masking and de-identification capabilities:

- Transformation of existing data to mask it and remove identifying characteristics, such as changing all digits of a credit card number but the last four to  $X^*$  characters.
- Generation of random data, such as email addresses and payment card numbers.
- Substitution of data by data from dictionaries stored in the database. The dictionaries are easily replicated in a standard way. Administration is restricted to authorized users who are granted special privileges so that only they can create and modify the dictionaries.

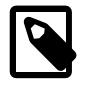

## **Note**

MySQL Enterprise Data Masking and De-Identification was implemented originally in MySQL as a plugin library. As of MySQL 9.0, MySQL Enterprise Edition also provides components to access data masking and de-identification capabilities. For information about the similarities and differences, see [Table 8.45, "Comparison Between Data-Masking Components and Plugin](#page-1540-0) [Elements"](#page-1540-0).

If you are using MySQL Enterprise Data Masking and De-Identification for the first time, consider installing the components for access to the ongoing enhancements only available with component infrastructure.

The way that applications use these capabilities depends on the purpose for which the data is used and who accesses it:

- Applications that use sensitive data may protect it by performing data masking and permitting use of partially masked data for client identification. Example: A call center may ask for clients to provide their last four Social Security Number digits.
- Applications that require properly formatted data, but not necessarily the original data, can synthesize sample data. Example: An application developer who is testing data validators but has no access to original data may synthesize random data with the same format.
- Applications that must substitute a real name with a dictionary term to protect to protect sensitive information, but still provide realistic content to application users. Example: A user in training who is restricted from viewing addresses gets a random term from dictionary  $\text{city}$  names instead of the real city name. A variant of this scenario may be that the real city name is replaced only if it exists in usa\_city\_names.

Example 1:

Medical research facilities can hold patient data that comprises a mix of personal and medical data. This may include genetic sequences (long strings), test results stored in JSON format, and other data types. Although the data may be used mostly by automated analysis software, access to genome data or test results of particular patients is still possible. In such cases, data masking should be used to render this information not personally identifiable.

Example 2:

A credit card processor company provides a set of services using sensitive data, such as:

- Processing a large number of financial transactions per second.
- Storing a large amount of transaction-related data.
- Protecting transaction-related data with strict requirements for personal data.
- Handling client complaints about transactions using reversible or partially masked data.
- A typical transaction may include many types of sensitive information, including:
- Credit card number.
- Transaction type and amount.
- Merchant type.
- Transaction cryptogram (to confirm transaction legitimacy).
- Geolocation of GPS-equipped terminal (for fraud detection).

Those types of information may then be joined within a bank or other card-issuing financial institution with client personal data, such as:

- Full client name (either person or company).
- Address.
- Date of birth.
- Social Security number.
- Email address.
- Phone number.

Various employee roles within both the card processing company and the financial institution require access to that data. Some of these roles may require access only to masked data. Other roles may require access to the original data on a case-to-case basis, which is recorded in audit logs.

Masking and de-identification are core to regulatory compliance, so MySQL Enterprise Data Masking and De-Identification can help application developers satisfy privacy requirements:

- PCI DSS: Payment Card Data.
- HIPAA: Privacy of Health Data, Health Information Technology for Economic and Clinical Health Act (HITECH Act).
- EU General Data Protection Directive (GDPR): Protection of Personal Data.
- Data Protection Act (UK): Protection of Personal Data.
- Sarbanes Oxley, GLBA, The USA Patriot Act, Identity Theft and Assumption Deterrence Act of 1998.
- FERPA Student Data, NASD, CA SB1386 and AB 1950, State Data Protection Laws, Basel II.

The following sections describe the elements of MySQL Enterprise Data Masking and De-Identification, discuss how to install and use it, and provide reference information for its elements.

# **8.5.1 Data-Masking Components Versus the Data-Masking Plugin**

Previously, MySQL enabled masking and de-identification capabilities using a server-side plugin, but transitioned to use the component infrastructure as an alternative implementation. The following table briefly compares MySQL Enterprise Data Masking and De-Identification components and the plugin library to provide an overview of their differences. It may assist you in making the transition from the plugin to components.

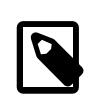

# **Note**

Only the data-masking components or the plugin should be enabled at a time. Enabling both components and the plugin is unsupported and results may not be as anticipated.

# <span id="page-1540-0"></span>**Table 8.45 Comparison Between Data-Masking Components and Plugin Elements**

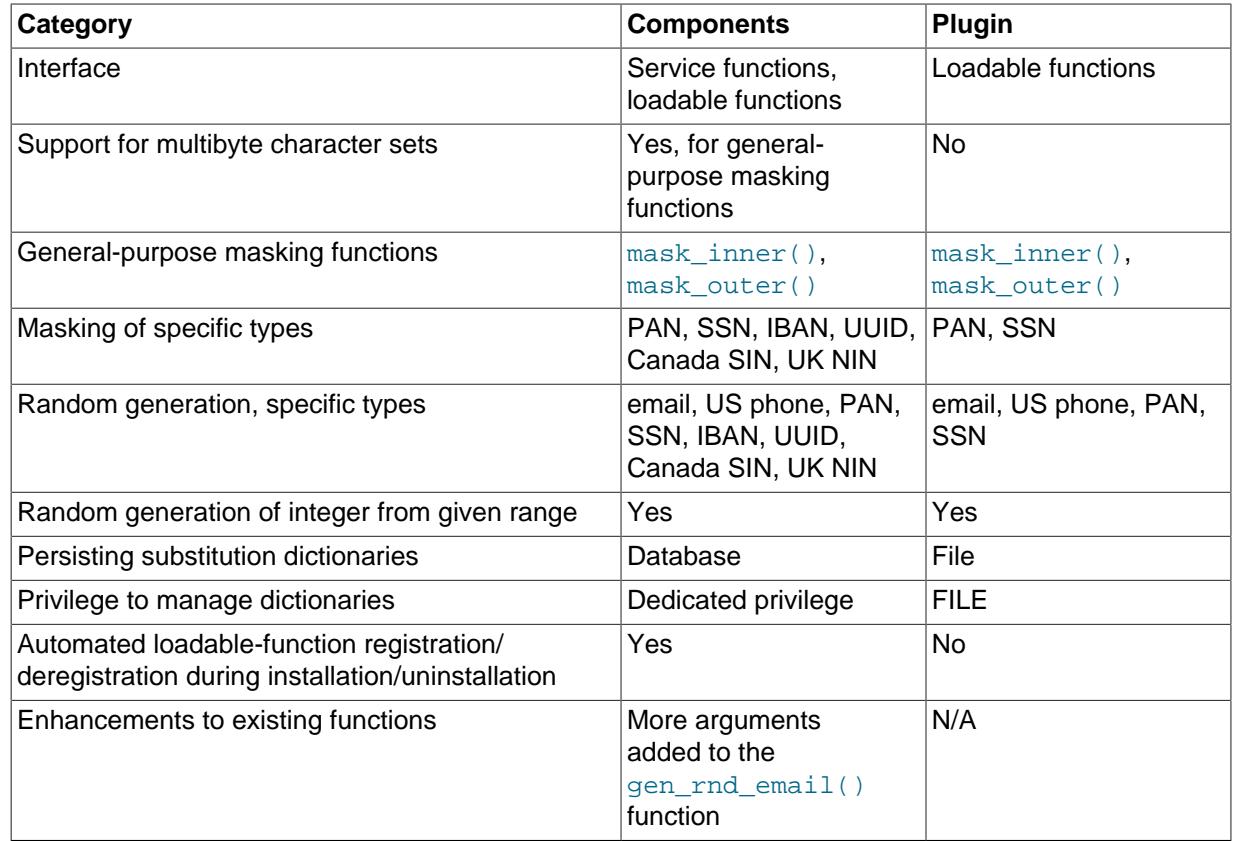

# **8.5.2 MySQL Enterprise Data Masking and De-Identification Components**

MySQL Enterprise Data Masking and De-Identification implements these elements:

- A table for persistent storage of dictionaries and terms.
- A component named component\_masking that implements masking functionality and exposes it as service interface for developers.

Developers who wish to incorporate the same service functions used by  $\text{component\_masking}$ should consult the internal\components\masking\component\_masking.h file in a MySQL source distribution or https://dev.mysql.com/doc/dev/mysql-server/latest.

• A component named component masking functions that provides loadable functions.

The set of loadable functions enables an SQL-level API for performing masking and de-identification operations. Some of the functions require the MASKING DICTIONARIES ADMIN dynamic privilege.

# <span id="page-1541-1"></span>**8.5.2.1 MySQL Enterprise Data Masking and De-Identification Component Installation**

Components provide expanded access to MySQL Enterprise Data Masking and De-Identification functionality. Previously, MySQL implemented masking and de-identification capabilities as a plugin library file containing a plugin and several loadable functions. Before you begin the component installation, remove the data masking plugin and all of its loadable functions to avoid conflicts. For instructions, see [Section 8.5.3.1, "MySQL Enterprise Data Masking and De-Identification Plugin](#page-1566-0) [Installation"](#page-1566-0).

MySQL Enterprise Data Masking and De-Identification database table and components are:

• masking dictionaries table

Purpose: A table that provides persistent storage for masking dictionaries and terms. While the mysql system schema is the traditional storage option, creating a dedicated schema for this purpose is also permitted. A dedicated schema might be preferable for these reasons:

- The mysql system schema is not backed up by a logical backup, such as [mysqldump](#page-413-0) or load operations.
- A dedicated schema makes outbound replication easier.
- A user or role requires no  $m_y$  sq 1 schema privileges when preforming related data-masking tasks in the dedicated schema.
- component\_masking component

Purpose: The component implements the core of the masking functionality and exposes it as services.

URN: file://component\_masking

• component\_masking\_functions component

Purpose: The component exposes all functionality of the component masking component as loadable functions. Some of the functions require the MASKING DICTIONARIES ADMIN dynamic privilege.

URN: file://component\_masking\_functions

If the components and functions are used on a replication source server, install them on all replica servers as well to avoid replication issues. While the components are loaded, information about them is available as described in [Section 7.5.2, "Obtaining Component Information".](#page-1017-0) For general information about installing or uninstalling components, see [Section 7.5.1, "Installing and Uninstalling](#page-1017-1) [Components"](#page-1017-1).

MySQL Enterprise Data Masking and De-Identification supports these setup and removal procedures:

- [Install Using the mysql System Schema](#page-1541-0)
- [Install Using a Dedicated Schema](#page-1542-0)
- [Uninstall MySQL Enterprise Data Masking and De-Identification Components](#page-1542-1)

# <span id="page-1541-0"></span>**Install Using the mysql System Schema**

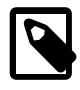

## **Note**

Consider using a dedicated schema to store data-masking dictionaries (see [Install Using a Dedicated Schema](#page-1542-0)).

To set up MySQL Enterprise Data Masking and De-Identification:

1. Run masking\_functions\_install.sql to add the masking\_dictionaries table to the mysql schema and install the components. The script is located in the share directory of your MySQL installation.

\$> **mysql -u root -p -D mysql < [path/]masking\_functions\_install.sql** Enter password: (enter root password here)

# <span id="page-1542-0"></span>**Install Using a Dedicated Schema**

To set up MySQL Enterprise Data Masking and De-Identification:

1. Create a database to store the masking dictionaries table. For example, to use mask db as the database name, execute this statement:

\$> **mysql -u root -p -e "CREATE DATABASE IF NOT EXISTS mask\_db"** Enter password: (enter root password here)

2. Run masking\_functions\_install.sql to add the masking\_dictionaries table to the  $mask$  db schema and install the components. The script is located in the share directory of your MySQL installation.

\$> **mysql -u root -p -D mask\_db < [path/]masking\_functions\_install.sql** Enter password: (enter root password here)

3. Set and persist the mask\_db schema at startup by preceding the component masking.masking database read-only variable name by the PERSIST ONLY keyword.

```
$> mysql -u root -p -e "SET PERSIST_ONLY component_masking.masking_database=mask_db"
Enter password: (enter root password here)
```
After modifying the variable, restart the server to cause the new setting to take effect.

# <span id="page-1542-1"></span>**Uninstall MySQL Enterprise Data Masking and De-Identification Components**

To remove MySQL Enterprise Data Masking and De-Identification when using the mysql system schema:

1. Run masking functions uninstall.sql to remove the masking dictionaries table from the appropriate schema and uninstall the components. The script is located in the share directory of your MySQL installation. The example here specifies the  $m_y$ sql database.

```
$> mysql -u root -p -D mysql < [path/]masking_functions_uninstall.sql
Enter password: (enter root password here)
```
To remove MySQL Enterprise Data Masking and De-Identification when using a dedicated schema:

1. Run masking\_functions\_uninstall.sql to remove the masking\_dictionaries table from the appropriate schema and uninstall the components. The script is located in the share directory of your MySQL installation. The example here specifies the  $\text{mask}$  db database.

\$> **mysql -u root -p -D mask\_db < [path/]masking\_functions\_uninstall.sql** Enter password: (enter root password here)

2. Stop persisting the component masking.masking database variable.

\$> **mysql -u root -p -e "RESET PERSIST component\_masking.masking\_database"** Enter password: (enter root password here)

3. [Optional] Drop the dedicated schema to ensure that it is not used for other purposes.

DROP DATABASE mask db;

# **8.5.2.2 Using MySQL Enterprise Data Masking and De-Identification Components**

Before using MySQL Enterprise Data Masking and De-Identification, install it according to the instructions provided at [Section 8.5.2.1, "MySQL Enterprise Data Masking and De-Identification](#page-1541-1) [Component Installation".](#page-1541-1)

To use MySQL Enterprise Data Masking and De-Identification in applications, invoke the functions that are appropriate for the operations you wish to perform. For detailed function descriptions, see [Section 8.5.2.4, "MySQL Enterprise Data Masking and De-Identification Component Function](#page-1551-0) [Descriptions"](#page-1551-0). This section demonstrates how to use the functions to carry out some representative tasks. It first presents an overview of the available functions, followed by some examples of how the functions might be used in real-world context:

- [Masking Data to Remove Identifying Characteristics](#page-1543-0)
- [Generating Random Data with Specific Characteristics](#page-1545-0)
- [Generating Random Data Using Dictionaries](#page-1547-0)
- [Using Masked Data for Customer Identification](#page-1549-0)
- [Creating Views that Display Masked Data](#page-1550-0)

# <span id="page-1543-0"></span>**Masking Data to Remove Identifying Characteristics**

MySQL provides general-purpose masking component functions that mask arbitrary strings, and special-purpose masking functions that mask specific types of values.

## **General-Purpose Masking Component Functions**

 $mask\$  inner() and mask  $outer()$  are general-purpose functions that mask parts of arbitrary strings based on position within the string. Both functions support an input string that is encoded in any character set:

• mask  $inner()$  masks the interior of its string argument, leaving the ends unmasked. Other arguments specify the sizes of the unmasked ends.

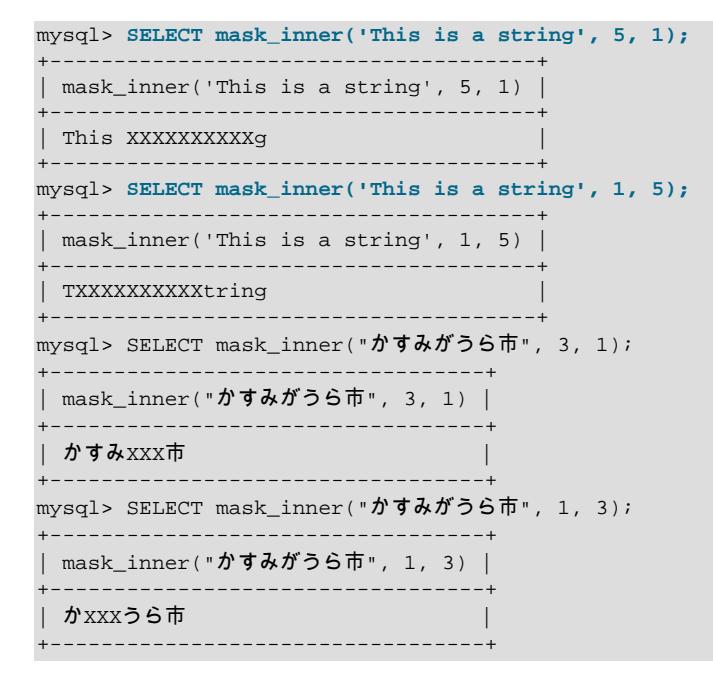

 $\bullet$  mask outer() does the reverse, masking the ends of its string argument, leaving the interior unmasked. Other arguments specify the sizes of the masked ends.

mysql> **SELECT mask\_outer('This is a string', 5, 1);**

```
+--------------------------------------+
| mask_outer('This is a string', 5, 1) |
+--------------------------------------+
| XXXXXis a strinX |
+--------------------------------------+
mysql> SELECT mask_outer('This is a string', 1, 5);
+--------------------------------------+
| mask_outer('This is a string', 1, 5) |
+--------------------------------------+
| Xhis is a sXXXXX |
              +--------------------------------------+
```
By default,  $mask$  inner() and  $mask$  outer() use 'X' as the masking character, but permit an optional masking-character argument:

```
mysql> SELECT mask_inner('This is a string', 5, 1, '*');
+-------------------------------------------+
| mask_inner('This is a string', 5, 1, '*') |
                      +-------------------------------------------+
| This **********g |
+-------------------------------------------+
mysql> SELECT mask_inner("かすみがうら市", 2, 2, "#");
+---------------------------------------+
| mask_inner("かすみがうら市", 2, 2, "#") |
        +---------------------------------------+
| かす###ら市 |
+---------------------------------------+
```
#### **Special-Purpose Masking Component Functions**

Other masking functions expect a string argument representing a specific type of value and mask it to remove identifying characteristics.

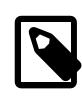

## **Note**

The examples here supply function arguments using the random value generation functions that return the appropriate type of value. For more information about generation functions, see [Generating Random Data with](#page-1545-0) [Specific Characteristics](#page-1545-0).

**Payment card Primary Account Number masking.** Masking functions provide strict and relaxed masking of Primary Account numbers.

• [mask\\_pan\(\)](#page-1554-0) masks all but the last four digits of the number:

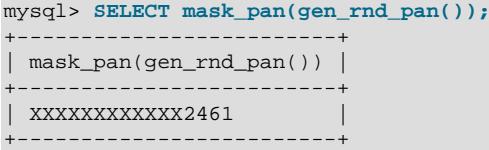

 $\bullet$  mask pan relaxed() is similar but does not mask the first six digits that indicate the payment card issuer unmasked:

```
mysql> SELECT mask_pan_relaxed(gen_rnd_pan());
+---------------------------------+
| mask_pan_relaxed(gen_rnd_pan()) |
        +---------------------------------+
| 770630XXXXXX0807 |
+---------------------------------+
```
(denoting the country) of the number:

**International Bank Account Number masking.** mask iban() masks all but the first two letters

```
mysql> SELECT mask_iban(gen_rnd_iban());
+---------------------------+
| mask_iban(gen_rnd_iban()) |
```

```
+---------------------------+
| ZZ** **** **** **** |
+---------------------------+
```
**Universally Unique Identifier masking.** mask uuid() masks all meaningful characters:

```
mysql> SELECT mask_uuid(gen_rnd_uuid());
+--------------------------------------+
| mask_uuid(gen_rnd_uuid()) |
+--------------------------------------+
| ********-****-****-****-************ |
   +--------------------------------------+
```
**US Social Security Number masking.** [mask\\_ssn\(\)](#page-1555-1) masks all but the last four digits of the number:

```
mysql> SELECT mask_ssn(gen_rnd_ssn());
+-------------------------+
| mask_ssn(gen_rnd_ssn()) |
+-------------------------+
| ****-**-1723+-------------------------+
```
**Canada Social Insurance Number masking.** [mask\\_canada\\_sin\(\)](#page-1551-1) masks meaningful digits of the number:

```
mysql> SELECT mask_canada_sin(gen_rnd_canada_sin());
+---------------------------------------+
| mask_canada_sin(gen_rnd_canada_sin()) |
        +---------------------------------------+
| XXX-XXX-XXX |
+---------------------------------------+
```
**United Kingdom National Insurance Number masking.** [mask\\_uk\\_nin\(\)](#page-1556-0) masks all but the first two digits of the number:

```
mysql> SELECT mask_uk_nin(gen_rnd_uk_nin());
+-------------------------------+
| mask_uk_nin(gen_rnd_uk_nin()) |
   +-------------------------------+
| ZH*******
+-------------------------------+
```
# <span id="page-1545-0"></span>**Generating Random Data with Specific Characteristics**

Several component functions generate random values. These values can be used for testing, simulation, and so forth.

[gen\\_range\(\)](#page-1557-1) returns a random integer selected from a given range:

```
mysql> SELECT gen_range(1, 10);
+------------------+
| gen_range(1, 10) |
+------------------+
                \overline{6} |
+------------------+
```
[gen\\_rnd\\_canada\\_sin\(\)](#page-1558-1) returns a random number chosen from a range not used for legitimate numbers:

```
mysql> SELECT gen_rnd_canada_sin();
+----------------------+
| gen_rnd_canada_sin() |
+----------------------+
```
(The [gen\\_rnd\\_canada\\_sin\(\)](#page-1558-1) function result is not shown because its return values should be used only for testing purposes, and not for publication. It cannot be guaranteed the number is not assigned to a legitimate Canada SIN.)

[gen\\_rnd\\_email\(\)](#page-1558-0) returns a random email address with a specified number of digits for the name and surname parts in the specified domain,  $m$ ynet.com in the following example:

```
mysql> SELECT gen_rnd_email(6, 8, 'mynet.com');
+------------------------------+
| gen rnd email(6, 8, 'mynet') |
+------------------------------+
| ayxnqu.xmkpvvyr@mynet.com |
  +------------------------------+
```
gen rnd iban() returns a number chosen from a range not used for legitimate numbers:

```
mysql> SELECT gen_rnd_iban('XO', 24);
+-------------------------------+
| gen_rnd_iban('XO', 24) |
+-------------------------------+
| XO25 SL7A PGQR B9NN 6IVB RFE8 |
       +-------------------------------+
```
[gen\\_rnd\\_pan\(\)](#page-1559-1) returns a random payment card Primary Account Number:

mysql> **SELECT gen\_rnd\_pan();**

(The [gen\\_rnd\\_pan\(\)](#page-1559-1) function result is not shown because its return values should be used only for testing purposes, and not for publication. It cannot be guaranteed the number is not assigned to a legitimate payment account.)

[gen\\_rnd\\_ssn\(\)](#page-1560-0) returns a random US Social Security Number with the first and second parts each chosen from a range not used for legitimate numbers:

```
mysql> SELECT gen_rnd_ssn();
+---------------+
| gen_rnd_ssn() |
+---------------+
| 912-45-1615 |
+---------------+
```
[gen\\_rnd\\_uk\\_nin\(\)](#page-1561-0) returns a number chosen from a range not used for legitimate numbers:

```
mysql> SELECT gen_rnd_uk_nin();
+------------------+
| gen_rnd_uk_nin() |
+------------------+
```
(The [gen\\_rnd\\_uk\\_nin\(\)](#page-1561-0) function result is not shown because its return values should be used only for testing purposes, and not for publication. It cannot be guaranteed the number is not assigned to a legitimate NIN.)

[gen\\_rnd\\_us\\_phone\(\)](#page-1561-1) returns a random US phone number in the 555 area code not used for legitimate numbers:

```
mysql> SELECT gen_rnd_us_phone();
+--------------------+
| gen_rnd_us_phone() |
                    - - - +| 1-555-747-5627 |
  +--------------------+
```
[gen\\_rnd\\_uuid\(\)](#page-1562-0) returns a number chosen from a range not used for legitimate identifiers:

```
mysql> SELECT gen_rnd_uuid();
+--------------------------------------+
| gen_rnd_uuid() |
+--------------------------------------+
| 68946384-6880-3150-6889-928076732539 |
+--------------------------------------+
```
# <span id="page-1547-0"></span>**Generating Random Data Using Dictionaries**

MySQL Enterprise Data Masking and De-Identification enables dictionaries to be used as sources of random values called *terms*. To use a dictionary, it must first be added to the  $m$ asking dictionaries system table and given a name. The dictionaries are read from the table and loaded to the cache during initialization of the components (on server startup). Terms then can then be added, removed, and selected from dictionaries and used as random values or as replacements for other values.

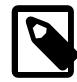

## **Note**

Always edit dictionaries using dictionary administration functions rather than modifying the table directly. If you manipulate the table manually, the dictionary cache becomes inconsistent with the table.

A valid masking\_dictionaries table has these characteristics:

• An administrator created the masking dictionaries system table in the mysql schema as follows:

```
CREATE TABLE IF NOT EXISTS
masking_dictionaries(
     Dictionary VARCHAR(256) NOT NULL,
     Term VARCHAR(256) NOT NULL,
     UNIQUE INDEX dictionary_term_idx (Dictionary, Term),
    INDEX dictionary_idx (Dictionary)
) ENGINE = InnoDB DEFAULT CHARSET=utf8mb4;
```
- MASKING DICTIONARY ADMIN privilege is required to add and remove terms, or to remove an entire dictionary.
- The table may contain multiple dictionaries and their terms.
- Any user account can view the dictionaries. Given enough queries, all of the terms in dictionaries are retrievable. Avoid adding sensitive data to the dictionary table.

Suppose that a dictionary named  $DE\_cities$  includes these city names in Germany:

```
Berlin
Munich
Bremen
```
Use masking dictionary term  $add()$  to assign a dictionary name and one term:

```
mysql> SELECT masking_dictionary_term_add('DE_Cities', 'Berlin');
+----------------------------------------------------+
| masking_dictionary_term_add('DE_Cities', 'Berlin') |
+----------------------------------------------------+
\vert , and the set of the set of the set of the set of the set of the set of the set of the set of the set of the set of the set of the set of the set of the set of the set of the set of the set of the set of the set of t
                       +----------------------------------------------------+
mysql> SELECT masking_dictionary_term_add('DE_Cities', 'Munich');
+----------------------------------------------------+
| masking_dictionary_term_add('DE_Cities', 'Munich') |
+----------------------------------------------------+
\vert and the set of the set of the set of the set of the set of the set of the set of the set of the set of the set of the set of the set of the set of the set of the set of the set of the set of the set of the set of the
+----------------------------------------------------+
mysql> SELECT masking_dictionary_term_add('DE_Cities', 'Bremen');
+----------------------------------------------------+
| masking_dictionary_term_add('DE_Cities', 'Bremen') |
     +----------------------------------------------------+
\vert and the set of the set of the set of the set of the set of the set of the set of the set of the set of the set of the set of the set of the set of the set of the set of the set of the set of the set of the set of the
   +----------------------------------------------------+
```
Also suppose that a dictionary named US\_Cities contains these city names in the United States:

Houston Phoenix Detroit
```
mysql> SELECT masking_dictionary_term_add('US_Cities', 'Houston');
+-----------------------------------------------------+
| masking_dictionary_term_add('US_Cities', 'Houston') |
+-----------------------------------------------------+
\vert and the set of the set of the set of the set of the set of the set of the set of the set of the set of the set of the set of the set of the set of the set of the set of the set of the set of the set of the set of the
                                       +-----------------------------------------------------+
mysql> SELECT masking_dictionary_term_add('US_Cities', 'Phoenix');
+-----------------------------------------------------+
| masking_dictionary_term_add('US_Cities', 'Phoenix') |
                   +-----------------------------------------------------+
| 1 |
+-----------------------------------------------------+
mysql> SELECT masking_dictionary_term_add('US_Cities', 'Detroit');
+-----------------------------------------------------+ 
| masking_dictionary_term_add('US_Cities', 'Detroit') |
                                     +-----------------------------------------------------+
\vert , and the set of the set of the set of the set of the set of the set of the set of the set of the set of the set of the set of the set of the set of the set of the set of the set of the set of the set of the set of t
        +-----------------------------------------------------+
```
To select a random term from a dictionary, use  $q$ en dictionary():

```
mysql> SELECT gen_dictionary('DE_Cities');
+-----------------------------+
| gen_dictionary('DE_Cities') |
+-----------------------------+
| Berlin |
+-----------------------------+
mysql> SELECT gen_dictionary('US_Cities');
+-----------------------------+
| gen_dictionary('US_Cities') |
+-----------------------------+
| Phoenix |
 +-----------------------------+
```
To select a random term from multiple dictionaries, randomly select one of the dictionaries, then select a term from it:

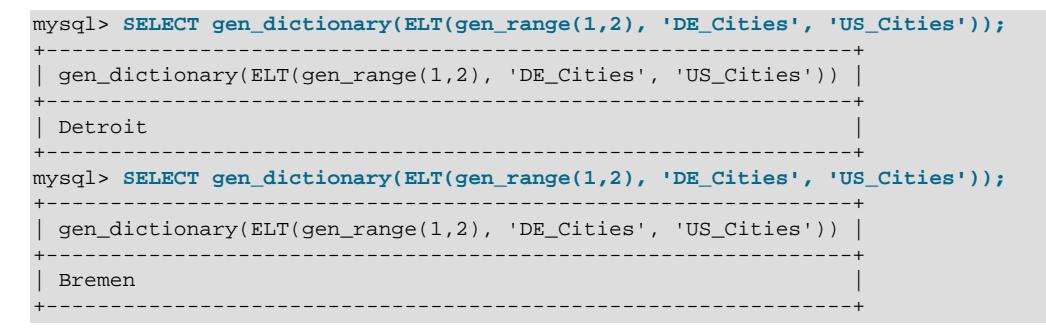

The gen  $blocklist()$  function enables a term from one dictionary to be replaced by a term from another dictionary, which effects masking by substitution. Its arguments are the term to replace, the dictionary in which the term appears, and the dictionary from which to choose a replacement. For example, to substitute a US city for a German city, or vice versa, use  $qen blocklist()$  like this:

```
mysql> SELECT gen_blocklist('Munich', 'DE_Cities', 'US_Cities');
+---------------------------------------------------+
| gen_blocklist('Munich', 'DE_Cities', 'US_Cities') |
+---------------------------------------------------+
| Houston |
+---------------------------------------------------+
mysql> SELECT gen_blocklist('El Paso', 'US_Cities', 'DE_Cities');
+----------------------------------------------------+
| gen_blocklist('El Paso', 'US_Cities', 'DE_Cities') |
           +----------------------------------------------------+
| Bremen |
          +----------------------------------------------------+
```
If the term to replace is not in the first dictionary,  $gen\_blocklist()$  returns it unchanged:

mysql> **SELECT gen\_blocklist('Moscow', 'DE\_Cities', 'US\_Cities');**

```
+---------------------------------------------------+
| gen_blocklist('Moscow', 'DE_Cities', 'US_Cities') |
+---------------------------------------------------+
| Moscow |
   +---------------------------------------------------+
```
### <span id="page-1549-0"></span>**Using Masked Data for Customer Identification**

At customer-service call centers, one common identity verification technique is to ask customers to provide their last four Social Security Number (SSN) digits. For example, a customer might say her name is Joanna Bond and that her last four SSN digits are 0007.

Suppose that a customer table containing customer records has these columns:

- id: Customer ID number.
- first\_name: Customer first name.
- last\_name: Customer last name.
- ssn: Customer Social Security Number.

For example, the table might be defined as follows:

```
CREATE TABLE customer
(
  id BIGINT NOT NULL AUTO_INCREMENT PRIMARY KEY,
 first name VARCHAR(40),
  last_name VARCHAR(40),
 ssn VARCHAR(11)
);
```
The application used by customer-service representatives to check the customer SSN might execute a query like this:

```
mysql> SELECT id, ssn
mysql> FROM customer
mysql> WHERE first_name = 'Joanna' AND last_name = 'Bond';
+-----+-------------+
| id | ssn |
+-----+-------------+
| 786 | 906-39-0007 |
+-----+-------------+
```
However, that exposes the SSN to the customer-service representative, who has no need to see anything but the last four digits. Instead, the application can use this query to display only the masked SSN:

```
mysql> SELECT id, mask_ssn(CONVERT(ssn USING binary)) AS masked_ssn
mysql> FROM customer
mysql> WHERE first_name = 'Joanna' AND last_name = 'Bond';
+-----+-------------+
| id | masked_ssn |
+-----+-------------+
| 786 | ***-**-0007 |
  +-----+-------------+
```
Now the representative sees only what is necessary, and customer privacy is preserved.

Why was the [CONVERT\(\)](#page-2189-0) function used for the argument to  $\text{mask}\_\text{ssn}($  ? Because  $\text{mask}\_\text{ssn}($  ) requires an argument of length 11. Thus, even though ssn is defined as VARCHAR(11), if the ssn column has a multibyte character set, it may appear to be longer than 11 bytes when passed to a loadable function, and returns NULL while logging the error. Converting the value to a binary string ensures that the function sees an argument of length 11.

A similar technique may be needed for other data masking functions when string arguments do not have a single-byte character set.

# **Creating Views that Display Masked Data**

If masked data from a table is used for multiple queries, it may be convenient to define a view that produces masked data. That way, applications can select from the view without performing masking in individual queries.

For example, a masking view on the  $\text{customer}$  table from the previous section can be defined like this:

CREATE VIEW masked\_customer AS SELECT id, first\_name, last\_name, mask\_ssn(CONVERT(ssn USING binary)) AS masked\_ssn FROM customer;

Then the query to look up a customer becomes simpler but still returns masked data:

```
mysql> SELECT id, masked_ssn
mysql> FROM masked_customer
mysql> WHERE first_name = 'Joanna' AND last_name = 'Bond';
+-----+-------------+
| id | masked_ssn |
+-----+-------------+
| 786 | ***-**-0007 |
+-----+-------------+
```
# **8.5.2.3 MySQL Enterprise Data Masking and De-Identification Component Function Reference**

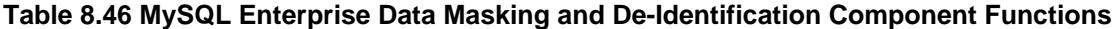

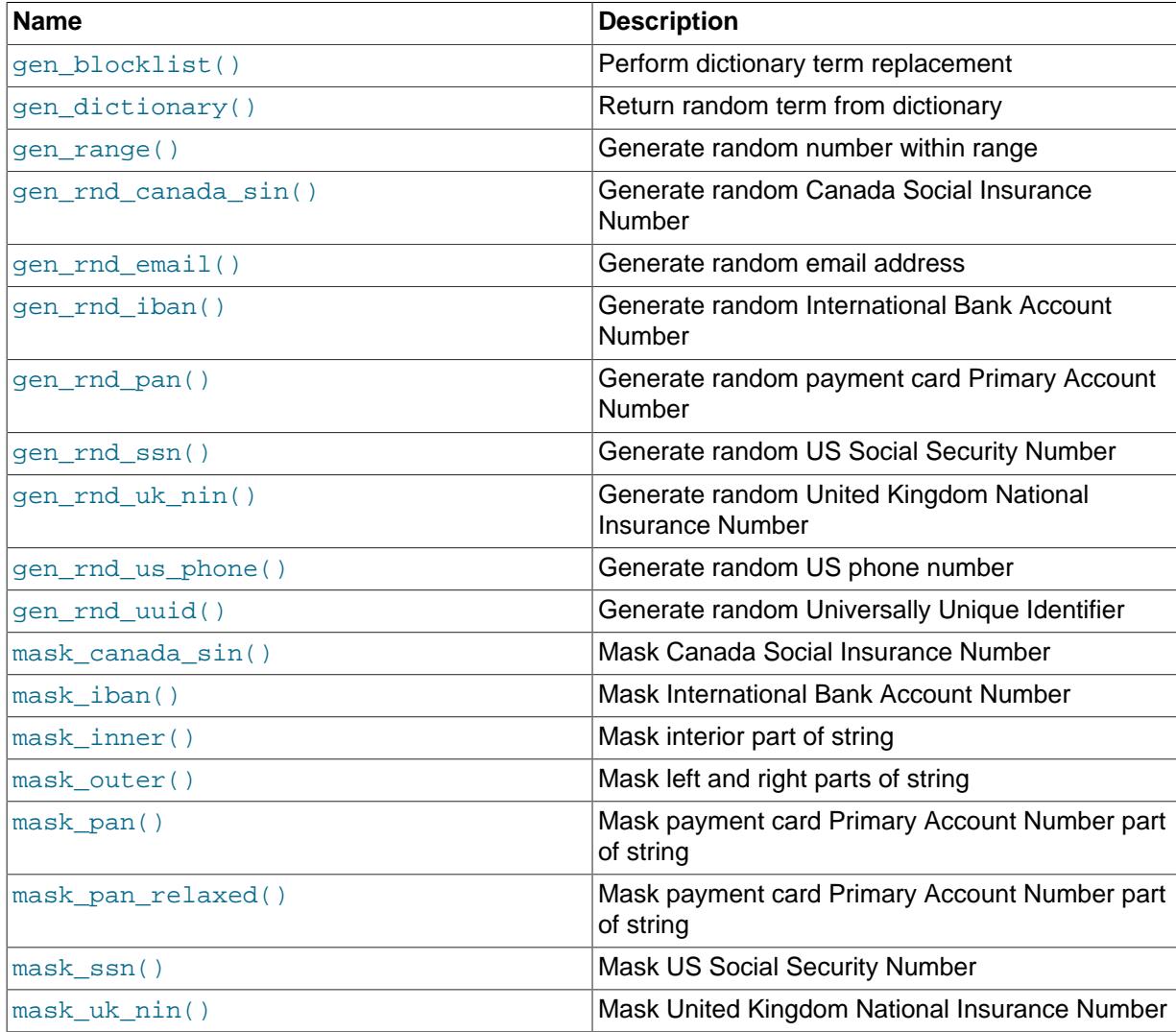

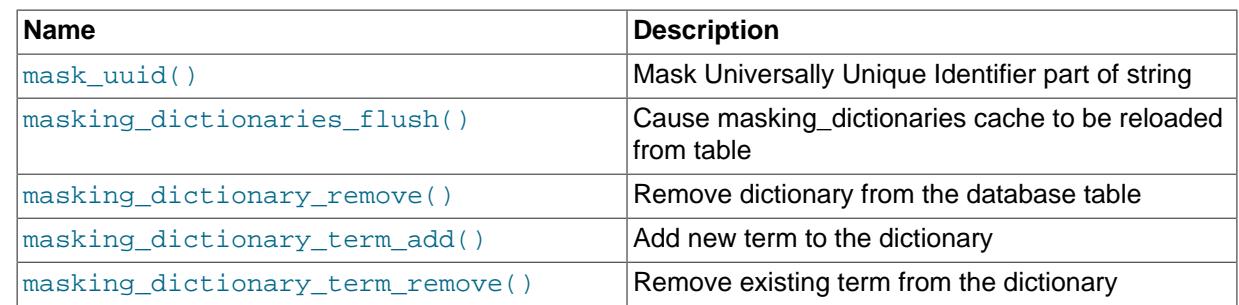

# **8.5.2.4 MySQL Enterprise Data Masking and De-Identification Component Function Descriptions**

The MySQL Enterprise Data Masking and De-Identification components includes several functions, which may be grouped into these categories:

- [Data Masking Component Functions](#page-1551-1)
- [Random Data Generation Component Functions](#page-1557-2)
- [Dictionary Masking Administration Component Functions](#page-1562-4)
- [Dictionary Generating Component Functions](#page-1564-2)

### <span id="page-1551-1"></span>**Data Masking Component Functions**

Each component function in this section performs a masking operation on its string argument and returns the masked result.

<span id="page-1551-0"></span>• [mask\\_canada\\_sin\(](#page-1551-0)str [, mask\_char])

Masks a Canada Social Insurance Number (SIN) and returns the number with all meaningful digits replaced by 'X' characters. An optional masking character can be specified.

Arguments:

- $•$   $str:$  The string to mask. The accepted formats are:
	- Nine non-separated digits.
	- Nine digits grouped in pattern:  $xxx-xxx-(1-x)$  is any separator character).

This argument is converted to the  $u \text{tf8mb4}$  character set.

• mask\_char: (Optional) The single character to use for masking. The default is 'X' if mask\_char is not given.

Return value:

The masked Canada SIN as a string encoded in the  $u \text{tf8mb4}$  character set, an error if the argument is not the correct length, or  $\text{NULL}$  if  $\text{str}$  is in incorrect format or contains a multibyte character.

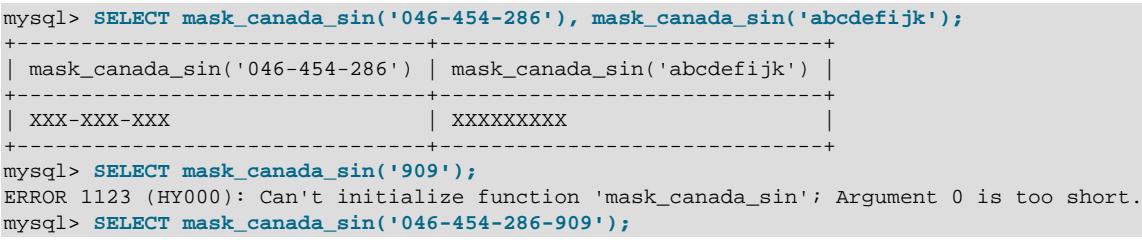

```
ERROR 1123 (HY000): Can't initialize function 'mask_canada_sin'; Argument 0 is too long.
```
<span id="page-1552-0"></span>• [mask\\_iban\(](#page-1552-0)str [, mask\_char])

Masks an International Bank Account Number (IBAN) and returns the number with all but the first two letters (denoting the country) replaced by '\*' characters. An optional masking character can be specified.

Arguments:

- $\bullet$  str: The string to mask. Each country can have a different national routing or account numbering system, with a minimum of 13 and a maximum of 34 alphanumeric ASCII characters. The accepted formats are:
	- Non-separated characters.
	- Character grouped by four, except the last group, and separated by space or any other separator character (for example: xxxx-xxxx-xxxx-xx).

This argument is converted to the  $u \text{tf8mb4}$  character set.

•  $mask\_char$ : (Optional) The single character to use for masking. The default is  $**$  if mask\_char is not given.

Return value:

The masked International Bank Account Number as a string encoded in the  $\text{utf8mb4}$  character set, an error if the argument is not the correct length, or  $\text{NULL}$  if  $\text{str}$  is in incorrect format or contains a multibyte character.

Example:

```
mysql> SELECT mask_iban('IE12 BOFI 9000 0112 3456 78'), mask_iban('abcdefghijk');
+------------------------------------------+--------------------------+
| mask_iban('IE12 BOFI 9000 0112 3456 78') | mask_iban('abcdefghijk') |
+------------------------------------------+--------------------------+
| IE** **** **** **** **** ** | ab********* |
+------------------------------------------+--------------------------+
mysql> SELECT mask_iban('909');
ERROR 1123 (HY000): Can't initialize function 'mask_iban'; Argument 0 is too short.
mysql> SELECT mask_iban('IE12 BOFI 9000 0112 3456 78 IE12 BOFI 9000 0112 3456 78');
ERROR 1123 (HY000): Can't initialize function 'mask_iban'; Argument 0 is too long.
```
<span id="page-1552-1"></span>• mask inner(str, margin1, margin2 [, mask char])

Masks the interior part of a string, leaving the ends untouched, and returns the result. An optional masking character can be specified.

mask inner supports all character sets.

Arguments:

- $str:$  The string to mask. This argument is converted to the  $utf8mb4$  character set.
- $\bullet$  margin1: A nonnegative integer that specifies the number of characters on the left end of the string to remain unmasked. If the value is 0, no left end characters remain unmasked.
- $\bullet$  margin2: A nonnegative integer that specifies the number of characters on the right end of the string to remain unmasked. If the value is 0, no right end characters remain unmasked.
- $mask\_char$ : (Optional) The single character to use for masking. The default is 'X' if  $mask\_char$ is not given.

Return value:

The masked string encoded in the same character set used for  $str$ , or an error if either margin is negative.

If the sum of the margin values is larger than the argument length, no masking occurs and the argument is returned unchanged.

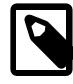

### **Note**

The function is optimized to work faster for single byte strings (having equal byte length and character length). For example, the utf8mb4 character set uses only one byte for ASCII characters, so the function processes strings containing only ASCII characters as single-byte character strings.

### Example:

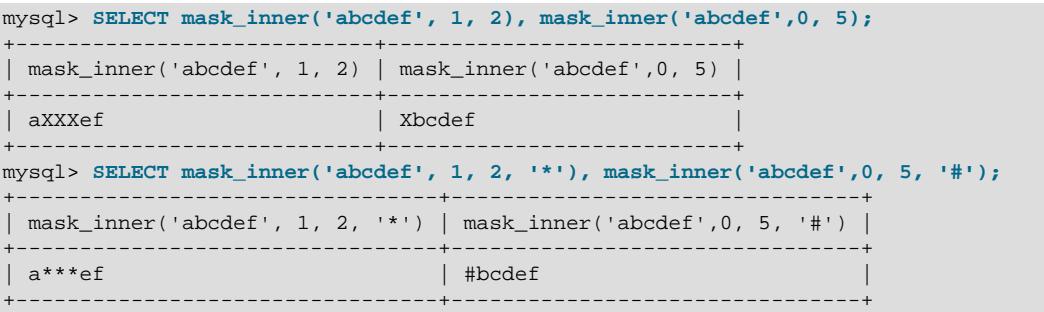

#### <span id="page-1553-0"></span>• [mask\\_outer\(](#page-1553-0)str, margin1, margin2 [, mask\_char])

Masks the left and right ends of a string, leaving the interior unmasked, and returns the result. An optional masking character can be specified.

mask outer supports all character sets.

Arguments:

- $str:$  The string to mask. This argument is converted to the  $utf8mb4$  character set.
- $\bullet$  margin1: A nonnegative integer that specifies the number of characters on the left end of the string to mask. If the value is 0, no left end characters are masked.
- $\text{margin2: A nonnegative integer that specifies the number of characters on the right end of the }$ string to mask. If the value is 0, no right end characters are masked.
- $mask\_char$ : (Optional) The single character to use for masking. The default is 'X' if  $mask\_char$ is not given.

Return value:

The masked string encoded in the same character set used for  $str$ , or an error if either margin is negative.

If the sum of the margin values is larger than the argument length, the entire argument is masked.

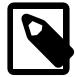

#### **Note**

The function is optimized to work faster for single byte strings (having equal byte length and character length). For example, the utf8mb4 character set uses only one byte for ASCII characters, so the function processes strings containing only ASCII characters as single-byte character strings.

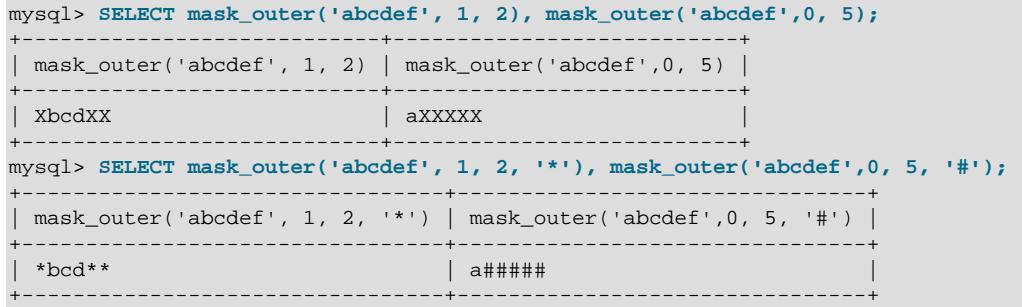

<span id="page-1554-0"></span>• [mask\\_pan\(](#page-1554-0)str [, mask\_char])

Masks a payment card Primary Account Number (PAN) and returns the number with all but the last four digits replaced by 'X' characters. An optional masking character can be specified.

Arguments:

- $str:$  The string to mask. The string must contain a minimum of 14 and a maximum of 19 alphanumeric characters. This argument is converted to the  $\text{utf8mb4}$  character set.
- $mask\_char$ : (Optional) The single character to use for masking. The default is 'X' if mask\_char is not given.

Return value:

The masked payment number as a string encoded in the  $\text{utf8mb4}$  character set, an error if the argument is not the correct length, or  $NULL$  if  $str$  is in incorrect format or contains a multibyte character.

```
mysql> SELECT mask_pan(gen_rnd_pan());
+-------------------------+
| mask_pan(gen_rnd_pan()) |
+-------------------------+
| XXXXXXXXXXXX9102 |
+-------------------------+
mysql> SELECT mask_pan(gen_rnd_pan(19));
+---------------------------+
| mask_pan(gen_rnd_pan(19)) |
+---------------------------+
| XXXXXXXXXXXXXXX8268 |
+---------------------------+
mysql> SELECT mask_pan('a*Z');
ERROR 1123 (HY000): Can't initialize function 'mask_pan'; Argument 0 is too short.
```
<span id="page-1555-1"></span>• [mask\\_pan\\_relaxed\(](#page-1555-1)str)

Masks a payment card Primary Account Number and returns the number with all but the first six and last four digits replaced by 'X' characters. The first six digits indicate the payment card issuer. An optional masking character can be specified.

Arguments:

- $str:$  The string to mask. The string must be a suitable length for the Primary Account Number, but is not otherwise checked. This argument is converted to the  $\text{utf8mb4}$  character set.
- mask char: (Optional) The single character to use for masking. The default is 'X' if mask char is not given.

Return value:

The masked payment number as a string encoded in the  $\text{utf8mb4}$  character set, an error if the argument is not the correct length, or  $\text{NULL}$  if  $\text{str}$  is in incorrect format or contains a multibyte character.

Example:

```
mysql> SELECT mask_pan_relaxed(gen_rnd_pan());
+---------------------------------+
| mask_pan_relaxed(gen_rnd_pan()) |
+---------------------------------+
| 551279XXXXXX3108 |
+---------------------------------+
mysql> SELECT mask_pan_relaxed(gen_rnd_pan(19));
+-----------------------------------+
| mask_pan_relaxed(gen_rnd_pan(19)) |
+-----------------------------------+
| 462634XXXXXXXXX6739 |
+-----------------------------------+
mysql> SELECT mask_pan_relaxed('a*Z');
ERROR 1123 (HY000): Can't initialize function 'mask_pan_relaxed'; Argument 0 is too short.
```

```
• mask ssn(str [, mask char])
```
Masks a US Social Security Number (SSN) and returns the number with all but the last four digits replaced by '\*' characters. An optional masking character can be specified.

Arguments:

- $•$   $str:$  The string to mask. The accepted formats are:
	- Nine non-separated digits.
	- Nine digits grouped in pattern:  $xxx-xx-xxx$  ('-' is any separator character).

This argument is converted to the  $u \text{tf8mb4}$  character set.

• mask char: (Optional) The single character to use for masking. The default is '\*' if mask char is not given.

Return value:

The masked Social Security Number as a string encoded in the  $\text{utf8mb4}$  character set, an error if the argument is not the correct length, or  $\text{NULL}$  if  $str$  is in incorrect format or contains a multibyte character.

```
+-------------------------+-------------------------+
| mask_ssn('909-63-6922') | mask_ssn('cdefghijk') |
+---------------------------+-<br>| ***-**-6922 |
                   | *******hijk
            +-------------------------+-------------------------+
mysql> SELECT mask_ssn('909');
ERROR 1123 (HY000): Can't initialize function 'mask_ssn'; Argument 0 is too short.
mysql> SELECT mask_ssn('123456789123456789');
ERROR 1123 (HY000): Can't initialize function 'mask_ssn'; Argument 0 is too long.
```
<span id="page-1556-0"></span>• mask uk nin(str [, mask char])

Masks a United Kingdom National Insurance Number (UK NIN) and returns the number with all but the first two digits replaced by '\*' characters. An optional masking character can be specified.

Arguments:

- $•$   $str:$  The string to mask. The accepted formats are:
	- Nine non-separated digits.
	- Nine digits grouped in pattern:  $xxx-xx-xxx$  ('-' is any separator character).
	- Nine digits grouped in pattern:  $xx-xxxxx-x$  ('-' is any separator character).

This argument is converted to the  $u \text{tf8mb4}$  character set.

•  $mask\_char$ : (Optional) The single character to use for masking. The default is  $**$  if mask\_char is not given.

Return value:

The masked UK NIN as a string encoded in the  $\text{utf8mb4}$  character set, an error if the argument is not the correct length, or NULL if  $str$  is in incorrect format or contains a multibyte character.

```
mysql> SELECT mask_uk_nin('QQ 12 34 56 C'), mask_uk_nin('abcdefghi');
+------------------------------+--------------------------+
| mask_uk_nin('QQ 12 34 56 C') | mask_uk_nin('abcdefghi') |
+------------------------------+--------------------------+
| QQ ** ** ** * * | ab*******
+------------------------------+--------------------------+
mysql> SELECT mask_uk_nin('909');
ERROR 1123 (HY000): Can't initialize function 'mask_uk_nin'; Argument 0 is too short.
mysql> SELECT mask_uk_nin('abcdefghijk');
ERROR 1123 (HY000): Can't initialize function 'mask_uk_nin'; Argument 0 is too long.
```

```
mask_uuid(str [, mask_char])
```
Masks a Universally Unique Identifier (UUID) and returns the number with all meaningful characters replaced by '\*' characters. An optional masking character can be specified.

Arguments:

- $str:$  The string to mask. The accepted format is  $xxxxxxx-xxxx-xxxxx-xxxxxxxxxxxxxx$ in which 'X' is any digit and '-' is any separator character This argument is converted to the utf8mb4 character set.
- mask char: (Optional) The single character to use for masking. The default is  $'$ \*' if mask char is not given.

Return value:

The masked UUID as a string encoded in the  $\text{wtf8mb4}$  character set, an error if the argument is not the correct length, or  $NULL$  if  $str$  is in incorrect format or contains a multibyte character.

Example:

```
mysql> SELECT mask_uuid(gen_rnd_uuid());
| mask_uuid(gen_rnd_uuid()) |
+--------------------------------------+
| ********-****-****-****-************ |
   +--------------------------------------+
mysql> SELECT mask_uuid('909');
ERROR 1123 (HY000): Can't initialize function 'mask_uuid'; Argument 0 is too short.
mysql> SELECT mask_uuid('123e4567-e89b-12d3-a456-426614174000-123e4567-e89b-12d3');
ERROR 1123 (HY000): Can't initialize function 'mask_uuid'; Argument 0 is too long.
```
# <span id="page-1557-2"></span>**Random Data Generation Component Functions**

The component functions in this section generate random values for different types of data. When possible, generated values have characteristics reserved for demonstration or test values, to avoid having them mistaken for legitimate data. For example, [gen\\_rnd\\_us\\_phone\(\)](#page-1561-1) returns a US phone number that uses the 555 area code, which is not assigned to phone numbers in actual use. Individual function descriptions describe any exceptions to this principle.

```
• gen_range(lower, upper)
```
Generates a random number chosen from a specified range.

Arguments:

- *lower:* An integer that specifies the lower boundary of the range.
- $upper: An integer that specifies the upper boundary of the range, which must not be less than the$ lower boundary.

Return value:

A random integer (encoded in the  $\text{utflow}$  character set) in the range from  $lower$  to upper, inclusive, or NULL if the upper argument is less than lower.

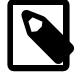

### **Note**

For better quality of random values, use [RAND\(\)](#page-2103-0) instead of this function.

```
+---------------------+------------------------+
| gen_range(100, 200) | gen_range(-1000, -800) |
+---------------------+------------------------+
                | 177 | -917 |
 +---------------------+------------------------+
mysql> SELECT gen_range(1, 0);
+-----------------+
| gen_range(1, 0) |
+-----------------+
      | NULL |
+-----------------+
```
<span id="page-1558-0"></span>gen rnd canada sin()

Generates a random Canada Social Insurance Number (SIN) in AAA-BBB-CCC format. The generated number passes the Luhn check algorithm, which ensures the consistency of this number.

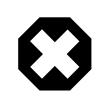

### **Warning**

Values returned from [gen\\_rnd\\_canada\\_sin\(\)](#page-1558-0) should be used only for test purposes, and are not suitable for publication. There is no way to guarantee that a given return value is not assigned to a legitimate Canada SIN. Should it be necessary to publish a gen  $rnd$  canada  $sin()$  result, consider masking it with mask canada sin().

Arguments:

None.

Return value:

A random Canada SIN as a string encoded in the  $u \text{tf8mb4}$  character set.

Example:

```
mysql> SELECT gen_rnd_canada_sin();
+----------------------+
| gen_rnd_canada_sin() |
+----------------------+
| 046 - 454 - 286+----------------------+
```
<span id="page-1558-1"></span>• [gen\\_rnd\\_email\(](#page-1558-1)name\_size, surname\_size, domain)

Generates a random email address in the form of random name.random surname@domain.

Arguments:

- $name\_size$ : (Optional) An integer that specifies the number of characters in the name part of an address. The default is five if  $name\_size$  is not given.
- surname\_size: (Optional) An integer that specifies the number of characters in the surname part of an address. The default is seven if surname size is not given.
- domain: (Optional) A string that specifies the domain part of the address. The default is example.com if domain is not given.

### Return value:

A random email address as a string encoded in the  $u \text{tf8mb4}$  character set.

Example:

mysql> **SELECT gen\_rnd\_email(name\_size = 4, surname\_size = 5, domain = 'mynet.com');** +----------------------------------------------------------------------+

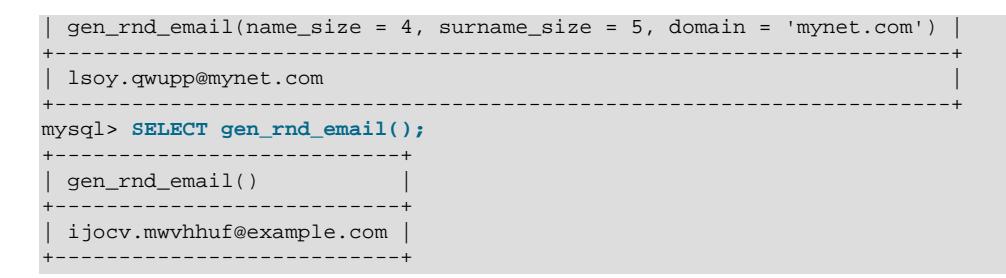

<span id="page-1559-0"></span>• [gen\\_rnd\\_iban\(\[](#page-1559-0)country, size])

Generates a random International Bank Account Number (IBAN) in AAAA BBBB CCCC DDDD format. The generated string starts with a two-character country code, two check digits computed according to the IBAN specification and random alphanumeric characters up to the required size.

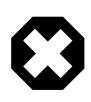

# **Warning**

Values returned from [gen\\_rnd\\_iban\(\)](#page-1559-0) should be used only for test purposes, and are not suitable for publication if used with a valid country code. There is no way to guarantee that a given return value is not assigned to a legitimate bank account. Should it be necessary to publish a gen rnd iban() result, consider masking it with mask iban().

Arguments:

- country: (Optional) Two-character country code; default value is zz
- size: (Optional) Number of meaningful characters; default 16, minimum 15, maximum 34

Return value:

A random IBAN as a string encoded in the  $u \text{tf8mb4}$  character set.

Example:

```
mysql> SELECT gen_rnd_iban();
+-----------------------------+
| gen_rnd_iban() |
+-----------------------------+
| ZZ79 3K2J WNH9 1V0DI |
 +-----------------------------+
```
<span id="page-1559-1"></span>• [gen\\_rnd\\_pan\(\[](#page-1559-1)size])

Generates a random payment card Primary Account Number. The number passes the Luhn check (an algorithm that performs a checksum verification against a check digit).

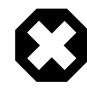

### **Warning**

Values returned from [gen\\_rnd\\_pan\(\)](#page-1559-1) should be used only for test purposes, and are not suitable for publication. There is no way to guarantee that a given return value is not assigned to a legitimate payment account.

Should it be necessary to publish a [gen\\_rnd\\_pan\(\)](#page-1559-1) result, consider masking it with mask pan() or mask pan relaxed().

### Arguments:

•  $size$ : (Optional) An integer that specifies the size of the result. The default is 16 if  $size$  is not given. If given,  $size$  must be an integer in the range from 12 to 19.

### Return value:

A random payment number as a string, or an error if a  $size$  argument outside the permitted range is given.

Example:

```
mysql> SELECT mask_pan(gen_rnd_pan());
+-------------------------+
| mask_pan(gen_rnd_pan()) |
+-------------------------+
| XXXXXXXXXXXX5805 |
+-------------------------+
mysql> SELECT mask_pan(gen_rnd_pan(19));
+---------------------------+
| mask_pan(gen_rnd_pan(19)) |
+---------------------------+
| XXXXXXXXXXXXXXX5067 |
+---------------------------+
mysql> SELECT mask_pan_relaxed(gen_rnd_pan());
+---------------------------------+
| mask_pan_relaxed(gen_rnd_pan()) |
        +---------------------------------+
| 398403XXXXXX9547 |
+---------------------------------+
mysql> SELECT mask_pan_relaxed(gen_rnd_pan(19));
+-----------------------------------+
| mask_pan_relaxed(gen_rnd_pan(19)) |
+-----------------------------------+
| 578416XXXXXXXXX6509 |
+-----------------------------------+
mysql> SELECT gen_rnd_pan(20);
ERROR 1123 (HY000): Can't initialize function 'gen_rnd_pan'; Minimal value of argument 0 is 14.
```
<span id="page-1560-0"></span>• [gen\\_rnd\\_ssn\(\)](#page-1560-0)

Generates a random US Social Security Number in AAA-BB-CCCC format. The AAA part is greater than 900, which are characteristics not used for legitimate social security numbers.

Arguments:

None.

Return value:

A random Social Security Number as a string encoded in the  $\text{utf8mb4}$  character set.

```
mysql> SELECT gen_rnd_ssn();
+---------------+
| gen_rnd_ssn() |
+---------------+
| 951 - 26 - 0058+---------------+
```
#### <span id="page-1561-0"></span>• [gen\\_rnd\\_uk\\_nin\(\)](#page-1561-0)

Generates a random United Kingdom National Insurance Number (UK NIN) in nine-character format. NIN starts with two character prefix randomly selected from the set of valid prefixes, six random numbers, and one character suffix randomly selected from the set of valid suffixes.

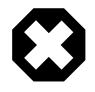

# **Warning**

Values returned from [gen\\_rnd\\_uk\\_nin\(\)](#page-1561-0) should be used only for test purposes, and are not suitable for publication. There is no way to guarantee that a given return value is not assigned to a legitimate NIN. Should it be necessary to publish a [gen\\_rnd\\_uk\\_nin\(\)](#page-1561-0) result, consider masking it with [mask\\_uk\\_nin\(\)](#page-1556-0).

Arguments:

None.

Return value:

A random UK NIN as a string encoded in the  $u \text{tf8mb4}$  character set.

Example:

```
mysql> SELECT gen_rnd_uk_nin();
+----------------------+
| gen_rnd_uk_nin() |
+----------------------+
| QQ123456C |
+----------------------+
```
<span id="page-1561-1"></span>• [gen\\_rnd\\_us\\_phone\(\)](#page-1561-1)

Generates a random US phone number in 1-555-AAA-BBBB format. The 555 area code is not used for legitimate phone numbers.

Arguments:

None.

Return value:

A random US phone number as a string encoded in the  $\text{utf8mb4}$  character set.

```
mysql> SELECT gen_rnd_us_phone();
+--------------------+
| gen_rnd_us_phone() |
+--------------------+
| 1-555-682-5423 |
+--------------------+
```
<span id="page-1562-0"></span>• [gen\\_rnd\\_uuid\(\)](#page-1562-0)

Generates a random Universally Unique Identifier (UUID) segmented with dashes.

Arguments:

None.

Return value:

A random UUID as a string encoded in the  $u \text{tf8mb4}$  character set.

Example:

```
mysql> SELECT gen_rnd_uuid();
+--------------------------------------+
| gen_rnd_uuid() |
+--------------------------------------+
| 123e4567-e89b-12d3-a456-426614174000 |
+--------------------------------------+
```
## <span id="page-1562-4"></span>**Dictionary Masking Administration Component Functions**

The component functions in this section manipulate dictionaries of terms and perform administrative masking operations based on them. All of these functions require the MASKING DICTIONARIES ADMIN privilege.

When a dictionary of terms is created, it becomes part of the dictionary registry and is assigned a name to be used by other dictionary functions.

```
• masking_dictionaries_flush()
```
Flush the data from the masking dictionaries table to the memory cache. Requires the [MASKING\\_DICTIONARIES\\_ADMIN](#page-1144-0) privilege.

<span id="page-1562-2"></span>• [masking\\_dictionary\\_remove\(](#page-1562-2)dictionary\_name)

Removes a dictionary and all of its terms from the dictionary registry. This function requires the MASKING DICTIONARIES ADMIN privilege.

Arguments:

• dictionary name: A string that names the dictionary to remove from the dictionary table. This argument is converted to the  $u \text{tf8mb4}$  character set.

Return value:

A string that indicates whether the remove operation succeeded. 1 indicates success. NULL indicates the dictionary name is not found.

Example:

```
mysql> SELECT masking_dictionary_remove('mydict');
+-------------------------------------+
| masking_dictionary_remove('mydict') |
+-------------------------------------+
\vert , and the set of the set of the set of the set of the set of the set of the set of the set of the set of the set of the set of the set of the set of the set of the set of the set of the set of the set of the set of t
+-------------------------------------+
mysql> SELECT masking_dictionary_remove('no-such-dict');
+-------------------------------------------+
| masking_dictionary_remove('no-such-dict') |
+-------------------------------------------+
                                                     | NULL |
       +-------------------------------------------+
```
<span id="page-1562-3"></span>• [masking\\_dictionary\\_term\\_add\(](#page-1562-3)dictionary\_name, term\_name)

Adds one term to the named dictionary. This function requires the MASKING DICTIONARIES ADMIN privilege.

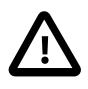

### **Important**

Dictionaries and their terms are persisted to a table in the  $mysq1$  schema. All of the terms in a dictionary are accessible to any user account if that user executes [gen\\_dictionary\(\)](#page-1565-0) repeatedly. Avoid adding sensitive information to dictionaries.

Each term is defined by a named dictionary. [masking\\_dictionary\\_term\\_add\(\)](#page-1562-3) permits you to add one dictionary term at a time.

Arguments:

- dictionary\_name: A string that provides a name for the dictionary. This argument is converted to the utf8mb4 character set.
- term\_name: A string that specifies the term name in the dictionary table. This argument is converted to the utf8mb4 character set.

### Return value:

A string that indicates whether the add term operation succeeded. 1 indicates success. NULL indicates failure. Term add failure can occur for several reasons, including:

- A term with the given name is already added.
- The dictionary name is not found.

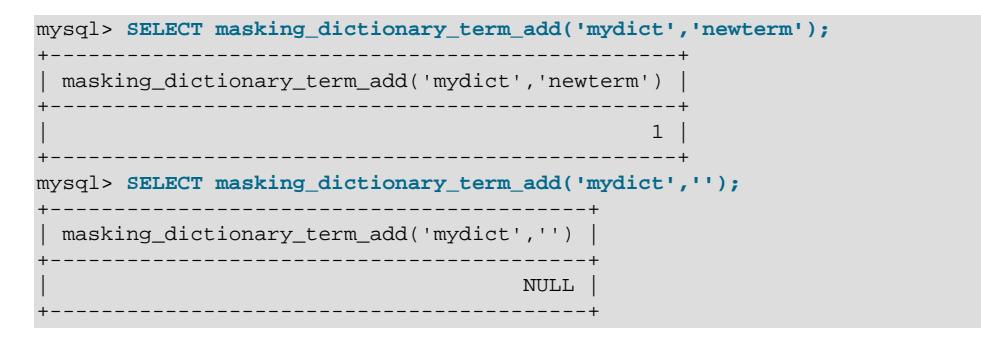

<span id="page-1564-1"></span>• [masking\\_dictionary\\_term\\_remove\(](#page-1564-1)dictionary\_name, term\_name)

Removes one term from the named dictionary. This function requires the [MASKING\\_DICTIONARIES\\_ADMIN](#page-1144-0) privilege.

#### Arguments:

- dictionary name: A string that provides a name for the dictionary. This argument is converted to the utf8mb4 character set.
- $\bullet$   $term$   $name$ : A string that specifies the term name in the dictionary table. This argument is converted to the utf8mb4 character set.

### Return value:

A string that indicates whether the remove term operation succeeded. 1 indicates success. NULL indicates failure. Term remove failure can occur for several reasons, including:

- A term with the given name is not found.
- The dictionary name is not found.

### Example:

```
mysql> SELECT masking_dictionary_term_add('mydict','newterm');
+-------------------------------------------------+
| masking_dictionary_term_add('mydict','newterm') |
\vert and the set of the set of the set of the set of the set of the set of the set of the set of the set of the set of the set of the set of the set of the set of the set of the set of the set of the set of the set of the
+-------------------------------------------------+
mysql> SELECT masking_dictionary_term_remove('mydict','');
+---------------------------------------------+
| masking_dictionary_term_remove('mydict','') |
+---------------------------------------------+
                                                       | NULL |
       +---------------------------------------------+
```
### <span id="page-1564-2"></span>**Dictionary Generating Component Functions**

The component functions in this section manipulate dictionaries of terms and perform generating operations based on them.

When a dictionary of terms is created, it becomes part of the dictionary registry and is assigned a name to be used by other dictionary functions.

<span id="page-1564-0"></span>• gen\_blocklist(str, [from\\_dictionary\\_name](#page-1564-0), to\_dictionary\_name)

Replaces a term present in one dictionary with a term from a second dictionary and returns the replacement term. This masks the original term by substitution.

Arguments:

- $term:$  A string that indicates the term to replace. This argument is converted to the utf8mb4 character set.
- from dictionary name: A string that names the dictionary containing the term to replace. This argument is converted to the utf8mb4 character set.
- to dictionary name: A string that names the dictionary from which to choose the replacement term. This argument is converted to the  $u \text{tf8mb4}$  character set.

Return value:

A string encoded in the utf8mb4 character set randomly chosen from to\_dictionary\_name as a replacement for  $term$ , or  $term$  if it does not appear in  $from$  dictionary name, or an error if either dictionary name is not in the dictionary registry.

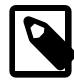

### **Note**

If the term to replace appears in both dictionaries, it is possible for the return value to be the same term.

Example:

```
mysql> SELECT gen_blocklist('Berlin', 'DE_Cities', 'US_Cities');
+---------------------------------------------------+
| gen_blocklist('Berlin', 'DE_Cities', 'US_Cities') |
+---------------------------------------------------+
| Phoenix |
+---------------------------------------------------+
```
<span id="page-1565-0"></span>• [gen\\_dictionary\(](#page-1565-0)dictionary\_name)

Returns a random term from a dictionary.

Arguments:

• dictionary name: A string that names the dictionary from which to choose the term. This argument is converted to the  $utf8mb4$  character set.

Return value:

A random term from the dictionary as a string encoded in the  $\text{utfBmb4}$  character set, or NULL if the dictionary name is not in the dictionary registry.

Example:

```
mysql> SELECT gen_dictionary('mydict');
+--------------------------+
| gen_dictionary('mydict') |
   +--------------------------+
| My term |
+--------------------------+
mysql> SELECT gen_dictionary('no-such-dict');
ERROR 1123 (HY000): Can't initialize function 'gen_dictionary'; Cannot access 
dictionary, check if dictionary name is valid.
```
# **8.5.2.5 MySQL Enterprise Data Masking and De-Identification Component Variables**

The MySQL Enterprise Data Masking and De-Identification components support the following system variables. Use these variables to configure related component operations. Variables are unavailable unless the appropriate MySQL Enterprise Data Masking and De-Identification components are installed (see [Section 8.5.2.1, "MySQL Enterprise Data Masking and De-Identification Component Installation"](#page-1541-0)).

<span id="page-1565-1"></span>• [component\\_masking.dictionaries\\_flush\\_interval\\_seconds](#page-1565-1)

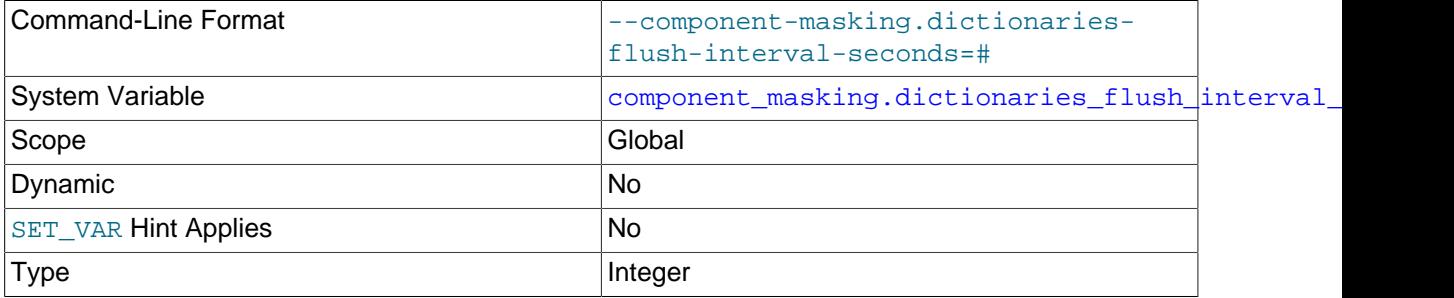

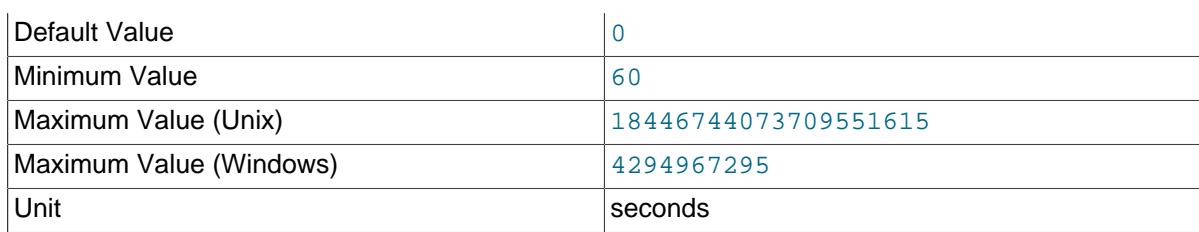

Sets the interval, in seconds, to wait before attempting to schedule another flush of the data masking dictionaries table to the memory data masking dictionaries cache following a restart or previous execution. The value is handled as listed here:

- 0: No flushing
- 1 59 inclusive: Round up to 60, with a warning
- $\bullet$   $>= 60$ : Wait this many seconds to perform flush
- <span id="page-1566-0"></span>• component masking.masking database

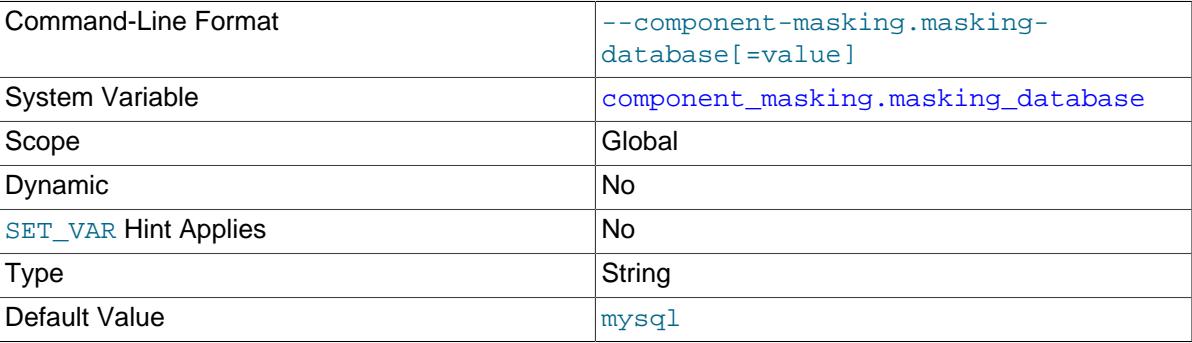

Specifies the database to use for data masking dictionaries at server startup. This variable is read only.

Use this variable to set and persist a schema other than the default value  $(m \gamma s q)$ . For additional information about setting up the data-masking components to use an alternative location for the data-masking table, see [Install Using a Dedicated Schema](#page-1542-0). For general guidelines about using the PERSIST ONLY keyword, see [Section 15.7.6.1, "SET Syntax for Variable Assignment".](#page-2826-0)

# **8.5.3 MySQL Enterprise Data Masking and De-Identification Plugin**

MySQL Enterprise Data Masking and De-Identification is based on a plugin library that implements these elements:

- A server-side plugin named data masking.
- A set of loadable functions provides an SQL-level API for performing masking and de-identification operations. Some of these functions require the [SUPER](#page-1139-0) privilege.

# <span id="page-1566-1"></span>**8.5.3.1 MySQL Enterprise Data Masking and De-Identification Plugin Installation**

This section describes how to install or uninstall MySQL Enterprise Data Masking and De-Identification, which is implemented as a plugin library file containing a plugin and several loadable functions. For general information about installing or uninstalling plugins and loadable functions, see [Section 7.6.1,](#page-1024-0) ["Installing and Uninstalling Plugins",](#page-1024-0) and [Section 7.7.1, "Installing and Uninstalling Loadable](#page-1091-0) [Functions".](#page-1091-0)

To be usable by the server, the plugin library file must be located in the MySQL plugin directory (the directory named by the [plugin\\_dir](#page-802-0) system variable). If necessary, configure the plugin directory location by setting the value of plugin dir at server startup.

The plugin library file base name is data\_masking. The file name suffix differs per platform (for example, . so for Unix and Unix-like systems, . d11 for Windows).

To install the MySQL Enterprise Data Masking and De-Identification plugin and functions, use the [INSTALL PLUGIN](#page-2823-0) and [CREATE FUNCTION](#page-2457-0) statements, adjusting the .so suffix for your platform as necessary:

```
INSTALL PLUGIN data_masking SONAME 'data_masking.so';
CREATE FUNCTION gen_blocklist RETURNS STRING
  SONAME 'data_masking.so';
CREATE FUNCTION gen_dictionary RETURNS STRING
  SONAME 'data_masking.so';
CREATE FUNCTION gen_dictionary_drop RETURNS STRING
  SONAME 'data_masking.so';
CREATE FUNCTION gen_dictionary_load RETURNS STRING
  SONAME 'data_masking.so';
CREATE FUNCTION gen_range RETURNS INTEGER
  SONAME 'data_masking.so';
CREATE FUNCTION gen_rnd_email RETURNS STRING
  SONAME 'data_masking.so';
CREATE FUNCTION gen_rnd_pan RETURNS STRING
  SONAME 'data_masking.so';
CREATE FUNCTION gen_rnd_ssn RETURNS STRING
  SONAME 'data_masking.so';
CREATE FUNCTION gen_rnd_us_phone RETURNS STRING
  SONAME 'data_masking.so';
CREATE FUNCTION mask_inner RETURNS STRING
  SONAME 'data_masking.so';
CREATE FUNCTION mask_outer RETURNS STRING
  SONAME 'data_masking.so';
CREATE FUNCTION mask_pan RETURNS STRING
  SONAME 'data_masking.so';
CREATE FUNCTION mask_pan_relaxed RETURNS STRING
  SONAME 'data_masking.so';
CREATE FUNCTION mask_ssn RETURNS STRING
 SONAME 'data_masking.so';
```
If the plugin and functions are used on a replication source server, install them on all replica servers as well to avoid replication issues.

Once installed as just described, the plugin and functions remain installed until uninstalled. To remove them, use the [UNINSTALL PLUGIN](#page-2824-0) and [DROP FUNCTION](#page-2556-0) statements:

UNINSTALL PLUGIN data\_masking; DROP FUNCTION gen\_blocklist; DROP FUNCTION gen\_dictionary; DROP FUNCTION gen\_dictionary\_drop; DROP FUNCTION gen\_dictionary\_load; DROP FUNCTION gen\_range; DROP FUNCTION gen\_rnd\_email; DROP FUNCTION gen\_rnd\_pan; DROP FUNCTION gen\_rnd\_ssn; DROP FUNCTION gen\_rnd\_us\_phone; DROP FUNCTION mask inner; DROP FUNCTION mask outer; DROP FUNCTION mask\_pan; DROP FUNCTION mask\_pan\_relaxed; DROP FUNCTION mask\_ssn;

## **8.5.3.2 Using the MySQL Enterprise Data Masking and De-Identification Plugin**

Before using MySQL Enterprise Data Masking and De-Identification, install it according to the instructions provided at [Section 8.5.3.1, "MySQL Enterprise Data Masking and De-Identification Plugin](#page-1566-1) [Installation"](#page-1566-1).

To use MySQL Enterprise Data Masking and De-Identification in applications, invoke the functions that are appropriate for the operations you wish to perform. For detailed function descriptions, see [Section 8.5.3.4, "MySQL Enterprise Data Masking and De-Identification Plugin Function Descriptions".](#page-1573-0) This section demonstrates how to use the functions to carry out some representative tasks. It first

presents an overview of the available functions, followed by some examples of how the functions might be used in real-world context:

- [Masking Data to Remove Identifying Characteristics](#page-1568-0)
- [Generating Random Data with Specific Characteristics](#page-1569-0)
- [Generating Random Data Using Dictionaries](#page-1570-0)
- [Using Masked Data for Customer Identification](#page-1571-0)
- [Creating Views that Display Masked Data](#page-1572-0)

### <span id="page-1568-0"></span>**Masking Data to Remove Identifying Characteristics**

MySQL provides general-purpose masking functions that mask arbitrary strings, and special-purpose masking functions that mask specific types of values.

### **General-Purpose Masking Functions**

[mask\\_inner\(\)](#page-1574-0) and [mask\\_outer\(\)](#page-1574-1) are general-purpose functions that mask parts of arbitrary strings based on position within the string:

• [mask\\_inner\(\)](#page-1574-0) masks the interior of its string argument, leaving the ends unmasked. Other arguments specify the sizes of the unmasked ends.

```
mysql> SELECT mask_inner('This is a string', 5, 1);
+--------------------------------------+
| mask_inner('This is a string', 5, 1) |
+--------------------------------------+
| This XXXXXXXXXXg |
+--------------------------------------+
mysql> SELECT mask_inner('This is a string', 1, 5);
+--------------------------------------+
| mask_inner('This is a string', 1, 5) |
+--------------------------------------+
| TXXXXXXXXXXtring |
+--------------------------------------+
```
 $\bullet$  mask outer() does the reverse, masking the ends of its string argument, leaving the interior unmasked. Other arguments specify the sizes of the masked ends.

```
mysql> SELECT mask_outer('This is a string', 5, 1);
+--------------------------------------+
| mask_outer('This is a string', 5, 1) |
+--------------------------------------+
| XXXXXis a strinX |
+--------------------------------------+
mysql> SELECT mask_outer('This is a string', 1, 5);
       +--------------------------------------+
| mask_outer('This is a string', 1, 5) |
+--------------------------------------+
| Xhis is a sXXXXX |
+--------------------------------------+
```
By default, [mask\\_inner\(\)](#page-1574-0) and [mask\\_outer\(\)](#page-1574-1) use 'X' as the masking character, but permit an optional masking-character argument:

```
mysql> SELECT mask_inner('This is a string', 5, 1, '*');
+-------------------------------------------+
| mask inner('This is a string', 5, 1, '*') |
+-------------------------------------------+
| This **********g |
+-------------------------------------------+
mysql> SELECT mask_outer('This is a string', 5, 1, '#');
       +-------------------------------------------+
| mask_outer('This is a string', 5, 1, '#') |
+-------------------------------------------+
| #####is a strin# |
```
+-------------------------------------------+

### **Special-Purpose Masking Functions**

Other masking functions expect a string argument representing a specific type of value and mask it to remove identifying characteristics.

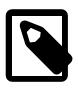

### **Note**

The examples here supply function arguments using the random value generation functions that return the appropriate type of value. For more information about generation functions, see [Generating Random Data with](#page-1569-0) [Specific Characteristics](#page-1569-0).

**Payment card Primary Account Number masking.** Masking functions provide strict and relaxed masking of Primary Account Numbers.

• [mask\\_pan\(\)](#page-1575-0) masks all but the last four digits of the number:

```
mysql> SELECT mask_pan(gen_rnd_pan());
+-------------------------+
| mask_pan(gen_rnd_pan()) |
+-------------------------+
| XXXXXXXXXXXX2461 |
+-------------------------+
```
 $\bullet$  [mask\\_pan\\_relaxed\(\)](#page-1576-0) is similar but does not mask the first six digits that indicate the payment card issuer unmasked:

```
mysql> SELECT mask_pan_relaxed(gen_rnd_pan());
+---------------------------------+
| mask_pan_relaxed(gen_rnd_pan()) |
                    +---------------------------------+
| 770630XXXXXX0807 |
+---------------------------------+
```
**US Social Security number masking.** mask  $\text{ssn}()$  masks all but the last four digits of the number:

```
mysql> SELECT mask_ssn(gen_rnd_ssn());
+-------------------------+
| mask_ssn(gen_rnd_ssn()) |
+-------------------------+
| XXX-XX-1723 |
  +-------------------------+
```
### <span id="page-1569-0"></span>**Generating Random Data with Specific Characteristics**

Several functions generate random values. These values can be used for testing, simulation, and so forth.

[gen\\_range\(\)](#page-1577-0) returns a random integer selected from a given range:

```
mysql> SELECT gen_range(1, 10);
+------------------+
| gen_range(1, 10) |
   +------------------+
                 6<sup>1</sup>+------------------+
```
[gen\\_rnd\\_email\(\)](#page-1577-1) returns a random email address in the example.com domain:

```
mysql> SELECT gen_rnd_email();
+---------------------------+
| gen_rnd_email() |
                    +---------------------------+
| ayxnq.xmkpvvy@example.com |
   +---------------------------+
```
[gen\\_rnd\\_pan\(\)](#page-1577-2) returns a random payment card Primary Account Number:

mysql> **SELECT gen\_rnd\_pan();**

(The [gen\\_rnd\\_pan\(\)](#page-1577-2) function result is not shown because its return values should be used only for testing purposes, and not for publication. It cannot be guaranteed the number is not assigned to a legitimate payment account.)

[gen\\_rnd\\_ssn\(\)](#page-1579-0) returns a random US Social Security number with the first and second parts each chosen from a range not used for legitimate numbers:

```
mysql> SELECT gen_rnd_ssn();
+---------------+
| gen_rnd_ssn() |
+---------------+
| 912-45-1615 |
+---------------+
```
[gen\\_rnd\\_us\\_phone\(\)](#page-1579-1) returns a random US phone number in the 555 area code not used for legitimate numbers:

```
mysql> SELECT gen_rnd_us_phone();
+--------------------+
| gen_rnd_us_phone() |
+--------------------+
| 1-555-747-5627 |
```
### <span id="page-1570-0"></span>**Generating Random Data Using Dictionaries**

+--------------------+

MySQL Enterprise Data Masking and De-Identification enables dictionaries to be used as sources of random values. To use a dictionary, it must first be loaded from a file and given a name. Each loaded dictionary becomes part of the dictionary registry. Items then can be selected from registered dictionaries and used as random values or as replacements for other values.

A valid dictionary file has these characteristics:

- The file contents are plain text, one term per line.
- Empty lines are ignored.
- The file must contain at least one term.

Suppose that a file named  $de\_cities.txt$  contains these city names in Germany:

```
Berlin
Munich
Bremen
```
Also suppose that a file named us\_cities.txt contains these city names in the United States:

Chicago Houston Phoenix El Paso Detroit

Assume that the [secure\\_file\\_priv](#page-814-0) system variable is set to /usr/local/mysql/mysql-files. In that case, copy the dictionary files to that directory so that the MySQL server can access them. Then use gen dictionary  $load()$  to load the dictionaries into the dictionary registry and assign them names:

```
mysql> SELECT gen_dictionary_load('/usr/local/mysql/mysql-files/de_cities.txt', 'DE_Cities');
+--------------------------------------------------------------------------------+
| gen_dictionary_load('/usr/local/mysql/mysql-files/de_cities.txt', 'DE_Cities') |
+--------------------------------------------------------------------------------+
| Dictionary load success
+--------------------------------------------------------------------------------+
```
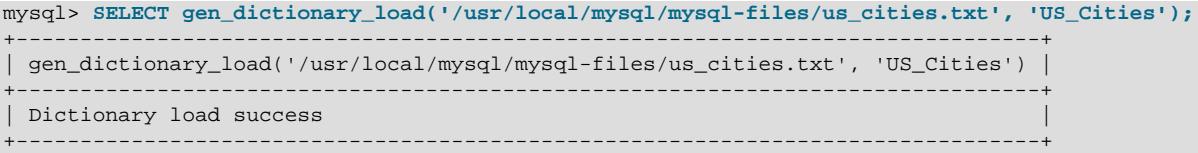

To select a random term from a dictionary, use [gen\\_dictionary\(\)](#page-1580-0):

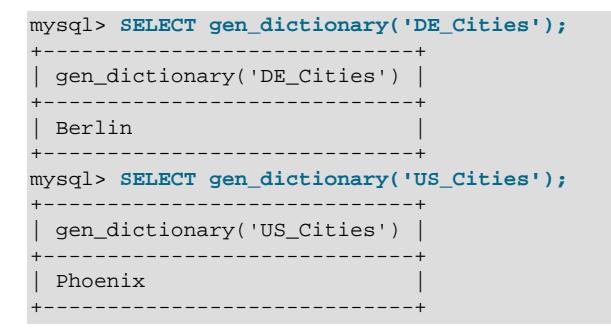

To select a random term from multiple dictionaries, randomly select one of the dictionaries, then select a term from it:

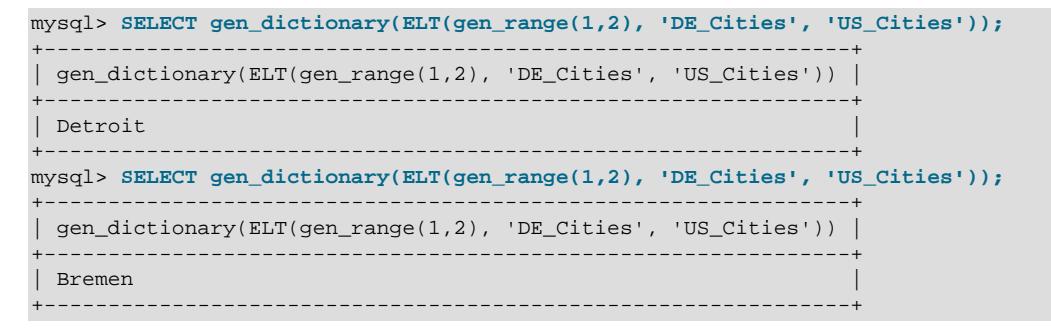

The [gen\\_blocklist\(\)](#page-1579-2) function enables a term from one dictionary to be replaced by a term from another dictionary, which effects masking by substitution. Its arguments are the term to replace, the dictionary in which the term appears, and the dictionary from which to choose a replacement. For example, to substitute a US city for a German city, or vice versa, use [gen\\_blocklist\(\)](#page-1579-2) like this:

```
mysql> SELECT gen_blocklist('Munich', 'DE_Cities', 'US_Cities');
+---------------------------------------------------+
| gen_blocklist('Munich', 'DE_Cities', 'US_Cities') |
+---------------------------------------------------+
| Houston |
+---------------------------------------------------+
mysql> SELECT gen_blocklist('El Paso', 'US_Cities', 'DE_Cities');
+----------------------------------------------------+
| gen_blocklist('El Paso', 'US_Cities', 'DE_Cities') |
+----------------------------------------------------+
| Bremen |
           +----------------------------------------------------+
```
If the term to replace is not in the first dictionary, gen  $blocklist()$  returns it unchanged:

```
mysql> SELECT gen_blocklist('Moscow', 'DE_Cities', 'US_Cities');
+---------------------------------------------------+
| gen_blocklist('Moscow', 'DE_Cities', 'US_Cities') |
+---------------------------------------------------+
| Moscow |
           +---------------------------------------------------+
```
### <span id="page-1571-0"></span>**Using Masked Data for Customer Identification**

At customer-service call centers, one common identity verification technique is to ask customers to provide their last four Social Security number (SSN) digits. For example, a customer might say her name is Joanna Bond and that her last four SSN digits are 0007.

Suppose that a customer table containing customer records has these columns:

- id: Customer ID number.
- first name: Customer first name.
- last name: Customer last name.
- ssn: Customer Social Security number.

For example, the table might be defined as follows:

```
CREATE TABLE customer
(
  id BIGINT NOT NULL AUTO_INCREMENT PRIMARY KEY,
 first name VARCHAR(40).
  last_name VARCHAR(40),
 ssn VARCHAR(11)
) \boldsymbol{i}
```
The application used by customer-service representatives to check the customer SSN might execute a query like this:

```
mysql> SELECT id, ssn
mysql> FROM customer
mysql> WHERE first_name = 'Joanna' AND last_name = 'Bond';
+-----+-------------+
| id | ssn |
+-----+-------------+
| 786 | 906-39-0007 |
+-----+-------------+
```
However, that exposes the SSN to the customer-service representative, who has no need to see anything but the last four digits. Instead, the application can use this query to display only the masked SSN:

```
mysql> SELECT id, mask_ssn(CONVERT(ssn USING binary)) AS masked_ssn
mysql> FROM customer
mysql> WHERE first_name = 'Joanna' AND last_name = 'Bond';
+-----+-------------+
| id | masked_ssn |
+-----+-------------+
| 786 | XXX-XX-0007 |
+-----+-------------+
```
Now the representative sees only what is necessary, and customer privacy is preserved.

Why was the [CONVERT\(\)](#page-2189-0) function used for the argument to  $\text{mask\_ssn}()$ ? Because  $\text{mask\_ssn}()$ requires an argument of length 11. Thus, even though  $\sin$  is defined as VARCHAR(11), if the  $\sin$ column has a multibyte character set, it may appear to be longer than 11 bytes when passed to a loadable function, and an error occurs. Converting the value to a binary string ensures that the function sees an argument of length 11.

A similar technique may be needed for other data masking functions when string arguments do not have a single-byte character set.

### <span id="page-1572-0"></span>**Creating Views that Display Masked Data**

If masked data from a table is used for multiple queries, it may be convenient to define a view that produces masked data. That way, applications can select from the view without performing masking in individual queries.

For example, a masking view on the  $\text{customer}$  table from the previous section can be defined like this:

```
CREATE VIEW masked_customer AS
SELECT id, first_name, last_name,
mask_ssn(CONVERT(ssn USING binary)) AS masked_ssn
FROM customer;
```
Then the query to look up a customer becomes simpler but still returns masked data:

```
mysql> SELECT id, masked_ssn
mysql> FROM masked_customer
mysql> WHERE first_name = 'Joanna' AND last_name = 'Bond';
+-----+-------------+
| id | masked_ssn |
     +-----+-------------+
| 786 | XXX-XX-0007 |
+-----+-------------+
```
# **8.5.3.3 MySQL Enterprise Data Masking and De-Identification Plugin Function Reference**

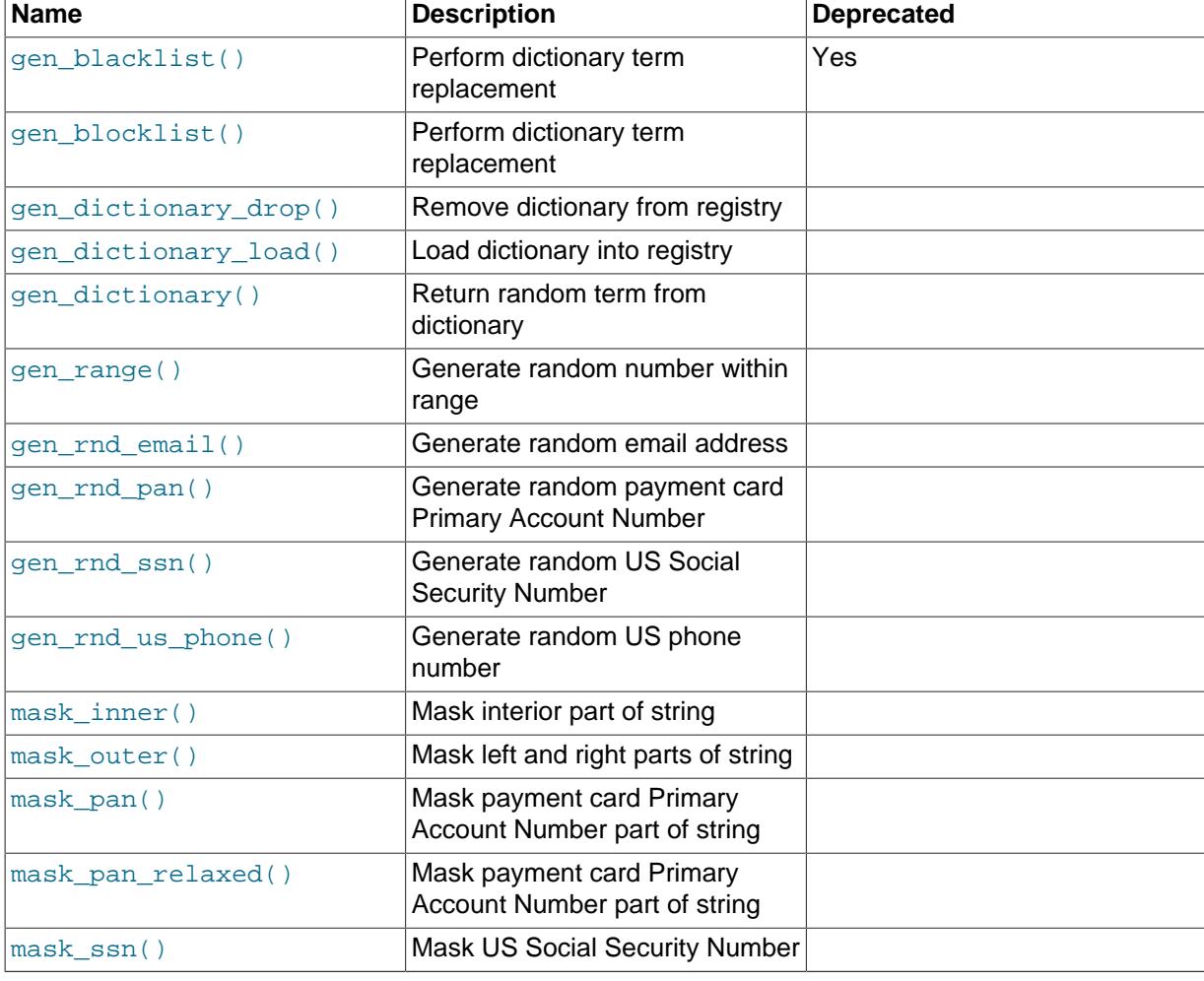

**Table 8.47 MySQL Enterprise Data Masking and De-Identification Plugin Functions**

# <span id="page-1573-0"></span>**8.5.3.4 MySQL Enterprise Data Masking and De-Identification Plugin Function Descriptions**

The MySQL Enterprise Data Masking and De-Identification plugin library includes several functions, which may be grouped into these categories:

- [Data Masking Plugin Functions](#page-1574-2)
- [Random Data Generation Plugin Functions](#page-1577-3)
- [Random Data Dictionary-Based Plugin Functions](#page-1579-4)

These functions support the single-byte  $l$ atin1 character set for string arguments and return values. If a string return value should be in a different character set, convert it. The following example shows how to convert the result of gen  $rnd$  email() to the utf8mb4 character set:

```
SET @email = CONVERT(gen_rnd_email() USING utf8mb4);
```
It may also be necessary to convert string arguments, as illustrated in [Using Masked Data for](#page-1549-0) [Customer Identification](#page-1549-0).

If a MySQL Enterprise Data Masking and De-Identification function is invoked from within the  $mysql$ client, binary string results display using hexadecimal notation, depending on the value of the [-](#page-346-0) [binary-as-hex](#page-346-0). For more information about that option, see [Section 6.5.1, "mysql — The MySQL](#page-341-0) [Command-Line Client"](#page-341-0).

### <span id="page-1574-2"></span>**Data Masking Plugin Functions**

Each plugin function in this section performs a masking operation on its string argument and returns the masked result.

<span id="page-1574-0"></span>• [mask\\_inner\(](#page-1574-0)str, margin1, margin2 [, mask\_char])

Masks the interior part of a string, leaving the ends untouched, and returns the result. An optional masking character can be specified.

Arguments:

- $str:$  The string to mask.
- $\bullet$  margin1: A nonnegative integer that specifies the number of characters on the left end of the string to remain unmasked. If the value is 0, no left end characters remain unmasked.
- $\text{maxmin2: A nonnegative integer that specifies the number of characters on the right end of the }$ string to remain unmasked. If the value is 0, no right end characters remain unmasked.
- mask char: (Optional) The single character to use for masking. The default is 'X' if mask char is not given.

The masking character must be a single-byte character. Attempts to use a multibyte character produce an error.

Return value:

The masked string, or NULL if either margin is negative.

If the sum of the margin values is larger than the argument length, no masking occurs and the argument is returned unchanged.

Example:

```
mysql> SELECT mask_inner('abcdef', 1, 2), mask_inner('abcdef',0, 5);
+----------------------------+---------------------------+
| mask_inner('abcdef', 1, 2) | mask_inner('abcdef',0, 5) |
  +----------------------------+---------------------------+
| aXXXef | Xbcdef
+----------------------------+---------------------------+
mysql> SELECT mask_inner('abcdef', 1, 2, '*'), mask_inner('abcdef',0, 5, '#');
+---------------------------------+--------------------------------+
| mask_inner('abcdef', 1, 2, '*') | mask_inner('abcdef',0, 5, '#') |
+---------------------------------+--------------------------------+
| a^{***}ef |+---------------------------------+--------------------------------+
```
<span id="page-1574-1"></span>• [mask\\_outer\(](#page-1574-1)str, margin1, margin2 [, mask\_char])

Masks the left and right ends of a string, leaving the interior unmasked, and returns the result. An optional masking character can be specified.

Arguments:

- $str:$  The string to mask.
- $\bullet$  margin1: A nonnegative integer that specifies the number of characters on the left end of the string to mask. If the value is 0, no left end characters are masked.
- $\bullet$  margin2: A nonnegative integer that specifies the number of characters on the right end of the string to mask. If the value is 0, no right end characters are masked.
- $mask\_char$ : (Optional) The single character to use for masking. The default is 'X' if mask\_char is not given.

The masking character must be a single-byte character. Attempts to use a multibyte character produce an error.

Return value:

The masked string, or NULL if either margin is negative.

If the sum of the margin values is larger than the argument length, the entire argument is masked.

Example:

```
mysql> SELECT mask_outer('abcdef', 1, 2), mask_outer('abcdef',0, 5);
+----------------------------+---------------------------+
| mask_outer('abcdef', 1, 2) | mask_outer('abcdef',0, 5) |
+----------------------------+---------------------------+
| XbcdXX | aXXXXX
+----------------------------+---------------------------+
mysql> SELECT mask_outer('abcdef', 1, 2, '*'), mask_outer('abcdef',0, 5, '#');
+---------------------------------+--------------------------------+
| mask_outer('abcdef', 1, 2, '*') | mask_outer('abcdef',0, 5, '#') |
+---------------------------------+--------------------------------+
| *bcd** | a##### |
+---------------------------------+--------------------------------+
```
<span id="page-1575-0"></span> $•$  mask pan(str)

Masks a payment card Primary Account Number and returns the number with all but the last four digits replaced by 'X' characters.

Arguments:

 $\bullet$  str: The string to mask. The string must be a suitable length for the Primary Account Number, but is not otherwise checked.

Return value:

The masked payment number as a string. If the argument is shorter than required, it is returned unchanged.

```
mysql> SELECT mask_pan(gen_rnd_pan());
+-------------------------+
| mask_pan(gen_rnd_pan()) |
+-------------------------+
| XXXXXXXXXXXX9102 |
+-------------------------+
mysql> SELECT mask_pan(gen_rnd_pan(19));
+---------------------------+
| mask_pan(gen_rnd_pan(19)) |
+---------------------------+
| XXXXXXXXXXXXXXX8268 |
+---------------------------+
mysql> SELECT mask_pan('a*Z');
```

```
+-----------------+
| mask_pan('a*Z') |
+-----------------+
| a<sup>*</sup>Z
+-----------------+
```
<span id="page-1576-0"></span>• [mask\\_pan\\_relaxed\(](#page-1576-0)str)

Masks a payment card Primary Account Number and returns the number with all but the first six and last four digits replaced by  $X'$  characters. The first six digits indicate the payment card issuer.

Arguments:

•  $str:$  The string to mask. The string must be a suitable length for the Primary Account Number, but is not otherwise checked.

Return value:

The masked payment number as a string. If the argument is shorter than required, it is returned unchanged.

Example:

```
mysql> SELECT mask_pan_relaxed(gen_rnd_pan());
+---------------------------------+
| mask_pan_relaxed(gen_rnd_pan()) |
+---------------------------------+
| 551279XXXXXX3108 |
+---------------------------------+
mysql> SELECT mask_pan_relaxed(gen_rnd_pan(19));
+-----------------------------------+
| mask_pan_relaxed(gen_rnd_pan(19)) |
+-----------------------------------+
| 462634XXXXXXXXX6739 |
+-----------------------------------+
mysql> SELECT mask_pan_relaxed('a*Z');
+-------------------------+
| mask_pan_relaxed('a*Z') |
+-------------------------+
| a<sup>*</sup>Z
+-------------------------+
```
<span id="page-1576-1"></span>• mask ssn(str)

Masks a US Social Security number and returns the number with all but the last four digits replaced by 'x' characters.

Arguments:

•  $str:$  The string to mask. The string must be 11 characters long.

Return value:

The masked Social Security number as a string, or an error if the argument is not the correct length.

```
mysql> SELECT mask_ssn('909-63-6922'), mask_ssn('abcdefghijk');
+-------------------------+-------------------------+
| mask_ssn('909-63-6922') | mask_ssn('abcdefghijk') |
+-------------------------+-------------------------+
| XXX-XX-6922 | XXX-XX-hijk |
+-------------------------+-------------------------+
mysql> SELECT mask_ssn('909');
ERROR 1123 (HY000): Can't initialize function 'mask_ssn'; MASK_SSN: Error:
String argument width too small
mysql> SELECT mask_ssn('123456789123456789');
```
ERROR 1123 (HY000): Can't initialize function 'mask\_ssn'; MASK\_SSN: Error: String argument width too large

### <span id="page-1577-3"></span>**Random Data Generation Plugin Functions**

The plugin functions in this section generate random values for different types of data. When possible, generated values have characteristics reserved for demonstration or test values, to avoid having them mistaken for legitimate data. For example,  $gen\_rnd\_us\_phone$  () returns a US phone number that uses the 555 area code, which is not assigned to phone numbers in actual use. Individual function descriptions describe any exceptions to this principle.

<span id="page-1577-0"></span>• gen range(lower, upper)

Generates a random number chosen from a specified range.

Arguments:

- $\bullet$   $lower$ : An integer that specifies the lower boundary of the range.
- $\bullet$  upper: An integer that specifies the upper boundary of the range, which must not be less than the lower boundary.

Return value:

A random integer in the range from  $lower$  to  $upper$ , inclusive, or NULL if the  $upper$  argument is less than lower.

Example:

```
mysql> SELECT gen_range(100, 200), gen_range(-1000, -800);
+---------------------+------------------------+
| gen_range(100, 200) | gen_range(-1000, -800) |
 +---------------------+------------------------+
               | 177 |
+---------------------+------------------------+
mysql> SELECT gen_range(1, 0);
+-----------------+
| gen_range(1, 0) |
+-----------------+
  | NULL |
+-----------------+
```
<span id="page-1577-1"></span>• [gen\\_rnd\\_email\(\)](#page-1577-1)

Generates a random email address in the example.com domain.

Arguments:

None.

Return value:

A random email address as a string.

Example:

```
mysql> SELECT gen_rnd_email();
       +---------------------------+
| gen_rnd_email() |
+---------------------------+
| ijocv.mwvhhuf@example.com |
+---------------------------+
```
<span id="page-1577-2"></span>• gen rnd pan([size])

Generates a random payment card Primary Account Number. The number passes the Luhn check (an algorithm that performs a checksum verification against a check digit).

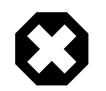

### **Warning**

Values returned from [gen\\_rnd\\_pan\(\)](#page-1577-2) should be used only for test purposes, and are not suitable for publication. There is no way to guarantee that a given return value is not assigned to a legitimate payment account. Should it be necessary to publish a gen  $rnd$  pan() result, consider masking it with mask pan() or mask pan relaxed().

Arguments:

•  $size$ : (Optional) An integer that specifies the size of the result. The default is 16 if  $size$  is not given. If given,  $size$  must be an integer in the range from 12 to 19.

Return value:

A random payment number as a string, or NULL if a  $size$  argument outside the permitted range is given.

```
mysql> SELECT mask_pan(gen_rnd_pan());
+-------------------------+
| mask_pan(gen_rnd_pan()) |
+-------------------------+
| XXXXXXXXXXXX5805 |
+-------------------------+
mysql> SELECT mask_pan(gen_rnd_pan(19));
+---------------------------+
| mask_pan(gen_rnd_pan(19)) |
+---------------------------+
| XXXXXXXXXXXXXXX5067 |
+---------------------------+
mysql> SELECT mask_pan_relaxed(gen_rnd_pan());
+---------------------------------+
| mask_pan_relaxed(gen_rnd_pan()) |
                 +---------------------------------+
| 398403XXXXXX9547 |
+---------------------------------+
mysql> SELECT mask_pan_relaxed(gen_rnd_pan(19));
+-----------------------------------+
| mask_pan_relaxed(gen_rnd_pan(19)) |
+-----------------------------------+
| 578416XXXXXXXXX6509 |
+-----------------------------------+
mysql> SELECT gen_rnd_pan(11), gen_rnd_pan(20);
+-----------------+-----------------+
| gen_rnd_pan(11) | gen_rnd_pan(20) |
     +-----------------+-----------------+
| NULL | NULL |
+-----------------+-----------------+
```
<span id="page-1579-0"></span>• [gen\\_rnd\\_ssn\(\)](#page-1579-0)

Generates a random US Social Security number in AAA-BB-CCCC format. The AAA part is greater than 900 and the BB part is less than 70, which are characteristics not used for legitimate Social Security numbers.

Arguments:

None.

Return value:

A random Social Security number as a string.

Example:

```
mysql> SELECT gen_rnd_ssn();
+---------------+
| gen_rnd_ssn() |
+---------------+
| 951 - 26 - 0058+---------------+
```
<span id="page-1579-1"></span>• [gen\\_rnd\\_us\\_phone\(\)](#page-1579-1)

Generates a random US phone number in  $1-555-AAA-BBBB$  format. The 555 area code is not used for legitimate phone numbers.

Arguments:

None.

Return value:

A random US phone number as a string.

Example:

```
mysql> SELECT gen_rnd_us_phone();
+--------------------+
| gen_rnd_us_phone() |
+--------------------+
| 1-555-682-5423 |
 +--------------------+
```
### <span id="page-1579-4"></span>**Random Data Dictionary-Based Plugin Functions**

The plugin functions in this section manipulate dictionaries of terms and perform generation and masking operations based on them. Some of these functions require the [SUPER](#page-1139-0) privilege.

When a dictionary is loaded, it becomes part of the dictionary registry and is assigned a name to be used by other dictionary functions. Dictionaries are loaded from plain text files containing one term per line. Empty lines are ignored. To be valid, a dictionary file must contain at least one nonempty line.

<span id="page-1579-3"></span>• gen\_blacklist(str, dictionary\_name, [replacement\\_dictionary\\_name](#page-1579-3))

Replaces a term present in one dictionary with a term from a second dictionary and returns the replacement term. This masks the original term by substitution. This function is deprecated; use [gen\\_blocklist\(\)](#page-1579-2) instead.

<span id="page-1579-2"></span>• gen\_blocklist(str, dictionary\_name, [replacement\\_dictionary\\_name](#page-1579-2))

Replaces a term present in one dictionary with a term from a second dictionary and returns the replacement term. This masks the original term by substitution. This function serves as a replacement for the deprecated [gen\\_blacklist\(\)](#page-1579-3) function.

### Arguments:

- $str: A string that indicates the term to replace.$
- dictionary\_name: A string that names the dictionary containing the term to replace.
- replacement\_dictionary\_name: A string that names the dictionary from which to choose the replacement term.

Return value:

A string randomly chosen from  $repplacement\_dictionary\_name$  as a replacement for  $str$ , or  $str$  if it does not appear in  $dictionary$  name, or NULL if either dictionary name is not in the dictionary registry.

If the term to replace appears in both dictionaries, it is possible for the return value to be the same term.

Example:

```
mysql> SELECT gen_blocklist('Berlin', 'DE_Cities', 'US_Cities');
+---------------------------------------------------+
| gen_blocklist('Berlin', 'DE_Cities', 'US_Cities') |
+---------------------------------------------------+
| Phoenix |
+---------------------------------------------------+
```
<span id="page-1580-0"></span>• [gen\\_dictionary\(](#page-1580-0)dictionary\_name)

Returns a random term from a dictionary.

Arguments:

• dictionary\_name: A string that names the dictionary from which to choose the term.

Return value:

A random term from the dictionary as a string, or NULL if the dictionary name is not in the dictionary registry.

```
mysql> SELECT gen_dictionary('mydict');
+--------------------------+
| gen_dictionary('mydict') |
            +--------------------------+
| My term |
+--------------------------+
mysql> SELECT gen_dictionary('no-such-dict');
+--------------------------------+
| gen_dictionary('no-such-dict') |
+--------------------------------+
| NULL.
+--------------------------------+
```
<span id="page-1581-0"></span>• [gen\\_dictionary\\_drop\(](#page-1581-0)dictionary\_name)

Removes a dictionary from the dictionary registry.

This function requires the [SUPER](#page-1139-0) privilege.

Arguments:

• dictionary\_name: A string that names the dictionary to remove from the dictionary registry.

Return value:

A string that indicates whether the drop operation succeeded. Dictionary removed indicates success. Dictionary removal error indicates failure.

```
mysql> SELECT gen_dictionary_drop('mydict');
+-------------------------------+
| gen_dictionary_drop('mydict') |
+-------------------------------+
| Dictionary removed |
+-------------------------------+
mysql> SELECT gen_dictionary_drop('no-such-dict');
+-------------------------------------+
| gen_dictionary_drop('no-such-dict') |
   +-------------------------------------+
| Dictionary removal error
+-------------------------------------+
```

```
• gen_dictionary_load(dictionary_path, dictionary_name)
```
Loads a file into the dictionary registry and assigns the dictionary a name to be used with other functions that require a dictionary name argument.

This function requires the [SUPER](#page-1139-0) privilege.

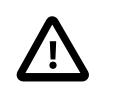

### **Important**

Dictionaries are not persistent. Any dictionary used by applications must be loaded for each server startup.

Once loaded into the registry, a dictionary is used as is, even if the underlying dictionary file changes. To reload a dictionary, first drop it with [gen\\_dictionary\\_drop\(\)](#page-1581-0), then load it again with [gen\\_dictionary\\_load\(\)](#page-1582-0).

Arguments:

- dictionary\_path: A string that specifies the path name of the dictionary file.
- dictionary name: A string that provides a name for the dictionary.

Return value:

A string that indicates whether the load operation succeeded. Dictionary load success indicates success. Dictionary load error indicates failure. Dictionary load failure can occur for several reasons, including:

- A dictionary with the given name is already loaded.
- The dictionary file is not found.
- The dictionary file contains no terms.
- The secure file priv system variable is set and the dictionary file is not located in the directory named by the variable.

### Example:

```
mysql> SELECT gen_dictionary_load('/usr/local/mysql/mysql-files/mydict','mydict');
+---------------------------------------------------------------------+
| gen_dictionary_load('/usr/local/mysql/mysql-files/mydict','mydict') |
+---------------------------------------------------------------------+
| Dictionary load success
+---------------------------------------------------------------------+
mysql> SELECT gen_dictionary_load('/dev/null','null');
+-----------------------------------------+
| gen_dictionary_load('/dev/null','null') |
+-----------------------------------------+
| Dictionary load error
+-----------------------------------------+
```
# **8.6 MySQL Enterprise Encryption**

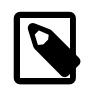

### **Note**

MySQL Enterprise Encryption is an extension included in MySQL Enterprise Edition, a commercial product. To learn more about commercial products, <https://www.mysql.com/products/>.

MySQL Enterprise Edition includes a set of encryption functions that expose OpenSSL capabilities at the SQL level. The functions enable Enterprise applications to perform the following operations:

• Implement added data protection using public-key asymmetric cryptography

- Create public and private keys and digital signatures
- Perform asymmetric encryption and decryption
- Use cryptographic hashing for digital signing and data verification and validation

These functions are provided by the MySQL component\_enterprise\_encryption component.

# **8.6.1 MySQL Enterprise Encryption Installation and Upgrading**

The functions are provided by a MySQL component component\_enterprise\_encryption, and installing the component installs all of the functions.

MySQL Enterprise Encryption functions are provided by the MySQL component\_enterprise\_encryption component. For upgrade information, see [Upgrading MySQL](https://dev.mysql.com/doc/refman/8.0/en/enterprise-encryption-installation.html#enterprise-encryption-upgrading) [Enterprise Encryption.](https://dev.mysql.com/doc/refman/8.0/en/enterprise-encryption-installation.html#enterprise-encryption-upgrading)

If you are upgrading from a release prior to MySQL 8.0.30: Before installing the component, unload any legacy functions using the [DROP FUNCTION](#page-2821-0) statement:

```
DROP FUNCTION asymmetric_decrypt;
DROP FUNCTION asymmetric_derive;
DROP FUNCTION asymmetric_encrypt;
DROP FUNCTION asymmetric_sign;
DROP FUNCTION asymmetric_verify;
DROP FUNCTION create_asymmetric_priv_key;
DROP FUNCTION create_asymmetric_pub_key;
DROP FUNCTION create_dh_parameters;
DROP FUNCTION create_digest;
```
The function names must be specified in lowercase. The statements require the [DROP](#page-1136-0) privilege for the mysql database.

To install the component, issue this [INSTALL COMPONENT](#page-2821-1) statement:

INSTALL COMPONENT "file://component\_enterprise\_encryption";

[INSTALL COMPONENT](#page-2821-1) requires the [INSERT](#page-1137-0) privilege for the mysql.component system table because it adds a row to that table to register the component. To verify that the component has been installed, issue the statement shown here:

SELECT \* FROM mysql.component;

Components listed in mysql.component are loaded by the loader service during the startup sequence.

If you need to uninstall the component, issue an [UNINSTALL COMPONENT](#page-2824-1) statement:

UNINSTALL COMPONENT "file://component\_enterprise\_encryption";

Uninstalling the component uninstalls all of the functions. For more details, see [Section 7.5.1,](#page-1017-0) ["Installing and Uninstalling Components".](#page-1017-0)

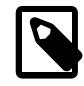

#### **Note**

Installing the component installs all of its functions, so you do not need to create them using [CREATE FUNCTION](#page-2457-0) statements as in older releases of MySQL.

When you have installed the component, if you want the component functions to support decryption and verification for content produced by legacy functions, set the [enterprise\\_encryption.rsa\\_support\\_legacy\\_padding](#page-742-0) system variable to ON. Also, if you want to change the maximum length allowed for the RSA keys generated by the component functions, use the [enterprise\\_encryption.maximum\\_rsa\\_key\\_size](#page-741-0) system variable to set an appropriate maximum. For configuration information, see [Section 8.6.2, "Configuring MySQL Enterprise](#page-1584-0) [Encryption".](#page-1584-0)
## <span id="page-1584-1"></span>**8.6.2 Configuring MySQL Enterprise Encryption**

MySQL Enterprise Encryption lets you limit keys to a length that provides adequate security for your requirements while balancing this with resource usage. You can also configure the functions provided by the component enterprise encryption component to support decryption and verification for content produced by the old openssl udf shared library functions.

### **Decryption Support By Component Functions For Legacy Functions**

By default, the functions provided by the component enterprise encryption component do not decrypt encrypted text, or verify signatures, that were produced by the legacy functions provided in earlier releases by the openssl\_udf shared library. The component functions assume that encrypted text uses the RSAES-OAEP padding scheme, and signatures use the RSASSA-PSS signature scheme. However, encrypted text produced by the legacy functions uses the RSAES-PKCS1-v1\_5 padding scheme, and signatures produced by the legacy functions use the RSASSA-PKCS1-v1\_5 signature scheme.

If you want the component functions to support content produced by the legacy functions, set the [enterprise\\_encryption.rsa\\_support\\_legacy\\_padding](#page-742-0) system variable to ON. This variable is available when the component is installed. When you set it to ON, the component functions first attempt to decrypt or verify content assuming it has their normal schemes. If that does not work, they also attempt to decrypt or verify the content assuming it has the schemes used by the old functions. This behavior is not the default because it increases the time taken to process content that cannot be decrypted or verified at all. If you are not handling content produced by the old functions, let the system variable default to OFF.

### **Key Length Limits**

The amount of CPU resources required by MySQL Enterprise Encryption's key generation functions increases as the key length increases. For some installations, this might result in unacceptable CPU usage if applications frequently generate excessively long keys.

The functions provided by the component enterprise encryption component have a minimum key length of 2048 bits for RSA keys, which is in line with current best practice for minimum key lengths. The [enterprise\\_encryption.maximum\\_rsa\\_key\\_size](#page-741-0) system variable specifies the maximum key size.

## <span id="page-1584-0"></span>**8.6.3 MySQL Enterprise Encryption Usage and Examples**

To use MySQL Enterprise Encryption in applications, invoke the functions that are appropriate for the operations you wish to perform. This section demonstrates how to carry out some representative tasks.

MySQL Enterprise Encryption functions are provided by a MySQL component component\_enterprise\_encryption. For information about these functions, see [Section 8.6.4,](#page-1586-0) ["MySQL Enterprise Encryption Function Reference"](#page-1586-0).

The following general considerations apply when choosing key lengths and encryption algorithms:

- The strength of encryption for private and public keys increases with the key size, but the time for key generation increases as well.
- Component functions support RSA keys only.
- Asymmetric encryption functions consume more resources compared to symmetric functions. They are good for encrypting small amounts of data and creating and verifying signatures. For encrypting large amounts of data, symmetric encryption functions are faster. MySQL Server provides the AES ENCRYPT() and AES DECRYPT() functions for symmetric encryption.

Key string values can be created at runtime and stored into a variable or table using [SET](#page-2826-0), [SELECT](#page-2608-0), or [INSERT](#page-2575-0), as shown here:

SET @priv1 = create\_asymmetric\_priv\_key('RSA', 2048);

SELECT create asymmetric priv key('RSA', 2048) INTO @priv2; INSERT INTO t (key\_col) VALUES(create\_asymmetric\_priv\_key('RSA', 1024));

Key string values stored in files can be read using the  $LOAD$  FILE() function by users who have the [FILE](#page-1137-0) privilege. Digest and signature strings can be handled similarly.

- [Create a private/public key pair](#page-1585-0)
- [Use the public key to encrypt data and the private key to decrypt it](#page-1585-1)
- [Generate a digest from a string](#page-1585-2)
- [Use the digest with a key pair](#page-1585-3)

### <span id="page-1585-0"></span>**Create a private/public key pair**

This example works with both the component functions and the legacy functions:

```
-- Encryption algorithm
SET @algo = 'RSA';
-- Key length in bits; make larger for stronger keys
SET @key_len = 2048;
-- Create private key
SET @priv = create_asymmetric_priv_key(@algo, @key_len);
-- Derive corresponding public key from private key, using same algorithm
SET @pub = create_asymmetric_pub_key(@algo, @priv);
```
You can use the key pair to encrypt and decrypt data or to sign and verify data.

### <span id="page-1585-1"></span>**Use the public key to encrypt data and the private key to decrypt it**

This example works with both the component functions and the legacy functions. In both cases, the members of the key pair must be RSA keys:

```
SET @ciphertext = asymmetric encrypt(@algo, 'My secret text', @pub);
SET @plaintext = asymmetric_decrypt(@algo, @ciphertext, @priv);
```
### <span id="page-1585-2"></span>**Generate a digest from a string**

This example works with both the component functions and the legacy functions:

```
-- Digest type
SET @dig_type = 'SHA512';
-- Generate digest string
SET @dig = create_digest(@dig_type, 'My text to digest');
```
### <span id="page-1585-3"></span>**Use the digest with a key pair**

The key pair can be used to sign data, then verify that the signature matches the digest. This example works with both the component functions and the legacy functions:

```
-- Encryption algorithm; keys must
-- have been created using same algorithm
SET @algo = 'RSA';
–- Digest algorithm to sign the data
SET @dig_type = 'SHA512';
-- Generate signature for digest and verify signature against digest
SET @sig = asymmetric_sign(@algo, @dig, @priv, @dig_type);
-- Verify signature against digest
SET @verf = asymmetric_verify(@algo, @dig, @sig, @pub, @dig_type);
```
For the legacy functions, signatures require a digest. For the component functions, signatures do not require a digest, and can use any data string. The digest type in these functions refers to the algorithm that is used to sign the data, not the algorithm that was used to create the original input for the signature. This example is for the component functions:

```
-- Encryption algorithm; keys must
-- have been created using same algorithm
SET @algo = 'RSA';
–- Arbitrary text string for signature
SET @text = repeat('j', 256);
–- Digest algorithm to sign the data
SET @dig_type = 'SHA512';
-- Generate signature for digest and verify signature against digest
SET @sig = asymmetric_sign(@algo, @text, @priv, @dig_type);
-- Verify signature against digest
SET @verf = asymmetric verify(@algo, @text, @sig, @pub, @dig type);
```
## <span id="page-1586-0"></span>**8.6.4 MySQL Enterprise Encryption Function Reference**

MySQL Enterprise Encryption functions are provided by the MySQL component enterprise encryption component. See [Section 8.6.5, "MySQL Enterprise](#page-1586-1) [Encryption Component Function Descriptions".](#page-1586-1)

#### **Table 8.48 MySQL Enterprise Encryption Functions**

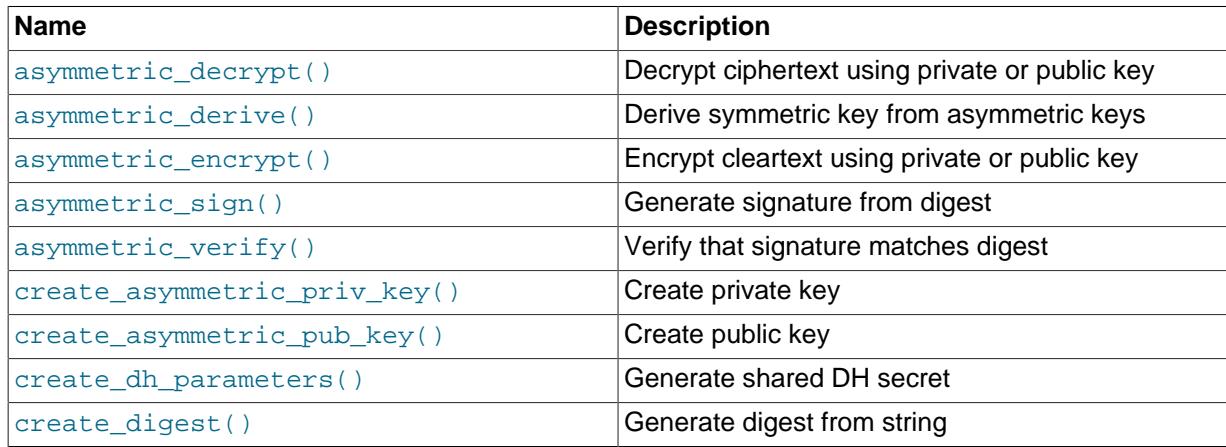

## <span id="page-1586-1"></span>**8.6.5 MySQL Enterprise Encryption Component Function Descriptions**

MySQL Enterprise Encryption functions have these general characteristics:

- For arguments of the wrong type or an incorrect number of arguments, each function returns an error.
- If the arguments are not suitable to permit a function to perform the requested operation, it returns NULL or 0 as appropriate. This occurs, for example, if a function does not support a specified algorithm, a key length is too short or long, or a string expected to be a key string in PEM format is not a valid key.
- The underlying SSL library takes care of randomness initialization.

The component functions only support the RSA encryption algorithm.

For additional examples and discussion, see [Section 8.6.3, "MySQL Enterprise Encryption Usage and](#page-1584-0) [Examples"](#page-1584-0).

<span id="page-1586-2"></span>• asymmetric decrypt(algorithm, data str, priv key str)

Decrypts an encrypted string using the given algorithm and key string, and returns the resulting plaintext as a binary string. If decryption fails, the result is NULL.

For the legacy version of this function in use before MySQL 8.0.29, see [MySQL Enterprise](https://dev.mysql.com/doc/refman/8.0/en/enterprise-encryption-functions-legacy.html) [Encryption Legacy Function Descriptions](https://dev.mysql.com/doc/refman/8.0/en/enterprise-encryption-functions-legacy.html).

By default, the component\_enterprise\_encryption function assumes that encrypted text uses the RSAES-OAEP padding scheme. The function supports decryption for content encrypted by the old openssl\_udf shared library functions if the system variable [enterprise\\_encryption.rsa\\_support\\_legacy\\_padding](#page-742-0) is set to ON (the default is OFF). When this is ON, the function also supports the RSAES-PKCS1-v1\_5 padding scheme, as used by the old openssl\_udf shared library functions. When the variable is set to OFF, content encrypted by the legacy functions cannot be decrypted, and the function returns null output for such content.

 $algorithms$  is the encryption algorithm used to create the key. The supported algorithm value is 'RSA'.

data\_str is the encrypted string to decrypt, which was encrypted with [asymmetric\\_encrypt\(\)](#page-1587-0).

 $priv\_key\_str$  is a valid PEM encoded RSA private key. For successful decryption, the key string must correspond to the public key string used with [asymmetric\\_encrypt\(\)](#page-1587-0) to produce the encrypted string. The [asymmetric\\_encrypt\(\)](#page-1587-0) component function only supports encryption using a public key, so decryption takes place with the corresponding private key.

For a usage example, see the description of [asymmetric\\_encrypt\(\)](#page-1587-0).

<span id="page-1587-0"></span>• [asymmetric\\_encrypt\(](#page-1587-0)algorithm, data\_str, pub\_key\_str)

Encrypts a string using the given algorithm and key string, and returns the resulting ciphertext as a binary string. If encryption fails, the result is NULL.

For the legacy version of this function in use before MySQL 8.0.29, see [MySQL Enterprise](https://dev.mysql.com/doc/refman/8.0/en/enterprise-encryption-functions-legacy.html) [Encryption Legacy Function Descriptions](https://dev.mysql.com/doc/refman/8.0/en/enterprise-encryption-functions-legacy.html).

 $algorithm$  is the encryption algorithm used to create the key. The supported algorithm value is 'RSA'.

 $data\_str$  is the string to encrypt. The length of this string cannot be greater than the key string length in bytes, minus 42 (to account for the padding).

pub key str is a valid PEM encoded RSA public key. The [asymmetric\\_encrypt\(\)](#page-1587-0) component function only supports encryption using a public key.

To recover the original unencrypted string, pass the encrypted string to [asymmetric\\_decrypt\(\)](#page-1586-2), along with the other part of the key pair used for encryption, as in the following example:

```
-- Generate private/public key pair
SET @priv = create_asymmetric_priv_key('RSA', 2048);
SET @pub = create_asymmetric_pub_key('RSA', @priv);
```
-- Encrypt using public key, decrypt using private key SET @ciphertext = asymmetric\_encrypt('RSA', 'The quick brown fox', @pub); SET @plaintext = asymmetric\_decrypt('RSA', @ciphertext, @priv);

Suppose that:

```
SET @s = a string to be encrypted
SET @priv = a valid private RSA key string in PEM format
SET @pub = the corresponding public RSA key string in PEM format
```
Then these identity relationships hold:

asymmetric\_decrypt('RSA', asymmetric\_encrypt('RSA', @s, @pub), @priv) = @s

<span id="page-1588-0"></span>• [asymmetric\\_sign\(](#page-1588-0)algorithm, text, priv\_key\_str, digest\_type)

Signs a digest string or data string using a private key, and returns the signature as a binary string. If signing fails, the result is NULL.

For the legacy version of this function in use before MySQL 8.0.29, see [MySQL Enterprise](https://dev.mysql.com/doc/refman/8.0/en/enterprise-encryption-functions-legacy.html) [Encryption Legacy Function Descriptions](https://dev.mysql.com/doc/refman/8.0/en/enterprise-encryption-functions-legacy.html).

 $a$ lgorithm is the encryption algorithm used to create the key. The supported algorithm value is 'RSA'.

 $text$  is a data string or digest string. The function accepts digests but does not require them, as it is also capable of handling data strings of an arbitrary length. A digest string can be generated by calling create digest().

 $priv\;key\;str$  is the private key string to use for signing the digest string. It must be a valid PEM encoded RSA private key.

digest type is the algorithm to be used to sign the data. The supported digest type values are 'SHA224', 'SHA256', 'SHA384', and 'SHA512' when OpenSSL 1.0.1 is in use. If OpenSSL 1.1.1 is in use, the additional  $\text{digest\_type}$  values 'SHA3-224', 'SHA3-256', 'SHA3-384', and 'SHA3-512' are available.

For a usage example, see the description of asymmetric verify().

<span id="page-1588-1"></span>• asymmetric verify(algorithm, text, sig str, pub key str, digest type)

Verifies whether the signature string matches the digest string, and returns 1 or 0 to indicate whether verification succeeded or failed. If verification fails, the result is NULL.

By default, the component\_enterprise\_encryption function assumes that signatures use the RSASSA-PSS signature scheme. The function supports verification for signatures produced by the old openssl\_udf shared library functions if the system variable [enterprise\\_encryption.rsa\\_support\\_legacy\\_padding](#page-742-0) is set to ON (the default is OFF). When this is ON, the function also supports the RSASSA-PKCS1-v1\_5 signature scheme, as used by the old openssl\_udf shared library functions; when it is OFF, signatures produced by the legacy functions cannot be verified, and the function returns null output for such content.

 $alqorit$  hm is the encryption algorithm used to create the key. The supported algorithm value is 'RSA'.

 $text$  is a data string or digest string. The component function accepts digests but does not require them, as it is also capable of handling data strings of an arbitrary length. A digest string can be generated by calling create digest().

 $sig<sub>str</sub>$  is the signature string to be verified. A signature string can be generated by calling [asymmetric\\_sign\(\)](#page-1588-0).

 $pub\;key\;str$  is the public key string of the signer. It corresponds to the private key passed to [asymmetric\\_sign\(\)](#page-1588-0) to generate the signature string. It must be a valid PEM encoded RSA public key.

digest\_type is the algorithm that was used to sign the data. The supported digest\_type values are 'SHA224', 'SHA256', 'SHA384', and 'SHA512' when OpenSSL 1.0.1 is in use. If OpenSSL 1.1.1 is in use, the additional  $digest$  type values 'SHA3-224', 'SHA3-256', 'SHA3-384', and 'SHA3-512' are available.

```
-- Set the encryption algorithm and digest type
SET @algo = 'RSA';
SET @dig_type = 'SHA512';
-- Create private/public key pair
```
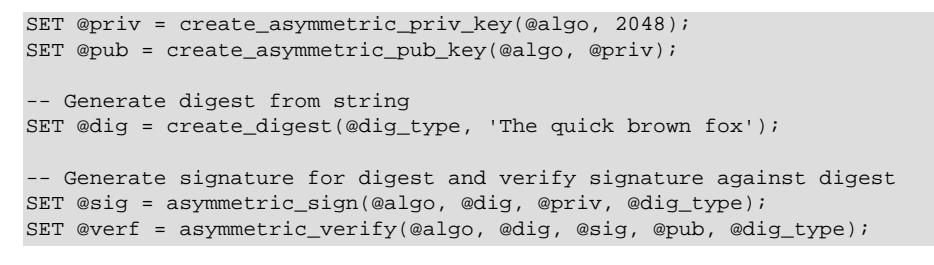

<span id="page-1589-0"></span>• create asymmetric priv key(algorithm, key length)

Creates a private key using the given algorithm and key length, and returns the key as a binary string in PEM format. The key is in PKCS #8 format. If key generation fails, the result is NULL.

For the legacy version of this function in use before MySQL 8.0.29, see [MySQL Enterprise](https://dev.mysql.com/doc/refman/8.0/en/enterprise-encryption-functions-legacy.html) [Encryption Legacy Function Descriptions](https://dev.mysql.com/doc/refman/8.0/en/enterprise-encryption-functions-legacy.html).

 $algoritum$  is the encryption algorithm used to create the key. The supported algorithm value is 'RSA'.

key\_length is the key length in bits. If you exceed the maximum allowed key length or specify less than the minimum, key generation fails and the result is null output. The minimum allowed key length in bits is 2048. The maximum allowed key length is the value of the [enterprise\\_encryption.maximum\\_rsa\\_key\\_size](#page-741-0) system variable, which defaults to 4096. It has a maximum setting of 16384, which is the maximum key length allowed for the RSA algorithm. See [Section 8.6.2, "Configuring MySQL Enterprise Encryption".](#page-1584-1)

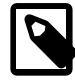

### **Note**

Generating longer keys can consume significant CPU resources. Limiting the key length using the enterprise encryption.maximum rsa key size system variable lets you provide adequate security for your requirements while balancing this with resource usage.

This example creates a 2048-bit RSA private key, then derives a public key from the private key:

```
SET @priv = create_asymmetric_priv_key('RSA', 2048);
SET @pub = create_asymmetric_pub_key('RSA', @priv);
```
<span id="page-1589-1"></span>• create asymmetric pub key(algorithm, priv key str)

Derives a public key from the given private key using the given algorithm, and returns the key as a binary string in PEM format. The key is in PKCS #8 format. If key derivation fails, the result is NULL.

For the legacy version of this function in use before MySQL 8.0.29, see [MySQL Enterprise](https://dev.mysql.com/doc/refman/8.0/en/enterprise-encryption-functions-legacy.html) [Encryption Legacy Function Descriptions](https://dev.mysql.com/doc/refman/8.0/en/enterprise-encryption-functions-legacy.html).

 $algorithm$  is the encryption algorithm used to create the key. The supported algorithm value is 'RSA'.

priv\_key\_str is a valid PEM encoded RSA private key.

For a usage example, see the description of [create\\_asymmetric\\_priv\\_key\(\)](#page-1589-0).

```
create_digest(digest_type, str)
```
Creates a digest from the given string using the given digest type, and returns the digest as a binary string. If digest generation fails, the result is NULL.

For the legacy version of this function in use before MySQL 8.0.29, see [MySQL Enterprise](https://dev.mysql.com/doc/refman/8.0/en/enterprise-encryption-functions-legacy.html) [Encryption Legacy Function Descriptions](https://dev.mysql.com/doc/refman/8.0/en/enterprise-encryption-functions-legacy.html).

The resulting digest string is suitable for use with asymmetric sign() and [asymmetric\\_verify\(\)](#page-1588-1). The component versions of these functions accept digests but do not require them, as they are capable of handling data of an arbitrary length.

 $digest$  type is the digest algorithm to be used to generate the digest string. The supported digest type values are 'SHA224', 'SHA256', 'SHA384', and 'SHA512' when OpenSSL 1.0.1 is in use. If OpenSSL 1.1.1 is in use, the additional  $digest\_type$  values 'SHA3-224', 'SHA3-256', 'SHA3-384', and 'SHA3-512' are available.

 $str$  is the non-null data string for which the digest is to be generated.

```
SET @dig = create_digest('SHA512', 'The quick brown fox');
```
## **8.7 SELinux**

Security-Enhanced Linux (SELinux) is a mandatory access control (MAC) system that implements access rights by applying a security label referred to as an *SELinux context* to each system object. SELinux policy modules use SELinux contexts to define rules for how processes, files, ports, and other system objects interact with each other. Interaction between system objects is only permitted if a policy rule allows it.

An SELinux context (the label applied to a system object) has the following fields: user, role, type, and security level. Type information rather than the entire SELinux context is used most commonly to define rules for how processes interact with other system objects. MySQL SELinux policy modules, for example, define policy rules using type information.

You can view SELinux contexts using operating system commands such as  $\text{ls}$  and ps with the -Z option. Assuming that SELinux is enabled and a MySQL Server is running, the following commands show the SELinux context for the [mysqld](#page-316-0) process and MySQL data directory:

[mysqld](#page-316-0) process:

```
$> ps -eZ | grep mysqld
system_u:system_r:mysqld_t:s0 5924 ? 00:00:03 mysqld
```
MySQL data directory:

```
$> cd /var/lib
$> ls -Z | grep mysql
system_u:object_r:mysqld_db_t:s0 mysql
```
where:

- system u is an SELinux user identity for system processes and objects.
- system\_r is an SELinux role used for system processes.
- objects r is an SELinux role used for system objects.
- $mvsald$  t is the type associated with the mysqld process.
- mysqld  $db$  t is the type associated with the MySQL data directory and its files.
- $\bullet$  s<sub>0</sub> is the security level.

For more information about interpreting SELinux contexts, refer to your distribution's SELinux documentation.

### **8.7.1 Check if SELinux is Enabled**

SELinux is enabled by default on some Linux distributions including Oracle Linux, RHEL, CentOS, and Fedora. Use the sestatus command to determine if SELinux is enabled on your distribution:

```
$> sestatus
SELinux status: enabled<br>SELinuxfs mount: //sys/fs/selinux<br>SELinux root directory: //etc/selinux
SELinuxfs mount: /sys/fs/selinux
SELinux root directory: /etc/selinux
Loaded policy name: targeted
Current mode: enforcing
Mode from config file: enforcing
Policy MLS status: enabled
Policy deny_unknown status: allowed<br>Memory protection checking: actual (secure)
Memory protection checking:
Max kernel policy version: 31
```
If SELinux is disabled or the sestatus command is not found, refer to your distribution's SELinux documentation for guidance before enabling SELinux.

### **8.7.2 Changing the SELinux Mode**

SELinux supports enforcing, permissive, and disabled modes. Enforcing mode is the default. Permissive mode allows operations that are not permitted in enforcing mode and logs those operations to the SELinux audit log. Permissive mode is typically used when developing policies or troubleshooting. In disabled mode, polices are not enforced, and contexts are not applied to system objects, which makes it difficult to enable SELinux later.

To view the current SELinux mode, use the sestatus command mentioned previously or the getenforce utility.

```
$> getenforce
Enforcing
```
To change the SELinux mode, use the setenforce utility:

```
$> setenforce 0
$> getenforce
Permissive
$> setenforce 1
$> getenforce
Enforcing
```
Changes made with setenforce are lost when you restart the system. To permanently change the SELinux mode, edit the /etc/selinux/config file and restart the system.

### **8.7.3 MySQL Server SELinux Policies**

MySQL Server SELinux policy modules are typically installed by default. You can view installed modules using the  $\text{semodule } -1$  command. MySQL Server SELinux policy modules include:

```
• mysqld_selinux
```

```
• mysqld_safe_selinux
```
For information about MySQL Server SELinux policy modules, refer to the SELinux manual pages. The manual pages provide information about types and Booleans associated with the MySQL service. Manual pages are named in the service-name selinux format.

man mysqld\_selinux

If SELinux manual pages are not available, refer to your distribution's SELinux documentation for information about how to generate manual pages using the sepolicy manpage utility.

### <span id="page-1592-0"></span>**8.7.4 SELinux File Context**

The MySQL Server reads from and writes to many files. If the SELinux context is not set correctly for these files, access to the files could be denied.

The instructions that follow use the semanage binary to manage file context; on RHEL, it's part of the policycoreutils-python-utils package:

yum install -y policycoreutils-python-utils

After installing the semanage binary, you can list MySQL file contexts using semanage with the fcontext option.

semanage fcontext -l | grep -i mysql

### **Setting the MySQL Data Directory Context**

The default data directory location is  $/var/$ lib/mysql/; and the SELinux context used is mysqld\_db\_t.

If you edit the configuration file to use a different location for the data directory, or for any of the files normally in the data directory (such as the binary logs), you may need to set the context for the new location. For example:

```
semanage fcontext -a -t mysqld_db_t "/path/to/my/custom/datadir(/.*)?"
restorecon -Rv /path/to/my/custom/datadir
```

```
semanage fcontext -a -t mysqld_db_t "/path/to/my/custom/logdir(/.*)?"
restorecon -Rv /path/to/my/custom/logdir
```
### **Setting the MySQL Error Log File Context**

The default location for RedHat RPMs is /var/log/mysqld.log: and the SELinux context type used is mysqld\_log\_t.

If you edit the configuration file to use a different location, you may need to set the context for the new location. For example:

```
semanage fcontext -a -t mysqld_log_t "/path/to/my/custom/error.log"
restorecon -Rv /path/to/my/custom/error.log
```
### **Setting the PID File Context**

The default location for the PID file is /var/run/mysqld/mysqld.pid; and the SELinux context type used is mysqld var run t.

If you edit the configuration file to use a different location, you may need to set the context for the new location. For example:

```
semanage fcontext -a -t mysqld_var_run_t "/path/to/my/custom/pidfile/directory/.*?"
restorecon -Rv /path/to/my/custom/pidfile/directory
```
### **Setting the Unix Domain Socket Context**

The default location for the Unix domain socket is /var/lib/mysql/mysql.sock; and the SELinux context type used is mysqld\_var\_run\_t.

If you edit the configuration file to use a different location, you may need to set the context for the new location. For example:

semanage fcontext -a -t mysqld\_var\_run\_t "/path/to/my/custom/mysql\.sock"

restorecon -Rv /path/to/my/custom/mysql.sock

### **Setting the secure\_file\_priv Directory Context**

For MySQL versions since 5.6.34, 5.7.16, and 8.0.11.

Installing the MySQL Server RPM creates a /var/lib/mysql-files/ directory but does not set the SELinux context for it. The  $/var/lib/mysql-fliles/$  directory is intended to be used for operations such as SELECT ... INTO OUTFILE.

If you enabled the use of this directory by setting secure\_file\_priv, you may need to set the context like so:

```
semanage fcontext -a -t mysqld_db_t "/var/lib/mysql-files/(/.*)?"
restorecon -Rv /var/lib/mysql-files
```
Edit this path if you used a different location. For security purposes, this directory should never be within the data directory.

For more information about this variable, see the [secure\\_file\\_priv](#page-814-0) documentation.

### <span id="page-1593-0"></span>**8.7.5 SELinux TCP Port Context**

The instructions that follow use the semanage binary to manage port context; on RHEL, it's part of the policycoreutils-python-utils package:

yum install -y policycoreutils-python-utils

After installing the semanage binary, you can list ports defined with the mysqld port  $t$  context using semanage with the port option.

\$> **semanage port -l | grep mysqld** mysqld\_port\_t tcp 1186, 3306, 63132-63164

### **8.7.5.1 Setting the TCP Port Context for mysqld**

The default TCP port for  $mysqld$  is 3306; and the SELinux context type used is  $mysqld$  port t.

If you configure  $mysqld$  to use a different TCP [port](#page-802-0), you may need to set the context for the new port. For example to define the SELinux context for a non-default port such as port 3307:

semanage port -a -t mysqld\_port\_t -p tcp 3307

To confirm that the port is added:

\$> **semanage port -l | grep mysqld** mysqld\_port\_t tcp 3307, 1186, 3306, 63132-63164

### <span id="page-1593-1"></span>**8.7.5.2 Setting the TCP Port Context for MySQL Features**

If you enable certain MySQL features, you might need to set the SELinux TCP port context for additional ports used by those features. If ports used by MySQL features do not have the correct SELinux context, the features might not function correctly.

The following sections describe how to set port contexts for MySQL features. Generally, the same method can be used to set the port context for any MySQL features. For information about ports used by MySQL features, refer to the [MySQL Port Reference.](https://dev.mysql.com/doc/mysql-port-reference/en/)

For MySQL 9.0, enabling mysql\_connect\_any is not required or recommended.

setsebool -P mysql\_connect\_any=ON

### **Setting the TCP Port Context for Group Replication**

If SELinux is enabled, you must set the port context for the Group Replication communication port, which is defined by the group replication local address variable. [mysqld](#page-316-0) must be able to bind to the Group Replication communication port and listen there. InnoDB Cluster relies on Group Replication so this applies equally to instances used in a cluster. To view ports currently used by MySQL, issue:

semanage port -1 | grep mysqld

Assuming the Group Replication communication port is 33061, set the port context by issuing:

semanage port -a -t mysqld\_port\_t -p tcp 33061

#### **Setting the TCP Port Context for Document Store**

If SELinux is enabled, you must set the port context for the communication port used by X Plugin, which is defined by the [mysqlx\\_port](#page-3773-0) variable. [mysqld](#page-316-0) must be able to bind to the X Plugin communication port and listen there.

Assuming the X Plugin communication port is 33060, set the port context by issuing:

semanage port -a -t mysqld\_port\_t -p tcp 33060

### **Setting the TCP Port Context for MySQL Router**

If SELinux is enabled, you must set the port context for the communication ports used by MySQL Router. Assuming the additional communication ports used by MySQL Router are the default 6446, 6447, 64460 and 64470, on each instance set the port context by issuing:

semanage port -a -t mysqld\_port\_t -p tcp 6446 semanage port -a -t mysqld\_port\_t -p tcp 6447 semanage port -a -t mysqld\_port\_t -p tcp 64460 semanage port -a -t mysqld\_port\_t -p tcp 64470

### **8.7.6 Troubleshooting SELinux**

Troubleshooting SELinux typically involves placing SELinux into permissive mode, rerunning problematic operations, checking for access denial messages in the SELinux audit log, and placing SELinux back into enforcing mode after problems are resolved.

To avoid placing the entire system into permissive mode using setenforce, you can permit only the MySQL service to run permissively by placing its SELinux domain  $(mysqld_t)$  into permissive mode using the semanage command:

semanage permissive -a mysqld\_t

When you are finished troubleshooting, use this command to place the  $m_y s q l d_t$  domain back into enforcing mode:

semanage permissive -d mysqld\_t

SELinux writes logs for denied operations to  $/var/log/audit/audit$ . Log. You can check for denials by searching for "denied" messages.

grep "denied" /var/log/audit/audit.log

The following sections describes a few common areas where SELinux-related issues may be encountered.

### **File Contexts**

If a MySQL directory or file has an incorrect SELinux context, access may be denied. This issue can occur if MySQL is configured to read from or write to a non-default directory or file. For example, if you configure MySQL to use a non-default data directory, the directory may not have the expected SELinux context.

Attempting to start the MySQL service on a non-default data directory with an invalid SELinux context causes the following startup failure.

```
$> systemctl start mysql.service
Job for mysqld.service failed because the control process exited with error code.
See "systemctl status mysqld.service" and "journalctl -xe" for details.
```
In this case, a "denial" message is logged to  $/var/log/audit/audit.log$ :

```
$> grep "denied" /var/log/audit/audit.log
type=AVC msg=audit(1587133719.786:194): avc: denied { write } for pid=7133 comm="mysqld"
name="mysql" dev="dm-0" ino=51347078 scontext=system_u:system_r:mysqld_t:s0
tcontext=unconfined_u:object_r:default_t:s0 tclass=dir permissive=0
```
For information about setting the proper SELinux context for MySQL directories and files, see [Section 8.7.4, "SELinux File Context".](#page-1592-0)

### **Port Access**

SELinux expects services such as MySQL Server to use specific ports. Changing ports without updating the SELinux policies may cause a service failure.

The mysqld\_port\_t port type defines the ports that the MySQL listens on. If you configure the MySQL Server to use a non-default port, such as port 3307, and do not update the policy to reflect the change, the MySQL service fails to start:

```
$> systemctl start mysqld.service
Job for mysqld.service failed because the control process exited with error code.
See "systemctl status mysqld.service" and "journalctl -xe" for details.
```
In this case, a denial message is logged to /var/log/audit/audit.log:

```
$> grep "denied" /var/log/audit/audit.log
type=AVC msg=audit(1587134375.845:198): avc: denied { name_bind } for pid=7340
comm="mysqld" src=3307 scontext=system_u:system_r:mysqld_t:s0
tcontext=system_u:object_r:unreserved_port_t:s0 tclass=tcp_socket permissive=0
```
For information about setting the proper SELinux port context for MySQL, see [Section 8.7.5, "SELinux](#page-1593-0) [TCP Port Context".](#page-1593-0) Similar port access issues can occur when enabling MySQL features that use ports that are not defined with the required context. For more information, see [Section 8.7.5.2, "Setting the](#page-1593-1) [TCP Port Context for MySQL Features"](#page-1593-1).

### **Application Changes**

SELinux may not be aware of application changes. For example, a new release, an application extension, or a new feature may access system resources in a way that is not permitted by SELinux, resulting in access denials. In such cases, you can use the audit2allow utility to create custom policies to permit access where it is required. The typical method for creating custom policies is to change the SELinux mode to permissive, identify access denial messages in the SELinux audit log, and use the audit2allow utility to create custom policies to permit access.

For information about using the  $audit2allow$  utility, refer to your distribution's SELinux documentation.

If you encounter access issues for MySQL that you believe should be handled by standard MySQL SELinux policy modules, please open a bug report in your distribution's bug tracking system.

## **8.8 FIPS Support**

MySQL supports FIPS mode when a supported OpenSSL library and FIPS Object Module are available on the host system.

FIPS mode on the server side applies to cryptographic operations performed by the server. This includes replication (source/replica and Group Replication) and X Plugin, which run within the server. FIPS mode also applies to attempts by clients to connect to the server.

The following sections describe FIPS mode and how to take advantage of it within MySQL:

- [FIPS Overview](#page-1596-0)
- [System Requirements for FIPS Mode in MySQL](#page-1596-1)
- [Enabling FIPS Mode in MySQL](#page-1597-0)

### <span id="page-1596-0"></span>**FIPS Overview**

Federal Information Processing Standards 140-2 (FIPS 140-2) describes a security standard that can be required by Federal (US Government) agencies for cryptographic modules used to protect sensitive or valuable information. To be considered acceptable for such Federal use, a cryptographic module must be certified for FIPS 140-2. If a system intended to protect sensitive data lacks the proper FIPS 140-2 certificate, Federal agencies cannot purchase it.

Products such as OpenSSL can be used in FIPS mode, although the OpenSSL library itself is not validated for FIPS. Instead, the OpenSSL library is used with the OpenSSL FIPS Object Module to enable OpenSSL-based applications to operate in FIPS mode.

For general information about FIPS and its implementation in OpenSSL, these references may be helpful:

- [National Institute of Standards and Technology FIPS PUB 140-2](https://doi.org/10.6028/NIST.FIPS.140-2)
- [OpenSSL FIPS 140-2 Security Policy](https://csrc.nist.gov/csrc/media/projects/cryptographic-module-validation-program/documents/security-policies/140sp1747.pdf)
- [fips\\_module manual page](https://www.openssl.org/docs/man3.0/man7/fips_module.html)

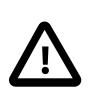

### **Important**

FIPS mode imposes conditions on cryptographic operations such as restrictions on acceptable encryption algorithms or requirements for longer key lengths. For OpenSSL, the exact FIPS behavior depends on the OpenSSL version.

## <span id="page-1596-1"></span>**System Requirements for FIPS Mode in MySQL**

For MySQL to support FIPS mode, these system requirements must be satisfied:

- 1. MySQL must be compiled with an OpenSSL version that is certified for use with FIPS. OpenSSL 1.0.2 and OpenSSL 3.0 are certified, but OpenSSL 1.1.1 is not. Binary distributions for recent versions of MySQL are compiled using OpenSSL 3.0 on some platforms, which means they are not certified for FIPS. This means you have the following options, depending on system and MySQL configuration:
	- Use a system that has OpenSSL 3.0 and the required FIPS object module. In this case, you can enable FIPS mode for MySQL if you use a binary distribution compiled using OpenSSL 3.0, or compile MySQL from source using OpenSSL 3.0.

For general information about upgrading to OpenSSL 3.0, see [OpenSSL 3.0 Migration Guide](https://www.openssl.org/docs/man3.0/man7/migration_guide.html).

- Use a system that has OpenSSL 1.1.1 or higher. In this case, you can install MySQL using binary packages, and you can use the TLS v1.3 protocol and ciphersuites, in addition to other already supported TLS protocols. However, you cannot enable FIPS mode for MySQL.
- Use a system that has OpenSSL 1.0.2 and the required FIPS Object Module. In this case, you can enable FIPS mode for MySQL if you use a binary distribution compiled using OpenSSL

1.0.2, or compile MySQL from source using OpenSSL 1.0.2. In this case, you cannot use the TLS v1.3 protocol or ciphersuites, which require OpenSSL 1.1.1 or 3.0. In addition, you should be aware that OpenSSL 1.0.2 reached end of life status in 2019, and that all operating platforms embedding OpenSSL 1.1.1 reach their end of life in 2024.

2. At runtime, the OpenSSL library and OpenSSL FIPS Object Module must be available as shared (dynamically linked) objects.

## <span id="page-1597-0"></span>**Enabling FIPS Mode in MySQL**

To determine whether MySQL is running on a system with FIPS mode enabled, check the value of the ssl fips mode server system variable using an SQL statement such as [SHOW VARIABLES LIKE](#page-2882-0) ['%fips%'](#page-2882-0) or [SELECT @@ssl\\_fips\\_mode](#page-2608-0). If the value of this variable is 1 (ON) or 2 (STRICT), FIPS mode is enabled for OpenSSL; if it is 0 (OFF), FIPS mode is not available.

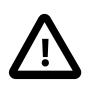

### **Important**

In general, STRICT imposes more restrictions than ON, but MySQL itself has no FIPS-specific code other than to specify the FIPS mode value to OpenSSL. The exact behavior of FIPS mode for ON or STRICT depends on the OpenSSL version. For details, refer to the fips\_module manpage (see [FIPS Overview\)](#page-1596-0).

FIPS mode on the server side applies to cryptographic operations performed by the server, including those performed by MySQL Replication (including Group Replication) and X Plugin, which run within the server.

FIPS mode also applies to attempts by clients to connect to the server. When enabled, on either the client or server side, it restricts which of the supported encryption ciphers can be chosen. However, enabling FIPS mode does not require that an encrypted connection must be used, or that user credentials must be encrypted. For example, if FIPS mode is enabled, stronger cryptographic algorithms are required. In particular, MD5 is restricted, so trying to establish an encrypted connection using an encryption cipher such as RC4-MD5 does not work. But there is nothing about FIPS mode that prevents establishing an unencrypted connection. (To do that, you can use the REQUIRE clause for [CREATE USER](#page-2767-0) OF [ALTER USER](#page-2751-0) for specific user accounts, or set the require secure transport system variable to affect all accounts.)

If FIPS mode is required, it is recommended to use an operating platforms that includes it; if it does, you can (and should) use it. If your platform does not include FIPS, you have two options:

- Migrate to a platform which has FIPS OpenSSL support.
- Build the OpenSSL library and FIPS object module from source, using the instructions from the fips module manpage (see [FIPS Overview\)](#page-1596-0).

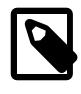

### **Note**

If the OpenSSL FIPS Object Module is not available, the only permitted value for ssl fips mode and [--ssl-fips-mode](#page-294-0) is OFF. An error occurs for attempts to set the FIPS mode to a different value.

If FIPS mode is required, it is recommended to use an operating platform that includes it; if it does, you can (and should) use it. If your platform does not include FIPS, you have two options:

- Migrate to a platform which has FIPS OpenSSL support.
- Build the OpenSSL library and FIPS object module from source, using the instructions from the fips module manpage (see [FIPS Overview\)](#page-1596-0).

# Chapter 9 Backup and Recovery

# **Table of Contents**

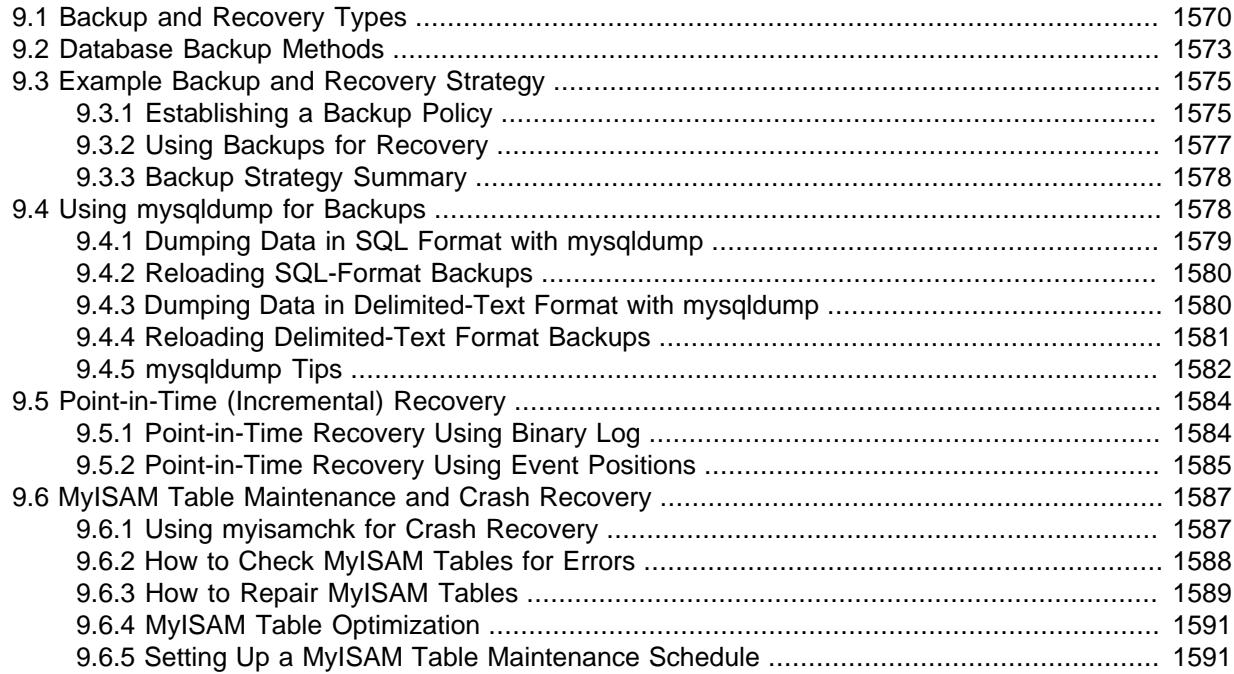

It is important to back up your databases so that you can recover your data and be up and running again in case problems occur, such as system crashes, hardware failures, or users deleting data by mistake. Backups are also essential as a safeguard before upgrading a MySQL installation, and they can be used to transfer a MySQL installation to another system or to set up replica servers.

MySQL offers a variety of backup strategies from which you can choose the methods that best suit the requirements for your installation. This chapter discusses several backup and recovery topics with which you should be familiar:

- Types of backups: Logical versus physical, full versus incremental, and so forth.
- Methods for creating backups.
- Recovery methods, including point-in-time recovery.
- Backup scheduling, compression, and encryption.
- Table maintenance, to enable recovery of corrupt tables.

## **Additional Resources**

Resources related to backup or to maintaining data availability include the following:

- Customers of MySQL Enterprise Edition can use the MySQL Enterprise Backup product for backups. For an overview of the MySQL Enterprise Backup product, see [Section 32.1, "MySQL Enterprise](#page-5048-0) [Backup Overview"](#page-5048-0).
- A forum dedicated to backup issues is available at [https://forums.mysql.com/list.php?28.](https://forums.mysql.com/list.php?28)
- Details for [mysqldump](#page-413-0) can be found in Chapter 6, [MySQL Programs](#page-268-0).
- The syntax of the SQL statements described here is given in Chapter 15, [SQL Statements](#page-2410-0).
- For additional information about InnoDB backup procedures, see [Section 17.18.1, "InnoDB Backup".](#page-3251-0)
- Replication enables you to maintain identical data on multiple servers. This has several benefits, such as enabling client query load to be distributed over servers, availability of data even if a given server is taken offline or fails, and the ability to make backups with no impact on the source by using a replica. See [Chapter 19,](#page-3302-0) Replication.
- MySQL InnoDB Cluster is a collection of products that work together to provide a high availability solution. A group of MySQL servers can be configured to create a cluster using MySQL Shell. The cluster of servers has a single source, called the primary, which acts as the read-write source. Multiple secondary servers are replicas of the source. A minimum of three servers are required to create a high availability cluster. A client application is connected to the primary via MySQL Router. If the primary fails, a secondary is automatically promoted to the role of primary, and MySQL Router routes requests to the new primary.
- NDB Cluster provides a high-availability, high-redundancy version of MySQL adapted for the distributed computing environment. See Chapter 25, [MySQL NDB Cluster 9.0](#page-3790-0), which provides information about MySQL NDB Cluster 9.0.0.

## <span id="page-1599-0"></span>**9.1 Backup and Recovery Types**

This section describes the characteristics of different types of backups.

## **Physical (Raw) Versus Logical Backups**

Physical backups consist of raw copies of the directories and files that store database contents. This type of backup is suitable for large, important databases that need to be recovered quickly when problems occur.

Logical backups save information represented as logical database structure ([CREATE DATABASE](#page-2450-0), [CREATE TABLE](#page-2484-0) statements) and content ([INSERT](#page-2575-0) statements or delimited-text files). This type of backup is suitable for smaller amounts of data where you might edit the data values or table structure, or recreate the data on a different machine architecture.

Physical backup methods have these characteristics:

- The backup consists of exact copies of database directories and files. Typically this is a copy of all or part of the MySQL data directory.
- Physical backup methods are faster than logical because they involve only file copying without conversion.
- Output is more compact than for logical backup.
- Because backup speed and compactness are important for busy, important databases, the MySQL Enterprise Backup product performs physical backups. For an overview of the MySQL Enterprise Backup product, see [Section 32.1, "MySQL Enterprise Backup Overview"](#page-5048-0).
- Backup and restore granularity ranges from the level of the entire data directory down to the level of individual files. This may or may not provide for table-level granularity, depending on storage engine. For example, InnoDB tables can each be in a separate file, or share file storage with other InnoDB tables; each MyISAM table corresponds uniquely to a set of files.
- In addition to databases, the backup can include any related files such as log or configuration files.
- Data from MEMORY tables is tricky to back up this way because their contents are not stored on disk. (The MySQL Enterprise Backup product has a feature where you can retrieve data from  $MENORY$ tables during a backup.)
- Backups are portable only to other machines that have identical or similar hardware characteristics.
- Backups can be performed while the MySQL server is not running. If the server is running, it is necessary to perform appropriate locking so that the server does not change database contents during the backup. MySQL Enterprise Backup does this locking automatically for tables that require it.
- Physical backup tools include the mysqlbackup of MySQL Enterprise Backup for InnoDB or any other tables, or file system-level commands (such as  $cp$ , scp, tar, rsync) for  $MyISAM$  tables.
- For restore:
	- MySQL Enterprise Backup restores InnoDB and other tables that it backed up.
	- ndb restore restores [NDB](#page-3790-0) tables.
	- Files copied at the file system level can be copied back to their original locations with file system commands.

Logical backup methods have these characteristics:

- The backup is done by querying the MySQL server to obtain database structure and content information.
- Backup is slower than physical methods because the server must access database information and convert it to logical format. If the output is written on the client side, the server must also send it to the backup program.
- Output is larger than for physical backup, particularly when saved in text format.
- Backup and restore granularity is available at the server level (all databases), database level (all tables in a particular database), or table level. This is true regardless of storage engine.
- The backup does not include log or configuration files, or other database-related files that are not part of databases.
- Backups stored in logical format are machine independent and highly portable.
- Logical backups are performed with the MySQL server running. The server is not taken offline.
- Logical backup tools include the  $mysq1dump$  program and the SELECT  $\ldots$  INTO OUTFILE statement. These work for any storage engine, even MEMORY.
- To restore logical backups, SQL-format dump files can be processed using the  $m_y s q l$  client. To load delimited-text files, use the [LOAD DATA](#page-2585-0) statement or the [mysqlimport](#page-450-0) client.

## **Online Versus Offline Backups**

Online backups take place while the MySQL server is running so that the database information can be obtained from the server. Offline backups take place while the server is stopped. This distinction can also be described as "hot" versus "cold" backups; a "warm" backup is one where the server remains running but locked against modifying data while you access database files externally.

Online backup methods have these characteristics:

- The backup is less intrusive to other clients, which can connect to the MySQL server during the backup and may be able to access data depending on what operations they need to perform.
- Care must be taken to impose appropriate locking so that data modifications do not take place that would compromise backup integrity. The MySQL Enterprise Backup product does such locking automatically.

Offline backup methods have these characteristics:

• Clients can be affected adversely because the server is unavailable during backup. For that reason, such backups are often taken from a replica that can be taken offline without harming availability.

• The backup procedure is simpler because there is no possibility of interference from client activity.

A similar distinction between online and offline applies for recovery operations, and similar characteristics apply. However, it is more likely for clients to be affected by online recovery than by online backup because recovery requires stronger locking. During backup, clients might be able to read data while it is being backed up. Recovery modifies data and does not just read it, so clients must be prevented from accessing data while it is being restored.

## **Local Versus Remote Backups**

A local backup is performed on the same host where the MySQL server runs, whereas a remote backup is done from a different host. For some types of backups, the backup can be initiated from a remote host even if the output is written locally on the server. host.

- [mysqldump](#page-413-0) can connect to local or remote servers. For SQL output (CREATE and [INSERT](#page-2575-0) statements), local or remote dumps can be done and generate output on the client. For delimited-text output (with the [--tab](#page-440-0) option), data files are created on the server host.
- [SELECT ... INTO OUTFILE](#page-2614-0) can be initiated from a local or remote client host, but the output file is created on the server host.
- Physical backup methods typically are initiated locally on the MySQL server host so that the server can be taken offline, although the destination for copied files might be remote.

## **Snapshot Backups**

Some file system implementations enable "snapshots" to be taken. These provide logical copies of the file system at a given point in time, without requiring a physical copy of the entire file system. (For example, the implementation may use copy-on-write techniques so that only parts of the file system modified after the snapshot time need be copied.) MySQL itself does not provide the capability for taking file system snapshots. It is available through third-party solutions such as Veritas, LVM, or ZFS.

## **Full Versus Incremental Backups**

A full backup includes all data managed by a MySQL server at a given point in time. An incremental backup consists of the changes made to the data during a given time span (from one point in time to another). MySQL has different ways to perform full backups, such as those described earlier in this section. Incremental backups are made possible by enabling the server's binary log, which the server uses to record data changes.

## **Full Versus Point-in-Time (Incremental) Recovery**

A full recovery restores all data from a full backup. This restores the server instance to the state that it had when the backup was made. If that state is not sufficiently current, a full recovery can be followed by recovery of incremental backups made since the full backup, to bring the server to a more up-todate state.

Incremental recovery is recovery of changes made during a given time span. This is also called pointin-time recovery because it makes a server's state current up to a given time. Point-in-time recovery is based on the binary log and typically follows a full recovery from the backup files that restores the server to its state when the backup was made. Then the data changes written in the binary log files are applied as incremental recovery to redo data modifications and bring the server up to the desired point in time.

## **Table Maintenance**

Data integrity can be compromised if tables become corrupt. For  $\text{InnODB}$  tables, this is not a typical issue. For programs to check [MyISAM](#page-3268-0) tables and repair them if problems are found, see [Section 9.6,](#page-1616-0) ["MyISAM Table Maintenance and Crash Recovery"](#page-1616-0).

## **Backup Scheduling, Compression, and Encryption**

Backup scheduling is valuable for automating backup procedures. Compression of backup output reduces space requirements, and encryption of the output provides better security against unauthorized access of backed-up data. MySQL itself does not provide these capabilities. The MySQL Enterprise Backup product can compress  $In **DoB**$  backups, and compression or encryption of backup output can be achieved using file system utilities. Other third-party solutions may be available.

## <span id="page-1602-0"></span>**9.2 Database Backup Methods**

This section summarizes some general methods for making backups.

## **Making a Hot Backup with MySQL Enterprise Backup**

Customers of MySQL Enterprise Edition can use the [MySQL Enterprise Backup](#page-5976-0) product to do [physical](#page-5983-0) backups of entire instances or selected databases, tables, or both. This product includes features for [incremental](#page-5966-0) and [compressed](#page-5950-0) backups. Backing up the physical database files makes restore much faster than logical techniques such as the mysqldump command. InnoDB tables are copied using a [hot backup](#page-5964-0) mechanism. (Ideally, the  $\text{InnODE}$  tables should represent a substantial majority of the data.) Tables from other storage engines are copied using a [warm backup](#page-6003-0) mechanism. For an overview of the MySQL Enterprise Backup product, see [Section 32.1, "MySQL Enterprise Backup](#page-5048-0) [Overview"](#page-5048-0).

## **Making Backups with mysqldump**

The [mysqldump](#page-413-0) program can make backups. It can back up all kinds of tables. (See [Section 9.4,](#page-1607-1) ["Using mysqldump for Backups".](#page-1607-1))

For InnoDB tables, it is possible to perform an online backup that takes no locks on tables using the  $$ [single-transaction](#page-449-0) option to [mysqldump](#page-413-0). See [Section 9.3.1, "Establishing a Backup Policy"](#page-1604-1).

## **Making Backups by Copying Table Files**

MyISAM tables can be backed up by copying table files (\*. MYD, \*. MYI files, and associated \*. sdi files). To get a consistent backup, stop the server or lock and flush the relevant tables:

FLUSH TABLES tbl list WITH READ LOCK;

You need only a read lock; this enables other clients to continue to query the tables while you are making a copy of the files in the database directory. The flush is needed to ensure that the all active index pages are written to disk before you start the backup. See [Section 15.3.6, "LOCK TABLES and](#page-2669-0) [UNLOCK TABLES Statements"](#page-2669-0), and [Section 15.7.8.3, "FLUSH Statement"](#page-2888-0).

You can also create a binary backup simply by copying the table files, as long as the server is not updating anything. (But note that table file copying methods do not work if your database contains InnoDB tables. Also, even if the server is not actively updating data, InnoDB may still have modified data cached in memory and not flushed to disk.)

For an example of this backup method, refer to the export and import example in [Section 15.2.6,](#page-2573-0) ["IMPORT TABLE Statement"](#page-2573-0).

## **Making Delimited-Text File Backups**

To create a text file containing a table's data, you can use  $SELECT * INFO$  OUTFILE 'file\_name' FROM [tbl\\_name](#page-2614-0). The file is created on the MySQL server host, not the client host. For this statement, the output file cannot already exist because permitting files to be overwritten constitutes a security risk. See [Section 15.2.13, "SELECT Statement".](#page-2608-0) This method works for any kind of data file, but saves only table data, not the table structure.

Another way to create text data files (along with files containing [CREATE TABLE](#page-2484-0) statements for the backed up tables) is to use [mysqldump](#page-413-0) with the  $-$ tab option. See [Section 9.4.3, "Dumping Data in](#page-1609-1) [Delimited-Text Format with mysqldump".](#page-1609-1)

To reload a delimited-text data file, use [LOAD DATA](#page-2585-0) or [mysqlimport](#page-450-0).

## **Making Incremental Backups by Enabling the Binary Log**

MySQL supports incremental backups using the binary log. The binary log files provide you with the information you need to replicate changes to the database that are made subsequent to the point at which you performed a backup. Therefore, to allow a server to be restored to a point-in-time, binary logging must be enabled on it, which is the default setting for MySQL 9.0; see [Section 7.4.4, "The](#page-995-0) [Binary Log"](#page-995-0).

At the moment you want to make an incremental backup (containing all changes that happened since the last full or incremental backup), you should rotate the binary log by using [FLUSH LOGS](#page-2890-0). This done, you need to copy to the backup location all binary logs which range from the one of the moment of the last full or incremental backup to the last but one. These binary logs are the incremental backup; at restore time, you apply them as explained in [Section 9.5, "Point-in-Time \(Incremental\) Recovery".](#page-1613-0) The next time you do a full backup, you should also rotate the binary log using [FLUSH LOGS](#page-2890-0) or mysoldump [--flush-logs](#page-413-0). See [Section 6.5.4, "mysqldump — A Database Backup Program".](#page-413-0)

## **Making Backups Using Replicas**

If you have performance problems with a server while making backups, one strategy that can help is to set up replication and perform backups on the replica rather than on the source. See [Section 19.4.1,](#page-3492-0) ["Using Replication for Backups"](#page-3492-0).

If you are backing up a replica, you should back up its connection metadata repository and applier metadata repository (see [Section 19.2.4, "Relay Log and Replication Metadata Repositories"](#page-3464-0)) when you back up the replica's databases, regardless of the backup method you choose. This information is always needed to resume replication after you restore the replica's data. If your replica is replicating [LOAD DATA](#page-2585-0) statements, you should also back up any SOL LOAD-\* files that exist in the directory that the replica uses for this purpose. The replica needs these files to resume replication of any interrupted [LOAD DATA](#page-2585-0) operations. The location of this directory is the value of the system variable replica load tmpdir. If the server was not started with that variable set, the directory location is the value of the  $t$ mpdir system variable.

## **Recovering Corrupt Tables**

If you have to restore  $MyISAM$  tables that have become corrupt, try to recover them using [REPAIR](#page-2817-0) [TABLE](#page-2817-0) or [myisamchk](#page-505-0)  $-r$  first. That should work in 99.9% of all cases. If myisamchk fails, see [Section 9.6, "MyISAM Table Maintenance and Crash Recovery".](#page-1616-0)

## **Making Backups Using a File System Snapshot**

If you are using a Veritas file system, you can make a backup like this:

- 1. From a client program, execute [FLUSH TABLES WITH READ LOCK](#page-2892-0).
- 2. From another shell, execute mount vxfs snapshot.
- 3. From the first client, execute [UNLOCK TABLES](#page-2669-0).
- 4. Copy files from the snapshot.
- 5. Unmount the snapshot.

Similar snapshot capabilities may be available in other file systems, such as LVM or ZFS.

## <span id="page-1604-0"></span>**9.3 Example Backup and Recovery Strategy**

This section discusses a procedure for performing backups that enables you to recover data after several types of crashes:

- Operating system crash
- Power failure
- File system crash
- Hardware problem (hard drive, motherboard, and so forth)

The example commands do not include options such as  $-$ -user and  $-$ -password for the [mysqldump](#page-413-0) and [mysql](#page-341-0) client programs. You should include such options as necessary to enable client programs to connect to the MySQL server.

Assume that data is stored in the InnoDB storage engine, which has support for transactions and automatic crash recovery. Assume also that the MySQL server is under load at the time of the crash. If it were not, no recovery would ever be needed.

For cases of operating system crashes or power failures, we can assume that MySQL's disk data is available after a restart. The InnoDB data files might not contain consistent data due to the crash, but InnoDB reads its logs and finds in them the list of pending committed and noncommitted transactions that have not been flushed to the data files. InnoDB automatically rolls back those transactions that were not committed, and flushes to its data files those that were committed. Information about this recovery process is conveyed to the user through the MySQL error log. The following is an example log excerpt:

```
InnoDB: Database was not shut down normally.
InnoDB: Starting recovery from log files...
InnoDB: Starting log scan based on checkpoint at
InnoDB: log sequence number 0 13674004
InnoDB: Doing recovery: scanned up to log sequence number 0 13739520
InnoDB: Doing recovery: scanned up to log sequence number 0 13805056
InnoDB: Doing recovery: scanned up to log sequence number 0 13870592
InnoDB: Doing recovery: scanned up to log sequence number 0 13936128
...
InnoDB: Doing recovery: scanned up to log sequence number 0 20555264
InnoDB: Doing recovery: scanned up to log sequence number 0 20620800
InnoDB: Doing recovery: scanned up to log sequence number 0 20664692
InnoDB: 1 uncommitted transaction(s) which must be rolled back
InnoDB: Starting rollback of uncommitted transactions
InnoDB: Rolling back trx no 16745
InnoDB: Rolling back of trx no 16745 completed
InnoDB: Rollback of uncommitted transactions completed
InnoDB: Starting an apply batch of log records to the database...
InnoDB: Apply batch completed
InnoDB: Started
mysqld: ready for connections
```
For the cases of file system crashes or hardware problems, we can assume that the MySQL disk data is not available after a restart. This means that MySQL fails to start successfully because some blocks of disk data are no longer readable. In this case, it is necessary to reformat the disk, install a new one, or otherwise correct the underlying problem. Then it is necessary to recover our MySQL data from backups, which means that backups must already have been made. To make sure that is the case, design and implement a backup policy.

## <span id="page-1604-1"></span>**9.3.1 Establishing a Backup Policy**

To be useful, backups must be scheduled regularly. A full backup (a snapshot of the data at a point in time) can be done in MySQL with several tools. For example, [MySQL Enterprise Backup](#page-5048-0) can perform a [physical backup](#page-5983-1) of an entire instance, with optimizations to minimize overhead and avoid disruption

when backing up InnoDB data files; [mysqldump](#page-413-0) provides online [logical backup](#page-5973-0). This discussion uses [mysqldump](#page-413-0).

Assume that we make a full backup of all our InnoDB tables in all databases using the following command on Sunday at 1 p.m., when load is low:

\$> **mysqldump --all-databases --source-data --single-transaction > backup\_sunday\_1\_PM.sql**

The resulting  $\text{sgl}$  file produced by [mysqldump](#page-413-0) contains a set of SQL [INSERT](#page-2575-0) statements that can be used to reload the dumped tables at a later time.

This backup operation acquires a global read lock on all tables at the beginning of the dump (using [FLUSH TABLES WITH READ LOCK](#page-2892-0)). As soon as this lock has been acquired, the binary log coordinates are read and the lock is released. If long updating statements are running when the [FLUSH](#page-2888-0) statement is issued, the backup operation may stall until those statements finish. After that, the dump becomes lock-free and does not disturb reads and writes on the tables.

It was assumed earlier that the tables to back up are  $\text{Image}$  tables, so  $\text{-singular-transaction}$ uses a consistent read and guarantees that data seen by [mysqldump](#page-413-0) does not change. (Changes made by other clients to InnoDB tables are not seen by the [mysqldump](#page-413-0) process.) If the backup operation includes nontransactional tables, consistency requires that they do not change during the backup. For example, for the MyISAM tables in the mysql database, there must be no administrative changes to MySQL accounts during the backup.

Full backups are necessary, but it is not always convenient to create them. They produce large backup files and take time to generate. They are not optimal in the sense that each successive full backup includes all data, even that part that has not changed since the previous full backup. It is more efficient to make an initial full backup, and then to make incremental backups. The incremental backups are smaller and take less time to produce. The tradeoff is that, at recovery time, you cannot restore your data just by reloading the full backup. You must also process the incremental backups to recover the incremental changes.

To make incremental backups, we need to save the incremental changes. In MySQL, these changes are represented in the binary log, so the MySQL server should always be started with the  $-\text{log-bin}$ option to enable that log. With binary logging enabled, the server writes each data change into a file while it updates data. Looking at the data directory of a MySQL server that has been running for some days, we find these MySQL binary log files:

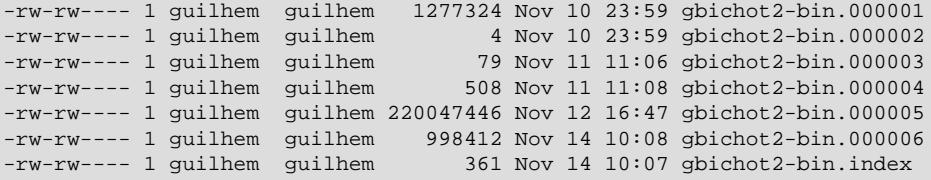

Each time it restarts, the MySQL server creates a new binary log file using the next number in the sequence. While the server is running, you can also tell it to close the current binary log file and begin a new one manually by issuing a [FLUSH LOGS](#page-2890-0) SQL statement or with a [mysqladmin flush-logs](#page-384-0) command.  $mysqldump$  also has an option to flush the logs. The . index file in the data directory contains the list of all MySQL binary logs in the directory.

The MySQL binary logs are important for recovery because they form the set of incremental backups. If you make sure to flush the logs when you make your full backup, the binary log files created afterward contain all the data changes made since the backup. Let's modify the previous [mysqldump](#page-413-0) command a bit so that it flushes the MySQL binary logs at the moment of the full backup, and so that the dump file contains the name of the new current binary log:

```
$> mysqldump --single-transaction --flush-logs --source-data=2 \
          --all-databases > backup_sunday_1_PM.sql
```
After executing this command, the data directory contains a new binary log file,  $qbichot2$ bin.000007, because the  $-\text{flux-loss}$  option causes the server to flush its logs. The  $-\text{source-}$  [data](#page-435-0) option causes [mysqldump](#page-413-0) to write binary log information to its output, so the resulting .sql dump file includes these lines:

Position to start replication or point-in-time recovery from -- CHANGE REPLICATION SOURCE TO SOURCE LOG\_FILE='gbichot2-bin.000007',SOURCE LOG\_POS=4;

Because the [mysqldump](#page-413-0) command made a full backup, those lines mean two things:

- The dump file contains all changes made before any changes written to the  $q$ bichot  $2$ bin.000007 binary log file or higher.
- All data changes logged after the backup are not present in the dump file, but are present in the gbichot2-bin.000007 binary log file or higher.

On Monday at 1 p.m., we can create an incremental backup by flushing the logs to begin a new binary log file. For example, executing a [mysqladmin flush-logs](#page-384-0) command creates gbichot2bin.000008. All changes between the Sunday 1 p.m. full backup and Monday 1 p.m. are written in gbichot2-bin.000007. This incremental backup is important, so it is a good idea to copy it to a safe place. (For example, back it up on tape or DVD, or copy it to another machine.) On Tuesday at 1 p.m., execute another [mysqladmin flush-logs](#page-384-0) command. All changes between Monday 1 p.m. and Tuesday 1 p.m. are written in gbichot 2-bin.000008 (which also should be copied somewhere safe).

The MySQL binary logs take up disk space. To free up space, purge them from time to time. One way to do this is by deleting the binary logs that are no longer needed, such as when we make a full backup:

\$> **mysqldump --single-transaction --flush-logs --source-data=2 \ --all-databases --delete-source-logs > backup\_sunday\_1\_PM.sql**

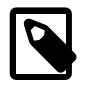

### **Note**

Deleting the MySQL binary logs with [mysqldump](#page-413-0) [--delete-source](#page-433-0)[logs](#page-433-0) can be dangerous if your server is a replication source server, because replicas might not yet fully have processed the contents of the binary log. The description for the [PURGE BINARY LOGS](#page-2682-0) statement explains what should be verified before deleting the MySQL binary logs. See [Section 15.4.1.1, "PURGE](#page-2682-0) [BINARY LOGS Statement".](#page-2682-0)

## <span id="page-1606-0"></span>**9.3.2 Using Backups for Recovery**

Now, suppose that we have a catastrophic unexpected exit on Wednesday at 8 a.m. that requires recovery from backups. To recover, first we restore the last full backup we have (the one from Sunday 1 p.m.). The full backup file is just a set of SQL statements, so restoring it is very easy:

\$> **mysql < backup\_sunday\_1\_PM.sql**

At this point, the data is restored to its state as of Sunday 1 p.m.. To restore the changes made since then, we must use the incremental backups; that is, the  $qbichot2-bin.000007$  and  $qbichot2$ bin.000008 binary log files. Fetch the files if necessary from where they were backed up, and then process their contents like this:

\$> **mysqlbinlog gbichot2-bin.000007 gbichot2-bin.000008 | mysql**

We now have recovered the data to its state as of Tuesday 1 p.m., but still are missing the changes from that date to the date of the crash. To not lose them, we would have needed to have the MySQL server store its MySQL binary logs into a safe location (RAID disks, SAN, ...) different from the place where it stores its data files, so that these logs were not on the destroyed disk. (That is, we can start the server with  $a - -\log - \sin$  option that specifies a location on a different physical device from the one on which the data directory resides. That way, the logs are safe even if the device containing the directory is lost.) If we had done this, we would have the  $qbichot2-bin.000009$  file (and any

subsequent files) at hand, and we could apply them using [mysqlbinlog](#page-547-0) and [mysql](#page-341-0) to restore the most recent data changes with no loss up to the moment of the crash:

\$> **mysqlbinlog gbichot2-bin.000009 ... | mysql**

For more information about using [mysqlbinlog](#page-547-0) to process binary log files, see [Section 9.5, "Point-in-](#page-1613-0)[Time \(Incremental\) Recovery"](#page-1613-0).

## <span id="page-1607-0"></span>**9.3.3 Backup Strategy Summary**

In case of an operating system crash or power failure, InnoDB itself does all the job of recovering data. But to make sure that you can sleep well, observe the following guidelines:

- Always tun the MySQL server with binary logging enabled (that is the default setting for MySQL 9.0). If you have such safe media, this technique can also be good for disk load balancing (which results in a performance improvement).
- Make periodic full backups, using the  $m$   $\text{y}$  and  $\text{d}$  command shown earlier in [Section 9.3.1,](#page-1604-1) ["Establishing a Backup Policy"](#page-1604-1), that makes an online, nonblocking backup.
- Make periodic incremental backups by flushing the logs with [FLUSH LOGS](#page-2890-0) or [mysqladmin flush](#page-384-0)[logs](#page-384-0).

## <span id="page-1607-1"></span>**9.4 Using mysqldump for Backups**

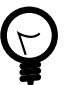

### **Tip**

Consider using the [MySQL Shell dump utilities,](https://dev.mysql.com/doc/mysql-shell/9.0/en/mysql-shell-utilities-dump-instance-schema.html) which provide parallel dumping with multiple threads, file compression, and progress information display, as well as cloud features such as Oracle Cloud Infrastructure Object Storage streaming, and MySQL HeatWave Service compatibility checks and modifications. Dumps can be easily imported into a MySQL Server instance or a MySQL HeatWave Service DB System using the [MySQL Shell load dump](https://dev.mysql.com/doc/mysql-shell/9.0/en/mysql-shell-utilities-load-dump.html) [utilities.](https://dev.mysql.com/doc/mysql-shell/9.0/en/mysql-shell-utilities-load-dump.html) Installation instructions for MySQL Shell can be found [here](https://dev.mysql.com/doc/mysql-shell/9.0/en/mysql-shell-install.html).

This section describes how to use [mysqldump](#page-413-0) to produce dump files, and how to reload dump files. A dump file can be used in several ways:

- As a backup to enable data recovery in case of data loss.
- As a source of data for setting up replicas.
- As a source of data for experimentation:
	- To make a copy of a database that you can use without changing the original data.
	- To test potential upgrade incompatibilities.

[mysqldump](#page-413-0) produces two types of output, depending on whether the [--tab](#page-440-0) option is given:

- Without [--tab](#page-440-0), [mysqldump](#page-413-0) writes SQL statements to the standard output. This output consists of CREATE statements to create dumped objects (databases, tables, stored routines, and so forth), and INSERT statements to load data into tables. The output can be saved in a file and reloaded later using [mysql](#page-341-0) to recreate the dumped objects. Options are available to modify the format of the SQL statements, and to control which objects are dumped.
- With [--tab](#page-440-0), [mysqldump](#page-413-0) produces two output files for each dumped table. The server writes one file as tab-delimited text, one line per table row. This file is named  $tbl$  name, txt in the output directory. The server also sends a [CREATE TABLE](#page-2484-0) statement for the table to [mysqldump](#page-413-0), which writes it as a file named  $tbl\_name.sq1$  in the output directory.

## <span id="page-1608-0"></span>**9.4.1 Dumping Data in SQL Format with mysqldump**

This section describes how to use [mysqldump](#page-413-0) to create SQL-format dump files. For information about reloading such dump files, see [Section 9.4.2, "Reloading SQL-Format Backups"](#page-1609-0).

By default, [mysqldump](#page-413-0) writes information as SQL statements to the standard output. You can save the output in a file:

\$> **mysqldump [arguments] > file\_name**

To dump all databases, invoke [mysqldump](#page-413-0) with the [--all-databases](#page-442-0) option:

\$> **mysqldump --all-databases > dump.sql**

To dump only specific databases, name them on the command line and use the [--databases](#page-442-1) option:

\$> **mysqldump --databases db1 db2 db3 > dump.sql**

The [--databases](#page-442-1) option causes all names on the command line to be treated as database names. Without this option, [mysqldump](#page-413-0) treats the first name as a database name and those following as table names.

With [--all-databases](#page-442-0) or [--databases](#page-442-1), [mysqldump](#page-413-0) writes [CREATE DATABASE](#page-2450-0) and [USE](#page-2911-0) statements prior to the dump output for each database. This ensures that when the dump file is reloaded, it creates each database if it does not exist and makes it the default database so database contents are loaded into the same database from which they came. If you want to cause the dump file to force a drop of each database before recreating it, use the [--add-drop-database](#page-428-0) option as well. In this case, [mysqldump](#page-413-0) writes a [DROP DATABASE](#page-2555-0) statement preceding each [CREATE DATABASE](#page-2450-0) statement.

To dump a single database, name it on the command line:

\$> **mysqldump --databases test > dump.sql**

In the single-database case, it is permissible to omit the [--databases](#page-442-1) option:

\$> **mysqldump test > dump.sql**

The difference between the two preceding commands is that without  $-\text{database}$ , the dump output contains no [CREATE DATABASE](#page-2450-0) or [USE](#page-2911-0) statements. This has several implications:

- When you reload the dump file, you must specify a default database name so that the server knows which database to reload.
- For reloading, you can specify a database name different from the original name, which enables you to reload the data into a different database.
- If the database to be reloaded does not exist, you must create it first.
- Because the output contains no [CREATE DATABASE](#page-2450-0) statement, the [--add-drop-database](#page-428-0) option has no effect. If you use it, it produces no [DROP DATABASE](#page-2555-0) statement.

To dump only specific tables from a database, name them on the command line following the database name:

\$> **mysqldump test t1 t3 t7 > dump.sql**

By default, if GTIDs are in use on the server where you create the dump file ( $\text{qtid mode=ON}$ ), [mysqldump](#page-413-0) includes a SET @@GLOBAL.qtid purged statement in the output to add the GTIDs from the [gtid\\_executed](#page-3438-0) set on the source server to the [gtid\\_purged](#page-3442-0) set on the target server. If you are dumping only specific databases or tables, it is important to note that the value that is included by [mysqldump](#page-413-0) includes the GTIDs of all transactions in the gtid executed set on the source server. even those that changed suppressed parts of the database, or other databases on the server that

were not included in the partial dump. If you only replay one partial dump file on the target server, the extra GTIDs do not cause any problems with the future operation of that server. However, if you replay a second dump file on the target server that contains the same GTIDs (for example, another partial dump from the same source server), any SET @@GLOBAL.gtid\_purged statement in the second dump file fails. To avoid this issue, either set the [mysqldump](#page-413-0) option --set-gtid-purged to OFF or COMMENTED to output the second dump file without an active SET @@GLOBAL.gtid\_purged statement, or remove the statement manually before replaying the dump file.

## <span id="page-1609-0"></span>**9.4.2 Reloading SQL-Format Backups**

To reload a dump file written by  $mysq1dump$  that consists of SQL statements, use it as input to the [mysql](#page-341-0) client. If the dump file was created by  $mysqldump$  with the  $--all-databases$  or  $-$ [databases](#page-442-1) option, it contains [CREATE DATABASE](#page-2450-0) and [USE](#page-2911-0) statements and it is not necessary to specify a default database into which to load the data:

\$> **mysql < dump.sql**

Alternatively, from within [mysql](#page-341-0), use a source command:

mysql> **source dump.sql**

If the file is a single-database dump not containing [CREATE DATABASE](#page-2450-0) and [USE](#page-2911-0) statements, create the database first (if necessary):

\$> **mysqladmin create db1**

Then specify the database name when you load the dump file:

\$> **mysql db1 < dump.sql**

Alternatively, from within  $m_y s q$ , create the database, select it as the default database, and load the dump file:

mysql> **CREATE DATABASE IF NOT EXISTS db1;** mysql> **USE db1;** mysql> **source dump.sql**

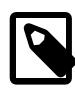

### **Note**

For Windows PowerShell users: Because the "<" character is reserved for future use in PowerShell, an alternative approach is required, such as using quotes cmd.exe /c "mysql < dump.sql".

## <span id="page-1609-1"></span>**9.4.3 Dumping Data in Delimited-Text Format with mysqldump**

This section describes how to use [mysqldump](#page-413-0) to create delimited-text dump files. For information about reloading such dump files, see [Section 9.4.4, "Reloading Delimited-Text Format Backups"](#page-1610-0).

If you invoke [mysqldump](#page-413-0) with the  $--$ tab=[dir\\_name](#page-440-0) option, it uses  $dir$ \_name as the output directory and dumps tables individually in that directory using two files for each table. The table name is the base name for these files. For a table named  $t1$ , the files are named  $t1$ . sql and  $t1$ .  $txt$ . The .sql file contains a [CREATE TABLE](#page-2484-0) statement for the table. The . txt file contains the table data, one line per table row.

The following command dumps the contents of the  $dbd$  database to files in the  $/\text{tmp}$  database:

\$> **mysqldump --tab=/tmp db1**

The  $.txt$  files containing table data are written by the server, so they are owned by the system account used for running the server. The server uses SELECT . . . INTO OUTFILE to write the files, so you must have the [FILE](#page-1137-0) privilege to perform this operation, and an error occurs if a given . txt file already exists.

The server sends the CREATE definitions for dumped tables to [mysqldump](#page-413-0), which writes them to .sql files. These files therefore are owned by the user who executes [mysqldump](#page-413-0).

It is best that  $-\text{tab}$  be used only for dumping a local server. If you use it with a remote server, the  $-$ tab directory must exist on both the local and remote hosts, and the . txt files are written by the server in the remote directory (on the server host), whereas the . sql files are written by  $mysgldump$  in the local directory (on the client host).

For  $mysqldump$  --tab, the server by default writes table data to . txt files one line per row with tabs between column values, no quotation marks around column values, and newline as the line terminator. (These are the same defaults as for [SELECT ... INTO OUTFILE](#page-2614-0).)

To enable data files to be written using a different format, [mysqldump](#page-413-0) supports these options:

```
• --fields-terminated-by=str
```
The string for separating column values (default: tab).

• [--fields-enclosed-by=](#page-439-0)char

The character within which to enclose column values (default: no character).

• [--fields-optionally-enclosed-by=](#page-439-0)char

The character within which to enclose non-numeric column values (default: no character).

• [--fields-escaped-by=](#page-439-0)char

The character for escaping special characters (default: no escaping).

• [--lines-terminated-by=](#page-439-1)str

The line-termination string (default: newline).

Depending on the value you specify for any of these options, it might be necessary on the command line to quote or escape the value appropriately for your command interpreter. Alternatively, specify the value using hex notation. Suppose that you want  $mysq1dump$  to quote column values within double quotation marks. To do so, specify double quote as the value for the  $\text{-fields-enclosed-by}$  option. But this character is often special to command interpreters and must be treated specially. For example, on Unix, you can quote the double quote like this:

--fields-enclosed-by='"'

On any platform, you can specify the value in hex:

--fields-enclosed-by=0x22

It is common to use several of the data-formatting options together. For example, to dump tables in comma-separated values format with lines terminated by carriage-return/newline pairs  $(\nabla \nabla \mathbf{h})$ , use this command (enter it on a single line):

```
$> mysqldump --tab=/tmp --fields-terminated-by=,
          --fields-enclosed-by='"' --lines-terminated-by=0x0d0a db1
```
Should you use any of the data-formatting options to dump table data, you need to specify the same format when you reload data files later, to ensure proper interpretation of the file contents.

## <span id="page-1610-0"></span>**9.4.4 Reloading Delimited-Text Format Backups**

For backups produced with  $mysq1dump - -tab$ , each table is represented in the output directory by an .  $sq1$  file containing the [CREATE TABLE](#page-2484-0) statement for the table, and a .  $txt$  file containing the table data. To reload a table, first change location into the output directory. Then process the . sql file with  $mysq1$  to create an empty table and process the .  $txt$  file to load the data into the table:

```
$> mysql db1 < t1.sql
$> mysqlimport db1 t1.txt
```
An alternative to using [mysqlimport](#page-450-0) to load the data file is to use the [LOAD DATA](#page-2585-0) statement from within the [mysql](#page-341-0) client:

```
mysql> USE db1;
mysql> LOAD DATA INFILE 't1.txt' INTO TABLE t1;
```
If you used any data-formatting options with  $m_y$ sqldump when you initially dumped the table, you must use the same options with [mysqlimport](#page-450-0) or [LOAD DATA](#page-2585-0) to ensure proper interpretation of the data file contents:

```
$> mysqlimport --fields-terminated-by=,
          --fields-enclosed-by='"' --lines-terminated-by=0x0d0a db1 t1.txt
```
Or:

```
mysql> USE db1;
mysql> LOAD DATA INFILE 't1.txt' INTO TABLE t1
        FIELDS TERMINATED BY ',' FIELDS ENCLOSED BY '"'
       LINES TERMINATED BY '\r\n';
```
## <span id="page-1611-0"></span>**9.4.5 mysqldump Tips**

This section surveys techniques that enable you to use [mysqldump](#page-413-0) to solve specific problems:

- How to make a copy a database
- How to copy a database from one server to another
- How to dump stored programs (stored procedures and functions, triggers, and events)
- How to dump definitions and data separately

### **9.4.5.1 Making a Copy of a Database**

\$> **mysqldump db1 > dump.sql** \$> **mysqladmin create db2** \$> **mysql db2 < dump.sql**

Do not use [--databases](#page-442-1) on the [mysqldump](#page-413-0) command line because that causes USE db1 to be included in the dump file, which overrides the effect of naming  $db2$  on the [mysql](#page-341-0) command line.

### **9.4.5.2 Copy a Database from one Server to Another**

On Server 1:

```
$> mysqldump --databases db1 > dump.sql
```
Copy the dump file from Server 1 to Server 2.

On Server 2:

\$> **mysql < dump.sql**

Use of [--databases](#page-442-1) with the [mysqldump](#page-413-0) command line causes the dump file to include [CREATE](#page-2450-0) [DATABASE](#page-2450-0) and [USE](#page-2911-0) statements that create the database if it does exist and make it the default database for the reloaded data.

Alternatively, you can omit  $-\text{database}$  from the [mysqldump](#page-413-0) command. Then you need to create the database on Server 2 (if necessary) and specify it as the default database when you reload the dump file.

On Server 1:

```
$> mysqldump db1 > dump.sql
```
On Server 2:

```
$> mysqladmin create db1
$> mysql db1 < dump.sql
```
You can specify a different database name in this case, so omitting [--databases](#page-442-1) from the [mysqldump](#page-413-0) command enables you to dump data from one database and load it into another.

### **9.4.5.3 Dumping Stored Programs**

Several options control how [mysqldump](#page-413-0) handles stored programs (stored procedures and functions, triggers, and events):

- [--events](#page-442-2): Dump Event Scheduler events
- $--$ routines: **Dump stored procedures and functions**
- $-$ -triggers: Dump triggers for tables

The  $-\text{trigers}$  option is enabled by default so that when tables are dumped, they are accompanied by any triggers they have. The other options are disabled by default and must be specified explicitly to dump the corresponding objects. To disable any of these options explicitly, use its skip form:  $--skip$ [events](#page-442-2), [--skip-routines](#page-444-0), or [--skip-triggers](#page-444-1).

### **9.4.5.4 Dumping Table Definitions and Content Separately**

The  $\text{-}$ no-data option tells [mysqldump](#page-413-0) not to dump table data, resulting in the dump file containing only statements to create the tables. Conversely, the  $\text{-no-create-info}$  option tells [mysqldump](#page-413-0) to suppress CREATE statements from the output, so that the dump file contains only table data.

For example, to dump table definitions and data separately for the test database, use these commands:

\$> **mysqldump --no-data test > dump-defs.sql** \$> **mysqldump --no-create-info test > dump-data.sql**

For a definition-only dump, add the [--routines](#page-444-0) and [--events](#page-442-2) options to also include stored routine and event definitions:

\$> **mysqldump --no-data --routines --events test > dump-defs.sql**

### **9.4.5.5 Using mysqldump to Test for Upgrade Incompatibilities**

When contemplating a MySQL upgrade, it is prudent to install the newer version separately from your current production version. Then you can dump the database and database object definitions from the production server and load them into the new server to verify that they are handled properly. (This is also useful for testing downgrades.)

On the production server:

\$> **mysqldump --all-databases --no-data --routines --events > dump-defs.sql**

On the upgraded server:

\$> **mysql < dump-defs.sql**

Because the dump file does not contain table data, it can be processed quickly. This enables you to spot potential incompatibilities without waiting for lengthy data-loading operations. Look for warnings or errors while the dump file is being processed.

After you have verified that the definitions are handled properly, dump the data and try to load it into the upgraded server.

On the production server:

\$> **mysqldump --all-databases --no-create-info > dump-data.sql**

On the upgraded server:

\$> **mysql < dump-data.sql**

Now check the table contents and run some test queries.

## <span id="page-1613-0"></span>**9.5 Point-in-Time (Incremental) Recovery**

Point-in-time recovery refers to recovery of data changes up to a given point in time. Typically, this type of recovery is performed after restoring a full backup that brings the server to its state as of the time the backup was made. (The full backup can be made in several ways, such as those listed in [Section 9.2,](#page-1602-0) ["Database Backup Methods".](#page-1602-0)) Point-in-time recovery then brings the server up to date incrementally from the time of the full backup to a more recent time.

## <span id="page-1613-1"></span>**9.5.1 Point-in-Time Recovery Using Binary Log**

This section explains the general idea of using the binary log to perform a point-in-time-recovery. The next section, [Section 9.5.2, "Point-in-Time Recovery Using Event Positions"](#page-1614-0), explains the operation in details with an example.

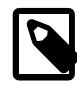

### **Note**

Many of the examples in this and the next section use the  $mysq1$  client to process binary log output produced by [mysqlbinlog](#page-547-0). If your binary log contains  $\setminus 0$  (null) characters, that output cannot be parsed by  $m_y s q \perp$  unless you invoke it with the [--binary-mode](#page-347-0) option.

The source of information for point-in-time recovery is the set of binary log files generated subsequent to the full backup operation. Therefore, to allow a server to be restored to a point-in-time, binary logging must be enabled on it, which is the default setting for MySQL 9.0 (see [Section 7.4.4, "The Binary Log"](#page-995-0)).

To restore data from the binary log, you must know the name and location of the current binary log files. By default, the server creates binary log files in the data directory, but a path name can be specified with the  $-\log-\dim$  option to place the files in a different location. To see a listing of all binary log files, use this statement:

mysql> **SHOW BINARY LOGS;**

To determine the name of the current binary log file, issue the following statement:

mysql> **SHOW BINARY LOG STATUS;**

The [mysqlbinlog](#page-547-0) utility converts the events in the binary log files from binary format to text so that they can be viewed or applied. [mysqlbinlog](#page-547-0) has options for selecting sections of the binary log based on event times or position of events within the log. See [Section 6.6.9, "mysqlbinlog — Utility for](#page-547-0) [Processing Binary Log Files"](#page-547-0).

Applying events from the binary log causes the data modifications they represent to be reexecuted. This enables recovery of data changes for a given span of time. To apply events from the binary log, process [mysqlbinlog](#page-547-0) output using the [mysql](#page-341-0) client:

\$> **mysqlbinlog binlog\_files | mysql -u root -p**

If binary log files have been encrypted,  $mysq1binlog$  cannot read them directly as in the previous example, but can read them from the server using the  $-$ -read-from-remote-server  $(-R)$  option. For example:

```
$> mysqlbinlog --read-from-remote-server --host=host_name --port=3306 --user=root --password --ssl-mod
```
Here, the option  $--ss1-mode-required$  has been used to ensure that the data from the binary log files is protected in transit, because it is sent to  $mysqlbinlog$  in an unencrypted format.

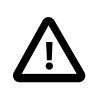

#### **Important**

VERIFY\_CA and VERIFY\_IDENTITY are better choices than REQUIRED for the SSL mode, because they help prevent man-in-the-middle attacks. To implement one of these settings, you must first ensure that the CA certificate for the server is reliably available to all the clients that use it in your environment, otherwise availability issues will result. See [Command Options for Encrypted Connections](#page-291-1).

Viewing log contents can be useful when you need to determine event times or positions to select partial log contents prior to executing events. To view events from the log, send  $m_{\text{V}}\text{sglbinlog}$  output into a paging program:

```
$> mysqlbinlog binlog_files | more
```
Alternatively, save the output in a file and view the file in a text editor:

```
$> mysqlbinlog binlog_files > tmpfile
$> ... edit tmpfile ...
```
After editing the file, apply the contents as follows:

\$> **mysql -u root -p < tmpfile**

If you have more than one binary log to apply on the MySQL server, use a single connection to apply the contents of all binary log files that you want to process. Here is one way to do so:

\$> **mysqlbinlog binlog.000001 binlog.000002 | mysql -u root -p**

Another approach is to write the whole log to a single file and then process the file:

```
$> mysqlbinlog binlog.000001 > /tmp/statements.sql
$> mysqlbinlog binlog.000002 >> /tmp/statements.sql
$> mysql -u root -p -e "source /tmp/statements.sql"
```
## <span id="page-1614-0"></span>**9.5.2 Point-in-Time Recovery Using Event Positions**

The last section, [Section 9.5.1, "Point-in-Time Recovery Using Binary Log",](#page-1613-1) explains the general idea of using the binary log to perform a point-in-time-recovery. The section explains the operation in details with an example.

As an example, suppose that around 20:06:00 on March 11, 2020, an SQL statement was executed that deleted a table. You can perform a point-in-time recovery to restore the server up to its state right before the table deletion. These are some sample steps to achieve that:

1. Restore the last full backup created before the point-in-time of interest (call it  $t_p$ , which is 20:06:00 on March 11, 2020 in our example). When finished, note the binary log position up to which you have restored the server for later use, and restart the server.

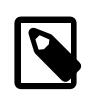

#### **Note**

While the last binary log position recovered is also displayed by InnoDB after the restore and server restart, that is not a reliable means for obtaining the ending log position of your restore, as there could be DDL events and non-InnoDB changes that have taken place after the time reflected by the displayed position. Your backup and restore tool should provide you with the last binary log position for your recovery: for example, if you are using [mysqlbinlog](#page-547-0) for the task, check the stop position of the binary log replay;

if you are using MySQL Enterprise Backup, the last binary log position has been saved in your backup. See [Point-in-Time Recovery](https://dev.mysql.com/doc/mysql-enterprise-backup/9.0/en/advanced.point.html).

2. Find the precise binary log event position corresponding to the point in time up to which you want to restore your database. In our example, given that we know the rough time where the table deletion took place  $(t_p)$ , we can find the log position by checking the log contents around that time using the [mysqlbinlog](#page-547-0) utility. Use the [--start-datetime](#page-566-0) and [--stop-datetime](#page-566-1) options to specify a short time period around  $t_p$ , and then look for the event in the output. For example:

```
$> mysqlbinlog --start-datetime="2020-03-11 20:05:00" \
                    --stop-datetime="2020-03-11 20:08:00" --verbose \
          /var/lib/mysql/bin.123456 | grep -C 15 "DROP TABLE"
/*!80014 SET @@session.original server version=80019*//*!*/;
/*!80014 SET @@session.immediate_server_version=80019*//*!*/;
SET @@SESSION.GTID_NEXT= 'ANONYMOUS'/*!*/;
# at 232
#200311 20:06:20 server id 1 end_log_pos 355 CRC32 0x2fc1e5ea Query thread_id=16 exec_time=0 error_co
SET TIMESTAMP=1583971580/*!*/;
SET @@session.pseudo_thread_id=16/*!*/;
SET @@session.foreign_key_checks=1, @@session.sql_auto_is_null=0, @@session.unique_checks=1, @@session.
SET @@session.sql_mode=1168113696/*!*/;
SET @@session.auto_increment_increment=1, @@session.auto_increment_offset=1/*!*/;
/*!\C utf8mb4 *//*!*/;
SET @@session.character_set_client=255,@@session.collation_connection=255,@@session.collation_server=25
SET @@session.lc_time_names=0/*!*/;
SET @@session.collation_database=DEFAULT/*!*/;
/*!80011 SET @@session.default_collation_for_utf8mb4=255*//*!*/;
DROP TABLE `pets`.`cats` /* generated by server */
/*!*/;
# at 355
#200311 20:07:48 server id 1 end_log_pos 434 CRC32 0x123d65df Anonymous_GTID last_committed=1 sequenc
# original_commit_timestamp=1583971668462467 (2020-03-11 20:07:48.462467 EDT)
# immediate_commit_timestamp=1583971668462467 (2020-03-11 20:07:48.462467 EDT)
/*!80001 SET @@session.original_commit_timestamp=1583971668462467*//*!*/;
/*!80014 SET @@session.original_server_version=80019*//*!*/;
/*!80014 SET @@session.immediate_server_version=80019*//*!*/;
SET @@SESSION.GTID_NEXT= 'ANONYMOUS'/*!*/;
# at 434
#200311 20:07:48 server id 1 end_log_pos 828 CRC32 0x57fac9ac Query thread_id=16 exec_time=0 error_co
use `pets`/*!*/;
SET TIMESTAMP=1583971668/*!*/;
/*!80013 SET @@session.sql_require_primary_key=0*//*!*/;
CREATE TABLE dogs
```
From the output of [mysqlbinlog](#page-547-0), the DROP TABLE `pets`.`cats` statement can be found in the segment of the binary log between the line  $\#$  at 232 and  $\#$  at 355, which means the statement takes place after the log position 232, and the log is at position 355 after the DROP TABLE statement.

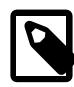

#### **Note**

Only use the [--start-datetime](#page-566-0) and [--stop-datetime](#page-566-1) options to help you find the actual event positions of interest. Using the two options to specify the range of binary log segment to apply is not recommended: there is a higher risk of missing binary log events when using the options. Use [-](#page-566-2) [start-position](#page-566-2) and [--stop-position](#page-567-0) instead.

3. Apply the events in binary log file to the server, starting with the log position your found in step 1 (assume it is 155) and ending at the position you have found in step 2 that is before your point-intime of interest (which is 232):

\$> **mysqlbinlog --start-position=155 --stop-position=232 /var/lib/mysql/bin.123456 \ | mysql -u root -p**

The command recovers all the transactions from the starting position until just before the stop position. Because the output of [mysqlbinlog](#page-547-0) includes SET TIMESTAMP statements before each SQL statement recorded, the recovered data and related MySQL logs reflect the original times at which the transactions were executed.

Your database has now been restored to the point-in-time of interest,  $t_n$ , right before the table pets.cats was dropped.

4. Beyond the point-in-time recovery that has been finished, if you also want to reexecute all the statements after your point-in-time of interest, use [mysqlbinlog](#page-547-0) again to apply all the events after  $t<sub>n</sub>$  to the server. We noted in step 2 that after the statement we wanted to skip, the log is at position 355; we can use it for the [--start-position](#page-566-2) option, so that any statements after the position are included:

\$> **mysqlbinlog --start-position=355 /var/lib/mysql/bin.123456 \ | mysql -u root -p**

Your database has been restored the latest statement recorded in the binary log file, but with the selected event skipped.

## <span id="page-1616-0"></span>**9.6 MyISAM Table Maintenance and Crash Recovery**

This section discusses how to use [myisamchk](#page-505-0) to check or repair MyISAM tables (tables that have . MYD and . MYI files for storing data and indexes). For general [myisamchk](#page-505-0) background, see [Section 6.6.4, "myisamchk — MyISAM Table-Maintenance Utility".](#page-505-0) Other table-repair information can be found at [Section 3.14, "Rebuilding or Repairing Tables or Indexes"](#page-229-0).

You can use [myisamchk](#page-505-0) to check, repair, or optimize database tables. The following sections describe how to perform these operations and how to set up a table maintenance schedule. For information about using [myisamchk](#page-505-0) to get information about your tables, see [Section 6.6.4.5, "Obtaining Table](#page-517-0) [Information with myisamchk".](#page-517-0)

Even though table repair with [myisamchk](#page-505-0) is quite secure, it is always a good idea to make a backup before doing a repair or any maintenance operation that could make a lot of changes to a table.

[myisamchk](#page-505-0) operations that affect indexes can cause MyISAM FULLTEXT indexes to be rebuilt with full-text parameters that are incompatible with the values used by the MySQL server. To avoid this problem, follow the guidelines in [Section 6.6.4.1, "myisamchk General Options".](#page-509-0)

MyISAM table maintenance can also be done using the SQL statements that perform operations similar to what [myisamchk](#page-505-0) can do:

- To check MyTSAM tables, use [CHECK TABLE](#page-2811-0).
- To repair MyISAM tables, use [REPAIR TABLE](#page-2817-0).
- To optimize MyISAM tables, use [OPTIMIZE TABLE](#page-2815-0).
- To analyze MyISAM tables, use [ANALYZE TABLE](#page-2805-0).

For additional information about these statements, see [Section 15.7.3, "Table Maintenance](#page-2805-1) [Statements".](#page-2805-1)

These statements can be used directly or by means of the [mysqlcheck](#page-399-0) client program. One advantage of these statements over  $m$ yisamchk is that the server does all the work. With  $m$ yisamchk, you must make sure that the server does not use the tables at the same time so that there is no unwanted interaction between [myisamchk](#page-505-0) and the server.

## <span id="page-1616-1"></span>**9.6.1 Using myisamchk for Crash Recovery**

This section describes how to check for and deal with data corruption in MySQL databases. If your tables become corrupted frequently, you should try to find the reason why. See [Section B.3.3.3, "What](#page-5161-0) [to Do If MySQL Keeps Crashing".](#page-5161-0)

For an explanation of how MyISAM tables can become corrupted, see [Section 18.2.4, "MyISAM Table](#page-3275-0) [Problems".](#page-3275-0)

If you run [mysqld](#page-316-0) with external locking disabled (which is the default), you cannot reliably use  $m$ yisamchk to check a table when  $m$ ysqld is using the same table. If you can be certain that no one can access the tables using [mysqld](#page-316-0) while you run [myisamchk](#page-505-0), you only have to execute [mysqladmin flush-tables](#page-384-0) before you start checking the tables. If you cannot guarantee this, you must stop [mysqld](#page-316-0) while you check the tables. If you run [myisamchk](#page-505-0) to check tables that mysqld is updating at the same time, you may get a warning that a table is corrupt even when it is not.

If the server is run with external locking enabled, you can use [myisamchk](#page-505-0) to check tables at any time. In this case, if the server tries to update a table that [myisamchk](#page-505-0) is using, the server waits for [myisamchk](#page-505-0) to finish before it continues.

If you use  $m$ yisamchk to repair or optimize tables, you must always ensure that the  $m$ ysqld server is not using the table (this also applies if external locking is disabled). If you do not stop [mysqld](#page-316-0), you should at least do a [mysqladmin flush-tables](#page-384-0) before you run [myisamchk](#page-505-0). Your tables may become corrupted if the server and  $m$ <sub>y</sub> isamchk access the tables simultaneously.

When performing crash recovery, it is important to understand that each  $MyISAM$  table  $tbL$  name in a database corresponds to the three files in the database directory shown in the following table.

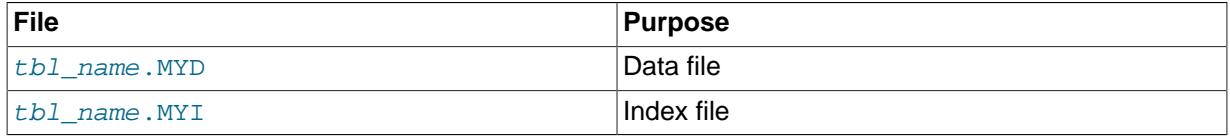

Each of these three file types is subject to corruption in various ways, but problems occur most often in data files and index files.

[myisamchk](#page-505-0) works by creating a copy of the . MYD data file row by row. It ends the repair stage by removing the old . MYD file and renaming the new file to the original file name. If you use  $-\text{quick}$ , [myisamchk](#page-505-0) does not create a temporary .MYD file, but instead assumes that the .MYD file is correct and generates only a new index file without touching the . MYD file. This is safe, because [myisamchk](#page-505-0) automatically detects whether the .MYD file is corrupt and aborts the repair if it is. You can also specify the [--quick](#page-515-0) option twice to [myisamchk](#page-505-0). In this case, [myisamchk](#page-505-0) does not abort on some errors (such as duplicate-key errors) but instead tries to resolve them by modifying the . MYD file. Normally the use of two  $-\text{quick}$  options is useful only if you have too little free disk space to perform a normal repair. In this case, you should at least make a backup of the table before running  $myisamchk$ .

## <span id="page-1617-0"></span>**9.6.2 How to Check MyISAM Tables for Errors**

To check a MyISAM table, use the following commands:

• [myisamchk](#page-505-0) tbl\_name

This finds 99.99% of all errors. What it cannot find is corruption that involves only the data file (which is very unusual). If you want to check a table, you should normally run [myisamchk](#page-505-0) without options or with the  $-s$  (silent) option.

• [myisamchk -m](#page-505-0) tbl name

This finds 99.999% of all errors. It first checks all index entries for errors and then reads through all rows. It calculates a checksum for all key values in the rows and verifies that the checksum matches the checksum for the keys in the index tree.

#### • [myisamchk -e](#page-505-0) tbl name

This does a complete and thorough check of all data  $(-e \text{ means "extended check}])$ . It does a checkread of every key for each row to verify that they indeed point to the correct row. This may take a

long time for a large table that has many indexes. Normally, [myisamchk](#page-505-0) stops after the first error it finds. If you want to obtain more information, you can add the  $-v$  (verbose) option. This causes [myisamchk](#page-505-0) to keep going, up through a maximum of 20 errors.

• [myisamchk -e -i](#page-505-0) tbl name

This is like the previous command, but the  $-i$  option tells  $m\nu i$  samehk to print additional statistical information.

In most cases, a simple  $myz$  is a much command with no arguments other than the table name is sufficient to check a table.

### <span id="page-1618-0"></span>**9.6.3 How to Repair MyISAM Tables**

The discussion in this section describes how to use [myisamchk](#page-505-0) on MyISAM tables (extensions . MYI and .MYD).

You can also use the [CHECK TABLE](#page-2811-0) and [REPAIR TABLE](#page-2817-0) statements to check and repair MyISAM tables. See [Section 15.7.3.2, "CHECK TABLE Statement"](#page-2811-0), and [Section 15.7.3.5, "REPAIR TABLE](#page-2817-0) [Statement".](#page-2817-0)

Symptoms of corrupted tables include queries that abort unexpectedly and observable errors such as these:

- Can't find file tbl\_name.MYI (Errcode: nnn)
- Unexpected end of file
- Record file is crashed
- Got error nnn from table handler

To get more information about the error, run [perror](#page-583-0) nnn, where nnn is the error number. The following example shows how to use  $\gamma$  and to find the meanings for the most common error numbers that indicate a problem with a table:

```
$> perror 126 127 132 134 135 136 141 144 145
MySQL error code 126 = Index file is crashed
MySQL error code 127 = Record-file is crashed
MySQL error code 132 = Old database file
MySQL error code 134 = Record was already deleted (or record file crashed)
MySQL error code 135 = No more room in record file
MySQL error code 136 = No more room in index file
MySQL error code 141 = Duplicate unique key or constraint on write or update
MySQL error code 144 = Table is crashed and last repair failed
MySQL error code 145 = Table was marked as crashed and should be repaired
```
Note that error 135 (no more room in record file) and error 136 (no more room in index file) are not errors that can be fixed by a simple repair. In this case, you must use [ALTER TABLE](#page-2425-0) to increase the MAX\_ROWS and AVG\_ROW\_LENGTH table option values:

ALTER TABLE tbl\_name MAX\_ROWS=xxx AVG\_ROW\_LENGTH=yyy;

If you do not know the current table option values, use [SHOW CREATE TABLE](#page-2840-0).

For the other errors, you must repair your tables. [myisamchk](#page-505-0) can usually detect and fix most problems that occur.

The repair process involves up to three stages, described here. Before you begin, you should change location to the database directory and check the permissions of the table files. On Unix, make sure that they are readable by the user that  $mysqld$  runs as (and to you, because you need to access the files you are checking). If it turns out you need to modify files, they must also be writable by you.

This section is for the cases where a table check fails (such as those described in [Section 9.6.2, "How](#page-1617-0) [to Check MyISAM Tables for Errors"\)](#page-1617-0), or you want to use the extended features that [myisamchk](#page-505-0) provides.

The [myisamchk](#page-505-0) options used for table maintenance with are described in [Section 6.6.4, "myisamchk](#page-505-0) [— MyISAM Table-Maintenance Utility"](#page-505-0). [myisamchk](#page-505-0) also has variables that you can set to control memory allocation that may improve performance. See [Section 6.6.4.6, "myisamchk Memory Usage"](#page-523-0).

If you are going to repair a table from the command line, you must first stop the  $mysqld$  server. Note that when you do [mysqladmin shutdown](#page-384-0) on a remote server, the [mysqld](#page-316-0) server is still available for a while after [mysqladmin](#page-384-0) returns, until all statement-processing has stopped and all index changes have been flushed to disk.

### **Stage 1: Checking your tables**

Run myisamchk \*. MYI or myisamchk -e \*. MYI if you have more time. Use the -s (silent) option to suppress unnecessary information.

If the [mysqld](#page-316-0) server is stopped, you should use the [--update-state](#page-514-0) option to tell [myisamchk](#page-505-0) to mark the table as "checked."

You have to repair only those tables for which [myisamchk](#page-505-0) announces an error. For such tables, proceed to Stage 2.

If you get unexpected errors when checking (such as out of memory errors), or if [myisamchk](#page-505-0) crashes, go to Stage 3.

### **Stage 2: Easy safe repair**

First, try myisamchk  $-r -q$  tbl\_name  $(-r -q$  means "quick recovery mode"). This attempts to repair the index file without touching the data file. If the data file contains everything that it should and the delete links point at the correct locations within the data file, this should work, and the table is fixed. Start repairing the next table. Otherwise, use the following procedure:

- 1. Make a backup of the data file before continuing.
- 2. Use myisamchk  $-r$  tbl\_name ( $-r$  means "recovery mode"). This removes incorrect rows and deleted rows from the data file and reconstructs the index file.
- 3. If the preceding step fails, use [myisamchk --safe-recover](#page-505-0) tbl name. Safe recovery mode uses an old recovery method that handles a few cases that regular recovery mode does not (but is slower).

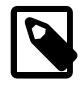

### **Note**

If you want a repair operation to go much faster, you should set the values of the sort buffer size and [key\\_buffer\\_size](#page-759-0) variables each to about 25% of your available memory when running [myisamchk](#page-505-0).

If you get unexpected errors when repairing (such as out of memory errors), or if [myisamchk](#page-505-0) crashes, go to Stage 3.

### **Stage 3: Difficult repair**

You should reach this stage only if the first 16KB block in the index file is destroyed or contains incorrect information, or if the index file is missing. In this case, it is necessary to create a new index file. Do so as follows:

- 1. Move the data file to a safe place.
- 2. Use the table description file to create new (empty) data and index files:

\$> **mysql db\_name**
```
mysql> SET autocommit=1;
mysql> TRUNCATE TABLE tbl_name;
mysql> quit
```
3. Copy the old data file back onto the newly created data file. (Do not just move the old file back onto the new file. You want to retain a copy in case something goes wrong.)

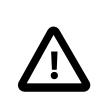

#### **Important**

If you are using replication, you should stop it prior to performing the above procedure, since it involves file system operations, and these are not logged by MySQL.

Go back to Stage 2. myisamchk  $-r -q$  should work. (This should not be an endless loop.)

You can also use the REPAIR TABLE tbl\_name USE\_FRM SQL statement, which performs the whole procedure automatically. There is also no possibility of unwanted interaction between a utility and the server, because the server does all the work when you use [REPAIR TABLE](#page-2817-0). See [Section 15.7.3.5, "REPAIR TABLE Statement".](#page-2817-0)

# **9.6.4 MyISAM Table Optimization**

To coalesce fragmented rows and eliminate wasted space that results from deleting or updating rows, run [myisamchk](#page-505-0) in recovery mode:

#### \$> **myisamchk -r tbl\_name**

You can optimize a table in the same way by using the [OPTIMIZE TABLE](#page-2815-0) SQL statement. [OPTIMIZE](#page-2815-0) [TABLE](#page-2815-0) does a table repair and a key analysis, and also sorts the index tree so that key lookups are faster. There is also no possibility of unwanted interaction between a utility and the server, because the server does all the work when you use [OPTIMIZE TABLE](#page-2815-0). See [Section 15.7.3.4, "OPTIMIZE TABLE](#page-2815-0) [Statement".](#page-2815-0)

[myisamchk](#page-505-0) has a number of other options that you can use to improve the performance of a table:

- $\bullet$  [--analyze](#page-516-0) or -a: Perform key distribution analysis. This improves join performance by enabling the join optimizer to better choose the order in which to join the tables and which indexes it should use.
- $\bullet$  [--sort-index](#page-517-0) or -S: Sort the index blocks. This optimizes seeks and makes table scans that use indexes faster.
- $--sort-records=index$  $--sort-records=index$  num or  $-R$  index num: Sort data rows according to a given index. This makes your data much more localized and may speed up range-based [SELECT](#page-2608-0) and ORDER BY operations that use this index.

For a full description of all available options, see [Section 6.6.4, "myisamchk — MyISAM Table-](#page-505-0)[Maintenance Utility".](#page-505-0)

# **9.6.5 Setting Up a MyISAM Table Maintenance Schedule**

It is a good idea to perform table checks on a regular basis rather than waiting for problems to occur. One way to check and repair MyISAM tables is with the [CHECK TABLE](#page-2811-0) and [REPAIR TABLE](#page-2817-0) statements. See [Section 15.7.3, "Table Maintenance Statements".](#page-2805-0)

Another way to check tables is to use [myisamchk](#page-505-0). For maintenance purposes, you can use  $mvisamchk -s$ . The  $-s$  option (short for  $-silent$ ) causes  $mvisamchk$  to run in silent mode, printing messages only when errors occur.

It is also a good idea to enable automatic  $MyISAM$  table checking. For example, whenever the machine has done a restart in the middle of an update, you usually need to check each table that could have

been affected before it is used further. (These are "expected crashed tables.") To cause the server to check MyISAM tables automatically, start it with the myisam recover options system variable set. See [Section 7.1.8, "Server System Variables"](#page-706-0).

You should also check your tables regularly during normal system operation. For example, you can run a cron job to check important tables once a week, using a line like this in a crontab file:

35 0 \* \* 0 /path/to/myisamchk --fast --silent /path/to/datadir/\*/\*.MYI

This prints out information about crashed tables so that you can examine and repair them as necessary.

To start with, execute [myisamchk -s](#page-505-0) each night on all tables that have been updated during the last 24 hours. As you see that problems occur infrequently, you can back off the checking frequency to once a week or so.

Normally, MySQL tables need little maintenance. If you are performing many updates to MyISAM tables with dynamic-sized rows (tables with [VARCHAR](#page-2001-0), [BLOB](#page-2003-0), or [TEXT](#page-2003-0) columns) or have tables with many deleted rows you may want to defragment/reclaim space from the tables from time to time. You can do this by using  $OPTIMIZE$  TABLE on the tables in question. Alternatively, if you can stop the [mysqld](#page-316-0) server for a while, change location into the data directory and use this command while the server is stopped:

\$> **myisamchk -r -s --sort-index --myisam\_sort\_buffer\_size=16M \*/\*.MYI**

# Chapter 10 Optimization

# **Table of Contents**

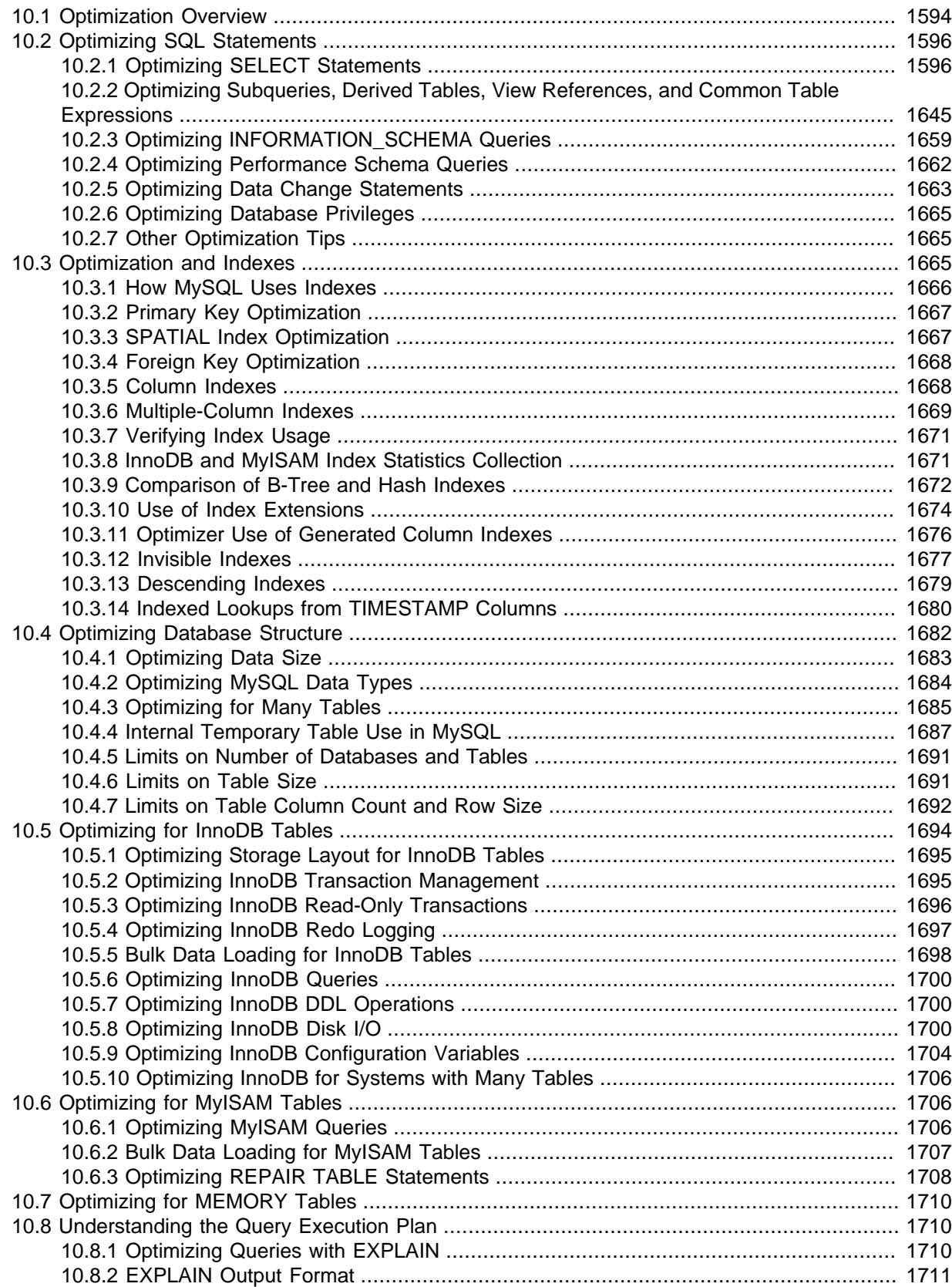

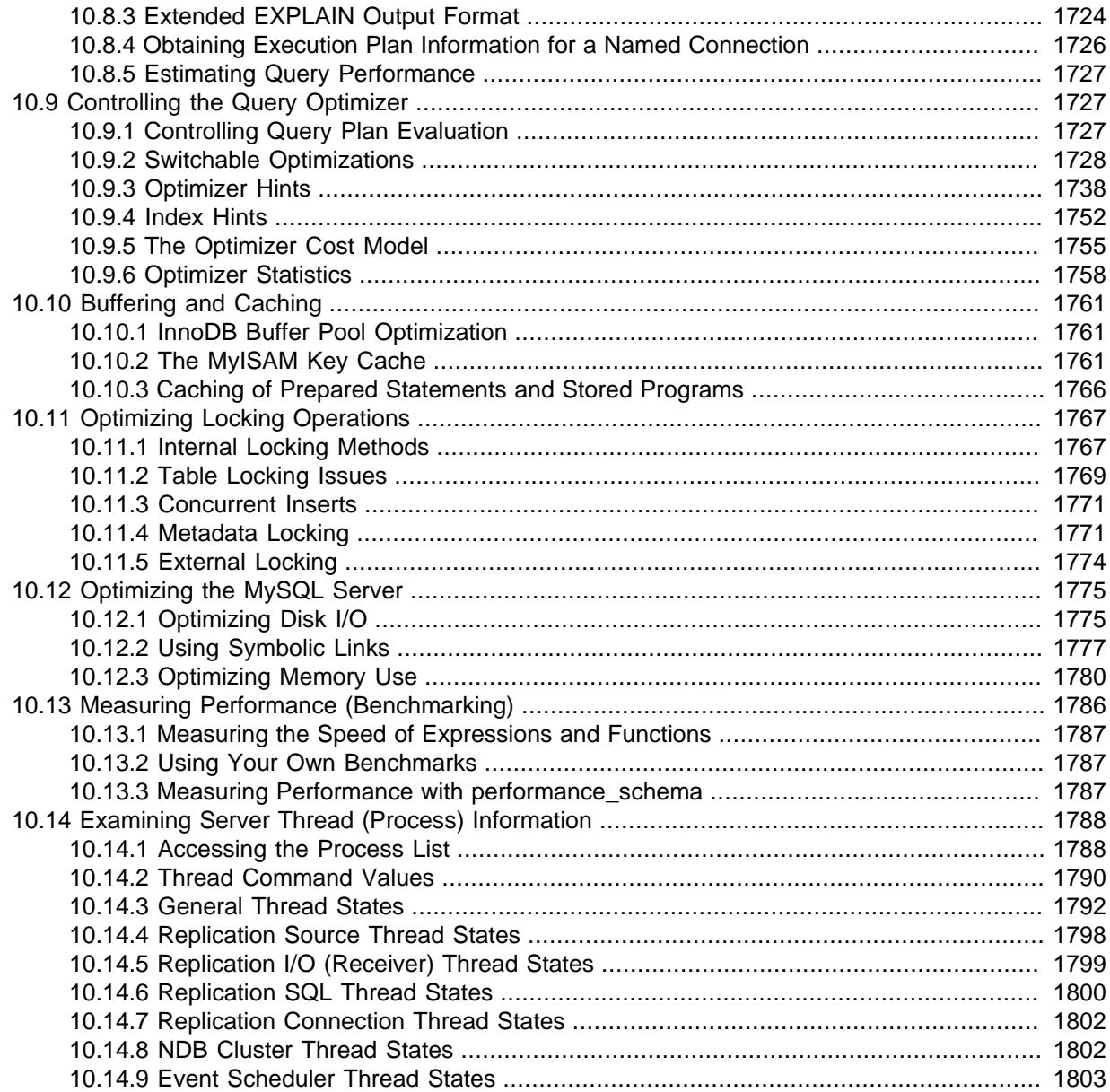

This chapter explains how to optimize MySQL performance and provides examples. Optimization involves configuring, tuning, and measuring performance, at several levels. Depending on your job role (developer, DBA, or a combination of both), you might optimize at the level of individual SQL statements, entire applications, a single database server, or multiple networked database servers. Sometimes you can be proactive and plan in advance for performance, while other times you might troubleshoot a configuration or code issue after a problem occurs. Optimizing CPU and memory usage can also improve scalability, allowing the database to handle more load without slowing down.

# <span id="page-1623-0"></span>**10.1 Optimization Overview**

Database performance depends on several factors at the database level, such as tables, queries, and configuration settings. These software constructs result in CPU and I/O operations at the hardware level, which you must minimize and make as efficient as possible. As you work on database performance, you start by learning the high-level rules and guidelines for the software side, and measuring performance using wall-clock time. As you become an expert, you learn more about what happens internally, and start measuring things such as CPU cycles and I/O operations.

Typical users aim to get the best database performance out of their existing software and hardware configurations. Advanced users look for opportunities to improve the MySQL software itself, or develop their own storage engines and hardware appliances to expand the MySQL ecosystem.

- [Optimizing at the Database Level](#page-1624-0)
- [Optimizing at the Hardware Level](#page-1624-1)
- [Balancing Portability and Performance](#page-1625-2)

# <span id="page-1624-0"></span>**Optimizing at the Database Level**

The most important factor in making a database application fast is its basic design:

- Are the tables structured properly? In particular, do the columns have the right data types, and does each table have the appropriate columns for the type of work? For example, applications that perform frequent updates often have many tables with few columns, while applications that analyze large amounts of data often have few tables with many columns.
- Are the right [indexes](#page-1694-2) in place to make queries efficient?
- Are you using the appropriate storage engine for each table, and taking advantage of the strengths and features of each storage engine you use? In particular, the choice of a transactional storage engine such as  $In **D**B$  or a nontransactional one such as  $M<sub>y</sub>ISAM$  can be very important for performance and scalability.

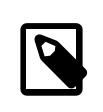

#### **Note**

InnoDB is the default storage engine for new tables. In practice, the advanced InnoDB performance features mean that InnoDB tables often outperform the simpler MyISAM tables, especially for a busy database.

- Does each table use an appropriate row format? This choice also depends on the storage engine used for the table. In particular, compressed tables use less disk space and so require less disk I/O to read and write the data. Compression is available for all kinds of workloads with InnoDB tables, and for read-only MyISAM tables.
- Does the application use an appropriate [locking strategy](#page-1796-0)? For example, by allowing shared access when possible so that database operations can run concurrently, and requesting exclusive access when appropriate so that critical operations get top priority. Again, the choice of storage engine is significant. The InnoDB storage engine handles most locking issues without involvement from you, allowing for better concurrency in the database and reducing the amount of experimentation and tuning for your code.
- Are all [memory areas used for caching](#page-1790-0) sized correctly? That is, large enough to hold frequently accessed data, but not so large that they overload physical memory and cause paging. The main memory areas to configure are the InnoDB buffer pool and the MyISAM key cache.

# <span id="page-1624-1"></span>**Optimizing at the Hardware Level**

Any database application eventually hits hardware limits as the database becomes more and more busy. A DBA must evaluate whether it is possible to tune the application or reconfigure the server to avoid these [bottlenecks,](#page-5944-0) or whether more hardware resources are required. System bottlenecks typically arise from these sources:

• Disk seeks. It takes time for the disk to find a piece of data. With modern disks, the mean time for this is usually lower than 10ms, so we can in theory do about 100 seeks a second. This time improves slowly with new disks and is very hard to optimize for a single table. The way to optimize seek time is to distribute the data onto more than one disk.

- Disk reading and writing. When the disk is at the correct position, we need to read or write the data. With modern disks, one disk delivers at least 10–20MB/s throughput. This is easier to optimize than seeks because you can read in parallel from multiple disks.
- CPU cycles. When the data is in main memory, we must process it to get our result. Having large tables compared to the amount of memory is the most common limiting factor. But with small tables, speed is usually not the problem.
- Memory bandwidth. When the CPU needs more data than can fit in the CPU cache, main memory bandwidth becomes a bottleneck. This is an uncommon bottleneck for most systems, but one to be aware of.

# <span id="page-1625-2"></span>**Balancing Portability and Performance**

To use performance-oriented SQL extensions in a portable MySQL program, you can wrap MySQLspecific keywords in a statement within  $/$ \*! \*/ comment delimiters. Other SQL servers ignore the commented keywords. For information about writing comments, see [Section 11.7, "Comments"](#page-1891-0).

# <span id="page-1625-0"></span>**10.2 Optimizing SQL Statements**

The core logic of a database application is performed through SQL statements, whether issued directly through an interpreter or submitted behind the scenes through an API. The tuning guidelines in this section help to speed up all kinds of MySQL applications. The guidelines cover SQL operations that read and write data, the behind-the-scenes overhead for SQL operations in general, and operations used in specific scenarios such as database monitoring.

# <span id="page-1625-1"></span>**10.2.1 Optimizing SELECT Statements**

Queries, in the form of [SELECT](#page-2608-0) statements, perform all the lookup operations in the database. Tuning these statements is a top priority, whether to achieve sub-second response times for dynamic web pages, or to chop hours off the time to generate huge overnight reports.

Besides [SELECT](#page-2608-0) statements, the tuning techniques for queries also apply to constructs such as [CREATE TABLE...AS SELECT](#page-2511-0), [INSERT INTO...SELECT](#page-2580-0), and WHERE clauses in [DELETE](#page-2566-0) statements. Those statements have additional performance considerations because they combine write operations with the read-oriented query operations.

NDB Cluster supports a join pushdown optimization whereby a qualifying join is sent in its entirety to NDB Cluster data nodes, where it can be distributed among them and executed in parallel. For more information about this optimization, see [Conditions for NDB pushdown joins](#page-4009-0).

The main considerations for optimizing queries are:

• To make a slow SELECT . . . WHERE query faster, the first thing to check is whether you can add an [index.](#page-5966-0) Set up indexes on columns used in the WHERE clause, to speed up evaluation, filtering, and the final retrieval of results. To avoid wasted disk space, construct a small set of indexes that speed up many related queries used in your application.

Indexes are especially important for queries that reference different tables, using features such as [joins](#page-5970-0) and [foreign keys.](#page-5960-0) You can use the [EXPLAIN](#page-2899-0) statement to determine which indexes are used for a [SELECT](#page-2608-0). See [Section 10.3.1, "How MySQL Uses Indexes"](#page-1695-0) and [Section 10.8.1, "Optimizing Queries](#page-1739-2) [with EXPLAIN"](#page-1739-2).

- Isolate and tune any part of the query, such as a function call, that takes excessive time. Depending on how the query is structured, a function could be called once for every row in the result set, or even once for every row in the table, greatly magnifying any inefficiency.
- Minimize the number of [full table scans](#page-5961-0) in your queries, particularly for big tables.
- Keep table statistics up to date by using the [ANALYZE TABLE](#page-2805-1) statement periodically, so the optimizer has the information needed to construct an efficient execution plan.
- Learn the tuning techniques, indexing techniques, and configuration parameters that are specific to the storage engine for each table. Both InnoDB and MyISAM have sets of guidelines for enabling and sustaining high performance in queries. For details, see [Section 10.5.6, "Optimizing InnoDB](#page-1729-0) [Queries"](#page-1729-0) and [Section 10.6.1, "Optimizing MyISAM Queries"](#page-1735-2).
- You can optimize single-query transactions for InnoDB tables, using the technique in [Section 10.5.3,](#page-1725-0) ["Optimizing InnoDB Read-Only Transactions".](#page-1725-0)
- Avoid transforming the query in ways that make it hard to understand, especially if the optimizer does some of the same transformations automatically.
- If a performance issue is not easily solved by one of the basic guidelines, investigate the internal details of the specific query by reading the [EXPLAIN](#page-2899-0) plan and adjusting your indexes, WHERE clauses, join clauses, and so on. (When you reach a certain level of expertise, reading the [EXPLAIN](#page-2899-0) plan might be your first step for every query.)
- Adjust the size and properties of the memory areas that MySQL uses for caching. With efficient use of the InnoDB [buffer pool,](#page-5945-0) MyISAM key cache, and the MySQL query cache, repeated queries run faster because the results are retrieved from memory the second and subsequent times.
- Even for a query that runs fast using the cache memory areas, you might still optimize further so that they require less cache memory, making your application more scalable. Scalability means that your application can handle more simultaneous users, larger requests, and so on without experiencing a big drop in performance.
- Deal with locking issues, where the speed of your query might be affected by other sessions accessing the tables at the same time.

## **10.2.1.1 WHERE Clause Optimization**

This section discusses optimizations that can be made for processing WHERE clauses. The examples use [SELECT](#page-2608-0) statements, but the same optimizations apply for WHERE clauses in [DELETE](#page-2566-0) and [UPDATE](#page-2646-0) statements.

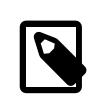

#### **Note**

Because work on the MySQL optimizer is ongoing, not all of the optimizations that MySQL performs are documented here.

You might be tempted to rewrite your queries to make arithmetic operations faster, while sacrificing readability. Because MySQL does similar optimizations automatically, you can often avoid this work, and leave the query in a more understandable and maintainable form. Some of the optimizations performed by MySQL follow:

• Removal of unnecessary parentheses:

```
((a AND b) AND c OR (( (a AND b) AND (c AND d))))-> (a AND b AND c) OR (a AND b AND c AND d)
```
• Constant folding:

```
(a < b AND b = c) AND a = 5-> b>5 AND b=c AND a=5
```
• Constant condition removal:

```
(b>=5 AND b=5) OR (b=6 AND 5=5) OR (b=7 AND 5=6)- b=5 OR b=6
```
This takes place during preparation rather than during the optimization phase, which helps in simplification of joins. See [Section 10.2.1.9, "Outer Join Optimization",](#page-1650-0) for further information and examples.

- Constant expressions used by indexes are evaluated only once.
- Comparisons of columns of numeric types with constant values are checked and folded or removed for invalid or out-of-rage values:

```
# CREATE TABLE t (c TINYINT UNSIGNED NOT NULL);
 SELECT * FROM t WHERE c << 256;
-\gg SELECT * FROM t WHERE 1;
```
See [Section 10.2.1.14, "Constant-Folding Optimization"](#page-1658-0), for more information.

- COUNT  $(*)$  on a single table without a WHERE is retrieved directly from the table information for MyISAM and MEMORY tables. This is also done for any NOT NULL expression when used with only one table.
- Early detection of invalid constant expressions. MySQL quickly detects that some [SELECT](#page-2608-0) statements are impossible and returns no rows.
- HAVING is merged with WHERE if you do not use GROUP BY or aggregate functions ([COUNT\(\)](#page-2349-0), [MIN\(\)](#page-2354-0), and so on).
- For each table in a join, a simpler WHERE is constructed to get a fast WHERE evaluation for the table and also to skip rows as soon as possible.
- All constant tables are read first before any other tables in the query. A constant table is any of the following:
	- An empty table or a table with one row.
	- A table that is used with a WHERE clause on a PRIMARY KEY or a UNIQUE index, where all index parts are compared to constant expressions and are defined as NOT NULL.

All of the following tables are used as constant tables:

```
SELECT * FROM t WHERE primary_key=1;
SELECT * FROM t1, t2
 WHERE t1.primary_key=1 AND t2.primary_key=t1.id;
```
- The best join combination for joining the tables is found by trying all possibilities. If all columns in ORDER BY and GROUP BY clauses come from the same table, that table is preferred first when joining.
- If there is an ORDER BY clause and a different GROUP BY clause, or if the ORDER BY or GROUP BY contains columns from tables other than the first table in the join queue, a temporary table is created.
- If you use the SQL\_SMALL\_RESULT modifier, MySQL uses an in-memory temporary table.
- Each table index is queried, and the best index is used unless the optimizer believes that it is more efficient to use a table scan. At one time, a scan was used based on whether the best index spanned more than 30% of the table, but a fixed percentage no longer determines the choice between using an index or a scan. The optimizer now is more complex and bases its estimate on additional factors such as table size, number of rows, and I/O block size.
- In some cases, MySQL can read rows from the index without even consulting the data file. If all columns used from the index are numeric, only the index tree is used to resolve the query.
- Before each row is output, those that do not match the HAVING clause are skipped.

Some examples of queries that are very fast:

```
SELECT COUNT(*) FROM tbl_name;
SELECT MIN(key_part1), MAX(key_part1) FROM tbl_name;
```

```
SELECT MAX(key part2) FROM tbl name
 WHERE key_part1=constant;
SELECT ... FROM tbl name
  ORDER BY key_part1,key_part2,... LIMIT 10;
SELECT ... FROM tbl_name
  ORDER BY key_part1 DESC, key_part2 DESC, ... LIMIT 10;
```
MySQL resolves the following queries using only the index tree, assuming that the indexed columns are numeric:

```
SELECT key_part1,key_part2 FROM tbl_name WHERE key_part1=val;
SELECT COUNT(*) FROM tbl name
  WHERE key_part1=val1 AND key_part2=val2;
SELECT MAX(key_part2) FROM tbl_name GROUP BY key_part1;
```
The following queries use indexing to retrieve the rows in sorted order without a separate sorting pass:

```
SELECT ... FROM tbl name
  ORDER BY key_part1,key_part2,... ;
SELECT ... FROM tbl name
  ORDER BY key_part1 DESC, key_part2 DESC, ... ;
```
## **10.2.1.2 Range Optimization**

The [range](#page-1745-0) access method uses a single index to retrieve a subset of table rows that are contained within one or several index value intervals. It can be used for a single-part or multiple-part index. The following sections describe conditions under which the optimizer uses range access.

- [Range Access Method for Single-Part Indexes](#page-1628-0)
- [Range Access Method for Multiple-Part Indexes](#page-1630-0)
- [Equality Range Optimization of Many-Valued Comparisons](#page-1631-0)
- [Skip Scan Range Access Method](#page-1632-0)
- [Range Optimization of Row Constructor Expressions](#page-1634-0)
- [Limiting Memory Use for Range Optimization](#page-1634-1)

#### <span id="page-1628-0"></span>**Range Access Method for Single-Part Indexes**

For a single-part index, index value intervals can be conveniently represented by corresponding conditions in the WHERE clause, denoted as range conditions rather than "intervals."

The definition of a range condition for a single-part index is as follows:

- For both BTREE and HASH indexes, comparison of a key part with a constant value is a range condition when using the  $=$ ,  $\langle$  =>, [IN\(\)](#page-2086-0), [IS NULL](#page-2087-0), or [IS NOT NULL](#page-2088-0) operators.
- Additionally, for BTREE indexes, comparison of a key part with a constant value is a range condition when using the  $>$ ,  $\lt$ ,  $>$ =,  $\lt$ =, [BETWEEN](#page-2085-2),  $!=$ , or  $\lt$  $>$  operators, or [LIKE](#page-2144-0) comparisons if the argument to [LIKE](#page-2144-0) is a constant string that does not start with a wildcard character.
- For all index types, multiple range conditions combined with  $OR$  or  $AND$  form a range condition.

"Constant value" in the preceding descriptions means one of the following:

- A constant from the query string
- A column of a [const](#page-1744-0) or [system](#page-1744-1) table from the same join
- The result of an uncorrelated subquery
- Any expression composed entirely from subexpressions of the preceding types

Here are some examples of queries with range conditions in the WHERE clause:

```
SELECT * FROM t1
 WHERE key col > 1
  AND key_col < 10;
SELECT * FROM t1
 WHERE key\_col = 1 OR key_col IN (15,18,20);
SELECT * FROM t1
   WHERE key_col LIKE 'ab%'
  OR key_col BETWEEN 'bar' AND 'foo';
```
Some nonconstant values may be converted to constants during the optimizer constant propagation phase.

MySQL tries to extract range conditions from the WHERE clause for each of the possible indexes. During the extraction process, conditions that cannot be used for constructing the range condition are dropped, conditions that produce overlapping ranges are combined, and conditions that produce empty ranges are removed.

Consider the following statement, where  $key1$  is an indexed column and  $nonskey$  is not indexed:

```
SELECT * FROM t1 WHERE
   (key1 < 'abc' AND (key1 LIKE 'abcde%' OR key1 LIKE '%b')) OR
   (key1 < 'bar' AND nonkey = 4) OR
   (key1 < 'uux' AND key1 > 'z');
```
The extraction process for key  $key1$  is as follows:

1. Start with original WHERE clause:

```
(key1 < 'abc' AND (key1 LIKE 'abcde%' OR key1 LIKE '%b')) OR
(key1 < 'bar' AND nonkey = 4) OR
(key1 < 'uux' AND key1 > 'z')
```
2. Remove nonkey =  $4$  and key1 LIKE  $\sqrt{8}$  because they cannot be used for a range scan. The correct way to remove them is to replace them with TRUE, so that we do not miss any matching rows when doing the range scan. Replacing them with TRUE yields:

```
(key1 < 'abc' AND (key1 LIKE 'abcde%' OR TRUE)) OR
(key1 < 'bar' AND TRUE) OR
(key1 < 'uux' AND key1 > 'z')
```
- 3. Collapse conditions that are always true or false:
	- (key1 LIKE 'abcde%' OR TRUE) is always true
	- (key1 < 'uux' AND key1 > 'z') is always false

Replacing these conditions with constants yields:

(key1 < 'abc' AND TRUE) OR (key1 < 'bar' AND TRUE) OR (FALSE)

Removing unnecessary TRUE and FALSE constants yields:

(key1 < 'abc') OR (key1 < 'bar')

4. Combining overlapping intervals into one yields the final condition to be used for the range scan:

(key1 < 'bar')

In general (and as demonstrated by the preceding example), the condition used for a range scan is less restrictive than the WHERE clause. MySQL performs an additional check to filter out rows that satisfy the range condition but not the full WHERE clause.

The range condition extraction algorithm can handle nested [AND](#page-2089-0)/[OR](#page-2090-0) constructs of arbitrary depth, and its output does not depend on the order in which conditions appear in WHERE clause.

MySQL does not support merging multiple ranges for the [range](#page-1745-0) access method for spatial indexes. To work around this limitation, you can use a [UNION](#page-2649-0) with identical [SELECT](#page-2608-0) statements, except that you put each spatial predicate in a different [SELECT](#page-2608-0).

#### <span id="page-1630-0"></span>**Range Access Method for Multiple-Part Indexes**

Range conditions on a multiple-part index are an extension of range conditions for a single-part index. A range condition on a multiple-part index restricts index rows to lie within one or several key tuple intervals. Key tuple intervals are defined over a set of key tuples, using ordering from the index.

For example, consider a multiple-part index defined as  $key1(key$  part1,  $key$  part2,  $key$  part3), and the following set of key tuples listed in key order:

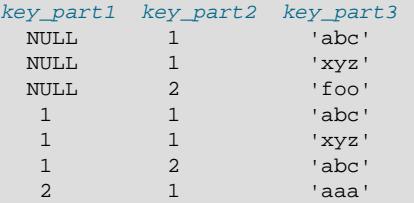

The condition  $key\_part1 = 1$  defines this interval:

```
(1,-\inf,-\inf) <= (key_part1,key_part2,key_part3) < (1,+\inf,+ \inf)
```
The interval covers the 4th, 5th, and 6th tuples in the preceding data set and can be used by the range access method.

By contrast, the condition  $key$  part3 = 'abc' does not define a single interval and cannot be used by the range access method.

The following descriptions indicate how range conditions work for multiple-part indexes in greater detail.

• For HASH indexes, each interval containing identical values can be used. This means that the interval can be produced only for conditions in the following form:

```
 key_part1 cmp const1
AND key_part2 cmp const2
AND ...
AND key_partN cmp constN;
```
Here,  $const1$ ,  $const2$ , ... are constants,  $cmp$  is one of the [=](#page-2084-0),  $\le$  >, or [IS NULL](#page-2087-0) comparison operators, and the conditions cover all index parts. (That is, there are  $N$  conditions, one for each part of an  $N$ -part index.) For example, the following is a range condition for a three-part  $HASH$  index:

```
key\_part1 = 1 AND key\_part2 IS NULL AND key\_part3 = 'foo'
```
For the definition of what is considered to be a constant, see [Range Access Method for Single-Part](#page-1628-0) [Indexes](#page-1628-0).

• For a BTREE index, an interval might be usable for conditions combined with [AND](#page-2089-0), where each condition compares a key part with a constant value using  $=$ ,  $\lt =$ [>](#page-2085-0),  $\le$ ,  $\le$   $\le$   $\le$ ,  $\lt =$ ,  $\le$ ,  $\le$ ,  $\le$ ,  $\le$ ,  $\le$ ,  $\le$ ,  $\le$ ,  $\le$ ,  $\le$ ,  $\le$ ,  $\le$ ,  $\le$ ,  $\le$ ,  $\le$ ,  $\le$ ,  $\le$ ,  $\le$ ,  $\le$ ,  $\le$ ,  $\le$ , [BETWEEN](#page-2085-2), or LIKE '[pattern](#page-2144-0)' (where 'pattern' does not start with a wildcard). An interval can be used as long as it is possible to determine a single key tuple containing all rows that match the condition (or two intervals if  $\le$  > or  $\pm$  = is used).

The optimizer attempts to use additional key parts to determine the interval as long as the comparison operator is  $=$ ,  $\lt =$ >, or [IS NULL](#page-2087-0). If the operator is  $>$ ,  $\lt$ ,  $\gt =$ ,  $\lt =$ ,  $\lt =$ ,  $\lt =$ , [BETWEEN](#page-2085-2), or [LIKE](#page-2144-0), the optimizer uses it but considers no more key parts. For the following expression, the optimizer uses [=](#page-2084-0) from the first comparison. It also uses [>=](#page-2085-1) from the second comparison but considers no further key parts and does not use the third comparison for interval construction:

 $key\_part1 = 'foo' AND key\_part2 > = 10 AND key\_part3 > 10$ 

The single interval is:

('foo',10,-inf) < (key\_part1,key\_part2,key\_part3) < ('foo',+inf,+inf)

It is possible that the created interval contains more rows than the initial condition. For example, the preceding interval includes the value ( $1500$ ',  $11$ , 0), which does not satisfy the original condition.

 $\bullet$  If conditions that cover sets of rows contained within intervals are combined with  $OR$ , they form a condition that covers a set of rows contained within the union of their intervals. If the conditions are combined with [AND](#page-2089-0), they form a condition that covers a set of rows contained within the intersection of their intervals. For example, for this condition on a two-part index:

 $(key\_part1 = 1$  AND  $key\_part2 < 2)$  OR  $(key\_part1 > 5)$ 

The intervals are:

```
(1,-\inf) < (key\_part1, key\_part2) < (1,2)(5,-inf) < (key\_part1,key\_part2)
```
In this example, the interval on the first line uses one key part for the left bound and two key parts for the right bound. The interval on the second line uses only one key part. The key\_len column in the [EXPLAIN](#page-2899-0) output indicates the maximum length of the key prefix used.

In some cases,  $key\$  len may indicate that a key part was used, but that might be not what you would expect. Suppose that  $key$  part1 and  $key$  part2 can be NULL. Then the key len column displays two key part lengths for the following condition:

 $key\_part1$  >= 1 AND  $key\_part2 < 2$ 

But, in fact, the condition is converted to this:

```
key_part1 >= 1 AND key_part2 IS NOT NULL
```
For a description of how optimizations are performed to combine or eliminate intervals for range conditions on a single-part index, see [Range Access Method for Single-Part Indexes.](#page-1628-0) Analogous steps are performed for range conditions on multiple-part indexes.

#### <span id="page-1631-0"></span>**Equality Range Optimization of Many-Valued Comparisons**

Consider these expressions, where  $col\_name$  is an indexed column:

```
col_name IN(value, ..., valN)col_name = val1 OR \ldots OR col_name = valN
```
Each expression is true if  $col\_name$  is equal to any of several values. These comparisons are equality range comparisons (where the "range" is a single value). The optimizer estimates the cost of reading qualifying rows for equality range comparisons as follows:

- If there is a unique index on  $col\_name$ , the row estimate for each range is 1 because at most one row can have the given value.
- Otherwise, any index on  $col\_name$  is nonunique and the optimizer can estimate the row count for each range using dives into the index or index statistics.

With index dives, the optimizer makes a dive at each end of a range and uses the number of rows in the range as the estimate. For example, the expression  $col_name \text{IN } (10, 20, 30)$  has three equality ranges and the optimizer makes two dives per range to generate a row estimate. Each pair of dives yields an estimate of the number of rows that have the given value.

Index dives provide accurate row estimates, but as the number of comparison values in the expression increases, the optimizer takes longer to generate a row estimate. Use of index statistics is less accurate than index dives but permits faster row estimation for large value lists.

The [eq\\_range\\_index\\_dive\\_limit](#page-742-0) system variable enables you to configure the number of values at which the optimizer switches from one row estimation strategy to the other. To permit use of index dives for comparisons of up to N equality ranges, set [eq\\_range\\_index\\_dive\\_limit](#page-742-0) to  $N + 1$ . To disable use of statistics and always use index dives regardless of  $N$ , set [eq\\_range\\_index\\_dive\\_limit](#page-742-0) to 0.

To update table index statistics for best estimates, use [ANALYZE TABLE](#page-2805-1).

Prior to MySQL 9.0, there is no way of skipping the use of index dives to estimate index usefulness, except by using the  $eq$  range  $index$  dive  $limit$  system variable. In MySQL 9.0, index dive skipping is possible for queries that satisfy all these conditions:

- The query is for a single table, not a join on multiple tables.
- A single-index FORCE INDEX index hint is present. The idea is that if index use is forced, there is nothing to be gained from the additional overhead of performing dives into the index.
- The index is nonunique and not a FULLTEXT index.
- No subquery is present.
- No DISTINCT, GROUP BY, or ORDER BY clause is present.

For [EXPLAIN FOR CONNECTION](#page-2899-0), the output changes as follows if index dives are skipped:

- For traditional output, the rows and filtered values are NULL.
- For JSON output, rows\_examined\_per\_scan and rows\_produced\_per\_join do not appear, skip\_index\_dive\_due\_to\_force is true, and cost calculations are not accurate.

Without FOR CONNECTION, [EXPLAIN](#page-2899-0) output does not change when index dives are skipped.

After execution of a query for which index dives are skipped, the corresponding row in the Information Schema [OPTIMIZER\\_TRACE](#page-4636-0) table contains an index\_dives\_for\_range\_access value of skipped due to force index.

#### <span id="page-1632-0"></span>**Skip Scan Range Access Method**

Consider the following scenario:

```
CREATE TABLE t1 (f1 INT NOT NULL, f2 INT NOT NULL, PRIMARY KEY(f1, f2));
INSERT INTO t1 VALUES
  (1,1)\;,\;\;(1,2)\;,\;\;(1,3)\;,\;\;(1,4)\;,\;\;(1,5)\;,(2,1), (2,2), (2,3), (2,4), (2,5);
INSERT INTO t1 SELECT f1, f2 + 5 FROM t1;
INSERT INTO t1 SELECT f1, f2 + 10 FROM t1;
INSERT INTO t1 SELECT f1, f2 + 20 FROM t1;
INSERT INTO t1 SELECT f1, f2 + 40 FROM t1;
ANALYZE TABLE t1;
EXPLAIN SELECT f1, f2 FROM t1 WHERE f2 > 40;
```
To execute this query, MySQL can choose an index scan to fetch all rows (the index includes all columns to be selected), then apply the  $f2 > 40$  condition from the WHERE clause to produce the final result set.

A range scan is more efficient than a full index scan, but cannot be used in this case because there is no condition on  $f1$ , the first index column. The optimizer can perform multiple range scans, one for each value of  $f1$ , using a method called Skip Scan that is similar to Loose Index Scan (see [Section 10.2.1.17, "GROUP BY Optimization"](#page-1665-0)):

- 1. Skip between distinct values of the first index part,  $f_1$  (the index prefix).
- 2. Perform a subrange scan on each distinct prefix value for the  $f2 > 40$  condition on the remaining index part.

For the data set shown earlier, the algorithm operates like this:

- 1. Get the first distinct value of the first key part  $(f1 = 1)$ .
- 2. Construct the range based on the first and second key parts  $(f1 = 1$  AND  $f2 > 40$ .
- 3. Perform a range scan.
- 4. Get the next distinct value of the first key part  $(f1 = 2)$ .
- 5. Construct the range based on the first and second key parts ( $f1 = 2$  AND  $f2 > 40$ ).
- 6. Perform a range scan.

Using this strategy decreases the number of accessed rows because MySQL skips the rows that do not qualify for each constructed range. This Skip Scan access method is applicable under the following conditions:

- Table T has at least one compound index with key parts of the form ( $[A_1, ..., A_k]$  B 1, ..., B m, C  $\lbrack$ ,  $D_1, ..., D_n$ ). Key parts A and D may be empty, but B and C must be nonempty.
- The query references only one table.
- The query does not use GROUP BY or DISTINCT.
- The query references only columns in the index.
- The predicates on  $A_1, ..., A_k$  must be equality predicates and they must be constants. This includes the [IN\(\)](#page-2086-0) operator.
- The query must be a conjunctive query; that is, an AND of OR conditions: (cond1(key part1) OR  $cond2(keypart1))$  AND  $(cond1(key part2)$  OR ...) AND ...
- There must be a range condition on C.
- Conditions on D columns are permitted. Conditions on D must be in conjunction with the range condition on C.

Use of Skip Scan is indicated in EXPLAIN output as follows:

- Using index for skip scan in the Extra column indicates that the loose index Skip Scan access method is used.
- If the index can be used for Skip Scan, the index should be visible in the possible\_keys column.

Use of Skip Scan is indicated in optimizer trace output by a "skip scan" element of this form:

```
"skip_scan_range": {
 "type": "skip_scan",
 "index": index_used_for_skip_scan,
   "key_parts_used_for_access": [key_parts_used_for_access],
   "range": [range]
}
```
You may also see a "best\_skip\_scan\_summary" element. If Skip Scan is chosen as the best range access variant, a "chosen range access summary" is written. If Skip Scan is chosen as the overall best access method, a "best\_access\_path" element is present.

Use of Skip Scan is subject to the value of the [skip\\_scan](#page-1761-0) flag of the [optimizer\\_switch](#page-792-0) system variable. See [Section 10.9.2, "Switchable Optimizations".](#page-1757-0) By default, this flag is on. To disable it, set skip scan to off.

In addition to using the [optimizer\\_switch](#page-792-0) system variable to control optimizer use of Skip Scan session-wide, MySQL supports optimizer hints to influence the optimizer on a per-statement basis. See [Section 10.9.3, "Optimizer Hints"](#page-1767-0).

## <span id="page-1634-0"></span>**Range Optimization of Row Constructor Expressions**

The optimizer is able to apply the range scan access method to queries of this form:

SELECT ... FROM t1 WHERE (  $col_1$ ,  $col_2$  ) IN (( 'a', 'b' ), ( 'c', 'd' ));

Previously, for range scans to be used, it was necessary to write the query as:

```
SELECT ... FROM t1 WHERE ( col 1 = 'a' AND col 2 = 'b' )
OR ( col_1 = 'c' AND col_2 = 'd' );
```
For the optimizer to use a range scan, queries must satisfy these conditions:

- Only [IN\(\)](#page-2086-0) predicates are used, not [NOT IN\(\)](#page-2087-1).
- On the left side of the  $IN()$  predicate, the row constructor contains only column references.
- On the right side of the  $IN()$  predicate, row constructors contain only runtime constants, which are either literals or local column references that are bound to constants during execution.
- On the right side of the  $IN()$  predicate, there is more than one row constructor.

For more information about the optimizer and row constructors, see [Section 10.2.1.22, "Row](#page-1673-0) [Constructor Expression Optimization"](#page-1673-0)

## <span id="page-1634-1"></span>**Limiting Memory Use for Range Optimization**

To control the memory available to the range optimizer, use the range optimizer max mem size system variable:

- A value of 0 means "no limit."
- With a value greater than 0, the optimizer tracks the memory consumed when considering the range access method. If the specified limit is about to be exceeded, the range access method is abandoned and other methods, including a full table scan, are considered instead. This could be less optimal. If this happens, the following warning occurs (where  $N$  is the current [range\\_optimizer\\_max\\_mem\\_size](#page-808-0) value):

```
Warning 3170 Memory capacity of N bytes for
 'range_optimizer_max_mem_size' exceeded. Range
 optimization was not done for this query.
```
• For [UPDATE](#page-2646-0) and [DELETE](#page-2566-0) statements, if the optimizer falls back to a full table scan and the [sql\\_safe\\_updates](#page-832-0) system variable is enabled, an error occurs rather than a warning because, in effect, no key is used to determine which rows to modify. For more information, see [Using Safe-](#page-382-0)[Updates Mode \(--safe-updates\).](#page-382-0)

For individual queries that exceed the available range optimization memory and for which the optimizer falls back to less optimal plans, increasing the range  $\phi$  optimizer  $\max$  mem size value may improve performance.

To estimate the amount of memory needed to process a range expression, use these guidelines:

• For a simple query such as the following, where there is one candidate key for the range access method, each predicate combined with [OR](#page-2090-0) uses approximately 230 bytes:

```
SELECT COUNT(*) FROM t
WHERE a=1 OR a=2 OR a=3 OR ... a=Ni
```
• Similarly for a query such as the following, each predicate combined with [AND](#page-2089-0) uses approximately 125 bytes:

```
SELECT COUNT(*) FROM t
WHERE a=1 AND b=1 AND c=1 ... N;
```
• For a query with  $IN()$  predicates:

```
SELECT COUNT(*) FROM t
WHERE a IN (1, 2, ..., M) AND b IN (1, 2, ..., N);
```
Each literal value in an  $IN()$  list counts as a predicate combined with [OR](#page-2090-0). If there are two  $IN()$  lists, the number of predicates combined with [OR](#page-2090-0) is the product of the number of literal values in each list. Thus, the number of predicates combined with  $OR$  in the preceding case is  $M \times N$ .

## **10.2.1.3 Index Merge Optimization**

The Index Merge access method retrieves rows with multiple [range](#page-1745-0) scans and merges their results into one. This access method merges index scans from a single table only, not scans across multiple tables. The merge can produce unions, intersections, or unions-of-intersections of its underlying scans.

Example queries for which Index Merge may be used:

```
SELECT * FROM tbl\_name WHERE key1 = 10 OR key2 = 20;
SELECT * FROM tbl name
 WHERE (key1 = 10 OR key2 = 20) AND non\_key = 30;
SELECT * FROM t1, t2
 WHERE (t1.key1 IN (1,2) OR t1.key2 LIKE 'value%')
  AND t2.key1 = t1.some\_col;
SELECT * FROM +1, +2WHERE t1.key1 = 1AND (t2 \text{.} key1 = t1 \text{.} some\_col OR t2 \text{.} key2 = t1 \text{.} some\_col2;
```
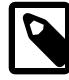

#### **Note**

The Index Merge optimization algorithm has the following known limitations:

• If your query has a complex WHERE clause with deep [AND](#page-2089-0)/[OR](#page-2090-0) nesting and MySQL does not choose the optimal plan, try distributing terms using the following identity transformations:

```
(x \text{ AND } y) \text{ OR } z \Rightarrow (x \text{ OR } z) \text{ AND } (y \text{ OR } z)(x \text{ OR } y) AND z \Rightarrow (x \text{ AND } z) \text{ OR } (y \text{ AND } z)
```
• Index Merge is not applicable to full-text indexes.

In [EXPLAIN](#page-2899-0) output, the Index Merge method appears as index merge in the type column. In this case, the key column contains a list of indexes used, and  $key$  len contains a list of the longest key parts for those indexes.

The Index Merge access method has several algorithms, which are displayed in the  $\text{Extra}$  field of [EXPLAIN](#page-2899-0) output:

- Using intersect(...)
- Using union(...)

• Using sort\_union(...)

The following sections describe these algorithms in greater detail. The optimizer chooses between different possible Index Merge algorithms and other access methods based on cost estimates of the various available options.

- [Index Merge Intersection Access Algorithm](#page-1636-0)
- [Index Merge Union Access Algorithm](#page-1636-1)
- [Index Merge Sort-Union Access Algorithm](#page-1637-0)
- [Influencing Index Merge Optimization](#page-1637-1)

#### <span id="page-1636-0"></span>**Index Merge Intersection Access Algorithm**

This access algorithm is applicable when a WHERE clause is converted to several range conditions on different keys combined with [AND](#page-2089-0), and each condition is one of the following:

• An N-part expression of this form, where the index has exactly N parts (that is, all index parts are covered):

 $key\_part1 = const1$  AND  $key\_part2 = const2 ...$  AND  $key\_partN = constN$ 

• Any range condition over the primary key of an InnoDB table.

Examples:

```
SELECT * FROM innodb table
 WHERE primary_key < 10 AND key_col1 = 20;
SELECT * FROM tbl_name
 WHERE key1\_part1 = 1 AND key1\_part2 = 2 AND key2 = 2;
```
The Index Merge intersection algorithm performs simultaneous scans on all used indexes and produces the intersection of row sequences that it receives from the merged index scans.

If all columns used in the query are covered by the used indexes, full table rows are not retrieved ([EXPLAIN](#page-2899-0) output contains Using index in Extra field in this case). Here is an example of such a query:

SELECT COUNT(\*) FROM t1 WHERE key1 = 1 AND key2 = 1;

If the used indexes do not cover all columns used in the query, full rows are retrieved only when the range conditions for all used keys are satisfied.

If one of the merged conditions is a condition over the primary key of an  $\text{InnoDB}$  table, it is not used for row retrieval, but is used to filter out rows retrieved using other conditions.

#### <span id="page-1636-1"></span>**Index Merge Union Access Algorithm**

The criteria for this algorithm are similar to those for the Index Merge intersection algorithm. The algorithm is applicable when the table's WHERE clause is converted to several range conditions on different keys combined with [OR](#page-2090-0), and each condition is one of the following:

• An N-part expression of this form, where the index has exactly N parts (that is, all index parts are covered):

 $key\_part1 = const1$  OR  $key\_part2 = const2$  ... OR  $key\_partN = constN$ 

- Any range condition over a primary key of an InnoDB table.
- A condition for which the Index Merge intersection algorithm is applicable.

Examples:

```
SELECT * FROM t1
 WHERE key1 = 1 OR key2 = 2 OR key3 = 3;
SELECT * FROM innodb_table
 WHERE (key1 = 1 AND key2 = 2)OR (key3 = 'foo' AND key4 = 'bar') AND key5 = 5;
```
#### <span id="page-1637-0"></span>**Index Merge Sort-Union Access Algorithm**

This access algorithm is applicable when the WHERE clause is converted to several range conditions combined by [OR](#page-2090-0), but the Index Merge union algorithm is not applicable.

Examples:

```
SELECT * FROM tbl name
  WHERE key_col1 < 10 OR key_col2 < 20;
SELECT * FROM tbl_name
 WHERE (key coll > 10 OR key col2 = 20) AND nonkey col = 30;
```
The difference between the sort-union algorithm and the union algorithm is that the sort-union algorithm must first fetch row IDs for all rows and sort them before returning any rows.

#### <span id="page-1637-1"></span>**Influencing Index Merge Optimization**

Use of Index Merge is subject to the value of the [index\\_merge](#page-1759-0), [index\\_merge\\_intersection](#page-1759-1), [index\\_merge\\_union](#page-1759-2), and [index\\_merge\\_sort\\_union](#page-1759-3) flags of the [optimizer\\_switch](#page-792-0) system variable. See [Section 10.9.2, "Switchable Optimizations".](#page-1757-0) By default, all those flags are on. To enable only certain algorithms, set [index\\_merge](#page-1759-0) to off, and enable only such of the others as should be permitted.

In addition to using the [optimizer\\_switch](#page-792-0) system variable to control optimizer use of the Index Merge algorithms session-wide, MySQL supports optimizer hints to influence the optimizer on a perstatement basis. See [Section 10.9.3, "Optimizer Hints".](#page-1767-0)

## <span id="page-1637-2"></span>**10.2.1.4 Hash Join Optimization**

By default, MySQL employs hash joins whenever possible. It is possible to control whether hash joins are employed using one of the [BNL](#page-1772-0) and [NO\\_BNL](#page-1772-0) optimizer hints, or by setting [block\\_nested\\_loop=on](#page-1758-0) or block\_nested\_loop=off as part of the setting for the optimizer\_switch server system variable.

MySQL employs a hash join for any query for which each join has an equi-join condition, and in which there are no indexes that can be applied to any join conditions, such as this one:

```
SELECT *
    FROM + 1JOTN + 2 ON t1.c1=t2.c1;
```
A hash join can also be used when there are one or more indexes that can be used for single-table predicates.

In the example just shown and the remaining examples in this section, we assume that the three tables  $t_1, t_2$ , and  $t_3$  have been created using the following statements:

```
CREATE TABLE t1 (c1 INT, c2 INT);
CREATE TABLE t2 (c1 INT, c2 INT);
CREATE TABLE t3 (c1 INT, c2 INT);
```
You can see that a hash join is being employed by using [EXPLAIN](#page-2899-0), like this:

```
mysql> EXPLAIN
    -> SELECT * FROM t1
    -> JOIN t2 ON t1.c1=t2.c1\G
```

```
*************************** 1. row ***************************
            id: 1
   select_type: SIMPLE
         table: t1
    partitions: NULL
          type: ALL
possible_keys: NULL
          key: NULL
       key_len: NULL
           ref: NULL
          rows: 1
      filtered: 100.00
         Extra: NULL
                       *************************** 2. row ***************************
           id: 1
   select_type: SIMPLE
         table: t2
    partitions: NULL
          type: ALL
possible_keys: NULL
           key: NULL
       key_len: NULL
           ref: NULL
          rows: 1
      filtered: 100.00
         Extra: Using where; Using join buffer (hash join)
```
[EXPLAIN ANALYZE](#page-2907-0) also displays information about hash joins used.

The hash join is used for queries involving multiple joins as well, as long as at least one join condition for each pair of tables is an equi-join, like the query shown here:

```
SELECT * FROM t1
    JOIN t2 ON (t1.c1 = t2.c1 AND t1.c2 < t2.c2)
   JOIN t3 ON (t2.c1 = t3.c1);
```
In cases like the one just shown, which makes use of an inner join, any extra conditions which are not equi-joins are applied as filters after the join is executed. (For outer joins, such as left joins, semijoins, and antijoins, they are printed as part of the join.) This can be seen here in the output of EXPLAIN:

```
mysql> EXPLAIN FORMAT=TREE
    -> SELECT *
     -> FROM t1
     -> JOIN t2
     -> ON (t1.c1 = t2.c1 AND t1.c2 < t2.c2)
     -> JOIN t3
    \rightarrow ON (t2.c1 = t3.c1)\G
 *************************** 1. row ***************************
EXPLAIN: -> Inner hash join (t3.c1 = t1.c1) (cost=1.05 rows=1)
    -> Table scan on t3 (cost=0.35 rows=1)
     -> Hash
         -> Filter: (t1.c2 < t2.c2) (cost=0.70 rows=1)
           \rightarrow Inner hash join (t2.c1 = t1.c1) (cost=0.70 rows=1)
                 -> Table scan on t2 (cost=0.35 rows=1)
                 -> Hash
                     -> Table scan on t1 (cost=0.35 rows=1)
```
As also can be seen from the output just shown, multiple hash joins can be (and are) used for joins having multiple equi-join conditions.

A hash join is used even if any pair of joined tables does not have at least one equi-join condition, as shown here:

```
mysql> EXPLAIN FORMAT=TREE
    -> SELECT * FROM t1
    -> JOIN t2 ON (t1.c1 = t2.c1)
    -> JOIN t3 ON (t2.c1 < t3.c1)\G
*************************** 1. row ***************************
EXPLAIN: -> Filter: (t1.c1 < t3.c1) (cost=1.05 rows=1)
 -> Inner hash join (no condition) (cost=1.05 rows=1)
```

```
 -> Table scan on t3 (cost=0.35 rows=1)
 -> Hash
    \Rightarrow Inner hash join (t2.c1 = t1.c1) (cost=0.70 rows=1)
         -> Table scan on t2 (cost=0.35 rows=1)
         -> Hash
             -> Table scan on t1 (cost=0.35 rows=1)
```
(Additional examples are provided later in this section.)

A hash join is also applied for a Cartesian product—that is, when no join condition is specified, as shown here:

```
mysql> EXPLAIN FORMAT=TREE
    -> SELECT *
   - FROM +1 -> JOIN t2
    -> WHERE t1.c2 > 50\G
*************************** 1. row ***************************
EXPLAIN: -> Inner hash join (cost=0.70 rows=1)
    -> Table scan on t2 (cost=0.35 rows=1)
    -> Hash
        -> Filter: (t1.c2 > 50) (cost=0.35 rows=1)
            -> Table scan on t1 (cost=0.35 rows=1)
```
It is not necessary for the join to contain at least one equi-join condition in order for a hash join to be used. This means that the types of queries which can be optimized using hash joins include those in the following list (with examples):

```
• Inner non-equi-join:
```

```
mysql> EXPLAIN FORMAT=TREE SELECT * FROM t1 JOIN t2 ON t1.c1 < t2.c1\G
                 *************************** 1. row ***************************
EXPLAIN: -> Filter: (t1.c1 < t2.c1) (cost=4.70 rows=12)
    -> Inner hash join (no condition) (cost=4.70 rows=12)
         -> Table scan on t2 (cost=0.08 rows=6)
         -> Hash
             -> Table scan on t1 (cost=0.85 rows=6)
```
• Semiioin:

```
mysql> EXPLAIN FORMAT=TREE SELECT * FROM t1 
    -> WHERE t1.c1 IN (SELECT t2.c2 FROM t2)\G
*************************** 1. row ***************************
EXPLAIN: -> Hash semijoin (t2.c2 = t1.c1) (cost=0.70 rows=1) -> Table scan on t1 (cost=0.35 rows=1)
     -> Hash
        -> Table scan on t2 (cost=0.35 rows=1)
```
• Antijoin:

```
mysql> EXPLAIN FORMAT=TREE SELECT * FROM t2 
    -> WHERE NOT EXISTS (SELECT * FROM t1 WHERE t1.c1 = t2.c1)\G
                 ********** 1. row ***
EXPLAIN: -> Hash antijoin (t1.c1 = t2.c1) (cost=0.70 rows=1)
     -> Table scan on t2 (cost=0.35 rows=1)
     -> Hash
         -> Table scan on t1 (cost=0.35 rows=1)
1 row in set, 1 warning (0.00 sec)
mysql> SHOW WARNINGS\G
      *************************** 1. row ***************************
  Level: Note
   Code: 1276
Message: Field or reference 't3.t2.c1' of SELECT #2 was resolved in SELECT #1
```
• Left outer join:

mysql> **EXPLAIN FORMAT=TREE SELECT \* FROM t1 LEFT JOIN t2 ON t1.c1 = t2.c1\G** \*\*\*\*\*\*\*\*\*\*\*\*\*\*\*\*\*\*\*\*\*\*\*\*\*\*\* 1. row \*\*\*\*\*\*\*\*\*\*\*\*\*\*\*\*\*\*\*\*\*\*\*\*\*\*\*

```
EXPLAIN: -> Left hash join (t2.c1 = t1.c1) (cost=0.70 rows=1) -> Table scan on t1 (cost=0.35 rows=1)
     -> Hash
         -> Table scan on t2 (cost=0.35 rows=1)
```
• Right outer join (observe that MySQL rewrites all right outer joins as left outer joins):

```
mysql> EXPLAIN FORMAT=TREE SELECT * FROM t1 RIGHT JOIN t2 ON t1.c1 = t2.c1\G
               ***************** 1. row ******
EXPLAIN: -> Left hash join (t1.c1 = t2.c1) (cost=0.70 rows=1)
     -> Table scan on t2 (cost=0.35 rows=1)
    - - Hach
         -> Table scan on t1 (cost=0.35 rows=1)
```
By default, MySQL employs hash joins whenever possible. It is possible to control whether hash joins are employed using one of the [BNL](#page-1772-0) and NO\_BNL optimizer hints.

Memory usage by hash joins can be controlled using the  $join$  buffer  $size$  system variable; a hash join cannot use more memory than this amount. When the memory required for a hash join exceeds the amount available, MySQL handles this by using files on disk. If this happens, you should be aware that the join may not succeed if a hash join cannot fit into memory and it creates more files than set for [open\\_files\\_limit](#page-790-0). To avoid such problems, make either of the following changes:

- Increase join\_buffer\_size so that the hash join does not spill over to disk.
- Increase open files limit.

Join buffers for hash joins are allocated incrementally; thus, you can set [join\\_buffer\\_size](#page-758-0) higher without small queries allocating very large amounts of RAM, but outer joins allocate the entire buffer. Hash joins are used for outer joins (including antijoins and semijoins) as well, so this is no longer an issue.

#### **10.2.1.5 Engine Condition Pushdown Optimization**

This optimization improves the efficiency of direct comparisons between a nonindexed column and a constant. In such cases, the condition is "pushed down" to the storage engine for evaluation. This optimization can be used only by the [NDB](#page-3790-0) storage engine.

For NDB Cluster, this optimization can eliminate the need to send nonmatching rows over the network between the cluster's data nodes and the MySQL server that issued the query, and can speed up queries where it is used by a factor of 5 to 10 times over cases where condition pushdown could be but is not used.

Suppose that an NDB Cluster table is defined as follows:

```
CREATE TABLE t1 (
     a INT,
     b INT,
   KFY(A)) ENGINE=NDB;
```
Engine condition pushdown can be used with queries such as the one shown here, which includes a comparison between a nonindexed column and a constant:

```
SELECT a, b FROM t1 WHERE b = 10;
```
The use of engine condition pushdown can be seen in the output of  $EXPLAIN$ :

```
mysql> EXPLAIN SELECT a, b FROM t1 WHERE b = 10\G
 *************************** 1. row ***************************
            id: 1
   select_type: SIMPLE
         table: t1
           type: ALL
possible_keys: NULL
           key: NULL
```

```
 key_len: NULL
    ref: NULL
    rows: 10
   Extra: Using where with pushed condition
```
However, engine condition pushdown cannot be used with the following query:

SELECT a, b FROM t1 WHERE a = 10;

Engine condition pushdown is not applicable here because an index exists on column a. (An index access method would be more efficient and so would be chosen in preference to condition pushdown.)

Engine condition pushdown may also be employed when an indexed column is compared with a constant using a > or < operator:

```
mysql> EXPLAIN SELECT a, b FROM t1 WHERE a < 2\G
                       ****** 1. row *****
           id: 1
 select type: SIMPLE
         table: t1
          type: range
possible_keys: a
          key: a
       key_len: 5
           ref: NULL
          rows: 2
         Extra: Using where with pushed condition
```
Other supported comparisons for engine condition pushdown include the following:

• column [NOT] LIKE pattern

pattern must be a string literal containing the pattern to be matched; for syntax, see [Section 14.8.1, "String Comparison Functions and Operators".](#page-2144-1)

- column IS [NOT] NULL
- column IN (value\_list)

Each item in the value list must be a constant, literal value.

• column BETWEEN constant1 AND constant2

constant1 and constant2 must each be a constant, literal value.

In all of the cases in the preceding list, it is possible for the condition to be converted into the form of one or more direct comparisons between a column and a constant.

Engine condition pushdown is enabled by default. To disable it at server startup, set the [optimizer\\_switch](#page-792-0) system variable's [engine\\_condition\\_pushdown](#page-1758-1) flag to off. For example, in a my.cnf file, use these lines:

```
[mysqld]
optimizer_switch=engine_condition_pushdown=off
```
At runtime, disable condition pushdown like this:

SET optimizer\_switch='engine\_condition\_pushdown=off';

**Limitations.** Engine condition pushdown is subject to the following limitations:

- Engine condition pushdown is supported only by the [NDB](#page-3790-0) storage engine.
- In NDB 9.0, columns can be compared with one another as long as they are of exactly the same type, including the same signedness, length, character set, precision, and scale, where these are applicable.
- Columns used in comparisons cannot be of any of the [BLOB](#page-2003-0) or [TEXT](#page-2003-0) types. This exclusion extends to [JSON](#page-2029-0), [BIT](#page-1982-0), and [ENUM](#page-2006-0) columns as well.
- A string value to be compared with a column must use the same collation as the column.
- Joins are not directly supported; conditions involving multiple tables are pushed separately where possible. Use extended [EXPLAIN](#page-2899-0) output to determine which conditions are actually pushed down. See [Section 10.8.3, "Extended EXPLAIN Output Format"](#page-1753-0).

Previously, engine condition pushdown was limited to terms referring to column values from the same table to which the condition was being pushed. In NDB 9.0, column values from tables earlier in the query plan can also be referred to from pushed conditions. This reduces the number of rows which must be handled by the SQL node during join processing. Filtering can be also performed in parallel in the LDM threads, rather than in a single  $mysqld}$  $mysqld}$  process. This has the potential to improve performance of queries by a significant margin.

NDB can push an outer join using a scan if there are no unpushable conditions on any table used in the same join nest, or on any table in join nests above it on which it depends. This is also true for a semijoin, provided the optimization strategy employed is  $firstMatch$  (see [Optimizing IN and EXISTS](https://dev.mysql.com/doc/refman/8.0/en/semijoins.html) [Subquery Predicates with Semijoin Transformations\)](https://dev.mysql.com/doc/refman/8.0/en/semijoins.html).

Join algorithms cannot be combined with referring columns from previous tables in the following two situations:

- 1. When any of the referred previous tables are in a join buffer. In this case, each row retrieved from the scan-filtered table is matched against every row in the buffer. This means that there is no single specific row from which column values can be fetched from when generating the scan filter.
- 2. When the column originates from a child operation in a pushed join. This is because rows referenced from ancestor operations in the join have not yet been retrieved when the scan filter is generated.

Columns from ancestor tables in a join can be pushed down, provided that they meet the requirements listed previously. An example of such a query, using the table  $t_1$  created previously, is shown here:

 $\frac{1}{2}$  Express Fig.

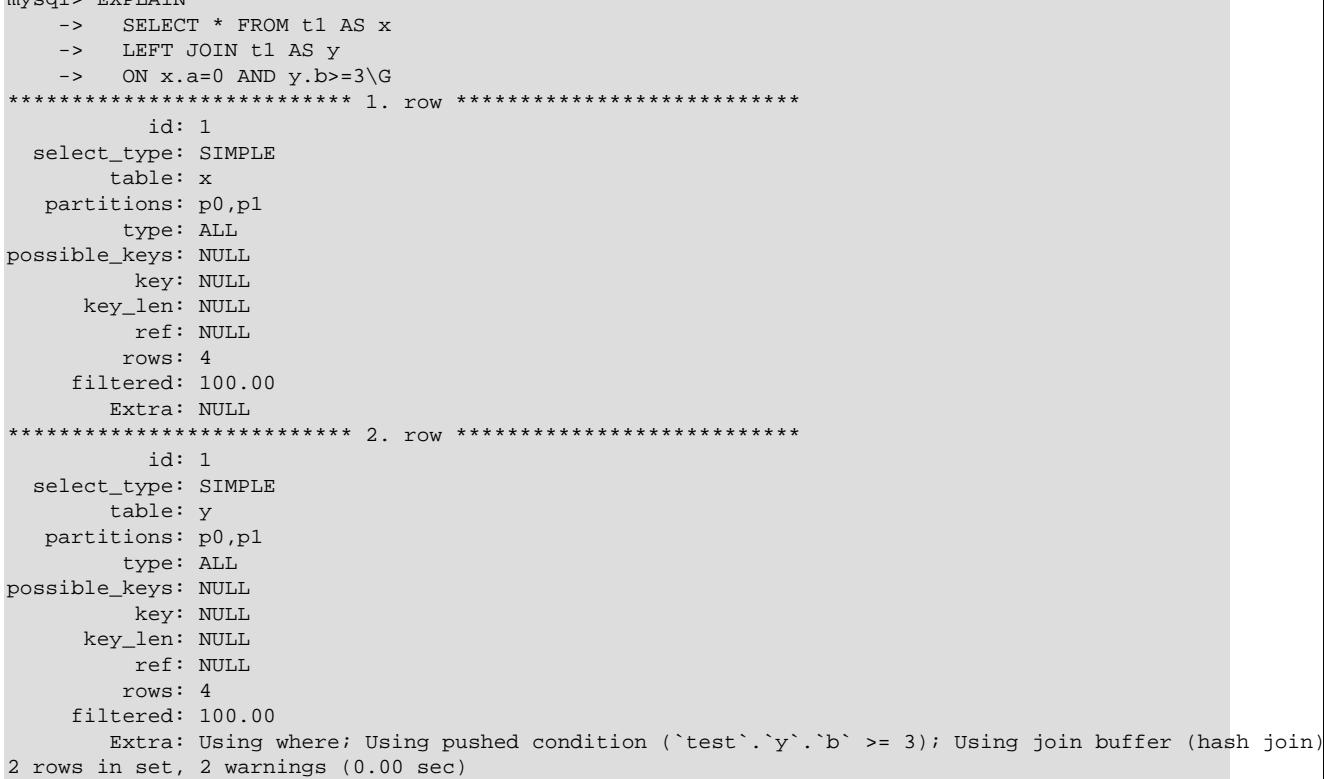

# **10.2.1.6 Index Condition Pushdown Optimization**

Index Condition Pushdown (ICP) is an optimization for the case where MySQL retrieves rows from a table using an index. Without ICP, the storage engine traverses the index to locate rows in the base table and returns them to the MySQL server which evaluates the WHERE condition for the rows. With ICP enabled, and if parts of the WHERE condition can be evaluated by using only columns from the index, the MySQL server pushes this part of the WHERE condition down to the storage engine. The storage engine then evaluates the pushed index condition by using the index entry and only if this is satisfied is the row read from the table. ICP can reduce the number of times the storage engine must access the base table and the number of times the MySQL server must access the storage engine.

Applicability of the Index Condition Pushdown optimization is subject to these conditions:

- ICP is used for the [range](#page-1745-0), [ref](#page-1744-2), [eq\\_ref](#page-1744-3), and [ref\\_or\\_null](#page-1745-2) access methods when there is a need to access full table rows.
- ICP can be used for [InnoDB](#page-2920-0) and [MyISAM](#page-3268-0) tables, including partitioned InnoDB and MyISAM tables.
- For InnoDB tables, ICP is used only for secondary indexes. The goal of ICP is to reduce the number of full-row reads and thereby reduce I/O operations. For InnoDB clustered indexes, the complete record is already read into the InnoDB buffer. Using ICP in this case does not reduce I/O.
- ICP is not supported with secondary indexes created on virtual generated columns. InnoDB supports secondary indexes on virtual generated columns.
- Conditions that refer to subqueries cannot be pushed down.
- Conditions that refer to stored functions cannot be pushed down. Storage engines cannot invoke stored functions.
- Triggered conditions cannot be pushed down. (For information about triggered conditions, see [Section 10.2.2.3, "Optimizing Subqueries with the EXISTS Strategy".](#page-1680-0))
- Conditions cannot be pushed down to derived tables containing references to system variables.

To understand how this optimization works, first consider how an index scan proceeds when Index Condition Pushdown is not used:

- 1. Get the next row, first by reading the index tuple, and then by using the index tuple to locate and read the full table row.
- 2. Test the part of the WHERE condition that applies to this table. Accept or reject the row based on the test result.

Using Index Condition Pushdown, the scan proceeds like this instead:

- 1. Get the next row's index tuple (but not the full table row).
- 2. Test the part of the WHERE condition that applies to this table and can be checked using only index columns. If the condition is not satisfied, proceed to the index tuple for the next row.
- 3. If the condition is satisfied, use the index tuple to locate and read the full table row.
- 4. Test the remaining part of the WHERE condition that applies to this table. Accept or reject the row based on the test result.

[EXPLAIN](#page-2899-0) output shows Using index condition in the Extra column when Index Condition Pushdown is used. It does not show  $\text{Using } \text{index}$  because that does not apply when full table rows must be read.

Suppose that a table contains information about people and their addresses and that the table has an index defined as INDEX (zipcode, lastname, firstname). If we know a person's zipcode value but are not sure about the last name, we can search like this:

```
SELECT * FROM people
  WHERE zipcode='95054'
   AND lastname LIKE '%etrunia%'
  AND address LIKE '%Main Street%';
```
MySQL can use the index to scan through people with zipcode='95054'. The second part (lastname LIKE '%etrunia%') cannot be used to limit the number of rows that must be scanned, so without Index Condition Pushdown, this query must retrieve full table rows for all people who have zipcode='95054'.

With Index Condition Pushdown, MySQL checks the lastname LIKE '%etrunia%' part before reading the full table row. This avoids reading full rows corresponding to index tuples that match the zipcode condition but not the lastname condition.

Index Condition Pushdown is enabled by default. It can be controlled with the [optimizer\\_switch](#page-792-0) system variable by setting the index condition pushdown flag:

```
SET optimizer switch = 'index condition pushdown=off';
SET optimizer_switch = 'index_condition_pushdown=on';
```
See [Section 10.9.2, "Switchable Optimizations"](#page-1757-0).

#### <span id="page-1644-1"></span>**10.2.1.7 Nested-Loop Join Algorithms**

MySQL executes joins between tables using a nested-loop algorithm or variations on it.

• [Nested-Loop Join Algorithm](#page-1644-0)

#### <span id="page-1644-0"></span>**Nested-Loop Join Algorithm**

A simple nested-loop join (NLJ) algorithm reads rows from the first table in a loop one at a time, passing each row to a nested loop that processes the next table in the join. This process is repeated as many times as there remain tables to be joined.

Assume that a join between three tables  $t1$ ,  $t2$ , and  $t3$  is to be executed using the following join types:

```
Table Join Type
t1 range
t2 ref
t3 ALL
```
If a simple NLJ algorithm is used, the join is processed like this:

```
for each row in t1 matching range {
   for each row in t2 matching reference key {
     for each row in t3
        if row satisfies join conditions, send to client
\left\{\begin{array}{ccc} \end{array}\right\} }
}
```
Because the NLJ algorithm passes rows one at a time from outer loops to inner loops, it typically reads tables processed in the inner loops many times.

#### **10.2.1.8 Nested Join Optimization**

The syntax for expressing joins permits nested joins. The following discussion refers to the join syntax described in [Section 15.2.13.2, "JOIN Clause"](#page-2617-0).

The syntax of  $table$   $factor$  is extended in comparison with the SQL Standard. The latter accepts only  $table\_reference$ , not a list of them inside a pair of parentheses. This is a conservative extension if we consider each comma in a list of  $table\_reference$  items as equivalent to an inner join. For example:

SELECT \* FROM t1 LEFT JOIN (t2, t3, t4)

ON (t2.a=t1.a AND t3.b=t1.b AND t4.c=t1.c)

Is equivalent to:

```
SELECT * FROM t1 LEFT JOIN (t2 CROSS JOIN t3 CROSS JOIN t4)
                  ON (t2.a=t1.a AND t3.b=t1.b AND t4.c=t1.c)
```
In MySQL, CROSS JOIN is syntactically equivalent to INNER JOIN; they can replace each other. In standard SQL, they are not equivalent. INNER JOIN is used with an ON clause; CROSS JOIN is used otherwise.

In general, parentheses can be ignored in join expressions containing only inner join operations. Consider this join expression:

```
t1 LEFT JOIN (t2 LEFT JOIN t3 ON t2.b=t3.b OR t2.b IS NULL)
   ON t1.a=t2.a
```
After removing parentheses and grouping operations to the left, that join expression transforms into this expression:

```
(t1 LEFT JOIN t2 ON t1.a=t2.a) LEFT JOIN t3
    ON t2.b=t3.b OR t2.b IS NULL
```
Yet, the two expressions are not equivalent. To see this, suppose that the tables  $t1$ ,  $t2$ , and  $t3$  have the following state:

- Table  $t1$  contains rows  $(1)$ ,  $(2)$
- Table  $t2$  contains row  $(1,101)$
- Table  $t3$  contains row  $(101)$

In this case, the first expression returns a result set including the rows (1, 1, 101, 101), (2, NULL, NULL, NULL), whereas the second expression returns the rows (1,1,101,101), (2,NULL,NULL,101):

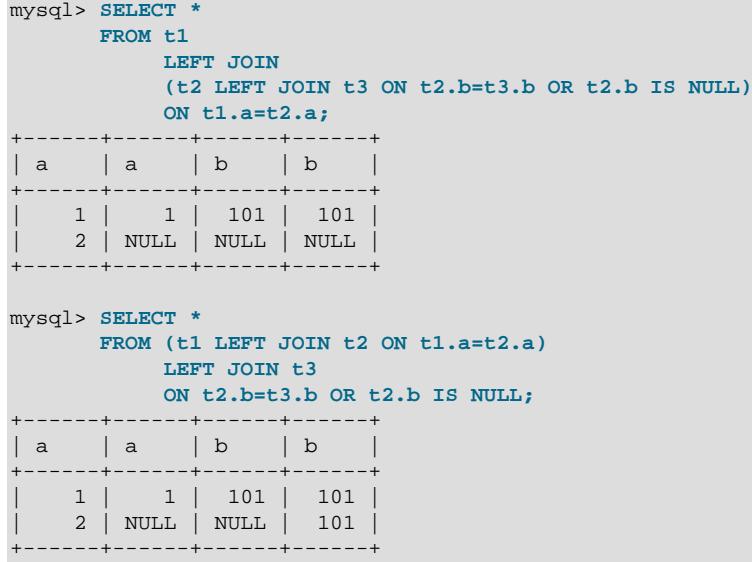

In the following example, an outer join operation is used together with an inner join operation:

t1 LEFT JOIN (t2, t3) ON t1.a=t2.a

That expression cannot be transformed into the following expression:

t1 LEFT JOIN t2 ON t1.a=t2.a, t3

For the given table states, the two expressions return different sets of rows:

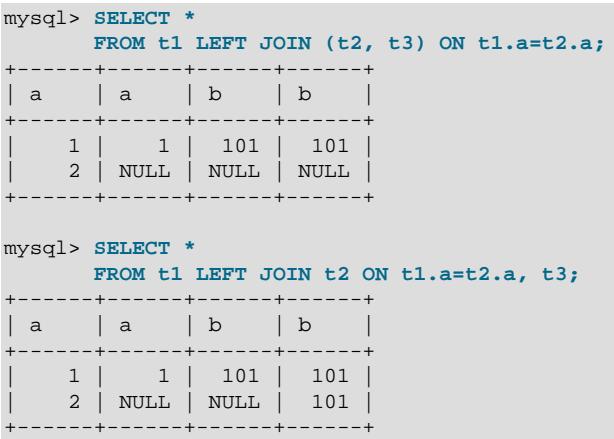

Therefore, if we omit parentheses in a join expression with outer join operators, we might change the result set for the original expression.

More exactly, we cannot ignore parentheses in the right operand of the left outer join operation and in the left operand of a right join operation. In other words, we cannot ignore parentheses for the inner table expressions of outer join operations. Parentheses for the other operand (operand for the outer table) can be ignored.

The following expression:

(t1,t2) LEFT JOIN t3 ON P(t2.b,t3.b)

Is equivalent to this expression for any tables  $t1, t2, t3$  and any condition P over attributes  $t2, b$  and t3.b:

```
t1, t2 LEFT JOIN t3 ON P(t2.b,t3.b)
```
Whenever the order of execution of join operations in a join expression  $(jointed\_table)$  is not from left to right, we talk about nested joins. Consider the following queries:

```
SELECT * FROM t1 LEFT JOIN (t2 LEFT JOIN t3 ON t2.b=t3.b) ON t1.a=t2.a
 WHERE t1.a > 1SELECT * FROM t1 LEFT JOIN (t2, t3) ON t1.a=t2.a
 WHERE (t2.b=t3.b OR t2.b IS NULL) AND t1.a > 1
```
Those queries are considered to contain these nested joins:

t2 LEFT JOIN t3 ON t2.b=t3.b t2, t3

In the first query, the nested join is formed with a left join operation. In the second query, it is formed with an inner join operation.

In the first query, the parentheses can be omitted: The grammatical structure of the join expression dictates the same order of execution for join operations. For the second query, the parentheses cannot be omitted, although the join expression here can be interpreted unambiguously without them. In our extended syntax, the parentheses in  $(t2, t3)$  of the second query are required, although theoretically the query could be parsed without them: We still would have unambiguous syntactical structure for the query because LEFT JOIN and ON play the role of the left and right delimiters for the expression  $(t2,t3)$ .

The preceding examples demonstrate these points:

- For join expressions involving only inner joins (and not outer joins), parentheses can be removed and joins evaluated left to right. In fact, tables can be evaluated in any order.
- The same is not true, in general, for outer joins or for outer joins mixed with inner joins. Removal of parentheses may change the result.

Queries with nested outer joins are executed in the same pipeline manner as queries with inner joins. More exactly, a variation of the nested-loop join algorithm is exploited. Recall the algorithm by which the nested-loop join executes a query (see [Section 10.2.1.7, "Nested-Loop Join Algorithms"](#page-1644-1)). Suppose that a join query over 3 tables  $T1, T2, T3$  has this form:

```
SELECT * FROM T1 INNER JOIN T2 ON P1(T1,T2)
                  INNER JOIN T3 ON P2(T2,T3)
  WHERE P(T1, T2, T3)
```
Here,  $P1(T1, T2)$  and  $P2(T3, T3)$  are some join conditions (on expressions), whereas  $P(T1, T2, T3)$ is a condition over columns of tables  $T1, T2, T3$ .

The nested-loop join algorithm would execute this query in the following manner:

```
FOR each row tl in Tl \cdotFOR each row t2 in T2 such that PI(t1,t2) {
   FOR each row t3 in T3 such that P2(t2,t3) {
       IF P(t1,t2,t3) {
        t:=t1||t2||t3; OUTPUT t;
       }
     }
   }
}
```
The notation  $t1||t2||t3$  indicates a row constructed by concatenating the columns of rows  $t1, t2$ , and  $t3$ . In some of the following examples, NULL where a table name appears means a row in which NULL is used for each column of that table. For example,  $t1|t2|$  NULL indicates a row constructed by concatenating the columns of rows  $t1$  and  $t2$ , and NULL for each column of  $t3$ . Such a row is said to be NULL-complemented.

Now consider a query with nested outer joins:

```
SELECT * FROM T1 LEFT JOIN
               (T2 LEFT JOIN T3 ON P2(T2,T3))
               ON P1(T1,T2)
 WHERE P(T1, T2, T3)
```
For this query, modify the nested-loop pattern to obtain:

```
FOR each row t1 in T1 {
  BOOL f1:=FALSE;
  FOR each row t2 in T2 such that P1(t1,t2) {
    BOOL f2:=FALSE;
    FOR each row t3 in T3 such that P2(t2,t3) {
      IF P(t1, t2, t3) {
        t:=t1||t2||t3; OUTPUT t;
\begin{array}{ccc} & & \\ \end{array}f2 = TRUE; f1=TRUE;
     }
     IF (!f2) {
      IF P(t1,t2,NULL) {
         t:=t1||t2||NULL; OUTPUT t;
 }
       f1=TRUE;
     }
 }
  IF (!f1) {
    IF P(t1,NULL,NULL) {
       t:=t1||NULL||NULL; OUTPUT t;
     }
   }
}
```
In general, for any nested loop for the first inner table in an outer join operation, a flag is introduced that is turned off before the loop and is checked after the loop. The flag is turned on when for the current row from the outer table a match from the table representing the inner operand is found. If at the end of

the loop cycle the flag is still off, no match has been found for the current row of the outer table. In this case, the row is complemented by NULL values for the columns of the inner tables. The result row is passed to the final check for the output or into the next nested loop, but only if the row satisfies the join condition of all embedded outer joins.

In the example, the outer join table expressed by the following expression is embedded:

```
(T2 LEFT JOIN T3 ON P2(T2,T3))
```
For the query with inner joins, the optimizer could choose a different order of nested loops, such as this one:

```
FOR each row t3 in T3 {
  FOR each row t2 in T2 such that P2(t2,t3) {
    FOR each row t1 in T1 such that P1(t1,t2) {
      IF P(t1, t2, t3) {
         t:=t1||t2||t3; OUTPUT t;
       }
     }
   }
}
```
For queries with outer joins, the optimizer can choose only such an order where loops for outer tables precede loops for inner tables. Thus, for our query with outer joins, only one nesting order is possible. For the following query, the optimizer evaluates two different nestings. In both nestings, T1 must be processed in the outer loop because it is used in an outer join. T2 and T3 are used in an inner join, so that join must be processed in the inner loop. However, because the join is an inner join,  $T2$  and  $T3$ can be processed in either order.

```
SELECT * T1 LEFT JOIN (T2,T3) ON P1(T1,T2) AND P2(T1,T3)
 WHERE P(T1, T2, T3)
```
One nesting evaluates T2, then T3:

```
FOR each row t1 in T1 {
   BOOL f1:=FALSE;
  FOR each row t2 in T2 such that P1(t1,t2) {
    FOR each row t3 in T3 such that P2(t1,t3) {
      IF P(t1, t2, t3) {
         t:=t1||t2||t3; OUTPUT t;
\begin{array}{ccc} & & \\ \end{array} f1:=TRUE
     }
   }
  IF (!f1) {
     IF P(t1,NULL,NULL) {
       t:=t1||NULL||NULL; OUTPUT t;
     }
   }
}
```
The other nesting evaluates  $T3$ , then  $T2$ :

```
FOR each row t1 in T1 {
   BOOL f1:=FALSE;
  FOR each row t3 in T3 such that P2(t1,t3) {
    FOR each row t2 in T2 such that P1(t1,t2) {
       IF P(t1, t2, t3) {
         t:=t1||t2||t3; OUTPUT t;
\begin{array}{ccc} & & \\ \end{array}f1:=TRUE
     }
   }
   IF (!f1) {
     IF P(t1,NULL,NULL) {
       t:=t1||NULL||NULL; OUTPUT t;
     }
 }
```
}

When discussing the nested-loop algorithm for inner joins, we omitted some details whose impact on the performance of query execution may be huge. We did not mention so-called "pushed-down" conditions. Suppose that our WHERE condition  $P(T1, T2, T3)$  can be represented by a conjunctive formula:

 $P(T1, T2, T2) = C1(T1)$  AND  $C2(T2)$  AND  $C3(T3)$ .

In this case, MySQL actually uses the following nested-loop algorithm for the execution of the query with inner joins:

```
FOR each row t1 in T1 such that Cl(t1) {
  FOR each row t2 in T2 such that P1(t1,t2) AND C2(t2) {
    FOR each row t3 in T3 such that P2(t2,t3) AND C3(t3) {
     IF P(t1, t2, t3) {
         t:=t1||t2||t3; OUTPUT t;
 }
     }
   }
\left| \right|
```
You see that each of the conjuncts  $Cl(T1)$ ,  $Cl(T2)$ ,  $Cl(T3)$  are pushed out of the most inner loop to the most outer loop where it can be evaluated. If  $Cl(T1)$  is a very restrictive condition, this condition pushdown may greatly reduce the number of rows from table T1 passed to the inner loops. As a result, the execution time for the query may improve immensely.

For a query with outer joins, the WHERE condition is to be checked only after it has been found that the current row from the outer table has a match in the inner tables. Thus, the optimization of pushing conditions out of the inner nested loops cannot be applied directly to queries with outer joins. Here we must introduce conditional pushed-down predicates guarded by the flags that are turned on when a match has been encountered.

Recall this example with outer joins:

P(T1,T2,T3)=C1(T1) AND C(T2) AND C3(T3)

For that example, the nested-loop algorithm using guarded pushed-down conditions looks like this:

```
FOR each row t1 in T1 such that Cl(t1) {
   BOOL f1:=FALSE;
   FOR each row t2 in T2
      such that PI(t1,t2) AND (f1?C2(t2):TRUE) {
     BOOL f2:=FALSE;
     FOR each row t3 in T3
         such that P2(t2,t3) AND (f1&f2?C3(t3):TRUE) {
        IF (f1&&f2?TRUE:(C2(t2) AND C3(t3))) {
         t:=t1||t2||t3; OUTPUT t;
\begin{matrix} \end{matrix} f2=TRUE;
       f1 = TRUE;\begin{array}{ccc} \end{array} IF (!f2) {
        IF (f1?TRUE:C2(t2) && P(t1,t2,NULL)) {
          t:=t1||t2||NULL; OUTPUT t;
\begin{array}{ccc} & & \\ \end{array}f1 = TRIIR; }
 }
   IF (!f1 && P(t1,NULL,NULL)) {
        t:=t1||NULL||NULL; OUTPUT t;
   }
}
```
In general, pushed-down predicates can be extracted from join conditions such as  $P1(T1, T2)$  and  $P(T2, T3)$ . In this case, a pushed-down predicate is guarded also by a flag that prevents checking the predicate for the NULL-complemented row generated by the corresponding outer join operation.

Access by key from one inner table to another in the same nested join is prohibited if it is induced by a predicate from the WHERE condition.

## <span id="page-1650-0"></span>**10.2.1.9 Outer Join Optimization**

Outer joins include LEFT JOIN and RIGHT JOIN.

MySQL implements an A LEFT JOIN B join specification as follows:

- Table  $\overline{B}$  is set to depend on table  $\overline{A}$  and all tables on which  $\overline{A}$  depends.
- Table A is set to depend on all tables (except  $B$ ) that are used in the LEFT JOIN condition.
- The LEFT JOIN condition is used to decide how to retrieve rows from table  $B$ . (In other words, any condition in the WHERE clause is not used.)
- All standard join optimizations are performed, with the exception that a table is always read after all tables on which it depends. If there is a circular dependency, an error occurs.
- All standard WHERE optimizations are performed.
- If there is a row in A that matches the WHERE clause, but there is no row in B that matches the  $ON$ condition, an extra  $B$  row is generated with all columns set to  $NULL$ .
- If you use LEFT JOIN to find rows that do not exist in some table and you have the following test:  $col\_name$  IS NULL in the WHERE part, where  $col\_name$  is a column that is declared as NOT NULL, MySQL stops searching for more rows (for a particular key combination) after it has found one row that matches the LEFT JOIN condition.

The RIGHT JOIN implementation is analogous to that of LEFT JOIN with the table roles reversed. Right joins are converted to equivalent left joins, as described in [Section 10.2.1.10, "Outer Join](#page-1651-0) [Simplification"](#page-1651-0).

For a LEFT JOIN, if the WHERE condition is always false for the generated NULL row, the LEFT JOIN is changed to an inner join. For example, the WHERE clause would be false in the following query if t2.column1 were NULL:

SELECT \* FROM t1 LEFT JOIN t2 ON (column1) WHERE t2.column2=5;

Therefore, it is safe to convert the query to an inner join:

SELECT \* FROM t1, t2 WHERE t2.column2=5 AND t1.column1=t2.column1;

Trivial WHERE conditions arising from constant literal expressions are removed during preparation, rather than at a later stage in optimization, by which time joins have already been simplified. Earlier removal of trivial conditions allows the optimizer to convert outer joins to inner joins; this can result in improved plans for queries with outer joins containing trivial conditions in the WHERE clause, such as this one:

SELECT \* FROM t1 LEFT JOIN t2 ON condition\_1 WHERE condition\_2 OR 0 = 1

The optimizer now sees during preparation that  $0 = 1$  is always false, making  $OR \space 0 = 1$  redundant, and removes it, leaving this:

SELECT \* FROM t1 LEFT JOIN t2 ON condition\_1 where condition\_2

Now the optimizer can rewrite the query as an inner join, like this:

SELECT \* FROM t1 JOIN t2 WHERE condition 1 AND condition 2

Now the optimizer can use table  $t2$  before table  $t1$  if doing so would result in a better query plan. To provide a hint about the table join order, use optimizer hints; see [Section 10.9.3, "Optimizer](#page-1767-0) [Hints"](#page-1767-0). Alternatively, use STRAIGHT\_JOIN; see [Section 15.2.13, "SELECT Statement"](#page-2608-0). However,

STRAIGHT\_JOIN may prevent indexes from being used because it disables semijoin transformations; see [Optimizing IN and EXISTS Subquery Predicates with Semijoin Transformations](https://dev.mysql.com/doc/refman/8.0/en/semijoins.html).

#### <span id="page-1651-0"></span>**10.2.1.10 Outer Join Simplification**

Table expressions in the FROM clause of a query are simplified in many cases.

At the parser stage, queries with right outer join operations are converted to equivalent queries containing only left join operations. In the general case, the conversion is performed such that this right ioin:

(T1, ...) RIGHT JOIN (T2, ...) ON P(T1, ..., T2, ...)

Becomes this equivalent left join:

 $(T2, ...)$  LEFT JOIN  $(T1, ...)$  ON  $P(T1, ..., T2, ...)$ 

All inner join expressions of the form T1 INNER JOIN T2 ON  $P(T1, T2)$  are replaced by the list T1, T2, P(T1, T2) being joined as a conjunct to the WHERE condition (or to the join condition of the embedding join, if there is any).

When the optimizer evaluates plans for outer join operations, it takes into consideration only plans where, for each such operation, the outer tables are accessed before the inner tables. The optimizer choices are limited because only such plans enable outer joins to be executed using the nested-loop algorithm.

Consider a query of this form, where  $R(T2)$  greatly narrows the number of matching rows from table T2:

```
SELECT * T1 FROM T1
  LEFT JOIN T2 ON P1(T1,T2)
   WHERE P(T1,T2) AND R(T2)
```
If the query is executed as written, the optimizer has no choice but to access the less-restricted table T1 before the more-restricted table  $T2$ , which may produce a very inefficient execution plan.

Instead, MySQL converts the query to a query with no outer join operation if the WHERE condition is null-rejected. (That is, it converts the outer join to an inner join.) A condition is said to be null-rejected for an outer join operation if it evaluates to FALSE or UNKNOWN for any NULL-complemented row generated for the operation.

Thus, for this outer join:

```
T1 LEFT JOIN T2 ON T1.A=T2.A
```
Conditions such as these are null-rejected because they cannot be true for any NULL-complemented row (with  $T2$  columns set to  $NULL$ ):

```
T2.B IS NOT NULL
T2.B > 3T2.C <= T1.C
T2.B < 2 OR T2.C > 1
```
Conditions such as these are not null-rejected because they might be true for a NULL-complemented row:

```
T2.B IS NULL
T1.B < 3 OR T2.B IS NOT NULL
T1.B < 3 OR T2.B > 3
```
The general rules for checking whether a condition is null-rejected for an outer join operation are simple:

• It is of the form  $A$  is not null, where  $A$  is an attribute of any of the inner tables

- It is a predicate containing a reference to an inner table that evaluates to UNKNOWN when one of its arguments is NULL
- It is a conjunction containing a null-rejected condition as a conjunct
- It is a disjunction of null-rejected conditions

A condition can be null-rejected for one outer join operation in a query and not null-rejected for another. In this query, the WHERE condition is null-rejected for the second outer join operation but is not nullrejected for the first one:

```
SELECT * FROM T1 LEFT JOIN T2 ON T2.A=T1.A
                  LEFT JOIN T3 ON T3.B=T1.B
  WHERE T3.0 > 0
```
If the WHERE condition is null-rejected for an outer join operation in a query, the outer join operation is replaced by an inner join operation.

For example, in the preceding query, the second outer join is null-rejected and can be replaced by an inner join:

```
SELECT * FROM T1 LEFT JOIN T2 ON T2.A=T1.A
                  INNER JOIN T3 ON T3.B=T1.B
  WHERE T3.C > 0
```
For the original query, the optimizer evaluates only plans compatible with the single table-access order  $T1, T2, T3$ . For the rewritten query, it additionally considers the access order T3, T1, T2.

A conversion of one outer join operation may trigger a conversion of another. Thus, the query:

```
SELECT * FROM T1 LEFT JOIN T2 ON T2.A=T1.A
                  LEFT JOIN T3 ON T3.B=T2.B
 WHERE T3.C > 0
```
Is first converted to the query:

```
SELECT * FROM T1 LEFT JOIN T2 ON T2.A=T1.A
                 INNER JOIN T3 ON T3.B=T2.B
  WHERE T3.C > 0
```
Which is equivalent to the query:

```
SELECT * FROM (T1 LEFT JOIN T2 ON T2.A=T1.A), T3
  WHERE T3.C > 0 AND T3.B=T2.B
```
The remaining outer join operation can also be replaced by an inner join because the condition T3.B=T2.B is null-rejected. This results in a query with no outer joins at all:

```
SELECT * FROM (T1 INNER JOIN T2 ON T2.A=T1.A), T3
  WHERE T3.C > 0 AND T3.B=T2.B
```
Sometimes the optimizer succeeds in replacing an embedded outer join operation, but cannot convert the embedding outer join. The following query:

```
SELECT * FROM T1 LEFT JOIN
              (T2 LEFT JOIN T3 ON T3.B=T2.B)
               ON T2.A=T1.A
  WHERE T3.C > 0
```
Is converted to:

```
SELECT * FROM T1 LEFT JOIN
               (T2 INNER JOIN T3 ON T3.B=T2.B)
              ON T2.A=T1.A
 WHERE T3.C > 0
```
That can be rewritten only to the form still containing the embedding outer join operation:

```
SELECT * FROM T1 LEFT JOIN
              (T2,T3)
              ON (T2.A=T1.A AND T3.B=T2.B)
 WHERE T3.C > 0
```
Any attempt to convert an embedded outer join operation in a query must take into account the join condition for the embedding outer join together with the WHERE condition. In this query, the WHERE condition is not null-rejected for the embedded outer join, but the join condition of the embedding outer join T2.A=T1.A AND T3.C=T1.C is null-rejected:

```
SELECT * FROM T1 LEFT JOIN
               (T2 LEFT JOIN T3 ON T3.B=T2.B)
               ON T2.A=T1.A AND T3.C=T1.C
 WHERE T3.D > 0 OR T1.D > 0
```
Consequently, the query can be converted to:

```
SELECT * FROM T1 LEFT JOIN
               (T2, T3)
               ON T2.A=T1.A AND T3.C=T1.C AND T3.B=T2.B
  WHERE T3.D > 0 OR T1.D > 0
```
## **10.2.1.11 Multi-Range Read Optimization**

Reading rows using a range scan on a secondary index can result in many random disk accesses to the base table when the table is large and not stored in the storage engine's cache. With the Disk-Sweep Multi-Range Read (MRR) optimization, MySQL tries to reduce the number of random disk access for range scans by first scanning the index only and collecting the keys for the relevant rows. Then the keys are sorted and finally the rows are retrieved from the base table using the order of the primary key. The motivation for Disk-sweep MRR is to reduce the number of random disk accesses and instead achieve a more sequential scan of the base table data.

The Multi-Range Read optimization provides these benefits:

- MRR enables data rows to be accessed sequentially rather than in random order, based on index tuples. The server obtains a set of index tuples that satisfy the query conditions, sorts them according to data row ID order, and uses the sorted tuples to retrieve data rows in order. This makes data access more efficient and less expensive.
- MRR enables batch processing of requests for key access for operations that require access to data rows through index tuples, such as range index scans and equi-joins that use an index for the join attribute. MRR iterates over a sequence of index ranges to obtain qualifying index tuples. As these results accumulate, they are used to access the corresponding data rows. It is not necessary to acquire all index tuples before starting to read data rows.

The MRR optimization is not supported with secondary indexes created on virtual generated columns. InnoDB supports secondary indexes on virtual generated columns.

The following scenarios illustrate when MRR optimization can be advantageous:

Scenario A: MRR can be used for  $In <sub>ADDB</sub>$  and  $MvISAM$  tables for index range scans and equi-join operations.

- 1. A portion of the index tuples are accumulated in a buffer.
- 2. The tuples in the buffer are sorted by their data row ID.
- 3. Data rows are accessed according to the sorted index tuple sequence.

Scenario B: MRR can be used for [NDB](#page-3790-0) tables for multiple-range index scans or when performing an equi-join by an attribute.

1. A portion of ranges, possibly single-key ranges, is accumulated in a buffer on the central node where the query is submitted.

- 2. The ranges are sent to the execution nodes that access data rows.
- 3. The accessed rows are packed into packages and sent back to the central node.
- 4. The received packages with data rows are placed in a buffer.
- 5. Data rows are read from the buffer.

When MRR is used, the Extra column in [EXPLAIN](#page-2899-0) output shows Using MRR.

InnoDB and MyISAM do not use MRR if full table rows need not be accessed to produce the query result. This is the case if results can be produced entirely on the basis on information in the index tuples (through a [covering index](#page-5953-0)); MRR provides no benefit.

Two [optimizer\\_switch](#page-792-0) system variable flags provide an interface to the use of MRR optimization. The  $mrr$  flag controls whether MRR is enabled. If  $mrr$  is enabled (on), the  $mrr$  cost based flag controls whether the optimizer attempts to make a cost-based choice between using and not using MRR (on) or uses MRR whenever possible (off). By default,  $mrr$  is on and  $mrr\_cost\_based$  is on. See [Section 10.9.2, "Switchable Optimizations"](#page-1757-0).

For MRR, a storage engine uses the value of the [read\\_rnd\\_buffer\\_size](#page-811-0) system variable as a guideline for how much memory it can allocate for its buffer. The engine uses up to [read\\_rnd\\_buffer\\_size](#page-811-0) bytes and determines the number of ranges to process in a single pass.

## **10.2.1.12 Block Nested-Loop and Batched Key Access Joins**

In MySQL, a Batched Key Access (BKA) Join algorithm is available that uses both index access to the joined table and a join buffer. The BKA algorithm supports inner join, outer join, and semijoin operations, including nested outer joins. Benefits of BKA include improved join performance due to more efficient table scanning. Also, the Block Nested-Loop (BNL) Join algorithm previously used only for inner joins is extended and can be employed for outer join and semijoin operations, including nested outer joins.

The following sections discuss the join buffer management that underlies the extension of the original BNL algorithm, the extended BNL algorithm, and the BKA algorithm. For information about semijoin strategies, see [Optimizing IN and EXISTS Subquery Predicates with Semijoin Transformations](https://dev.mysql.com/doc/refman/8.0/en/semijoins.html)

- [Join Buffer Management for Block Nested-Loop and Batched Key Access Algorithms](#page-1654-0)
- [Block Nested-Loop Algorithm for Outer Joins and Semijoins](#page-1655-0)
- [Batched Key Access Joins](#page-1655-1)
- [Optimizer Hints for Block Nested-Loop and Batched Key Access Algorithms](#page-1656-0)

## <span id="page-1654-0"></span>**Join Buffer Management for Block Nested-Loop and Batched Key Access Algorithms**

MySQL can employ join buffers to execute not only inner joins without index access to the inner table, but also outer joins and semijoins that appear after subquery flattening. Moreover, a join buffer can be effectively used when there is an index access to the inner table.

The join buffer management code slightly more efficiently utilizes join buffer space when storing the values of the interesting row columns: No additional bytes are allocated in buffers for a row column if its value is NULL, and the minimum number of bytes is allocated for any value of the [VARCHAR](#page-2001-0) type.

The code supports two types of buffers, regular and incremental. Suppose that join buffer  $B1$  is employed to join tables  $t1$  and  $t2$  and the result of this operation is joined with table  $t3$  using join buffer B<sub>2</sub>

• A regular join buffer contains columns from each join operand. If B2 is a regular join buffer, each row r put into B2 is composed of the columns of a row r1 from B1 and the interesting columns of a matching row  $r^2$  from table t3.

• An incremental join buffer contains only columns from rows of the table produced by the second join operand. That is, it is incremental to a row from the first operand buffer. If B2 is an incremental join buffer, it contains the interesting columns of the row  $r2$  together with a link to the row  $r1$  from B1.

Incremental join buffers are always incremental relative to a join buffer from an earlier join operation, so the buffer from the first join operation is always a regular buffer. In the example just given, the buffer  $B1$ used to join tables  $t1$  and  $t2$  must be a regular buffer.

Each row of the incremental buffer used for a join operation contains only the interesting columns of a row from the table to be joined. These columns are augmented with a reference to the interesting columns of the matched row from the table produced by the first join operand. Several rows in the incremental buffer can refer to the same row  $r$  whose columns are stored in the previous join buffers insofar as all these rows match row  $r$ .

Incremental buffers enable less frequent copying of columns from buffers used for previous join operations. This provides a savings in buffer space because in the general case a row produced by the first join operand can be matched by several rows produced by the second join operand. It is unnecessary to make several copies of a row from the first operand. Incremental buffers also provide a savings in processing time due to the reduction in copying time.

The [block\\_nested\\_loop](#page-1758-0) flag of the [optimizer\\_switch](#page-792-0) system variable controls hash joins.

The batched key access flag controls how the optimizer uses the Batched Key Access join algorithms.

By default, block nested loop is on and batched key access is off. See Section 10.9.2. ["Switchable Optimizations"](#page-1757-0). Optimizer hints may also be applied; see [Optimizer Hints for Block Nested-](#page-1656-0)[Loop and Batched Key Access Algorithms](#page-1656-0).

For information about semijoin strategies, see [Optimizing IN and EXISTS Subquery Predicates with](https://dev.mysql.com/doc/refman/8.0/en/semijoins.html) [Semijoin Transformations](https://dev.mysql.com/doc/refman/8.0/en/semijoins.html)

#### <span id="page-1655-0"></span>**Block Nested-Loop Algorithm for Outer Joins and Semijoins**

The original implementation of the MySQL BNL algorithm was extended to support outer join and semijoin operations (and was later superseded by the hash join algorithm; see [Section 10.2.1.4, "Hash](#page-1637-2) [Join Optimization"](#page-1637-2)).

When these operations are executed with a join buffer, each row put into the buffer is supplied with a match flag.

If an outer join operation is executed using a join buffer, each row of the table produced by the second operand is checked for a match against each row in the join buffer. When a match is found, a new extended row is formed (the original row plus columns from the second operand) and sent for further extensions by the remaining join operations. In addition, the match flag of the matched row in the buffer is enabled. After all rows of the table to be joined have been examined, the join buffer is scanned. Each row from the buffer that does not have its match flag enabled is extended by NULL complements (NULL values for each column in the second operand) and sent for further extensions by the remaining join operations.

The block nested loop flag of the optimizer switch system variable controls hash joins.

See [Section 10.9.2, "Switchable Optimizations"](#page-1757-0), for more information. Optimizer hints may also be applied; see [Optimizer Hints for Block Nested-Loop and Batched Key Access Algorithms.](#page-1656-0)

In [EXPLAIN](#page-2899-0) output, use of BNL for a table is signified when the  $Extra$  value contains  $Using$  join buffer (Block Nested Loop) and the type value is [ALL](#page-1746-0), [index](#page-1745-3), or [range](#page-1745-0).

For information about semijoin strategies, see [Optimizing IN and EXISTS Subquery Predicates with](https://dev.mysql.com/doc/refman/8.0/en/semijoins.html) [Semijoin Transformations](https://dev.mysql.com/doc/refman/8.0/en/semijoins.html)

## <span id="page-1655-1"></span>**Batched Key Access Joins**
MySQL implements a method of joining tables called the Batched Key Access (BKA) join algorithm. BKA can be applied when there is an index access to the table produced by the second join operand. Like the BNL join algorithm, the BKA join algorithm employs a join buffer to accumulate the interesting columns of the rows produced by the first operand of the join operation. Then the BKA algorithm builds keys to access the table to be joined for all rows in the buffer and submits these keys in a batch to the database engine for index lookups. The keys are submitted to the engine through the Multi-Range Read (MRR) interface (see [Section 10.2.1.11, "Multi-Range Read Optimization"](#page-1653-0)). After submission of the keys, the MRR engine functions perform lookups in the index in an optimal way, fetching the rows of the joined table found by these keys, and starts feeding the BKA join algorithm with matching rows. Each matching row is coupled with a reference to a row in the join buffer.

When BKA is used, the value of  $\overline{\text{join buffer}}$  size defines how large the batch of keys is in each request to the storage engine. The larger the buffer, the more sequential access is made to the right hand table of a join operation, which can significantly improve performance.

For BKA to be used, the [batched\\_key\\_access](#page-1758-0) flag of the [optimizer\\_switch](#page-792-0) system variable must be set to on. BKA uses MRR, so the  $m r r$  flag must also be on. Currently, the cost estimation for MRR is too pessimistic. Hence, it is also necessary for  $mrr$  cost based to be off for BKA to be used. The following setting enables BKA:

mysql> **SET optimizer\_switch='mrr=on,mrr\_cost\_based=off,batched\_key\_access=on';**

There are two scenarios by which MRR functions execute:

- The first scenario is used for conventional disk-based storage engines such as  $\text{InnoDB}$  $\text{InnoDB}$  $\text{InnoDB}$  and  $\text{MyISAM}$  $\text{MyISAM}$  $\text{MyISAM}$ . For these engines, usually the keys for all rows from the join buffer are submitted to the MRR interface at once. Engine-specific MRR functions perform index lookups for the submitted keys, get row IDs (or primary keys) from them, and then fetch rows for all these selected row IDs one by one by request from BKA algorithm. Every row is returned with an association reference that enables access to the matched row in the join buffer. The rows are fetched by the MRR functions in an optimal way: They are fetched in the row ID (primary key) order. This improves performance because reads are in disk order rather than random order.
- The second scenario is used for remote storage engines such as [NDB](#page-3790-0). A package of keys for a portion of rows from the join buffer, together with their associations, is sent by a MySQL Server (SQL node) to MySQL Cluster data nodes. In return, the SQL node receives a package (or several packages) of matching rows coupled with corresponding associations. The BKA join algorithm takes these rows and builds new joined rows. Then a new set of keys is sent to the data nodes and the rows from the returned packages are used to build new joined rows. The process continues until the last keys from the join buffer are sent to the data nodes, and the SQL node has received and joined all rows matching these keys. This improves performance because fewer key-bearing packages sent by the SQL node to the data nodes means fewer round trips between it and the data nodes to perform the join operation.

With the first scenario, a portion of the join buffer is reserved to store row IDs (primary keys) selected by index lookups and passed as a parameter to the MRR functions.

There is no special buffer to store keys built for rows from the join buffer. Instead, a function that builds the key for the next row in the buffer is passed as a parameter to the MRR functions.

In [EXPLAIN](#page-2899-0) output, use of BKA for a table is signified when the  $Extra$  value contains  $Using join$ buffer (Batched Key Access) and the type value is [ref](#page-1744-0) or eq ref.

### **Optimizer Hints for Block Nested-Loop and Batched Key Access Algorithms**

In addition to using the optimizer switch system variable to control optimizer use of the BNL and BKA algorithms session-wide, MySQL supports optimizer hints to influence the optimizer on a perstatement basis. See [Section 10.9.3, "Optimizer Hints".](#page-1767-0)

To use a BNL or BKA hint to enable join buffering for any inner table of an outer join, join buffering must be enabled for all inner tables of the outer join.

### **10.2.1.13 Condition Filtering**

In join processing, prefix rows are those rows passed from one table in a join to the next. In general, the optimizer attempts to put tables with low prefix counts early in the join order to keep the number of row combinations from increasing rapidly. To the extent that the optimizer can use information about conditions on rows selected from one table and passed to the next, the more accurately it can compute row estimates and choose the best execution plan.

Without condition filtering, the prefix row count for a table is based on the estimated number of rows selected by the WHERE clause according to whichever access method the optimizer chooses. Condition filtering enables the optimizer to use other relevant conditions in the WHERE clause not taken into account by the access method, and thus improve its prefix row count estimates. For example, even though there might be an index-based access method that can be used to select rows from the current table in a join, there might also be additional conditions for the table in the WHERE clause that can filter (further restrict) the estimate for qualifying rows passed to the next table.

A condition contributes to the filtering estimate only if:

- It refers to the current table.
- It depends on a constant value or values from earlier tables in the join sequence.
- It was not already taken into account by the access method.

In [EXPLAIN](#page-2899-0) output, the  $_{\text{rows}}$  column indicates the row estimate for the chosen access method, and the filtered column reflects the effect of condition filtering. filtered values are expressed as percentages. The maximum value is 100, which means no filtering of rows occurred. Values decreasing from 100 indicate increasing amounts of filtering.

The prefix row count (the number of rows estimated to be passed from the current table in a join to the next) is the product of the  $r_{\text{OWS}}$  and  $f$ iltered values. That is, the prefix row count is the estimated row count, reduced by the estimated filtering effect. For example, if  $_{\text{rows}}$  is 1000 and  $\text{filtered}$  is 20%, condition filtering reduces the estimated row count of 1000 to a prefix row count of 1000  $\times$  20% =  $1000 \times .2 = 200.$ 

Consider the following query:

```
SELECT *
   FROM employee JOIN department ON employee.dept_no = department.dept_no
   WHERE employee.first_name = 'John'
   AND employee.hire_date BETWEEN '2018-01-01' AND '2018-06-01';
```
Suppose that the data set has these characteristics:

- The employee table has 1024 rows.
- The department table has 12 rows.
- Both tables have an index on dept no.
- The employee table has an index on first\_name.
- 8 rows satisfy this condition on employee.first\_name:

employee.first\_name = 'John'

• 150 rows satisfy this condition on employee.hire\_date:

employee.hire\_date BETWEEN '2018-01-01' AND '2018-06-01'

• 1 row satisfies both conditions:

employee.first\_name = 'John'

AND employee.hire\_date BETWEEN '2018-01-01' AND '2018-06-01'

Without condition filtering, [EXPLAIN](#page-2899-0) produces output like this:

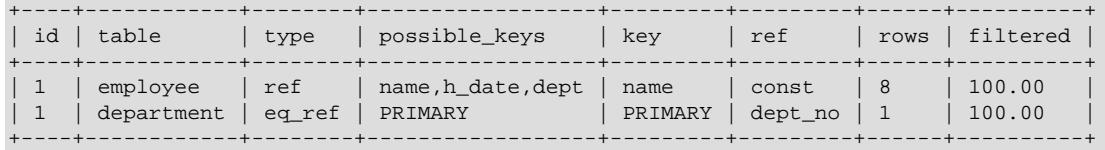

For employee, the access method on the name index picks up the 8 rows that match a name of 'John'. No filtering is done (filtered is 100%), so all rows are prefix rows for the next table: The prefix row count is  $rows \times$  filtered =  $8 \times 100\%$  = 8.

With condition filtering, the optimizer additionally takes into account conditions from the WHERE clause not taken into account by the access method. In this case, the optimizer uses heuristics to estimate a filtering effect of 16.31% for the [BETWEEN](#page-2085-0) condition on employee.hire date. As a result, [EXPLAIN](#page-2899-0) produces output like this:

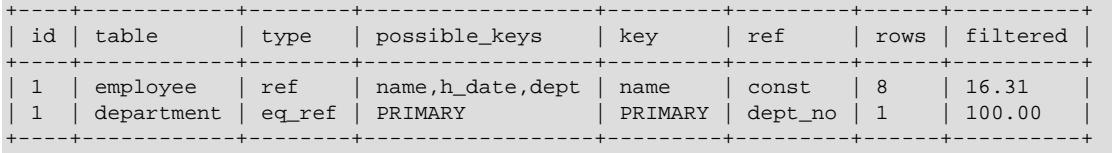

Now the prefix row count is rows  $x$  filtered = 8  $x$  16.31% = 1.3, which more closely reflects actual data set.

Normally, the optimizer does not calculate the condition filtering effect (prefix row count reduction) for the last joined table because there is no next table to pass rows to. An exception occurs for [EXPLAIN](#page-2899-0): To provide more information, the filtering effect is calculated for all joined tables, including the last one.

To control whether the optimizer considers additional filtering conditions, use the [condition\\_fanout\\_filter](#page-1758-1) flag of the [optimizer\\_switch](#page-792-0) system variable (see [Section 10.9.2,](#page-1757-0) ["Switchable Optimizations"](#page-1757-0)). This flag is enabled by default but can be disabled to suppress condition filtering (for example, if a particular query is found to yield better performance without it).

If the optimizer overestimates the effect of condition filtering, performance may be worse than if condition filtering is not used. In such cases, these techniques may help:

- If a column is not indexed, index it so that the optimizer has some information about the distribution of column values and can improve its row estimates.
- Similarly, if no column histogram information is available, generate a histogram (see [Section 10.9.6,](#page-1787-0) ["Optimizer Statistics"](#page-1787-0)).
- Change the join order. Ways to accomplish this include join-order optimizer hints (see [Section 10.9.3, "Optimizer Hints"](#page-1767-0)), STRAIGHT\_JOIN immediately following the SELECT, and the STRAIGHT\_JOIN join operator.
- Disable condition filtering for the session:

```
SET optimizer_switch = 'condition_fanout_filter=off';
```
Or, for a given query, using an optimizer hint:

SELECT /\*+ SET\_VAR(optimizer\_switch = 'condition\_fanout\_filter=off') \*/ ...

## **10.2.1.14 Constant-Folding Optimization**

Comparisons between constants and column values in which the constant value is out of range or of the wrong type with respect to the column type are now handled once during query optimization rather row-by-row than during execution. The comparisons that can be treated in this manner are  $>$ ,  $>$ =,  $<$ , <=, <>/!=, =, and <=>.

Consider the table created by the following statement:

CREATE TABLE t (c TINYINT UNSIGNED NOT NULL);

The WHERE condition in the query SELECT  $*$  FROM t WHERE  $c < 256$  contains the integral constant 256 which is out of range for a TINYINT UNSIGNED column. Previously, this was handled by treating both operands as the larger type, but now, since any allowed value for  $\sigma$  is less than the constant, the WHERE expression can instead be folded as WHERE 1, so that the query is rewritten as SELECT \* FROM t WHERE 1.

This makes it possible for the optimizer to remove the WHERE expression altogether. If the column  $\sigma$ were nullable (that is, defined only as **TINYINT UNSIGNED)** the query would be rewritten like this:

SELECT \* FROM t WHERE ti IS NOT NULL

Folding is performed for constants compared to supported MySQL column types as follows:

- **Integer column type.** Integer types are compared with constants of the following types as described here:
	- **Integer value.** If the constant is out of range for the column type, the comparison is folded to 1 or IS NOT NULL, as already shown.

If the constant is a range boundary, the comparison is folded to  $=$ . For example (using the same table as already defined):

```
mysql> EXPLAIN SELECT * FROM t WHERE c >= 255;
     *************************** 1. row ***************************
            id: 1
   select_type: SIMPLE
         table: t
    partitions: NULL
          type: ALL
possible_keys: NULL
           key: NULL
       key_len: NULL
           ref: NULL
          rows: 5
      filtered: 20.00
         Extra: Using where
1 row in set, 1 warning (0.00 sec)
mysql> SHOW WARNINGS;
       *************************** 1. row ***************************
  Level: Note
    Code: 1003
Message: /* select#1 */ select `test`.`t`.`ti` AS `ti` from `test`.`t` where (`test`.`t`.`ti` = 255)
1 row in set (0.00 sec)
```
• **Floating- or fixed-point value.** If the constant is one of the decimal types (such as DECIMAL, REAL, DOUBLE, or FLOAT) and has a nonzero decimal portion, it cannot be equal; fold accordingly. For other comparisons, round up or down to an integer value according to the sign, then perform a range check and handle as already described for integer-integer comparisons.

A REAL value that is too small to be represented as DECIMAL is rounded to .01 or -.01 depending on the sign, then handled as a DECIMAL.

- **String types.** Try to interpret the string value as an integer type, then handle the comparison as between integer values. If this fails, attempt to handle the value as a REAL.
- **DECIMAL or REAL column.** Decimal types are compared with constants of the following types as described here:
- **Integer value.** Perform a range check against the column value's integer part. If no folding results, convert the constant to DECIMAL with the same number of decimal places as the column value, then check it as a DECIMAL (see next).
- **DECIMAL or REAL value.** Check for overflow (that is, whether the constant has more digits in its integer part than allowed for the column's decimal type). If so, fold.

If the constant has more significant fractional digits than column's type, truncate the constant. If the comparison operator is = or  $\langle \rangle$ , fold. If the operator is  $\rangle$  = or  $\langle \rangle$  =, adjust the operator due to truncation. For example, if column's type is DECIMAL(3,1), SELECT  $*$  FROM t WHERE  $f$  >= 10.13 becomes SELECT \* FROM t WHERE f > 10.1.

If the constant has fewer decimal digits than the column's type, convert it to a constant with same number of digits. For underflow of a REAL value (that is, too few fractional digits to represent it), convert the constant to decimal 0.

- **String value.** If the value can be interpreted as an integer type, handle it as such. Otherwise, try to handle it as REAL.
- **FLOAT or DOUBLE column.** FLOAT(m, n) or DOUBLE(m, n) values compared with constants are handled as follows:

If the value overflows the range of the column, fold.

If the value has more than  $n$  decimals, truncate, compensating during folding. For = and  $\langle \rangle$ comparisons, fold to TRUE, FALSE, or IS [NOT] NULL as described previously; for other operators, adjust the operator.

If the value has more than  $m$  integer digits, fold.

**Limitations.** This optimization cannot be used in the following cases:

- 1. With comparisons using BETWEEN or IN.
- 2. With **BIT** columns or columns using date or time types.
- 3. During the preparation phase for a prepared statement, although it can be applied during the optimization phase when the prepared statement is actually executed. This due to the fact that, during statement preparation, the value of the constant is not yet known.

### **10.2.1.15 IS NULL Optimization**

MySQL can perform the same optimization on  $col\_name$  [IS NULL](#page-2087-0) that it can use for  $col\_name$ constant value. For example, MySQL can use indexes and ranges to search for NULL with [IS](#page-2087-0) [NULL](#page-2087-0).

Examples:

SELECT \* FROM tbl\_name WHERE key\_col IS NULL; SELECT \* FROM tbl\_name WHERE key\_col <=> NULL; SELECT \* FROM tbl name WHERE key\_col=const1 OR key\_col=const2 OR key\_col IS NULL;

If a WHERE clause includes a  $col$  name [IS NULL](#page-2087-0) condition for a column that is declared as NOT NULL, that expression is optimized away. This optimization does not occur in cases when the column might produce NULL anyway (for example, if it comes from a table on the right side of a LEFT JOIN).

MySQL can also optimize the combination  $col$  name =  $expr$  OR col name IS NULL, a form that is common in resolved subqueries. [EXPLAIN](#page-2899-0) shows  $ref\_or\_null$  when this optimization is used.

This optimization can handle one [IS NULL](#page-2087-0) for any key part.

Some examples of queries that are optimized, assuming that there is an index on columns a and  $\mathbf b$  of table  $t2$ :

```
SELECT * FROM t1 WHERE t1.a=expr OR t1.a IS NULL;
SELECT * FROM t1, t2 WHERE t1.a=t2.a OR t2.a IS NULL;
SELECT * FROM t1, t2
 WHERE (t1.a=t2.a OR t2.a IS NULL) AND t2.b=t1.b;
SELECT * FROM t1, t2
 WHERE t1.a=t2.a AND (t2.b=t1.b OR t2.b IS NULL);
SELECT * FROM t1, t2
  WHERE (t1.a=t2.a AND t2.a IS NULL AND ...) OR (t1.a=t2.a AND t2.a IS NULL AND ...);
```
[ref\\_or\\_null](#page-1745-0) works by first doing a read on the reference key, and then a separate search for rows with a NULL key value.

The optimization can handle only one [IS NULL](#page-2087-0) level. In the following query, MySQL uses key lookups only on the expression  $(t1.a=t2.a AND t2.a IS NULL)$  and is not able to use the key part on b:

```
SELECT * FROM t1, t2
   WHERE (t1.a=t2.a AND t2.a IS NULL)
   OR (t1.b=t2.b AND t2.b IS NULL);
```
#### **10.2.1.16 ORDER BY Optimization**

This section describes when MySQL can use an index to satisfy an ORDER BY clause, the filesort operation used when an index cannot be used, and execution plan information available from the optimizer about ORDER BY.

An ORDER BY with and without LIMIT may return rows in different orders, as discussed in [Section 10.2.1.19, "LIMIT Query Optimization".](#page-1668-0)

- [Use of Indexes to Satisfy ORDER BY](#page-1661-0)
- [Use of filesort to Satisfy ORDER BY](#page-1663-0)
- [Influencing ORDER BY Optimization](#page-1664-0)
- [ORDER BY Execution Plan Information Available](#page-1664-1)

#### <span id="page-1661-0"></span>**Use of Indexes to Satisfy ORDER BY**

In some cases, MySQL may use an index to satisfy an ORDER BY clause and avoid the extra sorting involved in performing a filesort operation.

The index may also be used even if the  $ORDER$  BY does not match the index exactly, as long as all unused portions of the index and all extra ORDER BY columns are constants in the WHERE clause. If the index does not contain all columns accessed by the query, the index is used only if index access is cheaper than other access methods.

Assuming that there is an index on  $(key\_part1, key\_part2)$ , the following queries may use the index to resolve the ORDER BY part. Whether the optimizer actually does so depends on whether reading the index is more efficient than a table scan if columns not in the index must also be read.

• In this query, the index on  $(key\_part1, key\_part2)$  enables the optimizer to avoid sorting:

```
SELECT * FROM t1
  ORDER BY key_part1, key_part2;
```
However, the query uses  $SELECT *$ , which may select more columns than  $key\_part1$  and  $key$  part2. In that case, scanning an entire index and looking up table rows to find columns not in the index may be more expensive than scanning the table and sorting the results. If so, the optimizer probably does not use the index. If SELECT \* selects only the index columns, the index is used and sorting avoided.

If  $t1$  is an InnoDB table, the table primary key is implicitly part of the index, and the index can be used to resolve the ORDER BY for this query:

```
SELECT pk, key_part1, key_part2 FROM t1
  ORDER BY key_part1, key_part2;
```
• In this query,  $key\_part1$  is constant, so all rows accessed through the index are in  $key\_part2$ order, and an index on  $(key\_part1, key\_part2)$  avoids sorting if the WHERE clause is selective enough to make an index range scan cheaper than a table scan:

```
SELECT * FROM t1
  WHERE key_part1 = constant
   ORDER BY key_part2;
```
 $\bullet$  In the next two queries, whether the index is used is similar to the same queries without DESC shown previously:

```
SELECT * FROM t1
  ORDER BY key_part1 DESC, key_part2 DESC;
SELECT * FROM t1
  WHERE key\_part1 = constant ORDER BY key_part2 DESC;
```
• Two columns in an  $ORDER$  BY can sort in the same direction (both  $ASC$ , or both  $DESC$ ) or in opposite directions (one  $\text{ASC}$ , one  $\text{DESC}$ ). A condition for index use is that the index must have the same homogeneity, but need not have the same actual direction.

If a query mixes ASC and DESC, the optimizer can use an index on the columns if the index also uses corresponding mixed ascending and descending columns:

```
SELECT * FROM t1
 ORDER BY key_part1 DESC, key_part2 ASC;
```
The optimizer can use an index on  $(key\_part1, key\_part2)$  if  $key\_part1$  is descending and  $key$  part2 is ascending. It can also use an index on those columns (with a backward scan) if key part1 is ascending and key part2 is descending. See [Section 10.3.13, "Descending](#page-1708-0) [Indexes"](#page-1708-0).

• In the next two queries,  $key\_part1$  is compared to a constant. The index is used if the WHERE clause is selective enough to make an index range scan cheaper than a table scan:

```
SELECT * FROM t1
 WHERE key_part1 > constant
  ORDER BY key_part1 ASC;
SELECT * FROM t1
  WHERE key_part1 < constant
  ORDER BY key_part1 DESC;
```
• In the next query, the ORDER BY does not name  $key\_part1$ , but all rows selected have a constant  $key$  part1 value, so the index can still be used:

```
SELECT * FROM t1
   WHERE key_part1 = constant1 AND key_part2 > constant2
   ORDER BY key_part2;
```
In some cases, MySQL cannot use indexes to resolve the  $ORDER$  BY, although it may still use indexes to find the rows that match the WHERE clause. Examples:

• The query uses ORDER BY on different indexes:

SELECT \* FROM t1 ORDER BY key1, key2;

• The query uses ORDER BY on nonconsecutive parts of an index:

SELECT \* FROM t1 WHERE key2=constant ORDER BY key1\_part1, key1\_part3;

• The index used to fetch the rows differs from the one used in the ORDER BY:

SELECT \* FROM t1 WHERE key2=constant ORDER BY key1;

• The query uses ORDER BY with an expression that includes terms other than the index column name:

```
SELECT * FROM t1 ORDER BY ABS(key);
SELECT * FROM t1 ORDER BY -key;
```
- The query joins many tables, and the columns in the ORDER BY are not all from the first nonconstant table that is used to retrieve rows. (This is the first table in the [EXPLAIN](#page-2899-0) output that does not have a [const](#page-1744-2) join type.)
- The query has different ORDER BY and GROUP BY expressions.
- There is an index on only a prefix of a column named in the  $ORDER$  BY clause. In this case, the index cannot be used to fully resolve the sort order. For example, if only the first 10 bytes of a [CHAR\(20\)](#page-2001-0) column are indexed, the index cannot distinguish values past the 10th byte and a  $filter$ needed.
- The index does not store rows in order. For example, this is true for a HASH index in a MEMORY table.

Availability of an index for sorting may be affected by the use of column aliases. Suppose that the column  $t1.$  a is indexed. In this statement, the name of the column in the select list is a. It refers to  $t1.a.$  as does the reference to a in the ORDER BY, so the index on  $t1.a.$  can be used:

SELECT a FROM t1 ORDER BY a;

In this statement, the name of the column in the select list is also a, but it is the alias name. It refers to  $\text{ABS}(a)$ , as does the reference to a in the  $\text{ORDER BY}$ , so the index on  $t1$ , a cannot be used:

SELECT ABS(a) AS a FROM t1 ORDER BY a;

In the following statement, the  $ORDER$  BY refers to a name that is not the name of a column in the select list. But there is a column in  $t1$  named a, so the ORDER BY refers to  $t1$ . a and the index on t1.a can be used. (The resulting sort order may be completely different from the order for ABS(a), of course.)

SELECT ABS(a) AS **b** FROM t1 ORDER BY a;

Previously (MySQL 8.4 and lower), GROUP BY sorted implicitly under certain conditions. In MySQL 9.0, that no longer occurs, so specifying ORDER BY NULL at the end to suppress implicit sorting (as was done previously) is no longer necessary. However, query results may differ from previous MySQL versions. To produce a given sort order, provide an ORDER BY clause.

#### <span id="page-1663-0"></span>**Use of filesort to Satisfy ORDER BY**

If an index cannot be used to satisfy an ORDER BY clause, MySQL performs a filesort operation that reads table rows and sorts them. A filesort constitutes an extra sorting phase in query execution.

To obtain memory for  $filesort$  operations, the optimizer allocates memory buffers incrementally as needed, up to the size indicated by the sort buffer size system variable. This enables users to set sort buffer size to larger values to speed up larger sorts, without concern for excessive

memory use for small sorts. (This benefit may not occur for multiple concurrent sorts on Windows, which has a weak multithreaded malloc.)

A filesort operation uses temporary disk files as necessary if the result set is too large to fit in memory. Some types of queries are particularly suited to completely in-memory filesort operations. For example, the optimizer can use  $filesort$  to efficiently handle in memory, without temporary files, the ORDER BY operation for queries (and subqueries) of the following form:

SELECT ... FROM single table ... ORDER BY non\_index\_column [DESC] LIMIT  $[M,]N$ ;

Such queries are common in web applications that display only a few rows from a larger result set. Examples:

SELECT coll, ... FROM tl ... ORDER BY name LIMIT 10; SELECT coll, ... FROM t1 ... ORDER BY RAND() LIMIT 15;

#### <span id="page-1664-0"></span>**Influencing ORDER BY Optimization**

To increase ORDER BY speed, check whether you can get MySQL to use indexes rather than an extra sorting phase. If this is not possible, try the following strategies:

 $\bullet$  Increase the sort buffer size variable value. Ideally, the value should be large enough for the entire result set to fit in the sort buffer (to avoid writes to disk and merge passes).

Take into account that the size of column values stored in the sort buffer is affected by the max sort length system variable value. For example, if tuples store values of long string columns and you increase the value of  $max\_sort\_length$ , the size of sort buffer tuples increases as well and may require you to increase sort buffer size.

To monitor the number of merge passes (to merge temporary files), check the Sort merge passes status variable.

- Increase the [read\\_rnd\\_buffer\\_size](#page-811-0) variable value so that more rows are read at a time.
- Change the  $t_{\text{impdir}}$  system variable to point to a dedicated file system with large amounts of free space. The variable value can list several paths that are used in round-robin fashion; you can use this feature to spread the load across several directories. Separate the paths by colon characters (:) on Unix and semicolon characters (;) on Windows. The paths should name directories in file systems located on different *physical* disks, not different partitions on the same disk.

#### <span id="page-1664-1"></span>**ORDER BY Execution Plan Information Available**

With [EXPLAIN](#page-2899-0) (see [Section 10.8.1, "Optimizing Queries with EXPLAIN"\)](#page-1739-0), you can check whether MySQL can use indexes to resolve an ORDER BY clause:

- $\bullet$  If the Extra column of [EXPLAIN](#page-2899-0) output does not contain Using filesort, the index is used and a filesort is not performed.
- If the Extra column of [EXPLAIN](#page-2899-0) output contains Using filesort, the index is not used and a filesort is performed.

In addition, if a filesort is performed, optimizer trace output includes a filesort\_summary block. For example:

```
"filesort_summary": {
  "rows": 100,
   "examined_rows": 100,
   "number_of_tmp_files": 0,
  "peak_memory_used": 25192,
   "sort_mode": "<sort_key, packed_additional_fields>"
}
```
peak\_memory\_used indicates the maximum memory used at any one time during the sort. This is a value up to but not necessarily as large as the value of the sort  $\frac{b}{c}$  buffer  $\frac{s}{c}$  system variable. The optimizer allocates sort-buffer memory incrementally, beginning with a small amount and adding more as necessary, up to sort buffer size bytes.)

The sort mode value provides information about the contents of tuples in the sort buffer:

- $\bullet$  <sort key, rowid>: This indicates that sort buffer tuples are pairs that contain the sort key value and row ID of the original table row. Tuples are sorted by sort key value and the row ID is used to read the row from the table.
- <sort key, additional fields>: This indicates that sort buffer tuples contain the sort key value and columns referenced by the query. Tuples are sorted by sort key value and column values are read directly from the tuple.
- <sort\_key, packed\_additional\_fields>: Like the previous variant, but the additional columns are packed tightly together instead of using a fixed-length encoding.

[EXPLAIN](#page-2899-0) does not distinguish whether the optimizer does or does not perform a filesort in memory. Use of an in-memory filesort can be seen in optimizer trace output. Look for filesort\_priority\_queue\_optimization. For information about the optimizer trace, see [MySQL Internals: Tracing the Optimizer.](https://dev.mysql.com/doc/internals/en/optimizer-tracing.html)

## <span id="page-1665-1"></span>**10.2.1.17 GROUP BY Optimization**

The most general way to satisfy a  $GROUP$  BY clause is to scan the whole table and create a new temporary table where all rows from each group are consecutive, and then use this temporary table to discover groups and apply aggregate functions (if any). In some cases, MySQL is able to do much better than that and avoid creation of temporary tables by using index access.

The most important preconditions for using indexes for GROUP BY are that all GROUP BY columns reference attributes from the same index, and that the index stores its keys in order (as is true, for example, for a BTREE index, but not for a HASH index). Whether use of temporary tables can be replaced by index access also depends on which parts of an index are used in a query, the conditions specified for these parts, and the selected aggregate functions.

There are two ways to execute a  $\tt{GROUP}$  BY query through index access, as detailed in the following sections. The first method applies the grouping operation together with all range predicates (if any). The second method first performs a range scan, and then groups the resulting tuples.

- [Loose Index Scan](#page-1665-0)
- [Tight Index Scan](#page-1667-0)

Loose Index Scan can also be used in the absence of GROUP BY under some conditions. See [Skip](#page-1632-0) [Scan Range Access Method](#page-1632-0).

### <span id="page-1665-0"></span>**Loose Index Scan**

The most efficient way to process  $GROUP$  BY is when an index is used to directly retrieve the grouping columns. With this access method, MySQL uses the property of some index types that the keys are ordered (for example, BTREE). This property enables use of lookup groups in an index without having to consider all keys in the index that satisfy all WHERE conditions. This access method considers only a fraction of the keys in an index, so it is called a Loose Index Scan. When there is no WHERE clause, a Loose Index Scan reads as many keys as the number of groups, which may be a much smaller number than that of all keys. If the WHERE clause contains range predicates (see the discussion of the [range](#page-1745-1) join type in [Section 10.8.1, "Optimizing Queries with EXPLAIN"](#page-1739-0)), a Loose Index Scan looks up the first key of each group that satisfies the range conditions, and again reads the smallest possible number of keys. This is possible under the following conditions:

- The query is over a single table.
- The GROUP BY names only columns that form a leftmost prefix of the index and no other columns. (If, instead of GROUP BY, the query has a DISTINCT clause, all distinct attributes refer to columns

that form a leftmost prefix of the index.) For example, if a table  $t1$  has an index on  $(c1, c2, c3)$ , Loose Index Scan is applicable if the query has GROUP BY c1, c2. It is not applicable if the query has GROUP BY c2, c3 (the columns are not a leftmost prefix) or GROUP BY c1, c2, c4 (c4 is not in the index).

- The only aggregate functions used in the select list (if any) are  $MIN()$  and  $MAX()$ , and all of them refer to the same column. The column must be in the index and must immediately follow the columns in the GROUP BY.
- Any other parts of the index than those from the  $GROUP$  BY referenced in the query must be constants (that is, they must be referenced in equalities with constants), except for the argument of [MIN\(\)](#page-2354-0) or [MAX\(\)](#page-2354-1) functions.
- For columns in the index, full column values must be indexed, not just a prefix. For example, with  $c1$ VARCHAR(20), INDEX (c1(10)), the index uses only a prefix of c1 values and cannot be used for Loose Index Scan.

If Loose Index Scan is applicable to a query, the [EXPLAIN](#page-2899-0) output shows Using index for groupby in the Extra column.

Assume that there is an index  $idx(c1, c2, c3)$  on table  $t1(c1, c2, c3, c4)$ . The Loose Index Scan access method can be used for the following queries:

```
SELECT c1, c2 FROM t1 GROUP BY c1, c2;
SELECT DISTINCT c1, c2 FROM t1;
SELECT c1, MIN(c2) FROM t1 GROUP BY c1;
SELECT c1, c2 FROM t1 WHERE c1 < const GROUP BY c1, c2;
SELECT MAX(c3), MIN(c3), c1, c2 FROM t1 WHERE c2 > const GROUP BY c1, c2;
SELECT c2 FROM t1 WHERE c1 < const GROUP BY c1, c2;
SELECT c1, c2 FROM t1 WHERE c3 = const GROUP BY c1, c2;
```
The following queries cannot be executed with this quick select method, for the reasons given:

• There are aggregate functions other than [MIN\(\)](#page-2354-0) or [MAX\(\)](#page-2354-1):

SELECT c1, SUM(c2) FROM t1 GROUP BY c1;

• The columns in the GROUP BY clause do not form a leftmost prefix of the index:

SELECT c1, c2 FROM t1 GROUP BY c2, c3;

• The query refers to a part of a key that comes after the  $GROUP$  BY part, and for which there is no equality with a constant:

SELECT c1, c3 FROM t1 GROUP BY c1, c2;

Were the query to include  $WHERE = 3 = const$ , Loose Index Scan could be used.

The Loose Index Scan access method can be applied to other forms of aggregate function references in the select list, in addition to the  $MIN()$  and  $MAX()$  references already supported:

- [AVG\(DISTINCT\)](#page-2347-0), [SUM\(DISTINCT\)](#page-2355-0), and [COUNT\(DISTINCT\)](#page-2349-0) are supported. AVG(DISTINCT) and [SUM\(DISTINCT\)](#page-2355-0) take a single argument. [COUNT\(DISTINCT\)](#page-2349-0) can have more than one column argument.
- There must be no GROUP BY or DISTINCT clause in the query.
- The Loose Index Scan limitations described previously still apply.

Assume that there is an index  $idx(c1, c2, c3)$  on table  $t1(c1, c2, c3, c4)$ . The Loose Index Scan access method can be used for the following queries:

SELECT COUNT(DISTINCT c1), SUM(DISTINCT c1) FROM t1;

SELECT COUNT(DISTINCT c1, c2), COUNT(DISTINCT c2, c1) FROM t1;

#### <span id="page-1667-0"></span>**Tight Index Scan**

A Tight Index Scan may be either a full index scan or a range index scan, depending on the query conditions.

When the conditions for a Loose Index Scan are not met, it still may be possible to avoid creation of temporary tables for GROUP BY queries. If there are range conditions in the WHERE clause, this method reads only the keys that satisfy these conditions. Otherwise, it performs an index scan. Because this method reads all keys in each range defined by the WHERE clause, or scans the whole index if there are no range conditions, it is called a Tight Index Scan. With a Tight Index Scan, the grouping operation is performed only after all keys that satisfy the range conditions have been found.

For this method to work, it is sufficient that there be a constant equality condition for all columns in a query referring to parts of the key coming before or in between parts of the GROUP BY key. The constants from the equality conditions fill in any "gaps" in the search keys so that it is possible to form complete prefixes of the index. These index prefixes then can be used for index lookups. If the GROUP BY result requires sorting, and it is possible to form search keys that are prefixes of the index, MySQL also avoids extra sorting operations because searching with prefixes in an ordered index already retrieves all the keys in order.

Assume that there is an index  $i dx$  (c1,c2,c3) on table t1(c1,c2,c3,c4). The following queries do not work with the Loose Index Scan access method described previously, but still work with the Tight Index Scan access method.

• There is a gap in the GROUP BY, but it is covered by the condition  $c2 = 'a'$ :

SELECT c1, c2, c3 FROM t1 WHERE c2 = 'a' GROUP BY c1, c3;

• The GROUP BY does not begin with the first part of the key, but there is a condition that provides a constant for that part:

SELECT c1, c2, c3 FROM t1 WHERE c1 = 'a' GROUP BY c2, c3;

#### **10.2.1.18 DISTINCT Optimization**

DISTINCT combined with ORDER BY needs a temporary table in many cases.

Because DISTINCT may use GROUP BY, learn how MySQL works with columns in ORDER BY or HAVING clauses that are not part of the selected columns. See [Section 14.19.3, "MySQL Handling of](#page-2361-0) [GROUP BY"](#page-2361-0).

In most cases, a DISTINCT clause can be considered as a special case of GROUP  $BY$ . For example, the following two queries are equivalent:

SELECT DISTINCT c1, c2, c3 FROM t1 WHERE c1 > const; SELECT c1, c2, c3 FROM t1 WHERE c1 > const GROUP BY c1, c2, c3;

Due to this equivalence, the optimizations applicable to GROUP BY queries can be also applied to queries with a DISTINCT clause. Thus, for more details on the optimization possibilities for DISTINCT queries, see [Section 10.2.1.17, "GROUP BY Optimization"](#page-1665-1).

When combining  $LIMITrow\_count$  with  $DISTMCT$ , MySQL stops as soon as it finds  $row\_count$ unique rows.

If you do not use columns from all tables named in a query, MySQL stops scanning any unused tables as soon as it finds the first match. In the following case, assuming that  $t1$  is used before  $t2$  (which you can check with [EXPLAIN](#page-2899-0)), MySQL stops reading from  $\pm 2$  (for any particular row in  $\pm 1$ ) when it finds the first row in  $+2$ :

SELECT DISTINCT t1.a FROM t1, t2 where t1.a=t2.a;

### <span id="page-1668-0"></span>**10.2.1.19 LIMIT Query Optimization**

If you need only a specified number of rows from a result set, use a  $LIMIT$  clause in the query, rather than fetching the whole result set and throwing away the extra data.

MySQL sometimes optimizes a query that has a  $LIMIT$  row count clause and no HAVING clause:

- $\bullet$  If you select only a few rows with  $\text{LIMIT}$ , MySQL uses indexes in some cases when normally it would prefer to do a full table scan.
- If you combine  $LIMITrow\_count$  with ORDER BY, MySQL stops sorting as soon as it has found the first  $_{row\ count}$  rows of the sorted result, rather than sorting the entire result. If ordering is done by using an index, this is very fast. If a filesort must be done, all rows that match the query without the LIMIT clause are selected, and most or all of them are sorted, before the first  $row\_count$  are found. After the initial rows have been found, MySQL does not sort any remainder of the result set.

One manifestation of this behavior is that an ORDER BY query with and without  $LIMIT$  may return rows in different order, as described later in this section.

- If you combine LIMIT row count with DISTINCT, MySQL stops as soon as it finds row count unique rows.
- $\bullet$  In some cases, a GROUP BY can be resolved by reading the index in order (or doing a sort on the index), then calculating summaries until the index value changes. In this case, LIMIT  $row\_count$ does not calculate any unnecessary GROUP BY values.
- As soon as MySQL has sent the required number of rows to the client, it aborts the query unless you are using SQL\_CALC\_FOUND\_ROWS. In that case, the number of rows can be retrieved with SELECT FOUND\_ROWS(). See [Section 14.15, "Information Functions".](#page-2227-0)
- LIMIT 0 quickly returns an empty set. This can be useful for checking the validity of a query. It can also be employed to obtain the types of the result columns within applications that use a MySQL API that makes result set metadata available. With the  $m \nu s \alpha l$  client program, you can use the  $$ [column-type-info](#page-348-0) option to display result column types.
- If the server uses temporary tables to resolve a query, it uses the LIMIT row count clause to calculate how much space is required.
- If an index is not used for  $ORDER$  BY but a  $LIMIT$  clause is also present, the optimizer may be able to avoid using a merge file and sort the rows in memory using an in-memory filesort operation.

If multiple rows have identical values in the ORDER BY columns, the server is free to return those rows in any order, and may do so differently depending on the overall execution plan. In other words, the sort order of those rows is nondeterministic with respect to the nonordered columns.

One factor that affects the execution plan is  $LIMIT$ , so an ORDER BY query with and without  $LIMIT$ may return rows in different orders. Consider this query, which is sorted by the category column but nondeterministic with respect to the id and rating columns:

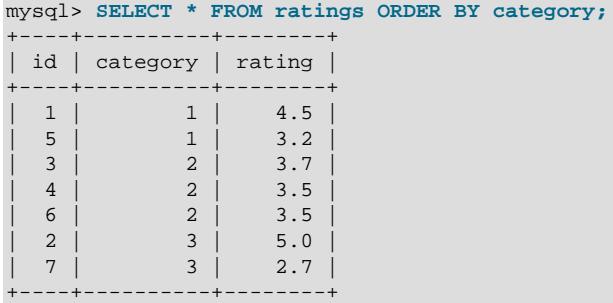

Including LIMIT may affect order of rows within each category value. For example, this is a valid query result:

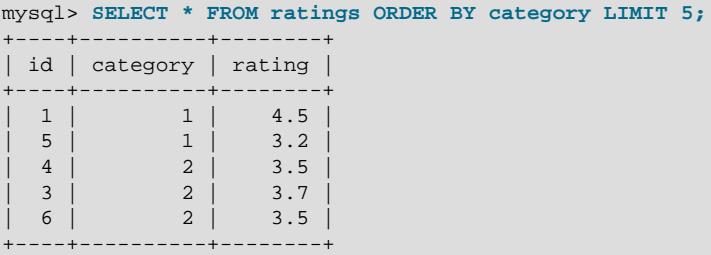

In each case, the rows are sorted by the ORDER BY column, which is all that is required by the SQL standard.

If it is important to ensure the same row order with and without LIMIT, include additional columns in the ORDER BY clause to make the order deterministic. For example, if id values are unique, you can make rows for a given category value appear in id order by sorting like this:

mysql> **SELECT \* FROM ratings ORDER BY category, id;**

| id                                                     | category   rating                                                                            |                                                             |  |  |
|--------------------------------------------------------|----------------------------------------------------------------------------------------------|-------------------------------------------------------------|--|--|
| $\mathbf 1$<br>5<br>3<br>$\overline{4}$<br>6<br>2<br>7 | $\mathbf{1}$<br>$\mathbf{1}$<br>$\overline{a}$<br>$\overline{a}$<br>$\overline{a}$<br>3<br>3 | 4.5<br>3.2<br>3.7<br>3.5<br>3.5<br>5.0<br>2.7               |  |  |
|                                                        |                                                                                              | mysql> SELECT * FROM ratings ORDER BY category, id LIMIT 5; |  |  |
| id                                                     | category   rating                                                                            |                                                             |  |  |
| 1<br>5<br>3<br>$\overline{4}$<br>6                     | $\mathbf{1}$<br>$\mathbf{1}$<br>$\overline{a}$<br>$\overline{a}$<br>$\overline{a}$           | 4.5<br>3.2<br>3.7<br>3.5<br>3.5                             |  |  |

For a query with an ORDER BY or GROUP BY and a LIMIT clause, the optimizer tries to choose an ordered index by default when it appears doing so would speed up query execution. In cases where using some other optimization might be faster, it is possible to turn off this optimization by setting the [optimizer\\_switch](#page-792-0) system variable's [prefer\\_ordering\\_index](#page-1759-0) flag to off.

Example: First we create and populate a table  $t$  as shown here:

```
# Create and populate a table t:
mysql> CREATE TABLE t (
    -> id1 BIGINT NOT NULL,
 -> id2 BIGINT NOT NULL,
 -> c1 VARCHAR(50) NOT NULL,
    -> c2 VARCHAR(50) NOT NULL,
    -> PRIMARY KEY (id1),
    -> INDEX i (id2, c1)
    -> );
# [Insert some rows into table t - not shown]
```
Verify that the [prefer\\_ordering\\_index](#page-1759-0) flag is enabled:

mysql> **SELECT @@optimizer\_switch LIKE '%prefer\_ordering\_index=on%';** +------------------------------------------------------+

```
| @@optimizer_switch LIKE '%prefer_ordering_index=on%' |
                      +------------------------------------------------------+
| 1 |
       +------------------------------------------------------+
```
Since the following query has a LIMIT clause, we expect it to use an ordered index, if possible. In this case, as we can see from the [EXPLAIN](#page-2899-0) output, it uses the table's primary key.

```
mysql> EXPLAIN SELECT c2 FROM t
    -> WHERE id2 > 3
    \rightarrow ORDER BY id1 ASC LIMIT 2\G
*************************** 1. row ***************************
           id: 1
   select_type: SIMPLE
        table: t
   partitions: NULL
         type: index
possible_keys: i
          key: PRIMARY
      key_len: 8
           ref: NULL
         rows: 2
      filtered: 70.00
         Extra: Using where
```
Now we disable the prefer ordering  $index$  flag, and re-run the same query; this time it uses the index  $\pm$  (which includes the  $\pm$ d2 column used in the WHERE clause), and a filesort:

```
mysql> SET optimizer switch = "prefer ordering index=off";
mysql> EXPLAIN SELECT c2 FROM t
    -> WHERE id2 > 3
    -> ORDER BY id1 ASC LIMIT 2\G
 *************************** 1. row ***************************
           id: 1
   select_type: SIMPLE
        table: t
   partitions: NULL
         type: range
possible_keys: i
          key: i
      key_len: 8
          ref: NULL
         rows: 14
      filtered: 100.00
         Extra: Using index condition; Using filesort
```
See also [Section 10.9.2, "Switchable Optimizations".](#page-1757-0)

### **10.2.1.20 Function Call Optimization**

MySQL functions are tagged internally as deterministic or nondeterministic. A function is nondeterministic if, given fixed values for its arguments, it can return different results for different invocations. Examples of nondeterministic functions: [RAND\(\)](#page-2103-0), [UUID\(\)](#page-2399-0).

If a function is tagged nondeterministic, a reference to it in a WHERE clause is evaluated for every row (when selecting from one table) or combination of rows (when selecting from a multiple-table join).

MySQL also determines when to evaluate functions based on types of arguments, whether the arguments are table columns or constant values. A deterministic function that takes a table column as argument must be evaluated whenever that column changes value.

Nondeterministic functions may affect query performance. For example, some optimizations may not be available, or more locking might be required. The following discussion uses [RAND\(\)](#page-2103-0) but applies to other nondeterministic functions as well.

Suppose that a table  $t$  has this definition:

CREATE TABLE t (id INT NOT NULL PRIMARY KEY, col\_a VARCHAR(100));

Consider these two queries:

SELECT \* FROM t WHERE  $id = POW(1,2);$ SELECT \* FROM t WHERE  $id = FLOOR(1 + RAND() * 49)$ ;

Both queries appear to use a primary key lookup because of the equality comparison against the primary key, but that is true only for the first of them:

- The first query always produces a maximum of one row because [POW\(\)](#page-2102-0) with constant arguments is a constant value and is used for index lookup.
- The second query contains an expression that uses the nondeterministic function [RAND\(\)](#page-2103-0), which is not constant in the query but in fact has a new value for every row of table  $t$ . Consequently, the query reads every row of the table, evaluates the predicate for each row, and outputs all rows for which the primary key matches the random value. This might be zero, one, or multiple rows, depending on the id column values and the values in the [RAND\(\)](#page-2103-0) sequence.

The effects of nondeterminism are not limited to [SELECT](#page-2608-0) statements. This [UPDATE](#page-2646-0) statement uses a nondeterministic function to select rows to be modified:

UPDATE t SET  $col_a = some\_expr$  WHERE  $id = FLOOR(1 + RAND() * 49)$ ;

Presumably the intent is to update at most a single row for which the primary key matches the expression. However, it might update zero, one, or multiple rows, depending on the id column values and the values in the [RAND\(\)](#page-2103-0) sequence.

The behavior just described has implications for performance and replication:

- Because a nondeterministic function does not produce a constant value, the optimizer cannot use strategies that might otherwise be applicable, such as index lookups. The result may be a table scan.
- InnoDB might escalate to a range-key lock rather than taking a single row lock for one matching row.
- Updates that do not execute deterministically are unsafe for replication.

The difficulties stem from the fact that the [RAND\(\)](#page-2103-0) function is evaluated once for every row of the table. To avoid multiple function evaluations, use one of these techniques:

• Move the expression containing the nondeterministic function to a separate statement, saving the value in a variable. In the original statement, replace the expression with a reference to the variable, which the optimizer can treat as a constant value:

```
SET @keyval = FLOOR(1 + RAND() * 49);
UPDATE t SET col_a = some\_expr WHERE id = @keyval;
```
• Assign the random value to a variable in a derived table. This technique causes the variable to be assigned a value, once, prior to its use in the comparison in the WHERE clause:

```
UPDATE /* + NO_MERGE(dt) */t, (SELECT FLOOR(1 + RAND() * 49) AS r) AS dt
SET col_a = some\_expr WHERE id = dt.r;
```
As mentioned previously, a nondeterministic expression in the WHERE clause might prevent optimizations and result in a table scan. However, it may be possible to partially optimize the WHERE clause if other expressions are deterministic. For example:

SELECT \* FROM t WHERE partial\_key=5 AND some\_column=RAND();

If the optimizer can use  $partial\_key$  to reduce the set of rows selected, [RAND\(\)](#page-2103-0) is executed fewer times, which diminishes the effect of nondeterminism on optimization.

### **10.2.1.21 Window Function Optimization**

Window functions affect the strategies the optimizer considers:

- Derived table merging for a subquery is disabled if the subquery has window functions. The subquery is always materialized.
- Semijoins are not applicable to window function optimization because semijoins apply to subqueries in WHERE and JOIN ... ON, which cannot contain window functions.
- The optimizer processes multiple windows that have the same ordering requirements in sequence, so sorting can be skipped for windows following the first one.
- The optimizer makes no attempt to merge windows that could be evaluated in a single step (for example, when multiple OVER clauses contain identical window definitions). The workaround is to define the window in a WINDOW clause and refer to the window name in the OVER clauses.

An aggregate function not used as a window function is aggregated in the outermost possible query. For example, in this query, MySQL sees that  $\text{COUNT}(t1.b)$  is something that cannot exist in the outer query because of its placement in the WHERE clause:

SELECT \* FROM t1 WHERE t1.a = (SELECT COUNT(t1.b) FROM t2);

Consequently, MySQL aggregates inside the subquery, treating  $t1$ , b as a constant and returning the count of rows of  $t2$ .

Replacing WHERE with HAVING results in an error:

```
mysql> SELECT * FROM t1 HAVING t1.a = (SELECT COUNT(t1.b) FROM t2);
ERROR 1140 (42000): In aggregated query without GROUP BY, expression #1
of SELECT list contains nonaggregated column 'test.t1.a'; this is
incompatible with sql_mode=only_full_group_by
```
The error occurs because  $\text{COUNT}(t1.b)$  can exist in the  $\text{HAVING}$ , and so makes the outer query aggregated.

Window functions (including aggregate functions used as window functions) do not have the preceding complexity. They always aggregate in the subquery where they are written, never in the outer query.

Window function evaluation may be affected by the value of the windowing use high precision system variable, which determines whether to compute window operations without loss of precision. By default, windowing use high precision is enabled.

For some moving frame aggregates, the inverse aggregate function can be applied to remove values from the aggregate. This can improve performance but possibly with a loss of precision. For example, adding a very small floating-point value to a very large value causes the very small value to be "hidden" by the large value. When inverting the large value later, the effect of the small value is lost.

Loss of precision due to inverse aggregation is a factor only for operations on floating-point (approximate-value) data types. For other types, inverse aggregation is safe; this includes [DECIMAL](#page-1981-0), which permits a fractional part but is an exact-value type.

For faster execution, MySQL always uses inverse aggregation when it is safe:

- For floating-point values, inverse aggregation is not always safe and might result in loss of precision. The default is to avoid inverse aggregation, which is slower but preserves precision. If it is permissible to sacrifice safety for speed, [windowing\\_use\\_high\\_precision](#page-863-0) can be disabled to permit inverse aggregation.
- For nonfloating-point data types, inverse aggregation is always safe and is used regardless of the windowing use high precision value.
- windowing use high precision has no effect on [MIN\(\)](#page-2354-0) and [MAX\(\)](#page-2354-1), which do not use inverse aggregation in any case.

For evaluation of the variance functions [STDDEV\\_POP\(\)](#page-2355-1), [STDDEV\\_SAMP\(\)](#page-2355-2), [VAR\\_POP\(\)](#page-2355-3), [VAR\\_SAMP\(\)](#page-2355-4), and their synonyms, evaluation can occur in optimized mode or default mode. Optimized mode may produce slightly different results in the last significant digits. If such differences are permissible, [windowing\\_use\\_high\\_precision](#page-863-0) can be disabled to permit optimized mode.

For [EXPLAIN](#page-2899-0), windowing execution plan information is too extensive to display in traditional output format. To see windowing information, use [EXPLAIN FORMAT=JSON](#page-2899-0) and look for the windowing element.

### **10.2.1.22 Row Constructor Expression Optimization**

Row constructors permit simultaneous comparisons of multiple values. For example, these two statements are semantically equivalent:

```
SELECT * FROM t1 WHERE (column1, column2) = (1,1);
SELECT * FROM t1 WHERE column1 = 1 AND column2 = 1;
```
In addition, the optimizer handles both expressions the same way.

The optimizer is less likely to use available indexes if the row constructor columns do not cover the prefix of an index. Consider the following table, which has a primary key on  $(\text{cl}, \text{cl}, \text{cl})$ :

```
CREATE TABLE t1 (
  c1 INT, c2 INT, c3 INT, c4 CHAR(100),
 PRIMARY KEY(c1,c2,c3)
);
```
In this query, the WHERE clause uses all columns in the index. However, the row constructor itself does not cover an index prefix, with the result that the optimizer uses only  $c1$  (key len=4, the size of c1):

```
mysql> EXPLAIN SELECT * FROM t1
      WHERE c1=1 AND (c2, c3) > (1, 1)*************************** 1. row ***************************
          id: 1
  select_type: SIMPLE
        table: t1
   partitions: NULL
         type: ref
possible_keys: PRIMARY
          key: PRIMARY
      key_len: 4
          ref: const
          rows: 3
      filtered: 100.00
        Extra: Using where
```
In such cases, rewriting the row constructor expression using an equivalent nonconstructor expression may result in more complete index use. For the given query, the row constructor and equivalent nonconstructor expressions are:

 $(c2, c3) > (1, 1)$  $c2 > 1$  OR (( $c2 = 1$ ) AND ( $c3 > 1$ ))

Rewriting the query to use the nonconstructor expression results in the optimizer using all three columns in the index  $(key \ len=12)$ :

```
mysql> EXPLAIN SELECT * FROM t1
WHERE c1 = 1 AND (c2 > 1 \text{ OR } ((c2 = 1) \text{ AND } (c3 > 1))))\text{ G}*************************** 1. row ***************************
            id: 1
   select_type: SIMPLE
          table: t1
    partitions: NULL
           type: range
possible_keys: PRIMARY
           key: PRIMARY
```

```
 key_len: 12
     ref: NULL
     rows: 3
 filtered: 100.00
    Extra: Using where
```
Thus, for better results, avoid mixing row constructors with [AND](#page-2089-0)/[OR](#page-2090-0) expressions. Use one or the other.

Under certain conditions, the optimizer can apply the range access method to  $IN()$  expressions that have row constructor arguments. See [Range Optimization of Row Constructor Expressions](#page-1634-0).

### **10.2.1.23 Avoiding Full Table Scans**

The output from [EXPLAIN](#page-2899-0) shows [ALL](#page-1746-0) in the type column when MySQL uses a [full table scan](#page-5961-0) to resolve a query. This usually happens under the following conditions:

- The table is so small that it is faster to perform a table scan than to bother with a key lookup. This is common for tables with fewer than 10 rows and a short row length.
- There are no usable restrictions in the ON or WHERE clause for indexed columns.
- You are comparing indexed columns with constant values and MySQL has calculated (based on the index tree) that the constants cover too large a part of the table and that a table scan would be faster. See [Section 10.2.1.1, "WHERE Clause Optimization"](#page-1626-0).
- You are using a key with low cardinality (many rows match the key value) through another column. In this case, MySQL assumes that by using the key probably requires many key lookups and that a table scan would be faster.

For small tables, a table scan often is appropriate and the performance impact is negligible. For large tables, try the following techniques to avoid having the optimizer incorrectly choose a table scan:

- Use ANALYZE TABLE  $tbl$  name to update the key distributions for the scanned table. See Section 15.7.3.1, "ANALYZE TABLE Statement"
- Use FORCE INDEX for the scanned table to tell MySQL that table scans are very expensive compared to using the given index:

```
SELECT * FROM t1, t2 FORCE INDEX (index_for_column)
  WHERE t1.col_name=t2.col_name;
```
See [Section 10.9.4, "Index Hints".](#page-1781-0)

• Start [mysqld](#page-316-0) with the [--max-seeks-for-key=1000](#page-779-1) option or use SET max\_seeks\_for\_key=1000 to tell the optimizer to assume that no key scan causes more than 1,000 key seeks. See [Section 7.1.8, "Server System Variables"](#page-706-0).

# **10.2.2 Optimizing Subqueries, Derived Tables, View References, and Common Table Expressions**

The MySQL query optimizer has different strategies available to evaluate subqueries:

- For a subquery used with an  $IN = ANY$ , or  $EXISTS$  predicate, the optimizer has these choices:
	- Semijoin
	- Materialization
	- EXISTS strategy
- For a subquery used with a NOT IN,  $\langle \rangle$  ALL or NOT EXISTS predicate, the optimizer has these choices:
- Materialization
- EXISTS strategy

For a derived table, the optimizer has these choices (which also apply to view references and common table expressions):

- Merge the derived table into the outer query block
- Materialize the derived table to an internal temporary table

The following discussion provides more information about the preceding optimization strategies.

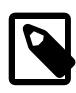

#### **Note**

A limitation on [UPDATE](#page-2646-0) and [DELETE](#page-2566-0) statements that use a subquery to modify a single table is that the optimizer does not use semijoin or materialization subquery optimizations. As a workaround, try rewriting them as multiple-table [UPDATE](#page-2646-0) and [DELETE](#page-2566-0) statements that use a join rather than a subquery.

## **10.2.2.1 Optimizing IN and EXISTS Subquery Predicates with Semijoin and Antijoin Transformations**

A semijoin is a preparation-time transformation that enables multiple execution strategies such as table pullout, duplicate weedout, first match, loose scan, and materialization. The optimizer uses semijoin strategies to improve subquery execution, as described in this section.

For an inner join between two tables, the join returns a row from one table as many times as there are matches in the other table. But for some questions, the only information that matters is whether there is a match, not the number of matches. Suppose that there are tables named class and roster that list classes in a course curriculum and class rosters (students enrolled in each class), respectively. To list the classes that actually have students enrolled, you could use this join:

```
SELECT class.class num, class.class name
     FROM class
     INNER JOIN roster
    WHERE class.class_num = roster.class_num;
```
However, the result lists each class once for each enrolled student. For the question being asked, this is unnecessary duplication of information.

Assuming that class\_num is a primary key in the class table, duplicate suppression is possible by using [SELECT DISTINCT](#page-2608-0), but it is inefficient to generate all matching rows first only to eliminate duplicates later.

The same duplicate-free result can be obtained by using a subquery:

```
SELECT class_num, class_name
    FROM class
    WHERE class_num IN
         (SELECT class_num FROM roster);
```
Here, the optimizer can recognize that the  $IR$  clause requires the subquery to return only one instance of each class number from the roster table. In this case, the query can use a semijoin; that is, an operation that returns only one instance of each row in class that is matched by rows in roster.

The following statement, which contains an EXISTS subquery predicate, is equivalent to the previous statement containing an IN subquery predicate:

```
SELECT class_num, class_name
    FROM class
    WHERE EXISTS
```
(SELECT \* FROM roster WHERE class.class num = roster.class\_num);

Any statement with an **EXISTS** subquery predicate is subject to the same semijoin transforms as a statement with an equivalent **IN** subquery predicate.

The following subqueries are transformed into antijoins:

- NOT IN (SELECT ... FROM ...)
- NOT EXISTS (SELECT ... FROM ...).
- IN (SELECT ... FROM ...) IS NOT TRUE
- EXISTS (SELECT ... FROM ...) IS NOT TRUE.
- IN (SELECT ... FROM ...) IS FALSE
- EXISTS (SELECT ... FROM ...) IS FALSE.

In short, any negation of a subquery of the form  $IN$  (SELECT  $\ldots$  FROM  $\ldots$ ) or EXISTS (SELECT ... FROM ...) is transformed into an antijoin.

An antijoin is an operation that returns only rows for which there is no match. Consider the query shown here:

```
SELECT class num, class name
    FROM class
    WHERE class num NOT IN
         (SELECT class_num FROM roster);
```
This query is rewritten internally as the antijoin SELECT class num, class name FROM class ANTIJOIN roster ON class num, which returns one instance of each row in class that is not matched by any rows in  $\text{roster.}$  This means that, for each row in class, as soon as a match is found in roster, the row in class can be discarded.

Antijoin transformations cannot in most cases be applied if the expressions being compared are nullable. An exception to this rule is that  $( \ldots \mod 10^T \text{ IN} \times \text{SELECT} \ldots )$  is not false and its equivalent (... IN (SELECT ...)) IS NOT TRUE can be transformed into antijoins.

Outer join and inner join syntax is permitted in the outer query specification, and table references may be base tables, derived tables, view references, or common table expressions.

In MySQL, a subquery must satisfy these criteria to be handled as a semijoin (or an antijoin, if NOT modifies the subquery):

 $\bullet$  It must be part of an  $\text{IN} = \text{ANY}$ , or EXISTS predicate that appears at the top level of the WHERE or ON clause, possibly as a term in an AND expression. For example:

```
SELECT ...
   FROM ot1, ...
     WHERE (oe1, ...) IN
         (SELECT ie1, ... FROM it1, ... WHERE ...);
```
Here,  $\circ$  t i and it i represent tables in the outer and inner parts of the query, and  $\circ$  e i and ie i represent expressions that refer to columns in the outer and inner tables.

The subquery can also be the argument to an expression modified by NOT, IS [NOT] TRUE, or IS [NOT] FALSE.

- It must be a single [SELECT](#page-2608-0) without [UNION](#page-2649-0) constructs.
- It must not contain a HAVING clause.
- It must not contain any aggregate functions (whether it is explicitly or implicitly grouped).
- It must not have a LIMIT clause.
- The statement must not use the STRAIGHT JOIN join type in the outer query.
- The STRAIGHT JOIN modifier must not be present.
- The number of outer and inner tables together must be less than the maximum number of tables permitted in a join.
- The subquery may be correlated or uncorrelated. Decorrelation looks at trivially correlated predicates in the WHERE clause of a subquery used as the argument to EXISTS, and makes it possible to optimize it as if it was used within  $IN$  (SELECT b FROM  $\ldots$ ). The term trivially correlated means that the predicate is an equality predicate, that it is the sole predicate in the WHERE clause (or is combined with AND), and that one operand is from a table referenced in the subquery and the other operand is from the outer query block.
- The DISTINCT keyword is permitted but ignored. Semijoin strategies automatically handle duplicate removal.
- A GROUP BY clause is permitted but ignored, unless the subquery also contains one or more aggregate functions.
- An ORDER BY clause is permitted but ignored, since ordering is irrelevant to the evaluation of semijoin strategies.

If a subquery meets the preceding criteria, MySQL converts it to a semijoin (or to an antijoin if applicable) and makes a cost-based choice from these strategies:

- Convert the subquery to a join, or use table pullout and run the query as an inner join between subquery tables and outer tables. Table pullout pulls a table out from the subquery to the outer query.
- Duplicate Weedout: Run the semijoin as if it was a join and remove duplicate records using a temporary table.
- FirstMatch: When scanning the inner tables for row combinations and there are multiple instances of a given value group, choose one rather than returning them all. This "shortcuts" scanning and eliminates production of unnecessary rows.
- LooseScan: Scan a subquery table using an index that enables a single value to be chosen from each subquery's value group.
- Materialize the subquery into an indexed temporary table that is used to perform a join, where the index is used to remove duplicates. The index might also be used later for lookups when joining the temporary table with the outer tables; if not, the table is scanned. For more information about materialization, see [Section 10.2.2.2, "Optimizing Subqueries with Materialization".](#page-1678-0)

Each of these strategies can be enabled or disabled using the following [optimizer\\_switch](#page-792-0) system variable flags:

- The [semijoin](#page-1760-2) flag controls whether semijoins and antijoins are used.
- If [semijoin](#page-1760-2) is enabled, the [firstmatch](#page-1760-3), [loosescan](#page-1760-4), [duplicateweedout](#page-1760-5), and [materialization](#page-1761-0) flags enable finer control over the permitted semijoin strategies.
- If the [duplicateweedout](#page-1760-5) semijoin strategy is disabled, it is not used unless all other applicable strategies are also disabled.
- If [duplicateweedout](#page-1760-5) is disabled, on occasion the optimizer may generate a query plan that is far from optimal. This occurs due to heuristic pruning during greedy search, which can be avoided by setting optimizer prune level=0.

These flags are enabled by default. See [Section 10.9.2, "Switchable Optimizations"](#page-1757-0).

The optimizer minimizes differences in handling of views and derived tables. This affects queries that use the STRAIGHT JOIN modifier and a view with an IN subquery that can be converted to a semijoin. The following query illustrates this because the change in processing causes a change in transformation, and thus a different execution strategy:

```
CREATE VIEW v AS
SELECT *
FROM t1
WHERE a IN (SELECT b
           FROM t2);
SELECT STRAIGHT_JOIN *
FROM t3 JOIN v ON t3.x = v.a;
```
The optimizer first looks at the view and converts the IN subquery to a semijoin, then checks whether it is possible to merge the view into the outer query. Because the STRAIGHT\_JOIN modifier in the outer query prevents semijoin, the optimizer refuses the merge, causing derived table evaluation using a materialized table.

[EXPLAIN](#page-2899-0) output indicates the use of semijoin strategies as follows:

- For extended [EXPLAIN](#page-2899-0) output, the text displayed by a following [SHOW WARNINGS](#page-2884-0) shows the rewritten query, which displays the semijoin structure. (See [Section 10.8.3, "Extended EXPLAIN](#page-1753-0) [Output Format".](#page-1753-0)) From this you can get an idea about which tables were pulled out of the semijoin. If a subquery was converted to a semijoin, you should see that the subquery predicate is gone and its tables and WHERE clause were merged into the outer query join list and WHERE clause.
- Temporary table use for Duplicate Weedout is indicated by Start temporary and End temporary in the Extra column. Tables that were not pulled out and are in the range of [EXPLAIN](#page-2899-0) output rows covered by Start temporary and End temporary have their rowid in the temporary table.
- FirstMatch( $tb1$  name) in the Extra column indicates join shortcutting.
- LooseScan( $m. n$ ) in the Extra column indicates use of the LooseScan strategy.  $m$  and  $n$  are key part numbers.
- Temporary table use for materialization is indicated by rows with a  $\text{select\_type}$  value of MATERIALIZED and rows with a table value of <subqueryN>.

A semijoin transformation can also be applied to a single-table [UPDATE](#page-2646-0) or [DELETE](#page-2566-0) statement that uses a [NOT] IN or [NOT] EXISTS subquery predicate, provided that the statement does not use ORDER BY or LIMIT, and that semijoin transformations are allowed by an optimizer hint or by the [optimizer\\_switch](#page-792-0) setting.

### <span id="page-1678-0"></span>**10.2.2.2 Optimizing Subqueries with Materialization**

The optimizer uses materialization to enable more efficient subquery processing. Materialization speeds up query execution by generating a subquery result as a temporary table, normally in memory. The first time MySQL needs the subquery result, it materializes that result into a temporary table. Any subsequent time the result is needed, MySQL refers again to the temporary table. The optimizer may index the table with a hash index to make lookups fast and inexpensive. The index contains unique values to eliminate duplicates and make the table smaller.

Subquery materialization uses an in-memory temporary table when possible, falling back to on-disk storage if the table becomes too large. See [Section 10.4.4, "Internal Temporary Table Use in MySQL"](#page-1716-0).

If materialization is not used, the optimizer sometimes rewrites a noncorrelated subquery as a correlated subquery. For example, the following IN subquery is noncorrelated (where condition involves only columns from  $t2$  and not  $t1$ :

SELECT \* FROM t1 WHERE t1.a IN (SELECT t2.b FROM t2 WHERE where\_condition);

The optimizer might rewrite this as an EXISTS correlated subquery:

SELECT \* FROM +1 WHERE EXISTS (SELECT t2.b FROM t2 WHERE where\_condition AND t1.a=t2.b);

Subquery materialization using a temporary table avoids such rewrites and makes it possible to execute the subquery only once rather than once per row of the outer query.

For subquery materialization to be used in MySQL, the [optimizer\\_switch](#page-792-0) system variable [materialization](#page-1761-0) flag must be enabled. (See [Section 10.9.2, "Switchable Optimizations".](#page-1757-0)) With the [materialization](#page-1761-0) flag enabled, materialization applies to subquery predicates that appear anywhere (in the select list, WHERE, ON, GROUP BY, HAVING, or ORDER BY), for predicates that fall into any of these use cases:

• The predicate has this form, when no outer expression  $oe\_i$  or inner expression  $ie\_i$  is nullable. N is 1 or larger.

(oe\_1, oe\_2, ..., oe\_N) [NOT] IN (SELECT  $ie\_1$ ,  $i\_2$ , ...,  $ie\_N$  ...)

• The predicate has this form, when there is a single outer expression  $oe$  and inner expression  $ie$ . The expressions can be nullable.

oe [NOT] IN (SELECT ie ...)

• The predicate is IN or NOT IN and a result of UNKNOWN (NULL) has the same meaning as a result of FALSE.

The following examples illustrate how the requirement for equivalence of UNKNOWN and FALSE predicate evaluation affects whether subquery materialization can be used. Assume that where\_condition involves columns only from  $t2$  and not  $t1$  so that the subquery is noncorrelated.

This query is subject to materialization:

SELECT \* FROM t1 WHERE t1.a IN (SELECT t2.b FROM t2 WHERE where\_condition);

Here, it does not matter whether the IN predicate returns UNKNOWN or FALSE. Either way, the row from  $t1$  is not included in the query result.

An example where subquery materialization is not used is the following query, where  $\pm 2$ . b is a nullable column:

```
SELECT * FROM t1
WHERE (t1.a,t1.b) NOT IN (SELECT t2.a,t2.b FROM t2
                          WHERE where_condition);
```
The following restrictions apply to the use of subquery materialization:

- The types of the inner and outer expressions must match. For example, the optimizer might be able to use materialization if both expressions are integer or both are decimal, but cannot if one expression is integer and the other is decimal.
- The inner expression cannot be a [BLOB](#page-2003-0).

Use of [EXPLAIN](#page-2899-0) with a query provides some indication of whether the optimizer uses subquery materialization:

• Compared to query execution that does not use materialization, select type may change from DEPENDENT SUBQUERY to SUBQUERY. This indicates that, for a subquery that would be executed once per outer row, materialization enables the subquery to be executed just once.

• For extended [EXPLAIN](#page-2899-0) output, the text displayed by a following [SHOW WARNINGS](#page-2884-0) includes materialize and materialized-subquery.

MySQL can also apply subquery materialization to a single-table [UPDATE](#page-2646-0) or [DELETE](#page-2566-0) statement that uses a [NOT] IN or [NOT] EXISTS subquery predicate, provided that the statement does not use ORDER BY or LIMIT, and that subquery materialization is allowed by an optimizer hint or by the [optimizer\\_switch](#page-792-0) setting.

## **10.2.2.3 Optimizing Subqueries with the EXISTS Strategy**

Certain optimizations are applicable to comparisons that use the  $IR$  (or  $=ANY$ ) operator to test subquery results. This section discusses these optimizations, particularly with regard to the challenges that NULL values present. The last part of the discussion suggests how you can help the optimizer.

Consider the following subquery comparison:

outer\_expr IN (SELECT inner\_expr FROM ... WHERE subquery\_where)

MySQL evaluates queries "from outside to inside." That is, it first obtains the value of the outer expression  $outer\_expr$ , and then runs the subquery and captures the rows that it produces.

A very useful optimization is to "inform" the subquery that the only rows of interest are those where the inner expression  $inner\_expr$  is equal to  $outer\_expr$ . This is done by pushing down an appropriate equality into the subquery's WHERE clause to make it more restrictive. The converted comparison looks like this:

EXISTS (SELECT 1 FROM ... WHERE subquery\_where AND outer\_expr=inner\_expr)

After the conversion, MySQL can use the pushed-down equality to limit the number of rows it must examine to evaluate the subquery.

More generally, a comparison of  $N$  values to a subquery that returns  $N$ -value rows is subject to the same conversion. If  $oe\_i$  and  $ie\_i$  represent corresponding outer and inner expression values, this subquery comparison:

```
(oe_1, \ldots, oe_N) IN
  (SELECT ie_1, ..., ie_N FROM ... WHERE subquery_where)
```
Becomes:

```
EXISTS (SELECT 1 FROM ... WHERE subquery_where
                         AND oe_1 = ie_1 AND ...
                         AND oe_N = ie_N
```
For simplicity, the following discussion assumes a single pair of outer and inner expression values.

The "pushdown" strategy just described works if either of these conditions is true:

- outer\_expr and inner\_expr cannot be NULL.
- You need not distinguish NULL from FALSE subquery results. If the subquery is a part of an [OR](#page-2090-0) or [AND](#page-2089-0) expression in the WHERE clause, MySQL assumes that you do not care. Another instance where the optimizer notices that NULL and FALSE subquery results need not be distinguished is this construct:

... WHERE outer\_expr IN (subquery)

In this case, the WHERE clause rejects the row whether IN (subquery) returns NULL or FALSE.

Suppose that  $outer$  expr is known to be a non-NULL value but the subquery does not produce a row such that outer  $expr = inner expr$ . Then outer  $expr$  IN (SELECT  $\ldots$ ) evaluates as follows:

- NULL, if the [SELECT](#page-2608-0) produces any row where *inner\_expr* is NULL
- FALSE, if the [SELECT](#page-2608-0) produces only non-NULL values or produces nothing

In this situation, the approach of looking for rows with  $outer\>expr = inner\>expr$  is no longer valid. It is necessary to look for such rows, but if none are found, also look for rows where  $inner\_expr$  is NULL. Roughly speaking, the subquery can be converted to something like this:

```
EXISTS (SELECT 1 FROM ... WHERE subquery where AND
         (outer_expr=inner_expr OR inner_expr IS NULL))
```
The need to evaluate the extra [IS NULL](#page-2087-0) condition is why MySQL has the ref or null access method:

```
mysql> EXPLAIN
       SELECT outer_expr IN (SELECT t2.maybe_null_key
                               FROM t2, t3 WHERE ...)
       FROM t1;
                *************************** 1. row ***************************
           id: 1
   select_type: PRIMARY
        table: t1
...
*************************** 2. row ***************************
           id: 2
   select_type: DEPENDENT SUBQUERY
         table: t2
        type: ref or null
possible_keys: maybe_null_key
         key: maybe null key
       key_len: 5
          ref: func
         rows: 2
         Extra: Using where; Using index
...
```
The [unique\\_subquery](#page-1745-2) and [index\\_subquery](#page-1745-3) subquery-specific access methods also have "or NULL" variants.

The additional OR . . . IS NULL condition makes query execution slightly more complicated (and some optimizations within the subquery become inapplicable), but generally this is tolerable.

The situation is much worse when  $outer\;expr$  can be NULL. According to the SQL interpretation of NULL as "unknown value," NULL IN (SELECT *inner expr* ...) should evaluate to:

- NULL, if the [SELECT](#page-2608-0) produces any rows
- FALSE, if the [SELECT](#page-2608-0) produces no rows

For proper evaluation, it is necessary to be able to check whether the [SELECT](#page-2608-0) has produced any rows at all, so outer\_expr = inner\_expr cannot be pushed down into the subquery. This is a problem because many real world subqueries become very slow unless the equality can be pushed down.

Essentially, there must be different ways to execute the subquery depending on the value of outer expr.

The optimizer chooses SQL compliance over speed, so it accounts for the possibility that  $outer\;expr$ might be NULL:

• If outer\_expr is NULL, to evaluate the following expression, it is necessary to execute the [SELECT](#page-2608-0) to determine whether it produces any rows:

NULL IN (SELECT inner\_expr FROM ... WHERE subquery\_where)

It is necessary to execute the original [SELECT](#page-2608-0) here, without any pushed-down equalities of the kind mentioned previously.

• On the other hand, when  $outer\_expr$  is not NULL, it is absolutely essential that this comparison:

outer\_expr IN (SELECT inner\_expr FROM ... WHERE subquery\_where)

Be converted to this expression that uses a pushed-down condition:

EXISTS (SELECT 1 FROM ... WHERE subquery\_where AND outer\_expr=inner\_expr)

Without this conversion, subqueries are slow.

To solve the dilemma of whether or not to push down conditions into the subquery, the conditions are wrapped within "trigger" functions. Thus, an expression of the following form:

outer\_expr IN (SELECT inner\_expr FROM ... WHERE subquery\_where)

Is converted into:

EXISTS (SELECT 1 FROM ... WHERE subquery\_where AND trigcond(outer\_expr=inner\_expr))

More generally, if the subquery comparison is based on several pairs of outer and inner expressions, the conversion takes this comparison:

 $(oe_1, ..., oe_N)$  IN (SELECT  $ie_1, ..., ie_N$  FROM ... WHERE subquery\_where)

And converts it to this expression:

```
EXISTS (SELECT 1 FROM ... WHERE subquery_where
                          AND trigcond(oe_1=ie_1)
                          AND ...
                          AND trigcond(oe_N=ie_N)
 )
```
Each  $\text{trigcond}(X)$  is a special function that evaluates to the following values:

- $X$  when the "linked" outer expression  $oe$  is not NULL
- TRUE when the "linked" outer expression  $oe\_i$  is NULL

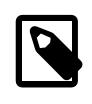

#### **Note**

Trigger functions are not triggers of the kind that you create with [CREATE](#page-2549-0) [TRIGGER](#page-2549-0).

Equalities that are wrapped within  $\text{trigcond}(t)$  functions are not first class predicates for the query optimizer. Most optimizations cannot deal with predicates that may be turned on and off at query execution time, so they assume any  $\text{trigcond}(X)$  to be an unknown function and ignore it. Triggered equalities can be used by those optimizations:

- Reference optimizations:  $triqcond(X=Y$  [OR Y IS NULL]) can be used to construct  $ref$ . [eq\\_ref](#page-1744-1), or [ref\\_or\\_null](#page-1745-0) table accesses.
- Index lookup-based subquery execution engines:  $\text{trigcond}(X=Y)$  can be used to construct unique subquery or index subquery accesses.
- Table-condition generator: If the subquery is a join of several tables, the triggered condition is checked as soon as possible.

When the optimizer uses a triggered condition to create some kind of index lookup-based access (as for the first two items of the preceding list), it must have a fallback strategy for the case when the condition is turned off. This fallback strategy is always the same: Do a full table scan. In [EXPLAIN](#page-2899-0) output, the fallback shows up as  $Full$  scan on NULL key in the Extra column:

mysql> **EXPLAIN SELECT t1.col1,**

```
 t1.col1 IN (SELECT t2.key1 FROM t2 WHERE t2.col2=t1.col2) FROM t1\G
                   ******** 1. row ****
           id: 1
   select_type: PRIMARY
        table: t1
 ...
*************************** 2. row ***************************
           id: 2
   select_type: DEPENDENT SUBQUERY
         table: t2
         type: index_subquery
possible_keys: key1
          key: key1
      key_len: 5
          ref: func
         rows: 2
         Extra: Using where; Full scan on NULL key
```
If you run [EXPLAIN](#page-2899-0) followed by [SHOW WARNINGS](#page-2884-0), you can see the triggered condition:

```
*************************** 1. row ***************************
  Level: Note
   Code: 1003
Message: select `test`.`t1`.`col1` AS `col1`,
         <in_optimizer>(`test`.`t1`.`col1`,
          <exists>(<index_lookup>(<cache>(`test`.`t1`.`col1`) in t2
         on key1 checking NULL
        where (`test`.`t2`.`col2` = `test`.`t1`.`col2`) having
          trigcond(<is_not_null_test>(`test`.`t2`.`key1`))))) AS
          `t1.col1 IN (select t2.key1 from t2 where t2.col2=t1.col2)`
          from `test`.`t1`
```
The use of triggered conditions has some performance implications. A NULL IN (SELECT ...) expression now may cause a full table scan (which is slow) when it previously did not. This is the price paid for correct results (the goal of the trigger-condition strategy is to improve compliance, not speed).

For multiple-table subqueries, execution of NULL IN (SELECT ...) is particularly slow because the join optimizer does not optimize for the case where the outer expression is NULL. It assumes that subquery evaluations with NULL on the left side are very rare, even if there are statistics that indicate otherwise. On the other hand, if the outer expression might be NULL but never actually is, there is no performance penalty.

To help the query optimizer better execute your queries, use these suggestions:

- Declare a column as NOT NULL if it really is. This also helps other aspects of the optimizer by simplifying condition testing for the column.
- $\bullet$  If you need not distinguish a NULL from FALSE subquery result, you can easily avoid the slow execution path. Replace a comparison that looks like this:

```
outer_expr [NOT] IN (SELECT inner_expr FROM ...)
```
with this expression:

(outer\_expr IS NOT NULL) AND (outer\_expr [NOT] IN (SELECT inner\_expr FROM  $\ldots$ ))

Then NULL IN (SELECT ...) is never evaluated because MySQL stops evaluating [AND](#page-2089-0) parts as soon as the expression result is clear.

Another possible rewrite:

```
[NOT] EXISTS (SELECT inner_expr FROM ...
        WHERE inner_expr=outer_expr)
```
The [subquery\\_materialization\\_cost\\_based](#page-1761-1) flag of the [optimizer\\_switch](#page-792-0) system variable enables control over the choice between subquery materialization and IN-to-EXISTS subquery transformation. See [Section 10.9.2, "Switchable Optimizations".](#page-1757-0)

## **10.2.2.4 Optimizing Derived Tables, View References, and Common Table Expressions with Merging or Materialization**

The optimizer can handle derived table references using two strategies (which also apply to view references and common table expressions):

- Merge the derived table into the outer query block
- Materialize the derived table to an internal temporary table

Example 1:

SELECT \* FROM (SELECT \* FROM t1) AS derived\_t1;

With merging of the derived table derived  $t1$ , that query is executed similar to:

SELECT \* FROM t1;

Example 2:

```
SELECT *
  FROM t1 JOIN (SELECT t2.f1 FROM t2) AS derived t2 ON t1.f2=derived t2.f1
  WHERE t1.f1 > 0;
```
With merging of the derived table derived\_t2, that query is executed similar to:

```
SELECT t1.*, t2.f1
  FROM t1 JOIN t2 ON t1.f2=t2.f1
  WHERE t1.f1 > 0;
```
With materialization, derived\_t1 and derived\_t2 are each treated as a separate table within their respective queries.

The optimizer handles derived tables, view references, and common table expressions the same way: It avoids unnecessary materialization whenever possible, which enables pushing down conditions from the outer query to derived tables and produces more efficient execution plans. (For an example, see [Section 10.2.2.2, "Optimizing Subqueries with Materialization".](#page-1678-0))

If merging would result in an outer query block that references more than 61 base tables, the optimizer chooses materialization instead.

The optimizer propagates an ORDER BY clause in a derived table or view reference to the outer query block if these conditions are all true:

- The outer query is not grouped or aggregated.
- The outer query does not specify DISTINCT, HAVING, or ORDER BY.
- The outer query has this derived table or view reference as the only source in the FROM clause.

Otherwise, the optimizer ignores the ORDER BY clause.

The following means are available to influence whether the optimizer attempts to merge derived tables, view references, and common table expressions into the outer query block:

- The [MERGE](#page-1772-0) and [NO\\_MERGE](#page-1772-0) optimizer hints can be used. They apply assuming that no other rule prevents merging. See [Section 10.9.3, "Optimizer Hints".](#page-1767-0)
- Similarly, you can use the [derived\\_merge](#page-1758-2) flag of the [optimizer\\_switch](#page-792-0) system variable. See [Section 10.9.2, "Switchable Optimizations"](#page-1757-0). By default, the flag is enabled to permit merging. Disabling the flag prevents merging and avoids [ER\\_UPDATE\\_TABLE\\_USED](https://dev.mysql.com/doc/mysql-errors/9.0/en/server-error-reference.html#error_er_update_table_used) errors.

The derived merge flag also applies to views that contain no ALGORITHM clause. Thus, if an [ER\\_UPDATE\\_TABLE\\_USED](https://dev.mysql.com/doc/mysql-errors/9.0/en/server-error-reference.html#error_er_update_table_used) error occurs for a view reference that uses an expression equivalent to the subquery, adding ALGORITHM=TEMPTABLE to the view definition prevents merging and takes precedence over the derived merge value.

- It is possible to disable merging by using in the subquery any constructs that prevent merging, although these are not as explicit in their effect on materialization. Constructs that prevent merging are the same for derived tables, common table expressions, and view references:
	- Aggregate functions or window functions  $(SUM($ ),  $MIN($ ),  $MAX($ ), [COUNT\(\)](#page-2349-0), and so forth)
	- DISTINCT
	- GROUP BY
	- HAVING
	- LIMIT
	- [UNION](#page-2649-0) or [UNION ALL](#page-2649-0)
	- Subqueries in the select list
	- Assignments to user variables
	- References only to literal values (in this case, there is no underlying table)

If the optimizer chooses the materialization strategy rather than merging for a derived table, it handles the query as follows:

- The optimizer postpones derived table materialization until its contents are needed during query execution. This improves performance because delaying materialization may result in not having to do it at all. Consider a query that joins the result of a derived table to another table: If the optimizer processes that other table first and finds that it returns no rows, the join need not be carried out further and the optimizer can completely skip materializing the derived table.
- During query execution, the optimizer may add an index to a derived table to speed up row retrieval from it.

Consider the following [EXPLAIN](#page-2899-0) statement, for a [SELECT](#page-2608-0) query that contains a derived table:

EXPLAIN SELECT \* FROM (SELECT \* FROM t1) AS derived\_t1;

The optimizer avoids materializing the derived table by delaying it until the result is needed during [SELECT](#page-2608-0) execution. In this case, the query is not executed (because it occurs in an [EXPLAIN](#page-2899-0) statement), so the result is never needed.

Even for queries that are executed, delay of derived table materialization may enable the optimizer to avoid materialization entirely. When this happens, query execution is quicker by the time needed to perform materialization. Consider the following query, which joins the result of a derived table to another table:

```
SFTETCT *
 FROM t1 JOIN (SELECT t2.f1 FROM t2) AS derived t2
          ON t1.f2=derived_t2.f1
 WHERE t1.f1 > 0;
```
If the optimization processes  $t1$  first and the WHERE clause produces an empty result, the join must necessarily be empty and the derived table need not be materialized.

For cases when a derived table requires materialization, the optimizer may add an index to the materialized table to speed up access to it. If such an index enables  $ref$  access to the table, it can greatly reduce amount of data read during query execution. Consider the following query:

SELECT \*

```
FROM t1 JOIN (SELECT DISTINCT f1 FROM t2) AS derived t2
        ON t1.f1=derived t2.f1;
```
The optimizer constructs an index over column  $f1$  from dexided to 2 if doing so would enable use of  $ref$  access for the lowest cost execution plan. After adding the index, the optimizer can treat the materialized derived table the same as a regular table with an index, and it benefits similarly from the generated index. The overhead of index creation is negligible compared to the cost of query execution without the index. If  $r \in \mathbb{F}$  access would result in higher cost than some other access method, the optimizer creates no index and loses nothing.

For optimizer trace output, a merged derived table or view reference is not shown as a node. Only its underlying tables appear in the top query's plan.

What is true for materialization of derived tables is also true for common table expressions (CTEs). In addition, the following considerations pertain specifically to CTEs.

If a CTE is materialized by a query, it is materialized once for the query, even if the query references it several times.

A recursive CTE is always materialized.

If a CTE is materialized, the optimizer automatically adds relevant indexes if it estimates that indexing can speed up access by the top-level statement to the CTE. This is similar to automatic indexing of derived tables, except that if the CTE is referenced multiple times, the optimizer may create multiple indexes, to speed up access by each reference in the most appropriate way.

The [MERGE](#page-1772-0) and [NO\\_MERGE](#page-1772-0) optimizer hints can be applied to CTEs. Each CTE reference in the top-level statement can have its own hint, permitting CTE references to be selectively merged or materialized. The following statement uses hints to indicate that  $cte1$  should be merged and  $cte2$ should be materialized:

```
WITH
  cte1 AS (SELECT a, b FROM table1),
  cte2 AS (SELECT c, d FROM table2)
SELECT /*+ MERGE(cte1) NO_MERGE(cte2) */ cte1.b, cte2.d
FROM cte1 JOIN cte2
WHERE ctel.a = cte2.c;
```
The ALGORITHM clause for [CREATE VIEW](#page-2552-0) does not affect materialization for any [WITH](#page-2652-0) clause preceding the [SELECT](#page-2608-0) statement in the view definition. Consider this statement:

CREATE ALGORITHM={TEMPTABLE|MERGE} VIEW v1 AS WITH ... SELECT ...

The ALGORITHM value affects materialization only of the [SELECT](#page-2608-0), not the [WITH](#page-2652-0) clause.

As mentioned previously, a CTE, if materialized, is materialized once, even if referenced multiple times. To indicate one-time materialization, optimizer trace output contains an occurrence of creating tmp\_table plus one or more occurrences of reusing tmp\_table.

CTEs are similar to derived tables, for which the materialized\_from\_subquery node follows the reference. This is true for a CTE that is referenced multiple times, so there is no duplication of materialized from subquery nodes (which would give the impression that the subquery is executed multiple times, and produce unnecessarily verbose output). Only one reference to the CTE has a complete materialized\_from\_subquery node with the description of its subquery plan. Other references have a reduced materialized\_from\_subquery node. The same idea applies to [EXPLAIN](#page-2899-0) output in TRADITIONAL format: Subqueries for other references are not shown.

### **10.2.2.5 Derived Condition Pushdown Optimization**

MySQL supports derived condition pushdown for eligible subqueries. For a query such as SELECT \* FROM (SELECT i, j FROM t1) AS dt WHERE i > constant, it is possible in many cases to push the outer WHERE condition down to the derived table, in this case resulting in SELECT  $*$ 

FROM (SELECT i, j FROM t1 WHERE i > constant) AS dt. When a derived table cannot be merged into the outer query (for example, if the derived table uses aggregation), pushing the outer WHERE condition down to the derived table should decrease the number of rows that need to be processed and thus speed up execution of the query.

Outer WHERE conditions can be pushed down to derived materialized tables under the following circumstances:

• When the derived table uses no aggregate or window functions, the outer WHERE condition can be pushed down to it directly. This includes WHERE conditions having multiple predicates joined with AND, OR, or both.

For example, the query SELECT \* FROM (SELECT f1, f2 FROM t1) AS dt WHERE f1 < 3 AND f2 > 11 is rewritten as SELECT f1, f2 FROM (SELECT f1, f2 FROM t1 WHERE f1 < 3 AND f2 > 11) AS dt.

• When the derived table has a GROUP BY and uses no window functions, an outer WHERE condition referencing one or more columns which are not part of the GROUP BY can be pushed down to the derived table as a HAVING condition.

For example, SELECT \* FROM (SELECT i, j, SUM(k) AS sum FROM t1 GROUP BY i, j) AS dt WHERE sum  $> 100$  is rewritten following derived condition pushdown as SELECT  $*$  FROM (SELECT i, j, SUM(k) AS sum FROM t1 GROUP BY i, j HAVING sum > 100) AS dt.

• When the derived table uses a GROUP BY and the columns in the outer WHERE condition are GROUP BY columns, the WHERE conditions referencing those columns can be pushed down directly to the derived table.

For example, the query SELECT \* FROM (SELECT i, j, SUM(k) AS sum FROM t1 GROUP BY i,j) AS dt WHERE i > 10 is rewritten as SELECT \* FROM (SELECT i,j, SUM(k) AS sum FROM t1 WHERE  $i > 10$  GROUP BY  $i, j)$  AS dt.

In the event that the outer WHERE condition has predicates referencing columns which are part of the GROUP BY as well as predicates referencing columns which are not, predicates of the former sort are pushed down as WHERE conditions, while those of the latter type are pushed down as HAVING conditions. For example, in the query  $SELECT * FROM (SELECT i, j, SUM(k) AS sum FROM)$ t1 GROUP BY i,j) AS dt WHERE i > 10 AND sum > 100, the predicate i > 10 in the outer WHERE clause references a GROUP BY column, whereas the predicate sum > 100 does not reference any GROUP BY column. Thus the derived table pushdown optimization causes the query to be rewritten in a manner similar to what is shown here:

```
SELECT * FROM (
     SELECT i, j, SUM(k) AS sum FROM t1
        WHERE i > 10 GROUP BY i, j
         HAVING sum > 100
     ) AS dt;
```
To enable derived condition pushdown, the [optimizer\\_switch](#page-792-0) system variable's derived condition pushdown flag (added in this release) must be set to on, which is the default setting. If this optimization is disabled by optimizer switch, you can enable it for a specific query using the [DERIVED\\_CONDITION\\_PUSHDOWN](#page-1772-0) optimizer hint. To disable the optimization for a given query, use the [NO\\_DERIVED\\_CONDITION\\_PUSHDOWN](#page-1772-0) optimizer hint.

The following restrictions and limitations apply to the derived table condition pushdown optimization:

- The derived table condition pushdown optimization can be employed with UNION queries, with the following exceptions:
	- Condition pushdown cannot be used with a UNION query if any materialized derived table that is part of the UNION is a recursive common table expression (see [Recursive Common Table](#page-2654-0) [Expressions](#page-2654-0)).
- Conditions containing nondeterministic expressions cannot be pushed down to a derived table.
- The derived table cannot use a LIMIT clause.
- Conditions containing subqueries cannot be pushed down.
- The optimization cannot be used if the derived table is an inner table of an outer join.
- If a materialized derived table is a common table expression, conditions are not pushed down to it if it is referenced multiple times.
- Conditions using parameters can be pushed down if the condition is of the form  $derived$  column  $>$  ?. If a derived column in an outer WHERE condition is an expression having a ? in the underlying derived table, this condition cannot be pushed down.
- For a query in which the condition is on the tables of a view created using ALGORITHM=TEMPTABLE instead of on the view itself, the multiple equality is not recognized at resolution, and thus the condition cannot be not pushed down. This because, when optimizing a query, condition pushdown takes place during resolution phase while multiple equality propagation occurs during optimization.

This is not an issue in such cases for a view using ALGORITHM=MERGE, where the equality can be propagated and the condition pushed down.

• A condition cannot be pushed down if the derived table's SELECT list contain any assignments to user variables.

# **10.2.3 Optimizing INFORMATION\_SCHEMA Queries**

Applications that monitor databases may make frequent use of INFORMATION SCHEMA tables. To write queries for these tables most efficiently, use the following general guidelines:

- Try to query only INFORMATION SCHEMA tables that are views on data dictionary tables.
- Try to query only for static metadata. Selecting columns or using retrieval conditions for dynamic metadata along with static metadata adds overhead to process the dynamic metadata.

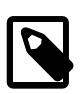

#### **Note**

Comparison behavior for database and table names in INFORMATION\_SCHEMA queries might differ from what you expect. For details, see [Section 12.8.7,](#page-1926-0) ["Using Collation in INFORMATION\\_SCHEMA Searches".](#page-1926-0)

These INFORMATION\_SCHEMA tables are implemented as views on data dictionary tables, so queries on them retrieve information from the data dictionary:

```
CHARACTER_SETS
CHECK_CONSTRAINTS
COLLATIONS
COLLATION_CHARACTER_SET_APPLICABILITY
COLUMNS
EVENTS
FILES
INNODB_COLUMNS
INNODB_DATAFILES
INNODB_FIELDS
INNODB_FOREIGN
INNODB_FOREIGN_COLS
INNODB_INDEXES
INNODB_TABLES
INNODB_TABLESPACES
INNODB_TABLESPACES_BRIEF
INNODB_TABLESTATS
KEY_COLUMN_USAGE
PARAMETERS
```
PARTITIONS REFERENTIAL\_CONSTRAINTS RESOURCE\_GROUPS ROUTINES SCHEMATA STATISTICS TABLES TABLE\_CONSTRAINTS TRIGGERS VIEWS VIEW\_ROUTINE\_USAGE VIEW\_TABLE\_USAGE

Some types of values, even for a non-view INFORMATION SCHEMA table, are retrieved by lookups from the data dictionary. This includes values such as database and table names, table types, and storage engines.

Some INFORMATION SCHEMA tables contain columns that provide table statistics:

STATISTICS.CARDINALITY TABLES.AUTO\_INCREMENT TABLES.AVG\_ROW\_LENGTH TABLES.CHECKSUM TABLES.CHECK\_TIME TABLES.CREATE\_TIME TABLES.DATA\_FREE TABLES.DATA\_LENGTH TABLES.INDEX\_LENGTH TABLES.MAX\_DATA\_LENGTH TABLES.TABLE\_ROWS TABLES.UPDATE\_TIME

Those columns represent dynamic table metadata; that is, information that changes as table contents change.

By default, MySQL retrieves cached values for those columns from the mysql.index\_stats and mysql.innodb\_table\_stats dictionary tables when the columns are queried, which is more efficient than retrieving statistics directly from the storage engine. If cached statistics are not available or have expired, MySQL retrieves the latest statistics from the storage engine and caches them in the mysql.index\_stats and mysql.innodb\_table\_stats dictionary tables. Subsequent queries retrieve the cached statistics until the cached statistics expire. A server restart or the first opening of the mysql.index\_stats and mysql.innodb\_table\_stats tables do not update cached statistics automatically.

The [information\\_schema\\_stats\\_expiry](#page-755-0) session variable defines the period of time before cached statistics expire. The default is 86400 seconds (24 hours), but the time period can be extended to as much as one year.

To update cached values at any time for a given table, use [ANALYZE TABLE](#page-2805-0).

Querying statistics columns does not store or update statistics in the  $mysq1$ . index\_stats and mysql.innodb\_table\_stats dictionary tables under these circumstances:

- When cached statistics have not expired.
- When [information\\_schema\\_stats\\_expiry](#page-755-0) is set to 0.
- When the server is in [read\\_only](#page-809-0), [super\\_read\\_only](#page-839-0), [transaction\\_read\\_only](#page-859-0), or innodb read only mode.
- When the query also fetches Performance Schema data.

[information\\_schema\\_stats\\_expiry](#page-755-0) is a session variable, and each client session can define its own expiration value. Statistics that are retrieved from the storage engine and cached by one session are available to other sessions.

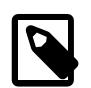

#### **Note**

If the innodb read only system variable is enabled, [ANALYZE TABLE](#page-2805-0) may fail because it cannot update statistics tables in the data dictionary, which use InnoDB. For [ANALYZE TABLE](#page-2805-0) operations that update the key distribution, failure may occur even if the operation updates the table itself (for example, if it is a  $MyISAM$  table). To obtain the updated distribution statistics, set [information\\_schema\\_stats\\_expiry=0](#page-755-0).

For INFORMATION\_SCHEMA tables implemented as views on data dictionary tables, indexes on the underlying data dictionary tables permit the optimizer to construct efficient query execution plans. To see the choices made by the optimizer, use [EXPLAIN](#page-2899-0). To also see the query used by the server to execute an INFORMATION\_SCHEMA query, use [SHOW WARNINGS](#page-2884-0) immediately following [EXPLAIN](#page-2899-0).

Consider this statement, which identifies collations for the  $\text{utflow}$  character set:

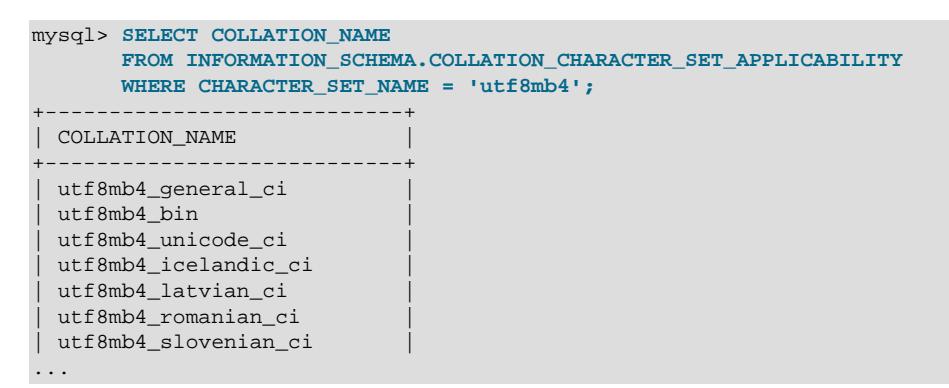

How does the server process that statement? To find out, use [EXPLAIN](#page-2899-0):

```
mysql> EXPLAIN SELECT COLLATION_NAME
        FROM INFORMATION_SCHEMA.COLLATION_CHARACTER_SET_APPLICABILITY
      WHERE CHARACTER SET NAME = 'utf8mb4'\G
*************************** 1. row ***************************
           id: 1
   select_type: SIMPLE
        table: cs
   partitions: NULL
         type: const
possible_keys: PRIMARY,name
          key: name
      key_len: 194
           ref: const
          rows: 1
      filtered: 100.00
        Extra: Using index
 *************************** 2. row ***************************
          id: 1
  select_type: SIMPLE
        table: col
   partitions: NULL
         type: ref
possible_keys: character_set_id
         key: character set id
      key_len: 8
          ref: const
          rows: 68
      filtered: 100.00
        Extra: NULL
2 rows in set, 1 warning (0.01 sec)
```
To see the query used to satisfy that statement, use [SHOW WARNINGS](#page-2884-0):

mysql> **SHOW WARNINGS\G** \*\*\*\*\*\*\*\*\*\*\*\*\*\*\*\*\*\*\*\*\*\*\*\*\*\*\* 1. row \*\*\*\*\*\*\*\*\*\*\*\*\*\*\*\*\*\*\*\*\*\*\*\*\*\*\*

```
 Level: Note
   Code: 1003
Message: /* select#1 */ select `mysql`.`col`.`name` AS `COLLATION_NAME`
 from `mysql`.`character_sets` `cs`
          join `mysql`.`collations` `col`
          where ((`mysql`.`col`.`character_set_id` = '45')
         and (\text{utf8mb4'} = \text{utf8mb4'}))
```
As indicated by [SHOW WARNINGS](#page-2884-0), the server handles the query on [COLLATION\\_CHARACTER\\_SET\\_APPLICABILITY](#page-4618-0) as a query on the character\_sets and collations data dictionary tables in the mysql system database.

## **10.2.4 Optimizing Performance Schema Queries**

Applications that monitor databases may make frequent use of Performance Schema tables. To write queries for these tables most efficiently, take advantage of their indexes. For example, include a WHERE clause that restricts retrieved rows based on comparison to specific values in an indexed column.

Most Performance Schema tables have indexes. Tables that do not are those that normally contain few rows or are unlikely to be queried frequently. Performance Schema indexes give the optimizer access to execution plans other than full table scans. These indexes also improve performance for related objects, such as [sys](#page-4962-0) schema views that use those tables.

To see whether a given Performance Schema table has indexes and what they are, use [SHOW INDEX](#page-2854-0) or [SHOW CREATE TABLE](#page-2840-0):

```
mysql> SHOW INDEX FROM performance_schema.accounts\G
*************************** 1. row ***************************
        Table: accounts
   Non_unique: 0
     Key_name: ACCOUNT
 Seq in index: 1
  Column_name: USER
    Collation: NULL
  Cardinality: NULL
     Sub_part: NULL
       Packed: NULL
         Null: YES
   Index_type: HASH
      Comment:
Index_comment:
      Visible: YES
*************************** 2. row ***************************
        Table: accounts
  Non unique: 0
    Key_name: ACCOUNT
  Seq_in_index: 2
  Column_name: HOST
   Collation: NULL
  Cardinality: NULL
     Sub_part: NULL
      Packed: NIILL
         Null: YES
   Index_type: HASH
      Comment:
Index_comment:
      Visible: YES
mysql> SHOW CREATE TABLE performance_schema.rwlock_instances\G
            *************************** 1. row ***************************
      Table: rwlock_instances
Create Table: CREATE TABLE `rwlock_instances` (
   `NAME` varchar(128) NOT NULL,
   `OBJECT_INSTANCE_BEGIN` bigint(20) unsigned NOT NULL,
   `WRITE_LOCKED_BY_THREAD_ID` bigint(20) unsigned DEFAULT NULL,
   `READ_LOCKED_BY_COUNT` int(10) unsigned NOT NULL,
  PRIMARY KEY (`OBJECT_INSTANCE_BEGIN`),
 KEY `NAME` (`NAME`),
```
KEY `WRITE LOCKED BY THREAD ID` (`WRITE LOCKED BY THREAD ID`) ) ENGINE=PERFORMANCE\_SCHEMA DEFAULT CHARSET=utf8mb4 COLLATE=utf8mb4\_0900\_ai\_ci

To see the execution plan for a Performance Schema query and whether it uses any indexes, use [EXPLAIN](#page-2899-0):

```
mysql> EXPLAIN SELECT * FROM performance_schema.accounts
 WHERE (USER,HOST) = ('root','localhost')\G
               *************************** 1. row ***************************
          id: 1
   select_type: SIMPLE
         table: accounts
   partitions: NULL
         type: const
possible_keys: ACCOUNT
          key: ACCOUNT
       key_len: 278
          ref: const,const
          rows: 1
      filtered: 100.00
         Extra: NULL
```
The [EXPLAIN](#page-2899-0) output indicates that the optimizer uses the [accounts](#page-4812-0) table ACCOUNT index that comprises the USER and HOST columns.

Performance Schema indexes are virtual: They are a construct of the Performance Schema storage engine and use no memory or disk storage. The Performance Schema reports index information to the optimizer so that it can construct efficient execution plans. The Performance Schema in turn uses optimizer information about what to look for (for example, a particular key value), so that it can perform efficient lookups without building actual index structures. This implementation provides two important benefits:

- It entirely avoids the maintenance cost normally incurred for tables that undergo frequent updates.
- It reduces at an early stage of query execution the amount of data retrieved. For conditions on the indexed columns, the Performance Schema efficiently returns only table rows that satisfy the query conditions. Without an index, the Performance Schema would return all rows in the table, requiring that the optimizer later evaluate the conditions against each row to produce the final result.

Performance Schema indexes are predefined and cannot be dropped, added, or altered.

Performance Schema indexes are similar to hash indexes. For example:

- They are used only for equality comparisons that use the  $=$  or  $\le$  => operators.
- They are unordered. If a query result must have specific row ordering characteristics, include an ORDER BY clause.

For additional information about hash indexes, see [Section 10.3.9, "Comparison of B-Tree and Hash](#page-1701-0) [Indexes"](#page-1701-0).

## **10.2.5 Optimizing Data Change Statements**

This section explains how to speed up data change statements: [INSERT](#page-2575-0), [UPDATE](#page-2646-0), and [DELETE](#page-2566-0). Traditional OLTP applications and modern web applications typically do many small data change operations, where concurrency is vital. Data analysis and reporting applications typically run data change operations that affect many rows at once, where the main considerations is the I/O to write large amounts of data and keep indexes up-to-date. For inserting and updating large volumes of data (known in the industry as ETL, for "extract-transform-load"), sometimes you use other SQL statements or external commands, that mimic the effects of [INSERT](#page-2575-0), [UPDATE](#page-2646-0), and [DELETE](#page-2566-0) statements.

#### <span id="page-1692-0"></span>**10.2.5.1 Optimizing INSERT Statements**

To optimize insert speed, combine many small operations into a single large operation. Ideally, you make a single connection, send the data for many new rows at once, and delay all index updates and consistency checking until the very end.

The time required for inserting a row is determined by the following factors, where the numbers indicate approximate proportions:

- Connecting: (3)
- Sending query to server: (2)
- Parsing query: (2)
- Inserting row:  $(1 \times size \text{ of row})$
- Inserting indexes: (1 x number of indexes)
- Closing: (1)

This does not take into consideration the initial overhead to open tables, which is done once for each concurrently running query.

The size of the table slows down the insertion of indexes by  $log N$ , assuming B-tree indexes.

You can use the following methods to speed up inserts:

- If you are inserting many rows from the same client at the same time, use [INSERT](#page-2575-0) statements with multiple VALUES lists to insert several rows at a time. This is considerably faster (many times faster in some cases) than using separate single-row **[INSERT](#page-2575-0)** statements. If you are adding data to a nonempty table, you can tune the bulk insert buffer size variable to make data insertion even faster. See [Section 7.1.8, "Server System Variables"](#page-706-0).
- When loading a table from a text file, use  $LOAD$   $DATA$ . This is usually 20 times faster than using [INSERT](#page-2575-0) statements. See [Section 15.2.9, "LOAD DATA Statement"](#page-2585-0).
- Take advantage of the fact that columns have default values. Insert values explicitly only when the value to be inserted differs from the default. This reduces the parsing that MySQL must do and improves the insert speed.
- See [Section 10.5.5, "Bulk Data Loading for InnoDB Tables"](#page-1727-0) for tips specific to InnoDB tables.
- See [Section 10.6.2, "Bulk Data Loading for MyISAM Tables"](#page-1736-0) for tips specific to MyISAM tables.

### **10.2.5.2 Optimizing UPDATE Statements**

An update statement is optimized like a [SELECT](#page-2608-0) query with the additional overhead of a write. The speed of the write depends on the amount of data being updated and the number of indexes that are updated. Indexes that are not changed do not get updated.

Another way to get fast updates is to delay updates and then do many updates in a row later. Performing multiple updates together is much quicker than doing one at a time if you lock the table.

For a MyISAM table that uses dynamic row format, updating a row to a longer total length may split the row. If you do this often, it is very important to use [OPTIMIZE TABLE](#page-2815-0) occasionally. See [Section 15.7.3.4, "OPTIMIZE TABLE Statement".](#page-2815-0)

### **10.2.5.3 Optimizing DELETE Statements**

The time required to delete individual rows in a  $MvISAM$  table is exactly proportional to the number of indexes. To delete rows more quickly, you can increase the size of the key cache by increasing the key buffer size system variable. See [Section 7.1.1, "Configuring the Server"](#page-590-0).

To delete all rows from a MyISAM table, TRUNCATE TABLE tbl\_name is faster than DELETE FROM  $tbl\_name$ . Truncate operations are not transaction-safe; an error occurs when attempting one in the course of an active transaction or active table lock. See [Section 15.1.37, "TRUNCATE TABLE](#page-2563-0) [Statement".](#page-2563-0)

# **10.2.6 Optimizing Database Privileges**

The more complex your privilege setup, the more overhead applies to all SQL statements. Simplifying the privileges established by [GRANT](#page-2781-0) statements enables MySQL to reduce permission-checking overhead when clients execute statements. For example, if you do not grant any table-level or columnlevel privileges, the server need not ever check the contents of the tables\_priv and columns\_priv tables. Similarly, if you place no resource limits on any accounts, the server does not have to perform resource counting. If you have a very high statement-processing load, consider using a simplified grant structure to reduce permission-checking overhead.

# **10.2.7 Other Optimization Tips**

This section lists a number of miscellaneous tips for improving query processing speed:

- If your application makes several database requests to perform related updates, combining the statements into a stored routine can help performance. Similarly, if your application computes a single result based on several column values or large volumes of data, combining the computation into a loadable function can help performance. The resulting fast database operations are then available to be reused by other queries, applications, and even code written in different programming languages. See [Section 27.2, "Using Stored Routines"](#page-4544-0) and [Adding Functions to MySQL](https://dev.mysql.com/doc/extending-mysql/9.0/en/adding-functions.html) for more information.
- To fix any compression issues that occur with ARCHIVE tables, use [OPTIMIZE TABLE](#page-2815-0). See [Section 18.5, "The ARCHIVE Storage Engine".](#page-3282-0)
- If possible, classify reports as "live" or as "statistical", where data needed for statistical reports is created only from summary tables that are generated periodically from the live data.
- If you have data that does not conform well to a rows-and-columns table structure, you can pack and store data into a [BLOB](#page-2003-0) column. In this case, you must provide code in your application to pack and unpack information, but this might save I/O operations to read and write the sets of related values.
- With Web servers, store images and other binary assets as files, with the path name stored in the database rather than the file itself. Most Web servers are better at caching files than database contents, so using files is generally faster. (Although you must handle backups and storage issues yourself in this case.)
- If you need really high speed, look at the low-level MySQL interfaces. For example, by accessing the MySQL [InnoDB](#page-2920-0) or [MyISAM](#page-3268-0) storage engine directly, you could get a substantial speed increase compared to using the SQL interface.

Similarly, for databases using the [NDBCLUSTER](#page-3790-0) storage engine, you may wish to investigate possible use of the NDB API (see [MySQL NDB Cluster API Developer Guide](https://dev.mysql.com/doc/ndbapi/en/)).

• Replication can provide a performance benefit for some operations. You can distribute client retrievals among replicas to split up the load. To avoid slowing down the source while making backups, you can make backups using a replica. See [Chapter 19,](#page-3302-0) Replication.

# **10.3 Optimization and Indexes**

The best way to improve the performance of [SELECT](#page-2608-0) operations is to create indexes on one or more of the columns that are tested in the query. The index entries act like pointers to the table rows, allowing the query to quickly determine which rows match a condition in the WHERE clause, and retrieve the other column values for those rows. All MySQL data types can be indexed.

Although it can be tempting to create an indexes for every possible column used in a query, unnecessary indexes waste space and waste time for MySQL to determine which indexes to use. Indexes also add to the cost of inserts, updates, and deletes because each index must be updated. You must find the right balance to achieve fast queries using the optimal set of indexes.

# **10.3.1 How MySQL Uses Indexes**

Indexes are used to find rows with specific column values quickly. Without an index, MySQL must begin with the first row and then read through the entire table to find the relevant rows. The larger the table, the more this costs. If the table has an index for the columns in question, MySQL can quickly determine the position to seek to in the middle of the data file without having to look at all the data. This is much faster than reading every row sequentially.

Most MySQL indexes (PRIMARY KEY, UNIQUE, INDEX, and FULLTEXT) are stored in [B-trees.](#page-5943-0) Exceptions: Indexes on spatial data types use R-trees; MEMORY tables also support [hash indexes](#page-5963-0); InnoDB uses inverted lists for FULLTEXT indexes.

In general, indexes are used as described in the following discussion. Characteristics specific to hash indexes (as used in MEMORY tables) are described in [Section 10.3.9, "Comparison of B-Tree and Hash](#page-1701-0) [Indexes"](#page-1701-0).

MySQL uses indexes for these operations:

- To find the rows matching a WHERE clause quickly.
- To eliminate rows from consideration. If there is a choice between multiple indexes, MySQL normally uses the index that finds the smallest number of rows (the most [selective](#page-5992-0) index).
- If the table has a multiple-column index, any leftmost prefix of the index can be used by the optimizer to look up rows. For example, if you have a three-column index on  $(\text{coll}, \text{col2},$  $col3$ ), you have indexed search capabilities on  $(coll, col1, col2)$ , and  $(coll, col2)$ col3). For more information, see [Section 10.3.6, "Multiple-Column Indexes"](#page-1698-0).
- To retrieve rows from other tables when performing joins. MySQL can use indexes on columns more efficiently if they are declared as the same type and size. In this context, [VARCHAR](#page-2001-0) and [CHAR](#page-2001-0) are considered the same if they are declared as the same size. For example, VARCHAR(10) and CHAR(10) are the same size, but  $VARTHAR(10)$  and  $CHAR(15)$  are not.

For comparisons between nonbinary string columns, both columns should use the same character set. For example, comparing a  $\text{utf8mb4}$  column with a  $\text{latin1}$  column precludes use of an index.

Comparison of dissimilar columns (comparing a string column to a temporal or numeric column, for example) may prevent use of indexes if values cannot be compared directly without conversion. For a given value such as  $1$  in the numeric column, it might compare equal to any number of values in the string column such as '1', '1', '00001', or '01.e1'. This rules out use of any indexes for the string column.

• To find the [MIN\(\)](#page-2354-0) or [MAX\(\)](#page-2354-1) value for a specific indexed column  $key$  col. This is optimized by a preprocessor that checks whether you are using WHERE  $key\_part\_N = constant$  on all key parts that occur before  $key\_col$  in the index. In this case, MySQL does a single key lookup for each [MIN\(\)](#page-2354-0) or [MAX\(\)](#page-2354-1) expression and replaces it with a constant. If all expressions are replaced with constants, the query returns at once. For example:

SELECT MIN(key\_part2),MAX(key\_part2) FROM tbl\_name WHERE key\_part1=10;

• To sort or group a table if the sorting or grouping is done on a leftmost prefix of a usable index (for example, ORDER BY  $key\_part1$ ,  $key\_part2$ ). If all key parts are followed by DESC, the key is read in reverse order. (Or, if the index is a descending index, the key is read in forward order.) See [Section 10.2.1.16, "ORDER BY Optimization",](#page-1661-0) [Section 10.2.1.17, "GROUP BY Optimization"](#page-1665-0), and [Section 10.3.13, "Descending Indexes"](#page-1708-0).

• In some cases, a query can be optimized to retrieve values without consulting the data rows. (An index that provides all the necessary results for a query is called a [covering index](#page-5953-0).) If a query uses from a table only columns that are included in some index, the selected values can be retrieved from the index tree for greater speed:

SELECT key\_part3 FROM tbl\_name WHERE key\_part1=1

Indexes are less important for queries on small tables, or big tables where report queries process most or all of the rows. When a query needs to access most of the rows, reading sequentially is faster than working through an index. Sequential reads minimize disk seeks, even if not all the rows are needed for the query. See [Section 10.2.1.23, "Avoiding Full Table Scans"](#page-1674-0) for details.

# **10.3.2 Primary Key Optimization**

The primary key for a table represents the column or set of columns that you use in your most vital queries. It has an associated index, for fast query performance. Query performance benefits from the NOT NULL optimization, because it cannot include any NULL values. With the InnoDB storage engine, the table data is physically organized to do ultra-fast lookups and sorts based on the primary key column or columns.

If your table is big and important, but does not have an obvious column or set of columns to use as a primary key, you might create a separate column with auto-increment values to use as the primary key. These unique IDs can serve as pointers to corresponding rows in other tables when you join tables using foreign keys.

# **10.3.3 SPATIAL Index Optimization**

MySQL permits creation of SPATIAL indexes on NOT NULL geometry-valued columns (see [Section 13.4.10, "Creating Spatial Indexes"\)](#page-2026-0). The optimizer checks the SRID attribute for indexed columns to determine which spatial reference system (SRS) to use for comparisons, and uses calculations appropriate to the SRS. (Prior to MySQL 9.0, the optimizer performs comparisons of SPATIAL index values using Cartesian calculations; the results of such operations are undefined if the column contains values with non-Cartesian SRIDs.)

For comparisons to work properly, each column in a SPATIAL index must be SRID-restricted. That is, the column definition must include an explicit SRID attribute, and all column values must have the same SRID.

The optimizer considers SPATIAL indexes only for SRID-restricted columns:

- Indexes on columns restricted to a Cartesian SRID enable Cartesian bounding box computations.
- Indexes on columns restricted to a geographic SRID enable geographic bounding box computations.

The optimizer ignores SPATIAL indexes on columns that have no SRID attribute (and thus are not SRID-restricted). MySQL still maintains such indexes, as follows:

- They are updated for table modifications ([INSERT](#page-2575-0), [UPDATE](#page-2646-0), [DELETE](#page-2566-0), and so forth). Updates occur as though the index was Cartesian, even though the column might contain a mix of Cartesian and geographical values.
- They exist only for backward compatibility (for example, the ability to perform a dump in MySQL 8.0 and restore in MySQL 8.4). Because SPATIAL indexes on columns that are not SRID-restricted are of no use to the optimizer, each such column should be modified:
	- Verify that all values within the column have the same SRID. To determine the SRIDs contained in a geometry column  $col\_name$ , use the following query:

SELECT DISTINCT ST\_SRID(col\_name) FROM tbl\_name;

If the query returns more than one row, the column contains a mix of SRIDs. In that case, modify its contents so all values have the same SRID.

- Redefine the column to have an explicit SRID attribute.
- Recreate the SPATIAL index.

# **10.3.4 Foreign Key Optimization**

If a table has many columns, and you query many different combinations of columns, it might be efficient to split the less-frequently used data into separate tables with a few columns each, and relate them back to the main table by duplicating the numeric ID column from the main table. That way, each small table can have a primary key for fast lookups of its data, and you can query just the set of columns that you need using a join operation. Depending on how the data is distributed, the queries might perform less I/O and take up less cache memory because the relevant columns are packed together on disk. (To maximize performance, queries try to read as few data blocks as possible from disk; tables with only a few columns can fit more rows in each data block.)

## <span id="page-1697-1"></span>**10.3.5 Column Indexes**

The most common type of index involves a single column, storing copies of the values from that column in a data structure, allowing fast lookups for the rows with the corresponding column values. The B-tree data structure lets the index quickly find a specific value, a set of values, or a range of values, corresponding to operators such as  $=$ ,  $>$ ,  $\leq$ , BETWEEN, IN, and so on, in a WHERE clause.

The maximum number of indexes per table and the maximum index length is defined per storage engine. See Chapter 17, [The InnoDB Storage Engine](#page-2920-0), and Chapter 18, [Alternative Storage Engines](#page-3264-0). All storage engines support at least 16 indexes per table and a total index length of at least 256 bytes. Most storage engines have higher limits.

For additional information about column indexes, see [Section 15.1.15, "CREATE INDEX Statement"](#page-2457-0).

- [Index Prefixes](#page-1697-0)
- [FULLTEXT Indexes](#page-1698-1)
- [Spatial Indexes](#page-1698-2)
- [Indexes in the MEMORY Storage Engine](#page-1698-3)

### <span id="page-1697-0"></span>**Index Prefixes**

With  $col\_name(N)$  syntax in an index specification for a string column, you can create an index that uses only the first  $N$  characters of the column. Indexing only a prefix of column values in this way can make the index file much smaller. When you index a [BLOB](#page-2003-0) or [TEXT](#page-2003-0) column, you must specify a prefix length for the index. For example:

CREATE TABLE test (blob col BLOB, INDEX(blob  $col(10))$ );

Prefixes can be up to 767 bytes long for InnoDB tables that use the [REDUNDANT](#page-5987-0) or [COMPACT](#page-5949-0) row format. The prefix length limit is 3072 bytes for InnoDB tables that use the [DYNAMIC](#page-5957-0) or [COMPRESSED](#page-5950-0) row format. For MyISAM tables, the prefix length limit is 1000 bytes.

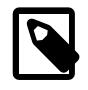

#### **Note**

Prefix limits are measured in bytes, whereas the prefix length in [CREATE](#page-2484-0) [TABLE](#page-2484-0), [ALTER TABLE](#page-2425-0), and [CREATE INDEX](#page-2457-0) statements is interpreted as number of characters for nonbinary string types ([CHAR](#page-2001-0), [VARCHAR](#page-2001-0), [TEXT](#page-2003-0)) and number of bytes for binary string types ([BINARY](#page-2002-0), [VARBINARY](#page-2002-0), [BLOB](#page-2003-0)). Take this into account when specifying a prefix length for a nonbinary string column that uses a multibyte character set.

If a search term exceeds the index prefix length, the index is used to exclude non-matching rows, and the remaining rows are examined for possible matches.

For additional information about index prefixes, see [Section 15.1.15, "CREATE INDEX Statement".](#page-2457-0)

### <span id="page-1698-1"></span>**FULLTEXT Indexes**

FULLTEXT indexes are used for full-text searches. Only the [InnoDB](#page-2920-0) and [MyISAM](#page-3268-0) storage engines support FULLTEXT indexes and only for [CHAR](#page-2001-0), [VARCHAR](#page-2001-0), and [TEXT](#page-2003-0) columns. Indexing always takes place over the entire column and column prefix indexing is not supported. For details, see [Section 14.9,](#page-2156-0) ["Full-Text Search Functions"](#page-2156-0).

Optimizations are applied to certain kinds of FULLTEXT queries against single InnoDB tables. Queries with these characteristics are particularly efficient:

- FULLTEXT queries that only return the document ID, or the document ID and the search rank.
- FULLTEXT queries that sort the matching rows in descending order of score and apply a LIMIT clause to take the top N matching rows. For this optimization to apply, there must be no WHERE clauses and only a single ORDER BY clause in descending order.
- FULLTEXT queries that retrieve only the COUNT  $(*)$  value of rows matching a search term, with no additional WHERE clauses. Code the WHERE clause as WHERE MATCH(text) AGAINST ('other text'), without any  $> 0$  comparison operator.

For queries that contain full-text expressions, MySQL evaluates those expressions during the optimization phase of query execution. The optimizer does not just look at full-text expressions and make estimates, it actually evaluates them in the process of developing an execution plan.

An implication of this behavior is that [EXPLAIN](#page-2899-0) for full-text queries is typically slower than for non-fulltext queries for which no expression evaluation occurs during the optimization phase.

[EXPLAIN](#page-2899-0) for full-text queries may show Select tables optimized away in the Extra column due to matching occurring during optimization; in this case, no table access need occur during later execution.

#### <span id="page-1698-2"></span>**Spatial Indexes**

You can create indexes on spatial data types. MyISAM and InnoDB support R-tree indexes on spatial types. Other storage engines use B-trees for indexing spatial types (except for ARCHIVE, which does not support spatial type indexing).

### <span id="page-1698-3"></span>**Indexes in the MEMORY Storage Engine**

The MEMORY storage engine uses HASH indexes by default, but also supports BTREE indexes.

### <span id="page-1698-0"></span>**10.3.6 Multiple-Column Indexes**

MySQL can create composite indexes (that is, indexes on multiple columns). An index may consist of up to 16 columns. For certain data types, you can index a prefix of the column (see [Section 10.3.5,](#page-1697-1) ["Column Indexes"\)](#page-1697-1).

MySQL can use multiple-column indexes for queries that test all the columns in the index, or queries that test just the first column, the first two columns, the first three columns, and so on. If you specify the columns in the right order in the index definition, a single composite index can speed up several kinds of queries on the same table.

A multiple-column index can be considered a sorted array, the rows of which contain values that are created by concatenating the values of the indexed columns.

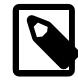

#### **Note**

As an alternative to a composite index, you can introduce a column that is "hashed" based on information from other columns. If this column is short, reasonably unique, and indexed, it might be faster than a "wide" index on many columns. In MySQL, it is very easy to use this extra column:

```
SELECT * FROM tbl name
 WHERE hash_col=MD5(CONCAT(val1,val2))
  AND col1=val1 AND col2=val2;
```
Suppose that a table has the following specification:

```
CREATE TABLE test (
    id INT NOT NULL,
   last name CHAR(30) NOT NULL,
   first name CHAR(30) NOT NULL,
    PRIMARY KEY (id),
    INDEX name (last_name,first_name)
);
```
The name index is an index over the last name and first name columns. The index can be used for lookups in queries that specify values in a known range for combinations of  $\text{last\_name}$  and first  $n$ ame values. It can also be used for queries that specify just a last  $n$ ame value because that column is a leftmost prefix of the index (as described later in this section). Therefore, the name index is used for lookups in the following queries:

```
SELECT * FROM test WHERE last_name='Jones';
SELECT * FROM test
  WHERE last_name='Jones' AND first_name='John';
SELECT * FROM test
  WHERE last_name='Jones'
  AND (first_name='John' OR first_name='Jon');
SELECT * FROM test
  WHERE last_name='Jones'
  AND first_name >='M' AND first_name < 'N';
```
However, the name index is *not* used for lookups in the following queries:

```
SELECT * FROM test WHERE first_name='John';
SELECT * FROM test
  WHERE last_name='Jones' OR first_name='John';
```
Suppose that you issue the following [SELECT](#page-2608-0) statement:

```
SELECT * FROM tbl_name
   WHERE col1=val1 AND col2=val2;
```
If a multiple-column index exists on  $\text{coll}$  and  $\text{col2}$ , the appropriate rows can be fetched directly. If separate single-column indexes exist on  $\text{coll}1$  and  $\text{coll}2$ , the optimizer attempts to use the Index Merge optimization (see [Section 10.2.1.3, "Index Merge Optimization"\)](#page-1635-0), or attempts to find the most restrictive index by deciding which index excludes more rows and using that index to fetch the rows.

If the table has a multiple-column index, any leftmost prefix of the index can be used by the optimizer to look up rows. For example, if you have a three-column index on  $(col1, col2, col3)$ , you have indexed search capabilities on (col1), (col1, col2), and (col1, col2, col3).

MySQL cannot use the index to perform lookups if the columns do not form a leftmost prefix of the index. Suppose that you have the [SELECT](#page-2608-0) statements shown here:

```
SELECT * FROM tbl name WHERE coll=val1;
SELECT * FROM tbl name WHERE coll=val1 AND col2=val2;
SELECT * FROM tbl_name WHERE col2=val2;
SELECT * FROM tbl_name WHERE col2=val2 AND col3=val3;
```
If an index exists on  $(c_011, c_012, c_013)$ , only the first two queries use the index. The third and fourth queries do involve indexed columns, but do not use an index to perform lookups because (col2) and (col2, col3) are not leftmost prefixes of (col1, col2, col3).

# **10.3.7 Verifying Index Usage**

Always check whether all your queries really use the indexes that you have created in the tables. Use the [EXPLAIN](#page-2899-0) statement, as described in [Section 10.8.1, "Optimizing Queries with EXPLAIN".](#page-1739-0)

## **10.3.8 InnoDB and MyISAM Index Statistics Collection**

Storage engines collect statistics about tables for use by the optimizer. Table statistics are based on value groups, where a value group is a set of rows with the same key prefix value. For optimizer purposes, an important statistic is the average value group size.

MySQL uses the average value group size in the following ways:

- To estimate how many rows must be read for each  $ref$  access
- To estimate how many rows a partial join produces, that is, the number of rows produced by an operation of the form

 $( \ldots )$  JOIN tbl\_name ON tbl\_name.key = expr

As the average value group size for an index increases, the index is less useful for those two purposes because the average number of rows per lookup increases: For the index to be good for optimization purposes, it is best that each index value target a small number of rows in the table. When a given index value yields a large number of rows, the index is less useful and MySQL is less likely to use it.

The average value group size is related to table cardinality, which is the number of value groups. The [SHOW INDEX](#page-2854-0) statement displays a cardinality value based on  $N/S$ , where N is the number of rows in the table and  $S$  is the average value group size. That ratio yields an approximate number of value groups in the table.

For a join based on the  $\le$  => comparison operator, NULL is not treated differently from any other value: NULL  $\langle 25 \rangle$  NULL, just as  $N \langle 35 \rangle$  N for any other N.

However, for a join based on the = operator, NULL is different from non-NULL values:  $\exp r1 = \exp r2$ is not true when  $\exp r1$  or  $\exp r2$  (or both) are NULL. This affects  $r \in \mathbb{R}$  accesses for comparisons of the form  $tb1$  name.  $key = expr$ : MySQL does not access the table if the current value of  $expr$  is NULL, because the comparison cannot be true.

For = comparisons, it does not matter how many NULL values are in the table. For optimization purposes, the relevant value is the average size of the non-NULL value groups. However, MySQL does not currently enable that average size to be collected or used.

For InnoDB and MyISAM tables, you have some control over collection of table statistics by means of the [innodb\\_stats\\_method](#page-3192-0) and [myisam\\_stats\\_method](#page-785-0) system variables, respectively. These variables have three possible values, which differ as follows:

• When the variable is set to  $\text{nulls}$  equal, all NULL values are treated as identical (that is, they all form a single value group).

If the NULL value group size is much higher than the average non-NULL value group size, this method skews the average value group size upward. This makes index appear to the optimizer to be less useful than it really is for joins that look for non-NULL values. Consequently, the nulls equal method may cause the optimizer not to use the index for [ref](#page-1744-0) accesses when it should.

• When the variable is set to  $\text{nulls\_unequal}$ ,  $\text{NULL}$  values are not considered the same. Instead, each NULL value forms a separate value group of size 1.

If you have many NULL values, this method skews the average value group size downward. If the average non-NULL value group size is large, counting NULL values each as a group of size 1 causes the optimizer to overestimate the value of the index for joins that look for non-NULL values. Consequently, the nulls unequal method may cause the optimizer to use this index for  $ref$ lookups when other methods may be better.

• When the variable is set to nulls ignored, NULL values are ignored.

If you tend to use many joins that use  $\leq$  rather than  $=$ , NULL values are not special in comparisons and one NULL is equal to another. In this case, nulls\_equal is the appropriate statistics method.

The [innodb\\_stats\\_method](#page-3192-0) system variable has a global value; the [myisam\\_stats\\_method](#page-785-0) system variable has both global and session values. Setting the global value affects statistics collection for tables from the corresponding storage engine. Setting the session value affects statistics collection only for the current client connection. This means that you can force a table's statistics to be regenerated with a given method without affecting other clients by setting the session value of [myisam\\_stats\\_method](#page-785-0).

To regenerate  $MyISAM$  table statistics, you can use any of the following methods:

- Execute myisamchk --stats method=method name --analyze
- Change the table to cause its statistics to go out of date (for example, insert a row and then delete it), and then set myisam stats method and issue an [ANALYZE TABLE](#page-2805-0) statement

Some caveats regarding the use of innodb stats method and myisam stats method:

- You can force table statistics to be collected explicitly, as just described. However, MySQL may also collect statistics automatically. For example, if during the course of executing statements for a table, some of those statements modify the table, MySQL may collect statistics. (This may occur for bulk inserts or deletes, or some [ALTER TABLE](#page-2425-0) statements, for example.) If this happens, the statistics are collected using whatever value innodb stats method or myisam stats method has at the time. Thus, if you collect statistics using one method, but the system variable is set to the other method when a table's statistics are collected automatically later, the other method is used.
- There is no way to tell which method was used to generate statistics for a given table.
- These variables apply only to  $\text{InnoDB}$  and  $\text{MyISAM}$  tables. Other storage engines have only one method for collecting table statistics. Usually it is closer to the nulls equal method.

## <span id="page-1701-0"></span>**10.3.9 Comparison of B-Tree and Hash Indexes**

Understanding the B-tree and hash data structures can help predict how different queries perform on different storage engines that use these data structures in their indexes, particularly for the MEMORY storage engine that lets you choose B-tree or hash indexes.

- [B-Tree Index Characteristics](#page-1701-1)
- [Hash Index Characteristics](#page-1702-0)

#### <span id="page-1701-1"></span>**B-Tree Index Characteristics**

A B-tree index can be used for column comparisons in expressions that use the  $=$ ,  $>$ ,  $>$  $=$ ,  $\lt$ ,  $\lt$  $=$ , or [BETWEEN](#page-2085-2) operators. The index also can be used for [LIKE](#page-2144-0) comparisons if the argument to LIKE is a constant string that does not start with a wildcard character. For example, the following [SELECT](#page-2608-0) statements use indexes:

SELECT \* FROM tbl\_name WHERE key\_col LIKE 'Patrick%'; SELECT \* FROM tbl\_name WHERE key\_col LIKE 'Pat%\_ck%';

In the first statement, only rows with 'Patrick' <=  $key\_col$  < 'Patricl' are considered. In the second statement, only rows with 'Pat'  $\leq$  key\_col  $\leq$  'Pau' are considered.

The following [SELECT](#page-2608-0) statements do not use indexes:

SELECT \* FROM tbl\_name WHERE key\_col LIKE '%Patrick%'; SELECT \* FROM tbl\_name WHERE key\_col LIKE other\_col;

In the first statement, the [LIKE](#page-2144-0) value begins with a wildcard character. In the second statement, the [LIKE](#page-2144-0) value is not a constant.

If you use ... LIKE ' string ' and string is longer than three characters, MySQL uses the Turbo Boyer-Moore algorithm to initialize the pattern for the string and then uses this pattern to perform the search more quickly.

A search using  $col$  name IS NULL employs indexes if  $col$  name is indexed.

Any index that does not span all [AND](#page-2089-0) levels in the WHERE clause is not used to optimize the query. In other words, to be able to use an index, a prefix of the index must be used in every [AND](#page-2089-0) group.

The following WHERE clauses use indexes:

```
... WHERE index_part1=1 AND index_part2=2 AND other_column=3
    /* index = 1 OR index = 2 */
... WHERE index=1 OR A=10 AND index=2
     /* optimized like "index_part1='hello'" */
... WHERE index_part1='hello' AND index_part3=5
     /* Can use index on index1 but not on index2 or index3 */
... WHERE index1=1 AND index2=2 OR index1=3 AND index3=3;
```
These WHERE clauses do not use indexes:

```
 /* index_part1 is not used */
... WHERE index_part2=1 AND index_part3=2
   /* Index is not used in both parts of the WHERE clause
... WHERE index=1 OR A=10
    /* No index spans all rows */
... WHERE index_part1=1 OR index_part2=10
```
Sometimes MySQL does not use an index, even if one is available. One circumstance under which this occurs is when the optimizer estimates that using the index would require MySQL to access a very large percentage of the rows in the table. (In this case, a table scan is likely to be much faster because it requires fewer seeks.) However, if such a query uses LIMIT to retrieve only some of the rows, MySQL uses an index anyway, because it can much more quickly find the few rows to return in the result.

#### <span id="page-1702-0"></span>**Hash Index Characteristics**

Hash indexes have somewhat different characteristics from those just discussed:

• They are used only for equality comparisons that use the  $=$  or  $\lt =$  > operators (but are very fast). They are not used for comparison operators such as < that find a range of values. Systems that rely on this type of single-value lookup are known as "key-value stores"; to use MySQL for such applications, use hash indexes wherever possible.

- The optimizer cannot use a hash index to speed up ORDER BY operations. (This type of index cannot be used to search for the next entry in order.)
- MySQL cannot determine approximately how many rows there are between two values (this is used by the range optimizer to decide which index to use). This may affect some queries if you change a MyISAM or InnoDB table to a hash-indexed MEMORY table.
- Only whole keys can be used to search for a row. (With a B-tree index, any leftmost prefix of the key can be used to find rows.)

## **10.3.10 Use of Index Extensions**

[InnoDB](#page-2920-0) automatically extends each secondary index by appending the primary key columns to it. Consider this table definition:

```
CREATE TABLE t1 (
  i1 INT NOT NULL DEFAULT 0,
  i2 INT NOT NULL DEFAULT 0,
  d DATE DEFAULT NULL,
  PRIMARY KEY (i1, i2),
  INDEX k_d (d)
) ENGINE = InnoDB;
```
This table defines the primary key on columns (i1, i2). It also defines a secondary index  $k_d$  d on column  $(d)$ , but internally InnoDB extends this index and treats it as columns  $(d, i1, i2)$ .

The optimizer takes into account the primary key columns of the extended secondary index when determining how and whether to use that index. This can result in more efficient query execution plans and better performance.

The optimizer can use extended secondary indexes for  $ref$ , range, and index merge index access, for Loose Index Scan access, for join and sorting optimization, and for [MIN\(\)](#page-2354-0)/[MAX\(\)](#page-2354-1) optimization.

The following example shows how execution plans are affected by whether the optimizer uses extended secondary indexes. Suppose that  $t1$  is populated with these rows:

```
INSERT INTO t1 VALUES
(1, 1, '1998-01-01'), (1, 2, '1999-01-01'),
(1, 3, '2000-01-01'), (1, 4, '2001-01-01'),
(1, 5, '2002-01-01'), (2, 1, '1998-01-01'),
(2, 2, '1999-01-01'), (2, 3, '2000-01-01'),
(2, 4, '2001-01-01'), (2, 5, '2002-01-01'),
(3, 1, '1998-01-01'), (3, 2, '1999-01-01'),
(3, 3, '2000-01-01'), (3, 4, '2001-01-01'),
(3, 5, '2002-01-01'), (4, 1, '1998-01-01'),
(4, 2, '1999-01-01'), (4, 3, '2000-01-01'),
(4, 4, '2001-01-01'), (4, 5, '2002-01-01'),
(5, 1, '1998-01-01'), (5, 2, '1999-01-01'),
(5, 3, '2000-01-01'), (5, 4, '2001-01-01'),
(5, 5, 2002-01-01);
```
Now consider this query:

EXPLAIN SELECT COUNT(\*) FROM t1 WHERE  $i1 = 3$  AND  $d = '2000-01-01'$ 

The execution plan depends on whether the extended index is used.

When the optimizer does not consider index extensions, it treats the index  $k_d$  as only (d). [EXPLAIN](#page-2899-0) for the query produces this result:

```
mysql> EXPLAIN SELECT COUNT(*) FROM t1 WHERE i1 = 3 AND d = '2000-01-01'\G
        *************************** 1. row ***************************
            id: 1
   select_type: SIMPLE
         table: t1
          type: ref
possible_keys: PRIMARY,k_d
```
 key: k\_d key\_len: 4 ref: const rows: 5 Extra: Using where; Using index

When the optimizer takes index extensions into account, it treats  $k_d$  as  $(d, i1, i2)$ . In this case, it can use the leftmost index prefix  $(d, i1)$  to produce a better execution plan:

```
mysql> EXPLAIN SELECT COUNT(*) FROM t1 WHERE i1 = 3 AND d = '2000-01-01'\G
                      ****** 1. row ****
           id: 1
  select_type: SIMPLE
         table: t1
          type: ref
possible_keys: PRIMARY,k_d
          key: k_d
       key_len: 8
          ref: const,const
          rows: 1
         Extra: Using index
```
In both cases,  $key$  indicates that the optimizer uses secondary index  $k_d$  but the [EXPLAIN](#page-2899-0) output shows these improvements from using the extended index:

- $key{\perp}$ en goes from 4 bytes to 8 bytes, indicating that key lookups use columns d and i1, not just d.
- $\bullet$  The  $\text{ref}$  value changes from const to const, const because the key lookup uses two key parts, not one.
- $\bullet$  The  $_{\text{rows}}$  count decreases from 5 to 1, indicating that  $_{\text{InnoDB}}$  should need to examine fewer rows to produce the result.
- The Extra value changes from Using where; Using index to Using index. This means that rows can be read using only the index, without consulting columns in the data row.

Differences in optimizer behavior for use of extended indexes can also be seen with [SHOW STATUS](#page-2876-0):

```
FLUSH TABLE t1;
FLUSH STATUS;
SELECT COUNT(*) FROM t1 WHERE i1 = 3 AND d = '2000-01-01';
SHOW STATUS LIKE 'handler_read%'
```
The preceding statements include [FLUSH TABLES](#page-2892-0) and [FLUSH STATUS](#page-2891-0) to flush the table cache and clear the status counters.

Without index extensions, [SHOW STATUS](#page-2876-0) produces this result:

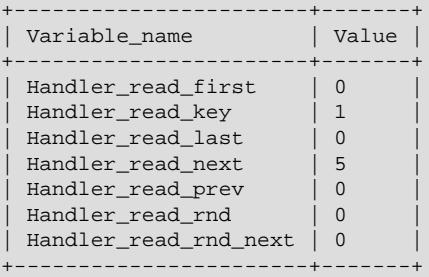

With index extensions, [SHOW STATUS](#page-2876-0) produces this result. The Handler read next value decreases from 5 to 1, indicating more efficient use of the index:

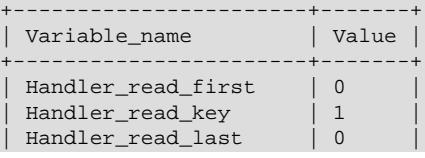

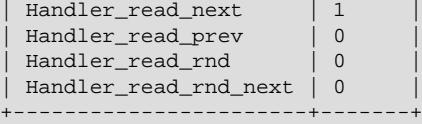

The [use\\_index\\_extensions](#page-1759-1) flag of the [optimizer\\_switch](#page-792-0) system variable permits control over whether the optimizer takes the primary key columns into account when determining how to use an  $InnoDB$  table's secondary indexes. By default, use  $index$  extensions is enabled. To check whether disabling use of index extensions can improve performance, use this statement:

SET optimizer\_switch = 'use\_index\_extensions=off';

Use of index extensions by the optimizer is subject to the usual limits on the number of key parts in an index (16) and the maximum key length (3072 bytes).

### **10.3.11 Optimizer Use of Generated Column Indexes**

MySQL supports indexes on generated columns. For example:

CREATE TABLE  $t1$  (f1 INT, gc INT AS (f1 + 1) STORED, INDEX (gc));

The generated column,  $gc$ , is defined as the expression  $f1 + 1$ . The column is also indexed and the optimizer can take that index into account during execution plan construction. In the following query, the WHERE clause refers to  $q\bar{c}$  and the optimizer considers whether the index on that column yields a more efficient plan:

SELECT \* FROM t1 WHERE gc > 9;

The optimizer can use indexes on generated columns to generate execution plans, even in the absence of direct references in queries to those columns by name. This occurs if the WHERE, ORDER BY, or GROUP BY clause refers to an expression that matches the definition of some indexed generated column. The following query does not refer directly to  $g\text{c}$  but does use an expression that matches the definition of  $qc$ :

SELECT \* FROM t1 WHERE f1 + 1 > 9;

The optimizer recognizes that the expression  $f1 + 1$  matches the definition of gc and that gc is indexed, so it considers that index during execution plan construction. You can see this using [EXPLAIN](#page-2899-0):

```
mysql> EXPLAIN SELECT * FROM t1 WHERE f1 + 1 > 9\G
            *************************** 1. row ***************************
            id: 1
   select_type: SIMPLE
          table: t1
    partitions: NULL
           type: range
possible_keys: gc
            key: gc
       key_len: 5
          ref: NIILL
          rows: 1
      filtered: 100.00
          Extra: Using index condition
```
In effect, the optimizer has replaced the expression  $f1 + 1$  with the name of the generated column that matches the expression. That is also apparent in the rewritten query available in the extended [EXPLAIN](#page-2899-0) information displayed by [SHOW WARNINGS](#page-2884-0):

```
mysql> SHOW WARNINGS\G
        *************************** 1. row ***************************
  Level: Note
   Code: 1003
Message: /* select#1 */ select `test`.`t1`.`f1` AS `f1`,`test`.`t1`.`gc`
         AS `gc` from `test`.`t1` where (`test`.`t1`.`gc` > 9)
```
The following restrictions and conditions apply to the optimizer's use of generated column indexes:

- For a query expression to match a generated column definition, the expression must be identical and it must have the same result type. For example, if the generated column expression is  $f1 + 1$ , the optimizer does not recognize a match if the query uses  $1 + f1$ , or if  $f1 + 1$  (an integer expression) is compared with a string.
- The optimization applies to these operators:  $=$ ,  $\lt$ ,  $\lt$  =,  $\gt$ ,  $\gt$ =, [BETWEEN](#page-2085-2), and [IN\(\)](#page-2086-0).

For operators other than [BETWEEN](#page-2085-2) and  $IN($  ), either operand can be replaced by a matching generated column. For  $BETWEEN$  and  $IN($  ), only the first argument can be replaced by a matching generated column, and the other arguments must have the same result type. [BETWEEN](#page-2085-2) and [IN\(\)](#page-2086-0) are not yet supported for comparisons involving JSON values.

- The generated column must be defined as an expression that contains at least a function call or one of the operators mentioned in the preceding item. The expression cannot consist of a simple reference to another column. For example,  $gc$  INT AS ( $f1$ ) STORED consists only of a column reference, so indexes on gc are not considered.
- For comparisons of strings to indexed generated columns that compute a value from a JSON function that returns a quoted string, [JSON\\_UNQUOTE\(\)](#page-2309-0) is needed in the column definition to remove the extra quotes from the function value. (For direct comparison of a string to the function result, the JSON comparator handles quote removal, but this does not occur for index lookups.) For example, instead of writing a column definition like this:

```
doc_name TEXT AS (JSON_EXTRACT(jdoc, '$.name')) STORED
```
Write it like this:

doc\_name TEXT AS (JSON\_UNQUOTE(JSON\_EXTRACT(jdoc, '\$.name'))) STORED

With the latter definition, the optimizer can detect a match for both of these comparisons:

```
... WHERE JSON_EXTRACT(jdoc, '$.name') = 'some_string' ...
... WHERE JSON\_UNQUOTE (JSON\_EXTRACT(jdoc, '§.name')) = 'some\_string' ...
```
Without JSON UNOUOTE() in the column definition, the optimizer detects a match only for the first of those comparisons.

• If the optimizer picks the wrong index, an index hint can be used to disable it and force the optimizer to make a different choice.

### **10.3.12 Invisible Indexes**

MySQL supports invisible indexes; that is, indexes that are not used by the optimizer. The feature applies to indexes other than primary keys (either explicit or implicit).

Indexes are visible by default. To control visibility explicitly for a new index, use a VISIBLE or INVISIBLE keyword as part of the index definition for [CREATE TABLE](#page-2484-0), [CREATE INDEX](#page-2457-0), or [ALTER](#page-2425-0) [TABLE](#page-2425-0):

```
CREATE TABLE t1 (
  i INT,
   j INT,
  k INT,
  INDEX i_idx (i) INVISIBLE
\overline{P} ENGINE = InnoDB;
CREATE INDEX j_idx ON t1 (j) INVISIBLE;
ALTER TABLE t1 ADD INDEX k_idx (k) INVISIBLE;
```
To alter the visibility of an existing index, use a VISIBLE or INVISIBLE keyword with the ALTER TABLE ... ALTER INDEX operation:

ALTER TABLE t1 ALTER INDEX i\_idx INVISIBLE;

```
ALTER TABLE t1 ALTER INDEX i_idx VISIBLE;
```
Information about whether an index is visible or invisible is available from the Information Schema [STATISTICS](#page-4654-0) table or [SHOW INDEX](#page-2854-0) output. For example:

```
mysql> SELECT INDEX_NAME, IS_VISIBLE
       FROM INFORMATION_SCHEMA.STATISTICS
       WHERE TABLE_SCHEMA = 'db1' AND TABLE_NAME = 't1';
           - - + - - -| INDEX_NAME | IS_VISIBLE |
+------------+------------+
 | i_idx | YES |
\int \vec{J} \cdot d\vec{x} | NO |
| k_idx | NO |
+------------+------------+
```
Invisible indexes make it possible to test the effect of removing an index on query performance, without making a destructive change that must be undone should the index turn out to be required. Dropping and re-adding an index can be expensive for a large table, whereas making it invisible and visible are fast, in-place operations.

If an index made invisible actually is needed or used by the optimizer, there are several ways to notice the effect of its absence on queries for the table:

- Errors occur for queries that include index hints that refer to the invisible index.
- Performance Schema data shows an increase in workload for affected queries.
- Queries have different [EXPLAIN](#page-2899-0) execution plans.
- Queries appear in the slow query log that did not appear there previously.

The use invisible indexes flag of the optimizer switch system variable controls whether the optimizer uses invisible indexes for query execution plan construction. If the flag is  $\circ$  f (the default), the optimizer ignores invisible indexes (the same behavior as prior to the introduction of this flag). If the flag is on, invisible indexes remain invisible but the optimizer takes them into account for execution plan construction.

Using the [SET\\_VAR](#page-1778-0) optimizer hint to update the value of [optimizer\\_switch](#page-792-0) temporarily, you can enable invisible indexes for the duration of a single query only, like this:

```
mysql> EXPLAIN SELECT /*+ SET_VAR(optimizer_switch = 'use_invisible_indexes=on') */
 > i, j FROM t1 WHERE j >= 50\G
              *************************** 1. row ***************************
           id: 1
   select_type: SIMPLE
         table: t1
   partitions: NULL
          type: range
possible_keys: j_idx
          key: j_idx
      key_len: 5
          ref: NULL
          rows: 2
      filtered: 100.00
         Extra: Using index condition
mysql> EXPLAIN SELECT i, j FROM t1 WHERE j >= 50\G
    *************************** 1. row ***************************
          id: 1
   select_type: SIMPLE
         table: t1
   partitions: NULL
         type: ALL
possible_keys: NULL
         key: NULL
      key_len: NULL
```

```
ref: NIILL
     rows: 5
 filtered: 33.33
    Extra: Using where
```
Index visibility does not affect index maintenance. For example, an index continues to be updated per changes to table rows, and a unique index prevents insertion of duplicates into a column, regardless of whether the index is visible or invisible.

A table with no explicit primary key may still have an effective implicit primary key if it has any UNIQUE indexes on NOT NULL columns. In this case, the first such index places the same constraint on table rows as an explicit primary key and that index cannot be made invisible. Consider the following table definition:

```
CREATE TABLE t2 (
  i INT NOT NULL,
   j INT NOT NULL,
  UNIQUE j_idx (j)
) ENGINE = InnoDB;
```
The definition includes no explicit primary key, but the index on  $NOT$   $NULL$  column  $j$  places the same constraint on rows as a primary key and cannot be made invisible:

```
mysql> ALTER TABLE t2 ALTER INDEX j_idx INVISIBLE;
ERROR 3522 (HY000): A primary key index cannot be invisible.
```
Now suppose that an explicit primary key is added to the table:

ALTER TABLE t2 ADD PRIMARY KEY (i);

The explicit primary key cannot be made invisible. In addition, the unique index on  $j$  no longer acts as an implicit primary key and as a result can be made invisible:

```
mysql> ALTER TABLE t2 ALTER INDEX j_idx INVISIBLE;
Query OK, 0 rows affected (0.03 sec)
```
### <span id="page-1708-0"></span>**10.3.13 Descending Indexes**

MySQL supports descending indexes: DESC in an index definition is no longer ignored but causes storage of key values in descending order. Previously, indexes could be scanned in reverse order but at a performance penalty. A descending index can be scanned in forward order, which is more efficient. Descending indexes also make it possible for the optimizer to use multiple-column indexes when the most efficient scan order mixes ascending order for some columns and descending order for others.

Consider the following table definition, which contains two columns and four two-column index definitions for the various combinations of ascending and descending indexes on the columns:

```
CREATE TABLE t (
  c1 INT, c2 INT,
   INDEX idx1 (c1 ASC, c2 ASC),
  INDEX idx2 (c1 ASC, c2 DESC),
  INDEX idx3 (c1 DESC, c2 ASC),
  INDEX idx4 (c1 DESC, c2 DESC)
);
```
The table definition results in four distinct indexes. The optimizer can perform a forward index scan for each of the ORDER BY clauses and need not use a filesort operation:

ORDER BY c1 ASC, c2 ASC -- optimizer can use idx1 ORDER BY c1 DESC, c2 DESC -- optimizer can use idx4 ORDER BY c1 ASC, c2 DESC -- optimizer can use idx2 ORDER BY c1 DESC, c2 ASC -- optimizer can use idx3

Use of descending indexes is subject to these conditions:

• Descending indexes are supported only for the  $In <sub>DDB</sub>$  storage engine, with these limitations:

- Change buffering is not supported for a secondary index if the index contains a descending index key column or if the primary key includes a descending index column.
- The InnoDB SQL parser does not use descending indexes. For InnoDB full-text search, this means that the index required on the FTS\_DOC\_ID column of the indexed table cannot be defined as a descending index. For more information, see [Section 17.6.2.4, "InnoDB Full-Text Indexes".](#page-2963-0)
- Descending indexes are supported for all data types for which ascending indexes are available.
- Descending indexes are supported for ordinary (nongenerated) and generated columns (both VIRTUAL and STORED).
- DISTINCT can use any index containing matching columns, including descending key parts.
- Indexes that have descending key parts are not used for  $MIN()/MAX($  $MIN()/MAX($  optimization of queries that invoke aggregate functions but do not have a GROUP BY clause.
- Descending indexes are supported for BTREE but not HASH indexes. Descending indexes are not supported for FULLTEXT or SPATIAL indexes.

Explicitly specified ASC and DESC designators for HASH, FULLTEXT, and SPATIAL indexes results in an error.

You can see in the **Extra column of the output of [EXPLAIN](#page-2899-0) that the optimizer is able to use a** descending index, as shown here:

```
mysql> CREATE TABLE t1 (
     -> a INT,
     -> b INT,
     -> INDEX a_desc_b_asc (a DESC, b ASC)
     -> );
mysql> EXPLAIN SELECT * FROM t1 ORDER BY a ASC\G
*************************** 1. row ***************************
          id: 1
  select_type: SIMPLE
         table: t1
  partitions: NULL
          type: index
possible_keys: NULL
          key: a_desc_b_asc
       key_len: 10
          ref: NIILL
          rows: 1
      filtered: 100.00
         Extra: Backward index scan; Using index
```
In EXPLAIN FORMAT=TREE output, use of a descending index is indicated by the addition of (reverse) following the name of the index, like this:

```
mysql> EXPLAIN FORMAT=TREE SELECT * FROM t1 ORDER BY a ASC\G
       *************************** 1. row ***************************
EXPLAIN: -> Index scan on t1 using a_desc_b_asc (reverse) (cost=0.35 rows=1)
```
See also [EXPLAIN Extra Information.](#page-1746-0)

## **10.3.14 Indexed Lookups from TIMESTAMP Columns**

Temporal values are stored in [TIMESTAMP](#page-1988-0) columns as UTC values, and values inserted into and retrieved from [TIMESTAMP](#page-1988-0) columns are converted between the session time zone and UTC. (This is the same type of conversion performed by the CONVERT  $TZ($ ) function. If the session time zone is UTC, there is effectively no time zone conversion.)

Due to conventions for local time zone changes such as Daylight Saving Time (DST), conversions between UTC and non-UTC time zones are not one-to-one in both directions. UTC values that are distinct may not be distinct in another time zone. The following example shows distinct UTC values that become identical in a non-UTC time zone:

```
mysql> CREATE TABLE tstable (ts TIMESTAMP);
mysql> SET time_zone = 'UTC'; -- insert UTC values
mysql> INSERT INTO tstable VALUES
       ('2018-10-28 00:30:00'),
       ('2018-10-28 01:30:00');
mysql> SELECT ts FROM tstable;
+---------------------+
| ts
+---------------------+
| 2018-10-28 00:30:00| 2018-10-28 01:30:00+---------------------+
mysql> SET time_zone = 'MET'; -- retrieve non-UTC values
mysql> SELECT ts FROM tstable;
+---------------------+
| ts
+---------------------+
| 2018-10-28 02:30:00| 2018 - 10 - 28 02:30:00+---------------------+
```
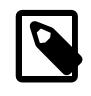

#### **Note**

To use named time zones such as 'MET' or 'Europe/Amsterdam', the time zone tables must be properly set up. For instructions, see [Section 7.1.15,](#page-949-0) ["MySQL Server Time Zone Support".](#page-949-0)

You can see that the two distinct UTC values are the same when converted to the 'MET' time zone. This phenomenon can lead to different results for a given **[TIMESTAMP](#page-1988-0)** column query, depending on whether the optimizer uses an index to execute the query.

Suppose that a query selects values from the table shown earlier using a WHERE clause to search the  $ts$  column for a single specific value such as a user-provided timestamp literal:

```
SELECT ts FROM tstable
WHERE ts = 'literal';
```
Suppose further that the query executes under these conditions:

• The session time zone is not UTC and has a DST shift. For example:

SET time\_zone = 'MET';

- Unique UTC values stored in the **[TIMESTAMP](#page-1988-0)** column are not unique in the session time zone due to DST shifts. (The example shown earlier illustrates how this can occur.)
- The query specifies a search value that is within the hour of entry into DST in the session time zone.

Under those conditions, the comparison in the WHERE clause occurs in different ways for nonindexed and indexed lookups and leads to different results:

• If there is no index or the optimizer cannot use it, comparisons occur in the session time zone. The optimizer performs a table scan in which it retrieves each  $ts$  column value, converts it from UTC to the session time zone, and compares it to the search value (also interpreted in the session time zone):

```
mysql> SELECT ts FROM tstable
       WHERE ts = '2018-10-28 02:30:00';
     +---------------------+
| ts
+---------------------+
| 2018-10-28 02:30:00 |
| 2018-10-28 02:30:00 |
  +---------------------+
```
Because the stored  $ts$  values are converted to the session time zone, it is possible for the query to return two timestamp values that are distinct as UTC values but equal in the session time zone: One value that occurs before the DST shift when clocks are changed, and one value that was occurs after the DST shift.

• If there is a usable index, comparisons occur in UTC. The optimizer performs an index scan, first converting the search value from the session time zone to UTC, then comparing the result to the UTC index entries:

```
mysql> ALTER TABLE tstable ADD INDEX (ts);
mysql> SELECT ts FROM tstable
        WHERE ts = '2018-10-28 02:30:00';
       +---------------------+
| ts
+---------------------+
| 2018-10-28 02:30:00 |
  +---------------------+
```
In this case, the (converted) search value is matched only to index entries, and because the index entries for the distinct stored UTC values are also distinct, the search value can match only one of them.

Due to different optimizer operation for nonindexed and indexed lookups, the query produces different results in each case. The result from the nonindexed lookup returns all values that match in the session time zone. The indexed lookup cannot do so:

- It is performed within the storage engine, which knows only about UTC values.
- For the two distinct session time zone values that map to the same UTC value, the indexed lookup matches only the corresponding UTC index entry and returns only a single row.

In the preceding discussion, the data set stored in tstable happens to consist of distinct UTC values. In such cases, all index-using queries of the form shown match at most one index entry.

If the index is not UNIQUE, it is possible for the table (and the index) to store multiple instances of a given UTC value. For example, the  $ts$  column might contain multiple instances of the UTC value '2018-10-28 00:30:00'. In this case, the index-using query would return each of them (converted to the MET value '2018-10-28 02:30:00' in the result set). It remains true that index-using queries match the converted search value to a single value in the UTC index entries, rather than matching multiple UTC values that convert to the search value in the session time zone.

If it is important to return all  $ts$  values that match in the session time zone, the workaround is to suppress use of the index with an IGNORE INDEX hint:

```
mysql> SELECT ts FROM tstable
         IGNORE INDEX (ts)
        WHERE ts = '2018-10-28 02:30:00';
            +---------------------+
| ts
+---------------------+
  | 2018-10-28 02:30:00 |
| 2018 - 10 - 28 02 : 30 : 00+---------------------+
```
The same lack of one-to-one mapping for time zone conversions in both directions occurs in other contexts as well, such as conversions performed with the [FROM\\_UNIXTIME\(\)](#page-2114-0) and [UNIX\\_TIMESTAMP\(\)](#page-2125-0) functions. See [Section 14.7, "Date and Time Functions"](#page-2106-0).

# **10.4 Optimizing Database Structure**

In your role as a database designer, look for the most efficient way to organize your schemas, tables, and columns. As when tuning application code, you minimize I/O, keep related items together, and plan ahead so that performance stays high as the data volume increases. Starting with an efficient database

design makes it easier for team members to write high-performing application code, and makes the database likely to endure as applications evolve and are rewritten.

# **10.4.1 Optimizing Data Size**

Design your tables to minimize their space on the disk. This can result in huge improvements by reducing the amount of data written to and read from disk. Smaller tables normally require less main memory while their contents are being actively processed during query execution. Any space reduction for table data also results in smaller indexes that can be processed faster.

MySQL supports many different storage engines (table types) and row formats. For each table, you can decide which storage and indexing method to use. Choosing the proper table format for your application can give you a big performance gain. See Chapter 17, [The InnoDB Storage Engine](#page-2920-0), and Chapter 18, [Alternative Storage Engines](#page-3264-0).

You can get better performance for a table and minimize storage space by using the techniques listed here:

- [Table Columns](#page-1712-0)
- [Row Format](#page-1712-1)
- [Indexes](#page-1713-0)
- [Joins](#page-1713-1)
- [Normalization](#page-1713-2)

### <span id="page-1712-0"></span>**Table Columns**

- Use the most efficient (smallest) data types possible. MySQL has many specialized types that save disk space and memory. For example, use the smaller integer types if possible to get smaller tables. [MEDIUMINT](#page-1981-0) is often a better choice than [INT](#page-1981-0) because a [MEDIUMINT](#page-1981-0) column uses 25% less space.
- Declare columns to be NOT NULL if possible. It makes SQL operations faster, by enabling better use of indexes and eliminating overhead for testing whether each value is NULL. You also save some storage space, one bit per column. If you really need NULL values in your tables, use them. Just avoid the default setting that allows NULL values in every column.

### <span id="page-1712-1"></span>**Row Format**

• InnoDB tables are created using the DYNAMIC row format by default. To use a row format other than DYNAMIC, configure [innodb\\_default\\_row\\_format](#page-3147-0), or specify the ROW\_FORMAT option explicitly in a [CREATE TABLE](#page-2484-0) or [ALTER TABLE](#page-2425-0) statement.

The compact family of row formats, which includes COMPACT, DYNAMIC, and COMPRESSED, decreases row storage space at the cost of increasing CPU use for some operations. If your workload is a typical one that is limited by cache hit rates and disk speed it is likely to be faster. If it is a rare case that is limited by CPU speed, it might be slower.

The compact family of row formats also optimizes [CHAR](#page-2001-0) column storage when using a variable-length character set such as  $\text{utf8mb3}$  or  $\text{utf8mb4}$ . With ROW FORMAT=REDUNDANT, CHAR(N) occupies  $N \times$  the maximum byte length of the character set. Many languages can be written primarily using single-byte utf8mb3or utf8mb4 characters, so a fixed storage length often wastes space. With the compact family of rows formats,  $In **DOB**$  allocates a variable amount of storage in the range of  $N$ to  $N \times$  the maximum byte length of the character set for these columns by stripping trailing spaces. The minimum storage length is  $N$  bytes to facilitate in-place updates in typical cases. For more information, see [Section 17.10, "InnoDB Row Formats".](#page-3081-0)

• To minimize space even further by storing table data in compressed form, specify ROW\_FORMAT=COMPRESSED when creating InnoDB tables, or run the [myisampack](#page-525-0) command on an existing MyISAM table. (InnoDB compressed tables are readable and writable, while MyISAM compressed tables are read-only.)

• For MyISAM tables, if you do not have any variable-length columns ([VARCHAR](#page-2001-0), [TEXT](#page-2003-0), or [BLOB](#page-2003-0) columns), a fixed-size row format is used. This is faster but may waste some space. See [Section 18.2.3, "MyISAM Table Storage Formats".](#page-3272-0) You can hint that you want to have fixed length rows even if you have [VARCHAR](#page-2001-0) columns with the [CREATE TABLE](#page-2484-0) option ROW FORMAT=FIXED.

### <span id="page-1713-0"></span>**Indexes**

- The primary index of a table should be as short as possible. This makes identification of each row easy and efficient. For  $InmODB$  tables, the primary key columns are duplicated in each secondary index entry, so a short primary key saves considerable space if you have many secondary indexes.
- Create only the indexes that you need to improve query performance. Indexes are good for retrieval, but slow down insert and update operations. If you access a table mostly by searching on a combination of columns, create a single composite index on them rather than a separate index for each column. The first part of the index should be the column most used. If you always use many columns when selecting from the table, the first column in the index should be the one with the most duplicates, to obtain better compression of the index.
- If it is very likely that a long string column has a unique prefix on the first number of characters, it is better to index only this prefix, using MySQL's support for creating an index on the leftmost part of the column (see [Section 15.1.15, "CREATE INDEX Statement"\)](#page-2457-0). Shorter indexes are faster, not only because they require less disk space, but because they also give you more hits in the index cache, and thus fewer disk seeks. See [Section 7.1.1, "Configuring the Server".](#page-590-0)

### <span id="page-1713-1"></span>**Joins**

- In some circumstances, it can be beneficial to split into two a table that is scanned very often. This is especially true if it is a dynamic-format table and it is possible to use a smaller static format table that can be used to find the relevant rows when scanning the table.
- Declare columns with identical information in different tables with identical data types, to speed up joins based on the corresponding columns.
- Keep column names simple, so that you can use the same name across different tables and simplify join queries. For example, in a table named customer, use a column name of name instead of customer name. To make your names portable to other SQL servers, consider keeping them shorter than 18 characters.

### <span id="page-1713-2"></span>**Normalization**

- Normally, try to keep all data nonredundant (observing what is referred to in database theory as third normal form). Instead of repeating lengthy values such as names and addresses, assign them unique IDs, repeat these IDs as needed across multiple smaller tables, and join the tables in queries by referencing the IDs in the join clause.
- If speed is more important than disk space and the maintenance costs of keeping multiple copies of data, for example in a business intelligence scenario where you analyze all the data from large tables, you can relax the normalization rules, duplicating information or creating summary tables to gain more speed.

# **10.4.2 Optimizing MySQL Data Types**

### <span id="page-1713-3"></span>**10.4.2.1 Optimizing for Numeric Data**

• For unique IDs or other values that can be represented as either strings or numbers, prefer numeric columns to string columns. Since large numeric values can be stored in fewer bytes than the corresponding strings, it is faster and takes less memory to transfer and compare them.

• If you are using numeric data, it is faster in many cases to access information from a database (using a live connection) than to access a text file. Information in the database is likely to be stored in a more compact format than in the text file, so accessing it involves fewer disk accesses. You also save code in your application because you can avoid parsing the text file to find line and column boundaries.

## <span id="page-1714-0"></span>**10.4.2.2 Optimizing for Character and String Types**

For character and string columns, follow these guidelines:

- Use binary collation order for fast comparison and sort operations, when you do not need languagespecific collation features. You can use the **[BINARY](#page-2184-0)** operator to use binary collation within a particular query.
- When comparing values from different columns, declare those columns with the same character set and collation wherever possible, to avoid string conversions while running the query.
- For column values less than 8KB in size, use binary VARCHAR instead of BLOB. The GROUP BY and ORDER BY clauses can generate temporary tables, and these temporary tables can use the MEMORY storage engine if the original table does not contain any BLOB columns.
- If a table contains string columns such as name and address, but many queries do not retrieve those columns, consider splitting the string columns into a separate table and using join queries with a foreign key when necessary. When MySQL retrieves any value from a row, it reads a data block containing all the columns of that row (and possibly other adjacent rows). Keeping each row small, with only the most frequently used columns, allows more rows to fit in each data block. Such compact tables reduce disk I/O and memory usage for common queries.
- When you use a randomly generated value as a primary key in an  $\text{InnODB}$  table, prefix it with an ascending value such as the current date and time if possible. When consecutive primary values are physically stored near each other, InnoDB can insert and retrieve them faster.
- See [Section 10.4.2.1, "Optimizing for Numeric Data"](#page-1713-3) for reasons why a numeric column is usually preferable to an equivalent string column.

### **10.4.2.3 Optimizing for BLOB Types**

- When storing a large blob containing textual data, consider compressing it first. Do not use this technique when the entire table is compressed by InnoDB or MyISAM.
- For a table with several columns, to reduce memory requirements for queries that do not use the BLOB column, consider splitting the BLOB column into a separate table and referencing it with a join query when needed.
- Since the performance requirements to retrieve and display a BLOB value might be very different from other data types, you could put the BLOB-specific table on a different storage device or even a separate database instance. For example, to retrieve a BLOB might require a large sequential disk read that is better suited to a traditional hard drive than to an [SSD device](#page-5995-0).
- See [Section 10.4.2.2, "Optimizing for Character and String Types"](#page-1714-0) for reasons why a binary VARCHAR column is sometimes preferable to an equivalent BLOB column.
- Rather than testing for equality against a very long text string, you can store a hash of the column value in a separate column, index that column, and test the hashed value in queries. (Use the MD5() or CRC32() function to produce the hash value.) Since hash functions can produce duplicate results for different inputs, you still include a clause  $AND\, block\, column = long\, string\,value$  in the query to guard against false matches; the performance benefit comes from the smaller, easily scanned index for the hashed values.

# **10.4.3 Optimizing for Many Tables**

Some techniques for keeping individual queries fast involve splitting data across many tables. When the number of tables runs into the thousands or even millions, the overhead of dealing with all these tables becomes a new performance consideration.

### **10.4.3.1 How MySQL Opens and Closes Tables**

When you execute a [mysqladmin status](#page-384-0) command, you should see something like this:

Uptime: 426 Running threads: 1 Questions: 11082 Reloads: 1 Open tables: 12

The Open tables value of 12 can be somewhat puzzling if you have fewer than 12 tables.

MySQL is multithreaded, so there may be many clients issuing queries for a given table simultaneously. To minimize the problem with multiple client sessions having different states on the same table, the table is opened independently by each concurrent session. This uses additional memory but normally increases performance. With MyISAM tables, one extra file descriptor is required for the data file for each client that has the table open. (By contrast, the index file descriptor is shared between all sessions.)

The [table\\_open\\_cache](#page-843-0) and  $max_{\text{a}}$  connections system variables affect the maximum number of files the server keeps open. If you increase one or both of these values, you may run up against a limit imposed by your operating system on the per-process number of open file descriptors. Many operating systems permit you to increase the open-files limit, although the method varies widely from system to system. Consult your operating system documentation to determine whether it is possible to increase the limit and how to do so.

table open cache is related to max connections. For example, for 200 concurrent running connections, specify a table cache size of at least  $200 * N$ , where N is the maximum number of tables per join in any of the queries which you execute. You must also reserve some extra file descriptors for temporary tables and files.

Make sure that your operating system can handle the number of open file descriptors implied by the [table\\_open\\_cache](#page-843-0) setting. If [table\\_open\\_cache](#page-843-0) is set too high, MySQL may run out of file descriptors and exhibit symptoms such as refusing connections or failing to perform queries.

Also take into account that the MyISAM storage engine needs two file descriptors for each unique open table. To increase the number of file descriptors available to MySQL, set the [open\\_files\\_limit](#page-790-0) system variable. See [Section B.3.2.16, "File Not Found and Similar Errors".](#page-5157-0)

The cache of open tables is kept at a level of table open cache entries. The server autosizes the cache size at startup. To set the size explicitly, set the  $table$  open cache system variable at startup. MySQL may temporarily open more tables than this to execute queries, as described later in this section.

MySQL closes an unused table and removes it from the table cache under the following circumstances:

- When the cache is full and a thread tries to open a table that is not in the cache.
- When the cache contains more than [table\\_open\\_cache](#page-843-0) entries and a table in the cache is no longer being used by any threads.
- When a table-flushing operation occurs. This happens when someone issues a [FLUSH TABLES](#page-2892-0) statement or executes a [mysqladmin flush-tables](#page-384-0) or [mysqladmin refresh](#page-384-0) command.

When the table cache fills up, the server uses the following procedure to locate a cache entry to use:

- Tables not currently in use are released, beginning with the table least recently used.
- If a new table must be opened, but the cache is full and no tables can be released, the cache is temporarily extended as necessary. When the cache is in a temporarily extended state and a table goes from a used to unused state, the table is closed and released from the cache.

A MyISAM table is opened for each concurrent access. This means the table needs to be opened twice if two threads access the same table or if a thread accesses the table twice in the same query (for example, by joining the table to itself). Each concurrent open requires an entry in the table cache. The first open of any MyISAM table takes two file descriptors: one for the data file and one for the index file. Each additional use of the table takes only one file descriptor for the data file. The index file descriptor is shared among all threads.

If you are opening a table with the  $HANDLER$   $tb1_name$  OPEN statement, a dedicated table object is allocated for the thread. This table object is not shared by other threads and is not closed until the thread calls  $HANDLER$  tbl\_name CLOSE or the thread terminates. When this happens, the table is put back in the table cache (if the cache is not full). See [Section 15.2.5, "HANDLER Statement".](#page-2571-0)

To determine whether your table cache is too small, check the Opened tables status variable, which indicates the number of table-opening operations since the server started:

```
mysql> SHOW GLOBAL STATUS LIKE 'Opened_tables';
+---------------+-------+
| Variable_name | Value |
+---------------+-------+
| Opened_tables | 2741 |
+---------------+-------+
```
If the value is very large or increases rapidly, even when you have not issued many [FLUSH TABLES](#page-2892-0) statements, increase the table open cache value at server startup.

#### **10.4.3.2 Disadvantages of Creating Many Tables in the Same Database**

If you have many MyISAM tables in the same database directory, open, close, and create operations are slow. If you execute [SELECT](#page-2608-0) statements on many different tables, there is a little overhead when the table cache is full, because for every table that has to be opened, another must be closed. You can reduce this overhead by increasing the number of entries permitted in the table cache.

## **10.4.4 Internal Temporary Table Use in MySQL**

In some cases, the server creates internal temporary tables while processing statements. Users have no direct control over when this occurs.

The server creates temporary tables under conditions such as these:

- Evaluation of [UNION](#page-2649-0) statements, with some exceptions described later.
- Evaluation of some views, such those that use the TEMPTABLE algorithm, [UNION](#page-2649-0), or aggregation.
- Evaluation of derived tables (see [Section 15.2.15.8, "Derived Tables"](#page-2635-0)).
- Evaluation of common table expressions (see [Section 15.2.20, "WITH \(Common Table](#page-2652-0) [Expressions\)"](#page-2652-0)).
- Tables created for subquery or semijoin materialization (see [Section 10.2.2, "Optimizing Subqueries,](#page-1674-1) [Derived Tables, View References, and Common Table Expressions"](#page-1674-1)).
- Evaluation of statements that contain an ORDER BY clause and a different GROUP BY clause, or for which the ORDER BY or GROUP BY contains columns from tables other than the first table in the join queue.
- $\bullet$  Evaluation of DISTINCT combined with ORDER BY may require a temporary table.
- For queries that use the SOL\_SMALL\_RESULT modifier, MySQL uses an in-memory temporary table, unless the query also contains elements (described later) that require on-disk storage.
- To evaluate INSERT . . . SELECT statements that select from and insert into the same table. MySQL creates an internal temporary table to hold the rows from the [SELECT](#page-2608-0), then inserts those rows into the target table. See [Section 15.2.7.1, "INSERT ... SELECT Statement".](#page-2580-0)
- Evaluation of multiple-table [UPDATE](#page-2646-0) statements.
- Evaluation of GROUP CONCAT() or [COUNT\(DISTINCT\)](#page-2349-0) expressions.
- Evaluation of window functions (see [Section 14.20, "Window Functions"\)](#page-2367-0) uses temporary tables as necessary.

To determine whether a statement requires a temporary table, use  $\text{EXPLAN}$  and check the  $\text{Extra}$ column to see whether it says Using temporary (see [Section 10.8.1, "Optimizing Queries with](#page-1739-0) [EXPLAIN"\)](#page-1739-0). EXPLAIN does not necessarily say Using temporary for derived or materialized temporary tables. For statements that use window functions, [EXPLAIN](#page-2899-0) with FORMAT=JSON always provides information about the windowing steps. If the windowing functions use temporary tables, it is indicated for each step.

Some query conditions prevent the use of an in-memory temporary table, in which case the server uses an on-disk table instead:

- Presence of a [BLOB](#page-2003-0) or [TEXT](#page-2003-0) column in the table. The TempTable storage engine, which is the default storage engine for in-memory internal temporary tables in MySQL 9.0, supports binary large object types. See [Internal Temporary Table Storage Engine](#page-1717-0).
- Presence of any string column with a maximum length larger than 512 (bytes for binary strings, characters for nonbinary strings) in the [SELECT](#page-2608-0) list, if [UNION](#page-2649-0) or [UNION ALL](#page-2649-0) is used.
- The [SHOW COLUMNS](#page-2836-0) and [DESCRIBE](#page-2899-1) statements use BLOB as the type for some columns, thus the temporary table used for the results is an on-disk table.

The server does not use a temporary table for [UNION](#page-2649-0) statements that meet certain qualifications. Instead, it retains from temporary table creation only the data structures necessary to perform result column typecasting. The table is not fully instantiated and no rows are written to or read from it; rows are sent directly to the client. The result is reduced memory and disk requirements, and smaller delay before the first row is sent to the client because the server need not wait until the last query block is executed. [EXPLAIN](#page-2899-0) and optimizer trace output reflects this execution strategy: The UNION RESULT query block is not present because that block corresponds to the part that reads from the temporary table.

These conditions qualify a UNION for evaluation without a temporary table:

- The union is UNION ALL, not UNION or UNION DISTINCT.
- There is no global ORDER BY clause.
- The union is not the top-level query block of an  $\{INSERT \mid REPLACE\}$  ... SELECT ... statement.

#### <span id="page-1717-0"></span>**Internal Temporary Table Storage Engine**

An internal temporary table can be held in memory and processed by the TempTable or MEMORY storage engine, or stored on disk by the InnoDB storage engine.

#### **Storage Engine for In-Memory Internal Temporary Tables**

The [internal\\_tmp\\_mem\\_storage\\_engine](#page-758-0) variable defines the storage engine used for in-memory internal temporary tables. Permitted values are TempTable (the default) and MEMORY.

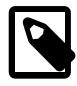

#### **Note**

Configuring a session setting for internal tmp mem storage engine requires the [SESSION\\_VARIABLES\\_ADMIN](#page-1146-0) or [SYSTEM\\_VARIABLES\\_ADMIN](#page-1148-0) privilege.

The TempTable storage engine provides efficient storage for [VARCHAR](#page-2001-0) and [VARBINARY](#page-2002-0) columns, and other binary large object types.

The following variables control TempTable storage engine limits and behavior:

• tmp table size: Defines the maximum size of any individual in-memory internal temporary table created by the TempTable storage engine. When the  $tmp$  table  $size$  limit is reached, MySQL automatically converts the in-memory internal temporary table to an InnoDB on-disk internal temporary table. The default  $tmp\_table\_size$  setting is 16777216 bytes (16 MiB).

The  $tmp$  table  $size$  limit is intended to prevent individual queries from consuming an inordinate amount global TempTable resources, which can affect the performance of concurrent queries that require TempTable resources. Global TempTable resources are controlled by the temptable max ram and temptable max mmap settings.

If the [tmp\\_table\\_size](#page-855-0) limit is less than the [temptable\\_max\\_ram](#page-845-0) limit, it is not possible for an in-memory temporary table to contain more data than permitted by the  $\text{tmp table size}$ limit. If the [tmp\\_table\\_size](#page-855-0) limit is greater than the sum of the [temptable\\_max\\_ram](#page-845-0) and temptable max mmap limits, it is not possible for an in-memory temporary table to contain more than the sum of the temptable max ram and temptable max mmap limits.

 $temptable$  max  $ram$ : Defines the maximum amount of RAM that can be used by the TempTable storage engine before it starts allocating space from memory-mapped files or before MySQL starts using InnoDB on-disk internal temporary tables, depending on your configuration. The default temptable  $max_{x}$  ram setting value is 3% of total memory available on the server, with a minimum and maximum default range of 1-4 GB. The default value was 1GiB before MySQL 8.4.

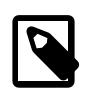

#### **Note**

The [temptable\\_max\\_ram](#page-845-0) setting does not account for the thread-local memory block allocated to each thread that uses the TempTable storage engine. The size of the thread-local memory block depends on the size of the thread's first memory allocation request. If the request is less than 1MB, which it is in most cases, the thread-local memory block size is 1MB. If the request is greater than 1MB, the thread-local memory block is approximately the same size as the initial memory request. The thread-local memory block is held in thread-local storage until thread exit.

• temptable use mmap: Controls whether the TempTable storage engine allocates space from memory-mapped files or MySQL uses  $\text{InnoDB}$  on-disk internal temporary tables when the temptable max ram limit is exceeded. The default setting is temptable use mmap=OFF.

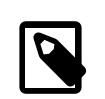

#### **Note**

The temptable use mmap variable is deprecated; expect support for it to be removed in a future version of MySQL. Setting [temptable\\_max\\_mmap=0](#page-844-0) is equivalent to setting temptable use mmap=OFF.

 $temptable$  max  $mmap$ : Sets the maximum amount of memory the TempTable storage engine is permitted to allocate from memory-mapped files before MySQL starts using InnoDB on-disk internal temporary tables. The default setting is 0 (disabled). The limit is intended to address the risk of memory mapped files using too much space in the temporary directory  $(\text{tmpdir}).$  $(\text{tmpdir}).$  $(\text{tmpdir}).$ temptable  $max_{\text{mmax}} = 0$  disables allocation from memory-mapped files, effectively disabling their use, regardless of the temptable use mmap setting.

Use of memory-mapped files by the TempTable storage engine is governed by these rules:

- Temporary files are created in the directory defined by the  $t$ mpdir variable.
- Temporary files are deleted immediately after they are created and opened, and therefore do not remain visible in the  $t_{\text{impdir}}$  directory. The space occupied by temporary files is held by the

operating system while temporary files are open. The space is reclaimed when temporary files are closed by the TempTable storage engine, or when the mysqld process is shut down.

- Data is never moved between RAM and temporary files, within RAM, or between temporary files.
- New data is stored in RAM if space becomes available within the limit defined by [temptable\\_max\\_ram](#page-845-0). Otherwise, new data is stored in temporary files.
- If space becomes available in RAM after some of the data for a table is written to temporary files, it is possible for the remaining table data to be stored in RAM.

When using the MEMORY storage engine for in-memory temporary tables ([internal\\_tmp\\_mem\\_storage\\_engine=MEMORY](#page-758-0)), MySQL automatically converts an in-memory temporary table to an on-disk table if it becomes too large. The maximum size of an in-memory temporary table is defined by the [tmp\\_table\\_size](#page-855-0) or [max\\_heap\\_table\\_size](#page-776-0) value, whichever is smaller. This differs from MEMORY tables explicitly created with [CREATE TABLE](#page-2484-0). For such tables, only the max heap table size variable determines how large a table can grow, and there is no conversion to on-disk format.

### **Storage Engine for On-Disk Internal Temporary Tables**

MySQL 9.0 uses only the [InnoDB](#page-2920-0) storage engine for on-disk internal temporary tables. (The [MYISAM](#page-3268-0) storage engine is no longer supported for this purpose.)

InnoDB on-disk internal temporary tables are created in session temporary tablespaces that reside in the data directory by default. For more information, see [Section 17.6.3.5, "Temporary Tablespaces".](#page-2983-0)

### **Internal Temporary Table Storage Format**

When in-memory internal temporary tables are managed by the TempTable storage engine, rows that include VARCHAR columns, VARBINARY columns, and other binary large object type columns are represented in memory by an array of cells, with each cell containing a NULL flag, the data length, and a data pointer. Column values are placed in consecutive order after the array, in a single region of memory, without padding. Each cell in the array uses 16 bytes of storage. The same storage format applies when the TempTable storage engine allocates space from memory-mapped files.

When in-memory internal temporary tables are managed by the MEMORY storage engine, fixed-length row format is used. VARCHAR and VARBINARY column values are padded to the maximum column length, in effect storing them as CHAR and BINARY columns.

Internal temporary tables on disk are always managed by InnoDB.

When using the MEMORY storage engine, statements can initially create an in-memory internal temporary table and then convert it to an on-disk table if the table becomes too large. In such cases, better performance might be achieved by skipping the conversion and creating the internal temporary table on disk to begin with. The  $big$  tables variable can be used to force disk storage of internal temporary tables.

### **Monitoring Internal Temporary Table Creation**

When an internal temporary table is created in memory or on disk, the server increments the Created tmp tables value. When an internal temporary table is created on disk, the server increments the [Created\\_tmp\\_disk\\_tables](#page-898-1) value. If too many internal temporary tables are created on disk, consider adjusting the engine-specific limits described in [Internal Temporary Table Storage](#page-1717-0) [Engine](#page-1717-0).

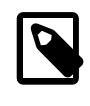

#### **Note**

Due to a known limitation, Created tmp disk tables does not count on-disk temporary tables created in memory-mapped files. By default, the

TempTable storage engine overflow mechanism creates internal temporary tables in memory-mapped files. See [Internal Temporary Table Storage Engine](#page-1717-0).

The memory/temptable/physical ram and memory/temptable/physical disk Performance Schema instruments can be used to monitor TempTable space allocation from memory and disk. memory/temptable/physical\_ram reports the amount of allocated RAM. memory/temptable/ physical\_disk reports the amount of space allocated from disk when memory-mapped files are used as the TempTable overflow mechanism. If the  $physical$  disk instrument reports a value other than 0 and memory-mapped files are used as the TempTable overflow mechanism, a TempTable memory limit was reached at some point. Data can be queried in Performance Schema memory summary tables such as [memory\\_summary\\_global\\_by\\_event\\_name](#page-4897-0). See [Section 29.12.20.10,](#page-4897-0) ["Memory Summary Tables"](#page-4897-0).

# **10.4.5 Limits on Number of Databases and Tables**

MySQL has no limit on the number of databases. The underlying file system may have a limit on the number of directories.

MySQL has no limit on the number of tables. The underlying file system may have a limit on the number of files that represent tables. Individual storage engines may impose engine-specific constraints. InnoDB permits up to 4 billion tables.

# **10.4.6 Limits on Table Size**

The effective maximum table size for MySQL databases is usually determined by operating system constraints on file sizes, not by MySQL internal limits. For up-to-date information operating system file size limits, refer to the documentation specific to your operating system.

Windows users, please note that FAT and VFAT (FAT32) are not considered suitable for production use with MySQL. Use NTFS instead.

If you encounter a full-table error, there are several reasons why it might have occurred:

- The disk might be full.
- You are using  $InnoDB$  tables and have run out of room in an  $InnoDB$  tablespace file. The maximum tablespace size is also the maximum size for a table. For tablespace size limits, see [Section 17.21,](#page-3260-0) ["InnoDB Limits".](#page-3260-0)

Generally, partitioning of tables into multiple tablespace files is recommended for tables larger than 1TB in size.

- You have hit an operating system file size limit. For example, you are using  $MyISAM$  tables on an operating system that supports files only up to 2GB in size and you have hit this limit for the data file or index file.
- You are using a MyISAM table and the space required for the table exceeds what is permitted by the internal pointer size. MyISAM permits data and index files to grow up to 256TB by default, but this limit can be changed up to the maximum permissible size of  $65,536$ TB (256<sup>7</sup> - 1 bytes).

If you need a  $MyISAM$  table that is larger than the default limit and your operating system supports large files, the [CREATE TABLE](#page-2484-0) statement supports AVG ROW LENGTH and MAX ROWS options. See [Section 15.1.20, "CREATE TABLE Statement"](#page-2484-0). The server uses these options to determine how large a table to permit.

If the pointer size is too small for an existing table, you can change the options with [ALTER TABLE](#page-2425-0) to increase a table's maximum permissible size. See [Section 15.1.9, "ALTER TABLE Statement".](#page-2425-0)

ALTER TABLE tbl\_name MAX\_ROWS=1000000000 AVG\_ROW\_LENGTH=nnn;

You have to specify AVG\_ROW\_LENGTH only for tables with [BLOB](#page-2003-0) or [TEXT](#page-2003-0) columns; in this case, MySQL cannot optimize the space required based only on the number of rows.

To change the default size limit for MyISAM tables, set the [myisam\\_data\\_pointer\\_size](#page-782-0), which sets the number of bytes used for internal row pointers. The value is used to set the pointer size for new tables if you do not specify the MAX\_ROWS option. The value of myisam data pointer size can be from 2 to 7. For example, for tables that use the dynamic storage format, a value of 4 permits tables up to 4GB; a value of 6 permits tables up to 256TB. Tables that use the fixed storage format have a larger maximum data length. For storage format characteristics, see [Section 18.2.3, "MyISAM](#page-3272-0) [Table Storage Formats".](#page-3272-0)

You can check the maximum data and index sizes by using this statement:

SHOW TABLE STATUS FROM  $db\_name$  LIKE 'tbl\_name';

You also can use [myisamchk -dv /path/to/table-index-file](#page-505-0). See [Section 15.7.7, "SHOW](#page-2831-0) [Statements",](#page-2831-0) or [Section 6.6.4, "myisamchk — MyISAM Table-Maintenance Utility".](#page-505-0)

Other ways to work around file-size limits for MyISAM tables are as follows:

- If your large table is read only, you can use [myisampack](#page-525-0) to compress it. myisampack usually compresses a table by at least 50%, so you can have, in effect, much bigger tables. [myisampack](#page-525-0) also can merge multiple tables into a single table. See [Section 6.6.6, "myisampack — Generate](#page-525-0) [Compressed, Read-Only MyISAM Tables".](#page-525-0)
- MySQL includes a MERGE library that enables you to handle a collection of MyISAM tables that have identical structure as a single MERGE table. See [Section 18.7, "The MERGE Storage Engine".](#page-3286-0)
- You are using the MEMORY (HEAP) storage engine; in this case you need to increase the value of the max heap table size system variable. See [Section 7.1.8, "Server System Variables".](#page-706-0)

# **10.4.7 Limits on Table Column Count and Row Size**

This section describes limits on the number of columns in tables and the size of individual rows.

- [Column Count Limits](#page-1721-0)
- [Row Size Limits](#page-1721-1)

### <span id="page-1721-0"></span>**Column Count Limits**

MySQL has hard limit of 4096 columns per table, but the effective maximum may be less for a given table. The exact column limit depends on several factors:

- The maximum row size for a table constrains the number (and possibly size) of columns because the total length of all columns cannot exceed this size. See [Row Size Limits.](#page-1721-1)
- The storage requirements of individual columns constrain the number of columns that fit within a given maximum row size. Storage requirements for some data types depend on factors such as storage engine, storage format, and character set. See [Section 13.7, "Data Type Storage](#page-2046-0) [Requirements".](#page-2046-0)
- Storage engines may impose additional restrictions that limit table column count. For example, [InnoDB](#page-2920-0) has a limit of 1017 columns per table. See [Section 17.21, "InnoDB Limits"](#page-3260-0). For information about other storage engines, see Chapter 18, [Alternative Storage Engines](#page-3264-0).
- Functional key parts (see [Section 15.1.15, "CREATE INDEX Statement"](#page-2457-0)) are implemented as hidden virtual generated stored columns, so each functional key part in a table index counts against the table total column limit.

### <span id="page-1721-1"></span>**Row Size Limits**

The maximum row size for a given table is determined by several factors:

- The internal representation of a MySQL table has a maximum row size limit of 65,535 bytes, even if the storage engine is capable of supporting larger rows. [BLOB](#page-2003-0) and [TEXT](#page-2003-0) columns only contribute 9 to 12 bytes toward the row size limit because their contents are stored separately from the rest of the row.
- The maximum row size for an  $\text{InnoDB}$  table, which applies to data stored locally within a database page, is slightly less than half a page for 4KB, 8KB, 16KB, and 32KB innodb page size settings. For example, the maximum row size is slightly less than 8KB for the default 16KB InnoDB page size. For 64KB pages, the maximum row size is slightly less than 16KB. See [Section 17.21, "InnoDB](#page-3260-0) [Limits"](#page-3260-0).

If a row containing [variable-length columns](#page-6002-0) exceeds the InnoDB maximum row size, InnoDB selects variable-length columns for external off-page storage until the row fits within the InnoDB row size limit. The amount of data stored locally for variable-length columns that are stored off-page differs by row format. For more information, see [Section 17.10, "InnoDB Row Formats"](#page-3081-0).

- Different storage formats use different amounts of page header and trailer data, which affects the amount of storage available for rows.
	- For information about InnoDB row formats, see [Section 17.10, "InnoDB Row Formats"](#page-3081-0).
	- For information about MyISAM storage formats, see [Section 18.2.3, "MyISAM Table Storage](#page-3272-0) [Formats"](#page-3272-0).

#### **Row Size Limit Examples**

• The MySQL maximum row size limit of 65,535 bytes is demonstrated in the following InnoDB and MyISAM examples. The limit is enforced regardless of storage engine, even though the storage engine may be capable of supporting larger rows.

```
mysql> CREATE TABLE t (a VARCHAR(10000), b VARCHAR(10000),
        c VARCHAR(10000), d VARCHAR(10000), e VARCHAR(10000),
       f VARCHAR(10000), g VARCHAR(6000)) ENGINE=InnoDB CHARACTER SET latin1;
ERROR 1118 (42000): Row size too large. The maximum row size for the used
table type, not counting BLOBs, is 65535. This includes storage overhead,
check the manual. You have to change some columns to TEXT or BLOBs
mysql> CREATE TABLE t (a VARCHAR(10000), b VARCHAR(10000),
       c VARCHAR(10000), d VARCHAR(10000), e VARCHAR(10000),
       f VARCHAR(10000), g VARCHAR(6000)) ENGINE=MyISAM CHARACTER SET latin1;
ERROR 1118 (42000): Row size too large. The maximum row size for the used
table type, not counting BLOBs, is 65535. This includes storage overhead,
check the manual. You have to change some columns to TEXT or BLOBs
```
In the following  $MyISAM$  example, changing a column to  $TEXT$  avoids the 65,535-byte row size limit and permits the operation to succeed because [BLOB](#page-2003-0) and [TEXT](#page-2003-0) columns only contribute 9 to 12 bytes toward the row size.

```
mysql> CREATE TABLE t (a VARCHAR(10000), b VARCHAR(10000),
        c VARCHAR(10000), d VARCHAR(10000), e VARCHAR(10000),
        f VARCHAR(10000), g TEXT(6000)) ENGINE=MyISAM CHARACTER SET latin1;
Query OK, 0 rows affected (0.02 sec)
```
The operation succeeds for an InnoDB table because changing a column to [TEXT](#page-2003-0) avoids the MySQL 65,535-byte row size limit, and InnoDB off-page storage of variable-length columns avoids the InnoDB row size limit.

```
mysql> CREATE TABLE t (a VARCHAR(10000), b VARCHAR(10000),
       c VARCHAR(10000), d VARCHAR(10000), e VARCHAR(10000),
       f VARCHAR(10000), g TEXT(6000)) ENGINE=InnoDB CHARACTER SET latin1;
Query OK, 0 rows affected (0.02 sec)
```
• Storage for variable-length columns includes length bytes, which are counted toward the row size. For example, a [VARCHAR\(255\) CHARACTER SET utf8mb3](#page-2001-0) column takes two bytes to store the length of the value, so each value can take up to 767 bytes.

The statement to create table  $t1$  succeeds because the columns require 32,765 + 2 bytes and 32,766 + 2 bytes, which falls within the maximum row size of 65,535 bytes:

```
mysql> CREATE TABLE t1
        (c1 VARCHAR(32765) NOT NULL, c2 VARCHAR(32766) NOT NULL)
        ENGINE = InnoDB CHARACTER SET latin1;
Query OK, 0 rows affected (0.02 sec)
```
The statement to create table  $t2$  fails because, although the column length is within the maximum length of 65,535 bytes, two additional bytes are required to record the length, which causes the row size to exceed 65,535 bytes:

```
mysql> CREATE TABLE t2
        (c1 VARCHAR(65535) NOT NULL)
       ENGINE = InnoDB CHARACTER SET latin1;
ERROR 1118 (42000): Row size too large. The maximum row size for the used
table type, not counting BLOBs, is 65535. This includes storage overhead,
check the manual. You have to change some columns to TEXT or BLOBs
```
Reducing the column length to 65,533 or less permits the statement to succeed.

```
mysql> CREATE TABLE t2
       (c1 VARCHAR(65533) NOT NULL)
       ENGINE = InnoDB CHARACTER SET latin1;
Query OK, 0 rows affected (0.01 sec)
```
• For [MyISAM](#page-3268-0) tables, NULL columns require additional space in the row to record whether their values are NULL. Each NULL column takes one bit extra, rounded up to the nearest byte.

The statement to create table  $t3$  fails because  $MyISAM$  requires space for  $NULL$  columns in addition to the space required for variable-length column length bytes, causing the row size to exceed 65,535 bytes:

```
mysql> CREATE TABLE t3
       (c1 VARCHAR(32765) NULL, c2 VARCHAR(32766) NULL)
        ENGINE = MyISAM CHARACTER SET latin1;
ERROR 1118 (42000): Row size too large. The maximum row size for the used
table type, not counting BLOBs, is 65535. This includes storage overhead,
check the manual. You have to change some columns to TEXT or BLOBs
```
For information about [InnoDB](#page-2920-0) NULL column storage, see [Section 17.10, "InnoDB Row Formats"](#page-3081-0).

• InnoDB restricts row size (for data stored locally within the database page) to slightly less than half a database page for 4KB, 8KB, 16KB, and 32KB [innodb\\_page\\_size](#page-3180-0) settings, and to slightly less than 16KB for 64KB pages.

The statement to create table  $t_4$  fails because the defined columns exceed the row size limit for a 16KB InnoDB page.

```
mysql> CREATE TABLE t4 (
       c1 CHAR(255),c2 CHAR(255),c3 CHAR(255),
        c4 CHAR(255),c5 CHAR(255),c6 CHAR(255),
       c7 CHAR(255),c8 CHAR(255),c9 CHAR(255),
       c10 CHAR(255),c11 CHAR(255),c12 CHAR(255),
        c13 CHAR(255),c14 CHAR(255),c15 CHAR(255),
        c16 CHAR(255),c17 CHAR(255),c18 CHAR(255),
        c19 CHAR(255),c20 CHAR(255),c21 CHAR(255),
        c22 CHAR(255),c23 CHAR(255),c24 CHAR(255),
        c25 CHAR(255),c26 CHAR(255),c27 CHAR(255),
        c28 CHAR(255),c29 CHAR(255),c30 CHAR(255),
        c31 CHAR(255),c32 CHAR(255),c33 CHAR(255)
        ) ENGINE=InnoDB ROW_FORMAT=DYNAMIC DEFAULT CHARSET latin1;
ERROR 1118 (42000): Row size too large (> 8126). Changing some columns to TEXT or BLOB may help.
In current row format, BLOB prefix of 0 bytes is stored inline.
```
# **10.5 Optimizing for InnoDB Tables**

[InnoDB](#page-2920-0) is the storage engine that MySQL customers typically use in production databases where reliability and concurrency are important. InnoDB is the default storage engine in MySQL. This section explains how to optimize database operations for **InnoDB** tables.

# **10.5.1 Optimizing Storage Layout for InnoDB Tables**

• Once your data reaches a stable size, or a growing table has increased by tens or some hundreds of megabytes, consider using the OPTIMIZE TABLE statement to reorganize the table and compact any wasted space. The reorganized tables require less disk I/O to perform full table scans. This is a straightforward technique that can improve performance when other techniques such as improving index usage or tuning application code are not practical.

OPTIMIZE TABLE copies the data part of the table and rebuilds the indexes. The benefits come from improved packing of data within indexes, and reduced fragmentation within the tablespaces and on disk. The benefits vary depending on the data in each table. You may find that there are significant gains for some and not for others, or that the gains decrease over time until you next optimize the table. This operation can be slow if the table is large or if the indexes being rebuilt do not fit into the buffer pool. The first run after adding a lot of data to a table is often much slower than later runs.

- In InnoDB, having a long PRIMARY KEY (either a single column with a lengthy value, or several columns that form a long composite value) wastes a lot of disk space. The primary key value for a row is duplicated in all the secondary index records that point to the same row. (See [Section 17.6.2.1, "Clustered and Secondary Indexes"](#page-2961-0).) Create an AUTO\_INCREMENT column as the primary key if your primary key is long, or index a prefix of a long VARCHAR column instead of the entire column.
- Use the [VARCHAR](#page-2001-0) data type instead of [CHAR](#page-2001-0) to store variable-length strings or for columns with many NULL values. A [CHAR\(](#page-2001-0)N) column always takes N characters to store data, even if the string is shorter or its value is NULL. Smaller tables fit better in the buffer pool and reduce disk I/O.

When using COMPACT row format (the default InnoDB format) and variable-length character sets, such as  $\text{utf8mb4}$  or  $\text{siis}, \text{CHAR}(N)$  columns occupy a variable amount of space, but still at least N bytes.

• For tables that are big, or contain lots of repetitive text or numeric data, consider using COMPRESSED row format. Less disk I/O is required to bring data into the buffer pool, or to perform full table scans. Before making a permanent decision, measure the amount of compression you can achieve by using COMPRESSED versus COMPACT row format.

# **10.5.2 Optimizing InnoDB Transaction Management**

To optimize InnoDB transaction processing, find the ideal balance between the performance overhead of transactional features and the workload of your server. For example, an application might encounter performance issues if it commits thousands of times per second, and different performance issues if it commits only every 2-3 hours.

• The default MySQL setting AUTOCOMMIT=1 can impose performance limitations on a busy database server. Where practical, wrap several related data change operations into a single transaction, by issuing SET AUTOCOMMIT=0 or a START TRANSACTION statement, followed by a COMMIT statement after making all the changes.

InnoDB must flush the log to disk at each transaction commit if that transaction made modifications to the database. When each change is followed by a commit (as with the default autocommit setting), the I/O throughput of the storage device puts a cap on the number of potential operations per second.

• Alternatively, for transactions that consist only of a single [SELECT](#page-2608-0) statement, turning on AUTOCOMMIT helps InnoDB to recognize read-only transactions and optimize them. See [Section 10.5.3, "Optimizing InnoDB Read-Only Transactions"](#page-1725-0) for requirements.

• Avoid performing rollbacks after inserting, updating, or deleting huge numbers of rows. If a big transaction is slowing down server performance, rolling it back can make the problem worse, potentially taking several times as long to perform as the original data change operations. Killing the database process does not help, because the rollback starts again on server startup.

To minimize the chance of this issue occurring:

- Increase the size of the [buffer pool](#page-5945-0) so that all the data change changes can be cached rather than immediately written to disk.
- Set innodb change buffering=all so that update and delete operations are buffered in addition to inserts.
- Consider issuing COMMIT statements periodically during the big data change operation, possibly breaking a single delete or update into multiple statements that operate on smaller numbers of rows.

To get rid of a runaway rollback once it occurs, increase the buffer pool so that the rollback becomes CPU-bound and runs fast, or kill the server and restart with [innodb\\_force\\_recovery=3](#page-3158-0), as explained in [Section 17.18.2, "InnoDB Recovery"](#page-3252-0).

- If you can afford the loss of some of the latest committed transactions if an unexpected exit occurs, you can set the [innodb\\_flush\\_log\\_at\\_trx\\_commit](#page-3153-0) parameter to 0. InnoDB tries to flush the log once per second anyway, although the flush is not guaranteed.
- When rows are modified or deleted, the rows and associated [undo logs](#page-6001-0) are not physically removed immediately, or even immediately after the transaction commits. The old data is preserved until transactions that started earlier or concurrently are finished, so that those transactions can access the previous state of modified or deleted rows. Thus, a long-running transaction can prevent InnoDB from purging data that was changed by a different transaction.
- When rows are modified or deleted within a long-running transaction, other transactions using the [READ COMMITTED](#page-3004-0) and [REPEATABLE READ](#page-3003-0) isolation levels have to do more work to reconstruct the older data if they read those same rows.
- When a long-running transaction modifies a table, queries against that table from other transactions do not make use of the [covering index](#page-5953-0) technique. Queries that normally could retrieve all the result columns from a secondary index, instead look up the appropriate values from the table data.

If secondary index pages are found to have a PAGE\_MAX\_TRX\_ID that is too new, or if records in the secondary index are delete-marked, InnoDB may need to look up records using a clustered index.

# <span id="page-1725-0"></span>**10.5.3 Optimizing InnoDB Read-Only Transactions**

InnoDB can avoid the overhead associated with setting up the [transaction ID](#page-6000-0) (TRX\_ID field) for transactions that are known to be read-only. A transaction ID is only needed for a [transaction](#page-6000-1) that might perform write operations or [locking reads](#page-5972-0) such as SELECT ... FOR UPDATE. Eliminating unnecessary transaction IDs reduces the size of internal data structures that are consulted each time a query or data change statement constructs a [read view](#page-5986-0).

InnoDB detects read-only transactions when:

• The transaction is started with the [START TRANSACTION READ ONLY](#page-2663-0) statement. In this case, attempting to make changes to the database (for InnoDB, MyISAM, or other types of tables) causes an error, and the transaction continues in read-only state:

ERROR 1792 (25006): Cannot execute statement in a READ ONLY transaction.

You can still make changes to session-specific temporary tables in a read-only transaction, or issue locking queries for them, because those changes and locks are not visible to any other transaction.

- The [autocommit](#page-717-0) setting is turned on, so that the transaction is guaranteed to be a single statement, and the single statement making up the transaction is a "non-locking" [SELECT](#page-2608-0) statement. That is, a SELECT that does not use a FOR UPDATE or LOCK IN SHARED MODE clause.
- The transaction is started without the  $READ$   $ONLY$  option, but no updates or statements that explicitly lock rows have been executed yet. Until updates or explicit locks are required, a transaction stays in read-only mode.

Thus, for a read-intensive application such as a report generator, you can tune a sequence of InnoDB queries by grouping them inside [START TRANSACTION READ ONLY](#page-2663-0) and [COMMIT](#page-2663-0), or by turning on the [autocommit](#page-717-0) setting before running the SELECT statements, or simply by avoiding any data change statements interspersed with the queries.

For information about [START TRANSACTION](#page-2663-0) and [autocommit](#page-717-0), see [Section 15.3.1, "START](#page-2663-0) [TRANSACTION, COMMIT, and ROLLBACK Statements".](#page-2663-0)

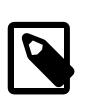

#### **Note**

Transactions that qualify as auto-commit, non-locking, and read-only (AC-NL-RO) are kept out of certain internal **InnoDB** data structures and are therefore not listed in [SHOW ENGINE INNODB STATUS](#page-2843-0) output.

# **10.5.4 Optimizing InnoDB Redo Logging**

Consider the following guidelines for optimizing redo logging:

• Increase the size of your redo log files. When  $In <sub>DDB</sub>$  has written redo log files full, it must write the modified contents of the buffer pool to disk in a [checkpoint](#page-5947-0). Small redo log files cause many unnecessary disk writes.

The redo log file size is determined by  $\text{innode\_redo\_log\_capacity}$ . InnoDB tries to maintain 32 redo log files of the same size, with each file equal to 1/32 \* innodb\_redo\_log\_capacity. Therefore, changing the innodb\_redo\_log\_capacity setting changes the size of the redo log files.

For information about modifying your redo log file configuration, see [Section 17.6.5, "Redo Log"](#page-2991-0).

- Consider increasing the size of the [log buffer.](#page-5973-0) A large log buffer enables large [transactions](#page-6000-1) to run without a need to write the log to disk before the transactions [commit](#page-5949-1). Thus, if you have transactions that update, insert, or delete many rows, making the log buffer larger saves disk I/O. Log buffer size is configured using the innodb  $log$  buffer  $size$  configuration option, which can be dynamically configured.
- Configure the [innodb\\_log\\_write\\_ahead\\_size](#page-3171-0) configuration option to avoid "read-on-write". This option defines the write-ahead block size for the redo log. Set [innodb\\_log\\_write\\_ahead\\_size](#page-3171-0) to match the operating system or file system cache block size. Read-on-write occurs when redo log blocks are not entirely cached to the operating system or file system due to a mismatch between write-ahead block size for the redo log and operating system or file system cache block size.

Valid values for [innodb\\_log\\_write\\_ahead\\_size](#page-3171-0) are multiples of the InnoDB log file block size (2<sup>n</sup>). The minimum value is the  $\overline{1 \text{m} \circ \text{d}}$  log file block size (512). Write-ahead does not occur when the minimum value is specified. The maximum value is equal to the  $\text{innode\_page\_size}$ value. If you specify a value for innodb log write ahead size that is larger than the [innodb\\_page\\_size](#page-3180-0) value, the [innodb\\_log\\_write\\_ahead\\_size](#page-3171-0) setting is truncated to the [innodb\\_page\\_size](#page-3180-0) value.

Setting the [innodb\\_log\\_write\\_ahead\\_size](#page-3171-0) value too low in relation to the operating system or file system cache block size results in read-on-write. Setting the value too high may have a slight impact on fsync performance for log file writes due to several blocks being written at once.

- MySQL provides dedicated log writer threads for writing redo log records from the log buffer to the system buffers and flushing the system buffers to the redo log files. You can enable or disable log writer threads using the [innodb\\_log\\_writer\\_threads](#page-3172-0) variable. Dedicated log writer threads can improve performance on high-concurrency systems, but for low-concurrency systems, disabling dedicated log writer threads provides better performance.
- Optimize the use of spin delay by user threads waiting for flushed redo. Spin delay helps reduce latency. During periods of low concurrency, reducing latency may be less of a priority, and avoiding the use of spin delay during these periods may reduce energy consumption. During periods of high concurrency, you may want to avoid expending processing power on spin delay so that it can be used for other work. The following system variables permit setting high and low watermark values that define boundaries for the use of spin delay.
	- [innodb\\_log\\_wait\\_for\\_flush\\_spin\\_hwm](#page-3171-1): Defines the maximum average log flush time beyond which user threads no longer spin while waiting for flushed redo. The default value is 400 microseconds.
	- [innodb\\_log\\_spin\\_cpu\\_abs\\_lwm](#page-3170-0): Defines the minimum amount of CPU usage below which user threads no longer spin while waiting for flushed redo. The value is expressed as a sum of CPU core usage. For example, The default value of 80 is 80% of a single CPU core. On a system with a multi-core processor, a value of 150 represents 100% usage of one CPU core plus 50% usage of a second CPU core.
	- innodb log spin\_cpu\_pct\_hwm: Defines the maximum amount of CPU usage above which user threads no longer spin while waiting for flushed redo. The value is expressed as a percentage of the combined total processing power of all CPU cores. The default value is 50%. For example, 100% usage of two CPU cores is 50% of the combined CPU processing power on a server with four CPU cores.

The [innodb\\_log\\_spin\\_cpu\\_pct\\_hwm](#page-3170-1) configuration option respects processor affinity. For example, if a server has 48 cores but the  $mysq1d$  process is pinned to only four CPU cores, the other 44 CPU cores are ignored.

# <span id="page-1727-0"></span>**10.5.5 Bulk Data Loading for InnoDB Tables**

These performance tips supplement the general guidelines for fast inserts in [Section 10.2.5.1,](#page-1692-0) ["Optimizing INSERT Statements".](#page-1692-0)

• When importing data into InnoDB, turn off autocommit mode, because it performs a log flush to disk for every insert. To disable autocommit during your import operation, surround it with [SET](#page-2663-0) [autocommit](#page-2663-0) and [COMMIT](#page-2663-0) statements:

```
SET autocommit=0;
... SQL import statements ...
COMMIT;
```
The [mysqldump](#page-413-0) option  $-\text{opt}$  creates dump files that are fast to import into an  $\text{InnoDB}$  table, even without wrapping them with the [SET autocommit](#page-2663-0) and [COMMIT](#page-2663-0) statements.

• If you have UNIQUE constraints on secondary keys, you can speed up table imports by temporarily turning off the uniqueness checks during the import session:

```
SET unique_checks=0;
... SQL import statements ...
SET unique_checks=1;
```
For big tables, this saves a lot of disk I/O because InnoDB can use its change buffer to write secondary index records in a batch. Be certain that the data contains no duplicate keys.

• If you have FOREIGN KEY constraints in your tables, you can speed up table imports by turning off the foreign key checks for the duration of the import session:
```
SET foreign_key_checks=0;
... SQL import statements ...
SET foreign_key_checks=1;
```
For big tables, this can save a lot of disk I/O.

• Use the multiple-row [INSERT](#page-2575-0) syntax to reduce communication overhead between the client and the server if you need to insert many rows:

```
INSERT INTO yourtable VALUES (1,2), (5,5), ...;
```
This tip is valid for inserts into any table, not just InnoDB tables.

- When doing bulk inserts into tables with auto-increment columns, set [innodb\\_autoinc\\_lock\\_mode](#page-3130-0) to 2 (interleaved) instead of 1 (consecutive). See [Section 17.6.1.6,](#page-2954-0) ["AUTO\\_INCREMENT Handling in InnoDB"](#page-2954-0) for details.
- When performing bulk inserts, it is faster to insert rows in PRIMARY KEY order. InnoDB tables use a [clustered index](#page-5948-0), which makes it relatively fast to use data in the order of the PRIMARY KEY. Performing bulk inserts in PRIMARY KEY order is particularly important for tables that do not fit entirely within the buffer pool.
- For optimal performance when loading data into an  $Inn$ o B FULLTEXT index, follow this set of steps:
	- 1. Define a column FTS DOC ID at table creation time, of type BIGINT UNSIGNED NOT NULL, with a unique index named FTS\_DOC\_ID\_INDEX. For example:

```
CREATE TABLE t1 (
     FTS_DOC_ID BIGINT unsigned NOT NULL AUTO_INCREMENT,
     title varchar(255) NOT NULL DEFAULT '',
     text mediumtext NOT NULL,
PRIMARY KEY (`FTS_DOC_ID`)
) ENGINE=InnoDB DEFAULT CHARSET=utf8mb4;
CREATE UNIQUE INDEX FTS_DOC_ID_INDEX on t1(FTS_DOC_ID);
```
- 2. Load the data into the table.
- 3. Create the FULLTEXT index after the data is loaded.

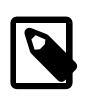

#### **Note**

When adding FTS\_DOC\_ID column at table creation time, ensure that the FTS\_DOC\_ID column is updated when the FULLTEXT indexed column is updated, as the FTS DOC ID must increase monotonically with each [INSERT](#page-2575-0) or [UPDATE](#page-2646-0). If you choose not to add the FTS\_DOC\_ID at table creation time and have InnoDB manage DOC IDs for you, InnoDB adds the FTS\_DOC\_ID as a hidden column with the next [CREATE FULLTEXT INDEX](#page-2457-0) call. This approach, however, requires a table rebuild which can impact performance.

• If loading data into a new MySQL instance, consider disabling redo logging using [ALTER INSTANCE](#page-2421-0) [{ENABLE|DISABLE} INNODB REDO\\_LOG](#page-2421-0) syntax. Disabling redo logging helps speed up data loading by avoiding redo log writes. For more information, see [Disabling Redo Logging](#page-2996-0).

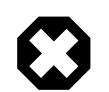

#### **Warning**

This feature is intended only for loading data into a new MySQL instance. Do not disable redo logging on a production system. It is permitted to shutdown and restart the server while redo logging is disabled, but an unexpected server stoppage while redo logging is disabled can cause data loss and instance corruption.

• Use MySQL Shell to import data. MySQL Shell's parallel table import utility util.importTable() provides rapid data import to a MySQL relational table for large data files. MySQL Shell's dump loading utility util.loadDump() also offers parallel load capabilities. See [MySQL Shell Utilities.](https://dev.mysql.com/doc/mysql-shell/9.0/en/mysql-shell-utilities.html)

### **10.5.6 Optimizing InnoDB Queries**

To tune queries for InnoDB tables, create an appropriate set of indexes on each table. See [Section 10.3.1, "How MySQL Uses Indexes"](#page-1695-0) for details. Follow these guidelines for InnoDB indexes:

- Because each  $\text{InnoDB}$  table has a [primary key](#page-5984-0) (whether you request one or not), specify a set of primary key columns for each table, columns that are used in the most important and time-critical queries.
- Do not specify too many or too long columns in the primary key, because these column values are duplicated in each secondary index. When an index contains unnecessary data, the I/O to read this data and memory to cache it reduce the performance and scalability of the server.
- Do not create a separate [secondary index](#page-5991-0) for each column, because each query can only make use of one index. Indexes on rarely tested columns or columns with only a few different values might not be helpful for any queries. If you have many queries for the same table, testing different combinations of columns, try to create a small number of [concatenated indexes](#page-5951-0) rather than a large number of single-column indexes. If an index contains all the columns needed for the result set (known as a [covering index](#page-5953-0)), the query might be able to avoid reading the table data at all.
- If an indexed column cannot contain any NULL values, declare it as NOT NULL when you create the table. The optimizer can better determine which index is most effective to use for a query, when it knows whether each column contains NULL values.
- You can optimize single-query transactions for InnoDB tables, using the technique in [Section 10.5.3,](#page-1725-0) ["Optimizing InnoDB Read-Only Transactions".](#page-1725-0)

## **10.5.7 Optimizing InnoDB DDL Operations**

- Many DDL operations on tables and indexes (CREATE, ALTER, and DROP statements) can be performed online. See [Section 17.12, "InnoDB and Online DDL"](#page-3091-0) for details.
- Online DDL support for adding secondary indexes means that you can generally speed up the process of creating and loading a table and associated indexes by creating the table without secondary indexes, then adding secondary indexes after the data is loaded.
- Use [TRUNCATE TABLE](#page-2563-0) to empty a table, not DELETE FROM tbl\_name. Foreign key constraints can make a TRUNCATE statement work like a regular DELETE statement, in which case a sequence of commands like [DROP TABLE](#page-2559-0) and [CREATE TABLE](#page-2484-0) might be fastest.
- $\bullet$  Because the primary key is integral to the storage layout of each  $\text{InnoDB}$  table, and changing the definition of the primary key involves reorganizing the whole table, always set up the primary key as part of the [CREATE TABLE](#page-2484-0) statement, and plan ahead so that you do not need to ALTER or DROP the primary key afterward.

## **10.5.8 Optimizing InnoDB Disk I/O**

If you follow best practices for database design and tuning techniques for SQL operations, but your database is still slow due to heavy disk I/O activity, consider these disk I/O optimizations. If the Unix top tool or the Windows Task Manager shows that the CPU usage percentage with your workload is less than 70%, your workload is probably disk-bound.

• Increase buffer pool size

When table data is cached in the InnoDB buffer pool, it can be accessed repeatedly by queries without requiring any disk I/O. Specify the size of the buffer pool with the innodb buffer pool size option. This memory area is important enough that it is typically recommended that [innodb\\_buffer\\_pool\\_size](#page-3136-0) is configured to 50 to 75 percent of system memory. For more information see, [Section 10.12.3.1, "How MySQL Uses Memory".](#page-1809-0)

• Adjust the flush method

In some versions of GNU/Linux and Unix, flushing files to disk with the Unix  $f<sub>sync()</sub>$  call and similar methods is surprisingly slow. If database write performance is an issue, conduct benchmarks with the innodb flush method parameter set to O\_DSYNC.

• Configure a threshold for operating system flushes

By default, when  $\text{InnoDB}$  creates a new data file, such as a new log file or tablespace file, the file is fully written to the operating system cache before it is flushed to disk, which can cause a large amount of disk write activity to occur at once. To force smaller, periodic flushes of data from the operating system cache, you can use the innodb fsync threshold variable to define a threshold value, in bytes. When the byte threshold is reached, the contents of the operating system cache are flushed to disk. The default value of 0 forces the default behavior, which is to flush data to disk only after a file is fully written to the cache.

Specifying a threshold to force smaller, periodic flushes may be beneficial in cases where multiple MySQL instances use the same storage devices. For example, creating a new MySQL instance and its associated data files could cause large surges of disk write activity, impeding the performance of other MySQL instances that use the same storage devices. Configuring a threshold helps avoid such surges in write activity.

• Use fdatasync() instead of fsync()

On platforms that support  $fdatasync()$  system calls, the innodb use  $fdatasync$  variable permits using fdatasync() instead of fsync() for operating system flushes. An fdatasync() system call does not flush changes to file metadata unless required for subsequent data retrieval, providing a potential performance benefit.

A subset of [innodb\\_flush\\_method](#page-3155-0) settings such as fsync, O\_DSYNC, and O\_DIRECT use fsync() system calls. The innodb use fdatasync variable is applicable when using those settings.

• Use a noop or deadline I/O scheduler with native AIO on Linux

InnoDB uses the asynchronous I/O subsystem (native AIO) on Linux to perform read-ahead and write requests for data file pages. This behavior is controlled by the innodb use native aio configuration option, which is enabled by default. With native AIO, the type of I/O scheduler has greater influence on I/O performance. Generally, noop and deadline I/O schedulers are recommended. Conduct benchmarks to determine which I/O scheduler provides the best results for your workload and environment. For more information, see [Section 17.8.6, "Using Asynchronous I/O](#page-3045-0) [on Linux"](#page-3045-0).

• Use direct I/O on Solaris 10 for x86\_64 architecture

When using the  $InnoDB$  storage engine on Solaris 10 for x86  $64$  architecture (AMD Opteron), use direct I/O for  $\text{InnODE-related files to avoid degradation of InnoDB performance. To use$ direct I/O for an entire UFS file system used for storing InnoDB-related files, mount it with the forcedirectio option; see mount ufs(1M). (The default on Solaris 10/x86 64 is not to use this option.) To apply direct I/O only to  $\text{InnoDB}$  file operations rather than the whole file system, set [innodb\\_flush\\_method = O\\_DIRECT](#page-3155-0). With this setting, InnoDB calls directio() instead of fcntl() for I/O to data files (not for I/O to log files).

• Use raw storage for data and log files with Solaris 2.6 or later

When using the InnoDB storage engine with a large [innodb\\_buffer\\_pool\\_size](#page-3136-0) value on any release of Solaris 2.6 and up and any platform (sparc/x86/x64/amd64), conduct benchmarks with InnoDB data files and log files on raw devices or on a separate direct I/O UFS file system, using the

forcedirectio mount option as described previously. (It is necessary to use the mount option rather than setting innodb flush method if you want direct I/O for the log files.) Users of the Veritas file system VxFS should use the convosync=direct mount option.

Do not place other MySQL data files, such as those for MyISAM tables, on a direct I/O file system. Executables or libraries must not be placed on a direct I/O file system.

• Use additional storage devices

Additional storage devices could be used to set up a RAID configuration. For related information, see [Section 10.12.1, "Optimizing Disk I/O"](#page-1804-0).

Alternatively, InnoDB tablespace data files and log files can be placed on different physical disks. For more information, refer to the following sections:

- [Section 17.8.1, "InnoDB Startup Configuration"](#page-3022-0)
- [Section 17.6.1.2, "Creating Tables Externally"](#page-2939-0)
- [Creating a General Tablespace](#page-2973-0)
- [Section 17.6.1.4, "Moving or Copying InnoDB Tables"](#page-2947-0)
- Consider non-rotational storage

Non-rotational storage generally provides better performance for random I/O operations; and rotational storage for sequential I/O operations. When distributing data and log files across rotational and non-rotational storage devices, consider the type of I/O operations that are predominantly performed on each file.

Random I/O-oriented files typically include [file-per-table](#page-5959-0) and [general tablespace](#page-5962-0) data files, [undo](#page-6001-0) [tablespace](#page-6001-0) files, and [temporary tablespace](#page-5999-0) files. Sequential I/O-oriented files include InnoDB [system tablespace](#page-5997-0) files, doublewrite files, and log files such as [binary log](#page-5944-0) files and [redo log](#page-5987-0) files.

Review settings for the following configuration options when using non-rotational storage:

• innodb checksum algorithm

The crc32 option uses a faster checksum algorithm and is recommended for fast storage systems.

• innodb flush neighbors

Optimizes I/O for rotational storage devices. Disable it for non-rotational storage or a mix of rotational and non-rotational storage. It is disabled by default.

• [innodb\\_idle\\_flush\\_pct](#page-3164-0)

Permits placing a limit on page flushing during idle periods, which can help extend the life of nonrotational storage devices.

• innodb io capacity

The default setting of 10000 is generally sufficient.

• innodb io capacity max

The default value of  $(2 * \text{innodb})$  is capacity) is intended for most workloads.

• [innodb\\_log\\_compressed\\_pages](#page-3168-0)

If redo logs are on non-rotational storage, consider disabling this option to reduce logging. See [Disable logging of compressed pages.](#page-1733-0)

• [innodb\\_log\\_file\\_size](#page-3168-1) (deprecated)

If redo logs are on non-rotational storage, configure this option to maximize caching and write combining.

• innodb redo log capacity

If redo logs are on non-rotational storage, configure this option to maximize caching and write combining.

• innodb page size

Consider using a page size that matches the internal sector size of the disk. Early-generation SSD devices often have a 4KB sector size. Some newer devices have a 16KB sector size. The default InnoDB page size is 16KB. Keeping the page size close to the storage device block size minimizes the amount of unchanged data that is rewritten to disk.

• [binlog\\_row\\_image](#page-3424-0)

If binary logs are on non-rotational storage and all tables have primary keys, consider setting this option to minimal to reduce logging.

Ensure that TRIM support is enabled for your operating system. It is typically enabled by default.

• Increase I/O capacity to avoid backlogs

If throughput drops periodically because of  $\text{InnoDB}$  [checkpoint](#page-5947-0) operations, consider increasing the value of the [innodb\\_io\\_capacity](#page-3164-1) configuration option. Higher values cause more frequent [flushing](#page-5960-0), avoiding the backlog of work that can cause dips in throughput.

• Lower I/O capacity if flushing does not fall behind

If the system is not falling behind with  $\text{InnODE}$  [flushing](#page-5960-0) operations, consider lowering the value of the innodb io capacity configuration option. Typically, you keep this option value as low as practical, but not so low that it causes periodic drops in throughput as mentioned in the preceding bullet. In a typical scenario where you could lower the option value, you might see a combination like this in the output from [SHOW ENGINE INNODB STATUS](#page-2843-0):

- History list length low, below a few thousand.
- Insert buffer merges close to rows inserted.
- Modified pages in buffer pool consistently well below [innodb\\_max\\_dirty\\_pages\\_pct](#page-3173-0) of the buffer pool. (Measure at a time when the server is not doing bulk inserts; it is normal during bulk inserts for the modified pages percentage to rise significantly.)
- Log sequence number Last checkpoint is at less than 7/8 or ideally less than 6/8 of the total size of the InnoDB [log files.](#page-5973-0)
- Store system tablespace files on Fusion-io devices

You can take advantage of a doublewrite buffer-related I/O optimization by storing the files that contain the doublewrite storage area on Fusion-io devices that support atomic writes. (The doublewrite buffer storage area resides in doublewrite files. See [Section 17.6.4, "Doublewrite](#page-2989-0) [Buffer"](#page-2989-0).) When doublewrite storage area files are placed on Fusion-io devices that support atomic writes, the doublewrite buffer is automatically disabled and Fusion-io atomic writes are used for all data files. This feature is only supported on Fusion-io hardware and is only enabled for Fusionio NVMFS on Linux. To take full advantage of this feature, an innodb flush method setting of O\_DIRECT is recommended.

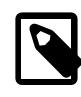

#### **Note**

Because the doublewrite buffer setting is global, the doublewrite buffer is also disabled for data files that do not reside on Fusion-io hardware.

<span id="page-1733-0"></span>• Disable logging of compressed pages

When using the  $In **DOB**$  table [compression](#page-5950-0) feature, images of re-compressed [pages](#page-5981-0) are written to the [redo log](#page-5987-0) when changes are made to compressed data. This behavior is controlled by [innodb\\_log\\_compressed\\_pages](#page-3168-0), which is enabled by default to prevent corruption that can occur if a different version of the  $z1ib$  compression algorithm is used during recovery. If you are certain that the  $zlib$  version is not subject to change, disable innodb  $log$  compressed pages to reduce redo log generation for workloads that modify compressed data.

## **10.5.9 Optimizing InnoDB Configuration Variables**

Different settings work best for servers with light, predictable loads, versus servers that are running near full capacity all the time, or that experience spikes of high activity.

Because the InnoDB storage engine performs many of its optimizations automatically, many performance-tuning tasks involve monitoring to ensure that the database is performing well, and changing configuration options when performance drops. See [Section 17.16, "InnoDB Integration with](#page-3237-0) [MySQL Performance Schema"](#page-3237-0) for information about detailed InnoDB performance monitoring.

The main configuration steps you can perform include:

- Controlling the types of data change operations for which InnoDB buffers the changed data, to avoid frequent small disk writes. See [Configuring Change Buffering](#page-2934-0). Enabling change buffering can give better performance on IO-bound workloads, but can cause issues during recovery, bulk load, or during buffer pool resizing. Having it disabled (default as of MySQL 8.4) helps ensure stability even if it may lower performance.
- Turning the adaptive hash indexing feature on and off using the [innodb\\_adaptive\\_hash\\_index](#page-3129-0) option. See [Section 17.5.3, "Adaptive Hash Index"](#page-2936-0) for more information. You might change this setting during periods of unusual activity, then restore it to its original setting.
- Setting a limit on the number of concurrent threads that InnoDB processes, if context switching is a bottleneck. See [Section 17.8.4, "Configuring Thread Concurrency for InnoDB"](#page-3044-0).
- Controlling the amount of prefetching that InnoDB does with its read-ahead operations. When the system has unused I/O capacity, more read-ahead can improve the performance of queries. Too much read-ahead can cause periodic drops in performance on a heavily loaded system. See [Section 17.8.3.4, "Configuring InnoDB Buffer Pool Prefetching \(Read-Ahead\)".](#page-3037-0)
- Increasing the number of background threads for read or write operations, if you have a high-end I/O subsystem that is not fully utilized by the default values. See [Section 17.8.5, "Configuring the](#page-3045-1) [Number of Background InnoDB I/O Threads".](#page-3045-1)
- Controlling how much I/O InnoDB performs in the background. See [Section 17.8.7, "Configuring](#page-3046-0) [InnoDB I/O Capacity"](#page-3046-0). You might scale back this setting if you observe periodic drops in performance.
- Controlling the algorithm that determines when InnoDB performs certain types of background writes. See [Section 17.8.3.5, "Configuring Buffer Pool Flushing".](#page-3037-1) The algorithm works for some types of workloads but not others, so you might disable this feature if you observe periodic drops in performance.
- Taking advantage of multicore processors and their cache memory configuration, to minimize delays in context switching. See [Section 17.8.8, "Configuring Spin Lock Polling".](#page-3047-0)
- Preventing one-time operations such as table scans from interfering with the frequently accessed data stored in the InnoDB buffer cache. See [Section 17.8.3.3, "Making the Buffer Pool Scan](#page-3036-0) [Resistant"](#page-3036-0).
- Adjusting log files to a size that makes sense for reliability and crash recovery.  $\text{InnODE}$  log files have often been kept small to avoid long startup times after a crash. Optimizations introduced in MySQL 5.5 speed up certain steps of the crash [recovery](#page-5953-1) process. In particular, scanning the [redo log](#page-5987-0) and applying the redo log are faster due to improved algorithms for memory management. If you have kept your log files artificially small to avoid long startup times, you can now consider increasing log file size to reduce the I/O that occurs due recycling of redo log records.
- Configuring the size and number of instances for the InnoDB buffer pool, especially important for systems with multi-gigabyte buffer pools. See [Section 17.8.3.2, "Configuring Multiple Buffer Pool](#page-3035-0) [Instances"](#page-3035-0).
- Increasing the maximum number of concurrent transactions, which dramatically improves scalability for the busiest databases. See [Section 17.6.6, "Undo Logs"](#page-2997-0).
- Moving purge operations (a type of garbage collection) into a background thread. See [Section 17.8.9, "Purge Configuration"](#page-3048-0). To effectively measure the results of this setting, tune the other I/O-related and thread-related configuration settings first.
- Reducing the amount of switching that InnoDB does between concurrent threads, so that SQL operations on a busy server do not queue up and form a "traffic jam". Set a value for the innodb thread concurrency option, up to approximately 32 for a high-powered modern system. Increase the value for the innodb concurrency tickets option, typically to 5000 or so. This combination of options sets a cap on the number of threads that  $\text{InnoDB}$  processes at any one time,

and allows each thread to do substantial work before being swapped out, so that the number of waiting threads stays low and operations can complete without excessive context switching.

## **10.5.10 Optimizing InnoDB for Systems with Many Tables**

• If you have configured [non-persistent optimizer statistics](#page-3057-0) (a non-default configuration), InnoDB computes index [cardinality](#page-5946-0) values for a table the first time that table is accessed after startup, instead of storing such values in the table. This step can take significant time on systems that partition the data into many tables. Since this overhead only applies to the initial table open operation, to "warm up" a table for later use, access it immediately after startup by issuing a statement such as SELECT 1 FROM tbl\_name LIMIT 1.

Optimizer statistics are persisted to disk by default, enabled by the innodb stats persistent configuration option. For information about persistent optimizer statistics, see [Section 17.8.10.1,](#page-3051-0) ["Configuring Persistent Optimizer Statistics Parameters".](#page-3051-0)

# **10.6 Optimizing for MyISAM Tables**

The [MyISAM](#page-3268-0) storage engine performs best with read-mostly data or with low-concurrency operations, because table locks limit the ability to perform simultaneous updates. In MySQL, [InnoDB](#page-2920-0) is the default storage engine rather than MyISAM.

## **10.6.1 Optimizing MyISAM Queries**

Some general tips for speeding up queries on MyISAM tables:

- To help MySQL better optimize queries, use [ANALYZE TABLE](#page-2805-0) or run [myisamchk --analyze](#page-505-0) on a table after it has been loaded with data. This updates a value for each index part that indicates the average number of rows that have the same value. (For unique indexes, this is always 1.) MySQL uses this to decide which index to choose when you join two tables based on a nonconstant expression. You can check the result from the table analysis by using SHOW INDEX FROM tbl name and examining the Cardinality value. myisamchk  $-$ -description  $-$ -verbose shows index distribution information.
- To sort an index and data according to an index, use  $m$ yisamchk  $-$ sort-index  $-$ sort[records=1](#page-505-0) (assuming that you want to sort on index 1). This is a good way to make queries faster if you have a unique index from which you want to read all rows in order according to the index. The first time you sort a large table this way, it may take a long time.
- $\bullet$  Try to avoid complex  $\text{SELECT}$  $\text{SELECT}$  $\text{SELECT}$  queries on  $\text{MyISAM}$  tables that are updated frequently, to avoid problems with table locking that occur due to contention between readers and writers.
- MyISAM supports concurrent inserts: If a table has no free blocks in the middle of the data file, you can [INSERT](#page-2575-0) new rows into it at the same time that other threads are reading from the table. If it is important to be able to do this, consider using the table in ways that avoid deleting rows. Another possibility is to run [OPTIMIZE TABLE](#page-2815-0) to defragment the table after you have deleted a lot of rows from it. This behavior is altered by setting the concurrent insert variable. You can force new rows to be appended (and therefore permit concurrent inserts), even in tables that have deleted rows. See [Section 10.11.3, "Concurrent Inserts"](#page-1800-0).
- For MyISAM tables that change frequently, try to avoid all variable-length columns ([VARCHAR](#page-2001-0), [BLOB](#page-2003-0), and [TEXT](#page-2003-0)). The table uses dynamic row format if it includes even a single variable-length column. See Chapter 18, [Alternative Storage Engines](#page-3264-0).
- It is normally not useful to split a table into different tables just because the rows become large. In accessing a row, the biggest performance hit is the disk seek needed to find the first byte of the row. After finding the data, most modern disks can read the entire row fast enough for most applications. The only cases where splitting up a table makes an appreciable difference is if it is a  $MyISAM$  table using dynamic row format that you can change to a fixed row size, or if you very often need to scan the table but do not need most of the columns. See Chapter 18, [Alternative Storage Engines](#page-3264-0).
- Use ALTER TABLE  $\dots$  ORDER BY expr1, expr2,  $\dots$  if you usually retrieve rows in expr1,  $\exp(z)$ , ... order. By using this option after extensive changes to the table, you may be able to get higher performance.
- If you often need to calculate results such as counts based on information from a lot of rows, it may be preferable to introduce a new table and update the counter in real time. An update of the following form is very fast:

UPDATE tbl\_name SET count\_col=count\_col+1 WHERE key\_col=constant;

This is very important when you use MySQL storage engines such as  $MyISAM$  that has only tablelevel locking (multiple readers with single writers). This also gives better performance with most database systems, because the row locking manager in this case has less to do.

- Use [OPTIMIZE TABLE](#page-2815-0) periodically to avoid fragmentation with dynamic-format MyISAM tables. See [Section 18.2.3, "MyISAM Table Storage Formats".](#page-3272-0)
- Declaring a MyISAM table with the DELAY\_KEY\_WRITE=1 table option makes index updates faster because they are not flushed to disk until the table is closed. The downside is that if something kills the server while such a table is open, you must ensure that the table is okay by running the server with the [myisam\\_recover\\_options](#page-784-0) system variable set, or by running [myisamchk](#page-505-0) before restarting the server. (However, even in this case, you should not lose anything by using DELAY\_KEY\_WRITE, because the key information can always be generated from the data rows.)
- Strings are automatically prefix- and end-space compressed in MyISAM indexes. See [Section 15.1.15, "CREATE INDEX Statement".](#page-2457-0)
- You can increase performance by caching queries or answers in your application and then executing many inserts or updates together. Locking the table during this operation ensures that the index cache is only flushed once after all updates.

### **10.6.2 Bulk Data Loading for MyISAM Tables**

These performance tips supplement the general guidelines for fast inserts in [Section 10.2.5.1,](#page-1692-0) ["Optimizing INSERT Statements".](#page-1692-0)

- For a MyISAM table, you can use concurrent inserts to add rows at the same time that [SELECT](#page-2608-0) statements are running, if there are no deleted rows in middle of the data file. See [Section 10.11.3,](#page-1800-0) ["Concurrent Inserts".](#page-1800-0)
- With some extra work, it is possible to make  $LOAD$  DATA run even faster for a  $MyISAM$  table when the table has many indexes. Use the following procedure:
	- 1. Execute a [FLUSH TABLES](#page-2892-0) statement or a [mysqladmin flush-tables](#page-384-0) command.
	- 2. Use myisamchk  $-$ keys-used=0  $-$ rq /path/to/db/tbl\_name to remove all use of indexes for the table.
	- 3. Insert data into the table with [LOAD DATA](#page-2585-0). This does not update any indexes and therefore is very fast.
	- 4. If you intend only to read from the table in the future, use [myisampack](#page-525-0) to compress it. See [Section 18.2.3.3, "Compressed Table Characteristics".](#page-3274-0)
	- 5. Re-create the indexes with myisamchk  $-rq$  [/path/to/db/tbl\\_name](#page-505-0). This creates the index tree in memory before writing it to disk, which is much faster than updating the index during [LOAD](#page-2585-0) [DATA](#page-2585-0) because it avoids lots of disk seeks. The resulting index tree is also perfectly balanced.
	- 6. Execute a [FLUSH TABLES](#page-2892-0) statement or a [mysqladmin flush-tables](#page-384-0) command.

 $L$ OAD DATA performs the preceding optimization automatically if the  $M<sub>V</sub>ISAM$  table into which you insert data is empty. The main difference between automatic optimization and using the procedure explicitly is that you can let [myisamchk](#page-505-0) allocate much more temporary memory for the index creation than you might want the server to allocate for index re-creation when it executes the [LOAD](#page-2585-0) [DATA](#page-2585-0) statement.

You can also disable or enable the nonunique indexes for a MyISAM table by using the following statements rather than [myisamchk](#page-505-0). If you use these statements, you can skip the [FLUSH TABLES](#page-2892-0) operations:

```
ALTER TABLE tbl_name DISABLE KEYS;
ALTER TABLE tbl_name ENABLE KEYS;
```
• To speed up [INSERT](#page-2575-0) operations that are performed with multiple statements for nontransactional tables, lock your tables:

```
LOCK TABLES a WRITE;
INSERT INTO a VALUES (1,23),(2,34),(4,33);
INSERT INTO a VALUES (8,26),(6,29);
...
UNLOCK TABLES;
```
This benefits performance because the index buffer is flushed to disk only once, after all [INSERT](#page-2575-0) statements have completed. Normally, there would be as many index buffer flushes as there are [INSERT](#page-2575-0) statements. Explicit locking statements are not needed if you can insert all rows with a single [INSERT](#page-2575-0).

Locking also lowers the total time for multiple-connection tests, although the maximum wait time for individual connections might go up because they wait for locks. Suppose that five clients attempt to perform inserts simultaneously as follows:

- Connection 1 does 1000 inserts
- Connections 2, 3, and 4 do 1 insert
- Connection 5 does 1000 inserts

If you do not use locking, connections 2, 3, and 4 finish before 1 and 5. If you use locking, connections 2, 3, and 4 probably do not finish before 1 or 5, but the total time should be about 40% faster.

[INSERT](#page-2575-0), [UPDATE](#page-2646-0), and [DELETE](#page-2566-0) operations are very fast in MySQL, but you can obtain better overall performance by adding locks around everything that does more than about five successive inserts or updates. If you do very many successive inserts, you could do a [LOCK TABLES](#page-2669-0) followed by an [UNLOCK TABLES](#page-2669-0) once in a while (each 1,000 rows or so) to permit other threads to access table. This would still result in a nice performance gain.

[INSERT](#page-2575-0) is still much slower for loading data than [LOAD DATA](#page-2585-0), even when using the strategies just outlined.

• To increase performance for  $MyISAM$  tables, for both [LOAD DATA](#page-2585-0) and [INSERT](#page-2575-0), enlarge the key cache by increasing the [key\\_buffer\\_size](#page-759-0) system variable. See [Section 7.1.1, "Configuring the](#page-590-0) [Server".](#page-590-0)

### **10.6.3 Optimizing REPAIR TABLE Statements**

[REPAIR TABLE](#page-2817-0) for MyISAM tables is similar to using [myisamchk](#page-505-0) for repair operations, and some of the same performance optimizations apply:

• [myisamchk](#page-505-0) has variables that control memory allocation. You may be able to its improve performance by setting these variables, as described in [Section 6.6.4.6, "myisamchk Memory](#page-523-0) [Usage"](#page-523-0).

• For [REPAIR TABLE](#page-2817-0), the same principle applies, but because the repair is done by the server, you set server system variables instead of  $my$  isamchk variables. Also, in addition to setting memoryallocation variables, increasing the  $mvisam$   $max$  sort file size system variable increases the likelihood that the repair uses the faster filesort method and avoids the slower repair by key cache method. Set the variable to the maximum file size for your system, after checking to be sure that there is enough free space to hold a copy of the table files. The free space must be available in the file system containing the original table files.

Suppose that a [myisamchk](#page-505-0) table-repair operation is done using the following options to set its memory-allocation variables:

--key\_buffer\_size=128M --myisam\_sort\_buffer\_size=256M --read\_buffer\_size=64M --write\_buffer\_size=64M

Some of those [myisamchk](#page-505-0) variables correspond to server system variables:

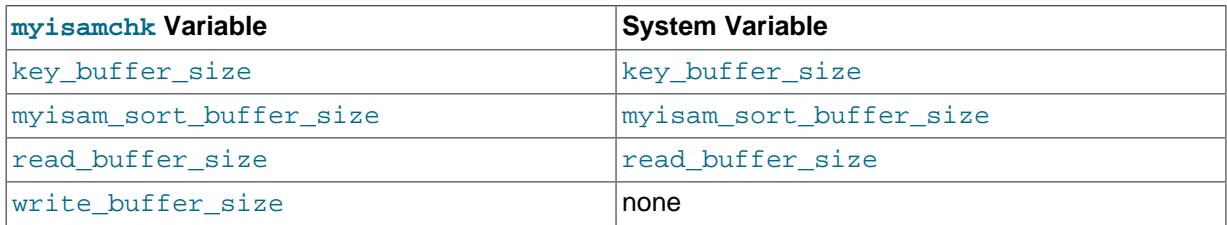

Each of the server system variables can be set at runtime, and some of them ([myisam\\_sort\\_buffer\\_size](#page-785-0), [read\\_buffer\\_size](#page-808-0)) have a session value in addition to a global value. Setting a session value limits the effect of the change to your current session and does not affect other users. Changing a global-only variable ([key\\_buffer\\_size](#page-759-0), [myisam\\_max\\_sort\\_file\\_size](#page-783-0)) affects other users as well. For [key\\_buffer\\_size](#page-759-0), you must take into account that the buffer is shared with those users. For example, if you set the [myisamchk](#page-505-0) key buffer  $size$  variable to 128MB, you could set the corresponding  $key$  buffer size system variable larger than that (if it is not already set larger), to permit key buffer use by activity in other sessions. However, changing the global key buffer size invalidates the buffer, causing increased disk I/O and slowdown for other sessions. An alternative that avoids this problem is to use a separate key cache, assign to it the indexes from the table to be repaired, and deallocate it when the repair is complete. See [Section 10.10.2.2, "Multiple Key Caches"](#page-1791-0).

Based on the preceding remarks, a [REPAIR TABLE](#page-2817-0) operation can be done as follows to use settings similar to the [myisamchk](#page-505-0) command. Here a separate 128MB key buffer is allocated and the file system is assumed to permit a file size of at least 100GB.

```
SET SESSION myisam_sort_buffer_size = 256*1024*1024;
SET SESSION read buffer size = 64*1024*1024;
SET GLOBAL myisam_max_sort_file_size = 100*1024*1024*1024;
SET GLOBAL repair_cache.key_buffer_size = 128*1024*1024;
CACHE INDEX tbl_name IN repair_cache;
LOAD INDEX INTO CACHE tbl_name;
REPAIR TABLE tbl name ;
SET GLOBAL repair_cache.key_buffer_size = 0;
```
If you intend to change a global variable but want to do so only for the duration of a [REPAIR TABLE](#page-2817-0) operation to minimally affect other users, save its value in a user variable and restore it afterward. For example:

```
SET @old_myisam_sort_buffer_size = @@GLOBAL.myisam_max_sort_file_size;
SET GLOBAL myisam_max_sort_file_size = 100*1024*1024*1024;
REPAIR TABLE tbl_name ;
SET GLOBAL myisam_max_sort_file_size = @old_myisam_max_sort_file_size;
```
The system variables that affect [REPAIR TABLE](#page-2817-0) can be set globally at server startup if you want the values to be in effect by default. For example, add these lines to the server my. cnf file:

[mysqld] myisam\_sort\_buffer\_size=256M key\_buffer\_size=1G

myisam\_max\_sort\_file\_size=100G

These settings do not include [read\\_buffer\\_size](#page-808-0). Setting read\_buffer\_size globally to a large value does so for all sessions and can cause performance to suffer due to excessive memory allocation for a server with many simultaneous sessions.

# **10.7 Optimizing for MEMORY Tables**

Consider using MEMORY tables for noncritical data that is accessed often, and is read-only or rarely updated. Benchmark your application against equivalent InnoDB or MyISAM tables under a realistic workload, to confirm that any additional performance is worth the risk of losing data, or the overhead of copying data from a disk-based table at application start.

For best performance with MEMORY tables, examine the kinds of queries against each table, and specify the type to use for each associated index, either a B-tree index or a hash index. On the [CREATE](#page-2457-0) [INDEX](#page-2457-0) statement, use the clause USING BTREE or USING HASH. B-tree indexes are fast for queries that do greater-than or less-than comparisons through operators such as > or BETWEEN. Hash indexes are only fast for queries that look up single values through the = operator, or a restricted set of values through the IN operator. For why USING BTREE is often a better choice than the default USING HASH, see [Section 10.2.1.23, "Avoiding Full Table Scans".](#page-1674-0) For implementation details of the different types of MEMORY indexes, see [Section 10.3.9, "Comparison of B-Tree and Hash Indexes".](#page-1701-0)

## **10.8 Understanding the Query Execution Plan**

Depending on the details of your tables, columns, indexes, and the conditions in your WHERE clause, the MySQL optimizer considers many techniques to efficiently perform the lookups involved in an SQL query. A query on a huge table can be performed without reading all the rows; a join involving several tables can be performed without comparing every combination of rows. The set of operations that the optimizer chooses to perform the most efficient query is called the "query execution plan", also known as the [EXPLAIN](#page-2899-0) plan. Your goals are to recognize the aspects of the [EXPLAIN](#page-2899-0) plan that indicate a query is optimized well, and to learn the SQL syntax and indexing techniques to improve the plan if you see some inefficient operations.

### **10.8.1 Optimizing Queries with EXPLAIN**

The [EXPLAIN](#page-2899-0) statement provides information about how MySQL executes statements:

- [EXPLAIN](#page-2899-0) works with [SELECT](#page-2608-0), [DELETE](#page-2566-0), [INSERT](#page-2575-0), [REPLACE](#page-2605-0), and [UPDATE](#page-2646-0) statements.
- When [EXPLAIN](#page-2899-0) is used with an explainable statement, MySQL displays information from the optimizer about the statement execution plan. That is, MySQL explains how it would process the statement, including information about how tables are joined and in which order. For information about using [EXPLAIN](#page-2899-0) to obtain execution plan information, see [Section 10.8.2, "EXPLAIN Output](#page-1740-0) [Format"](#page-1740-0).
- When [EXPLAIN](#page-2899-0) is used with FOR CONNECTION connection id rather than an explainable statement, it displays the execution plan for the statement executing in the named connection. See [Section 10.8.4, "Obtaining Execution Plan Information for a Named Connection"](#page-1755-0).
- For [SELECT](#page-2608-0) statements, [EXPLAIN](#page-2899-0) produces additional execution plan information that can be displayed using [SHOW WARNINGS](#page-2884-0). See [Section 10.8.3, "Extended EXPLAIN Output Format"](#page-1753-0).
- [EXPLAIN](#page-2899-0) is useful for examining queries involving partitioned tables. See [Section 26.3.5, "Obtaining](#page-4519-0) [Information About Partitions".](#page-4519-0)
- The FORMAT option can be used to select the output format. TRADITIONAL presents the output in tabular format. This is the default if no FORMAT option is present. JSON format displays the information in JSON format.

With the help of [EXPLAIN](#page-2899-0), you can see where you should add indexes to tables so that the statement executes faster by using indexes to find rows. You can also use [EXPLAIN](#page-2899-0) to check whether the

optimizer joins the tables in an optimal order. To give a hint to the optimizer to use a join order corresponding to the order in which the tables are named in a [SELECT](#page-2608-0) statement, begin the statement with [SELECT](#page-2608-0) STRAIGHT JOIN rather than just SELECT. (See [Section 15.2.13, "SELECT Statement"](#page-2608-0).) However, STRAIGHT, JOIN may prevent indexes from being used because it disables semijoin transformations. See [Optimizing IN and EXISTS Subquery Predicates with Semijoin Transformations](https://dev.mysql.com/doc/refman/8.0/en/semijoins.html).

The optimizer trace may sometimes provide information complementary to that of [EXPLAIN](#page-2899-0). However, the optimizer trace format and content are subject to change between versions. For details, see [MySQL Internals: Tracing the Optimizer.](https://dev.mysql.com/doc/internals/en/optimizer-tracing.html)

If you have a problem with indexes not being used when you believe that they should be, run [ANALYZE](#page-2805-0) [TABLE](#page-2805-0) to update table statistics, such as cardinality of keys, that can affect the choices the optimizer makes. See [Section 15.7.3.1, "ANALYZE TABLE Statement"](#page-2805-0).

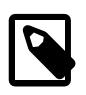

#### **Note**

[EXPLAIN](#page-2899-0) can also be used to obtain information about the columns in a table. [EXPLAIN](#page-2899-0) tbl\_name is synonymous with DESCRIBE tbl\_name and SHOW COLUMNS FROM tbl\_name. For more information, see [Section 15.8.1,](#page-2899-1) ["DESCRIBE Statement"](#page-2899-1), and [Section 15.7.7.6, "SHOW COLUMNS Statement"](#page-2836-0).

### <span id="page-1740-0"></span>**10.8.2 EXPLAIN Output Format**

The [EXPLAIN](#page-2899-0) statement provides information about how MySQL executes statements. [EXPLAIN](#page-2899-0) works with [SELECT](#page-2608-0), [DELETE](#page-2566-0), [INSERT](#page-2575-0), [REPLACE](#page-2605-0), and [UPDATE](#page-2646-0) statements.

[EXPLAIN](#page-2899-0) returns a row of information for each table used in the [SELECT](#page-2608-0) statement. It lists the tables in the output in the order that MySQL would read them while processing the statement. This means that MySQL reads a row from the first table, then finds a matching row in the second table, and then in the third table, and so on. When all tables are processed, MySQL outputs the selected columns and backtracks through the table list until a table is found for which there are more matching rows. The next row is read from this table and the process continues with the next table.

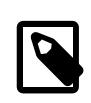

#### **Note**

MySQL Workbench has a Visual Explain capability that provides a visual representation of [EXPLAIN](#page-2899-0) output. See [Tutorial: Using Explain to Improve](https://dev.mysql.com/doc/workbench/en/wb-tutorial-visual-explain-dbt3.html) [Query Performance](https://dev.mysql.com/doc/workbench/en/wb-tutorial-visual-explain-dbt3.html).

- [EXPLAIN Output Columns](#page-1740-1)
- [EXPLAIN Join Types](#page-1744-0)
- [EXPLAIN Extra Information](#page-1746-0)
- [EXPLAIN Output Interpretation](#page-1751-0)

#### <span id="page-1740-1"></span>**EXPLAIN Output Columns**

This section describes the output columns produced by [EXPLAIN](#page-2899-0). Later sections provide additional information about the [type](#page-1744-0) and [Extra](#page-1746-0) columns.

Each output row from [EXPLAIN](#page-2899-0) provides information about one table. Each row contains the values summarized in [Table 10.1, "EXPLAIN Output Columns",](#page-1740-2) and described in more detail following the table. Column names are shown in the table's first column; the second column provides the equivalent property name shown in the output when FORMAT=JSON is used.

<span id="page-1740-2"></span>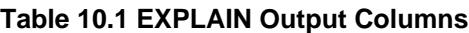

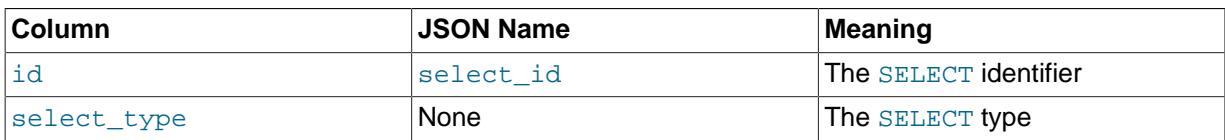

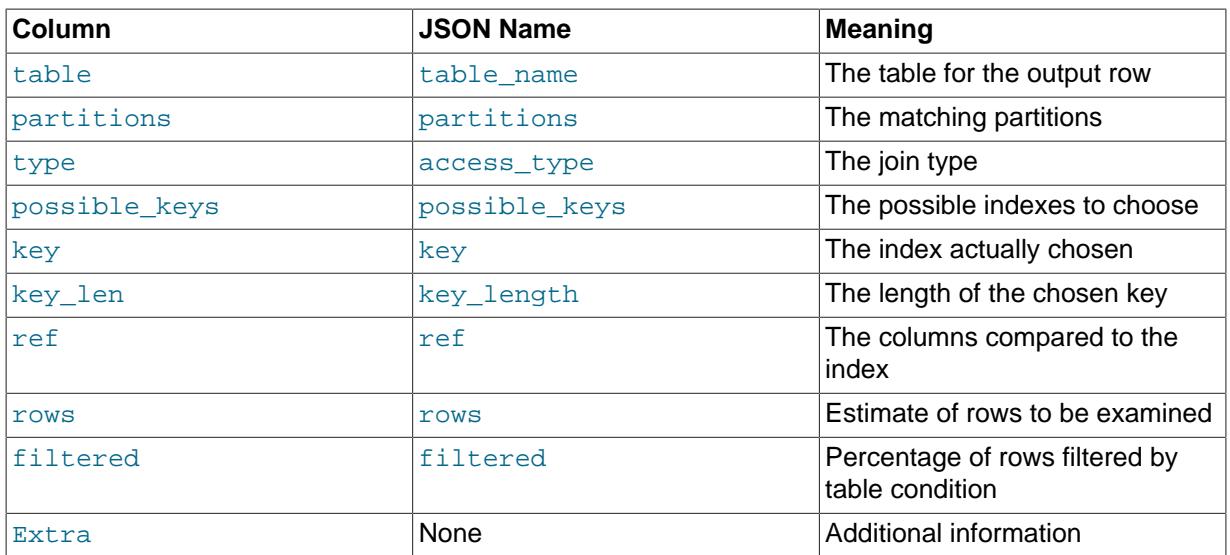

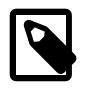

#### **Note**

JSON properties which are NULL are not displayed in JSON-formatted EXPLAIN output.

<span id="page-1741-0"></span>• id (JSON name: select\_id)

The [SELECT](#page-2608-0) identifier. This is the sequential number of the [SELECT](#page-2608-0) within the query. The value can be NULL if the row refers to the union result of other rows. In this case, the table column shows a value like  $\le$ unionM, N> to indicate that the row refers to the union of the rows with id values of M and N.

<span id="page-1741-1"></span>• select type (JSON name: none)

The type of [SELECT](#page-2608-0), which can be any of those shown in the following table. A JSON-formatted EXPLAIN exposes the SELECT type as a property of a query\_block, unless it is SIMPLE or PRIMARY. The JSON names (where applicable) are also shown in the table.

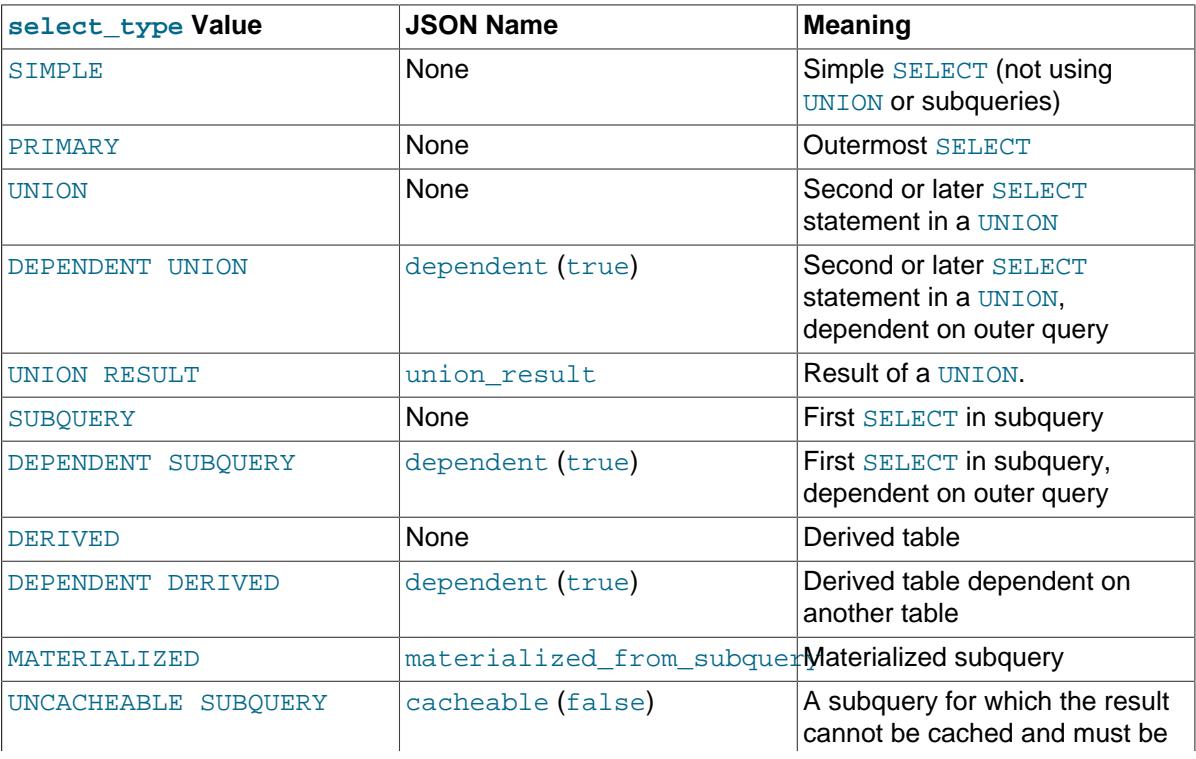

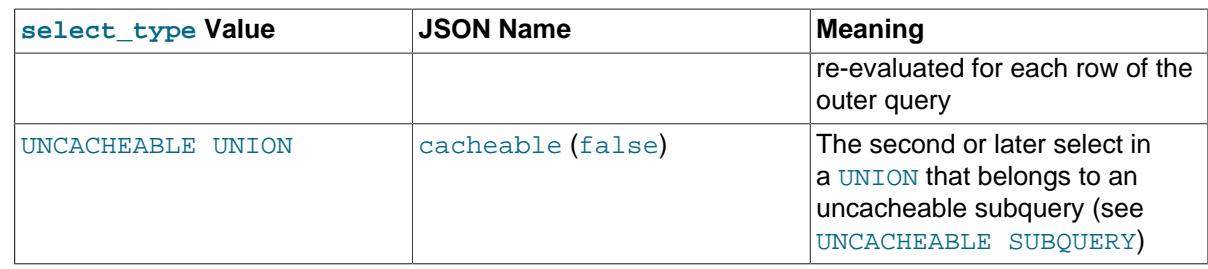

DEPENDENT typically signifies the use of a correlated subquery. See [Section 15.2.15.7, "Correlated](#page-2634-0) [Subqueries".](#page-2634-0)

DEPENDENT SUBQUERY evaluation differs from UNCACHEABLE SUBQUERY evaluation. For DEPENDENT SUBQUERY, the subquery is re-evaluated only once for each set of different values of the variables from its outer context. For UNCACHEABLE SUBQUERY, the subquery is re-evaluated for each row of the outer context.

When you specify FORMAT=JSON with EXPLAIN, the output has no single property directly equivalent to select type; the query block property corresponds to a given SELECT. Properties equivalent to most of the SELECT subquery types just shown are available (an example being materialized from subquery for MATERIALIZED), and are displayed when appropriate. There are no JSON equivalents for SIMPLE or PRIMARY.

The select\_type value for non-[SELECT](#page-2608-0) statements displays the statement type for affected tables. For example, select type is [DELETE](#page-2566-0) for DELETE statements.

<span id="page-1742-0"></span>• table (JSON name: table\_name)

The name of the table to which the row of output refers. This can also be one of the following values:

- $\leq$ unionM,  $N>$ : The row refers to the union of the rows with id values of M and N.
- <derived  $N>1$ . The row refers to the derived table result for the row with an id value of  $N$ . A derived table may result, for example, from a subquery in the FROM clause.
- $\bullet$  subquery N<sub>2</sub>: The row refers to the result of a materialized subquery for the row with an id value of N. See [Section 10.2.2.2, "Optimizing Subqueries with Materialization"](#page-1678-0).
- <span id="page-1742-1"></span>• partitions (JSON name: partitions)

The partitions from which records would be matched by the query. The value is NULL for nonpartitioned tables. See [Section 26.3.5, "Obtaining Information About Partitions"](#page-4519-0).

<span id="page-1742-2"></span>• type (JSON name: access type)

The join type. For descriptions of the different types, see EXPLAIN [Join Types.](#page-1744-0)

<span id="page-1742-3"></span>• possible\_keys (JSON name: possible keys)

The possible keys column indicates the indexes from which MySQL can choose to find the rows in this table. Note that this column is totally independent of the order of the tables as displayed in the output from [EXPLAIN](#page-2899-0). That means that some of the keys in possible keys might not be usable in practice with the generated table order.

If this column is NULL (or undefined in JSON-formatted output), there are no relevant indexes. In this case, you may be able to improve the performance of your query by examining the WHERE clause to check whether it refers to some column or columns that would be suitable for indexing. If so, create an appropriate index and check the query with [EXPLAIN](#page-2899-0) again. See [Section 15.1.9, "ALTER TABLE](#page-2425-0) [Statement".](#page-2425-0)

To see what indexes a table has, use SHOW INDEX FROM tbl name.

<span id="page-1743-0"></span>• key (JSON name: key)

The key column indicates the key (index) that MySQL actually decided to use. If MySQL decides to use one of the possible\_keys indexes to look up rows, that index is listed as the key value.

It is possible that  $key$  may name an index that is not present in the  $possible$  keys value. This can happen if none of the possible  $\,$  keys indexes are suitable for looking up rows, but all the columns selected by the query are columns of some other index. That is, the named index covers the selected columns, so although it is not used to determine which rows to retrieve, an index scan is more efficient than a data row scan.

For InnoDB, a secondary index might cover the selected columns even if the query also selects the primary key because  $\text{InnoDB}$  stores the primary key value with each secondary index. If  $\text{key}$  is NULL, MySQL found no index to use for executing the query more efficiently.

To force MySQL to use or ignore an index listed in the possible\_keys column, use FORCE INDEX, USE INDEX, or IGNORE INDEX in your query. See [Section 10.9.4, "Index Hints".](#page-1781-0)

For MyISAM tables, running [ANALYZE TABLE](#page-2805-0) helps the optimizer choose better indexes. For MyISAM tables, [myisamchk --analyze](#page-505-0) does the same. See [Section 15.7.3.1, "ANALYZE TABLE](#page-2805-0) [Statement",](#page-2805-0) and [Section 9.6, "MyISAM Table Maintenance and Crash Recovery".](#page-1616-0)

<span id="page-1743-1"></span>• key len (JSON name: key length)

The key\_len column indicates the length of the key that MySQL decided to use. The value of key\_len enables you to determine how many parts of a multiple-part key MySQL actually uses. If the key column says NULL, the key\_len column also says NULL.

Due to the key storage format, the key length is one greater for a column that can be NULL than for a NOT NULL column.

<span id="page-1743-2"></span>• ref (JSON name: ref)

The  $\text{ref}$  column shows which columns or constants are compared to the index named in the  $\text{ker}$ column to select rows from the table.

If the value is  $func$ , the value used is the result of some function. To see which function, use  $SHOW$ [WARNINGS](#page-2884-0) following [EXPLAIN](#page-2899-0) to see the extended [EXPLAIN](#page-2899-0) output. The function might actually be an operator such as an arithmetic operator.

<span id="page-1743-3"></span>• rows (JSON name: rows)

The rows column indicates the number of rows MySQL believes it must examine to execute the query.

For [InnoDB](#page-2920-0) tables, this number is an estimate, and may not always be exact.

<span id="page-1743-4"></span>• filtered (JSON name: filtered)

The filtered column indicates an estimated percentage of table rows that are filtered by the table condition. The maximum value is 100, which means no filtering of rows occurred. Values decreasing from 100 indicate increasing amounts of filtering. rows shows the estimated number of rows examined and  $_{\text{rows}} \times$  filtered shows the number of rows that are joined with the following table. For example, if rows is 1000 and filtered is 50.00 (50%), the number of rows to be joined with the following table is  $1000 \times 50\% = 500$ .

<span id="page-1744-1"></span>• Extra (JSON name: none)

This column contains additional information about how MySQL resolves the query. For descriptions of the different values, see EXPLAIN [Extra Information.](#page-1746-0)

There is no single JSON property corresponding to the  $\text{Extra}$  column; however, values that can occur in this column are exposed as JSON properties, or as the text of the message property.

#### <span id="page-1744-0"></span>**EXPLAIN Join Types**

The type column of [EXPLAIN](#page-2899-0) output describes how tables are joined. In JSON-formatted output, these are found as values of the access type property. The following list describes the join types, ordered from the best type to the worst:

<span id="page-1744-2"></span>• [system](#page-1744-2)

The table has only one row  $(=$  system table). This is a special case of the [const](#page-1744-3)ribution type.

<span id="page-1744-3"></span>• [const](#page-1744-3)

The table has at most one matching row, which is read at the start of the query. Because there is only one row, values from the column in this row can be regarded as constants by the rest of the optimizer. [const](#page-1744-3) tables are very fast because they are read only once.

[const](#page-1744-3) is used when you compare all parts of a PRIMARY KEY or UNIQUE index to constant values. In the following queries,  $tb1$  name can be used as a [const](#page-1744-3) table:

```
SELECT * FROM tbl_name WHERE primary_key=1;
SELECT * FROM thl name
  WHERE primary_key_part1=1 AND primary_key_part2=2;
```
<span id="page-1744-4"></span>• [eq\\_ref](#page-1744-4)

One row is read from this table for each combination of rows from the previous tables. Other than the [system](#page-1744-2) and [const](#page-1744-3) types, this is the best possible join type. It is used when all parts of an index are used by the join and the index is a PRIMARY KEY or UNIQUE NOT NULL index.

 $eq$  ref can be used for indexed columns that are compared using the = operator. The comparison value can be a constant or an expression that uses columns from tables that are read before this table. In the following examples, MySQL can use an [eq\\_ref](#page-1744-4) join to process  $ref\_table$ :

```
SELECT * FROM ref_table.other_table
 WHERE ref table.key column=other table.column;
SELECT * FROM ref_table,other_table
   WHERE ref_table.key_column_part1=other_table.column
   AND ref_table.key_column_part2=1;
```
<span id="page-1744-5"></span>• [ref](#page-1744-5)

All rows with matching index values are read from this table for each combination of rows from the previous tables.  $r \in f$  is used if the join uses only a leftmost p[ref](#page-1744-5)ix of the key or if the key is not a PRIMARY KEY OF UNIQUE index (in other words, if the join cannot select a single row based on the key value). If the key that is used matches only a few rows, this is a good join type.

 $ref$  can be used for indexed columns that are compared using the  $=$  or  $\leq$  = > operator. In the following examples, MySQL can use a [ref](#page-1744-5) join to process  $ref$   $table$ :

```
SELECT * FROM ref_table WHERE key_column=expr;
SELECT * FROM ref_table,other_table
  WHERE ref_table.key_column=other_table.column;
```

```
SELECT * FROM ref_table, other_table
   WHERE ref_table.key_column_part1=other_table.column
   AND ref_table.key_column_part2=1;
```
<span id="page-1745-0"></span>• [fulltext](#page-1745-0)

The join is performed using a FULLTEXT index.

<span id="page-1745-1"></span>• ref or null

This join type is like  $r \in f$ , but with the addition that MySQL does an extra search for rows that contain NULL values. This join type optimization is used most often in resolving subqueries. In the following examples, MySQL can use a [ref\\_or\\_null](#page-1745-1) join to process ref\_table:

```
SELECT * FROM ref table
 WHERE key_column=expr OR key_column IS NULL;
```
See [Section 10.2.1.15, "IS NULL Optimization".](#page-1660-0)

<span id="page-1745-2"></span>• [index\\_merge](#page-1745-2)

This join type indicates that the Index Merge optimization is used. In this case, the  $\text{key}$  column in the output row contains a list of indexes used, and  $\text{key}\,$  len contains a list of the longest key parts for the indexes used. For more information, see [Section 10.2.1.3, "Index Merge Optimization".](#page-1635-0)

<span id="page-1745-3"></span>• unique subquery

This type replaces  $eq \text{ref}$  for some IN subqueries of the following form:

value IN (SELECT primary\_key FROM single\_table WHERE some\_expr)

[unique\\_subquery](#page-1745-3) is just an index lookup function that replaces the subquery completely for better efficiency.

<span id="page-1745-4"></span>• index subquery

This join type is similar to unique subquery. It replaces IN subqueries, but it works for nonunique indexes in subqueries of the following form:

value IN (SELECT key\_column FROM single\_table WHERE some\_expr)

<span id="page-1745-5"></span>• [range](#page-1745-5)

Only rows that are in a given range are retrieved, using an index to select the rows. The  $\text{key}$  column in the output row indicates which index is used. The  $\text{key}\,$  len contains the longest key part that was used. The ref column is NULL for this type.

[range](#page-1745-5) can be used when a key column is compared to a constant using any of the  $=$ ,  $\langle \cdot, \cdot \rangle$ ,  $\langle \cdot, \cdot \rangle$ ,  $\langle \cdot, \cdot \rangle$ [<=](#page-2084-3), [IS NULL](#page-2087-0), [<=>](#page-2084-4), [BETWEEN](#page-2085-2), [LIKE](#page-2144-0), or [IN\(\)](#page-2086-0) operators:

```
SELECT * FROM tbl name
  WHERE key_column = 10;
SELECT * FROM tbl_name
 WHERE key column BETWEEN 10 and 20;
SELECT * FROM tbl_name
 WHERE key\_column IN (10,20,30);
SELECT * FROM tbl_name
WHERE key\_part1 = 10 AND key\_part2 IN (10, 20, 30);
```
<span id="page-1745-6"></span>• [index](#page-1745-6)

The index join type is the same as [ALL](#page-1746-1), except that the index tree is scanned. This occurs two ways:

- If the index is a covering index for the queries and can be used to satisfy all data required from the table, only the index tree is scanned. In this case, the  $Extra$  column says  $Usinq$  index. An index-only scan usually is faster than [ALL](#page-1746-1) because the size of the index usually is smaller than the table data.
- A full table scan is performed using reads from the index to look up data rows in index order. Uses index does not appear in the Extra column.

MySQL can use this join type when the query uses only columns that are part of a single index.

<span id="page-1746-1"></span>• [ALL](#page-1746-1)

A full table scan is done for each combination of rows from the previous tables. This is normally not good if the table is the first table not marked [const](#page-1744-3), and usually very bad in all other cases. Normally, you can avoid [ALL](#page-1746-1) by adding indexes that enable row retrieval from the table based on constant values or column values from earlier tables.

#### <span id="page-1746-0"></span>**EXPLAIN Extra Information**

The Extra column of [EXPLAIN](#page-2899-0) output contains additional information about how MySQL resolves the query. The following list explains the values that can appear in this column. Each item also indicates for JSON-formatted output which property displays the  $Exstra$  value. For some of these, there is a specific property. The others display as the text of the message property.

If you want to make your queries as fast as possible, look out for  $Extra$  column values of  $Using$ filesort and Using temporary, or, in JSON-formatted EXPLAIN output, for using\_filesort and using temporary table properties equal to true.

• Backward index scan (JSON: backward index scan)

The optimizer is able to use a descending index on an InnoDB table. Shown together with Using index. For more information, see [Section 10.3.13, "Descending Indexes"](#page-1708-0).

• Child of 'table' pushed join@1 (JSON: message text)

This table is referenced as the child of  $table$  in a join that can be pushed down to the NDB kernel. Applies only in NDB Cluster, when pushed-down joins are enabled. See the description of the [ndb\\_join\\_pushdown](#page-4009-0) server system variable for more information and examples.

• const row not found (JSON property: const\_row\_not\_found)

For a query such as SELECT . . . FROM tbl\_name, the table was empty.

• Deleting all rows (JSON property: message)

For [DELETE](#page-2566-0), some storage engines (such as [MyISAM](#page-3268-0)) support a handler method that removes all table rows in a simple and fast way. This  $\text{Ext}$  and value is displayed if the engine uses this optimization.

• Distinct (JSON property: distinct)

MySQL is looking for distinct values, so it stops searching for more rows for the current row combination after it has found the first matching row.

• FirstMatch(tbl\_name) (JSON property: first\_match)

The semijoin FirstMatch join shortcutting strategy is used for  $tbl$  name.

• Full scan on NULL key (JSON property: message)

This occurs for subquery optimization as a fallback strategy when the optimizer cannot use an indexlookup access method.

• Impossible HAVING (JSON property: message)

The HAVING clause is always false and cannot select any rows.

• Impossible WHERE (JSON property: message)

The WHERE clause is always false and cannot select any rows.

• Impossible WHERE noticed after reading const tables (JSON property: message)

MySQL has read all [const](#page-1744-3) (and [system](#page-1744-2)) tables and notice that the WHERE clause is always false.

• LooseScan(m..n) (JSON property: message)

The semijoin LooseScan strategy is used.  $m$  and  $n$  are key part numbers.

• No matching min/max row (JSON property: message)

No row satisfies the condition for a query such as SELECT MIN(...) FROM ... WHERE condition.

• no matching row in const table (JSON property: message)

For a query with a join, there was an empty table or a table with no rows satisfying a unique index condition.

• No matching rows after partition pruning (JSON property: message)

For [DELETE](#page-2566-0) or [UPDATE](#page-2646-0), the optimizer found nothing to delete or update after partition pruning. It is similar in meaning to Impossible WHERE for [SELECT](#page-2608-0) statements.

• No tables used (JSON property: message)

The query has no FROM clause, or has a FROM DUAL clause.

For [INSERT](#page-2575-0) or [REPLACE](#page-2605-0) statements, [EXPLAIN](#page-2899-0) displays this value when there is no [SELECT](#page-2608-0) part. For example, it appears for  $EXPLAN$  INSERT INTO t VALUES(10) because that is equivalent to EXPLAIN INSERT INTO t SELECT 10 FROM DUAL.

• Not exists (JSON property: message)

MySQL was able to do a LEFT JOIN optimization on the query and does not examine more rows in this table for the previous row combination after it finds one row that matches the LEFT JOIN criteria. Here is an example of the type of query that can be optimized this way:

SELECT \* FROM t1 LEFT JOIN t2 ON t1.id=t2.id WHERE t2.id IS NULL;

Assume that  $t2$ . id is defined as NOT NULL. In this case, MySQL scans  $t1$  and looks up the rows in t2 using the values of t1, id. If MySQL finds a matching row in t2, it knows that t2, id can never be NULL, and does not scan through the rest of the rows in  $t2$  that have the same id value. In other words, for each row in  $t1$ , MySQL needs to do only a single lookup in  $t2$ , regardless of how many rows actually match in  $t2$ .

This can also indicate that a WHERE condition of the form NOT IN (subquery) or NOT EXISTS  $(subquery)$  has been transformed internally into an antijoin. This removes the subquery and brings its tables into the plan for the topmost query, providing improved cost planning. By merging semijoins and antijoins, the optimizer can reorder tables in the execution plan more freely, in some cases resulting in a faster plan.

You can see when an antijoin transformation is performed for a given query by checking the Message column from SHOW WARNINGS following execution of EXPLAIN, or in the output of EXPLAIN FORMAT=TREE.

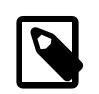

#### **Note**

An antijoin is the complement of a semijoin  $table$  a JOIN  $table$  b ON condition. The antijoin returns all rows from  $table_a$  for which there is no row in table b which matches condition.

• Plan is not ready yet (JSON property: none)

This value occurs with [EXPLAIN FOR CONNECTION](#page-1755-0) when the optimizer has not finished creating the execution plan for the statement executing in the named connection. If execution plan output comprises multiple lines, any or all of them could have this  $\text{Ext}$  and  $\text{Aut}$  and  $\text{Aut}$  on the progress of the optimizer in determining the full execution plan.

• Range checked for each record (index map: N) (JSON property: message)

MySQL found no good index to use, but found that some of indexes might be used after column values from preceding tables are known. For each row combination in the preceding tables, MySQL checks whether it is possible to use a [range](#page-1745-5) or [index\\_merge](#page-1745-2) access method to retrieve rows. This is not very fast, but is faster than performing a join with no index at all. The applicability criteria are as described in [Section 10.2.1.2, "Range Optimization",](#page-1628-0) and [Section 10.2.1.3, "Index Merge](#page-1635-0) [Optimization",](#page-1635-0) with the exception that all column values for the preceding table are known and considered to be constants.

Indexes are numbered beginning with 1, in the same order as shown by  $SHOW$  INDEX for the table. The index map value  $N$  is a bitmask value that indicates which indexes are candidates. For example, a value of  $0x19$  (binary 11001) means that indexes 1, 4, and 5 are considered.

• Recursive (JSON property: recursive)

This indicates that the row applies to the recursive [SELECT](#page-2608-0) part of a recursive common table expression. See [Section 15.2.20, "WITH \(Common Table Expressions\)".](#page-2652-0)

• Rematerialize (JSON property: rematerialize)

Rematerialize  $(X, \ldots)$  is displayed in the EXPLAIN row for table T, where X is any lateral derived table whose rematerialization is triggered when a new row of  $T$  is read. For example:

```
SELECT
  ...
FROM
   t,
   LATERAL (derived table that refers to t) AS dt
...
```
The content of the derived table is rematerialized to bring it up to date each time a new row of  $t$  is processed by the top query.

• Scanned N databases (JSON property: message)

This indicates how many directory scans the server performs when processing a query for INFORMATION\_SCHEMA tables, as described in [Section 10.2.3, "Optimizing](#page-1688-0) INFORMATION SCHEMA Queries". The value of  $N$  can be 0, 1, or all.

• Select tables optimized away (JSON property: message)

The optimizer determined 1) that at most one row should be returned, and 2) that to produce this row, a deterministic set of rows must be read. When the rows to be read can be read during the

optimization phase (for example, by reading index rows), there is no need to read any tables during query execution.

The first condition is fulfilled when the query is implicitly grouped (contains an aggregate function but no GROUP BY clause). The second condition is fulfilled when one row lookup is performed per index used. The number of indexes read determines the number of rows to read.

Consider the following implicitly grouped query:

SELECT MIN(c1), MIN(c2) FROM t1;

Suppose that  $MIN(c1)$  can be retrieved by reading one index row and  $MIN(c2)$  can be retrieved by reading one row from a different index. That is, for each column  $c1$  and  $c2$ , there exists an index where the column is the first column of the index. In this case, one row is returned, produced by reading two deterministic rows.

This  $Extra$  value does not occur if the rows to read are not deterministic. Consider this query:

SELECT  $MIN(c2)$  FROM t1 WHERE c1 <= 10;

Suppose that (c1, c2) is a covering index. Using this index, all rows with c1  $\leq$  10 must be scanned to find the minimum  $c2$  value. By contrast, consider this query:

SELECT MIN(c2) FROM  $t1$  WHERE c1 = 10;

In this case, the first index row with  $c1 = 10$  contains the minimum  $c2$  value. Only one row must be read to produce the returned row.

For storage engines that maintain an exact row count per table (such as  $MyISAM$ , but not  $Inn oDB$ ), this  $Extra$  value can occur for  $COUNT(*)$  queries for which the WHERE clause is missing or always true and there is no GROUP BY clause. (This is an instance of an implicitly grouped query where the storage engine influences whether a deterministic number of rows can be read.)

• Skip\_open\_table, Open\_frm\_only, Open\_full\_table (JSON property: message)

These values indicate file-opening optimizations that apply to queries for INFORMATION\_SCHEMA tables.

- Skip open table: Table files do not need to be opened. The information is already available from the data dictionary.
- Open\_frm\_only: Only the data dictionary need be read for table information.
- Open\_full\_table: Unoptimized information lookup. Table information must be read from the data dictionary and by reading table files.
- Start temporary, End temporary (JSON property: message)

This indicates temporary table use for the semijoin Duplicate Weedout strategy.

• unique row not found (JSON property: message)

For a query such as SELECT . . . FROM tbl\_name, no rows satisfy the condition for a UNIQUE index or PRIMARY KEY on the table.

• Using filesort (JSON property: using filesort)

MySQL must do an extra pass to find out how to retrieve the rows in sorted order. The sort is done by going through all rows according to the join type and storing the sort key and pointer to the row for all rows that match the WHERE clause. The keys then are sorted and the rows are retrieved in sorted order. See [Section 10.2.1.16, "ORDER BY Optimization"](#page-1661-0).

• Using index (JSON property: using index)

The column information is retrieved from the table using only information in the index tree without having to do an additional seek to read the actual row. This strategy can be used when the query uses only columns that are part of a single index.

For InnoDB tables that have a user-defined clustered index, that index can be used even when Using [index](#page-1745-6) is absent from the  $Extra$  column. This is the case if type is index and key is PRIMARY.

Information about any covering indexes used is shown for EXPLAIN FORMAT=TRADITIONAL and EXPLAIN FORMAT=JSON. It is also shown for EXPLAIN FORMAT=TREE.

• Using index condition (JSON property: using\_index\_condition)

Tables are read by accessing index tuples and testing them first to determine whether to read full table rows. In this way, index information is used to defer ("push down") reading full table rows unless it is necessary. See [Section 10.2.1.6, "Index Condition Pushdown Optimization".](#page-1643-0)

• Using index for group-by (JSON property: using index for group by)

Similar to the Using index table access method, Using index for group-by indicates that MySQL found an index that can be used to retrieve all columns of a GROUP BY or DISTINCT query without any extra disk access to the actual table. Additionally, the index is used in the most efficient way so that for each group, only a few index entries are read. For details, see [Section 10.2.1.17,](#page-1665-0) ["GROUP BY Optimization".](#page-1665-0)

• Using index for skip scan (JSON property: using index for skip scan)

Indicates that the Skip Scan access method is used. See [Skip Scan Range Access Method.](#page-1632-0)

• Using join buffer (Block Nested Loop), Using join buffer (Batched Key Access), Using join buffer (hash join) (JSON property: using join buffer)

Tables from earlier joins are read in portions into the join buffer, and then their rows are used from the buffer to perform the join with the current table. (Block Nested Loop) indicates use of the Block Nested-Loop algorithm, (Batched Key Access) indicates use of the Batched Key Access algorithm, and (hash join) indicates use of a hash join. That is, the keys from the table on the preceding line of the [EXPLAIN](#page-2899-0) output are buffered, and the matching rows are fetched in batches from the table represented by the line in which Using join buffer appears.

In JSON-formatted output, the value of using join buffer is always one of Block Nested Loop, Batched Key Access, or hash join.

For more information about hash joins, see [Section 10.2.1.4, "Hash Join Optimization"](#page-1637-0).

See [Batched Key Access Joins](#page-1655-0), for information about the Batched Key Access algorithm.

• Using MRR (JSON property: message)

Tables are read using the Multi-Range Read optimization strategy. See [Section 10.2.1.11, "Multi-](#page-1653-0)[Range Read Optimization".](#page-1653-0)

• Using sort union(...), Using union(...), Using intersect(...) (JSON property: message)

These indicate the particular algorithm showing how index scans are merged for the  $index_{merge}$ join type. See [Section 10.2.1.3, "Index Merge Optimization".](#page-1635-0)

• Using temporary (JSON property: using temporary table)

To resolve the query, MySQL needs to create a temporary table to hold the result. This typically happens if the query contains GROUP BY and ORDER BY clauses that list columns differently.

• Using where (JSON property: attached\_condition)

A WHERE clause is used to restrict which rows to match against the next table or send to the client. Unless you specifically intend to fetch or examine all rows from the table, you may have something wrong in your query if the Extra value is not Using where and the table join type is [ALL](#page-1746-1) or [index](#page-1745-6).

Using where has no direct counterpart in JSON-formatted output; the attached\_condition property contains any WHERE condition used.

• Using where with pushed condition (JSON property: message)

This item applies to [NDB](#page-3790-0) tables only. It means that NDB Cluster is using the Condition Pushdown optimization to improve the efficiency of a direct comparison between a nonindexed column and a constant. In such cases, the condition is "pushed down" to the cluster's data nodes and is evaluated on all data nodes simultaneously. This eliminates the need to send nonmatching rows over the network, and can speed up such queries by a factor of 5 to 10 times over cases where Condition Pushdown could be but is not used. For more information, see [Section 10.2.1.5, "Engine Condition](#page-1640-0) [Pushdown Optimization"](#page-1640-0).

• Zero limit (JSON property: message)

The query had a LIMIT 0 clause and cannot select any rows.

#### <span id="page-1751-0"></span>**EXPLAIN Output Interpretation**

You can get a good indication of how good a join is by taking the product of the values in the  $_{\text{rows}}$ column of the [EXPLAIN](#page-2899-0) output. This should tell you roughly how many rows MySQL must examine to execute the query. If you restrict queries with the  $max\_join\_size$  system variable, this row product also is used to determine which multiple-table [SELECT](#page-2608-0) statements to execute and which to abort. See [Section 7.1.1, "Configuring the Server".](#page-590-0)

The following example shows how a multiple-table join can be optimized progressively based on the information provided by [EXPLAIN](#page-2899-0).

Suppose that you have the [SELECT](#page-2608-0) statement shown here and that you plan to examine it using [EXPLAIN](#page-2899-0)<sup>.</sup>

```
EXPLAIN SELECT tt.TicketNumber, tt.TimeIn,
                tt.ProjectReference, tt.EstimatedShipDate,
                tt.ActualShipDate, tt.ClientID,
                tt.ServiceCodes, tt.RepetitiveID,
                tt.CurrentProcess, tt.CurrentDPPerson,
                tt.RecordVolume, tt.DPPrinted, et.COUNTRY,
               et_1.COUNTRY, do.CUSTNAME
         FROM tt, et, et AS et_1, do
         WHERE tt.SubmitTime IS NULL
           AND tt.ActualPC = et.EMPLOYID
           AND tt.AssignedPC = et_1.EMPLOYID
           AND tt.ClientID = do.CUSTNMBR;
```
For this example, make the following assumptions:

• The columns being compared have been declared as follows.

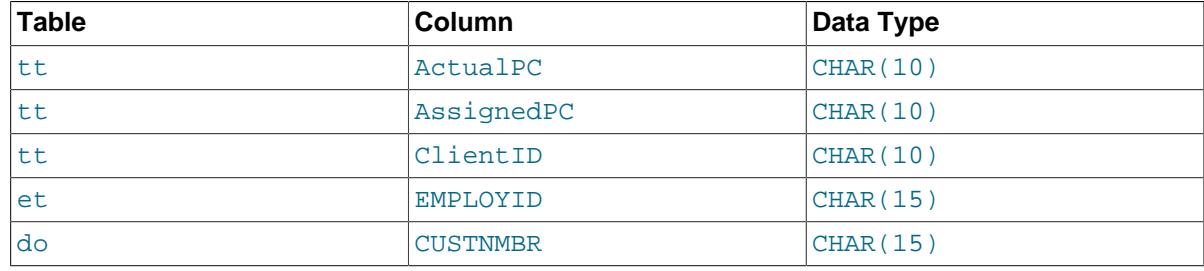

• The tables have the following indexes.

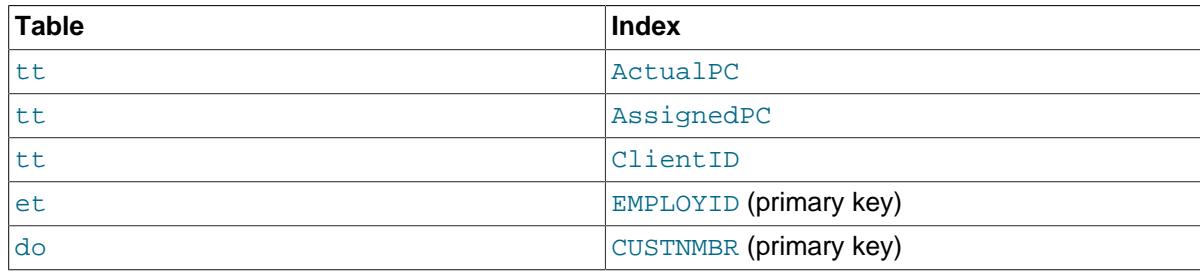

• The tt. ActualPC values are not evenly distributed.

Initially, before any optimizations have been performed, the [EXPLAIN](#page-2899-0) statement produces the following information:

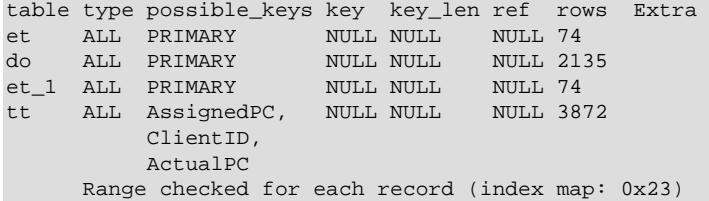

Because type is [ALL](#page-1746-1) for each table, this output indicates that MySQL is generating a Cartesian product of all the tables; that is, every combination of rows. This takes quite a long time, because the product of the number of rows in each table must be examined. For the case at hand, this product is 74  $\times$  2135  $\times$  74  $\times$  3872 = 45,268,558,720 rows. If the tables were bigger, you can only imagine how long it would take.

One problem here is that MySQL can use indexes on columns more efficiently if they are declared as the same type and size. In this context, [VARCHAR](#page-2001-0) and [CHAR](#page-2001-0) are considered the same if they are declared as the same size.  $tt.ActualPC$  is declared as  $CHAR(10)$  and  $et.EMPLOYID$  is  $CHAR(15)$ . so there is a length mismatch.

To fix this disparity between column lengths, use [ALTER TABLE](#page-2425-0) to lengthen ActualPC from 10 characters to 15 characters:

```
mysql> ALTER TABLE tt MODIFY ActualPC VARCHAR(15);
```
Now tt. ActualPC and et. EMPLOYID are both VARCHAR(15). Executing the [EXPLAIN](#page-2899-0) statement again produces this result:

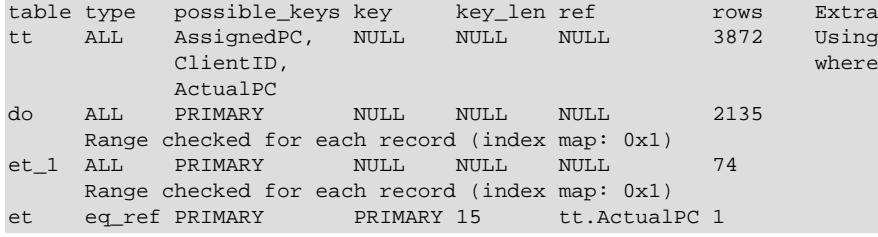

This is not perfect, but is much better: The product of the  $r \text{ ows}$  values is less by a factor of 74. This version executes in a couple of seconds.

A second alteration can be made to eliminate the column length mismatches for the tt. AssignedPC = et 1.EMPLOYID and tt.ClientID = do.CUSTNMBR comparisons:

mysql> **ALTER TABLE tt MODIFY AssignedPC VARCHAR(15), MODIFY ClientID VARCHAR(15);**

After that modification, [EXPLAIN](#page-2899-0) produces the output shown here:

table type possible keys key key len ref rows Extra

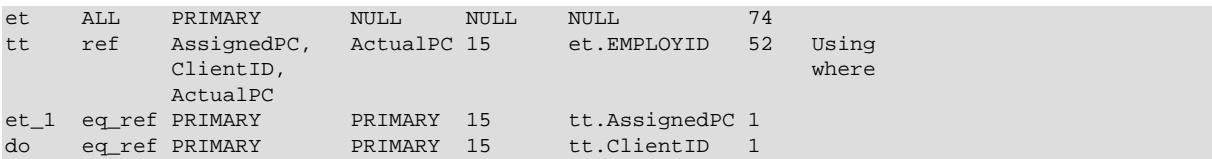

At this point, the query is optimized almost as well as possible. The remaining problem is that, by default, MySQL assumes that values in the  $tt$ . ActualPC column are evenly distributed, and that is not the case for the  $tt$  table. Fortunately, it is easy to tell MySQL to analyze the key distribution:

mysql> **ANALYZE TABLE tt;**

With the additional index information, the join is perfect and [EXPLAIN](#page-2899-0) produces this result:

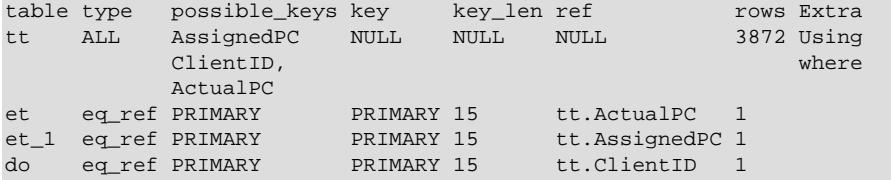

The rows column in the output from [EXPLAIN](#page-2899-0) is an educated guess from the MySQL join optimizer. Check whether the numbers are even close to the truth by comparing the  $_{\text{rows}}$  product with the actual number of rows that the query returns. If the numbers are quite different, you might get better performance by using STRAIGHT\_JOIN in your [SELECT](#page-2608-0) statement and trying to list the tables in a different order in the FROM clause. (However, STRAIGHT, JOIN may prevent indexes from being used because it disables semijoin transformations. See [Optimizing IN and EXISTS Subquery Predicates with](https://dev.mysql.com/doc/refman/8.0/en/semijoins.html) [Semijoin Transformations](https://dev.mysql.com/doc/refman/8.0/en/semijoins.html).)

It is possible in some cases to execute statements that modify data when [EXPLAIN SELECT](#page-2899-0) is used with a subquery; for more information, see [Section 15.2.15.8, "Derived Tables".](#page-2635-0)

### <span id="page-1753-0"></span>**10.8.3 Extended EXPLAIN Output Format**

The [EXPLAIN](#page-2899-0) statement produces extra ("extended") information that is not part of [EXPLAIN](#page-2899-0) output but can be viewed by issuing a [SHOW WARNINGS](#page-2884-0) statement following [EXPLAIN](#page-2899-0). Extended information is available for [SELECT](#page-2608-0), [DELETE](#page-2566-0), [INSERT](#page-2575-0), [REPLACE](#page-2605-0), and [UPDATE](#page-2646-0) statements.

The Message value in [SHOW WARNINGS](#page-2884-0) output displays how the optimizer qualifies table and column names in the [SELECT](#page-2608-0) statement, what the [SELECT](#page-2608-0) looks like after the application of rewriting and optimization rules, and possibly other notes about the optimization process.

The extended information displayable with a [SHOW WARNINGS](#page-2884-0) statement following [EXPLAIN](#page-2899-0) is produced only for [SELECT](#page-2608-0) statements. [SHOW WARNINGS](#page-2884-0) displays an empty result for other explainable statements ([DELETE](#page-2566-0), [INSERT](#page-2575-0), [REPLACE](#page-2605-0), and [UPDATE](#page-2646-0)).

Here is an example of extended [EXPLAIN](#page-2899-0) output:

```
mysql> EXPLAIN
       SELECT t1.a, t1.a IN (SELECT t2.a FROM t2) FROM t1\G
*************************** 1. row ***************************
           id: 1
   select_type: PRIMARY
        table: t1
          type: index
possible_keys: NULL
          key: PRIMARY
       key_len: 4
           ref: NULL
          rows: 4
      filtered: 100.00
        Extra: Using index
                       *************************** 2. row ***************************
           id: 2
  select_type: SUBQUERY
```

```
 table: t2
         type: index
possible_keys: a
          key: a
       key_len: 5
          ref: NULL
          rows: 3
      filtered: 100.00
        Extra: Using index
2 rows in set, 1 warning (0.00 sec)
mysql> SHOW WARNINGS\G
           *************************** 1. row ***************************
  Level: Note
   Code: 1003
Message: /* select#1 */ select `test`.`t1`.`a` AS `a`,
 <in_optimizer>(`test`.`t1`.`a`,`test`.`t1`.`a` in
          ( <materialize> (/* select#2 */ select `test`.`t2`.`a`
          from `test`.`t2` where 1 having 1 ),
          <primary_index_lookup>(`test`.`t1`.`a` in
          <temporary table> on <auto_key>
          where ((`test`.`t1`.`a` = `materialized-subquery`.`a`))))) AS `t1.a
          IN (SELECT t2.a FROM t2)` from `test`.`t1`
1 row in set (0.00 sec)
```
Because the statement displayed by [SHOW WARNINGS](#page-2884-0) may contain special markers to provide information about query rewriting or optimizer actions, the statement is not necessarily valid SQL and is not intended to be executed. The output may also include rows with Message values that provide additional non-SQL explanatory notes about actions taken by the optimizer.

The following list describes special markers that can appear in the extended output displayed by [SHOW](#page-2884-0) [WARNINGS](#page-2884-0):

• <auto key>

An automatically generated key for a temporary table.

• <cache>(expr)

The expression (such as a scalar subquery) is executed once and the resulting value is saved in memory for later use. For results consisting of multiple values, a temporary table may be created and <temporary table> is shown instead.

• <exists>(query fragment)

The subquery predicate is converted to an EXISTS predicate and the subquery is transformed so that it can be used together with the EXISTS predicate.

• <in optimizer>(query fragment)

This is an internal optimizer object with no user significance.

• <index lookup>(*query fragment*)

The query fragment is processed using an index lookup to find qualifying rows.

• <if>(condition, expr1, expr2)

If the condition is true, evaluate to  $expr1$ , otherwise  $expr2$ .

• <is not null test>(expr)

A test to verify that the expression does not evaluate to NULL.

• <materialize>(*query fragment*)

Subquery materialization is used.

• `materialized-subquery`.col\_name

A reference to the column  $col$  name in an internal temporary table materialized to hold the result from evaluating a subquery.

• <primary\_index\_lookup>(query fragment)

The query fragment is processed using a primary key lookup to find qualifying rows.

• <ref\_null\_helper>(expr)

This is an internal optimizer object with no user significance.

• /\* select#N \*/ select\_stmt

The SELECT is associated with the row in non-extended [EXPLAIN](#page-2899-0) output that has an  $id$  value of  $N$ .

• outer\_tables semi join (inner\_tables)

A semijoin operation. *inner tables* shows the tables that were not pulled out. See [Optimizing IN](https://dev.mysql.com/doc/refman/8.0/en/semijoins.html) [and EXISTS Subquery Predicates with Semijoin Transformations](https://dev.mysql.com/doc/refman/8.0/en/semijoins.html).

• <temporary table>

This represents an internal temporary table created to cache an intermediate result.

When some tables are of [const](#page-1744-3) or [system](#page-1744-2) type, expressions involving columns from these tables are evaluated early by the optimizer and are not part of the displayed statement. However, with FORMAT=JSON, some [const](#page-1744-3) table accesses are displayed as a [ref](#page-1744-5) access that uses a const value.

### <span id="page-1755-0"></span>**10.8.4 Obtaining Execution Plan Information for a Named Connection**

To obtain the execution plan for an explainable statement executing in a named connection, use this statement:

EXPLAIN [options] FOR CONNECTION connection id;

[EXPLAIN FOR CONNECTION](#page-1755-0) returns the [EXPLAIN](#page-2899-0) information that is currently being used to execute a query in a given connection. Because of changes to data (and supporting statistics) it may produce a different result from running [EXPLAIN](#page-2899-0) on the equivalent query text. This difference in behavior can be useful in diagnosing more transient performance problems. For example, if you are running a statement in one session that is taking a long time to complete, using [EXPLAIN FOR CONNECTION](#page-1755-0) in another session may yield useful information about the cause of the delay.

connection id is the connection identifier, as obtained from the INFORMATION SCHEMA [PROCESSLIST](#page-4642-0) table or the [SHOW PROCESSLIST](#page-2861-0) statement. If you have the [PROCESS](#page-1137-0) privilege, you can specify the identifier for any connection. Otherwise, you can specify the identifier only for your own connections. In all cases, you must have sufficient privileges to explain the query on the specified connection.

If the named connection is not executing a statement, the result is empty. Otherwise, EXPLAIN FOR CONNECTION applies only if the statement being executed in the named connection is explainable. This includes [SELECT](#page-2608-0), [DELETE](#page-2566-0), [INSERT](#page-2575-0), [REPLACE](#page-2605-0), and [UPDATE](#page-2646-0). (However, EXPLAIN FOR CONNECTION does not work for prepared statements, even prepared statements of those types.)

If the named connection is executing an explainable statement, the output is what you would obtain by using EXPLAIN on the statement itself.

If the named connection is executing a statement that is not explainable, an error occurs. For example, you cannot name the connection identifier for your current session because EXPLAIN is not explainable:

```
mysql> SELECT CONNECTION_ID();
 +-----------------+
```

```
| CONNECTION_ID() |
+-----------------+
              | 373 |
+-----------------+
1 row in set (0.00 sec)
```
mysql> **EXPLAIN FOR CONNECTION 373;** ERROR 1889 (HY000): EXPLAIN FOR CONNECTION command is supported only for SELECT/UPDATE/INSERT/DELETE/REPLACE

The Com\_explain\_other status variable indicates the number of [EXPLAIN FOR CONNECTION](#page-2899-0) statements executed.

### **10.8.5 Estimating Query Performance**

In most cases, you can estimate query performance by counting disk seeks. For small tables, you can usually find a row in one disk seek (because the index is probably cached). For bigger tables, you can estimate that, using B-tree indexes, you need this many seeks to find a row:  $log(row\ count)$  / log(index block length / 3 \* 2 / (index length + data pointer length)) + 1.

In MySQL, an index block is usually 1,024 bytes and the data pointer is usually four bytes. For a 500,000-row table with a key value length of three bytes (the size of [MEDIUMINT](#page-1981-0)), the formula indicates  $log(500,000)/log(1024/3*2/(3+4)) + 1 = 4$  seeks.

This index would require storage of about  $500,000 * 7 * 3/2 = 5.2MB$  (assuming a typical index buffer fill ratio of 2/3), so you probably have much of the index in memory and so need only one or two calls to read data to find the row.

For writes, however, you need four seek requests to find where to place a new index value and normally two seeks to update the index and write the row.

The preceding discussion does not mean that your application performance slowly degenerates by log N. As long as everything is cached by the OS or the MySQL server, things become only marginally slower as the table gets bigger. After the data gets too big to be cached, things start to go much slower until your applications are bound only by disk seeks (which increase by  $log N$ ). To avoid this, increase the key cache size as the data grows. For  $MyISAM$  tables, the key cache size is controlled by the key buffer size system variable. See [Section 7.1.1, "Configuring the Server"](#page-590-0).

## **10.9 Controlling the Query Optimizer**

MySQL provides optimizer control through system variables that affect how query plans are evaluated, switchable optimizations, optimizer and index hints, and the optimizer cost model.

The server maintains histogram statistics about column values in the column\_statistics data dictionary table (see [Section 10.9.6, "Optimizer Statistics"\)](#page-1787-0). Like other data dictionary tables, this table is not directly accessible by users. Instead, you can obtain histogram information by querying INFORMATION SCHEMA.COLUMN STATISTICS, which is implemented as a view on the data dictionary table. You can also perform histogram management using the [ANALYZE TABLE](#page-2805-0) statement.

### **10.9.1 Controlling Query Plan Evaluation**

The task of the query optimizer is to find an optimal plan for executing an SQL query. Because the difference in performance between "good" and "bad" plans can be orders of magnitude (that is, seconds versus hours or even days), most query optimizers, including that of MySQL, perform a more or less exhaustive search for an optimal plan among all possible query evaluation plans. For join queries, the number of possible plans investigated by the MySQL optimizer grows exponentially with the number of tables referenced in a query. For small numbers of tables (typically less than 7 to 10) this is not a problem. However, when larger queries are submitted, the time spent in query optimization may easily become the major bottleneck in the server's performance.

A more flexible method for query optimization enables the user to control how exhaustive the optimizer is in its search for an optimal query evaluation plan. The general idea is that the fewer plans that are

investigated by the optimizer, the less time it spends in compiling a query. On the other hand, because the optimizer skips some plans, it may miss finding an optimal plan.

The behavior of the optimizer with respect to the number of plans it evaluates can be controlled using two system variables:

- The optimizer prune level variable tells the optimizer to skip certain plans based on estimates of the number of rows accessed for each table. Our experience shows that this kind of "educated guess" rarely misses optimal plans, and may dramatically reduce query compilation times. That is why this option is on  $(\text{optimize } p$  rune  $\text{level=1})$  by default. However, if you believe that the optimizer missed a better query plan, this option can be switched off (optimizer prune  $level=0$ ) with the risk that query compilation may take much longer. Note that, even with the use of this heuristic, the optimizer still explores a roughly exponential number of plans.
- The optimizer search depth variable tells how far into the "future" of each incomplete plan the optimizer should look to evaluate whether it should be expanded further. Smaller values of optimizer search depth may result in orders of magnitude smaller query compilation times. For example, queries with 12, 13, or more tables may easily require hours and even days to compile if optimizer search depth is close to the number of tables in the query. At the same time, if compiled with [optimizer\\_search\\_depth](#page-792-0) equal to 3 or 4, the optimizer may compile in less than a minute for the same query. If you are unsure of what a reasonable value is for optimizer search depth, this variable can be set to 0 to tell the optimizer to determine the value automatically.

### **10.9.2 Switchable Optimizations**

The [optimizer\\_switch](#page-792-1) system variable enables control over optimizer behavior. Its value is a set of flags, each of which has a value of  $\circ$ n or  $\circ$  f to indicate whether the corresponding optimizer behavior is enabled or disabled. This variable has global and session values and can be changed at runtime. The global default can be set at server startup.

To see the current set of optimizer flags, select the variable value:

```
mysql> SELECT @@optimizer_switch\G
        *************************** 1. row ***************************
@@optimizer_switch: index_merge=on,index_merge_union=on,
                     index_merge_sort_union=on,index_merge_intersection=on,
                     engine_condition_pushdown=on,index_condition_pushdown=on,
                     mrr=on,mrr_cost_based=on,block_nested_loop=on,
                     batched_key_access=off,materialization=on,semijoin=on,
                     loosescan=on,firstmatch=on,duplicateweedout=on,
                     subquery_materialization_cost_based=on,
                     use_index_extensions=on,condition_fanout_filter=on,
                     derived_merge=on,use_invisible_indexes=off,skip_scan=on,
                     hash_join=on,subquery_to_derived=off,
                     prefer_ordering_index=on,hypergraph_optimizer=off,
                     derived_condition_pushdown=on,hash_set_operations=on
1 row in set (0.00 sec)
```
To change the value of [optimizer\\_switch](#page-792-1), assign a value consisting of a comma-separated list of one or more commands:

SET [GLOBAL|SESSION] optimizer\_switch='command[,command]...';

Each *command* value should have one of the forms shown in the following table.

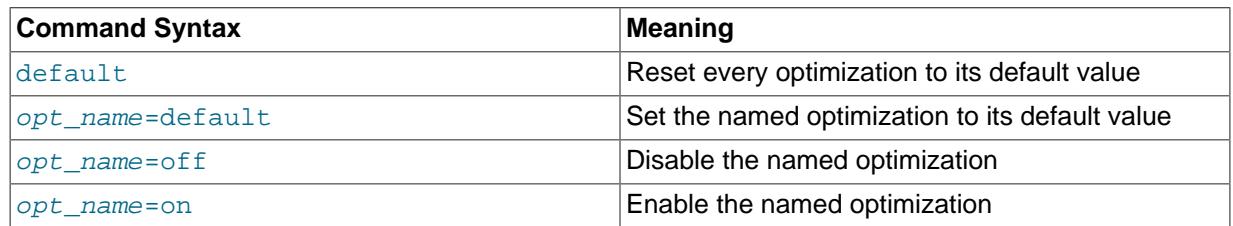

The order of the commands in the value does not matter, although the default command is executed first if present. Setting an optetian flag to default sets it to whichever of on or of f is its default value. Specifying any given  $\phi p t$  name more than once in the value is not permitted and causes an error. Any errors in the value cause the assignment to fail with an error, leaving the value of [optimizer\\_switch](#page-792-1) unchanged.

The following list describes the permissible  $_{opt\_name}$  flag names, grouped by optimization strategy:

- <span id="page-1758-0"></span>• Batched Key Access Flags
	- [batched\\_key\\_access](#page-1758-0) (default off)

Controls use of BKA join algorithm.

For batched key access to have any effect when set to on, the [mrr](#page-1760-0) flag must also be on. Currently, the cost estimation for MRR is too pessimistic. Hence, it is also necessary for [mrr\\_cost\\_based](#page-1760-1) to be off for BKA to be used.

For more information, see [Section 10.2.1.12, "Block Nested-Loop and Batched Key Access Joins".](#page-1654-0)

- <span id="page-1758-1"></span>• Block Nested-Loop Flags
	- [block\\_nested\\_loop](#page-1758-1) (default on)

Controls use of hash joins, as do the [BNL](#page-1772-0) and [NO\\_BNL](#page-1772-0) optimizer hints.

For more information, see [Section 10.2.1.12, "Block Nested-Loop and Batched Key Access Joins".](#page-1654-0)

- <span id="page-1758-2"></span>• Condition Filtering Flags
	- [condition\\_fanout\\_filter](#page-1758-2) (default on)

Controls use of condition filtering.

For more information, see [Section 10.2.1.13, "Condition Filtering".](#page-1657-0)

- <span id="page-1758-3"></span>• Derived Condition Pushdown Flags
	- derived condition pushdown (default on)

Controls derived condition pushdown.

For more information, see [Section 10.2.2.5, "Derived Condition Pushdown Optimization"](#page-1686-0)

- <span id="page-1758-4"></span>• Derived Table Merging Flags
	- [derived\\_merge](#page-1758-4) (default on)

Controls merging of derived tables and views into outer query block.

The derived merge flag controls whether the optimizer attempts to merge derived tables, view references, and common table expressions into the outer query block, assuming that no other rule prevents merging; for example, an ALGORITHM directive for a view takes precedence over the [derived\\_merge](#page-1758-4) setting. By default, the flag is on to enable merging.

For more information, see [Section 10.2.2.4, "Optimizing Derived Tables, View References, and](#page-1684-0) [Common Table Expressions with Merging or Materialization"](#page-1684-0).

- <span id="page-1758-5"></span>• Engine Condition Pushdown Flags
	- [engine\\_condition\\_pushdown](#page-1758-5) (default on)

Controls engine condition pushdown.

For more information, see [Section 10.2.1.5, "Engine Condition Pushdown Optimization".](#page-1640-0)

- <span id="page-1759-0"></span>• Hash Join Flags
	- [hash\\_join](#page-1759-0) (default on)

Has no effect in MySQL 9.0. Use the [block\\_nested\\_loop](#page-1758-1) flag, instead.

For more information, see [Section 10.2.1.4, "Hash Join Optimization".](#page-1637-0)

- <span id="page-1759-1"></span>• Index Condition Pushdown Flags
	- [index\\_condition\\_pushdown](#page-1759-1) (default on)

Controls index condition pushdown.

For more information, see [Section 10.2.1.6, "Index Condition Pushdown Optimization"](#page-1643-0).

- <span id="page-1759-2"></span>• Index Extensions Flags
	- [use\\_index\\_extensions](#page-1759-2) (default on)

Controls use of index extensions.

For more information, see [Section 10.3.10, "Use of Index Extensions".](#page-1703-0)

- <span id="page-1759-3"></span>• Index Merge Flags
	- [index\\_merge](#page-1759-3) (default on)

Controls all Index Merge optimizations.

<span id="page-1759-4"></span>• [index\\_merge\\_intersection](#page-1759-4) (default on)

Controls the Index Merge Intersection Access optimization.

<span id="page-1759-5"></span>• [index\\_merge\\_sort\\_union](#page-1759-5) (default on)

Controls the Index Merge Sort-Union Access optimization.

<span id="page-1759-6"></span>• index merge union (default on)

Controls the Index Merge Union Access optimization.

For more information, see [Section 10.2.1.3, "Index Merge Optimization".](#page-1635-0)

- <span id="page-1759-7"></span>• Index Visibility Flags
	- [use\\_invisible\\_indexes](#page-1759-7) (default off)

Controls use of invisible indexes.

For more information, see [Section 10.3.12, "Invisible Indexes".](#page-1706-0)

- <span id="page-1759-8"></span>• Limit Optimization Flags
	- [prefer\\_ordering\\_index](#page-1759-8) (default on)

Controls whether, in the case of a query having an ORDER BY or GROUP BY with a LIMIT clause, the optimizer tries to use an ordered index instead of an unordered index, a filesort, or some other optimization. This optimization is performed by default whenever the optimizer determines that using it would allow for faster execution of the query.

Because the algorithm that makes this determination cannot handle every conceivable case (due in part to the assumption that the distribution of data is always more or less uniform), there are cases in which this optimization may not be desirable. This optimization can be disabled by setting the prefer ordering index flag to off.

For more information and examples, see [Section 10.2.1.19, "LIMIT Query Optimization"](#page-1668-0).

- <span id="page-1760-0"></span>• Multi-Range Read Flags
	- [mrr](#page-1760-0) (default on)

Controls the Multi-Range Read strategy.

<span id="page-1760-1"></span>• mrr cost based (default on)

Controls use of cost-based MRR if [mrr=on](#page-1760-0).

For more information, see [Section 10.2.1.11, "Multi-Range Read Optimization"](#page-1653-0).

- <span id="page-1760-2"></span>• Semijoin Flags
	- [duplicateweedout](#page-1760-2) (default on)

Controls the semijoin Duplicate Weedout strategy.

<span id="page-1760-3"></span>• [firstmatch](#page-1760-3) (default on)

Controls the semijoin FirstMatch strategy.

<span id="page-1760-4"></span>• [loosescan](#page-1760-4) (default on)

Controls the semijoin LooseScan strategy (not to be confused with Loose Index Scan for GROUP BY).

<span id="page-1760-5"></span>• [semijoin](#page-1760-5) (default on)

Controls all semijoin strategies.

This also applies to the antijoin optimization.

The [semijoin](#page-1760-5), [firstmatch](#page-1760-3), [loosescan](#page-1760-4), and [duplicateweedout](#page-1760-2) flags enable control over [semijoin](#page-1760-5) strategies. The semilioin flag controls whether semijoins are used. If it is set to on, the [firstmatch](#page-1760-3) and [loosescan](#page-1760-4) flags enable finer control over the permitted semijoin strategies.

If the [duplicateweedout](#page-1760-2) semijoin strategy is disabled, it is not used unless all other applicable strategies are also disabled.

If [semijoin](#page-1760-5) and [materialization](#page-1761-0) are both on, semijoins also use materialization where applicable. These flags are on by default.

For more information, see [Optimizing IN and EXISTS Subquery Predicates with Semijoin](https://dev.mysql.com/doc/refman/8.0/en/semijoins.html) **[Transformations](https://dev.mysql.com/doc/refman/8.0/en/semijoins.html)** 

- <span id="page-1761-1"></span>• Set Operations Flags
	- hash set operations (default on)

Enables the hash table optimization for set operations involving [EXCEPT](#page-2570-0) and [INTERSECT](#page-2584-0)); enabled by default. Otherwise, temporary table based de-duplication is used, as in previous versions of MySQL.

The amount of memory used for hashing by this optimization can be controlled using the set operations buffer size system variable; increasing this generally results in faster execution times for statements using these operations.

- <span id="page-1761-2"></span>• Skip Scan Flags
	- [skip\\_scan](#page-1761-2) (default on)

Controls use of Skip Scan access method.

For more information, see [Skip Scan Range Access Method.](#page-1632-0)

- <span id="page-1761-0"></span>• Subquery Materialization Flags
	- [materialization](#page-1761-0) (default on)

Controls materialization (including semijoin materialization).

<span id="page-1761-3"></span>• subquery materialization cost based (default on)

Use cost-based materialization choice.

The [materialization](#page-1761-0) flag controls whether subquery materialization is used. If [semijoin](#page-1760-5) and [materialization](#page-1761-0) are both on, semijoins also use materialization where applicable. These flags are on by default.

The [subquery\\_materialization\\_cost\\_based](#page-1761-3) flag enables control over the choice between subquery materialization and IN-to-EXISTS subquery transformation. If the flag is on (the default), the optimizer performs a cost-based choice between subquery materialization and IN-to-EXISTS subquery transformation if either method could be used. If the flag is  $\delta$ ff, the optimizer chooses subquery materialization over IN-to-EXISTS subquery transformation.

For more information, see [Section 10.2.2, "Optimizing Subqueries, Derived Tables, View](#page-1674-1) [References, and Common Table Expressions"](#page-1674-1).

- <span id="page-1761-4"></span>• Subquery Transformation Flags
	- subquery to derived (default off)

The optimizer is able in many cases to transform a scalar subquery in a SELECT, WHERE, JOIN, or HAVING clause into a left outer joins on a derived table. (Depending on the nullability of the derived table, this can sometimes be simplified further to an inner join.) This can be done for a subquery which meets the following conditions:

- The subquery does not make use of any nondeterministic functions, such as  $\text{RAND}(.)$ .
- The subquery is not an ANY or ALL subquery which can be rewritten to use  $MIN()$  or  $MAX()$ .
- The parent query does not set a user variable, since rewriting it may affect the order of execution, which could lead to unexpected results if the variable is accessed more than once in the same query.
- The subquery should not be correlated, that is, it should not reference a column from a table in the outer query, or contain an aggregate that is evaluated in the outer query.

This optimization can also be applied to a table subquery which is the argument to  $IN$ ,  $NOT IN$ , EXISTS, or NOT EXISTS, that does not contain a GROUP BY.

The default value for this flag is  $\circ$  f f, since, in most cases, enabling this optimization does not produce any noticeable improvement in performance (and in many cases can even make queries run more slowly), but you can enable the optimization by setting the subquery to derived flag to on. It is primarily intended for use in testing.

Example, using a scalar subquery:

```
d
mysql> CREATE TABLE t1(a INT);
mysql> CREATE TABLE t2(a INT);
mysql> INSERT INTO t1 VALUES ROW(1), ROW(2), ROW(3), ROW(4);
mysql> INSERT INTO t2 VALUES ROW(1), ROW(2);
mysql> SELECT * FROM t1<br>-> WHERE +1 a >
           WHERE t1.a > (SELECT COUNT(a) FROM t2);
+------+
| a |
+------+
| 3 |
 | 4 |
+------+
mysql> SELECT @@optimizer_switch LIKE '%subquery_to_derived=off%';
+-----------------------------------------------------+
| @@optimizer_switch LIKE '%subquery_to_derived=off%' |
         +-----------------------------------------------------+
\vert and the contract of the contract of the contract of 1\vert+-----------------------------------------------------+
mysql> EXPLAIN SELECT * FROM t1 WHERE t1.a > (SELECT COUNT(a) FROM t2)\G
               *************************** 1. row ***************************
        id: 1
   select_type: PRIMARY
         table: t1
    partitions: NULL
          type: ALL
possible_keys: NULL
          key: NULL
       key_len: NULL
          ref: NULL
          rows: 4
      filtered: 33.33
        Extra: Using where
*************************** 2. row ***************************
           id: 2
   select_type: SUBQUERY
        table: t2
    partitions: NULL
          type: ALL
possible_keys: NULL
          key: NULL
       key_len: NULL
           ref: NULL
          rows: 2
      filtered: 100.00
         Extra: NULL
mysql> SET @@optimizer_switch='subquery_to_derived=on';
mysql> SELECT @@optimizer_switch LIKE '%subquery_to_derived=off%';
+-----------------------------------------------------+
| @@optimizer_switch LIKE '%subquery_to_derived=off%' |
```

```
+-----------------------------------------------------+
\begin{bmatrix} 0 & 1 \end{bmatrix}+-----------------------------------------------------+
mysql> SELECT @@optimizer_switch LIKE '%subquery_to_derived=on%';
+----------------------------------------------------+
| @@optimizer_switch LIKE '%subquery_to_derived=on%' |
     +----------------------------------------------------+
\vert and the set of the set of the set of the set of the set of the set of the set of the set of the set of the set of the set of the set of the set of the set of the set of the set of the set of the set of the set of the
+----------------------------------------------------+
mysql> EXPLAIN SELECT * FROM t1 WHERE t1.a > (SELECT COUNT(a) FROM t2)\G
 *************************** 1. row ***************************
            id: 1
   select_type: PRIMARY
         table: <derived2>
    partitions: NULL
           type: ALL
possible_keys: NULL
            key: NULL
       key_len: NULL
           ref: NULL
           rows: 1
       filtered: 100.00
         Extra: NULL
*************************** 2. row ***************************
           id: 1
   select_type: PRIMARY
          table: t1
    partitions: NULL
           type: ALL
possible_keys: NULL
           key: NULL
       key_len: NULL
           _<br>_ref: NULL
           rows: 4
       filtered: 33.33
          Extra: Using where; Using join buffer (hash join)
*************************** 3. row ***************************
            id: 2
   select_type: DERIVED
         tahle: 12 partitions: NULL
          type: ALL
possible_keys: NULL
           key: NULL
        key_len: NULL
            ref: NULL
           rows: 2
       filtered: 100.00
          Extra: NULL
```
As can be seen from executing [SHOW WARNINGS](#page-2884-0) immediately following the second [EXPLAIN](#page-2899-0) statement, with the optimization enabled, the query SELECT  $*$  FROM t1 WHERE t1.a > (SELECT COUNT(a) FROM  $t2$ ) is rewritten in a form similar to what is shown here:

```
SELECT t1.a FROM t1
    JOIN ( SELECT COUNT(t2.a) AS c FROM t2 ) AS d
            WHERE t1.a > d.c;
```
Example, using a query with  $IN$  (subquery):

```
mysql> DROP TABLE IF EXISTS t1, t2;
mysql> CREATE TABLE t1 (a INT, b INT);
mysql> CREATE TABLE t2 (a INT, b INT);
mysql> INSERT INTO t1 VALUES ROW(1,10), ROW(2,20), ROW(3,30);
mysql> INSERT INTO t2
    -> VALUES ROW(1,10), ROW(2,20), ROW(3,30), ROW(1,110), ROW(2,120), ROW(3,130);
```
```
mysql> SELECT * FROM t1
    -> WHERE t1.b < 0
    -> OR
    -> t1.a IN (SELECT t2.a + 1 FROM t2);
 +------+------+
| a | b |
 +------+------+
  | 2 | 20 |
   3 \mid 30+------+------+
mysql> SET @@optimizer_switch="subquery_to_derived=off";
mysql> EXPLAIN SELECT * FROM t1
  -> WHERE t1.b < 0
 -> OR
    -> t1.a IN (SELECT t2.a + 1 FROM t2)\G
*************************** 1. row ***************************
         id: 1
  select_type: PRIMARY
       table: t1
   partitions: NULL
        type: ALL
possible_keys: NULL
         key: NULL
      key_len: NULL
         ref: NULL
         rows: 3
     filtered: 100.00
       Extra: Using where
*************************** 2. row ***************************
         id: 2
   select_type: DEPENDENT SUBQUERY
        table: t2
   partitions: NULL
        type: ALL
possible_keys: NULL
         key: NULL
      key_len: NULL
         ref: NULL
         rows: 6
     filtered: 100.00
        Extra: Using where
mysql> SET @@optimizer_switch="subquery_to_derived=on";
mysql> EXPLAIN SELECT * FROM t1
   -> WHERE t1.b < 0
 -> OR
 -> t1.a IN (SELECT t2.a + 1 FROM t2)\G
*************************** 1. row ***************************
         id: 1
  select_type: PRIMARY
       table: t1
   partitions: NULL
        type: ALL
possible_keys: NULL
         key: NULL
      key_len: NULL
         ref: NULL
        rows: 3
     filtered: 100.00
       Extra: NULL
*************************** 2. row ***************************
        id: 1
  select_type: PRIMARY
       table: <derived2>
   partitions: NULL
         type: ref
possible_keys: <auto_key0>
         key: <auto_key0>
      key_len: 9
```

```
 ref: std2.t1.a
         rows: 2
      filtered: 100.00
       Extra: Using where; Using index
*************************** 3. row ***************************
         id: 2
   select_type: DERIVED
        table: t2
   partitions: NULL
         type: ALL
possible_keys: NULL
         key: NULL
      key_len: NULL
           ref: NULL
         rows: 6
      filtered: 100.00
         Extra: Using temporary
```
Checking and simplifying the result of [SHOW WARNINGS](#page-2884-0) after executing [EXPLAIN](#page-2899-0) on this query shows that, when the [subquery\\_to\\_derived](#page-1761-0) flag enabled, SELECT \* FROM t1 WHERE t1.b  $<$  0 OR t1.a IN (SELECT t2.a + 1 FROM t2) is rewritten in a form similar to what is shown here:

```
SELECT a, b FROM t1
    LEFT JOIN (SELECT DISTINCT a + 1 AS e FROM t2) d
    ON t1.a = d.e
   WHERE t1.b < 0 OR
             d.e IS NOT NULL;
```
Example, using a query with  $EXISTS$  (subquery) and the same tables and data as in the previous example:

```
mysql> SELECT * FROM t1
    -> WHERE t1.b < 0
    -> OR
    -> EXISTS(SELECT * FROM t2 WHERE t2.a = t1.a + 1);
            -+| a | b |
  +------+------+
| 1 | 10 |
| 2 | 20 |
   - - - - + -mysql> SET @@optimizer_switch="subquery_to_derived=off";
mysql> EXPLAIN SELECT * FROM t1
    -> WHERE t1.b < 0
 -> OR
 -> EXISTS(SELECT * FROM t2 WHERE t2.a = t1.a + 1)\G
*************************** 1. row ***************************
         id: 1
  select_type: PRIMARY
        table: t1
   partitions: NULL
        type: ALL
possible_keys: NULL
         key: NULL
      key_len: NULL
         ref: NULL
        rows: 3
     filtered: 100.00
       Extra: Using where
*************************** 2. row ***************************
         id: 2
   select_type: DEPENDENT SUBQUERY
       table: t2
   partitions: NULL
        type: ALL
possible_keys: NULL
        key: NULL
```

```
 key_len: NULL
         ref: NULL
         rows: 6
      filtered: 16.67
        Extra: Using where
mysql> SET @@optimizer_switch="subquery_to_derived=on";
mysql> EXPLAIN SELECT * FROM t1
    -> WHERE t1.b < 0
 -> OR
     -> EXISTS(SELECT * FROM t2 WHERE t2.a = t1.a + 1)\G
*************************** 1. row ***************************
          id: 1
   select_type: PRIMARY
        table: t1
   partitions: NULL
         type: ALL
possible_keys: NULL
          key: NULL
      key_len: NULL
         ref: NULL
 rows: 3
 filtered: 100.00
       Extra: NULL
*************************** 2. row ***************************
          id: 1
   select_type: PRIMARY
        table: <derived2>
  partitions: NULL
         type: ALL
possible_keys: NULL
         key: NULL
      key_len: NULL
         _<br>_ref: NULL
         rows: 6
     filtered: 100.00
        Extra: Using where; Using join buffer (hash join)
*************************** 3. row ***************************
          id: 2
   select_type: DERIVED
       tahle: 12 partitions: NULL
         type: ALL
possible_keys: NULL
         key: NULL
      key_len: NULL
          ref: NULL
         rows: 6
      filtered: 100.00
        Extra: Using temporary
```
If we execute [SHOW WARNINGS](#page-2884-0) after running [EXPLAIN](#page-2899-0) on the query SELECT  $*$  FROM t1 WHERE t1.b < 0 OR EXISTS(SELECT \* FROM t2 WHERE t2.a = t1.a + 1) when [subquery\\_to\\_derived](#page-1761-0) has been enabled, and simplify the second row of the result, we see that it has been rewritten in a form which resembles this:

```
SELECT a, b FROM t1
LEFT JOIN (SELECT DISTINCT 1 AS e1, t2.a AS e2 FROM t2) d
ON t1.a + 1 = d.e2
WHERE t1.b < 0 OR
        d.e1 IS NOT NULL;
```
For more information, see [Section 10.2.2.4, "Optimizing Derived Tables, View References, and](#page-1684-0) [Common Table Expressions with Merging or Materialization"](#page-1684-0), as well as [Section 10.2.1.19,](#page-1668-0) ["LIMIT Query Optimization",](#page-1668-0) and [Optimizing IN and EXISTS Subquery Predicates with Semijoin](https://dev.mysql.com/doc/refman/8.0/en/semijoins.html) [Transformations](https://dev.mysql.com/doc/refman/8.0/en/semijoins.html).

When you assign a value to [optimizer\\_switch](#page-792-0), flags that are not mentioned keep their current values. This makes it possible to enable or disable specific optimizer behaviors in a single statement without affecting other behaviors. The statement does not depend on what other optimizer flags exist and what their values are. Suppose that all Index Merge optimizations are enabled:

```
mysql> SELECT @@optimizer_switch\G
                   *************************** 1. row ***************************
@@optimizer switch: index merge=on,index merge union=on,
                      index_merge_sort_union=on,index_merge_intersection=on,
                     engine_condition_pushdown=on,index_condition_pushdown=on,
                      mrr=on,mrr_cost_based=on,block_nested_loop=on,
                      batched_key_access=off,materialization=on,semijoin=on,
                      loosescan=on, firstmatch=on,
                      subquery_materialization_cost_based=on,
                     use index extensions=on,condition fanout filter=on,
                      derived_merge=on,use_invisible_indexes=off,skip_scan=on,
                      hash_join=on,subquery_to_derived=off,
                     prefer_ordering_index=on
```
If the server is using the Index Merge Union or Index Merge Sort-Union access methods for certain queries and you want to check whether the optimizer can perform better without them, set the variable value like this:

```
mysql> SET optimizer_switch='index_merge_union=off,index_merge_sort_union=off';
mysql> SELECT @@optimizer_switch\G
      *************************** 1. row ***************************
@@optimizer_switch: index_merge=on,index_merge_union=off,
                     index_merge_sort_union=off,index_merge_intersection=on,
                     engine_condition_pushdown=on,index_condition_pushdown=on,
                     mrr=on,mrr_cost_based=on,block_nested_loop=on,
                     batched_key_access=off,materialization=on,semijoin=on,
                     loosescan=on, firstmatch=on,
                     subquery_materialization_cost_based=on,
                     use_index_extensions=on,condition_fanout_filter=on,
                     derived_merge=on,use_invisible_indexes=off,skip_scan=on,
                     hash_join=on,subquery_to_derived=off,
                     prefer_ordering_index=on
```
# <span id="page-1767-0"></span>**10.9.3 Optimizer Hints**

One means of control over optimizer strategies is to set the [optimizer\\_switch](#page-792-0) system variable (see [Section 10.9.2, "Switchable Optimizations"\)](#page-1757-0). Changes to this variable affect execution of all subsequent queries; to affect one query differently from another, it is necessary to change [optimizer\\_switch](#page-792-0) before each one.

Another way to control the optimizer is by using optimizer hints, which can be specified within individual statements. Because optimizer hints apply on a per-statement basis, they provide finer control over statement execution plans than can be achieved using [optimizer\\_switch](#page-792-0). For example, you can enable an optimization for one table in a statement and disable the optimization for a different table. Hints within a statement take precedence over optimizer switch flags.

Examples:

```
SELECT /*+ NO_RANGE_OPTIMIZATION(t3 PRIMARY, f2_idx) */ f1
 FROM t3 WHERE f1 > 30 AND f1 < 33;
SELECT /*+ BKA(t1) NO_BKA(t2) */ * FROM t1 INNER JOIN t2 WHERE ...;
SELECT /*+ NO_ICP(t1, t2) */ * FROM t1 INNER JOIN t2 WHERE ...;
SELECT /*+ SEMIJOIN(FIRSTMATCH, LOOSESCAN) */ * FROM t1 ...;
EXPLAIN SELECT /*+ NO_ICP(t1) */ * FROM t1 WHERE ...;
SELECT /*+ MERGE(dt) */* FROM (SELECT * FROM t1) AS dt;
INSERT /*+ SET_VAR(foreign_key_checks=OFF) */ INTO t2 VALUES(2);
```
Optimizer hints, described here, differ from index hints, described in [Section 10.9.4, "Index Hints".](#page-1781-0) Optimizer and index hints may be used separately or together.

```
• Optimizer Hint Overview
```
- [Optimizer Hint Syntax](#page-1769-0)
- [Join-Order Optimizer Hints](#page-1770-0)
- [Table-Level Optimizer Hints](#page-1772-0)
- [Index-Level Optimizer Hints](#page-1774-0)
- [Subquery Optimizer Hints](#page-1777-0)
- [Statement Execution Time Optimizer Hints](#page-1778-0)
- [Variable-Setting Hint Syntax](#page-1778-1)
- [Resource Group Hint Syntax](#page-1780-0)
- [Optimizer Hints for Naming Query Blocks](#page-1780-1)

### <span id="page-1768-0"></span>**Optimizer Hint Overview**

Optimizer hints apply at different scope levels:

- Global: The hint affects the entire statement
- Query block: The hint affects a particular query block within a statement
- Table-level: The hint affects a particular table within a query block
- Index-level: The hint affects a particular index within a table

The following table summarizes the available optimizer hints, the optimizer strategies they affect, and the scope or scopes at which they apply. More details are given later.

#### **Table 10.2 Optimizer Hints Available**

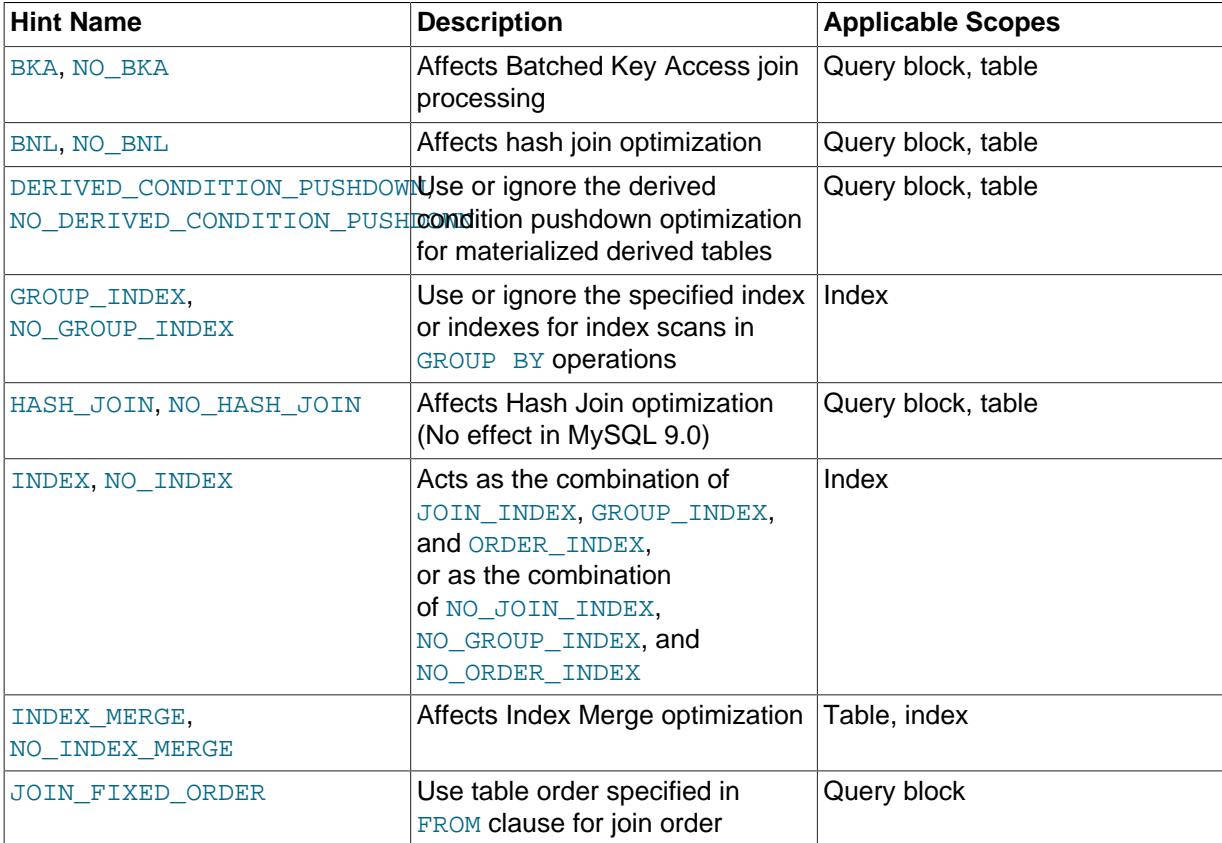

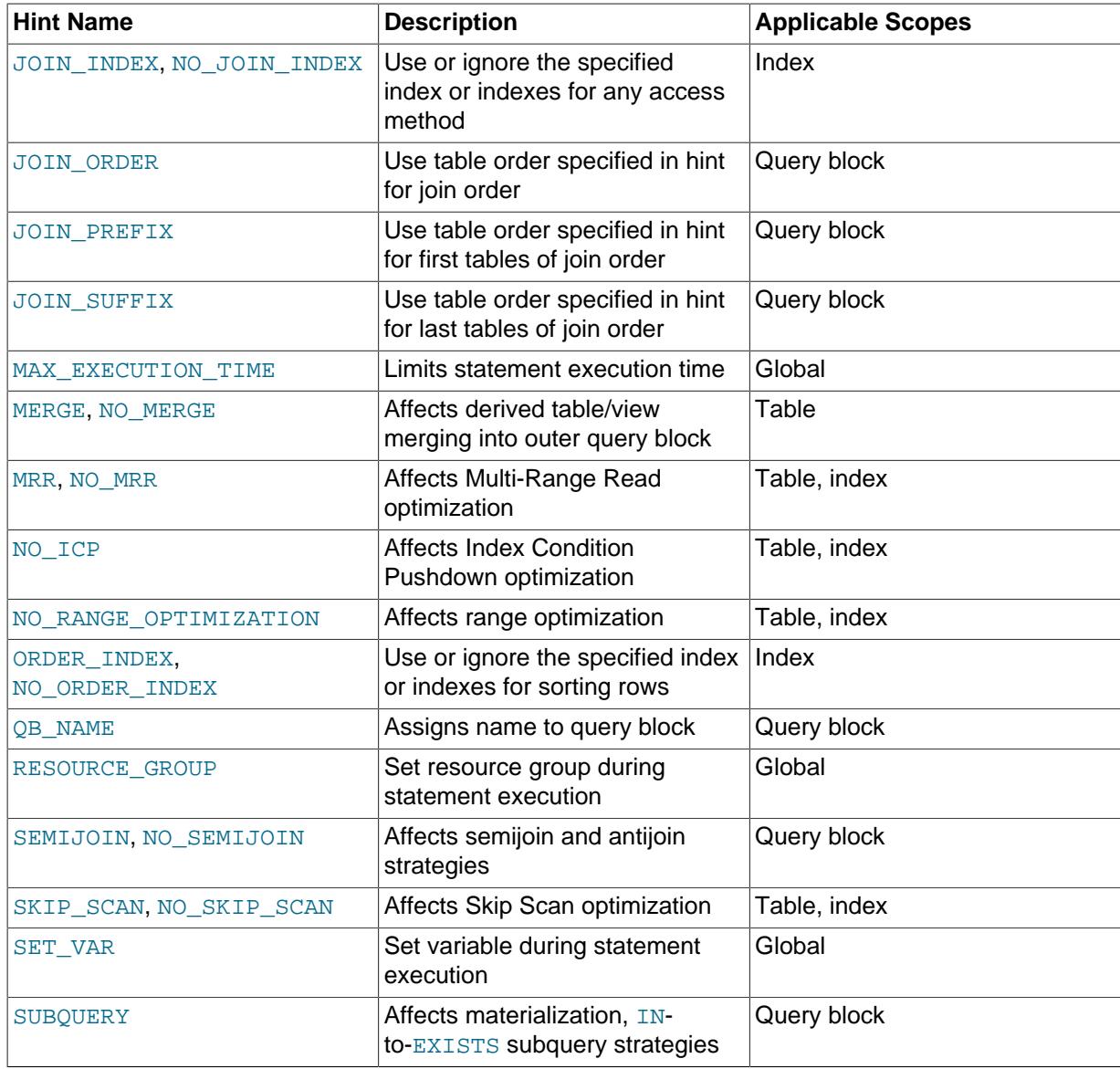

Disabling an optimization prevents the optimizer from using it. Enabling an optimization means the optimizer is free to use the strategy if it applies to statement execution, not that the optimizer necessarily uses it.

# <span id="page-1769-0"></span>**Optimizer Hint Syntax**

MySQL supports comments in SQL statements as described in [Section 11.7, "Comments"](#page-1891-0). Optimizer hints must be specified within  $/*+$  ...  $*/$  comments. That is, optimizer hints use a variant of  $/$ \*  $\ldots$  \* / C-style comment syntax, with a + character following the /\* comment opening sequence. Examples:

```
/*+ BKA(t1) *//*+ BNL(t1, t2) */
/*+ NO_RANGE_OPTIMIZATION(t4 PRIMARY) */
/*+ QB_NAME(qb2) */
```
Whitespace is permitted after the  $+$  character.

The parser recognizes optimizer hint comments after the initial keyword of [SELECT](#page-2608-0), [UPDATE](#page-2646-0), [INSERT](#page-2575-0), [REPLACE](#page-2605-0), and [DELETE](#page-2566-0) statements. Hints are permitted in these contexts:

• At the beginning of query and data change statements:

```
SELECT /*+ \ldots * / \ldotsINSERT /*+ ... */ ...
REPLACE /*+ \ldots * / \ldotsUPDATE /*+ \ldots * / \ldotsDELETE /*+ \ldots * / \ldots
```
• At the beginning of query blocks:

```
(SELECT /*+ ... */ ... )
(SELECT \dots ) UNION (SELECT /*+ \dots * / \dots)
(SELECT /*+ ... */ ... ) UNION (SELECT /*+ ... */ ... )
UPDATE ... WHERE x IN (SELECT /*+ ... */ ...)
INSERT ... SELECT /*+ ... */ ...
```
• In hintable statements prefaced by **[EXPLAIN](#page-2899-0)**. For example:

```
EXPLAIN SELECT /*+ ... */ ...
EXPLAIN UPDATE ... WHERE x IN (SELECT /*+ ... */ ...)
```
The implication is that you can use [EXPLAIN](#page-2899-0) to see how optimizer hints affect execution plans. Use [SHOW WARNINGS](#page-2884-0) immediately after [EXPLAIN](#page-2899-0) to see how hints are used. The extended EXPLAIN output displayed by a following [SHOW WARNINGS](#page-2884-0) indicates which hints were used. Ignored hints are not displayed.

A hint comment may contain multiple hints, but a query block cannot contain multiple hint comments. This is valid:

SELECT  $/*+$  BNL(t1) BKA(t2) \*/ ...

But this is invalid:

SELECT /\*+ BNL(t1) \*/ /\* BKA(t2) \*/ ...

When a hint comment contains multiple hints, the possibility of duplicates and conflicts exists. The following general guidelines apply. For specific hint types, additional rules may apply, as indicated in the hint descriptions.

- Duplicate hints: For a hint such as  $/*+$  MRR( $idx1$ ) MRR( $idx1$ )  $*/$ , MySQL uses the first hint and issues a warning about the duplicate hint.
- Conflicting hints: For a hint such as  $/*+ MRR(idx1) NO_MRR(idx1) */$ , MySQL uses the first hint and issues a warning about the second conflicting hint.

Query block names are identifiers and follow the usual rules about what names are valid and how to quote them (see [Section 11.2, "Schema Object Names"\)](#page-1846-0).

Hint names, query block names, and strategy names are not case-sensitive. References to table and index names follow the usual identifier case-sensitivity rules (see [Section 11.2.3, "Identifier Case](#page-1850-0) [Sensitivity"](#page-1850-0)).

#### <span id="page-1770-0"></span>**Join-Order Optimizer Hints**

Join-order hints affect the order in which the optimizer joins tables.

Syntax of the JOIN FIXED ORDER hint:

hint\_name([@query\_block\_name])

Syntax of other join-order hints:

```
hint_name([@query_block_name] tbl_name [, tbl_name] ...)
hint_name(tbl_name[@query_block_name] [, tbl_name[@query_block_name]] ...)
```
The syntax refers to these terms:

- hint\_name: These hint names are permitted:
	- JOIN FIXED ORDER: Force the optimizer to join tables using the order in which they appear in the FROM clause. This is the same as specifying SELECT STRAIGHT\_JOIN.
	- JOIN ORDER: Instruct the optimizer to join tables using the specified table order. The hint applies to the named tables. The optimizer may place tables that are not named anywhere in the join order, including between specified tables.
	- [JOIN\\_PREFIX](#page-1770-0): Instruct the optimizer to join tables using the specified table order for the first tables of the join execution plan. The hint applies to the named tables. The optimizer places all other tables after the named tables.
	- JOIN SUFFIX: Instruct the optimizer to join tables using the specified table order for the last tables of the join execution plan. The hint applies to the named tables. The optimizer places all other tables before the named tables.
- $\bullet$   $tb1$ <sub>name</sub>: The name of a table used in the statement. A hint that names tables applies to all tables that it names. The [JOIN\\_FIXED\\_ORDER](#page-1770-0) hint names no tables and applies to all tables in the FROM clause of the query block in which it occurs.

If a table has an alias, hints must refer to the alias, not the table name.

Table names in hints cannot be qualified with schema names.

• query\_block\_name: The query block to which the hint applies. If the hint includes no leading equery\_block\_name, the hint applies to the query block in which it occurs. For tbl\_name@query\_block\_name syntax, the hint applies to the named table in the named query block. To assign a name to a query block, see [Optimizer Hints for Naming Query Blocks](#page-1780-1).

Example:

```
SELECT
/*+ JOIN_PREFIX(t2, t5@subq2, t4@subq1)
    JOIN_ORDER(t4@subq1, t3)
   JOIN SUFFIX(t1) */
COUNT(*) FROM t1 JOIN t2 JOIN t3
           WHERE t1.f1 IN (SELECT /*+ QB_NAME(subq1) */ f1 FROM t4)
             AND t2.f1 IN (SELECT /* + QB_NAME(subq2) */ f1 FROM t5);
```
Hints control the behavior of semijoin tables that are merged to the outer query block. If subqueries subq1 and subq2 are converted to semijoins, tables t4@subq1 and t5@subq2 are merged to the outer query block. In this case, the hint specified in the outer query block controls the behavior of t4@subq1, t5@subq2 tables.

The optimizer resolves join-order hints according to these principles:

• Multiple hint instances

Only one [JOIN\\_PREFIX](#page-1770-0) and [JOIN\\_SUFFIX](#page-1770-0) hint of each type are applied. Any later hints of the same type are ignored with a warning. [JOIN\\_ORDER](#page-1770-0) can be specified several times.

Examples:

/\*+ JOIN\_PREFIX(t1) JOIN\_PREFIX(t2) \*/

The second [JOIN\\_PREFIX](#page-1770-0) hint is ignored with a warning.

/\*+ JOIN\_PREFIX(t1) JOIN\_SUFFIX(t2) \*/

Both hints are applicable. No warning occurs.

```
/* JOIN ORDER(t1, t2) JOIN ORDER(t2, t3) */
```
Both hints are applicable. No warning occurs.

• Conflicting hints

In some cases hints can conflict, such as when [JOIN\\_ORDER](#page-1770-0) and [JOIN\\_PREFIX](#page-1770-0) have table orders that are impossible to apply at the same time:

SELECT /\*+ JOIN\_ORDER(t1, t2) JOIN\_PREFIX(t2, t1) \*/ ... FROM t1, t2;

In this case, the first specified hint is applied and subsequent conflicting hints are ignored with no warning. A valid hint that is impossible to apply is silently ignored with no warning.

• Ignored hints

A hint is ignored if a table specified in the hint has a circular dependency.

Example:

/\*+ JOIN\_ORDER(t1, t2) JOIN\_PREFIX(t2, t1) \*/

The JOIN ORDER hint sets table  $t2$  dependent on  $t1$ . The JOIN PREFIX hint is ignored because table  $t1$  cannot be dependent on  $t2$ . Ignored hints are not displayed in extended [EXPLAIN](#page-2899-0) output.

• Interaction with [const](#page-1744-0) tables

The MySQL optimizer places const tables first in the join order, and the position of a const table cannot be affected by hints. References to constitables in join-order hints are ignored, although the hint is still applicable. For example, these are equivalent:

JOIN\_ORDER(t1, const\_tbl, t2) JOIN\_ORDER(t1, t2)

Accepted hints shown in extended [EXPLAIN](#page-2899-0) output include const tables as they were specified.

• Interaction with types of join operations

MySQL supports several type of joins: LEFT, RIGHT, INNER, CROSS, STRAIGHT\_JOIN. A hint that conflicts with the specified type of join is ignored with no warning.

Example:

SELECT /\*+ JOIN\_PREFIX(t1, t2) \*/FROM t2 LEFT JOIN t1;

Here a conflict occurs between the requested join order in the hint and the order required by the LEFT JOIN. The hint is ignored with no warning.

### <span id="page-1772-0"></span>**Table-Level Optimizer Hints**

Table-level hints affect:

- Use of the Block Nested-Loop (BNL) and Batched Key Access (BKA) join-processing algorithms (see [Section 10.2.1.12, "Block Nested-Loop and Batched Key Access Joins"\)](#page-1654-0).
- Whether derived tables, view references, or common table expressions should be merged into the outer query block, or materialized using an internal temporary table.
- Use of the derived table condition pushdown optimization. See [Section 10.2.2.5, "Derived Condition](#page-1686-0) [Pushdown Optimization"](#page-1686-0).

These hint types apply to specific tables, or all tables in a query block.

Syntax of table-level hints:

```
hint_name([@query_block_name] [tbl_name [, tbl_name] ...])
hint_name([tbl_name@query_block_name [, tbl_name@query_block_name] ...])
```
The syntax refers to these terms:

- hint name: These hint names are permitted:
	- [BKA](#page-1772-0), [NO\\_BKA](#page-1772-0): Enable or disable batched key access for the specified tables.
	- [BNL](#page-1772-0), [NO\\_BNL](#page-1772-0): Enable and disable the hash join optimization.
	- DERIVED CONDITION PUSHDOWN, NO DERIVED CONDITION PUSHDOWN: Enable or disable use of derived table condition pushdown for the specified tables. For more information, see [Section 10.2.2.5, "Derived Condition Pushdown Optimization".](#page-1686-0)
	- [HASH\\_JOIN](#page-1772-0), [NO\\_HASH\\_JOIN](#page-1772-0): These hints have no effect in MySQL 9.0; use [BNL](#page-1772-0) or [NO\\_BNL](#page-1772-0) instead.
	- [MERGE](#page-1772-0), [NO\\_MERGE](#page-1772-0): Enable merging for the specified tables, view references or common table expressions; or disable merging and use materialization instead.

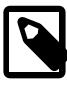

#### **Note**

To use a block nested loop or batched key access hint to enable join buffering for any inner table of an outer join, join buffering must be enabled for all inner tables of the outer join.

 $\bullet$  tbl\_name: The name of a table used in the statement. The hint applies to all tables that it names. If the hint names no tables, it applies to all tables of the query block in which it occurs.

If a table has an alias, hints must refer to the alias, not the table name.

Table names in hints cannot be qualified with schema names.

• query block name: The query block to which the hint applies. If the hint includes no leading equery block name, the hint applies to the query block in which it occurs. For tbl\_name@query\_block\_name syntax, the hint applies to the named table in the named query block. To assign a name to a query block, see [Optimizer Hints for Naming Query Blocks](#page-1780-1).

Examples:

```
SELECT /*+ NO_BKA(t1, t2) */ t1.* FROM t1 INNER JOIN t2 INNER JOIN t3;
SELECT /*+ NO_BNL() BKA(t1) */ t1.* FROM t1 INNER JOIN t2 INNER JOIN t3;
SELECT /* + NO_MERGE(dt) */ * FROM (SELECT * FROM t1) AS dt;
```
A table-level hint applies to tables that receive records from previous tables, not sender tables. Consider this statement:

SELECT  $/*+$  BNL(t2)  $*/$  FROM t1, t2;

If the optimizer chooses to process  $t1$  first, it applies a Block Nested-Loop join to  $t2$  by buffering the rows from  $t_1$  before starting to read from  $t_2$ . If the optimizer instead chooses to process  $t_2$  first, the hint has no effect because  $t2$  is a sender table.

For the [MERGE](#page-1772-0) and [NO\\_MERGE](#page-1772-0) hints, these precedence rules apply:

- A hint takes precedence over any optimizer heuristic that is not a technical constraint. (If providing a hint as a suggestion has no effect, the optimizer has a reason for ignoring it.)
- A hint takes precedence over the derived merge flag of the optimizer switch system variable.

• For view references, an ALGORITHM= {MERGE | TEMPTABLE } clause in the view definition takes precedence over a hint specified in the query referencing the view.

### <span id="page-1774-0"></span>**Index-Level Optimizer Hints**

Index-level hints affect which index-processing strategies the optimizer uses for particular tables or indexes. These hint types affect use of Index Condition Pushdown (ICP), Multi-Range Read (MRR), Index Merge, and range optimizations (see [Section 10.2.1, "Optimizing SELECT Statements"\)](#page-1625-0).

Syntax of index-level hints:

hint\_name([@query\_block\_name] tbl\_name [index\_name [, index\_name] ...]) hint\_name(tbl\_name@query\_block\_name [index\_name [, index\_name] ...])

The syntax refers to these terms:

- hint name: These hint names are permitted:
	- [GROUP\\_INDEX](#page-1774-0), [NO\\_GROUP\\_INDEX](#page-1774-0): Enable or disable the specified index or indexes for index scans for GROUP BY operations. Equivalent to the index hints FORCE INDEX FOR GROUP BY, IGNORE INDEX FOR GROUP BY.
	- [INDEX](#page-1774-0), NO INDEX: Acts as the combination of [JOIN\\_INDEX](#page-1774-0), [GROUP\\_INDEX](#page-1774-0), and [ORDER\\_INDEX](#page-1774-0), forcing the server to use the specified index or indexes for any and all scopes, or as the combination of [NO\\_JOIN\\_INDEX](#page-1774-0), [NO\\_GROUP\\_INDEX](#page-1774-0), and [NO\\_ORDER\\_INDEX](#page-1774-0), which causes the server to ignore the specified index or indexes for any and all scopes. Equivalent to FORCE INDEX, IGNORE INDEX.
	- [INDEX\\_MERGE](#page-1774-0), [NO\\_INDEX\\_MERGE](#page-1774-0): Enable or disable the Index Merge access method for the specified table or indexes. For information about this access method, see [Section 10.2.1.3, "Index](#page-1635-0) [Merge Optimization"](#page-1635-0). These hints apply to all three Index Merge algorithms.

The [INDEX\\_MERGE](#page-1774-0) hint forces the optimizer to use Index Merge for the specified table using the specified set of indexes. If no index is specified, the optimizer considers all possible index combinations and selects the least expensive one. The hint may be ignored if the index combination is inapplicable to the given statement.

The [NO\\_INDEX\\_MERGE](#page-1774-0) hint disables Index Merge combinations that involve any of the specified indexes. If the hint specifies no indexes, Index Merge is not permitted for the table.

- [JOIN\\_INDEX](#page-1774-0), [NO\\_JOIN\\_INDEX](#page-1774-0): Forces MySQL to use or ignore the specified index or indexes for any access method, such as ref, range, [index\\_merge](#page-1759-0), and so on. Equivalent to FORCE INDEX FOR JOIN, IGNORE INDEX FOR JOIN.
- [MRR](#page-1774-0), NO MRR; Enable or disable MRR for the specified table or indexes. MRR hints apply only to InnoDB and MyISAM tables. For information about this access method, see [Section 10.2.1.11,](#page-1653-0) ["Multi-Range Read Optimization".](#page-1653-0)
- NO ICP: Disable ICP for the specified table or indexes. By default, ICP is a candidate optimization strategy, so there is no hint for enabling it. For information about this access method, see [Section 10.2.1.6, "Index Condition Pushdown Optimization".](#page-1643-0)
- NO RANGE OPTIMIZATION: Disable index range access for the specified table or indexes. This hint also disables Index Merge and Loose Index Scan for the table or indexes. By default, range access is a candidate optimization strategy, so there is no hint for enabling it.

This hint may be useful when the number of ranges may be high and range optimization would require many resources.

• [ORDER\\_INDEX](#page-1774-0), [NO\\_ORDER\\_INDEX](#page-1774-0): Cause MySQL to use or to ignore the specified index or indexes for sorting rows. Equivalent to FORCE INDEX FOR ORDER BY, IGNORE INDEX FOR ORDER BY.

• [SKIP\\_SCAN](#page-1774-0), [NO\\_SKIP\\_SCAN](#page-1774-0): Enable or disable the Skip Scan access method for the specified table or indexes. For information about this access method, see [Skip Scan Range Access Method](#page-1632-0).

The [SKIP\\_SCAN](#page-1774-0) hint forces the optimizer to use Skip Scan for the specified table using the specified set of indexes. If no index is specified, the optimizer considers all possible indexes and selects the least expensive one. The hint may be ignored if the index is inapplicable to the given statement.

The [NO\\_SKIP\\_SCAN](#page-1774-0) hint disables Skip Scan for the specified indexes. If the hint specifies no indexes, Skip Scan is not permitted for the table.

- $\bullet$  tbl name: The table to which the hint applies.
- $\bullet$  index\_name: The name of an index in the named table. The hint applies to all indexes that it names. If the hint names no indexes, it applies to all indexes in the table.

To refer to a primary key, use the name **PRIMARY**. To see the index names for a table, use [SHOW](#page-2854-0) [INDEX](#page-2854-0).

•  $query\_block_name$ : The query block to which the hint applies. If the hint includes no leading equery\_block\_name, the hint applies to the query block in which it occurs. For tbl\_name@query\_block\_name syntax, the hint applies to the named table in the named query block. To assign a name to a query block, see [Optimizer Hints for Naming Query Blocks](#page-1780-1).

Examples:

```
SELECT /*+ INDEX_MERGE(t1 f3, PRIMARY) */ f2 FROM t1
 WHERE f1 = 'o' AND f2 = f3 AND f3 \leq 4;
SELECT /*+ MRR(t1) */* FROM t1 WHERE f2 <= 3 AND 3 <= f3;
SELECT /*+ NO_RANGE_OPTIMIZATION(t3 PRIMARY, f2_idx) */ f1
  FROM t3 WHERE f1 > 30 AND f1 < 33;
INSERT INTO t3(f1, f2, f3)
  (SELECT /*+ NO_ICP(t2) */ t2.f1, t2.f2, t2.f3 FROM t1,t2
  WHERE t1.f1=t2.f1 AND t2.f2 BETWEEN t1.f1
   AND t1.f2 AND t2.f2 + 1 >= t1.f1 + 1);
SELECT /*+ SKIP SCAN(t1 PRIMARY) */ f1, f2
 FROM t1 WHERE f2 > 40;
```
The following examples use the Index Merge hints, but other index-level hints follow the same principles regarding hint ignoring and precedence of optimizer hints in relation to the [optimizer\\_switch](#page-792-0) system variable or index hints.

Assume that table  $t1$  has columns a, b, c, and d; and that indexes named i\_a, i\_b, and i\_c exist on a, b, and c, respectively:

SELECT /\*+ INDEX\_MERGE(t1 i\_a, i\_b, i\_c)\*/ \* FROM t1 WHERE  $a = 1$  AND  $b = 2$  AND  $c = 3$  AND  $d = 4$ ;

Index Merge is used for  $(i_a, i_b, i_c)$  in this case.

SELECT /\*+ INDEX\_MERGE(t1 i\_a, i\_b, i\_c)\*/ \* FROM t1 WHERE  $b = 1$  AND  $c = 2$  AND  $d = 3$ ;

Index Merge is used for  $(i_b, i_c)$  in this case.

 $/*+$  INDEX\_MERGE(t1 i\_a, i\_b) NO\_INDEX\_MERGE(t1 i\_b) \*/

[NO\\_INDEX\\_MERGE](#page-1774-0) is ignored because there is a preceding hint for the same table.

 $/*+ NO_INDEX_MERGE(t1 i_a, i_b) INDEX_MERGE(t1 i_b)$  /

[INDEX\\_MERGE](#page-1774-0) is ignored because there is a preceding hint for the same table.

For the INDEX MERGE and NO\_[INDEX\\_MERGE](#page-1774-0) optimizer hints, these precedence rules apply:

• If an optimizer hint is specified and is applicable, it takes precedence over the Index Merge-related flags of the optimizer switch system variable.

```
SET optimizer_switch='index_merge_intersection=off';
SELECT /*+ INDEX MERGE(t1 i b, i c) */ * FROM t1
WHERE b = 1 AND c = 2 AND d = 3;
```
The hint takes precedence over  $\text{optimize}$  switch. Index Merge is used for (i\_b, i\_c) in this case.

```
SET optimizer_switch='index_merge_intersection=on';
SELECT /*+ INDEX_MERGE(t1 i_b) */ * FROM t1
WHERE b = 1 AND c = 2 AND d = 3;
```
The hint specifies only one index, so it is inapplicable, and the  $\text{optimizer}$  switch flag (on) applies. Index Merge is used if the optimizer assesses it to be cost efficient.

```
SET optimizer switch='index merge intersection=off';
SELECT /*+ INDEX_MERGE(t1 i_b) */ * FROM t1
WHERE b = 1 AND c = 2 AND d = 3;
```
The hint specifies only one index, so it is inapplicable, and the optimizer switch flag (off) applies. Index Merge is not used.

• The index-level optimizer hints GROUP INDEX, INDEX, JOIN INDEX, and ORDER INDEX all take precedence over the equivalent FORCE INDEX hints; that is, they cause the FORCE INDEX hints to be ignored. Likewise, the NO\_GROUP\_INDEX, NO\_INDEX, NO\_JOIN\_INDEX, and NO\_ORDER\_INDEX hints all take precedence over any IGNORE INDEX equivalents, also causing them to be ignored.

The index-level optimizer hints GROUP\_INDEX, NO\_GROUP\_INDEX, INDEX,NO\_INDEX, JOIN\_INDEX,NO\_JOIN\_INDEX, ORDER\_INDEX, and NO\_ORDER\_INDEX hints all take precedence over all other optimizer hints, including other index-level optimizer hints. Any other optimizer hints are applied only to the indexes permitted by these.

The GROUP\_INDEX, INDEX, JOIN\_INDEX, and ORDER\_INDEX hints are all equivalent to FORCE INDEX and not to USE INDEX. This is because using one or more of these hints means that a table scan is used only if there is no way to use one of the named indexes to find rows in the table. To cause MySQL to use the same index or set of indexes as with a given instance of  $USE$   $INDEX$ , you can use NO\_INDEX, NO\_JOIN\_INDEX, NO\_GROUP\_INDEX, NO\_ORDER\_INDEX, or some combination of these.

To replicate the effect that USE INDEX has in the query SELECT a, c FROM t1 USE INDEX FOR ORDER BY (i a) ORDER BY a, you can use the NO\_ORDER\_INDEX optimizer hint to cover all indexes on the table except the one that is desired like this:

```
SELECT /*+ NO_ORDER_INDEX(t1 i_b,i_c) */ a,c
   FROM t1
    ORDER BY a;
```
Attempting to combine NO\_ORDER\_INDEX for the table as a whole with USE INDEX FOR ORDER BY does not work to do this, because NO\_ORDER\_BY causes USE INDEX to be ignored, as shown here:

```
mysql> EXPLAIN SELECT /*+ NO_ORDER_INDEX(t1) */ a,c FROM t1
     -> USE INDEX FOR ORDER BY (i_a) ORDER BY a\G
*************************** 1. row ***************************
           id: 1
   select_type: SIMPLE
         table: t1
    partitions: NULL
         type: ALL
possible_keys: NULL
           key: NULL
```

```
 key_len: NULL
     ref: NULL
     rows: 256
 filtered: 100.00
   Extra: Using filesort
```
• The USE INDEX, FORCE INDEX, and IGNORE INDEX index hints have higher priority than the INDEX MERGE and NO\_[INDEX\\_MERGE](#page-1774-0) optimizer hints.

 $/*$  INDEX\_MERGE(t1 i\_a, i\_b, i\_c) \*/ ... IGNORE INDEX i\_a

IGNORE INDEX takes precedence over INDEX MERGE, so index i\_a is excluded from the possible ranges for Index Merge.

```
/*+ NO_INDEX_MERGE(t1 i_a, i_b) */... FORCE INDEX i_a, i_b
```
Index Merge is disallowed for  $i_a$ ,  $i_b$  because of FORCE INDEX, but the optimizer is forced to use either  $i_a$  or  $i_b$  b for [range](#page-1745-0) or [ref](#page-1744-1) access. There are no conflicts; both hints are applicable.

- If an IGNORE INDEX hint names multiple indexes, those indexes are unavailable for Index Merge.
- The FORCE INDEX and USE INDEX hints make only the named indexes to be available for Index Merge.

SELECT  $/*$  INDEX\_MERGE(t1 i\_a, i\_b, i\_c) \*/ a FROM t1 FORCE INDEX  $(i_a, i_b)$  WHERE  $c = 'h'$  AND  $a = 2$  AND  $b = 'b'$ ;

The Index Merge intersection access algorithm is used for  $(i_a, i_b)$ . The same is true if FORCE INDEX is changed to USE INDEX.

### <span id="page-1777-0"></span>**Subquery Optimizer Hints**

Subquery hints affect whether to use semijoin transformations and which semijoin strategies to permit, and, when semijoins are not used, whether to use subquery materialization or IN-to-EXISTS transformations. For more information about these optimizations, see [Section 10.2.2, "Optimizing](#page-1674-0) [Subqueries, Derived Tables, View References, and Common Table Expressions"](#page-1674-0).

Syntax of hints that affect semijoin strategies:

hint\_name([@query\_block\_name] [strategy [, strategy] ...])

The syntax refers to these terms:

- hint name: These hint names are permitted:
	- [SEMIJOIN](#page-1777-0), NO SEMIJOIN: Enable or disable the named semijoin strategies.
- strategy: A semijoin strategy to be enabled or disabled. These strategy names are permitted: DUPSWEEDOUT, FIRSTMATCH, LOOSESCAN, MATERIALIZATION.

For [SEMIJOIN](#page-1777-0) hints, if no strategies are named, semijoin is used if possible based on the strategies enabled according to the optimizer switch system variable. If strategies are named but inapplicable for the statement, DUPSWEEDOUT is used.

For [NO\\_SEMIJOIN](#page-1777-0) hints, if no strategies are named, semijoin is not used. If strategies are named that rule out all applicable strategies for the statement, DUPSWEEDOUT is used.

If one subquery is nested within another and both are merged into a semijoin of an outer query, any specification of semijoin strategies for the innermost query are ignored. [SEMIJOIN](#page-1777-0) and [NO\\_SEMIJOIN](#page-1777-0) hints can still be used to enable or disable semijoin transformations for such nested subqueries.

If DUPSWEEDOUT is disabled, on occasion the optimizer may generate a query plan that is far from optimal. This occurs due to heuristic pruning during greedy search, which can be avoided by setting [optimizer\\_prune\\_level=0](#page-791-0).

Examples:

```
SELECT /*+ NO_SEMIJOIN(@subq1 FIRSTMATCH, LOOSESCAN) */ * FROM t2
  WHERE t2.a IN (SELECT /*+ QB_NAME(subq1) */ a FROM t3);
SELECT /*+ SEMIJOIN(@subq1 MATERIALIZATION, DUPSWEEDOUT) */ * FROM t2
 WHERE t2.a IN (SELECT /*+ QB_NAME(subq1) */ a FROM t3);
```
Syntax of hints that affect whether to use subquery materialization or IN-to-EXISTS transformations:

SUBQUERY([@query\_block\_name] strategy)

The hint name is always [SUBQUERY](#page-1777-0).

For [SUBQUERY](#page-1777-0) hints, these strategy values are permitted: INTOEXISTS, MATERIALIZATION.

Examples:

```
SELECT id, a IN (SELECT /*+ SUBOUERY(MATERIALIZATION) */ a FROM t1) FROM t2;
SELECT * FROM t2 WHERE t2.a IN (SELECT /*+ SUBQUERY(INTOEXISTS) */ a FROM t1);
```
For semijoin and [SUBQUERY](#page-1777-0) hints, a leading *@query\_block\_name* specifies the query block to which the hint applies. If the hint includes no leading  $\mathcal{Q}_\text{query}$  block name, the hint applies to the query block in which it occurs. To assign a name to a query block, see [Optimizer Hints for Naming Query](#page-1780-1) [Blocks](#page-1780-1).

If a hint comment contains multiple subquery hints, the first is used. If there are other following hints of that type, they produce a warning. Following hints of other types are silently ignored.

#### <span id="page-1778-0"></span>**Statement Execution Time Optimizer Hints**

The MAX EXECUTION TIME hint is permitted only for [SELECT](#page-2608-0) statements. It places a limit  $N$  (a timeout value in milliseconds) on how long a statement is permitted to execute before the server terminates it:

MAX\_EXECUTION\_TIME(N)

Example with a timeout of 1 second (1000 milliseconds):

SELECT /\*+ MAX\_EXECUTION\_TIME(1000) \*/ \* FROM t1 INNER JOIN t2 WHERE ...

The MAX EXECUTION TIME(N) hint sets a statement execution timeout of N milliseconds. If this option is absent or  $N$  is 0, the statement timeout established by the  $max\_execution\_time$  system variable applies.

The [MAX\\_EXECUTION\\_TIME](#page-1778-0) hint is applicable as follows:

- For statements with multiple SELECT keywords, such as unions or statements with subqueries, [MAX\\_EXECUTION\\_TIME](#page-1778-0) applies to the entire statement and must appear after the first [SELECT](#page-2608-0).
- It applies to read-only [SELECT](#page-2608-0) statements. Statements that are not read only are those that invoke a stored function that modifies data as a side effect.
- It does not apply to [SELECT](#page-2608-0) statements in stored programs and is ignored.

#### <span id="page-1778-1"></span>**Variable-Setting Hint Syntax**

The [SET\\_VAR](#page-1778-1) hint sets the session value of a system variable temporarily (for the duration of a single statement). Examples:

```
SELECT /*+ SET_VAR(sort_buffer_size = 16M) */ name FROM people ORDER BY name;
INSERT /*+ SET_VAR(foreign_key_checks=OFF) */ INTO t2 VALUES(2);
SELECT /*+ SET_VAR(optimizer_switch = 'mrr_cost_based=off') */ 1;
```
Syntax of the [SET\\_VAR](#page-1778-1) hint:

SET\_VAR(var\_name = value)

var\_name names a system variable that has a session value (although not all such variables can be named, as explained later).  $value$  is the value to assign to the variable; the value must be a scalar.

[SET\\_VAR](#page-1778-1) makes a temporary variable change, as demonstrated by these statements:

```
mysql> SELECT @@unique_checks;
+-----------------+
| @@unique_checks |
   +-----------------+
| 1 |
+-----------------+
mysql> SELECT /*+ SET_VAR(unique_checks=OFF) */ @@unique_checks;
+-----------------+
| @@unique_checks |
+-----------------+
              | 0 |+-----------------+
mysql> SELECT @@unique_checks;
+-----------------+
| @@unique_checks |
+-----------------+
          \vert 1 |
+-----------------+
```
With SET VAR, there is no need to save and restore the variable value. This enables you to replace multiple statements by a single statement. Consider this sequence of statements:

```
SET @saved_val = @@SESSION.var_name;
SET @@SESSION.var_name = value;
SELECT ...
SET @@SESSION.var_name = @saved_val;
```
The sequence can be replaced by this single statement:

SELECT  $/*+$  SET\_VAR(var\_name = value) ...

Standalone [SET](#page-2826-0) statements permit any of these syntaxes for naming session variables:

```
SET SESSION var_name = value;
SET @@SESSION.var_name = value;
SET @@.var_name = value;
```
Because the [SET\\_VAR](#page-1778-1) hint applies only to session variables, session scope is implicit, and SESSION, @@SESSION., and @@ are neither needed nor permitted. Including explicit session-indicator syntax results in the [SET\\_VAR](#page-1778-1) hint being ignored with a warning.

Not all session variables are permitted for use with [SET\\_VAR](#page-1778-1). Individual system variable descriptions indicate whether each variable is hintable; see [Section 7.1.8, "Server System Variables".](#page-706-0) You can also check a system variable at runtime by attempting to use it with  $SET-VAR$ . If the variable is not hintable, a warning occurs:

```
mysql> SELECT /*+ SET_VAR(collation_server = 'utf8mb4') */ 1;
+---+
| 1 |
+---+
| 1 |
+---+
1 row in set, 1 warning (0.00 sec)
mysql> SHOW WARNINGS\G
                    *************************** 1. row ***************************
  Level: Warning
   Code: 4537
Message: Variable 'collation_server' cannot be set using SET_VAR hint.
```
[SET\\_VAR](#page-1778-1) syntax permits setting only a single variable, but multiple hints can be given to set multiple variables:

SELECT /\*+ SET\_VAR(optimizer\_switch = 'mrr\_cost\_based=off')

```
SET VAR(max heap table size = 1G) */ 1i
```
If several hints with the same variable name appear in the same statement, the first one is applied and the others are ignored with a warning:

SELECT /\*+ SET\_VAR(max\_heap\_table\_size = 1G)  $SET_VAR(max\_heap\_table\_size = 3G)$  \*/ 1;

In this case, the second hint is ignored with a warning that it is conflicting.

A [SET\\_VAR](#page-1778-1) hint is ignored with a warning if no system variable has the specified name or the variable value is incorrect:

```
SELECT /*+ SET_VAR(max_size = 1G) */ 1;
SELECT /*+ SET_VAR(optimizer_switch = 'mrr_cost_based=yes') */ 1;
```
For the first statement, there is no  $max\_size$  variable. For the second statement,  $mrr\_cost\_based$ takes values of on or off, so attempting to set it to  $y \in S$  is incorrect. In each case, the hint is ignored with a warning.

The SET VAR hint is permitted only at the statement level. If used in a subquery, the hint is ignored with a warning.

Replicas ignore [SET\\_VAR](#page-1778-1) hints in replicated statements to avoid the potential for security issues.

### <span id="page-1780-0"></span>**Resource Group Hint Syntax**

The [RESOURCE\\_GROUP](#page-1780-0) optimizer hint is used for resource group management (see [Section 7.1.16,](#page-954-0) ["Resource Groups"](#page-954-0)). This hint assigns the thread that executes a statement to the named resource group temporarily (for the duration of the statement). It requires the [RESOURCE\\_GROUP\\_ADMIN](#page-1146-0) or RESOURCE GROUP USER privilege.

Examples:

```
SELECT /*+ RESOURCE_GROUP(USR_default) */ name FROM people ORDER BY name;
INSERT /*+ RESOURCE_GROUP(Batch) */ INTO t2 VALUES(2);
```
Syntax of the [RESOURCE\\_GROUP](#page-1780-0) hint:

RESOURCE\_GROUP(group\_name)

group\_name indicates the resource group to which the thread should be assigned for the duration of statement execution. If the group is nonexistent, a warning occurs and the hint is ignored.

The RESOURCE GROUP hint must appear after the initial statement keyword (SELECT, INSERT, REPLACE, UPDATE, or DELETE).

An alternative to [RESOURCE\\_GROUP](#page-1780-0) is the [SET RESOURCE GROUP](#page-2805-0) statement, which nontemporarily assigns threads to a resource group. See [Section 15.7.2.4, "SET RESOURCE GROUP Statement".](#page-2805-0)

### <span id="page-1780-1"></span>**Optimizer Hints for Naming Query Blocks**

Table-level, index-level, and subquery optimizer hints permit specific query blocks to be named as part of their argument syntax. To create these names, use the  $QR$  NAME hint, which assigns a name to the query block in which it occurs:

QB\_NAME(name)

QB NAME hints can be used to make explicit in a clear way which query blocks other hints apply to. They also permit all non-query block name hints to be specified within a single hint comment for easier understanding of complex statements. Consider the following statement:

SELECT ...

```
 FROM (SELECT ...
FROM (SELECT ... FROM ...)) ...
```
[QB\\_NAME](#page-1780-1) hints assign names to query blocks in the statement:

```
SELECT /*+ QB_NAME(qb1) */ ..
 FROM (SELECT /* + QB_NAME(qb2) */ ...
 FROM (SELECT /* QB_NAME(qb3) */ ... FROM ...)) ...
```
Then other hints can use those names to refer to the appropriate query blocks:

```
SELECT /*+ QB_NAME(qb1) MRR(@qb1 t1) BKA(@qb2) NO_MRR(@qb3t1 idx1, id2) */ ...
 FROM (SELECT /* + QB_NAME(qb2) */ ...
 FROM (SELECT /*+ QB_NAME(qb3) */ ... FROM ...)) ...
```
The resulting effect is as follows:

- [MRR\(@qb1 t1\)](#page-1774-0) applies to table t1 in query block  $qbl.$
- [BKA\(@qb2\)](#page-1772-0) applies to query block qb2.
- [NO\\_MRR\(@qb3 t1 idx1, id2\)](#page-1774-0) applies to indexes idx1 and idx2 in table t1 in query block qb3.

Query block names are identifiers and follow the usual rules about what names are valid and how to quote them (see [Section 11.2, "Schema Object Names"\)](#page-1846-0). For example, a query block name that contains spaces must be quoted, which can be done using backticks:

```
SELECT /*+ BKA(@`my hint name`) */ ...
 FROM (SELECT /*+ QB_NAME(`my hint name`) */ ...) ...
```
If the ANSI QUOTES SQL mode is enabled, it is also possible to quote query block names within double quotation marks:

```
SELECT /*+ BKA(@"my hint name") */ ...
 FROM (SELECT /* + QB_NAME("my hint name") */ ...) ...
```
### <span id="page-1781-0"></span>**10.9.4 Index Hints**

Index hints give the optimizer information about how to choose indexes during query processing. Index hints, described here, differ from optimizer hints, described in [Section 10.9.3, "Optimizer Hints"](#page-1767-0). Index and optimizer hints may be used separately or together.

Index hints apply to [SELECT](#page-2608-0) and [UPDATE](#page-2646-0) statements. They also work with multi-table [DELETE](#page-2566-0) statements, but not with single-table DELETE, as shown later in this section.

Index hints are specified following a table name. (For the general syntax for specifying tables in a [SELECT](#page-2608-0) statement, see [Section 15.2.13.2, "JOIN Clause".](#page-2617-0)) The syntax for referring to an individual table, including index hints, looks like this:

```
tbl_name [[AS] alias] [index_hint_list]
index_hint_list:
    index_hint [index_hint] ...
index_hint:
    USE {INDEX|KEY}
      [FOR {JOIN|ORDER BY|GROUP BY}] ([index_list])
   | {IGNORE|FORCE} {INDEX|KEY}
      [FOR {JOIN|ORDER BY|GROUP BY}] (index_list)
index_list:
    index_name [, index_name] ...
```
The USE INDEX (index  $list$ ) hint tells MySQL to use only one of the named indexes to find rows in the table. The alternative syntax  $IGNORE$  INDEX (index list) tells MySQL to not use some

particular index or indexes. These hints are useful if [EXPLAIN](#page-2899-0) shows that MySQL is using the wrong index from the list of possible indexes.

The FORCE INDEX hint acts like USE INDEX (index\_list), with the addition that a table scan is assumed to be very expensive. In other words, a table scan is used only if there is no way to use one of the named indexes to find rows in the table.

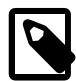

**Note**

MySQL 9.0 supports the index-level optimizer hints [JOIN\\_INDEX](#page-1774-0), GROUP [INDEX](#page-1774-0), ORDER INDEX, and INDEX, which are equivalent to and intended to supersede FORCE INDEX index hints, as well as the [NO\\_JOIN\\_INDEX](#page-1774-0), [NO\\_GROUP\\_INDEX](#page-1774-0), [NO\\_ORDER\\_INDEX](#page-1774-0), and [NO\\_INDEX](#page-1774-0) optimizer hints, which are equivalent to and intended to supersede IGNORE INDEX index hints. Thus, you should expect USE INDEX, FORCE INDEX, and IGNORE INDEX to be deprecated in a future release of MySQL, and at some time thereafter to be removed altogether.

These index-level optimizer hints are supported with both single-table and multitable [DELETE](#page-2566-0) statements.

For more information, see [Index-Level Optimizer Hints](#page-1774-0).

Each hint requires index names, not column names. To refer to a primary key, use the name PRIMARY. To see the index names for a table, use the [SHOW INDEX](#page-2854-0) statement or the Information Schema [STATISTICS](#page-4654-0) table.

An index\_name value need not be a full index name. It can be an unambiguous prefix of an index name. If a prefix is ambiguous, an error occurs.

Examples:

```
SELECT * FROM table1 USE INDEX (coll_index,col2_index)
   WHERE col1=1 AND col2=2 AND col3=3;
SELECT * FROM table1 IGNORE INDEX (col3_index)
 WHERE coll=1 AND col2=2 AND col3=3;
```
The syntax for index hints has the following characteristics:

- It is syntactically valid to omit  $index\; list$  for USE INDEX, which means "use no indexes." Omitting index list for FORCE INDEX or IGNORE INDEX is a syntax error.
- You can specify the scope of an index hint by adding a  $FOR$  clause to the hint. This provides more fine-grained control over optimizer selection of an execution plan for various phases of query processing. To affect only the indexes used when MySQL decides how to find rows in the table and how to process joins, use FOR JOIN. To influence index usage for sorting or grouping rows, use FOR ORDER BY or FOR GROUP BY.
- You can specify multiple index hints:

SELECT \* FROM t1 USE INDEX (i1) IGNORE INDEX FOR ORDER BY (i2) ORDER BY a;

It is not an error to name the same index in several hints (even within the same hint):

SELECT \* FROM t1 USE INDEX (i1) USE INDEX (i1, i1);

However, it is an error to mix USE INDEX and FORCE INDEX for the same table:

SELECT \* FROM t1 USE INDEX FOR JOIN (i1) FORCE INDEX FOR JOIN (i2);

If an index hint includes no FOR clause, the scope of the hint is to apply to all parts of the statement. For example, this hint:

IGNORE INDEX (i1)

is equivalent to this combination of hints:

IGNORE INDEX FOR JOIN (i1) IGNORE INDEX FOR ORDER BY (i1) IGNORE INDEX FOR GROUP BY (i1)

When index hints are processed, they are collected in a single list by type (USE, FORCE, IGNORE) and by scope (FOR JOIN, FOR ORDER BY, FOR GROUP BY). For example:

```
SELECT * FROM t1
  USE INDEX () IGNORE INDEX (i2) USE INDEX (i1) USE INDEX (i2);
```
is equivalent to:

SELECT \* FROM t1 USE INDEX (i1, i2) IGNORE INDEX (i2);

The index hints then are applied for each scope in the following order:

- 1. {USE|FORCE} INDEX is applied if present. (If not, the optimizer-determined set of indexes is used.)
- 2. IGNORE INDEX is applied over the result of the previous step. For example, the following two queries are equivalent:

```
SELECT * FROM t1 USE INDEX (i1) IGNORE INDEX (i2) USE INDEX (i2);
SELECT * FROM t1 USE INDEX (i1);
```
For FULLTEXT searches, index hints work as follows:

- For natural language mode searches, index hints are silently ignored. For example, IGNORE INDEX(i1) is ignored with no warning and the index is still used.
- For boolean mode searches, index hints with FOR ORDER BY or FOR GROUP BY are silently ignored. Index hints with FOR JOIN or no FOR modifier are honored. In contrast to how hints apply for non-FULLTEXT searches, the hint is used for all phases of query execution (finding rows and retrieval, grouping, and ordering). This is true even if the hint is given for a non-FULLTEXT index.

For example, the following two queries are equivalent:

```
SELECT * FROM t
  USE INDEX (index1)
  IGNORE INDEX FOR ORDER BY (index1)
  IGNORE INDEX FOR GROUP BY (index1)
 WHERE ... IN BOOLEAN MODE ... ;
SELECT * FROM t
  USE INDEX (index1)
 WHERE ... IN BOOLEAN MODE ... ;
```
Index hints work with [DELETE](#page-2566-0) statements, but only if you use multi-table DELETE syntax, as shown here:

```
mysql> EXPLAIN DELETE FROM t1 USE INDEX(col2)
    -> WHERE col1 BETWEEN 1 AND 100 AND COL2 BETWEEN 1 AND 100\G
ERROR 1064 (42000): You have an error in your SQL syntax; check the manual that
corresponds to your MySQL server version for the right syntax to use near 'use
index(col2) where col1 between 1 and 100 and col2 between 1 and 100' at line 1
mysql> EXPLAIN DELETE t1.* FROM t1 USE INDEX(col2)
    -> WHERE col1 BETWEEN 1 AND 100 AND COL2 BETWEEN 1 AND 100\G
                  ********* 1. row *****
          id: 1
   select_type: DELETE
       table: t1
```

```
 partitions: NULL
          type: range
possible_keys: col2
          key: col2
       key_len: 5
           ref: NULL
          rows: 72
      filtered: 11.11
         Extra: Using where
1 row in set, 1 warning (0.00 sec)
```
# **10.9.5 The Optimizer Cost Model**

To generate execution plans, the optimizer uses a cost model that is based on estimates of the cost of various operations that occur during query execution. The optimizer has a set of compiled-in default "cost constants" available to it to make decisions regarding execution plans.

The optimizer also has a database of cost estimates to use during execution plan construction. These estimates are stored in the server\_cost and engine\_cost tables in the mysql system database and are configurable at any time. The intent of these tables is to make it possible to easily adjust the cost estimates that the optimizer uses when it attempts to arrive at query execution plans.

- [Cost Model General Operation](#page-1784-0)
- [The Cost Model Database](#page-1784-1)
- [Making Changes to the Cost Model Database](#page-1787-0)

# <span id="page-1784-0"></span>**Cost Model General Operation**

The configurable optimizer cost model works like this:

- The server reads the cost model tables into memory at startup and uses the in-memory values at runtime. Any non-NULL cost estimate specified in the tables takes precedence over the corresponding compiled-in default cost constant. Any NULL estimate indicates to the optimizer to use the compiled-in default.
- At runtime, the server may re-read the cost tables. This occurs when a storage engine is dynamically loaded or when a FLUSH OPTIMIZER COSTS statement is executed.
- Cost tables enable server administrators to easily adjust cost estimates by changing entries in the tables. It is also easy to revert to a default by setting an entry's cost to NULL. The optimizer uses the in-memory cost values, so changes to the tables should be followed by FLUSH OPTIMIZER COSTS to take effect.
- The in-memory cost estimates that are current when a client session begins apply throughout that session until it ends. In particular, if the server re-reads the cost tables, any changed estimates apply only to subsequently started sessions. Existing sessions are unaffected.
- Cost tables are specific to a given server instance. The server does not replicate cost table changes to replicas.

# <span id="page-1784-1"></span>**The Cost Model Database**

The optimizer cost model database consists of two tables in the  $m_{\text{VSG}}1$  system database that contain cost estimate information for operations that occur during query execution:

- server\_cost: Optimizer cost estimates for general server operations
- engine cost: Optimizer cost estimates for operations specific to particular storage engines

The server cost table contains these columns:

• cost\_name

The name of a cost estimate used in the cost model. The name is not case-sensitive. If the server does not recognize the cost name when it reads this table, it writes a warning to the error log.

• cost\_value

The cost estimate value. If the value is non-NULL, the server uses it as the cost. Otherwise, it uses the default estimate (the compiled-in value). DBAs can change a cost estimate by updating this column. If the server finds that the cost value is invalid (nonpositive) when it reads this table, it writes a warning to the error log.

To override a default cost estimate (for an entry that specifies NULL), set the cost to a non-NULL value. To revert to the default, set the value to NULL. Then execute FLUSH OPTIMIZER COSTS to tell the server to re-read the cost tables.

• last update

The time of the last row update.

• comment

A descriptive comment associated with the cost estimate. DBAs can use this column to provide information about why a cost estimate row stores a particular value.

• default\_value

The default (compiled-in) value for the cost estimate. This column is a read-only generated column that retains its value even if the associated cost estimate is changed. For rows added to the table at runtime, the value of this column is NULL.

The primary key for the server\_cost table is the cost\_name column, so it is not possible to create multiple entries for any cost estimate.

The server recognizes these cost\_name values for the server\_cost table:

• disk\_temptable\_create\_cost, disk\_temptable\_row\_cost

The cost estimates for internally created temporary tables stored in a disk-based storage engine (either InnoDB or MyISAM). Increasing these values increases the cost estimate of using internal temporary tables and makes the optimizer prefer query plans with less use of them. For information about such tables, see [Section 10.4.4, "Internal Temporary Table Use in MySQL"](#page-1716-0).

The larger default values for these disk parameters compared to the default values for the corresponding memory parameters (memory temptable create cost, memory\_temptable\_row\_cost) reflects the greater cost of processing disk-based tables.

• key\_compare\_cost

The cost of comparing record keys. Increasing this value causes a query plan that compares many keys to become more expensive. For example, a query plan that performs a filesort becomes relatively more expensive compared to a query plan that avoids sorting by using an index.

• memory\_temptable\_create\_cost, memory\_temptable\_row\_cost

The cost estimates for internally created temporary tables stored in the MEMORY storage engine. Increasing these values increases the cost estimate of using internal temporary tables and makes the optimizer prefer query plans with less use of them. For information about such tables, see [Section 10.4.4, "Internal Temporary Table Use in MySQL".](#page-1716-0)

The smaller default values for these memory parameters compared to the default values for the corresponding disk parameters (disk\_temptable\_create\_cost, disk\_temptable\_row\_cost) reflects the lesser cost of processing memory-based tables.

• row\_evaluate\_cost

The cost of evaluating record conditions. Increasing this value causes a query plan that examines many rows to become more expensive compared to a query plan that examines fewer rows. For example, a table scan becomes relatively more expensive compared to a range scan that reads fewer rows.

The engine cost table contains these columns:

• engine name

The name of the storage engine to which this cost estimate applies. The name is not case-sensitive. If the value is default, it applies to all storage engines that have no named entry of their own. If the server does not recognize the engine name when it reads this table, it writes a warning to the error log.

• device type

The device type to which this cost estimate applies. The column is intended for specifying different cost estimates for different storage device types, such as hard disk drives versus solid state drives. Currently, this information is not used and 0 is the only permitted value.

• cost\_name

Same as in the server cost table.

• cost\_value

Same as in the server cost table.

• last\_update

Same as in the server cost table.

• comment

Same as in the server\_cost table.

• default\_value

The default (compiled-in) value for the cost estimate. This column is a read-only generated column that retains its value even if the associated cost estimate is changed. For rows added to the table at runtime, the value of this column is NULL, with the exception that if the row has the same cost name value as one of the original rows, the default value column has the same value as that row.

The primary key for the engine  $\cosh$  table is a tuple comprising the (cost name, engine name, device type) columns, so it is not possible to create multiple entries for any combination of values in those columns.

The server recognizes these cost name values for the engine cost table:

• io\_block\_read\_cost

The cost of reading an index or data block from disk. Increasing this value causes a query plan that reads many disk blocks to become more expensive compared to a query plan that reads fewer disk blocks. For example, a table scan becomes relatively more expensive compared to a range scan that reads fewer blocks.

• memory\_block\_read\_cost

Similar to io block read cost, but represents the cost of reading an index or data block from an in-memory database buffer.

If the io\_block\_read\_cost and memory\_block\_read\_cost values differ, the execution plan may change between two runs of the same query. Suppose that the cost for memory access is less than the cost for disk access. In that case, at server startup before data has been read into the buffer pool, you may get a different plan than after the query has been run because then the data is in memory.

# <span id="page-1787-0"></span>**Making Changes to the Cost Model Database**

For DBAs who wish to change the cost model parameters from their defaults, try doubling or halving the value and measuring the effect.

Changes to the io\_block\_read\_cost and memory\_block\_read\_cost parameters are most likely to yield worthwhile results. These parameter values enable cost models for data access methods to take into account the costs of reading information from different sources; that is, the cost of reading information from disk versus reading information already in a memory buffer. For example, all other things being equal, setting io block read cost to a value larger than memory\_block\_read\_cost causes the optimizer to prefer query plans that read information already held in memory to plans that must read from disk.

This example shows how to change the default value for io\_block\_read\_cost:

```
UPDATE mysql.engine_cost
  SET cost_value = 2.0
   WHERE cost_name = 'io_block_read_cost';
FLUSH OPTIMIZER_COSTS;
```
This example shows how to change the value of io\_block\_read\_cost only for the InnoDB storage engine:

```
INSERT INTO mysql.engine_cost
  VALUES ('InnoDB', 0, 'io_block_read_cost', 3.0,
   CURRENT_TIMESTAMP, 'Using a slower disk for InnoDB');
FLUSH OPTIMIZER_COSTS;
```
# **10.9.6 Optimizer Statistics**

The column\_statistics data dictionary table stores histogram statistics about column values, for use by the optimizer in constructing query execution plans. To perform histogram management, use the [ANALYZE TABLE](#page-2805-1) statement.

The column statistics table has these characteristics:

- The table contains statistics for columns of all data types except geometry types (spatial data) and [JSON](#page-2029-0).
- The table is persistent so that column statistics need not be created each time the server starts.
- The server performs updates to the table; users do not.

The column statistics table is not directly accessible by users because it is part of the data dictionary. Histogram information is available using INFORMATION SCHEMA.COLUMN STATISTICS, which is implemented as a view on the data dictionary table. [COLUMN\\_STATISTICS](#page-4623-0) has these columns:

- SCHEMA\_NAME, TABLE\_NAME, COLUMN\_NAME: The names of the schema, table, and column for which the statistics apply.
- HISTOGRAM: A [JSON](#page-2029-0) value describing the column statistics, stored as a histogram.

Column histograms contain buckets for parts of the range of values stored in the column. Histograms are [JSON](#page-2029-0) objects to permit flexibility in the representation of column statistics. Here is a sample histogram object:

{ "buckets": [

```
\overline{ } 1,
     0.3333333333333333
   ],
   [
     2,
     0.6666666666666666
   ],
  \sqrt{ } 3,
     1
   ]
 ],
 "null-values": 0,
 "last-updated": "2017-03-24 13:32:40.000000",
 "sampling-rate": 1,
 "histogram-type": "singleton",
 "number-of-buckets-specified": 128,
 "data-type": "int",
 "collation-id": 8
```
Histogram objects have these keys:

}

• buckets: The histogram buckets. Bucket structure depends on the histogram type.

For singleton histograms, buckets contain two values:

- Value 1: The value for the bucket. The type depends on the column data type.
- Value 2: A double representing the cumulative frequency for the value. For example, .25 and .75 indicate that 25% and 75% of the values in the column are less than or equal to the bucket value.

For equi-height histograms, buckets contain four values:

- Values 1, 2: The lower and upper inclusive values for the bucket. The type depends on the column data type.
- Value 3: A double representing the cumulative frequency for the value. For example, .25 and .75 indicate that 25% and 75% of the values in the column are less than or equal to the bucket upper value.
- Value 4: The number of distinct values in the range from the bucket lower value to its upper value.
- null-values: A number between 0.0 and 1.0 indicating the fraction of column values that are SQL NULL values. If 0, the column contains no NULL values.
- last-updated: When the histogram was generated, as a UTC value in YYYY-MM-DD hh:mm:ss.uuuuuu format.
- sampling-rate: A number between 0.0 and 1.0 indicating the fraction of data that was sampled to create the histogram. A value of 1 means that all of the data was read (no sampling).
- histogram-type: The histogram type:
	- singleton: One bucket represents one single value in the column. This histogram type is created when the number of distinct values in the column is less than or equal to the number of buckets specified in the [ANALYZE TABLE](#page-2805-1) statement that generated the histogram.
	- equi-height: One bucket represents a range of values. This histogram type is created when the number of distinct values in the column is greater than the number of buckets specified in the [ANALYZE TABLE](#page-2805-1) statement that generated the histogram.
- number-of-buckets-specified: The number of buckets specified in the [ANALYZE TABLE](#page-2805-1) statement that generated the histogram.
- data-type: The type of data this histogram contains. This is needed when reading and parsing histograms from persistent storage into memory. The value is one of int, uint (unsigned integer), double, decimal, datetime, or string (includes character and binary strings).
- collation-id: The collation ID for the histogram data. It is mostly meaningful when the datatype value is string. Values correspond to ID column values in the Information Schema [COLLATIONS](#page-4618-0) table.

To extract particular values from the histogram objects, you can use [JSON](#page-2029-0) operations. For example:

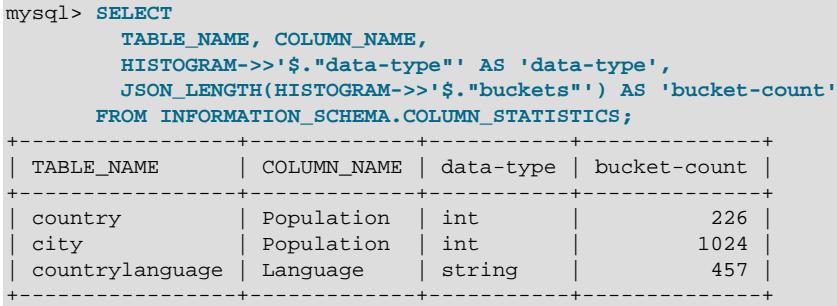

The optimizer uses histogram statistics, if applicable, for columns of any data type for which statistics are collected. The optimizer applies histogram statistics to determine row estimates based on the selectivity (filtering effect) of column value comparisons against constant values. Predicates of these forms qualify for histogram use:

col\_name = constant col\_name <> constant col\_name != constant col\_name > constant col\_name < constant col\_name >= constant col\_name <= constant col\_name IS NULL col\_name IS NOT NULL col\_name BETWEEN constant AND constant col\_name NOT BETWEEN constant AND constant col\_name IN (constant[, constant] ...) col\_name NOT IN (constant[, constant] ...)

For example, these statements contain predicates that qualify for histogram use:

SELECT \* FROM orders WHERE amount BETWEEN 100.0 AND 300.0; SELECT \* FROM tbl WHERE col1 = 15 AND col2 > 100;

The requirement for comparison against a constant value includes functions that are constant, such as [ABS\(\)](#page-2098-0) and [FLOOR\(\)](#page-2101-0):

SELECT \* FROM tbl WHERE coll < ABS(-34);

Histogram statistics are useful primarily for nonindexed columns. Adding an index to a column for which histogram statistics are applicable might also help the optimizer make row estimates. The tradeoffs are:

- An index must be updated when table data is modified.
- A histogram is created or updated only on demand, so it adds no overhead when table data is modified. On the other hand, the statistics become progressively more out of date when table modifications occur, until the next time they are updated.

The optimizer prefers range optimizer row estimates to those obtained from histogram statistics. If the optimizer determines that the range optimizer applies, it does not use histogram statistics.

For columns that are indexed, row estimates can be obtained for equality comparisons using index dives (see [Section 10.2.1.2, "Range Optimization"](#page-1628-0)). In this case, histogram statistics are not necessarily useful because index dives can yield better estimates.

In some cases, use of histogram statistics may not improve query execution (for example, if the statistics are out of date). To check whether this is the case, use [ANALYZE TABLE](#page-2805-1) to regenerate the histogram statistics, then run the query again.

Alternatively, to disable histogram statistics, use [ANALYZE TABLE](#page-2805-1) to drop them. A different method of disabling histogram statistics is to turn off the condition fanout filter flag of the [optimizer\\_switch](#page-792-0) system variable (although this may disable other optimizations as well):

SET optimizer switch='condition fanout filter=off';

If histogram statistics are used, the resulting effect is visible using [EXPLAIN](#page-2899-0). Consider the following query, where no index is available for column  $\text{coll}:$ 

SELECT \* FROM t1 WHERE coll < 24;

If histogram statistics indicate that 57% of the rows in  $t1$  satisfy the  $c011 < 24$  predicate, filtering can occur even in the absence of an index, and [EXPLAIN](#page-2899-0) shows 57.00 in the filtered column.

# **10.10 Buffering and Caching**

MySQL uses several strategies that cache information in memory buffers to increase performance.

# **10.10.1 InnoDB Buffer Pool Optimization**

[InnoDB](#page-2920-0) maintains a storage area called the [buffer pool](#page-5945-0) for caching data and indexes in memory. Knowing how the InnoDB buffer pool works, and taking advantage of it to keep frequently accessed data in memory, is an important aspect of MySQL tuning.

For an explanation of the inner workings of the InnoDB buffer pool, an overview of its LRU replacement algorithm, and general configuration information, see [Section 17.5.1, "Buffer Pool".](#page-2928-0)

For additional InnoDB buffer pool configuration and tuning information, see these sections:

- [Section 17.8.3.4, "Configuring InnoDB Buffer Pool Prefetching \(Read-Ahead\)"](#page-3037-0)
- [Section 17.8.3.5, "Configuring Buffer Pool Flushing"](#page-3037-1)
- [Section 17.8.3.3, "Making the Buffer Pool Scan Resistant"](#page-3036-0)
- [Section 17.8.3.2, "Configuring Multiple Buffer Pool Instances"](#page-3035-0)
- [Section 17.8.3.6, "Saving and Restoring the Buffer Pool State"](#page-3040-0)
- [Section 17.8.3.1, "Configuring InnoDB Buffer Pool Size"](#page-3030-0)

# **10.10.2 The MyISAM Key Cache**

To minimize disk I/O, the  $MyTSAM$  storage engine exploits a strategy that is used by many database management systems. It employs a cache mechanism to keep the most frequently accessed table blocks in memory:

- For index blocks, a special structure called the key cache (or key buffer) is maintained. The structure contains a number of block buffers where the most-used index blocks are placed.
- For data blocks, MySQL uses no special cache. Instead it relies on the native operating system file system cache.

This section first describes the basic operation of the  $MyISAM$  key cache. Then it discusses features that improve key cache performance and that enable you to better control cache operation:

• Multiple sessions can access the cache concurrently.

• You can set up multiple key caches and assign table indexes to specific caches.

To control the size of the key cache, use the [key\\_buffer\\_size](#page-759-0) system variable. If this variable is set equal to zero, no key cache is used. The key cache also is not used if the  $key\_buffer\_size$  value is too small to allocate the minimal number of block buffers (8).

When the key cache is not operational, index files are accessed using only the native file system buffering provided by the operating system. (In other words, table index blocks are accessed using the same strategy as that employed for table data blocks.)

An index block is a contiguous unit of access to the  $MyISAM$  index files. Usually the size of an index block is equal to the size of nodes of the index B-tree. (Indexes are represented on disk using a B-tree data structure. Nodes at the bottom of the tree are leaf nodes. Nodes above the leaf nodes are nonleaf nodes.)

All block buffers in a key cache structure are the same size. This size can be equal to, greater than, or less than the size of a table index block. Usually one these two values is a multiple of the other.

When data from any table index block must be accessed, the server first checks whether it is available in some block buffer of the key cache. If it is, the server accesses data in the key cache rather than on disk. That is, it reads from the cache or writes into it rather than reading from or writing to disk. Otherwise, the server chooses a cache block buffer containing a different table index block (or blocks) and replaces the data there by a copy of required table index block. As soon as the new index block is in the cache, the index data can be accessed.

If it happens that a block selected for replacement has been modified, the block is considered "dirty." In this case, prior to being replaced, its contents are flushed to the table index from which it came.

Usually the server follows an LRU (Least Recently Used) strategy: When choosing a block for replacement, it selects the least recently used index block. To make this choice easier, the key cache module maintains all used blocks in a special list (LRU chain) ordered by time of use. When a block is accessed, it is the most recently used and is placed at the end of the list. When blocks need to be replaced, blocks at the beginning of the list are the least recently used and become the first candidates for eviction.

The InnoDB storage engine also uses an LRU algorithm, to manage its buffer pool. See [Section 17.5.1, "Buffer Pool".](#page-2928-0)

# **10.10.2.1 Shared Key Cache Access**

Threads can access key cache buffers simultaneously, subject to the following conditions:

- A buffer that is not being updated can be accessed by multiple sessions.
- A buffer that is being updated causes sessions that need to use it to wait until the update is complete.
- Multiple sessions can initiate requests that result in cache block replacements, as long as they do not interfere with each other (that is, as long as they need different index blocks, and thus cause different cache blocks to be replaced).

Shared access to the key cache enables the server to improve throughput significantly.

# **10.10.2.2 Multiple Key Caches**

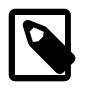

# **Note**

As of MySQL 9.0, the compound-part structured-variable syntax discussed here for referring to multiple MyISAM key caches is deprecated.

Shared access to the key cache improves performance but does not eliminate contention among sessions entirely. They still compete for control structures that manage access to the key cache

buffers. To reduce key cache access contention further, MySQL also provides multiple key caches. This feature enables you to assign different table indexes to different key caches.

Where there are multiple key caches, the server must know which cache to use when processing queries for a given MyISAM table. By default, all MyISAM table indexes are cached in the default key cache. To assign table indexes to a specific key cache, use the [CACHE INDEX](#page-2887-0) statement (see [Section 15.7.8.2, "CACHE INDEX Statement"](#page-2887-0)). For example, the following statement assigns indexes from the tables  $t1$ ,  $t2$ , and  $t3$  to the key cache named  $hot\_cache$ :

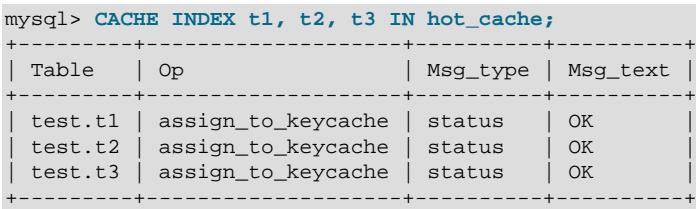

The key cache referred to in a [CACHE INDEX](#page-2887-0) statement can be created by setting its size with a [SET](#page-2826-0) [GLOBAL](#page-2826-0) parameter setting statement or by using server startup options. For example:

mysql> **SET GLOBAL keycache1.key\_buffer\_size=128\*1024;**

To destroy a key cache, set its size to zero:

mysql> **SET GLOBAL keycache1.key\_buffer\_size=0;**

You cannot destroy the default key cache. Any attempt to do this is ignored:

```
mysql> SET GLOBAL key_buffer_size = 0;
```

```
mysql> SHOW VARIABLES LIKE 'key_buffer_size';
       +-----------------+---------+
| Variable_name | Value |
+-----------------+---------+
| key_buffer_size | 8384512 |
```
+-----------------+---------+

Key cache variables are structured system variables that have a name and components. For keycache1.[key\\_buffer\\_size](#page-759-0), keycache1 is the cache variable name and key\_buffer\_size is the cache component. See [Section 7.1.9.5, "Structured System Variables"](#page-892-0), for a description of the syntax used for referring to structured key cache system variables.

By default, table indexes are assigned to the main (default) key cache created at the server startup. When a key cache is destroyed, all indexes assigned to it are reassigned to the default key cache.

For a busy server, you can use a strategy that involves three key caches:

- A "hot" key cache that takes up 20% of the space allocated for all key caches. Use this for tables that are heavily used for searches but that are not updated.
- A "cold" key cache that takes up 20% of the space allocated for all key caches. Use this cache for medium-sized, intensively modified tables, such as temporary tables.
- A "warm" key cache that takes up 60% of the key cache space. Employ this as the default key cache, to be used by default for all other tables.

One reason the use of three key caches is beneficial is that access to one key cache structure does not block access to the others. Statements that access tables assigned to one cache do not compete with statements that access tables assigned to another cache. Performance gains occur for other reasons as well:

• The hot cache is used only for retrieval queries, so its contents are never modified. Consequently, whenever an index block needs to be pulled in from disk, the contents of the cache block chosen for replacement need not be flushed first.

- For an index assigned to the hot cache, if there are no queries requiring an index scan, there is a high probability that the index blocks corresponding to nonleaf nodes of the index B-tree remain in the cache.
- An update operation most frequently executed for temporary tables is performed much faster when the updated node is in the cache and need not be read from disk first. If the size of the indexes of the temporary tables are comparable with the size of cold key cache, the probability is very high that the updated node is in the cache.

The [CACHE INDEX](#page-2887-0) statement sets up an association between a table and a key cache, but the association is lost each time the server restarts. If you want the association to take effect each time the server starts, one way to accomplish this is to use an option file: Include variable settings that configure your key caches, and an init file system variable that names a file containing [CACHE INDEX](#page-2887-0) statements to be executed. For example:

```
key_buffer_size = 4G
hot_cache.key_buffer_size = 2G
cold_cache.key_buffer_size = 2G
init_file=/path/to/data-directory/mysqld_init.sql
```
The statements in  $mysgld$  init.  $sql$  are executed each time the server starts. The file should contain one SQL statement per line. The following example assigns several tables each to  $hot\_cache$ and cold\_cache:

CACHE INDEX db1.t1, db1.t2, db2.t3 IN hot\_cache CACHE INDEX db1.t4, db2.t5, db2.t6 IN cold\_cache

# **10.10.2.3 Midpoint Insertion Strategy**

By default, the key cache management system uses a simple LRU strategy for choosing key cache blocks to be evicted, but it also supports a more sophisticated method called the midpoint insertion strategy.

When using the midpoint insertion strategy, the LRU chain is divided into two parts: a hot sublist and a warm sublist. The division point between two parts is not fixed, but the key cache management system takes care that the warm part is not "too short," always containing at least key cache division limit percent of the key cache blocks. key cache division limit is a component of structured key cache variables, so its value is a parameter that can be set per cache.

When an index block is read from a table into the key cache, it is placed at the end of the warm sublist. After a certain number of hits (accesses of the block), it is promoted to the hot sublist. At present, the number of hits required to promote a block (3) is the same for all index blocks.

A block promoted into the hot sublist is placed at the end of the list. The block then circulates within this sublist. If the block stays at the beginning of the sublist for a long enough time, it is demoted to the warm sublist. This time is determined by the value of the [key\\_cache\\_age\\_threshold](#page-761-0) component of the key cache.

The threshold value prescribes that, for a key cache containing  $N$  blocks, the block at the beginning of the hot sublist not accessed within the last  $N * \text{key\_cache\_age\_threshold}$  / 100 hits is to be moved to the beginning of the warm sublist. It then becomes the first candidate for eviction, because blocks for replacement always are taken from the beginning of the warm sublist.

The midpoint insertion strategy enables you to keep more-valued blocks always in the cache. If you prefer to use the plain LRU strategy, leave the [key\\_cache\\_division\\_limit](#page-762-0) value set to its default of 100.

The midpoint insertion strategy helps to improve performance when execution of a query that requires an index scan effectively pushes out of the cache all the index blocks corresponding to valuable high-level B-tree nodes. To avoid this, you must use a midpoint insertion strategy with the key cache division limit set to much less than 100. Then valuable frequently hit nodes are preserved in the hot sublist during an index scan operation as well.

# **10.10.2.4 Index Preloading**

If there are enough blocks in a key cache to hold blocks of an entire index, or at least the blocks corresponding to its nonleaf nodes, it makes sense to preload the key cache with index blocks before starting to use it. Preloading enables you to put the table index blocks into a key cache buffer in the most efficient way: by reading the index blocks from disk sequentially.

Without preloading, the blocks are still placed into the key cache as needed by queries. Although the blocks stay in the cache, because there are enough buffers for all of them, they are fetched from disk in random order, and not sequentially.

To preload an index into a cache, use the [LOAD INDEX INTO CACHE](#page-2895-0) statement. For example, the following statement preloads nodes (index blocks) of indexes of the tables  $t1$  and  $t2$ :

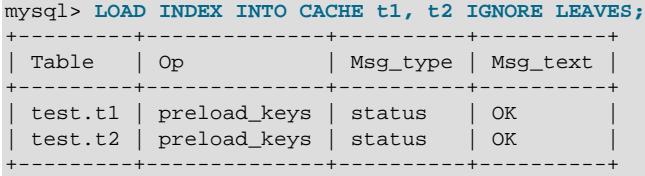

The IGNORE LEAVES modifier causes only blocks for the nonleaf nodes of the index to be preloaded. Thus, the statement shown preloads all index blocks from  $t_1$ , but only blocks for the nonleaf nodes from  $\pm$  2.

If an index has been assigned to a key cache using a [CACHE INDEX](#page-2887-0) statement, preloading places index blocks into that cache. Otherwise, the index is loaded into the default key cache.

### **10.10.2.5 Key Cache Block Size**

It is possible to specify the size of the block buffers for an individual key cache using the key cache block size variable. This permits tuning of the performance of I/O operations for index files.

The best performance for I/O operations is achieved when the size of read buffers is equal to the size of the native operating system I/O buffers. But setting the size of key nodes equal to the size of the I/ O buffer does not always ensure the best overall performance. When reading the big leaf nodes, the server pulls in a lot of unnecessary data, effectively preventing reading other leaf nodes.

To control the size of blocks in the .MYI index file of MyISAM tables, use the  $\text{-}$ -myisam-block-size option at server startup.

### **10.10.2.6 Restructuring a Key Cache**

A key cache can be restructured at any time by updating its parameter values. For example:

mysql> **SET GLOBAL cold\_cache.key\_buffer\_size=4\*1024\*1024;**

If you assign to either the key buffer size or key cache block size key cache component a value that differs from the component's current value, the server destroys the cache's old structure and creates a new one based on the new values. If the cache contains any dirty blocks, the server saves them to disk before destroying and re-creating the cache. Restructuring does not occur if you change other key cache parameters.

When restructuring a key cache, the server first flushes the contents of any dirty buffers to disk. After that, the cache contents become unavailable. However, restructuring does not block queries that need to use indexes assigned to the cache. Instead, the server directly accesses the table indexes using native file system caching. File system caching is not as efficient as using a key cache, so although queries execute, a slowdown can be anticipated. After the cache has been restructured, it becomes available again for caching indexes assigned to it, and the use of file system caching for the indexes ceases.

# **10.10.3 Caching of Prepared Statements and Stored Programs**

For certain statements that a client might execute multiple times during a session, the server converts the statement to an internal structure and caches that structure to be used during execution. Caching enables the server to perform more efficiently because it avoids the overhead of reconverting the statement should it be needed again during the session. Conversion and caching occurs for these statements:

- Prepared statements, both those processed at the SQL level (using the [PREPARE](#page-2712-0) statement) and those processed using the binary client/server protocol (using the  $mysgl\_stmt\_prepare() C$ API function). The [max\\_prepared\\_stmt\\_count](#page-778-0) system variable controls the total number of statements the server caches. (The sum of the number of prepared statements across all sessions.)
- Stored programs (stored procedures and functions, triggers, and events). In this case, the server converts and caches the entire program body. The [stored\\_program\\_cache](#page-838-0) system variable indicates the approximate number of stored programs the server caches per session.

The server maintains caches for prepared statements and stored programs on a per-session basis. Statements cached for one session are not accessible to other sessions. When a session ends, the server discards any statements cached for it.

When the server uses a cached internal statement structure, it must take care that the structure does not go out of date. Metadata changes can occur for an object used by the statement, causing a mismatch between the current object definition and the definition as represented in the internal statement structure. Metadata changes occur for DDL statements such as those that create, drop, alter, rename, or truncate tables, or that analyze, optimize, or repair tables. Table content changes (for example, with [INSERT](#page-2575-0) or [UPDATE](#page-2646-0)) do not change metadata, nor do [SELECT](#page-2608-0) statements.

Here is an illustration of the problem. Suppose that a client prepares this statement:

PREPARE s1 FROM 'SELECT \* FROM t1';

The SELECT \* expands in the internal structure to the list of columns in the table. If the set of columns in the table is modified with ALTER TABLE, the prepared statement goes out of date. If the server does not detect this change the next time the client executes s1, the prepared statement returns incorrect results.

To avoid problems caused by metadata changes to tables or views referred to by the prepared statement, the server detects these changes and automatically reprepares the statement when it is next executed. That is, the server reparses the statement and rebuilds the internal structure. Reparsing also occurs after referenced tables or views are flushed from the table definition cache, either implicitly to make room for new entries in the cache, or explicitly due to [FLUSH TABLES](#page-2892-0).

Similarly, if changes occur to objects used by a stored program, the server reparses affected statements within the program.

The server also detects metadata changes for objects in expressions. These might be used in statements specific to stored programs, such as DECLARE CURSOR or flow-control statements such as [IF](#page-2719-0), [CASE](#page-2718-0), and [RETURN](#page-2722-0).

To avoid reparsing entire stored programs, the server reparses affected statements or expressions within a program only as needed. Examples:

- Suppose that metadata for a table or view is changed. Reparsing occurs for a SELECT  $*$  within the program that accesses the table or view, but not for a SELECT \* that does not access the table or view.
- When a statement is affected, the server reparses it only partially if possible. Consider this [CASE](#page-2718-0) statement:

CASE case\_expr

```
WHEN when expr1 ...
  WHEN when_expr2 ...
  WHEN when_expr3 ...
   ...
END CASE
```
If a metadata change affects only WHEN when expr3, that expression is reparsed. case expr and the other WHEN expressions are not reparsed.

Reparsing uses the default database and SQL mode that were in effect for the original conversion to internal form.

The server attempts reparsing up to three times. An error occurs if all attempts fail.

Reparsing is automatic, but to the extent that it occurs, diminishes prepared statement and stored program performance.

For prepared statements, the [Com\\_stmt\\_reprepare](#page-896-0) status variable tracks the number of repreparations.

# **10.11 Optimizing Locking Operations**

MySQL manages contention for table contents using [locking](#page-5972-0):

- Internal locking is performed within the MySQL server itself to manage contention for table contents by multiple threads. This type of locking is internal because it is performed entirely by the server and involves no other programs. See [Section 10.11.1, "Internal Locking Methods"](#page-1796-0).
- External locking occurs when the server and other programs lock [MyISAM](#page-3268-0) table files to coordinate among themselves which program can access the tables at which time. See [Section 10.11.5,](#page-1803-0) ["External Locking".](#page-1803-0)

# <span id="page-1796-0"></span>**10.11.1 Internal Locking Methods**

This section discusses internal locking; that is, locking performed within the MySQL server itself to manage contention for table contents by multiple sessions. This type of locking is internal because it is performed entirely by the server and involves no other programs. For locking performed on MySQL files by other programs, see [Section 10.11.5, "External Locking".](#page-1803-0)

- [Row-Level Locking](#page-1796-1)
- [Table-Level Locking](#page-1797-0)
- [Choosing the Type of Locking](#page-1798-0)

### <span id="page-1796-1"></span>**Row-Level Locking**

MySQL uses [row-level locking](#page-5989-0) for InnoDB tables to support simultaneous write access by multiple sessions, making them suitable for multi-user, highly concurrent, and OLTP applications.

To avoid [deadlocks](#page-5955-0) when performing multiple concurrent write operations on a single InnoDB table, acquire necessary locks at the start of the transaction by issuing a SELECT ... FOR UPDATE statement for each group of rows expected to be modified, even if the data change statements come later in the transaction. If transactions modify or lock more than one table, issue the applicable statements in the same order within each transaction. Deadlocks affect performance rather than representing a serious error, because  $\text{InnoDB}$  automatically [detects](#page-5955-1) deadlock conditions by default and rolls back one of the affected transactions.

On high concurrency systems, deadlock detection can cause a slowdown when numerous threads wait for the same lock. At times, it may be more efficient to disable deadlock detection and rely on the [innodb\\_lock\\_wait\\_timeout](#page-3166-0) setting for transaction rollback when a deadlock occurs. Deadlock detection can be disabled using the innodb deadlock detect configuration option.

Advantages of row-level locking:

- Fewer lock conflicts when different sessions access different rows.
- Fewer changes for rollbacks.
- Possible to lock a single row for a long time.

# <span id="page-1797-0"></span>**Table-Level Locking**

MySQL uses [table-level locking](#page-5998-0) for MyISAM, MEMORY, and MERGE tables, permitting only one session to update those tables at a time. This locking level makes these storage engines more suitable for readonly, read-mostly, or single-user applications.

These storage engines avoid [deadlocks](#page-5955-0) by always requesting all needed locks at once at the beginning of a query and always locking the tables in the same order. The tradeoff is that this strategy reduces concurrency; other sessions that want to modify the table must wait until the current data change statement finishes.

Advantages of table-level locking:

- Relatively little memory required (row locking requires memory per row or group of rows locked)
- Fast when used on a large part of the table because only a single lock is involved.
- Fast if you often do GROUP BY operations on a large part of the data or must scan the entire table frequently.

MySQL grants table write locks as follows:

- 1. If there are no locks on the table, put a write lock on it.
- 2. Otherwise, put the lock request in the write lock queue.

MySQL grants table read locks as follows:

- 1. If there are no write locks on the table, put a read lock on it.
- 2. Otherwise, put the lock request in the read lock queue.

Table updates are given higher priority than table retrievals. Therefore, when a lock is released, the lock is made available to the requests in the write lock queue and then to the requests in the read lock queue. This ensures that updates to a table are not "starved" even when there is heavy [SELECT](#page-2608-0) activity for the table. However, if there are many updates for a table, [SELECT](#page-2608-0) statements wait until there are no more updates.

For information on altering the priority of reads and writes, see [Section 10.11.2, "Table Locking Issues".](#page-1798-1)

You can analyze the table lock contention on your system by checking the Table locks immediate and Table locks, waited status variables, which indicate the number of times that requests for table locks could be granted immediately and the number that had to wait, respectively:

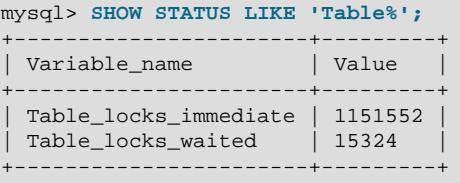

The Performance Schema lock tables also provide locking information. See [Section 29.12.13,](#page-4848-0) ["Performance Schema Lock Tables"](#page-4848-0).

The MyISAM storage engine supports concurrent inserts to reduce contention between readers and writers for a given table: If a MyISAM table has no free blocks in the middle of the data file, rows are always inserted at the end of the data file. In this case, you can freely mix concurrent [INSERT](#page-2575-0) and [SELECT](#page-2608-0) statements for a MyISAM table without locks. That is, you can insert rows into a MyISAM table at the same time other clients are reading from it. Holes can result from rows having been deleted from or updated in the middle of the table. If there are holes, concurrent inserts are disabled but are enabled again automatically when all holes have been filled with new data. To control this behavior, use the concurrent insert system variable. See [Section 10.11.3, "Concurrent Inserts"](#page-1800-0).

If you acquire a table lock explicitly with [LOCK TABLES](#page-2669-0), you can request a READ LOCAL lock rather than a READ lock to enable other sessions to perform concurrent inserts while you have the table locked.

To perform many [INSERT](#page-2575-0) and [SELECT](#page-2608-0) operations on a table  $t_1$  when concurrent inserts are not possible, you can insert rows into a temporary table  $t_{\text{em}}t1$  and update the real table with the rows from the temporary table:

```
mysql> LOCK TABLES t1 WRITE, temp_t1 WRITE;
mysql> INSERT INTO t1 SELECT * FROM temp_t1;
mysql> DELETE FROM temp_t1;
mysql> UNLOCK TABLES;
```
# <span id="page-1798-0"></span>**Choosing the Type of Locking**

Generally, table locks are superior to row-level locks in the following cases:

- Most statements for the table are reads.
- Statements for the table are a mix of reads and writes, where writes are updates or deletes for a single row that can be fetched with one key read:

UPDATE tbl\_name SET column=value WHERE unique\_key\_col=key\_value; DELETE FROM tbl name WHERE unique key col=key value;

- [SELECT](#page-2608-0) combined with concurrent [INSERT](#page-2575-0) statements, and very few [UPDATE](#page-2646-0) or [DELETE](#page-2566-0) statements.
- Many scans or GROUP BY operations on the entire table without any writers.

With higher-level locks, you can more easily tune applications by supporting locks of different types, because the lock overhead is less than for row-level locks.

Options other than row-level locking:

- Versioning (such as that used in MySQL for concurrent inserts) where it is possible to have one writer at the same time as many readers. This means that the database or table supports different views for the data depending on when access begins. Other common terms for this are "time travel," "copy on write," or "copy on demand."
- Copy on demand is in many cases superior to row-level locking. However, in the worst case, it can use much more memory than using normal locks.
- Instead of using row-level locks, you can employ application-level locks, such as those provided by GET LOCK() and RELEASE LOCK() in MySQL. These are advisory locks, so they work only with applications that cooperate with each other. See [Section 14.14, "Locking Functions"](#page-2225-1).

# <span id="page-1798-1"></span>**10.11.2 Table Locking Issues**

InnoDB tables use row-level locking so that multiple sessions and applications can read from and write to the same table simultaneously, without making each other wait or producing inconsistent results. For this storage engine, avoid using the [LOCK TABLES](#page-2669-0) statement, because it does not offer any extra protection, but instead reduces concurrency. The automatic row-level locking makes these tables suitable for your busiest databases with your most important data, while also simplifying application logic since you do not need to lock and unlock tables. Consequently, the  $\text{InnoDB}$  storage engine is the default in MySQL.

MySQL uses table locking (instead of page, row, or column locking) for all storage engines except InnoDB. The locking operations themselves do not have much overhead. But because only one session can write to a table at any one time, for best performance with these other storage engines, use them primarily for tables that are queried often and rarely inserted into or updated.

- [Performance Considerations Favoring InnoDB](#page-1799-0)
- [Workarounds for Locking Performance Issues](#page-1799-1)

# <span id="page-1799-0"></span>**Performance Considerations Favoring InnoDB**

When choosing whether to create a table using InnoDB or a different storage engine, keep in mind the following disadvantages of table locking:

- Table locking enables many sessions to read from a table at the same time, but if a session wants to write to a table, it must first get exclusive access, meaning it might have to wait for other sessions to finish with the table first. During the update, all other sessions that want to access this particular table must wait until the update is done.
- Table locking causes problems when a session is waiting because the disk is full and free space needs to become available before the session can proceed. In this case, all sessions that want to access the problem table are also put in a waiting state until more disk space is made available.
- A [SELECT](#page-2608-0) statement that takes a long time to run prevents other sessions from updating the table in the meantime, making the other sessions appear slow or unresponsive. While a session is waiting to get exclusive access to the table for updates, other sessions that issue [SELECT](#page-2608-0) statements queue up behind it, reducing concurrency even for read-only sessions.

# <span id="page-1799-1"></span>**Workarounds for Locking Performance Issues**

The following items describe some ways to avoid or reduce contention caused by table locking:

- Consider switching the table to the  $In **op** score$  engine, either using CREATE TABLE  $\ldots$ ENGINE=INNODB during setup, or using ALTER TABLE ... ENGINE=INNODB for an existing table. See Chapter 17, [The InnoDB Storage Engine](#page-2920-0) for more details about this storage engine.
- Optimize [SELECT](#page-2608-0) statements to run faster so that they lock tables for a shorter time. You might have to create some summary tables to do this.
- Start [mysqld](#page-316-0) with [--low-priority-updates](#page-770-0). For storage engines that use only table-level locking (such as MyISAM, MEMORY, and MERGE), this gives all statements that update (modify) a table lower priority than [SELECT](#page-2608-0) statements. In this case, the second [SELECT](#page-2608-0) statement in the preceding scenario would execute before the [UPDATE](#page-2646-0) statement, and would not wait for the first [SELECT](#page-2608-0) to finish.
- To specify that all updates issued in a specific connection should be done with low priority, set the low priority updates server system variable equal to 1.
- To give a specific [INSERT](#page-2575-0), [UPDATE](#page-2646-0), or [DELETE](#page-2566-0) statement lower priority, use the LOW PRIORITY attribute.
- To give a specific [SELECT](#page-2608-0) statement higher priority, use the HIGH PRIORITY attribute. See [Section 15.2.13, "SELECT Statement".](#page-2608-0)
- Start [mysqld](#page-316-0) with a low value for the max write lock count system variable to force MySQL to temporarily elevate the priority of all [SELECT](#page-2608-0) statements that are waiting for a table after a specific number of write locks to the table occur (for example, for insert operations). This permits read locks after a certain number of write locks.
- $\bullet$  If you have problems with mixed [SELECT](#page-2608-0) and [DELETE](#page-2566-0) statements, the LIMIT option to DELETE may help. See [Section 15.2.2, "DELETE Statement"](#page-2566-0).
- Using SQL\_BUFFER\_RESULT with [SELECT](#page-2608-0) statements can help to make the duration of table locks shorter. See [Section 15.2.13, "SELECT Statement"](#page-2608-0).
- Splitting table contents into separate tables may help, by allowing queries to run against columns in one table, while updates are confined to columns in a different table.
- You could change the locking code in  $mysys/thr$  lock.c to use a single queue. In this case, write locks and read locks would have the same priority, which might help some applications.

## **10.11.3 Concurrent Inserts**

The MyISAM storage engine supports concurrent inserts to reduce contention between readers and writers for a given table: If a MyISAM table has no holes in the data file (deleted rows in the middle), an [INSERT](#page-2575-0) statement can be executed to add rows to the end of the table at the same time that [SELECT](#page-2608-0) statements are reading rows from the table. If there are multiple [INSERT](#page-2575-0) statements, they are queued and performed in sequence, concurrently with the [SELECT](#page-2608-0) statements. The results of a concurrent [INSERT](#page-2575-0) may not be visible immediately.

The concurrent insert system variable can be set to modify the concurrent-insert processing. By default, the variable is set to AUTO (or 1) and concurrent inserts are handled as just described. If [concurrent\\_insert](#page-730-0) is set to NEVER (or 0), concurrent inserts are disabled. If the variable is set to ALWAYS (or 2), concurrent inserts at the end of the table are permitted even for tables that have deleted rows. See also the description of the [concurrent\\_insert](#page-730-0) system variable.

If you are using the binary log, concurrent inserts are converted to normal inserts for CREATE  $\dots$ SELECT or INSERT . . . SELECT statements. This is done to ensure that you can re-create an exact copy of your tables by applying the log during a backup operation. See [Section 7.4.4, "The Binary Log"](#page-995-0). In addition, for those statements a read lock is placed on the selected-from table such that inserts into that table are blocked. The effect is that concurrent inserts for that table must wait as well.

With [LOAD DATA](#page-2585-0), if you specify CONCURRENT with a MyISAM table that satisfies the condition for concurrent inserts (that is, it contains no free blocks in the middle), other sessions can retrieve data from the table while [LOAD DATA](#page-2585-0) is executing. Use of the CONCURRENT option affects the performance of [LOAD DATA](#page-2585-0) a bit, even if no other session is using the table at the same time.

If you specify  $HIGH$  PRIORITY, it overrides the effect of the  $-1ow-priority-update$  option if the server was started with that option. It also causes concurrent inserts not to be used.

For [LOCK TABLE](#page-2669-0), the difference between READ LOCAL and READ is that READ LOCAL permits nonconflicting [INSERT](#page-2575-0) statements (concurrent inserts) to execute while the lock is held. However, this cannot be used if you are going to manipulate the database using processes external to the server while you hold the lock.

# <span id="page-1800-0"></span>**10.11.4 Metadata Locking**

MySQL uses metadata locking to manage concurrent access to database objects and to ensure data consistency. Metadata locking applies not just to tables, but also to schemas, stored programs (procedures, functions, triggers, scheduled events), tablespaces, user locks acquired with the [GET\\_LOCK\(\)](#page-2225-0) function (see [Section 14.14, "Locking Functions"\)](#page-2225-1), and locks acquired with the locking service described in [Section 7.6.9.1, "The Locking Service".](#page-1083-0)

The Performance Schema [metadata\\_locks](#page-4853-0) table exposes metadata lock information, which can be useful for seeing which sessions hold locks, are blocked waiting for locks, and so forth. For details, see Section 29.12.13.3, "The metadata locks Table".

Metadata locking does involve some overhead, which increases as query volume increases. Metadata contention increases the more that multiple queries attempt to access the same objects.

Metadata locking is not a replacement for the table definition cache, and its mutexes and locks differ from the LOCK open mutex. The following discussion provides some information about how metadata locking works.

- [Metadata Lock Acquisition](#page-1801-0)
- [Metadata Lock Release](#page-1803-0)

### <span id="page-1801-0"></span>**Metadata Lock Acquisition**

If there are multiple waiters for a given lock, the highest-priority lock request is satisfied first, with an exception related to the  $max\_write\_lock\_count$  system variable. Write lock requests have higher priority than read lock requests. However, if  $max\_write\_lock\_count$  is set to some low value (say, 10), read lock requests may be preferred over pending write lock requests if the read lock requests have already been passed over in favor of 10 write lock requests. Normally this behavior does not occur because [max\\_write\\_lock\\_count](#page-781-0) by default has a very large value.

Statements acquire metadata locks one by one, not simultaneously, and perform deadlock detection in the process.

DML statements normally acquire locks in the order in which tables are mentioned in the statement.

DDL statements, [LOCK TABLES](#page-2669-0), and other similar statements try to reduce the number of possible deadlocks between concurrent DDL statements by acquiring locks on explicitly named tables in name order. Locks might be acquired in a different order for implicitly used tables (such as tables in foreign key relationships that also must be locked).

For example, [RENAME TABLE](#page-2561-0) is a DDL statement that acquires locks in name order:

• This [RENAME TABLE](#page-2561-0) statement renames tbla to something else, and renames tblc to tbla:

RENAME TABLE tbla TO tbld, tblc TO tbla;

The statement acquires metadata locks, in order, on tbla, tblc, and tbld (because tbld follows tblc in name order):

• This slightly different statement also renames  $\text{tbla}$  to something else, and renames  $\text{tblc}$  to  $\text{tbla}$ :

RENAME TABLE tbla TO tblb, tblc TO tbla;

In this case, the statement acquires metadata locks, in order, on tbla, tblb, and tblc (because tblb precedes tblc in name order):

Both statements acquire locks on tbla and tblc, in that order, but differ in whether the lock on the remaining table name is acquired before or after tblc.

Metadata lock acquisition order can make a difference in operation outcome when multiple transactions execute concurrently, as the following example illustrates.

Begin with two tables  $x$  and  $x$  new that have identical structure. Three clients issue statements that involve these tables:

Client 1:

LOCK TABLE x WRITE, x\_new WRITE;

The statement requests and acquires write locks in name order on  $x$  and  $x_new$ .

Client 2:

INSERT INTO x VALUES(1);

The statement requests and blocks waiting for a write lock on  $x$ .

Client 3:

RENAME TABLE x TO x\_old, x\_new TO x;

The statement requests exclusive locks in name order on  $x, x$  new, and  $x$  old, but blocks waiting for the lock on  $x$ .

Client 1:

UNLOCK TABLES;

The statement releases the write locks on  $x$  and  $x_new$ . The exclusive lock request for x by Client 3 has higher priority than the write lock request by Client 2, so Client 3 acquires its lock on  $x$ , then also on  $x_{\text{new}}$  and  $x_{\text{old}}$ , performs the renaming, and releases its locks. Client 2 then acquires its lock on x, performs the insert, and releases its lock.

Lock acquisition order results in the [RENAME TABLE](#page-2561-0) executing before the [INSERT](#page-2575-0). The  $x$  into which the insert occurs is the table that was named  $x_new$  when Client 2 issued the insert and was renamed to  $x$  by Client 3:

mysql> **SELECT \* FROM x;** +------+  $| i$ +------+ | 1 | +------+ mysql> **SELECT \* FROM x\_old;** Empty set (0.01 sec)

Now begin instead with tables named x and  $new\ge$  that have identical structure. Again, three clients issue statements that involve these tables:

Client 1:

LOCK TABLE x WRITE, new\_x WRITE;

The statement requests and acquires write locks in name order on  $new\_x$  and x.

Client 2:

INSERT INTO x VALUES(1);

The statement requests and blocks waiting for a write lock on  $x$ .

Client 3:

RENAME TABLE x TO old\_x, new\_x TO x;

The statement requests exclusive locks in name order on  $new_x$ , old  $\mathbf{x}$ , and  $\mathbf{x}$ , but blocks waiting for the lock on new x.

Client 1:

UNLOCK TABLES;

The statement releases the write locks on  $x$  and  $new_x$ . For  $x$ , the only pending request is by Client 2, so Client 2 acquires its lock, performs the insert, and releases the lock. For  $new_x$ , the only pending request is by Client 3, which is permitted to acquire that lock (and also the lock on  $\text{old }x$ ). The rename operation still blocks for the lock on  $x$  until the Client 2 insert finishes and releases its lock. Then Client 3 acquires the lock on  $x$ , performs the rename, and releases its lock.

In this case, lock acquisition order results in the [INSERT](#page-2575-0) executing before the [RENAME TABLE](#page-2561-0). The  $x$ into which the insert occurs is the original  $x$ , now renamed to  $\text{old}_x$  by the rename operation:

mysql> **SELECT \* FROM x;** Empty set (0.01 sec)

mysql> **SELECT \* FROM old\_x;**

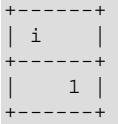

If order of lock acquisition in concurrent statements makes a difference to an application in operation outcome, as in the preceding example, you may be able to adjust the table names to affect the order of lock acquisition.

Metadata locks are extended, as necessary, to tables related by a foreign key constraint to prevent conflicting DML and DDL operations from executing concurrently on the related tables. When updating a parent table, a metadata lock is taken on the child table while updating foreign key metadata. Foreign key metadata is owned by the child table.

### <span id="page-1803-0"></span>**Metadata Lock Release**

To ensure transaction serializability, the server must not permit one session to perform a data definition language (DDL) statement on a table that is used in an uncompleted explicitly or implicitly started transaction in another session. The server achieves this by acquiring metadata locks on tables used within a transaction and deferring release of those locks until the transaction ends. A metadata lock on a table prevents changes to the table's structure. This locking approach has the implication that a table that is being used by a transaction within one session cannot be used in DDL statements by other sessions until the transaction ends.

This principle applies not only to transactional tables, but also to nontransactional tables. Suppose that a session begins a transaction that uses transactional table  $t_1$  and nontransactional table  $nt_1$  as follows:

START TRANSACTION; SELECT \* FROM t; SELECT \* FROM nt;

The server holds metadata locks on both  $t$  and  $nt$  until the transaction ends. If another session attempts a DDL or write lock operation on either table, it blocks until metadata lock release at transaction end. For example, a second session blocks if it attempts any of these operations:

DROP TABLE t; ALTER TABLE t ...; DROP TABLE nt; ALTER TABLE nt ...; LOCK TABLE t ... WRITE;

The same behavior applies for The [LOCK TABLES ... READ](#page-2669-0). That is, explicitly or implicitly started transactions that update any table (transactional or nontransactional) block and are blocked by LOCK TABLES ... READ for that table.

If the server acquires metadata locks for a statement that is syntactically valid but fails during execution, it does not release the locks early. Lock release is still deferred to the end of the transaction because the failed statement is written to the binary log and the locks protect log consistency.

In autocommit mode, each statement is in effect a complete transaction, so metadata locks acquired for the statement are held only to the end of the statement.

Metadata locks acquired during a [PREPARE](#page-2712-0) statement are released once the statement has been prepared, even if preparation occurs within a multiple-statement transaction.

For XA transactions in PREPARED state, metadata locks are maintained across client disconnects and server restarts, until an [XA COMMIT](#page-2677-0) or [XA ROLLBACK](#page-2677-0) is executed.

## **10.11.5 External Locking**

External locking is the use of file system locking to manage contention for [MyISAM](#page-3268-0) database tables by multiple processes. External locking is used in situations where a single process such as the MySQL

server cannot be assumed to be the only process that requires access to tables. Here are some examples:

- If you run multiple servers that use the same database directory (not recommended), each server must have external locking enabled.
- $\bullet$  If you use [myisamchk](#page-505-0) to perform table maintenance operations on  $MyISAM$  tables, you must either ensure that the server is not running, or that the server has external locking enabled so that it locks table files as necessary to coordinate with [myisamchk](#page-505-0) for access to the tables. The same is true for use of [myisampack](#page-525-0) to pack [MyISAM](#page-3268-0) tables.

If the server is run with external locking enabled, you can use [myisamchk](#page-505-0) at any time for read operations such a checking tables. In this case, if the server tries to update a table that [myisamchk](#page-505-0) is using, the server waits for [myisamchk](#page-505-0) to finish before it continues.

If you use [myisamchk](#page-505-0) for write operations such as repairing or optimizing tables, or if you use [myisampack](#page-525-0) to pack tables, you must always ensure that the [mysqld](#page-316-0) server is not using the table. If you do not stop [mysqld](#page-316-0), at least do a [mysqladmin flush-tables](#page-384-0) before you run [myisamchk](#page-505-0). Your tables may become corrupted if the server and my isamchk access the tables simultaneously.

With external locking in effect, each process that requires access to a table acquires a file system lock for the table files before proceeding to access the table. If all necessary locks cannot be acquired, the process is blocked from accessing the table until the locks can be obtained (after the process that currently holds the locks releases them).

External locking affects server performance because the server must sometimes wait for other processes before it can access tables.

External locking is unnecessary if you run a single server to access a given data directory (which is the usual case) and if no other programs such as [myisamchk](#page-505-0) need to modify tables while the server is running. If you only read tables with other programs, external locking is not required, although [myisamchk](#page-505-0) might report warnings if the server changes tables while [myisamchk](#page-505-0) is reading them.

With external locking disabled, to use [myisamchk](#page-505-0), you must either stop the server while myisamchk executes or else lock and flush the tables before running [myisamchk](#page-505-0). To avoid this requirement, use the [CHECK TABLE](#page-2811-0) and [REPAIR TABLE](#page-2817-0) statements to check and repair [MyISAM](#page-3268-0) tables.

For [mysqld](#page-316-0), external locking is controlled by the value of the [skip\\_external\\_locking](#page-824-0) system variable. When this variable is enabled, external locking is disabled, and vice versa. External locking is disabled by default.

Use of external locking can be controlled at server startup by using the  $--external-locking$  or  $-$ [skip-external-locking](#page-689-0) option.

If you do use external locking option to enable updates to [MyISAM](#page-3268-0) tables from many MySQL processes, do not start the server with the [delay\\_key\\_write](#page-737-0) system variable set to ALL or use the DELAY\_KEY\_WRITE=1 table option for any shared tables. Otherwise, index corruption can occur.

The easiest way to satisfy this condition is to always use  $-\text{external-locking together with }$ [delay-key-write=OFF](#page-737-0). (This is not done by default because in many setups it is useful to have a mixture of the preceding options.)

# **10.12 Optimizing the MySQL Server**

This section discusses optimization techniques for the database server, primarily dealing with system configuration rather than tuning SQL statements. The information in this section is appropriate for DBAs who want to ensure performance and scalability across the servers they manage; for developers constructing installation scripts that include setting up the database; and people running MySQL themselves for development, testing, and so on who want to maximize their own productivity.

# **10.12.1 Optimizing Disk I/O**

This section describes ways to configure storage devices when you can devote more and faster storage hardware to the database server. For information about optimizing an InnoDB configuration to improve I/O performance, see [Section 10.5.8, "Optimizing InnoDB Disk I/O".](#page-1729-0)

- Disk seeks are a huge performance bottleneck. This problem becomes more apparent when the amount of data starts to grow so large that effective caching becomes impossible. For large databases where you access data more or less randomly, you can be sure that you need at least one disk seek to read and a couple of disk seeks to write things. To minimize this problem, use disks with low seek times.
- Increase the number of available disk spindles (and thereby reduce the seek overhead) by either symlinking files to different disks or striping the disks:
	- Using symbolic links

This means that, for MyISAM tables, you symlink the index file and data files from their usual location in the data directory to another disk (that may also be striped). This makes both the seek and read times better, assuming that the disk is not used for other purposes as well. See [Section 10.12.2, "Using Symbolic Links".](#page-1806-0)

Symbolic links are not supported for use with  $\text{InnODE}$  tables. However, it is possible to place InnoDB data and log files on different physical disks. For more information, see [Section 10.5.8,](#page-1729-0) ["Optimizing InnoDB Disk I/O"](#page-1729-0).

**Striping** 

Striping means that you have many disks and put the first block on the first disk, the second block on the second disk, and the N-th block on the (N MOD number of disks) disk, and so on. This means if your normal data size is less than the stripe size (or perfectly aligned), you get much better performance. Striping is very dependent on the operating system and the stripe size, so benchmark your application with different stripe sizes. See [Section 10.13.2, "Using Your Own](#page-1816-0) [Benchmarks".](#page-1816-0)

The speed difference for striping is very dependent on the parameters. Depending on how you set the striping parameters and number of disks, you may get differences measured in orders of magnitude. You have to choose to optimize for random or sequential access.

- For reliability, you may want to use RAID 0+1 (striping plus mirroring), but in this case, you need  $2 \times N$  drives to hold N drives of data. This is probably the best option if you have the money for it. However, you may also have to invest in some volume-management software to handle it efficiently.
- A good option is to vary the RAID level according to how critical a type of data is. For example, store semi-important data that can be regenerated on a RAID 0 disk, but store really important data such as host information and logs on a RAID 0+1 or RAID  $N$  disk. RAID  $N$  can be a problem if you have many writes, due to the time required to update the parity bits.
- You can also set the parameters for the file system that the database uses:

If you do not need to know when files were last accessed (which is not really useful on a database server), you can mount your file systems with the  $\sim$  noatime option. That skips updates to the last access time in inodes on the file system, which avoids some disk seeks.

On many operating systems, you can set a file system to be updated asynchronously by mounting it with the  $-\circ$  async option. If your computer is reasonably stable, this should give you better performance without sacrificing too much reliability. (This flag is on by default on Linux.)

### **Using NFS with MySQL**

You should be cautious when considering whether to use NFS with MySQL. Potential issues, which vary by operating system and NFS version, include the following:

- MySQL data and log files placed on NFS volumes becoming locked and unavailable for use. Locking issues may occur in cases where multiple instances of MySQL access the same data directory or where MySQL is shut down improperly, due to a power outage, for example. NFS version 4 addresses underlying locking issues with the introduction of advisory and lease-based locking. However, sharing a data directory among MySQL instances is not recommended.
- Data inconsistencies introduced due to messages received out of order or lost network traffic. To avoid this issue, use TCP with hard and intr mount options.
- Maximum file size limitations. NFS Version 2 clients can only access the lowest 2GB of a file (signed 32 bit offset). NFS Version 3 clients support larger files (up to 64 bit offsets). The maximum supported file size also depends on the local file system of the NFS server.

Using NFS within a professional SAN environment or other storage system tends to offer greater reliability than using NFS outside of such an environment. However, NFS within a SAN environment may be slower than directly attached or bus-attached non-rotational storage.

If you choose to use NFS, NFS Version 4 or later is recommended, as is testing your NFS setup thoroughly before deploying into a production environment.

# <span id="page-1806-0"></span>**10.12.2 Using Symbolic Links**

You can move databases or tables from the database directory to other locations and replace them with symbolic links to the new locations. You might want to do this, for example, to move a database to a file system with more free space or increase the speed of your system by spreading your tables to different disks.

For InnoDB tables, use the DATA DIRECTORY clause of the [CREATE TABLE](#page-2484-0) statement instead of symbolic links, as explained in [Section 17.6.1.2, "Creating Tables Externally"](#page-2939-0). This new feature is a supported, cross-platform technique.

The recommended way to do this is to symlink entire database directories to a different disk. Symlink MyISAM tables only as a last resort.

To determine the location of your data directory, use this statement:

SHOW VARIABLES LIKE 'datadir';

### **10.12.2.1 Using Symbolic Links for Databases on Unix**

On Unix, symlink a database using this procedure:

1. Create the database using [CREATE DATABASE](#page-2450-0):

mysql> **CREATE DATABASE mydb1;**

Using [CREATE DATABASE](#page-2450-0) creates the database in the MySQL data directory and permits the server to update the data dictionary with information about the database directory.

- 2. Stop the server to ensure that no activity occurs in the new database while it is being moved.
- 3. Move the database directory to some disk where you have free space. For example, use  $\tan \sigma$  $mv$ . If you use a method that copies rather than moves the database directory, remove the original database directory after copying it.
- 4. Create a soft link in the data directory to the moved database directory:

\$> **ln -s /path/to/mydb1 /path/to/datadir**

The command creates a symlink named mydb1 in the data directory.

5. Restart the server.

### **10.12.2.2 Using Symbolic Links for MyISAM Tables on Unix**

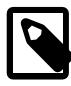

#### **Note**

Symbolic link support as described here, along with the [--symbolic-links](#page-701-0) option that controls it, and is deprecated; expect these to be removed in a future version of MySQL. In addition, the option is disabled by default.

Symlinks are fully supported only for MyISAM tables. For files used by tables for other storage engines, you may get strange problems if you try to use symbolic links. For InnoDB tables, use the alternative technique explained in [Section 17.6.1.2, "Creating Tables Externally"](#page-2939-0) instead.

Do not symlink tables on systems that do not have a fully operational realpath() call. (Linux and Solaris support realpath()). To determine whether your system supports symbolic links, check the value of the have symlink system variable using this statement:

SHOW VARIABLES LIKE 'have\_symlink';

The handling of symbolic links for  $MvISAM$  tables works as follows:

- In the data directory, you always have the data (. $MYD$ ) file and the index (. $MYI$ ) file. The data file and index file can be moved elsewhere and replaced in the data directory by symlinks.
- You can symlink the data file and the index file independently to different directories.
- To instruct a running MySQL server to perform the symlinking, use the DATA DIRECTORY and INDEX DIRECTORY options to [CREATE TABLE](#page-2484-0). See [Section 15.1.20, "CREATE TABLE Statement"](#page-2484-0). Alternatively, if  $mysqld$  is not running, symlinking can be accomplished manually using  $ln -s$  from the command line.

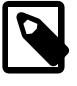

### **Note**

The path used with either or both of the DATA DIRECTORY and INDEX DIRECTORY options may not include the MySQL data directory. (Bug #32167)

• [myisamchk](#page-505-0) does not replace a symlink with the data file or index file. It works directly on the file to which the symlink points. Any temporary files are created in the directory where the data file or index file is located. The same is true for the [ALTER TABLE](#page-2425-0), [OPTIMIZE TABLE](#page-2815-0), and [REPAIR TABLE](#page-2817-0) statements.

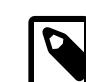

#### • **Note**

When you drop a table that is using symlinks, both the symlink and the file to which the symlink points are dropped. This is an extremely good reason not to run [mysqld](#page-316-0) as the root operating system user or permit operating system users to have write access to MySQL database directories.

- If you rename a table with [ALTER TABLE ... RENAME](#page-2425-0) or [RENAME TABLE](#page-2561-0) and you do not move the table to another database, the symlinks in the database directory are renamed to the new names and the data file and index file are renamed accordingly.
- If you use [ALTER TABLE ... RENAME](#page-2425-0) or [RENAME TABLE](#page-2561-0) to move a table to another database, the table is moved to the other database directory. If the table name changed, the symlinks in the new database directory are renamed to the new names and the data file and index file are renamed accordingly.
- If you are not using symlinks, start  $mvsqld$  with the  $--skip-smbollic-links$  option to ensure that no one can use  $m_{\text{V}}$ sqld to drop or rename a file outside of the data directory.

These table symlink operations are not supported:

• [ALTER TABLE](#page-2425-0) ignores the DATA DIRECTORY and INDEX DIRECTORY table options.

### **10.12.2.3 Using Symbolic Links for Databases on Windows**

On Windows, symbolic links can be used for database directories. This enables you to put a database directory at a different location (for example, on a different disk) by setting up a symbolic link to it. Use of database symlinks on Windows is similar to their use on Unix, although the procedure for setting up the link differs.

Suppose that you want to place the database directory for a database named  $m \vee d$  at  $D : \data \wedge m \vee d$ . To do this, create a symbolic link in the MySQL data directory that points to  $D:\data\mhd.$  However, before creating the symbolic link, make sure that the  $D:\data\mhd\text{directory}$  directory exists by creating it if necessary. If you already have a database directory named  $m$  ydb in the data directory, move it to  $D<sup>2</sup>$ : \data. Otherwise, the symbolic link has no effect. To avoid problems, make sure that the server is not running when you move the database directory.

On Windows, you can create a symlink using the  $m$ klink command. This command requires administrative privileges.

- 1. Make sure that the desired path to the database exists. For this example, we use  $D:\delta\$ tata $\mod b$ , and a database named mydb.
- 2. If the database does not already exist, issue CREATE DATABASE mydb in the [mysql](#page-341-0) client to create it.
- 3. Stop the MySQL service.
- 4. Using Windows Explorer or the command line, move the directory mydb from the data directory to D: \data, replacing the directory of the same name.
- 5. If you are not already using the command prompt, open it, and change location to the data directory, like this:

C:\> **cd \path\to\datadir**

If your MySQL installation is in the default location, you can use this:

C:\> **cd C:\ProgramData\MySQL\MySQL Server 9.0\Data**

6. In the data directory, create a symlink named mydb that points to the location of the database directory:

C:\> **mklink /d mydb D:\data\mydb**

7. Start the MySQL service.

After this, all tables created in the database mydb are created in  $D:\delta\$ rydb.

Alternatively, on any version of Windows supported by MySQL, you can create a symbolic link to a MySQL database by creating a .sym file in the data directory that contains the path to the destination directory. The file should be named  $db$  name. sym, where  $db$  name is the database name.

Support for database symbolic links on Windows using . sym files is enabled by default. If you do not need . sym file symbolic links, you can disable support for them by starting [mysqld](#page-316-0) with the  $-$ -skip[symbolic-links](#page-701-0) option. To determine whether your system supports . sym file symbolic links, check the value of the have symlink system variable using this statement:

SHOW VARIABLES LIKE 'have\_symlink';

To create a .sym file symlink, use this procedure:

1. Change location into the data directory:

```
C:\> cd \path\to\datadir
```
2. In the data directory, create a text file named  $m$  y  $m$  that contains this path name:  $D:\delta$  at a \mydb\

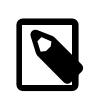

**Note**

The path name to the new database and tables should be absolute. If you specify a relative path, the location is relative to the  $m$ <sub>y</sub>db. sym file.

After this, all tables created in the database  $m$  vdb are created in  $D:\lambda$  at a  $\lambda$  m vdb.

# **10.12.3 Optimizing Memory Use**

### **10.12.3.1 How MySQL Uses Memory**

MySQL allocates buffers and caches to improve performance of database operations. The default configuration is designed to permit a MySQL server to start on a virtual machine that has approximately 512MB of RAM. You can improve MySQL performance by increasing the values of certain cache and buffer-related system variables. You can also modify the default configuration to run MySQL on systems with limited memory.

The following list describes some of the ways that MySQL uses memory. Where applicable, relevant system variables are referenced. Some items are storage engine or feature specific.

• The  $Inm$ OB buffer pool is a memory area that holds cached  $Inm$ OB data for tables, indexes, and other auxiliary buffers. For efficiency of high-volume read operations, the buffer pool is divided into [pages](#page-5981-0) that can potentially hold multiple rows. For efficiency of cache management, the buffer pool is implemented as a linked list of pages; data that is rarely used is aged out of the cache, using a variation of the [LRU](#page-5973-0) algorithm. For more information, see [Section 17.5.1, "Buffer Pool".](#page-2928-0)

The size of the buffer pool is important for system performance:

- InnoDB allocates memory for the entire buffer pool at server startup, using  $\text{malloc}$  () operations. The innodb buffer pool size system variable defines the buffer pool size. Typically, a recommended [innodb\\_buffer\\_pool\\_size](#page-3136-0) value is 50 to 75 percent of system memory. [innodb\\_buffer\\_pool\\_size](#page-3136-0) can be configured dynamically, while the server is running. For more information, see [Section 17.8.3.1, "Configuring InnoDB Buffer Pool Size".](#page-3030-0)
- On systems with a large amount of memory, you can improve concurrency by dividing the buffer pool into multiple [buffer pool instances](#page-5945-0). The [innodb\\_buffer\\_pool\\_instances](#page-3135-0) system variable defines the number of buffer pool instances.
- A buffer pool that is too small may cause excessive churning as pages are flushed from the buffer pool only to be required again a short time later.
- A buffer pool that is too large may cause swapping due to competition for memory.
- The storage engine interface enables the optimizer to provide information about the size of the record buffer to be used for scans that the optimizer estimates are likely to read multiple rows. The buffer size can vary based on the size of the estimate. InnoDB uses this variable-size buffering capability to take advantage of row prefetching, and to reduce the overhead of latching and B-tree navigation.
- All threads share the  $MyISAM$  key buffer. The  $key$  buffer  $size$  system variable determines its size.

For each MyISAM table the server opens, the index file is opened once; the data file is opened once for each concurrently running thread that accesses the table. For each concurrent thread, a table structure, column structures for each column, and a buffer of size  $3 * N$  are allocated (where N is the maximum row length, not counting [BLOB](#page-2003-0) columns). A [BLOB](#page-2003-0) column requires five to eight bytes

plus the length of the [BLOB](#page-2003-0) data. The MyISAM storage engine maintains one extra row buffer for internal use.

- The myisam use mmap system variable can be set to 1 to enable memory-mapping for all MyISAM tables.
- If an internal in-memory temporary table becomes too large (as determined using the [tmp\\_table\\_size](#page-855-0) and [max\\_heap\\_table\\_size](#page-776-0) system variables), MySQL automatically converts the table from in-memory to on-disk format, which uses the InnoDB storage engine. You can increase the permissible temporary table size as described in [Section 10.4.4, "Internal Temporary](#page-1716-0) [Table Use in MySQL".](#page-1716-0)

For [MEMORY](#page-3276-0) tables explicitly created with [CREATE TABLE](#page-2484-0), only the [max\\_heap\\_table\\_size](#page-776-0) system variable determines how large a table can grow, and there is no conversion to on-disk format.

- The [MySQL Performance Schema](#page-4720-0) is a feature for monitoring MySQL server execution at a low level. The Performance Schema dynamically allocates memory incrementally, scaling its memory use to actual server load, instead of allocating required memory during server startup. Once memory is allocated, it is not freed until the server is restarted. For more information, see [Section 29.17, "The](#page-4954-0) [Performance Schema Memory-Allocation Model".](#page-4954-0)
- Each thread that the server uses to manage client connections requires some thread-specific space. The following list indicates these and which system variables control their size:
	- A stack (thread stack)
	- A connection buffer (net buffer length)
	- A result buffer ([net\\_buffer\\_length](#page-787-0))

The connection buffer and result buffer each begin with a size equal to net  $\text{buffer length bytes}$ , but are dynamically enlarged up to  $max\_allowed\_packet$  bytes as needed. The result buffer shrinks to net buffer length bytes after each SQL statement. While a statement is running, a copy of the current statement string is also allocated.

Each connection thread uses memory for computing statement digests. The server allocates max digest length bytes per session. See [Section 29.10, "Performance Schema Statement](#page-4758-0) [Digests and Sampling".](#page-4758-0)

- All threads share the same base memory.
- When a thread is no longer needed, the memory allocated to it is released and returned to the system unless the thread goes back into the thread cache. In that case, the memory remains allocated.
- Each request that performs a sequential scan of a table allocates a read buffer. The read buffer size system variable determines the buffer size.
- When reading rows in an arbitrary sequence (for example, following a sort), a random-read buffer may be allocated to avoid disk seeks. The read rnd buffer size system variable determines the buffer size.
- All joins are executed in a single pass, and most joins can be done without even using a temporary table. Most temporary tables are memory-based hash tables. Temporary tables with a large row length (calculated as the sum of all column lengths) or that contain [BLOB](#page-2003-0) columns are stored on disk.
- Most requests that perform a sort allocate a sort buffer and zero to two temporary files depending on the result set size. See [Section B.3.3.5, "Where MySQL Stores Temporary Files"](#page-5164-0).
- Almost all parsing and calculating is done in thread-local and reusable memory pools. No memory overhead is needed for small items, thus avoiding the normal slow memory allocation and freeing. Memory is allocated only for unexpectedly large strings.
- For each table having **[BLOB](#page-2003-0)** columns, a buffer is enlarged dynamically to read in larger BLOB values. If you scan a table, the buffer grows as large as the largest [BLOB](#page-2003-0) value.
- MySQL requires memory and descriptors for the table cache. Handler structures for all in-use tables are saved in the table cache and managed as "First In, First Out" (FIFO). The [table\\_open\\_cache](#page-843-0) system variable defines the initial table cache size; see [Section 10.4.3.1, "How MySQL Opens and](#page-1715-0) [Closes Tables".](#page-1715-0)

MySQL also requires memory for the table definition cache. The [table\\_definition\\_cache](#page-841-0) system variable defines the number of table definitions that can be stored in the table definition cache. If you use a large number of tables, you can create a large table definition cache to speed up the opening of tables. The table definition cache takes less space and does not use file descriptors, unlike the table cache.

- A [FLUSH TABLES](#page-2892-0) statement or [mysqladmin flush-tables](#page-384-0) command closes all tables that are not in use at once and marks all in-use tables to be closed when the currently executing thread finishes. This effectively frees most in-use memory. [FLUSH TABLES](#page-2892-0) does not return until all tables have been closed.
- The server caches information in memory as a result of [GRANT](#page-2781-0), [CREATE USER](#page-2767-0), [CREATE SERVER](#page-2478-0), and [INSTALL PLUGIN](#page-2823-0) statements. This memory is not released by the corresponding [REVOKE](#page-2795-0), [DROP USER](#page-2780-0), [DROP SERVER](#page-2558-0), and [UNINSTALL PLUGIN](#page-2824-0) statements, so for a server that executes many instances of the statements that cause caching, there is an increase in cached memory use unless it is freed with [FLUSH PRIVILEGES](#page-2890-0).
- In a replication topology, the following settings affect memory usage, and can be adjusted as required:
	- The [max\\_allowed\\_packet](#page-773-0) system variable on a replication source limits the maximum message size that the source sends to its replicas for processing. This setting defaults to 64M.
	- The system variable [replica\\_pending\\_jobs\\_size\\_max](#page-3391-0) on a multithreaded replica sets the maximum amount of memory that is made available for holding messages awaiting processing. This setting defaults to 128M. The memory is only allocated when needed, but it might be used if your replication topology handles large transactions sometimes. It is a soft limit, and larger transactions can be processed.
	- The  $rpl$  read size system variable on a replication source or replica controls the minimum amount of data in bytes that is read from the binary log files and relay log files. The default is 8192 bytes. A buffer the size of this value is allocated for each thread that reads from the binary log and relay log files, including dump threads on sources and coordinator threads on replicas.
	- The [binlog\\_transaction\\_dependency\\_history\\_size](#page-3429-0) system variable limits the number of row hashes held as an in-memory history.
	- The [max\\_binlog\\_cache\\_size](#page-3432-0) system variable specifies the upper limit of memory usage by an individual transaction.
	- The [max\\_binlog\\_stmt\\_cache\\_size](#page-3434-0) system variable specifies the upper limit of memory usage by the statement cache.

ps and other system status programs may report that [mysqld](#page-316-0) uses a lot of memory. This may be caused by thread stacks on different memory addresses. For example, the Solaris version of  $p_s$  counts the unused memory between stacks as used memory. To verify this, check available swap with swap -s. We test [mysqld](#page-316-0) with several memory-leakage detectors (both commercial and Open Source), so there should be no memory leaks.

### **10.12.3.2 Monitoring MySQL Memory Usage**

The following example demonstrates how to use [Performance Schema](#page-4720-0) and [sys schema](#page-4962-0) to monitor MySQL memory usage.

Most Performance Schema memory instrumentation is disabled by default. Instruments can be enabled by updating the ENABLED column of the Performance Schema setup instruments table. Memory instruments have names in the form of  $memory/code$  area/instrument name, where  $code$  area is a value such as  $sql$  or innodb, and instrument name is the instrument detail.

1. To view available MySQL memory instruments, query the Performance Schema [setup\\_instruments](#page-4769-0) table. The following query returns hundreds of memory instruments for all code areas.

```
mysql> SELECT * FROM performance_schema.setup_instruments
       WHERE NAME LIKE '%memory%';
```
You can narrow results by specifying a code area. For example, you can limit results to InnoDB memory instruments by specifying innodb as the code area.

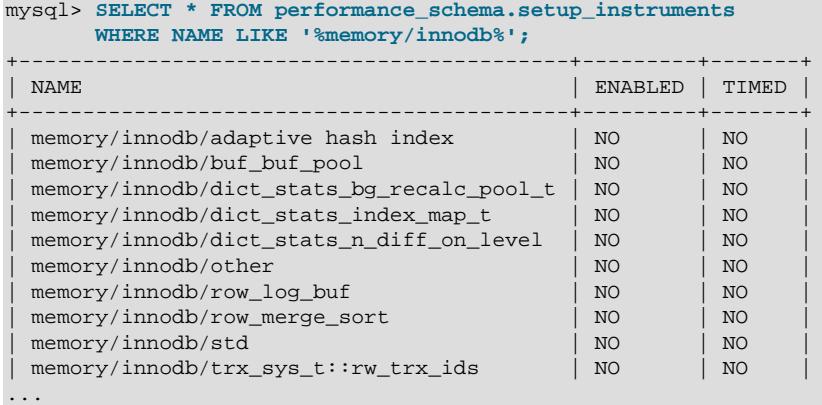

Depending on your MySQL installation, code areas may include performance schema, sql, client, innodb, myisam, csv, memory, blackhole, archive, partition, and others.

2. To enable memory instruments, add a performance-schema-instrument rule to your MySQL configuration file. For example, to enable all memory instruments, add this rule to your configuration file and restart the server:

performance-schema-instrument='memory/%=COUNTED'

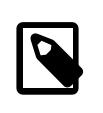

#### **Note**

Enabling memory instruments at startup ensures that memory allocations that occur at startup are counted.

After restarting the server, the ENABLED column of the Performance Schema setup instruments table should report YES for memory instruments that you enabled. The TIMED column in the [setup\\_instruments](#page-4769-0) table is ignored for memory instruments because memory operations are not timed.

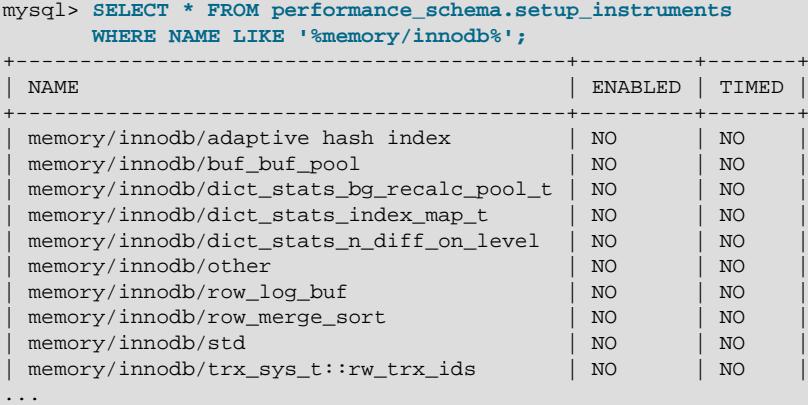

3. Query memory instrument data. In this example, memory instrument data is queried in the Performance Schema [memory\\_summary\\_global\\_by\\_event\\_name](#page-4897-0) table, which summarizes data by EVENT\_NAME. The EVENT\_NAME is the name of the instrument.

The following query returns memory data for the InnoDB buffer pool. For column descriptions, see [Section 29.12.20.10, "Memory Summary Tables".](#page-4897-0)

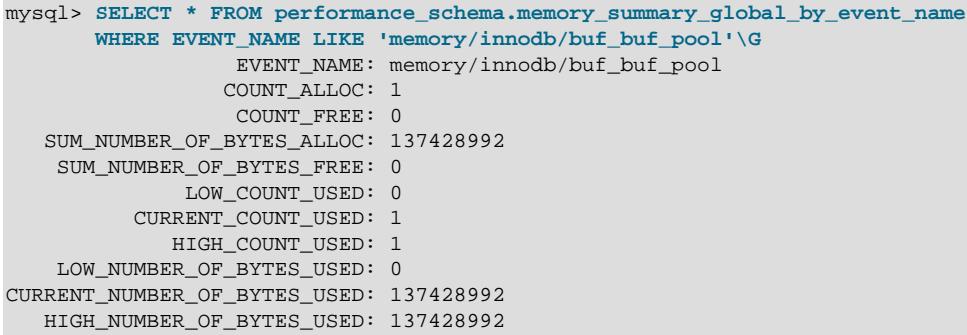

The same underlying data can be queried using the [sys](#page-4962-0) schema [memory\\_global\\_by\\_current\\_bytes](#page-4986-0) table, which shows current memory usage within the server globally, broken down by allocation type.

```
mysql> SELECT * FROM sys.memory_global_by_current_bytes
        WHERE event_name LIKE 'memory/innodb/buf_buf_pool'\G
*************************** 1. row ***************************
       event_name: memory/innodb/buf_buf_pool
     current_count: 1
     current_alloc: 131.06 MiB
current_avg_alloc: 131.06 MiB
        high_count: 1
        high_alloc: 131.06 MiB
    high_avg_alloc: 131.06 MiB
```
This [sys](#page-4962-0) schema query aggregates currently allocated memory (current\_alloc) by code area:

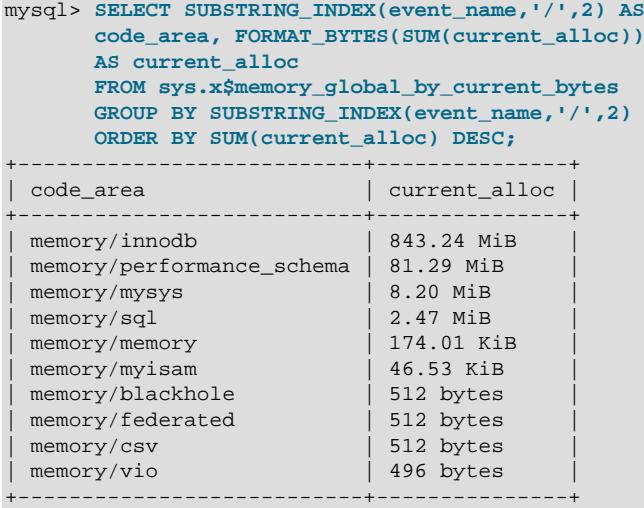

For more information about [sys](#page-4962-0) schema, see Chapter 30, [MySQL sys Schema](#page-4962-0).

### **10.12.3.3 Enabling Large Page Support**

Some hardware and operating system architectures support memory pages greater than the default (usually 4KB). The actual implementation of this support depends on the underlying hardware and operating system. Applications that perform a lot of memory accesses may obtain performance improvements by using large pages due to reduced Translation Lookaside Buffer (TLB) misses.

In MySQL, large pages can be used by [InnoDB](#page-2920-0), to allocate memory for its buffer pool and additional memory pool.

Standard use of large pages in MySQL attempts to use the largest size supported, up to 4MB. Under Solaris, a "super large pages" feature enables uses of pages up to 256MB. This feature is available for recent SPARC platforms. It can be enabled or disabled by using the [--super-large-pages](#page-701-1) or [-](#page-701-1) [skip-super-large-pages](#page-701-1) option.

MySQL also supports the Linux implementation of large page support (which is called HugeTLB in Linux).

Before large pages can be used on Linux, the kernel must be enabled to support them and it is necessary to configure the HugeTLB memory pool. For reference, the HugeTBL API is documented in the Documentation/vm/hugetlbpage.txt file of your Linux sources.

The kernels for some recent systems such as Red Hat Enterprise Linux may have the large pages feature enabled by default. To check whether this is true for your kernel, use the following command and look for output lines containing "huge":

```
$> grep -i huge /proc/meminfo
AnonHugePages: 2658304 kB
ShmemHugePages: 0 kB
HugePages_Total: 0
HugePages Free: 0
HugePages_Rsvd: 0
HugePages_Surp: 0
Hugepagesize: 2048 kB
Hugetlb: 0 kB
```
The nonempty command output indicates that large page support is present, but the zero values indicate that no pages are configured for use.

If your kernel needs to be reconfigured to support large pages, consult the hugetlbpage.txt file for instructions.

Assuming that your Linux kernel has large page support enabled, configure it for use by MySQL using the following steps:

- 1. Determine the number of large pages needed. This is the size of the InnoDB buffer pool divided by the large page size, which we can calculate as [innodb\\_buffer\\_pool\\_size](#page-3136-0) / Hugepagesize. Assuming the default value for the [innodb\\_buffer\\_pool\\_size](#page-3136-0) (128MB) and using the Hugepagesize value obtained from /proc/meminfo (2MB), this is 128MB / 2MB, or 64 Huge Pages. We call this value P.
- 2. As system root, open the file  $/etc/svset1$ , conf in a text editor, and add the line shown here, where  $P$  is the number of large pages obtained in the previous step:

vm.nr\_hugepages=P

Using the actual value obtained previously, the additional line should look like this:

vm.nr\_huge\_pages=64

Save the updated file.

3. As system root, run the following command:

\$> **sudo sysctl -p**

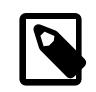

#### **Note**

On some systems the large pages file may be named slightly differently; for example, some distributions call it  $nr$  hugepages. In the event sysctl returns an error relating to the file name, check the name of the corresponding file in /proc/sys/vm and use that instead.

To verify the large page configuration, check /proc/meminfo again as described previously. Now you should see some additional nonzero values in the output, similar to this:

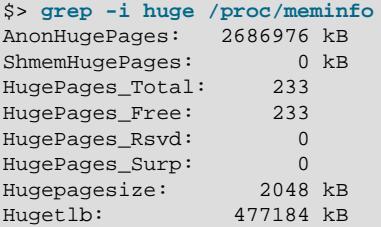

4. Optionally, you may wish to compact the Linux VM. You can do this using a sequence of commands, possibly in a script file, similar to what is shown here:

```
sync
sync
sync
echo 3 > /proc/sys/vm/drop_caches
echo 1 > /proc/sys/vm/compact_memory
```
See your operating platform documentation for more information about how to do this.

- 5. Check any configuration files such as  $my$ , cnf used by the server, and make sure that [innodb\\_buffer\\_pool\\_chunk\\_size](#page-3131-0) is set larger than the huge page size. The default for this variable is 128M.
- 6. Large page support in the MySQL server is disabled by default. To enable it, start the server with  $-$ large-pages. You can also do so by adding the following line to the  $[mysq]$  section of the server my.cnf file:

large-pages=ON

With this option enabled, InnoDB uses large pages automatically for its buffer pool and additional memory pool. If  $\text{InnoDB}$  cannot do this, it falls back to use of traditional memory and writes a warning to the error log: Warning: Using conventional memory pool.

You can verify that MySQL is now using large pages by checking /proc/meminfo again after restarting [mysqld](#page-316-0), like this:

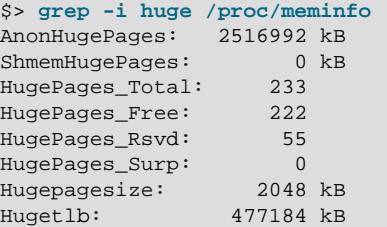

# **10.13 Measuring Performance (Benchmarking)**

To measure performance, consider the following factors:

- Whether you are measuring the speed of a single operation on a quiet system, or how a set of operations (a "workload") works over a period of time. With simple tests, you usually test how changing one aspect (a configuration setting, the set of indexes on a table, the SQL clauses in a query) affects performance. Benchmarks are typically long-running and elaborate performance tests, where the results could dictate high-level choices such as hardware and storage configuration, or how soon to upgrade to a new MySQL version.
- For benchmarking, sometimes you must simulate a heavy database workload to get an accurate picture.
- Performance can vary depending on so many different factors that a difference of a few percentage points might not be a decisive victory. The results might shift the opposite way when you test in a different environment.
- Certain MySQL features help or do not help performance depending on the workload. For completeness, always test performance with those features turned on and turned off. The most important feature to try with each workload is the [adaptive hash index](#page-2936-0) for InnoDB tables.

This section progresses from simple and direct measurement techniques that a single developer can do, to more complicated ones that require additional expertise to perform and interpret the results.

# **10.13.1 Measuring the Speed of Expressions and Functions**

To measure the speed of a specific MySQL expression or function, invoke the [BENCHMARK\(\)](#page-2228-0) function using the [mysql](#page-341-0) client program. Its syntax is [BENCHMARK\(](#page-2228-0)loop count,  $\epsilon$ xpr). The return value is always zero, but  $m_y sq \perp$  prints a line displaying approximately how long the statement took to execute. For example:

```
mysql> SELECT BENCHMARK(1000000,1+1);
+------------------------+
| BENCHMARK(1000000,1+1) |
+------------------------+
                       | 0 |+------------------------+
1 row in set (0.32 sec)
```
This result was obtained on a Pentium II 400MHz system. It shows that MySQL can execute 1,000,000 simple addition expressions in 0.32 seconds on that system.

The built-in MySQL functions are typically highly optimized, but there may be some exceptions. [BENCHMARK\(\)](#page-2228-0) is an excellent tool for finding out if some function is a problem for your queries.

# <span id="page-1816-0"></span>**10.13.2 Using Your Own Benchmarks**

Benchmark your application and database to find out where the bottlenecks are. After fixing one bottleneck (or by replacing it with a "dummy" module), you can proceed to identify the next bottleneck. Even if the overall performance for your application currently is acceptable, you should at least make a plan for each bottleneck and decide how to solve it if someday you really need the extra performance.

A free benchmark suite is the Open Source Database Benchmark, available at [http://](http://osdb.sourceforge.net/) [osdb.sourceforge.net/.](http://osdb.sourceforge.net/)

It is very common for a problem to occur only when the system is very heavily loaded. We have had many customers who contact us when they have a (tested) system in production and have encountered load problems. In most cases, performance problems turn out to be due to issues of basic database design (for example, table scans are not good under high load) or problems with the operating system or libraries. Most of the time, these problems would be much easier to fix if the systems were not already in production.

To avoid problems like this, benchmark your whole application under the worst possible load:

- The [mysqlslap](#page-476-0) program can be helpful for simulating a high load produced by multiple clients issuing queries simultaneously. See [Section 6.5.7, "mysqlslap — A Load Emulation Client".](#page-476-0)
- You can also try benchmarking packages such as SysBench and DBT2, available at [https://](https://launchpad.net/sysbench) [launchpad.net/sysbench,](https://launchpad.net/sysbench) and <http://osdldbt.sourceforge.net/#dbt2>.

These programs or packages can bring a system to its knees, so be sure to use them only on your development systems.

## **10.13.3 Measuring Performance with performance\_schema**

You can query the tables in the performance\_schema database to see real-time information about the performance characteristics of your server and the applications it is running. See [Chapter 29,](#page-4720-0) [MySQL Performance Schema](#page-4720-0) for details.

# **10.14 Examining Server Thread (Process) Information**

To ascertain what your MySQL server is doing, it can be helpful to examine the process list, which indicates the operations currently being performed by the set of threads executing within the server. For example:

```
mysql> SHOW PROCESSLIST\G
         *************************** 1. row ***************************
     Id: 5
    User: event_scheduler
   Host: localhost
     db: NULL
Command: Daemon
   Time: 2756681
  State: Waiting on empty queue
    Info: NULL
                *************************** 2. row ***************************
     Id: 20
    User: me
    Host: localhost:52943
     db: test
Command: Query
   Time: 0
   State: starting
   Info: SHOW PROCESSLIST
```
Threads can be killed with the [KILL](#page-2894-0) statement. See [Section 15.7.8.4, "KILL Statement"](#page-2894-0).

### **10.14.1 Accessing the Process List**

The following discussion enumerates the sources of process information, the privileges required to see process information, and describes the content of process list entries.

- [Sources of Process Information](#page-1817-0)
- [Privileges Required to Access the Process List](#page-1818-0)
- [Content of Process List Entries](#page-1818-1)

### <span id="page-1817-0"></span>**Sources of Process Information**

Process information is available from these sources:

- The [SHOW PROCESSLIST](#page-2861-0) statement: [Section 15.7.7.30, "SHOW PROCESSLIST Statement"](#page-2861-0)
- The [mysqladmin processlist](#page-384-0) command: [Section 6.5.2, "mysqladmin A MySQL Server](#page-384-0) [Administration Program"](#page-384-0)
- The INFORMATION SCHEMA [PROCESSLIST](#page-4642-0) table: Section 28.3.23, "The INFORMATION SCHEMA [PROCESSLIST Table"](#page-4642-0)
- The Performance Schema [processlist](#page-4916-0) table: [Section 29.12.22.7, "The processlist Table"](#page-4916-0)
- The Performance Schema [threads](#page-4919-0) table columns with names having a prefix of PROCESSLIST : [Section 29.12.22.8, "The threads Table"](#page-4919-0)
- The sys schema [processlist](#page-4988-0) and [session](#page-4999-0) views: [Section 30.4.3.22, "The processlist and x](#page-4988-0) [\\$processlist Views",](#page-4988-0) and [Section 30.4.3.33, "The session and x\\$session Views"](#page-4999-0)

The [threads](#page-4919-0) table compares to [SHOW PROCESSLIST](#page-2861-0), INFORMATION SCHEMA [PROCESSLIST](#page-4642-0), and [mysqladmin processlist](#page-384-0) as follows:

• Access to the [threads](#page-4919-0) table does not require a mutex and has minimal impact on server performance. The other sources have negative performance consequences because they require a mutex.

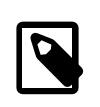

#### **Note**

An alternative implementation for [SHOW PROCESSLIST](#page-2861-0) is available based on the Performance Schema [processlist](#page-4916-0) table, which, like the [threads](#page-4919-0) table, does not require a mutex and has better performance characteristics. For details, see [Section 29.12.22.7, "The processlist Table".](#page-4916-0)

- The [threads](#page-4919-0) table displays background threads, which the other sources do not. It also provides additional information for each thread that the other sources do not, such as whether the thread is a foreground or background thread, and the location within the server associated with the thread. This means that the [threads](#page-4919-0) table can be used to monitor thread activity the other sources cannot.
- You can enable or disable Performance Schema thread monitoring, as described in [Section 29.12.22.8, "The threads Table".](#page-4919-0)

For these reasons, DBAs who perform server monitoring using one of the other thread information sources may wish to monitor using the [threads](#page-4919-0) table instead.

The sys schema [processlist](#page-4988-0) view presents information from the Performance Schema [threads](#page-4919-0) table in a more accessible format. The sys schema [session](#page-4999-0) view presents information about user sessions like the sys schema [processlist](#page-4988-0) view, but with background processes filtered out.

### <span id="page-1818-0"></span>**Privileges Required to Access the Process List**

For most sources of process information, if you have the [PROCESS](#page-1137-0) privilege, you can see all threads, even those belonging to other users. Otherwise (without the [PROCESS](#page-1137-0) privilege), nonanonymous users have access to information about their own threads but not threads for other users, and anonymous users have no access to thread information.

The Performance Schema [threads](#page-4919-0) table also provides thread information, but table access uses a different privilege model. See [Section 29.12.22.8, "The threads Table"](#page-4919-0).

### <span id="page-1818-1"></span>**Content of Process List Entries**

Each process list entry contains several pieces of information. The following list describes them using the labels from [SHOW PROCESSLIST](#page-2861-0) output. Other process information sources use similar labels.

- Id is the connection identifier for the client associated with the thread.
- User and Host indicate the account associated with the thread.
- db is the default database for the thread, or NULL if none has been selected.
- Command and State indicate what the thread is doing.

Most states correspond to very quick operations. If a thread stays in a given state for many seconds, there might be a problem that needs to be investigated.

The following sections list the possible Command values, and State values grouped by category. The meaning for some of these values is self-evident. For others, additional description is provided.

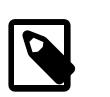

#### **Note**

Applications that examine process list information should be aware that the commands and states are subject to change.

• Time indicates how long the thread has been in its current state. The thread's notion of the current time may be altered in some cases: The thread can change the time with  $SET\ TIMESTAMP =$ 

[value](#page-2826-0). For a replica SQL thread, the value is the number of seconds between the timestamp of the last replicated event and the real time of the replica host. See [Section 19.2.3, "Replication Threads"](#page-3461-0).

• Info indicates the statement the thread is executing, or NULL if it is executing no statement. For [SHOW PROCESSLIST](#page-2861-0), this value contains only the first 100 characters of the statement. To see complete statements, use [SHOW FULL PROCESSLIST](#page-2861-0) (or query a different process information source).

# **10.14.2 Thread Command Values**

A thread can have any of the following Command values:

• Binlog Dump

This is a thread on a replication source for sending binary log contents to a replica.

Change user

The thread is executing a change user operation.

• Close stmt

The thread is closing a prepared statement.

• Connect

Used by replication receiver threads connected to the source, and by replication worker threads.

• Connect Out

A replica is connecting to its source.

• Create DB

The thread is executing a create database operation.

• Daemon

This thread is internal to the server, not a thread that services a client connection.

• Debug

The thread is generating debugging information.

• Delayed insert

The thread is a delayed insert handler.

• Drop DB

The thread is executing a drop database operation.

- Error
- **Execute**

The thread is executing a prepared statement.

• Fetch

The thread is fetching the results from executing a prepared statement.

• Field List

The thread is retrieving information for table columns.

### • Init DB

The thread is selecting a default database.

 $\bullet$   $\overline{K}$ ill

The thread is killing another thread.

• Long Data

The thread is retrieving long data in the result of executing a prepared statement.

• Ping

The thread is handling a server ping request.

• Prepare

The thread is preparing a prepared statement.

• Processlist

The thread is producing information about server threads.

• Query

Employed for user clients while executing queries by single-threaded replication applier threads, as well as by the replication coordinator thread.

• Quit

The thread is terminating.

• Refresh

The thread is flushing table, logs, or caches, or resetting status variable or replication server information.

• Register Slave

The thread is registering a replica server.

• Reset stmt

The thread is resetting a prepared statement.

• Set option

The thread is setting or resetting a client statement execution option.

• Shutdown

The thread is shutting down the server.

• Sleep

The thread is waiting for the client to send a new statement to it.

• Statistics

The thread is producing server status information.

• Time

Unused.

# **10.14.3 General Thread States**

The following list describes thread State values that are associated with general query processing and not more specialized activities such as replication. Many of these are useful only for finding bugs in the server.

• After create

This occurs when the thread creates a table (including internal temporary tables), at the end of the function that creates the table. This state is used even if the table could not be created due to some error.

• altering table

The server is in the process of executing an in-place [ALTER TABLE](#page-2425-0).

• Analyzing

The thread is calculating a MyISAM table key distributions (for example, for [ANALYZE TABLE](#page-2805-0)).

• checking permissions

The thread is checking whether the server has the required privileges to execute the statement.

• Checking table

The thread is performing a table check operation.

• cleaning up

The thread has processed one command and is preparing to free memory and reset certain state variables.

• closing tables

The thread is flushing the changed table data to disk and closing the used tables. This should be a fast operation. If not, verify that you do not have a full disk and that the disk is not in very heavy use.

• committing alter table to storage engine

The server has finished an in-place [ALTER TABLE](#page-2425-0) and is committing the result.

• converting HEAP to ondisk

The thread is converting an internal temporary table from a MEMORY table to an on-disk table.

• copy to tmp table

The thread is processing an [ALTER TABLE](#page-2425-0) statement. This state occurs after the table with the new structure has been created but before rows are copied into it.

For a thread in this state, the Performance Schema can be used to obtain about the progress of the copy operation. See [Section 29.12.5, "Performance Schema Stage Event Tables"](#page-4786-0).

• Copying to group table

If a statement has different ORDER BY and GROUP BY criteria, the rows are sorted by group and copied to a temporary table.

Copying to tmp table

The server is copying to a temporary table in memory.

• Copying to tmp table on disk

The server is copying to a temporary table on disk. The temporary result set has become too large (see [Section 10.4.4, "Internal Temporary Table Use in MySQL"\)](#page-1716-0). Consequently, the thread is changing the temporary table from in-memory to disk-based format to save memory.

• Creating index

The thread is processing ALTER TABLE ... ENABLE KEYS for a MyISAM table.

• Creating sort index

The thread is processing a [SELECT](#page-2608-0) that is resolved using an internal temporary table.

• creating table

The thread is creating a table. This includes creation of temporary tables.

• Creating tmp table

The thread is creating a temporary table in memory or on disk. If the table is created in memory but later is converted to an on-disk table, the state during that operation is Copying to tmp table on disk.

deleting from main table

The server is executing the first part of a multiple-table delete. It is deleting only from the first table, and saving columns and offsets to be used for deleting from the other (reference) tables.

deleting from reference tables

The server is executing the second part of a multiple-table delete and deleting the matched rows from the other tables.

• discard\_or\_import\_tablespace

The thread is processing an ALTER TABLE ... DISCARD TABLESPACE OF ALTER TABLE ... IMPORT TABLESPACE statement.

• end

This occurs at the end but before the cleanup of [ALTER TABLE](#page-2425-0), [CREATE VIEW](#page-2552-0), [DELETE](#page-2566-0), [INSERT](#page-2575-0), [SELECT](#page-2608-0), or [UPDATE](#page-2646-0) statements.

For the end state, the following operations could be happening:

- Writing an event to the binary log
- Freeing memory buffers, including for blobs
- executing

The thread has begun executing a statement.

• Execution of init\_command

The thread is executing statements in the value of the init\_command system variable.

• freeing items

The thread has executed a command. This state is usually followed by cleaning up.

• FULLTEXT initialization

The server is preparing to perform a natural-language full-text search.

• init

This occurs before the initialization of [ALTER TABLE](#page-2425-0), [DELETE](#page-2566-0), [INSERT](#page-2575-0), [SELECT](#page-2608-0), or [UPDATE](#page-2646-0) statements. Actions taken by the server in this state include flushing the binary log and the InnoDB log.

• Killed

Someone has sent a [KILL](#page-2894-0) statement to the thread and it should abort next time it checks the kill flag. The flag is checked in each major loop in MySQL, but in some cases it might still take a short time for the thread to die. If the thread is locked by some other thread, the kill takes effect as soon as the other thread releases its lock.

• Locking system tables

The thread is trying to lock a system table (for example, a time zone or log table).

• logging slow query

The thread is writing a statement to the slow-query log.

• login

The initial state for a connection thread until the client has been authenticated successfully.

• manage keys

The server is enabling or disabling a table index.

• Opening system tables

The thread is trying to open a system table (for example, a time zone or log table).

• Opening tables

The thread is trying to open a table. This is should be very fast procedure, unless something prevents opening. For example, an [ALTER TABLE](#page-2425-0) or a [LOCK TABLE](#page-2669-0) statement can prevent opening a table until the statement is finished. It is also worth checking that your  $table\_open\_cache$  value is large enough.

For system tables, the Opening system tables state is used instead.

• optimizing

The server is performing initial optimizations for a query.

• preparing

This state occurs during query optimization.

• preparing for alter table

The server is preparing to execute an in-place [ALTER TABLE](#page-2425-0).

• Purging old relay logs

The thread is removing unneeded relay log files.

query end

This state occurs after processing a query but before the freeing items state.

#### • Receiving from client

The server is reading a packet from the client.

• Removing duplicates

The query was using [SELECT DISTINCT](#page-2608-0) in such a way that MySQL could not optimize away the distinct operation at an early stage. Because of this, MySQL requires an extra stage to remove all duplicated rows before sending the result to the client.

#### • removing tmp table

The thread is removing an internal temporary table after processing a [SELECT](#page-2608-0) statement. This state is not used if no temporary table was created.

• rename

The thread is renaming a table.

• rename result table

The thread is processing an [ALTER TABLE](#page-2425-0) statement, has created the new table, and is renaming it to replace the original table.

Reopen tables

The thread got a lock for the table, but noticed after getting the lock that the underlying table structure changed. It has freed the lock, closed the table, and is trying to reopen it.

• Repair by sorting

The repair code is using a sort to create indexes.

• Repair done

The thread has completed a multithreaded repair for a MyISAM table.

• Repair with keycache

The repair code is using creating keys one by one through the key cache. This is much slower than Repair by sorting.

• Rolling back

The thread is rolling back a transaction.

• Saving state

For MyISAM table operations such as repair or analysis, the thread is saving the new table state to the . MYI file header. State includes information such as number of rows, the AUTO\_INCREMENT counter, and key distributions.

• Searching rows for update

The thread is doing a first phase to find all matching rows before updating them. This has to be done if the [UPDATE](#page-2646-0) is changing the index that is used to find the involved rows.

• Sending data

This state is now included in the **Executing** state.

• Sending to client

The server is writing a packet to the client.

#### • setup

The thread is beginning an [ALTER TABLE](#page-2425-0) operation.

• Sorting for group

The thread is doing a sort to satisfy a GROUP BY.

• Sorting for order

The thread is doing a sort to satisfy an ORDER BY.

• Sorting index

The thread is sorting index pages for more efficient access during a  $MyISAM$  table optimization operation.

• Sorting result

For a [SELECT](#page-2608-0) statement, this is similar to Creating sort index, but for nontemporary tables.

• starting

The first stage at the beginning of statement execution.

• statistics

The server is calculating statistics to develop a query execution plan. If a thread is in this state for a long time, the server is probably disk-bound performing other work.

System lock

The thread has called mysql\_lock\_tables() and the thread state has not been updated since. This is a very general state that can occur for many reasons.

For example, the thread is going to request or is waiting for an internal or external system lock for the table. This can occur when [InnoDB](#page-2920-0) waits for a table-level lock during execution of [LOCK TABLES](#page-2669-0). If this state is being caused by requests for external locks and you are not using multiple  $mysqld$ servers that are accessing the same [MyISAM](#page-3268-0) tables, you can disable external system locks with the  $-skip-external-locking$  option. However, external locking is disabled by default, so it is likely that this option has no effect. For [SHOW PROFILE](#page-2864-0), this state means the thread is requesting the lock (not waiting for it).

For system tables, the Locking system tables state is used instead.

• update

The thread is getting ready to start updating the table.

• Updating

The thread is searching for rows to update and is updating them.

• updating main table

The server is executing the first part of a multiple-table update. It is updating only the first table, and saving columns and offsets to be used for updating the other (reference) tables.

• updating reference tables

The server is executing the second part of a multiple-table update and updating the matched rows from the other tables.

• User lock

The thread is going to request or is waiting for an advisory lock requested with a [GET\\_LOCK\(\)](#page-2225-0) call. For [SHOW PROFILE](#page-2864-0), this state means the thread is requesting the lock (not waiting for it).

User sleep

The thread has invoked a [SLEEP\(\)](#page-2399-0) call.

• Waiting for commit lock

[FLUSH TABLES WITH READ LOCK](#page-2892-1) is waiting for a commit lock.

waiting for handler commit

The thread is waiting for a transaction to commit versus other parts of query processing.

Waiting for tables

The thread got a notification that the underlying structure for a table has changed and it needs to reopen the table to get the new structure. However, to reopen the table, it must wait until all other threads have closed the table in question.

This notification takes place if another thread has used [FLUSH TABLES](#page-2892-0) or one of the following statements on the table in question: FLUSH TABLES tbl\_name, [ALTER TABLE](#page-2425-0), [RENAME TABLE](#page-2561-0), [REPAIR TABLE](#page-2817-0), [ANALYZE TABLE](#page-2805-0), or [OPTIMIZE TABLE](#page-2815-0).

Waiting for table flush

The thread is executing [FLUSH TABLES](#page-2892-0) and is waiting for all threads to close their tables, or the thread got a notification that the underlying structure for a table has changed and it needs to reopen the table to get the new structure. However, to reopen the table, it must wait until all other threads have closed the table in question.

This notification takes place if another thread has used [FLUSH TABLES](#page-2892-0) or one of the following statements on the table in question: FLUSH TABLES tbl name, [ALTER TABLE](#page-2425-0), [RENAME TABLE](#page-2561-0), [REPAIR TABLE](#page-2817-0), [ANALYZE TABLE](#page-2805-0), or [OPTIMIZE TABLE](#page-2815-0).

#### Waiting for *lock\_type* lock

The server is waiting to acquire a THR LOCK lock or a lock from the metadata locking subsystem, where  $lock\_type$  indicates the type of lock.

This state indicates a wait for a THR\_LOCK:

• Waiting for table level lock

These states indicate a wait for a metadata lock:

- Waiting for event metadata lock
- Waiting for global read lock
- Waiting for schema metadata lock
- Waiting for stored function metadata lock
- Waiting for stored procedure metadata lock
- Waiting for table metadata lock
- Waiting for trigger metadata lock

For information about table lock indicators, see [Section 10.11.1, "Internal Locking Methods".](#page-1796-0) For information about metadata locking, see [Section 10.11.4, "Metadata Locking".](#page-1800-0) To see which locks are blocking lock requests, use the Performance Schema lock tables described at [Section 29.12.13,](#page-4848-0) ["Performance Schema Lock Tables"](#page-4848-0).

#### Waiting on cond

A generic state in which the thread is waiting for a condition to become true. No specific state information is available.

• Writing to net

The server is writing a packet to the network.

### **10.14.4 Replication Source Thread States**

The following list shows the most common states you may see in the  $State$  column for the  $Binlog$  $Dump$  thread of the replication source. If you see no  $Binlog$   $Dump$  threads on a source, this means that replication is not running; that is, that no replicas are currently connected.

In MySQL 8.0, incompatible changes were made to instrumentation names. Monitoring tools that work with these instrumentation names might be impacted. If the incompatible changes have an impact for you, set the terminology use previous system variable to BEFORE 8 0 26 to make MySQL Server use the old versions of the names for the objects specified in the previous list. This enables monitoring tools that rely on the old names to continue working until they can be updated to use the new names.

Set the [terminology\\_use\\_previous](#page-3408-0) system variable with session scope to support individual functions, or global scope to be a default for all new sessions. When global scope is used, the slow query log contains the old versions of the names.

Finished reading one binlog; switching to next binlog

The thread has finished reading a binary log file and is opening the next one to send to the replica.

Master has sent all binlog to slave; waiting for more updates

Source has sent all binlog to replica; waiting for more updates

The thread has read all remaining updates from the binary logs and sent them to the replica. The thread is now idle, waiting for new events to appear in the binary log resulting from new updates occurring on the source.

Sending binlog event to slave

Sending binlog event to replica

Binary logs consist of *events*, where an event is usually an update plus some other information. The thread has read an event from the binary log and is now sending it to the replica.

• Waiting to finalize termination

A very brief state that occurs as the thread is stopping.

# **10.14.5 Replication I/O (Receiver) Thread States**

The following list shows the most common states you see in the State column for a replication I/ O (receiver) thread on a replica server. This state also appears in the Replica IO State column displayed by [SHOW REPLICA STATUS](#page-2867-0), so you can get a good view of what is happening by using that statement.

In MySQL 8.0, incompatible changes were made to instrumentation names. Monitoring tools that work with these instrumentation names might be impacted. If the incompatible changes have an impact for you, set the [terminology\\_use\\_previous](#page-3408-0) system variable to BEFORE\_8\_0\_26 to make MySQL Server use the old versions of the names for the objects specified in the previous list. This enables monitoring tools that rely on the old names to continue working until they can be updated to use the new names.

Set the [terminology\\_use\\_previous](#page-3408-0) system variable with session scope to support individual functions, or global scope to be a default for all new sessions. When global scope is used, the slow query log contains the old versions of the names.

• Checking master version

Checking source version

A state that occurs very briefly, after the connection to the source is established.

• Connecting to master

Connecting to source

The thread is attempting to connect to the source.

• Queueing master event to the relay log

Queueing source event to the relay log

The thread has read an event and is copying it to the relay log so that the SQL thread can process it.

Reconnecting after a failed binlog dump request

The thread is trying to reconnect to the source.

Reconnecting after a failed master event read

Reconnecting after a failed source event read

The thread is trying to reconnect to the source. When connection is established again, the state becomes Waiting for master to send event.

• Registering slave on master

Registering replica on source

A state that occurs very briefly after the connection to the source is established.

• Requesting binlog dump

A state that occurs very briefly, after the connection to the source is established. The thread sends to the source a request for the contents of its binary logs, starting from the requested binary log file name and position.

• Waiting for its turn to commit

A state that occurs when the replica thread is waiting for older worker threads to commit if [replica\\_preserve\\_commit\\_order](#page-3392-0) is enabled.

• Waiting for master to send event

Waiting for source to send event

The thread has connected to the source and is waiting for binary log events to arrive. This can last for a long time if the source is idle. If the wait lasts for  $replica$  net timeout seconds, a timeout occurs. At that point, the thread considers the connection to be broken and makes an attempt to reconnect.

Waiting for master update

Waiting for source update

The initial state before Connecting to master or Connecting to source.

Waiting for slave mutex on exit

Waiting for replica mutex on exit

A state that occurs briefly as the thread is stopping.

Waiting for the slave SQL thread to free enough relay log space

Waiting for the replica SQL thread to free enough relay log space

You are using a nonzero [relay\\_log\\_space\\_limit](#page-3385-0) value, and the relay logs have grown large enough that their combined size exceeds this value. The I/O (receiver) thread is waiting until the SQL (applier) thread frees enough space by processing relay log contents so that it can delete some relay log files.

Waiting to reconnect after a failed binlog dump request

If the binary log dump request failed (due to disconnection), the thread goes into this state while it sleeps, then tries to reconnect periodically. The interval between retries can be specified using the [CHANGE REPLICATION SOURCE TO](#page-2688-0).

• Waiting to reconnect after a failed master event read

Waiting to reconnect after a failed source event read

An error occurred while reading (due to disconnection). The thread is sleeping for the number of seconds set by the [CHANGE REPLICATION SOURCE TO](#page-2688-0) statement before attempting to reconnect.

### **10.14.6 Replication SQL Thread States**

The following list shows the most common states you may see in the State column for a replication SQL thread on a replica server.

In MySQL 8.0, incompatible changes were made to instrumentation names. Monitoring tools that work with these instrumentation names might be impacted. If the incompatible changes have an impact for you, set the terminology use previous system variable to BEFORE 8 0 26 to make MySQL Server use the old versions of the names for the objects specified in the previous list. This enables monitoring tools that rely on the old names to continue working until they can be updated to use the new names.

Set the [terminology\\_use\\_previous](#page-3408-0) system variable with session scope to support individual functions, or global scope to be a default for all new sessions. When global scope is used, the slow query log contains the old versions of the names.

• Making temporary file (append) before replaying LOAD DATA INFILE

The thread is executing a [LOAD DATA](#page-2585-0) statement and is appending the data to a temporary file containing the data from which the replica reads rows.

• Making temporary file (create) before replaying LOAD DATA INFILE

The thread is executing a [LOAD DATA](#page-2585-0) statement and is creating a temporary file containing the data from which the replica reads rows. This state can only be encountered if the original [LOAD DATA](#page-2585-0) statement was logged by a source running a version of MySQL lower than MySQL 5.0.3.

#### Reading event from the relay log

The thread has read an event from the relay log so that the event can be processed.

Slave has read all relay log; waiting for more updates

Replica has read all relay log; waiting for more updates

The thread has processed all events in the relay log files, and is now waiting for the I/O (receiver) thread to write new events to the relay log.

• Waiting for an event from Coordinator

Using the multithreaded replica  $(replica)$  parallel workers is greater than 1), one of the replica worker threads is waiting for an event from the coordinator thread.

Waiting for slave mutex on exit

Waiting for replica mutex on exit

A very brief state that occurs as the thread is stopping.

• Waiting for Slave Workers to free pending events

Waiting for Replica Workers to free pending events

This waiting action occurs when the total size of events being processed by Workers exceeds the size of the replica pending jobs size max system variable. The Coordinator resumes scheduling when the size drops below this limit. This state occurs only when [replica\\_parallel\\_workers](#page-3390-0) is set greater than 0.

Waiting for the next event in relay log

The initial state before Reading event from the relay log.

Waiting until SOURCE\_DELAY seconds after source executed event

The SQL thread has read an event but is waiting for the replica delay to lapse. This delay is set with the SOURCE\_DELAY option of the [CHANGE REPLICATION SOURCE TO](#page-2688-0).

The  $\text{Info}$  column for the SQL thread may also show the text of a statement. This indicates that the thread has read an event from the relay log, extracted the statement from it, and may be executing it.

# **10.14.7 Replication Connection Thread States**

These thread states occur on a replica server but are associated with connection threads, not with the I/O or SQL threads.

Changing master

Changing replication source

The thread is processing a [CHANGE REPLICATION SOURCE TO](#page-2688-0) statement.

• Killing slave

The thread is processing a STOP REPLICA statement.

• Opening master dump table

This state occurs after Creating table from master dump.

• Reading master dump table data

This state occurs after Opening master dump table.

• Rebuilding the index on master dump table

This state occurs after Reading master dump table data.

## **10.14.8 NDB Cluster Thread States**

- Committing events to binlog
- Opening mysql.ndb\_apply\_status
- Processing events

The thread is processing events for binary logging.

• Processing events from schema table

The thread is doing the work of schema replication.

- Shutting down
- Syncing ndb table schema operation and binlog

This is used to have a correct binary log of schema operations for NDB.

• Waiting for allowed to take ndbcluster global schema lock

The thread is waiting for permission to take a global schema lock.

• Waiting for event from ndbcluster

The server is acting as an SQL node in an NDB Cluster, and is connected to a cluster management node.

- Waiting for first event from ndbcluster
- Waiting for ndbcluster binlog update to reach current position
- Waiting for ndbcluster global schema lock

The thread is waiting for a global schema lock held by another thread to be released.

- Waiting for ndbcluster to start
- Waiting for schema epoch

The thread is waiting for a schema epoch (that is, a global checkpoint).

## **10.14.9 Event Scheduler Thread States**

These states occur for the Event Scheduler thread, threads that are created to execute scheduled events, or threads that terminate the scheduler.

• Clearing

The scheduler thread or a thread that was executing an event is terminating and is about to end.

• Initialized

The scheduler thread or a thread that executes an event has been initialized.

• Waiting for next activation

The scheduler has a nonempty event queue but the next activation is in the future.

• Waiting for scheduler to stop

The thread issued SET GLOBAL event scheduler=OFF and is waiting for the scheduler to stop.

• Waiting on empty queue

The scheduler's event queue is empty and it is sleeping.

# Chapter 11 Language Structure

# **Table of Contents**

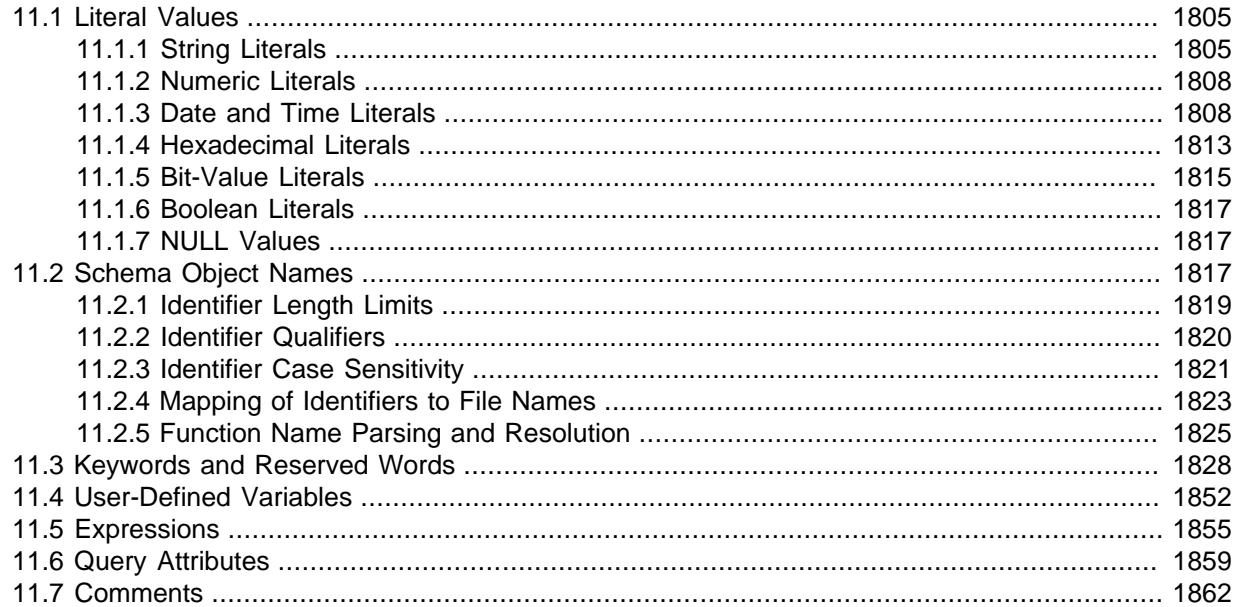

This chapter discusses the rules for writing the following elements of [SQL](#page-5994-0) statements when using MySQL:

- Literal values such as strings and numbers
- Identifiers such as database, table, and column names
- Keywords and reserved words
- User-defined and system variables
- Expressions
- Query attributes
- Comments

# <span id="page-1834-0"></span>**11.1 Literal Values**

This section describes how to write literal values in MySQL. These include strings, numbers, hexadecimal and bit values, boolean values, and NULL. The section also covers various nuances that you may encounter when dealing with these basic types in MySQL.

# <span id="page-1834-1"></span>**11.1.1 String Literals**

A string is a sequence of bytes or characters, enclosed within either single quote (') or double quote (") characters. Examples:

```
'a string'
"another string"
```
Quoted strings placed next to each other are concatenated to a single string. The following lines are equivalent:

'a string' 'a' ' ' ' string' If the [ANSI\\_QUOTES](#page-923-0) SQL mode is enabled, string literals can be quoted only within single quotation marks because a string quoted within double quotation marks is interpreted as an identifier.

A binary string is a string of bytes. Every binary string has a character set and collation named binary. A nonbinary string is a string of characters. It has a character set other than binary and a collation that is compatible with the character set.

For both types of strings, comparisons are based on the numeric values of the string unit. For binary strings, the unit is the byte; comparisons use numeric byte values. For nonbinary strings, the unit is the character and some character sets support multibyte characters; comparisons use numeric character code values. Character code ordering is a function of the string collation. (For more information, see [Section 12.8.5, "The binary Collation Compared to \\_bin Collations"](#page-1923-0).)

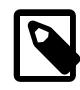

#### **Note**

Within the [mysql](#page-341-0) client, binary strings display using hexadecimal notation, depending on the value of the [--binary-as-hex](#page-346-0). For more information about that option, see [Section 6.5.1, "mysql — The MySQL Command-Line Client"](#page-341-0).

A character string literal may have an optional character set introducer and COLLATE clause, to designate it as a string that uses a particular character set and collation:

[\_charset\_name]'string' [COLLATE collation\_name]

#### Examples:

```
SELECT _latin1'string';
SELECT _binary'string';
SELECT utf8mb4'string' COLLATE utf8mb4 danish ci;
```
You can use  $N'$  literal' (or  $n'$  literal') to create a string in the national character set. These statements are equivalent:

SELECT N'some text'; SELECT n'some text'; SELECT \_utf8'some text';

For information about these forms of string syntax, see [Section 12.3.7, "The National Character Set",](#page-1908-0) and [Section 12.3.8, "Character Set Introducers"](#page-1908-1).

Within a string, certain sequences have special meaning unless the [NO\\_BACKSLASH\\_ESCAPES](#page-924-0) SQL mode is enabled. Each of these sequences begins with a backslash  $(\setminus)$ , known as the *escape* character. MySQL recognizes the escape sequences shown in [Table 11.1, "Special Character Escape](#page-1835-0) [Sequences"](#page-1835-0). For all other escape sequences, backslash is ignored. That is, the escaped character is interpreted as if it was not escaped. For example,  $\setminus x$  is just x. These sequences are case-sensitive. For example,  $\Box$  is interpreted as a backspace, but  $\Box$  is interpreted as B. Escape processing is done according to the character set indicated by the [character\\_set\\_connection](#page-725-0) system variable. This is true even for strings that are preceded by an introducer that indicates a different character set, as discussed in [Section 12.3.6, "Character String Literal Character Set and Collation"](#page-1906-0).

<span id="page-1835-0"></span>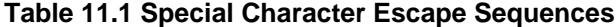

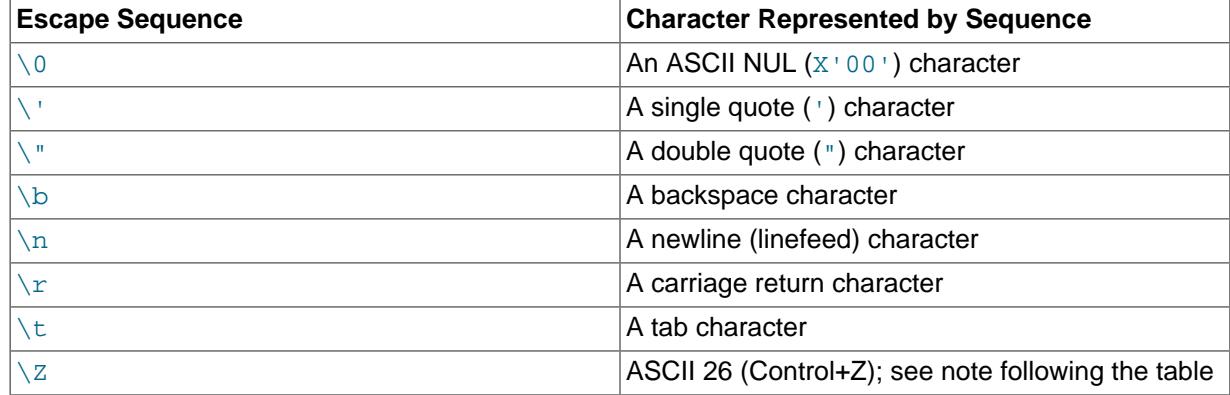
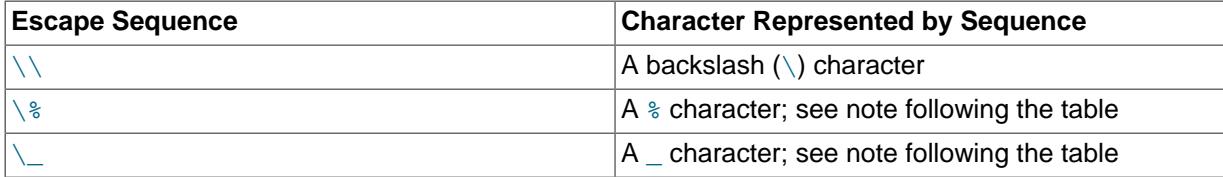

The ASCII 26 character can be encoded as  $\overline{\times}$  to enable you to work around the problem that ASCII 26 stands for END-OF-FILE on Windows. ASCII 26 within a file causes problems if you try to use mysql db\_name < file\_name.

The  $\Diamond$  and  $\Diamond$  sequences are used to search for literal instances of  $\Diamond$  and \_ in pattern-matching contexts where they would otherwise be interpreted as wildcard characters. See the description of the [LIKE](#page-2144-0) operator in [Section 14.8.1, "String Comparison Functions and Operators"](#page-2144-1). If you use  $\&$  or  $\setminus$ outside of pattern-matching contexts, they evaluate to the strings  $\Diamond$  and  $\Diamond$ , not to  $\Diamond$  and  $\Box$ .

There are several ways to include quote characters within a string:

- A ' inside a string quoted with ' may be written as ''.
- A " inside a string quoted with " may be written as "".
- Precede the quote character by an escape character  $(\cdot)$ .
- A ' inside a string quoted with " needs no special treatment and need not be doubled or escaped. In the same way, " inside a string quoted with ' needs no special treatment.

The following [SELECT](#page-2608-0) statements demonstrate how quoting and escaping work:

```
mysql> SELECT 'hello', '"hello"', '""hello""', 'hel''lo', '\'hello';
+-------+---------+-----------+--------+--------+
| hello | "hello" | ""hello"" | hel'lo | 'hello |
 +-------+---------+-----------+--------+--------+
mysql> SELECT "hello", "'hello'", "''hello''", "hel""lo", "\"hello";
+-------+---------+-----------+--------+--------+
| hello | 'hello' | ''hello'' | hel"lo | "hello |
   +-------+---------+-----------+--------+--------+
mysql> SELECT 'This\nIs\nFour\nLines';
       +--------------------+
| This
Is
Four
Lines |
          +--------------------+
mysql> SELECT 'disappearing\ backslash';
   +------------------------+
| disappearing backslash |
+------------------------+
```
To insert binary data into a string column (such as a [BLOB](#page-2003-0) column), you should represent certain characters by escape sequences. Backslash  $(\setminus)$  and the quote character used to quote the string must be escaped. In certain client environments, it may also be necessary to escape NUL or Control +Z. The [mysql](#page-341-0) client truncates quoted strings containing NUL characters if they are not escaped, and Control+Z may be taken for END-OF-FILE on Windows if not escaped. For the escape sequences that represent each of these characters, see [Table 11.1, "Special Character Escape Sequences".](#page-1835-0)

When writing application programs, any string that might contain any of these special characters must be properly escaped before the string is used as a data value in an SQL statement that is sent to the MySQL server. You can do this in two ways:

• Process the string with a function that escapes the special characters. In a C program, you can use the [mysql\\_real\\_escape\\_string\\_quote\(\)](https://dev.mysql.com/doc/c-api/9.0/en/mysql-real-escape-string-quote.html) C API function to escape characters. See [mysql\\_real\\_escape\\_string\\_quote\(\)](https://dev.mysql.com/doc/c-api/9.0/en/mysql-real-escape-string-quote.html). Within SQL statements that construct other SQL statements, you can use the [QUOTE\(\)](#page-2138-0) function. The Perl DBI interface provides a quote method to convert special characters to the proper escape sequences. See [Section 31.9, "MySQL Perl API"](#page-5045-0). Other language interfaces may provide a similar capability.

• As an alternative to explicitly escaping special characters, many MySQL APIs provide a placeholder capability that enables you to insert special markers into a statement string, and then bind data values to them when you issue the statement. In this case, the API takes care of escaping special characters in the values for you.

### **11.1.2 Numeric Literals**

Number literals include exact-value (integer and [DECIMAL](#page-1981-0)) literals and approximate-value (floatingpoint) literals.

Integers are represented as a sequence of digits. Numbers may include . as a decimal separator. Numbers may be preceded by  $-$  or  $+$  to indicate a negative or positive value, respectively. Numbers represented in scientific notation with a mantissa and exponent are approximate-value numbers.

Exact-value numeric literals have an integer part or fractional part, or both. They may be signed. Examples: 1, .2, 3.4, -5, -6.78, +9.10.

Approximate-value numeric literals are represented in scientific notation with a mantissa and exponent. Either or both parts may be signed. Examples:  $1.2E3$ ,  $1.2E-3$ ,  $-1.2E3$ ,  $-1.2E-3$ .

Two numbers that look similar may be treated differently. For example, 2.34 is an exact-value (fixedpoint) number, whereas 2.34E0 is an approximate-value (floating-point) number.

The [DECIMAL](#page-1981-0) data type is a fixed-point type and calculations are exact. In MySQL, the [DECIMAL](#page-1981-0) type has several synonyms: [NUMERIC](#page-1981-0), [DEC](#page-1981-0), [FIXED](#page-1981-0). The integer types also are exact-value types. For more information about exact-value calculations, see [Section 14.25, "Precision Math"](#page-2402-0).

The [FLOAT](#page-1982-0) and [DOUBLE](#page-1982-0) data types are floating-point types and calculations are approximate. In MySQL, types that are synonymous with [FLOAT](#page-1982-0) or [DOUBLE](#page-1982-0) are [DOUBLE PRECISION](#page-1982-0) and [REAL](#page-1982-0).

An integer may be used in floating-point context; it is interpreted as the equivalent floating-point number.

### **11.1.3 Date and Time Literals**

- [Standard SQL and ODBC Date and Time Literals](#page-1837-0)
- [String and Numeric Literals in Date and Time Context](#page-1838-0)

Date and time values can be represented in several formats, such as quoted strings or as numbers, depending on the exact type of the value and other factors. For example, in contexts where MySQL expects a date, it interprets any of  $12015-07-21$ ,  $120150721$ , and  $20150721$  as a date.

This section describes the acceptable formats for date and time literals. For more information about the temporal data types, such as the range of permitted values, see [Section 13.2, "Date and Time Data](#page-1985-0) [Types".](#page-1985-0)

### <span id="page-1837-0"></span>**Standard SQL and ODBC Date and Time Literals**

Standard SQL requires temporal literals to be specified using a type keyword and a string. The space between the keyword and string is optional.

```
DATE 'str'
TIME 'str'
TIMESTAMP 'str'
```
MySQL recognizes but, unlike standard SQL, does not require the type keyword. Applications that are to be standard-compliant should include the type keyword for temporal literals.

MySQL also recognizes the ODBC syntax corresponding to the standard SQL syntax:

 $\{ d \text{ str} \}$ { t 'str' }  $\{ ts$  'str' $\}$ 

MySQL uses the type keywords and the ODBC constructions to produce [DATE](#page-1988-0), [TIME](#page-1990-0), and [DATETIME](#page-1988-0) values, respectively, including a trailing fractional seconds part if specified. The [TIMESTAMP](#page-1988-0) syntax produces a [DATETIME](#page-1988-0) value in MySQL because [DATETIME](#page-1988-0) has a range that more closely corresponds to the standard SQL [TIMESTAMP](#page-1988-0) type, which has a year range from 0001 to 9999. (The MySQL [TIMESTAMP](#page-1988-0) year range is 1970 to 2038.)

#### <span id="page-1838-0"></span>**String and Numeric Literals in Date and Time Context**

MySQL recognizes [DATE](#page-1988-0) values in these formats:

• As a string in either 'YYYY-MM-DD' or 'YY-MM-DD' format. A "relaxed" syntax is permitted, but is deprecated: Any punctuation character may be used as the delimiter between date parts. For example, '2012-12-31', '2012/12/31', '2012^12^31', and '2012@12@31' are equivalent. Using any character other than the dash  $(-)$  as the delimiter raises a warning, as shown here:

```
mysql> SELECT DATE'2012@12@31';
+------------------+
| DATE'2012@12@31' |
+------------------+
| 2012 - 12 - 31+------------------+
1 row in set, 1 warning (0.00 sec)
mysql> SHOW WARNINGS\G
             *************************** 1. row ***************************
  Level: Warning
   Code: 4095
Message: Delimiter '@' in position 4 in datetime value '2012@12@31' at row 1 is
deprecated. Prefer the standard '-'. 
1 row in set (0.00 sec)
```
- As a string with no delimiters in either 'YYYYMMDD' or 'YYMMDD' format, provided that the string makes sense as a date. For example, '20070523' and '070523' are interpreted as '2007-05-23', but '071332' is illegal (it has nonsensical month and day parts) and becomes '0000-00-00'.
- As a number in either YYYYMMDD or YYMMDD format, provided that the number makes sense as a date. For example, 19830905 and 830905 are interpreted as '1983-09-05'.

MySQL recognizes [DATETIME](#page-1988-0) and [TIMESTAMP](#page-1988-0) values in these formats:

• As a string in either 'YYYY-MM-DD hh:mm:ss' or 'YY-MM-DD hh:mm:ss' format. MySQL also permits a "relaxed" syntax here, although this is deprecated: Any punctuation character may be used as the delimiter between date parts or time parts. For example, '2012-12-31 11:30:45', '2012^12^31 11+30+45', '2012/12/31 11\*30\*45', and '2012@12@31 11^30^45' are equivalent. Use of any characters as delimiters in such values, other than the dash (-) for the date part and the colon  $(:)$  for the time part, raises a warning, as shown here:

```
mysql> SELECT TIMESTAMP'2012^12^31 11*30*45';
+--------------------------------+
| TIMESTAMP'2012^12^31 11*30*45' |
+--------------------------------+
| 2012 - 12 - 31 11:30:45+--------------------------------+
1 row in set, 1 warning (0.00 sec)
mysql> SHOW WARNINGS\G
                    ******** 1. row ***************************
   Level: Warning
   Code: 4095
Message: Delimiter '^' in position 4 in datetime value '2012^12^31 11*30*45' at
```

```
row 1 is deprecated. Prefer the standard '-'. 
1 row in set (0.00 sec)
```
The only delimiter recognized between a date and time part and a fractional seconds part is the decimal point.

The date and time parts can be separated by  $T$  rather than a space. For example,  $12012 - 12 - 31$ 11:30:45' '2012-12-31T11:30:45' are equivalent.

Previously, MySQL supported arbitrary numbers of leading and trailing whitespace characters in date and time values, as well as between the date and time parts of DATETIME and TIMESTAMP values. In MySQL 9.0, this behavior is deprecated, and the presence of excess whitespace characters triggers a warning, as shown here:

```
mysql> SELECT TIMESTAMP'2012-12-31 11-30-45';
+----------------------------------+
| TIMESTAMP'2012-12-31 11-30-45' |
     +----------------------------------+
| 2012-12-31 11:30:45 |
+----------------------------------+
1 row in set, 1 warning (0.00 sec)
mysql> SHOW WARNINGS\G
        *************************** 1. row ***************************
  Level: Warning
   Code: 4096
Message: Delimiter ' ' in position 11 in datetime value '2012-12-31 11-30-45'
at row 1 is superfluous and is deprecated. Please remove. 
1 row in set (0.00 sec)
```
A warning is also raised when whitespace characters other than the space character is used, like this:

```
mysql> SELECT TIMESTAMP'2021-06-06
    '> 11:15:25';
+--------------------------------+
| TIMESTAMP'2021-06-06
11:15:25' |
              +--------------------------------+
| 2021-06-06 11:15:25 |
  +--------------------------------+
1 row in set, 1 warning (0.00 sec)
mysql> SHOW WARNINGS\G
             *************************** 1. row ***************************
  Level: Warning
   Code: 4095
Message: Delimiter '\n' in position 10 in datetime value '2021-06-06
11:15:25' at row 1 is deprecated. Prefer the standard ' '.
1 row in set (0.00 sec)
```
Only one such warning is raised per temporal value, even though multiple issues may exist with delimiters, whitespace, or both, as shown in the following series of statements:

```
mysql> SELECT TIMESTAMP'2012!-12-31 11:30:45';
+----------------------------------+
| TIMESTAMP'2012!-12-31 11:30:45' |
          +----------------------------------+
\mid 2012-12-31 11:30:45
1 row in set, 1 warning (0.00 sec)
mysql> SHOW WARNINGS\G
                       *************************** 1. row ***************************
  Level: Warning
   Code: 4095
Message: Delimiter '!' in position 4 in datetime value '2012!-12-31 11:30:45'
at row 1 is deprecated. Prefer the standard '-'. 
1 row in set (0.00 sec)
```

```
mysql> SELECT TIMESTAMP'2012-12-31 11:30:45';
+---------------------------------+
| TIMESTAMP'2012-12-31 11:30:45' |
+---------------------------------+
| 2012 - 12 - 31 11:30:45+---------------------------------+
1 row in set, 1 warning (0.00 sec)
mysql> SHOW WARNINGS\G
                     *************************** 1. row ***************************
  Level: Warning
   Code: 4096
Message: Delimiter ' ' in position 11 in datetime value '2012-12-31 11:30:45'
at row 1 is superfluous and is deprecated. Please remove. 
1 row in set (0.00 sec)
mysql> SELECT TIMESTAMP'2012-12-31 11:30:45';
+--------------------------------+
| TIMESTAMP'2012-12-31 11:30:45' |
   +--------------------------------+
\vert 2012-12-31 11:30:45
+--------------------------------+
1 row in set (0.00 sec)
```
- As a string with no delimiters in either 'YYYYMMDDhhmmss' or 'YYMMDDhhmmss' format, provided that the string makes sense as a date. For example, '20070523091528' and '070523091528' are interpreted as '2007-05-23 09:15:28', but '071122129015' is illegal (it has a nonsensical minute part) and becomes '0000-00-00 00:00:00'.
- As a number in either YYYYMMDDhhmmss or YYMMDDhhmmss format, provided that the number makes sense as a date. For example, 19830905132800 and 830905132800 are interpreted as '1983-09-05 13:28:00'.

A [DATETIME](#page-1988-0) or [TIMESTAMP](#page-1988-0) value can include a trailing fractional seconds part in up to microseconds (6 digits) precision. The fractional part should always be separated from the rest of the time by a decimal point; no other fractional seconds delimiter is recognized. For information about fractional seconds support in MySQL, see [Section 13.2.6, "Fractional Seconds in Time Values"](#page-1994-0).

Dates containing two-digit year values are ambiguous because the century is unknown. MySQL interprets two-digit year values using these rules:

- Year values in the range 70-99 become 1970-1999.
- Year values in the range 00-69 become 2000-2069.

See also [Section 13.2.9, "2-Digit Years in Dates"](#page-1997-0).

For values specified as strings that include date part delimiters, it is unnecessary to specify two digits for month or day values that are less than  $10.$  '  $2015-6-9$ ' is the same as ' $2015-06-09$ '. Similarly, for values specified as strings that include time part delimiters, it is unnecessary to specify two digits for hour, minute, or second values that are less than  $10.$  ' $2015-10-30$   $1:2:3$ ' is the same as '2015-10-30 01:02:03'.

Values specified as numbers should be 6, 8, 12, or 14 digits long. If a number is 8 or 14 digits long, it is assumed to be in YYYYMMDD or YYYYMMDDhhmmss format and that the year is given by the first 4 digits. If the number is 6 or 12 digits long, it is assumed to be in YYMMDD or YYMMDDhhmmss format and that the year is given by the first 2 digits. Numbers that are not one of these lengths are interpreted as though padded with leading zeros to the closest length.

Values specified as nondelimited strings are interpreted according their length. For a string 8 or 14 characters long, the year is assumed to be given by the first 4 characters. Otherwise, the year is assumed to be given by the first 2 characters. The string is interpreted from left to right to find year, month, day, hour, minute, and second values, for as many parts as are present in the string. This means you should not use strings that have fewer than 6 characters. For example, if you specify

'9903', thinking that represents March, 1999, MySQL converts it to the "zero" date value. This occurs because the year and month values are 99 and 03, but the day part is completely missing. However, you can explicitly specify a value of zero to represent missing month or day parts. For example, to insert the value '1999-03-00', use '990300'.

MySQL recognizes [TIME](#page-1990-0) values in these formats:

- As a string in  $'D$  hh: $mm:ss'$  format. You can also use one of the following "relaxed" syntaxes: 'hh: $mm:ss'$ , 'hh: $mm'$ , 'D hh: $mm'$ , 'D hh: $mm'$ , 'D hh', or 'ss'. Here D represents days and can have a value from 0 to 34.
- As a string with no delimiters in  $'$  hhmmss' format, provided that it makes sense as a time. For example, '101112' is understood as '10:11:12', but '109712' is illegal (it has a nonsensical minute part) and becomes '00:00:00'.
- As a number in *hhmmss* format, provided that it makes sense as a time. For example, 101112 is understood as  $'10:11:12'$ . The following alternative formats are also understood:  $ss$ ,  $mmss$ , or hhmmss.

A trailing fractional seconds part is recognized in the 'D hh:mm: ss.fraction', 'hh:mm:ss.fraction', 'hhmmss.fraction', and hhmmss.fraction time formats, where fraction is the fractional part in up to microseconds (6 digits) precision. The fractional part should always be separated from the rest of the time by a decimal point; no other fractional seconds delimiter is recognized. For information about fractional seconds support in MySQL, see [Section 13.2.6,](#page-1994-0) ["Fractional Seconds in Time Values"](#page-1994-0).

For [TIME](#page-1990-0) values specified as strings that include a time part delimiter, it is unnecessary to specify two digits for hours, minutes, or seconds values that are less than 10. '8:3:2' is the same as '08:03:02'.

You can specify a time zone offset when inserting TIMESTAMP and DATETIME values into a table. The offset is appended to the time part of a datetime literal, with no intravening spaces, and uses the same format used for setting the time zone system variable, with the following exceptions:

- For hour values less than 10, a leading zero is required.
- The value '-00:00' is rejected.
- Time zone names such as 'EET' and 'Asia/Shanghai' cannot be used; 'SYSTEM' also cannot be used in this context.

The value inserted must not have a zero for the month part, the day part, or both parts. This is enforced regardless of the server SQL mode setting.

This example illustrates inserting datetime values with time zone offsets into TIMESTAMP and DATETIME columns using different [time\\_zone](#page-853-0) settings, and then retrieving them:

```
mysql> CREATE TABLE ts (
    -> id INTEGER NOT NULL AUTO_INCREMENT PRIMARY KEY,
     -> col TIMESTAMP NOT NULL
    -> ) AUTO_INCREMENT = 1;
mysql> CREATE TABLE dt (
    -> id INT NOT NULL AUTO_INCREMENT PRIMARY KEY,
     -> col DATETIME NOT NULL
     -> ) AUTO_INCREMENT = 1;
mysql> SET @@time_zone = 'SYSTEM';
mysql> INSERT INTO ts (col) VALUES ('2020-01-01 10:10:10'),
    -> ('2020-01-01 10:10:10+05:30'), ('2020-01-01 10:10:10-08:00');
mysql> SET @@time_zone = '+00:00';
mysql> INSERT INTO ts (col) VALUES ('2020-01-01 10:10:10'),
```

```
 -> ('2020-01-01 10:10:10+05:30'), ('2020-01-01 10:10:10-08:00');
mysql> SET @@time_zone = 'SYSTEM';
mysql> INSERT INTO dt (col) VALUES ('2020-01-01 10:10:10'),
     -> ('2020-01-01 10:10:10+05:30'), ('2020-01-01 10:10:10-08:00');
mysql> SET @@time_zone = '+00:00';
mysql> INSERT INTO dt (col) VALUES ('2020-01-01 10:10:10'),
     -> ('2020-01-01 10:10:10+05:30'), ('2020-01-01 10:10:10-08:00');
mysql> SET @@time_zone = 'SYSTEM';
mysql> SELECT @@system_time_zone;
                   ---+| @@system_time_zone |
+--------------------+
| EST |+--------------------+
mysql> SELECT col, UNIX_TIMESTAMP(col) FROM dt ORDER BY id;
+---------------------+---------------------+
| col | UNIX_TIMESTAMP(col) |
                   +---------------------+---------------------+
| 2020-01-01 10:10:10 | 1577891410 |
| 2019-12-31 23:40:10 | 1577853610 |
| 2020-01-01 13:10:10 | 1577902210 |
 | 2020-01-01 10:10 | 1577891410<br>| 2020-01-01 04:40:10 | 1577871610
| 2020-01-01 04:40:10 | 1577871610 |
| 2020-01-01 18:10:10 | 1577920210 |
                            +---------------------+---------------------+
mysql> SELECT col, UNIX_TIMESTAMP(col) FROM ts ORDER BY id;
       +---------------------+---------------------+
| col | UNIX_TIMESTAMP(col) |
        +---------------------+---------------------+
| 2020-01-01 10:10:10 | 1577891410<br>| 2019-12-31 23:40:10 | 1577853610
 | 2019-12-31 23:40:10 | 1577853610<br>| 2020-01-01 13:10:10 | 1577902210
 2020-01-01 13:10:10 |
  | 2020-01-01 05:10:10 | 1577873410<br>| 2019-12-31 23:40:10 | 1577853610
 | 2019-12-31 23:40:10 | 1577853610<br>| 2020-01-01 13:10:10 | 1577902210
| 2020-01-01 13:10:10 | 1577902210 |
        +---------------------+---------------------+
```
The offset is not displayed when selecting a datetime value, even if one was used when inserting it.

The range of supported offset values is  $-13:59$  to  $+14:00$ , inclusive.

Datetime literals that include time zone offsets are accepted as parameter values by prepared statements.

## **11.1.4 Hexadecimal Literals**

Hexadecimal literal values are written using  $X'val'$  or  $0xval$  notation, where  $val$  contains hexadecimal digits  $(0, .9, A, .F)$ . Lettercase of the digits and of any leading x does not matter. A leading  $0x$  is case-sensitive and cannot be written as  $0x$ .

Legal hexadecimal literals:

 $X'01AF'$ X'01af' x'01AF' x'01af' 0x01AF 0x01af

Illegal hexadecimal literals:

X'0G' (G is not a hexadecimal digit)

```
0X01AF (0X must be written as 0x)
```
Values written using  $X \nvert_{val}$  notation must contain an even number of digits or a syntax error occurs. To correct the problem, pad the value with a leading zero:

```
mysql> SET @s = X'FFF';
ERROR 1064 (42000): You have an error in your SQL syntax;
check the manual that corresponds to your MySQL server
version for the right syntax to use near 'X'FFF''
mysql> SET @s = X'0FFF';
Query OK, 0 rows affected (0.00 sec)
```
Values written using  $0xval$  notation that contain an odd number of digits are treated as having an extra leading 0. For example, 0xaaa is interpreted as 0x0aaa.

By default, a hexadecimal literal is a binary string, where each pair of hexadecimal digits represents a character:

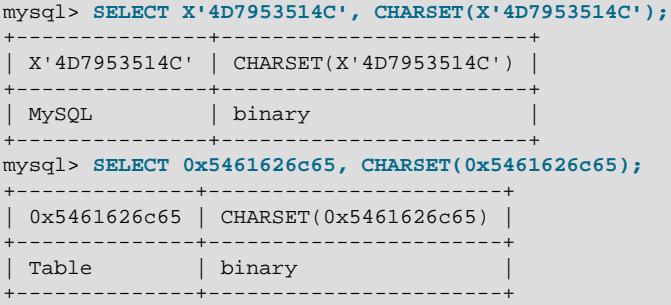

A hexadecimal literal may have an optional character set introducer and COLLATE clause, to designate it as a string that uses a particular character set and collation:

[\_charset\_name] X'val' [COLLATE collation\_name]

Examples:

SELECT \_latin1 X'4D7953514C'; SELECT \_utf8mb4 0x4D7953514C COLLATE utf8mb4\_danish\_ci;

The examples use  $X'val'$  notation, but  $0xval$  notation permits introducers as well. For information about introducers, see [Section 12.3.8, "Character Set Introducers"](#page-1908-0).

In numeric contexts, MySQL treats a hexadecimal literal like a BIGINT UNSIGNED (64-bit unsigned integer). To ensure numeric treatment of a hexadecimal literal, use it in numeric context. Ways to do this include adding 0 or using [CAST\(... AS UNSIGNED\)](#page-2185-0). For example, a hexadecimal literal assigned to a user-defined variable is a binary string by default. To assign the value as a number, use it in numeric context:

```
mysql> SET @v1 = X'41';
mysql> SET @v2 = X'41'+0;
mysql> SET @v3 = CAST(X'41' AS UNSIGNED);
mysql> SELECT @v1, @v2, @v3;
       +------+------+------+
| @v1 | @v2 | @v3 |
   +------+------+------+
| A | 65 | 65 |
           +------+------+------+
```
An empty hexadecimal value  $(X^+')$  evaluates to a zero-length binary string. Converted to a number, it produces 0:

```
mysql> SELECT CHARSET(X''), LENGTH(X'');
        +--------------+-------------+
| CHARSET(X'') | LENGTH(X'') |
+--------------+-------------+
```

```
| binary | 0 |
+--------------+-------------+
mysql> SELECT X''+0;
     -+| X''+0 |-+| 0 |
+-------+
```
The  $X'val'$  notation is based on standard SQL. The  $0x$  notation is based on ODBC, for which hexadecimal strings are often used to supply values for **[BLOB](#page-2003-0)** columns.

To convert a string or a number to a string in hexadecimal format, use the [HEX\(\)](#page-2135-0) function:

```
mysql> SELECT HEX('cat');
+------------+
| HEX('cat') |
       - - - - -| 636174 |
+------------+
mysql> SELECT X'636174';
+-----------+
| X'636174' |
+-----------+
| cat |+-----------+
```
For hexadecimal literals, bit operations are considered numeric context, but bit operations permit numeric or binary string arguments in MySQL 9.0 and higher. To explicitly specify binary string context for hexadecimal literals, use a  $\Delta$  binary introducer for at least one of the arguments:

```
mysql> SET @v1 = X'000D' | X'0BC0';
mysql> SET @v2 = _binary X'000D' | X'0BC0';
mysql> SELECT HEX(@v1), HEX(@v2);
+----------+----------+
| HEX(@v1) | HEX(@v2) |
             +----------+----------+
| BCD | 0BCD |
+----------+----------+
```
The displayed result appears similar for both bit operations, but the result without **binary** is a BIGINT value, whereas the result with **binary** is a binary string. Due to the difference in result types, the displayed values differ: High-order 0 digits are not displayed for the numeric result.

### **11.1.5 Bit-Value Literals**

Bit-value literals are written using  $b\text{ val}$  or  $0bval$  notation.  $val$  is a binary value written using zeros and ones. Lettercase of any leading  $b$  does not matter. A leading  $0b$  is case-sensitive and cannot be written as 0B.

Legal bit-value literals:

```
b'01'
B'01'
0b01
```
Illegal bit-value literals:

```
b'2' (2 is not a binary digit)<br>0B01 (0B must be written as 0b
            (0B must be written as 0b)
```
By default, a bit-value literal is a binary string:

```
mysql> SELECT b'1000001', CHARSET(b'1000001');
+------------+---------------------+
| b'1000001' | CHARSET(b'1000001') |
+------------+---------------------+
| A | binary
```

```
+------------+---------------------+
mysql> SELECT 0b1100001, CHARSET(0b1100001);
+-----------+--------------------+
| 0b1100001 | CHARSET(0b1100001) |
 +-----------+--------------------+
| a | binary
+-----------+--------------------+
```
A bit-value literal may have an optional character set introducer and COLLATE clause, to designate it as a string that uses a particular character set and collation:

[\_charset\_name] b'val' [COLLATE collation\_name]

Examples:

```
SELECT _latin1 b'1000001';
SELECT _utf8mb4 0b1000001 COLLATE utf8mb4_danish_ci;
```
The examples use  $b \text{ } \forall$  al ' notation, but  $0b$ val notation permits introducers as well. For information about introducers, see [Section 12.3.8, "Character Set Introducers"](#page-1908-0).

In numeric contexts, MySQL treats a bit literal like an integer. To ensure numeric treatment of a bit literal, use it in numeric context. Ways to do this include adding 0 or using [CAST\(... AS UNSIGNED\)](#page-2185-0). For example, a bit literal assigned to a user-defined variable is a binary string by default. To assign the value as a number, use it in numeric context:

```
mysql> SET @v1 = b'1100001';
mysql> SET @v2 = b'1100001'+0;
mysql> SET @v3 = CAST(b'1100001' AS UNSIGNED);
mysql> SELECT @v1, @v2, @v3;
      +------+------+------+
| @v1 | @v2 | @v3 |
+------+------+------+
| a | 97 | 97 |
+------+------+------+
```
An empty bit value (b'') evaluates to a zero-length binary string. Converted to a number, it produces  $\Omega$ 

```
mysql> SELECT CHARSET(b''), LENGTH(b'');
       +--------------+-------------+
| CHARSET(b'') | LENGTH(b'') |
     +--------------+-------------+
| binary | 0 |
        +--------------+-------------+
mysql> SELECT b''+0;
  +-------+
| b''+0 |
+-------+
| 0 |
  +-------+
```
Bit-value notation is convenient for specifying values to be assigned to [BIT](#page-1982-1) columns:

```
mysql> CREATE TABLE t (b BIT(8));
mysql> INSERT INTO t SET b = b'11111111';
mysql> INSERT INTO t SET b = b'1010';
mysql> INSERT INTO t SET b = b'0101';
```
Bit values in result sets are returned as binary values, which may not display well. To convert a bit value to printable form, use it in numeric context or use a conversion function such as  $BIN()$  or [HEX\(\)](#page-2135-0). High-order 0 digits are not displayed in the converted value.

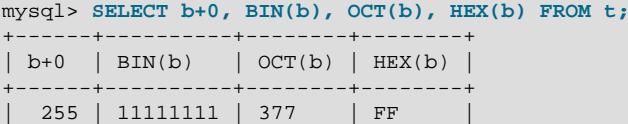

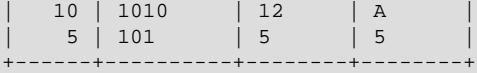

For bit literals, bit operations are considered numeric context, but bit operations permit numeric or binary string arguments in MySQL 9.0 and higher. To explicitly specify binary string context for bit literals, use a \_binary introducer for at least one of the arguments:

```
mysql> SET @v1 = b'000010101' | b'000101010';
mysql> SET @v2 = _binary b'000010101' | _binary b'000101010';
mysql> SELECT HEX(@v1), HEX(@v2);
+----------+----------+
| HEX(@v1) | HEX(@v2) |
+----------+----------+
| 3F | 003F |
+----------+----------+
```
The displayed result appears similar for both bit operations, but the result without **binary** is a BIGINT value, whereas the result with binary is a binary string. Due to the difference in result types, the displayed values differ: High-order 0 digits are not displayed for the numeric result.

#### **11.1.6 Boolean Literals**

The constants TRUE and FALSE evaluate to 1 and 0, respectively. The constant names can be written in any lettercase.

```
mysql> SELECT TRUE, true, FALSE, false;
        \rightarrow 1, 1, 0, 0
```
## **11.1.7 NULL Values**

The NULL value means "no data." NULL can be written in any lettercase.

Be aware that the NULL value is different from values such as  $0$  for numeric types or the empty string for string types. For more information, see [Section B.3.4.3, "Problems with NULL Values".](#page-5168-0)

For text file import or export operations performed with [LOAD DATA](#page-2585-0) or SELECT . . . INTO OUTFILE, NULL is represented by the  $\N$  sequence. See [Section 15.2.9, "LOAD DATA Statement"](#page-2585-0).

For sorting with ORDER BY, NULL values sort before other values for ascending sorts, after other values for descending sorts.

## <span id="page-1846-0"></span>**11.2 Schema Object Names**

Certain objects within MySQL, including database, table, index, column, alias, view, stored procedure, partition, tablespace, resource group and other object names are known as identifiers. This section describes the permissible syntax for identifiers in MySQL. [Section 11.2.1, "Identifier Length Limits",](#page-1848-0) indicates the maximum length of each type of identifier. [Section 11.2.3, "Identifier Case Sensitivity"](#page-1850-0), describes which types of identifiers are case-sensitive and under what conditions.

An identifier may be quoted or unquoted. If an identifier contains special characters or is a reserved word, you must quote it whenever you refer to it. (Exception: A reserved word that follows a period in a qualified name must be an identifier, so it need not be quoted.) Reserved words are listed at [Section 11.3, "Keywords and Reserved Words"](#page-1857-0).

Internally, identifiers are converted to and are stored as Unicode (UTF-8). The permissible Unicode characters in identifiers are those in the Basic Multilingual Plane (BMP). Supplementary characters are not permitted. Identifiers thus may contain these characters:

- Permitted characters in unquoted identifiers:
	- ASCII: [0-9,a-z,A-Z\$\_] (basic Latin letters, digits 0-9, dollar, underscore)
- Extended: U+0080 .. U+FFFF
- Permitted characters in quoted identifiers include the full Unicode Basic Multilingual Plane (BMP), except U+0000:
	- ASCII: U+0001 .. U+007F
	- Extended: U+0080 .. U+FFFF
- ASCII NUL (U+0000) and supplementary characters (U+10000 and higher) are not permitted in quoted or unquoted identifiers.
- Identifiers may begin with a digit but unless quoted may not consist solely of digits.
- Database, table, and column names cannot end with space characters.
- Use of the dollar sign as the first character in the unquoted name of a database, table, view, column, stored program, or alias is deprecated, including such names used with qualifiers (see [Section 11.2.2, "Identifier Qualifiers"\)](#page-1849-0). An unquoted identifier beginning with a dollar sign cannot contain any additional dollar sign characters. Otherwise, the leading dollar sign is permitted but triggers a deprecation warning.

The dollar sign can still be used as the leading character of such an identifier without producing the warning, when it is quoted according to the rules given later in this section.

The identifier quote character is the backtick  $($   $\cdot$   $)$ :

```
mysql> SELECT * FROM `select` WHERE `select`.id > 100;
```
If the [ANSI\\_QUOTES](#page-923-0) SQL mode is enabled, it is also permissible to quote identifiers within double quotation marks:

```
mysql> CREATE TABLE "test" (col INT);
ERROR 1064: You have an error in your SQL syntax...
mysql> SET sql_mode='ANSI_QUOTES';
mysql> CREATE TABLE "test" (col INT);
Query OK, 0 rows affected (0.00 sec)
```
The [ANSI\\_QUOTES](#page-923-0) mode causes the server to interpret double-quoted strings as identifiers. Consequently, when this mode is enabled, string literals must be enclosed within single quotation marks. They cannot be enclosed within double quotation marks. The server SQL mode is controlled as described in [Section 7.1.11, "Server SQL Modes".](#page-921-0)

Identifier quote characters can be included within an identifier if you quote the identifier. If the character to be included within the identifier is the same as that used to quote the identifier itself, then you need to double the character. The following statement creates a table named a`b that contains a column named c"d:

mysql> **CREATE TABLE `a``b` (`c"d` INT);**

In the select list of a query, a quoted column alias can be specified using identifier or string quoting characters:

```
mysql> SELECT 1 AS `one`, 2 AS 'two';
+-----+-----+
| one | two |
+-----+-----+
  | 1 | 2 |
+-----+-----+
```
Elsewhere in the statement, quoted references to the alias must use identifier quoting or the reference is treated as a string literal.

It is recommended that you do not use names that begin with  $M_{\text{e}}$  or  $M_{\text{e}}$ , where M and N are integers. For example, avoid using  $1e$  as an identifier, because an expression such as  $1e+3$  is ambiguous. Depending on context, it might be interpreted as the expression  $1e + 3$  or as the number  $1e+3$ .

Be careful when using [MD5\(\)](#page-2222-0) to produce table names because it can produce names in illegal or ambiguous formats such as those just described.

It is also recommended that you do not use column names that begin with !hidden! to ensure that new names do not collide with names used by existing hidden columns for functional indexes.

A user variable cannot be used directly in an SQL statement as an identifier or as part of an identifier. See [Section 11.4, "User-Defined Variables",](#page-1881-0) for more information and examples of workarounds.

Special characters in database and table names are encoded in the corresponding file system names as described in [Section 11.2.4, "Mapping of Identifiers to File Names"](#page-1852-0).

## <span id="page-1848-0"></span>**11.2.1 Identifier Length Limits**

The following table describes the maximum length for each type of identifier.

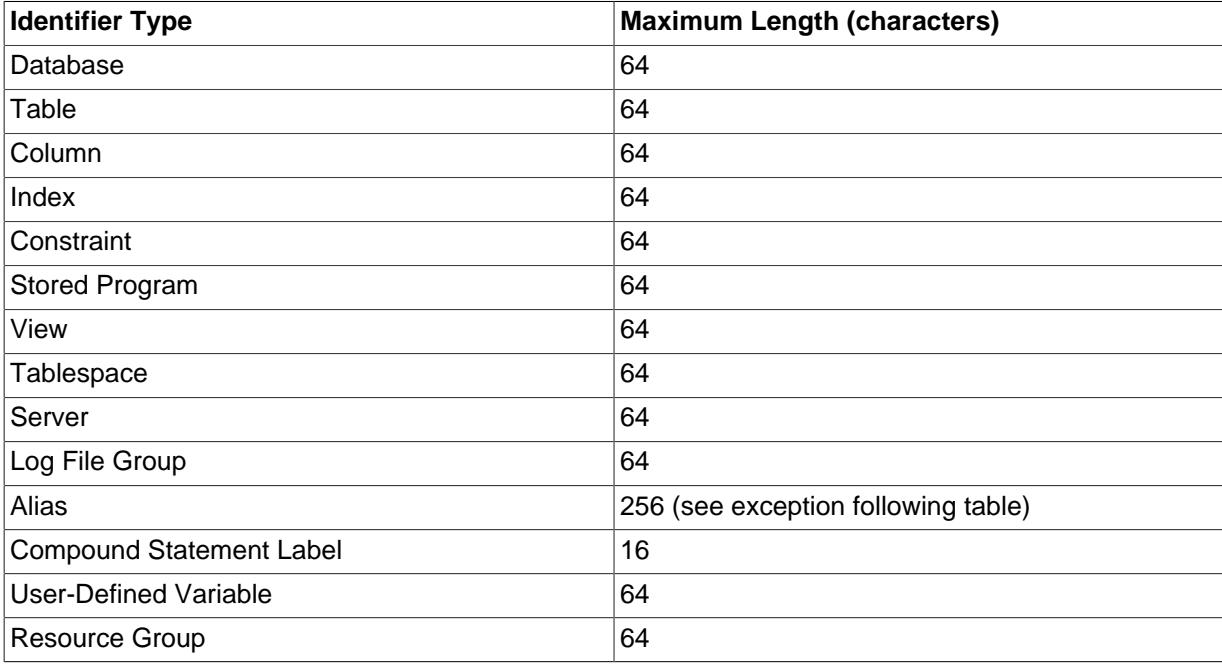

Aliases for column names in [CREATE VIEW](#page-2552-0) statements are checked against the maximum column length of 64 characters (not the maximum alias length of 256 characters).

For constraint definitions that include no constraint name, the server internally generates a name derived from the associated table name. For example, internally generated foreign key and CHECK constraint names consist of the table name plus \_ibfk\_ or \_chk\_ and a number. If the table name is close to the length limit for constraint names, the additional characters required for the constraint name may cause that name to exceed the limit, resulting in an error.

Identifiers are stored using Unicode (UTF-8). This applies to identifiers in table definitions and to identifiers stored in the grant tables in the  $mysq1$  database. The sizes of the identifier string columns in the grant tables are measured in characters. You can use multibyte characters without reducing the number of characters permitted for values stored in these columns.

Values such as user name and host names in MySQL account names are strings rather than identifiers. For information about the maximum length of such values as stored in grant tables, see [Grant Table Scope Column Properties.](#page-1160-0)

### <span id="page-1849-0"></span>**11.2.2 Identifier Qualifiers**

Object names may be unqualified or qualified. An unqualified name is permitted in contexts where interpretation of the name is unambiguous. A qualified name includes at least one qualifier to clarify the interpretive context by overriding a default context or providing missing context.

For example, this statement creates a table using the unqualified name  $t_1$ :

CREATE TABLE t1 (i INT);

Because  $t_1$  includes no qualifier to specify a database, the statement creates the table in the default database. If there is no default database, an error occurs.

This statement creates a table using the qualified name  $db1.tl1$ :

CREATE TABLE db1.t1 (i INT);

Because  $db1.tl$  includes a database qualifier  $db1$ , the statement creates  $tl$  in the database named db1, regardless of the default database. The qualifier must be specified if there is no default database. The qualifier may be specified if there is a default database, to specify a database different from the default, or to make the database explicit if the default is the same as the one specified.

Qualifiers have these characteristics:

- An unqualified name consists of a single identifier. A qualified name consists of multiple identifiers.
- The components of a multiple-part name must be separated by period (.) characters. The initial parts of a multiple-part name act as qualifiers that affect the context within which to interpret the final identifier.
- The qualifier character is a separate token and need not be contiguous with the associated identifiers. For example,  $tb1$  name.col name and  $tb1$  name . col name are equivalent.
- If any components of a multiple-part name require quoting, quote them individually rather than quoting the name as a whole. For example, write  $\mu_{\text{mv}-\text{table}}$ .  $\mu_{\text{w}-\text{column}}$ , not  $\mu_{\text{mv}-\text{column}}$ table.my-column`.
- A reserved word that follows a period in a qualified name must be an identifier, so in that context it need not be quoted.

The permitted qualifiers for object names depend on the object type:

• A database name is fully qualified and takes no qualifier:

CREATE DATABASE db1;

• A table, view, or stored program name may be given a database-name qualifier. Examples of unqualified and qualified names in CREATE statements:

```
CREATE TABLE mytable ...;
CREATE VIEW myview ...;
CREATE PROCEDURE myproc ...;
CREATE FUNCTION myfunc ...;
CREATE EVENT myevent ...;
CREATE TABLE mydb.mytable ...;
CREATE VIEW mydb.myview ...;
CREATE PROCEDURE mydb.myproc ...;
CREATE FUNCTION mydb.myfunc ...;
CREATE EVENT mydb.myevent ...;
```
• A trigger is associated with a table, so any qualifier applies to the table name:

CREATE TRIGGER mytrigger ... ON mytable ...;

CREATE TRIGGER mytrigger ... ON mydb.mytable ...;

• A column name may be given multiple qualifiers to indicate context in statements that reference it, as shown in the following table.

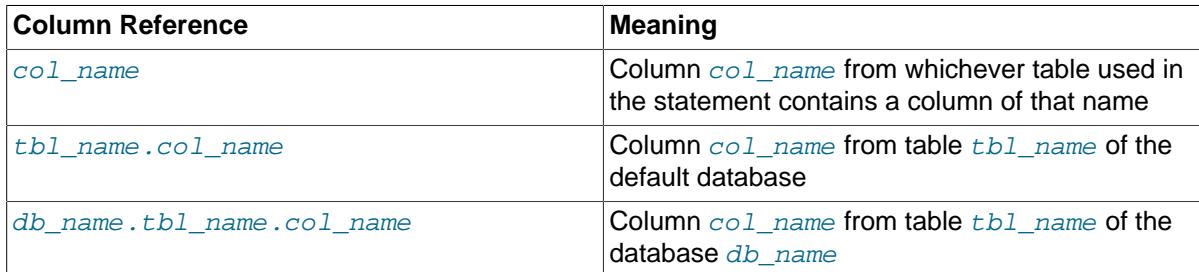

In other words, a column name may be given a table-name qualifier, which itself may be given a database-name qualifier. Examples of unqualified and qualified column references in SELECT statements:

```
SELECT c1 FROM mytable
WHERE c2 > 100;
SELECT mytable.c1 FROM mytable
WHERE mytable.c2 > 100;
SELECT mydb.mytable.c1 FROM mydb.mytable
```
WHERE mydb.mytable.c2 > 100;

You need not specify a qualifier for an object reference in a statement unless the unqualified reference is ambiguous. Suppose that column  $c1$  occurs only in table  $t1$ ,  $c2$  only in  $t2$ , and  $c$  in both  $t1$  and  $t2$ . Any unqualified reference to  $\sigma$  is ambiguous in a statement that refers to both tables and must be

```
SELECT c1, c2, t1.c FROM t1 INNER JOIN t2
WHERE t2.c > 100;
```
Similarly, to retrieve from a table  $t$  in database db1 and from a table  $t$  in database db2 in the same statement, you must qualify the table references: For references to columns in those tables, qualifiers are required only for column names that appear in both tables. Suppose that column  $c1$  occurs only in table db1.t, c2 only in db2.t, and c in both db1.t and db2.t. In this case, c is ambiguous and must be qualified but  $c1$  and  $c2$  need not be:

```
SELECT c1, c2, db1.t.c FROM db1.t INNER JOIN db2.t
WHERE db2.t.c > 100;
```
qualified as  $t1.c$  or  $t2.c$  to indicate which table you mean:

Table aliases enable qualified column references to be written more simply:

SELECT c1, c2, t1.c FROM db1.t AS t1 INNER JOIN db2.t AS t2 WHERE  $t2.c > 100i$ 

### <span id="page-1850-0"></span>**11.2.3 Identifier Case Sensitivity**

In MySQL, databases correspond to directories within the data directory. Each table within a database corresponds to at least one file within the database directory (and possibly more, depending on the storage engine). Triggers also correspond to files. Consequently, the case sensitivity of the underlying operating system plays a part in the case sensitivity of database, table, and trigger names. This means such names are not case-sensitive in Windows, but are case-sensitive in most varieties of Unix. One notable exception is macOS, which is Unix-based but uses a default file system type (HFS+) that is not case-sensitive. However, macOS also supports UFS volumes, which are case-sensitive just as on any Unix. See [Section 1.7.1, "MySQL Extensions to Standard SQL".](#page-48-0) The lower case table names system variable also affects how the server handles identifier case sensitivity, as described later in this section.

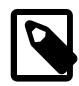

#### **Note**

Although database, table, and trigger names are not case-sensitive on some platforms, you should not refer to one of these using different cases within the same statement. The following statement would not work because it refers to a table both as my\_table and as MY\_TABLE:

mysql> **SELECT \* FROM my\_table WHERE MY\_TABLE.col=1;**

Partition, subpartition, column, index, stored routine, event, and resource group names are not casesensitive on any platform, nor are column aliases.

However, names of logfile groups are case-sensitive. This differs from standard SQL.

By default, table aliases are case-sensitive on Unix, but not so on Windows or macOS. The following statement would not work on Unix, because it refers to the alias both as  $\alpha$  and as  $\alpha$ :

```
mysql> SELECT col_name FROM tbl_name AS a
        WHERE a.col_name = 1 OR A.col_name = 2;
```
However, this same statement is permitted on Windows. To avoid problems caused by such differences, it is best to adopt a consistent convention, such as always creating and referring to databases and tables using lowercase names. This convention is recommended for maximum portability and ease of use.

How table and database names are stored on disk and used in MySQL is affected by the [lower\\_case\\_table\\_names](#page-771-0) system variable. [lower\\_case\\_table\\_names](#page-771-0) can take the values shown in the following table. This variable does not affect case sensitivity of trigger identifiers. On Unix, the default value of [lower\\_case\\_table\\_names](#page-771-0) is 0. On Windows, the default value is 1. On macOS, the default value is 2.

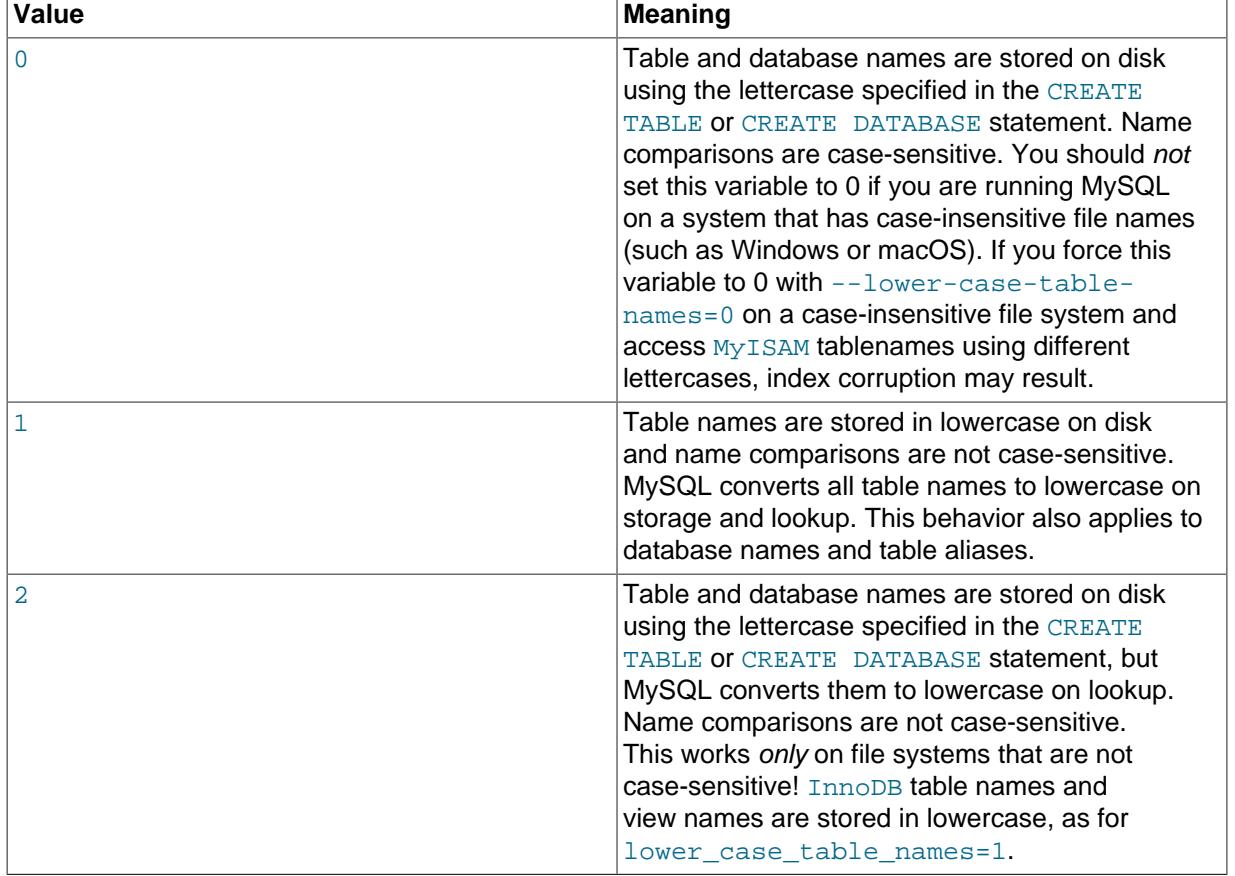

lower case table names can only be configured when initializing the server. Changing the lower case table names setting after the server is initialized is prohibited.

If you are using MySQL on only one platform, you do not normally have to use a lower case table names setting other than the default. However, you may encounter difficulties if you want to transfer tables between platforms that differ in file system case sensitivity. For example, on Unix, you can have two different tables named my\_table and MY\_TABLE, but on Windows these two names are considered identical. To avoid data transfer problems arising from lettercase of database or table names, you have two options:

- Use lower case  $\tanh e$  names=1 on all systems. The main disadvantage with this is that when you use [SHOW TABLES](#page-2880-0) or [SHOW DATABASES](#page-2843-0), you do not see the names in their original lettercase.
- Use lower case table names=0 on Unix and lower case table names=2 on Windows. This preserves the lettercase of database and table names. The disadvantage of this is that you must ensure that your statements always refer to your database and table names with the correct lettercase on Windows. If you transfer your statements to Unix, where lettercase is significant, they do not work if the lettercase is incorrect.

**Exception**: If you are using InnoDB tables and you are trying to avoid these data transfer problems, you should use lower case table names=1 on all platforms to force names to be converted to lowercase.

Object names may be considered duplicates if their uppercase forms are equal according to a binary collation. That is true for names of cursors, conditions, procedures, functions, savepoints, stored routine parameters, stored program local variables, and plugins. It is not true for names of columns, constraints, databases, partitions, statements prepared with [PREPARE](#page-2712-0), tables, triggers, users, and user-defined variables.

File system case sensitivity can affect searches in string columns of INFORMATION SCHEMA tables. For more information, see Section 12.8.7, "Using Collation in INFORMATION SCHEMA Searches".

## <span id="page-1852-0"></span>**11.2.4 Mapping of Identifiers to File Names**

There is a correspondence between database and table identifiers and names in the file system. For the basic structure, MySQL represents each database as a directory in the data directory, and depending upon the storage engine, each table may be represented by one or more files in the appropriate database directory.

For the data and index files, the exact representation on disk is storage engine specific. These files may be stored in the database directory, or the information may be stored in a separate file. InnoDB data is stored in the InnoDB data files. If you are using tablespaces with InnoDB, then the specific tablespace files you create are used instead.

Any character is legal in database or table identifiers except ASCII NUL ( $X'00'$ ). MySQL encodes any characters that are problematic in the corresponding file system objects when it creates database directories or table files:

- Basic Latin letters  $(a \cdot zA \cdot z)$ , digits  $(0 \cdot .9)$  and underscore () are encoded as is. Consequently, their case sensitivity directly depends on file system features.
- All other national letters from alphabets that have uppercase/lowercase mapping are encoded as shown in the following table. Values in the Code Range column are UCS-2 values.

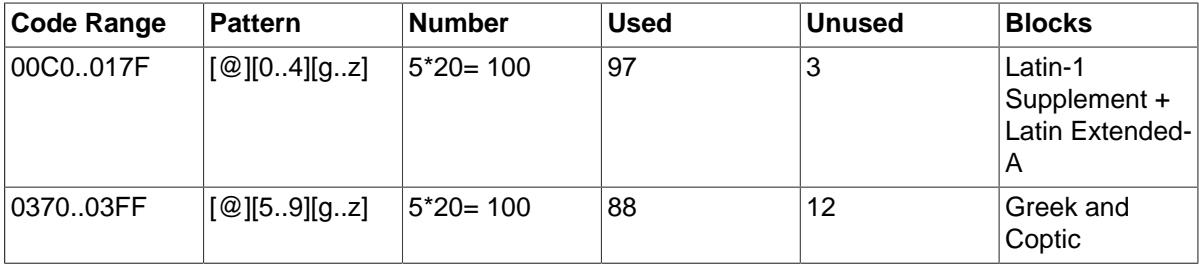

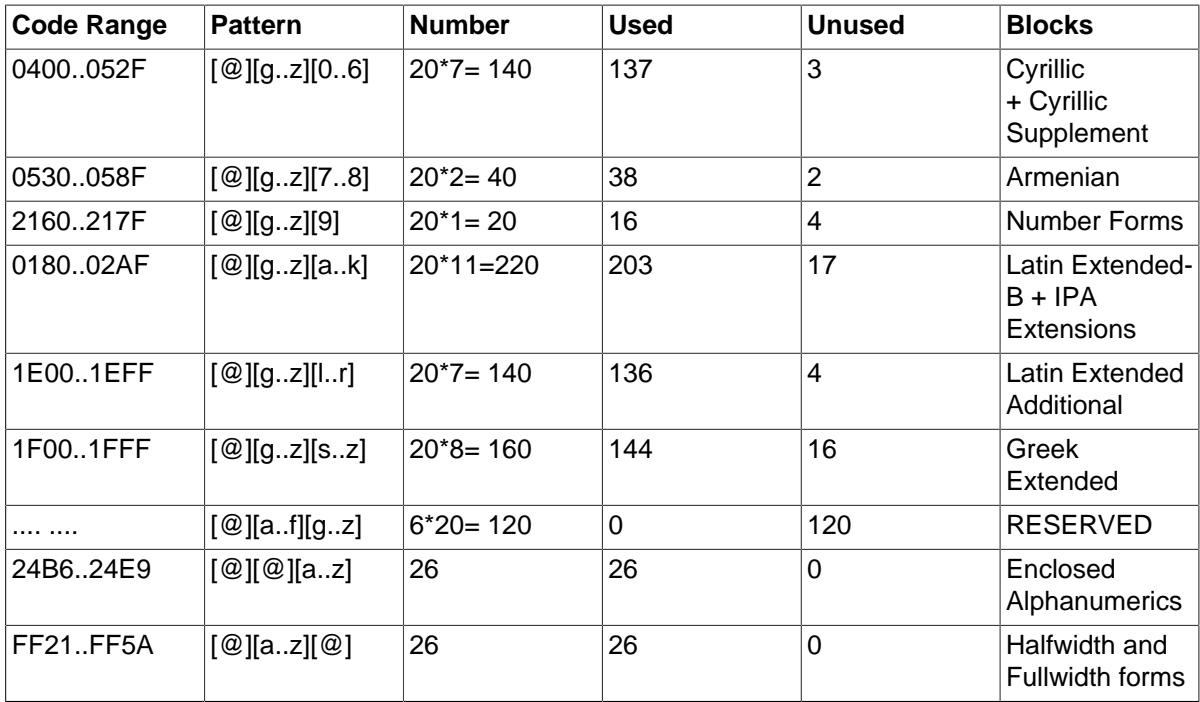

One of the bytes in the sequence encodes lettercase. For example: LATIN CAPITAL LETTER A WITH GRAVE is encoded as @0G, whereas LATIN SMALL LETTER A WITH GRAVE is encoded as  $@0g$ . Here the third byte (G or g) indicates lettercase. (On a case-insensitive file system, both letters are treated as the same.)

For some blocks, such as Cyrillic, the second byte determines lettercase. For other blocks, such as Latin1 Supplement, the third byte determines lettercase. If two bytes in the sequence are letters (as in Greek Extended), the leftmost letter character stands for lettercase. All other letter bytes must be in lowercase.

• All nonletter characters except underscore (\_), as well as letters from alphabets that do not have uppercase/lowercase mapping (such as Hebrew) are encoded using hexadecimal representation using lowercase letters for hexadecimal digits  $a \dots f$ :

 $0 \times 003F$  -> @003f 0xFFFF -> @ffff

The hexadecimal values correspond to character values in the ucs2 double-byte character set.

On Windows, some names such as nul, prn, and aux are encoded by appending @@@ to the name when the server creates the corresponding file or directory. This occurs on all platforms for portability of the corresponding database object between platforms.

The following names are reserved and appended with @@@ if used in schema or table names:

- CON
- PRN
- AUX
- NUL
- COM1 through COM9
- LPT1 through LPT9

CLOCK\$ is also a member of this group of reserved names, but is not appended with @@@, but @0024 instead. That is, if CLOCK\$ is used as a schema or table name, it is written to the file system as

CLOCK@0024. The same is true for any use of \$ (dollar sign) in a schema or table name; it is replaced with @0024 on the filesystem.

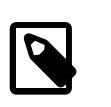

#### **Note**

These names are also written to [INNODB\\_TABLES](#page-4702-0) in their appended forms, but are written to [TABLES](#page-4659-0) in their unappended form, as entered by the user.

## <span id="page-1854-1"></span>**11.2.5 Function Name Parsing and Resolution**

MySQL supports built-in (native) functions, loadable functions, and stored functions. This section describes how the server recognizes whether the name of a built-in function is used as a function call or as an identifier, and how the server determines which function to use in cases when functions of different types exist with a given name.

- [Built-In Function Name Parsing](#page-1854-0)
- [Function Name Resolution](#page-1857-1)

#### <span id="page-1854-0"></span>**Built-In Function Name Parsing**

The parser uses default rules for parsing names of built-in functions. These rules can be changed by enabling the [IGNORE\\_SPACE](#page-924-0) SQL mode.

When the parser encounters a word that is the name of a built-in function, it must determine whether the name signifies a function call or is instead a nonexpression reference to an identifier such as a table or column name. For example, in the following statements, the first reference to count is a function call, whereas the second reference is a table name:

```
SELECT COUNT(*) FROM mytable;
CREATE TABLE count (i INT);
```
The parser should recognize the name of a built-in function as indicating a function call only when parsing what is expected to be an expression. That is, in nonexpression context, function names are permitted as identifiers.

However, some built-in functions have special parsing or implementation considerations, so the parser uses the following rules by default to distinguish whether their names are being used as function calls or as identifiers in nonexpression context:

- To use the name as a function call in an expression, there must be no whitespace between the name and the following ( parenthesis character.
- Conversely, to use the function name as an identifier, it must not be followed immediately by a parenthesis.

The requirement that function calls be written with no whitespace between the name and the parenthesis applies only to the built-in functions that have special considerations. COUNT is one such name. The  $sq1/lex.h$  source file lists the names of these special functions for which following whitespace determines their interpretation: names defined by the SYM\_FN() macro in the symbols[] array.

The following list names the functions in MySQL 9.0 that are affected by the IGNORE SPACE setting and listed as special in the  $\text{sat/lex.}$  h source file. You may find it easiest to treat the no-whitespace requirement as applying to all function calls.

- ADDDATE
- BIT\_AND
- BIT\_OR
- BIT\_XOR
- CAST
- COUNT
- CURDATE
- CURTIME
- DATE\_ADD
- DATE\_SUB
- EXTRACT
- GROUP\_CONCAT
- MAX
- MID
- MIN
- NOW
- POSITION
- SESSION\_USER
- STD
- STDDEV
- STDDEV\_POP
- STDDEV\_SAMP
- SUBDATE
- SUBSTR
- SUBSTRING
- SUM
- SYSDATE
- SYSTEM\_USER
- TRIM
- VARIANCE
- VAR\_POP
- VAR\_SAMP

For functions not listed as special in sql/lex.h, whitespace does not matter. They are interpreted as function calls only when used in expression context and may be used freely as identifiers otherwise. ASCII is one such name. However, for these nonaffected function names, interpretation may vary in expression context:  $func$  name () is interpreted as a built-in function if there is one with the given name; if not,  $func$  name () is interpreted as a loadable function or stored function if one exists with that name.

The [IGNORE\\_SPACE](#page-924-0) SQL mode can be used to modify how the parser treats function names that are whitespace-sensitive:

• With [IGNORE\\_SPACE](#page-924-0) disabled, the parser interprets the name as a function call when there is no whitespace between the name and the following parenthesis. This occurs even when the function name is used in nonexpression context:

```
mysql> CREATE TABLE count(i INT);
ERROR 1064 (42000): You have an error in your SOL syntax ...
near 'count(i INT)'
```
To eliminate the error and cause the name to be treated as an identifier, either use whitespace following the name or write it as a quoted identifier (or both):

```
CREATE TABLE count (i INT);
CREATE TABLE `count`(i INT);
CREATE TABLE `count` (i INT);
```
• With  $I$  GNORE  $SPACE$  enabled, the parser loosens the requirement that there be no whitespace between the function name and the following parenthesis. This provides more flexibility in writing function calls. For example, either of the following function calls are legal:

```
SELECT COUNT(*) FROM mytable;
SELECT COUNT (*) FROM mytable;
```
However, enabling IGNORE SPACE also has the side effect that the parser treats the affected function names as reserved words (see [Section 11.3, "Keywords and Reserved Words"\)](#page-1857-0). This means that a space following the name no longer signifies its use as an identifier. The name can be used in function calls with or without following whitespace, but causes a syntax error in nonexpression context unless it is quoted. For example, with [IGNORE\\_SPACE](#page-924-0) enabled, both of the following statements fail with a syntax error because the parser interprets count as a reserved word:

```
CREATE TABLE count(i INT);
CREATE TABLE count (i INT);
```
To use the function name in nonexpression context, write it as a quoted identifier:

```
CREATE TABLE `count`(i INT);
CREATE TABLE `count` (i INT);
```
To enable the [IGNORE\\_SPACE](#page-924-0) SQL mode, use this statement:

SET sql\_mode = 'IGNORE\_SPACE';

[IGNORE\\_SPACE](#page-924-0) is also enabled by certain other composite modes such as [ANSI](#page-928-0) that include it in their value:

SET sql\_mode = 'ANSI';

Check [Section 7.1.11, "Server SQL Modes"](#page-921-0), to see which composite modes enable IGNORE SPACE.

To minimize the dependency of SQL code on the [IGNORE\\_SPACE](#page-924-0) setting, use these guidelines:

- Avoid creating loadable functions or stored functions that have the same name as a built-in function.
- Avoid using function names in nonexpression context. For example, these statements use  $\text{count}$ (one of the affected function names affected by  $I$ GNORE  $SPACE$ ), so they fail with or without whitespace following the name if IGNORE SPACE is enabled:

```
CREATE TABLE count(i INT);
CREATE TABLE count (i INT);
```
If you must use a function name in nonexpression context, write it as a quoted identifier:

```
CREATE TABLE `count`(i INT);
CREATE TABLE `count` (i INT);
```
#### <span id="page-1857-1"></span>**Function Name Resolution**

The following rules describe how the server resolves references to function names for function creation and invocation:

• Built-in functions and loadable functions

An error occurs if you try to create a loadable function with the same name as a built-in function.

IF NOT EXISTS has no effect in such cases. See [Section 15.7.4.1, "CREATE FUNCTION](#page-2820-0) [Statement for Loadable Functions"](#page-2820-0), for more information.

• Built-in functions and stored functions

It is possible to create a stored function with the same name as a built-in function, but to invoke the stored function it is necessary to qualify it with a schema name. For example, if you create a stored function named PI in the test schema, invoke it as test.PI() because the server resolves [PI\(\)](#page-2102-0) without a qualifier as a reference to the built-in function. The server generates a warning if the stored function name collides with a built-in function name. The warning can be displayed with [SHOW](#page-2884-0) [WARNINGS](#page-2884-0).

IF NOT EXISTS has no effect in such cases; see [Section 15.1.17, "CREATE PROCEDURE and](#page-2473-0) [CREATE FUNCTION Statements".](#page-2473-0)

• Loadable functions and stored functions

It is possible to create a stored function with the same name as an existing loadable function, or the other way around. The server generates a warning if a proposed stored function name collides with an existing loadable function name, or if a proposed loadable function name would be the same as that of an existing stored function. In either case, once both functions exist, it is necessary thereafter to qualify the stored function with a schema name when invoking it; the server assumes in such cases that the unqualified name refers to the loadable function.

MySQL 9.0 supports IF NOT EXISTS with [CREATE FUNCTION](#page-2457-0) statements, but it has no effect in such cases.

The preceding function name resolution rules have implications for upgrading to versions of MySQL that implement new built-in functions:

- If you have already created a loadable function with a given name and upgrade MySQL to a version that implements a new built-in function with the same name, the loadable function becomes inaccessible. To correct this, use [DROP FUNCTION](#page-2556-0) to drop the loadable function and [CREATE](#page-2457-0) [FUNCTION](#page-2457-0) to re-create the loadable function with a different nonconflicting name. Then modify any affected code to use the new name.
- If a new version of MySQL implements a built-in function or loadable function with the same name as an existing stored function, you have two choices: Rename the stored function to use a nonconflicting name, or change any calls to the function that do not do so already to use a schema qualifier (schema\_name.func\_name() syntax). In either case, modify any affected code accordingly.

# <span id="page-1857-0"></span>**11.3 Keywords and Reserved Words**

Keywords are words that have significance in SQL. Certain keywords, such as [SELECT](#page-2608-0), [DELETE](#page-2566-0), or [BIGINT](#page-1981-1), are reserved and require special treatment for use as identifiers such as table and column names. This may also be true for the names of built-in functions.

Nonreserved keywords are permitted as identifiers without quoting. Reserved words are permitted as identifiers if you quote them as described in [Section 11.2, "Schema Object Names":](#page-1846-0)

mysql> **CREATE TABLE interval (begin INT, end INT);**

ERROR 1064 (42000): You have an error in your SQL syntax ... near 'interval (begin INT, end INT)'

BEGIN and END are keywords but not reserved, so their use as identifiers does not require quoting. INTERVAL is a reserved keyword and must be quoted to be used as an identifier:

mysql> **CREATE TABLE `interval` (begin INT, end INT);** Query OK, 0 rows affected (0.01 sec)

Exception: A word that follows a period in a qualified name must be an identifier, so it need not be quoted even if it is reserved:

```
mysql> CREATE TABLE mydb.interval (begin INT, end INT);
Query OK, 0 rows affected (0.01 sec)
```
Names of built-in functions are permitted as identifiers but may require care to be used as such. For example, COUNT is acceptable as a column name. However, by default, no whitespace is permitted in function invocations between the function name and the following ( character. This requirement enables the parser to distinguish whether the name is used in a function call or in nonfunction context. For further details on recognition of function names, see [Section 11.2.5, "Function Name Parsing and](#page-1854-1) [Resolution".](#page-1854-1)

The INFORMATION SCHEMA. KEYWORDS table lists the words considered keywords by MySQL and indicates whether they are reserved. See [Section 28.3.17, "The INFORMATION\\_SCHEMA](#page-4635-0) [KEYWORDS Table"](#page-4635-0).

- [MySQL 9.0 Keywords and Reserved Words](#page-1858-0)
- [MySQL 9.0 New Keywords and Reserved Words](#page-1881-1)
- [MySQL 9.0 Removed Keywords and Reserved Words](#page-1881-2)

#### <span id="page-1858-0"></span>**MySQL 9.0 Keywords and Reserved Words**

The following list shows the keywords and reserved words in MySQL 9.0, along with changes to individual words from version to version. Reserved keywords are marked with (R). In addition, FILENAME is reserved.

At some point, you might upgrade to a higher version, so it is a good idea to have a look at future reserved words, too. You can find these in the manuals that cover higher versions of MySQL. Most of the reserved words in the list are forbidden by standard SQL as column or table names (for example, GROUP). A few are reserved because MySQL needs them and uses a yacc parser.

#### [A](#page-1858-1) | [B](#page-1859-0) | [C](#page-1860-0) | [D](#page-1862-0) | [E](#page-1863-0) | [F](#page-1864-0) | [G](#page-1865-0) | [H](#page-1865-1) | [I](#page-1866-0) | [J](#page-1867-0) | [K](#page-1867-1) | [L](#page-1867-2) | [M](#page-1868-0) | [N](#page-1870-0) | [O](#page-1870-1) | [P](#page-1871-0) | [Q](#page-1872-0) | [R](#page-1873-0) | [S](#page-1875-0) | [T](#page-1878-0) | [U](#page-1879-0) | [V](#page-1880-0) | [W](#page-1880-1) | [X](#page-1881-3) | [Y](#page-1881-4) | [Z](#page-1881-5)

<span id="page-1858-1"></span>A

- ACCESSIBLE (R)
- ACCOUNT
- ACTION
- ACTIVE
- ADD  $(R)$
- ADMIN
- AFTER
- ACAINST
- AGGREGATE
- ALGORITHM
- $\bullet$  ALL  $(R)$
- ALTER (R)
- ALWAYS
- ANALYZE (R)
- $AND(R)$
- ANY
- ARRAY
- $\bullet$  AS  $(R)$
- $ASC(R)$
- ASCII
- ASENSITIVE (R)
- AT
- ATTRIBUTE
- AUTHENTICATION
- AUTO
- AUTOEXTEND\_SIZE
- AUTO\_INCREMENT
- AVG
- AVG\_ROW\_LENGTH

<span id="page-1859-0"></span>B

- BACKUP
- BEFORE (R)
- BEGIN
- BERNOULLI
- BETWEEN (R)
- BIGINT (R)
- BINARY (R)
- BINLOG
- BIT
- BLOB (R)
- BLOCK
- BOOL
- BOOLEAN
- BOTH (R)
- BTREE
- BUCKETS
- BULK
- $BY(R)$
- BYTE

<span id="page-1860-0"></span>C

- CACHE
- $\bullet$  CALL  $(R)$
- CASCADE (R)
- CASCADED
- CASE (R)
- CATALOG\_NAME
- CHAIN
- CHALLENGE\_RESPONSE
- CHANGE (R)
- CHANGED
- CHANNEL
- CHAR (R)
- CHARACTER (R)
- CHARSET
- CHECK (R)
- CHECKSUM
- CIPHER
- CLASS\_ORIGIN
- CLIENT
- CLONE
- CLOSE
- COALESCE
- CODE
- COLLATE (R)
- COLLATION
- COLUMN (R)
- COLUMNS
- COLUMN\_FORMAT
- COLUMN\_NAME
- COMMENT
- COMMIT
- COMMITTED
- COMPACT
- COMPLETION
- COMPONENT
- COMPRESSED
- COMPRESSION
- CONCURRENT
- CONDITION (R)
- CONNECTION
- CONSISTENT
- CONSTRAINT (R)
- CONSTRAINT\_CATALOG
- CONSTRAINT\_NAME
- CONSTRAINT\_SCHEMA
- CONTAINS
- CONTEXT
- CONTINUE (R)
- CONVERT (R)
- CPU
- CREATE (R)
- CROSS (R)
- $\bullet$  CUBE  $(R)$
- CUME\_DIST (R)
- CURRENT
- CURRENT\_DATE (R)
- CURRENT\_TIME (R)
- CURRENT TIMESTAMP (R)
- CURRENT\_USER (R)
- CURSOR (R)
- CURSOR\_NAME

<span id="page-1862-0"></span>D

- DATA
- DATABASE (R)
- DATABASES (R)
- DATAFILE
- DATE
- DATETIME
- DAY
- DAY\_HOUR (R)
- DAY\_MICROSECOND (R)
- DAY\_MINUTE (R)
- DAY\_SECOND (R)
- DEALLOCATE
- $\bullet$  DEC  $(R)$
- DECIMAL (R)
- DECLARE (R)
- DEFAULT (R)
- DEFAULT\_AUTH
- DEFINER
- DEFINITION
- DELAYED (R)
- DELAY\_KEY\_WRITE
- DELETE (R)
- DENSE\_RANK (R)
- $\bullet$  DESC  $(R)$
- DESCRIBE (R)
- DESCRIPTION
- DETERMINISTIC (R)
- DIAGNOSTICS
- DIRECTORY
- DISABLE
- DISCARD
- DISK
- DISTINCT (R)
- DISTINCTROW (R)
- $\bullet$  DIV $(R)$
- DO
- DOUBLE (R)
- $\bullet$  DROP  $(R)$
- $\bullet$  DUAL  $(R)$
- DUMPFILE
- DUPLICATE
- DYNAMIC

<span id="page-1863-0"></span>E

- $\bullet$  EACH  $(R)$
- ELSE (R)
- ELSEIF (R)
- EMPTY (R)
- ENABLE
- ENCLOSED (R)
- ENCRYPTION
- END
- ENDS
- ENFORCED
- ENGINE
- ENGINES
- ENGINE\_ATTRIBUTE
- 
- 
- ENUM
- ERROR
- 
- ERRORS
- ESCAPE
- ESCAPED (R)
- EVENT
- EVENTS
- EVERY
- EXCEPT (R)
- EXCHANGE
- EXCLUDE
- EXECUTE
- EXISTS (R)
- $\bullet$  EXIT  $(R)$
- EXPANSION
- EXPIRE
- EXPLAIN (R)
- EXPORT
- EXTENDED
- EXTENT\_SIZE

<span id="page-1864-0"></span>F

- FACTOR
- FAILED\_LOGIN\_ATTEMPTS
- FALSE (R)
- FAST
- FAULTS
- FETCH (R)
- FIELDS
- FILE
- FILE\_BLOCK\_SIZE
- FILTER
- FINISH
- FIRST
- FIRST\_VALUE (R)
- FIXED
- FLOAT (R)
- $\bullet$  FLOAT4  $(R)$
- FLOAT8 (R)
- FLUSH
- FOLLOWING
- FOLLOWS
- $\bullet$  FOR  $(R)$
- FORCE (R)
- FOREIGN (R)
- FORMAT
- FOUND
- FROM  $(R)$
- FULL
- FULLTEXT (R)
- FUNCTION (R)

<span id="page-1865-0"></span>G

- GENERAL
- GENERATE
- GENERATED (R)
- GEOMCOLLECTION
- GEOMETRY
- GEOMETRYCOLLECTION
- $\bullet$  GET  $(R)$
- GET\_FORMAT
- GET\_SOURCE\_PUBLIC\_KEY
- GLOBAL
- GRANT (R)
- GRANTS
- GROUP (R)
- GROUPING (R)
- GROUPS (R)
- GROUP\_REPLICATION
- GTIDS
- GTID\_ONLY

<span id="page-1865-1"></span>H

- HANDLER
- HASH
- HAVING (R)
- HELP
- HIGH\_PRIORITY (R)
- HISTOGRAM
- HISTORY
- HOST
- HOSTS
- HOUR
- HOUR\_MICROSECOND (R)
- HOUR\_MINUTE (R)
- HOUR SECOND (R)
- <span id="page-1866-0"></span>I
- IDENTIFIED
- $\bullet$  IF  $(R)$
- IGNORE (R)
- IGNORE\_SERVER\_IDS
- IMPORT
- IN  $(R)$
- INACTIVE
- INDEX (R)
- INDEXES
- INFILE (R)
- INITIAL
- INITIAL\_SIZE
- INITIATE
- INNER (R)
- INOUT (R)
- INSENSITIVE (R)
- INSERT (R)
- INSERT\_METHOD
- INSTALL
- INSTANCE
- $\bullet$  INT  $(R)$
- $\bullet$  INT1  $(R)$
- $\bullet$  INT2 (R)
- INT3 (R)
- $\bullet$  INT4 (R)
- INT8 (R)
- INTEGER (R)
- INTERSECT (R)
- INTERVAL (R)
- $\bullet$  INTO  $(R)$
- INVISIBLE
- INVOKER
- IO
- IO\_AFTER\_GTIDS (R)
- IO\_BEFORE\_GTIDS (R)
- IO\_THREAD
- IPC
- $\bullet$  IS  $(R)$
- ISOLATION
- ISSUER
- ITERATE (R)

<span id="page-1867-0"></span>J

- JOIN (R)
- JSON
- JSON\_TABLE (R)
- JSON\_VALUE

<span id="page-1867-1"></span>K

- $KEY(R)$
- KEYRING
- KEYS (R)
- KEY\_BLOCK\_SIZE
- $\bullet$  KILL  $(R)$

<span id="page-1867-2"></span>L

 $\bullet$  LAG  $(R)$ 

- <span id="page-1868-0"></span>M
- LOW\_PRIORITY (R)
- $\bullet$  LOOP  $(R)$
- LONGTEXT (R)
- 
- LONGBLOB (R)
- $\bullet$  LONG  $(R)$
- 
- LOGS
- 
- LOGFILE
- LOG
- 
- LOCKS
- 
- 
- 
- LOCKED
- 
- 
- 
- 
- 
- 
- 
- 
- 
- 
- 
- 
- $\bullet$  LOCK  $(R)$
- 
- 
- LOCALTIMESTAMP (R)
- LOCALTIME (R)
- 
- LOCAL

• LOAD (R)

- 
- LINEAR (R)

• LIMIT (R)

• LANGUAGE

• LAST\_VALUE (R)

• LATERAL (R)

• LEADING (R)

 $\bullet$  LEAD  $(R)$ 

• LEAVE (R)

• LEAVES

 $\bullet$  LEFT  $(R)$ 

• LESS

• LEVEL

 $\bullet$  LIKE  $(R)$ 

• LAST

MySQL 9.0 Keywords and Reserved Words

- 
- 
- 
- 
- 
- 
- 
- LINES (R)
- 
- 
- 
- 
- LINESTRING
- LIST
- 
- 
- MANUAL (R)
- MASTER
- MATCH (R)
- MAXVALUE (R)
- MAX\_CONNECTIONS\_PER\_HOUR
- MAX\_QUERIES\_PER\_HOUR
- MAX\_ROWS
- MAX\_SIZE
- MAX\_UPDATES\_PER\_HOUR
- MAX\_USER\_CONNECTIONS
- MEDIUM
- MEDIUMBLOB (R)
- MEDIUMINT (R)
- MEDIUMTEXT (R)
- MEMBER
- MEMORY
- MERGE
- MESSAGE\_TEXT
- MICROSECOND
- MIDDLEINT (R)
- MIGRATE
- MINUTE
- MINUTE\_MICROSECOND (R)
- MINUTE\_SECOND (R)
- MIN\_ROWS
- $\bullet$  MOD  $(R)$
- MODE
- MODIFIES (R)
- MODIFY
- MONTH
- MULTILINESTRING
- MULTIPOINT
- MULTIPOLYGON
- MUTEX
- MYSQL\_ERRNO

<span id="page-1870-0"></span>N

- NAME
- NAMES
- NATIONAL
- NATURAL (R)
- NCHAR
- NDB
- NDBCLUSTER
- NESTED
- NETWORK\_NAMESPACE
- NEVER
- NEW
- NEXT
- NO
- NODEGROUP
- NONE
- $\bullet$  NOT  $(R)$
- NOWAIT
- NO\_WAIT
- NO\_WRITE\_TO\_BINLOG (R)
- NTH\_VALUE (R)
- NTILE (R)
- $\bullet$  NULL  $(R)$
- NULLS
- NUMBER
- NUMERIC (R)
- NVARCHAR

<span id="page-1870-1"></span>O

- $\bullet$  OF  $(R)$
- OFF
- OFFSET
- OJ
- OLD
- $ON(R)$
- ONE
- ONLY
- OPEN
- OPTIMIZE (R)
- OPTIMIZER\_COSTS (R)
- OPTION (R)
- OPTIONAL
- OPTIONALLY (R)
- OPTIONS
- $\bullet$  OR  $(R)$
- ORDER (R)
- ORDINALITY
- ORGANIZATION
- OTHERS
- $\bullet$  OUT  $(R)$
- OUTER (R)
- OUTFILE (R)
- OVER (R)
- OWNER

<span id="page-1871-0"></span>P

- PACK\_KEYS
- PAGE
- PARALLEL (R)
- PARSER
- PARSE\_TREE
- PARTIAL
- PARTITION (R)
- PARTITIONING
- PARTITIONS
- PASSWORD
- PASSWORD\_LOCK\_TIME
- PATH
- PERCENT\_RANK (R)
- PERSIST
- PERSIST\_ONLY
- PHASE
- PLUGIN
- PLUGINS
- PLUGIN\_DIR
- POINT
- POLYGON
- PORT
- PRECEDES
- PRECEDING
- PRECISION (R)
- PREPARE
- PRESERVE
- PREV
- PRIMARY (R)
- PRIVILEGES
- PRIVILEGE\_CHECKS\_USER
- PROCEDURE (R)
- PROCESS
- PROCESSLIST
- PROFILE
- PROFILES
- PROXY
- PURGE (R)

Q

- QUALIFY (R)
- QUARTER
- QUERY
- QUICK
- R
- RANDOM
- RANGE (R)
- RANK (R)
- READ (R)
- READS (R)
- READ\_ONLY
- READ\_WRITE (R)
- $\bullet$  REAL  $(R)$
- REBUILD
- RECOVER
- RECURSIVE (R)
- REDO\_BUFFER\_SIZE
- REDUNDANT
- REFERENCE
- REFERENCES (R)
- REGEXP (R)
- REGISTRATION
- RELAY
- RELAYLOG
- RELAY\_LOG\_FILE
- RELAY\_LOG\_POS
- RELAY\_THREAD
- RELEASE (R)
- RELOAD
- REMOVE
- RENAME (R)
- REORGANIZE
- REPAIR
- REPEAT (R)
- REPEATABLE
- REPLACE (R)
- REPLICA
- REPLICAS
- REPLICATE\_DO\_DB
- REPLICATE\_DO\_TABLE
- REPLICATE\_IGNORE\_DB
- REPLICATE\_IGNORE\_TABLE
- REPLICATE\_REWRITE\_DB
- REPLICATE\_WILD\_DO\_TABLE
- REPLICATE\_WILD\_IGNORE\_TABLE
- REPLICATION
- REQUIRE (R)
- REQUIRE\_ROW\_FORMAT
- RESET
- RESIGNAL (R)
- RESOURCE
- RESPECT
- RESTART
- RESTORE
- RESTRICT (R)
- RESUME
- RETAIN
- RETURN (R)
- RETURNED\_SQLSTATE
- RETURNING
- RETURNS
- REUSE
- REVERSE
- REVOKE (R)
- RIGHT (R)
- RLIKE (R)
- ROLE
- ROLLBACK
- ROLLUP
- ROTATE
- ROUTINE
- $\bullet$  ROW  $(R)$
- ROWS (R)
- ROW\_COUNT
- ROW\_FORMAT
- ROW NUMBER (R)
- RTREE

S

- $•$  S3
- SAVEPOINT
- SCHEDULE
- SCHEMA (R)
- SCHEMAS (R)
- SCHEMA\_NAME
- SECOND
- SECONDARY
- SECONDARY\_ENGINE
- SECONDARY\_ENGINE\_ATTRIBUTE
- SECONDARY\_LOAD
- SECONDARY\_UNLOAD
- SECOND\_MICROSECOND (R)
- SECURITY
- SELECT (R)
- SENSITIVE (R)
- SEPARATOR (R)
- SERIAL
- SERIALIZABLE
- SERVER
- SESSION
- $\bullet$  SET  $(R)$
- SHARE
- $\bullet$  SHOW  $(R)$
- SHUTDOWN
- SIGNAL (R)
- SIGNED
- SIMPLE
- SKIP
- SLAVE
- SLOW
- SMALLINT (R)
- SNAPSHOT
- SOCKET
- SOME
- SONAME
- SOUNDS
- SOURCE
- SOURCE\_AUTO\_POSITION
- SOURCE\_BIND
- SOURCE\_COMPRESSION\_ALGORITHMS
- SOURCE\_CONNECT\_RETRY
- SOURCE\_DELAY
- SOURCE\_HEARTBEAT\_PERIOD
- SOURCE\_HOST
- SOURCE\_LOG\_FILE
- SOURCE\_LOG\_POS
- SOURCE\_PASSWORD
- SOURCE\_PORT
- SOURCE\_PUBLIC\_KEY\_PATH
- SOURCE\_RETRY\_COUNT
- SOURCE\_SSL
- SOURCE\_SSL\_CA
- SOURCE\_SSL\_CAPATH
- SOURCE\_SSL\_CERT
- SOURCE\_SSL\_CIPHER
- SOURCE\_SSL\_CRL
- SOURCE\_SSL\_CRLPATH
- SOURCE\_SSL\_KEY
- SOURCE\_SSL\_VERIFY\_SERVER\_CERT
- SOURCE\_TLS\_CIPHERSUITES
- SOURCE\_TLS\_VERSION
- SOURCE\_USER
- SOURCE\_ZSTD\_COMPRESSION\_LEVEL
- SPATIAL (R)
- SPECIFIC (R)
- $\bullet$  SQL  $(R)$
- SQLEXCEPTION (R)
- SQLSTATE (R)
- SQLWARNING (R)
- SQL\_AFTER\_GTIDS
- SQL\_AFTER\_MTS\_GAPS
- SQL\_BEFORE\_GTIDS
- SQL\_BIG\_RESULT (R)
- SQL\_BUFFER\_RESULT
- SQL\_CALC\_FOUND\_ROWS (R)
- SQL\_NO\_CACHE
- SQL\_SMALL\_RESULT (R)
- SQL\_THREAD
- SQL\_TSI\_DAY
- SQL\_TSI\_HOUR
- SQL\_TSI\_MINUTE
- SQL\_TSI\_MONTH
- SQL\_TSI\_QUARTER
- SQL\_TSI\_SECOND
- SQL\_TSI\_WEEK
- SQL\_TSI\_YEAR
- SRID
- $\bullet$  SSL $(R)$
- STACKED
- START
- STARTING (R)
- STARTS
- STATS\_AUTO\_RECALC
- STATS\_PERSISTENT
- STATS\_SAMPLE\_PAGES
- STATUS
- STOP
- STORAGE
- STORED (R)
- STRAIGHT\_JOIN (R)
- STREAM
- STRING
- SUBCLASS\_ORIGIN
- SUBJECT
- SUBPARTITION
- SUBPARTITIONS
- SUPER
- SUSPEND
- SWAPS
- SWITCHES
- SYSTEM (R)

T

- TABLE (R)
- TABLES
- TABLESAMPLE (R)
- TABLESPACE
- TABLE\_CHECKSUM
- TABLE\_NAME
- TEMPORARY
- TEMPTABLE
- TERMINATED (R)
- TEXT
- THAN
- $\bullet$  THEN  $(R)$
- THREAD\_PRIORITY
- TIES
- TIME
- TIMESTAMP
- TIMESTAMPADD
- TIMESTAMPDIFF
- TINYBLOB (R)
- TINYINT (R)
- TINYTEXT (R)
- TLS
- $\bullet$  TO  $(R)$
- TRAILING (R)
- TRANSACTION
- TRIGGER (R)
- TRIGGERS
- TRUE (R)
- TRUNCATE
- TYPE
- TYPES

 $\overline{U}$ 

- UNBOUNDED
- UNCOMMITTED
- UNDEFINED
- UNDO (R)
- UNDOFILE
- UNDO\_BUFFER\_SIZE
- UNICODE
- UNINSTALL
- UNION (R)
- UNIQUE (R)
- UNKNOWN
- UNLOCK (R)
- UNREGISTER
- UNSIGNED (R)
- UNTIL
- UPDATE (R)
- UPGRADE
- URL
- USAGE (R)
- $\bullet$  USE  $(R)$
- USER
- USER\_RESOURCES
- USE\_FRM
- USING (R)
- UTC\_DATE (R)
- UTC\_TIME (R)
- UTC\_TIMESTAMP (R)

V

- VALIDATION
- VALUE
- VALUES (R)
- VARBINARY (R)
- VARCHAR (R)
- VARCHARACTER (R)
- VARIABLES
- VARYING (R)
- VCPU
- VECTOR
- VIEW
- VIRTUAL (R)
- VISIBLE

W

- WAIT
- WARNINGS
- WEEK
- WEIGHT\_STRING
- WHEN (R)
- WHERE (R)
- WHILE (R)
- WINDOW (R)
- $\bullet$  WITH  $(R)$
- WITHOUT
- WORK
- WRAPPER
- WRITE (R)

X

- X509
- XA
- XID
- XML
- $XOR(R)$

Y

- YEAR
- YEAR MONTH (R)
- Z
- ZEROFILL (R)
- ZONE

# **MySQL 9.0 New Keywords and Reserved Words**

The following list shows the keywords and reserved words that are added in MySQL 9.0, compared to MySQL 8.4. Reserved keywords are marked with (R).

• VECTOR

# **MySQL 9.0 Removed Keywords and Reserved Words**

The following list shows the keywords and reserved words that are removed in MySQL 9.0, compared to MySQL 8.4. Reserved keywords are marked with (R).

There are no keywords removed between MySQL 8.4-9.0.

# <span id="page-1881-0"></span>**11.4 User-Defined Variables**

You can store a value in a user-defined variable in one statement and refer to it later in another statement. This enables you to pass values from one statement to another.

User variables are written as  $\&varight$  name, where the variable name  $var$  name consists of alphanumeric characters, ., , and \$. A user variable name can contain other characters if you quote it as a string or identifier (for example,  $\mathcal{Q}$  'my-var',  $\mathcal{Q}$ "my-var", or  $\mathcal{Q}$ 'my-var').

User-defined variables are session specific. A user variable defined by one client cannot be seen or used by other clients. (Exception: A user with access to the Performance Schema user variables by thread table can see all user variables for all sessions.) All variables for a given client session are automatically freed when that client exits.

User variable names are not case-sensitive. Names have a maximum length of 64 characters.

One way to set a user-defined variable is by issuing a [SET](#page-2826-0) statement:

SET @var\_name = expr [, @var\_name = expr] ...

For  $SET$ , either [=](#page-2091-0) or : = can be used as the assignment operator.

User variables can be assigned a value from a limited set of data types: integer, decimal, floating-point, binary or nonbinary string, or NULL value. Assignment of decimal and real values does not preserve the precision or scale of the value. A value of a type other than one of the permissible types is converted to a permissible type. For example, a value having a temporal or spatial data type is converted to a binary string. A value having the  $JSDN$  data type is converted to a string with a character set of  $\text{utf8mb4}$  and a collation of utf8mb4 bin.

If a user variable is assigned a nonbinary (character) string value, it has the same character set and collation as the string. The coercibility of user variables is implicit. (This is the same coercibility as for table column values.)

Hexadecimal or bit values assigned to user variables are treated as binary strings. To assign a hexadecimal or bit value as a number to a user variable, use it in numeric context. For example, add 0 or use [CAST\(... AS UNSIGNED\)](#page-2185-0):

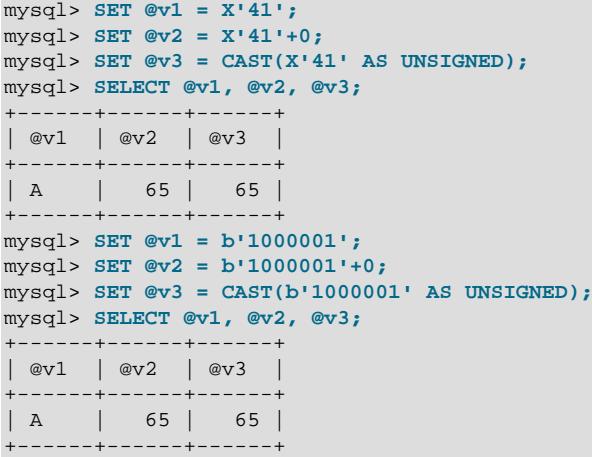

If the value of a user variable is selected in a result set, it is returned to the client as a string.

If you refer to a variable that has not been initialized, it has a value of NULL and a type of string.

A reference to a user variable in a prepared statement has its type determined when the statement is first prepared, and retains this type each time the statement is executed thereafter. Similarly, the type of a user variable employed in a statement within a stored procedure is determined the first time the stored procedure is invoked, and retains this type with each subsequent invocation.

User variables may be used in most contexts where expressions are permitted. This does not currently include contexts that explicitly require a literal value, such as in the LIMIT clause of a [SELECT](#page-2608-0) statement, or the IGNORE N LINES clause of a [LOAD DATA](#page-2585-0) statement.

Previous releases of MySQL made it possible to assign a value to a user variable in statements other than [SET](#page-2826-0). This functionality is supported in MySQL 9.0 for backward compatibility but is subject to removal in a future release of MySQL.

When making an assignment in this way, you must use  $\cdot$  = as the assignment operator; = is treated as the comparison operator in statements other than [SET](#page-2826-0).

The order of evaluation for expressions involving user variables is undefined. For example, there is no guarantee that SELECT  $@a, @a:=@a+1$  evaluates  $@a$  first and then performs the assignment.

In addition, the default result type of a variable is based on its type at the beginning of the statement. This may have unintended effects if a variable holds a value of one type at the beginning of a statement in which it is also assigned a new value of a different type.

To avoid problems with this behavior, either do not assign a value to and read the value of the same variable within a single statement, or else set the variable to 0, 0.0, or '' to define its type before you use it.

HAVING, GROUP BY, and ORDER BY, when referring to a variable that is assigned a value in the select expression list do not work as expected because the expression is evaluated on the client and thus can use stale column values from a previous row.

User variables are intended to provide data values. They cannot be used directly in an SQL statement as an identifier or as part of an identifier, such as in contexts where a table or database name is expected, or as a reserved word such as [SELECT](#page-2608-0). This is true even if the variable is quoted, as shown in the following example:

```
mysql> SELECT c1 FROM t;
+----+
| c1 |
+----+
| 0 |
+----+
| 1 |+----+
2 rows in set (0.00 sec)
mysql> SET @col = "c1";
Query OK, 0 rows affected (0.00 sec)
mysql> SELECT @col FROM t;
+------+
| @col |
+------+
| c1 |+------+
1 row in set (0.00 sec)
mysql> SELECT `@col` FROM t;
ERROR 1054 (42S22): Unknown column '@col' in 'field list'
mysql> SET @col = "`c1`";
Query OK, 0 rows affected (0.00 sec)
mysql> SELECT @col FROM t;
+------+
| @col |
+------+
| `c1` |
+------+
1 row in set (0.00 sec)
```
An exception to this principle that user variables cannot be used to provide identifiers, is when you are constructing a string for use as a prepared statement to execute later. In this case, user variables can be used to provide any part of the statement. The following example illustrates how this can be done:

```
mysql> SET @c = "c1";
Query OK, 0 rows affected (0.00 sec)
mysql> SET @s = CONCAT("SELECT ", @c, " FROM t");
Query OK, 0 rows affected (0.00 sec)
```

```
mysql> PREPARE stmt FROM @s;
Query OK, 0 rows affected (0.04 sec)
Statement prepared
mysql> EXECUTE stmt;
+----+
| c1 |
+----+
| 0 |
+----+
| 1 |+----+
2 rows in set (0.00 sec)
mysql> DEALLOCATE PREPARE stmt;
Query OK, 0 rows affected (0.00 sec)
```
See [Section 15.5, "Prepared Statements",](#page-2709-0) for more information.

A similar technique can be used in application programs to construct SQL statements using program variables, as shown here using PHP 5:

```
<?php
  $mysqli = new mysqli("localhost", "user", "pass", "test");
  if( mysqli_connect_errno() )
   die("Connection failed: %s\n", mysqli_connect_error());
 $col = "cl"; $query = "SELECT $col FROM t";
   $result = $mysqli->query($query);
   while($row = $result->fetch_assoc())
 {
    echo "<p>" . $row["$col"] . "</p>\n";
   }
   $result->close();
   $mysqli->close();
?>
```
Assembling an SQL statement in this fashion is sometimes known as "Dynamic SQL".

# **11.5 Expressions**

This section lists the grammar rules that expressions must follow in MySQL and provides additional information about the types of terms that may appear in expressions.

- [Expression Syntax](#page-1884-0)
- [Expression Term Notes](#page-1886-0)
- [Temporal Intervals](#page-1886-1)

# <span id="page-1884-0"></span>**Expression Syntax**

The following grammar rules define expression syntax in MySQL. The grammar shown here is based on that given in the sql/sql\_yacc.yy file of MySQL source distributions. For additional information about some of the expression terms, see [Expression Term Notes.](#page-1886-0)

```
expr:
    expr OR expr
   | expr || expr
   | expr XOR expr
   | expr AND expr
```

```
 | expr && expr
   | NOT expr
     | ! expr
   | boolean_primary IS [NOT] {TRUE | FALSE | UNKNOWN}
   | boolean_primary
boolean_primary:
    boolean_primary IS [NOT] NULL
  | boolean_primary <=> predicate
    | boolean_primary comparison_operator predicate
   | boolean_primary comparison_operator {ALL | ANY} (subquery)
   | predicate
comparison\_operator: = | >= | > | <= | < | <predicate:
     bit_expr [NOT] IN (subquery)
   | bit_expr [NOT] IN (expr [, expr] ...)
    | bit_expr [NOT] BETWEEN bit_expr AND predicate
    | bit_expr SOUNDS LIKE bit_expr
    | bit_expr [NOT] LIKE simple_expr [ESCAPE simple_expr]
   | bit_expr [NOT] REGEXP bit_expr
   | bit_expr
bit_expr:
    bit_expr | bit_expr
    | bit_expr & bit_expr
    | bit_expr << bit_expr
    | bit_expr >> bit_expr
    | bit_expr + bit_expr
    | bit_expr - bit_expr
    | bit_expr * bit_expr
    | bit_expr / bit_expr
    | bit_expr DIV bit_expr
    | bit_expr MOD bit_expr
    | bit_expr % bit_expr
    | bit_expr ^ bit_expr
    | bit_expr + interval_expr
    | bit_expr - interval_expr
   | simple_expr
simple_expr:
    literal
   identifier
    | function_call
    | simple_expr COLLATE collation_name
   | param_marker
    | variable
    | simple_expr || simple_expr
    | + simple_expr
    | - simple_expr
    | ~ simple_expr
    | ! simple_expr
    | BINARY simple_expr
    (exp [ , expr ] ... )Row (expr, expr[, expr], ...) | (subquery)
   EXISTS (subquery)
     | {identifier expr}
   |<br>| match_expr
    | case_expr
     | interval_expr
```
For operator precedence, see [Section 14.4.1, "Operator Precedence"](#page-2081-0). The precedence and meaning of some operators depends on the SQL mode:

- By default,  $||$  is a logical [OR](#page-2090-1) operator. With [PIPES\\_AS\\_CONCAT](#page-927-0) enabled,  $||$  is string concatenation, with a precedence between  $\land$  and the unary operators.
- By default, [!](#page-2089-0) has a higher precedence than NOT. With [HIGH\\_NOT\\_PRECEDENCE](#page-923-0) enabled, ! and NOT have the same precedence.

See [Section 7.1.11, "Server SQL Modes".](#page-921-0)

### <span id="page-1886-0"></span>**Expression Term Notes**

For literal value syntax, see [Section 11.1, "Literal Values".](#page-1834-0)

For identifier syntax, see [Section 11.2, "Schema Object Names"](#page-1846-0).

Variables can be user variables, system variables, or stored program local variables or parameters:

- User variables: [Section 11.4, "User-Defined Variables"](#page-1881-0)
- System variables: [Section 7.1.9, "Using System Variables"](#page-863-0)
- Stored program local variables: [Section 15.6.4.1, "Local Variable DECLARE Statement"](#page-2717-0)
- Stored program parameters: [Section 15.1.17, "CREATE PROCEDURE and CREATE FUNCTION](#page-2473-0) [Statements"](#page-2473-0)

param marker is ? as used in prepared statements for placeholders. See [Section 15.5.1, "PREPARE](#page-2712-0) [Statement".](#page-2712-0)

 $(subquery)$  indicates a subquery that returns a single value; that is, a scalar subquery. See [Section 15.2.15.1, "The Subquery as Scalar Operand"](#page-2629-0).

 $\{identity, \text{There are } | \text{is ODBC} \text{ escape syntax and is accepted for ODBC compatibility.}$  The value is  $\exp r$ . The { and } curly braces in the syntax should be written literally; they are not metasyntax as used elsewhere in syntax descriptions.

match expr indicates a [MATCH](#page-2156-0) expression. See [Section 14.9, "Full-Text Search Functions".](#page-2156-1)

case\_expr indicates a [CASE](#page-2092-0) expression. See [Section 14.5, "Flow Control Functions".](#page-2092-1)

interval\_expr represents a temporal interval. See [Temporal Intervals.](#page-1886-1)

# <span id="page-1886-1"></span>**Temporal Intervals**

 $interval\_expr$  in expressions represents a temporal interval. Intervals have this syntax:

INTERVAL expr unit

 $\exp r$  represents a quantity.  $unit$  represents the unit for interpreting the quantity; it is a specifier such as HOUR, DAY, or WEEK. The INTERVAL keyword and the unit specifier are not case-sensitive.

The following table shows the expected form of the  $\exp x$  argument for each unit value.

#### **Table 11.2 Temporal Interval Expression and Unit Arguments**

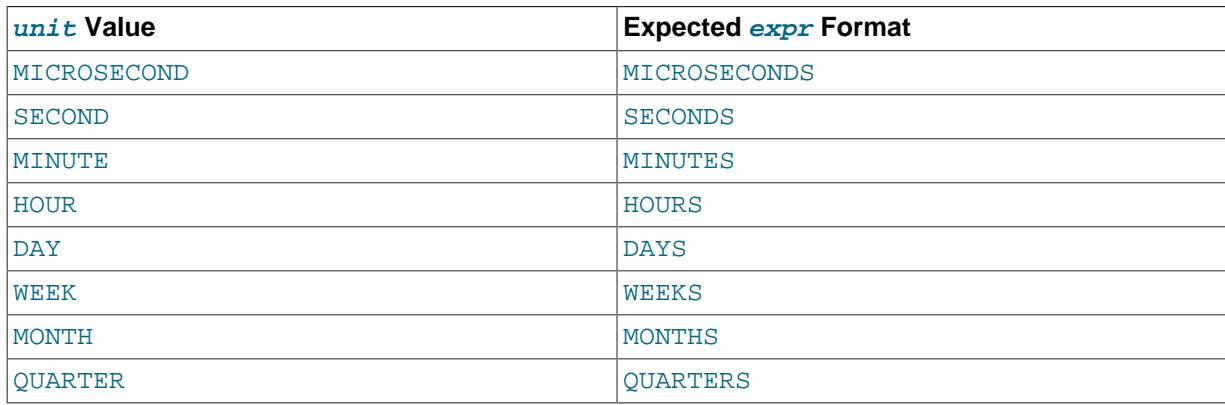

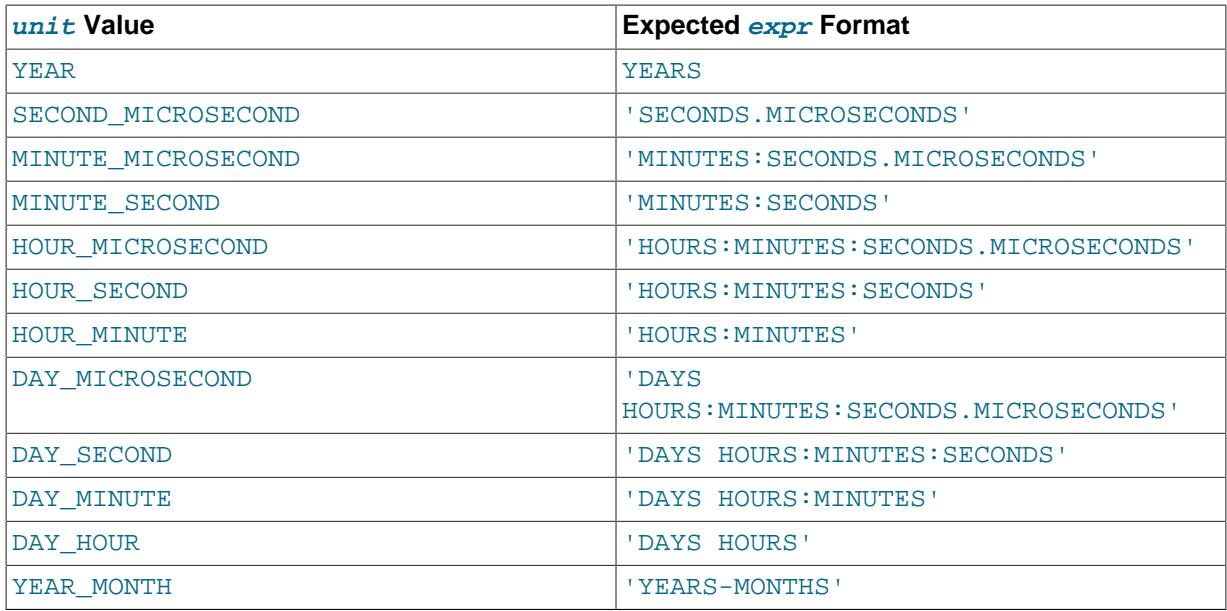

MySQL permits any punctuation delimiter in the  $\exp r$  format. Those shown in the table are the suggested delimiters.

Temporal intervals are used for certain functions, such as  $\text{DATE}$  ADD() and  $\text{DATE}$  SUB():

```
mysql> SELECT DATE_ADD('2018-05-01',INTERVAL 1 DAY);
        -> '2018-05-02'
mysql> SELECT DATE_SUB('2018-05-01',INTERVAL 1 YEAR);
        -> '2017-05-01'
mysql> SELECT DATE_ADD('2020-12-31 23:59:59',
    -> INTERVAL 1 SECOND);
        -> '2021-01-01 00:00:00'
mysql> SELECT DATE_ADD('2018-12-31 23:59:59',
    -> INTERVAL 1 DAY);
       -> '2019-01-01 23:59:59'
mysql> SELECT DATE_ADD('2100-12-31 23:59:59',
    -> INTERVAL '1:1' MINUTE_SECOND);
        -> '2101-01-01 00:01:00'
mysql> SELECT DATE_SUB('2025-01-01 00:00:00',
    -> INTERVAL '1 1:1:1' DAY_SECOND);
        -> '2024-12-30 22:58:59'
mysql> SELECT DATE_ADD('1900-01-01 00:00:00',
                     INTERVAL '-1 10' DAY_HOUR);
        -> '1899-12-30 14:00:00'
mysql> SELECT DATE_SUB('1998-01-02', INTERVAL 31 DAY);
        -> '1997-12-02'
mysql> SELECT DATE_ADD('1992-12-31 23:59:59.000002',
                INTERVAL '1.999999' SECOND MICROSECOND);
        -> '1993-01-01 00:00:01.000001'
```
Temporal arithmetic also can be performed in expressions using  $INTERVAL}$  together with the [+](#page-2096-0) or  operator:

date + INTERVAL expr unit date - INTERVAL expr unit

INTERVAL  $expr$  unit is permitted on either side of the [+](#page-2096-0) operator if the expression on the other side is a date or datetime value. For the [-](#page-2096-1) operator, INTERVAL  $\exp r$  unit is permitted only on the right side, because it makes no sense to subtract a date or datetime value from an interval.

```
mysql> SELECT '2018-12-31 23:59:59' + INTERVAL 1 SECOND;
        -> '2019-01-01 00:00:00'
mysql> SELECT INTERVAL 1 DAY + '2018-12-31';
        -> '2019-01-01'
mysql> SELECT '2025-01-01' - INTERVAL 1 SECOND;
        -> '2024-12-31 23:59:59'
```
The [EXTRACT\(\)](#page-2114-0) function uses the same kinds of  $unit$  specifiers as  $\text{DATE}$  ADD() or [DATE\\_SUB\(\)](#page-2113-0), but extracts parts from the date rather than performing date arithmetic:

```
mysql> SELECT EXTRACT(YEAR FROM '2019-07-02');
       -2019mysql> SELECT EXTRACT(YEAR_MONTH FROM '2019-07-02 01:02:03');
       -> 201907
```
Temporal intervals can be used in [CREATE EVENT](#page-2451-0) statements:

```
CREATE EVENT myevent
   ON SCHEDULE AT CURRENT TIMESTAMP + INTERVAL 1 HOUR
    DO
     UPDATE myschema.mytable SET mycol = mycol + 1;
```
If you specify an interval value that is too short (does not include all the interval parts that would be expected from the  $unit$  keyword). MySQL assumes that you have left out the leftmost parts of the interval value. For example, if you specify a unit of DAY\_SECOND, the value of  $\exp r$  is expected to have days, hours, minutes, and seconds parts. If you specify a value like  $1:10$ , MySQL assumes that the days and hours parts are missing and the value represents minutes and seconds. In other words,  $1:10'$  DAY SECOND is interpreted in such a way that it is equivalent to  $1:10'$ MINUTE SECOND. This is analogous to the way that MySQL interprets [TIME](#page-1990-0) values as representing elapsed time rather than as a time of day.

 $\epsilon_{\text{XPT}}$  is treated as a string, so be careful if you specify a nonstring value with INTERVAL. For example, with an interval specifier of HOUR MINUTE, '6/4' is treated as 6 hours, four minutes, whereas  $6/4$ evaluates to 1.5000 and is treated as 1 hour, 5000 minutes:

```
mysql> SELECT '6/4', 6/4;
       -> 1.5000mysql> SELECT DATE_ADD('2019-01-01', INTERVAL '6/4' HOUR_MINUTE);
       -2019-01-01 06:04:00'mysql> SELECT DATE_ADD('2019-01-01', INTERVAL 6/4 HOUR_MINUTE);
        -> '2019-01-04 12:20:00'
```
To ensure interpretation of the interval value as you expect, a [CAST\(\)](#page-2185-0) operation may be used. To treat  $6/4$  as 1 hour, 5 minutes, cast it to a [DECIMAL](#page-1981-0) value with a single fractional digit:

```
mysql> SELECT CAST(6/4 AS DECIMAL(3,1));
      -5 1.5
mysql> SELECT DATE_ADD('1970-01-01 12:00:00',
   -> INTERVAL CAST(6/4 AS DECIMAL(3,1)) HOUR MINUTE);
        -> '1970-01-01 13:05:00'
```
If you add to or subtract from a date value something that contains a time part, the result is automatically converted to a datetime value:

```
mysql> SELECT DATE_ADD('2023-01-01', INTERVAL 1 DAY);
       -2023-01-02mysql> SELECT DATE_ADD('2023-01-01', INTERVAL 1 HOUR);
        -> '2023-01-01 01:00:00'
```
If you add MONTH, YEAR MONTH, or YEAR and the resulting date has a day that is larger than the maximum day for the new month, the day is adjusted to the maximum days in the new month:

```
mysql> SELECT DATE_ADD('2019-01-30', INTERVAL 1 MONTH);
       - > '2019-02-28'
```
Date arithmetic operations require complete dates and do not work with incomplete dates such as '2016-07-00' or badly malformed dates:

```
mysql> SELECT DATE_ADD('2016-07-00', INTERVAL 1 DAY);
         -> NULL
mysql> SELECT '2005-03-32' + INTERVAL 1 MONTH;
         -> NULL
```
# <span id="page-1888-0"></span>**11.6 Query Attributes**

The most visible part of an SQL statement is the text of the statement. Clients can also define query attributes that apply to the next statement sent to the server for execution:

- Attributes are defined prior to sending the statement.
- Attributes exist until statement execution ends, at which point the attribute set is cleared.
- While attributes exist, they can be accessed on the server side.

Examples of the ways query attributes may be used:

- A web application produces pages that generate database queries, and for each query must track the URL of the page that generated it.
- An application passes extra processing information with each query, for use by a plugin such as an audit plugin or query rewrite plugin.

MySQL supports these capabilities without the use of workarounds such as specially formatted comments included in query strings. The remainder of this section describes how to use query attribute support, including the prerequisites that must be satisfied.

- [Defining and Accessing Query Attributes](#page-1889-0)
- [Prerequisites for Using Query Attributes](#page-1890-0)
- [Query Attribute Loadable Functions](#page-1891-0)

# <span id="page-1889-0"></span>**Defining and Accessing Query Attributes**

Applications that use the MySQL C API define query attributes by calling the  $mysgl$  bind param() function. See [mysql\\_bind\\_param\(\)](https://dev.mysql.com/doc/c-api/9.0/en/mysql-bind-param.html). Other MySQL connectors may also provide query-attribute support. See the documentation for individual connectors.

The  $mysq1$  client has a query attributes command that enables defining up to 32 pairs of attribute names and values. See [Section 6.5.1.2, "mysql Client Commands"](#page-369-0).

Query attribute names are transmitted using the character set indicated by the character set client system variable.

To access query attributes within SQL statements for which attributes have been defined, install the query attributes component as described in [Prerequisites for Using Query Attributes.](#page-1890-0) The component implements a [mysql\\_query\\_attribute\\_string\(\)](#page-1891-1) loadable function that takes an attribute name argument and returns the attribute value as a string, or NULL if the attribute does not exist. See [Query Attribute Loadable Functions.](#page-1891-0)

The following examples use the  $mysq1$  client  $query\_attributes$  command to define attribute name/ value pairs, and the [mysql\\_query\\_attribute\\_string\(\)](#page-1891-1) function to access attribute values by name.

This example defines two attributes named  $n1$  and  $n2$ . The first SELECT shows how to retrieve those attributes, and also demonstrates that retrieving a nonexistent attribute (n3) returns NULL. The second SELECT shows that attributes do not persist across statements.

```
mysql> query_attributes n1 v1 n2 v2;
mysql> SELECT
         mysql_query_attribute_string('n1') AS 'attr 1',
         mysql_query_attribute_string('n2') AS 'attr 2',
         mysql_query_attribute_string('n3') AS 'attr 3';
+--------+--------+--------+
| attr 1 | attr 2 | attr 3 |
+--------+--------+--------+
| v1 | v2 | NULL |
+--------+--------+--------+
```

```
mysql> SELECT
         mysql_query_attribute_string('n1') AS 'attr 1',
         mysql_query_attribute_string('n2') AS 'attr 2';
+--------+--------+
| attr 1 | attr 2 |
+--------+--------+
| NULL | NULL |
  +--------+--------+
```
As shown by the second SELECT statement, attributes defined prior to a given statement are available only to that statement and are cleared after the statement executes. To use an attribute value across multiple statements, assign it to a variable. The following example shows how to do this, and illustrates that attribute values are available in subsequent statements by means of the variables, but not by calling [mysql\\_query\\_attribute\\_string\(\)](#page-1891-1):

```
mysql> query_attributes n1 v1 n2 v2;
mysql> SET
          @attr1 = mysql_query_attribute_string('n1'),
          @attr2 = mysql_query_attribute_string('n2');
mysql> SELECT
          @attr1, mysql_query_attribute_string('n1') AS 'attr 1',
          @attr2, mysql_query_attribute_string('n2') AS 'attr 2';
       +--------+--------+--------+--------+
| @attr1 | attr 1 | @attr2 | attr 2 |
              +--------+--------+--------+--------+
| v1 | NULL | v2 | NULL |
+--------+--------+--------+--------+
```
Attributes can also be saved for later use by storing them in a table:

```
mysql> CREATE TABLE t1 (c1 CHAR(20), c2 CHAR(20));
mysql> query_attributes n1 v1 n2 v2;
mysql> INSERT INTO t1 (c1, c2) VALUES(
         mysql_query_attribute_string('n1'),
         mysql_query_attribute_string('n2')
       );
mysql> SELECT * FROM t1;
+------+------+
| c1 | c2 |
+------+------+
| v1 | v2+------+------+
```
Query attributes are subject to these limitations and restrictions:

- If multiple attribute-definition operations occur prior to sending a statement to the server for execution, the most recent definition operation applies and replaces attributes defined in earlier operations.
- If multiple attributes are defined with the same name, attempts to retrieve the attribute value have an undefined result.
- An attribute defined with an empty name cannot be retrieved by name.
- Attributes are not available to statements prepared with [PREPARE](#page-2712-0).
- The [mysql\\_query\\_attribute\\_string\(\)](#page-1891-1) function cannot be used in DDL statements.
- Attributes are not replicated. Statements that invoke the [mysql\\_query\\_attribute\\_string\(\)](#page-1891-1) function will not get the same value on all servers.

### <span id="page-1890-0"></span>**Prerequisites for Using Query Attributes**

To access query attributes within SQL statements for which attributes have been defined, the query\_attributes component must be installed. Do so using this statement:

INSTALL COMPONENT "file://component\_query\_attributes";

Component installation is a one-time operation that need not be done per server startup. [INSTALL](#page-2821-0) [COMPONENT](#page-2821-0) loads the component, and also registers it in the mysql.component system table to cause it to be loaded during subsequent server startups.

The query\_attributes component accesses query attributes to implement a [mysql\\_query\\_attribute\\_string\(\)](#page-1891-1) function. See [Section 7.5.4, "Query Attribute Components"](#page-1020-0).

To uninstall the query\_attributes component, use this statement:

UNINSTALL COMPONENT "file://component\_query\_attributes";

[UNINSTALL COMPONENT](#page-2824-0) unloads the component, and unregisters it from the mysql.component system table to cause it not to be loaded during subsequent server startups.

Because installing and uninstalling the query attributes component installs and uninstalls the  $mysgl-guery$  attribute  $string()$  function that the component implements, it is not necessary to use CREATE FUNCTION or DROP FUNCTION to do so.

### <span id="page-1891-1"></span><span id="page-1891-0"></span>**Query Attribute Loadable Functions**

• [mysql\\_query\\_attribute\\_string\(](#page-1891-1)name)

Applications can define attributes that apply to the next query sent to the server. The  $mysgl$  query attribute  $string()$  function returns an attribute value as a string, given the attribute name. This function enables a query to access and incorporate values of the attributes that apply to it.

[mysql\\_query\\_attribute\\_string\(\)](#page-1891-1) is installed by installing the query\_attributes component. See [Section 11.6, "Query Attributes",](#page-1888-0) which also discusses the purpose and use of query attributes.

Arguments:

• name: The attribute name.

Return value:

Returns the attribute value as a string for success, or NULL if the attribute does not exist.

Example:

The following example uses the [mysql](#page-341-0) client query attributes command to define query attributes that can be retrieved by [mysql\\_query\\_attribute\\_string\(\)](#page-1891-1). The SELECT shows that retrieving a nonexistent attribute  $(n3)$  returns NULL.

```
mysql> query_attributes n1 v1 n2 v2;
mysql> SELECT
    -> mysql_query_attribute_string('n1') AS 'attr 1',
    -> mysql_query_attribute_string('n2') AS 'attr 2',
    -> mysql_query_attribute_string('n3') AS 'attr 3';
+--------+--------+--------+
| attr 1 | attr 2 | attr 3 |
+--------+--------+--------+
| v1 | v2 | NULL |
+--------+--------+--------+
```
# **11.7 Comments**

MySQL Server supports three comment styles:

• From a # character to the end of the line.

- From a -- sequence to the end of the line. In MySQL, the -- (double-dash) comment style requires the second dash to be followed by at least one whitespace or control character (such as a space, tab, newline, and so on). This syntax differs slightly from standard SQL comment syntax, as discussed in [Section 1.7.2.4, "'--' as the Start of a Comment".](#page-54-0)
- From a  $\prime$ \* sequence to the following  $\prime$  sequence, as in the C programming language. This syntax enables a comment to extend over multiple lines because the beginning and closing sequences need not be on the same line.

The following example demonstrates all three comment styles:

```
mysql> SELECT 1+1; # This comment continues to the end of line
                      -- This comment continues to the end of line
mysql> SELECT 1 /* this is an in-line comment */ + 1;
mysql> SELECT 1+
/*
this is a
multiple-line comment
*/
1;
```
Nested comments are not supported, and are deprecated; expect them to be removed in a future MySQL release. (Under some conditions, nested comments might be permitted, but usually are not, and users should avoid them.)

MySQL Server supports certain variants of C-style comments. These enable you to write code that includes MySQL extensions, but is still portable, by using comments of the following form:

/\*! MySQL-specific code \*/

In this case, MySQL Server parses and executes the code within the comment as it would any other SQL statement, but other SQL servers should ignore the extensions. For example, MySQL Server recognizes the STRAIGHT JOIN keyword in the following statement, but other servers should not:

SELECT /\*! STRAIGHT\_JOIN \*/ coll FROM table1, table2 WHERE ...

If you add a version number after the ! character, the syntax within the comment is executed only if the MySQL version is greater than or equal to the specified version number. The KEY\_BLOCK\_SIZE keyword in the following comment is executed only by servers from MySQL 5.1.10 or higher:

CREATE TABLE t1(a INT, KEY (a)) /\*!50110 KEY\_BLOCK\_SIZE=1024 \*/;

The version number uses the format  $Mmmrx$ , where M is a major version,  $mm$  is a two-digit minor version, and  $rr$  is a two-digit release number. For example: In a statement to be run only by a MySQL server version 9.0.0 or later, use 90000 in the comment.

In MySQL 9.0, the version number can also optionally be comprised of six digits in  $M_{MMTLT}$  format, where  $MN$  is a two-digit major version, and  $nm$  and  $rr$  are the two-digit minor version and two-digit release numbers, respectively.

The version number should be followed by at least one whitespace character (or the end of the comment). If the comment begins with six digits followed by whitespace, this is interpreted as a sixdigit version number. Otherwise, if it begins with at least five digits, these are interpreted as a five-digit version number (and any remaining characters ignored for this purpose); if it begins with fewer than five digits, the comment is handled as a normal MySQL comment.

The comment syntax just described applies to how the  $mysqld$  server parses SQL statements. The [mysql](#page-341-0) client program also performs some parsing of statements before sending them to the server. (It does this to determine statement boundaries within a multiple-statement input line.) For information about differences between the server and  $m_{\text{V}}$ sql client parsers, see Section 6.5.1.6, "[mysql](#page-341-0) Client [Tips"](#page-380-0).

Comments in  $/*112345...$   $*/$  format are not stored on the server. If this format is used to comment stored programs, the comments are not retained in the program body.

Another variant of C-style comment syntax is used to specify optimizer hints. Hint comments include a  $+$  character following the  $/*$  comment opening sequence. Example:

SELECT  $/*+ BKA(t1) * / FROM ... ;$ 

For more information, see [Section 10.9.3, "Optimizer Hints".](#page-1767-0)

The use of short-form  $m_y$ sql commands such as \C within multiple-line /\* ... \*/ comments is not supported. Short-form commands do work within single-line  $/*$ ! ...  $*/$  version comments, as do / \*+ ... \*/ optimizer-hint comments, which are stored in object definitions. If there is a concern that optimizer-hint comments may be stored in object definitions so that dump files when reloaded with mysql would result in execution of such commands, either invoke [mysql](#page-341-0) with the [--binary-mode](#page-347-0) option or use a reload client other than [mysql](#page-341-0).

# Chapter 12 Character Sets, Collations, Unicode

# **Table of Contents**

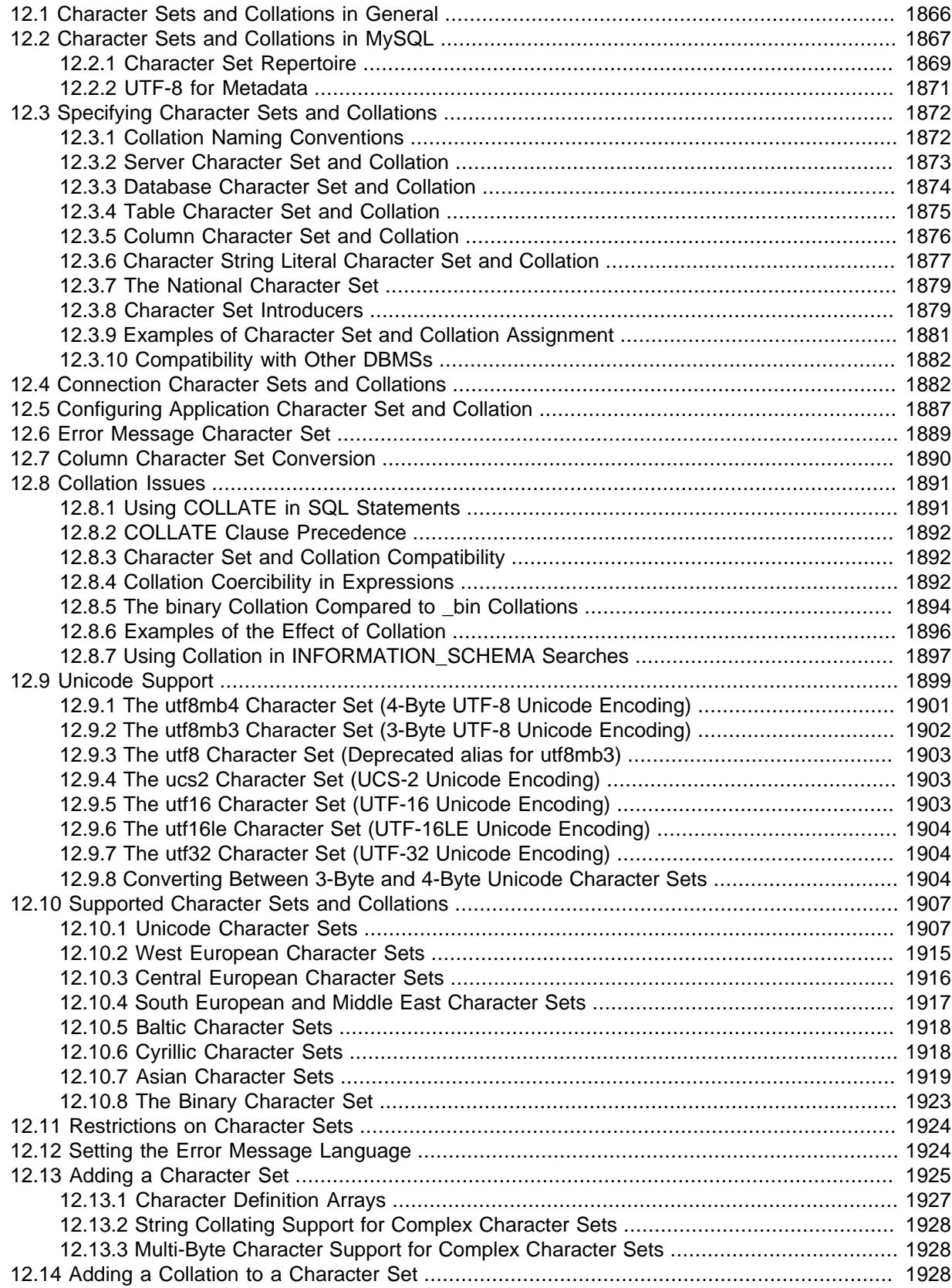

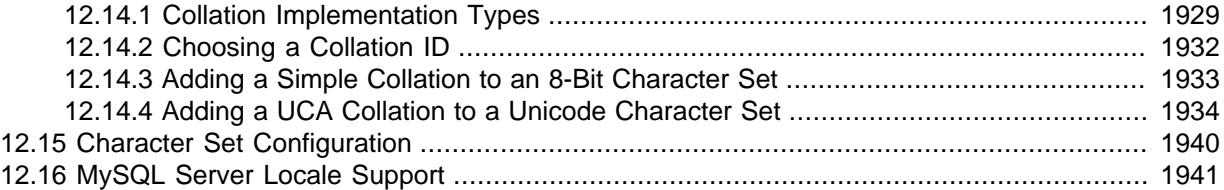

MySQL includes character set support that enables you to store data using a variety of character sets and perform comparisons according to a variety of collations. The default MySQL server character set and collation are  $\text{utf8mb4}$  and  $\text{utf8mb4}$  0900 ai ci, but you can specify character sets at the server, database, table, column, and string literal levels. To maximize interoperability and futureproofing of your data and applications, we recommend that you use the  $\text{utf8mb4}$  character set whenever possible.

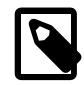

#### **Note**

UTF8 is a deprecated synonym for  $u \text{tf8mb3}$ , and you should expect it to be removed in a future version of MySQL. Specify utfmb3 or (preferably) utfmb4 instead.

This chapter discusses the following topics:

- What are character sets and collations?
- The multiple-level default system for character set assignment.
- Syntax for specifying character sets and collations.
- Affected functions and operations.
- Unicode support.
- The character sets and collations that are available, with notes.
- Selecting the language for error messages.
- Selecting the locale for day and month names.

Character set issues affect not only data storage, but also communication between client programs and the MySQL server. If you want the client program to communicate with the server using a character set different from the default, you need to indicate which one. For example, to use the latin1 Unicode character set, issue this statement after connecting to the server:

SET NAMES 'latin1';

For more information about configuring character sets for application use and character set-related issues in client/server communication, see [Section 12.5, "Configuring Application Character Set and](#page-1916-0) [Collation"](#page-1916-0), and [Section 12.4, "Connection Character Sets and Collations"](#page-1911-1).

# <span id="page-1895-0"></span>**12.1 Character Sets and Collations in General**

A character set is a set of symbols and encodings. A collation is a set of rules for comparing characters in a character set. Let's make the distinction clear with an example of an imaginary character set.

Suppose that we have an alphabet with four letters: A, B, a, b. We give each letter a number:  $A = 0$ ,  $B =$ 1,  $a = 2$ ,  $b = 3$ . The letter A is a symbol, the number 0 is the *encoding* for A, and the combination of all four letters and their encodings is a character set.

Suppose that we want to compare two string values, A and B. The simplest way to do this is to look at the encodings: 0 for A and 1 for B. Because 0 is less than 1, we say A is less than B. What we've just

done is apply a collation to our character set. The collation is a set of rules (only one rule in this case): "compare the encodings." We call this simplest of all possible collations a binary collation.

But what if we want to say that the lowercase and uppercase letters are equivalent? Then we would have at least two rules: (1) treat the lowercase letters a and b as equivalent to A and  $\overline{B}$ ; (2) then compare the encodings. We call this a case-insensitive collation. It is a little more complex than a binary collation.

In real life, most character sets have many characters: not just  $A$  and  $B$  but whole alphabets, sometimes multiple alphabets or eastern writing systems with thousands of characters, along with many special symbols and punctuation marks. Also in real life, most collations have many rules, not just for whether to distinguish lettercase, but also for whether to distinguish accents (an "accent" is a mark attached to a character as in German Ö), and for multiple-character mappings (such as the rule that  $\ddot{\circ} = \circ \mathbb{E}$  in one of the two German collations).

MySQL can do these things for you:

- Store strings using a variety of character sets.
- Compare strings using a variety of collations.
- Mix strings with different character sets or collations in the same server, the same database, or even the same table.
- Enable specification of character set and collation at any level.

To use these features effectively, you must know what character sets and collations are available, how to change the defaults, and how they affect the behavior of string operators and functions.

# <span id="page-1896-0"></span>**12.2 Character Sets and Collations in MySQL**

MySQL Server supports multiple character sets, including several Unicode character sets. To display the available character sets, use the INFORMATION SCHEMA CHARACTER SETS table or the [SHOW CHARACTER SET](#page-2834-0) statement. A partial listing follows. For more complete information, see [Section 12.10, "Supported Character Sets and Collations"](#page-1936-0).

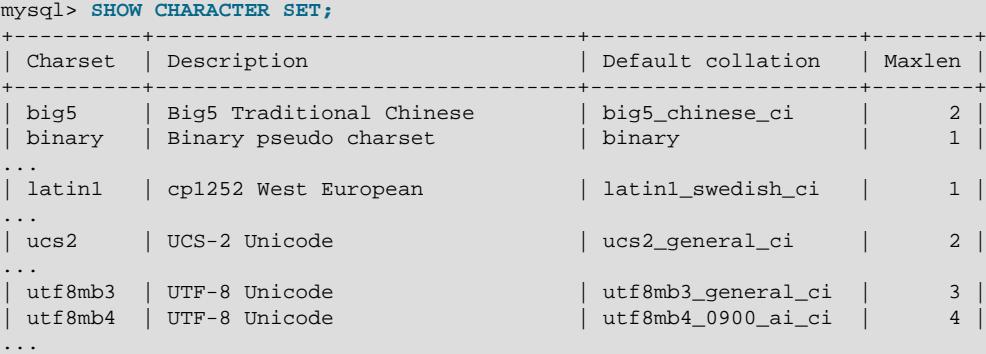

By default, the [SHOW CHARACTER SET](#page-2834-0) statement displays all available character sets. It takes an optional [LIKE](#page-2144-0) or WHERE clause that indicates which character set names to match. The following example shows some of the Unicode character sets (those based on Unicode Transformation Format):

```
mysql> SHOW CHARACTER SET LIKE 'utf%';
```
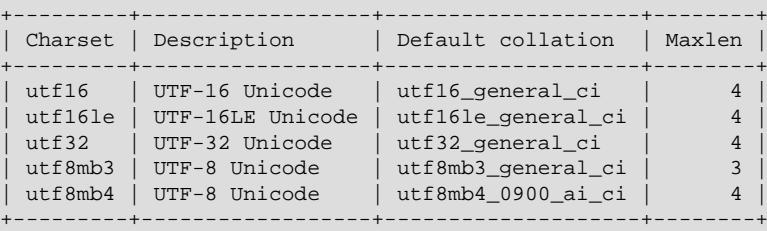

A given character set always has at least one collation, and most character sets have several. To list the display collations for a character set, use the INFORMATION\_SCHEMA [COLLATIONS](#page-4618-0) table or the [SHOW COLLATION](#page-2835-0) statement.

By default, the [SHOW COLLATION](#page-2835-0) statement displays all available collations. It takes an optional [LIKE](#page-2144-0) or WHERE clause that indicates which collation names to display. For example, to see the collations for the default character set,  $u \text{tf8mb4}$ , use this statement:

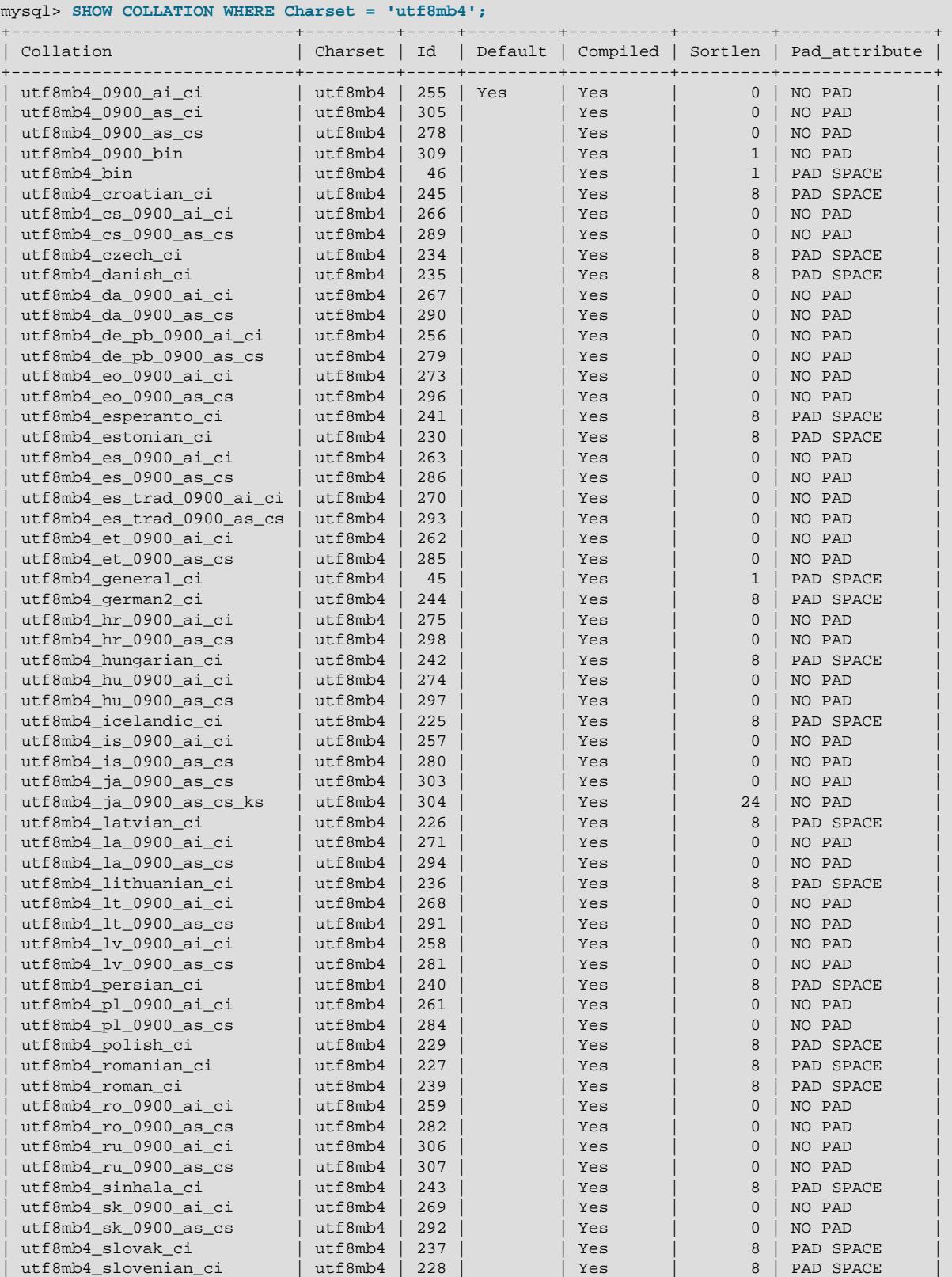

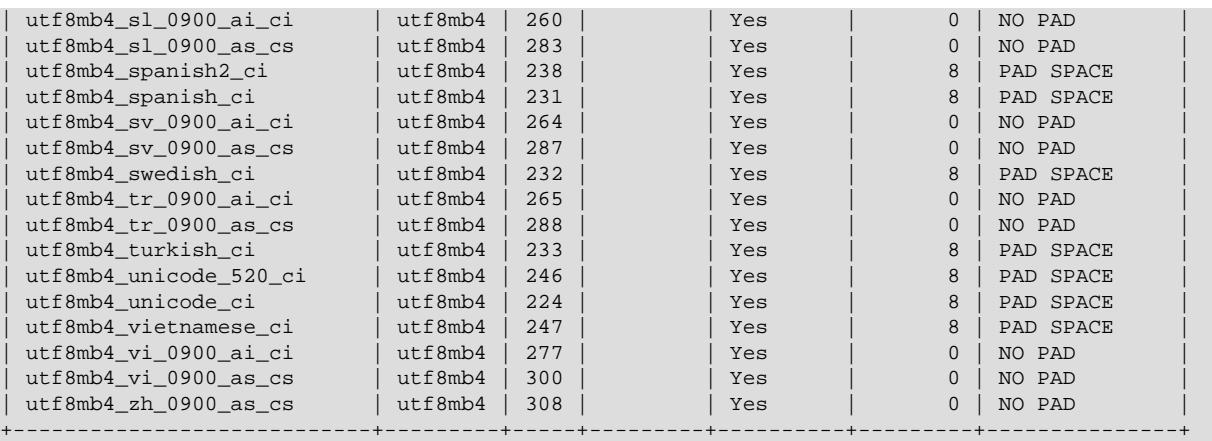

For more information about those collations, see [Section 12.10.1, "Unicode Character Sets".](#page-1936-1)

Collations have these general characteristics:

- Two different character sets cannot have the same collation.
- Each character set has a *default collation*. For example, the default collations for  $\text{utf8mb4}$ and latin1 are utf8mb4\_0900\_ai\_ci and latin1\_swedish\_ci, respectively. The INFORMATION SCHEMA CHARACTER SETS table and the [SHOW CHARACTER SET](#page-2834-0) statement indicate the default collation for each character set. The INFORMATION SCHEMA [COLLATIONS](#page-4618-0) table and the [SHOW COLLATION](#page-2835-0) statement have a column that indicates for each collation whether it is the default for its character set (Yes if so, empty if not).
- Collation names start with the name of the character set with which they are associated, generally followed by one or more suffixes indicating other collation characteristics. For additional information about naming conventions, see [Section 12.3.1, "Collation Naming Conventions".](#page-1901-1)

When a character set has multiple collations, it might not be clear which collation is most suitable for a given application. To avoid choosing an inappropriate collation, perform some comparisons with representative data values to make sure that a given collation sorts values the way you expect.

# <span id="page-1898-0"></span>**12.2.1 Character Set Repertoire**

The repertoire of a character set is the collection of characters in the set.

String expressions have a repertoire attribute, which can have two values:

- ASCII: The expression can contain only ASCII characters; that is, characters in the Unicode range  $U$ +0000 to U+007F.
- UNICODE: The expression can contain characters in the Unicode range  $U+0000$  to  $U+10$  FFFF. This includes characters in the Basic Multilingual Plane (BMP) range ( $U+0000$  to  $U+FFFF$ ) and supplementary characters outside the BMP range  $(U+10000$  to  $U+10$ FFFF).

The ASCII range is a subset of UNICODE range, so a string with ASCII repertoire can be converted safely without loss of information to the character set of any string with UNICODE repertoire. It can also be converted safely to any character set that is a superset of the ascii character set. (All MySQL character sets are supersets of ascii with the exception of swe7, which reuses some punctuation characters for Swedish accented characters.)

The use of repertoire enables character set conversion in expressions for many cases where MySQL would otherwise return an "illegal mix of collations" error when the rules for collation coercibility are insufficient to resolve ambiguities. (For information about coercibility, see [Section 12.8.4, "Collation](#page-1921-2) [Coercibility in Expressions"](#page-1921-2).)

The following discussion provides examples of expressions and their repertoires, and describes how the use of repertoire changes string expression evaluation:

• The repertoire for a string constant depends on string content and may differ from the repertoire of the string character set. Consider these statements:

```
SET NAMES utf8mb4; SELECT 'abc';
SELECT _utf8mb4'def';
```
Although the character set is utf8mb4 in each of the preceding cases, the strings do not actually contain any characters outside the ASCII range, so their repertoire is ASCII rather than UNICODE.

• A column having the ascii character set has ASCII repertoire because of its character set. In the following table,  $c1$  has  $ASCII$  repertoire:

```
CREATE TABLE t1 (c1 CHAR(1) CHARACTER SET ascii);
```
The following example illustrates how repertoire enables a result to be determined in a case where an error occurs without repertoire:

```
CREATE TABLE t1 (
  c1 CHAR(1) CHARACTER SET latin1,
  c2 CHAR(1) CHARACTER SET ascii
);
INSERT INTO t1 VALUES ('a','b');
SELECT CONCAT(c1,c2) FROM t1;
```
Without repertoire, this error occurs:

ERROR 1267 (HY000): Illegal mix of collations (latin1\_swedish\_ci,IMPLICIT) and (ascii\_general\_ci,IMPLICIT) for operation 'concat'

Using repertoire, subset to superset (ascii to latin1) conversion can occur and a result is returned:

```
+---------------+
| CONCAT(c1,c2) |+---------------+
| ab |+---------------+
```
- Functions with one string argument inherit the repertoire of their argument. The result of UPPER( utf8mb4'abc') has ASCII repertoire because its argument has ASCII repertoire. (Despite the \_utf8mb4 introducer, the string 'abc' contains no characters outside the ASCII range.)
- For functions that return a string but do not have string arguments and use [character\\_set\\_connection](#page-725-0) as the result character set, the result repertoire is ASCII if [character\\_set\\_connection](#page-725-0) is ascii, and UNICODE otherwise:

FORMAT(numeric\_column, 4);

Use of repertoire changes how MySQL evaluates the following example:

```
SET NAMES ascii;
CREATE TABLE t1 (a INT, b VARCHAR(10) CHARACTER SET latin1);
INSERT INTO t1 VALUES (1,'b');
SELECT CONCAT(FORMAT(a, 4), b) FROM tl;
```
Without repertoire, this error occurs:

```
ERROR 1267 (HY000): Illegal mix of collations (ascii_general_ci,COERCIBLE)
and (latin1_swedish_ci,IMPLICIT) for operation 'concat'
```
With repertoire, a result is returned:

```
+-------------------------+
\vert CONCAT(FORMAT(a, 4), b) \vert+-------------------------+
| 1.0000
```
+-------------------------+

• Functions with two or more string arguments use the "widest" argument repertoire for the result repertoire, where UNICODE is wider than ASCII. Consider the following [CONCAT\(\)](#page-2133-0) calls:

```
CONCAT(_ucs2 X'0041', _ucs2 X'0042')
CONCAT(_ucs2 X'0041', _ucs2 X'00C2')
```
For the first call, the repertoire is ASCII because both arguments are within the ASCII range. For the second call, the repertoire is UNICODE because the second argument is outside the ASCII range.

• The repertoire for function return values is determined based on the repertoire of only those arguments that affect the result's character set and collation.

```
IF(column1 < column2, 'smaller', 'greater')
```
The result repertoire is ASCII because the two string arguments (the second argument and the third argument) both have ASCII repertoire. The first argument does not matter for the result repertoire, even if the expression uses string values.

# <span id="page-1900-0"></span>**12.2.2 UTF-8 for Metadata**

Metadata is "the data about the data." Anything that describes the database—as opposed to being the contents of the database—is metadata. Thus column names, database names, user names, version names, and most of the string results from [SHOW](#page-2831-0) are metadata. This is also true of the contents of tables in INFORMATION SCHEMA because those tables by definition contain information about database objects.

Representation of metadata must satisfy these requirements:

- All metadata must be in the same character set. Otherwise, neither the [SHOW](#page-2831-0) statements nor [SELECT](#page-2608-0) statements for tables in INFORMATION SCHEMA would work properly because different rows in the same column of the results of these operations would be in different character sets.
- Metadata must include all characters in all languages. Otherwise, users would not be able to name columns and tables using their own languages.

To satisfy both requirements, MySQL stores metadata in a Unicode character set, namely UTF-8. This does not cause any disruption if you never use accented or non-Latin characters. But if you do, you should be aware that metadata is in UTF-8.

The metadata requirements mean that the return values of the [USER\(\)](#page-2238-0), CURRENT USER(), [SESSION\\_USER\(\)](#page-2238-1), [SYSTEM\\_USER\(\)](#page-2238-2), [DATABASE\(\)](#page-2231-0), and [VERSION\(\)](#page-2238-3) functions have the UTF-8 character set by default.

The server sets the [character\\_set\\_system](#page-727-0) system variable to the name of the metadata character set:

mysql> **SHOW VARIABLES LIKE 'character\_set\_system';** +----------------------+---------+ | Variable\_name | Value +----------------------+---------+ | character\_set\_system | utf8mb3 | +----------------------+---------+

Storage of metadata using Unicode does not mean that the server returns headers of columns and the results of [DESCRIBE](#page-2899-0) functions in the [character\\_set\\_system](#page-727-0) character set by default. When you use SELECT column1 FROM t, the name column1 itself is returned from the server to the client in the character set determined by the value of the character set results system variable, which has a default value of  $\text{utf8mb4}$ . If you want the server to pass metadata results back in a different character set, use the [SET NAMES](#page-2831-1) statement to force the server to perform character set conversion. [SET NAMES](#page-2831-1) sets the [character\\_set\\_results](#page-726-0) and other related system variables. (See [Section 12.4, "Connection Character Sets and Collations"](#page-1911-1).) Alternatively, a client program can perform

the conversion after receiving the result from the server. It is more efficient for the client to perform the conversion, but this option is not always available for all clients.

If [character\\_set\\_results](#page-726-0) is set to NULL, no conversion is performed and the server returns metadata using its original character set (the set indicated by [character\\_set\\_system](#page-727-0)).

Error messages returned from the server to the client are converted to the client character set automatically, as with metadata.

If you are using (for example) the  $\text{USER}( )$  function for comparison or assignment within a single statement, don't worry. MySQL performs some automatic conversion for you.

SELECT \* FROM t1 WHERE USER() = latin1\_column;

This works because the contents of  $l_{\text{atin}}_{\text{collum}}$  are automatically converted to UTF-8 before the comparison.

INSERT INTO t1 (latin1\_column) SELECT USER();

This works because the contents of  $\text{USER}($ ) are automatically converted to  $\text{latin1}$  before the assignment.

Although automatic conversion is not in the SQL standard, the standard does say that every character set is (in terms of supported characters) a "subset" of Unicode. Because it is a well-known principle that "what applies to a superset can apply to a subset," we believe that a collation for Unicode can apply for comparisons with non-Unicode strings. For more information about coercion of strings, see [Section 12.8.4, "Collation Coercibility in Expressions".](#page-1921-2)

# <span id="page-1901-0"></span>**12.3 Specifying Character Sets and Collations**

There are default settings for character sets and collations at four levels: server, database, table, and column. The description in the following sections may appear complex, but it has been found in practice that multiple-level defaulting leads to natural and obvious results.

CHARACTER SET is used in clauses that specify a character set. CHARSET can be used as a synonym for CHARACTER SET.

Character set issues affect not only data storage, but also communication between client programs and the MySQL server. If you want the client program to communicate with the server using a character set different from the default, you need to indicate which one. For example, to use the  $l$ atin1 Unicode character set, issue this statement after connecting to the server:

SET NAMES 'latin1';

For more information about character set-related issues in client/server communication, see [Section 12.4, "Connection Character Sets and Collations"](#page-1911-1).

# <span id="page-1901-1"></span>**12.3.1 Collation Naming Conventions**

MySQL collation names follow these conventions:

- A collation name starts with the name of the character set with which it is associated, generally followed by one or more suffixes indicating other collation characteristics. For example, utf8mb4\_0900\_ai\_ci and latin1\_swedish\_ci are collations for the utf8mb4 and latin1 character sets, respectively. The binary character set has a single collation, also named binary, with no suffixes.
- A language-specific collation includes a locale code or language name. For example, utf8mb4 tr\_0900\_ai\_ci and utf8mb4\_hu\_0900\_ai\_ci sort characters for the utf8mb4 character set using the rules of Turkish and Hungarian, respectively,  $\text{utf8mb4}$  turkish ci and utf8mb4\_hungarian\_ci are similar but based on a less recent version of the Unicode Collation Algorithm.

• Collation suffixes indicate whether a collation is case-sensitive, accent-sensitive, or kana-sensitive (or some combination thereof), or binary. The following table shows the suffixes used to indicate these characteristics.

| <b>Suffix</b> | Meaning            |
|---------------|--------------------|
| ai            | Accent-insensitive |
| as            | Accent-sensitive   |
| ci            | Case-insensitive   |
| $\mathbf{CS}$ | Case-sensitive     |
| ks            | Kana-sensitive     |
| bin           | <b>Binary</b>      |

**Table 12.1 Collation Suffix Meanings**

For nonbinary collation names that do not specify accent sensitivity, it is determined by case sensitivity. If a collation name does not contain  $\_a$ i or  $\_a$ s,  $\_c$ i in the name implies  $\_a$ i and  $\_c$ s in the name implies as. For example, latin1\_general\_ci is explicitly case-insensitive and implicitly accent-insensitive, latin1\_general\_cs is explicitly case-sensitive and implicitly accentsensitive, and  $\text{utf3mb4_0900_ai_ci}$  is explicitly case-insensitive and accent-insensitive.

For Japanese collations, the  $\,$  ks suffix indicates that a collation is kana-sensitive; that is, it distinguishes Katakana characters from Hiragana characters. Japanese collations without the Lks suffix are not kana-sensitive and treat Katakana and Hiragana characters equal for sorting.

For the binary collation of the binary character set, comparisons are based on numeric byte values. For the bin collation of a nonbinary character set, comparisons are based on numeric character code values, which differ from byte values for multibyte characters. For information about the differences between the binary collation of the binary character set and the L<sub>bin</sub> collations of nonbinary character sets, see [Section 12.8.5, "The binary Collation Compared to \\_bin Collations".](#page-1923-0)

- Collation names for Unicode character sets may include a version number to indicate the version of the Unicode Collation Algorithm (UCA) on which the collation is based. UCA-based collations without a version number in the name use the version-4.0.0 UCA weight keys. For example:
	- utf8mb4\_0900\_ai\_ci is based on UCA 9.0.0 weight keys ([http://www.unicode.org/Public/](http://www.unicode.org/Public/UCA/9.0.0/allkeys.txt) [UCA/9.0.0/allkeys.txt\)](http://www.unicode.org/Public/UCA/9.0.0/allkeys.txt).
	- utf8mb4 unicode 520 ci is based on UCA 5.2.0 weight keys ([http://www.unicode.org/Public/](http://www.unicode.org/Public/UCA/5.2.0/allkeys.txt) [UCA/5.2.0/allkeys.txt\)](http://www.unicode.org/Public/UCA/5.2.0/allkeys.txt).
	- utf8mb4 unicode ci (with no version named) is based on UCA 4.0.0 weight keys [\(http://](http://www.unicode.org/Public/UCA/4.0.0/allkeys-4.0.0.txt) [www.unicode.org/Public/UCA/4.0.0/allkeys-4.0.0.txt\)](http://www.unicode.org/Public/UCA/4.0.0/allkeys-4.0.0.txt).
- For Unicode character sets, the  $xxx$  general mysql500 ci collations preserve the pre-5.1.24 ordering of the original xxx\_general\_ci collations and permit upgrades for tables created before MySQL 5.1.24 (Bug #27877).

# <span id="page-1902-0"></span>**12.3.2 Server Character Set and Collation**

MySQL Server has a server character set and a server collation. By default, these are utf8mb4 and utf8mb4\_0900\_ai\_ci, but they can be set explicitly at server startup on the command line or in an option file and changed at runtime.

Initially, the server character set and collation depend on the options that you use when you start [mysqld](#page-316-0). You can use [--character-set-server](#page-726-1) for the character set. Along with it, you can add [--collation-server](#page-728-0) for the collation. If you don't specify a character set, that is the same as saying [--character-set-server=utf8mb4](#page-726-1). If you specify only a character set (for example, utf8mb4) but not a collation, that is the same as saying [--character-set-server=utf8mb4](#page-726-1)

[--collation-server=utf8mb4\\_0900\\_ai\\_ci](#page-728-0) because utf8mb4\_0900\_ai\_ci is the default collation for  $\text{utf8mb4}$ . Therefore, the following three commands all have the same effect:

```
mysqld
mysqld --character-set-server=utf8mb4
mysqld --character-set-server=utf8mb4 \
  --collation-server=utf8mb4_0900_ai_ci
```
One way to change the settings is by recompiling. To change the default server character set and collation when building from sources, use the [DEFAULT\\_CHARSET](#page-180-0) and [DEFAULT\\_COLLATION](#page-180-1) options for CMake. For example:

```
cmake . -DDEFAULT_CHARSET=latin1
```
Or:

```
cmake . -DDEFAULT CHARSET=latin1 \
   -DDEFAULT_COLLATION=latin1_german1_ci
```
Both [mysqld](#page-316-0) and CMake verify that the character set/collation combination is valid. If not, each program displays an error message and terminates.

The server character set and collation are used as default values if the database character set and collation are not specified in [CREATE DATABASE](#page-2450-0) statements. They have no other purpose.

The current server character set and collation can be determined from the values of the [character\\_set\\_server](#page-726-1) and [collation\\_server](#page-728-0) system variables. These variables can be changed at runtime.

### <span id="page-1903-0"></span>**12.3.3 Database Character Set and Collation**

Every database has a database character set and a database collation. The [CREATE DATABASE](#page-2450-0) and [ALTER DATABASE](#page-2415-0) statements have optional clauses for specifying the database character set and collation:

```
CREATE DATABASE db_name
     [[DEFAULT] CHARACTER SET charset_name]
     [[DEFAULT] COLLATE collation_name]
ALTER DATABASE db_name
     [[DEFAULT] CHARACTER SET charset_name]
     [[DEFAULT] COLLATE collation_name]
```
The keyword SCHEMA can be used instead of DATABASE.

The CHARACTER SET and COLLATE clauses make it possible to create databases with different character sets and collations on the same MySQL server.

Database options are stored in the data dictionary and can be examined by checking the Information Schema [SCHEMATA](#page-4652-0) table.

Example:

CREATE DATABASE db\_name CHARACTER SET latin1 COLLATE latin1 swedish ci;

MySQL chooses the database character set and database collation in the following manner:

- If both CHARACTER SET charset name and COLLATE collation name are specified, character set charset\_name and collation collation\_name are used.
- If CHARACTER SET charset name is specified without COLLATE, character set charset name and its default collation are used. To see the default collation for each character set, use the [SHOW](#page-2834-0) [CHARACTER SET](#page-2834-0) statement or query the INFORMATION SCHEMA CHARACTER SETS table.
- If COLLATE collation name is specified without CHARACTER SET, the character set associated with collation name and collation collation name are used.

• Otherwise (neither CHARACTER SET nor COLLATE is specified), the server character set and server collation are used.

The character set and collation for the default database can be determined from the values of the character set database and collation database system variables. The server sets these variables whenever the default database changes. If there is no default database, the variables have the same value as the corresponding server-level system variables, character set server and [collation\\_server](#page-728-0).

To see the default character set and collation for a given database, use these statements:

```
USE db name;
SELECT @@character_set_database, @@collation_database;
```
Alternatively, to display the values without changing the default database:

```
SELECT DEFAULT_CHARACTER_SET_NAME, DEFAULT_COLLATION_NAME
FROM INFORMATION_SCHEMA.SCHEMATA WHERE SCHEMA_NAME = 'db_name';
```
The database character set and collation affect these aspects of server operation:

- For [CREATE TABLE](#page-2484-0) statements, the database character set and collation are used as default values for table definitions if the table character set and collation are not specified. To override this, provide explicit CHARACTER SET and COLLATE table options.
- For [LOAD DATA](#page-2585-0) statements that include no CHARACTER SET clause, the server uses the character set indicated by the character set database system variable to interpret the information in the file. To override this, provide an explicit CHARACTER SET clause.
- For stored routines (procedures and functions), the database character set and collation in effect at routine creation time are used as the character set and collation of character data parameters for which the declaration includes no CHARACTER SET or a COLLATE attribute. To override this, provide CHARACTER SET and COLLATE explicitly.

# <span id="page-1904-0"></span>**12.3.4 Table Character Set and Collation**

Every table has a table character set and a table collation. The [CREATE TABLE](#page-2484-0) and [ALTER TABLE](#page-2425-0) statements have optional clauses for specifying the table character set and collation:

```
CREATE TABLE tbl_name (column_list)
     [[DEFAULT] CHARACTER SET charset_name]
    [COLLATE collation name]]
ALTER TABLE tbl_name
     [[DEFAULT] CHARACTER SET charset_name]
     [COLLATE collation_name]
```
Example:

```
CREATE TABLE t1 ( ... )
CHARACTER SET latin1 COLLATE latin1_danish_ci;
```
MySQL chooses the table character set and collation in the following manner:

- If both CHARACTER SET charset\_name and COLLATE collation\_name are specified, character set *charset\_name* and collation *collation\_name* are used.
- If CHARACTER SET charset\_name is specified without COLLATE, character set charset name and its default collation are used. To see the default collation for each character set, use the [SHOW](#page-2834-0) [CHARACTER SET](#page-2834-0) statement or query the INFORMATION SCHEMA CHARACTER SETS table.
- If COLLATE collation name is specified without CHARACTER SET, the character set associated with collation name and collation collation name are used.

• Otherwise (neither CHARACTER SET nor COLLATE is specified), the database character set and collation are used.

The table character set and collation are used as default values for column definitions if the column character set and collation are not specified in individual column definitions. The table character set and collation are MySQL extensions; there are no such things in standard SQL.

# <span id="page-1905-0"></span>**12.3.5 Column Character Set and Collation**

Every "character" column (that is, a column of type [CHAR](#page-2001-0), [VARCHAR](#page-2001-0), a [TEXT](#page-2003-0) type, or any synonym) has a column character set and a column collation. Column definition syntax for [CREATE TABLE](#page-2484-0) and [ALTER TABLE](#page-2425-0) has optional clauses for specifying the column character set and collation:

```
col_name {CHAR | VARCHAR | TEXT} (col_length)
     [CHARACTER SET charset_name]
     [COLLATE collation_name]
```
These clauses can also be used for [ENUM](#page-2006-0) and [SET](#page-2009-0) columns:

```
col_name {ENUM | SET} (val_list)
     [CHARACTER SET charset_name]
     [COLLATE collation_name]
```
#### Examples:

```
CREATE TABLE t1
(
     col1 VARCHAR(5)
       CHARACTER SET latin1
       COLLATE latin1_german1_ci
);
ALTER TABLE t1 MODIFY
     col1 VARCHAR(5)
       CHARACTER SET latin1
       COLLATE latin1_swedish_ci;
```
MySQL chooses the column character set and collation in the following manner:

• If both CHARACTER SET charset\_name and COLLATE collation\_name are specified, character set charset\_name and collation collation\_name are used.

```
CREATE TABLE t1
(
     col1 CHAR(10) CHARACTER SET utf8mb4 COLLATE utf8mb4_unicode_ci
) CHARACTER SET latin1 COLLATE latin1 bin;
```
The character set and collation are specified for the column, so they are used. The column has character set utf8mb4 and collation utf8mb4 unicode ci.

• If CHARACTER SET charset\_name is specified without COLLATE, character set charset\_name and its default collation are used.

```
CREATE TABLE t1
(
     col1 CHAR(10) CHARACTER SET utf8mb4
) CHARACTER SET latin1 COLLATE latin1_bin;
```
The character set is specified for the column, but the collation is not. The column has character set utf8mb4 and the default collation for  $\text{utf8mb4}$ , which is  $\text{utf8mb4}$  0900 ai ci. To see the default collation for each character set, use the [SHOW CHARACTER SET](#page-2834-0) statement or query the INFORMATION SCHEMA CHARACTER SETS table.

• If COLLATE collation name is specified without CHARACTER SET, the character set associated with collation name and collation collation\_name are used.

```
CREATE TABLE t1
(
     col1 CHAR(10) COLLATE utf8mb4_polish_ci
) CHARACTER SET latin1 COLLATE latin1_bin;
```
The collation is specified for the column, but the character set is not. The column has collation utf8mb4 polish ci and the character set is the one associated with the collation, which is utf8mb4.

• Otherwise (neither CHARACTER SET nor COLLATE is specified), the table character set and collation are used.

```
CREATE TABLE t1
(
     col1 CHAR(10)
) CHARACTER SET latin1 COLLATE latin1_bin;
```
Neither the character set nor collation is specified for the column, so the table defaults are used. The column has character set latin1 and collation latin1 bin.

The CHARACTER SET and COLLATE clauses are standard SQL.

If you use [ALTER TABLE](#page-2425-0) to convert a column from one character set to another, MySQL attempts to map the data values, but if the character sets are incompatible, there may be data loss.

# <span id="page-1906-0"></span>**12.3.6 Character String Literal Character Set and Collation**

Every character string literal has a character set and a collation.

For the simple statement SELECT 'string', the string has the connection default character set and collation defined by the character set connection and collation connection system variables.

A character string literal may have an optional character set introducer and COLLATE clause, to designate it as a string that uses a particular character set and collation:

[\_charset\_name]'string' [COLLATE collation\_name]

The \_charset\_name expression is formally called an *introducer*. It tells the parser, "the string that follows uses character set  $\text{charge}_{\text{name}}$ . An introducer does not change the string to the introducer character set like [CONVERT\(\)](#page-2189-0) would do. It does not change the string value, although padding may occur. The introducer is just a signal. See [Section 12.3.8, "Character Set Introducers".](#page-1908-1)

Examples:

```
SELECT 'abc';
SELECT _latin1'abc';
SELECT _binary'abc';
SELECT _utf8mb4'abc' COLLATE utf8mb4_danish_ci;
```
Character set introducers and the COLLATE clause are implemented according to standard SQL specifications.

MySQL determines the character set and collation of a character string literal in the following manner:

- If both \_charset\_name and COLLATE collation\_name are specified, character set charset name and collation collation name are used. collation name must be a permitted collation for *charset* name.
- If charset name is specified but COLLATE is not specified, character set charset name and its default collation are used. To see the default collation for each character set, use the [SHOW](#page-2834-0) [CHARACTER SET](#page-2834-0) statement or query the INFORMATION\_SCHEMA [CHARACTER\\_SETS](#page-4617-0) table.
- If \_charset\_name is not specified but COLLATE collation\_name is specified, the connection default character set given by the character set connection system variable and collation collation name are used. collation name must be a permitted collation for the connection default character set.
- Otherwise (neither \_charset\_name nor COLLATE collation\_name is specified), the connection default character set and collation given by the [character\\_set\\_connection](#page-725-0) and collation connection system variables are used.

Examples:

• A nonbinary string with  $l$  atin1 character set and  $l$  atin1  $q$ erman1  $ci$  collation:

```
SELECT _latin1'Müller' COLLATE latin1_german1_ci;
```
• A nonbinary string with  $utf8mb4$  character set and its default collation (that is, utf8mb4\_0900\_ai\_ci):

SELECT \_utf8mb4'Müller';

• A binary string with  $\frac{b^2}{b^2}$  character set and its default collation (that is,  $\frac{b^2}{b^2}$ ):

SELECT \_binary'Müller';

• A nonbinary string with the connection default character set and  $\text{utf8mb4}$  0900 ai ci collation (fails if the connection character set is not  $\text{utf8mb4}$ ):

SELECT 'Müller' COLLATE utf8mb4\_0900\_ai\_ci;

• A string with the connection default character set and collation:

SELECT 'Müller';

An introducer indicates the character set for the following string, but does not change how the parser performs escape processing within the string. Escapes are always interpreted by the parser according to the character set given by [character\\_set\\_connection](#page-725-0).

The following examples show that escape processing occurs using character set connection even in the presence of an introducer. The examples use [SET NAMES](#page-2831-1) (which changes character set connection, as discussed in [Section 12.4, "Connection Character Sets and](#page-1911-1) [Collations"](#page-1911-1)), and display the resulting strings using the  $HEX( )$  function so that the exact string contents can be seen.

Example 1:

```
mysql> SET NAMES latin1;
mysql> SELECT HEX('à\n'), HEX(_sjis'à\n');
      +------------+-----------------+
| HEX('à\n') | HEX(_sjis'à\n') |
      +------------+-----------------+
| E00A | E00A |
+------------+-----------------+
```
Here,  $\tilde{a}$  (hexadecimal value  $E(0)$  is followed by  $\setminus n$ , the escape sequence for newline. The escape sequence is interpreted using the [character\\_set\\_connection](#page-725-0) value of latin1 to produce a literal newline (hexadecimal value  $0$ A). This happens even for the second string. That is, the  $\,$ s jis introducer does not affect the parser's escape processing.

Example 2:

```
mysql> SET NAMES sjis;
mysql> SELECT HEX('à\n'), HEX(_latin1'à\n');
+------------+-------------------+
| HEX('à\n') | HEX(_latin1'à\n') |
```
```
+------------+-------------------+
| E05C6E | E05C6E |
+------------+-------------------+
```
Here, character set connection is sjis, a character set in which the sequence of à followed by  $\setminus$  (hexadecimal values 05 and 5C) is a valid multibyte character. Hence, the first two bytes of the string are interpreted as a single  $s$ jis character, and the  $\setminus$  is not interpreted as an escape character. The following n (hexadecimal value  $6E$ ) is not interpreted as part of an escape sequence. This is true even for the second string; the latin1 introducer does not affect escape processing.

### **12.3.7 The National Character Set**

Standard SQL defines [NCHAR](#page-2001-0) or [NATIONAL CHAR](#page-2001-0) as a way to indicate that a [CHAR](#page-2001-0) column should use some predefined character set. MySQL uses  $\text{utf8}$  as this predefined character set. For example, these data type declarations are equivalent:

```
CHAR(10) CHARACTER SET utf8
NATIONAL CHARACTER(10)
NCHAR(10)
```
#### As are these:

```
VARCHAR(10) CHARACTER SET utf8
NATIONAL VARCHAR(10)
NVARCHAR(10)
NCHAR VARCHAR(10)
NATIONAL CHARACTER VARYING(10)
NATIONAL CHAR VARYING(10)
```
You can use  $N'$  literal' (or  $n'$  literal') to create a string in the national character set. These statements are equivalent:

SELECT N'some text'; SELECT n'some text'; SELECT \_utf8'some text';

MySQL 9.0 interprets the national character set as  $\text{utf8mb3}$ , which is now deprecated. Thus, using NATIONAL CHARACTER or one of its synonyms to define the character set for a database, table, or column raises a warning similar to this one:

```
NATIONAL/NCHAR/NVARCHAR implies the character set UTF8MB3, which will be
replaced by UTF8MB4 in a future release. Please consider using CHAR(x) CHARACTER
SET UTF8MB4 in order to be unambiguous.
```
### <span id="page-1908-0"></span>**12.3.8 Character Set Introducers**

A character string literal, hexadecimal literal, or bit-value literal may have an optional character set introducer and COLLATE clause, to designate it as a string that uses a particular character set and collation:

[\_charset\_name] literal [COLLATE collation\_name]

The *charset\_name* expression is formally called an *introducer*. It tells the parser, "the string that follows uses character set  $\text{charge}_{\text{name}}$ ." An introducer does not change the string to the introducer character set like [CONVERT\(\)](#page-2189-0) would do. It does not change the string value, although padding may occur. The introducer is just a signal.

For character string literals, space between the introducer and the string is permitted but optional.

For character set literals, an introducer indicates the character set for the following string, but does not change how the parser performs escape processing within the string. Escapes are always interpreted by the parser according to the character set given by character set connection. For additional discussion and examples, see [Section 12.3.6, "Character String Literal Character Set and Collation".](#page-1906-0)

Examples:

```
SELECT 'abc';
SELECT _latin1'abc';
SELECT _binary'abc';
SELECT _utf8mb4'abc' COLLATE utf8mb4_danish_ci;
SELECT _latin1 X'4D7953514C';
SELECT _utf8mb4 0x4D7953514C COLLATE utf8mb4_danish_ci;
SELECT _latin1 b'1000001';
SELECT utf8mb4 0b1000001 COLLATE utf8mb4 danish ci;
```
Character set introducers and the COLLATE clause are implemented according to standard SQL specifications.

Character string literals can be designated as binary strings by using the binary introducer. Hexadecimal literals and bit-value literals are binary strings by default, so binary is permitted, but normally unnecessary.  $\frac{b_{\text{max}}}{c_{\text{max}}}$  may be useful to preserve a hexadecimal or bit literal as a binary string in contexts for which the literal is otherwise treated as a number. For example, bit operations permit numeric or binary string arguments in MySQL 9.0 and higher, but treat hexadecimal and bit literals as numbers by default. To explicitly specify binary string context for such literals, use a binary introducer for at least one of the arguments:

```
mysql> SET @v1 = X'000D' | X'0BC0';
mysql> SET @v2 = _binary X'000D' | X'0BC0';
mysql> SELECT HEX(@v1), HEX(@v2);
+----------+----------+
| HEX(@v1) | HEX(@v2) |
+----------+----------+
| BCD | 0BCD |
+----------+----------+
```
The displayed result appears similar for both bit operations, but the result without  $\Delta$ binary is a  $BIGINT$  value, whereas the result with  $_b$ inary is a binary string. Due to the difference in result types, the displayed values differ: High-order 0 digits are not displayed for the numeric result.

MySQL determines the character set and collation of a character string literal, hexadecimal literal, or bit-value literal in the following manner:

- If both \_charset\_name and COLLATE collation\_name are specified, character set charset\_name and collation collation\_name are used. collation\_name must be a permitted collation for *charset\_name*.
- If \_charset\_name is specified but COLLATE is not specified, character set charset\_name and its default collation are used. To see the default collation for each character set, use the [SHOW](#page-2834-0) [CHARACTER SET](#page-2834-0) statement or query the INFORMATION SCHEMA CHARACTER SETS table.
- If \_charset\_name is not specified but COLLATE collation\_name is specified:
	- For a character string literal, the connection default character set given by the [character\\_set\\_connection](#page-725-0) system variable and collation *collation\_name* are used. collation name must be a permitted collation for the connection default character set.
	- For a hexadecimal literal or bit-value literal, the only permitted collation is  $\frac{1}{2}$  because these types of literals are binary strings by default.
- Otherwise (neither charset name nor COLLATE collation name is specified):
	- For a character string literal, the connection default character set and collation given by the character set connection and collation connection system variables are used.
	- For a hexadecimal literal or bit-value literal, the character set and collation are binary.

Examples:

• Nonbinary strings with latin1 character set and latin1\_german1\_ci collation:

```
SELECT _latin1'Müller' COLLATE latin1_german1_ci;
SELECT _latin1 X'0A0D' COLLATE latin1_german1_ci;
SELECT _latin1 b'0110' COLLATE latin1_german1_ci;
```
• Nonbinary strings with  $\text{wtf8mb4}$  character set and its default collation (that is,  $utf8mb4$  0900 ai ci):

```
SELECT _utf8mb4'Müller';
SELECT _utf8mb4 X'0A0D';
SELECT _utf8mb4 b'0110';
```
• Binary strings with  $\frac{b \cdot b}{b}$  character set and its default collation (that is,  $\frac{b \cdot b}{b}$ ):

```
SELECT _binary'Müller';
SELECT X'0A0D';
SELECT b'0110';
```
The hexadecimal literal and bit-value literal need no introducer because they are binary strings by default.

• A nonbinary string with the connection default character set and  $\text{utfBmb4}\_0900\_ai\_ci$  collation (fails if the connection character set is not  $\text{utf8mb4}$ ):

```
SELECT 'Müller' COLLATE utf8mb4_0900_ai_ci;
```
This construction (COLLATE only) does not work for hexadecimal literals or bit literals because their character set is binary no matter the connection character set, and binary is not compatible with the utf8mb4\_0900\_ai\_ci collation. The only permitted COLLATE clause in the absence of an introducer is COLLATE binary.

• A string with the connection default character set and collation:

```
SELECT 'Müller';
```
### **12.3.9 Examples of Character Set and Collation Assignment**

The following examples show how MySQL determines default character set and collation values.

#### **Example 1: Table and Column Definition**

```
CREATE TABLE t1
(
     c1 CHAR(10) CHARACTER SET latin1 COLLATE latin1_german1_ci
) DEFAULT CHARACTER SET latin2 COLLATE latin2_bin;
```
Here we have a column with a  $latin1$  character set and a  $latin1$  german1 ci collation. The definition is explicit, so that is straightforward. Notice that there is no problem with storing a  $latin1$ column in a latin2 table.

#### **Example 2: Table and Column Definition**

```
CREATE TABLE t1
(
     c1 CHAR(10) CHARACTER SET latin1
) DEFAULT CHARACTER SET latin1 COLLATE latin1_danish_ci;
```
This time we have a column with a latin1 character set and a default collation. Although it might seem natural, the default collation is not taken from the table level. Instead, because the default collation for latin1 is always latin1  $s$ wedish ci, column c1 has a collation of latin1\_swedish\_ci (not latin1\_danish\_ci).

#### **Example 3: Table and Column Definition**

```
CREATE TABLE t1
(
    c1 CHAR(10)
) DEFAULT CHARACTER SET latin1 COLLATE latin1_danish_ci;
```
We have a column with a default character set and a default collation. In this circumstance, MySQL checks the table level to determine the column character set and collation. Consequently, the character set for column c1 is latin1 and its collation is latin1 danish ci.

**Example 4: Database, Table, and Column Definition**

```
CREATE DATABASE d1
    DEFAULT CHARACTER SET latin2 COLLATE latin2_czech_cs;
USE d1;
CREATE TABLE t1
(
    c1 CHAR(10));
```
We create a column without specifying its character set and collation. We're also not specifying a character set and a collation at the table level. In this circumstance, MySQL checks the database level to determine the table settings, which thereafter become the column settings.) Consequently, the character set for column c1 is latin2 and its collation is latin2 czech cs.

## **12.3.10 Compatibility with Other DBMSs**

For MaxDB compatibility these two statements are the same:

CREATE TABLE t1 (f1 CHAR(N) UNICODE); CREATE TABLE  $t1$  (f1 CHAR(N) CHARACTER SET ucs2);

Both the UNICODE attribute and the  $\mu \text{cs2}$  character set are deprecated; you should expect them to be removed in a future version of MySQL.

# <span id="page-1911-1"></span>**12.4 Connection Character Sets and Collations**

A "connection" is what a client program makes when it connects to the server, to begin a session within which it interacts with the server. The client sends SQL statements, such as queries, over the session connection. The server sends responses, such as result sets or error messages, over the connection back to the client.

- [Connection Character Set and Collation System Variables](#page-1911-0)
- [Impermissible Client Character Sets](#page-1913-0)
- [Client Program Connection Character Set Configuration](#page-1913-1)
- [SQL Statements for Connection Character Set Configuration](#page-1914-0)
- [Connection Character Set Error Handling](#page-1915-0)

### <span id="page-1911-0"></span>**Connection Character Set and Collation System Variables**

Several character set and collation system variables relate to a client's interaction with the server. Some of these have been mentioned in earlier sections:

- The [character\\_set\\_server](#page-726-0) and [collation\\_server](#page-728-0) system variables indicate the server character set and collation. See [Section 12.3.2, "Server Character Set and Collation"](#page-1902-0).
- The character set database and collation database system variables indicate the character set and collation of the default database. See [Section 12.3.3, "Database Character Set and](#page-1903-0) [Collation"](#page-1903-0).

Additional character set and collation system variables are involved in handling traffic for the connection between a client and the server. Every client has session-specific connection-related character set and collation system variables. These session system variable values are initialized at connect time, but can be changed within the session.

Several questions about character set and collation handling for client connections can be answered in terms of system variables:

• What character set are statements in when they leave the client?

The server takes the [character\\_set\\_client](#page-724-0) system variable to be the character set in which statements are sent by the client.

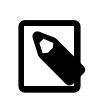

**Note**

Some character sets cannot be used as the client character set. See [Impermissible Client Character Sets.](#page-1913-0)

• What character set should the server translate statements to after receiving them?

To determine this, the server uses the character set connection and collation connection system variables:

- The server converts statements sent by the client from [character\\_set\\_client](#page-724-0) to [character\\_set\\_connection](#page-725-0). Exception: For string literals that have an introducer such as utf8mb4 or latin2, the introducer determines the character set. See [Section 12.3.8,](#page-1908-0) ["Character Set Introducers"](#page-1908-0).
- [collation\\_connection](#page-727-0) is important for comparisons of literal strings. For comparisons of strings with column values, collation connection does not matter because columns have their own collation, which has a higher collation precedence (see [Section 12.8.4, "Collation](#page-1921-0) [Coercibility in Expressions"](#page-1921-0)).
- What character set should the server translate query results to before shipping them back to the client?

The [character\\_set\\_results](#page-726-1) system variable indicates the character set in which the server returns query results to the client. This includes result data such as column values, result metadata such as column names, and error messages.

To tell the server to perform no conversion of result sets or error messages, set character set results to NULL or binary:

SET character\_set\_results = NULL; SET character\_set\_results = binary;

For more information about character sets and error messages, see [Section 12.6, "Error Message](#page-1918-0) [Character Set"](#page-1918-0).

To see the values of the character set and collation system variables that apply to the current session, use this statement:

```
SELECT * FROM performance_schema.session_variables
WHERE VARIABLE_NAME IN (
 'character_set_client', 'character_set_connection',
 'character_set_results', 'collation_connection'
) ORDER BY VARIABLE_NAME;
```
The following simpler statements also display the connection variables, but include other related variables as well. They can be useful to see all character set and collation system variables:

```
SHOW SESSION VARIABLES LIKE 'character\_set\_%';
SHOW SESSION VARIABLES LIKE 'collation\_%';
```
Clients can fine-tune the settings for these variables, or depend on the defaults (in which case, you can skip the rest of this section). If you do not use the defaults, you must change the character settings for each connection to the server.

### <span id="page-1913-0"></span>**Impermissible Client Character Sets**

The [character\\_set\\_client](#page-724-0) system variable cannot be set to certain character sets:

ucs2 utf16 utf16le  $u$ <sup>+ $f$ 32</sup>

Attempting to use any of those character sets as the client character set produces an error:

```
mysql> SET character_set_client = 'ucs2';
ERROR 1231 (42000): Variable 'character_set_client'
can't be set to the value of 'ucs2'
```
The same error occurs if any of those character sets are used in the following contexts, all of which result in an attempt to set [character\\_set\\_client](#page-724-0) to the named character set:

- The [--default-character-set=](#page-350-0)charset\_name command option used by MySQL client programs such as [mysql](#page-341-0) and [mysqladmin](#page-384-0).
- The SET NAMES 'charset name' statement.
- The [SET CHARACTER SET '](#page-2831-1)charset name' statement.

### <span id="page-1913-1"></span>**Client Program Connection Character Set Configuration**

When a client connects to the server, it indicates which character set it wants to use for communication with the server. (Actually, the client indicates the default collation for that character set, from which the server can determine the character set.) The server uses this information to set the [character\\_set\\_client](#page-724-0), [character\\_set\\_results](#page-726-1), [character\\_set\\_connection](#page-725-0) system variables to the character set, and [collation\\_connection](#page-727-0) to the character set default collation. In effect, the server performs the equivalent of a [SET NAMES](#page-2831-0) operation.

If the server does not support the requested character set or collation, it falls back to using the server character set and collation to configure the connection. For additional detail about this fallback behavior, see [Connection Character Set Error Handling](#page-1915-0).

The [mysql](#page-341-0), [mysqladmin](#page-384-0), [mysqlcheck](#page-399-0), [mysqlimport](#page-450-0), and [mysqlshow](#page-464-0) client programs determine the default character set to use as follows:

- In the absence of other information, each client uses the compiled-in default character set, usually utf8mb4.
- Each client can autodetect which character set to use based on the operating system setting, such as the value of the LANG or LC\_ALL locale environment variable on Unix systems or the code page setting on Windows systems. For systems on which the locale is available from the OS, the client uses it to set the default character set rather than using the compiled-in default. For example, setting LANG to  $ru$ <sub>RU</sub>.KOI8-R causes the koi8r character set to be used. Thus, users can configure the locale in their environment for use by MySQL clients.

The OS character set is mapped to the closest MySQL character set if there is no exact match. If the client does not support the matching character set, it uses the compiled-in default. For example, utf8 and utf-8 map to utf8mb4, and ucs2 is not supported as a connection character set, so it maps to the compiled-in default.

C applications can use character set autodetection based on the OS setting by invoking [mysql\\_options\(\)](https://dev.mysql.com/doc/c-api/9.0/en/mysql-options.html) as follows before connecting to the server:

```
mysql_options(mysql,
               MYSQL_SET_CHARSET_NAME,
               MYSQL_AUTODETECT_CHARSET_NAME);
```
• Each client supports a [--default-character-set](#page-350-0) option, which enables users to specify the character set explicitly to override whatever default the client otherwise determines.

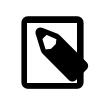

#### **Note**

Some character sets cannot be used as the client character set. Attempting to use them with [--default-character-set](#page-350-0) produces an error. See [Impermissible Client Character Sets.](#page-1913-0)

With the  $m_y sq \text{ and } c$  client, to use a character set different from the default, you could explicitly execute a [SET NAMES](#page-2831-0) statement every time you connect to the server (see [Client Program Connection Character](#page-1913-1) [Set Configuration](#page-1913-1)). To accomplish the same result more easily, specify the character set in your option file. For example, the following option file setting changes the three connection-related character set system variables set to  $k \circ i8r$  each time you invoke  $mysq1$ :

```
[mysql]
default-character-set=koi8r
```
If you are using the  $mysq1$  client with auto-reconnect enabled (which is not recommended), it is preferable to use the charset command rather than [SET NAMES](#page-2831-0). For example:

mysql> **charset koi8r** Charset changed

The charset command issues a [SET NAMES](#page-2831-0) statement, and also changes the default character set that [mysql](#page-341-0) uses when it reconnects after the connection has dropped.

When configuration client programs, you must also consider the environment within which they execute. See [Section 12.5, "Configuring Application Character Set and Collation"](#page-1916-0).

### <span id="page-1914-0"></span>**SQL Statements for Connection Character Set Configuration**

After a connection has been established, clients can change the character set and collation system variables for the current session. These variables can be changed individually using [SET](#page-2826-0) statements, but two more convenient statements affect the connection-related character set system variables as a group:

```
• SET NAMES 'charset name' [COLLATE 'collation name']
```
[SET NAMES](#page-2831-0) indicates what character set the client uses to send SQL statements to the server. Thus, [SET NAMES 'cp1251'](#page-2831-0) tells the server, "future incoming messages from this client are in character set cp1251." It also specifies the character set that the server should use for sending results back to the client. (For example, it indicates what character set to use for column values if you use a [SELECT](#page-2608-0) statement that produces a result set.)

A SET NAMES '[charset\\_name](#page-2831-0)' statement is equivalent to these three statements:

```
SET character_set_client = charset_name;
SET character_set_results = charset_name;
SET character_set_connection = charset_name;
```
Setting [character\\_set\\_connection](#page-725-0) to charset\_name also implicitly sets collation connection to the default collation for *charset name*. It is unnecessary to set that collation explicitly. To specify a particular collation to use for  $\text{collation connection}$ , add a COLLATE clause:

```
SET NAMES 'charset_name' COLLATE 'collation_name'
```
• SET CHARACTER SET 'charset\_name'

[SET CHARACTER SET](#page-2831-1) is similar to [SET NAMES](#page-2831-0) but sets [character\\_set\\_connection](#page-725-0) and collation connection to character set database and collation database (which, as mentioned previously, indicate the character set and collation of the default database).

A [SET CHARACTER SET](#page-2831-1) charset\_name statement is equivalent to these three statements:

```
SET character_set_client = charset_name;
SET character_set_results = charset_name;
SET collation_connection = @@collation_database;
```
Setting [collation\\_connection](#page-727-0) also implicitly sets [character\\_set\\_connection](#page-725-0) to the character set associated with the collation (equivalent to executing SET character\_set\_connection = @@character\_set\_database). It is unnecessary to set [character\\_set\\_connection](#page-725-0) explicitly.

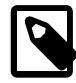

#### **Note**

Some character sets cannot be used as the client character set. Attempting to use them with [SET NAMES](#page-2831-0) or [SET CHARACTER SET](#page-2831-1) produces an error. See [Impermissible Client Character Sets.](#page-1913-0)

Example: Suppose that column1 is defined as CHAR(5) CHARACTER SET latin2. If you do not say [SET NAMES](#page-2831-0) OF [SET CHARACTER SET](#page-2831-1), then for SELECT column1 FROM t, the server sends back all the values for  $\text{column}1$  using the character set that the client specified when it connected. On the other hand, if you say SET NAMES 'latin1' or SET CHARACTER SET 'latin1' before issuing the [SELECT](#page-2608-0) statement, the server converts the latin2 values to latin1 just before sending results back. Conversion may be lossy for characters that are not in both character sets.

### <span id="page-1915-0"></span>**Connection Character Set Error Handling**

Attempts to use an inappropriate connection character set or collation can produce an error, or cause the server to fall back to its default character set and collation for a given connection. This section describes problems that can occur when configuring the connection character set. These problems can occur when establishing a connection or when changing the character set within an established connection.

- [Connect-Time Error Handling](#page-1915-1)
- [Runtime Error Handling](#page-1916-1)

#### <span id="page-1915-1"></span>**Connect-Time Error Handling**

Some character sets cannot be used as the client character set; see [Impermissible Client Character](#page-1913-0) [Sets](#page-1913-0). If you specify a character set that is valid but not permitted as a client character set, the server returns an error:

```
$> mysql --default-character-set=ucs2
ERROR 1231 (42000): Variable 'character_set_client' can't be set to
the value of 'ucs2'
```
If you specify a character set that the client does not recognize, it produces an error:

```
$> mysql --default-character-set=bogus
mysql: Character set 'bogus' is not a compiled character set and is
not specified in the '/usr/local/mysql/share/charsets/Index.xml' file
ERROR 2019 (HY000): Can't initialize character set bogus
(path: /usr/local/mysql/share/charsets/)
```
If you specify a character set that the client recognizes but the server does not, the server falls back to its default character set and collation. Suppose that the server is configured to use latinl and latin1\_swedish\_ci as its defaults, and that it does not recognize gb18030 as a valid character set. A client that specifies [--default-character-set=gb18030](#page-350-0) is able to connect to the server, but the resulting character set is not what the client wants:

```
mysql> SHOW SESSION VARIABLES LIKE 'character\_set\_%';
              +--------------------------+--------+
| Variable_name | Value |
+--------------------------+--------+
  | character_set_client | latin1 |
 | character_set_connection | latin1 |
...
| character_set_results | latin1 |
...
     +--------------------------+--------+
mysql> SHOW SESSION VARIABLES LIKE 'collation_connection';
              +----------------------+-------------------+
| Variable_name | Value
+----------------------+-------------------+
| collation_connection | latin1_swedish_ci |
   +----------------------+-------------------+
```
You can see that the connection system variables have been set to reflect a character set and collation of latin1 and latin1\_swedish\_ci. This occurs because the server cannot satisfy the client character set request and falls back to its defaults.

In this case, the client cannot use the character set that it wants because the server does not support it. The client must either be willing to use a different character set, or connect to a different server that supports the desired character set.

The same problem occurs when the client tells the server to use a character set that the server recognizes, but the default collation for that character set on the client side is not known on the server side.

### <span id="page-1916-1"></span>**Runtime Error Handling**

Within an established connection, the client can request a change of connection character set and collation with [SET NAMES](#page-2831-0) or [SET CHARACTER SET](#page-2831-1).

Some character sets cannot be used as the client character set; see [Impermissible Client Character](#page-1913-0) [Sets](#page-1913-0). If you specify a character set that is valid but not permitted as a client character set, the server returns an error:

```
mysql> SET NAMES 'ucs2';
ERROR 1231 (42000): Variable 'character_set_client' can't be set to
the value of 'ucs2'
```
If the server does not recognize the character set (or the collation), it produces an error:

```
mysql> SET NAMES 'bogus';
ERROR 1115 (42000): Unknown character set: 'bogus'
mysql> SET NAMES 'utf8mb4' COLLATE 'bogus';
```

```
ERROR 1273 (HY000): Unknown collation: 'bogus'
```
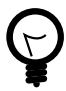

#### **Tip**

A client that wants to verify whether its requested character set was honored by the server can execute the following statement after connecting and checking that the result is the expected character set:

SELECT @@character\_set\_client;

# <span id="page-1916-0"></span>**12.5 Configuring Application Character Set and Collation**

For applications that store data using the default MySQL character set and collation (utf8mb4, utf8mb4\_0900\_ai\_ci), no special configuration should be needed. If applications require data storage using a different character set or collation, you can configure character set information several ways:

- Specify character settings per database. For example, applications that use one database might use the default of  $\text{utf3mb4}$ , whereas applications that use another database might use  $\text{sjis.}$
- Specify character settings at server startup. This causes the server to use the given settings for all applications that do not make other arrangements.
- Specify character settings at configuration time, if you build MySQL from source. This causes the server to use the given settings as the defaults for all applications, without having to specify them at server startup.

When different applications require different character settings, the per-database technique provides a good deal of flexibility. If most or all applications use the same character set, specifying character settings at server startup or configuration time may be most convenient.

For the per-database or server-startup techniques, the settings control the character set for data storage. Applications must also tell the server which character set to use for client/server communications, as described in the following instructions.

The examples shown here assume use of the  $l$ atin $1$  character set and  $l$ atin $1$  swedish ci collation in particular contexts as an alternative to the defaults of  $\text{utf8mb4}$  and utf8mb4\_0900\_ai\_ci.

• **Specify character settings per database.** To create a database such that its tables use a given default character set and collation for data storage, use a [CREATE DATABASE](#page-2450-0) statement like this:

```
CREATE DATABASE mydb
   CHARACTER SET latin1
  COLLATE latin1 swedish ci;
```
Tables created in the database use latin1 and latin1 swedish ci by default for any character columns.

Applications that use the database should also configure their connection to the server each time they connect. This can be done by executing a SET NAMES 'latin1' statement after connecting. The statement can be used regardless of connection method (the [mysql](#page-341-0) client, PHP scripts, and so forth).

In some cases, it may be possible to configure the connection to use the desired character set some other way. For example, to connect using  $mysq1$ , you can specify the  $-\text{default-character}$ [set=latin1](#page-350-0) command-line option to achieve the same effect as SET NAMES 'latin1'.

For more information about configuring client connections, see [Section 12.4, "Connection Character](#page-1911-1) [Sets and Collations"](#page-1911-1).

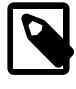

### **Note**

If you use [ALTER DATABASE](#page-2415-0) to change the database default character set or collation, existing stored routines in the database that use those defaults must be dropped and recreated so that they use the new defaults. (In a stored routine, variables with character data types use the database defaults if the character set or collation are not specified explicitly. See [Section 15.1.17,](#page-2473-0) ["CREATE PROCEDURE and CREATE FUNCTION Statements".](#page-2473-0))

• **Specify character settings at server startup.** To select a character set and collation at server startup, use the [--character-set-server](#page-726-0) and [--collation-server](#page-728-0) options. For example, to specify the options in an option file, include these lines:

[mysqld] character-set-server=latin1

```
collation-server=latin1_swedish_ci
```
These settings apply server-wide and apply as the defaults for databases created by any application, and for tables created in those databases.

It is still necessary for applications to configure their connection using [SET NAMES](#page-2831-0) or equivalent after they connect, as described previously. You might be tempted to start the server with the --init\_connect="SET\_NAMES 'latin1'" option to cause SET\_NAMES to be executed automatically for each client that connects. However, this may yield inconsistent results because the init connect value is not executed for users who have the CONNECTION ADMIN privilege (or the deprecated [SUPER](#page-1139-0) privilege).

• **Specify character settings at MySQL configuration time.** To select a character set and collation if you configure and build MySQL from source, use the [DEFAULT\\_CHARSET](#page-180-0) and [DEFAULT\\_COLLATION](#page-180-1) CMake options:

```
cmake . -DDEFAULT_CHARSET=latin1 \
   -DDEFAULT_COLLATION=latin1_swedish_ci
```
The resulting server uses latin1 and latin1\_swedish\_ci as the default for databases and tables and for client connections. It is unnecessary to use [--character-set-server](#page-726-0) and [--collation-server](#page-728-0) to specify those defaults at server startup. It is also unnecessary for applications to configure their connection using [SET NAMES](#page-2831-0) or equivalent after they connect to the server.

Regardless of how you configure the MySQL character set for application use, you must also consider the environment within which those applications execute. For example, if you intend to send statements using UTF-8 text taken from a file that you create in an editor, you should edit the file with the locale of your environment set to UTF-8 so that the file encoding is correct and so that the operating system handles it correctly. If you use the [mysql](#page-341-0) client from within a terminal window, the window must be configured to use UTF-8 or characters may not display properly. For a script that executes in a Web environment, the script must handle character encoding properly for its interaction with the MySQL server, and it must generate pages that correctly indicate the encoding so that browsers know how to display the content of the pages. For example, you can include this <meta> tag within your <head> element:

<meta http-equiv="Content-Type" content="text/html; charset=utf-8" />

# <span id="page-1918-0"></span>**12.6 Error Message Character Set**

This section describes how the MySQL server uses character sets for constructing error messages. For information about the language of error messages (rather than the character set), see [Section 12.12,](#page-1953-0) ["Setting the Error Message Language"](#page-1953-0). For general information about configuring error logging, see [Section 7.4.2, "The Error Log"](#page-972-0).

- [Character Set for Error Message Construction](#page-1918-1)
- [Character Set for Error Message Disposition](#page-1919-0)

### <span id="page-1918-1"></span>**Character Set for Error Message Construction**

The server constructs error messages as follows:

- The message template uses UTF-8 (utf8mb3).
- Parameters in the message template are replaced with values that apply to a specific error occurrence:
	- Identifiers such as table or column names use UTF-8 internally so they are copied as is.
	- Character (nonbinary) string values are converted from their character set to UTF-8.

• Binary string values are copied as is for bytes in the range  $0 \times 20$  to  $0 \times 7E$ , and using  $\chi$ hexadecimal encoding for bytes outside that range. For example, if a duplicate-key error occurs for an attempt to insert  $0x41CF9F$  into a [VARBINARY](#page-2002-0) unique column, the resulting error message uses UTF-8 with some bytes hexadecimal encoded:

```
Duplicate entry 'A\xCF\x9F' for key 1
```
# <span id="page-1919-0"></span>**Character Set for Error Message Disposition**

An error message, once constructed, can be written by the server to the error log or sent to clients:

- If the server writes the error message to the error log, it writes it in UTF-8, as constructed, without conversion to another character set.
- If the server sends the error message to a client program, the server converts it from UTF-8 to the character set specified by the character set results system variable. If character set results has a value of NULL or binary, no conversion occurs. No conversion occurs if the variable value is utf8mb3 or utf8mb4, either, because those character sets have a repertoire that includes all UTF-8 characters used in message construction.

If characters cannot be represented in character set results, some encoding may occur during the conversion. The encoding uses Unicode code point values:

- Characters in the Basic Multilingual Plane (BMP) range ( $0 \times 0000$  to  $0 \times$ FFFF) are written using \nnnn notation.
- Characters outside the BMP range  $(0 \times 10000$  to  $0 \times 10$  FFFFF) are written using  $\rightarrow$  nnnnnn notation.

Clients can set character set results to control the character set in which they receive error messages. The variable can be set directly, or indirectly by means such as [SET NAMES](#page-2831-0). For more information about [character\\_set\\_results](#page-726-1), see [Section 12.4, "Connection Character Sets and](#page-1911-1) [Collations"](#page-1911-1).

# **12.7 Column Character Set Conversion**

To convert a binary or nonbinary string column to use a particular character set, use [ALTER TABLE](#page-2425-0). For successful conversion to occur, one of the following conditions must apply:

- $\bullet$  If the column has a binary data type ( $\overline{\text{BINARY}}$  $\overline{\text{BINARY}}$  $\overline{\text{BINARY}}$ ,  $\overline{\text{VARBINARY}}$  $\overline{\text{VARBINARY}}$  $\overline{\text{VARBINARY}}$ ,  $\overline{\text{BLOB}}$  $\overline{\text{BLOB}}$  $\overline{\text{BLOB}}$ ), all the values that it contains must be encoded using a single character set (the character set you're converting the column to). If you use a binary column to store information in multiple character sets, MySQL has no way to know which values use which character set and cannot convert the data properly.
- If the column has a nonbinary data type ([CHAR](#page-2001-0), [VARCHAR](#page-2001-0), [TEXT](#page-2003-0)), its contents should be encoded in the column character set, not some other character set. If the contents are encoded in a different character set, you can convert the column to use a binary data type first, and then to a nonbinary column with the desired character set.

Suppose that a table  $t$  has a binary column named  $\text{coll}$  defined as VARBINARY(50). Assuming that the information in the column is encoded using a single character set, you can convert it to a nonbinary column that has that character set. For example, if  $\text{coll}$  contains binary data representing characters in the greek character set, you can convert it as follows:

ALTER TABLE t MODIFY col1 VARCHAR(50) CHARACTER SET greek;

If your original column has a type of BINARY(50), you could convert it to CHAR(50), but the resulting values are padded with  $0 \times 00$  bytes at the end, which may be undesirable. To remove these bytes, use the [TRIM\(\)](#page-2141-0) function:

UPDATE t SET col1 = TRIM(TRAILING 0x00 FROM col1);

Suppose that table  $t$  has a nonbinary column named  $col1$  defined as CHAR(50) CHARACTER SET  $l$ atin1 but you want to convert it to use  $l$ t $\pm$ 8mb4 so that you can store values from many languages. The following statement accomplishes this:

ALTER TABLE t MODIFY col1 CHAR(50) CHARACTER SET utf8mb4;

Conversion may be lossy if the column contains characters that are not in both character sets.

A special case occurs if you have old tables from before MySQL 4.1 where a nonbinary column contains values that actually are encoded in a character set different from the server's default character set. For example, an application might have stored  $s$  is values in a column, even though MySQL's default character set was different. It is possible to convert the column to use the proper character set but an additional step is required. Suppose that the server's default character set was  $l_{\text{at}}$  and  $\text{coll}$  is defined as CHAR(50) but its contents are sjis values. The first step is to convert the column to a binary data type, which removes the existing character set information without performing any character conversion:

ALTER TABLE t MODIFY col1 BLOB;

The next step is to convert the column to a nonbinary data type with the proper character set:

ALTER TABLE t MODIFY col1 CHAR(50) CHARACTER SET sjis;

This procedure requires that the table not have been modified already with statements such as [INSERT](#page-2575-0) or [UPDATE](#page-2646-0) after an upgrade to MySQL 4.1 or higher. In that case, MySQL would store new values in the column using  $latin1$ , and the column would contain a mix of siles and  $latin1$  values and cannot be converted properly.

If you specified attributes when creating a column initially, you should also specify them when altering the table with [ALTER TABLE](#page-2425-0). For example, if you specified NOT NULL and an explicit DEFAULT value, you should also provide them in the [ALTER TABLE](#page-2425-0) statement. Otherwise, the resulting column definition does not include those attributes.

To convert all character columns in a table, the ALTER TABLE ... CONVERT TO CHARACTER SET charset statement may be useful. See [Section 15.1.9, "ALTER TABLE Statement"](#page-2425-0).

### **12.8 Collation Issues**

The following sections discuss various aspects of character set collations.

### <span id="page-1920-0"></span>**12.8.1 Using COLLATE in SQL Statements**

With the COLLATE clause, you can override whatever the default collation is for a comparison. COLLATE may be used in various parts of SQL statements. Here are some examples:

• With ORDER BY:

```
SELECT k
FROM t1
ORDER BY k COLLATE latin1_german2_ci;
```
• With AS:

```
SELECT k COLLATE latin1_german2_ci AS k1
FROM t1
ORDER BY k1;
```
• With GROUP BY:

```
SELECT k
FROM + 1GROUP BY k COLLATE latin1_german2_ci;
```
• With aggregate functions:

SELECT MAX(k COLLATE latin1\_german2\_ci) FROM t1;

• With DISTINCT:

SELECT DISTINCT k COLLATE latin1\_german2\_ci FROM t1;

• With WHERE:

```
SELECT *
FROM + 1WHERE _latin1 'Müller' COLLATE latin1_german2_ci = k;
SELECT *
FROM t1
WHERE k LIKE _latin1 'Müller' COLLATE latin1_german2_ci;
```
• With HAVING:

```
SELECT k
FROM t1
GROUP BY k
HAVING k = latin1 'Müller' COLLATE latin1 german2 ci;
```
### **12.8.2 COLLATE Clause Precedence**

The COLLATE clause has high precedence (higher than  $|\cdot|$ ), so the following two expressions are equivalent:

```
x || y COLLATE z
x \mid \mid (y COLLATE z)
```
### **12.8.3 Character Set and Collation Compatibility**

Each character set has one or more collations, but each collation is associated with one and only one character set. Therefore, the following statement causes an error message because the  $latin2$  bin collation is not legal with the latin1 character set:

```
mysql> SELECT _latin1 'x' COLLATE latin2_bin;
ERROR 1253 (42000): COLLATION 'latin2_bin' is not valid
for CHARACTER SET 'latin1'
```
### <span id="page-1921-0"></span>**12.8.4 Collation Coercibility in Expressions**

In the great majority of statements, it is obvious what collation MySQL uses to resolve a comparison operation. For example, in the following cases, it should be clear that the collation is the collation of column x:

```
SELECT x FROM T ORDER BY x;
SELECT x FROM T WHERE x = x;
SELECT DISTINCT x FROM T;
```
However, with multiple operands, there can be ambiguity. For example, this statement performs a comparison between the column  $x$  and the string literal  $y$ :

```
SELECT x FROM T WHERE x = 'Y';
```
If  $x$  and  $|y|$  have the same collation, there is no ambiguity about the collation to use for the comparison. But if they have different collations, should the comparison use the collation of  $x$ , or of 'Y'? Both x and 'Y' have collations, so which collation takes precedence?

A mix of collations may also occur in contexts other than comparison. For example, a multipleargument concatenation operation such as  $\text{CONCAT}(x, \text{Y})$  combines its arguments to produce a single string. What collation should the result have?

To resolve questions like these, MySQL checks whether the collation of one item can be coerced to the collation of the other. MySQL assigns coercibility values as follows:

- An explicit COLLATE clause has a coercibility of 0 (not coercible at all).
- The concatenation of two strings with different collations has a coercibility of 1.
- The collation of a column or a stored routine parameter or local variable has a coercibility of 2.
- A "system constant" (the string returned by functions such as  $\text{USER}()$  or  $\text{VERSE}()$ ) has a coercibility of 3.
- The collation of a literal has a coercibility of 4.
- The collation of a numeric or temporal value has a coercibility of 5.
- NULL or an expression that is derived from NULL has a coercibility of 6.

MySQL uses coercibility values with the following rules to resolve ambiguities:

- Use the collation with the lowest coercibility value.
- If both sides have the same coercibility, then:
	- If both sides are Unicode, or both sides are not Unicode, it is an error.
	- If one of the sides has a Unicode character set, and another side has a non-Unicode character set, the side with Unicode character set wins, and automatic character set conversion is applied to the non-Unicode side. For example, the following statement does not return an error:

SELECT CONCAT(utf8mb4\_column, latin1\_column) FROM t1;

It returns a result that has a character set of  $\text{utf8mb4}$  and the same collation as utf8mb4\_column. Values of latin1\_column are automatically converted to utf8mb4 before concatenating.

• For an operation with operands from the same character set but that mix a  $\_bin$  collation and a  $\,c$ i or  $\,c$ s collation, the  $\,$ bin collation is used. This is similar to how operations that mix nonbinary and binary strings evaluate the operands as binary strings, applied to collations rather than data types.

Although automatic conversion is not in the SQL standard, the standard does say that every character set is (in terms of supported characters) a "subset" of Unicode. Because it is a well-known principle that "what applies to a superset can apply to a subset," we believe that a collation for Unicode can apply for comparisons with non-Unicode strings. More generally, MySQL uses the concept of character set repertoire, which can sometimes be used to determine subset relationships among character sets and enable conversion of operands in operations that would otherwise produce an error. See [Section 12.2.1, "Character Set Repertoire"](#page-1898-0).

The following table illustrates some applications of the preceding rules.

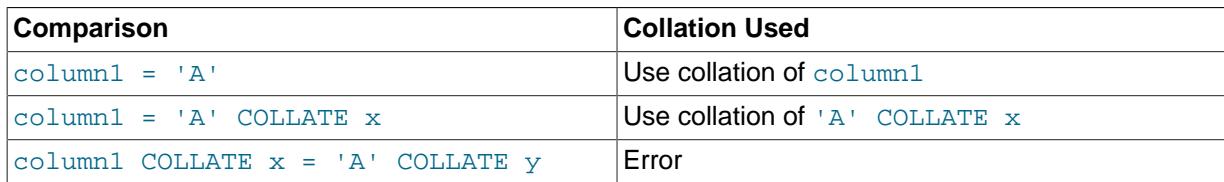

To determine the coercibility of a string expression, use the [COERCIBILITY\(\)](#page-2228-0) function (see [Section 14.15, "Information Functions"\)](#page-2227-0):

```
mysql> SELECT COERCIBILITY(_utf8mb4'A' COLLATE utf8mb4_bin);
        \rightarrow 0
mysql> SELECT COERCIBILITY(VERSION());
```

```
\rightarrow 3
mysql> SELECT COERCIBILITY('A');
         - > 4
mysql> SELECT COERCIBILITY(1000);
         \rightarrow 5
mysql> SELECT COERCIBILITY(NULL);
          -> 6
```
For implicit conversion of a numeric or temporal value to a string, such as occurs for the argument  $1$  in the expression [CONCAT\(1, 'abc'\)](#page-2133-0), the result is a character (nonbinary) string that has a character set and collation determined by the [character\\_set\\_connection](#page-725-0) and [collation\\_connection](#page-727-0) system variables. See [Section 14.3, "Type Conversion in Expression Evaluation"](#page-2077-0).

### **12.8.5 The binary Collation Compared to \_bin Collations**

This section describes how the  $\frac{b_{\text{max}}}{c_{\text{max}}}$  collation for binary strings compares to  $\frac{b_{\text{min}}}{c_{\text{min}}}$  collations for nonbinary strings.

Binary strings (as stored using the [BINARY](#page-2002-0), [VARBINARY](#page-2002-0), and [BLOB](#page-2003-0) data types) have a character set and collation named binary. Binary strings are sequences of bytes and the numeric values of those bytes determine comparison and sort order. See [Section 12.10.8, "The Binary Character Set"](#page-1952-0).

Nonbinary strings (as stored using the [CHAR](#page-2001-0), [VARCHAR](#page-2001-0), and [TEXT](#page-2003-0) data types) have a character set and collation other than  $\frac{binary. A}$  given nonbinary character set can have several collations, each of which defines a particular comparison and sort order for the characters in the set. For most character sets, one of these is the binary collation, indicated by a  $\Delta$  bin suffix in the collation name. For example, the binary collations for latin1 and big5 are named latin1\_bin and big5\_bin, respectively. utf8mb4 is an exception that has two binary collations, utf8mb4\_bin and utf8mb4\_0900\_bin; see [Section 12.10.1, "Unicode Character Sets".](#page-1936-0)

The binary collation differs from *\_bin* collations in several respects, discussed in the following sections:

- [The Unit for Comparison and Sorting](#page-1923-0)
- [Character Set Conversion](#page-1923-1)
- [Lettercase Conversion](#page-1924-0)
- [Trailing Space Handling in Comparisons](#page-1924-1)
- [Trailing Space Handling for Inserts and Retrievals](#page-1925-0)

#### <span id="page-1923-0"></span>**The Unit for Comparison and Sorting**

Binary strings are sequences of bytes. For the binary collation, comparison and sorting are based on numeric byte values. Nonbinary strings are sequences of characters, which might be multibyte. Collations for nonbinary strings define an ordering of the character values for comparison and sorting. For \_bin collations, this ordering is based on numeric character code values, which is similar to ordering for binary strings except that character code values might be multibyte.

### <span id="page-1923-1"></span>**Character Set Conversion**

A nonbinary string has a character set and is automatically converted to another character set in many cases, even when the string has a bin collation:

• When assigning column values to another column that has a different character set:

```
UPDATE t1 SET utf8mb4_bin_column=latin1_column;
INSERT INTO t1 (latin1_column) SELECT utf8mb4_bin_column FROM t2;
```
• When assigning column values for [INSERT](#page-2575-0) or [UPDATE](#page-2646-0) using a string literal:

SET NAMES latin1;

INSERT INTO t1 (utf8mb4\_bin\_column) VALUES ('string-in-latin1');

• When sending results from the server to a client:

```
SET NAMES latin1;
SELECT utf8mb4_bin_column FROM t2;
```
For binary string columns, no conversion occurs. For cases similar to those preceding, the string value is copied byte-wise.

### <span id="page-1924-0"></span>**Lettercase Conversion**

Collations for nonbinary character sets provide information about lettercase of characters, so characters in a nonbinary string can be converted from one lettercase to another, even for  $\phi$  bin collations that ignore lettercase for ordering:

```
mysql> SET NAMES utf8mb4 COLLATE utf8mb4_bin;
mysql> SELECT LOWER('aA'), UPPER('zZ');
+-------------+-------------+
| LOWER('aA') | UPPER('zZ') |
  +-------------+-------------+
| aa | ZZ |
+-------------+-------------+
```
The concept of lettercase does not apply to bytes in a binary string. To perform lettercase conversion, the string must first be converted to a nonbinary string using a character set appropriate for the data stored in the string:

```
mysql> SET NAMES binary;
mysql> SELECT LOWER('aA'), LOWER(CONVERT('aA' USING utf8mb4));
                     +-------------+------------------------------------+
| LOWER('aA') | LOWER(CONVERT('aA' USING utf8mb4)) |
+-------------+------------------------------------+
| aA | aa
+-------------+------------------------------------+
```
### <span id="page-1924-1"></span>**Trailing Space Handling in Comparisons**

MySQL collations have a pad attribute, which has a value of PAD SPACE or NO PAD:

- Most MySQL collations have a pad attribute of PAD SPACE.
- The Unicode collations based on UCA 9.0.0 and higher have a pad attribute of  $NO$  PAD; see [Section 12.10.1, "Unicode Character Sets".](#page-1936-0)

For nonbinary strings (CHAR, VARCHAR, and TEXT values), the string collation pad attribute determines treatment in comparisons of trailing spaces at the end of strings:

- For PAD SPACE collations, trailing spaces are insignificant in comparisons; strings are compared without regard to trailing spaces.
- NO PAD collations treat trailing spaces as significant in comparisons, like any other character.

The differing behaviors can be demonstrated using the two  $\text{utf3mb4}$  binary collations, one of which is PAD SPACE, the other of which is NO PAD. The example also shows how to use the INFORMATION\_SCHEMA [COLLATIONS](#page-4618-0) table to determine the pad attribute for collations.

```
mysql> SELECT COLLATION_NAME, PAD_ATTRIBUTE
        FROM INFORMATION_SCHEMA.COLLATIONS
        WHERE COLLATION_NAME LIKE 'utf8mb4%bin';
               +------------------+---------------+
| COLLATION_NAME | PAD_ATTRIBUTE |
+------------------+---------------+
 utf8mb4 bin | PAD SPACE
| utf8mb4_0900_bin | NO PAD |
+------------------+---------------+
mysql> SET NAMES utf8mb4 COLLATE utf8mb4_bin;
```

```
mysql> SELECT 'a ' = 'a';
+------------+
| 'a ' = 'a' |
      +------------+
| 1 |
+------------+
mysql> SET NAMES utf8mb4 COLLATE utf8mb4_0900_bin;
mysql> SELECT 'a ' = 'a';
+------------+
| 'a ' = 'a' |
      - - - - - -| 0 |
+------------+
```
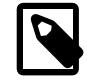

#### **Note**

"Comparison" in this context does not include the [LIKE](#page-2144-0) pattern-matching operator, for which trailing spaces are significant, regardless of collation.

For binary strings (BINARY, VARBINARY, and BLOB values), all bytes are significant in comparisons, including trailing spaces:

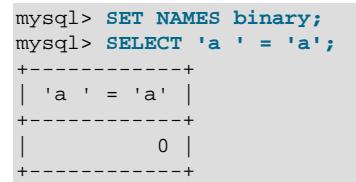

#### <span id="page-1925-0"></span>**Trailing Space Handling for Inserts and Retrievals**

CHAR( $N$ ) columns store nonbinary strings N characters long. For inserts, values shorter than N characters are extended with spaces. For retrievals, trailing spaces are removed.

BINARY( $N$ ) columns store binary strings N bytes long. For inserts, values shorter than N bytes are extended with  $0 \times 00$  bytes. For retrievals, nothing is removed; a value of the declared length is always returned.

```
mysql> CREATE TABLE t1 (
         a CHAR(10) CHARACTER SET utf8mb4 COLLATE utf8mb4_bin,
         b BINARY(10)
       );
mysql> INSERT INTO t1 VALUES ('x','x');
mysql> INSERT INTO t1 VALUES ('x ','x ');
mysql> SELECT a, b, HEX(a), HEX(b) FROM t1;
+------+------------------------+--------+----------------------+
| a | b | HEX(a) | HEX(b) |
  +------+------------------------+--------+----------------------+
| x | 0x78000000000000000000 | 78 | 78000000000000000000 |
| x | 0x78200000000000000000 | 78 | 78200000000000000000 |
+------+------------------------+--------+----------------------+
```
### <span id="page-1925-1"></span>**12.8.6 Examples of the Effect of Collation**

### **Example 1: Sorting German Umlauts**

Suppose that column  $X$  in table  $T$  has these  $l$  at in 1 column values:

Muffler Müller MX Systems MySQL

Suppose also that the column values are retrieved using the following statement:

SELECT X FROM T ORDER BY X COLLATE collation name;

The following table shows the resulting order of the values if we use  $ORDER$  BY with different collations.

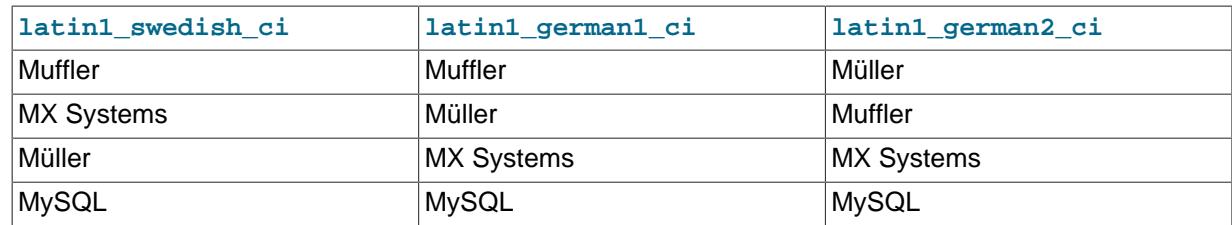

The character that causes the different sort orders in this example is ü (German "U-umlaut").

- The first column shows the result of the [SELECT](#page-2608-0) using the Swedish/Finnish collating rule, which says that U-umlaut sorts with Y.
- The second column shows the result of the [SELECT](#page-2608-0) using the German DIN-1 rule, which says that Uumlaut sorts with U.
- The third column shows the result of the [SELECT](#page-2608-0) using the German DIN-2 rule, which says that Uumlaut sorts with UE.

#### **Example 2: Searching for German Umlauts**

Suppose that you have three tables that differ only by the character set and collation used:

```
mysql> SET NAMES utf8mb4;
mysql> CREATE TABLE german1 (
         c CHAR(10)
       ) CHARACTER SET latin1 COLLATE latin1_german1_ci;
mysql> CREATE TABLE german2 (
         c CHAR(10)
       ) CHARACTER SET latin1 COLLATE latin1_german2_ci;
mysql> CREATE TABLE germanutf8 (
         c CHAR(10)
        ) CHARACTER SET utf8mb4 COLLATE utf8mb4_unicode_ci;
```
Each table contains two records:

```
mysql> INSERT INTO german1 VALUES ('Bar'), ('Bär');
mysql> INSERT INTO german2 VALUES ('Bar'), ('Bär');
mysql> INSERT INTO germanutf8 VALUES ('Bar'), ('Bär');
```
Two of the above collations have an  $A = \mathbb{A}$  equality, and one has no such equality (latin1\_german2\_ci). For that reason, comparisons yield the results shown here:

```
mysql> SELECT * FROM german1 WHERE c = 'Bär';
+------+
\vert c \vert+------+
| Bar |
| Bär
+------+
mysql> SELECT * FROM german2 WHERE c = 'Bär';
+------+
| c+------+
| Bär |
+------+
mysql> SELECT * FROM germanutf8 WHERE c = 'Bär';
+------+
\vert c
+------+
 | Bar |
  | Bär |
+------+
```
This is not a bug but rather a consequence of the sorting properties of  $latin1$  german1  $ci$  and utf8mb4\_unicode\_ci (the sorting shown is done according to the German DIN 5007 standard).

### **12.8.7 Using Collation in INFORMATION\_SCHEMA Searches**

String columns in INFORMATION\_SCHEMA tables have a collation of utf8mb3\_general\_ci, which is case-insensitive. However, for values that correspond to objects that are represented in the file system, such as databases and tables, searches in INFORMATION SCHEMA string columns can be casesensitive or case-insensitive, depending on the characteristics of the underlying file system and the [lower\\_case\\_table\\_names](#page-771-0) system variable setting. For example, searches may be case-sensitive if the file system is case-sensitive. This section describes this behavior and how to modify it if necessary.

Suppose that a query searches the SCHEMATA. SCHEMA\_NAME column for the test database. On Linux, file systems are case-sensitive, so comparisons of SCHEMATA. SCHEMA\_NAME with 'test' match, but comparisons with 'TEST' do not:

```
mysql> SELECT SCHEMA_NAME FROM INFORMATION_SCHEMA.SCHEMATA
       WHERE SCHEMA_NAME = 'test';
+-------------+
| SCHEMA_NAME |
+-------------+
| test |
+-------------+
mysql> SELECT SCHEMA_NAME FROM INFORMATION_SCHEMA.SCHEMATA
       WHERE SCHEMA_NAME = 'TEST';
Empty set (0.00 sec)
```
These results occur with the [lower\\_case\\_table\\_names](#page-771-0) system variable set to 0. A [lower\\_case\\_table\\_names](#page-771-0) setting of 1 or 2 causes the second query to return the same (nonempty) result as the first query.

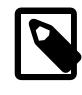

### **Note**

It is prohibited to start the server with a [lower\\_case\\_table\\_names](#page-771-0) setting that is different from the setting used when the server was initialized.

On Windows or macOS, file systems are not case-sensitive, so comparisons match both 'test' and 'TEST':

```
mysql> SELECT SCHEMA_NAME FROM INFORMATION_SCHEMA.SCHEMATA
       WHERE SCHEMA_NAME = 'test';
+-------------+
| SCHEMA_NAME |
+-------------+
| test |
+-------------+
mysql> SELECT SCHEMA_NAME FROM INFORMATION_SCHEMA.SCHEMATA
       WHERE SCHEMA_NAME = 'TEST';
+-------------+
| SCHEMA_NAME |
+-------------+
| TEST |
+-------------+
```
The value of  $lower$  case  $table$  names makes no difference in this context.

The preceding behavior occurs because the  $\text{utf8mb3\_general\_ci}$  collation is not used for INFORMATION SCHEMA queries when searching for values that correspond to objects represented in the file system.

If the result of a string operation on an INFORMATION\_SCHEMA column differs from expectations, a workaround is to use an explicit COLLATE clause to force a suitable collation (see [Section 12.8.1,](#page-1920-0) ["Using COLLATE in SQL Statements"](#page-1920-0)). For example, to perform a case-insensitive search, use COLLATE with the INFORMATION\_SCHEMA column name:

```
mysql> SELECT SCHEMA_NAME FROM INFORMATION_SCHEMA.SCHEMATA
       WHERE SCHEMA_NAME COLLATE utf8mb3_general_ci = 'test';
+-------------+
| SCHEMA_NAME |
```

```
+-------------+
| test |
+-------------+
mysql> SELECT SCHEMA_NAME FROM INFORMATION_SCHEMA.SCHEMATA
     WHERE SCHEMA NAME COLLATE utf8mb3 general ci = 'TEST';
+-------------+
| SCHEMA_NAME |
+-------------+
| test |
+-------------+
```
You can also use the [UPPER\(\)](#page-2142-0) or [LOWER\(\)](#page-2136-0) function:

WHERE UPPER(SCHEMA\_NAME) = 'TEST' WHERE LOWER(SCHEMA\_NAME) = 'test'

Although a case-insensitive comparison can be performed even on platforms with case-sensitive file systems, as just shown, it is not necessarily always the right thing to do. On such platforms, it is possible to have multiple objects with names that differ only in lettercase. For example, tables named city, CITY, and City can all exist simultaneously. Consider whether a search should match all such names or just one and write queries accordingly. The first of the following comparisons (with utf8mb3\_bin) is case-sensitive; the others are not:

```
WHERE TABLE_NAME COLLATE utf8mb3_bin = 'City'
WHERE TABLE_NAME COLLATE utf8mb3_general_ci = 'city'
WHERE UPPER(TABLE_NAME) = 'CITY'
WHERE LOWER(TABLE_NAME) = 'city'
```
Searches in INFORMATION SCHEMA string columns for values that refer to INFORMATION SCHEMA itself do use the utf8mb3\_general\_ci collation because INFORMATION\_SCHEMA is a "virtual" database not represented in the file system. For example, comparisons with SCHEMATA.SCHEMA\_NAME match 'information\_schema' or 'INFORMATION\_SCHEMA' regardless of platform:

```
mysql> SELECT SCHEMA_NAME FROM INFORMATION_SCHEMA.SCHEMATA
       WHERE SCHEMA_NAME = 'information_schema';
+--------------------+
| SCHEMA_NAME |
+--------------------+
| information_schema |
+--------------------+
mysql> SELECT SCHEMA_NAME FROM INFORMATION_SCHEMA.SCHEMATA
       WHERE SCHEMA_NAME = 'INFORMATION_SCHEMA';
            +--------------------+
| SCHEMA_NAME |
+--------------------+
| information_schema |
+--------------------+
```
# <span id="page-1928-0"></span>**12.9 Unicode Support**

The Unicode Standard includes characters from the Basic Multilingual Plane (BMP) and supplementary characters that lie outside the BMP. This section describes support for Unicode in MySQL. For information about the Unicode Standard itself, visit the [Unicode Consortium website.](http://www.unicode.org/)

BMP characters have these characteristics:

- Their code point values are between 0 and 65535 (or  $U+0000$  and  $U+FFFF$ ).
- They can be encoded in a variable-length encoding using 8, 16, or 24 bits (1 to 3 bytes).
- They can be encoded in a fixed-length encoding using 16 bits (2 bytes).
- They are sufficient for almost all characters in major languages.

Supplementary characters lie outside the BMP:

- Their code point values are between  $U+10000$  and  $U+10$   $F$   $F$   $F$   $F$ ).
- Unicode support for supplementary characters requires character sets that have a range outside BMP characters and therefore take more space than BMP characters (up to 4 bytes per character).

The UTF-8 (Unicode Transformation Format with 8-bit units) method for encoding Unicode data is implemented according to RFC 3629, which describes encoding sequences that take from one to four bytes. The idea of UTF-8 is that various Unicode characters are encoded using byte sequences of different lengths:

- Basic Latin letters, digits, and punctuation signs use one byte.
- Most European and Middle East script letters fit into a 2-byte sequence: extended Latin letters (with tilde, macron, acute, grave and other accents), Cyrillic, Greek, Armenian, Hebrew, Arabic, Syriac, and others.
- Korean, Chinese, and Japanese ideographs use 3-byte or 4-byte sequences.

MySQL supports these Unicode character sets:

- utf8mb4: A UTF-8 encoding of the Unicode character set using one to four bytes per character.
- utf8mb3: A UTF-8 encoding of the Unicode character set using one to three bytes per character. This character set is deprecated and up big to removal in a future release; use  $\text{wtf8mb4}$  instead.
- utf8: A deprecated alias for utf8mb3; use utf8mb4 instead.

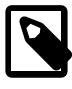

#### **Note**

utf8 is expected in a future version of MySQL to become an alias for utf8mb4.

- ucs2: The UCS-2 encoding of the Unicode character set using two bytes per character. Deprecated; expect support for this character set to be removed in a future release.
- utf16: The UTF-16 encoding for the Unicode character set using two or four bytes per character. Like  $ucs2$  but with an extension for supplementary characters.
- utf16le: The UTF-16LE encoding for the Unicode character set. Like utf16 but little-endian rather than big-endian.
- utf32: The UTF-32 encoding for the Unicode character set using four bytes per character.

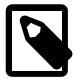

#### **Note**

The  $utf8mb3$  character set is deprecated and you should expect it to be removed in a future MySQL release. Please use utf8mb4 instead. utf8 is currently an alias for  $utf8mb3$ , but it is now deprecated as such, and  $utf8$  is expected subsequently to become a reference to  $\text{utf8mb4}$ . MySQL 9.0 also displays utf8mb3 in place of utf8 in the columns of Information Schema tables, and in the output of SQL SHOW statements.

In addition, you should be aware that collations using the  $u \text{tf8}_p$  prefix in older releases of MySQL have since been renamed using the prefix  $utf8mb3$ , instead.

To avoid ambiguity about the meaning of  $m+18$ , consider specifying  $m+18m+4$ explicitly for character set references.

[Table 12.2, "Unicode Character Set General Characteristics",](#page-1930-0) summarizes the general characteristics of Unicode character sets supported by MySQL.

| <b>Character Set</b>       | <b>Supported Characters</b>  | <b>Required Storage Per</b><br><b>Character</b> |
|----------------------------|------------------------------|-------------------------------------------------|
| utf8mb3, utf8 (deprecated) | <b>BMP</b> only              | 1, 2, or $3$ bytes                              |
| ucs2                       | <b>BMP</b> only              | 2 bytes                                         |
| utf8mb4                    | <b>BMP</b> and supplementary | 1, 2, 3, or 4 bytes                             |
| utf16                      | BMP and supplementary        | 2 or 4 bytes                                    |
| utf16le                    | BMP and supplementary        | 2 or 4 bytes                                    |
| utf32                      | BMP and supplementary        | 4 bytes                                         |

<span id="page-1930-0"></span>**Table 12.2 Unicode Character Set General Characteristics**

Characters outside the BMP compare as REPLACEMENT CHARACTER and convert to '?' when converted to a Unicode character set that supports only BMP characters ( $\text{utf8mb3}$  or  $\text{ucs2}$ ).

If you use character sets that support supplementary characters and thus are "wider" than the BMPonly  $\text{utf8mb3}$  and  $\text{ucs2}$  character sets, there are potential incompatibility issues for your applications; see [Section 12.9.8, "Converting Between 3-Byte and 4-Byte Unicode Character Sets".](#page-1933-0) That section also describes how to convert tables from the (3-byte)  $\text{utfBmb3}$  to the (4-byte)  $\text{utfBmb4}$ , and what constraints may apply in doing so.

A similar set of collations is available for most Unicode character sets. For example, each has a Danish collation, the names of which are  $\text{utf8mb4}$  danish ci, utf8mb3 danish ci (deprecated), utf8\_danish\_ci (deprecated), ucs2\_danish\_ci, utf16\_danish\_ci, and utf32\_danish\_ci. The exception is utf16le, which has only two collations. For information about Unicode collations and their differentiating properties, including collation properties for supplementary characters, see [Section 12.10.1, "Unicode Character Sets".](#page-1936-0)

The MySQL implementation of UCS-2, UTF-16, and UTF-32 stores characters in big-endian byte order and does not use a byte order mark (BOM) at the beginning of values. Other database systems might use little-endian byte order or a BOM. In such cases, conversion of values needs to be performed when transferring data between those systems and MySQL. The implementation of UTF-16LE is little-endian.

MySQL uses no BOM for UTF-8 values.

Client applications that communicate with the server using Unicode should set the client character set accordingly (for example, by issuing a SET NAMES 'utf8mb4' statement). Some character sets cannot be used as the client character set. Attempting to use them with [SET NAMES](#page-2831-0) OF [SET](#page-2831-1) [CHARACTER SET](#page-2831-1) produces an error. See [Impermissible Client Character Sets](#page-1913-0).

The following sections provide additional detail on the Unicode character sets in MySQL.

# <span id="page-1930-1"></span>**12.9.1 The utf8mb4 Character Set (4-Byte UTF-8 Unicode Encoding)**

The utf8mb4 character set has these characteristics:

- Supports BMP and supplementary characters.
- Requires a maximum of four bytes per multibyte character.

utf8mb4 contrasts with the utf8mb3 character set, which supports only BMP characters and uses a maximum of three bytes per character:

- For a BMP character, utf8mb4 and utf8mb3 have identical storage characteristics: same code values, same encoding, same length.
- For a supplementary character,  $\text{utf8mb4}$  requires four bytes to store it, whereas  $\text{utf8mb3}$  cannot store the character at all. When converting  $\text{utfBmb3}$  columns to  $\text{utfBmb4}$ , you need not worry about converting supplementary characters because there are none.

utf8mb4 is a superset of utf8mb3, so for an operation such as the following concatenation, the result has character set  $utf8mb4$  and the collation of  $utf8mb4$  col:

SELECT CONCAT(utf8mb3\_col, utf8mb4\_col);

Similarly, the following comparison in the WHERE clause works according to the collation of utf8mb4\_col:

SELECT \* FROM utf8mb3\_tbl, utf8mb4\_tbl WHERE utf8mb3\_tbl.utf8mb3\_col = utf8mb4\_tbl.utf8mb4\_col;

For information about data type storage as it relates to multibyte character sets, see [String Type](#page-2049-0) [Storage Requirements](#page-2049-0).

### <span id="page-1931-0"></span>**12.9.2 The utf8mb3 Character Set (3-Byte UTF-8 Unicode Encoding)**

The utf8mb3 character set has these characteristics:

- Supports BMP characters only (no support for supplementary characters)
- Requires a maximum of three bytes per multibyte character.

Applications that use UTF-8 data but require supplementary character support should use  $\text{utf8mb4}$ rather than  $utf8mb3$  (see [Section 12.9.1, "The utf8mb4 Character Set \(4-Byte UTF-8 Unicode](#page-1930-1) [Encoding\)"](#page-1930-1)).

Exactly the same set of characters is available in  $\text{utf8mb3}$  and  $\text{ucs2}$ . That is, they have the same [repertoire.](#page-5988-0)

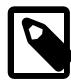

#### **Note**

The recommended character set for MySQL is utf8mb4. All new applications should use utf8mb4.

The  $utf3mb3$  character set is deprecated.  $utf3mb3$  remains supported for the lifetimes of the MySQL 8.0.x and MySQL 8.4.x LTS release series.

Expect utf8mb3 to be removed in a future major release of MySQL.

Since changing character sets can be a complex and time-consuming task, you should begin to prepare for this change now by using  $\text{utf8mb4}$  for new applications. For guidance in converting existing applications which use utfmb3, see [Section 12.9.8, "Converting Between 3-Byte and 4-Byte Unicode Character](#page-1933-0) [Sets".](#page-1933-0)

utf8mb3 can be used in CHARACTER SET clauses, and utf8mb3\_collation\_substring in COLLATE clauses, where collation\_substring is bin, czech\_ci, danish\_ci, esperanto\_ci, estonian\_ci, and so forth. For example:

CREATE TABLE t (s1 CHAR(1)) CHARACTER SET utf8mb3; SELECT \* FROM t WHERE s1 COLLATE utf8mb3\_general\_ci = 'x'; DECLARE x VARCHAR(5) CHARACTER SET utf8mb3 COLLATE utf8mb3\_danish\_ci; SELECT CAST('a' AS CHAR CHARACTER SET utf8mb4) COLLATE utf8mb4\_czech\_ci;

In statements such as SHOW CREATE TABLE OF SELECT CHARACTER SET NAME FROM INFORMATION\_SCHEMA.COLUMNS OF SELECT COLLATION NAME FROM INFORMATION SCHEMA.COLUMNS, character sets or collation names prefixed with utf8 or utf8 are displayed using utf8mb3 or utf8mb3\_, respectively.

utf8mb3 is also valid (but deprecated) in contexts other than CHARACTER SET clauses. For example:

mysqld --character-set-server=utf8mb3

SET NAMES 'utf8mb3'; /\* and other SET statements that have similar effect \*/ SELECT \_utf8mb3 'a';

For information about data type storage as it relates to multibyte character sets, see [String Type](#page-2049-0) [Storage Requirements](#page-2049-0).

## **12.9.3 The utf8 Character Set (Deprecated alias for utf8mb3)**

ut  $f8$  has been used by MySQL in the past as an alias for the ut  $f8mb3$  character set, but this usage is now deprecated; in MySQL 9.0, [SHOW](#page-2831-2) statements and columns of INFORMATION SCHEMA tables display utf8mb3 instead. For more information, see [Section 12.9.2, "The utf8mb3 Character Set \(3-](#page-1931-0) [Byte UTF-8 Unicode Encoding\)".](#page-1931-0)

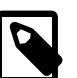

#### **Note**

The recommended character set for MySQL is  $\text{utf8mb4}$ . All new applications should use utf8mb4.

The utf8mb3 character set is deprecated. utf8mb3 remains supported for the lifetimes of the MySQL 8.0.x and MySQL 8.4.x LTS release series.

Expect utf8mb3 to be removed in a future major release of MySQL.

Since changing character sets can be a complex and time-consuming task, you should begin to prepare for this change now by using  $\text{utf8mb4}$  for new applications. For guidance in converting existing applications which use utfmb3, see [Section 12.9.8, "Converting Between 3-Byte and 4-Byte Unicode Character](#page-1933-0) [Sets".](#page-1933-0)

## **12.9.4 The ucs2 Character Set (UCS-2 Unicode Encoding)**

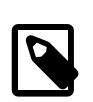

### **Note**

The ucs2 character set is deprecated; expect it to be removed in a future MySQL release. You should use utf8mb4 instead.

In UCS-2, every character is represented by a 2-byte Unicode code with the most significant byte first. For example: LATIN CAPITAL LETTER A has the code  $0 \times 0041$  and it is stored as a 2-byte sequence:  $0 \times 00$   $0 \times 41$ . CYRILLIC SMALL LETTER YERU (Unicode  $0 \times 044B$ ) is stored as a 2byte sequence:  $0 \times 04$   $0 \times 4B$ . For [Unicode](http://www.unicode.org/) characters and their codes, please refer to the Unicode [Consortium website.](http://www.unicode.org/)

The ucs2 character set has these characteristics:

- Supports BMP characters only (no support for supplementary characters)
- Uses a fixed-length 16-bit encoding and requires two bytes per character.

# **12.9.5 The utf16 Character Set (UTF-16 Unicode Encoding)**

The utf16 character set is the ucs2 character set with an extension that enables encoding of supplementary characters:

- For a BMP character,  $\text{utfl}$  and  $\text{usfl}$  have identical storage characteristics: same code values, same encoding, same length.
- For a supplementary character,  $\text{wt16}$  has a special sequence for representing the character using 32 bits. This is called the "surrogate" mechanism: For a number greater than  $0 \times f f f f$ , take 10 bits and add them to  $0 \times d800$  and put them in the first 16-bit word, take 10 more bits and add them to 0xdc00 and put them in the next 16-bit word. Consequently, all supplementary characters require 32 bits, where the first 16 bits are a number between  $0 \times d800$  and  $0 \times d$ bff, and the last 16 bits are a number between  $0 \times d = 0$  and  $0 \times d = 0$ . Examples are in Section [15.5 Surrogates Area](http://www.unicode.org/versions/Unicode4.0.0/ch15.pdf) of the Unicode 4.0 document.

Because utf16 supports surrogates and ucs2 does not, there is a validity check that applies only in utf16: You cannot insert a top surrogate without a bottom surrogate, or vice versa. For example:

INSERT INTO t (ucs2\_column) VALUES (0xd800); /\* legal \*/ INSERT INTO t (utf16\_column)VALUES (0xd800); /\* illegal \*/

There is no validity check for characters that are technically valid but are not true Unicode (that is, characters that Unicode considers to be "unassigned code points" or "private use" characters or even "illegals" like  $0xffff)$ . For example, since  $U+F8FF$  is the Apple Logo, this is legal:

INSERT INTO t (utf16\_column)VALUES (0xf8ff); /\* legal \*/

Such characters cannot be expected to mean the same thing to everyone.

Because MySQL must allow for the worst case (that one character requires four bytes) the maximum length of a utf16 column or index is only half of the maximum length for a ucs2 column or index. For example, the maximum length of a MEMORY table index key is 3072 bytes, so these statements create tables with the longest permitted indexes for  $ucs2$  and  $utf16$  columns:

CREATE TABLE tf (s1 VARCHAR(1536) CHARACTER SET ucs2) ENGINE=MEMORY; CREATE INDEX i ON tf (s1); CREATE TABLE tg (s1 VARCHAR(768) CHARACTER SET utf16) ENGINE=MEMORY; CREATE INDEX i ON tg (s1);

### **12.9.6 The utf16le Character Set (UTF-16LE Unicode Encoding)**

This is the same as  $m \leq 16$  but is little-endian rather than big-endian.

### **12.9.7 The utf32 Character Set (UTF-32 Unicode Encoding)**

The utf32 character set is fixed length (like ucs2 and unlike utf16). utf32 uses 32 bits for every character, unlike ucs2 (which uses 16 bits for every character), and unlike utf16 (which uses 16 bits for some characters and 32 bits for others).

utf32 takes twice as much space as  $ucs2$  and more space than  $utf16$ , but  $utf32$  has the same advantage as  $ucs2$  that it is predictable for storage: The required number of bytes for  $ut132$  equals the number of characters times 4. Also, unlike  $\text{utf16}$ , there are no tricks for encoding in  $\text{utf32}$ , so the stored value equals the code value.

To demonstrate how the latter advantage is useful, here is an example that shows how to determine a utf8mb4 value given the utf32 code value:

```
/* Assume code value = 100cc LINEAR B WHEELED CHARIOT */
CREATE TABLE tmp (utf32_col CHAR(1) CHARACTER SET utf32,
                  utf8mb4_col CHAR(1) CHARACTER SET utf8mb4);
INSERT INTO tmp VALUES (0x000100cc,NULL);
UPDATE tmp SET utf8mb4_col = utf32_col;
SELECT HEX(utf32 col), HEX(utf8mb4 col) FROM tmp;
```
MySQL is very forgiving about additions of unassigned Unicode characters or private-use-area characters. There is in fact only one validity check for  $\text{wt132}$ : No code value may be greater than  $0 \times 10$  f f f f. For example, this is illegal:

INSERT INTO t (utf32\_column) VALUES (0x110000); /\* illegal \*/

### <span id="page-1933-0"></span>**12.9.8 Converting Between 3-Byte and 4-Byte Unicode Character Sets**

This section describes issues that you may face when converting character data between the  $\text{utf8mb3}$ and utf8mb4 character sets.

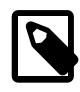

#### **Note**

This discussion focuses primarily on converting between  $\text{utf8mb3}$  and utf8mb4, but similar principles apply to converting between the ucs2 character set and character sets such as utf16 or utf32.

The utf8mb3 and utf8mb4 character sets differ as follows:

- utf8mb3 supports only characters in the Basic Multilingual Plane (BMP).  $\text{utf8mb4}$  additionally supports supplementary characters that lie outside the BMP.
- utf8mb3 uses a maximum of three bytes per character. utf8mb4 uses a maximum of four bytes per character.

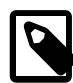

#### **Note**

This discussion refers to the utf8mb3 and utf8mb4 character set names to be explicit about referring to 3-byte and 4-byte UTF-8 character set data.

One advantage of converting from  $\text{wtf8mb3}$  to  $\text{wtf8mb4}$  is that this enables applications to use supplementary characters. One tradeoff is that this may increase data storage space requirements.

In terms of table content, conversion from  $\text{utf}8\text{mb}3$  to  $\text{utf}8\text{mb}4$  presents no problems:

- For a BMP character,  $utf8mb4$  and  $utf8mb3$  have identical storage characteristics: same code values, same encoding, same length.
- For a supplementary character,  $\text{utf8mb4}$  requires four bytes to store it, whereas  $\text{utf8mb3}$  cannot store the character at all. When converting  $\text{utf8mb3}$  columns to  $\text{utf8mb4}$ , you need not worry about converting supplementary characters because there are none.

In terms of table structure, these are the primary potential incompatibilities:

- For the variable-length character data types ([VARCHAR](#page-2001-0) and the [TEXT](#page-2003-0) types), the maximum permitted length in characters is less for  $\text{utf8mb4}$  columns than for  $\text{utf8mb3}$  columns.
- For all character data types ([CHAR](#page-2001-0), [VARCHAR](#page-2001-0), and the [TEXT](#page-2003-0) types), the maximum number of characters that can be indexed is less for  $\text{utfBmb4}$  columns than for  $\text{utfBmb3}$  columns.

Consequently, to convert tables from  $\text{utf8mb3}$  to  $\text{utf8mb4}$ , it may be necessary to change some column or index definitions.

Tables can be converted from  $\text{utf8mb3}$  to  $\text{utf8mb4}$  by using [ALTER TABLE](#page-2425-0). Suppose that a table has this definition:

```
CREATE TABLE t1 (
  col1 CHAR(10) CHARACTER SET utf8mb3 COLLATE utf8mb3_unicode_ci NOT NULL,
   col2 CHAR(10) CHARACTER SET utf8mb3 COLLATE utf8mb3_bin NOT NULL
) CHARACTER SET utf8mb3;
```
The following statement converts  $t1$  to use  $utf8mb4$ :

```
ALTER TABLE t1
  DEFAULT CHARACTER SET utf8mb4,
   MODIFY col1 CHAR(10)
     CHARACTER SET utf8mb4 COLLATE utf8mb4_unicode_ci NOT NULL,
  MODIFY col2 CHAR(10)
     CHARACTER SET utf8mb4 COLLATE utf8mb4_bin NOT NULL;
```
The catch when converting from  $\text{wtf8mb3}$  to  $\text{wtf8mb4}$  is that the maximum length of a column or index key is unchanged in terms of bytes. Therefore, it is smaller in terms of *characters* because the maximum length of a character is four bytes instead of three. For the [CHAR](#page-2001-0), [VARCHAR](#page-2001-0), and [TEXT](#page-2003-0) data types, watch for these issues when converting your MySQL tables:

- Check all definitions of  $\text{wtf8mb3}$  columns and make sure they do not exceed the maximum length for the storage engine.
- Check all indexes on  $\text{utf3mb3}$  columns and make sure they do not exceed the maximum length for the storage engine. Sometimes the maximum can change due to storage engine enhancements.

If the preceding conditions apply, you must either reduce the defined length of columns or indexes, or continue to use utf8mb3 rather than utf8mb4.

Here are some examples where structural changes may be needed:

• A [TINYTEXT](#page-2003-0) column can hold up to 255 bytes, so it can hold up to 85 3-byte or 63 4-byte characters. Suppose that you have a [TINYTEXT](#page-2003-0) column that uses utf8mb3 but must be able to contain more than 63 characters. You cannot convert it to  $u \text{tf8mb4}$  unless you also change the data type to a longer type such as [TEXT](#page-2003-0).

Similarly, a very long [VARCHAR](#page-2001-0) column may need to be changed to one of the longer [TEXT](#page-2003-0) types if you want to convert it from utf8mb3 to utf8mb4.

• InnoDB has a maximum index length of 767 bytes for tables that use [COMPACT](#page-5949-0) or [REDUNDANT](#page-5987-0) row format, so for  $\text{utf8mb3}$  or  $\text{utf8mb4}$  columns, you can index a maximum of 255 or 191 characters, respectively. If you currently have  $\text{utf8mb3}$  columns with indexes longer than 191 characters, you must index a smaller number of characters.

In an InnoDB table that uses [COMPACT](#page-5949-0) or [REDUNDANT](#page-5987-0) row format, these column and index definitions are legal:

col1 VARCHAR(500) CHARACTER SET utf8mb3, INDEX (col1(255))

To use  $\text{utf8mb4}$  instead, the index must be smaller:

**Note**

col1 VARCHAR(500) CHARACTER SET utf8mb4, INDEX (col1(191))

For InnoDB tables that use [COMPRESSED](#page-5950-0) or [DYNAMIC](#page-5957-0) row format, [index](#page-5967-0) [key prefixes](#page-5967-0) longer than 767 bytes (up to 3072 bytes) are permitted. Tables created with these row formats enable you to index a maximum of 1024 or 768 characters for utf8mb3 or utf8mb4 columns, respectively. For related information, see [Section 17.21, "InnoDB Limits",](#page-3260-0) and [DYNAMIC Row Format](#page-3084-0).

The preceding types of changes are most likely to be required only if you have very long columns or indexes. Otherwise, you should be able to convert your tables from  $\text{utf8mb3}$  to  $\text{utf8mb4}$  without problems, using [ALTER TABLE](#page-2425-0) as described previously.

The following items summarize other potential incompatibilities:

- SET NAMES 'utf8mb4' causes use of the 4-byte character set for connection character sets. As long as no 4-byte characters are sent from the server, there should be no problems. Otherwise, applications that expect to receive a maximum of three bytes per character may have problems. Conversely, applications that expect to send 4-byte characters must ensure that the server understands them.
- For replication, if character sets that support supplementary characters are to be used on the source, all replicas must understand them as well.

Also, keep in mind the general principle that if a table has different definitions on the source and replica, this can lead to unexpected results. For example, the differences in maximum index key length make it risky to use  $\text{utf8mb3}$  on the source and  $\text{utf8mb4}$  on the replica.

If you have converted to  $\text{utfmin4}, \text{utf16}, \text{utf16le}, \text{ort132},$  and then decide to convert back to utf8mb3 or ucs2 (for example, to downgrade to an older version of MySQL), these considerations apply:

- utf8mb3 and ucs2 data should present no problems.
- The server must be recent enough to recognize definitions referring to the character set from which you are converting.
- For object definitions that refer to the  $\text{utf8mb4}$  character set, you can dump them with [mysqldump](#page-413-0) prior to downgrading, edit the dump file to change instances of  $\text{utflow}4$  to  $\text{utflow}3$ , and reload the file

in the older server, as long as there are no 4-byte characters in the data. The older server sees  $\text{utf8}$ in the dump file object definitions and create new objects that use the  $(3\text{-byte})$  ut  $f8$  character set.

# **12.10 Supported Character Sets and Collations**

This section indicates which character sets MySQL supports. There is one subsection for each group of related character sets. For each character set, the permissible collations are listed.

To list the available character sets and their default collations, use the [SHOW CHARACTER SET](#page-2834-0) statement or query the INFORMATION\_SCHEMA [CHARACTER\\_SETS](#page-4617-0) table. For example:

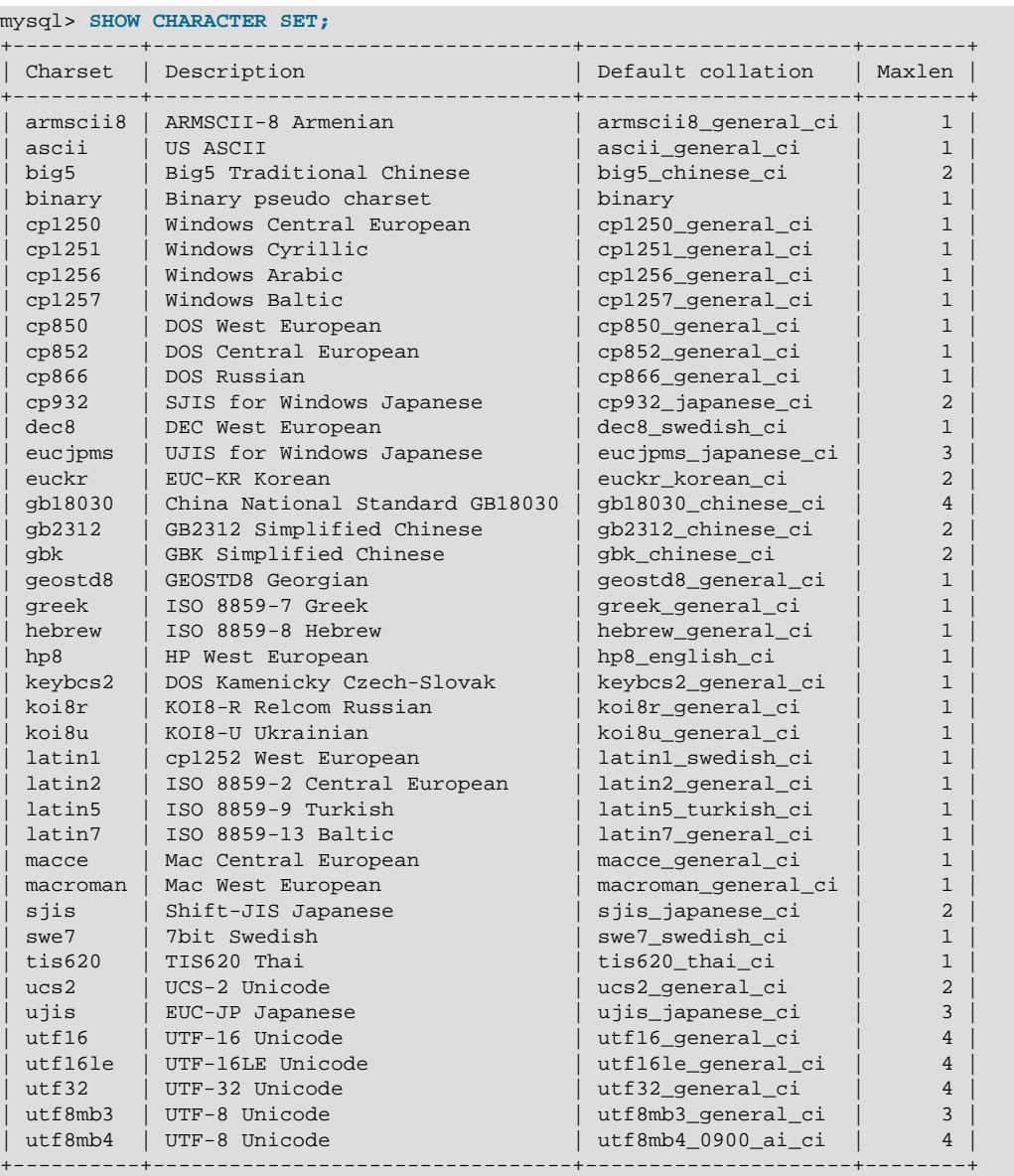

In cases where a character set has multiple collations, it might not be clear which collation is most suitable for a given application. To avoid choosing the wrong collation, it can be helpful to perform some comparisons with representative data values to make sure that a given collation sorts values the way you expect.

### <span id="page-1936-0"></span>**12.10.1 Unicode Character Sets**

This section describes the collations available for Unicode character sets and their differentiating properties. For general information about Unicode, see [Section 12.9, "Unicode Support"](#page-1928-0).

MySQL supports multiple Unicode character sets:

- utf8mb4: A UTF-8 encoding of the Unicode character set using one to four bytes per character.
- utf8mb3: A UTF-8 encoding of the Unicode character set using one to three bytes per character. This character set is deprecated; please use utf8mb4 instead.
- utf8: A deprecated alias for utf8mb3. Use utf8mb4 instead.

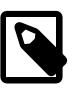

#### **Note**

utf8 is expected in a future release to become an alias for utf8mb4.

- ucs2: The UCS-2 encoding of the Unicode character set using two bytes per character. Deprecated; expect support for this character set to be removed in a future version of MySQL.
- utf16: The UTF-16 encoding for the Unicode character set using two or four bytes per character. Like  $ucs2$  but with an extension for supplementary characters.
- utf16le: The UTF-16LE encoding for the Unicode character set. Like utf16 but little-endian rather than big-endian.
- utf32: The UTF-32 encoding for the Unicode character set using four bytes per character.

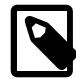

#### **Note**

The  $utf8mb3$  character set is deprecated and you should expect it to be removed in a future MySQL release. Please use utf8mb4 instead. utf8 is currently an alias for  $utf8mb3$ , but it is now deprecated as such, and  $utf8$  is expected subsequently to become a reference to  $\text{utf8mb4}.$   $\text{utf8mb3}$  is also displayed in place of  $\text{utf8}$  in columns of Information Schema tables, and in the output of SQL SHOW statements.

To avoid ambiguity about the meaning of  $\text{utf8}$ , consider specifying  $\text{utf8mb4}$ explicitly for character set references.

utf8mb4, utf16, utf16le, and utf32 support Basic Multilingual Plane (BMP) characters and supplementary characters that lie outside the BMP.  $\text{utf8mb3}$  and  $\text{ucs2}$  support only BMP characters.

Most Unicode character sets have a general collation (indicated by  $\epsilon$  general in the name or by the absence of a language specifier), a binary collation (indicated by  $\phi$  bin in the name), and several language-specific collations (indicated by language specifiers). For example, for utf8mb4, utf8mb4\_general\_ci and utf8mb4\_bin are its general and binary collations, and utf8mb4 danish ci is one of its language-specific collations.

Most character sets have a single binary collation.  $\text{utf8mb4}$  is an exception that has two: utf8mb4\_bin and utf8mb4\_0900\_bin. These two binary collations have the same sort order but are distinguished by their pad attribute and collating weight characteristics. See [Collation Pad](#page-1938-0) [Attributes](#page-1938-0), and [Character Collating Weights.](#page-1942-0)

Collation support for  $\text{utf16le}$  is limited. The only collations available are  $\text{utf16le}$  general ci and utf16le bin. These are similar to utf16 general ci and utf16 bin.

- [Unicode Collation Algorithm \(UCA\) Versions](#page-1938-1)
- [Collation Pad Attributes](#page-1938-0)
- [Language-Specific Collations](#page-1939-0)
- **general ci Versus unicode ci Collations**
- [Character Collating Weights](#page-1942-0)

• [Miscellaneous Information](#page-1944-0)

### <span id="page-1938-1"></span>**Unicode Collation Algorithm (UCA) Versions**

MySQL implements the xxx\_unicode\_ci collations according to the Unicode Collation Algorithm (UCA) described at <http://www.unicode.org/reports/tr10/>. The collation uses the version-4.0.0 UCA weight keys: [http://www.unicode.org/Public/UCA/4.0.0/allkeys-4.0.0.txt.](http://www.unicode.org/Public/UCA/4.0.0/allkeys-4.0.0.txt) The xxx\_unicode\_ci collations have only partial support for the Unicode Collation Algorithm. Some characters are not supported, and combining marks are not fully supported. This affects languages such as Vietnamese, Yoruba, and Navajo. A combined character is considered different from the same character written with a single unicode character in string comparisons, and the two characters are considered to have a different length (for example, as returned by the CHAR LENGTH() function or in result set metadata).

Unicode collations based on UCA versions higher than 4.0.0 include the version in the collation name. Examples:

- utf8mb4 unicode 520 ci is based on UCA 5.2.0 weight keys ([http://www.unicode.org/Public/](http://www.unicode.org/Public/UCA/5.2.0/allkeys.txt) [UCA/5.2.0/allkeys.txt\)](http://www.unicode.org/Public/UCA/5.2.0/allkeys.txt),
- utf8mb4 0900 ai ci is based on UCA 9.0.0 weight keys ([http://www.unicode.org/Public/](http://www.unicode.org/Public/UCA/9.0.0/allkeys.txt) [UCA/9.0.0/allkeys.txt\)](http://www.unicode.org/Public/UCA/9.0.0/allkeys.txt).

The [LOWER\(\)](#page-2136-0) and [UPPER\(\)](#page-2142-0) functions perform case folding according to the collation of their argument. A character that has uppercase and lowercase versions only in a Unicode version higher than 4.0.0 is converted by these functions only if the argument collation uses a high enough UCA version.

### <span id="page-1938-0"></span>**Collation Pad Attributes**

Collations based on UCA 9.0.0 and higher are faster than collations based on UCA versions prior to 9.0.0. They also have a pad attribute of NO PAD, in contrast to PAD SPACE as used in collations based on UCA versions prior to 9.0.0. For comparison of nonbinary strings, NO PAD collations treat spaces at the end of strings like any other character (see [Trailing Space Handling in Comparisons\)](#page-1924-1).

To determine the pad attribute for a collation, use the INFORMATION\_SCHEMA [COLLATIONS](#page-4618-0) table, which has a PAD ATTRIBUTE column. For example:

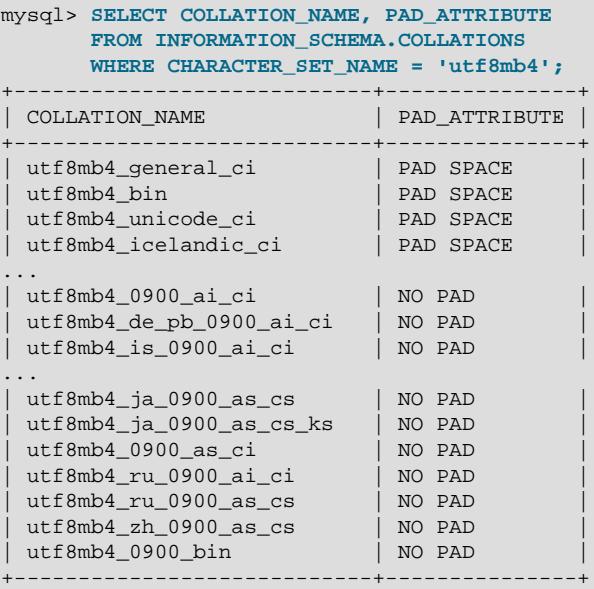

Comparison of nonbinary string values (CHAR, VARCHAR, and TEXT) that have a NO PAD collation differ from other collations with respect to trailing spaces. For example,  $a \cdot a \cdot a'$  and  $a \cdot a$  compare as different strings, not the same string. This can be seen using the binary collations for  $\text{utfBmb4}$ . The pad attribute for utf8mb4\_bin is PAD SPACE, whereas for utf8mb4\_0900\_bin it is NO PAD.

Consequently, operations involving utf8mb4\_0900\_bin do not add trailing spaces, and comparisons involving strings with trailing spaces may differ for the two collations:

```
mysql> CREATE TABLE t1 (c CHAR(10) COLLATE utf8mb4_bin);
Query OK, 0 rows affected (0.03 sec)
mysql> INSERT INTO t1 VALUES('a');
Query OK, 1 row affected (0.01 sec)
mysql> SELECT * FROM t1 WHERE c = 'a ';
+------+
\vert c
+------+
| a |
+------+
1 row in set (0.00 sec)
mysql> ALTER TABLE t1 MODIFY c CHAR(10) COLLATE utf8mb4_0900_bin;
Query OK, 0 rows affected (0.02 sec)
Records: 0 Duplicates: 0 Warnings: 0
mysql> SELECT * FROM t1 WHERE c = 'a ';
Empty set (0.00 sec)
```
### <span id="page-1939-0"></span>**Language-Specific Collations**

MySQL implements language-specific Unicode collations if the ordering based only on the Unicode Collation Algorithm (UCA) does not work well for a language. Language-specific collations are UCAbased, with additional language tailoring rules. Examples of such rules appear later in this section. For questions about particular language orderings,<http://unicode.org> provides Common Locale Data Repository (CLDR) collation charts at <http://www.unicode.org/cldr/charts/30/collation/index.html>.

For example, the nonlanguage-specific utf8mb4\_0900\_ai\_ci and language-specific utf8mb4\_LOCALE\_0900\_ai\_ci Unicode collations each have these characteristics:

- The collation is based on UCA 9.0.0 and CLDR v30, is accent-insensitive and case-insensitive. These characteristics are indicated by  $0900$ ,  $a_i$ , and  $c_i$  in the collation name. Exception: utf8mb4\_la\_0900\_ai\_ci is not based on CLDR because Classical Latin is not defined in CLDR.
- The collation works for all characters in the range [U+0, U+10FFFF].
- If the collation is not language specific, it sorts all characters, including supplementary characters, in default order (described following). If the collation is language specific, it sorts characters of the language correctly according to language-specific rules, and characters not in the language in default order.
- By default, the collation sorts characters having a code point listed in the DUCET table (Default Unicode Collation Element Table) according to the weight value assigned in the table. The collation sorts characters not having a code point listed in the DUCET table using their implicit weight value, which is constructed according to the UCA.
- For non-language-specific collations, characters in contraction sequences are treated as separate characters. For language-specific collations, contractions might change character sorting order.

A collation name that includes a locale code or language name shown in the following table is a language-specific collation. Unicode character sets may include collations for one or more of these languages.

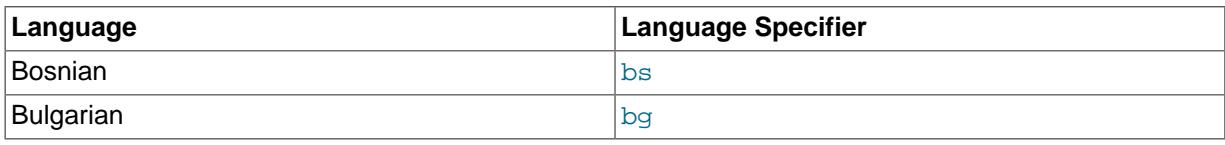

### **Table 12.3 Unicode Collation Language Specifiers**

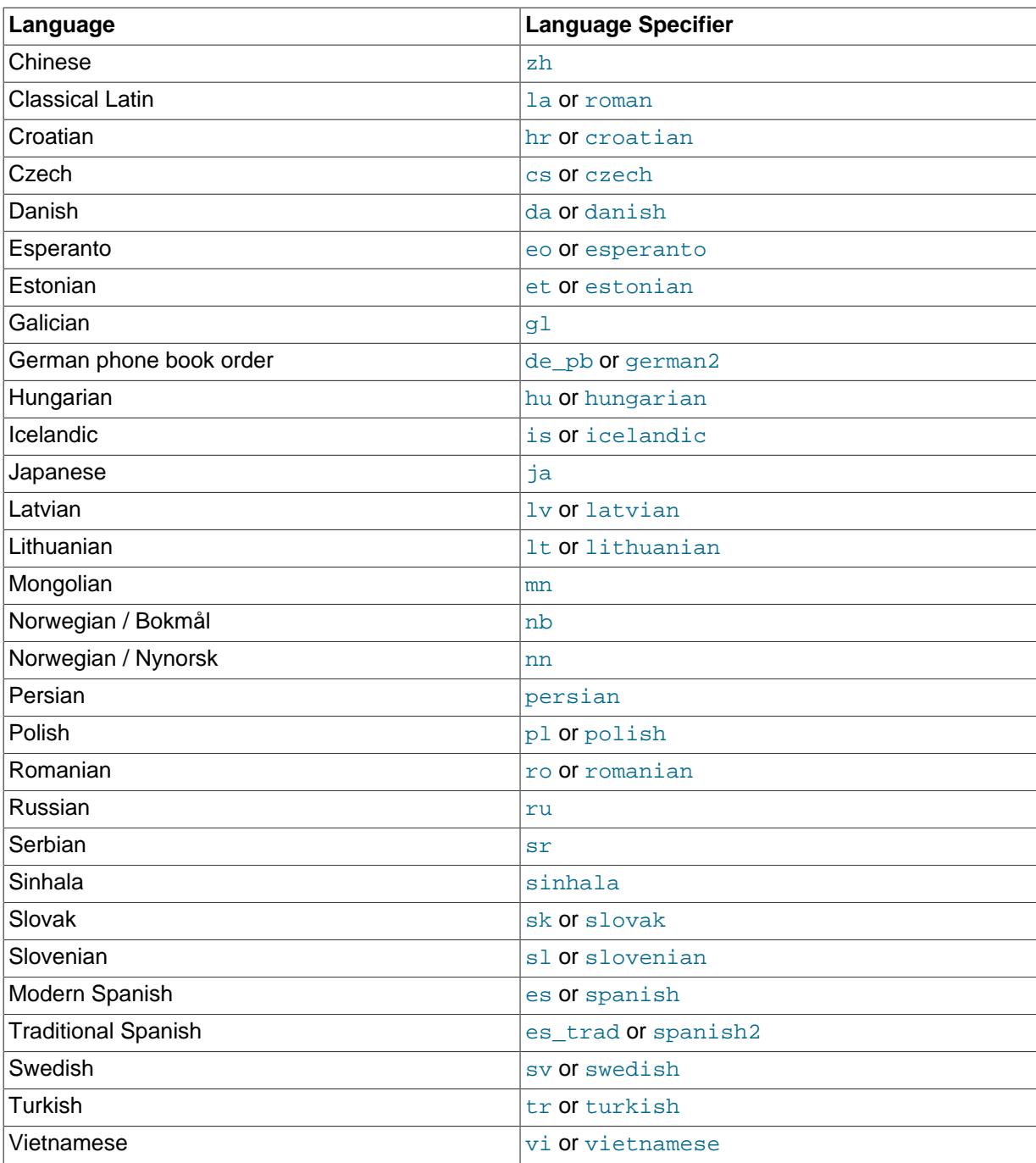

MySQL provides the Bulgarian collations utf8mb4\_bg\_0900\_ai\_ci and utf8mb4 bg 0900 as cs.

Croatian collations are tailored for these Croatian letters: Č, Ć, Dž, Đ, Lj, Nj, Š, Ž.

MySQL provides the utf8mb4\_sr\_latn\_0900\_ai\_ci and utf8mb4\_sr\_latn\_0900\_as\_cs collations for Serbian and the utf8mb4\_bs\_0900\_ai\_ci and utf8mb4\_bs\_0900\_as\_cs collations for Bosnian, when these languages are written with the Latin alphabet.

MySQL provides collations for both major varieties of Norwegian: for Bokmål, you can use utf8mb4\_nb\_0900\_ai\_ci and utf8mb4\_nb\_0900\_as\_cs; for Nynorsk, MySQL now provides utf8mb4\_nn\_0900\_ai\_ci and utf8mb4\_nn\_0900\_as\_cs.

For Japanese, the utf8mb4 character set includes  $\text{utf8mb4}$  ja\_0900 as cs and utf8mb4 ia 0900 as cs ks collations. Both collations are accent-sensitive and case-sensitive.

utf8mb4\_ja\_0900\_as\_cs\_ks is also kana-sensitive and distinguishes Katakana characters from Hiragana characters, whereas  $utf8mb4$  ja 0900 as cs treats Katakana and Hiragana characters as equal for sorting. Applications that require a Japanese collation but not kana sensitivity may use utf8mb4\_ja\_0900\_as\_cs for better sort performance. utf8mb4\_ja\_0900\_as\_cs uses three weight levels for sorting; utf8mb4\_ja\_0900\_as\_cs\_ks uses four.

For Classical Latin collations that are accent-insensitive,  $I$  and  $J$  compare as equal, and  $U$  and  $V$ compare as equal. I and J, and U and V compare as equal on the base letter level. In other words, J is regarded as an accented  $I$ , and  $U$  is regarded as an accented  $V$ .

MySQL provides collations for the Mongolian language when written with Cyrillic characters, utf8mb4\_mn\_cyrl\_0900\_ai\_ci and utf8mb4\_mn\_cyrl\_0900\_as\_cs.

Spanish collations are available for modern and traditional Spanish. For both, ñ (n-tilde) is a separate letter between n and  $\circ$ . In addition, for traditional Spanish,  $\circ$  h is a separate letter between  $\circ$  and  $\circ$ , and 11 is a separate letter between 1 and  $m$ .

Traditional Spanish collations may also be used for Asturian and Galician. MySQL also provides utf8mb4\_gl\_0900\_ai\_ci and utf8mb4\_gl\_0900\_as\_cs collations for Galician. (These are the same collations as utf8mb4\_es\_0900\_ai\_ci and utf8mb4\_es\_0900\_as\_cs, respectively.)

Swedish collations include Swedish rules. For example, in Swedish, the following relationship holds, which is not something expected by a German or French speaker:

Ü = Y < Ö

### <span id="page-1941-0"></span>**\_general\_ci Versus \_unicode\_ci Collations**

For any Unicode character set, operations performed using the  $xxxx\_general_c$  collation are faster than those for the xxx\_unicode\_ci collation. For example, comparisons for the utf8mb4\_general\_ci collation are faster, but slightly less correct, than comparisons for utf8mb4\_unicode\_ci. The reason is that utf8mb4\_unicode\_ci supports mappings such as expansions; that is, when one character compares as equal to combinations of other characters. For example, ß is equal to ss in German and some other languages. utf8mb4\_unicode\_ci also supports contractions and ignorable characters.  $\text{utf8mb4\_general\_ci}$  is a legacy collation that does not support expansions, contractions, or ignorable characters. It can make only one-to-one comparisons between characters.

To further illustrate, the following equalities hold in both  $\text{utf8mb4\_general_c}i$  and utf8mb4\_unicode\_ci (for the effect of this in comparisons or searches, see [Section 12.8.6,](#page-1925-1) ["Examples of the Effect of Collation"\)](#page-1925-1):

 $\ddot{A} = A$  $\ddot{O} = O$ Ü = U

A difference between the collations is that this is true for  $\text{utf8mb4}$  general ci:

 $\beta = s$ 

Whereas this is true for  $\text{utf8mb4}$  unicode ci, which supports the German DIN-1 ordering (also known as dictionary order):

 $\beta = ss$ 

MySQL implements language-specific Unicode collations if the ordering with  $\text{utf8mb4}$  unicode ci does not work well for a language. For example, utf8mb4\_unicode\_ci works fine for German dictionary order and French, so there is no need to create special  $\text{utf3mb4}$  collations.

utf8mb4\_general\_ci also is satisfactory for both German and French, except that  $\beta$  is equal to s, and not to ss. If this is acceptable for your application, you should use  $\text{utf8mb4}$  general ci because it is faster. If this is not acceptable (for example, if you require German dictionary order), use utf8mb4 unicode ci because it is more accurate.

If you require German DIN-2 (phone book) ordering, use the utf8mb4\_german2\_ci collation, which compares the following sets of characters equal:

```
\ddot{A} = \ddot{E} = AE\ddot{\circ} = CE = \circ E\ddot{U} = UE\beta = ss
```
utf8mb4\_german2\_ci is similar to latin1\_german2\_ci, but the latter does not compare  $E$  equal to AE or Œ equal to OE. There is no utf8mb4\_german\_ci corresponding to latin1\_german\_ci for German dictionary order because ut f8mb4\_general\_ci suffices.

#### <span id="page-1942-0"></span>**Character Collating Weights**

A character's collating weight is determined as follows:

- For all Unicode collations except the  $\binom{binary}{l}$  collations, MySQL performs a table lookup to find a character's collating weight.
- For  $\phi$  bin collations except utf8mb4 0900  $\phi$ in, the weight is based on the code point, possibly with leading zero bytes added.
- For utf8mb4, 0900, bin, the weight is the utf8mb4 encoding bytes. The sort order is the same as for utf8mb4 bin, but much faster.

Collating weights can be displayed using the [WEIGHT\\_STRING\(\)](#page-2142-1) function. (See [Section 14.8, "String](#page-2129-0) [Functions and Operators"](#page-2129-0).) If a collation uses a weight lookup table, but a character is not in the table (for example, because it is a "new" character), collating weight determination becomes more complex:

- For BMP characters in general collations  $(xxx\_general\_ci)$ , the weight is the code point.
- For BMP characters in UCA collations (for example,  $xxxx$  unicode ci and language-specific collations), the following algorithm applies:

```
if (code >= 0x3400 && code <= 0x4DB5)
  base= 0xFB80; /* CJK Ideograph Extension */
else if (code >= 0x4E00 && code <= 0x9FA5)
  base= 0xFB40; /* CJK Ideograph */
else
  base= 0xFBC0; /* All other characters */
aaaa= base + (code \gg 15);bbbb= (code & 0x7FFF) | 0x8000;
```
The result is a sequence of two collating elements, aaaa followed by bbbb. For example:

mysql> **SELECT HEX(WEIGHT\_STRING(\_ucs2 0x04CF COLLATE ucs2\_unicode\_ci));** +----------------------------------------------------------+ | HEX(WEIGHT\_STRING(\_ucs2 0x04CF COLLATE ucs2\_unicode\_ci)) | +----------------------------------------------------------+ | FBC084CF | +----------------------------------------------------------+

Thus,  $U+04c$  CYRILLIC SMALL LETTER PALOCHKA  $(\#)$  is, with all UCA 4.0.0 collations, greater than  $U+04c0$  CYRILLIC LETTER PALOCHKA (I). With UCA 5.2.0 collations, all palochkas sort together.

• For supplementary characters in general collations, the weight is the weight for  $0 \times f f d$ REPLACEMENT CHARACTER. For supplementary characters in UCA 4.0.0 collations, their collating weight is  $0xfffd$ . That is, to MySQL, all supplementary characters are equal to each other, and greater than almost all BMP characters.

An example with Deseret characters and COUNT (DISTINCT):

```
CREATE TABLE t (s1 VARCHAR(5) CHARACTER SET utf32 COLLATE utf32 unicode ci);
INSERT INTO t VALUES (0xfffd); /* REPLACEMENT CHARACTER */
INSERT INTO t VALUES (0x010412); /* DESERET CAPITAL LETTER BEE */
```

```
INSERT INTO t VALUES (0x010413); /* DESERET CAPITAL LETTER TEE */
SELECT COUNT(DISTINCT s1) FROM t;
```
The result is 2 because in the MySQL xxx\_unicode\_ci collations, the replacement character has a weight of  $0x0dc6$ , whereas Deseret Bee and Deseret Tee both have a weight of  $0xfffd$ . (Were the  $utf32$  general  $ci$  collation used instead, the result is 1 because all three characters have a weight of  $0xfffd$  in that collation.)

An example with cuneiform characters and [WEIGHT\\_STRING\(\)](#page-2142-1):

```
/*
The four characters in the INSERT string are
00000041 # LATIN CAPITAL LETTER A
0001218F # CUNEIFORM SIGN KAB
000121A7 # CUNEIFORM SIGN KISH
00000042 # LATIN CAPITAL LETTER B
*/
CREATE TABLE t (s1 CHAR(4) CHARACTER SET utf32 COLLATE utf32_unicode_ci);
INSERT INTO t VALUES (0x000000410001218f000121a700000042);
SELECT HEX(WEIGHT_STRING(s1)) FROM t;
```
The result is:

0E33 FFFD FFFD 0E4A

0E33 and 0E4A are primary weights as in [UCA 4.0.0](ftp://www.unicode.org/Public/UCA/4.0.0/allkeys-4.0.0.txt). FFFD is the weight for KAB and also for KISH.

The rule that all supplementary characters are equal to each other is nonoptimal but is not expected to cause trouble. These characters are very rare, so it is very rare that a multi-character string consists entirely of supplementary characters. In Japan, since the supplementary characters are obscure Kanji ideographs, the typical user does not care what order they are in, anyway. If you really want rows sorted by the MySQL rule and secondarily by code point value, it is easy:

ORDER BY s1 COLLATE utf32\_unicode\_ci, s1 COLLATE utf32\_bin

• For supplementary characters based on UCA versions higher than 4.0.0 (for example,  $xxxx$  unicode  $520$  ci), supplementary characters do not necessarily all have the same collating weight. Some have explicit weights from the UCA allkeys.txt file. Others have weights calculated from this algorithm:

```
aaaa= base + (code \gg 15)ibbbb= (code & 0x7FFF) | 0x8000;
```
There is a difference between "ordering by the character's code value" and "ordering by the character's binary representation," a difference that appears only with  $\text{utf16\_bin}$ , because of surrogates.

Suppose that  $\text{utf16}$  bin (the binary collation for  $\text{utf16}$ ) was a binary comparison "byte by byte" rather than "character by character." If that were so, the order of characters in utf16\_bin would differ from the order in utf8mb4\_bin. For example, the following chart shows two rare characters. The first character is in the range  $E000-FFFF$ , so it is greater than a surrogate but less than a supplementary. The second character is a supplementary.

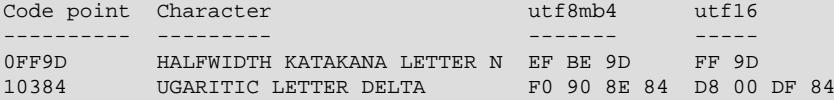

The two characters in the chart are in order by code point value because  $0 \times f \cdot 9d < 0 \times 10384$ . And they are in order by  $\text{utf3mb4}$  value because  $0 \text{ xef} < 0 \text{ xf0}$ . But they are not in order by  $\text{utf16}$  value, if we use byte-by-byte comparison, because  $0xff > 0xd8$ .

So MySQL's utf16 bin collation is not "byte by byte." It is "by code point." When MySQL sees a supplementary-character encoding in  $\text{utf16}$ , it converts to the character's code-point value, and then compares. Therefore,  $utf8mb4$  bin and  $utf16$  bin are the same ordering. This is consistent with
the SQL:2008 standard requirement for a UCS\_BASIC collation: "UCS\_BASIC is a collation in which the ordering is determined entirely by the Unicode scalar values of the characters in the strings being sorted. It is applicable to the UCS character repertoire. Since every character repertoire is a subset of the UCS repertoire, the UCS\_BASIC collation is potentially applicable to every character set. NOTE 11: The Unicode scalar value of a character is its code point treated as an unsigned integer."

If the character set is ucs2, comparison is byte-by-byte, but ucs2 strings should not contain surrogates, anyway.

### **Miscellaneous Information**

The  $xxxx$  general  $musal500$  ci collations preserve the pre-5.1.24 ordering of the original  $xxxx$  general ci collations and permit upgrades for tables created before MySQL 5.1.24 (Bug #27877).

## **12.10.2 West European Character Sets**

Western European character sets cover most West European languages, such as French, Spanish, Catalan, Basque, Portuguese, Italian, Albanian, Dutch, German, Danish, Swedish, Norwegian, Finnish, Faroese, Icelandic, Irish, Scottish, and English.

- ascii (US ASCII) collations:
	- ascii\_bin
	- ascii general ci (default)
- cp850 (DOS West European) collations:
	- cp850\_bin
	- cp850\_general\_ci (default)
- dec8 (DEC Western European) collations:
	- dec8\_bin
	- dec8\_swedish\_ci (default)

The dec character set is deprecated; expect support for it to be removed in a subsequent MySQL release.

- hp8 (HP Western European) collations:
	- hp8\_bin
	- hp8 english ci (default)

The hp8 character set is deprecated; expect support for it to be removed in a subsequent MySQL release.

- latin1 (cp1252 West European) collations:
	- latin1 bin
	- latin1\_danish\_ci
	- latin1\_general\_ci
	- latin1\_general\_cs
	- latin1\_german1\_ci
- latin1\_german2\_ci
- latin1\_spanish\_ci
- latin1 swedish ci (default)

MySQL's latin1 is the same as the Windows  $cp1252$  character set. This means it is the same as the official ISO 8859-1 or IANA (Internet Assigned Numbers Authority) latin1, except that IANA latin1 treats the code points between  $0 \times 80$  and  $0 \times 9f$  as "undefined," whereas cp1252, and therefore MySQL's  $l_{\text{atin1}}$ , assign characters for those positions. For example,  $0 \times 80$  is the Euro sign. For the "undefined" entries in cp1252, MySQL translates  $0 \times 81$  to Unicode  $0 \times 0081$ ,  $0 \times 81$  to 0x008d, 0x8f to 0x008f, 0x90 to 0x0090, and 0x9d to 0x009d.

The latin1 swedish ci collation is the default that probably is used by the majority of MySQL customers. Although it is frequently said that it is based on the Swedish/Finnish collation rules, there are Swedes and Finns who disagree with this statement.

The latin1 german1 ci and latin1 german2 ci collations are based on the DIN-1 and DIN-2 standards, where DIN stands for Deutsches Institut für Normung (the German equivalent of ANSI). DIN-1 is called the "dictionary collation" and DIN-2 is called the "phone book collation." For an example of the effect this has in comparisons or when doing searches, see [Section 12.8.6,](#page-1925-0) ["Examples of the Effect of Collation".](#page-1925-0)

- latin1\_german1\_ci (dictionary) rules:
	- $\ddot{A} = A$  $\ddot{O} = O$  $\ddot{U} = U$  $\beta = s$
- latin1 german2 ci (phone-book) rules:
	- $\ddot{A}$  = AE  $\ddot{O} = OE$ Ü = UE  $\beta$  = ss

In the latin1\_spanish\_ci collation, ñ (n-tilde) is a separate letter between n and o.

- macroman (Mac West European) collations:
	- macroman\_bin
	- macroman general ci (default)

macroroman is deprecated; expect support for it to be removed in a subsequent MySQL release.

- swe7 (7bit Swedish) collations:
	- swe7 bin
	- swe7\_swedish\_ci (default)

## **12.10.3 Central European Character Sets**

MySQL provides some support for character sets used in the Czech Republic, Slovakia, Hungary, Romania, Slovenia, Croatia, Poland, and Serbia (Latin).

- cp1250 (Windows Central European) collations:
	- cp1250\_bin
	- cp1250\_croatian\_ci
- cp1250\_czech\_cs
- cp1250\_general\_ci (default)
- cp1250\_polish\_ci
- cp852 (DOS Central European) collations:
	- cp852\_bin
	- cp852\_general\_ci (default)
- keybcs2 (DOS Kamenicky Czech-Slovak) collations:
	- keybcs2\_bin
	- keybcs2\_general\_ci (default)
- latin2 (ISO 8859-2 Central European) collations:
	- latin2\_bin
	- latin2\_croatian\_ci
	- latin2\_czech\_cs
	- latin2 general ci (default)
	- latin2\_hungarian\_ci
- macce (Mac Central European) collations:
	- macce\_bin
	- macce general ci (default)

macce is deprecated; expect support for it to be removed in a subsequent MySQL release.

## **12.10.4 South European and Middle East Character Sets**

South European and Middle Eastern character sets supported by MySQL include Armenian, Arabic, Georgian, Greek, Hebrew, and Turkish.

- armscii8 (ARMSCII-8 Armenian) collations:
	- armscii8\_bin
	- armscii8 general ci (default)
- cp1256 (Windows Arabic) collations:
	- cp1256 bin
	- cp1256\_general\_ci (default)
- geostd8 (GEOSTD8 Georgian) collations:
	- qeostd8 bin
	- geostd8 general ci (default)
- greek (ISO 8859-7 Greek) collations:
- greek\_bin
- greek\_general\_ci (default)
- hebrew (ISO 8859-8 Hebrew) collations:
	- hebrew\_bin
	- hebrew\_general\_ci (default)
- latin5 (ISO 8859-9 Turkish) collations:
	- latin5\_bin
	- latin5 turkish ci (default)

## **12.10.5 Baltic Character Sets**

The Baltic character sets cover Estonian, Latvian, and Lithuanian languages.

- cp1257 (Windows Baltic) collations:
	- cp1257\_bin
	- cp1257\_general\_ci (default)
	- cp1257\_lithuanian\_ci
- latin7 (ISO 8859-13 Baltic) collations:
	- latin7\_bin
	- latin7\_estonian\_cs
	- latin7\_general\_ci (default)
	- latin7\_general\_cs

## **12.10.6 Cyrillic Character Sets**

The Cyrillic character sets and collations are for use with Belarusian, Bulgarian, Russian, Ukrainian, and Serbian (Cyrillic) languages.

- cp1251 (Windows Cyrillic) collations:
	- cp1251\_bin
	- cp1251\_bulgarian\_ci
	- cp1251\_general\_ci (default)
	- cp1251\_general\_cs
	- cp1251\_ukrainian\_ci
- cp866 (DOS Russian) collations:
	- cp866\_bin
	- cp866\_general\_ci (default)
- koi8r (KOI8-R Relcom Russian) collations:
- koi8r\_bin
- koi8r\_general\_ci (default)
- koi8u (KOI8-U Ukrainian) collations:
	- koi8u\_bin
	- koi8u general ci (default)

## **12.10.7 Asian Character Sets**

The Asian character sets that we support include Chinese, Japanese, Korean, and Thai. These can be complicated. For example, the Chinese sets must allow for thousands of different characters. See [Section 12.10.7.1, "The cp932 Character Set",](#page-1949-0) for additional information about the cp932 and sjis character sets. See [Section 12.10.7.2, "The gb18030 Character Set"](#page-1951-0), for additional information about character set support for the Chinese National Standard GB 18030.

For answers to some common questions and problems relating support for Asian character sets in MySQL, see [Section A.11, "MySQL 9.0 FAQ: MySQL Chinese, Japanese, and Korean Character Sets"](#page-5120-0).

- big5 (Big5 Traditional Chinese) collations:
	- big5\_bin
	- big5\_chinese\_ci (default)
- [cp932](#page-1949-0) (SJIS for Windows Japanese) collations:
	- cp932\_bin
	- cp932\_japanese\_ci (default)
- eucjpms (UJIS for Windows Japanese) collations:
	- eucjpms\_bin
	- eucjpms\_japanese\_ci (default)
- euckr (EUC-KR Korean) collations:
	- euckr\_bin
	- euckr\_korean\_ci (default)
- gb2312 (GB2312 Simplified Chinese) collations:
	- gb2312\_bin
	- gb2312\_chinese\_ci (default)
- gbk (GBK Simplified Chinese) collations:
	- gbk\_bin
	- gbk\_chinese\_ci (default)
- [gb18030](#page-1951-0) (China National Standard GB18030) collations:
	- gb18030\_bin
	- gb18030\_chinese\_ci (default)
- gb18030\_unicode\_520\_ci
- sis (Shift-JIS Japanese) collations:
	- sjis\_bin
	- sjis\_japanese\_ci (default)
- tis620 (TIS620 Thai) collations:
	- tis620\_bin
	- tis620 thai ci (default)
- ujis (EUC-JP Japanese) collations:
	- ujis bin
	- ujis japanese ci (default)

The big5 chinese ci collation sorts on number of strokes.

#### <span id="page-1949-0"></span>**12.10.7.1 The cp932 Character Set**

#### **Why is cp932 needed?**

In MySQL, the sits character set corresponds to the  $Shift$  JIS character set defined by IANA, which supports JIS X0201 and JIS X0208 characters. (See http://www.jana.org/assignments/character[sets](http://www.iana.org/assignments/character-sets).)

However, the meaning of "SHIFT JIS" as a descriptive term has become very vague and it often includes the extensions to  $Shift\_JIS$  that are defined by various vendors.

For example, "SHIFT JIS" used in Japanese Windows environments is a Microsoft extension of Shift\_JIS and its exact name is Microsoft Windows Codepage : 932 or cp932. In addition to the characters supported by Shift\_JIS, cp932 supports extension characters such as NEC special characters, NEC selected—IBM extended characters, and IBM selected characters.

Many Japanese users have experienced problems using these extension characters. These problems stem from the following factors:

- MySQL automatically converts character sets.
- Character sets are converted using Unicode (ucs2).
- $\bullet$  The  $\sin$  character set does not support the conversion of these extension characters.
- There are several conversion rules from so-called "SHIFT JIS" to Unicode, and some characters are converted to Unicode differently depending on the conversion rule. MySQL supports only one of these rules (described later).

The MySQL cp932 character set is designed to solve these problems.

Because MySQL supports character set conversion, it is important to separate IANA Shift\_JIS and cp932 into two different character sets because they provide different conversion rules.

#### **How does cp932 differ from sjis?**

The  $cp932$  character set differs from  $s$  jis in the following ways:

• cp932 supports NEC special characters, NEC selected—IBM extended characters, and IBM selected characters.

• Some cp932 characters have two different code points, both of which convert to the same Unicode code point. When converting from Unicode back to  $\cos 32$ , one of the code points must be selected. For this "round trip conversion," the rule recommended by Microsoft is used. (See [http://](http://support.microsoft.com/kb/170559/EN-US/) [support.microsoft.com/kb/170559/EN-US/.](http://support.microsoft.com/kb/170559/EN-US/))

The conversion rule works like this:

- If the character is in both JIS X 0208 and NEC special characters, use the code point of JIS X 0208.
- If the character is in both NEC special characters and IBM selected characters, use the code point of NEC special characters.
- If the character is in both IBM selected characters and NEC selected—IBM extended characters, use the code point of IBM extended characters.

The table shown at<https://msdn.microsoft.com/en-us/goglobal/cc305152.aspx> provides information about the Unicode values of cp932 characters. For cp932 table entries with characters under which a four-digit number appears, the number represents the corresponding Unicode ( $ucs2$ ) encoding. For table entries with an underlined two-digit value appears, there is a range of  $cp932$  character values that begin with those two digits. Clicking such a table entry takes you to a page that displays the Unicode value for each of the  $cp932$  characters that begin with those digits.

The following links are of special interest. They correspond to the encodings for the following sets of characters:

• NEC special characters (lead byte  $0 \times 87$ ):

<https://msdn.microsoft.com/en-us/goglobal/gg674964>

• NEC selected—IBM extended characters (lead byte  $0 \times ED$  and  $0 \times EE$ ):

<https://msdn.microsoft.com/en-us/goglobal/gg671837> <https://msdn.microsoft.com/en-us/goglobal/gg671838>

• IBM selected characters (lead byte  $0 \times FA$ ,  $0 \times FB$ ,  $0 \times FC$ ):

<https://msdn.microsoft.com/en-us/goglobal/gg671839> <https://msdn.microsoft.com/en-us/goglobal/gg671840> <https://msdn.microsoft.com/en-us/goglobal/gg671841>

•  $cp932$  supports conversion of user-defined characters in combination with euc $jpms$ , and solves the problems with  $s$  is/u is conversion. For details, please refer to http://www.slifaq.org/afaq/ [encodings.html](http://www.sljfaq.org/afaq/encodings.html).

For some characters, conversion to and from  $ucs2$  is different for sjis and cp932. The following tables illustrate these differences.

Conversion to ucs2:

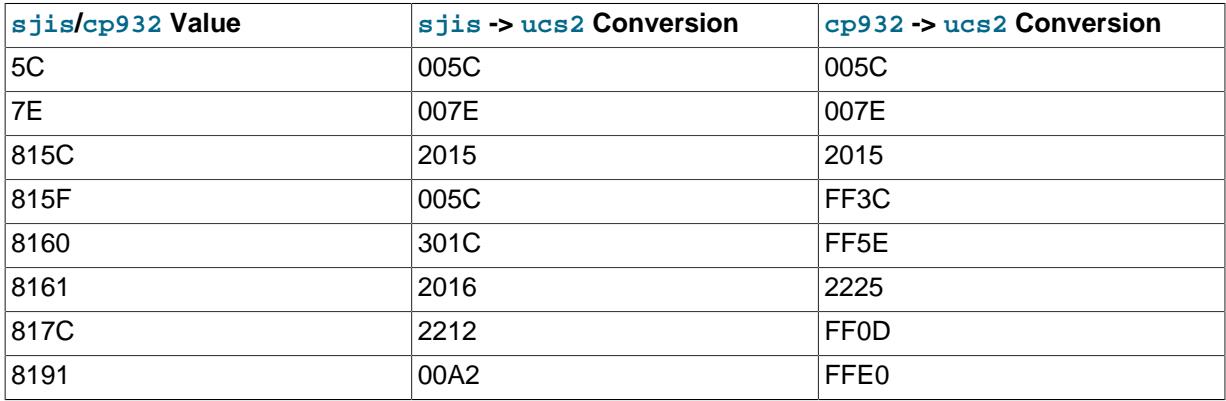

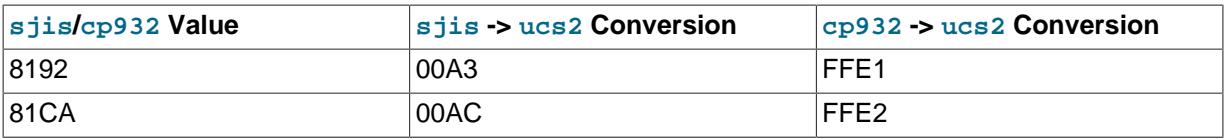

Conversion from ucs2:

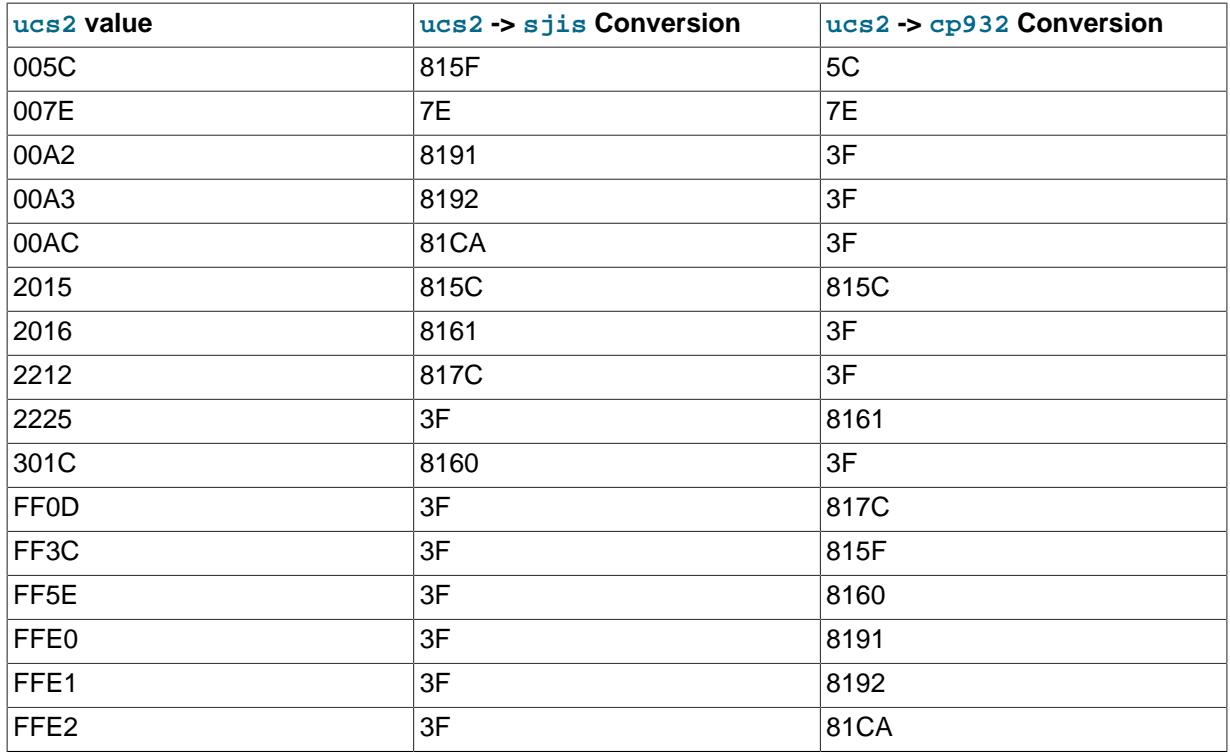

### <span id="page-1951-0"></span>**12.10.7.2 The gb18030 Character Set**

In MySQL, the qb18030 character set corresponds to the Chinese National Standard GB 18030-2005: Information technology—Chinese coded character set, which is the official character set of the People's Republic of China (PRC).

### **Characteristics of the MySQL gb18030 Character Set**

- Supports all code points defined by the GB 18030-2005 standard. Unassigned code points in the ranges (GB+8431A439, GB+90308130) and (GB+E3329A36, GB+EF39EF39) are treated as '?' (0x3F). Conversion of unassigned code points returns '?'.
- Supports UPPER and LOWER conversion for all GB18030 code points. Case folding defined by Unicode is also supported (based on CaseFolding-6.3.0.txt).
- Supports Conversion of data to and from other character sets.
- Supports SQL statements such as [SET NAMES](#page-2831-0).
- Supports comparison between gb18030 strings, and between gb18030 strings and strings of other character sets. There is a conversion if strings have different character sets. Comparisons that include or ignore trailing spaces are also supported.
- The private use area (U+E000, U+F8FF) in Unicode is mapped to gb18030.
- There is no mapping between (U+D800, U+DFFF) and GB18030. Attempted conversion of code points in this range returns '?'.
- If an incoming sequence is illegal, an error or warning is returned. If an illegal sequence is used in CONVERT(), an error is returned. Otherwise, a warning is returned.
- For consistency with utf8mb3 and utf8mb4, UPPER is not supported for ligatures.
- Searches for ligatures also match uppercase ligatures when using the  $qb18030$  unicode 520 ci collation.
- If a character has more than one uppercase character, the chosen uppercase character is the one whose lowercase is the character itself.
- The minimum multibyte length is 1 and the maximum is 4. The character set determines the length of a sequence using the first 1 or 2 bytes.

#### **Supported Collations**

- gb18030 bin: A binary collation.
- $qb18030$  chinese ci: The default collation, which supports Pinyin. Sorting of non-Chinese characters is based on the order of the original sort key. The original sort key is GB(UPPER(ch)) if  $UPPER(ch)$  exists. Otherwise, the original sort key is  $GB(ch)$ . Chinese characters are sorted according to the Pinyin collation defined in the Unicode Common Locale Data Repository (CLDR 24). Non-Chinese characters are sorted before Chinese characters with the exception of GB+FE39FE39, which is the code point maximum.
- gb18030\_unicode\_520\_ci: A Unicode collation. Use this collation if you need to ensure that ligatures are sorted correctly.

### **12.10.8 The Binary Character Set**

The binary character set is the character set for binary strings, which are sequences of bytes. The binary character set has one collation, also named binary. Comparison and sorting are based on numeric byte values, rather than on numeric character code values (which for multibyte characters differ from numeric byte values). For information about the differences between the binary collation of the binary character set and the \_bin collations of nonbinary character sets, see [Section 12.8.5,](#page-1923-0) ["The binary Collation Compared to \\_bin Collations".](#page-1923-0)

For the binary character set, the concepts of lettercase and accent equivalence do not apply:

• For single-byte characters stored as binary strings, character and byte boundaries are the same, so lettercase and accent differences are significant in comparisons. That is, the binary collation is case-sensitive and accent-sensitive.

```
mysql> SET NAMES 'binary';
mysql> SELECT CHARSET('abc'), COLLATION('abc');
+----------------+------------------+
| CHARSET('abc') | COLLATION('abc') |
      +----------------+------------------+
| binary | binary
+----------------+------------------+
mysql> SELECT 'abc' = 'ABC', 'a' = 'ä';
+---------------+------------+
| 'abc' = 'ABC' | 'a' = 'ä' |
+---------------+------------+
| 0 | 0 |
+---------------+------------+
```
• For multibyte characters stored as binary strings, character and byte boundaries differ. Character boundaries are lost, so comparisons that depend on them are not meaningful.

To perform lettercase conversion of a binary string, first convert it to a nonbinary string using a character set appropriate for the data stored in the string:

```
mysql> SET @str = BINARY 'New York';
mysql> SELECT LOWER(@str), LOWER(CONVERT(@str USING utf8mb4));
+-------------+------------------------------------+
| LOWER(@str) | LOWER(CONVERT(@str USING utf8mb4)) |
+-------------+------------------------------------+
```
| New York | new york | +-------------+------------------------------------+

To convert a string expression to a binary string, these constructs are equivalent:

BINARY expr CAST(expr AS BINARY) CONVERT(expr USING BINARY)

If a value is a character string literal, the **binary introducer may be used to designate** it as a binary string. For example:

\_binary 'a'

The binary introducer is permitted for hexadecimal literals and bit-value literals as well, but unnecessary; such literals are binary strings by default.

For more information about introducers, see [Section 12.3.8, "Character Set Introducers".](#page-1908-0)

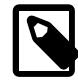

#### **Note**

Within the  $mysq1$  client, binary strings display using hexadecimal notation, depending on the value of the [--binary-as-hex](#page-346-0). For more information about that option, see [Section 6.5.1, "mysql — The MySQL Command-Line Client"](#page-341-0).

## **12.11 Restrictions on Character Sets**

- Identifiers are stored in mysql database tables (user, db, and so forth) using  $\text{utf8mb3}$ , but identifiers can contain only characters in the Basic Multilingual Plane (BMP). Supplementary characters are not permitted in identifiers.
- The ucs2, utf16, utf16le, and utf32 character sets have the following restrictions:
	- None of them can be used as the client character set. See [Impermissible Client Character Sets.](#page-1913-0)
	- It is currently not possible to use [LOAD DATA](#page-2585-0) to load data files that use these character sets.
	- FULLTEXT indexes cannot be created on a column that uses any of these character sets. However, you can perform IN BOOLEAN MODE searches on the column without an index.
- The [REGEXP](#page-2148-0) and [RLIKE](#page-2148-0) operators work in byte-wise fashion, so they are not multibyte safe and may produce unexpected results with multibyte character sets. In addition, these operators compare characters by their byte values and accented characters may not compare as equal even if a given collation treats them as equal.

## **12.12 Setting the Error Message Language**

By default, [mysqld](#page-316-0) produces error messages in English, but they can be displayed instead in any of several other languages: Czech, Danish, Dutch, Estonian, French, German, Greek, Hungarian, Italian, Japanese, Korean, Norwegian, Norwegian-ny, Polish, Portuguese, Romanian, Russian, Slovak, Spanish, or Swedish. This applies to messages the server writes to the error log and sends to clients.

To select the language in which the server writes error messages, follow the instructions in this section. For information about changing the character set for error messages (rather than the language), see [Section 12.6, "Error Message Character Set".](#page-1918-0) For general information about configuring error logging, see [Section 7.4.2, "The Error Log"](#page-972-0).

The server searches for the error message file using these rules:

• It looks for the file in a directory constructed from two system variable values,  $1c$  messages  $dir$ and  $lc$  messages, with the latter converted to a language name. Suppose that you start the server using this command:

```
mysqld --lc_messages_dir=/usr/share/mysql --lc_messages=fr_FR
```
In this case, [mysqld](#page-316-0) maps the locale  $fr$  FR to the language french and looks for the error file in the /usr/share/mysql/french directory.

By default, the language files are located in the  $share/mysq1/LANGUAGE$  directory under the MySQL base directory.

- If the message file cannot be found in the directory constructed as just described, the server ignores the  $1c$  messages value and uses only the  $1c$  messages  $dir$  value as the location in which to look.
- If the server cannot find the configured message file, it writes a message to the error log to indicate the problem and defaults to built-in English messages.

The [lc\\_messages\\_dir](#page-763-0) system variable can be set only at server startup and has only a global read-only value at runtime.  $1c$  messages can be set at server startup and has global and session values that can be modified at runtime. Thus, the error message language can be changed while the server is running, and each client can have its own error message language by setting its session  $lc$  messages value to the desired locale name. For example, if the server is using the  $fr$  FR locale for error messages, a client can execute this statement to receive error messages in English:

SET lc\_messages = 'en\_US';

## <span id="page-1954-0"></span>**12.13 Adding a Character Set**

This section discusses the procedure for adding a character set to MySQL. The proper procedure depends on whether the character set is simple or complex:

- If the character set does not need special string collating routines for sorting and does not need multibyte character support, it is simple.
- If the character set needs either of those features, it is complex.

For example, greek and swe7 are simple character sets, whereas big5 and czech are complex character sets.

To use the following instructions, you must have a MySQL source distribution. In the instructions, **MYSET** represents the name of the character set that you want to add.

1. Add a <charset> element for  $MYSET$  to the  $sq1/s$ hare/charsets/Index.xml file. Use the existing contents in the file as a guide to adding new contents. A partial listing for the  $latail$ <charset> element follows:

```
<charset name="latin1">
  <family>Western</family>
   <description>cp1252 West European</description>
 ...
   <collation name="latin1_swedish_ci" id="8" order="Finnish, Swedish">
    <flag>primary</flag>
     <flag>compiled</flag>
   </collation>
  <collation name="latin1_danish_ci" id="15" order="Danish"/>
 ...
  <collation name="latin1_bin" id="47" order="Binary">
     <flag>binary</flag>
     <flag>compiled</flag>
  </collation>
   ...
</charset>
```
The <charset> element must list all the collations for the character set. These must include at least a binary collation and a default (primary) collation. The default collation is often named using a suffix of general\_ci (general, case-insensitive). It is possible for the binary collation to be the

default collation, but usually they are different. The default collation should have a  $\frac{primary}{tag}$ . The binary collation should have a binary flag.

You must assign a unique ID number to each collation. The range of IDs from 1024 to 2047 is reserved for user-defined collations. To find the maximum of the currently used collation IDs, use this query:

SELECT MAX(ID) FROM INFORMATION SCHEMA.COLLATIONS;

2. This step depends on whether you are adding a simple or complex character set. A simple character set requires only a configuration file, whereas a complex character set requires C source file that defines collation functions, multibyte functions, or both.

For a simple character set, create a configuration file,  $MYSET \times m1$ , that describes the character set properties. Create this file in the sql/share/charsets directory. You can use a copy of latin1.xml as the basis for this file. The syntax for the file is very simple:

- Comments are written as ordinary XML comments  $(\leq)$  -- text -->).
- Words within  $\langle map \rangle$  array elements are separated by arbitrary amounts of whitespace.
- Each word within  $<sub>map</sub>$  array elements must be a number in hexadecimal format.</sub>
- The  $\langle \text{map} \rangle$  array element for the  $\langle \text{ctype} \rangle$  element has 257 words. The other  $\langle \text{map} \rangle$  array elements after that have 256 words. See [Section 12.13.1, "Character Definition Arrays"](#page-1956-0).
- For each collation listed in the  $\langle$ charset> element for the character set in  $Index.xml$ . MYSET. xml must contain a <collation> element that defines the character ordering.

For a complex character set, create a C source file that describes the character set properties and defines the support routines necessary to properly perform operations on the character set:

- Create the file ctype- $MYSET$ .c in the strings directory. Look at one of the existing ctype- $*$ . c files (such as  $ctype-big5.c$ ) to see what needs to be defined. The arrays in your file must have names like ctype\_MYSET, to\_lower\_MYSET, and so on. These correspond to the arrays for a simple character set. See [Section 12.13.1, "Character Definition Arrays"](#page-1956-0).
- For each <collation> element listed in the <charset> element for the character set in Index.xml, the ctype-*MYSET*.c file must provide an implementation of the collation.
- If the character set requires string collating functions, see [Section 12.13.2, "String Collating](#page-1957-0) [Support for Complex Character Sets"](#page-1957-0).
- If the character set requires multibyte character support, see [Section 12.13.3, "Multi-Byte](#page-1957-1) [Character Support for Complex Character Sets"](#page-1957-1).
- 3. Modify the configuration information. Use the existing configuration information as a guide to adding information for  $MYSYS$ . The example here assumes that the character set has default and binary collations, but more lines are needed if **MYSET** has additional collations.
	- a. Edit  $mysys/charge-def.c.$  and "register" the collations for the new character set.

Add these lines to the "declaration" section:

```
#ifdef HAVE CHARSET MYSET
extern CHARSET_INFO my_charset_MYSET_general_ci;
extern CHARSET_INFO my_charset_MYSET_bin;
#endif
```
Add these lines to the "registration" section:

```
#ifdef HAVE_CHARSET_MYSET
  add_compiled_collation(&my_charset_MYSET_general_ci);
```

```
add_compiled_collation(&my_charset_MYSET_bin);
#endif
```
- b. If the character set uses  $ctype\text{-}MYSET$ .c. edit strings/CMakeLists.txt and add ctype-MYSET.c to the definition of the STRINGS\_SOURCES variable.
- c. Edit cmake/character sets.cmake:
	- i. Add MYSET to the value of with CHARSETS AVAILABLE in alphabetic order.
	- ii. Add MYSET to the value of CHARSETS COMPLEX in alphabetic order. This is needed even for simple character sets, so that CMake can recognize [-DDEFAULT\\_CHARSET=](#page-180-0)MYSET.
- 4. Reconfigure, recompile, and test.

### <span id="page-1956-0"></span>**12.13.1 Character Definition Arrays**

Each simple character set has a configuration file located in the  $\frac{1}{\text{Syl}}$  share/charsets directory. For a character set named  $MYSYS$ , the file is named  $MYSET$ . xml. It uses <map> array elements to list character set properties. <map> elements appear within these elements:

- <ctype> defines attributes for each character.
- <lower> and <upper> list the lowercase and uppercase characters.
- <unicode> maps 8-bit character values to Unicode values.
- <collation> elements indicate character ordering for comparison and sorting, one element per collation. Binary collations need no <map> element because the character codes themselves provide the ordering.

For a complex character set as implemented in a  $ctype-MYSET$ .c file in the strings directory, there are corresponding arrays: ctype\_MYSET[], to\_lower\_MYSET[], and so forth. Not every complex character set has all of the arrays. See also the existing  $\text{ctype-*}$ . c files for examples. See the CHARSET\_INFO.txt file in the strings directory for additional information.

Most of the arrays are indexed by character value and have 256 elements. The  $\langle \text{ctype} \rangle$  array is indexed by character value  $+1$  and has 257 elements. This is a legacy convention for handling  $EOF$ .

<ctype> array elements are bit values. Each element describes the attributes of a single character in the character set. Each attribute is associated with a bitmask, as defined in  $include/m$  ctype.h:

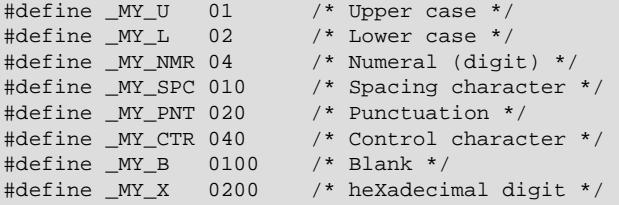

The <ctype> value for a given character should be the union of the applicable bitmask values that describe the character. For example, 'A' is an uppercase character ( $_MYU$ ) as well as a hexadecimal digit ( $_MYX$ ), so its ctype value should be defined like this:

ctype['A'+1] = \_MY\_U | \_MY\_X = 01 | 0200 = 0201

The bitmask values in  $m_{\text{ctype}}$ . h are octal values, but the elements of the  $\text{ctype}$  array in MYSET. xml should be written as hexadecimal values.

The <lower> and <upper> arrays hold the lowercase and uppercase characters corresponding to each member of the character set. For example:

```
lower['A'] should contain 'a'
upper['a'] should contain 'A'
```
Each <collation> array indicates how characters should be ordered for comparison and sorting purposes. MySQL sorts characters based on the values of this information. In some cases, this is the same as the  $\langle$ upper $\rangle$  array, which means that sorting is case-insensitive. For more complicated sorting rules (for complex character sets), see the discussion of string collating in [Section 12.13.2,](#page-1957-0) ["String Collating Support for Complex Character Sets"](#page-1957-0).

## <span id="page-1957-0"></span>**12.13.2 String Collating Support for Complex Character Sets**

For a simple character set named  $MYSET$ , sorting rules are specified in the  $MYSET$ . xml configuration file using  $\langle \text{max} \rangle$  array elements within  $\langle \text{collation} \rangle$  elements. If the sorting rules for your language are too complex to be handled with simple arrays, you must define string collating functions in the ctype-MYSET.c source file in the strings directory.

The existing character sets provide the best documentation and examples to show how these functions are implemented. Look at the ctype- $*$ .c files in the strings directory, such as the files for the big5, czech, gbk, sjis, and tis160 character sets. Take a look at the MY\_COLLATION\_HANDLER structures to see how they are used. See also the CHARSET\_INFO.txt file in the strings directory for additional information.

## <span id="page-1957-1"></span>**12.13.3 Multi-Byte Character Support for Complex Character Sets**

If you want to add support for a new character set named  $MYSET$  that includes multibyte characters, you must use multibyte character functions in the  $ctype-MYSET$ .c source file in the strings directory.

The existing character sets provide the best documentation and examples to show how these functions are implemented. Look at the  $ctype-*$ .  $ct$  files in the  $strings$  directory, such as the files for the euc\_kr, gb2312, gbk, sjis, and ujis character sets. Take a look at the MY\_CHARSET\_HANDLER structures to see how they are used. See also the  $CHAPTER\_INFO$ .  $txt$  file in the strings directory for additional information.

## **12.14 Adding a Collation to a Character Set**

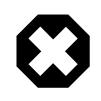

### **Warning**

User-defined collations are deprecated; you should expect support for them to be removed in a future version of MySQL. The MySQL 9.0 server issues a warning for any use of COLLATE user defined collation in an SQL statement; a warning is also issued when the server is started with [-](#page-728-0) [collation-server](#page-728-0) set equal to the name of a user-defined collation.

A collation is a set of rules that defines how to compare and sort character strings. Each collation in MySQL belongs to a single character set. Every character set has at least one collation, and most have two or more collations.

A collation orders characters based on weights. Each character in a character set maps to a weight. Characters with equal weights compare as equal, and characters with unequal weights compare according to the relative magnitude of their weights.

The WEIGHT STRING() function can be used to see the weights for the characters in a string. The value that it returns to indicate weights is a binary string, so it is convenient to use HEX(WEIGHT STRING(str)) to display the weights in printable form. The following example shows that weights do not differ for lettercase for the letters in 'AaBb' if it is a nonbinary case-insensitive string, but do differ if it is a binary string:

```
mysql> SELECT HEX(WEIGHT_STRING('AaBb' COLLATE latin1_swedish_ci));
+------------------------------------------------------+
 | HEX(WEIGHT_STRING('AaBb' COLLATE latin1_swedish_ci)) |
+------------------------------------------------------+
 | 41414242 |
+------------------------------------------------------+
```

```
mysql> SELECT HEX(WEIGHT_STRING(BINARY 'AaBb'));
+-----------------------------------+
 | HEX(WEIGHT_STRING(BINARY 'AaBb')) |
+-----------------------------------+
| 41614262 |
+-----------------------------------+
```
MySQL supports several collation implementations, as discussed in [Section 12.14.1, "Collation](#page-1958-0) [Implementation Types".](#page-1958-0) Some of these can be added to MySQL without recompiling:

- Simple collations for 8-bit character sets.
- UCA-based collations for Unicode character sets.
- Binary  $(xxx$  bin) collations.

The following sections describe how to add user-defined collations of the first two types to existing character sets. All existing character sets already have a binary collation, so there is no need here to describe how to add one.

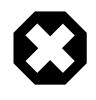

### **Warning**

Redefining built-in collations is not supported and may result in unexpected server behavior.

Summary of the procedure for adding a new user-defined collation:

- 1. Choose a collation ID.
- 2. Add configuration information that names the collation and describes the character-ordering rules.
- 3. Restart the server.
- 4. Verify that the server recognizes the collation.

The instructions here cover only user-defined collations that can be added without recompiling MySQL. To add a collation that does require recompiling (as implemented by means of functions in a C source file), use the instructions in [Section 12.13, "Adding a Character Set"](#page-1954-0). However, instead of adding all the information required for a complete character set, just modify the appropriate files for an existing character set. That is, based on what is already present for the character set's current collations, add data structures, functions, and configuration information for the new collation.

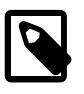

#### **Note**

If you modify an existing user-defined collation, that may affect the ordering of rows for indexes on columns that use the collation. In this case, rebuild any such indexes to avoid problems such as incorrect query results. See [Section 3.14, "Rebuilding or Repairing Tables or Indexes".](#page-229-0)

## **Additional Resources**

- Example showing how to add a collation for full-text searches: [Section 14.9.7, "Adding a User-](#page-2175-0)[Defined Collation for Full-Text Indexing"](#page-2175-0)
- The Unicode Collation Algorithm (UCA) specification:<http://www.unicode.org/reports/tr10/>
- The Locale Data Markup Language (LDML) specification:<http://www.unicode.org/reports/tr35/>

## <span id="page-1958-0"></span>**12.14.1 Collation Implementation Types**

MySQL implements several types of collations:

**Simple collations for 8-bit character sets**

This kind of collation is implemented using an array of 256 weights that defines a one-to-one mapping from character codes to weights. Latin1 swedish ci is an example. It is a case-insensitive collation, so the uppercase and lowercase versions of a character have the same weights and they compare as equal.

```
mysql> SET NAMES 'latin1' COLLATE 'latin1_swedish_ci';
Query OK, 0 rows affected (0.01 sec)
mysql> SELECT HEX(WEIGHT_STRING('a')), HEX(WEIGHT_STRING('A'));
+-------------------------+-------------------------+
| HEX(WEIGHT_STRING('a')) | HEX(WEIGHT_STRING('A')) |
  +-------------------------+-------------------------+
| 41 | 41 | 41
+-------------------------+-------------------------+
1 row in set (0.01 sec)
mysql> SELECT 'a' = 'A';
+-----------+
| 'a' = 'A' |
  +-----------+
    | 1 |
+-----------+
1 row in set (0.12 sec)
```
For implementation instructions, see [Section 12.14.3, "Adding a Simple Collation to an 8-Bit Character](#page-1962-0) [Set"](#page-1962-0).

#### **Complex collations for 8-bit character sets**

This kind of collation is implemented using functions in a C source file that define how to order characters, as described in [Section 12.13, "Adding a Character Set".](#page-1954-0)

#### **Collations for non-Unicode multibyte character sets**

For this type of collation, 8-bit (single-byte) and multibyte characters are handled differently. For 8-bit characters, character codes map to weights in case-insensitive fashion. (For example, the single-byte characters 'a' and 'A' both have a weight of  $0 \times 41$ .) For multibyte characters, there are two types of relationship between character codes and weights:

• Weights equal character codes.  $s$ jis\_japanese\_ci is an example of this kind of collation. The multibyte character ' $5$ ' has a character code of  $0 \times 82C0$ , and the weight is also  $0 \times 82C0$ .

```
mysql> CREATE TABLE t1
       (c1 VARCHAR(2) CHARACTER SET sjis COLLATE sjis_japanese_ci);
Query OK, 0 rows affected (0.01 sec)
mysql> INSERT INTO t1 VALUES ('a'),('A'),(0x82C0);
Query OK, 3 rows affected (0.00 sec)
Records: 3 Duplicates: 0 Warnings: 0
mysql> SELECT c1, HEX(c1), HEX(WEIGHT_STRING(c1)) FROM t1;
+------+---------+------------------------+
| c1 | HEX(c1) | HEX(WEIGHT_STRING(c1)) |+------+---------+------------------------+
| a | 61 | 41<br>| a | 41 | 41
| A | 41 | 41 |
| ぢ | 82C0 | 82C0 |
.<br>+-------+----------+-------
```
- 3 rows in set (0.00 sec)
- Character codes map one-to-one to weights, but a code is not necessarily equal to the weight. gbk\_chinese\_ci is an example of this kind of collation. The multibyte character '**H** $<sup>*</sup>' has a$ character code of  $0 \times 81B0$  but a weight of  $0 \times C286$ .

```
mysql> CREATE TABLE t1
       (c1 VARCHAR(2) CHARACTER SET gbk COLLATE gbk_chinese_ci);
Query OK, 0 rows affected (0.33 sec)
```
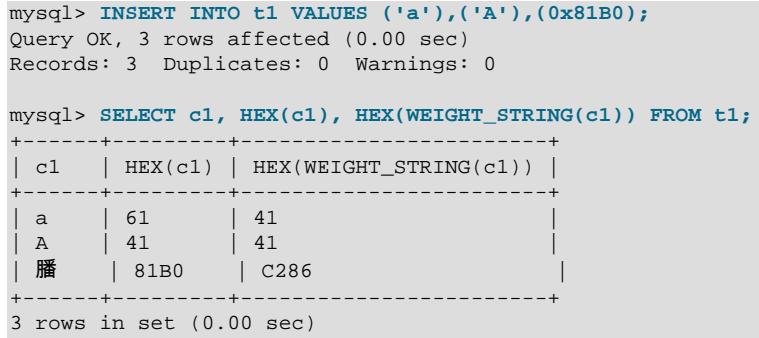

For implementation instructions, see [Section 12.13, "Adding a Character Set".](#page-1954-0)

#### **Collations for Unicode multibyte character sets**

Some of these collations are based on the Unicode Collation Algorithm (UCA), others are not.

Non-UCA collations have a one-to-one mapping from character code to weight. In MySQL, such collations are case-insensitive and accent-insensitive.  $\text{utf8mb4}$  general ci is an example: 'a', 'A', 'À', and 'á' each have different character codes but all have a weight of  $0 \times 0041$  and compare as equal.

```
mysql> SET NAMES 'utf8mb4' COLLATE 'utf8mb4_general_ci';
Query OK, 0 rows affected (0.00 sec)
mysql> CREATE TABLE t1
       (c1 CHAR(1) CHARACTER SET UTF8MB4 COLLATE utf8mb4_general_ci);
Query OK, 0 rows affected (0.01 sec)
mysql> INSERT INTO t1 VALUES ('a'),('A'),('À'),('á');
Query OK, 4 rows affected (0.00 sec)
Records: 4 Duplicates: 0 Warnings: 0
mysql> SELECT c1, HEX(c1), HEX(WEIGHT_STRING(c1)) FROM t1;
+------+---------+------------------------+
| c1 | HEX(c1) | HEX(WEIGHT_STRING(c1)) |+------+---------+------------------------+
| a | 61 | 0041
| A | 41 | 0041<br>| À | C380 | 0041
       | C380<br>| C3A1
| á | C3A1 | 0041 |
+------+---------+------------------------+
```
4 rows in set (0.00 sec)

UCA-based collations in MySQL have these properties:

- If a character has weights, each weight uses 2 bytes (16 bits).
- A character may have zero weights (or an empty weight). In this case, the character is ignorable. Example: "U+0000 NULL" does not have a weight and is ignorable.
- A character may have one weight. Example:  $a^T$  has a weight of  $0 \times 0.0833$ .

```
mysql> SET NAMES 'utf8mb4' COLLATE 'utf8mb4_unicode_ci';
Query OK, 0 rows affected (0.05 sec)
mysql> SELECT HEX('a'), HEX(WEIGHT_STRING('a'));
+----------+-------------------------+
| HEX('a') | HEX(WEIGHT_STRING('a')) |
           +----------+-------------------------+
| 61 | 0E33 |
                     +----------+-------------------------+
1 row in set (0.02 sec)
```
• A character may have many weights. This is an expansion. Example: The German letter  $\pm$ ß $\pm$  (SZ ligature, or SHARP S) has a weight of  $0 \times 0$  FEA0FEA.

```
mysql> SET NAMES 'utf8mb4' COLLATE 'utf8mb4_unicode_ci';
Query OK, 0 rows affected (0.11 sec)
mysql> SELECT HEX('ß'), HEX(WEIGHT_STRING('ß'));
+-----------+--------------------------+
| HEX('ß') | HEX(WEIGHT_STRING('ß')) |
+-----------+--------------------------+
| C39F | 0FEA0FEA |
+-----------+--------------------------+
1 row in set (0.00 sec)
```
• Many characters may have one weight. This is a contraction. Example:  $\text{ } \cdot \text{ ch} \cdot \text{ }$  is a single letter in Czech and has a weight of  $0 \times 0E$ EE2.

```
mysql> SET NAMES 'utf8mb4' COLLATE 'utf8mb4_czech_ci';
Query OK, 0 rows affected (0.09 sec)
mysql> SELECT HEX('ch'), HEX(WEIGHT_STRING('ch'));
+-----------+--------------------------+
| HEX('ch') | HEX(WEIGHT_STRING('ch')) |
            +-----------+--------------------------+
| 6368 | 0EE2 |
                     +-----------+--------------------------+
1 row in set (0.00 sec)
```
A many-characters-to-many-weights mapping is also possible (this is contraction with expansion), but is not supported by MySQL.

For implementation instructions, for a non-UCA collation, see [Section 12.13, "Adding a Character Set".](#page-1954-0) For a UCA collation, see [Section 12.14.4, "Adding a UCA Collation to a Unicode Character Set"](#page-1963-0).

#### **Miscellaneous collations**

There are also a few collations that do not fall into any of the previous categories.

### <span id="page-1961-0"></span>**12.14.2 Choosing a Collation ID**

Each collation must have a unique ID. To add a collation, you must choose an ID value that is not currently used. MySQL supports two-byte collation IDs. The range of IDs from 1024 to 2047 is reserved for user-defined collations.

The collation ID that you choose appears in these contexts:

- The ID column of the Information Schema [COLLATIONS](#page-4618-0) table.
- The Id column of [SHOW COLLATION](#page-2835-0) output.
- The charsetnr member of the MYSQL FIELD C API data structure.
- The number member of the MY\_CHARSET\_INFO data structure returned by the mysql get character set info() C API function.

To determine the largest currently used ID, issue the following statement:

```
mysql> SELECT MAX(ID) FROM INFORMATION_SCHEMA.COLLATIONS;
+---------+
| MAX(ID) |
+---------+
 | 247 |
+---------+
```
To display a list of all currently used IDs, issue this statement:

mysql> **SELECT ID FROM INFORMATION\_SCHEMA.COLLATIONS ORDER BY ID;** +-----+ | ID |

+-----+  $| 1 \rangle$  $\overline{2}$ | ... | | 52 | | 53 | | 57 | | 58 |  $\ldots$ | 98 | | 99 | | 128 | | 129 | | ... | 247 +-----+

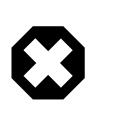

#### **Warning**

Before upgrading, you should save the configuration files that you change. If you upgrade in place, the process replaces the modified files.

## <span id="page-1962-0"></span>**12.14.3 Adding a Simple Collation to an 8-Bit Character Set**

This section describes how to add a simple collation for an 8-bit character set by writing the <collation> elements associated with a <charset> character set description in the MySQL Index.xml file. The procedure described here does not require recompiling MySQL. The example adds a collation named latin1 test ci to the latin1 character set.

- 1. Choose a collation ID, as shown in [Section 12.14.2, "Choosing a Collation ID".](#page-1961-0) The following steps use an ID of 1024.
- 2. Modify the Index.xml and latin1.xml configuration files. These files are located in the directory named by the [character\\_sets\\_dir](#page-727-0) system variable. You can check the variable value as follows, although the path name might be different on your system:

```
mysql> SHOW VARIABLES LIKE 'character_sets_dir';
              +--------------------+-----------------------------------------+
| Variable name | Value
+--------------------+-----------------------------------------+
| character_sets_dir | /user/local/mysql/share/mysql/charsets/ |
+--------------------+-----------------------------------------+
```
3. Choose a name for the collation and list it in the  $Index.xml$  file. Find the  ${<}cluster>$  element for the character set to which the collation is being added, and add a  $\alpha$   $\alpha$ -collation  $\alpha$  element that indicates the collation name and ID, to associate the name with the ID. For example:

```
<charset name="latin1">
   ...
   <collation name="latin1_test_ci" id="1024"/>
   ...
</charset>
```
4. In the latin1.xml configuration file, add a <collation> element that names the collation and that contains a  $\langle \text{map} \rangle$  element that defines a character code-to-weight mapping table for character codes 0 to 255. Each value within the  $\langle \text{map} \rangle$  element must be a number in hexadecimal format.

```
<collation name="latin1_test_ci">
<map>
 00 01 02 03 04 05 06 07 08 09 0A 0B 0C 0D 0E 0F
 10 11 12 13 14 15 16 17 18 19 1A 1B 1C 1D 1E 1F
 20 21 22 23 24 25 26 27 28 29 2A 2B 2C 2D 2E 2F
 30 31 32 33 34 35 36 37 38 39 3A 3B 3C 3D 3E 3F
 40 41 42 43 44 45 46 47 48 49 4A 4B 4C 4D 4E 4F
 50 51 52 53 54 55 56 57 58 59 5A 5B 5C 5D 5E 5F
 60 41 42 43 44 45 46 47 48 49 4A 4B 4C 4D 4E 4F
 50 51 52 53 54 55 56 57 58 59 5A 7B 7C 7D 7E 7F
```
 80 81 82 83 84 85 86 87 88 89 8A 8B 8C 8D 8E 8F 90 91 92 93 94 95 96 97 98 99 9A 9B 9C 9D 9E 9F A0 A1 A2 A3 A4 A5 A6 A7 A8 A9 AA AB AC AD AE AF B0 B1 B2 B3 B4 B5 B6 B7 B8 B9 BA BB BC BD BE BF 41 41 41 41 5B 5D 5B 43 45 45 45 45 49 49 49 49 44 4E 4F 4F 4F 4F 5C D7 5C 55 55 55 59 59 DE DF 41 41 41 41 5B 5D 5B 43 45 45 45 45 49 49 49 49 44 4E 4F 4F 4F 4F 5C F7 5C 55 55 55 59 59 DE FF </map> </collation>

5. Restart the server and use this statement to verify that the collation is present:

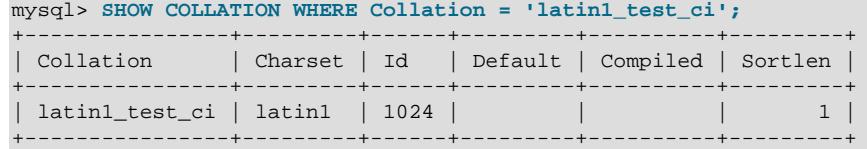

### <span id="page-1963-0"></span>**12.14.4 Adding a UCA Collation to a Unicode Character Set**

This section describes how to add a UCA collation for a Unicode character set by writing the <collation> element within a <charset> character set description in the MySQL Index.xml file. The procedure described here does not require recompiling MySQL. It uses a subset of the Locale Data Markup Language (LDML) specification, which is available at <http://www.unicode.org/reports/tr35/>. With this method, you need not define the entire collation. Instead, you begin with an existing "base" collation and describe the new collation in terms of how it differs from the base collation. The following table lists the base collations of the Unicode character sets for which UCA collations can be defined. It is not possible to create user-defined UCA collations for  $\text{utf16le}$ ; there is no  $\text{utf16le}$  unicode ci collation that would serve as the basis for such collations.

| <b>Character Set</b> | <b>Base Collation</b> |
|----------------------|-----------------------|
| $ $ utf8mb4          | utf8mb4_unicode_ci    |
| ucs2                 | ucs2_unicode_ci       |
| $ $ utf16            | utf16 unicode ci      |
| $ $ utf32            | utf32_unicode_ci      |

**Table 12.4 MySQL Character Sets Available for User-Defined UCA Collations**

The following sections show how to add a collation that is defined using LDML syntax, and provide a summary of LDML rules supported in MySQL.

### **12.14.4.1 Defining a UCA Collation Using LDML Syntax**

To add a UCA collation for a Unicode character set without recompiling MySQL, use the following procedure. If you are unfamiliar with the LDML rules used to describe the collation's sort characteristics, see [Section 12.14.4.2, "LDML Syntax Supported in MySQL"](#page-1965-0).

The example adds a collation named  $\text{utf8mb4}$  phone ci to the utf8mb4 character set. The collation is designed for a scenario involving a Web application for which users post their names and phone numbers. Phone numbers can be given in very different formats:

```
+7-12345-67
+7-12-345-67
+7 12 345 67
+7 (12) 345 67
+71234567
```
The problem raised by dealing with these kinds of values is that the varying permissible formats make searching for a specific phone number very difficult. The solution is to define a new collation that reorders punctuation characters, making them ignorable.

- 1. Choose a collation ID, as shown in [Section 12.14.2, "Choosing a Collation ID".](#page-1961-0) The following steps use an ID of 1029.
- 2. To modify the Index. xml configuration file. This file is located in the directory named by the [character\\_sets\\_dir](#page-727-0) system variable. You can check the variable value as follows, although the path name might be different on your system:

```
mysql> SHOW VARIABLES LIKE 'character_sets_dir';
+--------------------+-----------------------------------------+
| Variable_name | Value
+--------------------+-----------------------------------------+
| character_sets_dir | /user/local/mysql/share/mysql/charsets/ |
  +--------------------+-----------------------------------------+
```
3. Choose a name for the collation and list it in the  $Index.xml$  file. In addition, you must provide the collation ordering rules. Find the <charset> element for the character set to which the collation is being added, and add a <collation> element that indicates the collation name and ID, to associate the name with the ID. Within the  $\langle$ collation> element, provide a  $\langle$ rules> element containing the ordering rules:

```
<charset name="utf8mb4">
 ...
   <collation name="utf8mb4_phone_ci" id="1029">
     <rules>
       <reset>\u0000</reset>
      <i>\u0020</i> <!-- space -->
       <i>\u0028</i> <!-- left parenthesis -->
      <i>\u0029</i> <!-- right parenthesis -->
      <i>\u002B</i> <!-- plus -->
       <i>\u002D</i> <!-- hyphen -->
     </rules>
  </collation>
   ...
</charset>
```
- 4. If you want a similar collation for other Unicode character sets, add other <collation> elements. For example, to define ucs2\_phone\_ci, add a <collation> element to the <charset name="ucs2"> element. Remember that each collation must have its own unique ID.
- 5. Restart the server and use this statement to verify that the collation is present:

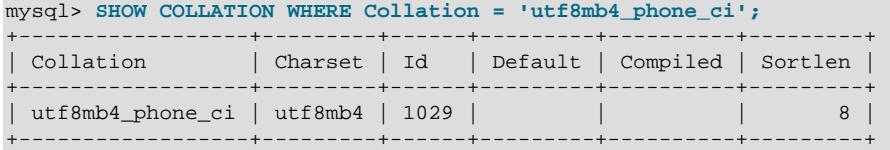

Now test the collation to make sure that it has the desired properties.

Create a table containing some sample phone numbers using the new collation:

```
mysql> CREATE TABLE phonebook (
         name VARCHAR(64),
          phone VARCHAR(64) CHARACTER SET utf8mb4 COLLATE utf8mb4_phone_ci
        );
Query OK, 0 rows affected (0.09 sec)
mysql> INSERT INTO phonebook VALUES ('Svoj','+7 912 800 80 02');
Query OK, 1 row affected (0.00 sec)
mysql> INSERT INTO phonebook VALUES ('Hf','+7 (912) 800 80 04');
Query OK, 1 row affected (0.00 sec)
mysql> INSERT INTO phonebook VALUES ('Bar','+7-912-800-80-01');
Query OK, 1 row affected (0.00 sec)
mysql> INSERT INTO phonebook VALUES ('Ramil','(7912) 800 80 03');
Query OK, 1 row affected (0.00 sec)
```
mysql> **INSERT INTO phonebook VALUES ('Sanja','+380 (912) 8008005');** Query OK, 1 row affected (0.00 sec)

Run some queries to see whether the ignored punctuation characters are in fact ignored for comparison and sorting:

```
mysql> SELECT * FROM phonebook ORDER BY phone;
+-------+--------------------+
| name | phone |
+-------+--------------------+
| Sanja | +380 (912) 8008005 |
| Bar | +7-912-800-80-01
| Svoj | +7 912 800 80 02 |
| Ramil | (7912) 800 80 03 |
\frac{1}{1} Hf \frac{1}{1} +7 (912) 800 80 04
+-------+--------------------+
5 rows in set (0.00 sec)
mysql> SELECT * FROM phonebook WHERE phone='+7(912)800-80-01';
                +------+------------------+
| name | phone |
+------+------------------+
| Bar | +7-912-800-80-01 |
+------+------------------+
1 row in set (0.00 sec)
mysql> SELECT * FROM phonebook WHERE phone='79128008001';
+------+------------------+
| name | phone |
+------+------------------+
| Bar | +7-912-800-80-01 |
      +------+------------------+
1 row in set (0.00 sec)
mysql> SELECT * FROM phonebook WHERE phone='7 9 1 2 8 0 0 8 0 0 1';
+------+------------------+
| name | phone
+------+------------------+
| Bar | +7-912-800-80-01 |
+------+------------------+
1 row in set (0.00 sec)
```
### <span id="page-1965-0"></span>**12.14.4.2 LDML Syntax Supported in MySQL**

This section describes the LDML syntax that MySQL recognizes. This is a subset of the syntax described in the LDML specification available at <http://www.unicode.org/reports/tr35/>, which should be consulted for further information. MySQL recognizes a large enough subset of the syntax that, in many cases, it is possible to download a collation definition from the Unicode Common Locale Data Repository and paste the relevant part (that is, the part between the <rules> and </rules> tags) into the MySQL  $Index.xml$  file. The rules described here are all supported except that character sorting occurs only at the primary level. Rules that specify differences at secondary or higher sort levels are recognized (and thus can be included in collation definitions) but are treated as equality at the primary level.

The MySQL server generates diagnostics when it finds problems while parsing the  $Index.xml$  file. See [Section 12.14.4.3, "Diagnostics During Index.xml Parsing".](#page-1969-0)

#### **Character Representation**

Characters named in LDML rules can be written literally or in \unnnn format, where nnnn is the hexadecimal Unicode code point value. For example, A and  $\leq$  can be written literally or as  $\mu$ 0041 and  $\u00E1$ . Within hexadecimal values, the digits A through F are not case-sensitive;  $\u00E1$ and \u00e1 are equivalent. For UCA 4.0.0 collations, hexadecimal notation can be used only for characters in the Basic Multilingual Plane, not for characters outside the BMP range of 0000 to FFFF. For UCA 5.2.0 collations, hexadecimal notation can be used for any character.

The Index.xml file itself should be written using UTF-8 encoding.

#### **Syntax Rules**

LDML has reset rules and shift rules to specify character ordering. Orderings are given as a set of rules that begin with a reset rule that establishes an anchor point, followed by shift rules that indicate how characters sort relative to the anchor point.

• A <reset> rule does not specify any ordering in and of itself. Instead, it "resets" the ordering for subsequent shift rules to cause them to be taken in relation to a given character. Either of the following rules resets subsequent shift rules to be taken in relation to the letter 'A':

```
<reset>A</reset>
<reset>\u0041</reset>
```
- The  $<sub>sp</sub>$ ,  $<sub>ss</sub>$ , and  $<sub>ts</sub>$  shift rules define primary, secondary, and tertiary differences of a character</sub></sub></sub> from another character:
	- Use primary differences to distinguish separate letters.
	- Use secondary differences to distinguish accent variations.
	- Use tertiary differences to distinguish lettercase variations.

Either of these rules specifies a primary shift rule for the 'G' character:

```
<p>G</p><p>\u0047</p>
```
• The  $\langle i \rangle$  shift rule indicates that one character sorts identically to another. The following rules cause 'b' to sort the same as 'a':

```
<reset>a</reset>
\langle i \rangleb\langle i \rangle
```
• Abbreviated shift syntax specifies multiple shift rules using a single pair of tags. The following table shows the correspondence between abbreviated syntax rules and the equivalent nonabbreviated rules.

#### **Table 12.5 Abbreviated Shift Syntax**

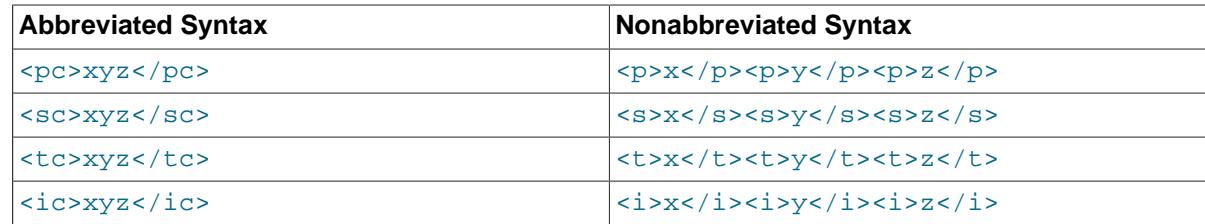

• An expansion is a reset rule that establishes an anchor point for a multiple-character sequence. MySQL supports expansions 2 to 6 characters long. The following rules put  $\frac{1}{2}$  greater at the primary level than the sequence of three characters 'abc':

```
<reset>abc</reset>
<p>z</p>
```
• A contraction is a shift rule that sorts a multiple-character sequence. MySQL supports contractions 2 to 6 characters long. The following rules put the sequence of three characters 'xyz' greater at the primary level than 'a':

```
<reset>a</reset>
<p>xyz</p>
```
• Long expansions and long contractions can be used together. These rules put the sequence of three characters 'xyz' greater at the primary level than the sequence of three characters 'abc':

```
<reset>abc</reset>
<p>xyz</p>
```
• Normal expansion syntax uses  $\langle x \rangle$  plus  $\langle$ extend> elements to specify an expansion. The following rules put the character  $k$  greater at the secondary level than the sequence  $k$  ch'. That is,  $k$ behaves as if it expands to a character after 'c' followed by 'h':

```
<reset>c</reset>
<x><s>k</s>><extend>h</extend></x>
```
This syntax permits long sequences. These rules sort the sequence 'ccs' greater at the tertiary level than the sequence 'cscs':

```
<reset>cs</reset>
<x><t><cs</t>></t><extend>cs</extend></x>
```
The LDML specification describes normal expansion syntax as "tricky." See that specification for details.

• Previous context syntax uses  $\langle x \rangle$  plus  $\langle$  context > elements to specify that the context before a character affects how it sorts. The following rules put  $-1$  greater at the secondary level than  $-a$ , but only when '-' occurs after 'b':

```
<reset>a</reset>
<x><context>b</context><s>-</s></x>
```
• Previous context syntax can include the  $\le$  extend> element. These rules put  $\text{def}$  greater at the primary level than 'aghi', but only when 'def' comes after 'abc':

```
<reset>a</reset>
<x><context>abc</context><p>def</p><extend>ghi</extend></x>
```
• Reset rules permit a before attribute. Normally, shift rules after a reset rule indicate characters that sort after the reset character. Shift rules after a reset rule that has the before attribute indicate characters that sort before the reset character. The following rules put the character 'b' immediately before 'a' at the primary level:

```
<reset before="primary">a</reset>
<p>b</p>
```
Permissible before attribute values specify the sort level by name or the equivalent numeric value:

```
<reset before="primary">
<reset before="1">
<reset before="secondary">
<reset before="2">
<reset before="tertiary">
<reset before="3">
```
• A reset rule can name a logical reset position rather than a literal character:

```
<first_tertiary_ignorable/>
<last_tertiary_ignorable/>
<first_secondary_ignorable/>
<last_secondary_ignorable/>
<first_primary_ignorable/>
<last_primary_ignorable/>
<first_variable/>
<last_variable/>
<first_non_ignorable/>
<last_non_ignorable/>
<first_trailing/>
<last_trailing/>
```
These rules put 'z' greater at the primary level than nonignorable characters that have a Default Unicode Collation Element Table (DUCET) entry and that are not CJK:

```
<reset><last_non_ignorable/></reset>
<p>z</p>
```
Logical positions have the code points shown in the following table.

#### **Table 12.6 Logical Reset Position Code Points**

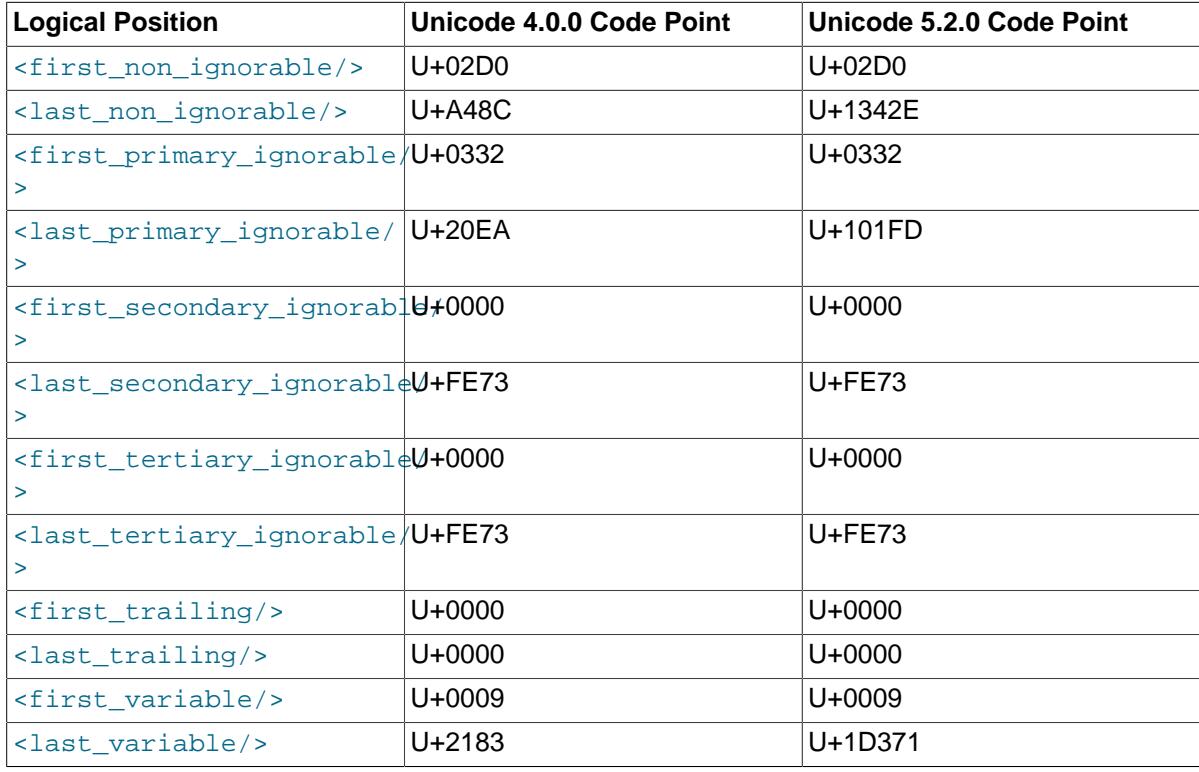

- The <collation> element permits a shift-after-method attribute that affects character weight calculation for shift rules. The attribute has these permitted values:
	- $\bullet$  simple: Calculate character weights as for reset rules that do not have a before attribute. This is the default if the attribute is not given.
	- expand: Use expansions for shifts after reset rules.

Suppose that '0' and '1' have weights of 0E29 and 0E2A and we want to put all basic Latin letters between '0' and '1':

```
<reset>0</reset>
<pc>abcdefghijklmnopqrstuvwxyz</pc>
```
For simple shift mode, weights are calculated as follows:

```
'a' has weight 0E29+1
'b' has weight 0E29+2
'c' has weight 0E29+3
...
```
However, there are not enough vacant positions to put 26 characters between '0' and '1'. The result is that digits and letters are intermixed.

To solve this, use shift-after-method="expand". Then weights are calculated like this:

```
'a' has weight [0E29][233D+1]
```

```
'b' has weight [0E29][233D+2]
'c' has weight [0E29][233D+3]
...
```
233D is the UCA 4.0.0 weight for character  $0 \times A48C$ , which is the last nonignorable character (a sort of the greatest character in the collation, excluding CJK). UCA 5.2.0 is similar but uses 3ACA, for character 0x1342E.

#### **MySQL-Specific LDML Extensions**

An extension to LDML rules permits the  $\epsilon$ collation belower to include an optional version attribute in <collation> tags to indicate the UCA version on which the collation is based. If the version attribute is omitted, its default value is 4.0.0. For example, this specification indicates a collation that is based on UCA 5.2.0:

```
<collation id="nnn" name="utf8mb4_xxx_ci" version="5.2.0">
...
</collation>
```
#### <span id="page-1969-0"></span>**12.14.4.3 Diagnostics During Index.xml Parsing**

The MySQL server generates diagnostics when it finds problems while parsing the  $Index.xml$  file:

• Unknown tags are written to the error log. For example, the following message results if a collation definition contains a <aaa> tag:

```
[Warning] Buffered warning: Unknown LDML tag:
'charsets/charset/collation/rules/aaa'
```
- If collation initialization is not possible, the server reports an "Unknown collation" error, and also generates warnings explaining the problems, such as in the previous example. In other cases, when a collation description is generally correct but contains some unknown tags, the collation is initialized and is available for use. The unknown parts are ignored, but a warning is generated in the error log.
- Problems with collations generate warnings that clients can display with [SHOW WARNINGS](#page-2884-0). Suppose that a reset rule contains an expansion longer than the maximum supported length of 6 characters:

```
<reset>abcdefghi</reset>
<i>x</i>
```
An attempt to use the collation produces warnings:

```
mysql> SELECT _utf8mb4'test' COLLATE utf8mb4_test_ci;
ERROR 1273 (HY000): Unknown collation: 'utf8mb4_test_ci'
mysql> SHOW WARNINGS;
       +---------+------+----------------------------------------+
| Level | Code | Message
+---------+------+----------------------------------------+
| Error | 1273 | Unknown collation: 'utf8mb4_test_ci' |
  Warning | 1273 | Expansion is too long at 'abcdefghi=x'
+---------+------+----------------------------------------+
```
## **12.15 Character Set Configuration**

The MySQL server has a compiled-in default character set and collation. To change these defaults, use the [--character-set-server](#page-726-0) and [--collation-server](#page-728-0) options when you start the server. See [Section 7.1.7, "Server Command Options".](#page-683-0) The collation must be a legal collation for the default character set. To determine which collations are available for each character set, use the [SHOW](#page-2835-0) [COLLATION](#page-2835-0) statement or query the INFORMATION\_SCHEMA [COLLATIONS](#page-4618-0) table.

If you try to use a character set that is not compiled into your binary, you might run into the following problems:

• If your program uses an incorrect path to determine where the character sets are stored (which is typically the share/mysql/charsets or share/charsets directory under the MySQL installation directory), this can be fixed by using the --character-sets-dir option when you run the program. For example, to specify a directory to be used by MySQL client programs, list it in the [client] group of your option file. The examples given here show what the setting might look like for Unix or Windows, respectively:

```
[client]
character-sets-dir=/usr/local/mysql/share/mysql/charsets
[client]
character-sets-dir="C:/Program Files/MySQL/MySQL Server 9.0/share/charsets"
```
• If the character set is a complex character set that cannot be loaded dynamically, you must recompile the program with support for the character set.

For Unicode character sets, you can define collations without recompiling by using LDML notation. See [Section 12.14.4, "Adding a UCA Collation to a Unicode Character Set".](#page-1963-0)

- If the character set is a dynamic character set, but you do not have a configuration file for it, you should install the configuration file for the character set from a new MySQL distribution.
- If your character set index file  $(\text{Index.xml})$  does not contain the name for the character set, your program displays an error message:

```
Character set 'charset_name' is not a compiled character set and is not
specified in the '/usr/share/mysql/charsets/Index.xml' file
```
To solve this problem, you should either get a new index file or manually add the name of any missing character sets to the current file.

You can force client programs to use specific character set as follows:

```
[client]
default-character-set=charset_name
```
This is normally unnecessary. However, when character set system differs from character set server or character set client, and you input characters manually (as database object identifiers, column values, or both), these may be displayed incorrectly in output from the client or the output itself may be formatted incorrectly. In such cases, starting the mysql client with [--default-character-set=](#page-350-0)system character set—that is, setting the client character set to match the system character set—should fix the problem.

## **12.16 MySQL Server Locale Support**

The locale indicated by the  $1c$  time names system variable controls the language used to display day and month names and abbreviations. This variable affects the output from the  $\text{DATE-FORMAT}(.)$ [DAYNAME\(\)](#page-2114-0), and [MONTHNAME\(\)](#page-2117-0) functions.

[lc\\_time\\_names](#page-763-2) does not affect the [STR\\_TO\\_DATE\(\)](#page-2119-0) or [GET\\_FORMAT\(\)](#page-2115-0) function.

The  $1c$  time names value does not affect the result from  $FORMAT()$ , but this function takes an optional third parameter that enables a locale to be specified to be used for the result number's decimal point, thousands separator, and grouping between separators. Permissible locale values are the same as the legal values for the  $1c$  time names system variable.

Locale names have language and region subtags listed by IANA [\(http://www.iana.org/assignments/](http://www.iana.org/assignments/language-subtag-registry) [language-subtag-registry\)](http://www.iana.org/assignments/language-subtag-registry) such as 'ja\_JP' or 'pt\_BR'. The default value is 'en\_US' regardless of your system's locale setting, but you can set the value at server startup, or set the GLOBAL value at runtime if you have privileges sufficient to set global system variables; see [Section 7.1.9.1, "System](#page-866-0) [Variable Privileges"](#page-866-0). Any client can examine the value of  $lc\_time\_names$  or set its SESSION value to affect the locale for its own connection.

(The first [SET NAMES](#page-2831-0) statement in the following example may not be necessary if no settings relating to character set and collation have been changed from their defaults; we include it for completeness.)

```
mysql> SET NAMES 'utf8mb4';
Query OK, 0 rows affected (0.09 sec)
mysql> SELECT @@lc_time_names;
       +-----------------+
| @@lc_time_names |
+-----------------+
| en_US |
+-----------------+
1 row in set (0.00 sec)
mysql> SELECT DAYNAME('2020-01-01'), MONTHNAME('2020-01-01');
+-----------------------+-------------------------+
| DAYNAME('2020-01-01') | MONTHNAME('2020-01-01') |
    +-----------------------+-------------------------+
| Wednesday | January |
                         +-----------------------+-------------------------+
1 row in set (0.00 sec)
mysql> SELECT DATE_FORMAT('2020-01-01','%W %a %M %b');
+-----------------------------------------+
| DATE_FORMAT('2020-01-01','%W %a %M %b') |
                      +-----------------------------------------+
| Wednesday Wed January Jan |
+-----------------------------------------+
1 row in set (0.00 sec)
mysql> SET lc_time_names = 'es_MX';
Query OK, 0 rows affected (0.00 sec)
mysql> SELECT @@lc_time_names;
       +-----------------+
| @@lc_time_names |
       +-----------------+
| es_MX
+-----------------+
1 row in set (0.00 sec)
mysql> SELECT DAYNAME('2020-01-01'), MONTHNAME('2020-01-01');
+-----------------------+-------------------------+
| DAYNAME('2020-01-01') | MONTHNAME('2020-01-01') |
           +-----------------------+-------------------------+
| miércoles | enero |
                                  +-----------------------+-------------------------+
1 row in set (0.00 sec)
mysql> SELECT DATE_FORMAT('2020-01-01','%W %a %M %b');
+-----------------------------------------+
| DATE_FORMAT('2020-01-01','%W %a %M %b') |
                        +-----------------------------------------+
| miércoles mié enero ene |
+-----------------------------------------+
1 row in set (0.00 sec)
```
The day or month name for each of the affected functions is converted from  $\text{wtf8mb4}$  to the character set indicated by the character set connection system variable.

[lc\\_time\\_names](#page-763-2) may be set to any of the following locale values. The set of locales supported by MySQL may differ from those supported by your operating system.

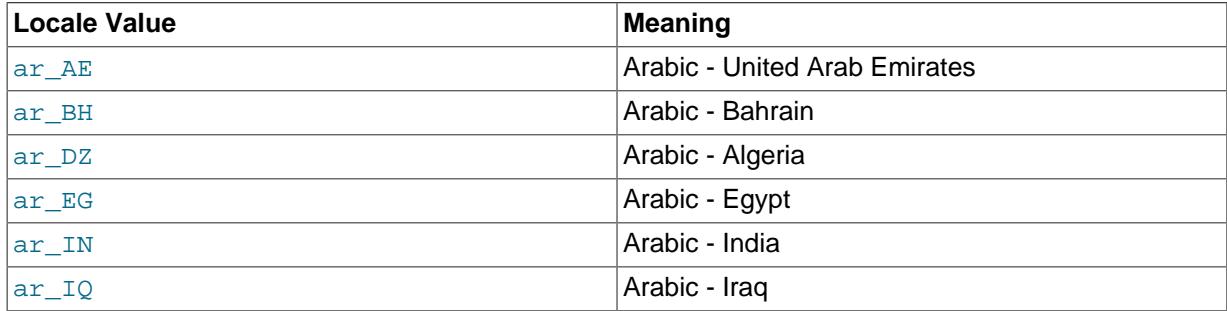

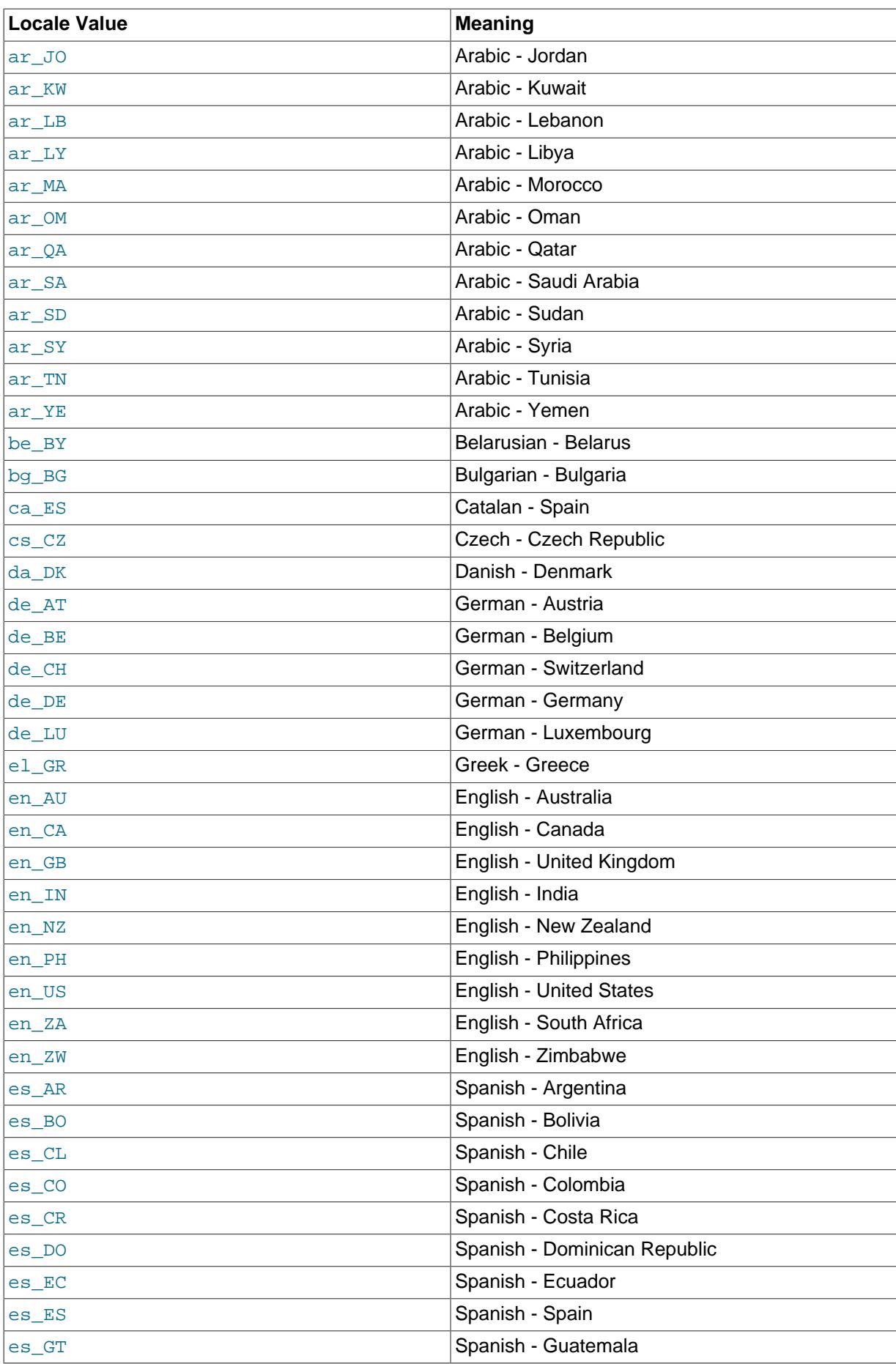

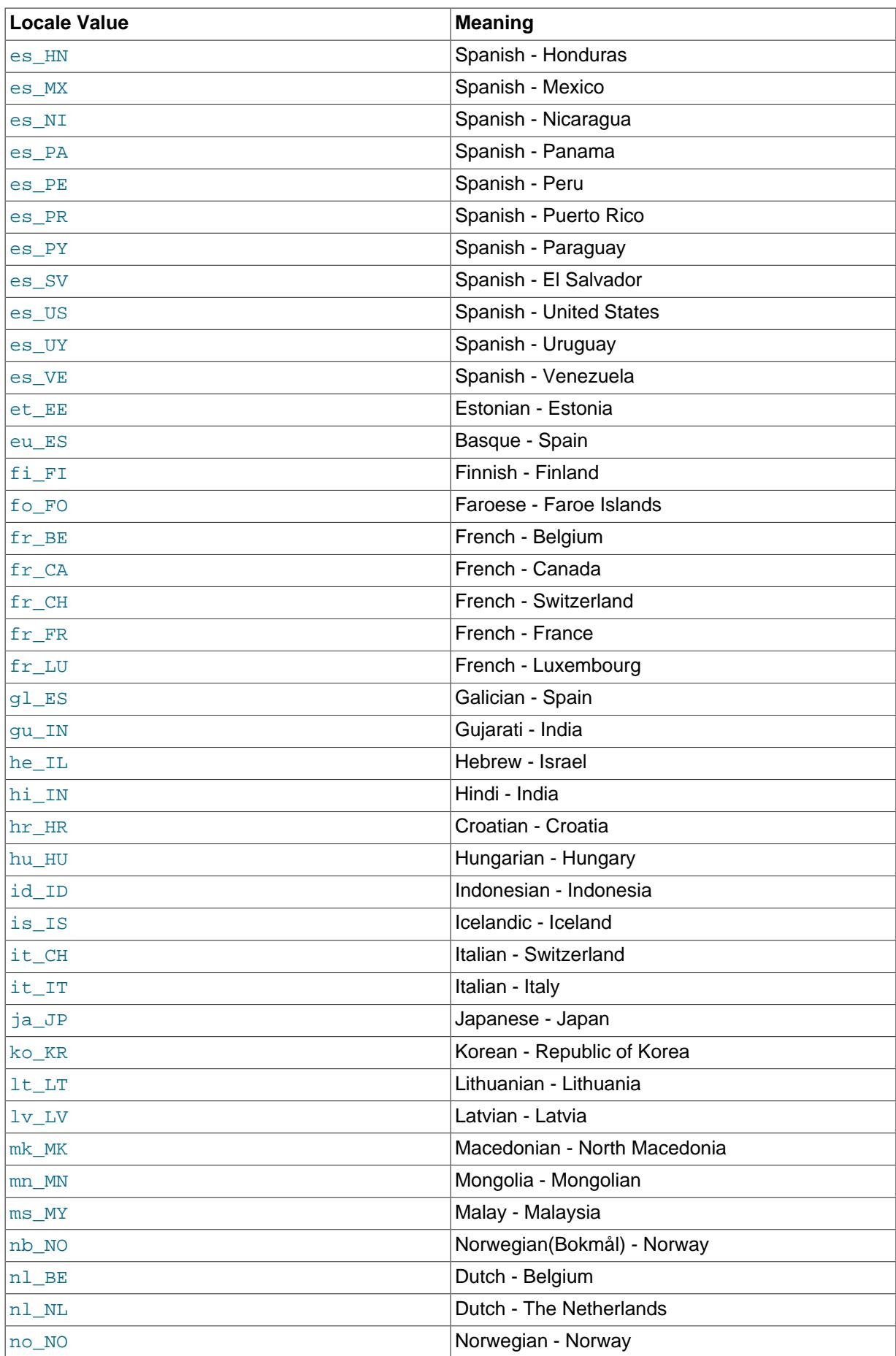

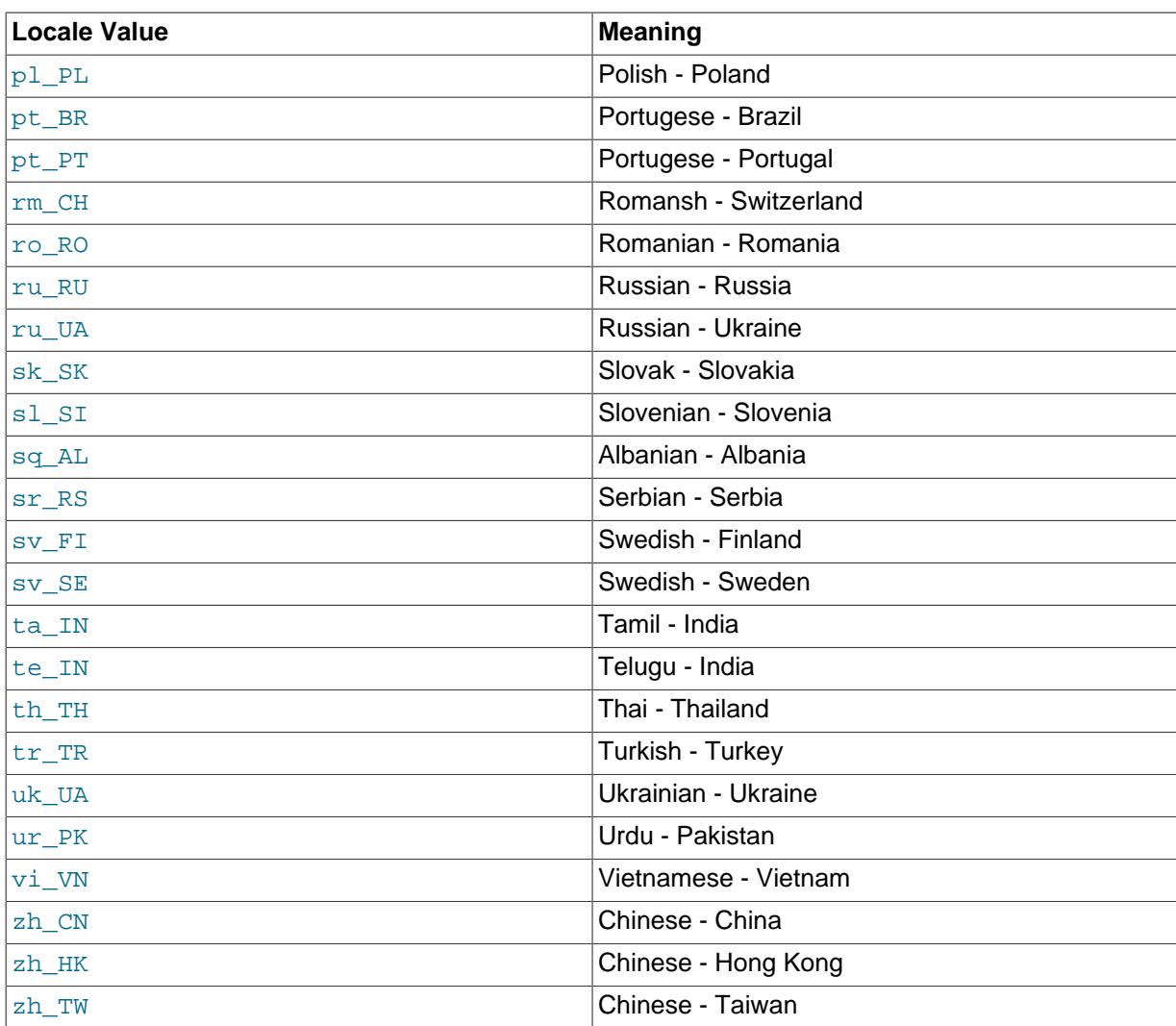

# Chapter 13 Data Types

# **Table of Contents**

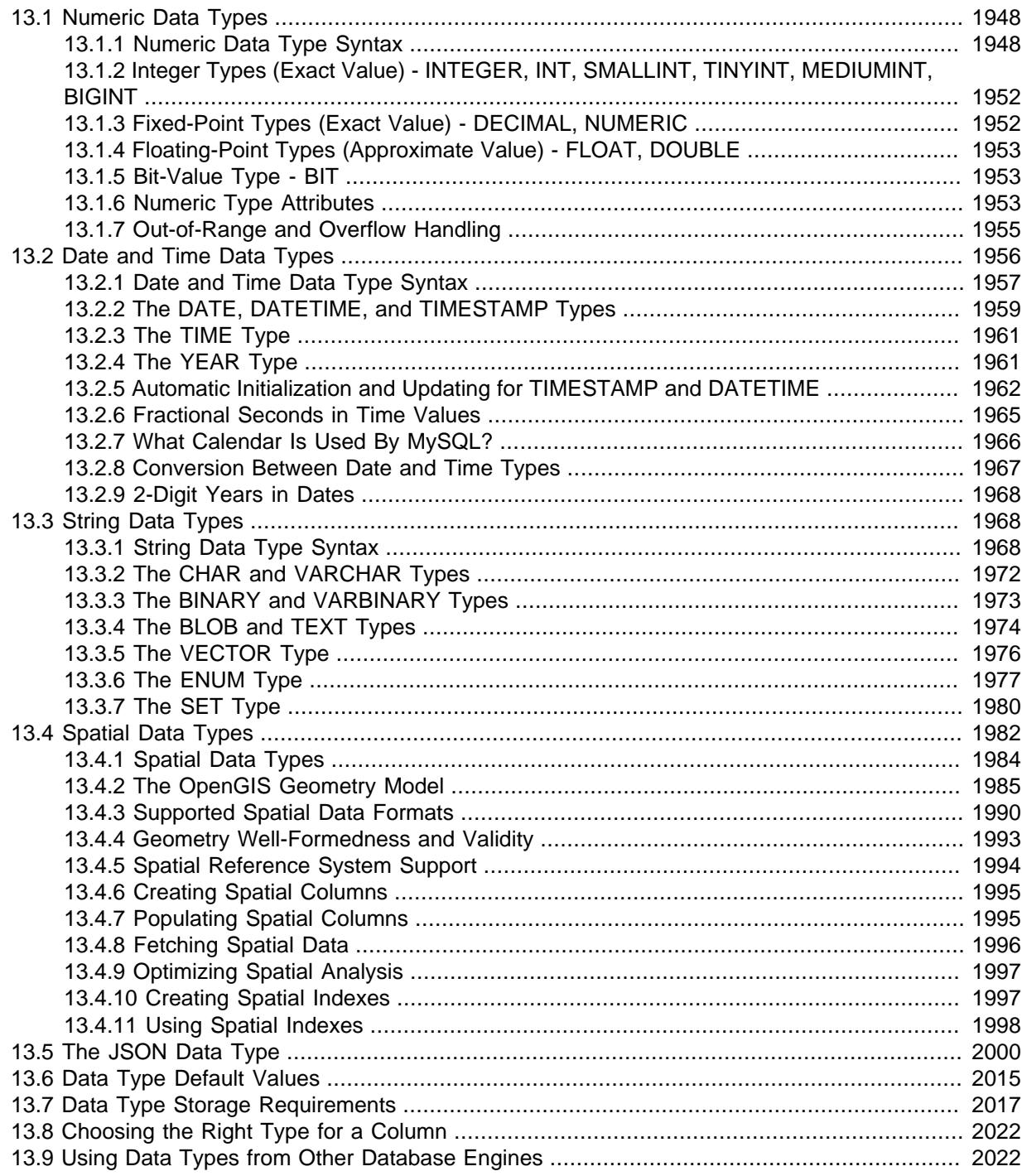

MySQL supports [SQL](#page-5994-0) data types in several categories: numeric types, date and time types, string (character and byte) types, spatial types, and the [JSON](#page-2029-0) data type. This chapter provides an overview and more detailed description of the properties of the types in each category, and a summary of the data type storage requirements. The initial overviews are intentionally brief. Consult the more detailed descriptions for additional information about particular data types, such as the permissible formats in which you can specify values.

Data type descriptions use these conventions:

- For integer types,  $M$  indicates the maximum display width. For floating-point and fixed-point types,  $M$  is the total number of digits that can be stored (the precision). For string types,  $M$  is the maximum length. The maximum permissible value of  *depends on the data type.*
- $D$  applies to floating-point and fixed-point types and indicates the number of digits following the decimal point (the scale). The maximum possible value is 30, but should be no greater than M-2.
- $\bullet$  fsp applies to the [TIME](#page-1990-0), [DATETIME](#page-1988-0), and [TIMESTAMP](#page-1988-0) types and represents fractional seconds precision; that is, the number of digits following the decimal point for fractional parts of seconds. The  $f_{SD}$  value, if given, must be in the range 0 to 6. A value of 0 signifies that there is no fractional part. If omitted, the default precision is 0. (This differs from the standard SQL default of 6, for compatibility with previous MySQL versions.)
- Square brackets ([ and ]) indicate optional parts of type definitions.

## <span id="page-1977-0"></span>**13.1 Numeric Data Types**

MySQL supports all standard SQL numeric data types. These types include the exact numeric data types ([INTEGER](#page-1981-0), [SMALLINT](#page-1981-0), [DECIMAL](#page-1981-1), and [NUMERIC](#page-1981-1)), as well as the approximate numeric data types ([FLOAT](#page-1982-0), [REAL](#page-1982-0), and [DOUBLE PRECISION](#page-1982-0)). The keyword [INT](#page-1981-0) is a synonym for [INTEGER](#page-1981-0), and the keywords [DEC](#page-1981-1) and [FIXED](#page-1981-1) are synonyms for [DECIMAL](#page-1981-1). MySQL treats [DOUBLE](#page-1982-0) as a synonym for [DOUBLE PRECISION](#page-1982-0) (a nonstandard extension). MySQL also treats [REAL](#page-1982-0) as a synonym for [DOUBLE](#page-1982-0) [PRECISION](#page-1982-0) (a nonstandard variation), unless the [REAL\\_AS\\_FLOAT](#page-927-0) SQL mode is enabled.

The [BIT](#page-1982-1) data type stores bit values and is supported for [MyISAM](#page-3268-0), [MEMORY](#page-3276-0), [InnoDB](#page-2920-0), and [NDB](#page-3790-0) tables.

For information about how MySQL handles assignment of out-of-range values to columns and overflow during expression evaluation, see [Section 13.1.7, "Out-of-Range and Overflow Handling"](#page-1984-0).

For information about storage requirements of the numeric data types, see [Section 13.7, "Data Type](#page-2046-0) [Storage Requirements"](#page-2046-0).

For descriptions of functions that operate on numeric values, see [Section 14.6, "Numeric Functions](#page-2094-0) [and Operators"](#page-2094-0). The data type used for the result of a calculation on numeric operands depends on the types of the operands and the operations performed on them. For more information, see [Section 14.6.1, "Arithmetic Operators".](#page-2095-0)

## <span id="page-1977-1"></span>**13.1.1 Numeric Data Type Syntax**

For integer data types,  $M$  indicates the minimum display width. The maximum display width is 255. Display width is unrelated to the range of values a type can store, as described in [Section 13.1.6,](#page-1982-2) ["Numeric Type Attributes".](#page-1982-2)

For floating-point and fixed-point data types,  $M$  is the total number of digits that can be stored.

The display width attribute is deprecated for integer data types; you should expect support for it to be removed in a future version of MySQL.

If you specify ZEROFILL for a numeric column, MySQL automatically adds the UNSIGNED attribute to the column.

The ZEROFILL attribute is deprecated for numeric data types; you should expect support for it to be removed in a future version of MySQL. Consider using an alternative means of producing the effect of this attribute. For example, applications could use the [LPAD\(\)](#page-2137-0) function to zero-pad numbers up to the desired width, or they could store the formatted numbers in [CHAR](#page-2001-0) columns.

Numeric data types that permit the UNSIGNED attribute also permit SIGNED. However, these data types are signed by default, so the SIGNED attribute has no effect.

The UNSIGNED attribute is deprecated for columns of type [FLOAT](#page-1982-0), [DOUBLE](#page-1982-0), and [DECIMAL](#page-1981-1) (and any synonyms); you should expect support for it to be removed in a future version of MySQL. Consider using a simple CHECK constraint instead for such columns.

SERIAL is an alias for BIGINT UNSIGNED NOT NULL AUTO INCREMENT UNIQUE.

SERIAL DEFAULT VALUE in the definition of an integer column is an alias for NOT NULL AUTO\_INCREMENT UNIQUE.

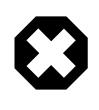

#### **Warning**

When you use subtraction between integer values where one is of type UNSIGNED, the result is unsigned unless the [NO\\_UNSIGNED\\_SUBTRACTION](#page-925-0) SQL mode is enabled. See [Section 14.10, "Cast Functions and Operators"](#page-2183-0).

 $BIT[ (M)]$ 

A bit-value type. M indicates the number of bits per value, from 1 to 64. The default is 1 if  $M$  is omitted.

• TINYINT[(M[\)\] \[UNSIGNED\] \[ZEROFILL\]](#page-1981-0)

A very small integer. The signed range is  $-128$  to  $127$ . The unsigned range is 0 to 255.

• [BOOL](#page-1981-0), [BOOLEAN](#page-1981-0)

These types are synonyms for  $\text{TINYINT}(1)$ . A value of zero is considered false. Nonzero values are considered true:

```
mysql> SELECT IF(0, 'true', 'false');
+------------------------+
| IF(0, 'true', 'false') |
                  +------------------------+
| false
      +------------------------+
mysql> SELECT IF(1, 'true', 'false');
+------------------------+
| IF(1, 'true', 'false') |
         +------------------------+
| true
      +------------------------+
mysql> SELECT IF(2, 'true', 'false');
+------------------------+
| IF(2, 'true', 'false') |
         +------------------------+
| true
+------------------------+
```
However, the values TRUE and FALSE are merely aliases for 1 and 0, respectively, as shown here:

```
mysql> SELECT IF(0 = FALSE, 'true', 'false');
+--------------------------------+
| IF(0 = FALSE, 'true', 'false') |
+--------------------------------+
| true |
       +--------------------------------+
mysql> SELECT IF(1 = TRUE, 'true', 'false');
+-------------------------------+
| IF(1 = TRUE, 'true', 'false') |+-------------------------------+
| true |
       +-------------------------------+
mysql> SELECT IF(2 = TRUE, 'true', 'false');
+-------------------------------+
| IF(2 = TRUE, 'true', 'false') |
   +-------------------------------+
```

```
| false |
+-------------------------------+
mysql> SELECT IF(2 = FALSE, 'true', 'false');
+--------------------------------+
| IF(2 = FALSE, 'true', 'false')|+--------------------------------+
| false |
+--------------------------------+
```
The last two statements display the results shown because 2 is equal to neither  $1$  nor 0.

• SMALLINT[(M[\)\] \[UNSIGNED\] \[ZEROFILL\]](#page-1981-0)

A small integer. The signed range is  $-32768$  to  $32767$ . The unsigned range is 0 to 65535.

• MEDIUMINT[(M[\)\] \[UNSIGNED\] \[ZEROFILL\]](#page-1981-0)

A medium-sized integer. The signed range is -8388608 to 8388607. The unsigned range is 0 to 16777215.

• INT[(M[\)\] \[UNSIGNED\] \[ZEROFILL\]](#page-1981-0)

A normal-size integer. The signed range is -2147483648 to 2147483647. The unsigned range is 0 to 4294967295.

• INTEGER[(M[\)\] \[UNSIGNED\] \[ZEROFILL\]](#page-1981-0)

This type is a synonym for [INT](#page-1981-0).

• BIGINT[(M[\)\] \[UNSIGNED\] \[ZEROFILL\]](#page-1981-0)

A large integer. The signed range is -9223372036854775808 to 9223372036854775807. The unsigned range is 0 to 18446744073709551615.

SERIAL is an alias for BIGINT UNSIGNED NOT NULL AUTO\_INCREMENT UNIQUE.

Some things you should be aware of with respect to **[BIGINT](#page-1981-0)** columns:

• All arithmetic is done using signed [BIGINT](#page-1981-0) or [DOUBLE](#page-1982-0) values, so you should not use unsigned big integers larger than  $9223372036854775807$  (63 bits) except with bit functions! If you do that, some of the last digits in the result may be wrong because of rounding errors when converting a [BIGINT](#page-1981-0) value to a [DOUBLE](#page-1982-0).

MySQL can handle [BIGINT](#page-1981-0) in the following cases:

- When using integers to store large unsigned values in a **[BIGINT](#page-1981-0)** column.
- In  $MIN(col_name)$  $MIN(col_name)$  $MIN(col_name)$  or  $MAX(col_name)$ , where  $col_name$  refers to a [BIGINT](#page-1981-0) column.
- When using operators  $(+, -, *, \text{ and so on})$  $(+, -, *, \text{ and so on})$  $(+, -, *, \text{ and so on})$  $(+, -, *, \text{ and so on})$  $(+, -, *, \text{ and so on})$  $(+, -, *, \text{ and so on})$  $(+, -, *, \text{ and so on})$  where both operands are integers.
- You can always store an exact integer value in a **[BIGINT](#page-1981-0)** column by storing it using a string. In this case, MySQL performs a string-to-number conversion that involves no intermediate doubleprecision representation.
- The  $-$ ,  $+$ , and  $*$  operators use  $\overline{BIGINT}$  $\overline{BIGINT}$  $\overline{BIGINT}$  arithmetic when both operands are integer values. This means that if you multiply two big integers (or results from functions that return integers), you may get unexpected results when the result is larger than 9223372036854775807.
- DECIMAL[(M[,D[\]\)\] \[UNSIGNED\] \[ZEROFILL\]](#page-1981-1)

A packed "exact" fixed-point number. M is the total number of digits (the precision) and  $D$  is the number of digits after the decimal point (the scale). The decimal point and (for negative numbers) the
- sign are not counted in  $M$ . If  $D$  is 0, values have no decimal point or fractional part. The maximum number of digits (M) for [DECIMAL](#page-1981-0) is 65. The maximum number of supported decimals (D) is 30. If D is omitted, the default is 0. If M is omitted, the default is 10. (There is also a limit on how long the text of [DECIMAL](#page-1981-0) literals can be; see [Section 14.25.3, "Expression Handling"](#page-2404-0).)

UNSIGNED, if specified, disallows negative values. The UNSIGNED attribute is deprecated for columns of type [DECIMAL](#page-1981-0) (and any synonyms); you should expect support for it to be removed in a future version of MySQL. Consider using a simple CHECK constraint instead for such columns.

All basic calculations  $(+, -, *, /)$  with [DECIMAL](#page-1981-0) columns are done with a precision of 65 digits.

• DEC[(M[,D[\]\)\] \[UNSIGNED\] \[ZEROFILL\]](#page-1981-0), NUMERIC[(M[,D[\]\)\] \[UNSIGNED\]](#page-1981-0) [\[ZEROFILL\]](#page-1981-0), FIXED[(M[,D[\]\)\] \[UNSIGNED\] \[ZEROFILL\]](#page-1981-0)

These types are synonyms for [DECIMAL](#page-1981-0). The [FIXED](#page-1981-0) synonym is available for compatibility with other database systems.

• FLOAT[(M,D[\)\] \[UNSIGNED\] \[ZEROFILL\]](#page-1982-0)

A small (single-precision) floating-point number. Permissible values are -3.402823466E+38 to  $-1.175494351E-38$ , 0, and  $1.175494351E-38$  to 3, 402823466E+38. These are the theoretical limits, based on the IEEE standard. The actual range might be slightly smaller depending on your hardware or operating system.

M is the total number of digits and D is the number of digits following the decimal point. If M and D are omitted, values are stored to the limits permitted by the hardware. A single-precision floating-point number is accurate to approximately 7 decimal places.

 $FLOAT(M, D)$  is a nonstandard MySQL extension. This syntax is deprecated, and you should expect support for it to be removed in a future version of MySQL.

UNSIGNED, if specified, disallows negative values. The UNSIGNED attribute is deprecated for columns of type [FLOAT](#page-1982-0) (and any synonyms) and you should expect support for it to be removed in a future version of MySQL. Consider using a simple CHECK constraint instead for such columns.

Using [FLOAT](#page-1982-0) might give you some unexpected problems because all calculations in MySQL are done with double precision. See [Section B.3.4.7, "Solving Problems with No Matching Rows".](#page-5170-0)

#### • FLOAT(p[\) \[UNSIGNED\] \[ZEROFILL\]](#page-1982-0)

A floating-point number.  $p$  represents the precision in bits, but MySQL uses this value only to determine whether to use [FLOAT](#page-1982-0) or [DOUBLE](#page-1982-0) for the resulting data type. If  *is from 0 to 24, the data* type becomes [FLOAT](#page-1982-0) with no M or D values. If p is from 25 to 53, the data type becomes [DOUBLE](#page-1982-0) with no  $M$  or  $D$  values. The range of the resulting column is the same as for the single-precision [FLOAT](#page-1982-0) or double-precision [DOUBLE](#page-1982-0) data types described earlier in this section.

UNSIGNED, if specified, disallows negative values. The UNSIGNED attribute is deprecated for columns of type [FLOAT](#page-1982-0) (and any synonyms) and you should expect support for it to be removed in a future version of MySQL. Consider using a simple CHECK constraint instead for such columns.

 $FLOAT(p)$  $FLOAT(p)$  syntax is provided for ODBC compatibility.

#### • DOUBLE[(M,D[\)\] \[UNSIGNED\] \[ZEROFILL\]](#page-1982-0)

A normal-size (double-precision) floating-point number. Permissible values are  $-1.7976931348623157E+308$  to  $-2.2250738585072014E-308, 0$ , and 2.2250738585072014E-308 to 1.7976931348623157E+308. These are the theoretical limits, based on the IEEE standard. The actual range might be slightly smaller depending on your hardware or operating system.

M is the total number of digits and D is the number of digits following the decimal point. If M and D are omitted, values are stored to the limits permitted by the hardware. A double-precision floating-point number is accurate to approximately 15 decimal places.

DOUBLE(M,D) is a nonstandard MySQL extension; and is deprecated. You should expect support for this syntax to be removed in a future version of MySQL.

UNSIGNED, if specified, disallows negative values. The UNSIGNED attribute is deprecated for columns of type [DOUBLE](#page-1982-0) (and any synonyms) and you should expect support for it to be removed in a future version of MySQL. Consider using a simple CHECK constraint instead for such columns.

• DOUBLE PRECISION[(M,D[\)\] \[UNSIGNED\] \[ZEROFILL\]](#page-1982-0), REAL[(M,D[\)\] \[UNSIGNED\]](#page-1982-0) [\[ZEROFILL\]](#page-1982-0)

These types are synonyms for [DOUBLE](#page-1982-0). Exception: If the REAL AS FLOAT SQL mode is enabled, [REAL](#page-1982-0) is a synonym for [FLOAT](#page-1982-0) rather than [DOUBLE](#page-1982-0).

## <span id="page-1981-1"></span>**13.1.2 Integer Types (Exact Value) - INTEGER, INT, SMALLINT, TINYINT, MEDIUMINT, BIGINT**

MySQL supports the SQL standard integer types INTEGER (or INT) and SMALLINT. As an extension to the standard, MySQL also supports the integer types TINYINT, MEDIUMINT, and BIGINT. The following table shows the required storage and range for each integer type.

| <b>Type</b>   | <b>Storage</b><br>(Bytes) | <b>Minimum</b><br><b>Value Signed</b> | <b>Minimum</b><br>Value<br><b>Unsigned</b> | <b>Maximum</b><br><b>Value Signed</b> | <b>Maximum</b><br>Value<br><b>Unsigned</b> |
|---------------|---------------------------|---------------------------------------|--------------------------------------------|---------------------------------------|--------------------------------------------|
| TINYINT       |                           | $-128$                                |                                            | 127                                   | 255                                        |
| SMALLINT      | 2                         | $-32768$                              |                                            | 32767                                 | 65535                                      |
| MEDIUMINT     | 3                         | $-8388608$                            | 0                                          | 8388607                               | 16777215                                   |
| INT           | 4                         | $-2147483648$                         | $\Omega$                                   | 2147483647                            | 4294967295                                 |
| <b>BIGINT</b> | 8                         | $-2^{63}$                             |                                            | $2^{63} - 1$                          | $2^{64} - 1$                               |

**Table 13.1 Required Storage and Range for Integer Types Supported by MySQL**

# <span id="page-1981-0"></span>**13.1.3 Fixed-Point Types (Exact Value) - DECIMAL, NUMERIC**

The DECIMAL and NUMERIC types store exact numeric data values. These types are used when it is important to preserve exact precision, for example with monetary data. In MySQL, NUMERIC is implemented as DECIMAL, so the following remarks about DECIMAL apply equally to NUMERIC.

MySQL stores DECIMAL values in binary format. See [Section 14.25, "Precision Math"](#page-2402-0).

In a DECIMAL column declaration, the precision and scale can be (and usually is) specified. For example:

salary DECIMAL(5,2)

In this example, 5 is the precision and 2 is the scale. The precision represents the number of significant digits that are stored for values, and the scale represents the number of digits that can be stored following the decimal point.

Standard SQL requires that  $DECIMAL(5,2)$  be able to store any value with five digits and two decimals, so values that can be stored in the salary column range from -999.99 to 999.99. In standard SQL, the syntax  $DECIMAL(M)$  is equivalent to  $DECIMAL(M,0)$ . Similarly, the syntax DECIMAL is equivalent to  $DECIMAL(M,0)$ , where the implementation is permitted to decide the value of M. MySQL supports both of these variant forms of DECIMAL syntax. The default value of M is 10.

If the scale is 0, DECIMAL values contain no decimal point or fractional part.

The maximum number of digits for DECIMAL is 65, but the actual range for a given DECIMAL column can be constrained by the precision or scale for a given column. When such a column is assigned a value with more digits following the decimal point than are permitted by the specified scale, the value is converted to that scale. (The precise behavior is operating system-specific, but generally the effect is truncation to the permissible number of digits.)

# <span id="page-1982-0"></span>**13.1.4 Floating-Point Types (Approximate Value) - FLOAT, DOUBLE**

The FLOAT and DOUBLE types represent approximate numeric data values. MySQL uses four bytes for single-precision values and eight bytes for double-precision values.

For FLOAT, the SQL standard permits an optional specification of the precision (but not the range of the exponent) in bits following the keyword  $FLOAT$  in parentheses, that is,  $FLOAT(p)$  $FLOAT(p)$ . MySQL also supports this optional precision specification, but the precision value in  $FLOAT(p)$  $FLOAT(p)$  is used only to determine storage size. A precision from 0 to 23 results in a 4-byte single-precision FLOAT column. A precision from 24 to 53 results in an 8-byte double-precision DOUBLE column.

MySQL permits a nonstandard syntax:  $FLOAT(M, D)$  or  $REAL(M, D)$  or DOUBLE PRECISION( $M, D$ ). Here,  $(M, D)$  means than values can be stored with up to M digits in total, of which D digits may be after the decimal point. For example, a column defined as  $FLOAT(7, 4)$  is displayed as  $-999.9999$ . MySQL performs rounding when storing values, so if you insert 999, 00009 into a  $FLOAT(7,4)$ column, the approximate result is 999.0001.

 $FLOAT(M, D)$  and  $DOUBLE(M, D)$  are nonstandard MySQL extensions; and are deprecated. You should expect support for these variants to be removed in a future version of MySQL.

Because floating-point values are approximate and not stored as exact values, attempts to treat them as exact in comparisons may lead to problems. They are also subject to platform or implementation dependencies. For more information, see [Section B.3.4.8, "Problems with Floating-Point Values".](#page-5171-0)

For maximum portability, code requiring storage of approximate numeric data values should use FLOAT or DOUBLE PRECISION with no specification of precision or number of digits.

## **13.1.5 Bit-Value Type - BIT**

The BIT data type is used to store bit values. A type of  $BIT(M)$  enables storage of M-bit values. M can range from 1 to 64.

To specify bit values,  $b\forall$  value  $\forall$  notation can be used.  $value$  is a binary value written using zeros and ones. For example, b'111' and b'10000000' represent 7 and 128, respectively. See [Section 11.1.5,](#page-1844-0) ["Bit-Value Literals"](#page-1844-0).

If you assign a value to a  $BIT(M)$  column that is less than M bits long, the value is padded on the left with zeros. For example, assigning a value of  $b'101'$  to a  $BIT(6)$  column is, in effect, the same as assigning b'000101'.

**[NDB](#page-3790-0) Cluster.** The maximum combined size of all BIT columns used in a given NDB table must not exceed 4096 bits.

## **13.1.6 Numeric Type Attributes**

MySQL supports an extension for optionally specifying the display width of integer data types in parentheses following the base keyword for the type. For example,  $INT(4)$  specifies an [INT](#page-1981-1) with a display width of four digits. This optional display width may be used by applications to display integer values having a width less than the width specified for the column by left-padding them with spaces.

(That is, this width is present in the metadata returned with result sets. Whether it is used is up to the application.)

The display width does not constrain the range of values that can be stored in the column. Nor does it prevent values wider than the column display width from being displayed correctly. For example, a column specified as  $SMLLLINT(3)$  has the usual  $SMLLINT$  range of  $-32768$  to 32767, and values outside the range permitted by three digits are displayed in full using more than three digits.

When used in conjunction with the optional (nonstandard) ZEROFILL attribute, the default padding of spaces is replaced with zeros. For example, for a column declared as  $INT(4)$  ZEROFILL, a value of 5 is retrieved as 0005.

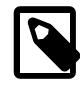

#### **Note**

The ZEROFILL attribute is ignored for columns involved in expressions or [UNION](#page-2649-0) queries.

If you store values larger than the display width in an integer column that has the ZEROFILL attribute, you may experience problems when MySQL generates temporary tables for some complicated joins. In these cases, MySQL assumes that the data values fit within the column display width.

The ZEROFILL attribute is deprecated for numeric data types, as is the display width attribute for integer data types. You should expect support for ZEROFILL and display widths for integer data types to be removed in a future version of MySQL. Consider using an alternative means of producing the effect of these attributes. For example, applications can use the [LPAD\(\)](#page-2137-0) function to zero-pad numbers up to the desired width, or they can store the formatted numbers in [CHAR](#page-2001-0) columns.

All integer types can have an optional (nonstandard) UNSIGNED attribute. An unsigned type can be used to permit only nonnegative numbers in a column or when you need a larger upper numeric range for the column. For example, if an [INT](#page-1981-1) column is UNSIGNED, the size of the column's range is the same but its endpoints shift up, from  $-2147483648$  and  $2147483647$  to 0 and  $4294967295$ .

Floating-point and fixed-point types also can be UNSIGNED. As with integer types, this attribute prevents negative values from being stored in the column. Unlike the integer types, the upper range of column values remains the same. UNSIGNED is deprecated for columns of type [FLOAT](#page-1982-0), [DOUBLE](#page-1982-0), and [DECIMAL](#page-1981-0) (and any synonyms) and you should expect support for it to be removed in a future version of MySQL. Consider using a simple CHECK constraint instead for such columns.

If you specify ZEROFILL for a numeric column, MySQL automatically adds the UNSIGNED attribute.

Integer or floating-point data types can have the AUTO\_INCREMENT attribute. When you insert a value of NULL into an indexed AUTO\_INCREMENT column, the column is set to the next sequence value. Typically this is  $value+1$ , where  $value$  is the largest value for the column currently in the table. (AUTO INCREMENT sequences begin with 1.)

Storing 0 into an AUTO\_INCREMENT column has the same effect as storing NULL, unless the [NO\\_AUTO\\_VALUE\\_ON\\_ZERO](#page-924-0) SQL mode is enabled.

Inserting NULL to generate AUTO\_INCREMENT values requires that the column be declared NOT NULL. If the column is declared NULL, inserting NULL stores a NULL. When you insert any other value into an AUTO\_INCREMENT column, the column is set to that value and the sequence is reset so that the next automatically generated value follows sequentially from the inserted value.

Negative values for AUTO\_INCREMENT columns are not supported.

CHECK constraints cannot refer to columns that have the AUTO INCREMENT attribute, nor can the AUTO INCREMENT attribute be added to existing columns that are used in CHECK constraints.

AUTO\_INCREMENT is deprecated for [FLOAT](#page-1982-0) and [DOUBLE](#page-1982-0) columns; you should expect support for it to be removed in a future version of MySQL. Consider removing the AUTO\_INCREMENT attribute from such columns to avoid potential compatibility issues, or convert them to an integer type.

### **13.1.7 Out-of-Range and Overflow Handling**

When MySQL stores a value in a numeric column that is outside the permissible range of the column data type, the result depends on the SQL mode in effect at the time:

- If strict SQL mode is enabled, MySQL rejects the out-of-range value with an error, and the insert fails, in accordance with the SQL standard.
- If no restrictive modes are enabled, MySQL clips the value to the appropriate endpoint of the column data type range and stores the resulting value instead.

When an out-of-range value is assigned to an integer column, MySQL stores the value representing the corresponding endpoint of the column data type range.

When a floating-point or fixed-point column is assigned a value that exceeds the range implied by the specified (or default) precision and scale, MySQL stores the value representing the corresponding endpoint of that range.

Suppose that a table  $t_1$  has this definition:

CREATE TABLE t1 (i1 TINYINT, i2 TINYINT UNSIGNED);

With strict SQL mode enabled, an out of range error occurs:

```
mysql> SET sql_mode = 'TRADITIONAL';
mysql> INSERT INTO t1 (i1, i2) VALUES(256, 256);
ERROR 1264 (22003): Out of range value for column 'i1' at row 1
mysql> SELECT * FROM t1;
Empty set (0.00 sec)
```
With strict SQL mode not enabled, clipping with warnings occurs:

```
mysql> SET sql_mode = '';
mysql> INSERT INTO t1 (i1, i2) VALUES(256, 256);
mysql> SHOW WARNINGS;
+---------+------+---------------------------------------------+
| Level | Code | Message |
+---------+------+---------------------------------------------+
| Warning | 1264 | Out of range value for column 'il' at row 1
\frac{1}{x} Warning | 1264 | Out of range value for column 'i2' at row 1
+---------+------+---------------------------------------------+
mysql> SELECT * FROM t1;
  +------+------+
| i1 | i2 |
+------+------+
| 127 | 255 |
+------+------+
```
When strict SQL mode is not enabled, column-assignment conversions that occur due to clipping are reported as warnings for [ALTER TABLE](#page-2425-0), [LOAD DATA](#page-2585-0), [UPDATE](#page-2646-0), and multiple-row [INSERT](#page-2575-0) statements. In strict mode, these statements fail, and some or all the values are not inserted or changed, depending on whether the table is a transactional table and other factors. For details, see [Section 7.1.11, "Server](#page-921-0) [SQL Modes"](#page-921-0).

Overflow during numeric expression evaluation results in an error. For example, the largest signed [BIGINT](#page-1981-1) value is 9223372036854775807, so the following expression produces an error:

```
mysql> SELECT 9223372036854775807 + 1;
ERROR 1690 (22003): BIGINT value is out of range in '(9223372036854775807 + 1)'
```
To enable the operation to succeed in this case, convert the value to unsigned;

```
mysql> SELECT CAST(9223372036854775807 AS UNSIGNED) + 1;
+-------------------------------------------+
| CAST(9223372036854775807 AS UNSIGNED) + 1 |
+-------------------------------------------+
| 9223372036854775808 |
```
+-------------------------------------------+

Whether overflow occurs depends on the range of the operands, so another way to handle the preceding expression is to use exact-value arithmetic because [DECIMAL](#page-1981-0) values have a larger range than integers:

```
mysql> SELECT 9223372036854775807.0 + 1;
+---------------------------+
 | 9223372036854775807.0 + 1 |
+---------------------------+
     | 9223372036854775808.0 |
+---------------------------+
```
Subtraction between integer values, where one is of type UNSIGNED, produces an unsigned result by default. If the result would otherwise have been negative, an error results:

```
mysql> SET sql_mode = '';
Query OK, 0 rows affected (0.00 sec)
mysql> SELECT CAST(0 AS UNSIGNED) - 1;
ERROR 1690 (22003): BIGINT UNSIGNED value is out of range in '(cast(0 as unsigned) - 1)'
```
If the [NO\\_UNSIGNED\\_SUBTRACTION](#page-925-0) SQL mode is enabled, the result is negative:

```
mysql> SET sql_mode = 'NO_UNSIGNED_SUBTRACTION';
mysql> SELECT CAST(0 AS UNSIGNED) - 1;
+-------------------------+
| CAST(0 AS UNSIGNED) - 1 |+-------------------------+
                      -1 |
+-------------------------+
```
If the result of such an operation is used to update an UNSIGNED integer column, the result is clipped to the maximum value for the column type, or clipped to 0 if  $NO_UNSICNED_SUBTRACTION$  is enabled. If strict SQL mode is enabled, an error occurs and the column remains unchanged.

# **13.2 Date and Time Data Types**

The date and time data types for representing temporal values are [DATE](#page-1988-0), [TIME](#page-1990-0), [DATETIME](#page-1988-0), [TIMESTAMP](#page-1988-0), and [YEAR](#page-1990-1). Each temporal type has a range of valid values, as well as a "zero" value that may be used when you specify an invalid value that MySQL cannot represent. The [TIMESTAMP](#page-1988-0) and [DATETIME](#page-1988-0) types have special automatic updating behavior, described in [Section 13.2.5, "Automatic](#page-1991-0) [Initialization and Updating for TIMESTAMP and DATETIME"](#page-1991-0).

For information about storage requirements of the temporal data types, see [Section 13.7, "Data Type](#page-2046-0) [Storage Requirements"](#page-2046-0).

For descriptions of functions that operate on temporal values, see [Section 14.7, "Date and Time](#page-2106-0) [Functions".](#page-2106-0)

Keep in mind these general considerations when working with date and time types:

- MySQL retrieves values for a given date or time type in a standard output format, but it attempts to interpret a variety of formats for input values that you supply (for example, when you specify a value to be assigned to or compared to a date or time type). For a description of the permitted formats for date and time types, see [Section 11.1.3, "Date and Time Literals"](#page-1837-0). It is expected that you supply valid values. Unpredictable results may occur if you use values in other formats.
- Although MySQL tries to interpret values in several formats, date parts must always be given in yearmonth-day order (for example, '98-09-04'), rather than in the month-day-year or day-month-year orders commonly used elsewhere (for example, '09-04-98', '04-09-98'). To convert strings in other orders to year-month-day order, the [STR\\_TO\\_DATE\(\)](#page-2119-0) function may be useful.
- Dates containing 2-digit year values are ambiguous because the century is unknown. MySQL interprets 2-digit year values using these rules:
- Year values in the range 70-99 become 1970-1999.
- Year values in the range 00-69 become 2000-2069.

See also [Section 13.2.9, "2-Digit Years in Dates"](#page-1997-0).

- Conversion of values from one temporal type to another occurs according to the rules in [Section 13.2.8, "Conversion Between Date and Time Types".](#page-1996-0)
- MySQL automatically converts a date or time value to a number if the value is used in numeric context and vice versa.
- By default, when MySQL encounters a value for a date or time type that is out of range or otherwise invalid for the type, it converts the value to the "zero" value for that type. The exception is that out-ofrange [TIME](#page-1990-0) values are clipped to the appropriate endpoint of the [TIME](#page-1990-0) range.
- By setting the SQL mode to the appropriate value, you can specify more exactly what kind of dates you want MySQL to support. (See [Section 7.1.11, "Server SQL Modes"](#page-921-0).) You can get MySQL to accept certain dates, such as '2009-11-31', by enabling the [ALLOW\\_INVALID\\_DATES](#page-923-0) SQL mode. This is useful when you want to store a "possibly wrong" value which the user has specified (for example, in a web form) in the database for future processing. Under this mode, MySQL verifies only that the month is in the range from 1 to 12 and that the day is in the range from 1 to 31.
- MySQL permits you to store dates where the day or month and day are zero in a [DATE](#page-1988-0) or [DATETIME](#page-1988-0) column. This is useful for applications that need to store birthdates for which you may not know the exact date. In this case, you simply store the date as '2009-00-00' or '2009-01-00'. However, with dates such as these, you should not expect to get correct results for functions such as DATE SUB() or DATE ADD() that require complete dates. To disallow zero month or day parts in dates, enable the [NO\\_ZERO\\_IN\\_DATE](#page-926-0) mode.
- MySQL permits you to store a "zero" value of '0000-00-00' as a "dummy date." In some cases, this is more convenient than using NULL values, and uses less data and index space. To disallow '0000-00-00', enable the [NO\\_ZERO\\_DATE](#page-926-1) mode.
- "Zero" date or time values used through Connector/ODBC are converted automatically to NULL because ODBC cannot handle such values.

The following table shows the format of the "zero" value for each type. The "zero" values are special, but you can store or refer to them explicitly using the values shown in the table. You can also do this using the values '0' or 0, which are easier to write. For temporal types that include a date part ([DATE](#page-1988-0), [DATETIME](#page-1988-0), and [TIMESTAMP](#page-1988-0)), use of these values may produce warning or errors. The precise behavior depends on which, if any, of the strict and [NO\\_ZERO\\_DATE](#page-926-1) SQL modes are enabled; see [Section 7.1.11, "Server SQL Modes"](#page-921-0).

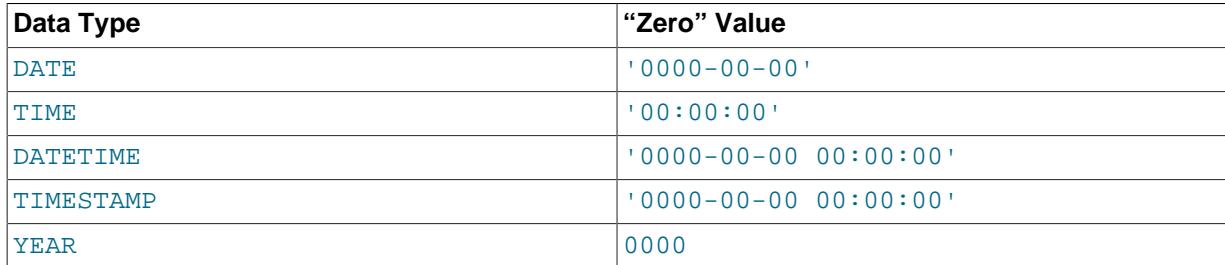

## **13.2.1 Date and Time Data Type Syntax**

The date and time data types for representing temporal values are [DATE](#page-1988-0), [TIME](#page-1990-0), [DATETIME](#page-1988-0), [TIMESTAMP](#page-1988-0), and [YEAR](#page-1990-1).

For the [DATE](#page-1988-0) and [DATETIME](#page-1988-0) range descriptions, "supported" means that although earlier values might work, there is no guarantee.

MySQL permits fractional seconds for [TIME](#page-1990-0), [DATETIME](#page-1988-0), and [TIMESTAMP](#page-1988-0) values, with up to microseconds (6 digits) precision. To define a column that includes a fractional seconds part, use the syntax  $type\_name(Fsp)$ , where  $type\_name$  is [TIME](#page-1990-0), [DATETIME](#page-1988-0), OF [TIMESTAMP](#page-1988-0), and  $fsp$  is the fractional seconds precision. For example:

CREATE TABLE  $t1$  ( $t$  TIME(3),  $dt$  DATETIME(6),  $ts$  TIMESTAMP(0));

The  $fsp$  value, if given, must be in the range 0 to 6. A value of 0 signifies that there is no fractional part. If omitted, the default precision is 0. (This differs from the standard SQL default of 6, for compatibility with previous MySQL versions.)

Any [TIMESTAMP](#page-1988-0) or [DATETIME](#page-1988-0) column in a table can have automatic initialization and updating properties; see [Section 13.2.5, "Automatic Initialization and Updating for TIMESTAMP and](#page-1991-0) [DATETIME".](#page-1991-0)

• [DATE](#page-1988-0)

A date. The supported range is '1000-01-01' to '9999-12-31'. MySQL displays [DATE](#page-1988-0) values in 'YYYY-MM-DD' format, but permits assignment of values to [DATE](#page-1988-0) columns using either strings or numbers.

DATETIME [(fsp)]

A date and time combination. The supported range is  $1000-01-01$  00:00:00.000000 to '9999-12-31 23:59:59.499999'. MySQL displays [DATETIME](#page-1988-0) values in 'YYYY-MM-DD hh:mm:ss[.fraction]' format, but permits assignment of values to [DATETIME](#page-1988-0) columns using either strings or numbers.

An optional  $f_{SP}$  value in the range from 0 to 6 may be given to specify fractional seconds precision. A value of 0 signifies that there is no fractional part. If omitted, the default precision is 0.

Automatic initialization and updating to the current date and time for [DATETIME](#page-1988-0) columns can be specified using DEFAULT and ON UPDATE column definition clauses, as described in [Section 13.2.5,](#page-1991-0) ["Automatic Initialization and Updating for TIMESTAMP and DATETIME".](#page-1991-0)

• TIMESTAMP $[ (fsp)]$ 

A timestamp. The range is '1970-01-01 00:00:01.000000' UTC to '2038-01-19 03:14:07.499999' UTC. [TIMESTAMP](#page-1988-0) values are stored as the number of seconds since the epoch ('1970-01-01 00:00:00' UTC). A [TIMESTAMP](#page-1988-0) cannot represent the value '1970-01-01 00:00:00' because that is equivalent to 0 seconds from the epoch and the value 0 is reserved for representing '0000-00-00 00:00:00', the "zero" [TIMESTAMP](#page-1988-0) value.

An optional  $\epsilon_{SP}$  value in the range from 0 to 6 may be given to specify fractional seconds precision. A value of 0 signifies that there is no fractional part. If omitted, the default precision is 0.

The way the server handles TIMESTAMP definitions depends on the value of the explicit defaults for timestamp system variable (see [Section 7.1.8, "Server System](#page-706-0) [Variables"](#page-706-0)).

If explicit defaults for timestamp is enabled, there is no automatic assignment of the DEFAULT CURRENT TIMESTAMP or ON UPDATE CURRENT TIMESTAMP attributes to any [TIMESTAMP](#page-1988-0) column. They must be included explicitly in the column definition. Also, any [TIMESTAMP](#page-1988-0) not explicitly declared as NOT NULL permits NULL values.

If [explicit\\_defaults\\_for\\_timestamp](#page-745-0) is disabled, the server handles TIMESTAMP as follows:

Unless specified otherwise, the first [TIMESTAMP](#page-1988-0) column in a table is defined to be automatically set to the date and time of the most recent modification if not explicitly assigned a value. This makes [TIMESTAMP](#page-1988-0) useful for recording the timestamp of an [INSERT](#page-2575-0) or [UPDATE](#page-2646-0) operation. You can also set any [TIMESTAMP](#page-1988-0) column to the current date and time by assigning it a NULL value, unless it has been defined with the NULL attribute to permit NULL values.

Automatic initialization and updating to the current date and time can be specified using DEFAULT CURRENT\_TIMESTAMP and ON UPDATE CURRENT\_TIMESTAMP column definition clauses. By default, the first [TIMESTAMP](#page-1988-0) column has these properties, as previously noted. However, any [TIMESTAMP](#page-1988-0) column in a table can be defined to have these properties.

• [TIME\[\(](#page-1990-0)fsp)]

A time. The range is '-838:59:59.000000' to '838:59:59.000000'. MySQL displays [TIME](#page-1990-0) values in 'hh:mm:ss[.fraction]' format, but permits assignment of values to [TIME](#page-1990-0) columns using either strings or numbers.

An optional  $f_{SP}$  value in the range from 0 to 6 may be given to specify fractional seconds precision. A value of 0 signifies that there is no fractional part. If omitted, the default precision is 0.

• [YEAR\[\(4\)\]](#page-1990-1)

A year in 4-digit format. MySQL displays [YEAR](#page-1990-1) values in YYYY format, but permits assignment of values to [YEAR](#page-1990-1) columns using either strings or numbers. Values display as 1901 to 2155, or 0000.

For additional information about [YEAR](#page-1990-1) display format and interpretation of input values, see [Section 13.2.4, "The YEAR Type"](#page-1990-1).

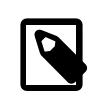

#### **Note**

The [YEAR\(4\)](#page-1990-1) data type with an explicit display width is deprecated; you should expect support for it to be removed in a future version of MySQL. Instead, use [YEAR](#page-1990-1) without a display width, which has the same meaning.

The [SUM\(\)](#page-2355-0) and [AVG\(\)](#page-2347-0) aggregate functions do not work with temporal values. (They convert the values to numbers, losing everything after the first nonnumeric character.) To work around this problem, convert to numeric units, perform the aggregate operation, and convert back to a temporal value. Examples:

SELECT SEC\_TO\_TIME(SUM(TIME\_TO\_SEC(time\_col))) FROM tbl\_name; SELECT FROM\_DAYS(SUM(TO\_DAYS(date\_col))) FROM tbl\_name;

## <span id="page-1988-0"></span>**13.2.2 The DATE, DATETIME, and TIMESTAMP Types**

The DATE, DATETIME, and TIMESTAMP types are related. This section describes their characteristics, how they are similar, and how they differ. MySQL recognizes DATE, DATETIME, and TIMESTAMP values in several formats, described in [Section 11.1.3, "Date and Time Literals".](#page-1837-0) For the DATE and DATETIME range descriptions, "supported" means that although earlier values might work, there is no guarantee.

The DATE type is used for values with a date part but no time part. MySQL retrieves and displays DATE values in 'YYYY-MM-DD' format. The supported range is '1000-01-01' to '9999-12-31'.

The DATETIME type is used for values that contain both date and time parts. MySQL retrieves and displays DATETIME values in 'YYYY-MM-DD hh: $mm:ss$ ' format. The supported range is '1000-01-01 00:00:00' to '9999-12-31 23:59:59'.

The TIMESTAMP data type is used for values that contain both date and time parts. TIMESTAMP has a range of '1970-01-01 00:00:01' UTC to '2038-01-19 03:14:07' UTC.

A DATETIME or TIMESTAMP value can include a trailing fractional seconds part in up to microseconds (6 digits) precision. In particular, any fractional part in a value inserted into a DATETIME or TIMESTAMP column is stored rather than discarded. With the fractional part included, the format for these values is 'YYYY-MM-DD  $hh:mm:ss[$ .fraction]', the range for DATETIME values is '1000-01-01

00:00:00.000000' to '9999-12-31 23:59:59.499999', and the range for TIMESTAMP values is '1970-01-01 00:00:01.000000' to '2038-01-19 03:14:07.499999'. The fractional part should always be separated from the rest of the time by a decimal point; no other fractional seconds delimiter is recognized. For information about fractional seconds support in MySQL, see [Section 13.2.6, "Fractional Seconds in Time Values".](#page-1994-0)

The TIMESTAMP and DATETIME data types offer automatic initialization and updating to the current date and time. For more information, see [Section 13.2.5, "Automatic Initialization and Updating for](#page-1991-0) [TIMESTAMP and DATETIME"](#page-1991-0).

MySQL converts TIMESTAMP values from the current time zone to UTC for storage, and back from UTC to the current time zone for retrieval. (This does not occur for other types such as DATETIME.) By default, the current time zone for each connection is the server's time. The time zone can be set on a per-connection basis. As long as the time zone setting remains constant, you get back the same value you store. If you store a TIMESTAMP value, and then change the time zone and retrieve the value, the retrieved value is different from the value you stored. This occurs because the same time zone was not used for conversion in both directions. The current time zone is available as the value of the [time\\_zone](#page-853-0) system variable. For more information, see [Section 7.1.15, "MySQL Server Time Zone](#page-949-0) [Support"](#page-949-0).

You can specify a time zone offset when inserting a TIMESTAMP or DATETIME value into a table. See [Section 11.1.3, "Date and Time Literals",](#page-1837-0) for more information and examples.

Invalid DATE, DATETIME, or TIMESTAMP values are converted to the "zero" value of the appropriate type ('0000-00-00' or '0000-00-00 00:00:00'), if the SQL mode permits this conversion. The precise behavior depends on which if any of strict SQL mode and the [NO\\_ZERO\\_DATE](#page-926-1) SQL mode are enabled; see [Section 7.1.11, "Server SQL Modes"](#page-921-0).

You can convert TIMESTAMP values to UTC DATETIME values when retrieving them using [CAST\(\)](#page-2185-0) with the AT TIME ZONE operator, as shown here:

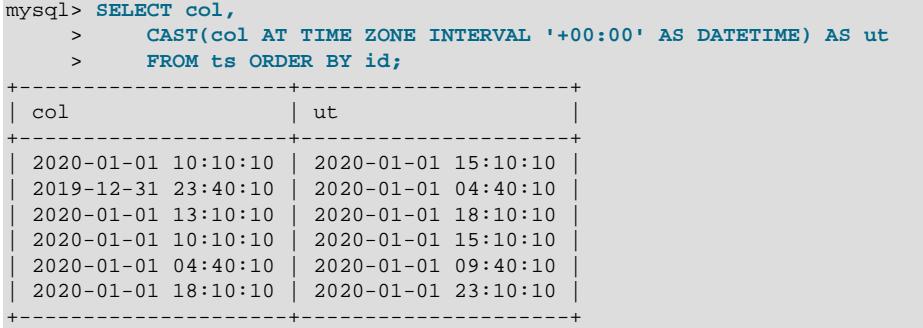

For complete information regarding syntax and additional examples, see the description of the [CAST\(\)](#page-2185-0) function.

Be aware of certain properties of date value interpretation in MySQL:

• MySQL permits a "relaxed" format for values specified as strings, in which any punctuation character may be used as the delimiter between date parts or time parts. In some cases, this syntax can be deceiving. For example, a value such as  $10:11:12$  might look like a time value because of the :, but is interpreted as the year '2010-11-12' if used in date context. The value '10:45:15' is converted to '0000-00-00' because '45' is not a valid month.

The only delimiter recognized between a date and time part and a fractional seconds part is the decimal point.

• The server requires that month and day values be valid, and not merely in the range 1 to 12 and 1 to 31, respectively. With strict mode disabled, invalid dates such as '2004-04-31' are converted to '0000-00-00' and a warning is generated. With strict mode enabled, invalid dates generate

an error. To permit such dates, enable [ALLOW\\_INVALID\\_DATES](#page-923-0). See [Section 7.1.11, "Server SQL](#page-921-0) [Modes"](#page-921-0), for more information.

- MySQL does not accept TIMESTAMP values that include a zero in the day or month column or values that are not a valid date. The sole exception to this rule is the special "zero" value '0000-00-00 00:00:00; if the SQL mode permits this value. The precise behavior depends on which if any of strict SQL mode and the [NO\\_ZERO\\_DATE](#page-926-1) SQL mode are enabled; see [Section 7.1.11, "Server SQL](#page-921-0) [Modes"](#page-921-0).
- Dates containing 2-digit year values are ambiguous because the century is unknown. MySQL interprets 2-digit year values using these rules:
	- Year values in the range 00-69 become 2000-2069.
	- Year values in the range 70-99 become 1970-1999.

See also [Section 13.2.9, "2-Digit Years in Dates"](#page-1997-0).

### <span id="page-1990-0"></span>**13.2.3 The TIME Type**

MySQL retrieves and displays TIME values in 'hh:mm:ss' format (or 'hhh:mm:ss' format for large hours values). TIME values may range from  $1-838:59:59:10:838:59:59$ . The hours part may be so large because the  $TIME$  type can be used not only to represent a time of day (which must be less than 24 hours), but also elapsed time or a time interval between two events (which may be much greater than 24 hours, or even negative).

MySQL recognizes TIME values in several formats, some of which can include a trailing fractional seconds part in up to microseconds (6 digits) precision. See [Section 11.1.3, "Date and Time](#page-1837-0) [Literals".](#page-1837-0) For information about fractional seconds support in MySQL, see [Section 13.2.6, "Fractional](#page-1994-0) [Seconds in Time Values"](#page-1994-0). In particular, any fractional part in a value inserted into a TIME column is stored rather than discarded. With the fractional part included, the range for  $TIME$  values is '-838:59:59.000000' to '838:59:59.000000'.

Be careful about assigning abbreviated values to a TIME column. MySQL interprets abbreviated TIME values with colons as time of the day. That is, '11:12' means '11:12:00', not '00:11:12'. MySQL interprets abbreviated values without colons using the assumption that the two rightmost digits represent seconds (that is, as elapsed time rather than as time of day). For example, you might think of '1112' and 1112 as meaning '11:12:00' (12 minutes after 11 o'clock), but MySQL interprets them as  $'00:11:12'$  (11 minutes, 12 seconds). Similarly,  $'12'$  and 12 are interpreted as  $'00:00:12'$ .

The only delimiter recognized between a time part and a fractional seconds part is the decimal point.

By default, values that lie outside the TIME range but are otherwise valid are clipped to the closest endpoint of the range. For example, '-850:00:00' and '850:00:00' are converted to '-838:59:59' and '838:59:59'. Invalid TIME values are converted to '00:00:00'. Note that because '00:00:00' is itself a valid TIME value, there is no way to tell, from a value of '00:00:00' stored in a table, whether the original value was specified as  $100:00:00'$  or whether it was invalid.

For more restrictive treatment of invalid TIME values, enable strict SQL mode to cause errors to occur. See [Section 7.1.11, "Server SQL Modes".](#page-921-0)

## <span id="page-1990-1"></span>**13.2.4 The YEAR Type**

The YEAR type is a 1-byte type used to represent year values. It can be declared as YEAR with an implicit display width of 4 characters, or equivalently as  $YEAR(4)$  with an explicit display width.

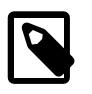

#### **Note**

he  $YEAR(4)$  data type using an explicit display width is deprecated and you should expect support for it to be removed in a future version of MySQL. Instead, use [YEAR](#page-1990-1) without a display width, which has the same meaning.

MySQL displays YEAR values in YYYY format, with a range of 1901 to 2155, and 0000.

YEAR accepts input values in a variety of formats:

- As 4-digit strings in the range '1901' to '2155'.
- As 4-digit numbers in the range 1901 to 2155.
- As 1- or 2-digit strings in the range '0' to '99'. MySQL converts values in the ranges '0' to '69' and '70' to '99' to YEAR values in the ranges 2000 to 2069 and 1970 to 1999.
- As 1- or 2-digit numbers in the range 0 to 99. MySQL converts values in the ranges 1 to 69 and 70 to 99 to YEAR values in the ranges 2001 to 2069 and 1970 to 1999.

The result of inserting a numeric 0 has a display value of 0000 and an internal value of 0000. To insert zero and have it be interpreted as 2000, specify it as a string '0' or '00'.

• As the result of functions that return a value that is acceptable in YEAR context, such as  $NOW()$ .

If strict SQL mode is not enabled, MySQL converts invalid YEAR values to 0000. In strict SQL mode, attempting to insert an invalid YEAR value produces an error.

See also [Section 13.2.9, "2-Digit Years in Dates"](#page-1997-0).

## <span id="page-1991-0"></span>**13.2.5 Automatic Initialization and Updating for TIMESTAMP and DATETIME**

[TIMESTAMP](#page-1988-0) and [DATETIME](#page-1988-0) columns can be automatically initialized and updated to the current date and time (that is, the current timestamp).

For any [TIMESTAMP](#page-1988-0) or [DATETIME](#page-1988-0) column in a table, you can assign the current timestamp as the default value, the auto-update value, or both:

- An auto-initialized column is set to the current timestamp for inserted rows that specify no value for the column.
- An auto-updated column is automatically updated to the current timestamp when the value of any other column in the row is changed from its current value. An auto-updated column remains unchanged if all other columns are set to their current values. To prevent an auto-updated column from updating when other columns change, explicitly set it to its current value. To update an autoupdated column even when other columns do not change, explicitly set it to the value it should have (for example, set it to [CURRENT\\_TIMESTAMP](#page-2110-0)).

In addition, if the explicit defaults for timestamp system variable is disabled, you can initialize or update any [TIMESTAMP](#page-1988-0) (but not DATETIME) column to the current date and time by assigning it a NULL value, unless it has been defined with the NULL attribute to permit NULL values.

To specify automatic properties, use the DEFAULT CURRENT\_TIMESTAMP and ON UPDATE CURRENT\_TIMESTAMP clauses in column definitions. The order of the clauses does not matter. If both are present in a column definition, either can occur first. Any of the synonyms for CURRENT TIMESTAMP have the same meaning as CURRENT TIMESTAMP. These are [CURRENT\\_TIMESTAMP\(\)](#page-2110-0), [NOW\(\)](#page-2117-0), [LOCALTIME](#page-2116-0), [LOCALTIME\(\)](#page-2116-0), [LOCALTIMESTAMP](#page-2116-1), and [LOCALTIMESTAMP\(\)](#page-2116-1).

Use of DEFAULT CURRENT\_TIMESTAMP and ON UPDATE CURRENT\_TIMESTAMP is specific to [TIMESTAMP](#page-1988-0) and [DATETIME](#page-1988-0). The DEFAULT clause also can be used to specify a constant (nonautomatic) default value (for example, DEFAULT 0 or DEFAULT '2000-01-01 00:00:00').

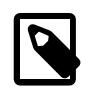

#### **Note**

The following examples use  $DEFAULT = 0$ , a default that can produce warnings or errors depending on whether strict SQL mode or the [NO\\_ZERO\\_DATE](#page-926-1) SQL

mode is enabled. Be aware that the [TRADITIONAL](#page-928-0) SQL mode includes strict mode and [NO\\_ZERO\\_DATE](#page-926-1). See [Section 7.1.11, "Server SQL Modes".](#page-921-0)

[TIMESTAMP](#page-1988-0) or [DATETIME](#page-1988-0) column definitions can specify the current timestamp for both the default and auto-update values, for one but not the other, or for neither. Different columns can have different combinations of automatic properties. The following rules describe the possibilities:

• With both DEFAULT CURRENT TIMESTAMP and ON UPDATE CURRENT TIMESTAMP, the column has the current timestamp for its default value and is automatically updated to the current timestamp.

```
CREATE TABLE t1 (
   ts TIMESTAMP DEFAULT CURRENT_TIMESTAMP ON UPDATE CURRENT_TIMESTAMP,
   dt DATETIME DEFAULT CURRENT_TIMESTAMP ON UPDATE CURRENT_TIMESTAMP
);
```
• With a DEFAULT clause but no ON UPDATE CURRENT\_TIMESTAMP clause, the column has the given default value and is not automatically updated to the current timestamp.

The default depends on whether the DEFAULT clause specifies CURRENT\_TIMESTAMP or a constant value. With CURRENT TIMESTAMP, the default is the current timestamp.

```
CREATE TABLE t1 (
  ts TIMESTAMP DEFAULT CURRENT_TIMESTAMP,
  dt DATETIME DEFAULT CURRENT_TIMESTAMP
);
```
With a constant, the default is the given value. In this case, the column has no automatic properties at all.

```
CREATE TABLE t1 (
  ts TIMESTAMP DEFAULT 0,
  dt DATETIME DEFAULT 0
);
```
• With an ON UPDATE CURRENT\_TIMESTAMP clause and a constant DEFAULT clause, the column is automatically updated to the current timestamp and has the given constant default value.

```
CREATE TABLE t1 (
  ts TIMESTAMP DEFAULT 0 ON UPDATE CURRENT_TIMESTAMP,
   dt DATETIME DEFAULT 0 ON UPDATE CURRENT_TIMESTAMP
);
```
• With an ON UPDATE CURRENT\_TIMESTAMP clause but no DEFAULT clause, the column is automatically updated to the current timestamp but does not have the current timestamp for its default value.

The default in this case is type dependent. [TIMESTAMP](#page-1988-0) has a default of 0 unless defined with the NULL attribute, in which case the default is NULL.

```
CREATE TABLE t1 (
  ts1 TIMESTAMP ON UPDATE CURRENT TIMESTAMP, -- default 0
   ts2 TIMESTAMP NULL ON UPDATE CURRENT_TIMESTAMP -- default NULL
);
```
[DATETIME](#page-1988-0) has a default of NULL unless defined with the NOT NULL attribute, in which case the default is 0.

```
CREATE TABLE t1 (
 dt1 DATETIME ON UPDATE CURRENT TIMESTAMP, -- default NULL
  dt2 DATETIME NOT NULL ON UPDATE CURRENT_TIMESTAMP -- default 0
);
```
[TIMESTAMP](#page-1988-0) and [DATETIME](#page-1988-0) columns have no automatic properties unless they are specified explicitly, with this exception: If the [explicit\\_defaults\\_for\\_timestamp](#page-745-0) system variable is disabled, the first [TIMESTAMP](#page-1988-0) column has both DEFAULT CURRENT TIMESTAMP and ON UPDATE CURRENT\_TIMESTAMP if neither is specified explicitly. To suppress automatic properties for the first [TIMESTAMP](#page-1988-0) column, use one of these strategies:

- Enable the [explicit\\_defaults\\_for\\_timestamp](#page-745-0) system variable. In this case, the DEFAULT CURRENT\_TIMESTAMP and ON UPDATE CURRENT\_TIMESTAMP clauses that specify automatic initialization and updating are available, but are not assigned to any **[TIMESTAMP](#page-1988-0)** column unless explicitly included in the column definition.
- Alternatively, if [explicit\\_defaults\\_for\\_timestamp](#page-745-0) is disabled, do either of the following:
	- Define the column with a DEFAULT clause that specifies a constant default value.
	- Specify the NULL attribute. This also causes the column to permit NULL values, which means that you cannot assign the current timestamp by setting the column to NULL. Assigning NULL sets the column to NULL, not the current timestamp. To assign the current timestamp, set the column to CURRENT TIMESTAMP or a synonym such as [NOW\(\)](#page-2117-0).

Consider these table definitions:

```
CREATE TABLE t1 (
  ts1 TIMESTAMP DEFAULT 0,
   ts2 TIMESTAMP DEFAULT CURRENT_TIMESTAMP
               ON UPDATE CURRENT TIMESTAMP);
CREATE TABLE t2 (
  ts1 TIMESTAMP NULL,
   ts2 TIMESTAMP DEFAULT CURRENT_TIMESTAMP
                ON UPDATE CURRENT TIMESTAMP);
CREATE TABLE t3 (
   ts1 TIMESTAMP NULL DEFAULT 0,
   ts2 TIMESTAMP DEFAULT CURRENT_TIMESTAMP
                ON UPDATE CURRENT TIMESTAMP);
```
The tables have these properties:

- In each table definition, the first [TIMESTAMP](#page-1988-0) column has no automatic initialization or updating.
- The tables differ in how the  $ts1$  column handles NULL values. For  $t1$ ,  $ts1$  is NOT NULL and assigning it a value of NULL sets it to the current timestamp. For  $t2$  and  $t3$ ,  $t51$  permits NULL and assigning it a value of NULL sets it to NULL.
- $t2$  and  $t3$  differ in the default value for  $t51$ . For  $t2$ ,  $t51$  is defined to permit NULL, so the default is also NULL in the absence of an explicit DEFAULT clause. For  $t3$ ,  $t51$  permits NULL but has an explicit default of 0.

If a [TIMESTAMP](#page-1988-0) or [DATETIME](#page-1988-0) column definition includes an explicit fractional seconds precision value anywhere, the same value must be used throughout the column definition. This is permitted:

```
CREATE TABLE t1 (
  ts TIMESTAMP(6) DEFAULT CURRENT_TIMESTAMP(6) ON UPDATE CURRENT_TIMESTAMP(6)
);
```
This is not permitted:

```
CREATE TABLE t1 (
   ts TIMESTAMP(6) DEFAULT CURRENT_TIMESTAMP ON UPDATE CURRENT_TIMESTAMP(3)
);
```
#### **TIMESTAMP Initialization and the NULL Attribute**

If the explicit defaults for timestamp system variable is disabled, [TIMESTAMP](#page-1988-0) columns by default are NOT NULL, cannot contain NULL values, and assigning NULL assigns the current timestamp. To permit a [TIMESTAMP](#page-1988-0) column to contain NULL, explicitly declare it with the NULL attribute. In this case, the default value also becomes NULL unless overridden with a DEFAULT clause that specifies a different default value. DEFAULT NULL can be used to explicitly specify NULL as

the default value. (For a [TIMESTAMP](#page-1988-0) column not declared with the NULL attribute, DEFAULT NULL is invalid.) If a [TIMESTAMP](#page-1988-0) column permits NULL values, assigning NULL sets it to NULL, not to the current timestamp.

The following table contains several [TIMESTAMP](#page-1988-0) columns that permit NULL values:

```
CREATE TABLE t
(
   ts1 TIMESTAMP NULL DEFAULT NULL,
  ts2 TIMESTAMP NULL DEFAULT 0,
  ts3 TIMESTAMP NULL DEFAULT CURRENT_TIMESTAMP
);
```
A [TIMESTAMP](#page-1988-0) column that permits NULL values does not take on the current timestamp at insert time except under one of the following conditions:

- Its default value is defined as [CURRENT\\_TIMESTAMP](#page-2110-0) and no value is specified for the column
- [CURRENT\\_TIMESTAMP](#page-2110-0) or any of its synonyms such as [NOW\(\)](#page-2117-0) is explicitly inserted into the column

In other words, a [TIMESTAMP](#page-1988-0) column defined to permit NULL values auto-initializes only if its definition includes DEFAULT CURRENT\_TIMESTAMP:

CREATE TABLE t (ts TIMESTAMP NULL DEFAULT CURRENT TIMESTAMP);

If the [TIMESTAMP](#page-1988-0) column permits NULL values but its definition does not include DEFAULT CURRENT\_TIMESTAMP, you must explicitly insert a value corresponding to the current date and time. Suppose that tables  $t1$  and  $t2$  have these definitions:

CREATE TABLE t1 (ts TIMESTAMP NULL DEFAULT '0000-00-00 00:00:00'); CREATE TABLE t2 (ts TIMESTAMP NULL DEFAULT NULL);

To set the [TIMESTAMP](#page-1988-0) column in either table to the current timestamp at insert time, explicitly assign it that value. For example:

INSERT INTO t2 VALUES (CURRENT\_TIMESTAMP); INSERT INTO t1 VALUES (NOW());

If the explicit defaults for timestamp system variable is enabled, [TIMESTAMP](#page-1988-0) columns permit NULL values only if declared with the NULL attribute. Also, [TIMESTAMP](#page-1988-0) columns do not permit assigning NULL to assign the current timestamp, whether declared with the NULL or NOT NULL attribute. To assign the current timestamp, set the column to [CURRENT\\_TIMESTAMP](#page-2110-0) or a synonym such as  $NOW()$ .

### <span id="page-1994-0"></span>**13.2.6 Fractional Seconds in Time Values**

MySQL has fractional seconds support for [TIME](#page-1990-0), [DATETIME](#page-1988-0), and [TIMESTAMP](#page-1988-0) values, with up to microseconds (6 digits) precision:

• To define a column that includes a fractional seconds part, use the syntax  $type\_name(fsp)$ , where type name is [TIME](#page-1990-0), [DATETIME](#page-1988-0), or [TIMESTAMP](#page-1988-0), and  $fsp$  is the fractional seconds precision. For example:

CREATE TABLE  $t1$  ( $t$  TIME(3), dt DATETIME(6));

The  $fsp$  value, if given, must be in the range 0 to 6. A value of 0 signifies that there is no fractional part. If omitted, the default precision is 0. (This differs from the standard SQL default of 6, for compatibility with previous MySQL versions.)

• Inserting a [TIME](#page-1990-0), [DATE](#page-1988-0), or [TIMESTAMP](#page-1988-0) value with a fractional seconds part into a column of the same type but having fewer fractional digits results in rounding. Consider a table created and populated as follows:

CREATE TABLE fractest( c1 TIME(2), c2 DATETIME(2), c3 TIMESTAMP(2) );

INSERT INTO fractest VALUES ('17:51:04.777', '2018-09-08 17:51:04.777', '2018-09-08 17:51:04.777');

The temporal values are inserted into the table with rounding:

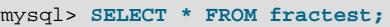

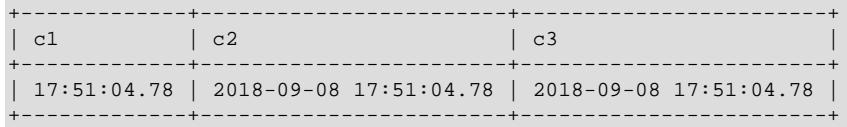

No warning or error is given when such rounding occurs. This behavior follows the SQL standard.

To insert the values with truncation instead, enable the [TIME\\_TRUNCATE\\_FRACTIONAL](#page-927-1) SQL mode:

SET @@sql\_mode = sys.list\_add(@@sql\_mode, 'TIME\_TRUNCATE\_FRACTIONAL');

With that SQL mode enabled, the temporal values are inserted with truncation:

mysql> **SELECT \* FROM fractest;**

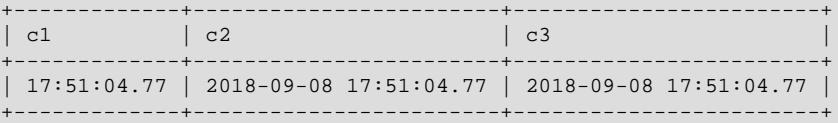

- Functions that take temporal arguments accept values with fractional seconds. Return values from temporal functions include fractional seconds as appropriate. For example, [NOW\(\)](#page-2117-0) with no argument returns the current date and time with no fractional part, but takes an optional argument from 0 to 6 to specify that the return value includes a fractional seconds part of that many digits.
- Syntax for temporal literals produces temporal values: DATE 'str', TIME 'str', and TIMESTAMP  $sstr$ , and the ODBC-syntax equivalents. The resulting value includes a trailing fractional seconds part if specified. Previously, the temporal type keyword was ignored and these constructs produced the string value. See [Standard SQL and ODBC Date and Time Literals](#page-1837-1)

## **13.2.7 What Calendar Is Used By MySQL?**

MySQL uses what is known as a proleptic Gregorian calendar.

Every country that has switched from the Julian to the Gregorian calendar has had to discard at least ten days during the switch. To see how this works, consider the month of October 1582, when the first Julian-to-Gregorian switch occurred.

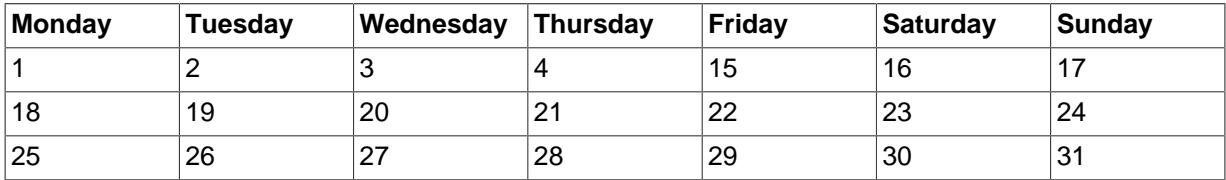

There are no dates between October 4 and October 15. This discontinuity is called the *cutover*. Any dates before the cutover are Julian, and any dates following the cutover are Gregorian. Dates during a cutover are nonexistent.

A calendar applied to dates when it was not actually in use is called *proleptic*. Thus, if we assume there was never a cutover and Gregorian rules always rule, we have a proleptic Gregorian calendar. This is what is used by MySQL, as is required by standard SQL. For this reason, dates prior to the cutover stored as MySQL [DATE](#page-1988-0) or [DATETIME](#page-1988-0) values must be adjusted to compensate for the difference. It is important to realize that the cutover did not occur at the same time in all countries, and that the later it happened, the more days were lost. For example, in Great Britain, it took place in 1752, when Wednesday September 2 was followed by Thursday September 14. Russia remained on the Julian

calendar until 1918, losing 13 days in the process, and what is popularly referred to as its "October Revolution" occurred in November according to the Gregorian calendar.

## <span id="page-1996-0"></span>**13.2.8 Conversion Between Date and Time Types**

To some extent, you can convert a value from one temporal type to another. However, there may be some alteration of the value or loss of information. In all cases, conversion between temporal types is subject to the range of valid values for the resulting type. For example, although [DATE](#page-1988-0), [DATETIME](#page-1988-0), and [TIMESTAMP](#page-1988-0) values all can be specified using the same set of formats, the types do not all have the same range of values. [TIMESTAMP](#page-1988-0) values cannot be earlier than 1970 UTC or later than '2038-01-19 03:14:07' UTC. This means that a date such as '1968-01-01', while valid as a [DATE](#page-1988-0) OF [DATETIME](#page-1988-0) value, is not valid as a [TIMESTAMP](#page-1988-0) value and is converted to 0.

Conversion of [DATE](#page-1988-0) values:

- Conversion to a [DATETIME](#page-1988-0) or [TIMESTAMP](#page-1988-0) value adds a time part of  $'00:00:00'$  because the [DATE](#page-1988-0) value contains no time information.
- Conversion to a [TIME](#page-1990-0) value is not useful; the result is  $(0.0:00:00)$ .

Conversion of [DATETIME](#page-1988-0) and [TIMESTAMP](#page-1988-0) values:

- Conversion to a [DATE](#page-1988-0) value takes fractional seconds into account and rounds the time part. For example, '1999-12-31 23:59:59.499' becomes '1999-12-31', whereas '1999-12-31 23:59:59.500' becomes '2000-01-01'.
- Conversion to a [TIME](#page-1990-0) value discards the date part because the TIME type contains no date information.

For conversion of [TIME](#page-1990-0) values to other temporal types, the value of CURRENT DATE() is used for the date part. The [TIME](#page-1990-0) is interpreted as elapsed time (not time of day) and added to the date. This means that the date part of the result differs from the current date if the time value is outside the range from '00:00:00' to '23:59:59'.

Suppose that the current date is '2012-01-01'. [TIME](#page-1990-0) values of '12:00:00', '24:00:00', and '-12:00:00', when converted to [DATETIME](#page-1988-0) or [TIMESTAMP](#page-1988-0) values, result in '2012-01-01 12:00:00', '2012-01-02 00:00:00', and '2011-12-31 12:00:00', respectively.

Conversion of [TIME](#page-1990-0) to [DATE](#page-1988-0) is similar but discards the time part from the result:  $12012-01-01$ . '2012-01-02', and '2011-12-31', respectively.

Explicit conversion can be used to override implicit conversion. For example, in comparison of [DATE](#page-1988-0) and [DATETIME](#page-1988-0) values, the [DATE](#page-1988-0) value is coerced to the DATETIME type by adding a time part of '00:00:00'. To perform the comparison by ignoring the time part of the [DATETIME](#page-1988-0) value instead, use the [CAST\(\)](#page-2185-0) function in the following way:

 $date\_col = CAST(datatime\_col AS \text{ DATE})$ 

Conversion of [TIME](#page-1990-0) and [DATETIME](#page-1988-0) values to numeric form (for example, by adding  $+0$ ) depends on whether the value contains a fractional seconds part. [TIME\(](#page-1990-0)N) or [DATETIME\(](#page-1988-0)N) is converted to integer when  $N$  is 0 (or omitted) and to a DECIMAL value with  $N$  decimal digits when  $N$  is greater than 0:

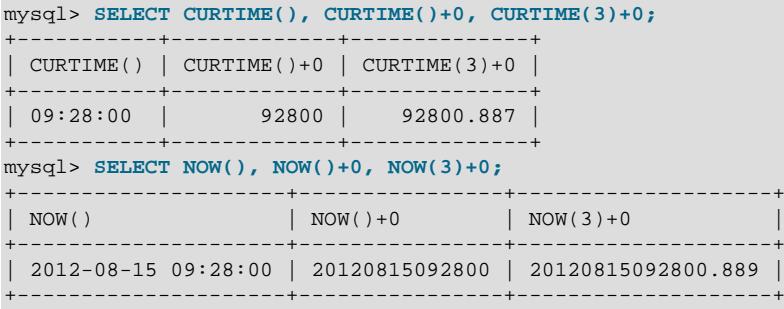

### <span id="page-1997-0"></span>**13.2.9 2-Digit Years in Dates**

Date values with 2-digit years are ambiguous because the century is unknown. Such values must be interpreted into 4-digit form because MySQL stores years internally using 4 digits.

For [DATETIME](#page-1988-0), [DATE](#page-1988-0), and [TIMESTAMP](#page-1988-0) types, MySQL interprets dates specified with ambiguous year values using these rules:

- Year values in the range 00-69 become 2000-2069.
- Year values in the range 70-99 become 1970-1999.

For YEAR, the rules are the same, with this exception: A numeric 00 inserted into YEAR results in 0000 rather than 2000. To specify zero for YEAR and have it be interpreted as 2000, specify it as a string '0' or '00'.

Remember that these rules are only heuristics that provide reasonable guesses as to what your data values mean. If the rules used by MySQL do not produce the values you require, you must provide unambiguous input containing 4-digit year values.

ORDER BY properly sorts [YEAR](#page-1990-1) values that have 2-digit years.

Some functions like  $MIN()$  and  $MAX()$  convert a [YEAR](#page-1990-1) to a number. This means that a value with a 2digit year does not work properly with these functions. The fix in this case is to convert the [YEAR](#page-1990-1) to 4 digit year format.

# **13.3 String Data Types**

The string data types are [CHAR](#page-2001-0), [VARCHAR](#page-2001-0), [BINARY](#page-2002-0), [VARBINARY](#page-2002-0), [BLOB](#page-2003-0), [TEXT](#page-2003-0), [ENUM](#page-2006-0), and [SET](#page-2009-0).

For information about storage requirements of the string data types, see [Section 13.7, "Data Type](#page-2046-0) [Storage Requirements"](#page-2046-0).

For descriptions of functions that operate on string values, see [Section 14.8, "String Functions and](#page-2129-0) [Operators".](#page-2129-0)

## <span id="page-1997-1"></span>**13.3.1 String Data Type Syntax**

The string data types are [CHAR](#page-2001-0), [VARCHAR](#page-2001-0), [BINARY](#page-2002-0), [VARBINARY](#page-2002-0), [BLOB](#page-2003-0), [TEXT](#page-2003-0), [ENUM](#page-2006-0), and [SET](#page-2009-0).

In some cases, MySQL may change a string column to a type different from that given in a [CREATE](#page-2484-0) [TABLE](#page-2484-0) or [ALTER TABLE](#page-2425-0) statement. See [Section 15.1.20.7, "Silent Column Specification Changes".](#page-2523-0)

For definitions of character string columns ([CHAR](#page-2001-0), [VARCHAR](#page-2001-0), and the [TEXT](#page-2003-0) types), MySQL interprets length specifications in character units. For definitions of binary string columns ([BINARY](#page-2002-0), [VARBINARY](#page-2002-0), and the [BLOB](#page-2003-0) types), MySQL interprets length specifications in byte units.

Column definitions for character string data types [CHAR](#page-2001-0), [VARCHAR](#page-2001-0), the [TEXT](#page-2003-0) types, [ENUM](#page-2006-0), [SET](#page-2009-0), and any synonyms) can specify the column character set and collation:

• CHARACTER SET specifies the character set. If desired, a collation for the character set can be specified with the COLLATE attribute, along with any other attributes. For example:

```
CREATE TABLE t
(
     c1 VARCHAR(20) CHARACTER SET utf8mb4,
     c2 TEXT CHARACTER SET latin1 COLLATE latin1_general_cs
);
```
This table definition creates a column named  $c1$  that has a character set of  $utf8mb4$  with the default collation for that character set, and a column named  $c2$  that has a character set of  $l$ atin1 and a case-sensitive (cs) collation.

The rules for assigning the character set and collation when either or both of CHARACTER SET and the COLLATE attribute are missing are described in [Section 12.3.5, "Column Character Set and](#page-1905-0) [Collation"](#page-1905-0).

CHARSET is a synonym for CHARACTER SET.

• Specifying the CHARACTER SET binary attribute for a character string data type causes the column to be created as the corresponding binary string data type: [CHAR](#page-2001-0) becomes [BINARY](#page-2002-0), [VARCHAR](#page-2001-0) becomes [VARBINARY](#page-2002-0), and [TEXT](#page-2003-0) becomes [BLOB](#page-2003-0). For the [ENUM](#page-2006-0) and [SET](#page-2009-0) data types, this does not occur; they are created as declared. Suppose that you specify a table using this definition:

```
CREATE TABLE t
(
  c1 VARCHAR(10) CHARACTER SET binary,
  c2 TEXT CHARACTER SET binary,
  c3 ENUM('a','b','c') CHARACTER SET binary
);
```
The resulting table has this definition:

```
CREATE TABLE t
(
   c1 VARBINARY(10),
 c2 BLOB.
  c3 ENUM('a','b','c') CHARACTER SET binary
);
```
• The BINARY attribute is a nonstandard MySQL extension that is shorthand for specifying the binary (\_bin) collation of the column character set (or of the table default character set if no column character set is specified). In this case, comparison and sorting are based on numeric character code values. Suppose that you specify a table using this definition:

```
CREATE TABLE t
(
   c1 VARCHAR(10) CHARACTER SET latin1 BINARY,
   c2 TEXT BINARY
) CHARACTER SET utf8mb4;
```
The resulting table has this definition:

```
CREATE TABLE t (
  c1 VARCHAR(10) CHARACTER SET latin1 COLLATE latin1_bin,
  c2 TEXT CHARACTER SET utf8mb4 COLLATE utf8mb4_bin
) CHARACTER SET utf8mb4;
```
In MySQL 9.0, the BINARY attribute is deprecated and you should expect support for it to be removed in a future version of MySQL. Applications should be adjusted to use an explicit  $\pm \text{bin}$ collation instead.

The use of BINARY to specify a data type or character set remains unchanged.

- The ASCII attribute is shorthand for CHARACTER SET latin1. Supported in older MySQL releases, ASCII is deprecated; use CHARACTER SET instead.
- The UNICODE attribute is shorthand for CHARACTER SET ucs2. Supported in older MySQL releases, UNICODE is deprecated; use CHARACTER SET instead.

Character column comparison and sorting are based on the collation assigned to the column. For the [CHAR](#page-2001-0), [VARCHAR](#page-2001-0), [TEXT](#page-2003-0), [ENUM](#page-2006-0), and [SET](#page-2009-0) data types, you can declare a column with a binary  $($  bin) collation or the BINARY attribute to cause comparison and sorting to use the underlying character code values rather than a lexical ordering.

For additional information about use of character sets in MySQL, see Chapter 12, [Character Sets,](#page-1894-0) [Collations, Unicode](#page-1894-0).

```
[NATIONAL] CHAR[(M)] [CHARACTER SET charset_name] [COLLATE
collation_name]
```
A fixed-length string that is always right-padded with spaces to the specified length when stored. M represents the column length in characters. The range of  $M$  is 0 to 255. If  $M$  is omitted, the length is 1.

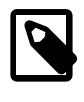

#### **Note**

Trailing spaces are removed when [CHAR](#page-2001-0) values are retrieved unless the [PAD\\_CHAR\\_TO\\_FULL\\_LENGTH](#page-926-2) SQL mode is enabled.

[CHAR](#page-2001-0) is shorthand for [CHARACTER](#page-2001-0). [NATIONAL CHAR](#page-2001-0) (or its equivalent short form, [NCHAR](#page-2001-0)) is the standard SQL way to define that a [CHAR](#page-2001-0) column should use some predefined character set. MySQL uses utf8mb3 as this predefined character set. [Section 12.3.7, "The National Character Set"](#page-1908-0).

The [CHAR BYTE](#page-2002-0) data type is an alias for the [BINARY](#page-2002-0) data type. This is a compatibility feature.

MySQL permits you to create a column of type CHAR(0). This is useful primarily when you must be compliant with old applications that depend on the existence of a column but that do not actually use its value. CHAR(0) is also quite nice when you need a column that can take only two values: A column that is defined as CHAR(0) NULL occupies only one bit and can take only the values NULL and '' (the empty string).

[NATIONAL] VARCHAR(M) [CHARACTER SET charset\_name] [COLLATE collation\_name]

A variable-length string. M represents the maximum column length in characters. The range of  $M$  is 0 to 65,535. The effective maximum length of a [VARCHAR](#page-2001-0) is subject to the maximum row size (65,535 bytes, which is shared among all columns) and the character set used. For example,  $\text{utf8mb3}$ characters can require up to three bytes per character, so a [VARCHAR](#page-2001-0) column that uses the ut f 8mb3 character set can be declared to be a maximum of 21,844 characters. See [Section 10.4.7,](#page-1721-0) ["Limits on Table Column Count and Row Size".](#page-1721-0)

MySQL stores [VARCHAR](#page-2001-0) values as a 1-byte or 2-byte length prefix plus data. The length prefix indicates the number of bytes in the value. A [VARCHAR](#page-2001-0) column uses one length byte if values require no more than 255 bytes, two length bytes if values may require more than 255 bytes.

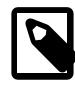

#### **Note**

MySQL follows the standard SQL specification, and does not remove trailing spaces from [VARCHAR](#page-2001-0) values.

[VARCHAR](#page-2001-0) is shorthand for [CHARACTER VARYING](#page-2001-0). [NATIONAL VARCHAR](#page-2001-0) is the standard SQL way to define that a [VARCHAR](#page-2001-0) column should use some predefined character set. MySQL uses utf8mb3 as this predefined character set. [Section 12.3.7, "The National Character Set"](#page-1908-0). [NVARCHAR](#page-2001-0) is shorthand for [NATIONAL VARCHAR](#page-2001-0).

• [BINARY\[\(](#page-2002-0)M)]

The [BINARY](#page-2002-0) type is similar to the [CHAR](#page-2001-0) type, but stores binary byte strings rather than nonbinary character strings. An optional length  $M$  represents the column length in bytes. If omitted,  $M$  defaults to 1.

• [VARBINARY\(](#page-2002-0)M)

The [VARBINARY](#page-2002-0) type is similar to the [VARCHAR](#page-2001-0) type, but stores binary byte strings rather than nonbinary character strings. M represents the maximum column length in bytes.

• [TINYBLOB](#page-2003-0)

A  $_{\rm BLOB}$  $_{\rm BLOB}$  $_{\rm BLOB}$  column with a maximum length of 255 (2 $^8$  − 1) bytes. Each  $_{\rm TINYBLOB}$  $_{\rm TINYBLOB}$  $_{\rm TINYBLOB}$  value is stored using a 1-byte length prefix that indicates the number of bytes in the value.

• [TINYTEXT \[CHARACTER SET](#page-2003-0) charset name] [COLLATE collation name]

A  $\tt{\textsc{Text}}$  column with a maximum length of 255 (2 $^8$  – 1) characters. The effective maximum length is less if the value contains multibyte characters. Each [TINYTEXT](#page-2003-0) value is stored using a 1-byte length prefix that indicates the number of bytes in the value.

 $BLOB(M)$ 

A  $_{\rm BLOB}$  $_{\rm BLOB}$  $_{\rm BLOB}$  column with a maximum length of 65,535 (2 $^{16}$  − 1) bytes. Each  $_{\rm BLOB}$  value is stored using a 2-byte length prefix that indicates the number of bytes in the value.

An optional length  $M$  can be given for this type. If this is done, MySQL creates the column as the smallest [BLOB](#page-2003-0) type large enough to hold values M bytes long.

• TEXT[(M[\)\] \[CHARACTER SET](#page-2003-0) charset\_name] [COLLATE collation\_name]

A [TEXT](#page-2003-0) column with a maximum length of 65,535 (2<sup>16</sup> − 1) characters. The effective maximum length is less if the value contains multibyte characters. Each [TEXT](#page-2003-0) value is stored using a 2-byte length prefix that indicates the number of bytes in the value.

An optional length  $M$  can be given for this type. If this is done, MySQL creates the column as the smallest  $TEXT$  type large enough to hold values  $M$  characters long.

**[MEDIUMBLOB](#page-2003-0)** 

A  $_{\rm BLOB}$  $_{\rm BLOB}$  $_{\rm BLOB}$  column with a maximum length of 16,777,215 (2 $^{24}$  − 1) bytes. Each <code>[MEDIUMBLOB](#page-2003-0)</code> value is stored using a 3-byte length prefix that indicates the number of bytes in the value.

[MEDIUMTEXT \[CHARACTER SET](#page-2003-0) charset name] [COLLATE collation name]

A  $\tt{TextT}$  column with a maximum length of 16,777,215 (2<sup>24</sup> - 1) characters. The effective maximum length is less if the value contains multibyte characters. Each [MEDIUMTEXT](#page-2003-0) value is stored using a 3byte length prefix that indicates the number of bytes in the value.

• [LONGBLOB](#page-2003-0)

A  $B$ LOB column with a maximum length of 4,294,967,295 or 4GB (2 $^{32}$  − 1) bytes. The effective maximum length of [LONGBLOB](#page-2003-0) columns depends on the configured maximum packet size in the client/server protocol and available memory. Each [LONGBLOB](#page-2003-0) value is stored using a 4-byte length prefix that indicates the number of bytes in the value.

#### [LONGTEXT \[CHARACTER SET](#page-2003-0) charset name] [COLLATE collation name]

A  $\tt{TEXT}$  $\tt{TEXT}$  $\tt{TEXT}$  column with a maximum length of 4,294,967,295 or 4GB (2 $^{32}$  – 1) characters. The effective maximum length is less if the value contains multibyte characters. The effective maximum length of [LONGTEXT](#page-2003-0) columns also depends on the configured maximum packet size in the client/server protocol and available memory. Each [LONGTEXT](#page-2003-0) value is stored using a 4-byte length prefix that indicates the number of bytes in the value.

ENUM('value1','value2[',...\) \[CHARACTER SET](#page-2006-0) charset name] [COLLATE [collation\\_name](#page-2006-0)]

An enumeration. A string object that can have only one value, chosen from the list of values 'value1', 'value2', ..., NULL or the special '' error value. [ENUM](#page-2006-0) values are represented internally as integers.

An [ENUM](#page-2006-0) column can have a maximum of 65,535 distinct elements.

The maximum supported length of an individual ENUM element is  $M \le 255$  and  $(M \times w) \le 1020$ . where M is the element literal length and w is the number of bytes required for the maximum-length character in the character set.

SET('value1','value2[',...\) \[CHARACTER SET](#page-2009-0) charset\_name] [COLLATE [collation\\_name](#page-2009-0)]

A set. A string object that can have zero or more values, each of which must be chosen from the list of values 'value1', 'value2', ... [SET](#page-2009-0) values are represented internally as integers.

A [SET](#page-2009-0) column can have a maximum of 64 distinct members.

The maximum supported length of an individual SET element is  $M \le 255$  and  $(M \times w) \le 1020$ . where  $M$  is the element literal length and w is the number of bytes required for the maximum-length character in the character set.

# <span id="page-2001-0"></span>**13.3.2 The CHAR and VARCHAR Types**

The CHAR and VARCHAR types are similar, but differ in the way they are stored and retrieved. They also differ in maximum length and in whether trailing spaces are retained.

The CHAR and VARCHAR types are declared with a length that indicates the maximum number of characters you want to store. For example, CHAR(30) can hold up to 30 characters.

The length of a CHAR column is fixed to the length that you declare when you create the table. The length can be any value from 0 to 255. When CHAR values are stored, they are right-padded with spaces to the specified length. When CHAR values are retrieved, trailing spaces are removed unless the [PAD\\_CHAR\\_TO\\_FULL\\_LENGTH](#page-926-2) SQL mode is enabled.

Values in VARCHAR columns are variable-length strings. The length can be specified as a value from 0 to 65,535. The effective maximum length of a VARCHAR is subject to the maximum row size (65,535 bytes, which is shared among all columns) and the character set used. See [Section 10.4.7, "Limits on](#page-1721-0) [Table Column Count and Row Size".](#page-1721-0)

In contrast to CHAR, VARCHAR values are stored as a 1-byte or 2-byte length prefix plus data. The length prefix indicates the number of bytes in the value. A column uses one length byte if values require no more than 255 bytes, two length bytes if values may require more than 255 bytes.

If strict SQL mode is not enabled and you assign a value to a CHAR or VARCHAR column that exceeds the column's maximum length, the value is truncated to fit and a warning is generated. For truncation of nonspace characters, you can cause an error to occur (rather than a warning) and suppress insertion of the value by using strict SQL mode. See [Section 7.1.11, "Server SQL Modes".](#page-921-0)

For VARCHAR columns, trailing spaces in excess of the column length are truncated prior to insertion and a warning is generated, regardless of the SQL mode in use. For CHAR columns, truncation of excess trailing spaces from inserted values is performed silently regardless of the SQL mode.

VARCHAR values are not padded when they are stored. Trailing spaces are retained when values are stored and retrieved, in conformance with standard SQL.

The following table illustrates the differences between CHAR and VARCHAR by showing the result of storing various string values into  $CHAR(4)$  and  $VAREHAR(4)$  columns (assuming that the column uses a single-byte character set such as latin1).

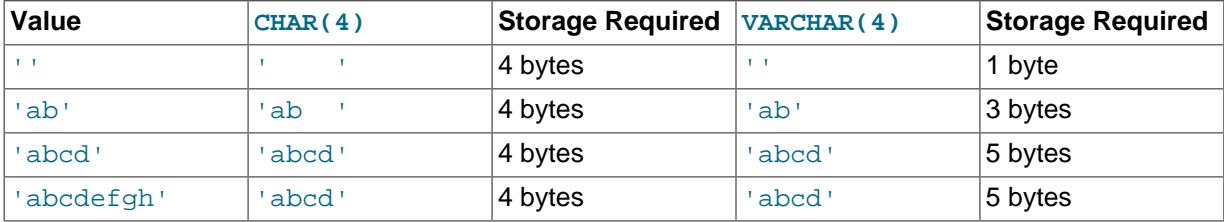

The values shown as stored in the last row of the table apply only when not using strict SQL mode; if strict mode is enabled, values that exceed the column length are not stored, and an error results.

InnoDB encodes fixed-length fields greater than or equal to 768 bytes in length as variable-length fields, which can be stored off-page. For example, a  $CHAR(255)$  column can exceed 768 bytes if the maximum byte length of the character set is greater than 3, as it is with  $\text{utf8mb4}$ .

If a given value is stored into the  $CHAR(4)$  and  $VAREHAR(4)$  columns, the values retrieved from the columns are not always the same because trailing spaces are removed from CHAR columns upon retrieval. The following example illustrates this difference:

```
mysql> CREATE TABLE vc (v VARCHAR(4), c CHAR(4));
Query OK, 0 rows affected (0.01 sec)
mysql> INSERT INTO vc VALUES ('ab ', 'ab ');
Query OK, 1 row affected (0.00 sec)
mysql> SELECT CONCAT('(', v, ')'), CONCAT('(', c, ')') FROM vc;
+---------------------+---------------------+
 | CONCAT('(', v, ')') | CONCAT('(', c, ')') |
+---------------------+---------------------+
|(ab) |(ab)+---------------------+---------------------+
1 row in set (0.06 sec)
```
Values in CHAR, VARCHAR, and TEXT columns are sorted and compared according to the character set collation assigned to the column.

MySQL collations have a pad attribute of PAD SPACE, other than Unicode collations based on UCA 9.0.0 and higher, which have a pad attribute of NO PAD. (see [Section 12.10.1, "Unicode Character](#page-1936-0) [Sets"](#page-1936-0)).

To determine the pad attribute for a collation, use the INFORMATION SCHEMA [COLLATIONS](#page-4618-0) table, which has a PAD\_ATTRIBUTE column.

For nonbinary strings (CHAR, VARCHAR, and TEXT values), the string collation pad attribute determines treatment in comparisons of trailing spaces at the end of strings. NO PAD collations treat trailing spaces as significant in comparisons, like any other character. PAD SPACE collations treat trailing spaces as insignificant in comparisons; strings are compared without regard to trailing spaces. See [Trailing Space](#page-1924-0) [Handling in Comparisons.](#page-1924-0) The server SQL mode has no effect on comparison behavior with respect to trailing spaces.

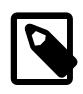

#### **Note**

For more information about MySQL character sets and collations, see Chapter 12, [Character Sets, Collations, Unicode](#page-1894-0). For additional information about storage requirements, see [Section 13.7, "Data Type Storage](#page-2046-0) [Requirements".](#page-2046-0)

For those cases where trailing pad characters are stripped or comparisons ignore them, if a column has an index that requires unique values, inserting into the column values that differ only in number of trailing pad characters results in a duplicate-key error. For example, if a table contains 'a', an attempt to store 'a ' causes a duplicate-key error.

### <span id="page-2002-0"></span>**13.3.3 The BINARY and VARBINARY Types**

The BINARY and VARBINARY types are similar to [CHAR](#page-2001-0) and [VARCHAR](#page-2001-0), except that they store binary strings rather than nonbinary strings. That is, they store byte strings rather than character strings. This means they have the binary character set and collation, and comparison and sorting are based on the numeric values of the bytes in the values.

The permissible maximum length is the same for BINARY and VARBINARY as it is for [CHAR](#page-2001-0) and [VARCHAR](#page-2001-0), except that the length for BINARY and VARBINARY is measured in bytes rather than characters.

The BINARY and VARBINARY data types are distinct from the CHAR BINARY and VARCHAR BINARY data types. For the latter types, the BINARY attribute does not cause the column to be treated as a binary string column. Instead, it causes the binary  $($  bin) collation for the column character set (or the table default character set if no column character set is specified) to be used, and the column itself stores nonbinary character strings rather than binary byte strings. For example, if the default character set is utf8mb4, CHAR(5) BINARY is treated as CHAR(5) CHARACTER SET utf8mb4 COLLATE utf8mb4 bin. This differs from BINARY(5), which stores 5-byte binary strings that have the binary character set and collation. For information about the differences between the binary collation of the binary character set and the bin collations of nonbinary character sets, see [Section 12.8.5, "The](#page-1923-0) [binary Collation Compared to \\_bin Collations"](#page-1923-0).

If strict SQL mode is not enabled and you assign a value to a BINARY or VARBINARY column that exceeds the column's maximum length, the value is truncated to fit and a warning is generated. For cases of truncation, to cause an error to occur (rather than a warning) and suppress insertion of the value, use strict SQL mode. See [Section 7.1.11, "Server SQL Modes"](#page-921-0).

When BINARY values are stored, they are right-padded with the pad value to the specified length. The pad value is  $0 \times 00$  (the zero byte). Values are right-padded with  $0 \times 00$  for inserts, and no trailing bytes are removed for retrievals. All bytes are significant in comparisons, including ORDER BY and DISTINCT operations.  $0 \times 00$  and space differ in comparisons, with  $0 \times 00$  sorting before space.

Example: For a BINARY(3) column, 'a ' becomes 'a  $\sqrt{0}$ ' when inserted. 'a $\sqrt{0}$ ' becomes 'a  $\setminus$ 0 $\setminus$ 0' when inserted. Both inserted values remain unchanged for retrievals.

For VARBINARY, there is no padding for inserts and no bytes are stripped for retrievals. All bytes are significant in comparisons, including ORDER BY and DISTINCT operations.  $0 \times 00$  and space differ in comparisons, with  $0 \times 00$  sorting before space.

For those cases where trailing pad bytes are stripped or comparisons ignore them, if a column has an index that requires unique values, inserting values into the column that differ only in number of trailing pad bytes results in a duplicate-key error. For example, if a table contains 'a', an attempt to store 'a \0' causes a duplicate-key error.

You should consider the preceding padding and stripping characteristics carefully if you plan to use the BINARY data type for storing binary data and you require that the value retrieved be exactly the same as the value stored. The following example illustrates how  $0 \times 00$ -padding of BINARY values affects column value comparisons:

```
mysql> CREATE TABLE t (c BINARY(3));
Query OK, 0 rows affected (0.01 sec)
mysql> INSERT INTO t SET c = 'a';
Query OK, 1 row affected (0.01 sec)
mysql> SELECT HEX(c), c = 'a', c = 'a\00' from t;
+--------+---------+-------------+
| HEX(c) | c = 'a' | c = 'a\sqrt{0}+--------+---------+-------------+
| 610000 | 0 | 1 |
+--------+---------+-------------+
1 row in set (0.09 sec)
```
If the value retrieved must be the same as the value specified for storage with no padding, it might be preferable to use VARBINARY or one of the [BLOB](#page-2003-0) data types instead.

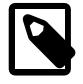

#### **Note**

Within the  $m_y$   $\leq$   $\frac{1}{2}$  client, binary strings display using hexadecimal notation, depending on the value of the [--binary-as-hex](#page-346-0). For more information about that option, see [Section 6.5.1, "mysql — The MySQL Command-Line Client"](#page-341-0).

# <span id="page-2003-0"></span>**13.3.4 The BLOB and TEXT Types**

A BLOB is a binary large object that can hold a variable amount of data. The four BLOB types are TINYBLOB, BLOB, MEDIUMBLOB, and LONGBLOB. These differ only in the maximum length of the values they can hold. The four TEXT types are TINYTEXT, TEXT, MEDIUMTEXT, and LONGTEXT. These correspond to the four BLOB types and have the same maximum lengths and storage requirements. See [Section 13.7, "Data Type Storage Requirements"](#page-2046-0).

BLOB values are treated as binary strings (byte strings). They have the binary character set and collation, and comparison and sorting are based on the numeric values of the bytes in column values. TEXT values are treated as nonbinary strings (character strings). They have a character set other than binary, and values are sorted and compared based on the collation of the character set.

If strict SQL mode is not enabled and you assign a value to a BLOB or TEXT column that exceeds the column's maximum length, the value is truncated to fit and a warning is generated. For truncation of nonspace characters, you can cause an error to occur (rather than a warning) and suppress insertion of the value by using strict SQL mode. See [Section 7.1.11, "Server SQL Modes".](#page-921-0)

Truncation of excess trailing spaces from values to be inserted into [TEXT](#page-2003-0) columns always generates a warning, regardless of the SQL mode.

For TEXT and BLOB columns, there is no padding on insert and no bytes are stripped on select.

If a TEXT column is indexed, index entry comparisons are space-padded at the end. This means that, if the index requires unique values, duplicate-key errors occur for values that differ only in the number of trailing spaces. For example, if a table contains 'a', an attempt to store 'a ' causes a duplicate-key error. This is not true for BLOB columns.

In most respects, you can regard a BLOB column as a [VARBINARY](#page-2002-0) column that can be as large as you like. Similarly, you can regard a TEXT column as a [VARCHAR](#page-2001-0) column. BLOB and TEXT differ from [VARBINARY](#page-2002-0) and [VARCHAR](#page-2001-0) in the following ways:

- For indexes on BLOB and TEXT columns, you must specify an index prefix length. For [CHAR](#page-2001-0) and [VARCHAR](#page-2001-0), a prefix length is optional. See [Section 10.3.5, "Column Indexes".](#page-1697-0)
- BLOB and TEXT columns cannot have DEFAULT values.

If you use the BINARY attribute with a TEXT data type, the column is assigned the binary  $(\text{bin})$ collation of the column character set.

LONG and LONG VARCHAR map to the MEDIUMTEXT data type. This is a compatibility feature.

MySQL Connector/ODBC defines BLOB values as LONGVARBINARY and TEXT values as LONGVARCHAR.

Because BLOB and TEXT values can be extremely long, you might encounter some constraints in using them:

• Only the first [max\\_sort\\_length](#page-779-0) bytes of the column are used when sorting. The default value of  $max_{s}$  sort length is 1024. You can make more bytes significant in sorting or grouping by increasing the value of  $max_{s}$  sort length at server startup or runtime. Any client can change the value of its session max sort length variable:

```
mysql> SET max_sort_length = 2000;
mysql> SELECT id, comment FROM t
     -> ORDER BY comment;
```
• Instances of BLOB or TEXT columns in the result of a query that is processed using a temporary table causes the server to use a table on disk rather than in memory because the MEMORY storage engine does not support those data types (see [Section 10.4.4, "Internal Temporary Table Use in MySQL"](#page-1716-0)). Use of disk incurs a performance penalty, so include BLOB or TEXT columns in the query result only if they are really needed. For example, avoid using  $SELECT *$ , which selects all columns.

• The maximum size of a BLOB or TEXT object is determined by its type, but the largest value you actually can transmit between the client and server is determined by the amount of available memory and the size of the communications buffers. You can change the message buffer size by changing the value of the max allowed packet variable, but you must do so for both the server and your client program. For example, both [mysql](#page-341-0) and [mysqldump](#page-413-0) enable you to change the client-side [max\\_allowed\\_packet](#page-773-0) value. See [Section 7.1.1, "Configuring the Server"](#page-590-0), [Section 6.5.1, "mysql](#page-341-0) [— The MySQL Command-Line Client",](#page-341-0) and [Section 6.5.4, "mysqldump — A Database Backup](#page-413-0) [Program".](#page-413-0) You may also want to compare the packet sizes and the size of the data objects you are storing with the storage requirements, see [Section 13.7, "Data Type Storage Requirements"](#page-2046-0)

Each BLOB or TEXT value is represented internally by a separately allocated object. This is in contrast to all other data types, for which storage is allocated once per column when the table is opened.

In some cases, it may be desirable to store binary data such as media files in BLOB or TEXT columns. You may find MySQL's string handling functions useful for working with such data. See [Section 14.8,](#page-2129-0) ["String Functions and Operators".](#page-2129-0) For security and other reasons, it is usually preferable to do so using application code rather than giving application users the [FILE](#page-1137-0) privilege. You can discuss specifics for various languages and platforms in the MySQL Forums ([http://forums.mysql.com/\)](http://forums.mysql.com/).

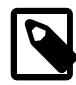

#### **Note**

Within the [mysql](#page-341-0) client, binary strings display using hexadecimal notation, depending on the value of the [--binary-as-hex](#page-346-0). For more information about that option, see [Section 6.5.1, "mysql — The MySQL Command-Line Client"](#page-341-0).

### **13.3.5 The VECTOR Type**

A VECTOR is a structure that can hold up to a specified number of entries  $N$ , defined as shown here:

VECTOR(N)

Each entry is a 4-byte (single-precision) floating-point value.

The default length is 2048; the maximum is 16383 entries. To declare a VECTOR column of the default length, define it as VECTOR with no parentheses following; trying to define a column as VECTOR() (with empty parentheses) raises a syntax error.

A VECTOR cannot be compared to any other type. It can be compared to another VECTOR for equality, but no other comparison is possible.

A VECTOR column cannot be used as any type of key. This includes all of the following types:

- Primary key
- Foreign key
- Unique key
- Partitioning key

A VECTOR column also cannot be used as a historam source.

### **VECTOR Supported and Unsupported Functions**

VECTOR values can be used with the MySQL string functions  $BIT$  LENGTH(), CHAR LENGTH(), [HEX\(\)](#page-2135-0), [LENGTH\(\)](#page-2136-0), and [TO\\_BASE64\(\)](#page-2140-0). Other string functions do not accept the VECTOR type as an argument.

VECTOR can be used as an argument to any of the encryption functions  $\overline{AES}$  ENCRYPT(), [COMPRESS\(\)](#page-2222-0), [MD5\(\)](#page-2222-1), [SHA1\(\)](#page-2223-0), and [SHA2\(\)](#page-2223-1). VECTOR is not supported as an argument type by any other encryption functions.

VECTOR can be used as an argument to the [CASE](#page-2092-0) operator and related flow-control functions, including [COALESCE\(\)](#page-2085-0), [IFNULL\(\)](#page-2094-0), [NULLIF\(\)](#page-2094-1), and [IF\(\)](#page-2093-0).

VECTOR can be used as the argument to CAST([expression](#page-2185-0) AS BINARY); the result is a binary string with the same contents as the VECTOR argument. Casting to VECTOR with CAST is not supported; you can convert a suitable string to VECTOR using VECTOR TO STRING().

VECTOR data types cannot be used as arguments to aggregate functions or window functions other than [COUNT](#page-2349-0) [DISTINCT].

VECTOR cannot be used as argument to any of the following types of functions and operators:

- Numeric functions and operators
- Temporal functions
- Fulltext search functions
- XML functions
- Bit functions such as bitwise AND and OR
- JSON functions

### <span id="page-2006-0"></span>**13.3.6 The ENUM Type**

An ENUM is a string object with a value chosen from a list of permitted values that are enumerated explicitly in the column specification at table creation time.

See [Section 13.3.1, "String Data Type Syntax"](#page-1997-1) for [ENUM](#page-2006-0) type syntax and length limits.

The [ENUM](#page-2006-0) type has these advantages:

- Compact data storage in situations where a column has a limited set of possible values. The strings you specify as input values are automatically encoded as numbers. See [Section 13.7, "Data Type](#page-2046-0) [Storage Requirements"](#page-2046-0) for storage requirements for the ENUM type.
- Readable queries and output. The numbers are translated back to the corresponding strings in query results.

and these potential issues to consider:

- If you make enumeration values that look like numbers, it is easy to mix up the literal values with their internal index numbers, as explained in [Enumeration Limitations.](#page-2009-1)
- Using ENUM columns in ORDER BY clauses requires extra care, as explained in [Enumeration Sorting.](#page-2008-0)
- [Creating and Using ENUM Columns](#page-2006-1)
- [Index Values for Enumeration Literals](#page-2007-0)
- [Handling of Enumeration Literals](#page-2007-1)
- [Empty or NULL Enumeration Values](#page-2008-1)
- [Enumeration Sorting](#page-2008-0)
- [Enumeration Limitations](#page-2009-1)

### <span id="page-2006-1"></span>**Creating and Using ENUM Columns**

An enumeration value must be a quoted string literal. For example, you can create a table with an ENUM column like this:

```
CREATE TABLE shirts (
    name VARCHAR(40),
    size ENUM('x-small', 'small', 'medium', 'large', 'x-large')
);
INSERT INTO shirts (name, size) VALUES ('dress shirt','large'), ('t-shirt','medium'),
   ('polo shirt','small');
SELECT name, size FROM shirts WHERE size = 'medium';
  +---------+--------+
| name | size
+---------+--------+
| t-shirt | medium |
+---------+--------+
UPDATE shirts SET size = 'small' WHERE size = 'large';
COMMIT;
```
Inserting 1 million rows into this table with a value of 'medium' would require 1 million bytes of storage, as opposed to 6 million bytes if you stored the actual string 'medium' in a VARCHAR column.

#### <span id="page-2007-0"></span>**Index Values for Enumeration Literals**

Each enumeration value has an index:

- The elements listed in the column specification are assigned index numbers, beginning with 1.
- The index value of the empty string error value is 0. This means that you can use the following [SELECT](#page-2608-0) statement to find rows into which invalid ENUM values were assigned:

```
mysql> SELECT * FROM tbl_name WHERE enum_col=0;
```
- The index of the NULL value is NULL.
- The term "index" here refers to a position within the list of enumeration values. It has nothing to do with table indexes.

For example, a column specified as ENUM ('Mercury', 'Venus', 'Earth') can have any of the values shown here. The index of each value is also shown.

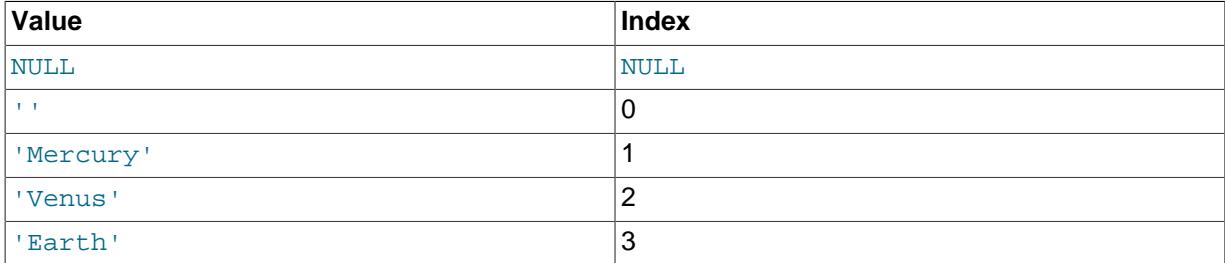

An [ENUM](#page-2006-0) column can have a maximum of 65,535 distinct elements.

If you retrieve an ENUM value in a numeric context, the column value's index is returned. For example, you can retrieve numeric values from an ENUM column like this:

mysql> **SELECT enum\_col+0 FROM tbl\_name;**

Functions such as  $SUM()$  or  $AVG()$  that expect a numeric argument cast the argument to a number if necessary. For ENUM values, the index number is used in the calculation.

#### <span id="page-2007-1"></span>**Handling of Enumeration Literals**

Trailing spaces are automatically deleted from ENUM member values in the table definition when a table is created.

When retrieved, values stored into an ENUM column are displayed using the lettercase that was used in the column definition. Note that ENUM columns can be assigned a character set and collation. For

binary or case-sensitive collations, lettercase is taken into account when assigning values to the column.

If you store a number into an ENUM column, the number is treated as the index into the possible values, and the value stored is the enumeration member with that index. (However, this does not work with [LOAD DATA](#page-2585-0), which treats all input as strings.) If the numeric value is quoted, it is still interpreted as an index if there is no matching string in the list of enumeration values. For these reasons, it is not advisable to define an ENUM column with enumeration values that look like numbers, because this can easily become confusing. For example, the following column has enumeration members with string values of '0', '1', and '2', but numeric index values of 1, 2, and 3:

numbers ENUM('0','1','2')

If you store 2, it is interpreted as an index value, and becomes '1' (the value with index 2). If you store '2', it matches an enumeration value, so it is stored as '2'. If you store '3', it does not match any enumeration value, so it is treated as an index and becomes '2' (the value with index 3).

```
mysql> INSERT INTO t (numbers) VALUES(2),('2'),('3');
mysql> SELECT * FROM t;
+---------+
| numbers |
+---------+
| 1\begin{bmatrix} 2 \end{bmatrix}\begin{array}{|c|c|} \hline \end{array}+---------+
```
To determine all possible values for an ENUM column, use [SHOW COLUMNS FROM](#page-2836-0) tbl name LIKE 'enum  $col$  and parse the ENUM definition in the Type column of the output.

In the C API, ENUM values are returned as strings. For information about using result set metadata to distinguish them from other strings, see [C API Basic Data Structures.](https://dev.mysql.com/doc/c-api/9.0/en/c-api-data-structures.html)

#### <span id="page-2008-1"></span>**Empty or NULL Enumeration Values**

An enumeration value can also be the empty string  $(')$  or  $\text{NULL}$  under certain circumstances:

• If you insert an invalid value into an ENUM (that is, a string not present in the list of permitted values), the empty string is inserted instead as a special error value. This string can be distinguished from a "normal" empty string by the fact that this string has the numeric value 0. See [Index Values for](#page-2007-0) [Enumeration Literals](#page-2007-0) for details about the numeric indexes for the enumeration values.

If strict SQL mode is enabled, attempts to insert invalid ENUM values result in an error.

• If an ENUM column is declared to permit NULL, the NULL value is a valid value for the column, and the default value is NULL. If an ENUM column is declared NOT NULL, its default value is the first element of the list of permitted values.

### <span id="page-2008-0"></span>**Enumeration Sorting**

ENUM values are sorted based on their index numbers, which depend on the order in which the enumeration members were listed in the column specification. For example, 'b' sorts before 'a' for ENUM('b', 'a'). The empty string sorts before nonempty strings, and NULL values sort before all other enumeration values.

To prevent unexpected results when using the ORDER BY clause on an ENUM column, use one of these techniques:

- Specify the ENUM list in alphabetic order.
- Make sure that the column is sorted lexically rather than by index number by coding  $ORDER$  BY CAST(col AS CHAR) or ORDER BY CONCAT(col).

### <span id="page-2009-1"></span>**Enumeration Limitations**

An enumeration value cannot be an expression, even one that evaluates to a string value.

For example, this [CREATE TABLE](#page-2484-0) statement does not work because the CONCAT function cannot be used to construct an enumeration value:

```
CREATE TABLE sizes (
    size ENUM('small', CONCAT('med','ium'), 'large')
);
```
You also cannot employ a user variable as an enumeration value. This pair of statements do not work:

```
SET @mysize = 'medium';
CREATE TABLE sizes (
     size ENUM('small', @mysize, 'large')
);
```
We strongly recommend that you do not use numbers as enumeration values, because it does not save on storage over the appropriate [TINYINT](#page-1981-1) or [SMALLINT](#page-1981-1) type, and it is easy to mix up the strings and the underlying number values (which might not be the same) if you quote the ENUM values incorrectly. If you do use a number as an enumeration value, always enclose it in quotation marks. If the quotation marks are omitted, the number is regarded as an index. See [Handling of Enumeration](#page-2007-1) [Literals](#page-2007-1) to see how even a quoted number could be mistakenly used as a numeric index value.

Duplicate values in the definition cause a warning, or an error if strict SQL mode is enabled.

### <span id="page-2009-0"></span>**13.3.7 The SET Type**

A SET is a string object that can have zero or more values, each of which must be chosen from a list of permitted values specified when the table is created. SET column values that consist of multiple set members are specified with members separated by commas  $($ ,). A consequence of this is that  $SET$ member values should not themselves contain commas.

For example, a column specified as SET('one', 'two') NOT NULL can have any of these values:

 $\bar{r}$ 'one' 'two' 'one, two'

A [SET](#page-2009-0) column can have a maximum of 64 distinct members.

Duplicate values in the definition cause a warning, or an error if strict SQL mode is enabled.

Trailing spaces are automatically deleted from SET member values in the table definition when a table is created.

See [String Type Storage Requirements](#page-2049-0) for storage requirements for the [SET](#page-2009-0) type.

See [Section 13.3.1, "String Data Type Syntax"](#page-1997-1) for [SET](#page-2009-0) type syntax and length limits.

When retrieved, values stored in a SET column are displayed using the lettercase that was used in the column definition. Note that SET columns can be assigned a character set and collation. For binary or case-sensitive collations, lettercase is taken into account when assigning values to the column.

MySQL stores SET values numerically, with the low-order bit of the stored value corresponding to the first set member. If you retrieve a SET value in a numeric context, the value retrieved has bits set corresponding to the set members that make up the column value. For example, you can retrieve numeric values from a SET column like this:

mysql> **SELECT set\_col+0 FROM tbl\_name;**

If a number is stored into a SET column, the bits that are set in the binary representation of the number determine the set members in the column value. For a column specified as  $SET('a', 'b', 'c', 'd'),$ the members have the following decimal and binary values.

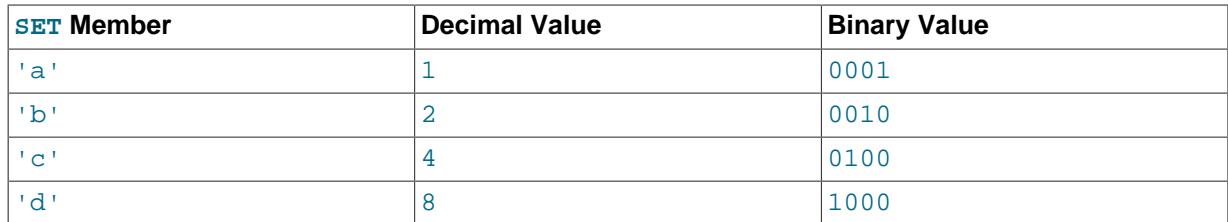

If you assign a value of  $9$  to this column, that is  $1001$  in binary, so the first and fourth SET value members 'a' and 'd' are selected and the resulting value is 'a,d'.

For a value containing more than one SET element, it does not matter what order the elements are listed in when you insert the value. It also does not matter how many times a given element is listed in the value. When the value is retrieved later, each element in the value appears once, with elements listed according to the order in which they were specified at table creation time. Suppose that a column is specified as SET('a','b','c','d'):

mysql> **CREATE TABLE myset (col SET('a', 'b', 'c', 'd'));**

If you insert the values 'a,d', 'd,a', 'a,d,d', 'a,d,a', and 'd,a,d':

```
mysql> INSERT INTO myset (col) VALUES 
-> ('a,d'), ('d,a'), ('a,d,a'), ('a,d,d'), ('d,a,d');
Query OK, 5 rows affected (0.01 sec)
Records: 5 Duplicates: 0 Warnings: 0
```
Then all these values appear as  $a \cdot a \cdot d$  when retrieved:

```
mysql> SELECT col FROM myset;
+------+
| col |
+------+
 | a,d |
  a,d
 | a,d |
 | a,d |
| a,d
+------+
```
5 rows in set (0.04 sec)

If you set a SET column to an unsupported value, the value is ignored and a warning is issued:

```
mysql> INSERT INTO myset (col) VALUES ('a,d,d,s');
Query OK, 1 row affected, 1 warning (0.03 sec)
mysql> SHOW WARNINGS;
+---------+------+------------------------------------------+
| Level | Code | Message
                                          +---------+------+------------------------------------------+
| Warning | 1265 | Data truncated for column 'col' at row 1 |
+---------+------+------------------------------------------+
1 row in set (0.04 sec)
mysql> SELECT col FROM myset;
+------+
| col |+------+
h.a |
 | a,d |
 | a,d |
 | a,d |
 | a,d |
| a,d
```

```
+------+
6 rows in set (0.01 sec)
```
If strict SQL mode is enabled, attempts to insert invalid SET values result in an error.

SET values are sorted numerically. NULL values sort before non-NULL SET values.

Functions such as  $SUM()$  or  $AVG()$  that expect a numeric argument cast the argument to a number if necessary. For SET values, the cast operation causes the numeric value to be used.

Normally, you search for  $SET$  values using the  $FIND$  IN  $SET()$  function or the [LIKE](#page-2144-0) operator:

```
mysql> SELECT * FROM tbl_name WHERE FIND_IN_SET('value',set_col)>0;
mysql> SELECT * FROM tbl_name WHERE set_col LIKE '%value%';
```
The first statement finds rows where  $set_{col}$  contains the  $value$  set member. The second is similar, but not the same: It finds rows where  $set\ col$  contains value anywhere, even as a substring of another set member.

The following statements also are permitted:

mysql> **SELECT \* FROM tbl\_name WHERE set\_col & 1;** mysql> **SELECT \* FROM tbl\_name WHERE set\_col = 'val1,val2';**

The first of these statements looks for values containing the first set member. The second looks for an exact match. Be careful with comparisons of the second type. Comparing set values to  $val1,val2'$ returns different results than comparing values to  $\overline{val2},\overline{val1}$ . You should specify the values in the same order they are listed in the column definition.

To determine all possible values for a SET column, use SHOW COLUMNS FROM tbl\_name LIKE set  $col$  and parse the SET definition in the Type column of the output.

In the C API, SET values are returned as strings. For information about using result set metadata to distinguish them from other strings, see [C API Basic Data Structures.](https://dev.mysql.com/doc/c-api/9.0/en/c-api-data-structures.html)

# **13.4 Spatial Data Types**

The [Open Geospatial Consortium](http://www.opengeospatial.org) (OGC) is an international consortium of more than 250 companies, agencies, and universities participating in the development of publicly available conceptual solutions that can be useful with all kinds of applications that manage spatial data.

The Open Geospatial Consortium publishes the OpenGIS® Implementation Standard for Geographic information - Simple feature access - Part 2: SQL option, a document that proposes several conceptual ways for extending an SQL RDBMS to support spatial data. This specification is available from the OGC website at<http://www.opengeospatial.org/standards/sfs>.

Following the OGC specification, MySQL implements spatial extensions as a subset of the **SQL with Geometry Types** environment. This term refers to an SQL environment that has been extended with a set of geometry types. A geometry-valued SQL column is implemented as a column that has a geometry type. The specification describes a set of SQL geometry types, as well as functions on those types to create and analyze geometry values.

MySQL spatial extensions enable the generation, storage, and analysis of geographic features:

- Data types for representing spatial values
- Functions for manipulating spatial values
- Spatial indexing for improved access times to spatial columns

The spatial data types and functions are available for [MyISAM](#page-3268-0), [InnoDB](#page-2920-0), [NDB](#page-3790-0), and [ARCHIVE](#page-3282-0) tables. For indexing spatial columns, MyISAM and InnoDB support both SPATIAL and non-SPATIAL indexes. The other storage engines support non-SPATIAL indexes, as described in [Section 15.1.15, "CREATE](#page-2457-0) [INDEX Statement"](#page-2457-0).

A **geographic feature** is anything in the world that has a location. A feature can be:

- An entity. For example, a mountain, a pond, a city.
- A space. For example, town district, the tropics.
- A definable location. For example, a crossroad, as a particular place where two streets intersect.

Some documents use the term **geospatial feature** to refer to geographic features.

**Geometry** is another word that denotes a geographic feature. Originally the word **geometry** meant measurement of the earth. Another meaning comes from cartography, referring to the geometric features that cartographers use to map the world.

The discussion here considers these terms synonymous: **geographic feature**, **geospatial feature**, **feature**, or **geometry**. The term most commonly used is **geometry**, defined as a point or an aggregate of points representing anything in the world that has a location.

The following material covers these topics:

- The spatial data types implemented in MySQL model
- The basis of the spatial extensions in the OpenGIS geometry model
- Data formats for representing spatial data
- How to use spatial data in MySQL
- Use of indexing for spatial data
- MySQL differences from the OpenGIS specification

For information about functions that operate on spatial data, see [Section 14.16, "Spatial Analysis](#page-2238-0) [Functions".](#page-2238-0)

### **Additional Resources**

These standards are important for the MySQL implementation of spatial operations:

- SQL/MM Part 3: Spatial.
- The [Open Geospatial Consortium](http://www.opengeospatial.org) publishes the OpenGIS® Implementation Standard for Geographic information, a document that proposes several conceptual ways for extending an SQL RDBMS to support spatial data. See in particular Simple Feature Access - Part 1: Common Architecture, and Simple Feature Access - Part 2: SQL Option. The Open Geospatial Consortium (OGC) maintains a website at <http://www.opengeospatial.org/>. The specification is available there at [http://](http://www.opengeospatial.org/standards/sfs) [www.opengeospatial.org/standards/sfs.](http://www.opengeospatial.org/standards/sfs) It contains additional information relevant to the material here.
- The grammar for [spatial reference system](#page-2023-0) (SRS) definitions is based on the grammar defined in OpenGIS Implementation Specification: Coordinate Transformation Services, Revision 1.00, OGC 01-009, January 12, 2001, Section 7.2. This specification is available at [http://](http://www.opengeospatial.org/standards/ct) [www.opengeospatial.org/standards/ct.](http://www.opengeospatial.org/standards/ct) For differences from that specification in SRS definitions as implemented in MySQL, see [Section 15.1.19, "CREATE SPATIAL REFERENCE SYSTEM](#page-2479-0) [Statement".](#page-2479-0)

If you have questions or concerns about the use of the spatial extensions to MySQL, you can discuss them in the GIS forum: [https://forums.mysql.com/list.php?23.](https://forums.mysql.com/list.php?23)

### **13.4.1 Spatial Data Types**

MySQL has spatial data types that correspond to OpenGIS classes. The basis for these types is described in [Section 13.4.2, "The OpenGIS Geometry Model"](#page-2014-0).

Some spatial data types hold single geometry values:

- GEOMETRY
- POINT
- LINESTRING
- POLYGON

GEOMETRY can store geometry values of any type. The other single-value types (POINT, LINESTRING, and POLYGON) restrict their values to a particular geometry type.

The other spatial data types hold collections of values:

- MULTIPOINT
- MULTILINESTRING
- MULTIPOLYGON
- GEOMETRYCOLLECTION

GEOMETRYCOLLECTION can store a collection of objects of any type. The other collection types (MULTIPOINT, MULTILINESTRING, and MULTIPOLYGON) restrict collection members to those having a particular geometry type.

Example: To create a table named  $q_{\text{e}}$  om that has a column named  $q$  that can store values of any geometry type, use this statement:

CREATE TABLE geom (g GEOMETRY);

Columns with a spatial data type can have an SRID attribute, to explicitly indicate the spatial reference system (SRS) for values stored in the column. For example:

```
CREATE TABLE geom (
     p POINT SRID 0,
     g GEOMETRY NOT NULL SRID 4326
);
```
SPATIAL indexes can be created on spatial columns if they are NOT NULL and have a specific SRID, so if you plan to index the column, declare it with the NOT NULL and SRID attributes:

CREATE TABLE geom (g GEOMETRY NOT NULL SRID 4326);

InnoDB tables permit SRID values for Cartesian and geographic SRSs. MyISAM tables permit SRID values for Cartesian SRSs.

The SRID attribute makes a spatial column SRID-restricted, which has these implications:

- The column can contain only values with the given SRID. Attempts to insert values with a different SRID produce an error.
- The optimizer can use SPATIAL indexes on the column. See [Section 10.3.3, "SPATIAL Index](#page-1696-0) [Optimization".](#page-1696-0)

Spatial columns with no SRID attribute are not SRID-restricted and accept values with any SRID. However, the optimizer cannot use SPATIAL indexes on them until the column definition is modified to include an SRID attribute, which may require that the column contents first be modified so that all values have the same SRID.

For other examples showing how to use spatial data types in MySQL, see [Section 13.4.6, "Creating](#page-2024-0) [Spatial Columns"](#page-2024-0). For information about spatial reference systems, see [Section 13.4.5, "Spatial](#page-2023-0) [Reference System Support"](#page-2023-0).

# <span id="page-2014-0"></span>**13.4.2 The OpenGIS Geometry Model**

The set of geometry types proposed by OGC's **SQL with Geometry Types** environment is based on the **OpenGIS Geometry Model**. In this model, each geometric object has the following general properties:

- It is associated with a spatial reference system, which describes the coordinate space in which the object is defined.
- It belongs to some geometry class.

### **13.4.2.1 The Geometry Class Hierarchy**

The geometry classes define a hierarchy as follows:

- Geometry (noninstantiable)
	- Point (instantiable)
	- Curve (noninstantiable)
		- LineString (instantiable)
			- Line
			- LinearRing
	- Surface (noninstantiable)
		- Polygon (instantiable)
	- GeometryCollection (instantiable)
		- MultiPoint (instantiable)
		- MultiCurve (noninstantiable)
			- MultiLineString (instantiable)
		- MultiSurface (noninstantiable)
			- MultiPolygon (instantiable)

It is not possible to create objects in noninstantiable classes. It is possible to create objects in instantiable classes. All classes have properties, and instantiable classes may also have assertions (rules that define valid class instances).

Geometry is the base class. It is an abstract class. The instantiable subclasses of Geometry are restricted to zero-, one-, and two-dimensional geometric objects that exist in two-dimensional coordinate space. All instantiable geometry classes are defined so that valid instances of a geometry class are topologically closed (that is, all defined geometries include their boundary).

The base Geometry class has subclasses for Point, Curve, Surface, and GeometryCollection:

• Point represents zero-dimensional objects.

- Curve represents one-dimensional objects, and has subclass LineString, with sub-subclasses Line and LinearRing.
- Surface is designed for two-dimensional objects and has subclass Polygon.
- GeometryCollection has specialized zero-, one-, and two-dimensional collection classes named MultiPoint, MultiLineString, and MultiPolygon for modeling geometries corresponding to collections of Points, LineStrings, and Polygons, respectively. MultiCurve and MultiSurface are introduced as abstract superclasses that generalize the collection interfaces to handle Curves and Surfaces.

Geometry, Curve, Surface, MultiCurve, and MultiSurface are defined as noninstantiable classes. They define a common set of methods for their subclasses and are included for extensibility.

Point, LineString, Polygon, GeometryCollection, MultiPoint, MultiLineString, and MultiPolygon are instantiable classes.

### **13.4.2.2 Geometry Class**

Geometry is the root class of the hierarchy. It is a noninstantiable class but has a number of properties, described in the following list, that are common to all geometry values created from any of the Geometry subclasses. Particular subclasses have their own specific properties, described later.

#### **Geometry Properties**

A geometry value has the following properties:

- Its **type**. Each geometry belongs to one of the instantiable classes in the hierarchy.
- Its **SRID**, or spatial reference identifier. This value identifies the geometry's associated spatial reference system that describes the coordinate space in which the geometry object is defined.

In MySQL, the SRID value is an integer associated with the geometry value. The maximum usable SRID value is  $2^{32}$ -1. If a larger value is given, only the lower 32 bits are used.

SRID 0 represents an infinite flat Cartesian plane with no units assigned to its axes. To ensure SRID 0 behavior, create geometry values using SRID 0. SRID 0 is the default for new geometry values if no SRID is specified.

For computations on multiple geometry values, all values must have the same SRID or an error occurs.

• Its **coordinates** in its spatial reference system, represented as double-precision (8-byte) numbers. All nonempty geometries include at least one pair of (X,Y) coordinates. Empty geometries contain no coordinates.

Coordinates are related to the SRID. For example, in different coordinate systems, the distance between two objects may differ even when objects have the same coordinates, because the distance on the **planar** coordinate system and the distance on the **geodetic** system (coordinates on the Earth's surface) are different things.

#### • Its **interior**, **boundary**, and **exterior**.

Every geometry occupies some position in space. The exterior of a geometry is all space not occupied by the geometry. The interior is the space occupied by the geometry. The boundary is the interface between the geometry's interior and exterior.

• Its **MBR** (minimum bounding rectangle), or envelope. This is the bounding geometry, formed by the minimum and maximum (X,Y) coordinates:

((MINX MINY, MAXX MINY, MAXX MAXY, MINX MAXY, MINX MINY))
- Whether the value is **simple** or **nonsimple**. Geometry values of types (LineString, MultiPoint, MultiLineString) are either simple or nonsimple. Each type determines its own assertions for being simple or nonsimple.
- Whether the value is **closed** or **not closed**. Geometry values of types (LineString, MultiString) are either closed or not closed. Each type determines its own assertions for being closed or not closed.
- Whether the value is **empty** or **nonempty** A geometry is empty if it does not have any points. Exterior, interior, and boundary of an empty geometry are not defined (that is, they are represented by a NULL value). An empty geometry is defined to be always simple and has an area of 0.
- Its **dimension**. A geometry can have a dimension of −1, 0, 1, or 2:
	- −1 for an empty geometry.
	- 0 for a geometry with no length and no area.
	- 1 for a geometry with nonzero length and zero area.
	- 2 for a geometry with nonzero area.

Point objects have a dimension of zero. LineString objects have a dimension of 1. Polygon objects have a dimension of 2. The dimensions of MultiPoint, MultiLineString, and MultiPolygon objects are the same as the dimensions of the elements they consist of.

## **13.4.2.3 Point Class**

A Point is a geometry that represents a single location in coordinate space.

### **Point Examples**

- $\bullet$  Imagine a large-scale map of the world with many cities. A  $\text{Point}$  object could represent each city.
- On a city map, a **Point object could represent a bus stop**.

### **Point Properties**

- X-coordinate value.
- Y-coordinate value.
- Point is defined as a zero-dimensional geometry.
- The boundary of a Point is the empty set.

## **13.4.2.4 Curve Class**

A Curve is a one-dimensional geometry, usually represented by a sequence of points. Particular subclasses of Curve define the type of interpolation between points. Curve is a noninstantiable class.

### **Curve Properties**

- A Curve has the coordinates of its points.
- A Curve is defined as a one-dimensional geometry.
- A Curve is simple if it does not pass through the same point twice, with the exception that a curve can still be simple if the start and end points are the same.
- A Curve is closed if its start point is equal to its endpoint.
- The boundary of a closed Curve is empty.
- The boundary of a nonclosed Curve consists of its two endpoints.
- A Curve that is simple and closed is a LinearRing.

## **13.4.2.5 LineString Class**

A LineString is a Curve with linear interpolation between points.

### **LineString Examples**

- On a world map, LineString objects could represent rivers.
- In a city map, LineString objects could represent streets.

### **LineString Properties**

- A LineString has coordinates of segments, defined by each consecutive pair of points.
- A LineString is a Line if it consists of exactly two points.
- A LineString is a LinearRing if it is both closed and simple.

## **13.4.2.6 Surface Class**

A Surface is a two-dimensional geometry. It is a noninstantiable class. Its only instantiable subclass is Polygon.

### **Surface Properties**

- A Surface is defined as a two-dimensional geometry.
- The OpenGIS specification defines a simple Surface as a geometry that consists of a single "patch" that is associated with a single exterior boundary and zero or more interior boundaries.
- The boundary of a simple Surface is the set of closed curves corresponding to its exterior and interior boundaries.

## **13.4.2.7 Polygon Class**

A Polygon is a planar Surface representing a multisided geometry. It is defined by a single exterior boundary and zero or more interior boundaries, where each interior boundary defines a hole in the Polygon.

### **Polygon Examples**

• On a region map, Polygon objects could represent forests, districts, and so on.

### **Polygon Assertions**

- The boundary of a Polygon consists of a set of LinearRing objects (that is, LineString objects that are both simple and closed) that make up its exterior and interior boundaries.
- A Polygon has no rings that cross. The rings in the boundary of a Polygon may intersect at a Point, but only as a tangent.
- A Polygon has no lines, spikes, or punctures.
- A Polygon has an interior that is a connected point set.
- A Polygon may have holes. The exterior of a Polygon with holes is not connected. Each hole defines a connected component of the exterior.

The preceding assertions make a Polygon a simple geometry.

## **13.4.2.8 GeometryCollection Class**

A GeomCollection is a geometry that is a collection of zero or more geometries of any class.

GeomCollection and GeometryCollection are synonymous, with GeomCollection the preferred type name.

All the elements in a geometry collection must be in the same spatial reference system (that is, in the same coordinate system). There are no other constraints on the elements of a geometry collection, although the subclasses of GeomCollection described in the following sections may restrict membership. Restrictions may be based on:

- Element type (for example, a MultiPoint may contain only Point elements)
- Dimension
- Constraints on the degree of spatial overlap between elements

## **13.4.2.9 MultiPoint Class**

A MultiPoint is a geometry collection composed of Point elements. The points are not connected or ordered in any way.

### **MultiPoint Examples**

- On a world map, a MultiPoint could represent a chain of small islands.
- On a city map, a MultiPoint could represent the outlets for a ticket office.

### **MultiPoint Properties**

- A MultiPoint is a zero-dimensional geometry.
- A MultiPoint is simple if no two of its Point values are equal (have identical coordinate values).
- The boundary of a MultiPoint is the empty set.

## **13.4.2.10 MultiCurve Class**

A MultiCurve is a geometry collection composed of Curve elements. MultiCurve is a noninstantiable class.

### **MultiCurve Properties**

- A MultiCurve is a one-dimensional geometry.
- A MultiCurve is simple if and only if all of its elements are simple; the only intersections between any two elements occur at points that are on the boundaries of both elements.
- A MultiCurve boundary is obtained by applying the "mod 2 union rule" (also known as the "oddeven rule"): A point is in the boundary of a MultiCurve if it is in the boundaries of an odd number of Curve elements.
- A MultiCurve is closed if all of its elements are closed.
- The boundary of a closed MultiCurve is always empty.

## **13.4.2.11 MultiLineString Class**

A MultiLineString is a MultiCurve geometry collection composed of LineString elements.

### **MultiLineString Examples**

• On a region map, a MultiLineString could represent a river system or a highway system.

## **13.4.2.12 MultiSurface Class**

A MultiSurface is a geometry collection composed of surface elements. MultiSurface is a noninstantiable class. Its only instantiable subclass is MultiPolygon.

### **MultiSurface Assertions**

- Surfaces within a MultiSurface have no interiors that intersect.
- Surfaces within a MultiSurface have boundaries that intersect at most at a finite number of points.

## **13.4.2.13 MultiPolygon Class**

A MultiPolygon is a MultiSurface object composed of Polygon elements.

### **MultiPolygon Examples**

• On a region map, a MultiPolygon could represent a system of lakes.

### **MultiPolygon Assertions**

- A MultiPolygon has no two Polygon elements with interiors that intersect.
- A MultiPolygon has no two Polygon elements that cross (crossing is also forbidden by the previous assertion), or that touch at an infinite number of points.
- A MultiPolygon may not have cut lines, spikes, or punctures. A MultiPolygon is a regular, closed point set.
- A MultiPolygon that has more than one  $Poly$ gon has an interior that is not connected. The number of connected components of the interior of a  $\text{Multipolyqon}$  is equal to the number of Polygon values in the MultiPolygon.

### **MultiPolygon Properties**

- A MultiPolygon is a two-dimensional geometry.
- A MultiPolygon boundary is a set of closed curves (LineString values) corresponding to the boundaries of its Polygon elements.
- Each Curve in the boundary of the MultiPolygon is in the boundary of exactly one Polygon element.
- Every Curve in the boundary of an  $Polyqon$  element is in the boundary of the  $Multipolyqon$ .

## <span id="page-2019-0"></span>**13.4.3 Supported Spatial Data Formats**

Two standard spatial data formats are used to represent geometry objects in queries:

- Well-Known Text (WKT) format
- Well-Known Binary (WKB) format

Internally, MySQL stores geometry values in a format that is not identical to either WKT or WKB format. (Internal format is like WKB but with an initial 4 bytes to indicate the SRID.)

There are functions available to convert between different data formats; see [Section 14.16.6,](#page-2247-0) ["Geometry Format Conversion Functions"](#page-2247-0).

The following sections describe the spatial data formats MySQL uses:

- [Well-Known Text \(WKT\) Format](#page-2020-0)
- [Well-Known Binary \(WKB\) Format](#page-2021-0)
- [Internal Geometry Storage Format](#page-2021-1)

## <span id="page-2020-0"></span>**Well-Known Text (WKT) Format**

The Well-Known Text (WKT) representation of geometry values is designed for exchanging geometry data in ASCII form. The OpenGIS specification provides a Backus-Naur grammar that specifies the formal production rules for writing WKT values (see [Section 13.4, "Spatial Data Types"\)](#page-2011-0).

Examples of WKT representations of geometry objects:

• A Point:

#### POINT(15 20)

The point coordinates are specified with no separating comma. This differs from the syntax for the SQL [Point\(\)](#page-2247-1) function, which requires a comma between the coordinates. Take care to use the syntax appropriate to the context of a given spatial operation. For example, the following statements both use  $STX()$  to extract the X-coordinate from a Point object. The first produces the object directly using the  $Point()$  function. The second uses a WKT representation converted to a  $Point$ with [ST\\_GeomFromText\(\)](#page-2243-0).

```
mysql> SELECT ST_X(Point(15, 20));
+---------------------+
| ST_X(POINT(15, 20)) |
     +---------------------+
                 | 15 |
+---------------------+
mysql> SELECT ST_X(ST_GeomFromText('POINT(15 20)'));
       +---------------------------------------+
| ST_X(ST_GeomFromText('POINT(15 20)')) |
      +---------------------------------------+
\vert 15 \vert+---------------------------------------+
```
• A LineString with four points:

LINESTRING(0 0, 10 10, 20 25, 50 60)

The point coordinate pairs are separated by commas.

• A Polygon with one exterior ring and one interior ring:

POLYGON((0 0,10 0,10 10,0 10,0 0),(5 5,7 5,7 7,5 7, 5 5))

• A MultiPoint with three Point values:

```
MULTIPOINT(0 0, 20 20, 60 60)
```
Spatial functions such as [ST\\_MPointFromText\(\)](#page-2244-0) and [ST\\_GeomFromText\(\)](#page-2243-0) that accept WKT-format representations of MultiPoint values permit individual points within values to be surrounded by parentheses. For example, both of the following function calls are valid:

```
ST_MPointFromText('MULTIPOINT (1 1, 2 2, 3 3)')
ST_MPointFromText('MULTIPOINT ((1 1), (2 2), (3 3))')
```
• A MultiLineString with two LineString values:

```
MULTILINESTRING((10 10, 20 20), (15 15, 30 15))
```
• A MultiPolygon with two Polygon values:

MULTIPOLYGON(((0 0,10 0,10 10,0 10,0 0)),((5 5,7 5,7 7,5 7, 5 5)))

• A GeometryCollection consisting of two Point values and one LineString:

GEOMETRYCOLLECTION(POINT(10 10), POINT(30 30), LINESTRING(15 15, 20 20))

## <span id="page-2021-0"></span>**Well-Known Binary (WKB) Format**

The Well-Known Binary (WKB) representation of geometric values is used for exchanging geometry data as binary streams represented by [BLOB](#page-2003-0) values containing geometric WKB information. This format is defined by the OpenGIS specification (see [Section 13.4, "Spatial Data Types"\)](#page-2011-0). It is also defined in the ISO SQL/MM Part 3: Spatial standard.

WKB uses 1-byte unsigned integers, 4-byte unsigned integers, and 8-byte double-precision numbers (IEEE 754 format). A byte is eight bits.

For example, a WKB value that corresponds to  $P\text{OINT}(1 - 1)$  consists of this sequence of 21 bytes, each represented by two hexadecimal digits:

0101000000000000000000F03F000000000000F0BF

The sequence consists of the components shown in the following table.

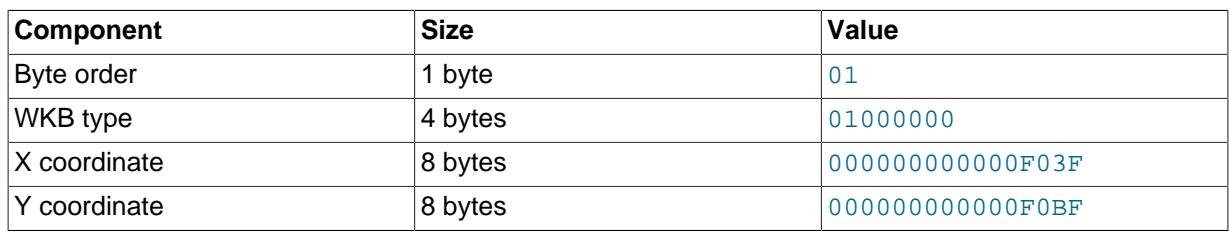

#### **Table 13.2 WKB Components Example**

Component representation is as follows:

- The byte order indicator is either 1 or 0 to signify little-endian or big-endian storage. The little-endian and big-endian byte orders are also known as Network Data Representation (NDR) and External Data Representation (XDR), respectively.
- The WKB type is a code that indicates the geometry type. MySQL uses values from 1 through 7 to indicate Point, LineString, Polygon, MultiPoint, MultiLineString, MultiPolygon, and GeometryCollection.
- A Point value has X and Y coordinates, each represented as a double-precision value.

WKB values for more complex geometry values have more complex data structures, as detailed in the OpenGIS specification.

### <span id="page-2021-1"></span>**Internal Geometry Storage Format**

MySQL stores geometry values using 4 bytes to indicate the SRID followed by the WKB representation of the value. For a description of WKB format, see [Well-Known Binary \(WKB\) Format](#page-2021-0).

For the WKB part, these MySQL-specific considerations apply:

- The byte-order indicator byte is 1 because MySQL stores geometries as little-endian values.
- MySQL supports geometry types of Point, LineString, Polygon, MultiPoint, MultiLineString, MultiPolygon, and GeometryCollection. Other geometry types are not supported.
- Only GeometryCollection can be empty. Such a value is stored with 0 elements.

• Polygon rings can be specified both clockwise and counterclockwise. MySQL flips the rings automatically when reading data.

Cartesian coordinates are stored in the length unit of the spatial reference system, with X values in the X coordinates and Y values in the Y coordinates. Axis directions are those specified by the spatial reference system.

Geographic coordinates are stored in the angle unit of the spatial reference system, with longitudes in the X coordinates and latitudes in the Y coordinates. Axis directions and the meridian are those specified by the spatial reference system.

The [LENGTH\(\)](#page-2136-0) function returns the space in bytes required for value storage. Example:

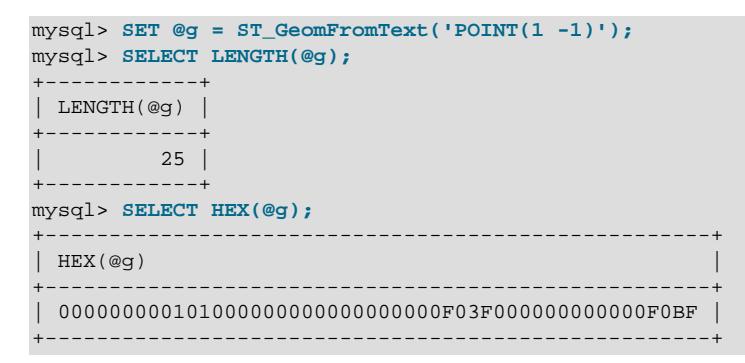

The value length is 25 bytes, made up of these components (as can be seen from the hexadecimal value):

- 4 bytes for integer SRID (0)
- $\bullet$  1 byte for integer byte order (1 = little-endian)
- 4 bytes for integer type information  $(1 = \text{Point})$
- 8 bytes for double-precision X coordinate (1)
- 8 bytes for double-precision Y coordinate (−1)

## **13.4.4 Geometry Well-Formedness and Validity**

For geometry values, MySQL distinguishes between the concepts of syntactically well-formed and geometrically valid.

A geometry is syntactically well-formed if it satisfies conditions such as those in this (nonexhaustive) list:

- Linestrings have at least two points
- Polygons have at least one ring
- Polygon rings are closed (first and last points the same)
- Polygon rings have at least 4 points (minimum polygon is a triangle with first and last points the same)
- Collections are not empty (except GeometryCollection)

A geometry is geometrically valid if it is syntactically well-formed and satisfies conditions such as those in this (nonexhaustive) list:

• Polygons are not self-intersecting

- Polygon interior rings are inside the exterior ring
- Multipolygons do not have overlapping polygons

Spatial functions fail if a geometry is not syntactically well-formed. Spatial import functions that parse WKT or WKB values raise an error for attempts to create a geometry that is not syntactically wellformed. Syntactic well-formedness is also checked for attempts to store geometries into tables.

It is permitted to insert, select, and update geometrically invalid geometries, but they must be syntactically well-formed. Due to the computational expense, MySQL does not check explicitly for geometric validity. Spatial computations may detect some cases of invalid geometries and raise an error, but they may also return an undefined result without detecting the invalidity. Applications that require geometrically-valid geometries should check them using the [ST\\_IsValid\(\)](#page-2282-0) function.

# **13.4.5 Spatial Reference System Support**

A spatial reference system (SRS) for spatial data is a coordinate-based system for geographic locations.

There are different types of spatial reference systems:

• A projected SRS is a projection of a globe onto a flat surface; that is, a flat map. For example, a light bulb inside a globe that shines on a paper cylinder surrounding the globe projects a map onto the paper. The result is georeferenced: Each point maps to a place on the globe. The coordinate system on that plane is Cartesian using a length unit (meters, feet, and so forth), rather than degrees of longitude and latitude.

The globes in this case are ellipsoids; that is, flattened spheres. Earth is a bit shorter in its North-South axis than its East-West axis, so a slightly flattened sphere is more correct, but perfect spheres permit faster calculations.

- A geographic SRS is a nonprojected SRS representing longitude-latitude (or latitude-longitude) coordinates on an ellipsoid, in any angular unit.
- The SRS denoted in MySQL by SRID 0 represents an infinite flat Cartesian plane with no units assigned to its axes. Unlike projected SRSs, it is not georeferenced and it does not necessarily represent Earth. It is an abstract plane that can be used for anything. SRID 0 is the default SRID for spatial data in MySQL.

MySQL maintains information about available spatial reference systems for spatial data in the data dictionary mysql.st\_spatial\_reference\_systems table, which can store entries for projected and geographic SRSs. This data dictionary table is invisible, but SRS entry contents are available through the INFORMATION SCHEMA [ST\\_SPATIAL\\_REFERENCE\\_SYSTEMS](#page-4657-0) table, implemented as a view on mysql.st\_spatial\_reference\_systems (see [Section 28.3.36, "The](#page-4657-0) [INFORMATION\\_SCHEMA ST\\_SPATIAL\\_REFERENCE\\_SYSTEMS Table"](#page-4657-0)).

The following example shows what an SRS entry looks like:

```
mysql> SELECT *
        FROM INFORMATION_SCHEMA.ST_SPATIAL_REFERENCE_SYSTEMS
       WHERE SRS ID = 4326\G
         *************************** 1. row ***************************
               SRS NAME: WGS 84
                 SRS ID: 4326
             ORGANIZATION: EPSG
ORGANIZATION_COORDSYS_ID: 4326
               DEFINITION: GEOGCS["WGS 84",DATUM["World Geodetic System 1984",
                           SPHEROID["WGS 84",6378137,298.257223563,
                           AUTHORITY["EPSG","7030"]],AUTHORITY["EPSG","6326"]],
                            PRIMEM["Greenwich",0,AUTHORITY["EPSG","8901"]],
                            UNIT["degree",0.017453292519943278,
                           AUTHORITY["EPSG","9122"]],
                            AXIS["Lat",NORTH],AXIS["Long",EAST],
```
AUTHORITY["EPSG","4326"]]

DESCRIPTION:

This entry describes the SRS used for GPS systems. It has the name (SRS\_NAME) WGS 84 and the ID (SRS ID) 4326, which is the ID used by the [European Petroleum Survey Group](http://epsg.org) (EPSG).

SRS definitions in the DEFINITION column are WKT values, represented as specified in the [Open](http://www.opengeospatial.org) [Geospatial Consortium](http://www.opengeospatial.org) document [OGC 12-063r5.](http://docs.opengeospatial.org/is/12-063r5/12-063r5.html)

SRS\_ID values represent the same kind of values as the SRID of geometry values or passed as the SRID argument to spatial functions. SRID 0 (the unitless Cartesian plane) is special. It is always a legal spatial reference system ID and can be used in any computations on spatial data that depend on SRID values.

For computations on multiple geometry values, all values must have the same SRID or an error occurs.

SRS definition parsing occurs on demand when definitions are needed by GIS functions. Parsed definitions are stored in the data dictionary cache to enable reuse and avoid incurring parsing overhead for every statement that needs SRS information.

To enable manipulation of SRS entries stored in the data dictionary, MySQL provides these SQL statements:

- [CREATE SPATIAL REFERENCE SYSTEM](#page-2479-0): See [Section 15.1.19, "CREATE SPATIAL REFERENCE](#page-2479-0) [SYSTEM Statement".](#page-2479-0) The description for this statement includes additional information about SRS components.
- [DROP SPATIAL REFERENCE SYSTEM](#page-2558-0): See [Section 15.1.31, "DROP SPATIAL REFERENCE](#page-2558-0) [SYSTEM Statement".](#page-2558-0)

## **13.4.6 Creating Spatial Columns**

MySQL provides a standard way of creating spatial columns for geometry types, for example, with [CREATE TABLE](#page-2484-0) OF [ALTER TABLE](#page-2425-0). Spatial columns are supported for [MyISAM](#page-3268-0), [InnoDB](#page-2920-0), [NDB](#page-3790-0), and [ARCHIVE](#page-3282-0) tables. See also the notes about spatial indexes under [Section 13.4.10, "Creating Spatial](#page-2026-0) [Indexes"](#page-2026-0).

Columns with a spatial data type can have an SRID attribute, to explicitly indicate the spatial reference system (SRS) for values stored in the column. For implications of an SRID-restricted column, see [Section 13.4.1, "Spatial Data Types".](#page-2013-0)

• Use the [CREATE TABLE](#page-2484-0) statement to create a table with a spatial column:

CREATE TABLE geom (g GEOMETRY);

• Use the [ALTER TABLE](#page-2425-0) statement to add or drop a spatial column to or from an existing table:

```
ALTER TABLE geom ADD pt POINT;
ALTER TABLE geom DROP pt;
```
# **13.4.7 Populating Spatial Columns**

After you have created spatial columns, you can populate them with spatial data.

Values should be stored in internal geometry format, but you can convert them to that format from either Well-Known Text (WKT) or Well-Known Binary (WKB) format. The following examples demonstrate how to insert geometry values into a table by converting WKT values to internal geometry format:

• Perform the conversion directly in the **[INSERT](#page-2575-0)** statement:

INSERT INTO geom VALUES (ST\_GeomFromText('POINT(1 1)'));

```
SET @g = 'POINT(1 1)';
INSERT INTO geom VALUES (ST_GeomFromText(@g));
```
• Perform the conversion prior to the [INSERT](#page-2575-0):

```
SET @g = ST_GeomFromText('POINT(1 1)');
INSERT INTO geom VALUES (@g);
```
The following examples insert more complex geometries into the table:

```
SET @g = 'LINESTRING(0 0,1 1,2 2)';
INSERT INTO geom VALUES (ST_GeomFromText(@g));
SET @g = 'POLYGON((0 0,10 0,10 10,0 10,0 0),(5 5,7 5,7 7,5 7, 5 5))';
INSERT INTO geom VALUES (ST_GeomFromText(@g));
SET @q ='GEOMETRYCOLLECTION(POINT(1 1),LINESTRING(0 0,1 1,2 2,3 3,4 4))';
INSERT INTO geom VALUES (ST_GeomFromText(@g));
```
The preceding examples use [ST\\_GeomFromText\(\)](#page-2243-0) to create geometry values. You can also use type-specific functions:

```
SET @q = 'POINT(1 1)';INSERT INTO geom VALUES (ST_PointFromText(@g));
SET @g = 'LINESTRING(0 0,1 1,2 2)';
INSERT INTO geom VALUES (ST_LineStringFromText(@g));
SET @g = 'POLYGON((0 0,10 0,10 10,0 10,0 0),(5 5,7 5,7 7,5 7, 5 5))';
INSERT INTO geom VALUES (ST_PolygonFromText(@g));
SET @g =
'GEOMETRYCOLLECTION(POINT(1 1),LINESTRING(0 0,1 1,2 2,3 3,4 4))';
INSERT INTO geom VALUES (ST_GeomCollFromText(@g));
```
A client application program that wants to use WKB representations of geometry values is responsible for sending correctly formed WKB in queries to the server. There are several ways to satisfy this requirement. For example:

• Inserting a  $P\text{OINT}(1\ 1)$  value with hex literal syntax:

```
INSERT INTO geom VALUES
(ST_GeomFromWKB(X'0101000000000000000000F03F000000000000F03F'));
```
• An ODBC application can send a WKB representation, binding it to a placeholder using an argument of [BLOB](#page-2003-0) type:

INSERT INTO geom VALUES (ST\_GeomFromWKB(?))

Other programming interfaces may support a similar placeholder mechanism.

• In a C program, you can escape a binary value using [mysql\\_real\\_escape\\_string\\_quote\(\)](https://dev.mysql.com/doc/c-api/9.0/en/mysql-real-escape-string-quote.html) and include the result in a query string that is sent to the server. See [mysql\\_real\\_escape\\_string\\_quote\(\)](https://dev.mysql.com/doc/c-api/9.0/en/mysql-real-escape-string-quote.html).

## **13.4.8 Fetching Spatial Data**

Geometry values stored in a table can be fetched in internal format. You can also convert them to WKT or WKB format.

• Fetching spatial data in internal format:

Fetching geometry values using internal format can be useful in table-to-table transfers:

CREATE TABLE geom2 (g GEOMETRY) SELECT g FROM geom;

• Fetching spatial data in WKT format:

The  $ST$  AsText() function converts a geometry from internal format to a WKT string.

SELECT ST\_AsText(g) FROM geom;

• Fetching spatial data in WKB format:

The  $ST$  AsBinary() function converts a geometry from internal format to a [BLOB](#page-2003-0) containing the WKB value.

SELECT ST\_AsBinary(g) FROM geom;

# **13.4.9 Optimizing Spatial Analysis**

For [MyISAM](#page-3268-0) and InnoDB tables, search operations in columns containing spatial data can be optimized using SPATIAL indexes. The most typical operations are:

- Point queries that search for all objects that contain a given point
- Region queries that search for all objects that overlap a given region

MySQL uses **R-Trees with quadratic splitting** for SPATIAL indexes on spatial columns. A SPATIAL index is built using the minimum bounding rectangle (MBR) of a geometry. For most geometries, the MBR is a minimum rectangle that surrounds the geometries. For a horizontal or a vertical linestring, the MBR is a rectangle degenerated into the linestring. For a point, the MBR is a rectangle degenerated into the point.

It is also possible to create normal indexes on spatial columns. In a non-SPATIAL index, you must declare a prefix for any spatial column except for **POINT** columns.

MyISAM and InnoDB support both SPATIAL and non-SPATIAL indexes. Other storage engines support non-SPATIAL indexes, as described in [Section 15.1.15, "CREATE INDEX Statement".](#page-2457-0)

# <span id="page-2026-0"></span>**13.4.10 Creating Spatial Indexes**

For InnoDB and MyISAM tables, MySQL can create spatial indexes using syntax similar to that for creating regular indexes, but using the SPATIAL keyword. Columns in spatial indexes must be declared NOT NULL. The following examples demonstrate how to create spatial indexes:

• With [CREATE TABLE](#page-2484-0):

CREATE TABLE geom (g GEOMETRY NOT NULL SRID 4326, SPATIAL INDEX(g));

• With [ALTER TABLE](#page-2425-0):

CREATE TABLE geom (g GEOMETRY NOT NULL SRID 4326); ALTER TABLE geom ADD SPATIAL INDEX(g);

• With [CREATE INDEX](#page-2457-0):

```
CREATE TABLE geom (g GEOMETRY NOT NULL SRID 4326);
CREATE SPATIAL INDEX g ON geom (g);
```
SPATIAL INDEX creates an R-tree index. For storage engines that support nonspatial indexing of spatial columns, the engine creates a B-tree index. A B-tree index on spatial values is useful for exactvalue lookups, but not for range scans.

The optimizer can use spatial indexes defined on columns that are SRID-restricted. For more information, see [Section 13.4.1, "Spatial Data Types",](#page-2013-0) and [Section 10.3.3, "SPATIAL Index](#page-1696-0) [Optimization".](#page-1696-0)

For more information on indexing spatial columns, see [Section 15.1.15, "CREATE INDEX Statement".](#page-2457-0)

To drop spatial indexes, use [ALTER TABLE](#page-2425-0) or [DROP INDEX](#page-2557-0):

• With [ALTER TABLE](#page-2425-0):

ALTER TABLE geom DROP INDEX g;

• With [DROP INDEX](#page-2557-0):

DROP INDEX g ON geom;

Example: Suppose that a table  $q_{\text{e}}$  contains more than 32,000 geometries, which are stored in the column g of type GEOMETRY. The table also has an AUTO\_INCREMENT column fid for storing object ID values.

```
mysql> DESCRIBE geom;
+-------+----------+------+-----+---------+----------------+
| Field | Type | Null | Key | Default | Extra |
+-------+----------+------+-----+---------+----------------+
 \text{fid} | int(11) | | PRI | NULL | auto_increment
| g | geometry | |+-------+----------+------+-----+---------+----------------+
2 rows in set (0.00 sec)
mysql> SELECT COUNT(*) FROM geom;
+----------+
| count (*) |
+----------+
  | 32376 |
+----------+
1 row in set (0.00 sec)
```
To add a spatial index on the column  $q$ , use this statement:

```
mysql> ALTER TABLE geom ADD SPATIAL INDEX(g);
Query OK, 32376 rows affected (4.05 sec)
Records: 32376 Duplicates: 0 Warnings: 0
```
## **13.4.11 Using Spatial Indexes**

The optimizer investigates whether available spatial indexes can be involved in the search for queries that use a function such as [MBRContains\(\)](#page-2273-0) or [MBRWithin\(\)](#page-2275-0) in the WHERE clause. The following query finds all objects that are in the given rectangle:

```
mysql> SET @poly =
     -> 'Polygon((30000 15000,
                   31000 15000,
                  31000 16000,
                  30000 16000,
                  30000 15000))';
mysql> SELECT fid,ST_AsText(g) FROM geom WHERE
    -> MBRContains(ST_GeomFromText(@poly),g);
+-----+---------------------------------------------------------------+
| fid | ST\_AsText(g)+-----+---------------------------------------------------------------+
  | 21 | LINESTRING(30350.4 15828.8,30350.6 15845,30333.8 15845,30 ... |
   | 22 | LINESTRING(30350.6 15871.4,30350.6 15887.8,30334 15887.8, ... |
   | 23 | LINESTRING(30350.6 15914.2,30350.6 15930.4,30334 15930.4, ... |
   | 24 | LINESTRING(30290.2 15823,30290.2 15839.4,30273.4 15839.4, ... |
   | 25 | LINESTRING(30291.4 15866.2,30291.6 15882.4,30274.8 15882. ... |
   | 26 | LINESTRING(30291.6 15918.2,30291.6 15934.4,30275 15934.4, ... |
  | 249 | LINESTRING(30337.8 15938.6,30337.8 15946.8,30320.4 15946. ... |
    | 1 | LINESTRING(30250.4 15129.2,30248.8 15138.4,30238.2 15136. ... |
    | 2 | LINESTRING(30220.2 15122.8,30217.2 15137.8,30207.6 15136, ... |
    | 3 | LINESTRING(30179 15114.4,30176.6 15129.4,30167 15128,3016 ... |
    | 4 | LINESTRING(30155.2 15121.4,30140.4 15118.6,30142 15109,30 ... |
    | 5 | LINESTRING(30192.4 15085,30177.6 15082.2,30179.2 15072.4, ... |
    | 6 | LINESTRING(30244 15087,30229 15086.2,30229.4 15076.4,3024 ... |
    7 | LINESTRING(30200.6 15059.4,30185.6 15058.6,30186 15048.8, ...
   | 10 | LINESTRING(30179.6 15017.8,30181 15002.8,30190.8 15003.6, ... |
```

```
| 11 | LINESTRING(30154.2 15000.4,30168.6 15004.8,30166 15014.2, ... |
  | 13 | LINESTRING(30105 15065.8,30108.4 15050.8,30118 15053,3011 ... |
 | 154 | LINESTRING(30276.2 15143.8,30261.4 15141,30263 15131.4,30 ... |
 | 155 | LINESTRING(30269.8 15084,30269.4 15093.4,30258.6 15093,30 ... |
\vert 157 \vert LINESTRING(30128.2 15011,30113.2 15010.2,30113.6 15000.4, ...
+-----+---------------------------------------------------------------+
20 rows in set (0.00 sec)
```
Use [EXPLAIN](#page-2899-0) to check the way this query is executed:

```
mysql> SET @poly =
    -> 'Polygon((30000 15000,
                  31000 15000,
                  31000 16000,
                  30000 16000,
                  30000 15000))';
mysql> EXPLAIN SELECT fid,ST_AsText(g) FROM geom WHERE
    -> MBRContains(ST_GeomFromText(@poly),g)\G
*************************** 1. row ***************************
          id: 1
  select_type: SIMPLE
         table: geom
          type: range
possible_keys: g
          key: g
       key_len: 32
           ref: NULL
          rows: 50
         Extra: Using where
1 row in set (0.00 sec)
```
Check what would happen without a spatial index:

```
mysql> SET @poly =
    -> 'Polygon((30000 15000,
                  31000 15000,
                  31000 16000,
                  30000 16000,
                  30000 15000))';
mysql> EXPLAIN SELECT fid,ST_AsText(g) FROM g IGNORE INDEX (g) WHERE
    -> MBRContains(ST_GeomFromText(@poly),g)\G
                ************** 1. row ****
           id: 1
  select_type: SIMPLE
        table: geom
          type: ALL
possible_keys: NULL
          key: NULL
       key_len: NULL
          ref: NULL
          rows: 32376
         Extra: Using where
1 row in set (0.00 sec)
```
Executing the [SELECT](#page-2608-0) statement without the spatial index yields the same result but causes the execution time to rise from 0.00 seconds to 0.46 seconds:

```
mysql> SET @poly =
    -> 'Polygon((30000 15000,
                31000 15000,
                 31000 16000,
                 30000 16000,
                 30000 15000))';
mysql> SELECT fid,ST_AsText(g) FROM geom IGNORE INDEX (g) WHERE
   -> MBRContains(ST_GeomFromText(@poly),g);
   +-----+---------------------------------------------------------------+
| fid | ST_AsText(g) |
+-----+---------------------------------------------------------------+
   | 1 | LINESTRING(30250.4 15129.2,30248.8 15138.4,30238.2 15136. ... |
  | 2 | LINESTRING(30220.2 15122.8,30217.2 15137.8,30207.6 15136, ... |
  | 3 | LINESTRING(30179 15114.4,30176.6 15129.4,30167 15128,3016 ... |
```
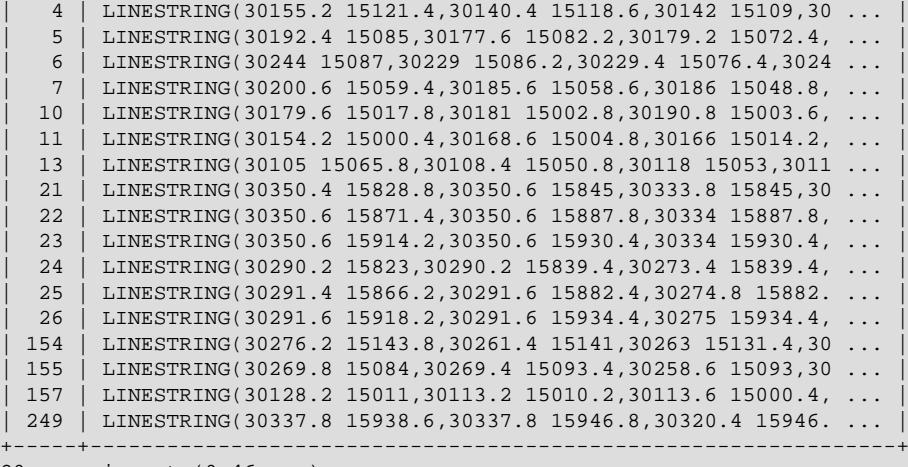

20 rows in set (0.46 sec)

# <span id="page-2029-0"></span>**13.5 The JSON Data Type**

- [Creating JSON Values](#page-2031-0)
- [Normalization, Merging, and Autowrapping of JSON Values](#page-2034-0)
- [Searching and Modifying JSON Values](#page-2036-0)
- [JSON Path Syntax](#page-2039-0)
- [Comparison and Ordering of JSON Values](#page-2040-0)
- [Converting between JSON and non-JSON values](#page-2043-0)
- [Aggregation of JSON Values](#page-2044-0)

MySQL supports a native  $JSDN$  data type defined by [RFC 7159](https://tools.ietf.org/html/rfc7159) that enables efficient access to data in JSON (JavaScript Object Notation) documents. The JSON data type provides these advantages over storing JSON-format strings in a string column:

- Automatic validation of JSON documents stored in JSON columns. Invalid documents produce an error.
- Optimized storage format. JSON documents stored in JSON columns are converted to an internal format that permits quick read access to document elements. When the server later must read a JSON value stored in this binary format, the value need not be parsed from a text representation. The binary format is structured to enable the server to look up subobjects or nested values directly by key or array index without reading all values before or after them in the document.

MySQL 9.0 also supports the JSON Merge Patch format defined in [RFC 7396](https://tools.ietf.org/html/rfc7396), using the [JSON\\_MERGE\\_PATCH\(\)](#page-2305-0) function. See the description of this function, as well as [Normalization,](#page-2034-0) [Merging, and Autowrapping of JSON Values](#page-2034-0), for examples and further information.

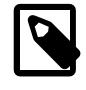

#### **Note**

This discussion uses JSON in monotype to indicate specifically the JSON data type and "JSON" in regular font to indicate JSON data in general.

The space required to store a JSON document is roughly the same as for [LONGBLOB](#page-2003-0) or [LONGTEXT](#page-2003-0); see [Section 13.7, "Data Type Storage Requirements",](#page-2046-0) for more information. It is important to keep in mind that the size of any JSON document stored in a  $J<sub>SON</sub>$  column is limited to the value of the max allowed packet system variable. (When the server is manipulating a JSON value internally in memory, it can be larger than this; the limit applies when the server stores it.) You can obtain the amount of space required to store a JSON document using the JSON STORAGE SIZE() function; note that for a [JSON](#page-2029-0) column, the storage size—and thus the value returned by this function—is that used by the column prior to any partial updates that may have been performed on it (see the discussion of the JSON partial update optimization later in this section).

Along with the JSON data type, a set of SQL functions is available to enable operations on JSON values, such as creation, manipulation, and searching. The following discussion shows examples of these operations. For details about individual functions, see [Section 14.17, "JSON Functions".](#page-2284-0)

A set of spatial functions for operating on GeoJSON values is also available. See [Section 14.16.11,](#page-2277-0) ["Spatial GeoJSON Functions".](#page-2277-0)

JSON columns, like columns of other binary types, are not indexed directly; instead, you can create an index on a generated column that extracts a scalar value from the JSON column. See [Indexing a](#page-2527-0) [Generated Column to Provide a JSON Column Index,](#page-2527-0) for a detailed example.

The MySQL optimizer also looks for compatible indexes on virtual columns that match JSON expressions.

The [InnoDB](#page-2920-0) storage engine supports multi-valued indexes on JSON arrays. See [Multi-Valued Indexes](#page-2463-0).

MySQL NDB Cluster supports JSON columns and MySQL JSON functions, including creation of an index on a column generated from a JSON column as a workaround for being unable to index a JSON column. A maximum of 3 JSON columns per [NDB](#page-3790-0) table is supported.

# **Partial Updates of JSON Values**

In MySQL 9.0, the optimizer can perform a partial, in-place update of a  $JSON$  column instead of removing the old document and writing the new document in its entirety to the column. This optimization can be performed for an update that meets the following conditions:

- The column being updated was declared as JSON.
- The [UPDATE](#page-2646-0) statement uses any of the three functions [JSON\\_SET\(\)](#page-2308-0), [JSON\\_REPLACE\(\)](#page-2308-1), or [JSON\\_REMOVE\(\)](#page-2308-2) to update the column. A direct assignment of the column value (for example, UPDATE mytable SET  $\text{icol} = \{ \text{``a": } 10, \text{ "b": } 25 \}$ ) cannot be performed as a partial update.

Updates of multiple JSON columns in a single UPDATE statement can be optimized in this fashion; MySQL can perform partial updates of only those columns whose values are updated using the three functions just listed.

• The input column and the target column must be the same column; a statement such as UPDATE mytable SET jcol1 = JSON SET(jcol2, '\$.a', 100) cannot be performed as a partial update.

The update can use nested calls to any of the functions listed in the previous item, in any combination, as long as the input and target columns are the same.

- All changes replace existing array or object values with new ones, and do not add any new elements to the parent object or array.
- The value being replaced must be at least as large as the replacement value. In other words, the new value cannot be any larger than the old one.

A possible exception to this requirement occurs when a previous partial update has left sufficient space for the larger value. You can use the function [JSON\\_STORAGE\\_FREE\(\)](#page-2325-0) see how much space has been freed by any partial updates of a JSON column.

Such partial updates can be written to the binary log using a compact format that saves space; this can be enabled by setting the [binlog\\_row\\_value\\_options](#page-3426-0) system variable to PARTIAL\_JSON.

It is important to distinguish the partial update of a JSON column value stored in a table from writing the partial update of a row to the binary log. It is possible for the complete update of a JSON column to be recorded in the binary log as a partial update. This can happen when either (or both) of the last two conditions from the previous list is not met but the other conditions are satisfied.

See also the description of [binlog\\_row\\_value\\_options](#page-3426-0).

The next few sections provide basic information regarding the creation and manipulation of JSON values.

## <span id="page-2031-0"></span>**Creating JSON Values**

A JSON array contains a list of values separated by commas and enclosed within [ and ] characters:

["abc", 10, null, true, false]

A JSON object contains a set of key-value pairs separated by commas and enclosed within  $\{$  and  $\}$ characters:

{"k1": "value", "k2": 10}

As the examples illustrate, JSON arrays and objects can contain scalar values that are strings or numbers, the JSON null literal, or the JSON boolean true or false literals. Keys in JSON objects must be strings. Temporal (date, time, or datetime) scalar values are also permitted:

["12:18:29.000000", "2015-07-29", "2015-07-29 12:18:29.000000"]

Nesting is permitted within JSON array elements and JSON object key values:

```
[99, {"id": "HK500", "cost": 75.99}, ["hot", "cold"]]
{"k1": "value", "k2": [10, 20]}
```
You can also obtain JSON values from a number of functions supplied by MySQL for this purpose (see [Section 14.17.2, "Functions That Create JSON Values"](#page-2287-0)) as well as by casting values of other types to the JSON type using CAST(value [AS JSON\)](#page-2185-0) (see [Converting between JSON and non-JSON values\)](#page-2043-0). The next several paragraphs describe how MySQL handles JSON values provided as input.

In MySQL, JSON values are written as strings. MySQL parses any string used in a context that requires a JSON value, and produces an error if it is not valid as JSON. These contexts include inserting a value into a column that has the JSON data type and passing an argument to a function that expects a JSON value (usually shown as  $json\,doc$  or  $json\,val$  in the documentation for MySQL JSON functions), as the following examples demonstrate:

• Attempting to insert a value into a JSON column succeeds if the value is a valid JSON value, but fails if it is not:

```
mysql> CREATE TABLE t1 (jdoc JSON);
Query OK, 0 rows affected (0.20 sec)
mysql> INSERT INTO t1 VALUES('{"key1": "value1", "key2": "value2"}');
Query OK, 1 row affected (0.01 sec)
mysql> INSERT INTO t1 VALUES('[1, 2,');
ERROR 3140 (22032) at line 2: Invalid JSON text:
"Invalid value." at position 6 in value (or column) '[1, 2,'.
```
Positions for "at position  $N$ " in such error messages are 0-based, but should be considered rough indications of where the problem in a value actually occurs.

• The [JSON\\_TYPE\(\)](#page-2312-0) function expects a JSON argument and attempts to parse it into a JSON value. It returns the value's JSON type if it is valid and produces an error otherwise:

```
mysql> SELECT JSON_TYPE('["a", "b", 1]');
+----------------------------+
```

```
| JSON_TYPE('["a", "b", 1]') |
+----------------------------+
| ARRAY |
+----------------------------+
mysql> SELECT JSON_TYPE('"hello"');
+----------------------+
| JSON_TYPE('"hello"') |
+----------------------+
| STRING |
+----------------------+
mysql> SELECT JSON_TYPE('hello');
ERROR 3146 (22032): Invalid data type for JSON data in argument 1
to function json_type; a JSON string or JSON type is required.
```
MySQL handles strings used in JSON context using the  $\text{utf8mb4}$  character set and  $\text{utf8mb4}$  bin collation. Strings in other character sets are converted to  $\text{utf8mb4}$  as necessary. (For strings in the ascii or utf8mb3 character sets, no conversion is needed because ascii and utf8mb3 are subsets of  $utf8mb4.$ )

As an alternative to writing JSON values using literal strings, functions exist for composing JSON values from component elements.  $JSONARRAY()$  takes a (possibly empty) list of values and returns a JSON array containing those values:

```
mysql> SELECT JSON_ARRAY('a', 1, NOW());
+----------------------------------------+
| JSON_ARRAY('a', 1, NOW()) |
+----------------------------------------+
| ["a", 1, "2015-07-27 09:43:47.000000"] |
       +----------------------------------------+
```
[JSON\\_OBJECT\(\)](#page-2287-2) takes a (possibly empty) list of key-value pairs and returns a JSON object containing those pairs:

```
mysql> SELECT JSON_OBJECT('key1', 1, 'key2', 'abc');
+---------------------------------------+
| JSON_OBJECT('key1', 1, 'key2', 'abc') |
+---------------------------------------+
| {"key1": 1, "key2": "abc"} |
                  +---------------------------------------+
```
[JSON\\_MERGE\\_PRESERVE\(\)](#page-2307-0) takes two or more JSON documents and returns the combined result:

```
mysql> SELECT JSON_MERGE_PRESERVE('["a", 1]', '{"key": "value"}');
+-----------------------------------------------------+
| JSON_MERGE_PRESERVE('["a", 1]', '{"key": "value"}') |
+-----------------------------------------------------+
| ["a", 1, {"key": "value"}] |
                                    +-----------------------------------------------------+
1 row in set (0.00 sec)
```
For information about the merging rules, see [Normalization, Merging, and Autowrapping of JSON](#page-2034-0) [Values.](#page-2034-0)

(MySQL also supports [JSON\\_MERGE\\_PATCH\(\)](#page-2305-0), which has somewhat different behavior. See [JSON\\_MERGE\\_PATCH\(\) compared with JSON\\_MERGE\\_PRESERVE\(\)](#page-2306-0), for information about the differences between these two functions.)

JSON values can be assigned to user-defined variables:

```
mysql> SET @j = JSON_OBJECT('key', 'value');
mysql> SELECT @j;
+------------------+
| @j+------------------+
| {"key": "value"} |
+------------------+
```
However, user-defined variables cannot be of  $\text{JSON}$  data type, so although  $\textcircled{a}$  in the preceding example looks like a JSON value and has the same character set and collation as a JSON value, it does not have the JSON data type. Instead, the result from JSON OBJECT() is converted to a string when assigned to the variable.

Strings produced by converting JSON values have a character set of  $\text{utfBmb4}$  and a collation of utf8mb4\_bin:

```
mysql> SELECT CHARSET(@j), COLLATION(@j);
+-------------+---------------+
| CHARSET(@j) | COLLATION(@j) |
+-------------+---------------+
| utf8mb4 | utf8mb4_bin |
+-------------+---------------+
```
Because  $\text{utf8mb4}$  bin is a binary collation, comparison of JSON values is case-sensitive.

```
mysql> SELECT JSON_ARRAY('x') = JSON_ARRAY('X');
+-----------------------------------+
| JSON_ARRAY('x') = JSON_ARRAY('X') |
      +-----------------------------------+
                                   \overline{0} |
   +-----------------------------------+
```
Case sensitivity also applies to the JSON  $null$ , true, and false literals, which always must be written in lowercase:

mysql> **SELECT JSON\_VALID('null'), JSON\_VALID('Null'), JSON\_VALID('NULL');**

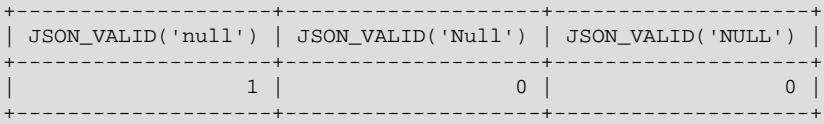

mysql> **SELECT CAST('null' AS JSON);**

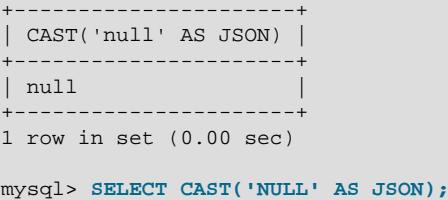

ERROR 3141 (22032): Invalid JSON text in argument 1 to function cast\_as\_json: "Invalid value." at position 0 in 'NULL'.

Case sensitivity of the JSON literals differs from that of the SQL NULL, TRUE, and FALSE literals, which can be written in any lettercase:

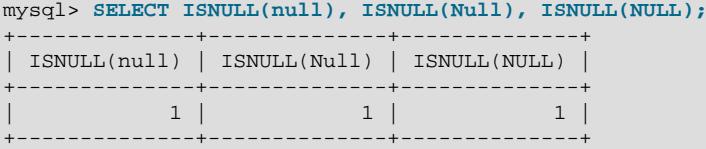

Sometimes it may be necessary or desirable to insert quote characters (" or ') into a JSON document. Assume for this example that you want to insert some JSON objects containing strings representing sentences that state some facts about MySQL, each paired with an appropriate keyword, into a table created using the SQL statement shown here:

mysql> **CREATE TABLE facts (sentence JSON);**

Among these keyword-sentence pairs is this one:

mascot: The MySQL mascot is a dolphin named "Sakila".

One way to insert this as a JSON object into the facts table is to use the MySQL [JSON\\_OBJECT\(\)](#page-2287-2) function. In this case, you must escape each quote character using a backslash, as shown here:

```
mysql> INSERT INTO facts VALUES
    > (JSON_OBJECT("mascot", "Our mascot is a dolphin named \"Sakila\"."));
```
This does not work in the same way if you insert the value as a JSON object literal, in which case, you must use the double backslash escape sequence, like this:

```
mysql> INSERT INTO facts VALUES
     > ('{"mascot": "Our mascot is a dolphin named \\"Sakila\\"."}');
```
Using the double backslash keeps MySQL from performing escape sequence processing, and instead causes it to pass the string literal to the storage engine for processing. After inserting the JSON object in either of the ways just shown, you can see that the backslashes are present in the JSON column value by doing a simple [SELECT](#page-2608-0), like this:

```
mysql> SELECT sentence FROM facts;
+---------------------------------------------------------+
| sentence |
+---------------------------------------------------------+
| {"mascot": "Our mascot is a dolphin named \"Sakila\"."} |
+---------------------------------------------------------+
```
To look up this particular sentence employing mascot as the key, you can use the column-path operator [->](#page-2290-0), as shown here:

```
mysql> SELECT col->"$.mascot" FROM qtest;
+---------------------------------------------+
| col->"\dot{\mathsf{S}}. mascot."
+---------------------------------------------+
| "Our mascot is a dolphin named \"Sakila\"." |
+---------------------------------------------+
1 row in set (0.00 sec)
```
This leaves the backslashes intact, along with the surrounding quote marks. To display the desired value using mascot as the key, but without including the surrounding quote marks or any escapes, use the inline path operator [->>](#page-2292-0), like this:

```
mysql> SELECT sentence->>"$.mascot" FROM facts;
+-----------------------------------------+
| sentence->>"$.mascot" |
+-----------------------------------------+
| Our mascot is a dolphin named "Sakila". |
+-----------------------------------------+
```
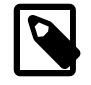

### **Note**

The previous example does not work as shown if the [NO\\_BACKSLASH\\_ESCAPES](#page-924-0) server SQL mode is enabled. If this mode is set, a single backslash instead of double backslashes can be used to insert the JSON object literal, and the backslashes are preserved. If you use the JSON\_OBJECT() function when performing the insert and this mode is set, you must alternate single and double quotes, like this:

```
mysql> INSERT INTO facts VALUES
     > (JSON_OBJECT('mascot', 'Our mascot is a dolphin named "Sakila".'));
```
See the description of the [JSON\\_UNQUOTE\(\)](#page-2309-0) function for more information about the effects of this mode on escaped characters in JSON values.

## <span id="page-2034-0"></span>**Normalization, Merging, and Autowrapping of JSON Values**

When a string is parsed and found to be a valid JSON document, it is also normalized. This means that members with keys that duplicate a key found later in the document, reading from left to right, are discarded. The object value produced by the following [JSON\\_OBJECT\(\)](#page-2287-2) call includes only the second key1 element because that key name occurs earlier in the value, as shown here:

```
mysql> SELECT JSON_OBJECT('key1', 1, 'key2', 'abc', 'key1', 'def');
+------------------------------------------------------+
| JSON_OBJECT('key1', 1, 'key2', 'abc', 'key1', 'def') |
+------------------------------------------------------+
| {"key1": "def", "key2": "abc"} |
+------------------------------------------------------+
```
Normalization is also performed when values are inserted into JSON columns, as shown here:

```
mysql> CREATE TABLE t1 (c1 JSON);
mysql> INSERT INTO t1 VALUES
      > ('{"x": 17, "x": "red"}'),
             > ('{"x": 17, "x": "red", "x": [3, 5, 7]}');
mysql> SELECT c1 FROM t1;
       +------------------+
| c1
+------------------+
| {"x": "red"} |
\left[\right.\left\{\right.^{n}x\right.^{n}: [3, 5, 7]} \left.\right]+------------------+
```
This "last duplicate key wins" behavior is suggested by [RFC 7159](https://tools.ietf.org/html/rfc7159) and is implemented by most JavaScript parsers. (Bug #86866, Bug #26369555)

MySQL discards extra whitespace between keys, values, or elements in the original JSON document, and leaves (or inserts, when necessary) a single space following each comma  $($ ,  $)$  or colon  $($ : $)$  when displaying it. This is done to enhance readability.

MySQL functions that produce JSON values (see [Section 14.17.2, "Functions That Create JSON](#page-2287-0) [Values"\)](#page-2287-0) always return normalized values.

To make lookups more efficient, MySQL also sorts the keys of a JSON object. You should be aware that the result of this ordering is subject to change and not guaranteed to be consistent across releases.

## **Merging JSON Values**

Two merging algorithms are supported, implemented by the functions [JSON\\_MERGE\\_PRESERVE\(\)](#page-2307-0) and [JSON\\_MERGE\\_PATCH\(\)](#page-2305-0). These differ in how they handle duplicate keys: [JSON\\_MERGE\\_PRESERVE\(\)](#page-2307-0) retains values for duplicate keys, while [JSON\\_MERGE\\_PATCH\(\)](#page-2305-0) discards all but the last value. The next few paragraphs explain how each of these two functions handles the merging of different combinations of JSON documents (that is, of objects and arrays).

**Merging arrays.** In contexts that combine multiple arrays, the arrays are merged into a single array. JSON\_MERGE\_PRESERVE() does this by concatenating arrays named later to the end of the first array. JSON\_MERGE\_PATCH() considers each argument as an array consisting of a single element (thus having 0 as its index) and then applies "last duplicate key wins" logic to select only the last argument. You can compare the results shown by this query:

```
mysql> SELECT
    -> JSON_MERGE_PRESERVE('[1, 2]', '["a", "b", "c"]', '[true, false]') AS Preserve,
 -> JSON_MERGE_PATCH('[1, 2]', '["a", "b", "c"]', '[true, false]') AS Patch\G
*************************** 1. row ***************************
Preserve: [1, 2, "a", "b", "c", true, false]
  Patch: [true, false]
```
Multiple objects when merged produce a single object. JSON\_MERGE\_PRESERVE() handles multiple objects having the same key by combining all unique values for that key in an array; this array is then used as the value for that key in the result. JSON\_MERGE\_PATCH() discards values for which duplicate keys are found, working from left to right, so that the result contains only the last value for that key. The following query illustrates the difference in the results for the duplicate key a:

```
mysql> SELECT
 -> JSON_MERGE_PRESERVE('{"a": 1, "b": 2}', '{"c": 3, "a": 4}', '{"c": 5, "d": 3}') AS Preserve,
 -> JSON_MERGE_PATCH('{"a": 3, "b": 2}', '{"c": 3, "a": 4}', '{"c": 5, "d": 3}') AS Patch\G
*************************** 1. row ***************************
Preserve: {"a": [1, 4], "b": 2, "c": [3, 5], "d": 3}
 Patch: {"a": 4, "b": 2, "c": 5, "d": 3}
```
Nonarray values used in a context that requires an array value are autowrapped: The value is surrounded by [ and ] characters to convert it to an array. In the following statement, each argument is autowrapped as an array  $(11, 21)$ . These are then merged to produce a single result array; as in the previous two cases, JSON\_MERGE\_PRESERVE() combines values having the same key while JSON\_MERGE\_PATCH() discards values for all duplicate keys except the last, as shown here:

```
mysql> SELECT
   -> JSON_MERGE_PRESERVE('1', '2') AS Preserve,
   -> JSON_MERGE_PATCH('1', '2') AS Patch\G
*************************** 1. row ***************************
Preserve: [1, 2]
  Patch: 2
```
Array and object values are merged by autowrapping the object as an array and merging the arrays by combining values or by "last duplicate key wins" according to the choice of merging function (JSON MERGE PRESERVE() or JSON MERGE PATCH(), respectively), as can be seen in this example:

```
mysql> SELECT
 -> JSON_MERGE_PRESERVE('[10, 20]', '{"a": "x", "b": "y"}') AS Preserve,
 -> JSON_MERGE_PATCH('[10, 20]', '{"a": "x", "b": "y"}') AS Patch\G
*************************** 1. row ***************************
Preserve: [10, 20, {"a": "x", "b": "y"}]
   Patch: {"a": "x", "b": "y"}
```
## <span id="page-2036-0"></span>**Searching and Modifying JSON Values**

A JSON path expression selects a value within a JSON document.

Path expressions are useful with functions that extract parts of or modify a JSON document, to specify where within that document to operate. For example, the following query extracts from a JSON document the value of the member with the name key:

```
mysql> SELECT JSON_EXTRACT('{"id": 14, "name": "Aztalan"}', '$.name');
         +---------------------------------------------------------+
| JSON_EXTRACT('{"id": 14, "name": "Aztalan"}', '$.name') |
                                 +---------------------------------------------------------+
| "Aztalan" |
+---------------------------------------------------------+
```
Path syntax uses a leading  $\ddot{\circ}$  character to represent the JSON document under consideration, optionally followed by selectors that indicate successively more specific parts of the document:

- A period followed by a key name names the member in an object with the given key. The key name must be specified within double quotation marks if the name without quotes is not legal within path expressions (for example, if it contains a space).
- $\lfloor N \rfloor$  appended to a path that selects an array names the value at position N within the array. Array positions are integers beginning with zero. If  $path$  does not select an array value,  $path[0]$  evaluates to the same value as  $path$ :

```
mysql> SELECT JSON_SET('"x"', '$[0]', 'a');
+------------------------------+
| JSON_SET('"x"', '$[0]', 'a') |
+------------------------------+
| "a" |
```

```
+------------------------------+
1 row in set (0.00 sec)
```
•  $[M \text{ to } N]$  specifies a subset or range of array values starting with the value at position M, and ending with the value at position  $N$ .

Last is supported as a synonym for the index of the rightmost array element. Relative addressing of array elements is also supported. If  $path$  does not select an array value,  $path$ [last] evaluates to the same value as  $path$ , as shown later in this section (see [Rightmost array element\)](#page-2038-0).

- Paths can contain  $*$  or  $**$  wildcards:
	- .[\*] evaluates to the values of all members in a JSON object.
	- $\bullet$  [ $\ast$ ] evaluates to the values of all elements in a JSON array.
	- $prefix**suffix$  evaluates to all paths that begin with the named prefix and end with the named suffix.
- A path that does not exist in the document (evaluates to nonexistent data) evaluates to  $\text{NULL}$ .

Let  $\zeta$  refer to this JSON array with three elements:

```
[3, {"a": [5, 6], "b": 10}, [99, 100]]
```
Then:

- $$[0]$  evaluates to 3.
- $$[1]$  evaluates to  ${^{\circ}}$ a":  $[5, 6]$ , "b": 10 $}.$
- $$[2]$  evaluates to [99, 100].
- $\bullet$   $\lesssim$  [3] evaluates to NULL (it refers to the fourth array element, which does not exist).

Because  $\sharp$  [1] and  $\sharp$  [2] evaluate to nonscalar values, they can be used as the basis for more-specific path expressions that select nested values. Examples:

- $\bullet$  \$[1].a evaluates to [5, 6].
- $$[1].a[1]$  evaluates to 6.
- $$[1]$ . b evaluates to 10.
- $$[2][0]$  evaluates to 99.

As mentioned previously, path components that name keys must be quoted if the unquoted key name is not legal in path expressions. Let  $\circ$  refer to this value:

{"a fish": "shark", "a bird": "sparrow"}

The keys both contain a space and must be quoted:

- \$."a fish" evaluates to shark.
- \$."a bird" evaluates to sparrow.

Paths that use wildcards evaluate to an array that can contain multiple values:

```
mysql> SELECT JSON_EXTRACT('{"a": 1, "b": 2, "c": [3, 4, 5]}', '$.*');
+---------------------------------------------------------+
| JSON_EXTRACT('{"a": 1, "b": 2, "c": [3, 4, 5]}', '$.*') |
+---------------------------------------------------------+
| [1, 2, [3, 4, 5]] |
+---------------------------------------------------------+
```

```
mysql> SELECT JSON_EXTRACT('{"a": 1, "b": 2, "c": [3, 4, 5]}', '$.c[*]');
+------------------------------------------------------------+
| JSON_EXTRACT('{"a": 1, "b": 2, "c": [3, 4, 5]}', '$.c[*]') |
+------------------------------------------------------------+
| [3, 4, 5] |
+------------------------------------------------------------+
```
In the following example, the path  $$**.$  b evaluates to multiple paths ( $$. a. b$  and  $$. c. b$ ) and produces an array of the matching path values:

```
mysql> SELECT JSON_EXTRACT('{"a": {"b": 1}, "c": {"b": 2}}', '$**.b');
+---------------------------------------------------------+
| JSON_EXTRACT('{"a": {"b": 1}, "c": {"b": 2}}', '$**.b') |
+---------------------------------------------------------+
| [1, 2]+---------------------------------------------------------+
```
**Ranges from JSON arrays.** You can use ranges with the to keyword to specify subsets of JSON arrays. For example,  $\sin \theta$  to  $\sin \theta$  includes the second, third, and fourth elements of an array, as shown here:

```
mysql> SELECT JSON_EXTRACT('[1, 2, 3, 4, 5]', '$[1 to 3]');
+----------------------------------------------+
| JSON_EXTRACT('[1, 2, 3, 4, 5]', '$[1 to 3]') |
+----------------------------------------------+
[2, 3, 4]+----------------------------------------------+
1 row in set (0.00 sec)
```
The syntax is  $M \text{ to } N$ , where M and N are, respectively, the first and last indexes of a range of elements from a JSON array. N must be greater than  $M$ ; M must be greater than or equal to 0. Array elements are indexed beginning with 0.

You can use ranges in contexts where wildcards are supported.

<span id="page-2038-0"></span>**Rightmost array element.** The last keyword is supported as a synonym for the index of the last element in an array. Expressions of the form  $\text{last} - N$  can be used for relative addressing, and within range definitions, like this:

```
mysql> SELECT JSON_EXTRACT('[1, 2, 3, 4, 5]', '$[last-3 to last-1]');
+--------------------------------------------------------+
| JSON_EXTRACT('[1, 2, 3, 4, 5]', '$[last-3 to last-1]') |
+--------------------------------------------------------+
[2, 3, 4]+--------------------------------------------------------+
1 row in set (0.01 sec)
```
If the path is evaluated against a value that is not an array, the result of the evaluation is the same as if the value had been wrapped in a single-element array:

```
mysql> SELECT JSON_REPLACE('"Sakila"', '$[last]', 10);
+-----------------------------------------+
| JSON_REPLACE('"Sakila"', '$[last]', 10) |
+-----------------------------------------+
| 10 |
+-----------------------------------------+
1 row in set (0.00 sec)
```
You can use  $column\text{-}path$  $column\text{-}path$  with a JSON column identifier and JSON path expression as a synonym for [JSON\\_EXTRACT\(](#page-2289-0)column, path). See [Section 14.17.3, "Functions That Search JSON Values",](#page-2288-0) for more information. See also [Indexing a Generated Column to Provide a JSON Column Index](#page-2527-0).

Some functions take an existing JSON document, modify it in some way, and return the resulting modified document. Path expressions indicate where in the document to make changes. For example, the [JSON\\_SET\(\)](#page-2308-0), [JSON\\_INSERT\(\)](#page-2304-0), and [JSON\\_REPLACE\(\)](#page-2308-1) functions each take a JSON document, plus one or more path-value pairs that describe where to modify the document and the values to use. The functions differ in how they handle existing and nonexisting values within the document.

Consider this document:

mysql> SET @j = '["a", {"b": [true, false]}, [10, 20]]';

JSON SET() replaces values for paths that exist and adds values for paths that do not exist:.

```
mysql> SELECT JSON_SET(@j, '$[1].b[0]', 1, '$[2][2]', 2);
+--------------------------------------------+
| JSON_SET(@j, '$[1].b[0]', 1, '$[2][2]', 2) |
+--------------------------------------------+
| ["a", {"b": [1, false]}, [10, 20, 2]] |
+--------------------------------------------+
```
In this case, the path  $$[1], b[0]$  selects an existing value (true), which is replaced with the value following the path argument (1). The path  $\frac{1}{2}[2][2]$  does not exist, so the corresponding value (2) is added to the value selected by  $$[2]$ .

[JSON\\_INSERT\(\)](#page-2304-0) adds new values but does not replace existing values:

```
mysql> SELECT JSON_INSERT(@j, '$[1].b[0]', 1, '$[2][2]', 2);
+-----------------------------------------------+
| JSON_INSERT(@j, '$[1].b[0]', 1, '$[2][2]', 2) |
+-----------------------------------------------+
| ["a", {"b": [true, false]}, [10, 20, 2]] |
+-----------------------------------------------+
```
[JSON\\_REPLACE\(\)](#page-2308-1) replaces existing values and ignores new values:

```
mysql> SELECT JSON_REPLACE(@j, '$[1].b[0]', 1, '$[2][2]', 2);
+------------------------------------------------+
| JSON_REPLACE(@j, '$[1].b[0]', 1, '$[2][2]', 2) |
+------------------------------------------------+
| ["a", {"b": [1, false]}, [10, 20]] |
+------------------------------------------------+
```
The path-value pairs are evaluated left to right. The document produced by evaluating one pair becomes the new value against which the next pair is evaluated.

JSON REMOVE() takes a JSON document and one or more paths that specify values to be removed from the document. The return value is the original document minus the values selected by paths that exist within the document:

```
mysql> SELECT JSON_REMOVE(@j, '$[2]', '$[1].b[1]', '$[1].b[1]');
+---------------------------------------------------+
| JSON_REMOVE(@j, '$[2]', '$[1].b[1]', '$[1].b[1]') |
+---------------------------------------------------+
| ["a", {"b": [true]}] |
+---------------------------------------------------+
```
The paths have these effects:

- $$[2]$  matches  $[10, 20]$  and removes it.
- The first instance of  $$[1],b[1]$  matches  $false$  in the b element and removes it.
- The second instance of  $$[1],b[1]$  matches nothing: That element has already been removed, the path no longer exists, and has no effect.

## <span id="page-2039-0"></span>**JSON Path Syntax**

Many of the JSON functions supported by MySQL and described elsewhere in this Manual (see [Section 14.17, "JSON Functions"](#page-2284-0)) require a path expression in order to identify a specific element in a JSON document. A path consists of the path's scope followed by one or more path legs. For paths used in MySQL JSON functions, the scope is always the document being searched or otherwise operated on, represented by a leading  $\varsigma$  character. Path legs are separated by period characters (.). Cells in arrays are represented by  $[N]$ , where N is a non-negative integer. Names of keys must be double-quoted strings or valid ECMAScript identifiers (see *[Identifier Names and Identifiers](http://www.ecma-international.org/ecma-262/5.1/#sec-7.6)*, in the

ECMAScript Language Specification). Path expressions, like JSON text, should be encoded using the ascii, utf8mb3, or utf8mb4 character set. Other character encodings are implicitly coerced to utf8mb4. The complete syntax is shown here:

```
pathExpression:
    scope[(pathLeg)*]
pathLeg:
    member | arrayLocation | doubleAsterisk
member:
    period ( keyName | asterisk )
arrayLocation:
    leftBracket ( nonNegativeInteger | asterisk ) rightBracket
keyName:
    ESIdentifier | doubleQuotedString
doubleAsterisk:
     '**'
period:
    '.'
asterisk:
    '*'
leftBracket:
    '['
rightBracket:
    ']'
```
As noted previously, in MySQL, the scope of the path is always the document being operated on, represented as \$. You can use '\$' as a synonym for the document in JSON path expressions.

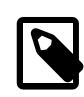

### **Note**

Some implementations support column references for scopes of JSON paths; MySQL 9.0 does not support these.

The wildcard  $*$  and  $**$  tokens are used as follows:

- .\* represents the values of all members in the object.
- $\bullet$  [ $\ast$ ] represents the values of all cells in the array.
- [ $prefix$ ]\*\* $suffix$ ] represents all paths beginning with  $prefix$  and ending with  $suffix$ . prefix is optional, while  $\text{suffix}$  is required; in other words, a path may not end in  $**$ .

In addition, a path may not contain the sequence  $***$ .

For path syntax examples, see the descriptions of the various JSON functions that take paths as arguments, such as [JSON\\_CONTAINS\\_PATH\(\)](#page-2289-1), [JSON\\_SET\(\)](#page-2308-0), and [JSON\\_REPLACE\(\)](#page-2308-1). For examples which include the use of the  $*$  and  $**$  wildcards, see the description of the [JSON\\_SEARCH\(\)](#page-2296-0) function.

MySQL also supports range notation for subsets of JSON arrays using the  $\pm \circ$  keyword (such as  $\frac{1}{2}$  [2]  $\text{to} 10$ ]), as well as the last keyword as a synonym for the rightmost element of an array. See [Searching and Modifying JSON Values,](#page-2036-0) for more information and examples.

# <span id="page-2040-0"></span>**Comparison and Ordering of JSON Values**

JSON values can be compared using the  $=$ ,  $\lt$ ,  $\lt$  =,  $\gt$ ,  $\gt$  =,  $\lt$ [>](#page-2085-0),  $\lt$ ,  $\gt$ ! =, and  $\lt$  =  $\gt$  operators.

The following comparison operators and functions are not yet supported with JSON values:

- [BETWEEN](#page-2085-2)
- $\bullet$  [IN\(\)](#page-2086-0)
- [GREATEST\(\)](#page-2086-1)
- [LEAST\(\)](#page-2088-0)

A workaround for the comparison operators and functions just listed is to cast JSON values to a native MySQL numeric or string data type so they have a consistent non-JSON scalar type.

Comparison of JSON values takes place at two levels. The first level of comparison is based on the JSON types of the compared values. If the types differ, the comparison result is determined solely by which type has higher precedence. If the two values have the same JSON type, a second level of comparison occurs using type-specific rules.

The following list shows the precedences of JSON types, from highest precedence to the lowest. (The type names are those returned by the  $JSDN_TYPE()$  function.) Types shown together on a line have the same precedence. Any value having a JSON type listed earlier in the list compares greater than any value having a JSON type listed later in the list.

BLOB BIT OPAQUE. DATETIME TIME. DATE BOOLEAN ARRAY OBJECT STRING INTEGER, DOUBLE NULL

For JSON values of the same precedence, the comparison rules are type specific:

 $\bullet$  BLOB

The first  $N$  bytes of the two values are compared, where  $N$  is the number of bytes in the shorter value. If the first  $N$  bytes of the two values are identical, the shorter value is ordered before the longer value.

• BIT

Same rules as for BLOB.

• OPAQUE

Same rules as for BLOB. OPAQUE values are values that are not classified as one of the other types.

• DATETIME

A value that represents an earlier point in time is ordered before a value that represents a later point in time. If two values originally come from the MySQL DATETIME and TIMESTAMP types. respectively, they are equal if they represent the same point in time.

• TIME

The smaller of two time values is ordered before the larger one.

• DATE

The earlier date is ordered before the more recent date.

• ARRAY

Two JSON arrays are equal if they have the same length and values in corresponding positions in the arrays are equal.

If the arrays are not equal, their order is determined by the elements in the first position where there is a difference. The array with the smaller value in that position is ordered first. If all values of the shorter array are equal to the corresponding values in the longer array, the shorter array is ordered first.

Example:

 $[ ] < [ "a" ] < [ "ab" ] < [ "ab", "cd", "ef" ] < [ "ab", "ef" ]$ 

• BOOLEAN

The JSON false literal is less than the JSON true literal.

• OBJECT

Two JSON objects are equal if they have the same set of keys, and each key has the same value in both objects.

Example:

 ${ \nvert \mathbf{a}^{\mathsf{m}}: 1, \nvert \mathbf{b}^{\mathsf{m}}: 2 } = { \nvert \mathbf{b}^{\mathsf{m}}: 2, \nvert \mathbf{a}^{\mathsf{m}}: 1 }$ 

The order of two objects that are not equal is unspecified but deterministic.

**STRING** 

Strings are ordered lexically on the first N bytes of the  $\text{utfSmb4}$  representation of the two strings being compared, where N is the length of the shorter string. If the first N bytes of the two strings are identical, the shorter string is considered smaller than the longer string.

Example:

"a" < "ab" < "b" < "bc"

This ordering is equivalent to the ordering of SQL strings with collation  $\text{utfsmb4}$  bin. Because utf8mb4 bin is a binary collation, comparison of JSON values is case-sensitive:

"A" < "a"

• INTEGER, DOUBLE

JSON values can contain exact-value numbers and approximate-value numbers. For a general discussion of these types of numbers, see [Section 11.1.2, "Numeric Literals"](#page-1837-0).

The rules for comparing native MySQL numeric types are discussed in [Section 14.3, "Type](#page-2077-0) [Conversion in Expression Evaluation"](#page-2077-0), but the rules for comparing numbers within JSON values differ somewhat:

- In a comparison between two columns that use the native MySQL [INT](#page-1981-0) and [DOUBLE](#page-1982-0) numeric types, respectively, it is known that all comparisons involve an integer and a double, so the integer is converted to double for all rows. That is, exact-value numbers are converted to approximatevalue numbers.
- On the other hand, if the query compares two JSON columns containing numbers, it cannot be known in advance whether numbers are integer or double. To provide the most consistent behavior across all rows, MySQL converts approximate-value numbers to exact-value numbers. The resulting ordering is consistent and does not lose precision for the exact-value numbers. For example, given the scalars 9223372036854775805, 9223372036854775806, 9223372036854775807 and 9.223372036854776e18, the order is such as this:

9223372036854775805 < 9223372036854775806 < 9223372036854775807 < 9.223372036854776e18 = 9223372036854776000 < 9223372036854776001

Were JSON comparisons to use the non-JSON numeric comparison rules, inconsistent ordering could occur. The usual MySQL comparison rules for numbers yield these orderings:

• Integer comparison:

9223372036854775805 < 9223372036854775806 < 9223372036854775807

(not defined for 9.223372036854776e18)

• Double comparison:

```
9223372036854775805 = 9223372036854775806 = 9223372036854775807 = 9.223372036854776e18
```
For comparison of any JSON value to SQL NULL, the result is UNKNOWN.

For comparison of JSON and non-JSON values, the non-JSON value is converted to JSON according to the rules in the following table, then the values compared as described previously.

# <span id="page-2043-0"></span>**Converting between JSON and non-JSON values**

The following table provides a summary of the rules that MySQL follows when casting between JSON values and values of other types:

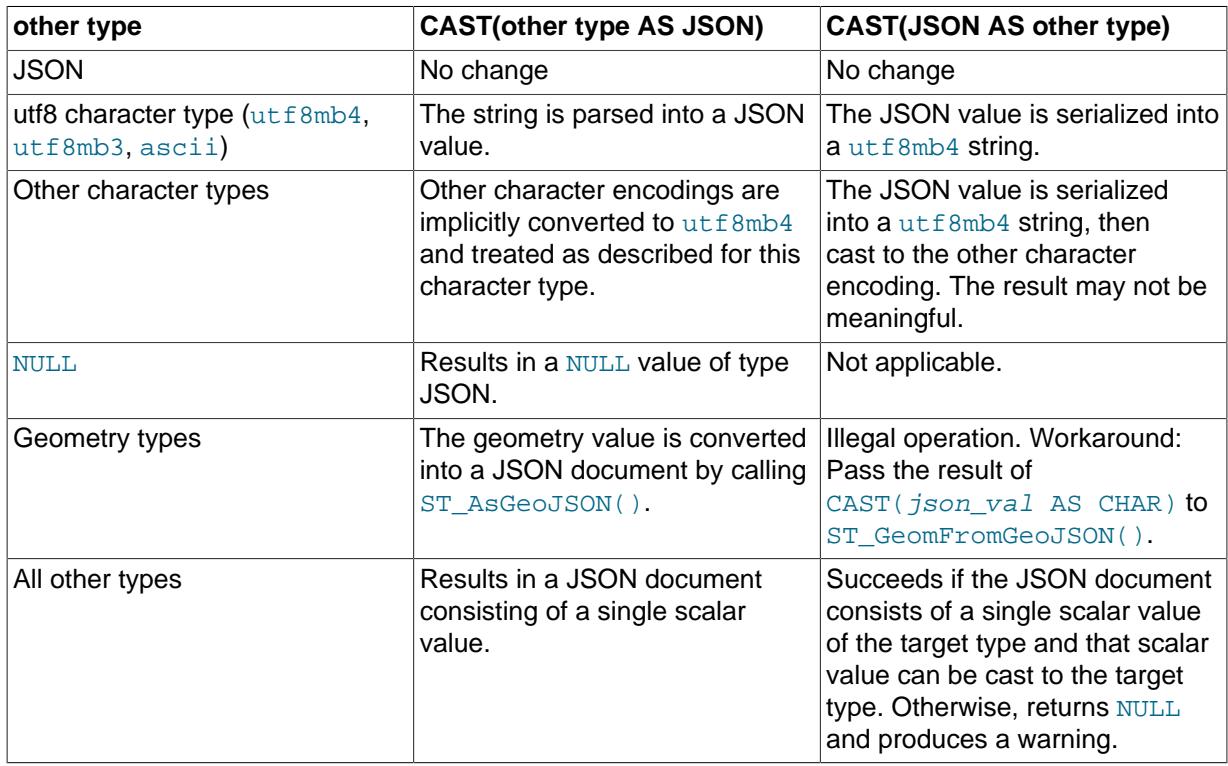

### **Table 13.3 JSON Conversion Rules**

ORDER BY and GROUP BY for JSON values works according to these principles:

- Ordering of scalar JSON values uses the same rules as in the preceding discussion.
- For ascending sorts, SQL NULL orders before all JSON values, including the JSON null literal; for descending sorts, SQL NULL orders after all JSON values, including the JSON null literal.
- Sort keys for JSON values are bound by the value of the [max\\_sort\\_length](#page-779-0) system variable, so keys that differ only after the first max sort length bytes compare as equal.

• Sorting of nonscalar values is not currently supported and a warning occurs.

For sorting, it can be beneficial to cast a JSON scalar to some other native MySQL type. For example, if a column named  $\text{jdoc contains JSON objects having a member consisting of an  $\text{id}$  key and a$ nonnegative value, use this expression to sort by  $id$  values:

ORDER BY CAST(JSON\_EXTRACT(jdoc, '\$.id') AS UNSIGNED)

If there happens to be a generated column defined to use the same expression as in the ORDER  $BY$ , the MySQL optimizer recognizes that and considers using the index for the query execution plan. See [Section 10.3.11, "Optimizer Use of Generated Column Indexes"](#page-1705-0).

# <span id="page-2044-0"></span>**Aggregation of JSON Values**

For aggregation of JSON values, SQL NULL values are ignored as for other data types. Non-NULL values are converted to a numeric type and aggregated, except for  $MIN()$ ,  $MAX()$ , and [GROUP\\_CONCAT\(\)](#page-2350-0). The conversion to number should produce a meaningful result for JSON values that are numeric scalars, although (depending on the values) truncation and loss of precision may occur. Conversion to number of other JSON values may not produce a meaningful result.

# **13.6 Data Type Default Values**

Data type specifications can have explicit or implicit default values.

A DEFAULT value clause in a data type specification explicitly indicates a default value for a column. Examples:

```
CREATE TABLE t1 (
  i INT DEFAULT -1,
  c VARCHAR(10) DEFAULT '',
  price DOUBLE(16,2) DEFAULT 0.00
\lambda:
```
SERIAL DEFAULT VALUE is a special case. In the definition of an integer column, it is an alias for NOT NULL AUTO\_INCREMENT UNIQUE.

Some aspects of explicit DEFAULT clause handling are version dependent, as described following.

- [Explicit Default Handling](#page-2044-1)
- [Implicit Default Handling](#page-2046-1)

## <span id="page-2044-1"></span>**Explicit Default Handling**

The default value specified in a DEFAULT clause can be a literal constant or an expression. With one exception, enclose expression default values within parentheses to distinguish them from literal constant default values. Examples:

```
CREATE TABLE t1 (
  -- literal defaults
 i INT DEFAULT 0,
 c VARCHAR(10) DEFAULT '',
  -- expression defaults
 f FLOAT DEFAULT (RAND() * RAND()),
  b BINARY(16) DEFAULT (UUID_TO_BIN(UUID())),
              DEFAULT (CURRENT_DATE + INTERVAL 1 YEAR),
  p POINT DEFAULT (Point(0,0)),
  j JSON DEFAULT (JSON_ARRAY())
);
```
The exception is that, for [TIMESTAMP](#page-1988-0) and [DATETIME](#page-1988-0) columns, you can specify the [CURRENT\\_TIMESTAMP](#page-2110-0) function as the default, without enclosing parentheses. See [Section 13.2.5,](#page-1991-0) ["Automatic Initialization and Updating for TIMESTAMP and DATETIME".](#page-1991-0)

The [BLOB](#page-2003-0), [TEXT](#page-2003-0), GEOMETRY, and [JSON](#page-2029-0) data types can be assigned a default value only if the value is written as an expression, even if the expression value is a literal:

• This is permitted (literal default specified as expression):

CREATE TABLE t2 (b BLOB DEFAULT ('abc'));

• This produces an error (literal default not specified as expression):

CREATE TABLE t2 (b BLOB DEFAULT 'abc');

Expression default values must adhere to the following rules. An error occurs if an expression contains disallowed constructs.

- Literals, built-in functions (both deterministic and nondeterministic), and operators are permitted.
- Subqueries, parameters, variables, stored functions, and loadable functions are not permitted.
- An expression default value cannot depend on a column that has the AUTO\_INCREMENT attribute.
- An expression default value for one column can refer to other table columns, with the exception that references to generated columns or columns with expression default values must be to columns that occur earlier in the table definition. That is, expression default values cannot contain forward references to generated columns or columns with expression default values.

The ordering constraint also applies to the use of [ALTER TABLE](#page-2425-0) to reorder table columns. If the resulting table would have an expression default value that contains a forward reference to a generated column or column with an expression default value, the statement fails.

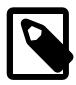

### **Note**

If any component of an expression default value depends on the SQL mode, different results may occur for different uses of the table unless the SQL mode is the same during all uses.

For [CREATE TABLE ... LIKE](#page-2510-0) and [CREATE TABLE ... SELECT](#page-2511-0), the destination table preserves expression default values from the original table.

If an expression default value refers to a nondeterministic function, any statement that causes the expression to be evaluated is unsafe for statement-based replication. This includes statements such as [INSERT](#page-2575-0) and [UPDATE](#page-2646-0). In this situation, if binary logging is disabled, the statement is executed as normal. If binary logging is enabled and [binlog\\_format](#page-3419-0) is set to STATEMENT, the statement is logged and executed but a warning message is written to the error log, because replicas might diverge. When binlog format is set to MIXED or ROW, the statement is executed as normal.

When inserting a new row, the default value for a column with an expression default can be inserted either by omitting the column name or by specifying the column as DEFAULT (just as for columns with literal defaults):

```
mysql> CREATE TABLE t4 (uid BINARY(16) DEFAULT (UUID_TO_BIN(UUID())));
mysql> INSERT INTO t4 () VALUES();
mysql> INSERT INTO t4 () VALUES(DEFAULT);
mysql> SELECT BIN_TO_UUID(uid) AS uid FROM t4;
+--------------------------------------+
| uid |
+--------------------------------------+
| f1109174-94c9-11e8-971d-3bf1095aa633 |
| f110cf9a-94c9-11e8-971d-3bf1095aa633 |
           +--------------------------------------+
```
However, the use of DEFAULT ([col\\_name](#page-2391-0)) to specify the default value for a named column is permitted only for columns that have a literal default value, not for columns that have an expression default value.

Not all storage engines permit expression default values. For those that do not, an [ER\\_UNSUPPORTED\\_ACTION\\_ON\\_DEFAULT\\_VAL\\_GENERATED](https://dev.mysql.com/doc/mysql-errors/9.0/en/server-error-reference.html#error_er_unsupported_action_on_default_val_generated) error occurs.

If a default value evaluates to a data type that differs from the declared column type, implicit coercion to the declared type occurs according to the usual MySQL type-conversion rules. See [Section 14.3, "Type](#page-2077-0) [Conversion in Expression Evaluation"](#page-2077-0).

# <span id="page-2046-1"></span>**Implicit Default Handling**

If a data type specification includes no explicit DEFAULT value, MySQL determines the default value as follows:

If the column can take NULL as a value, the column is defined with an explicit DEFAULT NULL clause.

If the column cannot take NULL as a value, MySQL defines the column with no explicit DEFAULT clause.

For data entry into a NOT NULL column that has no explicit DEFAULT clause, if an [INSERT](#page-2575-0) or [REPLACE](#page-2605-0) statement includes no value for the column, or an [UPDATE](#page-2646-0) statement sets the column to NULL, MySQL handles the column according to the SQL mode in effect at the time:

- If strict SQL mode is enabled, an error occurs for transactional tables and the statement is rolled back. For nontransactional tables, an error occurs, but if this happens for the second or subsequent row of a multiple-row statement, the preceding rows are inserted.
- If strict mode is not enabled, MySQL sets the column to the implicit default value for the column data type.

Suppose that a table  $t$  is defined as follows:

CREATE TABLE t (i INT NOT NULL);

In this case, i has no explicit default, so in strict mode each of the following statements produce an error and no row is inserted. When not using strict mode, only the third statement produces an error; the implicit default is inserted for the first two statements, but the third fails because  $DEFAULT(i)$ cannot produce a value:

```
INSERT INTO t VALUES();
INSERT INTO t VALUES(DEFAULT);
INSERT INTO t VALUES(DEFAULT(i));
```
See [Section 7.1.11, "Server SQL Modes".](#page-921-0)

For a given table, the [SHOW CREATE TABLE](#page-2840-0) statement displays which columns have an explicit DEFAULT clause.

Implicit defaults are defined as follows:

- For numeric types, the default is 0, with the exception that for integer or floating-point types declared with the AUTO\_INCREMENT attribute, the default is the next value in the sequence.
- For date and time types other than  $TIMESTAMP$ , the default is the appropriate "zero" value for the type. This is also true for [TIMESTAMP](#page-1988-0) if the explicit defaults for timestamp system variable is enabled (see [Section 7.1.8, "Server System Variables"](#page-706-0)). Otherwise, for the first [TIMESTAMP](#page-1988-0) column in a table, the default value is the current date and time. See [Section 13.2, "Date](#page-1985-0) [and Time Data Types".](#page-1985-0)
- For string types other than [ENUM](#page-2006-0), the default value is the empty string. For ENUM, the default is the first enumeration value.

# <span id="page-2046-0"></span>**13.7 Data Type Storage Requirements**

• [InnoDB Table Storage Requirements](#page-2047-0)

- [NDB Table Storage Requirements](#page-2047-1)
- [Numeric Type Storage Requirements](#page-2048-0)
- [Date and Time Type Storage Requirements](#page-2048-1)
- [String Type Storage Requirements](#page-2049-0)
- [Spatial Type Storage Requirements](#page-2051-0)
- [JSON Storage Requirements](#page-2051-1)

The storage requirements for table data on disk depend on several factors. Different storage engines represent data types and store raw data differently. Table data might be compressed, either for a column or an entire row, complicating the calculation of storage requirements for a table or column.

Despite differences in storage layout on disk, the internal MySQL APIs that communicate and exchange information about table rows use a consistent data structure that applies across all storage engines.

This section includes guidelines and information for the storage requirements for each data type supported by MySQL, including the internal format and size for storage engines that use a fixed-size representation for data types. Information is listed by category or storage engine.

The internal representation of a table has a maximum row size of 65,535 bytes, even if the storage engine is capable of supporting larger rows. This figure excludes [BLOB](#page-2003-0) or [TEXT](#page-2003-0) columns, which contribute only 9 to 12 bytes toward this size. For [BLOB](#page-2003-0) and [TEXT](#page-2003-0) data, the information is stored internally in a different area of memory than the row buffer. Different storage engines handle the allocation and storage of this data in different ways, according to the method they use for handling the corresponding types. For more information, see Chapter 18, [Alternative Storage Engines](#page-3264-0), and [Section 10.4.7, "Limits on Table Column Count and Row Size"](#page-1721-0).

# <span id="page-2047-0"></span>**InnoDB Table Storage Requirements**

See [Section 17.10, "InnoDB Row Formats"](#page-3081-0) for information about storage requirements for InnoDB tables.

# <span id="page-2047-1"></span>**NDB Table Storage Requirements**

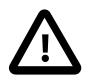

### **Important**

[NDB](#page-3790-0) tables use 4-byte alignment; all NDB data storage is done in multiples of 4 bytes. Thus, a column value that would typically take 15 bytes requires 16 bytes in an [NDB](#page-3790-0) table. For example, in NDB tables, the [TINYINT](#page-1981-0), [SMALLINT](#page-1981-0), [MEDIUMINT](#page-1981-0), and [INTEGER](#page-1981-0) ([INT](#page-1981-0)) column types each require 4 bytes storage per record due to the alignment factor.

Each  $BIT(M)$  $BIT(M)$  column takes M bits of storage space. Although an individual  $BIT$ column is not 4-byte aligned, [NDB](#page-3790-0) reserves 4 bytes (32 bits) per row for the first 1-32 bits needed for BIT columns, then another 4 bytes for bits 33-64, and so on.

While a NULL itself does not require any storage space, [NDB](#page-3790-0) reserves 4 bytes per row if the table definition contains any columns allowing NULL, up to 32 NULL columns. (If an NDB Cluster table is defined with more than 32 NULL columns up to 64 NULL columns, then 8 bytes per row are reserved.)

Every table using the [NDB](#page-3790-0) storage engine requires a primary key; if you do not define a primary key. a "hidden" primary key is created by [NDB](#page-3790-0). This hidden primary key consumes 31-35 bytes per table record.

You can use the [ndb\\_size.pl](#page-4209-0) Perl script to estimate [NDB](#page-3790-0) storage requirements. It connects to a current MySQL (not NDB Cluster) database and creates a report on how much space that database would require if it used the [NDB](#page-3790-0) storage engine. See Section 25.5.29, "ndb\_size.pl - NDBCLUSTER [Size Requirement Estimator"](#page-4209-0) for more information.

# <span id="page-2048-0"></span>**Numeric Type Storage Requirements**

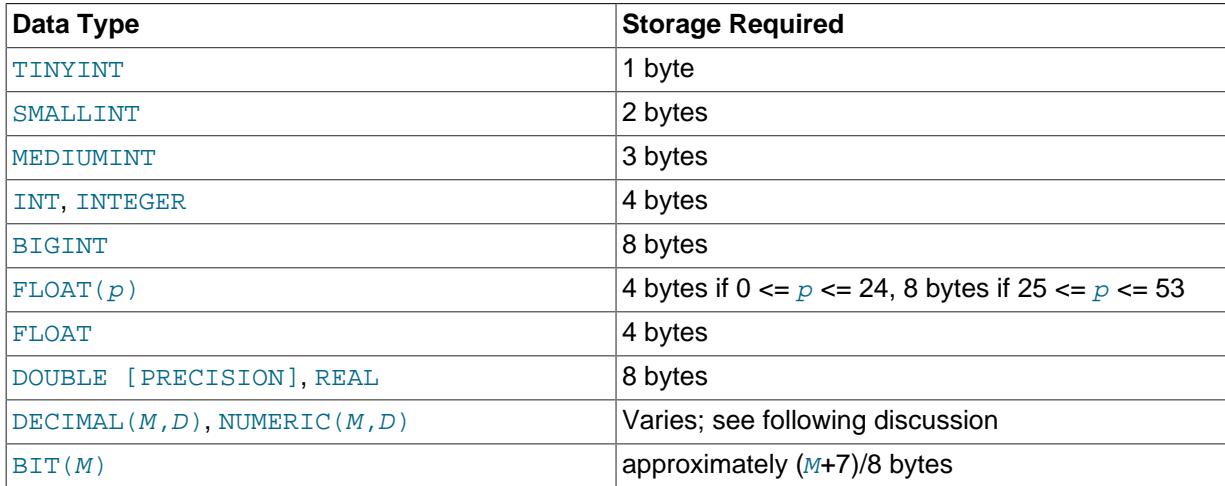

Values for [DECIMAL](#page-1981-1) (and [NUMERIC](#page-1981-1)) columns are represented using a binary format that packs nine decimal (base 10) digits into four bytes. Storage for the integer and fractional parts of each value are determined separately. Each multiple of nine digits requires four bytes, and the "leftover" digits require some fraction of four bytes. The storage required for excess digits is given by the following table.

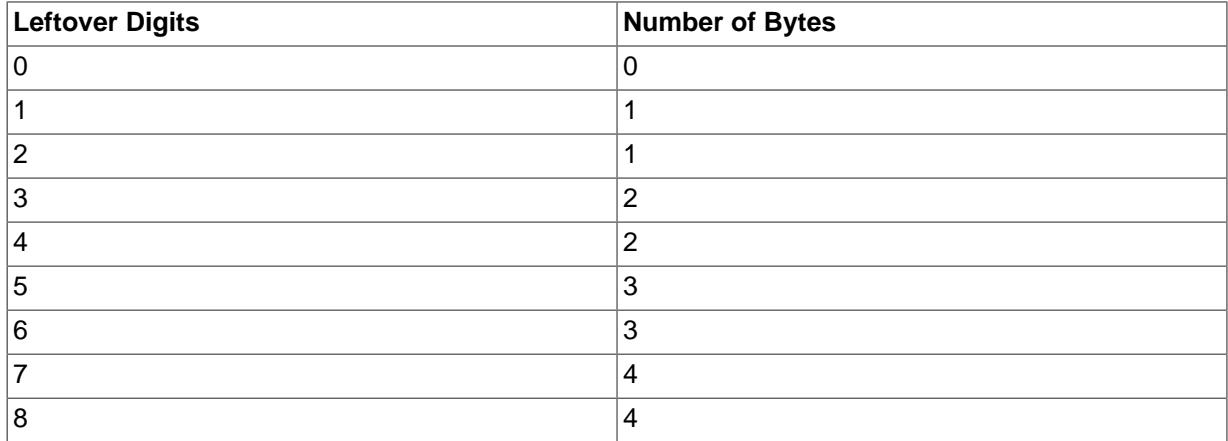

# <span id="page-2048-1"></span>**Date and Time Type Storage Requirements**

For [TIME](#page-1990-0), [DATETIME](#page-1988-0), and [TIMESTAMP](#page-1988-0) columns, the storage required for tables created before MySQL 5.6.4 differs from tables created from 5.6.4 on. This is due to a change in 5.6.4 that permits these types to have a fractional part, which requires from 0 to 3 bytes.

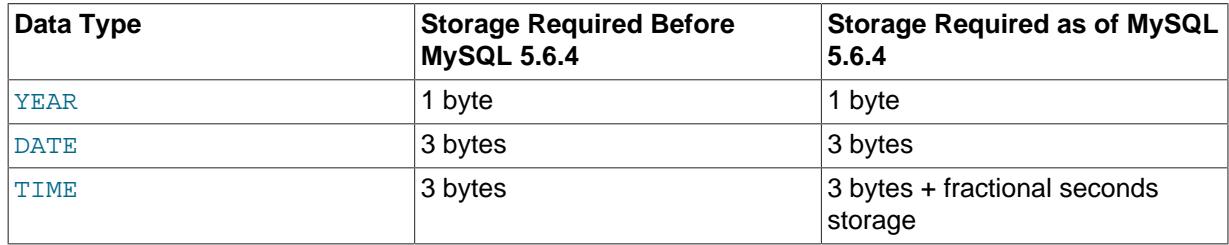

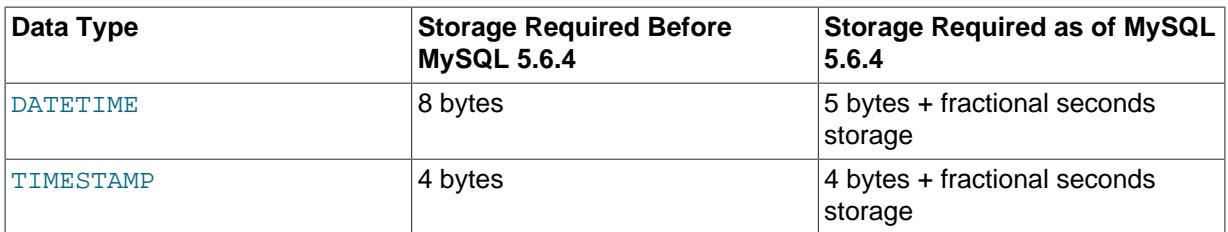

As of MySQL 5.6.4, storage for [YEAR](#page-1990-1) and [DATE](#page-1988-0) remains unchanged. However, [TIME](#page-1990-0), [DATETIME](#page-1988-0), and [TIMESTAMP](#page-1988-0) are represented differently. [DATETIME](#page-1988-0) is packed more efficiently, requiring 5 rather than 8 bytes for the nonfractional part, and all three parts have a fractional part that requires from 0 to 3 bytes, depending on the fractional seconds precision of stored values.

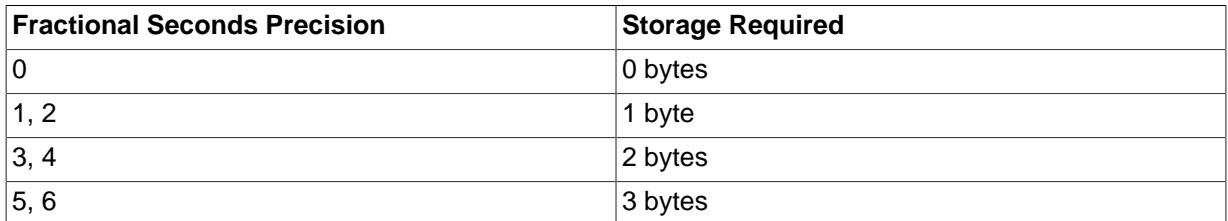

For example,  $TIME(0)$ ,  $TIME(2)$ ,  $TIME(4)$ , and  $TIME(6)$  use 3, 4, 5, and 6 bytes, respectively. [TIME](#page-1990-0) and [TIME\(0\)](#page-1990-0) are equivalent and require the same storage.

For details about internal representation of temporal values, see [MySQL Internals: Important](https://dev.mysql.com/doc/internals/en/algorithms.html) [Algorithms and Structures](https://dev.mysql.com/doc/internals/en/algorithms.html).

# <span id="page-2049-0"></span>**String Type Storage Requirements**

In the following table, M represents the declared column length in characters for nonbinary string types and bytes for binary string types.  $L$  represents the actual length in bytes of a given string value.

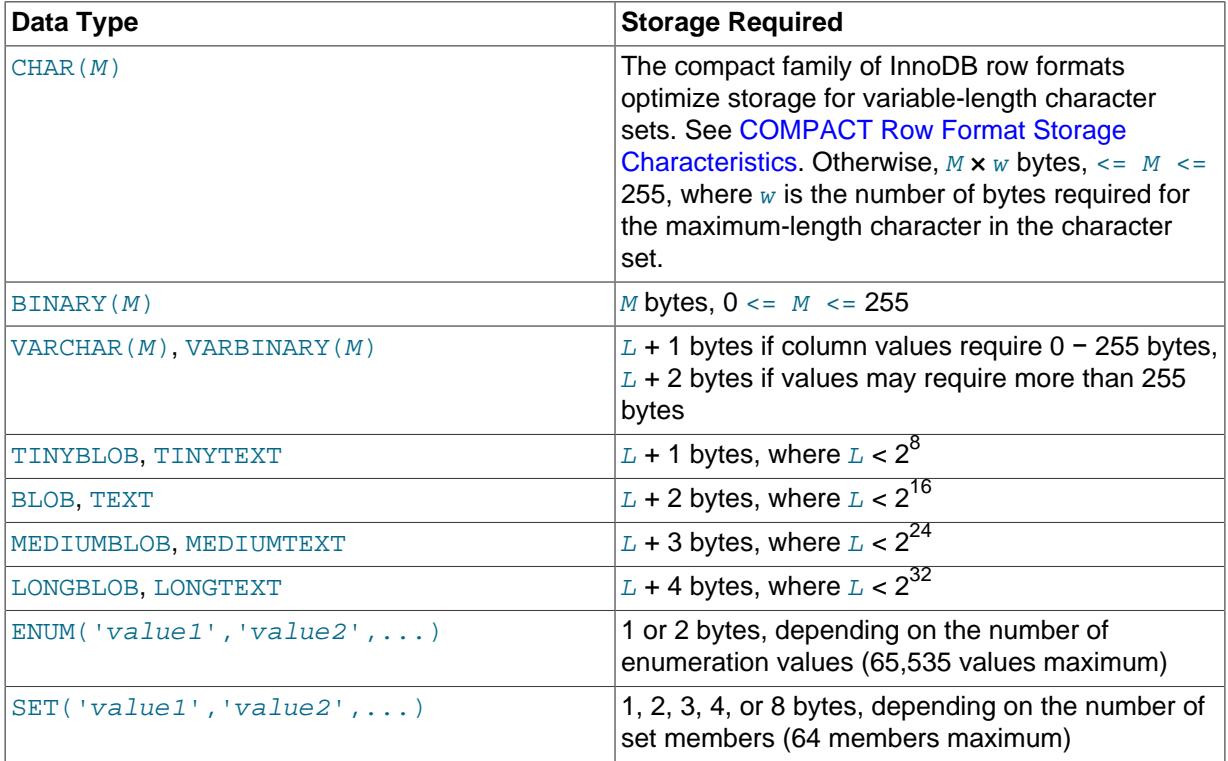

Variable-length string types are stored using a length prefix plus data. The length prefix requires from one to four bytes depending on the data type, and the value of the prefix is  $L$  (the byte length of the

string). For example, storage for a [MEDIUMTEXT](#page-2003-0) value requires  $L$  bytes to store the value plus three bytes to store the length of the value.

To calculate the number of bytes used to store a particular [CHAR](#page-2001-0), [VARCHAR](#page-2001-0), or [TEXT](#page-2003-0) column value, you must take into account the character set used for that column and whether the value contains multibyte characters. In particular, when using a UTF-8 Unicode character set, you must keep in mind that not all characters use the same number of bytes. utf8mb3 and utf8mb4 character sets can require up to three and four bytes per character, respectively. For a breakdown of the storage used for different categories of utf8mb3 or utf8mb4 characters, see [Section 12.9, "Unicode Support".](#page-1928-0)

[VARCHAR](#page-2001-0), [VARBINARY](#page-2002-0), and the [BLOB](#page-2003-0) and [TEXT](#page-2003-0) types are variable-length types. For each, the storage requirements depend on these factors:

- The actual length of the column value
- The column's maximum possible length
- The character set used for the column, because some character sets contain multibyte characters

For example, a VARCHAR(255) column can hold a string with a maximum length of 255 characters. Assuming that the column uses the  $l_{\text{at}}$  character set (one byte per character), the actual storage required is the length of the string  $(L)$ , plus one byte to record the length of the string. For the string  $\lceil \text{abcd}\rceil$ ,  $L$  is 4 and the storage requirement is five bytes. If the same column is instead declared to use the ucs2 double-byte character set, the storage requirement is 10 bytes: The length of 'abcd' is eight bytes and the column requires two bytes to store lengths because the maximum length is greater than 255 (up to 510 bytes).

The effective maximum number of bytes that can be stored in a [VARCHAR](#page-2001-0) or [VARBINARY](#page-2002-0) column is subject to the maximum row size of 65,535 bytes, which is shared among all columns. For a [VARCHAR](#page-2001-0) column that stores multibyte characters, the effective maximum number of characters is less. For example, utf8mb4 characters can require up to four bytes per character, so a [VARCHAR](#page-2001-0) column that uses the  $\text{utf8mb4}$  character set can be declared to be a maximum of 16,383 characters. See [Section 10.4.7, "Limits on Table Column Count and Row Size"](#page-1721-0).

InnoDB encodes fixed-length fields greater than or equal to 768 bytes in length as variable-length fields, which can be stored off-page. For example, a CHAR(255) column can exceed 768 bytes if the maximum byte length of the character set is greater than 3, as it is with  $\text{utf8mb4}$ .

The [NDB](#page-3790-0) storage engine supports variable-width columns. This means that a [VARCHAR](#page-2001-0) column in an NDB Cluster table requires the same amount of storage as would any other storage engine, with the exception that such values are 4-byte aligned. Thus, the string 'abcd' stored in a VARCHAR(50) column using the  $l$ atin1 character set requires 8 bytes (rather than 5 bytes for the same column value in a MyISAM table).

[TEXT](#page-2003-0), [BLOB](#page-2003-0), and [JSON](#page-2029-0) columns are implemented differently in the [NDB](#page-3790-0) storage engine, wherein each row in the column is made up of two separate parts. One of these is of fixed size (256 bytes for TEXT) and BLOB, 4000 bytes for JSON), and is actually stored in the original table. The other consists of any data in excess of 256 bytes, which is stored in a hidden blob parts table. The size of the rows in this second table are determined by the exact type of the column, as shown in the following table:

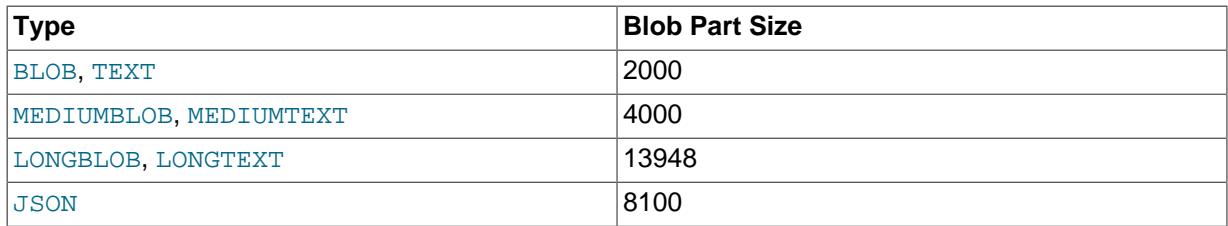

This means that the size of a [TEXT](#page-2003-0) column is 256 if  $size \le 256$  (where  $size$  represents the size of the row); otherwise, the size is  $256 + size + (2000 \times (size - 256)$  % 2000).

No blob parts are stored separately by NDB for TINYBLOB or TINYTEXT column values.

You can increase the size of an NDB blob column's blob part to the maximum of 13948 using NDB\_COLUMN in a column comment when creating or altering the parent table. NDB also supports setting the inline size for a TEXT, BLOB, or JSON column, using NDB\_TABLE in a column comment. See [NDB\\_COLUMN Options](#page-2536-0), for more information.

The size of an [ENUM](#page-2006-0) object is determined by the number of different enumeration values. One byte is used for enumerations with up to 255 possible values. Two bytes are used for enumerations having between 256 and 65,535 possible values. See [Section 13.3.6, "The ENUM Type".](#page-2006-0)

The size of a  $SET$  object is determined by the number of different set members. If the set size is  $N$ , the object occupies  $(N+7)/8$  bytes, rounded up to 1, 2, 3, 4, or 8 bytes. A [SET](#page-2009-0) can have a maximum of 64 members. See [Section 13.3.7, "The SET Type"](#page-2009-0).

## <span id="page-2051-0"></span>**Spatial Type Storage Requirements**

MySQL stores geometry values using 4 bytes to indicate the SRID followed by the WKB representation of the value. The [LENGTH\(\)](#page-2136-0) function returns the space in bytes required for value storage.

For descriptions of WKB and internal storage formats for spatial values, see [Section 13.4.3, "Supported](#page-2019-0) [Spatial Data Formats"](#page-2019-0).

## <span id="page-2051-1"></span>**JSON Storage Requirements**

In general, the storage requirement for a  $J50N$  column is approximately the same as for a  $LONGBLOB$ or LONGTEXT column; that is, the space consumed by a JSON document is roughly the same as it would be for the document's string representation stored in a column of one of these types. However, there is an overhead imposed by the binary encoding, including metadata and dictionaries needed for lookup, of the individual values stored in the JSON document. For example, a string stored in a JSON document requires 4 to 10 bytes additional storage, depending on the length of the string and the size of the object or array in which it is stored.

In addition, MySQL imposes a limit on the size of any JSON document stored in a JSON column such that it cannot be any larger than the value of max allowed packet.

# **13.8 Choosing the Right Type for a Column**

For optimum storage, you should try to use the most precise type in all cases. For example, if an integer column is used for values in the range from 1 to 99999, MEDIUMINT UNSIGNED is the best type. Of the types that represent all the required values, this type uses the least amount of storage.

All basic calculations  $(+, -, *, \text{and } /)$  with [DECIMAL](#page-1981-1) columns are done with precision of 65 decimal (base 10) digits. See [Section 13.1.1, "Numeric Data Type Syntax"](#page-1977-0).

If accuracy is not too important or if speed is the highest priority, the  $\text{Double}$  type may be good enough. For high precision, you can always convert to a fixed-point type stored in a [BIGINT](#page-1981-0). This enables you to do all calculations with 64-bit integers and then convert results back to floating-point values as necessary.

# **13.9 Using Data Types from Other Database Engines**

To facilitate the use of code written for SQL implementations from other vendors, MySQL maps data types as shown in the following table. These mappings make it easier to import table definitions from other database systems into MySQL.

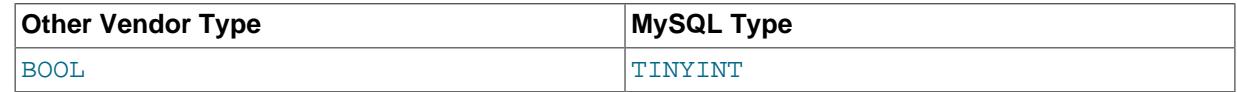
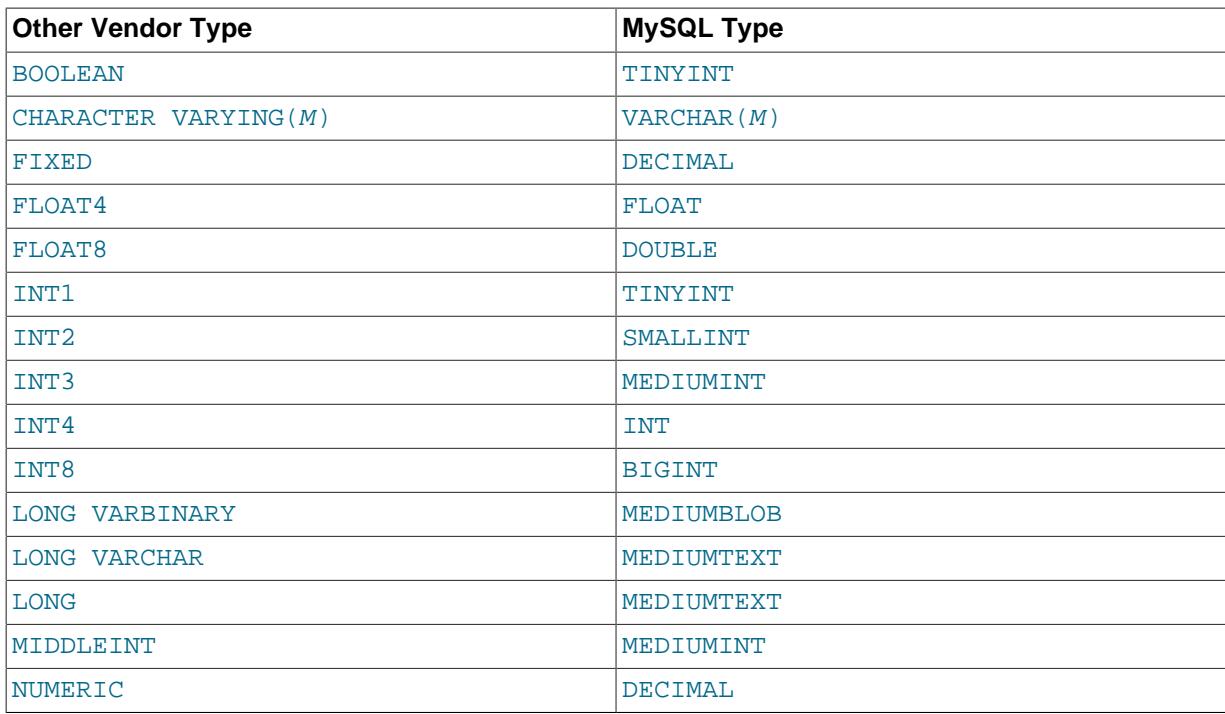

Data type mapping occurs at table creation time, after which the original type specifications are discarded. If you create a table with types used by other vendors and then issue a DESCRIBE tbl\_name statement, MySQL reports the table structure using the equivalent MySQL types. For example:

```
mysql> CREATE TABLE t (a BOOL, b FLOAT8, c LONG VARCHAR, d NUMERIC);
Query OK, 0 rows affected (0.00 sec)
```
#### mysql> **DESCRIBE t;**

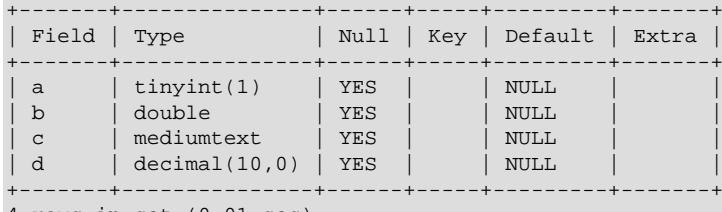

4 rows in set (0.01 sec)

# Chapter 14 Functions and Operators

## **Table of Contents**

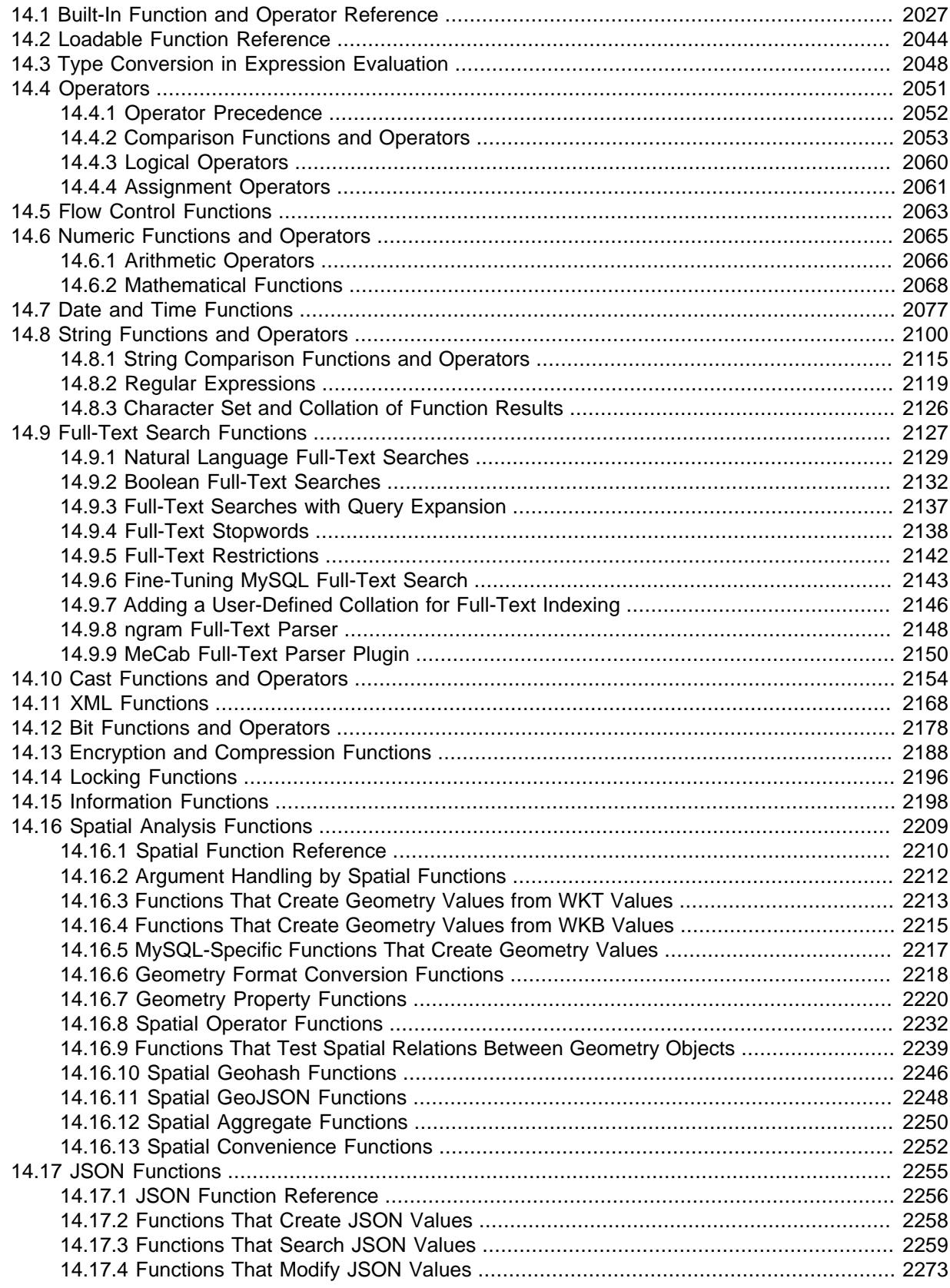

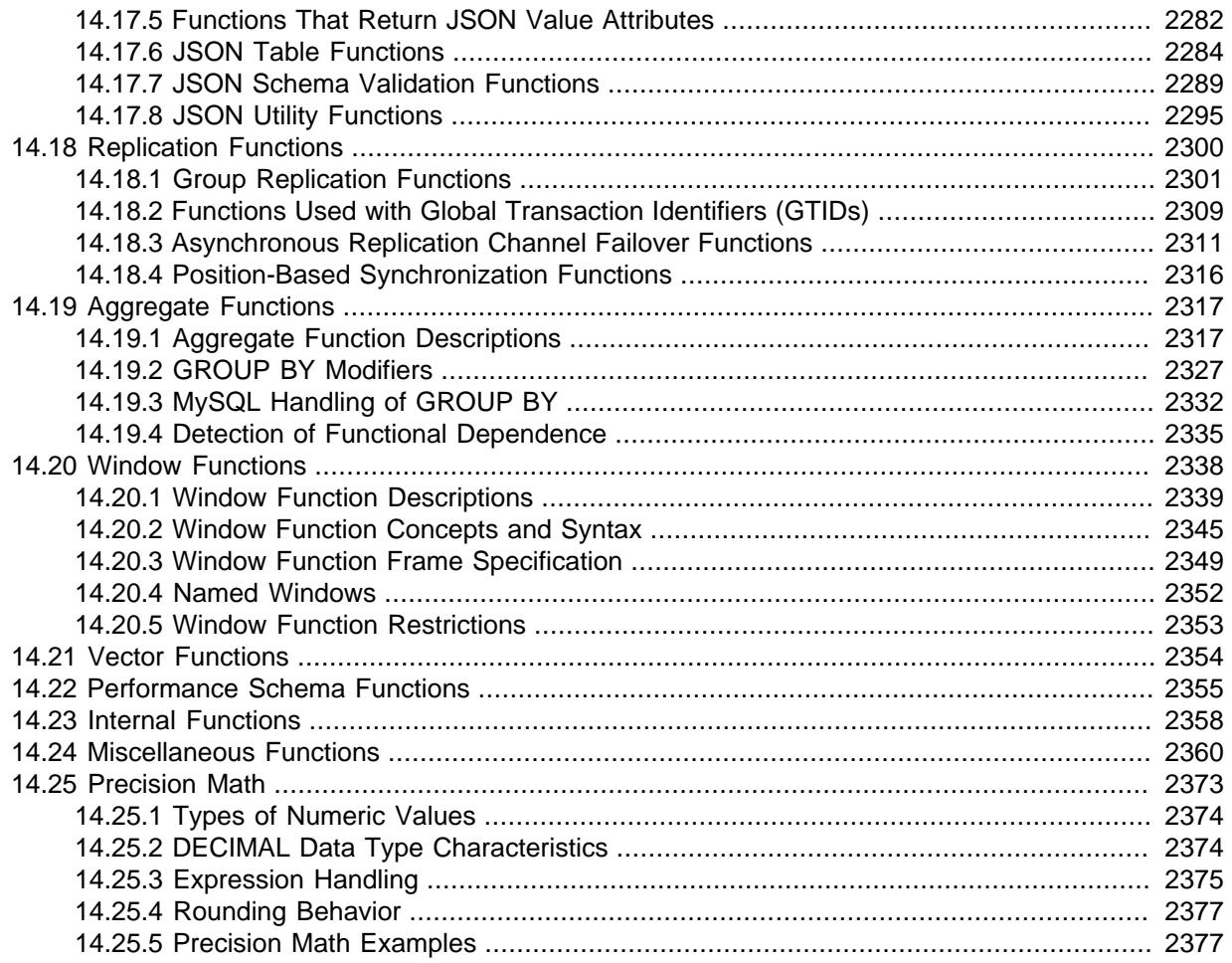

Expressions can be used at several points in  $SQL$  statements, such as in the ORDER BY OF HAVING clauses of [SELECT](#page-2608-0) statements, in the WHERE clause of a [SELECT](#page-2608-0), [DELETE](#page-2566-0), or [UPDATE](#page-2646-0) statement, or in [SET](#page-2826-0) statements. Expressions can be written using values from several sources, such as literal values, column values, NULL, variables, built-in functions and operators, loadable functions, and stored functions (a type of stored object).

This chapter describes the built-in functions and operators that are permitted for writing expressions in MySQL. For information about loadable functions and stored functions, see [Section 7.7, "MySQL](#page-1090-0) [Server Loadable Functions",](#page-1090-0) and [Section 27.2, "Using Stored Routines".](#page-4544-0) For the rules describing how the server interprets references to different kinds of functions, see [Section 11.2.5, "Function Name](#page-1854-0) [Parsing and Resolution".](#page-1854-0)

An expression that contains NULL always produces a NULL value unless otherwise indicated in the documentation for a particular function or operator.

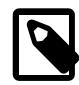

### **Note**

By default, there must be no whitespace between a function name and the parenthesis following it. This helps the MySQL parser distinguish between function calls and references to tables or columns that happen to have the same name as a function. However, spaces around function arguments are permitted.

To tell the MySQL server to accept spaces after function names by starting it with the  $--$ sql-mode=IGNORE\_SPACE option. (See [Section 7.1.11, "Server](#page-921-0) [SQL Modes"](#page-921-0).) Individual client programs can request this behavior by using the CLIENT IGNORE SPACE option for mysql real connect(). In either case, all function names become reserved words.

For the sake of brevity, some examples in this chapter display the output from the [mysql](#page-341-0) program in abbreviated form. Rather than showing examples in this format:

```
mysql> SELECT MOD(29,9);
+-----------+
| mod(29,9) |
+-----------+
          | 2 |
+-----------+
1 rows in set (0.00 sec)
```
This format is used instead:

mysql> **SELECT MOD(29,9);**  $- > 2$ 

### <span id="page-2056-0"></span>**14.1 Built-In Function and Operator Reference**

The following table lists each built-in (native) function and operator and provides a short description of each one. For a table listing functions that are loadable at runtime, see [Section 14.2, "Loadable](#page-2073-0) [Function Reference".](#page-2073-0)

| <b>Name</b>              | <b>Description</b>                                                                                                    | <b>Deprecated</b> |
|--------------------------|----------------------------------------------------------------------------------------------------|-------------------|
| &                        | <b>Bitwise AND</b>                                                                                                    |                   |
| $\, > \,$                | Greater than operator                                                                                                    |                   |
| >                        | Right shift                                                                                                    |                   |
| $>=$                     | Greater than or equal operator                                                                                                    |                   |
| $\,<\,$                  | Less than operator                                                                                                    |                   |
| $\langle \rangle, \   =$ | Not equal operator                                                                                                    |                   |
| <<                       | Left shift                                                                                                    |                   |
| $\leq$ $=$               | Less than or equal operator                                                                                                    |                   |
| $\leq$ = $>$             | NULL-safe equal to operator                                                                                                    |                   |
| %, MOD                   | Modulo operator                                                                                                    |                   |
| $\star$                  | Multiplication operator                                                                                                    |                   |
| $\ddot{}$                | Addition operator                                                                                                    |                   |
|                          | Minus operator                                                                                                    |                   |
|                          | Change the sign of the argument                                                                                                    |                   |
| $\rightarrow$            | Return value from JSON column<br>after evaluating path; equivalent<br>to JSON_EXTRACT().                                              |                   |
| $->>$                    | Return value from JSON<br>column after evaluating<br>path and unquoting the<br>result; equivalent to<br>JSON_UNQUOTE(JSON_EXTRACT()). |                   |
|                          | Division operator                                                                                                    |                   |
| $\mathbf{r} =$           | Assign a value                                                                                                    |                   |
| $=$                      | Assign a value (as part of a SET<br>statement, or as part of the SET<br>clause in an UPDATE statement)                                |                   |
| $=$                      | Equal operator                                                                                                    |                   |

**Table 14.1 Built-In Functions and Operators**

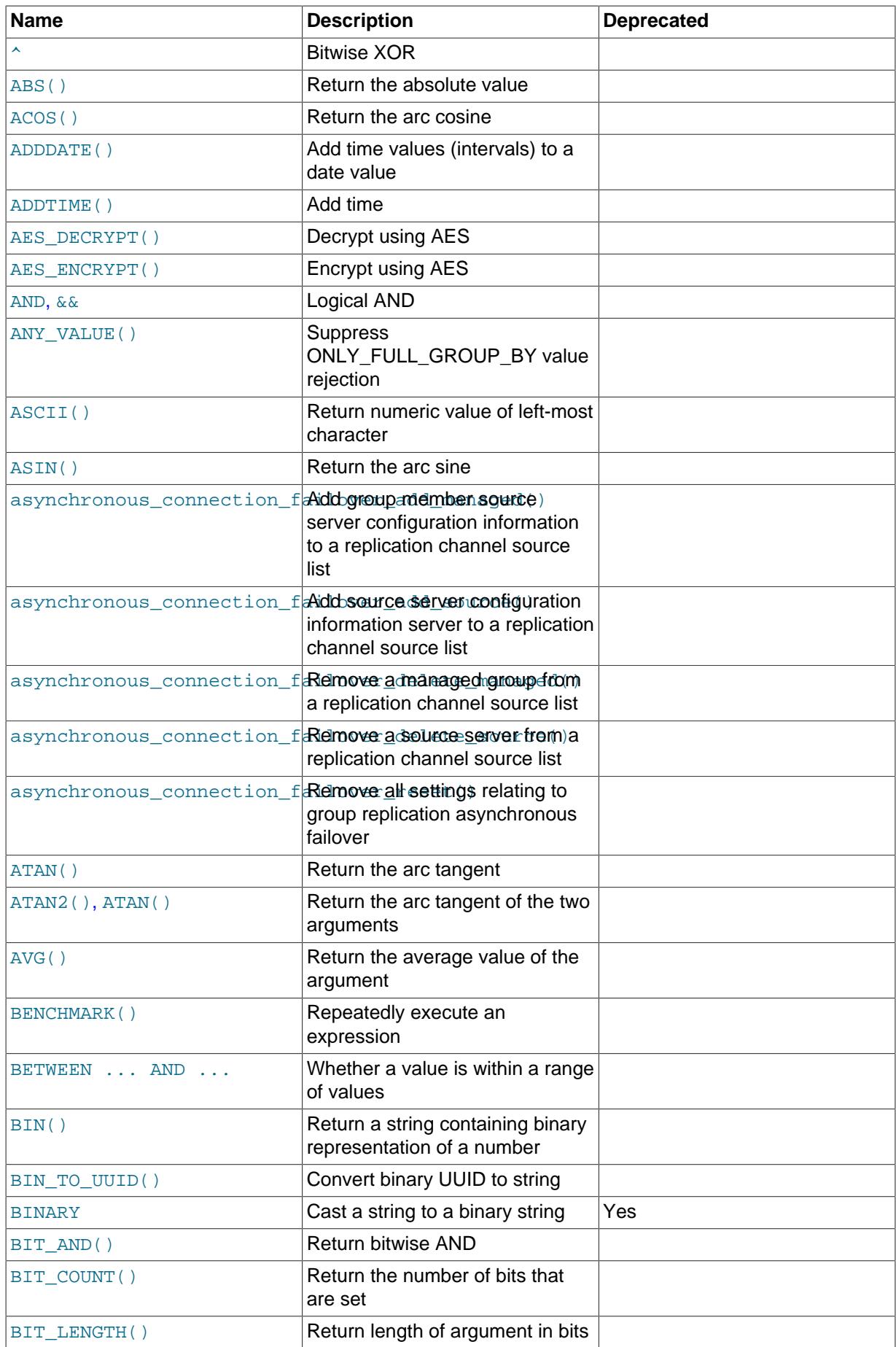

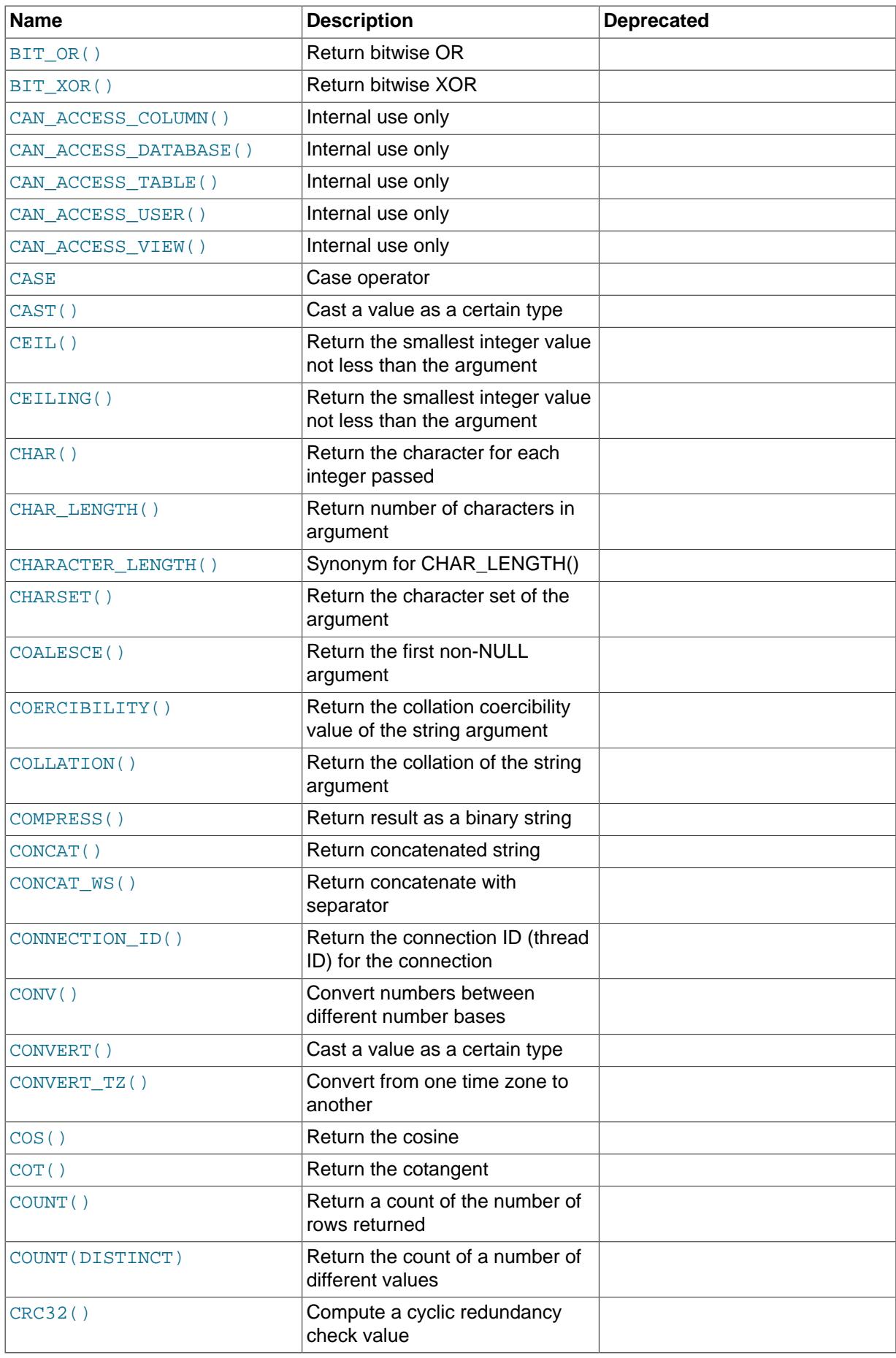

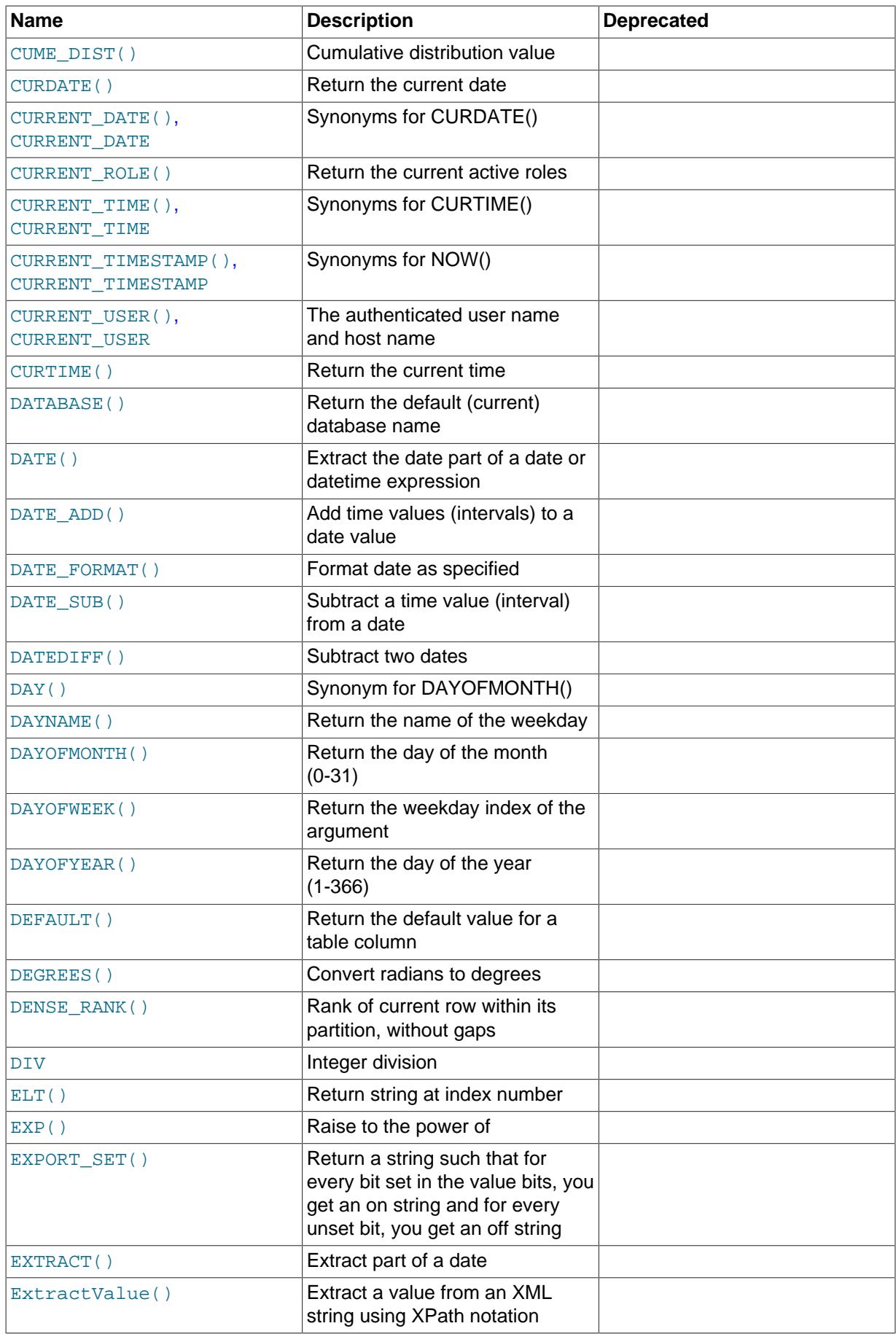

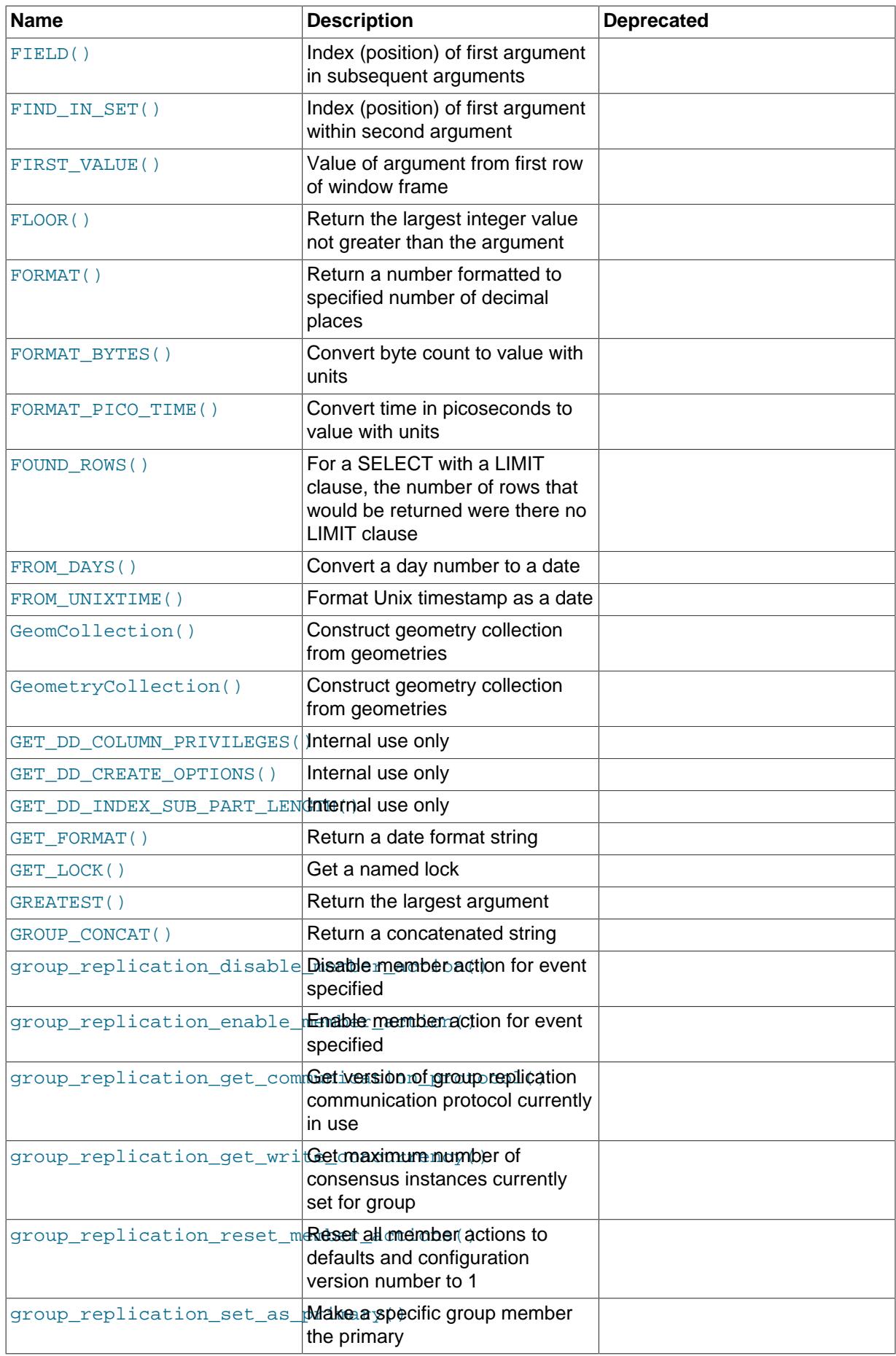

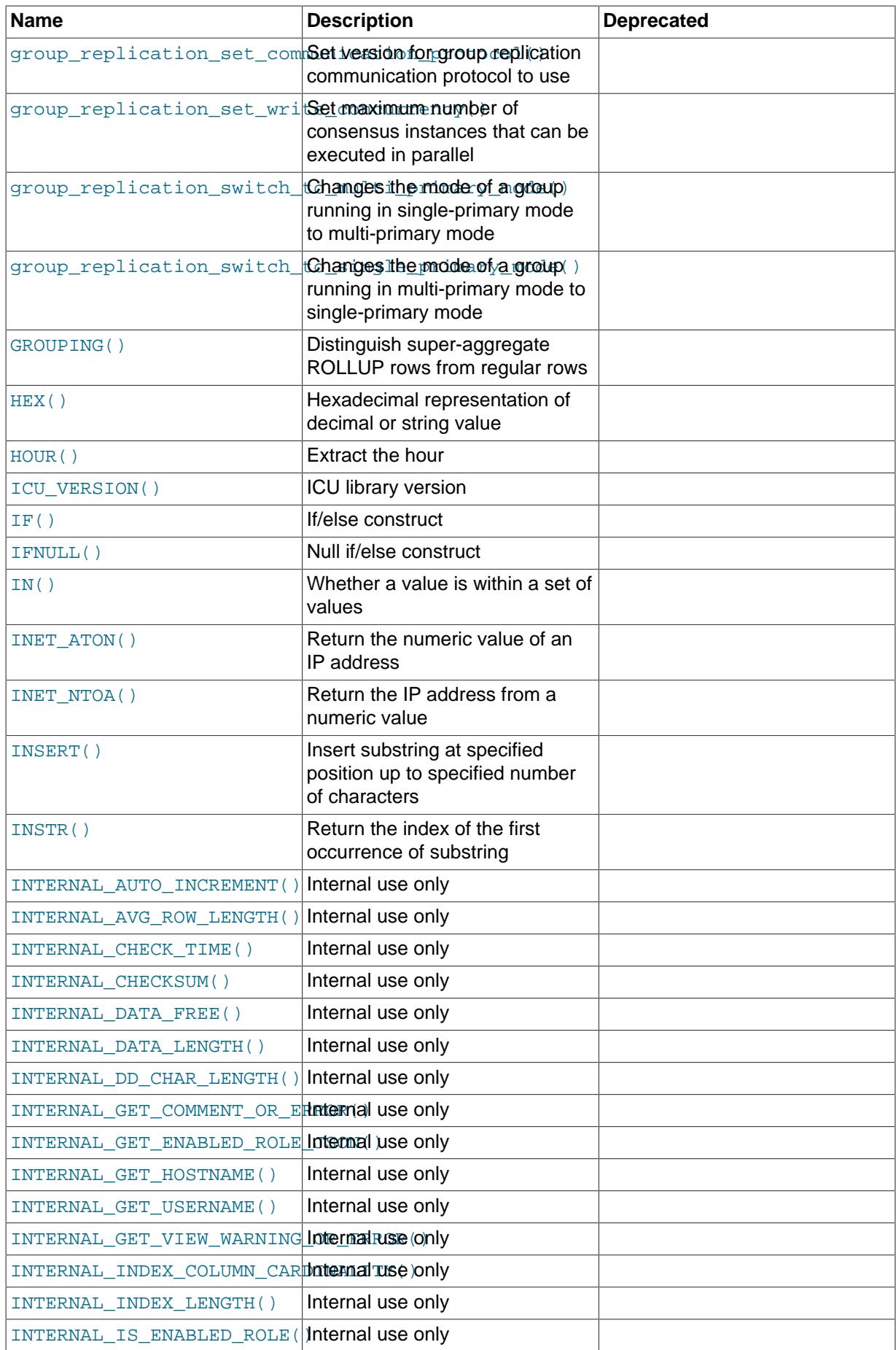

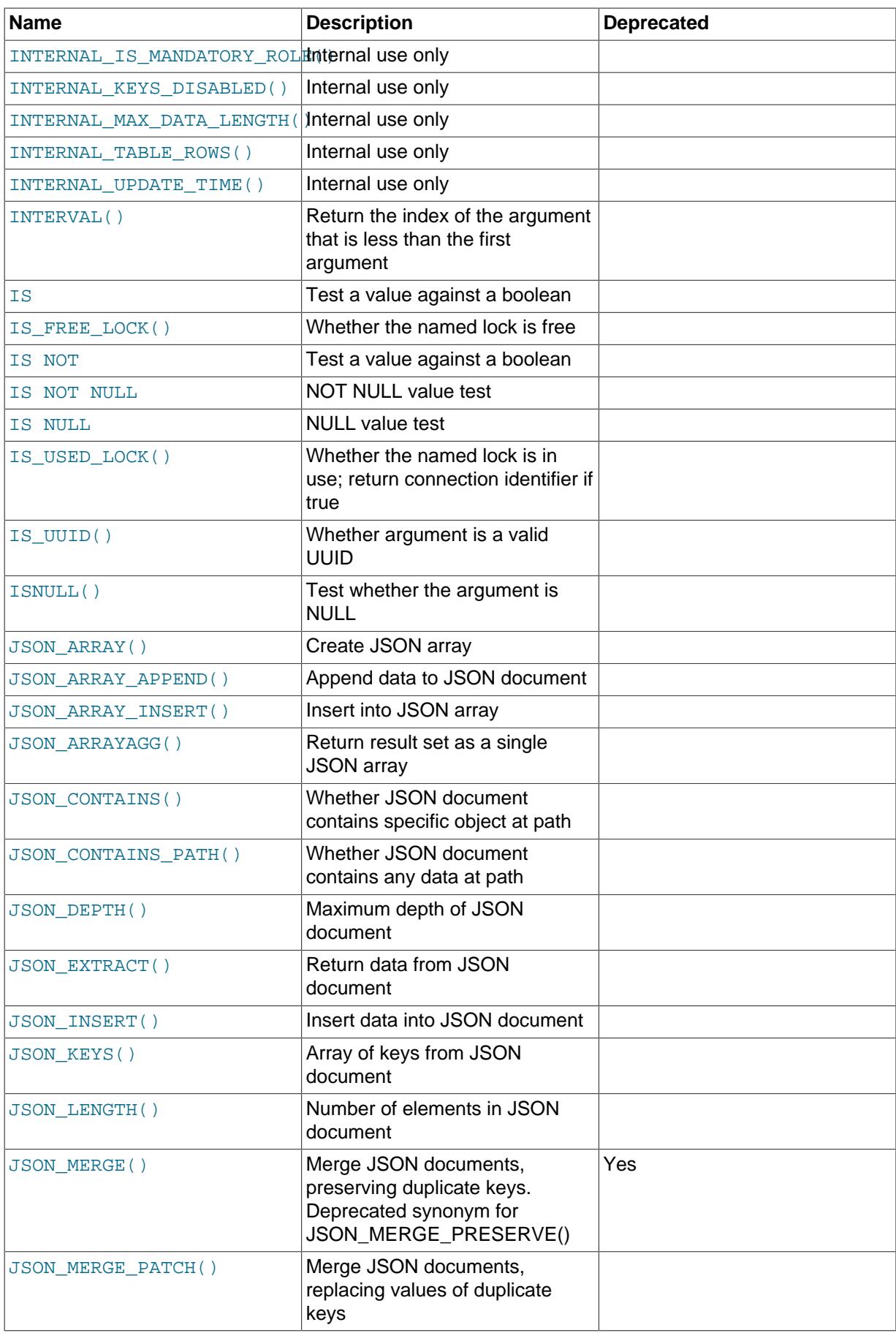

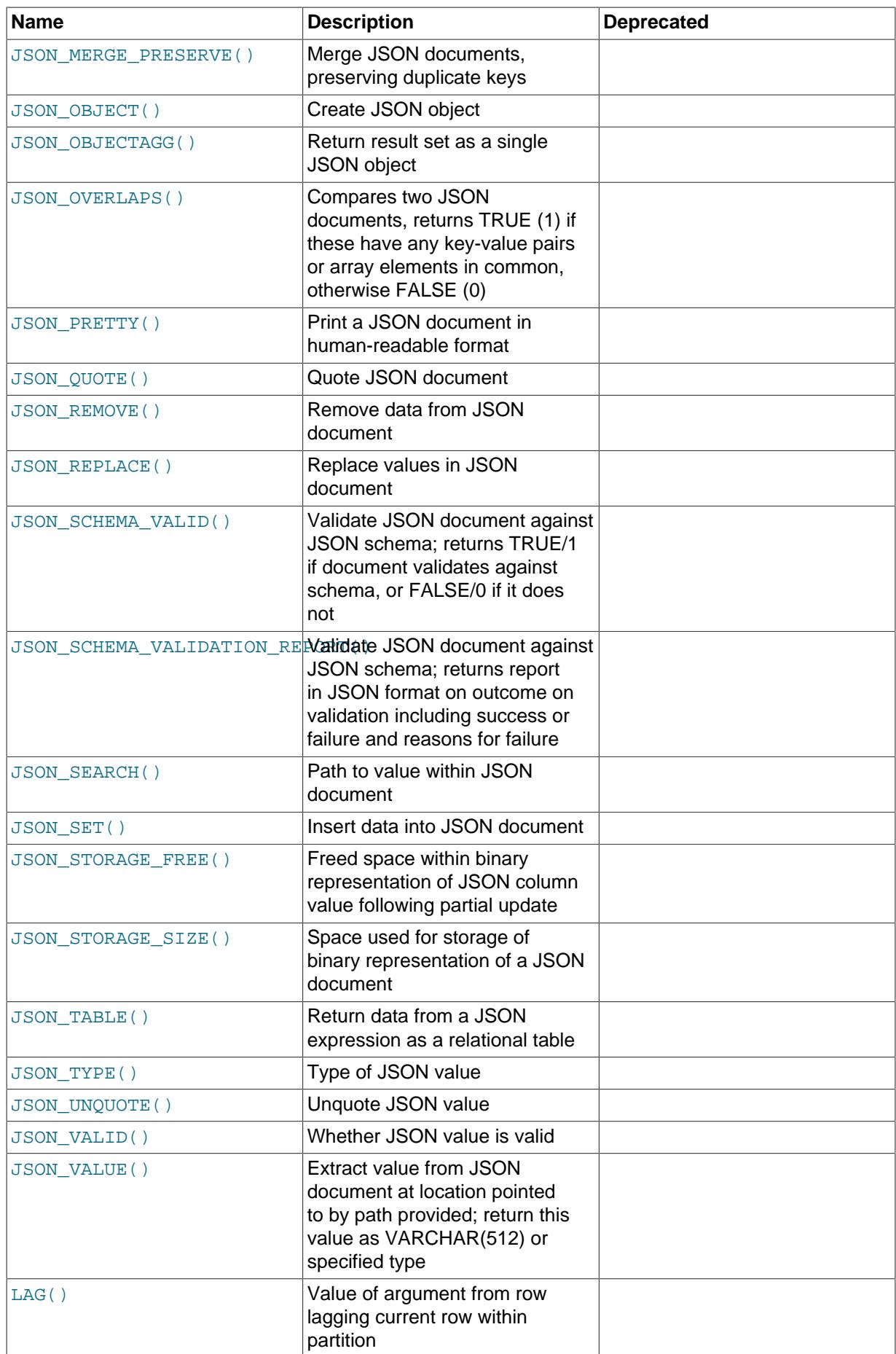

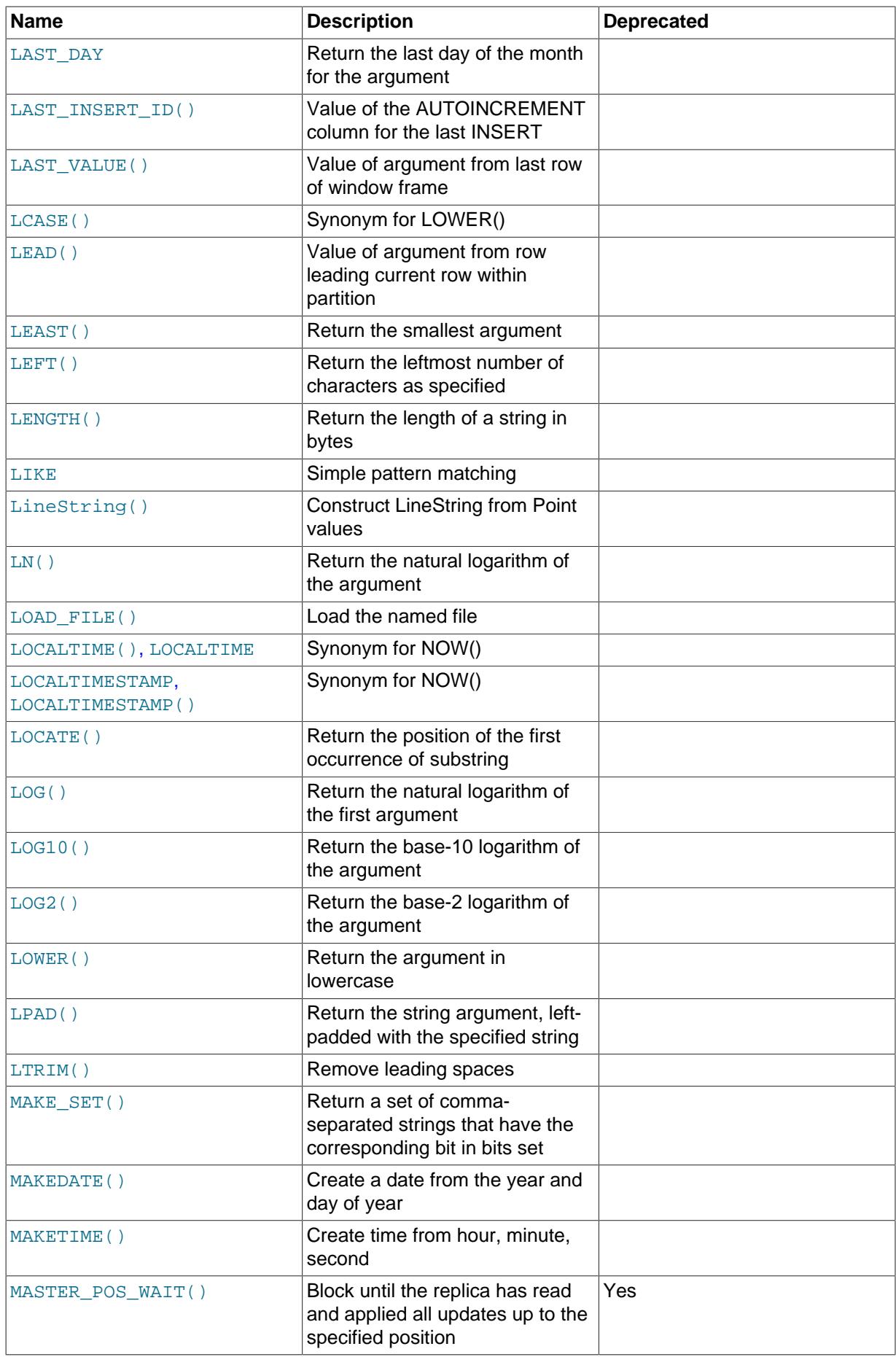

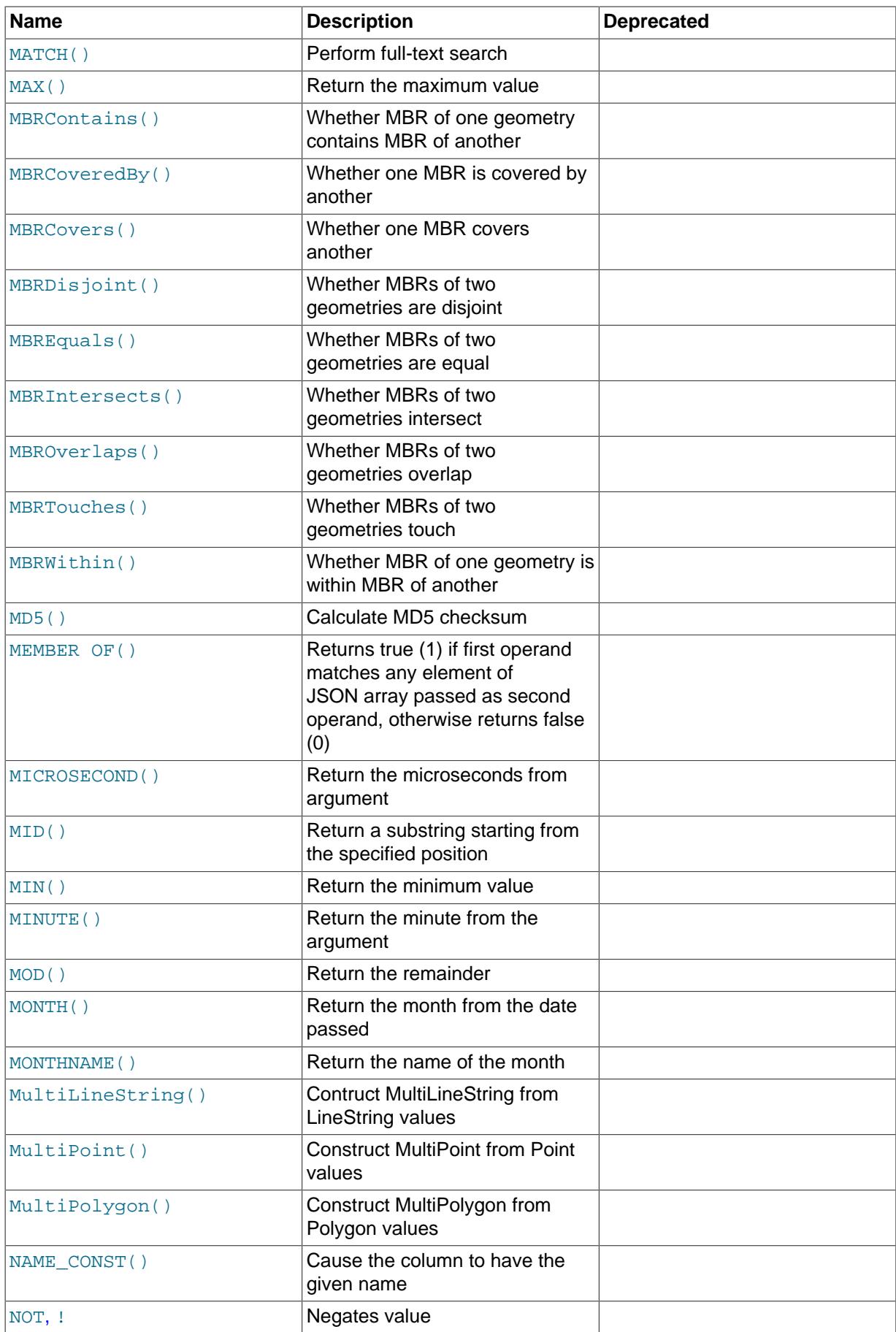

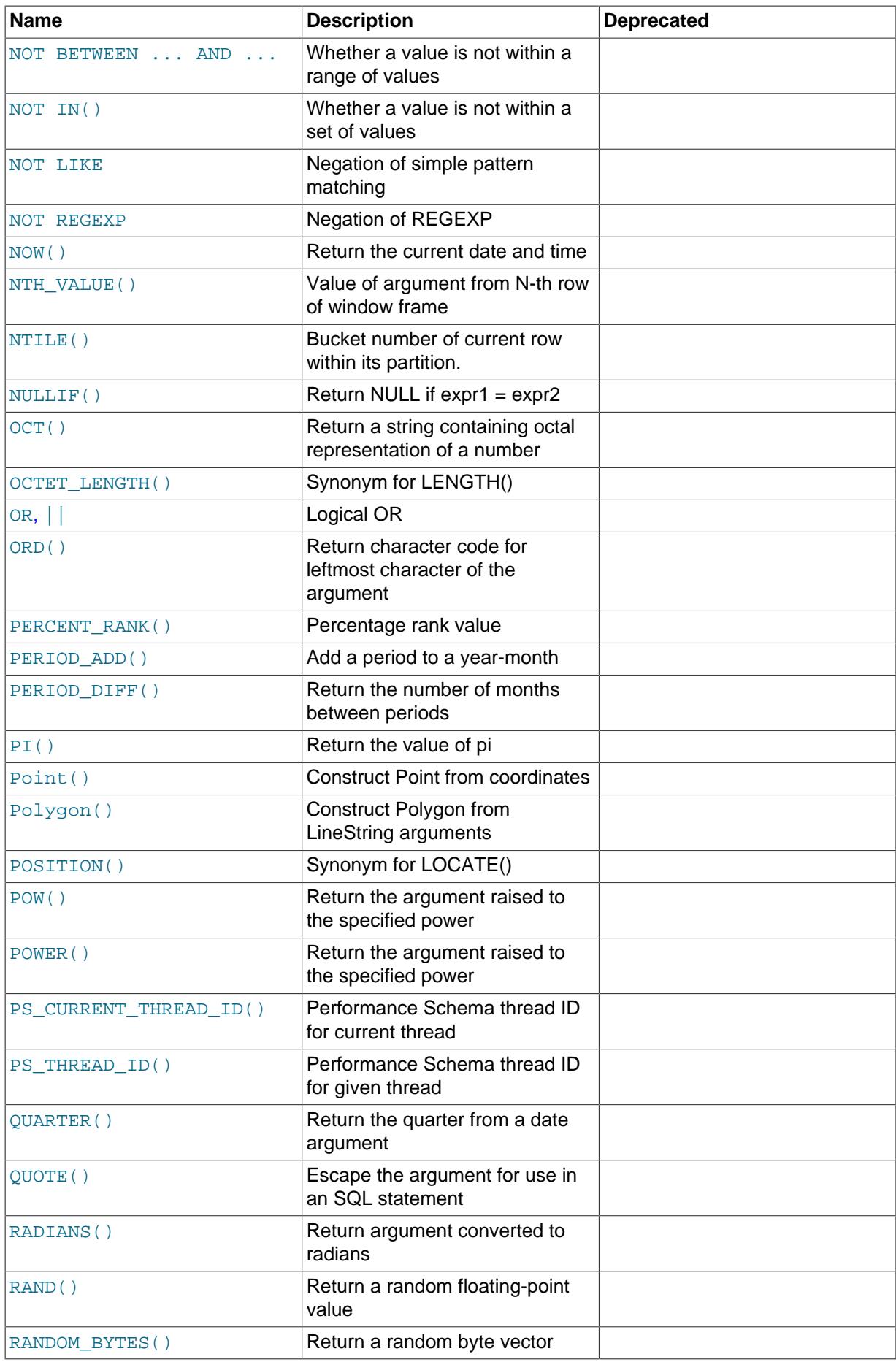

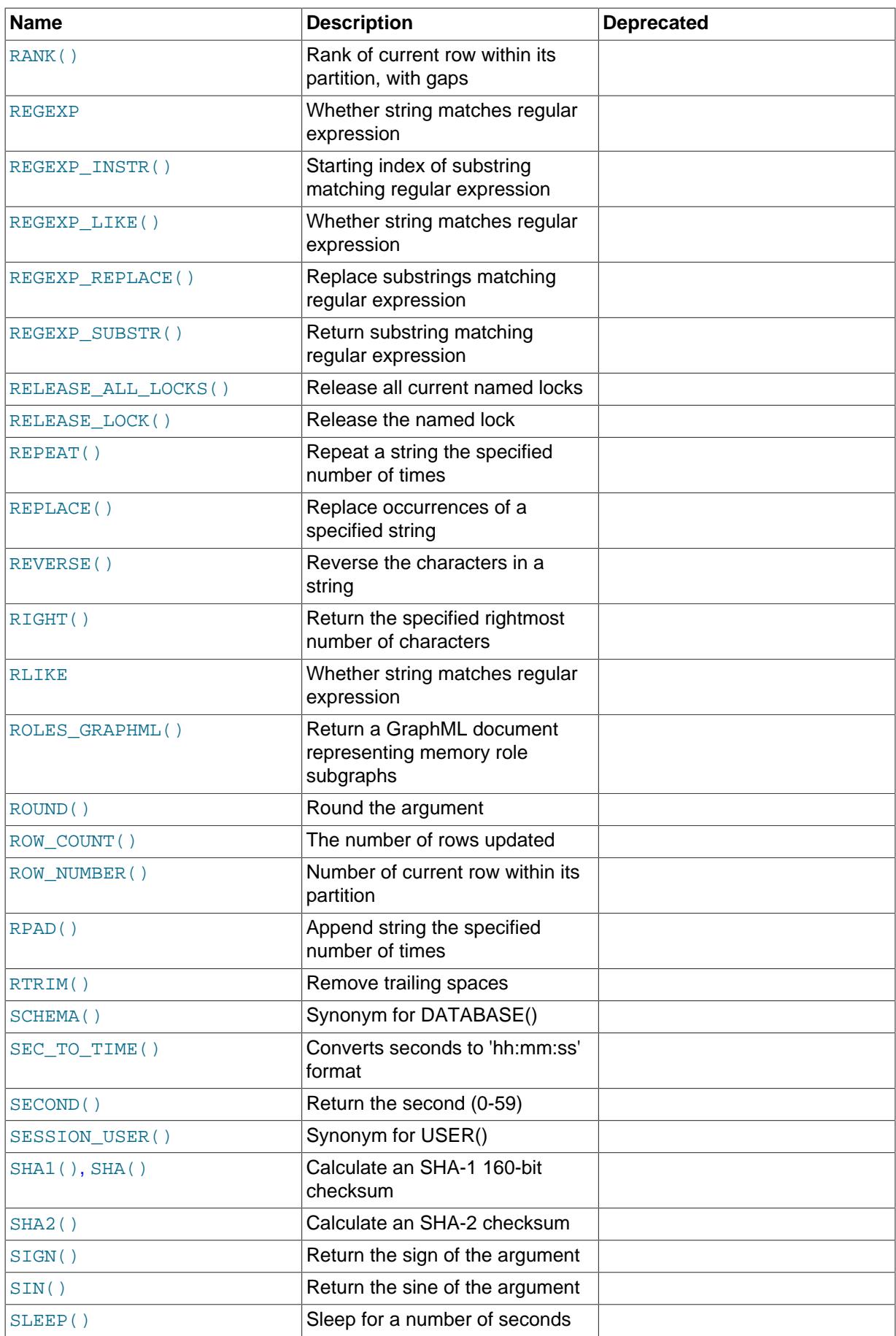

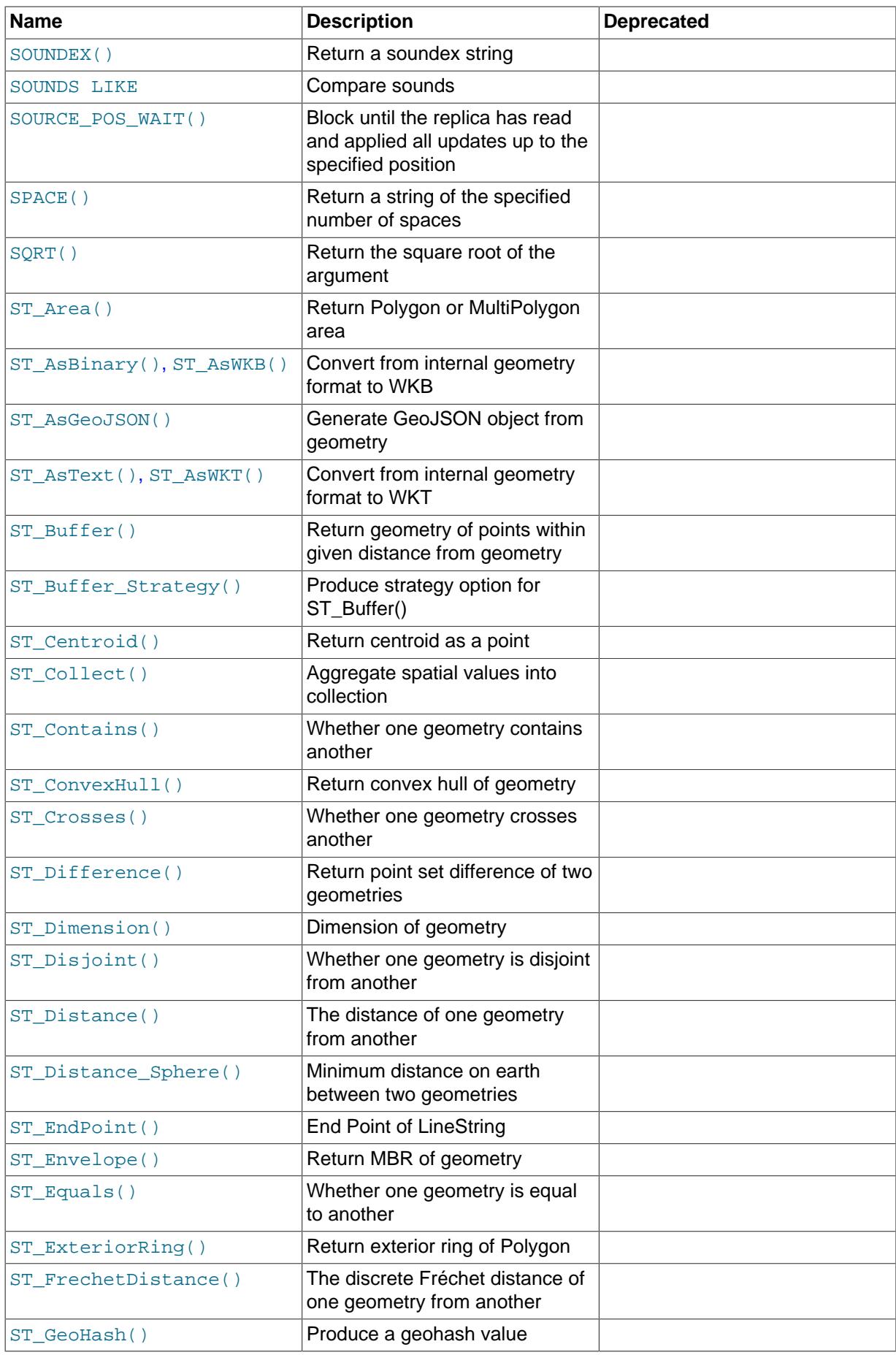

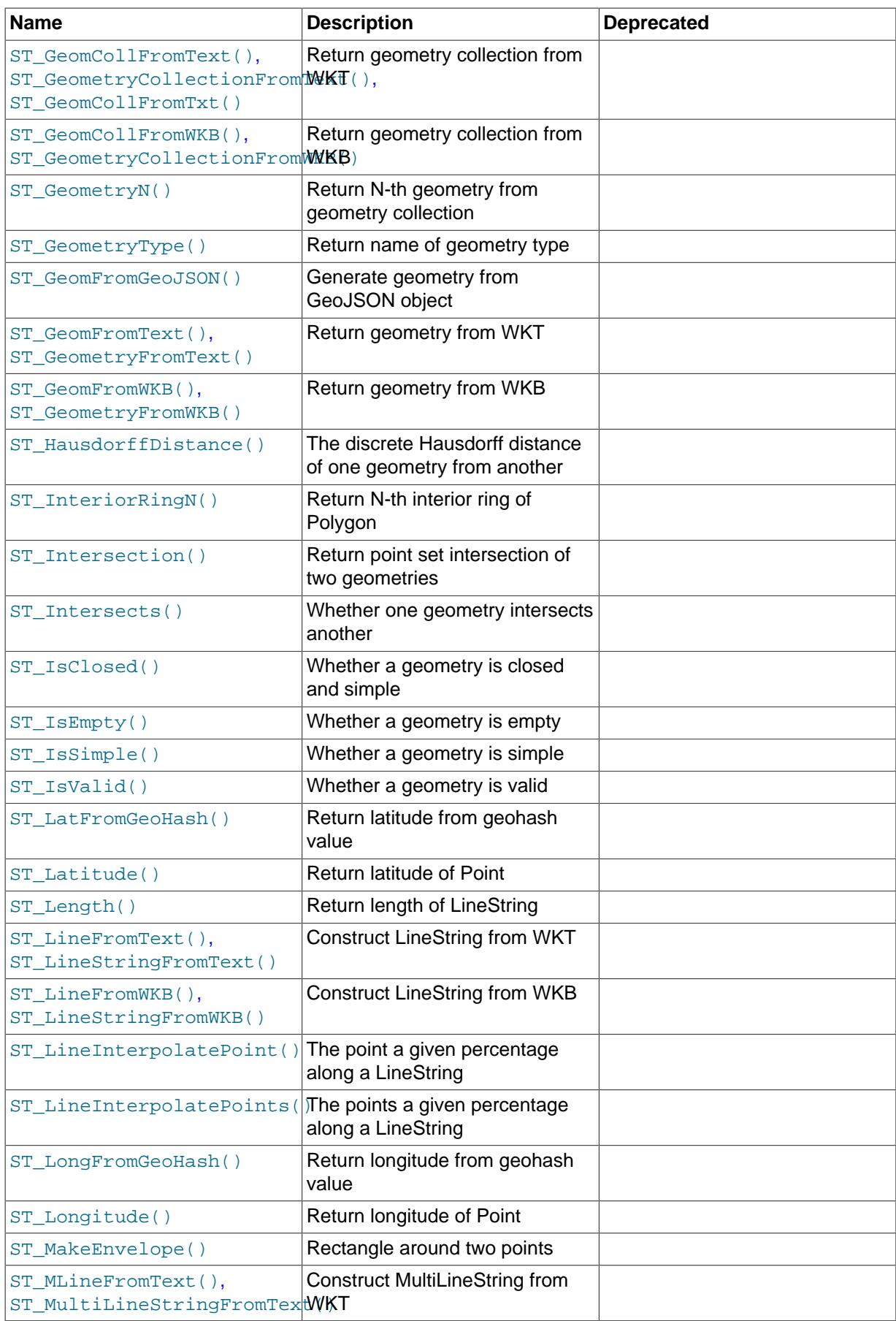

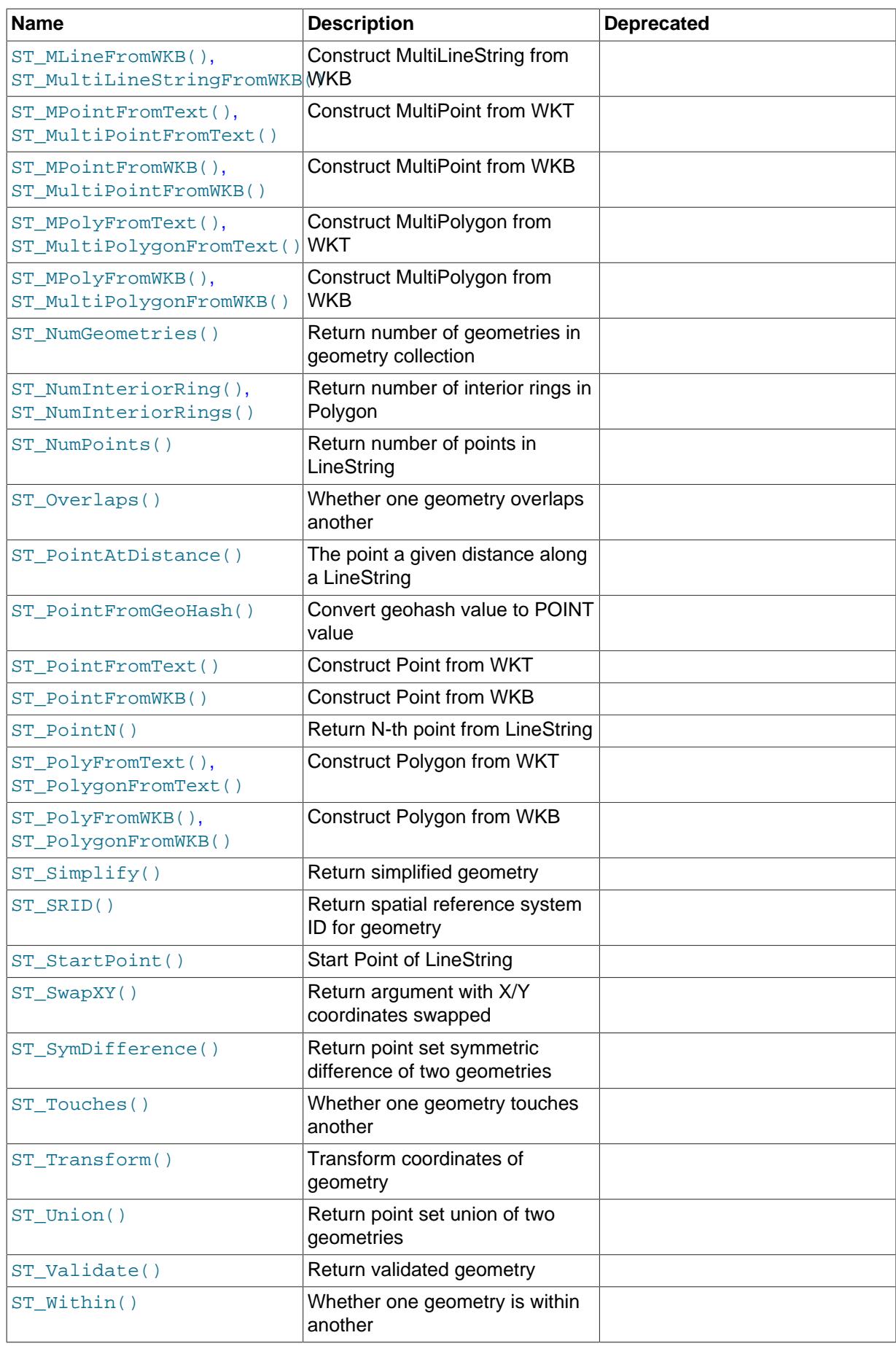

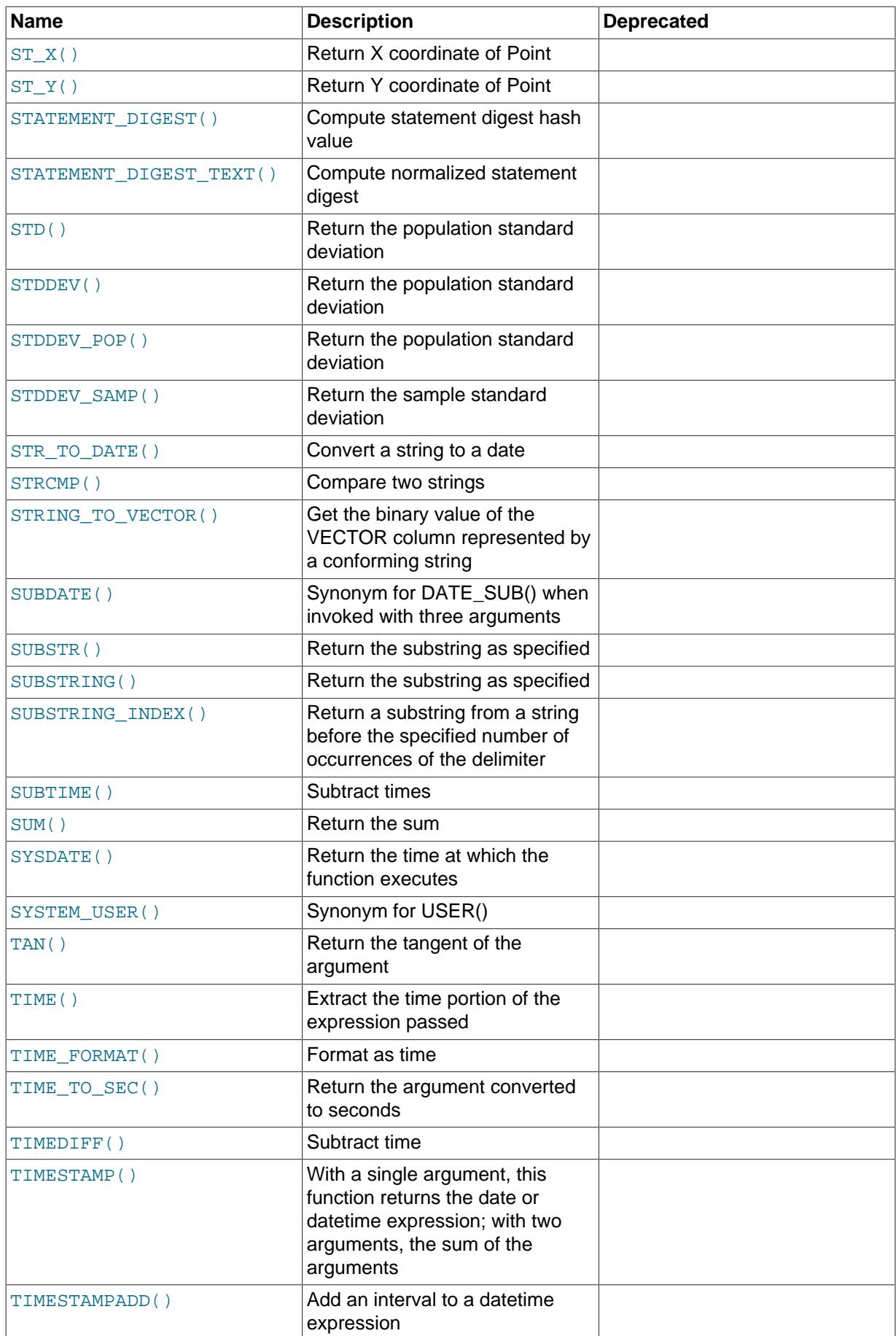

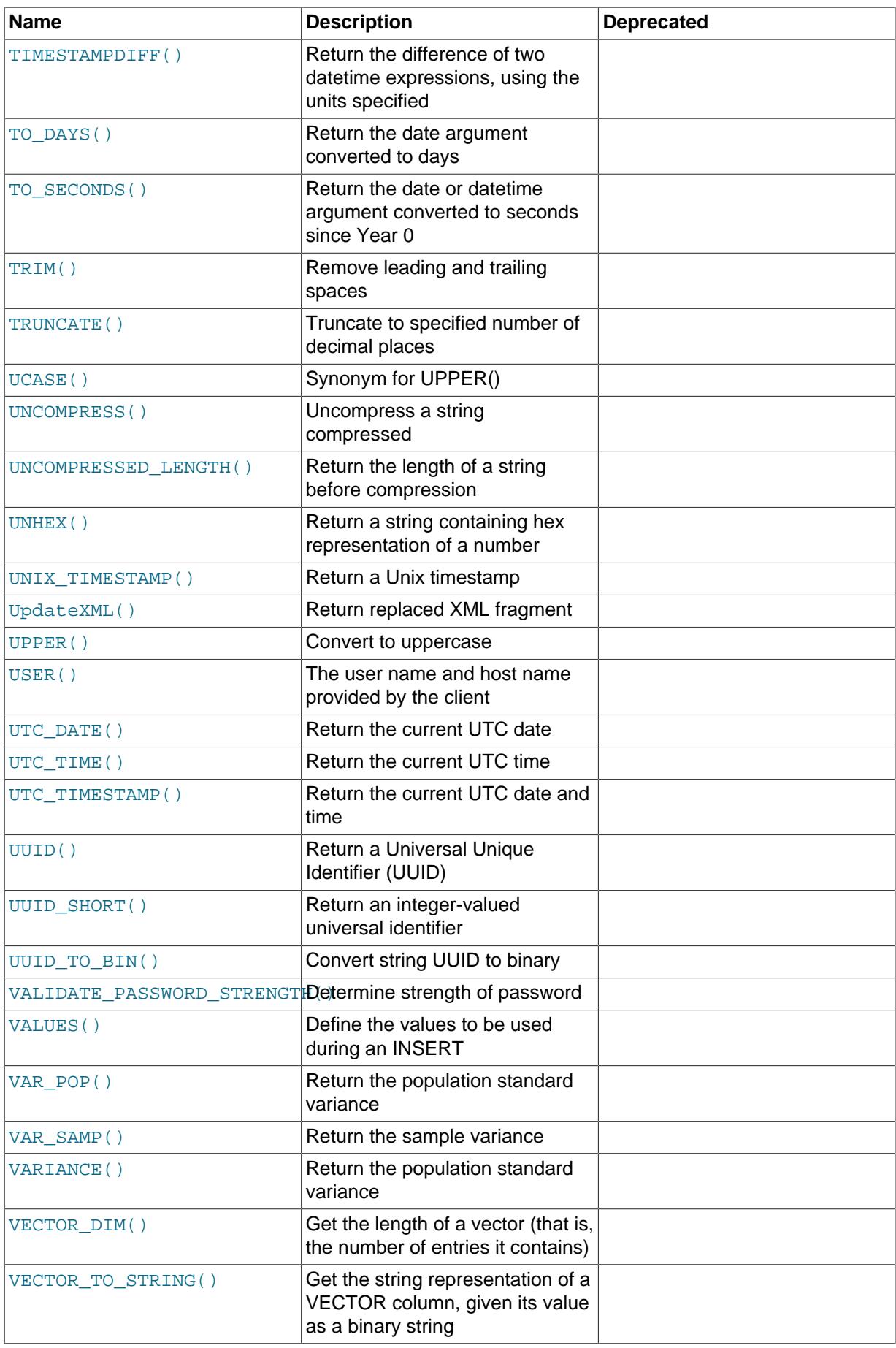

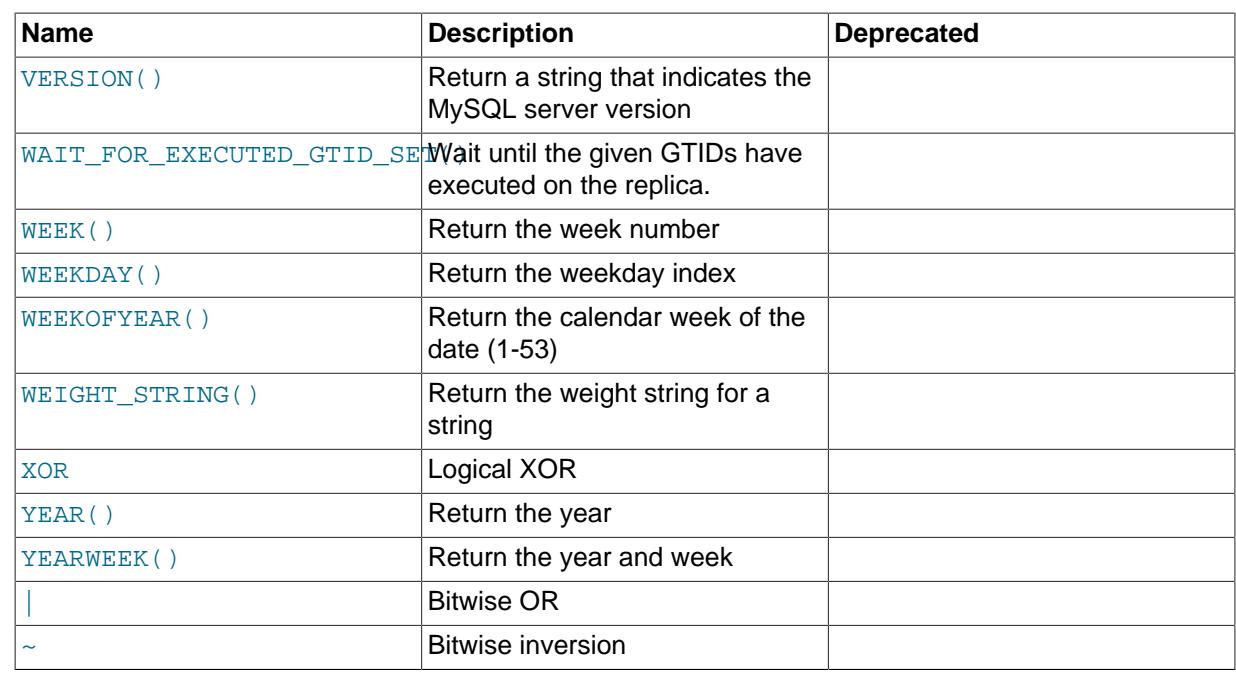

### <span id="page-2073-0"></span>**14.2 Loadable Function Reference**

The following table lists each function that is loadable at runtime and provides a short description of each one. For a table listing built-in functions and operators, see [Section 14.1, "Built-In Function and](#page-2056-0) [Operator Reference"](#page-2056-0)

For general information about loadable functions, see [Section 7.7, "MySQL Server Loadable](#page-1090-0) [Functions".](#page-1090-0)

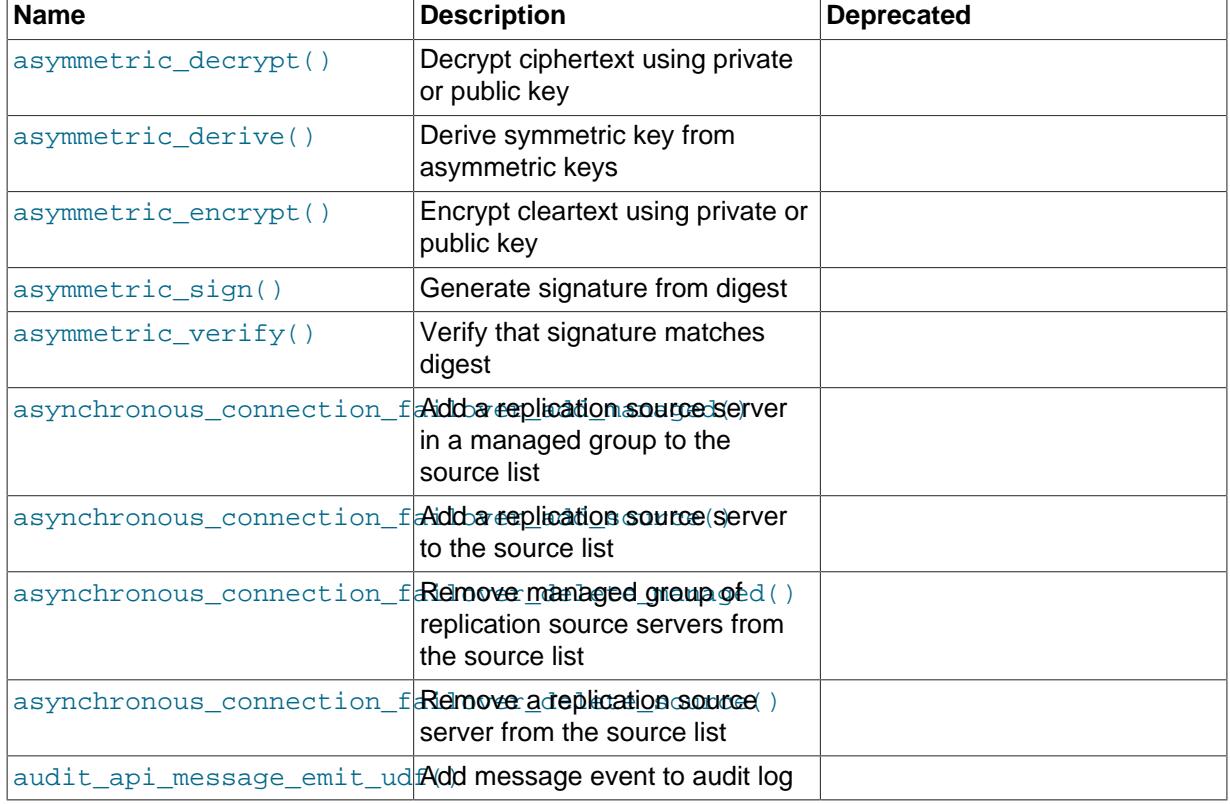

### **Table 14.2 Loadable Functions**

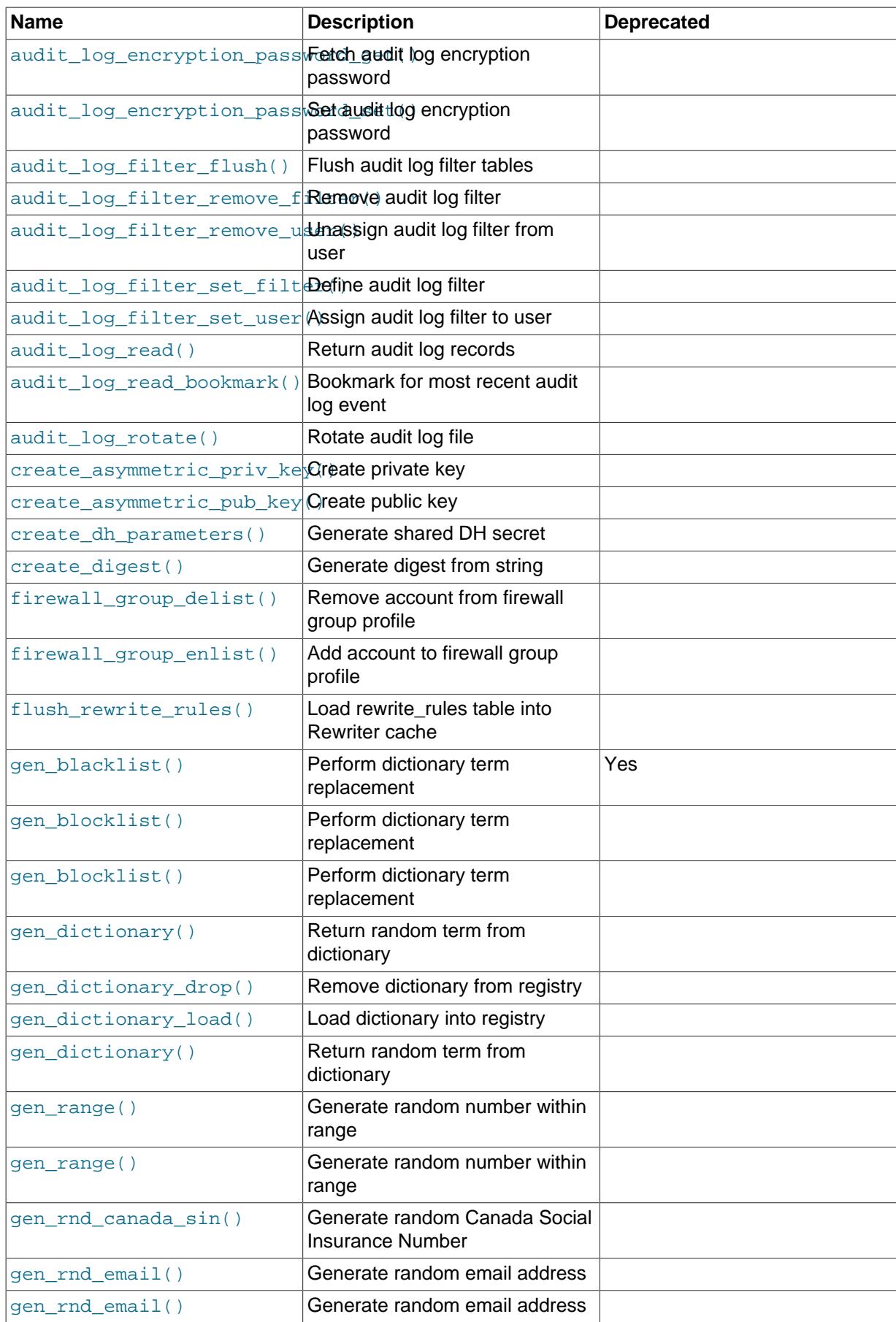

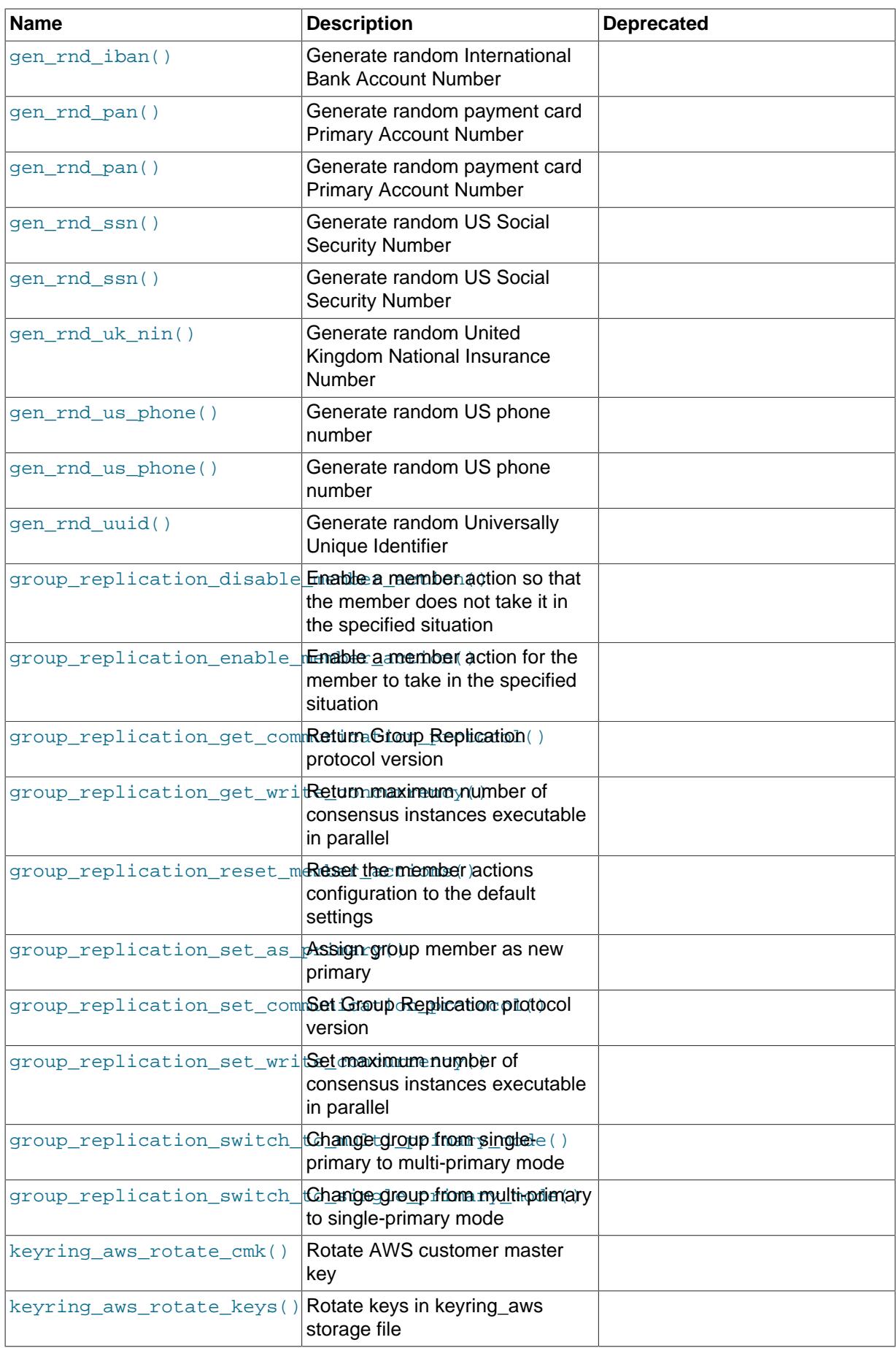

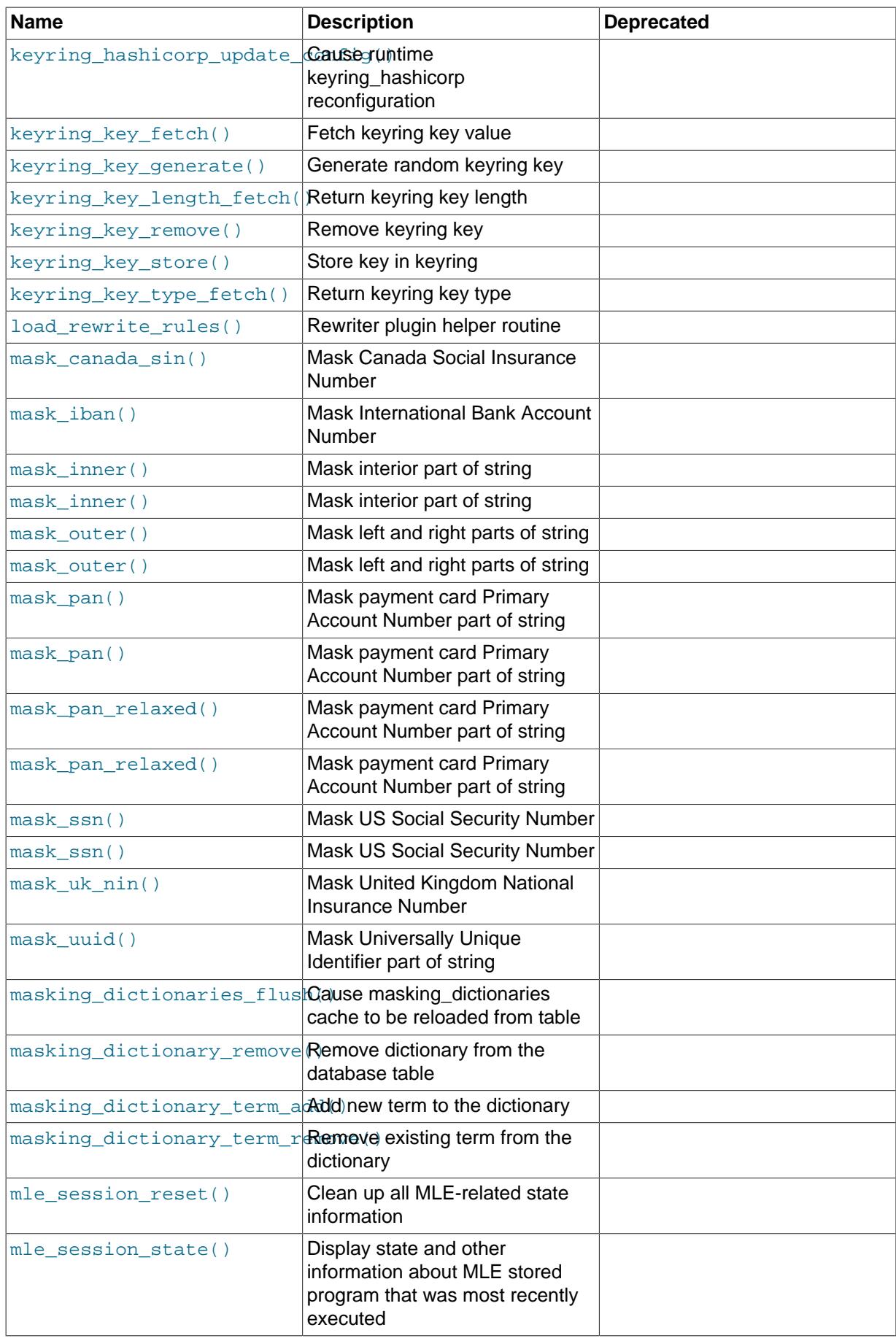

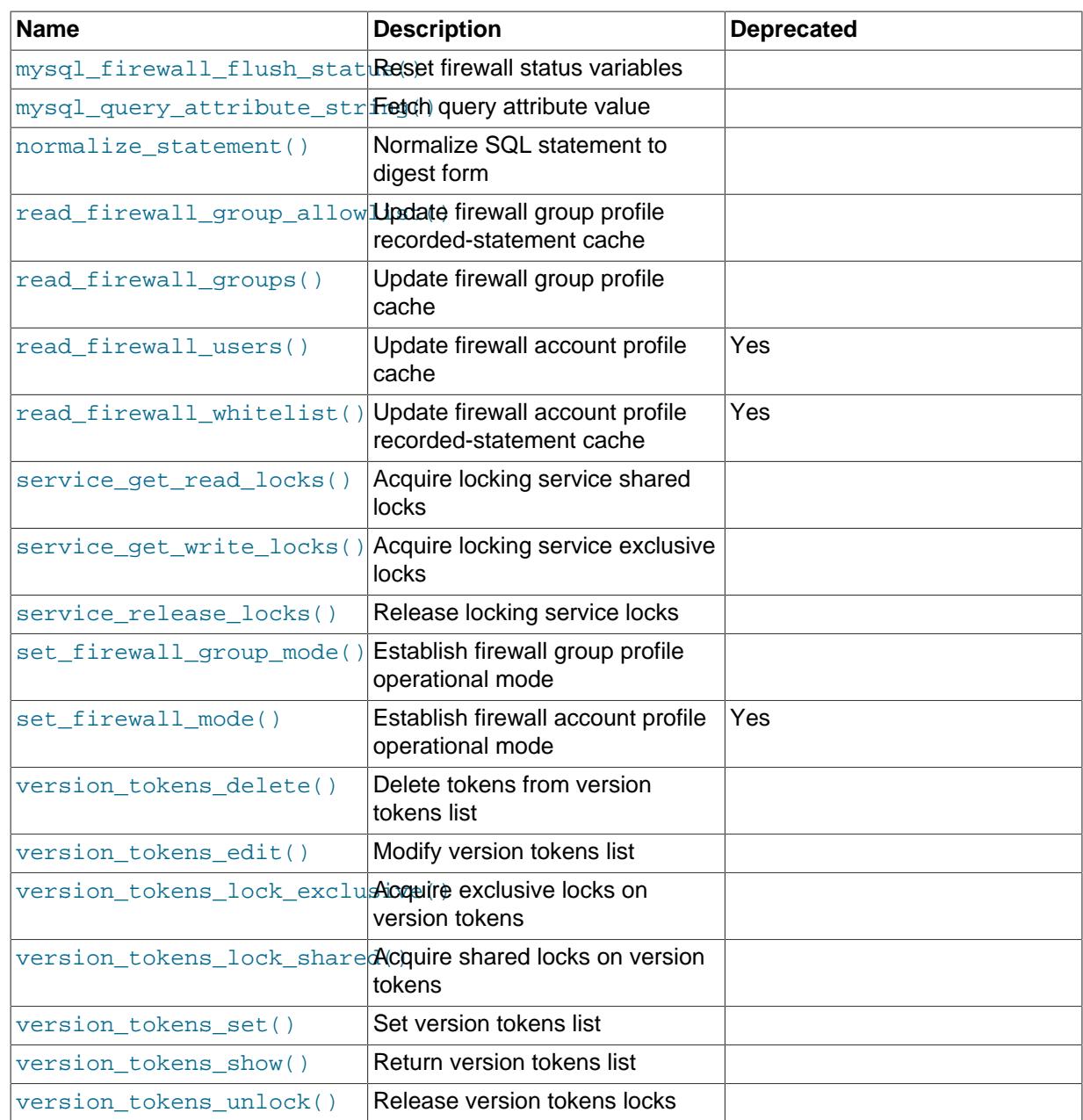

## <span id="page-2077-0"></span>**14.3 Type Conversion in Expression Evaluation**

When an operator is used with operands of different types, type conversion occurs to make the operands compatible. Some conversions occur implicitly. For example, MySQL automatically converts strings to numbers as necessary, and vice versa.

```
mysql> SELECT 1+'1';
        \rightarrow 2
mysql> SELECT CONCAT(2,' test');
          -> '2 test'
```
It is also possible to convert a number to a string explicitly using the [CAST\(\)](#page-2185-0) function. Conversion occurs implicitly with the [CONCAT\(\)](#page-2133-1) function because it expects string arguments.

```
mysql> SELECT 38.8, CAST(38.8 AS CHAR);
        -> 38.8, '38.8'
mysql> SELECT 38.8, CONCAT(38.8);
        -> 38.8, '38.8'
```
See later in this section for information about the character set of implicit number-to-string conversions, and for modified rules that apply to CREATE TABLE ... SELECT statements.

The following rules describe how conversion occurs for comparison operations:

- If one or both arguments are NULL, the result of the comparison is NULL, except for the NULL-safe  $\epsilon$ => equality comparison operator. For  $\text{NULL}$   $\epsilon$ =>  $\text{NULL}$ , the result is true. No conversion is needed.
- If both arguments in a comparison operation are strings, they are compared as strings.
- If both arguments are integers, they are compared as integers.
- Hexadecimal values are treated as binary strings if not compared to a number.
- If one of the arguments is a [TIMESTAMP](#page-1988-0) or [DATETIME](#page-1988-0) column and the other argument is a constant, the constant is converted to a timestamp before the comparison is performed. This is done to be more ODBC-friendly. This is not done for the arguments to  $IN()$ . To be safe, always use complete datetime, date, or time strings when doing comparisons. For example, to achieve best results when using [BETWEEN](#page-2085-2) with date or time values, use [CAST\(\)](#page-2185-0) to explicitly convert the values to the desired data type.

A single-row subquery from a table or tables is not considered a constant. For example, if a subquery returns an integer to be compared to a [DATETIME](#page-1988-0) value, the comparison is done as two integers. The integer is not converted to a temporal value. To compare the operands as [DATETIME](#page-1988-0) values, use [CAST\(\)](#page-2185-0) to explicitly convert the subquery value to [DATETIME](#page-1988-0).

- If one of the arguments is a decimal value, comparison depends on the other argument. The arguments are compared as decimal values if the other argument is a decimal or integer value, or as floating-point values if the other argument is a floating-point value.
- In all other cases, the arguments are compared as floating-point (double-precision) numbers. For example, a comparison of string and numeric operands takes place as a comparison of floating-point numbers.

For information about conversion of values from one temporal type to another, see [Section 13.2.8,](#page-1996-0) ["Conversion Between Date and Time Types"](#page-1996-0).

Comparison of JSON values takes place at two levels. The first level of comparison is based on the JSON types of the compared values. If the types differ, the comparison result is determined solely by which type has higher precedence. If the two values have the same JSON type, a second level of comparison occurs using type-specific rules. For comparison of JSON and non-JSON values, the non-JSON value is converted to JSON and the values compared as JSON values. For details, see [Comparison and Ordering of JSON Values.](#page-2040-0)

The following examples illustrate conversion of strings to numbers for comparison operations:

```
mysql> SELECT 1 > '6x';
          \rightarrow 0
mysql> SELECT 7 > '6x';
          \rightarrow 1
mysql> SELECT 0 > 'x6';
          \rightarrow 0
mysql> SELECT 0 = 'x6';
\rightarrow 1
```
For comparisons of a string column with a number, MySQL cannot use an index on the column to look up the value quickly. If  $str$   $col$  is an indexed string column, the index cannot be used when performing the lookup in the following statement:

SELECT  $*$  FROM tbl name WHERE str col=1;

The reason for this is that there are many different strings that may convert to the value 1, such as '1', ' 1', or '1a'.

Comparisons between floating-point numbers and large values of INTEGER type are approximate because the integer is converted to double-precision floating point before comparison, which is not capable of representing all 64-bit integers exactly. For example, the integer value  $2^{53}$  + 1 is not representable as a float, and is rounded to  $2^{53}$  or  $2^{53}$  + 2 before a float comparison, depending on the platform.

To illustrate, only the first of the following comparisons compares equal values, but both comparisons return true (1):

```
mysql> SELECT '9223372036854775807' = 9223372036854775807;
        \rightarrow 1
mysql> SELECT '9223372036854775807' = 9223372036854775806;
         \rightarrow 1
```
When conversions from string to floating-point and from integer to floating-point occur, they do not necessarily occur the same way. The integer may be converted to floating-point by the CPU, whereas the string is converted digit by digit in an operation that involves floating-point multiplications. Also, results can be affected by factors such as computer architecture or the compiler version or optimization level. One way to avoid such problems is to use  $CAST()$  so that a value is not converted implicitly to a float-point number:

```
mysql> SELECT CAST('9223372036854775807' AS UNSIGNED) = 9223372036854775806;
         \rightarrow 0
```
For more information about floating-point comparisons, see [Section B.3.4.8, "Problems with Floating-](#page-5171-0)[Point Values"](#page-5171-0).

The server includes  $dt$ oa, a conversion library that provides the basis for improved conversion between string or [DECIMAL](#page-1981-1) values and approximate-value ([FLOAT](#page-1982-0)/[DOUBLE](#page-1982-0)) numbers:

- Consistent conversion results across platforms, which eliminates, for example, Unix versus Windows conversion differences.
- Accurate representation of values in cases where results previously did not provide sufficient precision, such as for values close to IEEE limits.
- Conversion of numbers to string format with the best possible precision. The precision of  $d$ toa is always the same or better than that of the standard C library functions.

Because the conversions produced by this library differ in some cases from non-dtoa results, the potential exists for incompatibilities in applications that rely on previous results. For example, applications that depend on a specific exact result from previous conversions might need adjustment to accommodate additional precision.

The  $dt$ oa library provides conversions with the following properties.  $D$  represents a value with a [DECIMAL](#page-1981-1) or string representation, and  $F$  represents a floating-point number in native binary (IEEE) format.

- $F \rightarrow D$  conversion is done with the best possible precision, returning  $D$  as the shortest string that yields  $F$  when read back in and rounded to the nearest value in native binary format as specified by IEEE.
- $D \rightarrow F$  conversion is done such that F is the nearest native binary number to the input decimal string D.

These properties imply that  $F \rightarrow D \rightarrow F$  conversions are lossless unless F is  $-\inf$ ,  $+\inf$ , or NaN. The latter values are not supported because the SQL standard defines them as invalid values for [FLOAT](#page-1982-0) or [DOUBLE](#page-1982-0).

For  $D \rightarrow F \rightarrow D$  conversions, a sufficient condition for losslessness is that D uses 15 or fewer digits of precision, is not a denormal value,  $\text{-inf.} + \text{inf.}$  or  $\text{Nan}$ . In some cases, the conversion is lossless even if  $D$  has more than 15 digits of precision, but this is not always the case.

Implicit conversion of a numeric or temporal value to string produces a value that has a character set and collation determined by the character set connection and collation connection system variables. (These variables commonly are set with [SET NAMES](#page-2831-0). For information about connection character sets, see [Section 12.4, "Connection Character Sets and Collations"](#page-1911-0).)

This means that such a conversion results in a character (nonbinary) string (a [CHAR](#page-2001-0), [VARCHAR](#page-2001-0), or [LONGTEXT](#page-2003-0) value), except in the case that the connection character set is set to  $\frac{b}{b}$  in that case, the conversion result is a binary string (a [BINARY](#page-2002-0), [VARBINARY](#page-2002-0), or [LONGBLOB](#page-2003-0) value).

For integer expressions, the preceding remarks about expression evaluation apply somewhat differently for expression *assignment*; for example, in a statement such as this:

CREATE TABLE t SELECT integer expr;

In this case, the table in the column resulting from the expression has type [INT](#page-1981-0) or [BIGINT](#page-1981-0) depending on the length of the integer expression. If the maximum length of the expression does not fit in an [INT](#page-1981-0), [BIGINT](#page-1981-0) is used instead. The length is taken from the  $max$  length value of the [SELECT](#page-2608-0) result set metadata (see [C API Basic Data Structures](https://dev.mysql.com/doc/c-api/9.0/en/c-api-data-structures.html)). This means that you can force a [BIGINT](#page-1981-0) rather than [INT](#page-1981-0) by use of a sufficiently long expression:

CREATE TABLE t SELECT 000000000000000000000;

### <span id="page-2080-0"></span>**14.4 Operators**

#### **Table 14.3 Operators**

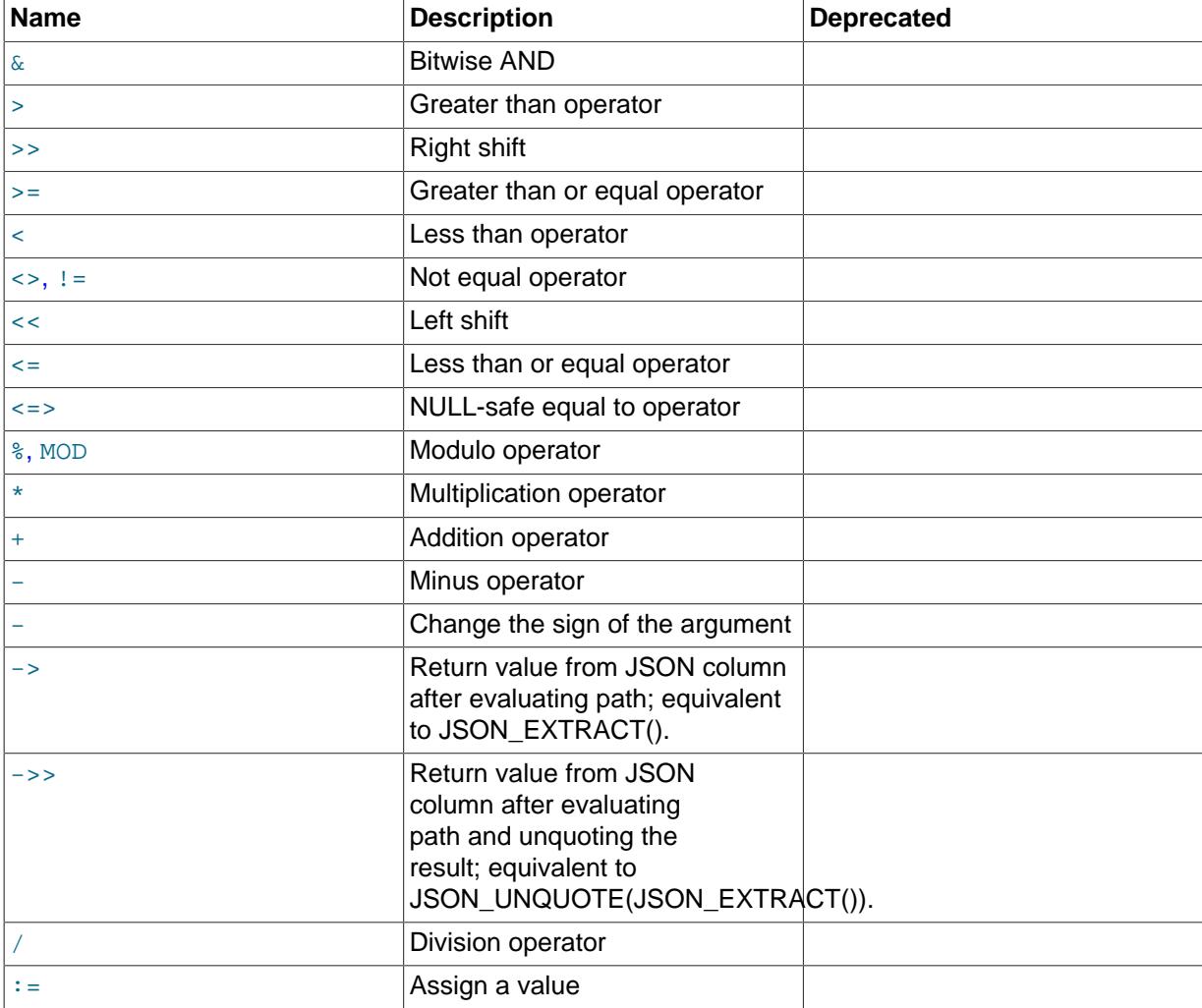

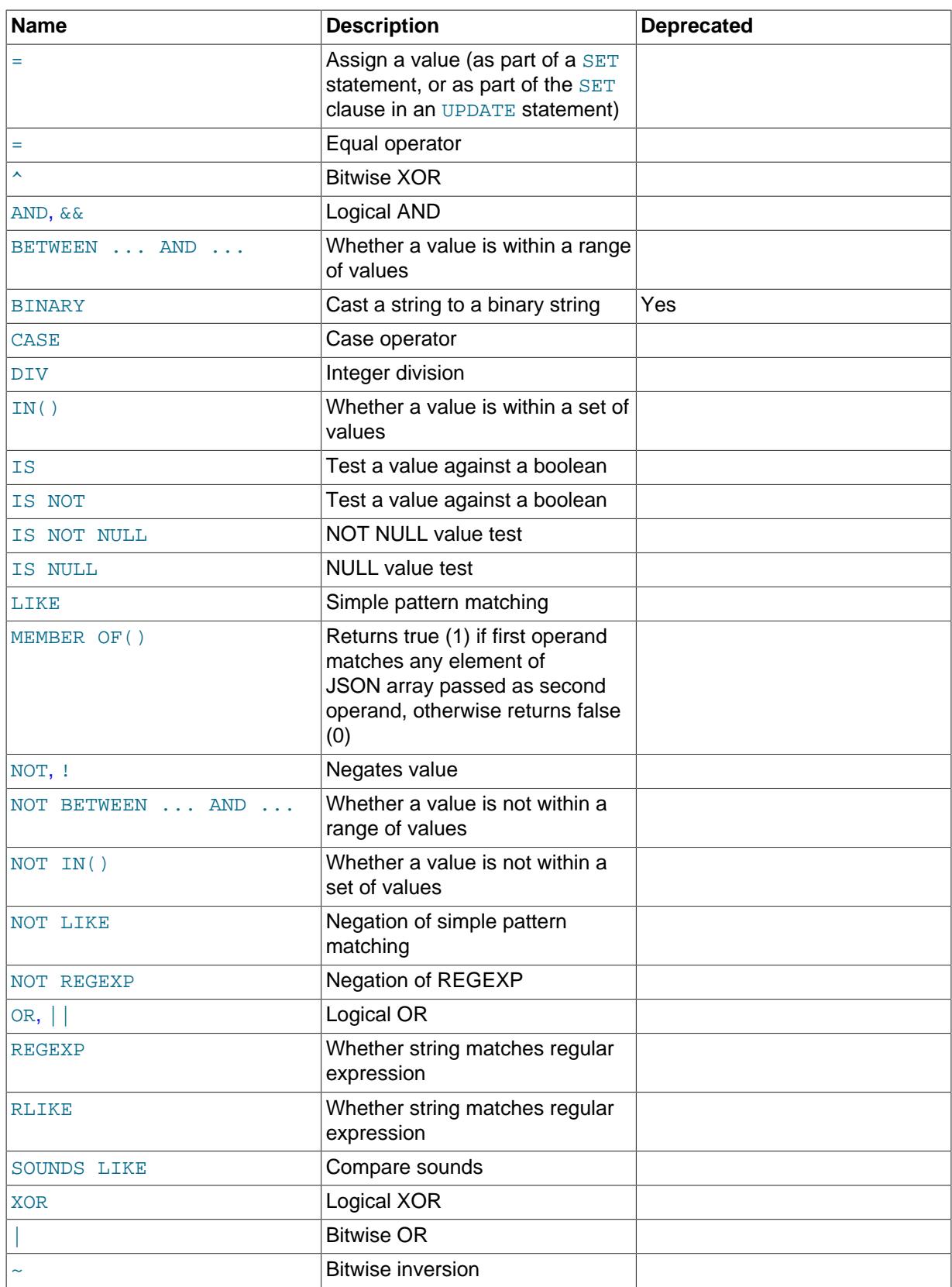

### <span id="page-2081-0"></span>**14.4.1 Operator Precedence**

Operator precedences are shown in the following list, from highest precedence to the lowest. Operators that are shown together on a line have the same precedence.

INTERVAL

```
BINARY, COLLATE
!
- (unary minus), ~ (unary bit inversion)
\lambda*, /, DIV, %, MOD
-, +
<<, >>
&
|
= (comparison), <=>, >=, >, <=, <, <>, <>, !=, IS, LIKE, REGEXP, IN, MEMBER OF
BETWEEN, CASE, WHEN, THEN, ELSE
NOT
AND, &&
XOR
OR, ||= (assignment), :=
```
The precedence of  $=$  depends on whether it is used as a comparison operator  $(=)$  or as an assignment operator ([=](#page-2091-0)). When used as a comparison operator, it has the same precedence as  $\langle$ =>, [>=](#page-2085-1), [>](#page-2085-0),  $\langle$ =,  $\langle \cdot, \cdot \rangle$ ,  $\langle \cdot, \cdot \rangle$ ,  $\langle \cdot, \cdot \rangle$ ,  $\langle \cdot, \cdot \rangle$  and [IN\(\)](#page-2086-1). When used as an assignment operator, it has the same precedence as [:=](#page-2090-1). [Section 15.7.6.1, "SET Syntax for Variable Assignment"](#page-2826-0), and [Section 11.4, "User-](#page-1881-0)[Defined Variables"](#page-1881-0), explain how MySQL determines which interpretation of = should apply.

For operators that occur at the same precedence level within an expression, evaluation proceeds left to right, with the exception that assignments evaluate right to left.

The precedence and meaning of some operators depends on the SQL mode:

- By default,  $||$  is a logical [OR](#page-2090-2) operator. With [PIPES\\_AS\\_CONCAT](#page-927-0) enabled,  $||$  is string concatenation, with a precedence between  $\land$  and the unary operators.
- By default, [!](#page-2089-2) has a higher precedence than NOT. With [HIGH\\_NOT\\_PRECEDENCE](#page-923-0) enabled, ! and NOT have the same precedence.

See [Section 7.1.11, "Server SQL Modes".](#page-921-0)

The precedence of operators determines the order of evaluation of terms in an expression. To override this order and group terms explicitly, use parentheses. For example:

```
mysql> SELECT 1+2*3;
          \rightarrow 7
mysql> SELECT (1+2)*3;
           \rightarrow 9
```
### <span id="page-2082-0"></span>**14.4.2 Comparison Functions and Operators**

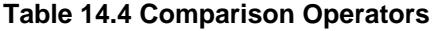

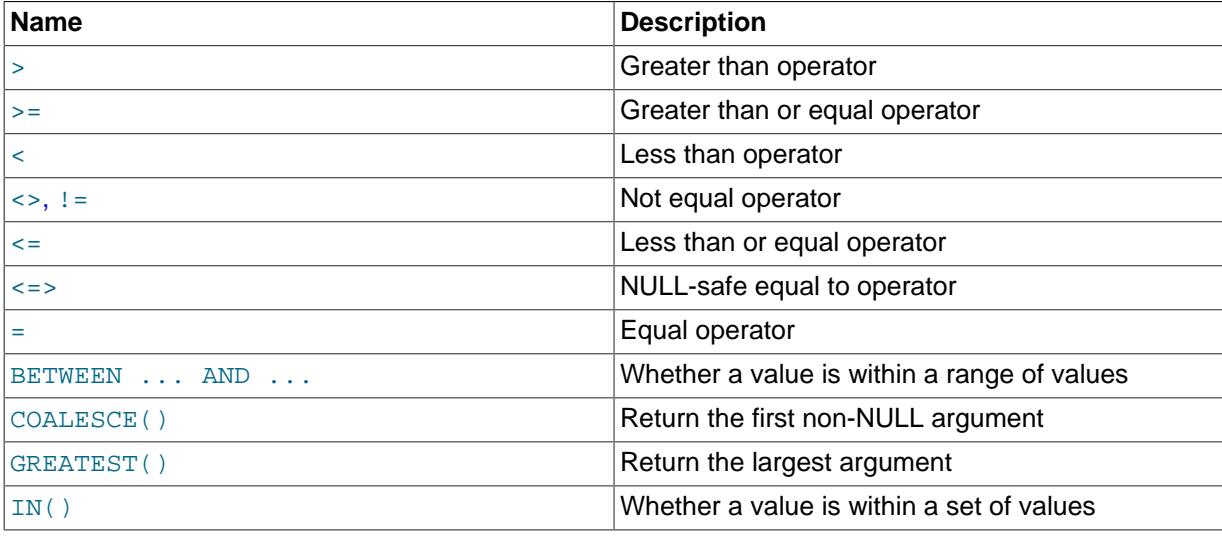

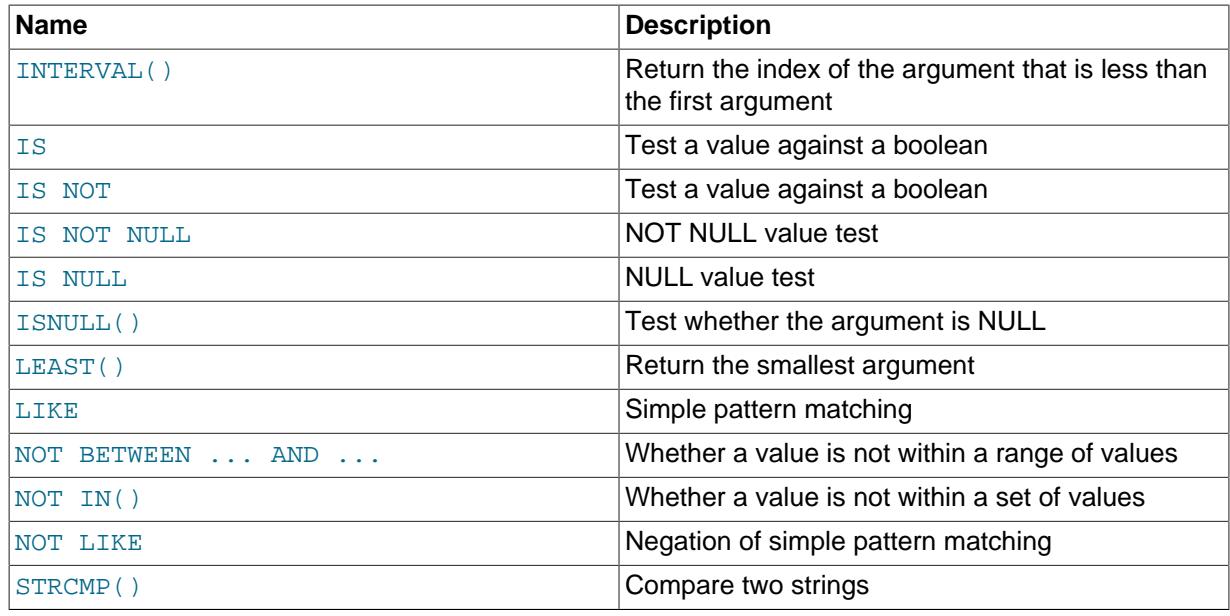

Comparison operations result in a value of 1 (TRUE), 0 (FALSE), or NULL. These operations work for both numbers and strings. Strings are automatically converted to numbers and numbers to strings as necessary.

The following relational comparison operators can be used to compare not only scalar operands, but row operands:

 $=$  > < >  $=$  <= <>  $\leq$   $\leq$   $\leq$   $\leq$   $\leq$   $\leq$   $\leq$   $\leq$   $\leq$   $\leq$   $\leq$   $\leq$   $\leq$   $\leq$   $\leq$   $\leq$   $\leq$   $\leq$   $\leq$   $\leq$   $\leq$   $\leq$   $\leq$   $\leq$   $\leq$   $\leq$   $\leq$   $\leq$   $\leq$   $\leq$   $\leq$   $\leq$   $\leq$   $\le$ 

The descriptions for those operators later in this section detail how they work with row operands. For additional examples of row comparisons in the context of row subqueries, see [Section 15.2.15.5, "Row](#page-2632-0) [Subqueries".](#page-2632-0)

Some of the functions in this section return values other than 1 (TRUE), 0 (FALSE), or NULL. [LEAST\(\)](#page-2088-2) and [GREATEST\(\)](#page-2086-0) are examples of such functions; [Section 14.3, "Type Conversion in Expression](#page-2077-0) [Evaluation"](#page-2077-0), describes the rules for comparison operations performed by these and similar functions for determining their return values.

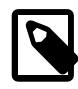

#### **Note**

In previous versions of MySQL, when evaluating an expression containing LEAST() or GREATEST(), the server attempted to quess the context in which the function was used, and to coerce the function's arguments to the data type of the expression as a whole. For example, the arguments to LEAST("11", "45", "2") are evaluated and sorted as strings, so that this expression returns "11".

The function is executed using the arguments as provided, performing data type conversions to one or more of the arguments if and only if they are not all of the same type. Any type coercion mandated by an expression that makes use of the return value is now performed following function execution. This means that LEAST("11", "45", "2") + 0 evaluates to "11" + 0 and thus to integer 11.

To convert a value to a specific type for comparison purposes, you can use the  $CAST()$  function. String values can be converted to a different character set using [CONVERT\(\)](#page-2189-0). See [Section 14.10, "Cast](#page-2183-0) [Functions and Operators"](#page-2183-0).

By default, string comparisons are not case-sensitive and use the current character set. The default is utf8mb4.

<span id="page-2084-4"></span> $\bullet$  [=](#page-2084-4)

Equal:

```
mysql> SELECT 1 = 0;
          \rightarrow 0mysql> SELECT '0' = 0;
         \rightarrow 1
mysql> SELECT '0.0' = 0;
         \rightarrow 1
mysql> SELECT '0.01' = 0;
           -> 0
mysql> SELECT '.01' = 0.01;
         \rightarrow 1
```
For row comparisons,  $(a, b) = (x, y)$  is equivalent to:

 $(a = x) \text{ AND } (b = y)$ 

<span id="page-2084-3"></span> $\bullet \quad \leq \geq$ 

NULL-safe equal. This operator performs an equality comparison like the [=](#page-2084-4) operator, but returns 1 rather than NULL if both operands are NULL, and 0 rather than NULL if one operand is NULL.

The [<=>](#page-2084-3) operator is equivalent to the standard SQL IS NOT DISTINCT FROM operator.

```
mysql> SELECT 1 <=> 1, NULL <=> NULL, 1 <=> NULL;
              \rightarrow 1, 1, 0mysql> SELECT 1 = 1, NULL = NULL, 1 = NULL;
              \textnormal{\texttt{-}}\textnormal{>}\textnormal{\texttt{1}} , \textnormal{\texttt{NULL}} , \textnormal{\texttt{NULL}}
```
For row comparisons,  $(a, b) \leq x, y$  is equivalent to:

 $(a \le x)$  AND  $(b \le y)$ 

#### <span id="page-2084-1"></span>•  $\langle \rangle$ , [!=](#page-2084-1)

Not equal:

```
mysql> SELECT '.01' <> '0.01';
         -> 1
mysql> SELECT .01 <> '0.01';
        -> 0mysql> SELECT 'zapp' <> 'zappp';
        \rightarrow 1
```
For row comparisons,  $(a, b) \iff (x, y)$  and  $(a, b) := (x, y)$  are equivalent to:

 $(a \leftrightarrow x)$  OR  $(b \leftrightarrow y)$ 

<span id="page-2084-2"></span> $\bullet \quad \lt =$ 

Less than or equal:

mysql> **SELECT 0.1 <= 2;**  $\rightarrow$  1

For row comparisons,  $(a, b) \leq (x, y)$  is equivalent to:

 $(a < x)$  OR  $((a = x)$  AND  $(b <= y))$ 

<span id="page-2084-0"></span> $\bullet$   $\prec$ 

Less than:

mysql> **SELECT 2 < 2;**

 $\rightarrow$  0

For row comparisons,  $(a, b) < (x, y)$  is equivalent to:

 $(a < x)$  OR  $((a = x)$  AND  $(b < y))$ 

<span id="page-2085-1"></span> $\bullet \geq$ 

Greater than or equal:

mysql> **SELECT 2 >= 2;**  $\rightarrow$  1

For row comparisons,  $(a, b)$  >=  $(x, y)$  is equivalent to:

 $(a > x)$  OR  $((a = x)$  AND  $(b > = y))$ 

<span id="page-2085-0"></span>• [>](#page-2085-0)

Greater than:

mysql> **SELECT 2 > 2;**  $\rightarrow$  0

For row comparisons,  $(a, b) > (x, y)$  is equivalent to:

 $(a > x)$  OR  $((a = x)$  AND  $(b > y))$ 

<span id="page-2085-2"></span>• expr [BETWEEN](#page-2085-2) min AND max

If  $\epsilon_{XPT}$  is greater than or equal to  $min$  and  $\epsilon_{XPT}$  is less than or equal to  $max$ , [BETWEEN](#page-2085-2) returns 1, otherwise it returns 0. This is equivalent to the expression  $(min \leq = expr \text{ AND } expr \leq = max)$  if all the arguments are of the same type. Otherwise type conversion takes place according to the rules described in [Section 14.3, "Type Conversion in Expression Evaluation"](#page-2077-0), but applied to all the three arguments.

```
mysql> SELECT 2 BETWEEN 1 AND 3, 2 BETWEEN 3 and 1;
         \rightarrow 1, 0mysql> SELECT 1 BETWEEN 2 AND 3;
         \rightarrow 0
mysql> SELECT 'b' BETWEEN 'a' AND 'c';
         \rightarrow 1
mysql> SELECT 2 BETWEEN 2 AND '3';
         \rightarrow 1
mysql> SELECT 2 BETWEEN 2 AND 'x-3';
         \rightarrow 0
```
For best results when using [BETWEEN](#page-2085-2) with date or time values, use [CAST\(\)](#page-2185-0) to explicitly convert the values to the desired data type. Examples: If you compare a  $\text{DATE}$  $\text{DATE}$  $\text{DATE}$  to two  $\text{DATE}$  values, convert the [DATE](#page-1988-0) values to [DATETIME](#page-1988-0) values. If you use a string constant such as  $\frac{12001-1-1}{n}$  in a comparison to a [DATE](#page-1988-0), cast the string to a [DATE](#page-1988-0).

<span id="page-2085-4"></span>• expr [NOT BETWEEN](#page-2085-4) min AND max

This is the same as NOT (expr BETWEEN min AND max).

<span id="page-2085-3"></span>• [COALESCE\(](#page-2085-3)value,...)

Returns the first non-NULL value in the list, or NULL if there are no non-NULL values.

The return type of [COALESCE\(\)](#page-2085-3) is the aggregated type of the argument types.

mysql> **SELECT COALESCE(NULL,1);**  $-5$  1 mysql> **SELECT COALESCE(NULL,NULL,NULL);** 2056 -> NULL

```
• GREATEST(value1,value2,...)
```
With two or more arguments, returns the largest (maximum-valued) argument. The arguments are compared using the same rules as for [LEAST\(\)](#page-2088-2).

```
mysql> SELECT GREATEST(2,0);
         \rightarrow 2
mysql> SELECT GREATEST(34.0,3.0,5.0,767.0);
        -2 767.0
mysql> SELECT GREATEST('B','A','C');
        \rightarrow 'C'
```
[GREATEST\(\)](#page-2086-0) returns NULL if any argument is NULL.

```
• expr IN (value,...)
```
Returns 1 (true) if  $\exp x$  is equal to any of the values in the IN() list, else returns 0 (false).

Type conversion takes place according to the rules described in [Section 14.3, "Type Conversion in](#page-2077-0) [Expression Evaluation"](#page-2077-0), applied to all the arguments. If no type conversion is needed for the values in the  $IN()$  list, they are all non-JSON constants of the same type, and  $\exp r$  can be compared to each of them as a value of the same type (possibly after type conversion), an optimization takes place. The values the list are sorted and the search for  $\exp r$  is done using a binary search, which makes the IN() operation very quick.

```
mysql> SELECT 2 IN (0,3,5,7);
         \rightarrow 0mysql> SELECT 'wefwf' IN ('wee','wefwf','weg');
         \rightarrow 1
```
IN() can be used to compare row constructors:

```
mysql> SELECT (3,4) IN ((1,2), (3,4));
         \rightarrow 1
mysql> SELECT (3,4) IN ((1,2), (3,5));
         \rightarrow 0
```
You should never mix quoted and unquoted values in an  $IN()$  list because the comparison rules for quoted values (such as strings) and unquoted values (such as numbers) differ. Mixing types may therefore lead to inconsistent results. For example, do not write an IN() expression like this:

SELECT vall FROM tbl1 WHERE vall IN (1,2,'a');

Instead, write it like this:

SELECT val1 FROM tbl1 WHERE val1 IN ('1','2','a');

Implicit type conversion may produce nonintuitive results:

mysql> **SELECT 'a' IN (0), 0 IN ('b');**  $\rightarrow 1, 1$ 

In both cases, the comparison values are converted to floating-point values, yielding 0.0 in each case, and a comparison result of 1 (true).

The number of values in the  $IN()$  list is only limited by the  $max$  allowed packet value.

To comply with the SQL standard,  $IN()$  returns  $NULL$  not only if the expression on the left hand side is NULL, but also if no match is found in the list and one of the expressions in the list is NULL.

IN() syntax can also be used to write certain types of subqueries. See [Section 15.2.15.3,](#page-2630-0) ["Subqueries with ANY, IN, or SOME"](#page-2630-0).

```
• expr NOT IN (value,...)
```
This is the same as NOT (expr IN (value,  $\dots$ )).

<span id="page-2087-0"></span>• INTERVAL $(N,N1,N2,N3,...)$ 

Returns 0 if  $N \leq N1$ , 1 if  $N \leq N2$  and so on, or -1 if N is NULL. All arguments are treated as integers. It is required that  $M1 \leq M2 \leq M3 \leq \ldots \leq Mn$  for this function to work correctly. This is because a binary search is used (very fast).

```
mysql> SELECT INTERVAL(23, 1, 15, 17, 30, 44, 200);
         \rightarrow 3
mysql> SELECT INTERVAL(10, 1, 10, 100, 1000);
         \Rightarrow 2
mysql> SELECT INTERVAL(22, 23, 30, 44, 200);
        \rightarrow 0
```
<span id="page-2087-1"></span>• IS [boolean\\_value](#page-2087-1)

Tests a value against a boolean value, where  $boolean\_value$  can be TRUE, FALSE, or UNKNOWN.

mysql> **SELECT 1 IS TRUE, 0 IS FALSE, NULL IS UNKNOWN;**  $-> 1, 1, 1$ 

<span id="page-2087-2"></span>• IS NOT boolean value

Tests a value against a boolean value, where  $boolean$  value can be TRUE, FALSE, or UNKNOWN.

mysql> **SELECT 1 IS NOT UNKNOWN, 0 IS NOT UNKNOWN, NULL IS NOT UNKNOWN;** -> 1, 1, 0

<span id="page-2087-3"></span>• [IS NULL](#page-2087-3)

Tests whether a value is NULL.

```
mysql> SELECT 1 IS NULL, 0 IS NULL, NULL IS NULL;
        \rightarrow 0, 0, 1
```
To work well with ODBC programs, MySQL supports the following extra features when using [IS](#page-2087-3) [NULL](#page-2087-3):

• If  $sql\_auto_is\_null$  variable is set to 1, then after a statement that successfully inserts an automatically generated AUTO\_INCREMENT value, you can find that value by issuing a statement of the following form:

SELECT \* FROM tbl\_name WHERE auto\_col IS NULL

If the statement returns a row, the value returned is the same as if you invoked the LAST INSERT ID() function. For details, including the return value after a multiple-row insert,
see [Section 14.15, "Information Functions"](#page-2227-0). If no AUTO\_INCREMENT value was successfully inserted, the [SELECT](#page-2608-0) statement returns no row.

The behavior of retrieving an AUTO\_INCREMENT value by using an [IS NULL](#page-2087-0) comparison can be disabled by setting [sql\\_auto\\_is\\_null = 0](#page-827-0). See [Section 7.1.8, "Server System Variables"](#page-706-0).

The default value of [sql\\_auto\\_is\\_null](#page-827-0) is 0.

• For [DATE](#page-1988-0) and [DATETIME](#page-1988-0) columns that are declared as NOT NULL, you can find the special date '0000-00-00' by using a statement like this:

```
SELECT * FROM tbl_name WHERE date_column IS NULL
```
This is needed to get some ODBC applications to work because ODBC does not support a '0000-00-00' date value.

See [Obtaining Auto-Increment Values,](https://dev.mysql.com/doc/connector-odbc/en/connector-odbc-usagenotes-functionality-last-insert-id.html) and the description for the FLAG\_AUTO\_IS\_NULL option at [Connector/ODBC Connection Parameters.](https://dev.mysql.com/doc/connector-odbc/en/connector-odbc-configuration-connection-parameters.html)

• [IS NOT NULL](#page-2087-0)

Tests whether a value is not NULL.

mysql> **SELECT 1 IS NOT NULL, 0 IS NOT NULL, NULL IS NOT NULL;**  $-> 1, 1, 0$ 

<span id="page-2088-0"></span>• [ISNULL\(](#page-2088-0)expr)

If expr is NULL, [ISNULL\(\)](#page-2088-0) returns 1, otherwise it returns 0.

```
mysql> SELECT ISNULL(1+1);
         \rightarrow 0mysql> SELECT ISNULL(1/0);
          -> 1
```
[ISNULL\(\)](#page-2088-0) can be used instead of [=](#page-2084-0) to test whether a value is NULL. (Comparing a value to NULL using [=](#page-2084-0) always yields NULL.)

The [ISNULL\(\)](#page-2088-0) function shares some special behaviors with the [IS NULL](#page-2087-0) comparison operator. See the description of [IS NULL](#page-2087-0).

<span id="page-2088-1"></span>• [LEAST\(](#page-2088-1)value1,value2,...)

With two or more arguments, returns the smallest (minimum-valued) argument. The arguments are compared using the following rules:

- If any argument is NULL, the result is NULL. No comparison is needed.
- If all arguments are integer-valued, they are compared as integers.
- If at least one argument is double precision, they are compared as double-precision values. Otherwise, if at least one argument is a [DECIMAL](#page-1981-0) value, they are compared as [DECIMAL](#page-1981-0) values.
- If the arguments comprise a mix of numbers and strings, they are compared as strings.
- If any argument is a nonbinary (character) string, the arguments are compared as nonbinary strings.
- In all other cases, the arguments are compared as binary strings.

The return type of [LEAST\(\)](#page-2088-1) is the aggregated type of the comparison argument types.

```
mysql> SELECT LEAST(2,0);
           \rightarrow 0
```

```
mysql> SELECT LEAST(34.0,3.0,5.0,767.0);
        -2 3.0
mysql> SELECT LEAST('B','A','C');
        \rightarrow 'A'
```
# **14.4.3 Logical Operators**

### **Table 14.5 Logical Operators**

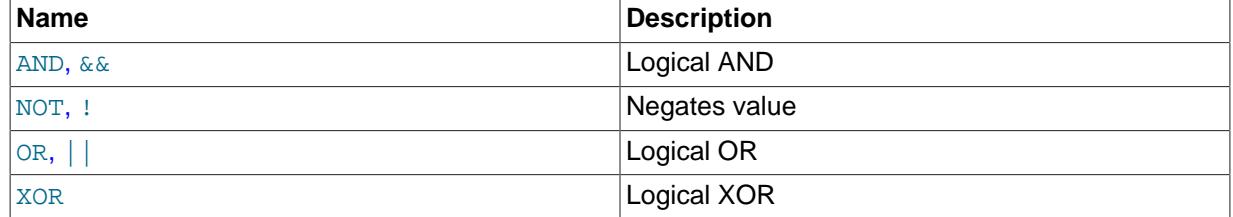

In SQL, all logical operators evaluate to TRUE, FALSE, or NULL (UNKNOWN). In MySQL, these are implemented as 1 (TRUE), 0 (FALSE), and NULL. Most of this is common to different SQL database servers, although some servers may return any nonzero value for TRUE.

MySQL evaluates any nonzero, non-NULL value to TRUE. For example, the following statements all assess to TRUE:

```
mysql> SELECT 10 IS TRUE;
\rightarrow 1
mysql> SELECT -10 IS TRUE;
\rightarrow 1
mysql> SELECT 'string' IS NOT NULL;
-> 1
```
#### <span id="page-2089-1"></span>• [NOT](#page-2089-1), [!](#page-2089-1)

Logical NOT. Evaluates to 1 if the operand is  $0, to 0$  if the operand is nonzero, and NOT NULL returns NULL.

```
mysql> SELECT NOT 10;
         \rightarrow 0
mysql> SELECT NOT 0;
         \rightarrow 1
mysql> SELECT NOT NULL;
           -> NULL
mysql> SELECT ! (1+1);
         \rightarrow 0mysql> SELECT ! 1+1;
          -> 1
```
The last example produces 1 because the expression evaluates the same way as  $(11)+1$ .

The [!](#page-2089-1) operator is a nonstandard extension, and is deprecated; expect it to be removed in a future version of MySQL. Applications, where necessary, should be adjusted to use the standard SQL [NOT](#page-2089-1) operator instead.

```
• AND, &&
```
Logical AND. Evaluates to 1 if all operands are nonzero and not  $\text{NULL}$ , to 0 if one or more operands are 0, otherwise NULL is returned.

```
mysql> SELECT 1 AND 1;
          -> 1
mysql> SELECT 1 AND 0;
         \rightarrow 0
mysql> SELECT 1 AND NULL;
         -> NULL
mysql> SELECT 0 AND NULL;
         \rightarrow 0mysql> SELECT NULL AND 0;
         \rightarrow 0
```
The  $\&&\&&$  $\&&\&&$  $\&&\&&$ , operator is a nonstandard extension and is deprecated; expect support for it to be removed in a future version of MySQL. Applications, where necessary, should be adjusted to use the standard SQL [AND](#page-2089-0) operator instead.

<span id="page-2090-0"></span> $\bullet$  [OR](#page-2090-0),  $||$ 

Logical OR. When both operands are non-NULL, the result is 1 if any operand is nonzero, and 0 otherwise. With a NULL operand, the result is 1 if the other operand is nonzero, and NULL otherwise. If both operands are NULL, the result is NULL.

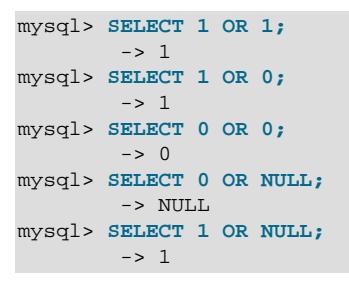

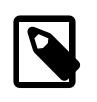

## **Note**

If the PIPES AS CONCAT SQL mode is enabled. | | signifies the SQL-standard string concatenation operator (like [CONCAT\(\)](#page-2133-0)).

The [||](#page-2090-0), operator is a nonstandard extension, and is deprecated; expect support for it to be removed in a future version of MySQL. Applications, where necessary, should be adjusted to use the standard SQL [OR](#page-2090-0) operator instead. Exception: Deprecation does not apply if PIPES AS CONCAT is enabled because, in that case,  $|| \cdot ||$  $|| \cdot ||$  signifies string concatenation.

### <span id="page-2090-1"></span>• [XOR](#page-2090-1)

Logical XOR. Returns NULL if either operand is NULL. For non-NULL operands, evaluates to 1 if an odd number of operands is nonzero, otherwise 0 is returned.

```
mysql> SELECT 1 XOR 1;
          \rightarrow 0
mysql> SELECT 1 XOR 0;
         \rightarrow 1
mysql> SELECT 1 XOR NULL;
           -> NULL
mysql> SELECT 1 XOR 1 XOR 1;
          \rightarrow 1
```
a XOR b is mathematically equal to (a AND (NOT b)) OR ((NOT a) and b).

# **14.4.4 Assignment Operators**

### **Table 14.6 Assignment Operators**

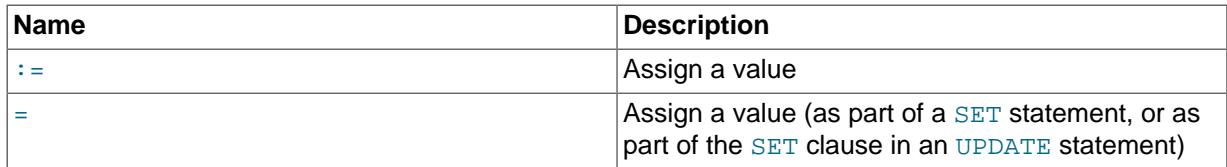

<span id="page-2090-2"></span> $\bullet$  :[:=](#page-2090-2)

Assignment operator. Causes the user variable on the left hand side of the operator to take on the value to its right. The value on the right hand side may be a literal value, another variable storing a value, or any legal expression that yields a scalar value, including the result of a query (provided that this value is a scalar value). You can perform multiple assignments in the same [SET](#page-2826-0) statement. You can perform multiple assignments in the same statement.

Unlike  $=$ , the  $:=$  operator is never interpreted as a comparison operator. This means you can use  $:=$ in any valid SQL statement (not just in [SET](#page-2826-0) statements) to assign a value to a variable.

```
mysql> SELECT @var1, @var2;
        -> NULL, NULL
mysql> SELECT @var1 := 1, @var2;
         -> 1, NULL
mysql> SELECT @var1, @var2;
         -> 1, NULL
mysql> SELECT @var1, @var2 := @var1;
        -> 1.1mysql> SELECT @var1, @var2;
        -> 1, 1mysql> SELECT @var1:=COUNT(*) FROM t1;
        \rightarrow 4
mysql> SELECT @var1;
       \rightarrow 4
```
You can make value assignments using  $:=$  in other statements besides [SELECT](#page-2608-0), such as [UPDATE](#page-2646-0), as shown here:

```
mysql> SELECT @var1;
        \rightarrow 4
mysql> SELECT * FROM t1;
        - > 1, 3, 5, 7
mysql> UPDATE t1 SET c1 = 2 WHERE c1 = @var1:= 1;
Query OK, 1 row affected (0.00 sec)
Rows matched: 1 Changed: 1 Warnings: 0
mysql> SELECT @var1;
        \rightarrow 1
mysql> SELECT * FROM t1;
        \rightarrow 2, 3, 5, 7
```
While it is also possible both to set and to read the value of the same variable in a single SQL statement using the : = operator, this is not recommended. [Section 11.4, "User-Defined Variables"](#page-1881-0), explains why you should avoid doing this.

<span id="page-2091-0"></span> $\bullet$  [=](#page-2091-0)

This operator is used to perform value assignments in two cases, described in the next two paragraphs.

Within a  $SET$  statement,  $=$  is treated as an assignment operator that causes the user variable on the left hand side of the operator to take on the value to its right. (In other words, when used in a [SET](#page-2826-0) statement,  $=$  is treated identically to  $\cdot =$ .) The value on the right hand side may be a literal value, another variable storing a value, or any legal expression that yields a scalar value, including the result of a query (provided that this value is a scalar value). You can perform multiple assignments in the same [SET](#page-2826-0) statement.

In the  $SET$  clause of an  $UPDATE$  statement,  $=$  also acts as an assignment operator; in this case, however, it causes the column named on the left hand side of the operator to assume the value given to the right, provided any WHERE conditions that are part of the [UPDATE](#page-2646-0) are met. You can make multiple assignments in the same SET clause of an [UPDATE](#page-2646-0) statement.

In any other context, = is treated as a [comparison operator](#page-2084-0).

```
mysql> SELECT @var1, @var2;
         -> NULL, NULL
mysql> SELECT @var1 := 1, @var2;
         -> 1, NULL
mysql> SELECT @var1, @var2;
        \rightarrow 1, NULL
mysql> SELECT @var1, @var2 := @var1;
```
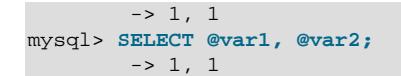

For more information, see [Section 15.7.6.1, "SET Syntax for Variable Assignment"](#page-2826-0), [Section 15.2.17,](#page-2646-0) ["UPDATE Statement",](#page-2646-0) and [Section 15.2.15, "Subqueries".](#page-2628-0)

# **14.5 Flow Control Functions**

### **Table 14.7 Flow Control Operators**

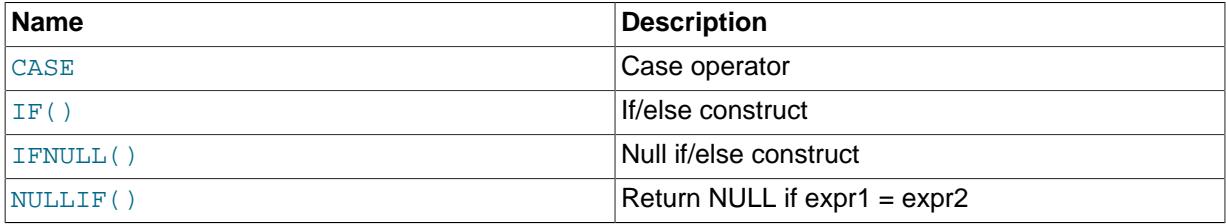

<span id="page-2092-0"></span>• CASE value WHEN [compare\\_value](#page-2092-0) THEN result [WHEN compare\_value THEN result [...\] \[ELSE](#page-2092-0) result] END

### CASE WHEN condition THEN result [WHEN condition THEN result [...\] \[ELSE](#page-2092-0) [result](#page-2092-0)] END

The first [CASE](#page-2092-0) syntax returns the result for the first value=compare\_value comparison that is true. The second syntax returns the result for the first condition that is true. If no comparison or condition is true, the result after ELSE is returned, or NULL if there is no ELSE part.

### **Note**

The syntax of the [CASE](#page-2092-0) operator described here differs slightly from that of the SQL [CASE](#page-2718-0) statement described in [Section 15.6.5.1, "CASE Statement",](#page-2718-0) for use inside stored programs. The [CASE](#page-2718-0) statement cannot have an ELSE NULL clause, and it is terminated with END CASE instead of END.

The return type of a [CASE](#page-2092-0) expression result is the aggregated type of all result values:

- If all types are numeric, the aggregated type is also numeric:
	- If at least one argument is double precision, the result is double precision.
	- Otherwise, if at least one argument is [DECIMAL](#page-1981-0), the result is DECIMAL.
	- Otherwise, the result is an integer type (with one exception):
		- If all integer types are all signed or all unsigned, the result is the same sign and the precision is the highest of all specified integer types (that is, [TINYINT](#page-1981-1), [SMALLINT](#page-1981-1), [MEDIUMINT](#page-1981-1), [INT](#page-1981-1), or [BIGINT](#page-1981-1)).
		- If there is a combination of signed and unsigned integer types, the result is signed and the precision may be higher. For example, if the types are signed  $INT$  and unsigned  $INT$ , the result is signed [BIGINT](#page-1981-1).
		- The exception is unsigned  $\text{BIGINT}$  $\text{BIGINT}$  $\text{BIGINT}$  combined with any signed integer type. The result is [DECIMAL](#page-1981-0) with sufficient precision and scale 0.
- If all types are  $BIT$ , the result is  $BIT$ . Otherwise,  $BIT$  arguments are treated similar to  $BISTIT$ .
- $\bullet$  If all types are [YEAR](#page-1990-0), the result is YEAR. Otherwise, YEAR arguments are treated similar to [INT](#page-1981-1).
- If all types are character string ([CHAR](#page-2001-0) or [VARCHAR](#page-2001-0)), the result is VARCHAR with maximum length determined by the longest character length of the operands.
- If all types are character or binary string, the result is [VARBINARY](#page-2002-0).
- [SET](#page-2009-0) and [ENUM](#page-2006-0) are treated similar to [VARCHAR](#page-2001-0); the result is [VARCHAR](#page-2001-0).
- If all types are [JSON](#page-2029-0), the result is JSON.
- If all types are temporal, the result is temporal:
	- If all temporal types are [DATE](#page-1988-0), [TIME](#page-1990-1), or [TIMESTAMP](#page-1988-0), the result is [DATE](#page-1988-0), [TIME](#page-1990-1), or [TIMESTAMP](#page-1988-0), respectively.
	- Otherwise, for a mix of temporal types, the result is [DATETIME](#page-1988-0).
- If all types are GEOMETRY, the result is GEOMETRY.
- If any type is **[BLOB](#page-2003-0)**, the result is **BLOB**.
- For all other type combinations, the result is [VARCHAR](#page-2001-0).
- Literal NULL operands are ignored for type aggregation.

```
mysql> SELECT CASE 1 WHEN 1 THEN 'one'
     -> WHEN 2 THEN 'two' ELSE 'more' END;
        -> 'one'
mysql> SELECT CASE WHEN 1>0 THEN 'true' ELSE 'false' END;
         -> 'true'
mysql> SELECT CASE BINARY 'B'
     -> WHEN 'a' THEN 1 WHEN 'b' THEN 2 END;
         -> NULL
```
<span id="page-2093-0"></span>• IF([expr1](#page-2093-0),expr2,expr3)

If  $\epsilon_{\text{XDT1}}$  is TRUE  $(\epsilon_{\text{XDT1}} \iff 0$  and  $\epsilon_{\text{XDT1}}$  IS NOT NULL), [IF\(\)](#page-2093-0) returns  $\epsilon_{\text{XDT2}}$ . Otherwise, it returns expr3.

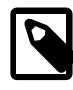

## **Note**

There is also an [IF](#page-2719-0) statement, which differs from the [IF\(\)](#page-2093-0) function described here. See [Section 15.6.5.2, "IF Statement"](#page-2719-0).

If only one of  $\exp z$  or  $\exp z$  is explicitly NULL, the result type of the [IF\(\)](#page-2093-0) function is the type of the non-NULL expression.

The default return type of  $IF()$  (which may matter when it is stored into a temporary table) is calculated as follows:

• If  $\exp r2$  or  $\exp r3$  produce a string, the result is a string.

If  $\exp z$  and  $\exp z$  are both strings, the result is case-sensitive if either string is case-sensitive.

- If  $\exp r2$  or  $\exp r3$  produce a floating-point value, the result is a floating-point value.
- $\bullet$  If  $\exp r2$  or  $\exp r3$  produce an integer, the result is an integer.

```
mysql> SELECT IF(1>2,2,3);
        \Rightarrow 3
mysql> SELECT IF(1<2,'yes','no');
          -> 'yes'
mysql> SELECT IF(STRCMP('test','test1'),'no','yes');
         -> 'no'
```

```
• IFNULL(expr1,expr2)
```
If  $\epsilon$ *xpr1* is not NULL, [IFNULL\(\)](#page-2094-0) returns  $\epsilon$ *xpr1*; otherwise it returns  $\epsilon$ *xpr2*.

```
mysql> SELECT IFNULL(1,0);
        \rightarrow 1
mysql> SELECT IFNULL(NULL,10);
         -> 10mysql> SELECT IFNULL(1/0,10);
        \rightarrow 10mysql> SELECT IFNULL(1/0,'yes');
         -> 'yes'
```
The default return type of [IFNULL\(](#page-2094-0)expr1,expr2) is the more "general" of the two expressions, in the order STRING, REAL, or INTEGER. Consider the case of a table based on expressions or where MySQL must internally store a value returned by [IFNULL\(\)](#page-2094-0) in a temporary table:

```
mysql> CREATE TABLE tmp SELECT IFNULL(1,'test') AS test;
mysql> DESCRIBE tmp;
      +-------+--------------+------+-----+---------+-------+
| Field | Type | Null | Key | Default | Extra |
+-------+--------------+------+-----+---------+-------+
| test | varbinary(4) | NO | | | | |
  +-------+--------------+------+-----+---------+-------+
```
In this example, the type of the test column is  $VARBINARY(4)$  (a string type).

```
NULLIF(expr1,expr2)
```
Returns NULL if  $exp1 = exp12$  is true, otherwise returns  $exp11$ . This is the same as [CASE WHEN](#page-2092-0) expr1 = expr2 [THEN NULL ELSE](#page-2092-0) expr1 END.

The return value has the same type as the first argument.

```
mysql> SELECT NULLIF(1,1);
          \rightarrow NIILL
mysql> SELECT NULLIF(1,2);
         \rightarrow 1
```
## **Note**

MySQL evaluates  $expr1$  twice if the arguments are not equal.

For each of these functions, if the first argument contains only characters present in the character set and collation used by the second argument (and it is constant), the latter character set and collation is used to make the comparison. System variable values are handled as column values of the same character and collation. Some queries using these functions with system variables may be rejected with Illegal mix of collations as a result. In such cases, you should cast the system variable to the correct character set and collation.

# **14.6 Numeric Functions and Operators**

## **Table 14.8 Numeric Functions and Operators**

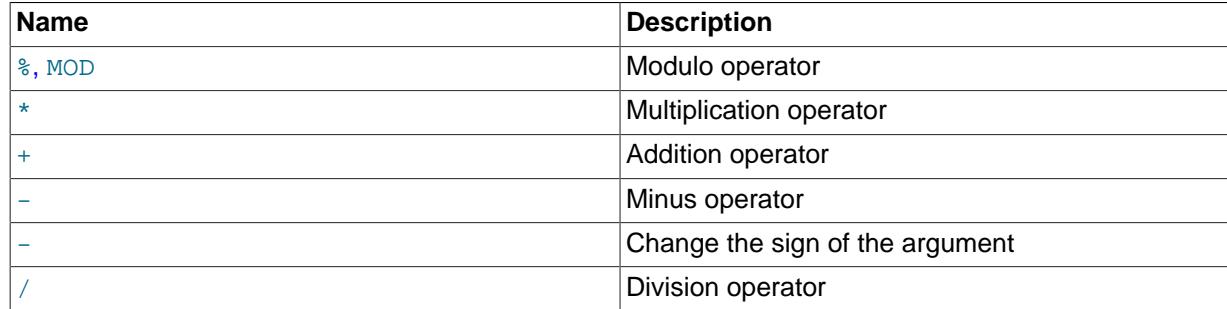

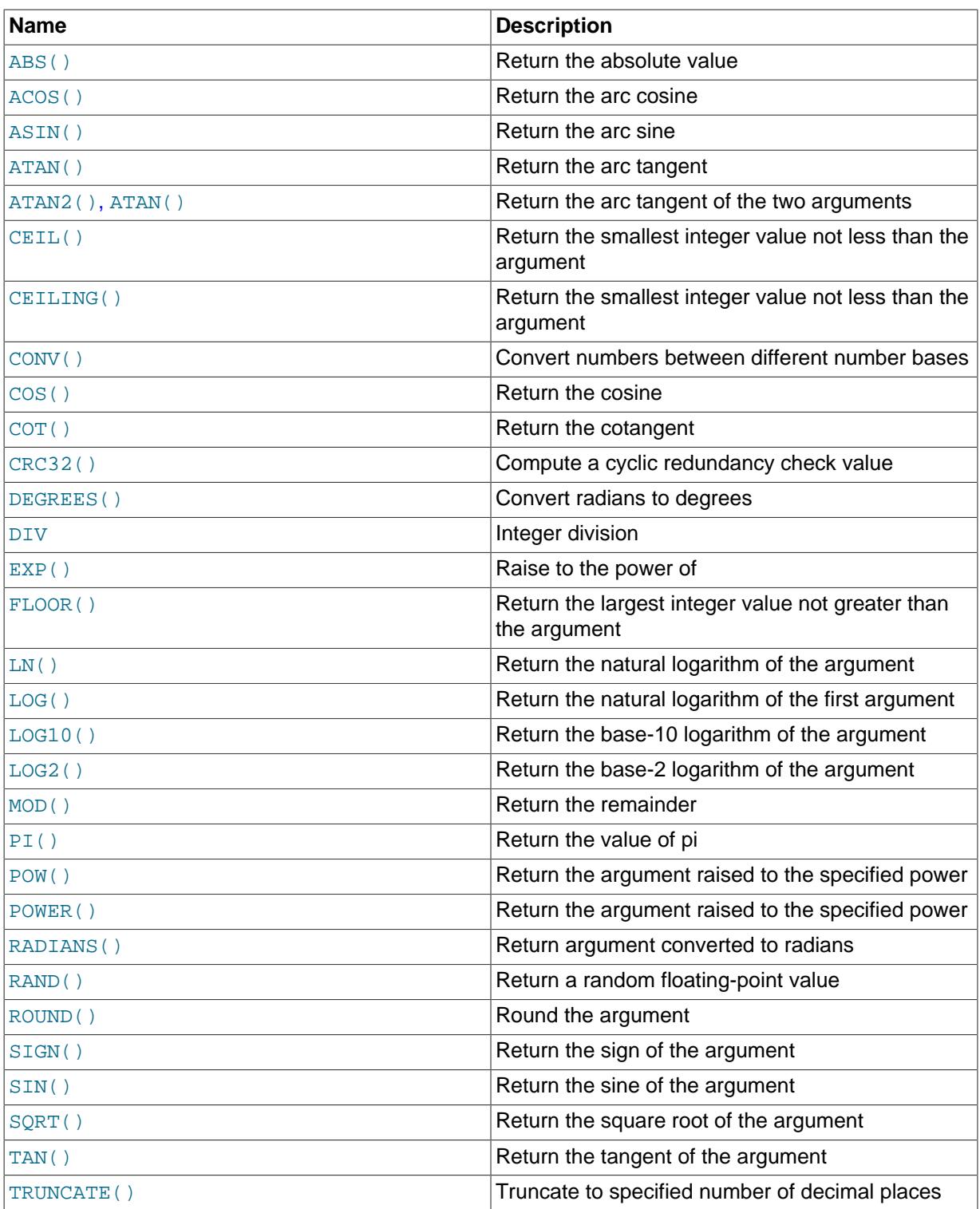

# **14.6.1 Arithmetic Operators**

## **Table 14.9 Arithmetic Operators**

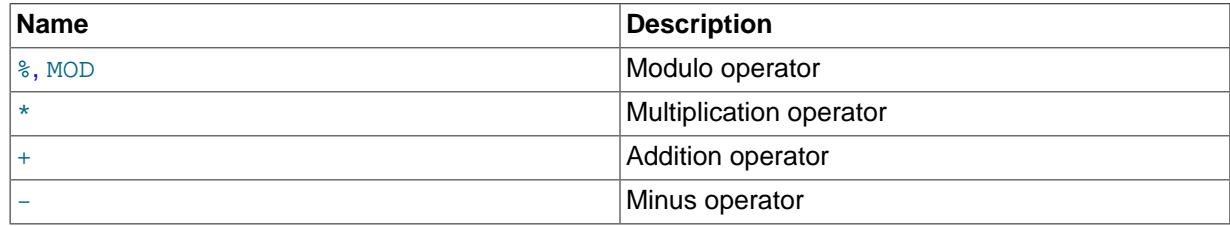

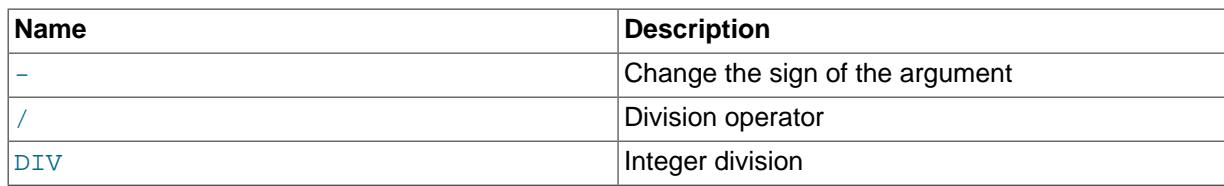

The usual arithmetic operators are available. The result is determined according to the following rules:

- In the case of  $-$ ,  $+$ , and  $*$ , the result is calculated with  $\overline{B}I\overline{G}I\overline{N}T$  (64-bit) precision if both operands are integers.
- If both operands are integers and any of them are unsigned, the result is an unsigned integer. For subtraction, if the [NO\\_UNSIGNED\\_SUBTRACTION](#page-925-0) SQL mode is enabled, the result is signed even if any operand is unsigned.
- If any of the operands of a  $+$ ,  $-$ ,  $/$ ,  $*$ ,  $*$  is a real or string value, the precision of the result is the precision of the operand with the maximum precision.
- In division performed with [/](#page-2097-2), the scale of the result when using two exact-value operands is the scale of the first operand plus the value of the  $div$  precision increment system variable (which is 4 by default). For example, the result of the expression 5.05 / 0.014 has a scale of six decimal places (360.714286).

These rules are applied for each operation, such that nested calculations imply the precision of each component. Hence, (14620 / 9432456) / (24250 / 9432456), resolves first to (0.0014) / (0.0026), with the final result having 8 decimal places (0.60288653).

Because of these rules and the way they are applied, care should be taken to ensure that components and subcomponents of a calculation use the appropriate level of precision. See [Section 14.10, "Cast](#page-2183-0) [Functions and Operators"](#page-2183-0).

For information about handling of overflow in numeric expression evaluation, see [Section 13.1.7, "Out](#page-1984-0)[of-Range and Overflow Handling"](#page-1984-0).

Arithmetic operators apply to numbers. For other types of values, alternative operations may be available. For example, to add date values, use [DATE\\_ADD\(\)](#page-2111-0); see [Section 14.7, "Date and Time](#page-2106-4) [Functions".](#page-2106-4)

<span id="page-2096-0"></span> $\bullet$  [+](#page-2096-0)

Addition:

mysql> **SELECT 3+5;**  $- > 8$ 

<span id="page-2096-1"></span> $\bullet$  [-](#page-2096-1)

Subtraction:

mysql> **SELECT 3-5;**  $\Rightarrow -2$ 

<span id="page-2096-2"></span> $\bullet$  [-](#page-2096-2)

Unary minus. This operator changes the sign of the operand.

mysql> **SELECT - 2;**  $-2$ 

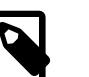

**Note**

If this operator is used with a [BIGINT](#page-1981-1), the return value is also a BIGINT. This means that you should avoid using - on integers that may have the value of  $-2^{63}$ .

<span id="page-2097-1"></span> $\rightarrow$ 

Multiplication:

```
mysql> SELECT 3*5;
         -> 15
mysql> SELECT 18014398509481984*18014398509481984.0;
         -> 324518553658426726783156020576256.0
mysql> SELECT 18014398509481984*18014398509481984;
         -> out-of-range error
```
The last expression produces an error because the result of the integer multiplication exceeds the 64-bit range of [BIGINT](#page-1981-1) calculations. (See [Section 13.1, "Numeric Data Types".](#page-1977-0))

<span id="page-2097-2"></span>• [/](#page-2097-2)

Division:

mysql> **SELECT 3/5;**  $- > 0.60$ 

Division by zero produces a NULL result:

mysql> **SELECT 102/(1-1);**  $\rightarrow$  NULL

A division is calculated with [BIGINT](#page-1981-1) arithmetic only if performed in a context where its result is converted to an integer.

#### <span id="page-2097-3"></span>• [DIV](#page-2097-3)

Integer division. Discards from the division result any fractional part to the right of the decimal point.

If either operand has a noninteger type, the operands are converted to [DECIMAL](#page-1981-0) and divided using [DECIMAL](#page-1981-0) arithmetic before converting the result to [BIGINT](#page-1981-1). If the result exceeds BIGINT range, an error occurs.

```
mysql> SELECT 5 DIV 2, -5 DIV 2, 5 DIV -2, -5 DIV -2;
       -> 2, -2, -2, 2
```

```
\bullet N \frac{8}{3} MOD M
```
Modulo operation. Returns the remainder of  $N$  divided by  $M$ . For more information, see the description for the [MOD\(\)](#page-2102-1) function in [Section 14.6.2, "Mathematical Functions"](#page-2097-4).

## <span id="page-2097-4"></span>**14.6.2 Mathematical Functions**

### **Table 14.10 Mathematical Functions**

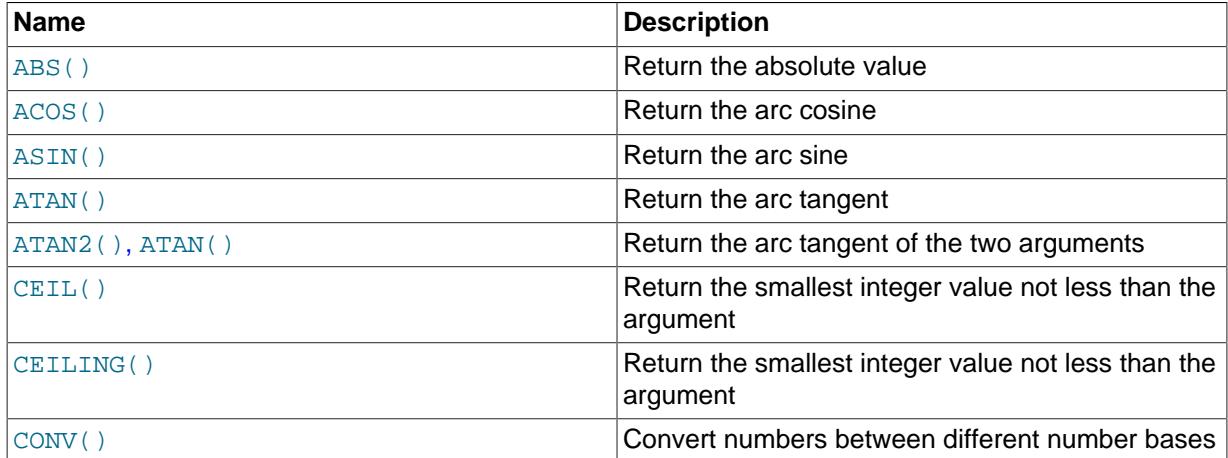

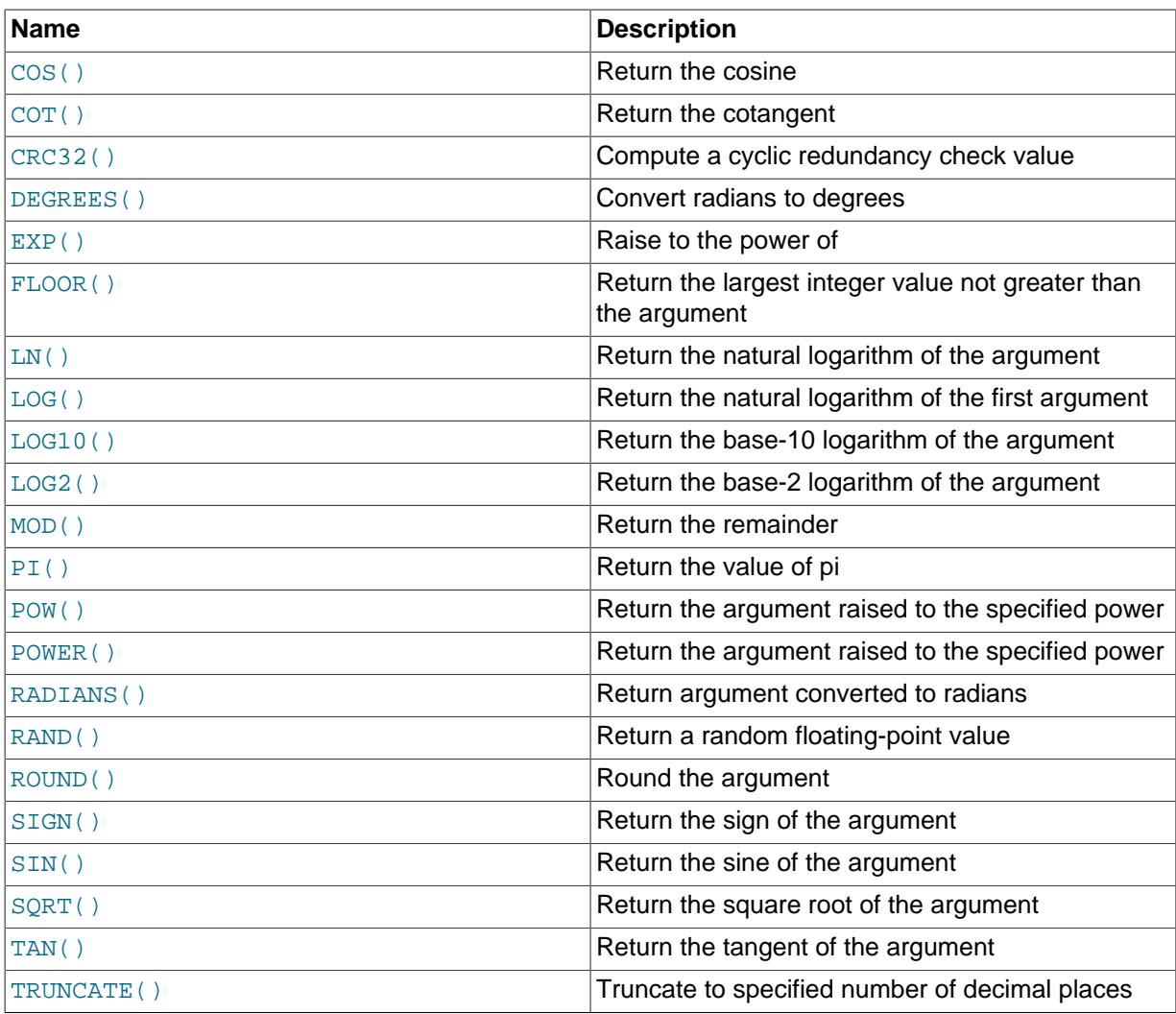

All mathematical functions return NULL in the event of an error.

<span id="page-2098-0"></span>•  $ABS(X)$  $ABS(X)$ 

Returns the absolute value of  $X$ , or NULL if  $X$  is NULL.

The result type is derived from the argument type. An implication of this is that [ABS\(-9223372036854775808\)](#page-2098-0) produces an error because the result cannot be stored in a signed BIGINT value.

```
mysql> SELECT ABS(2);
       -52mysql> SELECT ABS(-32);
       -> 32
```
This function is safe to use with [BIGINT](#page-1981-1) values.

<span id="page-2098-1"></span>•  $ACOS(X)$  $ACOS(X)$ 

Returns the arc cosine of  $X$ , that is, the value whose cosine is  $X$ . Returns NULL if  $X$  is not in the range  $-1$  to 1, or if  $X$  is NULL.

```
mysql> SELECT ACOS(1);
        \rightarrow 0mysql> SELECT ACOS(1.0001);
         -> NULL
mysql> SELECT ACOS(0);
         -> 1.5707963267949
```
#### <span id="page-2099-0"></span> $\bullet$  ASIN $(X)$

Returns the arc sine of X, that is, the value whose sine is X. Returns NULL if X is not in the range  $-1$ to  $1$ , or if  $X$  is NULL.

```
mysql> SELECT ASIN(0.2);
        -> 0.20135792079033
mysql> SELECT ASIN('foo');
+-------------+
| ASIN('foo') |
+-------------+
| 0 |
+-------------+
```
1 row in set, 1 warning (0.00 sec)

mysql> **SHOW WARNINGS;**

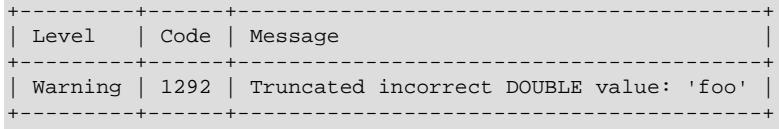

<span id="page-2099-1"></span> $\bullet$  ATAN $(X)$ 

Returns the arc tangent of  $X$ , that is, the value whose tangent is  $X$ . Returns  $NULL$  if  $X$  is  $NULL$ 

```
mysql> SELECT ATAN(2);
        -> 1.1071487177941
mysql> SELECT ATAN(-2);
        -> -1.1071487177941
```
<span id="page-2099-2"></span>• ATAN $(Y, X)$ , ATAN $2(Y, X)$ 

Returns the arc tangent of the two variables  $X$  and  $Y$ . It is similar to calculating the arc tangent of  $Y$  /  $X$ , except that the signs of both arguments are used to determine the quadrant of the result. Returns NULL if X or Y is NULL.

```
mysql> SELECT ATAN(-2,2);
        -> -0.78539816339745
mysql> SELECT ATAN2(PI(),0);
        -> 1.5707963267949
```
<span id="page-2099-3"></span> $\bullet$  CEIL $(X)$ 

[CEIL\(\)](#page-2099-3) is a synonym for [CEILING\(\)](#page-2099-4).

<span id="page-2099-4"></span> $\bullet$  [CEILING\(](#page-2099-4)X)

Returns the smallest integer value not less than  $X$ . Returns NULL if  $X$  is NULL.

```
mysql> SELECT CEILING(1.23);
         \rightarrow 2
mysql> SELECT CEILING(-1.23);
         \rightarrow -1
```
For exact-value numeric arguments, the return value has an exact-value numeric type. For string or floating-point arguments, the return value has a floating-point type.

<span id="page-2099-5"></span>• CONV(N, [from\\_base](#page-2099-5), to\_base)

Converts numbers between different number bases. Returns a string representation of the number N, converted from base  $from\,\,base\,\,to\,\,base\,\,to\,\,base$ . Returns NULL if any argument is NULL. The argument  $N$  is interpreted as an integer, but may be specified as an integer or a string. The minimum base is 2 and the maximum base is  $36$ . If  $from$  base is a negative number, N is regarded as a signed number. Otherwise,  $N$  is treated as unsigned.  $COMV()$  works with 64-bit precision.

CONV() returns NULL if any of its arguments are NULL.

```
mysql> SELECT CONV('a',16,2);
        - > '1010'mysql> SELECT CONV('6E',18,8);
        \rightarrow '172'
mysql> SELECT CONV(-17,10,-18);
        \rightarrow '-H'
mysql> SELECT CONV(10+'10'+'10'+X'0a',10,10);
        \rightarrow '40'
```
<span id="page-2100-0"></span> $\bullet$  [COS\(](#page-2100-0)X)

Returns the cosine of  $X$ , where  $X$  is given in radians. Returns NULL if  $X$  is NULL.

```
mysql> SELECT COS(PI());
        \rightarrow -1
```
<span id="page-2100-1"></span> $\bullet$  COT $(X)$ 

Returns the cotangent of  $X$ . Returns NULL if  $X$  is NULL.

```
mysql> SELECT COT(12);
        -> -1.5726734063977
mysql> SELECT COT(0);
        -> out-of-range error
```
<span id="page-2100-2"></span>• [CRC32\(](#page-2100-2)expr)

Computes a cyclic redundancy check value and returns a 32-bit unsigned value. The result is NULL if the argument is NULL. The argument is expected to be a string and (if possible) is treated as one if it is not.

```
mysql> SELECT CRC32('MySQL');
        -> 3259397556
mysql> SELECT CRC32('mysql');
        -> 2501908538
```
<span id="page-2100-3"></span> $\bullet$  [DEGREES\(](#page-2100-3)X)

Returns the argument  $X$ , converted from radians to degrees. Returns  $NULL$  if  $X$  is  $NULL$ .

```
mysql> SELECT DEGREES(PI());
       -2 180
mysql> SELECT DEGREES(PI() / 2);
       - > 90
```
<span id="page-2100-4"></span>•  $EXP(X)$  $EXP(X)$ 

Returns the value of  $e$  (the base of natural logarithms) raised to the power of  $X$ . The inverse of this function is  $LOG()$  (using a single argument only) or  $LN()$ .

If  $X$  is NULL, this function returns NULL.

```
mysql> SELECT EXP(2);
         -> 7.3890560989307
mysql> SELECT EXP(-2);
         -> 0.13533528323661
mysql> SELECT EXP(0);
        \rightarrow 1
```
<span id="page-2101-0"></span> $\bullet$  FLOOR $(X)$ 

Returns the largest integer value not greater than  $X$ . Returns NULL if  $X$  is NULL.

mysql> **SELECT FLOOR(1.23), FLOOR(-1.23);**  $\rightarrow 1, -2$ 

For exact-value numeric arguments, the return value has an exact-value numeric type. For string or floating-point arguments, the return value has a floating-point type.

• FORMAT $(X, D)$ 

Formats the number x to a format like  $+$  #,  $\#$  +  $\#$  +  $\#$  +  $\#$  +  $\#$  and  $\#$  to D decimal places, and returns the result as a string. For details, see [Section 14.8, "String Functions and Operators".](#page-2129-0)

• [HEX\(N\\_or\\_S\)](#page-2135-0)

This function can be used to obtain a hexadecimal representation of a decimal number or a string; the manner in which it does so varies according to the argument's type. See this function's description in [Section 14.8, "String Functions and Operators"](#page-2129-0), for details.

<span id="page-2101-1"></span>•  $LN(X)$  $LN(X)$ 

Returns the natural logarithm of x; that is, the base-e logarithm of x. If x is less than or equal to 0.0E0, the function returns NULL and a warning "Invalid argument for logarithm" is reported. Returns NULL if X is NULL.

```
mysql> SELECT LN(2);
        -> 0.69314718055995
mysql> SELECT LN(-2);
        -> NULL
```
This function is synonymous with  $LOG(X)$  $LOG(X)$ . The inverse of this function is the  $EXP()$  function.

```
• LOG(X), LOG(B, X)
```
If called with one parameter, this function returns the natural logarithm of  $X$ . If  $X$  is less than or equal to 0.0E0, the function returns NULL and a warning "Invalid argument for logarithm" is reported. Returns NULL if  $X$  or  $B$  is NULL.

The inverse of this function (when called with a single argument) is the  $EXP($ ) function.

```
mysql> SELECT LOG(2);
        -> 0.69314718055995
mysql> SELECT LOG(-2);
        -> NULL
```
If called with two parameters, this function returns the logarithm of  $X$  to the base  $B$ . If  $X$  is less than or equal to 0, or if  $B$  is less than or equal to 1, then NULL is returned.

```
mysql> SELECT LOG(2,65536);
        -> 16mysql> SELECT LOG(10,100);
        \rightarrow 2
mysql> SELECT LOG(1,100);
         -> NULL
```

```
LOG(B,X) is equivalent to LOG(X) / LOG(B).
```

```
\bullet LOG2(X)
```
Returns the base-2 logarithm of x. If x is less than or equal to 0.0E0, the function returns NULL and a warning "Invalid argument for logarithm" is reported. Returns  $NULL$  if X is  $NULL$ .

mysql> **SELECT LOG2(65536);**  $-> 16$ 

```
mysql> SELECT LOG2(-100);
         -> NULL
```
 $LOG2()$  is useful for finding out how many bits a number requires for storage. This function is equivalent to the expression  $LOG(X)$  /  $LOG(2)$ .

<span id="page-2102-0"></span> $\bullet$  LOG10 $(X)$ 

Returns the base-10 logarithm of  $X$ . If  $X$  is less than or equal to 0.0E0, the function returns NULL and a warning "Invalid argument for logarithm" is reported. Returns  $NULL$  if X is  $NULL$ .

```
mysql> SELECT LOG10(2);
          -> 0.30102999566398
mysql> SELECT LOG10(100);
        \rightarrow 2
mysql> SELECT LOG10(-100);
         -> NULL
```
 $LOG10(X)$  $LOG10(X)$  is equivalent to  $LOG(10, X)$  $LOG(10, X)$ .

<span id="page-2102-1"></span>•  $MOD(N,M), N$  $MOD(N,M), N$  [%](#page-2097-0)  $M$ ,  $N$  [MOD](#page-2097-0)  $M$ 

Modulo operation. Returns the remainder of  $N$  divided by  $M$ . Returns NULL if  $M$  or  $N$  is NULL.

```
mysql> SELECT MOD(234, 10);
          \rightarrow 4
mysql> SELECT 253 % 7;
         \rightarrow 1
mysql> SELECT MOD(29,9);
          -52mysql> SELECT 29 MOD 9;
         \rightarrow 2
```
This function is safe to use with [BIGINT](#page-1981-1) values.

[MOD\(\)](#page-2102-1) also works on values that have a fractional part and returns the exact remainder after division:

```
mysql> SELECT MOD(34.5,3);
       -> 1.5
```
 $MOD(N,0)$  $MOD(N,0)$  returns  $NULL$ .

<span id="page-2102-2"></span> $\bullet$  [PI\(\)](#page-2102-2)

Returns the value of  $\pi$  (pi). The default number of decimal places displayed is seven, but MySQL uses the full double-precision value internally.

Because the return value of this function is a double-precision value, its exact representation may vary between platforms or implementations. This also applies to any expressions making use of PI(). See [Section 13.1.4, "Floating-Point Types \(Approximate Value\) - FLOAT, DOUBLE".](#page-1982-1)

```
mysql> SELECT PI();
        -> 3.141593mysql> SELECT PI()+0.000000000000000000;
        -> 3.141592653589793000
```
<span id="page-2102-3"></span>•  $POW(X, Y)$  $POW(X, Y)$ 

Returns the value of x raised to the power of y. Returns NULL if x or y is NULL.

```
mysql> SELECT POW(2,2);
         \rightarrow 4
mysql> SELECT POW(2,-2);
         - > 0.25
```
<span id="page-2102-4"></span>•  $POWER(X,Y)$  $POWER(X,Y)$ 

This is a synonym for  $POW()$ .

<span id="page-2103-0"></span>• RADIANS $(X)$ 

Returns the argument X, converted from degrees to radians. (Note that  $\pi$  radians equals 180 degrees.) Returns  $NULL$  if  $X$  is  $NULL$ .

```
mysql> SELECT RADIANS(90);
       -> 1.5707963267949
```
<span id="page-2103-1"></span> $\bullet$  [RAND\(\[](#page-2103-1)N])

Returns a random floating-point value v in the range  $0 \le v \le 1$ . 0. To obtain a random integer R in the range  $i \le R \le j$ , use the expression  $FLOOR(i + RAND() * (j - i))$  $FLOOR(i + RAND() * (j - i))$  $FLOOR(i + RAND() * (j - i))$ . For example, to obtain a random integer in the range the range  $7 \le R \le 12$ , use the following statement:

SELECT FLOOR(7 +  $(RAND() * 5)$ );

If an integer argument  $N$  is specified, it is used as the seed value:

- With a constant initializer argument, the seed is initialized once when the statement is prepared, prior to execution.
- With a nonconstant initializer argument (such as a column name), the seed is initialized with the value for each invocation of [RAND\(\)](#page-2103-1).

One implication of this behavior is that for equal argument values,  $\text{RAND}(N)$  returns the same value each time, and thus produces a repeatable sequence of column values. In the following example, the sequence of values produced by RAND(3) is the same both places it occurs.

```
mysql> CREATE TABLE t (i INT);
Query OK, 0 rows affected (0.42 sec)
mysql> INSERT INTO t VALUES(1),(2),(3);
Query OK, 3 rows affected (0.00 sec)
Records: 3 Duplicates: 0 Warnings: 0
mysql> SELECT i, RAND() FROM t;
+------+------------------+
| i | RAND() |
+------+------------------+
     | 1 | 0.61914388706828 |
     | 2 | 0.93845168309142 |
     | 3 | 0.83482678498591 |
+------+------------------+
3 rows in set (0.00 sec)
mysql> SELECT i, RAND(3) FROM t;
+------+------------------+
\vert i \vert | RAND(3)
+------+------------------+
    | 1 | 0.90576975597606 |
     | 2 | 0.37307905813035 |
     | 3 | 0.14808605345719 |
+------+------------------+
3 rows in set (0.00 sec)
mysql> SELECT i, RAND() FROM t;
              +------+------------------+
| i | RAND()+------+------------------+
    | 1 | 0.35877890638893 |
     | 2 | 0.28941420772058 |
     | 3 | 0.37073435016976 |
+------+------------------+
3 rows in set (0.00 sec)
```

```
mysql> SELECT i, RAND(3) FROM t;
+------+------------------+
\vert i \vert | RAND(3)
+------+------------------+
     | 1 | 0.90576975597606 |
     | 2 | 0.37307905813035 |
     | 3 | 0.14808605345719 |
+------+------------------+
3 rows in set (0.01 sec)
```
[RAND\(\)](#page-2103-1) in a WHERE clause is evaluated for every row (when selecting from one table) or combination of rows (when selecting from a multiple-table join). Thus, for optimizer purposes, [RAND\(\)](#page-2103-1) is not a constant value and cannot be used for index optimizations. For more information, see [Section 10.2.1.20, "Function Call Optimization".](#page-1670-0)

Use of a column with [RAND\(\)](#page-2103-1) values in an ORDER BY or GROUP BY clause may yield unexpected results because for either clause a [RAND\(\)](#page-2103-1) expression can be evaluated multiple times for the same row, each time returning a different result. If the goal is to retrieve rows in random order, you can use a statement like this:

SELECT \* FROM tbl\_name ORDER BY RAND();

To select a random sample from a set of rows, combine ORDER BY RAND() with LIMIT:

SELECT \* FROM table1, table2 WHERE a=b AND c<d ORDER BY RAND() LIMIT 1000;

[RAND\(\)](#page-2103-1) is not meant to be a perfect random generator. It is a fast way to generate random numbers on demand that is portable between platforms for the same MySQL version.

This function is unsafe for statement-based replication. A warning is logged if you use this function when binlog format is set to STATEMENT.

<span id="page-2104-0"></span>• ROUND $(X)$ , ROUND $(X, D)$ 

Rounds the argument  $X$  to  $D$  decimal places. The rounding algorithm depends on the data type of x. D defaults to 0 if not specified. D can be negative to cause D digits left of the decimal point of the value X to become zero. The maximum absolute value for  $\overline{D}$  is 30; any digits in excess of 30 (or -30) are truncated. If  $X$  or  $D$  is NULL, the function returns NULL.

```
mysql> SELECT ROUND(-1.23);
        -5 - 1mysql> SELECT ROUND(-1.58);
        \Rightarrow -2mysql> SELECT ROUND(1.58);
         -> 2mysql> SELECT ROUND(1.298, 1);
        \rightarrow 1.3
mysql> SELECT ROUND(1.298, 0);
        - - 1
mysql> SELECT ROUND(23.298, -1);
        -20mysql> SELECT ROUND(.12345678901234567890123456789012345, 35);
         -> 0.123456789012345678901234567890
```
The return value has the same type as the first argument (assuming that it is integer, double, or decimal). This means that for an integer argument, the result is an integer (no decimal places):

```
mysql> SELECT ROUND(150.000,2), ROUND(150,2);
+------------------+--------------+
| ROUND(150.000,2) | ROUND(150,2) |
+------------------+--------------+
          | 150.00 | 150 |
```
+------------------+--------------+

[ROUND\(\)](#page-2104-0) uses the following rules depending on the type of the first argument:

- For exact-value numbers, [ROUND\(\)](#page-2104-0) uses the "round half away from zero" or "round toward nearest" rule: A value with a fractional part of .5 or greater is rounded up to the next integer if positive or down to the next integer if negative. (In other words, it is rounded away from zero.) A value with a fractional part less than .5 is rounded down to the next integer if positive or up to the next integer if negative.
- For approximate-value numbers, the result depends on the C library. On many systems, this means that [ROUND\(\)](#page-2104-0) uses the "round to nearest even" rule: A value with a fractional part exactly halfway between two integers is rounded to the nearest even integer.

The following example shows how rounding differs for exact and approximate values:

```
mysql> SELECT ROUND(2.5), ROUND(25E-1);
+------------+--------------+
| ROUND(2.5) | ROUND(25E-1) |
+------------+--------------+
         | 3 | 2 |
+------------+--------------+
```
For more information, see [Section 14.25, "Precision Math".](#page-2402-0)

The data type returned by  $\text{Round}$  () (and  $\text{TRUNCATE}$  ()) is determined according to the rules listed here:

- When the first argument is of any integer type, the return type is always  $BIGINT$ .
- When the first argument is of any floating-point type or of any non-numeric type, the return type is always [DOUBLE](#page-1982-1).
- When the first argument is a [DECIMAL](#page-1981-0) value, the return type is also DECIMAL.
- The type attributes for the return value are also copied from the first argument, except in the case of DECIMAL, when the second argument is a constant value.

When the desired number of decimal places is less than the scale of the argument, the scale and the precision of the result are adjusted accordingly.

In addition, for ROUND() (but not for the [TRUNCATE\(\)](#page-2106-3) function), the precision is extended by one place to accommodate rounding that increases the number of significant digits. If the second argument is negative, the return type is adjusted such that its scale is 0, with a corresponding precision. For example,  $\text{ROUND}(99.999, 2)$  returns 100.00—the first argument is DECIMAL(5, 3), and the return type is DECIMAL(5, 2).

If the second argument is negative, the return type has scale 0 and a corresponding precision; ROUND(99.999,  $-1$ ) returns 100, which is DECIMAL(3, 0).

```
\bullet SIGN(X)
```
Returns the sign of the argument as  $-1$ , 0, or 1, depending on whether  $X$  is negative, zero, or positive. Returns  $NULL$  if  $X$  is  $NULL$ .

```
mysql> SELECT SIGN(-32);
        -5 -1mysql> SELECT SIGN(0);
         \rightarrow 0
mysql> SELECT SIGN(234);
         \rightarrow 1
```
<span id="page-2106-0"></span> $\bullet$  [SIN\(](#page-2106-0)X)

Returns the sine of  $X$ , where  $X$  is given in radians. Returns NULL if  $X$  is NULL.

```
mysql> SELECT SIN(PI());
         -> 1.2246063538224e-16
mysql> SELECT ROUND(SIN(PI()));
        \rightarrow 0
```
<span id="page-2106-1"></span> $\bullet$  [SQRT\(](#page-2106-1)X)

Returns the square root of a nonnegative number  $X$ . If  $X$  is NULL, the function returns NULL.

```
mysql> SELECT SQRT(4);
       -52mysql> SELECT SQRT(20);
        -> 4.4721359549996
mysql> SELECT SQRT(-16);
        -> NULL
```
<span id="page-2106-2"></span>• TAN $(X)$ 

Returns the tangent of  $X$ , where  $X$  is given in radians. Returns NULL if  $X$  is NULL.

```
mysql> SELECT TAN(PI());
        -> -1.2246063538224e-16
mysql> SELECT TAN(PI()+1);
       ->1.5574077246549
```
<span id="page-2106-3"></span>• TRUNCATE $(X,D)$ 

Returns the number  $X$ , truncated to  $D$  decimal places. If  $D$  is 0, the result has no decimal point or fractional part. D can be negative to cause D digits left of the decimal point of the value X to become zero. If  $X$  or  $D$  is NULL, the function returns NULL.

```
mysql> SELECT TRUNCATE(1.223,1);
        -5 1.2
mysql> SELECT TRUNCATE(1.999,1);
        -> 1.9mysql> SELECT TRUNCATE(1.999,0);
         -> 1
mysql> SELECT TRUNCATE(-1.999,1);
       -2 - 1.9mysql> SELECT TRUNCATE(122,-2);
       -2 100
mysql> SELECT TRUNCATE(10.28*100,0);
       -> 1028
```
All numbers are rounded toward zero.

The data type returned by TRUNCATE() follows the same rules that determine the return type of the ROUND() function; for details, see the description for [ROUND\(\)](#page-2104-0).

# <span id="page-2106-4"></span>**14.7 Date and Time Functions**

This section describes the functions that can be used to manipulate temporal values. See [Section 13.2,](#page-1985-0) ["Date and Time Data Types"](#page-1985-0), for a description of the range of values each date and time type has and the valid formats in which values may be specified.

**Table 14.11 Date and Time Functions**

| <b>Name</b>  | <b>Description</b>                          |
|--------------|---------------------------------------------|
| ADDDATE()    | Add time values (intervals) to a date value |
| ADDTIME()    | ∣Add time                                   |
| CONVERT TZ() | Convert from one time zone to another       |

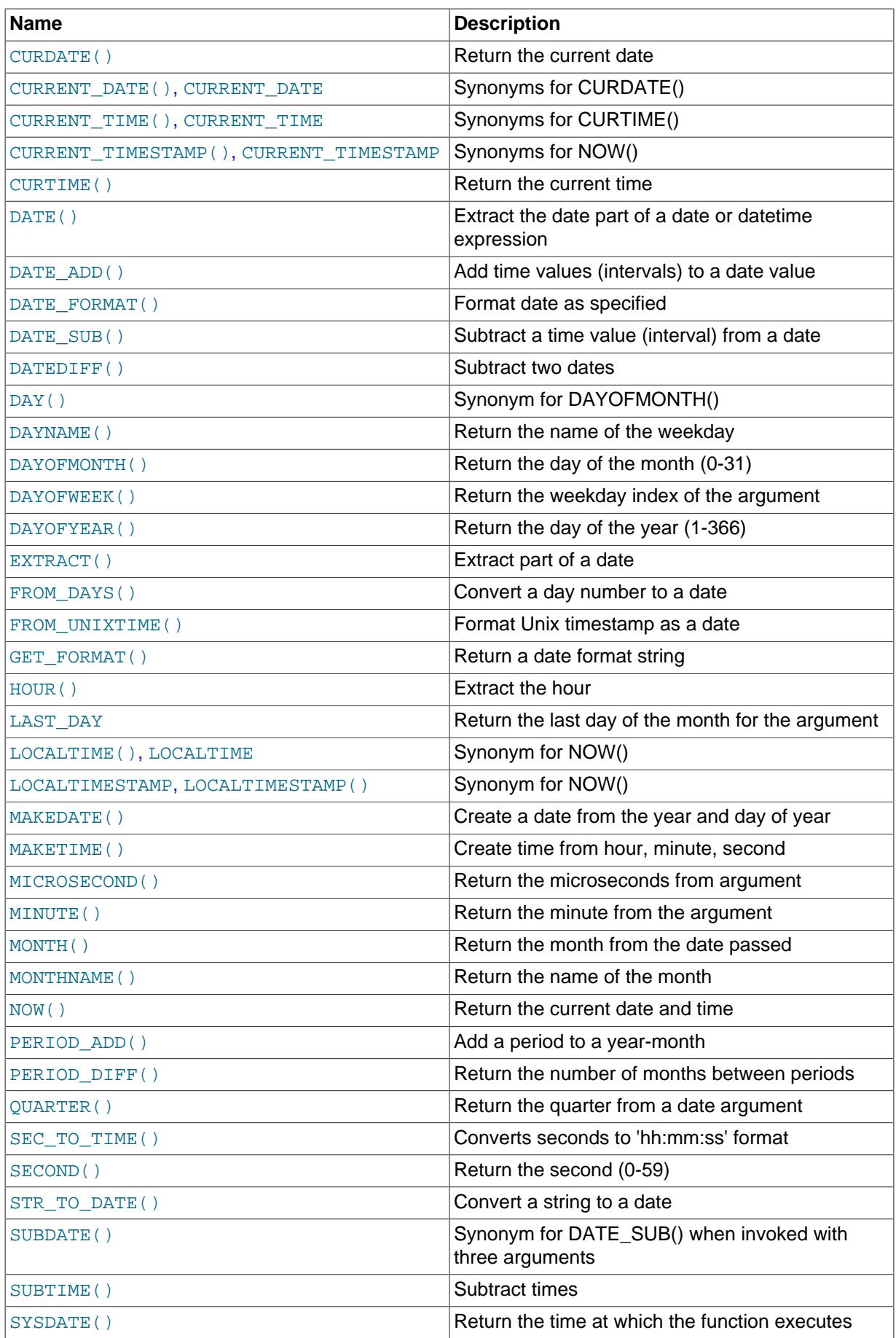

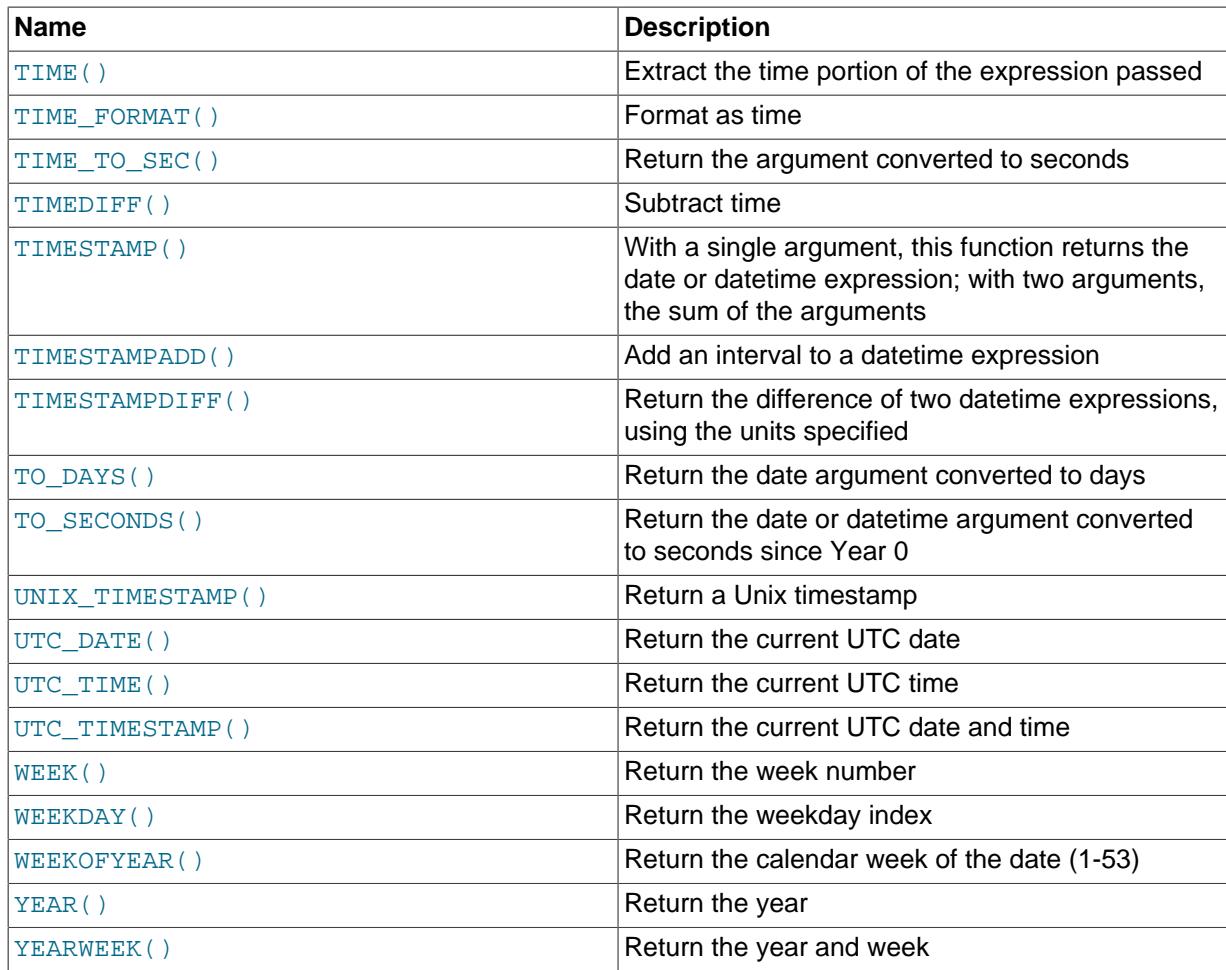

Here is an example that uses date functions. The following query selects all rows with a  $date\_col$ value from within the last 30 days:

mysql> **SELECT something FROM tbl\_name** -> **WHERE DATE\_SUB(CURDATE(),INTERVAL 30 DAY) <= date\_col;**

The query also selects rows with dates that lie in the future.

Functions that expect date values usually accept datetime values and ignore the time part. Functions that expect time values usually accept datetime values and ignore the date part.

Functions that return the current date or time each are evaluated only once per query at the start of query execution. This means that multiple references to a function such as  $NOW($ ) within a single query always produce the same result. (For our purposes, a single query also includes a call to a stored program (stored routine, trigger, or event) and all subprograms called by that program.) This principle also applies to [CURDATE\(\)](#page-2110-0), [CURTIME\(\)](#page-2110-4), [UTC\\_DATE\(\)](#page-2126-0), [UTC\\_TIME\(\)](#page-2127-0), [UTC\\_TIMESTAMP\(\)](#page-2127-1), and to any of their synonyms.

The CURRENT TIMESTAMP(), CURRENT TIME(), CURRENT DATE(), and FROM UNIXTIME() functions return values in the current session time zone, which is available as the session value of the [time\\_zone](#page-853-0) system variable. In addition, [UNIX\\_TIMESTAMP\(\)](#page-2125-0) assumes that its argument is a datetime value in the session time zone. See [Section 7.1.15, "MySQL Server Time Zone Support"](#page-949-0).

Some date functions can be used with "zero" dates or incomplete dates such as '2001-11-00', whereas others cannot. Functions that extract parts of dates typically work with incomplete dates and thus can return 0 when you might otherwise expect a nonzero value. For example:

mysql> **SELECT DAYOFMONTH('2001-11-00'), MONTH('2005-00-00');**

 $\Rightarrow 0, 0$ 

Other functions expect complete dates and return NULL for incomplete dates. These include functions that perform date arithmetic or that map parts of dates to names. For example:

```
mysql> SELECT DATE_ADD('2006-05-00',INTERVAL 1 DAY);
         -> NULL
mysql> SELECT DAYNAME('2006-05-00');
         -> NULL
```
Several functions are strict when passed a  $\text{DATE}$  () function value as their argument and reject incomplete dates with a day part of zero: [CONVERT\\_TZ\(\)](#page-2109-2), [DATE\\_ADD\(\)](#page-2111-0), [DATE\\_SUB\(\)](#page-2113-0), [DAYOFYEAR\(\)](#page-2114-4), [TIMESTAMPDIFF\(\)](#page-2123-2), [TO\\_DAYS\(\)](#page-2123-3), [TO\\_SECONDS\(\)](#page-2124-0), [WEEK\(\)](#page-2127-2), [WEEKDAY\(\)](#page-2128-0), [WEEKOFYEAR\(\)](#page-2128-1), [YEARWEEK\(\)](#page-2129-1).

Fractional seconds for TIME, DATETIME, and TIMESTAMP values are supported, with up to microsecond precision. Functions that take temporal arguments accept values with fractional seconds. Return values from temporal functions include fractional seconds as appropriate.

```
ADDDATE(date, INTERVAL expr unit), ADDDATE(date, days)
```
When invoked with the INTERVAL form of the second argument,  $ADDDATE()$  is a synonym for [DATE\\_ADD\(\)](#page-2111-0). The related function [SUBDATE\(\)](#page-2120-0) is a synonym for [DATE\\_SUB\(\)](#page-2113-0). For information on the INTERVAL unit argument, see [Temporal Intervals.](#page-1886-0)

```
mysql> SELECT DATE_ADD('2008-01-02', INTERVAL 31 DAY);
        - > '2008-02-02'mysql> SELECT ADDDATE('2008-01-02', INTERVAL 31 DAY);
        - > '2008-02-02'
```
When invoked with the  $days$  form of the second argument, MySQL treats it as an integer number of days to be added to  $\epsilon_{XDT}$ .

```
mysql> SELECT ADDDATE('2008-01-02', 31);
        - > '2008-02-02'
```
This function returns NULL if date or days is NULL.

```
ADDTIME(expr1,expr2)
```
[ADDTIME\(\)](#page-2109-1) adds  $\exp z$  to  $\exp t1$  and returns the result.  $\exp t1$  is a time or datetime expression, and expr2 is a time expression. Returns NULL if expr1or expr2 is NULL.

The return type of this function and of the [SUBTIME\(\)](#page-2121-0) function is determined as follows:

- If the first argument is a dynamic parameter (such as in a prepared statement), the return type is TIME.
- Otherwise, the resolved type of the function is derived from the resolved type of the first argument.

```
mysql> SELECT ADDTIME('2007-12-31 23:59:59.999999', '1 1:1:1.000002');
        -> '2008-01-02 01:01:01.000001'
mysql> SELECT ADDTIME('01:00:00.999999', '02:00:00.999998');
        -> '03:00:01.999997'
```
<span id="page-2109-2"></span>• [CONVERT\\_TZ\(](#page-2109-2)dt,from\_tz,to\_tz)

CONVERT TZ() converts a datetime value  $dt$  from the time zone given by  $from~tz$  to the time zone given by  $to$   $tz$  and returns the resulting value. Time zones are specified as described in [Section 7.1.15, "MySQL Server Time Zone Support".](#page-949-0) This function returns NULL if any of the arguments are invalid, or if any of them are NULL.

On 32-bit platforms, the supported range of values for this function is the same as for the [TIMESTAMP](#page-1988-0) type (see [Section 13.2.1, "Date and Time Data Type Syntax",](#page-1986-0) for range information). On 64-bit platforms, the maximum supported value is '3001-01-18 23:59:59.999999' UTC.

Regardless of platform or MySQL version, if the value falls out of the supported range when converted from  $from$   $tz$  to UTC, no conversion occurs.

```
mysql> SELECT CONVERT_TZ('2004-01-01 12:00:00','GMT','MET');
       - > '2004-01-01 13:00:00'mysql> SELECT CONVERT_TZ('2004-01-01 12:00:00','+00:00','+10:00');
        -> '2004-01-01 22:00:00'
```
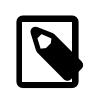

### **Note**

To use named time zones such as 'MET' or 'Europe/Amsterdam', the time zone tables must be properly set up. For instructions, see [Section 7.1.15, "MySQL Server Time Zone Support"](#page-949-0).

<span id="page-2110-0"></span>• [CURDATE\(\)](#page-2110-0)

Returns the current date as a value in 'YYYY-MM-DD' or YYYYMMDD format, depending on whether the function is used in string or numeric context.

```
mysql> SELECT CURDATE();
        \rightarrow '2008-06-13'
mysql> SELECT CURDATE() + 0;
         -> 20080613
```
<span id="page-2110-1"></span>• [CURRENT\\_DATE](#page-2110-1), [CURRENT\\_DATE\(\)](#page-2110-1)

CURRENT DATE and CURRENT DATE() are synonyms for [CURDATE\(\)](#page-2110-0).

<span id="page-2110-2"></span>• CURRENT TIME, CURRENT TIME([fsp])

CURRENT TIME and CURRENT TIME() are synonyms for [CURTIME\(\)](#page-2110-4).

<span id="page-2110-3"></span>• CURRENT TIMESTAMP, CURRENT TIMESTAMP([fsp])

[CURRENT\\_TIMESTAMP](#page-2110-3) and [CURRENT\\_TIMESTAMP\(\)](#page-2110-3) are synonyms for [NOW\(\)](#page-2117-5).

<span id="page-2110-4"></span>• [CURTIME\(\[](#page-2110-4)fsp])

Returns the current time as a value in  $'hh:mm:ss'$  or hhmmss format, depending on whether the function is used in string or numeric context. The value is expressed in the session time zone.

If the  $f_{SP}$  argument is given to specify a fractional seconds precision from 0 to 6, the return value includes a fractional seconds part of that many digits.

```
mysql> SELECT CURTIME();
+-----------+
| CURTIME() |
+-----------+
| 19:25:37 |
+-----------+
mysql> SELECT CURTIME() + 0;
+---------------+
| CURTIME() + 0 |
+---------------+
       | 192537 |
+---------------+
mysql> SELECT CURTIME(3);
   +--------------+
| CURTIME(3) |+--------------+
| 19:25:37.840 |
+--------------+
```
<span id="page-2110-5"></span>• [DATE\(](#page-2110-5)expr)

Extracts the date part of the date or datetime expression  $\epsilon_{XDT}$ . Returns NULL if  $\epsilon_{XDT}$  is NULL.

```
mysql> SELECT DATE('2003-12-31 01:02:03');
         -> '2003-12-31'
```

```
DATEDIFF(expr1,expr2)
```
[DATEDIFF\(\)](#page-2111-1) returns  $expr1 - expr2$  expressed as a value in days from one date to the other.  $\epsilon_{XDT}$  and  $\epsilon_{XDT}$  are date or date-and-time expressions. Only the date parts of the values are used in the calculation.

```
mysql> SELECT DATEDIFF('2007-12-31 23:59:59','2007-12-30');
        \rightarrow 1
mysql> SELECT DATEDIFF('2010-11-30 23:59:59','2010-12-31');
        -5 - 31
```
This function returns NULL if expr1 or expr2 is NULL.

<span id="page-2111-0"></span>• DATE ADD(date, INTERVAL expr unit), DATE SUB(date, INTERVAL expr unit)

These functions perform date arithmetic. The  $date \in \text{argument}$  specifies the starting date or datetime value.  $expr$  is an expression specifying the interval value to be added or subtracted from the starting date.  $\exp r$  is evaluated as a string; it may start with a - for negative intervals. unit is a keyword indicating the units in which the expression should be interpreted.

For more information about temporal interval syntax, including a full list of  $unit$  specifiers, the expected form of the  $expr$  argument for each  $unit$  value, and rules for operand interpretation in temporal arithmetic, see [Temporal Intervals](#page-1886-0).

The return value depends on the arguments:

- If date is NULL, the function returns NULL.
- $\bullet$  [DATE](#page-1988-0) if the date argument is a DATE value and your calculations involve only YEAR, MONTH, and DAY parts (that is, no time parts).
- $\bullet$  [TIME](#page-1990-1) if the  $date$  argument is a TIME value and the calculations involve only HOURS, MINUTES, and SECONDS parts (that is, no date parts).
- [DATETIME](#page-1988-0) if the first argument is a [DATETIME](#page-1988-0) (or [TIMESTAMP](#page-1988-0)) value, or if the first argument is a [DATE](#page-1988-0) and the  $unit$  value uses HOURS, MINUTES, or SECONDS, or if the first argument is of type [TIME](#page-1990-1) and the unit value uses YEAR, MONTH, or DAY.
- If the first argument is a dynamic parameter (for example, of a prepared statement), its resolved type is DATE if the second argument is an interval that contains some combination of YEAR, MONTH, or DAY values only; otherwise, its type is DATETIME.
- String otherwise (type [VARCHAR](#page-2001-0)).

To ensure that the result is [DATETIME](#page-1988-0), you can use [CAST\(\)](#page-2185-0) to convert the first argument to [DATETIME](#page-1988-0).

```
mysql> SELECT DATE_ADD('2018-05-01',INTERVAL 1 DAY);
      -2018-05-02mysql> SELECT DATE_SUB('2018-05-01',INTERVAL 1 YEAR);
      -2017-05-01'
mysql> SELECT DATE_ADD('2020-12-31 23:59:59',
    -> INTERVAL 1 SECOND);
       -> '2021-01-01 00:00:00'
mysql> SELECT DATE_ADD('2018-12-31 23:59:59',
    -> INTERVAL 1 DAY);
        -> '2019-01-01 23:59:59'
mysql> SELECT DATE_ADD('2100-12-31 23:59:59',
    -> INTERVAL '1:1' MINUTE_SECOND);
```

```
 -> '2101-01-01 00:01:00'
mysql> SELECT DATE_SUB('2025-01-01 00:00:00',
 -> INTERVAL '1 1:1:1' DAY_SECOND);
       -> '2024-12-30 22:58:59'
mysql> SELECT DATE_ADD('1900-01-01 00:00:00',
    -> INTERVAL '-1 10' DAY_HOUR);
        -> '1899-12-30 14:00:00'
mysql> SELECT DATE_SUB('1998-01-02', INTERVAL 31 DAY);
      -5 1997-12-02mysql> SELECT DATE_ADD('1992-12-31 23:59:59.000002',
   -> INTERVAL '1.999999' SECOND_MICROSECOND);
     -> '1993-01-01 00:00:01.000001'
```
When adding a MONTH interval to a DATE or DATETIME value, and the resulting date includes a dav that does not exist in the given month, the day is adjusted to the last day of the month, as shown here:

```
mysql> SELECT DATE_ADD('2024-03-30', INTERVAL 1 MONTH) AS d1,
    > DATE_ADD('2024-03-31', INTERVAL 1 MONTH) AS d2;
+------------+------------+
| d1 | d2
+------------+------------+
| 2024-04-30 | 2024-04-30 |
+------------+------------+
1 row in set (0.00 sec)
```
<span id="page-2112-0"></span>• [DATE\\_FORMAT\(](#page-2112-0)date, format)

Formats the date value according to the  $format$  string. If either argument is  $NULL$ , the function returns NULL.

The specifiers shown in the following table may be used in the  $format$  string. The  $\frac{1}{2}$  character is required before format specifier characters. The specifiers apply to other functions as well: [STR\\_TO\\_DATE\(\)](#page-2119-1), [TIME\\_FORMAT\(\)](#page-2123-0), [UNIX\\_TIMESTAMP\(\)](#page-2125-0).

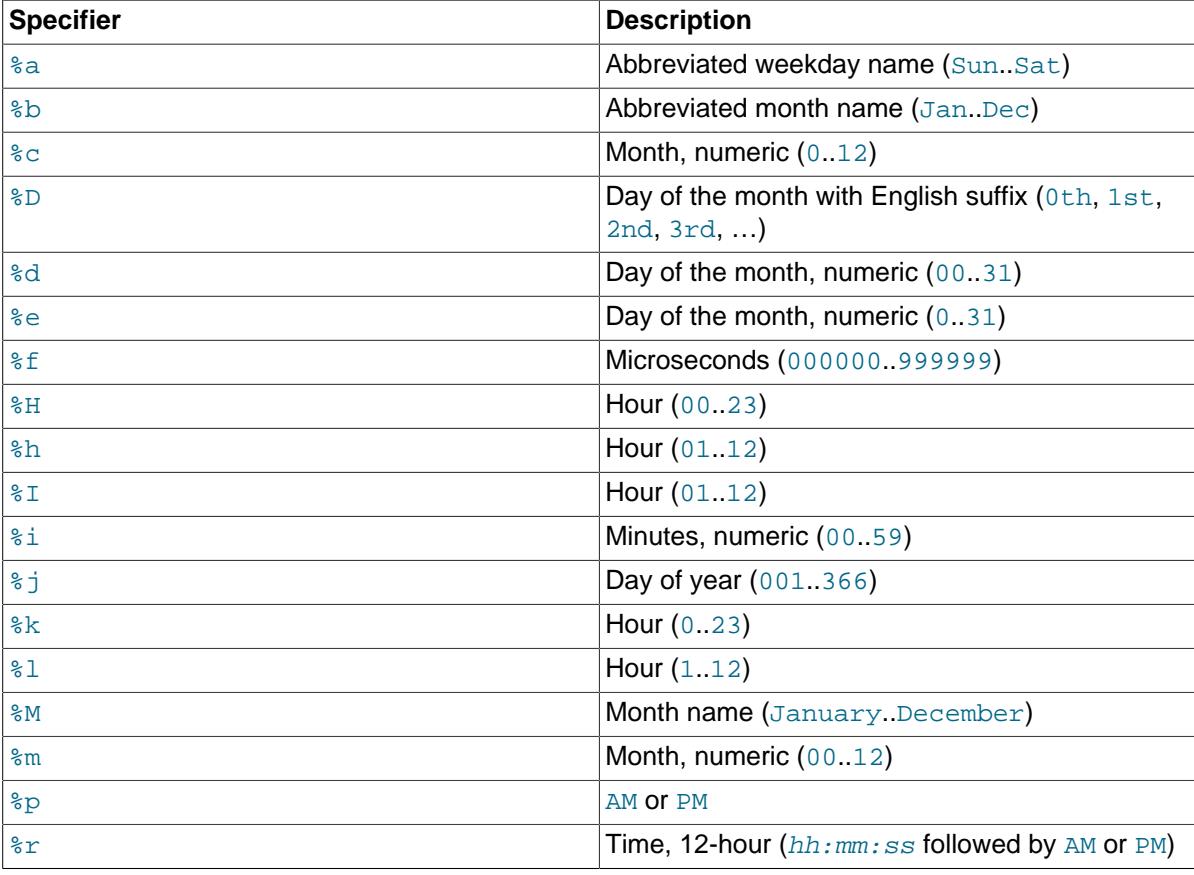

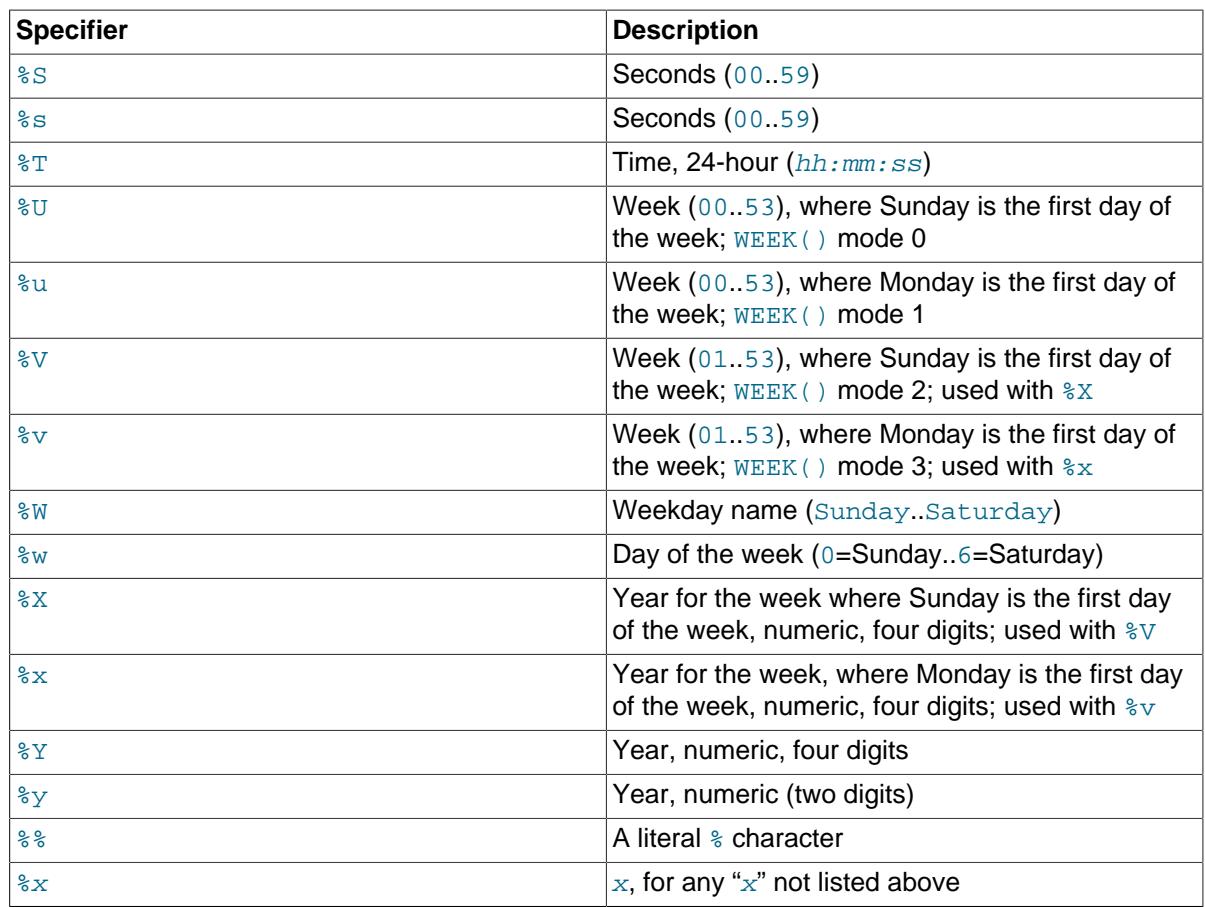

Ranges for the month and day specifiers begin with zero due to the fact that MySQL permits the storing of incomplete dates such as '2014-00-00'.

The language used for day and month names and abbreviations is controlled by the value of the [lc\\_time\\_names](#page-763-0) system variable [\(Section 12.16, "MySQL Server Locale Support"](#page-1970-0)).

For the  $u, \xi u, \xi v$ , and  $v$  specifiers, see the description of the [WEEK\(\)](#page-2127-2) function for information about the mode values. The mode affects how week numbering occurs.

[DATE\\_FORMAT\(\)](#page-2112-0) returns a string with a character set and collation given by [character\\_set\\_connection](#page-725-0) and [collation\\_connection](#page-727-0) so that it can return month and weekday names containing non-ASCII characters.

```
mysql> SELECT DATE_FORMAT('2009-10-04 22:23:00', '%W %M %Y');
        -> 'Sunday October 2009'
mysql> SELECT DATE_FORMAT('2007-10-04 22:23:00', '%H:%i:%s');
       -22:23:00'mysql> SELECT DATE_FORMAT('1900-10-04 22:23:00',
    -> '%D %y %a %d %m %b %j');
        -> '4th 00 Thu 04 10 Oct 277'
mysql> SELECT DATE_FORMAT('1997-10-04 22:23:00',
    -> '%H %k %I %r %T %S %w');
        -> '22 22 10 10:23:00 PM 22:23:00 00 6'
mysql> SELECT DATE_FORMAT('1999-01-01', '%X %V');
        -> '1998 52'
mysql> SELECT DATE_FORMAT('2006-06-00', '%d');
        -> '00'
```
<span id="page-2113-0"></span>• DATE\_SUB(date[,INTERVAL](#page-2113-0) expr unit)

See the description for [DATE\\_ADD\(\)](#page-2111-0).

<span id="page-2114-0"></span>• [DAY\(](#page-2114-0)date)

[DAY\(\)](#page-2114-0) is a synonym for [DAYOFMONTH\(\)](#page-2114-2).

<span id="page-2114-1"></span>• DAYNAME (date)

Returns the name of the weekday for date. The language used for the name is controlled by the value of the [lc\\_time\\_names](#page-763-0) system variable (see [Section 12.16, "MySQL Server Locale Support"\)](#page-1970-0). Returns NULL if date is NULL.

```
mysql> SELECT DAYNAME('2007-02-03');
         -> 'Saturday'
```
<span id="page-2114-2"></span>• [DAYOFMONTH\(](#page-2114-2)date)

Returns the day of the month for  $date$ , in the range 1 to 31, or 0 for dates such as  $'0000-00-00'$ or '2008-00-00' that have a zero day part. Returns NULL if date is NULL.

```
mysql> SELECT DAYOFMONTH('2007-02-03');
        \Rightarrow 3
```
<span id="page-2114-3"></span>• [DAYOFWEEK\(](#page-2114-3)date)

Returns the weekday index for  $date(1 = Sunday, 2 = Monday, ..., 7 = Saturday)$ . These index values correspond to the ODBC standard. Returns NULL if date is NULL.

```
mysql> SELECT DAYOFWEEK('2007-02-03');
          \Rightarrow 7
```
<span id="page-2114-4"></span>• [DAYOFYEAR\(](#page-2114-4)date)

Returns the day of the year for  $date$ , in the range 1 to 366. Returns NULL if  $date$  is NULL.

```
mysql> SELECT DAYOFYEAR('2007-02-03');
        -> 34
```
<span id="page-2114-5"></span>• [EXTRACT\(](#page-2114-5)unit FROM date)

The [EXTRACT\(\)](#page-2114-5) function uses the same kinds of  $unit$  specifiers as  $\text{DATE}$  ADD() or [DATE\\_SUB\(\)](#page-2113-0), but extracts parts from the date rather than performing date arithmetic. For information on the  $unit$ argument, see [Temporal Intervals.](#page-1886-0) Returns NULL if date is NULL.

```
mysql> SELECT EXTRACT(YEAR FROM '2019-07-02');
       -> 2019mysql> SELECT EXTRACT(YEAR_MONTH FROM '2019-07-02 01:02:03');
       -201907mysql> SELECT EXTRACT(DAY_MINUTE FROM '2019-07-02 01:02:03');
       -> 20102mysql> SELECT EXTRACT(MICROSECOND
    -> FROM '2003-01-02 10:30:00.000123');
       -> 123
```
<span id="page-2114-6"></span>• FROM DAYS $(N)$ 

Given a day number  $N$ , returns a [DATE](#page-1988-0) value. Returns NULL if  $N$  is NULL.

mysql> **SELECT FROM\_DAYS(730669);**  $-2000-07-03$ 

Use FROM DAYS() with caution on old dates. It is not intended for use with values that precede the advent of the Gregorian calendar (1582). See [Section 13.2.7, "What Calendar Is Used By MySQL?".](#page-1995-0)

<span id="page-2114-7"></span>• FROM UNIXTIME(unix timestamp[,format])

Returns a representation of  $unix\_t \text{ } \text{ } }$  as a datetime or character string value. The value returned is expressed using the session time zone. (Clients can set the session time zone as

described in [Section 7.1.15, "MySQL Server Time Zone Support".](#page-949-0)) unix\_timestamp is an internal timestamp value representing seconds since  $1970-01-01$  00:00:00' UTC, such as produced by the [UNIX\\_TIMESTAMP\(\)](#page-2125-0) function.

If format is omitted, this function returns a [DATETIME](#page-1988-0) value.

If  $unix$  timestamp or format is NULL, this function returns NULL.

If  $unix$   $t$  imestamp is an integer, the fractional seconds precision of the DATETIME is zero. When  $unix$   $t$  imestamp is a decimal value, the fractional seconds precision of the DATETIME is the same as the precision of the decimal value, up to a maximum of 6. When  $unix\_timestamp$  is a floating point number, the fractional seconds precision of the datetime is 6.

On 32-bit platforms, the maximum useful value for  $unix\_timestamp$  is 2147483647.999999, which returns '2038-01-19 03:14:07.999999' UTC. On 64-bit platforms, the effective maximum is 32536771199.999999, which returns '3001-01-18 23:59:59.999999' UTC. Regardless of platform or version, a greater value for  $unix_timestamp$  than the effective maximum returns 0.

 $format$  is used to format the result in the same way as the format string used for the [DATE\\_FORMAT\(\)](#page-2112-0) function. If  $format$  is supplied, the value returned is a [VARCHAR](#page-2001-0).

```
mysql> SELECT FROM_UNIXTIME(1447430881);
        -> '2015-11-13 10:08:01'
mysql> SELECT FROM_UNIXTIME(1447430881) + 0;
        -> 20151113100801
mysql> SELECT FROM_UNIXTIME(1447430881,
     -> '%Y %D %M %h:%i:%s %x');
        -> '2015 13th November 10:08:01 2015'
```
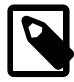

### **Note**

If you use UNIX TIMESTAMP() and FROM UNIXTIME() to convert between values in a non-UTC time zone and Unix timestamp values, the conversion is lossy because the mapping is not one-to-one in both directions. For details, see the description of the UNIX TIMESTAMP() function.

<span id="page-2115-0"></span>• [GET\\_FORMAT\({DATE|TIME|DATETIME}, {'EUR'|'USA'|'JIS'|'ISO'|'INTERNAL'}\)](#page-2115-0)

Returns a format string. This function is useful in combination with the  $\text{DATE}$  FORMAT() and the [STR\\_TO\\_DATE\(\)](#page-2119-1) functions.

If format is NULL, this function returns NULL.

The possible values for the first and second arguments result in several possible format strings (for the specifiers used, see the table in the [DATE\\_FORMAT\(\)](#page-2112-0) function description). ISO format refers to ISO 9075, not ISO 8601.

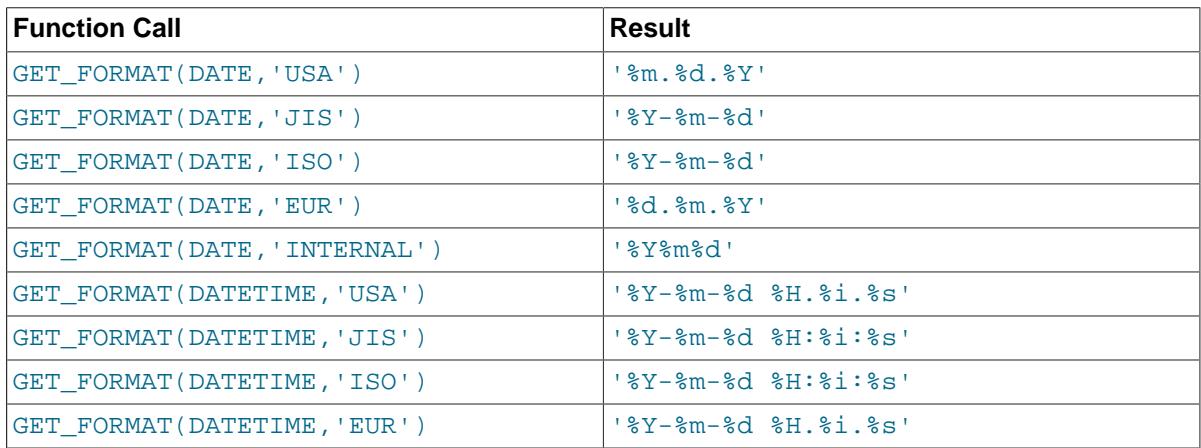

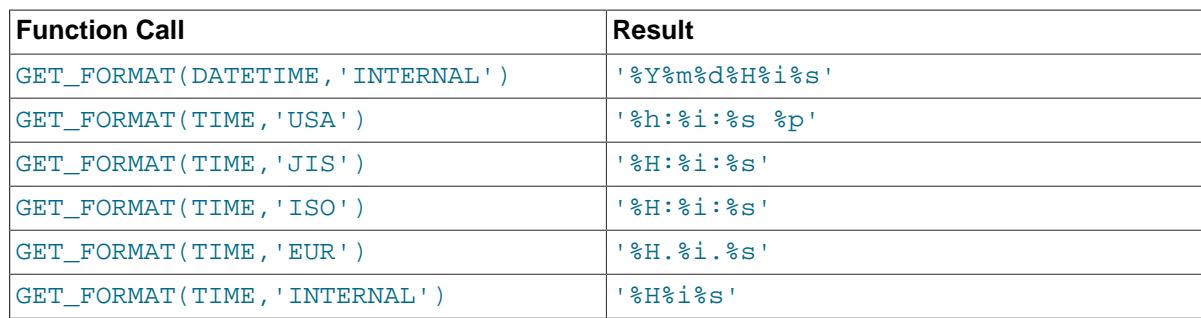

[TIMESTAMP](#page-1988-0) can also be used as the first argument to [GET\\_FORMAT\(\)](#page-2115-0), in which case the function returns the same values as for [DATETIME](#page-1988-0).

```
mysql> SELECT DATE_FORMAT('2003-10-03',GET_FORMAT(DATE,'EUR'));
       - > '03.10.2003'mysql> SELECT STR_TO_DATE('10.31.2003',GET_FORMAT(DATE,'USA'));
        -> '2003-10-31'
```
<span id="page-2116-0"></span>•  $HOUR(time)$  $HOUR(time)$ 

Returns the hour for  $time$ . The range of the return value is 0 to 23 for time-of-day values. However, the range of [TIME](#page-1990-1) values actually is much larger, so HOUR can return values greater than 23. Returns NULL if  $time$  is NULL.

```
mysql> SELECT HOUR('10:05:03');
        \rightarrow 10
mysql> SELECT HOUR('272:59:59');
         -> 272
```
<span id="page-2116-1"></span>• [LAST\\_DAY\(](#page-2116-1)date)

Takes a date or datetime value and returns the corresponding value for the last day of the month. Returns NULL if the argument is invalid or NULL.

```
mysql> SELECT LAST_DAY('2003-02-05');
       -2003-02-28mysql> SELECT LAST_DAY('2004-02-05');
       - > '2004-02-29'mysql> SELECT LAST_DAY('2004-01-01 01:01:01');
       - > '2004-01-31'mysql> SELECT LAST_DAY('2003-03-32');
        -> NULL
```
<span id="page-2116-2"></span>• [LOCALTIME](#page-2116-2), [LOCALTIME\(\[](#page-2116-2)fsp])

[LOCALTIME](#page-2116-2) and [LOCALTIME\(\)](#page-2116-2) are synonyms for [NOW\(\)](#page-2117-5).

<span id="page-2116-3"></span>• [LOCALTIMESTAMP](#page-2116-3), LOCALTIMESTAMP ([fsp])

[LOCALTIMESTAMP](#page-2116-3) and [LOCALTIMESTAMP\(\)](#page-2116-3) are synonyms for [NOW\(\)](#page-2117-5).

<span id="page-2116-4"></span>• [MAKEDATE\(](#page-2116-4)year, dayofyear)

Returns a date, given year and day-of-year values. dayofyear must be greater than 0 or the result is NULL. The result is also NULL if either argument is NULL.

```
mysql> SELECT MAKEDATE(2011,31), MAKEDATE(2011,32);
        -> '2011-01-31', '2011-02-01'
mysql> SELECT MAKEDATE(2011,365), MAKEDATE(2014,365);
        -> '2011-12-31', '2014-12-31'
mysql> SELECT MAKEDATE(2011,0);
         -> NULL
```
<span id="page-2117-0"></span>• [MAKETIME\(](#page-2117-0)hour, minute, second)

Returns a time value calculated from the hour, minute, and second arguments. Returns NULL if any of its arguments are NULL.

The second argument can have a fractional part.

```
mysql> SELECT MAKETIME(12,15,30);
         -> '12:15:30'
```
<span id="page-2117-1"></span>• [MICROSECOND\(](#page-2117-1)expr)

Returns the microseconds from the time or datetime expression  $exp<sub>z</sub>$  as a number in the range from 0 to 999999. Returns NULL if expr is NULL.

```
mysql> SELECT MICROSECOND('12:00:00.123456');
        ->123456mysql> SELECT MICROSECOND('2019-12-31 23:59:59.000010');
        \rightarrow 10
```
<span id="page-2117-2"></span>• MINUTE $(time)$ 

Returns the minute for  $time$ , in the range 0 to 59, or NULL if  $time$  is NULL.

```
mysql> SELECT MINUTE('2008-02-03 10:05:03');
         \rightarrow 5
```
<span id="page-2117-3"></span>• [MONTH\(](#page-2117-3)date)

Returns the month for  $date$ , in the range 1 to 12 for January to December, or 0 for dates such as '0000-00-00' or '2008-00-00' that have a zero month part. Returns NULL if date is NULL.

mysql> **SELECT MONTH('2008-02-03');**  $\rightarrow$  2

<span id="page-2117-4"></span>• MONTHNAME (date)

Returns the full name of the month for  $date$ . The language used for the name is controlled by the value of the [lc\\_time\\_names](#page-763-0) system variable ([Section 12.16, "MySQL Server Locale Support"\)](#page-1970-0). Returns NULL if date is NULL.

```
mysql> SELECT MONTHNAME('2008-02-03');
        -> 'February'
```
<span id="page-2117-5"></span>• NOW( $[fgp]$ )

Returns the current date and time as a value in 'YYYY-MM-DD hh:mm:ss' or YYYYMMDDhhmmss format, depending on whether the function is used in string or numeric context. The value is expressed in the session time zone.

If the  $f_{SP}$  argument is given to specify a fractional seconds precision from 0 to 6, the return value includes a fractional seconds part of that many digits.

```
mysql> SELECT NOW();
         -> '2007-12-15 23:50:26'
mysql> SELECT NOW() + 0;
        -> 20071215235026.000000
```
[NOW\(\)](#page-2117-5) returns a constant time that indicates the time at which the statement began to execute. (Within a stored function or trigger, [NOW\(\)](#page-2117-5) returns the time at which the function or triggering statement began to execute.) This differs from the behavior for [SYSDATE\(\)](#page-2121-1), which returns the exact time at which it executes.

```
mysql> SELECT NOW(), SLEEP(2), NOW();
+---------------------+----------+---------------------+
| NOW() | SLEEP(2) | NOW()
```
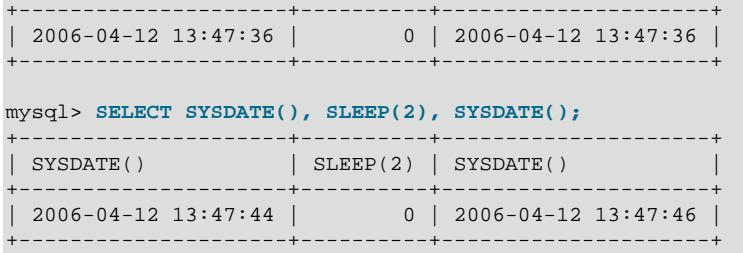

In addition, the SET TIMESTAMP statement affects the value returned by [NOW\(\)](#page-2117-5) but not by  $SYSDATE()$ . This means that timestamp settings in the binary log have no effect on invocations of [SYSDATE\(\)](#page-2121-1). Setting the timestamp to a nonzero value causes each subsequent invocation of [NOW\(\)](#page-2117-5) to return that value. Setting the timestamp to zero cancels this effect so that NOW() once again returns the current date and time.

See the description for [SYSDATE\(\)](#page-2121-1) for additional information about the differences between the two functions.

<span id="page-2118-0"></span>• PERIOD ADD $(P,N)$ 

Adds  $N$  months to period  $P$  (in the format YYMM or YYYYMM). Returns a value in the format YYYYMM.

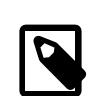

### **Note**

The period argument  $P$  is not a date value.

This function returns  $NULL$  if P or N is  $NULL$ .

```
mysql> SELECT PERIOD_ADD(200801,2);
       -> 200803
```
<span id="page-2118-1"></span>• PERIOD DIFF(P1, P2)

Returns the number of months between periods  $P1$  and  $P2$ .  $P1$  and  $P2$  should be in the format  $YYMM$ or  $YYYYMM$ . Note that the period arguments  $P1$  and  $P2$  are not date values.

This function returns NULL if P1 or P2 is NULL.

```
mysql> SELECT PERIOD_DIFF(200802,200703);
         -> 11
```
<span id="page-2118-2"></span>• [QUARTER\(](#page-2118-2)date)

Returns the quarter of the year for  $date$ , in the range 1 to 4, or NULL if  $date$  is NULL.

```
mysql> SELECT QUARTER('2008-04-01');
         \rightarrow 2
```
<span id="page-2118-3"></span> $\bullet$  [SECOND\(](#page-2118-3) $time$ )

Returns the second for  $time$ , in the range 0 to 59, or NULL if  $time$  is NULL.

```
mysql> SELECT SECOND('10:05:03');
          \rightarrow 3
```
#### <span id="page-2119-0"></span>• [SEC\\_TO\\_TIME\(](#page-2119-0)seconds)

Returns the seconds argument, converted to hours, minutes, and seconds, as a [TIME](#page-1990-1) value. The range of the result is constrained to that of the [TIME](#page-1990-1) data type. A warning occurs if the argument corresponds to a value outside that range.

The function returns NULL if seconds is NULL.

```
mysql> SELECT SEC_TO_TIME(2378);
       -2 '00:39:38'
mysql> SELECT SEC_TO_TIME(2378) + 0;
       -> 3938
```
<span id="page-2119-1"></span>• [STR\\_TO\\_DATE\(](#page-2119-1)str,format)

This is the inverse of the [DATE\\_FORMAT\(\)](#page-2112-0) function. It takes a string  $str$  and a format string format. STR\_TO\_DATE() returns a [DATETIME](#page-1988-0) value if the format string contains both date and time parts, or a [DATE](#page-1988-0) or [TIME](#page-1990-1) value if the string contains only date or time parts. If  $str$  or  $format$ is NULL, the function returns NULL. If the date, time, or datetime value extracted from  $str$  cannot be parsed according to the rules followed by the server, STR\_TO\_DATE() returns NULL and produces a warning.

The server scans  $str$  attempting to match  $format$  to it. The format string can contain literal characters and format specifiers beginning with  $\frac{1}{6}$ . Literal characters in  $forward$  must match literally in  $str.$  Format specifiers in  $format$  must match a date or time part in  $str.$  For the specifiers that can be used in  $format$ , see the [DATE\\_FORMAT\(\)](#page-2112-0) function description.

```
mysql> SELECT STR_TO_DATE('01,5,2013','%d,%m,%Y');
        - > '2013-05-01'mysql> SELECT STR_TO_DATE('May 1, 2013','%M %d,%Y');
       - > '2013-05-01'
```
Scanning starts at the beginning of  $str$  and fails if  $format$  is found not to match. Extra characters at the end of  $str$  are ignored.

```
mysql> SELECT STR_TO_DATE('a09:30:17','a%h:%i:%s');
        - > \sqrt{09:30:17}mysql> SELECT STR_TO_DATE('a09:30:17','%h:%i:%s');
        -> NIII.I.
mysql> SELECT STR_TO_DATE('09:30:17a','%h:%i:%s');
        \rightarrow 09:30:17'
```
Unspecified date or time parts have a value of 0, so incompletely specified values in  $str$  produce a result with some or all parts set to 0:

```
mysql> SELECT STR_TO_DATE('abc','abc');
        \rightarrow 0000 - 00 - 00mysql> SELECT STR_TO_DATE('9','%m');
         -> '0000-09-00'
mysql> SELECT STR_TO_DATE('9','%s');
         -> '00:00:09'
```
Range checking on the parts of date values is as described in [Section 13.2.2, "The DATE,](#page-1988-0) [DATETIME, and TIMESTAMP Types"](#page-1988-0). This means, for example, that "zero" dates or dates with part values of 0 are permitted unless the SQL mode is set to disallow such values.

```
mysql> SELECT STR_TO_DATE('00/00/0000', '%m/%d/%Y');
       \rightarrow '0000-00-00'
mysql> SELECT STR_TO_DATE('04/31/2004', '%m/%d/%Y');
       -> 2004-04-31
```
If the [NO\\_ZERO\\_DATE](#page-926-0) SQL mode is enabled, zero dates are disallowed. In that case, [STR\\_TO\\_DATE\(\)](#page-2119-1) returns NULL and generates a warning:

```
mysql> SET sql_mode = '';
mysql> SELECT STR_TO_DATE('00/00/0000', '%m/%d/%Y');
```

```
+---------------------------------------+
| STR_TO_DATE('00/00/0000', '%m/%d/%Y') |
+---------------------------------------+
| 0000 - 00 - 00+---------------------------------------+
mysql> SET sql_mode = 'NO_ZERO_DATE';
mysql> SELECT STR_TO_DATE('00/00/0000', '%m/%d/%Y');
+---------------------------------------+
| STR_TO_DATE('00/00/0000', '%m/%d/%Y') |
+---------------------------------------+
| NULL |
        +---------------------------------------+
mysql> SHOW WARNINGS\G
             *************************** 1. row ***************************
  Level: Warning
   Code: 1411
Message: Incorrect datetime value: '00/00/0000' for function str_to_date
```
In some previous versions of MySQL, it was possible to pass an invalid date string such as '2021-11-31' to this function. In MySQL 9.0, STR\_TO\_DATE() performs complete range checking and raises an error if the date after conversion would be invalid.

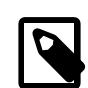

## **Note**

You cannot use format "%X%V" to convert a year-week string to a date because the combination of a year and week does not uniquely identify a year and month if the week crosses a month boundary. To convert a year-week to a date, you should also specify the weekday:

mysql> **SELECT STR\_TO\_DATE('200442 Monday', '%X%V %W');**  $>$   $'2004-10-18$ '

You should also be aware that, for dates and the date portions of datetime values,  $STR\_TO\_DATE( )$ checks (only) the individual year, month, and day of month values for validity. More precisely, this means that the year is checked to be sure that it is in the range 0-9999 inclusive, the month is checked to ensure that it is in the range 1-12 inclusive, and the day of month is checked to make sure that it is in the range 1-31 inclusive, but the server does not check the values in combination. For example, SELECT STR\_TO\_DATE('23-2-31', '%Y-%m-%d') returns 2023-02-31. Enabling or disabling the ALLOW INVALID DATES server SQL mode has no effect on this behavior. See [Section 13.2.2, "The DATE, DATETIME, and TIMESTAMP Types",](#page-1988-0) for more information.

<span id="page-2120-0"></span>• [SUBDATE\(](#page-2120-0)date, INTERVAL expr unit), SUBDATE(expr, days)

When invoked with the  $\text{INTERVAL}$  form of the second argument,  $\text{SUBDATE}($ ) is a synonym for DATE SUB(). For information on the INTERVAL unit argument, see the discussion for [DATE\\_ADD\(\)](#page-2111-0).

```
mysql> SELECT DATE_SUB('2008-01-02', INTERVAL 31 DAY);
        - > \frac{12007-12-02}{ }mysql> SELECT SUBDATE('2008-01-02', INTERVAL 31 DAY);
        -2007-12-02
```
The second form enables the use of an integer value for  $days$ . In such cases, it is interpreted as the number of days to be subtracted from the date or datetime expression  $\exp$ .

```
mysql> SELECT SUBDATE('2008-01-02 12:00:00', 31);
         -> '2007-12-02 12:00:00'
```
This function returns NULL if any of its arguments are NULL.

```
• SUBTIME(expr1,expr2)
```
[SUBTIME\(\)](#page-2121-0) returns expr1 − expr2 expressed as a value in the same format as expr1. expr1 is a time or datetime expression, and  $expr2$  is a time expression.

Resolution of this function's return type is performed as it is for the [ADDTIME\(\)](#page-2109-1) function; see the description of that function for more information.

```
mysql> SELECT SUBTIME('2007-12-31 23:59:59.999999','1 1:1:1.000002');
        -> '2007-12-30 22:58:58.999997'
mysql> SELECT SUBTIME('01:00:00.999999', '02:00:00.999998');
        -> '-00:59:59.999999'
```
This function returns NULL if expr1 or expr2 is NULL.

<span id="page-2121-1"></span>• [SYSDATE\(\[](#page-2121-1)fsp])

Returns the current date and time as a value in 'YYYY-MM-DD hh:mm:ss' or YYYYMMDDhhmmss format, depending on whether the function is used in string or numeric context.

If the  $f_{SP}$  argument is given to specify a fractional seconds precision from 0 to 6, the return value includes a fractional seconds part of that many digits.

[SYSDATE\(\)](#page-2121-1) returns the time at which it executes. This differs from the behavior for  $NOW($ ), which returns a constant time that indicates the time at which the statement began to execute. (Within a stored function or trigger, [NOW\(\)](#page-2117-5) returns the time at which the function or triggering statement began to execute.)

```
mysql> SELECT NOW(), SLEEP(2), NOW();
+---------------------+----------+---------------------+
| NOW() | SLEEP(2) | NOW() |
       +---------------------+----------+---------------------+
| 2006-04-12 13:47:36 | 0 | 2006-04-12 13:47:36 |
+---------------------+----------+---------------------+
mysql> SELECT SYSDATE(), SLEEP(2), SYSDATE();
+---------------------+----------+---------------------+
| SYSDATE() | SLEEP(2) | SYSDATE() |
+---------------------+----------+---------------------+
| 2006-04-12 13:47:44 | 0 | 2006-04-12 13:47:46 |
+---------------------+----------+---------------------+
```
In addition, the SET TIMESTAMP statement affects the value returned by [NOW\(\)](#page-2117-5) but not by [SYSDATE\(\)](#page-2121-1). This means that timestamp settings in the binary log have no effect on invocations of [SYSDATE\(\)](#page-2121-1).

Because [SYSDATE\(\)](#page-2121-1) can return different values even within the same statement, and is not affected by SET TIMESTAMP, it is nondeterministic and therefore unsafe for replication if statement-based binary logging is used. If that is a problem, you can use row-based logging.

Alternatively, you can use the  $-sy$  sdate-is-now option to cause  $SYSDATE()$  to be an alias for [NOW\(\)](#page-2117-5). This works if the option is used on both the replication source server and the replica.

The nondeterministic nature of [SYSDATE\(\)](#page-2121-1) also means that indexes cannot be used for evaluating expressions that refer to it.

<span id="page-2122-0"></span>• [TIME\(](#page-2122-0)expr)

Extracts the time part of the time or datetime expression  $\exp r$  and returns it as a string. Returns NULL if expr is NULL.

This function is unsafe for statement-based replication. A warning is logged if you use this function when [binlog\\_format](#page-3419-0) is set to STATEMENT.

```
mysql> SELECT TIME('2003-12-31 01:02:03');
       - > '01:02:03'mysql> SELECT TIME('2003-12-31 01:02:03.000123');
        -> '01:02:03.000123'
```
<span id="page-2122-1"></span>• [TIMEDIFF\(](#page-2122-1)expr1,expr2)

[TIMEDIFF\(\)](#page-2122-1) returns expr1 − expr2 expressed as a time value. expr1 and expr2 are strings which are converted to TIME or DATETIME expressions; these must be of the same type following conversion. Returns NULL if expr1 or expr2 is NULL.

The result returned by **[TIME](#page-1990-1)DIFF()** is limited to the range allowed for TIME values. Alternatively, you can use either of the functions [TIMESTAMPDIFF\(\)](#page-2123-2) and [UNIX\\_TIMESTAMP\(\)](#page-2125-0), both of which return integers.

```
mysql> SELECT TIMEDIFF('2000-01-01 00:00:00',
                       -> '2000-01-01 00:00:00.000001');
       - > ' - 00:00:00.000001'
mysql> SELECT TIMEDIFF('2008-12-31 23:59:59.000001',
    -> '2008-12-30 01:01:01.000002');
         -> '46:58:57.999999'
```
<span id="page-2122-2"></span>• [TIMESTAMP\(](#page-2122-2)expr), TIMESTAMP(expr1,expr2)

With a single argument, this function returns the date or datetime expression  $\exp r$  as a datetime value. With two arguments, it adds the time expression  $expz$  to the date or datetime expression  $expr1$  and returns the result as a datetime value. Returns NULL if  $expr$ ,  $expr1$ , or  $expr2$  is NULL.

```
mysql> SELECT TIMESTAMP('2003-12-31');
         -> '2003-12-31 00:00:00'
mysql> SELECT TIMESTAMP('2003-12-31 12:00:00','12:00:00');
         -> '2004-01-01 00:00:00'
```
<span id="page-2122-3"></span>• [TIMESTAMPADD\(](#page-2122-3)unit, interval, datetime expr)

Adds the integer expression interval to the date or datetime expression datetime  $\exp r$ . The unit for  $interval$  is given by the  $unit$  argument, which should be one of the following values: MICROSECOND (microseconds), SECOND, MINUTE, HOUR, DAY, WEEK, MONTH, QUARTER, or YEAR.

The  $unit$  value may be specified using one of keywords as shown, or with a prefix of  $SOL_TSI$ . For example, DAY and SOL TSI DAY both are legal.

This function returns NULL if interval or datetime expr is NULL.

```
mysql> SELECT TIMESTAMPADD(MINUTE, 1, '2003-01-02');
        -> '2003-01-02 00:01:00'
mysql> SELECT TIMESTAMPADD(WEEK,1,'2003-01-02');
       -2003-01-09
```
When adding a MONTH interval to a DATE or DATETIME value, and the resulting date includes a dav that does not exist in the given month, the day is adjusted to the last day of the month, as shown here:

```
mysql> SELECT TIMESTAMPADD(MONTH, 1, DATE '2024-03-30') AS t1,
    > TIMESTAMPADD(MONTH, 1, DATE '2024-03-31') AS t2;
            +------------+------------+
| t1 | t2+------------+------------+
```

```
| 2024-04-30 | 2024-04-30 |
+------------+------------+
1 row in set (0.00 sec)
```
<span id="page-2123-2"></span>• [TIMESTAMPDIFF\(](#page-2123-2)unit,datetime expr1,datetime expr2)

Returns datetime\_expr2 - datetime\_expr1, where datetime\_expr1 and datetime\_expr2 are date or datetime expressions. One expression may be a date and the other a datetime; a date value is treated as a datetime having the time part '00:00:00' where necessary. The unit for the result (an integer) is given by the  $unit$  argument. The legal values for  $unit$  are the same as those listed in the description of the [TIMESTAMPADD\(\)](#page-2122-3) function.

This function returns NULL if datetime expr1 or datetime expr2 is NULL.

```
mysql> SELECT TIMESTAMPDIFF(MONTH,'2003-02-01','2003-05-01');
        \Rightarrow 3
mysql> SELECT TIMESTAMPDIFF(YEAR,'2002-05-01','2001-01-01');
        -2 - 1mysql> SELECT TIMESTAMPDIFF(MINUTE,'2003-02-01','2003-05-01 12:05:55');
         -> 128885
```
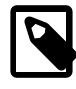

### **Note**

The order of the date or datetime arguments for this function is the opposite of that used with the **[TIMESTAMP\(\)](#page-2122-2)** function when invoked with 2 arguments.

<span id="page-2123-0"></span>• TIME FORMAT(time, format)

This is used like the [DATE\\_FORMAT\(\)](#page-2112-0) function, but the *format* string may contain format specifiers only for hours, minutes, seconds, and microseconds. Other specifiers produce a NULL or 0. TIME FORMAT() returns NULL if time or format is NULL.

If the  $time$  value contains an hour part that is greater than 23, the  $#$ H and  $*$ k hour format specifiers produce a value larger than the usual range of 0..23. The other hour format specifiers produce the hour value modulo 12.

```
mysql> SELECT TIME_FORMAT('100:00:00', '%H %k %h %I %l');
        -> '100 100 04 04 4'
```
<span id="page-2123-1"></span>• TIME TO SEC(time)

Returns the time argument, converted to seconds. Returns NULL if time is NULL.

```
mysql> SELECT TIME_TO_SEC('22:23:00');
        -> 80580
mysql> SELECT TIME_TO_SEC('00:39:38');
       -2378
```
<span id="page-2123-3"></span>• TO DAYS(date)

Given a date  $date$ , returns a day number (the number of days since year 0). Returns NULL if  $date$ is NULL.

```
mysql> SELECT TO_DAYS(950501);
         -> 728779
mysql> SELECT TO_DAYS('2007-10-07');
        -> 733321
```
[TO\\_DAYS\(\)](#page-2123-3) is not intended for use with values that precede the advent of the Gregorian calendar (1582), because it does not take into account the days that were lost when the calendar was
changed. For dates before 1582 (and possibly a later year in other locales), results from this function are not reliable. See [Section 13.2.7, "What Calendar Is Used By MySQL?",](#page-1995-0) for details.

Remember that MySQL converts two-digit year values in dates to four-digit form using the rules in [Section 13.2, "Date and Time Data Types"](#page-1985-0). For example, '2008-10-07' and '08-10-07' are seen as identical dates:

```
mysql> SELECT TO_DAYS('2008-10-07'), TO_DAYS('08-10-07');
        -> 733687, 733687
```
In MySQL, the zero date is defined as '0000-00-00', even though this date is itself considered invalid. This means that, for  $10000-00-00$  and  $10000-01-01$ , TO DAYS() returns the values shown here:

```
mysql> SELECT TO_DAYS('0000-00-00');
+-----------------------+
| to_days('0000-00-00') |
+-----------------------+
                 | NULL |
+-----------------------+
1 row in set, 1 warning (0.00 sec)
mysql> SHOW WARNINGS;
      +---------+------+----------------------------------------+
| Level | Code | Message
+---------+------+----------------------------------------+
| Warning | 1292 | Incorrect datetime value: '0000-00-00' |
+---------+------+----------------------------------------+
1 row in set (0.00 sec)
mysql> SELECT TO_DAYS('0000-01-01');
+-----------------------+
| to_days('0000-01-01') |
+-----------------------+
             | 1 |
+-----------------------+
1 row in set (0.00 sec)
```
This is true whether or not the [ALLOW\\_INVALID\\_DATES](#page-923-0) SQL server mode is enabled.

#### <span id="page-2124-0"></span>• [TO\\_SECONDS\(](#page-2124-0)expr)

Given a date or datetime  $expr$ , returns the number of seconds since the year 0. If  $expr$  is not a valid date or datetime value (including NULL), it returns NULL.

```
mysql> SELECT TO_SECONDS(950501);
       -> 62966505600mysql> SELECT TO_SECONDS('2009-11-29');
       -> 63426672000mysql> SELECT TO_SECONDS('2009-11-29 13:43:32');
       -> 63426721412mysql> SELECT TO_SECONDS( NOW() );
       -> 63426721458
```
Like  $TO\_DAYS()$ ,  $TO\_SECONDS()$  is not intended for use with values that precede the advent of the Gregorian calendar (1582), because it does not take into account the days that were lost when the calendar was changed. For dates before 1582 (and possibly a later year in other locales), results

from this function are not reliable. See [Section 13.2.7, "What Calendar Is Used By MySQL?",](#page-1995-0) for details.

Like  $TO$  DAYS(), TO\_SECONDS(), converts two-digit year values in dates to four-digit form using the rules in [Section 13.2, "Date and Time Data Types"](#page-1985-0).

In MySQL, the zero date is defined as '0000-00-00', even though this date is itself considered invalid. This means that, for '0000-00-00' and '0000-01-01', [TO\\_SECONDS\(\)](#page-2124-0) returns the values shown here:

```
mysql> SELECT TO_SECONDS('0000-00-00');
+--------------------------+
| TO_SECONDS('0000-00-00') |
 +--------------------------+
                      | NULL |
      +--------------------------+
1 row in set, 1 warning (0.00 sec)
mysql> SHOW WARNINGS;
+---------+------+----------------------------------------+
| Level | Code | Message
+---------+------+----------------------------------------+
| Warning | 1292 | Incorrect datetime value: '0000-00-00' |
+---------+------+----------------------------------------+
1 row in set (0.00 sec)
mysql> SELECT TO_SECONDS('0000-01-01');
+--------------------------+
| TO_SECONDS('0000-01-01') |
  +--------------------------+
                     | 86400 |
1 row in set (0.00 sec)
```
This is true whether or not the [ALLOW\\_INVALID\\_DATES](#page-923-0) SQL server mode is enabled.

<span id="page-2125-0"></span>• [UNIX\\_TIMESTAMP\(\[](#page-2125-0)date])

If [UNIX\\_TIMESTAMP\(\)](#page-2125-0) is called with no date argument, it returns a Unix timestamp representing seconds since '1970-01-01 00:00:00' UTC.

If  $UNIX_TIMESTAMP()$  is called with a  $date$  argument, it returns the value of the argument as seconds since  $1970-01-01$  00:00:00' UTC. The server interprets  $date$  as a value in the session time zone and converts it to an internal Unix timestamp value in UTC. (Clients can set the session time zone as described in [Section 7.1.15, "MySQL Server Time Zone Support".](#page-949-0)) The date argument may be a [DATE](#page-1988-0), [DATETIME](#page-1988-0), or [TIMESTAMP](#page-1988-0) string, or a number in YYMMDD, YYMMDDhhmmss, YYYYMMDD, or YYYYMMDDhhmmss format. If the argument includes a time part, it may optionally include a fractional seconds part.

The return value is an integer if no argument is given or the argument does not include a fractional seconds part, or [DECIMAL](#page-1981-0) if an argument is given that includes a fractional seconds part.

When the date argument is a [TIMESTAMP](#page-1988-0) column, UNIX TIMESTAMP() returns the internal timestamp value directly, with no implicit "string-to-Unix-timestamp" conversion.

The valid range of argument values is the same as for the  $TIMESTAMP$  data type:  $1970-01-01$ 00:00:01.000000' UTC to '2038-01-19 03:14:07.999999' UTC for 32-bit platforms; for MySQL running on 64-bit platforms, the valid range of argument values for UNIX\_TIMESTAMP()

 $is$  '1970-01-01 00:00:01.000000' UTC to '3001-01-19 03:14:07.999999' UTC (corresponding to 32536771199.999999 seconds).

Regardless of MySQL version or platform architecture, if you pass an out-of-range date to [UNIX\\_TIMESTAMP\(\)](#page-2125-0), it returns 0. If date is NULL, it returns NULL.

```
mysql> SELECT UNIX_TIMESTAMP();
         -> 1447431666
mysql> SELECT UNIX_TIMESTAMP('2015-11-13 10:20:19');
        -> 1447431619
mysql> SELECT UNIX_TIMESTAMP('2015-11-13 10:20:19.012');
        -> 1447431619.012
```
If you use [UNIX\\_TIMESTAMP\(\)](#page-2125-0) and [FROM\\_UNIXTIME\(\)](#page-2114-0) to convert between values in a non-UTC time zone and Unix timestamp values, the conversion is lossy because the mapping is not one-toone in both directions. For example, due to conventions for local time zone changes such as Daylight Saving Time (DST), it is possible for [UNIX\\_TIMESTAMP\(\)](#page-2125-0) to map two values that are distinct in a non-UTC time zone to the same Unix timestamp value. [FROM\\_UNIXTIME\(\)](#page-2114-0) maps that value back to only one of the original values. Here is an example, using values that are distinct in the MET time zone:

```
mysql> SET time_zone = 'MET';
mysql> SELECT UNIX_TIMESTAMP('2005-03-27 03:00:00');
+---------------------------------------+
| UNIX_TIMESTAMP('2005-03-27 03:00:00') |
   +---------------------------------------+
                             | 1111885200 |
+---------------------------------------+
mysql> SELECT UNIX_TIMESTAMP('2005-03-27 02:00:00');
+---------------------------------------+
| UNIX_TIMESTAMP('2005-03-27 02:00:00') |
+---------------------------------------+
                             | 1111885200 |
+---------------------------------------+
mysql> SELECT FROM_UNIXTIME(1111885200);
+---------------------------+
| FROM_UNIXTIME(1111885200) |
      +---------------------------+
| 2005-03-27 03:00:00 |
      +---------------------------+
```
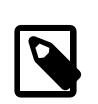

### **Note**

To use named time zones such as 'MET' or 'Europe/Amsterdam', the time zone tables must be properly set up. For instructions, see [Section 7.1.15, "MySQL Server Time Zone Support"](#page-949-0).

If you want to subtract UNIX TIMESTAMP() columns, you might want to cast them to signed integers. See [Section 14.10, "Cast Functions and Operators"](#page-2183-0).

#### <span id="page-2126-0"></span>• [UTC\\_DATE](#page-2126-0), [UTC\\_DATE\(\)](#page-2126-0)

Returns the current UTC date as a value in 'YYYY-MM-DD' or YYYYMMDD format, depending on whether the function is used in string or numeric context.

```
mysql> SELECT UTC_DATE(), UTC_DATE() + 0;
         -> '2003-08-14', 20030814
```
### <span id="page-2127-0"></span>• [UTC\\_TIME](#page-2127-0), [UTC\\_TIME\(\[](#page-2127-0)fsp])

Returns the current UTC time as a value in  $' h h : \pi m : ss'$  or  $h h \pi m ss$  format, depending on whether the function is used in string or numeric context.

If the  $f_{SP}$  argument is given to specify a fractional seconds precision from 0 to 6, the return value includes a fractional seconds part of that many digits.

```
mysql> SELECT UTC_TIME(), UTC_TIME() + 0;
        - > '18:07:53', 180753.000000
```
<span id="page-2127-1"></span>• UTC TIMESTAMP, UTC TIMESTAMP([fsp])

Returns the current UTC date and time as a value in  $'YYYY-MM-DD$  hh: $mm:ss'$  or YYYYMMDDhhmmss format, depending on whether the function is used in string or numeric context.

If the  $f_{SP}$  argument is given to specify a fractional seconds precision from 0 to 6, the return value includes a fractional seconds part of that many digits.

```
mysql> SELECT UTC_TIMESTAMP(), UTC_TIMESTAMP() + 0;
         -> '2003-08-14 18:08:04', 20030814180804.000000
```
<span id="page-2127-2"></span>• [WEEK\(](#page-2127-2)date[, mode])

This function returns the week number for  $date$ . The two-argument form of [WEEK\(\)](#page-2127-2) enables you to specify whether the week starts on Sunday or Monday and whether the return value should be in the range from 0 to 53 or from 1 to 53. If the mode argument is omitted, the value of the [default\\_week\\_format](#page-737-0) system variable is used. See [Section 7.1.8, "Server System Variables"](#page-706-0). For a NULL date value, the function returns NULL.

The following table describes how the mode argument works.

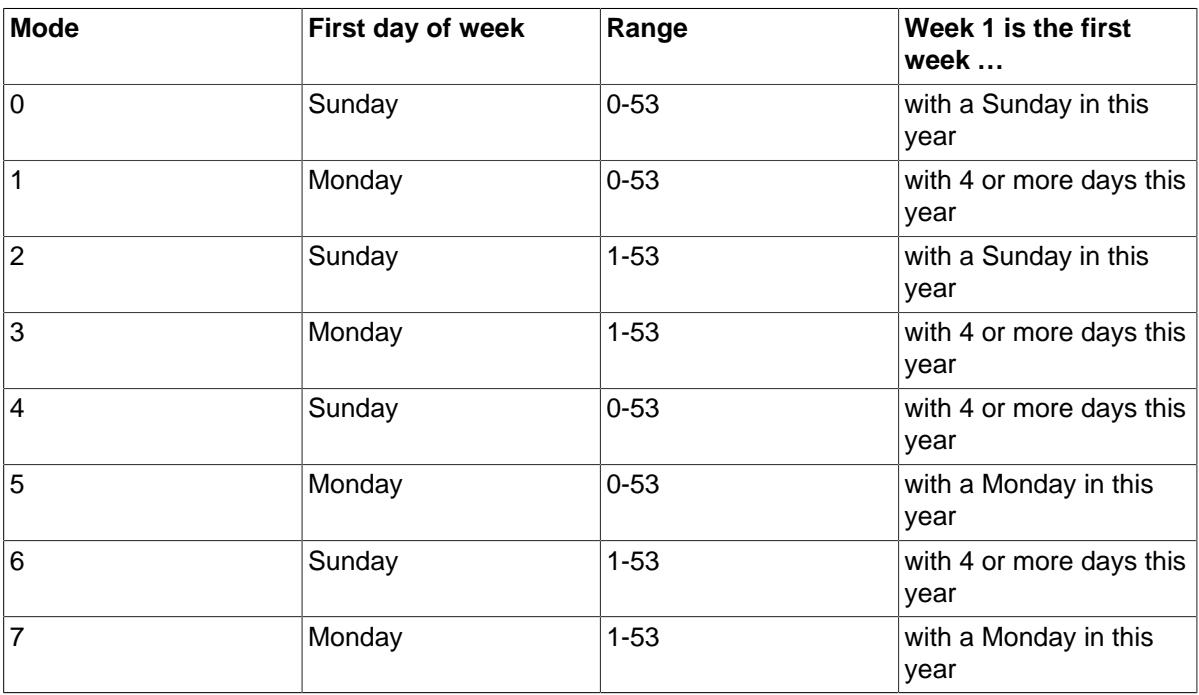

For mode values with a meaning of "with 4 or more days this year," weeks are numbered according to ISO 8601:1988:

• If the week containing January 1 has 4 or more days in the new year, it is week 1.

• Otherwise, it is the last week of the previous year, and the next week is week 1.

```
mysql> SELECT WEEK('2008-02-20');
         \rightarrow 7
mysql> SELECT WEEK('2008-02-20',0);
         \rightarrow 7
mysql> SELECT WEEK('2008-02-20',1);
         \Rightarrow 8
mysql> SELECT WEEK('2008-12-31',1);
        -> 53
```
If a date falls in the last week of the previous year, MySQL returns 0 if you do not use 2, 3, 6, or 7 as the optional mode argument:

```
mysql> SELECT YEAR('2000-01-01'), WEEK('2000-01-01',0);
       -> 2000, 0
```
One might argue that [WEEK\(\)](#page-2127-2) should return 52 because the given date actually occurs in the 52nd week of 1999. [WEEK\(\)](#page-2127-2) returns 0 instead so that the return value is "the week number in the given year." This makes use of the  $WEEK()$  function reliable when combined with other functions that extract a date part from a date.

If you prefer a result evaluated with respect to the year that contains the first day of the week for the given date, use  $0, 2, 5$ , or 7 as the optional  $\text{mod}e$  argument.

```
mysql> SELECT WEEK('2000-01-01',2);
       -> 52
```
Alternatively, use the [YEARWEEK\(\)](#page-2129-0) function:

```
mysql> SELECT YEARWEEK('2000-01-01');
        -2 199952
mysql> SELECT MID(YEARWEEK('2000-01-01'),5,2);
        \rightarrow '52'
```
<span id="page-2128-0"></span>• [WEEKDAY\(](#page-2128-0)date)

Returns the weekday index for  $date(0 = Monday, 1 = Tuesday, ...)$  6 = Sunday). Returns NULL if date is NULL.

```
mysql> SELECT WEEKDAY('2008-02-03 22:23:00');
         \rightarrow 6
mysql> SELECT WEEKDAY('2007-11-06');
         \rightarrow 1
```
<span id="page-2128-1"></span>• [WEEKOFYEAR\(](#page-2128-1)date)

Returns the calendar week of the date as a number in the range from 1 to 53. Returns NULL if  $date$ is NULL.

[WEEKOFYEAR\(\)](#page-2128-1) is a compatibility function that is equivalent to  $WEEK(data,3)$  $WEEK(data,3)$ .

```
mysql> SELECT WEEKOFYEAR('2008-02-20');
       -> 8
```
<span id="page-2128-2"></span>• [YEAR\(](#page-2128-2)date)

Returns the year for date, in the range 1000 to 9999, or 0 for the "zero" date. Returns NULL if date is NULL.

```
mysql> SELECT YEAR('1987-01-01');
        -> 1987
```
### <span id="page-2129-0"></span>• [YEARWEEK\(](#page-2129-0)date), [YEARWEEK\(](#page-2129-0)date,mode)

Returns year and week for a date. The year in the result may be different from the year in the date argument for the first and the last week of the year. Returns NULL if date is NULL.

The mode argument works exactly like the mode argument to  $WEEK()$ . For the single-argument syntax, a mode value of 0 is used. Unlike [WEEK\(\)](#page-2127-2), the value of [default\\_week\\_format](#page-737-0) does not influence [YEARWEEK\(\)](#page-2129-0).

```
mysql> SELECT YEARWEEK('1987-01-01');
        -> 198652
```
The week number is different from what the  $WEEK$  () function would return (0) for optional arguments 0 or 1, as [WEEK\(\)](#page-2127-2) then returns the week in the context of the given year.

# **14.8 String Functions and Operators**

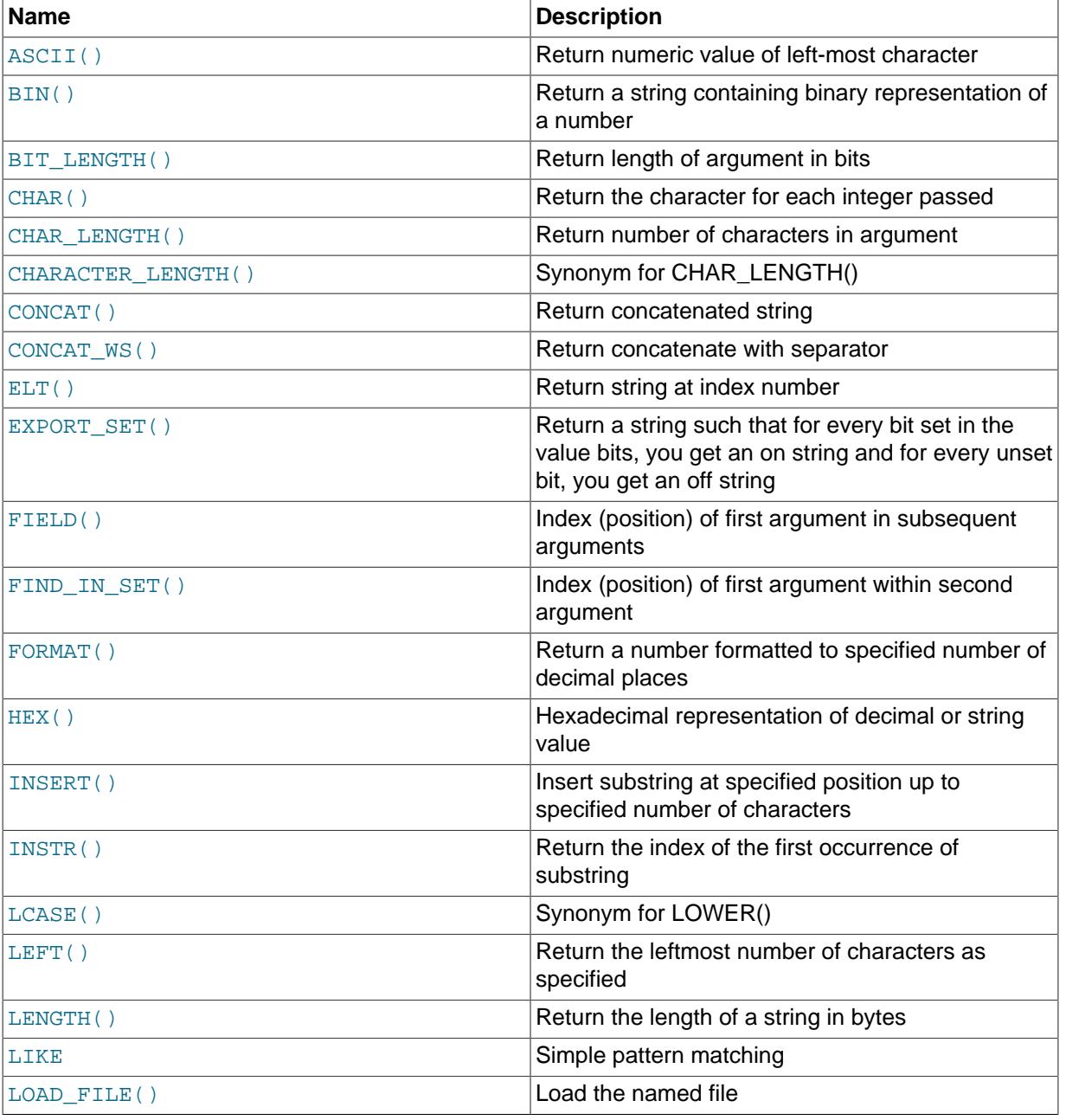

### **Table 14.12 String Functions and Operators**

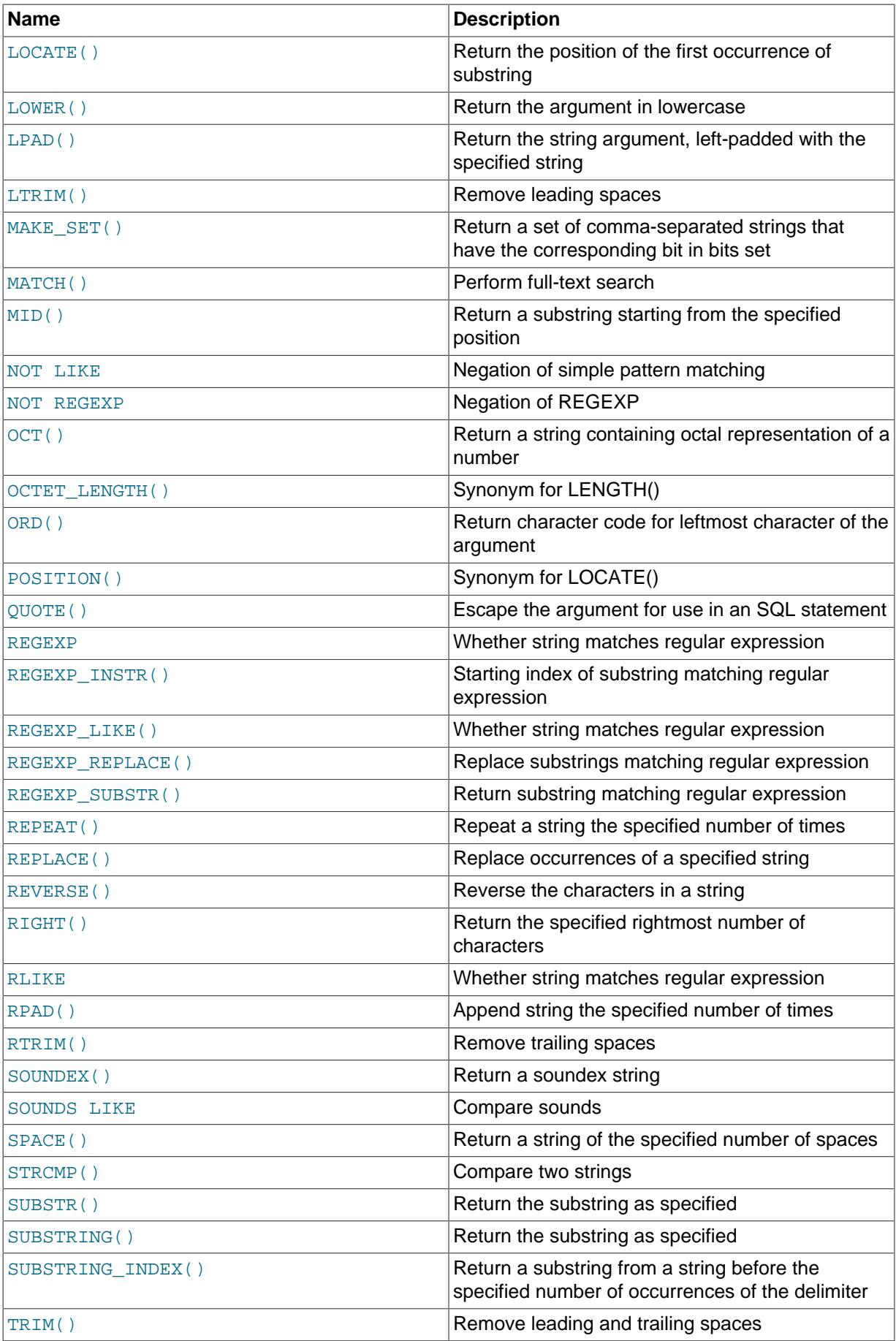

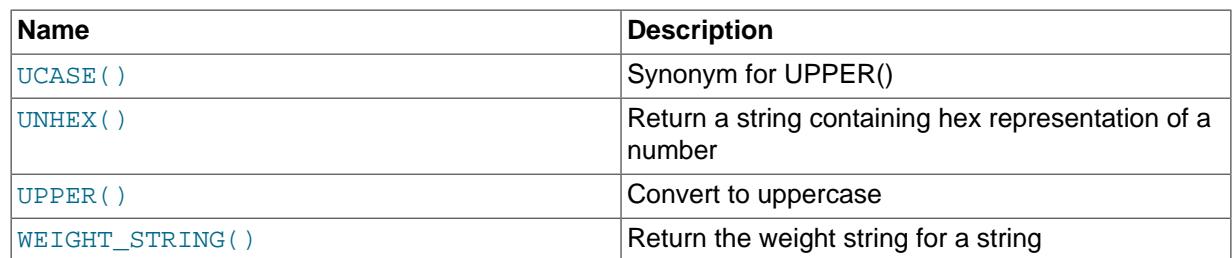

String-valued functions return NULL if the length of the result would be greater than the value of the [max\\_allowed\\_packet](#page-773-0) system variable. See [Section 7.1.1, "Configuring the Server"](#page-590-0).

For functions that operate on string positions, the first position is numbered 1.

For functions that take length arguments, noninteger arguments are rounded to the nearest integer.

<span id="page-2131-0"></span>• [ASCII\(](#page-2131-0)str)

Returns the numeric value of the leftmost character of the string  $str$ . Returns 0 if  $str$  is the empty string. Returns NULL if str is NULL. [ASCII\(\)](#page-2131-0) works for 8-bit characters.

```
mysql> SELECT ASCII('2');
       -250mysql> SELECT ASCII(2);
       -250mysql> SELECT ASCII('dx');
       -> 100
```
See also the [ORD\(\)](#page-2138-1) function.

<span id="page-2131-1"></span> $\bullet$  [BIN\(](#page-2131-1) $N$ )

Returns a string representation of the binary value of  $N$ , where  $N$  is a longlong ([BIGINT](#page-1981-1)) number. This is equivalent to  $\text{conv}(N,10,2)$  $\text{conv}(N,10,2)$ . Returns NULL if N is NULL.

```
mysql> SELECT BIN(12);
        -> '1100'
```
<span id="page-2131-2"></span>• BIT LENGTH(str)

Returns the length of the string  $str$  in bits. Returns NULL if  $str$  is NULL.

```
mysql> SELECT BIT_LENGTH('text');
     -> 32
```
<span id="page-2131-3"></span>• CHAR( $N$ [,... \[USING](#page-2131-3) charset name])

 $CHAR()$  interprets each argument N as an integer and returns a string consisting of the characters given by the code values of those integers. NULL values are skipped.

```
mysql> SELECT CHAR(77,121,83,81,'76');
                +--------------------------------------------------+
| CHAR(77,121,83,81,'76') |
               +--------------------------------------------------+
| 0x4D7953514C |
                            +--------------------------------------------------+
1 row in set (0.00 sec)
mysql> SELECT CHAR(77,77.3,'77.3');
+--------------------------------------------+
| CHAR(77,77.3,'77.3') |
+--------------------------------------------+
| 0x4D4D4D |
                   +--------------------------------------------+
1 row in set (0.00 sec)
```
By default, [CHAR\(\)](#page-2131-3) returns a binary string. To produce a string in a given character set, use the optional USING clause:

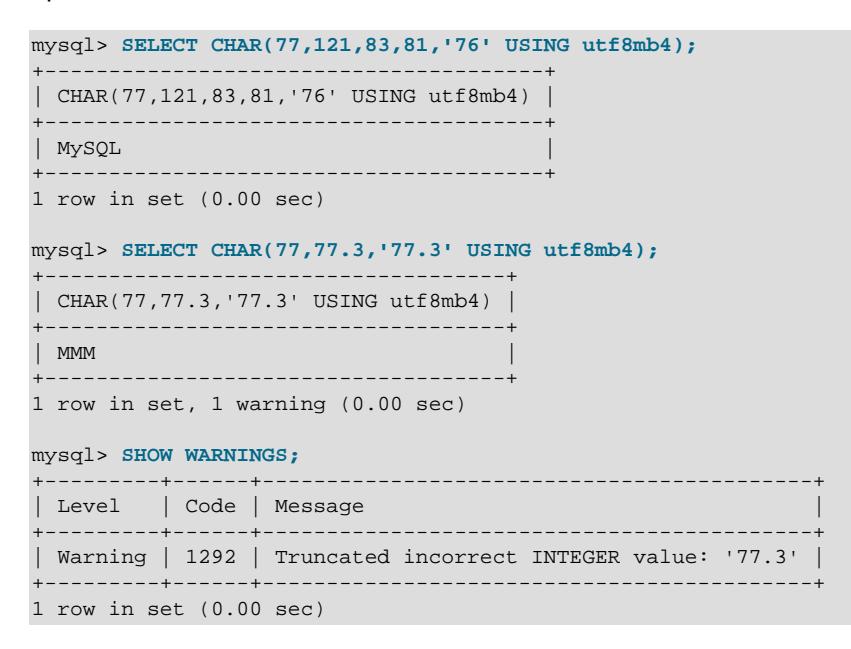

If USING is given and the result string is illegal for the given character set, a warning is issued. Also, if strict SQL mode is enabled, the result from [CHAR\(\)](#page-2131-3) becomes NULL.

If  $CHAR()$  is invoked from within the [mysql](#page-341-0) client, binary strings display using hexadecimal notation, depending on the value of the  $--\text{binary-as-hex.}$  For more information about that option, see [Section 6.5.1, "mysql — The MySQL Command-Line Client"](#page-341-0).

[CHAR\(\)](#page-2131-3) arguments larger than 255 are converted into multiple result bytes. For example, [CHAR\(256\)](#page-2131-3) is equivalent to [CHAR\(1,0\)](#page-2131-3), and [CHAR\(256\\*256\)](#page-2131-3) is equivalent to [CHAR\(1,0,0\)](#page-2131-3):

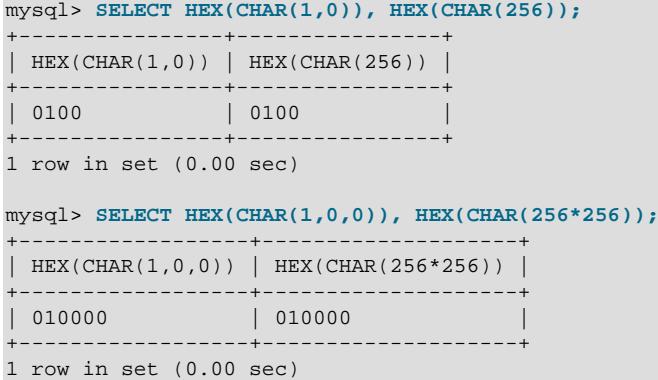

<span id="page-2132-0"></span>• CHAR LENGTH(str)

Returns the length of the string  $str$ , measured in code points. A multibyte character counts as a single code point. This means that, for a string containing two 3-byte characters, [LENGTH\(\)](#page-2136-0) returns 6, whereas [CHAR\\_LENGTH\(\)](#page-2132-0) returns 2, as shown here:

```
mysql> SET @dolphin:='海豚';
Query OK, 0 rows affected (0.01 sec)
mysql> SELECT LENGTH(@dolphin), CHAR_LENGTH(@dolphin);
       +------------------+-----------------------+
| LENGTH(@dolphin) | CHAR_LENGTH(@dolphin) |
+------------------+-----------------------+
       | 6 | 2 |
   +------------------+-----------------------+
```

```
1 row in set (0.00 sec)
```
CHAR\_LENGTH() returns NULL if str is NULL.

<span id="page-2133-0"></span>• [CHARACTER\\_LENGTH\(](#page-2133-0)str)

CHARACTER LENGTH() is a synonym for CHAR LENGTH().

<span id="page-2133-1"></span>• [CONCAT\(](#page-2133-1)str1,str2,...)

Returns the string that results from concatenating the arguments. May have one or more arguments. If all arguments are nonbinary strings, the result is a nonbinary string. If the arguments include any binary strings, the result is a binary string. A numeric argument is converted to its equivalent nonbinary string form.

[CONCAT\(\)](#page-2133-1) returns NULL if any argument is NULL.

```
mysql> SELECT CONCAT('My', 'S', 'QL');
         -> 'MySQL'
mysql> SELECT CONCAT('My', NULL, 'QL');
        -> NULL
mysql> SELECT CONCAT(14.3);
        -2 14.3'
```
For quoted strings, concatenation can be performed by placing the strings next to each other:

mysql> **SELECT 'My' 'S' 'QL';** -> 'MySQL'

If [CONCAT\(\)](#page-2133-1) is invoked from within the  $mysq1$  client, binary string results display using hexadecimal notation, depending on the value of the  $\text{-binary-as-hex.}$  For more information about that option, see [Section 6.5.1, "mysql — The MySQL Command-Line Client".](#page-341-0)

<span id="page-2133-2"></span>• [CONCAT\\_WS\(](#page-2133-2)separator,str1,str2,...)

[CONCAT\\_WS\(\)](#page-2133-2) stands for Concatenate With Separator and is a special form of [CONCAT\(\)](#page-2133-1). The first argument is the separator for the rest of the arguments. The separator is added between the strings to be concatenated. The separator can be a string, as can the rest of the arguments. If the separator is NULL, the result is NULL.

```
mysql> SELECT CONCAT_WS(',', 'First name', 'Second name', 'Last Name');
         -> 'First name,Second name,Last Name'
mysql> SELECT CONCAT_WS(',', 'First name', NULL, 'Last Name');
         -> 'First name,Last Name'
```
[CONCAT\\_WS\(\)](#page-2133-2) does not skip empty strings. However, it does skip any NULL values after the separator argument.

<span id="page-2133-3"></span> $\bullet$  ELT(N, str1, str2, str3, ...)

[ELT\(\)](#page-2133-3) returns the Nth element of the list of strings:  $str1$  if  $N = 1$ ,  $str2$  if  $N = 2$ , and so on. Returns NULL if N is less than 1, greater than the number of arguments, or NULL. [ELT\(\)](#page-2133-3) is the complement of [FIELD\(\)](#page-2134-0).

```
mysql> SELECT ELT(1, 'Aa', 'Bb', 'Cc', 'Dd');
         -> 'Aa'
mysql> SELECT ELT(4, 'Aa', 'Bb', 'Cc', 'Dd');
         -> 'Dd'
```
<span id="page-2133-4"></span>• EXPORT\_SET(bits,on,off[,separator[,[number\\_of\\_bits](#page-2133-4)]])

Returns a string such that for every bit set in the value  $bits$ , you get an  $\alpha n$  string and for every bit not set in the value, you get an  $\circ$  f f string. Bits in  $bits$  are examined from right to left (from low-order to high-order bits). Strings are added to the result from left to right, separated by the separator string (the default being the comma character, ). The number of bits examined is

given by  $number_of_bits$ , which has a default of 64 if not specified.  $number_of_bits$  is silently clipped to 64 if larger than 64. It is treated as an unsigned integer, so a value of −1 is effectively the same as 64.

```
mysql> SELECT EXPORT_SET(5,'Y','N',',',4);
        \rightarrow 'Y, N, Y, N'
mysql> SELECT EXPORT_SET(6,'1','0',',',10);
         - > '0, 1, 1, 0, 0, 0, 0, 0, 0, 0'
```
<span id="page-2134-0"></span>• [FIELD\(](#page-2134-0)str,str1,str2,str3,...)

Returns the index (position) of  $str$  in the  $str1, str2, str3, \ldots$  list. Returns 0 if  $str$  is not found.

If all arguments to [FIELD\(\)](#page-2134-0) are strings, all arguments are compared as strings. If all arguments are numbers, they are compared as numbers. Otherwise, the arguments are compared as double.

If  $str$  is NULL, the return value is 0 because NULL fails equality comparison with any value. [FIELD\(\)](#page-2134-0) is the complement of [ELT\(\)](#page-2133-3).

```
mysql> SELECT FIELD('Bb', 'Aa', 'Bb', 'Cc', 'Dd', 'Ff');
        \rightarrow 2
mysql> SELECT FIELD('Gg', 'Aa', 'Bb', 'Cc', 'Dd', 'Ff');
        \rightarrow 0
```
<span id="page-2134-1"></span>• [FIND\\_IN\\_SET\(](#page-2134-1)str,strlist)

Returns a value in the range of 1 to  $N$  if the string  $str$  is in the string list  $strlist$  consisting of  $N$  substrings. A string list is a string composed of substrings separated by , characters. If the first argument is a constant string and the second is a column of type  $SET$ , the  $FIND$  IN  $SET()$  function is optimized to use bit arithmetic. Returns 0 if  $str$  is not in  $strlist$  or if  $strlist$  is the empty string. Returns NULL if either argument is NULL. This function does not work properly if the first argument contains a comma (,) character.

```
mysql> SELECT FIND_IN_SET('b','a,b,c,d');
         \rightarrow 2
```
<span id="page-2134-2"></span>• [FORMAT\(](#page-2134-2)X, D[, locale])

Formats the number x to a format like  $\pm 1$ ,  $\pm 1$ ,  $\pm 1$ ,  $\pm 1$ ,  $\pm 1$ , rounded to D decimal places, and returns the result as a string. If D is 0, the result has no decimal point or fractional part. If X or D is NULL, the function returns NULL.

The optional third parameter enables a locale to be specified to be used for the result number's decimal point, thousands separator, and grouping between separators. Permissible locale values are the same as the legal values for the [lc\\_time\\_names](#page-763-0) system variable (see [Section 12.16, "MySQL](#page-1970-0) [Server Locale Support"\)](#page-1970-0). If the locale is NULL or not specified, the default locale is 'en US'.

```
mysql> SELECT FORMAT(12332.123456, 4);
         -> '12,332.1235'
mysql> SELECT FORMAT(12332.1,4);
        - \frac{12,332.1000}{mysql> SELECT FORMAT(12332.2,0);
        -5 12, 332'
mysql> SELECT FORMAT(12332.2,2,'de_DE');
        -> '12.332,20'
```
<span id="page-2134-3"></span>• FROM BASE64(str)

Takes a string encoded with the base-64 encoded rules used by  $TO$  BASE64() and returns the decoded result as a binary string. The result is NULL if the argument is NULL or not a valid base-64 string. See the description of [TO\\_BASE64\(\)](#page-2140-4) for details about the encoding and decoding rules.

mysql> **SELECT TO\_BASE64('abc'), FROM\_BASE64(TO\_BASE64('abc'));**

```
 -> 'JWJj', 'abc'
```
If  $FROM_BASE64()$  is invoked from within the  $mysq1$  client, binary strings display using hexadecimal notation. You can disable this behavior by setting the value of the  $-$ -binary-as-hex to 0 when starting the [mysql](#page-341-0) client. For more information about that option, see Section 6.5.1, "mysql - The [MySQL Command-Line Client"](#page-341-0).

```
• HEX(Str), HEX(N)
```
For a string argument  $str$ , [HEX\(\)](#page-2135-0) returns a hexadecimal string representation of  $str$  where each byte of each character in  $str$  is converted to two hexadecimal digits. (Multibyte characters therefore become more than two digits.) The inverse of this operation is performed by the [UNHEX\(\)](#page-2141-2) function.

For a numeric argument  $N$ , [HEX\(\)](#page-2135-0) returns a hexadecimal string representation of the value of  $N$ treated as a longlong ([BIGINT](#page-1981-1)) number. This is equivalent to  $\text{conv}(N,10,16)$  $\text{conv}(N,10,16)$ . The inverse of this operation is performed by  $COMV(HEX(N), 16, 10)$ .

For a NULL argument, this function returns NULL.

```
mysql> SELECT X'616263', HEX('abc'), UNHEX(HEX('abc'));
        -> 'abc', 616263, 'abc'
mysql> SELECT HEX(255), CONV(HEX(255),16,10);
        -> 'FF', 255
```
<span id="page-2135-1"></span>• [INSERT\(](#page-2135-1)str,pos,len,newstr)

Returns the string  $str$ , with the substring beginning at position  $pos$  and  $len$  characters long replaced by the string  $newstr$ . Returns the original string if  $pos$  is not within the length of the string. Replaces the rest of the string from position  $pos$  if  $len$  is not within the length of the rest of the string. Returns NULL if any argument is NULL.

```
mysql> SELECT INSERT('Quadratic', 3, 4, 'What');
         -> 'QuWhattic'
mysql> SELECT INSERT('Quadratic', -1, 4, 'What');
        -> 'Quadratic'
mysql> SELECT INSERT('Quadratic', 3, 100, 'What');
         -> 'QuWhat'
```
This function is multibyte safe.

```
INSTR(str, substr)
```
Returns the position of the first occurrence of substring  $substr$  in string  $str$ . This is the same as the two-argument form of [LOCATE\(\)](#page-2136-2), except that the order of the arguments is reversed.

```
mysql> SELECT INSTR('foobarbar', 'bar');
         \rightarrow 4
mysql> SELECT INSTR('xbar', 'foobar');
         \rightarrow 0
```
This function is multibyte safe, and is case-sensitive only if at least one argument is a binary string. If either argument is NULL, this functions returns NULL.

<span id="page-2135-3"></span>• [LCASE\(](#page-2135-3)str)

```
LCASE() is a synonym for LOWER().
```
 $LCASE()$  used in a view is rewritten as  $LONER()$  when storing the view's definition. (Bug #12844279)

<span id="page-2135-4"></span>• [LEFT\(](#page-2135-4)str,len)

Returns the leftmost  $len$  characters from the string  $str$ , or NULL if any argument is NULL.

mysql> **SELECT LEFT('foobarbar', 5);**

-> 'fooba'

This function is multibyte safe.

<span id="page-2136-0"></span>• [LENGTH\(](#page-2136-0)str)

Returns the length of the string  $str$ , measured in bytes. A multibyte character counts as multiple bytes. This means that for a string containing five 2-byte characters, [LENGTH\(\)](#page-2136-0) returns 10, whereas [CHAR\\_LENGTH\(\)](#page-2132-0) returns 5. Returns NULL if str is NULL.

```
mysql> SELECT LENGTH('text');
          \rightarrow 4
```
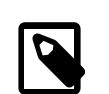

### **Note**

The Length() OpenGIS spatial function is named [ST\\_Length\(\)](#page-2256-0) in MySQL.

<span id="page-2136-1"></span>• LOAD FILE(file name)

Reads the file and returns the file contents as a string. To use this function, the file must be located on the server host, you must specify the full path name to the file, and you must have the  $\text{FILE}$  $\text{FILE}$  $\text{FILE}$ privilege. The file must be readable by the server and its size less than  $max\_allowed\_packet$ bytes. If the secure file priv system variable is set to a nonempty directory name, the file to be loaded must be located in that directory.

If the file does not exist or cannot be read because one of the preceding conditions is not satisfied, the function returns NULL.

The [character\\_set\\_filesystem](#page-726-0) system variable controls interpretation of file names that are given as literal strings.

```
mysql> UPDATE t
             SET blob_col=LOAD_FILE('/tmp/picture')
             WHERE id=1;
```
<span id="page-2136-2"></span>• [LOCATE\(](#page-2136-2)substr,str), [LOCATE\(](#page-2136-2)substr,str,pos)

The first syntax returns the position of the first occurrence of substring  $\frac{substr}{}$  in string  $str$ . The second syntax returns the position of the first occurrence of substring  $substr$  in string  $str$ , starting at position  $pos$ . Returns 0 if  $substr$  is not in  $str$ . Returns NULL if any argument is NULL.

```
mysql> SELECT LOCATE('bar', 'foobarbar');
         - > 4
mysql> SELECT LOCATE('xbar', 'foobar');
         \rightarrow 0
mysql> SELECT LOCATE('bar', 'foobarbar', 5);
         -5 7
```
This function is multibyte safe, and is case-sensitive only if at least one argument is a binary string.

```
• LOWER(str)
```
Returns the string  $str$  with all characters changed to lowercase according to the current character set mapping, or NULL if  $str$  is NULL. The default character set is  $utf8mb4$ .

```
mysql> SELECT LOWER('QUADRATICALLY');
         -> 'quadratically'
```
[LOWER\(\)](#page-2136-3) (and [UPPER\(\)](#page-2142-0)) are ineffective when applied to binary strings ([BINARY](#page-2002-0), [VARBINARY](#page-2002-0), [BLOB](#page-2003-0)). To perform lettercase conversion of a binary string, first convert it to a nonbinary string using a character set appropriate for the data stored in the string:

```
mysql> SET @str = BINARY 'New York';
mysql> SELECT LOWER(@str), LOWER(CONVERT(@str USING utf8mb4));
```
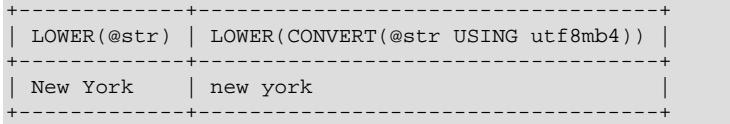

For collations of Unicode character sets, [LOWER\(\)](#page-2136-3) and [UPPER\(\)](#page-2142-0) work according to the Unicode Collation Algorithm (UCA) version in the collation name, if there is one, and UCA 4.0.0 if no version is specified. For example,  $utf8mb4$  0900 ai ci and utf8mb3 unicode 520 ci work according to UCA 9.0.0 and 5.2.0, respectively, whereas  $\text{utf8mb3}$  unicode ci works according to UCA 4.0.0. See [Section 12.10.1, "Unicode Character Sets"](#page-1936-0).

This function is multibyte safe.

LCASE() used within views is rewritten as LOWER().

<span id="page-2137-0"></span>• LPAD(str,len,[padstr](#page-2137-0))

Returns the string  $str$ , left-padded with the string  $padstr$  to a length of  $len$  characters. If  $str$  is longer than  $len$ , the return value is shortened to  $len$  characters.

```
mysql> SELECT LPAD('hi',4,'??');
         -> '??hi'
mysql> SELECT LPAD('hi',1,'??');
        -> 'h'
```
Returns NULL if any of its arguments are NULL.

<span id="page-2137-1"></span>• [LTRIM\(](#page-2137-1)str)

Returns the string  $str$  with leading space characters removed. Returns NULL if  $str$  is NULL.

mysql> **SELECT LTRIM(' barbar');** -> 'barbar'

This function is multibyte safe.

```
MAKE_SET(bits, str1, str2, ...)
```
Returns a set value (a string containing substrings separated by , characters) consisting of the strings that have the corresponding bit in  $bits$  set.  $str1$  corresponds to bit 0,  $str2$  to bit 1, and so on. NULL values in  $str1, str2, ...$  are not appended to the result.

```
mysql> SELECT MAKE_SET(1,'a','b','c');
        - \ge \frac{1}{2}mysql> SELECT MAKE_SET(1 | 4,'hello','nice','world');
         -> 'hello,world'
mysql> SELECT MAKE_SET(1 | 4,'hello','nice',NULL,'world');
         -> 'hello'
mysql> SELECT MAKE_SET(0,'a','b','c');
        \rightarrow ''
```

```
• MID(str,pos,len)
```
[MID\(](#page-2137-3)str,pos,len) is a synonym for [SUBSTRING\(](#page-2140-2)str,pos,len).

<span id="page-2137-4"></span> $\bullet$  [OCT\(](#page-2137-4)N)

Returns a string representation of the octal value of N, where N is a longlong ([BIGINT](#page-1981-1)) number. This is equivalent to  $CONV(N,10,8)$  $CONV(N,10,8)$ . Returns NULL if N is NULL.

mysql> **SELECT OCT(12);** -> '14'

```
OCTET_LENGTH(str)
```
[OCTET\\_LENGTH\(\)](#page-2138-0) is a synonym for [LENGTH\(\)](#page-2136-0).

<span id="page-2138-1"></span>• [ORD\(](#page-2138-1)str)

If the leftmost character of the string  $str$  is a multibyte character, returns the code for that character, calculated from the numeric values of its constituent bytes using this formula:

```
 (1st byte code)
 + (2nd byte code * 256)
+ (3rd byte code * 256^2) ...
```
If the leftmost character is not a multibyte character, [ORD\(\)](#page-2138-1) returns the same value as the [ASCII\(\)](#page-2131-0) function. The function returns NULL if  $str$  is NULL.

```
mysql> SELECT ORD('2');
       -250
```
<span id="page-2138-2"></span>• [POSITION\(](#page-2138-2)substr IN str)

[POSITION\(](#page-2138-2)substr IN str) is a synonym for [LOCATE\(](#page-2136-2)substr, str).

<span id="page-2138-3"></span>• [QUOTE\(](#page-2138-3)str)

Quotes a string to produce a result that can be used as a properly escaped data value in an SQL statement. The string is returned enclosed by single quotation marks and with each instance of backslash (\), single quote ('), ASCII NUL, and Control+Z preceded by a backslash. If the argument is NULL, the return value is the word "NULL" without enclosing single quotation marks.

```
mysql> SELECT QUOTE('Don\'t!');
         -> 'Don\'t!'
mysql> SELECT QUOTE(NULL);
         -> NULL
```
For comparison, see the quoting rules for literal strings and within the C API in [Section 11.1.1, "String](#page-1834-0) [Literals",](#page-1834-0) and [mysql\\_real\\_escape\\_string\\_quote\(\).](https://dev.mysql.com/doc/c-api/9.0/en/mysql-real-escape-string-quote.html)

```
REPEAT(str,count)
```
Returns a string consisting of the string  $str$  repeated  $count$  times. If  $count$  is less than 1, returns an empty string. Returns NULL if str or count is NULL.

```
mysql> SELECT REPEAT('MySQL', 3);
        -> 'MySQLMySQLMySQL'
```
<span id="page-2138-5"></span>• [REPLACE\(](#page-2138-5)str, from str, to str)

Returns the string  $str$  with all occurrences of the string  $from$  str replaced by the string  $to$  str. [REPLACE\(\)](#page-2138-5) performs a case-sensitive match when searching for  $from~str.$ 

```
mysql> SELECT REPLACE('www.mysql.com', 'w', 'Ww');
         -> 'WwWwWw.mysql.com'
```
This function is multibyte safe. It returns NULL if any of its arguments are NULL.

<span id="page-2138-6"></span>• [REVERSE\(](#page-2138-6) $str$ )

Returns the string  $str$  with the order of the characters reversed, or NULL if  $str$  is NULL.

```
mysql> SELECT REVERSE('abc');
          \rightarrow 'cba'
```
This function is multibyte safe. 2109

<span id="page-2139-0"></span>• [RIGHT\(](#page-2139-0)str,len)

Returns the rightmost  $len$  characters from the string  $str$ , or NULL if any argument is NULL.

mysql> **SELECT RIGHT('foobarbar', 4);** -> 'rbar'

This function is multibyte safe.

<span id="page-2139-1"></span>• RPAD(str,len,[padstr](#page-2139-1))

Returns the string  $str$ , right-padded with the string  $p$ adstr to a length of len characters. If str is longer than  $len$ , the return value is shortened to  $len$  characters. If  $str$ ,  $padstr$ , or  $len$  is NULL, the function returns NULL.

mysql> **SELECT RPAD('hi',5,'?');** -> 'hi???' mysql> **SELECT RPAD('hi',1,'?');**  $>$   $h'$ 

This function is multibyte safe.

<span id="page-2139-2"></span>• [RTRIM\(](#page-2139-2)str)

Returns the string  $str$  with trailing space characters removed.

mysql> **SELECT RTRIM('barbar ');** -> 'barbar'

This function is multibyte safe, and returns NULL if str is NULL.

<span id="page-2139-3"></span>• [SOUNDEX\(](#page-2139-3)str)

Returns a soundex string from  $str$ , or NULL if  $str$  is NULL. Two strings that sound almost the same should have identical soundex strings. A standard soundex string is four characters long, but the [SOUNDEX\(\)](#page-2139-3) function returns an arbitrarily long string. You can use [SUBSTRING\(\)](#page-2140-2) on the result to get a standard soundex string. All nonalphabetic characters in  $str$  are ignored. All international alphabetic characters outside the A-Z range are treated as vowels.

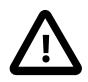

#### **Important**

When using [SOUNDEX\(\)](#page-2139-3), you should be aware of the following limitations:

- This function, as currently implemented, is intended to work well with strings that are in the English language only. Strings in other languages may not produce reliable results.
- This function is not guaranteed to provide consistent results with strings that use multibyte character sets, including utf-8. See Bug #22638 for more information.

```
mysql> SELECT SOUNDEX('Hello');
        - > ' H400'
mysql> SELECT SOUNDEX('Quadratically');
         -> 'Q36324'
```
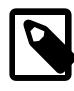

#### **Note**

This function implements the original Soundex algorithm, not the more popular enhanced version (also described by D. Knuth). The difference is that original version discards vowels first and duplicates second, whereas the enhanced version discards duplicates first and vowels second.

```
• expr1 SOUNDS LIKE expr2
```

```
This is the same as ) = SOUNDEX(exp2).
```
<span id="page-2140-0"></span> $\bullet$  [SPACE\(](#page-2140-0)N)

Returns a string consisting of  $N$  space characters, or NULL if  $N$  is NULL.

mysql> **SELECT SPACE(6);**  $\rightarrow$  '

<span id="page-2140-1"></span>• [SUBSTR\(](#page-2140-1)str,pos), [SUBSTR\(](#page-2140-1)str FROM pos), [SUBSTR\(](#page-2140-1)str,pos,len), [SUBSTR\(](#page-2140-1)str FROM pos [FOR](#page-2140-1) len)

[SUBSTR\(\)](#page-2140-1) is a synonym for [SUBSTRING\(\)](#page-2140-2).

<span id="page-2140-2"></span>• [SUBSTRING\(](#page-2140-2)str,pos), SUBSTRING(str FROM pos), SUBSTRING(str,pos,len), [SUBSTRING\(](#page-2140-2)str FROM pos FOR len)

The forms without a  $len$  argument return a substring from string  $str$  starting at position  $pos$ . The forms with a  $len$  argument return a substring  $len$  characters long from string  $str$ , starting at position  $pos$ . The forms that use FROM are standard SQL syntax. It is also possible to use a negative value for  $pos.$  In this case, the beginning of the substring is  $pos$  characters from the end of the string, rather than the beginning. A negative value may be used for  $pos$  in any of the forms of this function. A value of 0 for  $pos$  returns an empty string.

For all forms of  $SUBSTRING($ ), the position of the first character in the string from which the substring is to be extracted is reckoned as 1.

```
mysql> SELECT SUBSTRING('Quadratically',5);
         -> 'ratically'
mysql> SELECT SUBSTRING('foobarbar' FROM 4);
         -> 'barbar'
mysql> SELECT SUBSTRING('Quadratically',5,6);
         -> 'ratica'
mysql> SELECT SUBSTRING('Sakila', -3);
         -> 'ila'
mysql> SELECT SUBSTRING('Sakila', -5, 3);
         -> 'aki'
mysql> SELECT SUBSTRING('Sakila' FROM -4 FOR 2);
        \rightarrow 'ki'
```
This function is multibyte safe. It returns NULL if any of its arguments are NULL.

If Len is less than 1, the result is the empty string.

#### <span id="page-2140-3"></span>• [SUBSTRING\\_INDEX\(](#page-2140-3)str,delim,count)

Returns the substring from string  $str$  before  $count$  occurrences of the delimiter  $delim$ . If  $count$ is positive, everything to the left of the final delimiter (counting from the left) is returned. If  $count$ is negative, everything to the right of the final delimiter (counting from the right) is returned. SUBSTRING INDEX() performs a case-sensitive match when searching for  $delim$ .

```
mysql> SELECT SUBSTRING_INDEX('www.mysql.com', '.', 2);
        -> 'www.mysql'
mysql> SELECT SUBSTRING_INDEX('www.mysql.com', '.', -2);
         -> 'mysql.com'
```
This function is multibyte safe.

SUBSTRING\_INDEX() returns NULL if any of its arguments are NULL.

<span id="page-2140-4"></span>• TO BASE64(str)

Converts the string argument to base-64 encoded form and returns the result as a character string with the connection character set and collation. If the argument is not a string, it is converted to a

string before conversion takes place. The result is NULL if the argument is NULL. Base-64 encoded strings can be decoded using the FROM BASE64() function.

```
mysql> SELECT TO_BASE64('abc'), FROM_BASE64(TO_BASE64('abc'));
        -> 'JWJj', 'abc'
```
Different base-64 encoding schemes exist. These are the encoding and decoding rules used by [TO\\_BASE64\(\)](#page-2140-4) and [FROM\\_BASE64\(\)](#page-2134-3):

- The encoding for alphabet value 62 is '+'.
- The encoding for alphabet value 63 is  $\frac{1}{1}$ .
- Encoded output consists of groups of 4 printable characters. Each 3 bytes of the input data are encoded using 4 characters. If the last group is incomplete, it is padded with '=' characters to a length of 4.
- A newline is added after each 76 characters of encoded output to divide long output into multiple lines.
- Decoding recognizes and ignores newline, carriage return, tab, and space.

```
• TRIM([{BOTH | LEADING | TRAILING} [remstr] FROM] str), TRIM([remstr FROM]
 str)
```
Returns the string  $str$  with all  $remstr$  prefixes or suffixes removed. If none of the specifiers BOTH, LEADING, or TRAILING is given, BOTH is assumed.  $remark$  is optional and, if not specified, spaces are removed.

```
mysql> SELECT TRIM(' bar ');
         -> 'bar'
mysql> SELECT TRIM(LEADING 'x' FROM 'xxxbarxxx');
         -> 'barxxx'
mysql> SELECT TRIM(BOTH 'x' FROM 'xxxbarxxx');
        - \frac{1}{2} \frac{1}{2}mysql> SELECT TRIM(TRAILING 'xyz' FROM 'barxxyz');
         -> 'barx'
```
This function is multibyte safe. It returns NULL if any of its arguments are NULL.

<span id="page-2141-1"></span>• [UCASE\(](#page-2141-1)str)

[UCASE\(\)](#page-2141-1) is a synonym for [UPPER\(\)](#page-2142-0).

UCASE() used within views is rewritten as UPPER().

<span id="page-2141-2"></span>• [UNHEX\(](#page-2141-2) $str$ )

For a string argument  $str$ , [UNHEX\(](#page-2141-2) $str$ ) interprets each pair of characters in the argument as a hexadecimal number and converts it to the byte represented by the number. The return value is a binary string.

```
mysql> SELECT UNHEX('4D7953514C');
         -> 'MySQL'
mysql> SELECT X'4D7953514C';
         -> 'MySQL'
mysql> SELECT UNHEX(HEX('string'));
         -> 'string'
mysql> SELECT HEX(UNHEX('1267'));
         -> '1267'
```
The characters in the argument string must be legal hexadecimal digits: '0' .. '9', 'A' .. 'F', 'a'  $\ldots$  'f'. If the argument contains any nonhexadecimal digits, or is itself NULL, the result is NULL;

mysql> **SELECT UNHEX('GG');**

```
+-------------+
| UNHEX('GG') |
+-------------+
\| NULL \|+-------------+
mysql> SELECT UNHEX(NULL);
+-------------+
| UNHEX(NULL) |
+-------------+
| NULL |
+-------------+
```
A NULL result can also occur if the argument to [UNHEX\(\)](#page-2141-2) is a [BINARY](#page-2002-0) column, because values are padded with  $0 \times 00$  bytes when stored but those bytes are not stripped on retrieval. For example, '41' is stored into a CHAR(3) column as '41 ' and retrieved as '41' (with the trailing pad space stripped), so [UNHEX\(\)](#page-2141-2) for the column value returns  $X/41'$ . By contrast,  $41'$  is stored into a BINARY(3) column as '41\0' and retrieved as '41\0' (with the trailing pad  $0x00$  byte not stripped).  $\sqrt{0}$  is not a legal hexadecimal digit, so [UNHEX\(\)](#page-2141-2) for the column value returns NULL.

For a numeric argument N, the inverse of  $H\text{EX}(N)$  is not performed by UN[HEX\(](#page-2135-0)). Use  $CONV(HEX(N), 16, 10)$  $CONV(HEX(N), 16, 10)$  instead. See the description of  $HEX()$ .

If [UNHEX\(\)](#page-2141-2) is invoked from within the  $m_y s q l$  client, binary strings display using hexadecimal notation, depending on the value of the  $--binary-as-hex$ . For more information about that option, see [Section 6.5.1, "mysql — The MySQL Command-Line Client".](#page-341-0)

<span id="page-2142-0"></span>• [UPPER\(](#page-2142-0)str)

Returns the string  $str$  with all characters changed to uppercase according to the current character set mapping, or NULL if str is NULL. The default character set is utf8mb4.

mysql> **SELECT UPPER('Hej');**  $>$   $+$   $H$ E.T $+$ 

See the description of  $LOWER$  () for information that also applies to  $UPPER$  (). This included information about how to perform lettercase conversion of binary strings ([BINARY](#page-2002-0), [VARBINARY](#page-2002-0), [BLOB](#page-2003-0)) for which these functions are ineffective, and information about case folding for Unicode character sets.

This function is multibyte safe.

UCASE() used within views is rewritten as UPPER().

<span id="page-2142-1"></span>• WEIGHT STRING(str [\[AS {CHAR|BINARY}\(](#page-2142-1)N)] [flags])

This function returns the weight string for the input string. The return value is a binary string that represents the comparison and sorting value of the string, or NULL if the argument is NULL. It has these properties:

- If [WEIGHT\\_STRING\(](#page-2142-1)str1) = WEIGHT\_STRING(str2), then  $str1 = str2$  (str1 and  $str2$  are considered equal)
- If [WEIGHT\\_STRING\(](#page-2142-1)str1) < WEIGHT\_STRING(str2), then str1 < str2(str1 sorts before str2)

[WEIGHT\\_STRING\(\)](#page-2142-1) is a debugging function intended for internal use. Its behavior can change without notice between MySQL versions. It can be used for testing and debugging of collations, especially if you are adding a new collation. See [Section 12.14, "Adding a Collation to a Character](#page-1957-0) [Set"](#page-1957-0).

This list briefly summarizes the arguments. More details are given in the discussion following the list.

- $str:$  The input string expression.
- AS clause: Optional; cast the input string to a given type and length.
- flags: Optional; unused.

The input string,  $str$ , is a string expression. If the input is a nonbinary (character) string such as a [CHAR](#page-2001-0), [VARCHAR](#page-2001-0), or [TEXT](#page-2003-0) value, the return value contains the collation weights for the string. If the input is a binary (byte) string such as a [BINARY](#page-2002-0), [VARBINARY](#page-2002-0), or [BLOB](#page-2003-0) value, the return value is the same as the input (the weight for each byte in a binary string is the byte value). If the input is NULL, [WEIGHT\\_STRING\(\)](#page-2142-1) returns NULL.

Examples:

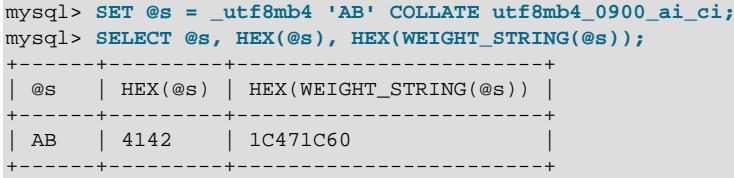

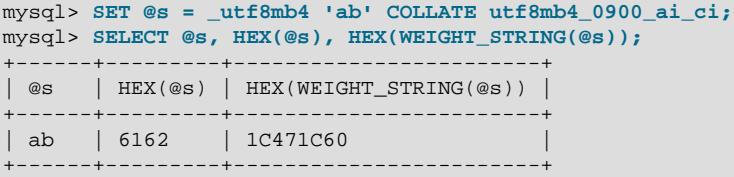

```
mysql> SET @s = CAST('AB' AS BINARY);
mysql> SELECT @s, HEX(@s), HEX(WEIGHT_STRING(@s));
+------+---------+------------------------+
| @s | HEX(@s) | HEX(WEIGHT_STRING(@s)) |
          +------+---------+------------------------+
| AB | 4142 | 4142 |
+------+---------+------------------------+
```
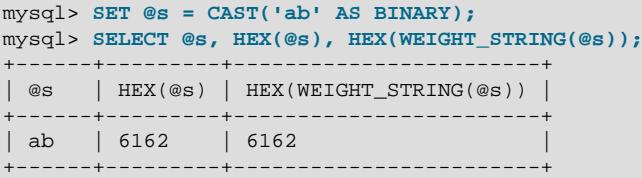

The preceding examples use  $HEX()$  to display the  $WEIGHT-STRING()$  result. Because the result is a binary value,  $HEX()$  can be especially useful when the result contains nonprinting values, to display it in printable form:

```
mysql> SET @s = CONVERT(X'C39F' USING utf8mb4) COLLATE utf8mb4_czech_ci;
mysql> SELECT HEX(WEIGHT_STRING(@s));
+------------------------+
| HEX(WEIGHT_STRING(@s)) |
+------------------------+
| 0FEA0FEA |
```

```
+------------------------+
```
For non-NULL return values, the data type of the value is [VARBINARY](#page-2002-0) if its length is within the maximum length for [VARBINARY](#page-2002-0), otherwise the data type is [BLOB](#page-2003-0).

The AS clause may be given to cast the input string to a nonbinary or binary string and to force it to a given length:

- AS CHAR( $N$ ) casts the string to a nonbinary string and pads it on the right with spaces to a length of N characters. N must be at least 1. If N is less than the length of the input string, the string is truncated to  $N$  characters. No warning occurs for truncation.
- AS BINARY(N) is similar but casts the string to a binary string,  $N$  is measured in bytes (not characters), and padding uses 0x00 bytes (not spaces).

```
mysql> SET NAMES 'latin1';
mysql> SELECT HEX(WEIGHT_STRING('ab' AS CHAR(4)));
+-------------------------------------+
| HEX(WEIGHT_STRING('ab' AS CHAR(4))) |
+-------------------------------------+
| 41422020 |
   +-------------------------------------+
mysql> SET NAMES 'utf8mb4';
mysql> SELECT HEX(WEIGHT_STRING('ab' AS CHAR(4)));
+-------------------------------------+
| HEX(WEIGHT_STRING('ab' AS CHAR(4))) |
+-------------------------------------+
| 1C471C60+-------------------------------------+
mysql> SELECT HEX(WEIGHT_STRING('ab' AS BINARY(4)));
+---------------------------------------+
| HEX(WEIGHT_STRING('ab' AS BINARY(4))) |
+---------------------------------------+
| 61620000 |
```
The *flags* clause currently is unused.

+---------------------------------------+

If  $WEIGHTSTRING()$  is invoked from within the [mysql](#page-341-0) client, binary strings display using hexadecimal notation, depending on the value of the  $\text{-binary-as-hex.}$  For more information about that option, see [Section 6.5.1, "mysql — The MySQL Command-Line Client"](#page-341-0).

## **14.8.1 String Comparison Functions and Operators**

| <b>Name</b> | <b>Description</b>                  |
|-------------|-------------------------------------|
| LIKE        | Simple pattern matching             |
| NOT LIKE    | Negation of simple pattern matching |
| STRCMP()    | Compare two strings                 |

**Table 14.13 String Comparison Functions and Operators**

If a string function is given a binary string as an argument, the resulting string is also a binary string. A number converted to a string is treated as a binary string. This affects only comparisons.

Normally, if any expression in a string comparison is case-sensitive, the comparison is performed in case-sensitive fashion.

If a string function is invoked from within the  $m_{\text{VSG}}$  client, binary strings display using hexadecimal notation, depending on the value of the  $--binary-as-hex$ . For more information about that option, see Section 6.5.1, "mysql - The MySQL Command-Line Client".

<span id="page-2144-0"></span>• expr LIKE pat [ESCAPE '[escape\\_char](#page-2144-0)']

Pattern matching using an SQL pattern. Returns 1 (TRUE) or 0 (FALSE). If either expr or pat is NULL, the result is NULL.

The pattern need not be a literal string. For example, it can be specified as a string expression or table column. In the latter case, the column must be defined as one of the MySQL string types (see [Section 13.3, "String Data Types"\)](#page-1997-0).

Per the SQL standard, [LIKE](#page-2144-0) performs matching on a per-character basis, thus it can produce results different from the [=](#page-2084-0) comparison operator:

```
mysql> SELECT 'ä' LIKE 'ae' COLLATE latin1_german2_ci;
+-----------------------------------------+
| 'ä' LIKE 'ae' COLLATE latin1_german2_ci |
          +-----------------------------------------+
\begin{bmatrix} 1 & 0 & 0 \\ 0 & 0 & 0 \\ 0 & 0 & 0 \\ 0 & 0 & 0 \\ 0 & 0 & 0 \\ 0 & 0 & 0 \\ 0 & 0 & 0 \\ 0 & 0 & 0 \\ 0 & 0 & 0 & 0 \\ 0 & 0 & 0 & 0 \\ 0 & 0 & 0 & 0 \\ 0 & 0 & 0 & 0 & 0 \\ 0 & 0 & 0 & 0 & 0 \\ 0 & 0 & 0 & 0 & 0 & 0 \\ 0 & 0 & 0 & 0 & 0 & 0 \\ 0 & 0 & 0 & 0 & 0 & 0 & 0 \\ 0 & 0 & 0 & 0 & 0 & 0 & +-----------------------------------------+
mysql> SELECT 'ä' = 'ae' COLLATE latin1_german2_ci;
          +--------------------------------------+
| 'ä' = 'ae' COLLATE latin1_german2_ci |
+--------------------------------------+
                                                            | 1 |+--------------------------------------+
```
In particular, trailing spaces are always significant. This differs from comparisons performed with the [=](#page-2084-0) operator, for which the significance of trailing spaces in nonbinary strings (CHAR, VARCHAR, and TEXT values) depends on the pad attribute of the collation used for the comparison. For more information, see [Trailing Space Handling in Comparisons](#page-1924-0).

With [LIKE](#page-2144-0) you can use the following two wildcard characters in the pattern:

- $\frac{1}{2}$  matches any number of characters, even zero characters.
- matches exactly one character.

```
mysql> SELECT 'David!' LIKE 'David_';
         \rightarrow 1
mysql> SELECT 'David!' LIKE '%D%v%';
         \rightarrow 1
```
To test for literal instances of a wildcard character, precede it by the escape character. If you do not specify the ESCAPE character, \ is assumed, unless the [NO\\_BACKSLASH\\_ESCAPES](#page-924-0) SQL mode is enabled. In that case, no escape character is used.

•  $\sqrt{\epsilon}$  matches one  $\epsilon$  character.

•  $\setminus$  matches one  $\subseteq$  character.

```
mysql> SELECT 'David!' LIKE 'David\_';
        \sim 0
mysql> SELECT 'David_' LIKE 'David\_';
       \rightarrow 1
```
To specify a different escape character, use the ESCAPE clause:

mysql> **SELECT 'David\_' LIKE 'David|\_' ESCAPE '|';**

 $\longrightarrow$  1

The escape sequence should be one character long to specify the escape character, or empty to specify that no escape character is used. The expression must evaluate as a constant at execution time. If the [NO\\_BACKSLASH\\_ESCAPES](#page-924-0) SQL mode is enabled, the sequence cannot be empty.

The following statements illustrate that string comparisons are not case-sensitive unless one of the operands is case-sensitive (uses a case-sensitive collation or is a binary string):

```
mysql> SELECT 'abc' LIKE 'ABC';
          -> 1
mysql> SELECT 'abc' LIKE _utf8mb4 'ABC' COLLATE utf8mb4_0900_as_cs;
         \rightarrow 0
mysql> SELECT 'abc' LIKE _utf8mb4 'ABC' COLLATE utf8mb4_bin;
         \sim 0
mysql> SELECT 'abc' LIKE BINARY 'ABC';
        \rightarrow 0
```
As an extension to standard SQL, MySQL permits [LIKE](#page-2144-0) on numeric expressions.

```
mysql> SELECT 10 LIKE '1%';
          \rightarrow 1
```
MySQL attempts in such cases to perform implicit conversion of the expression to a string. See [Section 14.3, "Type Conversion in Expression Evaluation".](#page-2077-0)

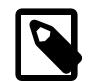

#### **Note**

MySQL uses C escape syntax in strings (for example,  $\ln$  to represent the newline character). If you want a  $L$ IKE string to contain a literal  $\setminus$ , you must double it. (Unless the [NO\\_BACKSLASH\\_ESCAPES](#page-924-0) SQL mode is enabled, in which case no escape character is used.) For example, to search for  $\n\lambda$ n, specify it as  $\n\n\cdot$  To search for  $\cdot$ , specify it as  $\n\cdot$  this is because the backslashes are stripped once by the parser and again when the pattern match is made, leaving a single backslash to be matched against.

Exception: At the end of the pattern string, backslash can be specified as  $\setminus\setminus$ . At the end of the string, backslash stands for itself because there is nothing following to escape. Suppose that a table contains the following values:

```
mysql> SELECT filename FROM t1;
+--------------+
| filename |
+--------------+
 \circ:
 C:\`C:\Programs
| C:\Programs\ |
   +--------------+
```
To test for values that end with backslash, you can match the values using either of the following patterns:

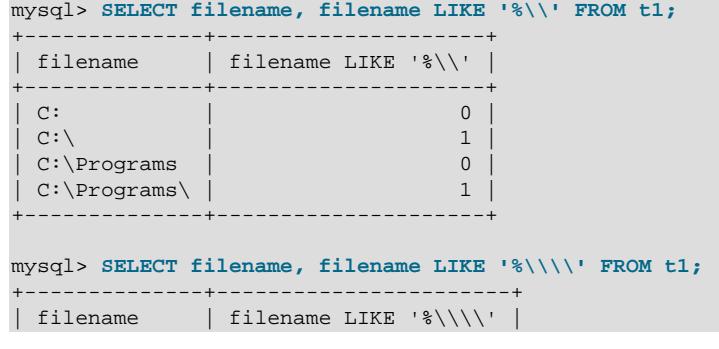

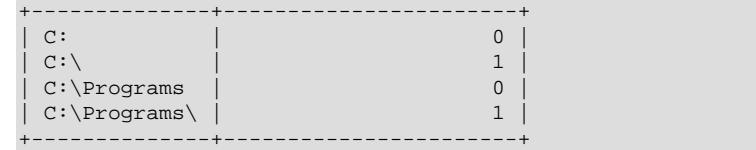

<span id="page-2147-0"></span>• expr NOT LIKE pat [ESCAPE '[escape\\_char](#page-2147-0)']

This is the same as NOT (expr LIKE pat [ESCAPE 'escape\_char']).

### **Note**

Aggregate queries involving [NOT LIKE](#page-2147-0) comparisons with columns containing NULL may yield unexpected results. For example, consider the following table and data:

```
CREATE TABLE foo (bar VARCHAR(10));
```
INSERT INTO foo VALUES (NULL), (NULL);

The query SELECT COUNT(\*) FROM foo WHERE bar LIKE '%baz%'; returns 0. You might assume that SELECT COUNT(\*) FROM foo WHERE bar NOT LIKE '%baz%'; would return 2. However, this is not the case: The second query returns  $0$ . This is because NULL NOT LIKE  $\epsilon_{\text{XPT}}$  always returns  $\text{NULL}$ , regardless of the value of  $\exp r$ . The same is true for aggregate queries involving NULL and comparisons using [NOT RLIKE](#page-2148-0) or [NOT REGEXP](#page-2148-0). In such cases, you must test explicitly for  $NOT$   $NULL$  using  $OR$  (and not  $AND$ ), as shown here:

SELECT COUNT(\*) FROM foo WHERE bar NOT LIKE '%baz%' OR bar IS NULL;

<span id="page-2147-1"></span>• [STRCMP\(](#page-2147-1)expr1,expr2)

[STRCMP\(\)](#page-2147-1) returns 0 if the strings are the same,  $-1$  if the first argument is smaller than the second according to the current sort order, and NULL if either argument is NULL. It returns 1 otherwise.

```
mysql> SELECT STRCMP('text', 'text2');
         \rightarrow -1mysql> SELECT STRCMP('text2', 'text');
         \rightarrow 1
mysql> SELECT STRCMP('text', 'text');
         \rightarrow 0
```
[STRCMP\(\)](#page-2147-1) performs the comparison using the collation of the arguments.

```
mysql> SET @s1 = _utf8mb4 'x' COLLATE utf8mb4_0900_ai_ci;
mysql> SET @s2 = _utf8mb4 'X' COLLATE utf8mb4_0900_ai_ci;
mysql> SET @s3 = _utf8mb4 'x' COLLATE utf8mb4_0900_as_cs;
mysql> SET @s4 = _utf8mb4 'X' COLLATE utf8mb4_0900_as_cs;
mysql> SELECT STRCMP(@s1, @s2), STRCMP(@s3, @s4);
       +------------------+------------------+
| STRCMP(@s1, @s2) | STRCMP(@s3, @s4) |
+------------------+------------------+
                | 0 | -1 |
+------------------+------------------+
```
If the collations are incompatible, one of the arguments must be converted to be compatible with the other. See [Section 12.8.4, "Collation Coercibility in Expressions"](#page-1921-0).

```
mysql> SET @s1 = _utf8mb4 'x' COLLATE utf8mb4_0900_ai_ci;
mysql> SET @s2 = _utf8mb4 'X' COLLATE utf8mb4_0900_ai_ci;
mysql> SET @s3 = _utf8mb4 'x' COLLATE utf8mb4_0900_as_cs;
mysql> SET @s4 = _utf8mb4 'X' COLLATE utf8mb4_0900_as_cs;
-->
mysql> SELECT STRCMP(@s1, @s3);
ERROR 1267 (HY000): Illegal mix of collations (utf8mb4_0900_ai_ci,IMPLICIT)
```

```
and (utf8mb4 0900 as cs, IMPLICIT) for operation 'strcmp'
mysql> SELECT STRCMP(@s1, @s3 COLLATE utf8mb4_0900_ai_ci);
+---------------------------------------------+
| STRCMP(@s1, @s3 COLLATE utf8mb4_0900_ai_ci) |
          +---------------------------------------------+
\begin{bmatrix} 0 & 0 \\ 0 & 0 \end{bmatrix}+---------------------------------------------+
```
## **14.8.2 Regular Expressions**

### **Table 14.14 Regular Expression Functions and Operators**

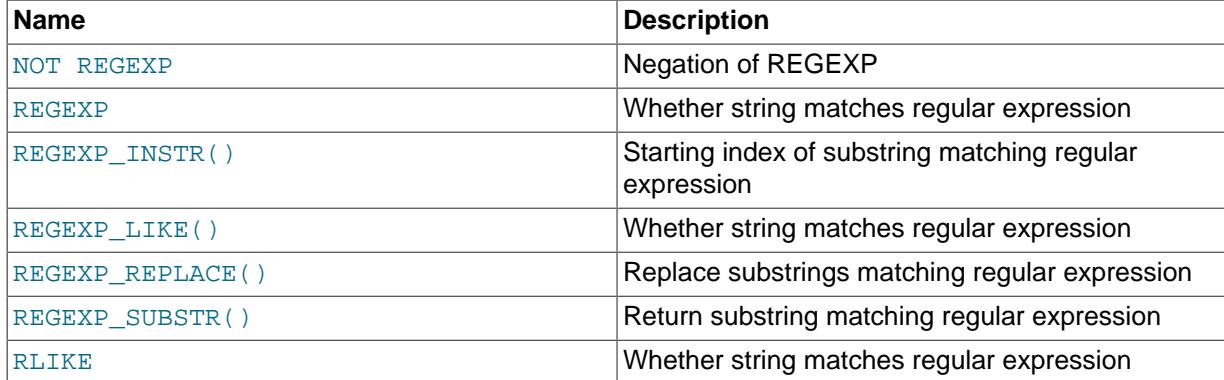

A regular expression is a powerful way of specifying a pattern for a complex search. This section discusses the functions and operators available for regular expression matching and illustrates, with examples, some of the special characters and constructs that can be used for regular expression operations. See also [Section 5.3.4.7, "Pattern Matching"](#page-249-0).

MySQL implements regular expression support using International Components for Unicode (ICU), which provides full Unicode support and is multibyte safe.

Use of a binary string with any of the MySQL regular expression functions is rejected with [ER\\_CHARACTER\\_SET\\_MISMATCH](https://dev.mysql.com/doc/mysql-errors/9.0/en/server-error-reference.html#error_er_character_set_mismatch).

- [Regular Expression Function and Operator Descriptions](#page-2148-2)
- [Regular Expression Syntax](#page-2152-1)
- [Regular Expression Resource Control](#page-2155-0)

### <span id="page-2148-2"></span><span id="page-2148-0"></span>**Regular Expression Function and Operator Descriptions**

• expr [NOT REGEXP](#page-2148-0) pat, expr [NOT RLIKE](#page-2148-0) pat

This is the same as NOT (expr REGEXP pat).

<span id="page-2148-1"></span>• expr [REGEXP](#page-2148-1) pat, expr [RLIKE](#page-2148-1) pat

Returns 1 if the string  $\epsilon_{XDT}$  matches the regular expression specified by the pattern  $pat$ . 0 otherwise. If  $\epsilon_{XDT}$  or pat is NULL, the return value is NULL.

[REGEXP](#page-2148-1) and [RLIKE](#page-2148-1) are synonyms for REGEXP LIKE().

For additional information about how matching occurs, see the description for REGEXP LIKE().

```
mysql> SELECT 'Michael!' REGEXP '.*';
+------------------------+
| 'Michael!' REGEXP '.*' |
+------------------------+
                       | 1 1+------------------------+
mysql> SELECT 'new*\n*line' REGEXP 'new\\*.\\*line';
               +---------------------------------------+
| 'new*\n*line' REGEXP 'new\\*.\\*line' |
```

```
+---------------------------------------+
\begin{bmatrix} 1 & 0 & 0 \\ 0 & 0 & 0 \\ 0 & 0 & 0 \\ 0 & 0 & 0 \\ 0 & 0 & 0 \\ 0 & 0 & 0 \\ 0 & 0 & 0 \\ 0 & 0 & 0 \\ 0 & 0 & 0 & 0 \\ 0 & 0 & 0 & 0 \\ 0 & 0 & 0 & 0 \\ 0 & 0 & 0 & 0 & 0 \\ 0 & 0 & 0 & 0 & 0 \\ 0 & 0 & 0 & 0 & 0 & 0 \\ 0 & 0 & 0 & 0 & 0 & 0 \\ 0 & 0 & 0 & 0 & 0 & 0 & 0 \\ 0 & 0 & 0 & 0 & 0 & 0 & +---------------------------------------+
mysql> SELECT 'a' REGEXP '^[a-d]';
+---------------------+
| 'a' REGEXP '^[a-d]' |
     +---------------------+
                                        |1|+---------------------+
```
<span id="page-2149-0"></span>• [REGEXP\\_INSTR\(](#page-2149-0)expr, pat[, pos[, occurrence[, return\_option[, [match\\_type](#page-2149-0)]]]])

Returns the starting index of the substring of the string  $\exp r$  that matches the regular expression specified by the pattern pat, 0 if there is no match. If expr or pat is NULL, the return value is NULL. Character indexes begin at 1.

REGEXP INSTR() takes these optional arguments:

- $pos$ : The position in  $exp x$  at which to start the search. If omitted, the default is 1.
- occurrence: Which occurrence of a match to search for. If omitted, the default is 1.
- return option: Which type of position to return. If this value is 0, [REGEXP\\_INSTR\(\)](#page-2149-0) returns the position of the matched substring's first character. If this value is 1, [REGEXP\\_INSTR\(\)](#page-2149-0) returns the position following the matched substring. If omitted, the default is 0.
- $\bullet$  match\_type: A string that specifies how to perform matching. The meaning is as described for [REGEXP\\_LIKE\(\)](#page-2150-0).

For additional information about how matching occurs, see the description for [REGEXP\\_LIKE\(\)](#page-2150-0).

```
mysql> SELECT REGEXP_INSTR('dog cat dog', 'dog');
+------------------------------------+
| REGEXP_INSTR('dog cat dog', 'dog') |
+------------------------------------+
\begin{bmatrix} 1 & 1 \\ 1 & 1 \end{bmatrix}+------------------------------------+
mysql> SELECT REGEXP_INSTR('dog cat dog', 'dog', 2);
+---------------------------------------+
| REGEXP_INSTR('dog cat dog', 'dog', 2) |
+---------------------------------------+
                                       | 9 |
+---------------------------------------+
mysql> SELECT REGEXP_INSTR('aa aaa aaaa', 'a{2}');
+-------------------------------------+
| REGEXP_INSTR('aa aaa aaaa', 'a\{2\}') |
+-------------------------------------+
\begin{bmatrix} 1 & 1 \\ 1 & 1 \end{bmatrix}+-------------------------------------+
mysql> SELECT REGEXP_INSTR('aa aaa aaaa', 'a{4}');
    +-------------------------------------+
| REGEXP_INSTR('aa aaa aaaa', 'a\{4\}') |
        +-------------------------------------+
                                 | 8 |+-------------------------------------+
```

```
• REGEXP_LIKE(expr, pat[, match_type])
```
Returns 1 if the string  $\exp x$  matches the regular expression specified by the pattern  $pat$ . 0 otherwise. If  $\exp r$  or pat is NULL, the return value is NULL.

The pattern can be an extended regular expression, the syntax for which is discussed in [Regular](#page-2152-1) [Expression Syntax.](#page-2152-1) The pattern need not be a literal string. For example, it can be specified as a string expression or table column.

The optional match type argument is a string that may contain any or all the following characters specifying how to perform matching:

- c: Case-sensitive matching.
- i: Case-insensitive matching.
- m: Multiple-line mode. Recognize line terminators within the string. The default behavior is to match line terminators only at the start and end of the string expression.
- n: The . character matches line terminators. The default is for . matching to stop at the end of a line.
- u: Unix-only line endings. Only the newline character is recognized as a line ending by the  $\ldots$ , and  $$$  match operators.

If characters specifying contradictory options are specified within  $match\_type$ , the rightmost one takes precedence.

By default, regular expression operations use the character set and collation of the  $\epsilon_{XPT}$  and  $pat$ arguments when deciding the type of a character and performing the comparison. If the arguments have different character sets or collations, coercibility rules apply as described in Section 12.8.4. ["Collation Coercibility in Expressions"](#page-1921-0). Arguments may be specified with explicit collation indicators to change comparison behavior.

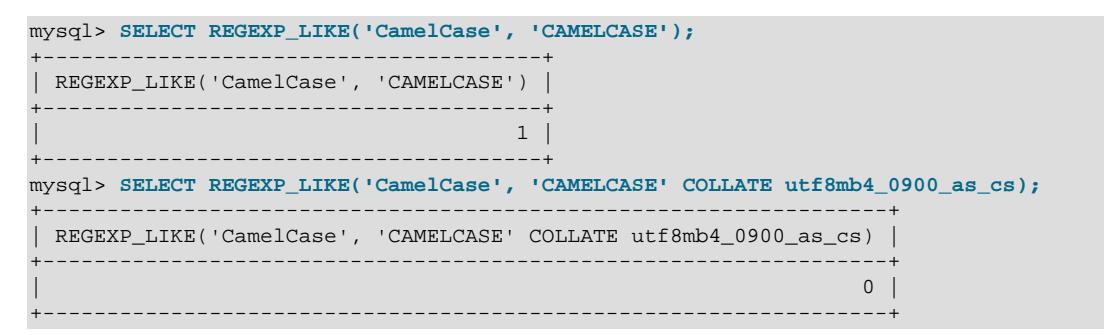

 $match\_type$  may be specified with the c or i characters to override the default case sensitivity. Exception: If either argument is a binary string, the arguments are handled in case-sensitive fashion as binary strings, even if  $match$  type contains the  $\pm$  character.

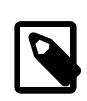

#### **Note**

MySQL uses C escape syntax in strings (for example,  $\ln$  to represent the newline character). If you want your  $exp r$  or  $pat$  argument to contain a literal \, you must double it. (Unless the [NO\\_BACKSLASH\\_ESCAPES](#page-924-0) SQL mode is enabled, in which case no escape character is used.)

```
mysql> SELECT REGEXP_LIKE('Michael!', '.*');
+-------------------------------+
| REGEXP_LIKE('Michael!', '.*') |
    +-------------------------------+
| 1 |
+-------------------------------+
```
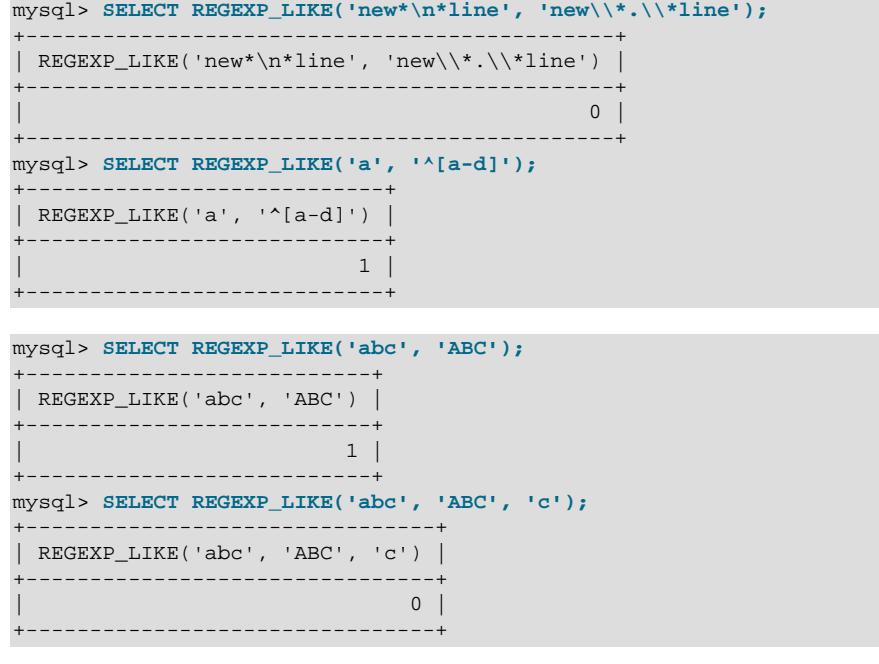

<span id="page-2151-0"></span>• [REGEXP\\_REPLACE\(](#page-2151-0)expr, pat, repl[, pos[, occurrence[, match\_type]]])

Replaces occurrences in the string  $exp r$  that match the regular expression specified by the pattern pat with the replacement string repl, and returns the resulting string. If expr, pat, or repl is NULL, the return value is NULL.

[REGEXP\\_REPLACE\(\)](#page-2151-0) takes these optional arguments:

- $pos$ : The position in  $expr$  at which to start the search. If omitted, the default is 1.
- occurrence: Which occurrence of a match to replace. If omitted, the default is 0 (which means "replace all occurrences").
- match\_type: A string that specifies how to perform matching. The meaning is as described for [REGEXP\\_LIKE\(\)](#page-2150-0).

The result returned by this function uses the character set and collation of the expression searched for matches.

For additional information about how matching occurs, see the description for [REGEXP\\_LIKE\(\)](#page-2150-0).

```
mysql> SELECT REGEXP_REPLACE('a b c', 'b', 'X');
+-----------------------------------+
| REGEXP_REPLACE('a b c', 'b', 'X') |
+-----------------------------------+
| a X c
+-----------------------------------+
mysql> SELECT REGEXP_REPLACE('abc def ghi', '[a-z]+', 'X', 1, 3);
+----------------------------------------------------+
| REGEXP_REPLACE('abc def ghi', '[a-z]+', 'X', 1, 3) |
          +----------------------------------------------------+
| abc def X |
               +----------------------------------------------------+
```
<span id="page-2152-0"></span>• [REGEXP\\_SUBSTR\(](#page-2152-0)expr, pat[, pos[, occurrence[, match\_type]]])

Returns the substring of the string  $\exp x$  that matches the regular expression specified by the pattern  $pat$ , NULL if there is no match. If  $expr$  or  $pat$  is NULL, the return value is NULL.

[REGEXP\\_SUBSTR\(\)](#page-2152-0) takes these optional arguments:

- $pos:$  The position in  $exp x$  at which to start the search. If omitted, the default is 1.
- occurrence: Which occurrence of a match to search for. If omitted, the default is 1.
- match type: A string that specifies how to perform matching. The meaning is as described for [REGEXP\\_LIKE\(\)](#page-2150-0).

The result returned by this function uses the character set and collation of the expression searched for matches.

For additional information about how matching occurs, see the description for REGEXP LIKE().

```
mysql> SELECT REGEXP_SUBSTR('abc def ghi', '[a-z]+');
+----------------------------------------+
| REGEXP_SUBSTR('abc def ghi', '[a-z]+') |
+----------------------------------------+
| abc \vert abc \vert+----------------------------------------+
mysql> SELECT REGEXP_SUBSTR('abc def ghi', '[a-z]+', 1, 3);
+----------------------------------------------+
| REGEXP_SUBSTR('abc def ghi', '[a-z]+', 1, 3) |
+----------------------------------------------+
| ghi |
       +----------------------------------------------+
```
### <span id="page-2152-1"></span>**Regular Expression Syntax**

A regular expression describes a set of strings. The simplest regular expression is one that has no special characters in it. For example, the regular expression  $\text{hello}$  matches  $\text{hello}$  and nothing else.

Nontrivial regular expressions use certain special constructs so that they can match more than one string. For example, the regular expression  $h$ ello |world contains the | alternation operator and matches either the hello or world.

As a more complex example, the regular expression  $B[\text{an}]\cdot\text{s}$  matches any of the strings Bananas, Baaaaas, Bs, and any other string starting with a B, ending with an s, and containing any number of a or n characters in between.

The following list covers some of the basic special characters and constructs that can be used in regular expressions. For information about the full regular expression syntax supported by the ICU library used to implement regular expression support, visit the [International Components for Unicode](https://unicode-org.github.io/icu/userguide/) [web site.](https://unicode-org.github.io/icu/userguide/)

```
• ^
```
Match the beginning of a string.

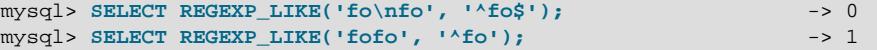

 $\ddot{s}$ 

Match the end of a string.

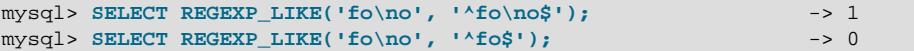

• .

Match any character (including carriage return and newline, although to match these in the middle of a string, the m (multiple line) match-control character or the  $(2m)$  within-pattern modifier must be given).

```
mysql> SELECT REGEXP_LIKE('fofo', '^f.*$');<br>mysql> SELECT REGEXP LIKE('fo\r\nfo', '^f.*$'); -> 1<br>-> 0
mysql> SELECT REGEXP_LIKE('fo\r\nfo', '^f.*$'); -> 0
mysql> SELECT REGEXP_LIKE('fo\r\nfo', '^f.*$', 'm'); -> 1
mysql> SELECT REGEXP_LIKE('fo\r\nfo', '(?m)^f.*$'); -> 1
```
 $• a*$ 

Match any sequence of zero or more a characters.

```
mysql> SELECT REGEXP_LIKE('Ban', '^Ba*n');<br>mvsql> SELECT REGEXP LIKE('Baaan', '^Ba*n'); -> 1<br>-> 1
mysql> SELECT REGEXP_LIKE('Baaan', '^Ba*n');
mysql> SELECT REGEXP_LIKE('Bn', '^Ba*n'); -> 1
```
 $• a+$ 

Match any sequence of one or more a characters.

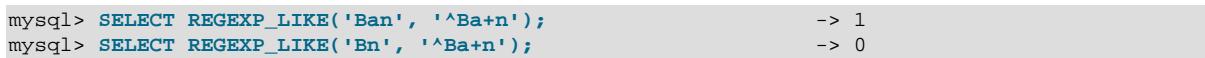

 $• a?$ 

Match either zero or one a character.

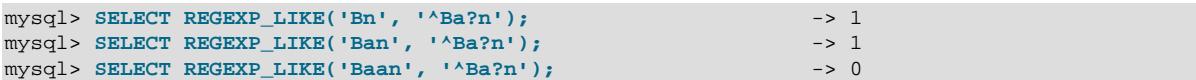

• de|abc

Alternation; match either of the sequences de or abc.

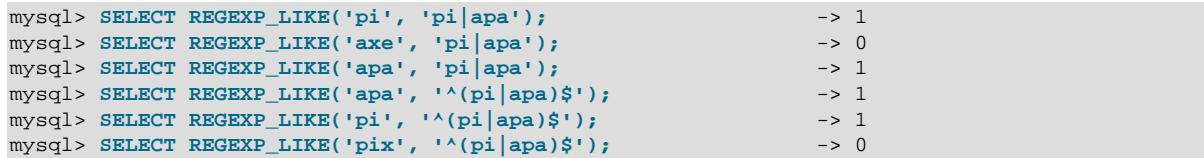

•  $(abc)$  \*

Match zero or more instances of the sequence abc.

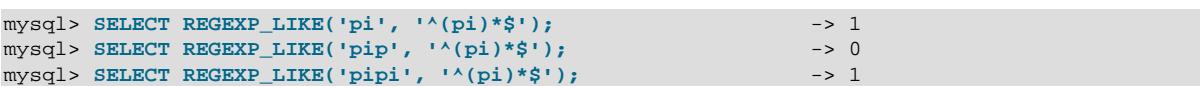

•  ${1}, {2,3}$ 

Repetition:  $\{n\}$  and  $\{m,n\}$  notation provide a more general way of writing regular expressions that match many occurrences of the previous atom (or "piece") of the pattern.  $m$  and  $n$  are integers.

 $\bullet$  a<sup>\*</sup>

Can be written as  $a\{0, \}$ .

 $• a+$ 

Can be written as  $a\{1, \}$ .

 $• a?$ 

Can be written as  $a\{0,1\}$ .

To be more precise,  $a\{n\}$  matches exactly n instances of a.  $a\{n\}$  matches n or more instances of a.  $a\{m,n\}$  matches m through n instances of a, inclusive. If both m and n are given, m must be less than or equal to  $n$ .

```
mysql> SELECT REGEXP_LIKE('abcde', 'a[bcd]{2}e'); -> 0
mysql> SELECT REGEXP_LIKE('abcde', 'a[bcd]{3}e'); -> 1
mysql> SELECT REGEXP_LIKE('abcde', 'a[bcd]{1,10}e'); -> 1
```
•  $[a-dX]$ ,  $[^{\wedge}a-dX]$ 

Matches any character that is (or is not, if  $\land$  is used) either a, b, c, d or X. A - character between two other characters forms a range that matches all characters from the first character to the second. For example,  $[0-9]$  matches any decimal digit. To include a literal 1 character, it must immediately follow the opening bracket [. To include a literal - character, it must be written first or last. Any character that does not have a defined special meaning inside a  $\lceil \cdot \rceil$  pair matches only itself.

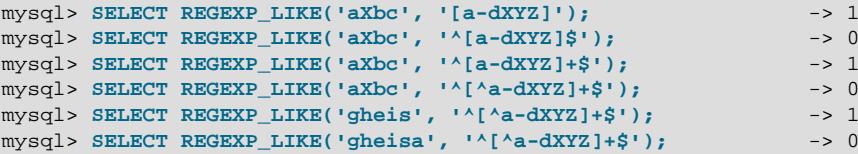

• [=character\_class=]

Within a bracket expression (written using  $[$  and  $]$ ),  $[$ =character class=] represents an equivalence class. It matches all characters with the same collation value, including itself. For example, if  $\circ$  and  $(+)$  are the members of an equivalence class,  $[[-\circ=]]$ ,  $[[-(+)\circ=]]$ , and  $[0, +)]$  are all synonymous. An equivalence class may not be used as an endpoint of a range.

• [:character\_class:]

Within a bracket expression (written using [ and ]), [:character\_class: ] represents a character class that matches all characters belonging to that class. The following table lists the standard class names. These names stand for the character classes defined in the  $ctype(3)$ manual page. A particular locale may provide other class names. A character class may not be used as an endpoint of a range.

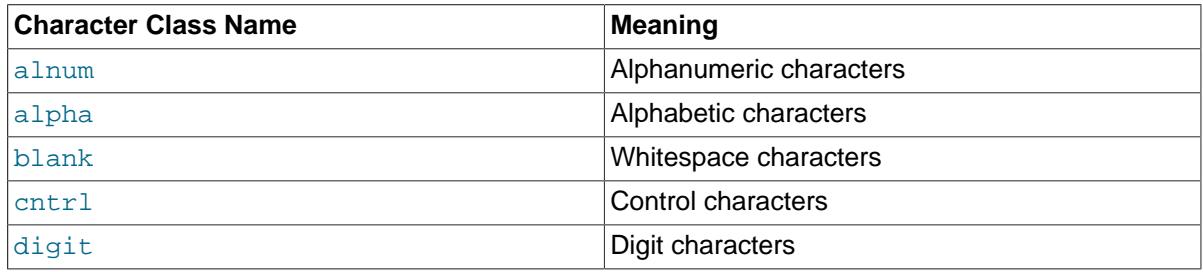

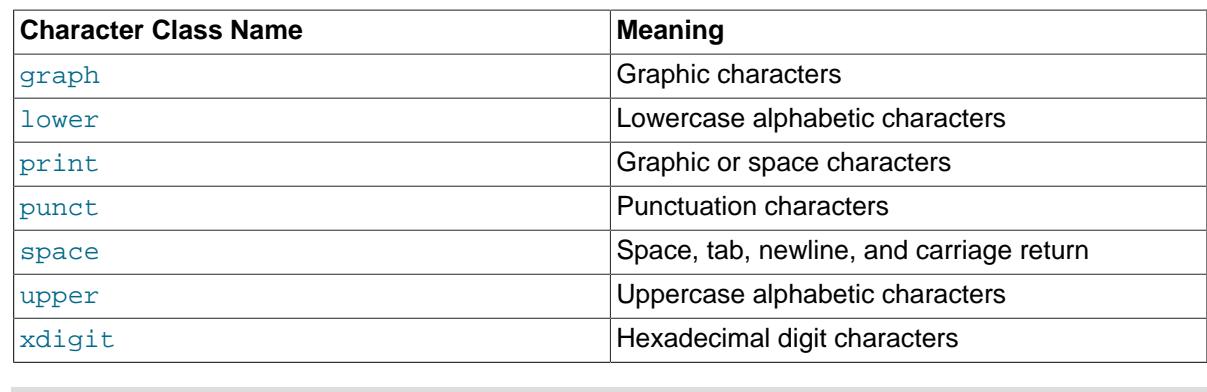

mysql> **SELECT REGEXP\_LIKE('justalnums', '[[:alnum:]]+');** -> 1 mysql> **SELECT REGEXP\_LIKE('!!', '[[:alnum:]]+');** -> 0

To use a literal instance of a special character in a regular expression, precede it by two backslash (\) characters. The MySQL parser interprets one of the backslashes, and the regular expression library interprets the other. For example, to match the string  $1+2$  that contains the special + character, only the last of the following regular expressions is the correct one:

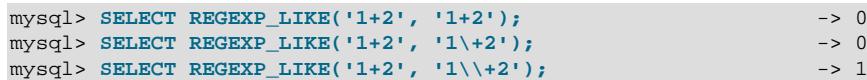

### <span id="page-2155-0"></span>**Regular Expression Resource Control**

[REGEXP\\_LIKE\(\)](#page-2150-0) and similar functions use resources that can be controlled by setting system variables:

- The match engine uses memory for its internal stack. To control the maximum available memory for the stack in bytes, set the [regexp\\_stack\\_limit](#page-811-0) system variable.
- The match engine operates in steps. To control the maximum number of steps performed by the engine (and thus indirectly the execution time), set the [regexp\\_time\\_limit](#page-811-1) system variable. Because this limit is expressed as number of steps, it affects execution time only indirectly. Typically, it is on the order of milliseconds.

## **14.8.3 Character Set and Collation of Function Results**

MySQL has many operators and functions that return a string. This section answers the question: What is the character set and collation of such a string?

For simple functions that take string input and return a string result as output, the output's character set and collation are the same as those of the principal input value. For example,  $UPPER(X)$  $UPPER(X)$  returns a string with the same character string and collation as  $X$ . The same applies for [INSTR\(\)](#page-2135-2), [LCASE\(\)](#page-2135-3), [LOWER\(\)](#page-2136-3), [LTRIM\(\)](#page-2137-1), [MID\(\)](#page-2137-3), [REPEAT\(\)](#page-2138-4), [REPLACE\(\)](#page-2138-5), [REVERSE\(\)](#page-2138-6), [RIGHT\(\)](#page-2139-0), [RPAD\(\)](#page-2139-1), [RTRIM\(\)](#page-2139-2), [SOUNDEX\(\)](#page-2139-3), [SUBSTRING\(\)](#page-2140-2), [TRIM\(\)](#page-2141-0), [UCASE\(\)](#page-2141-1), and [UPPER\(\)](#page-2142-0).

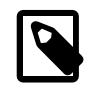

### **Note**

The [REPLACE\(\)](#page-2138-5) function, unlike all other functions, always ignores the collation of the string input and performs a case-sensitive comparison.

If a string input or function result is a binary string, the string has the  $\frac{b_{\text{max}}}{c_{\text{max}}}$  character set and collation. This can be checked by using the [CHARSET\(\)](#page-2228-0) and [COLLATION\(\)](#page-2229-0) functions, both of which return binary for a binary string argument:

```
mysql> SELECT CHARSET(BINARY 'a'), COLLATION(BINARY 'a');
+---------------------+-----------------------+
 | CHARSET(BINARY 'a') | COLLATION(BINARY 'a') |
| binary | binary
```
+---------------------+-----------------------+

For operations that combine multiple string inputs and return a single string output, the "aggregation rules" of standard SQL apply for determining the collation of the result:

- $\bullet$  If an explicit COLLATE Y occurs, use Y.
- If explicit COLLATE Y and COLLATE Z occur, raise an error.
- Otherwise, if all collations are  $Y$ , use  $Y$ .
- Otherwise, the result has no collation.

For example, with CASE ... WHEN a THEN b WHEN b THEN c COLLATE X END, the resulting collation is X. The same applies for [UNION](#page-2649-0),  $||$ , [CONCAT\(\)](#page-2133-1), [ELT\(\)](#page-2133-3), [GREATEST\(\)](#page-2086-0), [IF\(\)](#page-2093-0), and [LEAST\(\)](#page-2088-0).

For operations that convert to character data, the character set and collation of the strings that result from the operations are defined by the character set connection and [collation\\_connection](#page-727-0) system variables that determine the default connection character set and collation (see [Section 12.4, "Connection Character Sets and Collations"](#page-1911-0)). This applies only to BIN TO UUID(), [CAST\(\)](#page-2185-0), [CONV\(\)](#page-2099-0), [FORMAT\(\)](#page-2134-2), [HEX\(\)](#page-2135-0), and [SPACE\(\)](#page-2140-0).

An exception to the preceding principle occurs for expressions for virtual generated columns. In such expressions, the table character set is used for  $\text{BIN\_TO\_UUID}()$ ,  $\text{CONV}()$ , or  $\text{HEX}()$  results, regardless of connection character set.

If there is any question about the character set or collation of the result returned by a string function, use the [CHARSET\(\)](#page-2228-0) or [COLLATION\(\)](#page-2229-0) function to find out:

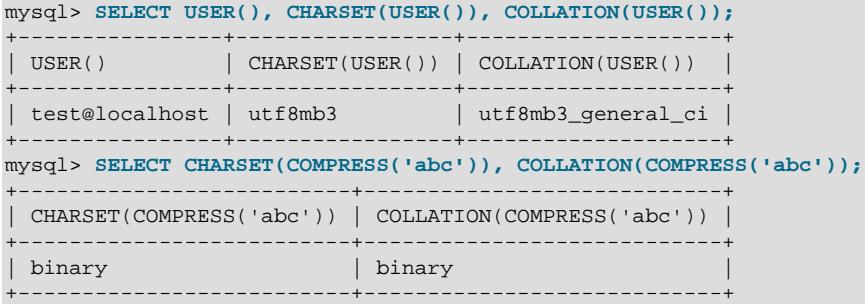

## <span id="page-2156-0"></span>**14.9 Full-Text Search Functions**

```
,...) AGAINST (expr [search modifier])
search_modifier:
  {
       IN NATURAL LANGUAGE MODE
     | IN NATURAL LANGUAGE MODE WITH QUERY EXPANSION
       | IN BOOLEAN MODE
     | WITH QUERY EXPANSION
 }
```
MySQL has support for full-text indexing and searching:

- A full-text index in MySQL is an index of type FULLTEXT.
- $\bullet$  Full-text indexes can be used only with  $\text{InnoDB}$  $\text{InnoDB}$  $\text{InnoDB}$  or  $\text{MyISAM}$  $\text{MyISAM}$  $\text{MyISAM}$  tables, and can be created only for [CHAR](#page-2001-0), [VARCHAR](#page-2001-0), or [TEXT](#page-2003-0) columns.
- MySQL provides a built-in full-text ngram parser that supports Chinese, Japanese, and Korean (CJK), and an installable MeCab full-text parser plugin for Japanese. Parsing differences are outlined in [Section 14.9.8, "ngram Full-Text Parser",](#page-2177-0) and [Section 14.9.9, "MeCab Full-Text Parser Plugin".](#page-2179-0)
- A FULLTEXT index definition can be given in the [CREATE TABLE](#page-2484-0) statement when a table is created, or added later using [ALTER TABLE](#page-2425-0) or [CREATE INDEX](#page-2457-0).
- For large data sets, it is much faster to load your data into a table that has no FULLTEXT index and then create the index after that, than to load data into a table that has an existing FULLTEXT index.

Full-text searching is performed using [MATCH\(\) AGAINST\(\)](#page-2156-0) syntax. [MATCH\(\)](#page-2156-0) takes a commaseparated list that names the columns to be searched. AGAINST takes a string to search for, and an optional modifier that indicates what type of search to perform. The search string must be a string value that is constant during query evaluation. This rules out, for example, a table column because that can differ for each row.

MySQL does not permit the use of a rollup column with MATCH(); more specifically, any query matching all of the criteria listed here is rejected with [ER\\_FULLTEXT\\_WITH\\_ROLLUP](https://dev.mysql.com/doc/mysql-errors/9.0/en/server-error-reference.html#error_er_fulltext_with_rollup):

- MATCH() appears in the SELECT list, GROUP BY clause, HAVING clause, or ORDER BY clause of a query block.
- The query block contains a GROUP BY ... WITH ROLLUP clause.
- The argument of the call to the MATCH() function is one of the grouping columns.

Some examples of such queries are shown here:

```
# MATCH() in SELECT list...
SELECT MATCH (a) AGAINST ('abc') FROM t GROUP BY a WITH ROLLUP;
SELECT 1 FROM t GROUP BY a, MATCH (a) AGAINST ('abc') WITH ROLLUP;
# ...in HAVING clause...
SELECT 1 FROM t GROUP BY a WITH ROLLUP HAVING MATCH (a) AGAINST ('abc');
# ...and in ORDER BY clause
SELECT 1 FROM t GROUP BY a WITH ROLLUP ORDER BY MATCH (a) AGAINST ('abc');
```
The use of MATCH() with a rollup column in the WHERE clause is permitted.

There are three types of full-text searches:

• A natural language search interprets the search string as a phrase in natural human language (a phrase in free text). There are no special operators, with the exception of double quote (") characters. The stopword list applies. For more information about stopword lists, see [Section 14.9.4,](#page-2167-0) ["Full-Text Stopwords".](#page-2167-0)

Full-text searches are natural language searches if the IN NATURAL LANGUAGE MODE modifier is given or if no modifier is given. For more information, see [Section 14.9.1, "Natural Language Full-](#page-2158-0)[Text Searches".](#page-2158-0)

- A boolean search interprets the search string using the rules of a special query language. The string contains the words to search for. It can also contain operators that specify requirements such that a word must be present or absent in matching rows, or that it should be weighted higher or lower than usual. Certain common words (stopwords) are omitted from the search index and do not match if present in the search string. The IN BOOLEAN MODE modifier specifies a boolean search. For more information, see [Section 14.9.2, "Boolean Full-Text Searches"](#page-2161-0).
- A query expansion search is a modification of a natural language search. The search string is used to perform a natural language search. Then words from the most relevant rows returned by the search are added to the search string and the search is done again. The query returns the rows from the second search. The IN NATURAL LANGUAGE MODE WITH QUERY EXPANSION or WITH OUERY EXPANSION modifier specifies a query expansion search. For more information, see [Section 14.9.3, "Full-Text Searches with Query Expansion"](#page-2166-0).

For information about FULLTEXT query performance, see [Section 10.3.5, "Column Indexes"](#page-1697-0).

For more information about InnoDB FULLTEXT indexes, see [Section 17.6.2.4, "InnoDB Full-Text](#page-2963-0) [Indexes"](#page-2963-0).

Constraints on full-text searching are listed in [Section 14.9.5, "Full-Text Restrictions"](#page-2171-0).

The myisam  $f$ tdump utility dumps the contents of a MyISAM full-text index. This may be helpful for debugging full-text queries. See [Section 6.6.3, "myisam\\_ftdump — Display Full-Text Index information"](#page-504-0).

## <span id="page-2158-0"></span>**14.9.1 Natural Language Full-Text Searches**

By default or with the IN NATURAL LANGUAGE MODE modifier, the [MATCH\(\)](#page-2156-0) function performs a natural language search for a string against a *text collection*. A collection is a set of one or more columns included in a FULLTEXT index. The search string is given as the argument to  $AGAINST()$ . For each row in the table,  $MATEH()$  returns a relevance value; that is, a similarity measure between the search string and the text in that row in the columns named in the  $MATEH()$  list.

```
mysql> CREATE TABLE articles (
     -> id INT UNSIGNED AUTO_INCREMENT NOT NULL PRIMARY KEY,
     -> title VARCHAR(200),
     -> body TEXT,
     -> FULLTEXT (title,body)
    -> ) ENGINE=InnoDB;
Query OK, 0 rows affected (0.08 sec)
mysql> INSERT INTO articles (title,body) VALUES
    -> ('MySQL Tutorial','DBMS stands for DataBase ...'),
     -> ('How To Use MySQL Well','After you went through a ...'),
     -> ('Optimizing MySQL','In this tutorial, we show ...'),
     -> ('1001 MySQL Tricks','1. Never run mysqld as root. 2. ...'),
     -> ('MySQL vs. YourSQL','In the following database comparison ...'),
     -> ('MySQL Security','When configured properly, MySQL ...');
Query OK, 6 rows affected (0.01 sec)
Records: 6 Duplicates: 0 Warnings: 0
mysql> SELECT * FROM articles
    -> WHERE MATCH (title,body)
     -> AGAINST ('database' IN NATURAL LANGUAGE MODE);
            +----+-------------------+------------------------------------------+
id | title
+----+-------------------+------------------------------------------+
| 1 | MySQL Tutorial | DBMS stands for DataBase ... |
| 5 | MySQL vs. YourSQL | In the following database comparison ... |
+----+-------------------+------------------------------------------+
2 rows in set (0.00 sec)
```
By default, the search is performed in case-insensitive fashion. To perform a case-sensitive full-text search, use a case-sensitive or binary collation for the indexed columns. For example, a column that uses the  $\text{utf8mb4}$  character set of can be assigned a collation of  $\text{utf8mb4}$  0900 as cs or utf8mb4\_bin to make it case-sensitive for full-text searches.

When  $\text{MATEH}$ () is used in a  $\text{WHERE}$  clause, as in the example shown earlier, the rows returned are automatically sorted with the highest relevance first as long as the following conditions are met:

- There must be no explicit ORDER BY clause.
- The search must be performed using a full-text index scan rather than a table scan.
- If the query joins tables, the full-text index scan must be the leftmost non-constant table in the join.

Given the conditions just listed, it is usually less effort to specify using ORDER BY an explicit sort order when one is necessary or desired.

Relevance values are nonnegative floating-point numbers. Zero relevance means no similarity. Relevance is computed based on the number of words in the row (document), the number of unique words in the row, the total number of words in the collection, and the number of rows that contain a particular word.

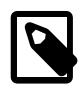

### **Note**

The term "document" may be used interchangeably with the term "row", and both terms refer to the indexed part of the row. The term "collection" refers to the indexed columns and encompasses all rows.

To simply count matches, you could use a query like this:

```
mysql> SELECT COUNT(*) FROM articles
    -> WHERE MATCH (title,body)
    -> AGAINST ('database' IN NATURAL LANGUAGE MODE);
+----------+
| COUNT(*) |
+----------+
| 2 |
+----------+
1 row in set (0.00 sec)
```
You might find it quicker to rewrite the query as follows:

```
mysql> SELECT
     -> COUNT(IF(MATCH (title,body) AGAINST ('database' IN NATURAL LANGUAGE MODE), 1, NULL))
     -> AS count
     -> FROM articles;
+-------+
| count |
  +-------+
     \vert 2 |
+-------+
1 row in set (0.03 sec)
```
The first query does some extra work (sorting the results by relevance) but also can use an index lookup based on the WHERE clause. The index lookup might make the first query faster if the search matches few rows. The second query performs a full table scan, which might be faster than the index lookup if the search term was present in most rows.

For natural-language full-text searches, the columns named in the [MATCH\(\)](#page-2156-0) function must be the same columns included in some FULLTEXT index in your table. For the preceding query, note that the columns named in the  $MATEH()$  function (title and body) are the same as those named in the definition of the article table's FULLTEXT index. To search the title or body separately, you would create separate FULLTEXT indexes for each column.

You can also perform a boolean search or a search with query expansion. These search types are described in [Section 14.9.2, "Boolean Full-Text Searches"](#page-2161-0), and [Section 14.9.3, "Full-Text Searches](#page-2166-0) [with Query Expansion".](#page-2166-0)

A full-text search that uses an index can name columns only from a single table in the [MATCH\(\)](#page-2156-0) clause because an index cannot span multiple tables. For MyISAM tables, a boolean search can be done in the absence of an index (albeit more slowly), in which case it is possible to name columns from multiple tables.

The preceding example is a basic illustration that shows how to use the [MATCH\(\)](#page-2156-0) function where rows are returned in order of decreasing relevance. The next example shows how to retrieve the relevance values explicitly. Returned rows are not ordered because the [SELECT](#page-2608-0) statement includes neither WHERE nor ORDER BY clauses:

```
mysql> SELECT id, MATCH (title,body)
    -> AGAINST ('Tutorial' IN NATURAL LANGUAGE MODE) AS score
    -> FROM articles;
+----+---------------------+
| id | score
+----+---------------------+
  | 1 | 0.22764469683170319 |
| 2 | 0 |
  | 3 | 0.22764469683170319 |
  | 4 | 0 |
| 5 | 0 |
```
```
| 6 | 0 |
+----+---------------------+
6 rows in set (0.00 sec)
```
The following example is more complex. The query returns the relevance values and it also sorts the rows in order of decreasing relevance. To achieve this result, specify [MATCH\(\)](#page-2156-0) twice: once in the [SELECT](#page-2608-0) list and once in the WHERE clause. This causes no additional overhead, because the MySQL optimizer notices that the two [MATCH\(\)](#page-2156-0) calls are identical and invokes the full-text search code only once.

```
mysql> SELECT id, body, MATCH (title,body)
     -> AGAINST ('Security implications of running MySQL as root'
      -> IN NATURAL LANGUAGE MODE) AS score
      -> FROM articles
      -> WHERE MATCH (title,body)
      -> AGAINST('Security implications of running MySQL as root'
      -> IN NATURAL LANGUAGE MODE);
+----+-------------------------------------+-----------------+
| id | body | score | score | score | score | score | score | score | score | score | score | score | score | score | score | score | score | score | score | score | score | score | score | score | score | score | score | 
+----+-------------------------------------+-----------------+
   | 4 | 1. Never run mysqld as root. 2. ... | 1.5219271183014 |
   | 6 | When configured properly, MySQL ... | 1.3114095926285 |
+----+-------------------------------------+-----------------+
2 rows in set (0.00 sec)
```
A phrase that is enclosed within double quote (") characters matches only rows that contain the phrase literally, as it was typed. The full-text engine splits the phrase into words and performs a search in the FULLTEXT index for the words. Nonword characters need not be matched exactly: Phrase searching requires only that matches contain exactly the same words as the phrase and in the same order. For example, "test phrase" matches "test, phrase". If the phrase contains no words that are in the index, the result is empty. For example, if all words are either stopwords or shorter than the minimum length of indexed words, the result is empty.

The MySQL FULLTEXT implementation regards any sequence of true word characters (letters, digits, and underscores) as a word. That sequence may also contain apostrophes ('), but not more than one in a row. This means that aaa'bbb is regarded as one word, but aaa''bbb is regarded as two words. Apostrophes at the beginning or the end of a word are stripped by the FULLTEXT parser; 'aaa'bbb' would be parsed as aaa'bbb.

The built-in FULLTEXT parser determines where words start and end by looking for certain delimiter characters; for example, (space), , (comma), and . (period). If words are not separated by delimiters (as in, for example, Chinese), the built-in FULLTEXT parser cannot determine where a word begins or ends. To be able to add words or other indexed terms in such languages to a FULLTEXT index that uses the built-in FULLTEXT parser, you must preprocess them so that they are separated by some arbitrary delimiter. Alternatively, you can create FULLTEXT indexes using the ngram parser plugin (for Chinese, Japanese, or Korean) or the MeCab parser plugin (for Japanese).

It is possible to write a plugin that replaces the built-in full-text parser. For details, see [The MySQL](https://dev.mysql.com/doc/extending-mysql/9.0/en/plugin-api.html) [Plugin API.](https://dev.mysql.com/doc/extending-mysql/9.0/en/plugin-api.html) For example parser plugin source code, see the plugin/fulltext directory of a MySQL source distribution.

Some words are ignored in full-text searches:

• Any word that is too short is ignored. The default minimum length of words that are found by full-text searches is three characters for **InnoDB** search indexes, or four characters for MyISAM. You can control the cutoff by setting a configuration option before creating the index: [innodb\\_ft\\_min\\_token\\_size](#page-3161-0) configuration option for InnoDB search indexes, or ft min word len for MyISAM.

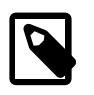

#### **Note**

This behavior does not apply to FULLTEXT indexes that use the ngram parser. For the ngram parser, token length is defined by the ngram token size option.

• Words in the stopword list are ignored. A stopword is a word such as "the" or "some" that is so common that it is considered to have zero semantic value. There is a built-in stopword list, but it can be overridden by a user-defined list. The stopword lists and related configuration options are different for InnoDB search indexes and MyISAM ones. Stopword processing is controlled by the configuration options [innodb\\_ft\\_enable\\_stopword](#page-3160-0), [innodb\\_ft\\_server\\_stopword\\_table](#page-3162-0), and [innodb\\_ft\\_user\\_stopword\\_table](#page-3164-0) for InnoDB search indexes, and [ft\\_stopword\\_file](#page-750-0) for MyISAM ones.

See [Section 14.9.4, "Full-Text Stopwords"](#page-2167-0) to view default stopword lists and how to change them. The default minimum word length can be changed as described in [Section 14.9.6, "Fine-Tuning MySQL](#page-2172-0) [Full-Text Search".](#page-2172-0)

Every correct word in the collection and in the query is weighted according to its significance in the collection or query. Thus, a word that is present in many documents has a lower weight, because it has lower semantic value in this particular collection. Conversely, if the word is rare, it receives a higher weight. The weights of the words are combined to compute the relevance of the row. This technique works best with large collections.

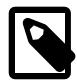

#### **MyISAM Limitation**

For very small tables, word distribution does not adequately reflect their semantic value, and this model may sometimes produce bizarre results for search indexes on MyISAM tables. For example, although the word "MySQL" is present in every row of the articles table shown earlier, a search for the word in a MyISAM search index produces no results:

```
mysql> SELECT * FROM articles
     -> WHERE MATCH (title,body)
     -> AGAINST ('MySQL' IN NATURAL LANGUAGE MODE);
Empty set (0.00 sec)
```
The search result is empty because the word "MySQL" is present in at least 50% of the rows, and so is effectively treated as a stopword. This filtering technique is more suitable for large data sets, where you might not want the result set to return every second row from a 1GB table, than for small data sets where it might cause poor results for popular terms.

The 50% threshold can surprise you when you first try full-text searching to see how it works, and makes InnoDB tables more suited to experimentation with full-text searches. If you create a MyISAM table and insert only one or two rows of text into it, every word in the text occurs in at least 50% of the rows. As a result, no search returns any results until the table contains more rows. Users who need to bypass the 50% limitation can build search indexes on InnoDB tables, or use the boolean search mode explained in [Section 14.9.2, "Boolean](#page-2161-0) [Full-Text Searches"](#page-2161-0).

## <span id="page-2161-0"></span>**14.9.2 Boolean Full-Text Searches**

MySQL can perform boolean full-text searches using the IN BOOLEAN MODE modifier. With this modifier, certain characters have special meaning at the beginning or end of words in the search string. In the following query, the  $+$  and  $-$  operators indicate that a word must be present or absent, respectively, for a match to occur. Thus, the query retrieves all the rows that contain the word "MySQL" but that do *not* contain the word "YourSQL":

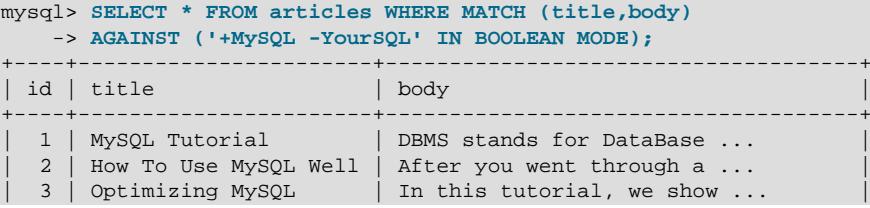

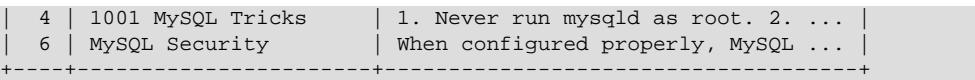

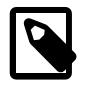

## **Note**

In implementing this feature, MySQL uses what is sometimes referred to as implied Boolean logic, in which

- + stands for AND
- stands for NOT
- [no operator] implies OR

Boolean full-text searches have these characteristics:

- They do not automatically sort rows in order of decreasing relevance.
- InnoDB tables require a FULLTEXT index on all columns of the [MATCH\(\)](#page-2156-0) expression to perform boolean queries. Boolean queries against a MyISAM search index can work even without a FULLTEXT index, although a search executed in this fashion would be quite slow.
- The minimum and maximum word length full-text parameters apply to FULLTEXT indexes created using the built-in FULLTEXT parser and MeCab parser plugin. [innodb\\_ft\\_min\\_token\\_size](#page-3161-0) and [innodb\\_ft\\_max\\_token\\_size](#page-3161-1) are used for InnoDB search indexes. [ft\\_min\\_word\\_len](#page-749-0) and ft max word len are used for MyISAM search indexes.

Minimum and maximum word length full-text parameters do not apply to FULLTEXT indexes created using the ngram parser. ngram token size is defined by the [ngram\\_token\\_size](#page-788-0) option.

- The stopword list applies, controlled by innodb ft enable stopword, [innodb\\_ft\\_server\\_stopword\\_table](#page-3162-0), and [innodb\\_ft\\_user\\_stopword\\_table](#page-3164-0) for InnoDB search indexes, and [ft\\_stopword\\_file](#page-750-0) for MyISAM ones.
- InnoDB full-text search does not support the use of multiple operators on a single search word, as in this example: '++apple'. Use of multiple operators on a single search word returns a syntax error to standard out. MyISAM full-text search successfully processes the same search, ignoring all operators except for the operator immediately adjacent to the search word.
- InnoDB full-text search only supports leading plus or minus signs. For example, InnoDB supports '+apple' but does not support 'apple+'. Specifying a trailing plus or minus sign causes InnoDB to report a syntax error.
- InnoDB full-text search does not support the use of a leading plus sign with wildcard  $(1 + * 1)$ , a plus and minus sign combination ( $+--$ ), or leading a plus and minus sign combination ( $+--$ apple'). These invalid queries return a syntax error.
- InnoDB full-text search does not support the use of the  $\circledcirc$  symbol in boolean full-text searches. The  $\circledcirc$ symbol is reserved for use by the **@distance** proximity search operator.
- They do not use the 50% threshold that applies to  $MvISAM$  search indexes.

The boolean full-text search capability supports the following operators:

• +

A leading or trailing plus sign indicates that this word must be present in each row that is returned. InnoDB only supports leading plus signs.

 $\bullet$  -

A leading or trailing minus sign indicates that this word must not be present in any of the rows that are returned. InnoDB only supports leading minus signs.

Note: The - operator acts only to exclude rows that are otherwise matched by other search terms. Thus, a boolean-mode search that contains only terms preceded by - returns an empty result. It does not return "all rows except those containing any of the excluded terms."

• (no operator)

By default (when neither  $+$  nor  $-$  is specified), the word is optional, but the rows that contain it are rated higher. This mimics the behavior of [MATCH\(\) AGAINST\(\)](#page-2156-0) without the IN BOOLEAN MODE modifier.

• @distance

This operator works on InnoDB tables only. It tests whether two or more words all start within a specified distance from each other, measured in words. Specify the search words within a double-quoted string immediately before the  $\omega$ distance operator, for example, MATCH(coll) AGAINST('"word1 word2 word3" @8' IN BOOLEAN MODE)

 $\bullet$  >  $\lt$ 

These two operators are used to change a word's contribution to the relevance value that is assigned to a row. The > operator increases the contribution and the < operator decreases it. See the example following this list.

 $\bullet$  ( )

Parentheses group words into subexpressions. Parenthesized groups can be nested.

 $\bullet$  ~

A leading tilde acts as a negation operator, causing the word's contribution to the row's relevance to be negative. This is useful for marking "noise" words. A row containing such a word is rated lower than others, but is not excluded altogether, as it would be with the - operator.

• \*

The asterisk serves as the truncation (or wildcard) operator. Unlike the other operators, it is appended to the word to be affected. Words match if they begin with the word preceding the  $*$ operator.

If a word is specified with the truncation operator, it is not stripped from a boolean query, even if it is too short or a stopword. Whether a word is too short is determined from the [innodb\\_ft\\_min\\_token\\_size](#page-3161-0) setting for InnoDB tables, or [ft\\_min\\_word\\_len](#page-749-0) for MyISAM tables. These options are not applicable to FULLTEXT indexes that use the ngram parser.

The wildcarded word is considered as a prefix that must be present at the start of one or more words. If the minimum word length is 4, a search for  $1+word +the*1$  could return fewer rows than a search for  $+word$  +the', because the second query ignores the too-short search term the.

 $\bullet$   $\bullet$   $\theta$ 

A phrase that is enclosed within double quote (") characters matches only rows that contain the phrase *literally, as it was typed*. The full-text engine splits the phrase into words and performs a search in the FULLTEXT index for the words. Nonword characters need not be matched exactly: Phrase searching requires only that matches contain exactly the same words as the phrase and in the same order. For example, "test phrase" matches "test, phrase".

If the phrase contains no words that are in the index, the result is empty. The words might not be in the index because of a combination of factors: if they do not exist in the text, are stopwords, or are shorter than the minimum length of indexed words.

The following examples demonstrate some search strings that use boolean full-text operators:

• 'apple banana'

Find rows that contain at least one of the two words.

• '+apple +juice'

Find rows that contain both words.

• '+apple macintosh'

Find rows that contain the word "apple", but rank rows higher if they also contain "macintosh".

• '+apple -macintosh'

Find rows that contain the word "apple" but not "macintosh".

• '+apple ~macintosh'

Find rows that contain the word "apple", but if the row also contains the word "macintosh", rate it lower than if row does not. This is "softer" than a search for '+apple -macintosh', for which the presence of "macintosh" causes the row not to be returned at all.

• '+apple +(>turnover <strudel)'

Find rows that contain the words "apple" and "turnover", or "apple" and "strudel" (in any order), but rank "apple turnover" higher than "apple strudel".

• 'apple\*'

Find rows that contain words such as "apple", "apples", "applesauce", or "applet".

• '"some words"'

Find rows that contain the exact phrase "some words" (for example, rows that contain "some words of wisdom" but not "some noise words"). Note that the " characters that enclose the phrase are operator characters that delimit the phrase. They are not the quotation marks that enclose the search string itself.

## **Relevancy Rankings for InnoDB Boolean Mode Search**

[InnoDB](#page-2920-0) full-text search is modeled on the [Sphinx](http://sphinxsearch.com/) full-text search engine, and the algorithms used are based on [BM25](http://en.wikipedia.org/wiki/Okapi_BM25) and [TF-IDF](http://en.wikipedia.org/wiki/TF-IDF) ranking algorithms. For these reasons, relevancy rankings for  $\text{InnODE}$ boolean full-text search may differ from [MyISAM](#page-3268-0) relevancy rankings.

InnoDB uses a variation of the "term frequency-inverse document frequency" (TF-IDF) weighting system to rank a document's relevance for a given full-text search query. The TF-IDF weighting is based on how frequently a word appears in a document, offset by how frequently the word appears in all documents in the collection. In other words, the more frequently a word appears in a document, and the less frequently the word appears in the document collection, the higher the document is ranked.

#### **How Relevancy Ranking is Calculated**

The term frequency  $(TF)$  value is the number of times that a word appears in a document. The inverse document frequency  $(ID)$  value of a word is calculated using the following formula, where total records is the number of records in the collection, and matching records is the number of records that the search term appears in.

 $$$ {IDF} = log10(  $$$ {total\_records} /  $$$ {matching\_records} )

When a document contains a word multiple times, the IDF value is multiplied by the TF value:

 $$TF}$  \*  $$IDF}$ 

Using the TF and IDF values, the relevancy ranking for a document is calculated using this formula:

 $$ \{rank \} = $ \{ TF \} * $ \{ IDF \} * $ \{ IDF \}$ 

The formula is demonstrated in the following examples.

#### **Relevancy Ranking for a Single Word Search**

This example demonstrates the relevancy ranking calculation for a single-word search.

```
mysql> CREATE TABLE articles (
    -> id INT UNSIGNED AUTO_INCREMENT NOT NULL PRIMARY KEY,
    -> title VARCHAR(200),
    -> body TEXT,
    -> FULLTEXT (title,body)
    ->) ENGINE=InnoDB;
Query OK, 0 rows affected (1.04 sec)
mysql> INSERT INTO articles (title,body) VALUES
    -> ('MySQL Tutorial','This database tutorial ...'),
    -> ("How To Use MySQL",'After you went through a ...'),
    -> ('Optimizing Your Database','In this database tutorial ...'),
    -> ('MySQL vs. YourSQL','When comparing databases ...'),
    -> ('MySQL Security','When configured properly, MySQL ...'),
    -> ('Database, Database, Database','database database database'),
    -> ('1001 MySQL Tricks','1. Never run mysqld as root. 2. ...'),
    -> ('MySQL Full-Text Indexes', 'MySQL fulltext indexes use a ..');
Query OK, 8 rows affected (0.06 sec)
Records: 8 Duplicates: 0 Warnings: 0
mysql> SELECT id, title, body,
    -> MATCH (title,body) AGAINST ('database' IN BOOLEAN MODE) AS score
    -> FROM articles ORDER BY score DESC;
            +----+------------------------------+-------------------------------------+---------------------+
| id | title                         | body                             | score               |
                +----+------------------------------+-------------------------------------+---------------------+
  | 6 | Database, Database, Database | database database database | 1.0886961221694946 |
  1 | 3 | Optimizing Your Database | In this database tutorial ...<br>
1 | MySQL Tutorial | This database tutorial ...
| 1 | MySQL Tutorial | This database tutorial ... | 0.18144935369491577 |
| 2 | How To Use MySQL | After you went through a ... | 0 |
| 4 | MySQL vs. YourSQL | When comparing databases ... | 0 |
\vert 5 | MySQL Security \vert When configured properly, MySQL \ldots | \vert 0 |
| 7 | 1001 MySQL Tricks | 1. Never run mysqld as root. 2. ... | 0 |
| 8 | MySQL Full-Text Indexes | MySQL fulltext indexes use a .. | 0 |
+----+------------------------------+-------------------------------------+---------------------+
8 rows in set (0.00 sec)
```
There are 8 records in total, with 3 that match the "database" search term. The first record  $(id \ 6)$ contains the search term 6 times and has a relevancy ranking of 1,0886961221694946. This ranking value is calculated using a TF value of 6 (the "database" search term appears 6 times in record  $id \ 6$ ) and an IDF value of 0.42596873216370745, which is calculated as follows (where 8 is the total number of records and 3 is the number of records that the search term appears in):

 $${IDF} = LOG10( 8 / 3 ) = 0.42596873216370745$ 

The TF and IDF values are then entered into the ranking formula:

 $$ \{rank \} = $ \{TF\} * $ \{IDF\} * $ \{IDF\}$ 

Performing the calculation in the MySQL command-line client returns a ranking value of 1.088696164686938.

```
mysql> SELECT 6*LOG10(8/3)*LOG10(8/3);
+-------------------------+
| 6*LOG10(8/3)*LOG10(8/3) |
+-------------------------+
      | 1.088696164686938 |
+-------------------------+
1 row in set (0.00 sec)
```
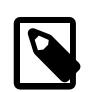

#### **Note**

You may notice a slight difference in the ranking values returned by the SELECT ... MATCH ... AGAINST statement and the MySQL command-line client (1.0886961221694946 versus 1.088696164686938). The difference is due to how the casts between integers and floats/doubles are performed internally by InnoDB (along with related precision and rounding decisions), and how they are performed elsewhere, such as in the MySQL command-line client or other types of calculators.

#### **Relevancy Ranking for a Multiple Word Search**

This example demonstrates the relevancy ranking calculation for a multiple-word full-text search based on the articles table and data used in the previous example.

If you search on more than one word, the relevancy ranking value is a sum of the relevancy ranking value for each word, as shown in this formula:

 $$ \{rank \} = $ \{TF\} * $ \{IDF\} * $ \{IDF\} + $ \{TF\} * $ \{IDF\} * $ \{IDF\}$ 

Performing a search on two terms ('mysql tutorial') returns the following results:

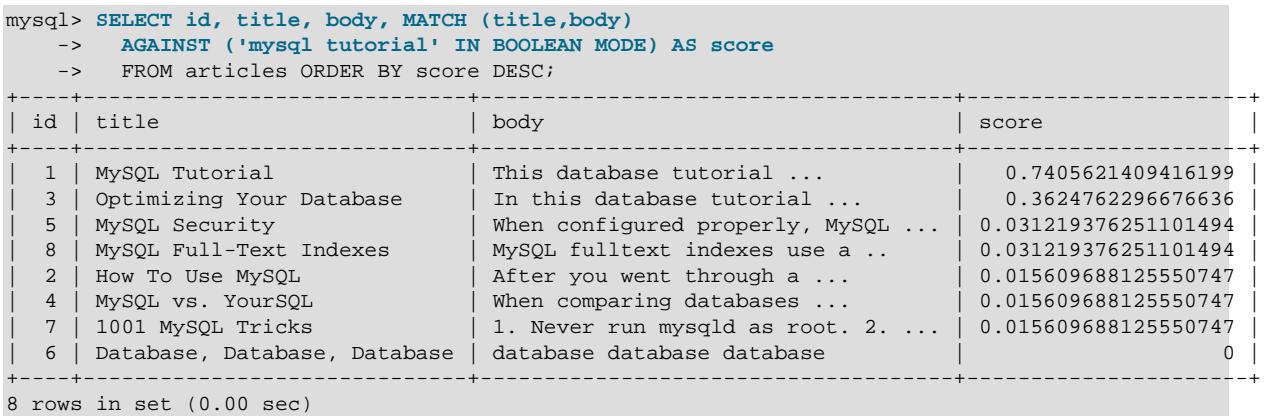

In the first record  $(id 8)$ , 'mysql' appears once and 'tutorial' appears twice. There are six matching records for 'mysql' and two matching records for 'tutorial'. The MySQL command-line client returns the expected ranking value when inserting these values into the ranking formula for a multiple word search:

```
mysql> SELECT (1*log10(8/6)*log10(8/6)) + (2*log10(8/2)*log10(8/2));
+-------------------------------------------------------+
 (1*log10(8/6)*log10(8/6)) + (2*log10(8/2)*log10(8/2))+-------------------------------------------------------+
                                     0.7405621541938003
+-------------------------------------------------------+
1 row in set (0.00 sec)
```
#### **Note**

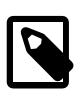

The slight difference in the ranking values returned by the  $SELECT$ ... MATCH . . . AGAINST statement and the MySQL command-line client is explained in the preceding example.

## **14.9.3 Full-Text Searches with Query Expansion**

Full-text search supports query expansion (and in particular, its variant "blind query expansion"). This is generally useful when a search phrase is too short, which often means that the user is relying on implied knowledge that the full-text search engine lacks. For example, a user searching for "database" may really mean that "MySQL", "Oracle", "DB2", and "RDBMS" all are phrases that should match "databases" and should be returned, too. This is implied knowledge.

Blind query expansion (also known as automatic relevance feedback) is enabled by adding WITH QUERY EXPANSION or IN NATURAL LANGUAGE MODE WITH QUERY EXPANSION following the search phrase. It works by performing the search twice, where the search phrase for the second search is the original search phrase concatenated with the few most highly relevant documents from the first search. Thus, if one of these documents contains the word "databases" and the word "MySQL", the second search finds the documents that contain the word "MySQL" even if they do not contain the word "database". The following example shows this difference:

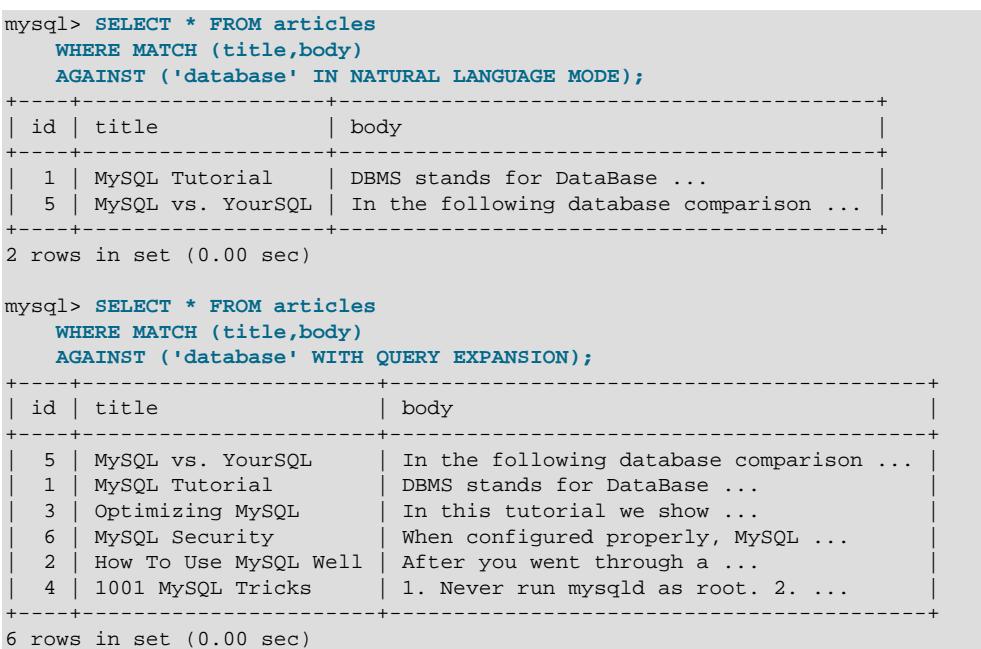

Another example could be searching for books by Georges Simenon about Maigret, when a user is not sure how to spell "Maigret". A search for "Megre and the reluctant witnesses" finds only "Maigret and the Reluctant Witnesses" without query expansion. A search with query expansion finds all books with the word "Maigret" on the second pass.

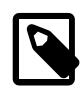

## **Note**

Because blind query expansion tends to increase noise significantly by returning nonrelevant documents, use it only when a search phrase is short.

## <span id="page-2167-0"></span>**14.9.4 Full-Text Stopwords**

The stopword list is loaded and searched for full-text queries using the server character set and collation (the values of the character set server and collation server system variables). False hits or misses might occur for stopword lookups if the stopword file or columns used for full-text indexing or searches have a character set or collation different from [character\\_set\\_server](#page-726-0) or [collation\\_server](#page-728-0).

Case sensitivity of stopword lookups depends on the server collation. For example, lookups are case-insensitive if the collation is  $utf8mb4$  0900 ai ci, whereas lookups are case-sensitive if the collation is utf8mb4\_0900\_as\_cs or utf8mb4\_bin.

- [Stopwords for InnoDB Search Indexes](#page-2167-1)
- [Stopwords for MyISAM Search Indexes](#page-2170-0)

## <span id="page-2167-1"></span>**Stopwords for InnoDB Search Indexes**

InnoDB has a relatively short list of default stopwords, because documents from technical, literary, and other sources often use short words as keywords or in significant phrases. For example, you might search for "to be or not to be" and expect to get a sensible result, rather than having all those words ignored.

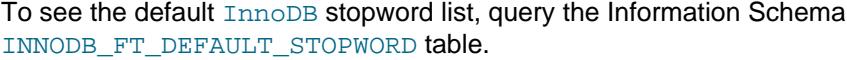

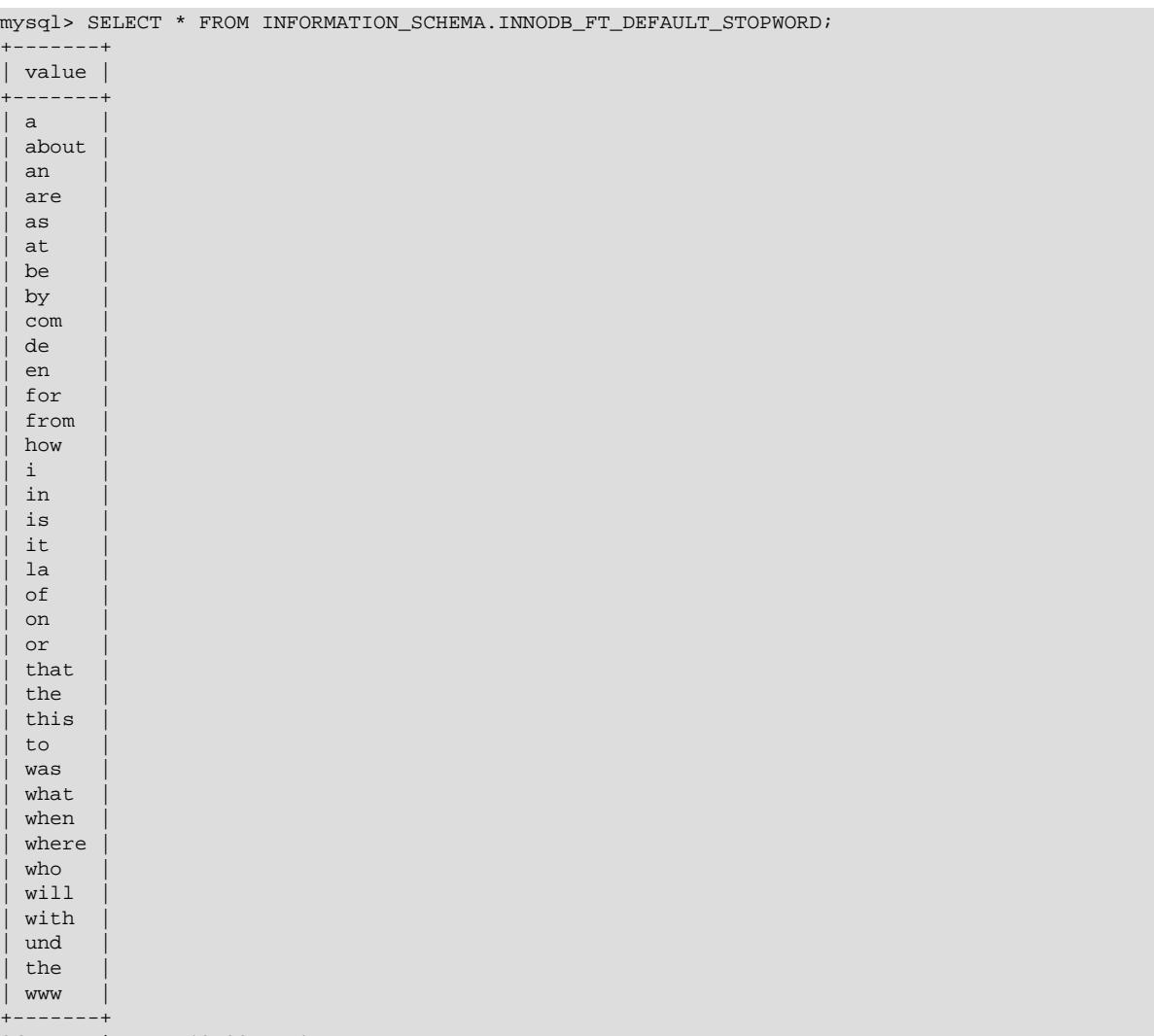

36 rows in set (0.00 sec)

To define your own stopword list for all InnoDB tables, define a table with the same structure as the [INNODB\\_FT\\_DEFAULT\\_STOPWORD](#page-4693-0) table, populate it with stopwords, and set the value of the [innodb\\_ft\\_server\\_stopword\\_table](#page-3162-0) option to a value in the form db\_name/table\_name before creating the full-text index. The stopword table must have a single [VARCHAR](#page-2001-0) column named value. The following example demonstrates creating and configuring a new global stopword table for InnoDB.

```
-- Create a new stopword table
mysql> CREATE TABLE my_stopwords(value VARCHAR(30)) ENGINE = INNODB;
Query OK, 0 rows affected (0.01 sec)
-- Insert stopwords (for simplicity, a single stopword is used in this example)
mysql> INSERT INTO my_stopwords(value) VALUES ('Ishmael');
Query OK, 1 row affected (0.00 sec)
-- Create the table
mysql> CREATE TABLE opening_lines (
id INT UNSIGNED AUTO_INCREMENT NOT NULL PRIMARY KEY,
opening_line TEXT(500),
author VARCHAR(200),
```

```
title VARCHAR(200)
) ENGINE=InnoDB;
Query OK, 0 rows affected (0.01 sec)
-- Insert data into the table
mysql> INSERT INTO opening_lines(opening_line,author,title) VALUES
('Call me Ishmael.','Herman Melville','Moby-Dick'),
('A screaming comes across the sky.','Thomas Pynchon','Gravity\'s Rainbow'),
('I am an invisible man.','Ralph Ellison','Invisible Man'),
('Where now? Who now? When now?','Samuel Beckett','The Unnamable'),
('It was love at first sight.','Joseph Heller','Catch-22'),
('All this happened, more or less.','Kurt Vonnegut','Slaughterhouse-Five'),
('Mrs. Dalloway said she would buy the flowers herself.','Virginia Woolf','Mrs. Dalloway'),
('It was a pleasure to burn.','Ray Bradbury','Fahrenheit 451');
Query OK, 8 rows affected (0.00 sec)
Records: 8 Duplicates: 0 Warnings: 0
-- Set the innodb_ft_server_stopword_table option to the new stopword table
mysql> SET GLOBAL innodb_ft_server_stopword_table = 'test/my_stopwords';
Query OK, 0 rows affected (0.00 sec)
-- Create the full-text index (which rebuilds the table if no FTS_DOC_ID column is defined)
mysql> CREATE FULLTEXT INDEX idx ON opening_lines(opening_line);
Query OK, 0 rows affected, 1 warning (1.17 sec)
```
Verify that the specified stopword ('Ishmael') does not appear by querying the Information Schema INNODB FT INDEX TABLE table.

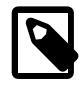

#### **Note**

Records: 0 Duplicates: 0 Warnings: 1

By default, words less than 3 characters in length or greater than 84 characters in length do not appear in an InnoDB full-text search index. Maximum and minimum word length values are configurable using the [innodb\\_ft\\_max\\_token\\_size](#page-3161-1) and [innodb\\_ft\\_min\\_token\\_size](#page-3161-0) variables. This default behavior does not apply to the ngram parser plugin. ngram token size is defined by the [ngram\\_token\\_size](#page-788-0) option.

```
mysql> SET GLOBAL innodb_ft_aux_table='test/opening_lines';
Query OK, 0 rows affected (0.00 sec)
```
mysql> SELECT word FROM INFORMATION\_SCHEMA.INNODB\_FT\_INDEX\_TABLE LIMIT 15;

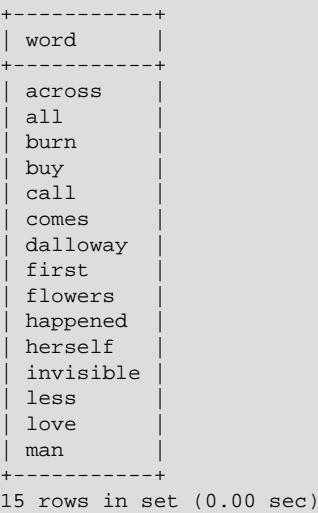

To create stopword lists on a table-by-table basis, create other stopword tables and use the innodb ft user stopword table option to specify the stopword table that you want to use before you create the full-text index.

## <span id="page-2170-0"></span>**Stopwords for MyISAM Search Indexes**

The stopword file is loaded and searched using latin1 if character\_set\_server is ucs2, utf16, utf16le, or utf32.

To override the default stopword list for MyISAM tables, set the  $ft$  stopword  $file$  system variable. (See [Section 7.1.8, "Server System Variables"](#page-706-0).) The variable value should be the path name of the file containing the stopword list, or the empty string to disable stopword filtering. The server looks for the file in the data directory unless an absolute path name is given to specify a different directory. After changing the value of this variable or the contents of the stopword file, restart the server and rebuild your FULLTEXT indexes.

The stopword list is free-form, separating stopwords with any nonalphanumeric character such as newline, space, or comma. Exceptions are the underscore character () and a single apostrophe (') which are treated as part of a word. The character set of the stopword list is the server's default character set; see [Section 12.3.2, "Server Character Set and Collation"](#page-1902-0).

The following list shows the default stopwords for MyISAM search indexes. In a MySQL source distribution, you can find this list in the storage/myisam/ft\_static.c file.

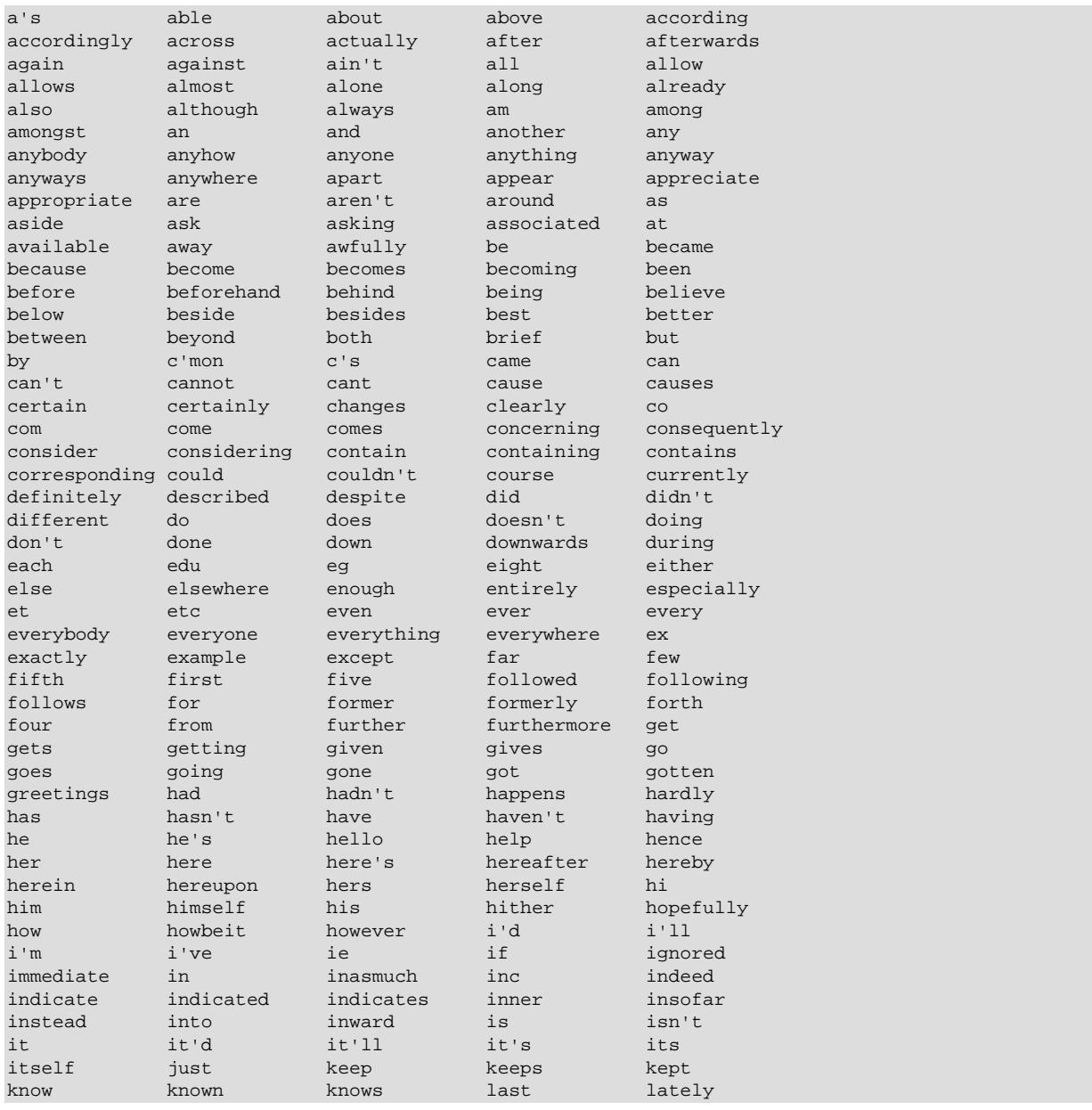

#### Full-Text Restrictions

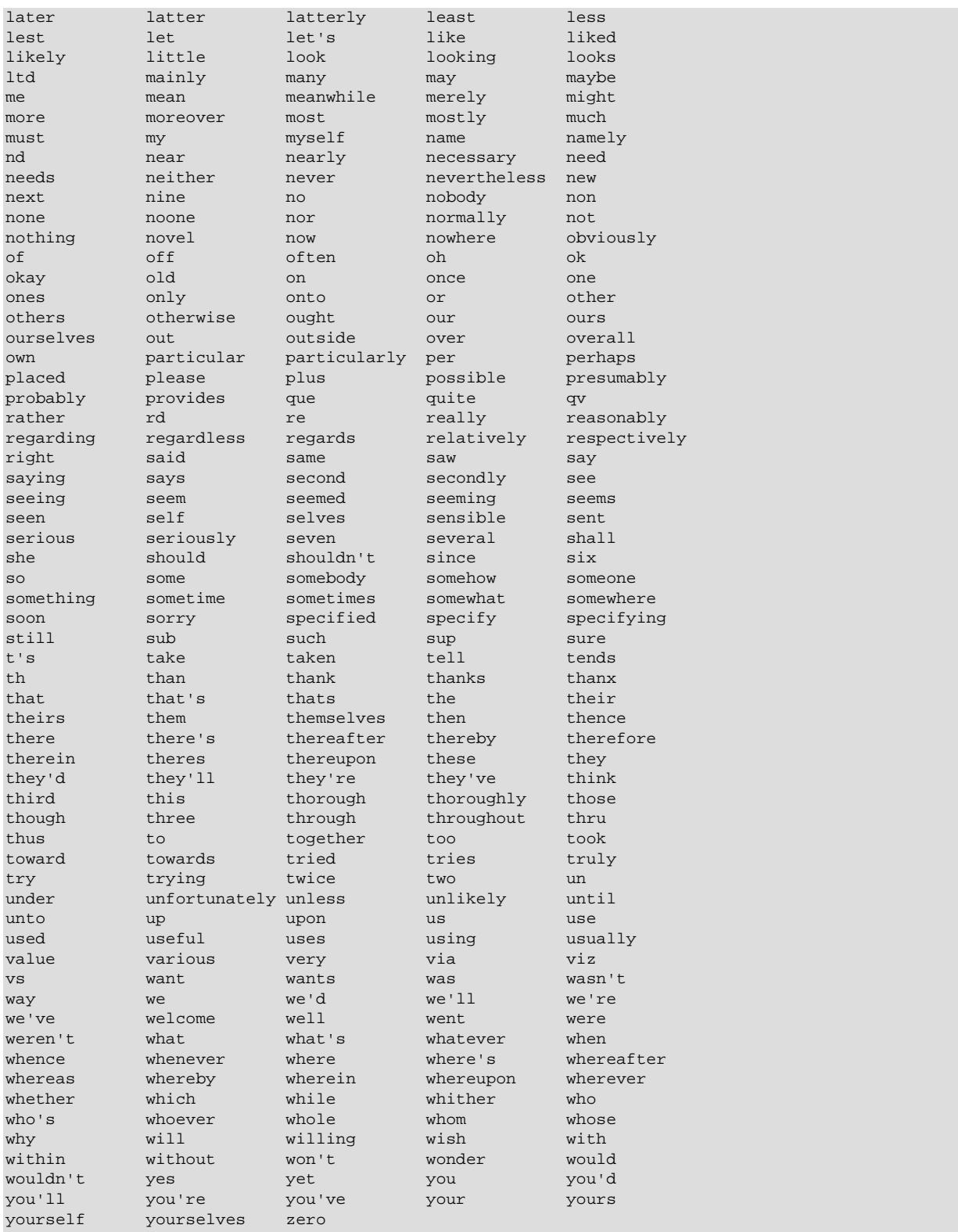

# **14.9.5 Full-Text Restrictions**

- Full-text searches are supported for [InnoDB](#page-2920-0) and [MyISAM](#page-3268-0) tables only.
- Full-text searches are not supported for partitioned tables. See [Section 26.6, "Restrictions and](#page-4530-0) [Limitations on Partitioning".](#page-4530-0)
- Full-text searches can be used with most multibyte character sets. The exception is that for Unicode, the utf8mb3 or utf8mb4 character set can be used, but not the ucs2 character set. Although

FULLTEXT indexes on ucs2 columns cannot be used, you can perform IN BOOLEAN MODE searches on a ucs2 column that has no such index.

The remarks for utf8mb3 also apply to utf8mb4, and the remarks for ucs2 also apply to utf16, utf16le, and utf32.

• Ideographic languages such as Chinese and Japanese do not have word delimiters. Therefore, the built-in full-text parser cannot determine where words begin and end in these and other such languages.

A character-based ngram full-text parser that supports Chinese, Japanese, and Korean (CJK), and a word-based MeCab parser plugin that supports Japanese are provided for use with InnoDB and MyISAM tables.

- Although the use of multiple character sets within a single table is supported, all columns in a FULLTEXT index must use the same character set and collation.
- The [MATCH\(\)](#page-2156-0) column list must match exactly the column list in some FULLTEXT index definition for the table, unless this [MATCH\(\)](#page-2156-0) is IN BOOLEAN MODE on a MyISAM table. For MyISAM tables, boolean-mode searches can be done on nonindexed columns, although they are likely to be slow.
- The argument to  $AGAINGT()$  must be a string value that is constant during query evaluation. This rules out, for example, a table column because that can differ for each row.

The argument to [MATCH\(\)](#page-2156-0) cannot use a rollup column.

- Index hints are more limited for FULLTEXT searches than for non-FULLTEXT searches. See [Section 10.9.4, "Index Hints"](#page-1781-0).
- For InnoDB, all DML operations ([INSERT](#page-2575-0), [UPDATE](#page-2646-0), [DELETE](#page-2566-0)) involving columns with full-text indexes are processed at transaction commit time. For example, for an INSERT operation, an inserted string is tokenized and decomposed into individual words. The individual words are then added to full-text index tables when the transaction is committed. As a result, full-text searches only return committed data.
- The '%' character is not a supported wildcard character for full-text searches.

# <span id="page-2172-0"></span>**14.9.6 Fine-Tuning MySQL Full-Text Search**

MySQL's full-text search capability has few user-tunable parameters. You can exert more control over full-text searching behavior if you have a MySQL source distribution because some changes require source code modifications. See [Section 2.8, "Installing MySQL from Source".](#page-159-0)

Full-text search is carefully tuned for effectiveness. Modifying the default behavior in most cases can actually decrease effectiveness. Do not alter the MySQL sources unless you know what you are doing.

Most full-text variables described in this section must be set at server startup time. A server restart is required to change them; they cannot be modified while the server is running.

Some variable changes require that you rebuild the FULLTEXT indexes in your tables. Instructions for doing so are given later in this section.

- [Configuring Minimum and Maximum Word Length](#page-2173-0)
- [Configuring the Natural Language Search Threshold](#page-2173-1)
- [Modifying Boolean Full-Text Search Operators](#page-2173-2)
- [Character Set Modifications](#page-2173-3)
- [Rebuilding InnoDB Full-Text Indexes](#page-2174-0)
- [Optimizing InnoDB Full-Text Indexes](#page-2174-1)
- [Rebuilding MyISAM Full-Text Indexes](#page-2174-2)

## <span id="page-2173-0"></span>**Configuring Minimum and Maximum Word Length**

The minimum and maximum lengths of words to be indexed are defined by the [innodb\\_ft\\_min\\_token\\_size](#page-3161-0) and [innodb\\_ft\\_max\\_token\\_size](#page-3161-1) for InnoDB search indexes, and ft min word len and ft max word len for MyISAM ones.

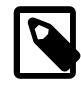

#### **Note**

Minimum and maximum word length full-text parameters do not apply to FULLTEXT indexes created using the ngram parser. ngram token size is defined by the ngram token size option.

After changing any of these options, rebuild your FULLTEXT indexes for the change to take effect. For example, to make two-character words searchable, you could put the following lines in an option file:

```
[mysqld]
innodb_ft_min_token_size=2
ft min word len=2
```
Then restart the server and rebuild your FULLTEXT indexes. For MyISAM tables, note the remarks regarding [myisamchk](#page-505-0) in the instructions that follow for rebuilding MyISAM full-text indexes.

## <span id="page-2173-1"></span>**Configuring the Natural Language Search Threshold**

For MyISAM search indexes, the 50% threshold for natural language searches is determined by the particular weighting scheme chosen. To disable it, look for the following line in storage/myisam/ ftdefs.h:

#define GWS\_IN\_USE GWS\_PROB

Change that line to this:

#define GWS\_IN\_USE GWS\_FREQ

Then recompile MySQL. There is no need to rebuild the indexes in this case.

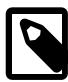

#### **Note**

By making this change, you severely decrease MySQL's ability to provide adequate relevance values for the [MATCH\(\)](#page-2156-0) function. If you really need to search for such common words, it would be better to search using IN BOOLEAN MODE instead, which does not observe the 50% threshold.

### <span id="page-2173-2"></span>**Modifying Boolean Full-Text Search Operators**

To change the operators used for boolean full-text searches on  $MyJSAM$  tables, set the ft boolean syntax system variable. (InnoDB does not have an equivalent setting.) This variable can be changed while the server is running, but you must have privileges sufficient to set global system variables (see [Section 7.1.9.1, "System Variable Privileges"\)](#page-866-0). No rebuilding of indexes is necessary in this case.

#### <span id="page-2173-3"></span>**Character Set Modifications**

For the built-in full-text parser, you can change the set of characters that are considered word characters in several ways, as described in the following list. After making the modification, rebuild the indexes for each table that contains any FULLTEXT indexes. Suppose that you want to treat the hyphen character ('-') as a word character. Use one of these methods:

- Modify the MySQL source: In storage/innobase/handler/ha\_innodb.cc (for InnoDB), or in storage/myisam/ftdefs.h (for MyISAM), see the true word char() and misc\_word\_char() macros. Add '-' to one of those macros and recompile MySQL.
- Modify a character set file: This requires no recompilation. The  $true\_word\_char()$  macro uses a "character type" table to distinguish letters and numbers from other characters. . You can edit the contents of the  $<$ ctype $>$ <map> array in one of the character set XML files to specify that '-' is a "letter." Then use the given character set for your FULLTEXT indexes. For information about the <ctype><map> array format, see [Section 12.13.1, "Character Definition Arrays".](#page-1956-0)
- Add a new collation for the character set used by the indexed columns, and alter the columns to use that collation. For general information about adding collations, see [Section 12.14, "Adding a Collation](#page-1957-0) [to a Character Set"](#page-1957-0). For an example specific to full-text indexing, see [Section 14.9.7, "Adding a User-](#page-2175-0)[Defined Collation for Full-Text Indexing"](#page-2175-0).

## <span id="page-2174-0"></span>**Rebuilding InnoDB Full-Text Indexes**

For the changes to take effect, FULLTEXT indexes must be rebuilt after modifying any of the following full-text index variables: [innodb\\_ft\\_min\\_token\\_size](#page-3161-0); [innodb\\_ft\\_max\\_token\\_size](#page-3161-1); innodb ft server stopword\_table; [innodb\\_ft\\_user\\_stopword\\_table](#page-3164-0); innodb ft enable stopword; ngram token size. Modifying innodb ft min token size, [innodb\\_ft\\_max\\_token\\_size](#page-3161-1). Or [ngram\\_token\\_size](#page-788-0) requires restarting the server.

To rebuild FULLTEXT indexes for an InnoDB table, use [ALTER TABLE](#page-2425-0) with the DROP INDEX and ADD INDEX options to drop and re-create each index.

#### <span id="page-2174-1"></span>**Optimizing InnoDB Full-Text Indexes**

Running [OPTIMIZE TABLE](#page-2815-0) on a table with a full-text index rebuilds the full-text index, removing deleted Document IDs and consolidating multiple entries for the same word, where possible.

To optimize a full-text index, enable innodb optimize fulltext only and run OPTIMIZE TABLE.

mysql> set GLOBAL innodb optimize fulltext only=ON;  $\overline{O}$  Ouery OK, 0 rows affected (0.01 sec) mysql> OPTIMIZE TABLE opening\_lines; +--------------------+----------+----------+----------+ | Table | Op | Msg\_type | Msg\_text | +--------------------+----------+----------+----------+ | test.opening\_lines | optimize | status | OK | +--------------------+----------+----------+----------+ 1 row in set (0.01 sec)

To avoid lengthy rebuild times for full-text indexes on large tables, you can use the [innodb\\_ft\\_num\\_word\\_optimize](#page-3161-2) option to perform the optimization in stages. The innodb ft\_num\_word\_optimize option defines the number of words that are optimized each time [OPTIMIZE TABLE](#page-2815-0) is run. The default setting is 2000, which means that 2000 words are optimized each time [OPTIMIZE TABLE](#page-2815-0) is run. Subsequent [OPTIMIZE TABLE](#page-2815-0) operations continue from where the preceding [OPTIMIZE TABLE](#page-2815-0) operation ended.

#### <span id="page-2174-2"></span>**Rebuilding MyISAM Full-Text Indexes**

If you modify full-text variables that affect indexing  $f(t_m)$  min\_word\_len, [ft\\_max\\_word\\_len](#page-749-1), or [ft\\_stopword\\_file](#page-750-0)), or if you change the stopword file itself, you must rebuild your FULLTEXT indexes after making the changes and restarting the server.

To rebuild the FULLTEXT indexes for a MyISAM table, it is sufficient to do a QUICK repair operation:

mysql> **REPAIR TABLE tbl\_name QUICK;**

Alternatively, use [ALTER TABLE](#page-2425-0) as just described. In some cases, this may be faster than a repair operation.

Each table that contains any FULLTEXT index must be repaired as just shown. Otherwise, queries for the table may yield incorrect results, and modifications to the table causes the server to see the table as corrupt and in need of repair.

If you use [myisamchk](#page-505-0) to perform an operation that modifies MyISAM table indexes (such as repair or analyze), the FULLTEXT indexes are rebuilt using the default full-text parameter values for minimum word length, maximum word length, and stopword file unless you specify otherwise. This can result in queries failing.

The problem occurs because these parameters are known only by the server. They are not stored in MYISAM index files. To avoid the problem if you have modified the minimum or maximum word length or stopword file values used by the server, specify the same [ft\\_min\\_word\\_len](#page-749-0), [ft\\_max\\_word\\_len](#page-749-1), and [ft\\_stopword\\_file](#page-750-0) values for [myisamchk](#page-505-0) that you use for [mysqld](#page-316-0). For example, if you have set the minimum word length to 3, you can repair a table with  $m$ y isamchk like this:

myisamchk --recover --ft\_min\_word\_len=3 tbl\_name.MYI

To ensure that [myisamchk](#page-505-0) and the server use the same values for full-text parameters, place each one in both the [mysqld] and [myisamchk] sections of an option file:

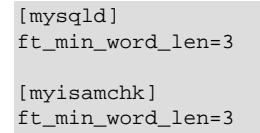

An alternative to using [myisamchk](#page-505-0) for MyISAM table index modification is to use the [REPAIR TABLE](#page-2817-0), [ANALYZE TABLE](#page-2805-0), [OPTIMIZE TABLE](#page-2815-0), or [ALTER TABLE](#page-2425-0) statements. These statements are performed by the server, which knows the proper full-text parameter values to use.

# <span id="page-2175-0"></span>**14.9.7 Adding a User-Defined Collation for Full-Text Indexing**

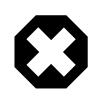

#### **Warning**

User-defined collations are deprecated; you should expect support for them to be removed in a future version of MySQL. The server issues a warning for any use of COLLATE user\_defined\_collation in an SQL statement; a warning is also issued when the server is started with [--collation-server](#page-728-0) set equal to the name of a user-defined collation.

This section describes how to add a user-defined collation for full-text searches using the built-in fulltext parser. The sample collation is like  $l$  at in $l$  swedish ci but treats the  $l-1$  character as a letter rather than as a punctuation character so that it can be indexed as a word character. General information about adding collations is given in [Section 12.14, "Adding a Collation to a Character Set";](#page-1957-0) it is assumed that you have read it and are familiar with the files involved.

To add a collation for full-text indexing, use the following procedure. The instructions here add a collation for a simple character set, which as discussed in [Section 12.14, "Adding a Collation to a](#page-1957-0) [Character Set"](#page-1957-0), can be created using a configuration file that describes the character set properties. For a complex character set such as Unicode, create collations using C source files that describe the character set properties.

1. Add a collation to the  $Index.xml$  file. The permitted range of IDs for user-defined collations is given in [Section 12.14.2, "Choosing a Collation ID".](#page-1961-0) The ID must be unused, so choose a value different from 1025 if that ID is already taken on your system.

```
<charset name="latin1">
...
<collation name="latin1_fulltext_ci" id="1025"/>
</charset>
```
2. Declare the sort order for the collation in the  $l_{\text{at}}/l_{\text{ex}}$  file. In this case, the order can be copied from latin1 swedish ci:

```
<collation name="latin1_fulltext_ci">
<map>
00 01 02 03 04 05 06 07 08 09 0A 0B 0C 0D 0E 0F
10 11 12 13 14 15 16 17 18 19 1A 1B 1C 1D 1E 1F
20 21 22 23 24 25 26 27 28 29 2A 2B 2C 2D 2E 2F
30 31 32 33 34 35 36 37 38 39 3A 3B 3C 3D 3E 3F
40 41 42 43 44 45 46 47 48 49 4A 4B 4C 4D 4E 4F
50 51 52 53 54 55 56 57 58 59 5A 5B 5C 5D 5E 5F
60 41 42 43 44 45 46 47 48 49 4A 4B 4C 4D 4E 4F
50 51 52 53 54 55 56 57 58 59 5A 7B 7C 7D 7E 7F
80 81 82 83 84 85 86 87 88 89 8A 8B 8C 8D 8E 8F
90 91 92 93 94 95 96 97 98 99 9A 9B 9C 9D 9E 9F
A0 A1 A2 A3 A4 A5 A6 A7 A8 A9 AA AB AC AD AE AF
B0 B1 B2 B3 B4 B5 B6 B7 B8 B9 BA BB BC BD BE BF
41 41 41 41 5C 5B 5C 43 45 45 45 45 49 49 49 49
44 4E 4F 4F 4F 4F 5D D7 D8 55 55 55 59 59 DE DF
41 41 41 41 5C 5B 5C 43 45 45 45 45 49 49 49 49
44 4E 4F 4F 4F 4F 5D F7 D8 55 55 55 59 59 DE FF
</map>
</collation>
```
3. Modify the ctype array in latin1.xml. Change the value corresponding to 0x2D (which is the code for the '-' character) from 10 (punctuation) to 01 (uppercase letter). In the following array, this is the element in the fourth row down, third value from the end.

```
<ctype>
<map>
00
20 20 20 20 20 20 20 20 20 28 28 28 28 28 20 20
20 20 20 20 20 20 20 20 20 20 20 20 20 20 20 20
48 10 10 10 10 10 10 10 10 10 10 10 10 01 10 10
84 84 84 84 84 84 84 84 84 84 10 10 10 10 10 10
10 81 81 81 81 81 81 01 01 01 01 01 01 01 01 01
01 01 01 01 01 01 01 01 01 01 01 10 10 10 10 10
10 82 82 82 82 82 82 02 02 02 02 02 02 02 02 02
02 02 02 02 02 02 02 02 02 02 02 10 10 10 10 20
10 00 10 02 10 10 10 10 10 10 01 10 01 00 01 00
00 10 10 10 10 10 10 10 10 10 02 10 02 00 02 01
48 10 10 10 10 10 10 10 10 10 10 10 10 10 10 10
10 10 10 10 10 10 10 10 10 10 10 10 10 10 10 10
01 01 01 01 01 01 01 01 01 01 01 01 01 01 01 01
01 01 01 01 01 01 01 10 01 01 01 01 01 01 01 02
02 02 02 02 02 02 02 02 02 02 02 02 02 02 02 02
02 02 02 02 02 02 02 10 02 02 02 02 02 02 02 02
</map>
</ctype>
```
- 4. Restart the server.
- 5. To employ the new collation, include it in the definition of columns that are to use it:

```
mysql> DROP TABLE IF EXISTS t1;
Query OK, 0 rows affected (0.13 sec)
mysql> CREATE TABLE t1 (
     a TEXT CHARACTER SET latin1 COLLATE latin1_fulltext_ci,
     FULLTEXT INDEX(a)
     ) ENGINE=InnoDB;
Query OK, 0 rows affected (0.47 sec)
```
6. Test the collation to verify that hyphen is considered as a word character:

```
mysql> INSERT INTO t1 VALUEs ('----'),('....'),('abcd');
Query OK, 3 rows affected (0.22 sec)
Records: 3 Duplicates: 0 Warnings: 0
mysql> SELECT * FROM t1 WHERE MATCH a AGAINST ('----' IN BOOLEAN MODE);
+------+
| a |
+ - - - -
```

```
| ---- |
+------+
1 row in set (0.00 sec)
```
## <span id="page-2177-0"></span>**14.9.8 ngram Full-Text Parser**

The built-in MySQL full-text parser uses the white space between words as a delimiter to determine where words begin and end, which is a limitation when working with ideographic languages that do not use word delimiters. To address this limitation, MySQL provides an ngram full-text parser that supports Chinese, Japanese, and Korean (CJK). The ngram full-text parser is supported for use with [InnoDB](#page-2920-0) and [MyISAM](#page-3268-0).

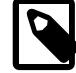

#### **Note**

MySQL also provides a MeCab full-text parser plugin for Japanese, which tokenizes documents into meaningful words. For more information, see [Section 14.9.9, "MeCab Full-Text Parser Plugin"](#page-2179-0).

An ngram is a contiguous sequence of  $n$  characters from a given sequence of text. The ngram parser tokenizes a sequence of text into a contiguous sequence of  $n$  characters. For example, you can tokenize "abcd" for different values of  $n$  using the ngram full-text parser.

```
n=1: 'a', 'b', 'c', 'd'
n=2: 'ab', 'bc', 'cd'
n=3: 'abc', 'bcd'
n=4: 'abcd'
```
The ngram full-text parser is a built-in server plugin. As with other built-in server plugins, it is automatically loaded when the server is started.

The full-text search syntax described in [Section 14.9, "Full-Text Search Functions"](#page-2156-1) applies to the ngram parser plugin. Differences in parsing behavior are described in this section. Fulltext-related configuration options, except for minimum and maximum word length options ([innodb\\_ft\\_min\\_token\\_size](#page-3161-0), [innodb\\_ft\\_max\\_token\\_size](#page-3161-1), [ft\\_min\\_word\\_len](#page-749-0), ft max word len) are also applicable.

## **Configuring ngram Token Size**

The ngram parser has a default ngram token size of 2 (bigram). For example, with a token size of 2, the ngram parser parses the string "abc def" into four tokens: "ab", "bc", "de" and "ef".

ngram token size is configurable using the  $nqram$  token  $size$  configuration option, which has a minimum value of 1 and maximum value of 10.

Typically, ngram token  $size$  is set to the size of the largest token that you want to search for. If you only intend to search for single characters, set [ngram\\_token\\_size](#page-788-0) to 1. A smaller token size produces a smaller full-text search index, and faster searches. If you need to search for words comprised of more than one character, set [ngram\\_token\\_size](#page-788-0) accordingly. For example, "Happy Birthday" is "生日快乐" in simplified Chinese, where "生日" is "birthday", and "快乐" translates as "happy". To search on two-character words such as these, set  $nqram$  token size to a value of 2 or higher.

As a read-only variable,  $nqram$  token  $size$  may only be set as part of a startup string or in a configuration file:

• Startup string:

mysqld --ngram\_token\_size=2

• Configuration file:

[mysqld] ngram\_token\_size=2

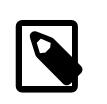

**Note**

The following minimum and maximum word length configuration options are ignored for FULLTEXT indexes that use the ngram parser: [innodb\\_ft\\_min\\_token\\_size](#page-3161-0), [innodb\\_ft\\_max\\_token\\_size](#page-3161-1), ft min word len, and ft max word len.

### **Creating a FULLTEXT Index that Uses the ngram Parser**

To create a FULLTEXT index that uses the ngram parser, specify WITH PARSER ngram with [CREATE](#page-2484-0) [TABLE](#page-2484-0), [ALTER TABLE](#page-2425-0), or [CREATE INDEX](#page-2457-0).

The following example demonstrates creating a table with an ngram FULLTEXT index, inserting sample data (Simplified Chinese text), and viewing tokenized data in the Information Schema INNODB FT INDEX CACHE table.

```
mysql> USE test;
mysql> CREATE TABLE articles (
      id INT UNSIGNED AUTO_INCREMENT NOT NULL PRIMARY KEY,
      title VARCHAR(200),
      body TEXT,
      FULLTEXT (title,body) WITH PARSER ngram
    ) ENGINE=InnoDB CHARACTER SET utf8mb4;
mysql> SET NAMES utf8mb4;
INSERT INTO articles (title,body) VALUES
    ('数据库管理','在本教程中我将向你展示如何管理数据库'),
    ('数据库应用开发','学习开发数据库应用程序');
mysql> SET GLOBAL innodb_ft_aux_table="test/articles";
mysql> SELECT * FROM INFORMATION_SCHEMA.INNODB_FT_INDEX_CACHE ORDER BY doc_id, position;
```
To add a FULLTEXT index to an existing table, you can use [ALTER TABLE](#page-2425-0) or [CREATE INDEX](#page-2457-0). For example:

```
CREATE TABLE articles (
      id INT UNSIGNED AUTO_INCREMENT NOT NULL PRIMARY KEY,
       title VARCHAR(200),
      body TEXT
      ) ENGINE=InnoDB CHARACTER SET utf8mb4;
ALTER TABLE articles ADD FULLTEXT INDEX ft_index (title,body) WITH PARSER ngram;
# Or:
CREATE FULLTEXT INDEX ft index ON articles (title,body) WITH PARSER ngram;
```
## **ngram Parser Space Handling**

The ngram parser eliminates spaces when parsing. For example:

- "ab cd" is parsed to "ab", "cd"
- "a bc" is parsed to "bc"

#### **ngram Parser Stopword Handling**

The built-in MySQL full-text parser compares words to entries in the stopword list. If a word is equal to an entry in the stopword list, the word is excluded from the index. For the ngram parser, stopword handling is performed differently. Instead of excluding tokens that are equal to entries in the stopword list, the ngram parser excludes tokens that *contain* stopwords. For example, assuming ngram token size=2, a document that contains "a,b" is parsed to "a," and ",b". If a comma (",") is defined as a stopword, both "a," and ",b" are excluded from the index because they contain a comma.

By default, the ngram parser uses the default stopword list, which contains a list of English stopwords. For a stopword list applicable to Chinese, Japanese, or Korean, you must create your own. For information about creating a stopword list, see [Section 14.9.4, "Full-Text Stopwords".](#page-2167-0)

Stopwords greater in length than [ngram\\_token\\_size](#page-788-0) are ignored.

## **ngram Parser Term Search**

For natural language mode search, the search term is converted to a union of ngram terms. For example, the string "abc" (assuming  $ngram$  token  $size=2$ ) is converted to "ab bc". Given two documents, one containing "ab" and the other containing "abc", the search term "ab bc" matches both documents.

For boolean mode search, the search term is converted to an ngram phrase search. For example, the string 'abc' (assuming [ngram\\_token\\_size=2](#page-788-0)) is converted to "ab bc". Given two documents, one containing 'ab' and the other containing 'abc', the search phrase '"ab bc"' only matches the document containing 'abc'.

## **ngram Parser Wildcard Search**

Because an ngram FULLTEXT index contains only ngrams, and does not contain information about the beginning of terms, wildcard searches may return unexpected results. The following behaviors apply to wildcard searches using ngram FULLTEXT search indexes:

- If the prefix term of a wildcard search is shorter than ngram token size, the query returns all indexed rows that contain ngram tokens starting with the prefix term. For example, assuming [ngram\\_token\\_size=2](#page-788-0), a search on "a\*" returns all rows starting with "a".
- If the prefix term of a wildcard search is longer than ngram token size, the prefix term is converted to an ngram phrase and the wildcard operator is ignored. For example, assuming ngram token size=2, an "abc\*" wildcard search is converted to "ab bc".

## **ngram Parser Phrase Search**

Phrase searches are converted to ngram phrase searches. For example, The search phrase "abc" is converted to "ab bc", which returns documents containing "abc" and "ab bc".

The search phrase "abc def" is converted to "ab bc de ef", which returns documents containing "abc def" and "ab bc de ef". A document that contains "abcdef" is not returned.

# <span id="page-2179-0"></span>**14.9.9 MeCab Full-Text Parser Plugin**

The built-in MySQL full-text parser uses the white space between words as a delimiter to determine where words begin and end, which is a limitation when working with ideographic languages that do not use word delimiters. To address this limitation for Japanese, MySQL provides a MeCab full-text parser plugin. The MeCab full-text parser plugin is supported for use with [InnoDB](#page-2920-0) and [MyISAM](#page-3268-0).

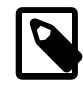

## **Note**

MySQL also provides an ngram full-text parser plugin that supports Japanese. For more information, see [Section 14.9.8, "ngram Full-Text Parser".](#page-2177-0)

The MeCab full-text parser plugin is a full-text parser plugin for Japanese that tokenizes a sequence of text into meaningful words. For example, MeCab tokenizes "データベース管理" ("Database Management") into "データベース" ("Database") and "管理" ("Management"). By comparison, the [ngram](#page-2177-0) full-text parser tokenizes text into a contiguous sequence of  $n$  characters, where  $n$  represents a number between 1 and 10.

In addition to tokenizing text into meaningful words, MeCab indexes are typically smaller than ngram indexes, and MeCab full-text searches are generally faster. One drawback is that it may take longer for the MeCab full-text parser to tokenize documents, compared to the ngram full-text parser.

The full-text search syntax described in [Section 14.9, "Full-Text Search Functions"](#page-2156-1) applies to the MeCab parser plugin. Differences in parsing behavior are described in this section. Full-text related configuration options are also applicable.

For additional information about the MeCab parser, refer to the [MeCab: Yet Another Part-of-Speech](http://taku910.github.io/mecab/) [and Morphological Analyzer](http://taku910.github.io/mecab/) project on Github.

## **Installing the MeCab Parser Plugin**

The MeCab parser plugin requires mecab and mecab-ipadic.

On supported Fedora, Debian and Ubuntu platforms (except Ubuntu 12.04 where the system mecab version is too old), MySQL dynamically links to the system mecab installation if it is installed to the default location. On other supported Unix-like platforms, libmecab.so is statically linked in libpluginmecab.so, which is located in the MySQL plugin directory. mecab-ipadic is included in MySQL binaries and is located in MYSQL\_HOME\lib\mecab.

You can install mecab and mecab-ipadic using a native package management utility (on Fedora, Debian, and Ubuntu), or you can build mecab and mecab-ipadic from source. For information about installing mecab and mecab-ipadic using a native package management utility, see [Installing MeCab](#page-2182-0) [From a Binary Distribution \(Optional\)](#page-2182-0). If you want to build mecab and mecab-ipadic from source, see [Building MeCab From Source \(Optional\).](#page-2183-0)

On Windows, libmecab.dll is found in the MySQL bin directory. mecab-ipadic is located in MYSOL HOME/lib/mecab.

To install and configure the MeCab parser plugin, perform the following steps:

1. In the MySQL configuration file, set the [mecab\\_rc\\_file](#page-781-0) configuration option to the location of the mecabrc configuration file, which is the configuration file for MeCab. If you are using the MeCab package distributed with MySQL, the mecabrc file is located in MYSQL\_HOME/lib/mecab/etc/.

[mysqld] loose-mecab-rc-file=MYSQL\_HOME/lib/mecab/etc/mecabrc

The loose prefix is an [option modifier.](#page-283-0) The  $\text{mecab\_rc\_file}$  option is not recognized by MySQL until the MeCaB parser plugin is installed but it must be set before attempting to install the MeCaB parser plugin. The loose prefix allows you restart MySQL without encountering an error due to an unrecognized variable.

If you use your own MeCab installation, or build MeCab from source, the location of the mecabrc configuration file may differ.

For information about the MySQL configuration file and its location, see [Section 6.2.2.2, "Using](#page-275-0) [Option Files".](#page-275-0)

2. Also in the MySQL configuration file, set the minimum token size to 1 or 2, which are the values recommended for use with the MeCab parser. For InnoDB tables, minimum token size is defined by the innodb ft min token size configuration option, which has a default value of 3. For MyISAM tables, minimum token size is defined by [ft\\_min\\_word\\_len](#page-749-0), which has a default value of 4.

```
[mysqld]
innodb_ft_min_token_size=1
```
3. Modify the mecabre configuration file to specify the dictionary you want to use. The mecabipadic package distributed with MySQL binaries includes three dictionaries (ipadic euc-jp, ipadic\_sjis, and ipadic\_utf-8). The mecabrc configuration file packaged with MySQL contains and entry similar to the following:

dicdir = /path/to/mysql/lib/mecab/lib/mecab/dic/ipadic\_euc-jp

To use the  $ipadic\_utf-8$  dictionary, for example, modify the entry as follows:

```
dicdir=MYSQL_HOME/lib/mecab/dic/ipadic_utf-8
```
If you are using your own MeCab installation or have built MeCab from source, the default  $dictdir$ entry in the mecabrc file is likely to differ, as are the dictionaries and their location.

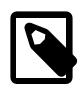

#### **Note**

After the MeCab parser plugin is installed, you can use the [mecab\\_charset](#page-909-0) status variable to view the character set used with MeCab. The three MeCab dictionaries provided with the MySQL binary support the following character sets.

- The  $ipadic\_euc-jp$  dictionary supports the  $u$ jis and  $eucjpms$ character sets.
- The ipadic sits dictionary supports the sits and cp932 character sets.
- The ipadic\_utf-8 dictionary supports the utf8mb3 and utf8mb4 character sets.

[mecab\\_charset](#page-909-0) only reports the first supported character set. For example, the ipadic\_utf-8 dictionary supports both utf8mb3 and utf8mb4. [mecab\\_charset](#page-909-0) always reports utf8 when this dictionary is in use.

- 4. Restart MySQL.
- 5. Install the MeCab parser plugin:

The MeCab parser plugin is installed using [INSTALL PLUGIN](#page-2823-0). The plugin name is mecab, and the shared library name is libpluginmecab.so. For additional information about installing plugins, see [Section 7.6.1, "Installing and Uninstalling Plugins"](#page-1024-0).

INSTALL PLUGIN mecab SONAME 'libpluginmecab.so';

Once installed, the MeCab parser plugin loads at every normal MySQL restart.

6. Verify that the MeCab parser plugin is loaded using the [SHOW PLUGINS](#page-2858-0) statement.

mysql> SHOW PLUGINS;

A mecab plugin should appear in the list of plugins.

#### **Creating a FULLTEXT Index that uses the MeCab Parser**

To create a FULLTEXT index that uses the mecab parser, specify WITH PARSER ngram with [CREATE](#page-2484-0) [TABLE](#page-2484-0), [ALTER TABLE](#page-2425-0), or [CREATE INDEX](#page-2457-0).

This example demonstrates creating a table with a mecab FULLTEXT index, inserting sample data, and viewing tokenized data in the Information Schema [INNODB\\_FT\\_INDEX\\_CACHE](#page-4695-0) table:

```
mysql> USE test;
mysql> CREATE TABLE articles (
     id INT UNSIGNED AUTO_INCREMENT NOT NULL PRIMARY KEY,
     title VARCHAR(200),
    body TEXT,
     FULLTEXT (title,body) WITH PARSER mecab
     ) ENGINE=InnoDB CHARACTER SET utf8mb4;
mysql> SET NAMES utf8mb4;
mysql> INSERT INTO articles (title,body) VALUES
```
 ('データベース管理','このチュートリアルでは、私はどのようにデータベースを管理する方法を紹介します'), ('データベースアプリケーション開発','データベースアプリケーションを開発することを学ぶ');

mysql> SET GLOBAL innodb\_ft\_aux\_table="test/articles";

mysql> SELECT \* FROM INFORMATION\_SCHEMA.INNODB\_FT\_INDEX\_CACHE ORDER BY doc\_id, position;

To add a FULLTEXT index to an existing table, you can use [ALTER TABLE](#page-2425-0) or [CREATE INDEX](#page-2457-0). For example:

```
CREATE TABLE articles (
    id INT UNSIGNED AUTO_INCREMENT NOT NULL PRIMARY KEY,
     title VARCHAR(200),
    body TEXT
     ) ENGINE=InnoDB CHARACTER SET utf8mb4;
ALTER TABLE articles ADD FULLTEXT INDEX ft_index (title,body) WITH PARSER mecab;
\# Or:
CREATE FULLTEXT INDEX ft_index ON articles (title,body) WITH PARSER mecab;
```
#### **MeCab Parser Space Handling**

The MeCab parser uses spaces as separators in query strings. For example, the MeCab parser tokenizes データベース管理 as データベース and 管理.

#### **MeCab Parser Stopword Handling**

By default, the MeCab parser uses the default stopword list, which contains a short list of English stopwords. For a stopword list applicable to Japanese, you must create your own. For information about creating stopword lists, see [Section 14.9.4, "Full-Text Stopwords"](#page-2167-0).

#### **MeCab Parser Term Search**

For natural language mode search, the search term is converted to a union of tokens. For example, データベース管理 is converted to データベース 管理.

```
SELECT COUNT(*) FROM articles 
   WHERE MATCH(title,body) AGAINST('データベース管理' IN NATURAL LANGUAGE MODE);
```
For boolean mode search, the search term is converted to a search phrase. For example, データベース管理 is converted to データベース 管理.

```
SELECT COUNT(*) FROM articles 
   WHERE MATCH(title,body) AGAINST('データベース管理' IN BOOLEAN MODE);
```
#### **MeCab Parser Wildcard Search**

Wildcard search terms are not tokenized. A search on  $\vec{\tau} - \vec{\sigma} \times \vec{\sigma} - \vec{\sigma}$ 管理\* is performed on the prefix, データベース管理.

```
SELECT COUNT(*) FROM articles 
   WHERE MATCH(title,body) AGAINST('データベース*' IN BOOLEAN MODE);
```
#### **MeCab Parser Phrase Search**

Phrases are tokenized. For example, データベース管理 is tokenized as データベース 管理.

```
SELECT COUNT(*) FROM articles 
   WHERE MATCH(title,body) AGAINST('"データベース管理"' IN BOOLEAN MODE);
```
#### <span id="page-2182-0"></span>**Installing MeCab From a Binary Distribution (Optional)**

This section describes how to install mecab and mecab-ipadic from a binary distribution using a native package management utility. For example, on Fedora, you can use Yum to perform the installation:

\$> **yum mecab-devel**

On Debian or Ubuntu, you can perform an APT installation:

\$> **apt-get install mecab** \$> **apt-get install mecab-ipadic**

## <span id="page-2183-0"></span>**Installing MeCab From Source (Optional)**

If you want to build mecab and mecab-ipadic from source, basic installation steps are provided below. For additional information, refer to the MeCab documentation.

- 1. Download the tar.gz packages for mecab and mecab-ipadic from [http://taku910.github.io/mecab/](http://taku910.github.io/mecab/#download) [#download](http://taku910.github.io/mecab/#download). As of February, 2016, the latest available packages are  $mecab-0.996.tar.gz$  and mecab-ipadic-2.7.0-20070801.tar.gz.
- 2. Install mecab:

```
$> tar zxfv mecab-0.996.tar
$> cd mecab-0.996
$> ./configure
$> make
$> make check
$> su
$> make install
```
3. Install mecab-ipadic:

```
$> tar zxfv mecab-ipadic-2.7.0-20070801.tar
$> cd mecab-ipadic-2.7.0-20070801
$> ./configure
$> make
$> su
$> make install
```
4. Compile MySQL using the [WITH\\_MECAB](#page-187-0) CMake option. Set the WITH\_MECAB option to system if you have installed mecab and mecab-ipadic to the default location.

-DWITH\_MECAB=system

If you defined a custom installation directory, set [WITH\\_MECAB](#page-187-0) to the custom directory. For example:

```
-DWITH_MECAB=/path/to/mecab
```
# **14.10 Cast Functions and Operators**

#### **Table 14.15 Cast Functions and Operators**

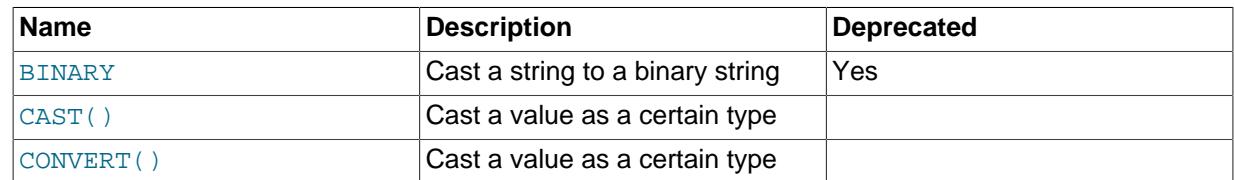

Cast functions and operators enable conversion of values from one data type to another.

- [Cast Function and Operator Descriptions](#page-2184-1)
- [Character Set Conversions](#page-2189-1)
- [Character Set Conversions for String Comparisons](#page-2190-0)
- [Cast Operations on Spatial Types](#page-2191-0)

• [Other Uses for Cast Operations](#page-2195-0)

## <span id="page-2184-1"></span><span id="page-2184-0"></span>**Cast Function and Operator Descriptions**

• [BINARY](#page-2184-0) expr

The [BINARY](#page-2184-0) operator converts the expression to a binary string (a string that has the binary character set and binary collation). A common use for [BINARY](#page-2184-0) is to force a character string comparison to be done byte by byte using numeric byte values rather than character by character. The [BINARY](#page-2184-0) operator also causes trailing spaces in comparisons to be significant. For information about the differences between the  $\frac{b}{b}$  hard collation of the  $\frac{b}{b}$  character set and the  $\frac{b}{b}$  bin collations of nonbinary character sets, see [Section 12.8.5, "The binary Collation Compared to \\_bin](#page-1923-0) [Collations"](#page-1923-0).

The BINARY operator is deprecated; you should expect its removal in a future version of MySQL. Use [CAST\(... AS BINARY\)](#page-2185-0) instead.

```
mysql> SET NAMES utf8mb4 COLLATE utf8mb4_general_ci;
         -> OKmysql> SELECT 'a' = 'A';
        \rightarrow 1
mysql> SELECT BINARY 'a' = 'A';
        \rightarrow 0
mysql> SELECT 'a' = 'a ';
         -2 1
mysql> SELECT BINARY 'a' = 'a ';
        \rightarrow 0
```
In a comparison, [BINARY](#page-2184-0) affects the entire operation; it can be given before either operand with the same result.

To convert a string expression to a binary string, these constructs are equivalent:

```
CONVERT(expr USING BINARY)
CAST(expr AS BINARY)
BINARY expr
```
If a value is a string literal, it can be designated as a binary string without converting it by using the binary character set introducer:

mysql> **SELECT 'a' = 'A';**  $\rightarrow$  1 mysql> **SELECT \_binary 'a' = 'A';**  $\rightarrow$  0

For information about introducers, see [Section 12.3.8, "Character Set Introducers"](#page-1908-0).

The [BINARY](#page-2184-0) operator in expressions differs in effect from the BINARY attribute in character column definitions. For a character column defined with the BINARY attribute, MySQL assigns the table default character set and the binary  $(\phi \in \phi)$  collation of that character set. Every nonbinary character set has a  $\phi$  bin collation. For example, if the table default character set is utf8mb4, these two column definitions are equivalent:

```
CHAR(10) BINARY
CHAR(10) CHARACTER SET utf8mb4 COLLATE utf8mb4_bin
```
The use of [CHAR](#page-2001-0)ACTER SET binary in the definition of a CHAR, [VARCHAR](#page-2001-0), or [TEXT](#page-2003-0) column causes the column to be treated as the corresponding binary string data type. For example, the following pairs of definitions are equivalent:

```
CHAR(10) CHARACTER SET binary
BINARY(10)
VARCHAR(10) CHARACTER SET binary
VARBINARY(10)
```

```
TEXT CHARACTER SET binary
BLOB
```
If  $BINARY$  is invoked from within the  $mysq1$  client, binary strings display using hexadecimal notation, depending on the value of the  $-\text{binary-as-hex}$ . For more information about that option, see [Section 6.5.1, "mysql — The MySQL Command-Line Client"](#page-341-0).

```
• CAST(expr AS type [ARRAY])
```
CAST(timestamp\_value AT TIME ZONE [timezone\\_specifier](#page-2185-0) AS [DATETIME\[\(](#page-2185-0)precision)])

timezone\_specifier: [INTERVAL] '+00:00' | 'UTC'

With [CAST\(](#page-2185-0)expr AS type syntax, the [CAST\(\)](#page-2185-0) function takes an expression of any type and produces a result value of the specified type. This operation may also be expressed as [CONVERT\(](#page-2189-0)expr, type), which is equivalent. If expr is NULL, CAST() returns NULL.

These  $type$  values are permitted:

• BINARY[(N)]

Produces a string with the [VARBINARY](#page-2002-0) data type, except that when the expression  $\exp r$  is empty (zero length), the result type is  $BINARY(0)$ . If the optional length N is given,  $BINARY(N)$ causes the cast to use no more than  $N$  bytes of the argument. Values shorter than  $N$  bytes are padded with  $0 \times 00$  bytes to a length of N. If the optional length N is not given. MySQL calculates the maximum length from the expression. If the supplied or calculated length is greater than an internal threshold, the result type is BLOB. If the length is still too long, the result type is LONGBLOB.

For a description of how casting to BINARY affects comparisons, see [Section 13.3.3, "The](#page-2002-0) [BINARY and VARBINARY Types".](#page-2002-0)

• CHAR[(N)] [charset info]

Produces a string with the [VARCHAR](#page-2001-0) data type, unless the expression  $\exp r$  is empty (zero length), in which case the result type is  $CHAR(0)$ . If the optional length N is given,  $CHAR(N)$  causes the cast to use no more than  $N$  characters of the argument. No padding occurs for values shorter than  $N$  characters. If the optional length  $N$  is not given, MySQL calculates the maximum length from the expression. If the supplied or calculated length is greater than an internal threshold, the result type is TEXT. If the length is still too long, the result type is LONGTEXT.

With no charset  $\int$ info clause, CHAR produces a string with the default character set. To specify the character set explicitly, these  $\text{charse}$  info values are permitted:

- CHARACTER SET charset\_name: Produces a string with the given character set.
- ASCII: Shorthand for CHARACTER SET latin1.

• UNICODE: Shorthand for CHARACTER SET ucs2.

In all cases, the string has the character set default collation.

• DATE

Produces a [DATE](#page-1988-0) value.

 $\bullet$  DATETIME  $(M)$ ]

Produces a [DATETIME](#page-1988-0) value. If the optional  $M$  value is given, it specifies the fractional seconds precision.

• DECIMAL<sup>[(M[,D])]</sup>

Produces a [DECIMAL](#page-1981-0) value. If the optional  $M$  and  $D$  values are given, they specify the maximum number of digits (the precision) and the number of digits following the decimal point (the scale). If  $D$ is omitted, 0 is assumed. If  $M$  is omitted, 10 is assumed.

• DOUBLE

Produces a [DOUBLE](#page-1982-0) result.

 $\bullet$  FLOAT $[(p)]$ 

If the precision p is not specified, produces a result of type [FLOAT](#page-1982-0). If p is provided and  $0 \leq x \leq p \leq p$ 24, the result is of type FLOAT. If  $25 \le p \le 53$ , the result is of type [DOUBLE](#page-1982-0). If  $p < 0$  or  $p > 53$ , an error is returned.

• JSON

Produces a [JSON](#page-2029-0) value. For details on the rules for conversion of values between JSON and other types, see [Comparison and Ordering of JSON Values](#page-2040-0).

•  $NCHAR[ (N) ]$ 

Like CHAR, but produces a string with the national character set. See [Section 12.3.7, "The National](#page-1908-1) [Character Set"](#page-1908-1).

Unlike CHAR, NCHAR does not permit trailing character set information to be specified.

• REAL

Produces a result of type [REAL](#page-1982-0). This is actually FLOAT if the REAL AS FLOAT SQL mode is enabled; otherwise the result is of type DOUBLE.

• SIGNED [INTEGER]

Produces a signed [BIGINT](#page-1981-1) value.

• spatial type

[CAST\(\)](#page-2185-0) and [CONVERT\(\)](#page-2189-0) support casting geometry values from one spatial type to another, for certain combinations of spatial types. For details, see [Cast Operations on Spatial Types](#page-2191-0).

• TIME $[M]$ ]

Produces a  $TIME$  value. If the optional  $M$  value is given, it specifies the fractional seconds precision.

• UNSIGNED [INTEGER]

Produces an unsigned [BIGINT](#page-1981-1) value.

• YEAR

Produces a [YEAR](#page-1990-1) value. These rules govern conversion to YEAR as follows:

- For a four-digit number in the range 1901-2155 inclusive, or for a string which can be interpreted as a four-digit number in this range, return the corresponding YEAR value.
- For a number consisting of one or two digits, or for a string which can be interpreted as such a number, return a YEAR value as follows:
	- If the number is in the range 1-69 inclusive, add 2000 and return the sum.
	- If the number is in the range 70-99 inclusive, add 1900 and return the sum.
- For a string which evaluates to 0, return 2000.
- For the number 0, return 0.
- For a [DATE](#page-1988-0), [DATETIME](#page-1988-0), or [TIMESTAMP](#page-1988-0) value, return the YEAR portion of the value. For a [TIME](#page-1990-0) value, return the current year.

If you do not specify the type of a TIME argument, you may get a different result from what you expect, as shown here:

```
mysql> SELECT CAST("11:35:00" AS YEAR), CAST(TIME "11:35:00" AS YEAR);
+--------------------------+-------------------------------+
| CAST("11:35:00" AS YEAR) | CAST(TIME "11:35:00" AS YEAR) |
+--------------------------+-------------------------------+
               | 2011 | 2021 |
                              +--------------------------+-------------------------------+
```
• If the argument is of type [DECIMAL](#page-1981-0), [DOUBLE](#page-1982-0), DECIMAL, or [REAL](#page-1982-0), round the value to the nearest integer, then attempt to cast the value to YEAR using the rules for integer values, as shown here:

```
mysql> SELECT CAST(1944.35 AS YEAR), CAST(1944.50 AS YEAR);
+-----------------------+-----------------------+
| CAST(1944.35 AS YEAR) | CAST(1944.50 AS YEAR) |
     +-----------------------+-----------------------+
                   | 1944 | 1945 |
                        +-----------------------+-----------------------+
mysql> SELECT CAST(66.35 AS YEAR), CAST(66.50 AS YEAR);
+---------------------+---------------------+
| CAST(66.35 AS YEAR) | CAST(66.50 AS YEAR) |
   +---------------------+---------------------+
                | 2066 | 2067 |
   +---------------------+---------------------+
```
- An argument of type [GEOMETRY](#page-2013-0) cannot be converted to [YEAR](#page-1990-1).
- For a value that cannot be successfully converted to YEAR, return NULL.

A string value containing non-numeric characters which must be truncated prior to conversion raises a warning, as shown here:

```
mysql> SELECT CAST("1979aaa" AS YEAR);
+-------------------------+
| CAST("1979aaa" AS YEAR) |
   +-------------------------+
                     | 1979 |
+-------------------------+
1 row in set, 1 warning (0.00 sec)
```

```
mysql> SHOW WARNINGS;
```
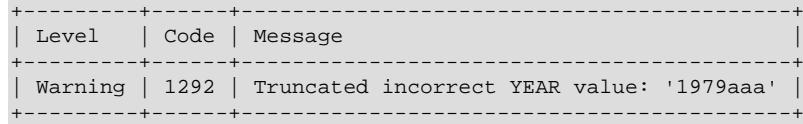

[InnoDB](#page-2920-0) allows the use of an additional ARRAY keyword for creating a multi-valued index on a [JSON](#page-2029-0) array as part of [CREATE INDEX](#page-2457-0), [CREATE TABLE](#page-2484-0), and [ALTER TABLE](#page-2425-0) statements. ARRAY is not supported except when used to create a multi-valued index in one of these statements, in which case it is required. The column being indexed must be a column of type JSON. With ARRAY, the  $type$  following the AS keyword may specify any of the types supported by  $CAST()$ , with the exceptions of BINARY, JSON, and YEAR. For syntax information and examples, as well as other relevant information, see [Multi-Valued Indexes.](#page-2463-0)

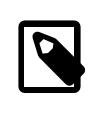

#### **Note**

[CONVERT\(\)](#page-2189-0), unlike [CAST\(\)](#page-2185-0), does not support multi-valued index creation or the ARRAY keyword.

CAST() supports retrieval of a [TIMESTAMP](#page-1988-0) value as being in UTC, using the AT TIMEZONE operator. The only supported time zone is UTC; this can be specified as either of '+00:00' or 'UTC'. The only return type supported by this syntax is DATETIME, with an optional precision specifier in the range of 0 to 6, inclusive.

TIMESTAMP values that use timezone offsets are also supported.

```
mysql> SELECT @@system_time_zone;
+--------------------+
| @@system_time_zone |
+--------------------+
| EDT |
+--------------------+
1 row in set (0.00 sec)
mysql> CREATE TABLE tz (c TIMESTAMP);
Query OK, 0 rows affected (0.41 sec)
mysql> INSERT INTO tz VALUES
  -> ROW(CURRENT_TIMESTAMP),<br>-> ROW('2020-07-28-14-50-1
           -> ROW('2020-07-28 14:50:15+1:00');
Query OK, 1 row affected (0.08 sec)
mysql> TABLE tz;
+---------------------+
| c |
+---------------------+
| 2020-07-28 09:22:41
12020 - 07 - 2809:50:15+---------------------+
2 rows in set (0.00 sec)
mysql> SELECT CAST(c AT TIME ZONE '+00:00' AS DATETIME) AS u FROM tz;
+---------------------+
| u
+---------------------+
\mid 2020-07-28 13:22:41
| 2020 - 07 - 28 13:50:15
+---------------------+
2 rows in set (0.00 sec)
mysql> SELECT CAST(c AT TIME ZONE 'UTC' AS DATETIME(2)) AS u FROM tz;
+------------------------+
\| u
+------------------------+
| 2020-07-28 13:22:41.00 |
| 2020-07-28 13:50:15.00 |
+------------------------+
```
2 rows in set (0.00 sec)

If you use 'UTC' as the time zone specifier with this form of  $CAST()$ , and the server raises an error such as Unknown or incorrect time zone: 'UTC', you may need to install the MySQL time zone tables (see [Populating the Time Zone Tables](#page-950-0)).

AT TIME ZONE does not support the ARRAY keyword, and is not supported by the [CONVERT\(\)](#page-2189-0) function.

<span id="page-2189-0"></span>• CONVERT(expr USING [transcoding\\_name](#page-2189-0))

[CONVERT\(](#page-2189-0)expr, type)

 $CONVERT(expr$  USING  $transcoding_name)$  $transcoding_name)$  is standard SQL syntax. The non-USING form of [CONVERT\(\)](#page-2189-0) is ODBC syntax. Regardless of the syntax used, the function returns NULL if  $\exp$  is NULL.

CONVERT(expr USING transcoding name) converts data between different character sets. In MySQL, transcoding names are the same as the corresponding character set names. For example, this statement converts the string  $\langle \cdot \rangle$  abc  $\langle \cdot \rangle$  in the default character set to the corresponding string in the utf8mb4 character set:

SELECT CONVERT('abc' USING utf8mb4);

[CONVERT\(](#page-2189-0)expr, type) syntax (without USING) takes an expression and a type value specifying a result type, and produces a result value of the specified type. This operation may also be expressed as  $CAST(expAST, type)$  $CAST(expAST, type)$ , which is equivalent. For more information, see the description of [CAST\(\)](#page-2185-0).

#### <span id="page-2189-1"></span>**Character Set Conversions**

[CONVERT\(\)](#page-2189-0) with a USING clause converts data between character sets:

CONVERT(expr USING transcoding\_name)

In MySQL, transcoding names are the same as the corresponding character set names.

Examples:

```
SELECT CONVERT('test' USING utf8mb4);
SELECT CONVERT(_latin1'Müller' USING utf8mb4);
INSERT INTO utf8mb4_table (utf8mb4_column)
   SELECT CONVERT(latin1_column USING utf8mb4) FROM latin1_table;
```
To convert strings between character sets, you can also use CONVERT (expr, type) syntax (without USING), or [CAST\(](#page-2185-0) $expr$  AS  $type$ ), which is equivalent:

CONVERT(string, CHAR[(N)] CHARACTER SET charset\_name) CAST(string AS CHAR[(N)] CHARACTER SET charset\_name)

Examples:

SELECT CONVERT('test', CHAR CHARACTER SET utf8mb4); SELECT CAST('test' AS CHAR CHARACTER SET utf8mb4);

If you specify CHARACTER SET charset name as just shown, the character set and collation of the result are charset\_name and the default collation of charset\_name. If you omit CHARACTER SET charset\_name, the character set and collation of the result are defined by the [character\\_set\\_connection](#page-725-0) and [collation\\_connection](#page-727-0) system variables that determine the default connection character set and collation (see [Section 12.4, "Connection Character Sets and](#page-1911-0) [Collations"](#page-1911-0)).

A COLLATE clause is not permitted within a [CONVERT\(\)](#page-2189-0) or [CAST\(\)](#page-2185-0) call, but you can apply it to the function result. For example, these are legal:

SELECT CONVERT('test' USING utf8mb4) COLLATE utf8mb4 bin; SELECT CONVERT('test', CHAR CHARACTER SET utf8mb4) COLLATE utf8mb4\_bin; SELECT CAST('test' AS CHAR CHARACTER SET utf8mb4) COLLATE utf8mb4\_bin;

#### But these are illegal:

SELECT CONVERT('test' USING utf8mb4 COLLATE utf8mb4\_bin); SELECT CONVERT('test', CHAR CHARACTER SET utf8mb4 COLLATE utf8mb4\_bin); SELECT CAST('test' AS CHAR CHARACTER SET utf8mb4 COLLATE utf8mb4\_bin);

For string literals, another way to specify the character set is to use a character set introducer.  $\_$ latin1 and  $\_$ latin2 in the preceding example are instances of introducers. Unlike conversion functions such as [CAST\(\)](#page-2185-0), or [CONVERT\(\)](#page-2189-0), which convert a string from one character set to another, an introducer designates a string literal as having a particular character set, with no conversion involved. For more information, see [Section 12.3.8, "Character Set Introducers".](#page-1908-0)

## <span id="page-2190-0"></span>**Character Set Conversions for String Comparisons**

Normally, you cannot compare a [BLOB](#page-2003-0) value or other binary string in case-insensitive fashion because binary strings use the binary character set, which has no collation with the concept of lettercase. To perform a case-insensitive comparison, first use the [CONVERT\(\)](#page-2189-0) or [CAST\(\)](#page-2185-0) function to convert the value to a nonbinary string. Comparisons of the resulting string use its collation. For example, if the conversion result collation is not case-sensitive, a [LIKE](#page-2144-0) operation is not case-sensitive. That is true for the following operation because the default  $\text{utf8mb4}$  collation  $(\text{utf8mb4} 0900 \text{ ai} \text{ ci})$  is not casesensitive:

```
SELECT 'A' LIKE CONVERT(blob_col USING utf8mb4)
 FROM tbl_name;
```
To specify a particular collation for the converted string, use a COLLATE clause following the [CONVERT\(\)](#page-2189-0) call:

```
SELECT 'A' LIKE CONVERT(blob_col USING utf8mb4) COLLATE utf8mb4_unicode_ci
 FROM tbl name;
```
To use a different character set, substitute its name for  $\text{utfsmb4}$  in the preceding statements (and similarly to use a different collation).

[CONVERT\(\)](#page-2189-0) and [CAST\(\)](#page-2185-0) can be used more generally for comparing strings represented in different character sets. For example, a comparison of these strings results in an error because they have different character sets:

```
mysql> SET @s1 = _latin1 'abc', @s2 = _latin2 'abc';
mysql> SELECT @s1 = @s2;
ERROR 1267 (HY000): Illegal mix of collations (latin1_swedish_ci,IMPLICIT)
and (latin2_general_ci,IMPLICIT) for operation '='
```
Converting one of the strings to a character set compatible with the other enables the comparison to occur without error:

```
mysql> SELECT @s1 = CONVERT(@s2 USING latin1);
+---------------------------------+
| @s1 = CONVERT(@s2 USING latin1) |
      +---------------------------------+
| 1 |
+---------------------------------+
```
Character set conversion is also useful preceding lettercase conversion of binary strings. [LOWER\(\)](#page-2136-0) and [UPPER\(\)](#page-2142-0) are ineffective when applied directly to binary strings because the concept of lettercase does not apply. To perform lettercase conversion of a binary string, first convert it to a nonbinary string using a character set appropriate for the data stored in the string:

```
mysql> SET @str = BINARY 'New York';
mysql> SELECT LOWER(@str), LOWER(CONVERT(@str USING utf8mb4));
+-------------+------------------------------------+
| LOWER(@str) | LOWER(CONVERT(@str USING utf8mb4)) |
```

```
+-------------+------------------------------------+
| New York | new york |
+-------------+------------------------------------+
```
Be aware that if you apply [BINARY](#page-2184-0), [CAST\(\)](#page-2185-0), or [CONVERT\(\)](#page-2189-0) to an indexed column, MySQL may not be able to use the index efficiently.

# <span id="page-2191-0"></span>**Cast Operations on Spatial Types**

[CAST\(\)](#page-2185-0) and [CONVERT\(\)](#page-2189-0) support casting geometry values from one spatial type to another, for certain combinations of spatial types. The following list shows the permitted type combinations, where "MySQL extension" designates casts implemented in MySQL beyond those defined in the [SQL/MM standard:](#page-2011-0)

- From Point to:
	- MultiPoint
	- GeometryCollection
- From LineString to:
	- Polygon (MySQL extension)
	- MultiPoint (MySQL extension)
	- MultiLineString
	- GeometryCollection
- From Polygon to:
	- LineString (MySQL extension)
	- MultiLineString (MySQL extension)
	- MultiPolygon
	- GeometryCollection
- From MultiPoint to:
	- Point
	- LineString (MySQL extension)
	- GeometryCollection
- From MultiLineString to:
	- LineString
	- Polygon (MySQL extension)
	- MultiPolygon (MySQL extension)
	- GeometryCollection
- From MultiPolygon to:
	- Polygon
	- MultiLineString (MySQL extension)
	- GeometryCollection
- From GeometryCollection to:
	- Point
	- LineString
	- Polygon
	- MultiPoint
	- MultiLineString
	- MultiPolygon

In spatial casts, GeometryCollection and GeomCollection are synonyms for the same result type.

Some conditions apply to all spatial type casts, and some conditions apply only when the cast result is to have a particular spatial type. For information about terms such as "well-formed geometry," see [Section 13.4.4, "Geometry Well-Formedness and Validity".](#page-2022-0)

- [General Conditions for Spatial Casts](#page-2192-0)
- [Conditions for Casts to Point](#page-2193-0)
- [Conditions for Casts to LineString](#page-2193-1)
- [Conditions for Casts to Polygon](#page-2193-2)
- [Conditions for Casts to MultiPoint](#page-2194-0)
- [Conditions for Casts to MultiLineString](#page-2194-1)
- [Conditions for Casts to MultiPolygon](#page-2195-1)
- [Conditions for Casts to GeometryCollection](#page-2195-2)

#### <span id="page-2192-0"></span>**General Conditions for Spatial Casts**

These conditions apply to all spatial casts regardless of the result type:

- The result of a cast is in the same SRS as that of the expression to cast.
- Casting between spatial types does not change coordinate values or order.
- If the expression to cast is NULL, the function result is NULL.
- Casting to spatial types using the [JSON\\_VALUE\(\)](#page-2298-0) function with a RETURNING clause specifying a spatial type is not permitted.
- Casting to an ARRAY of spatial types is not permitted.
- If the spatial type combination is permitted but the expression to cast is not a syntactically well-formed geometry, an [ER\\_GIS\\_INVALID\\_DATA](https://dev.mysql.com/doc/mysql-errors/9.0/en/server-error-reference.html#error_er_gis_invalid_data) error occurs.
- If the spatial type combination is permitted but the expression to cast is a syntactically well-formed geometry in an undefined spatial reference system (SRS), an [ER\\_SRS\\_NOT\\_FOUND](https://dev.mysql.com/doc/mysql-errors/9.0/en/server-error-reference.html#error_er_srs_not_found) error occurs.
- If the expression to cast has a geographic SRS but has a longitude or latitude that is out of range, an error occurs:
	- If a longitude value is not in the range (−180, 180], an [ER\\_GEOMETRY\\_PARAM\\_LONGITUDE\\_OUT\\_OF\\_RANGE](https://dev.mysql.com/doc/mysql-errors/9.0/en/server-error-reference.html#error_er_geometry_param_longitude_out_of_range) error occurs.

• If a latitude value is not in the range [−90, 90], an [ER\\_GEOMETRY\\_PARAM\\_LATITUDE\\_OUT\\_OF\\_RANGE](https://dev.mysql.com/doc/mysql-errors/9.0/en/server-error-reference.html#error_er_geometry_param_latitude_out_of_range) error occurs.

Ranges shown are in degrees. If an SRS uses another unit, the range uses the corresponding values in its unit. The exact range limits deviate slightly due to floating-point arithmetic.

## <span id="page-2193-0"></span>**Conditions for Casts to Point**

When the cast result type is  $Point$ , these conditions apply:

- $\bullet$  If the expression to cast is a well-formed geometry of type  $\phi$  and the function result is that  $\phi$  point.
- If the expression to cast is a well-formed geometry of type MultiPoint containing a single Point, the function result is that Point. If the expression contains more than one Point, an [ER\\_INVALID\\_CAST\\_TO\\_GEOMETRY](https://dev.mysql.com/doc/mysql-errors/9.0/en/server-error-reference.html#error_er_invalid_cast_to_geometry) error occurs.
- If the expression to cast is a well-formed geometry of type GeometryCollection containing only a single Point, the function result is that Point. If the expression is empty, contains more than one Point, or contains other geometry types, an [ER\\_INVALID\\_CAST\\_TO\\_GEOMETRY](https://dev.mysql.com/doc/mysql-errors/9.0/en/server-error-reference.html#error_er_invalid_cast_to_geometry) error occurs.
- If the expression to cast is a well-formed geometry of type other than Point, MultiPoint, GeometryCollection, an [ER\\_INVALID\\_CAST\\_TO\\_GEOMETRY](https://dev.mysql.com/doc/mysql-errors/9.0/en/server-error-reference.html#error_er_invalid_cast_to_geometry) error occurs.

## <span id="page-2193-1"></span>**Conditions for Casts to LineString**

When the cast result type is LineString, these conditions apply:

- $\bullet$  If the expression to cast is a well-formed geometry of type  $\text{Linear}$ , the function result is that LineString.
- $\bullet$  If the expression to cast is a well-formed geometry of type  $Polygon$  that has no inner rings, the function result is a LineString containing the points of the outer ring in the same order. If the expression has inner rings, an [ER\\_INVALID\\_CAST\\_TO\\_GEOMETRY](https://dev.mysql.com/doc/mysql-errors/9.0/en/server-error-reference.html#error_er_invalid_cast_to_geometry) error occurs.
- $\bullet$  If the expression to cast is a well-formed geometry of type  $\text{Multipoint}$  containing at least two points, the function result is a  $\text{Linear containing the points of the Multipoint}$ in the order they appear in the expression. If the expression contains only one Point, an [ER\\_INVALID\\_CAST\\_TO\\_GEOMETRY](https://dev.mysql.com/doc/mysql-errors/9.0/en/server-error-reference.html#error_er_invalid_cast_to_geometry) error occurs.
- $\bullet$  If the expression to cast is a well-formed geometry of type  $\text{MultilineString}$  containing a single LineString, the function result is that LineString. If the expression contains more than one LineString, an [ER\\_INVALID\\_CAST\\_TO\\_GEOMETRY](https://dev.mysql.com/doc/mysql-errors/9.0/en/server-error-reference.html#error_er_invalid_cast_to_geometry) error occurs.
- If the expression to cast is a well-formed geometry of type GeometryCollection, containing only a single LineString, the function result is that LineString. If the expression is empty, contains more than one LineString, or contains other geometry types, an [ER\\_INVALID\\_CAST\\_TO\\_GEOMETRY](https://dev.mysql.com/doc/mysql-errors/9.0/en/server-error-reference.html#error_er_invalid_cast_to_geometry) error occurs.
- $\bullet$  If the expression to cast is a well-formed geometry of type other than  $Linear$ Polygon, MultiPoint, MultiLineString, or GeometryCollection, an [ER\\_INVALID\\_CAST\\_TO\\_GEOMETRY](https://dev.mysql.com/doc/mysql-errors/9.0/en/server-error-reference.html#error_er_invalid_cast_to_geometry) error occurs.

## <span id="page-2193-2"></span>**Conditions for Casts to Polygon**

When the cast result type is Polygon, these conditions apply:

 $\bullet$  If the expression to cast is a well-formed geometry of type  $\text{Linear}$  that is a ring (that is, the start and end points are the same), the function result is a  $Polygon$  with an outer ring consisting of the points of the  $Linear{LineString}$  in the same order. If the expression is not a ring, an [ER\\_INVALID\\_CAST\\_TO\\_GEOMETRY](https://dev.mysql.com/doc/mysql-errors/9.0/en/server-error-reference.html#error_er_invalid_cast_to_geometry) error occurs. If the ring is not in the correct order (the exterior ring must be counter-clockwise), an [ER\\_INVALID\\_CAST\\_POLYGON\\_RING\\_DIRECTION](https://dev.mysql.com/doc/mysql-errors/9.0/en/server-error-reference.html#error_er_invalid_cast_polygon_ring_direction) error occurs.

- If the expression to cast is a well-formed geometry of type  $Polycqon$ , the function result is that Polygon.
- $\bullet$  If the expression to cast is a well-formed geometry of type  $\texttt{MultiLineString}$  where all elements are rings, the function result is a  $Polyqon$  with the first  $LinearString$  as outer ring and any additional LineString values as inner rings. If any element of the expression is not a ring, an [ER\\_INVALID\\_CAST\\_TO\\_GEOMETRY](https://dev.mysql.com/doc/mysql-errors/9.0/en/server-error-reference.html#error_er_invalid_cast_to_geometry) error occurs. If any ring is not in the correct order (the exterior ring must be counter-clockwise, interior rings must be clockwise), an [ER\\_INVALID\\_CAST\\_POLYGON\\_RING\\_DIRECTION](https://dev.mysql.com/doc/mysql-errors/9.0/en/server-error-reference.html#error_er_invalid_cast_polygon_ring_direction) error occurs.
- If the expression to cast is a well-formed geometry of type  $Multipolyqon$  containing a single Polygon, the function result is that Polygon. If the expression contains more than one Polygon, an [ER\\_INVALID\\_CAST\\_TO\\_GEOMETRY](https://dev.mysql.com/doc/mysql-errors/9.0/en/server-error-reference.html#error_er_invalid_cast_to_geometry) error occurs.
- If the expression to cast is a well-formed geometry of type GeometryCollection containing only a single  $Polyqon$ , the function result is that  $Polyqon$ . If the expression is empty, contains more than one Polygon, or contains other geometry types, an [ER\\_INVALID\\_CAST\\_TO\\_GEOMETRY](https://dev.mysql.com/doc/mysql-errors/9.0/en/server-error-reference.html#error_er_invalid_cast_to_geometry) error occurs.
- $\bullet$  If the expression to cast is a well-formed geometry of type other than  $Linear$ Polygon, MultiLineString, MultiPolygon, or GeometryCollection, an [ER\\_INVALID\\_CAST\\_TO\\_GEOMETRY](https://dev.mysql.com/doc/mysql-errors/9.0/en/server-error-reference.html#error_er_invalid_cast_to_geometry) error occurs.

## <span id="page-2194-0"></span>**Conditions for Casts to MultiPoint**

When the cast result type is MultiPoint, these conditions apply:

- $\bullet$  If the expression to cast is a well-formed geometry of type  $\phi$  and the function result is a MultiPoint containing that Point as its sole element.
- $\bullet$  If the expression to cast is a well-formed geometry of type  $\text{Linear}$ , the function result is a MultiPoint containing the points of the LineString in the same order.
- $\bullet$  If the expression to cast is a well-formed geometry of type  $\text{Multipoint}$ , the function result is that MultiPoint.
- If the expression to cast is a well-formed geometry of type GeometryCollection containing only points, the function result is a MultiPoint containing those points. If the GeometryCollection is empty or contains other geometry types, an [ER\\_INVALID\\_CAST\\_TO\\_GEOMETRY](https://dev.mysql.com/doc/mysql-errors/9.0/en/server-error-reference.html#error_er_invalid_cast_to_geometry) error occurs.
- $\bullet$  If the expression to cast is a well-formed geometry of type other than  $Point$ , LineString, MultiPoint, Or GeometryCollection, an [ER\\_INVALID\\_CAST\\_TO\\_GEOMETRY](https://dev.mysql.com/doc/mysql-errors/9.0/en/server-error-reference.html#error_er_invalid_cast_to_geometry) error occurs.

## <span id="page-2194-1"></span>**Conditions for Casts to MultiLineString**

When the cast result type is MultiLineString, these conditions apply:

- If the expression to cast is a well-formed geometry of type LineString, the function result is a MultiLineString containing that LineString as its sole element.
- If the expression to cast is a well-formed geometry of type  $Polyqon$ , the function result is a MultiLineString containing the outer ring of the Polygon as its first element and any inner rings as additional elements in the order they appear in the expression.
- $\bullet$  If the expression to cast is a well-formed geometry of type  $\texttt{Multi}$  ineString, the function result is that MultiLineString.
- If the expression to cast is a well-formed geometry of type  $\text{Multipolygon}$  containing only polygons without inner rings, the function result is a MultiLineString containing the polygon rings in the order they appear in the expression. If the expression contains any polygons with inner rings, an [ER\\_WRONG\\_PARAMETERS\\_TO\\_STORED\\_FCT](https://dev.mysql.com/doc/mysql-errors/9.0/en/server-error-reference.html#error_er_wrong_parameters_to_stored_fct) error occurs.
- If the expression to cast is a well-formed geometry of type GeometryCollection containing only linestrings, the function result is a  $\text{Multilin}$  estring containing those linestrings. If the expression is empty or contains other geometry types, an [ER\\_INVALID\\_CAST\\_TO\\_GEOMETRY](https://dev.mysql.com/doc/mysql-errors/9.0/en/server-error-reference.html#error_er_invalid_cast_to_geometry) error occurs.
- $\bullet$  If the expression to cast is a well-formed geometry of type other than  $Linear$ Polygon, MultiLineString, MultiPolygon, or GeometryCollection, an [ER\\_INVALID\\_CAST\\_TO\\_GEOMETRY](https://dev.mysql.com/doc/mysql-errors/9.0/en/server-error-reference.html#error_er_invalid_cast_to_geometry) error occurs.

## <span id="page-2195-1"></span>**Conditions for Casts to MultiPolygon**

When the cast result type is MultiPolygon, these conditions apply:

- If the expression to cast is a well-formed geometry of type  $\text{Polygon}$ , the function result is a MultiPolygon containing the Polygon as its sole element.
- $\bullet$  If the expression to cast is a well-formed geometry of type  $\texttt{MultilineString}$  where all elements are rings, the function result is a MultiPolygon containing a Polygon with only an outer ring for each element of the expression. If any element is not a ring, an [ER\\_INVALID\\_CAST\\_TO\\_GEOMETRY](https://dev.mysql.com/doc/mysql-errors/9.0/en/server-error-reference.html#error_er_invalid_cast_to_geometry) error occurs. If any ring is not in the correct order (exterior ring must be counter-clockwise), an [ER\\_INVALID\\_CAST\\_POLYGON\\_RING\\_DIRECTION](https://dev.mysql.com/doc/mysql-errors/9.0/en/server-error-reference.html#error_er_invalid_cast_polygon_ring_direction) error occurs.
- $\bullet$  If the expression to cast is a well-formed geometry of type  $\text{Multipolygon}$ , the function result is that MultiPolygon.
- If the expression to cast is a well-formed geometry of type GeometryCollection containing only polygons, the function result is a MultiPolygon containing those polygons. If the expression is empty or contains other geometry types, an [ER\\_INVALID\\_CAST\\_TO\\_GEOMETRY](https://dev.mysql.com/doc/mysql-errors/9.0/en/server-error-reference.html#error_er_invalid_cast_to_geometry) error occurs.
- $\bullet$  If the expression to cast is a well-formed geometry of type other than  $Polygon$ , MultiLineString, MultiPolygon, OT GeometryCollection, an [ER\\_INVALID\\_CAST\\_TO\\_GEOMETRY](https://dev.mysql.com/doc/mysql-errors/9.0/en/server-error-reference.html#error_er_invalid_cast_to_geometry) error occurs.

#### <span id="page-2195-2"></span>**Conditions for Casts to GeometryCollection**

When the cast result type is GeometryCollection, these conditions apply:

- GeometryCollection and GeomCollection are synonyms for the same result type.
- $\bullet$  If the expression to cast is a well-formed geometry of type  $\phi$  and the function result is a GeometryCollection containing that Point as its sole element.
- $\bullet$  If the expression to cast is a well-formed geometry of type  $\text{Linear}$ , the function result is a GeometryCollection containing that LineString as its sole element.
- If the expression to cast is a well-formed geometry of type  $Polygon$ , the function result is a GeometryCollection containing that Polygon as its sole element.
- $\bullet$  If the expression to cast is a well-formed geometry of type  $Multipoint$ , the function result is a GeometryCollection containing the points in the order they appear in the expression.
- $\bullet$  If the expression to cast is a well-formed geometry of type  $\texttt{MultilinString}$ , the function result is a GeometryCollection containing the linestrings in the order they appear in the expression.
- If the expression to cast is a well-formed geometry of type  $\text{Multipolygon}$ , the function result is a GeometryCollection containing the elements of the MultiPolygon in the order they appear in the expression.
- If the expression to cast is a well-formed geometry of type GeometryCollection, the function result is that GeometryCollection.

## <span id="page-2195-0"></span>**Other Uses for Cast Operations**

The cast functions are useful for creating a column with a specific type in a CREATE TABLE  $\dots$ [SELECT](#page-2484-0) statement:
```
mysql> CREATE TABLE new_table SELECT CAST('2000-01-01' AS DATE) AS c1;
mysql> SHOW CREATE TABLE new_table\G
             *************************** 1. row ***************************
       Table: new_table
Create Table: CREATE TABLE `new_table` (
   `c1` date DEFAULT NULL
) ENGINE=InnoDB DEFAULT CHARSET=utf8mb4 COLLATE=utf8mb4_0900_ai_ci
```
The cast functions are useful for sorting [ENUM](#page-2006-0) columns in lexical order. Normally, sorting of ENUM columns occurs using the internal numeric values. Casting the values to [CHAR](#page-2001-0) results in a lexical sort:

```
SELECT enum col FROM tbl_name
  ORDER BY CAST(enum_col AS CHAR);
```
[CAST\(\)](#page-2185-0) also changes the result if you use it as part of a more complex expression such as [CONCAT\('Date: ',CAST\(NOW\(\) AS DATE\)\)](#page-2133-0).

For temporal values, there is little need to use [CAST\(\)](#page-2185-0) to extract data in different formats. Instead, use a function such as [EXTRACT\(\)](#page-2114-0), [DATE\\_FORMAT\(\)](#page-2112-0), or [TIME\\_FORMAT\(\)](#page-2123-0). See [Section 14.7, "Date and](#page-2106-0) [Time Functions".](#page-2106-0)

To cast a string to a number, it normally suffices to use the string value in numeric context:

```
mysql> SELECT 1+'1';
         \rightarrow 2
```
That is also true for hexadecimal and bit literals, which are binary strings by default:

```
mysql> SELECT X'41', X'41'+0;
        \rightarrow 'A', 65
mysql> SELECT b'1100001', b'1100001'+0;
        - 'a', 97
```
A string used in an arithmetic operation is converted to a floating-point number during expression evaluation.

A number used in string context is converted to a string:

```
mysql> SELECT CONCAT('hello you ',2);
         -> 'hello you 2'
```
For information about implicit conversion of numbers to strings, see [Section 14.3, "Type Conversion in](#page-2077-0) [Expression Evaluation"](#page-2077-0).

MySQL supports arithmetic with both signed and unsigned 64-bit values. For numeric operators (such as [+](#page-2096-0) or [-](#page-2096-1)) where one of the operands is an unsigned integer, the result is unsigned by default (see [Section 14.6.1, "Arithmetic Operators"\)](#page-2095-0). To override this, use the SIGNED or UNSIGNED cast operator to cast a value to a signed or unsigned 64-bit integer, respectively.

```
mysql> SELECT 1 - 2;
        \rightarrow -1mysql> SELECT CAST(1 - 2 AS UNSIGNED);
         -> 18446744073709551615
mysql> SELECT CAST(CAST(1 - 2 AS UNSIGNED) AS SIGNED);
        -2 - 1
```
If either operand is a floating-point value, the result is a floating-point value and is not affected by the preceding rule. (In this context, [DECIMAL](#page-1981-0) column values are regarded as floating-point values.)

mysql> **SELECT CAST(1 AS UNSIGNED) - 2.0;**  $\leftarrow$   $-1.0$ 

The SQL mode affects the result of conversion operations (see [Section 7.1.11, "Server SQL Modes"\)](#page-921-0). Examples:

- For conversion of a "zero" date string to a date, [CONVERT\(\)](#page-2189-0) and [CAST\(\)](#page-2185-0) return NULL and produce a warning when the [NO\\_ZERO\\_DATE](#page-926-0) SQL mode is enabled.
- For integer subtraction, if the [NO\\_UNSIGNED\\_SUBTRACTION](#page-925-0) SQL mode is enabled, the subtraction result is signed even if any operand is unsigned.

# **14.11 XML Functions**

## **Table 14.16 XML Functions**

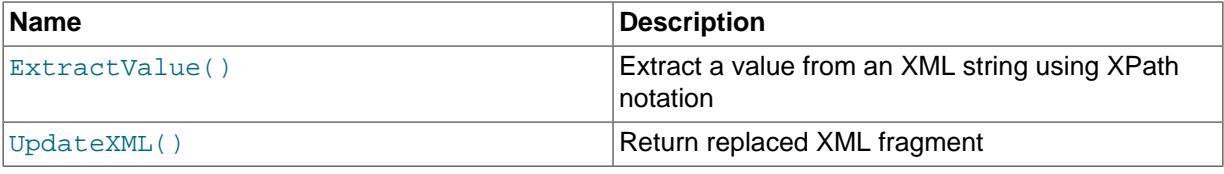

This section discusses XML and related functionality in MySQL.

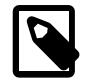

## **Note**

It is possible to obtain XML-formatted output from MySQL in the [mysql](#page-341-0) and [mysqldump](#page-413-0) clients by invoking them with the  $--x$ ml option. See [Section 6.5.1,](#page-341-0) ["mysql — The MySQL Command-Line Client"](#page-341-0), and [Section 6.5.4, "mysqldump](#page-413-0) [— A Database Backup Program".](#page-413-0)

Two functions providing basic XPath 1.0 (XML Path Language, version 1.0) capabilities are available. Some basic information about XPath syntax and usage is provided later in this section; however, an in-depth discussion of these topics is beyond the scope of this manual, and you should refer to the [XML Path Language \(XPath\) 1.0 standard](http://www.w3.org/TR/xpath) for definitive information. A useful resource for those new to XPath or who desire a refresher in the basics is the [Zvon.org XPath Tutorial,](http://www.zvon.org/xxl/XPathTutorial/) which is available in several languages.

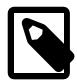

### **Note**

These functions remain under development. We continue to improve these and other aspects of XML and XPath functionality in MySQL 9.0 and onwards. You may discuss these, ask questions about them, and obtain help from other users with them in the [MySQL XML User Forum](https://forums.mysql.com/list.php?44).

XPath expressions used with these functions support user variables and local stored program variables. User variables are weakly checked; variables local to stored programs are strongly checked (see also Bug #26518):

• User variables (weak checking). Variables using the syntax  $\frac{1}{2}$  variable\_name (that is, user variables) are not checked. No warnings or errors are issued by the server if a variable has the wrong type or has previously not been assigned a value. This also means the user is fully responsible for any typographical errors, since no warnings are given if (for example) \$@myvairable is used where \$@myvariable was intended.

### Example:

```
mysql> SET @xml = '<a><b>X</b><b>Y</b></a>';
Query OK, 0 rows affected (0.00 sec)
mysql> SET @i =1, @j = 2;
Query OK, 0 rows affected (0.00 sec)
mysql> SELECT @i, ExtractValue(@xml, '//b[$@i]');
+------+--------------------------------+
| @i | ExtractValue(@xml, '//b[$@i]') |
+------+--------------------------------+
| 1 | X |
+------+--------------------------------+
```

```
1 row in set (0.00 sec)
mysql> SELECT @j, ExtractValue(@xml, '//b[$@j]');
+------+--------------------------------+
| @j | ExtractValue(@xml, '//b[$@j]') |
          +------+--------------------------------+
| 2 | Y |
+------+--------------------------------+
1 row in set (0.00 sec)
mysql> SELECT @k, ExtractValue(@xml, '//b[$@k]');
+------+--------------------------------+
| @k | ExtractValue(@xml, '//b[$@k]') |
  +------+--------------------------------+
| NULL | |
           +------+--------------------------------+
1 row in set (0.00 sec)
```
• Variables in stored programs (strong checking). Variables using the syntax  $$variable_name$ can be declared and used with these functions when they are called inside stored programs. Such variables are local to the stored program in which they are defined, and are strongly checked for type and value.

Example:

```
mysql> DELIMITER |
mysql> CREATE PROCEDURE myproc ()
     -> BEGIN
     -> DECLARE i INT DEFAULT 1;
      -> DECLARE xml VARCHAR(25) DEFAULT '<a>X</a><a>Y</a><a>Z</a>';
    \rightarrow -> WHILE i < 4 DO
      -> SELECT xml, i, ExtractValue(xml, '//a[$i]');
     -> SET i = i+1;
     -> END WHILE;
     -> END |
Query OK, 0 rows affected (0.01 sec)
mysql> DELIMITER ;
mysql> CALL myproc();
        +--------------------------+---+------------------------------+
| xml | i | ExtractValue(xml, '//a[$i]') |
             +--------------------------+---+------------------------------+
| \langlea>X</a>\langlea>\langlea>Y</a>\langlea>\langlea>\langlea>\rangle | 1 | X
+--------------------------+---+------------------------------+
1 row in set (0.00 sec)
+--------------------------+---+------------------------------+
| xml | i | ExtractValue(xml, '//a[$i]') |
         +--------------------------+---+------------------------------+
| <a>X</a><a>Y</a><a>Z</a> | 2 | Y
+--------------------------+---+------------------------------+
1 row in set (0.01 sec)
+--------------------------+---+------------------------------+
                          \vert i \vert ExtractValue(xml, '//a[$i]') |
            +--------------------------+---+------------------------------+
| \langlea>X</a>\langlea>\langlea>\langlea>\langlea>\langlea>\langlea>\langlea> | Z
                                          +--------------------------+---+------------------------------+
1 row in set (0.01 sec)
```
**Parameters.** Variables used in XPath expressions inside stored routines that are passed in as parameters are also subject to strong checking.

Expressions containing user variables or variables local to stored programs must otherwise (except for notation) conform to the rules for XPath expressions containing variables as given in the XPath 1.0 specification.

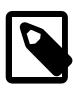

#### **Note**

A user variable used to store an XPath expression is treated as an empty string. Because of this, it is not possible to store an XPath expression as a user variable. (Bug #32911)

<span id="page-2199-0"></span>• [ExtractValue\(](#page-2199-0)xml\_frag, xpath\_expr)

[ExtractValue\(\)](#page-2199-0) takes two string arguments, a fragment of XML markup  $xml$   $frac$  and an XPath expression  $xpath$  expr (also known as a *locator*); it returns the text (CDATA) of the first text node which is a child of the element or elements matched by the XPath expression.

Using this function is the equivalent of performing a match using the  $x$ *path\_expr* after appending /text(). In other words, ExtractValue('<a><br/>b>Sakila</b></a>', '/a/b') and ExtractValue('<a><br/>b>Sakila</b></a>', '/a/b/text()') produce the same result. If xml\_frag or xpath\_expr is NULL, the function returns NULL.

If multiple matches are found, the content of the first child text node of each matching element is returned (in the order matched) as a single, space-delimited string.

If no matching text node is found for the expression (including the implicit  $/text{text()}$ —for whatever reason, as long as  $xpath\_expr$  is valid, and  $xml\_frag$  consists of elements which are properly nested and closed—an empty string is returned. No distinction is made between a match on an empty element and no match at all. This is by design.

If you need to determine whether no matching element was found in  $xml\_frag$  or such an element was found but contained no child text nodes, you should test the result of an expression that uses the XPath count() function. For example, both of these statements return an empty string, as shown here:

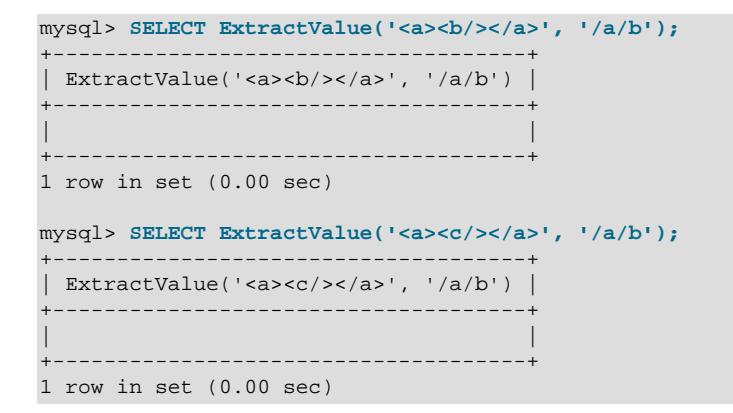

However, you can determine whether there was actually a matching element using the following:

```
mysql> SELECT ExtractValue('<a><b/></a>', 'count(/a/b)');
+-------------------------------------+
| ExtractValue('<a><br/>>b/></a>', 'count(/a/b)') |
+-------------------------------------+
\begin{bmatrix} 1 & 1 & 1 \end{bmatrix}+-------------------------------------+
1 row in set (0.00 sec)
mysql> SELECT ExtractValue('<a><c/></a>', 'count(/a/b)');
+-------------------------------------+
| ExtractValue('<a><c/></a>', 'count(/a/b)') |
+-------------------------------------+
| 0 |
+-------------------------------------+
```

```
1 row in set (0.01 sec)
```
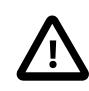

### **Important**

[ExtractValue\(\)](#page-2199-0) returns only CDATA, and does not return any tags that might be contained within a matching tag, nor any of their content (see the result returned as  $val1$  in the following example).

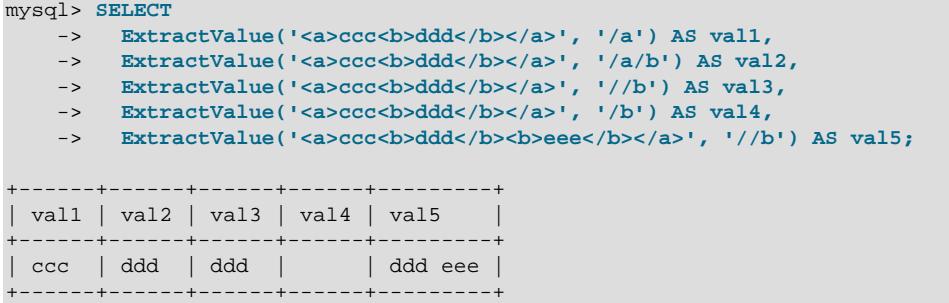

This function uses the current SQL collation for making comparisons with contains(), performing the same collation aggregation as other string functions (such as  $CORCAT()$ ), in taking into account the collation coercibility of their arguments; see [Section 12.8.4, "Collation Coercibility in](#page-1921-0) [Expressions",](#page-1921-0) for an explanation of the rules governing this behavior.

(Previously, binary—that is, case-sensitive—comparison was always used.)

NULL is returned if  $xml\_frag$  contains elements which are not properly nested or closed, and a warning is generated, as shown in this example:

```
mysql> SELECT ExtractValue('<a>c</a><b', '//a');
+-----------------------------------+
| ExtractValue('<a>c</a><b', '//a') |
   +-----------------------------------+
| NULL |
+-----------------------------------+
1 row in set, 1 warning (0.00 sec)
mysql> SHOW WARNINGS\G
     *************************** 1. row ***************************
  Level: Warning
   Code: 1525
Message: Incorrect XML value: 'parse error at line 1 pos 11:
         END-OF-INPUT unexpected ('>' wanted)'
1 row in set (0.00 sec)
mysql> SELECT ExtractValue('<a>c</a><b/>', '//a');
+-------------------------------------+
| ExtractValue('<a>c</a><b/>', '//a') |
+-------------------------------------+
| c |
+-------------------------------------+
1 row in set (0.00 sec)
```
#### <span id="page-2200-0"></span>• [UpdateXML\(](#page-2200-0)xml target, xpath expr, new xml)

This function replaces a single portion of a given fragment of XML markup  $xml$  target with a new XML fragment  $new\_xml$ , and then returns the changed XML. The portion of  $xml\_target$  that is replaced matches an XPath expression  $xpath$  expr supplied by the user.

If no expression matching  $xpath$  expr is found, or if multiple matches are found, the function returns the original  $xml$   $target$  XML fragment. All three arguments should be strings. If any of the arguments to UpdateXML() are NULL, the function returns NULL.

```
mysql> SELECT
   -> UpdateXML('<a><b>ccc</b><d></d></a>', '/a', '<e>fff</e>') AS val1,
```

```
-> UpdateXML('<a><bb>ccc</b><d></d></a>', '/b', '<e>fff</e>') AS val2,
-> UpdateXML('<a><b>ccc</b><d></d></a>', '//b', '<e>fff</e>') AS val3,
-> UpdateXML('<a><b>ccc</b><d></d></a>></a>', '/a/d', '<e>fff</e>') AS val4,
-> UpdateXML('<a><d></d><br/>>/ccc</b><d></d></d></d></a>', '/a/d', '<e>fff</e>') AS val5
    \rightarrow \qquad \qquad*************************** 1. row ***************************
val1: <e>fff</e>
val2: <a><br/>b>ccc</b><d></d></a>
val3: <a><e>fff</e><d></d></a>
val4: <a><br/>b>ccc</b><e>fff</e></a>
val5: <a><d></d></d>>>ccc</b><d></d></a>
```
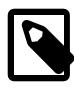

### **Note**

A discussion in depth of XPath syntax and usage are beyond the scope of this manual. Please see the [XML Path Language \(XPath\) 1.0 specification](http://www.w3.org/TR/xpath) for definitive information. A useful resource for those new to XPath or who are wishing a refresher in the basics is the [Zvon.org XPath Tutorial](http://www.zvon.org/xxl/XPathTutorial/), which is available in several languages.

Descriptions and examples of some basic XPath expressions follow:

 $\bullet$  /tag

Matches  $\langle tag \rangle$  if and only if  $\langle tag \rangle$  is the root element.

Example: /a has a match in  $\langle a \rangle \langle a \rangle \langle a \rangle$  because it matches the outermost (root) tag. It does not match the inner a element in  $\langle$ b> $\langle$ a $/$ > $\langle$ l> $\rangle$  because in this instance it is the child of another element.

• /tag1/tag2

Matches  $\langle tag2 \rangle$  if and only if it is a child of  $\langle tag1 \rangle$ , and  $\langle tag1 \rangle$  is the root element.

Example:  $/a/b$  matches the b element in the XML fragment  $\langle az/b\rangle$  =  $\langle az/bc\rangle$  because it is a child of the root element a. It does not have a match in  $\langle x \rangle \langle x \rangle \langle y \rangle$  because in this case, b is the root element (and hence the child of no other element). Nor does the XPath expression have a match in  $(a>**z**,**z**,**z**,**z**,**z**,**z**,**z**$  here, *b* is a descendant of *a*, but not actually a child of *a*.

This construct is extendable to three or more elements. For example, the XPath expression  $/a/b/c$ matches the  $c$  element in the fragment  $\langle a \rangle \langle b \rangle \langle c \rangle \langle b \rangle \langle a \rangle$ .

 $\bullet$  //tag

Matches any instance of  $\langle \text{t} a q \rangle$ .

Example:  $1/a$  matches the a element in any of the following:  $\langle$ a> $\langle$ b> $\langle$ c $\rangle$ > $\langle$ /b> $\langle$ /a>;  $\langle$ c> $\langle$ a> $\langle$ b> ></a></b> <c>>> <c><br/>b><a/></c>

// can be combined with /. For example,  $1/a/b$  matches the b element in either of the fragments  $\langle a \rangle \langle b \rangle \langle c \rangle$  or  $\langle c \rangle \langle a \rangle \langle b \rangle \langle a \rangle \langle c \rangle$ .

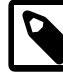

#### **Note**

 $//tag$  is the equivalent of /descendant-or-self::\*/tag. A common error is to confuse this with /descendant-or-self:: $taq$ , although the latter expression can actually lead to very different results, as can be seen here:

```
mysql> SET @xml = '<a><b><c>w</c>><b>x</b><d>y</d></d>></a>';
Query OK, 0 rows affected (0.00 sec)
```
mysql> **SELECT @xml;**

```
+-----------------------------------------+
| @xml |
+-----------------------------------------+
 | <a><b><c>w</c><b>x</b><d>y</d>z</b></a> |
+-----------------------------------------+
1 row in set (0.00 sec)
mysql> SELECT ExtractValue(@xml, '//b[1]');
+------------------------------+
| ExtractValue(@xml, '//b[1]') |
      +------------------------------+
| x z+------------------------------+
1 row in set (0.00 sec)
mysql> SELECT ExtractValue(@xml, '//b[2]');
+------------------------------+
| ExtractValue(@xml, '//b[2]') |
    +------------------------------+
| |
+------------------------------+
1 row in set (0.01 sec)
mysql> SELECT ExtractValue(@xml, '/descendant-or-self::*/b[1]');
+---------------------------------------------------+
| ExtractValue(@xml, '/descendant-or-self::*/b[1]') |
+---------------------------------------------------+
| x z |
+---------------------------------------------------+
1 row in set (0.06 sec)
mysql> SELECT ExtractValue(@xml, '/descendant-or-self::*/b[2]');
+---------------------------------------------------+
| ExtractValue(@xml, '/descendant-or-self::*/b[2]') |
          +---------------------------------------------------+
| |
                        +---------------------------------------------------+
1 row in set (0.00 sec)
mysql> SELECT ExtractValue(@xml, '/descendant-or-self::b[1]');
+-------------------------------------------------+
| ExtractValue(@xml, '/descendant-or-self::b[1]') |
+-------------------------------------------------+
| z |
+-------------------------------------------------+
1 row in set (0.00 sec)
mysql> SELECT ExtractValue(@xml, '/descendant-or-self::b[2]');
+-------------------------------------------------+
| ExtractValue(@xml, '/descendant-or-self::b[2]') |
         +-------------------------------------------------+
| x |
                       +-------------------------------------------------+
1 row in set (0.00 sec)
```
- The  $*$  operator acts as a "wildcard" that matches any element. For example, the expression  $/*$  /b matches the b element in either of the XML fragments  $\langle a \rangle \langle b \rangle \langle c \rangle$  or  $\langle c \rangle \langle b \rangle \langle c \rangle$ . However, the expression does not produce a match in the fragment  $\langle \text{b} \rangle \langle \text{c} \rangle / \langle \text{d} \rangle$  because b must be a child of some other element. The wildcard may be used in any position: The expression  $/*/b/*$  matches any child of a  $b$  element that is itself not the root element.
- You can match any of several locators using the | ([UNION](#page-2649-0)) operator. For example, the expression  $/$ /b| $/$ c matches all *b* and *c* elements in the XML target.
- It is also possible to match an element based on the value of one or more of its attributes. This done using the syntax  $tag[@attribute="value"]$ . For example, the expression //b[@id="idB"] matches the second b element in the fragment  $\langle x \rangle \langle b \rangle$  id="idA"/> $\langle c \rangle \langle b \rangle$  id="idB"/> $\langle c \rangle$  $a$ >. To match against any element having  $attribute="value"$ , use the XPath expression // \*[attribute="value"].

To filter multiple attribute values, simply use multiple attribute-comparison clauses in succession. For example, the expression //b[@c="x"][@d="y"] matches the element <br/>b c="x" d="y"/> occurring anywhere in a given XML fragment.

To find elements for which the same attribute matches any of several values, you can use multiple locators joined by the  $\vert$  operator. For example, to match all  $b$  elements whose  $c$  attributes have either of the values 23 or 17, use the expression  $//b@c="23"|//b@c="17"|$ . You can also use the logical or operator for this purpose:  $//b[@c="23" or @c="17"]$ .

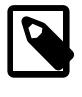

## **Note**

The difference between  $\circ$  and | is that  $\circ$  i joins conditions, while | joins result sets.

**XPath Limitations.** The XPath syntax supported by these functions is currently subject to the following limitations:

- Nodeset-to-nodeset comparison (such as  $\sqrt{a/b}$ [@c=@d] $\sqrt{b}$ ] is not supported.
- All of the standard XPath comparison operators are supported. (Bug #22823)
- Relative locator expressions are resolved in the context of the root node. For example, consider the following query and result:

```
mysql> SELECT ExtractValue(
   -> '<a><b c="1">X</b><b c="2">Y</b></a>',
     -> 'a/b'
    -> ) AS result;
+--------+
| result |
+--------+
| X Y |
+--------+
1 row in set (0.03 sec)
```
In this case, the locator  $a/b$  resolves to  $/a/b$ .

Relative locators are also supported within predicates. In the following example,  $d[.../\mathscr{Q}c="1"]$  is resolved as  $/a/b[$  @c="1"]/d:

```
mysql> SELECT ExtractValue(
    -> '<a>
    -> <b c="1"><d>X</d></b>
    -> <b c="2"><d>X</d></b>
    -> </a>',
    -> 'a/b/d[../@c="1"]')
    -> AS result;
+--------+
| result |
 +--------+
| x |+--------+
1 row in set (0.00 sec)
```
- Locators prefixed with expressions that evaluate as scalar values—including variable references, literals, numbers, and scalar function calls—are not permitted, and their use results in an error.
- The :: operator is not supported in combination with node types such as the following:

```
• axis::comment()
```
- axis::text()
- axis::processing-instructions()

• axis::node()

However, name tests (such as  $axis::name$  and  $axis::*)$  are supported, as shown in these examples:

```
mysql> SELECT ExtractValue('<a><br/>>b>x</b><c>y</c></a>','/a/child::b');
+-------------------------------------------------------+
| ExtractValue('<a><br/>b>x</b><c>y</c>></a>','/a/child::b')
+-------------------------------------------------------+
| x |
+-------------------------------------------------------+
1 row in set (0.02 sec)
mysql> SELECT ExtractValue('<a><br/>>>x</b><c>y</c>></a>','/a/child::*');
+-------------------------------------------------------+
| ExtractValue('<a><b>x</b><c>y</c>></a>','/a/child::*') |
               +-------------------------------------------------------+
| x y |
+-------------------------------------------------------+
1 row in set (0.01 sec)
```
- "Up-and-down" navigation is not supported in cases where the path would lead "above" the root element. That is, you cannot use expressions which match on descendants of ancestors of a given element, where one or more of the ancestors of the current element is also an ancestor of the root element (see Bug #16321).
- The following XPath functions are not supported, or have known issues as indicated:
	- $\bullet$  id()
	- lang()
	- local-name()
	- $\bullet$  name()
	- namespace-uri()
	- normalize-space()
	- starts-with()
	- string()
	- substring-after()
	- substring-before()
	- translate()
- The following axes are not supported:
	- following-sibling
	- following
	- preceding-sibling
	- preceding

 $XPath$  expressions passed as arguments to  $Extractioned$  and  $UpdateXML()$  may contain the colon character (:) in element selectors, which enables their use with markup employing XML namespaces notation. For example:

mysql> **SET @xml = '<a>111<b:c>222<d>333</d><e:f>444</e:f></b:c></a>';**

```
Query OK, 0 rows affected (0.00 sec)
mysql> SELECT ExtractValue(@xml, '//e:f');
+-----------------------------+
| ExtractValue(@xml, '//e:f') |
       +-----------------------------+
| 444 |
+-----------------------------+
1 row in set (0.00 sec)
mysql> SELECT UpdateXML(@xml, '//b:c', '<g:h>555</g:h>');
+--------------------------------------------+
| UpdateXML(@xml, '//b:c', '<g:h>555</g:h>') |
        +--------------------------------------------+
| <a>111<g:h>555</g:h></a> |
                          +--------------------------------------------+
1 row in set (0.00 sec)
```
This is similar in some respects to what is permitted by [Apache Xalan](http://xalan.apache.org/) and some other parsers, and is much simpler than requiring namespace declarations or the use of the namespace-uri() and local-name() functions.

**Error handling.** For both [ExtractValue\(\)](#page-2199-0) and [UpdateXML\(\)](#page-2200-0), the XPath locator used must be valid and the XML to be searched must consist of elements which are properly nested and closed. If the locator is invalid, an error is generated:

```
mysql> SELECT ExtractValue('<a>c</a><b/>', '/&a');
ERROR 1105 (HY000): XPATH syntax error: '&a'
```
If  $xml$   $frac$  does not consist of elements which are properly nested and closed, NULL is returned and a warning is generated, as shown in this example:

```
mysql> SELECT ExtractValue('<a>c</a><b', '//a');
+-----------------------------------+
| ExtractValue('<a>c</a><b', '//a') |
      +-----------------------------------+
\blacksquare NULL \blacksquare+-----------------------------------+
1 row in set, 1 warning (0.00 sec)
mysql> SHOW WARNINGS\G
                       *************************** 1. row ***************************
  Level: Warning
   Code: 1525
Message: Incorrect XML value: 'parse error at line 1 pos 11:
          END-OF-INPUT unexpected ('>' wanted)'
1 row in set (0.00 sec)
mysql> SELECT ExtractValue('<a>c</a><b/>', '//a');
+-------------------------------------+
| ExtractValue('<a>c</a><b/>', '//a') |
         +-------------------------------------+
| c |
      +-------------------------------------+
1 row in set (0.00 sec)
```
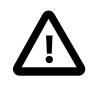

#### **Important**

The replacement XML used as the third argument to [UpdateXML\(\)](#page-2200-0) is not checked to determine whether it consists solely of elements which are properly nested and closed.

**XPath Injection.** code injection occurs when malicious code is introduced into the system to gain unauthorized access to privileges and data. It is based on exploiting assumptions made by developers about the type and content of data input from users. XPath is no exception in this regard.

A common scenario in which this can happen is the case of application which handles authorization by matching the combination of a login name and password with those found in an XML file, using an XPath expression like this one:

//user[login/text()='neapolitan' and password/text()='1c3cr34m']/attribute::id

This is the XPath equivalent of an SQL statement like this one:

SELECT id FROM users WHERE login='neapolitan' AND password='1c3cr34m';

A PHP application employing XPath might handle the login process like this:

```
<?php
  $file = "users.xml";
  $login = $POST["login"];
  $password = $POST["password"];
  $xpath = "//user[login/text()=$login and password/text()=$password]/attribute::id";
  if( file_exists($file) )
\{ $xml = simplexml_load_file($file);
    if($result = $xml->xpath($xpath))
      echo "You are now logged in as user $result[0].";
    else
      echo "Invalid login name or password.";
 }
  else
    exit("Failed to open $file.");
```
?>

No checks are performed on the input. This means that a malevolent user can "short-circuit" the test by entering  $\cdot$  or  $1=1$  for both the login name and password, resulting in  $\frac{1}{2}$  sxpath being evaluated as shown here:

//user[login/text()='' or 1=1 and password/text()='' or 1=1]/attribute::id

Since the expression inside the square brackets always evaluates as  $true$ , it is effectively the same as this one, which matches the id attribute of every user element in the XML document:

//user/attribute::id

One way in which this particular attack can be circumvented is simply by quoting the variable names to be interpolated in the definition of  $\frac{2}{2}$   $\frac{2}{2}$  forcing the values passed from a Web form to be converted to strings:

\$xpath = "//user[login/text()='\$login' and password/text()='\$password']/attribute::id";

This is the same strategy that is often recommended for preventing SQL injection attacks. In general, the practices you should follow for preventing XPath injection attacks are the same as for preventing SQL injection:

- Never accepted untested data from users in your application.
- Check all user-submitted data for type; reject or convert data that is of the wrong type
- Test numeric data for out of range values; truncate, round, or reject values that are out of range. Test strings for illegal characters and either strip them out or reject input containing them.
- Do not output explicit error messages that might provide an unauthorized user with clues that could be used to compromise the system; log these to a file or database table instead.

Just as SQL injection attacks can be used to obtain information about database schemas, so can XPath injection be used to traverse XML files to uncover their structure, as discussed in Amit Klein's paper [Blind XPath Injection](http://www.packetstormsecurity.org/papers/bypass/Blind_XPath_Injection_20040518.pdf) (PDF file, 46KB).

It is also important to check the output being sent back to the client. Consider what can happen when we use the MySQL [ExtractValue\(\)](#page-2199-0) function:

```
mysql> SELECT ExtractValue(
 -> LOAD_FILE('users.xml'),
 -> '//user[login/text()="" or 1=1 and password/text()="" or 1=1]/attribute::id'
    -> ) AS id;
   +-------------------------------+
| id
+-------------------------------+
| 00327 13579 02403 42354 28570 |
+-------------------------------+
1 row in set (0.01 sec)
```
Because [ExtractValue\(\)](#page-2199-0) returns multiple matches as a single space-delimited string, this injection attack provides every valid ID contained within users. xml to the user as a single row of output. As an extra safeguard, you should also test output before returning it to the user. Here is a simple example:

```
mysql> SELECT @id = ExtractValue(
     -> LOAD_FILE('users.xml'),
     -> '//user[login/text()="" or 1=1 and password/text()="" or 1=1]/attribute::id'
    -> );
Query OK, 0 rows affected (0.00 sec)
mysql> SELECT IF(
    -> INSTR(@id, ' ') = 0,
    -> @id,
    -> 'Unable to retrieve user ID')
    -> AS singleID;
+----------------------------+
| singleID |
+----------------------------+
| Unable to retrieve user ID |
+----------------------------+
1 row in set (0.00 sec)
```
In general, the guidelines for returning data to users securely are the same as for accepting user input. These can be summed up as:

- Always test outgoing data for type and permissible values.
- Never permit unauthorized users to view error messages that might provide information about the application that could be used to exploit it.

# **14.12 Bit Functions and Operators**

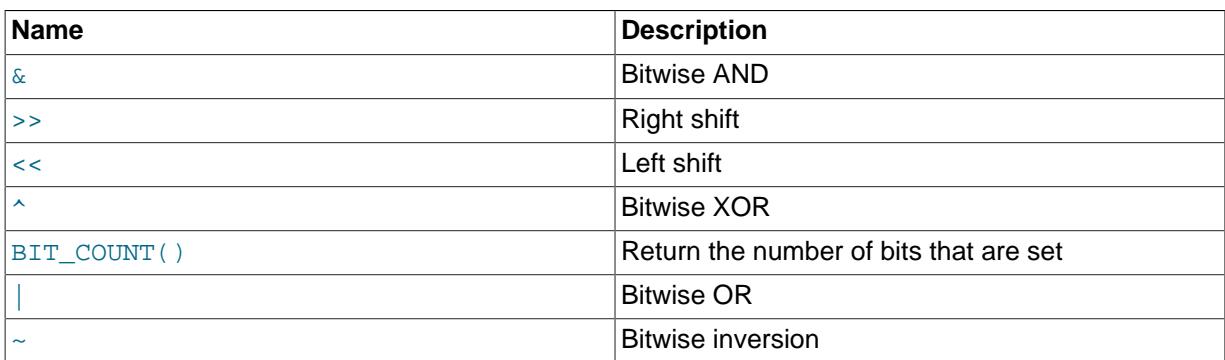

#### **Table 14.17 Bit Functions and Operators**

The following list describes available bit functions and operators:

<span id="page-2207-0"></span>• [|](#page-2207-0)

Bitwise OR.

The result type depends on whether the arguments are evaluated as binary strings or numbers:

- Binary-string evaluation occurs when the arguments have a binary string type, and at least one of them is not a hexadecimal literal, bit literal, or NULL literal. Numeric evaluation occurs otherwise, with argument conversion to unsigned 64-bit integers as necessary.
- Binary-string evaluation produces a binary string of the same length as the arguments. If the arguments have unequal lengths, an [ER\\_INVALID\\_BITWISE\\_OPERANDS\\_SIZE](https://dev.mysql.com/doc/mysql-errors/9.0/en/server-error-reference.html#error_er_invalid_bitwise_operands_size) error occurs. Numeric evaluation produces an unsigned 64-bit integer.

For more information, see the introductory discussion in this section.

```
mysql> SELECT 29 | 15;
         -5 31
mysql> SELECT _binary X'40404040' | X'01020304';
        \rightarrow 'ABCD'
```
If bitwise OR is invoked from within the  $m_y s_y$  client, binary string results display using hexadecimal notation, depending on the value of the [--binary-as-hex](#page-346-0). For more information about that option, see [Section 6.5.1, "mysql — The MySQL Command-Line Client".](#page-341-0)

<span id="page-2208-0"></span> $\bullet$  [&](#page-2208-0)

Bitwise AND.

The result type depends on whether the arguments are evaluated as binary strings or numbers:

- Binary-string evaluation occurs when the arguments have a binary string type, and at least one of them is not a hexadecimal literal, bit literal, or NULL literal. Numeric evaluation occurs otherwise, with argument conversion to unsigned 64-bit integers as necessary.
- Binary-string evaluation produces a binary string of the same length as the arguments. If the arguments have unequal lengths, an [ER\\_INVALID\\_BITWISE\\_OPERANDS\\_SIZE](https://dev.mysql.com/doc/mysql-errors/9.0/en/server-error-reference.html#error_er_invalid_bitwise_operands_size) error occurs. Numeric evaluation produces an unsigned 64-bit integer.

For more information, see the introductory discussion in this section.

```
mysql> SELECT 29 & 15;
       - 13
mysql> SELECT HEX(_binary X'FF' & b'11110000');
       -> 'F0'
```
If bitwise AND is invoked from within the  $m_y$  client, binary string results display using hexadecimal notation, depending on the value of the  $\text{-binary-as-hex.}$  For more information about that option, see [Section 6.5.1, "mysql — The MySQL Command-Line Client"](#page-341-0).

<span id="page-2208-1"></span> $\bullet$   $\land$ 

Bitwise XOR.

The result type depends on whether the arguments are evaluated as binary strings or numbers:

- Binary-string evaluation occurs when the arguments have a binary string type, and at least one of them is not a hexadecimal literal, bit literal, or NULL literal. Numeric evaluation occurs otherwise, with argument conversion to unsigned 64-bit integers as necessary.
- Binary-string evaluation produces a binary string of the same length as the arguments. If the arguments have unequal lengths, an [ER\\_INVALID\\_BITWISE\\_OPERANDS\\_SIZE](https://dev.mysql.com/doc/mysql-errors/9.0/en/server-error-reference.html#error_er_invalid_bitwise_operands_size) error occurs. Numeric evaluation produces an unsigned 64-bit integer.

For more information, see the introductory discussion in this section.

```
mysql> SELECT 1 ^ 1;
         \rightarrow 0
mysql> SELECT 1 ^ 0;
```

```
-5 1
mysql> SELECT 11 ^ 3;
        -> 8mysql> SELECT HEX(_binary X'FEDC' ^ X'1111');
         -> 'EFCD'
```
If bitwise XOR is invoked from within the  $m_y$ sql client, binary string results display using hexadecimal notation, depending on the value of the  $\text{-binary-as-hex.}$  For more information about that option, see [Section 6.5.1, "mysql — The MySQL Command-Line Client"](#page-341-0).

<span id="page-2209-1"></span> $\bullet$   $\leq$ 

Shifts a longlong ([BIGINT](#page-1981-1)) number or binary string to the left.

The result type depends on whether the bit argument is evaluated as a binary string or number:

- Binary-string evaluation occurs when the bit argument has a binary string type, and is not a hexadecimal literal, bit literal, or NULL literal. Numeric evaluation occurs otherwise, with argument conversion to an unsigned 64-bit integer as necessary.
- Binary-string evaluation produces a binary string of the same length as the bit argument. Numeric evaluation produces an unsigned 64-bit integer.

Bits shifted off the end of the value are lost without warning, regardless of the argument type. In particular, if the shift count is greater or equal to the number of bits in the bit argument, all bits in the result are 0.

For more information, see the introductory discussion in this section.

```
mysql> SELECT 1 << 2;
         \rightarrow 4
mysql> SELECT HEX(_binary X'00FF00FF00FF' << 8);
          -> 'FF00FF00FF00'
```
If a bit shift is invoked from within the  $mysq1$  client, binary string results display using hexadecimal notation, depending on the value of the  $\text{-binary-as-hex.}$  For more information about that option, see [Section 6.5.1, "mysql — The MySQL Command-Line Client".](#page-341-0)

<span id="page-2209-0"></span> $\bullet$  [>>](#page-2209-0)

Shifts a longlong ([BIGINT](#page-1981-1)) number or binary string to the right.

The result type depends on whether the bit argument is evaluated as a binary string or number:

- Binary-string evaluation occurs when the bit argument has a binary string type, and is not a hexadecimal literal, bit literal, or NULL literal, Numeric evaluation occurs otherwise, with argument conversion to an unsigned 64-bit integer as necessary.
- Binary-string evaluation produces a binary string of the same length as the bit argument. Numeric evaluation produces an unsigned 64-bit integer.

Bits shifted off the end of the value are lost without warning, regardless of the argument type. In particular, if the shift count is greater or equal to the number of bits in the bit argument, all bits in the result are 0.

For more information, see the introductory discussion in this section.

```
mysql> SELECT 4 >> 2;
         \rightarrow 1
mysql> SELECT HEX(_binary X'00FF00FF00FF' >> 8);
```

```
 -> '0000FF00FF00'
```
If a bit shift is invoked from within the  $mysq1$  client, binary string results display using hexadecimal notation, depending on the value of the  $\text{-binary-as-hex.}$  For more information about that option, see Section 6.5.1, "mysql - The MySQL Command-Line Client".

<span id="page-2210-1"></span> $\bullet$  [~](#page-2210-1)

Invert all bits.

The result type depends on whether the bit argument is evaluated as a binary string or number:

- Binary-string evaluation occurs when the bit argument has a binary string type, and is not a hexadecimal literal, bit literal, or NULL literal. Numeric evaluation occurs otherwise, with argument conversion to an unsigned 64-bit integer as necessary.
- Binary-string evaluation produces a binary string of the same length as the bit argument. Numeric evaluation produces an unsigned 64-bit integer.

For more information, see the introductory discussion in this section.

```
mysql> SELECT 5 & ~1;
        \rightarrow 4
mysql> SELECT HEX(~X'0000FFFF1111EEEE');
          -> 'FFFF0000EEEE1111'
```
If bitwise inversion is invoked from within the  $m_{\text{V}}$  client, binary string results display using hexadecimal notation, depending on the value of the  $-\text{binary-as-hex}$ . For more information about that option, see [Section 6.5.1, "mysql — The MySQL Command-Line Client"](#page-341-0).

<span id="page-2210-0"></span> $\bullet$  BIT COUNT(N)

Returns the number of bits that are set in the argument  $N$  as an unsigned 64-bit integer, or NULL if the argument is NULL.

```
mysql> SELECT BIT_COUNT(64), BIT_COUNT(BINARY 64);
        -> 1, 7mysql> SELECT BIT COUNT('64'), BIT COUNT( binary '64');
        -> 1.7mysql> SELECT BIT_COUNT(X'40'), BIT_COUNT(_binary X'40');
       -> 1, 1
```
Bit functions and operators comprise [BIT\\_COUNT\(\)](#page-2210-0), [BIT\\_AND\(\)](#page-2347-0), [BIT\\_OR\(\)](#page-2348-0), [BIT\\_XOR\(\)](#page-2348-1), [&](#page-2208-0),  $|, \hat{ } \rangle$  $|, \hat{ } \rangle$ ,  $\sim$ ,  $\lt$ , and  $\gt$ . (The [BIT\\_AND\(\)](#page-2347-0), [BIT\\_OR\(\)](#page-2348-0), and [BIT\\_XOR\(\)](#page-2348-1) aggregate functions are described in [Section 14.19.1, "Aggregate Function Descriptions".](#page-2346-0))

Bit functions and operators permit binary string type arguments ([BINARY](#page-2002-0), [VARBINARY](#page-2002-0), and the [BLOB](#page-2003-0) types) and return a value of like type. Nonbinary string arguments are converted to [BIGINT](#page-1981-1).

- [Bit Operations](#page-2211-0)
- [Binary String Bit-Operation Examples](#page-2212-0)
- [Bitwise AND, OR, and XOR Operations](#page-2214-0)
- [Bitwise Complement and Shift Operations](#page-2215-0)
- [BIT\\_COUNT\(\) Operations](#page-2215-1)
- [BIT\\_AND\(\), BIT\\_OR\(\), and BIT\\_XOR\(\) Operations](#page-2216-0)
- [Special Handling of Hexadecimal Literals, Bit Literals, and NULL Literals](#page-2216-1)

## <span id="page-2211-0"></span>**Bit Operations**

MySQL 9.0 handles binary string arguments directly (without conversion) and produces binary string results. Arguments that are not integers or binary strings are converted to integers.

Arguments that count as binary strings include column values, routine parameters, local variables, and user-defined variables that have a binary string type: [BINARY](#page-2002-0), [VARBINARY](#page-2002-0), or one of the [BLOB](#page-2003-0) types.

You can specify arguments to bit operations using hexadecimal literals or bit literals with the intent that they represent numbers; MySQL evaluates bit operations in numeric context when all bit arguments are hexadecimal or bit literals. For evaluation as binary strings instead, use the **binary** introducer for at least one of the literal values.

• These bit operations evaluate the hexadecimal literals and bit literals as integers:

```
mysql> SELECT X'40' | X'01', b'11110001' & b'01001111';
+---------------+---------------------------+
| X'40' | X'01' | b'11110001' & b'01001111' |
                +---------------+---------------------------+
       | 65 | 65 |
     +---------------+---------------------------+
```
• These bit operations evaluate the hexadecimal literals and bit literals as binary strings, due to the binary introducer:

```
mysql> SELECT _binary X'40' | X'01', b'11110001' & _binary b'01001111';
+-----------------------+-----------------------------------+
| _binary X'40' | X'01' | b'11110001' & _binary b'01001111' |
+-----------------------+-----------------------------------+
\begin{array}{|c|c|c|c|c|}\n\hline\nA & A & A & A & A & A & A \ \hline\n\end{array}+-----------------------+-----------------------------------+
```
Although the bit operations in both statements produce a result with a numeric value of 65, the second statement operates in binary-string context, for which 65 is ASCII A.

In numeric evaluation context, permitted values of hexadecimal literal and bit literal arguments have a maximum of 64 bits, as do results. By contrast, in binary-string evaluation context, permitted arguments (and results) can exceed 64 bits:

```
mysql> SELECT _binary X'4040404040404040' | X'0102030405060708';
+---------------------------------------------------+
| _binary X'4040404040404040' | X'0102030405060708' |
+---------------------------------------------------+
| ABCDEFGH |
+---------------------------------------------------+
```
There are several ways to refer to a hexadecimal literal or bit literal in a bit operation to cause binarystring evaluation:

```
_binary literal
BINARY literal
CAST(literal AS BINARY)
```
Another way to produce binary-string evaluation of hexadecimal literals or bit literals is to assign them to user-defined variables, which results in variables that have a binary string type:

```
mysql> SET @v1 = X'40', @v2 = X'01', @v3 = b'11110001', @v4 = b'01001111';
mysql> SELECT @v1 | @v2, @v3 & @v4;
+-----------+-----------+
| @v1 | @v2 | @v3 & @v4 |
       +-----------+-----------+
| A | A |
+-----------+-----------+
```
In binary-string context, bitwise operation arguments must have the same length or an [ER\\_INVALID\\_BITWISE\\_OPERANDS\\_SIZE](https://dev.mysql.com/doc/mysql-errors/9.0/en/server-error-reference.html#error_er_invalid_bitwise_operands_size) error occurs:

```
mysql> SELECT _binary X'40' | X'0001';
```

```
ERROR 3513 (HY000): Binary operands of bitwise
operators must be of equal length
```
To satisfy the equal-length requirement, pad the shorter value with leading zero digits or, if the longer value begins with leading zero digits and a shorter result value is acceptable, strip them:

```
mysql> SELECT _binary X'0040' | X'0001';
+---------------------------+
| _binary X'0040' | X'0001' |
+---------------------------+
| A+---------------------------+
mysql> SELECT _binary X'40' | X'01';
+-----------------------+
| _binary X'40' | X'01' |
 +-----------------------+
| A |
+-----------------------+
```
Padding or stripping can also be accomplished using functions such as  $LPAD()$ , [RPAD\(\)](#page-2139-0), [SUBSTR\(\)](#page-2140-0), or  $CAST()$ . In such cases, the expression arguments are no longer all literals and  $Dinary$  becomes unnecessary. Examples:

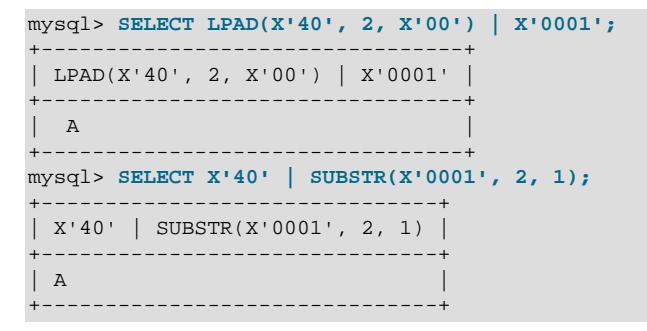

See also [Special Handling of Hexadecimal Literals, Bit Literals, and NULL Literals](#page-2216-1).

# <span id="page-2212-0"></span>**Binary String Bit-Operation Examples**

The following example illustrates use of bit operations to extract parts of a UUID value, in this case, the timestamp and IEEE 802 node number. This technique requires bitmasks for each extracted part.

Convert the text UUID to the corresponding 16-byte binary value so that it can be manipulated using bit operations in binary-string context:

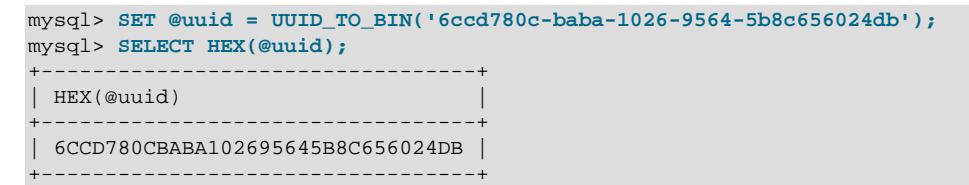

Construct bitmasks for the timestamp and node number parts of the value. The timestamp comprises the first three parts (64 bits, bits 0 to 63) and the node number is the last part (48 bits, bits 80 to 127):

```
mysql> SET @ts_mask = CAST(X'FFFFFFFFFFFFFFFF' AS BINARY(16));
mysql> SET @node_mask = CAST(X'FFFFFFFFFFFF' AS BINARY(16)) >> 80;
mysql> SELECT HEX(@ts_mask);
+----------------------------------+
| HEX(@ts_mask) |
+----------------------------------+
| FFFFFFFFFFFFFFFF0000000000000000 |
+----------------------------------+
mysql> SELECT HEX(@node_mask);
+----------------------------------+
| HEX(@node_mask) |
+----------------------------------+
| 00000000000000000000FFFFFFFFFFFF |
```

```
+----------------------------------+
```
The  $CAST(\ldots AS BINARY(16))$  function is used here because the masks must be the same length as the UUID value against which they are applied. The same result can be produced using other functions to pad the masks to the required length:

```
SET @ts_mask= RPAD(X'FFFFFFFFFFFFFFFFFFF' , 16, X'00');
SET @node_mask = LPAD(X'FFFFFFFFFFFFFF', 16, X'00') ;
```
Use the masks to extract the timestamp and node number parts:

```
mysql> SELECT HEX(@uuid & @ts_mask) AS 'timestamp part';
+----------------------------------+
| timestamp part |
     +----------------------------------+
| 6CCD780CBABA10260000000000000000 |
+----------------------------------+
mysql> SELECT HEX(@uuid & @node_mask) AS 'node part';
+----------------------------------+
 node part
+----------------------------------+
| 000000000000000000005B8C656024DB |
    +----------------------------------+
```
The preceding example uses these bit operations: right shift ( $>>$ ) and bitwise AND ( $\&$  $\&$ ).

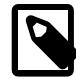

### **Note**

[UUID\\_TO\\_BIN\(\)](#page-2400-0) takes a flag that causes some bit rearrangement in the resulting binary UUID value. If you use that flag, modify the extraction masks accordingly.

The next example uses bit operations to extract the network and host parts of an IPv6 address. Suppose that the network part has a length of 80 bits. Then the host part has a length of 128 − 80 = 48 bits. To extract the network and host parts of the address, convert it to a binary string, then use bit operations in binary-string context.

Convert the text IPv6 address to the corresponding binary string:

```
mysql> SET @ip = INET6_ATON('fe80::219:d1ff:fe91:1a72');
```
Define the network length in bits:

mysql> **SET @net\_len = 80;**

Construct network and host masks by shifting the all-ones address left or right. To do this, begin with the address ::, which is shorthand for all zeros, as you can see by converting it to a binary string like this:

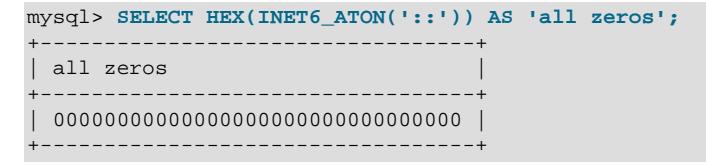

To produce the complementary value (all ones), use the  $\sim$  operator to invert the bits:

```
mysql> SELECT HEX(~INET6_ATON('::')) AS 'all ones';
         +----------------------------------+
| all ones
+----------------------------------+
| FFFFFFFFFFFFFFFFFFFFFFFFFFFFFFFF |
   +----------------------------------+
```
Shift the all-ones value left or right to produce the network and host masks:

mysql> **SET @net\_mask = ~INET6\_ATON('::') << (128 - @net\_len);** mysql> **SET @host\_mask = ~INET6\_ATON('::') >> @net\_len;**

Display the masks to verify that they cover the correct parts of the address:

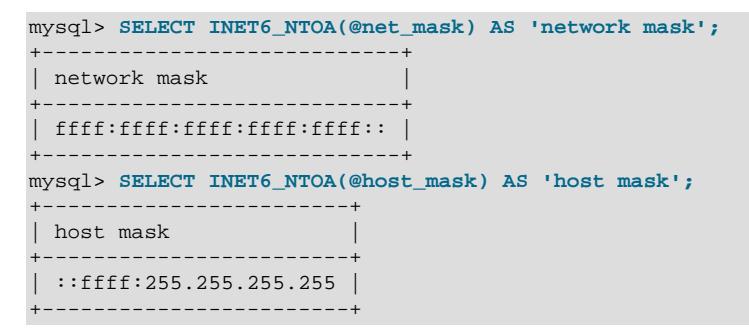

Extract and display the network and host parts of the address:

```
mysql> SET @net_part = @ip & @net_mask;
mysql> SET @host_part = @ip & @host_mask;
mysql> SELECT INET6_NTOA(@net_part) AS 'network part';
+-----------------+
| network part |
+-----------------+
| fe80::219:0:0:0 |
+-----------------+
mysql> SELECT INET6_NTOA(@host_part) AS 'host part';
+------------------+
| host part |
+------------------+
| ::d1ff:fe91:1a72 |
 +------------------+
```
The preceding example uses these bit operations: Complement  $(\sim)$ , left shift  $(<)$ , and bitwise AND  $(\&)$  $(\&)$  $(\&)$ .

The remaining discussion provides details on argument handling for each group of bit operations, and more information about literal-value handling in bit operations.

## <span id="page-2214-0"></span>**Bitwise AND, OR, and XOR Operations**

For  $\alpha$ ,  $\beta$ , and  $\gamma$  bit operations, the result type depends on whether the arguments are evaluated as binary strings or numbers:

- Binary-string evaluation occurs when the arguments have a binary string type, and at least one of them is not a hexadecimal literal, bit literal, or NULL literal. Numeric evaluation occurs otherwise, with argument conversion to unsigned 64-bit integers as necessary.
- Binary-string evaluation produces a binary string of the same length as the arguments. If the arguments have unequal lengths, an [ER\\_INVALID\\_BITWISE\\_OPERANDS\\_SIZE](https://dev.mysql.com/doc/mysql-errors/9.0/en/server-error-reference.html#error_er_invalid_bitwise_operands_size) error occurs. Numeric evaluation produces an unsigned 64-bit integer.

Examples of numeric evaluation:

```
mysql> SELECT 64 | 1, X'40' | X'01';
+--------+---------------+
| 64 | 1 | X'40' | X'01' |
          +--------+---------------+
| 65 | 65 |
+--------+---------------+
```
Examples of binary-string evaluation:

```
mysql> SELECT _binary X'40' | X'01';
+-----------------------+
| _binary X'40' | X'01' |
          +-----------------------+
\vert A
+-----------------------+
mysql> SET @var1 = X'40', @var2 = X'01';
mysql> SELECT @var1 | @var2;
```

```
+---------------+
| @var1 | @var2 |
+---------------+
| A |+---------------+
```
# <span id="page-2215-0"></span>**Bitwise Complement and Shift Operations**

For  $\sim$ ,  $\lt$ , and  $\gt$  bit operations, the result type depends on whether the bit argument is evaluated as a binary string or number:

- Binary-string evaluation occurs when the bit argument has a binary string type, and is not a hexadecimal literal, bit literal, or NULL literal. Numeric evaluation occurs otherwise, with argument conversion to an unsigned 64-bit integer as necessary.
- Binary-string evaluation produces a binary string of the same length as the bit argument. Numeric evaluation produces an unsigned 64-bit integer.

For shift operations, bits shifted off the end of the value are lost without warning, regardless of the argument type. In particular, if the shift count is greater or equal to the number of bits in the bit argument, all bits in the result are 0.

Examples of numeric evaluation:

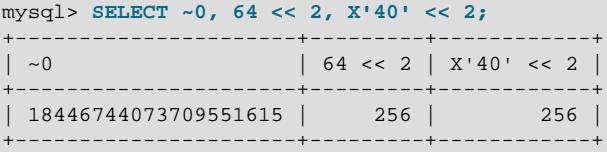

Examples of binary-string evaluation:

```
mysql> SELECT HEX(_binary X'1111000022220000' >> 16);
+----------------------------------------+
| HEX(_binary X'1111000022220000' >> 16) |
                  +----------------------------------------+
| 0000111100002222 |
+----------------------------------------+
mysql> SELECT HEX(_binary X'1111000022220000' << 16);
+----------------------------------------+
| HEX(_binary X'1111000022220000' << 16) |
+----------------------------------------+
| 0000222200000000 |
    +----------------------------------------+
mysql> SET @var1 = X'F0F0F0F0';
mysql> SELECT HEX(~@var1);
+-------------+
| HEX(~@var1) |
+-------------+
| 0F0F0F0F |
+-------------+
```
# <span id="page-2215-1"></span>**BIT\_COUNT() Operations**

The [BIT\\_COUNT\(\)](#page-2210-0) function always returns an unsigned 64-bit integer, or NULL if the argument is NULL.

```
mysql> SELECT BIT_COUNT(127);
+----------------+
| BIT COUNT(127)
  +----------------+
              | 7 |
+----------------+
mysql> SELECT BIT_COUNT(b'010101'), BIT_COUNT(_binary b'010101');
+----------------------+------------------------------+
| BIT_COUNT(b'010101') | BIT_COUNT(_binary b'010101') |
+----------------------+------------------------------+
```
| 3 | 3 | +----------------------+------------------------------+

# <span id="page-2216-0"></span>**BIT\_AND(), BIT\_OR(), and BIT\_XOR() Operations**

For the [BIT\\_AND\(\)](#page-2347-0), [BIT\\_OR\(\)](#page-2348-0), and [BIT\\_XOR\(\)](#page-2348-1) bit functions, the result type depends on whether the function argument values are evaluated as binary strings or numbers:

- Binary-string evaluation occurs when the argument values have a binary string type, and the argument is not a hexadecimal literal, bit literal, or NULL literal. Numeric evaluation occurs otherwise, with argument value conversion to unsigned 64-bit integers as necessary.
- Binary-string evaluation produces a binary string of the same length as the argument values. If argument values have unequal lengths, an [ER\\_INVALID\\_BITWISE\\_OPERANDS\\_SIZE](https://dev.mysql.com/doc/mysql-errors/9.0/en/server-error-reference.html#error_er_invalid_bitwise_operands_size) error occurs. If the argument size exceeds 511 bytes, an [ER\\_INVALID\\_BITWISE\\_AGGREGATE\\_OPERANDS\\_SIZE](https://dev.mysql.com/doc/mysql-errors/9.0/en/server-error-reference.html#error_er_invalid_bitwise_aggregate_operands_size) error occurs. Numeric evaluation produces an unsigned 64-bit integer.

NULL values do not affect the result unless all values are NULL. In that case, the result is a neutral value having the same length as the length of the argument values (all bits 1 for [BIT\\_AND\(\)](#page-2347-0), all bits 0 for [BIT\\_OR\(\)](#page-2348-0), and [BIT\\_XOR\(\)](#page-2348-1)).

Example:

```
mysql> CREATE TABLE t (group_id INT, a VARBINARY(6));
mysql> INSERT INTO t VALUES (1, NULL);
mysql> INSERT INTO t VALUES (1, NULL);
mysql> INSERT INTO t VALUES (2, NULL);
mysql> INSERT INTO t VALUES (2, X'1234');
mysql> INSERT INTO t VALUES (2, X'FF34');
mysql> SELECT HEX(BIT_AND(a)), HEX(BIT_OR(a)), HEX(BIT_XOR(a))
       FROM t GROUP BY group_id;
+-----------------+----------------+-----------------+
| HEX(BIT_AND(a)) | HEX(BIT_OR(a)) | HEX(BIT_XOR(a)) |
          +-----------------+----------------+-----------------+
| FFFFFFFFFFFF | 000000000000 | 000000000000 |
 1234 | FF34
+-----------------+----------------+-----------------+
```
# <span id="page-2216-1"></span>**Special Handling of Hexadecimal Literals, Bit Literals, and NULL Literals**

MySQL 9.0 evaluates bit operations in numeric context when all bit arguments are hexadecimal literals, bit literals, or NULL literals. That is, bit operations on binary-string bit arguments do not use binarystring evaluation if all bit arguments are unadorned hexadecimal literals, bit literals, or NULL literals. (This does not apply to such literals if they are written with a \_binary introducer, [BINARY](#page-2184-0) operator, or other way of specifying them explicitly as binary strings.)

Examples:

 $\bullet$  These bit operations evaluate the literals in numeric context and produce a  $\texttt{BiGINT}$  result:

```
b'0001' | b'0010'
X'0008' << 8
```
• These bit operations evaluate NULL in numeric context and produce a BIGINT result that has a NULL value:

NULL & NULL  $NULL$  >> 4

You can cause those operations to evaluate the arguments in binary-string context by indicating explicitly that at least one argument is a binary string:

```
_binary b'0001' | b'0010'
_binary X'0008' << 8
BINARY NULL & NULL
```
BINARY NULL >> 4

The result of the last two expressions is NULL, just as without the BINARY operator, but the data type of the result is a binary string type rather than an integer type.

# **14.13 Encryption and Compression Functions**

### **Table 14.18 Encryption Functions**

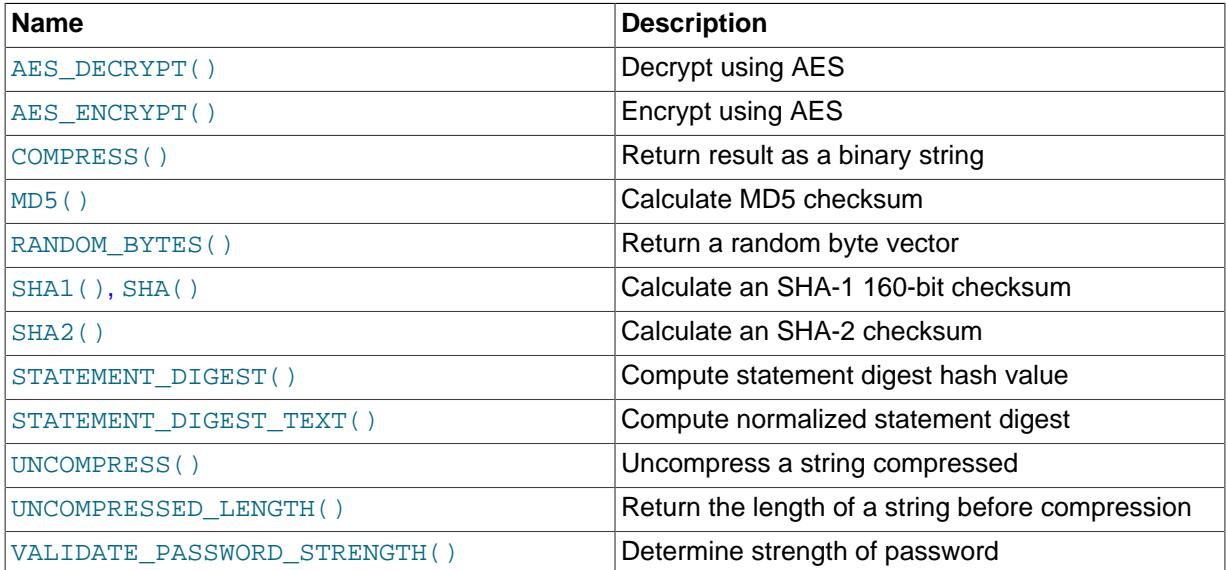

Many encryption and compression functions return strings for which the result might contain arbitrary byte values. If you want to store these results, use a column with a [VARBINARY](#page-2002-0) or [BLOB](#page-2003-0) binary string data type. This avoids potential problems with trailing space removal or character set conversion that would change data values, such as may occur if you use a nonbinary string data type ([CHAR](#page-2001-0), [VARCHAR](#page-2001-0), [TEXT](#page-2003-0)).

Some encryption functions return strings of ASCII characters: [MD5\(\)](#page-2222-1), [SHA\(\)](#page-2223-1), [SHA1\(\)](#page-2223-1), [SHA2\(\)](#page-2223-2), [STATEMENT\\_DIGEST\(\)](#page-2223-3), [STATEMENT\\_DIGEST\\_TEXT\(\)](#page-2224-0). Their return value is a string that has a character set and collation determined by the character set connection and collation connection system variables. This is a nonbinary string unless the character set is binary.

If an application stores values from a function such as  $MD5()$  or  $SHA1()$  that returns a string of hex digits, more efficient storage and comparisons can be obtained by converting the hex representation to binary using [UNHEX\(\)](#page-2141-0) and storing the result in a [BINARY\(](#page-2002-0)N) column. Each pair of hexadecimal digits requires one byte in binary form, so the value of  $N$  depends on the length of the hex string.  $N$  is 16 for an  $MD5()$  value and 20 for a [SHA1\(\)](#page-2223-1) value. For  $SHA2()$ , N ranges from 28 to 32 depending on the argument specifying the desired bit length of the result.

The size penalty for storing the hex string in a [CHAR](#page-2001-0) column is at least two times, up to eight times if the value is stored in a column that uses the  $\text{utf8mb4}$  character set (where each character uses 4 bytes). Storing the string also results in slower comparisons because of the larger values and the need to take character set collation rules into account.

Suppose that an application stores [MD5\(\)](#page-2222-1) string values in a [CHAR\(32\)](#page-2001-0) column:

CREATE TABLE md5\_tbl (md5\_val CHAR(32), ...); INSERT INTO md5\_tbl (md5\_val, ...) VALUES(MD5('abcdef'), ...);

To convert hex strings to more compact form, modify the application to use  $UNHEX()$  and [BINARY\(16\)](#page-2002-0) instead as follows:

```
CREATE TABLE md5_tbl (md5_val BINARY(16), ...);
INSERT INTO md5_tbl (md5_val, ...) VALUES(UNHEX(MD5('abcdef')), ...);
```
Applications should be prepared to handle the very rare case that a hashing function produces the same value for two different input values. One way to make collisions detectable is to make the hash column a primary key.

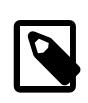

### **Note**

Exploits for the MD5 and SHA-1 algorithms have become known. You may wish to consider using another one-way encryption function described in this section instead, such as [SHA2\(\)](#page-2223-2).

### **Caution**

Passwords or other sensitive values supplied as arguments to encryption functions are sent as cleartext to the MySQL server unless an SSL connection is used. Also, such values appear in any MySQL logs to which they are written. To avoid these types of exposure, applications can encrypt sensitive values on the client side before sending them to the server. The same considerations apply to encryption keys. To avoid exposing these, applications can use stored procedures to encrypt and decrypt values on the server side.

<span id="page-2218-0"></span>• [AES\\_DECRYPT\(](#page-2218-0)crypt\_str,key\_str[,init\_vector][,kdf\_name][,salt][,info | [iterations](#page-2218-0)])

This function decrypts data using the official AES (Advanced Encryption Standard) algorithm. For more information, see the description of [AES\\_ENCRYPT\(\)](#page-2218-1).

Statements that use AES DECRYPT() are unsafe for statement-based replication.

<span id="page-2218-1"></span>• AES ENCRYPT(str,key\_str[,init\_vector][,kdf\_name][,salt][,info | [iterations](#page-2218-1)])

[AES\\_ENCRYPT\(\)](#page-2218-1) and [AES\\_DECRYPT\(\)](#page-2218-0) implement encryption and decryption of data using the official AES (Advanced Encryption Standard) algorithm, previously known as "Rijndael." The AES standard permits various key lengths. By default these functions implement AES with a 128-bit key length. Key lengths of 196 or 256 bits can be used, as described later. The key length is a trade off between performance and security.

[AES\\_ENCRYPT\(\)](#page-2218-1) encrypts the string  $str$  using the key string  $key\_str$ , and returns a binary string containing the encrypted output. [AES\\_DECRYPT\(\)](#page-2218-0) decrypts the encrypted string  $crypt\_str$  using the key string  $key\_str$ , and returns the original (binary) string in hexadecimal format. (To obtain the string as plaintext, cast the result to CHAR. Alternatively, start the [mysql](#page-341-0) client with  $--skip$ [binary-as-hex](#page-346-0) to cause all binary values to be displayed as text.) If either function argument is NULL, the function returns NULL. If [AES\\_DECRYPT\(\)](#page-2218-0) detects invalid data or incorrect padding, it returns NULL. However, it is possible for [AES\\_DECRYPT\(\)](#page-2218-0) to return a non-NULL value (possibly garbage) if the input data or the key is invalid.

These functions support the use of a key derivation function (KDF) to create a cryptographically strong secret key from the information passed in  $key\_str$ . The derived key is used to encrypt and decrypt the data, and it remains in the MySQL Server instance and is not accessible to users. Using a KDF is highly recommended, as it provides better security than specifying your own premade key or deriving it by a simpler method as you use the function. The functions support HKDF (available from OpenSSL 1.1.0), for which you can specify an optional salt and context-specific information to include in the keying material, and PBKDF2 (available from OpenSSL 1.0.2), for which you can specify an optional salt and set the number of iterations used to produce the key.

[AES\\_ENCRYPT\(\)](#page-2218-1) and [AES\\_DECRYPT\(\)](#page-2218-0) permit control of the block encryption mode. The [block\\_encryption\\_mode](#page-721-0) system variable controls the mode for block-based encryption algorithms. Its default value is  $a e s - 128 - e c b$ , which signifies encryption using a key length of 128 bits and ECB mode. For a description of the permitted values of this variable, see [Section 7.1.8,](#page-706-0)

["Server System Variables".](#page-706-0) The optional  $init\_vector$  argument is used to provide an initialization vector for block encryption modes that require it.

Statements that use [AES\\_ENCRYPT\(\)](#page-2218-1) or [AES\\_DECRYPT\(\)](#page-2218-0) are unsafe for statement-based replication.

If AES ENCRYPT() is invoked from within the [mysql](#page-341-0) client, binary strings display using hexadecimal notation, depending on the value of the [--binary-as-hex](#page-346-0). For more information about that option, see Section 6.5.1, "mysql - The MySQL Command-Line Client".

The arguments for the [AES\\_ENCRYPT\(\)](#page-2218-1) and [AES\\_DECRYPT\(\)](#page-2218-0) functions are as follows:

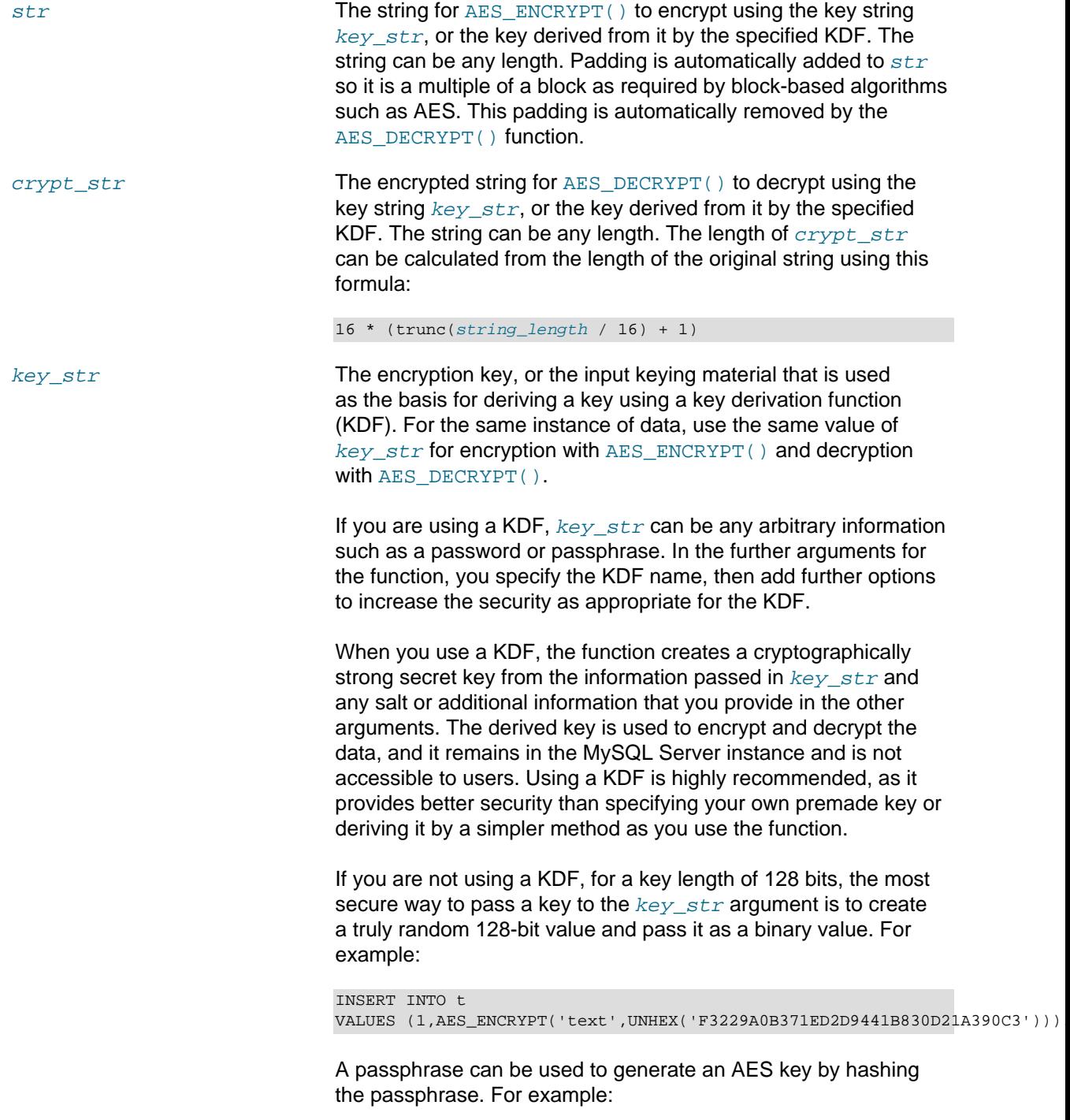

INSERT INTO t

VALUES (1, AES\_ENCRYPT('text', UNHEX(SHA2('My secret passphrase', 512))

If you exceed the maximum key length of 128 bits, a warning is returned. If you are not using a KDF, do not pass a password or passphrase directly to  $key\_str$ , hash it first. Previous versions of this documentation suggested the former approach, but it is no longer recommended as the examples shown here are more secure.

 $init\space vector$  An initialization vector, for block encryption modes that require it. The block encryption mode system variable controls the mode. For the same instance of data, use the same value of *init* vector for encryption with AES ENCRYPT() and decryption with AES DECRYPT().

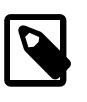

### **Note**

If you are using a KDF, you must specify an initialization vector or a null string for this argument, in order to access the later arguments to define the KDF.

For modes that require an initialization vector, it must be 16 bytes or longer (bytes in excess of 16 are ignored). An error occurs if  $init\_vector$  is missing. For modes that do not require an initialization vector, it is ignored and a warning is generated if init\_vector is specified, unless you are using a KDF.

The default value for the [block\\_encryption\\_mode](#page-721-0) system variable is aes-128-ecb, or ECB mode, which does not require an initialization vector. The alternative permitted block encryption modes CBC, CFB1, CFB8, CFB128, and OFB all require an initialization vector.

A random string of bytes to use for the initialization vector can be produced by calling [RANDOM\\_BYTES\(16\)](#page-2223-0).

kdf name The name of the key derivation function (KDF) to create a key from the input keying material passed in  $key\_str$ , and other arguments as appropriate for the KDF. Optional.

> For the same instance of data, use the same value of  $k dF$  name for encryption with  $AES$   $ENCRYPT( )$  and decryption with [AES\\_DECRYPT\(\)](#page-2218-0). When you specify kdf\_name, you must specify  $init\_vector$ , using either a valid initialization vector, or a null string if the encryption mode does not require an initialization vector.

The following values are supported:

hkdf **HKDF**, which is available from OpenSSL 1.1.0. HKDF extracts a pseudorandom key from the keying material then expands it into additional keys. With HKDF, you can specify an optional salt  $(salt)$  and context-specific information such as application details

 $(inf\circ)$  to include in the keying material.

pbkdf2\_hmac **PBKDF2, which is available** from OpenSSL 1.0.2. PBKDF2 applies a pseudorandom function to the keying material, and repeats this process a large number of times to produce the key. With PBKDF2, you can specify an optional salt  $(salt)$  to include in the keying material, and set the number of iterations used to produce the key (iterations).

In this example, HKDF is specified as the key derivation function, and a salt and context information are provided. The argument for the initialization vector is included but is the empty string:

SELECT AES\_ENCRYPT('mytext','mykeystring', '', 'hkdf', 'salt', 'info');

In this example, PBKDF2 is specified as the key derivation function, a salt is provided, and the number of iterations is doubled from the recommended minimum:

SELECT AES\_ENCRYPT('mytext','mykeystring', '', 'pbkdf2\_hmac','salt', '20

 $salt$  A salt to be passed to the key derivation function (KDF). Optional. Both HKDF and PBKDF2 can use salts, and their use is recommended to help prevent attacks based on dictionaries of common passwords or rainbow tables.

> A salt consists of random data, which for security must be different for each encryption operation. A random string of bytes to use for the salt can be produced by calling RANDOM BYTES(). This example produces a 64-bit salt:

SET @salt =  $RANDOM_BYTES(8)$ ;

For the same instance of data, use the same value of  $salt$ for encryption with [AES\\_ENCRYPT\(\)](#page-2218-1) and decryption with AES DECRYPT(). The salt can safely be stored along with the encrypted data.

info Context-specific information for HKDF to include in the keying material, such as information about the application. Optional; available when you specify hkdf as the KDF name. HKDF adds this information to the keying material specified in  $key\_str$  and the salt specified in  $salt$  to produce the key.

> For the same instance of data, use the same value of  $info$ for encryption with  $AES$   $ENCRYPT( )$  and decryption with AES DECRYPT().

iterations The iteration count for PBKDF2 to use when producing the key. Optional; available when you specify pbkdf2\_hmac as the KDF name. A higher count gives greater resistance to bruteforce attacks because it has a greater computational cost for the

attacker, but the same is necessarily true for the key derivation process. The default if you do not specify this argument is 1000, which is the minimum recommended by the OpenSSL standard.

For the same instance of data, use the same value of  $iterations$  for encryption with  $AES$  ENCRYPT() and decryption with AES DECRYPT().

```
mysql> SET block_encryption_mode = 'aes-256-cbc';
mysql> SET @key_str = SHA2('My secret passphrase',512);
mysql> SET @init_vector = RANDOM_BYTES(16);
mysql> SET @crypt_str = AES_ENCRYPT('text',@key_str,@init_vector);
mysql> SELECT CAST(AES_DECRYPT(@crypt_str,@key_str,@init_vector) AS CHAR);
+-------------------------------------------------------------+
| CAST(AES_DECRYPT(@crypt_str,@key_str,@init_vector) AS CHAR) |
+-------------------------------------------------------------+
\left| text \left|+-------------------------------------------------------------+
```
<span id="page-2222-0"></span>• COMPRESS([string\\_to\\_compress](#page-2222-0))

Compresses a string and returns the result as a binary string. This function requires MySQL to have been compiled with a compression library such as  $z1ib$ . Otherwise, the return value is always NULL. The return value is also NULL if string\_to\_compress is NULL. The compressed string can be uncompressed with [UNCOMPRESS\(\)](#page-2224-1).

```
mysql> SELECT LENGTH(COMPRESS(REPEAT('a',1000)));
        -> 21mysql> SELECT LENGTH(COMPRESS(''));
       \rightarrow 0
mysql> SELECT LENGTH(COMPRESS('a'));
       -2 13
mysql> SELECT LENGTH(COMPRESS(REPEAT('a',16)));
        -> 15
```
The compressed string contents are stored the following way:

- Empty strings are stored as empty strings.
- Nonempty strings are stored as a 4-byte length of the uncompressed string (low byte first), followed by the compressed string. If the string ends with space, an extra . character is added to avoid problems with endspace trimming should the result be stored in a [CHAR](#page-2001-0) or [VARCHAR](#page-2001-0) column. (However, use of nonbinary string data types such as [CHAR](#page-2001-0) or [VARCHAR](#page-2001-0) to store compressed strings is not recommended anyway because character set conversion may occur. Use a [VARBINARY](#page-2002-0) or [BLOB](#page-2003-0) binary string column instead.)

If [COMPRESS\(\)](#page-2222-0) is invoked from within the  $mysq1$  client, binary strings display using hexadecimal notation, depending on the value of the  $\text{-binary-as-hex.}$  For more information about that option, see [Section 6.5.1, "mysql — The MySQL Command-Line Client".](#page-341-0)

<span id="page-2222-1"></span>•  $MD5(str)$  $MD5(str)$ 

Calculates an MD5 128-bit checksum for the string. The value is returned as a string of 32 hexadecimal digits, or NULL if the argument was NULL. The return value can, for example, be used as a hash key. See the notes at the beginning of this section about storing hash values efficiently.

The return value is a string in the connection character set.

If FIPS mode is enabled, MD5() returns NULL. See [Section 8.8, "FIPS Support"](#page-1595-0).

mysql> **SELECT MD5('testing');** -> 'ae2b1fca515949e5d54fb22b8ed95575'

This is the "RSA Data Security, Inc. MD5 Message-Digest Algorithm."

See the note regarding the MD5 algorithm at the beginning this section.

<span id="page-2223-0"></span>• [RANDOM\\_BYTES\(](#page-2223-0)len)

This function returns a binary string of  $len$  random bytes generated using the random number generator of the SSL library. Permitted values of  $len$  range from 1 to 1024. For values outside that range, an error occurs. Returns NULL if len is NULL.

[RANDOM\\_BYTES\(\)](#page-2223-0) can be used to provide the initialization vector for the [AES\\_DECRYPT\(\)](#page-2218-0) and AES ENCRYPT() functions. For use in that context,  $len$  must be at least 16. Larger values are permitted, but bytes in excess of 16 are ignored.

[RANDOM\\_BYTES\(\)](#page-2223-0) generates a random value, which makes its result nondeterministic. Consequently, statements that use this function are unsafe for statement-based replication.

If RANDOM  $BYTES()$  is invoked from within the [mysql](#page-341-0) client, binary strings display using hexadecimal notation, depending on the value of the [--binary-as-hex](#page-346-0). For more information about that option, see [Section 6.5.1, "mysql — The MySQL Command-Line Client"](#page-341-0).

<span id="page-2223-1"></span>• [SHA1\(](#page-2223-1)str), [SHA\(](#page-2223-1)str)

Calculates an SHA-1 160-bit checksum for the string, as described in RFC 3174 (Secure Hash Algorithm). The value is returned as a string of 40 hexadecimal digits, or  $NULL$  if the argument is NULL. One of the possible uses for this function is as a hash key. See the notes at the beginning of this section about storing hash values efficiently.  $SHA()$  is synonymous with  $SHA()$ .

The return value is a string in the connection character set.

mysql> **SELECT SHA1('abc');** -> 'a9993e364706816aba3e25717850c26c9cd0d89d'

[SHA1\(\)](#page-2223-1) can be considered a cryptographically more secure equivalent of [MD5\(\)](#page-2222-1). However, see the note regarding the MD5 and SHA-1 algorithms at the beginning this section.

<span id="page-2223-2"></span>• SHA2(str, [hash\\_length](#page-2223-2))

Calculates the SHA-2 family of hash functions (SHA-224, SHA-256, SHA-384, and SHA-512). The first argument is the plaintext string to be hashed. The second argument indicates the desired bit length of the result, which must have a value of 224, 256, 384, 512, or 0 (which is equivalent to 256). If either argument is NULL or the hash length is not one of the permitted values, the return value is NULL. Otherwise, the function result is a hash value containing the desired number of bits. See the notes at the beginning of this section about storing hash values efficiently.

The return value is a string in the connection character set.

mysql> **SELECT SHA2('abc', 224);** -> '23097d223405d8228642a477bda255b32aadbce4bda0b3f7e36c9da7'

This function works only if MySQL has been configured with SSL support. See [Section 8.3, "Using](#page-1228-0) [Encrypted Connections".](#page-1228-0)

 $SHA2()$  can be considered cryptographically more secure than  $MD5()$  or  $SHA1()$ .

<span id="page-2223-3"></span>• STATEMENT DIGEST(statement)

Given an SQL statement as a string, returns the statement digest hash value as a string in the connection character set, or NULL if the argument is NULL. The related [STATEMENT\\_DIGEST\\_TEXT\(\)](#page-2224-0) function returns the normalized statement digest. For information about statement digesting, see [Section 29.10, "Performance Schema Statement Digests and](#page-4758-0) [Sampling"](#page-4758-0).

Both functions use the MySQL parser to parse the statement. If parsing fails, an error occurs. The error message includes the parse error only if the statement is provided as a literal string.

The [max\\_digest\\_length](#page-774-0) system variable determines the maximum number of bytes available to these functions for computing normalized statement digests.

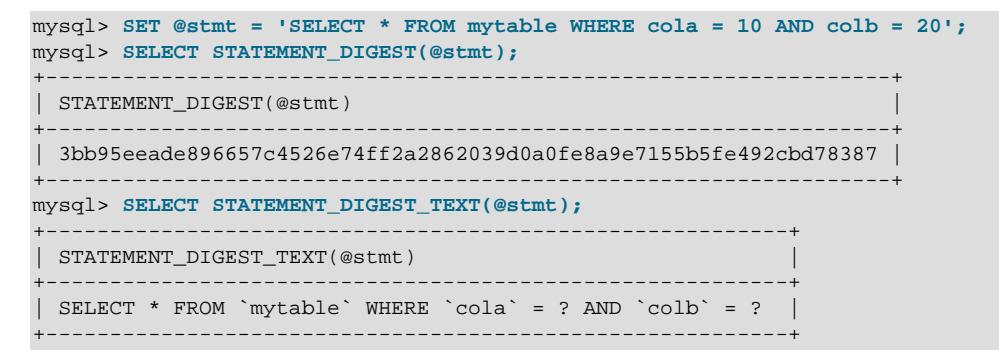

<span id="page-2224-0"></span>• [STATEMENT\\_DIGEST\\_TEXT\(](#page-2224-0)statement)

Given an SQL statement as a string, returns the normalized statement digest as a string in the connection character set, or NULL if the argument is NULL. For additional discussion and examples, see the description of the related [STATEMENT\\_DIGEST\(\)](#page-2223-3) function.

<span id="page-2224-1"></span>• UNCOMPRESS(string to uncompress)

Uncompresses a string compressed by the [COMPRESS\(\)](#page-2222-0) function. If the argument is not a compressed value, the result is NULL; if string\_to\_uncompress is NULL, the result is also NULL. This function requires MySQL to have been compiled with a compression library such as  $z1ib$ . Otherwise, the return value is always NULL.

```
mysql> SELECT UNCOMPRESS(COMPRESS('any string'));
         -> 'any string'
mysql> SELECT UNCOMPRESS('any string');
         -> NULL
```
<span id="page-2224-2"></span>• [UNCOMPRESSED\\_LENGTH\(](#page-2224-2)compressed\_string)

Returns the length that the compressed string had before being compressed. Returns NULL if compressed\_string is NULL.

```
mysql> SELECT UNCOMPRESSED_LENGTH(COMPRESS(REPEAT('a',30)));
       -2 30
```
<span id="page-2224-3"></span>• VALIDATE PASSWORD STRENGTH(str)

Given an argument representing a plaintext password, this function returns an integer to indicate how strong the password is, or NULL if the argument is NULL. The return value ranges from 0 (weak) to 100 (strong).

Password assessment by [VALIDATE\\_PASSWORD\\_STRENGTH\(\)](#page-2224-3) is done by the validate password component. If that component is not installed, the function always returns 0. For information about installing validate\_password, see [Section 8.4.3, "The Password Validation](#page-1353-0) [Component"](#page-1353-0). To examine or configure the parameters that affect password testing, check or set the system variables implemented by validate\_password. See [Section 8.4.3.2, "Password Validation](#page-1355-0) [Options and Variables".](#page-1355-0)

The password is subjected to increasingly strict tests and the return value reflects which tests were satisfied, as shown in the following table. In addition, if the [validate\\_password.check\\_user\\_name](#page-1356-0) system variable is enabled and the password matches the user name, [VALIDATE\\_PASSWORD\\_STRENGTH\(\)](#page-2224-3) returns 0 regardless of how other validate password system variables are set.

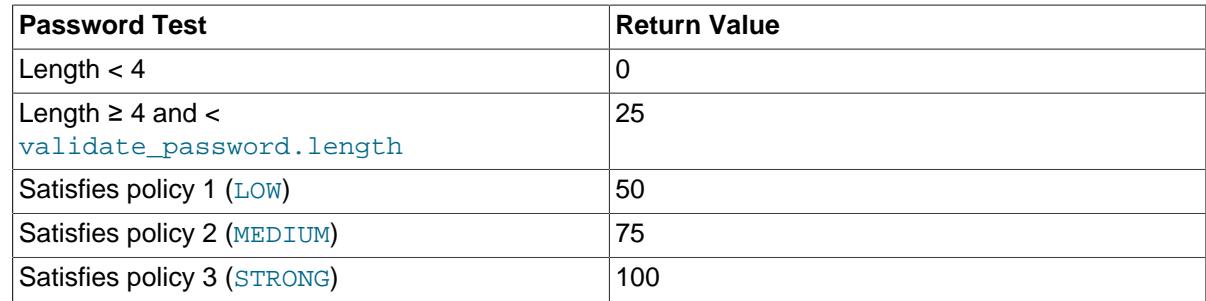

# **14.14 Locking Functions**

This section describes functions used to manipulate user-level locks.

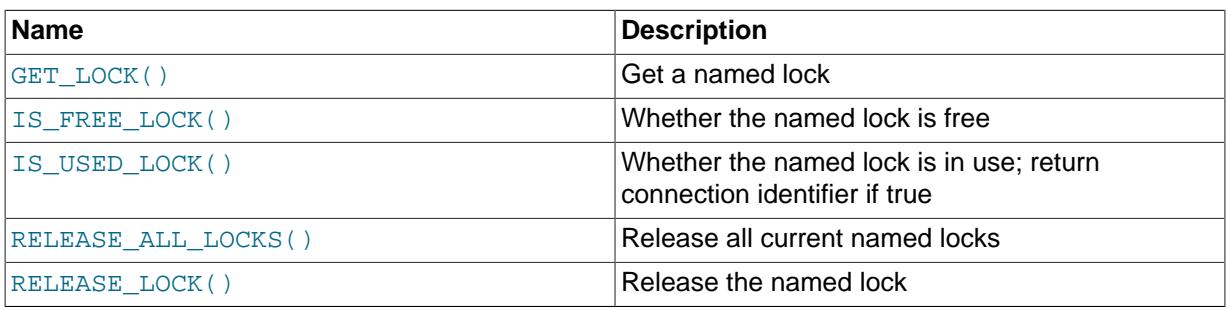

## **Table 14.19 Locking Functions**

<span id="page-2225-0"></span>• GET LOCK(str,timeout)

Tries to obtain a lock with a name given by the string  $str$ , using a timeout of  $timeout$  seconds. A negative  $timeout$  value means infinite timeout. The lock is exclusive. While held by one session, other sessions cannot obtain a lock of the same name.

Returns 1 if the lock was obtained successfully,  $0$  if the attempt timed out (for example, because another client has previously locked the name), or NULL if an error occurred (such as running out of memory or the thread was killed with [mysqladmin kill](#page-384-0)).

A lock obtained with [GET\\_LOCK\(\)](#page-2225-0) is released explicitly by executing [RELEASE\\_LOCK\(\)](#page-2227-1) or implicitly when your session terminates (either normally or abnormally). Locks obtained with [GET\\_LOCK\(\)](#page-2225-0) are not released when transactions commit or roll back.

[GET\\_LOCK\(\)](#page-2225-0) is implemented using the metadata locking (MDL) subsystem. Multiple simultaneous locks can be acquired and GET LOCK() does not release any existing locks. For example, suppose that you execute these statements:

```
SELECT GET_LOCK('lock1',10);
SELECT GET_LOCK('lock2',10);
SELECT RELEASE_LOCK('lock2');
SELECT RELEASE_LOCK('lock1');
```
The second [GET\\_LOCK\(\)](#page-2225-0) acquires a second lock and both [RELEASE\\_LOCK\(\)](#page-2227-1) calls return 1 (success).

It is even possible for a given session to acquire multiple locks for the same name. Other sessions cannot acquire a lock with that name until the acquiring session releases all its locks for the name.

Uniquely named locks acquired with [GET\\_LOCK\(\)](#page-2225-0) appear in the Performance Schema [metadata\\_locks](#page-4853-0) table. The OBJECT\_TYPE column says USER LEVEL LOCK and the

OBJECT\_NAME column indicates the lock name. In the case that multiple locks are acquired for the same name, only the first lock for the name registers a row in the metadata locks table. Subsequent locks for the name increment a counter in the lock but do not acquire additional metadata locks. The metadata locks row for the lock is deleted when the last lock instance on the name is released.

The capability of acquiring multiple locks means there is the possibility of deadlock among clients. When this happens, the server chooses a caller and terminates its lock-acquisition request with an [ER\\_USER\\_LOCK\\_DEADLOCK](https://dev.mysql.com/doc/mysql-errors/9.0/en/server-error-reference.html#error_er_user_lock_deadlock) error. This error does not cause transactions to roll back.

MySQL enforces a maximum length on lock names of 64 characters.

[GET\\_LOCK\(\)](#page-2225-0) can be used to implement application locks or to simulate record locks. Names are locked on a server-wide basis. If a name has been locked within one session, GET LOCK() blocks any request by another session for a lock with the same name. This enables clients that agree on a given lock name to use the name to perform cooperative advisory locking. But be aware that it also enables a client that is not among the set of cooperating clients to lock a name, either inadvertently or deliberately, and thus prevent any of the cooperating clients from locking that name. One way to reduce the likelihood of this is to use lock names that are database-specific or application-specific. For example, use lock names of the form db\_name.str or app\_name.str.

If multiple clients are waiting for a lock, the order in which they acquire it is undefined. Applications should not assume that clients acquire the lock in the same order that they issued the lock requests.

[GET\\_LOCK\(\)](#page-2225-0) is unsafe for statement-based replication. A warning is logged if you use this function when [binlog\\_format](#page-3419-0) is set to STATEMENT.

Since GET LOCK() establishes a lock only on a single [mysqld](#page-316-0), it is not suitable for use with NDB Cluster, which has no way of enforcing an SQL lock across multiple MySQL servers. See [Section 25.2.7.10, "Limitations Relating to Multiple NDB Cluster Nodes",](#page-3817-0) for more information.

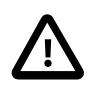

### **Caution**

With the capability of acquiring multiple named locks, it is possible for a single statement to acquire a large number of locks. For example:

INSERT INTO ... SELECT GET\_LOCK(t1.col\_name) FROM t1;

These types of statements may have certain adverse effects. For example, if the statement fails part way through and rolls back, locks acquired up to the point of failure still exist. If the intent is for there to be a correspondence between rows inserted and locks acquired, that intent is not satisfied. Also, if it is important that locks are granted in a certain order, be aware that result set order may differ depending on which execution plan the optimizer chooses. For these reasons, it may be best to limit applications to a single lock-acquisition call per statement.

A different locking interface is available as either a plugin service or a set of loadable functions. This interface provides lock namespaces and distinct read and write locks, unlike the interface provided by GET LOCK() and related functions. For details, see [Section 7.6.9.1, "The Locking Service"](#page-1083-0).

### <span id="page-2226-0"></span>• IS FREE LOCK(str)

Checks whether the lock named  $str$  is free to use (that is, not locked). Returns 1 if the lock is free (no one is using the lock), 0 if the lock is in use, and NULL if an error occurs (such as an incorrect argument).

This function is unsafe for statement-based replication. A warning is logged if you use this function when binlog format is set to STATEMENT.

<span id="page-2226-1"></span>• IS USED LOCK(str)

Checks whether the lock named  $str$  is in use (that is, locked). If so, it returns the connection identifier of the client session that holds the lock. Otherwise, it returns NULL.

This function is unsafe for statement-based replication. A warning is logged if you use this function when binlog format is set to STATEMENT.

<span id="page-2227-0"></span>• [RELEASE\\_ALL\\_LOCKS\(\)](#page-2227-0)

Releases all named locks held by the current session and returns the number of locks released (0 if there were none)

This function is unsafe for statement-based replication. A warning is logged if you use this function when binlog format is set to STATEMENT.

```
• RELEASE LOCK(str)
```
Releases the lock named by the string  $str$  that was obtained with GET LOCK(). Returns 1 if the lock was released, 0 if the lock was not established by this thread (in which case the lock is not released), and NULL if the named lock did not exist. The lock does not exist if it was never obtained by a call to [GET\\_LOCK\(\)](#page-2225-0) or if it has previously been released.

The [DO](#page-2570-0) statement is convenient to use with [RELEASE\\_LOCK\(\)](#page-2227-1). See [Section 15.2.3, "DO Statement".](#page-2570-0)

This function is unsafe for statement-based replication. A warning is logged if you use this function when binlog format is set to STATEMENT.

# **14.15 Information Functions**

### **Table 14.20 Information Functions**

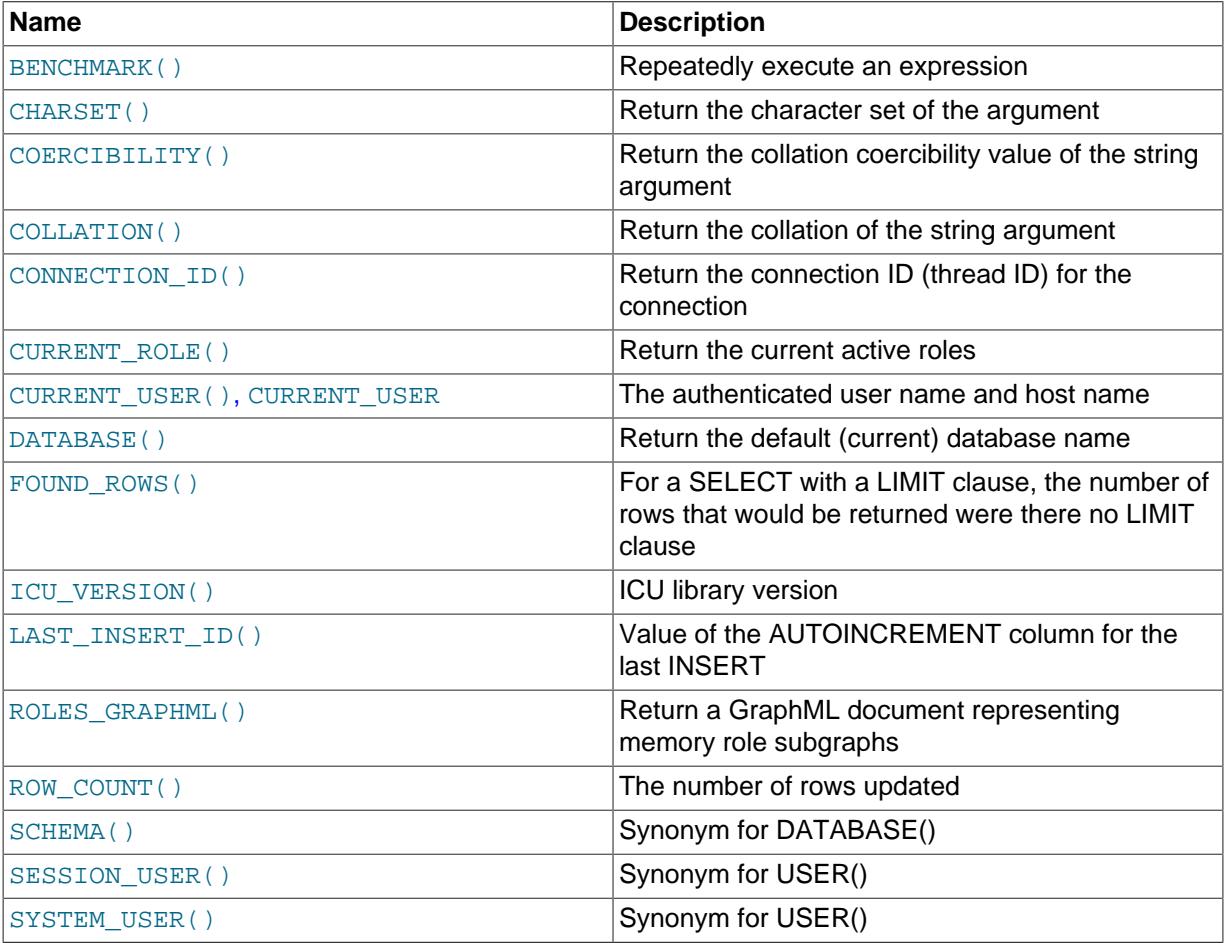

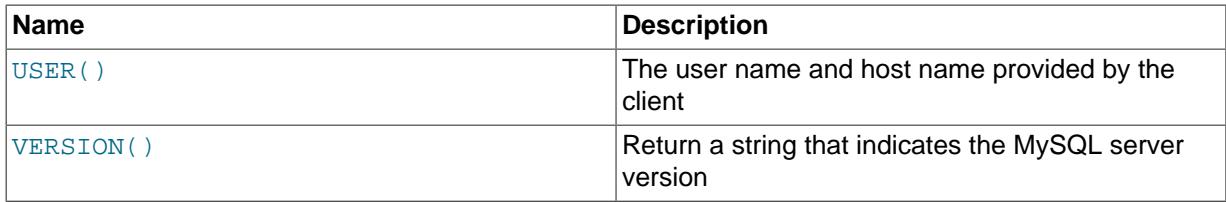

<span id="page-2228-0"></span>• [BENCHMARK\(](#page-2228-0)count, expr)

The [BENCHMARK\(\)](#page-2228-0) function executes the expression  $\exp r$  repeatedly  $\cos t$  times. It may be used to time how quickly MySQL processes the expression. The result value is 0, or NULL for inappropriate arguments such as a NULL or negative repeat count.

The intended use is from within the  $m_y$  client, which reports query execution times:

```
mysql> SELECT BENCHMARK(1000000,AES_ENCRYPT('hello','goodbye'));
+---------------------------------------------------+
| BENCHMARK(1000000,AES_ENCRYPT('hello','goodbye')) |
+---------------------------------------------------+
\begin{bmatrix} 0 & 0 \end{bmatrix}+---------------------------------------------------+
1 row in set (4.74 sec)
```
The time reported is elapsed time on the client end, not CPU time on the server end. It is advisable to execute [BENCHMARK\(\)](#page-2228-0) several times, and to interpret the result with regard to how heavily loaded the server machine is.

[BENCHMARK\(\)](#page-2228-0) is intended for measuring the runtime performance of scalar expressions, which has some significant implications for the way that you use it and interpret the results:

- Only scalar expressions can be used. Although the expression can be a subquery, it must return a single column and at most a single row. For example,  $BENECHMARK(10, (SELECT * FROM t))$ fails if the table  $t$  has more than one column or more than one row.
- Executing a SELECT  $\exp r$  statement N times differs from executing SELECT BENCHMARK(N,  $\exp(x)$  in terms of the amount of overhead involved. The two have very different execution profiles and you should not expect them to take the same amount of time. The former involves the parser, optimizer, table locking, and runtime evaluation  $N$  times each. The latter involves only runtime evaluation  *times, and all the other components just once. Memory structures already allocated* are reused, and runtime optimizations such as local caching of results already evaluated for aggregate functions can alter the results. Use of [BENCHMARK\(\)](#page-2228-0) thus measures performance of the runtime component by giving more weight to that component and removing the "noise" introduced by the network, parser, optimizer, and so forth.
- <span id="page-2228-1"></span>• [CHARSET\(](#page-2228-1)str)

Returns the character set of the string argument, or NULL if the argument is NULL.

```
mysql> SELECT CHARSET('abc');
        -> 'utf8mb3'
mysql> SELECT CHARSET(CONVERT('abc' USING latin1));
        -> 'latin1'
mysql> SELECT CHARSET(USER());
        -> 'utf8mb3'
```
<span id="page-2228-2"></span>• [COERCIBILITY\(](#page-2228-2)str)

Returns the collation coercibility value of the string argument.

```
mysql> SELECT COERCIBILITY('abc' COLLATE utf8mb4_swedish_ci);
         \rightarrow 0
mysql> SELECT COERCIBILITY(USER());
        \rightarrow 3
mysql> SELECT COERCIBILITY('abc');
```
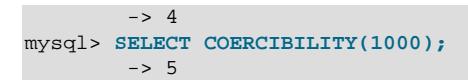

The return values have the meanings shown in the following table. Lower values have higher precedence.

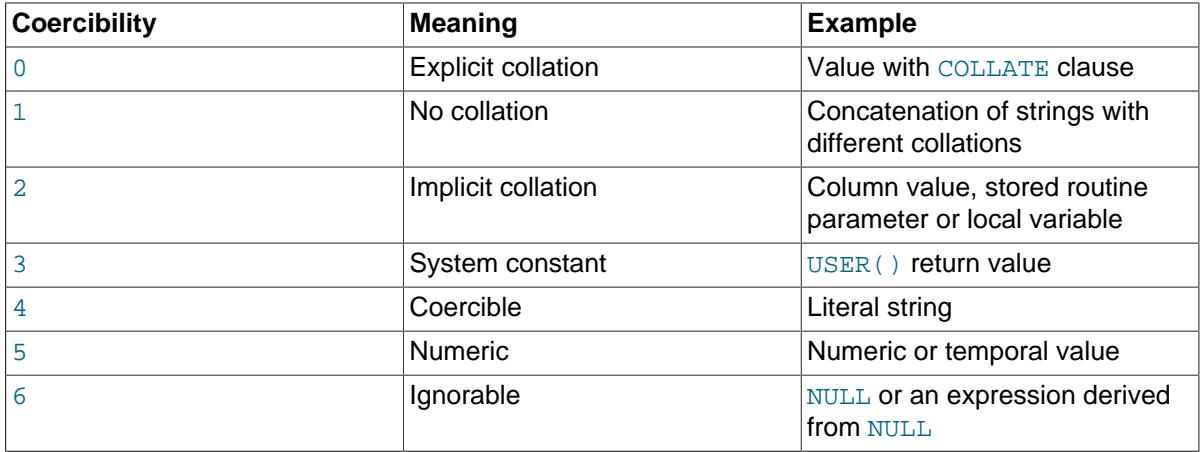

For more information, see [Section 12.8.4, "Collation Coercibility in Expressions".](#page-1921-0)

<span id="page-2229-0"></span>• [COLLATION\(](#page-2229-0)str)

Returns the collation of the string argument.

```
mysql> SELECT COLLATION('abc');
         -> 'utf8mb4_0900_ai_ci'
mysql> SELECT COLLATION(_utf8mb4'abc');
        -> 'utf8mb4_0900_ai_ci'
mysql> SELECT COLLATION(_latin1'abc');
         -> 'latin1_swedish_ci'
```
<span id="page-2229-1"></span>• [CONNECTION\\_ID\(\)](#page-2229-1)

Returns the connection ID (thread ID) for the connection. Every connection has an ID that is unique among the set of currently connected clients.

The value returned by [CONNECTION\\_ID\(\)](#page-2229-1) is the same type of value as displayed in the ID column of the Information Schema [PROCESSLIST](#page-4642-0) table, the Id column of [SHOW PROCESSLIST](#page-2861-0) output, and the PROCESSLIST ID column of the Performance Schema [threads](#page-4919-0) table.

```
mysql> SELECT CONNECTION_ID();
        -> 23786
```
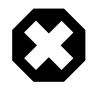

#### **Warning**

Changing the session value of the [pseudo\\_thread\\_id](#page-806-0) system variable changes the value returned by the [CONNECTION\\_ID\(\)](#page-2229-1) function.

<span id="page-2229-2"></span>• [CURRENT\\_ROLE\(\)](#page-2229-2)

Returns a utf8mb3 string containing the current active roles for the current session, separated by commas, or NONE if there are none. The value reflects the setting of the [sql\\_quote\\_show\\_create](#page-831-0) system variable.

Suppose that an account is granted roles as follows:

```
GRANT 'r1', 'r2' TO 'u1'@'localhost';
```

```
SET DEFAULT ROLE ALL TO 'u1'@'localhost';
```
In sessions for u1, the initial [CURRENT\\_ROLE\(\)](#page-2229-2) value names the default account roles. Using [SET](#page-2801-0) [ROLE](#page-2801-0) changes that:

```
mysql> SELECT CURRENT_ROLE();
+-------------------+
| CURRENT_ROLE() |
+-------------------+
| `r1`@`%`,`r2`@`%` |
+-------------------+
mysql> SET ROLE 'r1'; SELECT CURRENT_ROLE();
+----------------+
| CURRENT_ROLE() |
+----------------+
| `r1`@`%` |
+----------------+
```
<span id="page-2230-0"></span>• [CURRENT\\_USER](#page-2230-0), [CURRENT\\_USER\(\)](#page-2230-0)

Returns the user name and host name combination for the MySQL account that the server used to authenticate the current client. This account determines your access privileges. The return value is a string in the utf8mb3 character set.

The value of [CURRENT\\_USER\(\)](#page-2230-0) can differ from the value of [USER\(\)](#page-2238-2).

```
mysql> SELECT USER();
        -> 'davida@localhost'
mysql> SELECT * FROM mysql.user;
ERROR 1044: Access denied for user ''@'localhost' to
database 'mysql'
mysql> SELECT CURRENT_USER();
        -> '@localhost'
```
The example illustrates that although the client specified a user name of davida (as indicated by the value of the [USER\(\)](#page-2238-2) function), the server authenticated the client using an anonymous user account

(as seen by the empty user name part of the [CURRENT\\_USER\(\)](#page-2230-0) value). One way this might occur is that there is no account listed in the grant tables for davida.

Within a stored program or view, [CURRENT\\_USER\(\)](#page-2230-0) returns the account for the user who defined the object (as given by its DEFINER value) unless defined with the SQL SECURITY INVOKER characteristic. In the latter case, [CURRENT\\_USER\(\)](#page-2230-0) returns the object's invoker.

Triggers and events have no option to define the SQL SECURITY characteristic, so for these objects, CURRENT USER() returns the account for the user who defined the object. To return the invoker, use [USER\(\)](#page-2238-2) or [SESSION\\_USER\(\)](#page-2238-0).

The following statements support use of the [CURRENT\\_USER\(\)](#page-2230-0) function to take the place of the name of (and, possibly, a host for) an affected user or a definer; in such cases, CURRENT USER() is expanded where and as needed:

- [DROP USER](#page-2780-0)
- [RENAME USER](#page-2795-0)
- [GRANT](#page-2781-0)
- [REVOKE](#page-2795-1)
- [CREATE FUNCTION](#page-2457-0)
- [CREATE PROCEDURE](#page-2473-0)
- [CREATE TRIGGER](#page-2549-0)
- [CREATE EVENT](#page-2451-0)
- [CREATE VIEW](#page-2552-0)
- [ALTER EVENT](#page-2419-0)
- [ALTER VIEW](#page-2450-0)
- [SET PASSWORD](#page-2799-0)

For information about the implications that this expansion of [CURRENT\\_USER\(\)](#page-2230-0) has for replication, see [Section 19.5.1.8, "Replication of CURRENT\\_USER\(\)".](#page-3519-0)

This function can be used for the default value of a [VARCHAR](#page-2001-0) or [TEXT](#page-2003-0) column, as shown in the following [CREATE TABLE](#page-2484-0) statement:

CREATE TABLE t (c VARCHAR(288) DEFAULT (CURRENT\_USER()));

<span id="page-2231-0"></span>• [DATABASE\(\)](#page-2231-0)

Returns the default (current) database name as a string in the  $\text{utf8mb3}$  character set. If there is no default database, [DATABASE\(\)](#page-2231-0) returns NULL. Within a stored routine, the default database is the database that the routine is associated with, which is not necessarily the same as the database that is the default in the calling context.

```
mysql> SELECT DATABASE();
         -> 'test'
```
If there is no default database, [DATABASE\(\)](#page-2231-0) returns NULL.
<span id="page-2232-0"></span>• [FOUND\\_ROWS\(\)](#page-2232-0)

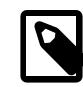

#### **Note**

The SQL\_CALC\_FOUND\_ROWS query modifier and accompanying FOUND ROWS() function are deprecated; expect them to be removed in a future version of MySQL. Execute the query with LIMIT, and then a second query with  $\text{COUNT}$ (\*) and without  $\text{LIMIT}$  to determine whether there are additional rows. For example, instead of these queries:

SELECT SQL\_CALC\_FOUND\_ROWS \* FROM tbl\_name WHERE id > 100 LIMIT 10; SELECT FOUND ROWS();

Use these queries instead:

SELECT \* FROM tbl name WHERE id > 100 LIMIT 10; SELECT COUNT(\*) FROM  $tbl\_name$  WHERE  $id > 100$ ;

 $COUNT(*)$  is subject to certain optimizations. SQL CALC FOUND ROWS causes some optimizations to be disabled.

A [SELECT](#page-2608-0) statement may include a LIMIT clause to restrict the number of rows the server returns to the client. In some cases, it is desirable to know how many rows the statement would have returned without the LIMIT, but without running the statement again. To obtain this row count, include an SQL\_CALC\_FOUND\_ROWS option in the [SELECT](#page-2608-0) statement, and then invoke [FOUND\\_ROWS\(\)](#page-2232-0) afterward:

```
mysql> SELECT SQL_CALC_FOUND_ROWS * FROM tbl_name
     -> WHERE id > 100 LIMIT 10;
mysql> SELECT FOUND_ROWS();
```
The second [SELECT](#page-2608-0) returns a number indicating how many rows the first [SELECT](#page-2608-0) would have returned had it been written without the LIMIT clause.

In the absence of the SQL\_CALC\_FOUND\_ROWS option in the most recent successful [SELECT](#page-2608-0) statement, [FOUND\\_ROWS\(\)](#page-2232-0) returns the number of rows in the result set returned by that statement. If the statement includes a  $LIMIT$  clause, FOUND ROWS() returns the number of rows up to the limit. For example, [FOUND\\_ROWS\(\)](#page-2232-0) returns 10 or 60, respectively, if the statement includes LIMIT 10 or LIMIT 50, 10.

The row count available through [FOUND\\_ROWS\(\)](#page-2232-0) is transient and not intended to be available past the statement following the SELECT SQL\_CALC\_FOUND\_ROWS statement. If you need to refer to the value later, save it:

```
mysql> SELECT SQL_CALC_FOUND_ROWS * FROM ... ;
mysql> SET @rows = FOUND_ROWS();
```
If you are using SELECT SQL\_CALC\_FOUND\_ROWS, MySQL must calculate how many rows are in the full result set. However, this is faster than running the query again without LIMIT, because the result set need not be sent to the client.

SQL\_CALC\_FOUND\_ROWS and [FOUND\\_ROWS\(\)](#page-2232-0) can be useful in situations when you want to restrict the number of rows that a query returns, but also determine the number of rows in the full result set without running the query again. An example is a Web script that presents a paged display

containing links to the pages that show other sections of a search result. Using [FOUND\\_ROWS\(\)](#page-2232-0) enables you to determine how many other pages are needed for the rest of the result.

The use of SOL\_CALC\_FOUND\_ROWS and [FOUND\\_ROWS\(\)](#page-2232-0) is more complex for [UNION](#page-2649-0) statements than for simple [SELECT](#page-2608-0) statements, because LIMIT may occur at multiple places in a [UNION](#page-2649-0). It may be applied to individual [SELECT](#page-2608-0) statements in the [UNION](#page-2649-0), or global to the UNION result as a whole.

The intent of SQL\_CALC\_FOUND\_ROWS for [UNION](#page-2649-0) is that it should return the row count that would be returned without a global LIMIT. The conditions for use of SQL\_CALC\_FOUND\_ROWS with [UNION](#page-2649-0) are:

- The SOL CALC FOUND ROWS keyword must appear in the first [SELECT](#page-2608-0) of the [UNION](#page-2649-0).
- The value of  $F\text{OUND}\rightharpoondown\text{Rows}$  () is exact only if  $\text{UNION}\rightharpoondown\text{ALL}$  $\text{UNION}\rightharpoondown\text{ALL}$  $\text{UNION}\rightharpoondown\text{ALL}$  is used,  $\text{I}$ duplicate removal occurs and the value of FOUND ROWS() is only approximate.
- If no LIMIT is present in the [UNION](#page-2649-0), SOL CALC FOUND ROWS is ignored and returns the number of rows in the temporary table that is created to process the [UNION](#page-2649-0).

Beyond the cases described here, the behavior of [FOUND\\_ROWS\(\)](#page-2232-0) is undefined (for example, its value following a [SELECT](#page-2608-0) statement that fails with an error).

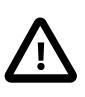

### **Important**

FOUND ROWS() is not replicated reliably using statement-based replication. This function is automatically replicated using row-based replication.

<span id="page-2233-0"></span>• [ICU\\_VERSION\(\)](#page-2233-0)

The version of the International Components for Unicode (ICU) library used to support regular expression operations (see [Section 14.8.2, "Regular Expressions"](#page-2148-0)). This function is primarily intended for use in test cases.

### <span id="page-2233-1"></span>• [LAST\\_INSERT\\_ID\(\)](#page-2233-1), [LAST\\_INSERT\\_ID\(](#page-2233-1)expr)

With no argument, [LAST\\_INSERT\\_ID\(\)](#page-2233-1) returns a BIGINT\_UNSIGNED (64-bit) value representing the first automatically generated value successfully inserted for an AUTO\_INCREMENT column as a result of the most recently executed [INSERT](#page-2575-0) statement. The value of [LAST\\_INSERT\\_ID\(\)](#page-2233-1) remains unchanged if no rows are successfully inserted.

With an argument, LAST INSERT ID() returns an unsigned integer, or NULL if the argument is NULL.

For example, after inserting a row that generates an AUTO\_INCREMENT value, you can get the value like this:

```
mysql> SELECT LAST_INSERT_ID();
        - 195
```
The currently executing statement does not affect the value of [LAST\\_INSERT\\_ID\(\)](#page-2233-1). Suppose that you generate an AUTO\_INCREMENT value with one statement, and then refer to [LAST\\_INSERT\\_ID\(\)](#page-2233-1) in a multiple-row [INSERT](#page-2575-0) statement that inserts rows into a table with its own AUTO\_INCREMENT column. The value of [LAST\\_INSERT\\_ID\(\)](#page-2233-1) remains stable in the second statement; its value for the second and later rows is not affected by the earlier row insertions. (You should be aware that, if you mix references to [LAST\\_INSERT\\_ID\(\)](#page-2233-1) and [LAST\\_INSERT\\_ID\(](#page-2233-1) $expr$ ), the effect is undefined.)

If the previous statement returned an error, the value of  $\text{LAST INSERT ID}()$  is undefined. For transactional tables, if the statement is rolled back due to an error, the value of [LAST\\_INSERT\\_ID\(\)](#page-2233-1) is left undefined. For manual [ROLLBACK](#page-2663-0), the value of [LAST\\_INSERT\\_ID\(\)](#page-2233-1) is not restored to that before the transaction; it remains as it was at the point of the [ROLLBACK](#page-2663-0).

Within the body of a stored routine (procedure or function) or a trigger, the value of [LAST\\_INSERT\\_ID\(\)](#page-2233-1) changes the same way as for statements executed outside the body of these kinds of objects. The effect of a stored routine or trigger upon the value of [LAST\\_INSERT\\_ID\(\)](#page-2233-1) that is seen by following statements depends on the kind of routine:

- If a stored procedure executes statements that change the value of [LAST\\_INSERT\\_ID\(\)](#page-2233-1), the changed value is seen by statements that follow the procedure call.
- For stored functions and triggers that change the value, the value is restored when the function or trigger ends, so statements coming after it do not see a changed value.

The ID that was generated is maintained in the server on a *per-connection basis*. This means that the value returned by the function to a given client is the first AUTO\_INCREMENT value generated for most recent statement affecting an AUTO\_INCREMENT column by that client. This value cannot be affected by other clients, even if they generate AUTO\_INCREMENT values of their own. This behavior ensures that each client can retrieve its own ID without concern for the activity of other clients, and without the need for locks or transactions.

The value of [LAST\\_INSERT\\_ID\(\)](#page-2233-1) is not changed if you set the AUTO\_INCREMENT column of a row to a non-"magic" value (that is, a value that is not NULL and not 0).

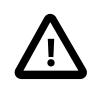

#### **Important**

If you insert multiple rows using a single [INSERT](#page-2575-0) statement, [LAST\\_INSERT\\_ID\(\)](#page-2233-1) returns the value generated for the first inserted row only. The reason for this is to make it possible to reproduce easily the same [INSERT](#page-2575-0) statement against some other server.

For example:

```
mysql> USE test;
mysql> CREATE TABLE t (
        id INT AUTO_INCREMENT NOT NULL PRIMARY KEY,
        name VARCHAR(10) NOT NULL
        );
mysql> INSERT INTO t VALUES (NULL, 'Bob');
mysql> SELECT * FROM t;
+----+------+
| id | name |
  +----+------+
 | 1 | Bob |
+----+------+
mysql> SELECT LAST_INSERT_ID();
+------------------+
| LAST_INSERT_ID() |
+------------------+
                | 1 |+------------------+
mysql> INSERT INTO t VALUES
       (NULL, 'Mary'), (NULL, 'Jane'), (NULL, 'Lisa');
mysql> SELECT * FROM t;
+----+------+
 | id | name |
  +----+------+
  1 | Bob
  2 | Mary
| 3 | Jane |
```

```
| 4 | Lisa |
+----+------+
mysql> SELECT LAST_INSERT_ID();
       +------------------+
| LAST_INSERT_ID() |
+------------------+
                  | 2 |
+------------------+
```
Although the second [INSERT](#page-2575-0) statement inserted three new rows into  $t$ , the ID generated for the first of these rows was 2, and it is this value that is returned by [LAST\\_INSERT\\_ID\(\)](#page-2233-1) for the following [SELECT](#page-2608-0) statement.

If you use [INSERT IGNORE](#page-2575-0) and the row is ignored, the [LAST\\_INSERT\\_ID\(\)](#page-2233-1) remains unchanged from the current value (or 0 is returned if the connection has not yet performed a successful INSERT) and, for non-transactional tables, the AUTO\_INCREMENT counter is not incremented. For InnoDB tables, the AUTO\_INCREMENT counter is incremented if [innodb\\_autoinc\\_lock\\_mode](#page-3130-0) is set to 1 or 2, as demonstrated in the following example:

```
mysql> USE test;
mysql> SELECT @@innodb_autoinc_lock_mode;
+----------------------------+
| @@innodb_autoinc_lock_mode |
+----------------------------+
                     | 1 |
+----------------------------+
mysql> CREATE TABLE `t` (
        `id` INT(11) NOT NULL AUTO_INCREMENT,
        `val` INT(11) DEFAULT NULL,
       PRIMARY KEY (`id`),
       UNIQUE KEY `i1` (`val`)
       ) ENGINE=InnoDB;
# Insert two rows
mysql> INSERT INTO t (val) VALUES (1),(2);
# With auto_increment_offset=1, the inserted rows
# result in an AUTO_INCREMENT value of 3
mysql> SHOW CREATE TABLE t\G
            *************************** 1. row ***************************
       Table: t
Create Table: CREATE TABLE `t` (
   `id` int(11) NOT NULL AUTO_INCREMENT,
   `val` int(11) DEFAULT NULL,
  PRIMARY KEY (`id`),
  UNIQUE KEY `i1` (`val`)
) ENGINE=InnoDB AUTO_INCREMENT=3 DEFAULT CHARSET=utf8mb4 COLLATE=utf8mb4_0900_ai_ci
# LAST_INSERT_ID() returns the first automatically generated
# value that is successfully inserted for the AUTO INCREMENT column
mysql> SELECT LAST_INSERT_ID();
+------------------+
| LAST_INSERT_ID() |
+------------------+
      | 1 |
+------------------+
# The attempted insertion of duplicate rows fail but errors are ignored
mysql> INSERT IGNORE INTO t (val) VALUES (1),(2);
Query OK, 0 rows affected (0.00 sec)
Records: 2 Duplicates: 2 Warnings: 0
# With innodb_autoinc_lock_mode=1, the AUTO_INCREMENT counter
```

```
# is incremented for the ignored rows
mysql> SHOW CREATE TABLE t\G
               *************************** 1. row ***************************
       Table: t
Create Table: CREATE TABLE `t` (
  `id` int(11) NOT NULL AUTO_INCREMENT,
   `val` int(11) DEFAULT NULL,
 PRIMARY KEY (`id`),
 UNIQUE KEY `i1` (`val`)
) ENGINE=InnoDB AUTO_INCREMENT=5 DEFAULT CHARSET=utf8mb4 COLLATE=utf8mb4_0900_ai_ci
# The LAST_INSERT_ID is unchanged because the previous insert was unsuccessful
mysql> SELECT LAST_INSERT_ID();
+------------------+
| LAST_INSERT_ID() |
+------------------+
                | 1 |+------------------+
```
For more information, see [Section 17.6.1.6, "AUTO\\_INCREMENT Handling in InnoDB"](#page-2954-0).

If  $\epsilon_{XDT}$  is given as an argument to LAST INSERT ID(), the value of the argument is returned by the function and is remembered as the next value to be returned by [LAST\\_INSERT\\_ID\(\)](#page-2233-1). This can be used to simulate sequences:

1. Create a table to hold the sequence counter and initialize it:

mysql> **CREATE TABLE sequence (id INT NOT NULL);** mysql> **INSERT INTO sequence VALUES (0);**

2. Use the table to generate sequence numbers like this:

```
mysql> UPDATE sequence SET id=LAST_INSERT_ID(id+1);
mysql> SELECT LAST_INSERT_ID();
```
The [UPDATE](#page-2646-0) statement increments the sequence counter and causes the next call to [LAST\\_INSERT\\_ID\(\)](#page-2233-1) to return the updated value. The [SELECT](#page-2608-0) statement retrieves that value. The [mysql\\_insert\\_id\(\)](https://dev.mysql.com/doc/c-api/9.0/en/mysql-insert-id.html) C API function can also be used to get the value. See [mysql\\_insert\\_id\(\)](https://dev.mysql.com/doc/c-api/9.0/en/mysql-insert-id.html).

You can generate sequences without calling [LAST\\_INSERT\\_ID\(\)](#page-2233-1), but the utility of using the function this way is that the ID value is maintained in the server as the last automatically generated value. It is multi-user safe because multiple clients can issue the [UPDATE](#page-2646-0) statement and get their own sequence value with the [SELECT](#page-2608-0) statement (or [mysql\\_insert\\_id\(\)](https://dev.mysql.com/doc/c-api/9.0/en/mysql-insert-id.html)), without affecting or being affected by other clients that generate their own sequence values.

Note that  $mysgl$  insert  $id()$  is only updated after [INSERT](#page-2575-0) and [UPDATE](#page-2646-0) statements, so you cannot use the C API function to retrieve the value for  $\text{LAST\_INSERT\_ID}(expr)$  after executing other SQL statements like [SELECT](#page-2608-0) or [SET](#page-2826-0).

<span id="page-2236-0"></span>• [ROLES\\_GRAPHML\(\)](#page-2236-0)

Returns a utf8mb3 string containing a GraphML document representing memory role subgraphs. The ROLE ADMIN privilege (or the deprecated [SUPER](#page-1139-0) privilege) is required to see content in the <graphml> element. Otherwise, the result shows only an empty element:

```
mysql> SELECT ROLES_GRAPHML();
```
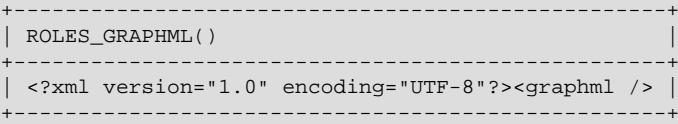

#### <span id="page-2237-0"></span>• [ROW\\_COUNT\(\)](#page-2237-0)

ROW COUNT() returns a value as follows:

- DDL statements: 0. This applies to statements such as [CREATE TABLE](#page-2484-0) or [DROP TABLE](#page-2559-0).
- DML statements other than [SELECT](#page-2608-0): The number of affected rows. This applies to statements such as [UPDATE](#page-2646-0), [INSERT](#page-2575-0), or [DELETE](#page-2566-0) (as before), but now also to statements such as [ALTER](#page-2425-0) [TABLE](#page-2425-0) and [LOAD DATA](#page-2585-0).
- [SELECT](#page-2608-0): -1 if the statement returns a result set, or the number of rows "affected" if it does not. For example, for SELECT \* FROM t1, ROW COUNT() returns -1. For SELECT \* FROM t1 INTO OUTFILE  $'$  file name', ROW COUNT() returns the number of rows written to the file.
- [SIGNAL](#page-2738-0) statements: 0.

For [UPDATE](#page-2646-0) statements, the affected-rows value by default is the number of rows actually changed. If you specify the CLIENT\_FOUND\_ROWS flag to [mysql\\_real\\_connect\(\)](https://dev.mysql.com/doc/c-api/9.0/en/mysql-real-connect.html) when connecting to [mysqld](#page-316-0), the affected-rows value is the number of rows "found"; that is, matched by the WHERE clause.

For [REPLACE](#page-2605-0) statements, the affected-rows value is 2 if the new row replaced an old row, because in this case, one row was inserted after the duplicate was deleted.

For INSERT . . . ON DUPLICATE KEY UPDATE statements, the affected-rows value per row is 1 if the row is inserted as a new row, 2 if an existing row is updated, and 0 if an existing row is set to its current values. If you specify the  $CLIENT$   $FOUND$  ROWS flag, the affected-rows value is 1 (not 0) if an existing row is set to its current values.

The  $Row\_COUNT$  () value is similar to the value from the  $mysq1\_affected\_rows$  () C API function and the row count that the  $m_y sq$  client displays following statement execution.

mysql> **INSERT INTO t VALUES(1),(2),(3);** Query OK, 3 rows affected (0.00 sec) Records: 3 Duplicates: 0 Warnings: 0 mysql> **SELECT ROW\_COUNT();** +-------------+ | ROW\_COUNT() | +-------------+ | 3 | +-------------+ 1 row in set (0.00 sec) mysql> **DELETE FROM t WHERE i IN(1,2);** Query OK, 2 rows affected (0.00 sec) mysql> **SELECT ROW\_COUNT();** +-------------+ | ROW\_COUNT() | +-------------+ | 2 | +-------------+ 1 row in set (0.00 sec)

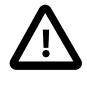

### **Important**

[ROW\\_COUNT\(\)](#page-2237-0) is not replicated reliably using statement-based replication. This function is automatically replicated using row-based replication.

```
• SCHEMA()
```
This function is a synonym for [DATABASE\(\)](#page-2231-0).

<span id="page-2238-0"></span>• [SESSION\\_USER\(\)](#page-2238-0)

SESSION [USER\(\)](#page-2238-1) is a synonym for USER().

Like  $\text{USER}($ ), this function can be used for the default value of a [VARCHAR](#page-2001-0) or [TEXT](#page-2003-0) column, as shown in the following [CREATE TABLE](#page-2484-0) statement:

CREATE TABLE t (c VARCHAR(288) DEFAULT (SESSION\_USER()));

<span id="page-2238-2"></span>• [SYSTEM\\_USER\(\)](#page-2238-2)

[SYSTEM\\_USER\(\)](#page-2238-2) is a synonym for [USER\(\)](#page-2238-1).

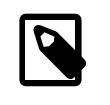

#### **Note**

The SYSTEM USER() function is distinct from the SYSTEM USER privilege. The former returns the current MySQL account name. The latter distinguishes the system user and regular user account categories (see [Section 8.2.11,](#page-1180-0) ["Account Categories"](#page-1180-0)).

Like  $\text{USER}($ ), this function can be used for the default value of a [VARCHAR](#page-2001-0) or [TEXT](#page-2003-0) column, as shown in the following [CREATE TABLE](#page-2484-0) statement:

CREATE TABLE t (c VARCHAR(288) DEFAULT (SYSTEM\_USER()));

<span id="page-2238-1"></span>• [USER\(\)](#page-2238-1)

Returns the current MySQL user name and host name as a string in the  $\text{utf8mb3}$  character set.

mysql> **SELECT USER();** -> 'davida@localhost'

The value indicates the user name you specified when connecting to the server, and the client host from which you connected. The value can be different from that of CURRENT USER().

This function can be used for the default value of a [VARCHAR](#page-2001-0) or [TEXT](#page-2003-0) column, as shown in the following [CREATE TABLE](#page-2484-0) statement:

CREATE TABLE t (c VARCHAR(288) DEFAULT (USER()));

<span id="page-2238-3"></span>• [VERSION\(\)](#page-2238-3)

Returns a string that indicates the MySQL server version. The string uses the  $\text{utf8mb3}$  character set. The value might have a suffix in addition to the version number. See the description of the [version](#page-861-0) system variable in [Section 7.1.8, "Server System Variables"](#page-706-0).

This function is unsafe for statement-based replication. A warning is logged if you use this function when [binlog\\_format](#page-3419-0) is set to STATEMENT.

```
mysql> SELECT VERSION();
        - > '9.0.0-standard'
```
# **14.16 Spatial Analysis Functions**

MySQL provides functions to perform various operations on spatial data. These functions can be grouped into several major categories according to the type of operation they perform:

- Functions that create geometries in various formats (WKT, WKB, internal)
- Functions that convert geometries between formats
- Functions that access qualitative or quantitative properties of a geometry
- Functions that describe relations between two geometries

• Functions that create new geometries from existing ones

For general background about MySQL support for using spatial data, see [Section 13.4, "Spatial Data](#page-2011-0) [Types".](#page-2011-0)

# **14.16.1 Spatial Function Reference**

The following table lists each spatial function and provides a short description of each one.

### **Table 14.21 Spatial Functions**

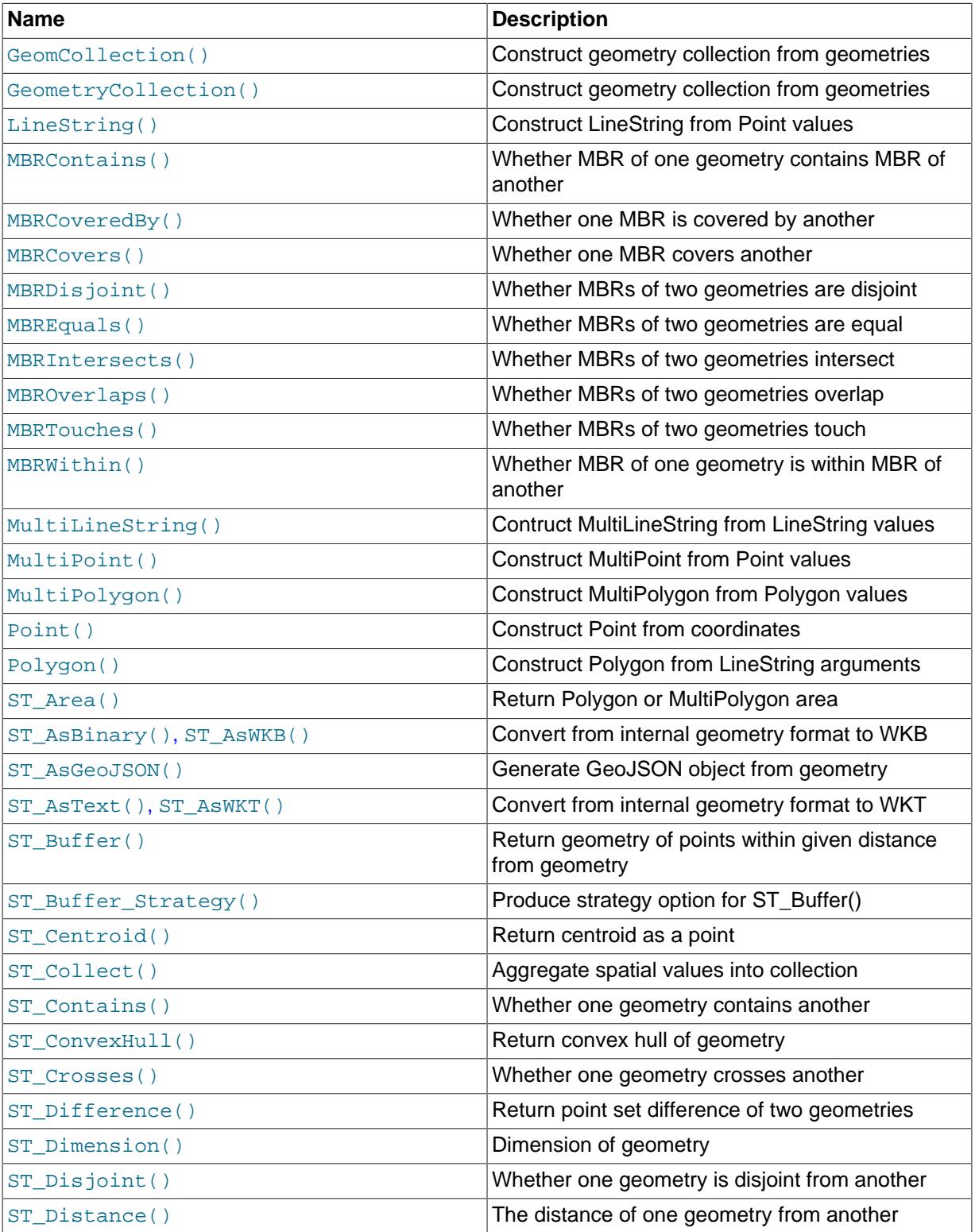

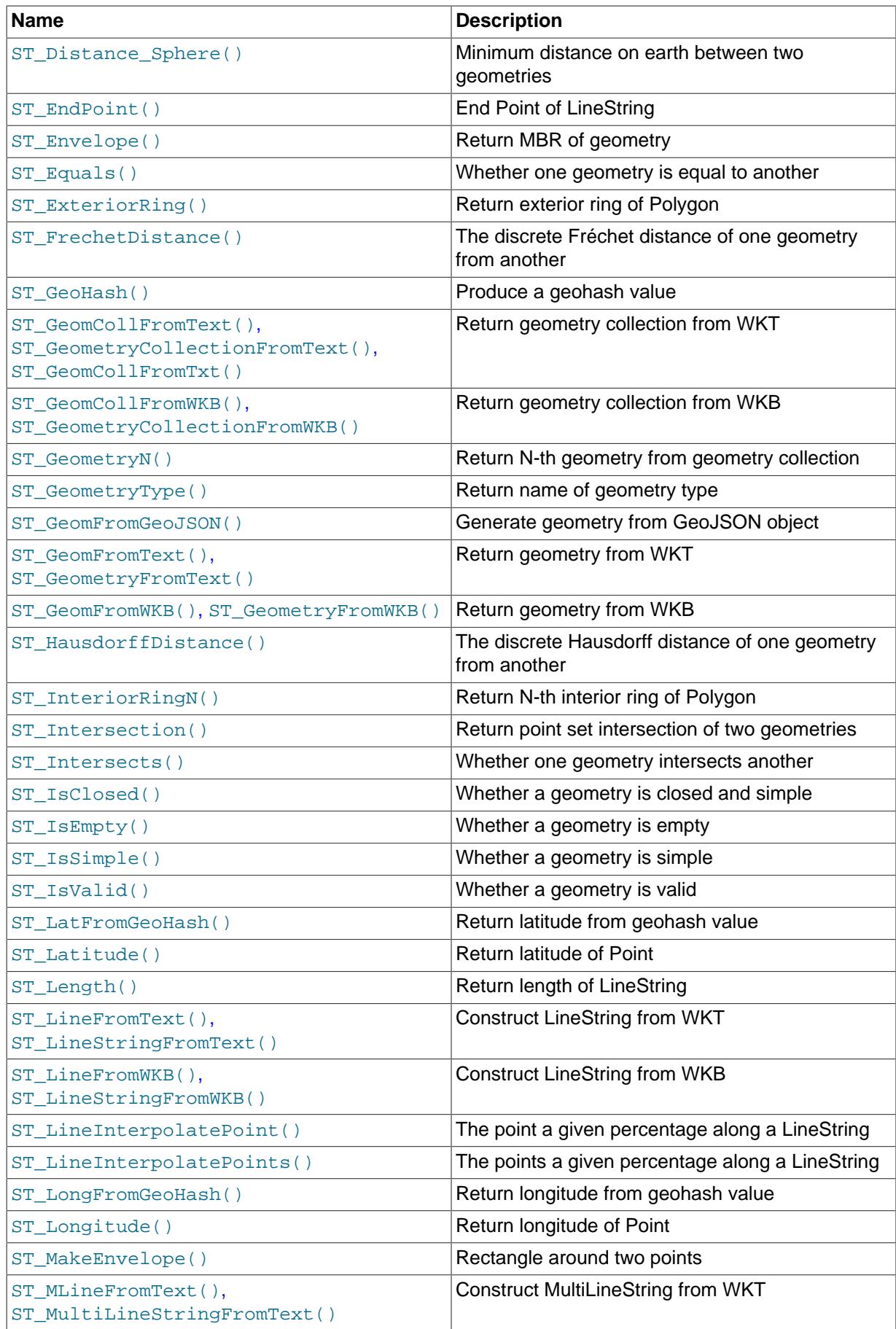

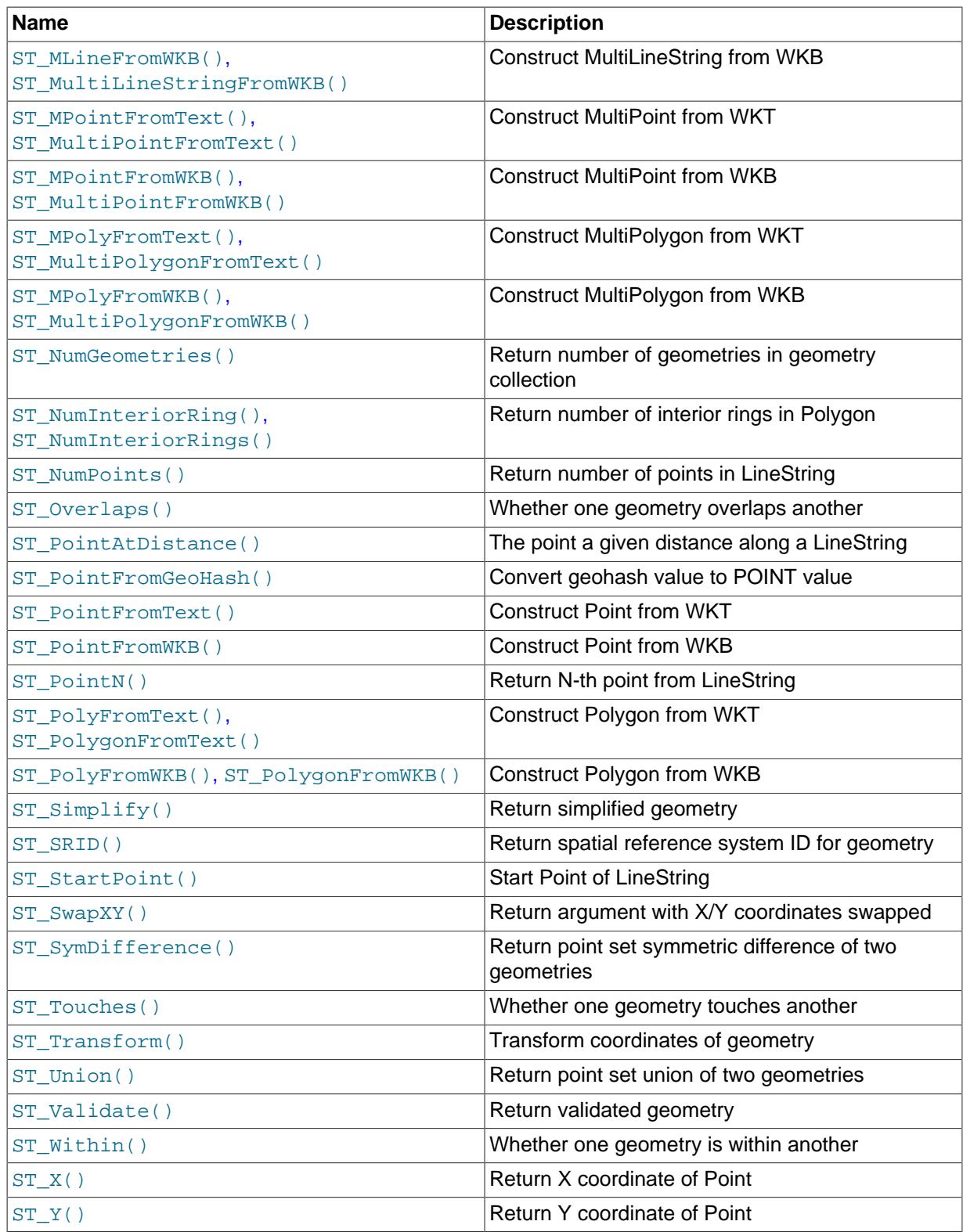

# **14.16.2 Argument Handling by Spatial Functions**

Spatial values, or geometries, have the properties described in [Section 13.4.2.2, "Geometry Class".](#page-2015-0) The following discussion lists general spatial function argument-handling characteristics. Specific functions or groups of functions may have additional or different argument-handling characteristics, as discussed in the sections where those function descriptions occur. Where that is true, those descriptions take precedence over the general discussion here.

Spatial functions are defined only for valid geometry values. See [Section 13.4.4, "Geometry Well-](#page-2022-0)[Formedness and Validity"](#page-2022-0).

Each geometry value is associated with a spatial reference system (SRS), which is a coordinate-based system for geographic locations. See [Section 13.4.5, "Spatial Reference System Support"](#page-2023-0).

The spatial reference identifier (SRID) of a geometry identifies the SRS in which the geometry is defined. In MySQL, the SRID value is an integer associated with the geometry value. The maximum usable SRID value is  $2^{32}$ -1. If a larger value is given, only the lower 32 bits are used.

SRID 0 represents an infinite flat Cartesian plane with no units assigned to its axes. To ensure SRID 0 behavior, create geometry values using SRID 0. SRID 0 is the default for new geometry values if no SRID is specified.

For computations on multiple geometry values, all values must be in the same SRS or an error occurs. Thus, spatial functions that take multiple geometry arguments require those arguments to be in the same SRS. If a spatial function returns [ER\\_GIS\\_DIFFERENT\\_SRIDS](https://dev.mysql.com/doc/mysql-errors/9.0/en/server-error-reference.html#error_er_gis_different_srids), it means that the geometry arguments were not all in the same SRS. You must modify them to have the same SRS.

A geometry returned by a spatial function is in the SRS of the geometry arguments because geometry values produced by any spatial function inherit the SRID of the geometry arguments.

The [Open Geospatial Consortium](http://www.opengeospatial.org) guidelines require that input polygons already be closed, so unclosed polygons are rejected as invalid rather than being closed.

In MySQL, the only valid empty geometry is represented in the form of an empty geometry collection. Empty geometry collection handling is as follows: An empty WKT input geometry collection may be specified as 'GEOMETRYCOLLECTION()'. This is also the output WKT resulting from a spatial operation that produces an empty geometry collection.

During parsing of a nested geometry collection, the collection is flattened and its basic components are used in various GIS operations to compute results. This provides additional flexibility to users because it is unnecessary to be concerned about the uniqueness of geometry data. Nested geometry collections may be produced from nested GIS function calls without having to be explicitly flattened first.

## <span id="page-2242-0"></span>**14.16.3 Functions That Create Geometry Values from WKT Values**

These functions take as arguments a Well-Known Text (WKT) representation and, optionally, a spatial reference system identifier (SRID). They return the corresponding geometry. For a description of WKT format, see [Well-Known Text \(WKT\) Format](#page-2020-0).

Functions in this section detect arguments in either Cartesian or geographic spatial reference systems (SRSs), and return results appropriate to the SRS.

[ST\\_GeomFromText\(\)](#page-2243-1) accepts a WKT value of any geometry type as its first argument. Other functions provide type-specific construction functions for construction of geometry values of each geometry type.

Functions such as [ST\\_MPointFromText\(\)](#page-2244-1) and [ST\\_GeomFromText\(\)](#page-2243-1) that accept WKT-format representations of MultiPoint values permit individual points within values to be surrounded by parentheses. For example, both of the following function calls are valid:

```
ST_MPointFromText('MULTIPOINT (1 1, 2 2, 3 3)')
ST_MPointFromText('MULTIPOINT ((1 1), (2 2), (3 3))')
```
Functions such as  $ST_GeomFromText()$  that accept WKT geometry collection arguments understand both OpenGIS 'GEOMETRYCOLLECTION EMPTY' standard syntax and MySQL 'GEOMETRYCOLLECTION()' nonstandard syntax. Functions such as  $ST\_AsWKT($ ) that produce WKT values produce 'GEOMETRYCOLLECTION EMPTY' standard syntax:

```
mysql> SET @s1 = ST_GeomFromText('GEOMETRYCOLLECTION()');
mysql> SET @s2 = ST_GeomFromText('GEOMETRYCOLLECTION EMPTY');
mysql> SELECT ST_AsWKT(@s1), ST_AsWKT(@s2);
```
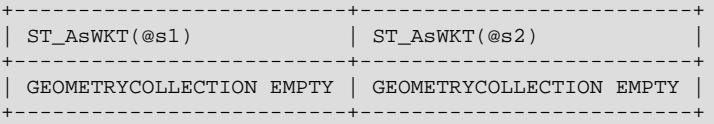

Unless otherwise specified, functions in this section handle their geometry arguments as follows:

- If any geometry argument is NULL or is not a syntactically well-formed geometry, or if the SRID argument is NULL, the return value is NULL.
- By default, geographic coordinates (latitude, longitude) are interpreted as in the order specified by the spatial reference system of geometry arguments. An optional *options* argument may be given to override the default axis order. options consists of a list of comma-separated  $key=value$ . The only permitted  $key$  value is  $axis-order$ , with permitted values of  $lat-long$ ,  $long-last$  and srid-defined (the default).

If the  $optim$  argument is NULL, the return value is NULL. If the  $optim$  argument is invalid, an error occurs to indicate why.

- If an SRID argument refers to an undefined spatial reference system (SRS), an [ER\\_SRS\\_NOT\\_FOUND](https://dev.mysql.com/doc/mysql-errors/9.0/en/server-error-reference.html#error_er_srs_not_found) error occurs.
- For geographic SRS geometry arguments, if any argument has a longitude or latitude that is out of range, an error occurs:
	- If a longitude value is not in the range (−180, 180], an [ER\\_LONGITUDE\\_OUT\\_OF\\_RANGE](https://dev.mysql.com/doc/mysql-errors/9.0/en/server-error-reference.html#error_er_longitude_out_of_range) error occurs.
	- If a latitude value is not in the range [−90, 90], an [ER\\_LATITUDE\\_OUT\\_OF\\_RANGE](https://dev.mysql.com/doc/mysql-errors/9.0/en/server-error-reference.html#error_er_latitude_out_of_range) error occurs.

Ranges shown are in degrees. If an SRS uses another unit, the range uses the corresponding values in its unit. The exact range limits deviate slightly due to floating-point arithmetic.

These functions are available for creating geometries from WKT values:

```
• ST_GeomCollFromText(wkt [, srid [, options]]),
 ST GeometryCollectionFromText(wkt [, srid [, options]]),
 ST GeomCollFromTxt(wkt [, srid [, options]])
```
Constructs a GeometryCollection value using its WKT representation and SRID.

These functions handle their arguments as described in the introduction to this section.

```
mysql> SET @g = "MULTILINESTRING((10 10, 11 11), (9 9, 10 10))";
mysql> SELECT ST_AsText(ST_GeomCollFromText(@g));
+--------------------------------------------+
| ST_AsText(ST_GeomCollFromText(@g)) |
+--------------------------------------------+
| MULTILINESTRING((10 10,11 11),(9 9,10 10)) |
+--------------------------------------------+
```
<span id="page-2243-1"></span>• [ST\\_GeomFromText\(](#page-2243-1)wkt [, srid [, options]]), [ST\\_GeometryFromText\(](#page-2243-1)wkt [, srid [, [options](#page-2243-1)]])

Constructs a geometry value of any type using its WKT representation and SRID.

These functions handle their arguments as described in the introduction to this section.

<span id="page-2243-2"></span>• [ST\\_LineFromText\(](#page-2243-2)wkt [, srid [, options]]), [ST\\_LineStringFromText\(](#page-2243-2)wkt [, srid [, [options](#page-2243-2)]])

Constructs a LineString value using its WKT representation and SRID.

These functions handle their arguments as described in the introduction to this section.

<span id="page-2244-0"></span>• [ST\\_MLineFromText\(](#page-2244-0)wkt [, srid [, options]]), [ST\\_MultiLineStringFromText\(](#page-2244-0)wkt [, srid [, [options](#page-2244-0)]])

Constructs a MultiLineString value using its WKT representation and SRID.

These functions handle their arguments as described in the introduction to this section.

<span id="page-2244-1"></span>• [ST\\_MPointFromText\(](#page-2244-1)wkt [, srid [, options]]), [ST\\_MultiPointFromText\(](#page-2244-1)wkt [, srid [, [options](#page-2244-1)]])

Constructs a MultiPoint value using its WKT representation and SRID.

These functions handle their arguments as described in the introduction to this section.

<span id="page-2244-2"></span>• [ST\\_MPolyFromText\(](#page-2244-2)wkt [, srid [, options]]), [ST\\_MultiPolygonFromText\(](#page-2244-2)wkt [, srid [, [options](#page-2244-2)]])

Constructs a MultiPolygon value using its WKT representation and SRID.

These functions handle their arguments as described in the introduction to this section.

<span id="page-2244-3"></span>• [ST\\_PointFromText\(](#page-2244-3)wkt [, srid [, options]])

Constructs a Point value using its WKT representation and SRID.

[ST\\_PointFromText\(\)](#page-2244-3) handles its arguments as described in the introduction to this section.

<span id="page-2244-4"></span>• [ST\\_PolyFromText\(](#page-2244-4)wkt [, srid [, options]]), [ST\\_PolygonFromText\(](#page-2244-4)wkt [, srid [, [options](#page-2244-4)]])

Constructs a Polygon value using its WKT representation and SRID.

These functions handle their arguments as described in the introduction to this section.

### <span id="page-2244-5"></span>**14.16.4 Functions That Create Geometry Values from WKB Values**

These functions take as arguments a [BLOB](#page-2003-0) containing a Well-Known Binary (WKB) representation and, optionally, a spatial reference system identifier (SRID). They return the corresponding geometry. For a description of WKB format, see [Well-Known Binary \(WKB\) Format.](#page-2021-0)

Functions in this section detect arguments in either Cartesian or geographic spatial reference systems (SRSs), and return results appropriate to the SRS.

[ST\\_GeomFromWKB\(\)](#page-2245-1) accepts a WKB value of any geometry type as its first argument. Other functions provide type-specific construction functions for construction of geometry values of each geometry type.

Prior to MySQL 9.0, these functions also accepted geometry objects as returned by the functions in [Section 14.16.5, "MySQL-Specific Functions That Create Geometry Values"](#page-2246-6). Geometry arguments are no longer permitted and produce an error. To migrate calls from using geometry arguments to using WKB arguments, follow these guidelines:

- Rewrite constructs such as ST\_GeomFromWKB(Point(0, 0)) as Point(0, 0).
- Rewrite constructs such as ST\_GeomFromWKB(Point(0, 0), 4326) as ST\_SRID(Point(0, 0), 4326) **or** ST\_GeomFromWKB(ST\_AsWKB(Point(0, 0)), 4326).

Unless otherwise specified, functions in this section handle their geometry arguments as follows:

- If the WKB or SRID argument is NULL, the return value is NULL.
- By default, geographic coordinates (latitude, longitude) are interpreted as in the order specified by the spatial reference system of geometry arguments. An optional  $options$  argument may be given to override the default axis order.  $\circ$ ptions consists of a list of comma-separated  $key=value$ .

The only permitted key value is axis-order, with permitted values of lat-long, long-lat and srid-defined (the default).

If the *options* argument is NULL, the return value is NULL. If the *options* argument is invalid, an error occurs to indicate why.

- If an SRID argument refers to an undefined spatial reference system (SRS), an [ER\\_SRS\\_NOT\\_FOUND](https://dev.mysql.com/doc/mysql-errors/9.0/en/server-error-reference.html#error_er_srs_not_found) error occurs.
- For geographic SRS geometry arguments, if any argument has a longitude or latitude that is out of range, an error occurs:
	- If a longitude value is not in the range (−180, 180], an [ER\\_LONGITUDE\\_OUT\\_OF\\_RANGE](https://dev.mysql.com/doc/mysql-errors/9.0/en/server-error-reference.html#error_er_longitude_out_of_range) error occurs.
	- If a latitude value is not in the range [−90, 90], an [ER\\_LATITUDE\\_OUT\\_OF\\_RANGE](https://dev.mysql.com/doc/mysql-errors/9.0/en/server-error-reference.html#error_er_latitude_out_of_range) error occurs.

Ranges shown are in degrees. If an SRS uses another unit, the range uses the corresponding values in its unit. The exact range limits deviate slightly due to floating-point arithmetic.

These functions are available for creating geometries from WKB values:

<span id="page-2245-0"></span>• [ST\\_GeomCollFromWKB\(](#page-2245-0)wkb [, srid [, options]]), [ST\\_GeometryCollectionFromWKB\(](#page-2245-0)wkb [, srid [, options]])

Constructs a GeometryCollection value using its WKB representation and SRID.

These functions handle their arguments as described in the introduction to this section.

<span id="page-2245-1"></span>• [ST\\_GeomFromWKB\(](#page-2245-1)wkb [, srid [, options]]), [ST\\_GeometryFromWKB\(](#page-2245-1)wkb [, srid [, [options](#page-2245-1)]])

Constructs a geometry value of any type using its WKB representation and SRID.

These functions handle their arguments as described in the introduction to this section.

<span id="page-2245-2"></span>• [ST\\_LineFromWKB\(](#page-2245-2)wkb [, srid [, options]]), [ST\\_LineStringFromWKB\(](#page-2245-2)wkb [, srid [, [options](#page-2245-2)]])

Constructs a LineString value using its WKB representation and SRID.

These functions handle their arguments as described in the introduction to this section.

<span id="page-2245-3"></span>• [ST\\_MLineFromWKB\(](#page-2245-3)wkb [, srid [, options]]), [ST\\_MultiLineStringFromWKB\(](#page-2245-3)wkb [, srid [, [options](#page-2245-3)]])

Constructs a MultiLineString value using its WKB representation and SRID.

These functions handle their arguments as described in the introduction to this section.

<span id="page-2245-4"></span>• [ST\\_MPointFromWKB\(](#page-2245-4)wkb [, srid [, options]]), [ST\\_MultiPointFromWKB\(](#page-2245-4)wkb [, srid [, [options](#page-2245-4)]])

Constructs a MultiPoint value using its WKB representation and SRID.

These functions handle their arguments as described in the introduction to this section.

<span id="page-2245-5"></span>• [ST\\_MPolyFromWKB\(](#page-2245-5)wkb [, srid [, options]]), [ST\\_MultiPolygonFromWKB\(](#page-2245-5)wkb [, srid [, [options](#page-2245-5)]])

Constructs a MultiPolygon value using its WKB representation and SRID.

These functions handle their arguments as described in the introduction to this section.

<span id="page-2246-4"></span>• [ST\\_PointFromWKB\(](#page-2246-4)wkb [, srid [, options]])

Constructs a Point value using its WKB representation and SRID.

[ST\\_PointFromWKB\(\)](#page-2246-4) handles its arguments as described in the introduction to this section.

<span id="page-2246-5"></span>• [ST\\_PolyFromWKB\(](#page-2246-5)wkb [, srid [, options]]), [ST\\_PolygonFromWKB\(](#page-2246-5)wkb [, srid [, [options](#page-2246-5)]])

Constructs a Polygon value using its WKB representation and SRID.

These functions handle their arguments as described in the introduction to this section.

# <span id="page-2246-6"></span>**14.16.5 MySQL-Specific Functions That Create Geometry Values**

MySQL provides a set of useful nonstandard functions for creating geometry values. The functions described in this section are MySQL extensions to the OpenGIS specification.

These functions produce geometry objects from either WKB values or geometry objects as arguments. If any argument is not a proper WKB or geometry representation of the proper object type, the return value is  $\overline{\text{NUL}}$ .

For example, you can insert the geometry return value from  $Point()$  directly into a POINT column:

INSERT INTO t1 (pt\_col) VALUES(Point(1,2));

<span id="page-2246-0"></span>• [GeomCollection\(](#page-2246-0)g [, g] ...)

Constructs a GeomCollection value from the geometry arguments.

[GeomCollection\(\)](#page-2246-0) returns all the proper geometries contained in the arguments even if a nonsupported geometry is present.

[GeomCollection\(\)](#page-2246-0) with no arguments is permitted as a way to create an empty geometry. Also, functions such as  $ST_GeomFromText()$  that accept WKT geometry collection arguments understand both OpenGIS 'GEOMETRYCOLLECTION EMPTY' standard syntax and MySQL 'GEOMETRYCOLLECTION()' nonstandard syntax.

[GeomCollection\(\)](#page-2246-0) and [GeometryCollection\(\)](#page-2246-1) are synonymous, with [GeomCollection\(\)](#page-2246-0) the preferred function.

<span id="page-2246-1"></span>• [GeometryCollection\(](#page-2246-1)g [, g] ...)

Constructs a GeomCollection value from the geometry arguments.

[GeometryCollection\(\)](#page-2246-1) returns all the proper geometries contained in the arguments even if a nonsupported geometry is present.

[GeometryCollection\(\)](#page-2246-1) with no arguments is permitted as a way to create an empty geometry. Also, functions such as  $ST\_GeomFromText()$  that accept WKT geometry collection arguments understand both OpenGIS 'GEOMETRYCOLLECTION EMPTY' standard syntax and MySQL 'GEOMETRYCOLLECTION()' nonstandard syntax.

[GeomCollection\(\)](#page-2246-0) and [GeometryCollection\(\)](#page-2246-1) are synonymous, with [GeomCollection\(\)](#page-2246-0) the preferred function.

<span id="page-2246-2"></span>• [LineString\(](#page-2246-2)pt [, pt] ...)

Constructs a LineString value from a number of Point or WKB Point arguments. If the number of arguments is less than two, the return value is NULL.

<span id="page-2246-3"></span>• [MultiLineString\(](#page-2246-3)1s [, 1s] ...)

Constructs a MultiLineString value using LineString or WKB LineString arguments.

<span id="page-2247-0"></span>• [MultiPoint\(](#page-2247-0)pt [, pt2] ...)

Constructs a MultiPoint value using Point or WKB Point arguments.

<span id="page-2247-1"></span>• [MultiPolygon\(](#page-2247-1)poly [, poly] ...)

Constructs a MultiPolygon value from a set of Polygon or WKB Polygon arguments.

<span id="page-2247-2"></span>• Point $(x, y)$ 

Constructs a Point using its coordinates.

<span id="page-2247-3"></span>• [Polygon\(](#page-2247-3)ls [, ls] ...)

Constructs a Polygon value from a number of LineString or WKB LineString arguments. If any argument does not represent a  $\text{LinearRing}$  (that is, not a closed and simple  $\text{LinearExp}$ ), the return value is NULL.

## **14.16.6 Geometry Format Conversion Functions**

MySQL supports the functions listed in this section for converting geometry values from internal geometry format to WKT or WKB format, or for swapping the order of X and Y coordinates.

There are also functions to convert a string from WKT or WKB format to internal geometry format. See [Section 14.16.3, "Functions That Create Geometry Values from WKT Values",](#page-2242-0) and [Section 14.16.4,](#page-2244-5) ["Functions That Create Geometry Values from WKB Values"](#page-2244-5).

Functions such as  $ST_G$  GeomFromText() that accept WKT geometry collection arguments understand both OpenGIS 'GEOMETRYCOLLECTION EMPTY' standard syntax and MySQL 'GEOMETRYCOLLECTION()' nonstandard syntax. Another way to produce an empty geometry collection is by calling  $GeometricOr($ ) with no arguments. Functions such as  $ST$  AsWKT() that produce WKT values produce 'GEOMETRYCOLLECTION EMPTY' standard syntax:

```
mysql> SET @s1 = ST_GeomFromText('GEOMETRYCOLLECTION()');
mysql> SET @s2 = ST_GeomFromText('GEOMETRYCOLLECTION EMPTY');
mysql> SELECT ST_AsWKT(@s1), ST_AsWKT(@s2);
      +--------------------------+--------------------------+
| ST_AsWKT(@s1) | ST_AsWKT(@s2) |
+--------------------------+--------------------------+
| GEOMETRYCOLLECTION EMPTY | GEOMETRYCOLLECTION EMPTY |
+--------------------------+--------------------------+
mysql> SELECT ST_AsWKT(GeomCollection());
       +----------------------------+
| ST_AsWKT(GeomCollection()) |
+----------------------------+
| GEOMETRYCOLLECTION EMPTY |
  +----------------------------+
```
Unless otherwise specified, functions in this section handle their geometry arguments as follows:

- If any argument is NULL, the return value is NULL.
- If any geometry argument is not a syntactically well-formed geometry, an [ER\\_GIS\\_INVALID\\_DATA](https://dev.mysql.com/doc/mysql-errors/9.0/en/server-error-reference.html#error_er_gis_invalid_data) error occurs.
- If any geometry argument is in an undefined spatial reference system, the axes are output in the order they appear in the geometry and an [ER\\_WARN\\_SRS\\_NOT\\_FOUND\\_AXIS\\_ORDER](https://dev.mysql.com/doc/mysql-errors/9.0/en/server-error-reference.html#error_er_warn_srs_not_found_axis_order) warning occurs.
- By default, geographic coordinates (latitude, longitude) are interpreted as in the order specified by the spatial reference system of geometry arguments. An optional *options* argument may be given to override the default axis order.  $options$  consists of a list of comma-separated  $key=value$ .

The only permitted key value is axis-order, with permitted values of lat-long, long-lat and srid-defined (the default).

If the  $optim$  argument is NULL, the return value is NULL. If the  $optim$  argument is invalid, an error occurs to indicate why.

• Otherwise, the return value is non-NULL.

These functions are available for format conversions or coordinate swapping:

<span id="page-2248-0"></span>• [ST\\_AsBinary\(](#page-2248-0)g [, options]), [ST\\_AsWKB\(](#page-2248-0)g [, options])

Converts a value in internal geometry format to its WKB representation and returns the binary result.

The function return value has geographic coordinates (latitude, longitude) in the order specified by the spatial reference system that applies to the geometry argument. An optional *options* argument may be given to override the default axis order.

[ST\\_AsBinary\(\)](#page-2248-0) and [ST\\_AsWKB\(\)](#page-2248-0) handle their arguments as described in the introduction to this section.

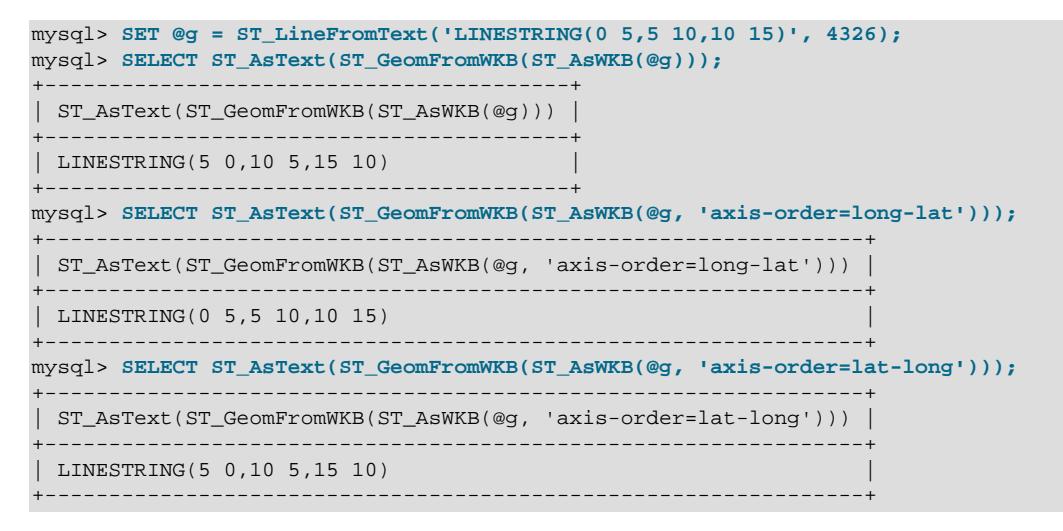

<span id="page-2248-1"></span>• [ST\\_AsText\(](#page-2248-1)g [, options]), [ST\\_AsWKT\(](#page-2248-1)g [, options])

Converts a value in internal geometry format to its WKT representation and returns the string result.

The function return value has geographic coordinates (latitude, longitude) in the order specified by the spatial reference system that applies to the geometry argument. An optional *options* argument may be given to override the default axis order.

[ST\\_AsText\(\)](#page-2248-1) and [ST\\_AsWKT\(\)](#page-2248-1) handle their arguments as described in the introduction to this section.

```
mysql> SET @g = 'LineString(1 1,2 2,3 3)';
mysql> SELECT ST_AsText(ST_GeomFromText(@g));
| ST_AsText(ST_GeomFromText(@g)) |
+--------------------------------+
| LINESTRING(1 1,2 2,3 3) |
+--------------------------------+
```
Output for MultiPoint values includes parentheses around each point. For example:

```
mysql> SELECT ST_AsText(ST_GeomFromText(@mp));
+---------------------------------+
| ST_AsText(ST_GeomFromText(@mp)) |
+---------------------------------+
```

```
| MULTIPOINT((1 1),(2 2),(3 3)) |+---------------------------------+
```
<span id="page-2249-1"></span>• ST SwapXY( $q$ )

Accepts an argument in internal geometry format, swaps the X and Y values of each coordinate pair within the geometry, and returns the result.

[ST\\_SwapXY\(\)](#page-2249-1) handles its arguments as described in the introduction to this section.

```
mysql> SET @g = ST_LineFromText('LINESTRING(0 5,5 10,10 15)');
mysql> SELECT ST_AsText(@g);
+----------------------------+
| ST_AsText(@g) |
                +----------------------------+
| LINESTRING(0 5,5 10,10 15) |
+----------------------------+
mysql> SELECT ST_AsText(ST_SwapXY(@g));
+----------------------------+
| ST_AsText(ST_SwapXY(@g)) |
+----------------------------+
| LINESTRING(5 0,10 5,15 10) |
+----------------------------+
```
## <span id="page-2249-2"></span>**14.16.7 Geometry Property Functions**

Each function that belongs to this group takes a geometry value as its argument and returns some quantitative or qualitative property of the geometry. Some functions restrict their argument type. Such functions return NULL if the argument is of an incorrect geometry type. For example, the  $ST|Area()$ polygon function returns NULL if the object type is neither Polygon nor MultiPolygon.

### **14.16.7.1 General Geometry Property Functions**

The functions listed in this section do not restrict their argument and accept a geometry value of any type.

Unless otherwise specified, functions in this section handle their geometry arguments as follows:

- If any argument is NULL, the return value is NULL.
- If any geometry argument is not a syntactically well-formed geometry, an [ER\\_GIS\\_INVALID\\_DATA](https://dev.mysql.com/doc/mysql-errors/9.0/en/server-error-reference.html#error_er_gis_invalid_data) error occurs.
- If any geometry argument is a syntactically well-formed geometry in an undefined spatial reference system (SRS), an [ER\\_SRS\\_NOT\\_FOUND](https://dev.mysql.com/doc/mysql-errors/9.0/en/server-error-reference.html#error_er_srs_not_found) error occurs.
- If any SRID argument is not within the range of a 32-bit unsigned integer, an [ER\\_DATA\\_OUT\\_OF\\_RANGE](https://dev.mysql.com/doc/mysql-errors/9.0/en/server-error-reference.html#error_er_data_out_of_range) error occurs.
- If any SRID argument refers to an undefined SRS, an [ER\\_SRS\\_NOT\\_FOUND](https://dev.mysql.com/doc/mysql-errors/9.0/en/server-error-reference.html#error_er_srs_not_found) error occurs.
- Otherwise, the return value is non-NULL.

These functions are available for obtaining geometry properties:

<span id="page-2249-0"></span>• ST Dimension $(q)$ 

Returns the inherent dimension of the geometry value q. The dimension can be −1, 0, 1, or 2. The meaning of these values is given in [Section 13.4.2.2, "Geometry Class".](#page-2015-0)

[ST\\_Dimension\(\)](#page-2249-0) handles its arguments as described in the introduction to this section.

```
mysql> SELECT ST_Dimension(ST_GeomFromText('LineString(1 1,2 2)'));
+------------------------------------------------------+
| ST_Dimension(ST_GeomFromText('LineString(1 1,2 2)')) |
                     +------------------------------------------------------+
\vert and the contract of the contract of the contract of 1\vert
```
+------------------------------------------------------+

<span id="page-2250-0"></span>• [ST\\_Envelope\(](#page-2250-0)g)

Returns the minimum bounding rectangle (MBR) for the geometry value  $q$ . The result is returned as a Polygon value that is defined by the corner points of the bounding box:

```
POLYGON((MINX MINY, MAXX MINY, MAXX MAXY, MINX MAXY, MINX MINY))
```

```
mysql> SELECT ST_AsText(ST_Envelope(ST_GeomFromText('LineString(1 1,2 2)')));
+----------------------------------------------------------------+
| ST_AsText(ST_Envelope(ST_GeomFromText('LineString(1 1,2 2)'))) |
+----------------------------------------------------------------+
| POLYGON((1 1,2 1,2 2,1 2,1 1)) |
+----------------------------------------------------------------+
```
If the argument is a point or a vertical or horizontal line segment,  $ST\_Envelope()$  returns the point or the line segment as its MBR rather than returning an invalid polygon:

```
mysql> SELECT ST_AsText(ST_Envelope(ST_GeomFromText('LineString(1 1,1 2)')));
+----------------------------------------------------------------+
| ST_AsText(ST_Envelope(ST_GeomFromText('LineString(1 1,1 2)'))) |
+----------------------------------------------------------------+
| LINESTRING(1 1,1 2) |
+----------------------------------------------------------------+
```
ST Envelope() handles its arguments as described in the introduction to this section, with this exception:

- If the geometry has an SRID value for a geographic spatial reference system (SRS), an [ER\\_NOT\\_IMPLEMENTED\\_FOR\\_GEOGRAPHIC\\_SRS](https://dev.mysql.com/doc/mysql-errors/9.0/en/server-error-reference.html#error_er_not_implemented_for_geographic_srs) error occurs.
- <span id="page-2250-1"></span>• ST GeometryType(q)

Returns a binary string indicating the name of the geometry type of which the geometry instance  $q$  is a member. The name corresponds to one of the instantiable Geometry subclasses.

[ST\\_GeometryType\(\)](#page-2250-1) handles its arguments as described in the introduction to this section.

```
mysql> SELECT ST_GeometryType(ST_GeomFromText('POINT(1 1)'));
+------------------------------------------------+
| ST_GeometryType(ST_GeomFromText('POINT(1 1)')) |
+------------------------------------------------+
| POINT |
+------------------------------------------------+
```
<span id="page-2250-2"></span>• ST IsEmpty $(q)$ 

This function is a placeholder that returns 1 for an empty geometry collection value or 0 otherwise.

The only valid empty geometry is represented in the form of an empty geometry collection value. MySQL does not support GIS EMPTY values such as POINT EMPTY.

[ST\\_IsEmpty\(\)](#page-2250-2) handles its arguments as described in the introduction to this section.

<span id="page-2250-3"></span>• ST  $IsSimple(q)$ 

Returns 1 if the geometry value  $q$  is simple according to the ISO SQL/MM Part 3: Spatial standard. ST IsSimple() returns 0 if the argument is not simple.

The descriptions of the instantiable geometric classes given under [Section 13.4.2, "The OpenGIS](#page-2014-0) [Geometry Model"](#page-2014-0) include the specific conditions that cause class instances to be classified as not simple.

[ST\\_IsSimple\(\)](#page-2250-3) handles its arguments as described in the introduction to this section, with this exception:

- If the geometry has a geographic SRS with a longitude or latitude that is out of range, an error occurs:
	- If a longitude value is not in the range (−180, 180], an [ER\\_GEOMETRY\\_PARAM\\_LONGITUDE\\_OUT\\_OF\\_RANGE](https://dev.mysql.com/doc/mysql-errors/9.0/en/server-error-reference.html#error_er_geometry_param_longitude_out_of_range) error occurs.
	- If a latitude value is not in the range [−90, 90], an [ER\\_GEOMETRY\\_PARAM\\_LATITUDE\\_OUT\\_OF\\_RANGE](https://dev.mysql.com/doc/mysql-errors/9.0/en/server-error-reference.html#error_er_geometry_param_latitude_out_of_range) error occurs.

Ranges shown are in degrees. The exact range limits deviate slightly due to floating-point arithmetic.

<span id="page-2251-0"></span>• [ST\\_SRID\(](#page-2251-0)q [, srid])

With a single argument representing a valid geometry object  $g$ ,  $ST\_SRID()$  returns an integer indicating the ID of the spatial reference system (SRS) associated with  $q$ .

With the optional second argument representing a valid SRID value,  $ST\_SRID()$  returns an object with the same type as its first argument with an SRID value equal to the second argument. This only sets the SRID value of the object; it does not perform any transformation of coordinate values.

[ST\\_SRID\(\)](#page-2251-0) handles its arguments as described in the introduction to this section, with this exception:

• For the single-argument syntax,  $ST$  SRID() returns the geometry SRID even if it refers to an undefined SRS. An [ER\\_SRS\\_NOT\\_FOUND](https://dev.mysql.com/doc/mysql-errors/9.0/en/server-error-reference.html#error_er_srs_not_found) error does not occur.

ST\_SRID(g, target srid) and [ST\\_Transform\(](#page-2266-2)g, target srid) differ as follows:

- $ST$   $SRID()$  changes the geometry SRID value without transforming its coordinates.
- [ST\\_Transform\(\)](#page-2266-2) transforms the geometry coordinates in addition to changing its SRID value.

```
mysql> SET @g = ST_GeomFromText('LineString(1 1,2 2)', 0);
mysql> SELECT ST_SRID(@g);
+-------------+
| ST_SRID(@g) |
+-------------+
          | 0 +-------------+
mysql> SET @g = ST_SRID(@g, 4326);
mysql> SELECT ST_SRID(@g);
+-------------+
| ST_SRID(@g) |
+-------------+
        | 4326 |
+-------------+
```
It is possible to create a geometry in a particular SRID by passing to  $STSRID()$  the result of one of the MySQL-specific functions for creating spatial values, along with an SRID value. For example:

```
SET @q1 = ST\_SRID(Point(1, 1), 4326);
```
However, that method creates the geometry in SRID 0, then casts it to SRID 4326 (WGS 84). A preferable alternative is to create the geometry with the correct spatial reference system to begin with. For example:

```
SET @g1 = ST_PointFromText('POINT(1 1)', 4326);
SET @g1 = ST_GeomFromText('POINT(1 1)', 4326);
```
The two-argument form of  $ST$   $SRID()$  is useful for tasks such as correcting or changing the SRS of geometries that have an incorrect SRID.

### **14.16.7.2 Point Property Functions**

A Point consists of X and Y coordinates, which may be obtained using the  $ST_X()$  and  $ST_Y()$ functions, respectively. These functions also permit an optional second argument that specifies an X or Y coordinate value, in which case the function result is the Point object from the first argument with the appropriate coordinate modified to be equal to the second argument.

For Point objects that have a geographic spatial reference system (SRS), the longitude and latitude may be obtained using the [ST\\_Longitude\(\)](#page-2253-0) and [ST\\_Latitude\(\)](#page-2252-0) functions, respectively. These functions also permit an optional second argument that specifies a longitude or latitude value, in which case the function result is the **Point object** from the first argument with the longitude or latitude modified to be equal to the second argument.

Unless otherwise specified, functions in this section handle their geometry arguments as follows:

- If any argument is NULL, the return value is NULL.
- If any geometry argument is a valid geometry but not a Point object, an [ER\\_UNEXPECTED\\_GEOMETRY\\_TYPE](https://dev.mysql.com/doc/mysql-errors/9.0/en/server-error-reference.html#error_er_unexpected_geometry_type) error occurs.
- If any geometry argument is not a syntactically well-formed geometry, an [ER\\_GIS\\_INVALID\\_DATA](https://dev.mysql.com/doc/mysql-errors/9.0/en/server-error-reference.html#error_er_gis_invalid_data) error occurs.
- If any geometry argument is a syntactically well-formed geometry in an undefined spatial reference system (SRS), an [ER\\_SRS\\_NOT\\_FOUND](https://dev.mysql.com/doc/mysql-errors/9.0/en/server-error-reference.html#error_er_srs_not_found) error occurs.
- If an X or Y coordinate argument is provided and the value is  $-int. + inf.$  or  $Nan$ , an [ER\\_DATA\\_OUT\\_OF\\_RANGE](https://dev.mysql.com/doc/mysql-errors/9.0/en/server-error-reference.html#error_er_data_out_of_range) error occurs.
- If a longitude or latitude value is out of range, an error occurs:
	- If a longitude value is not in the range (−180, 180], an [ER\\_LONGITUDE\\_OUT\\_OF\\_RANGE](https://dev.mysql.com/doc/mysql-errors/9.0/en/server-error-reference.html#error_er_longitude_out_of_range) error occurs.
	- If a latitude value is not in the range [−90, 90], an [ER\\_LATITUDE\\_OUT\\_OF\\_RANGE](https://dev.mysql.com/doc/mysql-errors/9.0/en/server-error-reference.html#error_er_latitude_out_of_range) error occurs.

Ranges shown are in degrees. The exact range limits deviate slightly due to floating-point arithmetic.

• Otherwise, the return value is non-NULL.

These functions are available for obtaining point properties:

<span id="page-2252-0"></span>• ST\_Latitude(p [, [new\\_latitude\\_val](#page-2252-0)])

With a single argument representing a valid  $\phi$  point object p that has a geographic spatial reference system (SRS),  $ST$  Latitude() returns the latitude value of p as a double-precision number.

With the optional second argument representing a valid latitude value, [ST\\_Latitude\(\)](#page-2252-0) returns a Point object like the first argument with its latitude equal to the second argument.

[ST\\_Latitude\(\)](#page-2252-0) handles its arguments as described in the introduction to this section, with the addition that if the  $\text{Point}$  object is valid but does not have a geographic SRS, an [ER\\_SRS\\_NOT\\_GEOGRAPHIC](https://dev.mysql.com/doc/mysql-errors/9.0/en/server-error-reference.html#error_er_srs_not_geographic) error occurs.

```
mysql> SET @pt = ST_GeomFromText('POINT(45 90)', 4326);
mysql> SELECT ST_Latitude(@pt);
+------------------+
| ST_Latitude(@pt) |
+------------------+
               45 |
+------------------+
mysql> SELECT ST_AsText(ST_Latitude(@pt, 10));
+---------------------------------+
| ST_AsText(ST_Latitude(@pt, 10)) |
+---------------------------------+
```

```
| POINT(10 90) |
+---------------------------------+
```
<span id="page-2253-0"></span>• ST\_Longitude(p [, [new\\_longitude\\_val](#page-2253-0)])

With a single argument representing a valid  $\phi$  point object p that has a geographic spatial reference system (SRS),  $ST\_Longitude()$  returns the longitude value of p as a double-precision number.

With the optional second argument representing a valid longitude value,  $ST\_Longitude()$  returns a Point object like the first argument with its longitude equal to the second argument.

[ST\\_Longitude\(\)](#page-2253-0) handles its arguments as described in the introduction to this section, with the addition that if the **Point object** is valid but does not have a geographic SRS, an [ER\\_SRS\\_NOT\\_GEOGRAPHIC](https://dev.mysql.com/doc/mysql-errors/9.0/en/server-error-reference.html#error_er_srs_not_geographic) error occurs.

```
mysql> SET @pt = ST_GeomFromText('POINT(45 90)', 4326);
mysql> SELECT ST_Longitude(@pt);
+-------------------+
| ST_Longitude(@pt) |
+-------------------+
| 90 |
+-------------------+
mysql> SELECT ST_AsText(ST_Longitude(@pt, 10));
+----------------------------------+
| ST_AsText(ST_Longitude(@pt, 10)) |
                +----------------------------------+
| POINT(45 10) |
+----------------------------------+
```
<span id="page-2253-1"></span>•  $ST_X(p$  [,  $new_xval$ ])

With a single argument representing a valid  $\text{Point object } p, \text{ST\_X}()$  returns the X-coordinate value of  $p$  as a double-precision number. The X coordinate is considered to refer to the axis that appears first in the **Point spatial reference system (SRS)** definition.

With the optional second argument,  $ST_X()$  returns a Point object like the first argument with its X coordinate equal to the second argument. If the Point object has a geographic SRS, the second argument must be in the proper range for longitude or latitude values.

 $ST_X()$  handles its arguments as described in the introduction to this section.

```
mysql> SELECT ST_X(Point(56.7, 53.34));
+--------------------------+
| ST_X(Point(56.7, 53.34)) |
+--------------------------+
                     | 56.7 |
+--------------------------+
mysql> SELECT ST_AsText(ST_X(Point(56.7, 53.34), 10.5));
+-------------------------------------------+
| ST_AsText(ST_X(Point(56.7, 53.34), 10.5)) |
+-------------------------------------------+
| POINT(10.5 53.34) |
+-------------------------------------------+
```

```
• ST_Y(p [, new_y_val])
```
With a single argument representing a valid  $\text{Point object } p$ ,  $ST_Y()$  returns the Y-coordinate value of  $\varphi$  as a double-precision number. The Y coordinate is considered to refer to the axis that appears second in the Point spatial reference system (SRS) definition.

With the optional second argument,  $ST_Y()$  returns a Point object like the first argument with its Y coordinate equal to the second argument. If the Point object has a geographic SRS, the second argument must be in the proper range for longitude or latitude values.

 $STY()$  handles its arguments as described in the introduction to this section.

```
mysql> SELECT ST_Y(Point(56.7, 53.34));
+--------------------------+
| ST_Y(Point(56.7, 53.34)) |
     +--------------------------+
                    | 53.34 |
+--------------------------+
mysql> SELECT ST_AsText(ST_Y(Point(56.7, 53.34), 10.5));
+-------------------------------------------+
| ST_AsText(ST_Y(Point(56.7, 53.34), 10.5)) |
+-------------------------------------------+
| POINT(56.7 10.5) |
+-------------------------------------------+
```
### **14.16.7.3 LineString and MultiLineString Property Functions**

A LineString consists of Point values. You can extract particular points of a LineString, count the number of points that it contains, or obtain its length.

Some functions in this section also work for MultiLineString values.

Unless otherwise specified, functions in this section handle their geometry arguments as follows:

- If any argument is NULL or any geometry argument is an empty geometry, the return value is NULL.
- If any geometry argument is not a syntactically well-formed geometry, an [ER\\_GIS\\_INVALID\\_DATA](https://dev.mysql.com/doc/mysql-errors/9.0/en/server-error-reference.html#error_er_gis_invalid_data) error occurs.
- If any geometry argument is a syntactically well-formed geometry in an undefined spatial reference system (SRS), an [ER\\_SRS\\_NOT\\_FOUND](https://dev.mysql.com/doc/mysql-errors/9.0/en/server-error-reference.html#error_er_srs_not_found) error occurs.
- Otherwise, the return value is non-NULL.

These functions are available for obtaining linestring properties:

<span id="page-2254-0"></span>• [ST\\_EndPoint\(](#page-2254-0)ls)

Returns the Point that is the endpoint of the LineString value 1s.

[ST\\_EndPoint\(\)](#page-2254-0) handles its arguments as described in the introduction to this section.

```
mysql> SET @ls = 'LineString(1 1,2 2,3 3)';
mysql> SELECT ST_AsText(ST_EndPoint(ST_GeomFromText(@ls)));
+----------------------------------------------+
| ST_AsText(ST_EndPoint(ST_GeomFromText(@ls))) |
                 +----------------------------------------------+
| POINT(3 3) |
+----------------------------------------------+
```
<span id="page-2254-1"></span>• [ST\\_IsClosed\(](#page-2254-1)1s)

For a LineString value  $ls$ ,  $ST\_ISClosed()$  returns 1 if  $ls$  is closed (that is, its ST StartPoint() and ST EndPoint() values are the same).

For a MultiLineString value *ls*, [ST\\_IsClosed\(\)](#page-2254-1) returns 1 if *ls* is closed (that is, the ST StartPoint() and ST EndPoint() values are the same for each LineString in 1s).

[ST\\_IsClosed\(\)](#page-2254-1) returns 0 if  $1s$  is not closed, and NULL if  $1s$  is NULL.

[ST\\_IsClosed\(\)](#page-2254-1) handles its arguments as described in the introduction to this section, with this exception:

• If the geometry has an SRID value for a geographic spatial reference system (SRS), an [ER\\_NOT\\_IMPLEMENTED\\_FOR\\_GEOGRAPHIC\\_SRS](https://dev.mysql.com/doc/mysql-errors/9.0/en/server-error-reference.html#error_er_not_implemented_for_geographic_srs) error occurs.

```
mysql> SET @ls1 = 'LineString(1 1,2 2,3 3,2 2)';
mysql> SET @ls2 = 'LineString(1 1,2 2,3 3,1 1)';
mysql> SELECT ST_IsClosed(ST_GeomFromText(@ls1));
+------------------------------------+
| ST_IsClosed(ST_GeomFromText(@ls1)) |
     +------------------------------------+
\begin{bmatrix} 1 & 0 & 0 \\ 0 & 0 & 0 \\ 0 & 0 & 0 \end{bmatrix}+------------------------------------+
mysql> SELECT ST_IsClosed(ST_GeomFromText(@ls2));
+------------------------------------+
| ST_IsClosed(ST_GeomFromText(@ls2)) |
+------------------------------------+
| 1 |
+------------------------------------+
mysql> SET @ls3 = 'MultiLineString((1 1,2 2,3 3),(4 4,5 5))';
mysql> SELECT ST_IsClosed(ST_GeomFromText(@ls3));
       +------------------------------------+
| ST_IsClosed(ST_GeomFromText(@ls3)) |
      +------------------------------------+
| 0 |
+------------------------------------+
```

```
• ST_Length(ls [, unit])
```
Returns a double-precision number indicating the length of the LineString or MultiLineString value  $ls$  in its associated spatial reference system. The length of a MultiLineString value is equal to the sum of the lengths of its elements.

[ST\\_Length\(\)](#page-2256-0) computes a result as follows:

- $\bullet$  If the geometry is a valid  $\text{Linear}$  in a Cartesian SRS, the return value is the Cartesian length of the geometry.
- $\bullet$  If the geometry is a valid MultiLineString in a Cartesian SRS, the return value is the sum of the Cartesian lengths of its elements.
- If the geometry is a valid LineString in a geographic SRS, the return value is the geodetic length of the geometry in that SRS, in meters.
- If the geometry is a valid MultiLineString in a geographic SRS, the return value is the sum of the geodetic lengths of its elements in that SRS, in meters.

 $ST$  Length() handles its arguments as described in the introduction to this section, with these exceptions:

- If the geometry is not a LineString or MultiLineString, the return value is NULL.
- If the geometry is geometrically invalid, either the result is an undefined length (that is, it can be any number), or an error occurs.
- If the length computation result is  $+inf$ , an [ER\\_DATA\\_OUT\\_OF\\_RANGE](https://dev.mysql.com/doc/mysql-errors/9.0/en/server-error-reference.html#error_er_data_out_of_range) error occurs.
- If the geometry has a geographic SRS with a longitude or latitude that is out of range, an error occurs:
	- If a longitude value is not in the range (−180, 180], an [ER\\_GEOMETRY\\_PARAM\\_LONGITUDE\\_OUT\\_OF\\_RANGE](https://dev.mysql.com/doc/mysql-errors/9.0/en/server-error-reference.html#error_er_geometry_param_longitude_out_of_range) error occurs.
	- If a latitude value is not in the range [−90, 90], an [ER\\_GEOMETRY\\_PARAM\\_LATITUDE\\_OUT\\_OF\\_RANGE](https://dev.mysql.com/doc/mysql-errors/9.0/en/server-error-reference.html#error_er_geometry_param_latitude_out_of_range) error occurs.

Ranges shown are in degrees. The exact range limits deviate slightly due to floating-point arithmetic.

 $ST$  Length() permits an optional  $unit$  argument that specifies the linear unit for the returned length value. These rules apply:

- If a unit is specified but not supported by MySQL, an [ER\\_UNIT\\_NOT\\_FOUND](https://dev.mysql.com/doc/mysql-errors/9.0/en/server-error-reference.html#error_er_unit_not_found) error occurs.
- If a supported linear unit is specified and the SRID is 0, an [ER\\_GEOMETRY\\_IN\\_UNKNOWN\\_LENGTH\\_UNIT](https://dev.mysql.com/doc/mysql-errors/9.0/en/server-error-reference.html#error_er_geometry_in_unknown_length_unit) error occurs.
- If a supported linear unit is specified and the SRID is not 0, the result is in that unit.
- If a unit is not specified, the result is in the unit of the SRS of the geometries, whether Cartesian or geographic. Currently, all MySQL SRSs are expressed in meters.

A unit is supported if it is found in the INFORMATION SCHEMA [ST\\_UNITS\\_OF\\_MEASURE](#page-4658-0) table. See [Section 28.3.37, "The INFORMATION\\_SCHEMA ST\\_UNITS\\_OF\\_MEASURE Table"](#page-4658-0).

```
mysql> SET @ls = ST_GeomFromText('LineString(1 1,2 2,3 3)');
mysql> SELECT ST Length(@ls);
                - - - - - -| ST_Length(@ls) |
```

```
+--------------------+
| 2.8284271247461903 |
+--------------------+
mysql> SET @mls = ST_GeomFromText('MultiLineString((1 1,2 2,3 3),(4 4,5 5))');
mysql> SELECT ST_Length(@mls);
+-------------------+
| ST_Length(@mls) |
+-------------------+
| 4.242640687119286 |
+-------------------+
mysql> SET @ls = ST_GeomFromText('LineString(1 1,2 2,3 3)', 4326);
mysql> SELECT ST_Length(@ls);
+-------------------+
| ST_Length(@ls) |
+-------------------+
| 313701.9623204328 |
+-------------------+
mysql> SELECT ST_Length(@ls, 'metre');
      +-------------------------+
| ST_Length(@ls, 'metre') |
+-------------------------+
| 313701.9623204328 |
+-------------------------+
mysql> SELECT ST_Length(@ls, 'foot');
+------------------------+
| ST_Length(@ls, 'foot') |
+------------------------+
| 1029205.9131247795 |
+------------------------+
```
<span id="page-2257-0"></span>• [ST\\_NumPoints\(](#page-2257-0)ls)

Returns the number of Point objects in the LineString value 1s.

[ST\\_NumPoints\(\)](#page-2257-0) handles its arguments as described in the introduction to this section.

```
mysql> SET @ls = 'LineString(1 1,2 2,3 3)';
mysql> SELECT ST_NumPoints(ST_GeomFromText(@ls));
+------------------------------------+
| ST_NumPoints(ST_GeomFromText(@ls)) |
      +------------------------------------+
\begin{bmatrix} 3 \end{bmatrix}+------------------------------------+
```
<span id="page-2257-1"></span>• [ST\\_PointN\(](#page-2257-1)ls, N)

Returns the N-th Point in the Linestring value  $ls$ . Points are numbered beginning with 1.

[ST\\_PointN\(\)](#page-2257-1) handles its arguments as described in the introduction to this section.

```
mysql> SET @ls = 'LineString(1 1,2 2,3 3)';
mysql> SELECT ST_AsText(ST_PointN(ST_GeomFromText(@ls),2));
        +----------------------------------------------+
| ST_AsText(ST_PointN(ST_GeomFromText(@ls),2)) |
                     +----------------------------------------------+
| POINT(2 2) |
                +----------------------------------------------+
```

```
• ST_StartPoint(ls)
```
Returns the Point that is the start point of the LineString value 1s.

[ST\\_StartPoint\(\)](#page-2257-2) handles its arguments as described in the introduction to this section.

```
mysql> SET @ls = 'LineString(1 1,2 2,3 3)';
mysql> SELECT ST_AsText(ST_StartPoint(ST_GeomFromText(@ls)));
+------------------------------------------------+
| ST_AsText(ST_StartPoint(ST_GeomFromText(@ls))) |
```

```
+------------------------------------------------+
| POINT(1 1)+------------------------------------------------+
```
### **14.16.7.4 Polygon and MultiPolygon Property Functions**

Functions in this section return properties of Polygon or MultiPolygon values.

Unless otherwise specified, functions in this section handle their geometry arguments as follows:

- If any argument is NULL or any geometry argument is an empty geometry, the return value is NULL.
- If any geometry argument is not a syntactically well-formed geometry, an [ER\\_GIS\\_INVALID\\_DATA](https://dev.mysql.com/doc/mysql-errors/9.0/en/server-error-reference.html#error_er_gis_invalid_data) error occurs.
- If any geometry argument is a syntactically well-formed geometry in an undefined spatial reference system (SRS), an [ER\\_SRS\\_NOT\\_FOUND](https://dev.mysql.com/doc/mysql-errors/9.0/en/server-error-reference.html#error_er_srs_not_found) error occurs.
- For functions that take multiple geometry arguments, if those arguments are not in the same SRS, an [ER\\_GIS\\_DIFFERENT\\_SRIDS](https://dev.mysql.com/doc/mysql-errors/9.0/en/server-error-reference.html#error_er_gis_different_srids) error occurs.
- Otherwise, the return value is non-NULL.

These functions are available for obtaining polygon properties:

<span id="page-2258-0"></span>• [ST\\_Area\({](#page-2258-0)poly|mpoly})

Returns a double-precision number indicating the area of the Polygon or MultiPolygon argument, as measured in its spatial reference system.

[ST\\_Area\(\)](#page-2258-0) handles its arguments as described in the introduction to this section, with these exceptions:

- If the geometry is geometrically invalid, either the result is an undefined area (that is, it can be any number), or an error occurs.
- $\bullet$  If the geometry is valid but is not a  $Polycop$  or MultiPolygon object, an [ER\\_UNEXPECTED\\_GEOMETRY\\_TYPE](https://dev.mysql.com/doc/mysql-errors/9.0/en/server-error-reference.html#error_er_unexpected_geometry_type) error occurs.
- If the geometry is a valid  $Polyqon$  in a Cartesian SRS, the result is the Cartesian area of the polygon.
- $\bullet$  If the geometry is a valid  $\text{Multipolygon}$  in a Cartesian SRS, the result is the sum of the Cartesian area of the polygons.
- $\bullet$  If the geometry is a valid  $\text{Polygon}$  in a geographic SRS, the result is the geodetic area of the polygon in that SRS, in square meters.
- $\bullet$  If the geometry is a valid MultiPolygon in a geographic SRS, the result is the sum of geodetic area of the polygons in that SRS, in square meters.
- $\bullet$  If an area computation results in  $\pm$ inf, an [ER\\_DATA\\_OUT\\_OF\\_RANGE](https://dev.mysql.com/doc/mysql-errors/9.0/en/server-error-reference.html#error_er_data_out_of_range) error occurs.
- If the geometry has a geographic SRS with a longitude or latitude that is out of range, an error occurs:
	- If a longitude value is not in the range (−180, 180], an [ER\\_GEOMETRY\\_PARAM\\_LONGITUDE\\_OUT\\_OF\\_RANGE](https://dev.mysql.com/doc/mysql-errors/9.0/en/server-error-reference.html#error_er_geometry_param_longitude_out_of_range) error occurs.
	- If a latitude value is not in the range [−90, 90], an [ER\\_GEOMETRY\\_PARAM\\_LATITUDE\\_OUT\\_OF\\_RANGE](https://dev.mysql.com/doc/mysql-errors/9.0/en/server-error-reference.html#error_er_geometry_param_latitude_out_of_range) error occurs.

Ranges shown are in degrees. The exact range limits deviate slightly due to floating-point arithmetic.

```
mysql> SET @poly =
        'Polygon((0 0,0 3,3 0,0 0),(1 1,1 2,2 1,1 1))';
mysql> SELECT ST_Area(ST_GeomFromText(@poly));
+---------------------------------+
| ST_Area(ST_GeomFromText(@poly)) |
     +---------------------------------+
                       \sim 4 |
+---------------------------------+
mysql> SET @mpoly =
        'MultiPolygon(((0 0,0 3,3 3,3 0,0 0),(1 1,1 2,2 2,2 1,1 1)))';
mysql> SELECT ST_Area(ST_GeomFromText(@mpoly));
+----------------------------------+
| ST_Area(ST_GeomFromText(@mpoly)) |
     +----------------------------------+
                               \vert 8 |
+----------------------------------+
```
<span id="page-2259-0"></span>• [ST\\_Centroid\({](#page-2259-0)poly|mpoly})

Returns the mathematical centroid for the Polygon or MultiPolygon argument as a Point. The result is not guaranteed to be on the MultiPolygon.

This function processes geometry collections by computing the centroid point for components of highest dimension in the collection. Such components are extracted and made into a single MultiPolygon, MultiLineString, or MultiPoint for centroid computation.

[ST\\_Centroid\(\)](#page-2259-0) handles its arguments as described in the introduction to this section, with these exceptions:

- The return value is NULL for the additional condition that the argument is an empty geometry collection.
- If the geometry has an SRID value for a geographic spatial reference system (SRS), an [ER\\_NOT\\_IMPLEMENTED\\_FOR\\_GEOGRAPHIC\\_SRS](https://dev.mysql.com/doc/mysql-errors/9.0/en/server-error-reference.html#error_er_not_implemented_for_geographic_srs) error occurs.

```
mysql> SET @poly =
       ST_GeomFromText('POLYGON((0 0,10 0,10 10,0 10,0 0),(5 5,7 5,7 7,5 7,5 5))');
mysql> SELECT ST_GeometryType(@poly),ST_AsText(ST_Centroid(@poly));
+------------------------+--------------------------------------------+
| ST_GeometryType(@poly) | ST_AsText(ST_Centroid(@poly)) |
   +------------------------+--------------------------------------------+
| POLYGON | POINT(4.958333333333333 4.958333333333333) |
+------------------------+--------------------------------------------+
```
<span id="page-2259-1"></span>• [ST\\_ExteriorRing\(](#page-2259-1)poly)

Returns the exterior ring of the Polygon value poly as a LineString.

[ST\\_ExteriorRing\(\)](#page-2259-1) handles its arguments as described in the introduction to this section.

```
mysql> SET @poly =
        'Polygon((0 0,0 3,3 3,3 0,0 0),(1 1,1 2,2 2,2 1,1 1))';
mysql> SELECT ST_AsText(ST_ExteriorRing(ST_GeomFromText(@poly)));
                   +----------------------------------------------------+
| ST_AsText(ST_ExteriorRing(ST_GeomFromText(@poly))) |
+----------------------------------------------------+
| LINESTRING(0 0,0 3,3 3,3 0,0 0) |
+----------------------------------------------------+
```
<span id="page-2260-1"></span>• [ST\\_InteriorRingN\(](#page-2260-1)poly, N)

Returns the N-th interior ring for the Polygon value  $poly$  as a LineString. Rings are numbered beginning with 1.

[ST\\_InteriorRingN\(\)](#page-2260-1) handles its arguments as described in the introduction to this section.

```
mysql> SET @poly =
          'Polygon((0 0,0 3,3 3,3 0,0 0),(1 1,1 2,2 2,2 1,1 1))';
mysql> SELECT ST_AsText(ST_InteriorRingN(ST_GeomFromText(@poly),1));
+-------------------------------------------------------+
| ST_AsText(ST_InteriorRingN(ST_GeomFromText(@poly),1)) |
                                        +-------------------------------------------------------+
| LINESTRING(1 1,1 2,2 2,2 1,1 1) |
                                       +-------------------------------------------------------+
```
<span id="page-2260-3"></span>• [ST\\_NumInteriorRing\(](#page-2260-3)poly), [ST\\_NumInteriorRings\(](#page-2260-3)poly)

Returns the number of interior rings in the Polygon value poly.

[ST\\_NumInteriorRing\(\)](#page-2260-3) and [ST\\_NuminteriorRings\(\)](#page-2260-3) handle their arguments as described in the introduction to this section.

```
mysql> SET @poly =
        'Polygon((0 0,0 3,3 3,3 0,0 0),(1 1,1 2,2 2,2 1,1 1))';
mysql> SELECT ST_NumInteriorRings(ST_GeomFromText(@poly));
+---------------------------------------------+
| ST_NumInteriorRings(ST_GeomFromText(@poly)) |
+---------------------------------------------+
\begin{bmatrix} 1 & 1 & 1 \\ 1 & 1 & 1 \end{bmatrix}+---------------------------------------------+
```
### **14.16.7.5 GeometryCollection Property Functions**

These functions return properties of GeometryCollection values.

Unless otherwise specified, functions in this section handle their geometry arguments as follows:

- If any argument is NULL or any geometry argument is an empty geometry, the return value is NULL.
- If any geometry argument is not a syntactically well-formed geometry, an [ER\\_GIS\\_INVALID\\_DATA](https://dev.mysql.com/doc/mysql-errors/9.0/en/server-error-reference.html#error_er_gis_invalid_data) error occurs.
- If any geometry argument is a syntactically well-formed geometry in an undefined spatial reference system (SRS), an [ER\\_SRS\\_NOT\\_FOUND](https://dev.mysql.com/doc/mysql-errors/9.0/en/server-error-reference.html#error_er_srs_not_found) error occurs.
- Otherwise, the return value is non-NULL.

These functions are available for obtaining geometry collection properties:

<span id="page-2260-0"></span>• ST GeometryN(qc, N)

Returns the N-th geometry in the GeometryCollection value  $qc$ . Geometries are numbered beginning with 1.

 $ST$  GeometryN() handles its arguments as described in the introduction to this section.

```
mysql> SET @gc = 'GeometryCollection(Point(1 1),LineString(2 2, 3 3))';
mysql> SELECT ST_AsText(ST_GeometryN(ST_GeomFromText(@gc),1));
+-------------------------------------------------+
| ST_AsText(ST_GeometryN(ST_GeomFromText(@gc),1)) |
+-------------------------------------------------+
| POINT(1 1)
+-------------------------------------------------+
```
<span id="page-2260-2"></span>• [ST\\_NumGeometries\(](#page-2260-2)qc)

Returns the number of geometries in the GeometryCollection value  $qc$ .

[ST\\_NumGeometries\(\)](#page-2260-2) handles its arguments as described in the introduction to this section.

```
mysql> SET @gc = 'GeometryCollection(Point(1 1),LineString(2 2, 3 3))';
mysql> SELECT ST_NumGeometries(ST_GeomFromText(@gc));
+----------------------------------------+
| ST_NumGeometries(ST_GeomFromText(@gc)) |
+----------------------------------------+
| 2 |
     +----------------------------------------+
```
# **14.16.8 Spatial Operator Functions**

OpenGIS proposes a number of functions that can produce geometries. They are designed to implement spatial operators. These functions support all argument type combinations except those that are inapplicable according to the [Open Geospatial Consortium](http://www.opengeospatial.org) specification.

MySQL also implements certain functions that are extensions to OpenGIS, as noted in the function descriptions. In addition, [Section 14.16.7, "Geometry Property Functions",](#page-2249-2) discusses several functions that construct new geometries from existing ones. See that section for descriptions of these functions:

- [ST\\_Envelope\(](#page-2250-0)g)
- [ST\\_StartPoint\(](#page-2257-2)ls)
- [ST\\_EndPoint\(](#page-2254-0)ls)
- [ST\\_PointN\(](#page-2257-1)ls, N)
- [ST\\_ExteriorRing\(](#page-2259-1)poly)
- [ST\\_InteriorRingN\(](#page-2260-1)poly, N)
- [ST\\_GeometryN\(](#page-2260-0)gc, N)

Unless otherwise specified, functions in this section handle their geometry arguments as follows:

- If any argument is NULL, the return value is NULL.
- If any geometry argument is not a syntactically well-formed geometry, an [ER\\_GIS\\_INVALID\\_DATA](https://dev.mysql.com/doc/mysql-errors/9.0/en/server-error-reference.html#error_er_gis_invalid_data) error occurs.
- If any geometry argument is a syntactically well-formed geometry in an undefined spatial reference system (SRS), an [ER\\_SRS\\_NOT\\_FOUND](https://dev.mysql.com/doc/mysql-errors/9.0/en/server-error-reference.html#error_er_srs_not_found) error occurs.
- For functions that take multiple geometry arguments, if those arguments are not in the same SRS, an [ER\\_GIS\\_DIFFERENT\\_SRIDS](https://dev.mysql.com/doc/mysql-errors/9.0/en/server-error-reference.html#error_er_gis_different_srids) error occurs.
- If any geometry argument has an SRID value for a geographic SRS and the function does not handle geographic geometries, an [ER\\_NOT\\_IMPLEMENTED\\_FOR\\_GEOGRAPHIC\\_SRS](https://dev.mysql.com/doc/mysql-errors/9.0/en/server-error-reference.html#error_er_not_implemented_for_geographic_srs) error occurs.
- For geographic SRS geometry arguments, if any argument has a longitude or latitude that is out of range, an error occurs:
	- If a longitude value is not in the range (−180, 180], an [ER\\_GEOMETRY\\_PARAM\\_LONGITUDE\\_OUT\\_OF\\_RANGE](https://dev.mysql.com/doc/mysql-errors/9.0/en/server-error-reference.html#error_er_geometry_param_longitude_out_of_range) error occurs.
	- If a latitude value is not in the range [−90, 90], an [ER\\_GEOMETRY\\_PARAM\\_LATITUDE\\_OUT\\_OF\\_RANGE](https://dev.mysql.com/doc/mysql-errors/9.0/en/server-error-reference.html#error_er_geometry_param_latitude_out_of_range) error occurs.

Ranges shown are in degrees. If an SRS uses another unit, the range uses the corresponding values in its unit. The exact range limits deviate slightly due to floating-point arithmetic.

• Otherwise, the return value is non-NULL.

These spatial operator functions are available:

<span id="page-2262-0"></span>• [ST\\_Buffer\(](#page-2262-0)g, d [, strategy1 [, strategy2 [, strategy3]]])

Returns a geometry that represents all points whose distance from the geometry value  $q$  is less than or equal to a distance of  $d$ . The result is in the same SRS as the geometry argument.

If the geometry argument is empty,  $ST$  Buffer() returns an empty geometry.

If the distance is 0,  $ST\_Buffer()$  returns the geometry argument unchanged:

```
mysql> SET @pt = ST_GeomFromText('POINT(0 0)');
mysql> SELECT ST_AsText(ST_Buffer(@pt, 0));
+------------------------------+
| ST_AsText(ST_Buffer(@pt, 0)) |
+------------------------------+
| POINT(0, 0)+------------------------------+
```
If the geometry argument is in a Cartesian SRS:

- [ST\\_Buffer\(\)](#page-2262-0) supports negative distances for Polygon and MultiPolygon values, and for geometry collections containing Polygon or MultiPolygon values.
- If the result is reduced so much that it disappears, the result is an empty geometry.
- An [ER\\_WRONG\\_ARGUMENTS](https://dev.mysql.com/doc/mysql-errors/9.0/en/server-error-reference.html#error_er_wrong_arguments) error occurs for  $ST\_Buffer()$  with a negative distance for Point, MultiPoint, LineString, and MultiLineString values, and for geometry collections not containing any Polygon or MultiPolygon values.

Point geometries in a geographic SRS are permitted, subject to the following conditions:

- If the distance is not negative and no strategies are specified, the function returns the geographic buffer of the Point in its SRS. The distance argument must be in the SRS distance unit (currently always meters).
- If the distance is negative or any strategy (except NULL) is specified, an [ER\\_WRONG\\_ARGUMENTS](https://dev.mysql.com/doc/mysql-errors/9.0/en/server-error-reference.html#error_er_wrong_arguments) error occurs.

For non-Point geometries, an [ER\\_NOT\\_IMPLEMENTED\\_FOR\\_GEOGRAPHIC\\_SRS](https://dev.mysql.com/doc/mysql-errors/9.0/en/server-error-reference.html#error_er_not_implemented_for_geographic_srs) error occurs.

 $ST$  Buffer() permits up to three optional strategy arguments following the distance argument. Strategies influence buffer computation. These arguments are byte string values produced by the [ST\\_Buffer\\_Strategy\(\)](#page-2263-0) function, to be used for point, join, and end strategies:

- Point strategies apply to Point and MultiPoint geometries. If no point strategy is specified, the default is [ST\\_Buffer\\_Strategy\('point\\_circle', 32\)](#page-2263-0).
- Join strategies apply to LineString, MultiLineString, Polygon, and MultiPolygon geometries. If no join strategy is specified, the default is [ST\\_Buffer\\_Strategy\('join\\_round', 32\)](#page-2263-0).
- End strategies apply to LineString and MultiLineString geometries. If no end strategy is specified, the default is [ST\\_Buffer\\_Strategy\('end\\_round', 32\)](#page-2263-0).

Up to one strategy of each type may be specified, and they may be given in any order.

If the buffer strategies are invalid, an [ER\\_WRONG\\_ARGUMENTS](https://dev.mysql.com/doc/mysql-errors/9.0/en/server-error-reference.html#error_er_wrong_arguments) error occurs. Strategies are invalid under any of these circumstances:

• Multiple strategies of a given type (point, join, or end) are specified.

- A value that is not a strategy (such as an arbitrary binary string or a number) is passed as a strategy.
- A Point strategy is passed and the geometry contains no Point or MultiPoint values.
- An end or join strategy is passed and the geometry contains no LineString, Polygon, MultiLinestring or MultiPolygon values.

```
mysql> SET @pt = ST_GeomFromText('POINT(0 0)');
mysql> SET @pt_strategy = ST_Buffer_Strategy('point_square');
mysql> SELECT ST_AsText(ST_Buffer(@pt, 2, @pt_strategy));
        +--------------------------------------------+
| ST_AsText(ST_Buffer(@pt, 2, @pt_strategy)) |
+--------------------------------------------+
| POLYGON((-2 -2, 2 -2, 2 2, -2 2, -2 -2))
+--------------------------------------------+
mysql> SET @ls = ST_GeomFromText('LINESTRING(0 0,0 5,5 5)');
mysql> SET @end_strategy = ST_Buffer_Strategy('end_flat');
mysql> SET @join_strategy = ST_Buffer_Strategy('join_round', 10);
mysql> SELECT ST_AsText(ST_Buffer(@ls, 5, @end_strategy, @join_strategy))
+---------------------------------------------------------------+
| ST_AsText(ST_Buffer(@ls, 5, @end_strategy, @join_strategy)) |
+---------------------------------------------------------------+
| POLYGON((5 5,5 10,0 10,-3.5355339059327373 8.535533905932738, |
\vert -5 \, 5, -5 \, 0, 0 \, 0, 5 \, 0, 5 \, 5 \rangle+---------------------------------------------------------------+
```
<span id="page-2263-0"></span>• [ST\\_Buffer\\_Strategy\(](#page-2263-0)strategy [, points\_per\_circle])

This function returns a strategy byte string for use with  $ST\_Buffer()$  to influence buffer computation.

Information about strategies is available at [Boost.org.](http://www.boost.org)

The first argument must be a string indicating a strategy option:

- For point strategies, permitted values are 'point circle' and 'point square'.
- For join strategies, permitted values are 'join\_round' and 'join\_miter'.
- For end strategies, permitted values are 'end round' and 'end flat'.

If the first argument is 'point\_circle', 'join\_round', 'join\_miter', or 'end\_round', the  $points\_per\_circle$  argument must be given as a positive numeric value. The maximum points\_per\_circle value is the value of the [max\\_points\\_in\\_geometry](#page-778-0) system variable.

For examples, see the description of  $ST_Buffer()$ .

 $ST$  Buffer  $Strategy()$  handles its arguments as described in the introduction to this section, with these exceptions:

- If any argument is invalid, an [ER\\_WRONG\\_ARGUMENTS](https://dev.mysql.com/doc/mysql-errors/9.0/en/server-error-reference.html#error_er_wrong_arguments) error occurs.
- If the first argument is 'point\_square' or 'end\_flat', the points\_per\_circle argument must not be given or an [ER\\_WRONG\\_ARGUMENTS](https://dev.mysql.com/doc/mysql-errors/9.0/en/server-error-reference.html#error_er_wrong_arguments) error occurs.
- <span id="page-2263-1"></span>• [ST\\_ConvexHull\(](#page-2263-1)q)

Returns a geometry that represents the convex hull of the geometry value  $g$ .

This function computes a geometry's convex hull by first checking whether its vertex points are colinear. The function returns a linear hull if so, a polygon hull otherwise. This function processes geometry collections by extracting all vertex points of all components of the collection, creating a MultiPoint value from them, and computing its convex hull.

[ST\\_ConvexHull\(\)](#page-2263-1) handles its arguments as described in the introduction to this section, with this exception:

• The return value is NULL for the additional condition that the argument is an empty geometry collection.

```
mysql> SET @g = 'MULTIPOINT(5 0,25 0,15 10,15 25)';
mysql> SELECT ST_AsText(ST_ConvexHull(ST_GeomFromText(@g)));
+-----------------------------------------------+
| ST_AsText(ST_ConvexHull(ST_GeomFromText(@g))) |
+-----------------------------------------------+
| POLYGON((5 0,25 0,15 25,5 0)) |
+-----------------------------------------------+
```
<span id="page-2264-0"></span>• [ST\\_Difference\(](#page-2264-0)g1, g2)

Returns a geometry that represents the point set difference of the geometry values  $q1$  and  $q2$ . The result is in the same SRS as the geometry arguments.

[ST\\_Difference\(\)](#page-2264-0) permits arguments in either a Cartesian or a geographic SRS, and handles its arguments as described in the introduction to this section.

```
mysql> SET @g1 = Point(1,1), @g2 = Point(2,2);
mysql> SELECT ST_AsText(ST_Difference(@g1, @g2));
+------------------------------------+
| ST_AsText(ST_Difference(@g1, @g2)) |
           +------------------------------------+
| POINT(1 1)+------------------------------------+
```
<span id="page-2264-1"></span>• [ST\\_Intersection\(](#page-2264-1)g1, g2)

Returns a geometry that represents the point set intersection of the geometry values  $q1$  and  $q2$ . The result is in the same SRS as the geometry arguments.

[ST\\_Intersection\(\)](#page-2264-1) permits arguments in either a Cartesian or a geographic SRS, and handles its arguments as described in the introduction to this section.

```
mysql> SET @q1 = ST GeomFromText('LineString(1 1, 3 3)');
mysql> SET @g2 = ST_GeomFromText('LineString(1 3, 3 1)');
mysql> SELECT ST_AsText(ST_Intersection(@g1, @g2));
+--------------------------------------+
| ST_AsText(ST_Intersection(@g1, @g2)) |
+--------------------------------------+
| POINT(2, 2)+--------------------------------------+
```
<span id="page-2264-2"></span>• [ST\\_LineInterpolatePoint\(](#page-2264-2)ls, fractional\_distance)

This function takes a LineString geometry and a fractional distance in the range [0.0, 1.0] and returns the Point along the LineString at the given fraction of the distance from its start point to its endpoint. It can be used to answer questions such as which Point lies halfway along the road described by the geometry argument.

The function is implemented for LineString geometries in all spatial reference systems, both Cartesian and geographic.

If the  $fractional$  distance argument is 1.0, the result may not be exactly the last point of the LineString argument but a point close to it due to numerical inaccuracies in approximate-value computations.

A related function,  $ST$  LineInterpolatePoints(), takes similar arguments but returns a MultiPoint consisting of Point values along the LineString at each fraction of the distance from its start point to its endpoint. For examples of both functions, see the [ST\\_LineInterpolatePoints\(\)](#page-2265-0) description.

[ST\\_LineInterpolatePoint\(\)](#page-2264-2) handles its arguments as described in the introduction to this section, with these exceptions:

- If the geometry argument is not a LineString, an [ER\\_UNEXPECTED\\_GEOMETRY\\_TYPE](https://dev.mysql.com/doc/mysql-errors/9.0/en/server-error-reference.html#error_er_unexpected_geometry_type) error occurs.
- If the fractional distance argument is outside the range  $[0.0, 1.0]$ , an [ER\\_DATA\\_OUT\\_OF\\_RANGE](https://dev.mysql.com/doc/mysql-errors/9.0/en/server-error-reference.html#error_er_data_out_of_range) error occurs.

[ST\\_LineInterpolatePoint\(\)](#page-2264-2) is a MySQL extension to OpenGIS.

<span id="page-2265-0"></span>• ST LineInterpolatePoints(1s, fractional distance)

This function takes a  $\text{Linear geometry}$  and a fractional distance in the range (0.0, 1.0] and returns the MultiPoint consisting of the LineString start point, plus Point values along the LineString at each fraction of the distance from its start point to its endpoint. It can be used to answer questions such as which Point values lie every 10% of the way along the road described by the geometry argument.

The function is implemented for LineString geometries in all spatial reference systems, both Cartesian and geographic.

If the  $fractional\_distance$  argument divides 1.0 with zero remainder the result may not contain the last point of the LineString argument but a point close to it due to numerical inaccuracies in approximate-value computations.

A related function, [ST\\_LineInterpolatePoint\(\)](#page-2264-2), takes similar arguments but returns the Point along the LineString at the given fraction of the distance from its start point to its endpoint.

[ST\\_LineInterpolatePoints\(\)](#page-2265-0) handles its arguments as described in the introduction to this section, with these exceptions:

- If the geometry argument is not a LineString, an [ER\\_UNEXPECTED\\_GEOMETRY\\_TYPE](https://dev.mysql.com/doc/mysql-errors/9.0/en/server-error-reference.html#error_er_unexpected_geometry_type) error occurs.
- If the fractional distance argument is outside the range  $[0.0, 1.0]$ , an [ER\\_DATA\\_OUT\\_OF\\_RANGE](https://dev.mysql.com/doc/mysql-errors/9.0/en/server-error-reference.html#error_er_data_out_of_range) error occurs.

```
mysql> SET @ls1 = ST_GeomFromText('LINESTRING(0 0,0 5,5 5)');
mysql> SELECT ST_AsText(ST_LineInterpolatePoint(@ls1, .5));
+----------------------------------------------+
| ST_AsText(ST_LineInterpolatePoint(@ls1, .5)) |
+----------------------------------------------+
| POINT(0, 5)+----------------------------------------------+
mysql> SELECT ST_AsText(ST_LineInterpolatePoint(@ls1, .75));
+-----------------------------------------------+
| ST_AsText(ST_LineInterpolatePoint(@ls1, .75)) |
```

```
+-----------------------------------------------+
POTNT(2.5 5)+-----------------------------------------------+
mysql> SELECT ST_AsText(ST_LineInterpolatePoint(@ls1, 1));
+---------------------------------------------+
| ST_AsText(ST_LineInterpolatePoint(@ls1, 1)) |
                             +---------------------------------------------+
| POINT(5 5) |
+---------------------------------------------+
mysql> SELECT ST_AsText(ST_LineInterpolatePoints(@ls1, .25));
                   +------------------------------------------------+
| ST_AsText(ST_LineInterpolatePoints(@ls1, .25)) |
+------------------------------------------------+
\vert MULTIPOINT((0 2.5),(0 5),(2.5 5),(5 5))
+------------------------------------------------+
```
[ST\\_LineInterpolatePoints\(\)](#page-2265-0) is a MySQL extension to OpenGIS.

#### <span id="page-2266-0"></span>• [ST\\_PointAtDistance\(](#page-2266-0)ls, distance)

This function takes a LineString geometry and a distance in the range  $[0.0, ST]$  Length(ls)] measured in the unit of the spatial reference system (SRS) of the LineString, and returns the Point along the LineString at that distance from its start point. It can be used to answer questions such as which  $\text{Point}$  value is 400 meters from the start of the road described by the geometry argument.

The function is implemented for LineString geometries in all spatial reference systems, both Cartesian and geographic.

[ST\\_PointAtDistance\(\)](#page-2266-0) handles its arguments as described in the introduction to this section, with these exceptions:

- If the geometry argument is not a LineString, an [ER\\_UNEXPECTED\\_GEOMETRY\\_TYPE](https://dev.mysql.com/doc/mysql-errors/9.0/en/server-error-reference.html#error_er_unexpected_geometry_type) error occurs.
- If the fractional distance argument is outside the range  $[0.0, ST]$  Length(ls)], an [ER\\_DATA\\_OUT\\_OF\\_RANGE](https://dev.mysql.com/doc/mysql-errors/9.0/en/server-error-reference.html#error_er_data_out_of_range) error occurs.

[ST\\_PointAtDistance\(\)](#page-2266-0) is a MySQL extension to OpenGIS.

<span id="page-2266-1"></span>• [ST\\_SymDifference\(](#page-2266-1)g1, g2)

Returns a geometry that represents the point set symmetric difference of the geometry values  $q1$ and  $q2$ , which is defined as:

g1 symdifference  $g2 := (g1 \text{ union } g2)$  difference  $(g1 \text{ intersection } g2)$ 

Or, in function call notation:

 $ST\_SymDifference(g1, g2) = ST\_Difference(ST\_Union(g1, g2), ST\_Intersection(g1, g2))$ 

The result is in the same SRS as the geometry arguments.

[ST\\_SymDifference\(\)](#page-2266-1) permits arguments in either a Cartesian or a geographic SRS, and handles its arguments as described in the introduction to this section.

```
mysql> SET @g1 = ST_GeomFromText('MULTIPOINT(5 0,15 10,15 25)');
mysql> SET @g2 = ST_GeomFromText('MULTIPOINT(1 1,15 10,15 25)');
mysql> SELECT ST_AsText(ST_SymDifference(@g1, @g2));
+---------------------------------------+
| ST_AsText(ST_SymDifference(@g1, @g2)) |
+---------------------------------------+
| MULTIPOINT((1 1),(5 0)) |
+---------------------------------------+
```
<span id="page-2266-2"></span>• [ST\\_Transform\(](#page-2266-2)g, target\_srid)

Transforms a geometry from one spatial reference system (SRS) to another. The return value is a geometry of the same type as the input geometry with all coordinates transformed to the target SRID, target srid. MySQL supports all SRSs defined by EPSG except for those listed here:

- EPSG 1042 Krovak Modified
- EPSG 1043 Krovak Modified (North Orientated)
- EPSG 9816 Tunisia Mining Grid
- EPSG 9826 Lambert Conic Conformal (West Orientated)

[ST\\_Transform\(\)](#page-2266-2) handles its arguments as described in the introduction to this section, with these exceptions:

- Geometry arguments that have an SRID value for a geographic SRS do not produce an error.
- If the geometry or target SRID argument has an SRID value that refers to an undefined spatial reference system (SRS), an [ER\\_SRS\\_NOT\\_FOUND](https://dev.mysql.com/doc/mysql-errors/9.0/en/server-error-reference.html#error_er_srs_not_found) error occurs.
- If the geometry is in an SRS that  $ST\_Transformer()$  cannot transform from, an [ER\\_TRANSFORM\\_SOURCE\\_SRS\\_NOT\\_SUPPORTED](https://dev.mysql.com/doc/mysql-errors/9.0/en/server-error-reference.html#error_er_transform_source_srs_not_supported) error occurs.
- If the target SRID is in an SRS that  $ST\_Transformer()$  cannot transform to, an [ER\\_TRANSFORM\\_TARGET\\_SRS\\_NOT\\_SUPPORTED](https://dev.mysql.com/doc/mysql-errors/9.0/en/server-error-reference.html#error_er_transform_target_srs_not_supported) error occurs.
- If the geometry is in an SRS that is not WGS 84 and has no TOWGS84 clause, an [ER\\_TRANSFORM\\_SOURCE\\_SRS\\_MISSING\\_TOWGS84](https://dev.mysql.com/doc/mysql-errors/9.0/en/server-error-reference.html#error_er_transform_source_srs_missing_towgs84) error occurs.
- If the target SRID is in an SRS that is not WGS 84 and has no TOWGS84 clause, an [ER\\_TRANSFORM\\_TARGET\\_SRS\\_MISSING\\_TOWGS84](https://dev.mysql.com/doc/mysql-errors/9.0/en/server-error-reference.html#error_er_transform_target_srs_missing_towgs84) error occurs.

 $ST\_SRID(g, target\_srid)$  and  $ST\_Transform(g, target\_srid)$  differ as follows:

- $ST\_SRID()$  changes the geometry SRID value without transforming its coordinates.
- [ST\\_Transform\(\)](#page-2266-2) transforms the geometry coordinates in addition to changing its SRID value.

```
mysql> SET @p = ST_GeomFromText('POINT(52.381389 13.064444)', 4326);
mysql> SELECT ST_AsText(@p);
                +----------------------------+
| ST_AsText(@p) |
+----------------------------+
| POINT(52.381389 13.064444) |
+----------------------------+
mysql> SET @p = ST_Transform(@p, 4230);
mysql> SELECT ST_AsText(@p);
+---------------------------------------------+
| ST_AsText(@p) |
+---------------------------------------------+
| POINT(52.38208611407426 13.065520672345304) |
+---------------------------------------------+
```
<span id="page-2267-0"></span>• [ST\\_Union\(](#page-2267-0)g1, g2)

Returns a geometry that represents the point set union of the geometry values  $g1$  and  $g2$ . The result is in the same SRS as the geometry arguments.

[ST\\_Union\(\)](#page-2267-0) permits arguments in either a Cartesian or a geographic SRS, and handles its arguments as described in the introduction to this section.

```
mysql> SET @g1 = ST_GeomFromText('LineString(1 1, 3 3)');
mysql> SET @g2 = ST_GeomFromText('LineString(1 3, 3 1)');
mysql> SELECT ST_AsText(ST_Union(@g1, @g2));
```
```
+--------------------------------------+
| ST_AsText(ST_Union(@g1, @g2)) |
+--------------------------------------+
| MULTILINESTRING((1 1,3 3),(1 3,3 1)) |
+--------------------------------------+
```
#### **14.16.9 Functions That Test Spatial Relations Between Geometry Objects**

The functions described in this section take two geometries as arguments and return a qualitative or quantitative relation between them.

MySQL implements two sets of functions using function names defined by the OpenGIS specification. One set tests the relationship between two geometry values using precise object shapes, the other set uses object minimum bounding rectangles (MBRs).

#### **14.16.9.1 Spatial Relation Functions That Use Object Shapes**

The OpenGIS specification defines the following functions to test the relationship between two geometry values  $q1$  and  $q2$ , using precise object shapes. The return values 1 and 0 indicate true and false, respectively, except that distance functions return distance values.

Functions in this section detect arguments in either Cartesian or geographic spatial reference systems (SRSs), and return results appropriate to the SRS.

Unless otherwise specified, functions in this section handle their geometry arguments as follows:

- If any argument is NULL or any geometry argument is an empty geometry, the return value is NULL.
- If any geometry argument is not a syntactically well-formed geometry, an [ER\\_GIS\\_INVALID\\_DATA](https://dev.mysql.com/doc/mysql-errors/9.0/en/server-error-reference.html#error_er_gis_invalid_data) error occurs.
- If any geometry argument is a syntactically well-formed geometry in an undefined spatial reference system (SRS), an [ER\\_SRS\\_NOT\\_FOUND](https://dev.mysql.com/doc/mysql-errors/9.0/en/server-error-reference.html#error_er_srs_not_found) error occurs.
- For functions that take multiple geometry arguments, if those arguments are not in the same SRS, an [ER\\_GIS\\_DIFFERENT\\_SRIDS](https://dev.mysql.com/doc/mysql-errors/9.0/en/server-error-reference.html#error_er_gis_different_srids) error occurs.
- If any geometry argument is geometrically invalid, either the result is true or false (it is undefined which), or an error occurs.
- For geographic SRS geometry arguments, if any argument has a longitude or latitude that is out of range, an error occurs:
	- If a longitude value is not in the range (−180, 180], an [ER\\_GEOMETRY\\_PARAM\\_LONGITUDE\\_OUT\\_OF\\_RANGE](https://dev.mysql.com/doc/mysql-errors/9.0/en/server-error-reference.html#error_er_geometry_param_longitude_out_of_range) error occurs.
	- If a latitude value is not in the range [−90, 90], an [ER\\_GEOMETRY\\_PARAM\\_LATITUDE\\_OUT\\_OF\\_RANGE](https://dev.mysql.com/doc/mysql-errors/9.0/en/server-error-reference.html#error_er_geometry_param_latitude_out_of_range) error occurs.

Ranges shown are in degrees. If an SRS uses another unit, the range uses the corresponding values in its unit. The exact range limits deviate slightly due to floating-point arithmetic.

• Otherwise, the return value is non-NULL.

Some functions in this section permit a unit argument that specifies the length unit for the return value. Unless otherwise specified, functions handle their unit argument as follows:

- A unit is supported if it is found in the INFORMATION\_SCHEMA [ST\\_UNITS\\_OF\\_MEASURE](#page-4658-0) table. See [Section 28.3.37, "The INFORMATION\\_SCHEMA ST\\_UNITS\\_OF\\_MEASURE Table"](#page-4658-0).
- If a unit is specified but not supported by MySQL, an [ER\\_UNIT\\_NOT\\_FOUND](https://dev.mysql.com/doc/mysql-errors/9.0/en/server-error-reference.html#error_er_unit_not_found) error occurs.
- If a supported linear unit is specified and the SRID is 0, an [ER\\_GEOMETRY\\_IN\\_UNKNOWN\\_LENGTH\\_UNIT](https://dev.mysql.com/doc/mysql-errors/9.0/en/server-error-reference.html#error_er_geometry_in_unknown_length_unit) error occurs.
- If a supported linear unit is specified and the SRID is not 0, the result is in that unit.
- If a unit is not specified, the result is in the unit of the SRS of the geometries, whether Cartesian or geographic. Currently, all MySQL SRSs are expressed in meters.

These object-shape functions are available for testing geometry relationships:

<span id="page-2269-0"></span>• ST Contains(g1, g2)

Returns 1 or 0 to indicate whether  $q1$  completely contains  $q2$ . This tests the opposite relationship as [ST\\_Within\(\)](#page-2272-0).

[ST\\_Contains\(\)](#page-2269-0) handles its arguments as described in the introduction to this section.

<span id="page-2269-1"></span>• ST Crosses(q1, q2)

Two geometries spatially cross if their spatial relation has the following properties:

- Unless  $g1$  and  $g2$  are both of dimension 1:  $g1$  crosses  $g2$  if the interior of  $g2$  has points in common with the interior of  $q1$ , but  $q2$  does not cover the entire interior of  $q1$ .
- If both  $g1$  and  $g2$  are of dimension 1: If the lines cross each other in a finite number of points (that is, no common line segments, only single points in common).

This function returns 1 or 0 to indicate whether  $g_1$  spatially crosses  $g_2$ .

[ST\\_Crosses\(\)](#page-2269-1) handles its arguments as described in the introduction to this section except that the return value is NULL for these additional conditions:

- $q1$  is of dimension 2 (Polygon or MultiPolygon).
- g2 is of dimension 1 (Point or MultiPoint).

<span id="page-2269-2"></span>• ST Disjoint(g1, g2)

Returns 1 or 0 to indicate whether  $q1$  is spatially disjoint from (does not intersect)  $q2$ .

[ST\\_Disjoint\(\)](#page-2269-2) handles its arguments as described in the introduction to this section.

<span id="page-2269-3"></span>• [ST\\_Distance\(](#page-2269-3)g1, g2 [, unit])

Returns the distance between  $q1$  and  $q2$ , measured in the length unit of the spatial reference system (SRS) of the geometry arguments, or in the unit of the optional  $unit$  argument if that is specified.

This function processes geometry collections by returning the shortest distance among all combinations of the components of the two geometry arguments.

[ST\\_Distance\(\)](#page-2269-3) handles its geometry arguments as described in the introduction to this section, with these exceptions:

- [ST\\_Distance\(\)](#page-2269-3) detects arguments in a geographic (ellipsoidal) spatial reference system and returns the geodetic distance on the ellipsoid.  $ST$  Distance() supports distance calculations for geographic SRS arguments of all geometry types.
- If any argument is geometrically invalid, either the result is an undefined distance (that is, it can be any number), or an error occurs.
- If an intermediate or final result produces NaN or a negative number, an [ER\\_GIS\\_INVALID\\_DATA](https://dev.mysql.com/doc/mysql-errors/9.0/en/server-error-reference.html#error_er_gis_invalid_data) error occurs.

[ST\\_Distance\(\)](#page-2269-3) permits specifying the linear unit for the returned distance value with an optional unit argument which [ST\\_Distance\(\)](#page-2269-3) handles as described in the introduction to this section.

```
mysql> SET @g1 = ST_GeomFromText('POINT(1 1)');
mysql> SET @g2 = ST_GeomFromText('POINT(2 2)');
mysql> SELECT ST_Distance(@g1, @g2);
       +-----------------------+
| ST_Distance(@g1, @g2) |
+-----------------------+
| 1.4142135623730951 |
+-----------------------+
mysql> SET @g1 = ST_GeomFromText('POINT(1 1)', 4326);
mysql> SET @g2 = ST_GeomFromText('POINT(2 2)', 4326);
mysql> SELECT ST_Distance(@g1, @g2);
+-----------------------+
| ST_Distance(@g1, @g2) |
+-----------------------+
     | 156874.3859490455 |
+-----------------------+
mysql> SELECT ST_Distance(@g1, @g2, 'metre');
+--------------------------------+
| ST_Distance(@g1, @g2, 'metre') |
+--------------------------------+
               | 156874.3859490455 |
+--------------------------------+
mysql> SELECT ST_Distance(@g1, @g2, 'foot');
| ST_Distance(@g1, @g2, 'foot') |
   +-------------------------------+
            | 514679.7439273146 |
+-------------------------------+
```
For the special case of distance calculations on a sphere, see the [ST\\_Distance\\_Sphere\(\)](#page-2281-0) function.

<span id="page-2270-0"></span>• ST Equals(g1, g2)

Returns 1 or 0 to indicate whether  $g1$  is spatially equal to  $g2$ .

 $ST$  Equals() handles its arguments as described in the introduction to this section, except that it does not return NULL for empty geometry arguments.

```
mysql> SET @g1 = Point(1,1), @g2 = Point(2,2);
mysql> SELECT ST_Equals(@g1, @g1), ST_Equals(@g1, @g2);
      +---------------------+---------------------+
| ST Equals(@q1, @q1) | ST Equals(@q1, @q2) |+---------------------+---------------------+
           | 1 | 0 |
+---------------------+---------------------+
```
<span id="page-2270-1"></span>• ST FrechetDistance(g1, g2 [, unit])

Returns the discrete Fréchet distance between two geometries, reflecting how similar the geometries are. The result is a double-precision number measured in the length unit of the spatial reference system (SRS) of the geometry arguments, or in the length unit of the  $unit$  argument if that argument is given.

This function implements the discrete Fréchet distance, which means it is restricted to distances between the points of the geometries. For example, given two LineString arguments, only the points explicitly mentioned in the geometries are considered. Points on the line segments between these points are not considered.

[ST\\_FrechetDistance\(\)](#page-2270-1) handles its geometry arguments as described in the introduction to this section, with these exceptions:

• The geometries may have a Cartesian or geographic SRS, but only LineString values are supported. If the arguments are in the same Cartesian or geographic SRS, but

either is not a LineString, an [ER\\_NOT\\_IMPLEMENTED\\_FOR\\_CARTESIAN\\_SRS](https://dev.mysql.com/doc/mysql-errors/9.0/en/server-error-reference.html#error_er_not_implemented_for_cartesian_srs) or [ER\\_NOT\\_IMPLEMENTED\\_FOR\\_GEOGRAPHIC\\_SRS](https://dev.mysql.com/doc/mysql-errors/9.0/en/server-error-reference.html#error_er_not_implemented_for_geographic_srs) error occurs, depending on the SRS type.

 $ST$  FrechetDistance() handles its optional  $unit$  argument as described in the introduction to this section.

```
mysql> SET @ls1 = ST_GeomFromText('LINESTRING(0 0,0 5,5 5)');
mysql> SET @ls2 = ST_GeomFromText('LINESTRING(0 1,0 6,3 3,5 6)');
mysql> SELECT ST_FrechetDistance(@ls1, @ls2);
+--------------------------------+
| ST_FrechetDistance(@ls1, @ls2) |
+--------------------------------+
       | 2.8284271247461903 |
+--------------------------------+
mysql> SET @ls1 = ST_GeomFromText('LINESTRING(0 0,0 5,5 5)', 4326);
mysql> SET @ls2 = ST_GeomFromText('LINESTRING(0 1,0 6,3 3,5 6)', 4326);
mysql> SELECT ST_FrechetDistance(@ls1, @ls2);
+--------------------------------+
| ST_FrechetDistance(@ls1, @ls2) |
+--------------------------------+
              | 313421.1999416798 |
+--------------------------------+
mysql> SELECT ST_FrechetDistance(@ls1, @ls2, 'foot');
+----------------------------------------+
| ST_FrechetDistance(@ls1, @ls2, 'foot') |
      +----------------------------------------+
                     | 1028284.7767115477 |
+----------------------------------------+
```
#### <span id="page-2271-0"></span>• [ST\\_HausdorffDistance\(](#page-2271-0)g1, g2 [, unit])

Returns the discrete Hausdorff distance between two geometries, reflecting how similar the geometries are. The result is a double-precision number measured in the length unit of the spatial reference system (SRS) of the geometry arguments, or in the length unit of the  $unit$  argument if that argument is given.

This function implements the discrete Hausdorff distance, which means it is restricted to distances between the points of the geometries. For example, given two LineString arguments, only the points explicitly mentioned in the geometries are considered. Points on the line segments between these points are not considered.

[ST\\_HausdorffDistance\(\)](#page-2271-0) handles its geometry arguments as described in the introduction to this section, with these exceptions:

- If the geometry arguments are in the same Cartesian or geographic SRS, but are not in a supported combination, an [ER\\_NOT\\_IMPLEMENTED\\_FOR\\_CARTESIAN\\_SRS](https://dev.mysql.com/doc/mysql-errors/9.0/en/server-error-reference.html#error_er_not_implemented_for_cartesian_srs) or [ER\\_NOT\\_IMPLEMENTED\\_FOR\\_GEOGRAPHIC\\_SRS](https://dev.mysql.com/doc/mysql-errors/9.0/en/server-error-reference.html#error_er_not_implemented_for_geographic_srs) error occurs, depending on the SRS type. These combinations are supported:
	- LineString and LineString
	- Point and MultiPoint
	- LineString and MultiLineString
	- MultiPoint and MultiPoint
	- MultiLineString and MultiLineString

[ST\\_HausdorffDistance\(\)](#page-2271-0) handles its optional unit argument as described in the introduction to this section.

```
mysql> SET @ls1 = ST_GeomFromText('LINESTRING(0 0,0 5,5 5)');
mysql> SET @ls2 = ST_GeomFromText('LINESTRING(0 1,0 6,3 3,5 6)');
```

```
mysql> SELECT ST_HausdorffDistance(@ls1, @ls2);
+----------------------------------+
| ST_HausdorffDistance(@ls1, @ls2) |
           +----------------------------------+
                                  |1|+----------------------------------+
mysql> SET @ls1 = ST_GeomFromText('LINESTRING(0 0,0 5,5 5)', 4326);
mysql> SET @ls2 = ST_GeomFromText('LINESTRING(0 1,0 6,3 3,5 6)', 4326);
mysql> SELECT ST_HausdorffDistance(@ls1, @ls2);
         +----------------------------------+
| ST_HausdorffDistance(@ls1, @ls2) |
+----------------------------------+
                | 111319.49079326246 |
+----------------------------------+
mysql> SELECT ST_HausdorffDistance(@ls1, @ls2, 'foot');
+------------------------------------------+
| ST_HausdorffDistance(@ls1, @ls2, 'foot') |
          +------------------------------------------+
                          | 365221.4264870815 |
   +------------------------------------------+
```
<span id="page-2272-1"></span>• [ST\\_Intersects\(](#page-2272-1)g1, g2)

Returns 1 or 0 to indicate whether  $q1$  spatially intersects  $q2$ .

ST Intersects() handles its arguments as described in the introduction to this section.

<span id="page-2272-2"></span>• [ST\\_Overlaps\(](#page-2272-2)g1, g2)

Two geometries spatially overlap if they intersect and their intersection results in a geometry of the same dimension but not equal to either of the given geometries.

This function returns 1 or 0 to indicate whether  $q_1$  spatially overlaps  $q_2$ .

[ST\\_Overlaps\(\)](#page-2272-2) handles its arguments as described in the introduction to this section except that the return value is NULL for the additional condition that the dimensions of the two geometries are not equal.

<span id="page-2272-3"></span>• [ST\\_Touches\(](#page-2272-3)g1, g2)

Two geometries spatially touch if their interiors do not intersect, but the boundary of one of the geometries intersects either the boundary or the interior of the other.

This function returns 1 or 0 to indicate whether  $q_1$  spatially touches  $q_2$ .

[ST\\_Touches\(\)](#page-2272-3) handles its arguments as described in the introduction to this section except that the return value is NULL for the additional condition that both geometries are of dimension 0 (Point or MultiPoint).

<span id="page-2272-0"></span>• ST Within( $q1, q2$ )

Returns 1 or 0 to indicate whether  $q1$  is spatially within  $q2$ . This tests the opposite relationship as [ST\\_Contains\(\)](#page-2269-0).

 $ST_W$ ithin() handles its arguments as described in the introduction to this section.

#### **14.16.9.2 Spatial Relation Functions That Use Minimum Bounding Rectangles**

MySQL provides several MySQL-specific functions that test the relationship between minimum bounding rectangles (MBRs) of two geometries  $q1$  and  $q2$ . The return values 1 and 0 indicate true and false, respectively.

The bounding box of a point is interpreted as a point that is both boundary and interior.

The bounding box of a straight horizontal or vertical line is interpreted as a line where the interior of the line is also boundary. The endpoints are boundary points.

If any of the parameters are geometry collections, the interior, boundary, and exterior of those parameters are those of the union of all elements in the collection.

Functions in this section detect arguments in either Cartesian or geographic spatial reference systems (SRSs), and return results appropriate to the SRS.

Unless otherwise specified, functions in this section handle their geometry arguments as follows:

- If any argument is NULL or an empty geometry, the return value is NULL.
- If any geometry argument is not a syntactically well-formed geometry, an [ER\\_GIS\\_INVALID\\_DATA](https://dev.mysql.com/doc/mysql-errors/9.0/en/server-error-reference.html#error_er_gis_invalid_data) error occurs.
- If any geometry argument is a syntactically well-formed geometry in an undefined spatial reference system (SRS), an [ER\\_SRS\\_NOT\\_FOUND](https://dev.mysql.com/doc/mysql-errors/9.0/en/server-error-reference.html#error_er_srs_not_found) error occurs.
- For functions that take multiple geometry arguments, if those arguments are not in the same SRS, an [ER\\_GIS\\_DIFFERENT\\_SRIDS](https://dev.mysql.com/doc/mysql-errors/9.0/en/server-error-reference.html#error_er_gis_different_srids) error occurs.
- If any argument is geometrically invalid, either the result is true or false (it is undefined which), or an error occurs.
- For geographic SRS geometry arguments, if any argument has a longitude or latitude that is out of range, an error occurs:
	- If a longitude value is not in the range (−180, 180], an [ER\\_GEOMETRY\\_PARAM\\_LONGITUDE\\_OUT\\_OF\\_RANGE](https://dev.mysql.com/doc/mysql-errors/9.0/en/server-error-reference.html#error_er_geometry_param_longitude_out_of_range) error occurs.
	- If a latitude value is not in the range [−90, 90], an [ER\\_GEOMETRY\\_PARAM\\_LATITUDE\\_OUT\\_OF\\_RANGE](https://dev.mysql.com/doc/mysql-errors/9.0/en/server-error-reference.html#error_er_geometry_param_latitude_out_of_range) error occurs.

Ranges shown are in degrees. If an SRS uses another unit, the range uses the corresponding values in its unit. The exact range limits deviate slightly due to floating-point arithmetic.

• Otherwise, the return value is non-NULL.

These MBR functions are available for testing geometry relationships:

<span id="page-2273-0"></span>• [MBRContains\(](#page-2273-0)q1, q2)

Returns 1 or 0 to indicate whether the minimum bounding rectangle of  $q1$  contains the minimum bounding rectangle of  $q2$ . This tests the opposite relationship as [MBRWithin\(\)](#page-2275-0).

[MBRContains\(\)](#page-2273-0) handles its arguments as described in the introduction to this section.

```
mysql> SET @g1 = ST_GeomFromText('Polygon((0 0,0 3,3 3,3 0,0 0))');
mysql> SET @g2 = ST_GeomFromText('Point(1 1)');
mysql> SELECT MBRContains(@g1,@g2), MBRWithin(@g2,@g1);
              -------------| MBRContains(@g1,@g2) | MBRWithin(@g2,@g1) |
      +----------------------+--------------------+
              \| 1 \|+----------------------+--------------------+
```
<span id="page-2273-1"></span>• [MBRCoveredBy\(](#page-2273-1)q1, q2)

Returns 1 or 0 to indicate whether the minimum bounding rectangle of  $q1$  is covered by the minimum bounding rectangle of  $g2$ . This tests the opposite relationship as [MBRCovers\(\)](#page-2274-0).

 $MBRCoveredBy()$  handles its arguments as described in the introduction to this section.

```
mysql> SET @g1 = ST_GeomFromText('Polygon((0 0,0 3,3 3,3 0,0 0))');
mysql> SET @g2 = ST_GeomFromText('Point(1 1)');
mysql> SELECT MBRCovers(@g1,@g2), MBRCoveredby(@g1,@g2);
+--------------------+-----------------------+
| MBRCovers(@g1,@g2) | MBRCoveredby(@g1,@g2) |
+--------------------+-----------------------+
| 1 | 0 |
    +--------------------+-----------------------+
mysql> SELECT MBRCovers(@g2,@g1), MBRCoveredby(@g2,@g1);
+--------------------+-----------------------+
| MBRCovers(@g2,@g1) | MBRCoveredby(@g2,@g1) |
+--------------------+-----------------------+
              | 0 | 1 |
+--------------------+-----------------------+
```
<span id="page-2274-0"></span>• [MBRCovers\(](#page-2274-0)q1, q2)

Returns 1 or 0 to indicate whether the minimum bounding rectangle of  $g_1$  covers the minimum bounding rectangle of  $q2$ . This tests the opposite relationship as [MBRCoveredBy\(\)](#page-2273-1). See the description of [MBRCoveredBy\(\)](#page-2273-1) for examples.

[MBRCovers\(\)](#page-2274-0) handles its arguments as described in the introduction to this section.

<span id="page-2274-1"></span>• [MBRDisjoint\(](#page-2274-1)g1, g2)

Returns 1 or 0 to indicate whether the minimum bounding rectangles of the two geometries  $g_1$  and g2 are disjoint (do not intersect).

[MBRDisjoint\(\)](#page-2274-1) handles its arguments as described in the introduction to this section.

<span id="page-2274-2"></span>• [MBREquals\(](#page-2274-2)g1, g2)

Returns 1 or 0 to indicate whether the minimum bounding rectangles of the two geometries  $g1$  and g2 are the same.

[MBREquals\(\)](#page-2274-2) handles its arguments as described in the introduction to this section, except that it does not return NULL for empty geometry arguments.

```
MBRIntersects(q1, q2)
```
Returns 1 or 0 to indicate whether the minimum bounding rectangles of the two geometries  $q1$  and g2 intersect.

[MBRIntersects\(\)](#page-2274-3) handles its arguments as described in the introduction to this section.

<span id="page-2274-4"></span>• [MBROverlaps\(](#page-2274-4)g1, g2)

Two geometries spatially overlap if they intersect and their intersection results in a geometry of the same dimension but not equal to either of the given geometries.

This function returns 1 or 0 to indicate whether the minimum bounding rectangles of the two geometries  $q1$  and  $q2$  overlap.

[MBROverlaps\(\)](#page-2274-4) handles its arguments as described in the introduction to this section.

<span id="page-2274-5"></span>• [MBRTouches\(](#page-2274-5)q1, q2)

Two geometries spatially touch if their interiors do not intersect, but the boundary of one of the geometries intersects either the boundary or the interior of the other.

This function returns 1 or 0 to indicate whether the minimum bounding rectangles of the two geometries  $q1$  and  $q2$  touch.

[MBRTouches\(\)](#page-2274-5) handles its arguments as described in the introduction to this section.

```
MBRWithin(g1, g2)
```
Returns 1 or 0 to indicate whether the minimum bounding rectangle of  $q_1$  is within the minimum bounding rectangle of  $g2$ . This tests the opposite relationship as  $MBRContainer()$ .

[MBRWithin\(\)](#page-2275-0) handles its arguments as described in the introduction to this section.

```
mysql> SET @g1 = ST_GeomFromText('Polygon((0 0,0 3,3 3,3 0,0 0))');
mysql> SET @g2 = ST_GeomFromText('Polygon((0 0,0 5,5 5,5 0,0 0))');
mysql> SELECT MBRWithin(@g1,@g2), MBRWithin(@g2,@g1);
+--------------------+--------------------+
| MBRWithin(@g1,@g2) | MBRWithin(@g2,@g1) |
+--------------------+--------------------+
| 1 | 0 |
               ----+--+
```
#### **14.16.10 Spatial Geohash Functions**

Geohash is a system for encoding latitude and longitude coordinates of arbitrary precision into a text string. Geohash values are strings that contain only characters chosen from "0123456789bcdefghjkmnpqrstuvwxyz".

The functions in this section enable manipulation of geohash values, which provides applications the capabilities of importing and exporting geohash data, and of indexing and searching geohash values.

Unless otherwise specified, functions in this section handle their geometry arguments as follows:

- If any argument is NULL, the return value is NULL.
- If any argument is invalid, an error occurs.
- If any argument has a longitude or latitude that is out of range, an error occurs:
	- If a longitude value is not in the range (−180, 180], an [ER\\_GEOMETRY\\_PARAM\\_LONGITUDE\\_OUT\\_OF\\_RANGE](https://dev.mysql.com/doc/mysql-errors/9.0/en/server-error-reference.html#error_er_geometry_param_longitude_out_of_range) error occurs.
	- If a latitude value is not in the range [−90, 90], an [ER\\_GEOMETRY\\_PARAM\\_LATITUDE\\_OUT\\_OF\\_RANGE](https://dev.mysql.com/doc/mysql-errors/9.0/en/server-error-reference.html#error_er_geometry_param_latitude_out_of_range) error occurs.

Ranges shown are in degrees. The exact range limits deviate slightly due to floating-point arithmetic.

- If any point argument does not have SRID 0 or 4326, an [ER\\_SRS\\_NOT\\_FOUND](https://dev.mysql.com/doc/mysql-errors/9.0/en/server-error-reference.html#error_er_srs_not_found) error occurs.  $point$ argument SRID validity is not checked.
- If any SRID argument refers to an undefined spatial reference system (SRS), an [ER\\_SRS\\_NOT\\_FOUND](https://dev.mysql.com/doc/mysql-errors/9.0/en/server-error-reference.html#error_er_srs_not_found) error occurs.
- If any SRID argument is not within the range of a 32-bit unsigned integer, an [ER\\_DATA\\_OUT\\_OF\\_RANGE](https://dev.mysql.com/doc/mysql-errors/9.0/en/server-error-reference.html#error_er_data_out_of_range) error occurs.
- Otherwise, the return value is non-NULL.

These geohash functions are available:

<span id="page-2275-1"></span>• [ST\\_GeoHash\(](#page-2275-1)longitude, latitude, max\_length), [ST\\_GeoHash\(](#page-2275-1)point, max\_length)

Returns a geohash string in the connection character set and collation.

For the first syntax, the longitude must be a number in the range [-180, 180], and the latitude must be a number in the range [−90, 90]. For the second syntax, a POINT value is required, where the X and Y coordinates are in the valid ranges for longitude and latitude, respectively.

The resulting string is no longer than  $max$  length characters, which has an upper limit of 100. The string might be shorter than  $max$   $length$  characters because the algorithm that creates the geohash value continues until it has created a string that is either an exact representation of the location or  $max$  length characters, whichever comes first.

[ST\\_GeoHash\(\)](#page-2275-1) handles its arguments as described in the introduction to this section.

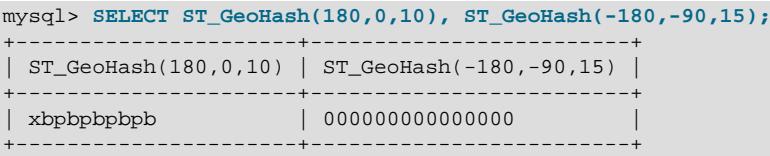

<span id="page-2276-0"></span>• [ST\\_LatFromGeoHash\(](#page-2276-0)geohash\_str)

Returns the latitude from a geohash string value, as a double-precision number in the range [−90, 90].

The [ST\\_LatFromGeoHash\(\)](#page-2276-0) decoding function reads no more than 433 characters from the geohash str argument. That represents the upper limit on information in the internal representation of coordinate values. Characters past the 433rd are ignored, even if they are otherwise illegal and produce an error.

[ST\\_LatFromGeoHash\(\)](#page-2276-0) handles its arguments as described in the introduction to this section.

```
mysql> SELECT ST_LatFromGeoHash(ST_GeoHash(45,-20,10));
+------------------------------------------+
| ST_LatFromGeoHash(ST_GeoHash(45,-20,10)) |
   +------------------------------------------+
                                        -20 |
+------------------------------------------+
```
#### <span id="page-2276-1"></span>• [ST\\_LongFromGeoHash\(](#page-2276-1)geohash\_str)

Returns the longitude from a geohash string value, as a double-precision number in the range [−180, 180].

The remarks in the description of  $ST$  LatFromGeoHash() regarding the maximum number of characters processed from the  $geohash\_str$  argument also apply to  $ST\_LongFromGeohash()$ .

[ST\\_LongFromGeoHash\(\)](#page-2276-1) handles its arguments as described in the introduction to this section.

```
mysql> SELECT ST_LongFromGeoHash(ST_GeoHash(45,-20,10));
+-------------------------------------------+
| ST_LongFromGeoHash(ST_GeoHash(45,-20,10)) |
+-------------------------------------------+
| 45 |
+-------------------------------------------+
```
<span id="page-2276-2"></span>• [ST\\_PointFromGeoHash\(](#page-2276-2)geohash\_str, srid)

Returns a POINT value containing the decoded geohash value, given a geohash string value.

The X and Y coordinates of the point are the longitude in the range [−180, 180] and the latitude in the range [−90, 90], respectively.

The **srid** argument is an 32-bit unsigned integer.

The remarks in the description of  $ST\_LatFromGeOHash()$  regarding the maximum number of characters processed from the  $geohash\_str$  argument also apply to  $ST\_PointFromGeohash()$ .

 $ST$   $PointFromGeothash()$  handles its arguments as described in the introduction to this section.

```
mysql> SET @gh = ST_GeoHash(45,-20,10);
mysql> SELECT ST_AsText(ST_PointFromGeoHash(@gh,0));
+---------------------------------------+
| ST_AsText(ST_PointFromGeoHash(@gh,0)) |
```
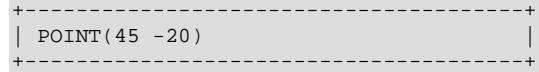

### <span id="page-2277-2"></span>**14.16.11 Spatial GeoJSON Functions**

This section describes functions for converting between GeoJSON documents and spatial values. GeoJSON is an open standard for encoding geometric/geographical features. For more information, see <http://geojson.org>. The functions discussed here follow GeoJSON specification revision 1.0.

GeoJSON supports the same geometric/geographic data types that MySQL supports. Feature and FeatureCollection objects are not supported, except that geometry objects are extracted from them. CRS support is limited to values that identify an SRID.

MySQL also supports a native [JSON](#page-2029-0) data type and a set of SQL functions to enable operations on JSON values. For more information, see [Section 13.5, "The JSON Data Type",](#page-2029-0) and [Section 14.17,](#page-2284-0) ["JSON Functions"](#page-2284-0).

<span id="page-2277-0"></span>• ST\_AsGeoJSON(g [, [max\\_dec\\_digits](#page-2277-0) [, options]])

Generates a GeoJSON object from the geometry  $q$ . The object string has the connection character set and collation.

If any argument is NULL, the return value is NULL. If any non-NULL argument is invalid, an error occurs.

max\_dec\_digits, if specified, limits the number of decimal digits for coordinates and causes rounding of output. If not specified, this argument defaults to its maximum value of  $2^{32}$  - 1. The minimum is 0.

 $options$ , if specified, is a bitmask. The following table shows the permitted flag values. If the geometry argument has an SRID of 0, no CRS object is produced even for those flag values that request one.

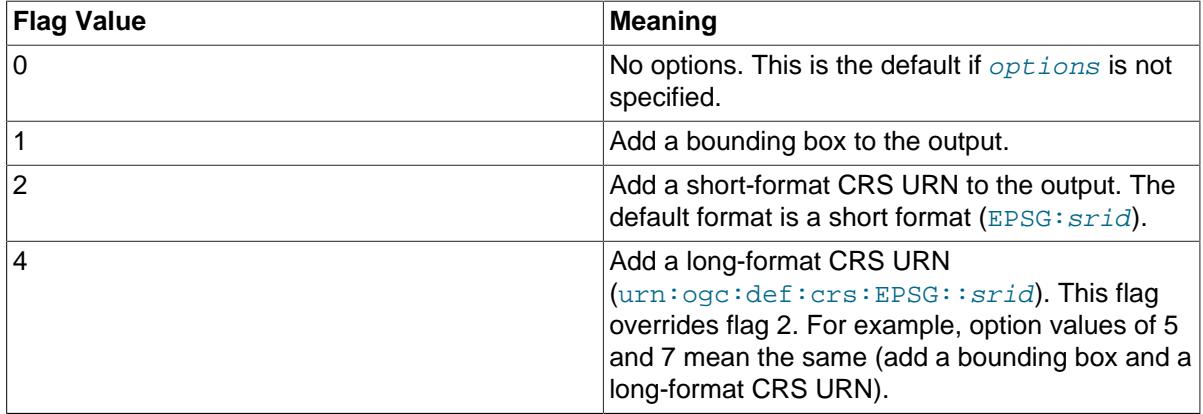

```
mysql> SELECT ST_AsGeoJSON(ST_GeomFromText('POINT(11.11111 12.22222)'),2);
+-------------------------------------------------------------+
| ST_AsGeoJSON(ST_GeomFromText('POINT(11.11111 12.22222)'),2) |
+-------------------------------------------------------------+
| {"type": "Point", "coordinates": [11.11, 12.22]} |
+-------------------------------------------------------------+
```
<span id="page-2277-1"></span>• [ST\\_GeomFromGeoJSON\(](#page-2277-1)str [, options [, srid]])

Parses a string  $str$  representing a GeoJSON object and returns a geometry.

If any argument is NULL, the return value is NULL. If any non-NULL argument is invalid, an error  $\overline{2248}$  occurs.

options, if given, describes how to handle GeoJSON documents that contain geometries with coordinate dimensions higher than 2. The following table shows the permitted  $optim$  values.

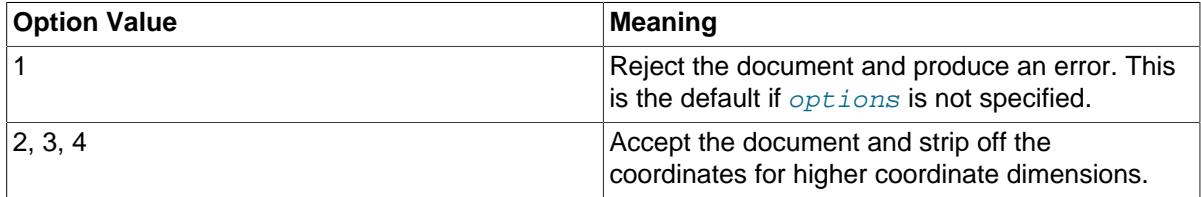

options values of 2, 3, and 4 currently produce the same effect. If geometries with coordinate dimensions higher than 2 are supported in the future, you can expect these values to produce different effects.

The srid argument, if given, must be a 32-bit unsigned integer. If not given, the geometry return value has an SRID of 4326.

If srid refers to an undefined spatial reference system (SRS), an [ER\\_SRS\\_NOT\\_FOUND](https://dev.mysql.com/doc/mysql-errors/9.0/en/server-error-reference.html#error_er_srs_not_found) error occurs.

For geographic SRS geometry arguments, if any argument has a longitude or latitude that is out of range, an error occurs:

- If a longitude value is not in the range (−180, 180], an [ER\\_LONGITUDE\\_OUT\\_OF\\_RANGE](https://dev.mysql.com/doc/mysql-errors/9.0/en/server-error-reference.html#error_er_longitude_out_of_range) error occurs.
- If a latitude value is not in the range [−90, 90], an [ER\\_LATITUDE\\_OUT\\_OF\\_RANGE](https://dev.mysql.com/doc/mysql-errors/9.0/en/server-error-reference.html#error_er_latitude_out_of_range) error occurs.

Ranges shown are in degrees. If an SRS uses another unit, the range uses the corresponding values in its unit. The exact range limits deviate slightly due to floating-point arithmetic.

GeoJSON geometry, feature, and feature collection objects may have a crs property. The parsing function parses named CRS URNs in the urn: ogc:def:crs:EPSG::srid and EPSG:srid namespaces, but not CRSs given as link objects. Also, urn:ogc:def:crs:0GC:1.3:CRS84 is recognized as SRID 4326. If an object has a CRS that is not understood, an error occurs, with the exception that if the optional  $\text{grid}$  argument is given, any CRS is ignored even if it is invalid.

If a crs member that specifies an SRID different from the top-level object SRID is found at a lower level of the GeoJSON document, an [ER\\_INVALID\\_GEOJSON\\_CRS\\_NOT\\_TOP\\_LEVEL](https://dev.mysql.com/doc/mysql-errors/9.0/en/server-error-reference.html#error_er_invalid_geojson_crs_not_top_level) error occurs.

As specified in the GeoJSON specification, parsing is case-sensitive for the type member of the GeoJSON input (Point, LineString, and so forth). The specification is silent regarding case sensitivity for other parsing, which in MySQL is not case-sensitive.

This example shows the parsing result for a simple GeoJSON object. Observe that the order of coordinates depends on the SRID used.

```
mysql> SET @json = '{ "type": "Point", "coordinates": [102.0, 0.0]}';
mysql> SELECT ST_AsText(ST_GeomFromGeoJSON(@json));
+--------------------------------------+
| ST_AsText(ST_GeomFromGeoJSON(@json)) |
                 +--------------------------------------+
| POINT(0 102) |
                     +--------------------------------------+
mysql> SELECT ST_SRID(ST_GeomFromGeoJSON(@json));
+------------------------------------+
| ST_SRID(ST_GeomFromGeoJSON(@json)) |
+------------------------------------+
                                  | 4326 |
+------------------------------------+
mysql> SELECT ST_AsText(ST_SRID(ST_GeomFromGeoJSON(@json),0));
+-------------------------------------------------+
```

```
| ST_AsText(ST_SRID(ST_GeomFromGeoJSON(@json),0)) |
+-------------------------------------------------+
| POINT(102 0) |
+-------------------------------------------------+
```
## **14.16.12 Spatial Aggregate Functions**

MySQL supports aggregate functions that perform a calculation on a set of values. For general information about these functions, see [Section 14.19.1, "Aggregate Function Descriptions".](#page-2346-0) This section describes the  $ST\_Collect()$  spatial aggregate function.

[ST\\_Collect\(\)](#page-2279-0) can be used as a window function, as signified in its syntax description by [over\_clause], representing an optional OVER clause. over\_clause is described in [Section 14.20.2, "Window Function Concepts and Syntax"](#page-2374-0), which also includes other information about window function usage.

<span id="page-2279-0"></span>• [ST\\_Collect\(\[DISTINCT\]](#page-2279-0) g) [over\_clause]

Aggregates geometry values and returns a single geometry collection value. With the DISTINCT option, returns the aggregation of the distinct geometry arguments.

As with other aggregate functions, GROUP BY may be used to group arguments into subsets. [ST\\_Collect\(\)](#page-2279-0) returns an aggregate value for each subset.

This function executes as a window function if  $over\_cluster$  is present.  $over\_cluster$ described in [Section 14.20.2, "Window Function Concepts and Syntax".](#page-2374-0) In contrast to most aggregate functions that support windowing,  $ST$  Collect() permits use of over-clause together with DISTINCT.

[ST\\_Collect\(\)](#page-2279-0) handles its arguments as follows:

- NULL arguments are ignored.
- If all arguments are  $NUL$  or the aggregate result is empty, the return value is  $NUL$ .
- If any geometry argument is not a syntactically well-formed geometry, an [ER\\_GIS\\_INVALID\\_DATA](https://dev.mysql.com/doc/mysql-errors/9.0/en/server-error-reference.html#error_er_gis_invalid_data) error occurs.
- If any geometry argument is a syntactically well-formed geometry in an undefined spatial reference system (SRS), an [ER\\_SRS\\_NOT\\_FOUND](https://dev.mysql.com/doc/mysql-errors/9.0/en/server-error-reference.html#error_er_srs_not_found) error occurs.
- If there are multiple geometry arguments and those arguments are in the same SRS, the return value is in that SRS. If those arguments are not in the same SRS, an [ER\\_GIS\\_DIFFERENT\\_SRIDS\\_AGGREGATION](https://dev.mysql.com/doc/mysql-errors/9.0/en/server-error-reference.html#error_er_gis_different_srids_aggregation) error occurs.
- The result is the narrowest  $Multixxx$  or  $GeometryCollection$  value possible, with the result type determined from the non-NULL geometry arguments as follows:
	- If all arguments are Point values, the result is a MultiPoint value.
	- If all arguments are LineString values, the result is a MultiLineString value.
	- If all arguments are Polygon values, the result is a MultiPolygon value.
	- Otherwise, the arguments are a mix of geometry types and the result is a GeometryCollection value.

This example data set shows hypothetical products by year and location of manufacture:

```
CREATE TABLE product (
   year INTEGER,
   product VARCHAR(256),
   location Geometry
```

```
);
INSERT INTO product
(year, product, location) VALUES
(2000, "Calculator", ST_GeomFromText('point(60 -24)',4326)),
(2000, "Computer" , ST_GeomFromText('point(28 -77)',4326)),
(2000, "Abacus" , ST_GeomFromText('point(28 -77)',4326)),
(2000, "TV" , ST_GeomFromText('point(38 60)',4326)),
(2001, "Calculator", ST_GeomFromText('point(60 -24)',4326)),
(2001, "Computer" , ST_GeomFromText('point(28 -77)',4326));
```
Some sample queries using  $ST\_Collect()$  on the data set:

```
mysql> SELECT ST_AsText(ST_Collect(location)) AS result
        FROM product;
                            +------------------------------------------------------------------+
| result |
+------------------------------------------------------------------+
\vert MULTIPOINT((60 -24),(28 -77),(28 -77),(38 60),(60 -24),(28 -77)) \vert+------------------------------------------------------------------+
mysql> SELECT ST_AsText(ST_Collect(DISTINCT location)) AS result
     FROM product;
                          +---------------------------------------+
| result |
+---------------------------------------+
| MULTIPOINT((60 -24),(28 -77),(38 60)) |
+---------------------------------------+
mysql> SELECT year, ST_AsText(ST_Collect(location)) AS result
 FROM product GROUP BY year;
    +------+------------------------------------------------+
| year | result |
+------+------------------------------------------------+
| 2000 | MULTIPOINT((60 -24),(28 -77),(28 -77),(38 60))
| 2001 |  MULTIPOINT ( (60 -24), (28 -77) )+------+------------------------------------------------+
mysql> SELECT year, ST_AsText(ST_Collect(DISTINCT location)) AS result
    FROM product GROUP BY year;
                     +------+---------------------------------------+
| year | result |
+------+---------------------------------------+
| 2000 | MULTIPOINT((60 -24),(28 -77),(38 60)) |
| 2001 |  MULTIPOINT ( (60 - 24), (28 - 77) )+------+---------------------------------------+
# selects nothing
mysql> SELECT ST_Collect(location) AS result
      FROM product WHERE year = 1999;
+--------+
| result |
+--------+
| NULL |
+----mysql> SELECT ST_AsText(ST_Collect(location)
         OVER (ORDER BY year, product ROWS BETWEEN 1 PRECEDING AND CURRENT ROW))
          AS result
       FROM product;
+-------------------------------+
| result |
+-------------------------------+
| MULTIPOINT((28 -77)) |
| MULTIPOINT((28 -77),(60 -24)) |
 | MULTIPOINT((60 -24),(28 -77)) |
\sqrt{ MULTIPOINT((28 -77),(38 60))
| MULTIPOINT((38 60),(60 -24)) |
| MULTIPOINT((60 -24),(28 -77)) |
+-------------------------------+
```
### **14.16.13 Spatial Convenience Functions**

The functions in this section provide convenience operations on geometry values.

Unless otherwise specified, functions in this section handle their geometry arguments as follows:

- If any argument is NULL, the return value is NULL.
- If any geometry argument is not a syntactically well-formed geometry, an [ER\\_GIS\\_INVALID\\_DATA](https://dev.mysql.com/doc/mysql-errors/9.0/en/server-error-reference.html#error_er_gis_invalid_data) error occurs.
- If any geometry argument is a syntactically well-formed geometry in an undefined spatial reference system (SRS), an [ER\\_SRS\\_NOT\\_FOUND](https://dev.mysql.com/doc/mysql-errors/9.0/en/server-error-reference.html#error_er_srs_not_found) error occurs.
- For functions that take multiple geometry arguments, if those arguments are not in the same SRS, an [ER\\_GIS\\_DIFFERENT\\_SRIDS](https://dev.mysql.com/doc/mysql-errors/9.0/en/server-error-reference.html#error_er_gis_different_srids) error occurs.
- Otherwise, the return value is non-NULL.

These convenience functions are available:

<span id="page-2281-0"></span>• [ST\\_Distance\\_Sphere\(](#page-2281-0)g1, g2 [, radius])

Returns the minimum spherical distance between Point or MultiPoint arguments on a sphere, in meters. (For general-purpose distance calculations, see the [ST\\_Distance\(\)](#page-2269-3) function.) The optional radius argument should be given in meters.

If both geometry parameters are valid Cartesian Point or MultiPoint values in SRID 0, the return value is shortest distance between the two geometries on a sphere with the provided radius. If omitted, the default radius is 6,370,986 meters, Point X and Y coordinates are interpreted as longitude and latitude, respectively, in degrees.

If both geometry parameters are valid Point or MultiPoint values in a geographic spatial reference system (SRS), the return value is the shortest distance between the two geometries on a sphere with the provided radius. If omitted, the default radius is equal to the mean radius, defined as (2a+b)/3, where a is the semi-major axis and b is the semi-minor axis of the SRS.

[ST\\_Distance\\_Sphere\(\)](#page-2281-0) handles its arguments as described in the introduction to this section, with these exceptions:

- Supported geometry argument combinations are Point and Point, or Point and MultiPoint (in any argument order). If at least one of the geometries is neither Point nor MultiPoint, and its SRID is 0, an [ER\\_NOT\\_IMPLEMENTED\\_FOR\\_CARTESIAN\\_SRS](https://dev.mysql.com/doc/mysql-errors/9.0/en/server-error-reference.html#error_er_not_implemented_for_cartesian_srs) error occurs. If at least one of the geometries is neither Point nor MultiPoint, and its SRID refers to a geographic SRS, an [ER\\_NOT\\_IMPLEMENTED\\_FOR\\_GEOGRAPHIC\\_SRS](https://dev.mysql.com/doc/mysql-errors/9.0/en/server-error-reference.html#error_er_not_implemented_for_geographic_srs) error occurs. If any geometry refers to a projected SRS, an [ER\\_NOT\\_IMPLEMENTED\\_FOR\\_PROJECTED\\_SRS](https://dev.mysql.com/doc/mysql-errors/9.0/en/server-error-reference.html#error_er_not_implemented_for_projected_srs) error occurs.
- If any argument has a longitude or latitude that is out of range, an error occurs:
	- If a longitude value is not in the range (−180, 180], an [ER\\_GEOMETRY\\_PARAM\\_LONGITUDE\\_OUT\\_OF\\_RANGE](https://dev.mysql.com/doc/mysql-errors/9.0/en/server-error-reference.html#error_er_geometry_param_longitude_out_of_range) error occurs.
	- If a latitude value is not in the range [−90, 90], an [ER\\_GEOMETRY\\_PARAM\\_LATITUDE\\_OUT\\_OF\\_RANGE](https://dev.mysql.com/doc/mysql-errors/9.0/en/server-error-reference.html#error_er_geometry_param_latitude_out_of_range) error occurs.

Ranges shown are in degrees. If an SRS uses another unit, the range uses the corresponding values in its unit. The exact range limits deviate slightly due to floating-point arithmetic.

- If the radius argument is present but not positive, an [ER\\_NONPOSITIVE\\_RADIUS](https://dev.mysql.com/doc/mysql-errors/9.0/en/server-error-reference.html#error_er_nonpositive_radius) error occurs.
- If the distance exceeds the range of a double-precision number, an [ER\\_STD\\_OVERFLOW\\_ERROR](https://dev.mysql.com/doc/mysql-errors/9.0/en/server-error-reference.html#error_er_std_overflow_error) error occurs.

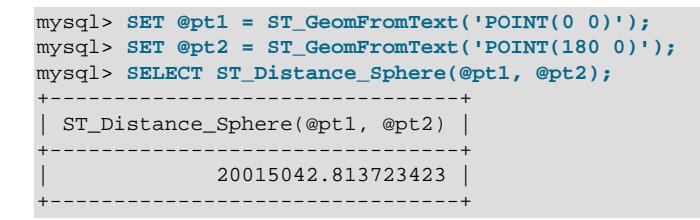

<span id="page-2282-0"></span>• ST IsValid $(q)$ 

Returns 1 if the argument is geometrically valid, 0 if the argument is not geometrically valid. Geometry validity is defined by the OGC specification.

The only valid empty geometry is represented in the form of an empty geometry collection value. [ST\\_IsValid\(\)](#page-2282-0) returns 1 in this case. MySQL does not support GIS EMPTY values such as POINT EMPTY.

[ST\\_IsValid\(\)](#page-2282-0) handles its arguments as described in the introduction to this section, with this exception:

- If the geometry has a geographic SRS with a longitude or latitude that is out of range, an error occurs:
	- If a longitude value is not in the range (−180, 180], an [ER\\_GEOMETRY\\_PARAM\\_LONGITUDE\\_OUT\\_OF\\_RANGE](https://dev.mysql.com/doc/mysql-errors/9.0/en/server-error-reference.html#error_er_geometry_param_longitude_out_of_range) error occurs.
	- If a latitude value is not in the range [−90, 90], an [ER\\_GEOMETRY\\_PARAM\\_LATITUDE\\_OUT\\_OF\\_RANGE](https://dev.mysql.com/doc/mysql-errors/9.0/en/server-error-reference.html#error_er_geometry_param_latitude_out_of_range) error occurs.

Ranges shown are in degrees. If an SRS uses another unit, the range uses the corresponding values in its unit. The exact range limits deviate slightly due to floating-point arithmetic.

```
mysql> SET @ls1 = ST_GeomFromText('LINESTRING(0 0,-0.00 0,0.0 0)');
mysql> SET @ls2 = ST_GeomFromText('LINESTRING(0 0, 1 1)');
mysql> SELECT ST_IsValid(@ls1);
+------------------+
| ST_IsValid(@ls1) |
+------------------+
                 | 0 +------------------+
mysql> SELECT ST_IsValid(@ls2);
      +------------------+
| ST_IsValid(@ls2) |
   +------------------+
                |1|+------------------+
```
<span id="page-2283-0"></span>• [ST\\_MakeEnvelope\(](#page-2283-0)pt1, pt2)

Returns the rectangle that forms the envelope around two points, as a Point, LineString, or Polygon.

Calculations are done using the Cartesian coordinate system rather than on a sphere, spheroid, or on earth.

Given two points  $p \text{t1}$  and  $p \text{t2}$ , [ST\\_MakeEnvelope\(\)](#page-2283-0) creates the result geometry on an abstract plane like this:

- If  $pt1$  and  $pt2$  are equal, the result is the point  $pt1$ .
- Otherwise, if ( $p \text{t1}$ ,  $p \text{t2}$ ) is a vertical or horizontal line segment, the result is the line segment (pt1, pt2).
- Otherwise, the result is a polygon using  $pt1$  and  $pt2$  as diagonal points.

The result geometry has an SRID of 0.

[ST\\_MakeEnvelope\(\)](#page-2283-0) handles its arguments as described in the introduction to this section, with these exceptions:

- If the arguments are not Point values, an [ER\\_WRONG\\_ARGUMENTS](https://dev.mysql.com/doc/mysql-errors/9.0/en/server-error-reference.html#error_er_wrong_arguments) error occurs.
- An ER GIS INVALID DATA error occurs for the additional condition that any coordinate value of the two points is infinite or NaN.
- If any geometry has an SRID value for a geographic spatial reference system (SRS), an [ER\\_NOT\\_IMPLEMENTED\\_FOR\\_GEOGRAPHIC\\_SRS](https://dev.mysql.com/doc/mysql-errors/9.0/en/server-error-reference.html#error_er_not_implemented_for_geographic_srs) error occurs.

```
mysql> SET @pt1 = ST_GeomFromText('POINT(0 0)');
mysql> SET @pt2 = ST_GeomFromText('POINT(1 1)');
mysql> SELECT ST_AsText(ST_MakeEnvelope(@pt1, @pt2));
       +----------------------------------------+
| ST_AsText(ST_MakeEnvelope(@pt1, @pt2)) |
+----------------------------------------+
| POLYGON((0 0,1 0,1 1,0 1,0 0)) |
+----------------------------------------+
```
<span id="page-2283-1"></span>• [ST\\_Simplify\(](#page-2283-1)g, max\_distance)

Simplifies a geometry using the Douglas-Peucker algorithm and returns a simplified value of the same type.

The geometry may be any geometry type, although the Douglas-Peucker algorithm may not actually process every type. A geometry collection is processed by giving its components one by one to the simplification algorithm, and the returned geometries are put into a geometry collection as result.

The  $max$  distance argument is the distance (in units of the input coordinates) of a vertex to other segments to be removed. Vertices within this distance of the simplified linestring are removed.

According to Boost.Geometry, geometries might become invalid as a result of the simplification process, and the process might create self-intersections. To check the validity of the result, pass it to [ST\\_IsValid\(\)](#page-2282-0).

 $ST\_Simplify()$  handles its arguments as described in the introduction to this section, with this exception:

• If the max distance argument is not positive, or is NaN, an [ER\\_WRONG\\_ARGUMENTS](https://dev.mysql.com/doc/mysql-errors/9.0/en/server-error-reference.html#error_er_wrong_arguments) error occurs.

mysql> **SET @g = ST\_GeomFromText('LINESTRING(0 0,0 1,1 1,1 2,2 2,2 3,3 3)');** mysql> **SELECT ST\_AsText(ST\_Simplify(@g, 0.5));**

```
+---------------------------------+
| ST_AsText(ST_Simplify(@g, 0.5)) |
+---------------------------------+
| LINESTRING(0 0,0 1,1 1,2 3,3 3) |
+---------------------------------+
mysql> SELECT ST_AsText(ST_Simplify(@g, 1.0));
+---------------------------------+
| ST_AsText(ST_Simplify(@g, 1.0)) |
+---------------------------------+
| LINESTRING(0 0,3 3) |
+---------------------------------+
```
<span id="page-2284-1"></span>• ST Validate( $q$ )

Validates a geometry according to the OGC specification. A geometry can be syntactically wellformed (WKB value plus SRID) but geometrically invalid. For example, this polygon is geometrically invalid: POLYGON((0 0, 0 0, 0 0, 0 0, 0 0))

[ST\\_Validate\(\)](#page-2284-1) returns the geometry if it is syntactically well-formed and is geometrically valid, NULL if the argument is not syntactically well-formed or is not geometrically valid or is NULL.

[ST\\_Validate\(\)](#page-2284-1) can be used to filter out invalid geometry data, although at a cost. For applications that require more precise results not tainted by invalid data, this penalty may be worthwhile.

If the geometry argument is valid, it is returned as is, except that if an input  $Polyqon$  or MultiPolygon has clockwise rings, those rings are reversed before checking for validity. If the geometry is valid, the value with the reversed rings is returned.

The only valid empty geometry is represented in the form of an empty geometry collection value. [ST\\_Validate\(\)](#page-2284-1) returns it directly without further checks in this case.

[ST\\_Validate\(\)](#page-2284-1) handles its arguments as described in the introduction to this section, with the exceptions listed here:

- If the geometry has a geographic SRS with a longitude or latitude that is out of range, an error occurs:
	- If a longitude value is not in the range (−180, 180], an [ER\\_GEOMETRY\\_PARAM\\_LONGITUDE\\_OUT\\_OF\\_RANGE](https://dev.mysql.com/doc/mysql-errors/9.0/en/server-error-reference.html#error_er_geometry_param_longitude_out_of_range) error occurs.
	- If a latitude value is not in the range [−90, 90], an [ER\\_GEOMETRY\\_PARAM\\_LATITUDE\\_OUT\\_OF\\_RANGE](https://dev.mysql.com/doc/mysql-errors/9.0/en/server-error-reference.html#error_er_geometry_param_latitude_out_of_range) error occurs.

Ranges shown are in degrees. The exact range limits deviate slightly due to floating-point arithmetic.

```
mysql> SET @ls1 = ST_GeomFromText('LINESTRING(0 0)');
mysql> SET @ls2 = ST_GeomFromText('LINESTRING(0 0, 1 1)');
mysql> SELECT ST_AsText(ST_Validate(@ls1));
+------------------------------+
| ST_AsText(ST_Validate(@ls1)) |
+------------------------------+
| NULL |
+------------------------------+
mysql> SELECT ST_AsText(ST_Validate(@ls2));
+------------------------------+
| ST_AsText(ST_Validate(@ls2)) |
+------------------------------+
| LINESTRING(0 0,1 1) |
+------------------------------+
```
# <span id="page-2284-0"></span>**14.17 JSON Functions**

The functions described in this section perform operations on [JSON](#page-2029-0) values. For discussion of the JSON data type and additional examples showing how to use these functions, see [Section 13.5, "The JSON](#page-2029-0) [Data Type"](#page-2029-0).

For functions that take a JSON argument, an error occurs if the argument is not a valid JSON value. Arguments parsed as JSON are indicated by  $\text{Json\_doc}$ ; arguments indicated by val are not parsed.

Functions that return JSON values always perform normalization of these values (see [Normalization,](#page-2034-0) [Merging, and Autowrapping of JSON Values](#page-2034-0)), and thus orders them. The precise outcome of the sort is subject to change at any time; do not rely on it to be consistent between releases.

A set of spatial functions for operating on GeoJSON values is also available. See [Section 14.16.11,](#page-2277-2) ["Spatial GeoJSON Functions".](#page-2277-2)

## **14.17.1 JSON Function Reference**

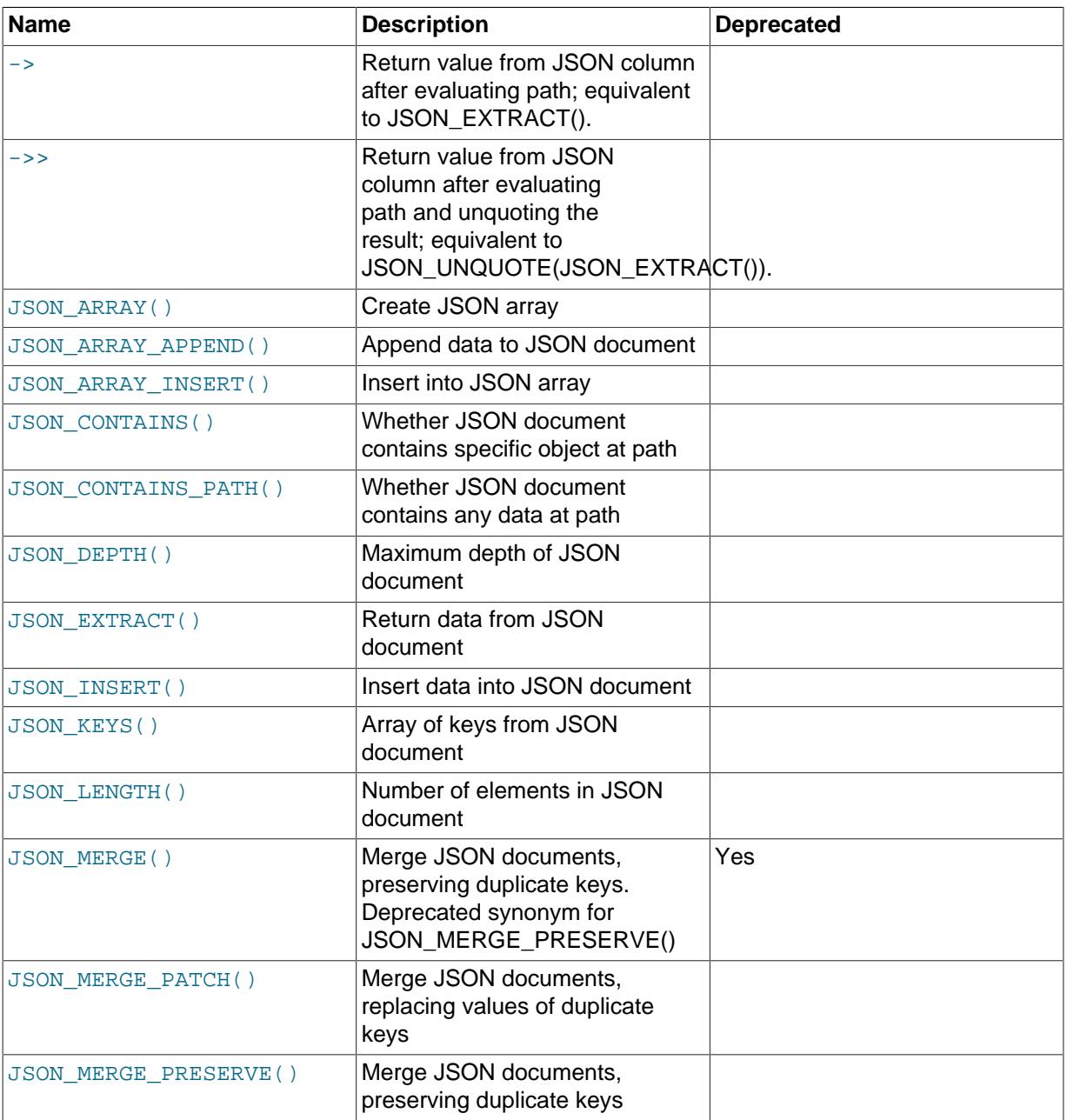

#### **Table 14.22 JSON Functions**

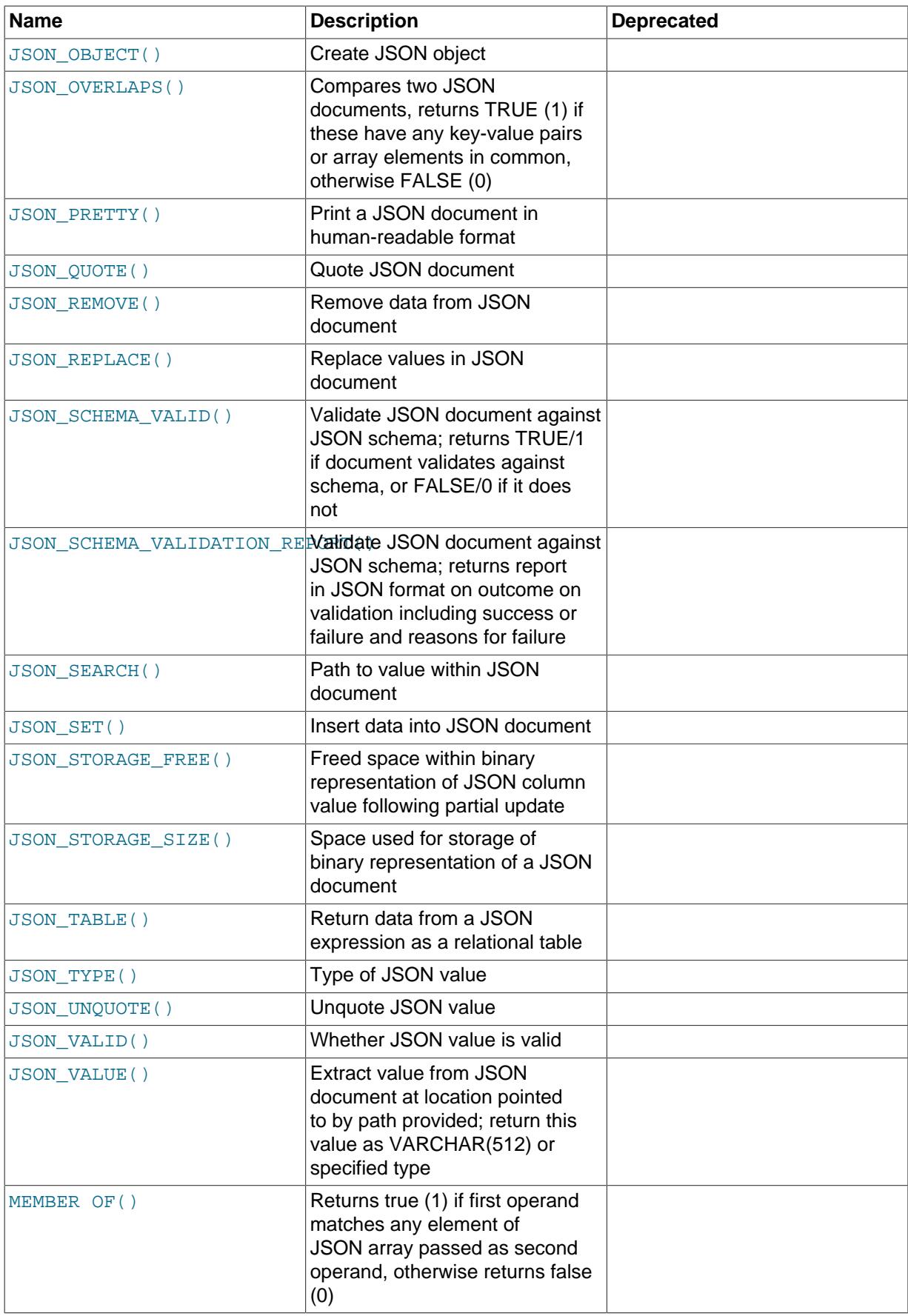

MySQL supports two aggregate JSON functions [JSON\\_ARRAYAGG\(\)](#page-2351-0) and [JSON\\_OBJECTAGG\(\)](#page-2351-1). See [Section 14.19, "Aggregate Functions",](#page-2346-1) for descriptions of these.

MySQL also supports "pretty-printing" of JSON values in an easy-to-read format, using the JSON PRETTY() function. You can see how much storage space a given JSON value takes up, and how much space remains for additional storage, using JSON STORAGE SIZE() and [JSON\\_STORAGE\\_FREE\(\)](#page-2325-0), respectively. For complete descriptions of these functions, see [Section 14.17.8, "JSON Utility Functions".](#page-2324-1)

#### **14.17.2 Functions That Create JSON Values**

The functions listed in this section compose JSON values from component elements.

```
• JSON ARRAY([val[, val] ...])
```
Evaluates a (possibly empty) list of values and returns a JSON array containing those values.

```
mysql> SELECT JSON_ARRAY(1, "abc", NULL, TRUE, CURTIME());
+---------------------------------------------+
\vert JSON_ARRAY(1, "abc", NULL, TRUE, CURTIME()) \vert+---------------------------------------------+
| [1, "abc", null, true, "11:30:24.000000"] |
+---------------------------------------------+
```
<span id="page-2287-1"></span>• [JSON\\_OBJECT\(\[](#page-2287-1)key, val[, key, val] ...])

Evaluates a (possibly empty) list of key-value pairs and returns a JSON object containing those pairs. An error occurs if any key name is NULL or the number of arguments is odd.

```
mysql> SELECT JSON_OBJECT('id', 87, 'name', 'carrot');
+-----------------------------------------+
| JSON_OBJECT('id', 87, 'name', 'carrot') |
+-----------------------------------------+
| {"id": 87, "name": "carrot"} |
+-----------------------------------------+
```
<span id="page-2287-2"></span>• [JSON\\_QUOTE\(](#page-2287-2)string)

Quotes a string as a JSON value by wrapping it with double quote characters and escaping interior quote and other characters, then returning the result as a  $\text{utfsmb4}$  string. Returns NULL if the argument is NULL.

This function is typically used to produce a valid JSON string literal for inclusion within a JSON document.

Certain special characters are escaped with backslashes per the escape sequences shown in [Table 14.23, "JSON\\_UNQUOTE\(\) Special Character Escape Sequences"](#page-2310-0).

```
mysql> SELECT JSON_QUOTE('null'), JSON_QUOTE('"null"');
+--------------------+----------------------+
| JSON_QUOTE('null') | JSON_QUOTE('"null"') |
+--------------------+----------------------+
| "null" \vert "\"null\"" |
+--------------------+----------------------+
mysql> SELECT JSON_QUOTE('[1, 2, 3]');
+-------------------------+
| JSON_QUOTE('[1, 2, 3]') |
+-------------------------+
\vert "[1, 2, 3]"
+-------------------------+
```
You can also obtain JSON values by casting values of other types to the JSON type using CAST (value [AS JSON\)](#page-2185-0); see [Converting between JSON and non-JSON values](#page-2043-0), for more information.

Two aggregate functions generating JSON values are available. [JSON\\_ARRAYAGG\(\)](#page-2351-0) returns a result set as a single JSON array, and JSON OBJECTAGG() returns a result set as a single JSON object. For more information, see [Section 14.19, "Aggregate Functions"](#page-2346-1).

## **14.17.3 Functions That Search JSON Values**

The functions in this section perform search or comparison operations on JSON values to extract data from them, report whether data exists at a location within them, or report the path to data within them. The [MEMBER OF\(\)](#page-2301-0) operator is also documented herein.

<span id="page-2288-0"></span>• [JSON\\_CONTAINS\(](#page-2288-0)target, candidate[, path])

Indicates by returning 1 or 0 whether a given candidate JSON document is contained within a target JSON document, or—if a path argument was supplied—whether the candidate is found at a specific path within the target. Returns NULL if any argument is NULL, or if the path argument does not identify a section of the target document. An error occurs if target or candidate is not a valid JSON document, or if the  $path$  argument is not a valid path expression or contains a  $*$  or  $**$ wildcard.

To check only whether any data exists at the path, use JSON CONTAINS PATH() instead.

The following rules define containment:

- A candidate scalar is contained in a target scalar if and only if they are comparable and are equal. Two scalar values are comparable if they have the same [JSON\\_TYPE\(\)](#page-2312-0) types, with the exception that values of types INTEGER and DECIMAL are also comparable to each other.
- A candidate array is contained in a target array if and only if every element in the candidate is contained in some element of the target.
- A candidate nonarray is contained in a target array if and only if the candidate is contained in some element of the target.
- A candidate object is contained in a target object if and only if for each key in the candidate there is a key with the same name in the target and the value associated with the candidate key is contained in the value associated with the target key.

Otherwise, the candidate value is not contained in the target document.

Queries using JSON\_CONTAINS() on [InnoDB](#page-2920-0) tables can be optimized using multi-valued indexes; see [Multi-Valued Indexes](#page-2463-0), for more information.

```
mysql> SET @j = '{"a": 1, "b": 2, "c": {"d": 4}}';
mysql> SET @j2 = '1';
mysql> SELECT JSON_CONTAINS(@j, @j2, '$.a');
        +-------------------------------+
| JSON_CONTAINS(@j, @j2, '$.a') |
                            +-------------------------------+
| 1 |
+-------------------------------+
mysql> SELECT JSON_CONTAINS(@j, @j2, '$.b');
+-------------------------------+
| JSON_CONTAINS(@j, @j2, '$.b') |
+-------------------------------+
                                       | 0 1+-------------------------------+
mysql> SET @j2 = '{"d": 4}';
mysql> SELECT JSON_CONTAINS(@j, @j2, '$.a');
          +-------------------------------+
| JSON_CONTAINS(@j, @j2, '$.a') |
                        +-------------------------------+
\begin{bmatrix} 1 & 0 & 0 \\ 0 & 0 & 0 \\ 0 & 0 & 0 \\ 0 & 0 & 0 \\ 0 & 0 & 0 \\ 0 & 0 & 0 \\ 0 & 0 & 0 \\ 0 & 0 & 0 \\ 0 & 0 & 0 & 0 \\ 0 & 0 & 0 & 0 \\ 0 & 0 & 0 & 0 \\ 0 & 0 & 0 & 0 & 0 \\ 0 & 0 & 0 & 0 & 0 \\ 0 & 0 & 0 & 0 & 0 \\ 0 & 0 & 0 & 0 & 0 & 0 \\ 0 & 0 & 0 & 0 & 0 & 0 \\ 0 & 0 & 0 & 0 & 0 & 0 \\ 0 & 0 & +-------------------------------+
mysql> SELECT JSON_CONTAINS(@j, @j2, '$.c');
+-------------------------------+
| JSON_CONTAINS(@j, @j2, '$.c') |
+-------------------------------+
| 1 |
```

```
+-------------------------------+
```
<span id="page-2289-0"></span>• JSON CONTAINS PATH(json doc, one or all, path[, path] ...)

Returns 0 or 1 to indicate whether a JSON document contains data at a given path or paths. Returns NULL if any argument is NULL. An error occurs if the  $\text{Json\_doc}$  argument is not a valid JSON document, any path argument is not a valid path expression, or one or all is not 'one' or 'all'.

To check for a specific value at a path, use JSON CONTAINS() instead.

The return value is 0 if no specified path exists within the document. Otherwise, the return value depends on the  $one\_or\_all$  argument:

- $\cdot$  one  $\cdot$ : 1 if at least one path exists within the document, 0 otherwise.
- 'all': 1 if all paths exist within the document, 0 otherwise.

```
mysql> SET @j = '{"a": 1, "b": 2, "c": {"d": 4}}';
mysql> SELECT JSON_CONTAINS_PATH(@j, 'one', '$.a', '$.e');
+---------------------------------------------+
| JSON_CONTAINS_PATH(@j, 'one', '$.a', '$.e') |
          +---------------------------------------------+
\begin{bmatrix} 1 & 1 & 1 \\ 1 & 1 & 1 \end{bmatrix}+---------------------------------------------+
mysql> SELECT JSON_CONTAINS_PATH(@j, 'all', '$.a', '$.e');
+---------------------------------------------+
| JSON_CONTAINS_PATH(@j, 'all', '$.a', '$.e') |
+---------------------------------------------+
\begin{bmatrix} 0 & 0 \end{bmatrix}+---------------------------------------------+
mysql> SELECT JSON_CONTAINS_PATH(@j, 'one', '$.c.d');
+----------------------------------------+
| JSON_CONTAINS_PATH(@j, 'one', '$.c.d') |
   +----------------------------------------+
| 1 |
               +----------------------------------------+
mysql> SELECT JSON_CONTAINS_PATH(@j, 'one', '$.a.d');
+----------------------------------------+
| JSON_CONTAINS_PATH(@j, 'one', '$.a.d') |
          +----------------------------------------+
\begin{bmatrix} 1 & 0 & 0 \\ 0 & 0 & 0 \\ 0 & 0 & 0 \\ 0 & 0 & 0 \\ 0 & 0 & 0 \\ 0 & 0 & 0 \\ 0 & 0 & 0 \\ 0 & 0 & 0 \\ 0 & 0 & 0 & 0 \\ 0 & 0 & 0 & 0 \\ 0 & 0 & 0 & 0 \\ 0 & 0 & 0 & 0 & 0 \\ 0 & 0 & 0 & 0 & 0 \\ 0 & 0 & 0 & 0 & 0 \\ 0 & 0 & 0 & 0 & 0 & 0 \\ 0 & 0 & 0 & 0 & 0 & 0 \\ 0 & 0 & 0 & 0 & 0 & 0 \\ 0 & 0 & +----------------------------------------+
```
<span id="page-2289-1"></span>• [JSON\\_EXTRACT\(](#page-2289-1)json\_doc, path[, path] ...)

Returns data from a JSON document, selected from the parts of the document matched by the  $path$ arguments. Returns NULL if any argument is NULL or no paths locate a value in the document. An error occurs if the  $\text{json\_doc}$  argument is not a valid JSON document or any  $path$  argument is not a valid path expression.

The return value consists of all values matched by the  $path$  arguments. If it is possible that those arguments could return multiple values, the matched values are autowrapped as an array, in the order corresponding to the paths that produced them. Otherwise, the return value is the single matched value.

```
mysql> SELECT JSON_EXTRACT('[10, 20, [30, 40]]', '$[1]');
+--------------------------------------------+
| JSON_EXTRACT('[10, 20, [30, 40]]', '$[1]') |
+--------------------------------------------+
| 20 |
+--------------------------------------------+
mysql> SELECT JSON_EXTRACT('[10, 20, [30, 40]]', '$[1]', '$[0]');
+----------------------------------------------------+
| JSON_EXTRACT('[10, 20, [30, 40]]', '$[1]', '$[0]') |
+----------------------------------------------------+
| [20, 10] |
```

```
+----------------------------------------------------+
mysql> SELECT JSON_EXTRACT('[10, 20, [30, 40]]', '$[2][*]');
+-----------------------------------------------+
| JSON_EXTRACT('[10, 20, [30, 40]]', '$[2][*]') |
+-----------------------------------------------+
\begin{bmatrix} 30, 40 \end{bmatrix}+-----------------------------------------------+
```
MySQL supports the [->](#page-2290-0) operator as shorthand for this function as used with 2 arguments where the left hand side is a [JSON](#page-2029-0) column identifier (not an expression) and the right hand side is the JSON path to be matched within the column.

<span id="page-2290-0"></span>• [column](#page-2290-0)->path

The  $\rightarrow$  operator serves as an alias for the  $\text{JSON\_EXTRACT}$  () function when used with two arguments, a column identifier on the left and a JSON path (a string literal) on the right that is evaluated against the JSON document (the column value). You can use such expressions in place of column references wherever they occur in SQL statements.

The two [SELECT](#page-2608-0) statements shown here produce the same output:

```
mysql> SELECT c, JSON_EXTRACT(c, "$.id"), g
      > FROM jemp
      > WHERE JSON_EXTRACT(c, "$.id") > 1
      > ORDER BY JSON_EXTRACT(c, "$.name");
+-------------------------------+-----------+------+
| c | c->"$.id" | g |
            +-------------------------------+-----------+------+
| {\text{''id}}": "3", "name": "Barney"} | "3" | 3 |
\int_{0}^{1} \int_{0}^{1} i d \cdot 1 \cdot 1^{4} "name": "Betty" \int_{0}^{1} \int_{0}^{1} 1^{4} "4" | 4
| \int \cdot 1 \cdot \cdot \cdot \cdot 2 \cdot, "name": "Wilma"} | "2" | 2 |
                                  +-------------------------------+-----------+------+
3 rows in set (0.00 sec)
mysql> SELECT c, c->"$.id", g
     > FROM jemp
      > WHERE c->"$.id" > 1
      > ORDER BY c->"$.name";
+-------------------------------+-----------+------+
| c | c->"$.id" | g |
      +-------------------------------+-----------+------+
| {\text{ "id": "3", "name": "Barney"} } | "3" | 3 |
| {"id": "4", "name": "Betty"} | "4" | 4 |
| {\text{``id''}}: "2", "name": "Wilma"\} | "2" | 2 |
                              +-------------------------------+-----------+------+
```
3 rows in set (0.00 sec)

This functionality is not limited to SELECT, as shown here:

```
mysql> ALTER TABLE jemp ADD COLUMN n INT;
Query OK, 0 rows affected (0.68 sec)
Records: 0 Duplicates: 0 Warnings: 0
mysql> UPDATE jemp SET n=1 WHERE c->"$.id" = "4";
Query OK, 1 row affected (0.04 sec)
Rows matched: 1 Changed: 1 Warnings: 0
mysql> SELECT c, c->"$.id", g, n
     > FROM jemp
     > WHERE JSON EXTRACT(c, "$.id") > 1 > ORDER BY c->"$.name";
       +-------------------------------+-----------+------+------+
| c | c->"$.id" | g | n |
+-------------------------------+-----------+------+------+
| {\text{``id''}}: "3", "name": "Barney"\} | "3" | 3 | NULL || {\text{''id}}": "4", "name": "Betty"} | "4" | 4 | 1 |
\left| \begin{array}{ccc} {\text{``id''}}: & {\text{"2"}}, & {\text{"name"}}: & {\text{"Wilma"}} \end{array} \right| {\text{''2}}^{\text{''}} {\text{''2}} {\text{''2}} {\text{''3}}+-------------------------------+-----------+------+------+
3 rows in set (0.00 sec)
```

```
mysql> DELETE FROM jemp WHERE c->"$.id" = "4";
Query OK, 1 row affected (0.04 sec)
mysql> SELECT c, c->"$.id", g, n
       > FROM jemp
        > WHERE JSON_EXTRACT(c, "$.id") > 1
        > ORDER BY c->"$.name";
          +-------------------------------+-----------+------+------+
| c | c->"$.id" | g | n |
+-------------------------------+-----------+------+------+
\left| \begin{array}{ccc} {\text{``id''}}: & {\text{``3''}, \text{ "name''}}: & {\text{ "Barney''}} \end{array} \right| \left| \begin{array}{ccc} {\text{``3''}} & & {3} & {\text{NULL}} \end{array} \right|\left| \begin{array}{ccc} {\text{``id''}}: & {\text{"2"}}, & {\text{"name"}}: & {\text{"Wilma"}} \end{array} \right| {\text{"2"}} {\text{''2}} {\text{''2}} {\text{''3}}+-------------------------------+-----------+------+------+
2 rows in set (0.00 sec)
```
(See [Indexing a Generated Column to Provide a JSON Column Index](#page-2527-0), for the statements used to create and populate the table just shown.)

This also works with JSON array values, as shown here:

```
mysql> CREATE TABLE tj10 (a JSON, b INT);
Query OK, 0 rows affected (0.26 sec)
mysql> INSERT INTO tj10
  > VALUES ("[3,10,5,17,44]", 33), ("[3,10,5,17,[22,44,66]]", 0);
Query OK, 1 row affected (0.04 sec)
mysql> SELECT a->"$[4]" FROM tj10;
+--------------+
|a->"\$[4]' |
+--------------+
| 44 |
[22, 44, 66]+--------------+
2 rows in set (0.00 sec)
mysql> SELECT * FROM tj10 WHERE a->"$[0]" = 3;
+------------------------------+------+
                        | b |+------------------------------+------+
\begin{array}{|c|c|c|c|c|c|c|c|c|} \hline \end{array} [ 33 | 33 |
| [3, 10, 5, 17, [22, 44, 66]] | 0 |
                                 +------------------------------+------+
2 rows in set (0.00 sec)
```
Nested arrays are supported. An expression using  $\rightarrow$  evaluates as NULL if no matching key is found in the target JSON document, as shown here:

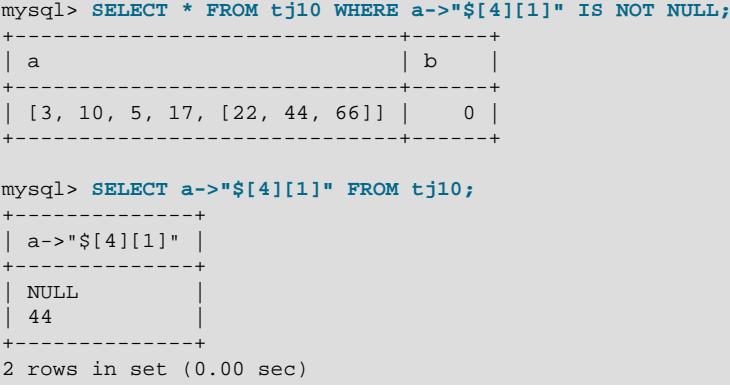

This is the same behavior as seen in such cases when using  $JSON$   $EXTRACT()$ :

```
mysql> SELECT JSON_EXTRACT(a, "$[4][1]") FROM tj10;
+----------------------------+
| JSON_EXTRACT(a, "$[4][1]") |
+----------------------------+
```

```
| NULL |
| 44 |
+----------------------------+
2 rows in set (0.00 sec)
```
<span id="page-2292-0"></span>• [column](#page-2292-0)->>path

This is an improved, unquoting extraction operator. Whereas the -> operator simply extracts a value, the  $\rightarrow$  > operator in addition unquotes the extracted result. In other words, given a  $\text{JSON}$  $\text{JSON}$  $\text{JSON}$  column value  $\epsilon$  lumn and a path expression  $path$  (a string literal), the following three expressions return the same value:

- [JSON\\_UNQUOTE\(](#page-2309-0) [JSON\\_EXTRACT\(](#page-2289-1)column, path) )
- JSON UNQUOTE(column [->](#page-2290-0) path)
- column->>path

The ->> operator can be used wherever JSON\_UNQUOTE(JSON\_EXTRACT()) would be allowed. This includes (but is not limited to) SELECT lists, WHERE and HAVING clauses, and ORDER BY and GROUP BY clauses.

The next few statements demonstrate some ->> operator equivalences with other expressions in the [mysql](#page-341-0) client:

```
mysql> SELECT * FROM jemp WHERE g > 2;
      +-------------------------------+------+
| c | g |
+-------------------------------+------+
| {"id": "3", "name": "Barney"} | 3 |
| {"id": "4", "name": "Betty"} | 4 |
                             +-------------------------------+------+
2 rows in set (0.01 sec)
mysql> SELECT c->'$.name' AS name
 -> FROM jemp WHERE g > 2;
+----------+
| name |
+----------+
| "Barney" |
| "Betty" |
+----------+
2 rows in set (0.00 sec)
mysql> SELECT JSON_UNQUOTE(c->'$.name') AS name
 -> FROM jemp WHERE g > 2;
+--------+
| name |
+--------+
| Barney |
| Betty |+--------+
2 rows in set (0.00 sec)
mysql> SELECT c->>'$.name' AS name
 -> FROM jemp WHERE g > 2;
+--------+
| name |
+--------+
| Barney |
| Betty |
+--------+
```

```
2 rows in set (0.00 sec)
```
See [Indexing a Generated Column to Provide a JSON Column Index](#page-2527-0), for the SQL statements used to create and populate the jemp table in the set of examples just shown.

This operator can also be used with JSON arrays, as shown here:

```
mysql> CREATE TABLE tj10 (a JSON, b INT);
Query OK, 0 rows affected (0.26 sec)
mysql> INSERT INTO tj10 VALUES
 -> ('[3,10,5,"x",44]', 33),
 -> ('[3,10,5,17,[22,"y",66]]', 0);
Query OK, 2 rows affected (0.04 sec)
Records: 2 Duplicates: 0 Warnings: 0
mysql> SELECT a->"$[3]", a->"$[4][1]" FROM tj10;
+-----------+--------------+
| a->"$[3]" | a->"$[4][1]" |
+-----------+--------------+
| "x" | NULL |
| 17 | "y" |
 +-----------+--------------+
2 rows in set (0.00 sec)
mysql> SELECT a->>"$[3]", a->>"$[4][1]" FROM tj10;
+------------+---------------+
| a->>"$[3]" | a->>"$[4][1]" |
+------------+---------------+
| x | NULL | |
| 17 | y |
+------------+---------------+
2 rows in set (0.00 sec)
```
As with  $\rightarrow$ , the  $\rightarrow$  > operator is always expanded in the output of [EXPLAIN](#page-2899-0), as the following example demonstrates:

```
mysql> EXPLAIN SELECT c->>'$.name' AS name
    -> FROM jemp WHERE g > 2\G
*************************** 1. row ***************************
          id: 1
   select_type: SIMPLE
        table: jemp
   partitions: NULL
         type: range
possible_keys: i
         key: i
      key_len: 5
           ref: NULL
         rows: 2
     filtered: 100.00
        Extra: Using where
1 row in set, 1 warning (0.00 sec)
mysql> SHOW WARNINGS\G
      *************************** 1. row ***************************
  Level: Note
   Code: 1003
Message: /* select#1 */ select
json_unquote(json_extract(`jtest`.`jemp`.`c`,'$.name')) AS `name` from
`jtest`.`jemp` where (`jtest`.`jemp`.`g` > 2)
1 row in set (0.00 sec)
```
This is similar to how MySQL expands the [->](#page-2290-0) operator in the same circumstances.

```
• JSON_KEYS(json_doc[, path])
```
Returns the keys from the top-level value of a JSON object as a JSON array, or, if a path argument is given, the top-level keys from the selected path. Returns NULL if any argument is NULL, the

 $json\_doc$  argument is not an object, or  $path$ , if given, does not locate an object. An error occurs if the  $json\,doc$  argument is not a valid JSON document or the  $path$  argument is not a valid path expression or contains a \* or \*\* wildcard.

The result array is empty if the selected object is empty. If the top-level value has nested subobjects, the return value does not include keys from those subobjects.

```
mysql> SELECT JSON_KEYS('{"a": 1, "b": {"c": 30}}');
+---------------------------------------+
| JSON_KEYS('{"a": 1, "b": {"c": 30}}') |
+---------------------------------------+
| ["a", "b"] |
+---------------------------------------+
mysql> SELECT JSON_KEYS('{"a": 1, "b": {"c": 30}}', '$.b');
+----------------------------------------------+
| JSON_KEYS('{"a": 1, "b": {"c": 30}}', '$.b') |
+----------------------------------------------+
| ["c"] |
+----------------------------------------------+
```
<span id="page-2294-0"></span>• [JSON\\_OVERLAPS\(](#page-2294-0)json\_doc1, json\_doc2)

Compares two JSON documents. Returns true (1) if the two document have any key-value pairs or array elements in common. If both arguments are scalars, the function performs a simple equality test. If either argument is NULL, the function returns NULL.

This function serves as counterpart to  $J5ON$  CONTAINS(), which requires all elements of the array searched for to be present in the array searched in. Thus, JSON CONTAINS() performs an AND operation on search keys, while JSON OVERLAPS() performs an OR operation.

Queries on JSON columns of [InnoDB](#page-2920-0) tables using JSON\_OVERLAPS() in the WHERE clause can be optimized using multi-valued indexes. [Multi-Valued Indexes](#page-2463-0), provides detailed information and examples.

When comparing two arrays, JSON OVERLAPS() returns true if they share one or more array elements in common, and false if they do not:

```
mysql> SELECT JSON_OVERLAPS("[1,3,5,7]", "[2,5,7]");
+---------------------------------------+
| JSON_OVERLAPS("[1,3,5,7]", "[2,5,7]") |
    +---------------------------------------+
                                                    | 1 |+---------------------------------------+
1 row in set (0.00 sec)
mysql> SELECT JSON_OVERLAPS("[1,3,5,7]", "[2,6,7]");
+---------------------------------------+
| JSON_OVERLAPS("[1,3,5,7]", "[2,6,7]") |
   +---------------------------------------+
\begin{bmatrix} 1 & 1 \\ 1 & 1 \end{bmatrix}+---------------------------------------+
1 row in set (0.00 sec)
mysql> SELECT JSON_OVERLAPS("[1,3,5,7]", "[2,6,8]");
+---------------------------------------+
| JSON_OVERLAPS("[1,3,5,7]", "[2,6,8]") |
              +---------------------------------------+
\begin{bmatrix} 1 & 0 & 0 \\ 0 & 0 & 0 \\ 0 & 0 & 0 \\ 0 & 0 & 0 \\ 0 & 0 & 0 \\ 0 & 0 & 0 \\ 0 & 0 & 0 \\ 0 & 0 & 0 \\ 0 & 0 & 0 & 0 \\ 0 & 0 & 0 & 0 \\ 0 & 0 & 0 & 0 \\ 0 & 0 & 0 & 0 \\ 0 & 0 & 0 & 0 & 0 \\ 0 & 0 & 0 & 0 & 0 \\ 0 & 0 & 0 & 0 & 0 & 0 \\ 0 & 0 & 0 & 0 & 0 & 0 \\ 0 & 0 & 0 & 0 & 0 & 0 & 0 \\ 0 & 0 & +---------------------------------------+
1 row in set (0.00 sec)
```
Partial matches are treated as no match, as shown here:

```
mysql> SELECT JSON_OVERLAPS('[[1,2],[3,4],5]', '[1,[2,3],[4,5]]');
+-----------------------------------------------------+
| JSON_OVERLAPS('[[1,2],[3,4],5]', '[1,[2,3],[4,5]]') |
+-----------------------------------------------------+
\begin{bmatrix} 1 & 0 & 0 \\ 0 & 0 & 0 \\ 0 & 0 & 0 \\ 0 & 0 & 0 \\ 0 & 0 & 0 \\ 0 & 0 & 0 \\ 0 & 0 & 0 \\ 0 & 0 & 0 \\ 0 & 0 & 0 & 0 \\ 0 & 0 & 0 & 0 \\ 0 & 0 & 0 & 0 \\ 0 & 0 & 0 & 0 & 0 \\ 0 & 0 & 0 & 0 & 0 \\ 0 & 0 & 0 & 0 & 0 & 0 \\ 0 & 0 & 0 & 0 & 0 & 0 \\ 0 & 0 & 0 & 0 & 0 & 0 & 0 \\ 0 & 0 & 0 & 0 & 0 & 0 &
```

```
+-----------------------------------------------------+
1 row in set (0.00 sec)
```
When comparing objects, the result is true if they have at least one key-value pair in common.

```
mysql> SELECT JSON_OVERLAPS('{"a":1,"b":10,"d":10}', '{"c":1,"e":10,"f":1,"d":10}');
+-----------------------------------------------------------------------+
| JSON_OVERLAPS('{"a":1,"b":10,"d":10}', '{"c":1,"e":10,"f":1,"d":10}') |
+-----------------------------------------------------------------------+
\vert and the contract of the contract of the contract of the contract of the contract of the contract of the contract of the contract of the contract of the contract of the contract of the contract of the contract of the 
                           +-----------------------------------------------------------------------+
1 row in set (0.00 sec)
mysql> SELECT JSON_OVERLAPS('{"a":1,"b":10,"d":10}', '{"a":5,"e":10,"f":1,"d":20}');
+-----------------------------------------------------------------------+
| JSON_OVERLAPS('{"a":1,"b":10,"d":10}', '{"a":5,"e":10,"f":1,"d":20}') |
                    +-----------------------------------------------------------------------+
| 0 |
                      +-----------------------------------------------------------------------+
1 row in set (0.00 sec)
```
If two scalars are used as the arguments to the function, JSON\_OVERLAPS() performs a simple test for equality:

```
mysql> SELECT JSON_OVERLAPS('5', '5');
+-------------------------+
| JSON_OVERLAPS('5', '5') |
+-------------------------+
| 1 |
+-------------------------+
1 row in set (0.00 sec)
mysql> SELECT JSON_OVERLAPS('5', '6');
+-------------------------+
| JSON_OVERLAPS('5', '6') |
+-------------------------+
| 0 |
+-------------------------+
1 row in set (0.00 sec)
```
When comparing a scalar with an array, JSON\_OVERLAPS() attempts to treat the scalar as an array element. In this example, the second argument  $6$  is interpreted as  $[6]$ , as shown here:

```
mysql> SELECT JSON_OVERLAPS('[4,5,6,7]', '6');
+---------------------------------+
| JSON_OVERLAPS('[4,5,6,7]', '6') |
+---------------------------------+
                                  | 1 |+---------------------------------+
1 row in set (0.00 sec)
```
The function does not perform type conversions:

```
mysql> SELECT JSON_OVERLAPS('[4,5,"6",7]', '6');
+-----------------------------------+
| JSON_OVERLAPS('[4,5,"6",7]', '6') |
     +-----------------------------------+
\begin{bmatrix} 1 & 0 & 0 \\ 0 & 0 & 0 \\ 0 & 0 & 0 \\ 0 & 0 & 0 \\ 0 & 0 & 0 \\ 0 & 0 & 0 \\ 0 & 0 & 0 \\ 0 & 0 & 0 \\ 0 & 0 & 0 & 0 \\ 0 & 0 & 0 & 0 \\ 0 & 0 & 0 & 0 \\ 0 & 0 & 0 & 0 & 0 \\ 0 & 0 & 0 & 0 & 0 \\ 0 & 0 & 0 & 0 & 0 \\ 0 & 0 & 0 & 0 & 0 & 0 \\ 0 & 0 & 0 & 0 & 0 & 0 \\ 0 & 0 & 0 & 0 & 0 & 0 \\ 0 & 0 & +-----------------------------------+
1 row in set (0.00 sec)
mysql> SELECT JSON_OVERLAPS('[4,5,6,7]', '"6"');
+-----------------------------------+
| JSON_OVERLAPS('[4,5,6,7]', '"6"') |
+-----------------------------------+
                                                        \begin{array}{ccc} & 0 & \end{array}+-----------------------------------+
1 row in set (0.00 sec)
```
<span id="page-2296-0"></span>• [JSON\\_SEARCH\(](#page-2296-0)json\_doc, one\_or\_all, search\_str[, escape\_char[, path] ...])

Returns the path to the given string within a JSON document. Returns  $NULL$  if any of the  $150n$  doc, search\_str, or path arguments are NULL; no path exists within the document; or search\_str is not found. An error occurs if the  $json\_doc$  argument is not a valid JSON document, any  $path$ argument is not a valid path expression, one or all is not 'one' or 'all', or escape char is not a constant expression.

The one or  $all$  argument affects the search as follows:

- 'one': The search terminates after the first match and returns one path string. It is undefined which match is considered first.
- 'all': The search returns all matching path strings such that no duplicate paths are included. If there are multiple strings, they are autowrapped as an array. The order of the array elements is undefined.

Within the search\_str search string argument, the  $\frac{1}{8}$  and \_ characters work as for the [LIKE](#page-2144-0) operator: % matches any number of characters (including zero characters), and \_ matches exactly one character.

To specify a literal  $\frac{1}{2}$  or character in the search string, precede it by the escape character. The default is  $\setminus$  if the escape char argument is missing or NULL. Otherwise, escape char must be a constant that is empty or one character.

For more information about matching and escape character behavior, see the description of  $LIKE$ in [Section 14.8.1, "String Comparison Functions and Operators"](#page-2144-1). For escape character handling, a difference from the [LIKE](#page-2144-0) behavior is that the escape character for JSON  $SERCISE( )$  must evaluate to a constant at compile time, not just at execution time. For example, if JSON SEARCH() is used in a prepared statement and the  $escabe$   $char$  argument is supplied using a ? parameter, the parameter value might be constant at execution time, but is not at compile time.

```
mysql> SET @j = '["abc", [{"k": "10"}, "def"], {"x":"abc"}, {"y":"bcd"}]';
mysql> SELECT JSON_SEARCH(@j, 'one', 'abc');
+-------------------------------+
| JSON_SEARCH(@j, 'one', 'abc') |
       +-------------------------------+
| "$[0]" |
+-------------------------------+
mysql> SELECT JSON_SEARCH(@j, 'all', 'abc');
+-------------------------------+
| JSON_SEARCH(@j, 'all', 'abc') |
+-------------------------------+
| ["$[0]", "$[2].x"] |
+-------------------------------+
mysql> SELECT JSON_SEARCH(@j, 'all', 'ghi');
+-------------------------------+
| JSON_SEARCH(@j, 'all', 'ghi') |
+-------------------------------+
\blacksquare NIII.I.
+-------------------------------+
mysql> SELECT JSON_SEARCH(@j, 'all', '10');
+------------------------------+
| JSON_SEARCH(@j, 'all', '10') |
+------------------------------+
| "$[1][0].k" |
+------------------------------+
mysql> SELECT JSON_SEARCH(@j, 'all', '10', NULL, '$');
+-----------------------------------------+
| JSON_SEARCH(@j, 'all', '10', NULL, '$') |
+-----------------------------------------+
```

```
| "$[1][0].k"
  ______________________________________
mysql> SELECT JSON_SEARCH(@j, 'all', '10', NULL, '$[*]');
| JSON_SEARCH(@j, 'all', '10', NULL, '$[*]') |
                 ____________
                            . . . . . . . . .
                                  - - -| "$[1][0].k"
            _________________________________
mysql> SELECT JSON_SEARCH(@j, 'all', '10', NULL, '$**.k');
| JSON_SEARCH(@j, 'all', '10', NULL, '$**.k') |
              | "$[1][0].k"
           -------------------------------------
mysql> SELECT JSON_SEARCH(@j, 'all', '10', NULL, '$[*][0].k');
| JSON_SEARCH(@j, 'all', '10', NULL, '$[*][0].k') |
   - - - - - -| "$[1][0].k"
           mysql> SELECT JSON SEARCH(@j, 'all', '10', NULL, '$[1]');
| JSON SEARCH(@j, 'all', '10', NULL, '$[1]') |
  | "$[1][0].k"
            ________________________________
mysql> SELECT JSON_SEARCH(@j, 'all', '10', NULL, '$[1][0]');
| JSON_SEARCH(@j, 'all', '10', NULL, '$[1][0]') |
                 ____________________
                                  ---------
| "$[1][0].k"
           ----------------------------------
mysql> SELECT JSON_SEARCH(@j, 'all', 'abc', NULL, '$[2]');
| JSON_SEARCH(@j, 'all', 'abc', NULL, '$[2]') |
  | "$[2].x"
        -------------------------------
mysql> SELECT JSON_SEARCH(@j, 'all', '%a%');
| JSON_SEARCH(@j, 'all', '%a%') |
                 -------------
\vert ["\$[0]", "\$[2].x"]
                  _________
mysql> SELECT JSON_SEARCH(@j, 'all', '%b%');
| JSON_SEARCH(@j, 'all', '%b%') |
\begin{bmatrix} \n\end{bmatrix} ["$[0]", "$[2].x", "$[3].y"]
mysql> SELECT JSON_SEARCH(@j, 'all', '%b%', NULL, '$[0]');
| JSON_SEARCH(@j, 'all', '%b%', NULL, '$[0]') |
      ________________________________
                                   -----
| "$[0]"
       ---------------------------------
mysql> SELECT JSON_SEARCH(@j, 'all', '%b%', NULL, '$[2]');
| JSON_SEARCH(@j, 'all', '%b%', NULL, '$[2]') |
       | "$[2].x"
```
---------------------------------

```
mysql> SELECT JSON_SEARCH(@j, 'all', '%b%', NULL, '$[1]');
+---------------------------------------------+
| JSON_SEARCH(@j, 'all', '%b%', NULL, '$[1]') |
+---------------------------------------------+
| NULL |
 +---------------------------------------------+
mysql> SELECT JSON_SEARCH(@j, 'all', '%b%', '', '$[1]');
+-------------------------------------------+
| JSON_SEARCH(@j, 'all', '%b%', '', '$[1]') |
+-------------------------------------------+
| NULL |
 +-------------------------------------------+
mysql> SELECT JSON_SEARCH(@j, 'all', '%b%', '', '$[3]');
+-------------------------------------------+
| JSON_SEARCH(@j, 'all', '%b%', '', '$[3]') |
                  +-------------------------------------------+
| "$[3].y"
+-------------------------------------------+
```
For more information about the JSON path syntax supported by MySQL, including rules governing the wildcard operators \* and \*\*, see [JSON Path Syntax](#page-2039-0).

<span id="page-2298-0"></span>• JSON VALUE(json doc, path)

Extracts a value from a JSON document at the path given in the specified document, and returns the extracted value, optionally converting it to a desired type. The complete syntax is shown here:

```
JSON_VALUE(json_doc, path [RETURNING type] [on_empty] [on_error])
on_empty:
    {NULL | ERROR | DEFAULT value} ON EMPTY
on_error:
     {NULL | ERROR | DEFAULT value} ON ERROR
```
 $j$ son\_doc is a valid JSON document. If this is NULL, the function returns NULL.

 $path$  is a JSON path pointing to a location in the document. This must be a string literal value.

type is one of the following data types:

- [FLOAT](#page-1982-0)
- [DOUBLE](#page-1982-0)
- [DECIMAL](#page-1981-0)
- SIGNED
- UNSIGNED
- [DATE](#page-1988-0)
- [TIME](#page-1990-0)
- [DATETIME](#page-1988-0)
- [YEAR](#page-1990-1)

YEAR values of one or two digits are not supported.

- [CHAR](#page-2001-0)
- [JSON](#page-2029-0)

The types just listed are the same as the (non-array) types supported by the [CAST\(\)](#page-2185-0) function.

If not specified by a RETURNING clause, the JSON VALUE() function's return type is [VARCHAR\(512\)](#page-2001-0). When no character set is specified for the return type, JSON VALUE() uses utf8mb4 with the binary collation, which is case-sensitive; if utf8mb4 is specified as the character set for the result, the server uses the default collation for this character set, which is not casesensitive.

When the data at the specified path consists of or resolves to a JSON null literal, the function returns SQL NULL.

on\_empty, if specified, determines how JSON\_VALUE() behaves when no data is found at the path given; this clause takes one of the following values:

- NULL ON EMPTY: The function returns NULL; this is the default ON EMPTY behavior.
- DEFAULT value ON EMPTY: the provided value is returned. The value's type must match that of the return type.
- ERROR ON EMPTY: The function throws an error.

If used, on error takes one of the following values with the corresponding outcome when an error occurs, as listed here:

- NULL ON ERROR: JSON VALUE() returns NULL; this is the default behavior if no ON ERROR clause is used.
- DEFAULT value ON ERROR: This is the value returned; its value must match that of the return type.
- ERROR ON ERROR: An error is thrown.

ON EMPTY, if used, must precede any ON ERROR clause. Specifying them in the wrong order results in a syntax error.

**Error handling.** In general, errors are handled by JSON VALUE() as follows:

- All JSON input (document and path) is checked for validity. If any of it is not valid, an SQL error is thrown without triggering the ON ERROR clause.
- ON ERROR is triggered whenever any of the following events occur:
	- Attempting to extract an object or an array, such as that resulting from a path that resolves to multiple locations within the JSON document
	- Conversion errors, such as attempting to convert 'asdf' to an UNSIGNED value
	- Truncation of values
- A conversion error always triggers a warning even if NULL ON ERROR or DEFAULT . . . ON ERROR is specified.
- The  $ON$  EMPTY clause is triggered when the source JSON document ( $expr$ ) contains no data at the specified location  $(\text{path})$ .

**Examples.** Two simple examples are shown here:

```
mysql> SELECT JSON_VALUE('{"fname": "Joe", "lname": "Palmer"}', '$.fname');
+--------------------------------------------------------------+
| JSON_VALUE('{"fname": "Joe", "lname": "Palmer"}', '$.fname') |
+--------------------------------------------------------------+
```

```
| Joe |
+--------------------------------------------------------------+
mysql> SELECT JSON_VALUE('{"item": "shoes", "price": "49.95"}', '$.price'
   -> RETURNING DECIMAL(4,2)) AS price;
+-------+
| price |
+-------+
| 49.95 |
+-------+
```
The statement SELECT JSON\_VALUE( $json\_doc$ , path RETURNING type) is equivalent to the following statement:

```
SELECT CAST(
    JSON_UNQUOTE( JSON_EXTRACT(json_doc, path) )
    AS type
);
```
JSON\_VALUE() simplifies creating indexes on JSON columns by making it unnecessary in many cases to create a generated column and then an index on the generated column. You can do this when creating a table  $t1$  that has a [JSON](#page-2029-0) column by creating an index on an expression that uses JSON\_VALUE() operating on that column (with a path that matches a value in that column), as shown here:

```
CREATE TABLE t1(
     j JSON,
     INDEX i1 ( (JSON_VALUE(j, '$.id' RETURNING UNSIGNED)) )
);
```
The following [EXPLAIN](#page-2899-0) output shows that a query against  $t1$  employing the index expression in the WHERE clause uses the index thus created:

```
mysql> EXPLAIN SELECT * FROM t1
     -> WHERE JSON_VALUE(j, '$.id' RETURNING UNSIGNED) = 123\G
             *************************** 1. row ***************************
           id: 1
   select_type: SIMPLE
         table: t1
    partitions: NULL
          type: ref
possible_keys: i1
          key: i1
       key_len: 9
           ref: const
          rows: 1
      filtered: 100.00
         Extra: NULL
```
This achieves much the same effect as creating a table  $t_2$  with an index on a generated column (see [Indexing a Generated Column to Provide a JSON Column Index](#page-2527-0)), like this one:

```
CREATE TABLE t2 (
    j JSON,
     g INT GENERATED ALWAYS AS (j->"$.id"),
    INDEX i1 (g)
);
```
The [EXPLAIN](#page-2899-0) output for a query against this table, referencing the generated column, shows that the index is used in the same way as for the previous query against table  $t1$ :

```
mysql> EXPLAIN SELECT * FROM t2 WHERE g = 123\G
       *************************** 1. row ***************************
           id: 1
  select_type: SIMPLE
        table: t2
    partitions: NULL
         type: ref
possible_keys: i1
```

```
 key: i1
 key_len: 5
     ref: const
    rows: 1
 filtered: 100.00
   Extra: NULL
```
For information about using indexes on generated columns for indirect indexing of  $JSON$  columns, see [Indexing a Generated Column to Provide a JSON Column Index](#page-2527-0).

```
 MEMBER OF(json array)
```
Returns true (1) if  $value$  is an element of *, otherwise returns false (0).*  $value$  *must* be a scalar or a JSON document; if it is a scalar, the operator attempts to treat it as an element of a JSON array. If value or json array is NULL, the function returns NULL.

Queries using MEMBER OF() on JSON columns of [InnoDB](#page-2920-0) tables in the WHERE clause can be optimized using multi-valued indexes. See [Multi-Valued Indexes,](#page-2463-0) for detailed information and examples.

Simple scalars are treated as array values, as shown here:

```
mysql> SELECT 17 MEMBER OF('[23, "abc", 17, "ab", 10]');
+-------------------------------------------+
| 17 MEMBER OF('[23, "abc", 17, "ab", 10]') |
+-------------------------------------------+
| 1 |
      +-------------------------------------------+
1 row in set (0.00 sec)
mysql> SELECT 'ab' MEMBER OF('[23, "abc", 17, "ab", 10]');
+---------------------------------------------+
| 'ab' MEMBER OF('[23, "abc", 17, "ab", 10]') |
+---------------------------------------------+
\begin{bmatrix} 1 & 1 & 1 \\ 1 & 1 & 1 \end{bmatrix}+---------------------------------------------+
1 row in set (0.00 sec)
```
Partial matches of array element values do not match:

```
mysql> SELECT 7 MEMBER OF('[23, "abc", 17, "ab", 10]');
+------------------------------------------+
| 7 MEMBER OF('[23, "abc", 17, "ab", 10]') |
+------------------------------------------+
\begin{bmatrix} 1 & 0 & 0 \\ 0 & 0 & 0 \\ 0 & 0 & 0 \\ 0 & 0 & 0 \\ 0 & 0 & 0 \\ 0 & 0 & 0 \\ 0 & 0 & 0 \\ 0 & 0 & 0 \\ 0 & 0 & 0 & 0 \\ 0 & 0 & 0 & 0 \\ 0 & 0 & 0 & 0 \\ 0 & 0 & 0 & 0 \\ 0 & 0 & 0 & 0 & 0 \\ 0 & 0 & 0 & 0 & 0 \\ 0 & 0 & 0 & 0 & 0 & 0 \\ 0 & 0 & 0 & 0 & 0 & 0 \\ 0 & 0 & 0 & 0 & 0 & 0 & 0 \\ 0 & 0 & +------------------------------------------+
1 row in set (0.00 sec)
```

```
mysql> SELECT 'a' MEMBER OF('[23, "abc", 17, "ab", 10]');
+--------------------------------------------+
| 'a' MEMBER OF('[23, "abc", 17, "ab", 10]') |
       +--------------------------------------------+
                                           | 0 |
                     +--------------------------------------------+
1 row in set (0.00 sec)
```
Conversions to and from string types are not performed:

```
mysql> SELECT
    -> 17 MEMBER OF('[23, "abc", "17", "ab", 10]'),
    -> "17" MEMBER OF('[23, "abc", 17, "ab", 10]')\G
*************************** 1. row ***************************
17 MEMBER OF('[23, "abc", "17", "ab", 10]'): 0
"17" MEMBER OF('[23, "abc", 17, "ab", 10]'): 0
```

```
1 row in set (0.00 sec)
```
To use this operator with a value which itself an array, it is necessary to cast it explicitly as a JSON array. You can do this with [CAST\(... AS JSON\)](#page-2185-0):

```
mysql> SELECT CAST('[4,5]' AS JSON) MEMBER OF('[[3,4],[4,5]]');
+--------------------------------------------------+
| CAST('[4,5]' AS JSON) MEMBER OF('[[3,4],[4,5]]') |
                              +--------------------------------------------------+
\vert , and the set of the set of the set of the set of the set of the set of the set of the set of the set of the set of the set of the set of the set of the set of the set of the set of the set of the set of the set of t
+--------------------------------------------------+
1 row in set (0.00 sec)
```
It is also possible to perform the necessary cast using the  $JSONARRAY()$  function, like this:

```
mysql> SELECT JSON_ARRAY(4,5) MEMBER OF('[[3,4],[4,5]]');
+--------------------------------------------+
| JSON_ARRAY(4,5) MEMBER OF('[[3,4],[4,5]]') |
+--------------------------------------------+
| 1 |
+--------------------------------------------+
1 row in set (0.00 sec)
```
Any JSON objects used as values to be tested or which appear in the target array must be coerced to the correct type using CAST(... AS JSON) or [JSON\\_OBJECT\(\)](#page-2287-1). In addition, a target array containing JSON objects must itself be cast using JSON ARRAY. This is demonstrated in the following sequence of statements:

```
mysql> SET @a = CAST('{"a":1}' AS JSON);
Query OK, 0 rows affected (0.00 sec)
mysql> SET @b = JSON_OBJECT("b", 2);
Query OK, 0 rows affected (0.00 sec)
mysql> SET @c = JSON_ARRAY(17, @b, "abc", @a, 23);
Query OK, 0 rows affected (0.00 sec)
mysql> SELECT @a MEMBER OF(@c), @b MEMBER OF(@c);
       +------------------+------------------+
| @a MEMBER OF(@c) | @b MEMBER OF(@c) |
   +------------------+------------------+
| 1 | 1 |
                 +------------------+------------------+
1 row in set (0.00 sec)
```
#### **14.17.4 Functions That Modify JSON Values**

The functions in this section modify JSON values and return the result.

<span id="page-2302-0"></span>• [JSON\\_ARRAY\\_APPEND\(](#page-2302-0)json\_doc, path, val[, path, val] ...)

Appends values to the end of the indicated arrays within a JSON document and returns the result. Returns NULL if any argument is NULL. An error occurs if the  $\gamma_{\text{SOD}}$  doc argument is not a valid JSON document or any  $path$  argument is not a valid path expression or contains a  $*$  or  $**$  wildcard.

The path-value pairs are evaluated left to right. The document produced by evaluating one pair becomes the new value against which the next pair is evaluated.

If a path selects a scalar or object value, that value is autowrapped within an array and the new value is added to that array. Pairs for which the path does not identify any value in the JSON document are ignored.

```
mysql> SET @j = '["a", ["b", "c"], "d"]';
mysql> SELECT JSON_ARRAY_APPEND(@j, '$[1]', 1);
+----------------------------------+
| JSON_ARRAY_APPEND(@j, '$[1]', 1) |
+----------------------------------+
```

```
| ["a", ["b", "c", 1], "d"] |
+----------------------------------+
mysql> SELECT JSON_ARRAY_APPEND(@j, '$[0]', 2);
+----------------------------------+
| JSON_ARRAY_APPEND(@j, '$[0]', 2) |
+----------------------------------+
| [["a", 2], ["b", "c"], "d"] |
+----------------------------------+
mysql> SELECT JSON_ARRAY_APPEND(@j, '$[1][0]', 3);
+-------------------------------------+
| JSON_ARRAY_APPEND(@j, '$[1][0]', 3) |
+-------------------------------------+
| ["a", [["b", 3], "c"], "d"] |
+-------------------------------------+
mysql> SET @j = '{"a": 1, "b": [2, 3], "c": 4}';
mysql> SELECT JSON_ARRAY_APPEND(@j, '$.b', 'x');
+------------------------------------+
| JSON_ARRAY_APPEND(@j, '$.b', 'x') |
+------------------------------------+
\left| \right. {\left\{ \text{"a": 1, "b": [2, 3, "x"], "c": 4} \right\} \right|+------------------------------------+
mysql> SELECT JSON_ARRAY_APPEND(@j, '$.c', 'y');
| JSON_ARRAY_APPEND(@j, '$.c', 'y') |
+--------------------------------------+
| {"a": 1, "b": [2, 3], "c": [4, "y"]} |
+--------------------------------------+
mysql> SET @j = '{"a": 1}';
mysql> SELECT JSON_ARRAY_APPEND(@j, '$', 'z');
+---------------------------------+
| JSON_ARRAY_APPEND(@j, '$', 'z') |
                     +---------------------------------+
| [{"a": 1}, "z"] |
    +---------------------------------+
```
<span id="page-2303-0"></span>• [JSON\\_ARRAY\\_INSERT\(](#page-2303-0)json\_doc, path, val[, path, val] ...)

Updates a JSON document, inserting into an array within the document and returning the modified document. Returns NULL if any argument is NULL. An error occurs if the  $json\_doc$  argument is not a valid JSON document or any  $path$  argument is not a valid path expression or contains a  $*$  or  $**$ wildcard or does not end with an array element identifier.

The path-value pairs are evaluated left to right. The document produced by evaluating one pair becomes the new value against which the next pair is evaluated.

Pairs for which the path does not identify any array in the JSON document are ignored. If a path identifies an array element, the corresponding value is inserted at that element position, shifting any following values to the right. If a path identifies an array position past the end of an array, the value is inserted at the end of the array.

```
mysql> SET @j = '["a", {"b": [1, 2]}, [3, 4]]';
mysql> SELECT JSON_ARRAY_INSERT(@j, '$[1]', 'x');
+------------------------------------+
| JSON_ARRAY_INSERT(@j, '$[1]', 'x') |
+------------------------------------+
| ["a", "x", {"b": [1, 2]}, [3, 4]] |
+------------------------------------+
mysql> SELECT JSON_ARRAY_INSERT(@j, '$[100]', 'x');
+--------------------------------------+
| JSON_ARRAY_INSERT(@j, '$[100]', 'x') |
+--------------------------------------+
| ["a", {"b": [1, 2]}, [3, 4], "x"] |
+--------------------------------------+
mysql> SELECT JSON_ARRAY_INSERT(@j, '$[1].b[0]', 'x');
| JSON_ARRAY_INSERT(@j, '$[1].b[0]', 'x') |
+-----------------------------------------+
```
```
| ["a", {"b": ["x", 1, 2]}, [3, 4]] |
+-----------------------------------------+
mysql> SELECT JSON_ARRAY_INSERT(@j, '$[2][1]', 'y');
+---------------------------------------+
| JSON_ARRAY_INSERT(@j, '$[2][1]', 'y') |
+---------------------------------------+
| ["a", {"b": [1, 2]}, [3, "y", 4]] |
+---------------------------------------+
mysql> SELECT JSON_ARRAY_INSERT(@j, '$[0]', 'x', '$[2][1]', 'y');
+----------------------------------------------------+
| JSON_ARRAY_INSERT(@j, '$[0]', 'x', '$[2][1]', 'y') |
+----------------------------------------------------+
| ["x", "a", {"b": [1, 2]}, [3, 4]] |
+----------------------------------------------------+
```
Earlier modifications affect the positions of the following elements in the array, so subsequent paths in the same JSON ARRAY INSERT() call should take this into account. In the final example, the second path inserts nothing because the path no longer matches anything after the first insert.

<span id="page-2304-0"></span>• [JSON\\_INSERT\(](#page-2304-0)json\_doc, path, val[, path, val] ...)

Inserts data into a JSON document and returns the result. Returns NULL if any argument is NULL. An error occurs if the  $\gamma$ <sub>sondoc</sub> argument is not a valid JSON document or any path argument is not a valid path expression or contains a \* or \*\* wildcard.

The path-value pairs are evaluated left to right. The document produced by evaluating one pair becomes the new value against which the next pair is evaluated.

A path-value pair for an existing path in the document is ignored and does not overwrite the existing document value. A path-value pair for a nonexisting path in the document adds the value to the document if the path identifies one of these types of values:

- A member not present in an existing object. The member is added to the object and associated with the new value.
- A position past the end of an existing array. The array is extended with the new value. If the existing value is not an array, it is autowrapped as an array, then extended with the new value.

Otherwise, a path-value pair for a nonexisting path in the document is ignored and has no effect.

For a comparison of [JSON\\_INSERT\(\)](#page-2304-0), [JSON\\_REPLACE\(\)](#page-2308-0), and [JSON\\_SET\(\)](#page-2308-1), see the discussion of [JSON\\_SET\(\)](#page-2308-1).

```
mysql> SET @j = '{ "a": 1, "b": [2, 3]}';
mysql> SELECT JSON_INSERT(@j, '$.a', 10, '$.c', '[true, false]');
+----------------------------------------------------+
| JSON_INSERT(@j, '$.a', 10, '$.c', '[true, false]') |
+----------------------------------------------------+
| {"a": 1, "b": [2, 3], "c": "[true, false]"} |
+----------------------------------------------------+
```
The third and final value listed in the result is a quoted string and not an array like the second one (which is not quoted in the output); no casting of values to the JSON type is performed. To insert the array as an array, you must perform such casts explicitly, as shown here:

```
mysql> SELECT JSON_INSERT(@j, '$.a', 10, '$.c', CAST('[true, false]' AS JSON));
+------------------------------------------------------------------+
| JSON_INSERT(@j, '$.a', 10, '$.c', CAST('[true, false]' AS JSON)) |
+------------------------------------------------------------------+
| {"a": 1, "b": [2, 3], "c": [true, false]} |
+------------------------------------------------------------------+
1 row in set (0.00 sec)
```
<span id="page-2304-1"></span>• [JSON\\_MERGE\(](#page-2304-1)json\_doc, json\_doc[, json\_doc] ...)

Deprecated synonym for JSON\_MERGE\_PRESERVE().

```
• JSON_MERGE_PATCH(json_doc, json_doc[, json_doc] ...)
```
Performs an [RFC 7396](https://tools.ietf.org/html/rfc7396) compliant merge of two or more JSON documents and returns the merged result, without preserving members having duplicate keys. Raises an error if at least one of the documents passed as arguments to this function is not valid.

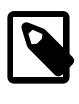

## **Note**

For an explanation and example of the differences between this function and JSON\_MERGE\_PRESERVE(), see [JSON\\_MERGE\\_PATCH\(\) compared with](#page-2306-0) [JSON\\_MERGE\\_PRESERVE\(\).](#page-2306-0)

JSON\_MERGE\_PATCH() performs a merge as follows:

- 1. If the first argument is not an object, the result of the merge is the same as if an empty object had been merged with the second argument.
- 2. If the second argument is not an object, the result of the merge is the second argument.
- 3. If both arguments are objects, the result of the merge is an object with the following members:
	- All members of the first object which do not have a corresponding member with the same key in the second object.
	- All members of the second object which do not have a corresponding key in the first object, and whose value is not the JSON null literal.
	- All members with a key that exists in both the first and the second object, and whose value in the second object is not the JSON null literal. The values of these members are the results of recursively merging the value in the first object with the value in the second object.

For additional information, see [Normalization, Merging, and Autowrapping of JSON Values](#page-2034-0).

```
mysql> SELECT JSON_MERGE_PATCH('[1, 2]', '[true, false]');
+---------------------------------------------+
| JSON_MERGE_PATCH('[1, 2]', '[true, false]') |
+---------------------------------------------+
| [true, false] |
+---------------------------------------------+
mysql> SELECT JSON_MERGE_PATCH('{"name": "x"}', '{"id": 47}');
+-------------------------------------------------+
| JSON_MERGE_PATCH('{"name": "x"}', '{"id": 47}') |
+-------------------------------------------------+
| {"id": 47, "name": "x"} |
+-------------------------------------------------+
mysql> SELECT JSON_MERGE_PATCH('1', 'true');
+-------------------------------+
| JSON_MERGE_PATCH('1', 'true') |
 +-------------------------------+
| true
      +-------------------------------+
mysql> SELECT JSON_MERGE_PATCH('[1, 2]', '{"id": 47}');
+------------------------------------------+
| JSON_MERGE_PATCH('[1, 2]', '{"id": 47}') |
              +------------------------------------------+
| {"id": 47} |
+------------------------------------------+
mysql> SELECT JSON_MERGE_PATCH('{ "a": 1, "b":2 }',
   > \{\ \{ \text{ "a": 3, "c": 4 } \});
+-----------------------------------------------------------+
| JSON_MERGE_PATCH('{ "a": 1, "b":2 }','{ "a": 3, "c":4 }') |
+-----------------------------------------------------------+
| \{ "a": 3, "b": 2, "c": 4 \}
```

```
+-----------------------------------------------------------+
mysql> SELECT JSON_MERGE_PATCH('{ "a": 1, "b":2 }','{ "a": 3, "c":4 }',
     > '{ "a": 5, "d":6 }');
+-------------------------------------------------------------------------------+
| JSON_MERGE_PATCH('{ "a": 1, "b":2 }','{ "a": 3, "c":4 }','{ "a": 5, "d":6 }') |
+-------------------------------------------------------------------------------+
\left| \right. {\left\{ \right. }^{n}a^{n}: 5, "b" : 2, "c" : 4, "d" : 6} \right\}+-------------------------------------------------------------------------------+
```
You can use this function to remove a member by specifying  $null$  as the value of the same member in the second argument, as shown here:

```
mysql> SELECT JSON_MERGE_PATCH('{"a":1, "b":2}', '{"b":null}');
+--------------------------------------------------+
| JSON_MERGE_PATCH('{"a":1, "b":2}', '{"b":null}') |
+--------------------------------------------------+
| \{ "a": 1 \}+--------------------------------------------------+
```
This example shows that the function operates in a recursive fashion; that is, values of members are not limited to scalars, but rather can themselves be JSON documents:

```
mysql> SELECT JSON_MERGE_PATCH('{"a":{"x":1}}', '{"a":{"y":2}}');
+----------------------------------------------------+
| JSON_MERGE_PATCH('{"a":{"x":1}}', '{"a":{"y":2}}') |
+----------------------------------------------------+
| \{ "a": \{ "x": 1, "y": 2 \} \}+----------------------------------------------------+
```
<span id="page-2306-0"></span>**JSON\_MERGE\_PATCH() compared with JSON\_MERGE\_PRESERVE().** The behavior of JSON\_MERGE\_PATCH() is the same as that of [JSON\\_MERGE\\_PRESERVE\(\)](#page-2307-0), with the following two exceptions:

- JSON MERGE PATCH() removes any member in the first object with a matching key in the second object, provided that the value associated with the key in the second object is not JSON  $\text{null}$ .
- If the second object has a member with a key matching a member in the first object, JSON MERGE PATCH() replaces the value in the first object with the value in the second object. whereas JSON MERGE PRESERVE() appends the second value to the first value.

This example compares the results of merging the same 3 JSON objects, each having a matching key "a", with each of these two functions:

```
mysql> SET @x = '{ "a": 1, "b": 2 }',
    > \textcircled{y} = \{ \text{ "a": 3, "c": 4 } \},> @z = \{ 'a'' : 5, 'd'' : 6 \};
mysql> SELECT JSON_MERGE_PATCH(@x, @y, @z) AS Patch,
 -> JSON_MERGE_PRESERVE(@x, @y, @z) AS Preserve\G
*************************** 1. row ***************************
   Patch: {"a": 5, "b": 2, "c": 4, "d": 6}
Preserve: {"a": [1, 3, 5], "b": 2, "c": 4, "d": 6}
```
<span id="page-2307-0"></span>• [JSON\\_MERGE\\_PRESERVE\(](#page-2307-0)json\_doc, json\_doc[, json\_doc] ...)

Merges two or more JSON documents and returns the merged result. Returns NULL if any argument is NULL. An error occurs if any argument is not a valid JSON document.

Merging takes place according to the following rules. For additional information, see [Normalization,](#page-2034-0) [Merging, and Autowrapping of JSON Values](#page-2034-0).

- Adjacent arrays are merged to a single array.
- Adjacent objects are merged to a single object.
- A scalar value is autowrapped as an array and merged as an array.
- An adjacent array and object are merged by autowrapping the object as an array and merging the two arrays.

```
mysql> SELECT JSON_MERGE_PRESERVE('[1, 2]', '[true, false]');
+------------------------------------------------+
| JSON_MERGE_PRESERVE('[1, 2]', '[true, false]') |
                                      +------------------------------------------------+
| [1, 2, true, false]
+------------------------------------------------+
mysql> SELECT JSON_MERGE_PRESERVE('{"name": "x"}', '{"id": 47}');
+----------------------------------------------------+
| JSON_MERGE_PRESERVE('{"name": "x"}', '{"id": 47}') |
                                              +----------------------------------------------------+
| {"id": 47, "name": "x"} |
                               +----------------------------------------------------+
mysql> SELECT JSON_MERGE_PRESERVE('1', 'true');
+----------------------------------+
| JSON_MERGE_PRESERVE('1', 'true') |
          +----------------------------------+
| [1, true] |
                +----------------------------------+
mysql> SELECT JSON_MERGE_PRESERVE('[1, 2]', '{"id": 47}');
+---------------------------------------------+
| JSON_MERGE_PRESERVE('[1, 2]', '{"id": 47}') |
                                   +---------------------------------------------+
| [1, 2, {"id": 47}] |
                            +---------------------------------------------+
mysql> SELECT JSON_MERGE_PRESERVE('{ "a": 1, "b": 2 }',
         > '{ "a": 3, "c": 4 }');
+--------------------------------------------------------------+
| JSON_MERGE_PRESERVE('{ "a": 1, "b": 2 }','{ "a": 3, "c":4 }') |
+--------------------------------------------------------------+
|\{\text{``a": [1, 3], "b": 2, "c": 4}\}|+--------------------------------------------------------------+
mysql> SELECT JSON_MERGE_PRESERVE('{ "a": 1, "b": 2 }','{ "a": 3, "c": 4 }',
    > \{\ \{ \text{ "a": } 5, \ \text{ "d": } 6 \ \} \}+----------------------------------------------------------------------------------+
| JSON_MERGE_PRESERVE('{ "a": 1, "b": 2 }','{ "a": 3, "c": 4 }','{ "a": 5, "d": 6 }') |
                                                                      +----------------------------------------------------------------------------------+
| \{ \text{"a": [1, 3, 5]}, \text{"b": 2, "c": 4, "d": 6} \}+----------------------------------------------------------------------------------+
```
This function is similar to but differs from [JSON\\_MERGE\\_PATCH\(\)](#page-2305-0) in significant respects; see [JSON\\_MERGE\\_PATCH\(\) compared with JSON\\_MERGE\\_PRESERVE\(\)](#page-2306-0), for more information.

```
• JSON_REMOVE(json_doc, path[, path] ...)
```
Removes data from a JSON document and returns the result. Returns NULL if any argument is NULL. An error occurs if the  $\gamma_{SOD}$  doc argument is not a valid JSON document or any path argument is not a valid path expression or is  $\frac{1}{2}$  or contains a  $*$  or  $**$  wildcard.

The  $path$  arguments are evaluated left to right. The document produced by evaluating one path becomes the new value against which the next path is evaluated.

It is not an error if the element to be removed does not exist in the document; in that case, the path does not affect the document.

```
mysql> SET @j = '["a", ["b", "c"], "d"]';
mysql> SELECT JSON_REMOVE(@j, '$[1]');
+-------------------------+
| JSON_REMOVE(@j, '$[1]') |
            +-------------------------+
| ["a", "d"] |
+-------------------------+
```
<span id="page-2308-0"></span>• [JSON\\_REPLACE\(](#page-2308-0)json\_doc, path, val[, path, val] ...)

Replaces existing values in a JSON document and returns the result. Returns NULL if any argument is NULL. An error occurs if the  $json\_doc$  argument is not a valid JSON document or any  $path$ argument is not a valid path expression or contains a \* or \*\* wildcard.

The path-value pairs are evaluated left to right. The document produced by evaluating one pair becomes the new value against which the next pair is evaluated.

A path-value pair for an existing path in the document overwrites the existing document value with the new value. A path-value pair for a nonexisting path in the document is ignored and has no effect.

The optimizer can perform a partial, in-place update of a JSON column instead of removing the old document and writing the new document in its entirety to the column. This optimization can be performed for an update statement that uses the [JSON\\_REPLACE\(\)](#page-2308-0) function and meets the conditions outlined in [Partial Updates of JSON Values](#page-2030-0).

For a comparison of [JSON\\_INSERT\(\)](#page-2304-0), [JSON\\_REPLACE\(\)](#page-2308-0), and [JSON\\_SET\(\)](#page-2308-1), see the discussion of JSON SET().

```
mysql> SET @j = '{ "a": 1, "b": [2, 3]}';
mysql> SELECT JSON_REPLACE(@j, '$.a', 10, '$.c', '[true, false]');
+-----------------------------------------------------+
| JSON_REPLACE(@j, '$.a', 10, '$.c', '[true, false]') |
+-----------------------------------------------------+
| {"a": 10, "b": [2, 3]} |
+-----------------------------------------------------+
```
<span id="page-2308-1"></span>• [JSON\\_SET\(](#page-2308-1)json\_doc, path, val[, path, val] ...)

Inserts or updates data in a JSON document and returns the result. Returns NULL if  $json\_doc$ or  $path$  is  $NULL$ , or if  $path$ , when given, does not locate an object. Otherwise, an error occurs if the  $json\_doc$  argument is not a valid JSON document or any  $path$  argument is not a valid path expression or contains a \* or \*\* wildcard.

The path-value pairs are evaluated left to right. The document produced by evaluating one pair becomes the new value against which the next pair is evaluated.

A path-value pair for an existing path in the document overwrites the existing document value with the new value. A path-value pair for a nonexisting path in the document adds the value to the document if the path identifies one of these types of values:

- A member not present in an existing object. The member is added to the object and associated with the new value.
- A position past the end of an existing array. The array is extended with the new value. If the existing value is not an array, it is autowrapped as an array, then extended with the new value.

Otherwise, a path-value pair for a nonexisting path in the document is ignored and has no effect.

The optimizer can perform a partial, in-place update of a JSON column instead of removing the old document and writing the new document in its entirety to the column. This optimization can be performed for an update statement that uses the  $JSDN$   $SET()$  function and meets the conditions outlined in [Partial Updates of JSON Values.](#page-2030-0)

The [JSON\\_SET\(\)](#page-2308-1), [JSON\\_INSERT\(\)](#page-2304-0), and [JSON\\_REPLACE\(\)](#page-2308-0) functions are related:

- [JSON\\_SET\(\)](#page-2308-1) replaces existing values and adds nonexisting values.
- JSON INSERT() inserts values without replacing existing values.
- JSON REPLACE() replaces only existing values.

The following examples illustrate these differences, using one path that does exist in the document  $(\$. a)$  and another that does not exist  $(\$. c)$ :

```
mysql> SET @j = '{ "a": 1, "b": [2, 3]}';
mysql> SELECT JSON_SET(@j, '$.a', 10, '$.c', '[true, false]');
+-------------------------------------------------+
| JSON_SET(@j, '$.a', 10, '$.c', '[true, false]') |
+-------------------------------------------------+
| {"a": 10, "b": [2, 3], "c": "[true, false]"} |
+-------------------------------------------------+
mysql> SELECT JSON_INSERT(@j, '$.a', 10, '$.c', '[true, false]');
+----------------------------------------------------+
| JSON_INSERT(@j, '$.a', 10, '$.c', '[true, false]') |
+----------------------------------------------------+
| {"a": 1, "b": [2, 3], "c": "[true, false]"} |
+----------------------------------------------------+
mysql> SELECT JSON_REPLACE(@j, '$.a', 10, '$.c', '[true, false]');
+-----------------------------------------------------+
| JSON_REPLACE(@j, '$.a', 10, '$.c', '[true, false]') |
+-----------------------------------------------------+
| \{ "a": 10, "b": [2, 3] \}+-----------------------------------------------------+
```
<span id="page-2309-0"></span>• JSON UNQUOTE(json val)

Unquotes JSON value and returns the result as a  $\text{utf8mb4}$  string. Returns  $\text{NULL}$  if the argument is NULL. An error occurs if the value starts and ends with double quotes but is not a valid JSON string literal.

Within a string, certain sequences have special meaning unless the [NO\\_BACKSLASH\\_ESCAPES](#page-924-0) SQL mode is enabled. Each of these sequences begins with a backslash  $(\cdot)$ , known as the *escape* character. MySQL recognizes the escape sequences shown in [Table 14.23, "JSON\\_UNQUOTE\(\)](#page-2310-0) [Special Character Escape Sequences".](#page-2310-0) For all other escape sequences, backslash is ignored. That is, the escaped character is interpreted as if it was not escaped. For example,  $\setminus x$  is just x. These sequences are case-sensitive. For example,  $\setminus b$  is interpreted as a backspace, but  $\setminus B$  is interpreted as B.

| <b>Escape Sequence</b> | <b>Character Represented by Sequence</b> |
|------------------------|------------------------------------------|
| $\sum_{i=1}^{n}$       | A double quote (") character             |
| $\setminus b$          | A backspace character                    |
| <b>\f</b>              | A formfeed character                     |
| $\n\overline{n}$       | A newline (linefeed) character           |
| $\chi$ r               | A carriage return character              |
| \t                     | A tab character                          |
|                        | A backslash $(\setminus)$ character      |
| \u <i>XXXX</i>         | UTF-8 bytes for Unicode value XXXX       |

<span id="page-2310-0"></span>**Table 14.23 JSON\_UNQUOTE() Special Character Escape Sequences**

Two simple examples of the use of this function are shown here:

```
mysql> SET @j = '"abc"';
mysql> SELECT @j, JSON_UNQUOTE(@j);
+-------+------------------+
| @j | JSON_UNQUOTE(@j) |
+-------+------------------+
| "abc" | abc
+-------+------------------+
mysql> SET @j = '[1, 2, 3]';
mysql> SELECT @j, JSON_UNQUOTE(@j);
+-----------+------------------+
| @j | JSON_UNQUOTE(@j) |
+-----------+------------------+
| [1, 2, 3] | [1, 2, 3] |
+-----------+------------------+
```
The following set of examples shows how JSON\_UNQUOTE handles escapes with [NO\\_BACKSLASH\\_ESCAPES](#page-924-0) disabled and enabled:

```
mysql> SELECT @@sql_mode;
+------------+
| @@sql_mode |
+------------+
| |
+------------+
mysql> SELECT JSON_UNQUOTE('"\\t\\u0032"');
+------------------------------+
| JSON_UNQUOTE('"\\t\\u0032"') |
+------------------------------+
| 2 |
+------------------------------+
mysql> SET @@sql_mode = 'NO_BACKSLASH_ESCAPES';
mysql> SELECT JSON_UNQUOTE('"\\t\\u0032"');
+------------------------------+
| JSON_UNQUOTE('"\\t\\u0032"') |
+------------------------------+
\bigcup \t\u0032
    +------------------------------+
mysql> SELECT JSON_UNQUOTE('"\t\u0032"');
+----------------------------+
| JSON_UNQUOTE('"\t\u0032"') |
 +----------------------------+
| 2 |
+----------------------------+
```
# **14.17.5 Functions That Return JSON Value Attributes**

The functions in this section return attributes of JSON values.

<span id="page-2311-0"></span>• JSON DEPTH(json doc)

Returns the maximum depth of a JSON document. Returns NULL if the argument is NULL. An error occurs if the argument is not a valid JSON document.

An empty array, empty object, or scalar value has depth 1. A nonempty array containing only elements of depth 1 or nonempty object containing only member values of depth 1 has depth 2. Otherwise, a JSON document has depth greater than 2.

```
mysql> SELECT JSON_DEPTH('{}'), JSON_DEPTH('[]'), JSON_DEPTH('true');
+------------------+------------------+--------------------+
| JSON_DEPTH('{}') | JSON_DEPTH('[]') | JSON_DEPTH('true') |
+------------------+------------------+--------------------+
            | 1 | 1 | 1 |
+------------------+------------------+--------------------+
mysql> SELECT JSON_DEPTH('[10, 20]'), JSON_DEPTH('[[], {}]');
+------------------------+------------------------+
| JSON_DEPTH('[10, 20]') | JSON_DEPTH('[[], {}]') |
+------------------------+------------------------+
                   2 | 2 |+------------------------+------------------------+
mysql> SELECT JSON_DEPTH('[10, {"a": 20}]');
+-------------------------------+
| JSON_DEPTH('[10, {"a": 20}]') |
+-------------------------------+
| 3 |
+-------------------------------+
```
<span id="page-2311-1"></span>• [JSON\\_LENGTH\(](#page-2311-1)json\_doc[, path])

Returns the length of a JSON document, or, if a  $path$  argument is given, the length of the value within the document identified by the path. Returns  $NULL$  if any argument is  $NULL$  or the  $path$ argument does not identify a value in the document. An error occurs if the  $150n$  doc argument is not a valid JSON document or the  $path$  argument is not a valid path expression.

The length of a document is determined as follows:

- The length of a scalar is 1.
- The length of an array is the number of array elements.
- The length of an object is the number of object members.
- The length does not count the length of nested arrays or objects.

```
mysql> SELECT JSON_LENGTH('[1, 2, {"a": 3}]');
+---------------------------------+
| JSON_LENGTH('[1, 2, {"a": 3}]') |
+---------------------------------+
\begin{array}{|c|c|c|c|c|c|c|c|c|}\n\hline \end{array} 3 |
+---------------------------------+
mysql> SELECT JSON_LENGTH('{"a": 1, "b": {"c": 30}}');
+-----------------------------------------+
| JSON_LENGTH('{"a": 1, "b": {"c": 30}}') |
  +-----------------------------------------+
| 2 |
                   +-----------------------------------------+
mysql> SELECT JSON_LENGTH('{"a": 1, "b": {"c": 30}}', '$.b');
+------------------------------------------------+
| JSON_LENGTH('{"a": 1, "b": {"c": 30}}', '$.b') |
+------------------------------------------------+
\begin{bmatrix} 1 & 1 & 1 \\ 1 & 1 & 1 \end{bmatrix}+------------------------------------------------+
```
<span id="page-2312-0"></span>• [JSON\\_TYPE\(](#page-2312-0)json\_val)

Returns a  $\text{utf8mb4}$  string indicating the type of a JSON value. This can be an object, an array, or a scalar type, as shown here:

```
mysql> SET @j = '{"a": [10, true]}';
mysql> SELECT JSON_TYPE(@j);
+---------------+
| JSON_TYPE(@j) |
+---------------+
| OBJECT |
+---------------+
mysql> SELECT JSON_TYPE(JSON_EXTRACT(@j, '$.a'));
               +------------------------------------+
| JSON_TYPE(JSON_EXTRACT(@j, '$.a')) |
+------------------------------------+
| ARRAY |
+------------------------------------+
mysql> SELECT JSON_TYPE(JSON_EXTRACT(@j, '$.a[0]'));
+---------------------------------------+
| JSON_TYPE(JSON_EXTRACT(@j, '$.a[0]')) |
+---------------------------------------+
| INTEGER |
mysql> SELECT JSON_TYPE(JSON_EXTRACT(@j, '$.a[1]'));
+---------------------------------------+
| JSON_TYPE(JSON_EXTRACT(@j, '$.a[1]')) |
   +---------------------------------------+
| BOOLEAN |
+---------------------------------------+
```
[JSON\\_TYPE\(\)](#page-2312-0) returns NULL if the argument is NULL:

```
mysql> SELECT JSON_TYPE(NULL);
+-----------------+
| JSON_TYPE(NULL) |
     +-----------------+
\| null \|+-----------------+
```
An error occurs if the argument is not a valid JSON value:

```
mysql> SELECT JSON_TYPE(1);
ERROR 3146 (22032): Invalid data type for JSON data in argument 1
to function json_type; a JSON string or JSON type is required.
```
For a non-NULL, non-error result, the following list describes the possible JSON TYPE() return values:

- Purely JSON types:
	- OBJECT: JSON objects
	- ARRAY: JSON arrays
	- BOOLEAN: The JSON true and false literals
	- NULL: The JSON null literal
- Numeric types:
	- INTEGER: MySQL [TINYINT](#page-1981-0), [SMALLINT](#page-1981-0), [MEDIUMINT](#page-1981-0) and [INT](#page-1981-0) and [BIGINT](#page-1981-0) scalars
	- DOUBLE: MySQL [DOUBLE](#page-1982-0) [FLOAT](#page-1982-0) scalars
	- DECIMAL: MySQL [DECIMAL](#page-1981-1) and [NUMERIC](#page-1981-1) scalars
- Temporal types:
	- DATETIME: MySQL [DATETIME](#page-1988-0) and [TIMESTAMP](#page-1988-0) scalars
	- DATE: MySQL [DATE](#page-1988-0) scalars
	- TIME: MySQL [TIME](#page-1990-0) scalars
- String types:
	- STRING: MySQL utf8mb3 character type scalars: [CHAR](#page-2001-0), [VARCHAR](#page-2001-0), [TEXT](#page-2003-0), [ENUM](#page-2006-0), and [SET](#page-2009-0)
- Binary types:
	- BLOB: MySQL binary type scalars including [BINARY](#page-2002-0), [VARBINARY](#page-2002-0), [BLOB](#page-2003-0), and [BIT](#page-1982-1)
- All other types:
	- OPAQUE (raw bits)
- <span id="page-2313-0"></span>• [JSON\\_VALID\(](#page-2313-0)val)

Returns 0 or 1 to indicate whether a value is valid JSON. Returns NULL if the argument is NULL.

```
mysql> SELECT JSON_VALID('{"a": 1}');
+------------------------+
| JSON_VALID('{"a": 1}') |
+------------------------+
                      | 1 |
+------------------------+
mysql> SELECT JSON_VALID('hello'), JSON_VALID('"hello"');
+---------------------+-----------------------+
| JSON_VALID('hello') | JSON_VALID('"hello"') |
+---------------------+-----------------------+
                  | 0 | 1 |
+---------------------+-----------------------+
```
# **14.17.6 JSON Table Functions**

This section contains information about JSON functions that convert JSON data to tabular data. MySQL 9.0 supports one such function, JSON\_TABLE().

<span id="page-2313-1"></span>[JSON\\_TABLE\(](#page-2313-1)expr, path COLUMNS (column\_list) [AS] alias)

Extracts data from a JSON document and returns it as a relational table having the specified columns. The complete syntax for this function is shown here:

```
JSON_TABLE(
    expr,
    path COLUMNS (column_list)
  ) [AS] alias
column_list:
    column[, column][, ...]
column:
    name FOR ORDINALITY
     | name type PATH string path [on_empty] [on_error]
      name type EXISTS PATH string path
     | NESTED [PATH] path COLUMNS (column_list)
on_empty:
     {NULL | DEFAULT json_string | ERROR} ON EMPTY
on_error:
    {NULL | DEFAULT json_string | ERROR} ON ERROR
```
expr: This is an expression that returns JSON data. This can be a constant ( $\{ \text{``a": 1}\}$ ), a column  $(t1.$  json data, given table t1 specified prior to JSON TABLE() in the FROM clause), or a function call (JSON\_EXTRACT(t1.json\_data,'\$.post.comments')).

 $path: A$  JSON path expression, which is applied to the data source. We refer to the JSON value matching the path as the row source; this is used to generate a row of relational data. The COLUMNS clause evaluates the row source, finds specific JSON values within the row source, and returns those JSON values as SQL values in individual columns of a row of relational data.

The alias is required. The usual rules for table aliases apply (see [Section 11.2, "Schema Object](#page-1846-0) [Names"](#page-1846-0)).

This function compares column names in case-insensitive fashion.

JSON\_TABLE() supports four types of columns, described in the following list:

- 1. name FOR ORDINALITY: This type enumerates rows in the COLUMNS clause; the column named name is a counter whose type is UNSIGNED INT, and whose initial value is 1. This is equivalent to specifying a column as AUTO\_INCREMENT in a [CREATE TABLE](#page-2484-0) statement, and can be used to distinguish parent rows with the same value for multiple rows generated by a NESTED [PATH] clause.
- 2. name type PATH string path [on empty] [on error]: Columns of this type are used to extract values specified by  $string$  path. type is a MySQL scalar data type (that is, it cannot be an object or array). JSON TABLE() extracts data as JSON then coerces it to the column type, using the regular automatic type conversion applying to JSON data in MySQL. A missing value triggers the  $\phi n$  empty clause. Saving an object or array triggers the optional  $\phi n$  error clause; this also occurs when an error takes place during coercion from the value saved as JSON to the table column, such as trying to save the string 'asd' to an integer column.
- 3. name type EXISTS PATH path: This column returns 1 if any data is present at the location specified by  $path$ , and 0 otherwise.  $type$  can be any valid MySQL data type, but should normally be specified as some variety of [INT](#page-1981-0).
- 4. NESTED [PATH] path COLUMNS (column list): This flattens nested objects or arrays in JSON data into a single row along with the JSON values from the parent object or array. Using multiple PATH options allows projection of JSON values from multiple levels of nesting into a single row.

The path is relative to the parent path row path of JSON TABLE(), or the path of the parent NESTED [PATH] clause in the event of nested paths.

on empty, if specified, determines what  $\text{JSON}$  TABLE() does in the event that data is missing (depending on type). This clause is also triggered on a column in a NESTED PATH clause when the latter has no match and a NULL complemented row is produced for it. on  $\epsilon_{\text{mpty}}$  takes one of the following values:

- NULL ON EMPTY: The column is set to NULL; this is the default behavior.
- DEFAULT json\_string ON EMPTY: the provided json\_string is parsed as JSON, as long as it is valid, and stored instead of the missing value. Column type rules also apply to the default value.
- ERROR ON EMPTY: An error is thrown.

If used, on error takes one of the following values with the corresponding result as shown here:

- NULL ON ERROR: The column is set to NULL; this is the default behavior.
- DEFAULT *json string* ON ERROR: The *json string* is parsed as JSON (provided that it is valid) and stored instead of the object or array.
- ERROR ON ERROR: An error is thrown.

Specifying ON ERROR before ON EMPTY is nonstandard and deprecated in MySQL; trying to do so causes the server to issue a warning. Expect support for the nonstandard syntax to be removed in a future version of MySQL.

When a value saved to a column is truncated, such as saving  $3.14159$  in a DECIMAL(10, 1) column, a warning is issued independently of any ON ERROR option. When multiple values are truncated in a single statement, the warning is issued only once.

When the expression and path passed to this function resolve to JSON null,  $\text{JSON}$  TABLE() returns SQL NULL, in accordance with the SQL standard, as shown here:

```
mysql> SELECT *
    -> FROM
    -> JSON_TABLE(
    -> '[ {"c1": null} ]',
    -> '$[*]' COLUMNS( c1 INT PATH '$.c1' ERROR ON ERROR )
    -> ) as jt;
   +------+
| c1 |+------+
| NIII.I.
+------+
1 row in set (0.00 sec)
```
The following query demonstrates the use of ON EMPTY and ON ERROR. The row corresponding to  $\{\nvert b\cdot 1\rangle\}$  is empty for the path  $\lvert \varphi, a\rvert\}$ , and attempting to save [1,2] as a scalar produces an error; these rows are highlighted in the output shown.

```
mysql> SELECT *
    -> FROM
     -> JSON_TABLE(
    -> '[{"a":"3"},{"a":2},{"b":1},{"a":0},{"a":[1,2]}]',
    -> "$[*]"
   -> COLUMNS(<br>-> rowid
        rowid FOR ORDINALITY,
    -> ac VARCHAR(100) PATH "$.a" DEFAULT '111' ON EMPTY DEFAULT '999' ON ERROR,
    -> aj JSON PATH "$.a" DEFAULT '{"x": 333}' ON EMPTY,
    -> bx INT EXISTS PATH "$.b"
    -> )
    -> ) AS tt;
+-------+------+------------+------+
| rowid | ac | aj | bx |+-------+------+------------+------+
| 1 | 3 | | 3" | 0 || 2 | 2 | 2 | 0 |
\begin{array}{|c|c|c|c|c|c|c|c|c|} \hline \end{array} 3 | 111 | {"x": 333} | 1 |
| 4 | 0 | 0 | 0 |
| 5 | 999 | [1, 2] | 0 |
+-------+------+------------+------+
5 rows in set (0.00 sec)
```
Column names are subject to the usual rules and limitations governing table column names. See [Section 11.2, "Schema Object Names".](#page-1846-0)

All JSON and JSON path expressions are checked for validity; an invalid expression of either type causes an error.

Each match for the *path* preceding the COLUMNS keyword maps to an individual row in the result table. For example, the following query gives the result shown here:

```
mysql> SELECT *
    -> FROM
    -> JSON_TABLE(
    -> '[{"x":2,"y":"8"},{"x":"3","y":"7"},{"x":"4","y":6}]',
 -> "$[*]" COLUMNS(
 -> xval VARCHAR(100) PATH "$.x",
    -> yval VARCHAR(100) PATH "$.y"
    -> )
```

```
 -> ) AS jt1;
+------+------+
| xval | yval |
+------+------+
| 2 | 8
| 3 | 7 |
| 4 | 6 |
+------+------+
```
The expression  $\sqrt{5}$   $\sqrt{5}$   $\sqrt{7}$  matches each element of the array. You can filter the rows in the result by modifying the path. For example, using  $\sqrt{5}$  [1]  $\sqrt{5}$  limits extraction to the second element of the JSON array used as the source, as shown here:

```
mysql> SELECT *
    -> FROM
    -> JSON_TABLE(
    -> '[{"x":2,"y":"8"},{"x":"3","y":"7"},{"x":"4","y":6}]',
    -> "$[1]" COLUMNS(
    -> xval VARCHAR(100) PATH "$.x",
    -> yval VARCHAR(100) PATH "$.y"
    -> )
    -> ) AS jt1;
+------+------+
| xval | yval |
+------+------+
| 3 | 7 |
  +------+------+
```
Within a column definition, " $\sin$  passes the entire match to the column; " $\sin x$ " and " $\sin y$ " pass only the values corresponding to the keys  $x$  and  $y$ , respectively, within that match. For more information, see [JSON Path Syntax](#page-2039-0).

NESTED PATH (or simply NESTED; PATH is optional) produces a set of records for each match in the COLUMNS clause to which it belongs. If there is no match, all columns of the nested path are set to NULL. This implements an outer join between the topmost clause and NESTED [PATH]. An inner join can be emulated by applying a suitable condition in the WHERE clause, as shown here:

```
mysql> SELECT *
    -> FROM
     -> JSON_TABLE(
     -> '[ {"a": 1, "b": [11,111]}, {"a": 2, "b": [22,222]}, {"a":3}]',
     -> '$[*]' COLUMNS(
     -> a INT PATH '$.a',
     -> NESTED PATH '$.b[*]' COLUMNS (b INT PATH '$')
     -> )
     -> ) AS jt
     -> WHERE b IS NOT NULL;
  +------+------+
| a | b |
+------+------+
    \begin{array}{c|c} 1 & 11 \\ 1 & 111 \end{array}| 1 | 111 |
     2 \mid 22| 2 | 222 |
+------+------+
```
Sibling nested paths—that is, two or more instances of NESTED [PATH] in the same COLUMNS clause —are processed one after another, one at a time. While one nested path is producing records, columns of any sibling nested path expressions are set to NULL. This means that the total number of records for a single match within a single containing COLUMNS clause is the sum and not the product of all records produced by NESTED [PATH] modifiers, as shown here:

```
mysql> SELECT *
    -> FROM
    -> JSON_TABLE(
    -> '[{"a": 1, "b": [11,111]}, {"a": 2, "b": [22,222]}]',
```
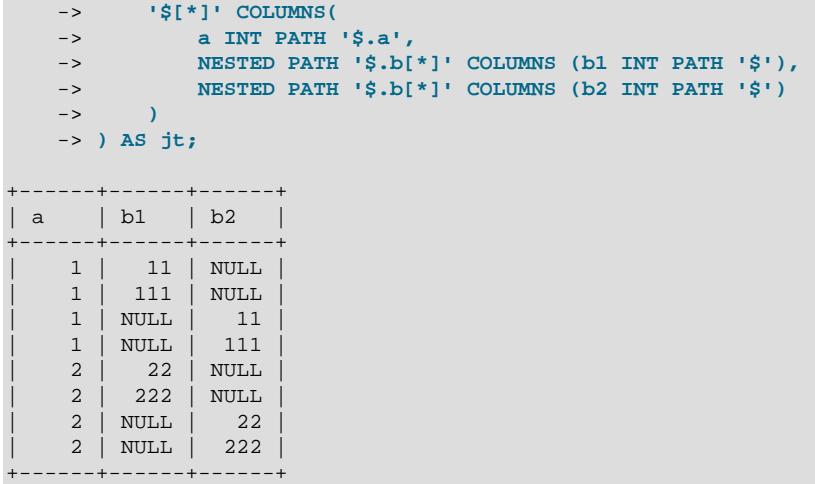

A FOR ORDINALITY column enumerates records produced by the COLUMNS clause, and can be used to distinguish parent records of a nested path, especially if values in parent records are the same, as can be seen here:

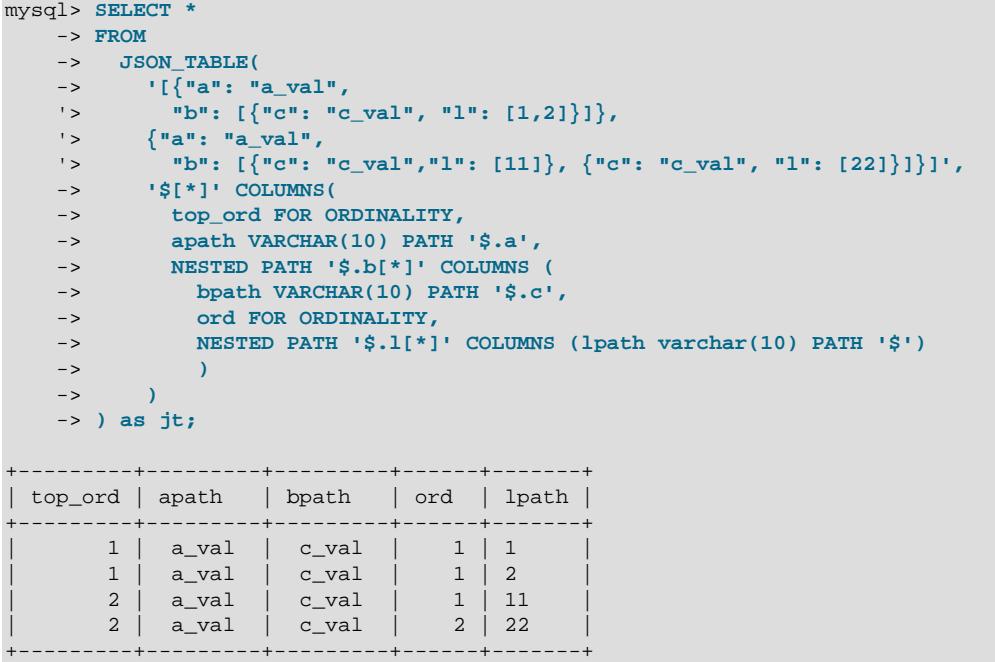

The source document contains an array of two elements; each of these elements produces two rows. The values of apath and bpath are the same over the entire result set; this means that they cannot be used to determine whether  $l$  path values came from the same or different parents. The value of the ord column remains the same as the set of records having top\_ord equal to 1, so these two values are from a single object. The remaining two values are from different objects, since they have different values in the ord column.

Normally, you cannot join a derived table which depends on columns of preceding tables in the same FROM clause. MySQL, per the SQL standard, makes an exception for table functions; these are considered lateral derived tables. This is implicit, and for this reason is not allowed before JSON\_TABLE(), also according to the standard.

Suppose you have a table  $t1$  created and populated using the statements shown here:

CREATE TABLE t1 (c1 INT, c2 CHAR(1), c3 JSON); INSERT INTO t1 () VALUES ROW(1, 'z', JSON\_OBJECT('a', 23, 'b', 27, 'c', 1)),

```
 ROW(1, 'y', JSON_OBJECT('a', 44, 'b', 22, 'c', 11)),
 ROW(2, 'x', JSON_OBJECT('b', 1, 'c', 15)),
 ROW(3, 'w', JSON_OBJECT('a', 5, 'b', 6, 'c', 7)),
 ROW(5, 'v', JSON_OBJECT('a', 123, 'c', 1111))
;
```
You can then execute joins, such as this one, in which  $JSONTABLE()$  acts as a derived table while at the same time it refers to a column in a previously referenced table:

```
SELECT c1, c2, JSON_EXTRACT(c3, '$.*') 
FROM t1 AS m 
JOIN 
JSON_TABLE(
   m.c3, 
   '$.*' 
   COLUMNS(
    at VARCHAR(10) PATH '$.a' DEFAULT '1' ON EMPTY, 
     bt VARCHAR(10) PATH '$.b' DEFAULT '2' ON EMPTY, 
     ct VARCHAR(10) PATH '$.c' DEFAULT '3' ON EMPTY
  \lambda) AS tt
ON m.c1 > tt.at;
```
Attempting to use the LATERAL keyword with this query raises [ER\\_PARSE\\_ERROR](https://dev.mysql.com/doc/mysql-errors/9.0/en/server-error-reference.html#error_er_parse_error).

# **14.17.7 JSON Schema Validation Functions**

MySQL supports validation of JSON documents against JSON schemas conforming to [Draft 4 of the](https://json-schema.org/specification-links.html#draft-4) [JSON Schema specification.](https://json-schema.org/specification-links.html#draft-4) This can be done using either of the functions detailed in this section, both of which take two arguments, a JSON schema, and a JSON document which is validated against the schema. [JSON\\_SCHEMA\\_VALID\(\)](#page-2318-0) returns true if the document validates against the schema, and false if it does not; [JSON\\_SCHEMA\\_VALIDATION\\_REPORT\(\)](#page-2321-0) provides a report in JSON format on the validation.

Both functions handle null or invalid input as follows:

- If at least one of the arguments is NULL, the function returns NULL.
- If at least one of the arguments is not valid JSON, the function raises an error ([ER\\_INVALID\\_TYPE\\_FOR\\_JSON](https://dev.mysql.com/doc/mysql-errors/9.0/en/server-error-reference.html#error_er_invalid_type_for_json))
- In addition, if the schema is not a valid JSON object, the function returns [ER\\_INVALID\\_JSON\\_TYPE](https://dev.mysql.com/doc/mysql-errors/9.0/en/server-error-reference.html#error_er_invalid_json_type).

MySQL supports the required attribute in JSON schemas to enforce the inclusion of required properties (see the examples in the function descriptions).

MySQL supports the id, \$schema, description, and type attributes in JSON schemas but does not require any of these.

MySQL does not support external resources in JSON schemas; using the  $$ref$  keyword causes JSON\_SCHEMA\_VALID() to fail with [ER\\_NOT\\_SUPPORTED\\_YET](https://dev.mysql.com/doc/mysql-errors/9.0/en/server-error-reference.html#error_er_not_supported_yet).

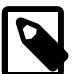

#### **Note**

MySQL supports regular expression patterns in JSON schema, which supports but silently ignores invalid patterns (see the description of JSON SCHEMA VALID() for an example).

These functions are described in detail in the following list:

<span id="page-2318-0"></span>• [JSON\\_SCHEMA\\_VALID\(](#page-2318-0)schema,document)

Validates a JSON document against a JSON schema. Both schema and document are required. The schema must be a valid JSON object; the document must be a valid JSON document. Provided that these conditions are met: If the document validates against the schema, the function returns true (1); otherwise, it returns false (0).

In this example, we set a user variable @schema to the value of a JSON schema for geographical coordinates, and another one @document to the value of a JSON document containing one such coordinate. We then verify that @document validates according to @schema by using them as the arguments to JSON\_SCHEMA\_VALID():

```
mysql> SET @schema = '{
     '> "id": "http://json-schema.org/geo",
     '> "$schema": "http://json-schema.org/draft-04/schema#",
      '> "description": "A geographical coordinate",
      '> "type": "object",
     '> "properties": {
     '> "latitude": {
      '> "type": "number",
     '> "minimum": -90,
            '> "maximum": 90
 '> },
 '> "longitude": {
 '> "type": "number",
 '> "minimum": -180,
 '> "maximum": 180
     '> }
     '> },
      '> "required": ["latitude", "longitude"]
     '>}';
Query OK, 0 rows affected (0.01 sec)
mysql> SET @document = '{
     '> "latitude": 63.444697,
     '> "longitude": 10.445118
     '>}';
Query OK, 0 rows affected (0.00 sec)
mysql> SELECT JSON_SCHEMA_VALID(@schema, @document);
+---------------------------------------+
| JSON_SCHEMA_VALID(@schema, @document) |
+---------------------------------------+
\vert , and the set of the set of the set of the set of the set of the set of the set of the set of the set of the set of the set of the set of the set of the set of the set of the set of the set of the set of the set of t
+---------------------------------------+
1 row in set (0.00 sec)
```
Since @schema contains the required attribute, we can set @document to a value that is otherwise valid but does not contain the required properties, then test it against @schema, like this:

```
mysql> SET @document = '{}';
Query OK, 0 rows affected (0.00 sec)
mysql> SELECT JSON_SCHEMA_VALID(@schema, @document);
+---------------------------------------+
| JSON_SCHEMA_VALID(@schema, @document) |
          +---------------------------------------+
\begin{bmatrix} 0 & 0 \\ 0 & 0 \end{bmatrix}+---------------------------------------+
1 row in set (0.00 sec)
```
If we now set the value of  $@$ schema to the same JSON schema but without the  $re$ guired attribute, @document validates because it is a valid JSON object, even though it contains no properties, as shown here:

```
mysql> SET @schema = '{
     '> "id": "http://json-schema.org/geo",
     '> "$schema": "http://json-schema.org/draft-04/schema#",
    '> "description": "A geographical coordinate",
    '> "type": "object",
    '> "properties": {
         '> "latitude": {
    '> "type": "number",
 '> "minimum": -90,
 '> "maximum": 90
    '> },
```
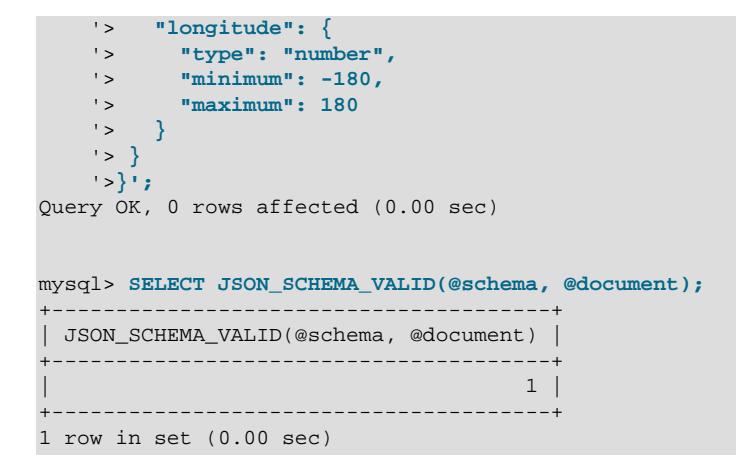

**JSON\_SCHEMA\_VALID() and CHECK constraints.** JSON\_SCHEMA\_VALID() can also be used to enforce CHECK constraints.

Consider the table geo created as shown here, with a JSON column coordinate representing a point of latitude and longitude on a map, governed by the JSON schema used as an argument in a JSON SCHEMA VALID() call which is passed as the expression for a CHECK constraint on this table:

```
mysql> CREATE TABLE geo (
   -> coordinate JSON,
    -> CHECK(
   -> JSON_SCHEMA_VALID(
   -> '{
    '> "type":"object",
   '> "properties":{
    '> "latitude":{"type":"number", "minimum":-90, "maximum":90},
    '> "longitude":{"type":"number", "minimum":-180, "maximum":180}
 '> },
    '> "required": ["latitude", "longitude"]
    '> }',
    -> coordinate
   -> )
   -> )
   -> );
Query OK, 0 rows affected (0.45 sec)
```
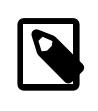

#### **Note**

Because a MySQL CHECK constraint cannot contain references to variables, you must pass the JSON schema to JSON\_SCHEMA\_VALID() inline when using it to specify such a constraint for a table.

We assign JSON values representing coordinates to three variables, as shown here:

```
mysql> SET @point1 = '{"latitude":59, "longitude":18}';
Query OK, 0 rows affected (0.00 sec)
mysql> SET @point2 = '{"latitude":91, "longitude":0}';
Query OK, 0 rows affected (0.00 sec)
mysql> SET @point3 = '{"longitude":120}';
Query OK, 0 rows affected (0.00 sec)
```
The first of these values is valid, as can be seen in the following [INSERT](#page-2575-0) statement:

mysql> INSERT INTO geo VALUES(@point1);

```
Query OK, 1 row affected (0.05 sec)
```
The second JSON value is invalid and so fails the constraint, as shown here:

```
mysql> INSERT INTO geo VALUES(@point2);
ERROR 3819 (HY000): Check constraint 'geo_chk_1' is violated.
```
You can obtain precise information about the nature of the failure—in this case, that the latitude value exceeds the maximum defined in the schema-by issuing a [SHOW WARNINGS](#page-2884-0) statement:

```
mysql> SHOW WARNINGS\G
                 *************************** 1. row ***************************
   Level: Error
   Code: 3934
Message: The JSON document location '#/latitude' failed requirement 'maximum' at
JSON Schema location '#/properties/latitude'.
      *************************** 2. row ***************************
  Level: Error
   Code: 3819
Message: Check constraint 'geo_chk_1' is violated.
2 rows in set (0.00 sec)
```
The third coordinate value defined above is also invalid, since it is missing the required latitude property. As before, you can see this by attempting to insert the value into the geo table, then issuing SHOW WARNINGS afterwards:

```
mysql> INSERT INTO geo VALUES(@point3);
ERROR 3819 (HY000): Check constraint 'geo_chk_1' is violated.
mysql> SHOW WARNINGS\G
     *************************** 1. row ***************************
  Level: Error
   Code: 3934
Message: The JSON document location '#' failed requirement 'required' at JSON
Schema location '#'.
  *************************** 2. row ***************************
  Level: Error
   Code: 3819
Message: Check constraint 'geo_chk_1' is violated.
2 rows in set (0.00 sec)
```
See [Section 15.1.20.6, "CHECK Constraints",](#page-2521-0) for more information.

JSON Schema has support for specifying regular expression patterns for strings, but the implementation used by MySQL silently ignores invalid patterns. This means that JSON\_SCHEMA\_VALID() can return true even when a regular expression pattern is invalid, as shown here:

```
mysql> SELECT JSON_SCHEMA_VALID('{"type":"string","pattern":"("}', '"abc"');
+---------------------------------------------------------------+
| JSON_SCHEMA_VALID('{"type":"string","pattern":"("}', '"abc"') |
                        +---------------------------------------------------------------+
| 1 |
                       +---------------------------------------------------------------+
1 row in set (0.04 sec)
```
#### <span id="page-2321-0"></span>• JSON SCHEMA VALIDATION REPORT(schema,document)

Validates a JSON document against a JSON schema. Both schema and document are required. As with JSON VALID SCHEMA(), the schema must be a valid JSON object, and the document must be a valid JSON document. Provided that these conditions are met, the function returns a report, as a JSON document, on the outcome of the validation. If the JSON document is considered valid according to the JSON Schema, the function returns a JSON object with one property valid having the value "true". If the JSON document fails validation, the function returns a JSON object which includes the properties listed here:

• valid: Always "false" for a failed schema validation

- reason: A human-readable string containing the reason for the failure
- schema-location: A JSON pointer URI fragment identifier indicating where in the JSON schema the validation failed (see Note following this list)
- document-location: A JSON pointer URI fragment identifier indicating where in the JSON document the validation failed (see Note following this list)
- schema-failed-keyword: A string containing the name of the keyword or property in the JSON schema that was violated

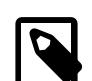

## **Note**

JSON pointer URI fragment identifiers are defined in [RFC 6901 - JavaScript](https://tools.ietf.org/html/rfc6901#page-5) [Object Notation \(JSON\) Pointer.](https://tools.ietf.org/html/rfc6901#page-5) (These are not the same as the JSON path notation used by [JSON\\_EXTRACT\(\)](#page-2289-0) and other MySQL JSON functions.) In this notation,  $\#$  represents the entire document, and  $\#/m$ yprop represents the portion of the document included in the top-level property named myprop. See the specification just cited and the examples shown later in this section for more information.

In this example, we set a user variable @schema to the value of a JSON schema for geographical coordinates, and another one @document to the value of a JSON document containing one such coordinate. We then verify that @document validates according to @schema by using them as the arguments to JSON\_SCHEMA\_VALIDATION\_REORT():

```
mysql> SET @schema = '{
    '> "id": "http://json-schema.org/geo",
     '> "$schema": "http://json-schema.org/draft-04/schema#",
     '> "description": "A geographical coordinate",
     '> "type": "object",
     '> "properties": {
         '> "latitude": {
     '> "type": "number",
     '> "minimum": -90,
     '> "maximum": 90
 '> },
 '> "longitude": {
     '> "type": "number",
     '> "minimum": -180,
     '> "maximum": 180
     '> }
     '> },
     '> "required": ["latitude", "longitude"]
     '>}';
Query OK, 0 rows affected (0.01 sec)
mysql> SET @document = '{
     '> "latitude": 63.444697,
     '> "longitude": 10.445118
    '>}';
Query OK, 0 rows affected (0.00 sec)
mysql> SELECT JSON_SCHEMA_VALIDATION_REPORT(@schema, @document);
      +---------------------------------------------------+
| JSON_SCHEMA_VALIDATION_REPORT(@schema, @document) |
+---------------------------------------------------+
| {"valid": true} |
+---------------------------------------------------+
1 row in set (0.00 sec)
```
Now we set @document such that it specifies an illegal value for one of its properties, like this:

```
mysql> SET @document = '{
     '> "latitude": 63.444697,
     '> "longitude": 310.445118
```
### '> **}';**

Validation of @document now fails when tested with JSON\_SCHEMA\_VALIDATION\_REPORT(). The output from the function call contains detailed information about the failure (with the function wrapped by [JSON\\_PRETTY\(\)](#page-2324-0) to provide better formatting), as shown here:

```
mysql> SELECT JSON_PRETTY(JSON_SCHEMA_VALIDATION_REPORT(@schema, @document))\G
                   ********* 1. row ***
JSON_PRETTY(JSON_SCHEMA_VALIDATION_REPORT(@schema, @document)): {
   "valid": false,
  "reason": "The JSON document location '#/longitude' failed requirement 'maximum' at JSON Schema location
  "schema-location": "#/properties/longitude",
   "document-location": "#/longitude",
   "schema-failed-keyword": "maximum"
}
1 row in set (0.00 sec)
```
Since @schema contains the required attribute, we can set @document to a value that is otherwise valid but does not contain the required properties, then test it against @schema. The output of JSON\_SCHEMA\_VALIDATION\_REPORT() shows that validation fails due to lack of a required element, like this:

```
mysql> SET @document = '{}';
Query OK, 0 rows affected (0.00 sec)
mysql> SELECT JSON_PRETTY(JSON_SCHEMA_VALIDATION_REPORT(@schema, @document))\G
            ****************** 1. row ****
JSON_PRETTY(JSON_SCHEMA_VALIDATION_REPORT(@schema, @document)): {
   "valid": false,
   "reason": "The JSON document location '#' failed requirement 'required' at JSON Schema location '#'",
  "schema-location": "#",
   "document-location": "#",
   "schema-failed-keyword": "required"
}
1 row in set (0.00 sec)
```
If we now set the value of  $\epsilon$  schema to the same JSON schema but without the required attribute, @document validates because it is a valid JSON object, even though it contains no properties, as shown here:

```
mysql> SET @schema = '{
     '> "id": "http://json-schema.org/geo",
     '> "$schema": "http://json-schema.org/draft-04/schema#",
     '> "description": "A geographical coordinate",
     '> "type": "object",
     '> "properties": {
     '> "latitude": {
     '> "type": "number",
            '> "minimum": -90,
     '> "maximum": 90
     '> },
     '> "longitude": {
     '> "type": "number",
           '> "minimum": -180,
     '> "maximum": 180
     '> }
     '> }
     '>}';
Query OK, 0 rows affected (0.00 sec)
mysql> SELECT JSON_SCHEMA_VALIDATION_REPORT(@schema, @document);
+---------------------------------------------------+
| JSON_SCHEMA_VALIDATION_REPORT(@schema, @document) |
+---------------------------------------------------+
| {"valid": true} |
                            +---------------------------------------------------+
1 row in set (0.00 sec)
```
# **14.17.8 JSON Utility Functions**

This section documents utility functions that act on JSON values, or strings that can be parsed as JSON values. JSON PRETTY() prints out a JSON value in a format that is easy to read. [JSON\\_STORAGE\\_SIZE\(\)](#page-2327-0) and [JSON\\_STORAGE\\_FREE\(\)](#page-2325-0) show, respectively, the amount of storage space used by a given JSON value and the amount of space remaining in a JSON column following a partial update.

<span id="page-2324-0"></span>• [JSON\\_PRETTY\(](#page-2324-0)json\_val)

Provides pretty-printing of JSON values similar to that implemented in PHP and by other languages and database systems. The value supplied must be a JSON value or a valid string representation of a JSON value. Extraneous whitespaces and newlines present in this value have no effect on the output. For a NULL value, the function returns NULL. If the value is not a JSON document, or if it cannot be parsed as one, the function fails with an error.

Formatting of the output from this function adheres to the following rules:

- Each array element or object member appears on a separate line, indented by one additional level as compared to its parent.
- Each level of indentation adds two leading spaces.
- A comma separating individual array elements or object members is printed before the newline that separates the two elements or members.
- The key and the value of an object member are separated by a colon followed by a space ( $\cdot \cdot$ ).
- An empty object or array is printed on a single line. No space is printed between the opening and closing brace.
- Special characters in string scalars and key names are escaped employing the same rules used by the JSON OUOTE() function.

```
mysql> SELECT JSON_PRETTY('123'); # scalar
+--------------------+
| JSON_PRETTY('123') |
+--------------------+
| 123 |
+--------------------+
mysql> SELECT JSON_PRETTY("[1,3,5]"); # array
      +------------------------+
| JSON_PRETTY("[1,3,5]") |
+------------------------+
| 1 1,
   3,
   5
\vert | \vert+------------------------+
mysql> SELECT JSON_PRETTY('{"a":"10","b":"15","x":"25"}'); # object
+---------------------------------------------+
| JSON_PRETTY('{"a":"10","b":"15","x":"25"}') |
+---------------------------------------------+
| \n\{\n\} "a": "10",
   "b": "15",
   "x": "25"
   \|+---------------------------------------------+
mysql> SELECT JSON_PRETTY('["a",1,{"key1":
 '> "value1"},"5", "77" ,
 '> {"key2":["value3","valueX",
```

```
 '> "valueY"]},"j", "2" ]')\G # nested arrays and objects
                   ********* 1. row ******
JSON_PRETTY('["a",1,{"key1":
               "value1"},"5", "77" ,
                {"key2":["value3","valuex",
           "valuey"]},"j", "2" ]'): [
   "a",
   1,
   {
     "key1": "value1"
   },
   "5",
   "77",
   {
     "key2": [
      "value3",
       "valuex",
       "valuey"
     ]
   },
   "j",
   "2"
]
```
<span id="page-2325-0"></span>• [JSON\\_STORAGE\\_FREE\(](#page-2325-0)json\_val)

For a [JSON](#page-2029-0) column value, this function shows how much storage space was freed in its binary representation after it was updated in place using  $JSON-SET($ ), [JSON\\_REPLACE\(\)](#page-2308-0), or JSON REMOVE(). The argument can also be a valid JSON document or a string which can be parsed as one—either as a literal value or as the value of a user variable—in which case the function returns 0. It returns a positive, nonzero value if the argument is a JSON column value which has been updated as described previously, such that its binary representation takes up less space than it did prior to the update. For a JSON column which has been updated such that its binary representation is the same as or larger than before, or if the update was not able to take advantage of a partial update, it returns 0; it returns NULL if the argument is NULL.

If  $json\_val$  is not NULL, and neither is a valid JSON document nor can be successfully parsed as one, an error results.

In this example, we create a table containing a  $JSDN$  column, then insert a row containing a JSON object:

```
mysql> CREATE TABLE jtable (jcol JSON);
Query OK, 0 rows affected (0.38 sec)
mysql> INSERT INTO jtable VALUES
    -> ('{"a": 10, "b": "wxyz", "c": "[true, false]"}');
Query OK, 1 row affected (0.04 sec)
mysql> SELECT * FROM jtable;
               +----------------------------------------------+
| icol |+----------------------------------------------+
| {"a": 10, "b": "wxyz", "c": "[true, false]"} |
            +----------------------------------------------+
1 row in set (0.00 sec)
```
Now we update the column value using JSON\_SET() such that a partial update can be performed; in this case, we replace the value pointed to by the  $\circ$  key (the array [true, false]) with one that takes up less space (the integer 1):

```
mysql> UPDATE jtable
    -> SET jcol = JSON_SET(jcol, "$.a", 10, "$.b", "wxyz", "$.c", 1);
Query OK, 1 row affected (0.03 sec)
Rows matched: 1 Changed: 1 Warnings: 0
mysql> SELECT * FROM jtable;
+--------------------------------+
```

```
| jcol |
                    +--------------------------------+
| {"a": 10, "b": "wxyz", "c": 1} |
+--------------------------------+
1 row in set (0.00 sec)
mysql> SELECT JSON_STORAGE_FREE(jcol) FROM jtable;
+-------------------------+
| JSON_STORAGE_FREE(jcol) |
+-------------------------+
                        \overline{14} |
 +-------------------------+
1 row in set (0.00 sec)
```
The effects of successive partial updates on this free space are cumulative, as shown in this example using  $JSON$  SET() to reduce the space taken up by the value having key b (and making no other changes):

```
mysql> UPDATE jtable
 -> SET jcol = JSON_SET(jcol, "$.a", 10, "$.b", "wx", "$.c", 1);
Query OK, 1 row affected (0.03 sec)
Rows matched: 1 Changed: 1 Warnings: 0
mysql> SELECT JSON_STORAGE_FREE(jcol) FROM jtable;
+-------------------------+
| JSON_STORAGE_FREE(jcol) |
     +-------------------------+
                     | 16 |
+-------------------------+
1 row in set (0.00 sec)
```
Updating the column without using JSON\_SET(), JSON\_REPLACE(), or JSON\_REMOVE() means that the optimizer cannot perform the update in place; in this case, JSON\_STORAGE\_FREE() returns 0, as shown here:

```
mysql> UPDATE jtable SET jcol = '{"a": 10, "b": 1}';
Query OK, 1 row affected (0.05 sec)
Rows matched: 1 Changed: 1 Warnings: 0
mysql> SELECT JSON_STORAGE_FREE(jcol) FROM jtable;
+-------------------------+
| JSON_STORAGE_FREE(jcol) |
+-------------------------+
                       \overline{0} |
+-------------------------+
1 row in set (0.00 sec)
```
Partial updates of JSON documents can be performed only on column values. For a user variable that stores a JSON value, the value is always completely replaced, even when the update is performed using JSON\_SET():

```
mysql> SET @j = '{"a": 10, "b": "wxyz", "c": "[true, false]"}';
Query OK, 0 rows affected (0.00 sec)
mysql> SET @j = JSON_SET(@j, '$.a', 10, '$.b', 'wxyz', '$.c', '1');
Query OK, 0 rows affected (0.00 sec)
mysql> SELECT @j, JSON_STORAGE_FREE(@j) AS Free;
              +----------------------------------+------+
| @j | Free |
         +----------------------------------+------+
| \{ "a": 10, "b": "wxyz", "c": "1"\} | 0 |
                           +----------------------------------+------+
1 row in set (0.00 sec)
```
For a JSON literal, this function always returns 0:

mysql> **SELECT JSON\_STORAGE\_FREE('{"a": 10, "b": "wxyz", "c": "1"}') AS Free;** +------+

```
| Free |
+------+
| 0 |
+------+
1 row in set (0.00 sec)
```
<span id="page-2327-0"></span>• [JSON\\_STORAGE\\_SIZE\(](#page-2327-0)json\_val)

This function returns the number of bytes used to store the binary representation of a JSON document. When the argument is a  $JSDN$  column, this is the space used to store the JSON document as it was inserted into the column, prior to any partial updates that may have been performed on it afterwards.  $\frac{1}{150n}$  vall must be a valid JSON document or a string which can be parsed as one. In the case where it is string, the function returns the amount of storage space in the JSON binary representation that is created by parsing the string as JSON and converting it to binary. It returns NULL if the argument is NULL.

An error results when  $json\_val$  is not NULL, and is not—or cannot be successfully parsed as—a JSON document.

To illustrate this function's behavior when used with a  $JSON$  column as its argument, we create a table named  $j$ table containing a  $JSON$  column  $jcol$ , insert a JSON value into the table, then obtain the storage space used by this column with  $JSON$   $STORAGE$   $SIZE()$ , as shown here:

```
mysql> CREATE TABLE jtable (jcol JSON);
Query OK, 0 rows affected (0.42 sec)
mysql> INSERT INTO jtable VALUES
    -> ('{"a": 1000, "b": "wxyz", "c": "[1, 3, 5, 7]"}');
Query OK, 1 row affected (0.04 sec)
mysql> SELECT
    -> jcol,
 -> JSON_STORAGE_SIZE(jcol) AS Size,
 -> JSON_STORAGE_FREE(jcol) AS Free
    -> FROM jtable;
+-----------------------------------------------+------+------+
| jcol | Size | Free |
+-----------------------------------------------+------+------+
\left| \right| {"a": 1000, "b": "wxyz", "c": "[1, 3, 5, 7]"} \left| \right| 47 \left| \right| 0 \left|+-----------------------------------------------+------+------+
1 row in set (0.00 sec)
```
According to the output of JSON STORAGE  $SIZE()$ , the JSON document inserted into the column takes up 47 bytes. We also checked the amount of space freed by any previous partial updates of the column using [JSON\\_STORAGE\\_FREE\(\)](#page-2325-0); since no updates have yet been performed, this is 0, as expected.

Next we perform an [UPDATE](#page-2646-0) on the table that should result in a partial update of the document stored in  $\text{jcol}$ , and then test the result as shown here:

```
mysql> UPDATE jtable SET jcol = 
    -> JSON_SET(jcol, "$.b", "a");
Query OK, 1 row affected (0.04 sec)
Rows matched: 1 Changed: 1 Warnings: 0
mysql> SELECT
    -> jcol,
 -> JSON_STORAGE_SIZE(jcol) AS Size,
 -> JSON_STORAGE_FREE(jcol) AS Free
    -> FROM jtable;
                     +--------------------------------------------+------+------+
| jcol | Size | Free |
          +--------------------------------------------+------+------+
\left| \left\{ \text{"a": 1000, "b": "a", "c": "[1, 3, 5, 7]"\right\} \right| 47 | 3 |
+--------------------------------------------+------+------+
```

```
1 row in set (0.00 sec)
```
The value returned by JSON\_STORAGE\_FREE() in the previous query indicates that a partial update of the JSON document was performed, and that this freed 3 bytes of space used to store it. The result returned by JSON\_STORAGE\_SIZE() is unchanged by the partial update.

Partial updates are supported for updates using [JSON\\_SET\(\)](#page-2308-1), [JSON\\_REPLACE\(\)](#page-2308-0), or [JSON\\_REMOVE\(\)](#page-2308-2). The direct assignment of a value to a JSON column cannot be partially updated; following such an update, JSON\_STORAGE\_SIZE() always shows the storage used for the newlyset value:

```
mysql> UPDATE jtable
mysql> SET jcol = '{"a": 4.55, "b": "wxyz", "c": "[true, false]"}';
Query OK, 1 row affected (0.04 sec)
Rows matched: 1 Changed: 1 Warnings: 0
mysql> SELECT
    -> jcol,
     -> JSON_STORAGE_SIZE(jcol) AS Size,
     -> JSON_STORAGE_FREE(jcol) AS Free
    -> FROM jtable;
                         +------------------------------------------------+------+------+
| jcol | Size | Free |
                +------------------------------------------------+------+------+
| {"a": 4.55, "b": "wxyz", "c": "[true, false]"} | 56 | 0 |
                             +------------------------------------------------+------+------+
1 row in set (0.00 sec)
```
A JSON user variable cannot be partially updated. This means that this function always shows the space currently used to store a JSON document in a user variable:

```
mysql> SET @j = '[100, "sakila", [1, 3, 5], 425.05]';
Query OK, 0 rows affected (0.00 sec)
mysql> SELECT @j, JSON_STORAGE_SIZE(@j) AS Size;
      +------------------------------------+------+
| @j | Size |
+------------------------------------+------+
| [100, "sakila", [1, 3, 5], 425.05] | 45 |
                          +------------------------------------+------+
1 row in set (0.00 sec)
mysql> SET @j = JSON_SET(@j, '$[1]', "json");
Query OK, 0 rows affected (0.00 sec)
mysql> SELECT @j, JSON_STORAGE_SIZE(@j) AS Size;
           +----------------------------------+------+
| @j | Size |
      +----------------------------------+------+
| [100, "json", [1, 3, 5], 425.05] | 43 |
+----------------------------------+------+
1 row in set (0.00 sec)
mysql> SET @j = JSON_SET(@j, '$[2][0]', JSON_ARRAY(10, 20, 30));
Query OK, 0 rows affected (0.00 sec)
mysql> SELECT @j, JSON_STORAGE_SIZE(@j) AS Size;
                +---------------------------------------------+------+
| @j | Size |
                +---------------------------------------------+------+
| [100, "json", [[10, 20, 30], 3, 5], 425.05] | 56 |
                       +---------------------------------------------+------+
1 row in set (0.00 sec)
```
For a JSON literal, this function always returns the current storage space used:

mysql> **SELECT** -> **JSON\_STORAGE\_SIZE('[100, "sakila", [1, 3, 5], 425.05]') AS A,** -> **JSON\_STORAGE\_SIZE('{"a": 1000, "b": "a", "c": "[1, 3, 5, 7]"}') AS B,**

```
 -> JSON_STORAGE_SIZE('{"a": 1000, "b": "wxyz", "c": "[1, 3, 5, 7]"}') AS C,
     -> JSON_STORAGE_SIZE('[100, "json", [[10, 20, 30], 3, 5], 425.05]') AS D;
+----+----+----+----+
| A | B | C | D |
+----+----+----+----+
| 45 | 44 | 47 | 56 |
+----+----+----+----+
1 row in set (0.00 sec)
```
# **14.18 Replication Functions**

The functions described in the following sections are used with MySQL Replication.

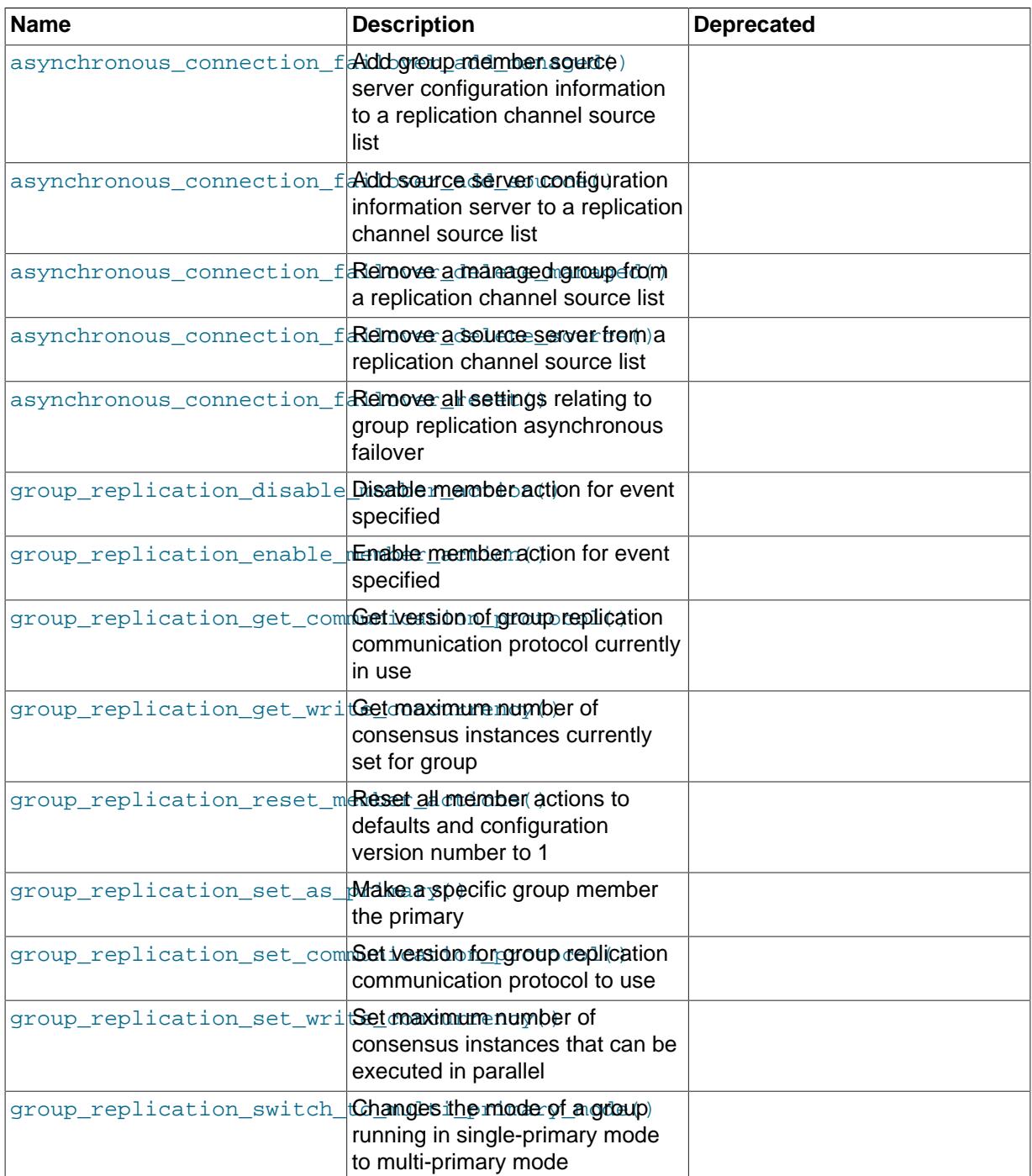

## **Table 14.24 Replication Functions**

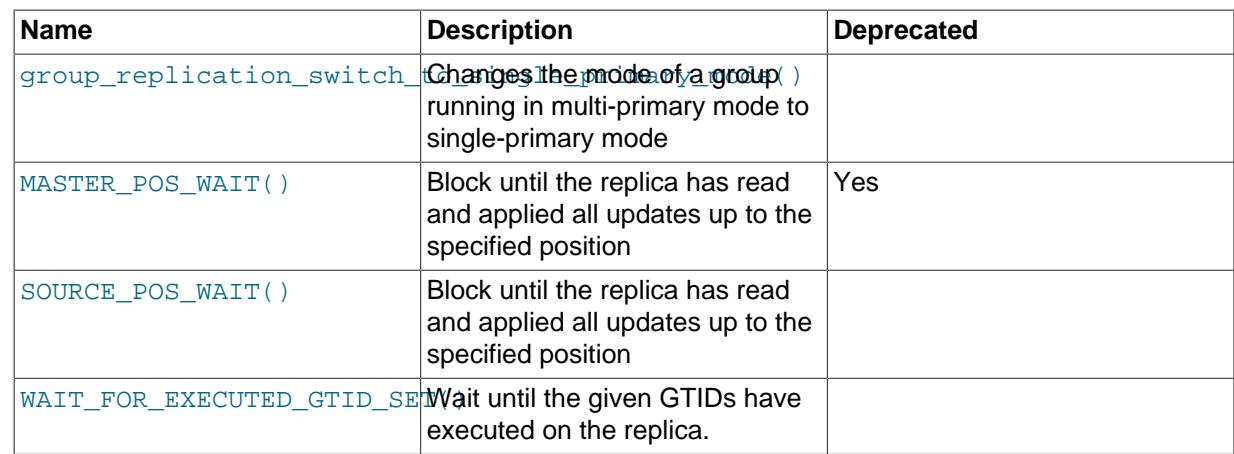

# **14.18.1 Group Replication Functions**

The functions described in the following sections are used with Group Replication.

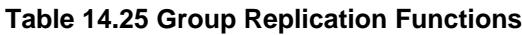

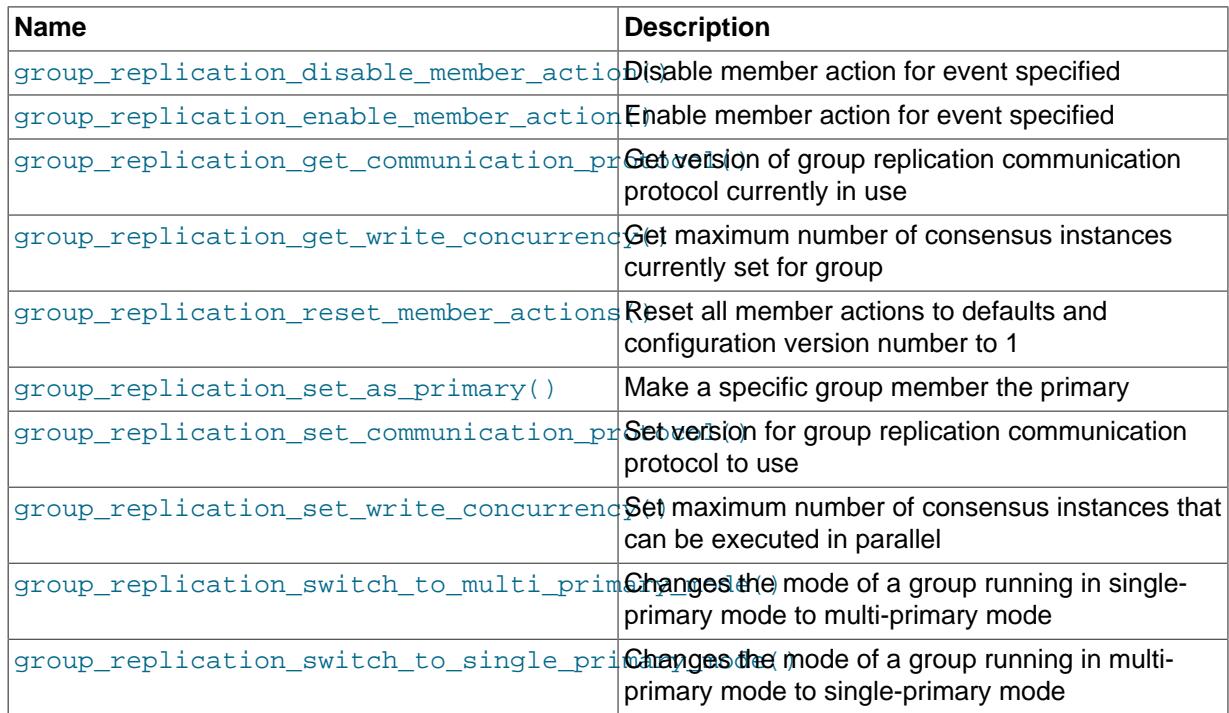

# **14.18.1.1 Function which Configures Group Replication Primary**

The following function enables you to set a member of a single-primary replication group to take over as the primary. The current primary becomes a read-only secondary, and the specified group member becomes the read-write primary. The function can be used on any member of a replication group running in single-primary mode. This function replaces the usual primary election process; see [Section 20.5.1.1, "Changing the Primary"](#page-3585-0), for more information.

If a standard source to replica replication channel is running on the existing primary member in addition to the Group Replication channels, you must stop that replication channel before you can change the primary member. You can identify the current primary using the MEMBER\_ROLE column in the Performance Schema replication group members table.

Any uncommitted transactions that the group is waiting on must be committed, rolled back, or terminated before the operation can complete. You can specify a timeout for transactions that are running when you use the function. For the timeout to work, all members of the group must be MySQL version 8.0.29 or newer.

When the timeout expires, for any transactions that did not yet reach their commit phase, the client session is disconnected so that the transaction does not proceed. Transactions that reached their commit phase are allowed to complete. When you set a timeout, it also prevents new transactions starting on the primary from that point on. Explicitly defined transactions (with a START TRANSACTION or BEGIN statement) are subject to the timeout, disconnection, and incoming transaction blocking even if they do not modify any data. To allow inspection of the primary while the function is operating, single statements that do not modify data, as listed in [Permitted Queries Under Consistency Rules](#page-3597-0), are permitted to proceed.

<span id="page-2331-0"></span>• [group\\_replication\\_set\\_as\\_primary\(\)](#page-2331-0)

Appoints a specific member of the group as the new primary, overriding any election process.

Syntax:

STRING group\_replication\_set\_as\_primary(member\_uuid[, timeout])

## Arguments:

- member  $uuid$ : A string containing the UUID of the member of the group that you want to become the new primary.
- $\bullet$   $timeout$ : An integer specifying a timeout in seconds for transactions that are running on the existing primary when you use the function. You can set a timeout from 0 seconds (immediately) up to 3600 seconds (60 minutes). When you set a timeout, new transactions cannot start on the primary from that point on. There is no default setting for the timeout, so if you do not set it, there is no upper limit to the wait time, and new transactions can start during that time.

Return value:

A string containing the result of the operation, for example whether it was successful or not.

Example:

SELECT group\_replication\_set\_as\_primary('00371d66-3c45-11ea-804b-080027337932', 300);

This function waits for all ongoing transactions and DML operations to finish before electing the new primary. In MySQL 9.0, it also waits for the completion of any ongoing DDL statements such as [ALTER TABLE](#page-2425-0). Operations that are considered DDL statements for this purpose are listed here:

- [ALTER DATABASE](#page-2415-0)
- [ALTER FUNCTION](#page-2421-0)
- [ALTER INSTANCE](#page-2421-1)
- [ALTER PROCEDURE](#page-2424-0)
- [ALTER SERVER](#page-2425-1)
- ALTER TABLE
- [ALTER TABLESPACE](#page-2448-0)
- [ALTER USER](#page-2751-0)
- [ALTER VIEW](#page-2450-0)
- [ANALYZE TABLE](#page-2805-0)
- [CACHE INDEX](#page-2887-0)
- [CHECK TABLE](#page-2811-0)
- [CREATE DATABASE](#page-2450-1)
- [CREATE FUNCTION](#page-2457-0)
- [CREATE INDEX](#page-2457-1)
- [CREATE ROLE](#page-2766-0)
- [CREATE PROCEDURE](#page-2473-0)
- [CREATE SERVER](#page-2478-0)
- [CREATE SPATIAL REFERENCE SYSTEM](#page-2479-0)
- [CREATE TABLE](#page-2484-0)
- [CREATE TABLESPACE](#page-2542-0)
- [CREATE TRIGGER](#page-2549-0)
- [CREATE USER](#page-2767-0)
- [CREATE VIEW](#page-2552-0)
- [DROP DATABASE](#page-2555-0)
- [DROP FUNCTION](#page-2556-0)
- [DROP INDEX](#page-2557-0)
- [DROP PROCEDURE](#page-2557-1)
- [DROP ROLE](#page-2780-0)
- [DROP SERVER](#page-2558-0)
- [DROP SPATIAL REFERENCE SYSTEM](#page-2558-1)
- [DROP TABLE](#page-2559-0)
- [DROP TABLESPACE](#page-2560-0)
- [DROP TRIGGER](#page-2561-0)
- [DROP USER](#page-2780-1)
- [DROP VIEW](#page-2561-1)
- [GRANT](#page-2781-0)
- [LOAD INDEX](#page-2895-0)
- [OPTIMIZE TABLE](#page-2815-0)
- [RENAME TABLE](#page-2561-2)
- [REPAIR TABLE](#page-2817-0)

### • [REVOKE](#page-2795-0)

• [TRUNCATE TABLE](#page-2563-0)

This also includes any open cursors (see [Section 15.6.6, "Cursors"](#page-2722-0)).

For more information, see [Section 20.5.1.1, "Changing the Primary"](#page-3585-0).

## **14.18.1.2 Functions which Configure the Group Replication Mode**

The following functions enable you to control the mode which a replication group is running in, either single-primary or multi-primary mode.

<span id="page-2333-0"></span>• group replication switch to multi primary mode()

Changes a group running in single-primary mode to multi-primary mode. Must be issued on a member of a replication group running in single-primary mode.

Syntax:

STRING group\_replication\_switch\_to\_multi\_primary\_mode()

This function has no parameters.

Return value:

A string containing the result of the operation, for example whether it was successful or not.

Example:

SELECT group\_replication\_switch\_to\_multi\_primary\_mode()

All members which belong to the group become primaries.

For more information, see [Section 20.5.1.2, "Changing the Group Mode"](#page-3586-0)

<span id="page-2333-1"></span>• group replication switch to single primary mode()

Changes a group running in multi-primary mode to single-primary mode, without the need to stop Group Replication. Must be issued on a member of a replication group running in multi-primary mode. When you change to single-primary mode, strict consistency checks are also disabled on all group members, as required in single-primary mode ([group\\_replication\\_enforce\\_update\\_everywhere\\_checks=OFF](#page-3677-0)).

Syntax:

STRING group\_replication\_switch\_to\_single\_primary\_mode([str])

Arguments:

 $\bullet$  str: A string containing the UUID of a member of the group which should become the new single primary. Other members of the group become secondaries.

Return value:

A string containing the result of the operation, for example whether it was successful or not.

Example:

**SELECT group\_replication\_switch\_to\_single\_primary\_mode(member\_uuid);**

For more information, see [Section 20.5.1.2, "Changing the Group Mode"](#page-3586-0)

# **14.18.1.3 Functions to Inspect and Configure the Maximum Consensus Instances of a Group**

The following functions enable you to inspect and configure the maximum number of consensus instances that a group can execute in parallel.

<span id="page-2334-1"></span>• [group\\_replication\\_get\\_write\\_concurrency\(\)](#page-2334-1)

Check the maximum number of consensus instances that a group can execute in parallel.

Syntax:

INT group\_replication\_get\_write\_concurrency()

This function has no parameters.

Return value:

The maximum number of consensus instances currently set for the group.

Example:

SELECT group\_replication\_get\_write\_concurrency()

For more information, see [Section 20.5.1.3, "Using Group Replication Group Write Consensus".](#page-3586-1)

<span id="page-2334-2"></span>• [group\\_replication\\_set\\_write\\_concurrency\(\)](#page-2334-2)

Configures the maximum number of consensus instances that a group can execute in parallel. The [GROUP\\_REPLICATION\\_ADMIN](#page-1144-0) privilege is required to use this function.

Syntax:

STRING group\_replication\_set\_write\_concurrency(instances)

### Arguments:

 $\bullet$  members: Sets the maximum number of consensus instances that a group can execute in parallel. Default value is 10, valid values are integers in the range of 10 to 200.

Return value:

Any resulting error as a string.

Example:

**SELECT group\_replication\_set\_write\_concurrency(instances);**

For more information, see [Section 20.5.1.3, "Using Group Replication Group Write Consensus".](#page-3586-1)

# **14.18.1.4 Functions to Inspect and Set the Group Replication Communication Protocol Version**

The following functions enable you to inspect and configure the Group Replication communication protocol version that is used by a replication group.

- [Section 20.7.4, "Message Compression"](#page-3634-0)
- [Section 20.7.5, "Message Fragmentation"](#page-3635-0)
- [Section 20.7.3, "Single Consensus Leader"](#page-3633-0)
- <span id="page-2334-0"></span>• [group\\_replication\\_get\\_communication\\_protocol\(\)](#page-2334-0)

Inspect the Group Replication communication protocol version that is currently in use for a group.

Syntax:

STRING group\_replication\_get\_communication\_protocol()

This function has no parameters.

Return value:

The oldest MySQL Server version that can join this group and use the group's communication protocol. Note that the [group\\_replication\\_get\\_communication\\_protocol\(\)](#page-2334-0) function returns the minimum MySQL version that the group supports, which might differ from the version number that was passed to group replication set communication protocol(), and from the MySQL Server version that is installed on the member where you use the function.

If the protocol cannot be inspected because this server instance does not belong to a replication group, an error is returned as a string.

Example:

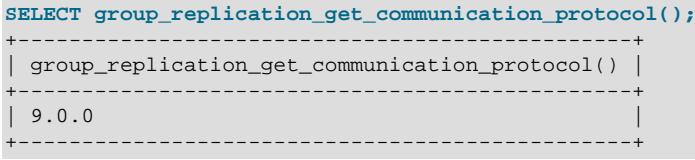

For more information, see [Section 20.5.1.4, "Setting a Group's Communication Protocol Version"](#page-3587-0).

<span id="page-2335-0"></span>• [group\\_replication\\_set\\_communication\\_protocol\(\)](#page-2335-0)

Downgrade the Group Replication communication protocol version of a group so that members at earlier releases can join, or upgrade the Group Replication communication protocol version of a group after upgrading MySQL Server on all members. The [GROUP\\_REPLICATION\\_ADMIN](#page-1144-0) privilege is required to use this function, and all existing group members must be online when you issue the statement, with no loss of majority.

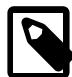

## **Note**

For MySQL InnoDB cluster, the communication protocol version is managed automatically whenever the cluster topology is changed using AdminAPI operations. You do not have to use these functions yourself for an InnoDB cluster.

Syntax:

STRING group\_replication\_set\_communication\_protocol(version)

Arguments:

• version: For a downgrade, specify the MySQL Server version of the prospective group member that has the oldest installed server version. In this case, the command makes the group fall back to a communication protocol compatible with that server version if possible. The minimum server

version that you can specify is MySQL 5.7.14. For an upgrade, specify the new MySQL Server version to which the existing group members have been upgraded.

## Return value:

A string containing the result of the operation, for example whether it was successful or not.

Example:

SELECT group replication set communication protocol("5.7.25");

For more information, see [Section 20.5.1.4, "Setting a Group's Communication Protocol Version"](#page-3587-0).

# **14.18.1.5 Functions to Set and Reset Group Replication Member Actions**

The following functions can be used to enable and disable actions for members of a group to take in specified situations, and to reset the configuration to the default setting for all member actions. They can only be used by administrators with the [GROUP\\_REPLICATION\\_ADMIN](#page-1144-0) privilege or the deprecated [SUPER](#page-1139-0) privilege.

You configure member actions on the group's primary using the group replication enable member action and

[group\\_replication\\_disable\\_member\\_action](#page-2337-0) functions. The member actions configuration, consisting of all the member actions and whether they are enabled or disabled, is then propagated to other group members and joining members using Group Replication's group messages. This means that the group members will all act in the same way when they are in the specified situation, and you only need to use the function on the primary.

The functions can also be used on a server that is not part of a group, as long as the Group Replication plugin is installed. In that case, the member actions configuration is not propagated to any other servers.

The [group\\_replication\\_reset\\_member\\_actions](#page-2338-0) function can only be used on a server that is not part of a group. It resets the member actions configuration to the default settings, and resets its version number. The server must be writeable (with the [read\\_only](#page-809-0) system variable set to OFF) and have the Group Replication plugin installed.

The available member actions are as follows:

mysql\_disable\_super\_read\_orhis member action is taken after a member is elected as the group's primary, which is the event AFTER\_PRIMARY\_ELECTION. The member action is enabled by default. You can disable it using the [group\\_replication\\_disable\\_member\\_action\(\)](#page-2337-0) function, and re-enable it using group replication enable member action(). When this member action is enabled and taken, super read-only mode is disabled on the primary, so that the primary becomes read-

clients. This is the normal situation.

When this member action is disabled and not taken, the primary remains in super read-only mode after election. In this state, it does not accept updates from any clients, even users who have the [CONNECTION\\_ADMIN](#page-1143-0) or [SUPER](#page-1139-0) privilege. It does continue to accept updates performed by replication threads. This setup means that when a group's purpose is to provide a secondary backup to another group for disaster tolerance, you can ensure that the secondary group remains synchronized with the first.

write and accepts updates from a replication source server and from

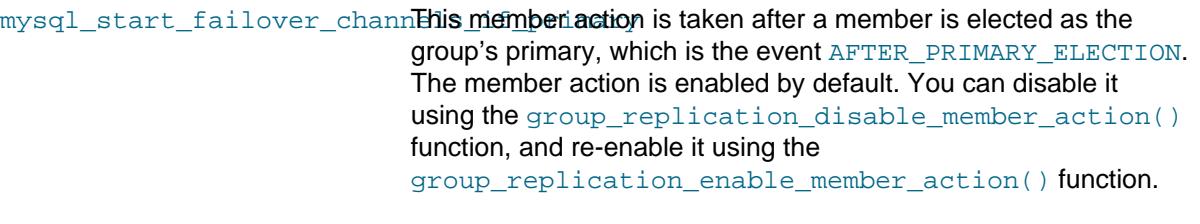

When this member action is enabled, asynchronous connection failover for replicas is active for a replication channel on a Group Replication primary when you set SOURCE\_CONNECTION\_AUTO\_FAILOVER=1 in the [CHANGE](#page-2688-0) [REPLICATION SOURCE TO](#page-2688-0) statement for the channel. When the feature is active and correctly configured, if the primary that is replicating goes offline or into an error state, the new primary starts replication on the same channel when it is elected. This is the normal situation. For instructions to configure the feature, see [Section 19.4.9.2, "Asynchronous Connection Failover for Replicas"](#page-3508-0).

When this member action is disabled, asynchronous connection failover does not take place for the replicas. If the primary goes offline or into an error state, replication stops for the channel. Note that if there is more than one channel with SOURCE\_CONNECTION\_AUTO\_FAILOVER=1, the member action covers all the channels, so they cannot be individually enabled and disabled by this method. Set SOURCE\_CONNECTION\_AUTO\_FAILOVER=0 to disable an individual channel.

For more information on member actions and how to view the member actions configuration, see [Section 20.5.1.5, "Configuring Member Actions".](#page-3588-0)

<span id="page-2337-0"></span>• [group\\_replication\\_disable\\_member\\_action\(\)](#page-2337-0)

Disable a member action so that the member does not take it in the specified situation. If the server where you use the function is part of a group, it must be the current primary in a group in singleprimary mode, and it must be part of the majority. The changed setting is propagated to other group members and joining members, so they will all act in the same way when they are in the specified situation, and you only need to use the function on the primary.

Syntax:

STRING group\_replication\_disable\_member\_action(name, event)

Arguments:

- name: The name of the member action to disable.
- event: The event that triggers the member action.

Return value:

A string containing the result of the operation, for example whether it was successful or not.

Example:

SELECT group\_replication\_disable\_member\_action("mysql\_disable\_super\_read\_only\_if\_primary", "AFTER\_PRIMARY

For more information, see [Section 20.5.1.5, "Configuring Member Actions".](#page-3588-0)

<span id="page-2337-1"></span>• [group\\_replication\\_enable\\_member\\_action\(\)](#page-2337-1)

Enable a member action for the member to take in the specified situation. If the server where you use the function is part of a group, it must be the current primary in a group in single-primary mode, and it must be part of the majority. The changed setting is propagated to other group members and joining members, so they will all act in the same way when they are in the specified situation, and you only need to use the function on the primary.

Syntax:

STRING group\_replication\_enable\_member\_action(name, event)

Arguments:

- name: The name of the member action to enable.
- event: The event that triggers the member action.

Return value:

A string containing the result of the operation, for example whether it was successful or not.

Example:

SELECT group\_replication\_enable\_member\_action("mysql\_disable\_super\_read\_only\_if\_primary", "AFTER\_PRIM

For more information, see [Section 20.5.1.5, "Configuring Member Actions".](#page-3588-0)

<span id="page-2338-0"></span>• [group\\_replication\\_reset\\_member\\_actions\(\)](#page-2338-0)

Reset the member actions configuration to the default settings, and reset its version number to 1.

The [group\\_replication\\_reset\\_member\\_actions\(\)](#page-2338-0) function can only be used on a server that is not currently part of a group. The server must be writeable (with the read only system variable set to OFF) and have the Group Replication plugin installed. You can use this function to remove the member actions configuration that a server used when it was part of a group, if you intend to use it as a standalone server with no member actions or different member actions.

Syntax:

STRING group\_replication\_reset\_member\_actions()

Arguments:

None.

Return value:

A string containing the result of the operation, for example whether it was successful or not.

Example:

**SELECT group\_replication\_reset\_member\_actions();**

For more information, see [Section 20.5.1.5, "Configuring Member Actions".](#page-3588-0)

# **14.18.2 Functions Used with Global Transaction Identifiers (GTIDs)**

The functions described in this section are used with GTID-based replication. It is important to keep in mind that all of these functions take string representations of GTID sets as arguments. As such, the GTID sets must always be quoted when used with them. See [GTID Sets](#page-3318-0) for more information.

The union of two GTID sets is simply their representations as strings, joined together with an interposed comma. In other words, you can define a very simple function for obtaining the union of two GTID sets, similar to that created here:

```
CREATE FUNCTION GTID_UNION(g1 TEXT, g2 TEXT)
    RETURNS TEXT DETERMINISTIC
   RETURN CONCAT(g1,','g2);
```
For more information about GTIDs and how these GTID functions are used in practice, see [Section 19.1.3, "Replication with Global Transaction Identifiers"](#page-3316-0).

## **Table 14.26 GTID Functions**

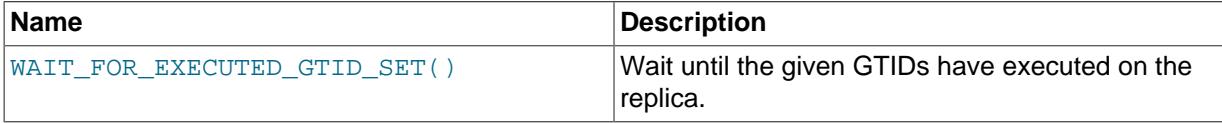

<span id="page-2339-0"></span>• GTID SUBSET(set1, set2)

Given two sets of global transaction identifiers  $set1$  and  $set2$ , returns true if all GTIDs in  $set1$  are also in  $set2$ . Returns NULL if  $set1$  or  $set2$  is NULL. Returns false otherwise.

The GTID sets used with this function are represented as strings, as shown in the following examples:

```
mysql> SELECT GTID_SUBSET('3E11FA47-71CA-11E1-9E33-C80AA9429562:23',
    -> '3E11FA47-71CA-11E1-9E33-C80AA9429562:21-57')\G
*************************** 1. row ***************************
GTID_SUBSET('3E11FA47-71CA-11E1-9E33-C80AA9429562:23',
     '3E11FA47-71CA-11E1-9E33-C80AA9429562:21-57'): 1
1 row in set (0.00 sec)
mysql> SELECT GTID_SUBSET('3E11FA47-71CA-11E1-9E33-C80AA9429562:23-25',
     -> '3E11FA47-71CA-11E1-9E33-C80AA9429562:21-57')\G
*************************** 1. row ***************************
GTID_SUBSET('3E11FA47-71CA-11E1-9E33-C80AA9429562:23-25',
     '3E11FA47-71CA-11E1-9E33-C80AA9429562:21-57'): 1
1 row in set (0.00 sec)
mysql> SELECT GTID_SUBSET('3E11FA47-71CA-11E1-9E33-C80AA9429562:20-25',
    -> '3E11FA47-71CA-11E1-9E33-C80AA9429562:21-57')\G
*************************** 1. row ***************************
GTID_SUBSET('3E11FA47-71CA-11E1-9E33-C80AA9429562:20-25',
     '3E11FA47-71CA-11E1-9E33-C80AA9429562:21-57'): 0
1 row in set (0.00 sec)
```
### <span id="page-2339-1"></span>• GTID SUBTRACT(set1,set2)

Given two sets of global transaction identifiers  $set1$  and  $set2$ , returns only those GTIDs from  $set1$ that are not in set2. Returns NULL if set1 or set2 is NULL.

All GTID sets used with this function are represented as strings and must be quoted, as shown in these examples:

```
mysql> SELECT GTID_SUBTRACT('3E11FA47-71CA-11E1-9E33-C80AA9429562:21-57',
          -> '3E11FA47-71CA-11E1-9E33-C80AA9429562:21')\G
*************************** 1. row ***************************
GTID_SUBTRACT('3E11FA47-71CA-11E1-9E33-C80AA9429562:21-57',
     '3E11FA47-71CA-11E1-9E33-C80AA9429562:21'): 3e11fa47-71ca-11e1-9e33-c80aa9429562:22-57
1 row in set (0.00 sec)
mysql> SELECT GTID_SUBTRACT('3E11FA47-71CA-11E1-9E33-C80AA9429562:21-57',
          -> '3E11FA47-71CA-11E1-9E33-C80AA9429562:20-25')\G
*************************** 1. row ***************************
GTID_SUBTRACT('3E11FA47-71CA-11E1-9E33-C80AA9429562:21-57',
     '3E11FA47-71CA-11E1-9E33-C80AA9429562:20-25'): 3e11fa47-71ca-11e1-9e33-c80aa9429562:26-57
1 row in set (0.00 sec)
```
```
mysql> SELECT GTID_SUBTRACT('3E11FA47-71CA-11E1-9E33-C80AA9429562:21-57',
 -> '3E11FA47-71CA-11E1-9E33-C80AA9429562:23-24')\G
               ****************1. row ***
GTID_SUBTRACT('3E11FA47-71CA-11E1-9E33-C80AA9429562:21-57',
    '3E11FA47-71CA-11E1-9E33-C80AA9429562:23-24'): 3e11fa47-71ca-11e1-9e33-c80aa9429562:21-22:25-57
1 row in set (0.01 sec)
```
Subtracting a GTID set from itself produces an empty set, as shown here:

```
mysql> SELECT GTID_SUBTRACT('3E11FA47-71CA-11E1-9E33-C80AA9429562:21-57',
    -> '3E11FA47-71CA-11E1-9E33-C80AA9429562:21-57')\G
*************************** 1. row ***************************
GTID_SUBTRACT('3E11FA47-71CA-11E1-9E33-C80AA9429562:21-57',
     '3E11FA47-71CA-11E1-9E33-C80AA9429562:21-57'): 
1 row in set (0.00 sec)
```
<span id="page-2340-0"></span>• [WAIT\\_FOR\\_EXECUTED\\_GTID\\_SET\(](#page-2340-0)gtid\_set[, timeout])

Wait until the server has applied all of the transactions whose global transaction identifiers are contained in  $qtid$  set; that is, until the condition GTID SUBSET(qtid subset, @@GLOBAL.gtid\_executed) holds. See [Section 19.1.3.1, "GTID Format and Storage"](#page-3317-0) for a definition of GTID sets.

If a timeout is specified, and  $t$  imeout seconds elapse before all of the transactions in the GTID set have been applied, the function stops waiting.  $t$  imeout is optional, and the default timeout is 0 seconds, in which case the function always waits until all of the transactions in the GTID set have been applied.  $timeout$  must be greater than or equal to 0; when running in strict SQL mode, a negative  $timeout$  value is immediately rejected with an error ([ER\\_WRONG\\_ARGUMENTS](https://dev.mysql.com/doc/mysql-errors/9.0/en/server-error-reference.html#error_er_wrong_arguments)); otherwise the function returns NULL, and raises a warning.

WAIT\_FOR\_EXECUTED\_GTID\_SET() monitors all the GTIDs that are applied on the server, including transactions that arrive from all replication channels and user clients. It does not take into account whether replication channels have been started or stopped.

For more information, see [Section 19.1.3, "Replication with Global Transaction Identifiers"](#page-3316-0).

GTID sets used with this function are represented as strings and so must be quoted as shown in the following example:

mysql> **SELECT WAIT\_FOR\_EXECUTED\_GTID\_SET('3E11FA47-71CA-11E1-9E33-C80AA9429562:1-5');**  $\rightarrow$  0

For a syntax description for GTID sets, see [Section 19.1.3.1, "GTID Format and Storage".](#page-3317-0)

For WAIT\_FOR\_EXECUTED\_GTID\_SET(), the return value is the state of the query, where 0 represents success, and 1 represents timeout. Any other failures generate an error.

[gtid\\_mode](#page-3440-0) cannot be changed to OFF while any client is using this function to wait for GTIDs to be applied.

# **14.18.3 Asynchronous Replication Channel Failover Functions**

The following functions enable you to add or remove replication source servers to or from the source list for a replication channel, as well as clear the source list for a given server.

**Table 14.27 Failover Channel Functions**

| Name                                                                                                    | Description                                      |
|----------------------------------------------------------------------------------------------------|--------------------------------------------------|
| asynchronous_connection_failover_add_m <b>Add_group member source server configuration</b>               | information to a replication channel source list |
| $ $ asynchronous_connection_failover_add_s $\mathsf{Add}$ source server configuration information server | to a replication channel source list             |

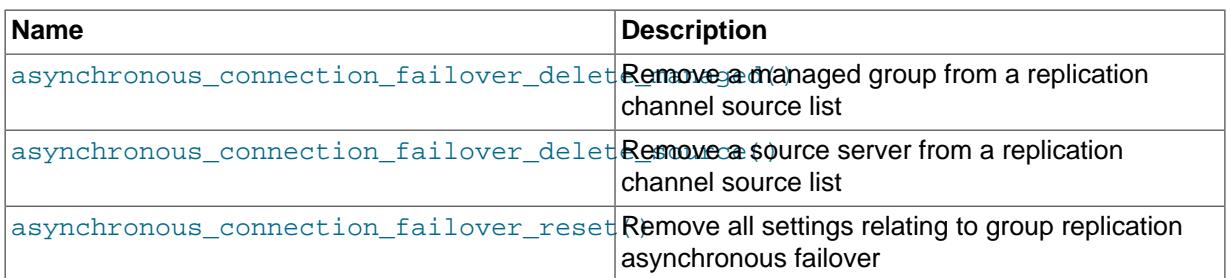

The asynchronous connection failover mechanism automatically establishes an asynchronous (source to replica) replication connection to a new source from the appropriate list after the existing connection from the replica to its source fails. The connection is also changed if the currently connected source does not have the highest weighted priority in the group. For Group Replication source servers that are defined as part of a managed group, the connection is also failed over to another group member if the currently connected source leaves the group or is no longer in the majority. For more information on the mechanism, see [Section 19.4.9, "Switching Sources and Replicas with Asynchronous Connection](#page-3505-0) [Failover".](#page-3505-0)

Source lists are stored in the mysql.replication asynchronous connection failover and mysql.replication asynchronous connection failover managed tables, and can be viewed in the Performance Schema [replication\\_asynchronous\\_connection\\_failover](#page-4827-0) table.

If the replication channel is on a Group Replication primary for a group where failover between replicas is active, the source list is broadcast to all the group members when they join or when it is updated by any method. Failover between replicas is controlled by the mysql\_start\_failover\_channels\_if\_primary member action, which is enabled by default, and can be disabled using the [group\\_replication\\_disable\\_member\\_action](#page-2337-0) function.

<span id="page-2341-0"></span>• asynchronous connection failover add managed()

Add configuration information for a replication source server that is part of a managed group (a Group Replication group member) to the source list for a replication channel. You only need to add one group member. The replica automatically adds the rest from the current group membership, then keeps the source list updated in line with membership change.

Syntax:

asynchronous\_connection\_failover\_add\_managed(channel, managed\_type, managed\_name, host, port, network\_name

Arguments:

- $\bullet$  channel: The replication channel for which this replication source server is part of the source list.
- managed  $type$ : The type of managed service that the asynchronous connection failover mechanism must provide for this server. The only value currently accepted is GroupReplication.
- managed\_name: The identifier for the managed group that the server is a part of. For the GroupReplication managed service, the identifier is the value of the group replication group name system variable.
- host: The host name for this replication source server.
- port: The port number for this replication source server.
- network namespace: The network namespace for this replication source server. Specify an empty string, as this parameter is reserved for future use.
- $primary$  weight: The priority of this replication source server in the replication channel's source list when it is acting as the primary for the managed group. The weight is from 1 to 100, with 100 being the highest. For the primary, 80 is a suitable weight. The asynchronous connection failover

mechanism activates if the currently connected source is not the highest weighted in the group. Assuming that you set up the managed group to give a higher weight to a primary and a lower weight to a secondary, when the primary changes, its weight increases, and the replica changes over the connection to it.

• secondary\_weight: The priority of this replication source server in the replication channel's source list when it is acting as a secondary in the managed group. The weight is from 1 to 100, with 100 being the highest. For a secondary, 60 is a suitable weight.

### Return value:

A string containing the result of the operation, for example whether it was successful or not.

Example:

```
SELECT asynchronous_connection_failover_add_managed('channel2', 'GroupReplication', 'aaaaaaaaa-aaaa-aa
+----------------------------------------------------------------------------------------------------+
| asynchronous_connection_failover_add_source('channel2', 'GroupReplication', 'aaaaaaaa-aaaa-aaaa-aaaa-aaaaaaaaaaaa', '127.0.0.1', 3310, '', 80, 60) |
+----------------------------------------------------------------------------------------------------+
| Source managed configuration details successfully inserted. |
+----------------------------------------------------------------------------------------------------+
```
For more information, see [Section 19.4.9, "Switching Sources and Replicas with Asynchronous](#page-3505-0) [Connection Failover"](#page-3505-0).

### <span id="page-2342-0"></span>• asynchronous connection failover add source()

Add configuration information for a replication source server to the source list for a replication channel.

#### Syntax:

asynchronous\_connection\_failover\_add\_source(channel, host, port, network\_namespace, weight)

### Arguments:

- *channel:* The replication channel for which this replication source server is part of the source list.
- host: The host name for this replication source server.
- $port$ : The port number for this replication source server.
- network\_namespace: The network namespace for this replication source server. Specify an empty string, as this parameter is reserved for future use.
- $weight$ : The priority of this replication source server in the replication channel's source list. The priority is from 1 to 100, with 100 being the highest, and 50 being the default. When the asynchronous connection failover mechanism activates, the source with the highest priority setting among the alternative sources listed in the source list for the channel is chosen for the first connection attempt. If this attempt does not work, the replica tries with all the listed sources in descending order of priority, then starts again from the highest priority source. If multiple sources have the same priority, the replica orders them randomly. The asynchronous connection failover mechanism activates if the source currently connected is not the highest weighted in the group.

### Return value:

A string containing the result of the operation, for example whether it was successful or not.

### Example:

SELECT asynchronous connection failover add source('channel2', '127.0.0.1', 3310, '', 80); +-------------------------------------------------------------------------------------------------+ | asynchronous\_connection\_failover\_add\_source('channel2', '127.0.0.1', 3310, '', 80) |

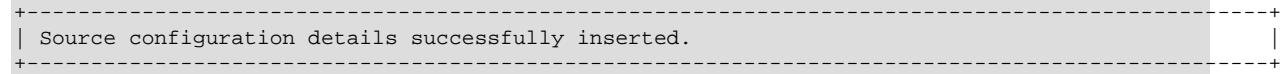

For more information, see [Section 19.4.9, "Switching Sources and Replicas with Asynchronous](#page-3505-0) [Connection Failover"](#page-3505-0).

<span id="page-2343-0"></span>• [asynchronous\\_connection\\_failover\\_delete\\_managed\(\)](#page-2343-0)

Remove an entire managed group from the source list for a replication channel. When you use this function, all the replication source servers defined in the managed group are removed from the channel's source list.

Syntax:

```
asynchronous_connection_failover_delete_managed(channel, managed_name)
```
Arguments:

- $\bullet$  channel: The replication channel for which this replication source server was part of the source list.
- managed\_name: The identifier for the managed group that the server is a part of. For the GroupReplication managed service, the identifier is the value of the [group\\_replication\\_group\\_name](#page-3684-0) system variable.

Return value:

A string containing the result of the operation, for example whether it was successful or not.

Example:

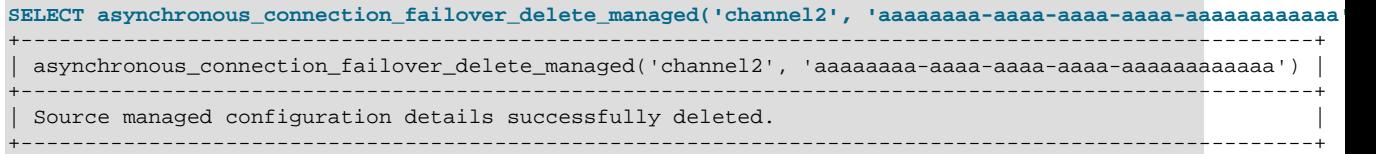

For more information, see [Section 19.4.9, "Switching Sources and Replicas with Asynchronous](#page-3505-0) [Connection Failover"](#page-3505-0).

#### <span id="page-2344-0"></span>• [asynchronous\\_connection\\_failover\\_delete\\_source\(\)](#page-2344-0)

Remove configuration information for a replication source server from the source list for a replication channel.

Syntax:

asynchronous\_connection\_failover\_delete\_source(channel, host, port, network\_namespace)

Arguments:

- $\bullet$  channel: The replication channel for which this replication source server was part of the source list.
- $\bullet$  host: The host name for this replication source server.
- $port$ : The port number for this replication source server.
- network\_namespace: The network namespace for this replication source server. Specify an empty string, as this parameter is reserved for future use.

### Return value:

A string containing the result of the operation, for example whether it was successful or not.

Example:

```
SELECT asynchronous_connection_failover_delete_source('channel2', '127.0.0.1', 3310, '');
+------------------------------------------------------------------------------------------------+
| asynchronous_connection_failover_delete_source('channel2', '127.0.0.1', 3310, '') |
+------------------------------------------------------------------------------------------------+
| Source configuration details successfully deleted.
+------------------------------------------------------------------------------------------------+
```
For more information, see [Section 19.4.9, "Switching Sources and Replicas with Asynchronous](#page-3505-0) [Connection Failover"](#page-3505-0).

<span id="page-2344-1"></span>• [asynchronous\\_connection\\_failover\\_reset\(\)](#page-2344-1)

Remove all settings relating to the asynchronous connection failover mechanism. The function clears the Performance Schema tables [replication\\_asynchronous\\_connection\\_failover](#page-4827-0) and [replication\\_asynchronous\\_connection\\_failover\\_managed](#page-4828-0).

[asynchronous\\_connection\\_failover\\_reset\(\)](#page-2344-1) can be used only on a server that is not currently part of a group, and that does not have any replication channels running. You can use this function to clean up a server that is no longer being used in a managed group.

Syntax:

STRING asynchronous\_connection\_failover\_reset()

Arguments:

None.

Return value:

A string containing the result of the operation, for example whether it was successful or not.

Example:

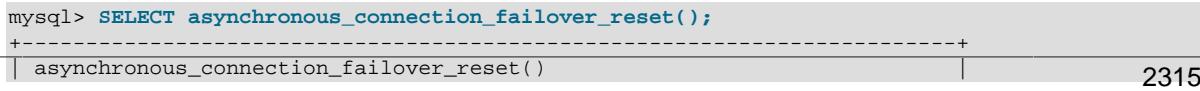

```
+-------------------------------------------------------------------------+
| The UDF asynchronous_connection_failover_reset() executed successfully. |
+-------------------------------------------------------------------------+
1 row in set (0.00 sec)
```
For more information, see [Section 19.4.9, "Switching Sources and Replicas with Asynchronous](#page-3505-0) [Connection Failover"](#page-3505-0).

# **14.18.4 Position-Based Synchronization Functions**

The functions listed in this section are used for controlling position-based synchronization of source and replica servers in MySQL Replication.

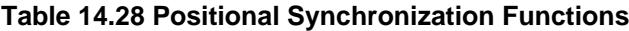

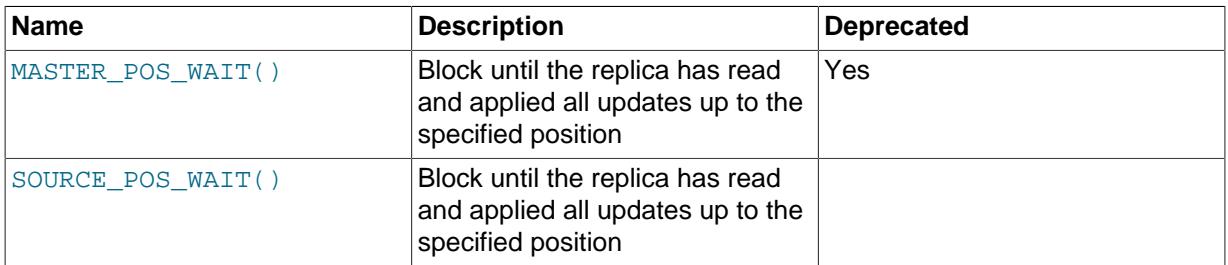

<span id="page-2345-0"></span>• MASTER POS WAIT(log name,log pos[,timeout][,channel])

Deprecated alias for [SOURCE\\_POS\\_WAIT\(\)](#page-2345-1).

<span id="page-2345-1"></span>• [SOURCE\\_POS\\_WAIT\(](#page-2345-1)log\_name,log\_pos[,timeout][,channel])

This function is for control of source-replica synchronization. It blocks until the replica has read and applied all updates up to the specified position in the source's binary log.

The return value is the number of log events the replica had to wait for to advance to the specified position. The function returns NULL if the replication SQL thread is not started, the replica's source information is not initialized, the arguments are incorrect, or an error occurs. It returns  $-1$  if the timeout has been exceeded. If the replication SQL thread stops while [SOURCE\\_POS\\_WAIT\(\)](#page-2345-1) is waiting, the function returns NULL. If the replica is past the specified position, the function returns immediately.

If the binary log file position has been marked as invalid, the function waits until a valid file position is known. The binary log file position can be marked as invalid when the [CHANGE REPLICATION](#page-2688-0) [SOURCE TO](#page-2688-0) option GTID ONLY is set for the replication channel, and the server is restarted or replication is stopped. The file position becomes valid after a transaction is successfully applied past the given file position. If the applier does not reach the stated position, the function waits until the timeout. Use a [SHOW REPLICA STATUS](#page-2867-0) statement to check if the binary log file position has been marked as invalid.

On a multithreaded replica, the function waits until expiry of the limit set by the replica checkpoint group or replica checkpoint period system variable, when the checkpoint operation is called to update the status of the replica. Depending on the setting for the system variables, the function might therefore return some time after the specified position was reached.

If binary log transaction compression is in use and the transaction payload at the specified position is compressed (as a Transaction\_payload\_event), the function waits until the whole transaction has been read and applied, and the positions have updated.

If a  $t$ imeout value is specified, SOURCE POS WAIT() stops waiting when  $t$ imeout seconds have elapsed.  $timeout$  must be greater than or equal to 0. (When the server is running in strict SQL

mode, a negative  $t$ imeout value is immediately rejected with [ER\\_WRONG\\_ARGUMENTS](https://dev.mysql.com/doc/mysql-errors/9.0/en/server-error-reference.html#error_er_wrong_arguments); otherwise the function returns NULL, and raises a warning.)

The optional *channel* value enables you to name which replication channel the function applies to. See [Section 19.2.2, "Replication Channels"](#page-3458-0) for more information.

This function is unsafe for statement-based replication. A warning is logged if you use this function when binlog format is set to STATEMENT.

# **14.19 Aggregate Functions**

Aggregate functions operate on sets of values. They are often used with a GROUP BY clause to group values into subsets. This section describes most aggregate functions. For information about aggregate functions that operate on geometry values, see [Section 14.16.12, "Spatial Aggregate Functions".](#page-2279-0)

# <span id="page-2346-0"></span>**14.19.1 Aggregate Function Descriptions**

This section describes aggregate functions that operate on sets of values. They are often used with a GROUP BY clause to group values into subsets.

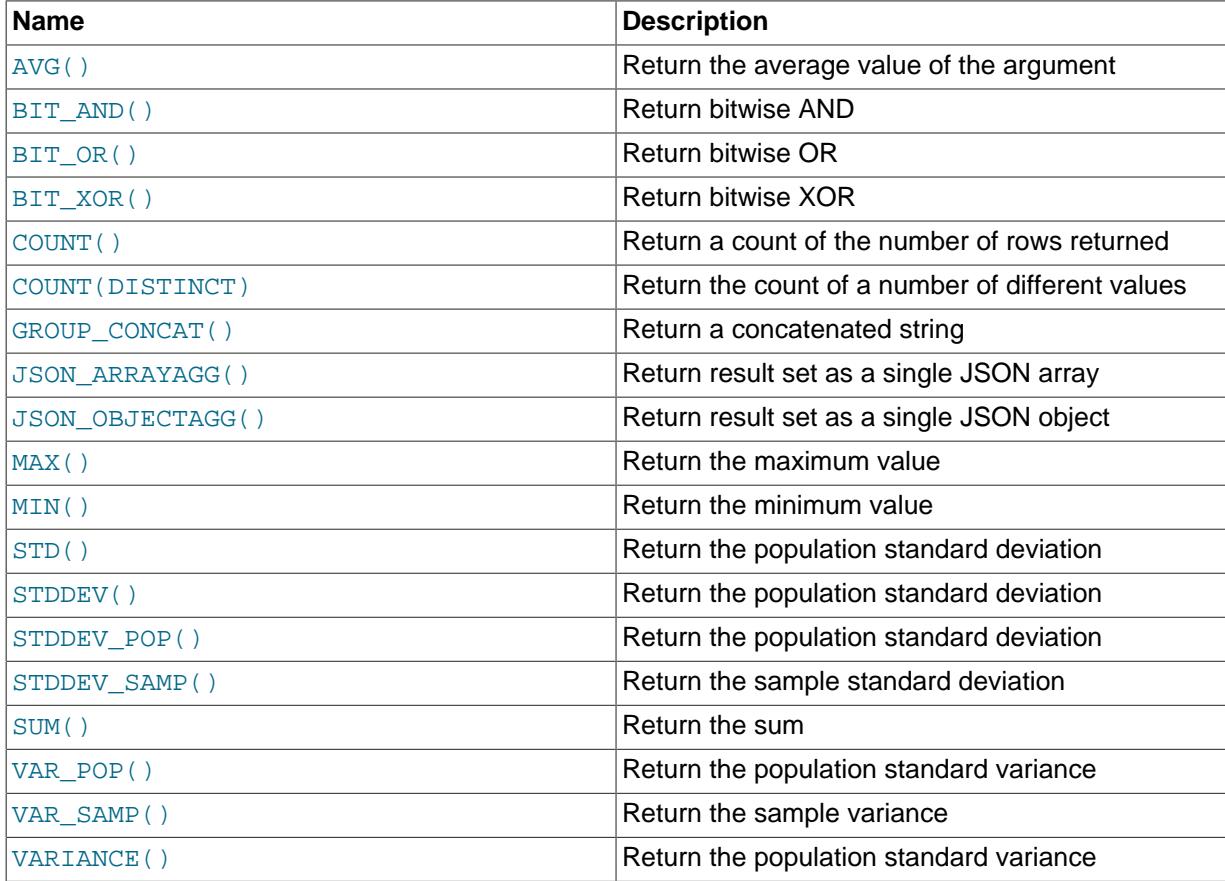

### **Table 14.29 Aggregate Functions**

Unless otherwise stated, aggregate functions ignore NULL values.

If you use an aggregate function in a statement containing no GROUP BY clause, it is equivalent to grouping on all rows. For more information, see [Section 14.19.3, "MySQL Handling of GROUP BY"](#page-2361-0).

Most aggregate functions can be used as window functions. Those that can be used this way are signified in their syntax description by  $[over_{clause}]$ , representing an optional OVER clause. over clause is described in [Section 14.20.2, "Window Function Concepts and Syntax",](#page-2374-0) which also includes other information about window function usage.

For numeric arguments, the variance and standard deviation functions return a [DOUBLE](#page-1982-0) value. The [SUM\(\)](#page-2355-3) and [AVG\(\)](#page-2347-0) functions return a [DECIMAL](#page-1981-0) value for exact-value arguments (integer or DECIMAL). and a [DOUBLE](#page-1982-0) value for approximate-value arguments ([FLOAT](#page-1982-0) or DOUBLE).

The [SUM\(\)](#page-2355-3) and [AVG\(\)](#page-2347-0) aggregate functions do not work with temporal values. (They convert the values to numbers, losing everything after the first nonnumeric character.) To work around this problem, convert to numeric units, perform the aggregate operation, and convert back to a temporal value. Examples:

SELECT SEC\_TO\_TIME(SUM(TIME\_TO\_SEC(time\_col))) FROM tbl\_name; SELECT FROM\_DAYS(SUM(TO\_DAYS(date\_col))) FROM tbl\_name;

Functions such as  $SUM()$  or  $AVG()$  that expect a numeric argument cast the argument to a number if necessary. For [SET](#page-2009-0) or [ENUM](#page-2006-0) values, the cast operation causes the underlying numeric value to be used.

The [BIT\\_AND\(\)](#page-2347-1), [BIT\\_OR\(\)](#page-2348-0), and [BIT\\_XOR\(\)](#page-2348-1) aggregate functions perform bit operations.

MySQL bit functions and operators permit binary string type arguments ([BINARY](#page-2002-0), [VARBINARY](#page-2002-0), and the [BLOB](#page-2003-0) types) and return a value of like type, which enables them to take arguments and produce return values larger than 64 bits. For discussion about argument evaluation and result types for bit operations, see the introductory discussion in [Section 14.12, "Bit Functions and Operators"](#page-2207-0).

<span id="page-2347-0"></span>• [AVG\(\[DISTINCT\]](#page-2347-0) expr) [over clause]

Returns the average value of  $\epsilon_{\text{XDT}}$ . The DISTINCT option can be used to return the average of the distinct values of expr.

If there are no matching rows,  $AVG()$  returns NULL. The function also returns NULL if  $expr$  is NULL.

This function executes as a window function if  $over$  clause is present. over clause is as described in [Section 14.20.2, "Window Function Concepts and Syntax";](#page-2374-0) it cannot be used with DISTINCT.

```
mysql> SELECT student_name, AVG(test_score)
        FROM student
        GROUP BY student_name;
```
<span id="page-2347-1"></span>• BIT\_AND(expr) [[over\\_clause](#page-2347-1)]

Returns the bitwise AND of all bits in expr.

The result type depends on whether the function argument values are evaluated as binary strings or numbers:

- Binary-string evaluation occurs when the argument values have a binary string type, and the argument is not a hexadecimal literal, bit literal, or NULL literal. Numeric evaluation occurs otherwise, with argument value conversion to unsigned 64-bit integers as necessary.
- Binary-string evaluation produces a binary string of the same length as the argument values. If argument values have unequal lengths, an [ER\\_INVALID\\_BITWISE\\_OPERANDS\\_SIZE](https://dev.mysql.com/doc/mysql-errors/9.0/en/server-error-reference.html#error_er_invalid_bitwise_operands_size) error occurs. If the argument size exceeds 511 bytes, an [ER\\_INVALID\\_BITWISE\\_AGGREGATE\\_OPERANDS\\_SIZE](https://dev.mysql.com/doc/mysql-errors/9.0/en/server-error-reference.html#error_er_invalid_bitwise_aggregate_operands_size) error occurs. Numeric evaluation produces an unsigned 64-bit integer.

If there are no matching rows,  $BIT\_AND($  returns a neutral value (all bits set to 1) having the same length as the argument values.

NULL values do not affect the result unless all values are NULL. In that case, the result is a neutral value having the same length as the argument values.

For more information discussion about argument evaluation and result types, see the introductory discussion in [Section 14.12, "Bit Functions and Operators".](#page-2207-0)

If  $BIT\_AND()$  is invoked from within the [mysql](#page-341-0) client, binary string results display using hexadecimal notation, depending on the value of the  $\frac{-\text{binary-as-hex}}{\text{ex}}$ . For more information about that option, see [Section 6.5.1, "mysql — The MySQL Command-Line Client"](#page-341-0).

This function executes as a window function if over\_clause is present. over\_clause is as described in [Section 14.20.2, "Window Function Concepts and Syntax".](#page-2374-0)

<span id="page-2348-0"></span>• BIT OR(expr) [over clause]

Returns the bitwise OR of all bits in expr.

The result type depends on whether the function argument values are evaluated as binary strings or numbers:

- Binary-string evaluation occurs when the argument values have a binary string type, and the argument is not a hexadecimal literal, bit literal, or NULL literal. Numeric evaluation occurs otherwise, with argument value conversion to unsigned 64-bit integers as necessary.
- Binary-string evaluation produces a binary string of the same length as the argument values. If argument values have unequal lengths, an [ER\\_INVALID\\_BITWISE\\_OPERANDS\\_SIZE](https://dev.mysql.com/doc/mysql-errors/9.0/en/server-error-reference.html#error_er_invalid_bitwise_operands_size) error occurs. If the argument size exceeds 511 bytes, an [ER\\_INVALID\\_BITWISE\\_AGGREGATE\\_OPERANDS\\_SIZE](https://dev.mysql.com/doc/mysql-errors/9.0/en/server-error-reference.html#error_er_invalid_bitwise_aggregate_operands_size) error occurs. Numeric evaluation produces an unsigned 64-bit integer.

If there are no matching rows,  $BITOR()$  returns a neutral value (all bits set to 0) having the same length as the argument values.

NULL values do not affect the result unless all values are NULL. In that case, the result is a neutral value having the same length as the argument values.

For more information discussion about argument evaluation and result types, see the introductory discussion in [Section 14.12, "Bit Functions and Operators".](#page-2207-0)

If  $BITOR()$  is invoked from within the [mysql](#page-341-0) client, binary string results display using hexadecimal notation, depending on the value of the  $--binary-as-hex$ . For more information about that option, see [Section 6.5.1, "mysql — The MySQL Command-Line Client".](#page-341-0)

This function executes as a window function if  $over\_cluster$  is present.  $over\_cluster$ described in [Section 14.20.2, "Window Function Concepts and Syntax".](#page-2374-0)

<span id="page-2348-1"></span>• BIT\_XOR(expr) [[over\\_clause](#page-2348-1)]

Returns the bitwise [XOR](#page-2090-0) of all bits in expr.

The result type depends on whether the function argument values are evaluated as binary strings or numbers:

- Binary-string evaluation occurs when the argument values have a binary string type, and the argument is not a hexadecimal literal, bit literal, or NULL literal, Numeric evaluation occurs otherwise, with argument value conversion to unsigned 64-bit integers as necessary.
- Binary-string evaluation produces a binary string of the same length as the argument values. If argument values have unequal lengths, an [ER\\_INVALID\\_BITWISE\\_OPERANDS\\_SIZE](https://dev.mysql.com/doc/mysql-errors/9.0/en/server-error-reference.html#error_er_invalid_bitwise_operands_size) error occurs. If the argument size exceeds 511 bytes,

an [ER\\_INVALID\\_BITWISE\\_AGGREGATE\\_OPERANDS\\_SIZE](https://dev.mysql.com/doc/mysql-errors/9.0/en/server-error-reference.html#error_er_invalid_bitwise_aggregate_operands_size) error occurs. Numeric evaluation produces an unsigned 64-bit integer.

If there are no matching rows,  $BITXOR()$  returns a neutral value (all bits set to 0) having the same length as the argument values.

NULL values do not affect the result unless all values are NULL. In that case, the result is a neutral value having the same length as the argument values.

For more information discussion about argument evaluation and result types, see the introductory discussion in [Section 14.12, "Bit Functions and Operators".](#page-2207-0)

If  $BITXOR()$  is invoked from within the [mysql](#page-341-0) client, binary string results display using hexadecimal notation, depending on the value of the  $\text{-binary-as-hex.}$  For more information about that option, see [Section 6.5.1, "mysql — The MySQL Command-Line Client"](#page-341-0).

This function executes as a window function if  $over$  clause is present. over clause is as described in [Section 14.20.2, "Window Function Concepts and Syntax".](#page-2374-0)

<span id="page-2349-0"></span>• COUNT(expr) [[over\\_clause](#page-2349-0)]

Returns a count of the number of non-NULL values of  $\exp x$  in the rows retrieved by a [SELECT](#page-2608-0) statement. The result is a **[BIGINT](#page-1981-1)** value.

If there are no matching rows, [COUNT\(\)](#page-2349-0) returns 0. COUNT(NULL) returns 0.

This function executes as a window function if  $over$  clause is present. over clause is as described in [Section 14.20.2, "Window Function Concepts and Syntax".](#page-2374-0)

```
mysql> SELECT student.student_name,COUNT(*)
        FROM student,course
        WHERE student.student_id=course.student_id
        GROUP BY student_name;
```
COUNT( $*$ ) is somewhat different in that it returns a count of the number of rows retrieved, whether or not they contain NULL values.

For transactional storage engines such as  $\text{InnoDB}$ , storing an exact row count is problematic. Multiple transactions may be occurring at the same time, each of which may affect the count.

InnoDB does not keep an internal count of rows in a table because concurrent transactions might "see" different numbers of rows at the same time. Consequently,  $SELECT$  COUNT( $*$ ) statements only count rows visible to the current transaction.

SELECT COUNT(\*) FROM tbl\_name query performance for InnoDB tables is optimized for singlethreaded workloads if there are no extra clauses such as WHERE or GROUP BY.

InnoDB processes SELECT COUNT(\*) statements by traversing the smallest available secondary index unless an index or optimizer hint directs the optimizer to use a different index. If a secondary index is not present, InnoDB processes SELECT COUNT(\*) statements by scanning the clustered index.

Processing of SELECT COUNT(\*) statements takes some time if index records are not entirely in the buffer pool. For a faster count, create a counter table and let your application update it according to the inserts and deletes it does. However, this method may not scale well in situations where thousands of concurrent transactions are initiating updates to the same counter table. If an approximate row count is sufficient, use [SHOW TABLE STATUS](#page-2877-0).

InnoDB handles SELECT COUNT(\*) and SELECT COUNT(1) operations in the same way. There is no performance difference.

For  $MvISAM$  tables, COUNT ( $*$ ) is optimized to return very quickly if the [SELECT](#page-2608-0) retrieves from one table, no other columns are retrieved, and there is no WHERE clause. For example:

mysql> **SELECT COUNT(\*) FROM student;**

This optimization only applies to  $MyISAM$  tables, because an exact row count is stored for this storage engine and can be accessed very quickly. COUNT(1) is only subject to the same optimization if the first column is defined as NOT NULL.

```
• COUNT(DISTINCT expr,[expr...])
```
Returns a count of the number of rows with different non- $\text{NULL}$  expr values.

If there are no matching rows, COUNT (DISTINCT) returns 0.

mysql> **SELECT COUNT(DISTINCT results) FROM student;**

In MySQL, you can obtain the number of distinct expression combinations that do not contain NULL by giving a list of expressions. In standard SQL, you would have to do a concatenation of all expressions inside [COUNT\(DISTINCT ...\)](#page-2349-0).

<span id="page-2350-1"></span>• GROUP CONCAT(expr)

**FROM student**

**GROUP BY student\_name;**

This function returns a string result with the concatenated non-NULL values from a group. It returns NULL if there are no non-NULL values. The full syntax is as follows:

```
GROUP_CONCAT([DISTINCT] expr [,expr ...]
              [ORDER BY {unsigned_integer | col_name | expr}
                  [ASC | DESC] [,col_name ...]]
              [SEPARATOR str_val])
mysql> SELECT student_name,
         GROUP_CONCAT(test_score)
```
Or:

```
mysql> SELECT student_name,
         GROUP_CONCAT(DISTINCT test_score
                      ORDER BY test_score DESC SEPARATOR ' ')
       FROM student
       GROUP BY student name;
```
In MySQL, you can get the concatenated values of expression combinations. To eliminate duplicate values, use the DISTINCT clause. To sort values in the result, use the ORDER BY clause. To sort in reverse order, add the DESC (descending) keyword to the name of the column you are sorting by in the ORDER BY clause. The default is ascending order; this may be specified explicitly using the ASC keyword. The default separator between values in a group is comma (, ). To specify a separator explicitly, use SEPARATOR followed by the string literal value that should be inserted between group values. To eliminate the separator altogether, specify SEPARATOR ''.

The result is truncated to the maximum length that is given by the [group\\_concat\\_max\\_len](#page-752-0) system variable, which has a default value of 1024. The value can be set higher, although the effective maximum length of the return value is constrained by the value of  $max$  allowed packet. The

syntax to change the value of  $group\_concat\_max\_len$  at runtime is as follows, where  $val$  is an unsigned integer:

SET [GLOBAL | SESSION] group\_concat\_max\_len = val;

The return value is a nonbinary or binary string, depending on whether the arguments are nonbinary or binary strings. The result type is [TEXT](#page-2003-0) or [BLOB](#page-2003-0) unless [group\\_concat\\_max\\_len](#page-752-0) is less than or equal to 512, in which case the result type is [VARCHAR](#page-2001-0) or [VARBINARY](#page-2002-0).

If GROUP CONCAT() is invoked from within the [mysql](#page-341-0) client, binary string results display using hexadecimal notation, depending on the value of the [--binary-as-hex](#page-346-0). For more information about that option, see [Section 6.5.1, "mysql — The MySQL Command-Line Client"](#page-341-0).

See also [CONCAT\(\)](#page-2133-0) and [CONCAT\\_WS\(\)](#page-2133-1): [Section 14.8, "String Functions and Operators"](#page-2129-0).

```
• JSON_ARRAYAGG(col_or_expr) [over_clause]
```
Aggregates a result set as a single  $J50N$  array whose elements consist of the rows. The order of elements in this array is undefined. The function acts on a column or an expression that evaluates to a single value. Returns NULL if the result contains no rows, or in the event of an error. If  $color$  expr is NULL, the function returns an array of JSON [null] elements.

This function executes as a window function if over clause is present. over clause is as described in [Section 14.20.2, "Window Function Concepts and Syntax".](#page-2374-0)

```
mysql> SELECT o_id, attribute, value FROM t3;
+------+-----------+-------+
| o_id | attribute | value |
+------+-----------+-------+
  2 | color | red
   2 | fabric | silk
| 3 | color | green |
| 3 | shape | square |
+------+-----------+-------+
4 rows in set (0.00 sec)
mysql> SELECT o_id, JSON_ARRAYAGG(attribute) AS attributes
    -> FROM t3 GROUP BY o_id;
+------+---------------------+
| o_id | attributes |
+------+---------------------+
 | 2 | ["color", "fabric"] |
   | 3 | ["color", "shape"] |
+------+---------------------+
2 rows in set (0.00 sec)
```
<span id="page-2351-1"></span>• [JSON\\_OBJECTAGG\(](#page-2351-1)key, value) [over\_clause]

Takes two column names or expressions as arguments, the first of these being used as a key and the second as a value, and returns a JSON object containing key-value pairs. Returns NULL if the result contains no rows, or in the event of an error. An error occurs if any key name is NULL or the number of arguments is not equal to 2.

This function executes as a window function if  $over\_cluster$  is present.  $over\_cluster$ described in [Section 14.20.2, "Window Function Concepts and Syntax".](#page-2374-0)

```
mysql> SELECT o_id, attribute, value FROM t3;
+------+-----------+-------+
| o_id | attribute | value |
          +------+-----------+-------+
    2 | color | red
| 2 | fabric | silk |
| 3 | color | green |
| 3 | shape | square |
    +------+-----------+-------+
4 rows in set (0.00 sec)
```

```
mysql> SELECT o_id, JSON_OBJECTAGG(attribute, value)
  -> FROM t3 GROUP BY o_id;
   +------+---------------------------------------+
| o_id | JSON_OBJECTAGG(attribute, value) |
+------+---------------------------------------+
     2 \mid {\text{'color'}}: \text{'red''}, \text{'fabric''}: \text{'silk''}3 | {"color": "green", "shape": "square"} |
+------+---------------------------------------+
2 rows in set (0.00 sec)
```
**Duplicate key handling.** When the result of this function is normalized, values having duplicate keys are discarded. In keeping with the MySQL [JSON](#page-2029-0) data type specification that does not permit duplicate keys, only the last value encountered is used with that key in the returned object ("last duplicate key wins"). This means that the result of using this function on columns from a SELECT can depend on the order in which the rows are returned, which is not guaranteed.

When used as a window function, if there are duplicate keys within a frame, only the last value for the key is present in the result. The value for the key from the last row in the frame is deterministic if the ORDER BY specification guarantees that the values have a specific order. If not, the resulting value of the key is nondeterministic.

Consider the following:

```
mysql> CREATE TABLE t(c VARCHAR(10), i INT);
Query OK, 0 rows affected (0.33 sec)
mysql> INSERT INTO t VALUES ('key', 3), ('key', 4), ('key', 5);
Query OK, 3 rows affected (0.10 sec)
Records: 3 Duplicates: 0 Warnings: 0
mysql> SELECT c, i FROM t;
+------+------+
| c | i |+------+------+
| key | 3 |<br>| key | 4 |
| key | 4 |
| key | 5 |
+------+------+
3 rows in set (0.00 sec)
mysql> SELECT JSON_OBJECTAGG(c, i) FROM t;
             +----------------------+
| JSON_OBJECTAGG(c, i) |
 +----------------------+
| {"key": 5} |
+----------------------+
1 row in set (0.00 sec)
mysql> DELETE FROM t;
Query OK, 3 rows affected (0.08 sec)
mysql> INSERT INTO t VALUES ('key', 3), ('key', 5), ('key', 4);
Query OK, 3 rows affected (0.06 sec)
Records: 3 Duplicates: 0 Warnings: 0
mysql> SELECT c, i FROM t;
+------+------+
| c | i |+------+------+
| key | 3 |
| key | 5 |
| key | 4 |+------+------+
3 rows in set (0.00 sec)
mysql> SELECT JSON_OBJECTAGG(c, i) FROM t;
+----------------------+
| JSON_OBJECTAGG(c, i) |
+----------------------+
```
| {"key": 4} | +----------------------+ 1 row in set (0.00 sec)

The key chosen from the last query is nondeterministic. If the query does not use  $GROUP$  BY (which usually imposes its own ordering regardless) and you prefer a particular key ordering, you can invoke JSON OBJECTAGG() as a window function by including an OVER clause with an ORDER BY specification to impose a particular order on frame rows. The following examples show what happens with and without ORDER BY for a few different frame specifications.

Without ORDER BY, the frame is the entire partition:

```
mysql> SELECT JSON_OBJECTAGG(c, i)
       OVER () AS json_object FROM t;
+-------------+
| json_object |
  +-------------+
| {"key": 4} |
| {\{\text{"key": 4}\}}| {"key": 4} |
+-------------+
```
With ORDER BY, where the frame is the default of RANGE BETWEEN UNBOUNDED PRECEDING AND CURRENT ROW (in both ascending and descending order):

```
mysql> SELECT JSON_OBJECTAGG(c, i)
       OVER (ORDER BY i) AS json_object FROM t;
+-------------+
| json_object |
      +-------------+
| {"key": 3} |
  {\{\text{"key": 4}\}}| {\text{``key": 5}}+-------------+
mysql> SELECT JSON_OBJECTAGG(c, i)
    OVER (ORDER BY i DESC) AS json_object FROM t;
      +-------------+
| json_object |
+-------------+
| {"key": 5} |
  {\{\text{"key": 4}\}}| {"key": 3} |
+-------------+
```
With ORDER BY and an explicit frame of the entire partition:

```
mysql> SELECT JSON_OBJECTAGG(c, i)
        OVER (ORDER BY i
             ROWS BETWEEN UNBOUNDED PRECEDING AND UNBOUNDED FOLLOWING)
         AS json_object
        FROM t;
+-------------+
| json_object |
   +-------------+
| {"key": 5} |
 {\{\text{"key": 5}\}}\int {"key": 5} |
+-------------+
```
To return a particular key value (such as the smallest or largest), include a  $LIMIT$  clause in the appropriate query. For example:

```
mysql> SELECT JSON_OBJECTAGG(c, i)
       OVER (ORDER BY i) AS json_object FROM t LIMIT 1;
+-------------+
| json_object |
+-------------+
| {"key": 3} |
+-------------+
```

```
mysql> SELECT JSON_OBJECTAGG(c, i)
       OVER (ORDER BY i DESC) AS json_object FROM t LIMIT 1;
+-------------+
| json_object |
+-------------+
| {"key": 5} |
+-------------+
```
See [Normalization, Merging, and Autowrapping of JSON Values](#page-2034-0), for additional information and examples.

<span id="page-2354-0"></span>• [MAX\(\[DISTINCT\]](#page-2354-0) expr) [over\_clause]

Returns the maximum value of  $\exp r$ . [MAX\(\)](#page-2354-0) may take a string argument; in such cases, it returns the maximum string value. See [Section 10.3.1, "How MySQL Uses Indexes".](#page-1695-0) The DISTINCT keyword can be used to find the maximum of the distinct values of  $\exp r$ , however, this produces the same result as omitting DISTINCT.

If there are no matching rows, or if  $\epsilon_{XPT}$  is NULL, [MAX\(\)](#page-2354-0) returns NULL.

This function executes as a window function if over\_clause is present. over\_clause is as described in [Section 14.20.2, "Window Function Concepts and Syntax";](#page-2374-0) it cannot be used with DISTINCT.

```
mysql> SELECT student_name, MIN(test_score), MAX(test_score)
        FROM student
        GROUP BY student_name;
```
For [MAX\(\)](#page-2354-0), MySQL currently compares [ENUM](#page-2006-0) and [SET](#page-2009-0) columns by their string value rather than by the string's relative position in the set. This differs from how ORDER BY compares them.

<span id="page-2354-1"></span>• [MIN\(\[DISTINCT\]](#page-2354-1) expr) [over clause]

Returns the minimum value of  $\epsilon_{\text{XDT}}$ . [MIN\(\)](#page-2354-1) may take a string argument; in such cases, it returns the minimum string value. See [Section 10.3.1, "How MySQL Uses Indexes"](#page-1695-0). The DISTINCT keyword can be used to find the minimum of the distinct values of  $\exp r$ , however, this produces the same result as omitting DISTINCT.

If there are no matching rows, or if  $\exp r$  is NULL, [MIN\(\)](#page-2354-1) returns NULL.

This function executes as a window function if  $over\_cluster$  is present.  $over\_cluster$ described in [Section 14.20.2, "Window Function Concepts and Syntax";](#page-2374-0) it cannot be used with DISTINCT.

```
mysql> SELECT student_name, MIN(test_score), MAX(test_score)
        FROM student
        GROUP BY student_name;
```
For [MIN\(\)](#page-2354-1), MySQL currently compares [ENUM](#page-2006-0) and [SET](#page-2009-0) columns by their string value rather than by the string's relative position in the set. This differs from how ORDER BY compares them.

```
• STD(expr) [over clause]
```
Returns the population standard deviation of  $\epsilon_{XDT}$ .  $STD()$  is a synonym for the standard SQL function STDDEV POP(), provided as a MySQL extension.

If there are no matching rows, or if  $\exp r$  is NULL,  $\text{STD}$  () returns NULL.

This function executes as a window function if  $over$  clause is present. over clause is as described in [Section 14.20.2, "Window Function Concepts and Syntax".](#page-2374-0)

#### <span id="page-2355-0"></span>• STDDEV(expr) [[over\\_clause](#page-2355-0)]

Returns the population standard deviation of  $\epsilon_{XDT}$ . [STDDEV\(\)](#page-2355-0) is a synonym for the standard SQL function [STDDEV\\_POP\(\)](#page-2355-1), provided for compatibility with Oracle.

If there are no matching rows, or if  $\exp r$  is NULL, [STDDEV\(\)](#page-2355-0) returns NULL.

This function executes as a window function if  $over\_cluster$  is present.  $over\_cluster$ described in [Section 14.20.2, "Window Function Concepts and Syntax".](#page-2374-0)

<span id="page-2355-1"></span>• [STDDEV\\_POP\(](#page-2355-1)expr) [over\_clause]

Returns the population standard deviation of  $\exp r$  (the square root of VAR POP()). You can also use [STD\(\)](#page-2354-2) or [STDDEV\(\)](#page-2355-0), which are equivalent but not standard SQL.

If there are no matching rows, or if  $\exp r$  is NULL, [STDDEV\\_POP\(\)](#page-2355-1) returns NULL.

This function executes as a window function if  $over\_cluster$  is present. over  $_cluster$  is as described in [Section 14.20.2, "Window Function Concepts and Syntax".](#page-2374-0)

<span id="page-2355-2"></span>• STDDEV SAMP(expr) [over clause]

Returns the sample standard deviation of  $\epsilon_{XDT}$  (the square root of [VAR\\_SAMP\(\)](#page-2355-5).

If there are no matching rows, or if  $\exp r$  is NULL, [STDDEV\\_SAMP\(\)](#page-2355-2) returns NULL.

This function executes as a window function if  $over\_cluster$  ause is present.  $over\_cluster$ described in [Section 14.20.2, "Window Function Concepts and Syntax".](#page-2374-0)

<span id="page-2355-3"></span>• [SUM\(\[DISTINCT\]](#page-2355-3) expr) [over\_clause]

Returns the sum of  $\exp r$ . If the return set has no rows,  $\text{SUM}(t)$  returns NULL. The DISTINCT keyword can be used to sum only the distinct values of  $\exp r$ .

If there are no matching rows, or if  $\exp r$  is NULL, [SUM\(\)](#page-2355-3) returns NULL.

This function executes as a window function if over\_clause is present. over\_clause is as described in [Section 14.20.2, "Window Function Concepts and Syntax";](#page-2374-0) it cannot be used with DISTINCT.

<span id="page-2355-4"></span>• VAR\_POP(expr) [[over\\_clause](#page-2355-4)]

Returns the population standard variance of  $\exp x$ . It considers rows as the whole population, not as a sample, so it has the number of rows as the denominator. You can also use [VARIANCE\(\)](#page-2356-0), which is equivalent but is not standard SQL.

If there are no matching rows, or if  $\exp r$  is NULL, VAR POP() returns NULL.

This function executes as a window function if over  $\emph{cluster}$  clause is present. over clause is as described in [Section 14.20.2, "Window Function Concepts and Syntax".](#page-2374-0)

<span id="page-2355-5"></span>• VAR SAMP(expr) [over clause]

Returns the sample variance of  $expr$ . That is, the denominator is the number of rows minus one.

If there are no matching rows, or if  $\exp r$  is NULL, [VAR\\_SAMP\(\)](#page-2355-5) returns NULL.

This function executes as a window function if  $over$  clause is present. over clause is as described in [Section 14.20.2, "Window Function Concepts and Syntax".](#page-2374-0)

<span id="page-2356-0"></span>• VARIANCE(expr) [[over\\_clause](#page-2356-0)]

Returns the population standard variance of  $\exp x$ . [VARIANCE\(\)](#page-2356-0) is a synonym for the standard SQL function [VAR\\_POP\(\)](#page-2355-4), provided as a MySQL extension.

If there are no matching rows, or if  $\epsilon_{\text{XPL}}$  is NULL, [VARIANCE\(\)](#page-2356-0) returns NULL.

This function executes as a window function if over\_clause is present. over\_clause is as described in [Section 14.20.2, "Window Function Concepts and Syntax".](#page-2374-0)

# <span id="page-2356-1"></span>**14.19.2 GROUP BY Modifiers**

The GROUP BY clause permits a WITH ROLLUP modifier that causes summary output to include extra rows that represent higher-level (that is, super-aggregate) summary operations. ROLLUP thus enables you to answer questions at multiple levels of analysis with a single query. For example, ROLLUP can be used to provide support for OLAP (Online Analytical Processing) operations.

Suppose that a sales table has year, country, product, and profit columns for recording sales profitability:

```
CREATE TABLE sales
(
     year INT,
   -<br>country VARCHAR(20),
    product VARCHAR(32),
    profit INT
);
```
To summarize table contents per year, use a simple GROUP BY like this:

```
mysql> SELECT year, SUM(profit) AS profit
       FROM sales
       GROUP BY year;
+------+--------+
| year | profit |
+------+--------+
| 2000 | 4525 |
| 2001 | 3010 |
  +------+--------+
```
The output shows the total (aggregate) profit for each year. To also determine the total profit summed over all years, you must add up the individual values yourself or run an additional query. Or you can use ROLLUP, which provides both levels of analysis with a single query. Adding a WITH ROLLUP modifier to the GROUP BY clause causes the query to produce another (super-aggregate) row that shows the grand total over all year values:

```
mysql> SELECT year, SUM(profit) AS profit
        FROM sales
        GROUP BY year WITH ROLLUP;
+------+--------+
| year | profit |
+------+--------+
 | 2000 | 4525<br>| 2001 | 3010
          3010| NULL | 7535 |
  +------+--------+
```
The NULL value in the  $year$  column identifies the grand total super-aggregate line.

ROLLUP has a more complex effect when there are multiple GROUP BY columns. In this case, each time there is a change in value in any but the last grouping column, the query produces an extra superaggregate summary row.

For example, without ROLLUP, a summary of the sales table based on year, country, and product might look like this, where the output indicates summary values only at the year/country/product level of analysis:

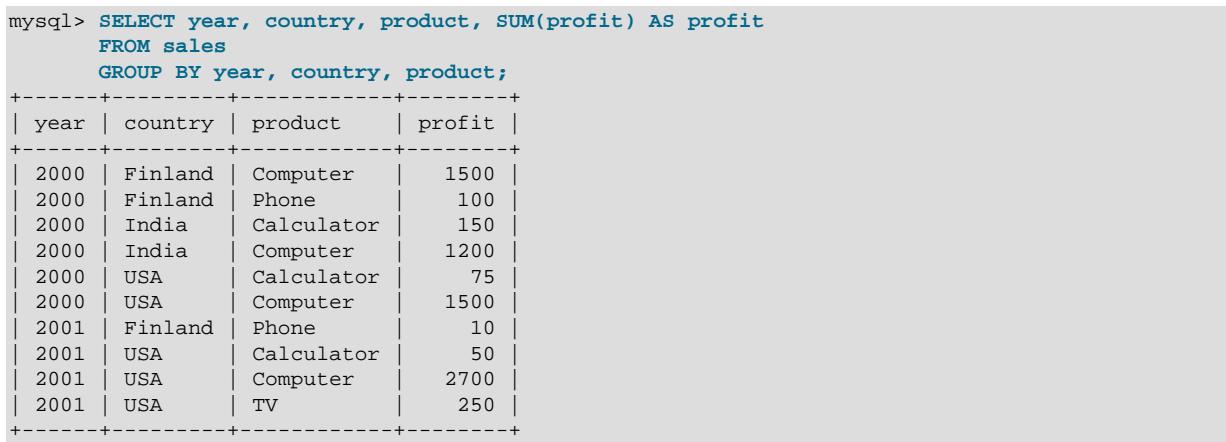

With ROLLUP added, the query produces several extra rows:

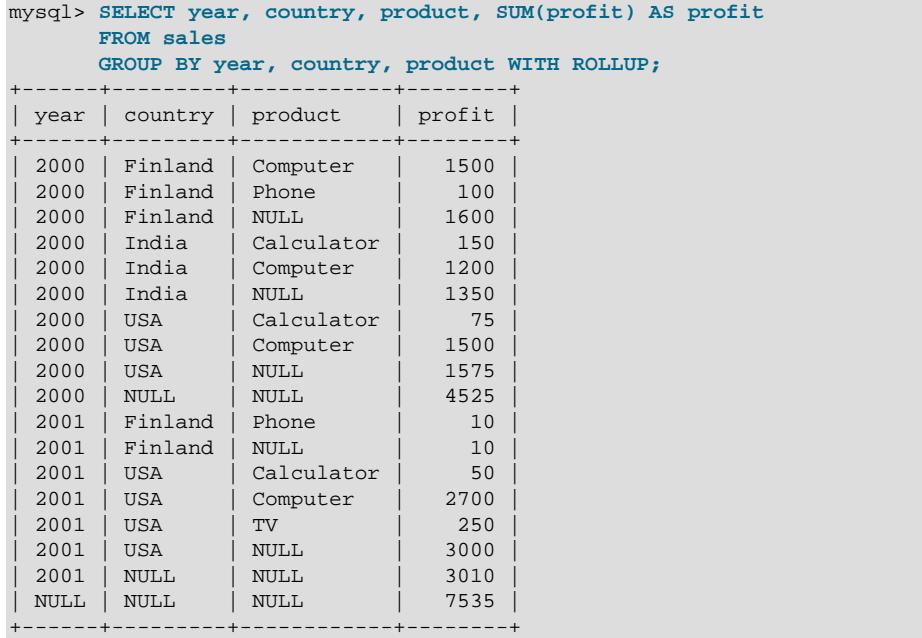

Now the output includes summary information at four levels of analysis, not just one:

- Following each set of product rows for a given year and country, an extra super-aggregate summary row appears showing the total for all products. These rows have the product column set to NULL.
- Following each set of rows for a given year, an extra super-aggregate summary row appears showing the total for all countries and products. These rows have the country and products columns set to NULL.
- Finally, following all other rows, an extra super-aggregate summary row appears showing the grand total for all years, countries, and products. This row has the year, country, and products columns set to NULL.

The NULL indicators in each super-aggregate row are produced when the row is sent to the client. The server looks at the columns named in the GROUP  $BY$  clause following the leftmost one that has changed value. For any column in the result set with a name that matches any of those names, its value is set to NULL. (If you specify grouping columns by column position, the server identifies which columns to set to NULL by position.)

Because the NULL values in the super-aggregate rows are placed into the result set at such a late stage in query processing, you can test them as NULL values only in the select list or HAVING clause. You cannot test them as NULL values in join conditions or the WHERE clause to determine which rows

to select. For example, you cannot add WHERE product IS NULL to the query to eliminate from the output all but the super-aggregate rows.

The NULL values do appear as NULL on the client side and can be tested as such using any MySQL client programming interface. However, at this point, you cannot distinguish whether a NULL represents a regular grouped value or a super-aggregate value. To test the distinction, use the [GROUPING\(\)](#page-2391-0) function, described later.

For GROUP BY ... WITH ROLLUP queries, to test whether NULL values in the result represent super-aggregate values, the [GROUPING\(\)](#page-2391-0) function is available for use in the select list, HAVING clause, and ORDER BY clause. For example, GROUPING (year) returns 1 when NULL in the year column occurs in a super-aggregate row, and 0 otherwise. Similarly, [GROUPING\(country\)](#page-2391-0) and [GROUPING\(product\)](#page-2391-0) return 1 for super-aggregate NULL values in the country and product columns, respectively:

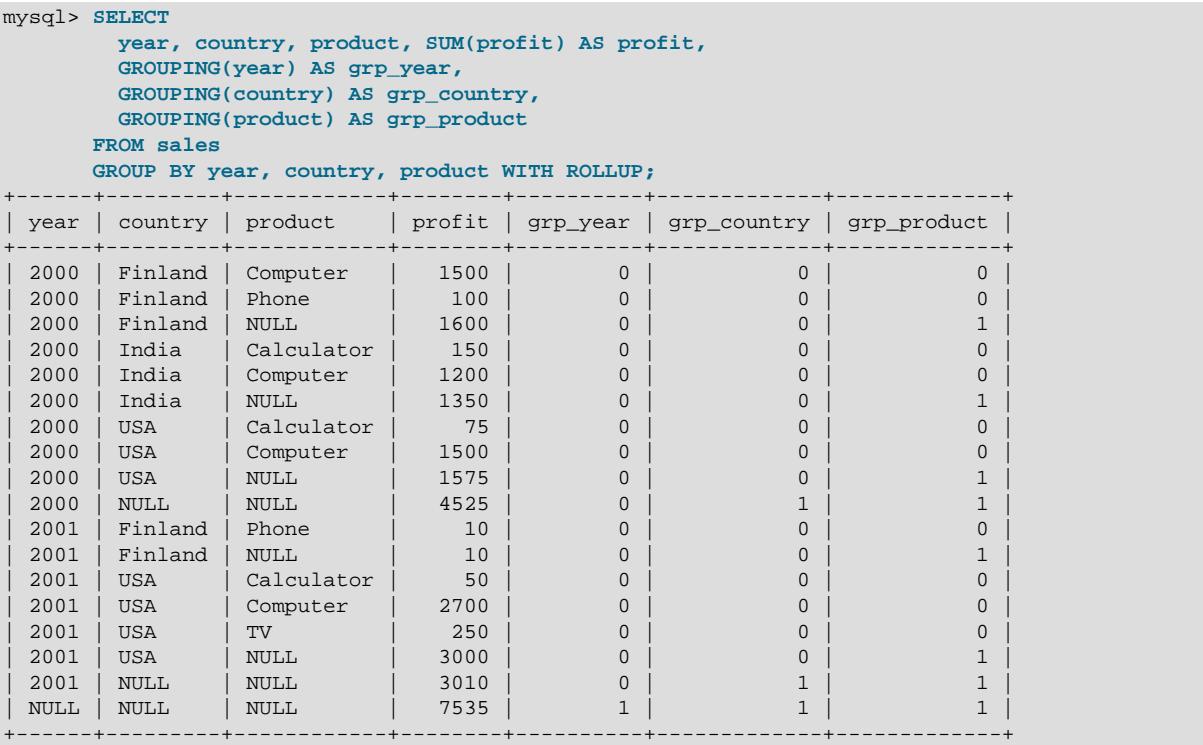

Instead of displaying the [GROUPING\(\)](#page-2391-0) results directly, you can use [GROUPING\(\)](#page-2391-0) to substitute labels for super-aggregate NULL values:

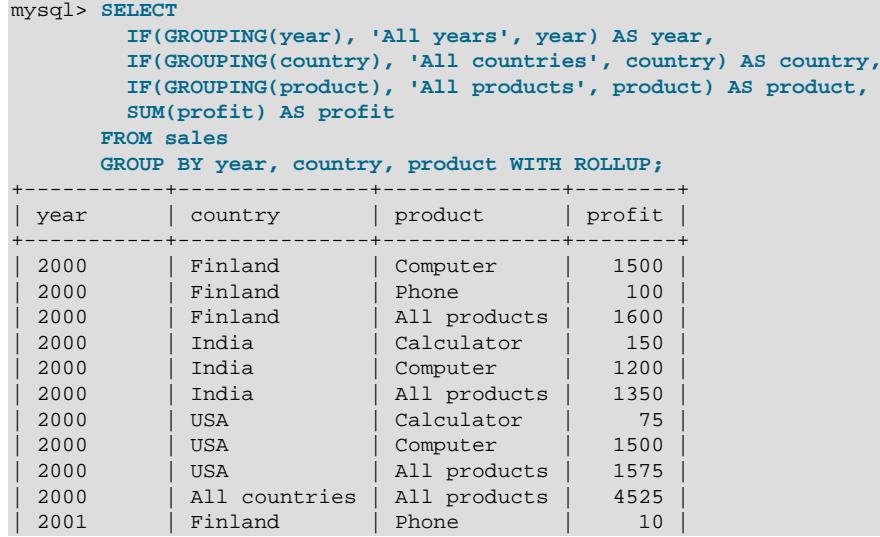

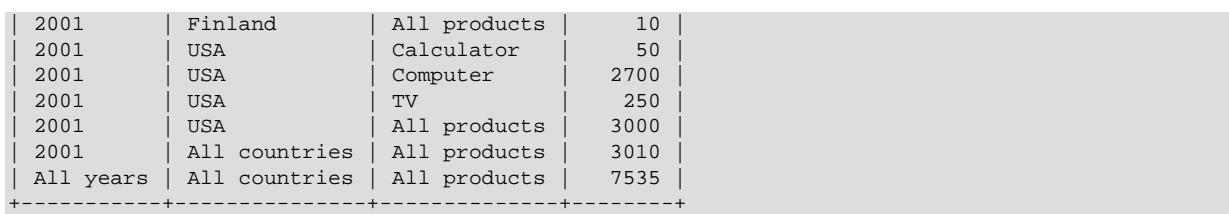

With multiple expression arguments, [GROUPING\(\)](#page-2391-0) returns a result representing a bitmask that combines the results for each expression, with the lowest-order bit corresponding to the result for the rightmost expression. For example, [GROUPING\(year, country, product\)](#page-2391-0) is evaluated like this:

```
 result for GROUPING(product)
+ result for GROUPING(country) << 1
+ result for GROUPING(year) << 2
```
The result of such a [GROUPING\(\)](#page-2391-0) is nonzero if any of the expressions represents a super-aggregate NULL, so you can return only the super-aggregate rows and filter out the regular grouped rows like this:

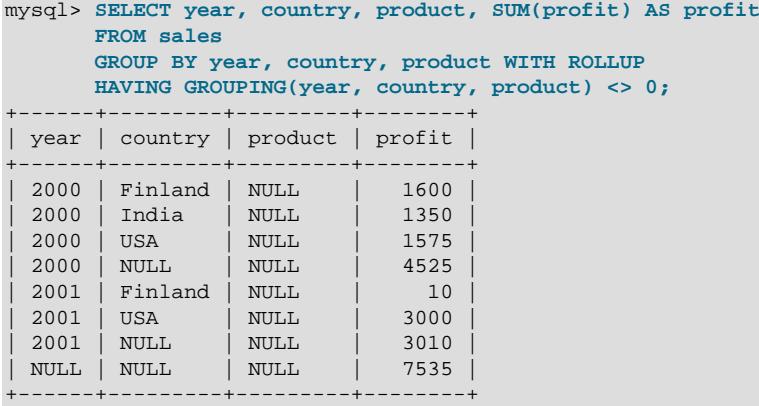

The sales table contains no NULL values, so all NULL values in a ROLLUP result represent superaggregate values. When the data set contains NULL values, ROLLUP summaries may contain NULL values not only in super-aggregate rows, but also in regular grouped rows. [GROUPING\(\)](#page-2391-0) enables these to be distinguished. Suppose that table  $t1$  contains a simple data set with two grouping factors for a set of quantity values, where NULL indicates something like "other" or "unknown":

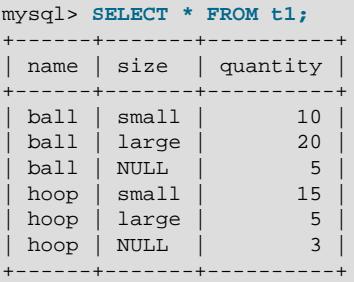

A simple ROLLUP operation produces these results, in which it is not so easy to distinguish NULL values in super-aggregate rows from NULL values in regular grouped rows:

```
mysql> SELECT name, size, SUM(quantity) AS quantity
         FROM t1
         GROUP BY name, size WITH ROLLUP;
        +------+-------+----------+
| name | size | quantity |
+------+-------+----------+
| ball | NULL | 5 |
  \begin{tabular}{|c|c|c|c|} \hline ball & large & 20 \\ ball & small & 10 \\ ball & N^{\mu\nu} & 10 \\ \hline \end{tabular}| ball | small | 10 |
| ball | NULL | 35 |
 | hoop | NULL | 3<br>| hoop | large | 5
| hoop | large |
```
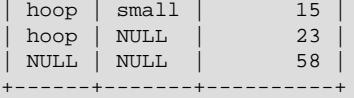

Using [GROUPING\(\)](#page-2391-0) to substitute labels for the super-aggregate NULL values makes the result easier to interpret:

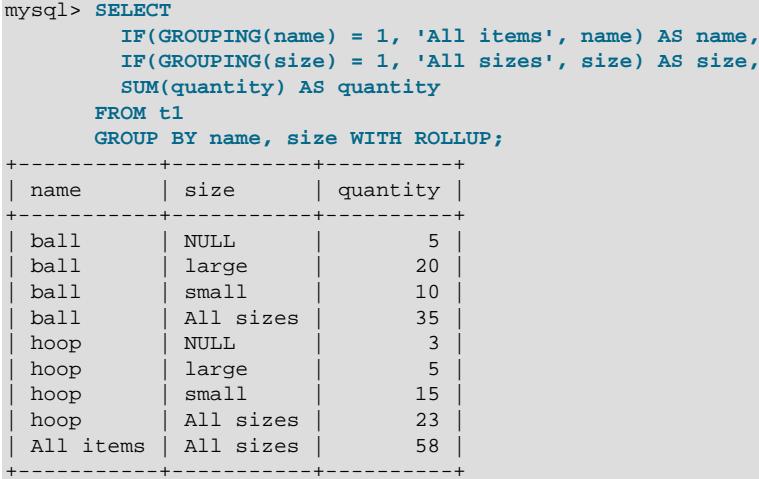

### **Other Considerations When using ROLLUP**

The following discussion lists some behaviors specific to the MySQL implementation of ROLLUP.

ORDER BY and ROLLUP can be used together, which enables the use of ORDER BY and [GROUPING\(\)](#page-2391-0) to achieve a specific sort order of grouped results. For example:

```
mysql> SELECT year, SUM(profit) AS profit
       FROM sales
       GROUP BY year WITH ROLLUP
       ORDER BY GROUPING(year) DESC;
+------+--------+
| year | profit |
+------+--------+
| NULL | 7535 |
| 2000 | 4525 |
| 2001 | 3010 |
  +------+--------+
```
In both cases, the super-aggregate summary rows sort with the rows from which they are calculated, and their placement depends on sort order (at the end for ascending sort, at the beginning for descending sort).

LIMIT can be used to restrict the number of rows returned to the client. LIMIT is applied after ROLLUP, so the limit applies against the extra rows added by ROLLUP. For example:

```
mysql> SELECT year, country, product, SUM(profit) AS profit
       FROM sales
       GROUP BY year, country, product WITH ROLLUP
       LIMIT 5;
+------+---------+------------+--------+
| year | country | product | profit |
                          -<br>-----+-
| 2000 | Finland | Computer | 1500
| 2000 | Finland | Phone | 100 |
| 2000 | Finland | NULL | 1600 |
| 2000 | India | Calculator | 150 |
| 2000 | India | Computer | 1200 |
                          +------+---------+------------+--------+
```
Using LIMIT with ROLLUP may produce results that are more difficult to interpret, because there is less context for understanding the super-aggregate rows.

A MySQL extension permits a column that does not appear in the GROUP BY list to be named in the select list. (For information about nonaggregated columns and GROUP BY, see [Section 14.19.3,](#page-2361-0) ["MySQL Handling of GROUP BY".](#page-2361-0)) In this case, the server is free to choose any value from this nonaggregated column in summary rows, and this includes the extra rows added by WITH ROLLUP. For example, in the following query, country is a nonaggregated column that does not appear in the GROUP BY list and values chosen for this column are nondeterministic:

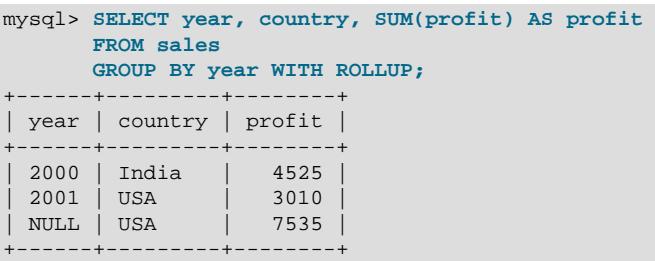

This behavior is permitted when the [ONLY\\_FULL\\_GROUP\\_BY](#page-926-0) SQL mode is not enabled. If that mode is enabled, the server rejects the query as illegal because country is not listed in the GROUP BY clause. With ONLY FULL GROUP BY enabled, you can still execute the query by using the ANY VALUE() function for nondeterministic-value columns:

```
mysql> SELECT year, ANY_VALUE(country) AS country, SUM(profit) AS profit
       FROM sales
       GROUP BY year WITH ROLLUP;
     +------+---------+--------+
| year | country | profit |
+------+---------+--------+
| 2000 | India | 4525 |
| 2001 | USA | 3010 |
| NULL | USA | 7535 |
  +------+---------+--------+
```
A rollup column cannot be used as an argument to [MATCH\(\)](#page-2156-0) (and is rejected with an error) except when called in a WHERE clause. See [Section 14.9, "Full-Text Search Functions",](#page-2156-1) for more information.

# <span id="page-2361-0"></span>**14.19.3 MySQL Handling of GROUP BY**

SQL-92 and earlier does not permit queries for which the select list, HAVING condition, or ORDER BY list refer to nonaggregated columns that are not named in the  $GROUP$  BY clause. For example, this query is illegal in standard SQL-92 because the nonaggregated name column in the select list does not appear in the GROUP BY:

```
SELECT o.custid, c.name, MAX(o.payment)
  FROM orders AS o, customers AS c
  WHERE o.custid = c.custid
  GROUP BY o.custid;
```
For the query to be legal in SQL-92, the name column must be omitted from the select list or named in the GROUP BY clause.

SQL:1999 and later permits such nonaggregates per optional feature T301 if they are functionally dependent on GROUP BY columns: If such a relationship exists between name and custid, the query is legal. This would be the case, for example, were custid a primary key of customers.

MySQL implements detection of functional dependence. If the [ONLY\\_FULL\\_GROUP\\_BY](#page-926-0) SQL mode is enabled (which it is by default), MySQL rejects queries for which the select list, HAVING condition, or ORDER BY list refer to nonaggregated columns that are neither named in the GROUP BY clause nor are functionally dependent on them.

MySQL also permits a nonaggregate column not named in a GROUP BY clause when SQL ONLY FULL GROUP BY mode is enabled, provided that this column is limited to a single value, as shown in the following example:

```
mysql> CREATE TABLE mytable (
    -> id INT UNSIGNED NOT NULL PRIMARY KEY,
 -> a VARCHAR(10),
 -> b INT
    -> );
mysql> INSERT INTO mytable
    -> VALUES (1, 'abc', 1000),
    -> (2, 'abc', 2000),
    -> (3, 'def', 4000);
mysql> SET SESSION sql_mode = sys.list_add(@@session.sql_mode, 'ONLY_FULL_GROUP_BY');
mysql> SELECT a, SUM(b) FROM mytable WHERE a = 'abc';
+------+--------+
| a | SUM(b) |
+------+--------+
| abc | 3000 |
+------+--------+
```
It is also possible to have more than one nonaggregate column in the [SELECT](#page-2608-0) list when employing ONLY FULL GROUP BY. In this case, every such column must be limited to a single value in the WHERE clause, and all such limiting conditions must be joined by logical AND, as shown here:

```
mysql> DROP TABLE IF EXISTS mytable;
mysql> CREATE TABLE mytable (
    -> id INT UNSIGNED NOT NULL PRIMARY KEY,
     -> a VARCHAR(10),
     -> b VARCHAR(10),
     -> c INT
     -> );
mysql> INSERT INTO mytable
     -> VALUES (1, 'abc', 'qrs', 1000),
     -> (2, 'abc', 'tuv', 2000),
     -> (3, 'def', 'qrs', 4000),
     -> (4, 'def', 'tuv', 8000),
     -> (5, 'abc', 'qrs', 16000),
     -> (6, 'def', 'tuv', 32000);
mysql> SELECT @@session.sql_mode;
+---------------------------------------------------------------+
| @@session.sql_mode |
+---------------------------------------------------------------+
| ONLY_FULL_GROUP_BY,STRICT_TRANS_TABLES,NO_ENGINE_SUBSTITUTION |
+---------------------------------------------------------------+
mysql> SELECT a, b, SUM(c) FROM mytable
    -> WHERE a = 'abc' AND b = 'qrs';
 +------+------+--------+
| a | b | SUM(c) |
 +------+------+--------+
| abc | qrs | 17000 |
+------+------+--------+
```
If ONLY FULL GROUP BY is disabled, a MySQL extension to the standard SQL use of GROUP BY permits the select list, HAVING condition, or ORDER BY list to refer to nonaggregated columns even if the columns are not functionally dependent on GROUP BY columns. This causes MySQL to accept the preceding query. In this case, the server is free to choose any value from each group, so unless they are the same, the values chosen are nondeterministic, which is probably not what you want. Furthermore, the selection of values from each group cannot be influenced by adding an ORDER BY clause. Result set sorting occurs after values have been chosen, and ORDER BY does not affect which value within each group the server chooses. Disabling [ONLY\\_FULL\\_GROUP\\_BY](#page-926-0) is useful primarily when you know that, due to some property of the data, all values in each nonaggregated column not named in the GROUP BY are the same for each group.

You can achieve the same effect without disabling [ONLY\\_FULL\\_GROUP\\_BY](#page-926-0) by using [ANY\\_VALUE\(\)](#page-2389-0) to refer to the nonaggregated column.

The following discussion demonstrates functional dependence, the error message MySQL produces when functional dependence is absent, and ways of causing MySQL to accept a query in the absence of functional dependence.

This query might be invalid with [ONLY\\_FULL\\_GROUP\\_BY](#page-926-0) enabled because the nonaggregated address column in the select list is not named in the GROUP BY clause:

SELECT name, address, MAX(age) FROM t GROUP BY name;

The query is valid if  $name$  is a primary key of  $t$  or is a unique  $NOT$  NULL column. In such cases, MySQL recognizes that the selected column is functionally dependent on a grouping column. For example, if name is a primary key, its value determines the value of address because each group has only one value of the primary key and thus only one row. As a result, there is no randomness in the choice of address value in a group and no need to reject the query.

The query is invalid if  $n$ ame is not a primary key of  $t$  or a unique NOT NULL column. In this case, no functional dependency can be inferred and an error occurs:

```
mysql> SELECT name, address, MAX(age) FROM t GROUP BY name;
ERROR 1055 (42000): Expression #2 of SELECT list is not in GROUP
BY clause and contains nonaggregated column 'mydb.t.address' which
is not functionally dependent on columns in GROUP BY clause; this
is incompatible with sql_mode=only_full_group_by
```
If you know that, for a given data set, each name value in fact uniquely determines the address value, address is effectively functionally dependent on name. To tell MySQL to accept the query, you can use the [ANY\\_VALUE\(\)](#page-2389-0) function:

SELECT name, ANY\_VALUE(address), MAX(age) FROM t GROUP BY name;

Alternatively, disable [ONLY\\_FULL\\_GROUP\\_BY](#page-926-0).

The preceding example is quite simple, however. In particular, it is unlikely you would group on a single primary key column because every group would contain only one row. For additional examples demonstrating functional dependence in more complex queries, see [Section 14.19.4, "Detection of](#page-2364-0) [Functional Dependence".](#page-2364-0)

If a query has aggregate functions and no GROUP BY clause, it cannot have nonaggregated columns in the select list, HAVING condition, or ORDER BY list with ONLY FULL GROUP BY enabled:

```
mysql> SELECT name, MAX(age) FROM t;
ERROR 1140 (42000): In aggregated query without GROUP BY, expression
#1 of SELECT list contains nonaggregated column 'mydb.t.name'; this
is incompatible with sql_mode=only_full_group_by
```
Without GROUP BY, there is a single group and it is nondeterministic which name value to choose for the group. Here, too,  $ANT_VVALUE($ ) can be used, if it is immaterial which  $name$  value MySQL chooses:

SELECT ANY\_VALUE(name), MAX(age) FROM t;

ONLY FULL GROUP BY also affects handling of queries that use DISTINCT and ORDER BY. Consider the case of a table t with three columns  $c1$ ,  $c2$ , and  $c3$  that contains these rows:

c1 c2 c3 1 2 A 3 4 B 1 2 C

Suppose that we execute the following query, expecting the results to be ordered by  $c3$ :

SELECT DISTINCT c1, c2 FROM t ORDER BY c3;

To order the result, duplicates must be eliminated first. But to do so, should we keep the first row or the third? This arbitrary choice influences the retained value of  $\sigma$ 3, which in turn influences ordering and makes it arbitrary as well. To prevent this problem, a query that has DISTINCT and ORDER BY is rejected as invalid if any ORDER BY expression does not satisfy at least one of these conditions:

- The expression is equal to one in the select list
- All columns referenced by the expression and belonging to the query's selected tables are elements of the select list

Another MySQL extension to standard SQL permits references in the HAVING clause to aliased expressions in the select list. For example, the following query returns name values that occur only once in table orders:

```
SELECT name, COUNT(name) FROM orders
   GROUP BY name
 HAVING COUNT (name) = 1;
```
The MySQL extension permits the use of an alias in the HAVING clause for the aggregated column:

```
SELECT name, COUNT(name) AS c FROM orders
  GROUP BY name
 HAVING c = 1;
```
Standard SQL permits only column expressions in GROUP BY clauses, so a statement such as this is invalid because FLOOR(value/100) is a noncolumn expression:

```
SELECT id, FLOOR(value/100)
 FROM tbl name
  GROUP BY id, FLOOR(value/100);
```
MySQL extends standard SQL to permit noncolumn expressions in GROUP BY clauses and considers the preceding statement valid.

Standard SQL also does not permit aliases in GROUP BY clauses. MySQL extends standard SQL to permit aliases, so another way to write the query is as follows:

```
SELECT id, FLOOR(value/100) AS val
  FROM tbl_name
  GROUP BY id, val;
```
The alias val is considered a column expression in the GROUP BY clause.

In the presence of a noncolumn expression in the  $GROUP$  BY clause, MySQL recognizes equality between that expression and expressions in the select list. This means that with [ONLY\\_FULL\\_GROUP\\_BY](#page-926-0) SQL mode enabled, the query containing GROUP BY id, FLOOR(value/100) is valid because that same [FLOOR\(\)](#page-2101-0) expression occurs in the select list. However, MySQL does not try to recognize functional dependence on GROUP BY noncolumn expressions, so the following query is invalid with  $ONLY$  FULL GROUP BY enabled, even though the third selected expression is a simple formula of the  $id$  column and the  $FLOOR()$  expression in the GROUP BY clause:

```
SELECT id, FLOOR(value/100), id+FLOOR(value/100)
 FROM tbl name
  GROUP BY id, FLOOR(value/100);
```
A workaround is to use a derived table:

```
SELECT id, F, id+F
  FROM
     (SELECT id, FLOOR(value/100) AS F
     FROM tbl name
      GROUP BY id, FLOOR(value/100)) AS dt;
```
## <span id="page-2364-0"></span>**14.19.4 Detection of Functional Dependence**

The following discussion provides several examples of the ways in which MySQL detects functional dependencies. The examples use this notation:

 ${X} \rightarrow {Y}$ 

Understand this as "x uniquely determines  $Y$ ," which also means that  $Y$  is functionally dependent on  $X$ .

The examples use the world database, which can be downloaded from [https://dev.mysql.com/doc/](https://dev.mysql.com/doc/index-other.html) [index-other.html.](https://dev.mysql.com/doc/index-other.html) You can find details on how to install the database on the same page.

- [Functional Dependencies Derived from Keys](#page-2365-0)
- [Functional Dependencies Derived from Multiple-Column Keys and from Equalities](#page-2365-1)
- [Functional Dependency Special Cases](#page-2366-0)
- [Functional Dependencies and Views](#page-2367-0)
- [Combinations of Functional Dependencies](#page-2367-1)

### <span id="page-2365-0"></span>**Functional Dependencies Derived from Keys**

The following query selects, for each country, a count of spoken languages:

```
SELECT co.Name, COUNT(*)
FROM countrylanguage cl, country co
WHERE cl.CountryCode = co.Code
GROUP BY co.Code;
```
co. Code is a primary key of co, so all columns of co are functionally dependent on it, as expressed using this notation:

 ${co.code} \rightarrow {co.*}$ 

Thus,  $\cos$ , name is functionally dependent on GROUP BY columns and the query is valid.

A UNIQUE index over a NOT NULL column could be used instead of a primary key and the same functional dependence would apply. (This is not true for a UNIOUE index that permits NULL values because it permits multiple NULL values and in that case uniqueness is lost.)

## <span id="page-2365-1"></span>**Functional Dependencies Derived from Multiple-Column Keys and from Equalities**

This query selects, for each country, a list of all spoken languages and how many people speak them:

```
SELECT co.Name, cl.Language,
cl.Percentage * co.Population / 100.0 AS SpokenBy
FROM countrylanguage cl, country co
WHERE cl.CountryCode = co.Code
GROUP BY cl.CountryCode, cl.Language;
```
The pair (cl. CountryCode, cl. Language) is a two-column composite primary key of cl. so that column pair uniquely determines all columns of cl:

 ${cl.CountryCode, cl.Language} \rightarrow {cl.*}$ 

Moreover, because of the equality in the WHERE clause:

{cl.CountryCode} -> {co.Code}

And, because co. Code is primary key of co:

 ${co.code}$  ->  ${co.*}$ 

"Uniquely determines" relationships are transitive, therefore:

 ${cl.CountryCode, cl.Language} \rightarrow {cl.*, co.*}$ 

As a result, the query is valid.

As with the previous example, a UNIQUE key over NOT NULL columns could be used instead of a primary key.

An INNER JOIN condition can be used instead of WHERE. The same functional dependencies apply:

```
SELECT co.Name, cl.Language,
cl.Percentage * co.Population/100.0 AS SpokenBy
FROM countrylanguage cl INNER JOIN country co
ON cl.CountryCode = co.Code
GROUP BY cl.CountryCode, cl.Language;
```
### <span id="page-2366-0"></span>**Functional Dependency Special Cases**

Whereas an equality test in a WHERE condition or INNER JOIN condition is symmetric, an equality test in an outer join condition is not, because tables play different roles.

Assume that referential integrity has been accidentally broken and there exists a row of countrylanguage without a corresponding row in country. Consider the same query as in the previous example, but with a LEFT JOIN:

```
SELECT co.Name, cl.Language,
cl.Percentage * co.Population/100.0 AS SpokenBy
FROM countrylanguage cl LEFT JOIN country co
ON cl.CountryCode = co.Code
GROUP BY cl.CountryCode, cl.Language;
```
For a given value of  $cl$ . CountryCode, the value of  $co$ . Code in the join result is either found in a matching row (determined by  $cl$ . CountryCode) or is NULL-complemented if there is no match (also determined by  $c1$ . CountryCode). In each case, this relationship applies:

{cl.CountryCode} -> {co.Code}

cl. CountryCode is itself functionally dependent on  $\{c1$ . CountryCode, cl. Language} which is a primary key.

If in the join result  $\infty$ . Code is NULL-complemented,  $\infty$ . Name is as well. If  $\infty$ . Code is not NULLcomplemented, then because  $\cos$  Code is a primary key, it determines  $\cos$ . Name. Therefore, in all cases:

 ${co.code} \rightarrow {co.Name}$ 

Which yields:

{cl.CountryCode, cl.Language} -> {cl.\*,co.\*}

As a result, the query is valid.

However, suppose that the tables are swapped, as in this query:

```
SELECT co.Name, cl.Language,
cl.Percentage * co.Population/100.0 AS SpokenBy
FROM country co LEFT JOIN countrylanguage cl
ON cl.CountryCode = co.Code
GROUP BY cl.CountryCode, cl.Language;
```
Now this relationship does not apply:

{cl.CountryCode, cl.Language} -> {cl.\*,co.\*}

Indeed, all NULL-complemented rows made for  $c1$  is put into a single group (they have both GROUP BY columns equal to  $NULL$ ), and inside this group the value of  $\infty$ . Name can vary. The query is invalid and MySQL rejects it.

Functional dependence in outer joins is thus linked to whether determinant columns belong to the left or right side of the LEFT JOIN. Determination of functional dependence becomes more complex if there are nested outer joins or the join condition does not consist entirely of equality comparisons.

### <span id="page-2367-0"></span>**Functional Dependencies and Views**

Suppose that a view on countries produces their code, their name in uppercase, and how many different official languages they have:

```
CREATE VIEW country2 AS
SELECT co.Code, UPPER(co.Name) AS UpperName,
COUNT(cl.Language) AS OfficialLanguages
FROM country AS co JOIN countrylanguage AS cl
ON cl.CountryCode = co.Code
WHERE cl.isOfficial = 'T
GROUP BY co.Code;
```
This definition is valid because:

 ${co.code}$  ->  ${co.*}$ 

In the view result, the first selected column is  $\cos$ . Code, which is also the group column and thus determines all other selected expressions:

 ${country2.Code} \rightarrow {country2.*}$ 

MySQL understands this and uses this information, as described following.

This query displays countries, how many different official languages they have, and how many cities they have, by joining the view with the  $city$  table:

```
SELECT co2.Code, co2.UpperName, co2.OfficialLanguages,
COUNT(*) AS Cities
FROM country2 AS co2 JOIN city ci
ON ci.CountryCode = co2.Code
GROUP BY co2.Code;
```
This query is valid because, as seen previously:

 ${cos2.Code} \rightarrow {cos2.*}$ 

MySQL is able to discover a functional dependency in the result of a view and use that to validate a query which uses the view. The same would be true if  $country2$  were a derived table (or common table expression), as in:

```
SELECT co2.Code, co2.UpperName, co2.OfficialLanguages,
COUNT(*) AS Cities
FROM
(
 SELECT co.Code, UPPER(co.Name) AS UpperName,
 COUNT(cl.Language) AS OfficialLanguages
 FROM country AS co JOIN countrylanguage AS cl
 ON cl.CountryCode=co.Code
WHERE cl.isOfficial='T
 GROUP BY co.Code
) AS co2
JOIN city ci ON ci.CountryCode = co2.Code
GROUP BY co2.Code;
```
### <span id="page-2367-1"></span>**Combinations of Functional Dependencies**

MySQL is able to combine all of the preceding types of functional dependencies (key based, equality based, view based) to validate more complex queries.

# **14.20 Window Functions**

MySQL supports window functions that, for each row from a query, perform a calculation using rows related to that row. The following sections discuss how to use window functions, including descriptions of the OVER and WINDOW clauses. The first section provides descriptions of the nonaggregate window functions. For descriptions of the aggregate window functions, see [Section 14.19.1, "Aggregate](#page-2346-0) [Function Descriptions"](#page-2346-0).

For information about optimization and window functions, see [Section 10.2.1.21, "Window Function](#page-1671-0) [Optimization".](#page-1671-0)

# **14.20.1 Window Function Descriptions**

This section describes nonaggregate window functions that, for each row from a query, perform a calculation using rows related to that row. Most aggregate functions also can be used as window functions; see [Section 14.19.1, "Aggregate Function Descriptions"](#page-2346-0).

For window function usage information and examples, and definitions of terms such as the OVER clause, window, partition, frame, and peer, see [Section 14.20.2, "Window Function Concepts and](#page-2374-0) [Syntax".](#page-2374-0)

### **Table 14.30 Window Functions**

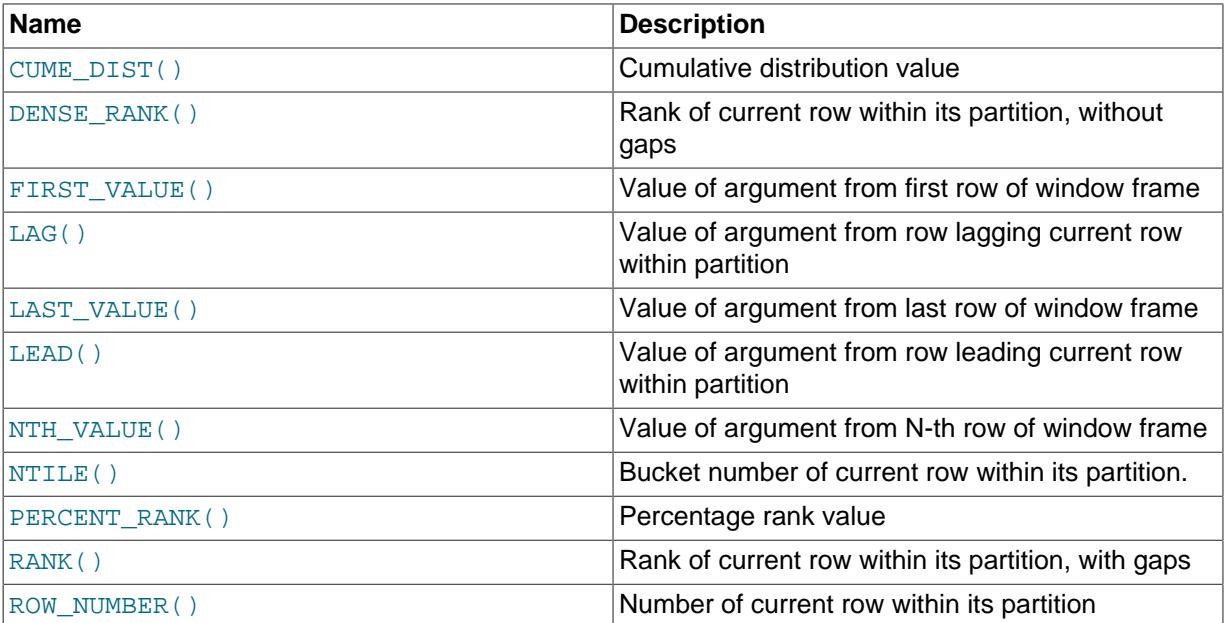

In the following function descriptions,  $over_{clause}$  represents the OVER clause, described in [Section 14.20.2, "Window Function Concepts and Syntax".](#page-2374-0) Some window functions permit a  $null\_treatment$  clause that specifies how to handle NULL values when calculating results. This clause is optional. It is part of the SQL standard, but the MySQL implementation permits only RESPECT NULLS (which is also the default). This means that NULL values are considered when calculating results. IGNORE NULLS is parsed, but produces an error.

<span id="page-2368-0"></span>• CUME DIST() over clause

Returns the cumulative distribution of a value within a group of values; that is, the percentage of partition values less than or equal to the value in the current row. This represents the number of rows preceding or peer with the current row in the window ordering of the window partition divided by the total number of rows in the window partition. Return values range from 0 to 1.

This function should be used with ORDER BY to sort partition rows into the desired order. Without ORDER BY, all rows are peers and have value  $N/N = 1$ , where N is the partition size.

over clause is as described in [Section 14.20.2, "Window Function Concepts and Syntax"](#page-2374-0).

The following query shows, for the set of values in the val column, the CUME  $\text{DIST}()$  value for each row, as well as the percentage rank value returned by the similar PERCENT\_RANK() function. For reference, the query also displays row numbers using ROW NUMBER():

mysql> **SELECT val, ROW\_NUMBER() OVER w AS 'row\_number',**

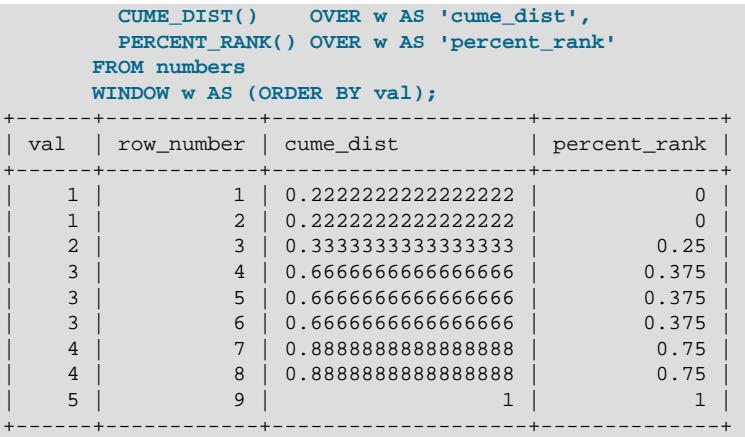

#### <span id="page-2369-0"></span>• DENSE RANK() over clause

Returns the rank of the current row within its partition, without gaps. Peers are considered ties and receive the same rank. This function assigns consecutive ranks to peer groups; the result is that groups of size greater than one do not produce noncontiguous rank numbers. For an example, see the [RANK\(\)](#page-2374-1) function description.

This function should be used with ORDER BY to sort partition rows into the desired order. Without ORDER BY, all rows are peers.

over\_clause is as described in [Section 14.20.2, "Window Function Concepts and Syntax"](#page-2374-0).

<span id="page-2369-1"></span>• FIRST VALUE(expr) [null\_treatment] over\_clause

Returns the value of  $\exp r$  from the first row of the window frame.

over clause is as described in [Section 14.20.2, "Window Function Concepts and Syntax"](#page-2374-0). null treatment is as described in the section introduction.

The following query demonstrates [FIRST\\_VALUE\(\)](#page-2369-1), [LAST\\_VALUE\(\)](#page-2371-0), and two instances of [NTH\\_VALUE\(\)](#page-2372-0):

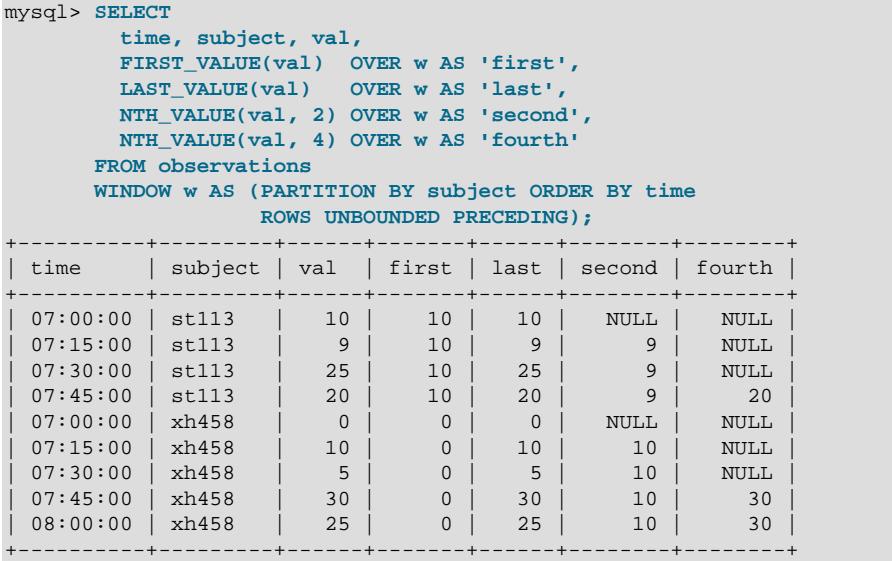

Each function uses the rows in the current frame, which, per the window definition shown, extends from the first partition row to the current row. For the [NTH\\_VALUE\(\)](#page-2372-0) calls, the current frame does not always include the requested row; in such cases, the return value is NULL.

<span id="page-2369-2"></span>• LAG(expr [, N[, [default](#page-2369-2)]]) [null\_treatment] over\_clause

Returns the value of  $\exp r$  from the row that lags (precedes) the current row by N rows within its partition. If there is no such row, the return value is  $default$ . For example, if N is 3, the return value is  $default$  for the first three rows. If N or  $default$  are missing, the defaults are 1 and NULL. respectively.

N must be a literal nonnegative integer. If N is 0,  $\exp$  is evaluated for the current row.

 $N$  cannot be  $\text{NULL}$ , and must be an integer in the range 0 to  $2^{63}$ , inclusive, in any of the following forms:

- an unsigned integer constant literal
- a positional parameter marker (?)
- a user-defined variable
- a local variable in a stored routine

over\_clause is as described in [Section 14.20.2, "Window Function Concepts and Syntax"](#page-2374-0). null treatment is as described in the section introduction.

[LAG\(\)](#page-2369-2) (and the similar [LEAD\(\)](#page-2371-1) function) are often used to compute differences between rows. The following query shows a set of time-ordered observations and, for each one, the [LAG\(\)](#page-2369-2) and [LEAD\(\)](#page-2371-1) values from the adjoining rows, as well as the differences between the current and adjoining rows:

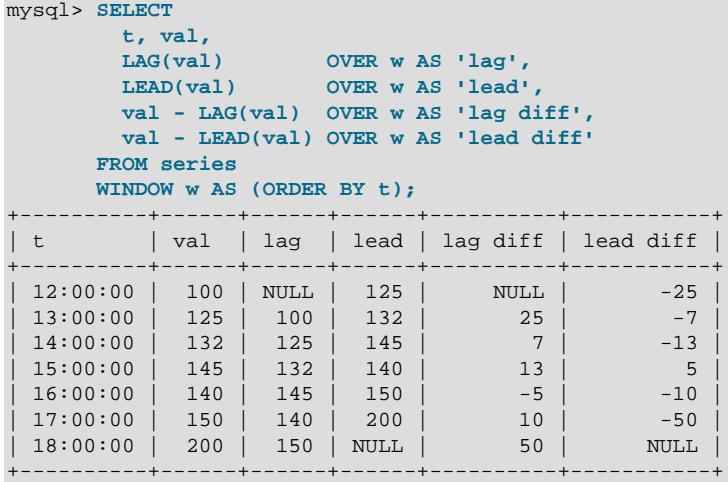

In the example, the [LAG\(\)](#page-2369-2) and [LEAD\(\)](#page-2371-1) calls use the default N and  $default$  values of 1 and NULL, respectively.

The first row shows what happens when there is no previous row for  $LAG()$ : The function returns the  $default$  value (in this case, NULL). The last row shows the same thing when there is no next row for [LEAD\(\)](#page-2371-1).

[LAG\(\)](#page-2369-2) and [LEAD\(\)](#page-2371-1) also serve to compute sums rather than differences. Consider this data set, which contains the first few numbers of the Fibonacci series:

```
mysql> SELECT n FROM fib ORDER BY n;
+------+
| n |+------+
        |1 \rangle\overline{1}\overline{2}\overline{\mathbf{3}}| 5 |
         \mathsf{R}
```
+------+

The following query shows the [LAG\(\)](#page-2369-2) and [LEAD\(\)](#page-2371-1) values for the rows adjacent to the current row. It also uses those functions to add to the current row value the values from the preceding and following rows. The effect is to generate the next number in the Fibonacci series, and the next number after that:

```
mysql> SELECT
         n,
 LAG(n, 1, 0) OVER w AS 'lag',
 LEAD(n, 1, 0) OVER w AS 'lead',
n + LAG(n, 1, 0) OVER w AS 'next_n',
         n + LEAD(n, 1, 0) OVER w AS 'next_next_n'
       FROM fib
       WINDOW w AS (ORDER BY n);
      +------+------+------+--------+-------------+
| n | lag | lead | next_n | next_next_n |
           +------+------+------+--------+-------------+
    1 | 0 | 1 | 1 | 2 |1 | 1 | 2 | 2 | 3| 2 | 1 | 3 | 3 | 5 |
    \begin{array}{c|ccccc}\n3 & 2 & 5 & 5 & 5 & 8 \\
5 & 3 & 8 & 8 & 1\n\end{array}8 \mid| 8 | 5 | 0 | 13 | 8 |
+------+------+------+--------+-------------+
```
One way to generate the initial set of Fibonacci numbers is to use a recursive common table expression. For an example, see [Fibonacci Series Generation](#page-2659-0).

You cannot use a negative value for the rows argument of this function.

<span id="page-2371-0"></span>• [LAST\\_VALUE\(](#page-2371-0)expr) [null\_treatment] over\_clause

Returns the value of  $\exp r$  from the last row of the window frame.

over\_clause is as described in [Section 14.20.2, "Window Function Concepts and Syntax"](#page-2374-0). null\_treatment is as described in the section introduction.

For an example, see the [FIRST\\_VALUE\(\)](#page-2369-1) function description.

### <span id="page-2371-1"></span>• LEAD(expr [, N[, [default](#page-2371-1)]]) [null\_treatment] over\_clause

Returns the value of  $\exp r$  from the row that leads (follows) the current row by N rows within its partition. If there is no such row, the return value is  $default$ . For example, if N is 3, the return

value is  $default$  for the last three rows. If N or  $default$  are missing, the defaults are 1 and NULL, respectively.

N must be a literal nonnegative integer. If  $N$  is 0,  $\exp T$  is evaluated for the current row.

 $N$  cannot be  $\text{NULL}$ , and must be an integer in the range 0 to  $2^{63}$ , inclusive, in any of the following forms:

- an unsigned integer constant literal
- a positional parameter marker (?)
- a user-defined variable
- a local variable in a stored routine

over clause is as described in [Section 14.20.2, "Window Function Concepts and Syntax"](#page-2374-0). null\_treatment is as described in the section introduction.

For an example, see the [LAG\(\)](#page-2369-2) function description.

Use of a negative value for the rows argument of this function is not permitted.

<span id="page-2372-0"></span>• [NTH\\_VALUE\(](#page-2372-0)expr, N) [from\_first\_last] [null\_treatment] over\_clause

Returns the value of  $\epsilon_{XDT}$  from the N-th row of the window frame. If there is no such row, the return value is NULL.

N must be a literal positive integer.

from first last is part of the SQL standard, but the MySQL implementation permits only FROM FIRST (which is also the default). This means that calculations begin at the first row of the window. FROM LAST is parsed, but produces an error. To obtain the same effect as FROM LAST (begin calculations at the last row of the window), use ORDER BY to sort in reverse order.

over clause is as described in [Section 14.20.2, "Window Function Concepts and Syntax"](#page-2374-0). null treatment is as described in the section introduction.

For an example, see the [FIRST\\_VALUE\(\)](#page-2369-1) function description.

You cannot use NULL for the row argument of this function.

#### <span id="page-2373-0"></span>• [NTILE\(](#page-2373-0)N) over\_clause

Divides a partition into  $\overline{N}$  groups (buckets), assigns each row in the partition its bucket number, and returns the bucket number of the current row within its partition. For example, if  $N$  is 4,  $NTILE()$ divides rows into four buckets. If  $N$  is 100,  $NTILE()$  divides rows into 100 buckets.

 $N$  must be a literal positive integer. Bucket number return values range from 1 to  $N$ .

 $N$  cannot be  $\text{NULL}$ , and must be an integer in the range 0 to  $2^{63}$ , inclusive, in any of the following forms:

- an unsigned integer constant literal
- a positional parameter marker (?)
- a user-defined variable
- a local variable in a stored routine

This function should be used with  $ORDER$  BY to sort partition rows into the desired order.

over\_clause is as described in [Section 14.20.2, "Window Function Concepts and Syntax"](#page-2374-0).

The following query shows, for the set of values in the  $\text{val}$  column, the percentile values resulting from dividing the rows into two or four groups. For reference, the query also displays row numbers using [ROW\\_NUMBER\(\)](#page-2374-2):

```
mysql> SELECT
          val,
          ROW_NUMBER() OVER w AS 'row_number',
         NTILE(2) OVER w AS 'ntile2',
         NTILE(4) OVER w AS 'ntile4'
        FROM numbers
        WINDOW w AS (ORDER BY val);
+------+------------+--------+--------+
| val | row_number | ntile2 | ntile4 |
+------+------------+--------+--------+
     \begin{array}{c|ccccc} 1 & & & & 1 & & & 1 & & 1 \\ & & & 1 & & & 1 & & 1 \\ 1 & & & & 2 & & & 1 & & 1 \end{array}| 1 | 2 | 1 | 1 || 2 | 3 | 1 | 1 |
     \begin{array}{c|ccccc}\n2 & & & 3 & & 1 & & 1 \\
3 & & & 4 & & 1 & & 2\n\end{array}3 | 5 | 1 | 2
     \begin{array}{c|ccccc} 3 & 6 & 2 & 3 \\ 4 & 7 & 2 & 3 \end{array}| 4 | 7 | 2 | 3 |
| 4 | 8 | 2 | 4 |
| 5 | 9 | 2 | 4 |
+------+------------+--------+--------+
```
The construct NTILE(NULL) is not permitted.

### <span id="page-2373-1"></span>• PERCENT RANK() over clause

Returns the percentage of partition values less than the value in the current row, excluding the highest value. Return values range from 0 to 1 and represent the row relative rank, calculated as the result of this formula, where  $rank$  is the row rank and  $rows$  is the number of partition rows:

 $(rank - 1) / (rows - 1)$ 

This function should be used with ORDER BY to sort partition rows into the desired order. Without ORDER BY, all rows are peers.

over\_clause is as described in [Section 14.20.2, "Window Function Concepts and Syntax"](#page-2374-0).

For an example, see the CUME DIST() function description.

#### <span id="page-2374-1"></span>• [RANK\(\)](#page-2374-1) over\_clause

Returns the rank of the current row within its partition, with gaps. Peers are considered ties and receive the same rank. This function does not assign consecutive ranks to peer groups if groups of size greater than one exist; the result is noncontiguous rank numbers.

This function should be used with ORDER BY to sort partition rows into the desired order. Without ORDER BY, all rows are peers.

over\_clause is as described in [Section 14.20.2, "Window Function Concepts and Syntax"](#page-2374-0).

The following query shows the difference between [RANK\(\)](#page-2374-1), which produces ranks with gaps, and [DENSE\\_RANK\(\)](#page-2369-0), which produces ranks without gaps. The query shows rank values for each member of a set of values in the  $\text{val}$  column, which contains some duplicates. [RANK\(\)](#page-2374-1) assigns peers (the duplicates) the same rank value, and the next greater value has a rank higher by the number of peers minus one. [DENSE\\_RANK\(\)](#page-2369-0) also assigns peers the same rank value, but the next higher value has a rank one greater. For reference, the query also displays row numbers using ROW NUMBER():

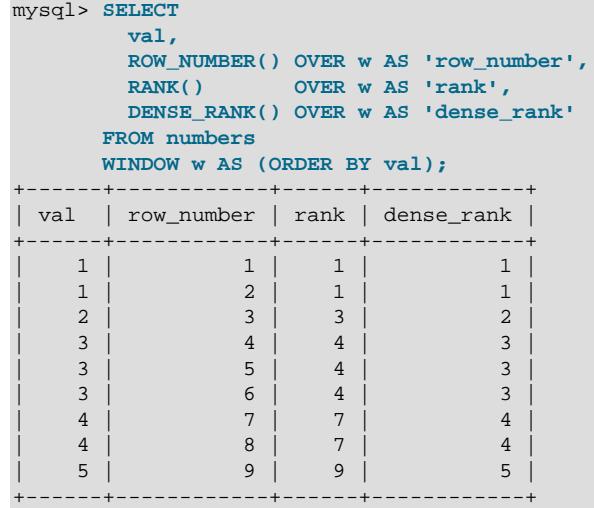

<span id="page-2374-2"></span>• [ROW\\_NUMBER\(\)](#page-2374-2) over\_clause

Returns the number of the current row within its partition. Rows numbers range from 1 to the number of partition rows.

ORDER BY affects the order in which rows are numbered. Without ORDER BY, row numbering is nondeterministic.

ROW NUMBER() assigns peers different row numbers. To assign peers the same value, use [RANK\(\)](#page-2374-1) or [DENSE\\_RANK\(\)](#page-2369-0). For an example, see the [RANK\(\)](#page-2374-1) function description.

over clause is as described in [Section 14.20.2, "Window Function Concepts and Syntax"](#page-2374-0).

## <span id="page-2374-0"></span>**14.20.2 Window Function Concepts and Syntax**

This section describes how to use window functions. Examples use the same sales information data set as found in the discussion of the [GROUPING\(\)](#page-2391-0) function in [Section 14.19.2, "GROUP BY Modifiers":](#page-2356-1)

mysql> **SELECT \* FROM sales ORDER BY country, year, product;** +------+---------+------------+--------+ | year | country | product | profit +------+---------+------------+--------+ | 2000 | Finland | Computer | 1500 | | 2000 | Finland | Phone | 100 | | 2001 | Finland | Phone | 10 | 2000 | India | Calculator | 75 | 2000 | India | Calculator | 75

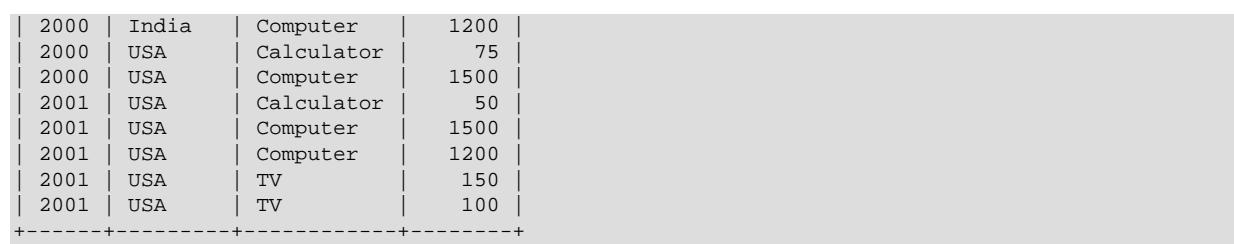

A window function performs an aggregate-like operation on a set of query rows. However, whereas an aggregate operation groups query rows into a single result row, a window function produces a result for each query row:

- The row for which function evaluation occurs is called the current row.
- The query rows related to the current row over which function evaluation occurs comprise the window for the current row.

For example, using the sales information table, these two queries perform aggregate operations that produce a single global sum for all rows taken as a group, and sums grouped per country:

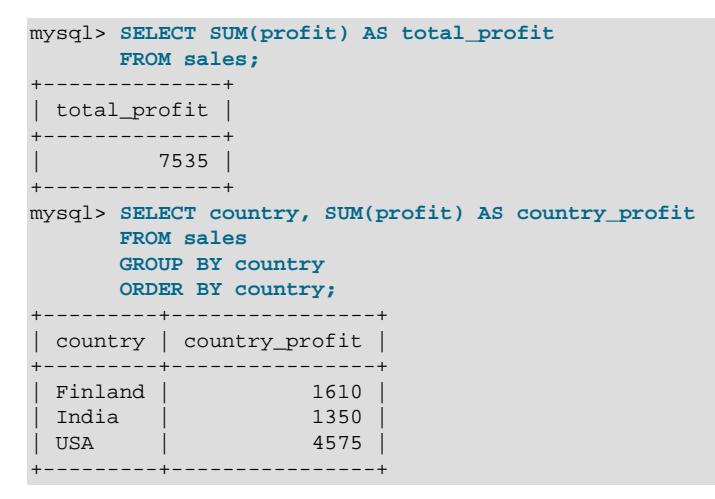

By contrast, window operations do not collapse groups of query rows to a single output row. Instead, they produce a result for each row. Like the preceding queries, the following query uses [SUM\(\)](#page-2355-3), but this time as a window function:

```
mysql> SELECT
       year, country, product, profit,
       SUM(profit) OVER() AS total_profit,
       SUM(profit) OVER(PARTITION BY country) AS country_profit
     FROM sales
     ORDER BY country, year, product, profit;
+------+---------+------------+--------+--------------+----------------+
| year | country | product | profit | total_profit | country_profit |
 +------+---------+------------+--------+--------------+----------------+
| 2000 | Finland | Computer | 1500 | 7535 | 1610 |
| 2000 | Finland | Phone | 100 | 7535 | 1610 |
| 2001 | Finland | Phone | 10 | 7535 | 1610 |
| 2000 | India | Calculator | 75 | 7535 | 1350 |
| 2000 | India | Calculator | 75 | 7535 | 1350 |
| 2000 | India | Computer | 1200 | 7535 | 1350 |
| 2000 | USA | Calculator | 75 | 7535 | 4575 |
| 2000 | USA | Computer | 1500 | 7535 | 4575 |
| 2001 | USA | Calculator | 50 | 7535 | 4575 |
| 2001 | USA | Computer | 1200 | 7535 | 4575 |
| 2001 | USA | Computer | 1500 | 7535 | 4575 |
| 2001 | USA | TV | 100 | 7535 | 4575 |
| 2001 | USA | TV | 150 | 7535 | 4575 |
+------+---------+------------+--------+--------------+----------------+
```
Each window operation in the query is signified by inclusion of an OVER clause that specifies how to partition query rows into groups for processing by the window function:

- The first OVER clause is empty, which treats the entire set of query rows as a single partition. The window function thus produces a global sum, but does so for each row.
- The second  $\vee$ ER clause partitions rows by country, producing a sum per partition (per country). The function produces this sum for each partition row.

Window functions are permitted only in the select list and ORDER BY clause. Query result rows are determined from the FROM clause, after WHERE, GROUP BY, and HAVING processing, and windowing execution occurs before ORDER BY, LIMIT, and SELECT DISTINCT.

The OVER clause is permitted for many aggregate functions, which therefore can be used as window or nonwindow functions, depending on whether the OVER clause is present or absent:

```
AVG()
BIT_AND()
BIT_OR()
BIT_XOR()
COTINT ( )JSON_ARRAYAGG()
JSON_OBJECTAGG()
MAX()
MIN()
STDDEV_POP(), STDDEV(), STD()
STDDEV_SAMP()
SIM()VAR_POP(), VARIANCE()
VAR_SAMP()
```
For details about each aggregate function, see [Section 14.19.1, "Aggregate Function Descriptions".](#page-2346-0)

MySQL also supports nonaggregate functions that are used only as window functions. For these, the OVER clause is mandatory:

CUME\_DIST() DENSE\_RANK() FIRST\_VALUE()  $LAG()$ LAST\_VALUE() LEAD() NTH\_VALUE() NTILE() PERCENT\_RANK() RANK() ROW\_NUMBER()

For details about each nonaggregate function, see [Section 14.20.1, "Window Function Descriptions".](#page-2368-0)

As an example of one of those nonaggregate window functions, this query uses [ROW\\_NUMBER\(\)](#page-2374-0), which produces the row number of each row within its partition. In this case, rows are numbered per country. By default, partition rows are unordered and row numbering is nondeterministic. To sort partition rows, include an ORDER BY clause within the window definition. The query uses unordered and ordered partitions (the  $_{\text{row\_num1}}$  and  $_{\text{row\_num2}}$  columns) to illustrate the difference between omitting and including ORDER BY:

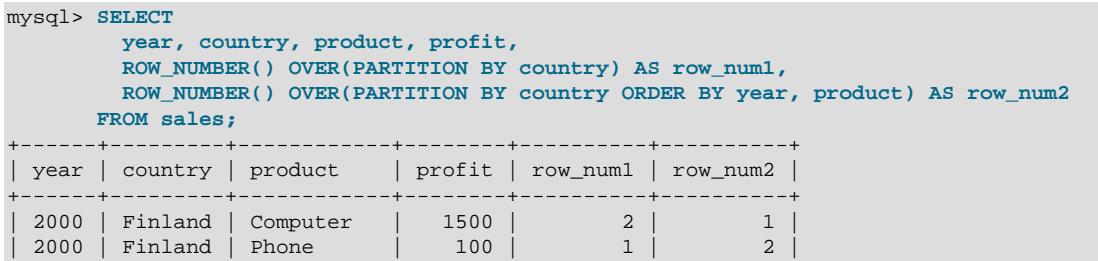

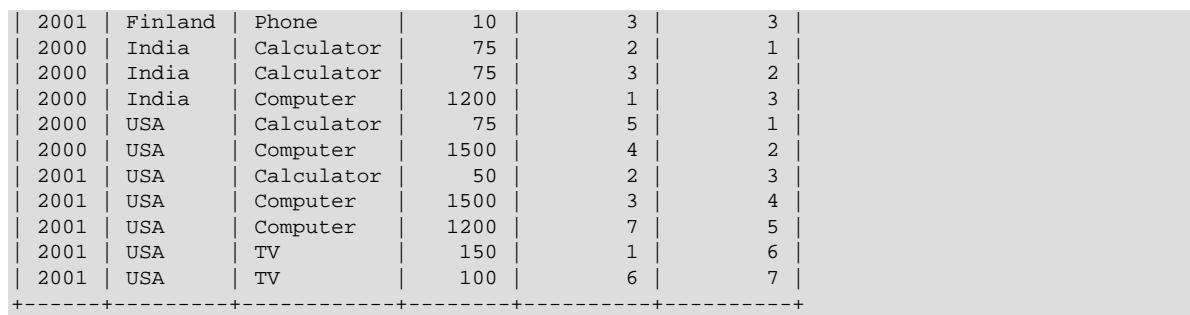

As mentioned previously, to use a window function (or treat an aggregate function as a window function), include an OVER clause following the function call. The OVER clause has two forms:

```
over_clause:
     {OVER (window_spec) | OVER window_name}
```
Both forms define how the window function should process query rows. They differ in whether the window is defined directly in the OVER clause, or supplied by a reference to a named window defined elsewhere in the query:

- $\bullet$  In the first case, the window specification appears directly in the OVER clause, between the parentheses.
- In the second case,  $window\_name$  is the name for a window specification defined by a  $WINDOW$ clause elsewhere in the query. For details, see [Section 14.20.4, "Named Windows"](#page-2381-0).

For OVER (window spec) syntax, the window specification has several parts, all optional:

```
window spec:
     [window_name] [partition_clause] [order_clause] [frame_clause]
```
If  $\text{over}(x)$  is empty, the window consists of all query rows and the window function computes a result using all rows. Otherwise, the clauses present within the parentheses determine which query rows are used to compute the function result and how they are partitioned and ordered:

- window name: The name of a window defined by a WINDOW clause elsewhere in the query. If  $window$  name appears by itself within the OVER clause, it completely defines the window. If partitioning, ordering, or framing clauses are also given, they modify interpretation of the named window. For details, see [Section 14.20.4, "Named Windows"](#page-2381-0).
- partition\_clause: A PARTITION BY clause indicates how to divide the query rows into groups. The window function result for a given row is based on the rows of the partition that contains the row. If PARTITION BY is omitted, there is a single partition consisting of all query rows.

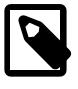

### **Note**

Partitioning for window functions differs from table partitioning. For information about table partitioning, see [Chapter 26,](#page-4474-0) Partitioning.

partition\_clause has this syntax:

```
partition_clause:
   PARTITION BY expr [, expr] ...
```
Standard SQL requires PARTITION BY to be followed by column names only. A MySQL extension is to permit expressions, not just column names. For example, if a table contains a [TIMESTAMP](#page-1988-0) column named ts, standard SQL permits PARTITION BY ts but not PARTITION BY HOUR(ts), whereas MySQL permits both.

• order\_clause: An ORDER BY clause indicates how to sort rows in each partition. Partition rows that are equal according to the ORDER BY clause are considered peers. If ORDER BY is omitted, partition rows are unordered, with no processing order implied, and all partition rows are peers.

order\_clause has this syntax:

order\_clause: ORDER BY expr [ASC|DESC] [, expr [ASC|DESC]] ...

Each ORDER BY expression optionally can be followed by ASC or DESC to indicate sort direction. The default is ASC if no direction is specified. NULL values sort first for ascending sorts, last for descending sorts.

An ORDER BY in a window definition applies within individual partitions. To sort the result set as a whole, include an ORDER BY at the query top level.

 $\bullet$   $frame$   $clause$ : A frame is a subset of the current partition and the frame clause specifies how to define the subset. The frame clause has many subclauses of its own. For details, see [Section 14.20.3, "Window Function Frame Specification".](#page-2378-0)

## <span id="page-2378-0"></span>**14.20.3 Window Function Frame Specification**

The definition of a window used with a window function can include a frame clause. A frame is a subset of the current partition and the frame clause specifies how to define the subset.

Frames are determined with respect to the current row, which enables a frame to move within a partition depending on the location of the current row within its partition. Examples:

- By defining a frame to be all rows from the partition start to the current row, you can compute running totals for each row.
- By defining a frame as extending  $N$  rows on either side of the current row, you can compute rolling averages.

The following query demonstrates the use of moving frames to compute running totals within each group of time-ordered level values, as well as rolling averages computed from the current row and the rows that immediately precede and follow it:

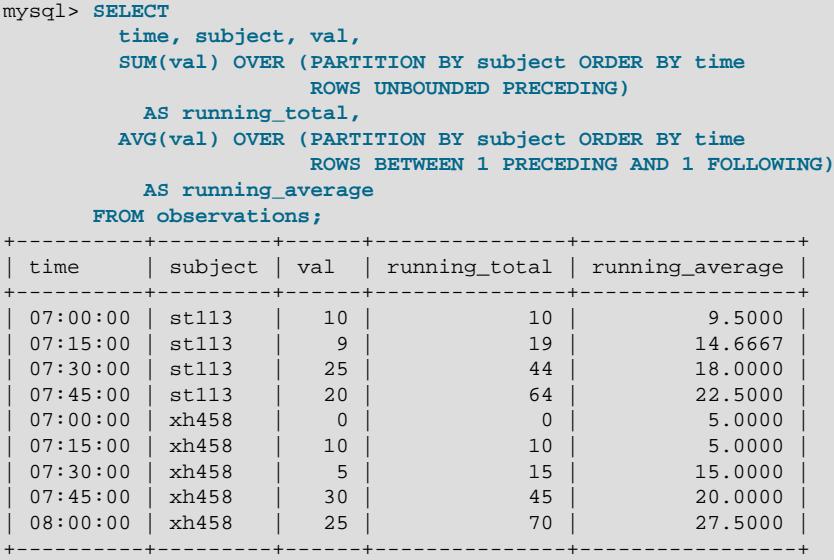

For the running average column, there is no frame row preceding the first one or following the last. In these cases,  $AVG()$  computes the average of the rows that are available.

Aggregate functions used as window functions operate on rows in the current row frame, as do these nonaggregate window functions:

FIRST\_VALUE() LAST\_VALUE() NTH\_VALUE()

Standard SQL specifies that window functions that operate on the entire partition should have no frame clause. MySQL permits a frame clause for such functions but ignores it. These functions use the entire partition even if a frame is specified:

CUME\_DIST() DENSE\_RANK() LAG() LEAD() NTILE() PERCENT\_RANK() RANK() ROW\_NUMBER()

The frame clause, if given, has this syntax:

```
frame_clause:
    frame_units frame_extent
frame units:
    {ROWS | RANGE}
```
In the absence of a frame clause, the default frame depends on whether an ORDER BY clause is present, as described later in this section.

The  $frame\_units$  value indicates the type of relationship between the current row and frame rows:

- ROWS: The frame is defined by beginning and ending row positions. Offsets are differences in row numbers from the current row number.
- RANGE: The frame is defined by rows within a value range. Offsets are differences in row values from the current row value.

The *frame extent* value indicates the start and end points of the frame. You can specify just the start of the frame (in which case the current row is implicitly the end) or use BETWEEN to specify both frame endpoints:

```
frame_extent:
     {frame_start | frame_between}
frame_between:
    BETWEEN frame start AND frame end
frame_start, frame_end: {
    CURRENT ROW
    | UNBOUNDED PRECEDING
    | UNBOUNDED FOLLOWING
   | expr PRECEDING
   | expr FOLLOWING
}
```
With BETWEEN syntax, frame\_start must not occur later than frame\_end.

The permitted  $frame$  start and  $frame$  end values have these meanings:

- CURRENT ROW: For ROWS, the bound is the current row. For RANGE, the bound is the peers of the current row.
- UNBOUNDED PRECEDING: The bound is the first partition row.
- UNBOUNDED FOLLOWING: The bound is the last partition row.
- $\exp r$  PRECEDING: For ROWS, the bound is  $\exp r$  rows before the current row. For RANGE, the bound is the rows with values equal to the current row value minus  $\exp r$ ; if the current row value is NULL, the bound is the peers of the row.

For expr PRECEDING (and expr FOLLOWING), expr can be a ? parameter marker (for use in a prepared statement), a nonnegative numeric literal, or a temporal interval of the form INTERVAL

val unit. For INTERVAL expressions, val specifies nonnegative interval value, and unit is a keyword indicating the units in which the value should be interpreted. (For details about the permitted units specifiers, see the description of the  $\text{DATE}$  ADD() function in [Section 14.7, "Date and Time](#page-2106-0) [Functions".](#page-2106-0))

RANGE on a numeric or temporal  $\exp r$  requires ORDER BY on a numeric or temporal expression, respectively.

Examples of valid  $\exp r$  PRECEDING and  $\exp r$  FOLLOWING indicators:

```
10 PRECEDING
INTERVAL 5 DAY PRECEDING
5 FOLLOWING
INTERVAL '2:30' MINUTE_SECOND FOLLOWING
```
•  $\epsilon_{\text{expr}}$  FOLLOWING: For ROWS, the bound is  $\epsilon_{\text{expr}}$  rows after the current row. For RANGE, the bound is the rows with values equal to the current row value plus  $\exp r$ ; if the current row value is NULL, the bound is the peers of the row.

For permitted values of  $\exp r$ , see the description of  $\exp r$  PRECEDING.

The following query demonstrates [FIRST\\_VALUE\(\)](#page-2369-0), [LAST\\_VALUE\(\)](#page-2371-0), and two instances of [NTH\\_VALUE\(\)](#page-2372-0):

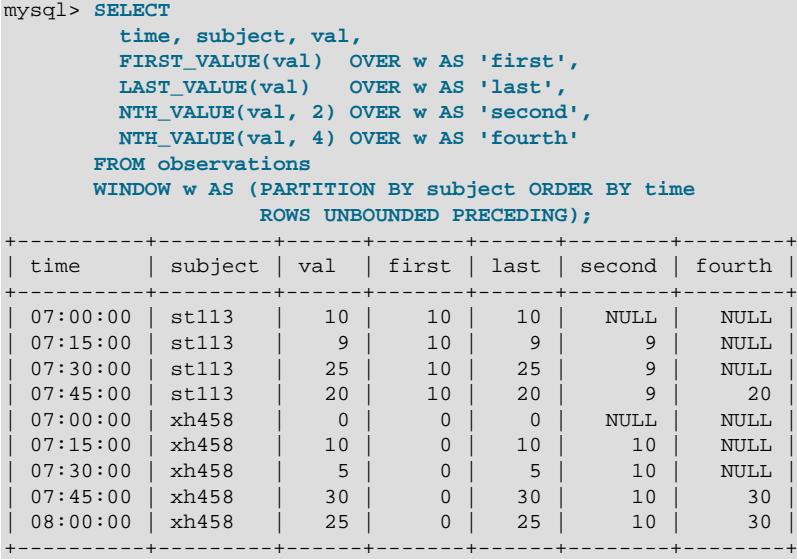

Each function uses the rows in the current frame, which, per the window definition shown, extends from the first partition row to the current row. For the [NTH\\_VALUE\(\)](#page-2372-0) calls, the current frame does not always include the requested row; in such cases, the return value is NULL.

In the absence of a frame clause, the default frame depends on whether an ORDER BY clause is present:

• With ORDER BY: The default frame includes rows from the partition start through the current row, including all peers of the current row (rows equal to the current row according to the  $ORDER$  BY clause). The default is equivalent to this frame specification:

RANGE BETWEEN UNBOUNDED PRECEDING AND CURRENT ROW

• Without ORDER BY: The default frame includes all partition rows (because, without ORDER BY, all partition rows are peers). The default is equivalent to this frame specification:

RANGE BETWEEN UNBOUNDED PRECEDING AND UNBOUNDED FOLLOWING

Because the default frame differs depending on presence or absence of ORDER BY, adding ORDER BY to a query to get deterministic results may change the results. (For example, the values produced by

[SUM\(\)](#page-2355-0) might change.) To obtain the same results but ordered per ORDER BY, provide an explicit frame specification to be used regardless of whether ORDER BY is present.

The meaning of a frame specification can be nonobvious when the current row value is NULL. Assuming that to be the case, these examples illustrate how various frame specifications apply:

• ORDER BY X ASC RANGE BETWEEN 10 FOLLOWING AND 15 FOLLOWING

The frame starts at NULL and stops at NULL, thus includes only rows with value NULL.

• ORDER BY X ASC RANGE BETWEEN 10 FOLLOWING AND UNBOUNDED FOLLOWING

The frame starts at NULL and stops at the end of the partition. Because an ASC sort puts NULL values first, the frame is the entire partition.

• ORDER BY X DESC RANGE BETWEEN 10 FOLLOWING AND UNBOUNDED FOLLOWING

The frame starts at NULL and stops at the end of the partition. Because a DESC sort puts NULL values last, the frame is only the NULL values.

• ORDER BY X ASC RANGE BETWEEN 10 PRECEDING AND UNBOUNDED FOLLOWING

The frame starts at NULL and stops at the end of the partition. Because an ASC sort puts NULL values first, the frame is the entire partition.

• ORDER BY X ASC RANGE BETWEEN 10 PRECEDING AND 10 FOLLOWING

The frame starts at NULL and stops at NULL, thus includes only rows with value NULL.

• ORDER BY X ASC RANGE BETWEEN 10 PRECEDING AND 1 PRECEDING

The frame starts at NULL and stops at NULL, thus includes only rows with value NULL.

• ORDER BY X ASC RANGE BETWEEN UNBOUNDED PRECEDING AND 10 FOLLOWING

The frame starts at the beginning of the partition and stops at rows with value NULL. Because an ASC sort puts NULL values first, the frame is only the NULL values.

## <span id="page-2381-0"></span>**14.20.4 Named Windows**

Windows can be defined and given names by which to refer to them in OVER clauses. To do this, use a WINDOW clause. If present in a query, the WINDOW clause falls between the positions of the HAVING and ORDER BY clauses, and has this syntax:

```
WINDOW window_name AS (window_spec)
    [, window_name AS (window_spec)] ...
```
For each window definition,  $window$  name is the window name, and  $window$  spec is the same type of window specification as given between the parentheses of an OVER clause, as described in [Section 14.20.2, "Window Function Concepts and Syntax"](#page-2374-1):

```
window_spec:
   [window_name] [partition_clause] [order_clause] [frame_clause]
```
A WINDOW clause is useful for queries in which multiple OVER clauses would otherwise define the same window. Instead, you can define the window once, give it a name, and refer to the name in the OVER clauses. Consider this query, which defines the same window multiple times:

```
SELECT
  val,
   ROW_NUMBER() OVER (ORDER BY val) AS 'row_number',
 RANK() OVER (ORDER BY val) AS 'rank',
  DENSE_RANK() OVER (ORDER BY val) AS 'dense_rank'
FROM numbers;
```
The query can be written more simply by using WINDOW to define the window once and referring to the window by name in the OVER clauses:

```
SELECT
  val,
  ROW_NUMBER() OVER w AS 'row_number',
 RANK() OVER w AS 'rank',
  DENSE_RANK() OVER w AS 'dense_rank'
FROM numbers
WINDOW w AS (ORDER BY val);
```
A named window also makes it easier to experiment with the window definition to see the effect on query results. You need only modify the window definition in the WINDOW clause, rather than multiple OVER clause definitions.

If an OVER clause uses OVER (window\_name ...) rather than OVER window\_name, the named window can be modified by the addition of other clauses. For example, this query defines a window that includes partitioning, and uses ORDER BY in the OVER clauses to modify the window in different ways:

```
SELECT
  DISTINCT year, country,
  FIRST_VALUE(year) OVER (w ORDER BY year ASC) AS first,
  FIRST_VALUE(year) OVER (w ORDER BY year DESC) AS last
FROM sales
WINDOW w AS (PARTITION BY country);
```
An OVER clause can only add properties to a named window, not modify them. If the named window definition includes a partitioning, ordering, or framing property, the OVER clause that refers to the window name cannot also include the same kind of property or an error occurs:

• This construct is permitted because the window definition and the referring OVER clause do not contain the same kind of properties:

```
OVER (w ORDER BY country)
... WINDOW w AS (PARTITION BY country)
```
• This construct is not permitted because the OVER clause specifies PARTITION BY for a named window that already has PARTITION BY:

```
OVER (w PARTITION BY year)
... WINDOW w AS (PARTITION BY country)
```
The definition of a named window can itself begin with a  $window\_name$ . In such cases, forward and backward references are permitted, but not cycles:

• This is permitted; it contains forward and backward references but no cycles:

WINDOW w1 AS (w2), w2 AS (), w3 AS (w1)

• This is not permitted because it contains a cycle:

```
WINDOW w1 AS (w2), w2 AS (w3), w3 AS (w1)
```
## **14.20.5 Window Function Restrictions**

The SQL standard imposes a constraint on window functions that they cannot be used in [UPDATE](#page-2646-0) or [DELETE](#page-2566-0) statements to update rows. Using such functions in a subquery of these statements (to select rows) is permitted.

MySQL does not support these window function features:

- **DISTINCT** syntax for aggregate window functions.
- Nested window functions.
- Dynamic frame endpoints that depend on the value of the current row.

The parser recognizes these window constructs which nevertheless are not supported:

- The GROUPS frame units specifier is parsed, but produces an error. Only ROWS and RANGE are supported.
- The EXCLUDE clause for frame specification is parsed, but produces an error.
- IGNORE NULLS is parsed, but produces an error. Only RESPECT NULLS is supported.
- FROM LAST is parsed, but produces an error. Only FROM FIRST is supported.

A maximum of 127 windows is supported for a given [SELECT](#page-2608-0). Note that a single query may use multiple SELECT clauses, and each of these clauses supports up to 127 windows. The number of distinct windows is defined as the sum of the named windows and any implicit windows specified as part of any window function's OVER clause. You should also be aware that queries using very large numbers of windows may require increasing the default thread stack size (thread stack system variable).

# **14.21 Vector Functions**

MySQL 9.0 supports SQL functions to work with [VECTOR](#page-2005-0) values. These functions are described in this section.

#### **Table 14.31 Vector Functions**

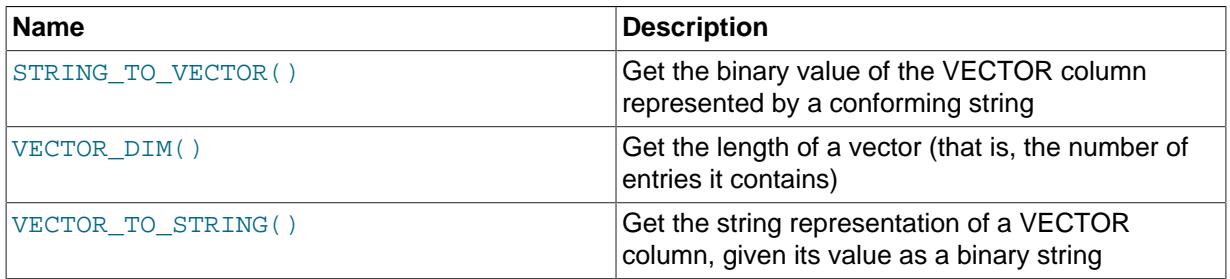

<span id="page-2383-0"></span>• [STRING\\_TO\\_VECTOR\(](#page-2383-0)string)

Converts a string representation of a vector to a binary one. The expected format of the string consists of a list one or more comma-separated float values, encased in square brackets ([ ]). Values may be expressed using decimal or scientific notation. Since the argument is a string, it must be quoted.

TO\_VECTOR() is a synonym for this function.

#### Examples:

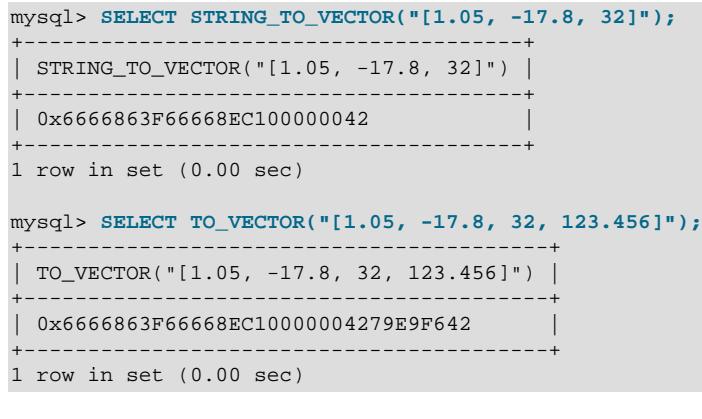

VECTOR TO STRING() is the inverse of this function:

mysql> **SELECT VECTOR\_TO\_STRING(STRING\_TO\_VECTOR("[1.05, -17.8, 32]"));**

```
+---------------------------------------------------------+
| VECTOR_TO_STRING(STRING_TO_VECTOR("[1.05, -17.8, 32]")) |
+---------------------------------------------------------+
| [1.05000e+00,-1.78000e+01,3.20000e+01] |
+---------------------------------------------------------+
1 row in set (0.00 sec)
```
<span id="page-2384-0"></span>• VECTOR DIM(vector)

Given a [VECTOR](#page-2005-0) column value, this function returns the number of entries the vector contains.

Example:

```
mysql> SELECT VECTOR_DIM(0x0040004000800080);
+--------------------------------+
| VECTOR_DIM(0x0040004000800080) |
+--------------------------------+
| 2 |
+--------------------------------+
1 row in set (0.00 sec)
mysql> SELECT VECTOR_DIM(TO_VECTOR('[2, 3, 5]') );
+-------------------------------------+
| VECTOR_DIM(TO_VECTOR('[2, 3, 5]') ) |
      +-------------------------------------+
                                \overline{\phantom{a}} 3 |
     +-------------------------------------+
1 row in set (0.00 sec)
```
An argument to this function that cannot be parsed as a vector value raises an error.

```
• VECTOR_TO_STRING(vector)
```
Given the binary representation of a [VECTOR](#page-2005-0) column value, this function returns its string representation, which is in the same format as described for the argument of the STRING TO VECTOR() function.

FROM\_VECTOR() is accepted as a synonym for this function.

Examples:

```
mysql> SELECT VECTOR_TO_STRING(0x00000040000040400000A0400000E040);
+------------------------------------------------------+
| VECTOR_TO_STRING(0x00000040000040400000A0400000E040) |
+------------------------------------------------------+
| [2.00000e+00,3.00000e+00,5.00000e+00,7.00000e+00] |
+------------------------------------------------------+
1 row in set (0.00 sec)
mysql> SELECT FROM_VECTOR(0x00000040000040400000A040);
+-----------------------------------------+
| FROM_VECTOR(0x00000040000040400000A040) |
+-----------------------------------------+
| [2.00000e+00,3.00000e+00,5.00000e+00] |
+-----------------------------------------+
1 row in set (0.00 sec)
```
An argument to this function that cannot be parsed as a vector value raises an error.

The maximum size of the output of this function is 262128 (16 \* 16383) bytes.

# **14.22 Performance Schema Functions**

MySQL includes built-in SQL functions that format or retrieve Performance Schema data, and that may be used as equivalents for the corresponding sys schema stored functions. The built-in functions can be invoked in any schema and require no qualifier, unlike the  $sys$  functions, which require either a sys. schema qualifier or that sys be the current schema.

#### **Table 14.32 Performance Schema Functions**

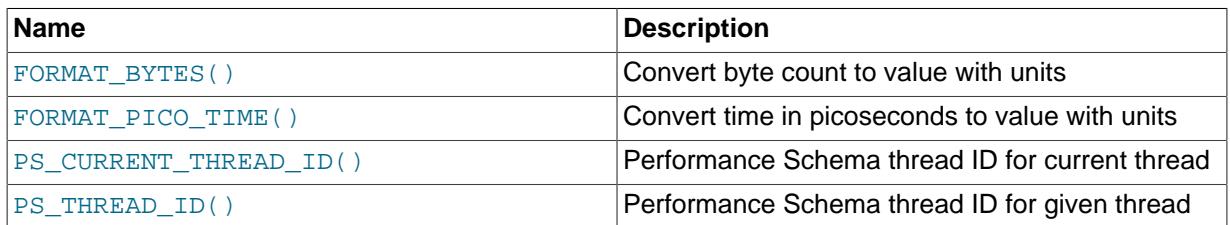

The built-in functions supersede the corresponding sys functions, which are deprecated; expect them to be removed in a future version of MySQL. Applications that use the  $sys$  functions should be adjusted to use the built-in functions instead, keeping in mind some minor differences between the  $\frac{1}{5}$ functions and the built-in functions. For details about these differences, see the function descriptions in this section.

<span id="page-2385-0"></span>• FORMAT BYTES(count)

Given a numeric byte count, converts it to human-readable format and returns a string consisting of a value and a units indicator. The string contains the number of bytes rounded to 2 decimal places and a minimum of 3 significant digits. Numbers less than 1024 bytes are represented as whole numbers and are not rounded. Returns NULL if count is NULL.

The units indicator depends on the size of the byte-count argument as shown in the following table.

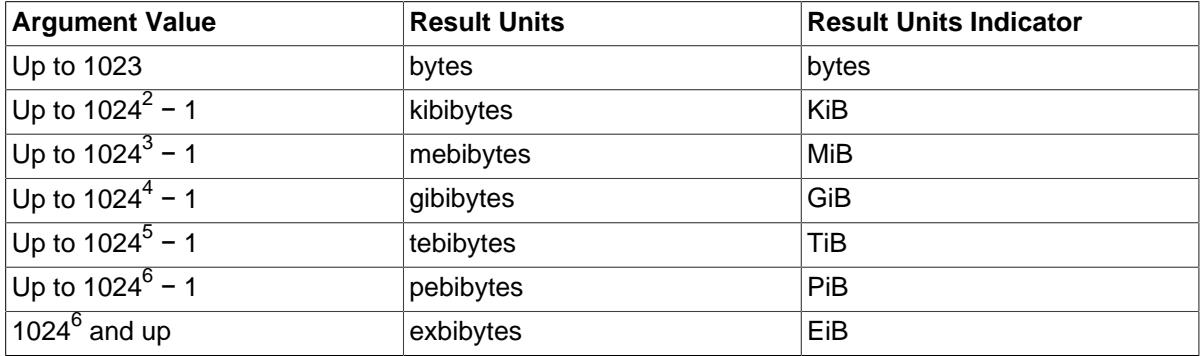

```
mysql> SELECT FORMAT_BYTES(512), FORMAT_BYTES(18446644073709551615);
```
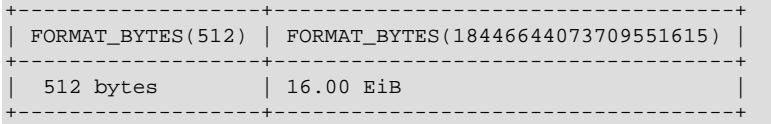

[FORMAT\\_BYTES\(\)](#page-2385-0) may be used instead of the sys schema [format\\_bytes\(\)](#page-5031-0) function, keeping in mind this difference:

- [FORMAT\\_BYTES\(\)](#page-2385-0) uses the EiB units indicator. [sys.format\\_bytes\(\)](#page-5031-0) does not.
- <span id="page-2385-1"></span>• [FORMAT\\_PICO\\_TIME\(](#page-2385-1)time\_val)

Given a numeric Performance Schema latency or wait time in picoseconds, converts it to humanreadable format and returns a string consisting of a value and a units indicator. The string contains the decimal time rounded to 2 decimal places and a minimum of 3 significant digits. Times under 1 nanosecond are represented as whole numbers and are not rounded.

If  $time\_val$  is NULL, this function returns NULL.

The units indicator depends on the size of the time-value argument as shown in the following table.

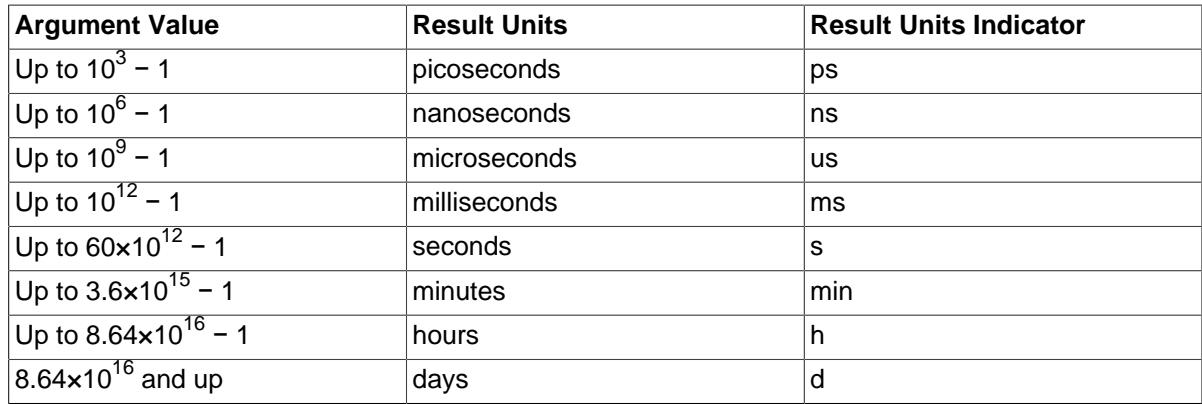

mysql> **SELECT FORMAT\_PICO\_TIME(3501), FORMAT\_PICO\_TIME(188732396662000);**

```
+------------------------+-----------------------------------+
| FORMAT_PICO_TIME(3501) | FORMAT_PICO_TIME(188732396662000) |
+------------------------+-----------------------------------+
               | 3.15 min
+------------------------+-----------------------------------+
```
[FORMAT\\_PICO\\_TIME\(\)](#page-2385-1) may be used instead of the sys schema [format\\_time\(\)](#page-5033-0) function, keeping in mind these differences:

- To indicate minutes,  $sys$ .format\_time() uses the m units indicator, whereas [FORMAT\\_PICO\\_TIME\(\)](#page-2385-1) uses min.
- [sys.format\\_time\(\)](#page-5033-0) uses the w (weeks) units indicator. [FORMAT\\_PICO\\_TIME\(\)](#page-2385-1) does not.
- <span id="page-2386-0"></span>• [PS\\_CURRENT\\_THREAD\\_ID\(\)](#page-2386-0)

Returns a BIGINT UNSIGNED value representing the Performance Schema thread ID assigned to the current connection.

The thread ID return value is a value of the type given in the THREAD ID column of Performance Schema tables.

Performance Schema configuration affects [PS\\_CURRENT\\_THREAD\\_ID\(\)](#page-2386-0) the same way as for PS THREAD ID(). For details, see the description of that function.

```
mysql> SELECT PS_CURRENT_THREAD_ID();
+------------------------+
| PS_CURRENT_THREAD_ID() |
     +------------------------+
                       | 52 |
+------------------------+
mysql> SELECT PS_THREAD_ID(CONNECTION_ID());
+-------------------------------+
| PS_THREAD_ID(CONNECTION_ID()) |
+-------------------------------+
                             | 52 |
      +-------------------------------+
```
[PS\\_CURRENT\\_THREAD\\_ID\(\)](#page-2386-0) may be used as a shortcut for invoking the sys schema [ps\\_thread\\_id\(\)](#page-5036-0) function with an argument of NULL or [CONNECTION\\_ID\(\)](#page-2229-0).

<span id="page-2387-0"></span>• [PS\\_THREAD\\_ID\(](#page-2387-0)connection\_id)

Given a connection ID, returns a BIGINT UNSIGNED value representing the Performance Schema thread ID assigned to the connection ID, or NULL if no thread ID exists for the connection ID. The latter can occur for threads that are not instrumented, or if  $connection$  is NULL.

The connection ID argument is a value of the type given in the PROCESSLIST\_ID column of the Performance Schema [threads](#page-4919-0) table or the Id column of [SHOW PROCESSLIST](#page-2861-0) output.

The thread ID return value is a value of the type given in the THREAD ID column of Performance Schema tables.

Performance Schema configuration affects [PS\\_THREAD\\_ID\(\)](#page-2387-0) operation as follows. (These remarks also apply to [PS\\_CURRENT\\_THREAD\\_ID\(\)](#page-2386-0).)

- Disabling the thread\_instrumentation consumer disables statistics from being collected and aggregated at the thread level, but has no effect on [PS\\_THREAD\\_ID\(\)](#page-2387-0).
- If [performance\\_schema\\_max\\_thread\\_instances](#page-4947-0) is not 0, the Performance Schema allocates memory for thread statistics and assigns an internal ID to each thread for which instance memory is available. If there are threads for which instance memory is not available, [PS\\_THREAD\\_ID\(\)](#page-2387-0) returns NULL; in this case, [Performance\\_schema\\_thread\\_instances\\_lost](#page-4953-0) is nonzero.
- If [performance\\_schema\\_max\\_thread\\_instances](#page-4947-0) is 0, the Performance Schema allocates no thread memory and [PS\\_THREAD\\_ID\(\)](#page-2387-0) returns NULL.
- If the Performance Schema itself is disabled, [PS\\_THREAD\\_ID\(\)](#page-2387-0) produces an error.

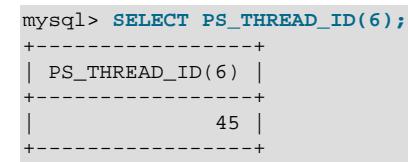

[PS\\_THREAD\\_ID\(\)](#page-2387-0) may be used instead of the sys schema [ps\\_thread\\_id\(\)](#page-5036-0) function, keeping in mind this difference:

• With an argument of  $NULL$ ,  $sys.ps\_thread\_id()$  returns the thread ID for the current connection, whereas [PS\\_THREAD\\_ID\(\)](#page-2387-0) returns NULL. To obtain the current connection thread ID, use [PS\\_CURRENT\\_THREAD\\_ID\(\)](#page-2386-0) instead.

## **14.23 Internal Functions**

#### **Table 14.33 Internal Functions**

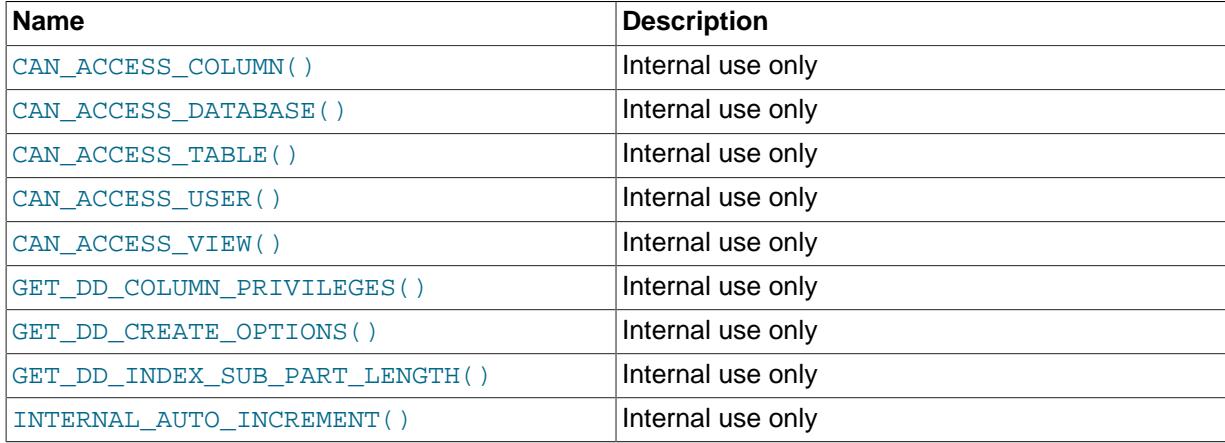

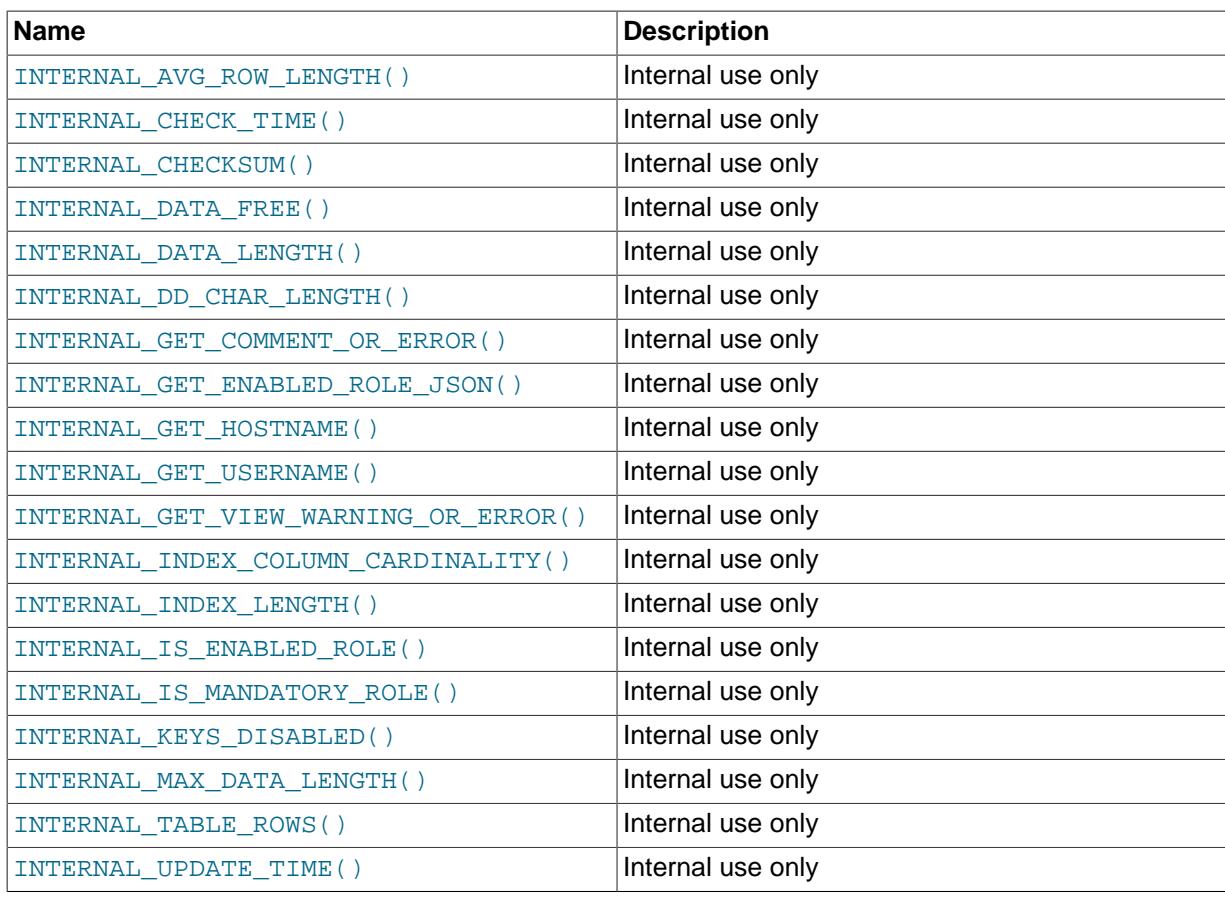

The functions listed in this section are intended only for internal use by the server. Attempts by users to invoke them result in an error.

- <span id="page-2388-0"></span>• [CAN\\_ACCESS\\_COLUMN\(](#page-2388-0)ARGS)
- <span id="page-2388-1"></span>• [CAN\\_ACCESS\\_DATABASE\(](#page-2388-1)ARGS)
- <span id="page-2388-2"></span>• [CAN\\_ACCESS\\_TABLE\(](#page-2388-2)ARGS)
- <span id="page-2388-3"></span>• [CAN\\_ACCESS\\_USER\(](#page-2388-3)ARGS)
- <span id="page-2388-4"></span>• [CAN\\_ACCESS\\_VIEW\(](#page-2388-4)ARGS)
- <span id="page-2388-5"></span>• [GET\\_DD\\_COLUMN\\_PRIVILEGES\(](#page-2388-5)ARGS)
- <span id="page-2388-6"></span>• [GET\\_DD\\_CREATE\\_OPTIONS\(](#page-2388-6)ARGS)
- <span id="page-2388-7"></span>• [GET\\_DD\\_INDEX\\_SUB\\_PART\\_LENGTH\(](#page-2388-7)ARGS)
- <span id="page-2388-8"></span>• [INTERNAL\\_AUTO\\_INCREMENT\(](#page-2388-8)ARGS)
- <span id="page-2388-9"></span>• [INTERNAL\\_AVG\\_ROW\\_LENGTH\(](#page-2388-9)ARGS)
- <span id="page-2388-10"></span>• [INTERNAL\\_CHECK\\_TIME\(](#page-2388-10)ARGS)
- <span id="page-2388-11"></span>• [INTERNAL\\_CHECKSUM\(](#page-2388-11)ARGS)
- <span id="page-2388-12"></span>• [INTERNAL\\_DATA\\_FREE\(](#page-2388-12)ARGS)
- <span id="page-2388-13"></span>• [INTERNAL\\_DATA\\_LENGTH\(](#page-2388-13)ARGS)
- <span id="page-2388-14"></span>• INTERNAL DD CHAR LENGTH(ARGS)
- <span id="page-2388-15"></span>• INTERNAL GET COMMENT OR ERROR(ARGS)
- <span id="page-2389-0"></span>• [INTERNAL\\_GET\\_ENABLED\\_ROLE\\_JSON\(](#page-2389-0)ARGS)
- <span id="page-2389-1"></span>• INTERNAL GET HOSTNAME(ARGS)
- <span id="page-2389-2"></span>• [INTERNAL\\_GET\\_USERNAME\(](#page-2389-2)ARGS)
- <span id="page-2389-3"></span>• INTERNAL GET VIEW WARNING OR ERROR(ARGS)
- <span id="page-2389-4"></span>• [INTERNAL\\_INDEX\\_COLUMN\\_CARDINALITY\(](#page-2389-4)ARGS)
- <span id="page-2389-5"></span>• INTERNAL INDEX LENGTH(ARGS)
- <span id="page-2389-6"></span>• [INTERNAL\\_IS\\_ENABLED\\_ROLE\(](#page-2389-6)ARGS)
- <span id="page-2389-7"></span>• [INTERNAL\\_IS\\_MANDATORY\\_ROLE\(](#page-2389-7)ARGS)
- <span id="page-2389-8"></span>• [INTERNAL\\_KEYS\\_DISABLED\(](#page-2389-8)ARGS)
- <span id="page-2389-9"></span>• [INTERNAL\\_MAX\\_DATA\\_LENGTH\(](#page-2389-9)ARGS)
- <span id="page-2389-10"></span>• [INTERNAL\\_TABLE\\_ROWS\(](#page-2389-10)ARGS)
- [INTERNAL\\_UPDATE\\_TIME\(](#page-2389-11)ARGS)
- [IS\\_VISIBLE\\_DD\\_OBJECT\(](#page-2389-12)ARGS)

# <span id="page-2389-12"></span><span id="page-2389-11"></span>**14.24 Miscellaneous Functions**

### **Table 14.34 Miscellaneous Functions**

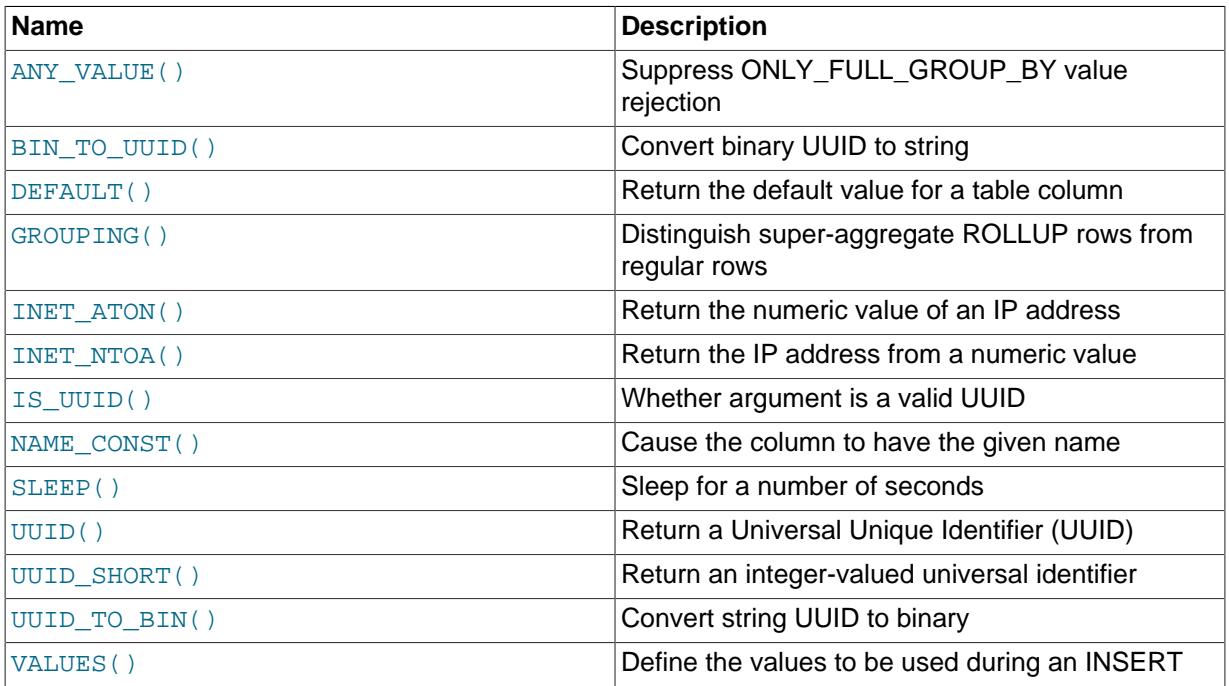

<span id="page-2389-13"></span>• [ANY\\_VALUE\(](#page-2389-13)arg)

This function is useful for GROUP BY queries when the ONLY FULL GROUP BY SQL mode is enabled, for cases when MySQL rejects a query that you know is valid for reasons that MySQL cannot determine. The function return value and type are the same as the return value and type of its argument, but the function result is not checked for the [ONLY\\_FULL\\_GROUP\\_BY](#page-926-0) SQL mode.

For example, if name is a nonindexed column, the following query fails with [ONLY\\_FULL\\_GROUP\\_BY](#page-926-0) enabled:

```
mysql> SELECT name, address, MAX(age) FROM t GROUP BY name;
ERROR 1055 (42000): Expression #2 of SELECT list is not in GROUP
BY clause and contains nonaggregated column 'mydb.t.address' which
is not functionally dependent on columns in GROUP BY clause; this
is incompatible with sql_mode=only_full_group_by
```
The failure occurs because address is a nonaggregated column that is neither named among GROUP BY columns nor functionally dependent on them. As a result, the address value for rows within each name group is nondeterministic. There are multiple ways to cause MySQL to accept the query:

- Alter the table to make  $n$ ame a primary key or a unique  $NOT$   $NULL$  column. This enables MySQL to determine that address is functionally dependent on name; that is, address is uniquely determined by name. (This technique is inapplicable if NULL must be permitted as a valid name value.)
- Use [ANY\\_VALUE\(\)](#page-2389-13) to refer to address:

SELECT name, ANY\_VALUE(address), MAX(age) FROM t GROUP BY name;

In this case, MySQL ignores the nondeterminism of address values within each name group and accepts the query. This may be useful if you simply do not care which value of a nonaggregated column is chosen for each group. [ANY\\_VALUE\(\)](#page-2389-13) is not an aggregate function, unlike functions such as  $SUM()$  or  $COUNT()$ . It simply acts to suppress the test for nondeterminism.

• Disable [ONLY\\_FULL\\_GROUP\\_BY](#page-926-0). This is equivalent to using [ANY\\_VALUE\(\)](#page-2389-13) with [ONLY\\_FULL\\_GROUP\\_BY](#page-926-0) enabled, as described in the previous item.

ANY VALUE() is also useful if functional dependence exists between columns but MySQL cannot determine it. The following query is valid because age is functionally dependent on the grouping column  $aqe-1$ , but MySQL cannot tell that and rejects the query with  $ONLY$  FULL\_GROUP\_BY enabled:

SELECT age FROM t GROUP BY age-1;

To cause MySQL to accept the query, use [ANY\\_VALUE\(\)](#page-2389-13):

SELECT ANY VALUE(age) FROM t GROUP BY age-1;

[ANY\\_VALUE\(\)](#page-2389-13) can be used for queries that refer to aggregate functions in the absence of a GROUP BY clause:

```
mysql> SELECT name, MAX(age) FROM t;
ERROR 1140 (42000): In aggregated query without GROUP BY, expression
#1 of SELECT list contains nonaggregated column 'mydb.t.name'; this
is incompatible with sql_mode=only_full_group_by
```
Without GROUP BY, there is a single group and it is nondeterministic which name value to choose for the group. [ANY\\_VALUE\(\)](#page-2389-13) tells MySQL to accept the query:

SELECT ANY VALUE(name), MAX(age) FROM  $t$ ;

It may be that, due to some property of a given data set, you know that a selected nonaggregated column is effectively functionally dependent on a  $GROUP$  BY column. For example, an application may enforce uniqueness of one column with respect to another. In this case, using ANY VALUE() for the effectively functionally dependent column may make sense.

For additional discussion, see [Section 14.19.3, "MySQL Handling of GROUP BY"](#page-2361-0).

<span id="page-2390-0"></span>• [BIN\\_TO\\_UUID\(](#page-2390-0)binary\_uuid), BIN\_TO\_UUID(binary\_uuid, swap\_flag)

BIN TO UUID() is the inverse of UUID TO BIN(). It converts a binary UUID to a string UUID and returns the result. The binary value should be a UUID as a  $VARBINARY(16)$  value. The return value is a string of five hexadecimal numbers separated by dashes. (For details about this format, see the [UUID\(\)](#page-2399-1) function description.) If the UUID argument is NULL, the return value is NULL. If any argument is invalid, an error occurs.

BIN TO UUID() takes one or two arguments:

- The one-argument form takes a binary UUID value. The UUID value is assumed not to have its time-low and time-high parts swapped. The string result is in the same order as the binary argument.
- The two-argument form takes a binary UUID value and a swap-flag value:
	- If  $swab$   $fl$   $flag$  is 0, the two-argument form is equivalent to the one-argument form. The string result is in the same order as the binary argument.
	- If swap  $f$ lag is 1, the UUID value is assumed to have its time-low and time-high parts swapped. These parts are swapped back to their original position in the result value.

For usage examples and information about time-part swapping, see the UUID TO BIN() function description.

<span id="page-2391-0"></span>• [DEFAULT\(](#page-2391-0) $col$  name)

Returns the default value for a table column. An error results if the column has no default value.

The use of  $DEFAULT(col_name)$  $DEFAULT(col_name)$  to specify the default value for a named column is permitted only for columns that have a literal default value, not for columns that have an expression default value.

mysql> **UPDATE t SET i = DEFAULT(i)+1 WHERE id < 100;**

• FORMAT $(X, D)$ 

Formats the number x to a format like  $\pm$ ,  $\pm$ ,  $\pm$ ,  $\pm$ ,  $\pm$ ,  $\pm$ ,  $\pm$ , rounded to  $D$  decimal places, and returns the result as a string. For details, see [Section 14.8, "String Functions and Operators".](#page-2129-0)

<span id="page-2391-1"></span>• [GROUPING\(](#page-2391-1)expr [, expr] ...)

For GROUP BY queries that include a WITH ROLLUP modifier, the ROLLUP operation produces super-aggregate output rows where NULL represents the set of all values. The [GROUPING\(\)](#page-2391-1) function enables you to distinguish NULL values for super-aggregate rows from NULL values in regular grouped rows.

[GROUPING\(\)](#page-2391-1) is permitted in the select list, HAVING clause, and ORDER BY clause.

Each argument to [GROUPING\(\)](#page-2391-1) must be an expression that exactly matches an expression in the GROUP BY clause. The expression cannot be a positional specifier. For each expression, [GROUPING\(\)](#page-2391-1) produces 1 if the expression value in the current row is a NULL representing a super-aggregate value. Otherwise, [GROUPING\(\)](#page-2391-1) produces 0, indicating that the expression value is a NULL for a regular result row or is not NULL.

Suppose that table  $t1$  contains these rows, where  $NULL$  indicates something like "other" or "unknown":

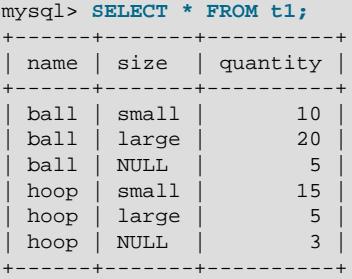

A summary of the table without WITH ROLLUP looks like this:

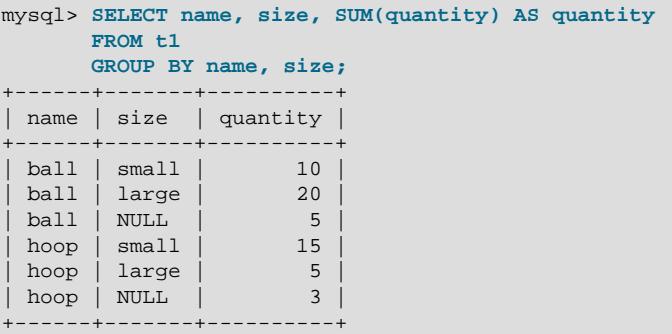

The result contains NULL values, but those do not represent super-aggregate rows because the query does not include WITH ROLLUP.

Adding WITH ROLLUP produces super-aggregate summary rows containing additional NULL values. However, without comparing this result to the previous one, it is not easy to see which NULL values occur in super-aggregate rows and which occur in regular grouped rows:

```
mysql> SELECT name, size, SUM(quantity) AS quantity
      FROM t1
      GROUP BY name, size WITH ROLLUP;
+------+-------+----------+
| name | size | quantity |
+------+-------+----------+
| ball | NULL | 5 |
| ball | large | 20 |
| ball | small | 10 |
| ball | NULL | 35 |
| hoop | NULL | 3 |
| hoop | large | 5 |
| hoop | small | 15
| hoop | NULL | 23 |
| NULL | NULL | 58 |
+------+-------+----------+
```
To distinguish NULL values in super-aggregate rows from those in regular grouped rows, use [GROUPING\(\)](#page-2391-1), which returns 1 only for super-aggregate NULL values:

```
mysql> SELECT
       name, size, SUM(quantity) AS quantity,
       GROUPING(name) AS grp_name,
       GROUPING(size) AS grp_size
     FROM t1
     GROUP BY name, size WITH ROLLUP;
+------+-------+----------+----------+----------+
| name | size | quantity | grp_name | grp_size |
+------+-------+----------+----------+----------+
| ball | NULL | 5 | 0 | 0 |
| ball | large | 20 | 0 | 0 |
| ball | small | 10 | 0 | 0 |
| ball | NULL | 35 | 0 | 1 |
| hoop | NULL | 3 | 0 | 0 |
| hoop | large | 5 | 0 | 0 |
| hoop | small | 15 | 0 | 0 |
| hoop | NULL | 23 | 0 | 1 |
| NULL | NULL | 58 | 1 | 1 |
+------+-------+----------+----------+----------+
```
Common uses for [GROUPING\(\)](#page-2391-1):

• Substitute a label for super-aggregate NULL values:

mysql> **SELECT**

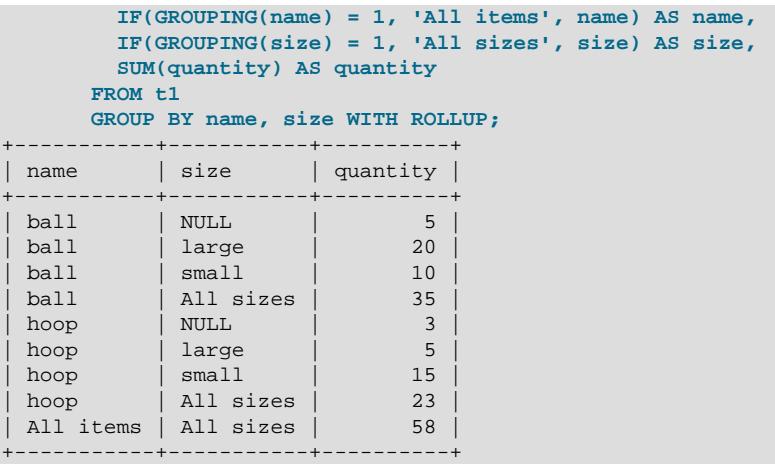

• Return only super-aggregate lines by filtering out the regular grouped lines:

```
mysql> SELECT name, size, SUM(quantity) AS quantity
        FROM t1
        GROUP BY name, size WITH ROLLUP
       HAVING GROUPING(name) = 1 OR GROUPING(size) = 1;
          +------+------+----------+
| name | size | quantity |
      +------+------+----------+
| ball | NULL | 35 |
| hoop | NULL | 23 |
| NULL | NULL | 58 |
+------+------+----------+
```
[GROUPING\(\)](#page-2391-1) permits multiple expression arguments. In this case, the [GROUPING\(\)](#page-2391-1) return value represents a bitmask combined from the results for each expression, where the lowest-order bit corresponds to the result for the rightmost expression. For example, with three expression arguments, [GROUPING\(](#page-2391-1)expr1, expr2, expr3) is evaluated like this:

```
 result for GROUPING(expr3)
+ result for GROUPING(expr2) << 1
+ result for GROUPING(expr1) << 2
```
The following query shows how [GROUPING\(\)](#page-2391-1) results for single arguments combine for a multipleargument call to produce a bitmask value:

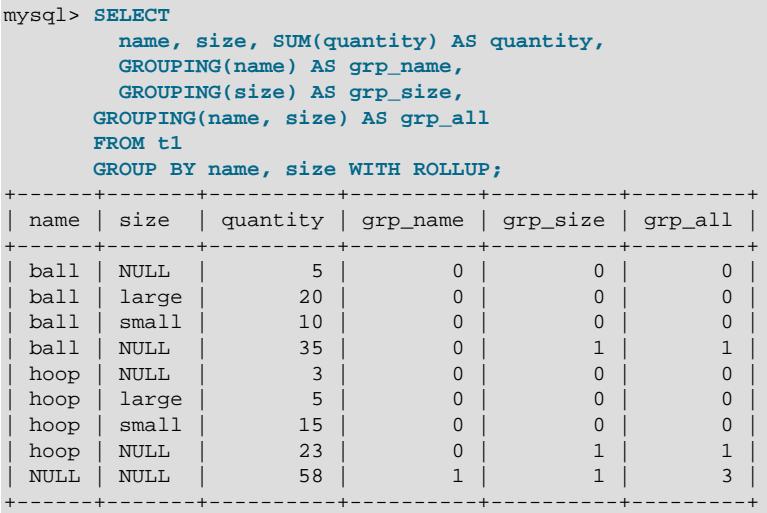

With multiple expression arguments, the [GROUPING\(\)](#page-2391-1) return value is nonzero if any expression represents a super-aggregate value. Multiple-argument [GROUPING\(\)](#page-2391-1) syntax thus provides a simpler way to write the earlier query that returned only super-aggregate rows, by using a single multipleargument [GROUPING\(\)](#page-2391-1) call rather than multiple single-argument calls:

```
mysql> SELECT name, size, SUM(quantity) AS quantity
       FROM t1
        GROUP BY name, size WITH ROLLUP
        HAVING GROUPING(name, size) <> 0;
+------+------+----------+
| name | size | quantity |
+------+------+----------+
| ball | NULL | 35
  | hoop | NULL | 23<br>| NULL | NULL | 58
 NULL | NULL |
  +------+------+----------+
```
Use of [GROUPING\(\)](#page-2391-1) is subject to these limitations:

• Do not use subquery GROUP BY expressions as GROUPING () arguments because matching might fail. For example, matching fails for this query:

```
mysql> SELECT GROUPING((SELECT MAX(name) FROM t1))
        FROM t1
        GROUP BY (SELECT MAX(name) FROM t1) WITH ROLLUP;
ERROR 3580 (HY000): Argument #1 of GROUPING function is not in GROUP BY
```
• GROUP BY literal expressions should not be used within a HAVING clause as [GROUPING\(\)](#page-2391-1) arguments. Due to differences between when the optimizer evaluates GROUP BY and HAVING, matching may succeed but [GROUPING\(\)](#page-2391-1) evaluation does not produce the expected result. Consider this query:

```
SELECT a AS f1, 'w' AS f2
FROM t
GROUP BY f1, f2 WITH ROLLUP
HAVING GROUPING(f2) = 1;
```
[GROUPING\(\)](#page-2391-1) is evaluated earlier for the literal constant expression than for the HAVING clause as a whole and returns 0. To check whether a query such as this is affected, use [EXPLAIN](#page-2899-0) and look for Impossible having in the Extra column.

For more information about WITH ROLLUP and [GROUPING\(\)](#page-2391-1), see [Section 14.19.2, "GROUP BY](#page-2356-0) [Modifiers".](#page-2356-0)

<span id="page-2394-0"></span>• INET ATON(expr)

Given the dotted-quad representation of an IPv4 network address as a string, returns an integer that represents the numeric value of the address in network byte order (big endian). [INET\\_ATON\(\)](#page-2394-0) returns NULL if it does not understand its argument, or if  $\epsilon_{XDT}$  is NULL.

```
mysql> SELECT INET_ATON('10.0.5.9');
       -> 167773449
```
For this example, the return value is calculated as  $10 \times 256^3 + 0 \times 256^2 + 5 \times 256 + 9$ .

[INET\\_ATON\(\)](#page-2394-0) may or may not return a non-NULL result for short-form IP addresses (such as  $127.1$ ' as a representation of  $127.0.0.1$ '). Because of this, [INET\\_ATON\(\)](#page-2394-0)a should not be used for such addresses.

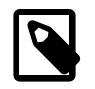

#### **Note**

To store values generated by [INET\\_ATON\(\)](#page-2394-0), use an INT UNSIGNED column rather than [INT](#page-1981-0), which is signed. If you use a signed column, values corresponding to IP addresses for which the first octet is greater than 127 cannot be stored correctly. See [Section 13.1.7, "Out-of-Range and Overflow](#page-1984-0) [Handling".](#page-1984-0)

<span id="page-2395-0"></span>• [INET\\_NTOA\(](#page-2395-0)expr)

Given a numeric IPv4 network address in network byte order, returns the dotted-quad string representation of the address as a string in the connection character set. [INET\\_NTOA\(\)](#page-2395-0) returns NULL if it does not understand its argument.

```
mysql> SELECT INET_NTOA(167773449);
        - > 10.0.5.9'
```
<span id="page-2395-1"></span>• [INET6\\_ATON\(](#page-2395-1)expr)

Given an IPv6 or IPv4 network address as a string, returns a binary string that represents the numeric value of the address in network byte order (big endian). Because numeric-format IPv6 addresses require more bytes than the largest integer type, the representation returned by this function has the [VARBINARY](#page-2002-0) data type: [VARBINARY\(16\)](#page-2002-0) for IPv6 addresses and [VARBINARY\(4\)](#page-2002-0) for IPv4 addresses. If the argument is not a valid address, or if it is NULL, INET6 ATON() returns NULL.

The following examples use  $HEX()$  to display the [INET6\\_ATON\(\)](#page-2395-1) result in printable form:

```
mysql> SELECT HEX(INET6_ATON('fdfe::5a55:caff:fefa:9089'));
         -> 'FDFE0000000000005A55CAFFFEFA9089'
mysql> SELECT HEX(INET6_ATON('10.0.5.9'));
         -> '0A000509'
```
INET6\_ATON() observes several constraints on valid arguments. These are given in the following list along with examples.

- A trailing zone ID is not permitted, as in fe80::3%1 or fe80::3%eth0.
- A trailing network mask is not permitted, as in  $2001:45f:3:ba::/64$  or  $198.51.100.0/24$ .
- For values representing IPv4 addresses, only classless addresses are supported. Classful addresses such as 198.51.1 are rejected. A trailing port number is not permitted, as in 198.51.100.2:8080. Hexadecimal numbers in address components are not permitted, as in 198.0xa0.1.2. Octal numbers are not supported: 198.51.010.1 is treated as 198.51.10.1, not 198.51.8.1. These IPv4 constraints also apply to IPv6 addresses that have IPv4 address parts, such as IPv4-compatible or IPv4-mapped addresses.

To convert an IPv4 address  $\exp r$  represented in numeric form as an [INT](#page-1981-0) value to an IPv6 address represented in numeric form as a [VARBINARY](#page-2002-0) value, use this expression:

```
INET6_ATON(INET_NTOA(expr))
```
For example:

```
mysql> SELECT HEX(INET6_ATON(INET_NTOA(167773449)));
        - > '0A000509'
```
If INET6, ATON() is invoked from within the [mysql](#page-341-0) client, binary strings display using hexadecimal notation, depending on the value of the  $\text{-binary-as-hex.}$  For more information about that option, see Section 6.5.1, "mysql - The MySQL Command-Line Client".

<span id="page-2396-0"></span>• [INET6\\_NTOA\(](#page-2396-0)expr)

Given an IPv6 or IPv4 network address represented in numeric form as a binary string, returns the string representation of the address as a string in the connection character set. If the argument is not a valid address, or if it is NULL, [INET6\\_NTOA\(\)](#page-2396-0) returns NULL.

[INET6\\_NTOA\(\)](#page-2396-0) has these properties:

- It does not use operating system functions to perform conversions, thus the output string is platform independent.
- The return string has a maximum length of 39  $(4 \times 8 + 7)$ . Given this statement:

```
CREATE TABLE t AS SELECT INET6_NTOA(expr) AS c1;
```
The resulting table would have this definition:

CREATE TABLE t (c1 VARCHAR(39) CHARACTER SET utf8mb3 DEFAULT NULL);

• The return string uses lowercase letters for IPv6 addresses.

```
mysql> SELECT INET6_NTOA(INET6_ATON('fdfe::5a55:caff:fefa:9089'));
         -> 'fdfe::5a55:caff:fefa:9089'
mysql> SELECT INET6_NTOA(INET6_ATON('10.0.5.9'));
        - > '10.0.5.9'mysql> SELECT INET6_NTOA(UNHEX('FDFE0000000000005A55CAFFFEFA9089'));
         -> 'fdfe::5a55:caff:fefa:9089'
mysql> SELECT INET6_NTOA(UNHEX('0A000509'));
        - > '10.0.5.9'
```
If  $INTOA()$  is invoked from within the [mysql](#page-341-0) client, binary strings display using hexadecimal notation, depending on the value of the  $--binary-as-hex$ . For more information about that option, see [Section 6.5.1, "mysql — The MySQL Command-Line Client".](#page-341-0)

<span id="page-2396-1"></span>• [IS\\_IPV4\(](#page-2396-1)expr)

Returns 1 if the argument is a valid IPv4 address specified as a string, 0 otherwise. Returns NULL if expr is NULL.

```
mysql> SELECT IS_IPV4('10.0.5.9'), IS_IPV4('10.0.5.256');
        -> 1, 0
```
For a given argument, if  $IS_IPV4()$  returns 1, INET ATON() (and INET6 ATON()) returns non-NULL. The converse statement is not true: In some cases, [INET\\_ATON\(\)](#page-2394-0) returns non-NULL when IS IPV4() returns 0.

As implied by the preceding remarks, IS IPV4() is more strict than INET ATON() about what constitutes a valid IPv4 address, so it may be useful for applications that need to perform strong checks against invalid values. Alternatively, use [INET6\\_ATON\(\)](#page-2395-1) to convert IPv4 addresses to internal form and check for a NULL result (which indicates an invalid address). [INET6\\_ATON\(\)](#page-2395-1) is equally strong as IS IPV4() about checking IPv4 addresses.

<span id="page-2396-2"></span>• [IS\\_IPV4\\_COMPAT\(](#page-2396-2)expr)

This function takes an IPv6 address represented in numeric form as a binary string, as returned by INET6 ATON(). It returns 1 if the argument is a valid IPv4-compatible IPv6 address, 0 otherwise (unless  $\epsilon_{X\mathcal{D}\mathcal{I}}$  is NULL, in which case the function returns NULL). IPv4-compatible addresses have the form :: ipv4 address.

```
mysql> SELECT IS_IPV4_COMPAT(INET6_ATON('::10.0.5.9'));
        \rightarrow 1
mysql> SELECT IS_IPV4_COMPAT(INET6_ATON('::ffff:10.0.5.9'));
```
 $-> 0$ 

The IPv4 part of an IPv4-compatible address can also be represented using hexadecimal notation. For example, 198.51.100.1 has this raw hexadecimal value:

```
mysql> SELECT HEX(INET6_ATON('198.51.100.1'));
         - \ge \sqrt{6336401}
```
Expressed in IPv4-compatible form, ::198.51.100.1 is equivalent to ::c0a8:0001 or (without  $leadina$  zeros) :: $c0a8:1$ 

```
mysql> SELECT
   -> IS IPV4 COMPAT(INET6 ATON('::198.51.100.1')),
     -> IS_IPV4_COMPAT(INET6_ATON('::c0a8:0001')),
     -> IS_IPV4_COMPAT(INET6_ATON('::c0a8:1'));
       -> 1, 1, 1
```
<span id="page-2397-1"></span>• IS IPV4 MAPPED(expr)

This function takes an IPv6 address represented in numeric form as a binary string, as returned by INET6 ATON(). It returns 1 if the argument is a valid IPv4-mapped IPv6 address, 0 otherwise, unless  $\exp r$  is NULL, in which case the function returns NULL. IPv4-mapped addresses have the form ::ffff:ipv4\_address.

```
mysql> SELECT IS_IPV4_MAPPED(INET6_ATON('::10.0.5.9'));
         \rightarrow 0
mysql> SELECT IS_IPV4_MAPPED(INET6_ATON('::ffff:10.0.5.9'));
         \rightarrow 1
```
As with IS IPV4  $COMPATH()$  the IPv4 part of an IPv4-mapped address can also be represented using hexadecimal notation:

```
mysql> SELECT
    -> IS_IPV4_MAPPED(INET6_ATON('::ffff:198.51.100.1')),
     -> IS_IPV4_MAPPED(INET6_ATON('::ffff:c0a8:0001')),
     -> IS_IPV4_MAPPED(INET6_ATON('::ffff:c0a8:1'));
       ->1, 1, 1
```

```
• IS IPV6(expr)
```
Returns 1 if the argument is a valid IPv6 address specified as a string, 0 otherwise, unless  $\exp$  is NULL, in which case the function returns NULL. This function does not consider IPv4 addresses to be valid IPv6 addresses.

```
mysql> SELECT IS_IPV6('10.0.5.9'), IS_IPV6('::1');
         \rightarrow 0, 1
```
For a given argument, if  $IS_IPV6()$  returns 1, [INET6\\_ATON\(\)](#page-2395-1) returns non-NULL.

<span id="page-2397-0"></span>• IS\_UUID([string\\_uuid](#page-2397-0))

Returns 1 if the argument is a valid string-format UUID, 0 if the argument is not a valid UUID, and NULL if the argument is NULL.

"Valid" means that the value is in a format that can be parsed. That is, it has the correct length and contains only the permitted characters (hexadecimal digits in any lettercase and, optionally, dashes and curly braces). This format is most common:

aaaaaaaa-bbbb-cccc-dddd-eeeeeeeeeeee

These other formats are also permitted:

```
aaaaaaaabbbbccccddddeeeeeeeeeeee
{aaaaaaaa-bbbb-cccc-dddd-eeeeeeeeeeee}
```
For the meanings of fields within the value, see the [UUID\(\)](#page-2399-1) function description.

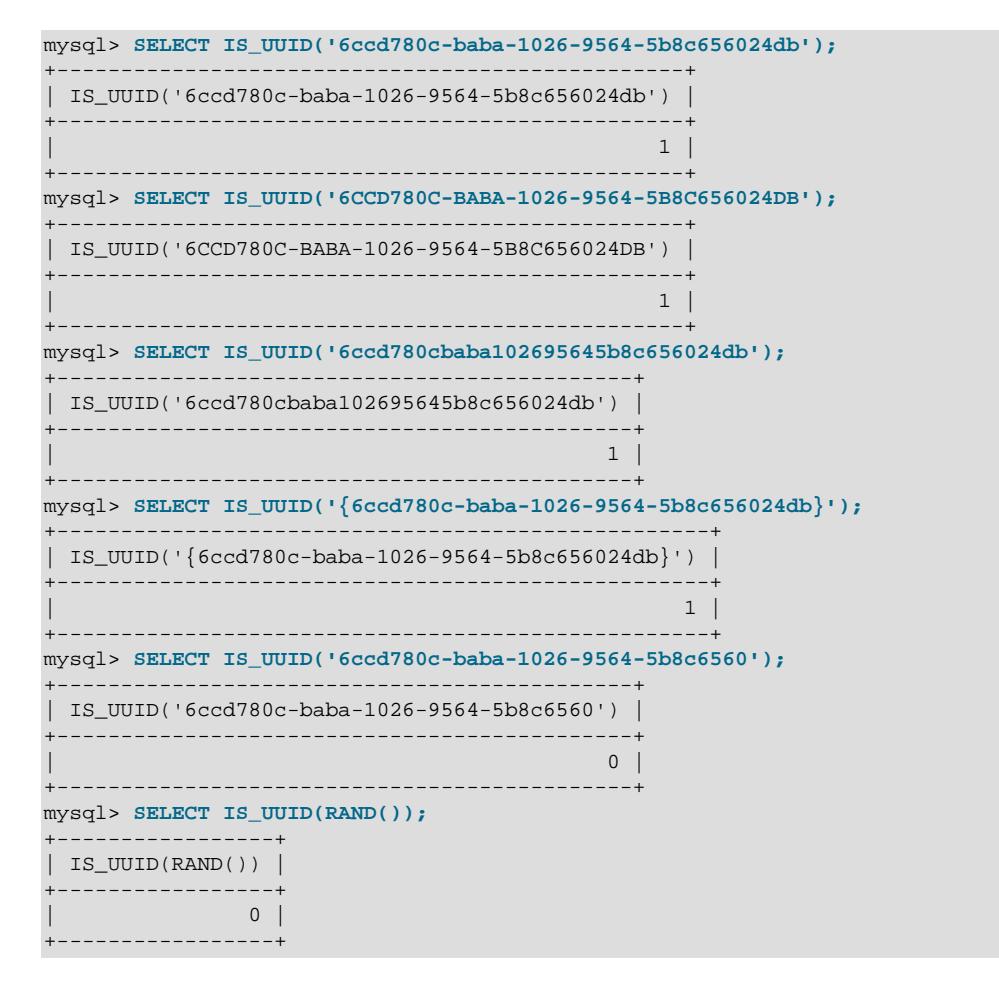

<span id="page-2398-0"></span>• NAME CONST(name, value)

Returns the given value. When used to produce a result set column, [NAME\\_CONST\(\)](#page-2398-0) causes the column to have the given name. The arguments should be constants.

```
mysql> SELECT NAME_CONST('myname', 14);
+--------+
| myname |
+--------+
| 14 |
+--------+
```
This function is for internal use only. The server uses it when writing statements from stored programs that contain references to local program variables, as described in [Section 27.8, "Stored](#page-4594-0) [Program Binary Logging"](#page-4594-0). You might see this function in the output from [mysqlbinlog](#page-547-0).

For your applications, you can obtain exactly the same result as in the example just shown by using simple aliasing, like this:

```
mysql> SELECT 14 AS myname;
+--------+
| myname |
+ - - - -| 14 |
+--------+
1 row in set (0.00 sec)
```
See [Section 15.2.13, "SELECT Statement",](#page-2608-0) for more information about column aliases.

```
• SLEEP(duration)
```
Sleeps (pauses) for the number of seconds given by the duration argument, then returns 0. The duration may have a fractional part. If the argument is NULL or negative, [SLEEP\(\)](#page-2399-0) produces a warning, or an error in strict SQL mode.

When sleep returns normally (without interruption), it returns 0:

```
mysql> SELECT SLEEP(1000);
+-------------+
| SLEEP(1000) |
+-------------+
| 0 |
+-------------+
```
When  $SLEEP$ () is the only thing invoked by a query that is interrupted, it returns 1 and the query itself returns no error. This is true whether the query is killed or times out:

• This statement is interrupted using [KILL QUERY](#page-2894-0) from another session:

```
mysql> SELECT SLEEP(1000);
+-------------+
| SLEEP(1000) |
  +-------------+
| 1 |
+-------------+
```
• This statement is interrupted by timing out:

```
mysql> SELECT /*+ MAX_EXECUTION_TIME(1) */ SLEEP(1000);
+-------------+
| SLEEP(1000) |
+-------------+
\begin{array}{|c|c|c|c|c|c|c|c|c|}\n\hline\n1 & 1 & 1\n\end{array}+-------------+
```
When  $SLEEP()$  is only part of a query that is interrupted, the query returns an error:

• This statement is interrupted using [KILL QUERY](#page-2894-0) from another session:

```
mysql> SELECT 1 FROM t1 WHERE SLEEP(1000);
ERROR 1317 (70100): Query execution was interrupted
```
• This statement is interrupted by timing out:

```
mysql> SELECT /*+ MAX_EXECUTION_TIME(1000) */ 1 FROM t1 WHERE SLEEP(1000);
ERROR 3024 (HY000): Query execution was interrupted, maximum statement
execution time exceeded
```
This function is unsafe for statement-based replication. A warning is logged if you use this function when [binlog\\_format](#page-3419-0) is set to STATEMENT.

<span id="page-2399-1"></span>• [UUID\(\)](#page-2399-1)

Returns a Universal Unique Identifier (UUID) generated according to RFC 4122, "A Universally Unique IDentifier (UUID) URN Namespace" [\(http://www.ietf.org/rfc/rfc4122.txt\)](http://www.ietf.org/rfc/rfc4122.txt).

A UUID is designed as a number that is globally unique in space and time. Two calls to  $UUD()$  are expected to generate two different values, even if these calls are performed on two separate devices not connected to each other.

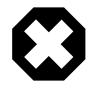

#### **Warning**

Although [UUID\(\)](#page-2399-1) values are intended to be unique, they are not necessarily unguessable or unpredictable. If unpredictability is required, UUID values should be generated some other way.

[UUID\(\)](#page-2399-1) returns a value that conforms to UUID version 1 as described in RFC 4122. The value is a 128-bit number represented as a  $\text{utf8mb3}$  string of five hexadecimal numbers in aaaaaaaa-bbbbcccc-dddd-eeeeeeeeeeee format:

- The first three numbers are generated from the low, middle, and high parts of a timestamp. The high part also includes the UUID version number.
- The fourth number preserves temporal uniqueness in case the timestamp value loses monotonicity (for example, due to daylight saving time).
- The fifth number is an IEEE 802 node number that provides spatial uniqueness. A random number is substituted if the latter is not available (for example, because the host device has no Ethernet card, or it is unknown how to find the hardware address of an interface on the host operating system). In this case, spatial uniqueness cannot be guaranteed. Nevertheless, a collision should have very low probability.

The MAC address of an interface is taken into account only on FreeBSD, Linux, and Windows. On other operating systems, MySQL uses a randomly generated 48-bit number.

```
mysql> SELECT UUID();
         -> '6ccd780c-baba-1026-9564-5b8c656024db'
```
To convert between string and binary UUID values, use the [UUID\\_TO\\_BIN\(\)](#page-2400-1) and [BIN\\_TO\\_UUID\(\)](#page-2390-0) functions. To check whether a string is a valid UUID value, use the  $IS$  UUID() function.

This function is unsafe for statement-based replication. A warning is logged if you use this function when binlog format is set to STATEMENT.

<span id="page-2400-0"></span>• [UUID\\_SHORT\(\)](#page-2400-0)

Returns a "short" universal identifier as a 64-bit unsigned integer. Values returned by UUID SHORT() differ from the string-format 128-bit identifiers returned by the [UUID\(\)](#page-2399-1) function and have different uniqueness properties. The value of  $UUD$   $SHORT($ ) is guaranteed to be unique if the following conditions hold:

- The [server\\_id](#page-3350-0) value of the current server is between 0 and 255 and is unique among your set of source and replica servers
- You do not set back the system time for your server host between  $mysgld$  restarts
- You invoke [UUID\\_SHORT\(\)](#page-2400-0) on average fewer than 16 million times per second between [mysqld](#page-316-0) restarts

The [UUID\\_SHORT\(\)](#page-2400-0) return value is constructed this way:

```
 (server_id & 255) << 56
  + (server_startup_time_in_seconds << 24)
 + incremented_variable++;
mysql> SELECT UUID_SHORT();
```
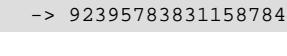

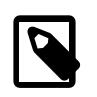

#### **Note**

UUID SHORT() does not work with statement-based replication.

<span id="page-2400-1"></span>• [UUID\\_TO\\_BIN\(](#page-2400-1)string\_uuid), [UUID\\_TO\\_BIN\(](#page-2400-1)string\_uuid, swap\_flag)

Converts a string UUID to a binary UUID and returns the result. (The  $IS$  UUID() function description lists the permitted string UUID formats.) The return binary UUID is a VARBINARY (16) value. If the UUID argument is NULL, the return value is NULL. If any argument is invalid, an error occurs.

[UUID\\_TO\\_BIN\(\)](#page-2400-1) takes one or two arguments:

- The one-argument form takes a string UUID value. The binary result is in the same order as the string argument.
- The two-argument form takes a string UUID value and a flag value:
	- If  $swap\_flag$  is 0, the two-argument form is equivalent to the one-argument form. The binary result is in the same order as the string argument.
	- If  $swap$   $flag$  is 1, the format of the return value differs: The time-low and time-high parts (the first and third groups of hexadecimal digits, respectively) are swapped. This moves the more rapidly varying part to the right and can improve indexing efficiency if the result is stored in an indexed column.

Time-part swapping assumes the use of UUID version 1 values, such as are generated by the [UUID\(\)](#page-2399-1) function. For UUID values produced by other means that do not follow version 1 format, time-part swapping provides no benefit. For details about version 1 format, see the [UUID\(\)](#page-2399-1) function description.

Suppose that you have the following string UUID value:

```
mysql> SET @uuid = '6ccd780c-baba-1026-9564-5b8c656024db';
```
To convert the string UUID to binary with or without time-part swapping, use UUID TO BIN():

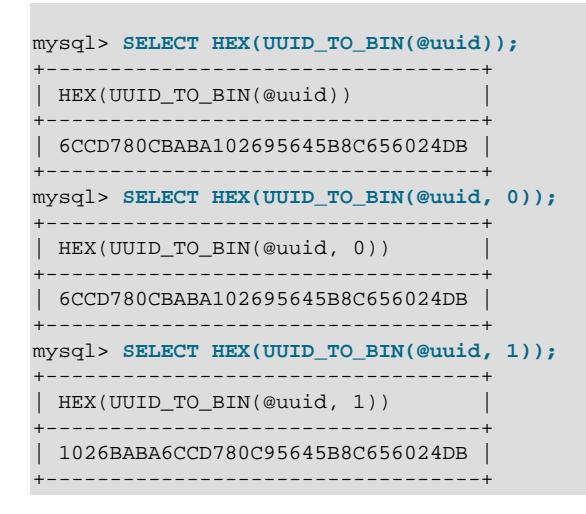

To convert a binary UUID returned by UUID TO BIN() to a string UUID, use BIN TO UUID(). If you produce a binary UUID by calling UUID TO BIN() with a second argument of 1 to swap time parts, you should also pass a second argument of 1 to [BIN\\_TO\\_UUID\(\)](#page-2390-0) to unswap the time parts when converting the binary UUID back to a string UUID:

```
mysql> SELECT BIN_TO_UUID(UUID_TO_BIN(@uuid));
+--------------------------------------+
| BIN_TO_UUID(UUID_TO_BIN(@uuid)) |
+--------------------------------------+
| 6ccd780c-baba-1026-9564-5b8c656024db |
+--------------------------------------+
mysql> SELECT BIN_TO_UUID(UUID_TO_BIN(@uuid,0),0);
+--------------------------------------+
| BIN TO UUID(UUID TO BIN(@uuid,0),0) |
+--------------------------------------+
| 6ccd780c-baba-1026-9564-5b8c656024db |
```

```
+--------------------------------------+
mysql> SELECT BIN_TO_UUID(UUID_TO_BIN(@uuid,1),1);
+--------------------------------------+
| BIN TO UUID(UUID TO BIN(@uuid,1),1) |
+--------------------------------------+
| 6ccd780c-baba-1026-9564-5b8c656024db |
  +--------------------------------------+
```
If the use of time-part swapping is not the same for the conversion in both directions, the original UUID is not recovered properly:

```
mysql> SELECT BIN_TO_UUID(UUID_TO_BIN(@uuid,0),1);
+--------------------------------------+
| BIN_TO_UUID(UUID_TO_BIN(@uuid,0),1) |
+--------------------------------------+
| baba1026-780c-6ccd-9564-5b8c656024db |
+--------------------------------------+
mysql> SELECT BIN_TO_UUID(UUID_TO_BIN(@uuid,1),0);
+--------------------------------------+
| BIN_TO_UUID(UUID_TO_BIN(@uuid,1),0) |
+--------------------------------------+
| 1026baba-6ccd-780c-9564-5b8c656024db |
+--------------------------------------+
```
If  $UUID_TO_BIN()$  is invoked from within the  $mysgl$  client, binary strings display using hexadecimal notation, depending on the value of the  $--binary-as-hex$ . For more information about that option, see Section 6.5.1, "mysql - The MySQL Command-Line Client".

<span id="page-2402-0"></span>• VALUES(col name)

In an [INSERT ... ON DUPLICATE KEY UPDATE](#page-2581-0) statement, you can use the VALUES (col\_name) function in the [UPDATE](#page-2646-0) clause to refer to column values from the [INSERT](#page-2575-0) portion of the statement. In other words,  $VALUES(col_name)$  in the [UPDATE](#page-2646-0) clause refers to the value of  $col\_name$  that would be inserted, had no duplicate-key conflict occurred. This function is especially useful in multiple-row inserts. The  $VALUES$  () function is meaningful only in the ON DUPLICATE KEY UPDATE clause of [INSERT](#page-2575-0) statements and returns NULL otherwise. See [Section 15.2.7.2, "INSERT ... ON DUPLICATE KEY UPDATE Statement"](#page-2581-0).

```
mysql> INSERT INTO table (a,b,c) VALUES (1,2,3),(4,5,6)
    -> ON DUPLICATE KEY UPDATE c=VALUES(a)+VALUES(b);
```
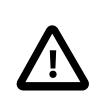

#### **Important**

This usage is deprecated, and subject to removal in a future release of MySQL. Use a row alias, or row and column aliases, instead. For more information and examples, see [Section 15.2.7.2, "INSERT ... ON DUPLICATE](#page-2581-0) [KEY UPDATE Statement"](#page-2581-0).

## **14.25 Precision Math**

MySQL provides support for precision math: numeric value handling that results in extremely accurate results and a high degree control over invalid values. Precision math is based on these two features:

- SQL modes that control how strict the server is about accepting or rejecting invalid data.
- The MySQL library for fixed-point arithmetic.

These features have several implications for numeric operations and provide a high degree of compliance with standard SQL:

• **Precise calculations**: For exact-value numbers, calculations do not introduce floating-point errors. Instead, exact precision is used. For example, MySQL treats a number such as .0001 as an exact value rather than as an approximation, and summing it 10,000 times produces a result of exactly 1, not a value that is merely "close" to 1.

- Well-defined rounding behavior: For exact-value numbers, the result of [ROUND\(\)](#page-2104-0) depends on its argument, not on environmental factors such as how the underlying C library works.
- **Platform independence**: Operations on exact numeric values are the same across different platforms such as Windows and Unix.
- **Control over handling of invalid values**: Overflow and division by zero are detectable and can be treated as errors. For example, you can treat a value that is too large for a column as an error rather than having the value truncated to lie within the range of the column's data type. Similarly, you can treat division by zero as an error rather than as an operation that produces a result of NULL. The choice of which approach to take is determined by the setting of the server SQL mode.

The following discussion covers several aspects of how precision math works, including possible incompatibilities with older applications. At the end, some examples are given that demonstrate how MySQL handles numeric operations precisely. For information about controlling the SQL mode, see [Section 7.1.11, "Server SQL Modes"](#page-921-0).

## **14.25.1 Types of Numeric Values**

The scope of precision math for exact-value operations includes the exact-value data types (integer and [DECIMAL](#page-1981-1) types) and exact-value numeric literals. Approximate-value data types and numeric literals are handled as floating-point numbers.

Exact-value numeric literals have an integer part or fractional part, or both. They may be signed. Examples: 1, .2, 3.4, -5, -6.78, +9.10.

Approximate-value numeric literals are represented in scientific notation with a mantissa and exponent. Either or both parts may be signed. Examples:  $1.2E3$ ,  $1.2E-3$ ,  $-1.2E3$ ,  $-1.2E-3$ .

Two numbers that look similar may be treated differently. For example, 2.34 is an exact-value (fixedpoint) number, whereas 2.34E0 is an approximate-value (floating-point) number.

The [DECIMAL](#page-1981-1) data type is a fixed-point type and calculations are exact. In MySQL, the [DECIMAL](#page-1981-1) type has several synonyms: [NUMERIC](#page-1981-1), [DEC](#page-1981-1), [FIXED](#page-1981-1). The integer types also are exact-value types.

The [FLOAT](#page-1982-0) and [DOUBLE](#page-1982-0) data types are floating-point types and calculations are approximate. In MySQL, types that are synonymous with [FLOAT](#page-1982-0) or [DOUBLE](#page-1982-0) are [DOUBLE PRECISION](#page-1982-0) and [REAL](#page-1982-0).

## **14.25.2 DECIMAL Data Type Characteristics**

This section discusses the characteristics of the [DECIMAL](#page-1981-1) data type (and its synonyms), with particular regard to the following topics:

- Maximum number of digits
- Storage format
- Storage requirements
- The nonstandard MySQL extension to the upper range of [DECIMAL](#page-1981-1) columns

The declaration syntax for a [DECIMAL](#page-1981-1) column is DECIMAL $(M, D)$ . The ranges of values for the arguments are as follows:

- $M$  is the maximum number of digits (the precision). It has a range of 1 to 65.
- $\bullet$  D is the number of digits to the right of the decimal point (the scale). It has a range of 0 to 30 and must be no larger than  $M$ .

If  $D$  is omitted, the default is 0. If  $M$  is omitted, the default is 10.

The maximum value of 65 for M means that calculations on [DECIMAL](#page-1981-1) values are accurate up to 65 digits. This limit of 65 digits of precision also applies to exact-value numeric literals, so the maximum range of such literals differs from before. (There is also a limit on how long the text of [DECIMAL](#page-1981-1) literals can be; see [Section 14.25.3, "Expression Handling".](#page-2404-0))

Values for [DECIMAL](#page-1981-1) columns are stored using a binary format that packs nine decimal digits into 4 bytes. The storage requirements for the integer and fractional parts of each value are determined separately. Each multiple of nine digits requires 4 bytes, and any remaining digits left over require some fraction of 4 bytes. The storage required for remaining digits is given by the following table.

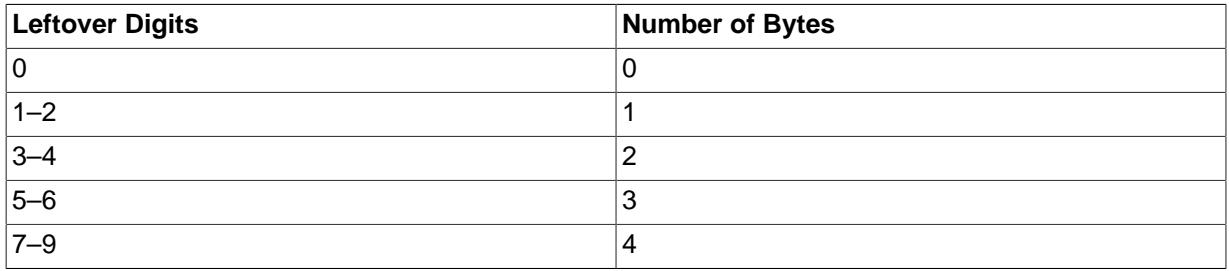

For example, a  $DECIMAL(18, 9)$  column has nine digits on either side of the decimal point, so the integer part and the fractional part each require 4 bytes. A  $DECIMAL(20,6)$  column has fourteen integer digits and six fractional digits. The integer digits require four bytes for nine of the digits and 3 bytes for the remaining five digits. The six fractional digits require 3 bytes.

[DECIMAL](#page-1981-1) columns do not store a leading + character or - character or leading 0 digits. If you insert +0003.1 into a DECIMAL(5,1) column, it is stored as 3.1. For negative numbers, a literal character is not stored.

[DECIMAL](#page-1981-1) columns do not permit values larger than the range implied by the column definition. For example, a DECIMAL(3,0) column supports a range of -999 to 999. A DECIMAL(M, D) column permits up to  $M - D$  digits to the left of the decimal point.

The SQL standard requires that the precision of  $\text{NUMBERIC}(M,D)$  be exactly M digits. For DECIMAL(M, D), the standard requires a precision of at least M digits but permits more. In MySQL, DECIMAL(M, D) and NUMERIC(M, D) are the same, and both have a precision of exactly M digits.

For a full explanation of the internal format of DECIMAL values, see the file strings/decimal.c in a MySQL source distribution. The format is explained (with an example) in the decimal2bin() function.

## <span id="page-2404-0"></span>**14.25.3 Expression Handling**

With precision math, exact-value numbers are used as given whenever possible. For example, numbers in comparisons are used exactly as given without a change in value. In strict SQL mode, for [INSERT](#page-2575-0) into a column with an exact data type ([DECIMAL](#page-1981-1) or integer), a number is inserted with its exact value if it is within the column range. When retrieved, the value should be the same as what was inserted. (If strict SQL mode is not enabled, truncation for [INSERT](#page-2575-0) is permissible.)

Handling of a numeric expression depends on what kind of values the expression contains:

- If any approximate values are present, the expression is approximate and is evaluated using floatingpoint arithmetic.
- If no approximate values are present, the expression contains only exact values. If any exact value contains a fractional part (a value following the decimal point), the expression is evaluated using [DECIMAL](#page-1981-1) exact arithmetic and has a precision of 65 digits. The term "exact" is subject to the limits of what can be represented in binary. For example, 1, 0/3, 0 can be approximated in decimal notation as .333..., but not written as an exact number, so  $(1.0/3.0)*3.0$  does not evaluate to exactly 1.0.
- Otherwise, the expression contains only integer values. The expression is exact and is evaluated using integer arithmetic and has a precision the same as [BIGINT](#page-1981-0) (64 bits).

If a numeric expression contains any strings, they are converted to double-precision floating-point values and the expression is approximate.

Inserts into numeric columns are affected by the SQL mode, which is controlled by the  $\text{sql\_mode}$ system variable. (See [Section 7.1.11, "Server SQL Modes"](#page-921-0).) The following discussion mentions strict mode (selected by the [STRICT\\_ALL\\_TABLES](#page-927-0) or [STRICT\\_TRANS\\_TABLES](#page-927-1) mode values) and [ERROR\\_FOR\\_DIVISION\\_BY\\_ZERO](#page-923-0). To turn on all restrictions, you can simply use [TRADITIONAL](#page-928-0) mode, which includes both strict mode values and [ERROR\\_FOR\\_DIVISION\\_BY\\_ZERO](#page-923-0):

#### SET sql mode='TRADITIONAL';

If a number is inserted into an exact type column ([DECIMAL](#page-1981-1) or integer), it is inserted with its exact value if it is within the column range and precision.

If the value has too many digits in the fractional part, rounding occurs and a note is generated. Rounding is done as described in [Section 14.25.4, "Rounding Behavior"](#page-2406-0). Truncation due to rounding of the fractional part is not an error, even in strict mode.

If the value has too many digits in the integer part, it is too large (out of range) and is handled as follows:

- If strict mode is not enabled, the value is truncated to the nearest legal value and a warning is generated.
- If strict mode is enabled, an overflow error occurs.

Underflow is not detected, so underflow handling is undefined.

For inserts of strings into numeric columns, conversion from string to number is handled as follows if the string has nonnumeric contents:

- A string that does not begin with a number cannot be used as a number and produces an error in strict mode, or a warning otherwise. This includes the empty string.
- A string that begins with a number can be converted, but the trailing nonnumeric portion is truncated. If the truncated portion contains anything other than spaces, this produces an error in strict mode, or a warning otherwise.

By default, division by zero produces a result of NULL and no warning. By setting the SQL mode appropriately, division by zero can be restricted.

With the [ERROR\\_FOR\\_DIVISION\\_BY\\_ZERO](#page-923-0) SQL mode enabled, MySQL handles division by zero differently:

- If strict mode is not enabled, a warning occurs.
- If strict mode is enabled, inserts and updates involving division by zero are prohibited, and an error occurs.

In other words, inserts and updates involving expressions that perform division by zero can be treated as errors, but this requires [ERROR\\_FOR\\_DIVISION\\_BY\\_ZERO](#page-923-0) in addition to strict mode.

Suppose that we have this statement:

INSERT INTO  $t$  SET  $i = 1/0$ ;

This is what happens for combinations of strict and [ERROR\\_FOR\\_DIVISION\\_BY\\_ZERO](#page-923-0) modes.

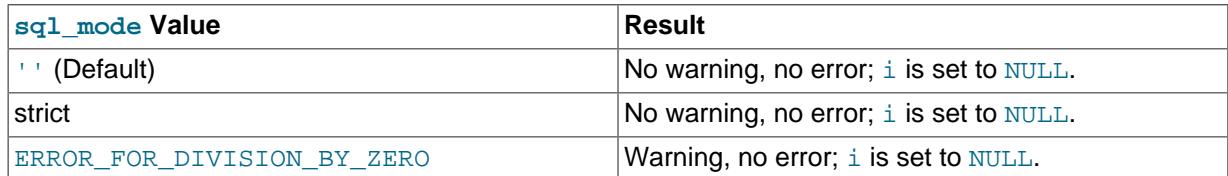

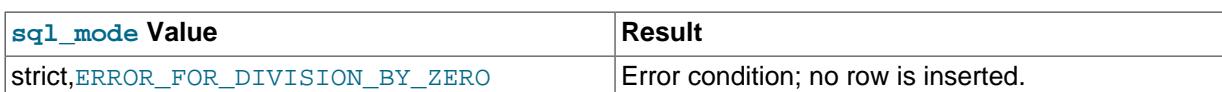

## <span id="page-2406-0"></span>**14.25.4 Rounding Behavior**

This section discusses precision math rounding for the [ROUND\(\)](#page-2104-0) function and for inserts into columns with exact-value types ([DECIMAL](#page-1981-1) and integer).

The [ROUND\(\)](#page-2104-0) function rounds differently depending on whether its argument is exact or approximate:

- For exact-value numbers, [ROUND\(\)](#page-2104-0) uses the "round half up" rule: A value with a fractional part of .5 or greater is rounded up to the next integer if positive or down to the next integer if negative. (In other words, it is rounded away from zero.) A value with a fractional part less than .5 is rounded down to the next integer if positive or up to the next integer if negative. (In other words, it is rounded toward zero.)
- For approximate-value numbers, the result depends on the C library. On many systems, this means that [ROUND\(\)](#page-2104-0) uses the "round to nearest even" rule: A value with a fractional part exactly half way between two integers is rounded to the nearest even integer.

The following example shows how rounding differs for exact and approximate values:

```
mysql> SELECT ROUND(2.5), ROUND(25E-1);
+------------+--------------+
| ROUND(2.5) | ROUND(25E-1) |
  +------------+--------------+
| 3 | 2 |
           +------------+--------------+
```
For inserts into a [DECIMAL](#page-1981-1) or integer column, the target is an exact data type, so rounding uses "round half away from zero," regardless of whether the value to be inserted is exact or approximate:

```
mysql> CREATE TABLE t (d DECIMAL(10,0));
Query OK, 0 rows affected (0.00 sec)
mysql> INSERT INTO t VALUES(2.5),(2.5E0);
Query OK, 2 rows affected, 2 warnings (0.00 sec)
Records: 2 Duplicates: 0 Warnings: 2
mysql> SHOW WARNINGS;
+-------+------+----------------------------------------+
| Level | Code | Message
+-------+------+----------------------------------------+
 Note | 1265 | Data truncated for column 'd' at row 1
| Note | 1265 | Data truncated for column 'd' at row 2
+-------+------+----------------------------------------+
2 rows in set (0.00 sec)
mysql> SELECT d FROM t;
+------+
| d |+------+
    | 3 |
    \mathcal{S}+------+
2 rows in set (0.00 sec)
```
The [SHOW WARNINGS](#page-2884-0) statement displays the notes that are generated by truncation due to rounding of the fractional part. Such truncation is not an error, even in strict SQL mode (see [Section 14.25.3,](#page-2404-0) ["Expression Handling"](#page-2404-0)).

## **14.25.5 Precision Math Examples**

This section provides some examples that show precision math query results in MySQL. These examples demonstrate the principles described in [Section 14.25.3, "Expression Handling",](#page-2404-0) and [Section 14.25.4, "Rounding Behavior".](#page-2406-0)

**Example 1**. Numbers are used with their exact value as given when possible:

mysql> **SELECT (.1 + .2) = .3;** +----------------+  $|(1 + .2) = .3|$ +----------------+  $\begin{array}{|c|c|c|c|c|}\n\hline\n1 & 1\n\end{array}$ +----------------+

For floating-point values, results are inexact:

```
mysql> SELECT (.1E0 + .2E0) = .3E0;
+----------------------+
|( .1E0 + .2E0) = .3E0 |+----------------------+
| 0 |
+----------------------+
```
Another way to see the difference in exact and approximate value handling is to add a small number to a sum many times. Consider the following stored procedure, which adds .0001 to a variable 1,000 times.

```
CREATE PROCEDURE p ()
BEGIN
  DECLARE i INT DEFAULT 0;
  DECLARE d DECIMAL(10,4) DEFAULT 0;
 DECLARE f FLOAT DEFAULT 0:
  WHILE i < 10000 DO
    SET d = d + .0001;
    SET f = f + .0001E0;
   SET i = i + 1;
 END WHILE;
  SELECT d, f;
END;
```
The sum for both  $d$  and  $f$  logically should be 1, but that is true only for the decimal calculation. The floating-point calculation introduces small errors:

```
+--------+------------------+
| d | f | c |
 +--------+------------------+
| 1.0000 | 0.99999999999991 |
+--------+------------------+
```
**Example 2**. Multiplication is performed with the scale required by standard SQL. That is, for two numbers  $X1$  and  $X2$  that have scale  $S1$  and  $S2$ , the scale of the result is  $S1 + S2$ :

```
mysql> SELECT .01 * .01;
+-----------+
| .01 * .01 |
+-----------+
| 0.0001 |
+-----------+
```
**Example 3**. Rounding behavior for exact-value numbers is well-defined:

Rounding behavior (for example, with the [ROUND\(\)](#page-2104-0) function) is independent of the implementation of the underlying C library, which means that results are consistent from platform to platform.

• Rounding for exact-value columns ([DECIMAL](#page-1981-1) and integer) and exact-valued numbers uses the "round half away from zero" rule. A value with a fractional part of .5 or greater is rounded away from zero to the nearest integer, as shown here:

```
mysql> SELECT ROUND(2.5), ROUND(-2.5);
             +------------+-------------+
| ROUND(2.5) | ROUND(-2.5) |
        +------------+-------------+
| 3 | -3
```
+------------+-------------+

• Rounding for floating-point values uses the C library, which on many systems uses the "round to nearest even" rule. A value with a fractional part exactly half way between two integers is rounded to the nearest even integer:

```
mysql> SELECT ROUND(2.5E0), ROUND(-2.5E0);
+--------------+---------------+
| ROUND(2.5E0) | ROUND(-2.5E0) |
   +--------------+---------------+
      | 2 | -2 |
   +--------------+---------------+
```
**Example 4**. In strict mode, inserting a value that is out of range for a column causes an error, rather than truncation to a legal value.

When MySQL is not running in strict mode, truncation to a legal value occurs:

```
mysql> SET sql_mode='';
Query OK, 0 rows affected (0.00 sec)
mysql> CREATE TABLE t (i TINYINT);
Query OK, 0 rows affected (0.01 sec)
mysql> INSERT INTO t SET i = 128;
Query OK, 1 row affected, 1 warning (0.00 sec)
mysql> SELECT i FROM t;
+------+
| i |+------+
| 127 |
+------+
1 row in set (0.00 sec)
```
However, an error occurs if strict mode is in effect:

```
mysql> SET sql_mode='STRICT_ALL_TABLES';
Query OK, 0 rows affected (0.00 sec)
mysql> CREATE TABLE t (i TINYINT);
Query OK, 0 rows affected (0.00 sec)
mysql> INSERT INTO t SET i = 128;
ERROR 1264 (22003): Out of range value adjusted for column 'i' at row 1
mysql> SELECT i FROM t;
```
Empty set (0.00 sec)

**Example 5:** In strict mode and with [ERROR\\_FOR\\_DIVISION\\_BY\\_ZERO](#page-923-0) set, division by zero causes an error, not a result of NULL.

In nonstrict mode, division by zero has a result of NULL:

```
mysql> SET sql_mode='';
Query OK, 0 rows affected (0.01 sec)
mysql> CREATE TABLE t (i TINYINT);
Query OK, 0 rows affected (0.00 sec)
mysql> INSERT INTO t SET i = 1 / 0;
Query OK, 1 row affected (0.00 sec)
mysql> SELECT i FROM t;
+------+
| i
+------+
| NULL |
+------+
1 row in set (0.03 sec)
```
However, division by zero is an error if the proper SQL modes are in effect:

```
mysql> SET sql_mode='STRICT_ALL_TABLES,ERROR_FOR_DIVISION_BY_ZERO';
Query OK, 0 rows affected (0.00 sec)
mysql> CREATE TABLE t (i TINYINT);
Query OK, 0 rows affected (0.00 sec)
mysql> INSERT INTO t SET i = 1 / 0;
ERROR 1365 (22012): Division by 0
mysql> SELECT i FROM t;
Empty set (0.01 sec)
```
**Example 6**. Exact-value literals are evaluated as exact values.

Approximate-value literals are evaluated using floating point, but exact-value literals are handled as [DECIMAL](#page-1981-1):

```
mysql> CREATE TABLE t SELECT 2.5 AS a, 25E-1 AS b;
Query OK, 1 row affected (0.01 sec)
Records: 1 Duplicates: 0 Warnings: 0
mysql> DESCRIBE t;
                 +-------+-----------------------+------+-----+---------+-------+
| Field | Type | Null | Key | Default | Extra |
                      +-------+-----------------------+------+-----+---------+-------+
| a | decimal(2,1) unsigned | NO | | 0.0 | |
| b | double                 | NO   |         | 0         |     |
+-------+-----------------------+------+-----+---------+-------+
2 rows in set (0.01 sec)
```
**Example 7**. If the argument to an aggregate function is an exact numeric type, the result is also an exact numeric type, with a scale at least that of the argument.

Consider these statements:

```
mysql> CREATE TABLE t (i INT, d DECIMAL, f FLOAT);
mysql> INSERT INTO t VALUES(1,1,1);
mysql> CREATE TABLE y SELECT AVG(i), AVG(d), AVG(f) FROM t;
```
The result is a double only for the floating-point argument. For exact type arguments, the result is also an exact type:

mysql> **DESCRIBE y;** +--------+---------------+------+-----+---------+-------+ | Field | Type | Null | Key | Default | Extra | +--------+---------------+------+-----+---------+-------+ | AVG(i) | decimal(14,4) | YES | | | NULL | | | AVG(d) | decimal(14,4) | YES | | | NULL | |  $| NIG(f) | double | YES | | NULL |$ +--------+---------------+------+-----+---------+-------+

The result is a double only for the floating-point argument. For exact type arguments, the result is also an exact type.

# Chapter 15 SQL Statements

# **Table of Contents**

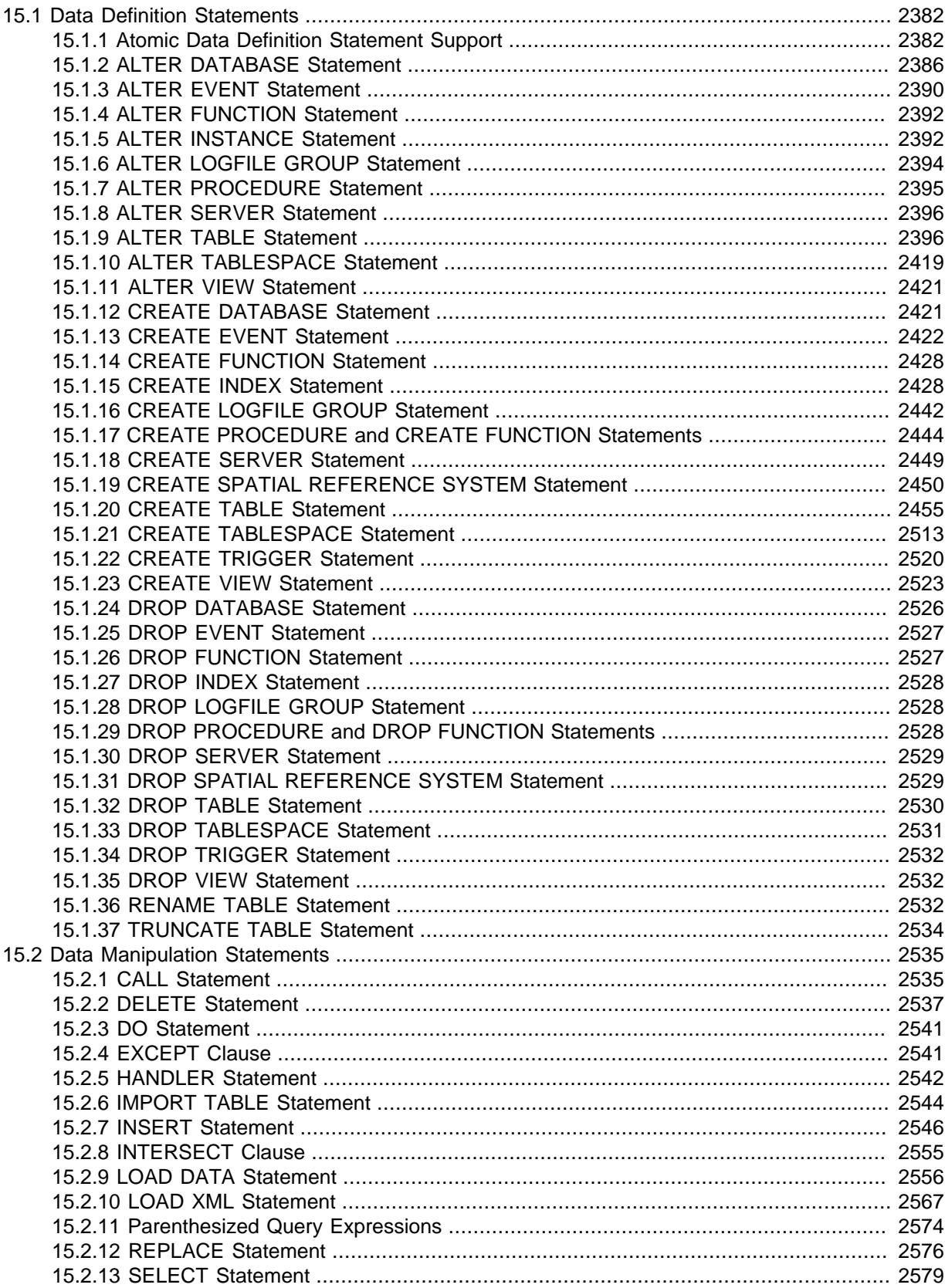

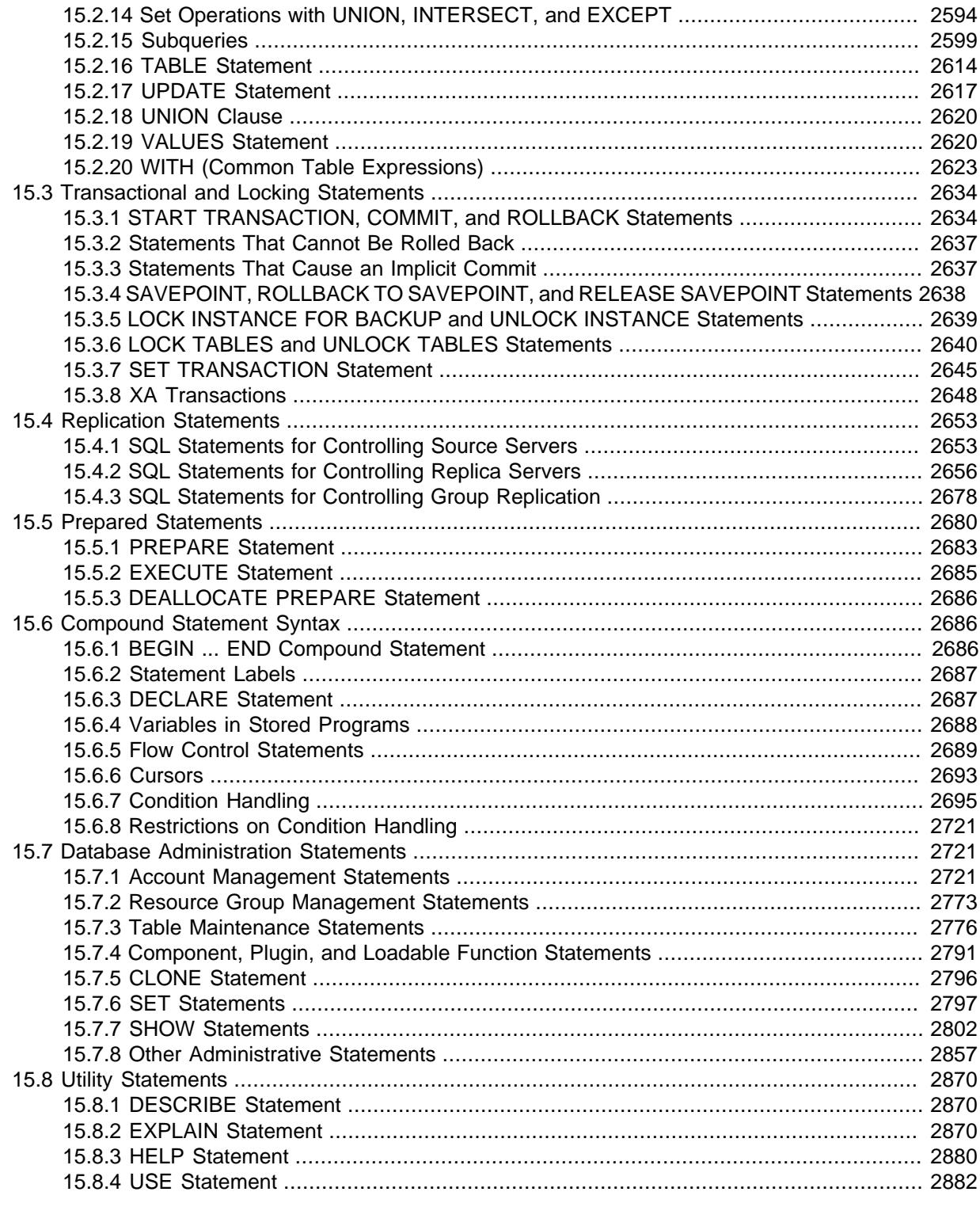

This chapter describes the syntax for the [SQL](#page-5994-0) statements supported by MySQL.

# <span id="page-2411-0"></span>**15.1 Data Definition Statements**

## <span id="page-2411-1"></span>**15.1.1 Atomic Data Definition Statement Support**

MySQL 9.0 supports atomic Data Definition Language (DDL) statements. This feature is referred to as atomic DDL. An atomic DDL statement combines the data dictionary updates, storage engine operations, and binary log writes associated with a DDL operation into a single, atomic operation. The
operation is either committed, with applicable changes persisted to the data dictionary, storage engine, and binary log, or is rolled back, even if the server halts during the operation.

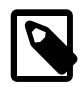

## **Note**

Atomic DDL is not transactional DDL. DDL statements, atomic or otherwise, implicitly end any transaction that is active in the current session, as if you had done a [COMMIT](#page-2663-0) before executing the statement. This means that DDL statements cannot be performed within another transaction, within transaction control statements such as [START TRANSACTION ... COMMIT](#page-2663-0), or combined with other statements within the same transaction.

Atomic DDL is made possible by the MySQL data dictionary, which provides centralized, transactional metadata storage.

The atomic DDL feature is described under the following topics in this section:

- [Supported DDL Statements](#page-2412-0)
- [Atomic DDL Characteristics](#page-2412-1)
- [Storage Engine Support](#page-2413-0)
- [Viewing DDL Logs](#page-2414-0)

### <span id="page-2412-0"></span>**Supported DDL Statements**

The atomic DDL feature supports both table and non-table DDL statements. Table-related DDL operations require storage engine support, whereas non-table DDL operations do not. Currently, only the InnoDB storage engine supports atomic DDL.

- Supported table DDL statements include CREATE, ALTER, and DROP statements for databases, tablespaces, tables, and indexes, and the [TRUNCATE TABLE](#page-2563-0) statement.
- Supported non-table DDL statements include:
	- CREATE and DROP statements, and, if applicable, ALTER statements for stored programs, triggers, views, and loadable functions.
	- Account management statements: CREATE, ALTER, DROP, and, if applicable, RENAME statements for users and roles, as well as [GRANT](#page-2781-0) and [REVOKE](#page-2795-0) statements.

The following statements are not supported by the atomic DDL feature:

- Table-related DDL statements that involve a storage engine other than InnoDB.
- [INSTALL PLUGIN](#page-2823-0) and [UNINSTALL PLUGIN](#page-2824-0) statements.
- [INSTALL COMPONENT](#page-2821-0) and [UNINSTALL COMPONENT](#page-2824-1) statements.
- [CREATE SERVER](#page-2478-0), [ALTER SERVER](#page-2425-0), and [DROP SERVER](#page-2558-0) statements.

## <span id="page-2412-1"></span>**Atomic DDL Characteristics**

The characteristics of atomic DDL statements include the following:

- Metadata updates, binary log writes, and storage engine operations, where applicable, are combined into a single atomic operation.
- There are no intermediate commits at the SQL layer during the DDL operation.
- Where applicable:
- The state of data dictionary, routine, event, and loadable function caches is consistent with the status of the DDL operation, meaning that caches are updated to reflect whether or not the DDL operation was completed successfully or rolled back.
- The storage engine methods involved in a DDL operation do not perform intermediate commits, and the storage engine registers itself as part of the DDL operation.
- The storage engine supports redo and rollback of DDL operations, which is performed in the Post-DDL phase of the DDL operation.
- The visible behaviour of DDL operations is atomic.

## <span id="page-2413-0"></span>**Storage Engine Support**

Currently, only the InnoDB storage engine supports atomic DDL. Storage engines that do not support atomic DDL are exempted from DDL atomicity. DDL operations involving exempted storage engines remain capable of introducing inconsistencies that can occur when operations are interrupted or only partially completed.

To support redo and rollback of DDL operations, InnoDB writes DDL logs to the mysql.innodb\_ddl\_log table, which is a hidden data dictionary table that resides in the mysql.ibd data dictionary tablespace.

To view DDL logs that are written to the  $mysg1$ . innodb ddl  $log$  table during a DDL operation, enable the innodb print ddl logs configuration option. For more information, see [Viewing DDL](#page-2414-0) [Logs.](#page-2414-0)

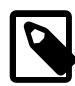

## **Note**

The redo logs for changes to the mysql.innodb ddl log table are flushed to disk immediately regardless of the innodb flush log at trx commit setting. Flushing the redo logs immediately avoids situations where data files are modified by DDL operations but the redo logs for changes to the mysql.innodb\_ddl\_log table resulting from those operations are not persisted to disk. Such a situation could cause errors during rollback or recovery.

The InnoDB storage engine executes DDL operations in phases. DDL operations such as [ALTER](#page-2425-1) [TABLE](#page-2425-1) may perform the Prepare and Perform phases multiple times prior to the Commit phase.

- 1. Prepare: Create the required objects and write the DDL logs to the  $mysgl$ . innodb ddl log table. The DDL logs define how to roll forward and roll back the DDL operation.
- 2. Perform: Perform the DDL operation. For example, perform a create routine for a CREATE TABLE operation.
- 3. Commit: Update the data dictionary and commit the data dictionary transaction.
- 4. Post-DDL: Replay and remove DDL logs from the mysql.innodb\_ddl\_log table. To ensure that rollback can be performed safely without introducing inconsistencies, file operations such as renaming or removing data files are performed in this final phase. This phase also removes dynamic metadata from the mysql.innodb dynamic metadata data dictionary table for [DROP](#page-2559-0) [TABLE](#page-2559-0), [TRUNCATE TABLE](#page-2563-0), and other DDL operations that rebuild the table.

DDL logs are replayed and removed from the mysql.innodb\_ddl\_log table during the Post-DDL phase, regardless of whether the DDL operation is committed or rolled back. DDL logs should only remain in the mysql.innodb\_ddl\_log table if the server is halted during a DDL operation. In this case, the DDL logs are replayed and removed after recovery.

In a recovery situation, a DDL operation may be committed or rolled back when the server is restarted. If the data dictionary transaction that was performed during the Commit phase of a DDL operation is

present in the redo log and binary log, the operation is considered successful and is rolled forward. Otherwise, the incomplete data dictionary transaction is rolled back when  $\text{InnoDB}$  replays data dictionary redo logs, and the DDL operation is rolled back.

## <span id="page-2414-0"></span>**Viewing DDL Logs**

To view DDL logs that are written to the  $mysq1$ . innodb\_ddl\_log data dictionary table during atomic DDL operations that involve the InnoDB storage engine, enable [innodb\\_print\\_ddl\\_logs](#page-3182-0) to have MySQL write the DDL logs to stderr. Depending on the host operating system and MySQL configuration, stderr may be the error log, terminal, or console window. See [Section 7.4.2.2, "Default](#page-978-0) [Error Log Destination Configuration"](#page-978-0).

InnoDB writes DDL logs to the mysql.innodb\_ddl\_log table to support redo and rollback of DDL operations. The  $mysq1$ . innodb\_ddl\_log table is a hidden data dictionary table that resides in the  $m_y$ sql. ibd data dictionary tablespace. Like other hidden data dictionary tables, the mysql.innodb\_ddl\_log table cannot be accessed directly in non-debug versions of MySQL. (See [Section 16.1, "Data Dictionary Schema".](#page-2912-0)) The structure of the  $mysgl$ .innodb ddl log table corresponds to this definition:

```
CREATE TABLE mysql.innodb_ddl_log (
  id BIGINT UNSIGNED NOT NULL AUTO_INCREMENT PRIMARY KEY,
   thread_id BIGINT UNSIGNED NOT NULL,
   type INT UNSIGNED NOT NULL,
  space_id INT UNSIGNED,
  page_no INT UNSIGNED,
   index_id BIGINT UNSIGNED,
  table_id BIGINT UNSIGNED,
  old_file_path VARCHAR(512) COLLATE utf8mb4_bin,
  new_file_path VARCHAR(512) COLLATE utf8mb4_bin,
  KEY(thread_id)
);
```
- id: A unique identifier for a DDL log record.
- thread id: Each DDL log record is assigned a thread id, which is used to replay and remove DDL logs that belong to a particular DDL operation. DDL operations that involve multiple data file operations generate multiple DDL log records.
- type: The DDL operation type. Types include FREE (drop an index tree), DELETE (delete a file), RENAME (rename a file), or DROP (drop metadata from the mysql.innodb dynamic metadata data dictionary table).
- space id: The tablespace ID.
- page no: A page that contains allocation information; an index tree root page, for example.
- index id: The index ID.
- table\_id: The table ID.
- old file path: The old tablespace file path. Used by DDL operations that create or drop tablespace files; also used by DDL operations that rename a tablespace.
- new\_file\_path: The new tablespace file path. Used by DDL operations that rename tablespace files.

This example demonstrates enabling [innodb\\_print\\_ddl\\_logs](#page-3182-0) to view DDL logs written to strderr for a CREATE TABLE operation.

```
mysql> SET GLOBAL innodb_print_ddl_logs=1;
mysql> CREATE TABLE t1 (c1 INT) ENGINE = InnoDB;
[Note] [000000] InnoDB: DDL log insert : [DDL record: DELETE SPACE, id=18, thread_id=7,
space_id=5, old_file_path=./test/t1.ibd]
[Note] [000000] InnoDB: DDL log delete : by id 18
[Note] [000000] InnoDB: DDL log insert : [DDL record: REMOVE CACHE, id=19, thread_id=7,
table_id=1058, new_file_path=test/t1]
```

```
[Note] [000000] InnoDB: DDL log delete : by id 19
[Note] [000000] InnoDB: DDL log insert : [DDL record: FREE, id=20, thread_id=7,
space_id=5, index_id=132, page_no=4]
[Note] [000000] InnoDB: DDL log delete : by id 20
[Note] [000000] InnoDB: DDL log post ddl : begin for thread id : 7
[Note] [000000] InnoDB: DDL log post ddl : end for thread id : 7
```
# <span id="page-2415-0"></span>**15.1.2 ALTER DATABASE Statement**

```
ALTER {DATABASE | SCHEMA} [db_name]
    alter_option ...
alter_option: {
    [DEFALIT.T] CHARACTER SET [=] charset name
   | [DEFAULT] COLLATE [=] collation_name
   [DEFAULT] ENCRYPTION [=] {'Y' | 'N' } | READ ONLY [=] {DEFAULT | 0 | 1}
}
```
[ALTER DATABASE](#page-2415-0) enables you to change the overall characteristics of a database. These characteristics are stored in the data dictionary. This statement requires the [ALTER](#page-1135-0) privilege on the database. [ALTER SCHEMA](#page-2415-0) is a synonym for [ALTER DATABASE](#page-2415-0).

If the database name is omitted, the statement applies to the default database. In that case, an error occurs if there is no default database.

For any alter\_option omitted from the statement, the database retains its current option value, with the exception that changing the character set may change the collation and vice versa.

- [Character Set and Collation Options](#page-2415-1)
- [Encryption Option](#page-2415-2)
- [Read Only Option](#page-2416-0)

## <span id="page-2415-1"></span>**Character Set and Collation Options**

The CHARACTER SET option changes the default database character set. The COLLATE option changes the default database collation. For information about character set and collation names, see Chapter 12, [Character Sets, Collations, Unicode](#page-1894-0).

To see the available character sets and collations, use the [SHOW CHARACTER SET](#page-2834-0) and [SHOW](#page-2835-0) [COLLATION](#page-2835-0) statements, respectively. See [Section 15.7.7.4, "SHOW CHARACTER SET Statement"](#page-2834-0), and [Section 15.7.7.5, "SHOW COLLATION Statement".](#page-2835-0)

A stored routine that uses the database defaults when the routine is created includes those defaults as part of its definition. (In a stored routine, variables with character data types use the database defaults if the character set or collation are not specified explicitly. See [Section 15.1.17, "CREATE](#page-2473-0) [PROCEDURE and CREATE FUNCTION Statements".](#page-2473-0)) If you change the default character set or collation for a database, any stored routines that are to use the new defaults must be dropped and recreated.

### <span id="page-2415-2"></span>**Encryption Option**

The ENCRYPTION option, defines the default database encryption, which is inherited by tables created in the database. The permitted values are  $YY'$  (encryption enabled) and  $Y'Y'$  (encryption disabled).

The mysql system schema cannot be set to default encryption. The existing tables within it are part of the general mysql tablespace, which may be encrypted. The information\_schema contains only views. It is not possible to create any tables within it. There is nothing on the disk to encrypt. All tables in the performance schema use the PERFORMANCE SCHEMA engine, which is purely in-memory. It is not possible to create any other tables in it. There is nothing on the disk to encrypt.

Only newly created tables inherit the default database encryption. For existing tables associated with the database, their encryption remains unchanged. If the table encryption privilege check system variable is enabled, the [TABLE\\_ENCRYPTION\\_ADMIN](#page-1148-0) privilege is required to specify a default encryption setting that differs from the value of the default table encryption system variable. For more information, see [Defining an Encryption Default for Schemas and General Tablespaces.](#page-3115-0)

## <span id="page-2416-0"></span>**Read Only Option**

The READ ONLY option controls whether to permit modification of the database and objects within it. The permitted values are DEFAULT or  $0$  (not read only) and  $1$  (read only). This option is useful for database migration because a database for which READ ONLY is enabled can be migrated to another MySQL instance without concern that the database might be changed during the operation.

With NDB Cluster, making a database read only on one [mysqld](#page-316-0) server is synchronized to other [mysqld](#page-316-0) servers in the same cluster, so that the database becomes read only on all mysqld servers.

The READ ONLY option, if enabled, is displayed in the INFORMATION SCHEMA [SCHEMATA\\_EXTENSIONS](#page-4652-0) table. See [Section 28.3.32, "The INFORMATION\\_SCHEMA](#page-4652-0) [SCHEMATA\\_EXTENSIONS Table".](#page-4652-0)

The READ ONLY option cannot be enabled for these system schemas:  $mysq1$ , information\_schema, performance\_schema.

In [ALTER DATABASE](#page-2415-0) statements, the READ ONLY option interacts with other instances of itself and with other options as follows:

- An error occurs if multiple instances of READ ONLY conflict (for example, READ ONLY =  $1$  READ  $ONLY = 0$ ).
- An [ALTER DATABASE](#page-2415-0) statement that contains only (nonconflicting) READ ONLY options is permitted even for a read-only database.
- A mix of (nonconflicting) READ ONLY options with other options is permitted if the read-only state of the database either before or after the statement permits modifications. If the read-only state both before and after prohibits changes, an error occurs.

This statement succeeds whether or not the database is read only:

ALTER DATABASE mydb READ ONLY = 0 DEFAULT COLLATE utf8mb4\_bin;

This statement succeeds if the database is not read only, but fails if it is already read only:

ALTER DATABASE mydb READ ONLY = 1 DEFAULT COLLATE utf8mb4\_bin;

Enabling READ ONLY affects all users of the database, with these exceptions that are not subject to read-only checks:

- Statements executed by the server as part of server initialization, restart, upgrade, or replication.
- Statements in a file named at server startup by the [init\\_file](#page-756-0) system variable.
- TEMPORARY tables; it is possible to create, alter, drop, and write to TEMPORARY tables in a read-only database.
- NDB Cluster non-SQL inserts and updates.

Other than for the excepted operations just listed, enabling READ ONLY prohibits write operations to the database and its objects, including their definitions, data, and metadata. The following list details affected SQL statements and operations:

- The database itself:
	- [CREATE DATABASE](#page-2450-0)
	- [ALTER DATABASE](#page-2415-0) (except to change the READ ONLY option)
- [DROP DATABASE](#page-2555-0)
- Views:
	- [CREATE VIEW](#page-2552-0)
	- [ALTER VIEW](#page-2450-1)
	- [DROP VIEW](#page-2561-0)
	- Selecting from views that invoke functions with side effects.
	- Updating updatable views.
	- Statements that create or drop objects in a writable database are rejected if they affect metadata of a view in a read-only database (for example, by making the view valid or invalid).
- Stored routines:
	- [CREATE PROCEDURE](#page-2473-0)
	- [DROP PROCEDURE](#page-2557-0)
	- [CALL](#page-2564-0) (of procedures with side effects)
	- [CREATE FUNCTION](#page-2457-0)
	- [DROP FUNCTION](#page-2556-0)
	- [SELECT](#page-2608-0) (of functions with side effects)
	- For procedures and functions, read-only checks follow prelocking behavior. For [CALL](#page-2564-0) statements, read-only checks are done on a per-statement basis, so if some conditionally executed statement writing to a read-only database does not actually execute, the call still succeeds. On the other hand, for a function called within a [SELECT](#page-2608-0), execution of the function body happens in prelocked mode. As long as a some statement within the function writes to a read-only database, execution of the function fails with an error regardless of whether the statement actually executes.
- Triggers:
	- [CREATE TRIGGER](#page-2549-0)
	- [DROP TRIGGER](#page-2561-1)
	- Trigger invocation.
- Events:
	- [CREATE EVENT](#page-2451-0)
	- [ALTER EVENT](#page-2419-0)
	- [DROP EVENT](#page-2556-1)
	- Event execution:
		- Executing an event in the database fails because that would change the last-execution timestamp, which is event metadata stored in the data dictionary. Failure of event execution also has the effect of causing the event scheduler to stop.
		- If an event writes to an object in a read-only database, execution of the event fails with an error, but the event scheduler is not stopped.
- Tables:
	- [CREATE TABLE](#page-2484-0)
	- [ALTER TABLE](#page-2425-1)
	- [CREATE INDEX](#page-2457-1)
	- [DROP INDEX](#page-2557-1)
	- [RENAME TABLE](#page-2561-2)
	- [TRUNCATE TABLE](#page-2563-0)
	- [DROP TABLE](#page-2559-0)
	- [DELETE](#page-2566-0)
	- [INSERT](#page-2575-0)
	- [IMPORT TABLE](#page-2573-0)
	- [LOAD DATA](#page-2585-0)
	- [LOAD XML](#page-2596-0)
	- [REPLACE](#page-2605-0)
	- [UPDATE](#page-2646-0)
	- For cascading foreign keys where the child table is in a read-only database, updates and deletes on the parent are rejected even if the child table is not directly affected.
	- For a MERGE table such as CREATE TABLE  $s1.t(i int)$  ENGINE MERGE UNION ( $s2.t$ , s3.t), INSERT\_METHOD=..., the following behavior applies:
		- Inserting into the MERGE table (INSERT into  $s1.t$ ) fails if at least one of  $s1, s2, s3$  is read only, regardless of insert method. The insert is refused even if it would actually end up in a writable table.
		- Dropping the MERGE table (DROP TABLE  $s1.t$ ) succeeds as long as  $s1$  is not read only. It is permitted to drop a MERGE table that refers to a read-only database.

An [ALTER DATABASE](#page-2415-0) statement blocks until all concurrent transactions that have already accessed an object in the database being altered have committed. Conversely, a write transaction accessing an object in a database being altered in a concurrent [ALTER DATABASE](#page-2415-0) blocks until the [ALTER](#page-2415-0) [DATABASE](#page-2415-0) has committed.

If the Clone plugin is used to clone a local or remote data directory, the databases in the clone retain the read-only state they had in the source data directory. The read-only state does not affect the cloning process itself. If it is not desirable to have the same database read-only state in the clone, the option must be changed explicitly for the clone after the cloning process has finished, using [ALTER](#page-2415-0) [DATABASE](#page-2415-0) operations on the clone.

When cloning from a donor to a recipient, if the recipient has a user database that is read only, cloning fails with an error message. Cloning may be retried after making the database writable.

READ ONLY is permitted for [ALTER DATABASE](#page-2415-0), but not for [CREATE DATABASE](#page-2450-0). However, for a readonly database, the statement produced by  $SHOW$  CREATE DATABASE does include READ ONLY=1 within a comment to indicate its read-only status:

mysql> **ALTER DATABASE mydb READ ONLY = 1;**

```
mysql> SHOW CREATE DATABASE mydb\G
                      *************************** 1. row ***************************
        Database: mydb
Create Database: CREATE DATABASE `mydb`
                   /*!40100 DEFAULT CHARACTER SET utf8mb4
                            COLLATE utf8mb4_0900_ai_ci */
                    /*!80016 DEFAULT ENCRYPTION='N' */
                   /* READ ONLY = 1 */
```
If the server executes a [CREATE DATABASE](#page-2450-0) statement containing such a comment, the server ignores the comment and the READ ONLY option is not processed. This has implications for  $m \nu s \alpha$  dump, which uses [SHOW CREATE DATABASE](#page-2838-0) to produce [CREATE DATABASE](#page-2450-0) statements in dump output:

- In a dump file, the [CREATE DATABASE](#page-2450-0) statement for a read-only database contains the commented READ ONLY option.
- The dump file can be restored as usual, but because the server ignores the commented READ ONLY option, the restored database is not read only. If the database is to be read only after being restored, you must execute [ALTER DATABASE](#page-2415-0) manually to make it so.

Suppose that mydb is read only and you dump it as follows:

\$> **mysqldump --databases mydb > mydb.sql**

A restore operation later must be followed by [ALTER DATABASE](#page-2415-0) if mydb should still be read only:

```
$> mysql
mysql> SOURCE mydb.sql;
mysql> ALTER DATABASE mydb READ ONLY = 1;
```
MySQL Enterprise Backup is not subject to this issue. It backs up and restores a read-only database like any other, but enables the READ ONLY option at restore time if it was enabled at backup time.

[ALTER DATABASE](#page-2415-0) is written to the binary log, so a change to the READ ONLY option on a replication source server also affects replicas. To prevent this from happening, binary logging must be disabled prior to execution of the [ALTER DATABASE](#page-2415-0) statement. For example, to prepare for migrating a database without affecting replicas, perform these operations:

1. Within a single session, disable binary logging and enable READ ONLY for the database:

```
mysql> SET sql_log_bin = OFF;
mysql> ALTER DATABASE mydb READ ONLY = 1;
```
2. Dump the database, for example, with [mysqldump](#page-413-0):

\$> **mysqldump --databases mydb > mydb.sql**

3. Within a single session, disable binary logging and disable READ ONLY for the database:

```
mysql> SET sql_log_bin = OFF;
mysql> ALTER DATABASE mydb READ ONLY = 0;
```
# <span id="page-2419-0"></span>**15.1.3 ALTER EVENT Statement**

```
ALTER
    [DEFINER = user]EVENT event name
     [ON SCHEDULE schedule]
     [ON COMPLETION [NOT] PRESERVE]
     [RENAME TO new_event_name]
     [ENABLE | DISABLE | DISABLE ON {REPLICA | SLAVE}]
    [COMMENT 'string']
     [DO event_body]
```
The [ALTER EVENT](#page-2419-0) statement changes one or more of the characteristics of an existing event without the need to drop and recreate it. The syntax for each of the DEFINER, ON SCHEDULE, ON COMPLETION, COMMENT, ENABLE / DISABLE, and [DO](#page-2570-0) clauses is exactly the same as when used with [CREATE EVENT](#page-2451-0). (See [Section 15.1.13, "CREATE EVENT Statement"](#page-2451-0).)

Any user can alter an event defined on a database for which that user has the [EVENT](#page-1137-0) privilege. When a user executes a successful [ALTER EVENT](#page-2419-0) statement, that user becomes the definer for the affected event.

[ALTER EVENT](#page-2419-0) works only with an existing event:

```
mysql> ALTER EVENT no_such_event 
     > ON SCHEDULE 
     > EVERY '2:3' DAY_HOUR;
ERROR 1517 (HY000): Unknown event 'no_such_event'
```
In each of the following examples, assume that the event named myevent is defined as shown here:

```
CREATE EVENT myevent
   ON SCHEDULE
     EVERY 6 HOUR
     COMMENT 'A sample comment.'
     DO
       UPDATE myschema.mytable SET mycol = mycol + 1;
```
The following statement changes the schedule for myevent from once every six hours starting immediately to once every twelve hours, starting four hours from the time the statement is run:

```
ALTER EVENT myevent
    ON SCHEDULE
     EVERY 12 HOUR
     STARTS CURRENT_TIMESTAMP + INTERVAL 4 HOUR;
```
It is possible to change multiple characteristics of an event in a single statement. This example changes the SQL statement executed by myevent to one that deletes all records from mytable; it also changes the schedule for the event such that it executes once, one day after this [ALTER EVENT](#page-2419-0) statement is run.

```
ALTER EVENT myevent
     ON SCHEDULE
      AT CURRENT_TIMESTAMP + INTERVAL 1 DAY
    D<sub>O</sub> TRUNCATE TABLE myschema.mytable;
```
Specify the options in an [ALTER EVENT](#page-2419-0) statement only for those characteristics that you want to change; omitted options keep their existing values. This includes any default values for [CREATE](#page-2451-0) [EVENT](#page-2451-0) such as ENABLE.

To disable myevent, use this [ALTER EVENT](#page-2419-0) statement:

ALTER EVENT myevent DISABLE;

The ON SCHEDULE clause may use expressions involving built-in MySQL functions and user variables to obtain any of the timestamp or interval values which it contains. You cannot use stored routines or loadable functions in such expressions, and you cannot use any table references; however, you can use SELECT FROM DUAL. This is true for both [ALTER EVENT](#page-2419-0) and [CREATE EVENT](#page-2451-0) statements. References to stored routines, loadable functions, and tables in such cases are specifically not permitted, and fail with an error (see Bug #22830).

Although an [ALTER EVENT](#page-2419-0) statement that contains another ALTER EVENT statement in its [DO](#page-2570-0) clause appears to succeed, when the server attempts to execute the resulting scheduled event, the execution fails with an error.

To rename an event, use the [ALTER EVENT](#page-2419-0) statement's RENAME TO clause. This statement renames the event myevent to yourevent:

```
ALTER EVENT myevent
    RENAME TO yourevent;
```
You can also move an event to a different database using ALTER EVENT . . . RENAME TO . . . and db name.event name notation, as shown here:

```
ALTER EVENT olddb.myevent
    RENAME TO newdb.myevent;
```
To execute the previous statement, the user executing it must have the [EVENT](#page-1137-0) privilege on both the olddb and newdb databases.

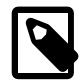

#### **Note**

There is no RENAME EVENT statement.

The value DISABLE ON REPLICA is used on a replica instead of ENABLE or DISABLE to indicate an event that was created on the replication source server and replicated to the replica, but that is not executed on the replica. Normally, DISABLE ON REPLICA is set automatically as required; however, there are some circumstances under which you may want or need to change it manually. See [Section 19.5.1.16, "Replication of Invoked Features",](#page-3527-0) for more information.

DISABLE ON REPLICA replaces DISABLE ON SLAVE, which is deprecated, and subject to removal in a future version of MySQL.

# <span id="page-2421-0"></span>**15.1.4 ALTER FUNCTION Statement**

```
ALTER FUNCTION func name [characteristic ...]
characteristic: {
    COMMENT 'string'
   LANGUAGE SOL
     | { CONTAINS SQL | NO SQL | READS SQL DATA | MODIFIES SQL DATA }
    | SQL SECURITY { DEFINER | INVOKER }
}
```
This statement can be used to change the characteristics of a stored function. More than one change may be specified in an [ALTER FUNCTION](#page-2421-0) statement. However, you cannot change the parameters or body of a stored function using this statement; to make such changes, you must drop and re-create the function using [DROP FUNCTION](#page-2556-0) and [CREATE FUNCTION](#page-2457-0).

You must have the [ALTER ROUTINE](#page-1136-0) privilege for the function. (That privilege is granted automatically to the function creator.) If binary logging is enabled, the [ALTER FUNCTION](#page-2421-0) statement might also require the [SUPER](#page-1139-0) privilege, as described in [Section 27.8, "Stored Program Binary Logging"](#page-4594-0).

# <span id="page-2421-1"></span>**15.1.5 ALTER INSTANCE Statement**

```
ALTER INSTANCE instance action
instance_action: {
   | {ENABLE|DISABLE} INNODB REDO_LOG
   | ROTATE INNODB MASTER KEY
   | ROTATE BINLOG MASTER KEY
   | RELOAD TLS
       [FOR CHANNEL {mysql_main | mysql_admin}]
       [NO ROLLBACK ON ERROR]
   | RELOAD KEYRING
}
```
ALTER INSTANCE defines actions applicable to a MySQL server instance. The statement supports these actions:

• ALTER INSTANCE {ENABLE | DISABLE} INNODB REDO\_LOG

This action enables or disables InnoDB redo logging. Redo logging is enabled by default. This feature is intended only for loading data into a new MySQL instance. The statement is not written to the binary log.

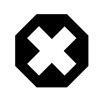

#### **Warning**

Do not disable redo logging on a production system. While it is permitted to shut down and restart the server while redo logging is disabled, an unexpected server stoppage while redo logging is disabled can cause data loss and instance corruption.

An ALTER INSTANCE [ENABLE|DISABLE] INNODB REDO LOG operation requires an exclusive backup lock, which prevents other [ALTER INSTANCE](#page-2421-1) operations from executing concurrently. Other [ALTER INSTANCE](#page-2421-1) operations must wait for the lock to be released before executing.

For more information, see [Disabling Redo Logging](#page-2996-0).

#### • ALTER INSTANCE ROTATE INNODB MASTER KEY

This action rotates the master encryption key used for  $\text{InnoDB}$  tablespace encryption. Key rotation requires the ENCRYPTION KEY\_ADMIN or [SUPER](#page-1139-0) privilege. To perform this action, a keyring plugin must be installed and configured. For instructions, see [Section 8.4.4, "The MySQL Keyring".](#page-1365-0)

ALTER INSTANCE ROTATE INNODB MASTER KEY supports concurrent DML. However, it cannot be run concurrently with [CREATE TABLE ... ENCRYPTION](#page-2484-0) or [ALTER TABLE ... ENCRYPTION](#page-2425-1) operations, and locks are taken to prevent conflicts that could arise from concurrent execution of these statements. If one of the conflicting statements is running, it must complete before another can proceed.

ALTER INSTANCE ROTATE INNODB MASTER KEY statements are written to the binary log so that they can be executed on replicated servers.

For additional ALTER INSTANCE ROTATE INNODB MASTER KEY usage information, see [Section 17.13, "InnoDB Data-at-Rest Encryption"](#page-3113-0).

• ALTER INSTANCE ROTATE BINLOG MASTER KEY

This action rotates the binary log master key used for binary log encryption. Key rotation for the binary log master key requires the BINLOG ENCRYPTION ADMIN or [SUPER](#page-1139-0) privilege. The statement cannot be used if the [binlog\\_encryption](#page-3417-0) system variable is set to OFF. To perform this action, a keyring plugin must be installed and configured. For instructions, see [Section 8.4.4, "The MySQL](#page-1365-0) [Keyring"](#page-1365-0).

ALTER INSTANCE ROTATE BINLOG MASTER KEY actions are not written to the binary log and are not executed on replicas. Binary log master key rotation can therefore be carried out in replication environments including a mix of MySQL versions. To schedule regular rotation of the binary log master key on all applicable source and replica servers, you can enable the MySQL Event Scheduler on each server and issue the ALTER INSTANCE ROTATE BINLOG MASTER KEY statement using a [CREATE EVENT](#page-2451-0) statement. If you rotate the binary log master key because you suspect that the current or any of the previous binary log master keys might have been compromised, issue the statement on every applicable source and replica server, which enables you to verify immediate compliance.

For additional ALTER INSTANCE ROTATE BINLOG MASTER KEY usage information, including what to do if the process does not complete correctly or is interrupted by an unexpected server halt, see [Section 19.3.2, "Encrypting Binary Log Files and Relay Log Files".](#page-3482-0)

#### • ALTER INSTANCE RELOAD TLS

This action reconfigures a TLS context from the current values of the system variables that define the context. It also updates the status variables that reflect the active context values. This action requires the [CONNECTION\\_ADMIN](#page-1143-2) privilege. For additional information about reconfiguring the TLS context, including which system and status variables are context-related, see [Server-Side Runtime](#page-1230-0) [Configuration and Monitoring for Encrypted Connections](#page-1230-0).

By default, the statement reloads the TLS context for the main connection interface. If the FOR CHANNEL clause is given, the statement reloads the TLS context for the named channel:  $m$ ysql\_main for the main connection interface,  $m$ ysql\_admin for the administrative connection interface. For information about the different interfaces, see [Section 7.1.12.1, "Connection](#page-933-0) [Interfaces"](#page-933-0). The updated TLS context properties are exposed in the Performance Schema [tls\\_channel\\_status](#page-4924-0) table. See [Section 29.12.22.9, "The tls\\_channel\\_status Table".](#page-4924-0)

Updating the TLS context for the main interface may also affect the administrative interface because unless some nondefault TLS value is configured for that interface, it uses the same TLS context as the main interface.

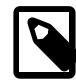

#### **Note**

When you reload the TLS context, OpenSSL reloads the file containing the CRL (certificate revocation list) as part of the process. If the CRL file is large, the server allocates a large chunk of memory (ten times the file size), which is doubled while the new instance is being loaded and the old one has not yet been released. The process resident memory is not immediately reduced after a large allocation is freed, so if you issue the ALTER INSTANCE RELOAD TLS statement repeatedly with a large CRL file, the process resident memory usage may grow as a result of this.

By default, the RELOAD TLS action rolls back with an error and has no effect if the configuration values do not permit creation of the new TLS context. The previous context values continue to be used for new connections. If the optional NO ROLLBACK ON ERROR clause is given and the new context cannot be created, rollback does not occur. Instead, a warning is generated and encryption is disabled for new connections on the interface to which the statement applies.

ALTER INSTANCE RELOAD TLS statements are not written to the binary log (and thus are not replicated). TLS configuration is local and depends on local files not necessarily present on all servers involved.

<span id="page-2423-0"></span>• ALTER INSTANCE RELOAD KEYRING

If a keyring component is installed, this action tells the component to re-read its configuration file and reinitialize any keyring in-memory data. If you modify the component configuration at runtime, the new configuration does not take effect until you perform this action. Keyring reloading requires the ENCRYPTION KEY ADMIN privilege.

This action enables reconfiguring only the currently installed keyring component. It does not enable changing which component is installed. For example, if you change the configuration for the installed keyring component, [ALTER INSTANCE RELOAD KEYRING](#page-2423-0) causes the new configuration to take effect. On the other hand, if you change the keyring component named in the server manifest file, [ALTER INSTANCE RELOAD KEYRING](#page-2423-0) has no effect and the current component remains installed.

ALTER INSTANCE RELOAD KEYRING statements are not written to the binary log (and thus are not replicated).

# <span id="page-2423-1"></span>**15.1.6 ALTER LOGFILE GROUP Statement**

```
ALTER LOGFILE GROUP logfile_group
   ADD UNDOFILE 'file name'
     [INITIAL_SIZE [=] size]
    [WAIT]
     ENGINE [=] engine_name
```
This statement adds an UNDO file named ' $file$  name' to an existing log file group logfile group. An [ALTER LOGFILE GROUP](#page-2423-1) statement has one and only one ADD UNDOFILE clause. No DROP UNDOFILE clause is currently supported.

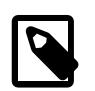

#### **Note**

All NDB Cluster Disk Data objects share the same namespace. This means that each Disk Data object must be uniquely named (and not merely each Disk Data object of a given type). For example, you cannot have a tablespace and an undo log file with the same name, or an undo log file and a data file with the same name.

The optional INITIAL SIZE parameter sets the UNDO file's initial size in bytes; if not specified, the initial size defaults to 134217728 (128 MB). You may optionally follow  $size$  with a one-letter abbreviation for an order of magnitude, similar to those used in my. cnf. Generally, this is one of the letters M (megabytes) or G (gigabytes). (Bug #13116514, Bug #16104705, Bug #62858)

On 32-bit systems, the maximum supported value for INITIAL SIZE is 4294967296 (4 GB). (Bug #29186)

The minimum allowed value for INITIAL\_SIZE is 1048576 (1 MB). (Bug #29574)

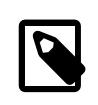

#### **Note**

WAIT is parsed but otherwise ignored. This keyword currently has no effect, and is intended for future expansion.

The ENGINE clause (required) determines the storage engine which is used by this log file group, with  $enqine$  name being the name of the storage engine. Currently, the only accepted values for engine name are "[NDBCLUSTER](#page-3790-0)" and "[NDB](#page-3790-0)". The two values are equivalent.

Here is an example, which assumes that the log file group  $\log_3$  has already been created using [CREATE LOGFILE GROUP](#page-2471-0) (see [Section 15.1.16, "CREATE LOGFILE GROUP Statement"](#page-2471-0)):

```
ALTER LOGFILE GROUP lg_3
    ADD UNDOFILE 'undo_10.dat'
     INITIAL_SIZE=32M
    ENGINE=NDBCLUSTER;
```
When [ALTER LOGFILE GROUP](#page-2423-1) is used with ENGINE = NDBCLUSTER (alternatively, ENGINE = NDB), an undo log file is created on each NDB Cluster data node. You can verify that the undo files were created and obtain information about them by querying the Information Schema [FILES](#page-4628-0) table. For example:

```
mysql> SELECT FILE_NAME, LOGFILE_GROUP_NUMBER, EXTRA
     -> FROM INFORMATION_SCHEMA.FILES
      -> WHERE LOGFILE_GROUP_NAME = 'lg_3';
   +-------------+----------------------+----------------+
| FILE_NAME | LOGFILE_GROUP_NUMBER | EXTRA |
             +-------------+----------------------+----------------+
 | newdata.dat | 0 | CLUSTER_NODE=3 |
 \begin{array}{c|c|c|c|c|c} \hline \multicolumn{3}{c|}{\text{newdata.dat}} & \multicolumn{3}{c}{\text{0}} & \multicolumn{3}{c}{\text{CLUSTER\_NODE=4}} \end{array}| undo_10.dat | 11 | CLUSTER_NODE=3<br>| undo_10.dat | 11 | CLUSTER_NODE=4
                                             11 | CLUSTER_NODE=4
          +-------------+----------------------+----------------+
4 rows in set (0.01 sec)
```
(See [Section 28.3.15, "The INFORMATION\\_SCHEMA FILES Table"](#page-4628-0).)

Memory used for UNDO\_BUFFER\_SIZE comes from the global pool whose size is determined by the value of the [SharedGlobalMemory](#page-3967-0) data node configuration parameter. This includes any default value implied for this option by the setting of the [InitialLogFileGroup](#page-3970-0) data node configuration parameter.

[ALTER LOGFILE GROUP](#page-2423-1) is useful only with Disk Data storage for NDB Cluster. For more information, see [Section 25.6.11, "NDB Cluster Disk Data Tables"](#page-4288-0).

# <span id="page-2424-0"></span>**15.1.7 ALTER PROCEDURE Statement**

ALTER PROCEDURE proc\_name [characteristic ...]

```
characteristic: {
    COMMENT 'string'
   | LANGUAGE SQL
   | { CONTAINS SQL | NO SQL | READS SQL DATA | MODIFIES SQL DATA }
   | SQL SECURITY { DEFINER | INVOKER }
}
```
This statement can be used to change the characteristics of a stored procedure. More than one change may be specified in an [ALTER PROCEDURE](#page-2424-0) statement. However, you cannot change the parameters or body of a stored procedure using this statement; to make such changes, you must drop and re-create the procedure using [DROP PROCEDURE](#page-2557-0) and [CREATE PROCEDURE](#page-2473-0).

You must have the [ALTER ROUTINE](#page-1136-0) privilege for the procedure. By default, that privilege is granted automatically to the procedure creator. This behavior can be changed by disabling the [automatic\\_sp\\_privileges](#page-717-0) system variable. See [Section 27.2.2, "Stored Routines and MySQL](#page-4545-0) [Privileges".](#page-4545-0)

# <span id="page-2425-0"></span>**15.1.8 ALTER SERVER Statement**

ALTER SERVER server\_name OPTIONS (option [, option] ...)

Alters the server information for  $server$  name, adjusting any of the options permitted in the [CREATE](#page-2478-0) [SERVER](#page-2478-0) statement. The corresponding fields in the  $mysgl$ . servers table are updated accordingly. This statement requires the [SUPER](#page-1139-0) privilege.

For example, to update the USER option:

```
ALTER SERVER s OPTIONS (USER 'sally');
```
ALTER SERVER causes an implicit commit. See [Section 15.3.3, "Statements That Cause an Implicit](#page-2666-0) [Commit".](#page-2666-0)

ALTER SERVER is not written to the binary log, regardless of the logging format that is in use.

# <span id="page-2425-1"></span>**15.1.9 ALTER TABLE Statement**

```
ALTER TABLE tbl_name
   [alter_option [, alter_option] ...]
    [partition_options]
alter option: {
    table_options
   | ADD [COLUMN] col_name column_definition
         [FIRST | AFTER col_name]
   | ADD [COLUMN] (col_name column_definition,...)
   | ADD {INDEX | KEY} [index_name]
       [index_type] (key_part,...) [index_option] ...
   | ADD {FULLTEXT | SPATIAL} [INDEX | KEY] [index_name]
         (key_part,...) [index_option] ...
   | ADD [CONSTRAINT [symbol]] PRIMARY KEY
        [index_type] (key_part,...)
       [index option] ...
   | ADD [CONSTRAINT [symbol]] UNIQUE [INDEX | KEY]
        [index_name] [index_type] (key_part,...)
       [index_option] ...
   | ADD [CONSTRAINT [symbol]] FOREIGN KEY
       [index name] (col name,...)
        reference_definition
   ADD [CONSTRAINT [symbol]] CHECK (expr) [[NOT] ENFORCED]
    | DROP {CHECK | CONSTRAINT} symbol
    | ALTER {CHECK | CONSTRAINT} symbol [NOT] ENFORCED
    | ALGORITHM [=] {DEFAULT | INSTANT | INPLACE | COPY}
   | ALTER [COLUMN] col_name {
SET DEFAULT \{lateral \mid (expr)\} | SET {VISIBLE | INVISIBLE}
       | DROP DEFAULT
     }
```

```
| ALTER INDEX index name {VISIBLE | INVISIBLE}
   | CHANGE [COLUMN] old_col_name new_col_name column_definition
         [FIRST | AFTER col_name]
   | [DEFAULT] CHARACTER SET [=] charset_name [COLLATE [=] collation_name]
   | CONVERT TO CHARACTER SET charset_name [COLLATE collation_name]
    | {DISABLE | ENABLE} KEYS
    | {DISCARD | IMPORT} TABLESPACE
   DROP [COLUMN] col_name
    | DROP {INDEX | KEY} index_name
   DROP PRIMARY KEY
  | DROP FOREIGN KEY fk_symbol
   | FORCE
    | LOCK [=] {DEFAULT | NONE | SHARED | EXCLUSIVE}
   | MODIFY [COLUMN] col_name column_definition
        [FIRST | AFTER col_name]
   | ORDER BY col_name [, col_name] ...
   RENAME COLUMN old_col_name TO new_col_name
    | RENAME {INDEX | KEY} old_index_name TO new_index_name
   RENAME [TO | AS] new_tbl_name
   | {WITHOUT | WITH} VALIDATION
}
partition_options:
    partition_option [partition_option] ...
partition_option: {
   ADD PARTITION (partition definition)
   | DROP PARTITION partition_names
   | DISCARD PARTITION {partition_names | ALL} TABLESPACE
    | IMPORT PARTITION {partition_names | ALL} TABLESPACE
   | TRUNCATE PARTITION {partition_names | ALL}
   | COALESCE PARTITION number
   | REORGANIZE PARTITION partition_names INTO (partition_definitions)
   EXCHANGE PARTITION partition name WITH TABLE tbl_name [{WITH | WITHOUT} VALIDATION]
  | ANALYZE PARTITION {partition_names | ALL}
   | CHECK PARTITION {partition_names | ALL}
   | OPTIMIZE PARTITION {partition_names | ALL}
   | REBUILD PARTITION {partition_names | ALL}
   | REPAIR PARTITION {partition_names | ALL}
    | REMOVE PARTITIONING
}
key_part: {col_name [(length)] | (expr)} [ASC | DESC]
index_type:
    USING {BTREE | HASH}
index_option: {
    KEY_BLOCK_SIZE [=] value
   | index_type
  | WITH PARSER parser name
   | COMMENT 'string'
   | {VISIBLE | INVISIBLE}
}
table_options:
    table_option [[,] table_option] ...
table_option: {
    AUTOEXTEND_SIZE [=] value
  | AUTO INCREMENT [=] value
    | AVG_ROW_LENGTH [=] value
  .<br>| [DEFAULT] CHARACTER SET [=] charset name
   | CHECKSUM [=] {0 | 1}
    | [DEFAULT] COLLATE [=] collation_name
    | COMMENT [=] 'string'
    | COMPRESSION [=] {'ZLIB' | 'LZ4' | 'NONE'}
    | CONNECTION [=] 'connect_string'
     | {DATA | INDEX} DIRECTORY [=] 'absolute path to directory'
   DELAY_KEY_WRITE [-1 {0 | 1}ENCRYPTION [=] { 'Y' } | 'N' } | ENGINE [=] engine_name
```

```
 | ENGINE_ATTRIBUTE [=] 'string'
    | INSERT_METHOD [=] { NO | FIRST | LAST }
    | KEY_BLOCK_SIZE [=] value
   MAX ROWS [=] value
    | MIN_ROWS [=] value
   PACK_KEYS [=] \{0 | 1 | DEFAULT}
    | PASSWORD [=] 'string'
    | ROW_FORMAT [=] {DEFAULT | DYNAMIC | FIXED | COMPRESSED | REDUNDANT | COMPACT}
    | SECONDARY_ENGINE_ATTRIBUTE [=] 'string'
    | STATS_AUTO_RECALC [=] {DEFAULT | 0 | 1}
   STATS PERSISTENT [=] \{ DEFAULT | 0 | 1STATS SAMPLE PAGES [=] value
    | TABLESPACE tablespace_name [STORAGE {DISK | MEMORY}]
   UNION [=] (tbl_name[,tbl_name]...)
}
partition_options:
     (see CREATE TABLE options)
```
[ALTER TABLE](#page-2425-1) changes the structure of a table. For example, you can add or delete columns, create or destroy indexes, change the type of existing columns, or rename columns or the table itself. You can also change characteristics such as the storage engine used for the table or the table comment.

- To use [ALTER TABLE](#page-2425-1), you need [ALTER](#page-1135-0), [CREATE](#page-1136-1), and [INSERT](#page-1137-1) privileges for the table. Renaming a table requires [ALTER](#page-1135-0) and [DROP](#page-1136-2) on the old table, [ALTER](#page-1135-0), [CREATE](#page-1136-1), and [INSERT](#page-1137-1) on the new table.
- Following the table name, specify the alterations to be made. If none are given, [ALTER TABLE](#page-2425-1) does nothing.
- The syntax for many of the permissible alterations is similar to clauses of the [CREATE TABLE](#page-2484-0) statement. column definition clauses use the same syntax for ADD and CHANGE as for [CREATE](#page-2484-0) [TABLE](#page-2484-0). For more information, see [Section 15.1.20, "CREATE TABLE Statement".](#page-2484-0)
- The word COLUMN is optional and can be omitted, except for RENAME COLUMN (to distinguish a column-renaming operation from the RENAME table-renaming operation).
- Multiple ADD, ALTER, DROP, and CHANGE clauses are permitted in a single [ALTER TABLE](#page-2425-1) statement, separated by commas. This is a MySQL extension to standard SQL, which permits only one of each clause per [ALTER TABLE](#page-2425-1) statement. For example, to drop multiple columns in a single statement, do this:

ALTER TABLE t2 DROP COLUMN c, DROP COLUMN d;

- If a storage engine does not support an attempted [ALTER TABLE](#page-2425-1) operation, a warning may result. Such warnings can be displayed with [SHOW WARNINGS](#page-2884-0). See [Section 15.7.7.41, "SHOW WARNINGS](#page-2884-0) [Statement".](#page-2884-0) For information on troubleshooting [ALTER TABLE](#page-2425-1), see [Section B.3.6.1, "Problems with](#page-5173-0) [ALTER TABLE"](#page-5173-0).
- For information about generated columns, see [Section 15.1.9.2, "ALTER TABLE and Generated](#page-2445-0) [Columns".](#page-2445-0)
- For usage examples, see [Section 15.1.9.3, "ALTER TABLE Examples".](#page-2446-0)
- [InnoDB](#page-2920-0) supports addition of multi-valued indexes on JSON columns using a  $key$  part specification can take the form (CAST json path AS type ARRAY). See [Multi-Valued Indexes,](#page-2463-0) for detailed information regarding multi-valued index creation and usage of, as well as restrictions and limitations on multi-valued indexes.
- With the  $mysgl$  info() C API function, you can find out how many rows were copied by [ALTER](#page-2425-1) [TABLE](#page-2425-1). See [mysql\\_info\(\).](https://dev.mysql.com/doc/c-api/9.0/en/mysql-info.html)

There are several additional aspects to the ALTER TABLE statement, described under the following topics in this section:

• [Table Options](#page-2428-0)

- [Performance and Space Requirements](#page-2430-0)
- [Concurrency Control](#page-2433-0)
- [Adding and Dropping Columns](#page-2434-0)
- [Renaming, Redefining, and Reordering Columns](#page-2434-1)
- [Primary Keys and Indexes](#page-2436-0)
- [Foreign Keys and Other Constraints](#page-2437-0)
- [Changing the Character Set](#page-2439-0)
- [Importing InnoDB Tables](#page-2440-0)
- [Row Order for MyISAM Tables](#page-2440-1)
- [Partitioning Options](#page-2440-2)

## <span id="page-2428-0"></span>**Table Options**

table options signifies table options of the kind that can be used in the [CREATE TABLE](#page-2484-0) statement. such as ENGINE, AUTO INCREMENT, AVG\_ROW\_LENGTH, MAX\_ROWS, ROW\_FORMAT, OF TABLESPACE.

For descriptions of all table options, see [Section 15.1.20, "CREATE TABLE Statement"](#page-2484-0). However, [ALTER TABLE](#page-2425-1) ignores DATA DIRECTORY and INDEX DIRECTORY when given as table options. [ALTER TABLE](#page-2425-1) permits them only as partitioning options, and requires that you have the FILE privilege.

Use of table options with [ALTER TABLE](#page-2425-1) provides a convenient way of altering single table characteristics. For example:

 $\bullet$  If  $t1$  is currently not an  $InnoDB$  table, this statement changes its storage engine to  $InnoDB$ :

ALTER TABLE t1 ENGINE = InnoDB;

- See [Section 17.6.1.5, "Converting Tables from MyISAM to InnoDB"](#page-2949-0) for considerations when switching tables to the **InnoDB** storage engine.
- When you specify an ENGINE clause, [ALTER TABLE](#page-2425-1) rebuilds the table. This is true even if the table already has the specified storage engine.
- Running ALTER TABLE  $tbl$  name [ENGINE=INNODB](#page-2425-1) on an existing InnoDB table performs a "null" [ALTER TABLE](#page-2425-1) operation, which can be used to defragment an InnoDB table, as described in [Section 17.11.4, "Defragmenting a Table".](#page-3090-0) Running [ALTER TABLE](#page-2425-1) tbl\_name FORCE on an InnoDB table performs the same function.
- ALTER TABLE tbl name [ENGINE=INNODB](#page-2425-1) and [ALTER TABLE](#page-2425-1) tbl name FORCE use [online](#page-3091-0) [DDL](#page-3091-0). For more information, see [Section 17.12, "InnoDB and Online DDL"](#page-3091-0).
- The outcome of attempting to change the storage engine of a table is affected by whether the desired storage engine is available and the setting of the [NO\\_ENGINE\\_SUBSTITUTION](#page-924-0) SQL mode, as described in [Section 7.1.11, "Server SQL Modes".](#page-921-0)
- To prevent inadvertent loss of data, [ALTER TABLE](#page-2425-1) cannot be used to change the storage engine of a table to MERGE or BLACKHOLE.
- To change the InnoDB table to use compressed row-storage format:

ALTER TABLE t1 ROW\_FORMAT = COMPRESSED;

• The ENCRYPTION clause enables or disables page-level data encryption for an InnoDB table. A keyring plugin must be installed and configured to enable encryption.

If the [table\\_encryption\\_privilege\\_check](#page-842-0) variable is enabled, the TABLE ENCRYPTION ADMIN privilege is required to use an ENCRYPTION clause with a setting that differs from the default schema encryption setting.

ENCRYPTION is also supported for tables residing in general tablespaces.

For tables that reside in general tablespaces, table and tablespace encryption must match.

Altering table encryption by moving a table to a different tablespace or changing the storage engine is not permitted without explicitly specifying an ENCRYPTION clause.

Specifying an ENCRYPTION clause with a value other than 'N' or '' is not permitted if the table uses a storage engine that does not support encryption. Attempting to create a table without an ENCRYPTION clause in an encryption-enabled schema using a storage engine that does not support encryption is also not permitted.

For more information, see [Section 17.13, "InnoDB Data-at-Rest Encryption"](#page-3113-0).

• To reset the current auto-increment value:

ALTER TABLE  $t1$  AUTO INCREMENT = 13;

You cannot reset the counter to a value less than or equal to the value that is currently in use. For both InnoDB and MyISAM, if the value is less than or equal to the maximum value currently in the AUTO\_INCREMENT column, the value is reset to the current maximum AUTO\_INCREMENT column value plus one.

• To change the default table character set:

ALTER TABLE t1 CHARACTER SET = utf8mb4;

See also [Changing the Character Set.](#page-2439-0)

• To add (or change) a table comment:

ALTER TABLE t1 COMMENT = 'New table comment';

- Use ALTER TABLE with the TABLESPACE option to move InnoDB tables between existing [general](#page-5962-0) [tablespaces](#page-5962-0), [file-per-table](#page-5959-0) tablespaces, and the [system tablespace](#page-5997-0). See [Moving Tables Between](#page-2975-0) [Tablespaces Using ALTER TABLE](#page-2975-0).
	- ALTER TABLE ... TABLESPACE operations always cause a full table rebuild, even if the TABLESPACE attribute has not changed from its previous value.
	- ALTER TABLE ... TABLESPACE syntax does not support moving a table from a temporary tablespace to a persistent tablespace.
	- The DATA DIRECTORY clause, which is supported with [CREATE TABLE ... TABLESPACE](#page-2484-0), is not supported with ALTER TABLE ... TABLESPACE, and is ignored if specified.
	- For more information about the capabilities and limitations of the TABLESPACE option, see [CREATE](#page-2484-0) [TABLE](#page-2484-0).
- MySQL NDB Cluster 9.0 supports setting NDB TABLE options for controlling a table's partition balance (fragment count type), read-from-any-replica capability, full replication, or any combination of these, as part of the table comment for an ALTER TABLE statement in the same manner as for [CREATE TABLE](#page-2484-0), as shown in this example:

ALTER TABLE t1 COMMENT = "NDB\_TABLE=READ\_BACKUP=0,PARTITION\_BALANCE=FOR\_RA\_BY\_NODE";

It is also possible to set [NDB](#page-3790-0)\_COMMENT options for columns of NDB tables as part of an ALTER TABLE statement, like this one:

```
ALTER TABLE t1 
   CHANGE COLUMN c1 c1 BLOB 
     COMMENT = 'NDB_COLUMN=BLOB_INLINE_SIZE=4096,MAX_BLOB_PART_SIZE';
```
Bear in mind that ALTER TABLE . . . COMMENT . . . discards any existing comment for the table. See Setting NDB TABLE options, for additional information and examples.

• ENGINE ATTRIBUTE and SECONDARY ENGINE ATTRIBUTE options are used to specify table. column, and index attributes for primary and secondary storage engines. These options are reserved for future use. Index attributes cannot be altered. An index must be dropped and added back with the desired change, which can be performed in a single [ALTER TABLE](#page-2425-1) statement.

To verify that the table options were changed as intended, use [SHOW CREATE TABLE](#page-2840-0), or query the Information Schema [TABLES](#page-4659-0) table.

## <span id="page-2430-0"></span>**Performance and Space Requirements**

[ALTER TABLE](#page-2425-1) operations are processed using one of the following algorithms:

- COPY: Operations are performed on a copy of the original table, and table data is copied from the original table to the new table row by row. Concurrent DML is not permitted.
- INPLACE: Operations avoid copying table data but may rebuild the table in place. An exclusive metadata lock on the table may be taken briefly during preparation and execution phases of the operation. Typically, concurrent DML is supported.
- INSTANT: Operations only modify metadata in the data dictionary. An exclusive metadata lock on the table may be taken briefly during the execution phase of the operation. Table data is unaffected, making operations instantaneous. Concurrent DML is permitted.

For tables using the [NDB](#page-3790-0) storage engine, these algorithms work as follows:

• COPY: NDB creates a copy of the table and alters it; the NDB Cluster handler then copies the data between the old and new versions of the table. Subsequently, NDB deletes the old table and renames the new one.

This is sometimes also referred to as a "copying" or "offline" ALTER TABLE.

• INPLACE: The data nodes make the required changes; the NDB Cluster handler does not copy data or otherwise take part.

This is sometimes also referred to as a "non-copying" or "online" ALTER TABLE.

• INSTANT: Not supported by NDB.

See [Section 25.6.12, "Online Operations with ALTER TABLE in NDB Cluster",](#page-4294-0) for more information.

The ALGORITHM clause is optional. If the ALGORITHM clause is omitted, MySQL uses ALGORITHM=INSTANT for storage engines and [ALTER TABLE](#page-2425-1) clauses that support it. Otherwise, ALGORITHM=INPLACE is used. If ALGORITHM=INPLACE is not supported, ALGORITHM=COPY is used.

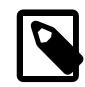

#### **Note**

After adding a column to a partitioned table using ALGORITHM=INSTANT, it is no longer possible to perform [ALTER TABLE ... EXCHANGE PARTITION](#page-2441-0) on the table.

Specifying an ALGORITHM clause requires the operation to use the specified algorithm for clauses and storage engines that support it, or fail with an error otherwise. Specifying ALGORITHM=DEFAULT is the same as omitting the ALGORITHM clause.

[ALTER TABLE](#page-2425-1) operations that use the COPY algorithm wait for other operations that are modifying the table to complete. After alterations are applied to the table copy, data is copied over, the original table

is deleted, and the table copy is renamed to the name of the original table. While the [ALTER TABLE](#page-2425-1) operation executes, the original table is readable by other sessions (with the exception noted shortly). Updates and writes to the table started after the [ALTER TABLE](#page-2425-1) operation begins are stalled until the new table is ready, then are automatically redirected to the new table. The temporary copy of the table is created in the database directory of the original table unless it is a RENAME TO operation that moves the table to a database that resides in a different directory.

The exception referred to earlier is that [ALTER TABLE](#page-2425-1) blocks reads (not just writes) at the point where it is ready to clear outdated table structures from the table and table definition caches. At this point, it must acquire an exclusive lock. To do so, it waits for current readers to finish, and blocks new reads and writes.

An [ALTER TABLE](#page-2425-1) operation that uses the COPY algorithm prevents concurrent DML operations. Concurrent queries are still allowed. That is, a table-copying operation always includes at least the concurrency restrictions of LOCK=SHARED (allow queries but not DML). You can further restrict concurrency for operations that support the LOCK clause by specifying LOCK=EXCLUSIVE, which prevents DML and queries. For more information, see [Concurrency Control.](#page-2433-0)

To force use of the COPY algorithm for an [ALTER TABLE](#page-2425-1) operation that would otherwise not use it, specify ALGORITHM=COPY or enable the old alter table system variable. If there is a conflict between the old alter table setting and an ALGORITHM clause with a value other than DEFAULT, the ALGORITHM clause takes precedence.

For InnoDB tables, an [ALTER TABLE](#page-2425-1) operation that uses the COPY algorithm on a table that resides in a [shared tablespace](#page-5993-0) can increase the amount of space used by the tablespace. Such operations require as much additional space as the data in the table plus indexes. For a table residing in a shared tablespace, the additional space used during the operation is not released back to the operating system as it is for a table that resides in a [file-per-table](#page-5959-0) tablespace.

For information about space requirements for online DDL operations, see [Section 17.12.3, "Online DDL](#page-3110-0) [Space Requirements".](#page-3110-0)

[ALTER TABLE](#page-2425-1) operations that support the INPLACE algorithm include:

- ALTER TABLE operations supported by the InnoDB [online DDL](#page-5980-0) feature. See [Section 17.12.1,](#page-3092-0) ["Online DDL Operations"](#page-3092-0).
- Renaming a table. MySQL renames files that correspond to the table  $tbL$  name without making a copy. (You can also use the [RENAME TABLE](#page-2561-2) statement to rename tables. See [Section 15.1.36,](#page-2561-2) ["RENAME TABLE Statement"](#page-2561-2).) Privileges granted specifically for the renamed table are not migrated to the new name. They must be changed manually.
- Operations that modify table metadata only. These operations are immediate because the server does not touch table contents. Metadata-only operations include:
	- Renaming a column. In NDB Cluster, this operation can also be performed online.
	- Changing the default value of a column (except for [NDB](#page-3790-0) tables).
	- Modifying the definition of an [ENUM](#page-2006-0) or [SET](#page-2009-0) column by adding new enumeration or set members to the end of the list of valid member values, as long as the storage size of the data type does not change. For example, adding a member to a [SET](#page-2009-0) column that has 8 members changes the required storage per value from 1 byte to 2 bytes; this requires a table copy. Adding members in the middle of the list causes renumbering of existing members, which requires a table copy.
	- Changing the definition of a spatial column to remove the SRID attribute. (Adding or changing an SRID attribute requires a rebuild, and cannot be done in place, because the server must verify that all values have the specified SRID value.)
	- Changing a column character set, when these conditions apply:
- The column data type is [CHAR](#page-2001-0), [VARCHAR](#page-2001-0), a [TEXT](#page-2003-0) type, or [ENUM](#page-2006-0).
- The character set change is from  $\text{utf8mb3}$  to  $\text{utf8mb4}$ , or any character set to binary.
- There is no index on the column.
- Changing a generated column, when these conditions apply:
	- For InnoDB tables, statements that modify generated stored columns but do not change their type, expression, or nullability.
	- For non-InnoDB tables, statements that modify generated stored or virtual columns but do not change their type, expression, or nullability.

An example of such a change is a change to the column comment.

- Renaming an index.
- Adding or dropping a secondary index, for  $\text{InnoDB}$  $\text{InnoDB}$  $\text{InnoDB}$  and  $\text{NDB}$  $\text{NDB}$  $\text{NDB}$  tables. See [Section 17.12.1, "Online](#page-3092-0) [DDL Operations"](#page-3092-0).
- For [NDB](#page-3790-0) tables, operations that add and drop indexes on variable-width columns. These operations occur online, without table copying and without blocking concurrent DML actions for most of their duration. See [Section 25.6.12, "Online Operations with ALTER TABLE in NDB Cluster"](#page-4294-0).
- Modifying index visibility with an ALTER INDEX operation.
- Column modifications of tables containing generated columns that depend on columns with a DEFAULT value if the modified columns are not involved in the generated column expressions. For example, changing the NULL property of a separate column can be done in place without a table rebuild.

ALTER TABLE operations that support the INSTANT algorithm include:

- Adding a column. This feature is referred to as "Instant ADD COLUMN". Limitations apply. See [Section 17.12.1, "Online DDL Operations"](#page-3092-0).
- Dropping a column. This feature is referred to as "Instant DROP COLUMN". Limitations apply. See [Section 17.12.1, "Online DDL Operations"](#page-3092-0).
- Adding or dropping a virtual column.
- Adding or dropping a column default value.
- Modifying the definition of an [ENUM](#page-2006-0) or [SET](#page-2009-0) column. The same restrictions apply as described above for ALGORITHM=INSTANT.
- Changing the index type.
- Renaming a table. The same restrictions apply as described above for ALGORITHM=INSTANT.

For more information about operations that support ALGORITHM=INSTANT, see [Section 17.12.1,](#page-3092-0) ["Online DDL Operations"](#page-3092-0).

[ALTER TABLE](#page-2425-1) upgrades MySQL 5.5 temporal columns to 5.6 format for ADD COLUMN, CHANGE COLUMN, MODIFY COLUMN, ADD INDEX, and FORCE operations. This conversion cannot be done using the INPLACE algorithm because the table must be rebuilt, so specifying ALGORITHM=INPLACE in these cases results in an error. Specify ALGORITHM=COPY if necessary.

If an ALTER TABLE operation on a multicolumn index used to partition a table by KEY changes the order of the columns, it can only be performed using ALGORITHM=COPY.

The WITHOUT VALIDATION and WITH VALIDATION clauses affect whether [ALTER TABLE](#page-2425-1) performs an in-place operation for [virtual generated column](#page-6003-0) modifications. See [Section 15.1.9.2, "ALTER TABLE](#page-2445-0) [and Generated Columns"](#page-2445-0).

NDB Cluster 9.0 supports online operations using the same ALGORITHM=INPLACE syntax used with the standard MySQL Server. NDB does not allow changing a tablespace online. See [Section 25.6.12,](#page-4294-0) ["Online Operations with ALTER TABLE in NDB Cluster"](#page-4294-0), for more information.

When performing a copying ALTER TABLE, NDB checks to ensure that no concurrent writes have been made to the affected table. If it finds that any have been made, [NDB](#page-3790-0) rejects the ALTER TABLE statement and raises [ER\\_TABLE\\_DEF\\_CHANGED](https://dev.mysql.com/doc/mysql-errors/9.0/en/server-error-reference.html#error_er_table_def_changed).

ALTER TABLE with DISCARD ... PARTITION ... TABLESPACE OF IMPORT ... PARTITION . . . TABLESPACE does not create any temporary tables or temporary partition files.

ALTER TABLE with ADD PARTITION, DROP PARTITION, COALESCE PARTITION, REBUILD PARTITION, OF REORGANIZE PARTITION does not create temporary tables (except when used with [NDB](#page-3790-0) tables); however, these operations can and do create temporary partition files.

ADD or DROP operations for RANGE or LIST partitions are immediate operations or nearly so. ADD or COALESCE operations for HASH or KEY partitions copy data between all partitions, unless LINEAR HASH or LINEAR KEY was used; this is effectively the same as creating a new table, although the ADD or COALESCE operation is performed partition by partition. REORGANIZE operations copy only changed partitions and do not touch unchanged ones.

For MyISAM tables, you can speed up index re-creation (the slowest part of the alteration process) by setting the myisam sort buffer size system variable to a high value.

## <span id="page-2433-0"></span>**Concurrency Control**

For [ALTER TABLE](#page-2425-1) operations that support it, you can use the LOCK clause to control the level of concurrent reads and writes on a table while it is being altered. Specifying a non-default value for this clause enables you to require a certain amount of concurrent access or exclusivity during the alter operation, and halts the operation if the requested degree of locking is not available.

Only LOCK = DEFAULT is permitted for operations that use ALGORITHM=INSTANT. The other LOCK clause parameters are not applicable.

The parameters for the LOCK clause are:

• LOCK = DEFAULT

Maximum level of concurrency for the given ALGORITHM clause (if any) and ALTER TABLE operation: Permit concurrent reads and writes if supported. If not, permit concurrent reads if supported. If not, enforce exclusive access.

• LOCK = NONE

If supported, permit concurrent reads and writes. Otherwise, an error occurs.

 $\bullet$  LOCK = SHARED

If supported, permit concurrent reads but block writes. Writes are blocked even if concurrent writes are supported by the storage engine for the given ALGORITHM clause (if any) and ALTER TABLE operation. If concurrent reads are not supported, an error occurs.

#### • LOCK = EXCLUSIVE

Enforce exclusive access. This is done even if concurrent reads/writes are supported by the storage engine for the given ALGORITHM clause (if any) and ALTER TABLE operation.

## <span id="page-2434-0"></span>**Adding and Dropping Columns**

Use ADD to add new columns to a table, and DROP to remove existing columns. DROP col\_name is a MySQL extension to standard SQL.

To add a column at a specific position within a table row, use FIRST or AFTER col name. The default is to add the column last.

If a table contains only one column, the column cannot be dropped. If what you intend is to remove the table, use the [DROP TABLE](#page-2559-0) statement instead.

If columns are dropped from a table, the columns are also removed from any index of which they are a part. If all columns that make up an index are dropped, the index is dropped as well. If you use CHANGE or MODIFY to shorten a column for which an index exists on the column, and the resulting column length is less than the index length, MySQL shortens the index automatically.

For ALTER TABLE ... ADD, if the column has an expression default value that uses a nondeterministic function, the statement may produce a warning or error. For further information, see [Section 13.6, "Data Type Default Values",](#page-2044-0) and [Section 19.1.3.7, "Restrictions on Replication with](#page-3333-0) [GTIDs"](#page-3333-0).

## <span id="page-2434-1"></span>**Renaming, Redefining, and Reordering Columns**

The CHANGE, MODIFY, RENAME COLUMN, and ALTER clauses enable the names and definitions of existing columns to be altered. They have these comparative characteristics:

- CHANGE:
	- Can rename a column and change its definition, or both.
	- Has more capability than MODIFY or RENAME COLUMN, but at the expense of convenience for some operations. CHANGE requires naming the column twice if not renaming it, and requires respecifying the column definition if only renaming it.
	- With FIRST or AFTER, can reorder columns.
- MODIFY:
	- Can change a column definition but not its name.
	- More convenient than CHANGE to change a column definition without renaming it.
	- With FIRST or AFTER, can reorder columns.
- RENAME COLUMN:
	- Can change a column name but not its definition.
	- More convenient than CHANGE to rename a column without changing its definition.
- ALTER: Used only to change a column default value.

CHANGE is a MySQL extension to standard SQL. MODIFY and RENAME COLUMN are MySQL extensions for Oracle compatibility.

To alter a column to change both its name and definition, use CHANGE, specifying the old and new names and the new definition. For example, to rename an INT NOT NULL column from a to b and change its definition to use the  $BIGINT$  data type while retaining the  $NOT$   $NULL$  attribute, do this:

ALTER TABLE t1 CHANGE a b BIGINT NOT NULL;

To change a column definition but not its name, use CHANGE or MODIFY. With CHANGE, the syntax requires two column names, so you must specify the same name twice to leave the name unchanged. For example, to change the definition of column b, do this:

ALTER TABLE t1 CHANGE b b INT NOT NULL;

MODIFY is more convenient to change the definition without changing the name because it requires the column name only once:

ALTER TABLE t1 MODIFY b INT NOT NULL;

To change a column name but not its definition, use CHANGE or RENAME COLUMN. With CHANGE, the syntax requires a column definition, so to leave the definition unchanged, you must respecify the definition the column currently has. For example, to rename an INT NOT NULL column from b to a, do this:

ALTER TABLE t1 CHANGE b a INT NOT NULL;

RENAME COLUMN is more convenient to change the name without changing the definition because it requires only the old and new names:

ALTER TABLE t1 RENAME COLUMN b TO a;

In general, you cannot rename a column to a name that already exists in the table. However, this is sometimes not the case, such as when you swap names or move them through a cycle. If a table has columns named  $a, b,$  and  $c,$  these are valid operations:

```
-- swap a and b
ALTER TABLE t1 RENAME COLUMN a TO b,
               RENAME COLUMN b TO a;
 - "rotate" a, b, c through a cycle
ALTER TABLE t1 RENAME COLUMN a TO b,
               RENAME COLUMN b TO c,
                RENAME COLUMN c TO a;
```
For column definition changes using CHANGE or MODIFY, the definition must include the data type and all attributes that should apply to the new column, other than index attributes such as PRIMARY KEY or UNIQUE. Attributes present in the original definition but not specified for the new definition are not carried forward. Suppose that a column col1 is defined as INT UNSIGNED DEFAULT 1 COMMENT 'my column' and you modify the column as follows, intending to change only INT to BIGINT:

ALTER TABLE t1 MODIFY col1 BIGINT;

That statement changes the data type from INT to BIGINT, but it also drops the UNSIGNED, DEFAULT, and COMMENT attributes. To retain them, the statement must include them explicitly:

ALTER TABLE t1 MODIFY col1 BIGINT UNSIGNED DEFAULT 1 COMMENT 'my column';

For data type changes using CHANGE or MODIFY, MySQL tries to convert existing column values to the new type as well as possible.

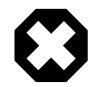

#### **Warning**

This conversion may result in alteration of data. For example, if you shorten a string column, values may be truncated. To prevent the operation from succeeding if conversions to the new data type would result in loss of data, enable strict SQL mode before using [ALTER TABLE](#page-2425-1) (see [Section 7.1.11,](#page-921-0) ["Server SQL Modes"\)](#page-921-0).

If you use CHANGE or MODIFY to shorten a column for which an index exists on the column, and the resulting column length is less than the index length, MySQL shortens the index automatically.

For columns renamed by CHANGE or RENAME COLUMN, MySQL automatically renames these references to the renamed column:

- Indexes that refer to the old column, including invisible indexes and disabled  $MvLSAM$  indexes.
- Foreign keys that refer to the old column.

For columns renamed by CHANGE or RENAME COLUMN, MySQL does not automatically rename these references to the renamed column:

- Generated column and partition expressions that refer to the renamed column. You must use CHANGE to redefine such expressions in the same [ALTER TABLE](#page-2425-1) statement as the one that renames the column.
- Views and stored programs that refer to the renamed column. You must manually alter the definition of these objects to refer to the new column name.

To reorder columns within a table, use FIRST and AFTER in CHANGE or MODIFY operations.

ALTER ... SET DEFAULT OF ALTER ... DROP DEFAULT specify a new default value for a column or remove the old default value, respectively. If the old default is removed and the column can be NULL, the new default is NULL. If the column cannot be NULL, MySQL assigns a default value as described in [Section 13.6, "Data Type Default Values"](#page-2044-0).

ALTER ... SET VISIBLE and ALTER ... SET INVISIBLE enable column visibility to be changed. See [Section 15.1.20.10, "Invisible Columns"](#page-2530-0).

#### <span id="page-2436-0"></span>**Primary Keys and Indexes**

DROP PRIMARY KEY drops the [primary key.](#page-5984-0) If there is no primary key, an error occurs. For information about the performance characteristics of primary keys, especially for  $Inn oDB$  tables, see [Section 10.3.2, "Primary Key Optimization".](#page-1696-0)

If the [sql\\_require\\_primary\\_key](#page-831-0) system variable is enabled, attempting to drop a primary key produces an error.

If you add a UNIQUE INDEX or PRIMARY KEY to a table, MySQL stores it before any nonunique index to permit detection of duplicate keys as early as possible.

[DROP INDEX](#page-2557-1) removes an index. This is a MySQL extension to standard SQL. See [Section 15.1.27,](#page-2557-1) ["DROP INDEX Statement"](#page-2557-1). To determine index names, use SHOW INDEX FROM tbl name.

Some storage engines permit you to specify an index type when creating an index. The syntax for the index type specifier is USING type name. For details about USING, see [Section 15.1.15,](#page-2457-1) ["CREATE INDEX Statement".](#page-2457-1) The preferred position is after the column list. Expect support for use of the option before the column list to be removed in a future MySQL release.

 $index$  option values specify additional options for an index. USING is one such option. For details about permissible index\_option values, see [Section 15.1.15, "CREATE INDEX Statement"](#page-2457-1).

RENAME INDEX old\_index\_name TO new\_index\_name renames an index. This is a MySQL extension to standard SQL. The content of the table remains unchanged.  $\partial \mathrm{Id}$  index name must be the name of an existing index in the table that is not dropped by the same [ALTER TABLE](#page-2425-1) statement. new\_index\_name is the new index name, which cannot duplicate the name of an index in the resulting table after changes have been applied. Neither index name can be PRIMARY.

If you use [ALTER TABLE](#page-2425-1) on a MyISAM table, all nonunique indexes are created in a separate batch (as for [REPAIR TABLE](#page-2817-0)). This should make [ALTER TABLE](#page-2425-1) much faster when you have many indexes.

For MyISAM tables, key updating can be controlled explicitly. Use ALTER TABLE ... DISABLE KEYS to tell MySQL to stop updating nonunique indexes. Then use ALTER TABLE ... ENABLE KEYS to re-create missing indexes. MyISAM does this with a special algorithm that is much faster than inserting keys one by one, so disabling keys before performing bulk insert operations should give a

considerable speedup. Using ALTER TABLE ... DISABLE KEYS requires the [INDEX](#page-1137-2) privilege in addition to the privileges mentioned earlier.

While the nonunique indexes are disabled, they are ignored for statements such as [SELECT](#page-2608-0) and [EXPLAIN](#page-2899-0) that otherwise would use them.

After an [ALTER TABLE](#page-2425-1) statement, it may be necessary to run [ANALYZE TABLE](#page-2805-0) to update index cardinality information. See [Section 15.7.7.23, "SHOW INDEX Statement"](#page-2854-0).

The ALTER INDEX operation permits an index to be made visible or invisible. An invisible index is not used by the optimizer. Modification of index visibility applies to indexes other than primary keys (either explicit or implicit), and cannot be performed using ALGORITHM=INSTANT. This feature is storage engine neutral (supported for any engine). For more information, see [Section 10.3.12, "Invisible](#page-1706-0) [Indexes"](#page-1706-0).

## <span id="page-2437-0"></span>**Foreign Keys and Other Constraints**

The FOREIGN KEY and REFERENCES clauses are supported by the InnoDB and NDB storage engines, which implement ADD [CONSTRAINT [symbol]] FOREIGN KEY [index\_name] (...) REFERENCES ...  $( \ldots )$ . See [Section 15.1.20.5, "FOREIGN KEY Constraints".](#page-2514-0) For other storage engines, the clauses are parsed but ignored.

For [ALTER TABLE](#page-2425-1), unlike [CREATE TABLE](#page-2484-0), ADD FOREIGN KEY ignores index name if given and uses an automatically generated foreign key name. As a workaround, include the CONSTRAINT clause to specify the foreign key name:

ADD CONSTRAINT name FOREIGN KEY (....) ...

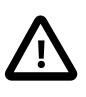

#### **Important**

MySQL silently ignores inline REFERENCES specifications, where the references are defined as part of the column specification. MySQL accepts only REFERENCES clauses defined as part of a separate FOREIGN KEY specification.

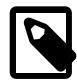

#### **Note**

Partitioned InnoDB tables do not support foreign keys. This restriction does not apply to NDB tables, including those explicitly partitioned by [LINEAR] KEY. For more information, see [Section 26.6.2, "Partitioning Limitations Relating to](#page-4538-0) [Storage Engines"](#page-4538-0).

MySQL Server and NDB Cluster both support the use of [ALTER TABLE](#page-2425-1) to drop foreign keys:

ALTER TABLE tbl\_name DROP FOREIGN KEY fk\_symbol;

Adding and dropping a foreign key in the same [ALTER TABLE](#page-2425-1) statement is supported for [ALTER](#page-2425-1) [TABLE ... ALGORITHM=INPLACE](#page-2425-1) but not for [ALTER TABLE ... ALGORITHM=COPY](#page-2425-1).

The server prohibits changes to foreign key columns that have the potential to cause loss of referential integrity. A workaround is to use [ALTER TABLE ... DROP FOREIGN KEY](#page-2425-1) before changing the column definition and [ALTER TABLE ... ADD FOREIGN KEY](#page-2425-1) afterward. Examples of prohibited changes include:

- Changes to the data type of foreign key columns that may be unsafe. For example, changing [VARCHAR\(20\)](#page-2001-0) to [VARCHAR\(30\)](#page-2001-0) is permitted, but changing it to [VARCHAR\(1024\)](#page-2001-0) is not because that alters the number of length bytes required to store individual values.
- Changing a NULL column to NOT NULL in non-strict mode is prohibited to prevent converting NULL values to default non-NULL values, for which there are no corresponding values in the referenced

table. The operation is permitted in strict mode, but an error is returned if any such conversion is required.

ALTER TABLE tbl\_name RENAME new tbl\_name changes internally generated foreign key constraint names and user-defined foreign key constraint names that begin with the string " $t$ bl\_name\_ibfk\_" to reflect the new table name. InnoDB interprets foreign key constraint names that begin with the string " $tb1_name$ -ibfk\_" as internally generated names.

[ALTER TABLE](#page-2425-1) permits CHECK constraints for existing tables to be added, dropped, or altered:

• Add a new CHECK constraint:

```
ALTER TABLE tbl_name
     ADD [CONSTRAINT [symbol]] CHECK (expr) [[NOT] ENFORCED];
```
The meaning of constraint syntax elements is the same as for [CREATE TABLE](#page-2484-0). See [Section 15.1.20.6, "CHECK Constraints"](#page-2521-0).

• Drop an existing CHECK constraint named  $symbol$ 1:

```
ALTER TABLE tbl_name
    DROP CHECK symbol;
```
• Alter whether an existing CHECK constraint named  $\frac{symbolSymbol}$  is enforced:

```
ALTER TABLE tbl_name
     ALTER CHECK symbol [NOT] ENFORCED;
```
The DROP CHECK and ALTER CHECK clauses are MySQL extensions to standard SQL.

[ALTER TABLE](#page-2425-1) permits more general (and SQL standard) syntax for dropping and altering existing constraints of any type, where the constraint type is determined from the constraint name:

• Drop an existing constraint named  $symbo1$ :

```
ALTER TABLE tbl_name
    DROP CONSTRAINT symbol;
```
If the [sql\\_require\\_primary\\_key](#page-831-0) system variable is enabled, attempting to drop a primary key produces an error.

• Alter whether an existing constraint named  $symbo \text{1}$  is enforced:

```
ATTFR TABLE th1 name
     ALTER CONSTRAINT symbol [NOT] ENFORCED;
```
Only CHECK constraints can be altered to be unenforced. All other constraint types are always enforced.

The SQL standard specifies that all types of constraints (primary key, unique index, foreign key, check) belong to the same namespace. In MySQL, each constraint type has its own namespace per schema. Consequently, names for each type of constraint must be unique per schema, but constraints of different types can have the same name. When multiple constraints have the same name, DROP CONSTRAINT and ADD CONSTRAINT are ambiguous and an error occurs. In such cases, constraintspecific syntax must be used to modify the constraint. For example, use DROP PRIMARY KEY or DROP FOREIGN KEY to drop a primary key or foreign key.

If a table alteration causes a violation of an enforced CHECK constraint, an error occurs and the table is not modified. Examples of operations for which an error occurs:

- Attempts to add the AUTO INCREMENT attribute to a column that is used in a CHECK constraint.
- Attempts to add an enforced CHECK constraint or enforce a nonenforced CHECK constraint for which existing rows violate the constraint condition.

• Attempts to modify, rename, or drop a column that is used in a CHECK constraint, unless that constraint is also dropped in the same statement. Exception: If a CHECK constraint refers only to a single column, dropping the column automatically drops the constraint.

ALTER TABLE tbl\_name RENAME new\_tbl\_name changes internally generated and user-defined CHECK constraint names that begin with the string " $t$ bl\_name\_chk\_" to reflect the new table name. MySQL interprets CHECK constraint names that begin with the string " $tbl$  name chk" as internally generated names.

## <span id="page-2439-0"></span>**Changing the Character Set**

 To change the table default character set and all character columns ([CHAR](#page-2001-0), [VARCHAR](#page-2001-0), [TEXT](#page-2003-0)) to a new character set, use a statement like this:

ALTER TABLE tbl\_name CONVERT TO CHARACTER SET charset\_name;

The statement also changes the collation of all character columns. If you specify no COLLATE clause to indicate which collation to use, the statement uses default collation for the character set. If this collation is inappropriate for the intended table use (for example, if it would change from a case-sensitive collation to a case-insensitive collation), specify a collation explicitly.

For a column that has a data type of [VARCHAR](#page-2001-0) or one of the [TEXT](#page-2003-0) types, CONVERT TO CHARACTER SET changes the data type as necessary to ensure that the new column is long enough to store as many characters as the original column. For example, a [TEXT](#page-2003-0) column has two length bytes, which store the byte-length of values in the column, up to a maximum of  $65,535$ . For a latin1 [TEXT](#page-2003-0) column, each character requires a single byte, so the column can store up to 65,535 characters. If the column is converted to  $\text{utf8mb4}$ , each character might require up to 4 bytes, for a maximum possible length of  $4 \times 65,535 = 262,140$  bytes. That length does not fit in a [TEXT](#page-2003-0) column's length bytes, so MySQL converts the data type to [MEDIUMTEXT](#page-2003-0), which is the smallest string type for which the length bytes can record a value of 262,140. Similarly, a [VARCHAR](#page-2001-0) column might be converted to [MEDIUMTEXT](#page-2003-0).

To avoid data type changes of the type just described, do not use CONVERT TO CHARACTER SET. Instead, use MODIFY to change individual columns. For example:

ALTER TABLE t MODIFY latin1\_text\_col TEXT CHARACTER SET utf8mb4; ALTER TABLE t MODIFY latin1\_varchar\_col VARCHAR(M) CHARACTER SET utf8mb4;

If you specify CONVERT TO [CHAR](#page-2001-0)ACTER SET binary, the CHAR, [VARCHAR](#page-2001-0), and [TEXT](#page-2003-0) columns are converted to their corresponding binary string types ([BINARY](#page-2002-0), [VARBINARY](#page-2002-0), [BLOB](#page-2003-0)). This means that the columns no longer have a character set and a subsequent CONVERT TO operation does not apply to them.

If charset\_name is DEFAULT in a CONVERT TO CHARACTER SET operation, the character set named by the [character\\_set\\_database](#page-725-0) system variable is used.

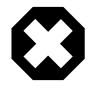

## **Warning**

The CONVERT TO operation converts column values between the original and named character sets. This is not what you want if you have a column in one character set (like  $latin1$ ) but the stored values actually use some other, incompatible character set (like  $u \text{tf8mb4}$ ). In this case, you have to do the following for each such column:

```
ALTER TABLE t1 CHANGE c1 c1 BLOB;
ALTER TABLE t1 CHANGE c1 c1 TEXT CHARACTER SET utf8mb4;
```
The reason this works is that there is no conversion when you convert to or from [BLOB](#page-2003-0) columns.

To change only the *default* character set for a table, use this statement:

ALTER TABLE tbl\_name DEFAULT CHARACTER SET charset\_name;

The word DEFAULT is optional. The default character set is the character set that is used if you do not specify the character set for columns that you add to a table later (for example, with ALTER TABLE ... ADD column).

When the foreign key checks system variable is enabled, which is the default setting, character set conversion is not permitted on tables that include a character string column used in a foreign key constraint. The workaround is to disable [foreign\\_key\\_checks](#page-748-0) before performing the character set conversion. You must perform the conversion on both tables involved in the foreign key constraint before re-enabling [foreign\\_key\\_checks](#page-748-0). If you re-enable foreign\_key\_checks after converting only one of the tables, an ON DELETE CASCADE or ON UPDATE CASCADE operation could corrupt data in the referencing table due to implicit conversion that occurs during these operations (Bug #45290, Bug #74816).

## <span id="page-2440-0"></span>**Importing InnoDB Tables**

An InnoDB table created in its own [file-per-table](#page-5959-0) tablespace can be imported from a backup or from another MySQL server instance using DISCARD TABLEPACE and IMPORT TABLESPACE clauses. See [Section 17.6.1.3, "Importing InnoDB Tables"](#page-2940-0).

## <span id="page-2440-1"></span>**Row Order for MyISAM Tables**

ORDER BY enables you to create the new table with the rows in a specific order. This option is useful primarily when you know that you query the rows in a certain order most of the time. By using this option after major changes to the table, you might be able to get higher performance. In some cases, it might make sorting easier for MySQL if the table is in order by the column that you want to order it by later.

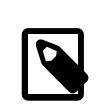

#### **Note**

The table does not remain in the specified order after inserts and deletes.

ORDER BY syntax permits one or more column names to be specified for sorting, each of which optionally can be followed by ASC or DESC to indicate ascending or descending sort order, respectively. The default is ascending order. Only column names are permitted as sort criteria; arbitrary expressions are not permitted. This clause should be given last after any other clauses.

ORDER BY does not make sense for InnoDB tables because InnoDB always orders table rows according to the [clustered index](#page-5948-0).

When used on a partitioned table, ALTER TABLE ... ORDER BY orders rows within each partition only.

## <span id="page-2440-2"></span>**Partitioning Options**

partition options signifies options that can be used with partitioned tables for repartitioning, to add, drop, discard, import, merge, and split partitions, and to perform partitioning maintenance.

It is possible for an [ALTER TABLE](#page-2425-1) statement to contain a PARTITION BY OF REMOVE PARTITIONING clause in an addition to other alter specifications, but the PARTITION BY or REMOVE PARTITIONING clause must be specified last after any other specifications. The ADD PARTITION, DROP PARTITION, DISCARD PARTITION, IMPORT PARTITION, COALESCE PARTITION, REORGANIZE PARTITION, EXCHANGE PARTITION, ANALYZE PARTITION, CHECK PARTITION, and REPAIR PARTITION options cannot be combined with other alter specifications in a single ALTER TABLE, since the options just listed act on individual partitions.

For more information about partition options, see [Section 15.1.20, "CREATE TABLE Statement",](#page-2484-0) and [Section 15.1.9.1, "ALTER TABLE Partition Operations"](#page-2441-0). For information about and examples of ALTER TABLE ... EXCHANGE PARTITION statements, see [Section 26.3.3, "Exchanging Partitions and](#page-4511-0) [Subpartitions with Tables"](#page-4511-0).

## <span id="page-2441-0"></span>**15.1.9.1 ALTER TABLE Partition Operations**

Partitioning-related clauses for [ALTER TABLE](#page-2425-1) can be used with partitioned tables for repartitioning, to add, drop, discard, import, merge, and split partitions, and to perform partitioning maintenance.

• Simply using a partition options clause with [ALTER TABLE](#page-2425-1) on a partitioned table repartitions the table according to the partitioning scheme defined by the  $partition$  options. This clause always begins with PARTITION BY, and follows the same syntax and other rules as apply to the partition\_options clause for [CREATE TABLE](#page-2484-0) (for more detailed information, see [Section 15.1.20, "CREATE TABLE Statement"](#page-2484-0)), and can also be used to partition an existing table that is not already partitioned. For example, consider a (nonpartitioned) table defined as shown here:

```
CREATE TABLE t1 (
     id INT,
     year_col INT
);
```
This table can be partitioned by  $HASH$ , using the  $id$  column as the partitioning key, into 8 partitions by means of this statement:

```
ALTER TABLE t1
     PARTITION BY HASH(id)
     PARTITIONS 8;
```
MySQL supports an ALGORITHM option with [SUB]PARTITION BY [LINEAR] KEY. ALGORITHM=1 causes the server to use the same key-hashing functions as MySQL 5.1 when computing the placement of rows in partitions; ALGORITHM=2 means that the server employs the key-hashing functions implemented and used by default for new KEY partitioned tables in MySQL 5.5 and later. (Partitioned tables created with the key-hashing functions employed in MySQL 5.5 and later cannot be used by a MySQL 5.1 server.) Not specifying the option has the same effect as using ALGORITHM=2. This option is intended for use chiefly when upgrading or downgrading [LINEAR] KEY partitioned tables between MySQL 5.1 and later MySQL versions, or for creating tables partitioned by KEY or LINEAR KEY on a MySQL 5.5 or later server which can be used on a MySQL 5.1 server.

The table that results from using an ALTER TABLE ... PARTITION BY statement must follow the same rules as one created using CREATE TABLE ... PARTITION BY. This includes the rules governing the relationship between any unique keys (including any primary key) that the table might have, and the column or columns used in the partitioning expression, as discussed in [Section 26.6.1,](#page-4535-0) ["Partitioning Keys, Primary Keys, and Unique Keys"](#page-4535-0). The CREATE TABLE ... PARTITION BY rules for specifying the number of partitions also apply to ALTER TABLE ... PARTITION BY.

The partition definition clause for ALTER TABLE ADD PARTITION supports the same options as the clause of the same name for the [CREATE TABLE](#page-2484-0) statement. (See [Section 15.1.20,](#page-2484-0) ["CREATE TABLE Statement"](#page-2484-0), for the syntax and description.) Suppose that you have the partitioned table created as shown here:

```
CREATE TABLE t1 (
     id INT,
    year_col INT
)
PARTITION BY RANGE (year_col) (
    PARTITION p0 VALUES LESS THAN (1991),
     PARTITION p1 VALUES LESS THAN (1995),
     PARTITION p2 VALUES LESS THAN (1999)
);
```
You can add a new partition  $p3$  to this table for storing values less than 2002 as follows:

ALTER TABLE t1 ADD PARTITION (PARTITION p3 VALUES LESS THAN (2002));

DROP PARTITION can be used to drop one or more RANGE or LIST partitions. This statement cannot be used with HASH or KEY partitions; instead, use COALESCE PARTITION (see later in this section). Any data that was stored in the dropped partitions named in the partition names list is discarded. For example, given the table  $t1$  defined previously, you can drop the partitions named  $p0$ and  $p1$  as shown here:

ALTER TABLE t1 DROP PARTITION p0, p1;

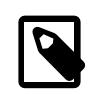

**Note**

DROP PARTITION does not work with tables that use the [NDB](#page-3790-0) storage engine. See [Section 26.3.1, "Management of RANGE and LIST Partitions"](#page-4504-0), and [Section 25.2.7, "Known Limitations of NDB Cluster"](#page-3806-0).

ADD PARTITION and DROP PARTITION do not currently support IF [NOT] EXISTS.

The [DISCARD PARTITION ... TABLESPACE](#page-2425-1) and [IMPORT PARTITION ... TABLESPACE](#page-2425-1) options extend the [Transportable Tablespace](#page-6000-0) feature to individual InnoDB table partitions. Each InnoDB table partition has its own tablespace file (.ibd file). The [Transportable Tablespace](#page-6000-0) feature makes it easy to copy the tablespaces from a running MySQL server instance to another running instance, or to perform a restore on the same instance. Both options take a comma-separated list of one or more partition names. For example:

ALTER TABLE t1 DISCARD PARTITION p2, p3 TABLESPACE;

ALTER TABLE t1 IMPORT PARTITION p2, p3 TABLESPACE;

When running [DISCARD PARTITION ... TABLESPACE](#page-2425-1) and IMPORT PARTITION [TABLESPACE](#page-2425-1) on subpartitioned tables, both partition and subpartition names are allowed. When a partition name is specified, subpartitions of that partition are included.

The [Transportable Tablespace](#page-6000-0) feature also supports copying or restoring partitioned InnoDB tables. For more information, see [Section 17.6.1.3, "Importing InnoDB Tables"](#page-2940-0).

Renames of partitioned tables are supported. You can rename individual partitions indirectly using ALTER TABLE ... REORGANIZE PARTITION; however, this operation copies the partition's data.

To delete rows from selected partitions, use the TRUNCATE PARTITION option. This option takes a list of one or more comma-separated partition names. Consider the table  $t_1$  created by this statement:

```
CREATE TABLE t1 (
     id INT,
     year_col INT
)
PARTITION BY RANGE (year_col) (
    PARTITION p0 VALUES LESS THAN (1991),
    PARTITION p1 VALUES LESS THAN (1995),
    PARTITION p2 VALUES LESS THAN (1999),
     PARTITION p3 VALUES LESS THAN (2003),
     PARTITION p4 VALUES LESS THAN (2007)
);
```
To delete all rows from partition  $p0$ , use the following statement:

ALTER TABLE t1 TRUNCATE PARTITION p0;

The statement just shown has the same effect as the following [DELETE](#page-2566-0) statement:

DELETE FROM t1 WHERE year\_col < 1991;

When truncating multiple partitions, the partitions do not have to be contiguous: This can greatly simplify delete operations on partitioned tables that would otherwise require very complex WHERE conditions if done with [DELETE](#page-2566-0) statements. For example, this statement deletes all rows from partitions p1 and p3:

ALTER TABLE t1 TRUNCATE PARTITION p1, p3;

An equivalent [DELETE](#page-2566-0) statement is shown here:

```
DELETE FROM t1 WHERE
    (year_col >= 1991 AND year_col < 1995)
     OR
     (year_col >= 2003 AND year_col < 2007);
```
If you use the ALL keyword in place of the list of partition names, the statement acts on all table partitions.

TRUNCATE PARTITION merely deletes rows; it does not alter the definition of the table itself, or of any of its partitions.

To verify that the rows were dropped, check the INFORMATION\_SCHEMA.PARTITIONS table, using a query such as this one:

```
SELECT PARTITION NAME, TABLE ROWS
   FROM INFORMATION SCHEMA.PARTITIONS
   WHERE TABLE_NAME = 't1';
```
COALESCE PARTITION can be used with a table that is partitioned by HASH or KEY to reduce the number of partitions by  $number$ . Suppose that you have created table  $\pm 2$  as follows:

```
CREATE TABLE t2 (
    name VARCHAR (30),
     started DATE
)
PARTITION BY HASH( YEAR(started) )
PARTITIONS 6;
```
To reduce the number of partitions used by  $t2$  from 6 to 4, use the following statement:

ALTER TABLE t2 COALESCE PARTITION 2;

The data contained in the last  $number$  partitions is merged into the remaining partitions. In this case, partitions 4 and 5 are merged into the first 4 partitions (the partitions numbered 0, 1, 2, and 3).

To change some but not all the partitions used by a partitioned table, you can use REORGANIZE PARTITION. This statement can be used in several ways:

- To merge a set of partitions into a single partition. This is done by naming several partitions in the partition names list and supplying a single definition for partition definition.
- To split an existing partition into several partitions. Accomplish this by naming a single partition for partition names and providing multiple partition definitions.
- To change the ranges for a subset of partitions defined using VALUES LESS THAN or the value lists for a subset of partitions defined using VALUES IN.

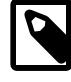

#### **Note**

For partitions that have not been explicitly named, MySQL automatically provides the default names  $p0$ ,  $p1$ ,  $p2$ , and so on. The same is true with regard to subpartitions.

For more detailed information about and examples of ALTER TABLE ... REORGANIZE PARTITION statements, see [Section 26.3.1, "Management of RANGE and LIST Partitions".](#page-4504-0) • To exchange a table partition or subpartition with a table, use the ALTER TABLE ... EXCHANGE PARTITION statement—that is, to move any existing rows in the partition or subpartition to the nonpartitioned table, and any existing rows in the nonpartitioned table to the table partition or subpartition.

Once one or more columns have been added to a partitioned table using ALGORITHM=INSTANT, it is no longer possible to exchange partitions with that table.

For usage information and examples, see [Section 26.3.3, "Exchanging Partitions and Subpartitions](#page-4511-0) [with Tables".](#page-4511-0)

• Several options provide partition maintenance and repair functionality analogous to that implemented for nonpartitioned tables by statements such as [CHECK TABLE](#page-2811-0) and [REPAIR TABLE](#page-2817-0) (which are also supported for partitioned tables; for more information, see [Section 15.7.3, "Table](#page-2805-1) [Maintenance Statements"\)](#page-2805-1). These include ANALYZE PARTITION, CHECK PARTITION, OPTIMIZE PARTITION, REBUILD PARTITION, and REPAIR PARTITION. Each of these options takes a partition names clause consisting of one or more names of partitions, separated by commas. The partitions must already exist in the target table. You can also use the ALL keyword in place of  $partition$  names, in which case the statement acts on all table partitions. For more information and examples, see [Section 26.3.4, "Maintenance of Partitions".](#page-4518-0)

[InnoDB](#page-2920-0) does not currently support per-partition optimization; ALTER TABLE ... OPTIMIZE PARTITION causes the entire table to rebuilt and analyzed, and an appropriate warning to be issued. (Bug #11751825, Bug #42822) To work around this problem, use ALTER TABLE  $\ldots$ REBUILD PARTITION and ALTER TABLE ... ANALYZE PARTITION instead.

The ANALYZE PARTITION, CHECK PARTITION, OPTIMIZE PARTITION, and REPAIR PARTITION options are not supported for tables which are not partitioned.

- REMOVE PARTITIONING enables you to remove a table's partitioning without otherwise affecting the table or its data. This option can be combined with other [ALTER TABLE](#page-2425-1) options such as those used to add, drop, or rename columns or indexes.
- Using the ENGINE option with [ALTER TABLE](#page-2425-1) changes the storage engine used by the table without affecting the partitioning. The target storage engine must provide its own partitioning handler. Only the InnoDB and NDB storage engines have native partitioning handlers.

It is possible for an [ALTER TABLE](#page-2425-1) statement to contain a PARTITION BY OF REMOVE PARTITIONING clause in an addition to other alter specifications, but the PARTITION BY or REMOVE PARTITIONING clause must be specified last after any other specifications.

The ADD PARTITION, DROP PARTITION, COALESCE PARTITION, REORGANIZE PARTITION, ANALYZE PARTITION, CHECK PARTITION, and REPAIR PARTITION options cannot be combined with other alter specifications in a single ALTER TABLE, since the options just listed act on individual partitions. For more information, see [Section 15.1.9.1, "ALTER TABLE Partition Operations".](#page-2441-0)

Only a single instance of any one of the following options can be used in a given [ALTER TABLE](#page-2425-1) statement: PARTITION BY, ADD PARTITION, DROP PARTITION, TRUNCATE PARTITION, EXCHANGE PARTITION, REORGANIZE PARTITION, or COALESCE PARTITION, ANALYZE PARTITION, CHECK PARTITION, OPTIMIZE PARTITION, REBUILD PARTITION, REMOVE PARTITIONING.

For example, the following two statements are invalid:

ALTER TABLE t1 ANALYZE PARTITION p1, ANALYZE PARTITION p2;

ALTER TABLE t1 ANALYZE PARTITION p1, CHECK PARTITION p2;

In the first case, you can analyze partitions  $p1$  and  $p2$  of table t1 concurrently using a single statement with a single ANALYZE PARTITION option that lists both of the partitions to be analyzed, like this:

ALTER TABLE t1 ANALYZE PARTITION p1, p2;

In the second case, it is not possible to perform ANALYZE and CHECK operations on different partitions of the same table concurrently. Instead, you must issue two separate statements, like this:

ALTER TABLE t1 ANALYZE PARTITION p1; ALTER TABLE t1 CHECK PARTITION p2;

REBUILD operations are currently unsupported for subpartitions. The REBUILD keyword is expressly disallowed with subpartitions, and causes ALTER TABLE to fail with an error if so used.

CHECK PARTITION and REPAIR PARTITION operations fail when the partition to be checked or repaired contains any duplicate key errors.

For more information about these statements, see [Section 26.3.4, "Maintenance of Partitions".](#page-4518-0)

#### <span id="page-2445-0"></span>**15.1.9.2 ALTER TABLE and Generated Columns**

ALTER TABLE operations permitted for generated columns are ADD, MODIFY, and CHANGE.

• Generated columns can be added.

```
CREATE TABLE t1 (c1 INT);
ALTER TABLE t1 ADD COLUMN c2 INT GENERATED ALWAYS AS (c1 + 1) STORED;
```
• The data type and expression of generated columns can be modified.

```
CREATE TABLE t1 (c1 INT, c2 INT GENERATED ALWAYS AS (c1 + 1) STORED);
ALTER TABLE t1 MODIFY COLUMN c2 TINYINT GENERATED ALWAYS AS (c1 + 5) STORED;
```
• Generated columns can be renamed or dropped, if no other column refers to them.

CREATE TABLE t1 (c1 INT, c2 INT GENERATED ALWAYS AS (c1 + 1) STORED); ALTER TABLE t1 CHANGE c2 c3 INT GENERATED ALWAYS AS (c1 + 1) STORED; ALTER TABLE t1 DROP COLUMN c3;

• Virtual generated columns cannot be altered to stored generated columns, or vice versa. To work around this, drop the column, then add it with the new definition.

CREATE TABLE t1 (c1 INT, c2 INT GENERATED ALWAYS AS (c1 + 1) VIRTUAL); ALTER TABLE t1 DROP COLUMN c2; ALTER TABLE t1 ADD COLUMN c2 INT GENERATED ALWAYS AS (c1 + 1) STORED;

• Nongenerated columns can be altered to stored but not virtual generated columns.

CREATE TABLE t1 (c1 INT, c2 INT); ALTER TABLE t1 MODIFY COLUMN c2 INT GENERATED ALWAYS AS (c1 + 1) STORED;

• Stored but not virtual generated columns can be altered to nongenerated columns. The stored generated values become the values of the nongenerated column.

CREATE TABLE t1 (c1 INT, c2 INT GENERATED ALWAYS AS (c1 + 1) STORED); ALTER TABLE t1 MODIFY COLUMN c2 INT;

- ADD COLUMN is not an in-place operation for stored columns (done without using a temporary table) because the expression must be evaluated by the server. For stored columns, indexing changes are done in place, and expression changes are not done in place. Changes to column comments are done in place.
- For non-partitioned tables, ADD COLUMN and DROP COLUMN are in-place operations for virtual columns. However, adding or dropping a virtual column cannot be performed in place in combination with other [ALTER TABLE](#page-2425-1) operations.

For partitioned tables, ADD COLUMN and DROP COLUMN are not in-place operations for virtual columns.

• InnoDB supports secondary indexes on virtual generated columns. Adding or dropping a secondary index on a virtual generated column is an in-place operation. For more information, see [Section 15.1.20.9, "Secondary Indexes and Generated Columns"](#page-2527-0).

- When a VIRTUAL generated column is added to a table or modified, it is not ensured that data being calculated by the generated column expression is not out of range for the column. This can lead to inconsistent data being returned and unexpectedly failed statements. To permit control over whether validation occurs for such columns, ALTER TABLE supports WITHOUT VALIDATION and WITH VALIDATION clauses:
	- With WITHOUT VALIDATION (the default if neither clause is specified), an in-place operation is performed (if possible), data integrity is not checked, and the statement finishes more quickly. However, later reads from the table might report warnings or errors for the column if values are out of range.
	- With WITH VALIDATION, ALTER TABLE copies the table. If an out-of-range or any other error occurs, the statement fails. Because a table copy is performed, the statement takes longer.

WITHOUT VALIDATION and WITH VALIDATION are permitted only with ADD COLUMN, CHANGE COLUMN, and MODIFY COLUMN operations. Otherwise, an [ER\\_WRONG\\_USAGE](https://dev.mysql.com/doc/mysql-errors/9.0/en/server-error-reference.html#error_er_wrong_usage) error occurs.

- If expression evaluation causes truncation or provides incorrect input to a function, the [ALTER](#page-2425-1) [TABLE](#page-2425-1) statement terminates with an error and the DDL operation is rejected.
- An [ALTER TABLE](#page-2425-1) statement that changes the default value of a column  $col\_name$  may also change the value of a generated column expression that refers to the column using  $col\_name$ . which may change the value of a generated column expression that refers to the column using [DEFAULT\(](#page-2391-0)col\_name). For this reason, [ALTER TABLE](#page-2425-1) operations that change the definition of a column cause a table rebuild if any generated column expression uses [DEFAULT\(\)](#page-2391-0).

## <span id="page-2446-0"></span>**15.1.9.3 ALTER TABLE Examples**

Begin with a table  $t1$  created as shown here:

CREATE TABLE t1 (a INTEGER, b CHAR(10));

To rename the table from  $t1$  to  $t2$ :

ALTER TABLE t1 RENAME t2;

To change column a from [INTEGER](#page-1981-0) to TINYINT NOT NULL (leaving the name the same), and to change column b from CHAR(10) to CHAR(20) as well as renaming it from b to c:

ALTER TABLE t2 MODIFY a TINYINT NOT NULL, CHANGE b c CHAR(20);

To add a new [TIMESTAMP](#page-1988-0) column named d:

ALTER TABLE t2 ADD d TIMESTAMP;

To add an index on column  $d$  and a UNIQUE index on column  $a$ :

ALTER TABLE t2 ADD INDEX (d), ADD UNIQUE (a);

To remove column c:

ALTER TABLE t2 DROP COLUMN c;

To add a new AUTO INCREMENT integer column named  $c$ :

ALTER TABLE t2 ADD c INT UNSIGNED NOT NULL AUTO\_INCREMENT, ADD PRIMARY KEY (c);

We indexed  $\text{c}$  (as a PRIMARY KEY) because AUTO INCREMENT columns must be indexed, and we declare c as NOT NULL because primary key columns cannot be NULL.

For [NDB](#page-3790-0) tables, it is also possible to change the storage type used for a table or column. For example, consider an [NDB](#page-3790-0) table created as shown here:

mysql> **CREATE TABLE t1 (c1 INT) TABLESPACE ts\_1 ENGINE NDB;** Query OK, 0 rows affected (1.27 sec)

To convert this table to disk-based storage, you can use the following [ALTER TABLE](#page-2425-1) statement:

```
mysql> ALTER TABLE t1 TABLESPACE ts_1 STORAGE DISK;
Query OK, 0 rows affected (2.99 sec)
Records: 0 Duplicates: 0 Warnings: 0
mysql> SHOW CREATE TABLE t1\G
                     *************************** 1. row ***************************
       Table: t1
Create Table: CREATE TABLE `t1` (
   `c1` int(11) DEFAULT NULL
) /*!50100 TABLESPACE ts_1 STORAGE DISK */
ENGINE=ndbcluster DEFAULT CHARSET=utf8mb4 COLLATE=utf8mb4_0900_ai_ci
1 row in set (0.01 sec)
```
It is not necessary that the tablespace was referenced when the table was originally created; however, the tablespace must be referenced by the [ALTER TABLE](#page-2425-1):

```
mysql> CREATE TABLE t2 (c1 INT) ts_1 ENGINE NDB;
Query OK, 0 rows affected (1.00 sec)
mysql> ALTER TABLE t2 STORAGE DISK;
ERROR 1005 (HY000): Can't create table 'c.#sql-1750_3' (errno: 140)
mysql> ALTER TABLE t2 TABLESPACE ts_1 STORAGE DISK;
Query OK, 0 rows affected (3.42 sec)
Records: 0 Duplicates: 0 Warnings: 0
mysql> SHOW CREATE TABLE t2\G
       *************************** 1. row ***************************
      Table: t1
Create Table: CREATE TABLE `t2` (
   `c1` int(11) DEFAULT NULL
) /*!50100 TABLESPACE ts_1 STORAGE DISK */
ENGINE=ndbcluster DEFAULT CHARSET=utf8mb4 COLLATE=utf8mb4_0900_ai_ci
1 row in set (0.01 sec)
```
To change the storage type of an individual column, you can use  $\overline{\text{ALTER TABLE}}$ ... MODIFY [COLUMN]. For example, suppose you create an NDB Cluster Disk Data table with two columns, using this [CREATE TABLE](#page-2484-0) statement:

```
mysql> CREATE TABLE t3 (c1 INT, c2 INT)
    -> TABLESPACE ts_1 STORAGE DISK ENGINE NDB;
Query OK, 0 rows affected (1.34 sec)
```
To change column  $c2$  from disk-based to in-memory storage, include a  $STORAGE$  MEMORY clause in the column definition used by the ALTER TABLE statement, as shown here:

```
mysql> ALTER TABLE t3 MODIFY c2 INT STORAGE MEMORY;
Query OK, 0 rows affected (3.14 sec)
Records: 0 Duplicates: 0 Warnings: 0
```
You can make an in-memory column into a disk-based column by using STORAGE DISK in a similar fashion.

Column c1 uses disk-based storage, since this is the default for the table (determined by the table-level STORAGE DISK clause in the [CREATE TABLE](#page-2484-0) statement). However, column  $c2$  uses in-memory storage, as can be seen here in the output of [SHOW CREATE TABLE](#page-2840-0):

```
mysql> SHOW CREATE TABLE t3\G
            *************************** 1. row ***************************
       Table: t3
Create Table: CREATE TABLE `t3` (
   `c1` int(11) DEFAULT NULL,
  \text{c2} int(11) /*!50120 STORAGE MEMORY */ DEFAULT NULL
) /*!50100 TABLESPACE ts_1 STORAGE DISK */ ENGINE=ndbcluster DEFAULT CHARSET=utf8mb4 COLLATE=utf8mb4_0900_a
1 row in set (0.02 sec)
```
When you add an AUTO\_INCREMENT column, column values are filled in with sequence numbers automatically. For MyISAM tables, you can set the first sequence number by executing SET INSERT\_ID=value before ALTER\_TABLE or by using the AUTO\_INCREMENT=value table option.

With MyISAM tables, if you do not change the AUTO\_INCREMENT column, the sequence number is not affected. If you drop an AUTO INCREMENT column and then add another AUTO INCREMENT column, the numbers are resequenced beginning with 1.

When replication is used, adding an AUTO\_INCREMENT column to a table might not produce the same ordering of the rows on the replica and the source. This occurs because the order in which the rows are numbered depends on the specific storage engine used for the table and the order in which the rows were inserted. If it is important to have the same order on the source and replica, the rows must be ordered before assigning an AUTO\_INCREMENT number. Assuming that you want to add an AUTO INCREMENT column to the table  $t_1$ , the following statements produce a new table  $t_2$  identical to t.1 but with an AUTO\_INCREMENT column:

```
CREATE TABLE t2 (id INT AUTO_INCREMENT PRIMARY KEY)
SELECT * FROM t1 ORDER BY col1, col2;
```
This assumes that the table  $t_1$  has columns coll and coll.

This set of statements also produces a new table  $t2$  identical to  $t1$ , with the addition of an AUTO\_INCREMENT column:

```
CREATE TABLE t2 LIKE t1;
ALTER TABLE t2 ADD id INT AUTO INCREMENT PRIMARY KEY;
INSERT INTO t2 SELECT * FROM t1 ORDER BY col1, col2;
```
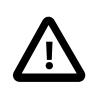

#### **Important**

To guarantee the same ordering on both source and replica, all columns of  $t1$ must be referenced in the ORDER BY clause.

Regardless of the method used to create and populate the copy having the AUTO\_INCREMENT column, the final step is to drop the original table and then rename the copy:

```
DROP TABLE t1;
ALTER TABLE t2 RENAME t1;
```
# <span id="page-2448-0"></span>**15.1.10 ALTER TABLESPACE Statement**

```
ALTER [UNDO] TABLESPACE tablespace_name
  NDB only:
     {ADD | DROP} DATAFILE 'file_name'
     [INITIAL_SIZE [=] size]
    [WAIT]
  InnoDB and NDB:
    [RENAME TO tablespace_name]
   InnoDB only:
     [AUTOEXTEND_SIZE [=] 'value']
     [SET {ACTIVE | INACTIVE}]
    [ENCRYPTION [-] { 'Y' ] 'N'} ] InnoDB and NDB:
    [ENGINE [=] engine_name]
   Reserved for future use:
     [ENGINE_ATTRIBUTE [=] 'string']
```
This statement is used with NDB and InnoDB tablespaces. It can be used to add a new data file to, or to drop a data file from an NDB tablespace. It can also be used to rename an NDB Cluster Disk Data tablespace, rename an InnoDB general tablespace, encrypt an InnoDB general tablespace, or mark an InnoDB undo tablespace as active or inactive.

The UNDO keyword is used with the SET  $\{ACTIVE \mid INACTIVE\}$  clause to mark an InnoDB undo tablespace as active or inactive. For more information, see [Section 17.6.3.4, "Undo Tablespaces".](#page-2977-0)

The ADD DATAFILE variant enables you to specify an initial size for an NDB Disk Data tablespace using an INITIAL  $SIZE$  clause, where  $size$  is measured in bytes; the default value is 134217728 (128 MB). You may optionally follow  $size$  with a one-letter abbreviation for an order of magnitude, similar to those used in  $my$ , cnf. Generally, this is one of the letters M (megabytes) or G (gigabytes).

On 32-bit systems, the maximum supported value for INITIAL\_SIZE is 4294967296 (4 GB). (Bug #29186)

INITIAL\_SIZE is rounded, explicitly, as for [CREATE TABLESPACE](#page-2542-0).

Once a data file has been created, its size cannot be changed; however, you can add more data files to an NDB tablespace using additional ALTER TABLESPACE ... ADD DATAFILE statements.

When ALTER TABLESPACE  $\ldots$  ADD DATAFILE is used with ENGINE = NDB, a data file is created on each Cluster data node, but only one row is generated in the Information Schema [FILES](#page-4628-0) table. See the description of this table, as well as [Section 25.6.11.1, "NDB Cluster Disk Data Objects",](#page-4288-0) for more information. ADD DATAFILE is not supported with InnoDB tablespaces.

Using DROP DATAFILE with [ALTER TABLESPACE](#page-2448-0) drops the data file ' $file$  name' from an NDB tablespace. You cannot drop a data file from a tablespace which is in use by any table; in other words, the data file must be empty (no extents used). See [Section 25.6.11.1, "NDB Cluster Disk Data](#page-4288-0) [Objects"](#page-4288-0). In addition, any data file to be dropped must previously have been added to the tablespace with [CREATE TABLESPACE](#page-2542-0) or [ALTER TABLESPACE](#page-2448-0). DROP DATAFILE is not supported with InnoDB tablespaces.

WAIT is parsed but otherwise ignored. It is intended for future expansion.

The ENGINE clause, which specifies the storage engine used by the tablespace, is deprecated, since the tablespace storage engine is known by the data dictionary, making the ENGINE clause obsolete. In MySQL 9.0, it is supported in the following two cases only:

ALTER TABLESPACE tablespace name ADD DATAFILE 'file name' ENGINE={NDB|NDBCLUSTER}

• ALTER UNDO TABLESPACE tablespace name SET {ACTIVE|INACTIVE} ENGINE=INNODB

You should expect the eventual removal of ENGINE from these statements as well, in a future version of MySQL.

RENAME TO operations are implicitly performed in autocommit mode, regardless of the value of [autocommit](#page-717-0).

A RENAME TO operation cannot be performed while [LOCK TABLES](#page-2669-0) or [FLUSH TABLES WITH READ](#page-2888-0) [LOCK](#page-2888-0) is in effect for tables that reside in the tablespace.

Exclusive [metadata locks](#page-5975-0) are taken on tables that reside in a general tablespace while the tablespace is renamed, which prevents concurrent DDL. Concurrent DML is supported.

The [CREATE TABLESPACE](#page-1136-0) privilege is required to rename an InnoDB general tablespace.

The AUTOEXTEND\_SIZE option defines the amount by which InnoDB extends the size of a tablespace when it becomes full. The setting must be a multiple of 4MB. The default setting is 0, which causes the tablespace to be extended according to the implicit default behavior. For more information, see [Section 17.6.3.9, "Tablespace AUTOEXTEND\\_SIZE Configuration"](#page-2987-0).

The ENCRYPTION clause enables or disables page-level data encryption for an InnoDB general tablespace or the mysql system tablespace.

A keyring plugin must be installed and configured before encryption can be enabled.

•

If the [table\\_encryption\\_privilege\\_check](#page-842-0) variable is enabled, the TABLE ENCRYPTION ADMIN privilege is required to alter a general tablespace with an ENCRYPTION clause setting that differs from the default table encryption setting.

Enabling encryption for a general tablespace fails if any table in the tablespace belongs to a schema defined with DEFAULT ENCRYPTION='N'. Similarly, disabling encryption fails if any table in the general tablespace belongs to a schema defined with DEFAULT ENCRYPTION='Y'.

If an [ALTER TABLESPACE](#page-2448-0) statement executed on a general tablespace does not include an ENCRYPTION clause, the tablespace retains its current encryption status, regardless of the default table encryption setting.

When a general tablespace or the  $m_y sq \leq 1$  system tablespace is encrypted, all tables residing in the tablespace are encrypted. Likewise, a table created in an encrypted tablespace is encrypted.

The INPLACE algorithm is used when altering the ENCRYPTION attribute of a general tablespace or the mysql system tablespace. The INPLACE algorithm permits concurrent DML on tables that reside in the tablespace. Concurrent DDL is blocked.

For more information, see [Section 17.13, "InnoDB Data-at-Rest Encryption"](#page-3113-0).

The ENGINE ATTRIBUTE option is used to specify tablespace attributes for primary storage engines. The option is reserved for future use.

The value assigned to this option is a string literal containing a valid JSON document or an empty string (''). Invalid JSON is rejected.

ALTER TABLESPACE ts1 ENGINE\_ATTRIBUTE='{"key":"value"}';

ENGINE\_ATTRIBUTE values can be repeated without error. In this case, the last specified value is used.

ENGINE\_ATTRIBUTE values are not checked by the server, nor are they cleared when the table's storage engine is changed.

It is not permitted to alter an individual element of a JSON attribute value. You can only add or replace an attribute.

# <span id="page-2450-0"></span>**15.1.11 ALTER VIEW Statement**

```
ALTER
     [ALGORITHM = {UNDEFINED | MERGE | TEMPTABLE}]
    [DEFINER = user] [SQL SECURITY { DEFINER | INVOKER }]
    VIEW view_name [(column_list)]
     AS select_statement
     [WITH [CASCADED | LOCAL] CHECK OPTION]
```
This statement changes the definition of a view, which must exist. The syntax is similar to that for [CREATE VIEW](#page-2552-0) see [Section 15.1.23, "CREATE VIEW Statement"\)](#page-2552-0). This statement requires the [CREATE](#page-1136-1) [VIEW](#page-1136-1) and [DROP](#page-1136-2) privileges for the view, and some privilege for each column referred to in the [SELECT](#page-2608-0) statement. [ALTER VIEW](#page-2450-0) is permitted only to the definer or users with the SET ANY DEFINER or ALLOW NONEXISTENT DEFINER privilege.

## <span id="page-2450-1"></span>**15.1.12 CREATE DATABASE Statement**

```
CREATE {DATABASE | SCHEMA} [IF NOT EXISTS] db_name
    [create_option] ...
create_option: [DEFAULT] {
    CHARACTER SET [=] charset_name
   | COLLATE [=] collation_name
   | ENCRYPTION [=] {'Y' | 'N'}
```
}

[CREATE DATABASE](#page-2450-1) creates a database with the given name. To use this statement, you need the [CREATE](#page-1136-3) privilege for the database. [CREATE SCHEMA](#page-2450-1) is a synonym for [CREATE DATABASE](#page-2450-1).

An error occurs if the database exists and you did not specify IF NOT EXISTS.

[CREATE DATABASE](#page-2450-1) is not permitted within a session that has an active [LOCK TABLES](#page-2669-0) statement.

Each create option specifies a database characteristic. Database characteristics are stored in the data dictionary.

• The CHARACTER SET option specifies the default database character set. The COLLATE option specifies the default database collation. For information about character set and collation names, see Chapter 12, [Character Sets, Collations, Unicode](#page-1894-0).

To see the available character sets and collations, use the the [SHOW CHARACTER SET](#page-2834-0) and [SHOW](#page-2835-0) [COLLATION](#page-2835-0) statements, respectively. See [Section 15.7.7.4, "SHOW CHARACTER SET Statement"](#page-2834-0), and [Section 15.7.7.5, "SHOW COLLATION Statement".](#page-2835-0)

• The ENCRYPTION option defines the default database encryption, which is inherited by tables created in the database. The permitted values are 'Y' (encryption enabled) and 'N' (encryption disabled). If the ENCRYPTION option is not specified, the value of the default table encryption system variable defines the default database encryption. If the [table\\_encryption\\_privilege\\_check](#page-842-0) system variable is enabled, the [TABLE\\_ENCRYPTION\\_ADMIN](#page-1148-0) privilege is required to specify a default encryption setting that differs from the default table encryption setting. For more information, see [Defining an Encryption](#page-3115-0) [Default for Schemas and General Tablespaces.](#page-3115-0)

A database in MySQL is implemented as a directory containing files that correspond to tables in the database. Because there are no tables in a database when it is initially created, the [CREATE](#page-2450-1) [DATABASE](#page-2450-1) statement creates only a directory under the MySQL data directory. Rules for permissible database names are given in [Section 11.2, "Schema Object Names".](#page-1846-0) If a database name contains special characters, the name for the database directory contains encoded versions of those characters as described in [Section 11.2.4, "Mapping of Identifiers to File Names"](#page-1852-0).

Creating a database directory by manually creating a directory under the data directory (for example, with  $mkdir$ ) is unsupported in MySQL 9.0.

When you create a database, let the server manage the directory and the files in it. Manipulating database directories and files directly can cause inconsistencies and unexpected results.

MySQL has no limit on the number of databases. The underlying file system may have a limit on the number of directories.

You can also use the [mysqladmin](#page-384-0) program to create databases. See Section 6.5.2, "mysqladmin - A [MySQL Server Administration Program"](#page-384-0).

## <span id="page-2451-0"></span>**15.1.13 CREATE EVENT Statement**

```
CREATE
    [DEFINER = user]
     EVENT
     [IF NOT EXISTS]
    event_name
    ON SCHEDULE schedule
     [ON COMPLETION [NOT] PRESERVE]
     [ENABLE | DISABLE | DISABLE ON {REPLICA | SLAVE}]
     [COMMENT 'string']
    DO event_body;
schedule: {
    AT timestamp [+ INTERVAL interval] ...
```
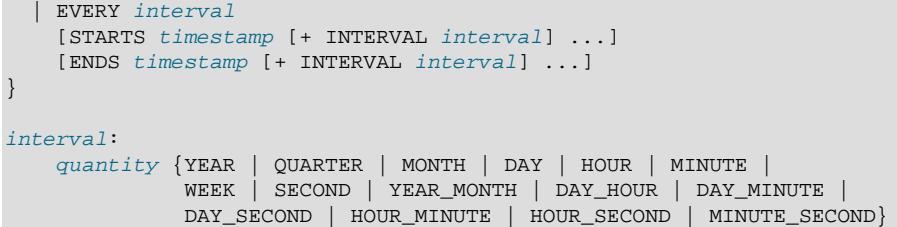

This statement creates and schedules a new event. The event does not run unless the Event Scheduler is enabled. For information about checking Event Scheduler status and enabling it if necessary, see [Section 27.5.2, "Event Scheduler Configuration".](#page-4578-0)

[CREATE EVENT](#page-2451-0) requires the [EVENT](#page-1137-0) privilege for the schema in which the event is to be created. If the DEFINER clause is present, the privileges required depend on the  $user$  value, as discussed in [Section 27.7, "Stored Object Access Control".](#page-4590-0)

The minimum requirements for a valid [CREATE EVENT](#page-2451-0) statement are as follows:

- The keywords [CREATE EVENT](#page-2451-0) plus an event name, which uniquely identifies the event in a database schema.
- An ON SCHEDULE clause, which determines when and how often the event executes.
- A [DO](#page-2570-0) clause, which contains the SQL statement to be executed by an event.

This is an example of a minimal [CREATE EVENT](#page-2451-0) statement:

```
CREATE EVENT myevent
    ON SCHEDULE AT CURRENT_TIMESTAMP + INTERVAL 1 HOUR
     DO
       UPDATE myschema.mytable SET mycol = mycol + 1;
```
The previous statement creates an event named myevent. This event executes once—one hour following its creation—by running an SQL statement that increments the value of the myschema.mytable table's mycol column by 1.

The event name must be a valid MySQL identifier with a maximum length of 64 characters. Event names are not case-sensitive, so you cannot have two events named myevent and MyEvent in the same schema. In general, the rules governing event names are the same as those for names of stored routines. See [Section 11.2, "Schema Object Names"](#page-1846-0).

An event is associated with a schema. If no schema is indicated as part of  $event_name$ , the default (current) schema is assumed. To create an event in a specific schema, qualify the event name with a schema using schema\_name.event\_name syntax.

The DEFINER clause specifies the MySQL account to be used when checking access privileges at event execution time. If the DEFINER clause is present, the user value should be a MySQL account specified as 'user\_name'@'host\_name', [CURRENT\\_USER](#page-2230-0), or [CURRENT\\_USER\(\)](#page-2230-0). The permitted user values depend on the privileges you hold, as discussed in [Section 27.7, "Stored Object Access](#page-4590-0)" [Control".](#page-4590-0) Also see that section for additional information about event security.

If the DEFINER clause is omitted, the default definer is the user who executes the [CREATE EVENT](#page-2451-0) statement. This is the same as specifying  $DEFINER = CURRENT, USER$  explicitly.

Within an event body, the CURRENT USER function returns the account used to check privileges at event execution time, which is the DEFINER user. For information about user auditing within events, see [Section 8.2.23, "SQL-Based Account Activity Auditing"](#page-1226-0).

IF NOT EXISTS has the same meaning for [CREATE EVENT](#page-2451-0) as for [CREATE TABLE](#page-2484-0): If an event named  $event$  name already exists in the same schema, no action is taken, and no error results. (However, a warning is generated in such cases.)

The ON SCHEDULE clause determines when, how often, and for how long the event\_body defined for the event repeats. This clause takes one of two forms:

• AT  $t$  imestamp is used for a one-time event. It specifies that the event executes one time only at the date and time given by  $t$  imestamp, which must include both the date and time, or must be an expression that resolves to a datetime value. You may use a value of either the [DATETIME](#page-1988-0) or [TIMESTAMP](#page-1988-0) type for this purpose. If the date is in the past, a warning occurs, as shown here:

```
mysql> SELECT NOW();
+---------------------+
| NOW() |
+---------------------+
| 2006-02-10 23:59:01 |
+---------------------+
1 row in set (0.04 sec)
mysql> CREATE EVENT e_totals
    -> ON SCHEDULE AT '2006-02-10 23:59:00'
          DO INSERT INTO test.totals VALUES (NOW());
Query OK, 0 rows affected, 1 warning (0.00 sec)
mysql> SHOW WARNINGS\G
             *************************** 1. row ***************************
  Level: Note
    Code: 1588
Message: Event execution time is in the past and ON COMPLETION NOT
         PRESERVE is set. The event was dropped immediately after
          creation.
```
[CREATE EVENT](#page-2451-0) statements which are themselves invalid—for whatever reason—fail with an error.

You may use CURRENT TIMESTAMP to specify the current date and time. In such a case, the event acts as soon as it is created.

To create an event which occurs at some point in the future relative to the current date and time such as that expressed by the phrase "three weeks from now"—you can use the optional clause + INTERVAL interval. The interval portion consists of two parts, a quantity and a unit of time, and follows the syntax rules described in [Temporal Intervals,](#page-1886-0) except that you cannot use any units keywords that involving microseconds when defining an event. With some interval types, complex time units may be used. For example, "two minutes and ten seconds" can be expressed as + INTERVAL '2:10' MINUTE\_SECOND.

You can also combine intervals. For example, AT CURRENT\_TIMESTAMP + INTERVAL 3 WEEK + INTERVAL 2 DAY is equivalent to "three weeks and two days from now". Each portion of such a clause must begin with + INTERVAL.

• To repeat actions at a regular interval, use an  $EVERY$  clause. The  $EVERY$  keyword is followed by an  $interval$  as described in the previous discussion of the  $AT$  keyword.  $(+)$  INTERVAL is not used with EVERY.) For example, EVERY 6 WEEK means "every six weeks".

Although + INTERVAL clauses are not permitted in an EVERY clause, you can use the same complex time units permitted in a + INTERVAL.

An EVERY clause may contain an optional STARTS clause. STARTS is followed by a timestamp value that indicates when the action should begin repeating, and may also use  $+$  INTERVAL interval to specify an amount of time "from now". For example, EVERY 3 MONTH STARTS CURRENT\_TIMESTAMP + INTERVAL 1 WEEK means "every three months, beginning one week from now". Similarly, you can express "every two weeks, beginning six hours and fifteen minutes from now" as EVERY 2 WEEK STARTS CURRENT\_TIMESTAMP + INTERVAL '6:15' HOUR MINUTE. Not specifying STARTS is the same as using STARTS CURRENT TIMESTAMP—that is, the action specified for the event begins repeating immediately upon creation of the event.

An EVERY clause may contain an optional ENDS clause. The ENDS keyword is followed by a  $t$  imestamp value that tells MySQL when the event should stop repeating. You may also use  $+$  INTERVAL interval with ENDS; for instance, EVERY 12 HOUR STARTS CURRENT\_TIMESTAMP + INTERVAL 30 MINUTE ENDS CURRENT TIMESTAMP + INTERVAL 4 WEEK is equivalent to "every twelve hours, beginning thirty minutes from now, and ending four weeks from now". Not using ENDS means that the event continues executing indefinitely.

ENDS supports the same syntax for complex time units as STARTS does.

You may use STARTS, ENDS, both, or neither in an EVERY clause.

If a repeating event does not terminate within its scheduling interval, the result may be multiple instances of the event executing simultaneously. If this is undesirable, you should institute a mechanism to prevent simultaneous instances. For example, you could use the GET LOCK() function, or row or table locking.

The ON SCHEDULE clause may use expressions involving built-in MySQL functions and user variables to obtain any of the  $t$  imestamp or interval values which it contains. You may not use stored functions or loadable functions in such expressions, nor may you use any table references; however, you may use SELECT FROM DUAL. This is true for both [CREATE EVENT](#page-2451-0) and [ALTER](#page-2419-0) [EVENT](#page-2419-0) statements. References to stored functions, loadable functions, and tables in such cases are specifically not permitted, and fail with an error (see Bug #22830).

Times in the ON SCHEDULE clause are interpreted using the current session [time\\_zone](#page-853-0) value. This becomes the event time zone; that is, the time zone that is used for event scheduling and is in effect within the event as it executes. These times are converted to UTC and stored along with the event time zone internally. This enables event execution to proceed as defined regardless of any subsequent changes to the server time zone or daylight saving time effects. For additional information about representation of event times, see [Section 27.5.4, "Event Metadata".](#page-4580-0) See also [Section 15.7.7.19,](#page-2849-0) ["SHOW EVENTS Statement",](#page-2849-0) and [Section 28.3.14, "The INFORMATION\\_SCHEMA EVENTS Table".](#page-4624-0)

Normally, once an event has expired, it is immediately dropped. You can override this behavior by specifying ON COMPLETION PRESERVE. Using ON COMPLETION NOT PRESERVE merely makes the default nonpersistent behavior explicit.

You can create an event but prevent it from being active using the DISABLE keyword. Alternatively, you can use ENABLE to make explicit the default status, which is active. This is most useful in conjunction with [ALTER EVENT](#page-2419-0) (see [Section 15.1.3, "ALTER EVENT Statement"\)](#page-2419-0).

A third value may also appear in place of ENABLE or DISABLE; DISABLE ON REPLICA is set for the status of an event on a replica to indicate that the event was created on the replication source server and replicated to the replica, but is not executed on the replica. See [Section 19.5.1.16, "Replication of](#page-3527-0) [Invoked Features".](#page-3527-0)

DISABLE ON REPLICA replaces DISABLE ON SLAVE, which is deprecated, and thus subject to removal in a future version of MySQL.

You may supply a comment for an event using a COMMENT clause. comment may be any string of up to 64 characters that you wish to use for describing the event. The comment text, being a string literal, must be surrounded by quotation marks.

The [DO](#page-2570-0) clause specifies an action carried by the event, and consists of an SQL statement. Nearly any valid MySQL statement that can be used in a stored routine can also be used as the action statement for a scheduled event. (See [Section 27.9, "Restrictions on Stored Programs"](#page-4600-0).) For example, the following event  $e$  hourly deletes all rows from the sessions table once per hour, where this table is part of the site activity schema:

```
CREATE EVENT e_hourly
     ON SCHEDULE
      EVERY 1 HOUR
     COMMENT 'Clears out sessions table each hour.'
    D<sub>O</sub> DELETE FROM site_activity.sessions;
```
MySQL stores the [sql\\_mode](#page-829-0) system variable setting in effect when an event is created or altered, and always executes the event with this setting in force, regardless of the current server SQL mode when the event begins executing.

A [CREATE EVENT](#page-2451-0) statement that contains an [ALTER EVENT](#page-2419-0) statement in its [DO](#page-2570-0) clause appears to succeed; however, when the server attempts to execute the resulting scheduled event, the execution fails with an error.

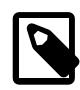

## **Note**

Statements such as [SELECT](#page-2608-0) or [SHOW](#page-2831-0) that merely return a result set have no effect when used in an event; the output from these is not sent to the MySQL Monitor, nor is it stored anywhere. However, you can use statements such as [SELECT ... INTO](#page-2608-0) and [INSERT INTO ... SELECT](#page-2580-0) that store a result. (See the next example in this section for an instance of the latter.)

The schema to which an event belongs is the default schema for table references in the  $DO$  clause. Any references to tables in other schemas must be qualified with the proper schema name.

As with stored routines, you can use compound-statement syntax in the  $DQ$  clause by using the BEGIN and END keywords, as shown here:

```
delimiter |
CREATE EVENT e_daily
   ON SCHEDULE
      EVERY 1 DAY
    COMMENT 'Saves total number of sessions then clears the table each day'
   DO.
     BEGIN
       INSERT INTO site activity.totals (time, total)
         SELECT CURRENT TIMESTAMP, COUNT(*)
            FROM site_activity.sessions;
        DELETE FROM site_activity.sessions;
      END |
```
delimiter ;

This example uses the delimiter command to change the statement delimiter. See [Section 27.1,](#page-4543-0) ["Defining Stored Programs".](#page-4543-0)

More complex compound statements, such as those used in stored routines, are possible in an event. This example uses local variables, an error handler, and a flow control construct:

```
delimiter |
CREATE EVENT e
    ON SCHEDULE
      EVERY 5 SECOND
     DO
     BEGIN
        DECLARE v INTEGER;
         DECLARE CONTINUE HANDLER FOR SQLEXCEPTION BEGIN END;
        SET V = 0;
         WHILE v < 5 DO
           INSERT INTO t1 VALUES (0);
          UPDATE t2 SET s1 = s1 + 1;
         SET v = v + 1;
        END WHILE;
     END |
delimiter ;
```
There is no way to pass parameters directly to or from events; however, it is possible to invoke a stored routine with parameters within an event:

```
CREATE EVENT e_call_myproc
    ON SCHEDULE
     AT CURRENT TIMESTAMP + INTERVAL 1 DAY
   DO CALL myproc(5, 27);
```
In MySQL 9.0, a CREATE EVENT statement can be prepared, but the statement text must not contain any placeholders (?). One way to get around this restriction is to assemble the text of the statement, prepare it, and execute it within a stored procedure; variable parts of the CREATE EVENT statement can be passed into the stored procedure as parameters. We demonstrate this in the following example, which assumes that there already exists a table  $t$  in database  $d$  created as shown here:

```
USE d;
CREATE TABLE t (
  c1 INT NOT NULL AUTO_INCREMENT PRIMARY KEY,
  c2 VARCHAR(20),
  c3 INT
);
```
We wish to create an event that inserts rows into this table at intervals determined at creation time, similar to the event defined by the statement shown here:

```
CREATE EVENT e 
  ON SCHEDULE EVERY interval SECOND
  STARTS CURRENT_TIMESTAMP + INTERVAL 10 SECOND
  ENDS CURRENT_TIMESTAMP + INTERVAL 2 MINUTE
  ON COMPLETION PRESERVE
  DO
     INSERT INTO d.t1 VALUES ROW(NULL, NOW(), FLOOR(RAND()*100));
```
We cannot use  $\gamma$  as a placeholder for  $interval$ , but we can pass a parameter value to a stored procedure like this one:

```
delimiter |
```

```
CREATE PROCEDURE sp(n INT)
BEGIN
  SET @s1 = "CREATE EVENT e ON SCHEDULE EVERY ";
  SET @s2 = " SECOND
       STARTS CURRENT_TIMESTAMP + INTERVAL 10 SECOND
        ENDS CURRENT_TIMESTAMP + INTERVAL 2 MINUTE
       ON COMPLETION PRESERVE
       DO
       INSERT INTO d.t VALUES ROW(NULL, NOW(), FLOOR(RAND()*100))";
 SET @s = CONCAT(@sl, n, @s2); PREPARE ps FROM @s;
 EXECUTE ps;
  DEALLOCATE PREPARE ps;
END |
```

```
delimiter ;
```

```
mysql> TABLE t;
Empty set (0.00 sec)
mysql> CALL sp(5);
Query OK, 0 rows affected (0.01 sec)
# Wait 2 minutes...
mysql> TABLE t;
+----+---------------------+------+
| c1 | c2 | | c3 |+----+---------------------+------+
  | 1 | 2024-06-12 15:53:36 | 41 |
  | 2 | 2024-06-12 15:53:41 | 84 |
| 3 | 2024-06-12 15:53:46 | 71 |
| 4 | 2024-06-12 15:53:51 | 78 |
  | 5 | 2024-06-12 15:53:56 | 53 |
  | 6 | 2024-06-12 15:54:01 | 6 |
```
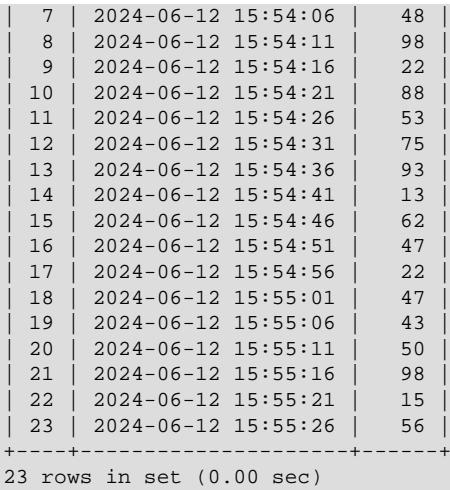

After invoking sp with the argument value 5, as shown, and waiting 2 minutes until event e has completed its run, we can see that table  $t$  was updated every 5 seconds. Since e was created with  $ON$ COMPLETION PRESERVE, we can see it in Information Schema [EVENTS](#page-4624-0) table and verify that it was created as expected:

```
mysql> SELECT EVENT_NAME, EVENT_SCHEMA, EVENT_DEFINITION, EVENT_TYPE
     > FROM INFORMATION_SCHEMA.EVENTS WHERE EVENT_NAME='e'\G
 *************************** 1. row ***************************
      EVENT_NAME: e
    EVENT_SCHEMA: d
EVENT_DEFINITION: INSERT INTO d.t VALUES ROW(NULL, NOW(), FLOOR(RAND()*100))
      EVENT_TYPE: RECURRING
1 row in set (0.00 sec)
```
If an event's definer has privileges sufficient to set global system variables (see [Section 7.1.9.1,](#page-866-0) ["System Variable Privileges"\)](#page-866-0), the event can read and write global variables. As granting such privileges entails a potential for abuse, extreme care must be taken in doing so.

Generally, any statements that are valid in stored routines may be used for action statements executed by events. For more information about statements permissible within stored routines, see [Section 27.2.1, "Stored Routine Syntax"](#page-4545-0). It is not possible to create an event as part of a stored routine or to create an event by another event.

## <span id="page-2457-0"></span>**15.1.14 CREATE FUNCTION Statement**

The [CREATE FUNCTION](#page-2457-0) statement is used to create stored functions and loadable functions:

- For information about creating stored functions, see [Section 15.1.17, "CREATE PROCEDURE and](#page-2473-0) [CREATE FUNCTION Statements".](#page-2473-0)
- For information about creating loadable functions, see [Section 15.7.4.1, "CREATE FUNCTION](#page-2820-0) [Statement for Loadable Functions"](#page-2820-0).

# <span id="page-2457-1"></span>**15.1.15 CREATE INDEX Statement**

```
CREATE [UNIQUE | FULLTEXT | SPATIAL] INDEX index_name
   [index_type]
    ON tbl_name (key_part,...)
    [index_option]
   [algorithm_option | lock_option] ...
key_part: {col_name [(length)] | (expr)} [ASC | DESC]
index_option: {
   KEY BLOCK SIZE [=] value
   index type
   | WITH PARSER parser_name
  | COMMENT 'string'
```

```
 | {VISIBLE | INVISIBLE}
    | ENGINE_ATTRIBUTE [=] 'string'
   | SECONDARY_ENGINE_ATTRIBUTE [=] 'string'
}
index_type:
    USING {BTREE | HASH}
algorithm_option:
    ALGORITHM [=] {DEFAULT | INPLACE | COPY}
lock option:
    LOCK [=] {DEFAULT | NONE | SHARED | EXCLUSIVE}
```
Normally, you create all indexes on a table at the time the table itself is created with [CREATE TABLE](#page-2484-0). See [Section 15.1.20, "CREATE TABLE Statement".](#page-2484-0) This guideline is especially important for [InnoDB](#page-2920-0) tables, where the primary key determines the physical layout of rows in the data file. [CREATE INDEX](#page-2457-1) enables you to add indexes to existing tables.

[CREATE INDEX](#page-2457-1) is mapped to an [ALTER TABLE](#page-2425-0) statement to create indexes. See [Section 15.1.9,](#page-2425-0) ["ALTER TABLE Statement".](#page-2425-0) [CREATE INDEX](#page-2457-1) cannot be used to create a PRIMARY KEY; use [ALTER](#page-2425-0) [TABLE](#page-2425-0) instead. For more information about indexes, see [Section 10.3.1, "How MySQL Uses Indexes".](#page-1695-0)

[InnoDB](#page-2920-0) supports secondary indexes on virtual columns. For more information, see [Section 15.1.20.9,](#page-2527-0) ["Secondary Indexes and Generated Columns".](#page-2527-0)

When the innodb stats persistent setting is enabled, run the [ANALYZE TABLE](#page-2805-0) statement for an [InnoDB](#page-2920-0) table after creating an index on that table.

The expr for a key part specification can also take the form (CAST  $\overline{1}$  son expression AS type ARRAY) to create a multi-valued index on a [JSON](#page-2029-0) column. See [Multi-Valued Indexes.](#page-2463-0)

An index specification of the form  $(key\_part1, key\_part2, ...)$  creates an index with multiple key parts. Index key values are formed by concatenating the values of the given key parts. For example (col1, col2, col3) specifies a multiple-column index with index keys consisting of values from col1, col2, and col3.

A key part specification can end with ASC or DESC to specify whether index values are stored in ascending or descending order. The default is ascending if no order specifier is given.

ASC and DESC are not supported for HASH indexes, multi-valued indexes or SPATIAL indexes.

The following sections describe different aspects of the [CREATE INDEX](#page-2457-1) statement:

- [Column Prefix Key Parts](#page-2458-0)
- [Functional Key Parts](#page-2459-0)
- [Unique Indexes](#page-2462-0)
- [Full-Text Indexes](#page-2463-1)
- [Multi-Valued Indexes](#page-2463-0)
- [Spatial Indexes](#page-2467-0)
- [Index Options](#page-2468-0)
- [Table Copying and Locking Options](#page-2471-0)

## <span id="page-2458-0"></span>**Column Prefix Key Parts**

For string columns, indexes can be created that use only the leading part of column values, using col\_name(length) syntax to specify an index prefix length:

• Prefixes can be specified for [CHAR](#page-2001-0), [VARCHAR](#page-2001-0), [BINARY](#page-2002-0), and [VARBINARY](#page-2002-0) key parts.

- Prefixes must be specified for [BLOB](#page-2003-0) and [TEXT](#page-2003-0) key parts. Additionally, BLOB and TEXT columns can be indexed only for InnoDB, MyISAM, and BLACKHOLE tables.
- Prefix limits are measured in bytes. However, prefix lengths for index specifications in [CREATE](#page-2484-0) [TABLE](#page-2484-0), [ALTER TABLE](#page-2425-0), and [CREATE INDEX](#page-2457-1) statements are interpreted as number of characters for nonbinary string types ([CHAR](#page-2001-0), [VARCHAR](#page-2001-0), [TEXT](#page-2003-0)) and number of bytes for binary string types ([BINARY](#page-2002-0), [VARBINARY](#page-2002-0), [BLOB](#page-2003-0)). Take this into account when specifying a prefix length for a nonbinary string column that uses a multibyte character set.

Prefix support and lengths of prefixes (where supported) are storage engine dependent. For example, a prefix can be up to 767 bytes long for [InnoDB](#page-2920-0) tables that use the [REDUNDANT](#page-5987-0) or [COMPACT](#page-5949-0) row format. The prefix length limit is 3072 bytes for InnoDB tables that use the [DYNAMIC](#page-5957-0) or [COMPRESSED](#page-5950-0) row format. For [MyISAM](#page-3268-0) tables, the prefix length limit is 1000 bytes. The [NDB](#page-3790-0) storage engine does not support prefixes (see [Section 25.2.7.6, "Unsupported or Missing Features in](#page-3814-0) [NDB Cluster"\)](#page-3814-0).

If a specified index prefix exceeds the maximum column data type size, [CREATE INDEX](#page-2457-1) handles the index as follows:

- For a nonunique index, either an error occurs (if strict SQL mode is enabled), or the index length is reduced to lie within the maximum column data type size and a warning is produced (if strict SQL mode is not enabled).
- For a unique index, an error occurs regardless of SQL mode because reducing the index length might enable insertion of nonunique entries that do not meet the specified uniqueness requirement.

The statement shown here creates an index using the first 10 characters of the name column (assuming that name has a nonbinary string type):

CREATE INDEX part\_of\_name ON customer  $(name(10))$ ;

If names in the column usually differ in the first 10 characters, lookups performed using this index should not be much slower than using an index created from the entire name column. Also, using column prefixes for indexes can make the index file much smaller, which could save a lot of disk space and might also speed up **[INSERT](#page-2575-0)** operations.

## <span id="page-2459-0"></span>**Functional Key Parts**

A "normal" index indexes column values or prefixes of column values. For example, in the following table, the index entry for a given  $t1$  row includes the full  $\text{coll}$  value and a prefix of the  $\text{col}2$  value consisting of its first 10 characters:

```
CREATE TABLE t1 (
   col1 VARCHAR(10),
   col2 VARCHAR(20),
   INDEX (col1, col2(10))
);
```
Functional key parts that index expression values canalso be used in place of column or column prefix values. Use of functional key parts enables indexing of values not stored directly in the table. Examples:

```
CREATE TABLE t1 (col1 INT, col2 INT, INDEX func index ((ABS(col1))));
CREATE INDEX idx1 ON t1 ((col1 + col2));
CREATE INDEX idx2 ON t1 ((col1 + col2), (col1 - col2), col1);
ALTER TABLE t1 ADD INDEX ((col1 * 40) DESC);
```
An index with multiple key parts can mix nonfunctional and functional key parts.

ASC and DESC are supported for functional key parts.

Functional key parts must adhere to the following rules. An error occurs if a key part definition contains disallowed constructs.

• In index definitions, enclose expressions within parentheses to distinguish them from columns or column prefixes. For example, this is permitted; the expressions are enclosed within parentheses:

```
INDEX ((\text{coll} + \text{col2}), (\text{col3} - \text{col4}))
```
This produces an error; the expressions are not enclosed within parentheses:

INDEX (col1 + col2, col3 - col4)

• A functional key part cannot consist solely of a column name. For example, this is not permitted:

INDEX ((col1), (col2))

Instead, write the key parts as nonfunctional key parts, without parentheses:

INDEX (col1, col2)

- A functional key part expression cannot refer to column prefixes. For a workaround, see the discussion of [SUBSTRING\(\)](#page-2140-0) and [CAST\(\)](#page-2185-0) later in this section.
- Functional key parts are not permitted in foreign key specifications.

For [CREATE TABLE ... LIKE](#page-2510-0), the destination table preserves functional key parts from the original table.

Functional indexes are implemented as hidden virtual generated columns, which has these implications:

- Each functional key part counts against the limit on total number of table columns; see [Section 10.4.7, "Limits on Table Column Count and Row Size"](#page-1721-0).
- Functional key parts inherit all restrictions that apply to generated columns. Examples:
	- Only functions permitted for generated columns are permitted for functional key parts.
	- Subqueries, parameters, variables, stored functions, and loadable functions are not permitted.

For more information about applicable restrictions, see [Section 15.1.20.8, "CREATE TABLE and](#page-2524-0) [Generated Columns",](#page-2524-0) and [Section 15.1.9.2, "ALTER TABLE and Generated Columns".](#page-2445-0)

• The virtual generated column itself requires no storage. The index itself takes up storage space as any other index.

UNIQUE is supported for indexes that include functional key parts. However, primary keys cannot include functional key parts. A primary key requires the generated column to be stored, but functional key parts are implemented as virtual generated columns, not stored generated columns.

SPATIAL and FULLTEXT indexes cannot have functional key parts.

If a table contains no primary key, InnoDB automatically promotes the first UNIQUE NOT NULL index to the primary key. This is not supported for UNIQUE NOT NULL indexes that have functional key parts.

Nonfunctional indexes raise a warning if there are duplicate indexes. Indexes that contain functional key parts do not have this feature.

To remove a column that is referenced by a functional key part, the index must be removed first. Otherwise, an error occurs.

Although nonfunctional key parts support a prefix length specification, this is not possible for functional key parts. The solution is to use [SUBSTRING\(\)](#page-2140-0) (or [CAST\(\)](#page-2185-0), as described later in this section). For a functional key part containing the [SUBSTRING\(\)](#page-2140-0) function to be used in a query, the WHERE clause must contain [SUBSTRING\(\)](#page-2140-0) with the same arguments. In the following example, only the second [SELECT](#page-2608-0) is able to use the index because that is the only query in which the arguments to [SUBSTRING\(\)](#page-2140-0) match the index specification:

```
CREATE TABLE tbl (
  col1 LONGTEXT,
  INDEX idx1 ((SUBSTRING(col1, 1, 10)))
);
SELECT * FROM tbl WHERE SUBSTRING(col1, 1, 9) = '123456789';
SELECT * FROM tbl WHERE SUBSTRING(col1, 1, 10) = '1234567890';
```
Functional key parts enable indexing of values that cannot be indexed otherwise, such as [JSON](#page-2029-0) values. However, this must be done correctly to achieve the desired effect. For example, this syntax does not work:

```
CREATE TABLE employees (
  data JSON,
   INDEX ((data->>'$.name'))
);
```
The syntax fails because:

- The  $\rightarrow$  operator translates into JSON UNQUOTE(JSON EXTRACT( $\ldots$ )).
- JSON UNQUOTE() returns a value with a data type of [LONGTEXT](#page-2003-0), and the hidden generated column thus is assigned the same data type.
- MySQL cannot index [LONGTEXT](#page-2003-0) columns specified without a prefix length on the key part, and prefix lengths are not permitted in functional key parts.

To index the JSON column, you could try using the [CAST\(\)](#page-2185-0) function as follows:

```
CREATE TABLE employees (
  data JSON,
  INDEX ((CAST(data->>'$.name' AS CHAR(30))))
);
```
The hidden generated column is assigned the  $VARTHAR(30)$  data type, which can be indexed. But this approach produces a new issue when trying to use the index:

- [CAST\(\)](#page-2185-0) returns a string with the collation  $utf8mb4$  0900 ai ci (the server default collation).
- JSON UNQUOTE() returns a string with the collation utf8mb4 bin (hard coded).

As a result, there is a collation mismatch between the indexed expression in the preceding table definition and the WHERE clause expression in the following query:

SELECT \* FROM employees WHERE data->>'\$.name' = 'James';

The index is not used because the expressions in the query and the index differ. To support this kind of scenario for functional key parts, the optimizer automatically strips [CAST\(\)](#page-2185-0) when looking for an index to use, but only if the collation of the indexed expression matches that of the query expression. For an index with a functional key part to be used, either of the following two solutions work (although they differ somewhat in effect):

• Solution 1. Assign the indexed expression the same collation as  $JSON$  UNQUOTE():

```
CREATE TABLE employees (
   data JSON,
   INDEX idx ((CAST(data->>"$.name" AS CHAR(30)) COLLATE utf8mb4_bin))
);
INSERT INTO employees VALUES
   ('{ "name": "james", "salary": 9000 }'),
  ( ' { \nightharpoonup \text{name''}} : "James", "salary": 10000 } )',
   ('{ "name": "Mary", "salary": 12000 }'),
   ('{ "name": "Peter", "salary": 8000 }');
SELECT * FROM employees WHERE data->>'$.name' = 'James';
```
The  $\rightarrow$  > operator is the same as JSON\_UNQUOTE(JSON\_EXTRACT(...)), and JSON\_UNQUOTE() returns a string with collation  $\text{utfBmb4\_bin}$ . The comparison is thus case-sensitive, and only one row matches:

```
+------------------------------------+
| data |
+------------------------------------+
| {"name": "James", "salary": 10000} |
+------------------------------------+
```
• Solution 2. Specify the full expression in the query:

```
CREATE TABLE employees (
  data JSON,
  INDEX idx ((CAST(data->>"$.name" AS CHAR(30))))
);
INSERT INTO employees VALUES
  ('{ "name": "james", "salary": 9000 }'),
 ('{ "name": "James", "salary": 10000 }'),
 ('{ "name": "Mary", "salary": 12000 }'),
  ('{ "name": "Peter", "salary": 8000 }');
SELECT * FROM employees WHERE CAST(data->>'$.name' AS CHAR(30)) = 'James';
```
CAST() returns a string with collation  $\text{utf8mb4\_0900\_ai\_ci}$ , so the comparison case-insensitive and two rows match:

```
+------------------------------------+
| data |
                         +------------------------------------+
| {"name": "james", "salary": 9000} |
| {"name": "James", "salary": 10000} |
+------------------------------------+
```
Be aware that although the optimizer supports automatically stripping [CAST\(\)](#page-2185-0) with indexed generated columns, the following approach does not work because it produces a different result with and without an index (Bug#27337092):

```
mysql> CREATE TABLE employees (
           data JSON,
           generated_col VARCHAR(30) AS (CAST(data->>'$.name' AS CHAR(30)))
         );
Query OK, 0 rows affected, 1 warning (0.03 sec)
mysql> INSERT INTO employees (data)
         VALUES ('{"name": "james"}'), ('{"name": "James"}');
Query OK, 2 rows affected, 1 warning (0.01 sec)
Records: 2 Duplicates: 0 Warnings: 1
mysql> SELECT * FROM employees WHERE data->>'$.name' = 'James';
    +-------------------+---------------+
| data | generated col |
 +-------------------+---------------+
| {"name": "James"} | James |
                          +-------------------+---------------+
1 row in set (0.00 sec)
mysql> ALTER TABLE employees ADD INDEX idx (generated_col);
Query OK, 0 rows affected, 1 warning (0.03 sec)
Records: 0 Duplicates: 0 Warnings: 1
mysql> SELECT * FROM employees WHERE data->>'$.name' = 'James';
        +-------------------+---------------+
| data | generated_col |
       +-------------------+---------------+
  | {"name": "james"} | james |
\left| \begin{array}{c} | \\ | \end{array} \right| \left| \begin{array}{c} \text{mm}{\text{emes}} \\ \text{James} \end{array} \right| \left| \begin{array}{c} \text{James} \\ \text{James} \end{array} \right|+-------------------+---------------+
2 rows in set (0.01 sec)
```
#### <span id="page-2462-0"></span>**Unique Indexes**

A UNIQUE index creates a constraint such that all values in the index must be distinct. An error occurs if you try to add a new row with a key value that matches an existing row. If you specify a prefix value

for a column in a UNIQUE index, the column values must be unique within the prefix length. A UNIQUE index permits multiple NULL values for columns that can contain NULL.

If a table has a PRIMARY KEY OF UNIQUE NOT NULL index that consists of a single column that has an integer type, you can use  $\text{\textdegree}$  rowid to refer to the indexed column in [SELECT](#page-2608-0) statements, as follows:

- $r \text{c}$  rowid refers to the PRIMARY KEY column if there is a PRIMARY KEY consisting of a single integer column. If there is a PRIMARY KEY but it does not consist of a single integer column, \_rowid cannot be used.
- Otherwise,  $_{\text{rowid}}$  refers to the column in the first UNIQUE NOT NULL index if that index consists of a single integer column. If the first UNIQUE NOT NULL index does not consist of a single integer column, rowid cannot be used.

### <span id="page-2463-1"></span>**Full-Text Indexes**

FULLTEXT indexes are supported only for [InnoDB](#page-2920-0) and [MyISAM](#page-3268-0) tables and can include only [CHAR](#page-2001-0), [VARCHAR](#page-2001-0), and [TEXT](#page-2003-0) columns. Indexing always happens over the entire column; column prefix indexing is not supported and any prefix length is ignored if specified. See [Section 14.9, "Full-Text Search](#page-2156-0) [Functions",](#page-2156-0) for details of operation.

### <span id="page-2463-0"></span>**Multi-Valued Indexes**

InnoDB supports multi-valued indexes. A multi-valued index is a secondary index defined on a column that stores an array of values. A "normal" index has one index record for each data record (1:1). A multi-valued index can have multiple index records for a single data record (N:1). Multi-valued indexes are intended for indexing JSON arrays. For example, a multi-valued index defined on the array of zip codes in the following JSON document creates an index record for each zip code, with each index record referencing the same data record.

```
{
     "user":"Bob",
     "user_id":31,
     "zipcode":[94477,94536]
```
#### **Creating multi-valued Indexes**

}

You can create a multi-valued index in a [CREATE TABLE](#page-2484-0), [ALTER TABLE](#page-2425-0), or [CREATE INDEX](#page-2457-1) statement. This requires using [CAST\(... AS ... ARRAY\)](#page-2185-0) in the index definition, which casts sametyped scalar values in a JSON array to an SQL data type array. A virtual column is then generated transparently with the values in the SQL data type array; finally, a functional index (also referred to as a virtual index) is created on the virtual column. It is the functional index defined on the virtual column of values from the SQL data type array that forms the multi-valued index.

The examples in the following list show the three different ways in which a multi-valued index  $zips$  can be created on an array  $\ddot{s}$ .zipcode on a JSON column custinfo in a table named customers. In each case, the JSON array is cast to an SQL data type array of UNSIGNED integer values.

```
• CREATE TABLE only:
```

```
CREATE TABLE customers (
     id BIGINT NOT NULL AUTO_INCREMENT PRIMARY KEY,
     modified DATETIME DEFAULT CURRENT_TIMESTAMP ON UPDATE CURRENT_TIMESTAMP,
     custinfo JSON,
     INDEX zips( (CAST(custinfo->'$.zipcode' AS UNSIGNED ARRAY)) )
     );
```
• CREATE TABLE plus ALTER TABLE:

```
CREATE TABLE customers (
    id BIGINT NOT NULL AUTO_INCREMENT PRIMARY KEY,
    modified DATETIME DEFAULT CURRENT_TIMESTAMP ON UPDATE CURRENT_TIMESTAMP,
    custinfo JSON
```
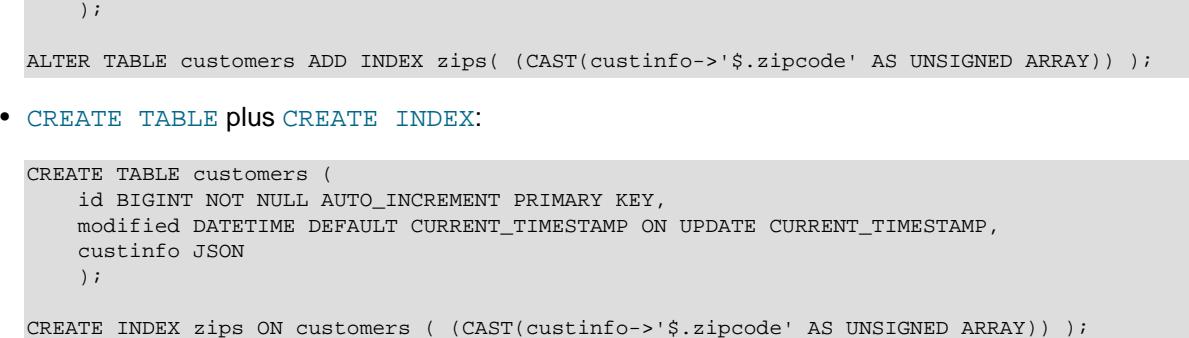

A multi-valued index can also be defined as part of a composite index. This example shows a composite index that includes two single-valued parts (for the id and modified columns), and one multi-valued part (for the custinfo column):

```
CREATE TABLE customers (
     id BIGINT NOT NULL AUTO_INCREMENT PRIMARY KEY,
    modified DATETIME DEFAULT CURRENT_TIMESTAMP ON UPDATE CURRENT_TIMESTAMP,
    custinfo JSON
     );
ALTER TABLE customers ADD INDEX comp(id, modified,
```
(CAST(custinfo->'\$.zipcode' AS UNSIGNED ARRAY)) );

Only one multi-valued key part can be used in a composite index. The multi-valued key part may be used in any order relative to the other parts of the key. In other words, the ALTER TABLE statement just shown could have used comp(id, (CAST(custinfo->'\$.zipcode' AS UNSIGNED ARRAY), modified)) (or any other ordering) and still have been valid.

#### **Using multi-valued Indexes**

The optimizer uses a multi-valued index to fetch records when the following functions are specified in a WHERE clause:

- [MEMBER OF\(\)](#page-2301-0)
- [JSON\\_CONTAINS\(\)](#page-2288-0)
- [JSON\\_OVERLAPS\(\)](#page-2294-0)

We can demonstrate this by creating and populating the customers table using the following CREATE TABLE and INSERT statements:

```
mysql> CREATE TABLE customers (
    -> id BIGINT NOT NULL AUTO_INCREMENT PRIMARY KEY,
    -> modified DATETIME DEFAULT CURRENT_TIMESTAMP ON UPDATE CURRENT_TIMESTAMP,
    -> custinfo JSON
    -> );
Query OK, 0 rows affected (0.51 sec)
mysql> INSERT INTO customers VALUES
    -> (NULL, NOW(), '{"user":"Jack","user_id":37,"zipcode":[94582,94536]}'),
    -> (NULL, NOW(), '{"user":"Jill","user_id":22,"zipcode":[94568,94507,94582]}'),
    -> (NULL, NOW(), '{"user":"Bob","user_id":31,"zipcode":[94477,94507]}'),
    -> (NULL, NOW(), '{"user":"Mary","user_id":72,"zipcode":[94536]}'),
    -> (NULL, NOW(), '{"user":"Ted","user_id":56,"zipcode":[94507,94582]}');
Query OK, 5 rows affected (0.07 sec)
Records: 5 Duplicates: 0 Warnings: 0
```
First we execute three queries on the customers table, one each using MEMBER  $OF($  ), JSON\_CONTAINS(), and JSON\_OVERLAPS(), with the result from each query shown here:

mysql> **SELECT \* FROM customers** -> **WHERE 94507 MEMBER OF(custinfo->'\$.zipcode');** +----+---------------------+-------------------------------------------------------------------+

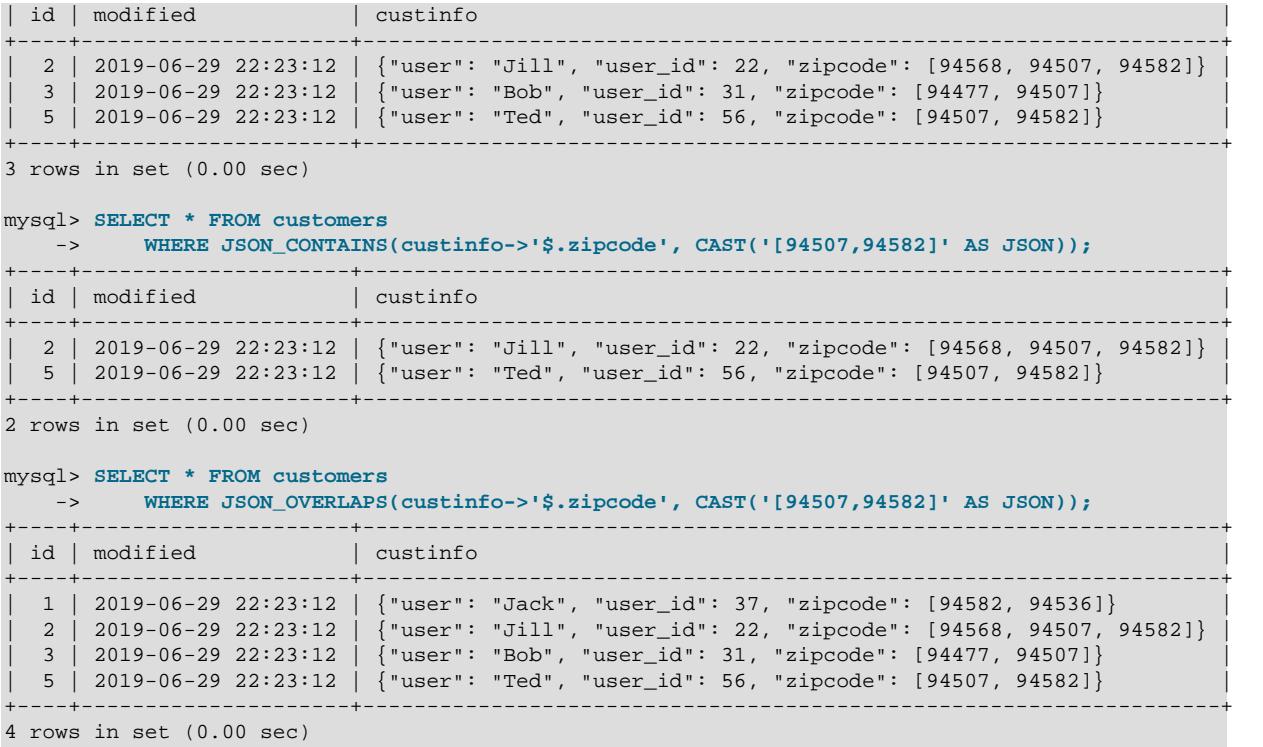

Next, we run [EXPLAIN](#page-2899-0) on each of the previous three queries:

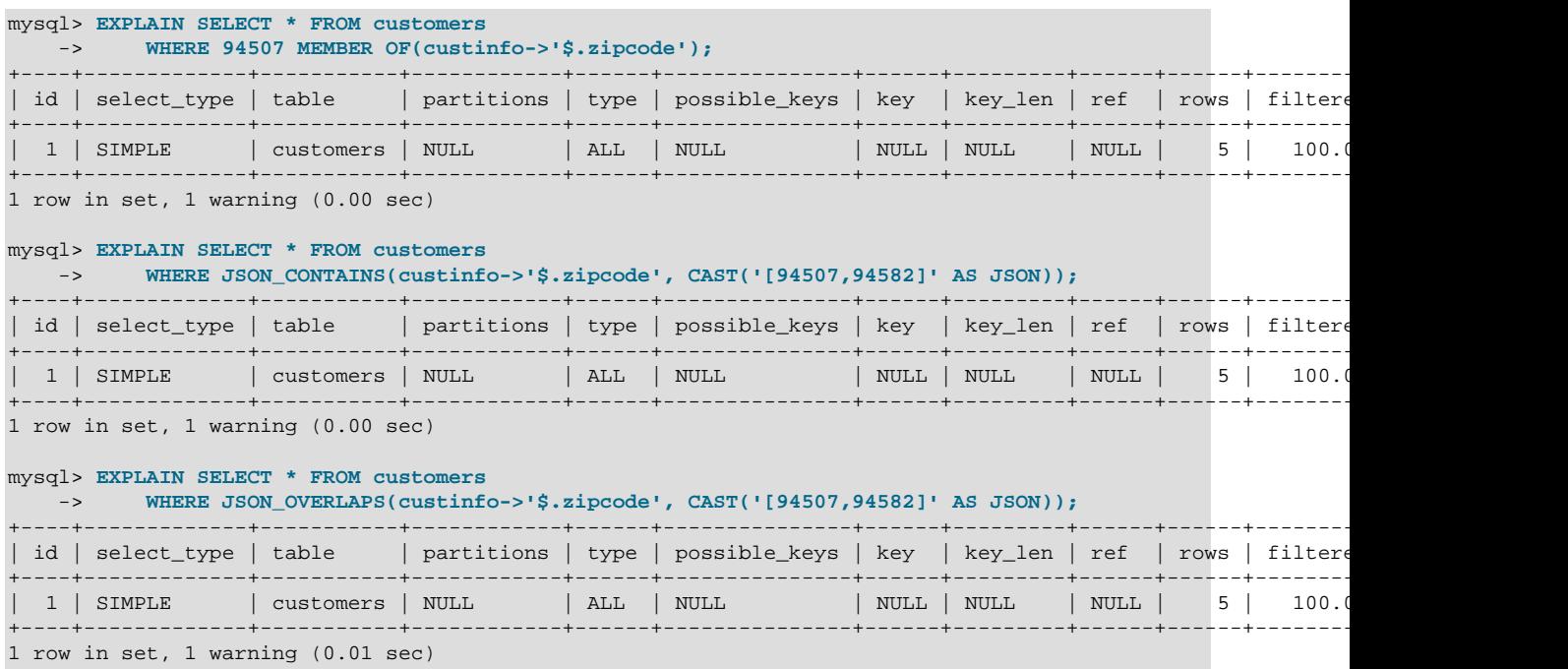

None of the three queries just shown are able to use any keys. To solve this problem, we can add a multi-valued index on the zipcode array in the JSON column (custinfo), like this:

mysql> **ALTER TABLE customers** -> **ADD INDEX zips( (CAST(custinfo->'\$.zipcode' AS UNSIGNED ARRAY)) );** Query OK, 0 rows affected (0.47 sec) Records: 0 Duplicates: 0 Warnings: 0

When we run the previous EXPLAIN statements again, we can now observe that the queries can (and do) use the index zips that was just created:

mysql> **EXPLAIN SELECT \* FROM customers**

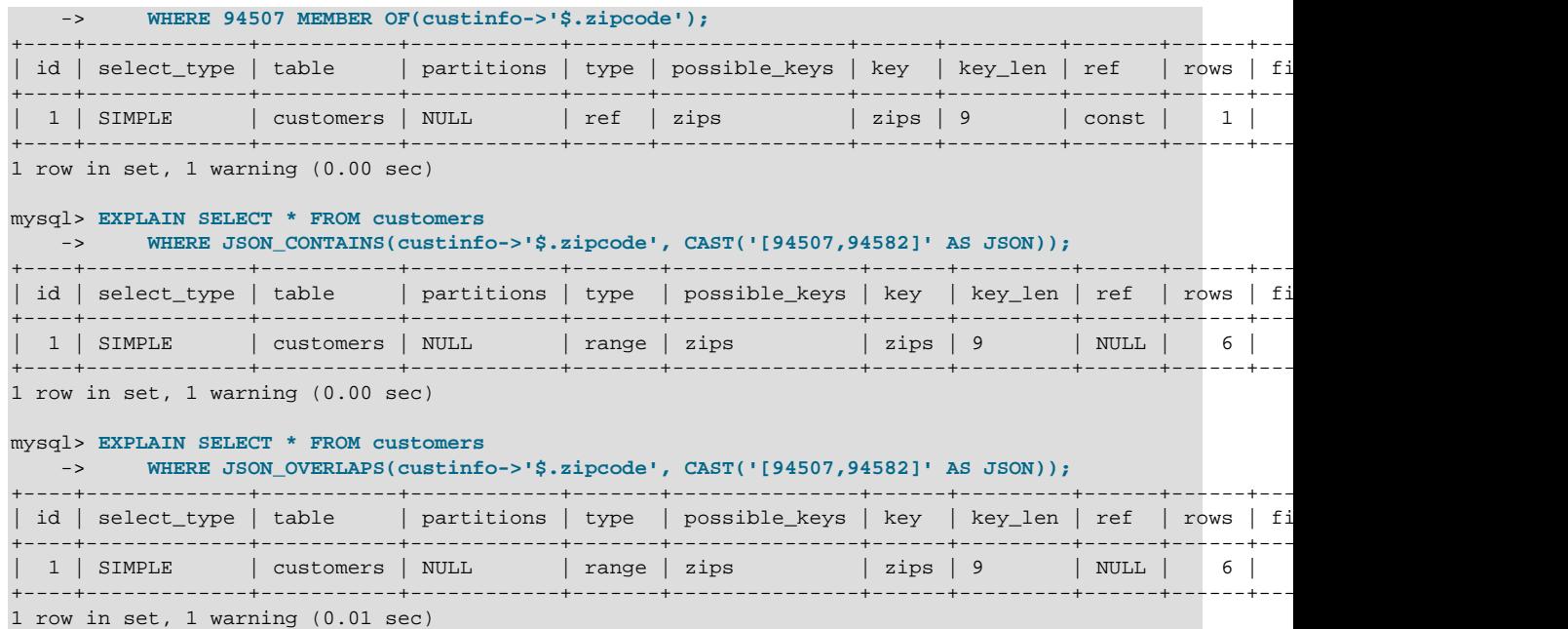

A multi-valued index can be defined as a unique key. If defined as a unique key, attempting to insert a value already present in the multi-valued index returns a duplicate key error. If duplicate values are already present, attempting to add a unique multi-valued index fails, as shown here:

```
mysql> ALTER TABLE customers DROP INDEX zips;
Query OK, 0 rows affected (0.55 sec)
Records: 0 Duplicates: 0 Warnings: 0
mysql> ALTER TABLE customers
         ADD UNIQUE INDEX zips((CAST(custinfo->'$.zipcode' AS UNSIGNED ARRAY)));
ERROR 1062 (23000): Duplicate entry '[94507, ' for key 'customers.zips'
mysql> ALTER TABLE customers
    -> ADD INDEX zips((CAST(custinfo->'$.zipcode' AS UNSIGNED ARRAY)));
Query OK, 0 rows affected (0.36 sec)
Records: 0 Duplicates: 0 Warnings: 0
```
### **Characteristics of Multi-Valued Indexes**

Multi-valued indexes have the additional characteristics listed here:

- DML operations that affect multi-valued indexes are handled in the same way as DML operations that affect a normal index, with the only difference being that there may be more than one insert or update for a single clustered index record.
- Nullability and multi-valued indexes:
	- If a multi-valued key part has an empty array, no entries are added to the index, and the data record is not accessible by an index scan.
	- If multi-valued key part generation returns a NULL value, a single entry containing NULL is added to the multi-valued index. If the key part is defined as NOT NULL, an error is reported.
	- If the typed array column is set to NULL, the storage engine stores a single record containing NULL that points to the data record.
	- JSON null values are not permitted in indexed arrays. If any returned value is NULL, it is treated as a JSON null and an Invalid JSON value error is reported.
- Because multi-valued indexes are virtual indexes on virtual columns, they must adhere to the same rules as secondary indexes on virtual generated columns.

• Index records are not added for empty arrays.

### **Limitations and Restrictions on Multi-valued Indexes**

Multi-valued indexes are subject to the limitations and restrictions listed here:

• Only one multi-valued key part is permitted per multi-valued index. However, the CAST( $\ldots$ [AS ... ARRAY\)](#page-2185-0) expression can refer to multiple arrays within a JSON document, as shown here:

CAST(data->'\$.arr[\*][\*]' AS UNSIGNED ARRAY)

In this case, all values matching the JSON expression are stored in the index as a single flat array.

- An index with a multi-valued key part does not support ordering and therefore cannot be used as a primary key. For the same reason, a multi-valued index cannot be defined using the ASC or DESC keyword.
- A multi-valued index cannot be a covering index.
- The maximum number of values per record for a multi-valued index is determined by the amount of data than can be stored on a single undo log page, which is 65221 bytes (64K minus 315 bytes for overhead), which means that the maximum total length of key values is also 65221 bytes. The maximum number of keys depends on various factors, which prevents defining a specific limit. Tests have shown a multi-valued index to permit as many as 1604 integer keys per record, for example. When the limit is reached, an error similar to the following is reported: ERROR 3905 (HY000): Exceeded max number of values per record for multi-valued index 'idx' by 1 value(s).
- $\bullet$  The only type of expression that is permitted in a multi-valued key part is a  $\text{JSON}$  expression. The expression need not reference an existing element in a JSON document inserted into the indexed column, but must itself be syntactically valid.
- Because index records for the same clustered index record are dispersed throughout a multi-valued index, a multi-valued index does not support range scans or index-only scans.
- Multi-valued indexes are not permitted in foreign key specifications.
- Index prefixes cannot be defined for multi-valued indexes.
- Multi-valued indexes cannot be defined on data cast as  $BINARY$  (see the description of the [CAST\(\)](#page-2185-0) function).
- Online creation of a multi-value index is not supported, which means the operation uses ALGORITHM=COPY. See [Performance and Space Requirements.](#page-2430-0)
- Character sets and collations other than the following two combinations of character set and collation are not supported for multi-valued indexes:
	- 1. The binary character set with the default binary collation
	- 2. The  $utf8mb4$  character set with the default  $utf8mb4$  0900 as cs collation.
- As with other indexes on columns of  $\text{InnODE}$  tables, a multi-valued index cannot be created with USING HASH; attempting to do so results in a warning: This storage engine does not support the HASH index algorithm, storage engine default was used instead. (USING BTREE is supported as usual.)

### <span id="page-2467-0"></span>**Spatial Indexes**

The [MyISAM](#page-3268-0), [InnoDB](#page-2920-0), [NDB](#page-3790-0), and [ARCHIVE](#page-3282-0) storage engines support spatial columns such as [POINT](#page-2013-0) and [GEOMETRY](#page-2013-0). [\(Section 13.4, "Spatial Data Types",](#page-2011-0) describes the spatial data types.) However, support for spatial column indexing varies among engines. Spatial and nonspatial indexes on spatial columns are available according to the following rules.

Spatial indexes on spatial columns have these characteristics:

- Available only for [InnoDB](#page-2920-0) and [MyISAM](#page-3268-0) tables. Specifying SPATIAL INDEX for other storage engines results in an error.
- An index on a spatial column *must* be a SPATIAL index. The SPATIAL keyword is thus optional but implicit for creating an index on a spatial column.
- Available for single spatial columns only. A spatial index cannot be created over multiple spatial columns.
- Indexed columns must be NOT NULL.
- Column prefix lengths are prohibited. The full width of each column is indexed.
- Not permitted for a primary key or unique index.

Nonspatial indexes on spatial columns (created with INDEX, UNIQUE, or PRIMARY KEY) have these characteristics:

- Permitted for any storage engine that supports spatial columns except [ARCHIVE](#page-3282-0).
- Columns can be NULL unless the index is a primary key.
- The index type for a non-SPATIAL index depends on the storage engine. Currently, B-tree is used.
- Permitted for a column that can have NULL values only for [InnoDB](#page-2920-0), [MyISAM](#page-3268-0), and [MEMORY](#page-3276-0) tables.

### <span id="page-2468-0"></span>**Index Options**

Following the key part list, index options can be given. An  $index\_option$  value can be any of the following:

• KEY\_BLOCK\_SIZE [=] value

For [MyISAM](#page-3268-0) tables, KEY\_BLOCK\_SIZE optionally specifies the size in bytes to use for index key blocks. The value is treated as a hint; a different size could be used if necessary. A KEY\_BLOCK\_SIZE value specified for an individual index definition overrides a table-level KEY\_BLOCK\_SIZE value.

KEY BLOCK SIZE is not supported at the index level for [InnoDB](#page-2920-0) tables. See [Section 15.1.20,](#page-2484-0) ["CREATE TABLE Statement"](#page-2484-0).

• index\_type

Some storage engines permit you to specify an index type when creating an index. For example:

```
CREATE TABLE lookup (id INT) ENGINE = MEMORY;
CREATE INDEX id_index ON lookup (id) USING BTREE;
```
[Table 15.1, "Index Types Per Storage Engine"](#page-2468-1) shows the permissible index type values supported by different storage engines. Where multiple index types are listed, the first one is the default when no index type specifier is given. Storage engines not listed in the table do not support an  $index\ type$ clause in index definitions.

<span id="page-2468-1"></span>**Table 15.1 Index Types Per Storage Engine**

| <b>Storage Engine</b> | <b>Permissible Index Types</b> |  |
|-----------------------|--------------------------------|--|
| InnoDB                | <b>BTREE</b>                   |  |
| MyISAM                | <b>BTREE</b>                   |  |
| MEMORY/HEAP           | HASH, BTREE                    |  |
| <b>NDB</b>            | HASH, BTREE (see note in text) |  |

The index type clause cannot be used for FULLTEXT INDEX specifications. Full-text index implementation is storage-engine dependent. Spatial indexes are implemented as R-tree indexes.

If you specify an index type that is not valid for a given storage engine, but another index type is available that the engine can use without affecting query results, the engine uses the available type. The parser recognizes RTREE as a type name. This is permitted only for SPATIAL indexes.

BTREE indexes are implemented by the [NDB](#page-3790-0) storage engine as T-tree indexes.

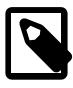

#### **Note**

For indexes on [NDB](#page-3790-0) table columns, the USING option can be specified only for a unique index or primary key. USING HASH prevents the creation of an ordered index; otherwise, creating a unique index or primary key on an [NDB](#page-3790-0) table automatically results in the creation of both an ordered index and a hash index, each of which indexes the same set of columns.

For unique indexes that include one or more NULL columns of an [NDB](#page-3790-0) table, the hash index can be used only to look up literal values, which means that IS [NOT] NULL conditions require a full scan of the table. One workaround is to make sure that a unique index using one or more NULL columns on such a table is always created in such a way that it includes the ordered index; that is, avoid employing USING HASH when creating the index.

If you specify an index type that is not valid for a given storage engine, but another index type is available that the engine can use without affecting query results, the engine uses the available type. The parser recognizes RTREE as a type name, but currently this cannot be specified for any storage engine.

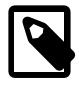

### **Note**

Use of the  $index\_type$  option before the  $ON$   $tb1$  name clause is deprecated; expect support for use of the option in this position to be removed in a future MySQL release. If an index\_type option is given in both the earlier and later positions, the final option applies.

TYPE type name is recognized as a synonym for USING type name. However, USING is the preferred form.

The following tables show index characteristics for the storage engines that support the index\_type option.

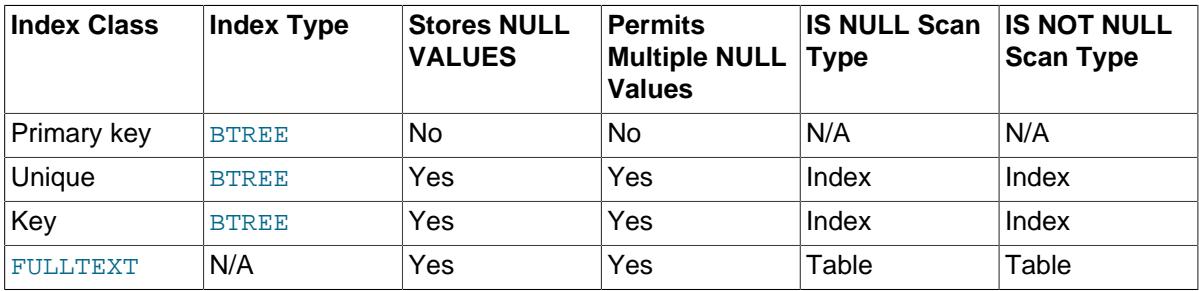

#### **Table 15.2 InnoDB Storage Engine Index Characteristics**

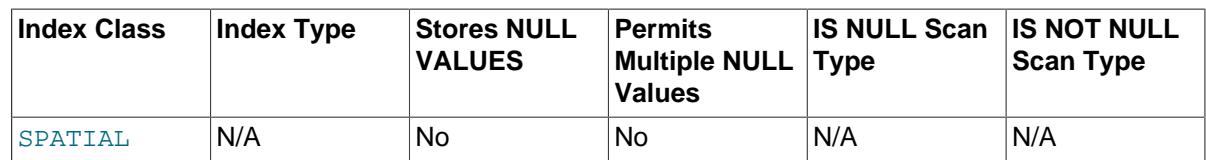

### **Table 15.3 MyISAM Storage Engine Index Characteristics**

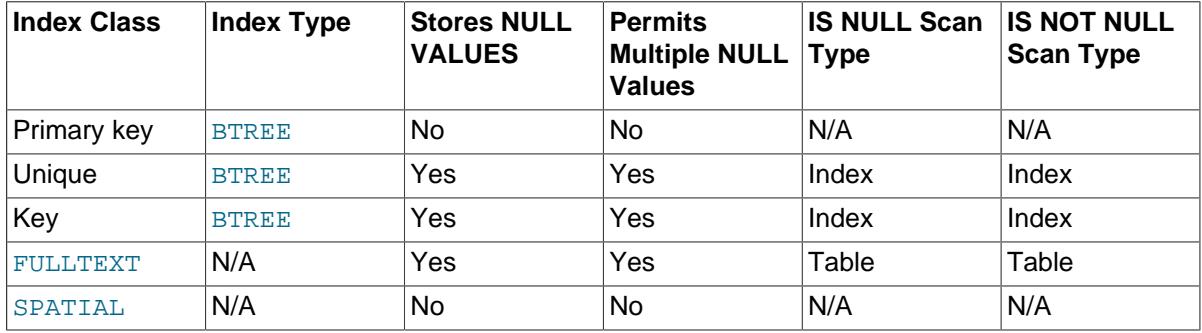

#### **Table 15.4 MEMORY Storage Engine Index Characteristics**

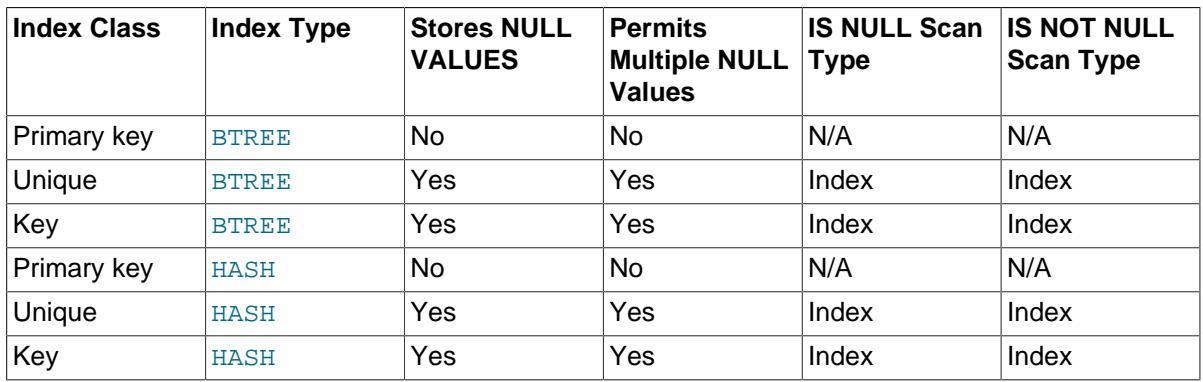

### **Table 15.5 NDB Storage Engine Index Characteristics**

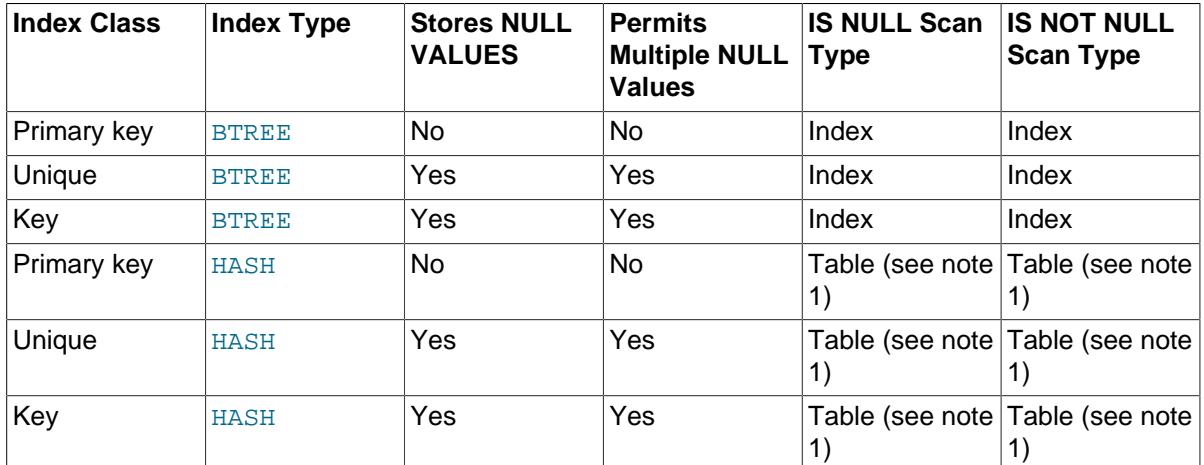

Table note:

- 1. USING HASH prevents creation of an implicit ordered index.
- WITH PARSER parser\_name

This option can be used only with FULLTEXT indexes. It associates a parser plugin with the index if full-text indexing and searching operations need special handling. [InnoDB](#page-2920-0) and [MyISAM](#page-3268-0) support full-text parser plugins. If you have a [MyISAM](#page-3268-0) table with an associated full-text parser plugin, you can 2441 convert the table to InnoDB using ALTER TABLE. See [Full-Text Parser Plugins](https://dev.mysql.com/doc/extending-mysql/9.0/en/plugin-types.html#full-text-plugin-type) and [Writing Full-Text](https://dev.mysql.com/doc/extending-mysql/9.0/en/writing-full-text-plugins.html) [Parser Plugins](https://dev.mysql.com/doc/extending-mysql/9.0/en/writing-full-text-plugins.html) for more information.

• COMMENT 'string'

Index definitions can include an optional comment of up to 1024 characters.

The MERGE THRESHOLD for index pages can be configured for individual indexes using the index option COMMENT clause of the [CREATE INDEX](#page-2457-1) statement. For example:

CREATE TABLE t1 (id INT); CREATE INDEX id\_index ON t1 (id) COMMENT 'MERGE\_THRESHOLD=40';

If the page-full percentage for an index page falls below the MERGE\_THRESHOLD value when a row is deleted or when a row is shortened by an update operation,  $\text{InnoDB}$  $\text{InnoDB}$  $\text{InnoDB}$  attempts to merge the index page with a neighboring index page. The default MERGE THRESHOLD value is 50, which is the previously hardcoded value.

MERGE THRESHOLD can also be defined at the index level and table level using [CREATE TABLE](#page-2484-0) and [ALTER TABLE](#page-2425-0) statements. For more information, see [Section 17.8.11, "Configuring the Merge](#page-3061-0) [Threshold for Index Pages".](#page-3061-0)

• VISIBLE, INVISIBLE

Specify index visibility. Indexes are visible by default. An invisible index is not used by the optimizer. Specification of index visibility applies to indexes other than primary keys (either explicit or implicit). For more information, see [Section 10.3.12, "Invisible Indexes".](#page-1706-0)

• The ENGINE\_ATTRIBUTE and SECONDARY\_ENGINE\_ATTRIBUTE are used to specify index attributes for primary and secondary storage engines. The options are reserved for future use.

The value assigned to this option is a string literal containing a valid JSON document or an empty string (''). Invalid JSON is rejected.

CREATE INDEX i1 ON t1 (c1) ENGINE\_ATTRIBUTE='{"key":"value"}';

ENGINE ATTRIBUTE and SECONDARY ENGINE ATTRIBUTE values can be repeated without error. In this case, the last specified value is used.

ENGINE ATTRIBUTE and SECONDARY ENGINE ATTRIBUTE values are not checked by the server, nor are they cleared when the table's storage engine is changed.

### <span id="page-2471-0"></span>**Table Copying and Locking Options**

ALGORITHM and LOCK clauses may be given to influence the table copying method and level of concurrency for reading and writing the table while its indexes are being modified. They have the same meaning as for the [ALTER TABLE](#page-2425-0) statement. For more information, see [Section 15.1.9, "ALTER](#page-2425-0) [TABLE Statement"](#page-2425-0)

NDB Cluster supports online operations using the same ALGORITHM=INPLACE syntax used with the standard MySQL Server. See [Section 25.6.12, "Online Operations with ALTER TABLE in NDB](#page-4294-0) [Cluster"](#page-4294-0), for more information.

## <span id="page-2471-1"></span>**15.1.16 CREATE LOGFILE GROUP Statement**

```
CREATE LOGFILE GROUP logfile_group
    ADD UNDOFILE 'undo_file'
     [INITIAL_SIZE [=] initial_size]
     [UNDO_BUFFER_SIZE [=] undo_buffer_size]
     [REDO_BUFFER_SIZE [=] redo_buffer_size]
     [NODEGROUP [=] nodegroup_id]
    [WAIT]
     [COMMENT [=] 'string']
```

```
ENGINE [=] engine name
```
This statement creates a new log file group named  $logfile$  group having a single undo file named 'undo file'. A [CREATE LOGFILE GROUP](#page-2471-1) statement has one and only one ADD UNDOFILE clause. For rules covering the naming of log file groups, see [Section 11.2, "Schema Object Names".](#page-1846-0)

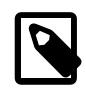

### **Note**

All NDB Cluster Disk Data objects share the same namespace. This means that each Disk Data object must be uniquely named (and not merely each Disk Data object of a given type). For example, you cannot have a tablespace and a log file group with the same name, or a tablespace and a data file with the same name.

There can be only one log file group per NDB Cluster instance at any given time.

The optional INITIAL\_SIZE parameter sets the undo file's initial size; if not specified, it defaults to 128M (128 megabytes). The optional UNDO\_BUFFER\_SIZE parameter sets the size used by the undo buffer for the log file group; The default value for UNDO\_BUFFER\_SIZE is 8M (eight megabytes); this value cannot exceed the amount of system memory available. Both of these parameters are specified in bytes. You may optionally follow either or both of these with a one-letter abbreviation for an order of magnitude, similar to those used in  $my$ . cnf. Generally, this is one of the letters M (for megabytes) or  $G$ (for gigabytes).

Memory used for UNDO\_BUFFER\_SIZE comes from the global pool whose size is determined by the value of the [SharedGlobalMemory](#page-3967-0) data node configuration parameter. This includes any default value implied for this option by the setting of the  $\text{InitialLogFileGroup}$  $\text{InitialLogFileGroup}$  $\text{InitialLogFileGroup}$  data node configuration parameter.

The maximum permitted for UNDO\_BUFFER\_SIZE is 629145600 (600 MB).

On 32-bit systems, the maximum supported value for INITIAL SIZE is 4294967296 (4 GB). (Bug #29186)

The minimum allowed value for INITIAL SIZE is 1048576 (1 MB).

The ENGINE option determines the storage engine to be used by this log file group, with engine name being the name of the storage engine. This must be [NDB](#page-3790-0) (or [NDBCLUSTER](#page-3790-0)). If ENGINE is not set, MySQL tries to use the engine specified by the default storage engine server system variable. In any case, if the engine is not specified as [NDB](#page-3790-0) or [NDBCLUSTER](#page-3790-0), the CREATE LOGFILE GROUP statement appears to succeed but actually fails to create the log file group, as shown here:

```
mysql> CREATE LOGFILE GROUP lg1
    -> ADD UNDOFILE 'undo.dat' INITIAL_SIZE = 10M;
Query OK, 0 rows affected, 1 warning (0.00 sec)
mysql> SHOW WARNINGS;
+-------+------+------------------------------------------------------------------------------------------------+
| Level | Code | Message
+-------+------+------------------------------------------------------------------------------------------------+
| Error | 1478 | Table storage engine 'InnoDB' does not support the create option 'TABLESPACE or LOGFII
+-------+------+------------------------------------------------------------------------------------------------+
1 row in set (0.00 sec)
mysql> DROP LOGFILE GROUP lg1 ENGINE = NDB;
ERROR 1529 (HY000): Failed to drop LOGFILE GROUP
mysql> CREATE LOGFILE GROUP lg1
    -> ADD UNDOFILE 'undo.dat' INITIAL_SIZE = 10M
    -> ENGINE = NDB;
Query OK, 0 rows affected (2.97 sec)
```
The fact that the CREATE LOGFILE GROUP statement does not actually return an error when a storage engine other than NDB is specified, but rather appears to succeed, is a known issue which we hope to address in a future version of NDB Cluster.

REDO\_BUFFER\_SIZE, NODEGROUP, WAIT, and COMMENT are parsed but ignored, and so have no effect in MySQL 9.0. These options are intended for future expansion.

When used with  $ENGINE$   $[=]$   $NDE$ , a log file group and associated undo log file are created on each Cluster data node. You can verify that the undo files were created and obtain information about them by querying the Information Schema [FILES](#page-4628-0) table. For example:

```
mysql> SELECT LOGFILE_GROUP_NAME, LOGFILE_GROUP_NUMBER, EXTRA
     -> FROM INFORMATION_SCHEMA.FILES
    -> WHERE FILE_NAME = 'undo_10.dat';
+--------------------+----------------------+----------------+
| LOGFILE_GROUP_NAME | LOGFILE_GROUP_NUMBER | EXTRA |
  +--------------------+----------------------+----------------+
| lg_3 | 11 | CLUSTER_NODE=3 |
| lg_3 | 11 | CLUSTER_NODE=4 |
                +--------------------+----------------------+----------------+
2 rows in set (0.06 sec)
```
[CREATE LOGFILE GROUP](#page-2471-1) is useful only with Disk Data storage for NDB Cluster. See [Section 25.6.11,](#page-4288-1) ["NDB Cluster Disk Data Tables"](#page-4288-1).

## <span id="page-2473-0"></span>**15.1.17 CREATE PROCEDURE and CREATE FUNCTION Statements**

```
CREATE
    [DEFINER = user] PROCEDURE [IF NOT EXISTS] sp_name ([proc_parameter[,...]])
     [characteristic ...] routine_body
CREATE
   [DEFINER = user] FUNCTION [IF NOT EXISTS] sp_name ([func_parameter[,...]])
    RETURNS type
   [characteristic ...] routine body
proc_parameter:
     [ IN | OUT | INOUT ] param_name type
func_parameter:
    param_name type
type:
    Any valid MySQL data type
characteristic: {
    COMMENT 'string'
    | LANGUAGE {SQL | JAVASCRIPT }
    | [NOT] DETERMINISTIC
     | { CONTAINS SQL | NO SQL | READS SQL DATA | MODIFIES SQL DATA }
   | SQL SECURITY { DEFINER | INVOKER }
}
routine_body:
    SQL routine or JavaScript statements
```
These statements are used to create a stored routine (a stored procedure or function). That is, the specified routine becomes known to the server. By default, a stored routine is associated with the default database. To associate the routine explicitly with a given database, specify the name as db name.sp name when you create it.

The CREATE FUNCTION statement is also used in MySQL to support loadable functions. See [Section 15.7.4.1, "CREATE FUNCTION Statement for Loadable Functions"](#page-2820-0). A loadable function can be regarded as an external stored function. Stored functions share their namespace with loadable functions. See [Section 11.2.5, "Function Name Parsing and Resolution"](#page-1854-0), for the rules describing how the server interprets references to different kinds of functions.

To invoke a stored procedure, use the [CALL](#page-2564-0) statement (see [Section 15.2.1, "CALL Statement"](#page-2564-0)). To invoke a stored function, refer to it in an expression. The function returns a value during expression evaluation.

[CREATE PROCEDURE](#page-2473-0) and [CREATE FUNCTION](#page-2457-0) require the [CREATE ROUTINE](#page-1136-4) privilege. If the DEFINER clause is present, the privileges required depend on the  $user$  value, as discussed in [Section 27.7, "Stored Object Access Control".](#page-4590-0) If binary logging is enabled, [CREATE FUNCTION](#page-2457-0) might require the [SUPER](#page-1139-0) privilege, as discussed in [Section 27.8, "Stored Program Binary Logging"](#page-4594-0).

By default, MySQL automatically grants the [ALTER ROUTINE](#page-1136-5) and [EXECUTE](#page-1137-1) privileges to the routine creator. This behavior can be changed by disabling the [automatic\\_sp\\_privileges](#page-717-1) system variable. See [Section 27.2.2, "Stored Routines and MySQL Privileges".](#page-4545-1)

The DEFINER and SQL SECURITY clauses specify the security context to be used when checking access privileges at routine execution time, as described later in this section.

If the routine name is the same as the name of a built-in SQL function, a syntax error occurs unless you use a space between the name and the following parenthesis when defining the routine or invoking it later. For this reason, avoid using the names of existing SQL functions for your own stored routines.

The [IGNORE\\_SPACE](#page-924-0) SQL mode applies to built-in functions, not to stored routines. It is always permissible to have spaces after a stored routine name, regardless of whether [IGNORE\\_SPACE](#page-924-0) is enabled.

IF NOT EXISTS prevents an error from occurring if there already exists a routine with the same name. This option is supported with both CREATE FUNCTION and CREATE PROCEDURE.

If a built-in function with the same name already exists, attempting to create a stored function with CREATE FUNCTION ... IF NOT EXISTS succeeds with a warning indicating that it has the same name as a native function; this is no different than when performing the same CREATE FUNCTION statement without specifying IF NOT EXISTS.

If a loadable function with the same name already exists, attempting to create a stored function using IF NOT EXISTS succeeds with a warning. This is the same as without specifying IF NOT EXISTS.

See [Function Name Resolution](#page-1857-0), for more information.

The parameter list enclosed within parentheses must always be present. If there are no parameters, an empty parameter list of () should be used. Parameter names are not case-sensitive.

Each parameter is an IN parameter by default. To specify otherwise for a parameter, use the keyword OUT or INOUT before the parameter name.

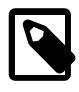

#### **Note**

Specifying a parameter as IN, OUT, or INOUT is valid only for a PROCEDURE. For a FUNCTION, parameters are always regarded as IN parameters.

An IN parameter passes a value into a procedure. The procedure might modify the value, but the modification is not visible to the caller when the procedure returns. An OUT parameter passes a value from the procedure back to the caller. Its initial value is NULL within the procedure, and its value is visible to the caller when the procedure returns. An INOUT parameter is initialized by the caller, can be modified by the procedure, and any change made by the procedure is visible to the caller when the procedure returns.

For each OUT or INOUT parameter, pass a user-defined variable in the [CALL](#page-2564-0) statement that invokes the procedure so that you can obtain its value when the procedure returns. If you are calling the procedure from within another stored procedure or function, you can also pass a routine parameter or local routine variable as an OUT or INOUT parameter. If you are calling the procedure from within a trigger, you can also pass  $NEW_{c}col_{name}$  as an OUT or INOUT parameter.

For information about the effect of unhandled conditions on procedure parameters, see [Section 15.6.7.8, "Condition Handling and OUT or INOUT Parameters"](#page-2750-0).

Routine parameters cannot be referenced in statements prepared within the routine; see [Section 27.9,](#page-4600-0) ["Restrictions on Stored Programs"](#page-4600-0).

The following example shows a simple stored procedure that, given a country code, counts the number of cities for that country that appear in the  $\text{city}$  table of the world database. The country code is passed using an IN parameter, and the city count is returned using an OUT parameter:

```
mysql> delimiter //
mysql> CREATE PROCEDURE citycount (IN country CHAR(3), OUT cities INT)
        BEGIN
         SELECT COUNT(*) INTO cities FROM world.city
         WHERE CountryCode = country;
       END//
Query OK, 0 rows affected (0.01 sec)
mysql> delimiter ;
mysql> CALL citycount('JPN', @cities); -- cities in Japan
Query OK, 1 row affected (0.00 sec)
mysql> SELECT @cities;
+---------+
| @cities |
+---------+
| 248 |
+---------+
1 row in set (0.00 sec)
mysql> CALL citycount('FRA', @cities); -- cities in France
Query OK, 1 row affected (0.00 sec)
mysql> SELECT @cities;
+---------+
| @cities |
+---------+
| 40 |
+---------+
1 row in set (0.00 sec)
```
The example uses the  $mysq1$  client delimiter command to change the statement delimiter from ; to  $\frac{1}{2}$  while the procedure is being defined. This enables the ; delimiter used in the procedure body to be passed through to the server rather than being interpreted by  $m_y sq \perp$  itself. See [Section 27.1, "Defining](#page-4543-0) [Stored Programs".](#page-4543-0)

The RETURNS clause may be specified only for a FUNCTION, for which it is mandatory. It indicates the return type of the function, and the function body must contain a RETURN  $value$  statement. If the [RETURN](#page-2722-0) statement returns a value of a different type, the value is coerced to the proper type. For example, if a function specifies an [ENUM](#page-2006-0) or [SET](#page-2009-0) value in the [RETURN](#page-2722-0)S clause, but the RETURN statement returns an integer, the value returned from the function is the string for the corresponding [ENUM](#page-2006-0) member of set of [SET](#page-2009-0) members.

The following example function takes a parameter, performs an operation using an SQL function, and returns the result. In this case, it is unnecessary to use delimiter because the function definition contains no internal ; statement delimiters:

```
mysql> CREATE FUNCTION hello (s CHAR(20))
mysql> RETURNS CHAR(50) DETERMINISTIC
       RETURN CONCAT('Hello, ',s,'!');
Query OK, 0 rows affected (0.00 sec)
mysql> SELECT hello('world');
+----------------+
\left| \right| hello('world')
+----------------+
| Hello, world!
+----------------+
1 row in set (0.00 sec)
```
Parameter types and function return types can be declared to use any valid data type. The COLLATE attribute can be used if preceded by a CHARACTER SET specification.

The  $routine\_body$  consists of a valid SQL routine statement. This can be a simple statement such as [SELECT](#page-2608-0) or [INSERT](#page-2575-0), or a compound statement written using BEGIN and END. Compound statements can contain declarations, loops, and other control structure statements. The syntax for these statements is described in [Section 15.6, "Compound Statement Syntax"](#page-2715-0). In practice, stored functions tend to use compound statements, unless the body consists of a single [RETURN](#page-2722-0) statement.

MySQL permits routines to contain DDL statements, such as CREATE and DROP. MySQL also permits stored procedures (but not stored functions) to contain SQL transaction statements such as [COMMIT](#page-2663-0). Stored functions may not contain statements that perform explicit or implicit commit or rollback. Support for these statements is not required by the SQL standard, which states that each DBMS vendor may decide whether to permit them.

Statements that return a result set can be used within a stored procedure but not within a stored function. This prohibition includes [SELECT](#page-2608-0) statements that do not have an INTO var list clause and other statements such as [SHOW](#page-2831-0), [EXPLAIN](#page-2899-0), and CHECK, TABLE. For statements that can be determined at function definition time to return a result set, a Not allowed to return a result set from a function error occurs ([ER\\_SP\\_NO\\_RETSET](https://dev.mysql.com/doc/mysql-errors/9.0/en/server-error-reference.html#error_er_sp_no_retset)). For statements that can be determined only at runtime to return a result set, a PROCEDURE %s can't return a result set in the given context error occurs ([ER\\_SP\\_BADSELECT](https://dev.mysql.com/doc/mysql-errors/9.0/en/server-error-reference.html#error_er_sp_badselect)).

[USE](#page-2911-0) statements within stored routines are not permitted. When a routine is invoked, an implicit USE  $db$  name is performed (and undone when the routine terminates). The causes the routine to have the given default database while it executes. References to objects in databases other than the routine default database should be qualified with the appropriate database name.

For additional information about statements that are not permitted in stored routines, see [Section 27.9,](#page-4600-0) ["Restrictions on Stored Programs"](#page-4600-0).

For information about invoking stored procedures from within programs written in a language that has a MySQL interface, see [Section 15.2.1, "CALL Statement"](#page-2564-0).

MySQL stores the  $sql$  mode system variable setting in effect when a routine is created or altered, and always executes the routine with this setting in force, regardless of the current server SQL mode when the routine begins executing.

The switch from the SQL mode of the invoker to that of the routine occurs after evaluation of arguments and assignment of the resulting values to routine parameters. If you define a routine in strict SQL mode but invoke it in nonstrict mode, assignment of arguments to routine parameters does not take place in strict mode. If you require that expressions passed to a routine be assigned in strict SQL mode, you should invoke the routine with strict mode in effect.

The COMMENT characteristic is a MySQL extension, and may be used to describe the stored routine. This information is displayed by the [SHOW CREATE PROCEDURE](#page-2839-0) and [SHOW CREATE FUNCTION](#page-2839-1) statements.

The LANGUAGE characteristic indicates the language in which the routine is written. The server ignores this characteristic; only SQL routines are supported. If this characteristic is not supplied, the language is assumed to be SQL. Stored routines written in JavaScript (see [Section 27.3, "JavaScript Stored](#page-4547-0) [Programs"\)](#page-4547-0) require this to be specified using LANGUAGE JAVASCRIPT.

A routine is considered "deterministic" if it always produces the same result for the same input parameters, and "not deterministic" otherwise. If neither DETERMINISTIC nor NOT DETERMINISTIC is given in the routine definition, the default is NOT DETERMINISTIC. To declare that a function is deterministic, you must specify DETERMINISTIC explicitly.

Assessment of the nature of a routine is based on the "honesty" of the creator: MySQL does not check that a routine declared DETERMINISTIC is free of statements that produce nondeterministic results. However, misdeclaring a routine might affect results or affect performance. Declaring a nondeterministic routine as DETERMINISTIC might lead to unexpected results by causing the optimizer to make incorrect execution plan choices. Declaring a deterministic routine as NONDETERMINISTIC might diminish performance by causing available optimizations not to be used. If binary logging is enabled, the DETERMINISTIC characteristic affects which routine definitions MySQL accepts. See [Section 27.8, "Stored Program Binary Logging".](#page-4594-0)

A routine that contains the [NOW\(\)](#page-2117-0) function (or its synonyms) or [RAND\(\)](#page-2103-0) is nondeterministic, but it might still be replication-safe. For [NOW\(\)](#page-2117-0), the binary log includes the timestamp and replicates correctly. [RAND\(\)](#page-2103-0) also replicates correctly as long as it is called only a single time during the execution of a routine. (You can consider the routine execution timestamp and random number seed as implicit inputs that are identical on the source and replica.)

Several characteristics provide information about the nature of data use by the routine. In MySQL, these characteristics are advisory only. The server does not use them to constrain what kinds of statements a routine is permitted to execute.

- CONTAINS SQL indicates that the routine does not contain statements that read or write data. This is the default if none of these characteristics is given explicitly. Examples of such statements are SET  $\mathbb{Q}_X = 1$  or DO RELEASE\_LOCK('abc'), which execute but neither read nor write data.
- NO SQL indicates that the routine contains no SQL statements.
- READS SQL DATA indicates that the routine contains statements that read data (for example, [SELECT](#page-2608-0)), but not statements that write data.
- MODIFIES SQL DATA indicates that the routine contains statements that may write data (for example, [INSERT](#page-2575-0) or [DELETE](#page-2566-0)).

The SOL SECURITY characteristic can be DEFINER or INVOKER to specify the security context; that is, whether the routine executes using the privileges of the account named in the routine DEFINER clause or the user who invokes it. This account must have permission to access the database with which the routine is associated. The default value is DEFINER. The user who invokes the routine must have the [EXECUTE](#page-1137-1) privilege for it, as must the DEFINER account if the routine executes in definer security context.

The DEFINER clause specifies the MySQL account to be used when checking access privileges at routine execution time for routines that have the SOL SECURITY DEFINER characteristic.

If the DEFINER clause is present, the  $user$  value should be a MySQL account specified as 'user\_name'@'host\_name', [CURRENT\\_USER](#page-2230-0), or [CURRENT\\_USER\(\)](#page-2230-0). The permitted user values depend on the privileges you hold, as discussed in [Section 27.7, "Stored Object Access Control"](#page-4590-0). Also see that section for additional information about stored routine security.

If the DEFINER clause is omitted, the default definer is the user who executes the [CREATE](#page-2473-0) [PROCEDURE](#page-2473-0) OF [CREATE FUNCTION](#page-2457-0) statement. This is the same as specifying DEFINER = CURRENT\_USER explicitly.

Within the body of a stored routine that is defined with the SOL SECURITY DEFINER characteristic, the CURRENT USER function returns the routine's DEFINER value. For information about user auditing within stored routines, see [Section 8.2.23, "SQL-Based Account Activity Auditing"](#page-1226-0).

Consider the following procedure, which displays a count of the number of MySQL accounts listed in the mysql.user system table:

```
CREATE DEFINER = 'admin'@'localhost' PROCEDURE account_count()
BEGIN
  SELECT 'Number of accounts:', COUNT(*) FROM mysql.user;
END;
```
The procedure is assigned a DEFINER account of 'admin'@'localhost' no matter which user defines it. It executes with the privileges of that account no matter which user invokes it (because the default security characteristic is DEFINER). The procedure succeeds or fails depending on whether invoker has the [EXECUTE](#page-1137-1) privilege for it and 'admin'@'localhost' has the [SELECT](#page-1139-1) privilege for the mysql.user table.

Now suppose that the procedure is defined with the SOL SECURITY INVOKER characteristic:

```
CREATE DEFINER = 'admin'@'localhost' PROCEDURE account_count()
SQL SECURITY INVOKER
BEGIN
   SELECT 'Number of accounts:', COUNT(*) FROM mysql.user;
END;
```
The procedure still has a DEFINER of 'admin'@'localhost', but in this case, it executes with the privileges of the invoking user. Thus, the procedure succeeds or fails depending on whether the invoker has the [EXECUTE](#page-1137-1) privilege for it and the [SELECT](#page-1139-1) privilege for the  $mysq1.user$  table.

By default, when a routine with the SOL SECURITY DEFINER characteristic is executed, MySQL Server does not set any active roles for the MySQL account named in the DEFINER clause, only the default roles. The exception is if the [activate\\_all\\_roles\\_on\\_login](#page-707-0) system variable is enabled, in which case MySQL Server sets all roles granted to the DEFINER user, including mandatory roles. Any privileges granted through roles are therefore not checked by default when the [CREATE PROCEDURE](#page-2473-0) or [CREATE FUNCTION](#page-2457-0) statement is issued. For stored programs, if execution should occur with roles different from the default, the program body can execute [SET ROLE](#page-2801-0) to activate the required roles. This must be done with caution since the privileges assigned to roles can be changed.

The server handles the data type of a routine parameter, local routine variable created with [DECLARE](#page-2716-0), or function return value as follows:

- Assignments are checked for data type mismatches and overflow. Conversion and overflow problems result in warnings, or errors in strict SQL mode.
- Only scalar values can be assigned. For example, a statement such as  $SET \times = (SELECT \ 1, 2)$ is invalid.
- For character data types, if CHARACTER SET is included in the declaration, the specified character set and its default collation is used. If the COLLATE attribute is also present, that collation is used rather than the default collation.

If CHARACTER SET and COLLATE are not present, the database character set and collation in effect at routine creation time are used. To avoid having the server use the database character set and collation, provide an explicit CHARACTER SET and a COLLATE attribute for character data parameters.

If you alter the database default character set or collation, stored routines that are to use the new database defaults must be dropped and recreated.

The database character set and collation are given by the value of the character set database and collation database system variables. For more information, see [Section 12.3.3, "Database](#page-1903-0) [Character Set and Collation"](#page-1903-0).

# **15.1.18 CREATE SERVER Statement**

```
CREATE SERVER server_name
     FOREIGN DATA WRAPPER wrapper_name
     OPTIONS (option [, option] ...)
option: {
    HOST character-literal
    | DATABASE character-literal
   | USER character-literal
    | PASSWORD character-literal
    | SOCKET character-literal
  | OWNER character-literal
   | PORT numeric-literal
}
```
This statement creates the definition of a server for use with the FEDERATED storage engine. The CREATE SERVER statement creates a new row in the servers table in the mysql database. This statement requires the [SUPER](#page-1139-0) privilege.

The server\_name should be a unique reference to the server. Server definitions are global within the scope of the server, it is not possible to qualify the server definition to a specific database. server name has a maximum length of 64 characters (names longer than 64 characters are silently truncated), and is case-insensitive. You may specify the name as a quoted string.

The *wrapper\_name* is an identifier and may be quoted with single quotation marks.

For each *option* you must specify either a character literal or numeric literal. Character literals are UTF-8, support a maximum length of 64 characters and default to a blank (empty) string. String literals are silently truncated to 64 characters. Numeric literals must be a number between 0 and 9999, default value is 0.

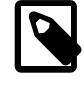

#### **Note**

The OWNER option is currently not applied, and has no effect on the ownership or operation of the server connection that is created.

The CREATE SERVER statement creates an entry in the mysql.servers table that can later be used with the [CREATE TABLE](#page-2484-0) statement when creating a FEDERATED table. The options that you specify are used to populate the columns in the mysql.servers table. The table columns are Server\_name, Host, Db, Username, Password, Port and Socket.

For example:

```
CREATE SERVER s
FOREIGN DATA WRAPPER mysql
OPTIONS (USER 'Remote', HOST '198.51.100.106', DATABASE 'test');
```
Be sure to specify all options necessary to establish a connection to the server. The user name, host name, and database name are mandatory. Other options might be required as well, such as password.

The data stored in the table can be used when creating a connection to a FEDERATED table:

CREATE TABLE t (s1 INT) ENGINE=FEDERATED CONNECTION='s';

For more information, see [Section 18.8, "The FEDERATED Storage Engine"](#page-3291-0).

CREATE SERVER causes an implicit commit. See [Section 15.3.3, "Statements That Cause an Implicit](#page-2666-0) [Commit".](#page-2666-0)

CREATE SERVER is not written to the binary log, regardless of the logging format that is in use.

# <span id="page-2479-0"></span>**15.1.19 CREATE SPATIAL REFERENCE SYSTEM Statement**

```
CREATE OR REPLACE SPATIAL REFERENCE SYSTEM
    srid srs_attribute ...
CREATE SPATIAL REFERENCE SYSTEM
    [IF NOT EXISTS]
   srid srs attribute ...
srs_attribute: {
    NAME 'srs_name'
   | DEFINITION 'definition'
    | ORGANIZATION 'org_name' IDENTIFIED BY org_id
   | DESCRIPTION 'description'
}
srid, org_id: 32-bit unsigned integer
```
This statement creates a [spatial reference system](#page-2023-0) (SRS) definition and stores it in the data dictionary. It requires the [SUPER](#page-1139-0) privilege. The resulting data dictionary entry can be inspected using the INFORMATION\_SCHEMA [ST\\_SPATIAL\\_REFERENCE\\_SYSTEMS](#page-4657-0) table.

SRID values must be unique, so if neither OR REPLACE nor IF NOT EXISTS is specified, an error occurs if an SRS definition with the given  $srid$  value already exists.

With CREATE OR REPLACE syntax, any existing SRS definition with the same SRID value is replaced, unless the SRID value is used by some column in an existing table. In that case, an error occurs. For example:

mysql> **CREATE OR REPLACE SPATIAL REFERENCE SYSTEM 4326 ...;** ERROR 3716 (SR005): Can't modify SRID 4326. There is at least one column depending on it.

To identify which column or columns use the SRID, use this query, replacing 4326 with the SRID of the definition you are trying to create:

SELECT \* FROM INFORMATION\_SCHEMA.ST\_GEOMETRY\_COLUMNS WHERE SRS\_ID=4326;

With CREATE ... IF NOT EXISTS syntax, any existing SRS definition with the same SRID value causes the new definition to be ignored and a warning occurs.

SRID values must be in the range of 32-bit unsigned integers, with these restrictions:

- SRID 0 is a valid SRID but cannot be used with [CREATE SPATIAL REFERENCE SYSTEM](#page-2479-0).
- If the value is in a reserved SRID range, a warning occurs. Reserved ranges are [0, 32767] (reserved by EPSG), [60,000,000, 69,999,999] (reserved by EPSG), and [2,000,000,000, 2,147,483,647] (reserved by MySQL). EPSG stands for the [European Petroleum Survey Group.](http://epsg.org)
- Users should not create SRSs with SRIDs in the reserved ranges. Doing so runs the risk of the SRIDs conflicting with future SRS definitions distributed with MySQL, with the result that the new system-provided SRSs are not installed for MySQL upgrades or that the user-defined SRSs are overwritten.

Attributes for the statement must satisfy these conditions:

- Attributes can be given in any order, but no attribute can be given more than once.
- The NAME and DEFINITION attributes are mandatory.
- The NAME srs\_name attribute value must be unique. The combination of the ORGANIZATION org\_name and org\_id attribute values must be unique.
- The NAME  $srs$  name attribute value and ORGANIZATION  $org$  name attribute value cannot be empty or begin or end with whitespace.
- String values in attribute specifications cannot contain control characters, including newline.
- The following table shows the maximum lengths for string attribute values.

#### **Table 15.6 CREATE SPATIAL REFERENCE SYSTEM Attribute Lengths**

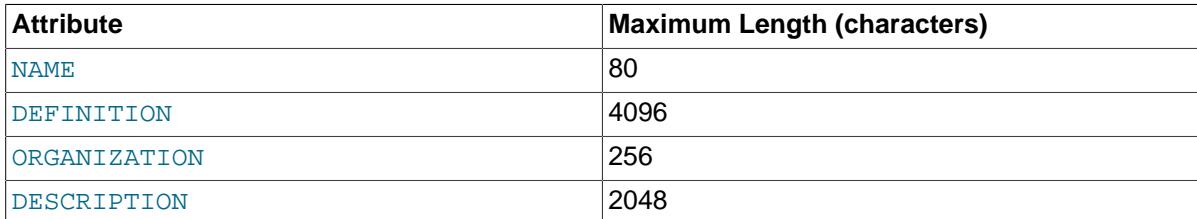

Here is an example [CREATE SPATIAL REFERENCE SYSTEM](#page-2479-0) statement. The DEFINITION value is reformatted across multiple lines for readability. (For the statement to be legal, the value actually must be given on a single line.)

```
CREATE SPATIAL REFERENCE SYSTEM 4120
NAME 'Greek'
ORGANIZATION 'EPSG' IDENTIFIED BY 4120
DEFINITION
   'GEOGCS["Greek",DATUM["Greek",SPHEROID["Bessel 1841",
   6377397.155,299.1528128,AUTHORITY["EPSG","7004"]],
  AUTHORITY["EPSG","6120"]],PRIMEM["Greenwich",0,
```
 AUTHORITY["EPSG","8901"]],UNIT["degree",0.017453292519943278, AUTHORITY["EPSG","9122"]],AXIS["Lat",NORTH],AXIS["Lon",EAST], AUTHORITY["EPSG","4120"]]';

The grammar for SRS definitions is based on the grammar defined in OpenGIS Implementation Specification: Coordinate Transformation Services, Revision 1.00, OGC 01-009, January 12, 2001, Section 7.2. This specification is available at<http://www.opengeospatial.org/standards/ct>.

MySQL incorporates these changes to the specification:

- Only the  $\langle \text{horz } \cos \rangle$  production rule is implemented (that is, geographic and projected SRSs).
- There is an optional, nonstandard  $\langle$  authority> clause for  $\langle$  parameter>. This makes it possible to recognize projection parameters by authority instead of name.
- The specification does not make AXIS clauses mandatory in GEOGCS spatial reference system definitions. However, if there are no AXIS clauses, MySQL cannot determine whether a definition has axes in latitude-longitude order or longitude-latitude order. MySQL enforces the nonstandard requirement that each GEOGCS definition must include two AXIS clauses. One must be NORTH or SOUTH, and the other EAST or WEST. The AXIS clause order determines whether the definition has axes in latitude-longitude order or longitude-latitude order.
- SRS definitions may not contain newlines.

If an SRS definition specifies an authority code for the projection (which is recommended), an error occurs if the definition is missing mandatory parameters. In this case, the error message indicates what the problem is. The projection methods and mandatory parameters that MySQL supports are shown in [Table 15.7, "Supported Spatial Reference System Projection Methods"](#page-2481-0) and [Table 15.8, "Spatial](#page-2483-0) [Reference System Projection Parameters"](#page-2483-0).

The following table shows the projection methods that MySQL supports. MySQL permits unknown projection methods but cannot check the definition for mandatory parameters and cannot convert spatial data to or from an unknown projection. For detailed explanations of how each projection works, including formulas, see [EPSG Guidance Note 7-2.](http://www.epsg.org/Portals/0/373-07-2.pdf)

| <b>EPSG Code</b> | <b>Projection Name</b>                        | <b>Mandatory Parameters (EPSG</b><br>Codes)                                                                               |
|------------------|-----------------------------------------------|----------------------------------------------------------------------------------------------------|
| 1024             | Popular Visualisation Pseudo<br>Mercator      | 8801, 8802, 8806, 8807                                                                                                    |
| 1027             | Lambert Azimuthal Equal Area<br>(Spherical)   | 8801, 8802, 8806, 8807                                                                                                    |
| 1028             | <b>Equidistant Cylindrical</b>                | 8823, 8802, 8806, 8807                                                                                                    |
| 1029             | <b>Equidistant Cylindrical</b><br>(Spherical) | 8823, 8802, 8806, 8807                                                                                                    |
| 1041             | Krovak (North Orientated)                     | 8811, 8833, 1036, 8818, 8819,<br>8806, 8807                                                                               |
| 1042             | Krovak Modified                               | 8811, 8833, 1036, 8818, 8819,<br>8806, 8807, 8617, 8618, 1026,<br>1027, 1028, 1029, 1030, 1031,<br>1032, 1033, 1034, 1035 |
| 1043             | Krovak Modified (North<br>Orientated)         | 8811, 8833, 1036, 8818, 8819,<br>8806, 8807, 8617, 8618, 1026,<br>1027, 1028, 1029, 1030, 1031,<br>1032, 1033, 1034, 1035 |
| 1051             | Lambert Conic Conformal (2SP<br>Michigan)     | 8821, 8822, 8823, 8824, 8826,<br>8827, 1038                                                                               |

<span id="page-2481-0"></span>**Table 15.7 Supported Spatial Reference System Projection Methods**

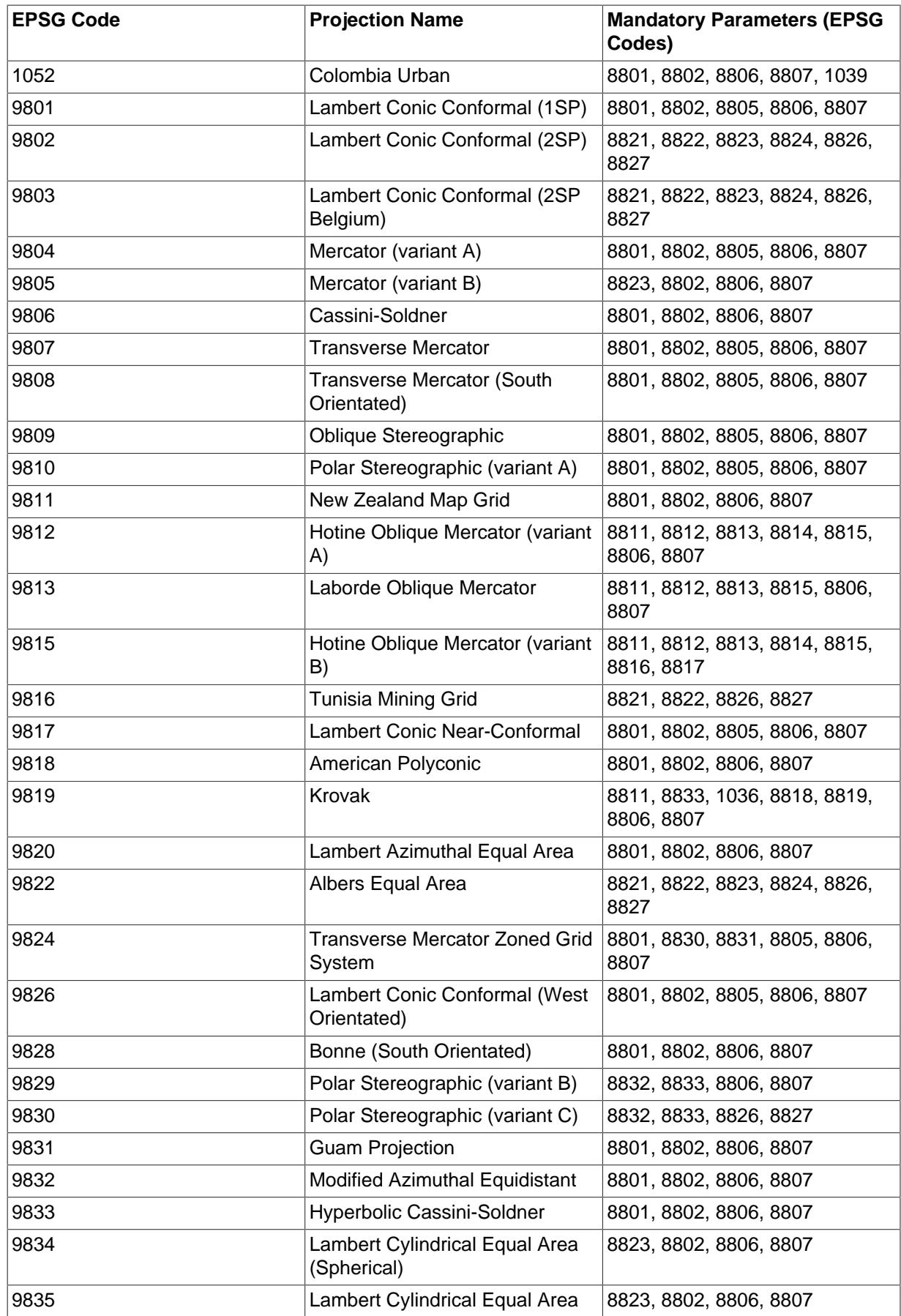

The following table shows the projection parameters that MySQL recognizes. Recognition occurs primarily by authority code. If there is no authority code, MySQL falls back to case-insensitive string matching on the parameter name. For details about each parameter, look it up by code in the [EPSG](https://www.epsg-registry.org) [Online Registry](https://www.epsg-registry.org).

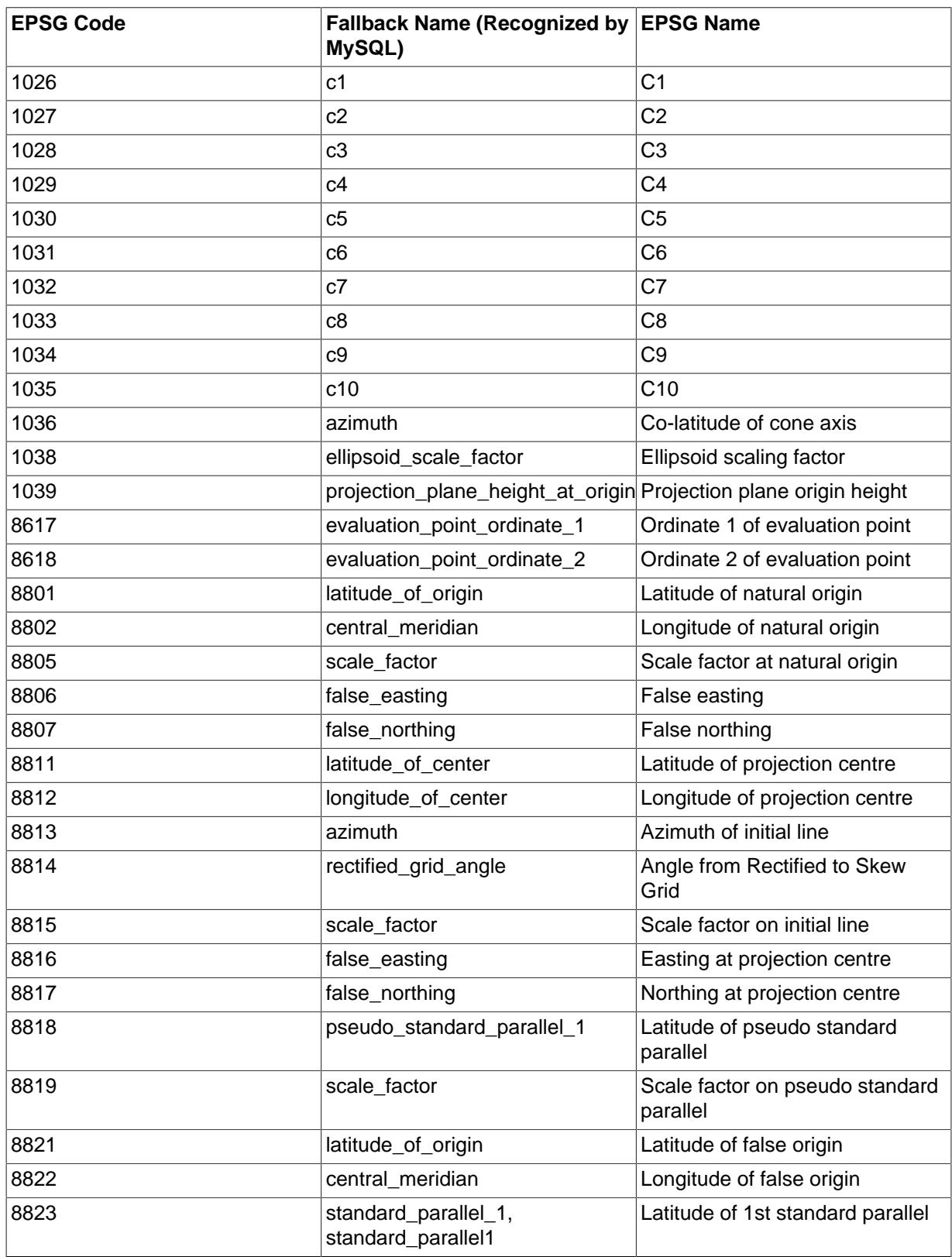

## <span id="page-2483-0"></span>**Table 15.8 Spatial Reference System Projection Parameters**
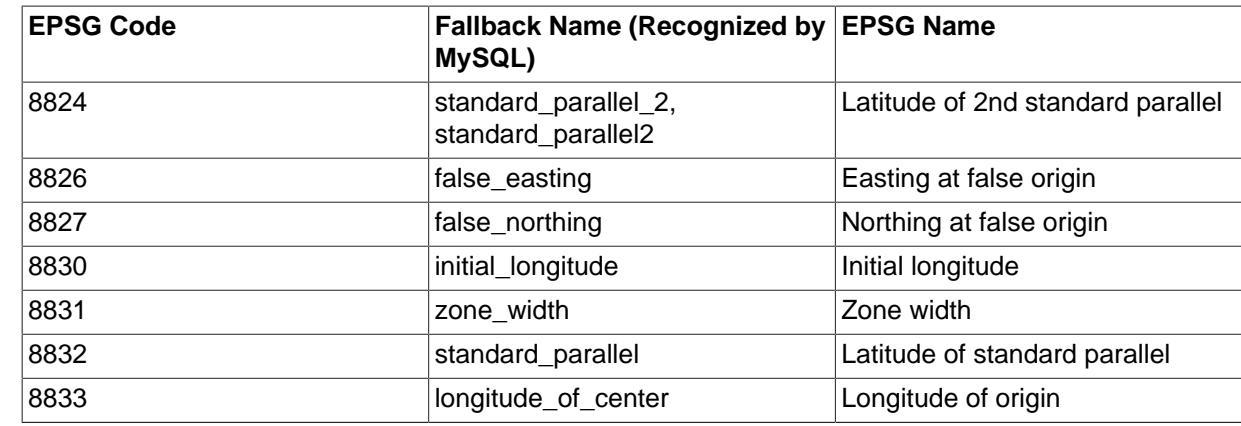

# <span id="page-2484-0"></span>**15.1.20 CREATE TABLE Statement**

```
CREATE [TEMPORARY] TABLE [IF NOT EXISTS] tbl_name
     (create_definition,...)
    [table_options]
     [partition_options]
CREATE [TEMPORARY] TABLE [IF NOT EXISTS] tbl_name
    [(create_definition,...)]
    [table_options]
     [partition_options]
     [IGNORE | REPLACE]
     [AS] query_expression
CREATE [TEMPORARY] TABLE [IF NOT EXISTS] tbl_name
     { LIKE old_tbl_name | (LIKE old_tbl_name) }
create_definition: {
    col_name column_definition
   | {INDEX | KEY} [index_name] [index_type] (key_part,...)
      [index_option] ..
   | {FULLTEXT | SPATIAL} [INDEX | KEY] [index_name] (key_part,...)
      [index_option] ...
   | [CONSTRAINT [symbol]] PRIMARY KEY
      [index_type] (key_part,...)
      [index_option] ...
   | [CONSTRAINT [symbol]] UNIQUE [INDEX | KEY]
       [index_name] [index_type] (key_part,...)
      [index_option] ...
   | [CONSTRAINT [symbol]] FOREIGN KEY
      [index_name] (col_name,...)
       reference_definition
   | check_constraint_definition
}
column_definition: {
    data_type [NOT NULL | NULL] [DEFAULT {literal | (expr)} ]
       [VISIBLE | INVISIBLE]
       [AUTO_INCREMENT] [UNIQUE [KEY]] [[PRIMARY] KEY]
       [COMMENT 'string']
       [COLLATE collation_name]
 [COLUMN_FORMAT {FIXED | DYNAMIC | DEFAULT}]
 [ENGINE_ATTRIBUTE [=] 'string']
       [SECONDARY_ENGINE_ATTRIBUTE [=] 'string']
       [STORAGE {DISK | MEMORY}]
       [reference_definition]
       [check_constraint_definition]
   | data_type
       [COLLATE collation_name]
       [GENERATED ALWAYS] AS (expr)
       [VIRTUAL | STORED] [NOT NULL | NULL]
       [VISIBLE | INVISIBLE]
       [UNIQUE [KEY]] [[PRIMARY] KEY]
       [COMMENT 'string']
       [reference_definition]
```

```
[check constraint definition]
}
data type:
     (see Chapter 13, Data Types)
key_part: {col_name [(length)] | (expr)} [ASC | DESC]
index_type:
    USING {BTREE | HASH}
index_option: {
    KEY_BLOCK_SIZE [=] value
    | index_type
   | WITH PARSER parser_name
   | COMMENT 'string'
    | {VISIBLE | INVISIBLE}
   |ENGINE_ATTRIBUTE [=] 'string'
   |SECONDARY_ENGINE_ATTRIBUTE [=] 'string'
}
check_constraint_definition:
     [CONSTRAINT [symbol]] CHECK (expr) [[NOT] ENFORCED]
reference_definition:
     REFERENCES tbl_name (key_part,...)
       [MATCH FULL | MATCH PARTIAL | MATCH SIMPLE]
       [ON DELETE reference_option]
       [ON UPDATE reference_option]
reference_option:
     RESTRICT | CASCADE | SET NULL | NO ACTION | SET DEFAULT
table_options:
    table_option [[,] table_option] ...
table_option: {
     AUTOEXTEND_SIZE [=] value
   | AUTO_INCREMENT [=] value
    | AVG_ROW_LENGTH [=] value
    | [DEFAULT] CHARACTER SET [=] charset_name
   CHECKSUM [=] \{0 | 1\} | [DEFAULT] COLLATE [=] collation_name
    | COMMENT [=] 'string'
    | COMPRESSION [=] {'ZLIB' | 'LZ4' | 'NONE'}
    | CONNECTION [=] 'connect_string'
    | {DATA | INDEX} DIRECTORY [=] 'absolute path to directory'
    | DELAY_KEY_WRITE [=] {0 | 1}
    | ENCRYPTION [=] {'Y' | 'N'}
    | ENGINE [=] engine_name
    | ENGINE_ATTRIBUTE [=] 'string'
    | INSERT_METHOD [=] { NO | FIRST | LAST }
    | KEY_BLOCK_SIZE [=] value
    | MAX_ROWS [=] value
    | MIN_ROWS [=] value
   PACK\_KEYS [=] \{0 | 1 | DEFAULT\} | PASSWORD [=] 'string'
    | ROW_FORMAT [=] {DEFAULT | DYNAMIC | FIXED | COMPRESSED | REDUNDANT | COMPACT}
    | START TRANSACTION 
    | SECONDARY_ENGINE_ATTRIBUTE [=] 'string'
    | STATS_AUTO_RECALC [=] {DEFAULT | 0 | 1}
    | STATS_PERSISTENT [=] {DEFAULT | 0 | 1}
    | STATS_SAMPLE_PAGES [=] value
    | tablespace_option
   | UNION [=] (tbl_name[,tbl_name]...)
}
partition_options:
     PARTITION BY
           { [LINEAR] HASH(expr)
           | [LINEAR] KEY [ALGORITHM={1 | 2}] (column_list)
          | RANGE{(expr) | COLUMNS(column_list)}
```

```
 | LIST{(expr) | COLUMNS(column_list)} }
     [PARTITIONS num]
     [SUBPARTITION BY
        \{ [LINEAR] HASH(expr)
        [ [LINEAR] KEY [ALGORITHM=\{1 | 2\}] (column_list) \} [SUBPARTITIONS num]
     ]
     [(partition_definition [, partition_definition] ...)]
partition_definition:
     PARTITION partition_name
         [VALUES
             {LESS THAN {(expr | value_list) | MAXVALUE}
 |
             IN (value_list)}]
         [[STORAGE] ENGINE [=] engine_name]
         [COMMENT [=] 'string' ]
         [DATA DIRECTORY [=] 'data_dir']
         [INDEX DIRECTORY [=] 'index_dir']
         [MAX_ROWS [=] max_number_of_rows]
         [MIN_ROWS [=] min_number_of_rows]
         [TABLESPACE [=] tablespace_name]
         [(subpartition_definition [, subpartition_definition] ...)]
subpartition definition:
     SUBPARTITION logical_name
         [[STORAGE] ENGINE [=] engine_name]
         [COMMENT [=] 'string' ]
         [DATA DIRECTORY [=] 'data_dir']
         [INDEX DIRECTORY [=] 'index_dir']
         [MAX_ROWS [=] max_number_of_rows]
        [MIN_ROWS [=] min_number_of_rows]
         [TABLESPACE [=] tablespace_name]
tablespace_option:
   TABLESPACE tablespace name [STORAGE DISK]
   | [TABLESPACE tablespace_name] STORAGE MEMORY
query_expression:
    SELECT ... (Some valid select or union statement)
```
[CREATE TABLE](#page-2484-0) creates a table with the given name. You must have the [CREATE](#page-1136-0) privilege for the table.

By default, tables are created in the default database, using the [InnoDB](#page-2920-0) storage engine. An error occurs if the table exists, if there is no default database, or if the database does not exist.

MySQL has no limit on the number of tables. The underlying file system may have a limit on the number of files that represent tables. Individual storage engines may impose engine-specific constraints. InnoDB permits up to 4 billion tables.

For information about the physical representation of a table, see [Section 15.1.20.1, "Files Created by](#page-2509-0) [CREATE TABLE"](#page-2509-0).

There are several aspects to the [CREATE TABLE](#page-2484-0) statement, described under the following topics in this section:

- [Table Name](#page-2487-0)
- [Temporary Tables](#page-2487-1)
- [Table Cloning and Copying](#page-2487-2)
- [Column Data Types and Attributes](#page-2487-3)
- [Indexes, Foreign Keys, and CHECK Constraints](#page-2490-0)
- [Table Options](#page-2494-0)
- [Table Partitioning](#page-2503-0)

# <span id="page-2487-0"></span>**Table Name**

• tbl\_name

The table name can be specified as  $db$  name.tbl name to create the table in a specific database. This works regardless of whether there is a default database, assuming that the database exists. If you use quoted identifiers, quote the database and table names separately. For example, write `mydb`.`mytbl`, not `mydb.mytbl`.

Rules for permissible table names are given in [Section 11.2, "Schema Object Names"](#page-1846-0).

• IF NOT EXISTS

Prevents an error from occurring if the table exists. However, there is no verification that the existing table has a structure identical to that indicated by the [CREATE TABLE](#page-2484-0) statement.

# <span id="page-2487-1"></span>**Temporary Tables**

You can use the TEMPORARY keyword when creating a table. A TEMPORARY table is visible only within the current session, and is dropped automatically when the session is closed. For more information, see [Section 15.1.20.2, "CREATE TEMPORARY TABLE Statement"](#page-2510-0).

# <span id="page-2487-2"></span>**Table Cloning and Copying**

• LIKE

Use CREATE TABLE ... LIKE to create an empty table based on the definition of another table, including any column attributes and indexes defined in the original table:

CREATE TABLE new\_tbl LIKE orig\_tbl;

For more information, see [Section 15.1.20.3, "CREATE TABLE ... LIKE Statement"](#page-2510-1).

• [AS] query\_expression

To create one table from another, add a [SELECT](#page-2608-0) statement at the end of the [CREATE TABLE](#page-2484-0) statement:

CREATE TABLE new\_tbl AS SELECT \* FROM orig\_tbl;

For more information, see [Section 15.1.20.4, "CREATE TABLE ... SELECT Statement"](#page-2511-0).

• IGNORE | REPLACE

The IGNORE and REPLACE options indicate how to handle rows that duplicate unique key values when copying a table using a [SELECT](#page-2608-0) statement.

For more information, see [Section 15.1.20.4, "CREATE TABLE ... SELECT Statement"](#page-2511-0).

# <span id="page-2487-3"></span>**Column Data Types and Attributes**

There is a hard limit of 4096 columns per table, but the effective maximum may be less for a given table and depends on the factors discussed in [Section 10.4.7, "Limits on Table Column Count and Row](#page-1721-0) [Size".](#page-1721-0)

• data\_type

 $data\_type$  represents the data type in a column definition. For a full description of the syntax available for specifying column data types, as well as information about the properties of each type, see [Chapter 13,](#page-1976-0) Data Types.

• AUTO\_INCREMENT applies only to integer types.

• Character data types ([CHAR](#page-2001-0), [VARCHAR](#page-2001-0), the [TEXT](#page-2003-0) types, [ENUM](#page-2006-0), [SET](#page-2009-0), and any synonyms) can include CHARACTER SET to specify the character set for the column. CHARSET is a synonym for CHARACTER SET. A collation for the character set can be specified with the COLLATE attribute, along with any other attributes. For details, see Chapter 12, [Character Sets, Collations, Unicode](#page-1894-0). Example:

CREATE TABLE t (c CHAR(20) CHARACTER SET utf8mb4 COLLATE utf8mb4 bin);

MySQL 9.0 interprets length specifications in character column definitions in characters. Lengths for [BINARY](#page-2002-0) and [VARBINARY](#page-2002-0) are in bytes.

• For [CHAR](#page-2001-0), [VARCHAR](#page-2001-0), [BINARY](#page-2002-0), and [VARBINARY](#page-2002-0) columns, indexes can be created that use only the leading part of column values, using  $col\_name(length)$  syntax to specify an index prefix length. [BLOB](#page-2003-0) and [TEXT](#page-2003-0) columns also can be indexed, but a prefix length must be given. Prefix lengths are given in characters for nonbinary string types and in bytes for binary string types. That is, index entries consist of the first  $length$  characters of each column value for [CHAR](#page-2001-0), [VARCHAR](#page-2001-0), and [TEXT](#page-2003-0) columns, and the first  $length$  bytes of each column value for  $BINARY$ ,  $VARENT$ , and  $BLOB$ columns. Indexing only a prefix of column values like this can make the index file much smaller. For additional information about index prefixes, see [Section 15.1.15, "CREATE INDEX Statement".](#page-2457-0)

Only the InnoDB and MyISAM storage engines support indexing on [BLOB](#page-2003-0) and [TEXT](#page-2003-0) columns. For example:

CREATE TABLE test (blob col BLOB, INDEX(blob  $col(10))$ );

If a specified index prefix exceeds the maximum column data type size, [CREATE TABLE](#page-2484-0) handles the index as follows:

- For a nonunique index, either an error occurs (if strict SQL mode is enabled), or the index length is reduced to lie within the maximum column data type size and a warning is produced (if strict SQL mode is not enabled).
- For a unique index, an error occurs regardless of SQL mode because reducing the index length might enable insertion of nonunique entries that do not meet the specified uniqueness requirement.
- [JSON](#page-2029-0) columns cannot be indexed. You can work around this restriction by creating an index on a generated column that extracts a scalar value from the JSON column. See [Indexing a Generated](#page-2527-0) [Column to Provide a JSON Column Index,](#page-2527-0) for a detailed example.
- NOT NULL | NULL

If neither NULL nor NOT NULL is specified, the column is treated as though NULL had been specified.

In MySQL 9.0, only the InnoDB, MyISAM, and MEMORY storage engines support indexes on columns that can have NULL values. In other cases, you must declare indexed columns as NOT NULL or an error results.

• DEFAULT

Specifies a default value for a column. For more information about default value handling, including the case that a column definition includes no explicit DEFAULT value, see [Section 13.6, "Data Type](#page-2044-0) [Default Values"](#page-2044-0).

If the [NO\\_ZERO\\_DATE](#page-926-0) or [NO\\_ZERO\\_IN\\_DATE](#page-926-1) SQL mode is enabled and a date-valued default is not correct according to that mode, [CREATE TABLE](#page-2484-0) produces a warning if strict SQL mode is not enabled and an error if strict mode is enabled. For example, with  $NOZEROINDATE$  enabled,  $c1$ DATE DEFAULT '2010-00-00' produces a warning.

#### • VISIBLE, INVISIBLE

Specify column visibility. The default is **VISIBLE** if neither keyword is present. A table must have at least one visible column. Attempting to make all columns invisible produces an error. For more information, see [Section 15.1.20.10, "Invisible Columns".](#page-2530-0)

#### • AUTO\_INCREMENT

An integer column can have the additional attribute AUTO\_INCREMENT. When you insert a value of NULL (recommended) or 0 into an indexed AUTO INCREMENT column, the column is set to the next sequence value. Typically this is  $value+1$ , where  $value$  is the largest value for the column currently in the table. AUTO INCREMENT sequences begin with 1.

To retrieve an AUTO\_INCREMENT value after inserting a row, use the [LAST\\_INSERT\\_ID\(\)](#page-2233-0) SQL function or the [mysql\\_insert\\_id\(\)](https://dev.mysql.com/doc/c-api/9.0/en/mysql-insert-id.html) C API function. See [Section 14.15, "Information Functions"](#page-2227-0), and [mysql\\_insert\\_id\(\).](https://dev.mysql.com/doc/c-api/9.0/en/mysql-insert-id.html)

If the [NO\\_AUTO\\_VALUE\\_ON\\_ZERO](#page-924-0) SQL mode is enabled, you can store 0 in AUTO\_INCREMENT columns as 0 without generating a new sequence value. See [Section 7.1.11, "Server SQL Modes"](#page-921-0).

There can be only one AUTO\_INCREMENT column per table, it must be indexed, and it cannot have a DEFAULT value. An AUTO INCREMENT column works properly only if it contains only positive values. Inserting a negative number is regarded as inserting a very large positive number. This is done to avoid precision problems when numbers "wrap" over from positive to negative and also to ensure that you do not accidentally get an AUTO\_INCREMENT column that contains 0.

For MyISAM tables, you can specify an AUTO\_INCREMENT secondary column in a multiple-column key. See [Section 5.6.9, "Using AUTO\\_INCREMENT"](#page-263-0).

To make MySQL compatible with some ODBC applications, you can find the AUTO\_INCREMENT value for the last inserted row with the following query:

SELECT \* FROM tbl\_name WHERE auto\_col IS NULL

This method requires that [sql\\_auto\\_is\\_null](#page-827-0) variable is not set to 0. See [Section 7.1.8, "Server](#page-706-0) [System Variables"](#page-706-0).

For information about  $In\text{noDB}$  and  $\text{AUTO}-\text{INCREMENT}$ , see [Section 17.6.1.6, "AUTO\\_INCREMENT](#page-2954-0) [Handling in InnoDB"](#page-2954-0). For information about AUTO INCREMENT and MySQL Replication, see [Section 19.5.1.1, "Replication and AUTO\\_INCREMENT".](#page-3517-0)

• COMMENT

A comment for a column can be specified with the COMMENT option, up to 1024 characters long. The comment is displayed by the [SHOW CREATE TABLE](#page-2840-0) and [SHOW FULL COLUMNS](#page-2836-0) statements. It is also shown in the COLUMN\_COMMENT column of the Information Schema [COLUMNS](#page-4619-0) table.

• COLUMN\_FORMAT

In [NDB](#page-3790-0) Cluster, it is also possible to specify a data storage format for individual columns of NDB tables using COLUMN\_FORMAT. Permissible column formats are FIXED, DYNAMIC, and DEFAULT. FIXED is used to specify fixed-width storage, DYNAMIC permits the column to be variable-width,

and DEFAULT causes the column to use fixed-width or variable-width storage as determined by the column's data type (possibly overridden by a ROW\_FORMAT specifier).

For [NDB](#page-3790-0) tables, the default value for COLUMN\_FORMAT is FIXED.

In NDB Cluster, the maximum possible offset for a column defined with COLUMN\_FORMAT=FIXED is 8188 bytes. For more information and possible workarounds, see [Section 25.2.7.5, "Limits](#page-3814-0) [Associated with Database Objects in NDB Cluster".](#page-3814-0)

COLUMN\_FORMAT currently has no effect on columns of tables using storage engines other than [NDB](#page-3790-0). MySQL 9.0 silently ignores COLUMN FORMAT.

• ENGINE ATTRIBUTE and SECONDARY ENGINE ATTRIBUTE options are used to specify column attributes for primary and secondary storage engines. The options are reserved for future use.

The value assigned to this option is a string literal containing a valid JSON document or an empty string (''). Invalid JSON is rejected.

CREATE TABLE t1 (c1 INT ENGINE\_ATTRIBUTE='{"key":"value"}');

ENGINE ATTRIBUTE and SECONDARY ENGINE ATTRIBUTE values can be repeated without error. In this case, the last specified value is used.

ENGINE ATTRIBUTE and SECONDARY ENGINE ATTRIBUTE values are not checked by the server, nor are they cleared when the table's storage engine is changed.

• STORAGE

For [NDB](#page-3790-0) tables, it is possible to specify whether the column is stored on disk or in memory by using a STORAGE clause. STORAGE DISK causes the column to be stored on disk, and STORAGE MEMORY causes in-memory storage to be used. The [CREATE TABLE](#page-2484-0) statement used must still include a TABLESPACE clause:

```
mysql> CREATE TABLE t1 (
     -> c1 INT STORAGE DISK,
     -> c2 INT STORAGE MEMORY
     -> ) ENGINE NDB;
ERROR 1005 (HY000): Can't create table 'c.t1' (errno: 140)
mysql> CREATE TABLE t1 (
   -> c1 INT STORAGE DISK,
     -> c2 INT STORAGE MEMORY
     -> ) TABLESPACE ts_1 ENGINE NDB;
Query OK, 0 rows affected (1.06 sec)
```
For [NDB](#page-3790-0) tables, STORAGE DEFAULT is equivalent to STORAGE MEMORY.

The STORAGE clause has no effect on tables using storage engines other than [NDB](#page-3790-0). The STORAGE keyword is supported only in the build of  $mysqld$  that is supplied with NDB Cluster; it is not recognized in any other version of MySQL, where any attempt to use the STORAGE keyword causes a syntax error.

• GENERATED ALWAYS

Used to specify a generated column expression. For information about [generated columns](#page-5962-0), see [Section 15.1.20.8, "CREATE TABLE and Generated Columns".](#page-2524-0)

[Stored generated columns](#page-5996-0) can be indexed. InnoDB supports secondary indexes on [virtual](#page-6003-0) [generated columns](#page-6003-0). See [Section 15.1.20.9, "Secondary Indexes and Generated Columns".](#page-2527-1)

## <span id="page-2490-0"></span>**Indexes, Foreign Keys, and CHECK Constraints**

Several keywords apply to creation of indexes, foreign keys, and CHECK constraints. For general background in addition to the following descriptions, see [Section 15.1.15, "CREATE INDEX](#page-2457-0)

[Statement",](#page-2457-0) [Section 15.1.20.5, "FOREIGN KEY Constraints"](#page-2514-0), and [Section 15.1.20.6, "CHECK](#page-2521-0) [Constraints".](#page-2521-0)

• CONSTRAINT symbol

The CONSTRAINT symbol clause may be given to name a constraint. If the clause is not given, or a symbol is not included following the CONSTRAINT keyword, MySQL automatically generates a constraint name, with the exception noted below. The  $symbol$  value, if used, must be unique per schema (database), per constraint type. A duplicate  $symbol$  results in an error. See also the discussion about length limits of generated constraint identifiers at [Section 11.2.1, "Identifier Length](#page-1848-0) [Limits"](#page-1848-0).

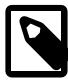

## **Note**

If the CONSTRAINT  $symbolI$  clause is not given in a foreign key definition, or a symbol is not included following the CONSTRAINT keyword, MySQL automatically generates a constraint name.

The SQL standard specifies that all types of constraints (primary key, unique index, foreign key, check) belong to the same namespace. In MySQL, each constraint type has its own namespace per schema. Consequently, names for each type of constraint must be unique per schema, but constraints of different types can have the same name.

• PRIMARY KEY

A unique index where all key columns must be defined as NOT NULL. If they are not explicitly declared as NOT NULL, MySQL declares them so implicitly (and silently). A table can have only one PRIMARY KEY. The name of a PRIMARY KEY is always PRIMARY, which thus cannot be used as the name for any other kind of index.

If you do not have a PRIMARY KEY and an application asks for the PRIMARY KEY in your tables, MySQL returns the first UNIQUE index that has no NULL columns as the PRIMARY KEY.

In InnoDB tables, keep the PRIMARY KEY short to minimize storage overhead for secondary indexes. Each secondary index entry contains a copy of the primary key columns for the corresponding row. (See [Section 17.6.2.1, "Clustered and Secondary Indexes".](#page-2961-0))

In the created table, a PRIMARY KEY is placed first, followed by all UNIQUE indexes, and then the nonunique indexes. This helps the MySQL optimizer to prioritize which index to use and also more quickly to detect duplicated UNIQUE keys.

A PRIMARY KEY can be a multiple-column index. However, you cannot create a multiple-column index using the PRIMARY KEY key attribute in a column specification. Doing so only marks that single column as primary. You must use a separate PRIMARY KEY(key part, ...) clause.

If a table has a PRIMARY KEY OF UNIQUE NOT NULL index that consists of a single column that has an integer type, you can use  $_{\text{rowid}}$  to refer to the indexed column in [SELECT](#page-2608-0) statements, as described in [Unique Indexes](#page-2462-0).

In MySQL, the name of a PRIMARY KEY is PRIMARY. For other indexes, if you do not assign a name, the index is assigned the same name as the first indexed column, with an optional suffix  $(2, 3, ...)$  to make it unique. You can see index names for a table using SHOW INDEX FROM tbl\_name. See [Section 15.7.7.23, "SHOW INDEX Statement".](#page-2854-0)

• KEY | INDEX

KEY is normally a synonym for INDEX. The key attribute PRIMARY KEY can also be specified as just KEY when given in a column definition. This was implemented for compatibility with other database systems.

• UNIQUE

A UNIQUE index creates a constraint such that all values in the index must be distinct. An error occurs if you try to add a new row with a key value that matches an existing row. For all engines, a UNIQUE index permits multiple NULL values for columns that can contain NULL. If you specify a prefix value for a column in a UNIQUE index, the column values must be unique within the prefix length.

If a table has a PRIMARY KEY or UNIQUE NOT NULL index that consists of a single column that has an integer type, you can use **rowid** to refer to the indexed column in [SELECT](#page-2608-0) statements, as described in [Unique Indexes](#page-2462-0).

• FULLTEXT

A FULLTEXT index is a special type of index used for full-text searches. Only the [InnoDB](#page-2920-0) and [MyISAM](#page-3268-0) storage engines support FULLTEXT indexes. They can be created only from [CHAR](#page-2001-0), [VARCHAR](#page-2001-0), and [TEXT](#page-2003-0) columns. Indexing always happens over the entire column; column prefix indexing is not supported and any prefix length is ignored if specified. See [Section 14.9, "Full-](#page-2156-0)[Text Search Functions"](#page-2156-0), for details of operation. A WITH PARSER clause can be specified as an  $index\_option$  value to associate a parser plugin with the index if full-text indexing and searching operations need special handling. This clause is valid only for FULLTEXT indexes. [InnoDB](#page-2920-0) and [MyISAM](#page-3268-0) support full-text parser plugins. See [Full-Text Parser Plugins](https://dev.mysql.com/doc/extending-mysql/9.0/en/plugin-types.html#full-text-plugin-type) and [Writing Full-Text Parser](https://dev.mysql.com/doc/extending-mysql/9.0/en/writing-full-text-plugins.html) [Plugins](https://dev.mysql.com/doc/extending-mysql/9.0/en/writing-full-text-plugins.html) for more information.

• SPATIAL

You can create SPATIAL indexes on spatial data types. Spatial types are supported only for InnoDB and MyISAM tables, and indexed columns must be declared as NOT NULL. See [Section 13.4,](#page-2011-0) ["Spatial Data Types"](#page-2011-0).

• FOREIGN KEY

MySQL supports foreign keys, which let you cross-reference related data across tables, and foreign key constraints, which help keep this spread-out data consistent. For definition and option information, see reference definition, and reference option.

Partitioned tables employing the  $\text{InnoDB}$  $\text{InnoDB}$  $\text{InnoDB}$  storage engine do not support foreign keys. See [Section 26.6, "Restrictions and Limitations on Partitioning",](#page-4530-0) for more information.

• CHECK

The CHECK clause enables the creation of constraints to be checked for data values in table rows. See [Section 15.1.20.6, "CHECK Constraints".](#page-2521-0)

- key part
	- A key part specification can end with ASC or DESC to specify whether index values are stored in ascending or descending order. The default is ascending if no order specifier is given.
	- Prefixes, defined by the  $length$  attribute, can be up to 767 bytes long for  $In **Table 5**$  tables that use the [REDUNDANT](#page-5987-0) or [COMPACT](#page-5949-0) row format. The prefix length limit is 3072 bytes for InnoDB tables that use the [DYNAMIC](#page-5957-0) or [COMPRESSED](#page-5950-0) row format. For MyISAM tables, the prefix length limit is 1000 bytes.

Prefix limits are measured in bytes. However, prefix lengths for index specifications in [CREATE](#page-2484-0) [TABLE](#page-2484-0), [ALTER TABLE](#page-2425-0), and [CREATE INDEX](#page-2457-0) statements are interpreted as number of characters for nonbinary string types ([CHAR](#page-2001-0), [VARCHAR](#page-2001-0), [TEXT](#page-2003-0)) and number of bytes for binary string types ([BINARY](#page-2002-0), [VARBINARY](#page-2002-0), [BLOB](#page-2003-0)). Take this into account when specifying a prefix length for a nonbinary string column that uses a multibyte character set.

• The expr for a key part specification can take the form (CAST json path AS type ARRAY) to create a multi-valued index on a [JSON](#page-2029-0) column. [Multi-Valued Indexes](#page-2463-0), provides detailed information regarding creation of, usage of, and restrictions and limitations on multi-valued indexes.

• index\_type

Some storage engines permit you to specify an index type when creating an index. The syntax for the index\_type specifier is USING type\_name.

#### Example:

```
CREATE TABLE lookup
  (id INT, INDEX USING BTREE (id)
) ENGINE = MEMORY;
```
The preferred position for USING is after the index column list. It can be given before the column list, but support for use of the option in that position is deprecated and you should expect it to be removed in a future MySQL release.

• index\_option

 $index$  *option* values specify additional options for an index.

• KEY\_BLOCK\_SIZE

For [MyISAM](#page-3268-0) tables, KEY\_BLOCK\_SIZE optionally specifies the size in bytes to use for index key blocks. The value is treated as a hint; a different size could be used if necessary. A KEY\_BLOCK\_SIZE value specified for an individual index definition overrides the table-level KEY\_BLOCK\_SIZE value.

For information about the table-level KEY\_BLOCK\_SIZE attribute, see [Table Options](#page-2494-0).

• WITH PARSER

The WITH PARSER option can be used only with FULLTEXT indexes. It associates a parser plugin with the index if full-text indexing and searching operations need special handling. [InnoDB](#page-2920-0) and [MyISAM](#page-3268-0) support full-text parser plugins. If you have a MyISAM table with an associated full-text parser plugin, you can convert the table to InnoDB using ALTER TABLE.

• COMMENT

Index definitions can include an optional comment of up to 1024 characters.

You can set the InnoDB MERGE THRESHOLD value for an individual index using the index option COMMENT clause. See [Section 17.8.11, "Configuring the Merge Threshold for](#page-3061-0) [Index Pages".](#page-3061-0)

• VISIBLE, INVISIBLE

Specify index visibility. Indexes are visible by default. An invisible index is not used by the optimizer. Specification of index visibility applies to indexes other than primary keys (either explicit or implicit). For more information, see [Section 10.3.12, "Invisible Indexes"](#page-1706-0).

• ENGINE ATTRIBUTE and SECONDARY ENGINE ATTRIBUTE options are used to specify index attributes for primary and secondary storage engines. The options are reserved for future use.

For more information about permissible  $index\_option$  values, see [Section 15.1.15, "CREATE](#page-2457-0) [INDEX Statement"](#page-2457-0). For more information about indexes, see [Section 10.3.1, "How MySQL Uses](#page-1695-0) [Indexes"](#page-1695-0).

#### <span id="page-2494-1"></span>• reference\_definition

For reference definition syntax details and examples, see [Section 15.1.20.5, "FOREIGN KEY](#page-2514-0) [Constraints".](#page-2514-0)

[InnoDB](#page-2920-0) and [NDB](#page-3790-0) tables support checking of foreign key constraints. The columns of the referenced table must always be explicitly named. Both ON DELETE and ON UPDATE actions on foreign keys are supported. For more detailed information and examples, see [Section 15.1.20.5, "FOREIGN KEY](#page-2514-0) [Constraints".](#page-2514-0)

For other storage engines, MySQL Server parses and ignores the FOREIGN KEY syntax in [CREATE](#page-2484-0) [TABLE](#page-2484-0) statements.

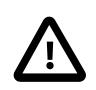

#### **Important**

For users familiar with the ANSI/ISO SQL Standard, please note that no storage engine, including InnoDB, recognizes or enforces the MATCH clause used in referential integrity constraint definitions. Use of an explicit MATCH clause does not have the specified effect, and also causes ON DELETE and ON UPDATE clauses to be ignored. For these reasons, specifying MATCH should be avoided.

The MATCH clause in the SQL standard controls how NULL values in a composite (multiple-column) foreign key are handled when comparing to a primary key. InnoDB essentially implements the semantics defined by MATCH SIMPLE, which permit a foreign key to be all or partially NULL. In that case, the (child table) row containing such a foreign key is permitted to be inserted, and does not match any row in the referenced (parent) table. It is possible to implement other semantics using triggers.

Additionally, MySQL requires that the referenced columns be indexed for performance. However, InnoDB does not enforce any requirement that the referenced columns be declared UNIQUE or NOT NULL. The handling of foreign key references to nonunique keys or keys that contain NULL values is not well defined for operations such as UPDATE or DELETE CASCADE. You are advised to use foreign keys that reference only keys that are both UNIQUE (or PRIMARY) and NOT NULL.

MySQL parses but ignores "inline REFERENCES specifications" (as defined in the SQL standard) where the references are defined as part of the column specification. MySQL accepts REFERENCES clauses only when specified as part of a separate FOREIGN KEY specification. For more information, see [Section 1.7.2.3, "FOREIGN KEY Constraint Differences"](#page-51-0).

#### <span id="page-2494-2"></span>• reference option

For information about the RESTRICT, CASCADE, SET NULL, NO ACTION, and SET DEFAULT options, see [Section 15.1.20.5, "FOREIGN KEY Constraints"](#page-2514-0).

## <span id="page-2494-0"></span>**Table Options**

Table options are used to optimize the behavior of the table. In most cases, you do not have to specify any of them. These options apply to all storage engines unless otherwise indicated. Options that do not apply to a given storage engine may be accepted and remembered as part of the table definition. Such options then apply if you later use [ALTER TABLE](#page-2425-0) to convert the table to use a different storage engine.

• ENGINE

Specifies the storage engine for the table, using one of the names shown in the following table. The engine name can be unquoted or quoted. The quoted name 'DEFAULT' is recognized but ignored.

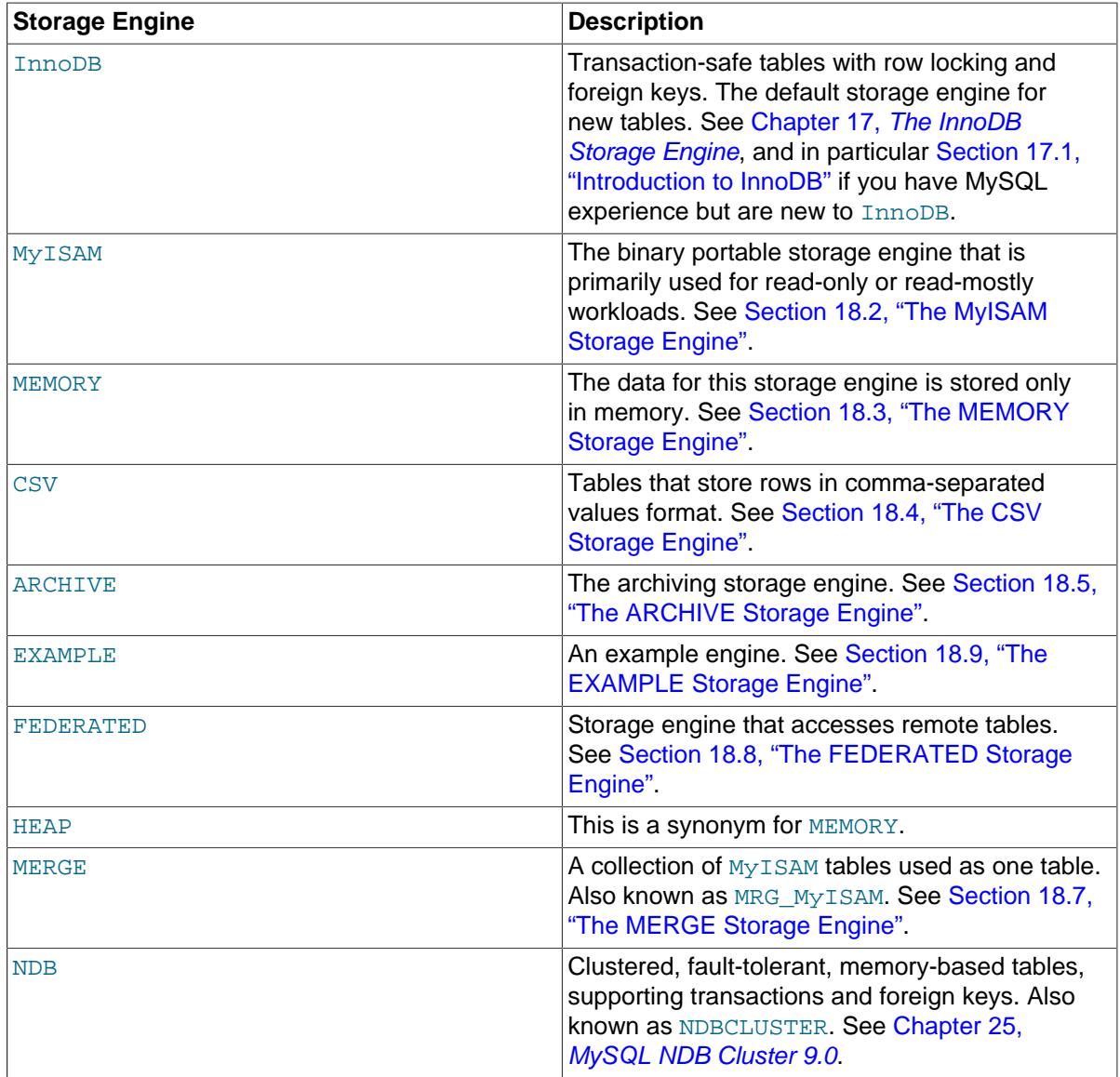

By default, if a storage engine is specified that is not available, the statement fails with an error. You can override this behavior by removing [NO\\_ENGINE\\_SUBSTITUTION](#page-924-1) from the server SQL mode (see [Section 7.1.11, "Server SQL Modes"](#page-921-0)) so that MySQL allows substitution of the specified engine with the default storage engine instead. Normally in such cases, this is InnoDB, which is the default value for the [default\\_storage\\_engine](#page-736-0) system variable. When NO\_ENGINE\_SUBSTITUTION is disabled, a warning occurs if the storage engine specification is not honored.

• AUTOEXTEND\_SIZE

Defines the amount by which InnoDB extends the size of the tablespace when it becomes full. The setting must be a multiple of 4MB. The default setting is 0, which causes the tablespace to be extended according to the implicit default behavior. For more information, see [Section 17.6.3.9,](#page-2987-0) ["Tablespace AUTOEXTEND\\_SIZE Configuration".](#page-2987-0)

• AUTO\_INCREMENT

The initial AUTO\_INCREMENT value for the table. In MySQL 9.0, this works for MyISAM, MEMORY, InnoDB, and ARCHIVE tables. To set the first auto-increment value for engines that do not support the AUTO\_INCREMENT table option, insert a "dummy" row with a value one less than the desired value after creating the table, and then delete the dummy row.

For engines that support the AUTO INCREMENT table option in [CREATE TABLE](#page-2484-0) statements, you can also use ALTER TABLE  $tb1$  name AUTO INCREMENT = N to reset the AUTO INCREMENT value. The value cannot be set lower than the maximum value currently in the column.

#### • AVG\_ROW\_LENGTH

An approximation of the average row length for your table. You need to set this only for large tables with variable-size rows.

When you create a MyISAM table, MySQL uses the product of the MAX ROWS and AVG\_ROW\_LENGTH options to decide how big the resulting table is. If you don't specify either option, the maximum size for MyISAM data and index files is 256TB by default. (If your operating system does not support files that large, table sizes are constrained by the file size limit.) If you want to keep down the pointer sizes to make the index smaller and faster and you don't really need big files, you can decrease the default pointer size by setting the [myisam\\_data\\_pointer\\_size](#page-782-0) system variable. (See [Section 7.1.8, "Server System Variables"](#page-706-0).) If you want all your tables to be able to grow above the default limit and are willing to have your tables slightly slower and larger than necessary, you can increase the default pointer size by setting this variable. Setting the value to 7 permits table sizes up to 65,536TB.

• [DEFAULT] CHARACTER SET

Specifies a default character set for the table. CHARSET is a synonym for CHARACTER SET. If the character set name is DEFAULT, the database character set is used.

• CHECKSUM

Set this to 1 if you want MySQL to maintain a live checksum for all rows (that is, a checksum that MySQL updates automatically as the table changes). This makes the table a little slower to update, but also makes it easier to find corrupted tables. The [CHECKSUM TABLE](#page-2814-0) statement reports the checksum. (MyISAM only.)

#### • [DEFAULT] COLLATE

Specifies a default collation for the table.

• COMMENT

A comment for the table, up to 2048 characters long.

You can set the InnoDB MERGE\_THRESHOLD value for a table using the table\_option COMMENT clause. See [Section 17.8.11, "Configuring the Merge Threshold for Index Pages".](#page-3061-0)

<span id="page-2496-0"></span>**Setting NDB\_TABLE options.** The table comment in a CREATE TABLE that creates an NDB table or an [ALTER TABLE](#page-2425-0) statement which alters one can also be used to specify one to four of the NDB\_TABLE options NOLOGGING, READ\_BACKUP, PARTITION\_BALANCE, or FULLY\_REPLICATED as a set of name-value pairs, separated by commas if need be, immediately following the string  $NDB$  TABLE= that begins the quoted comment text. An example statement using this syntax is shown here (emphasized text):

```
CREATE TABLE t1 (
   c1 INT NOT NULL AUTO INCREMENT PRIMARY KEY,
     c2 VARCHAR(100),
     c3 VARCHAR(100) )
ENGINE=NDB
```
COMMENT="NDB\_TABLE=READ\_BACKUP=0,PARTITION\_BALANCE=FOR\_RP\_BY\_NODE";

Spaces are not permitted within the quoted string. The string is case-insensitive.

The comment is displayed as part of the output of [SHOW CREATE TABLE](#page-2840-0). The text of the comment is also available as the TABLE\_COMMENT column of the MySQL Information Schema [TABLES](#page-4659-0) table.

This comment syntax is also supported with [ALTER TABLE](#page-2425-0) statements for NDB tables. Keep in mind that a table comment used with ALTER TABLE replaces any existing comment which the table might have had previously.

Setting the MERGE THRESHOLD option in table comments is not supported for [NDB](#page-3790-0) tables (it is ignored).

For complete syntax information and examples, see [Section 15.1.20.12, "Setting NDB Comment](#page-2536-0) [Options".](#page-2536-0)

• COMPRESSION

The compression algorithm used for page level compression for  $In <sub>ADDB</sub>$  tables. Supported values include Zlib, LZ4, and None. The COMPRESSION attribute was introduced with the transparent page compression feature. Page compression is only supported with InnoDB tables that reside in [file-per](#page-5959-0)[table](#page-5959-0) tablespaces, and is only available on Linux and Windows platforms that support sparse files and hole punching. For more information, see [Section 17.9.2, "InnoDB Page Compression".](#page-3078-0)

• CONNECTION

The connection string for a FEDERATED table.

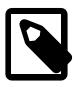

## **Note**

Older versions of MySQL used a COMMENT option for the connection string.

• DATA DIRECTORY, INDEX DIRECTORY

For InnoDB, the DATA DIRECTORY='directory' clause permits creating tables outside of the data directory. The innodb file per table variable must be enabled to use the DATA DIRECTORY clause. The full directory path must be specified, and known to InnoDB. For more information, see [Section 17.6.1.2, "Creating Tables Externally".](#page-2939-0)

When creating MyISAM tables, you can use the DATA DIRECTORY='directory' clause, the INDEX DIRECTORY='directory' clause, or both. They specify where to put a MyISAM table's data file and index file, respectively. Unlike InnoDB tables, MySQL does not create subdirectories that correspond to the database name when creating a MyISAM table with a DATA DIRECTORY or INDEX DIRECTORY option. Files are created in the directory that is specified.

You must have the [FILE](#page-1137-0) privilege to use the DATA DIRECTORY or INDEX DIRECTORY table option.

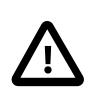

#### **Important**

Table-level DATA DIRECTORY and INDEX DIRECTORY options are ignored for partitioned tables. (Bug #32091)

These options work only when you are not using the [--skip-symbolic-links](#page-701-0) option. Your operating system must also have a working, thread-safe realpath() call. See [Section 10.12.2.2,](#page-1807-0) ["Using Symbolic Links for MyISAM Tables on Unix"](#page-1807-0), for more complete information.

If a MyISAM table is created with no DATA DIRECTORY option, the .MYD file is created in the database directory. By default, if MyISAM finds an existing . MYD file in this case, it overwrites it. The same applies to . MYI files for tables created with no INDEX DIRECTORY option. To suppress this

behavior, start the server with the [--keep\\_files\\_on\\_create](#page-759-0) option, in which case MyISAM does not overwrite existing files and returns an error instead.

If a MyISAM table is created with a DATA DIRECTORY or INDEX DIRECTORY option and an existing . MYD or . MYI file is found, MyISAM always returns an error, and does not overwrite a file in the specified directory.

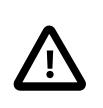

## **Important**

You cannot use path names that contain the MySQL data directory with DATA DIRECTORY or INDEX DIRECTORY. This includes partitioned tables and individual table partitions. (See Bug #32167.)

• DELAY\_KEY\_WRITE

Set this to 1 if you want to delay key updates for the table until the table is closed. See the description of the [delay\\_key\\_write](#page-737-0) system variable in [Section 7.1.8, "Server System Variables"](#page-706-0). (MyISAM only.)

• ENCRYPTION

The ENCRYPTION clause enables or disables page-level data encryption for an InnoDB table. A keyring plugin must be installed and configured before encryption can be enabled. The ENCRYPTION clause can be specified when creating a table in an a file-per-table tablespace, or when creating a table in a general tablespace.

A table inherits the default schema encryption if an ENCRYPTION clause is not specified. If the table encryption privilege check variable is enabled, the [TABLE\\_ENCRYPTION\\_ADMIN](#page-1148-0) privilege is required to create a table with an ENCRYPTION clause setting that differs from the default schema encryption. When creating a table in a general tablespace, table and tablespace encryption must match.

Specifying an ENCRYPTION clause with a value other than 'N' or '' is not permitted when using a storage engine that does not support encryption.

For more information, see [Section 17.13, "InnoDB Data-at-Rest Encryption"](#page-3113-0).

• The ENGINE\_ATTRIBUTE and SECONDARY\_ENGINE\_ATTRIBUTE options are used to specify table attributes for primary and secondary storage engines. The options are reserved for future use.

The value assigned to either of these options must be a string literal containing a valid JSON document or an empty string (''). Invalid JSON is rejected.

CREATE TABLE t1 (c1 INT) ENGINE\_ATTRIBUTE='{"key":"value"}';

ENGINE\_ATTRIBUTE and SECONDARY\_ENGINE\_ATTRIBUTE values can be repeated without error. In this case, the last specified value is used.

ENGINE ATTRIBUTE and SECONDARY ENGINE ATTRIBUTE values are not checked by the server, nor are they cleared when the table's storage engine is changed.

• INSERT\_METHOD

If you want to insert data into a MERGE table, you must specify with INSERT\_METHOD the table into which the row should be inserted. INSERT\_METHOD is an option useful for MERGE tables only. Use a value of FIRST or LAST to have inserts go to the first or last table, or a value of NO to prevent inserts. See [Section 18.7, "The MERGE Storage Engine".](#page-3286-0)

• KEY\_BLOCK\_SIZE

For [MyISAM](#page-3268-0) tables, KEY\_BLOCK\_SIZE optionally specifies the size in bytes to use for index key blocks. The value is treated as a hint; a different size could be used if necessary. A

KEY\_BLOCK\_SIZE value specified for an individual index definition overrides the table-level KEY\_BLOCK\_SIZE value.

For [InnoDB](#page-2920-0) tables, KEY\_BLOCK\_SIZE specifies the [page](#page-5981-0) size in kilobytes to use for [compressed](#page-5950-1) InnoDB tables. The KEY\_BLOCK\_SIZE value is treated as a hint; a different size could be used by InnoDB if necessary. KEY\_BLOCK\_SIZE can only be less than or equal to the innodb page size value. A value of 0 represents the default compressed page size, which is half of the [innodb\\_page\\_size](#page-3180-0) value. Depending on [innodb\\_page\\_size](#page-3180-0), possible KEY\_BLOCK\_SIZE values include 0, 1, 2, 4, 8, and 16. See [Section 17.9.1, "InnoDB Table Compression"](#page-3065-0) for more information.

Oracle recommends enabling [innodb\\_strict\\_mode](#page-3195-0) when specifying KEY\_BLOCK\_SIZE for InnoDB tables. When innodb strict mode is enabled, specifying an invalid KEY\_BLOCK\_SIZE value returns an error. If [innodb\\_strict\\_mode](#page-3195-0) is disabled, an invalid KEY\_BLOCK\_SIZE value results in a warning, and the KEY\_BLOCK\_SIZE option is ignored.

The Create options column in response to [SHOW TABLE STATUS](#page-2877-0) reports the actual KEY BLOCK SIZE used by the table, as does [SHOW CREATE TABLE](#page-2840-0).

InnoDB only supports KEY\_BLOCK\_SIZE at the table level.

KEY\_BLOCK\_SIZE is not supported with 32KB and 64KB [innodb\\_page\\_size](#page-3180-0) values. InnoDB table compression does not support these pages sizes.

InnoDB does not support the KEY\_BLOCK\_SIZE option when creating temporary tables.

• MAX\_ROWS

The maximum number of rows you plan to store in the table. This is not a hard limit, but rather a hint to the storage engine that the table must be able to store at least this many rows.

## **Important**

The use of MAX\_ROWS with NDB tables to control the number of table partitions is deprecated. It remains supported in later versions for backward compatibility, but is subject to removal in a future release. Use PARTITION\_BALANCE instead; see [Setting NDB\\_TABLE options.](#page-2496-0)

The [NDB](#page-3790-0) storage engine treats this value as a maximum. If you plan to create very large NDB Cluster tables (containing millions of rows), you should use this option to insure that [NDB](#page-3790-0) allocates sufficient number of index slots in the hash table used for storing hashes of the table's primary keys by setting MAX ROWS =  $2 * rows$ , where  $rows$  is the number of rows that you expect to insert into the table.

The maximum MAX\_ROWS value is 4294967295; larger values are truncated to this limit.

• MIN\_ROWS

The minimum number of rows you plan to store in the table. The [MEMORY](#page-3276-0) storage engine uses this option as a hint about memory use.

• PACK\_KEYS

Takes effect only with MyISAM tables. Set this option to 1 if you want to have smaller indexes. This usually makes updates slower and reads faster. Setting the option to 0 disables all packing of keys. Setting it to DEFAULT tells the storage engine to pack only long [CHAR](#page-2001-0), [VARCHAR](#page-2001-0), [BINARY](#page-2002-0), or [VARBINARY](#page-2002-0) columns.

If you do not use PACK\_KEYS, the default is to pack strings, but not numbers. If you use PACK\_KEYS=1, numbers are packed as well.

When packing binary number keys, MySQL uses prefix compression:

- Every key needs one extra byte to indicate how many bytes of the previous key are the same for the next key.
- The pointer to the row is stored in high-byte-first order directly after the key, to improve compression.

This means that if you have many equal keys on two consecutive rows, all following "same" keys usually only take two bytes (including the pointer to the row). Compare this to the ordinary case where the following keys takes storage\_size\_for\_key + pointer\_size (where the pointer size is usually 4). Conversely, you get a significant benefit from prefix compression only if you have many numbers that are the same. If all keys are totally different, you use one byte more per key, if the key is not a key that can have NULL values. (In this case, the packed key length is stored in the same byte that is used to mark if a key is NULL.)

• PASSWORD

This option is unused.

• ROW\_FORMAT

Defines the physical format in which the rows are stored.

When creating a table with [strict mode](#page-5996-1) disabled, the storage engine's default row format is used if the specified row format is not supported. The actual row format of the table is reported in the Row\_format column in response to [SHOW TABLE STATUS](#page-2877-0). The Create\_options column shows the row format that was specified in the [CREATE TABLE](#page-2484-0) statement, as does [SHOW CREATE TABLE](#page-2840-0).

Row format choices differ depending on the storage engine used for the table.

For InnoDB tables:

• The default row format is defined by innodb default row format, which has a default setting of DYNAMIC. The default row format is used when the ROW FORMAT option is not defined or when ROW\_FORMAT=DEFAULT is used.

If the ROW\_FORMAT option is not defined, or if ROW\_FORMAT=DEFAULT is used, operations that rebuild a table also silently change the row format of the table to the default defined by innodb default row format. For more information, see [Defining the Row Format of a Table.](#page-3085-0)

- For more efficient InnoDB storage of data types, especially [BLOB](#page-2003-0) types, use the DYNAMIC. See [DYNAMIC Row Format](#page-3084-0) for requirements associated with the DYNAMIC row format.
- To enable compression for InnoDB tables, specify ROW\_FORMAT=COMPRESSED. The ROW\_FORMAT=COMPRESSED option is not supported when creating temporary tables. See

[Section 17.9, "InnoDB Table and Page Compression"](#page-3064-0) for requirements associated with the COMPRESSED row format.

- The row format used in older versions of MySQL can still be requested by specifying the REDUNDANT row format.
- When you specify a non-default ROW\_FORMAT clause, consider also enabling the innodb strict mode configuration option.
- ROW FORMAT=FIXED is not supported. If ROW FORMAT=FIXED is specified while innodb strict mode is disabled, InnoDB issues a warning and assumes ROW\_FORMAT=DYNAMIC. If ROW\_FORMAT=FIXED is specified while [innodb\\_strict\\_mode](#page-3195-0) is enabled, which is the default, InnoDB returns an error.
- For additional information about InnoDB row formats, see [Section 17.10, "InnoDB Row Formats".](#page-3081-0)

For MyISAM tables, the option value can be FIXED or DYNAMIC for static or variable-length row format. [myisampack](#page-525-0) sets the type to COMPRESSED. See [Section 18.2.3, "MyISAM Table Storage](#page-3272-0) [Formats"](#page-3272-0).

For [NDB](#page-3790-0) tables, the default ROW\_FORMAT is DYNAMIC.

• START TRANSACTION

This is an internal-use table option, used to permit CREATE TABLE ... SELECT to be logged as a single, atomic transaction in the binary log when using row-based replication with a storage engine that supports atomic DDL. Only [BINLOG](#page-2886-0), [COMMIT](#page-2663-0), and [ROLLBACK](#page-2663-0) statements are permitted after CREATE TABLE ... START TRANSACTION. For related information, see [Section 15.1.1, "Atomic](#page-2411-0) [Data Definition Statement Support"](#page-2411-0).

• STATS AUTO RECALC

Specifies whether to automatically recalculate [persistent statistics](#page-5982-0) for an InnoDB table. The value DEFAULT causes the persistent statistics setting for the table to be determined by the innodb stats auto recalc configuration option. The value 1 causes statistics to be recalculated when 10% of the data in the table has changed. The value 0 prevents automatic recalculation for this table; with this setting, issue an [ANALYZE TABLE](#page-2805-0) statement to recalculate the statistics after making substantial changes to the table. For more information about the persistent statistics feature, see [Section 17.8.10.1, "Configuring Persistent Optimizer Statistics Parameters".](#page-3051-0)

• STATS\_PERSISTENT

Specifies whether to enable [persistent statistics](#page-5982-0) for an InnoDB table. The value DEFAULT causes the persistent statistics setting for the table to be determined by the [innodb\\_stats\\_persistent](#page-3193-0) configuration option. The value  $1$  enables persistent statistics for the table, while the value  $0$ turns off this feature. After enabling persistent statistics through a CREATE TABLE or ALTER TABLE statement, issue an [ANALYZE TABLE](#page-2805-0) statement to calculate the statistics, after loading representative data into the table. For more information about the persistent statistics feature, see [Section 17.8.10.1, "Configuring Persistent Optimizer Statistics Parameters"](#page-3051-0).

• STATS\_SAMPLE\_PAGES

The number of index pages to sample when estimating cardinality and other statistics for an indexed column, such as those calculated by [ANALYZE TABLE](#page-2805-0). For more information, see [Section 17.8.10.1,](#page-3051-0) ["Configuring Persistent Optimizer Statistics Parameters".](#page-3051-0)

• TABLESPACE

The TABLESPACE clause can be used to create an [InnoDB](#page-2920-0) table in an existing general tablespace, a file-per-table tablespace, or the system tablespace.

CREATE TABLE tbl\_name ... TABLESPACE [=] tablespace\_name

The general tablespace that you specify must exist prior to using the TABLESPACE clause. For information about general tablespaces, see [Section 17.6.3.3, "General Tablespaces".](#page-2972-0)

The tablespace name is a case-sensitive identifier. It may be quoted or unquoted. The forward slash character ("/") is not permitted. Names beginning with "innodb\_" are reserved for special use.

To create a table in the system tablespace, specify innodb system as the tablespace name.

CREATE TABLE tbl\_name ... TABLESPACE [=] innodb\_system

Using TABLESPACE [=] innodb\_system, you can place a table of any uncompressed row format in the system tablespace regardless of the innodb file per table setting. For example, you can add a table with ROW\_FORMAT=DYNAMIC to the system tablespace using TABLESPACE  $[=]$ innodb\_system.

To create a table in a file-per-table tablespace, specify innodb\_file\_per\_table as the tablespace name.

CREATE TABLE tbl\_name ... TABLESPACE [=] innodb\_file\_per\_table

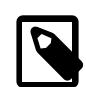

### **Note**

If innodb file per table is enabled, you need not specify TABLESPACE=innodb\_file\_per\_table to create an InnoDB file-per-table tablespace. InnoDB tables are created in file-per-table tablespaces by default when innodb file per table is enabled.

The DATA DIRECTORY clause is permitted with CREATE TABLE ...

TABLESPACE=innodb\_file\_per\_table but is otherwise not supported for use in combination with the TABLESPACE clause. The directory specified in a DATA DIRECTORY clause must be known to InnoDB. For more information, see [Using the DATA DIRECTORY Clause](#page-2939-1).

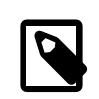

#### **Note**

Support for TABLESPACE = innodb\_file\_per\_table and TABLESPACE = innodb\_temporary clauses with [CREATE TEMPORARY TABLE](#page-2484-0) is deprecated; expect it to be removed in a future version of MySQL.

The STORAGE table option is employed only with [NDB](#page-3790-0) tables. STORAGE determines the type of storage used, and can be either of DISK or MEMORY.

TABLESPACE ... STORAGE DISK assigns a table to an NDB Cluster Disk Data tablespace. STORAGE DISK cannot be used in CREATE TABLE unless preceded by TABLESPACE tablespace\_name.

For STORAGE MEMORY, the tablespace name is optional, thus, you can use TABLESPACE tablespace\_name\_STORAGE\_MEMORY or simply STORAGE\_MEMORY to specify explicitly that the table is in-memory.

See [Section 25.6.11, "NDB Cluster Disk Data Tables",](#page-4288-0) for more information.

#### • [UNION](#page-2649-0)

Used to access a collection of identical  $MyISAM$  tables as one. This works only with MERGE tables. See [Section 18.7, "The MERGE Storage Engine".](#page-3286-0)

You must have [SELECT](#page-1139-0), [UPDATE](#page-1141-0), and [DELETE](#page-1136-1) privileges for the tables you map to a MERGE table.

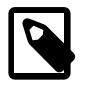

Formerly, all tables used had to be in the same database as the MERGE table itself. This restriction no longer applies.

# <span id="page-2503-0"></span>**Table Partitioning**

partition options can be used to control partitioning of the table created with [CREATE TABLE](#page-2484-0).

Not all options shown in the syntax for  $partition$  options at the beginning of this section are available for all partitioning types. Please see the listings for the following individual types for information specific to each type, and see [Chapter 26,](#page-4474-0) Partitioning, for more complete information about the workings of and uses for partitioning in MySQL, as well as additional examples of table creation and other statements relating to MySQL partitioning.

Partitions can be modified, merged, added to tables, and dropped from tables. For basic information about the MySQL statements to accomplish these tasks, see [Section 15.1.9, "ALTER TABLE](#page-2425-0) [Statement".](#page-2425-0) For more detailed descriptions and examples, see [Section 26.3, "Partition Management"](#page-4503-0).

• PARTITION BY

If used, a partition options clause begins with PARTITION BY. This clause contains the function that is used to determine the partition; the function returns an integer value ranging from 1 to  $num$ , where  $num$  is the number of partitions. (The maximum number of user-defined partitions which a table may contain is 1024; the number of subpartitions—discussed later in this section—is included in this maximum.)

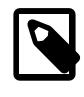

### **Note**

**Note**

The expression  $(exp)$  used in a PARTITION BY clause cannot refer to any columns not in the table being created; such references are specifically not permitted and cause the statement to fail with an error. (Bug #29444)

## • HASH(expr)

Hashes one or more columns to create a key for placing and locating rows.  $\exp r$  is an expression using one or more table columns. This can be any valid MySQL expression (including MySQL functions) that yields a single integer value. For example, these are both valid [CREATE TABLE](#page-2484-0) statements using PARTITION BY HASH:

```
CREATE TABLE t1 (col1 INT, col2 CHAR(5))
    PARTITION BY HASH(col1);
CREATE TABLE t1 (col1 INT, col2 CHAR(5), col3 DATETIME)
   PARTITION BY HASH ( YEAR(col3) );
```
You may not use either VALUES LESS THAN or VALUES IN clauses with PARTITION BY HASH.

PARTITION BY HASH uses the remainder of  $\exp r$  divided by the number of partitions (that is, the modulus). For examples and additional information, see [Section 26.2.4, "HASH Partitioning".](#page-4493-0)

The LINEAR keyword entails a somewhat different algorithm. In this case, the number of the partition in which a row is stored is calculated as the result of one or more logical [AND](#page-2089-0) operations. For discussion and examples of linear hashing, see [Section 26.2.4.1, "LINEAR HASH Partitioning"](#page-4495-0).

```
• KEY(column_list)
```
This is similar to HASH, except that MySQL supplies the hashing function so as to guarantee an even data distribution. The  $\epsilon$  olumn list argument is simply a list of 1 or more table columns (maximum: 16). This example shows a simple table partitioned by key, with 4 partitions:

```
CREATE TABLE tk (col1 INT, col2 CHAR(5), col3 DATE)
    PARTITION BY KEY(col3)
    PARTITIONS 4;
```
For tables that are partitioned by key, you can employ linear partitioning by using the LINEAR keyword. This has the same effect as with tables that are partitioned by HASH. That is, the partition number is found using the  $\&$  $\&$  operator rather than the modulus (see [Section 26.2.4.1, "LINEAR](#page-4495-0) [HASH Partitioning",](#page-4495-0) and [Section 26.2.5, "KEY Partitioning",](#page-4496-0) for details). This example uses linear partitioning by key to distribute data between 5 partitions:

```
CREATE TABLE tk (col1 INT, col2 CHAR(5), col3 DATE)
    PARTITION BY LINEAR KEY(col3)
    PARTITIONS 5;
```
The  $ALGORITHM = \{1 \mid 2\}$  option is supported with [SUB]PARTITION BY [LINEAR] KEY. ALGORITHM=1 causes the server to use the same key-hashing functions as MySQL 5.1; ALGORITHM=2 means that the server employs the key-hashing functions implemented and used by default for new KEY partitioned tables in MySQL 5.5 and later. (Partitioned tables created with the key-hashing functions employed in MySQL 5.5 and later cannot be used by a MySQL 5.1 server.) Not specifying the option has the same effect as using ALGORITHM=2. This option is intended for use chiefly when upgrading or downgrading [LINEAR] KEY partitioned tables between MySQL 5.1 and later MySQL versions, or for creating tables partitioned by KEY or LINEAR KEY on a MySQL 5.5 or later server which can be used on a MySQL 5.1 server. For more information, see [Section 15.1.9.1, "ALTER TABLE Partition Operations"](#page-2441-0).

[mysqldump](#page-413-0) writes this option encased in versioned comments.

ALGORITHM=1 is shown when necessary in the output of [SHOW CREATE TABLE](#page-2840-0) using versioned comments in the same manner as [mysqldump](#page-413-0). ALGORITHM=2 is always omitted from SHOW CREATE TABLE output, even if this option was specified when creating the original table.

You may not use either VALUES LESS THAN or VALUES IN clauses with PARTITION BY KEY.

• RANGE(expr)

In this case, expr shows a range of values using a set of VALUES LESS THAN operators. When using range partitioning, you must define at least one partition using VALUES LESS THAN. You cannot use VALUES IN with range partitioning.

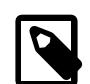

### **Note**

For tables partitioned by RANGE, VALUES LESS THAN must be used with either an integer literal value or an expression that evaluates to a single integer value. In MySQL 9.0, you can overcome this limitation in a table that is defined using PARTITION BY RANGE COLUMNS, as described later in this section.

Suppose that you have a table that you wish to partition on a column containing year values, according to the following scheme.

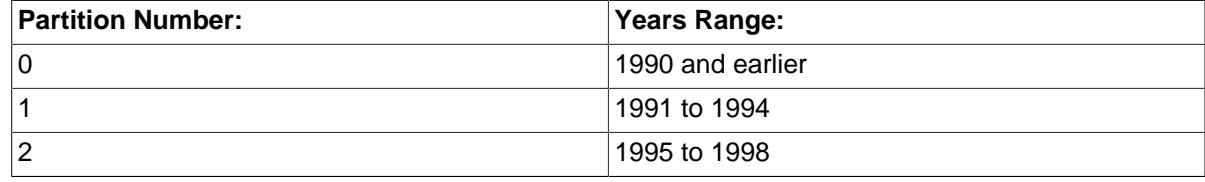

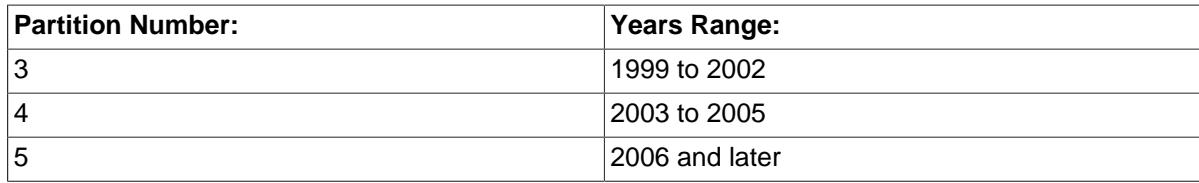

A table implementing such a partitioning scheme can be realized by the [CREATE TABLE](#page-2484-0) statement shown here:

```
CREATE TABLE t1 (
    year_col INT,
     some_data INT
)
PARTITION BY RANGE (year_col) (
    PARTITION p0 VALUES LESS THAN (1991),
    PARTITION p1 VALUES LESS THAN (1995),
    PARTITION p2 VALUES LESS THAN (1999),
    PARTITION p3 VALUES LESS THAN (2002),
    PARTITION p4 VALUES LESS THAN (2006),
    PARTITION p5 VALUES LESS THAN MAXVALUE
);
```
PARTITION ... VALUES LESS THAN ... statements work in a consecutive fashion. VALUES LESS THAN MAXVALUE works to specify "leftover" values that are greater than the maximum value otherwise specified.

VALUES LESS THAN clauses work sequentially in a manner similar to that of the case portions of a switch ... case block (as found in many programming languages such as C, Java, and PHP). That is, the clauses must be arranged in such a way that the upper limit specified in each successive VALUES LESS THAN is greater than that of the previous one, with the one referencing MAXVALUE coming last of all in the list.

• RANGE COLUMNS(column\_list)

This variant on RANGE facilitates partition pruning for queries using range conditions on multiple columns (that is, having conditions such as WHERE  $a = 1$  AND  $b < 10$  or WHERE  $a = 1$  AND  $b = 10$  AND  $c < 10$ ). It enables you to specify value ranges in multiple columns by using a list of columns in the COLUMNS clause and a set of column values in each PARTITION ... VALUES LESS THAN (value  $list$ ) partition definition clause. (In the simplest case, this set consists of a single column.) The maximum number of columns that can be referenced in the  $column\_list$  and value\_list is 16.

The  $column$  list used in the COLUMNS clause may contain only names of columns; each column in the list must be one of the following MySQL data types: the integer types; the string types; and time or date column types. Columns using BLOB, TEXT, SET, ENUM, BIT, or spatial data types are not permitted; columns that use floating-point number types are also not permitted. You also may not use functions or arithmetic expressions in the COLUMNS clause.

The VALUES LESS THAN clause used in a partition definition must specify a literal value for each column that appears in the  $\text{COLUMNS}(t)$  clause; that is, the list of values used for each VALUES LESS THAN clause must contain the same number of values as there are columns listed in the COLUMNS clause. An attempt to use more or fewer values in a VALUES LESS THAN clause than there are in the COLUMNS clause causes the statement to fail with the error Inconsistency in usage of column lists for partitioning.... You cannot use NULL for any value appearing in VALUES LESS THAN. It is possible to use MAXVALUE more than once for a given column other than the first, as shown in this example:

```
CREATE TABLE rc (
   \alpha INT NOT NULL,
   b INT NOT NULL
)
PARTITION BY RANGE COLUMNS(a,b) (
   PARTITION p0 VALUES LESS THAN (10,5),
```

```
 PARTITION p1 VALUES LESS THAN (20,10),
   PARTITION p2 VALUES LESS THAN (50, MAXVALUE),
    PARTITION p3 VALUES LESS THAN (65, MAXVALUE),
    PARTITION p4 VALUES LESS THAN (MAXVALUE, MAXVALUE)
);
```
Each value used in a VALUES LESS THAN value list must match the type of the corresponding column exactly; no conversion is made. For example, you cannot use the string '1' for a value that matches a column that uses an integer type (you must use the numeral  $1$  instead), nor can you use the numeral 1 for a value that matches a column that uses a string type (in such a case, you must use a quoted string: '1').

For more information, see [Section 26.2.1, "RANGE Partitioning",](#page-4479-0) and [Section 26.4, "Partition](#page-4522-0) [Pruning".](#page-4522-0)

• LIST(expr)

This is useful when assigning partitions based on a table column with a restricted set of possible values, such as a state or country code. In such a case, all rows pertaining to a certain state or country can be assigned to a single partition, or a partition can be reserved for a certain set of states or countries. It is similar to RANGE, except that only VALUES IN may be used to specify permissible values for each partition.

VALUES IN is used with a list of values to be matched. For instance, you could create a partitioning scheme such as the following:

```
CREATE TABLE client_firms (
    id INT,
    name VARCHAR(35)
)
PARTITION BY LIST (id) (
    PARTITION r0 VALUES IN (1, 5, 9, 13, 17, 21),
     PARTITION r1 VALUES IN (2, 6, 10, 14, 18, 22),
    PARTITION r2 VALUES IN (3, 7, 11, 15, 19, 23),
    PARTITION r3 VALUES IN (4, 8, 12, 16, 20, 24)
);
```
When using list partitioning, you must define at least one partition using VALUES IN. You cannot use VALUES LESS THAN with PARTITION BY LIST.

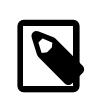

## **Note**

For tables partitioned by LIST, the value list used with VALUES IN must consist of integer values only. In MySQL 9.0, you can overcome this limitation using partitioning by LIST COLUMNS, which is described later in this section.

• LIST COLUMNS(column\_list)

This variant on LIST facilitates partition pruning for queries using comparison conditions on multiple columns (that is, having conditions such as  $WHERE = 5$  AND  $b = 5$  or  $WHERE = 1$  AND  $b = 10$  AND  $c = 5$ ). It enables you to specify values in multiple columns by using a list of columns in the COLUMNS clause and a set of column values in each PARTITION ... VALUES IN  $\left( \text{value } list \right)$  partition definition clause.

The rules governing regarding data types for the column list used in LIST COLUMNS(column list) and the value list used in VALUES IN(value list) are the same as those for the column list used in RANGE COLUMNS (column  $list$ ) and the value list used in VALUES LESS THAN(value  $list$ ), respectively, except that in the VALUES IN clause, MAXVALUE is not permitted, and you may use NULL.

There is one important difference between the list of values used for VALUES IN with PARTITION BY LIST COLUMNS as opposed to when it is used with PARTITION BY LIST. When used with PARTITION BY LIST COLUMNS, each element in the VALUES IN clause must be a set of column values; the number of values in each set must be the same as the number of columns used in the COLUMNS clause, and the data types of these values must match those of the columns (and occur in the same order). In the simplest case, the set consists of a single column. The maximum number of columns that can be used in the  $column$  list and in the elements making up the value list is 16.

The table defined by the following CREATE TABLE statement provides an example of a table using LIST COLUMNS partitioning:

```
CREATE TABLE lc (
    a INT NULL,
     b INT NULL
)
PARTITION BY LIST COLUMNS(a,b) (
   PARTITION p0 VALUES IN( (0,0), (NULL,NULL) ),
     PARTITION p1 VALUES IN( (0,1), (0,2), (0,3), (1,1), (1,2) ),
    PARTITION p2 VALUES IN( (1,0), (2,0), (2,1), (3,0), (3,1) ),
     PARTITION p3 VALUES IN( (1,3), (2,2), (2,3), (3,2), (3,3) )
);
```
• PARTITIONS num

The number of partitions may optionally be specified with a PARTITIONS num clause, where num is the number of partitions. If both this clause and any PARTITION clauses are used, num must be equal to the total number of any partitions that are declared using PARTITION clauses.

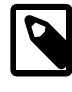

### **Note**

Whether or not you use a PARTITIONS clause in creating a table that is partitioned by RANGE or LIST, you must still include at least one PARTITION VALUES clause in the table definition (see below).

```
• SUBPARTITION BY
```
A partition may optionally be divided into a number of subpartitions. This can be indicated by using the optional SUBPARTITION BY clause. Subpartitioning may be done by HASH or KEY. Either of these may be LINEAR. These work in the same way as previously described for the equivalent partitioning types. (It is not possible to subpartition by LIST or RANGE.)

The number of subpartitions can be indicated using the SUBPARTITIONS keyword followed by an integer value.

- Rigorous checking of the value used in PARTITIONS or SUBPARTITIONS clauses is applied and this value must adhere to the following rules:
	- The value must be a positive, nonzero integer.
	- No leading zeros are permitted.
	- The value must be an integer literal, and cannot not be an expression. For example, PARTITIONS  $0.2E+01$  is not permitted, even though  $0.2E+01$  evaluates to 2. (Bug #15890)

#### • partition\_definition

Each partition may be individually defined using a partition definition clause. The individual parts making up this clause are as follows:

• PARTITION partition\_name

Specifies a logical name for the partition.

• VALUES

For range partitioning, each partition must include a VALUES LESS THAN clause; for list partitioning, you must specify a VALUES IN clause for each partition. This is used to determine which rows are to be stored in this partition. See the discussions of partitioning types in [Chapter 26,](#page-4474-0) Partitioning, for syntax examples.

• [STORAGE] ENGINE

MySQL accepts a [STORAGE] ENGINE option for both PARTITION and SUBPARTITION. Currently, the only way in which this option can be used is to set all partitions or all subpartitions to the same storage engine, and an attempt to set different storage engines for partitions or subpartitions in the same table raises the error ERROR  $1469$  (HY000): The mix of handlers in the partitions is not permitted in this version of MySQL.

• COMMENT

An optional COMMENT clause may be used to specify a string that describes the partition. Example:

COMMENT = 'Data for the years previous to 1999'

The maximum length for a partition comment is 1024 characters.

• DATA DIRECTORY and INDEX DIRECTORY

DATA DIRECTORY and INDEX DIRECTORY may be used to indicate the directory where, respectively, the data and indexes for this partition are to be stored. Both the  $data\_dir$  and the index\_dir must be absolute system path names.

The directory specified in a DATA DIRECTORY clause must be known to InnoDB. For more information, see [Using the DATA DIRECTORY Clause](#page-2939-1).

You must have the [FILE](#page-1137-0) privilege to use the DATA DIRECTORY or INDEX DIRECTORY partition option.

Example:

```
CREATE TABLE th (id INT, name VARCHAR(30), adate DATE)
PARTITION BY LIST(YEAR(adate))
(
  PARTITION p1999 VALUES IN (1995, 1999, 2003)
     DATA DIRECTORY = '/var/appdata/95/data'
     INDEX DIRECTORY = '/var/appdata/95/idx',
   PARTITION p2000 VALUES IN (1996, 2000, 2004)
    DATA DIRECTORY = '/var/appdata/96/data'
     INDEX DIRECTORY = '/var/appdata/96/idx',
  PARTITION p2001 VALUES IN (1997, 2001, 2005)
     DATA DIRECTORY = '/var/appdata/97/data'
     INDEX DIRECTORY = '/var/appdata/97/idx',
   PARTITION p2002 VALUES IN (1998, 2002, 2006)
    DATA DIRECTORY = '/var/appdata/98/data'
     INDEX DIRECTORY = '/var/appdata/98/idx'
```
#### );

DATA DIRECTORY and INDEX DIRECTORY behave in the same way as in the [CREATE TABLE](#page-2484-0) statement's table option clause as used for MyISAM tables.

One data directory and one index directory may be specified per partition. If left unspecified, the data and indexes are stored by default in the table's database directory.

The DATA DIRECTORY and INDEX DIRECTORY options are ignored for creating partitioned tables if [NO\\_DIR\\_IN\\_CREATE](#page-924-2) is in effect.

• MAX ROWS and MIN ROWS

May be used to specify, respectively, the maximum and minimum number of rows to be stored in the partition. The values for  $max$  number of rows and  $min$  number of rows must be positive integers. As with the table-level options with the same names, these act only as "suggestions" to the server and are not hard limits.

• TABLESPACE

May be used to designate an  $\text{InnoDB}$  file-per-table tablespace for the partition by specifying TABLESPACE `innodb\_file\_per\_table`. All partitions must belong to the same storage engine.

Placing InnoDB table partitions in shared InnoDB tablespaces is not supported. Shared tablespaces include the InnoDB system tablespace and general tablespaces.

• subpartition definition

The partition definition may optionally contain one or more subpartition definition clauses. Each of these consists at a minimum of the SUBPARTITION name, where name is an identifier for the subpartition. Except for the replacement of the PARTITION keyword with SUBPARTITION, the syntax for a subpartition definition is identical to that for a partition definition.

Subpartitioning must be done by HASH or KEY, and can be done only on RANGE or LIST partitions. See [Section 26.2.6, "Subpartitioning"](#page-4497-0).

#### **Partitioning by Generated Columns**

Partitioning by generated columns is permitted. For example:

```
CREATE TABLE t1 (
   s1 INT,
   s2 INT AS (EXP(s1)) STORED
)
PARTITION BY LIST (s2) (
   PARTITION p1 VALUES IN (1)
);
```
Partitioning sees a generated column as a regular column, which enables workarounds for limitations on functions that are not permitted for partitioning (see [Section 26.6.3, "Partitioning Limitations Relating](#page-4539-0) [to Functions"\)](#page-4539-0). The preceding example demonstrates this technique:  $EXP()$  cannot be used directly in the PARTITION BY clause, but a generated column defined using  $EXP()$  is permitted.

## <span id="page-2509-0"></span>**15.1.20.1 Files Created by CREATE TABLE**

For an InnoDB table created in a file-per-table tablespace or general tablespace, table data and associated indexes are stored in a .jbd file in the database directory. When an InnoDB table is created in the system tablespace, table data and indexes are stored in the [ibdata\\* files](#page-5965-0) that represent the system tablespace. The [innodb\\_file\\_per\\_table](#page-3152-0) option controls whether tables are created in fileper-table tablespaces or the system tablespace, by default. The TABLESPACE option can be used to place a table in a file-per-table tablespace, general tablespace, or the system tablespace, regardless of the innodb file per table setting.

For MyISAM tables, the storage engine creates data and index files. Thus, for each MyISAM table  $tbl$  name, there are two disk files.

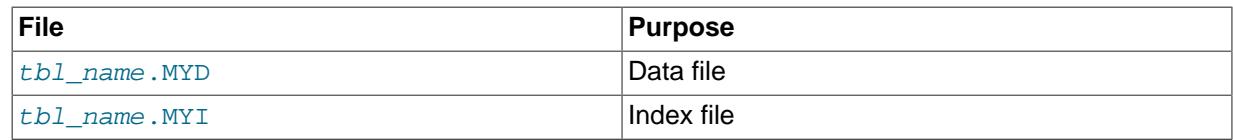

Chapter 18, [Alternative Storage Engines](#page-3264-0), describes what files each storage engine creates to represent tables. If a table name contains special characters, the names for the table files contain encoded versions of those characters as described in [Section 11.2.4, "Mapping of Identifiers to File Names"](#page-1852-0).

# <span id="page-2510-0"></span>**15.1.20.2 CREATE TEMPORARY TABLE Statement**

You can use the TEMPORARY keyword when creating a table. A TEMPORARY table is visible only within the current session, and is dropped automatically when the session is closed. This means that two different sessions can use the same temporary table name without conflicting with each other or with an existing non-TEMPORARY table of the same name. (The existing table is hidden until the temporary table is dropped.)

InnoDB does not support compressed temporary tables. When innodb strict mode is enabled (the default), [CREATE TEMPORARY TABLE](#page-2484-0) returns an error if ROW\_FORMAT=COMPRESSED or KEY\_BLOCK\_SIZE is specified. If [innodb\\_strict\\_mode](#page-3195-0) is disabled, warnings are issued and the temporary table is created using a non-compressed row format. The innodb  $file$  per-table option does not affect the creation of **InnoDB** temporary tables.

[CREATE TABLE](#page-2484-0) causes an implicit commit, except when used with the TEMPORARY keyword. See [Section 15.3.3, "Statements That Cause an Implicit Commit"](#page-2666-0).

TEMPORARY tables have a very loose relationship with databases (schemas). Dropping a database does not automatically drop any TEMPORARY tables created within that database.

To create a temporary table, you must have the [CREATE TEMPORARY TABLES](#page-1136-2) privilege. After a session has created a temporary table, the server performs no further privilege checks on the table. The creating session can perform any operation on the table, such as [DROP TABLE](#page-2559-0), [INSERT](#page-2575-0), [UPDATE](#page-2646-0), or [SELECT](#page-2608-0).

One implication of this behavior is that a session can manipulate its temporary tables even if the current user has no privilege to create them. Suppose that the current user does not have the [CREATE](#page-1136-2) [TEMPORARY TABLES](#page-1136-2) privilege but is able to execute a definer-context stored procedure that executes with the privileges of a user who does have [CREATE TEMPORARY TABLES](#page-1136-2) and that creates a temporary table. While the procedure executes, the session uses the privileges of the defining user. After the procedure returns, the effective privileges revert to those of the current user, which can still see the temporary table and perform any operation on it.

You cannot use CREATE TEMPORARY TABLE ... LIKE to create an empty table based on the definition of a table that resides in the  $mysq1$  tablespace, InnoDB system tablespace (innodb\_system), or a general tablespace. The tablespace definition for such a table includes a TABLESPACE attribute that defines the tablespace where the table resides, and the aforementioned tablespaces do not support temporary tables. To create a temporary table based on the definition of such a table, use this syntax instead:

CREATE TEMPORARY TABLE new\_tbl SELECT \* FROM orig\_tbl LIMIT 0;

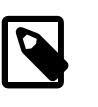

#### **Note**

Support for TABLESPACE = innodb\_file\_per\_table and TABLESPACE = innodb temporary clauses with [CREATE TEMPORARY TABLE](#page-2484-0) is deprecated; expect it to be removed in a future version of MySQL.

# <span id="page-2510-1"></span>**15.1.20.3 CREATE TABLE ... LIKE Statement**

Use CREATE TABLE ... LIKE to create an empty table based on the definition of another table, including any column attributes and indexes defined in the original table:

CREATE TABLE new\_tbl LIKE orig\_tbl;

The copy is created using the same version of the table storage format as the original table. The [SELECT](#page-1139-0) privilege is required on the original table.

LIKE works only for base tables, not for views.

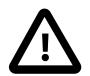

#### **Important**

You cannot execute CREATE TABLE OF CREATE TABLE ... LIKE while a [LOCK TABLES](#page-2669-0) statement is in effect.

[CREATE TABLE ... LIKE](#page-2484-0) makes the same checks as [CREATE TABLE](#page-2484-0). This means that if the current SQL mode is different from the mode in effect when the original table was created, the table definition might be considered invalid for the new mode and cause the statement to fail.

For CREATE TABLE ... LIKE, the destination table preserves generated column information from the original table.

For CREATE TABLE ... LIKE, the destination table preserves expression default values from the original table.

For CREATE TABLE ... LIKE, the destination table preserves CHECK constraints from the original table, except that all the constraint names are generated.

CREATE TABLE ... LIKE does not preserve any DATA DIRECTORY or INDEX DIRECTORY table options that were specified for the original table, or any foreign key definitions.

If the original table is a TEMPORARY table, CREATE TABLE ... LIKE does not preserve TEMPORARY. To create a TEMPORARY destination table, use CREATE TEMPORARY TABLE ... LIKE.

[CREATE TABLE ... LIKE](#page-2510-1) operations apply all ENGINE ATTRIBUTE and SECONDARY ENGINE ATTRIBUTE values to the new table.

# <span id="page-2511-0"></span>**15.1.20.4 CREATE TABLE ... SELECT Statement**

You can create one table from another by adding a [SELECT](#page-2608-0) statement at the end of the [CREATE](#page-2484-0) [TABLE](#page-2484-0) statement:

CREATE TABLE new\_tbl [AS] SELECT \* FROM orig\_tbl;

MySQL creates new columns for all elements in the [SELECT](#page-2608-0). For example:

mysql> **CREATE TABLE test (a INT NOT NULL AUTO\_INCREMENT,** -> **PRIMARY KEY (a), KEY(b))** -> **ENGINE=InnoDB SELECT b,c FROM test2;**

This creates an  $\text{InnoDB}$  $\text{InnoDB}$  $\text{InnoDB}$  table with three columns, a, b, and c. The ENGINE option is part of the [CREATE TABLE](#page-2484-0) statement, and should not be used following the [SELECT](#page-2608-0); this would result in a syntax error. The same is true for other [CREATE TABLE](#page-2484-0) options such as CHARSET.

Notice that the columns from the [SELECT](#page-2608-0) statement are appended to the right side of the table, not overlapped onto it. Take the following example:

mysql> **SELECT \* FROM foo;** +---+ | n | +---+ | 1 |

+---+

```
mysql> CREATE TABLE bar (m INT) SELECT n FROM foo;
Query OK, 1 row affected (0.02 sec)
Records: 1 Duplicates: 0 Warnings: 0
mysql> SELECT * FROM bar;
 +------+---+
| m | n |
+------+---+
| NULL | 1 |
+------+---+
1 row in set (0.00 sec)
```
For each row in table  $f_{\text{OO}}$ , a row is inserted in  $bar$  with the values from  $f_{\text{OO}}$  and default values for the new columns.

In a table resulting from [CREATE TABLE ... SELECT](#page-2484-0), columns named only in the [CREATE TABLE](#page-2484-0) part come first. Columns named in both parts or only in the [SELECT](#page-2608-0) part come after that. The data type of [SELECT](#page-2608-0) columns can be overridden by also specifying the column in the [CREATE TABLE](#page-2484-0) part.

For storage engines that support both atomic DDL and foreign key constraints, creation of foreign keys is not permitted in [CREATE TABLE ... SELECT](#page-2511-0) statements when row-based replication is in use. Foreign key constraints can be added later using [ALTER TABLE](#page-2425-0).

You can precede the [SELECT](#page-2608-0) by IGNORE or REPLACE to indicate how to handle rows that duplicate unique key values. With IGNORE, rows that duplicate an existing row on a unique key value are discarded. With REPLACE, new rows replace rows that have the same unique key value. If neither IGNORE nor REPLACE is specified, duplicate unique key values result in an error. For more information, see [The Effect of IGNORE on Statement Execution.](#page-930-0)

You can also use a [VALUES](#page-2649-1) statement in the [SELECT](#page-2608-0) part of CREATE TABLE ... SELECT; the VALUES portion of the statement must include a table alias using an AS clause. To name the columns coming from VALUES, supply column aliases with the table alias; otherwise, the default column names column 0, column 1, column 2, ..., are used.

Otherwise, naming of columns in the table thus created follows the same rules as described previously in this section. Examples:

```
mysql> CREATE TABLE tv1
    > SELECT * FROM (VALUES ROW(1,3,5), ROW(2,4,6)) AS v;
mysql> TABLE tv1;
+----------+----------+----------+
| column_0 | column_1 | column_2 |
+----------+----------+----------+
| 1 | 3 | 5 |
| 2 | 4 | 6 |
+----------+----------+----------+
mysql> CREATE TABLE tv2
   > SELECT * FROM (VALUES ROW(1,3,5), ROW(2,4,6)) AS v(x,y,z);
mysql> TABLE tv2;
+---+---+---+
| x | y | z |
+---+---+---+
 1 | 3 | 5\frac{1}{2} \frac{1}{4} \frac{1}{6} \frac{1}{1}+---+---+---+
mysql> CREATE TABLE tv3 (a INT, b INT, c INT)
   > SELECT * FROM (VALUES ROW(1,3,5), ROW(2,4,6)) AS v(x,y,z);
mysql> TABLE tv3;
  +------+------+------+----------+----------+----------+
| a | b | c | x | y | z |
                          +------+------+------+----------+----------+----------+
| NULL | NULL | NULL | 1 | 3 | 5 |
| NULL | NULL | NULL | 2 | 4 | 6 |
+------+------+------+----------+----------+----------+
```

```
mysql> CREATE TABLE tv4 (a INT, b INT, c INT)
    > SELECT * FROM (VALUES ROW(1,3,5), ROW(2,4,6)) AS v(x,y,z);
mysql> TABLE tv4;
+------+------+------+---+---+---+
| a | b | c | x | y | z |
+------+------+------+---+---+---+
| NULL | NULL | NULL | 1 | 3 | 5 |
| NULL | NULL | NULL | 2 | 4 | 6 |
+------+------+------+---+---+---+
mysql> CREATE TABLE tv5 (a INT, b INT, c INT)
  > SELECT * FROM (VALUES ROW(1,3,5), ROW(2,4,6)) AS v(a,b,c);
mysql> TABLE tv5;
+------+------+------+
| a | b | c |
+------+------+------+
| 1 | 3 | 5 |
| 2 | 4 | 6 |
 +------+------+------+
```
When selecting all columns and using the default column names, you can omit  $SELECT *$ , so the statement just used to create table  $t_{\rm v1}$  can also be written as shown here:

```
mysql> CREATE TABLE tv1 VALUES ROW(1,3,5), ROW(2,4,6);
mysql> TABLE tv1;
+----------+----------+----------+
| column_0 | column_1 | column_2 |
+----------+----------+----------+
| 1 | 3 | 5 |
| 2 | 4 | 6 |
+----------+----------+----------+
```
When using [VALUES](#page-2649-1) as the source of the [SELECT](#page-2608-0), all columns are always selected into the new table, and individual columns cannot be selected as they can be when selecting from a named table; each of the following statements produces an error ([ER\\_OPERAND\\_COLUMNS](https://dev.mysql.com/doc/mysql-errors/9.0/en/server-error-reference.html#error_er_operand_columns)):

```
CREATE TABLE tvx
   SELECT (x, z) FROM (VALUES ROW(1,3,5), ROW(2,4,6)) AS v(x, y, z);
CREATE TABLE tvx (a INT, c INT)
   SELECT (x, z) FROM (VALUES ROW(1,3,5), ROW(2,4,6)) AS v(x, y, z);
```
Similarly, you can use a [TABLE](#page-2643-0) statement in place of the [SELECT](#page-2608-0). This follows the same rules as with [VALUES](#page-2649-1); all columns of the source table and their names in the source table are always inserted into the new table. Examples:

```
mysql> TABLE t1;
+----+----+
| a | b |
+----+----+
| 1 | 2 |
 | 6 | 7 |
 10 | -4| 14 | 6+----+----+
mysql> CREATE TABLE tt1 TABLE t1;
mysql> TABLE tt1;
+----+----+
| a | b |
 +----+----+
 | 1 | 2 |
 | 6 | 7 |
| 10 | -4| 14 | 6 |
+----+----+
mysql> CREATE TABLE tt2 (x INT) TABLE t1;
mysql> TABLE tt2;
+------+----+----+
```
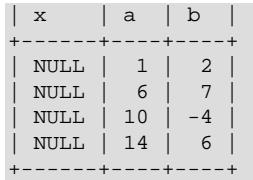

Because the ordering of the rows in the underlying [SELECT](#page-2608-0) statements cannot always be determined, CREATE TABLE ... IGNORE SELECT and CREATE TABLE ... REPLACE SELECT statements are flagged as unsafe for statement-based replication. Such statements produce a warning in the error log when using statement-based mode and are written to the binary log using the row-based format when using MIXED mode. See also [Section 19.2.1.1, "Advantages and Disadvantages of Statement-Based](#page-3452-0) [and Row-Based Replication".](#page-3452-0)

[CREATE TABLE ... SELECT](#page-2484-0) does not automatically create any indexes for you. This is done intentionally to make the statement as flexible as possible. If you want to have indexes in the created table, you should specify these before the [SELECT](#page-2608-0) statement:

mysql> **CREATE TABLE bar (UNIQUE (n)) SELECT n FROM foo;**

For CREATE TABLE ... SELECT, the destination table does not preserve information about whether columns in the selected-from table are generated columns. The [SELECT](#page-2608-0) part of the statement cannot assign values to generated columns in the destination table.

For CREATE TABLE ... SELECT, the destination table does preserve expression default values from the original table.

Some conversion of data types might occur. For example, the AUTO\_INCREMENT attribute is not preserved, and [VARCHAR](#page-2001-0) columns can become [CHAR](#page-2001-0) columns. Retrained attributes are NULL (or NOT NULL) and, for those columns that have them, CHARACTER SET, COLLATION, COMMENT, and the DEFAULT clause.

When creating a table with CREATE TABLE . . . SELECT, make sure to alias any function calls or expressions in the query. If you do not, the CREATE statement might fail or result in undesirable column names.

```
CREATE TABLE artists_and_works
   SELECT artist.name, COUNT(work.artist_id) AS number_of_works
   FROM artist LEFT JOIN work ON artist.id = work.artist_id
  GROUP BY artist.id;
```
You can also explicitly specify the data type for a column in the created table:

CREATE TABLE foo (a TINYINT NOT NULL) SELECT b+1 AS a FROM bar;

For [CREATE TABLE ... SELECT](#page-2484-0), if IF NOT EXISTS is given and the target table exists, nothing is inserted into the destination table, and the statement is not logged.

To ensure that the binary log can be used to re-create the original tables, MySQL does not permit concurrent inserts during [CREATE TABLE ... SELECT](#page-2484-0). For more information, see [Section 15.1.1,](#page-2411-0) ["Atomic Data Definition Statement Support".](#page-2411-0)

You cannot use FOR UPDATE as part of the [SELECT](#page-2608-0) in a statement such as [CREATE TABLE](#page-2511-0) new\_table [SELECT ... FROM](#page-2511-0) old\_table .... If you attempt to do so, the statement fails.

[CREATE TABLE ... SELECT](#page-2511-0) operations apply ENGINE ATTRIBUTE and SECONDARY\_ENGINE\_ATTRIBUTE values to columns only. Table and index ENGINE\_ATTRIBUTE and SECONDARY ENGINE ATTRIBUTE values are not applied to the new table unless specified explicitly.

# <span id="page-2514-0"></span>**15.1.20.5 FOREIGN KEY Constraints**

MySQL supports foreign keys, which permit cross-referencing related data across tables, and foreign key constraints, which help keep the related data consistent.

A foreign key relationship involves a parent table that holds the initial column values, and a child table with column values that reference the parent column values. A foreign key constraint is defined on the child table.

The essential syntax for a defining a foreign key constraint in a [CREATE TABLE](#page-2484-0) or [ALTER TABLE](#page-2425-0) statement includes the following:

```
[CONSTRAINT [symbol]] FOREIGN KEY
    [index_name] (col_name, ...)
     REFERENCES tbl_name (col_name,...)
    [ON DELETE reference option]
     [ON UPDATE reference_option]
reference_option:
    RESTRICT | CASCADE | SET NULL | NO ACTION | SET DEFAULT
```
Foreign key constraint usage is described under the following topics in this section:

- [Identifiers](#page-2515-0)
- [Conditions and Restrictions](#page-2515-1)
- [Referential Actions](#page-2516-0)
- [Foreign Key Constraint Examples](#page-2517-0)
- [Adding Foreign Key Constraints](#page-2518-0)
- [Dropping Foreign Key Constraints](#page-2518-1)
- [Foreign Key Checks](#page-2519-0)
- [Locking](#page-2520-0)
- [Foreign Key Definitions and Metadata](#page-2520-1)
- [Foreign Key Errors](#page-2521-1)

#### <span id="page-2515-0"></span>**Identifiers**

Foreign key constraint naming is governed by the following rules:

- The CONSTRAINT  $symbol1$  value is used, if defined.
- If the CONSTRAINT  $symbol$  clause is not defined, or a symbol is not included following the CONSTRAINT keyword, a constraint name name is generated automatically.

If the CONSTRAINT symbol clause is not defined, or a symbol is not included following the CONSTRAINT keyword, both [InnoDB](#page-2920-0) and [NDB](#page-3790-0) storage engines ignore FOREIGN KEY index name.

- The CONSTRAINT  $symbol$  1 value, if defined, must be unique in the database. A duplicate symbol results in an error similar to: ERROR 1005 (HY000): Can't create table 'test.fk1' (errno: 121).
- NDB Cluster stores foreign key names using the same lettercase with which they are created.

Table and column identifiers in a FOREIGN KEY ... REFERENCES clause can be quoted within backticks (`). Alternatively, double quotation marks (") can be used if the [ANSI\\_QUOTES](#page-923-0) SQL mode is enabled. The lower case table names system variable setting is also taken into account.

## <span id="page-2515-1"></span>**Conditions and Restrictions**

Foreign key constraints are subject to the following conditions and restrictions:

- Parent and child tables must use the same storage engine, and they cannot be defined as temporary tables.
- Creating a foreign key constraint requires the [REFERENCES](#page-1138-0) privilege on the parent table.
- Corresponding columns in the foreign key and the referenced key must have similar data types. The size and sign of fixed precision types such as [INTEGER](#page-1981-0) and [DECIMAL](#page-1981-1) must be the same. The length of string types need not be the same. For nonbinary (character) string columns, the character set and collation must be the same.
- MySQL supports foreign key references between one column and another within a table. (A column cannot have a foreign key reference to itself.) In these cases, a "child table record" refers to a dependent record within the same table.
- MySQL requires indexes on foreign keys and referenced keys so that foreign key checks can be fast and not require a table scan. In the referencing table, there must be an index where the foreign key columns are listed as the first columns in the same order. Such an index is created on the referencing table automatically if it does not exist. This index might be silently dropped later if you create another index that can be used to enforce the foreign key constraint.  $index\ name$ , if given, is used as described previously.
- Previously, InnoDB allowed a foreign key to reference any index column or group of columns, even a non-unique index or partial index, an extension of standard SQL. This is still allowed for backwards compatibility, but is now deprecated; in addition, it must be enabled by setting restrict. If on non-standard key. If this is done, there must still be an index in the referenced table where the referenced columns are the first columns in the same order. Hidden columns that InnoDB adds to an index are also considered in such cases (see [Section 17.6.2.1,](#page-2961-0) ["Clustered and Secondary Indexes"](#page-2961-0)). You should expect support for use of nonstandard keys to be removed in a future version of MySQL, and migrate away from their use.

NDB always requires an explicit unique key (or primary key) on any column referenced as a foreign key.

- Index prefixes on foreign key columns are not supported. Consequently, [BLOB](#page-2003-0) and [TEXT](#page-2003-0) columns cannot be included in a foreign key because indexes on those columns must always include a prefix length.
- [InnoDB](#page-2920-0) does not currently support foreign keys for tables with user-defined partitioning. This includes both parent and child tables.

This restriction does not apply for [NDB](#page-3790-0) tables that are partitioned by KEY or LINEAR KEY (the only user partitioning types supported by the NDB storage engine); these may have foreign key references or be the targets of such references.

- A table in a foreign key relationship cannot be altered to use another storage engine. To change the storage engine, you must drop any foreign key constraints first.
- A foreign key constraint cannot reference a virtual generated column.

For information about how the MySQL implementation of foreign key constraints differs from the SQL standard, see [Section 1.7.2.3, "FOREIGN KEY Constraint Differences"](#page-51-0).

# <span id="page-2516-0"></span>**Referential Actions**

When an [UPDATE](#page-2646-0) or [DELETE](#page-2566-0) operation affects a key value in the parent table that has matching rows in the child table, the result depends on the *referential action* specified by ON UPDATE and ON DELETE subclauses of the FOREIGN KEY clause. Referential actions include:

• CASCADE: Delete or update the row from the parent table and automatically delete or update the matching rows in the child table. Both ON DELETE CASCADE and ON UPDATE CASCADE are supported. Between two tables, do not define several ON UPDATE CASCADE clauses that act on the same column in the parent table or in the child table.

If a FOREIGN KEY clause is defined on both tables in a foreign key relationship, making both tables a parent and child, an ON UPDATE CASCADE or ON DELETE CASCADE subclause defined for one FOREIGN KEY clause must be defined for the other in order for cascading operations to succeed. If an ON UPDATE CASCADE or ON DELETE CASCADE subclause is only defined for one FOREIGN KEY clause, cascading operations fail with an error.

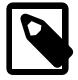

## **Note**

Cascaded foreign key actions do not activate triggers.

• SET NULL: Delete or update the row from the parent table and set the foreign key column or columns in the child table to NULL. Both ON DELETE SET NULL and ON UPDATE SET NULL clauses are supported.

If you specify a SET NULL action, make sure that you have not declared the columns in the child table as NOT NULL.

- RESTRICT: Rejects the delete or update operation for the parent table. Specifying RESTRICT (or NO ACTION) is the same as omitting the ON DELETE or ON UPDATE clause.
- NO ACTION: A keyword from standard SQL. For [InnoDB](#page-2920-0), this is equivalent to RESTRICT; the delete or update operation for the parent table is immediately rejected if there is a related foreign key value in the referenced table. [NDB](#page-3790-0) supports deferred checks, and NO ACTION specifies a deferred check; when this is used, constraint checks are not performed until commit time. Note that for NDB tables, this causes all foreign key checks made for both parent and child tables to be deferred.
- SET DEFAULT: This action is recognized by the MySQL parser, but both [InnoDB](#page-2920-0) and [NDB](#page-3790-0) reject table definitions containing ON DELETE SET DEFAULT or ON UPDATE SET DEFAULT clauses.

For storage engines that support foreign keys, MySQL rejects any [INSERT](#page-2575-0) or [UPDATE](#page-2646-0) operation that attempts to create a foreign key value in a child table if there is no matching candidate key value in the parent table.

For an ON DELETE or ON UPDATE that is not specified, the default action is always NO ACTION.

As the default, an ON DELETE NO ACTION or ON UPDATE NO ACTION clause that is specified explicitly does not appear in [SHOW CREATE TABLE](#page-2840-0) output or in tables dumped with [mysqldump](#page-413-0). RESTRICT, which is an equivalent non-default keyword, appears in [SHOW CREATE TABLE](#page-2840-0) output and in tables dumped with [mysqldump](#page-413-0).

For [NDB](#page-3790-0) tables, ON UPDATE CASCADE is not supported where the reference is to the parent table's primary key.

For [NDB](#page-3790-0) tables, ON DELETE CASCADE is not supported where the child table contains one or more columns of any of the [TEXT](#page-2003-0) or [BLOB](#page-2003-0) types. (Bug #89511, Bug #27484882)

InnoDB performs cascading operations using a depth-first search algorithm on the records of the index that corresponds to the foreign key constraint.

A foreign key constraint on a stored generated column cannot use CASCADE, SET NULL, or SET DEFAULT as ON UPDATE referential actions, nor can it use SET NULL or SET DEFAULT as ON DELETE referential actions.

A foreign key constraint on the base column of a stored generated column cannot use CASCADE, SET NULL, or SET DEFAULT as ON UPDATE or ON DELETE referential actions.

## <span id="page-2517-0"></span>**Foreign Key Constraint Examples**

This simple example relates parent and child tables through a single-column foreign key:

CREATE TABLE parent (

```
 id INT NOT NULL,
     PRIMARY KEY (id)
) ENGINE=INNODB;
CREATE TABLE child (
    id INT,
     parent_id INT,
     INDEX par_ind (parent_id),
     FOREIGN KEY (parent_id)
         REFERENCES parent(id)
        ON DELETE CASCADE
) ENGINE=INNODB;
```
This is a more complex example in which a  $product$  order table has foreign keys for two other tables. One foreign key references a two-column index in the  $p_{\text{re}}$  table. The other references a single-column index in the customer table:

```
CREATE TABLE product (
    category INT NOT NULL, id INT NOT NULL,
    price DECIMAL,
    PRIMARY KEY(category, id)
   ) ENGINE=INNODB;
CREATE TABLE customer (
    id INT NOT NULL,
    PRIMARY KEY (id)
  ) ENGINE=INNODB;
CREATE TABLE product_order (
    no INT NOT NULL AUTO_INCREMENT,
    product_category INT NOT NULL,
    product_id INT NOT NULL,
    customer_id INT NOT NULL,
    PRIMARY KEY(no),
     INDEX (product_category, product_id),
    INDEX (customer_id),
    FOREIGN KEY (product_category, product_id)
      REFERENCES product(category, id)
      ON UPDATE CASCADE ON DELETE RESTRICT,
    FOREIGN KEY (customer_id)
      REFERENCES customer(id)
   ) ENGINE=INNODB;
```
## <span id="page-2518-0"></span>**Adding Foreign Key Constraints**

You can add a foreign key constraint to an existing table using the following [ALTER TABLE](#page-2425-0) syntax:

```
ATTER TABLE th1 name
    ADD [CONSTRAINT [symbol]] FOREIGN KEY
    [index_name] (col_name, ...)
    REFERENCES tbl_name (col_name,...)
    [ON DELETE reference option]
     [ON UPDATE reference_option]
```
The foreign key can be self referential (referring to the same table). When you add a foreign key constraint to a table using [ALTER TABLE](#page-2425-0), remember to first create an index on the column(s) referenced by the foreign key.

#### <span id="page-2518-1"></span>**Dropping Foreign Key Constraints**

You can drop a foreign key constraint using the following [ALTER TABLE](#page-2425-0) syntax:

ALTER TABLE tbl name DROP FOREIGN KEY fk\_symbol;

If the FOREIGN KEY clause defined a CONSTRAINT name when you created the constraint, you can refer to that name to drop the foreign key constraint. Otherwise, a constraint name was generated

internally, and you must use that value. To determine the foreign key constraint name, use [SHOW](#page-2840-0) [CREATE TABLE](#page-2840-0):

```
mysql> SHOW CREATE TABLE child\G
                     *************************** 1. row ***************************
       Table: child
Create Table: CREATE TABLE `child` (
  `id` int DEFAULT NULL,
   `parent_id` int DEFAULT NULL,
  KEY `par_ind` (`parent_id`),
   CONSTRAINT `child_ibfk_1` FOREIGN KEY (`parent_id`)
   REFERENCES `parent` (`id`) ON DELETE CASCADE
) ENGINE=InnoDB DEFAULT CHARSET=utf8mb4 COLLATE=utf8mb4_0900_ai_ci
mysql> ALTER TABLE child DROP FOREIGN KEY `child_ibfk_1`;
```
Adding and dropping a foreign key in the same [ALTER TABLE](#page-2425-0) statement is supported for [ALTER](#page-2425-0) [TABLE ... ALGORITHM=INPLACE](#page-2425-0). It is not supported for [ALTER TABLE ... ALGORITHM=COPY](#page-2425-0).

## <span id="page-2519-0"></span>**Foreign Key Checks**

In MySQL, InnoDB and NDB tables support checking of foreign key constraints. Foreign key checking is controlled by the foreign key checks variable, which is enabled by default. Typically, you leave this variable enabled during normal operation to enforce referential integrity. The [foreign\\_key\\_checks](#page-748-0) variable has the same effect on [NDB](#page-3790-0) tables as it does for [InnoDB](#page-2920-0) tables.

The foreign key checks variable is dynamic and supports both global and session scopes. For information about using system variables, see [Section 7.1.9, "Using System Variables"](#page-863-0).

Disabling foreign key checking is useful when:

- Dropping a table that is referenced by a foreign key constraint. A referenced table can only be dropped after [foreign\\_key\\_checks](#page-748-0) is disabled. When you drop a table, constraints defined on the table are also dropped.
- Reloading tables in different order than required by their foreign key relationships. For example, [mysqldump](#page-413-0) produces correct definitions of tables in the dump file, including foreign key constraints for child tables. To make it easier to reload dump files for tables with foreign key relationships, [mysqldump](#page-413-0) automatically includes a statement in the dump output that disables foreign key checks. This enables you to import the tables in any order in case the dump file contains tables that are not correctly ordered for foreign keys. Disabling foreign key checks also speeds up the import operation by avoiding foreign key checks.
- Executing [LOAD DATA](#page-2585-0) operations, to avoid foreign key checking.
- Performing an [ALTER TABLE](#page-2425-0) operation on a table that has a foreign key relationship.

When [foreign\\_key\\_checks](#page-748-0) is disabled, foreign key constraints are ignored, with the following exceptions:

- Recreating a table that was previously dropped returns an error if the table definition does not conform to the foreign key constraints that reference the table. The table must have the correct column names and types. It must also have indexes on the referenced keys. If these requirements are not satisfied, MySQL returns Error 1005 that refers to errno: 150 in the error message, which means that a foreign key constraint was not correctly formed.
- Altering a table returns an error (errno: 150) if a foreign key definition is incorrectly formed for the altered table.
- Dropping an index required by a foreign key constraint. The foreign key constraint must be removed before dropping the index.
- Creating a foreign key constraint where a column references a nonmatching column type.
Disabling [foreign\\_key\\_checks](#page-748-0) has these additional implications:

- It is permitted to drop a database that contains tables with foreign keys that are referenced by tables outside the database.
- It is permitted to drop a table with foreign keys referenced by other tables.
- Enabling [foreign\\_key\\_checks](#page-748-0) does not trigger a scan of table data, which means that rows added to a table while foreign key checks is disabled are not checked for consistency when [foreign\\_key\\_checks](#page-748-0) is re-enabled.

#### **Locking**

MySQL extends metadata locks, as necessary, to tables that are related by a foreign key constraint. Extending metadata locks prevents conflicting DML and DDL operations from executing concurrently on related tables. This feature also enables updates to foreign key metadata when a parent table is modified. In earlier MySQL releases, foreign key metadata, which is owned by the child table, could not be updated safely.

If a table is locked explicitly with [LOCK TABLES](#page-2669-0), any tables related by a foreign key constraint are opened and locked implicitly. For foreign key checks, a shared read-only lock ([LOCK TABLES READ](#page-2669-0)) is taken on related tables. For cascading updates, a shared-nothing write lock ([LOCK TABLES WRITE](#page-2669-0)) is taken on related tables that are involved in the operation.

## **Foreign Key Definitions and Metadata**

To view a foreign key definition, use [SHOW CREATE TABLE](#page-2840-0):

```
mysql> SHOW CREATE TABLE child\G
                      *************************** 1. row ***************************
       Table: child
Create Table: CREATE TABLE `child` (
   `id` int DEFAULT NULL,
  `parent_id` int DEFAULT NULL,
   KEY `par_ind` (`parent_id`),
   CONSTRAINT `child_ibfk_1` FOREIGN KEY (`parent_id`)
   REFERENCES `parent` (`id`) ON DELETE CASCADE
) ENGINE=InnoDB DEFAULT CHARSET=utf8mb4 COLLATE=utf8mb4_0900_ai_ci
```
You can obtain information about foreign keys from the Information Schema [KEY\\_COLUMN\\_USAGE](#page-4633-0) table. An example of a query against this table is shown here:

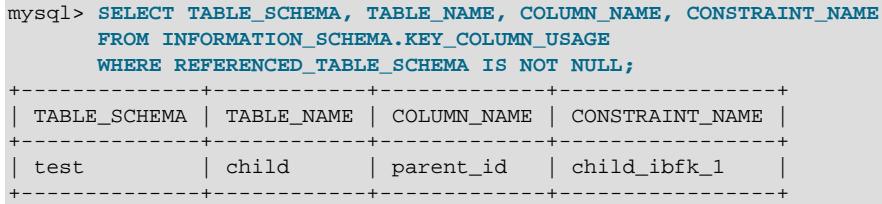

You can obtain information specific to InnoDB foreign keys from the [INNODB\\_FOREIGN](#page-4690-0) and INNODB FOREIGN COLS tables. Example queries are show here:

```
mysql> SELECT * FROM INFORMATION_SCHEMA.INNODB_FOREIGN \G
                **************** 1. row ****
       ID: test/child_ibfk_1
FOR_NAME: test/child
REF_NAME: test/parent
  N_COLS: 1
     TYPE: 1
mysql> SELECT * FROM INFORMATION_SCHEMA.INNODB_FOREIGN_COLS \G
    *************************** 1. row ***************************
          ID: test/child_ibfk_1
FOR_COL_NAME: parent_id
REF_COL_NAME: id
```
POS: 0

#### **Foreign Key Errors**

In the event of a foreign key error involving  $\text{InnoDB}$  tables (usually Error 150 in the MySQL Server), information about the latest foreign key error can be obtained by checking [SHOW ENGINE INNODB](#page-2843-0) [STATUS](#page-2843-0) output.

```
mysql> SHOW ENGINE INNODB STATUS\G
...
------------------------
LATEST FOREIGN KEY ERROR
------------------------
2018-04-12 14:57:24 0x7f97a9c91700 Transaction:
TRANSACTION 7717, ACTIVE 0 sec inserting
mysql tables in use 1, locked 1
4 lock struct(s), heap size 1136, 3 row lock(s), undo log entries 3
MySQL thread id 8, OS thread handle 140289365317376, query id 14 localhost root update
INSERT INTO child VALUES (NULL, 1), (NULL, 2), (NULL, 3), (NULL, 4), (NULL, 5), (NULL, 6)
Foreign key constraint fails for table `test`.`child`:
,
  CONSTRAINT `child_ibfk_1` FOREIGN KEY (`parent_id`) REFERENCES `parent` (`id`) ON DELETE
   CASCADE ON UPDATE CASCADE
Trying to add in child table, in index par_ind tuple:
DATA TUPLE: 2 fields;
0: len 4; hex 80000003; asc ;;
1: len 4; hex 80000003; asc \cdots;
But in parent table `test`.`parent`, in index PRIMARY,
the closest match we can find is record:
PHYSICAL RECORD: n_fields 3; compact format; info bits 0
0: len 4; hex 80000004; asc i;
 1: len 6; hex 000000001e19; asc ;;<br>2: len 7: hex 81000001110137: asc ;;;;
 2: len 7; hex 81000001110137; asc
...
```
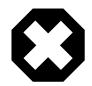

# **Warning**

If a user has table-level privileges for all parent tables,

[ER\\_NO\\_REFERENCED\\_ROW\\_2](https://dev.mysql.com/doc/mysql-errors/9.0/en/server-error-reference.html#error_er_no_referenced_row_2) and [ER\\_ROW\\_IS\\_REFERENCED\\_2](https://dev.mysql.com/doc/mysql-errors/9.0/en/server-error-reference.html#error_er_row_is_referenced_2) error messages for foreign key operations expose information about parent tables. If a user does not have table-level privileges for all parent tables, more generic error messages are displayed instead ([ER\\_NO\\_REFERENCED\\_ROW](https://dev.mysql.com/doc/mysql-errors/9.0/en/server-error-reference.html#error_er_no_referenced_row) and [ER\\_ROW\\_IS\\_REFERENCED](https://dev.mysql.com/doc/mysql-errors/9.0/en/server-error-reference.html#error_er_row_is_referenced)).

An exception is that, for stored programs defined to execute with DEFINER privileges, the user against which privileges are assessed is the user in the program DEFINER clause, not the invoking user. If that user has table-level parent table privileges, parent table information is still displayed. In this case, it is the responsibility of the stored program creator to hide the information by including appropriate condition handlers.

# **15.1.20.6 CHECK Constraints**

[CREATE TABLE](#page-2484-0) permits the core features of table and column CHECK constraints, for all storage engines. [CREATE TABLE](#page-2484-0) permits the following CHECK constraint syntax, for both table constraints and column constraints:

[CONSTRAINT [symbol]] CHECK (expr) [[NOT] ENFORCED]

The optional  $symbo1$  specifies a name for the constraint. If omitted, MySQL generates a name from the table name, a literal  $_{\rm c}$ chk $_{\rm c}$ , and an ordinal number (1, 2, 3, ...). Constraint names have a maximum length of 64 characters. They are case-sensitive, but not accent-sensitive.

 $\epsilon_{XDT}$  specifies the constraint condition as a boolean expression that must evaluate to TRUE or UNKNOWN (for NULL values) for each row of the table. If the condition evaluates to FALSE, it fails and a constraint violation occurs. The effect of a violation depends on the statement being executed, as described later in this section.

The optional enforcement clause indicates whether the constraint is enforced:

- If omitted or specified as ENFORCED, the constraint is created and enforced.
- If specified as NOT ENFORCED, the constraint is created but not enforced.

A CHECK constraint is specified as either a table constraint or column constraint:

- A table constraint does not appear within a column definition and can refer to any table column or columns. Forward references are permitted to columns appearing later in the table definition.
- A column constraint appears within a column definition and can refer only to that column.

Consider this table definition:

```
CREATE TABLE t1
(
 CHECK (cl \iff c2),
 c1 INT CHECK (c1 > 10),
  c2 INT CONSTRAINT c2_positive CHECK (c2 > 0),
  c3 INT CHECK (c3 < 100),
  CONSTRAINT c1_nonzero CHECK (c1 <> 0),
 CHECK (c1 > c3));
```
The definition includes table constraints and column constraints, in named and unnamed formats:

- The first constraint is a table constraint: It occurs outside any column definition, so it can (and does) refer to multiple table columns. This constraint contains forward references to columns not defined yet. No constraint name is specified, so MySQL generates a name.
- The next three constraints are column constraints: Each occurs within a column definition, and thus can refer only to the column being defined. One of the constraints is named explicitly. MySQL generates a name for each of the other two.
- The last two constraints are table constraints. One of them is named explicitly. MySQL generates a name for the other one.

As mentioned, MySQL generates a name for any CHECK constraint specified without one. To see the names generated for the preceding table definition, use SHOW CREATE TABLE:

```
mysql> SHOW CREATE TABLE t1\G
                *************************** 1. row ***************************
        Table: t1
Create Table: CREATE TABLE `t1` (
   `c1` int(11) DEFAULT NULL,
   `c2` int(11) DEFAULT NULL,
   `c3` int(11) DEFAULT NULL,
  CONSTRAINT `c1_nonzero` CHECK ((`c1` <> 0)),
   CONSTRAINT `c2_positive` CHECK ((`c2` > 0)),
 CONSTRAINT `t1_chk_1` CHECK ((`c1` <> `c2`)),
 CONSTRAINT `t1_chk_2` CHECK ((`c1` > 10)),
  CONSTRAINT \tilde{t}_{\text{chk}}<sup>2</sup> CHECK ((c3 < 100)),
  CONSTRAINT `t1_chk_4` CHECK ((`c1` > `c3`))) ENGINE=InnoDB DEFAULT CHARSET=utf8mb4 COLLATE=utf8mb4_0900_ai_ci
```
The SQL standard specifies that all types of constraints (primary key, unique index, foreign key, check) belong to the same namespace. In MySQL, each constraint type has its own namespace per schema (database). Consequently, CHECK constraint names must be unique per schema; no two tables in the same schema can share a CHECK constraint name. (Exception: A TEMPORARY table hides a non-TEMPORARY table of the same name, so it can have the same CHECK constraint names as well.)

Beginning generated constraint names with the table name helps ensure schema uniqueness because table names also must be unique within the schema.

CHECK condition expressions must adhere to the following rules. An error occurs if an expression contains disallowed constructs.

- Nongenerated and generated columns are permitted, except columns with the AUTO\_INCREMENT attribute and columns in other tables.
- Literals, deterministic built-in functions, and operators are permitted. A function is deterministic if, given the same data in tables, multiple invocations produce the same result, independently of the connected user. Examples of functions that are nondeterministic and fail this definition: [CONNECTION\\_ID\(\)](#page-2229-0), [CURRENT\\_USER\(\)](#page-2230-0), [NOW\(\)](#page-2117-0).
- Stored functions and loadable functions are not permitted.
- Stored procedure and function parameters are not permitted.
- Variables (system variables, user-defined variables, and stored program local variables) are not permitted.
- Subqueries are not permitted.

Foreign key referential actions (ON UPDATE, ON DELETE) are prohibited on columns used in CHECK constraints. Likewise, CHECK constraints are prohibited on columns used in foreign key referential actions.

CHECK constraints are evaluated for [INSERT](#page-2575-0), [UPDATE](#page-2646-0), [REPLACE](#page-2605-0), [LOAD DATA](#page-2585-0), and [LOAD XML](#page-2596-0) statements and an error occurs if a constraint evaluates to FALSE. If an error occurs, handling of changes already applied differs for transactional and nontransactional storage engines, and also depends on whether strict SQL mode is in effect, as described in [Strict SQL Mode.](#page-928-0)

CHECK constraints are evaluated for [INSERT IGNORE](#page-2575-0), [UPDATE IGNORE](#page-2646-0), [LOAD DATA ... IGNORE](#page-2585-0), and [LOAD XML ... IGNORE](#page-2596-0) statements and a warning occurs if a constraint evaluates to FALSE. The insert or update for any offending row is skipped.

If the constraint expression evaluates to a data type that differs from the declared column type, implicit coercion to the declared type occurs according to the usual MySQL type-conversion rules. See [Section 14.3, "Type Conversion in Expression Evaluation".](#page-2077-0) If type conversion fails or results in a loss of precision, an error occurs.

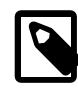

# **Note**

Constraint expression evaluation uses the SQL mode in effect at evaluation time. If any component of the expression depends on the SQL mode, different results may occur for different uses of the table unless the SQL mode is the same during all uses.

The Information Schema [CHECK\\_CONSTRAINTS](#page-4617-0) table provides information about CHECK constraints defined on tables. See [Section 28.3.5, "The INFORMATION\\_SCHEMA CHECK\\_CONSTRAINTS](#page-4617-0) [Table"](#page-4617-0).

# **15.1.20.7 Silent Column Specification Changes**

In some cases, MySQL silently changes column specifications from those given in a [CREATE TABLE](#page-2484-0) or [ALTER TABLE](#page-2425-0) statement. These might be changes to a data type, to attributes associated with a data type, or to an index specification.

All changes are subject to the internal row-size limit of 65,535 bytes, which may cause some attempts at data type changes to fail. See [Section 10.4.7, "Limits on Table Column Count and Row Size".](#page-1721-0)

- Columns that are part of a PRIMARY KEY are made NOT NULL even if not declared that way.
- Trailing spaces are automatically deleted from [ENUM](#page-2006-0) and [SET](#page-2009-0) member values when the table is created.
- MySQL maps certain data types used by other SQL database vendors to MySQL types. See [Section 13.9, "Using Data Types from Other Database Engines"](#page-2051-0).
- If you include a USING clause to specify an index type that is not permitted for a given storage engine, but there is another index type available that the engine can use without affecting query results, the engine uses the available type.
- If strict SQL mode is not enabled, a [VARCHAR](#page-2001-0) column with a length specification greater than 65535 is converted to [TEXT](#page-2003-0), and a [VARBINARY](#page-2002-0) column with a length specification greater than 65535 is converted to [BLOB](#page-2003-0). Otherwise, an error occurs in either of these cases.
- Specifying the CHARACTER SET binary attribute for a character data type causes the column to be created as the corresponding binary data type: [CHAR](#page-2001-0) becomes [BINARY](#page-2002-0), [VARCHAR](#page-2001-0) becomes [VARBINARY](#page-2002-0), and [TEXT](#page-2003-0) becomes [BLOB](#page-2003-0). For the [ENUM](#page-2006-0) and [SET](#page-2009-0) data types, this does not occur; they are created as declared. Suppose that you specify a table using this definition:

```
CREATE TABLE t
(
  c1 VARCHAR(10) CHARACTER SET binary,
  c2 TEXT CHARACTER SET binary,
  c3 ENUM('a','b','c') CHARACTER SET binary
);
```
The resulting table has this definition:

```
CREATE TABLE t
(
   c1 VARBINARY(10),
  c2 BLOB.
  c3 ENUM('a','b','c') CHARACTER SET binary
);
```
To see whether MySQL used a data type other than the one you specified, issue a [DESCRIBE](#page-2899-0) or [SHOW](#page-2840-0) [CREATE TABLE](#page-2840-0) statement after creating or altering the table.

Certain other data type changes can occur if you compress a table using [myisampack](#page-525-0). See [Section 18.2.3.3, "Compressed Table Characteristics".](#page-3274-0)

# <span id="page-2524-0"></span>**15.1.20.8 CREATE TABLE and Generated Columns**

[CREATE TABLE](#page-2484-0) supports the specification of generated columns. Values of a generated column are computed from an expression included in the column definition.

Generated columns are also supported by the [NDB](#page-3790-0) storage engine.

The following simple example shows a table that stores the lengths of the sides of right triangles in the sidea and sideb columns, and computes the length of the hypotenuse in sidec (the square root of the sums of the squares of the other sides):

```
CREATE TABLE triangle (
  sidea DOUBLE,
  sideb DOUBLE,
 sidec DOUBLE AS (SQRT(sidea * sidea + sideb * sideb))
);
INSERT INTO triangle (sidea, sideb) VALUES(1,1),(3,4),(6,8);
```
Selecting from the table yields this result:

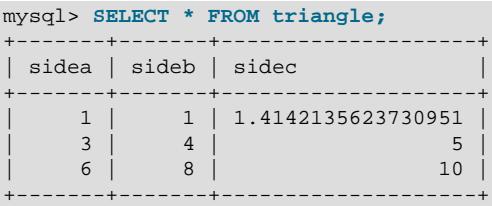

Any application that uses the triangle table has access to the hypotenuse values without having to specify the expression that calculates them.

Generated column definitions have this syntax:

```
col_name data_type [GENERATED ALWAYS] AS (expr)
  [VIRTUAL | STORED] [NOT NULL | NULL]
  [UNIQUE [KEY]] [[PRIMARY] KEY]
  [COMMENT 'string']
```
AS  $(exp)$  indicates that the column is generated and defines the expression used to compute column values. AS may be preceded by GENERATED ALWAYS to make the generated nature of the column more explicit. Constructs that are permitted or prohibited in the expression are discussed later.

The VIRTUAL or STORED keyword indicates how column values are stored, which has implications for column use:

• VIRTUAL: Column values are not stored, but are evaluated when rows are read, immediately after any BEFORE triggers. A virtual column takes no storage.

InnoDB supports secondary indexes on virtual columns. See [Section 15.1.20.9, "Secondary Indexes](#page-2527-0) [and Generated Columns"](#page-2527-0).

• STORED: Column values are evaluated and stored when rows are inserted or updated. A stored column does require storage space and can be indexed.

The default is VIRTUAL if neither keyword is specified.

It is permitted to mix VIRTUAL and STORED columns within a table.

Other attributes may be given to indicate whether the column is indexed or can be NULL, or provide a comment.

Generated column expressions must adhere to the following rules. An error occurs if an expression contains disallowed constructs.

- Literals, deterministic built-in functions, and operators are permitted. A function is deterministic if, given the same data in tables, multiple invocations produce the same result, independently of the connected user. Examples of functions that are nondeterministic and fail this definition: [CONNECTION\\_ID\(\)](#page-2229-0), [CURRENT\\_USER\(\)](#page-2230-0), [NOW\(\)](#page-2117-0).
- Stored functions and loadable functions are not permitted.
- Stored procedure and function parameters are not permitted.
- Variables (system variables, user-defined variables, and stored program local variables) are not permitted.
- Subqueries are not permitted.
- A generated column definition can refer to other generated columns, but only those occurring earlier in the table definition. A generated column definition can refer to any base (nongenerated) column in the table whether its definition occurs earlier or later.
- The AUTO INCREMENT attribute cannot be used in a generated column definition.
- An AUTO INCREMENT column cannot be used as a base column in a generated column definition.
- If expression evaluation causes truncation or provides incorrect input to a function, the [CREATE](#page-2484-0) [TABLE](#page-2484-0) statement terminates with an error and the DDL operation is rejected.

If the expression evaluates to a data type that differs from the declared column type, implicit coercion to the declared type occurs according to the usual MySQL type-conversion rules. See [Section 14.3, "Type](#page-2077-0) [Conversion in Expression Evaluation"](#page-2077-0).

If a generated column uses the [TIMESTAMP](#page-1988-0) data type, the setting for

explicit defaults for timestamp is ignored. In such cases, if this variable is disabled then NULL is not converted to CURRENT TIMESTAMP. If the column is also declared as NOT NULL, attempting to insert NULL is explicitly rejected with [ER\\_BAD\\_NULL\\_ERROR](https://dev.mysql.com/doc/mysql-errors/9.0/en/server-error-reference.html#error_er_bad_null_error).

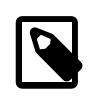

# **Note**

Expression evaluation uses the SQL mode in effect at evaluation time. If any component of the expression depends on the SQL mode, different results may occur for different uses of the table unless the SQL mode is the same during all uses.

For [CREATE TABLE ... LIKE](#page-2510-0), the destination table preserves generated column information from the original table.

For [CREATE TABLE ... SELECT](#page-2511-0), the destination table does not preserve information about whether columns in the selected-from table are generated columns. The [SELECT](#page-2608-0) part of the statement cannot assign values to generated columns in the destination table.

Partitioning by generated columns is permitted. See [Table Partitioning.](#page-2503-0)

A foreign key constraint on a stored generated column cannot use CASCADE, SET NULL, or SET DEFAULT as ON UPDATE referential actions, nor can it use SET NULL or SET DEFAULT as ON DELETE referential actions.

A foreign key constraint on the base column of a stored generated column cannot use CASCADE, SET NULL, or SET DEFAULT as ON UPDATE or ON DELETE referential actions.

A foreign key constraint cannot reference a virtual generated column.

Triggers cannot use NEW.col\_name or use OLD.col\_name to refer to generated columns.

For [INSERT](#page-2575-0), [REPLACE](#page-2605-0), and [UPDATE](#page-2646-0), if a generated column is inserted into, replaced, or updated explicitly, the only permitted value is DEFAULT.

A generated column in a view is considered updatable because it is possible to assign to it. However, if such a column is updated explicitly, the only permitted value is DEFAULT.

Generated columns have several use cases, such as these:

- Virtual generated columns can be used as a way to simplify and unify queries. A complicated condition can be defined as a generated column and referred to from multiple queries on the table to ensure that all of them use exactly the same condition.
- Stored generated columns can be used as a materialized cache for complicated conditions that are costly to calculate on the fly.
- Generated columns can simulate functional indexes: Use a generated column to define a functional expression and index it. This can be useful for working with columns of types that cannot be indexed directly, such as [JSON](#page-2029-0) columns; see [Indexing a Generated Column to Provide a JSON Column](#page-2527-1) [Index](#page-2527-1), for a detailed example.

For stored generated columns, the disadvantage of this approach is that values are stored twice; once as the value of the generated column and once in the index.

• If a generated column is indexed, the optimizer recognizes query expressions that match the column definition and uses indexes from the column as appropriate during query execution, even if a query does not refer to the column directly by name. For details, see [Section 10.3.11, "Optimizer Use of](#page-1705-0) [Generated Column Indexes".](#page-1705-0)

Example:

Suppose that a table  $t1$  contains  $first$  name and  $last$  name columns and that applications frequently construct the full name using an expression like this:

SELECT CONCAT(first\_name,' ',last\_name) AS full\_name FROM t1;

One way to avoid writing out the expression is to create a view  $\vee$ 1 on  $\pm$ 1, which simplifies applications by enabling them to select  $full$  name directly without using an expression:

```
CREATE VIEW v1 AS
SELECT *, CONCAT(first_name,' ',last_name) AS full_name FROM t1;
```
SELECT full\_name FROM v1;

A generated column also enables applications to select full name directly without the need to define a view:

```
CREATE TABLE t1 (
 first_name VARCHAR(10).
 last name VARCHAR(10),
  full_name VARCHAR(255) AS (CONCAT(first_name,' ',last_name))
);
SELECT full_name FROM t1;
```
### <span id="page-2527-0"></span>**15.1.20.9 Secondary Indexes and Generated Columns**

InnoDB supports secondary indexes on virtual generated columns. Other index types are not supported. A secondary index defined on a virtual column is sometimes referred to as a "virtual index".

A secondary index may be created on one or more virtual columns or on a combination of virtual columns and regular columns or stored generated columns. Secondary indexes that include virtual columns may be defined as UNIQUE.

When a secondary index is created on a virtual generated column, generated column values are materialized in the records of the index. If the index is a [covering index](#page-5953-0) (one that includes all the columns retrieved by a query), generated column values are retrieved from materialized values in the index structure instead of computed "on the fly".

There are additional write costs to consider when using a secondary index on a virtual column due to computation performed when materializing virtual column values in secondary index records during [INSERT](#page-2575-0) and [UPDATE](#page-2646-0) operations. Even with additional write costs, secondary indexes on virtual columns may be preferable to generated stored columns, which are materialized in the clustered index, resulting in larger tables that require more disk space and memory. If a secondary index is not defined on a virtual column, there are additional costs for reads, as virtual column values must be computed each time the column's row is examined.

Values of an indexed virtual column are MVCC-logged to avoid unnecessary recomputation of generated column values during rollback or during a purge operation. The data length of logged values is limited by the index key limit of 767 bytes for COMPACT and REDUNDANT row formats, and 3072 bytes for DYNAMIC and COMPRESSED row formats.

Adding or dropping a secondary index on a virtual column is an in-place operation.

#### <span id="page-2527-1"></span>**Indexing a Generated Column to Provide a JSON Column Index**

As noted elsewhere, [JSON](#page-2029-0) columns cannot be indexed directly. To create an index that references such a column indirectly, you can define a generated column that extracts the information that should be indexed, then create an index on the generated column, as shown in this example:

```
mysql> CREATE TABLE jemp (
    -> c JSON,
    -> g INT GENERATED ALWAYS AS (c->"$.id"),
    -> INDEX i (g)
    -> );
Query OK, 0 rows affected (0.28 sec)
```

```
mysql> INSERT INTO jemp (c) VALUES
 > ('{"id": "1", "name": "Fred"}'), ('{"id": "2", "name": "Wilma"}'),
 > ('{"id": "3", "name": "Barney"}'), ('{"id": "4", "name": "Betty"}');
Query OK, 4 rows affected (0.04 sec)
Records: 4 Duplicates: 0 Warnings: 0
mysql> SELECT c->>"$.name" AS name
    > FROM jemp WHERE g > 2;
+--------+
| name |
+--------+
| Barney |
| Betty |
+--------+
2 rows in set (0.00 sec)
mysql> EXPLAIN SELECT c->>"$.name" AS name
     > FROM jemp WHERE g > 2\G
*************************** 1. row ***************************
           id: 1
  select_type: SIMPLE
        table: jemp
   partitions: NULL
        type: range
possible_keys: i
          key: i
      key_len: 5
          ref: NULL
         rows: 2
      filtered: 100.00
       Extra: Using where
1 row in set, 1 warning (0.00 sec)
mysql> SHOW WARNINGS\G
        *************************** 1. row ***************************
  Level: Note
   Code: 1003
Message: /* select#1 */ select json_unquote(json_extract(`test`.`jemp`.`c`,'$.name'))
AS `name` from `test`.`jemp` where (`test`.`jemp`.`g` > 2)
1 row in set (0.00 sec)
```
(We have wrapped the output from the last statement in this example to fit the viewing area.)

When you use [EXPLAIN](#page-2899-1) on a [SELECT](#page-2608-0) or other SQL statement containing one or more expressions that use the -> or ->> operator, these expressions are translated into their equivalents using JSON\_EXTRACT() and (if needed) JSON\_UNQUOTE() instead, as shown here in the output from [SHOW](#page-2884-0) [WARNINGS](#page-2884-0) immediately following this EXPLAIN statement:

```
mysql> EXPLAIN SELECT c->>"$.name"
     > FROM jemp WHERE g > 2 ORDER BY c->"$.name"\G
   *************************** 1. row ***************************
           id: 1
 select type: SIMPLE
         table: jemp
   partitions: NULL
         type: range
possible_keys: i
          key: i
      key_len: 5
          ref: NULL
          rows: 2
      filtered: 100.00
        Extra: Using where; Using filesort
1 row in set, 1 warning (0.00 sec)
mysql> SHOW WARNINGS\G
       *************************** 1. row ***************************
  Level: Note
   Code: 1003
Message: /* select#1 */ select json_unquote(json_extract(`test`.`jemp`.`c`,'$.name')) AS
```

```
`c->>"$.name"` from `test`.`jemp` where (`test`.`jemp`.`g` > 2) order by
json_extract(`test`.`jemp`.`c`,'$.name')
1 row in set (0.00 sec)
```
See the descriptions of the  $\rightarrow$  and  $\rightarrow$  > operators, as well as those of the JSON EXTRACT() and JSON\_UNOUOTE() functions, for additional information and examples.

This technique also can be used to provide indexes that indirectly reference columns of other types that cannot be indexed directly, such as GEOMETRY columns.

It is also possible to create an index on a [JSON](#page-2029-0) column using the JSON VALUE() function with an expression that can be used to optimize queries employing the expression. See the description of that function for more information and examples.

#### **JSON columns and indirect indexing in NDB Cluster**

 It is also possible to use indirect indexing of JSON columns in MySQL NDB Cluster, subject to the following conditions:

- 1. [NDB](#page-3790-0) handles a [JSON](#page-2029-0) column value internally as a [BLOB](#page-2003-0). This means that any NDB table having one or more JSON columns must have a primary key, else it cannot be recorded in the binary log.
- 2. The [NDB](#page-3790-0) storage engine does not support indexing of virtual columns. Since the default for generated columns is VIRTUAL, you must specify explicitly the generated column to which to apply the indirect index as STORED.

The **CREATE TABLE** statement used to create the table jempn shown here is a version of the jemp table shown previously, with modifications making it compatible with NDB:

```
CREATE TABLE jempn (
  a BIGINT NOT NULL AUTO_INCREMENT PRIMARY KEY,
  c JSON DEFAULT NULL,
  g INT GENERATED ALWAYS AS (c->"$.id") STORED,
  INDEX i (g)
) ENGINE=NDB;
```
We can populate this table using the following [INSERT](#page-2575-0) statement:

```
INSERT INTO jempn (c) VALUES
   ('{"id": "1", "name": "Fred"}'),
   ('{"id": "2", "name": "Wilma"}'),
   ('{"id": "3", "name": "Barney"}'),
  ('{"id": "4", "name": "Betty"}');
```
Now  $NDE$  can use index  $\pm$ , as shown here:

```
mysql> EXPLAIN SELECT c->>"$.name" AS name
                FROM jempn WHERE g > 2\ G*************************** 1. row ***************************
           id: 1
   select_type: SIMPLE
         table: jempn
   partitions: p0,p1,p2,p3
         type: range
possible_keys: i
          key: i
      key_len: 5
          ref: NULL
          rows: 3
      filtered: 100.00
        Extra: Using pushed condition (`test`.`jempn`.`g` > 2)
1 row in set, 1 warning (0.01 sec)
mysql> SHOW WARNINGS\G
       *************************** 1. row ***************************
  Level: Note
   Code: 1003
Message: /* select#1 */ select
```

```
json_unquote(json_extract(`test`.`jempn`.`c`,'$.name')) AS `name` from
`test`.`jempn` where (`test`.`jempn`.`g` > 2) 
1 row in set (0.00 sec)
```
You should keep in mind that a stored generated column, as well as any index on such a column, uses [DataMemory](#page-3892-0).

# <span id="page-2530-1"></span>**15.1.20.10 Invisible Columns**

MySQL 9.0 supports invisible columns. An invisible column is normally hidden to queries, but can be accessed if explicitly referenced.

As an illustration of when invisible columns may be useful, suppose that an application uses SELECT \* queries to access a table, and must continue to work without modification even if the table is altered to add a new column that the application does not expect to be there. In a SELECT  $*$  query, the  $*$ evaluates to all table columns, except those that are invisible, so the solution is to add the new column as an invisible column. The column remains "hidden" from  $SELECT * queries$ , and the application continues to work as previously. A newer version of the application can refer to the invisible column if necessary by explicitly referencing it.

The following sections detail how MySQL treats invisible columns.

- [DDL Statements and Invisible Columns](#page-2530-0)
- [DML Statements and Invisible Columns](#page-2531-0)
- [Invisible Column Metadata](#page-2532-0)
- [The Binary Log and Invisible Columns](#page-2533-0)

#### <span id="page-2530-0"></span>**DDL Statements and Invisible Columns**

Columns are visible by default. To explicitly specify visibility for a new column, use a VISIBLE or INVISIBLE keyword as part of the column definition for [CREATE TABLE](#page-2484-0) or [ALTER TABLE](#page-2425-0):

```
CREATE TABLE t1 (
  i INT,
   j DATE INVISIBLE
) ENGINE = InnoDB;
ALTER TABLE t1 ADD COLUMN k INT INVISIBLE;
```
To alter the visibility of an existing column, use a VISIBLE or INVISIBLE keyword with one of the ALTER TABLE column-modification clauses:

ALTER TABLE t1 CHANGE COLUMN j j DATE VISIBLE; ALTER TABLE t1 MODIFY COLUMN j DATE INVISIBLE; ALTER TABLE t1 ALTER COLUMN j SET VISIBLE;

A table must have at least one visible column. Attempting to make all columns invisible produces an error.

Invisible columns support the usual column attributes: NULL, NOT NULL, AUTO\_INCREMENT, and so forth.

Generated columns can be invisible.

Index definitions can name invisible columns, including definitions for PRIMARY KEY and UNIQUE indexes. Although a table must have at least one visible column, an index definition need not have any visible columns.

An invisible column dropped from a table is dropped in the usual way from any index definition that names the column.

Foreign key constraints can be defined on invisible columns, and foreign key constraints can reference invisible columns.

CHECK constraints can be defined on invisible columns. For new or modified rows, violation of a CHECK constraint on an invisible column produces an error.

[CREATE TABLE ... LIKE](#page-2510-0) includes invisible columns, and they are invisible in the new table.

[CREATE TABLE ... SELECT](#page-2511-0) does not include invisible columns, unless they are explicitly referenced in the [SELECT](#page-2608-0) part. However, even if explicitly referenced, a column that is invisible in the existing table is visible in the new table:

```
mysql> CREATE TABLE t1 (col1 INT, col2 INT INVISIBLE);
mysql> CREATE TABLE t2 AS SELECT col1, col2 FROM t1;
mysql> SHOW CREATE TABLE t2\G
       *************************** 1. row ***************************
        Table: t2
Create Table: CREATE TABLE `t2` (
   `col1` int DEFAULT NULL,
   `col2` int DEFAULT NULL
) ENGINE=InnoDB DEFAULT CHARSET=utf8mb4 COLLATE=utf8mb4_0900_ai_ci
```
If invisibility should be preserved, provide a definition for the invisible column in the [CREATE TABLE](#page-2484-0) part of the [CREATE TABLE ... SELECT](#page-2511-0) statement:

```
mysql> CREATE TABLE t1 (col1 INT, col2 INT INVISIBLE);
mysql> CREATE TABLE t2 (col2 INT INVISIBLE) AS SELECT col1, col2 FROM t1;
mysql> SHOW CREATE TABLE t2\G
*************************** 1. row ***************************
      Table: t2
Create Table: CREATE TABLE `t2` (
   `col1` int DEFAULT NULL,
   `col2` int DEFAULT NULL /*!80023 INVISIBLE */
) ENGINE=InnoDB DEFAULT CHARSET=utf8mb4 COLLATE=utf8mb4_0900_ai_ci
```
Views can refer to invisible columns by explicitly referencing them in the SELECT statement that defines the view. Changing a column's visibility subsequent to defining a view that references the column does not change view behavior.

#### <span id="page-2531-0"></span>**DML Statements and Invisible Columns**

For [SELECT](#page-2608-0) statements, an invisible column is not part of the result set unless explicitly referenced in the select list. In a select list, the  $*$  and  $tb1$  name.  $*$  shorthands do not include invisible columns. Natural joins do not include invisible columns.

Consider the following statement sequence:

```
mysql> CREATE TABLE t1 (col1 INT, col2 INT INVISIBLE);
mysql> INSERT INTO t1 (col1, col2) VALUES(1, 2), (3, 4);
mysql> SELECT * FROM t1;
+------+
| col1 |
   +------+
    \vert 1 \vert\overline{3}+------+
mysql> SELECT col1, col2 FROM t1;
+------+------+
| col1 | col2 |
+------+------+
     \begin{array}{c|c|c|c|c} 1 & 2 & 2 \end{array}| 3 | 4 |
    +------+------+
```
The first SELECT does not reference the invisible column  $\text{col2}$  in the select list (because  $*$  does not include invisible columns), so  $\text{col2}$  does not appear in the statement result. The second SELECT explicitly references col2, so the column appears in the result.

The statement [TABLE t1](#page-2643-0) produces the same output as the first SELECT statement. Since there is no way to specify columns in a TABLE statement, TABLE never displays invisible columns.

For statements that create new rows, an invisible column is assigned its implicit default value unless explicitly referenced and assigned a value. For information about implicit defaults, see [Implicit Default](#page-2046-0) [Handling](#page-2046-0).

For [INSERT](#page-2575-0) (and [REPLACE](#page-2605-0), for non-replaced rows), implicit default assignment occurs with a missing column list, an empty column list, or a nonempty column list that does not include the invisible column:

```
CREATE TABLE t1 (col1 INT, col2 INT INVISIBLE);
INSERT INTO t1 VALUES(...);
INSERT INTO t1 () VALUES(...);
INSERT INTO t1 (col1) VALUES(...);
```
For the first two [INSERT](#page-2575-0) statements, the VALUES() list must provide a value for each visible column and no invisible column. For the third [INSERT](#page-2575-0) statement, the VALUES() list must provide the same number of values as the number of named columns; the same is true when you use  $VALUES$  ROW() rather than VALUES().

For [LOAD DATA](#page-2585-0) and [LOAD XML](#page-2596-0), implicit default assignment occurs with a missing column list or a nonempty column list that does not include the invisible column. Input rows should not include a value for the invisible column.

To assign a value other than the implicit default for the preceding statements, explicitly name the invisible column in the column list and provide a value for it.

[INSERT INTO ... SELECT \\*](#page-2580-0) and [REPLACE INTO ... SELECT \\*](#page-2605-0) do not include invisible columns because \* does not include invisible columns. Implicit default assignment occurs as described previously.

For statements that insert or ignore new rows, or that replace or modify existing rows, based on values in a PRIMARY KEY OF UNIQUE index, MySQL treats invisible columns the same as visible columns: Invisible columns participate in key value comparisons. Specifically, if a new row has the same value as an existing row for a unique key value, these behaviors occur whether the index columns are visible or invisible:

- With the IGNORE modifier, [INSERT](#page-2575-0), [LOAD DATA](#page-2585-0), and [LOAD XML](#page-2596-0) ignore the new row.
- [REPLACE](#page-2605-0) replaces the existing row with the new row. With the REPLACE modifier, [LOAD DATA](#page-2585-0) and [LOAD XML](#page-2596-0) do the same.
- [INSERT ... ON DUPLICATE KEY UPDATE](#page-2581-0) updates the existing row.

To update invisible columns for [UPDATE](#page-2646-0) statements, name them and assign a value, just as for visible columns.

# <span id="page-2532-0"></span>**Invisible Column Metadata**

Information about whether a column is visible or invisible is available from the  $EXTRA$  column of the Information Schema [COLUMNS](#page-4619-0) table or [SHOW COLUMNS](#page-2836-0) output. For example:

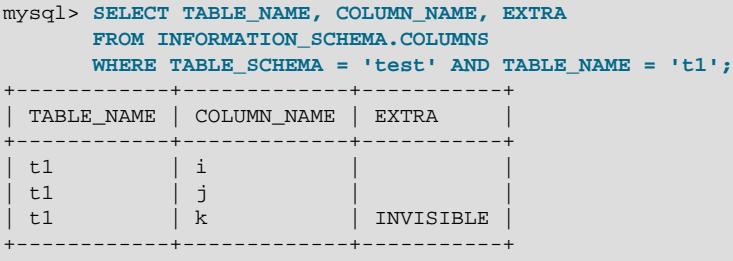

Columns are visible by default, so in that case, EXTRA displays no visibility information. For invisible columns, EXTRA displays INVISIBLE.

SHOW CREATE TABLE displays invisible columns in the table definition, with the INVISIBLE keyword in a version-specific comment:

```
mysql> SHOW CREATE TABLE t1\G
       *************************** 1. row ***************************
       Table: t1
Create Table: CREATE TABLE `t1` (
 `i` int DEFAULT NULL,
 `j` int DEFAULT NULL,
  `k` int DEFAULT NULL /*!80023 INVISIBLE */
) ENGINE=InnoDB DEFAULT CHARSET=utf8mb4 COLLATE=utf8mb4_0900_ai_ci
```
[mysqldump](#page-413-0) uses SHOW CREATE TABLE, so they include invisible columns in dumped table definitions. They also include invisible column values in dumped data.

Reloading a dump file into an older version of MySQL that does not support invisible columns causes the version-specific comment to be ignored, which creates any invisible columns as visible.

#### <span id="page-2533-0"></span>**The Binary Log and Invisible Columns**

MySQL treats invisible columns as follows with respect to events in the binary log:

- Table-creation events include the INVISIBLE attribute for invisible columns.
- Invisible columns are treated like visible columns in row events. They are included if needed according to the [binlog\\_row\\_image](#page-3424-0) system variable setting.
- When row events are applied, invisible columns are treated like visible columns in row events.
- Invisible columns are treated like visible columns when computing writesets. In particular, writesets include indexes defined on invisible columns.
- The [mysqlbinlog](#page-547-0) command includes visibility in column metadata.

## **15.1.20.11 Generated Invisible Primary Keys**

MySQL 9.0 supports generated invisible primary keys for any  $\text{InnoDB}$  $\text{InnoDB}$  $\text{InnoDB}$  table that is created without an explicit primary key. When the sql generate invisible primary key server system variable is set to ON, the MySQL server automatically adds a generated invisible primary key (GIPK) to any such table. This setting has no effect on tables created using any other storage engine than InnoDB.

By default, the value of  $sql$  generate invisible primary key is OFF, meaning that the automatic addition of GIPKs is disabled. To illustrate how this affects table creation, we begin by creating two identical tables, neither having a primary key, the only difference being that the first (table auto 0) is created with sql\_generate\_invisible\_primary\_key set to OFF, and the second (auto  $1$ ) after setting it to  $ON$ , as shown here:

```
mysql> SELECT @@sql_generate_invisible_primary_key;
+--------------------------------------+
| @@sql_generate_invisible_primary_key |
   +--------------------------------------+
\begin{bmatrix} 0 & 0 \\ 0 & 0 \end{bmatrix}+--------------------------------------+
1 row in set (0.00 sec)
mysql> CREATE TABLE auto_0 (c1 VARCHAR(50), c2 INT);
Query OK, 0 rows affected (0.02 sec)
mysql> SET sql_generate_invisible_primary_key=ON;
Query OK, 0 rows affected (0.00 sec)
mysql> SELECT @@sql_generate_invisible_primary_key;
+--------------------------------------+
| @@sql_generate_invisible_primary_key |
        +--------------------------------------+
| 1 |
+--------------------------------------+
```

```
1 row in set (0.00 sec)
```

```
mysql> CREATE TABLE auto_1 (c1 VARCHAR(50), c2 INT);
Query OK, 0 rows affected (0.04 sec)
```
Compare the output of these [SHOW CREATE TABLE](#page-2840-0) statements to see the difference in how the tables were actually created:

```
mysql> SHOW CREATE TABLE auto_0\G
             *************************** 1. row ***************************
       Table: auto_0
Create Table: CREATE TABLE `auto_0` (
   `c1` varchar(50) DEFAULT NULL,
  `c2` int DEFAULT NULL
) ENGINE=InnoDB DEFAULT CHARSET=utf8mb4 COLLATE=utf8mb4_0900_ai_ci
1 row in set (0.00 sec)
mysql> SHOW CREATE TABLE auto_1\G
            *************************** 1. row ***************************
       Table: auto_1
Create Table: CREATE TABLE `auto_1` (
  `my_row_id` bigint unsigned NOT NULL AUTO_INCREMENT /*!80023 INVISIBLE */,
   `c1` varchar(50) DEFAULT NULL,
  `c2` int DEFAULT NULL,
  PRIMARY KEY (`my_row_id`)
) ENGINE=InnoDB DEFAULT CHARSET=utf8mb4 COLLATE=utf8mb4_0900_ai_ci
1 row in set (0.00 sec)
```
Since auto 1 had no primary key specified by the CREATE TABLE statement used to create it, setting sql\_generate\_invisible\_primary\_key =  $ON$  causes MySQL to add both the invisible column  $m_y$  row id to this table and a primary key on that column. Since sql generate invisible primary key was OFF at the time that auto 0 was created, no such additions were performed on that table.

When a primary key is added to a table by the server, the column and key name is always  $m_y$  row id. For this reason, when enabling generated invisible primary keys in this way, you cannot create a table having a column named  $my\_row\_id$  unless the table creation statement also specifies an explicit primary key. (You are not required to name the column or key  $m_y$  row  $id$  in such cases.)

 $my\_row\_id$  is an invisible column, which means it is not shown in the output of SELECT  $*$  or [TABLE](#page-2643-0); the column must be selected explicitly by name. See [Section 15.1.20.10, "Invisible Columns"](#page-2530-1).

When GIPKs are enabled, a generated primary key cannot be altered other than to switch it between VISIBLE and INVISIBLE. To make the generated invisible primary key on auto\_1 visible, execute this [ALTER TABLE](#page-2425-0) statement:

```
mysql> ALTER TABLE auto_1 ALTER COLUMN my_row_id SET VISIBLE;
Query OK, 0 rows affected (0.02 sec)
Records: 0 Duplicates: 0 Warnings: 0
mysql> SHOW CREATE TABLE auto_1\G
                  ********* 1. row ****************************
       Table: auto_1
Create Table: CREATE TABLE `auto_1` (
   `my_row_id` bigint unsigned NOT NULL AUTO_INCREMENT,
   `c1` varchar(50) DEFAULT NULL,
  `c2` int DEFAULT NULL,
 PRIMARY KEY (`my_row_id`)
) ENGINE=InnoDB AUTO_INCREMENT=4 DEFAULT CHARSET=utf8mb4 COLLATE=utf8mb4_0900_ai_ci
1 row in set (0.01 sec)
```
To make this generated primary key invisible again, issue ALTER TABLE auto\_1 ALTER COLUMN my\_row\_id SET INVISIBLE.

A generated invisible primary key is always invisible by default.

Whenever GIPKs are enabled, you cannot drop a generated primary key if either of the following 2 conditions would result:

- The table is left with no primary key.
- The primary key is dropped, but not the primary key column.

The effects of sql\_generate\_invisible\_primary\_key apply to tables using the InnoDB storage engine only. You can use an [ALTER TABLE](#page-2425-0) statement to change the storage engine used by a table that has a generated invisible primary key; in this case, the primary key and column remain in place, but the table and key no longer receive any special treatment.

By default. GIPKs are shown in the output of [SHOW CREATE TABLE](#page-2840-0), [SHOW COLUMNS](#page-2836-0), and [SHOW INDEX](#page-2854-0), and are visible in the Information Schema [COLUMNS](#page-4619-0) and [STATISTICS](#page-4654-0) tables. You can cause generated invisible primary keys to be hidden instead in such cases by setting the [show\\_gipk\\_in\\_create\\_table\\_and\\_information\\_schema](#page-823-0) system variable to OFF. By default, this variable is  $ON$ , as shown here:

```
mysql> SELECT @@show_gipk_in_create_table_and_information_schema;
+----------------------------------------------------+
| @@show_gipk_in_create_table_and_information_schema |
               +----------------------------------------------------+
\vert and the set of the set of the set of the set of the set of the set of the set of the set of the set of the set of the set of the set of the set of the set of the set of the set of the set of the set of the set of the
+----------------------------------------------------+
1 row in set (0.00 sec)
```
As can be seen from the following query against the COLUMNS table,  $my\_row\_id$  is visible among the columns of auto\_1:

```
mysql> SELECT COLUMN_NAME, ORDINAL_POSITION, DATA_TYPE, COLUMN_KEY
    -> FROM INFORMATION_SCHEMA.COLUMNS
    -> WHERE TABLE_NAME = "auto_1";
+-------------+------------------+-----------+------------+
| COLUMN_NAME | ORDINAL_POSITION | DATA_TYPE | COLUMN_KEY |
   +-------------+------------------+-----------+------------+
| my_row_id | 1 | bigint | PRI |
                            2 | varchar
| c2 | | 3 | int
+-------------+------------------+-----------+------------+
3 rows in set (0.01 sec)
```
After show\_gipk\_in\_create\_table\_and\_information\_schema is set to OFF, my\_row\_id can no longer be seen in the COLUMNS table, as shown here:

```
mysql> SET show_gipk_in_create_table_and_information_schema = OFF;
Query OK, 0 rows affected (0.00 sec)
mysql> SELECT @@show_gipk_in_create_table_and_information_schema;
+----------------------------------------------------+
| @@show_gipk_in_create_table_and_information_schema |
+----------------------------------------------------+
\begin{bmatrix} 0 & 1 \end{bmatrix}+----------------------------------------------------+
1 row in set (0.00 sec)
mysql> SELECT COLUMN_NAME, ORDINAL_POSITION, DATA_TYPE, COLUMN_KEY
    -> FROM INFORMATION_SCHEMA.COLUMNS
   \rightarrow WHERE TABLE NAME = "auto 1";
+-------------+------------------+-----------+------------+
| COLUMN_NAME | ORDINAL_POSITION | DATA_TYPE | COLUMN_KEY |
 +-------------+------------------+-----------+------------+
| c1 | 2 | varchar |
| c2 | 3 | int |
+-------------+------------------+-----------+------------+
```
2 rows in set (0.00 sec)

The setting for sql\_generate\_invisible\_primary\_key is not replicated, and is ignored by replication applier threads. This means that the setting of this variable on the source has no effect on the replica. You can cause the replica to add a GIPK for tables replicated without primary keys on a given replication channel using REQUIRE\_TABLE\_PRIMARY\_KEY\_CHECK = GENERATE as part of a [CHANGE REPLICATION SOURCE TO](#page-2688-0) statement.

GIPKs work with row-based replication of [CREATE TABLE ... SELECT](#page-2511-0); the information written to the binary log for this statement in such cases includes the GIPK definition, and thus is replicated correctly. Statement-based replication of CREATE TABLE ... SELECT is not supported with sql generate invisible primary key = ON.

When creating or importing backups of installations where GIPKs are in use, it is possible to exclude generated invisible primary key columns and values. The [--skip-generated-invisible](#page-444-0)[primary-key](#page-444-0) option for [mysqldump](#page-413-0) causes GIPK information to be excluded in the program's output.

# **15.1.20.12 Setting NDB Comment Options**

- [NDB\\_COLUMN Options](#page-2536-0)
- [NDB\\_TABLE Options](#page-2540-0)

 It is possible to set a number of options specific to NDB Cluster in the table comment or column comments of an [NDB](#page-3790-0) table. Table-level options for controlling read from any replica and partition balance can be embedded in a table comment using NDB\_TABLE.

NDB COLUMN can be used in a column comment to set the size of the blob parts table column used for storing parts of blob values by NDB to its maximum. This works for [BLOB](#page-2003-0), MEDIUMBLOB, LONGBLOB, [TEXT](#page-2003-0), MEDIUMTEXT, LONGTEXT, and [JSON](#page-2029-0) columns. A column comment can also be used to control the inline size of a blob column. NDB COLUMN comments do not support TINYBLOB or TINYTEXT columns, since these have an inline part (only) of fixed size, and no separate parts to store elsewhere.

NDB TABLE can be used in a table comment to set options relating to partition balance and whether the table is fully replicated, among others.

The remainder of this section describes these options and their use.

#### <span id="page-2536-0"></span>**NDB\_COLUMN Options**

In NDB Cluster, a column comment in a CREATE TABLE OF [ALTER TABLE](#page-2425-0) statement can also be used to specify an NDB COLUMN option. NDB supports two column comment options BLOB\_INLINE\_SIZE and MAX\_BLOB\_PART\_SIZE. Syntax for these options is shown here:

```
COMMENT 'NDB_COLUMN=speclist'
speclist := spec[,spec]
spec :=BLOB_INLINE_SIZE=value
  \vert MAX BLOB PART SIZE[=\{0|1\}]
```
BLOB\_INLINE\_SIZE specifies the number of bytes to be stored inline by the column; its expected value is an integer in the range 1 - 29980, inclusive. Setting a value greater than 29980 raises an error; setting a value less than 1 is allowed, but causes the default inline size for the column type to be used.

You should be aware that the maximum value for this option is actually the maximum number of bytes that can be stored in one row of an NDB table; every column in the row contributes to this total.

You should also keep in mind, especially when working with TEXT columns, that the value set by MAX\_BLOB\_PART\_SIZE or BLOB\_INLINE\_SIZE represents column size in bytes. It does not indicate the number of characters, which varies according to the character set and collation used by the column.

To see the effects of this option, first create a table with two  $B\text{LOB}$  columns, one ( $b1$ ) with no extra options, and another  $(b2)$  with a setting for BLOB INLINE SIZE, as shown here:

mysql> **CREATE TABLE t1 (** -> **a INT NOT NULL PRIMARY KEY,** -> **b1 BLOB,** -> **b2 BLOB COMMENT 'NDB\_COLUMN=BLOB\_INLINE\_SIZE=8000'**

```
 -> ) ENGINE NDB;
Query OK, 0 rows affected (0.32 sec)
```
You can see the BLOB\_INLINE\_SIZE settings for the BLOB columns by querying the [ndbinfo.blobs](#page-4323-0) table, like this:

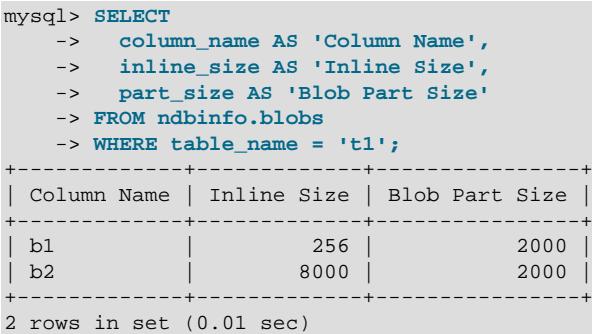

You can also check the output from the [ndb\\_desc](#page-4112-0) utility, as shown here, with the relevant lines displayed using emphasized text:

```
$> ndb_desc -d test t1
 - + -Version: 1
Fragment type: HashMapPartition
K Value: 6
Min load factor: 78
Max load factor: 80
Temporary table: no
Number of attributes: 3
Number of primary keys: 1
Length of frm data: 945
Max Rows: 0
Row Checksum: 1
Row GCI: 1
SingleUserMode: 0
ForceVarPart: 1
PartitionCount: 2
FragmentCount: 2
PartitionBalance: FOR_RP_BY_LDM
ExtraRowGciBits: 0
ExtraRowAuthorBits: 0
TableStatus: Retrieved
Table options: readbackup
HashMap: DEFAULT-HASHMAP-3840-2
-- Attributes --
a Int PRIMARY KEY DISTRIBUTION KEY AT=FIXED ST=MEMORY
b1 Blob(256,2000,0) NULL AT=MEDIUM_VAR ST=MEMORY BV=2 BT=NDB$BLOB_64_1
b2 Blob(8000,2000,0) NULL AT=MEDIUM_VAR ST=MEMORY BV=2 BT=NDB$BLOB_64_2
-- Indexes -- 
PRIMARY KEY(a) - UniqueHashIndex
PRIMARY(a) - OrderedIndex
```
For MAX\_BLOB\_PART\_SIZE, the = sign and the value following it are optional. Using any value other than 0 or 1 results in a syntax error.

The effect of using MAX\_BLOB\_PART\_SIZE in a column comment is to set the blob part size of a [TEXT](#page-2003-0) or [BLOB](#page-2003-0) column to the maximum number of bytes supported for this by NDB (13948). This option can be applied to any blob column type supported by MySQL except TINYBLOB or TINYTEXT (BLOB, MEDIUMBLOB, LONGBLOB, TEXT, MEDIUMTEXT, LONGTEXT). Unlike BLOB\_INLINE\_SIZE, MAX BLOB PART SIZE has no effect on JSON columns.

To see the effects of this option, we first run the following SQL statement in the  $mysq1$  client to create a table with two BLOB columns, one (c1) with no extra options, and another (c2) with MAX\_BLOB\_PART\_SIZE:

mysql> **CREATE TABLE test.t2 (**

```
 -> p INT PRIMARY KEY,
    -> c1 BLOB,
     -> c2 BLOB COMMENT 'NDB_COLUMN=MAX_BLOB_PART_SIZE'
    -> ) ENGINE NDB;
Query OK, 0 rows affected (0.32 sec)
```
From the system shell, run the [ndb\\_desc](#page-4112-0) utility to obtain information about the table just created, as shown in this example:

```
$> ndb_desc -d test t2
-- t --
Version: 1
Fragment type: HashMapPartition
K Value: 6
Min load factor: 78
Max load factor: 80
Temporary table: no
Number of attributes: 3
Number of primary keys: 1
Length of frm data: 324
Row Checksum: 1
Row GCI: 1
SingleUserMode: 0
ForceVarPart: 1
FragmentCount: 2
ExtraRowGciBits: 0
ExtraRowAuthorBits: 0
TableStatus: Retrieved
HashMap: DEFAULT-HASHMAP-3840-2
-- Attributes --
p Int PRIMARY KEY DISTRIBUTION KEY AT=FIXED ST=MEMORY
c1 Blob(256,2000,0) NULL AT=MEDIUM_VAR ST=MEMORY BV=2 BT=NDB$BLOB_22_1
c2 Blob(256,13948,0) NULL AT=MEDIUM_VAR ST=MEMORY BV=2 BT=NDB$BLOB_22_2
-- Indexes -- 
PRIMARY KEY(p) - UniqueHashIndex
PRIMARY(p) - OrderedIndex
```
Column information in the output is listed under  $\text{Attributes}$ ; for columns c1 and c2 it is displayed here in emphasized text. For  $c1$ , the blob part size is 2000, the default value; for  $c2$ , it is 13948, as set by MAX\_BLOB\_PART\_SIZE.

You can also query the ndbinfo.blobs table to see this, as shown here:

```
mysql> SELECT
    -> column_name AS 'Column Name',
    -> inline_size AS 'Inline Size',
    -> part_size AS 'Blob Part Size'
    -> FROM ndbinfo.blobs
    -> WHERE table_name = 't2';
 +-------------+-------------+----------------+
| Column Name | Inline Size | Blob Part Size |
+-------------+-------------+----------------+
| c1 | 256 | 2000 |
| c2 | 256 | 13948 |
       +-------------+-------------+----------------+
```
2 rows in set (0.00 sec)

You can change the blob part size for a given blob column of an NDB table using an ALTER TABLE statement such as this one, and verifying the changes afterwards using [SHOW CREATE TABLE](#page-2840-0):

```
mysql> ALTER TABLE test.t2 
    -> DROP COLUMN c1, 
     -> ADD COLUMN c1 BLOB COMMENT 'NDB_COLUMN=MAX_BLOB_PART_SIZE',
     -> CHANGE COLUMN c2 c2 BLOB AFTER c1;
Query OK, 0 rows affected (0.47 sec)
Records: 0 Duplicates: 0 Warnings: 0
mysql> SHOW CREATE TABLE test.t2\G
             *************************** 1. row ***************************
       Table: t
```

```
Create Table: CREATE TABLE `t2` (
   `p` int(11) NOT NULL,
   `c1` blob COMMENT 'NDB_COLUMN=MAX_BLOB_PART_SIZE',
  `c2` blob,
  PRIMARY KEY (`p`)
) ENGINE=ndbcluster DEFAULT CHARSET=utf8mb4 COLLATE=utf8mb4_0900_ai_ci
1 row in set (0.00 sec)
mysql> EXIT
Bye
```
The output of [ndb\\_desc](#page-4112-0) shows that the blob part sizes of the columns have been changed as expected:

```
$> ndb_desc -d test t2
-- t --
Version: 16777220
Fragment type: HashMapPartition
K Value: 6
Min load factor: 78
Max load factor: 80
Temporary table: no
Number of attributes: 3
Number of primary keys: 1
Length of frm data: 324
Row Checksum: 1
Row GCI: 1
SingleUserMode: 0
ForceVarPart: 1
FragmentCount: 2
ExtraRowGciBits: 0
ExtraRowAuthorBits: 0
TableStatus: Retrieved
HashMap: DEFAULT-HASHMAP-3840-2
-- Attributes --
p Int PRIMARY KEY DISTRIBUTION KEY AT=FIXED ST=MEMORY
c1 Blob(256,13948,0) NULL AT=MEDIUM_VAR ST=MEMORY BV=2 BT=NDB$BLOB_26_1
c2 Blob(256,2000,0) NULL AT=MEDIUM_VAR ST=MEMORY BV=2 BT=NDB$BLOB_26_2
 -- Indexes -- 
PRIMARY KEY(p) - UniqueHashIndex
PRIMARY(p) - OrderedIndex
```
You can also see the change by running the query against [ndbinfo.blobs](#page-4323-0) again:

```
mysql> SELECT
    -> column_name AS 'Column Name',
    -> inline_size AS 'Inline Size',
    -> part_size AS 'Blob Part Size'
    -> FROM ndbinfo.blobs
    -> WHERE table_name = 't2';
+-------------+-------------+----------------+
| Column Name | Inline Size | Blob Part Size |
+-------------+-------------+----------------+
| c1 | 256 | 13948 |
| c2 | 256 | 2000 |
                         +-------------+-------------+----------------+
2 rows in set (0.00 sec)
```
It is possible to set both BLOB\_INLINE\_SIZE and MAX\_BLOB\_PART\_SIZE for a blob column, as shown in this CREATE TABLE statement:

```
mysql> CREATE TABLE test.t3 (
     -> p INT NOT NULL PRIMARY KEY,
     -> c1 JSON,
     -> c2 JSON COMMENT 'NDB_COLUMN=BLOB_INLINE_SIZE=5000,MAX_BLOB_PART_SIZE'
     -> ) ENGINE NDB;
Query OK, 0 rows affected (0.28 sec)
```
Querying the [blobs](#page-4323-0) table shows us that the statement worked as expected:

mysql> **SELECT**

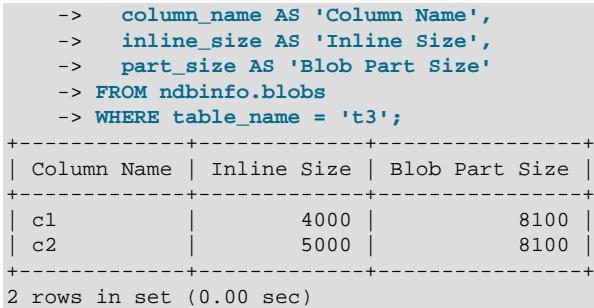

You can also verify that the statement worked by checking the output of [ndb\\_desc](#page-4112-0).

Changing a column's blob part size must be done using a copying ALTER TABLE; this operation cannot be performed online (see [Section 25.6.12, "Online Operations with ALTER TABLE in NDB](#page-4294-0) [Cluster"](#page-4294-0)).

For more information about how [NDB](#page-3790-0) stores columns of blob types, see [String Type Storage](#page-2049-0) [Requirements](#page-2049-0).

## <span id="page-2540-0"></span>**NDB\_TABLE Options**

For an NDB Cluster table, the table comment in a CREATE TABLE or [ALTER TABLE](#page-2425-0) statement can also be used to specify an NDB\_TABLE option, which consists of one or more name-value pairs, separated by commas if need be, following the string NDB TABLE=. Complete syntax for names and values syntax is shown here:

```
COMMENT="NDB_TABLE=ndb_table_option[,ndb_table_option[,...]]"
```

```
ndb_table_option: {
    NOLOGGING={1 | 0}
   READ_BACKUP = \{1 | 0\} | PARTITION_BALANCE={FOR_RP_BY_NODE | FOR_RA_BY_NODE | FOR_RP_BY_LDM
                          | FOR_RA_BY_LDM | FOR_RA_BY_LDM_X_2
                          | FOR_RA_BY_LDM_X_3 | FOR_RA_BY_LDM_X_4}
   | FULLY_REPLICATED={1 | 0}
}
```
Spaces are not permitted within the quoted string. The string is case-insensitive.

The four NDB table options that can be set as part of a comment in this way are described in more detail in the next few paragraphs.

NOLOGGING: By default, NDB tables are logged, and checkpointed. This makes them durable to whole cluster failures. Using NOLOGGING when creating or altering a table means that this table is not redo logged or included in local checkpoints. In this case, the table is still replicated across the data nodes for high availability, and updated using transactions, but changes made to it are not recorded in the data node's redo logs, and its content is not checkpointed to disk; when recovering from a cluster failure, the cluster retains the table definition, but none of its rows—that is, the table is empty.

Using such nonlogging tables reduces the data node's demands on disk I/O and storage, as well as CPU for checkpointing CPU. This may be suitable for short-lived data which is frequently updated, and where the loss of all data in the unlikely event of a total cluster failure is acceptable.

It is also possible to use the [ndb\\_table\\_no\\_logging](#page-4021-0) system variable to cause any NDB tables created or altered while this variable is in effect to behave as though it had been created with the NOLOGGING comment. Unlike when using the comment directly, there is nothing in this case in the output of [SHOW CREATE TABLE](#page-2840-0) to indicate that it is a nonlogging table. Using the table comment approach is recommended since it offers per-table control of the feature, and this aspect of the table schema is embedded in the table creation statement where it can be found easily by SQL-based tools.

READ\_BACKUP: Setting this option to 1 has the same effect as though [ndb\\_read\\_backup](#page-4017-0) were enabled; enables reading from any replica. Doing so greatly improves the performance of reads from the table at a relatively small cost to write performance. 1 is the default for READ\_BACKUP, and the default for ndb read backup is ON (previously, read from any replica was disabled by default).

You can set READ\_BACKUP for an existing table online, using an ALTER TABLE statement similar to one of those shown here:

ALTER TABLE ... ALGORITHM=INPLACE, COMMENT="NDB\_TABLE=READ\_BACKUP=1"; ALTER TABLE ... ALGORITHM=INPLACE, COMMENT="NDB\_TABLE=READ\_BACKUP=0";

For more information about the ALGORITHM option for ALTER TABLE, see [Section 25.6.12, "Online](#page-4294-0) [Operations with ALTER TABLE in NDB Cluster"](#page-4294-0).

PARTITION\_BALANCE: Provides additional control over assignment and placement of partitions. The following four schemes are supported:

1. FOR RP BY NODE: One partition per node.

Only one LDM on each node stores a primary partition. Each partition is stored in the same LDM (same ID) on all nodes.

2. FOR RA BY NODE: One partition per node group.

Each node stores a single partition, which can be either a primary replica or a backup replica. Each partition is stored in the same LDM on all nodes.

3. FOR\_RP\_BY\_LDM: One partition for each LDM on each node; the default.

This is the setting used if READ\_BACKUP is set to 1.

4. FOR\_RA\_BY\_LDM: One partition per LDM in each node group.

These partitions can be primary or backup partitions.

5. FOR\_RA\_BY\_LDM\_X\_2: Two partitions per LDM in each node group.

These partitions can be primary or backup partitions.

6. FOR\_RA\_BY\_LDM\_X\_3: Three partitions per LDM in each node group.

These partitions can be primary or backup partitions.

7. FOR RA BY LDM X 4: Four partitions per LDM in each node group.

These partitions can be primary or backup partitions.

PARTITION\_BALANCE is the preferred interface for setting the number of partitions per table. Using MAX\_ROWS to force the number of partitions is deprecated but continues to be supported for backward compatibility; it is subject to removal in a future release of MySQL NDB Cluster. (Bug #81759, Bug #23544301)

FULLY REPLICATED controls whether the table is fully replicated, that is, whether each data node has a complete copy of the table. To enable full replication of the table, use FULLY\_REPLICATED=1.

This setting can also be controlled using the ndb\_fully\_replicated system variable. Setting it to  $ON$  enables the option by default for all new  $NDB$  tables; the default is  $OFF$ . The [ndb\\_data\\_node\\_neighbour](#page-4004-0) system variable is also used for fully replicated tables, to ensure that when a fully replicated table is accessed, we access the data node which is local to this MySQL Server.

An example of a CREATE TABLE statement using such a comment when creating an NDB table is shown here:

mysql> **CREATE TABLE t1 (**

```
 > c1 INT NOT NULL AUTO_INCREMENT PRIMARY KEY,
     > c2 VARCHAR(100),
      > c3 VARCHAR(100) )
     > ENGINE=NDB
     \rightarrowCOMMENT="NDB_TABLE=READ_BACKUP=0,PARTITION_BALANCE=FOR_RP_BY_NODE";
```
The comment is displayed as part of the output of [SHOW CREATE TABLE](#page-2840-0). The text of the comment is also available from querying the MySQL Information Schema [TABLES](#page-4659-0) table, as in this example:

```
mysql> SELECT TABLE_NAME, TABLE_SCHEMA, TABLE_COMMENT
     > FROM INFORMATION_SCHEMA.TABLES WHERE TABLE_NAME="t1"\G
*************************** 1. row ***************************
  TABLE_NAME: t1
 TABLE_SCHEMA: test
TABLE_COMMENT: NDB_TABLE=READ_BACKUP=0,PARTITION_BALANCE=FOR_RP_BY_NODE
1 row in set (0.01 sec)
```
This comment syntax is also supported with [ALTER TABLE](#page-2425-0) statements for NDB tables, as shown here:

```
mysql> ALTER TABLE t1 COMMENT="NDB_TABLE=PARTITION_BALANCE=FOR_RA_BY_NODE";
Query OK, 0 rows affected (0.40 sec)
Records: 0 Duplicates: 0 Warnings: 0
```
The TABLE\_COMMENT column displays the comment that is required to re-create the table as it is following the ALTER TABLE statement, like this:

```
mysql> SELECT TABLE_NAME, TABLE_SCHEMA, TABLE_COMMENT
 -> FROM INFORMATION_SCHEMA.TABLES WHERE TABLE_NAME="t1"\G
               *************************** 1. row ***************************
   TABLE_NAME: t1
 TABLE_SCHEMA: test
TABLE_COMMENT: NDB_TABLE=READ_BACKUP=0,PARTITION_BALANCE=FOR_RP_BY_NODE
1 row in set (0.01 sec)
mysql> SELECT TABLE_NAME, TABLE_SCHEMA, TABLE_COMMENT
    > FROM INFORMATION_SCHEMA.TABLES WHERE TABLE_NAME="t1";
+------------+--------------+--------------------------------------------------+
| TABLE_NAME | TABLE_SCHEMA | TABLE_COMMENT |
  +------------+--------------+--------------------------------------------------+
| t1 | c | NDB_TABLE=PARTITION_BALANCE=FOR_RA_BY_NODE | t1 | d |
| t1 | d | |
+------------+--------------+--------------------------------------------------+
2 rows in set (0.01 sec)
```
Keep in mind that a table comment used with ALTER TABLE replaces any existing comment which the table might have.

```
mysql> ALTER TABLE t1 COMMENT="NDB_TABLE=PARTITION_BALANCE=FOR_RA_BY_NODE";
Query OK, 0 rows affected (0.40 sec)
Records: 0 Duplicates: 0 Warnings: 0
mysql> SELECT TABLE_NAME, TABLE_SCHEMA, TABLE_COMMENT
   > FROM INFORMATION SCHEMA.TABLES WHERE TABLE NAME="t1";
+------------+--------------+--------------------------------------------------+
| TABLE_NAME | TABLE_SCHEMA | TABLE_COMMENT |
+------------+--------------+--------------------------------------------------+
| t1 | c | NDB_TABLE=PARTITION_BALANCE=FOR_RA_BY_NODE
| t1 | d | |+------------+--------------+--------------------------------------------------+
2 rows in set (0.01 sec)
```
You can also see the value of the PARTITION\_BALANCE option in the output of [ndb\\_desc](#page-4112-0). ndb\_desc also shows whether the READ\_BACKUP and FULLY\_REPLICATED options are set for the table. See the description of this program for more information.

# <span id="page-2542-0"></span>**15.1.21 CREATE TABLESPACE Statement**

CREATE [UNDO] TABLESPACE tablespace\_name

```
 InnoDB and NDB:
   [ADD DATAFILE 'file_name']
  [AUTOEXTEND_SIZE [=] value]
 InnoDB only:
  [FILE_BLOCK_SIZE = value]
   [ENCRYPTION [=] {'Y' | 'N'}]
 NDB only:
  USE LOGFILE GROUP logfile_group
   [EXTENT_SIZE [=] extent_size]
   [INITIAL_SIZE [=] initial_size]
  [MAX SIZE [-] max Size] [NODEGROUP [=] nodegroup_id]
 [WATT] [COMMENT [=] 'string']
 InnoDB and NDB:
  [ENGINE [=] engine_name]
 Reserved for future use:
   [ENGINE_ATTRIBUTE [=] 'string']
```
This statement is used to create a tablespace. The precise syntax and semantics depend on the storage engine used. In standard MySQL releases, this is always an [InnoDB](#page-2920-0) tablespace. MySQL NDB Cluster also supports tablespaces using the [NDB](#page-3790-0) storage engine.

- [Considerations for InnoDB](#page-2543-0)
- [Considerations for NDB Cluster](#page-2543-1)
- [Options](#page-2544-0)
- [Notes](#page-2547-0)
- [InnoDB Examples](#page-2548-0)
- [NDB Example](#page-2549-0)

#### <span id="page-2543-0"></span>**Considerations for InnoDB**

[CREATE TABLESPACE](#page-2542-0) syntax is used to create general tablespaces or undo tablespaces. The UNDO keyword must be specified to create an undo tablespace.

A general tablespace is a shared tablespace. It can hold multiple tables, and supports all table row formats. General tablespaces can be created in a location relative to or independent of the data directory.

After creating an InnoDB general tablespace, use CREATE TABLE tbl\_name [... TABLESPACE](#page-2484-0)  $[=]$  tablespace name OT ALTER TABLE tbl name TABLESPACE  $[=]$  tablespace name to add tables to the tablespace. For more information, see [Section 17.6.3.3, "General Tablespaces"](#page-2972-0).

Undo tablespaces contain undo logs. Undo tablespaces can be created in a chosen location by specifying a fully qualified data file path. For more information, see [Section 17.6.3.4, "Undo](#page-2977-0) [Tablespaces"](#page-2977-0).

## <span id="page-2543-1"></span>**Considerations for NDB Cluster**

This statement is used to create a tablespace, which can contain one or more data files, providing storage space for NDB Cluster Disk Data tables (see [Section 25.6.11, "NDB Cluster Disk Data](#page-4288-0) [Tables"](#page-4288-0)). One data file is created and added to the tablespace using this statement. Additional data files may be added to the tablespace by using the [ALTER TABLESPACE](#page-2448-0) statement (see [Section 15.1.10, "ALTER TABLESPACE Statement"\)](#page-2448-0).

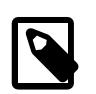

#### **Note**

All NDB Cluster Disk Data objects share the same namespace. This means that each Disk Data object must be uniquely named (and not merely each Disk Data object of a given type). For example, you cannot have a tablespace and a log file group with the same name, or a tablespace and a data file with the same name.

A log file group of one or more UNDO log files must be assigned to the tablespace to be created with the USE LOGFILE GROUP clause. *logfile\_group* must be an existing log file group created with [CREATE LOGFILE GROUP](#page-2471-0) (see [Section 15.1.16, "CREATE LOGFILE GROUP Statement"](#page-2471-0)). Multiple tablespaces may use the same log file group for UNDO logging.

When setting EXTENT SIZE or INITIAL SIZE, you may optionally follow the number with a oneletter abbreviation for an order of magnitude, similar to those used in  $my$ , cnf. Generally, this is one of the letters  $M$  (for megabytes) or  $G$  (for gigabytes).

INITIAL SIZE and EXTENT SIZE are subject to rounding as follows:

- EXTENT SIZE is rounded up to the nearest whole multiple of 32K.
- INITIAL SIZE is rounded *down* to the nearest whole multiple of 32K; this result is rounded up to the nearest whole multiple of EXTENT SIZE (after any rounding).

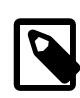

#### **Note**

[NDB](#page-3790-0) reserves 4% of a tablespace for data node restart operations. This reserved space cannot be used for data storage.

The rounding just described is done explicitly, and a warning is issued by the MySQL Server when any such rounding is performed. The rounded values are also used by the NDB kernel for calculating [INFORMATION\\_SCHEMA.FILES](#page-4628-0) column values and other purposes. However, to avoid an unexpected result, we suggest that you always use whole multiples of 32K in specifying these options.

When [CREATE TABLESPACE](#page-2542-0) is used with ENGINE [=] NDB, a tablespace and associated data file are created on each Cluster data node. You can verify that the data files were created and obtain information about them by querying the Information Schema [FILES](#page-4628-0) table. (See the example later in this section.)

(See [Section 28.3.15, "The INFORMATION\\_SCHEMA FILES Table"](#page-4628-0).)

# <span id="page-2544-0"></span>**Options**

• ADD DATAFILE: Defines the name of a tablespace data file. This option is always required when creating an NDB tablespace; for InnoDB, it is required only when creating an undo tablespace. The  $file$  name, including any specified path, must be quoted with single or double quotation marks. File names (not counting the file extension) and directory names must be at least one byte in length. Zero length file names and directory names are not supported.

Because there are considerable differences in how InnoDB and NDB treat data files, the two storage engines are covered separately in the discussion that follows.

**InnoDB data files.** An InnoDB tablespace supports only a single data file, whose name must include an .ibd extension.

To place an InnoDB general tablespace data file in a location outside of the data directory, include a fully qualified path or a path relative to the data directory. Only a fully qualified path is permitted for undo tablespaces. If you do not specify a path, a general tablespace is created in the data directory. An undo tablespace created without specifying a path is created in the directory defined by the [innodb\\_undo\\_directory](#page-3201-0) variable. If innodb\_undo\_directory is not set, undo tablespaces are created in the data directory.

To avoid conflicts with implicitly created file-per-table tablespaces, creating an InnoDB general tablespace in a subdirectory under the data directory is not supported. When creating a general tablespace or undo tablespace outside of the data directory, the directory must exist and must be known to InnoDB prior to creating the tablespace. To make a directory known to InnoDB, add it to the [innodb\\_directories](#page-3147-0) value or to one of the variables whose values are appended to the value of innodb directories. innodb directories is a read-only variable. Configuring it requires restarting the server.

If the ADD DATAFILE clause is not specified when creating an InnoDB tablespace, a tablespace data file with a unique file name is created implicitly. The unique file name is a 128 bit UUID formatted into five groups of hexadecimal numbers separated by dashes (aaaaaaaa-bbbb-ccccdddd-eeeeeeeeeeeee). A file extension is added if required by the storage engine. An . ibd file extension is added for InnoDB general tablespace data files. In a replication environment, the data file name created on the replication source server is not the same as the data file name created on the replica.

The ADD DATAFILE clause does not permit circular directory references when creating an InnoDB tablespace. For example, the circular directory reference  $(7, .7)$  in the following statement is not permitted:

CREATE TABLESPACE ts1 ADD DATAFILE ts1.ibd 'any\_directory/../ts1.ibd';

An exception to this restriction exists on Linux, where a circular directory reference is permitted if the preceding directory is a symbolic link. For example, the data file path in the example above is permitted if any  $directory$  is a symbolic link. (It is still permitted for data file paths to begin with  $\ldots/$ )

**NDB data files.** An NDB tablespace supports multiple data files which can have any legal file names; more data files can be added to an NDB Cluster tablespace following its creation by using an [ALTER TABLESPACE](#page-2448-0) statement.

An NDB tablespace data file is created by default in the data node file system directory—that is, the directory named ndb nodeid  $fs/TS$  under the data node's data directory ([DataDir](#page-3891-0)), where nodeid is the data node's [NodeId](#page-3886-0). To place the data file in a location other than the default, include an absolute directory path or a path relative to the default location. If the directory specified does not exist, NDB attempts to create it; the system user account under which the data node process is running must have the appropriate permissions to do so.

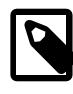

# **Note**

When determining the path used for a data file, NDB does not expand the  $\sim$ (tilde) character.

When multiple data nodes are run on the same physical host, the following considerations apply:

- You cannot specify an absolute path when creating a data file.
- It is not possible to create tablespace data files outside the data node file system directory, unless each data node has a separate data directory.
- If each data node has its own data directory, data files can be created anywhere within this directory.
- If each data node has its own data directory, it may also be possible to create a data file outside the node's data directory using a relative path, as long as this path resolves to a unique location on the host file system for each data node running on that host.
- FILE\_BLOCK\_SIZE: This option—which is specific to InnoDB general tablespaces, and is ignored by NDB—defines the block size for the tablespace data file. Values can be specified in bytes or kilobytes. For example, an 8 kilobyte file block size can be specified as 8192 or 8K. If

you do not specify this option, FILE\_BLOCK\_SIZE defaults to the [innodb\\_page\\_size](#page-3180-0) value. FILE BLOCK SIZE is required when you intend to use the tablespace for storing compressed InnoDB tables (ROW\_FORMAT=COMPRESSED). In this case, you must define the tablespace FILE BLOCK SIZE when creating the tablespace.

If FILE\_BLOCK\_SIZE is equal the [innodb\\_page\\_size](#page-3180-0) value, the tablespace can contain only tables having an uncompressed row format (COMPACT, REDUNDANT, and DYNAMIC). Tables with a COMPRESSED row format have a different physical page size than uncompressed tables. Therefore, compressed tables cannot coexist in the same tablespace as uncompressed tables.

For a general tablespace to contain compressed tables, FILE\_BLOCK\_SIZE must be specified, and the FILE\_BLOCK\_SIZE value must be a valid compressed page size in relation to the innodb page size value. Also, the physical page size of the compressed table (KEY\_BLOCK\_SIZE) must be equal to FILE\_BLOCK\_SIZE/1024. For example, if [innodb\\_page\\_size=16K](#page-3180-0), and FILE\_BLOCK\_SIZE=8K, the KEY\_BLOCK\_SIZE of the table must be 8. For more information, see [Section 17.6.3.3, "General Tablespaces".](#page-2972-0)

- USE LOGFILE GROUP: Required for NDB, this is the name of a log file group previously created using [CREATE LOGFILE GROUP](#page-2471-0). Not supported for InnoDB, where it fails with an error.
- EXTENT SIZE: This option is specific to NDB, and is not supported by InnoDB, where it fails with an error. EXTENT, SIZE sets the size, in bytes, of the extents used by any files belonging to the tablespace. The default value is 1M. The minimum size is 32K, and theoretical maximum is 2G, although the practical maximum size depends on a number of factors. In most cases, changing the extent size does not have any measurable effect on performance, and the default value is recommended for all but the most unusual situations.

An extent is a unit of disk space allocation. One extent is filled with as much data as that extent can contain before another extent is used. In theory, up to 65,535 (64K) extents may used per data file; however, the recommended maximum is 32,768 (32K). The recommended maximum size for a single data file is 32G—that is, 32K extents  $\times$  1 MB per extent. In addition, once an extent is allocated to a given partition, it cannot be used to store data from a different partition; an extent cannot store data from more than one partition. This means, for example that a tablespace having a single datafile whose INITIAL SIZE (described in the following item) is 256 MB and whose EXTENT SIZE is 128M has just two extents, and so can be used to store data from at most two different disk data table partitions.

You can see how many extents remain free in a given data file by querying the Information Schema [FILES](#page-4628-0) table, and so derive an estimate for how much space remains free in the file. For further discussion and examples, see [Section 28.3.15, "The INFORMATION\\_SCHEMA FILES Table".](#page-4628-0)

 $\bullet$  INITIAL SIZE: This option is specific to NDB, and is not supported by InnoDB, where it fails with an error.

The INITIAL SIZE parameter sets the total size in bytes of the data file that was specific using ADD DATATFILE. Once this file has been created, its size cannot be changed; however, you can add more data files to the tablespace using [ALTER TABLESPACE ... ADD DATAFILE](#page-2448-0).

INITIAL\_SIZE is optional; its default value is 134217728 (128 MB).

On 32-bit systems, the maximum supported value for INITIAL SIZE is 4294967296 (4 GB).

• AUTOEXTEND\_SIZE: Defines the amount by which InnoDB extends the size of the tablespace when it becomes full. The setting must be a multiple of 4MB. The default setting is 0, which causes the tablespace to be extended according to the implicit default behavior. For more information, see [Section 17.6.3.9, "Tablespace AUTOEXTEND\\_SIZE Configuration"](#page-2987-0).

Has no effect in any release of MySQL NDB Cluster, regardless of the storage engine used.

• MAX SIZE: Currently ignored by MySQL; reserved for possible future use. Has no effect in any release of MySQL or MySQL NDB Cluster, regardless of the storage engine used.

- NODEGROUP: Currently ignored by MySQL; reserved for possible future use. Has no effect in any release of MySQL or MySQL NDB Cluster, regardless of the storage engine used.
- WAIT: Currently ignored by MySQL; reserved for possible future use. Has no effect in any release of MySQL or MySQL NDB Cluster, regardless of the storage engine used.
- COMMENT: Currently ignored by MySQL; reserved for possible future use. Has no effect in any release of MySQL or MySQL NDB Cluster, regardless of the storage engine used.
- The ENCRYPTION clause enables or disables page-level data encryption for an InnoDB general tablespace.

If the ENCRYPTION clause is not specified, the default table encryption setting controls whether encryption is enabled. The ENCRYPTION clause overrides the [default\\_table\\_encryption](#page-736-0) setting. However, if the [table\\_encryption\\_privilege\\_check](#page-842-0) variable is enabled, the [TABLE\\_ENCRYPTION\\_ADMIN](#page-1148-0) privilege is required to use an ENCRYPTION clause setting that differs from the default table encryption setting.

A keyring plugin must be installed and configured before an encryption-enabled tablespace can be created.

When a general tablespace is encrypted, all tables residing in the tablespace are encrypted. Likewise, a table created in an encrypted tablespace is encrypted.

For more information, see [Section 17.13, "InnoDB Data-at-Rest Encryption"](#page-3113-0)

- ENGINE: Defines the storage engine which uses the tablespace, where  $engine$  name is the name of the storage engine. Currently, only the  $\text{InnoDB}$  storage engine is supported by standard MySQL 9.0 releases. MySQL NDB Cluster supports both NDB and InnoDB tablespaces. The value of the default storage engine system variable is used for ENGINE if the option is not specified.
- The ENGINE ATTRIBUTE option is used to specify tablespace attributes for primary storage engines. The option is reserved for future use.

The value assigned to this option must be a string literal containing a valid JSON document or an empty string (''). Invalid JSON is rejected.

CREATE TABLESPACE ts1 ENGINE\_ATTRIBUTE='{"key":"value"}';

ENGINE\_ATTRIBUTE values can be repeated without error. In this case, the last specified value is used.

ENGINE\_ATTRIBUTE values are not checked by the server, nor are they cleared when the table's storage engine is changed.

# <span id="page-2547-0"></span>**Notes**

- For the rules covering the naming of MySQL tablespaces, see [Section 11.2, "Schema Object](#page-1846-0) [Names"](#page-1846-0). In addition to these rules, the slash character ("/") is not permitted, nor can you use names beginning with innodb\_, as this prefix is reserved for system use.
- Creation of temporary general tablespaces is not supported.
- General tablespaces do not support temporary tables.
- The TABLESPACE option may be used with [CREATE TABLE](#page-2484-0) or [ALTER TABLE](#page-2425-0) to assign an InnoDB table partition or subpartition to a file-per-table tablespace. All partitions must belong to the same storage engine. Assigning table partitions to shared InnoDB tablespaces is not supported. Shared tablespaces include the InnoDB system tablespace and general tablespaces.
- General tablespaces support the addition of tables of any row format using [CREATE TABLE ...](#page-2484-0) [TABLESPACE](#page-2484-0). innodb file per table does not need to be enabled.
- [innodb\\_strict\\_mode](#page-3195-0) is not applicable to general tablespaces. Tablespace management rules are strictly enforced independently of innodb strict mode. If CREATE TABLESPACE parameters are incorrect or incompatible, the operation fails regardless of the innodb strict mode setting. When a table is added to a general tablespace using [CREATE TABLE ... TABLESPACE](#page-2484-0) or [ALTER](#page-2425-0) [TABLE ... TABLESPACE](#page-2425-0), [innodb\\_strict\\_mode](#page-3195-0) is ignored but the statement is evaluated as if innodb strict mode is enabled.
- Use DROP TABLESPACE to remove a tablespace. All tables must be dropped from a tablespace using [DROP TABLE](#page-2559-0) prior to dropping the tablespace. Before dropping an NDB Cluster tablespace you must also remove all its data files using one or more [ALTER TABLESPACE ... DROP](#page-2448-0) [DATATFILE](#page-2448-0) statements. See [Section 25.6.11.1, "NDB Cluster Disk Data Objects"](#page-4288-1).
- All parts of an InnoDB table added to an InnoDB general tablespace reside in the general tablespace, including indexes and [BLOB](#page-2003-0) pages.

For an NDB table assigned to a tablespace, only those columns which are not indexed are stored on disk, and actually use the tablespace data files. Indexes and indexed columns for all NDB tables are always kept in memory.

- Similar to the system tablespace, truncating or dropping tables stored in a general tablespace creates free space internally in the general tablespace [.ibd data file](#page-5964-0) which can only be used for new InnoDB data. Space is not released back to the operating system as it is for file-per-table tablespaces.
- A general tablespace is not associated with any database or schema.
- [ALTER TABLE ... DISCARD TABLESPACE](#page-2425-0) and [ALTER TABLE ...IMPORT TABLESPACE](#page-2425-0) are not supported for tables that belong to a general tablespace.
- The server uses tablespace-level metadata locking for DDL that references general tablespaces. By comparison, the server uses table-level metadata locking for DDL that references file-per-table tablespaces.
- A generated or existing tablespace cannot be changed to a general tablespace.
- There is no conflict between general tablespace names and file-per-table tablespace names. The "/" character, which is present in file-per-table tablespace names, is not permitted in general tablespace names.
- [mysqldump](#page-413-0) does not dump InnoDB [CREATE TABLESPACE](#page-2542-0) statements.

#### <span id="page-2548-0"></span>**InnoDB Examples**

This example demonstrates creating a general tablespace and adding three uncompressed tables of different row formats.

mysql> **CREATE TABLESPACE `ts1` ADD DATAFILE 'ts1.ibd' ENGINE=INNODB;** mysql> **CREATE TABLE t1 (c1 INT PRIMARY KEY) TABLESPACE ts1 ROW\_FORMAT=REDUNDANT;** mysql> **CREATE TABLE t2 (c1 INT PRIMARY KEY) TABLESPACE ts1 ROW\_FORMAT=COMPACT;** mysql> **CREATE TABLE t3 (c1 INT PRIMARY KEY) TABLESPACE ts1 ROW\_FORMAT=DYNAMIC;**

This example demonstrates creating a general tablespace and adding a compressed table. The example assumes a default innodb page size value of 16K. The FILE BLOCK SIZE of 8192 requires that the compressed table have a KEY\_BLOCK\_SIZE of 8.

mysql> **CREATE TABLESPACE `ts2` ADD DATAFILE 'ts2.ibd' FILE\_BLOCK\_SIZE = 8192 ENGINE=InnoDB;**

mysql> **CREATE TABLE t4 (c1 INT PRIMARY KEY) TABLESPACE ts2 ROW\_FORMAT=COMPRESSED KEY\_BLOCK\_SIZE=8;**

This example demonstrates creating a general tablespace without specifying the ADD DATAFILE clause, which is optional:

mysql> **CREATE TABLESPACE `ts3` ENGINE=INNODB;**

This example demonstrates creating an undo tablespace:

mysql> **CREATE UNDO TABLESPACE undo\_003 ADD DATAFILE 'undo\_003.ibu';**

## <span id="page-2549-0"></span>**NDB Example**

Suppose that you wish to create an NDB Cluster Disk Data tablespace named  $myts$  using a datafile named mydata-1.dat. An NDB tablespace always requires the use of a log file group consisting of one or more undo log files. For this example, we first create a log file group named  $mylq$  that contains one undo long file named myundo-1.dat, using the [CREATE LOGFILE GROUP](#page-2471-0) statement shown here:

```
mysql> CREATE LOGFILE GROUP myg1
    -> ADD UNDOFILE 'myundo-1.dat'
    -> ENGINE=NDB;
Query OK, 0 rows affected (3.29 sec)
```
Now you can create the tablespace previously described using the following statement:

```
mysql> CREATE TABLESPACE myts
    -> ADD DATAFILE 'mydata-1.dat'
    -> USE LOGFILE GROUP mylg
    -> ENGINE=NDB;
Query OK, 0 rows affected (2.98 sec)
```
You can now create a Disk Data table using a [CREATE TABLE](#page-2484-0) statement with the TABLESPACE and STORAGE DISK options, similar to what is shown here:

```
mysql> CREATE TABLE mytable (
    -> id INT UNSIGNED NOT NULL AUTO_INCREMENT PRIMARY KEY,
    -> lname VARCHAR(50) NOT NULL,
    -> fname VARCHAR(50) NOT NULL,
    -> dob DATE NOT NULL,
    -> joined DATE NOT NULL,
    -> INDEX(last_name, first_name)
    -> )
    -> TABLESPACE myts STORAGE DISK
    -> ENGINE=NDB;
Query OK, 0 rows affected (1.41 sec)
```
It is important to note that only the dob and joined columns from mytable are actually stored on disk, due to the fact that the id, lname, and fname columns are all indexed.

As mentioned previously, when CREATE TABLESPACE is used with ENGINE [=] NDB, a tablespace and its associated data file are created on each NDB Cluster data node. You can verify that the data files were created and obtain information about them by querying the Information Schema [FILES](#page-4628-0) table, as shown here:

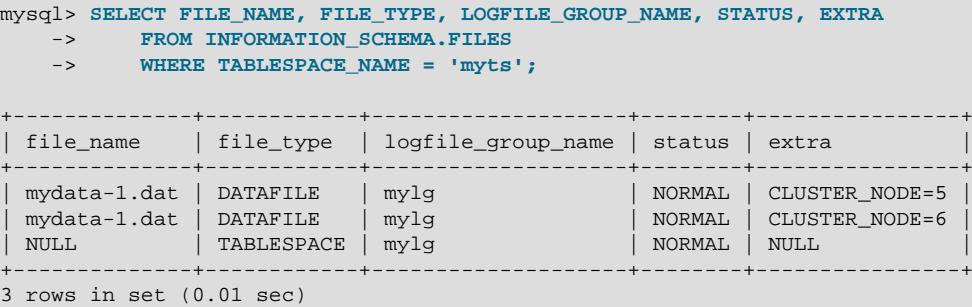

For additional information and examples, see [Section 25.6.11.1, "NDB Cluster Disk Data Objects".](#page-4288-1)

# <span id="page-2549-1"></span>**15.1.22 CREATE TRIGGER Statement**

CREATE

```
[DEFINER = user] TRIGGER [IF NOT EXISTS] trigger_name
     trigger_time trigger_event
   ON tbl name FOR EACH ROW
   [trigger_order]
     trigger_body
trigger_time: { BEFORE | AFTER }
trigger_event: { INSERT | UPDATE | DELETE }
trigger order: { FOLLOWS | PRECEDES } other trigger name
```
This statement creates a new trigger. A trigger is a named database object that is associated with a table, and that activates when a particular event occurs for the table. The trigger becomes associated with the table named  $tbL_name$ , which must refer to a permanent table. You cannot associate a trigger with a TEMPORARY table or a view.

Trigger names exist in the schema namespace, meaning that all triggers must have unique names within a schema. Triggers in different schemas can have the same name.

IF NOT EXISTS prevents an error from occurring if a trigger having the same name, on the same table, exists in the same schema.

This section describes [CREATE TRIGGER](#page-2549-1) syntax. For additional discussion, see [Section 27.4.1,](#page-4573-0) ["Trigger Syntax and Examples".](#page-4573-0)

[CREATE TRIGGER](#page-2549-1) requires the [TRIGGER](#page-1141-0) privilege for the table associated with the trigger. If the DEFINER clause is present, the privileges required depend on the user value, as discussed in [Section 27.7, "Stored Object Access Control".](#page-4590-0) If binary logging is enabled, [CREATE TRIGGER](#page-2549-1) might require the [SUPER](#page-1139-0) privilege, as discussed in [Section 27.8, "Stored Program Binary Logging"](#page-4594-0).

The DEFINER clause determines the security context to be used when checking access privileges at trigger activation time, as described later in this section.

 $trigger$   $time$  is the trigger action time. It can be BEFORE or AFTER to indicate that the trigger activates before or after each row to be modified.

Basic column value checks occur prior to trigger activation, so you cannot use BEFORE triggers to convert values inappropriate for the column type to valid values.

trigger event indicates the kind of operation that activates the trigger. These  $triager$  event values are permitted:

- [INSERT](#page-2575-0): The trigger activates whenever a new row is inserted into the table (for example, through [INSERT](#page-2575-0), [LOAD DATA](#page-2585-0), and [REPLACE](#page-2605-0) statements).
- [UPDATE](#page-2646-0): The trigger activates whenever a row is modified (for example, through UPDATE statements).
- [DELETE](#page-2566-0): The trigger activates whenever a row is deleted from the table (for example, through [DELETE](#page-2566-0) and [REPLACE](#page-2605-0) statements). [DROP TABLE](#page-2559-0) and [TRUNCATE TABLE](#page-2563-0) statements on the table do not activate this trigger, because they do not use [DELETE](#page-2566-0). Dropping a partition does not activate [DELETE](#page-2566-0) triggers, either.

The  $trigger\_event$  does not represent a literal type of SQL statement that activates the trigger so much as it represents a type of table operation. For example, an [INSERT](#page-2575-0) trigger activates not only for [INSERT](#page-2575-0) statements but also [LOAD DATA](#page-2585-0) statements because both statements insert rows into a table.

A potentially confusing example of this is the INSERT INTO ... ON DUPLICATE KEY UPDATE ... syntax: a BEFORE INSERT trigger activates for every row, followed by either an AFTER INSERT trigger or both the BEFORE UPDATE and AFTER UPDATE triggers, depending on whether there was a duplicate key for the row.

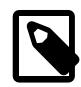

#### **Note**

Cascaded foreign key actions do not activate triggers.

It is possible to define multiple triggers for a given table that have the same trigger event and action time. For example, you can have two BEFORE UPDATE triggers for a table. By default, triggers that have the same trigger event and action time activate in the order they were created. To affect trigger order, specify a *trigger order* clause that indicates FOLLOWS or PRECEDES and the name of an existing trigger that also has the same trigger event and action time. With FOLLOWS, the new trigger activates after the existing trigger. With PRECEDES, the new trigger activates before the existing trigger.

trigger\_body is the statement to execute when the trigger activates. To execute multiple statements, use the BEGIN . . . END compound statement construct. This also enables you to use the same statements that are permitted within stored routines. See [Section 15.6.1, "BEGIN ... END](#page-2715-0) [Compound Statement".](#page-2715-0) Some statements are not permitted in triggers; see [Section 27.9, "Restrictions](#page-4600-0) [on Stored Programs".](#page-4600-0)

Within the trigger body, you can refer to columns in the subject table (the table associated with the trigger) by using the aliases OLD and NEW. OLD.  $col$  name refers to a column of an existing row before it is updated or deleted. NEW.col name refers to the column of a new row to be inserted or an existing row after it is updated.

Triggers cannot use NEW.col name or use OLD.col name to refer to generated columns. For information about generated columns, see [Section 15.1.20.8, "CREATE TABLE and Generated](#page-2524-0) [Columns".](#page-2524-0)

MySQL stores the  $\text{sq1\_mode}$  system variable setting in effect when a trigger is created, and always executes the trigger body with this setting in force, regardless of the current server SQL mode when the trigger begins executing.

The DEFINER clause specifies the MySQL account to be used when checking access privileges at trigger activation time. If the DEFINER clause is present, the  $user$  value should be a MySQL account specified as 'user\_name'@'host\_name', [CURRENT\\_USER](#page-2230-0), or [CURRENT\\_USER\(\)](#page-2230-0). The permitted user values depend on the privileges you hold, as discussed in [Section 27.7, "Stored Object Access](#page-4590-0)" [Control".](#page-4590-0) Also see that section for additional information about trigger security.

If the DEFINER clause is omitted, the default definer is the user who executes the [CREATE TRIGGER](#page-2549-1) statement. This is the same as specifying  $DEFINER = CURRENT_USER$  explicitly.

MySQL takes the DEFINER user into account when checking trigger privileges as follows:

- At [CREATE TRIGGER](#page-2549-1) time, the user who issues the statement must have the [TRIGGER](#page-1141-0) privilege.
- At trigger activation time, privileges are checked against the DEFINER user. This user must have these privileges:
	- The [TRIGGER](#page-1141-0) privilege for the subject table.
	- The [SELECT](#page-1139-1) privilege for the subject table if references to table columns occur using OLD.col\_name or NEW.col\_name in the trigger body.
	- The [UPDATE](#page-1141-1) privilege for the subject table if table columns are targets of  $SET NEW.col_name =$ value assignments in the trigger body.
	- Whatever other privileges normally are required for the statements executed by the trigger.

Within a trigger body, the CURRENT USER function returns the account used to check privileges at trigger activation time. This is the DEFINER user, not the user whose actions caused the trigger to be activated. For information about user auditing within triggers, see [Section 8.2.23, "SQL-Based Account](#page-1226-0) [Activity Auditing".](#page-1226-0)

If you use [LOCK TABLES](#page-2669-0) to lock a table that has triggers, the tables used within the trigger are also locked, as described in [LOCK TABLES and Triggers.](#page-2672-0)

For additional discussion of trigger use, see [Section 27.4.1, "Trigger Syntax and Examples".](#page-4573-0)

# <span id="page-2552-0"></span>**15.1.23 CREATE VIEW Statement**

```
CDTATT [OR REPLACE]
     [ALGORITHM = {UNDEFINED | MERGE | TEMPTABLE}]
    [DEFINER = user] [SQL SECURITY { DEFINER | INVOKER }]
     VIEW view_name [(column_list)]
     AS select_statement
     [WITH [CASCADED | LOCAL] CHECK OPTION]
```
The [CREATE VIEW](#page-2552-0) statement creates a new view, or replaces an existing view if the OR REPLACE clause is given. If the view does not exist, [CREATE OR REPLACE VIEW](#page-2552-0) is the same as [CREATE VIEW](#page-2552-0). If the view does exist, [CREATE OR REPLACE VIEW](#page-2552-0) replaces it.

For information about restrictions on view use, see [Section 27.10, "Restrictions on Views"](#page-4603-0).

The select statement is a [SELECT](#page-2608-0) statement that provides the definition of the view. (Selecting from the view selects, in effect, using the [SELECT](#page-2608-0) statement.) The select statement can select from base tables or from other views. The [SELECT](#page-2608-0) statement can use a [VALUES](#page-2649-0) statement as its source, or can be replaced with a [TABLE](#page-2643-0) statement, as with [CREATE TABLE ... SELECT](#page-2511-0).

The view definition is "frozen" at creation time and is not affected by subsequent changes to the definitions of the underlying tables. For example, if a view is defined as  $SELECT *$  on a table, new columns added to the table later do not become part of the view, and columns dropped from the table result in an error when selecting from the view.

The ALGORITHM clause affects how MySQL processes the view. The DEFINER and SQL SECURITY clauses specify the security context to be used when checking access privileges at view invocation time. The WITH CHECK OPTION clause can be given to constrain inserts or updates to rows in tables referenced by the view. These clauses are described later in this section.

The [CREATE VIEW](#page-2552-0) statement requires the [CREATE VIEW](#page-1136-0) privilege for the view, and some privilege for each column selected by the [SELECT](#page-2608-0) statement. For columns used elsewhere in the [SELECT](#page-2608-0) statement, you must have the [SELECT](#page-1139-1) privilege. If the OR REPLACE clause is present, you must also have the [DROP](#page-1136-1) privilege for the view. If the DEFINER clause is present, the privileges required depend on the user value, as discussed in [Section 27.7, "Stored Object Access Control".](#page-4590-0)

When a view is referenced, privilege checking occurs as described later in this section.

A view belongs to a database. By default, a new view is created in the default database. To create the view explicitly in a given database, use  $db\_name.view\_name$  syntax to qualify the view name with the database name:

CREATE VIEW test.v AS SELECT \* FROM t;

Unqualified table or view names in the [SELECT](#page-2608-0) statement are also interpreted with respect to the default database. A view can refer to tables or views in other databases by qualifying the table or view name with the appropriate database name.

Within a database, base tables and views share the same namespace, so a base table and a view cannot have the same name.

Columns retrieved by the [SELECT](#page-2608-0) statement can be simple references to table columns, or expressions that use functions, constant values, operators, and so forth.

A view must have unique column names with no duplicates, just like a base table. By default, the names of the columns retrieved by the [SELECT](#page-2608-0) statement are used for the view column names.

To define explicit names for the view columns, specify the optional  $column\_list$  clause as a list of comma-separated identifiers. The number of names in  $column$  list must be the same as the number of columns retrieved by the [SELECT](#page-2608-0) statement.

A view can be created from many kinds of [SELECT](#page-2608-0) statements. It can refer to base tables or other views. It can use joins, [UNION](#page-2649-1), and subqueries. The [SELECT](#page-2608-0) need not even refer to any tables:

CREATE VIEW v\_today (today) AS SELECT CURRENT\_DATE;

The following example defines a view that selects two columns from another table as well as an expression calculated from those columns:

```
mysql> CREATE TABLE t (qty INT, price INT);
mysql> INSERT INTO t VALUES(3, 50);
mysql> CREATE VIEW v AS SELECT qty, price, qty*price AS value FROM t;
mysql> SELECT * FROM v;
      +------+-------+-------+
| qty | price | value |
+------+-------+-------+
| 3 | 50 | 150 |
+------+-------+-------+
```
A view definition is subject to the following restrictions:

- The [SELECT](#page-2608-0) statement cannot refer to system variables or user-defined variables.
- Within a stored program, the [SELECT](#page-2608-0) statement cannot refer to program parameters or local variables.
- The [SELECT](#page-2608-0) statement cannot refer to prepared statement parameters.
- Any table or view referred to in the definition must exist. If, after the view has been created, a table or view that the definition refers to is dropped, use of the view results in an error. To check a view definition for problems of this kind, use the [CHECK TABLE](#page-2811-0) statement.
- The definition cannot refer to a TEMPORARY table, and you cannot create a TEMPORARY view.
- You cannot associate a trigger with a view.
- Aliases for column names in the [SELECT](#page-2608-0) statement are checked against the maximum column length of 64 characters (not the maximum alias length of 256 characters).

ORDER BY is permitted in a view definition, but it is ignored if you select from a view using a statement that has its own ORDER BY.

For other options or clauses in the definition, they are added to the options or clauses of the statement that references the view, but the effect is undefined. For example, if a view definition includes a LIMIT clause, and you select from the view using a statement that has its own LIMIT clause, it is undefined which limit applies. This same principle applies to options such as ALL, DISTINCT, or SQL\_SMALL\_RESULT that follow the [SELECT](#page-2608-0) keyword, and to clauses such as INTO, FOR UPDATE, FOR SHARE, LOCK IN SHARE MODE, and PROCEDURE.

The results obtained from a view may be affected if you change the query processing environment by changing system variables:

```
mysql> CREATE VIEW v (mycol) AS SELECT 'abc';
Query OK, 0 rows affected (0.01 sec)
mysql> SET sql_mode = '';
Query OK, 0 rows affected (0.00 sec)
mysql> SELECT "mycol" FROM v;
+-------+
 | mycol |
+-------+
| mycol |
```

```
+-------+
1 row in set (0.01 sec)
mysql> SET sql_mode = 'ANSI_QUOTES';
Query OK, 0 rows affected (0.00 sec)
mysql> SELECT "mycol" FROM v;
+-------+
 | mycol |
+-------+
| abc
+-------+
1 row in set (0.00 sec)
```
The DEFINER and SQL SECURITY clauses determine which MySQL account to use when checking access privileges for the view when a statement is executed that references the view. The valid SOL SECURITY characteristic values are DEFINER (the default) and INVOKER. These indicate that the required privileges must be held by the user who defined or invoked the view, respectively.

If the DEFINER clause is present, the  $user$  value should be a MySQL account specified as 'user\_name'@'host\_name', [CURRENT\\_USER](#page-2230-0), or [CURRENT\\_USER\(\)](#page-2230-0). The permitted user values depend on the privileges you hold, as discussed in [Section 27.7, "Stored Object Access Control"](#page-4590-0). Also see that section for additional information about view security.

If the DEFINER clause is omitted, the default definer is the user who executes the [CREATE VIEW](#page-2552-0) statement. This is the same as specifying DEFINER = CURRENT\_USER explicitly.

Within a view definition, the CURRENT USER function returns the view's DEFINER value by default. For views defined with the SQL SECURITY INVOKER characteristic, [CURRENT\\_USER](#page-2230-0) returns the account for the view's invoker. For information about user auditing within views, see [Section 8.2.23, "SQL-](#page-1226-0)[Based Account Activity Auditing".](#page-1226-0)

Within a stored routine that is defined with the SOL SECURITY DEFINER characteristic, CURRENT USER returns the routine's DEFINER value. This also affects a view defined within such a routine, if the view definition contains a DEFINER value of CURRENT USER.

MySQL checks view privileges like this:

- At view definition time, the view creator must have the privileges needed to use the top-level objects accessed by the view. For example, if the view definition refers to table columns, the creator must have some privilege for each column in the select list of the definition, and the [SELECT](#page-1139-1) privilege for each column used elsewhere in the definition. If the definition refers to a stored function, only the privileges needed to invoke the function can be checked. The privileges required at function invocation time can be checked only as it executes: For different invocations, different execution paths within the function might be taken.
- The user who references a view must have appropriate privileges to access it ([SELECT](#page-1139-1) to select from it, [INSERT](#page-1137-0) to insert into it, and so forth.)
- When a view has been referenced, privileges for objects accessed by the view are checked against the privileges held by the view DEFINER account or invoker, depending on whether the SQL SECURITY characteristic is DEFINER or INVOKER, respectively.
- If reference to a view causes execution of a stored function, privilege checking for statements executed within the function depend on whether the function SQL SECURITY characteristic is DEFINER or INVOKER. If the security characteristic is DEFINER, the function runs with the privileges of the DEFINER account. If the characteristic is INVOKER, the function runs with the privileges determined by the view's SQL SECURITY characteristic.

Example: A view might depend on a stored function, and that function might invoke other stored routines. For example, the following view invokes a stored function  $f()$ :

CREATE VIEW  $v$  AS SELECT \* FROM t WHERE  $t.id = f(t.name)$ ;

Suppose that  $f()$  contains a statement such as this:

```
IF name IS NULL then
   CALL p1();
ELSE
   CALL p2();
END IF;
```
The privileges required for executing statements within  $f(\cdot)$  need to be checked when  $f(\cdot)$  executes. This might mean that privileges are needed for  $p1()$  or  $p2()$ , depending on the execution path within  $f(t)$ . Those privileges must be checked at runtime, and the user who must possess the privileges is determined by the  $SOL$  SECURITY values of the view  $\nabla$  and the function  $f(.)$ .

The DEFINER and SQL SECURITY clauses for views are extensions to standard SQL. In standard SQL, views are handled using the rules for SOL SECURITY DEFINER. The standard says that the definer of the view, which is the same as the owner of the view's schema, gets applicable privileges on the view (for example, [SELECT](#page-1139-1)) and may grant them. MySQL has no concept of a schema "owner", so MySQL adds a clause to identify the definer. The DEFINER clause is an extension where the intent is to have what the standard has; that is, a permanent record of who defined the view. This is why the default DEFINER value is the account of the view creator.

The optional ALGORITHM clause is a MySQL extension to standard SQL. It affects how MySQL processes the view. ALGORITHM takes three values: MERGE, TEMPTABLE, or UNDEFINED. For more information, see [Section 27.6.2, "View Processing Algorithms",](#page-4585-0) as well as [Section 10.2.2.4, "Optimizing](#page-1684-0) [Derived Tables, View References, and Common Table Expressions with Merging or Materialization".](#page-1684-0)

Some views are updatable. That is, you can use them in statements such as [UPDATE](#page-2646-0), [DELETE](#page-2566-0), or [INSERT](#page-2575-0) to update the contents of the underlying table. For a view to be updatable, there must be a one-to-one relationship between the rows in the view and the rows in the underlying table. There are also certain other constructs that make a view nonupdatable.

A generated column in a view is considered updatable because it is possible to assign to it. However, if such a column is updated explicitly, the only permitted value is DEFAULT. For information about generated columns, see [Section 15.1.20.8, "CREATE TABLE and Generated Columns"](#page-2524-0).

The WITH CHECK OPTION clause can be given for an updatable view to prevent inserts or updates to rows except those for which the WHERE clause in the select statement is true.

In a WITH CHECK OPTION clause for an updatable view, the LOCAL and CASCADED keywords determine the scope of check testing when the view is defined in terms of another view. The LOCAL keyword restricts the CHECK OPTION only to the view being defined. CASCADED causes the checks for underlying views to be evaluated as well. When neither keyword is given, the default is CASCADED.

For more information about updatable views and the WITH CHECK OPTION clause, see [Section 27.6.3, "Updatable and Insertable Views"](#page-4586-0), and [Section 27.6.4, "The View WITH CHECK](#page-4589-0) [OPTION Clause".](#page-4589-0)

# <span id="page-2555-0"></span>**15.1.24 DROP DATABASE Statement**

DROP {DATABASE | SCHEMA} [IF EXISTS] db\_name

[DROP DATABASE](#page-2555-0) drops all tables in the database and deletes the database. Be very careful with this statement! To use [DROP DATABASE](#page-2555-0), you need the [DROP](#page-1136-1) privilege on the database. [DROP SCHEMA](#page-2555-0) is a synonym for [DROP DATABASE](#page-2555-0).

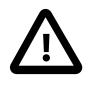

#### **Important**

When a database is dropped, privileges granted specifically for the database are not automatically dropped. They must be dropped manually. See [Section 15.7.1.6, "GRANT Statement"](#page-2781-0).

IF EXISTS is used to prevent an error from occurring if the database does not exist.
If the default database is dropped, the default database is unset (the [DATABASE\(\)](#page-2231-0) function returns NULL).

If you use [DROP DATABASE](#page-2555-0) on a symbolically linked database, both the link and the original database are deleted.

[DROP DATABASE](#page-2555-0) returns the number of tables that were removed.

The [DROP DATABASE](#page-2555-0) statement removes from the given database directory those files and directories that MySQL itself may create during normal operation. This includes all files with the extensions shown in the following list:

- .BAK
- .DAT
- .HSH
- .MRG
- .MYD
- .MYI
- .cfg
- .db
- .ibd
- .ndb

If other files or directories remain in the database directory after MySQL removes those just listed, the database directory cannot be removed. In this case, you must remove any remaining files or directories manually and issue the [DROP DATABASE](#page-2555-0) statement again.

Dropping a database does not remove any TEMPORARY tables that were created in that database. TEMPORARY tables are automatically removed when the session that created them ends. See [Section 15.1.20.2, "CREATE TEMPORARY TABLE Statement".](#page-2510-0)

You can also drop databases with [mysqladmin](#page-384-0). See [Section 6.5.2, "mysqladmin — A MySQL Server](#page-384-0) [Administration Program".](#page-384-0)

## **15.1.25 DROP EVENT Statement**

DROP EVENT [IF EXISTS] event name

This statement drops the event named  $event\_name$ . The event immediately ceases being active, and is deleted completely from the server.

If the event does not exist, the error ERROR 1517 (HY000): Unknown event 'event\_name' results. You can override this and cause the statement to generate a warning for nonexistent events instead using IF EXISTS.

This statement requires the [EVENT](#page-1137-0) privilege for the schema to which the event to be dropped belongs.

# <span id="page-2556-0"></span>**15.1.26 DROP FUNCTION Statement**

The [DROP FUNCTION](#page-2556-0) statement is used to drop stored functions and loadable functions:

• For information about dropping stored functions, see [Section 15.1.29, "DROP PROCEDURE and](#page-2557-0) [DROP FUNCTION Statements"](#page-2557-0).

• For information about dropping loadable functions, see [Section 15.7.4.2, "DROP FUNCTION](#page-2821-0) [Statement for Loadable Functions"](#page-2821-0).

# <span id="page-2557-1"></span>**15.1.27 DROP INDEX Statement**

```
DROP INDEX index_name ON tbl_name
    [algorithm_option | lock_option] ...
algorithm option:
    ALGORITHM [=] {DEFAULT | INPLACE | COPY}
lock_option:
    LOCK [=] {DEFAULT | NONE | SHARED | EXCLUSIVE}
```
[DROP INDEX](#page-2557-1) drops the index named  $index$  name from the table  $tbL$  name. This statement is mapped to an [ALTER TABLE](#page-2425-0) statement to drop the index. See [Section 15.1.9, "ALTER TABLE](#page-2425-0) [Statement".](#page-2425-0)

To drop a primary key, the index name is always  $PRIMARY$ , which must be specified as a quoted identifier because PRIMARY is a reserved word:

DROP INDEX `PRIMARY` ON t;

Indexes on variable-width columns of [NDB](#page-3790-0) tables are dropped online; that is, without any table copying. The table is not locked against access from other NDB Cluster API nodes, although it is locked against other operations on the same API node for the duration of the operation. This is done automatically by the server whenever it determines that it is possible to do so; you do not have to use any special SQL syntax or server options to cause it to happen.

ALGORITHM and LOCK clauses may be given to influence the table copying method and level of concurrency for reading and writing the table while its indexes are being modified. They have the same meaning as for the [ALTER TABLE](#page-2425-0) statement. For more information, see [Section 15.1.9, "ALTER](#page-2425-0) [TABLE Statement"](#page-2425-0)

MySQL NDB Cluster supports online operations using the same ALGORITHM=INPLACE syntax supported in the standard MySQL Server. See [Section 25.6.12, "Online Operations with ALTER TABLE](#page-4294-0) [in NDB Cluster"](#page-4294-0), for more information.

# <span id="page-2557-2"></span>**15.1.28 DROP LOGFILE GROUP Statement**

```
DROP LOGFILE GROUP logfile_group
    ENGINE [=] engine_name
```
This statement drops the log file group named  $logfile$  group. The log file group must already exist or an error results. (For information on creating log file groups, see [Section 15.1.16, "CREATE](#page-2471-0) [LOGFILE GROUP Statement"](#page-2471-0).)

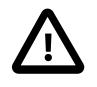

#### **Important**

Before dropping a log file group, you must drop all tablespaces that use that log file group for UNDO logging.

The required ENGINE clause provides the name of the storage engine used by the log file group to be dropped. The only permitted values for engine\_name are [NDB](#page-3790-0) and [NDBCLUSTER](#page-3790-0).

[DROP LOGFILE GROUP](#page-2557-2) is useful only with Disk Data storage for NDB Cluster. See [Section 25.6.11,](#page-4288-0) ["NDB Cluster Disk Data Tables"](#page-4288-0).

# <span id="page-2557-0"></span>**15.1.29 DROP PROCEDURE and DROP FUNCTION Statements**

DROP {PROCEDURE | FUNCTION} [IF EXISTS] sp\_name

These statements are used to drop a stored routine (a stored procedure or function). That is, the specified routine is removed from the server. (DROP FUNCTION is also used to drop loadable functions; see [Section 15.7.4.2, "DROP FUNCTION Statement for Loadable Functions".](#page-2821-0))

To drop a stored routine, you must have the [ALTER ROUTINE](#page-1136-0) privilege for it. (If the automatic sp\_privileges system variable is enabled, that privilege and [EXECUTE](#page-1137-1) are granted automatically to the routine creator when the routine is created and dropped from the creator when the routine is dropped. See [Section 27.2.2, "Stored Routines and MySQL Privileges".](#page-4545-0))

In addition, if the definer of the routine has the [SYSTEM\\_USER](#page-1147-0) privilege, the user dropping it must also have this privilege.

The IF EXISTS clause is a MySQL extension. It prevents an error from occurring if the procedure or function does not exist. A warning is produced that can be viewed with [SHOW WARNINGS](#page-2884-0).

[DROP FUNCTION](#page-2556-0) is also used to drop loadable functions (see [Section 15.7.4.2, "DROP FUNCTION](#page-2821-0) [Statement for Loadable Functions"](#page-2821-0)).

# **15.1.30 DROP SERVER Statement**

DROP SERVER [ IF EXISTS ] server\_name

Drops the server definition for the server named server\_name. The corresponding row in the mysql.servers table is deleted. This statement requires the [SUPER](#page-1139-0) privilege.

Dropping a server for a table does not affect any FEDERATED tables that used this connection information when they were created. See [Section 15.1.18, "CREATE SERVER Statement"](#page-2478-0).

DROP SERVER causes an implicit commit. See [Section 15.3.3, "Statements That Cause an Implicit](#page-2666-0) [Commit".](#page-2666-0)

DROP SERVER is not written to the binary log, regardless of the logging format that is in use.

# <span id="page-2558-0"></span>**15.1.31 DROP SPATIAL REFERENCE SYSTEM Statement**

```
DROP SPATIAL REFERENCE SYSTEM
    [IF EXISTS]
     srid
```
srid: 32-bit unsigned integer

This statement removes a [spatial reference system](#page-2023-0) (SRS) definition from the data dictionary. It requires the [SUPER](#page-1139-0) privilege.

Example:

DROP SPATIAL REFERENCE SYSTEM 4120;

If no SRS definition with the SRID value exists, an error occurs unless IF EXISTS is specified. In that case, a warning occurs rather than an error.

If the SRID value is used by some column in an existing table, an error occurs. For example:

```
mysql> DROP SPATIAL REFERENCE SYSTEM 4326;
ERROR 3716 (SR005): Can't modify SRID 4326. There is at
least one column depending on it.
```
To identify which column or columns use the SRID, use this query:

SELECT \* FROM INFORMATION\_SCHEMA.ST\_GEOMETRY\_COLUMNS WHERE SRS\_ID=4326;

SRID values must be in the range of 32-bit unsigned integers, with these restrictions:

• SRID 0 is a valid SRID but cannot be used with [DROP SPATIAL REFERENCE SYSTEM](#page-2558-0).

- If the value is in a reserved SRID range, a warning occurs. Reserved ranges are [0, 32767] (reserved by EPSG), [60,000,000, 69,999,999] (reserved by EPSG), and [2,000,000,000, 2,147,483,647] (reserved by MySQL). EPSG stands for the [European Petroleum Survey Group.](http://epsg.org)
- Users should not drop SRSs with SRIDs in the reserved ranges. If system-installed SRSs are dropped, the SRS definitions may be recreated for MySQL upgrades.

# <span id="page-2559-0"></span>**15.1.32 DROP TABLE Statement**

```
DROP [TEMPORARY] TABLE [IF EXISTS]
 tbl_name [, tbl_name] ...
 [RESTRICT | CASCADE]
```
[DROP TABLE](#page-2559-0) removes one or more tables. You must have the [DROP](#page-1136-1) privilege for each table.

Be careful with this statement! For each table, it removes the table definition and all table data. If the table is partitioned, the statement removes the table definition, all its partitions, all data stored in those partitions, and all partition definitions associated with the dropped table.

Dropping a table also drops any triggers for the table.

[DROP TABLE](#page-2559-0) causes an implicit commit, except when used with the TEMPORARY keyword. See [Section 15.3.3, "Statements That Cause an Implicit Commit"](#page-2666-0).

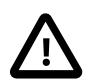

#### **Important**

When a table is dropped, privileges granted specifically for the table are not automatically dropped. They must be dropped manually. See [Section 15.7.1.6,](#page-2781-0) ["GRANT Statement"](#page-2781-0).

If any tables named in the argument list do not exist, [DROP TABLE](#page-2559-0) behavior depends on whether the IF EXISTS clause is given:

- Without IF EXISTS, the statement fails with an error indicating which nonexisting tables it was unable to drop, and no changes are made.
- With IF EXISTS, no error occurs for nonexisting tables. The statement drops all named tables that do exist, and generates a NOTE diagnostic for each nonexistent table. These notes can be displayed with [SHOW WARNINGS](#page-2884-0). See [Section 15.7.7.41, "SHOW WARNINGS Statement".](#page-2884-0)

IF EXISTS can also be useful for dropping tables in unusual circumstances under which there is an entry in the data dictionary but no table managed by the storage engine. (For example, if an abnormal server exit occurs after removal of the table from the storage engine but before removal of the data dictionary entry.)

The TEMPORARY keyword has the following effects:

- The statement drops only TEMPORARY tables.
- The statement does not cause an implicit commit.
- No access rights are checked. A TEMPORARY table is visible only with the session that created it, so no check is necessary.

Including the TEMPORARY keyword is a good way to prevent accidentally dropping non-TEMPORARY tables.

The RESTRICT and CASCADE keywords do nothing. They are permitted to make porting easier from other database systems.

[DROP TABLE](#page-2559-0) is not supported with all innodb force recovery settings. See [Section 17.20.3,](#page-3257-0) ["Forcing InnoDB Recovery"](#page-3257-0).

# **15.1.33 DROP TABLESPACE Statement**

DROP [UNDO] TABLESPACE tablespace\_name

This statement drops a tablespace that was previously created using [CREATE TABLESPACE](#page-2542-0). It is supported by the NDB and InnoDB storage engines.

The UNDO keyword must be specified to drop an undo tablespace. Only undo tablespaces created using [CREATE UNDO TABLESPACE](#page-2542-0) syntax can be dropped. An undo tablespace must be in an empty state before it can be dropped. For more information, see [Section 17.6.3.4, "Undo Tablespaces".](#page-2977-0)

tablespace name is a case-sensitive identifier in MySQL.

For an InnoDB general tablespace, all tables must be dropped from the tablespace prior to a DROP TABLESPACE operation. If the tablespace is not empty, DROP TABLESPACE returns an error.

An NDB tablespace to be dropped must not contain any data files; in other words, before you can drop an NDB tablespace, you must first drop each of its data files using [ALTER TABLESPACE ... DROP](#page-2448-0) [DATAFILE](#page-2448-0).

#### **Notes**

- A general  $\text{InnODE}$  tablespace is not deleted automatically when the last table in the tablespace is dropped. The tablespace must be dropped explicitly using DROP TABLESPACE tablespace name.
- A [DROP DATABASE](#page-2555-0) operation can drop tables that belong to a general tablespace but it cannot drop the tablespace, even if the operation drops all tables that belong to the tablespace. The tablespace must be dropped explicitly using DROP TABLESPACE tablespace\_name.
- Similar to the system tablespace, truncating or dropping tables stored in a general tablespace creates free space internally in the general tablespace [.ibd data file](#page-5964-0) which can only be used for new InnoDB data. Space is not released back to the operating system as it is for file-per-table tablespaces.

#### **InnoDB Examples**

This example demonstrates how to drop an  $\text{InnoDB}$  general tablespace. The general tablespace  $\text{ts1}$ is created with a single table. Before dropping the tablespace, the table must be dropped.

```
mysql> CREATE TABLESPACE `ts1` ADD DATAFILE 'ts1.ibd' Engine=InnoDB;
mysql> CREATE TABLE t1 (c1 INT PRIMARY KEY) TABLESPACE ts1 Engine=InnoDB;
mysql> DROP TABLE t1;
mysql> DROP TABLESPACE ts1;
```
This example demonstrates dropping an undo tablespace. An undo tablespace must be in an empty state before it can be dropped. For more information, see [Section 17.6.3.4, "Undo Tablespaces".](#page-2977-0)

```
mysql> DROP UNDO TABLESPACE undo_003;
```
#### **NDB Example**

This example shows how to drop an NDB tablespace  $myts$  having a data file named  $mydata-1$ . dat after first creating the tablespace, and assumes the existence of a log file group named  $mylg$  (see [Section 15.1.16, "CREATE LOGFILE GROUP Statement"](#page-2471-0)).

```
mysql> CREATE TABLESPACE myts
    -> ADD DATAFILE 'mydata-1.dat'
    -> USE LOGFILE GROUP mylg
    -> ENGINE=NDB;
```
You must remove all data files from the tablespace using [ALTER TABLESPACE](#page-2448-0), as shown here, before it can be dropped:

```
mysql> ALTER TABLESPACE myts
     -> DROP DATAFILE 'mydata-1.dat';
mysql> DROP TABLESPACE myts;
```
# <span id="page-2561-0"></span>**15.1.34 DROP TRIGGER Statement**

DROP TRIGGER [IF EXISTS] [schema\_name.]trigger\_name

This statement drops a trigger. The schema (database) name is optional. If the schema is omitted, the trigger is dropped from the default schema. [DROP TRIGGER](#page-2561-0) requires the [TRIGGER](#page-1141-0) privilege for the table associated with the trigger.

Use  $IF$  EXISTS to prevent an error from occurring for a trigger that does not exist. A NOTE is generated for a nonexistent trigger when using IF EXISTS. See [Section 15.7.7.41, "SHOW](#page-2884-0) [WARNINGS Statement".](#page-2884-0)

Triggers for a table are also dropped if you drop the table.

# <span id="page-2561-1"></span>**15.1.35 DROP VIEW Statement**

```
DROP VIEW [IF EXISTS]
     view_name [, view_name] ...
     [RESTRICT | CASCADE]
```
[DROP VIEW](#page-2561-1) removes one or more views. You must have the [DROP](#page-1136-1) privilege for each view.

If any views named in the argument list do not exist, the statement fails with an error indicating by name which nonexisting views it was unable to drop, and no changes are made.

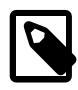

#### **Note**

In MySQL 8.4 and earlier, [DROP VIEW](#page-2561-1) returns an error if any views named in the argument list do not exist, but also drops all views in the list that do exist. Due to the change in behavior in MySQL 9.0, a partially completed [DROP VIEW](#page-2561-1) operation on a MySQL 8.4 replication source server fails when replicated on a MySQL 9.0 replica. To avoid this failure scenario, use  $IF$  EXISTS syntax in [DROP VIEW](#page-2561-1) statements to prevent an error from occurring for views that do not exist. For more information, see [Section 15.1.1, "Atomic Data Definition](#page-2411-0) [Statement Support".](#page-2411-0)

The IF EXISTS clause prevents an error from occurring for views that don't exist. When this clause is given, a NOTE is generated for each nonexistent view. See [Section 15.7.7.41, "SHOW WARNINGS](#page-2884-0) [Statement".](#page-2884-0)

RESTRICT and CASCADE, if given, are parsed and ignored.

# <span id="page-2561-2"></span>**15.1.36 RENAME TABLE Statement**

```
RENAME TABLE
    tbl_name TO new_tbl_name
    [, tbl_name2 TO new_tbl_name2] ...
```
[RENAME TABLE](#page-2561-2) renames one or more tables. You must have [ALTER](#page-1135-0) and [DROP](#page-1136-1) privileges for the original table, and [CREATE](#page-1136-2) and [INSERT](#page-1137-2) privileges for the new table.

For example, to rename a table named old\_table to new\_table, use this statement:

RENAME TABLE old table TO new table;

That statement is equivalent to the following [ALTER TABLE](#page-2425-0) statement:

ALTER TABLE old table RENAME new table;

RENAME TABLE, unlike [ALTER TABLE](#page-2425-0), can rename multiple tables within a single statement:

RENAME TABLE old table1 TO new table1, old table2 TO new table2, old\_table3 TO new\_table3;

Renaming operations are performed left to right. Thus, to swap two table names, do this (assuming that a table with the intermediary name  $tmp_table$  does not already exist):

RENAME TABLE old\_table TO tmp\_table, new table TO old table, tmp\_table TO new\_table;

Metadata locks on tables are acquired in name order, which in some cases can make a difference in operation outcome when multiple transactions execute concurrently. See [Section 10.11.4, "Metadata](#page-1800-0) [Locking".](#page-1800-0)

You can rename tables locked with a [LOCK TABLES](#page-2669-0) statement, provided that they are locked with a WRITE lock or are the product of renaming WRITE-locked tables from earlier steps in a multiple-table rename operation. For example, this is permitted:

```
LOCK TABLE old_table1 WRITE;
RENAME TABLE old table1 TO new table1,
              new_table1 TO new_table2;
```
This is not permitted:

LOCK TABLE old\_table1 READ; RENAME TABLE old\_table1 TO new\_table1, new\_table1 TO new\_table2;

With the transaction table locking conditions satisfied, the rename operation is done atomically; no other session can access any of the tables while the rename is in progress.

If any errors occur during a RENAME TABLE, the statement fails and no changes are made.

You can use RENAME TABLE to move a table from one database to another:

RENAME TABLE current\_db.tbl\_name TO other\_db.tbl\_name;

Using this method to move all tables from one database to a different one in effect renames the database (an operation for which MySQL has no single statement), except that the original database continues to exist, albeit with no tables.

Like RENAME TABLE, ALTER TABLE ... RENAME can also be used to move a table to a different database. Regardless of the statement used, if the rename operation would move the table to a database located on a different file system, the success of the outcome is platform specific and depends on the underlying operating system calls used to move table files.

If a table has triggers, attempts to rename the table into a different database fail with a  $Triager \text{ in }$ wrong schema ([ER\\_TRG\\_IN\\_WRONG\\_SCHEMA](https://dev.mysql.com/doc/mysql-errors/9.0/en/server-error-reference.html#error_er_trg_in_wrong_schema)) error.

An unencrypted table can be moved to an encryption-enabled database and vice versa. However, if the [table\\_encryption\\_privilege\\_check](#page-842-0) variable is enabled, the [TABLE\\_ENCRYPTION\\_ADMIN](#page-1148-0) privilege is required if the table encryption setting differs from the default database encryption.

To rename TEMPORARY tables, RENAME TABLE does not work. Use [ALTER TABLE](#page-2425-0) instead.

RENAME TABLE works for views, except that views cannot be renamed into a different database.

Any privileges granted specifically for a renamed table or view are not migrated to the new name. They must be changed manually.

RENAME TABLE tbl\_name TO new\_tbl\_name changes internally generated foreign key constraint names and user-defined foreign key constraint names that begin with the string " $t$ bl\_name\_ibfk\_" to reflect the new table name. InnoDB interprets foreign key constraint names that begin with the string "tbl\_name\_ibfk\_" as internally generated names.

Foreign key constraint names that point to the renamed table are automatically updated unless there is a conflict, in which case the statement fails with an error. A conflict occurs if the renamed constraint name already exists. In such cases, you must drop and re-create the foreign keys for them to function properly.

RENAME TABLE tbl\_name TO new\_tbl\_name changes internally generated and user-defined CHECK constraint names that begin with the string " $tbl$  name chk." to reflect the new table name. MySQL interprets CHECK constraint names that begin with the string " $tbl$  name chk" as internally generated names. Example:

```
mysql> SHOW CREATE TABLE t1\G
            *************************** 1. row ***************************
       Table: t1
Create Table: CREATE TABLE `t1` (
   `i1` int(11) DEFAULT NULL,
 `i2` int(11) DEFAULT NULL,
  CONSTRAINT `t1_chk_1` CHECK ((`i1` > 0)),
  CONSTRAINT `t1_chk_2` CHECK ((`i2` < 0))
) ENGINE=InnoDB DEFAULT CHARSET=utf8mb4 COLLATE=utf8mb4_0900_ai_ci
1 row in set (0.02 sec)
mysql> RENAME TABLE t1 TO t3;
Query OK, 0 rows affected (0.03 sec)
mysql> SHOW CREATE TABLE t3\G
*************************** 1. row ***************************
       Table: t3
Create Table: CREATE TABLE `t3` (
   `i1` int(11) DEFAULT NULL,
 `i2` int(11) DEFAULT NULL,
  CONSTRAINT `t3_chk_1` CHECK ((`i1` > 0)),
  CONSTRAINT `t3_chk_2` CHECK ((`i2` < 0))
) ENGINE=InnoDB DEFAULT CHARSET=utf8mb4 COLLATE=utf8mb4_0900_ai_ci
1 row in set (0.01 sec)
```
# <span id="page-2563-0"></span>**15.1.37 TRUNCATE TABLE Statement**

TRUNCATE [TABLE] tbl\_name

[TRUNCATE TABLE](#page-2563-0) empties a table completely. It requires the [DROP](#page-1136-1) privilege. Logically, [TRUNCATE](#page-2563-0) [TABLE](#page-2563-0) is similar to a [DELETE](#page-2566-0) statement that deletes all rows, or a sequence of [DROP TABLE](#page-2559-0) and [CREATE TABLE](#page-2484-0) statements.

To achieve high performance, [TRUNCATE TABLE](#page-2563-0) bypasses the DML method of deleting data. Thus, it does not cause ON DELETE triggers to fire, it cannot be performed for InnoDB tables with parent-child foreign key relationships, and it cannot be rolled back like a DML operation. However, TRUNCATE TABLE operations on tables that use an atomic DDL-supported storage engine are either fully committed or rolled back if the server halts during their operation. For more information, see [Section 15.1.1, "Atomic Data Definition Statement Support"](#page-2411-0).

Although [TRUNCATE TABLE](#page-2563-0) is similar to [DELETE](#page-2566-0), it is classified as a DDL statement rather than a DML statement. It differs from [DELETE](#page-2566-0) in the following ways:

- Truncate operations drop and re-create the table, which is much faster than deleting rows one by one, particularly for large tables.
- Truncate operations cause an implicit commit, and so cannot be rolled back. See [Section 15.3.3,](#page-2666-0) ["Statements That Cause an Implicit Commit".](#page-2666-0)
- Truncation operations cannot be performed if the session holds an active table lock.
- [TRUNCATE TABLE](#page-2563-0) fails for an InnoDB table or [NDB](#page-3790-0) table if there are any FOREIGN KEY constraints from other tables that reference the table. Foreign key constraints between columns of the same table are permitted.
- Truncation operations do not return a meaningful value for the number of deleted rows. The usual result is "0 rows affected," which should be interpreted as "no information."
- As long as the table definition is valid, the table can be re-created as an empty table with [TRUNCATE](#page-2563-0) [TABLE](#page-2563-0), even if the data or index files have become corrupted.
- Any AUTO\_INCREMENT value is reset to its start value. This is true even for MyISAM and InnoDB, which normally do not reuse sequence values.
- When used with partitioned tables, [TRUNCATE TABLE](#page-2563-0) preserves the partitioning; that is, the data and index files are dropped and re-created, while the partition definitions are unaffected.
- The [TRUNCATE TABLE](#page-2563-0) statement does not invoke ON DELETE triggers.
- Truncating a corrupted InnoDB table is supported.

[TRUNCATE TABLE](#page-2563-0) is treated for purposes of binary logging and replication as DDL rather than DML, and is always logged as a statement.

[TRUNCATE TABLE](#page-2563-0) for a table closes all handlers for the table that were opened with [HANDLER OPEN](#page-2571-0).

[TRUNCATE TABLE](#page-2563-0) can be used with Performance Schema summary tables, but the effect is to reset the summary columns to 0 or NULL, not to remove rows. See [Section 29.12.20, "Performance Schema](#page-4877-0) [Summary Tables".](#page-4877-0)

Truncating an InnoDB table that resides in a file-per-table tablespace drops the existing tablespace and creates a new one. If the tablespace was created with an earlier version and resides in an unknown directory, InnoDB creates the new tablespace in the default location and writes the following warning to the error log: The DATA DIRECTORY location must be in a known directory. The DATA DIRECTORY location will be ignored and the file will be put into the default [datadir](#page-733-0) location. Known directories are those defined by the datadir, innodb data home dir, and innodb directories variables. To have [TRUNCATE TABLE](#page-2563-0) create the tablespace in its current location, add the directory to the innodb directories setting before running [TRUNCATE TABLE](#page-2563-0).

# **15.2 Data Manipulation Statements**

# <span id="page-2564-0"></span>**15.2.1 CALL Statement**

```
CALL sp_name([parameter[,...]])
CALL sp_name[()]
```
The [CALL](#page-2564-0) statement invokes a stored procedure that was defined previously with [CREATE](#page-2473-0) [PROCEDURE](#page-2473-0).

Stored procedures that take no arguments can be invoked without parentheses. That is, CALL  $p()$ and CALL p are equivalent.

[CALL](#page-2564-0) can pass back values to its caller using parameters that are declared as OUT or INOUT parameters. When the procedure returns, a client program can also obtain the number of rows affected for the final statement executed within the routine: At the SQL level, call the ROW COUNT() function; from the C API, call the [mysql\\_affected\\_rows\(\)](https://dev.mysql.com/doc/c-api/9.0/en/mysql-affected-rows.html) function.

For information about the effect of unhandled conditions on procedure parameters, see [Section 15.6.7.8, "Condition Handling and OUT or INOUT Parameters"](#page-2750-0).

To get back a value from a procedure using an OUT or INOUT parameter, pass the parameter by means of a user variable, and then check the value of the variable after the procedure returns. (If you are calling the procedure from within another stored procedure or function, you can also pass a routine parameter or local routine variable as an IN or INOUT parameter.) For an INOUT parameter, initialize its value before passing it to the procedure. The following procedure has an OUT parameter that the procedure sets to the current server version, and an INOUT value that the procedure increments by one from its current value:

```
DELIMITER //
CREATE PROCEDURE p (OUT ver_param VARCHAR(25), INOUT incr_param INT)
BEGIN
   # Set value of OUT parameter
 SELECT VERSION() INTO ver_param;
  # Increment value of INOUT parameter
  SET incr_param = incr_param + 1;
END //
```
DELIMITER ;

Before calling the procedure, initialize the variable to be passed as the INOUT parameter. After calling the procedure, you can see that the values of the two variables are set or modified:

```
mysql> SET @increment = 10;
mysql> CALL p(@version, @increment);
mysql> SELECT @version, @increment;
+----------+------------+
| @version | @increment |
    +----------+------------+
| 9.0.0 | 11 |
           +----------+------------+
```
In prepared [CALL](#page-2564-0) statements used with [PREPARE](#page-2712-0) and [EXECUTE](#page-2714-0), placeholders can be used for IN parameters, OUT, and INOUT parameters. These types of parameters can be used as follows:

```
mysql> SET @increment = 10;
mysql> PREPARE s FROM 'CALL p(?, ?)';
mysql> EXECUTE s USING @version, @increment;
mysql> SELECT @version, @increment;
+----------+------------+
| @version | @increment |
+----------+------------+
| 9.0.0 | 11 |
   +----------+------------+
```
To write C programs that use the [CALL](#page-2564-0) SQL statement to execute stored procedures that produce result sets, the CLIENT\_MULTI\_RESULTS flag must be enabled. This is because each [CALL](#page-2564-0) returns a result to indicate the call status, in addition to any result sets that might be returned by statements executed within the procedure. CLIENT\_MULTI\_RESULTS must also be enabled if [CALL](#page-2564-0) is used to execute any stored procedure that contains prepared statements. It cannot be determined when such a procedure is loaded whether those statements produce result sets, so it is necessary to assume that they do so.

CLIENT\_MULTI\_RESULTS can be enabled when you call [mysql\\_real\\_connect\(\)](https://dev.mysql.com/doc/c-api/9.0/en/mysql-real-connect.html), either explicitly by passing the CLIENT\_MULTI\_RESULTS flag itself, or implicitly by passing CLIENT\_MULTI\_STATEMENTS (which also enables CLIENT\_MULTI\_RESULTS). CLIENT\_MULTI\_RESULTS is enabled by default.

To process the result of a [CALL](#page-2564-0) statement executed using [mysql\\_query\(\)](https://dev.mysql.com/doc/c-api/9.0/en/mysql-query.html) or  $mysgl$  real query(), use a loop that calls  $mysgl$  next result() to determine whether there are more results. For an example, see [Multiple Statement Execution Support](https://dev.mysql.com/doc/c-api/9.0/en/c-api-multiple-queries.html).

C programs can use the prepared-statement interface to execute [CALL](#page-2564-0) statements and access OUT and INOUT parameters. This is done by processing the result of a [CALL](#page-2564-0) statement using a loop that calls [mysql\\_stmt\\_next\\_result\(\)](https://dev.mysql.com/doc/c-api/9.0/en/mysql-stmt-next-result.html) to determine whether there are more results. For an example, see [Prepared CALL Statement Support.](https://dev.mysql.com/doc/c-api/9.0/en/c-api-prepared-call-statements.html) Languages that provide a MySQL interface can use prepared [CALL](#page-2564-0) statements to directly retrieve OUT and INOUT procedure parameters.

Metadata changes to objects referred to by stored programs are detected and cause automatic reparsing of the affected statements when the program is next executed. For more information, see [Section 10.10.3, "Caching of Prepared Statements and Stored Programs".](#page-1795-0)

# <span id="page-2566-0"></span>**15.2.2 DELETE Statement**

[DELETE](#page-2566-0) is a DML statement that removes rows from a table.

A [DELETE](#page-2566-0) statement can start with a [WITH](#page-2652-0) clause to define common table expressions accessible within the [DELETE](#page-2566-0). See [Section 15.2.20, "WITH \(Common Table Expressions\)"](#page-2652-0).

### **Single-Table Syntax**

```
DELETE [LOW_PRIORITY] [QUICK] [IGNORE] FROM tbl_name [[AS] tbl_alias]
     [PARTITION (partition_name [, partition_name] ...)]
     [WHERE where_condition]
     [ORDER BY ...]
     [LIMIT row_count]
```
The DELETE statement deletes rows from  $t$ bl\_name and returns the number of deleted rows. To check the number of deleted rows, call the ROW COUNT() function described in [Section 14.15,](#page-2227-0) ["Information Functions".](#page-2227-0)

### **Main Clauses**

The conditions in the optional WHERE clause identify which rows to delete. With no WHERE clause, all rows are deleted.

where condition is an expression that evaluates to true for each row to be deleted. It is specified as described in [Section 15.2.13, "SELECT Statement".](#page-2608-0)

If the ORDER BY clause is specified, the rows are deleted in the order that is specified. The LIMIT clause places a limit on the number of rows that can be deleted. These clauses apply to single-table deletes, but not multi-table deletes.

## **Multiple-Table Syntax**

```
DELETE [LOW_PRIORITY] [QUICK] [IGNORE]
    tbl_name[.'] [, tbl_name[.']]. FROM table_references
     [WHERE where_condition]
DELETE [LOW_PRIORITY] [QUICK] [IGNORE]
    FROM tbl name[.*] [, tbl name[.*]] ...
     USING table_references
     [WHERE where_condition]
```
### **Privileges**

You need the [DELETE](#page-1136-3) privilege on a table to delete rows from it. You need only the [SELECT](#page-1139-1) privilege for any columns that are only read, such as those named in the WHERE clause.

### **Performance**

When you do not need to know the number of deleted rows, the [TRUNCATE TABLE](#page-2563-0) statement is a faster way to empty a table than a [DELETE](#page-2566-0) statement with no WHERE clause. Unlike DELETE, [TRUNCATE TABLE](#page-2563-0) cannot be used within a transaction or if you have a lock on the table. See [Section 15.1.37, "TRUNCATE TABLE Statement"](#page-2563-0) and [Section 15.3.6, "LOCK TABLES and UNLOCK](#page-2669-0) [TABLES Statements"](#page-2669-0).

The speed of delete operations may also be affected by factors discussed in [Section 10.2.5.3,](#page-1693-0) ["Optimizing DELETE Statements".](#page-1693-0)

To ensure that a given [DELETE](#page-2566-0) statement does not take too much time, the MySQL-specific LIMIT row count clause for [DELETE](#page-2566-0) specifies the maximum number of rows to be deleted. If the number of rows to delete is larger than the limit, repeat the DELETE statement until the number of affected rows is less than the LIMIT value.

### **Subqueries**

You cannot delete from a table and select from the same table in a subquery.

### **Partitioned Table Support**

DELETE supports explicit partition selection using the PARTITION clause, which takes a list of the comma-separated names of one or more partitions or subpartitions (or both) from which to select rows to be dropped. Partitions not included in the list are ignored. Given a partitioned table  $t$  with a partition named  $p0$ , executing the statement DELETE FROM t PARTITION (p0) has the same effect on the table as executing ALTER TABLE  $t$  TRUNCATE PARTITION (p0); in both cases, all rows in partition  $p0$  are dropped.

PARTITION can be used along with a WHERE condition, in which case the condition is tested only on rows in the listed partitions. For example, DELETE FROM t PARTITION (p0) WHERE  $c < 5$ deletes rows only from partition  $p0$  for which the condition  $c < 5$  is true; rows in any other partitions are not checked and thus not affected by the DELETE.

The PARTITION clause can also be used in multiple-table DELETE statements. You can use up to one such option per table named in the FROM option.

For more information and examples, see [Section 26.5, "Partition Selection".](#page-4524-0)

#### **Auto-Increment Columns**

If you delete the row containing the maximum value for an AUTO\_INCREMENT column, the value is not reused for a MyISAM or InnoDB table. If you delete all rows in the table with DELETE FROM tbl\_name (without a WHERE clause) in [autocommit](#page-717-1) mode, the sequence starts over for all storage engines except InnoDB and MyISAM. There are some exceptions to this behavior for InnoDB tables, as discussed in [Section 17.6.1.6, "AUTO\\_INCREMENT Handling in InnoDB"](#page-2954-0).

For MyISAM tables, you can specify an AUTO\_INCREMENT secondary column in a multiple-column key. In this case, reuse of values deleted from the top of the sequence occurs even for MyISAM tables. See [Section 5.6.9, "Using AUTO\\_INCREMENT".](#page-263-0)

## **Modifiers**

The [DELETE](#page-2566-0) statement supports the following modifiers:

- If you specify the LOW PRIORITY modifier, the server delays execution of the [DELETE](#page-2566-0) until no other clients are reading from the table. This affects only storage engines that use only table-level locking (such as MyISAM, MEMORY, and MERGE).
- $\bullet$  For  $MyISAM$  tables, if you use the  $OULCK$  modifier, the storage engine does not merge index leaves during delete, which may speed up some kinds of delete operations.
- The IGNORE modifier causes MySQL to ignore ignorable errors during the process of deleting rows. (Errors encountered during the parsing stage are processed in the usual manner.) Errors that are ignored due to the use of IGNORE are returned as warnings. For more information, see [The Effect of](#page-930-0) [IGNORE on Statement Execution](#page-930-0).

### **Order of Deletion**

If the [DELETE](#page-2566-0) statement includes an ORDER BY clause, rows are deleted in the order specified by the clause. This is useful primarily in conjunction with  $LIMIT$ . For example, the following statement finds

rows matching the WHERE clause, sorts them by timestamp\_column, and deletes the first (oldest) one:

DELETE FROM somelog WHERE user = 'jcole' ORDER BY timestamp\_column LIMIT 1;

ORDER BY also helps to delete rows in an order required to avoid referential integrity violations.

### **InnoDB Tables**

If you are deleting many rows from a large table, you may exceed the lock table size for an  $Inn oDB$ table. To avoid this problem, or simply to minimize the time that the table remains locked, the following strategy (which does not use [DELETE](#page-2566-0) at all) might be helpful:

1. Select the rows not to be deleted into an empty table that has the same structure as the original table:

INSERT INTO t\_copy SELECT \* FROM t WHERE ... ;

2. Use [RENAME TABLE](#page-2561-2) to atomically move the original table out of the way and rename the copy to the original name:

RENAME TABLE t TO t\_old, t\_copy TO t;

3. Drop the original table:

DROP TABLE t\_old;

No other sessions can access the tables involved while [RENAME TABLE](#page-2561-2) executes, so the rename operation is not subject to concurrency problems. See [Section 15.1.36, "RENAME TABLE Statement".](#page-2561-2)

#### **MyISAM Tables**

In MyISAM tables, deleted rows are maintained in a linked list and subsequent [INSERT](#page-2575-0) operations reuse old row positions. To reclaim unused space and reduce file sizes, use the [OPTIMIZE TABLE](#page-2815-0) statement or the [myisamchk](#page-505-0) utility to reorganize tables. [OPTIMIZE TABLE](#page-2815-0) is easier to use, but [myisamchk](#page-505-0) is faster. See [Section 15.7.3.4, "OPTIMIZE TABLE Statement"](#page-2815-0), and [Section 6.6.4,](#page-505-0) ["myisamchk — MyISAM Table-Maintenance Utility".](#page-505-0)

The OUICK modifier affects whether index leaves are merged for delete operations. DELETE OUICK is most useful for applications where index values for deleted rows are replaced by similar index values from rows inserted later. In this case, the holes left by deleted values are reused.

DELETE QUICK is not useful when deleted values lead to underfilled index blocks spanning a range of index values for which new inserts occur again. In this case, use of QUICK can lead to wasted space in the index that remains unreclaimed. Here is an example of such a scenario:

- 1. Create a table that contains an indexed AUTO\_INCREMENT column.
- 2. Insert many rows into the table. Each insert results in an index value that is added to the high end of the index.
- 3. Delete a block of rows at the low end of the column range using DELETE QUICK.

In this scenario, the index blocks associated with the deleted index values become underfilled but are not merged with other index blocks due to the use of QUICK. They remain underfilled when new inserts occur, because new rows do not have index values in the deleted range. Furthermore, they remain underfilled even if you later use [DELETE](#page-2566-0) without QUICK, unless some of the deleted index values happen to lie in index blocks within or adjacent to the underfilled blocks. To reclaim unused index space under these circumstances, use [OPTIMIZE TABLE](#page-2815-0).

If you are going to delete many rows from a table, it might be faster to use DELETE QUICK followed by [OPTIMIZE TABLE](#page-2815-0). This rebuilds the index rather than performing many index block merge operations.

#### **Multi-Table Deletes**

You can specify multiple tables in a [DELETE](#page-2566-0) statement to delete rows from one or more tables depending on the condition in the WHERE clause. You cannot use ORDER BY or LIMIT in a multipletable DELETE. The table\_references clause lists the tables involved in the join, as described in [Section 15.2.13.2, "JOIN Clause".](#page-2617-0)

For the first multiple-table syntax, only matching rows from the tables listed before the FROM clause are deleted. For the second multiple-table syntax, only matching rows from the tables listed in the FROM clause (before the USING clause) are deleted. The effect is that you can delete rows from many tables at the same time and have additional tables that are used only for searching:

```
DELETE t1, t2 FROM t1 INNER JOIN t2 INNER JOIN t3
WHERE t1.id=t2.id AND t2.id=t3.id;
```
Or:

```
DELETE FROM t1, t2 USING t1 INNER JOIN t2 INNER JOIN t3
WHERE t1.id=t2.id AND t2.id=t3.id;
```
These statements use all three tables when searching for rows to delete, but delete matching rows only from tables  $t1$  and  $t2$ .

The preceding examples use INNER JOIN, but multiple-table [DELETE](#page-2566-0) statements can use other types of join permitted in [SELECT](#page-2608-0) statements, such as LEFT JOIN. For example, to delete rows that exist in  $t1$  that have no match in  $t2$ , use a LEFT JOIN:

```
DELETE t1 FROM t1 LEFT JOIN t2 ON t1.id=t2.id WHERE t2.id IS NULL;
```
The syntax permits  $.*$  after each  $tb1$  name for compatibility with Access.

If you use a multiple-table [DELETE](#page-2566-0) statement involving InnoDB tables for which there are foreign key constraints, the MySQL optimizer might process tables in an order that differs from that of their parent/ child relationship. In this case, the statement fails and rolls back. Instead, you should delete from a single table and rely on the ON DELETE capabilities that InnoDB provides to cause the other tables to be modified accordingly.

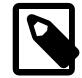

#### **Note**

If you declare an alias for a table, you must use the alias when referring to the table:

DELETE t1 FROM test AS t1, test2 WHERE ...

Table aliases in a multiple-table [DELETE](#page-2566-0) should be declared only in the table\_references part of the statement. Elsewhere, alias references are permitted but not alias declarations.

Correct:

```
DELETE a1, a2 FROM t1 AS a1 INNER JOIN t2 AS a2
WHERE al id=2, id;
DELETE FROM a1, a2 USING t1 AS a1 INNER JOIN t2 AS a2
```
Incorrect:

WHERE  $a1$ .  $d=a2$ .  $id$ ;

```
DELETE t1 AS a1, t2 AS a2 FROM t1 INNER JOIN t2
WHERE a1.id=a2.id;
DELETE FROM t1 AS a1, t2 AS a2 USING t1 INNER JOIN t2
WHERE al.id=a2.id;
```
Table aliases are also supported for single-table DELETE statements.

# <span id="page-2570-0"></span>**15.2.3 DO Statement**

```
DO expr [, expr] ...
```
[DO](#page-2570-0) executes the expressions but does not return any results. In most respects, DO is shorthand for SELECT  $\exp r$ , ..., but has the advantage that it is slightly faster when you do not care about the result.

[DO](#page-2570-0) is useful primarily with functions that have side effects, such as  $RELEASE-LOCK( )$ .

Example: This [SELECT](#page-2608-0) statement pauses, but also produces a result set:

```
mysql> SELECT SLEEP(5);
+----------+
| SLEEP(5) |
+----------+
     \overline{0} |
+----------+
1 row in set (5.02 sec)
```
[DO](#page-2570-0), on the other hand, pauses without producing a result set.:

mysql> **DO SLEEP(5);** Query OK, 0 rows affected (4.99 sec)

This could be useful, for example in a stored function or trigger, which prohibit statements that produce result sets.

[DO](#page-2570-0) only executes expressions. It cannot be used in all cases where SELECT can be used. For example, DO id FROM t1 is invalid because it references a table.

## <span id="page-2570-1"></span>**15.2.4 EXCEPT Clause**

```
query_expression_body EXCEPT [ALL | DISTINCT] query_expression_body
     [EXCEPT [ALL | DISTINCT] query_expression_body]
     [...]
query_expression_body:
    Section 15.2.14, "Set Operations with UNION, INTERSECT, and EXCEPT"
```
[EXCEPT](#page-2570-1) limits the result from the first query block to those rows which are (also) not found in the second. As with [UNION](#page-2649-0) and [INTERSECT](#page-2584-0), either query block can make use of any of [SELECT](#page-2608-0), [TABLE](#page-2643-0), or [VALUES](#page-2649-1). An example using the tables a, b, and c defined in [Section 15.2.8, "INTERSECT Clause",](#page-2584-0) is shown here:

```
mysql> TABLE a EXCEPT TABLE b;
+------+------+
| m | n |
+------+------+
| 2 | 3 |
+------+------+
1 row in set (0.00 sec)
mysql> TABLE a EXCEPT TABLE c;
  +------+------+
| m | n |
+------+------+
| 1 | 2 |
| 2 | 3 |
+------+------+
2 rows in set (0.00 sec)
mysql> TABLE b EXCEPT TABLE c;
+------+------+
| m | n |
+------+------+
    1 \mid 2 \mid
```
+------+------+ 1 row in set (0.00 sec)

As with [UNION](#page-2649-0) and [INTERSECT](#page-2584-0), if neither DISTINCT nor ALL is specified, the default is DISTINCT.

DISTINCT removes duplicates found on either side of the relation, as shown here:

```
mysql> TABLE c EXCEPT DISTINCT TABLE a;
+------+------+
| m | n |
+------+------+
| 1 | 3 |
+------+------+
1 row in set (0.00 sec)
mysql> TABLE c EXCEPT ALL TABLE a;
+------+------+
| m | n |
  +------+------+
| 1 | 3 |
| 1 | 3 |
   +------+------+
2 rows in set (0.00 sec)
```
(The first statement has the same effect as  $TABLE \text{ c EXCEPT}$  TABLE a.)

Unlike UNION OF INTERSECT, EXCEPT is not commutative—that is, the result depends on the order of the operands, as shown here:

```
mysql> TABLE a EXCEPT TABLE c;
  +------+------+
| m | n |
  +------+------+
| 1 | 2 |
| 2 | 3 |
+------+------+
2 rows in set (0.00 sec)
mysql> TABLE c EXCEPT TABLE a;
+------+------+
| m | n |
+------+------+
| 1 | 3 |
+------+------+
1 row in set (0.00 sec)
```
As with UNION, the result sets to be compared must have the same number of columns. Result set column types are also determined as for UNION.

### <span id="page-2571-0"></span>**15.2.5 HANDLER Statement**

```
HANDLER tbl_name OPEN [ [AS] alias]
HANDLER tbl_name READ index_name { = | <= | >= | < | > } (value1,value2,...)
    [ WHERE where_condition ] [LIMIT ... ]
HANDLER tbl_name READ index_name { FIRST | NEXT | PREV | LAST }
    [ WHERE where_condition ] [LIMIT ... ]
HANDLER tbl_name READ { FIRST | NEXT }
    [ WHERE where_condition ] [LIMIT ... ]
HANDLER tbl_name CLOSE
```
The HANDLER statement provides direct access to table storage engine interfaces. It is available for InnoDB and MyISAM tables.

The HANDLER ... OPEN statement opens a table, making it accessible using subsequent HANDLER ... READ statements. This table object is not shared by other sessions and is not closed until the session calls HANDLER ... CLOSE or the session terminates.

If you open the table using an alias, further references to the open table with other HANDLER statements must use the alias rather than the table name. If you do not use an alias, but open the table using a table name qualified by the database name, further references must use the unqualified table name. For example, for a table opened using mydb, mytable, further references must use mytable.

The first HANDLER ... READ syntax fetches a row where the index specified satisfies the given values and the WHERE condition is met. If you have a multiple-column index, specify the index column values as a comma-separated list. Either specify values for all the columns in the index, or specify values for a leftmost prefix of the index columns. Suppose that an index  $m_y$  idx includes three columns named  $col$  a,  $col$  b, and  $col$  c, in that order. The HANDLER statement can specify values for all three columns in the index, or for the columns in a leftmost prefix. For example:

```
HANDLER ... READ my\_idx = (col\_a\_val, col\_b\_val, col\_c\_val) ...
HANDLER ... READ my_idx = ,col_a_val,col_b_val) ...
HANDLER ... READ my_idx = (col_a_val) ...
```
To employ the HANDLER interface to refer to a table's PRIMARY KEY, use the quoted identifier `PRIMARY`:

HANDLER tbl name READ `PRIMARY` ...

The second HANDLER ... READ syntax fetches a row from the table in index order that matches the WHERE condition.

The third HANDLER ... READ syntax fetches a row from the table in natural row order that matches the WHERE condition. It is faster than HANDLER tbl\_name READ index\_name when a full table scan is desired. Natural row order is the order in which rows are stored in a  $MyISAM$  table data file. This statement works for  $\text{InnoDB}$  tables as well, but there is no such concept because there is no separate data file.

Without a LIMIT clause, all forms of HANDLER . . . READ fetch a single row if one is available. To return a specific number of rows, include a LIMIT clause. It has the same syntax as for the [SELECT](#page-2608-0) statement. See [Section 15.2.13, "SELECT Statement"](#page-2608-0).

HANDLER ... CLOSE closes a table that was opened with HANDLER ... OPEN.

There are several reasons to use the HANDLER interface instead of normal [SELECT](#page-2608-0) statements:

- HANDLER is faster than [SELECT](#page-2608-0):
	- A designated storage engine handler object is allocated for the HANDLER ... OPEN. The object is reused for subsequent HANDLER statements for that table; it need not be reinitialized for each one.
	- There is less parsing involved.
	- There is no optimizer or query-checking overhead.
	- The handler interface does not have to provide a consistent look of the data (for example, [dirty](#page-5956-0) [reads](#page-5956-0) are permitted), so the storage engine can use optimizations that [SELECT](#page-2608-0) does not normally permit.
- HANDLER makes it easier to port to MySQL applications that use a low-level ISAM-like interface.
- HANDLER enables you to traverse a database in a manner that is difficult (or even impossible) to accomplish with [SELECT](#page-2608-0). The HANDLER interface is a more natural way to look at data when working with applications that provide an interactive user interface to the database.

HANDLER is a somewhat low-level statement. For example, it does not provide consistency. That is, HANDLER ... OPEN does not take a snapshot of the table, and does not lock the table. This means that after a HANDLER ... OPEN statement is issued, table data can be modified (by the current session or other sessions) and these modifications might be only partially visible to HANDLER ... NEXT OF HANDLER ... PREV SCANS.

An open handler can be closed and marked for reopen, in which case the handler loses its position in the table. This occurs when both of the following circumstances are true:

- Any session executes [FLUSH TABLES](#page-2892-0) or DDL statements on the handler's table.
- The session in which the handler is open executes non-HANDLER statements that use tables.

[TRUNCATE TABLE](#page-2563-0) for a table closes all handlers for the table that were opened with [HANDLER OPEN](#page-2571-0).

If a table is flushed with FLUSH TABLES tbl\_name [WITH READ LOCK](#page-2892-1) was opened with HANDLER, the handler is implicitly flushed and loses its position.

# <span id="page-2573-0"></span>**15.2.6 IMPORT TABLE Statement**

IMPORT TABLE FROM sdi\_file [, sdi\_file] ...

The [IMPORT TABLE](#page-2573-0) statement imports MyISAM tables based on information contained in . sdi (serialized dictionary information) metadata files. [IMPORT TABLE](#page-2573-0) requires the [FILE](#page-1137-3) privilege to read the .sdi and table content files, and the [CREATE](#page-1136-2) privilege for the table to be created.

Tables can be exported from one server using [mysqldump](#page-413-0) to write a file of SQL statements and imported into another server using  $mysq1$  to process the dump file. [IMPORT TABLE](#page-2573-0) provides a faster alternative using the "raw" table files.

Prior to import, the files that provide the table content must be placed in the appropriate schema directory for the import server, and the . sdi file must be located in a directory accessible to the server. For example, the . sdi file can be placed in the directory named by the secure file priv system variable, or (if secure file priv is empty) in a directory under the server data directory.

The following example describes how to export MyISAM tables named employees and managers from the  $hr$  schema of one server and import them into the  $hr$  schema of another server. The example uses these assumptions (to perform a similar operation on your own system, modify the path names as appropriate):

- For the export server,  $export$  basedir represents its base directory, and its data directory is export\_basedir/data.
- For the import server,  $\text{import } base \text{dir}$  represents its base directory, and its data directory is import\_basedir/data.
- Table files are exported from the export server into the  $/\text{tmp}/\text{export}$  directory and this directory is secure (not accessible to other users).
- The import server uses /tmp/mysql-files as the directory named by its [secure\\_file\\_priv](#page-814-0) system variable.

To export tables from the export server, use this procedure:

1. Ensure a consistent snapshot by executing this statement to lock the tables so that they cannot be modified during export:

mysql> **FLUSH TABLES hr.employees, hr.managers WITH READ LOCK;**

While the lock is in effect, the tables can still be used, but only for read access.

- 2. At the file system level, copy the . sdi and table content files from the  $hr$  schema directory to the secure export directory:
	- The  $s$ , sdi file is located in the  $hr$  schema directory, but might not have exactly the same basename as the table name. For example, the . sdi files for the employees and managers tables might be named employees\_125.sdi and managers\_238.sdi.

• For a MyISAM table, the content files are its . MYD data file and . MYI index file.

Given those file names, the copy commands look like this:

\$> **cd export\_basedir/data/hr** \$> **cp employees\_125.sdi /tmp/export** \$> **cp managers\_238.sdi /tmp/export** \$> **cp employees.{MYD,MYI} /tmp/export** \$> **cp managers.{MYD,MYI} /tmp/export**

3. Unlock the tables:

mysql> **UNLOCK TABLES;**

To import tables into the import server, use this procedure:

1. The import schema must exist. If necessary, execute this statement to create it:

mysql> **CREATE SCHEMA hr;**

2. At the file system level, copy the  $\alpha$  sdi files to the import server secure file priv directory, /  $tmp/mysql-fliles.$  Also, copy the table content files to the  $hr$  schema directory:

```
$> cd /tmp/export
$> cp employees_125.sdi /tmp/mysql-files
$> cp managers_238.sdi /tmp/mysql-files
$> cp employees.{MYD,MYI} import_basedir/data/hr
$> cp managers.{MYD,MYI} import_basedir/data/hr
```
3. Import the tables by executing an [IMPORT TABLE](#page-2573-0) statement that names the . sdi files:

mysql> **IMPORT TABLE FROM '/tmp/mysql-files/employees.sdi', '/tmp/mysql-files/managers.sdi';**

The .sdi file need not be placed in the import server directory named by the secure file priv system variable if that variable is empty; it can be in any directory accessible to the server, including the schema directory for the imported table. If the . sdi file is placed in that directory, however, it may be rewritten; the import operation creates a new .sdi file for the table, which overwrites the old .sdi file if the operation uses the same file name for the new file.

Each  $sdi\_file$  value must be a string literal that names the .  $sdi$  file for a table or is a pattern that matches .sdi files. If the string is a pattern, any leading directory path and the .sdi file name suffix must be given literally. Pattern characters are permitted only in the base name part of the file name:

- ? matches any single character
- \* matches any sequence of characters, including no characters

Using a pattern, the previous **IMPORT** TABLE statement could have been written like this (assuming that the  $/\text{tmp/mysgl-files}$  directory contains no other . sdi files matching the pattern):

IMPORT TABLE FROM '/tmp/mysql-files/\*.sdi';

To interpret the location of .sdi file path names, the server uses the same rules for [IMPORT TABLE](#page-2573-0) as the server-side rules for [LOAD DATA](#page-2585-0) (that is, the non-LOCAL rules). See [Section 15.2.9, "LOAD](#page-2585-0) [DATA Statement"](#page-2585-0), paying particular attention to the rules used to interpret relative path names.

[IMPORT TABLE](#page-2573-0) fails if the .sdi or table files cannot be located. After importing a table, the server attempts to open it and reports as warnings any problems detected. To attempt a repair to correct any reported issues, use [REPAIR TABLE](#page-2817-0).

[IMPORT TABLE](#page-2573-0) is not written to the binary log.

## **Restrictions and Limitations**

[IMPORT TABLE](#page-2573-0) applies only to non-TEMPORARY MyISAM tables. It does not apply to tables created with a transactional storage engine, tables created with [CREATE TEMPORARY TABLE](#page-2484-0), or views.

An .sdi file used in an import operation must be generated on a server with the same data dictionary version and sdi version as the import server. The version information of the generating server is found in the .sdi file:

```
{
    "mysqld_version_id":80019,
   "dd_version":80017,
    "sdi_version":80016,
 ...
}
```
To determine the data dictionary and sdi version of the import server, you can check the . sdi file of a recently created table on the import server.

The table data and index files must be placed in the schema directory for the import server prior to the import operation, unless the table as defined on the export server uses the DATA DIRECTORY or INDEX DIRECTORY table options. In that case, modify the import procedure using one of these alternatives before executing the [IMPORT TABLE](#page-2573-0) statement:

- Put the data and index files into the same directory on the import server host as on the export server host, and create symlinks in the import server schema directory to those files.
- Put the data and index files into an import server host directory different from that on the export server host, and create symlinks in the import server schema directory to those files. In addition, modify the .sdi file to reflect the different file locations.
- Put the data and index files into the schema directory on the import server host, and modify the . sdi file to remove the data and index directory table options.

Any collation IDs stored in the . sdi file must refer to the same collations on the export and import servers.

Trigger information for a table is not serialized into the table .sdi file, so triggers are not restored by the import operation.

Some edits to an . sdi file are permissible prior to executing the [IMPORT TABLE](#page-2573-0) statement, whereas others are problematic or may even cause the import operation to fail:

- Changing the data directory and index directory table options is required if the locations of the data and index files differ between the export and import servers.
- Changing the schema name is required to import the table into a different schema on the import server than on the export server.
- Changing schema and table names may be required to accommodate differences between file system case-sensitivity semantics on the export and import servers or differences in lower case table names settings. Changing the table names in the .sdi file may require renaming the table files as well.
- In some cases, changes to column definitions are permitted. Changing data types is likely to cause problems.

## <span id="page-2575-0"></span>**15.2.7 INSERT Statement**

```
INSERT [LOW_PRIORITY | DELAYED | HIGH_PRIORITY] [IGNORE]
    [INTO] tbl name
     [PARTITION (partition_name [, partition_name] ...)]
     [(col_name [, col_name] ...)]
```

```
\{ {VALUES | VALUE} (value list) [, (value list) ] ... }
    [AS row_alias[(col_alias [, col_alias] ...)]]
     [ON DUPLICATE KEY UPDATE assignment_list]
INSERT [LOW_PRIORITY | DELAYED | HIGH_PRIORITY] [IGNORE]
    [INTO] tbl name
     [PARTITION (partition_name [, partition_name] ...)]
    SET assignment_list
    [AS row alias[(col_alias [, col_alias] ...)]]
     [ON DUPLICATE KEY UPDATE assignment_list]
INSERT [LOW_PRIORITY | HIGH_PRIORITY] [IGNORE]
    [INTO] tbl_name
     [PARTITION (partition_name [, partition_name] ...)]
     [(col_name [, col_name] ...)]
    \{ SELECT ...
        | TABLE table_name
       | VALUES row_constructor_list
 }
     [ON DUPLICATE KEY UPDATE assignment_list]
value:
   \{expr \mid DEFAULT\}value list:
    value [, value] ...
row_constructor_list:
    ROW(value_list)[, ROW(value_list)][, ...]
assignment:
    col_name = 
           value
           | [row_alias.]col_name
          | [tbl_name.]col_name
         | [row_alias.]col_alias
assignment_list:
    assignment [, assignment] ...
```
[INSERT](#page-2575-0) inserts new rows into an existing table. The [INSERT ... VALUES](#page-2575-0), [INSERT ... VALUES](#page-2649-1) [ROW\(\)](#page-2649-1), and INSERT . . . SET forms of the statement insert rows based on explicitly specified values. The [INSERT ... SELECT](#page-2580-0) form inserts rows selected from another table or tables. You can also use [INSERT ... TABLE](#page-2643-0) to insert rows from a single table. [INSERT](#page-2575-0) with an ON DUPLICATE KEY UPDATE clause enables existing rows to be updated if a row to be inserted would cause a duplicate value in a UNIQUE index or PRIMARY KEY. A row alias with one or more optional column aliases can be used with ON DUPLICATE KEY UPDATE to refer to the row to be inserted.

For additional information about [INSERT ... SELECT](#page-2580-0) and [INSERT ... ON DUPLICATE KEY](#page-2581-0) [UPDATE](#page-2581-0), see [Section 15.2.7.1, "INSERT ... SELECT Statement",](#page-2580-0) and [Section 15.2.7.2, "INSERT ... ON](#page-2581-0) [DUPLICATE KEY UPDATE Statement".](#page-2581-0)

In MySQL 9.0, the DELAYED keyword is accepted but ignored by the server. For the reasons for this, see [Section 15.2.7.3, "INSERT DELAYED Statement",](#page-2584-1)

Inserting into a table requires the [INSERT](#page-1137-2) privilege for the table. If the ON DUPLICATE KEY UPDATE clause is used and a duplicate key causes an [UPDATE](#page-2646-0) to be performed instead, the statement requires the [UPDATE](#page-1141-1) privilege for the columns to be updated. For columns that are read but not modified you need only the [SELECT](#page-1139-1) privilege (such as for a column referenced only on the right hand side of an col name=expr assignment in an ON DUPLICATE KEY UPDATE clause).

When inserting into a partitioned table, you can control which partitions and subpartitions accept new rows. The PARTITION clause takes a list of the comma-separated names of one or more partitions or subpartitions (or both) of the table. If any of the rows to be inserted by a given [INSERT](#page-2575-0) statement do not match one of the partitions listed, the [INSERT](#page-2575-0) statement fails with the error Found a row not matching the given partition set. For more information and examples, see [Section 26.5,](#page-4524-0) ["Partition Selection"](#page-4524-0).

tbl\_name is the table into which rows should be inserted. Specify the columns for which the statement provides values as follows:

- Provide a parenthesized list of comma-separated column names following the table name. In this case, a value for each named column must be provided by the VALUES list, [VALUES ROW\(\)](#page-2649-1) list, or [SELECT](#page-2608-0) statement. For the INSERT TABLE form, the number of columns in the source table must match the number of columns to be inserted.
- If you do not specify a list of column names for [INSERT ... VALUES](#page-2575-0) or [INSERT ... SELECT](#page-2580-0), values for every column in the table must be provided by the VALUES list, [SELECT](#page-2608-0) statement, or [TABLE](#page-2643-0) statement. If you do not know the order of the columns in the table, use DESCRIBE tbl name to find out.
- A SET clause indicates columns explicitly by name, together with the value to assign each one.

Column values can be given in several ways:

• If strict SQL mode is not enabled, any column not explicitly given a value is set to its default (explicit or implicit) value. For example, if you specify a column list that does not name all the columns in the table, unnamed columns are set to their default values. Default value assignment is described in [Section 13.6, "Data Type Default Values".](#page-2044-0)

If strict SQL mode is enabled, an [INSERT](#page-2575-0) statement generates an error if it does not specify an explicit value for every column that has no default value. See [Section 7.1.11, "Server SQL Modes".](#page-921-0)

• If both the column list and the VALUES list are empty, [INSERT](#page-2575-0) creates a row with each column set to its default value:

INSERT INTO tbl\_name () VALUES();

If strict mode is not enabled, MySQL uses the implicit default value for any column that has no explicitly defined default. If strict mode is enabled, an error occurs if any column has no default value.

- Use the keyword DEFAULT to set a column explicitly to its default value. This makes it easier to write **[INSERT](#page-2575-0)** statements that assign values to all but a few columns, because it enables you to avoid writing an incomplete VALUES list that does not include a value for each column in the table. Otherwise, you must provide the list of column names corresponding to each value in the VALUES list.
- If a generated column is inserted into explicitly, the only permitted value is DEFAULT. For information about generated columns, see [Section 15.1.20.8, "CREATE TABLE and Generated Columns"](#page-2524-0).
- In expressions, you can use  $DEFAULT(col_name)$  $DEFAULT(col_name)$  $DEFAULT(col_name)$  to produce the default value for column col\_name.
- Type conversion of an expression  $\exp r$  that provides a column value might occur if the expression data type does not match the column data type. Conversion of a given value can result in different inserted values depending on the column type. For example, inserting the string '1999.0e-2' into an [INT](#page-1981-0), [FLOAT](#page-1982-0), [DECIMAL\(10,6\)](#page-1981-1), or [YEAR](#page-1990-0) column inserts the value 1999, 19.9921, 19.992100, or 1999, respectively. The value stored in the [INT](#page-1981-0) and [YEAR](#page-1990-0) columns is 1999 because the string-tonumber conversion looks only at as much of the initial part of the string as may be considered a valid integer or year. For the [FLOAT](#page-1982-0) and [DECIMAL](#page-1981-1) columns, the string-to-number conversion considers the entire string a valid numeric value.
- An expression  $\epsilon_{X\mathcal{P}Y}$  can refer to any column that was set earlier in a value list. For example, you can do this because the value for  $\cosh 2$  refers to  $\cosh 1$ , which has previously been assigned:

INSERT INTO tbl\_name (col1,col2) VALUES(15,col1\*2);

But the following is not legal, because the value for  $\text{coll}$  refers to  $\text{col2}$ , which is assigned after col1:

INSERT INTO tbl\_name (col1,col2) VALUES(col2\*2,15);

An exception occurs for columns that contain AUTO\_INCREMENT values. Because AUTO INCREMENT values are generated after other value assignments, any reference to an AUTO INCREMENT column in the assignment returns a 0.

[INSERT](#page-2575-0) statements that use VALUES syntax can insert multiple rows. To do this, include multiple lists of comma-separated column values, with lists enclosed within parentheses and separated by commas. Example:

```
INSERT INTO tbl_name (a,b,c)
    VALUES(1,2,3), (4,5,6), (7,8,9);
```
Each values list must contain exactly as many values as are to be inserted per row. The following statement is invalid because it contains one list of nine values, rather than three lists of three values each:

INSERT INTO  $tbl$  name  $(a,b,c)$  VALUES(1,2,3,4,5,6,7,8,9);

VALUE is a synonym for VALUES in this context. Neither implies anything about the number of values lists, nor about the number of values per list. Either may be used whether there is a single values list or multiple lists, and regardless of the number of values per list.

[INSERT](#page-2575-0) statements using [VALUES ROW\(\)](#page-2649-1) syntax can also insert multiple rows. In this case, each value list must be contained within a ROW() (row constructor), like this:

```
INSERT INTO tbl_name (a,b,c)
     VALUES ROW(1,2,3), ROW(4,5,6), ROW(7,8,9);
```
The affected-rows value for an [INSERT](#page-2575-0) can be obtained using the ROW COUNT() SQL function or the [mysql\\_affected\\_rows\(\)](https://dev.mysql.com/doc/c-api/9.0/en/mysql-affected-rows.html) C API function. See [Section 14.15, "Information Functions"](#page-2227-0), and [mysql\\_affected\\_rows\(\).](https://dev.mysql.com/doc/c-api/9.0/en/mysql-affected-rows.html)

If you use [INSERT ... VALUES](#page-2575-0) or INSERT ... VALUES ROW() with multiple value lists, or [INSERT ... SELECT](#page-2580-0) or INSERT ... TABLE, the statement returns an information string in this format:

Records: N1 Duplicates: N2 Warnings: N3

If you are using the C API, the information string can be obtained by invoking the  $mysq\_info()$ function. See [mysql\\_info\(\).](https://dev.mysql.com/doc/c-api/9.0/en/mysql-info.html)

Records indicates the number of rows processed by the statement. (This is not necessarily the number of rows actually inserted because Duplicates can be nonzero.) Duplicates indicates the number of rows that could not be inserted because they would duplicate some existing unique index value. Warnings indicates the number of attempts to insert column values that were problematic in some way. Warnings can occur under any of the following conditions:

- Inserting NULL into a column that has been declared NOT NULL. For multiple-row [INSERT](#page-2575-0) statements or [INSERT INTO ... SELECT](#page-2580-0) statements, the column is set to the implicit default value for the column data type. This is  $0$  for numeric types, the empty string ( $\cdot$ ) for string types, and the "zero" value for date and time types. [INSERT INTO ... SELECT](#page-2580-0) statements are handled the same way as multiple-row inserts because the server does not examine the result set from the [SELECT](#page-2608-0) to see whether it returns a single row. (For a single-row [INSERT](#page-2575-0), no warning occurs when NULL is inserted into a NOT NULL column. Instead, the statement fails with an error.)
- Setting a numeric column to a value that lies outside the column range. The value is clipped to the closest endpoint of the range.
- Assigning a value such as  $10.34 a'$  to a numeric column. The trailing nonnumeric text is stripped off and the remaining numeric part is inserted. If the string value has no leading numeric part, the column is set to 0.
- Inserting a string into a string column ([CHAR](#page-2001-0), [VARCHAR](#page-2001-0), [TEXT](#page-2003-0), or [BLOB](#page-2003-0)) that exceeds the column maximum length. The value is truncated to the column maximum length.
- Inserting a value into a date or time column that is illegal for the data type. The column is set to the appropriate zero value for the type.
- For [INSERT](#page-2575-0) examples involving AUTO\_INCREMENT column values, see [Section 5.6.9, "Using](#page-263-0) [AUTO\\_INCREMENT"](#page-263-0).

If [INSERT](#page-2575-0) inserts a row into a table that has an AUTO INCREMENT column, you can find the value used for that column by using the [LAST\\_INSERT\\_ID\(\)](#page-2233-0) SQL function or the [mysql\\_insert\\_id\(\)](https://dev.mysql.com/doc/c-api/9.0/en/mysql-insert-id.html) C API function.

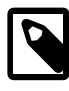

#### **Note**

These two functions do not always behave identically. The behavior of [INSERT](#page-2575-0) statements with respect to AUTO\_INCREMENT columns is discussed further in [Section 14.15, "Information Functions",](#page-2227-0) and [mysql\\_insert\\_id\(\)](https://dev.mysql.com/doc/c-api/9.0/en/mysql-insert-id.html).

The [INSERT](#page-2575-0) statement supports the following modifiers:

• If you use the LOW\_PRIORITY modifier, execution of the [INSERT](#page-2575-0) is delayed until no other clients are reading from the table. This includes other clients that began reading while existing clients are reading, and while the INSERT LOW PRIORITY statement is waiting. It is possible, therefore, for a client that issues an INSERT LOW\_PRIORITY statement to wait for a very long time.

LOW PRIORITY affects only storage engines that use only table-level locking (such as  $M_yISAM$ , MEMORY, and MERGE).

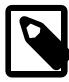

#### **Note**

LOW\_PRIORITY should normally not be used with MyISAM tables because doing so disables concurrent inserts. See [Section 10.11.3, "Concurrent](#page-1800-1) [Inserts".](#page-1800-1)

• If you specify HIGH\_PRIORITY, it overrides the effect of the [--low-priority-updates](#page-770-0) option if the server was started with that option. It also causes concurrent inserts not to be used. See Section 10.11.3, "Concurrent Inserts"

HIGH\_PRIORITY affects only storage engines that use only table-level locking (such as MyISAM, MEMORY, and MERGE).

• If you use the IGNORE modifier, ignorable errors that occur while executing the [INSERT](#page-2575-0) statement are ignored. For example, without IGNORE, a row that duplicates an existing UNIQUE index or PRIMARY KEY value in the table causes a duplicate-key error and the statement is aborted. With IGNORE, the row is discarded and no error occurs. Ignored errors generate warnings instead.

IGNORE has a similar effect on inserts into partitioned tables where no partition matching a given value is found. Without IGNORE, such [INSERT](#page-2575-0) statements are aborted with an error. When [INSERT](#page-2575-0) [IGNORE](#page-2575-0) is used, the insert operation fails silently for rows containing the unmatched value, but inserts rows that are matched. For an example, see [Section 26.2.2, "LIST Partitioning".](#page-4483-0)

Data conversions that would trigger errors abort the statement if **IGNORE** is not specified. With IGNORE, invalid values are adjusted to the closest values and inserted; warnings are produced but the statement does not abort. You can determine with the  $mysq1$  info() C API function how many rows were actually inserted into the table.

For more information, see [The Effect of IGNORE on Statement Execution](#page-930-0).

You can use [REPLACE](#page-2605-0) instead of [INSERT](#page-2575-0) to overwrite old rows. REPLACE is the counterpart to [INSERT IGNORE](#page-2575-0) in the treatment of new rows that contain unique key values that duplicate old rows: The new rows replace the old rows rather than being discarded. See [Section 15.2.12,](#page-2605-0) ["REPLACE Statement".](#page-2605-0)

- If you specify ON DUPLICATE KEY UPDATE, and a row is inserted that would cause a duplicate value in a UNIQUE index or PRIMARY KEY, an [UPDATE](#page-2646-0) of the old row occurs. The affected-rows value per row is 1 if the row is inserted as a new row, 2 if an existing row is updated, and 0 if an existing row is set to its current values. If you specify the CLIENT\_FOUND\_ROWS flag to the [mysql\\_real\\_connect\(\)](https://dev.mysql.com/doc/c-api/9.0/en/mysql-real-connect.html) C API function when connecting to [mysqld](#page-316-0), the affected-rows value is 1 (not 0) if an existing row is set to its current values. See [Section 15.2.7.2, "INSERT ... ON](#page-2581-0) [DUPLICATE KEY UPDATE Statement".](#page-2581-0)
- [INSERT DELAYED](#page-2584-1) was deprecated in MySQL 5.6, and is scheduled for eventual removal. In MySQL 9.0, the DELAYED modifier is accepted but ignored. Use INSERT (without DELAYED) instead. See [Section 15.2.7.3, "INSERT DELAYED Statement".](#page-2584-1)

#### <span id="page-2580-0"></span>**15.2.7.1 INSERT ... SELECT Statement**

```
INSERT [LOW_PRIORITY | HIGH_PRIORITY] [IGNORE]
     [INTO] tbl_name
     [PARTITION (partition_name [, partition_name] ...)]
    [(col_name [, col_name] ...)]
    \{ SELECT \ldotsTABLE table_name
       | VALUES row_constructor_list
\begin{matrix} \end{matrix}[ON DUPLICATE KEY UPDATE assignment list]
value:
    {expr | DEFAULT}
value_list:
    value [, value] ...
row_constructor_list:
    ROW(value_list)[, ROW(value_list)][, ...]
assignment:
    col_name = 
           value
          | [row_alias.]col_name
          | [tbl_name.]col_name
         | [row_alias.]col_alias
assignment_list:
    assignment [, assignment] ...
```
With INSERT . . . [SELECT](#page-2608-0), you can quickly insert many rows into a table from the result of a SELECT statement, which can select from one or many tables. For example:

INSERT INTO tbl\_temp2 (fld\_id) SELECT tbl\_temp1.fld\_order\_id FROM tbl\_temp1 WHERE tbl\_temp1.fld\_order\_id > 100;

[TABLE](#page-2643-0) statement in place of [SELECT](#page-2608-0), as shown here:

```
INSERT INTO ta TABLE tb;
```
TABLE tb is equivalent to SELECT \* FROM tb. It can be useful when inserting all columns from the source table into the target table, and no filtering with WHERE is required. In addition, the rows from [TABLE](#page-2643-0) can be ordered by one or more columns using ORDER BY, and the number of rows inserted can be limited using a LIMIT clause. For more information, see [Section 15.2.16, "TABLE Statement".](#page-2643-0)

The following conditions hold for INSERT . . . SELECT statements, and, except where noted, for INSERT ... TABLE as well:

• Specify IGNORE to ignore rows that would cause duplicate-key violations.

• The target table of the [INSERT](#page-2575-0) statement may appear in the FROM clause of the [SELECT](#page-2608-0) part of the query, or as the table named by [TABLE](#page-2643-0). However, you cannot insert into a table and select from the same table in a subquery.

When selecting from and inserting into the same table, MySQL creates an internal temporary table to hold the rows from the [SELECT](#page-2608-0) and then inserts those rows into the target table. However, you cannot use INSERT INTO t ... SELECT ... FROM t when t is a TEMPORARY table, because TEMPORARY tables cannot be referred to twice in the same statement. For the same reason, you cannot use INSERT INTO  $t$ ... TABLE  $t$  when  $t$  is a temporary table. See [Section 10.4.4,](#page-1716-0) ["Internal Temporary Table Use in MySQL"](#page-1716-0), and [Section B.3.6.2, "TEMPORARY Table Problems"](#page-5173-0).

- AUTO INCREMENT columns work as usual.
- To ensure that the binary log can be used to re-create the original tables, MySQL does not permit concurrent inserts for [INSERT ... SELECT](#page-2580-0) or INSERT ... TABLE statements (see [Section 10.11.3, "Concurrent Inserts"\)](#page-1800-1).
- To avoid ambiguous column reference problems when the [SELECT](#page-2608-0) and the [INSERT](#page-2575-0) refer to the same table, provide a unique alias for each table used in the [SELECT](#page-2608-0) part, and qualify column names in that part with the appropriate alias.

The [TABLE](#page-2643-0) statement does not support aliases.

You can explicitly select which partitions or subpartitions (or both) of the source or target table (or both) are to be used with a PARTITION clause following the name of the table. When PARTITION is used with the name of the source table in the [SELECT](#page-2608-0) portion of the statement, rows are selected only from the partitions or subpartitions named in its partition list. When PARTITION is used with the name of the target table for the [INSERT](#page-2575-0) portion of the statement, it must be possible to insert all rows selected into the partitions or subpartitions named in the partition list following the option. Otherwise, the INSERT ... SELECT statement fails. For more information and examples, see [Section 26.5,](#page-4524-0) ["Partition Selection"](#page-4524-0).

[TABLE](#page-2643-0) does not support a PARTITION clause.

For [INSERT ... SELECT](#page-2581-0) statements, see [Section 15.2.7.2, "INSERT ... ON DUPLICATE KEY](#page-2581-0) [UPDATE Statement"](#page-2581-0) for conditions under which the [SELECT](#page-2608-0) columns can be referred to in an ON DUPLICATE KEY UPDATE clause. This also works for INSERT ... TABLE.

The order in which a [SELECT](#page-2608-0) or [TABLE](#page-2643-0) statement with no ORDER BY clause returns rows is nondeterministic. This means that, when using replication, there is no guarantee that such a [SELECT](#page-2608-0) returns rows in the same order on the source and the replica, which can lead to inconsistencies between them. To prevent this from occurring, always write INSERT ... SELECT or INSERT ... TABLE statements that are to be replicated using an ORDER BY clause that produces the same row order on the source and the replica. See also [Section 19.5.1.18, "Replication and LIMIT".](#page-3528-0)

Due to this issue, [INSERT ... SELECT ON DUPLICATE KEY UPDATE](#page-2581-0) and [INSERT IGNORE ...](#page-2580-0) [SELECT](#page-2580-0) statements are flagged as unsafe for statement-based replication. Such statements produce a warning in the error log when using statement-based mode and are written to the binary log using the row-based format when using MIXED mode. (Bug #11758262, Bug #50439)

See also [Section 19.2.1.1, "Advantages and Disadvantages of Statement-Based and Row-Based](#page-3452-0) [Replication".](#page-3452-0)

## <span id="page-2581-0"></span>**15.2.7.2 INSERT ... ON DUPLICATE KEY UPDATE Statement**

If you specify an ON DUPLICATE KEY UPDATE clause and a row to be inserted would cause a duplicate value in a UNIQUE index or PRIMARY KEY, an [UPDATE](#page-2646-0) of the old row occurs. For example, if column  $a$  is declared as UNIOUE and contains the value 1, the following two statements have similar effect:

INSERT INTO t1 (a,b,c) VALUES (1,2,3)

ON DUPLICATE KEY UPDATE  $c=c+1$ ;

UPDATE t1 SET c=c+1 WHERE a=1;

The effects are not quite identical: For an  $\text{InnODE}$  table where a is an auto-increment column, the INSERT statement increases the auto-increment value but the UPDATE does not.

If column  $\mathbf b$  is also unique, the [INSERT](#page-2575-0) is equivalent to this [UPDATE](#page-2646-0) statement instead:

UPDATE t1 SET c=c+1 WHERE a=1 OR b=2 LIMIT 1;

If  $a=1$  OR  $b=2$  matches several rows, only one row is updated. In general, you should try to avoid using an ON DUPLICATE KEY UPDATE clause on tables with multiple unique indexes.

With ON DUPLICATE KEY UPDATE, the affected-rows value per row is 1 if the row is inserted as a new row, 2 if an existing row is updated, and 0 if an existing row is set to its current values. If you specify the CLIENT\_FOUND\_ROWS flag to the [mysql\\_real\\_connect\(\)](https://dev.mysql.com/doc/c-api/9.0/en/mysql-real-connect.html) C API function when connecting to  $m \text{ rad}$ , the affected-rows value is 1 (not 0) if an existing row is set to its current values.

If a table contains an AUTO INCREMENT column and [INSERT ... ON DUPLICATE KEY UPDATE](#page-2581-0) inserts or updates a row, the [LAST\\_INSERT\\_ID\(\)](#page-2233-0) function returns the AUTO\_INCREMENT value.

The ON DUPLICATE KEY UPDATE clause can contain multiple column assignments, separated by commas.

In assignment value expressions in the ON DUPLICATE KEY UPDATE clause, you can use the VALUES ([col\\_name](#page-2402-0)) function to refer to column values from the [INSERT](#page-2575-0) portion of the INSERT [ON DUPLICATE KEY UPDATE](#page-2581-0) statement. In other words, VALUES(col name) in the ON DUPLICATE KEY UPDATE clause refers to the value of  $col\_name$  that would be inserted, had no duplicate-key conflict occurred. This function is especially useful in multiple-row inserts. The [VALUES\(\)](#page-2402-0) function is meaningful only in the ON DUPLICATE KEY UPDATE clause or [INSERT](#page-2575-0) statements and returns NULL otherwise. Example:

INSERT INTO  $t1$   $(a,b,c)$  VALUES  $(1,2,3)$ ,  $(4,5,6)$ ON DUPLICATE KEY UPDATE c=VALUES(a)+VALUES(b);

That statement is identical to the following two statements:

```
INSERT INTO t1 (a,b,c) VALUES (1,2,3)
  ON DUPLICATE KEY UPDATE c=3;
INSERT INTO t1 (a,b,c) VALUES (4,5,6)
 ON DUPLICATE KEY UPDATE c=9;
```
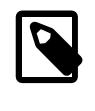

#### **Note**

The use of [VALUES\(\)](#page-2402-0) to refer to the new row and columns is deprecated, and subject to removal in a future version of MySQL. Instead, use row and column aliases, as described in the next few paragraphs of this section.

It is possible to use an alias for the row, with, optionally, one or more of its columns to be inserted, following the VALUES or SET clause, and preceded by the AS keyword. Using the row alias new, the statement shown previously using VALUES() to access the new column values can be written in the form shown here:

```
INSERT INTO t1 (a,b,c) VALUES (1,2,3), (4,5,6) AS new
 ON DUPLICATE KEY UPDATE c = new.a+new.b;
```
If, in addition, you use the column aliases  $m, n$ , and  $p$ , you can omit the row alias in the assignment clause and write the same statement like this:

INSERT INTO  $t1$  (a,b,c) VALUES  $(1,2,3)$ ,  $(4,5,6)$  AS new(m,n,p) ON DUPLICATE KEY UPDATE  $c = m+n$ ;

When using column aliases in this fashion, you must still use a row alias following the VALUES clause, even if you do not make direct use of it in the assignment clause.

An INSERT ... SELECT ... ON DUPLICATE KEY UPDATE statement that uses VALUES() in the UPDATE clause, like this one, throws a warning:

```
INSERT INTO t1
  SELECT c, c+d FROM t2
  ON DUPLICATE KEY UPDATE b = VALUES(b);
```
You can eliminate such warnings by using a subquery instead, like this:

```
INSERT INTO t1
   SELECT * FROM (SELECT c, c+d AS e FROM t2) AS dt
  ON DUPLICATE KEY UPDATE b = e;
```
You can also use row and column aliases with a SET clause, as mentioned previously. Employing SET instead of VALUES in the two INSERT ... ON DUPLICATE KEY UPDATE statements just shown can be done as shown here:

```
INSERT INTO t1 SET a=1,b=2,c=3 AS new
 ON DUPLICATE KEY UPDATE c = new.a+new.b;
INSERT INTO t1 SET a=1,b=2,c=3 AS new(m,n,p)
 ON DUPLICATE KEY UPDATE c = m+n;
```
The row alias must not be the same as the name of the table. If column aliases are not used, or if they are the same as the column names, they must be distinguished using the row alias in the ON DUPLICATE KEY UPDATE clause. Column aliases must be unique with regard to the row alias to which they apply (that is, no column aliases referring to columns of the same row may be the same).

For INSERT . . . SELECT statements, these rules apply regarding acceptable forms of SELECT query expressions that you can refer to in an ON DUPLICATE KEY UPDATE clause:

- References to columns from queries on a single table, which may be a derived table.
- References to columns from queries on a join over multiple tables.
- References to columns from DISTINCT queries.
- References to columns in other tables, as long as the [SELECT](#page-2608-0) does not use GROUP BY. One side effect is that you must qualify references to nonunique column names.

References to columns from a [UNION](#page-2649-0) are not supported. To work around this restriction, rewrite the [UNION](#page-2649-0) as a derived table so that its rows can be treated as a single-table result set. For example, this statement produces an error:

```
INSERT INTO t1 (a, b)
  SELECT c, d FROM t2
  UNION
   SELECT e, f FROM t3
ON DUPLICATE KEY UPDATE b = b + c;
```
Instead, use an equivalent statement that rewrites the [UNION](#page-2649-0) as a derived table:

```
INSERT INTO t1 (a, b)
SELECT * FROM
  (SELECT c, d FROM t2
   UNION
    SELECT e, f FROM t3) AS dt
ON DUPLICATE KEY UPDATE b = b + c;
```
The technique of rewriting a query as a derived table also enables references to columns from GROUP BY queries.

Because the results of INSERT . . . SELECT statements depend on the ordering of rows from the [SELECT](#page-2608-0) and this order cannot always be quaranteed, it is possible when logging INSERT [SELECT ON DUPLICATE KEY UPDATE](#page-2581-0) statements for the source and the replica to diverge.

Thus, [INSERT ... SELECT ON DUPLICATE KEY UPDATE](#page-2581-0) statements are flagged as unsafe for statement-based replication. Such statements produce a warning in the error log when using statement-based mode and are written to the binary log using the row-based format when using MIXED mode. An [INSERT ... ON DUPLICATE KEY UPDATE](#page-2581-0) statement against a table having more than one unique or primary key is also marked as unsafe. (Bug #11765650, Bug #58637)

See also [Section 19.2.1.1, "Advantages and Disadvantages of Statement-Based and Row-Based](#page-3452-0) [Replication".](#page-3452-0)

### <span id="page-2584-1"></span>**15.2.7.3 INSERT DELAYED Statement**

INSERT DELAYED ...

The DELAYED option for the [INSERT](#page-2575-0) statement is a MySQL extension to standard SQL. In previous versions of MySQL, it can be used for certain kinds of tables (such as MyISAM), such that when a client uses [INSERT DELAYED](#page-2584-1), it gets an okay from the server at once, and the row is queued to be inserted when the table is not in use by any other thread.

DELAYED inserts and replaces were deprecated in MySQL 5.6. In MySQL 9.0, DELAYED is not supported. The server recognizes but ignores the DELAYED keyword, handles the insert as a nondelayed insert, and generates an [ER\\_WARN\\_LEGACY\\_SYNTAX\\_CONVERTED](https://dev.mysql.com/doc/mysql-errors/9.0/en/server-error-reference.html#error_er_warn_legacy_syntax_converted) warning: INSERT DELAYED is no longer supported. The statement was converted to INSERT. The DELAYED keyword is scheduled for removal in a future release.

# <span id="page-2584-0"></span>**15.2.8 INTERSECT Clause**

```
query_expression_body INTERSECT [ALL | DISTINCT] query_expression_body
     [INTERSECT [ALL | DISTINCT] query_expression_body]
     [...]
query_expression_body:
    Section 15.2.14, "Set Operations with UNION, INTERSECT, and EXCEPT"
```
INTERSECT limits the result from multiple query blocks to those rows which are common to all. Example:

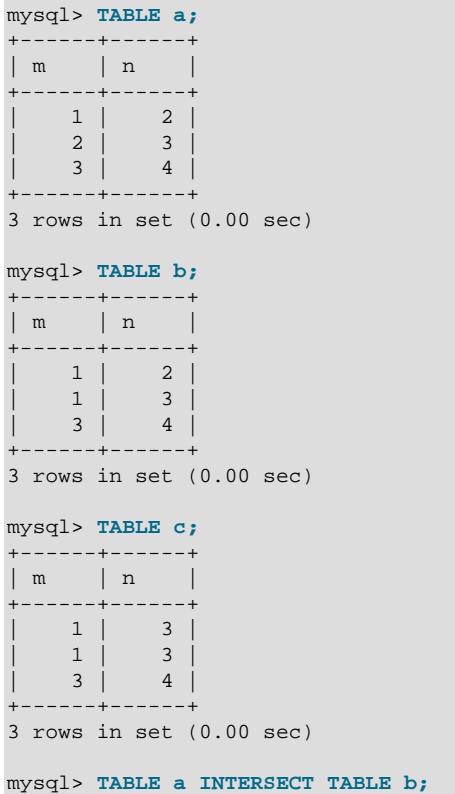

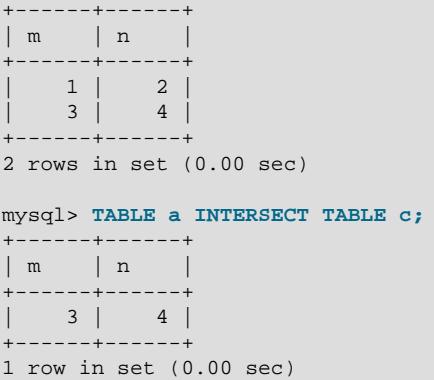

As with [UNION](#page-2649-0) and [EXCEPT](#page-2570-1), if neither DISTINCT nor ALL is specified, the default is DISTINCT.

DISTINCT can remove duplicates from either side of the intersection, as shown here:

```
mysql> TABLE c INTERSECT DISTINCT TABLE c;
+------+------+
| m | n |
+------+------+
| 1 | 3 |
| 3 | 4 |
+------+------+
2 rows in set (0.00 sec)
mysql> TABLE c INTERSECT ALL TABLE c;
+------+------+
| m | n |
+------+------+
    \begin{array}{c|c|c|c|c} 1 & 3 & 3 \\ 1 & 3 & 3 \end{array}| 1 | 3 |
| 3 | 4 |
+------+------+
3 rows in set (0.00 sec)
```
(TABLE c INTERSECT TABLE c is the equivalent of the first of the two statements just shown.)

As with UNION, the operands must have the same number of columns. Result set column types are also determined as for UNION.

INTERSECT has greater precedence than and is evaluated before UNION and EXCEPT, so that the two statements shown here are equivalent:

```
TABLE r EXCEPT TABLE s INTERSECT TABLE t;
TABLE r EXCEPT (TABLE s INTERSECT TABLE t);
```
For INTERSECT ALL, the maximum supported number of duplicates of any unique row in the left hand table is 4294967295.

## <span id="page-2585-0"></span>**15.2.9 LOAD DATA Statement**

```
LOAD DATA
    [LOW_PRIORITY | CONCURRENT] [LOCAL]
    INFILE 'file_name'
     [REPLACE | IGNORE]
    INTO TABLE tbl_name
    [PARTITION (partition_name [, partition_name] ...)]
     [CHARACTER SET charset_name]
     [{FIELDS | COLUMNS}
        [TERMINATED BY 'string']
         [[OPTIONALLY] ENCLOSED BY 'char']
         [ESCAPED BY 'char']
     ]
     [LINES
```

```
 [STARTING BY 'string']
         [TERMINATED BY 'string']
\blacksquare [IGNORE number {LINES | ROWS}]
     [(col_name_or_user_var
        [, col_name_or_user_var] ...)]
     [SET col_name={expr | DEFAULT}
        [, col_name={expr | DEFAULT}] \ldots ]
```
The [LOAD DATA](#page-2585-0) statement reads rows from a text file into a table at a very high speed. The file can be read from the server host or the client host, depending on whether the LOCAL modifier is given. LOCAL also affects data interpretation and error handling.

[LOAD DATA](#page-2585-0) is the complement of SELECT . . . INTO OUTFILE. (See [Section 15.2.13.1, "SELECT ...](#page-2614-0) [INTO Statement".](#page-2614-0)) To write data from a table to a file, use SELECT . . . INTO OUTFILE. To read the file back into a table, use [LOAD DATA](#page-2585-0). The syntax of the FIELDS and LINES clauses is the same for both statements.

The [mysqlimport](#page-450-0) utility provides another way to load data files; it operates by sending a [LOAD DATA](#page-2585-0) statement to the server. See [Section 6.5.5, "mysqlimport — A Data Import Program"](#page-450-0).

For information about the efficiency of [INSERT](#page-2575-0) versus [LOAD DATA](#page-2585-0) and speeding up LOAD DATA, see [Section 10.2.5.1, "Optimizing INSERT Statements".](#page-1692-0)

- [Non-LOCAL Versus LOCAL Operation](#page-2586-0)
- [Input File Character Set](#page-2587-0)
- [Input File Location](#page-2587-1)
- [Security Requirements](#page-2588-0)
- [Duplicate-Key and Error Handling](#page-2588-1)
- [Index Handling](#page-2588-2)
- [Field and Line Handling](#page-2589-0)
- [Column List Specification](#page-2593-0)
- [Input Preprocessing](#page-2593-1)
- [Column Value Assignment](#page-2594-0)
- [Partitioned Table Support](#page-2595-0)
- [Concurrency Considerations](#page-2596-0)
- [Statement Result Information](#page-2596-1)
- [Replication Considerations](#page-2596-2)
- [Miscellaneous Topics](#page-2596-3)

### <span id="page-2586-0"></span>**Non-LOCAL Versus LOCAL Operation**

The LOCAL modifier affects these aspects of [LOAD DATA](#page-2585-0), compared to non-LOCAL operation:

- It changes the expected location of the input file; see [Input File Location](#page-2587-1).
- It changes the statement security requirements; see [Security Requirements](#page-2588-0).
- It has the same effect as the IGNORE modifier on the interpretation of input file contents and error handling; see [Duplicate-Key and Error Handling](#page-2588-1), and [Column Value Assignment](#page-2594-0).

LOCAL works only if the server and your client both have been configured to permit it. For example, if [mysqld](#page-316-0) was started with the [local\\_infile](#page-764-0) system variable disabled, LOCAL produces an error. See [Section 8.1.6, "Security Considerations for LOAD DATA LOCAL".](#page-1125-0)

### <span id="page-2587-0"></span>**Input File Character Set**

The file name must be given as a literal string. On Windows, specify backslashes in path names as forward slashes or doubled backslashes. The server interprets the file name using the character set indicated by the character set filesystem system variable.

By default, the server interprets the file contents using the character set indicated by the [character\\_set\\_database](#page-725-0) system variable. If the file contents use a character set different from this default, it is a good idea to specify that character set by using the CHARACTER SET clause. A character set of binary specifies "no conversion."

[SET NAMES](#page-2831-0) and the setting of character set client do not affect interpretation of file contents.

[LOAD DATA](#page-2585-0) interprets all fields in the file as having the same character set, regardless of the data types of the columns into which field values are loaded. For proper interpretation of the file, you must ensure that it was written with the correct character set. For example, if you write a data file with [mysqldump -T](#page-413-0) or by issuing a [SELECT ... INTO OUTFILE](#page-2614-0) statement in [mysql](#page-341-0), be sure to use a  $-$ -default-character-set option to write output in the character set to be used when the file is loaded with [LOAD DATA](#page-2585-0).

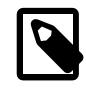

#### **Note**

It is not possible to load data files that use the ucs2, utf16, utf16le, or utf32 character set.

### <span id="page-2587-1"></span>**Input File Location**

These rules determine the [LOAD DATA](#page-2585-0) input file location:

- If LOCAL is not specified, the file must be located on the server host. The server reads the file directly, locating it as follows:
	- If the file name is an absolute path name, the server uses it as given.
	- If the file name is a relative path name with leading components, the server looks for the file relative to its data directory.
	- If the file name has no leading components, the server looks for the file in the database directory of the default database.
- If LOCAL is specified, the file must be located on the client host. The client program reads the file, locating it as follows:
	- If the file name is an absolute path name, the client program uses it as given.
	- If the file name is a relative path name, the client program looks for the file relative to its invocation directory.

When LOCAL is used, the client program reads the file and sends its contents to the server. The server creates a copy of the file in the directory where it stores temporary files. See [Section B.3.3.5,](#page-5164-0) ["Where MySQL Stores Temporary Files".](#page-5164-0) Lack of sufficient space for the copy in this directory can cause the [LOAD DATA LOCAL](#page-2585-0) statement to fail.

The non-LOCAL rules mean that the server reads a file named as  $\sqrt{m}$   $\pi$  is the relative to its data directory, whereas it reads a file named as  $myfile.txt$  from the database directory of the default database. For example, if the following [LOAD DATA](#page-2585-0) statement is executed while db1 is the default

database, the server reads the file data.txt from the database directory for db1, even though the statement explicitly loads the file into a table in the db2 database:

LOAD DATA INFILE 'data.txt' INTO TABLE db2.my table;

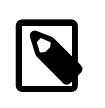

#### **Note**

The server also uses the non-LOCAL rules to locate . sdi files for the [IMPORT](#page-2573-0) [TABLE](#page-2573-0) statement.

#### <span id="page-2588-0"></span>**Security Requirements**

For a non-LOCAL load operation, the server reads a text file located on the server host, so these security requirements must be satisfied:

- You must have the [FILE](#page-1137-3) privilege. See [Section 8.2.2, "Privileges Provided by MySQL".](#page-1132-0)
- The operation is subject to the [secure\\_file\\_priv](#page-814-0) system variable setting:
	- If the variable value is a nonempty directory name, the file must be located in that directory.
	- If the variable value is empty (which is insecure), the file need only be readable by the server.

For a LOCAL load operation, the client program reads a text file located on the client host. Because the file contents are sent over the connection by the client to the server, using LOCAL is a bit slower than when the server accesses the file directly. On the other hand, you do not need the [FILE](#page-1137-3) privilege, and the file can be located in any directory the client program can access.

#### <span id="page-2588-1"></span>**Duplicate-Key and Error Handling**

The REPLACE and IGNORE modifiers control handling of new (input) rows that duplicate existing table rows on unique key values (PRIMARY KEY or UNIQUE index values):

- With REPLACE, new rows that have the same value as a unique key value in an existing row replace the existing row. See [Section 15.2.12, "REPLACE Statement"](#page-2605-0).
- With IGNORE, new rows that duplicate an existing row on a unique key value are discarded. For more information, see [The Effect of IGNORE on Statement Execution](#page-930-0).

The LOCAL modifier has the same effect as IGNORE. This occurs because the server has no way to stop transmission of the file in the middle of the operation.

If none of REPLACE, IGNORE, or LOCAL is specified, an error occurs when a duplicate key value is found, and the rest of the text file is ignored.

In addition to affecting duplicate-key handling as just described, IGNORE and LOCAL also affect error handling:

- With neither IGNORE nor LOCAL, data-interpretation errors terminate the operation.
- With IGNORE or LOCAL, data-interpretation errors become warnings and the load operation continues, even if the SQL mode is restrictive. For examples, see [Column Value Assignment](#page-2594-0).

#### <span id="page-2588-2"></span>**Index Handling**

To ignore foreign key constraints during the load operation, execute a  $SET$  foreign key checks = 0 statement before executing [LOAD DATA](#page-2585-0).

If you use [LOAD DATA](#page-2585-0) on an empty MyISAM table, all nonunique indexes are created in a separate batch (as for [REPAIR TABLE](#page-2817-0)). Normally, this makes [LOAD DATA](#page-2585-0) much faster when you have many indexes. In some extreme cases, you can create the indexes even faster by turning them off with [ALTER TABLE ... DISABLE KEYS](#page-2425-0) before loading the file into the table and re-creating the indexes with [ALTER TABLE ... ENABLE KEYS](#page-2425-0) after loading the file. See [Section 10.2.5.1, "Optimizing](#page-1692-0) [INSERT Statements"](#page-1692-0).

### <span id="page-2589-0"></span>**Field and Line Handling**

For both the [LOAD DATA](#page-2585-0) and SELECT . . . INTO OUTFILE statements, the syntax of the FIELDS and LINES clauses is the same. Both clauses are optional, but FIELDS must precede LINES if both are specified.

If you specify a FIELDS clause, each of its subclauses (TERMINATED BY, [OPTIONALLY] ENCLOSED BY, and ESCAPED BY) is also optional, except that you must specify at least one of them. Arguments to these clauses are permitted to contain only ASCII characters.

If you specify no FIELDS or LINES clause, the defaults are the same as if you had written this:

```
FIELDS TERMINATED BY '\t' ENCLOSED BY '' ESCAPED BY '\\'
LINES TERMINATED BY '\n' STARTING BY ''
```
Backslash is the MySQL escape character within strings in SQL statements. Thus, to specify a literal backslash, you must specify two backslashes for the value to be interpreted as a single backslash. The escape sequences  $\cdot \cdot \cdot$  and  $\cdot \cdot \cdot$  specify tab and newline characters, respectively.

In other words, the defaults cause [LOAD DATA](#page-2585-0) to act as follows when reading input:

- Look for line boundaries at newlines.
- Do not skip any line prefix.
- Break lines into fields at tabs.
- Do not expect fields to be enclosed within any quoting characters.
- Interpret characters preceded by the escape character \ as escape sequences. For example, \t, \n, and \\ signify tab, newline, and backslash, respectively. See the discussion of FIELDS ESCAPED BY later for the full list of escape sequences.

Conversely, the defaults cause [SELECT ... INTO OUTFILE](#page-2614-0) to act as follows when writing output:

- Write tabs between fields.
- Do not enclose fields within any quoting characters.
- Use  $\setminus$  to escape instances of tab, newline, or  $\setminus$  that occur within field values.
- Write newlines at the ends of lines.

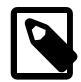

#### **Note**

For a text file generated on a Windows system, proper file reading might require LINES TERMINATED BY ' $\lceil \cdot \rceil$ ' because Windows programs typically use two characters as a line terminator. Some programs, such as  $WordPad$ , might use  $\chi r$  as a line terminator when writing files. To read such files, use LINES TERMINATED BY '\r'.

If all the input lines have a common prefix that you want to ignore, you can use  $LINES$  STARTING BY 'prefix string' to skip the prefix and anything before it. If a line does not include the prefix, the entire line is skipped. Suppose that you issue the following statement:

LOAD DATA INFILE '/tmp/test.txt' INTO TABLE test FIELDS TERMINATED BY ',' LINES STARTING BY 'xxx'; If the data file looks like this:

```
xxx"abc",1
something xxx"def",2
"ghi",3
```
The resulting rows are  $(\text{Tabr},1)$  and  $(\text{ndefr},2)$ . The third row in the file is skipped because it does not contain the prefix.

The IGNORE number LINES clause can be used to ignore lines at the start of the file. For example, you can use IGNORE 1 LINES to skip an initial header line containing column names:

LOAD DATA INFILE '/tmp/test.txt' INTO TABLE test IGNORE 1 LINES;

When you use [SELECT ... INTO OUTFILE](#page-2614-0) in tandem with [LOAD DATA](#page-2585-0) to write data from a database into a file and then read the file back into the database later, the field- and line-handling options for both statements must match. Otherwise, [LOAD DATA](#page-2585-0) does not interpret the contents of the file properly. Suppose that you use SELECT . . . INTO OUTFILE to write a file with fields delimited by commas:

```
SELECT * INTO OUTFILE 'data.txt'
  FIELDS TERMINATED BY ','
  FROM table2;
```
To read the comma-delimited file, the correct statement is:

```
LOAD DATA INFILE 'data.txt' INTO TABLE table2
  FIELDS TERMINATED BY ',';
```
If instead you tried to read the file with the statement shown following, it would not work because it instructs [LOAD DATA](#page-2585-0) to look for tabs between fields:

```
LOAD DATA INFILE 'data.txt' INTO TABLE table2
 FIELDS TERMINATED BY '\t';
```
The likely result is that each input line would be interpreted as a single field.

[LOAD DATA](#page-2585-0) can be used to read files obtained from external sources. For example, many programs can export data in comma-separated values (CSV) format, such that lines have fields separated by commas and enclosed within double quotation marks, with an initial line of column names. If the lines in such a file are terminated by carriage return/newline pairs, the statement shown here illustrates the field- and line-handling options you would use to load the file:

```
LOAD DATA INFILE 'data.txt' INTO TABLE tbl name
  FIELDS TERMINATED BY ',' ENCLOSED BY '"'
 LINES TERMINATED BY '\r\r\r\r\r IGNORE 1 LINES;
```
If the input values are not necessarily enclosed within quotation marks, use OPTIONALLY before the ENCLOSED BY option.

Any of the field- or line-handling options can specify an empty string  $(+)$ . If not empty, the FIELDS [OPTIONALLY] ENCLOSED BY and FIELDS ESCAPED BY values must be a single character. The FIELDS TERMINATED BY, LINES STARTING BY, and LINES TERMINATED BY values can be more than one character. For example, to write lines that are terminated by carriage return/linefeed pairs, or to read a file containing such lines, specify a LINES TERMINATED BY  $\sqrt{x}\sqrt{n}$  clause.

To read a file containing jokes that are separated by lines consisting of %%, you can do this

```
CREATE TABLE jokes
  (a INT NOT NULL AUTO INCREMENT PRIMARY KEY,
   joke TEXT NOT NULL);
LOAD DATA INFILE '/tmp/jokes.txt' INTO TABLE jokes
 FIELDS TERMINATED BY ''
```

```
LINES TERMINATED BY '\n%%\n' (joke);
```
FIELDS [OPTIONALLY] ENCLOSED BY controls quoting of fields. For output (SELECT . . . INTO [OUTFILE](#page-2614-0)), if you omit the word OPTIONALLY, all fields are enclosed by the ENCLOSED BY character. An example of such output (using a comma as the field delimiter) is shown here:

```
"1","a string","100.20"
"2","a string containing a , comma","102.20"
"3","a string containing a \" quote","102.20"
"4","a string containing a \", quote and comma","102.20"
```
If you specify OPTIONALLY, the ENCLOSED BY character is used only to enclose values from columns that have a string data type (such as [CHAR](#page-2001-0), [BINARY](#page-2002-0), [TEXT](#page-2003-0), or [ENUM](#page-2006-0)):

```
1,"a string",100.20
2,"a string containing a , comma",102.20
3,"a string containing a \" quote",102.20
4, "a string containing a \n ", quote and comma", 102.20
```
Occurrences of the ENCLOSED BY character within a field value are escaped by prefixing them with the ESCAPED BY character. Also, if you specify an empty ESCAPED BY value, it is possible to inadvertently generate output that cannot be read properly by [LOAD DATA](#page-2585-0). For example, the preceding output just shown would appear as follows if the escape character is empty. Observe that the second field in the fourth line contains a comma following the quote, which (erroneously) appears to terminate the field:

```
1,"a string",100.20
2,"a string containing a , comma",102.20
3,"a string containing a " quote",102.20
4,"a string containing a ", quote and comma",102.20
```
For input, the ENCLOSED BY character, if present, is stripped from the ends of field values. (This is true regardless of whether OPTIONALLY is specified; OPTIONALLY has no effect on input interpretation.) Occurrences of the ENCLOSED BY character preceded by the ESCAPED BY character are interpreted as part of the current field value.

If the field begins with the  $_{\text{ENCUSED}}$  BY character, instances of that character are recognized as terminating a field value only if followed by the field or line TERMINATED BY sequence. To avoid ambiguity, occurrences of the ENCLOSED BY character within a field value can be doubled and are interpreted as a single instance of the character. For example, if ENCLOSED BY '"' is specified, quotation marks are handled as shown here:

"The ""BIG"" boss" -> The "BIG" boss The "BIG" boss -> The "BIG" boss<br>The ""BIG"" boss -> The ""BIG"" bo -> The ""BIG"" boss

FIELDS ESCAPED BY controls how to read or write special characters:

• For input, if the FIELDS ESCAPED BY character is not empty, occurrences of that character are stripped and the following character is taken literally as part of a field value. Some two-character sequences that are exceptions, where the first character is the escape character. These sequences are shown in the following table (using  $\setminus$  for the escape character). The rules for NULL handling are described later in this section.

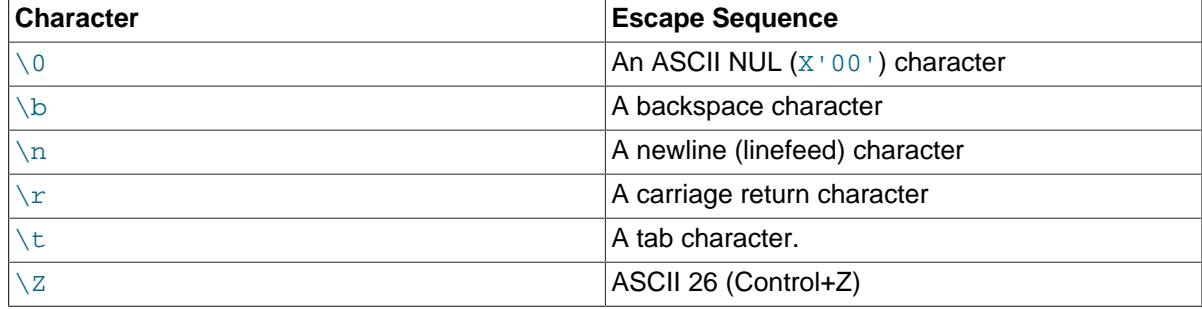
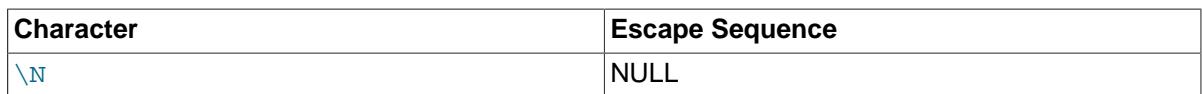

For more information about \-escape syntax, see [Section 11.1.1, "String Literals"](#page-1834-0).

If the FIELDS ESCAPED BY character is empty, escape-sequence interpretation does not occur.

- For output, if the FIELDS ESCAPED BY character is not empty, it is used to prefix the following characters on output:
	- The FIELDS ESCAPED BY character.
	- The FIELDS [OPTIONALLY] ENCLOSED BY character.
	- The first character of the FIELDS TERMINATED BY and LINES TERMINATED BY values, if the ENCLOSED BY character is empty or unspecified.
	- ASCII 0 (what is actually written following the escape character is ASCII 0, not a zero-valued byte).

If the FIELDS ESCAPED BY character is empty, no characters are escaped and NULL is output as NULL, not \N. It is probably not a good idea to specify an empty escape character, particularly if field values in your data contain any of the characters in the list just given.

In certain cases, field- and line-handling options interact:

**Note**

- If LINES TERMINATED BY is an empty string and FIELDS TERMINATED BY is nonempty, lines are also terminated with FIELDS TERMINATED BY.
- If the FIELDS TERMINATED BY and FIELDS ENCLOSED BY values are both empty (''), a fixedrow (nondelimited) format is used. With fixed-row format, no delimiters are used between fields (but you can still have a line terminator). Instead, column values are read and written using a field width wide enough to hold all values in the field. For [TINYINT](#page-1981-0), [SMALLINT](#page-1981-0), [MEDIUMINT](#page-1981-0), [INT](#page-1981-0), and [BIGINT](#page-1981-0), the field widths are 4, 6, 8, 11, and 20, respectively, no matter what the declared display width is.

LINES TERMINATED BY is still used to separate lines. If a line does not contain all fields, the rest of the columns are set to their default values. If you do not have a line terminator, you should set this to ''. In this case, the text file must contain all fields for each row.

Fixed-row format also affects handling of NULL values, as described later.

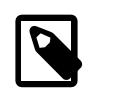

Fixed-size format does not work if you are using a multibyte character set.

Handling of NULL values varies according to the FIELDS and LINES options in use:

- For the default  $FIELDS$  and  $LINES$  values,  $NULL$  is written as a field value of  $\setminus N$  for output, and a field value of  $\ln$  is read as NULL for input (assuming that the ESCAPED BY character is  $\ln$
- If FIELDS ENCLOSED BY is not empty, a field containing the literal word NULL as its value is read as a NULL value. This differs from the word NULL enclosed within FIELDS ENCLOSED BY characters, which is read as the string 'NULL'.
- If FIELDS ESCAPED BY is empty, NULL is written as the word NULL.
- With fixed-row format (which is used when FIELDS TERMINATED BY and FIELDS ENCLOSED BY are both empty), NULL is written as an empty string. This causes both NULL values and empty strings in the table to be indistinguishable when written to the file because both are written as empty strings. If you need to be able to tell the two apart when reading the file back in, you should not use fixed-row format.

An attempt to load NULL into a NOT NULL column produces either a warning or an error according to the rules described in [Column Value Assignment.](#page-2594-0)

Some cases are not supported by [LOAD DATA](#page-2585-0):

- Fixed-size rows (FIELDS TERMINATED BY and FIELDS ENCLOSED BY both empty) and [BLOB](#page-2003-0) or [TEXT](#page-2003-0) columns.
- $\bullet$  If you specify one separator that is the same as or a prefix of another,  $LOAD$  DATA cannot interpret the input properly. For example, the following FIELDS clause would cause problems:

FIELDS TERMINATED BY '"' ENCLOSED BY '"'

• If FIELDS ESCAPED BY is empty, a field value that contains an occurrence of FIELDS ENCLOSED BY OF LINES TERMINATED BY followed by the FIELDS TERMINATED BY value causes [LOAD](#page-2585-0) [DATA](#page-2585-0) to stop reading a field or line too early. This happens because [LOAD DATA](#page-2585-0) cannot properly determine where the field or line value ends.

## **Column List Specification**

The following example loads all columns of the persondata table:

LOAD DATA INFILE 'persondata.txt' INTO TABLE persondata;

By default, when no column list is provided at the end of the [LOAD DATA](#page-2585-0) statement, input lines are expected to contain a field for each table column. If you want to load only some of a table's columns, specify a column list:

LOAD DATA INFILE 'persondata.txt' INTO TABLE persondata (col\_name\_or\_user\_var [, col\_name\_or\_user\_var] ...);

You must also specify a column list if the order of the fields in the input file differs from the order of the columns in the table. Otherwise, MySQL cannot tell how to match input fields with table columns.

### **Input Preprocessing**

Each instance of  $col\_name\_or\_user\_var$  in [LOAD DATA](#page-2585-0) syntax is either a column name or a user variable. With user variables, the SET clause enables you to perform preprocessing transformations on their values before assigning the result to columns.

User variables in the SET clause can be used in several ways. The following example uses the first input column directly for the value of  $t1$ . column1, and assigns the second input column to a user variable that is subjected to a division operation before being used for the value of  $t1$ .column2:

```
LOAD DATA INFILE 'file.txt'
  INTO TABLE t1
   (column1, @var1)
  SET column2 = @var1/100;
```
The SET clause can be used to supply values not derived from the input file. The following statement sets column3 to the current date and time:

```
LOAD DATA INFILE 'file.txt'
  INTO TABLE t1
   (column1, column2)
  SET column3 = CURRENT_TIMESTAMP;
```
You can also discard an input value by assigning it to a user variable and not assigning the variable to any table column:

```
LOAD DATA INFILE 'file.txt'
   INTO TABLE t1
   (column1, @dummy, column2, @dummy, column3);
```
Use of the column/variable list and SET clause is subject to the following restrictions:

- Assignments in the SET clause should have only column names on the left hand side of assignment operators.
- You can use subqueries in the right hand side of SET assignments. A subquery that returns a value to be assigned to a column may be a scalar subquery only. Also, you cannot use a subquery to select from the table that is being loaded.
- Lines ignored by an  $IGMORE$  number LINES clause are not processed for the column/variable list or SET clause.
- User variables cannot be used when loading data with fixed-row format because user variables do not have a display width.

## <span id="page-2594-0"></span>**Column Value Assignment**

To process an input line, [LOAD DATA](#page-2585-0) splits it into fields and uses the values according to the column/ variable list and the SET clause, if they are present. Then the resulting row is inserted into the table. If there are BEFORE INSERT or AFTER INSERT triggers for the table, they are activated before or after inserting the row, respectively.

Interpretation of field values and assignment to table columns depends on these factors:

- The SQL mode (the value of the  $\text{sgl\_mode}$  system variable). The mode can be nonrestrictive, or restrictive in various ways. For example, strict SQL mode can be enabled, or the mode can include values such as [NO\\_ZERO\\_DATE](#page-926-0) or [NO\\_ZERO\\_IN\\_DATE](#page-926-1).
- Presence or absence of the **IGNORE** and LOCAL modifiers.

Those factors combine to produce restrictive or nonrestrictive data interpretation by [LOAD DATA](#page-2585-0):

- Data interpretation is restrictive if the SQL mode is restrictive and neither the IGNORE nor the LOCAL modifier is specified. Errors terminate the load operation.
- Data interpretation is nonrestrictive if the SQL mode is nonrestrictive or the IGNORE or LOCAL modifier is specified. (In particular, either modifier if specified overrides a restrictive SQL mode when the REPLACE modifier is omitted.) Errors become warnings and the load operation continues.

Restrictive data interpretation uses these rules:

- Too many or too few fields results an error.
- Assigning  $NULL$  (that is,  $\N$ ) to a non- $NULL$  column results in an error.
- A value that is out of range for the column data type results in an error.
- Invalid values produce errors. For example, a value such as  $x \cdot x'$  for a numeric column results in an error, not conversion to 0.

By contrast, nonrestrictive data interpretation uses these rules:

- If an input line has too many fields, the extra fields are ignored and the number of warnings is incremented.
- If an input line has too few fields, the columns for which input fields are missing are assigned their default values. Default value assignment is described in [Section 13.6, "Data Type Default Values".](#page-2044-0)
- Assigning NULL (that is, \N) to a non-NULL column results in assignment of the implicit default value for the column data type. Implicit default values are described in [Section 13.6, "Data Type Default](#page-2044-0) [Values".](#page-2044-0)
- Invalid values produce warnings rather than errors, and are converted to the "closest" valid value for the column data type. Examples:
	- A value such as  $x^+$  for a numeric column results in conversion to 0.
	- An out-of-range numeric or temporal value is clipped to the closest endpoint of the range for the column data type.
	- An invalid value for a DATETIME, DATE, or TIME column is inserted as the implicit default value, regardless of the SQL mode NO ZERO DATE setting. The implicit default is the appropriate "zero" value for the type ('0000-00-00 00:00:00', '0000-00-00', or '00:00:00'). See [Section 13.2, "Date and Time Data Types"](#page-1985-0).
- [LOAD DATA](#page-2585-0) interprets an empty field value differently from a missing field:
	- For string types, the column is set to the empty string.
	- For numeric types, the column is set to 0.
	- For date and time types, the column is set to the appropriate "zero" value for the type. See [Section 13.2, "Date and Time Data Types"](#page-1985-0).

These are the same values that result if you assign an empty string explicitly to a string, numeric, or date or time type explicitly in an [INSERT](#page-2575-0) or [UPDATE](#page-2646-0) statement.

[TIMESTAMP](#page-1988-0) columns are set to the current date and time only if there is a NULL value for the column (that is,  $\N$ ) and the column is not declared to permit NULL values, or if the [TIMESTAMP](#page-1988-0) column default value is the current timestamp and it is omitted from the field list when a field list is specified.

[LOAD DATA](#page-2585-0) regards all input as strings, so you cannot use numeric values for [ENUM](#page-2006-0) or [SET](#page-2009-0) columns the way you can with [INSERT](#page-2575-0) statements. All [ENUM](#page-2006-0) and [SET](#page-2009-0) values must be specified as strings.

[BIT](#page-1982-0) values cannot be loaded directly using binary notation (for example, b'011010'). To work around this, use the SET clause to strip off the leading b' and trailing ' and perform a base-2 to base-10 conversion so that MySQL loads the values into the [BIT](#page-1982-0) column properly:

```
$> cat /tmp/bit_test.txt
b'10'
b'1111111'
$> mysql test
mysql> LOAD DATA INFILE '/tmp/bit_test.txt'
        INTO TABLE bit_test (@var1)
       SET b = CAST(CONV(MID(@var1, 3, LENGTH(@var1)-3), 2, 10) AS UNSIGNED);
Query OK, 2 rows affected (0.00 sec)
Records: 2 Deleted: 0 Skipped: 0 Warnings: 0
mysql> SELECT BIN(b+0) FROM bit_test;
+----------+
| BIN(b+0) |
  +----------+
 \overline{10}| 1111111 |
+----------+
2 rows in set (0.00 sec)
```
For [BIT](#page-1982-0) values in 0b binary notation (for example, 0b011010), use this SET clause instead to strip off the leading 0b:

SET b = CAST(CONV(MID(@var1, 3, LENGTH(@var1)-2), 2, 10) AS UNSIGNED)

### **Partitioned Table Support**

[LOAD DATA](#page-2585-0) supports explicit partition selection using the PARTITION clause with a list of one or more comma-separated names of partitions, subpartitions, or both. When this clause is used, if any rows from the file cannot be inserted into any of the partitions or subpartitions named in the list, the

statement fails with the error Found a row not matching the given partition set. For more information and examples, see [Section 26.5, "Partition Selection".](#page-4524-0)

# **Concurrency Considerations**

With the LOW PRIORITY modifier, execution of the [LOAD DATA](#page-2585-0) statement is delayed until no other clients are reading from the table. This affects only storage engines that use only table-level locking (such as MyISAM, MEMORY, and MERGE).

With the CONCURRENT modifier and a MyISAM table that satisfies the condition for concurrent inserts (that is, it contains no free blocks in the middle), other threads can retrieve data from the table while [LOAD DATA](#page-2585-0) is executing. This modifier affects the performance of [LOAD DATA](#page-2585-0) a bit, even if no other thread is using the table at the same time.

# **Statement Result Information**

When the [LOAD DATA](#page-2585-0) statement finishes, it returns an information string in the following format:

Records: 1 Deleted: 0 Skipped: 0 Warnings: 0

Warnings occur under the same circumstances as when values are inserted using the [INSERT](#page-2575-0) statement (see [Section 15.2.7, "INSERT Statement"](#page-2575-0)), except that [LOAD DATA](#page-2585-0) also generates warnings when there are too few or too many fields in the input row.

You can use [SHOW WARNINGS](#page-2884-0) to get a list of the first max error count warnings as information about what went wrong. See [Section 15.7.7.41, "SHOW WARNINGS Statement"](#page-2884-0).

If you are using the C API, you can get information about the statement by calling the  $mysgl$  info() function. See mysal\_info().

# **Replication Considerations**

[LOAD DATA](#page-2585-0) is considered unsafe for statement-based replication. If you use LOAD DATA with binlog format=STATEMENT, each replica on which the changes are to be applied creates a temporary file containing the data. This temporary file is not encrypted, even if binary log encryption is active on the source, If encryption is required, use row-based or mixed binary logging format instead, for which replicas do not create the temporary file. For more information on the interaction between [LOAD DATA](#page-2585-0) and replication, see [Section 19.5.1.19, "Replication and LOAD DATA".](#page-3529-0)

# **Miscellaneous Topics**

On Unix, if you need [LOAD DATA](#page-2585-0) to read from a pipe, you can use the following technique (the example loads a listing of the  $/$  directory into the table  $db1.tl1$ :

```
mkfifo /mysql/data/db1/ls.dat
chmod 666 /mysql/data/db1/ls.dat
find / -ls > /mysql/data/db1/ls.dat &
mysql -e "LOAD DATA INFILE 'ls.dat' INTO TABLE t1" db1
```
Here you must run the command that generates the data to be loaded and the  $mysq1$  commands either on separate terminals, or run the data generation process in the background (as shown in the preceding example). If you do not do this, the pipe blocks until data is read by the  $m_y$  process.

# <span id="page-2596-0"></span>**15.2.10 LOAD XML Statement**

```
LOAD XML
     [LOW_PRIORITY | CONCURRENT] [LOCAL]
    INFILE file name'
     [REPLACE | IGNORE]
     INTO TABLE [db_name.]tbl_name
     [CHARACTER SET charset_name]
     [ROWS IDENTIFIED BY '<tagname>']
     [IGNORE number {LINES | ROWS}]
```

```
 [(field_name_or_user_var
        [, field_name_or_user_var] ...)]
[SET col_name={\exp r} \mid DEFAULT][ , co1\_name={\{expr} \mid DEFAULT}\} ] ... ]
```
The [LOAD XML](#page-2596-0) statement reads data from an XML file into a table. The  $file\_name$  must be given as a literal string. The tagname in the optional ROWS IDENTIFIED BY clause must also be given as a literal string, and must be surrounded by angle brackets (< and >).

[LOAD XML](#page-2596-0) acts as the complement of running the [mysql](#page-341-0) client in XML output mode (that is, starting the client with the  $-\text{cm}1$  option). To write data from a table to an XML file, you can invoke the  $\text{mysg1}$ client with the  $-\text{cm1}$  and  $-\text{e}$  options from the system shell, as shown here:

\$> **mysql --xml -e 'SELECT \* FROM mydb.mytable' > file.xml**

To read the file back into a table, use  $LOD$  XML. By default, the  $<$ row> element is considered to be the equivalent of a database table row; this can be changed using the ROWS IDENTIFIED BY clause.

This statement supports three different XML formats:

• Column names as attributes and column values as attribute values:

```
<row column1="value1" column2="value2" .../>
```
• Column names as tags and column values as the content of these tags:

```
\langlerow\rangle <column1>value1</column1>
   <column2>value2</column2>
\langle/row
```
• Column names are the name attributes of  $\le$  field> tags, and values are the contents of these tags:

```
<row>
   <field name='column1'>value1</field>
   <field name='column2'>value2</field>
\langle /row>
```
This is the format used by other MySQL tools, such as [mysqldump](#page-413-0).

All three formats can be used in the same XML file; the import routine automatically detects the format for each row and interprets it correctly. Tags are matched based on the tag or attribute name and the column name.

The following clauses work essentially the same way for [LOAD XML](#page-2596-0) as they do for [LOAD DATA](#page-2585-0):

- LOW\_PRIORITY or CONCURRENT
- LOCAL
- REPLACE or IGNORE
- CHARACTER SET
- SET

See [Section 15.2.9, "LOAD DATA Statement",](#page-2585-0) for more information about these clauses.

(field\_name\_or\_user\_var, ...) is a list of one or more comma-separated XML fields or user variables. The name of a user variable used for this purpose must match the name of a field from the XML file, prefixed with @. You can use field names to select only desired fields. User variables can be employed to store the corresponding field values for subsequent re-use.

The IGNORE number LINES OF IGNORE number ROWS clause causes the first number rows in the XML file to be skipped. It is analogous to the [LOAD DATA](#page-2585-0) statement's IGNORE ... LINES clause.

Suppose that we have a table named person, created as shown here:

```
USE test;
CREATE TABLE person (
    person_id INT NOT NULL PRIMARY KEY,
     fname VARCHAR(40) NULL,
     lname VARCHAR(40) NULL,
     created TIMESTAMP
);
```
Suppose further that this table is initially empty.

Now suppose that we have a simple XML file  $person.xml$ , whose contents are as shown here:

```
<list>
  <person person_id="1" fname="Kapek" lname="Sainnouine"/>
  <person person_id="2" fname="Sajon" lname="Rondela"/>
  <person person_id="3"><fname>Likame</fname><lname>Örrtmons</lname></person>
  <person person_id="4"><fname>Slar</fname><lname>Manlanth</lname></person>
  <person><field name="person_id">5</field><field name="fname">Stoma</field>
    <field name="lname">Milu</field></person>
  <person><field name="person_id">6</field><field name="fname">Nirtam</field>
    <field name="lname">Sklöd</field></person>
  <person person_id="7"><fname>Sungam</fname><lname>Dulbåd</lname></person>
  <person person_id="8" fname="Sraref" lname="Encmelt"/>
</list>
```
Each of the permissible XML formats discussed previously is represented in this example file.

To import the data in person.xml into the person table, you can use this statement:

```
mysql> LOAD XML LOCAL INFILE 'person.xml'
     -> INTO TABLE person
     -> ROWS IDENTIFIED BY '<person>';
Query OK, 8 rows affected (0.00 sec)
Records: 8 Deleted: 0 Skipped: 0 Warnings: 0
```
Here, we assume that  $person.xml$  is located in the MySQL data directory. If the file cannot be found, the following error results:

ERROR 2 (HY000): File '/person.xml' not found (Errcode: 2)

The ROWS IDENTIFIED BY '<person>' clause means that each <person> element in the XML file is considered equivalent to a row in the table into which the data is to be imported. In this case, this is the person table in the test database.

As can be seen by the response from the server, 8 rows were imported into the test. person table. This can be verified by a simple [SELECT](#page-2608-0) statement:

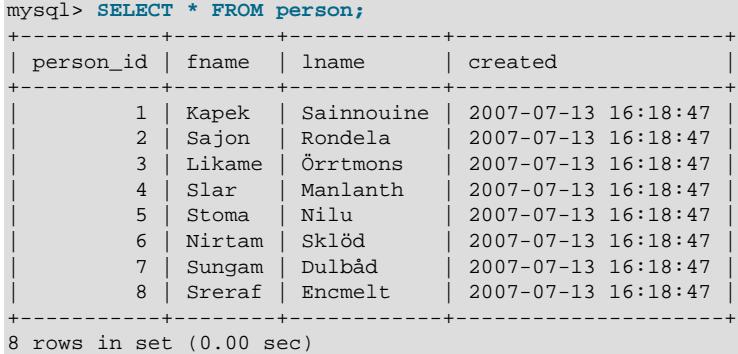

This shows, as stated earlier in this section, that any or all of the 3 permitted XML formats may appear in a single file and be read using [LOAD XML](#page-2596-0).

The inverse of the import operation just shown—that is, dumping MySQL table data into an XML file can be accomplished using the  $mysq1$  client from the system shell, as shown here:

```
$> mysql --xml -e "SELECT * FROM test.person" > person-dump.xml
$> cat person-dump.xml
<?xml version="1.0"?>
<resultset statement="SELECT * FROM test.person" xmlns:xsi="http://www.w3.org/2001/XMLSchema-instance">
  <row>
  <field name="person_id">1</field>
  <field name="fname">Kapek</field>
  <field name="lname">Sainnouine</field>
  \langlerow>
  <row>
  <field name="person_id">2</field>
  <field name="fname">Sajon</field>
  <field name="lname">Rondela</field>
 \langle /rows
  <row>
  <field name="person_id">3</field>
  <field name="fname">Likema</field>
  <field name="lname">Örrtmons</field>
  \langle/row>
  <row>
  <field name="person_id">4</field>
  <field name="fname">Slar</field>
  <field name="lname">Manlanth</field>
  \langlerow\rangle <row>
  <field name="person_id">5</field>
  <field name="fname">Stoma</field>
  <field name="lname">Nilu</field>
  \langlerow>
  <row>
  <field name="person_id">6</field>
  <field name="fname">Nirtam</field>
  <field name="lname">Sklöd</field>
  \langlerow\rangle\langlerow\rangle <field name="person_id">7</field>
  <field name="fname">Sungam</field>
  <field name="lname">Dulbåd</field>
  \langle /row>
   <row>
  <field name="person_id">8</field>
  <field name="fname">Sreraf</field>
  <field name="lname">Encmelt</field>
  \langle /rows
</resultset>
```
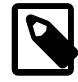

# **Note**

The  $-\text{cm1}$  option causes the  $mysq1$  client to use XML formatting for its output; the [-e](#page-352-0) option causes the client to execute the SQL statement immediately following the option. See [Section 6.5.1, "mysql — The MySQL Command-Line](#page-341-0) [Client"](#page-341-0).

You can verify that the dump is valid by creating a copy of the person table and importing the dump file into the new table, like this:

```
mysql> USE test;
mysql> CREATE TABLE person2 LIKE person;
Query OK, 0 rows affected (0.00 sec)
```
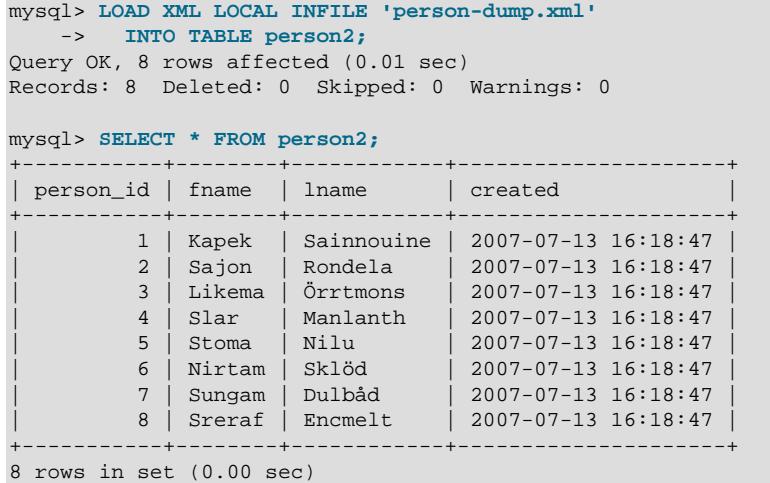

There is no requirement that every field in the XML file be matched with a column in the corresponding table. Fields which have no corresponding columns are skipped. You can see this by first emptying the person2 table and dropping the created column, then using the same [LOAD XML](#page-2596-0) statement we just employed previously, like this:

```
mysql> TRUNCATE person2;
Query OK, 8 rows affected (0.26 sec)
mysql> ALTER TABLE person2 DROP COLUMN created;
Query OK, 0 rows affected (0.52 sec)
Records: 0 Duplicates: 0 Warnings: 0
mysql> SHOW CREATE TABLE person2\G
            *************************** 1. row ***************************
       Table: person2
Create Table: CREATE TABLE `person2` (
   `person_id` int NOT NULL,
  `fname` varchar(40) DEFAULT NULL,
   `lname` varchar(40) DEFAULT NULL,
  PRIMARY KEY (`person_id`)
) ENGINE=InnoDB DEFAULT CHARSET=utf8mb4 COLLATE=utf8mb4_0900_ai_ci
1 row in set (0.00 sec)
mysql> LOAD XML LOCAL INFILE 'person-dump.xml'
   -> INTO TABLE person2;
Query OK, 8 rows affected (0.01 sec)
Records: 8 Deleted: 0 Skipped: 0 Warnings: 0
mysql> SELECT * FROM person2;
                +-----------+--------+------------+
| person_id | fname | lname |
                   - - - + -| 1 | Kapek | Sainnouine |
| 2 | Sajon | Rondela |
          | 3 | Likema | Örrtmons |
          | 4 | Slar | Manlanth |
          5 \mid Stoma
          | 6 | Nirtam | Sklöd |
          | 7 | Sungam | Dulbåd |
          8 | Sreraf | Encmelt
+-----------+--------+------------+
```
8 rows in set (0.00 sec)

The order in which the fields are given within each row of the XML file does not affect the operation of [LOAD XML](#page-2596-0); the field order can vary from row to row, and is not required to be in the same order as the corresponding columns in the table.

As mentioned previously, you can use a (field name or user var, ...) list of one or more XML fields (to select desired fields only) or user variables (to store the corresponding field values for later use). User variables can be especially useful when you want to insert data from an XML file into table columns whose names do not match those of the XML fields. To see how this works, we first create a table named individual whose structure matches that of the person table, but whose columns are named differently:

```
mysql> CREATE TABLE individual (
    -> individual_id INT NOT NULL PRIMARY KEY,
    -> name1 VARCHAR(40) NULL,
    -> name2 VARCHAR(40) NULL,
    -> made TIMESTAMP
   \rightarrow );
Query OK, 0 rows affected (0.42 sec)
```
In this case, you cannot simply load the XML file directly into the table, because the field and column names do not match:

```
mysql> LOAD XML INFILE '../bin/person-dump.xml' INTO TABLE test.individual;
ERROR 1263 (22004): Column set to default value; NULL supplied to NOT NULL column 'individual_id' at row 1
```
This happens because the MySQL server looks for field names matching the column names of the target table. You can work around this problem by selecting the field values into user variables, then setting the target table's columns equal to the values of those variables using SET. You can perform both of these operations in a single statement, as shown here:

```
mysql> LOAD XML INFILE '../bin/person-dump.xml'
    -> INTO TABLE test.individual (@person_id, @fname, @lname, @created)
          SET individual_id=@person_id, name1=@fname, name2=@lname, made=@created;
Query OK, 8 rows affected (0.05 sec)
Records: 8 Deleted: 0 Skipped: 0 Warnings: 0
mysql> SELECT * FROM individual;
                   - - - - - - - - - - - -| individual_id | name1 | name2 | made
+---------------+--------+------------+---------------------+
             | 1 | Kapek | Sainnouine | 2007-07-13 16:18:47 |
             | 2 | Sajon | Rondela | 2007-07-13 16:18:47 |
| 3 | Likema | Örrtmons | 2007-07-13 16:18:47 |
| 4 | Slar | Manlanth | 2007-07-13 16:18:47 |
| 5 | Stoma | Nilu | 2007-07-13 16:18:47 |
| 6 | Nirtam | Sklöd | 2007-07-13 16:18:47 |
| 7 | Sungam | Dulbåd | 2007-07-13 16:18:47 |
| 8 | Srraf | Encmelt | 2007-07-13 16:18:47 |
                       +---------------+--------+------------+---------------------+
8 rows in set (0.00 sec)
```
The names of the user variables *must* match those of the corresponding fields from the XML file, with the addition of the required @ prefix to indicate that they are variables. The user variables need not be listed or assigned in the same order as the corresponding fields.

Using a ROWS IDENTIFIED BY '<tagname>' clause, it is possible to import data from the same XML file into database tables with different definitions. For this example, suppose that you have a file named address.xml which contains the following XML:

```
<?xml version="1.0"?>
\leqlist\geq <person person_id="1">
    <fname>Robert</fname>
     <lname>Jones</lname>
    <address address_id="1" street="Mill Creek Road" zip="45365" city="Sidney"/>
    <address address_id="2" street="Main Street" zip="28681" city="Taylorsville"/>
  </person>
  <person person_id="2">
    <fname>Mary</fname>
     <lname>Smith</lname>
    <address address_id="3" street="River Road" zip="80239" city="Denver"/>
    <!-- <address address_id="4" street="North Street" zip="37920" city="Knoxville"/> -->
```
</person>

</list>

You can again use the test, person table as defined previously in this section, after clearing all the existing records from the table and then showing its structure as shown here:

```
mysql< TRUNCATE person;
Query OK, 0 rows affected (0.04 sec)
mysql< SHOW CREATE TABLE person\G
               *************************** 1. row ***************************
        Table: person
Create Table: CREATE TABLE `person` (
   `person_id` int(11) NOT NULL,
 `fname` varchar(40) DEFAULT NULL,
 `lname` varchar(40) DEFAULT NULL,
  `created` timestamp NOT NULL DEFAULT CURRENT_TIMESTAMP ON UPDATE CURRENT_TIMESTAMP,
  PRIMARY KEY (`person_id`)
 ) ENGINE=InnoDB DEFAULT CHARSET=utf8mb4 COLLATE=utf8mb4_0900_ai_ci
1 row in set (0.00 sec)
```
Now create an address table in the test database using the following [CREATE TABLE](#page-2484-0) statement:

```
CREATE TABLE address (
    address_id INT NOT NULL PRIMARY KEY,
    person_id INT NULL,
    street VARCHAR(40) NULL,
    zip INT NULL,
    city VARCHAR(40) NULL,
    created TIMESTAMP
);
```
To import the data from the XML file into the person table, execute the following [LOAD XML](#page-2596-0) statement, which specifies that rows are to be specified by the <person> element, as shown here;

```
mysql> LOAD XML LOCAL INFILE 'address.xml'
        INTO TABLE person
    -> ROWS IDENTIFIED BY '<person>';
Query OK, 2 rows affected (0.00 sec)
Records: 2 Deleted: 0 Skipped: 0 Warnings: 0
```
You can verify that the records were imported using a [SELECT](#page-2608-0) statement:

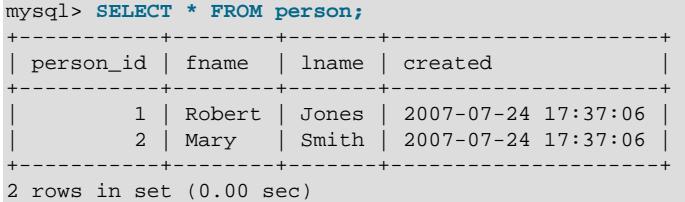

Since the <address> elements in the XML file have no corresponding columns in the person table, they are skipped.

To import the data from the <address> elements into the address table, use the [LOAD XML](#page-2596-0) statement shown here:

```
mysql> LOAD XML LOCAL INFILE 'address.xml'
    -> INTO TABLE address
    -> ROWS IDENTIFIED BY '<address>';
Query OK, 3 rows affected (0.00 sec)
Records: 3 Deleted: 0 Skipped: 0 Warnings: 0
```
You can see that the data was imported using a [SELECT](#page-2608-0) statement such as this one:

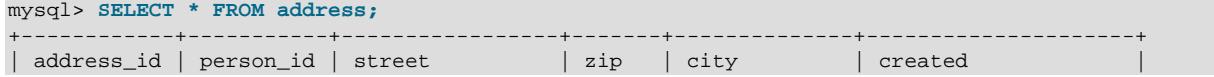

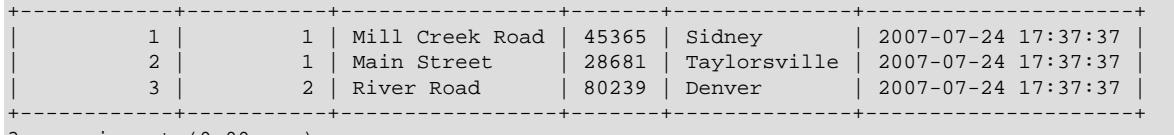

3 rows in set (0.00 sec)

The data from the  $\alpha$  ddress> element that is enclosed in XML comments is not imported. However, since there is a person\_id column in the address table, the value of the person\_id attribute from the parent <person> element for each <address> is imported into the address table.

**Security Considerations.** As with the [LOAD DATA](#page-2585-0) statement, the transfer of the XML file from the client host to the server host is initiated by the MySQL server. In theory, a patched server could be built that would tell the client program to transfer a file of the server's choosing rather than the file named by the client in the [LOAD XML](#page-2596-0) statement. Such a server could access any file on the client host to which the client user has read access.

In a Web environment, clients usually connect to MySQL from a Web server. A user that can run any command against the MySQL server can use [LOAD XML LOCAL](#page-2596-0) to read any files to which the Web server process has read access. In this environment, the client with respect to the MySQL server is actually the Web server, not the remote program being run by the user who connects to the Web server.

You can disable loading of XML files from clients by starting the server with  $\text{-local-infile=0}$  or  $-$ local-infile=OFF. This option can also be used when starting the [mysql](#page-341-0) client to disable [LOAD](#page-2596-0) [XML](#page-2596-0) for the duration of the client session.

To prevent a client from loading XML files from the server, do not grant the [FILE](#page-1137-0) privilege to the corresponding MySQL user account, or revoke this privilege if the client user account already has it.

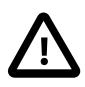

### **Important**

Revoking the [FILE](#page-1137-0) privilege (or not granting it in the first place) keeps the user only from executing the [LOAD XML](#page-2596-0) statement (as well as the LOAD FILE() function; it does not prevent the user from executing [LOAD XML LOCAL](#page-2596-0). To disallow this statement, you must start the server or the client with  $\text{-local}$ infile=OFF.

In other words, the [FILE](#page-1137-0) privilege affects only whether the client can read files on the server; it has no bearing on whether the client can read files on the local file system.

# **15.2.11 Parenthesized Query Expressions**

```
parenthesized_query_expression:
     ( query_expression [order_by_clause] [limit_clause] )
       [order_by_clause]
       [limit_clause]
       [into_clause]
query_expression:
    query_block [set_op query_block [set_op query_block ...]]
      [order_by_clause]
      [limit_clause]
       [into_clause]
query_block:
    SELECT ... | TABLE | VALUES
order_by_clause:
    ORDER BY as for SELECT
limit_clause:
    LIMIT as for SELECT
```

```
into_clause:
    INTO as for SELECT
set_op:
   UNION | INTERSECT | EXCEPT
```
MySQL 9.0 supports parenthesized query expressions according to the preceding syntax. At its simplest, a parenthesized query expression contains a single [SELECT](#page-2608-0) or other statement returning a result set and no following optional clauses:

```
(SELECT 1);
(SELECT * FROM INFORMATION_SCHEMA.SCHEMATA WHERE SCHEMA_NAME = 'mysql');
TART.E. + :VALUES ROW(2, 3, 4), ROW(1, -2, 3);
```
A parenthesized query expression can also contain queries linked by one or more set operations such as [UNION](#page-2649-1), and end with any or all of the optional clauses:

```
mysql> (SELECT 1 AS result UNION SELECT 2);
+--------+
| result |
+--------+
      | 1 \rangle\sqrt{2}+--------+
mysql> (SELECT 1 AS result UNION SELECT 2) LIMIT 1;
+--------+
| result |
+--------+
| 1 |
+--------+
mysql> (SELECT 1 AS result UNION SELECT 2) LIMIT 1 OFFSET 1;
+--------+
| result |
   +--------+
      | 2 |+--------+
mysql> (SELECT 1 AS result UNION SELECT 2)
       ORDER BY result DESC LIMIT 1;
+--------+
| result |
   +--------+
| 2 |
+--------+
mysql> (SELECT 1 AS result UNION SELECT 2)
       ORDER BY result DESC LIMIT 1 OFFSET 1;
+--------+
| result |
   +--------+
| 1 |+--------+
mysql> (SELECT 1 AS result UNION SELECT 3 UNION SELECT 2)
       ORDER BY result LIMIT 1 OFFSET 1 INTO @var;
mysql> SELECT @var;
+------+
| @var |
+------+
| 2 |
+------+
```
INTERSECT acts before UNION and EXCEPT, so that the following two statements are equivalent:

SELECT a FROM t1 EXCEPT SELECT **b** FROM t2 INTERSECT SELECT c FROM t3; SELECT a FROM t1 EXCEPT (SELECT b FROM t2 INTERSECT SELECT c FROM t3);

Parenthesized query expressions are also used as query expressions, so a query expression, usually composed of query blocks, may also consist of parenthesized query expressions:

(TABLE t1 ORDER BY a) UNION (TABLE t2 ORDER BY b) ORDER BY z;

Query blocks may have trailing ORDER BY and LIMIT clauses, which are applied before the outer set operation, ORDER BY, and LIMIT.

You cannot have a query block with a trailing ORDER BY or LIMIT without wrapping it in parentheses but parentheses may be used for enforcement in various ways:

• To enforce **LIMIT** on each query block:

```
(SELECT 1 LIMIT 1) UNION (VALUES ROW(2) LIMIT 1);
(VALUES ROW(1), ROW(2) LIMIT 2) EXCEPT (SELECT 2 LIMIT 1);
```
• To enforce **LIMIT** on both query blocks and the entire query expression:

(SELECT 1 LIMIT 1) UNION (SELECT 2 LIMIT 1) LIMIT 1;

• To enforce **LIMIT** on the entire query expression (with no parentheses):

VALUES ROW(1), ROW(2) INTERSECT VALUES ROW(2), ROW(1) LIMIT 1;

• Hybrid enforcement: LIMIT on the first query block and on the entire query expression:

(SELECT 1 LIMIT 1) UNION SELECT 2 LIMIT 1;

The syntax described in this section is subject to certain restrictions:

- A trailing INTO clause for a query expression is not permitted if there is another INTO clause inside parentheses.
- An ORDER BY OF LIMIT within a parenthesized query expression which is also applied in the outer query is handled in accordance with the SQL standard.

Nested parenthesized query expressions are permitted. The maximum level of nesting supported is 63; this is after any simplifications or merges have been performed by the parser.

An example of such a statement is shown here:

```
mysql> (SELECT 'a' UNION SELECT 'b' LIMIT 2) LIMIT 3;
+---+
| a |
+---+
| a |
| b+---+
2 rows in set (0.00 sec)
```
You should be aware that, when collapsing parenthesized expression bodies, MySQL follows SQL standard semantics, so that a higher outer limit cannot override an inner lower one. For example, (SELECT ... LIMIT 5) LIMIT 10 can return no more than five rows.

# <span id="page-2605-0"></span>**15.2.12 REPLACE Statement**

```
REPLACE [LOW_PRIORITY | DELAYED]
    [INTO] tbl name
     [PARTITION (partition_name [, partition_name] ...)]
    [(col_name [ , col_name ] ... )] { {VALUES | VALUE} (value_list) [, (value_list)] ...
|| || || || || ||
      VALUES row constructor list
     }
REPLACE [LOW_PRIORITY | DELAYED]
     [INTO] tbl_name
     [PARTITION (partition_name [, partition_name] ...)]
     SET assignment_list
```

```
REPLACE [LOW_PRIORITY | DELAYED]
    [INTO] tbl name
     [PARTITION (partition_name [, partition_name] ...)]
    [(col_name [, col_name] ...)]
     {SELECT ... | TABLE table_name}
value:
    {expr | DEFAULT}
value_list:
    value [, value] ...
row_constructor_list:
   ROW(value_list)[, ROW(value_list)][, ...]
assignment:
    col_name = value
assignment_list:
    assignment [, assignment] ...
```
[REPLACE](#page-2605-0) works exactly like [INSERT](#page-2575-0), except that if an old row in the table has the same value as a new row for a PRIMARY KEY or a UNIQUE index, the old row is deleted before the new row is inserted. See [Section 15.2.7, "INSERT Statement"](#page-2575-0).

[REPLACE](#page-2605-0) is a MySQL extension to the SQL standard. It either inserts, or *deletes* and inserts. For another MySQL extension to standard SQL—that either inserts or updates—see [Section 15.2.7.2,](#page-2581-0) ["INSERT ... ON DUPLICATE KEY UPDATE Statement".](#page-2581-0)

DELAYED inserts and replaces were deprecated in MySQL 5.6. In MySQL 9.0, DELAYED is not supported. The server recognizes but ignores the DELAYED keyword, handles the replace as a nondelayed replace, and generates an [ER\\_WARN\\_LEGACY\\_SYNTAX\\_CONVERTED](https://dev.mysql.com/doc/mysql-errors/9.0/en/server-error-reference.html#error_er_warn_legacy_syntax_converted) warning: REPLACE DELAYED is no longer supported. The statement was converted to REPLACE. The DELAYED keyword is scheduled for removal in a future release. release.

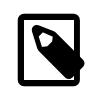

### **Note**

[REPLACE](#page-2605-0) makes sense only if a table has a PRIMARY KEY OF UNIQUE index. Otherwise, it becomes equivalent to [INSERT](#page-2575-0), because there is no index to be used to determine whether a new row duplicates another.

Values for all columns are taken from the values specified in the [REPLACE](#page-2605-0) statement. Any missing columns are set to their default values, just as happens for [INSERT](#page-2575-0). You cannot refer to values from the current row and use them in the new row. If you use an assignment such as SET  $col_name = col_name + 1$ , the reference to the column name on the right hand side is treated as [DEFAULT\(](#page-2391-0)col\_name), so the assignment is equivalent to SET col\_name = DEFAULT(col\_name)  $+ 1.$ 

You can specify the column values that REPLACE attempts to insert using [VALUES ROW\(\)](#page-2649-0).

To use [REPLACE](#page-2605-0), you must have both the [INSERT](#page-1137-1) and [DELETE](#page-1136-0) privileges for the table.

If a generated column is replaced explicitly, the only permitted value is DEFAULT. For information about generated columns, see [Section 15.1.20.8, "CREATE TABLE and Generated Columns"](#page-2524-0).

REPLACE supports explicit partition selection using the PARTITION clause with a list of comma-separated names of partitions, subpartitions, or both. As with [INSERT](#page-2575-0), if it is not possible to insert the new row into any of these partitions or subpartitions, the REPLACE statement fails with the error Found a row not matching the given partition set. For more information and examples, see [Section 26.5, "Partition Selection"](#page-4524-0).

The [REPLACE](#page-2605-0) statement returns a count to indicate the number of rows affected. This is the sum of the rows deleted and inserted. If the count is 1 for a single-row [REPLACE](#page-2605-0), a row was inserted and no rows

were deleted. If the count is greater than 1, one or more old rows were deleted before the new row was inserted. It is possible for a single row to replace more than one old row if the table contains multiple unique indexes and the new row duplicates values for different old rows in different unique indexes.

The affected-rows count makes it easy to determine whether [REPLACE](#page-2605-0) only added a row or whether it also replaced any rows: Check whether the count is 1 (added) or greater (replaced).

If you are using the C API, the affected-rows count can be obtained using the mysql affected rows() function.

You cannot replace into a table and select from the same table in a subquery.

MySQL uses the following algorithm for [REPLACE](#page-2605-0) (and [LOAD DATA ... REPLACE](#page-2585-0)):

- 1. Try to insert the new row into the table
- 2. While the insertion fails because a duplicate-key error occurs for a primary key or unique index:
	- a. Delete from the table the conflicting row that has the duplicate key value
	- b. Try again to insert the new row into the table

It is possible that in the case of a duplicate-key error, a storage engine may perform the REPLACE as an update rather than a delete plus insert, but the semantics are the same. There are no user-visible effects other than a possible difference in how the storage engine increments  $\text{Handler}\_\text{XXX}$  status variables.

Because the results of REPLACE ... SELECT statements depend on the ordering of rows from the [SELECT](#page-2608-0) and this order cannot always be guaranteed, it is possible when logging these statements for the source and the replica to diverge. For this reason, REPLACE ... SELECT statements are flagged as unsafe for statement-based replication. such statements produce a warning in the error log when using statement-based mode and are written to the binary log using the row-based format when using MIXED mode. See also [Section 19.2.1.1, "Advantages and Disadvantages of Statement-Based and](#page-3452-0) [Row-Based Replication"](#page-3452-0).

MySQL 9.0 supports [TABLE](#page-2643-0) as well as [SELECT](#page-2608-0) with REPLACE, just as it does with [INSERT](#page-2575-0). See [Section 15.2.7.1, "INSERT ... SELECT Statement"](#page-2580-0), for more information and examples.

When modifying an existing table that is not partitioned to accommodate partitioning, or, when modifying the partitioning of an already partitioned table, you may consider altering the table's primary key (see [Section 26.6.1, "Partitioning Keys, Primary Keys, and Unique Keys"](#page-4535-0)). You should be aware that, if you do this, the results of REPLACE statements may be affected, just as they would be if you modified the primary key of a nonpartitioned table. Consider the table created by the following [CREATE](#page-2484-0) [TABLE](#page-2484-0) statement:

```
CREATE TABLE test (
  id INT UNSIGNED NOT NULL AUTO_INCREMENT,
  data VARCHAR(64) DEFAULT NULL,
  ts TIMESTAMP NOT NULL DEFAULT CURRENT_TIMESTAMP ON UPDATE CURRENT_TIMESTAMP,
  PRIMARY KEY (id)
);
```
When we create this table and run the statements shown in the mysql client, the result is as follows:

```
mysql> REPLACE INTO test VALUES (1, 'Old', '2014-08-20 18:47:00');
Query OK, 1 row affected (0.04 sec)
mysql> REPLACE INTO test VALUES (1, 'New', '2014-08-20 18:47:42');
Query OK, 2 rows affected (0.04 sec)
mysql> SELECT * FROM test;
+----+------+---------------------+
| id | data | ts
```

```
+----+------+---------------------+
| 1 | New | 2014-08-20 18:47:42 |
+----+------+---------------------+
1 row in set (0.00 sec)
```
Now we create a second table almost identical to the first, except that the primary key now covers 2 columns, as shown here (emphasized text):

```
CREATE TABLE test2 (
  id INT UNSIGNED NOT NULL AUTO_INCREMENT,
  data VARCHAR(64) DEFAULT NULL,
  ts TIMESTAMP NOT NULL DEFAULT CURRENT_TIMESTAMP ON UPDATE CURRENT_TIMESTAMP,
  PRIMARY KEY (id, ts)
);
```
When we run on  $test2$  the same two REPLACE statements as we did on the original test table, we obtain a different result:

```
mysql> REPLACE INTO test2 VALUES (1, 'Old', '2014-08-20 18:47:00');
Query OK, 1 row affected (0.05 sec)
mysql> REPLACE INTO test2 VALUES (1, 'New', '2014-08-20 18:47:42');
Query OK, 1 row affected (0.06 sec)
mysql> SELECT * FROM test2;
                            +----+------+---------------------+
| id | data | ts
  +----+------+---------------------+
| 1 | 0ld | 2014-08-20 18:47:00| 1 | New | 2014-08-20 18:47:42 |
+----+------+---------------------+
2 rows in set (0.00 sec)
```
This is due to the fact that, when run on  $test2$ , both the  $id$  and  $ts$  column values must match those of an existing row for the row to be replaced; otherwise, a row is inserted.

# <span id="page-2608-0"></span>**15.2.13 SELECT Statement**

```
SELECT
     [ALL | DISTINCT | DISTINCTROW ]
     [HIGH_PRIORITY]
    [STRAIGHT_JOIN]
     [SQL_SMALL_RESULT] [SQL_BIG_RESULT] [SQL_BUFFER_RESULT]
    [SQL_NO_CACHE] [SQL_CALC_FOUND_ROWS]
    select_expr [, select_expr] ...
     [into_option]
    [FROM table_references
      [PARTITION partition_list]]
    [WHERE where_condition]
     [GROUP BY {col_name | expr | position}, ... [WITH ROLLUP]]
     [HAVING where_condition]
    [WINDOW window_name AS (window_spec)
        [, window_name AS (window_spec)] ...]
     [ORDER BY {col_name | expr | position}
       [ASC | DESC], ... [WITH ROLLUP]]
     [LIMIT {[offset,] row_count | row_count OFFSET offset}]
    [into_option]
     [FOR {UPDATE | SHARE}
         [OF tbl_name [, tbl_name] ...]
         [NOWAIT | SKIP LOCKED]
       | LOCK IN SHARE MODE]
    [into_option]
into_option: {
    INTO OUTFILE 'file_name'
        [CHARACTER SET charset_name]
         export_options
   | INTO DUMPFILE 'file_name'
   | INTO var_name [, var_name] ...
}
```
[SELECT](#page-2608-0) is used to retrieve rows selected from one or more tables, and can include [UNION](#page-2649-1) operations and subqueries. [INTERSECT](#page-2584-0) and [EXCEPT](#page-2570-0) operations are also supported. The UNION, INTERSECT, and EXCEPT operators are described in more detail later in this section. See also [Section 15.2.15,](#page-2628-0) ["Subqueries"](#page-2628-0).

A [SELECT](#page-2608-0) statement can start with a [WITH](#page-2652-0) clause to define common table expressions accessible within the [SELECT](#page-2608-0). See [Section 15.2.20, "WITH \(Common Table Expressions\)"](#page-2652-0).

The most commonly used clauses of [SELECT](#page-2608-0) statements are these:

- Each  $select\_expr$  indicates a column that you want to retrieve. There must be at least one select\_expr.
- $\bullet$  table references indicates the table or tables from which to retrieve rows. Its syntax is described in [Section 15.2.13.2, "JOIN Clause"](#page-2617-0).
- SELECT supports explicit partition selection using the PARTITION clause with a list of partitions or subpartitions (or both) following the name of the table in a  $table\_reference$  (see [Section 15.2.13.2, "JOIN Clause"\)](#page-2617-0). In this case, rows are selected only from the partitions listed, and any other partitions of the table are ignored. For more information and examples, see [Section 26.5,](#page-4524-0) ["Partition Selection"](#page-4524-0).
- The WHERE clause, if given, indicates the condition or conditions that rows must satisfy to be selected. where condition is an expression that evaluates to true for each row to be selected. The statement selects all rows if there is no WHERE clause.

In the WHERE expression, you can use any of the functions and operators that MySQL supports, except for aggregate (group) functions. See [Section 11.5, "Expressions",](#page-1884-0) and [Chapter 14,](#page-2054-0) Functions [and Operators](#page-2054-0).

[SELECT](#page-2608-0) can also be used to retrieve rows computed without reference to any table.

For example:

$$
\begin{array}{lcl}\n\text{mysql} > & \text{SELECT 1 + 1}; \\
 & & \text{--} > 2\n\end{array}
$$

You are permitted to specify DUAL as a dummy table name in situations where no tables are referenced:

mysql> **SELECT 1 + 1 FROM DUAL;**  $\rightarrow$  2

DUAL is purely for the convenience of people who require that all [SELECT](#page-2608-0) statements should have FROM and possibly other clauses. MySQL may ignore the clauses. MySQL does not require FROM DUAL if no tables are referenced.

In general, clauses used must be given in exactly the order shown in the syntax description. For example, a HAVING clause must come after any GROUP BY clause and before any ORDER BY clause. The INTO clause, if present, can appear in any position indicated by the syntax description, but within a given statement can appear only once, not in multiple positions. For more information about INTO, see [Section 15.2.13.1, "SELECT ... INTO Statement"](#page-2614-0).

The list of  $select\_expr$  terms comprises the select list that indicates which columns to retrieve. Terms specify a column or expression or can use \*-shorthand:

• A select list consisting only of a single ungualified  $*$  can be used as shorthand to select all columns from all tables:

SELECT \* FROM t1 INNER JOIN t2 ...

•  $t$ bl\_name.  $*$  can be used as a qualified shorthand to select all columns from the named table:

```
SELECT t1.*, t2.* FROM t1 INNER JOIN t2 ...
```
- If a table has invisible columns,  $*$  and  $tb1$  name.  $*$  do not include them. To be included, invisible columns must be referenced explicitly.
- Use of an unqualified \* with other items in the select list may produce a parse error. For example:

```
SELECT id, * FROM t1
```
To avoid this problem, use a qualified  $tb1$  name. \* reference:

SELECT id, t1.\* FROM t1

Use qualified  $tb1$  name. \* references for each table in the select list:

SELECT AVG(score), t1.\* FROM t1 ...

The following list provides additional information about other SELECT clauses:

A select\_expr can be given an alias using AS alias\_name. The alias is used as the expression's column name and can be used in GROUP BY, ORDER BY, or HAVING clauses. For example:

```
SELECT CONCAT(last_name,', ',first_name) AS full_name
  FROM mytable ORDER BY full_name;
```
The AS keyword is optional when aliasing a  $select\_expr$  with an identifier. The preceding example could have been written like this:

```
SELECT CONCAT(last_name,', ',first_name) full_name
 FROM mytable ORDER BY full_name;
```
However, because the AS is optional, a subtle problem can occur if you forget the comma between two select expr expressions: MySQL interprets the second as an alias name. For example, in the following statement, columnb is treated as an alias name:

SELECT columna columnb FROM mytable;

For this reason, it is good practice to be in the habit of using AS explicitly when specifying column aliases.

It is not permissible to refer to a column alias in a WHERE clause, because the column value might not yet be determined when the WHERE clause is executed. See [Section B.3.4.4, "Problems with Column](#page-5169-0) [Aliases".](#page-5169-0)

The FROM table\_references clause indicates the table or tables from which to retrieve rows. If you name more than one table, you are performing a join. For information on join syntax, see [Section 15.2.13.2, "JOIN Clause".](#page-2617-0) For each table specified, you can optionally specify an alias.

tbl\_name [[AS] alias] [index\_hint]

The use of index hints provides the optimizer with information about how to choose indexes during query processing. For a description of the syntax for specifying these hints, see [Section 10.9.4,](#page-1781-0) ["Index Hints".](#page-1781-0)

You can use SET max\_seeks\_for\_key=value as an alternative way to force MySQL to prefer key scans instead of table scans. See [Section 7.1.8, "Server System Variables".](#page-706-0)

• You can refer to a table within the default database as  $tbl\_name$ , or as  $db\_name$ ,  $tbl\_name$  to specify a database explicitly. You can refer to a column as  $col_name$ ,  $tol_name$  name.col\_name, or db\_name.tbl\_name.col\_name. You need not specify a tbl\_name or db\_name.tbl\_name prefix for a column reference unless the reference would be ambiguous. See [Section 11.2.2, "Identifier](#page-1849-0) [Qualifiers",](#page-1849-0) for examples of ambiguity that require the more explicit column reference forms.

A table reference can be aliased using tbl\_name AS alias\_name or tbl\_name alias\_name. These statements are equivalent:

```
SELECT t1.name, t2.salary FROM employee AS t1, info AS t2
 WHERE t1.name = t2.nameSELECT t1.name, t2.salary FROM employee t1, info t2
 WHERE t1.name = t2.name;
```
• Columns selected for output can be referred to in ORDER BY and GROUP BY clauses using column names, column aliases, or column positions. Column positions are integers and begin with 1:

```
SELECT college, region, seed FROM tournament
  ORDER BY region, seed;
SELECT college, region AS r, seed AS s FROM tournament
  ORDER BY r, s;
SELECT college, region, seed FROM tournament
  ORDER BY 2, 3;
```
To sort in reverse order, add the DESC (descending) keyword to the name of the column in the ORDER BY clause that you are sorting by. The default is ascending order; this can be specified explicitly using the ASC keyword.

If ORDER BY occurs within a parenthesized query expression and also is applied in the outer query, the results are undefined and may change in a future version of MySQL.

Use of column positions is deprecated because the syntax has been removed from the SQL standard.

- When you use ORDER BY or GROUP BY to sort a column in a [SELECT](#page-2608-0), the server sorts values using only the initial number of bytes indicated by the [max\\_sort\\_length](#page-779-0) system variable.
- MySQL extends the use of  $GROUP$  BY to permit selecting fields that are not mentioned in the GROUP BY clause. If you are not getting the results that you expect from your query, please read the description of GROUP BY found in [Section 14.19, "Aggregate Functions"](#page-2346-0).
- The HAVING clause, like the WHERE clause, specifies selection conditions. The WHERE clause specifies conditions on columns in the select list, but cannot refer to aggregate functions. The HAVING clause specifies conditions on groups, typically formed by the GROUP BY clause. The query result includes only groups satisfying the HAVING conditions. (If no GROUP BY is present, all rows implicitly form a single aggregate group.)

The HAVING clause is applied nearly last, just before items are sent to the client, with no optimization. (LIMIT is applied after HAVING.)

The SQL standard requires that HAVING must reference only columns in the GROUP BY clause or columns used in aggregate functions. However, MySQL supports an extension to this behavior, and permits HAVING to refer to columns in the [SELECT](#page-2608-0) list and columns in outer subqueries as well.

If the HAVING clause refers to a column that is ambiguous, a warning occurs. In the following statement,  $col2$  is ambiguous because it is used as both an alias and a column name:

SELECT COUNT(col1) AS col2 FROM t GROUP BY col2 HAVING col2 = 2;

Preference is given to standard SQL behavior, so if a HAVING column name is used both in GROUP BY and as an aliased column in the select column list, preference is given to the column in the GROUP BY column.

• Do not use HAVING for items that should be in the WHERE clause. For example, do not write the following:

SELECT col\_name FROM tbl\_name HAVING col\_name > 0;

Write this instead:

SELECT col\_name FROM tbl\_name WHERE col\_name > 0;

• The HAVING clause can refer to aggregate functions, which the WHERE clause cannot:

```
SELECT user, MAX(salary) FROM users
   GROUP BY user HAVING MAX(salary) > 10;
```
(This did not work in some older versions of MySQL.)

• MySQL permits duplicate column names. That is, there can be more than one  $select\_expr$  with the same name. This is an extension to standard  $SQL$ . Because MvSQL also permits  $GROUP$  BY and HAVING to refer to select expr values, this can result in an ambiguity:

```
SELECT 12 AS a, a FROM t GROUP BY a;
```
In that statement, both columns have the name a. To ensure that the correct column is used for grouping, use different names for each select expr.

- The WINDOW clause, if present, defines named windows that can be referred to by window functions. For details, see [Section 14.20.4, "Named Windows"](#page-2381-0).
- MySQL resolves unqualified column or alias references in ORDER BY clauses by searching in the select expr values, then in the columns of the tables in the FROM clause. For GROUP BY or HAVING clauses, it searches the FROM clause before searching in the  $select\;expr$  values. (For GROUP BY and HAVING, this differs from the pre-MySQL 5.0 behavior that used the same rules as for ORDER BY.)
- The LIMIT clause can be used to constrain the number of rows returned by the [SELECT](#page-2608-0) statement. LIMIT takes one or two numeric arguments, which must both be nonnegative integer constants, with these exceptions:
	- Within prepared statements, LIMIT parameters can be specified using ? placeholder markers.
	- Within stored programs, LIMIT parameters can be specified using integer-valued routine parameters or local variables.

With two arguments, the first argument specifies the offset of the first row to return, and the second specifies the maximum number of rows to return. The offset of the initial row is 0 (not 1):

SELECT \* FROM tbl LIMIT 5,10; # Retrieve rows 6-15

To retrieve all rows from a certain offset up to the end of the result set, you can use some large number for the second parameter. This statement retrieves all rows from the 96th row to the last:

SELECT \* FROM tbl LIMIT 95,18446744073709551615;

With one argument, the value specifies the number of rows to return from the beginning of the result set:

```
SELECT * FROM tbl LIMIT 5; # Retrieve first 5 rows
```
In other words, LIMIT row\_count is equivalent to LIMIT 0, row\_count.

For prepared statements, you can use placeholders. The following statements return one row from the tbl table:

```
SET \text{ @a=1}PREPARE STMT FROM 'SELECT * FROM tbl LIMIT ?';
EXECUTE STMT USING @a;
```
The following statements return the second to sixth rows from the  $t$ bl table:

SET @skip=1; SET @numrows=5; PREPARE STMT FROM 'SELECT \* FROM tbl LIMIT ?, ?'; EXECUTE STMT USING @skip, @numrows;

For compatibility with PostgreSQL, MySQL also supports the LIMIT row count OFFSET offset syntax.

If LIMIT occurs within a parenthesized query expression and also is applied in the outer query, the results are undefined and may change in a future version of MySQL.

- The [SELECT](#page-2608-0) . . . INTO form of SELECT enables the query result to be written to a file or stored in variables. For more information, see [Section 15.2.13.1, "SELECT ... INTO Statement".](#page-2614-0)
- If you use FOR UPDATE with a storage engine that uses page or row locks, rows examined by the query are write-locked until the end of the current transaction.

You cannot use FOR UPDATE as part of the [SELECT](#page-2608-0) in a statement such as [CREATE TABLE](#page-2511-0) new table SELECT  $\dots$  FROM old table  $\dots$  (If you attempt to do so, the statement is rejected with the error Can't update table 'old table' while 'new table' is being created.)

FOR SHARE and LOCK IN SHARE MODE set shared locks that permit other transactions to read the examined rows but not to update or delete them. FOR SHARE and LOCK IN SHARE MODE are equivalent. However, FOR SHARE, like FOR UPDATE, supports NOWAIT, SKIP LOCKED, and OF tbl name options. FOR SHARE is a replacement for LOCK IN SHARE MODE, but LOCK IN SHARE MODE remains available for backward compatibility.

NOWAIT causes a FOR UPDATE or FOR SHARE query to execute immediately, returning an error if a row lock cannot be obtained due to a lock held by another transaction.

SKIP LOCKED causes a FOR UPDATE or FOR SHARE query to execute immediately, excluding rows from the result set that are locked by another transaction.

NOWAIT and SKIP LOCKED options are unsafe for statement-based replication.

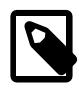

#### **Note**

Queries that skip locked rows return an inconsistent view of the data. SKIP LOCKED is therefore not suitable for general transactional work. However, it may be used to avoid lock contention when multiple sessions access the same queue-like table.

OF tbl name applies FOR UPDATE and FOR SHARE queries to named tables. For example:

SELECT \* FROM t1, t2 FOR SHARE OF t1 FOR UPDATE OF t2;

All tables referenced by the query block are locked when  $OF$   $tbl$  name is omitted. Consequently, using a locking clause without  $OF$  tbl\_name in combination with another locking clause returns an error. Specifying the same table in multiple locking clauses returns an error. If an alias is specified as the table name in the SELECT statement, a locking clause may only use the alias. If the SELECT statement does not specify an alias explicitly, the locking clause may only specify the actual table name.

For more information about FOR UPDATE and FOR SHARE, see [Section 17.7.2.4, "Locking](#page-3009-0) [Reads"](#page-3009-0). For additional information about NOWAIT and SKIP LOCKED options, see [Locking Read](#page-3010-0) [Concurrency with NOWAIT and SKIP LOCKED.](#page-3010-0)

Following the [SELECT](#page-2608-0) keyword, you can use a number of modifiers that affect the operation of the statement. HIGH\_PRIORITY, STRAIGHT\_JOIN, and modifiers beginning with SOL\_ are MySQL extensions to standard SQL.

• The ALL and DISTINCT modifiers specify whether duplicate rows should be returned. ALL (the default) specifies that all matching rows should be returned, including duplicates. DISTINCT specifies removal of duplicate rows from the result set. It is an error to specify both modifiers. DISTINCTROW is a synonym for DISTINCT.

DISTINCT can be used with a query that also uses WITH ROLLUP.

• HIGH PRIORITY gives the [SELECT](#page-2608-0) higher priority than a statement that updates a table. You should use this only for queries that are very fast and must be done at once. A SELECT HIGH PRIORITY query that is issued while the table is locked for reading runs even if there is an update statement waiting for the table to be free. This affects only storage engines that use only table-level locking (such as MyISAM, MEMORY, and MERGE).

HIGH PRIORITY cannot be used with [SELECT](#page-2608-0) statements that are part of a [UNION](#page-2649-1).

• STRAIGHT\_JOIN forces the optimizer to join the tables in the order in which they are listed in the FROM clause. You can use this to speed up a query if the optimizer joins the tables in nonoptimal order. STRAIGHT JOIN also can be used in the table references list. See [Section 15.2.13.2,](#page-2617-0) ["JOIN Clause"](#page-2617-0).

STRAIGHT\_JOIN does not apply to any table that the optimizer treats as a [const](#page-1744-0) or [system](#page-1744-1) table. Such a table produces a single row, is read during the optimization phase of query execution, and references to its columns are replaced with the appropriate column values before query execution proceeds. These tables appear first in the query plan displayed by [EXPLAIN](#page-2899-0). See [Section 10.8.1,](#page-1739-0) ["Optimizing Queries with EXPLAIN"](#page-1739-0). This exception may not apply to [const](#page-1744-0) or [system](#page-1744-1) tables that are used on the NULL-complemented side of an outer join (that is, the right-side table of a LEFT JOIN or the left-side table of a RIGHT JOIN.

- SOL\_BIG\_RESULT or SOL\_SMALL\_RESULT can be used with GROUP BY or DISTINCT to tell the optimizer that the result set has many rows or is small, respectively. For SOL BIG RESULT, MySQL directly uses disk-based temporary tables if they are created, and prefers sorting to using a temporary table with a key on the GROUP BY elements. For SQL\_SMALL\_RESULT, MySQL uses in-memory temporary tables to store the resulting table instead of using sorting. This should not normally be needed.
- SQL\_BUFFER\_RESULT forces the result to be put into a temporary table. This helps MySQL free the table locks early and helps in cases where it takes a long time to send the result set to the client. This modifier can be used only for top-level [SELECT](#page-2608-0) statements, not for subqueries or following **[UNION](#page-2649-1)**
- SOL CALC\_FOUND\_ROWS tells MySQL to calculate how many rows there would be in the result set, disregarding any LIMIT clause. The number of rows can then be retrieved with SELECT FOUND ROWS(). See [Section 14.15, "Information Functions".](#page-2227-0)

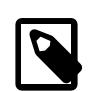

### **Note**

The SOL\_CALC\_FOUND\_ROWS query modifier and accompanying FOUND ROWS() function are deprecated; expect them to be removed in a future version of MySQL. See the description of [FOUND\\_ROWS\(\)](#page-2232-0) for information about an alternative strategy.

• The SOL CACHE and SOL NO CACHE modifiers were used with the query cache prior to MySQL 9.0. The query cache was removed in MySQL 9.0. The SOL CACHE modifier was removed as well. SQL\_NO\_CACHE is deprecated, and has no effect; expect it to be removed in a future MySQL release.

# <span id="page-2614-0"></span>**15.2.13.1 SELECT ... INTO Statement**

The [SELECT ... INTO](#page-2614-0) form of [SELECT](#page-2608-0) enables a query result to be stored in variables or written to a file:

- SELECT ... INTO var\_list selects column values and stores them into variables.
- SELECT ... INTO OUTFILE writes the selected rows to a file. Column and line terminators can be specified to produce a specific output format.
- SELECT . . . INTO DUMPFILE writes a single row to a file without any formatting.

A given [SELECT](#page-2608-0) statement can contain at most one INTO clause, although as shown by the [SELECT](#page-2608-0) syntax description (see [Section 15.2.13, "SELECT Statement"](#page-2608-0)), the INTO can appear in different positions:

• Before FROM. Example:

SELECT \* INTO @myvar FROM t1;

• Before a trailing locking clause. Example:

SELECT \* FROM t1 INTO @myvar FOR UPDATE;

• At the end of the [SELECT](#page-2608-0). Example:

SELECT \* FROM t1 FOR UPDATE INTO @myvar;

The INTO position at the end of the statement is the preferred position. The position before a locking clause is deprecated; expect support for it to be removed in a future version of MySQL. In other words, INTO after FROM but not at the end of the [SELECT](#page-2608-0) produces a warning.

An INTO clause should not be used in a nested [SELECT](#page-2608-0) because such a [SELECT](#page-2608-0) must return its result to the outer context. There are also constraints on the use of INTO within [UNION](#page-2649-1) statements; see [Section 15.2.18, "UNION Clause".](#page-2649-1)

For the INTO var\_list variant:

- $var$   $list$  names a list of one or more variables, each of which can be a user-defined variable, stored procedure or function parameter, or stored program local variable. (Within a prepared SELECT ... INTO var\_list statement, only user-defined variables are permitted; see [Section 15.6.4.2, "Local Variable Scope and Resolution"](#page-2717-0).)
- The selected values are assigned to the variables. The number of variables must match the number of columns. The query should return a single row. If the query returns no rows, a warning with error code 1329 occurs (No data), and the variable values remain unchanged. If the query returns multiple rows, error 1172 occurs (Result consisted of more than one row). If it is possible that the statement may retrieve multiple rows, you can use  $LIMIT 1$  to limit the result set to a single row.

SELECT id, data INTO @x, @y FROM test.t1 LIMIT 1;

INTO  $var\ list$  can also be used with a [TABLE](#page-2643-0) statement, subject to these restrictions:

- The number of variables must match the number of columns in the table.
- If the table contains more than one row, you must use  $LIMIT \perp to$  limit the result set to a single row. LIMIT 1 must precede the INTO keyword.

An example of such a statement is shown here:

TABLE employees ORDER BY lname DESC LIMIT 1 INTO @id, @fname, @lname, @hired, @separated, @job\_code, @store\_id;

You can also select values from a [VALUES](#page-2649-0) statement that generates a single row into a set of user variables. In this case, you must employ a table alias, and you must assign each value from the value list to a variable. Each of the two statements shown here is equivalent to  $SET \text{ } \textcircled{}x=2$ ,  $\textcircled{}y=4$ ,  $\textcircled{}z=8$ :

SELECT \* FROM (VALUES ROW(2,4,8)) AS t INTO @x,@y,@z;

SELECT \* FROM (VALUES ROW(2,4,8)) AS t(a,b,c) INTO @x,@y,@z;

User variable names are not case-sensitive. See [Section 11.4, "User-Defined Variables"](#page-1881-0).

The [SELECT ... INTO OUTFILE '](#page-2614-0)file name' form of [SELECT](#page-2608-0) writes the selected rows to a file. The file is created on the server host, so you must have the [FILE](#page-1137-0) privilege to use this syntax. file name cannot be an existing file, which among other things prevents files such as  $/etc/passwd$ and database tables from being modified. The character set filesystem system variable controls the interpretation of the file name.

The [SELECT ... INTO OUTFILE](#page-2614-0) statement is intended to enable dumping a table to a text file on the server host. To create the resulting file on some other host, SELECT . . . INTO OUTFILE normally is unsuitable because there is no way to write a path to the file relative to the server host file system, unless the location of the file on the remote host can be accessed using a network-mapped path on the server host file system.

Alternatively, if the MySQL client software is installed on the remote host, you can use a client command such as  $mvsal -e$  "SELECT  $\ldots$ " > file name to generate the file on that host.

[SELECT ... INTO OUTFILE](#page-2614-0) is the complement of [LOAD DATA](#page-2585-0). Column values are written converted to the character set specified in the CHARACTER SET clause. If no such clause is present, values are dumped using the binary character set. In effect, there is no character set conversion. If a result set contains columns in several character sets, so is the output data file, and it may not be possible to reload the file correctly.

The syntax for the export\_options part of the statement consists of the same FIELDS and LINES clauses that are used with the [LOAD DATA](#page-2585-0) statement. For information about the FIELDS and LINES clauses, including their default values and permissible values, see [Section 15.2.9, "LOAD DATA](#page-2585-0) [Statement".](#page-2585-0)

FIELDS ESCAPED BY controls how to write special characters. If the FIELDS ESCAPED BY character is not empty, it is used when necessary to avoid ambiguity as a prefix that precedes following characters on output:

- The FIELDS ESCAPED BY character
- The FIELDS [OPTIONALLY] ENCLOSED BY character
- The first character of the FIELDS TERMINATED BY and LINES TERMINATED BY values
- ASCII NUL (the zero-valued byte; what is actually written following the escape character is ASCII  $0$ , not a zero-valued byte)

The FIELDS TERMINATED BY, ENCLOSED BY, ESCAPED BY, or LINES TERMINATED BY characters must be escaped so that you can read the file back in reliably. ASCII NUL is escaped to make it easier to view with some pagers.

The resulting file need not conform to SQL syntax, so nothing else need be escaped.

If the FIELDS ESCAPED BY character is empty, no characters are escaped and NULL is output as NULL, not \N. It is probably not a good idea to specify an empty escape character, particularly if field values in your data contain any of the characters in the list just given.

INTO OUTFILE can also be used with a [TABLE](#page-2643-0) statement when you want to dump all columns of a table into a text file. In this case, the ordering and number of rows can be controlled using ORDER BY and LIMIT; these clauses must precede INTO OUTFILE. TABLE ... INTO OUTFILE supports the same  $\epsilon x$  portions as does SELECT  $\ldots$  INTO OUTFILE, and it is subject to the same restrictions on writing to the file system. An example of such a statement is shown here:

```
TABLE employees ORDER BY lname LIMIT 1000
     INTO OUTFILE '/tmp/employee_data_1.txt'
     FIELDS TERMINATED BY ',' OPTIONALLY ENCLOSED BY '"', ESCAPED BY '\'
    LINES TERMINATED BY '\n';
```
You can also use SELECT . . . INTO OUTFILE with a [VALUES](#page-2649-0) statement to write values directly into a file. An example is shown here:

```
SELECT * FROM (VALUES ROW(1,2,3), ROW(4,5,6), ROW(7,8,9)) AS t
     INTO OUTFILE '/tmp/select-values.txt';
```
You must use a table alias; column aliases are also supported, and can optionally be used to write values only from desired columns. You can also use any or all of the export options supported by SELECT ... INTO OUTFILE to format the output to the file.

Here is an example that produces a file in the comma-separated values (CSV) format used by many programs:

```
SELECT a,b,a+b INTO OUTFILE '/tmp/result.txt'
  FIELDS TERMINATED BY ',' OPTIONALLY ENCLOSED BY '"'
  LINES TERMINATED BY '\n'
 FROM test table;
```
If you use INTO DUMPFILE instead of INTO OUTFILE, MySQL writes only one row into the file, without any column or line termination and without performing any escape processing. This is useful for selecting a **[BLOB](#page-2003-0)** value and storing it in a file.

[TABLE](#page-2643-0) also supports INTO DUMPFILE. If the table contains more than one row, you must also use LIMIT 1 to limit the output to a single row. INTO DUMPFILE can also be used with SELECT  $*$ FROM (VALUES ROW() $[$ , ...]) AS table alias [LIMIT 1]. See [Section 15.2.19, "VALUES](#page-2649-0) [Statement".](#page-2649-0)

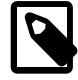

#### **Note**

Any file created by INTO OUTFILE or INTO DUMPFILE is owned by the operating system user under whose account [mysqld](#page-316-0) runs. (You should never run [mysqld](#page-316-0) as root for this and other reasons.) The umask for file creation is 0640; you must have sufficient access privileges to manipulate the file contents.

If the secure file priv system variable is set to a nonempty directory name, the file to be written must be located in that directory.

In the context of SELECT . . . INTO statements that occur as part of events executed by the Event Scheduler, diagnostics messages (not only errors, but also warnings) are written to the error log, and, on Windows, to the application event log. For additional information, see [Section 27.5.5, "Event](#page-4581-0) [Scheduler Status"](#page-4581-0).

Support is provided for periodic synchronization of output files written to by SELECT INTO OUTFILE and SELECT INTO DUMPFILE, enabled by setting the [select\\_into\\_disk\\_sync](#page-816-0) server system variable introduced in that version. Output buffer size and optional delay can be set using, respectively, [select\\_into\\_buffer\\_size](#page-815-0) and [select\\_into\\_disk\\_sync\\_delay](#page-816-1). For more information, see the descriptions of these system variables.

# <span id="page-2617-0"></span>**15.2.13.2 JOIN Clause**

MySQL supports the following JOIN syntax for the table\_references part of [SELECT](#page-2608-0) statements and multiple-table [DELETE](#page-2566-0) and [UPDATE](#page-2646-0) statements:

```
table references:
    escaped_table_reference [, escaped_table_reference] ...
escaped_table_reference: {
    table_reference
   | { OJ table_reference }
}
table reference: {
    table_factor
   | joined_table
}
```

```
table_factor: {
    tbl_name [PARTITION (partition_names)]
        [[AS] alias] [index_hint_list]
   | [LATERAL] table_subquery [AS] alias [(col_list)]
   | ( table_references )
}
ioined table: {
     table_reference {[INNER | CROSS] JOIN | STRAIGHT_JOIN} table_factor [join_specification]
  \vert table reference \vertLEFT|RIGHT} [OUTER] JOIN table reference join specification
   | table_reference NATURAL [INNER | {LEFT|RIGHT} [OUTER]] JOIN table_factor
}
join_specification: {
    ON search_condition
   | USING (join_column_list)
}
join_column_list:
    column_name [, column_name] ...
index_hint_list:
    index_hint [, index_hint] ...
index_hint: {
    USE {INDEX|KEY}
      [FOR {JOIN|ORDER BY|GROUP BY}] ([index_list])
   | {IGNORE|FORCE} {INDEX|KEY}
       [FOR {JOIN|ORDER BY|GROUP BY}] (index_list)
}
index_list:
    index_name [, index_name] ...
```
A table reference is also known as a join expression.

A table reference (when it refers to a partitioned table) may contain a PARTITION clause, including a list of comma-separated partitions, subpartitions, or both. This option follows the name of the table and precedes any alias declaration. The effect of this option is that rows are selected only from the listed partitions or subpartitions. Any partitions or subpartitions not named in the list are ignored. For more information and examples, see [Section 26.5, "Partition Selection"](#page-4524-0).

The syntax of  $table\_factor$  is extended in MySQL in comparison with standard SQL. The standard accepts only table reference, not a list of them inside a pair of parentheses.

This is a conservative extension if each comma in a list of  $table\_reference$  items is considered as equivalent to an inner join. For example:

SELECT \* FROM t1 LEFT JOIN (t2, t3, t4) ON  $(t2.a = t1.a AND t3.b = t1.b AND t4.c = t1.c)$ 

is equivalent to:

SELECT \* FROM t1 LEFT JOIN (t2 CROSS JOIN t3 CROSS JOIN t4) ON  $(t2.a = t1.a AND t3.b = t1.b AND t4.c = t1.c)$ 

In MySQL, JOIN, CROSS JOIN, and INNER JOIN are syntactic equivalents (they can replace each other). In standard SQL, they are not equivalent. INNER JOIN is used with an ON clause, CROSS JOIN is used otherwise.

In general, parentheses can be ignored in join expressions containing only inner join operations. MySQL also supports nested joins. See [Section 10.2.1.8, "Nested Join Optimization".](#page-1644-0)

Index hints can be specified to affect how the MySQL optimizer makes use of indexes. For more information, see [Section 10.9.4, "Index Hints"](#page-1781-0). Optimizer hints and the optimizer switch system variable are other ways to influence optimizer use of indexes. See [Section 10.9.3, "Optimizer Hints",](#page-1767-0) and [Section 10.9.2, "Switchable Optimizations"](#page-1757-0).

The following list describes general factors to take into account when writing joins:

• A table reference can be aliased using  $tbL$  name AS alias name or  $tbL$  name alias name:

```
SELECT t1.name, t2.salary
 FROM employee AS t1 INNER JOIN info AS t2 ON t1.name = t2.name;
SELECT t1.name, t2.salary
 FROM employee t1 INNER JOIN info t2 ON t1.name = t2.name;
```
• A table  $subquery$  is also known as a derived table or subquery in the FROM clause. See [Section 15.2.15.8, "Derived Tables"](#page-2635-0). Such subqueries *must* include an alias to give the subquery result a table name, and may optionally include a list of table column names in parentheses. A trivial example follows:

SELECT \* FROM (SELECT 1, 2, 3) AS t1;

- The maximum number of tables that can be referenced in a single join is 61. This includes a join handled by merging derived tables and views in the FROM clause into the outer query block (see [Section 10.2.2.4, "Optimizing Derived Tables, View References, and Common Table Expressions](#page-1684-0) [with Merging or Materialization"\)](#page-1684-0).
- INNER JOIN and, (comma) are semantically equivalent in the absence of a join condition: both produce a Cartesian product between the specified tables (that is, each and every row in the first table is joined to each and every row in the second table).

However, the precedence of the comma operator is less than that of INNER JOIN, CROSS JOIN, LEFT JOIN, and so on. If you mix comma joins with the other join types when there is a join condition, an error of the form Unknown column 'col name' in 'on clause' may occur. Information about dealing with this problem is given later in this section.

- The search condition used with  $\overline{ON}$  is any conditional expression of the form that can be used in a WHERE clause. Generally, the ON clause serves for conditions that specify how to join tables, and the WHERE clause restricts which rows to include in the result set.
- $\bullet$  If there is no matching row for the right table in the ON or USING part in a LEFT JOIN, a row with all columns set to NULL is used for the right table. You can use this fact to find rows in a table that have no counterpart in another table:

```
SELECT left_tbl.*
  FROM left tbl LEFT JOIN right tbl ON left tbl.id = right tbl.id
   WHERE right_tbl.id IS NULL;
```
This example finds all rows in  $left_{\text{left\_tbl}}$  with an id value that is not present in  $right_{\text{right\_tbl}}$  (that is, all rows in left tbl with no corresponding row in right tbl). See [Section 10.2.1.9, "Outer Join](#page-1650-0) [Optimization".](#page-1650-0)

• The USING (join column list) clause names a list of columns that must exist in both tables. If tables a and b both contain columns  $c1, c2$ , and  $c3$ , the following join compares corresponding columns from the two tables:

```
a LEFT JOIN b USING (c1, c2, c3)
```
- The NATURAL [LEFT] JOIN of two tables is defined to be semantically equivalent to an INNER JOIN or a LEFT JOIN with a USING clause that names all columns that exist in both tables.
- RIGHT JOIN works analogously to LEFT JOIN. To keep code portable across databases, it is recommended that you use LEFT JOIN instead of RIGHT JOIN.
- The  $\{ \circ \sigma \ldots \}$  syntax shown in the join syntax description exists only for compatibility with ODBC. The curly braces in the syntax should be written literally; they are not metasyntax as used elsewhere in syntax descriptions.

SELECT left\_tbl.\*

```
 FROM { OJ left_tbl LEFT OUTER JOIN right_tbl
        ON left_tbl.id = right_tbl.id }
 WHERE right_tbl.id IS NULL;
```
You can use other types of joins within  $\{ \circ \sigma \dots \}$ , such as INNER JOIN or RIGHT OUTER JOIN. This helps with compatibility with some third-party applications, but is not official ODBC syntax.

• STRAIGHT JOIN is similar to JOIN, except that the left table is always read before the right table. This can be used for those (few) cases for which the join optimizer processes the tables in a suboptimal order.

Some join examples:

```
SELECT * FROM table1, table2;
SELECT * FROM table1 INNER JOIN table2 ON table1.id = table2.id;
SELECT * FROM table1 LEFT JOIN table2 ON table1.id = table2.id;
SELECT * FROM table1 LEFT JOIN table2 USING (id);
SELECT * FROM table1 LEFT JOIN table2 ON table1.id = table2.id
 LEFT JOIN table3 ON table2.id = table3.id;
```
Natural joins and joins with USING, including outer join variants, are processed according to the SQL:2003 standard:

• Redundant columns of a NATURAL join do not appear. Consider this set of statements:

```
CREATE TABLE t1 (i INT, j INT);
CREATE TABLE t2 (k INT, j INT);
INSERT INTO t1 VALUES(1, 1);
INSERT INTO t2 VALUES(1, 1);
SELECT * FROM t1 NATURAL JOIN t2;
SELECT * FROM t1 JOIN t2 USING (j);
```
In the first [SELECT](#page-2608-0) statement, column  $j$  appears in both tables and thus becomes a join column, so, according to standard SQL, it should appear only once in the output, not twice. Similarly, in the second SELECT statement, column j is named in the USING clause and should appear only once in the output, not twice.

Thus, the statements produce this output:

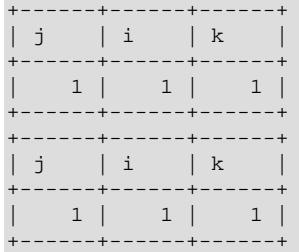

Redundant column elimination and column ordering occurs according to standard SQL, producing this display order:

- First, coalesced common columns of the two joined tables, in the order in which they occur in the first table
- Second, columns unique to the first table, in order in which they occur in that table
- Third, columns unique to the second table, in order in which they occur in that table

The single result column that replaces two common columns is defined using the coalesce operation. That is, for two  $t1.a$  and  $t2.a$  the resulting single join column a is defined as a = COALESCE(t1.a, t2.a), where:

COALESCE $(x, y) = (CASE \text{WHEN} x \text{ IS NOT NULL THEN } x \text{ ELSE } y \text{ END})$ 

If the join operation is any other join, the result columns of the join consist of the concatenation of all columns of the joined tables.

A consequence of the definition of coalesced columns is that, for outer joins, the coalesced column contains the value of the non-NULL column if one of the two columns is always NULL. If neither or both columns are NULL, both common columns have the same value, so it doesn't matter which one is chosen as the value of the coalesced column. A simple way to interpret this is to consider that a coalesced column of an outer join is represented by the common column of the inner table of a JOIN. Suppose that the tables  $t1(a, b)$  and  $t2(a, c)$  have the following contents:

t1  $t2$ ---- ---- 1 x 2 z 2 y 3 w

Then, for this join, column a contains the values of  $t1.a$ .

```
mysql> SELECT * FROM t1 NATURAL LEFT JOIN t2;
+------+------+------+
| a | b | c |
+------+------+------+
     \begin{array}{c|c|c|c} 1 & x & \text{NULL} \end{array}2 | y | z+------+------+------+
```
By contrast, for this join, column a contains the values of  $\pm 2$ .a.

```
mysql> SELECT * FROM t1 NATURAL RIGHT JOIN t2;
+------+------+------+
| a | c | b |
   +------+------+------+
| 2 | z | y |
| 3 | w | NULL |
+------+------+------+
```
Compare those results to the otherwise equivalent queries with  $J\text{OIN}$  ... ON:

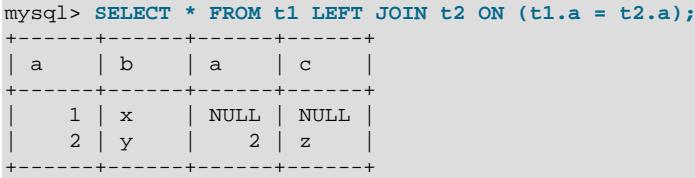

mysql> **SELECT \* FROM t1 RIGHT JOIN t2 ON (t1.a = t2.a);** +------+------+------+------+ | a | b | a | c | +------+------+------+------+ | 2 | y | 2 | z | | NULL | NULL | 3 | w | +------+------+------+------+

• A USING clause can be rewritten as an ON clause that compares corresponding columns. However, although USING and ON are similar, they are not quite the same. Consider the following two queries:

a LEFT JOIN b USING (c1, c2, c3)

a LEFT JOIN b ON  $a.c1 = b.c1$  AND  $a.c2 = b.c2$  AND  $a.c3 = b.c3$ 

With respect to determining which rows satisfy the join condition, both joins are semantically identical.

With respect to determining which columns to display for  $SELECT * expansion$ , the two joins are not semantically identical. The USING join selects the coalesced value of corresponding columns, whereas the ON join selects all columns from all tables. For the USING join, SELECT  $*$  selects these values:

```
COALESCE(a.c1, b.c1), COALESCE(a.c2, b.c2), COALESCE(a.c3, b.c3)
```
For the ON join, SELECT \* selects these values:

a.c1, a.c2, a.c3, b.c1, b.c2, b.c3

With an inner join,  $COLLESCE(a.c1, b.c1)$  is the same as either a.c1 or b.c1 because both columns have the same value. With an outer join (such as LEFT JOIN), one of the two columns can be NULL. That column is omitted from the result.

• An ON clause can refer only to its operands.

Example:

```
CREATE TABLE t1 (i1 INT);
CREATE TABLE t2 (i2 INT);
CREATE TABLE t3 (i3 INT);
SELECT * FROM t1 JOIN t2 ON (i1 = i3) JOIN t3;
```
The statement fails with an Unknown column 'i3' in 'on clause' error because i3 is a column in  $t_3$ , which is not an operand of the  $\overline{ON}$  clause. To enable the join to be processed, rewrite the statement as follows:

SELECT \* FROM t1 JOIN t2 JOIN t3 ON  $(11 = i3)$ ;

• JOIN has higher precedence than the comma operator (,), so the join expression  $t1$ ,  $t2$ JOIN t3 is interpreted as  $(t1, (t2$  JOIN t3)), not as  $((t1, t2)$  JOIN t3). This affects statements that use an ON clause because that clause can refer only to columns in the operands of the join, and the precedence affects interpretation of what those operands are.

Example:

```
CREATE TABLE t1 (i1 INT, j1 INT);
CREATE TABLE t2 (i2 INT, j2 INT);
CREATE TABLE t3 (i3 INT, j3 INT);
INSERT INTO t1 VALUES(1, 1);
INSERT INTO t2 VALUES(1, 1);
INSERT INTO t3 VALUES(1, 1);
SELECT * FROM t1, t2 JOIN t3 ON (t1.11 = t3.13);
```
The JOIN takes precedence over the comma operator, so the operands for the  $ON$  clause are  $t2$  and t3. Because t1. i1 is not a column in either of the operands, the result is an Unknown column 't1.i1' in 'on clause' error.

To enable the join to be processed, use either of these strategies:

• Group the first two tables explicitly with parentheses so that the operands for the  $\overline{ON}$  clause are  $(t1, t2)$  and  $t3$ :

```
SELECT * FROM (t1, t2) JOIN t3 ON (t1. i1 = t3. i3);
```
• Avoid the use of the comma operator and use JOIN instead:

```
SELECT * FROM t1 JOIN t2 JOIN t3 ON (t1.i1 = t3.i3);
```
The same precedence interpretation also applies to statements that mix the comma operator with INNER JOIN, CROSS JOIN, LEFT JOIN, and RIGHT JOIN, all of which have higher precedence than the comma operator.

• A MySQL extension compared to the SQL:2003 standard is that MySQL permits you to qualify the common (coalesced) columns of NATURAL or USING joins, whereas the standard disallows that.

# **15.2.14 Set Operations with UNION, INTERSECT, and EXCEPT**

- [Result Set Column Names and Data Types](#page-2624-0)
- [Set Operations with TABLE and VALUES Statements](#page-2625-0)
- [Set Operations using DISTINCT and ALL](#page-2626-0)
- [Set Operations with ORDER BY and LIMIT](#page-2626-1)
- [Limitations of Set Operations](#page-2627-0)

SQL set operations combine the results of multiple query blocks into a single result. A query block, sometimes also known as a simple table, is any SQL statement that returns a result set, such as [SELECT](#page-2608-0). MySQL 9.0 also supports [TABLE](#page-2643-0) and [VALUES](#page-2649-0) statements. See the individual descriptions of these statements elsewhere in this chapter for additional information.

The SQL standard defines the following three set operations:

- [UNION](#page-2649-1): Combine all results from two query blocks into a single result, omitting any duplicates.
- [INTERSECT](#page-2584-0): Combine only those rows which the results of two query blocks have in common, omitting any duplicates.
- [EXCEPT](#page-2570-0): For two query blocks A and B, return all results from A which are not also present in B, omitting any duplicates.

(Some database systems, such as Oracle, use MINUS for the name of this operator. This is not supported in MySQL.)

MySQL supports UNION, INTERSECT, and EXCEPT.

Each of these set operators supports an ALL modifier. When the ALL keyword follows a set operator, this causes duplicates to be included in the result. See the following sections covering the individual operators for more information and examples.

All three set operators also support a DISTINCT keyword, which suppresses duplicates in the result. Since this is the default behavior for set operators, it is usually not necessary to specify DISTINCT explicitly.

In general, query blocks and set operations can be combined in any number and order. A greatly simplified representation is shown here:

```
query_block [set_op query_block] [set_op query_block] ...
query_block:
    SELECT | TABLE | VALUES
set_op:
    UNION | INTERSECT | EXCEPT
```
This can be represented more accurately, and in greater detail, like this:

```
query_expression:
   [with_clause] /* WITH clause */ 
   query_expression_body
   [order_by_clause] [limit_clause] [into_clause]
query expression body:
    query_term
    | query_expression_body UNION [ALL | DISTINCT] query_term
   | query_expression_body EXCEPT [ALL | DISTINCT] query_term
query_term:
    query_primary
  | query_term INTERSECT [ALL | DISTINCT] query_primary
query_primary:
    query_block
     | '(' query_expression_body [order_by_clause] [limit_clause] [into_clause] ')'
query_block: /* also known as a simple table */<br>query_specification /* SE
                                                   SELECT statement */<br>/* VALUES statement */
    table_value_constructor<br>explicit_table
                                                   \frac{1}{\sqrt{2}}TABLE statement */
```
You should be aware that INTERSECT is evaluated before UNION or EXCEPT. This means that, for example, TABLE  $\boldsymbol{x}$  UNION TABLE  $\boldsymbol{y}$  INTERSECT TABLE  $\boldsymbol{z}$  is always evaluated as TABLE  $\boldsymbol{x}$ UNION (TABLE y INTERSECT TABLE z). See [Section 15.2.8, "INTERSECT Clause",](#page-2584-0) for more information.

In addition, you should keep in mind that, while the UNION and INTERSECT set operators are commutative (ordering is not significant), EXCEPT is not (order of operands affects the outcome). In other words, all of the following statements are true:

- TABLE  $\times$  UNION TABLE  $\times$  and TABLE  $\times$  UNION TABLE  $\times$  produce the same result, although the ordering of the rows may differ. You can force them to be the same using  $ORDER$  BY; see [Set](#page-2626-1) [Operations with ORDER BY and LIMIT](#page-2626-1).
- TABLE x INTERSECT TABLE y and TABLE y INTERSECT TABLE x return the same result.
- TABLE  $x$  EXCEPT TABLE  $y$  and TABLE  $y$  EXCEPT TABLE  $x$  do not yield the same result. See [Section 15.2.4, "EXCEPT Clause"](#page-2570-0), for an example.

More information and examples can be found in the sections that follow.

### <span id="page-2624-0"></span>**Result Set Column Names and Data Types**

| 5 | 9 |

The column names for the result of a set operation are taken from the column names of the first query block. Example:

```
mysql> CREATE TABLE t1 (x INT, y INT);
Query OK, 0 rows affected (0.04 sec)
mysql> INSERT INTO t1 VALUES ROW(4,-2), ROW(5,9);
Query OK, 2 rows affected (0.00 sec)
Records: 2 Duplicates: 0 Warnings: 0
mysql> CREATE TABLE t2 (a INT, b INT);
Query OK, 0 rows affected (0.04 sec)
mysql> INSERT INTO t2 VALUES ROW(1,2), ROW(3,4);
Query OK, 2 rows affected (0.01 sec)
Records: 2 Duplicates: 0 Warnings: 0
mysql> TABLE t1 UNION TABLE t2;
+------+------+
| x | y |
+------+------+
    4 | -2 |
```

```
| 1 | 2 |
    3 \mid 4 \mid+------+------+
4 rows in set (0.00 sec)
mysql> TABLE t2 UNION TABLE t1;
+------+------+
| a | b |
   +------+------+
    | 1 | 2 |
    | 3 | 4 |
    4 | -25 \mid 9+------+------+
4 rows in set (0.00 sec)
```
This is true for UNION, EXCEPT, and INTERSECT queries.

Selected columns listed in corresponding positions of each query block should have the same data type. For example, the first column selected by the first statement should have the same type as the first column selected by the other statements. If the data types of corresponding result columns do not match, the types and lengths of the columns in the result take into account the values retrieved by all of the query blocks. For example, the column length in the result set is not constrained to the length of the value from the first statement, as shown here:

```
mysql> SELECT REPEAT('a',1) UNION SELECT REPEAT('b',20);
+----------------------+
\vert REPEAT('a',1)
+----------------------+
| a || bbbbbbbbbbbbbbbbbbbb |
+----------------------+
```
# <span id="page-2625-0"></span>**Set Operations with TABLE and VALUES Statements**

You can also use a [TABLE](#page-2643-0) statement or [VALUES](#page-2649-0) statement wherever you can employ the equivalent [SELECT](#page-2608-0) statement. Assume that tables  $t1$  and  $t2$  are created and populated as shown here:

```
CREATE TABLE t1 (x INT, y INT);
INSERT INTO t1 VALUES ROW(4,-2),ROW(5,9);
CREATE TABLE t2 (a INT, b INT);
INSERT INTO t2 VALUES ROW(1,2),ROW(3,4);
```
The preceding being the case, and disregarding the column names in the output of the queries beginning with [VALUES](#page-2649-0), all of the following UNION queries yield the same result:

```
SELECT * FROM t1 UNION SELECT * FROM t2;
TABLE t1 UNION SELECT * FROM t2;
VALUES ROW(4,-2), ROW(5,9) UNION SELECT * FROM t2;
SELECT * FROM t1 UNION TABLE t2;
TABLE t1 UNION TABLE t2;
VALUES ROW(4, -2), ROW(5, 9) UNION TABLE t2;
SELECT * FROM t1 UNION VALUES ROW(4, -2), ROW(5, 9);
TABLE t1 UNION VALUES ROW(4,-2),ROW(5,9);
VALUES ROW(4,-2), ROW(5,9) UNION VALUES ROW(4,-2), ROW(5,9);
```
To force the column names to be the same, wrap the query block on the left-hand side in a SELECT statement, and use aliases, like this:

```
mysql> SELECT * FROM (TABLE t2) AS t(x,y) UNION TABLE t1;
+------+------+
| x | y |
+------+------+
      1 \mid 23 \mid 4\begin{array}{c|c} 4 & -2 \\ 5 & -9 \end{array}| 5 | 9 |
```

```
+------+------+
4 rows in set (0.00 sec)
```
### <span id="page-2626-0"></span>**Set Operations using DISTINCT and ALL**

By default, duplicate rows are removed from results of set operations. The optional DISTINCT keyword has the same effect but makes it explicit. With the optional ALL keyword, duplicate-row removal does not occur and the result includes all matching rows from all queries in the union.

You can mix ALL and DISTINCT in the same query. Mixed types are treated such that a set operation using DISTINCT overrides any such operation using ALL to its left. A DISTINCT set can be produced explicitly by using DISTINCT with [UNION](#page-2649-1), [INTERSECT](#page-2584-0), or [EXCEPT](#page-2570-0), or implicitly by using the set operations with no following DISTINCT or ALL keyword.

Set operations work the same way when one or more [TABLE](#page-2643-0) statements, [VALUES](#page-2649-0) statements, or both, are used to generate the set.

### <span id="page-2626-1"></span>**Set Operations with ORDER BY and LIMIT**

To apply an ORDER BY or LIMIT clause to an individual query block used as part of a union, intersection, or other set operation, parenthesize the query block, placing the clause inside the parentheses, like this:

```
(SELECT a FROM t1 WHERE a=10 AND b=1 ORDER BY a LIMIT 10)
UNION
(SELECT a FROM t2 WHERE a=11 AND b=2 ORDER BY a LIMIT 10);
(TABLE t1 ORDER BY x LIMIT 10) 
INTERSECT 
(TABLE t2 ORDER BY a LIMIT 10);
```
Use of ORDER BY for individual query blocks or statements implies nothing about the order in which the rows appear in the final result because the rows produced by a set operation are by default unordered. Therefore, ORDER BY in this context typically is used in conjunction with  $LIMIT$ , to determine the subset of the selected rows to retrieve, even though it does not necessarily affect the order of those rows in the final result. If  $ORDER$  BY appears without  $LIMIT$  within a query block, it is optimized away because it has no effect in any case.

To use an ORDER BY or LIMIT clause to sort or limit the entire result of a set operation, place the ORDER BY or LIMIT after the last statement:

```
SELECT a FROM t1
EXCEPT
SELECT a FROM t2 WHERE a=11 AND b=2
ORDER BY a LIMIT 10;
TABLE t1UNION 
TABLE +2ORDER BY a LIMIT 10;
```
If one or more individual statements make use of ORDER BY, LIMIT, or both, and, in addition, you wish to apply an ORDER BY, LIMIT, or both to the entire result, then each such individual statement must be enclosed in parentheses.

```
(SELECT a FROM t1 WHERE a=10 AND b=1)
EXCEPT
(SELECT a FROM t2 WHERE a=11 AND b=2)
ORDER BY a LIMIT 10;
(TABLE t1 ORDER BY a LIMIT 10) 
UNION 
TABLE t2 
ORDER BY a LIMIT 10;
```
A statement with no ORDER BY or LIMIT clause does need to be parenthesized; replacing TABLE t2 with  $(TABLE t2)$  in the second statement of the two just shown does not alter the result of the UNION.

You can also use ORDER BY and LIMIT with [VALUES](#page-2649-0) statements in set operations, as shown in this example using the  $m_{\text{V}}$ sql client:

```
mysql> VALUES ROW(4,-2), ROW(5,9), ROW(-1,3)
    - > INION
     -> VALUES ROW(1,2), ROW(3,4), ROW(-1,3)
     -> ORDER BY column_0 DESC LIMIT 3;
+----------+----------+
| column_0 | column_1 |
    +----------+----------+
          \begin{array}{c|cc} 5 & 9 \\ 4 & -2 \end{array}| 4 | -2 |
         3 \mid 4+----------+----------+
3 rows in set (0.00 sec)
```
(You should keep in mind that neither TABLE statements nor VALUES statements accept a WHERE clause.)

This kind of ORDER BY cannot use column references that include a table name (that is, names in tbl\_name.col\_name format). Instead, provide a column alias in the first query block, and refer to the alias in the ORDER BY clause. (You can also refer to the column in the ORDER BY clause using its column position, but such use of column positions is deprecated, and thus subject to eventual removal in a future MySQL release.)

If a column to be sorted is aliased, the ORDER BY clause must refer to the alias, not the column name. The first of the following statements is permitted, but the second fails with an Unknown column 'a' in 'order clause' error:

(SELECT a AS b FROM t) UNION (SELECT ...) ORDER BY b; (SELECT a AS b FROM t) UNION (SELECT ...) ORDER BY a;

To cause rows in a [UNION](#page-2649-1) result to consist of the sets of rows retrieved by each query block one after the other, select an additional column in each query block to use as a sort column and add an ORDER BY clause that sorts on that column following the last query block:

(SELECT 1 AS sort col, colla, col1b, ... FROM t1) UNION (SELECT 2, col2a, col2b, ... FROM t2) ORDER BY sort\_col;

To maintain sort order within individual results, add a secondary column to the ORDER BY clause:

(SELECT 1 AS sort\_col, col1a, col1b, ... FROM t1) UNION (SELECT 2, col2a, col2b, ... FROM t2) ORDER BY sort\_col, col1a;

Use of an additional column also enables you to determine which query block each row comes from. Extra columns can provide other identifying information as well, such as a string that indicates a table name.

## <span id="page-2627-0"></span>**Limitations of Set Operations**

Set operations in MySQL are subject to some limitations, which are described in the next few paragraphs.

Set operations including [SELECT](#page-2608-0) statements have the following limitations:

- HIGH PRIORITY in the first SELECT has no effect. HIGH PRIORITY in any subsequent SELECT produces a syntax error.
- $\bullet$  Only the last SELECT statement can use an INTO clause. However, the entire UNION result is written to the INTO output destination.
These two UNION variants containing INTO are deprecated; you should expect support for them to be removed in a future version of MySQL:

• In the trailing query block of a query expression, use of INTO before FROM produces a warning. Example:

... UNION SELECT \* INTO OUTFILE 'file\_name' FROM table\_name;

 $\bullet$  In a parenthesized trailing block of a query expression, use of INTO (regardless of its position relative to FROM) produces a warning. Example:

... UNION (SELECT \* INTO OUTFILE 'file\_name' FROM table\_name);

Those variants are deprecated because they are confusing, as if they collect information from the named table rather than the entire query expression (the UNION).

Set operations with an aggregate function in an ORDER BY clause are rejected with [ER\\_AGGREGATE\\_ORDER\\_FOR\\_UNION](https://dev.mysql.com/doc/mysql-errors/9.0/en/server-error-reference.html#error_er_aggregate_order_for_union). Although the error name might suggest that this is exclusive to UNION queries, the preceding is also true for EXCEPT and INTERSECT queries, as shown here:

```
mysql> TABLE t1 INTERSECT TABLE t2 ORDER BY MAX(x);
ERROR 3028 (HY000): Expression #1 of ORDER BY contains aggregate function and applies to a UNION, EXCEE
```
A locking clause (such as FOR UPDATE or LOCK IN SHARE MODE) applies to the query block it follows. This means that, in a SELECT statement used with set operations, a locking clause can be used only if the query block and locking clause are enclosed in parentheses.

## <span id="page-2628-0"></span>**15.2.15 Subqueries**

A subquery is a [SELECT](#page-2608-0) statement within another statement.

All subquery forms and operations that the SQL standard requires are supported, as well as a few features that are MySQL-specific.

Here is an example of a subquery:

SELECT \* FROM t1 WHERE column1 = (SELECT column1 FROM t2);

In this example, SELECT \* FROM t1 ... is the outer query (or outer statement), and (SELECT column1 FROM  $t2$ ) is the subquery. We say that the subquery is nested within the outer query, and in fact it is possible to nest subqueries within other subqueries, to a considerable depth. A subquery must always appear within parentheses.

The main advantages of subqueries are:

- They allow queries that are structured so that it is possible to isolate each part of a statement.
- They provide alternative ways to perform operations that would otherwise require complex joins and unions.
- Many people find subqueries more readable than complex joins or unions. Indeed, it was the innovation of subqueries that gave people the original idea of calling the early SQL "Structured Query Language."

Here is an example statement that shows the major points about subquery syntax as specified by the SQL standard and supported in MySQL:

```
DELETE FROM t1
WHERE s11 > ANY
  (SELECT COUNT(*) /* no hint */ FROM t2
   WHERE NOT EXISTS
    (SELECT * FROM t3
    WHERE ROW(5*t2.s1,77) =
```

```
 (SELECT 50,11*s1 FROM t4 UNION SELECT 50,77 FROM
 (SELECT * FROM t5) AS t5)));
```
A subquery can return a scalar (a single value), a single row, a single column, or a table (one or more rows of one or more columns). These are called scalar, column, row, and table subqueries. Subqueries that return a particular kind of result often can be used only in certain contexts, as described in the following sections.

There are few restrictions on the type of statements in which subqueries can be used. A subquery can contain many of the keywords or clauses that an ordinary [SELECT](#page-2608-0) can contain: DISTINCT, GROUP BY, ORDER BY, LIMIT, joins, index hints, [UNION](#page-2649-0) constructs, comments, functions, and so on.

[TABLE](#page-2643-0) and [VALUES](#page-2649-1) statements can be used in subqueries. Subqueries using VALUES are generally more verbose versions of subqueries that can be rewritten more compactly using set notation, or with [SELECT](#page-2608-0) or TABLE syntax; assuming that table ts is created using the statement [CREATE TABLE ts](#page-2511-0) VALUES ROW(2),  $Row(4)$ , ROW(6), the statements shown here are all equivalent:

```
SELECT * FROM tt
   WHERE b > ANY (VALUES ROW(2), ROW(4), ROW(6));
SELECT * FROM tt
   WHERE b > ANY (SELECT * FROM ts);
SELECT * FROM tt
   WHERE b > ANY (TABLE ts);
```
Examples of [TABLE](#page-2643-0) subqueries are shown in the sections that follow.

A subquery's outer statement can be any one of: [SELECT](#page-2608-0), [INSERT](#page-2575-0), [UPDATE](#page-2646-0), [DELETE](#page-2566-0), [SET](#page-2826-0), or [DO](#page-2570-0).

For information about how the optimizer handles subqueries, see [Section 10.2.2, "Optimizing](#page-1674-0) [Subqueries, Derived Tables, View References, and Common Table Expressions"](#page-1674-0). For a discussion of restrictions on subquery use, including performance issues for certain forms of subquery syntax, see [Section 15.2.15.12, "Restrictions on Subqueries"](#page-2642-0).

### **15.2.15.1 The Subquery as Scalar Operand**

In its simplest form, a subquery is a scalar subquery that returns a single value. A scalar subquery is a simple operand, and you can use it almost anywhere a single column value or literal is legal, and you can expect it to have those characteristics that all operands have: a data type, a length, an indication that it can be NULL, and so on. For example:

```
CREATE TABLE t1 (s1 INT, s2 CHAR(5) NOT NULL);
INSERT INTO t1 VALUES(100, 'abcde');
SELECT (SELECT s2 FROM t1);
```
The subquery in this  $SELECT$  returns a single value ( $i$  abcde $i$ ) that has a data type of [CHAR](#page-2001-0), a length of 5, a character set and collation equal to the defaults in effect at [CREATE TABLE](#page-2484-0) time, and an indication that the value in the column can be NULL. Nullability of the value selected by a scalar subquery is not copied because if the subquery result is empty, the result is NULL. For the subquery just shown, if  $t1$  were empty, the result would be NULL even though  $s2$  is NOT NULL.

There are a few contexts in which a scalar subquery cannot be used. If a statement permits only a literal value, you cannot use a subquery. For example, LIMIT requires literal integer arguments, and [LOAD DATA](#page-2585-0) requires a literal string file name. You cannot use subqueries to supply these values.

When you see examples in the following sections that contain the rather spartan construct (SELECT)  $\text{column1}$  FROM  $\text{t1}$ , imagine that your own code contains much more diverse and complex constructions.

Suppose that we make two tables:

CREATE TABLE t1 (s1 INT);

INSERT INTO t1 VALUES (1); CREATE TABLE t2 (s1 INT); INSERT INTO t2 VALUES (2);

Then perform a [SELECT](#page-2608-0):

SELECT (SELECT s1 FROM t2) FROM t1;

The result is 2 because there is a row in  $t2$  containing a column  $s1$  that has a value of 2.

The preceding query can also be written like this, using [TABLE](#page-2643-0):

SELECT (TABLE t2) FROM t1;

A scalar subquery can be part of an expression, but remember the parentheses, even if the subquery is an operand that provides an argument for a function. For example:

SELECT UPPER((SELECT s1 FROM t1)) FROM t2;

The same result can be obtained using SELECT UPPER( $(TABLE t1)$ ) FROM t2.

### **15.2.15.2 Comparisons Using Subqueries**

The most common use of a subquery is in the form:

non\_subquery\_operand comparison\_operator (subquery)

Where comparison operator is one of these operators:

```
= > < > < > = <= <> \langle > = \langle = \langle = \rangle = \langle = \rangle
```
For example:

... WHERE 'a' = (SELECT column1 FROM t1)

MySQL also permits this construct:

non\_subquery\_operand LIKE (subquery)

At one time the only legal place for a subquery was on the right side of a comparison, and you might still find some old DBMSs that insist on this.

Here is an example of a common-form subquery comparison that you cannot do with a join. It finds all the rows in table  $t1$  for which the column1 value is equal to a maximum value in table  $t2$ :

SELECT \* FROM t1 WHERE  $column1 = (SELECT MAX(column2) FROM t2);$ 

Here is another example, which again is impossible with a join because it involves aggregating for one of the tables. It finds all rows in table  $t_1$  containing a value that occurs twice in a given column:

SELECT \* FROM t1 AS t WHERE  $2 = (SELECT COUNT(*) FROM t1 WHERE t1.id = t.id);$ 

For a comparison of the subquery to a scalar, the subquery must return a scalar. For a comparison of the subquery to a row constructor, the subquery must be a row subquery that returns a row with the same number of values as the row constructor. See [Section 15.2.15.5, "Row Subqueries".](#page-2632-0)

### **15.2.15.3 Subqueries with ANY, IN, or SOME**

### Syntax:

```
operand comparison_operator ANY (subquery)
operand IN (subquery)
```
operand comparison\_operator SOME (subquery)

Where comparison\_operator is one of these operators:

 $=$  > < >  $=$  <= <>  $\leq$   $\leq$   $\leq$   $\leq$   $\leq$   $\leq$   $\leq$   $\leq$   $\leq$   $\leq$   $\leq$   $\leq$   $\leq$   $\leq$   $\leq$   $\leq$   $\leq$   $\leq$   $\leq$   $\leq$   $\leq$   $\leq$   $\leq$   $\leq$   $\leq$   $\leq$   $\leq$   $\leq$   $\leq$   $\leq$   $\leq$   $\leq$   $\leq$   $\le$ 

The ANY keyword, which must follow a comparison operator, means "return TRUE if the comparison is TRUE for ANY of the values in the column that the subquery returns." For example:

SELECT s1 FROM t1 WHERE s1 > ANY (SELECT s1 FROM t2);

Suppose that there is a row in table  $t1$  containing (10). The expression is TRUE if table  $t2$  contains  $(21, 14, 7)$  because there is a value 7 in t2 that is less than 10. The expression is FALSE if table t2 contains (20, 10), or if table t2 is empty. The expression is *unknown* (that is, NULL) if table t2 contains (NULL, NULL, NULL).

When used with a subquery, the word IN is an alias for  $=$  ANY. Thus, these two statements are the same:

SELECT s1 FROM t1 WHERE  $s1 = ANY$  (SELECT s1 FROM t2); SELECT s1 FROM t1 WHERE s1 IN (SELECT s1 FROM t2);

IN and = ANY are not synonyms when used with an expression list. IN can take an expression list, but = ANY cannot. See [Section 14.4.2, "Comparison Functions and Operators".](#page-2082-0)

NOT IN is not an alias for <> ANY, but for <> ALL. See [Section 15.2.15.4, "Subqueries with ALL".](#page-2631-0)

The word SOME is an alias for ANY. Thus, these two statements are the same:

SELECT s1 FROM t1 WHERE s1 <> ANY (SELECT s1 FROM t2); SELECT s1 FROM t1 WHERE s1 <> SOME (SELECT s1 FROM t2);

Use of the word SOME is rare, but this example shows why it might be useful. To most people, the English phrase "a is not equal to any b" means "there is no b which is equal to a," but that is not what is meant by the SQL syntax. The syntax means "there is some b to which a is not equal." Using <> SOME instead helps ensure that everyone understands the true meaning of the query.

You can use [TABLE](#page-2643-0) in a scalar IN, ANY, or SOME subquery provided the table contains only a single column. If  $t_2$  has only one column, the statements shown previously in this section can be written as shown here, in each case substituting  $TABLE$  t2 for  $SELECT$  s1  $FROM$  t2:

SELECT s1 FROM t1 WHERE s1 > ANY (TABLE t2); SELECT s1 FROM t1 WHERE s1 = ANY (TABLE t2); SELECT s1 FROM t1 WHERE s1 IN (TABLE t2); SELECT s1 FROM  $t1$  WHERE s1  $\lt$  any (TABLE  $t2$ ); SELECT s1 FROM t1 WHERE s1 <> SOME (TABLE t2);

### <span id="page-2631-0"></span>**15.2.15.4 Subqueries with ALL**

Syntax:

operand comparison\_operator ALL (subquery)

The word ALL, which must follow a comparison operator, means "return TRUE if the comparison is TRUE for ALL of the values in the column that the subquery returns." For example:

SELECT s1 FROM t1 WHERE s1 > ALL (SELECT s1 FROM t2);

Suppose that there is a row in table  $t1$  containing (10). The expression is TRUE if table  $t2$  contains  $(-5,0,+5)$  because 10 is greater than all three values in t.2. The expression is FALSE if table t.2

contains (12,6, NULL, -100) because there is a single value 12 in table  $t_2$  that is greater than 10. The expression is *unknown* (that is, NULL) if table  $t2$  contains (0, NULL, 1).

Finally, the expression is TRUE if table  $t2$  is empty. So, the following expression is TRUE when table  $t2$ is empty:

SELECT \* FROM t1 WHERE 1 > ALL (SELECT s1 FROM t2);

But this expression is  $NULL$  when table  $t2$  is empty:

SELECT \* FROM t1 WHERE 1 > (SELECT s1 FROM t2);

In addition, the following expression is  $NULL$  when table  $t2$  is empty:

SELECT \* FROM t1 WHERE 1 > ALL (SELECT MAX(s1) FROM t2);

In general, tables containing NULL values and empty tables are "edge cases." When writing subqueries, always consider whether you have taken those two possibilities into account.

NOT IN is an alias for <> ALL. Thus, these two statements are the same:

SELECT s1 FROM t1 WHERE s1 <> ALL (SELECT s1 FROM t2); SELECT s1 FROM t1 WHERE s1 NOT IN (SELECT s1 FROM t2);

As with IN, ANY, and SOME, you can use [TABLE](#page-2643-0) with ALL and NOT IN provided that the following two conditions are met:

- The table in the subquery contains only one column
- The subquery does not depend on a column expression

For example, assuming that table  $t2$  consists of a single column, the last two statements shown previously can be written using TABLE  $t2$  like this:

SELECT s1 FROM t1 WHERE s1 <> ALL (TABLE t2); SELECT s1 FROM t1 WHERE s1 NOT IN (TABLE t2);

A query such as SELECT  $*$  FROM t1 WHERE 1 > ALL (SELECT MAX(s1) FROM t2); cannot be written using TABLE  $t2$  because the subquery depends on a column expression.

### <span id="page-2632-0"></span>**15.2.15.5 Row Subqueries**

Scalar or column subqueries return a single value or a column of values. A row subquery is a subquery variant that returns a single row and can thus return more than one column value. Legal operators for row subquery comparisons are:

 $=$  > < > < >  $\leq$  >  $\leq$   $\leq$   $\leq$   $\leq$   $\leq$   $\leq$   $\leq$   $\leq$   $\leq$   $\leq$   $\leq$   $\leq$   $\leq$   $\leq$   $\leq$   $\leq$   $\leq$   $\leq$   $\leq$   $\leq$   $\leq$   $\leq$   $\leq$   $\leq$   $\leq$   $\leq$   $\leq$   $\leq$   $\leq$   $\leq$   $\leq$   $\leq$   $\leq$ 

Here are two examples:

```
SELECT * FROM t1
 WHERE (col1, col2) = (SELECT col3, col4 FROM t2 WHERE id = 10;
SELECT * FROM t1
 WHERE ROW(col1,col2) = (SELECT col3, col4 FROM t2 WHERE id = 10);
```
For both queries, if the table  $\pm 2$  contains a single row with  $\pm d = 10$ , the subquery returns a single row. If this row has  $\cosh 3$  and  $\cosh 4$  values equal to the  $\cosh 1$  and  $\cosh 2$  values of any rows in  $\sin \tan \theta$ WHERE expression is TRUE and each query returns those  $t1$  rows. If the  $t2$  row  $c013$  and  $c014$  values are not equal the  $\text{coll}$  and  $\text{coll}$  values of any  $\text{tl}$  row, the expression is FALSE and the query returns an empty result set. The expression is *unknown* (that is, NULL) if the subquery produces no rows. An error occurs if the subquery produces multiple rows because a row subquery can return at most one row.

For information about how each operator works for row comparisons, see [Section 14.4.2, "Comparison](#page-2082-0) [Functions and Operators"](#page-2082-0).

The expressions  $(1,2)$  and  $Row(1,2)$  are sometimes called row constructors. The two are equivalent. The row constructor and the row returned by the subquery must contain the same number of values.

A row constructor is used for comparisons with subqueries that return two or more columns. When a subquery returns a single column, this is regarded as a scalar value and not as a row, so a row constructor cannot be used with a subquery that does not return at least two columns. Thus, the following query fails with a syntax error:

```
SELECT * FROM t1 WHERE ROW(1) = (SELECT column1 FROM t2)
```
Row constructors are legal in other contexts. For example, the following two statements are semantically equivalent (and are handled in the same way by the optimizer):

```
SELECT * FROM t1 WHERE (column1, column2) = (1,1);
SELECT * FROM t1 WHERE column1 = 1 AND column2 = 1;
```
The following query answers the request, "find all rows in table  $t1$  that also exist in table  $t2$ ":

```
SELECT column1, column2, column3
  FROM t1
 WHERE (column1,column2,column3) IN
          (SELECT column1,column2,column3 FROM t2);
```
For more information about the optimizer and row constructors, see [Section 10.2.1.22, "Row](#page-1673-0) [Constructor Expression Optimization"](#page-1673-0)

### **15.2.15.6 Subqueries with EXISTS or NOT EXISTS**

If a subquery returns any rows at all, EXISTS subquery is TRUE, and NOT EXISTS subquery is FALSE. For example:

SELECT column1 FROM t1 WHERE EXISTS (SELECT \* FROM t2);

Traditionally, an EXISTS subquery starts with SELECT \*, but it could begin with SELECT 5 or SELECT column1 or anything at all. MySQL ignores the [SELECT](#page-2608-0) list in such a subquery, so it makes no difference.

For the preceding example, if  $t2$  contains any rows, even rows with nothing but NULL values, the EXISTS condition is TRUE. This is actually an unlikely example because a [NOT] EXISTS subquery almost always contains correlations. Here are some more realistic examples:

• What kind of store is present in one or more cities?

```
SELECT DISTINCT store_type FROM stores
   WHERE EXISTS (SELECT * FROM cities_stores
                 WHERE cities_stores.store_type = stores.store_type);
```
• What kind of store is present in no cities?

```
SELECT DISTINCT store_type FROM stores
   WHERE NOT EXISTS (SELECT * FROM cities_stores
                     WHERE cities_stores.store_type = stores.store_type);
```
• What kind of store is present in all cities?

```
SELECT DISTINCT store_type FROM stores
  WHERE NOT EXISTS (
    SELECT * FROM cities WHERE NOT EXISTS (
      SELECT * FROM cities_stores
       WHERE cities_stores.city = cities.city
       AND cities_stores.store_type = stores.store_type));
```
The last example is a double-nested NOT EXISTS query. That is, it has a NOT EXISTS clause within a NOT EXISTS clause. Formally, it answers the question "does a city exist with a store that is not in Stores"? But it is easier to say that a nested NOT EXISTS answers the question "is x TRUE for all  $y$ ?"

You can also use NOT EXISTS or NOT EXISTS with [TABLE](#page-2643-0) in the subquery, like this:

SELECT column1 FROM t1 WHERE EXISTS (TABLE t2);

The results are the same as when using  $SELECT * with no WHERE clause in the subquery.$ 

### <span id="page-2634-0"></span>**15.2.15.7 Correlated Subqueries**

A correlated subquery is a subquery that contains a reference to a table that also appears in the outer query. For example:

```
SELECT * FROM t1
  WHERE \text{column1} = \text{ANY} (SELECT column1 FROM \text{t2})
                            WHERE t2.column2 = t1.column2);
```
Notice that the subquery contains a reference to a column of  $t1$ , even though the subquery's FROM clause does not mention a table  $t1$ . So, MySQL looks outside the subquery, and finds  $t1$  in the outer query.

Suppose that table  $t_1$  contains a row where  $\text{column1} = 5$  and  $\text{column2} = 6$ ; meanwhile, table t2 contains a row where  $\text{column} = 5$  and  $\text{column} = 7$ . The simple expression  $\dots$  WHERE  $column1 = ANY$  (SELECT column1 FROM t2) would be TRUE, but in this example, the WHERE clause within the subquery is  $FATEE$  (because (5,6) is not equal to (5,7)), so the expression as a whole is FALSE.

**Scoping rule:** MySQL evaluates from inside to outside. For example:

```
SELECT column1 FROM t1 AS x
  WHERE x.column1 = (SELECT column1 FROM t2 AS x
   WHERE x.column1 = (SELECT column1 FROM t3
     WHERE x.column2 = t3.column1);
```
In this statement,  $x$ . column2 must be a column in table  $t2$  because SELECT column1 FROM  $t2$ AS  $x$  ... renames t2. It is not a column in table t1 because SELECT column1 FROM t1 ... is an outer query that is farther out.

The optimizer can transform a correlated scalar subquery to a derived table when the subquery to\_derived flag of the [optimizer\\_switch](#page-792-0) variable is enabled. Consider the query shown here:

```
SELECT * FROM t1 
    WHERE ( SELECT a FROM t2
              WHERE t2.a=t1.a ) > 0;
```
To avoid materializing several times for a given derived table, we can instead materialize—once —a derived table which adds a grouping on the join column from the table referenced in the inner query ( $t2.a$ ) and then an outer join on the lifted predicate ( $t1.a =$  derived.a) in order to select the correct group to match up with the outer row. (If the subquery already has an explicit grouping, the extra grouping is added to the end of the grouping list.) The query previously shown can thus be rewritten like this:

```
SELECT t1.* FROM t1 
     LEFT OUTER JOIN
           (SELECT a, COUNT(*) AS ct FROM t2 GROUP BY a) AS derived
      ON t1.a = derived.a 
          AND 
          REJECT_IF(
               (ct \rightarrow 1) "ERROR 1242 (21000): Subquery returns more than 1 row"
) and the state \mathcal{L} ( \mathcal{L} ) and \mathcal{L}WHERE derived.a > 0;
```
In the rewritten query, REJECT\_IF() represents an internal function which tests a given condition (here, the comparison  $ct > 1$ ) and raises a given error (in this case, [ER\\_SUBQUERY\\_NO\\_1\\_ROW](https://dev.mysql.com/doc/mysql-errors/9.0/en/server-error-reference.html#error_er_subquery_no_1_row)) if the condition is true. This reflects the cardinality check that the optimizer performs as part of evaluating the JOIN or WHERE clause, prior to evaluating any lifted predicate, which is done only if the subquery does not return more than one row.

This type of transformation can be performed, provided the following conditions are met:

- The subquery can be part of a [SELECT](#page-2608-0) list, WHERE condition, or HAVING condition, but cannot be part of a [JOIN](#page-2617-0) condition, and cannot contain a LIMIT or OFFSET clause. In addition, the subquery cannot contain any set operations such as [UNION](#page-2649-0).
- The WHERE clause may contain one or more predicates, combined with AND. If the WHERE clause contains an OR clause, it cannot be transformed. At least one of the WHERE clause predicates must be eligible for transformation, and none of them may reject transformation.
- To be eligible for transformation, a WHERE clause predicate must be an equality predicate in which each operand should be a simple column reference. No other predicates—including other comparison predicates—are eligible for transformation. The predicate must employ the equality operator [=](#page-2084-0) for making the comparison; the null-safe [<=>](#page-2084-1) operator is not supported in this context.
- A WHERE clause predicate that contains only inner references is not eligible for transformation, since it can be evaluated before the grouping. A WHERE clause predicate that contains only outer references is eligible for transformation, even though it can be lifted up to the outer query block. This is made possible by adding a cardinality check without grouping in the derived table.
- To be eligible, a WHERE clause predicate must have one operand that contains only inner references and one operand that contains only outer references. If the predicate is not eligible due to this rule, transformation of the query is rejected.
- A correlated column can be present only in the subquery's WHERE clause (and not in the SELECT list, a JOIN or ORDER BY clause, a GROUP BY list, or a HAVING clause). Nor can there be any correlated column inside a derived table in the subquery's FROM list.
- A correlated column can not be contained in an aggregate function's list of arguments.
- A correlated column must be resolved in the query block directly containing the subquery being considered for transformation.
- A correlated column cannot be present in a nested scalar subquery in the WHERE clause.
- The subquery cannot contain any window functions, and must not contain any aggregate function which aggregates in a query block outer to the subquery. A [COUNT\(\)](#page-2349-0) aggregate function, if contained in the SELECT list element of the subquery, must be at the topmost level, and cannot be part of an expression.

See also [Section 15.2.15.8, "Derived Tables".](#page-2635-0)

### <span id="page-2635-0"></span>**15.2.15.8 Derived Tables**

This section discusses general characteristics of derived tables. For information about lateral derived tables preceded by the LATERAL keyword, see [Section 15.2.15.9, "Lateral Derived Tables"](#page-2638-0).

A derived table is an expression that generates a table within the scope of a query FROM clause. For example, a subquery in a [SELECT](#page-2608-0) statement FROM clause is a derived table:

SELECT ... FROM (subquery) [AS] tbl\_name ...

The [JSON\\_TABLE\(\)](#page-2313-0) function generates a table and provides another way to create a derived table:

SELECT \* FROM JSON\_TABLE(arg\_list) [AS] tbl\_name ...

**Subqueries** 

The [AS] tbl\_name clause is mandatory because every table in a FROM clause must have a name. Any columns in the derived table must have unique names. Alternatively,  $tbL$  name may be followed by a parenthesized list of names for the derived table columns:

SELECT ... FROM (subquery) [AS] tbl\_name (col\_list) ...

The number of column names must be the same as the number of table columns.

For the sake of illustration, assume that you have this table:

CREATE TABLE t1 (s1 INT, s2 CHAR(5), s3 FLOAT);

Here is how to use a subquery in the FROM clause, using the example table:

```
INSERT INTO t1 VALUES (1,'1',1.0);
INSERT INTO t1 VALUES (2,'2',2.0);
SELECT sb1, sb2, sb3
  FROM (SELECT s1 AS sb1, s2 AS sb2, s3*2 AS sb3 FROM t1) AS sb
 WHERE sb1 > 1;
```
Result:

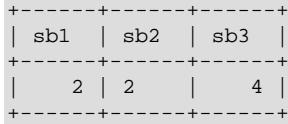

Here is another example: Suppose that you want to know the average of a set of sums for a grouped table. This does not work:

SELECT AVG(SUM(column1)) FROM t1 GROUP BY column1;

However, this query provides the desired information:

SELECT AVG(sum\_column1) FROM (SELECT SUM(column1) AS sum\_column1 FROM t1 GROUP BY column1) AS t1;

Notice that the column name used within the subquery (sum\_column1) is recognized in the outer query.

The column names for a derived table come from its select list:

```
mysql> SELECT * FROM (SELECT 1, 2, 3, 4) AS dt;
+---+---+---+---+
| 1 | 2 | 3 | 4 |
+---+---+---+---+
| 1 | 2 | 3 | 4 |
+---+---+---+---+
```
To provide column names explicitly, follow the derived table name with a parenthesized list of column names:

```
mysql> SELECT * FROM (SELECT 1, 2, 3, 4) AS dt (a, b, c, d);
+---+---+---+---+
| a | b | c | d |
+---+---+---+---+
| 1 | 2 | 3 | 4 |
+---+---+---+---+
```
A derived table can return a scalar, column, row, or table.

Derived tables are subject to these restrictions:

• A derived table cannot contain references to other tables of the same [SELECT](#page-2608-0) (use a LATERAL derived table for that; see [Section 15.2.15.9, "Lateral Derived Tables"](#page-2638-0)).

The optimizer determines information about derived tables in such a way that [EXPLAIN](#page-2899-0) does not need to materialize them. See [Section 10.2.2.4, "Optimizing Derived Tables, View References, and Common](#page-1684-0) [Table Expressions with Merging or Materialization".](#page-1684-0)

It is possible under certain circumstances that using [EXPLAIN SELECT](#page-2899-0) modifies table data. This can occur if the outer query accesses any tables and an inner query invokes a stored function that changes one or more rows of a table. Suppose that there are two tables  $t1$  and  $t2$  in database  $d1$ , and a stored function  $f1$  that modifies  $f2$ , created as shown here:

```
CREATE DATABASE d1;
USE d1;
CREATE TABLE t1 (c1 INT);
CREATE TABLE t2 (c1 INT);
CREATE FUNCTION f1(p1 INT) RETURNS INT
 BEGIN
    INSERT INTO t2 VALUES (p1);
    RETURN p1;
 END;
```
Referencing the function directly in an [EXPLAIN SELECT](#page-2899-0) has no effect on  $t2$ , as shown here:

```
mysql> SELECT * FROM t2;
Empty set (0.02 sec)
mysql> EXPLAIN SELECT f1(5)\G
*************************** 1. row ***************************
           id: 1
   select_type: SIMPLE
        table: NULL
  partitions: NULL
         type: NULL
possible_keys: NULL
           key: NULL
      key_len: NULL
          ref: NULL
         rows: NULL
     filtered: NULL
        Extra: No tables used
1 row in set (0.01 sec)
mysql> SELECT * FROM t2;
Empty set (0.01 sec)
```
This is because the [SELECT](#page-2608-0) statement did not reference any tables, as can be seen in the table and Extra columns of the output. This is also true of the following nested [SELECT](#page-2608-0):

```
mysql> EXPLAIN SELECT NOW() AS a1, (SELECT f1(5)) AS a2\G
     *************************** 1. row ***************************
            id: 1
   select_type: PRIMARY
        table: NULL
           type: NULL
possible_keys: NULL
            key: NULL
       key_len: NULL
            ref: NULL
           rows: NULL
      filtered: NULL
          Extra: No tables used
1 row in set, 1 warning (0.00 sec)
mysql> SHOW WARNINGS;
                                 +-------+------+------------------------------------------+
| Level | Code | Message
+-------+------+------------------------------------------+
| Note | 1249 | Select 2 was reduced during optimization |
                               +-------+------+------------------------------------------+
1 row in set (0.00 sec)
```
mysql> **SELECT \* FROM t2;**

```
Empty set (0.00 sec)
```
However, if the outer [SELECT](#page-2608-0) references any tables, the optimizer executes the statement in the subquery as well, with the result that  $t2$  is modified:

```
mysql> EXPLAIN SELECT * FROM t1 AS a1, (SELECT f1(5)) AS a2\G
 *************************** 1. row ***************************
           id: 1
   select_type: PRIMARY
         table: <derived2>
   partitions: NULL
          type: system
possible_keys: NULL
          key: NULL
       key_len: NULL
           ref: NULL
          rows: 1
      filtered: 100.00
 Extra: NULL<br>********************
                      *************************** 2. row ***************************
           id: 1
   select_type: PRIMARY
         table: a1
    partitions: NULL
         type: ALL
possible_keys: NULL
          key: NULL
       key_len: NULL
           ref: NULL
          rows: 1
      filtered: 100.00
        Extra: NULL
           *************************** 3. row ***************************
           id: 2
   select_type: DERIVED
         table: NULL
    partitions: NULL
         type: NULL
possible_keys: NULL
           key: NULL
       key_len: NULL
          ref: NULL
          rows: NULL
      filtered: NULL
         Extra: No tables used
3 rows in set (0.00 sec)
mysql> SELECT * FROM t2;
+------+
| c1 |+------+
| 5 |+------+
1 row in set (0.00 sec)
```
The derived table optimization can also be employed with many correlated (scalar) subqueries. For more information and examples, see [Section 15.2.15.7, "Correlated Subqueries".](#page-2634-0)

### <span id="page-2638-0"></span>**15.2.15.9 Lateral Derived Tables**

A derived table cannot normally refer to (depend on) columns of preceding tables in the same FROM clause. A derived table may be defined as a lateral derived table to specify that such references are permitted.

Nonlateral derived tables are specified using the syntax discussed in [Section 15.2.15.8, "Derived](#page-2635-0) [Tables"](#page-2635-0). The syntax for a lateral derived table is the same as for a nonlateral derived table except that the keyword LATERAL is specified before the derived table specification. The LATERAL keyword must precede each table to be used as a lateral derived table.

Lateral derived tables are subject to these restrictions:

- A lateral derived table can occur only in a FROM clause, either in a list of tables separated with commas or in a join specification (JOIN, INNER JOIN, CROSS JOIN, LEFT [OUTER] JOIN, or RIGHT [OUTER] JOIN).
- If a lateral derived table is in the right operand of a join clause and contains a reference to the left operand, the join operation must be an INNER JOIN, CROSS JOIN, or LEFT [OUTER] JOIN.

If the table is in the left operand and contains a reference to the right operand, the join operation must be an INNER JOIN, CROSS JOIN, or RIGHT [OUTER] JOIN.

- If a lateral derived table references an aggregate function, the function's aggregation query cannot be the one that owns the FROM clause in which the lateral derived table occurs.
- In accordance with the SQL standard, MySQL always treats a join with a table function such as JSON TABLE() as though LATERAL had been used. Since the LATERAL keyword is implicit, it is not allowed before  $\text{JSON\_TABLE}$  ( ); this is also according to the SQL standard.

The following discussion shows how lateral derived tables make possible certain SQL operations that cannot be done with nonlateral derived tables or that require less-efficient workarounds.

Suppose that we want to solve this problem: Given a table of people in a sales force (where each row describes a member of the sales force), and a table of all sales (where each row describes a sale: salesperson, customer, amount, date), determine the size and customer of the largest sale for each salesperson. This problem can be approached two ways.

First approach to solving the problem: For each salesperson, calculate the maximum sale size, and also find the customer who provided this maximum. In MySQL, that can be done like this:

```
SELECT
   salesperson.name,
   -- find maximum sale size for this salesperson
   (SELECT MAX(amount) AS amount
    FROM all_sales
    WHERE all_sales.salesperson_id = salesperson.id)
 AS amount.
    -- find customer for this maximum size
   (SELECT customer_name
    FROM all_sales
    WHERE all_sales.salesperson_id = salesperson.id
   AND all_sales.amount =
          - find maximum size, again
          (SELECT MAX(amount) AS amount
           FROM all_sales
           WHERE all_sales.salesperson_id = salesperson.id))
 AS customer name
FROM
  salesperson;
```
That query is inefficient because it calculates the maximum size twice per salesperson (once in the first subquery and once in the second).

We can try to achieve an efficiency gain by calculating the maximum once per salesperson and "caching" it in a derived table, as shown by this modified query:

```
SELECT
  salesperson.name,
 max sale.amount.
 max sale customer.customer name
FROM
  salesperson,
   - calculate maximum size, cache it in transient derived table max_sale
   (SELECT MAX(amount) AS amount
    FROM all_sales
    WHERE all_sales.salesperson_id = salesperson.id)
   AS max_sale,
   -- find customer, reusing cached maximum size
   (SELECT customer_name
```

```
FROM all sales
  WHERE all_sales.salesperson_id = salesperson.id
  AND all_sales.amount =
       -- the cached maximum size
       max_sale.amount)
AS max sale customer;
```
However, the query is illegal in SQL-92 because derived tables cannot depend on other tables in the same FROM clause. Derived tables must be constant over the query's duration, not contain references to columns of other FROM clause tables. As written, the query produces this error:

ERROR 1054 (42S22): Unknown column 'salesperson.id' in 'where clause'

In SQL:1999, the query becomes legal if the derived tables are preceded by the LATERAL keyword (which means "this derived table depends on previous tables on its left side"):

```
SELECT
  salesperson.name,
 max sale.amount,
  max_sale_customer.customer_name
FROM
  salesperson,
   -- calculate maximum size, cache it in transient derived table max_sale
  LATERAL
   (SELECT MAX(amount) AS amount
    FROM all_sales
    WHERE all_sales.salesperson_id = salesperson.id)
  AS max_sale,
    -- find customer, reusing cached maximum size
  LATERAL
   (SELECT customer_name
   FROM all sales
    WHERE all_sales.salesperson_id = salesperson.id
   AND all sales.amount =
         -- the cached maximum size
        max_sale.amount)
  AS max_sale_customer;
```
A lateral derived table need not be constant and is brought up to date each time a new row from a preceding table on which it depends is processed by the top query.

Second approach to solving the problem: A different solution could be used if a subquery in the [SELECT](#page-2608-0) list could return multiple columns:

```
SELECT
  salesperson.name,
    -- find maximum size and customer at same time
  (SELECT amount, customer_name
    FROM all_sales
    WHERE all_sales.salesperson_id = salesperson.id
    ORDER BY amount DESC LIMIT 1)
FROM
  salesperson;
```
That is efficient but illegal. It does not work because such subqueries can return only a single column:

```
ERROR 1241 (21000): Operand should contain 1 column(s)
```
One attempt at rewriting the query is to select multiple columns from a derived table:

```
SELECT.
  salesperson.name,
 max_sale.amount,
  max_sale.customer_name
FROM
  salesperson,
   -- find maximum size and customer at same time
  (SELECT amount, customer name
   FROM all sales
    WHERE all_sales.salesperson_id = salesperson.id
```

```
 ORDER BY amount DESC LIMIT 1)
 AS max_sale;
```
However, that also does not work. The derived table is dependent on the salesperson table and thus fails without LATERAL:

```
ERROR 1054 (42S22): Unknown column 'salesperson.id' in 'where clause'
```
Adding the LATERAL keyword makes the query legal:

```
SELECT
  salesperson.name,
  max_sale.amount,
  max_sale.customer_name
FROM
   salesperson,
   -- find maximum size and customer at same time
  LATERAL
   (SELECT amount, customer_name
    FROM all_sales
    WHERE all_sales.salesperson_id = salesperson.id
    ORDER BY amount DESC LIMIT 1)
  AS max_sale;
```
In short, LATERAL is the efficient solution to all drawbacks in the two approaches just discussed.

### <span id="page-2641-0"></span>**15.2.15.10 Subquery Errors**

There are some errors that apply only to subqueries. This section describes them.

• Unsupported subquery syntax:

```
ERROR 1235 (ER_NOT_SUPPORTED_YET)
SQLSTATE = 42000
Message = "This version of MySQL doesn't yet support
'LIMIT & IN/ALL/ANY/SOME subquery''
```
This means that MySQL does not support statements like the following:

SELECT \* FROM t1 WHERE s1 IN (SELECT s2 FROM t2 ORDER BY s1 LIMIT 1)

• Incorrect number of columns from subquery:

```
ERROR 1241 (ER_OPERAND_COL)
SQLSTATE = 21000
Message = "Operand should contain 1 column(s)"
```
This error occurs in cases like this:

SELECT (SELECT column1, column2 FROM t2) FROM t1;

You may use a subquery that returns multiple columns, if the purpose is row comparison. In other contexts, the subquery must be a scalar operand. See [Section 15.2.15.5, "Row Subqueries".](#page-2632-0)

• Incorrect number of rows from subquery:

```
ERROR 1242 (ER_SUBSELECT_NO_1_ROW)
SQLSTATE = 21000
Message = "Subquery returns more than 1 row"
```
This error occurs for statements where the subquery must return at most one row but returns multiple rows. Consider the following example:

SELECT \* FROM t1 WHERE column1 = (SELECT column1 FROM t2);

If  $SELECT$  column1 FROM  $t2$  returns just one row, the previous query works. If the subquery returns more than one row, error 1242 occurs. In that case, the query should be rewritten as:

SELECT \* FROM t1 WHERE column1 = ANY (SELECT column1 FROM t2);

• Incorrectly used table in subquery:

```
Error 1093 (ER_UPDATE_TABLE_USED)
SQLSTATE = HY000
Message = "You can't specify target table 'x'
for update in FROM clause"
```
This error occurs in cases such as the following, which attempts to modify a table and select from the same table in the subquery:

UPDATE  $t1$  SET column2 = (SELECT MAX(column1) FROM  $t1$ );

You can use a common table expression or derived table to work around this. See [Section 15.2.15.12, "Restrictions on Subqueries"](#page-2642-0).

All of the errors described in this section also apply when using [TABLE](#page-2643-0) in subqueries.

For transactional storage engines, the failure of a subquery causes the entire statement to fail. For nontransactional storage engines, data modifications made before the error was encountered are preserved.

### **15.2.15.11 Optimizing Subqueries**

Development is ongoing, so no optimization tip is reliable for the long term. The following list provides some interesting tricks that you might want to play with. See also [Section 10.2.2, "Optimizing](#page-1674-0) [Subqueries, Derived Tables, View References, and Common Table Expressions"](#page-1674-0).

• Move clauses from outside to inside the subquery. For example, use this query:

```
WHERE s1 IN (SELECT s1 FROM t1 UNION ALL SELECT s1 FROM t2);
```
Instead of this query:

SELECT \* FROM t1

SELECT \* FROM +1

WHERE s1 IN (SELECT s1 FROM t1) OR s1 IN (SELECT s1 FROM t2);

For another example, use this query:

SELECT (SELECT column1 + 5 FROM t1) FROM t2;

Instead of this query:

SELECT (SELECT column1 FROM t1) + 5 FROM t2;

### <span id="page-2642-0"></span>**15.2.15.12 Restrictions on Subqueries**

• In general, you cannot modify a table and select from the same table in a subquery. For example, this limitation applies to statements of the following forms:

```
DELETE FROM t WHERE ... (SELECT ... FROM t ...);
UPDATE t \ldots WHERE col = (SELECT ... FROM t \ldots);
\{INSERT|REPLACE\} INTO t (SELECT ... FROM t ...);
```
Exception: The preceding prohibition does not apply if for the modified table you are using a derived table and that derived table is materialized rather than merged into the outer query. (See [Section 10.2.2.4, "Optimizing Derived Tables, View References, and Common Table Expressions](#page-1684-0) [with Merging or Materialization".](#page-1684-0)) Example:

UPDATE  $t$  ... WHERE  $col = (SELECT * FROM (SELECT ... FROM t...) AS dt ...);$ 

Here the result from the derived table is materialized as a temporary table, so the relevant rows in  $t$ have already been selected by the time the update to  $t$  takes place.

In general, you may be able to influence the optimizer to materialize a derived table by adding a [NO\\_MERGE](#page-1772-0) optimizer hint. See [Section 10.9.3, "Optimizer Hints".](#page-1767-0)

- Row comparison operations are only partially supported:
	- For  $\epsilon_{XPT}$  [NOT] IN subquery,  $\epsilon_{XPT}$  can be an n-tuple (specified using row constructor syntax) and the subquery can return rows of  $n$ -tuples. The permitted syntax is therefore more specifically expressed as  $row\_constructor$  [NOT] IN table\_subquery
	- For  $\epsilon_{XDT}$  op  $\{\text{ALL} | \text{ANY} | \text{SOME}\}\$  subquery,  $\epsilon_{XDT}$  must be a scalar value and the subquery must be a column subquery; it cannot return multiple-column rows.

In other words, for a subquery that returns rows of  $n$ -tuples, this is supported:

(expr\_1, ..., expr\_n) [NOT] IN table\_subquery

But this is not supported:

(expr\_1, ..., expr\_n) op {ALL|ANY|SOME} subquery

The reason for supporting row comparisons for  $I_N$  but not for the others is that  $I_N$  is implemented by rewriting it as a sequence of [=](#page-2084-0) comparisons and [AND](#page-2089-0) operations. This approach cannot be used for ALL, ANY, or SOME.

• MySQL does not support **LIMIT** in subqueries for certain subquery operators:

```
mysql> SELECT * FROM t1
       WHERE s1 IN (SELECT s2 FROM t2 ORDER BY s1 LIMIT 1);
ERROR 1235 (42000): This version of MySQL doesn't yet support
 'LIMIT & IN/ALL/ANY/SOME subquery'
```
See [Section 15.2.15.10, "Subquery Errors".](#page-2641-0)

• MySQL permits a subquery to refer to a stored function that has data-modifying side effects such as inserting rows into a table. For example, if  $f(t)$  inserts rows, the following query can modify data:

SELECT ... WHERE  $x$  IN (SELECT  $f()$  ...);

This behavior is an extension to the SQL standard. In MySQL, it can produce nondeterministic results because  $f(\cdot)$  might be executed a different number of times for different executions of a given query depending on how the optimizer chooses to handle it.

For statement-based or mixed-format replication, one implication of this indeterminism is that such a query can produce different results on the source and its replicas.

## <span id="page-2643-0"></span>**15.2.16 TABLE Statement**

TABLE is a DML statement which returns rows and columns of the named table.

TABLE table\_name [ORDER BY column\_name] [LIMIT number [OFFSET number]]

The TABLE statement in some ways acts like [SELECT](#page-2608-0). Given the existence of a table named  $t$ , the following two statements produce identical output:

```
TABLE t;
SELECT * FROM t;
```
You can order and limit the number of rows produced by TABLE using ORDER BY and LIMIT clauses, respectively. These function identically to the same clauses when used with SELECT (including an optional OFFSET clause with LIMIT), as you can see here:

mysql> **TABLE t;** +----+----+

| a | b | +----+----+  $\begin{array}{c|cc} 1 & 2 \\ 6 & 7 \end{array}$  $| 6 |$ | 9 | 5 |  $| 10 | -4$  $| 11 | -1$  $| 13 | 3$  $| 14 | 6$ +----+----+ 7 rows in set (0.00 sec) mysql> **TABLE t ORDER BY b;** +----+----+ | a | b | +----+----+  $| 10 | -4$  $| 11 | -1$  $\begin{array}{c|c} 1 & 2 \\ 13 & 3 \end{array}$ | 13 | 3 | | 9 | 5 |  $| 14 | 6$ | 6 | 7 | +----+----+ 7 rows in set (0.00 sec) mysql> **TABLE t LIMIT 3;**  $- - + -$ | a | b | +---+---+ | 1 | 2 | | 6 | 7 | | 9 | 5 | +---+---+ 3 rows in set (0.00 sec) mysql> **TABLE t ORDER BY b LIMIT 3;** +----+----+ | a | b | +----+----+ | 10 | -4 |  $|11|$   $-1$ | 1 | 2 | +----+----+ 3 rows in set (0.00 sec) mysql> **TABLE t ORDER BY b LIMIT 3 OFFSET 2;** +----+----+ | a | b | +----+----+ | 1 | 2 |  $| 13 | 3$ | 9 | 5 | +----+----+ 3 rows in set (0.00 sec)

TABLE differs from SELECT in two key respects:

• TABLE always displays all columns of the table.

Exception: The output of TABLE does not include invisible columns. See [Section 15.1.20.10,](#page-2530-0) ["Invisible Columns"](#page-2530-0).

• TABLE does not allow for any arbitrary filtering of rows; that is, TABLE does not support any WHERE clause.

For limiting which table columns are returned, filtering rows beyond what can be accomplished using ORDER BY and LIMIT, or both, use SELECT.

TABLE can be used with temporary tables.

TABLE can also be used in place of SELECT in a number of other constructs, including those listed here:

• With set operators such as [UNION](#page-2649-0), as shown here:

```
mysql> TABLE t1;
+---+----+
| a | b |
+---+----+
| 2 | 10 |
| 5 | 3 |
| 7 | 8 |
+---+----+
3 rows in set (0.00 sec)
mysql> TABLE t2;
+---+---+
| a | b |
+---+---+
| 1 | 2 |
| 3 | 4 |
| 6 | 7 |
+---+---+
3 rows in set (0.00 sec)
mysql> TABLE t1 UNION TABLE t2;
+---+----+
| a | b |
+---+----+
| 2 | 10 |
| 5 | 3 |
| 7 | 8 |
 | 1 |3 \mid 4| 6 | 7 |
+---+----+
6 rows in set (0.00 sec)
```
The [UNION](#page-2649-0) just shown is equivalent to the following statement:

```
mysql> SELECT * FROM t1 UNION SELECT * FROM t2;
   -+| a | b |
+---+----+
| 2 | 10 |
| 5 | 3 |
| 7 | 81 \mid 2| 3 | 4| 6 | 7 |
+---+----+
6 rows in set (0.00 sec)
```
TABLE can also be used together in set operations with SELECT statements, [VALUES](#page-2649-1) statements, or both. See [Section 15.2.18, "UNION Clause"](#page-2649-0), [Section 15.2.4, "EXCEPT Clause"](#page-2570-1), and [Section 15.2.8,](#page-2584-0) ["INTERSECT Clause"](#page-2584-0), for more information and examples. See also [Section 15.2.14, "Set](#page-2623-0) [Operations with UNION, INTERSECT, and EXCEPT"](#page-2623-0).

- With INTO to populate user variables, and with INTO OUTFILE or INTO DUMPFILE to write table data to a file. See [Section 15.2.13.1, "SELECT ... INTO Statement",](#page-2614-0) for more specific information and examples.
- In many cases where you can employ subqueries. Given any table  $t_1$  with a column named  $a$ , and a second table  $t_2$  having a single column, statements such as the following are possible:

SELECT \* FROM t1 WHERE a IN (TABLE t2);

Assuming that the single column of table  $t_1$  is named x, the preceding is equivalent to each of the statements shown here (and produces exactly the same result in either case):

```
SELECT * FROM t1 WHERE a IN (SELECT x FROM t2);
SELECT * FROM t1 WHERE a IN (SELECT * FROM t2);
```
See [Section 15.2.15, "Subqueries",](#page-2628-0) for more information.

- With [INSERT](#page-2575-0) and [REPLACE](#page-2605-0) statements, where you would otherwise use SELECT  $*$ . See [Section 15.2.7.1, "INSERT ... SELECT Statement"](#page-2580-0), for more information and examples.
- [TABLE](#page-2643-0) can also be used in many cases in place of the [SELECT](#page-2608-0) in [CREATE TABLE ... SELECT](#page-2511-0) or [CREATE VIEW ... SELECT](#page-2552-0). See the descriptions of these statements for more information and examples.

## <span id="page-2646-0"></span>**15.2.17 UPDATE Statement**

[UPDATE](#page-2646-0) is a DML statement that modifies rows in a table.

An [UPDATE](#page-2646-0) statement can start with a [WITH](#page-2652-0) clause to define common table expressions accessible within the [UPDATE](#page-2646-0). See [Section 15.2.20, "WITH \(Common Table Expressions\)"](#page-2652-0).

Single-table syntax:

```
UPDATE [LOW_PRIORITY] [IGNORE] table_reference
     SET assignment_list
     [WHERE where_condition]
     [ORDER BY ...]
     [LIMIT row_count]
value:
   \{expr \mid DEFAULT\}assignment:
   col\_name = valueassignment_list:
    assignment [, assignment] ...
```
Multiple-table syntax:

```
UPDATE [LOW_PRIORITY] [IGNORE] table_references
     SET assignment_list
     [WHERE where_condition]
```
For the single-table syntax, the [UPDATE](#page-2646-0) statement updates columns of existing rows in the named table with new values. The SET clause indicates which columns to modify and the values they should be given. Each value can be given as an expression, or the keyword DEFAULT to set a column explicitly to its default value. The WHERE clause, if given, specifies the conditions that identify which rows to update. With no WHERE clause, all rows are updated. If the ORDER BY clause is specified, the rows are updated in the order that is specified. The LIMIT clause places a limit on the number of rows that can be updated.

For the multiple-table syntax, [UPDATE](#page-2646-0) updates rows in each table named in table\_references that satisfy the conditions. Each matching row is updated once, even if it matches the conditions multiple times. For multiple-table syntax, ORDER BY and LIMIT cannot be used.

For partitioned tables, both the single-single and multiple-table forms of this statement support the use of a PARTITION clause as part of a table reference. This option takes a list of one or more partitions or subpartitions (or both). Only the partitions (or subpartitions) listed are checked for matches, and a row that is not in any of these partitions or subpartitions is not updated, whether it satisfies the where condition or not.

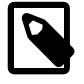

#### **Note**

Unlike the case when using PARTITION with an [INSERT](#page-2575-0) or [REPLACE](#page-2605-0) statement, an otherwise valid UPDATE ... PARTITION statement is

considered successful even if no rows in the listed partitions (or subpartitions) match the where condition.

For more information and examples, see [Section 26.5, "Partition Selection".](#page-4524-0)

where condition is an expression that evaluates to true for each row to be updated. For expression syntax, see [Section 11.5, "Expressions".](#page-1884-0)

table references and where condition are specified as described in [Section 15.2.13,](#page-2608-0) ["SELECT Statement".](#page-2608-0)

You need the [UPDATE](#page-2646-0) privilege only for columns referenced in an UPDATE that are actually updated. You need only the [SELECT](#page-1139-0) privilege for any columns that are read but not modified.

The [UPDATE](#page-2646-0) statement supports the following modifiers:

- With the LOW\_PRIORITY modifier, execution of the [UPDATE](#page-2646-0) is delayed until no other clients are reading from the table. This affects only storage engines that use only table-level locking (such as MyISAM, MEMORY, and MERGE).
- With the IGNORE modifier, the update statement does not abort even if errors occur during the update. Rows for which duplicate-key conflicts occur on a unique key value are not updated. Rows updated to values that would cause data conversion errors are updated to the closest valid values instead. For more information, see [The Effect of IGNORE on Statement Execution.](#page-930-0)

[UPDATE IGNORE](#page-2646-0) statements, including those having an ORDER BY clause, are flagged as unsafe for statement-based replication. (This is because the order in which the rows are updated determines which rows are ignored.) Such statements produce a warning in the error log when using statementbased mode and are written to the binary log using the row-based format when using MIXED mode. (Bug #11758262, Bug #50439) See [Section 19.2.1.3, "Determination of Safe and Unsafe Statements in](#page-3456-0) [Binary Logging"](#page-3456-0), for more information.

If you access a column from the table to be updated in an expression, [UPDATE](#page-2646-0) uses the current value of the column. For example, the following statement sets  $\text{coll}1$  to one more than its current value:

UPDATE  $t1$  SET coll = coll + 1;

The second assignment in the following statement sets  $\cosh 2$  to the current (updated)  $\cosh 1$  value, not the original  $\text{coll}$  value. The result is that  $\text{coll}$  and  $\text{coll}$  have the same value. This behavior differs from standard SQL.

UPDATE t1 SET  $\text{coll} = \text{coll} + 1$ ,  $\text{col2} = \text{coll}$ ;

Single-table [UPDATE](#page-2646-0) assignments are generally evaluated from left to right. For multiple-table updates, there is no guarantee that assignments are carried out in any particular order.

If you set a column to the value it currently has, MySQL notices this and does not update it.

If you update a column that has been declared NOT NULL by setting to NULL, an error occurs if strict SQL mode is enabled; otherwise, the column is set to the implicit default value for the column data type and the warning count is incremented. The implicit default value is 0 for numeric types, the empty string ('') for string types, and the "zero" value for date and time types. See [Section 13.6, "Data Type Default](#page-2044-0) [Values".](#page-2044-0)

If a generated column is updated explicitly, the only permitted value is DEFAULT. For information about generated columns, see [Section 15.1.20.8, "CREATE TABLE and Generated Columns"](#page-2524-0).

[UPDATE](#page-2646-0) returns the number of rows that were actually changed. The  $m$ y sqlation  $( )$  C API function returns the number of rows that were matched and updated and the number of warnings that occurred during the [UPDATE](#page-2646-0).

You can use LIMIT row\_count to restrict the scope of the [UPDATE](#page-2646-0). A LIMIT clause is a rowsmatched restriction. The statement stops as soon as it has found  $row\_count$  rows that satisfy the WHERE clause, whether or not they actually were changed.

If an [UPDATE](#page-2646-0) statement includes an ORDER BY clause, the rows are updated in the order specified by the clause. This can be useful in certain situations that might otherwise result in an error. Suppose that a table  $t$  contains a column  $id$  that has a unique index. The following statement could fail with a duplicate-key error, depending on the order in which rows are updated:

UPDATE  $t$  SET id = id + 1;

For example, if the table contains 1 and 2 in the  $id$  column and 1 is updated to 2 before 2 is updated to 3, an error occurs. To avoid this problem, add an  $ORDER$  BY clause to cause the rows with larger  $id$ values to be updated before those with smaller values:

UPDATE  $t$  SET  $id = id + 1$  ORDER BY  $id$  DESC;

You can also perform [UPDATE](#page-2646-0) operations covering multiple tables. However, you cannot use ORDER BY OF LIMIT with a multiple-table [UPDATE](#page-2646-0). The table\_references clause lists the tables involved in the join. Its syntax is described in [Section 15.2.13.2, "JOIN Clause"](#page-2617-0). Here is an example:

```
UPDATE items,month SET items.price=month.price
WHERE items.id=month.id;
```
The preceding example shows an inner join that uses the comma operator, but multiple-table [UPDATE](#page-2646-0) statements can use any type of join permitted in [SELECT](#page-2608-0) statements, such as LEFT JOIN.

If you use a multiple-table [UPDATE](#page-2646-0) statement involving InnoDB tables for which there are foreign key constraints, the MySQL optimizer might process tables in an order that differs from that of their parent/ child relationship. In this case, the statement fails and rolls back. Instead, update a single table and rely on the ON UPDATE capabilities that InnoDB provides to cause the other tables to be modified accordingly. See [Section 15.1.20.5, "FOREIGN KEY Constraints"](#page-2514-0).

You cannot update a table and select directly from the same table in a subquery. You can work around this by using a multi-table update in which one of the tables is derived from the table that you actually wish to update, and referring to the derived table using an alias. Suppose you wish to update a table named items which is defined using the statement shown here:

```
CREATE TABLE items (
    id BIGINT NOT NULL AUTO_INCREMENT PRIMARY KEY,
     wholesale DECIMAL(6,2) NOT NULL DEFAULT 0.00,
     retail DECIMAL(6,2) NOT NULL DEFAULT 0.00,
     quantity BIGINT NOT NULL DEFAULT 0
);
```
To reduce the retail price of any items for which the markup is 30% or greater and of which you have fewer than one hundred in stock, you might try to use an UPDATE statement such as the one following. which uses a subquery in the WHERE clause. As shown here, this statement does not work:

```
mysql> UPDATE items
     > SET retail = retail * 0.9
     > WHERE id IN
     > (SELECT id FROM items
     > WHERE retail / wholesale >= 1.3 AND quantity > 100);
ERROR 1093 (HY000): You can't specify target table 'items' for update in FROM clause
```
Instead, you can employ a multi-table update in which the subquery is moved into the list of tables to be updated, using an alias to reference it in the outermost WHERE clause, like this:

UPDATE items, (SELECT id FROM items WHERE id IN (SELECT id FROM items

```
WHERE retail / wholesale >= 1.3 AND quantity < 100))
        AS discounted
SET items.retail = items.retail * 0.9
WHERE items.id = discounted.id;
```
Because the optimizer tries by default to merge the derived table discounted into the outermost query block, this works only if you force materialization of the derived table. You can do this by setting the derived merge flag of the optimizer switch system variable to off before running the update, or by using the [NO\\_MERGE](#page-1772-0) optimizer hint, as shown here:

```
UPDATE /*+ NO MERGE(discounted) */ items,
       (SELECT id FROM items
        WHERE retail / wholesale >= 1.3 AND quantity < 100)
         AS discounted
    SET items.retail = items.retail * 0.9
   WHERE items.id = discounted.id;
```
The advantage of using the optimizer hint in such a case is that it applies only within the query block where it is used, so that it is not necessary to change the value of  $optimizer\_switch$  again after executing the UPDATE.

Another possibility is to rewrite the subquery so that it does not use IN or EXISTS, like this:

```
UPDATE items,
        (SELECT id, retail / wholesale AS markup, quantity FROM items)
       AS discounted
    SET items.retail = items.retail * 0.9
     WHERE discounted.markup >= 1.3
   AND discounted.quantity < 100
    AND items.id = discounted.id;
```
In this case, the subquery is materialized by default rather than merged, so it is not necessary to disable merging of the derived table.

## <span id="page-2649-0"></span>**15.2.18 UNION Clause**

```
query_expression_body UNION [ALL | DISTINCT] query_block
     [UNION [ALL | DISTINCT] query_expression_body]
     [...]
query_expression_body:
    Section 15.2.14, "Set Operations with UNION, INTERSECT, and EXCEPT"
```
[UNION](#page-2649-0) combines the result from multiple query blocks into a single result set. This example uses SELECT statements:

```
mysql> SELECT 1, 2;
+---+---+
| 1 | 2 |
+---+---+
| 1 | 2 |
+---+---+
mysql> SELECT 'a', 'b';
+---+---+
| a | b |
+---+---+
| a | b |
+---+---+
mysql> SELECT 1, 2 UNION SELECT 'a', 'b';
+---+---+
| 1 | 2 |
+---+---+
 | 1 | 2 |
|a|b|+---+---+
```
## <span id="page-2649-1"></span>**15.2.19 VALUES Statement**

[VALUES](#page-2649-1) is a DML statement which returns a set of one or more rows as a table. In other words, it is a table value constructor which also functions as a standalone SQL statement.

```
VALUES row_constructor_list [ORDER BY column_designator] [LIMIT number]
row_constructor_list:
     ROW(value_list)[, ROW(value_list)][, ...]
value list:
    value[, value][, ...]
column_designator:
    column_index
```
The [VALUES](#page-2649-1) statement consists of the VALUES keyword followed by a list of one or more row constructors, separated by commas. A row constructor consists of the ROW() row constructor clause with a value list of one or more scalar values enclosed in the parentheses. A value can be a literal of any MySQL data type or an expression that resolves to a scalar value.

 $ROW()$  cannot be empty (but each of the supplied scalar values can be  $NULL$ ). Each  $ROW()$  in the same [VALUES](#page-2649-1) statement must have the same number of values in its value list.

The DEFAULT keyword is not supported by VALUES and causes a syntax error, except when it is used to supply values in an [INSERT](#page-2575-0) statement.

The output of [VALUES](#page-2649-1) is a table:

```
mysql> VALUES ROW(1,-2,3), ROW(5,7,9), ROW(4,6,8);
+----------+----------+----------+
| column_0 | column_1 | column_2 |
+----------+----------+----------+
       | 1 | -2 | 3 |
| 5 | 7 | 9 |
| 4 | 6 | 8 |
                      +----------+----------+----------+
3 rows in set (0.00 sec)
```
The columns of the table output from  $\text{Values}$  have the implicitly named columns  $\text{column}_0$ , column\_1, column\_2, and so on, always beginning with 0. This fact can be used to order the rows by column using an optional ORDER BY clause in the same way that this clause works with a [SELECT](#page-2608-0) statement, as shown here:

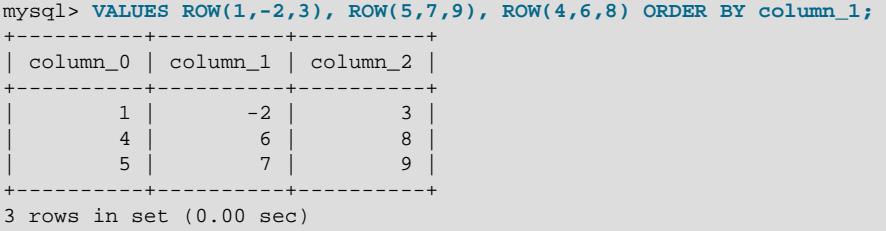

[VALUES](#page-2649-1) statement also supports a LIMIT clause for limiting the number of rows in the output.

The VALUES statement is permissive regarding data types of column values; you can mix types within the same column, as shown here:

```
mysql> VALUES ROW("q", 42, '2019-12-18'),
 -> ROW(23, "abc", 98.6),
 -> ROW(27.0002, "Mary Smith", '{"a": 10, "b": 25}');
  +----------+------------+--------------------+
| column_0 | column_1 | column_2 |
 +----------+------------+--------------------+
 | q | 42 | 2019-12-18 |
| 23 | abc | 98.6
```

```
| 27.0002 | Mary Smith | {"a": 10, "b": 25} |
+----------+------------+--------------------+
3 rows in set (0.00 sec)
```
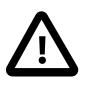

### **Important**

VALUES with one or more instances of ROW() acts as a table value constructor; although it can be used to supply values in an [INSERT](#page-2575-0) or [REPLACE](#page-2605-0) statement, do not confuse it with the VALUES keyword that is also used for this purpose. You should also not confuse it with the [VALUES\(\)](#page-2402-0) function that refers to column values in [INSERT ... ON DUPLICATE KEY UPDATE](#page-2581-0).

You should also bear in mind that ROW() is a row value constructor (see [Section 15.2.15.5, "Row Subqueries"\)](#page-2632-0), whereas VALUES ROW() is a table value constructor; the two cannot be used interchangeably.

[VALUES](#page-2649-1) can be used in many cases where you could employ [SELECT](#page-2608-0), including those listed here:

• With [UNION](#page-2649-0), as shown here:

+----------+----------+ 2 rows in set (0.00 sec)

```
mysql> SELECT 1,2 UNION SELECT 10,15;
+----+----+
| 1 | 2 |
+----+---| 1 | 2 |
| 10 | 15 |
+----+----+
2 rows in set (0.00 sec)
mysql> VALUES ROW(1,2) UNION VALUES ROW(10,15);
+----------+----------+
| column_0 | column_1 |
+----------+----------+
| 1 | 2 |
| 10 | 15 |
```
You can union together constructed tables having more than one row, like this:

```
mysql> VALUES ROW(1,2), ROW(3,4), ROW(5,6)
    > UNION VALUES ROW(10,15),ROW(20,25);
+----------+----------+
| column_0 | column_1 |
 +----------+----------+
| 1 | 2 |
| 3 | 4 |
| 5 | 6 |
| 10 | 15 |
| 20 | 25 |
+----------+----------+
5 rows in set (0.00 sec)
```
+----------+----------+

You can also (and it is usually preferable to) omit [UNION](#page-2649-0) altogether in such cases and use a single **VALUES** statement, like this:

```
mysql> VALUES ROW(1,2), ROW(3,4), ROW(5,6), ROW(10,15), ROW(20,25);
+----------+----------+
| column_0 | column_1 |
              -----------+<br>| 2
         | 1 |\begin{array}{c|cc} 3 & 4 \\ 5 & 6 \end{array}5 \mid| 10 | 15 |
| 20 | 25 |
```
VALUES can also be used in unions with [SELECT](#page-2608-0) statements, [TABLE](#page-2643-0) statements, or both.

The constructed tables in the [UNION](#page-2649-0) must contain the same number of columns, just as if you were using [SELECT](#page-2608-0). See [Section 15.2.18, "UNION Clause",](#page-2649-0) for further examples.

You can use [EXCEPT](#page-2570-1) and [INTERSECT](#page-2584-0) with VALUES in much the same way as UNION, as shown here:

```
mysql> VALUES ROW(1,2), ROW(3,4), ROW(5,6)
        -> INTERSECT
     -> VALUES ROW(10,15), ROW(20,25), ROW(3,4);
+----------+----------+
| column_0 | column_1 |
+----------+----------+
| 3 | 4 |
+----------+----------+
1 row in set (0.00 sec)
mysql> VALUES ROW(1,2), ROW(3,4), ROW(5,6)
    -> EXCEPT
    -> VALUES ROW(10,15), ROW(20,25), ROW(3,4);
+----------+----------+
| column_0 | column_1 |
+----------+----------+
        1 \mid 2 \mid| 5 | 6 |
+----------+----------+
2 rows in set (0.00 sec)
```
See [Section 15.2.4, "EXCEPT Clause",](#page-2570-1) and [Section 15.2.8, "INTERSECT Clause"](#page-2584-0), for more information.

- In joins. See [Section 15.2.13.2, "JOIN Clause",](#page-2617-0) for more information and examples.
- In place of [VALUES\(\)](#page-2402-0) in an [INSERT](#page-2575-0) or [REPLACE](#page-2605-0) statement, in which case its semantics differ slightly from what is described here. See [Section 15.2.7, "INSERT Statement"](#page-2575-0), for details.
- In place of the source table in [CREATE TABLE ... SELECT](#page-2511-0) and [CREATE VIEW ... SELECT](#page-2552-0). See the descriptions of these statements for more information and examples.

## <span id="page-2652-0"></span>**15.2.20 WITH (Common Table Expressions)**

A common table expression (CTE) is a named temporary result set that exists within the scope of a single statement and that can be referred to later within that statement, possibly multiple times. The following discussion describes how to write statements that use CTEs.

- [Common Table Expressions](#page-2652-1)
- [Recursive Common Table Expressions](#page-2654-0)
- [Limiting Common Table Expression Recursion](#page-2657-0)
- [Recursive Common Table Expression Examples](#page-2659-0)
- [Common Table Expressions Compared to Similar Constructs](#page-2663-0)

For information about CTE optimization, see [Section 10.2.2.4, "Optimizing Derived Tables, View](#page-1684-0) [References, and Common Table Expressions with Merging or Materialization"](#page-1684-0).

### <span id="page-2652-1"></span>**Common Table Expressions**

To specify common table expressions, use a [WITH](#page-2652-0) clause that has one or more comma-separated subclauses. Each subclause provides a subquery that produces a result set, and associates a name with the subquery. The following example defines CTEs named  $ctel$  and  $ctel$  in the [WITH](#page-2652-0) clause, and refers to them in the top-level [SELECT](#page-2608-0) that follows the [WITH](#page-2652-0) clause:

```
WITH
  cte1 AS (SELECT a, b FROM table1),
  cte2 AS (SELECT c, d FROM table2)
SELECT b, d FROM cte1 JOIN cte2
WHERE ctel.a = cte2.c;
```
In the statement containing the [WITH](#page-2652-0) clause, each CTE name can be referenced to access the corresponding CTE result set.

A CTE name can be referenced in other CTEs, enabling CTEs to be defined based on other CTEs.

A CTE can refer to itself to define a recursive CTE. Common applications of recursive CTEs include series generation and traversal of hierarchical or tree-structured data.

Common table expressions are an optional part of the syntax for DML statements. They are defined using a [WITH](#page-2652-0) clause:

```
with_clause:
    WITH [RECURSIVE]
        cte_name [(col_name [, col_name] ...)] AS (subquery)
        [, cte_name [(col_name [, col_name] ...)] AS (subquery)] ...
```
 $cte$  name names a single common table expression and can be used as a table reference in the statement containing the [WITH](#page-2652-0) clause.

The subquery part of AS (subquery) is called the "subquery of the CTE" and is what produces the CTE result set. The parentheses following AS are required.

A common table expression is recursive if its subquery refers to its own name. The RECURSIVE keyword must be included if any CTE in the [WITH](#page-2652-0) clause is recursive. For more information, see [Recursive Common Table Expressions.](#page-2654-0)

Determination of column names for a given CTE occurs as follows:

• If a parenthesized list of names follows the CTE name, those names are the column names:

```
WITH cte (col1, col2) AS
(
 SELECT 1, 2
  UNION ALL
  SELECT 3, 4
)
SELECT col1, col2 FROM cte;
```
The number of names in the list must be the same as the number of columns in the result set.

• Otherwise, the column names come from the select list of the first [SELECT](#page-2608-0) within the AS (subquery) part:

```
WITH cte AS
(
  SELECT 1 AS col1, 2 AS col2
  UNION ALL
 SELECT 3, 4
)
SELECT col1, col2 FROM cte;
```
A [WITH](#page-2652-0) clause is permitted in these contexts:

• At the beginning of [SELECT](#page-2608-0), [UPDATE](#page-2646-0), and [DELETE](#page-2566-0) statements.

```
WITH ... SELECT ...
WITH ... UPDATE ...
WITH ... DELETE ...
```
• At the beginning of subqueries (including derived table subqueries):

```
SELECT ... WHERE id IN (WITH ... SELECT ...) ...
SELECT * FROM (WITH ... SELECT ...) AS dt ...
```
• Immediately preceding [SELECT](#page-2608-0) for statements that include a SELECT statement:

```
INSERT ... WITH ... SELECT ...
REPLACE ... WITH ... SELECT ...
CREATE TABLE ... WITH ... SELECT ...
CREATE VIEW ... WITH ... SELECT ...
DECLARE CURSOR ... WITH ... SELECT ...
EXPLAIN ... WITH ... SELECT ...
```
Only one [WITH](#page-2652-0) clause is permitted at the same level. WITH followed by WITH at the same level is not permitted, so this is illegal:

WITH cte1 AS (...) WITH cte2 AS (...) SELECT ...

To make the statement legal, use a single [WITH](#page-2652-0) clause that separates the subclauses by a comma:

WITH cte1 AS (...), cte2 AS (...) SELECT ...

However, a statement can contain multiple  $\text{WITH}$  $\text{WITH}$  $\text{WITH}$  clauses if they occur at different levels:

WITH cte1 AS (SELECT 1) SELECT \* FROM (WITH cte2 AS (SELECT 2) SELECT \* FROM cte2 JOIN cte1) AS dt;

A [WITH](#page-2652-0) clause can define one or more common table expressions, but each CTE name must be unique to the clause. This is illegal:

WITH cte1 AS (...), cte1 AS (...) SELECT ...

To make the statement legal, define the CTEs with unique names:

WITH cte1 AS (...), cte2 AS (...) SELECT ...

A CTE can refer to itself or to other CTEs:

- A self-referencing CTE is recursive.
- A CTE can refer to CTEs defined earlier in the same [WITH](#page-2652-0) clause, but not those defined later.

This constraint rules out mutually-recursive CTEs, where  $ctel$  references  $ctel$  and  $ctel$ references cte1. One of those references must be to a CTE defined later, which is not permitted.

• A CTE in a given query block can refer to CTEs defined in query blocks at a more outer level, but not CTEs defined in query blocks at a more inner level.

For resolving references to objects with the same names, derived tables hide CTEs; and CTEs hide base tables, TEMPORARY tables, and views. Name resolution occurs by searching for objects in the same query block, then proceeding to outer blocks in turn while no object with the name is found.

For additional syntax considerations specific to recursive CTEs, see [Recursive Common Table](#page-2654-0) [Expressions](#page-2654-0).

### <span id="page-2654-0"></span>**Recursive Common Table Expressions**

A recursive common table expression is one having a subquery that refers to its own name. For example:

```
WITH RECURSIVE cte (n) AS
(
  SELECT 1
   UNION ALL
```

```
 SELECT n + 1 FROM cte WHERE n < 5
)
SELECT * FROM cte;
```
When executed, the statement produces this result, a single column containing a simple linear sequence:

+------+  $| n |$ +------+  $1 \mid$  $\overline{2}$  $\overline{3}$  $\overline{4}$  $\overline{5}$ +------+

A recursive CTE has this structure:

• The WITH clause must begin with WITH RECURSIVE if any CTE in the WITH clause refers to itself. (If no CTE refers to itself, RECURSIVE is permitted but not required.)

If you forget RECURSIVE for a recursive CTE, this error is a likely result:

ERROR 1146 (42S02): Table 'cte\_name' doesn't exist

• The recursive CTE subquery has two parts, separated by [UNION ALL](#page-2649-0) or [UNION \[DISTINCT\]](#page-2649-0):

SELECT ... -- return initial row set INION ALL SELECT ... -- return additional row sets

The first [SELECT](#page-2608-0) produces the initial row or rows for the CTE and does not refer to the CTE name. The second [SELECT](#page-2608-0) produces additional rows and recurses by referring to the CTE name in its FROM clause. Recursion ends when this part produces no new rows. Thus, a recursive CTE consists of a nonrecursive [SELECT](#page-2608-0) part followed by a recursive [SELECT](#page-2608-0) part.

Each [SELECT](#page-2608-0) part can itself be a union of multiple [SELECT](#page-2608-0) statements.

- The types of the CTE result columns are inferred from the column types of the nonrecursive [SELECT](#page-2608-0) part only, and the columns are all nullable. For type determination, the recursive [SELECT](#page-2608-0) part is ignored.
- If the nonrecursive and recursive parts are separated by [UNION DISTINCT](#page-2649-0), duplicate rows are eliminated. This is useful for queries that perform transitive closures, to avoid infinite loops.
- Each iteration of the recursive part operates only on the rows produced by the previous iteration. If the recursive part has multiple query blocks, iterations of each query block are scheduled in unspecified order, and each query block operates on rows that have been produced either by its previous iteration or by other query blocks since that previous iteration's end.

The recursive CTE subquery shown earlier has this nonrecursive part that retrieves a single row to produce the initial row set:

SELECT 1

The CTE subquery also has this recursive part:

SELECT n + 1 FROM cte WHERE n < 5

At each iteration, that [SELECT](#page-2608-0) produces a row with a new value one greater than the value of  $n$  from the previous row set. The first iteration operates on the initial row set  $(1)$  and produces  $1+1=2$ ; the second iteration operates on the first iteration's row set  $(2)$  and produces  $2+1=3$ ; and so forth. This continues until recursion ends, which occurs when  $n$  is no longer less than 5.

If the recursive part of a CTE produces wider values for a column than the nonrecursive part, it may be necessary to widen the column in the nonrecursive part to avoid data truncation. Consider this statement:

```
WITH RECURSIVE cte AS
(
  SELECT 1 AS n, 'abc' AS str
  UNION ALL
  SELECT n + 1, CONCAT(str, str) FROM cte WHERE n < 3
)
SELECT * FROM cte;
```
In nonstrict SQL mode, the statement produces this output:

```
+------+------+
| n | str |
+------+------+
  1 | abc2 \mid abc3 \mid abc+------+------+
```
The str column values are all 'abc' because the nonrecursive [SELECT](#page-2608-0) determines the column widths. Consequently, the wider  $str$  values produced by the recursive  $SELECT$  are truncated.

In strict SQL mode, the statement produces an error:

ERROR 1406 (22001): Data too long for column 'str' at row 1

To address this issue, so that the statement does not produce truncation or errors, use [CAST\(\)](#page-2185-0) in the nonrecursive [SELECT](#page-2608-0) to make the str column wider:

```
WITH RECURSIVE cte AS
(
  SELECT 1 AS n, CAST('abc' AS CHAR(20)) AS str
  UNION ALL
  SELECT n + 1, CONCAT(str, str) FROM cte WHERE n < 3
)
SELECT * FROM cte;
```
Now the statement produces this result, without truncation:

```
+------+--------------+
| n | str |
+------+--------------+
     1 \vert abc
     2 \mid abcabc
  | 3 | abcabcabcabc |
     +------+--------------+
```
Columns are accessed by name, not position, which means that columns in the recursive part can access columns in the nonrecursive part that have a different position, as this CTE illustrates:

```
WITH RECURSIVE cte AS
(
  SELECT 1 AS n, 1 AS p, -1 AS q
  UNION ALL
 SELECT n + 1, q * 2, p * 2 FROM cte WHERE n < 5)
SELECT * FROM cte;
```
Because  $p$  in one row is derived from  $q$  in the previous row, and vice versa, the positive and negative values swap positions in each successive row of the output:

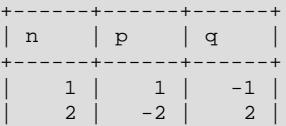

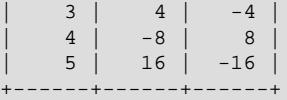

Some syntax constraints apply within recursive CTE subqueries:

- The recursive [SELECT](#page-2608-0) part must not contain these constructs:
	- Aggregate functions such as SUM()
	- Window functions
	- GROUP BY
	- ORDER BY
	- DISTINCT

The recursive [SELECT](#page-2608-0) part of a recursive CTE can also use a LIMIT clause, along with an optional OFFSET clause. The effect on the result set is the same as when using  $LIMIT$  in the outermost SELECT, but is also more efficient, since using it with the recursive SELECT stops the generation of rows as soon as the requested number of them has been produced.

The prohibition on DISTINCT applies only to [UNION](#page-2649-0) members; UNION DISTINCT is permitted.

• The recursive [SELECT](#page-2608-0) part must reference the CTE only once and only in its FROM clause, not in any subquery. It can reference tables other than the CTE and join them with the CTE. If used in a join like this, the CTE must not be on the right side of a LEFT JOIN.

These constraints come from the SQL standard, other than the MySQL-specific exclusions mentioned previously.

For recursive CTEs, [EXPLAIN](#page-2899-0) output rows for recursive [SELECT](#page-2608-0) parts display Recursive in the Extra column.

Cost estimates displayed by [EXPLAIN](#page-2899-0) represent cost per iteration, which might differ considerably from total cost. The optimizer cannot predict the number of iterations because it cannot predict at what point the WHERE clause becomes false.

CTE actual cost may also be affected by result set size. A CTE that produces many rows may require an internal temporary table large enough to be converted from in-memory to on-disk format and may suffer a performance penalty. If so, increasing the permitted in-memory temporary table size may improve performance; see [Section 10.4.4, "Internal Temporary Table Use in MySQL".](#page-1716-0)

### <span id="page-2657-0"></span>**Limiting Common Table Expression Recursion**

It is important for recursive CTEs that the recursive [SELECT](#page-2608-0) part include a condition to terminate recursion. As a development technique to guard against a runaway recursive CTE, you can force termination by placing a limit on execution time:

- The [cte\\_max\\_recursion\\_depth](#page-732-0) system variable enforces a limit on the number of recursion levels for CTEs. The server terminates execution of any CTE that recurses more levels than the value of this variable.
- The max execution time system variable enforces an execution timeout for [SELECT](#page-2608-0) statements executed within the current session.
- The MAX EXECUTION TIME optimizer hint enforces a per-query execution timeout for the [SELECT](#page-2608-0) statement in which it appears.

Suppose that a recursive CTE is mistakenly written with no recursion execution termination condition:

```
WITH RECURSIVE cte (n) AS
(
  SELECT 1
   UNION ALL
  SELECT n + 1 FROM cte
)
SELECT * FROM cte;
```
By default, [cte\\_max\\_recursion\\_depth](#page-732-0) has a value of 1000, causing the CTE to terminate when it recurses past 1000 levels. Applications can change the session value to adjust for their requirements:

```
SET SESSION cte_max_recursion_depth = 10; -- permit only shallow recursion
SET SESSION cte_max_recursion_depth = 1000000; -- permit deeper recursion
```
You can also set the global [cte\\_max\\_recursion\\_depth](#page-732-0) value to affect all sessions that begin subsequently.

For queries that execute and thus recurse slowly or in contexts for which there is reason to set the [cte\\_max\\_recursion\\_depth](#page-732-0) value very high, another way to guard against deep recursion is to set a per-session timeout. To do so, execute a statement like this prior to executing the CTE statement:

SET max\_execution\_time = 1000; -- impose one second timeout

Alternatively, include an optimizer hint within the CTE statement itself:

```
WITH RECURSIVE cte (n) AS
(
  SELECT 1
  UNION ALL
  SELECT n + 1 FROM cte
)
SELECT /*+ SET_VAR(cte_max_recursion_depth = 1M) */ * FROM cte;
WITH RECURSIVE cte (n) AS
(
 SELECT 1
  UNION ALL
  SELECT n + 1 FROM cte
)
SELECT /*+ MAX_EXECUTION_TIME(1000) */ * FROM cte;
```
You can also use LIMIT within the recursive query to impose a maximum number of rows to be returned to the outermost [SELECT](#page-2608-0), for example:

```
WITH RECURSIVE cte (n) AS
(
  SELECT 1
   UNION ALL
   SELECT n + 1 FROM cte LIMIT 10000
)
SELECT * FROM cte;
```
You can do this in addition to or instead of setting a time limit. Thus, the following CTE terminates after returning ten thousand rows or running for one second (1000 milliseconds), whichever occurs first:

```
WITH RECURSIVE cte (n) AS
(
 SELECT 1
  UNION ALL
  SELECT n + 1 FROM cte LIMIT 10000
)
SELECT /*+ MAX_EXECUTION_TIME(1000) */ * FROM cte;
```
If a recursive query without an execution time limit enters an infinite loop, you can terminate it from another session using [KILL QUERY](#page-2894-0). Within the session itself, the client program used to run the query might provide a way to kill the query. For example, in  $m_y \leq \pi$ <sub>1</sub>, typing **Control+C** interrupts the current statement.

### <span id="page-2659-0"></span>**Recursive Common Table Expression Examples**

As mentioned previously, recursive common table expressions (CTEs) are frequently used for series generation and traversing hierarchical or tree-structured data. This section shows some simple examples of these techniques.

- [Fibonacci Series Generation](#page-2659-1)
- [Date Series Generation](#page-2660-0)
- [Hierarchical Data Traversal](#page-2661-0)

### <span id="page-2659-1"></span>**Fibonacci Series Generation**

A Fibonacci series begins with the two numbers 0 and 1 (or 1 and 1) and each number after that is the sum of the previous two numbers. A recursive common table expression can generate a Fibonacci series if each row produced by the recursive [SELECT](#page-2608-0) has access to the two previous numbers from the series. The following CTE generates a 10-number series using 0 and 1 as the first two numbers:

```
WITH RECURSIVE fibonacci (n, fib_n, next_fib_n) AS
(
   SELECT 1, 0, 1
  UNION ALL
   SELECT n + 1, next_fib_n, fib_n + next_fib_n
    FROM fibonacci WHERE n < 10
)
SELECT * FROM fibonacci;
```
#### The CTE produces this result:

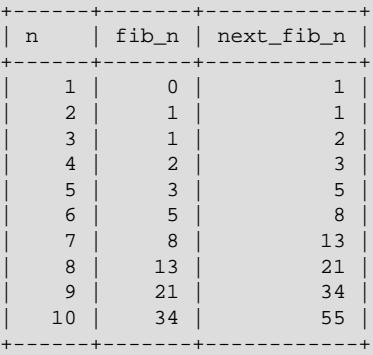

How the CTE works:

- n is a display column to indicate that the row contains the n-th Fibonacci number. For example, the 8th Fibonacci number is 13.
- The fib\_n column displays Fibonacci number n.
- The  $next\_fib\_n$  column displays the next Fibonacci number after number n. This column provides the next series value to the next row, so that row can produce the sum of the two previous series values in its fib n column.
- Recursion ends when n reaches 10. This is an arbitrary choice, to limit the output to a small set of rows.

The preceding output shows the entire CTE result. To select just part of it, add an appropriate WHERE clause to the top-level [SELECT](#page-2608-0). For example, to select the 8th Fibonacci number, do this:

```
mysql> WITH RECURSIVE fibonacci ...
 ...
       SELECT fib_n FROM fibonacci WHERE n = 8;
+-------+
```
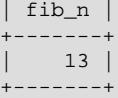

### <span id="page-2660-0"></span>**Date Series Generation**

A common table expression can generate a series of successive dates, which is useful for generating summaries that include a row for all dates in the series, including dates not represented in the summarized data.

Suppose that a table of sales numbers contains these rows:

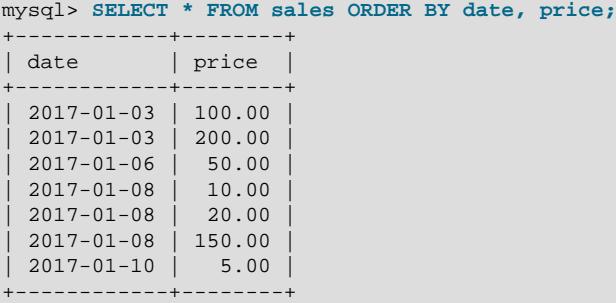

This query summarizes the sales per day:

```
mysql> SELECT date, SUM(price) AS sum_price
        FROM sales
        GROUP BY date
        ORDER BY date;
+------------+-----------+
| date | sum_price |
       +------------+-----------+
| 2017-01-03 | 300.00 |
| 2017-01-06 | 50.00 |
| 2017-01-08 | 180.00 |
\begin{array}{|c|c|c|c|c|c|c|c|c|} \hline & 2017-01-10 & & & 5.00 \hline \end{array}+------------+-----------+
```
However, that result contains "holes" for dates not represented in the range of dates spanned by the table. A result that represents all dates in the range can be produced using a recursive CTE to generate that set of dates, joined with a LEFT JOIN to the sales data.

Here is the CTE to generate the date range series:

```
WITH RECURSIVE dates (date) AS
(
  SELECT MIN(date) FROM sales
 INION ALL
  SELECT date + INTERVAL 1 DAY FROM dates
 WHERE date + INTERVAL 1 DAY <= (SELECT MAX(date) FROM sales)
)
SELECT * FROM dates;
```
The CTE produces this result:

+------------+ | date | +------------+  $1, 2017 - 01 - 03$  $2017-01-04$  $2017 - 01 - 05$  $2017-01-06$  $2017 - 01 - 07$  $2017-01-08$  $| 2017 - 01 - 09$  $| 2017 - 01 - 10$ +------------+

How the CTE works:

- The nonrecursive [SELECT](#page-2608-0) produces the lowest date in the date range spanned by the sales table.
- Each row produced by the recursive [SELECT](#page-2608-0) adds one day to the date produced by the previous row.
- Recursion ends after the dates reach the highest date in the date range spanned by the sales table.

Joining the CTE with a LEFT JOIN against the sales table produces the sales summary with a row for each date in the range:

```
WITH RECURSIVE dates (date) AS
(
  SELECT MIN(date) FROM sales
  UNION ALL
  SELECT date + INTERVAL 1 DAY FROM dates
 WHERE date + INTERVAL 1 DAY <= (SELECT MAX(date) FROM sales)
)
SELECT dates.date, COALESCE(SUM(price), 0) AS sum_price
FROM dates LEFT JOIN sales ON dates.date = sales.date
GROUP BY dates.date
ORDER BY dates.date;
```
The output looks like this:

```
+------------+-----------+
| date | sum_price |
         +------------+-----------+
\begin{array}{|c|c|c|c|c|}\n\hline\n1 & 2017-01-03 & & 300.00 \\
2017-01-04 & & & 0.00 \\
1 & 2017-01-05 & & & 0.00\n\end{array}2017-01-04 |
| 2017-01-05 | 0.00 |
| 2017 - 01 - 06 || 2017-01-07 | 0.00 |
   2017 - 01 - 08 |
1 2017-01-09 1 0.00
\begin{array}{|c|c|c|c|c|c|c|c|c|} \hline & 2017-01-10 & & & 5.00 \ \hline \end{array}+------------+-----------+
```
Some points to note:

- Are the queries inefficient, particularly the one with the  $MAX()$  subquery executed for each row in the recursive [SELECT](#page-2608-0)? [EXPLAIN](#page-2899-0) shows that the subquery containing [MAX\(\)](#page-2354-0) is evaluated only once and the result is cached.
- The use of [COALESCE\(\)](#page-2085-0) avoids displaying NULL in the sum\_price column on days for which no sales data occur in the sales table.

### <span id="page-2661-0"></span>**Hierarchical Data Traversal**

Recursive common table expressions are useful for traversing data that forms a hierarchy. Consider these statements that create a small data set that shows, for each employee in a company, the employee name and ID number, and the ID of the employee's manager. The top-level employee (the CEO), has a manager ID of NULL (no manager).

```
CREATE TABLE employees (
       INT PRIMARY KEY NOT NULL,
 name VARCHAR(100) NOT NULL,
  manager_id INT NULL,
  INDEX (manager_id),
FOREIGN KEY (manager_id) REFERENCES employees (id)
);
INSERT INTO employees VALUES
(333, "Yasmina", NULL), # Yasmina is the CEO (manager_id is NULL)
(198, "John", 333), # John has ID 198 and reports to 333 (Yasmina)
(692, "Tarek", 333),
(29, "Pedro", 198),
(4610, "Sarah", 29),
(72, "Pierre", 29),
```

```
(123, "Adil", 692);
```
The resulting data set looks like this:

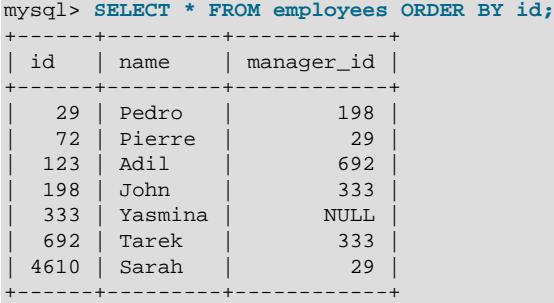

To produce the organizational chart with the management chain for each employee (that is, the path from CEO to employee), use a recursive CTE:

```
WITH RECURSIVE employee_paths (id, name, path) AS
(
  SELECT id, name, CAST(id AS CHAR(200))
    FROM employees
    WHERE manager_id IS NULL
  UNION ALL
  SELECT e.id, e.name, CONCAT(ep.path, ',', e.id)
    FROM employee_paths AS ep JOIN employees AS e
       ON ep.id = e.manager_id
)
```
SELECT \* FROM employee\_paths ORDER BY path;

The CTE produces this output:

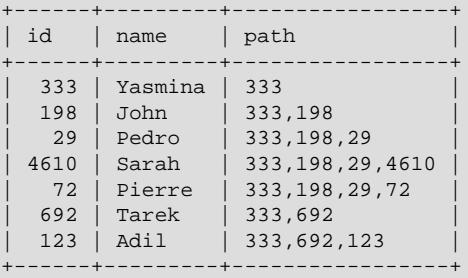

How the CTE works:

• The nonrecursive [SELECT](#page-2608-0) produces the row for the CEO (the row with a NULL manager ID).

The path column is widened to  $CHAR(200)$  to ensure that there is room for the longer path values produced by the recursive [SELECT](#page-2608-0).

- $\bullet$  Each row produced by the recursive  $SELECT$  finds all employees who report directly to an employee produced by a previous row. For each such employee, the row includes the employee ID and name, and the employee management chain. The chain is the manager's chain, with the employee ID added to the end.
- Recursion ends when employees have no others who report to them.

To find the path for a specific employee or employees, add a WHERE clause to the top-level [SELECT](#page-2608-0). For example, to display the results for Tarek and Sarah, modify that [SELECT](#page-2608-0) like this:

```
mysql> WITH RECURSIVE ...
        ...
        SELECT * FROM employees_extended
        WHERE id IN (692, 4610)
        ORDER BY path;
        +------+-------+-----------------+
```

```
| id | name | path
+------+-------+-----------------+
| 4610 | Sarah | 333,198,29,4610 |
| 692 | Tarek | 333,692 |
+------+-------+-----------------+
```
### <span id="page-2663-0"></span>**Common Table Expressions Compared to Similar Constructs**

Common table expressions (CTEs) are similar to derived tables in some ways:

- Both constructs are named.
- Both constructs exist for the scope of a single statement.

Because of these similarities, CTEs and derived tables often can be used interchangeably. As a trivial example, these statements are equivalent:

```
WITH cte AS (SELECT 1) SELECT * FROM cte;
SELECT * FROM (SELECT 1) AS dt;
```
However, CTEs have some advantages over derived tables:

- A derived table can be referenced only a single time within a query. A CTE can be referenced multiple times. To use multiple instances of a derived table result, you must derive the result multiple times.
- A CTE can be self-referencing (recursive).
- One CTE can refer to another.
- A CTE may be easier to read when its definition appears at the beginning of the statement rather than embedded within it.

CTEs are similar to tables created with [CREATE \[TEMPORARY\] TABLE](#page-2484-0) but need not be defined or dropped explicitly. For a CTE, you need no privileges to create tables.

# **15.3 Transactional and Locking Statements**

MySQL supports local transactions (within a given client session) through statements such as [SET](#page-2663-1) [autocommit](#page-2663-1), [START TRANSACTION](#page-2663-1), [COMMIT](#page-2663-1), and [ROLLBACK](#page-2663-1). See [Section 15.3.1, "START](#page-2663-1) [TRANSACTION, COMMIT, and ROLLBACK Statements".](#page-2663-1) XA transaction support enables MySQL to participate in distributed transactions as well. See [Section 15.3.8, "XA Transactions"](#page-2677-0).

## <span id="page-2663-1"></span>**15.3.1 START TRANSACTION, COMMIT, and ROLLBACK Statements**

```
START TRANSACTION
    [transaction_characteristic [, transaction_characteristic] ...]
transaction_characteristic: {
    WITH CONSISTENT SNAPSHOT
   READ WRITE
   READ ONLY
}
BEGIN [WORK]
COMMIT [WORK] [AND [NO] CHAIN] [[NO] RELEASE]
ROLLBACK [WORK] [AND [NO] CHAIN] [[NO] RELEASE]
SET autocommit = \{0 | 1\}
```
These statements provide control over use of [transactions:](#page-6000-0)

- START TRANSACTION or BEGIN start a new transaction.
- COMMIT commits the current transaction, making its changes permanent.
- ROLLBACK rolls back the current transaction, canceling its changes.
• SET autocommit disables or enables the default autocommit mode for the current session.

By default, MySQL runs with [autocommit](#page-5943-0) mode enabled. This means that, when not otherwise inside a transaction, each statement is atomic, as if it were surrounded by START TRANSACTION and COMMIT. You cannot use ROLLBACK to undo the effect; however, if an error occurs during statement execution, the statement is rolled back.

To disable autocommit mode implicitly for a single series of statements, use the START TRANSACTION statement:

```
START TRANSACTION;
SELECT @A:=SUM(salary) FROM table1 WHERE type=1;
UPDATE table2 SET summary=@A WHERE type=1;
COMMIT:
```
With START TRANSACTION, autocommit remains disabled until you end the transaction with COMMIT or ROLLBACK. The autocommit mode then reverts to its previous state.

START TRANSACTION permits several modifiers that control transaction characteristics. To specify multiple modifiers, separate them by commas.

- The WITH CONSISTENT SNAPSHOT modifier starts a [consistent read](#page-5952-0) for storage engines that are capable of it. This applies only to InnoDB. The effect is the same as issuing a START TRANSACTION followed by a [SELECT](#page-2608-0) from any InnoDB table. See [Section 17.7.2.3, "Consistent](#page-3007-0) [Nonlocking Reads"](#page-3007-0). The WITH CONSISTENT SNAPSHOT modifier does not change the current transaction [isolation level,](#page-5969-0) so it provides a consistent snapshot only if the current isolation level is one that permits a consistent read. The only isolation level that permits a consistent read is [REPEATABLE READ](#page-3003-0). For all other isolation levels, the WITH CONSISTENT SNAPSHOT clause is ignored. A warning is generated when the WITH CONSISTENT SNAPSHOT clause is ignored.
- The READ WRITE and READ ONLY modifiers set the transaction access mode. They permit or prohibit changes to tables used in the transaction. The READ ONLY restriction prevents the transaction from modifying or locking both transactional and nontransactional tables that are visible to other transactions; the transaction can still modify or lock temporary tables.

MySQL enables extra optimizations for queries on InnoDB tables when the transaction is known to be read-only. Specifying READ ONLY ensures these optimizations are applied in cases where the read-only status cannot be determined automatically. See [Section 10.5.3, "Optimizing InnoDB Read-](#page-1725-0)[Only Transactions"](#page-1725-0) for more information.

If no access mode is specified, the default mode applies. Unless the default has been changed, it is read/write. It is not permitted to specify both READ WRITE and READ ONLY in the same statement.

In read-only mode, it remains possible to change tables created with the TEMPORARY keyword using DML statements. Changes made with DDL statements are not permitted, just as with permanent tables.

For additional information about transaction access mode, including ways to change the default mode, see [Section 15.3.7, "SET TRANSACTION Statement".](#page-2674-0)

If the [read\\_only](#page-809-0) system variable is enabled, explicitly starting a transaction with START TRANSACTION READ WRITE requires the [CONNECTION\\_ADMIN](#page-1143-0) privilege (or the deprecated [SUPER](#page-1139-0) privilege).

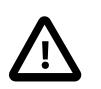

## **Important**

Many APIs used for writing MySQL client applications (such as JDBC) provide their own methods for starting transactions that can (and sometimes should) be used instead of sending a START TRANSACTION statement from the client. See Chapter 31, [Connectors and APIs](#page-5042-0), or the documentation for your API, for more information.

To disable autocommit mode explicitly, use the following statement:

SET autocommit=0;

After disabling [autocommit](#page-717-0) mode by setting the autocommit variable to zero, changes to transactionsafe tables (such as those for  $\text{InnoDB}$  $\text{InnoDB}$  $\text{InnoDB}$  or  $\text{NDB}$  $\text{NDB}$  $\text{NDB}$ ) are not made permanent immediately. You must use [COMMIT](#page-2663-0) to store your changes to disk or ROLLBACK to ignore the changes.

[autocommit](#page-717-0) is a session variable and must be set for each session. To disable autocommit mode for each new connection, see the description of the [autocommit](#page-717-0) system variable at [Section 7.1.8, "Server](#page-706-0) [System Variables"](#page-706-0).

BEGIN and BEGIN WORK are supported as aliases of START TRANSACTION for initiating a transaction. START TRANSACTION is standard SQL syntax, is the recommended way to start an ad-hoc transaction, and permits modifiers that BEGIN does not.

The BEGIN statement differs from the use of the BEGIN keyword that starts a BEGIN . . . END compound statement. The latter does not begin a transaction. See [Section 15.6.1, "BEGIN ... END](#page-2715-0) [Compound Statement".](#page-2715-0)

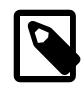

### **Note**

Within all stored programs (stored procedures and functions, triggers, and events), the parser treats BEGIN [WORK] as the beginning of a BEGIN  $\dots$ [END](#page-2715-0) block. Begin a transaction in this context with [START TRANSACTION](#page-2663-0) instead.

The optional WORK keyword is supported for COMMIT and ROLLBACK, as are the CHAIN and RELEASE clauses. CHAIN and RELEASE can be used for additional control over transaction completion. The value of the completion type system variable determines the default completion behavior. See [Section 7.1.8, "Server System Variables".](#page-706-0)

The AND CHAIN clause causes a new transaction to begin as soon as the current one ends, and the new transaction has the same isolation level as the just-terminated transaction. The new transaction also uses the same access mode (READ WRITE or READ ONLY) as the just-terminated transaction. The RELEASE clause causes the server to disconnect the current client session after terminating the current transaction. Including the NO keyword suppresses CHAIN or RELEASE completion, which can be useful if the completion type system variable is set to cause chaining or release completion by default.

Beginning a transaction causes any pending transaction to be committed. See [Section 15.3.3,](#page-2666-0) ["Statements That Cause an Implicit Commit",](#page-2666-0) for more information.

Beginning a transaction also causes table locks acquired with [LOCK TABLES](#page-2669-0) to be released, as though you had executed [UNLOCK TABLES](#page-2669-0). Beginning a transaction does not release a global read lock acquired with [FLUSH TABLES WITH READ LOCK](#page-2892-0).

For best results, transactions should be performed using only tables managed by a single transactionsafe storage engine. Otherwise, the following problems can occur:

- If you use tables from more than one transaction-safe storage engine (such as InnoDB), and the transaction isolation level is not [SERIALIZABLE](#page-3005-0), it is possible that when one transaction commits, another ongoing transaction that uses the same tables sees only some of the changes made by the first transaction. That is, the atomicity of transactions is not guaranteed with mixed engines and inconsistencies can result. (If mixed-engine transactions are infrequent, you can use [SET](#page-2674-0) [TRANSACTION ISOLATION LEVEL](#page-2674-0) to set the isolation level to [SERIALIZABLE](#page-3005-0) on a per-transaction basis as necessary.)
- If you use tables that are not transaction-safe within a transaction, changes to those tables are stored at once, regardless of the status of autocommit mode.

• If you issue a [ROLLBACK](#page-2663-0) statement after updating a nontransactional table within a transaction, an [ER\\_WARNING\\_NOT\\_COMPLETE\\_ROLLBACK](https://dev.mysql.com/doc/mysql-errors/9.0/en/server-error-reference.html#error_er_warning_not_complete_rollback) warning occurs. Changes to transaction-safe tables are rolled back, but not changes to nontransaction-safe tables.

Each transaction is stored in the binary log in one chunk, upon [COMMIT](#page-2663-0). Transactions that are rolled back are not logged. (**Exception**: Modifications to nontransactional tables cannot be rolled back. If a transaction that is rolled back includes modifications to nontransactional tables, the entire transaction is logged with a [ROLLBACK](#page-2663-0) statement at the end to ensure that modifications to the nontransactional tables are replicated.) See [Section 7.4.4, "The Binary Log".](#page-995-0)

You can change the isolation level or access mode for transactions with the [SET TRANSACTION](#page-2674-0) statement. See [Section 15.3.7, "SET TRANSACTION Statement"](#page-2674-0).

Rolling back can be a slow operation that may occur implicitly without the user having explicitly asked for it (for example, when an error occurs). Because of this, [SHOW PROCESSLIST](#page-2861-0) displays Rolling back in the State column for the session, not only for explicit rollbacks performed with the [ROLLBACK](#page-2663-0) statement but also for implicit rollbacks.

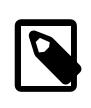

## **Note**

In MySQL 9.0, BEGIN, COMMIT, and ROLLBACK are not affected by [-](#page-3371-0) [replicate-do-db](#page-3371-0) or [--replicate-ignore-db](#page-3373-0) rules.

When InnoDB performs a complete rollback of a transaction, all locks set by the transaction are released. If a single SQL statement within a transaction rolls back as a result of an error, such as a duplicate key error, locks set by the statement are preserved while the transaction remains active. This happens because InnoDB stores row locks in a format such that it cannot know afterward which lock was set by which statement.

If a [SELECT](#page-2608-0) statement within a transaction calls a stored function, and a statement within the stored function fails, that statement rolls back. If [ROLLBACK](#page-2663-0) is executed for the transaction subsequently, the entire transaction rolls back.

# **15.3.2 Statements That Cannot Be Rolled Back**

Some statements cannot be rolled back. In general, these include data definition language (DDL) statements, such as those that create or drop databases, those that create, drop, or alter tables or stored routines.

You should design your transactions not to include such statements. If you issue a statement early in a transaction that cannot be rolled back, and then another statement later fails, the full effect of the transaction cannot be rolled back in such cases by issuing a [ROLLBACK](#page-2663-0) statement.

# <span id="page-2666-0"></span>**15.3.3 Statements That Cause an Implicit Commit**

The statements listed in this section (and any synonyms for them) implicitly end any transaction active in the current session, as if you had done a [COMMIT](#page-2663-0) before executing the statement.

Most of these statements also cause an implicit commit after executing. The intent is to handle each such statement in its own special transaction. Transaction-control and locking statements are exceptions: If an implicit commit occurs before execution, another does not occur after.

• **Data definition language (DDL) statements that define or modify database objects.** [ALTER](#page-2419-0) [EVENT](#page-2419-0), [ALTER FUNCTION](#page-2421-0), [ALTER PROCEDURE](#page-2424-0), [ALTER SERVER](#page-2425-0), [ALTER TABLE](#page-2425-1), [ALTER](#page-2448-0) [TABLESPACE](#page-2448-0), [ALTER VIEW](#page-2450-0), [CREATE DATABASE](#page-2450-1), [CREATE EVENT](#page-2451-0), [CREATE FUNCTION](#page-2457-0), [CREATE](#page-2457-1) [INDEX](#page-2457-1), [CREATE PROCEDURE](#page-2473-0), [CREATE ROLE](#page-2766-0), [CREATE SERVER](#page-2478-0), [CREATE SPATIAL REFERENCE](#page-2479-0) [SYSTEM](#page-2479-0), [CREATE TABLE](#page-2484-0), [CREATE TABLESPACE](#page-2542-0), [CREATE TRIGGER](#page-2549-0), [CREATE VIEW](#page-2552-0), [DROP](#page-2555-0) [DATABASE](#page-2555-0), [DROP EVENT](#page-2556-0), [DROP FUNCTION](#page-2556-1), [DROP INDEX](#page-2557-0), [DROP PROCEDURE](#page-2557-1), [DROP ROLE](#page-2780-0), [DROP SERVER](#page-2558-0), [DROP SPATIAL REFERENCE SYSTEM](#page-2558-1), [DROP TABLE](#page-2559-0), [DROP TABLESPACE](#page-2560-0), [DROP](#page-2561-0) [TRIGGER](#page-2561-0), [DROP VIEW](#page-2561-1), [INSTALL PLUGIN](#page-2823-0), [RENAME TABLE](#page-2561-2), [TRUNCATE TABLE](#page-2563-0), [UNINSTALL](#page-2824-0) [PLUGIN](#page-2824-0).

[CREATE TABLE](#page-2484-0) and [DROP TABLE](#page-2559-0) statements do not commit a transaction if the TEMPORARY keyword is used. (This does not apply to other operations on temporary tables such as [ALTER](#page-2425-1) [TABLE](#page-2425-1) and [CREATE INDEX](#page-2457-1), which do cause a commit.) However, although no implicit commit occurs, neither can the statement be rolled back, which means that the use of such statements causes transactional atomicity to be violated. For example, if you use [CREATE TEMPORARY TABLE](#page-2484-0) and then roll back the transaction, the table remains in existence.

The [CREATE TABLE](#page-2484-0) statement in InnoDB is processed as a single transaction. This means that a [ROLLBACK](#page-2663-0) from the user does not undo [CREATE TABLE](#page-2484-0) statements the user made during that transaction.

[CREATE TABLE ... SELECT](#page-2484-0) causes an implicit commit before and after the statement is executed when you are creating nontemporary tables. (No commit occurs for CREATE TEMPORARY TABLE ... SELECT.)

- **Statements that implicitly use or modify tables in the mysql database.** [ALTER USER](#page-2751-0), [CREATE](#page-2767-0) [USER](#page-2767-0), [DROP USER](#page-2780-1), [GRANT](#page-2781-0), [RENAME USER](#page-2795-0), [REVOKE](#page-2795-1), [SET PASSWORD](#page-2799-0).
- **Transaction-control and locking statements.** [BEGIN](#page-2663-0), [LOCK TABLES](#page-2669-0), SET autocommit = 1 (if the value is not already 1), [START TRANSACTION](#page-2663-0), [UNLOCK TABLES](#page-2669-0).

[UNLOCK TABLES](#page-2669-0) commits a transaction only if any tables currently have been locked with [LOCK](#page-2669-0) [TABLES](#page-2669-0) to acquire nontransactional table locks. A commit does not occur for [UNLOCK TABLES](#page-2669-0) following [FLUSH TABLES WITH READ LOCK](#page-2892-0) because the latter statement does not acquire tablelevel locks.

Transactions cannot be nested. This is a consequence of the implicit commit performed for any current transaction when you issue a [START TRANSACTION](#page-2663-0) statement or one of its synonyms.

Statements that cause an implicit commit cannot be used in an XA transaction while the transaction is in an ACTIVE state.

The [BEGIN](#page-2663-0) statement differs from the use of the BEGIN keyword that starts a BEGIN . . . END compound statement. The latter does not cause an implicit commit. See [Section 15.6.1, "BEGIN ...](#page-2715-0) [END Compound Statement"](#page-2715-0).

- **Data loading statements.** [LOAD DATA](#page-2585-0). [LOAD DATA](#page-2585-0) causes an implicit commit only for tables using the [NDB](#page-3790-0) storage engine.
- **Administrative statements.** [ANALYZE TABLE](#page-2805-0), [CACHE INDEX](#page-2887-0), [CHECK TABLE](#page-2811-0), [FLUSH](#page-2888-0), [LOAD](#page-2895-0) [INDEX INTO CACHE](#page-2895-0), [OPTIMIZE TABLE](#page-2815-0), [REPAIR TABLE](#page-2817-0), [RESET](#page-2896-0) (but not [RESET PERSIST](#page-2897-0)).
- **Replication control statements**. [START REPLICA](#page-2702-0), [STOP REPLICA](#page-2706-0), [RESET REPLICA](#page-2701-0), [CHANGE](#page-2688-0) [REPLICATION SOURCE TO](#page-2688-0).

# <span id="page-2667-0"></span>**15.3.4 SAVEPOINT, ROLLBACK TO SAVEPOINT, and RELEASE SAVEPOINT Statements**

SAVEPOINT identifier ROLLBACK [WORK] TO [SAVEPOINT] identifier RELEASE SAVEPOINT identifier

InnoDB supports the SQL statements [SAVEPOINT](#page-2667-0), [ROLLBACK TO SAVEPOINT](#page-2667-0), [RELEASE](#page-2667-0) [SAVEPOINT](#page-2667-0) and the optional WORK keyword for [ROLLBACK](#page-2663-0).

The [SAVEPOINT](#page-2667-0) statement sets a named transaction savepoint with a name of *identifier*. If the current transaction has a savepoint with the same name, the old savepoint is deleted and a new one is set.

The [ROLLBACK TO SAVEPOINT](#page-2667-0) statement rolls back a transaction to the named savepoint without terminating the transaction. Modifications that the current transaction made to rows after the savepoint was set are undone in the rollback, but  $\text{InnODB}$  does not release the row locks that were stored in memory after the savepoint. (For a new inserted row, the lock information is carried by the transaction ID stored in the row; the lock is not separately stored in memory. In this case, the row lock is released in the undo.) Savepoints that were set at a later time than the named savepoint are deleted.

If the [ROLLBACK TO SAVEPOINT](#page-2667-0) statement returns the following error, it means that no savepoint with the specified name exists:

ERROR 1305 (42000): SAVEPOINT identifier does not exist

The [RELEASE SAVEPOINT](#page-2667-0) statement removes the named savepoint from the set of savepoints of the current transaction. No commit or rollback occurs. It is an error if the savepoint does not exist.

All savepoints of the current transaction are deleted if you execute a [COMMIT](#page-2663-0), or a [ROLLBACK](#page-2663-0) that does not name a savepoint.

A new savepoint level is created when a stored function is invoked or a trigger is activated. The savepoints on previous levels become unavailable and thus do not conflict with savepoints on the new level. When the function or trigger terminates, any savepoints it created are released and the previous savepoint level is restored.

# <span id="page-2668-0"></span>**15.3.5 LOCK INSTANCE FOR BACKUP and UNLOCK INSTANCE Statements**

LOCK INSTANCE FOR BACKUP

UNLOCK INSTANCE

LOCK INSTANCE FOR BACKUP acquires an instance-level backup lock that permits DML during an online backup while preventing operations that could result in an inconsistent snapshot.

Executing the LOCK INSTANCE FOR BACKUP statement requires the BACKUP ADMIN privilege. The [BACKUP\\_ADMIN](#page-1142-0) privilege is automatically granted to users with the [RELOAD](#page-1138-0) privilege when performing an in-place upgrade to MySQL 9.0 from an earlier version.

Multiple sessions can hold a backup lock simultaneously.

UNLOCK INSTANCE releases a backup lock held by the current session. A backup lock held by a session is also released if the session is terminated.

LOCK INSTANCE FOR BACKUP prevents files from being created, renamed, or removed. [REPAIR](#page-2817-0) [TABLE](#page-2817-0) [TRUNCATE TABLE](#page-2563-0), [OPTIMIZE TABLE](#page-2815-0), and account management statements are blocked. See [Section 15.7.1, "Account Management Statements".](#page-2750-0) Operations that modify InnoDB files that are not recorded in the InnoDB redo log are also blocked.

LOCK INSTANCE FOR BACKUP permits DDL operations that only affect user-created temporary tables. In effect, files that belong to user-created temporary tables can be created, renamed, or removed while a backup lock is held. Creation of binary log files is also permitted.

[PURGE BINARY LOGS](#page-2682-0) cannot be issued while a [LOCK INSTANCE FOR BACKUP](#page-2668-0) statement is in effect for the instance, because it contravenes the rules of the backup lock by removing files from the server.

A backup lock acquired by LOCK INSTANCE FOR BACKUP is independent of transactional locks and locks taken by FLUSH TABLES tbl\_name [, tbl\_name[\] ... WITH READ LOCK](#page-2892-1), and the following sequences of statements are permitted:

LOCK INSTANCE FOR BACKUP; FLUSH TABLES tbl\_name [, tbl\_name] ... WITH READ LOCK; UNLOCK TABLES; UNLOCK INSTANCE;

```
FLUSH TABLES tbl_name [, tbl_name] ... WITH READ LOCK;
LOCK INSTANCE FOR BACKUP;
UNLOCK INSTANCE;
UNLOCK TABLES;
```
The lock wait timeout setting defines the amount of time that a LOCK INSTANCE FOR BACKUP statement waits to acquire a lock before giving up.

# <span id="page-2669-0"></span>**15.3.6 LOCK TABLES and UNLOCK TABLES Statements**

```
LOCK {TABLE | TABLES}
     tbl_name [[AS] alias] lock_type
    [, tbl_name [[AS] alias] lock_type] ...
lock_type: {
    READ [LOCAL]
   | WRITE
}
UNLOCK {TABLE | TABLES}
```
MySQL enables client sessions to acquire table locks explicitly for the purpose of cooperating with other sessions for access to tables, or to prevent other sessions from modifying tables during periods when a session requires exclusive access to them. A session can acquire or release locks only for itself. One session cannot acquire locks for another session or release locks held by another session.

Locks may be used to emulate transactions or to get more speed when updating tables. This is explained in more detail in [Table-Locking Restrictions and Conditions](#page-2673-0).

[LOCK TABLES](#page-2669-0) explicitly acquires table locks for the current client session. Table locks can be acquired for base tables or views. You must have the [LOCK TABLES](#page-1137-0) privilege, and the [SELECT](#page-1139-1) privilege for each object to be locked.

For view locking, [LOCK TABLES](#page-2669-0) adds all base tables used in the view to the set of tables to be locked and locks them automatically. For tables underlying any view being locked, [LOCK TABLES](#page-2669-0) checks that the view definer (for SQL SECURITY DEFINER views) or invoker (for all views) has the proper privileges on the tables.

If you lock a table explicitly with [LOCK TABLES](#page-2669-0), any tables used in triggers are also locked implicitly, as described in [LOCK TABLES and Triggers.](#page-2672-0)

If you lock a table explicitly with [LOCK TABLES](#page-2669-0), any tables related by a foreign key constraint are opened and locked implicitly. For foreign key checks, a shared read-only lock ([LOCK TABLES READ](#page-2669-0)) is taken on related tables. For cascading updates, a shared-nothing write lock ([LOCK TABLES WRITE](#page-2669-0)) is taken on related tables that are involved in the operation.

[UNLOCK TABLES](#page-2669-0) explicitly releases any table locks held by the current session. [LOCK TABLES](#page-2669-0) implicitly releases any table locks held by the current session before acquiring new locks.

Another use for [UNLOCK TABLES](#page-2669-0) is to release the global read lock acquired with the [FLUSH](#page-2892-0) [TABLES WITH READ LOCK](#page-2892-0) statement, which enables you to lock all tables in all databases. See [Section 15.7.8.3, "FLUSH Statement".](#page-2888-0) (This is a very convenient way to get backups if you have a file system such as Veritas that can take snapshots in time.)

LOCK TABLE is a synonym for LOCK TABLES; UNLOCK TABLE is a synonym for UNLOCK TABLES.

A table lock protects only against inappropriate reads or writes by other sessions. A session holding a WRITE lock can perform table-level operations such as [DROP TABLE](#page-2559-0) or [TRUNCATE TABLE](#page-2563-0). For sessions holding a READ lock, [DROP TABLE](#page-2559-0) and [TRUNCATE TABLE](#page-2563-0) operations are not permitted.

The following discussion applies only to non-TEMPORARY tables. [LOCK TABLES](#page-2669-0) is permitted (but ignored) for a TEMPORARY table. The table can be accessed freely by the session within which it was created, regardless of what other locking may be in effect. No lock is necessary because no other session can see the table.

- [Table Lock Acquisition](#page-2670-0)
- [Table Lock Release](#page-2671-0)
- [Interaction of Table Locking and Transactions](#page-2672-1)
- [LOCK TABLES and Triggers](#page-2672-0)
- [Table-Locking Restrictions and Conditions](#page-2673-0)

## <span id="page-2670-0"></span>**Table Lock Acquisition**

To acquire table locks within the current session, use the [LOCK TABLES](#page-2669-0) statement, which acquires metadata locks (see [Section 10.11.4, "Metadata Locking"\)](#page-1800-0).

The following lock types are available:

READ [LOCAL]  $lock:$ 

- The session that holds the lock can read the table (but not write it).
- Multiple sessions can acquire a READ lock for the table at the same time.
- Other sessions can read the table without explicitly acquiring a READ lock.
- The LOCAL modifier enables nonconflicting [INSERT](#page-2575-0) statements (concurrent inserts) by other sessions to execute while the lock is held. (See [Section 10.11.3, "Concurrent Inserts".](#page-1800-1)) However, READ LOCAL cannot be used if you are going to manipulate the database using processes external to the server while you hold the lock. For InnoDB tables, READ LOCAL is the same as READ.

WRITE **lock**:

- The session that holds the lock can read and write the table.
- Only the session that holds the lock can access the table. No other session can access it until the lock is released.
- Lock requests for the table by other sessions block while the WRITE lock is held.

WRITE locks normally have higher priority than READ locks to ensure that updates are processed as soon as possible. This means that if one session obtains a READ lock and then another session requests a WRITE lock, subsequent READ lock requests wait until the session that requested the WRITE lock has obtained the lock and released it. (An exception to this policy can occur for small values of the max write lock count system variable; see [Section 10.11.4, "Metadata Locking"](#page-1800-0).)

If the [LOCK TABLES](#page-2669-0) statement must wait due to locks held by other sessions on any of the tables, it blocks until all locks can be acquired.

A session that requires locks must acquire all the locks that it needs in a single [LOCK TABLES](#page-2669-0) statement. While the locks thus obtained are held, the session can access only the locked tables. For example, in the following sequence of statements, an error occurs for the attempt to access  $t2$ because it was not locked in the [LOCK TABLES](#page-2669-0) statement:

```
mysql> LOCK TABLES t1 READ;
mysql> SELECT COUNT(*) FROM t1;
+----------+
| COUNT(*) |
+----------+
       | 3 |
+----------+
```

```
mysql> SELECT COUNT(*) FROM t2;
ERROR 1100 (HY000): Table 't2' was not locked with LOCK TABLES
```
Tables in the INFORMATION\_SCHEMA database are an exception. They can be accessed without being locked explicitly even while a session holds table locks obtained with [LOCK TABLES](#page-2669-0).

You cannot refer to a locked table multiple times in a single query using the same name. Use aliases instead, and obtain a separate lock for the table and each alias:

```
mysql> LOCK TABLE t WRITE, t AS t1 READ;
mysql> INSERT INTO t SELECT * FROM t;
ERROR 1100: Table 't' was not locked with LOCK TABLES
mysql> INSERT INTO t SELECT * FROM t AS t1;
```
The error occurs for the first [INSERT](#page-2575-0) because there are two references to the same name for a locked table. The second [INSERT](#page-2575-0) succeeds because the references to the table use different names.

If your statements refer to a table by means of an alias, you must lock the table using that same alias. It does not work to lock the table without specifying the alias:

```
mysql> LOCK TABLE t READ;
mysql> SELECT * FROM t AS myalias;
ERROR 1100: Table 'myalias' was not locked with LOCK TABLES
```
Conversely, if you lock a table using an alias, you must refer to it in your statements using that alias:

```
mysql> LOCK TABLE t AS myalias READ;
mysql> SELECT * FROM t;
ERROR 1100: Table 't' was not locked with LOCK TABLES
mysql> SELECT * FROM t AS myalias;
```
## <span id="page-2671-0"></span>**Table Lock Release**

When the table locks held by a session are released, they are all released at the same time. A session can release its locks explicitly, or locks may be released implicitly under certain conditions.

- A session can release its locks explicitly with [UNLOCK TABLES](#page-2669-0).
- $\bullet$  If a session issues a [LOCK TABLES](#page-2669-0) statement to acquire a lock while already holding locks, its existing locks are released implicitly before the new locks are granted.
- If a session begins a transaction (for example, with [START TRANSACTION](#page-2663-0)), an implicit [UNLOCK](#page-2669-0) [TABLES](#page-2669-0) is performed, which causes existing locks to be released. (For additional information about the interaction between table locking and transactions, see [Interaction of Table Locking and](#page-2672-1) [Transactions](#page-2672-1).)

If the connection for a client session terminates, whether normally or abnormally, the server implicitly releases all table locks held by the session (transactional and nontransactional). If the client reconnects, the locks are no longer in effect. In addition, if the client had an active transaction, the server rolls back the transaction upon disconnect, and if reconnect occurs, the new session begins with autocommit enabled. For this reason, clients may wish to disable auto-reconnect. With auto-reconnect in effect, the client is not notified if reconnect occurs but any table locks or current transaction are lost. With auto-reconnect disabled, if the connection drops, an error occurs for the next statement issued. The client can detect the error and take appropriate action such as reacquiring the locks or redoing the transaction. See [Automatic Reconnection Control](https://dev.mysql.com/doc/c-api/9.0/en/c-api-auto-reconnect.html).

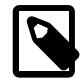

#### **Note**

If you use [ALTER TABLE](#page-2425-1) on a locked table, it may become unlocked. For example, if you attempt a second [ALTER TABLE](#page-2425-1) operation, the result may be an error Table 'tbl\_name' was not locked with LOCK TABLES. To handle this, lock the table again prior to the second alteration. See also [Section B.3.6.1, "Problems with ALTER TABLE"](#page-5173-0).

## <span id="page-2672-1"></span>**Interaction of Table Locking and Transactions**

[LOCK TABLES](#page-2669-0) and [UNLOCK TABLES](#page-2669-0) interact with the use of transactions as follows:

- [LOCK TABLES](#page-2669-0) is not transaction-safe and implicitly commits any active transaction before attempting to lock the tables.
- [UNLOCK TABLES](#page-2669-0) implicitly commits any active transaction, but only if [LOCK TABLES](#page-2669-0) has been used to acquire table locks. For example, in the following set of statements, [UNLOCK TABLES](#page-2669-0) releases the global read lock but does not commit the transaction because no table locks are in effect:

```
FLUSH TABLES WITH READ LOCK;
START TRANSACTION;
SELECT ... ;
UNLOCK TABLES;
```
- Beginning a transaction (for example, with [START TRANSACTION](#page-2663-0)) implicitly commits any current transaction and releases existing table locks.
- [FLUSH TABLES WITH READ LOCK](#page-2892-0) acquires a global read lock and not table locks, so it is not subject to the same behavior as [LOCK TABLES](#page-2669-0) and [UNLOCK TABLES](#page-2669-0) with respect to table locking and implicit commits. For example, [START TRANSACTION](#page-2663-0) does not release the global read lock. See [Section 15.7.8.3, "FLUSH Statement"](#page-2888-0).
- Other statements that implicitly cause transactions to be committed do not release existing table locks. For a list of such statements, see [Section 15.3.3, "Statements That Cause an Implicit Commit"](#page-2666-0).
- The correct way to use [LOCK TABLES](#page-2669-0) and [UNLOCK TABLES](#page-2669-0) with transactional tables, such as InnoDB tables, is to begin a transaction with  $SET$  autocommit = 0 (not [START TRANSACTION](#page-2663-0)) followed by [LOCK TABLES](#page-2669-0), and to not call [UNLOCK TABLES](#page-2669-0) until you commit the transaction explicitly. For example, if you need to write to table  $t1$  and read from table  $t2$ , you can do this:

```
SET autocommit=0;
LOCK TABLES t1 WRITE, t2 READ, ...;
... do something with tables t1 and t2 here ...
COMMIT;
UNLOCK TABLES;
```
When you call [LOCK TABLES](#page-2669-0), InnoDB internally takes its own table lock, and MySQL takes its own table lock. InnoDB releases its internal table lock at the next commit, but for MySQL to release its table lock, you have to call [UNLOCK TABLES](#page-2669-0). You should not have  $autocommit = 1$ , because then InnoDB releases its internal table lock immediately after the call of [LOCK TABLES](#page-2669-0), and deadlocks can very easily happen. InnoDB does not acquire the internal table lock at all if [autocommit = 1](#page-717-0), to help old applications avoid unnecessary deadlocks.

• [ROLLBACK](#page-2663-0) does not release table locks.

## <span id="page-2672-0"></span>**LOCK TABLES and Triggers**

If you lock a table explicitly with [LOCK TABLES](#page-2669-0), any tables used in triggers are also locked implicitly:

- $\bullet$  The locks are taken as the same time as those acquired explicitly with the [LOCK TABLES](#page-2669-0) statement.
- The lock on a table used in a trigger depends on whether the table is used only for reading. If so, a read lock suffices. Otherwise, a write lock is used.
- If a table is locked explicitly for reading with [LOCK TABLES](#page-2669-0), but needs to be locked for writing because it might be modified within a trigger, a write lock is taken rather than a read lock. (That is, an implicit write lock needed due to the table's appearance within a trigger causes an explicit read lock request for the table to be converted to a write lock request.)

Suppose that you lock two tables,  $t1$  and  $t2$ , using this statement:

```
LOCK TABLES t1 WRITE, t2 READ;
```
If  $t1$  or  $t2$  have any triggers, tables used within the triggers are also locked. Suppose that  $t1$  has a trigger defined like this:

```
CREATE TRIGGER t1_a_ins AFTER INSERT ON t1 FOR EACH ROW
BEGIN
 UPDATE t4 SET count = count+1
     WHERE id = NEW.id AND EXISTS (SELECT a FROM t3); INSERT INTO t2 VALUES(1, 2);
END;
```
The result of the [LOCK TABLES](#page-2669-0) statement is that  $t1$  and  $t2$  are locked because they appear in the statement, and  $t3$  and  $t4$  are locked because they are used within the trigger:

- $\bullet$   $t1$  is locked for writing per the WRITE lock request.
- $t2$  is locked for writing, even though the request is for a READ lock. This occurs because  $t2$  is inserted into within the trigger, so the READ request is converted to a WRITE request.
- $\bullet$   $\pm$ 3 is locked for reading because it is only read from within the trigger.
- $\bullet$   $t_4$  is locked for writing because it might be updated within the trigger.

## <span id="page-2673-0"></span>**Table-Locking Restrictions and Conditions**

You can safely use [KILL](#page-2894-0) to terminate a session that is waiting for a table lock. See [Section 15.7.8.4,](#page-2894-0) ["KILL Statement".](#page-2894-0)

[LOCK TABLES](#page-2669-0) and [UNLOCK TABLES](#page-2669-0) cannot be used within stored programs.

Tables in the performance\_schema database cannot be locked with [LOCK TABLES](#page-2669-0), except the setup xxx tables.

The scope of a lock generated by LOCK TABLES is a single MySQL server. It is not compatible with NDB Cluster, which has no way of enforcing an SQL-level lock across multiple instances of  $mysqld$ . You can enforce locking in an API application instead. See [Section 25.2.7.10, "Limitations Relating to](#page-3817-0) [Multiple NDB Cluster Nodes",](#page-3817-0) for more information.

The following statements are prohibited while a [LOCK TABLES](#page-2669-0) statement is in effect: [CREATE TABLE](#page-2484-0), [CREATE TABLE ... LIKE](#page-2484-0), [CREATE VIEW](#page-2552-0), [DROP VIEW](#page-2561-1), and DDL statements on stored functions and procedures and events.

For some operations, system tables in the  $m_{\text{ysq1}}$  database must be accessed. For example, the [HELP](#page-2909-0) statement requires the contents of the server-side help tables, and [CONVERT\\_TZ\(\)](#page-2109-0) might need to read the time zone tables. The server implicitly locks the system tables for reading as necessary so that you need not lock them explicitly. These tables are treated as just described:

```
mysql.help_category
mysql.help_keyword
mysql.help_relation
mysql.help_topic
mysql.time_zone
mysql.time_zone_leap_second
mysql.time_zone_name
mysql.time_zone_transition
mysql.time_zone_transition_type
```
If you want to explicitly place a WRITE lock on any of those tables with a [LOCK TABLES](#page-2669-0) statement, the table must be the only one locked; no other table can be locked with the same statement.

Normally, you do not need to lock tables, because all single [UPDATE](#page-2646-0) statements are atomic; no other session can interfere with any other currently executing SQL statement. However, there are a few cases when locking tables may provide an advantage:

 $\bullet$  If you are going to run many operations on a set of  $MyISAM$  tables, it is much faster to lock the tables you are going to use. Locking MyISAM tables speeds up inserting, updating, or deleting on them because MySQL does not flush the key cache for the locked tables until [UNLOCK TABLES](#page-2669-0) is called. Normally, the key cache is flushed after each SQL statement.

The downside to locking the tables is that no session can update a READ-locked table (including the one holding the lock) and no session can access a WRITE-locked table other than the one holding the lock.

• If you are using tables for a nontransactional storage engine, you must use [LOCK TABLES](#page-2669-0) if you want to ensure that no other session modifies the tables between a [SELECT](#page-2608-0) and an [UPDATE](#page-2646-0). The example shown here requires [LOCK TABLES](#page-2669-0) to execute safely:

```
LOCK TABLES trans READ, customer WRITE;
SELECT SUM(value) FROM trans WHERE customer_id=some_id;
UPDATE customer
 SET total value=sum from previous statement
   WHERE customer_id=some_id;
UNLOCK TABLES;
```
Without [LOCK TABLES](#page-2669-0), it is possible that another session might insert a new row in the trans table between execution of the [SELECT](#page-2608-0) and [UPDATE](#page-2646-0) statements.

You can avoid using [LOCK TABLES](#page-2669-0) in many cases by using relative updates (UPDATE customer SET value=value+new value) or the [LAST\\_INSERT\\_ID\(\)](#page-2233-0) function.

You can also avoid locking tables in some cases by using the user-level advisory lock functions GET LOCK() and RELEASE LOCK(). These locks are saved in a hash table in the server and implemented with pthread mutex lock() and pthread mutex unlock() for high speed. See [Section 14.14, "Locking Functions".](#page-2225-1)

See [Section 10.11.1, "Internal Locking Methods"](#page-1796-0), for more information on locking policy.

# <span id="page-2674-0"></span>**15.3.7 SET TRANSACTION Statement**

```
SET [GLOBAL | SESSION] TRANSACTION
     transaction_characteristic [, transaction_characteristic] ...
transaction_characteristic: {
    ISOLATION LEVEL level
   | access_mode
}
level: {
     REPEATABLE READ
    | READ COMMITTED
    | READ UNCOMMITTED
    | SERIALIZABLE
}
access_mode: {
    READ WRITE
    | READ ONLY
}
```
This statement specifies [transaction](#page-6000-0) characteristics. It takes a list of one or more characteristic values separated by commas. Each characteristic value sets the transaction [isolation level](#page-5969-0) or access mode. The isolation level is used for operations on  $\text{InnoDB}$  $\text{InnoDB}$  $\text{InnoDB}$  tables. The access mode specifies whether transactions operate in read/write or read-only mode.

In addition, [SET TRANSACTION](#page-2674-0) can include an optional GLOBAL or SESSION keyword to indicate the scope of the statement.

- [Transaction Isolation Levels](#page-2675-0)
- [Transaction Access Mode](#page-2675-1)

### • [Transaction Characteristic Scope](#page-2675-2)

## <span id="page-2675-0"></span>**Transaction Isolation Levels**

To set the transaction isolation level, use an ISOLATION LEVEL level clause. It is not permitted to specify multiple ISOLATION LEVEL clauses in the same [SET TRANSACTION](#page-2674-0) statement.

The default isolation level is [REPEATABLE READ](#page-3003-0). Other permitted values are [READ COMMITTED](#page-3004-0), [READ UNCOMMITTED](#page-3005-1), and [SERIALIZABLE](#page-3005-0). For information about these isolation levels, see [Section 17.7.2.1, "Transaction Isolation Levels"](#page-3003-1).

## <span id="page-2675-1"></span>**Transaction Access Mode**

To set the transaction access mode, use a READ WRITE or READ ONLY clause. It is not permitted to specify multiple access-mode clauses in the same [SET TRANSACTION](#page-2674-0) statement.

By default, a transaction takes place in read/write mode, with both reads and writes permitted to tables used in the transaction. This mode may be specified explicitly using [SET TRANSACTION](#page-2674-0) with an access mode of READ WRITE.

If the transaction access mode is set to READ ONLY, changes to tables are prohibited. This may enable storage engines to make performance improvements that are possible when writes are not permitted.

In read-only mode, it remains possible to change tables created with the TEMPORARY keyword using DML statements. Changes made with DDL statements are not permitted, just as with permanent tables.

The READ WRITE and READ ONLY access modes also may be specified for an individual transaction using the [START TRANSACTION](#page-2663-0) statement.

### <span id="page-2675-2"></span>**Transaction Characteristic Scope**

You can set transaction characteristics globally, for the current session, or for the next transaction only:

- With the GLOBAL keyword:
	- The statement applies globally for all subsequent sessions.
	- Existing sessions are unaffected.
- With the SESSION keyword:
	- The statement applies to all subsequent transactions performed within the current session.
	- The statement is permitted within transactions, but does not affect the current ongoing transaction.
	- If executed between transactions, the statement overrides any preceding statement that sets the next-transaction value of the named characteristics.
- Without any SESSION or GLOBAL keyword:
	- The statement applies only to the next single transaction performed within the session.
	- Subsequent transactions revert to using the session value of the named characteristics.
	- The statement is not permitted within transactions:

```
mysql> START TRANSACTION;
Query OK, 0 rows affected (0.02 sec)
mysql> SET TRANSACTION ISOLATION LEVEL SERIALIZABLE;
ERROR 1568 (25001): Transaction characteristics can't be changed
while a transaction is in progress
```
A change to global transaction characteristics requires the [CONNECTION\\_ADMIN](#page-1143-0) privilege (or the deprecated [SUPER](#page-1139-0) privilege). Any session is free to change its session characteristics (even in the middle of a transaction), or the characteristics for its next transaction (prior to the start of that transaction).

To set the global isolation level at server startup, use the [--transaction-isolation=](#page-702-0)level option on the command line or in an option file. Values of  $level$  for this option use dashes rather than spaces, so the permissible values are [READ-UNCOMMITTED](#page-3005-1), [READ-COMMITTED](#page-3004-0), [REPEATABLE-READ](#page-3003-0), or [SERIALIZABLE](#page-3005-0).

Similarly, to set the global transaction access mode at server startup, use the [--transaction](#page-703-0)[read-only](#page-703-0) option. The default is OFF (read/write mode) but the value can be set to ON for a mode of read only.

For example, to set the isolation level to [REPEATABLE READ](#page-3003-0) and the access mode to READ WRITE. use these lines in the [mysqld] section of an option file:

```
[mysqld]
transaction-isolation = REPEATABLE-READ
transaction-read-only = OFF
```
At runtime, characteristics at the global, session, and next-transaction scope levels can be set indirectly using the [SET TRANSACTION](#page-2674-0) statement, as described previously. They can also be set directly using the [SET](#page-2826-0) statement to assign values to the transaction isolation and transaction read only system variables:

- [SET TRANSACTION](#page-2674-0) permits optional GLOBAL and SESSION keywords for setting transaction characteristics at different scope levels.
- The [SET](#page-2826-0) statement for assigning values to the transaction isolation and transaction read only system variables has syntaxes for setting these variables at different scope levels.

The following tables show the characteristic scope level set by each [SET TRANSACTION](#page-2674-0) and variableassignment syntax.

### **Table 15.9 SET TRANSACTION Syntax for Transaction Characteristics**

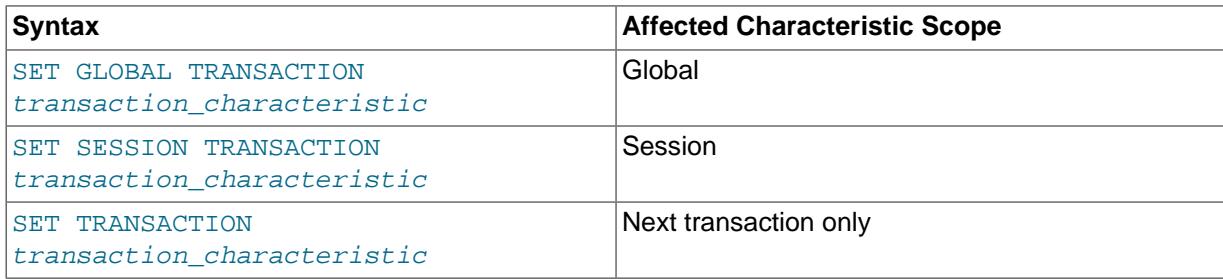

## **Table 15.10 SET Syntax for Transaction Characteristics**

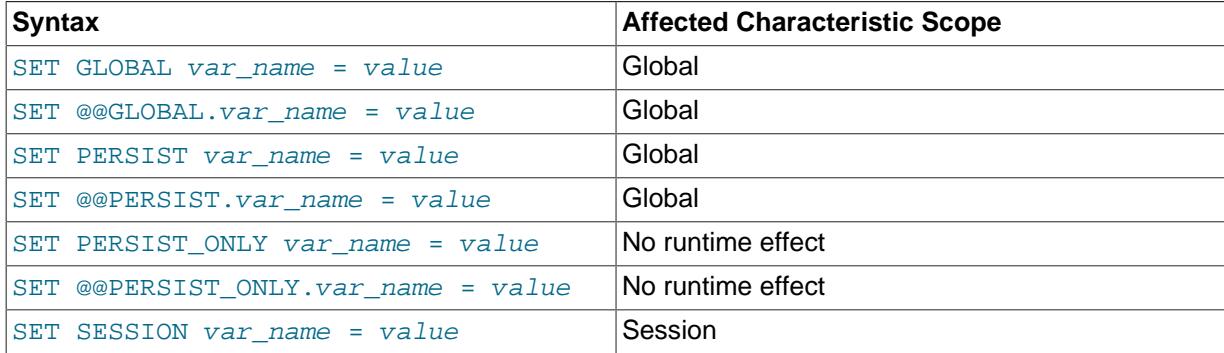

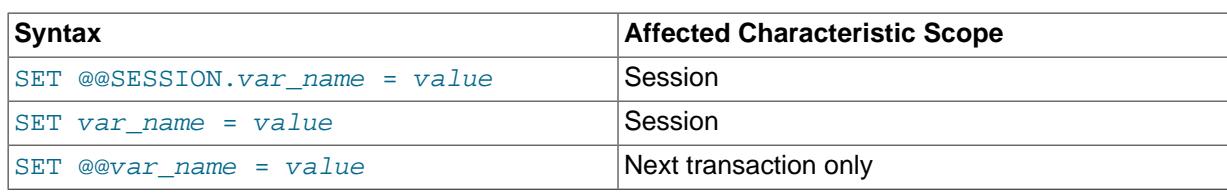

It is possible to check the global and session values of transaction characteristics at runtime:

SELECT @@GLOBAL.transaction\_isolation, @@GLOBAL.transaction\_read\_only; SELECT @@SESSION.transaction\_isolation, @@SESSION.transaction\_read\_only;

# **15.3.8 XA Transactions**

Support for [XA](#page-6004-0) transactions is available for the [InnoDB](#page-2920-0) storage engine. The MySQL XA implementation is based on the X/Open CAE document Distributed Transaction Processing: The XA Specification. This document is published by The Open Group and available at [http://](http://www.opengroup.org/public/pubs/catalog/c193.htm) [www.opengroup.org/public/pubs/catalog/c193.htm.](http://www.opengroup.org/public/pubs/catalog/c193.htm) Limitations of the current XA implementation are described in [Section 15.3.8.3, "Restrictions on XA Transactions"](#page-2681-0).

On the client side, there are no special requirements. The XA interface to a MySQL server consists of SQL statements that begin with the XA keyword. MySQL client programs must be able to send SQL statements and to understand the semantics of the XA statement interface. They do not need be linked against a recent client library. Older client libraries also work.

Among the MySQL Connectors, MySQL Connector/J 5.0.0 and higher supports XA directly, by means of a class interface that handles the XA SQL statement interface for you.

XA supports distributed transactions, that is, the ability to permit multiple separate transactional resources to participate in a global transaction. Transactional resources often are RDBMSs but may be other kinds of resources.

A global transaction involves several actions that are transactional in themselves, but that all must either complete successfully as a group, or all be rolled back as a group. In essence, this extends ACID properties "up a level" so that multiple ACID transactions can be executed in concert as components of a global operation that also has ACID properties. (As with nondistributed transactions, [SERIALIZABLE](#page-3005-0) may be preferred if your applications are sensitive to read phenomena. [REPEATABLE READ](#page-3003-0) may not be sufficient for distributed transactions.)

Some examples of distributed transactions:

- An application may act as an integration tool that combines a messaging service with an RDBMS. The application makes sure that transactions dealing with message sending, retrieval, and processing that also involve a transactional database all happen in a global transaction. You can think of this as "transactional email."
- An application performs actions that involve different database servers, such as a MySQL server and an Oracle server (or multiple MySQL servers), where actions that involve multiple servers must happen as part of a global transaction, rather than as separate transactions local to each server.
- A bank keeps account information in an RDBMS and distributes and receives money through automated teller machines (ATMs). It is necessary to ensure that ATM actions are correctly reflected in the accounts, but this cannot be done with the RDBMS alone. A global transaction manager integrates the ATM and database resources to ensure overall consistency of financial transactions.

Applications that use global transactions involve one or more Resource Managers and a Transaction Manager:

• A Resource Manager (RM) provides access to transactional resources. A database server is one kind of resource manager. It must be possible to either commit or roll back transactions managed by the RM.

• A Transaction Manager (TM) coordinates the transactions that are part of a global transaction. It communicates with the RMs that handle each of these transactions. The individual transactions within a global transaction are "branches" of the global transaction. Global transactions and their branches are identified by a naming scheme described later.

The MySQL implementation of XA enables a MySQL server to act as a Resource Manager that handles XA transactions within a global transaction. A client program that connects to the MySQL server acts as the Transaction Manager.

To carry out a global transaction, it is necessary to know which components are involved, and bring each component to a point when it can be committed or rolled back. Depending on what each component reports about its ability to succeed, they must all commit or roll back as an atomic group. That is, either all components must commit, or all components must roll back. To manage a global transaction, it is necessary to take into account that any component or the connecting network might fail.

The process for executing a global transaction uses two-phase commit (2PC). This takes place after the actions performed by the branches of the global transaction have been executed.

- 1. In the first phase, all branches are prepared. That is, they are told by the TM to get ready to commit. Typically, this means each RM that manages a branch records the actions for the branch in stable storage. The branches indicate whether they are able to do this, and these results are used for the second phase.
- 2. In the second phase, the TM tells the RMs whether to commit or roll back. If all branches indicated when they were prepared that they were able to commit, all branches are told to commit. If any branch indicated when it was prepared that it was not able to commit, all branches are told to roll back.

In some cases, a global transaction might use one-phase commit (1PC). For example, when a Transaction Manager finds that a global transaction consists of only one transactional resource (that is, a single branch), that resource can be told to prepare and commit at the same time.

## <span id="page-2678-0"></span>**15.3.8.1 XA Transaction SQL Statements**

To perform XA transactions in MySQL, use the following statements:

```
XA {START|BEGIN} xid [JOIN|RESUME]
XA END xid [SUSPEND [FOR MIGRATE]]
XA PREPARE xid
XA COMMIT xid [ONE PHASE]
XA ROLLBACK xid
XA RECOVER [CONVERT XID]
```
For [XA START](#page-2678-0), the JOIN and RESUME clauses are recognized but have no effect.

For [XA END](#page-2678-0) the SUSPEND [FOR MIGRATE] clause is recognized but has no effect.

Each XA statement begins with the XA keyword, and most of them require an  $xid$  value. An  $xid$  is an XA transaction identifier. It indicates which transaction the statement applies to.  $x/d$  values are supplied by the client, or generated by the MySQL server. An  $x i d$  value has from one to three parts:

xid: gtrid [, bqual [, formatID ]]

 $grid$  is a global transaction identifier,  $bqual$  is a branch qualifier, and  $formatID$  is a number that identifies the format used by the  $\sigma$ trid and  $\sigma$  values. As indicated by the syntax,  $\sigma$  and formatID are optional. The default  $bound$  value is '' if not given. The default formatID value is 1 if not given.

gtrid and bqual must be string literals, each up to 64 bytes (not characters) long. gtrid and bqual can be specified in several ways. You can use a quoted string ('ab'), hex string  $(X'6162', 0x6162)$ , or bit value (b'nnnn').

formatID is an unsigned integer.

The  $qtrid$  and  $bqual$  values are interpreted in bytes by the MySQL server's underlying XA support routines. However, while an SQL statement containing an XA statement is being parsed, the server works with some specific character set. To be safe, write  $gtriad$  and  $bqual$  as hex strings.

 $xid$  values typically are generated by the Transaction Manager. Values generated by one TM must be different from values generated by other TMs. A given TM must be able to recognize its own  $xid$ values in a list of values returned by the [XA RECOVER](#page-2678-0) statement.

[XA START](#page-2678-0) xid starts an XA transaction with the given xid value. Each XA transaction must have a unique  $xid$  value, so the value must not currently be used by another XA transaction. Uniqueness is assessed using the  $qtrid$  and  $bqual$  values. All following XA statements for the XA transaction must be specified using the same  $xid$  value as that given in the XA  $START$  statement. If you use any of those statements but specify an  $xid$  value that does not correspond to some existing XA transaction, an error occurs.

XA START, XA BEGIN, XA END, XA COMMIT, and XA ROLLBACK statements are not filtered by the default database when the server is running with [--replicate-do-db](#page-3371-0) or [--replicate-ignore](#page-3373-0)[db](#page-3373-0).

One or more XA transactions can be part of the same global transaction. All XA transactions within a given global transaction must use the same  $qtrid$  value in the  $xid$  value. For this reason,  $qtrid$ values must be globally unique so that there is no ambiguity about which global transaction a given XA transaction is part of. The  $bqual$  part of the  $xid$  value must be different for each XA transaction within a global transaction. (The requirement that  $bqual$  values be different is a limitation of the current MySQL XA implementation. It is not part of the XA specification.)

The [XA RECOVER](#page-2678-0) statement returns information for those XA transactions on the MySQL server that are in the PREPARED state. (See [Section 15.3.8.2, "XA Transaction States"](#page-2680-0).) The output includes a row for each such XA transaction on the server, regardless of which client started it.

XA\_RECOVER requires the [XA\\_RECOVER\\_ADMIN](#page-1149-0) privilege. This privilege requirement prevents users from discovering the XID values for outstanding prepared XA transactions other than their own. It does not affect normal commit or rollback of an XA transaction because the user who started it knows its XID.

[XA RECOVER](#page-2678-0) output rows look like this (for an example  $xid$  value consisting of the parts 'abc', 'def', and 7):

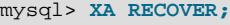

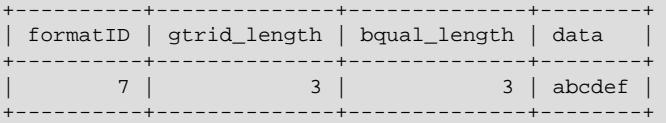

The output columns have the following meanings:

- formatID is the formatID part of the transaction xid
- gtrid length is the length in bytes of the gtrid part of the  $xid$
- bqual\_length is the length in bytes of the  $bqual$  part of the  $xid$
- $\bullet$  data is the concatenation of the  $qtrid$  and  $bqual$  parts of the  $xid$

XID values may contain nonprintable characters. [XA RECOVER](#page-2678-0) permits an optional CONVERT XID clause so that clients can request XID values in hexadecimal.

## <span id="page-2680-0"></span>**15.3.8.2 XA Transaction States**

An XA transaction progresses through the following states:

- 1. Use [XA START](#page-2678-0) to start an XA transaction and put it in the ACTIVE state.
- 2. For an ACTIVE XA transaction, issue the SQL statements that make up the transaction, and then issue an [XA END](#page-2678-0) statement. [XA END](#page-2678-0) puts the transaction in the IDLE state.
- 3. For an IDLE XA transaction, you can issue either an [XA PREPARE](#page-2678-0) statement or an XA COMMIT ... ONE PHASE statement:
	- [XA PREPARE](#page-2678-0) puts the transaction in the PREPARED state. An [XA RECOVER](#page-2678-0) statement at this point includes the transaction's  $x/d$  value in its output, because [XA RECOVER](#page-2678-0) lists all XA transactions that are in the PREPARED state.
	- XA COMMIT  $\ldots$  ONE PHASE prepares and commits the transaction. The xid value is not listed by [XA RECOVER](#page-2678-0) because the transaction terminates.
- 4. For a PREPARED XA transaction, you can issue an [XA COMMIT](#page-2678-0) statement to commit and terminate the transaction, or [XA ROLLBACK](#page-2678-0) to roll back and terminate the transaction.

Here is a simple XA transaction that inserts a row into a table as part of a global transaction:

```
mysql> XA START 'xatest';
Query OK, 0 rows affected (0.00 sec)
mysql> INSERT INTO mytable (i) VALUES(10);
Query OK, 1 row affected (0.04 sec)
mysql> XA END 'xatest';
Query OK, 0 rows affected (0.00 sec)
mysql> XA PREPARE 'xatest';
Query OK, 0 rows affected (0.00 sec)
mysql> XA COMMIT 'xatest';
Query OK, 0 rows affected (0.00 sec)
```
MySQL 9.0 supports detached XA transactions, enabled by the [xa\\_detach\\_on\\_prepare](#page-863-0) system variable (ON by default). Detached transactions are disconnected from the current session following execution of [XA PREPARE](#page-2678-0) (and can be committed or rolled back by another connection). This means that the current session is free to start a new local transaction or XA transaction without having to wait for the prepared XA transaction to be committed or rolled back.

When XA transactions are detached, a connection has no special knowledge of any XA transaction that it has prepared. If the current session tries to commit or roll back a given XA transaction (even one which it prepared) after another connection has already done so, the attempt is rejected with an invalid XID error  $(ER_XAER_NOTA)$  $(ER_XAER_NOTA)$  $(ER_XAER_NOTA)$  since the requested  $xid$  no longer exists.

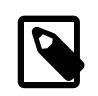

## **Note**

Detached XA transactions cannot use temporary tables.

When detached XA transactions are disabled  $(xa \text{ detach})$  on prepare set to OFF), an XA transaction remains connected until it is committed or rolled back by the originating connection. Disabling detached XA transactions is not recommended for a MySQL server instance used in group replication; see [Server Instance Configuration](#page-3576-0), for more information.

If an XA transaction is in the ACTIVE state, you cannot issue any statements that cause an implicit commit. That would violate the XA contract because you could not roll back the XA transaction. Trying to execute such a statement raises the following error:

ERROR 1399 (XAE07): XAER\_RMFAIL: The command cannot be executed

```
when global transaction is in the ACTIVE state
```
Statements to which the preceding remark applies are listed at [Section 15.3.3, "Statements That Cause](#page-2666-0) [an Implicit Commit".](#page-2666-0)

## <span id="page-2681-0"></span>**15.3.8.3 Restrictions on XA Transactions**

XA transaction support is limited to the InnoDB storage engine.

For "external XA," a MySQL server acts as a Resource Manager and client programs act as Transaction Managers. For "Internal XA", storage engines within a MySQL server act as RMs, and the server itself acts as a TM. Internal XA support is limited by the capabilities of individual storage engines. Internal XA is required for handling XA transactions that involve more than one storage engine. The implementation of internal XA requires that a storage engine support two-phase commit at the table handler level, and currently this is true only for InnoDB.

For [XA START](#page-2678-0), the JOIN and RESUME clauses are recognized but have no effect.

For [XA END](#page-2678-0) the SUSPEND [FOR MIGRATE] clause is recognized but has no effect.

The requirement that the  $bqu$ al part of the  $x/d$  value be different for each XA transaction within a global transaction is a limitation of the current MySQL XA implementation. It is not part of the XA specification.

An XA transaction is written to the binary log in two parts. When XA PREPARE is issued, the first part of the transaction up to XA PREPARE is written using an initial GTID. A XA prepare log\_event is used to identify such transactions in the binary log. When XA COMMIT or XA ROLLBACK is issued, a second part of the transaction containing only the XA COMMIT or XA ROLLBACK statement is written using a second GTID. Note that the initial part of the transaction, identified by XA prepare log event, is not necessarily followed by its XA COMMIT or XA ROLLBACK, which can cause interleaved binary logging of any two XA transactions. The two parts of the XA transaction can even appear in different binary log files. This means that an XA transaction in PREPARED state is now persistent until an explicit XA COMMIT or XA ROLLBACK statement is issued, ensuring that XA transactions are compatible with replication.

On a replica, immediately after the XA transaction is prepared, it is detached from the replication applier thread, and can be committed or rolled back by any thread on the replica. This means that the same XA transaction can appear in the [events\\_transactions\\_current](#page-4806-0) table with different states on different threads. The [events\\_transactions\\_current](#page-4806-0) table displays the current status of the most recent monitored transaction event on the thread, and does not update this status when the thread is idle. So the XA transaction can still be displayed in the PREPARED state for the original applier thread, after it has been processed by another thread. To positively identify XA transactions that are still in the PREPARED state and need to be recovered, use the [XA RECOVER](#page-2678-0) statement rather than the Performance Schema transaction tables.

The following restrictions exist for using XA transactions:

• The use of replication filters or binary log filters in combination with XA transactions is not supported. Filtering of tables could cause an XA transaction to be empty on a replica, and empty XA transactions are not supported. Also, with the replica's connection metadata repository and applier metadata repository stored in  $\text{InnoDB}$  $\text{InnoDB}$  $\text{InnoDB}$  tables (the default), the internal state of the data engine transaction is changed following a filtered XA transaction, and can become inconsistent with the replication transaction context state.

The error [ER\\_XA\\_REPLICATION\\_FILTERS](https://dev.mysql.com/doc/mysql-errors/9.0/en/server-error-reference.html#error_er_xa_replication_filters) is logged whenever an XA transaction is impacted by a replication filter, whether or not the transaction was empty as a result. If the transaction is not empty, the replica is able to continue running, but you should take steps to discontinue the use of replication filters with XA transactions in order to avoid potential issues. If the transaction is empty, the replica stops. In that event, the replica might be in an undetermined state in which the consistency of the replication process might be compromised. In particular, the gtid executed set on a replica of the replica might be inconsistent with that on the source. To resolve this situation, isolate the source

and stop all replication, then check GTID consistency across the replication topology. Undo the XA transaction that generated the error message, then restart replication.

- XA transactions are considered unsafe for statement-based replication. If two XA transactions committed in parallel on the source are being prepared on the replica in the inverse order, locking dependencies can occur that cannot be safely resolved, and it is possible for replication to fail with deadlock on the replica. This situation can occur for a single-threaded or multithreaded replica. When [binlog\\_format=STATEMENT](#page-3419-0) is set, a warning is issued for DML statements inside XA transactions. When [binlog\\_format=MIXED](#page-3419-0) or [binlog\\_format=ROW](#page-3419-0) is set, DML statements inside XA transactions are logged using row-based replication, and the potential issue is not present.
- You should be aware that, when the same transaction XID is used to execute XA transactions sequentially and a break occurs during the processing of  $XA$  COMMIT ... ONE PHASE, it may no longer be possible to synchronize the state between the binary log and the storage engine. This can occur if the series of events just described takes place after this transaction has been prepared in the storage engine, while the XA COMMIT statement is still executing. This is a known issue.

# **15.4 Replication Statements**

Replication can be controlled through the SQL interface using the statements described in this section. Statements are split into a group which controls source servers, a group which controls replica servers, and a group which can be applied to any replication servers.

# <span id="page-2682-1"></span>**15.4.1 SQL Statements for Controlling Source Servers**

This section discusses statements for managing replication source servers. [Section 15.4.2, "SQL](#page-2685-0) [Statements for Controlling Replica Servers"](#page-2685-0), discusses statements for managing replica servers.

In addition to the statements described here, the following [SHOW](#page-2831-0) statements are used with source servers in replication. For information about these statements, see [Section 15.7.7, "SHOW](#page-2831-0) [Statements".](#page-2831-0)

- [SHOW BINARY LOGS](#page-2833-0)
- [SHOW BINLOG EVENTS](#page-2833-1)
- [SHOW BINARY LOG STATUS](#page-2832-0)
- [SHOW REPLICAS](#page-2875-0)

## <span id="page-2682-0"></span>**15.4.1.1 PURGE BINARY LOGS Statement**

```
PURGE BINARY LOGS {
    TO 'log_name'
   | BEFORE datetime_expr
}
```
The binary log is a set of files that contain information about data modifications made by the MySQL server. The log consists of a set of binary log files, plus an index file (see [Section 7.4.4, "The Binary](#page-995-0) [Log"](#page-995-0)).

The [PURGE BINARY LOGS](#page-2682-0) statement deletes all the binary log files listed in the log index file prior to the specified log file name or date. Deleted log files also are removed from the list recorded in the index file, so that the given log file becomes the first in the list.

[PURGE BINARY LOGS](#page-2682-0) requires the BINLOG ADMIN privilege. This statement has no effect if the server was not started with the  $-\log - \text{bin}$  option to enable binary logging.

### Examples:

```
PURGE BINARY LOGS TO 'mysql-bin.010';
PURGE BINARY LOGS BEFORE '2019-04-02 22:46:26';
```
The BEFORE variant's datetime\_expr argument should evaluate to a [DATETIME](#page-1988-0) value (a value in 'YYYY-MM-DD hh:mm:ss' format).

[PURGE BINARY LOGS](#page-2682-0) is safe to run while replicas are replicating. You need not stop them. If you have an active replica that currently is reading one of the log files you are trying to delete, this statement does not delete the log file that is in use or any log files later than that one, but it deletes any earlier log files. A warning message is issued in this situation. However, if a replica is not connected and you happen to purge one of the log files it has yet to read, the replica cannot replicate after it reconnects.

[PURGE BINARY LOGS](#page-2682-0) cannot be issued while a [LOCK INSTANCE FOR BACKUP](#page-2668-0) statement is in effect for the instance, because it contravenes the rules of the backup lock by removing files from the server.

To safely purge binary log files, follow this procedure:

- 1. On each replica, use [SHOW REPLICA STATUS](#page-2867-0) to check which log file it is reading.
- 2. Obtain a listing of the binary log files on the source with [SHOW BINARY LOGS](#page-2833-0).
- 3. Determine the earliest log file among all the replicas. This is the target file. If all the replicas are up to date, this is the last log file on the list.
- 4. Make a backup of all the log files you are about to delete. (This step is optional, but always advisable.)
- 5. Purge all log files up to but not including the target file.

PURGE BINARY LOGS TO and PURGE BINARY LOGS BEFORE both fail with an error when binary log files listed in the  $\therefore$  index file had been removed from the system by some other means (such as using  $rm$  on Linux). (Bug #18199, Bug #18453) To handle such errors, edit the . index file (which is a simple text file) manually to ensure that it lists only the binary log files that are actually present, then run again the [PURGE BINARY LOGS](#page-2682-0) statement that failed.

Binary log files are automatically removed after the server's binary log expiration period. Removal of the files can take place at startup and when the binary log is flushed. The default binary log expiration period is 30 days. You can specify an alternative expiration period using the binlog expire logs seconds system variable. If you are using replication, you should specify an expiration period that is no lower than the maximum amount of time your replicas might lag behind the source.

## **15.4.1.2 RESET BINARY LOGS AND GTIDS Statement**

RESET BINARY LOGS AND GTIDS [TO binary\_log\_file\_index\_number]

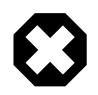

## **Warning**

Use this statement with caution to ensure you do not lose any wanted binary log file data and GTID execution history.

RESET BINARY LOGS AND GTIDS requires the [RELOAD](#page-1138-0) privilege.

For a server where binary logging is enabled (log bin is ON), RESET BINARY LOGS AND GTIDS deletes all existing binary log files and resets the binary log index file, resetting the server to its state before binary logging was started. A new empty binary log file is created so that binary logging can be restarted.

For a server where GTIDs are in use (gtid mode is ON), issuing RESET BINARY LOGS AND GTIDS resets the GTID execution history. The value of the  $qtid$  purged system variable is set to an empty string  $(')$ , the global value (but not the session value) of the  $qtid$  executed system variable is set to an empty string, and the mysql.gtid\_executed table is cleared (see [mysql.gtid\\_executed Table](#page-3319-0)). If the GTID-enabled server has binary logging enabled, RESET BINARY LOGS AND GTIDS also resets the binary log as described above. Note that RESET BINARY LOGS AND GTIDS is the method

to reset the GTID execution history even if the GTID-enabled server is a replica where binary logging is disabled; [RESET REPLICA](#page-2701-0) has no effect on the GTID execution history. For more information on resetting the GTID execution history, see [Resetting the GTID Execution History](#page-3325-0).

Issuing RESET BINARY LOGS AND GTIDS without the optional TO clause deletes all binary log files listed in the index file, resets the binary log index file to be empty, and creates a new binary log file starting at 1. Use the optional  $\text{TO}$  clause to start the binary log file index from a number other than 1 after the reset.

Check that you are using a reasonable value for the index number. If you enter an incorrect value, you can correct this by issuing another RESET BINARY LOGS AND GTIDS statement with or without the TO clause. If you do not correct a value that is out of range, the server cannot be restarted.

The following example demonstrates TO clause usage:

RESET BINARY LOGS AND GTIDS TO 1234;

SHOW BINARY LOGS; +-------------------+-----------+-----------+ | Log\_name | File\_size | Encrypted | +-------------------+-----------+-----------+ | source-bin.001234 | 154 | No | +-------------------+-----------+-----------+

### **Important**

The effects of RESET BINARY LOGS AND GTIDS without the TO clause differ from those of [PURGE BINARY LOGS](#page-2682-0) in 2 key ways:

- 1. RESET BINARY LOGS AND GTIDS removes all binary log files that are listed in the index file, leaving only a single, empty binary log file with a numeric suffix of .000001, whereas the numbering is not reset by [PURGE](#page-2682-0) [BINARY LOGS](#page-2682-0).
- 2. RESET BINARY LOGS AND GTIDS is not intended to be used while any replicas are running. The behavior of RESET BINARY LOGS AND GTIDS when used while replicas are running is undefined (and thus unsupported), whereas [PURGE BINARY LOGS](#page-2682-0) may be safely used while replicas are running.

See also [Section 15.4.1.1, "PURGE BINARY LOGS Statement".](#page-2682-0)

RESET BINARY LOGS AND GTIDS without the TO clause can prove useful when you first set up a source and replica, so that you can verify the setup as follows:

- 1. Start the source and replica, and start replication (see [Section 19.1.2, "Setting Up Binary Log File](#page-3305-0) [Position Based Replication"](#page-3305-0)).
- 2. Execute a few test queries on the source.
- 3. Check that the queries were replicated to the replica.
- 4. When replication is running correctly, issue [STOP REPLICA](#page-2706-0) followed by [RESET REPLICA](#page-2701-0) (both on the replica), then verify that no unwanted data from the test queries exists on the replica. Following this, issue RESET BINARY LOGS AND GTIDS (also on the replica) to remove binary logs and and associated transaction IDs.
- 5. Remove the unwanted data from the source, then issue RESET BINARY LOGS AND GTIDS to purge any binary log entries and identifiers associated with it.

After verifying the setup, resetting the source and replica and ensuring that no unwanted data or binary log files generated by testing remain on the source or replica, you can start the replica and begin replicating.

## **15.4.1.3 SET sql\_log\_bin Statement**

SET sql\_log\_bin = {OFF|ON}

The  $sql\_log_b$  bin variable controls whether logging to the binary log is enabled for the current session (assuming that the binary log itself is enabled). The default value is ON. To disable or enable binary logging for the current session, set the session  $\text{sq}_\perp$  log bin variable to OFF or ON.

Set this variable to OFF for a session to temporarily disable binary logging while making changes to the source that you do not want replicated to the replica.

Setting the session value of this system variable is a restricted operation. The session user must have privileges sufficient to set restricted session variables. See [Section 7.1.9.1, "System Variable](#page-866-0) [Privileges".](#page-866-0)

It is not possible to set the session value of  $sql\_log\_bin$  within a transaction or subquery.

Setting this variable to OFF prevents new GTIDs from being assigned to transactions in the binary log. If you are using GTIDs for replication, this means that even when binary logging is later enabled again, the GTIDs written into the log from this point do not account for any transactions that occurred in the meantime, so in effect those transactions are lost.

[mysqldump](#page-413-0) adds a SET @@SESSION.sql\_log\_bin=0 statement to a dump file from a server where GTIDs are in use, which disables binary logging while the dump file is being reloaded. The statement prevents new GTIDs from being generated and assigned to the transactions in the dump file as they are executed, so that the original GTIDs for the transactions are used.

# <span id="page-2685-0"></span>**15.4.2 SQL Statements for Controlling Replica Servers**

This section discusses statements for managing replica servers. [Section 15.4.1, "SQL Statements for](#page-2682-1) [Controlling Source Servers",](#page-2682-1) discusses statements for managing source servers.

In addition to the statements described here, [SHOW REPLICA STATUS](#page-2867-0) and [SHOW RELAYLOG EVENTS](#page-2866-0) are also used with replicas. For information about these statements, see [Section 15.7.7.34, "SHOW](#page-2867-0) [REPLICA STATUS Statement",](#page-2867-0) and [Section 15.7.7.33, "SHOW RELAYLOG EVENTS Statement".](#page-2866-0)

# <span id="page-2685-1"></span>**15.4.2.1 CHANGE REPLICATION FILTER Statement**

```
CHANGE REPLICATION FILTER filter[, filter]
 [, ...] [FOR CHANNEL channel]
filter: {
    REPLICATE DO DB = (db\; list)REPLICATE_IGNORE_DB = (db_list)
   REPLICATE\_DO\_TABLE = (thl\_list)| REPLICATE_IGNORE_TABLE = (tbl_list)
   REPLICATE_MILD\_DO_TABLE = (wild_tbl\_list)| REPLICATE WILD IGNORE TABLE = (wild tbl list)
   | REPLICATE_REWRITE_DB = (db_pair_list)
}
db_list:
    db_name[, db_name][, ...]
tbl_list:
     db_name.table_name[, db_name.table_name][, ...]
wild tbl list:
     'db_pattern.table_pattern'[, 'db_pattern.table_pattern'][, ...]
db_pair_list:
    (db<sub>pair</sub>)[, (db<sub>pair</sub>)][, ...]
db_pair:
    from_db, to_db
```
CHANGE REPLICATION FILTER sets one or more replication filtering rules on the replica in the same way as starting the replica [mysqld](#page-316-0) with replication filtering options such as  $\text{-replicate-do-db}$  or [--replicate-wild-ignore-table](#page-3378-0). Filters set using this statement differ from those set using the server options in two key respects:

- 1. The statement does not require restarting the server to take effect, only that the replication SQL thread be stopped using STOP REPLICA SOL THREAD first (and restarted with [START REPLICA](#page-2702-0) [SQL\\_THREAD](#page-2702-0) afterwards).
- 2. The effects of the statement are not persistent; any filters set using CHANGE REPLICATION FILTER are lost following a restart of the replica [mysqld](#page-316-0).

[CHANGE REPLICATION FILTER](#page-2685-1) requires the REPLICATION SLAVE ADMIN privilege (or the deprecated [SUPER](#page-1139-0) privilege).

Use the FOR CHANNEL channel clause to make a replication filter specific to a replication channel, for example on a multi-source replica. Filters applied without a specific FOR CHANNEL clause are considered global filters, meaning that they are applied to all replication channels.

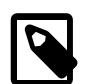

## **Note**

Global replication filters cannot be set on a MySQL server instance that is configured for Group Replication, because filtering transactions on some servers would make the group unable to reach agreement on a consistent state. Channel specific replication filters can be set on replication channels that are not directly involved with Group Replication, such as where a group member also acts as a replica to a source that is outside the group. They cannot be set on the group\_replication\_applier or group\_replication\_recovery channels.

The following list shows the CHANGE REPLICATION FILTER options and how they relate to -replicate-\* server options:

- REPLICATE DO DB: Include updates based on database name. Equivalent to [--replicate-do](#page-3371-0)[db](#page-3371-0).
- REPLICATE\_IGNORE\_DB: Exclude updates based on database name. Equivalent to [--replicate](#page-3373-0)[ignore-db](#page-3373-0).
- REPLICATE\_DO\_TABLE: Include updates based on table name. Equivalent to [--replicate-do](#page-3374-0)[table](#page-3374-0).
- REPLICATE IGNORE TABLE: Exclude updates based on table name. Equivalent to [--replicate](#page-3375-0)[ignore-table](#page-3375-0).
- REPLICATE WILD DO TABLE: Include updates based on wildcard pattern matching table name. Equivalent to [--replicate-wild-do-table](#page-3377-0).
- REPLICATE WILD IGNORE TABLE: Exclude updates based on wildcard pattern matching table name. Equivalent to [--replicate-wild-ignore-table](#page-3378-0).
- REPLICATE\_REWRITE\_DB: Perform updates on replica after substituting new name on replica for specified database on source. Equivalent to [--replicate-rewrite-db](#page-3375-1).

The precise effects of REPLICATE DO DB and REPLICATE IGNORE DB filters are dependent on whether statement-based or row-based replication is in effect. See [Section 19.2.5, "How Servers](#page-3471-0) [Evaluate Replication Filtering Rules"](#page-3471-0), for more information.

Multiple replication filtering rules can be created in a single CHANGE REPLICATION FILTER statement by separating the rules with commas, as shown here:

CHANGE REPLICATION FILTER

```
REPLICATE DO DB = (d1), REPLICATE IGNORE DB = (d2);
```
Issuing the statement just shown is equivalent to starting the replica  $m_{\text{y}}$ sqld with the options  $$ [replicate-do-db=d1](#page-3371-0) [--replicate-ignore-db=d2](#page-3373-0).

On a multi-source replica, which uses multiple replication channels to process transaction from different sources, use the FOR CHANNEL channel clause to set a replication filter on a replication channel:

CHANGE REPLICATION FILTER REPLICATE\_DO\_DB = (d1) FOR CHANNEL channel\_1;

This enables you to create a channel specific replication filter to filter out selected data from a source. When a FOR CHANNEL clause is provided, the replication filter statement acts on that replication channel, removing any existing replication filter which has the same filter type as the specified replication filters, and replacing them with the specified filter. Filter types not explicitly listed in the statement are not modified. If issued against a replication channel which is not configured, the statement fails with an ER\_SLAVE\_CONFIGURATION error. If issued against Group Replication channels, the statement fails with an ER\_SLAVE\_CHANNEL\_OPERATION\_NOT\_ALLOWED error.

On a replica with multiple replication channels configured, issuing [CHANGE REPLICATION FILTER](#page-2685-1) with no FOR CHANNEL clause configures the replication filter for every configured replication channel, and for the global replication filters. For every filter type, if the filter type is listed in the statement, then any existing filter rules of that type are replaced by the filter rules specified in the most recently issued statement, otherwise the old value of the filter type is retained. For more information see [Section 19.2.5.4, "Replication Channel Based Filters"](#page-3476-0).

If the same filtering rule is specified multiple times, only the last such rule is actually used. For example, the two statements shown here have exactly the same effect, because the first REPLICATE\_DO\_DB rule in the first statement is ignored:

```
CHANGE REPLICATION FILTER
   REPLICATE_DO_DB = (db1, db2), REPLICATE_DO_DB = (db3, db4);
CHANGE REPLICATION FILTER
    REPLICATE_DO_DB = (db3, db4);
```
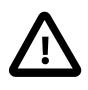

#### **Caution**

This behavior differs from that of the --replicate-\* filter options where specifying the same option multiple times causes the creation of multiple filter rules.

Names of tables and database not containing any special characters need not be quoted. Values used with REPLICATION\_WILD\_TABLE and REPLICATION\_WILD\_IGNORE\_TABLE are string expressions, possibly containing (special) wildcard characters, and so must be quoted. This is shown in the following example statements:

```
CHANGE REPLICATION FILTER
    REPLICATE_WILD_DO_TABLE = ('db1.old%');
CHANGE REPLICATION FILTER
    REPLICATE_WILD_IGNORE_TABLE = ('db1.new%', 'db2.new%');
```
Values used with REPLICATE\_REWRITE\_DB represent pairs of database names; each such value must be enclosed in parentheses. The following statement rewrites statements occurring on database db1 on the source to database db2 on the replica:

CHANGE REPLICATION FILTER REPLICATE\_REWRITE\_DB = ((db1, db2));

The statement just shown contains two sets of parentheses, one enclosing the pair of database names, and the other enclosing the entire list. This is perhaps more easily seen in the following example, which creates two  $rewrite-db$  rules, one rewriting database  $dbA$  to  $dbB$ , and one rewriting database  $dbC$  to dbD:

CHANGE REPLICATION FILTER

```
REPLICATE REWRITE DB = ((dbA, dbB), (dbC, dbD));
```
The [CHANGE REPLICATION FILTER](#page-2685-1) statement replaces replication filtering rules only for the filter types and replication channels affected by the statement, and leaves other rules and channels unchanged. If you want to unset all filters of a given type, set the filter's value to an explicitly empty list, as shown in this example, which removes all existing REPLICATE DO DB and REPLICATE IGNORE DB rules:

```
CHANGE REPLICATION FILTER
    REPLICATE_DO_DB = (), REPLICATE_IGNORE_DB = ();
```
Setting a filter to empty in this way removes all existing rules, does not create any new ones, and does not restore any rules set at mysqld startup using --replicate-\* options on the command line or in the configuration file.

The [RESET REPLICA ALL](#page-2701-0) statement removes channel specific replication filters that were set on channels deleted by the statement. When the deleted channel or channels are recreated, any global replication filters specified for the replica are copied to them, and no channel specific replication filters are applied.

For more information, see [Section 19.2.5, "How Servers Evaluate Replication Filtering Rules"](#page-3471-0).

## <span id="page-2688-0"></span>**15.4.2.2 CHANGE REPLICATION SOURCE TO Statement**

```
CHANGE REPLICATION SOURCE TO option [, option] ... [ channel_option ]
option: {
    SOURCE_BIND = 'interface_name'
    | SOURCE_HOST = 'host_name'
    | SOURCE_USER = 'user_name'
  | SOURCE_PASSWORD = 'password'
  \frac{1}{1} SOURCE PORT = port num
   | PRIVILEGE_CHECKS_USER = {NULL | 'account'}
    REQUIRE_ROW_FORMAT = {0|1}RECUIRE TABLE PRIMARY KEY CHECK = {STREAM | ON | OFF | GENERATE}
   | ASSIGN_GTIDS_TO_ANONYMOUS_TRANSACTIONS = {OFF | LOCAL | uuid}
    | SOURCE_LOG_FILE = 'source_log_name'
    | SOURCE_LOG_POS = source_log_pos
    | SOURCE_AUTO_POSITION = {0|1}
     | RELAY_LOG_FILE = 'relay_log_name'
     | RELAY_LOG_POS = relay_log_pos
    | SOURCE_HEARTBEAT_PERIOD = interval
    | SOURCE_CONNECT_RETRY = interval
    | SOURCE_RETRY_COUNT = count
     | SOURCE_CONNECTION_AUTO_FAILOVER = {0|1}
    | SOURCE_DELAY = interval
    | SOURCE_COMPRESSION_ALGORITHMS = 'algorithm[,algorithm][,algorithm]'
     | SOURCE_ZSTD_COMPRESSION_LEVEL = level
   SOWRCE\_SSL = \{0|1\} | SOURCE_SSL_CA = 'ca_file_name'
     | SOURCE_SSL_CAPATH = 'ca_directory_name'
     | SOURCE_SSL_CERT = 'cert_file_name'
    | SOURCE_SSL_CRL = 'crl_file_name'
    | SOURCE_SSL_CRLPATH = 'crl_directory_name'
     | SOURCE_SSL_KEY = 'key_file_name'
    | SOURCE_SSL_CIPHER = 'cipher_list'
    | SOURCE_SSL_VERIFY_SERVER_CERT = {0|1}
    SOURCE TLS VERSION = 'protocol list'
    | SOURCE_TLS_CIPHERSUITES = 'ciphersuite_list'
   SOWRCE_PUBLIC_KEY_PATH = 'key_file_name' | GET_SOURCE_PUBLIC_KEY = {0|1}
    | NETWORK_NAMESPACE = 'namespace'
    | IGNORE_SERVER_IDS = (server_id_list),
  | GTID_ONLY = {0|1}}
channel_option:
   FOR CHANNEL channel
```
server\_id\_list: [server\_id [, server\_id] ... ]

[CHANGE REPLICATION SOURCE TO](#page-2688-0) changes the parameters that the replica server uses for connecting to the source and reading data from the source. It also updates the contents of the replication metadata repositories (see [Section 19.2.4, "Relay Log and Replication Metadata](#page-3464-0) [Repositories"\)](#page-3464-0).

[CHANGE REPLICATION SOURCE TO](#page-2688-0) requires the [REPLICATION\\_SLAVE\\_ADMIN](#page-1146-0) privilege (or the deprecated [SUPER](#page-1139-0) privilege).

Options that you do not specify on a [CHANGE REPLICATION SOURCE TO](#page-2688-0) statement retain their value, except as indicated in the following discussion. In most cases, there is therefore no need to specify options that do not change.

Values used for SOURCE\_HOST and other [CHANGE REPLICATION SOURCE TO](#page-2688-0) options are checked for linefeed ( $\ln$  or  $0x0A$ ) characters. The presence of such characters in these values causes the statement to fail with an error.

The optional FOR CHANNEL channel clause lets you name which replication channel the statement applies to. Providing a FOR CHANNEL channel clause applies the [CHANGE REPLICATION SOURCE](#page-2688-0) [TO](#page-2688-0) statement to a specific replication channel, and is used to add a new channel or modify an existing channel. For example, to add a new channel called channel2:

CHANGE REPLICATION SOURCE TO SOURCE\_HOST=host1, SOURCE\_PORT=3002 FOR CHANNEL 'channel2';

If no clause is named and no extra channels exist, a [CHANGE REPLICATION SOURCE TO](#page-2688-0) statement applies to the default channel, whose name is the empty string (""). When you have set up multiple replication channels, every [CHANGE REPLICATION SOURCE TO](#page-2688-0) statement must name a channel using the FOR CHANNEL channel clause. See [Section 19.2.2, "Replication Channels"](#page-3458-0) for more information.

For some of the options of the [CHANGE REPLICATION SOURCE TO](#page-2688-0) statement, you must issue a [STOP REPLICA](#page-2706-0) statement prior to issuing a [CHANGE REPLICATION SOURCE TO](#page-2688-0) statement (and a [START REPLICA](#page-2702-0) statement afterwards). Sometimes, you only need to stop the replication SQL (applier) thread or the replication I/O (receiver) thread, not both:

- When the applier thread is stopped, you can execute [CHANGE REPLICATION SOURCE TO](#page-2688-0) using any combination that is otherwise allowed of RELAY\_LOG\_FILE, RELAY\_LOG\_POS, and SOURCE\_DELAY options, even if the replication receiver thread is running. No other options may be used with this statement when the receiver thread is running.
- When the receiver thread is stopped, you can execute [CHANGE REPLICATION SOURCE TO](#page-2688-0) using any of the options for this statement (in any allowed combination) except RELAY LOG FILE, RELAY\_LOG\_POS, SOURCE\_DELAY, or SOURCE\_AUTO\_POSITION = 1 even when the applier thread is running.
- Both the receiver thread and the applier thread must be stopped before issuing a [CHANGE](#page-2688-0) [REPLICATION SOURCE TO](#page-2688-0) statement that employs SOURCE\_AUTO\_POSITION = 1, GTID\_ONLY = 1, or ASSIGN\_GTIDS\_TO\_ANONYMOUS\_TRANSACTIONS.

You can check the current state of the replication applier thread and replication receiver thread using [SHOW REPLICA STATUS](#page-2867-0). Note that the Group Replication applier channel (group replication applier) has no receiver thread, only an applier thread.

[CHANGE REPLICATION SOURCE TO](#page-2688-0) statements have a number of side-effects and interactions that you should be aware of beforehand:

• [CHANGE REPLICATION SOURCE TO](#page-2688-0) causes an implicit commit of an ongoing transaction. See [Section 15.3.3, "Statements That Cause an Implicit Commit"](#page-2666-0).

- [CHANGE REPLICATION SOURCE TO](#page-2688-0) causes the previous values for SOURCE\_HOST, SOURCE PORT, SOURCE LOG FILE, and SOURCE LOG POS to be written to the error log, along with other information about the replica's state prior to execution.
- $\bullet$  If you are using statement-based replication and temporary tables, it is possible for a [CHANGE](#page-2688-0) [REPLICATION SOURCE TO](#page-2688-0) statement following a [STOP REPLICA](#page-2706-0) statement to leave behind temporary tables on the replica. A warning ([ER\\_WARN\\_OPEN\\_TEMP\\_TABLES\\_MUST\\_BE\\_ZERO](https://dev.mysql.com/doc/mysql-errors/9.0/en/server-error-reference.html#error_er_warn_open_temp_tables_must_be_zero)) is issued whenever this occurs. You can avoid this in such cases by making sure that the value of the [Replica\\_open\\_temp\\_tables](#page-913-0) system status variable is equal to 0 prior to executing such a [CHANGE REPLICATION SOURCE TO](#page-2688-0) statement.
- When using a multithreaded replica  $(r^{\text{eplica\_parallel}}_w \text{or} \text{ker} s > 0)$ , stopping the replica can cause gaps in the sequence of transactions that have been executed from the relay log, regardless of whether the replica was stopped intentionally or otherwise. In MySQL 9.0, these can be resolved using GTID auto-positioning.

The following options are available for [CHANGE REPLICATION SOURCE TO](#page-2688-0) statements:

<span id="page-2690-0"></span>• ASSIGN GTIDS TO ANONYMOUS TRANSACTIONS = {OFF | LOCAL | uuid}

Makes the replication channel assign a GTID to replicated transactions that do not have one, enabling replication from a source that does not use GTID-based replication, to a replica that does. For a multi-source replica, you can have a mix of channels that use ASSIGN\_GTIDS\_TO\_ANONYMOUS\_TRANSACTIONS, and channels that do not. The default is OFF. meaning that the feature is not used.

LOCAL assigns a GTID including the replica's own UUID (the server uuid setting). uuid assigns a GTID including the specified UUID, such as the [server\\_uuid](#page-3350-0) setting for the replication source server. Using a nonlocal UUID lets you differentiate between transactions that originated on the replica and transactions that originated on the source, and for a multi-source replica, between transactions that originated on different sources. The UUID you choose only has significance for the replica's own use. If any of the transactions sent by the source do have a GTID already, that GTID is retained.

#### Channels specific to Group Replication cannot use

ASSIGN\_GTIDS\_TO\_ANONYMOUS\_TRANSACTIONS, but an asynchronous replication channel for another source on a server instance that is a Group Replication group member can do so. In that case, do not specify the Group Replication group name as the UUID for creating the GTIDs.

To set ASSIGN\_GTIDS\_TO\_ANONYMOUS\_TRANSACTIONS to LOCAL or uuid, the replica must have [gtid\\_mode=ON](#page-3440-0) set, and this cannot be changed afterwards. This option is for use with a source that has binary log file position based replication, so SOURCE\_AUTO\_POSITION=1 cannot be set for the channel. Both the replication SQL thread and the replication I/O (receiver) thread must be stopped before setting this option.

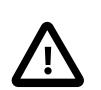

### **Important**

A replica set up with ASSIGN\_GTIDS\_TO\_ANONYMOUS\_TRANSACTIONS on any channel cannot be promoted to replace the replication source server in the event that a failover is required, and a backup taken from the replica cannot be used to restore the replication source server. The same restriction applies to replacing or restoring other replicas that use ASSIGN GTIDS TO ANONYMOUS TRANSACTIONS on any channel.

For further restrictions and information, see [Section 19.1.3.6, "Replication From a Source Without](#page-3332-0) [GTIDs to a Replica With GTIDs"](#page-3332-0).

### <span id="page-2690-1"></span>• GET SOURCE PUBLIC KEY =  ${0|1}$

Enables RSA key pair-based password exchange by requesting the public key from the source. The option is disabled by default.

This option applies to replicas that authenticate with the caching\_sha2\_password authentication plugin. For connections by accounts that authenticate using this plugin, the source does not send the public key unless requested, so it must be requested or specified in the client. If SOURCE\_PUBLIC\_KEY\_PATH is given and specifies a valid public key file, it takes precedence over GET\_SOURCE\_PUBLIC\_KEY. If you are using a replication user account that authenticates with the caching sha2 password plugin (the default), and you are not using a secure connection, you must specify either this option or the SOURCE\_PUBLIC\_KEY\_PATH option to provide the RSA public key to the replica.

<span id="page-2691-0"></span>• GTID ONLY =  ${0|1}$ 

Stops the replication channel persisting file names and file positions in the replication metadata repositories. GTID\_ONLY is disabled by default for asynchronous replication channels, but is enabled by default for Group Replication channels, for which it cannot be disabled.

For replication channels with this setting, in-memory file positions are still tracked, and file positions can still be observed for debugging purposes in error messages and through interfaces such as [SHOW REPLICA STATUS](#page-2867-0) statements (where they are shown as being invalid if they are out of date). However, the writes and reads required to persist and check the file positions are avoided in situations where GTID-based replication does not actually require them, including the transaction queuing and application process.

This option can be used only if both the replication SQL (applier) thread and replication I/O (receiver) thread are stopped. To set  $GTD$   $OMLY = 1$  for a replication channel, GTIDs must be in use on the server ( $grid\_mode = ON$ ), and row-based binary logging must be in use on the source (statement-based replication is not supported). The options REQUIRE\_ROW\_FORMAT = 1 and SOURCE AUTO POSITION =  $1$  must be set for the replication channel.

When  $G(TID_ONLY = 1$  is set, the replica uses replica parallel\_workers=1 if that system variable is set to zero for the server, so it is always technically a multi-threaded applier. This is because a multi-threaded applier uses saved positions rather than the replication metadata repositories to locate the start of a transaction that it needs to reapply.

If you disable GTID ONLY after setting it, the existing relay logs are deleted and the existing known binary log file positions are persisted, even if they are stale. The file positions for the binary log and relay log in the replication metadata repositories might be invalid, and a warning is returned if this is the case. Provided that SOURCE\_AUTO\_POSITION is still enabled, GTID auto-positioning is used to provide the correct positioning.

If you also disable SOURCE\_AUTO\_POSITION, the file positions for the binary log and relay log in the replication metadata repositories are used for positioning if they are valid. If they are marked as invalid, you must provide a valid binary log file name and position (SOURCE\_LOG\_FILE and SOURCE LOG POS). If you also provide a relay log file name and position (RELAY LOG FILE and RELAY\_LOG\_POS), the relay logs are preserved and the applier position is set to the stated position. GTID auto-skip ensures that any transactions already applied are skipped even if the eventual applier position is not correct.

#### <span id="page-2691-1"></span>• [IGNORE\\_SERVER\\_IDS = \(](#page-2691-1)server\_id\_list)

Makes the replica ignore events originating from the specified servers. The option takes a commaseparated list of 0 or more server IDs. Log rotation and deletion events from the servers are not ignored, and are recorded in the relay log.

In circular replication, the originating server normally acts as the terminator of its own events, so that they are not applied more than once. Thus, this option is useful in circular replication when one of the servers in the circle is removed. Suppose that you have a circular replication setup with 4 servers, having server IDs 1, 2, 3, and 4, and server 3 fails. When bridging the gap by starting replication from server 2 to server 4, you can include  $IGNORE$  SERVER IDS = (3) in the [CHANGE REPLICATION](#page-2688-0) [SOURCE TO](#page-2688-0) statement that you issue on server 4 to tell it to use server 2 as its source instead of

server 3. Doing so causes it to ignore and not to propagate any statements that originated with the server that is no longer in use.

If IGNORE SERVER IDS contains the server's own ID and the server was started with the [-](#page-3377-1) [replicate-same-server-id](#page-3377-1) option enabled, an error results.

The source metadata repository and the output of [SHOW REPLICA STATUS](#page-2867-0) provide the list of servers that are currently ignored. For more information, see [Section 19.2.4.2, "Replication Metadata](#page-3465-0) [Repositories",](#page-3465-0) and [Section 15.7.7.34, "SHOW REPLICA STATUS Statement"](#page-2867-0).

If a [CHANGE REPLICATION SOURCE TO](#page-2688-0) statement is issued without IGNORE\_SERVER\_IDS, any existing list is preserved. To clear the list of ignored servers, it is necessary to use the option with an empty list, like this:

CHANGE REPLICATION SOURCE TO IGNORE\_SERVER\_IDS = ();

[RESET REPLICA ALL](#page-2701-0) also clears IGNORE\_SERVER\_IDS.

When global transaction identifiers (GTIDs) are used for replication, transactions that have already been applied are automatically ignored. Because of this, IGNORE\_SERVER\_IDS is not compatible with gtid mode=ON. If gtid mode is ON, CHANGE REPLICATION SOURCE TO with a non-empty IGNORE\_SERVER\_IDS list is rejected with an error. Likewise, if any existing replication channel was created with a list of server IDs to be ignored, SET gtid\_mode=ON is also rejected. Before starting GTID-based replication, check for and clear any ignored server ID lists on the servers involved; you can do this by checking the output from [SHOW REPLICA STATUS](#page-2867-0). In such cases, you can clear the list by issuing CHANGE REPLICATION SOURCE TO with an empty list of server IDs as shown previously.

#### <span id="page-2692-0"></span>• [NETWORK\\_NAMESPACE = '](#page-2692-0)namespace'

The network namespace to use for TCP/IP connections to the replication source server or, if the MySQL communication stack is in use, for Group Replication's group communication connections. The maximum length of the string value is 64 characters. If this option is omitted, connections from the replica use the default (global) namespace. On platforms that do not implement network namespace support, failure occurs when the replica attempts to connect to the source. For information about network namespaces, see [Section 7.1.14, "Network Namespace Support".](#page-944-0)

<span id="page-2692-1"></span>• [PRIVILEGE\\_CHECKS\\_USER = {NULL | '](#page-2692-1)account'}

Names a user account that supplies a security context for the specified channel. NULL, which is the default, means no security context is used.

The user name and host name for the user account must follow the syntax described in [Section 8.2.4, "Specifying Account Names"](#page-1161-0), and the user must not be an anonymous user (with a blank user name) or the CURRENT\_USER. The account must have the [REPLICATION\\_APPLIER](#page-1145-0) privilege, plus the required privileges to execute the transactions replicated on the channel. For details of the privileges required by the account, see [Section 19.3.3, "Replication Privilege Checks"](#page-3485-0). When you restart the replication channel, the privilege checks are applied from that point on. If you do not specify a channel and no other channels exist, the statement is applied to the default channel.

The use of row-based binary logging is strongly recommended when PRIVILEGE\_CHECKS\_USER is set, and you can set REQUIRE\_ROW\_FORMAT to enforce this. For example, to start privilege checks on the channel channel\_1 on a running replica, issue the following statements:

```
STOP REPLICA FOR CHANNEL 'channel_1';
CHANGE REPLICATION SOURCE TO
    PRIVILEGE_CHECKS_USER = 'user'@'host',
     REQUIRE_ROW_FORMAT = 1,
    FOR CHANNEL 'channel 1';
START REPLICA FOR CHANNEL 'channel_1';
```
#### <span id="page-2693-0"></span>• [RELAY\\_LOG\\_FILE = '](#page-2693-0)relay\_log\_file' , [RELAY\\_LOG\\_POS = '](#page-2693-0)relay\_log\_pos'

The relay log file name, and the location in that file, at which the replication SQL thread begins reading from the replica's relay log the next time the thread starts. RELAY\_LOG\_FILE can use either an absolute or relative path, and uses the same base name as SOURCE\_LOG\_FILE. The maximum length of the string value is 511 characters.

A CHANGE REPLICATION SOURCE TO statement using RELAY\_LOG\_FILE, RELAY\_LOG\_POS, or both options can be executed on a running replica when the replication SQL (applier) thread is stopped. Relay logs are preserved if at least one of the replication applier thread and the replication I/O (receiver) thread is running. If both threads are stopped, all relay log files are deleted unless at least one of RELAY\_LOG\_FILE or RELAY\_LOG\_POS is specified. For the Group Replication applier channel (group replication applier), which only has an applier thread and no receiver thread, this is the case if the applier thread is stopped, but with that channel you cannot use the RELAY\_LOG\_FILE and RELAY\_LOG\_POS options.

<span id="page-2693-1"></span>• REQUIRE\_ROW\_FORMAT =  ${0|1}$ 

Permits only row-based replication events to be processed by the replication channel. This option prevents the replication applier from taking actions such as creating temporary tables and executing LOAD DATA INFILE requests, which increases the security of the channel. The REQUIRE\_ROW\_FORMAT option is disabled by default for asynchronous replication channels, but it is enabled by default for Group Replication channels, and it cannot be disabled for them. For more information, see [Section 19.3.3, "Replication Privilege Checks".](#page-3485-0)

#### <span id="page-2693-2"></span>• REQUIRE TABLE PRIMARY KEY CHECK =  $\{STREAM \mid ON \mid OFF \mid GENERATE\}$

This option lets a replica set its own policy for primary key checks, as follows:

- ON: The replica sets [sql\\_require\\_primary\\_key = ON](#page-831-0); any replicated [CREATE TABLE](#page-2484-0) or [ALTER TABLE](#page-2425-1) statement must result in a table that contains a primary key.
- OFF: The replica sets sql\_require\_primary\_key = OFF; no replicated CREATE TABLE or ALTER TABLE statement is checked for the presence of a primary key.
- STREAM: The replica uses whatever value of sql\_require\_primary\_key is replicated from the source for each transaction. This is the default value, and the default behavior.
- GENERATE: Causes the replica to generate an invisible primary key for any [InnoDB](#page-2920-0) table that, as replicated, lacks a primary key. See [Section 15.1.20.11, "Generated Invisible Primary Keys",](#page-2533-0) for more information.

GENERATE is not compatible with Group Replication; you can use ON, OFF, or STREAM.

A divergence based on the presence of a generated invisible primary key solely on a source or replica table is supported by MySQL Replication as long as the source supports GIPKs and the replica uses MySQL version 8.0.32 or later. If you use GIPKs on a replica with the source using an earlier version of MySQL, such divergences in schema, other than the extra GIPK on the replica, are not supported and may result in replication errors.

For multisource replication, setting REQUIRE\_TABLE\_PRIMARY\_KEY\_CHECK to ON or OFF lets the replica normalize behavior across replication channels for different sources, and to keep a consistent setting for [sql\\_require\\_primary\\_key](#page-831-0). Using ON safeguards against the accidental loss of primary keys when multiple sources update the same set of tables. Using OFF lets sources that can manipulate primary keys to work alongside sources that cannot.

In the case of multiple replicas, when REQUIRE\_TABLE\_PRIMARY\_KEY\_CHECK is set to GENERATE, the generated invisible primary key added by a given replica is independent of any such key added on any other replica. This means that, if generated invisible primary keys are in use, the values in the generated primary key columns on different replicas are not guaranteed to be the same. This may be an issue when failing over to such a replica.

When PRIVILEGE\_CHECKS\_USER is NULL (the default), the user account does not need administration level privileges to set restricted session variables. Setting this option to a value other than NULL means that, when REQUIRE\_TABLE\_PRIMARY\_KEY\_CHECK is ON, OFF, or GENERATE, the user account does not require session administration level privileges to set restricted session variables such as  $sql$  require primary  $key$ , avoiding the need to grant the account such privileges. For more information, see [Section 19.3.3, "Replication Privilege Checks".](#page-3485-0)

#### <span id="page-2694-0"></span>• SOURCE AUTO POSITION =  ${0|1}$

Makes the replica attempt to connect to the source using the auto-positioning feature of GTID-based replication, rather than a binary log file based position. This option is used to start a replica using GTID-based replication. The default is 0, meaning that GTID auto-positioning and GTID-based replication are not used. This option can be used with CHANGE REPLICATION SOURCE TO only if both the replication SQL (applier) thread and replication I/O (receiver) thread are stopped.

Both the replica and the source must have GTIDs enabled ([GTID\\_MODE=ON](#page-3440-0), ON\_PERMISSIVE, or OFF\_PERMISSIVE on the replica, and [GTID\\_MODE=ON](#page-3440-0) on the source). SOURCE\_LOG\_FILE, SOURCE\_LOG\_POS, RELAY\_LOG\_FILE, and RELAY\_LOG\_POS cannot be specified together with SOURCE\_AUTO\_POSITION = 1. If multi-source replication is enabled on the replica, you need to set the SOURCE\_AUTO\_POSITION = 1 option for each applicable replication channel.

With SOURCE\_AUTO\_POSITION = 1 set, in the initial connection handshake, the replica sends a GTID set containing the transactions that it has already received, committed, or both. The source responds by sending all transactions recorded in its binary log whose GTID is not included in the GTID set sent by the replica. This exchange ensures that the source only sends the transactions with a GTID that the replica has not already recorded or committed. If the replica receives transactions from more than one source, as in the case of a diamond topology, the auto-skip function ensures that the transactions are not applied twice. For details of how the GTID set sent by the replica is computed, see [Section 19.1.3.3, "GTID Auto-Positioning"](#page-3325-1).

If any of the transactions that should be sent by the source have been purged from the source's binary log, or added to the set of GTIDs in the gtid purged system variable by another method, the source sends the error [ER\\_SOURCE\\_HAS\\_PURGED\\_REQUIRED\\_GTIDS](https://dev.mysql.com/doc/mysql-errors/9.0/en/server-error-reference.html#error_er_source_has_purged_required_gtids) to the replica, and replication does not start. The GTIDs of the missing purged transactions are identified and listed in the source's error log in the warning message [ER\\_FOUND\\_MISSING\\_GTIDS](https://dev.mysql.com/doc/mysql-errors/9.0/en/server-error-reference.html#error_er_found_missing_gtids). Also, if during the exchange of transactions it is found that the replica has recorded or committed transactions with the source's UUID in the GTID, but the source itself has not committed them, the source sends the error [ER\\_REPLICA\\_HAS\\_MORE\\_GTIDS\\_THAN\\_SOURCE](https://dev.mysql.com/doc/mysql-errors/9.0/en/server-error-reference.html#error_er_replica_has_more_gtids_than_source) to the replica and replication does not start. For information on how to handle these situations, see [Section 19.1.3.3, "GTID Auto-Positioning"](#page-3325-1).

You can see whether replication is running with GTID auto-positioning enabled by checking the Performance Schema [replication\\_connection\\_status](#page-4825-0) table or the output of [SHOW REPLICA](#page-2867-0) [STATUS](#page-2867-0). Disabling the SOURCE AUTO POSITION option again makes the replica revert to file-based replication.

#### <span id="page-2694-1"></span>• SOURCE BIND = 'interface name'

Determines which of the replica's network interfaces is chosen for connecting to the source, for use on replicas that have multiple network interfaces. Specify the IP address of the network interface. The maximum length of the string value is 255 characters.

The IP address configured with this option, if any, can be seen in the Source\_Bind column of the output from [SHOW REPLICA STATUS](#page-2867-0). In the source metadata repository table mysql.slave master info, the value can be seen as the Source bind column. The ability to bind a replica to a specific network interface is also supported by NDB Cluster.

<span id="page-2694-2"></span>• SOURCE COMPRESSION ALGORITHMS = 'algorithm[,algorithm][,algorithm]'

Specifies one, two, or three of the permitted compression algorithms for connections to the replication source server, separated by commas. The maximum length of the string value is 99 characters. The default value is uncompressed.

The available algorithms are zlib, zstd, and uncompressed, the same as for the protocol compression algorithms system variable. The algorithms can be specified in any order, but it is not an order of preference - the algorithm negotiation process attempts to use  $z$ lib, then zstd, then uncompressed, if they are specified.

The value of SOURCE\_COMPRESSION\_ALGORITHMS applies only if the [replica\\_compressed\\_protocol](#page-3387-0) system variable is disabled. If replica\_compressed\_protocol is enabled, it takes precedence over SOURCE\_COMPRESSION\_ALGORITHMS and connections to the source use zlib compression if both source and replica support that algorithm. For more information, see [Section 6.2.8, "Connection](#page-312-0) [Compression Control"](#page-312-0).

Binary log transaction compression is activated by the [binlog\\_transaction\\_compression](#page-3428-0) system variable, and can also be used to save bandwidth. If you do this in combination with connection compression, connection compression has less opportunity to act on the data, but can still compress headers and those events and transaction payloads that are uncompressed. For more information on binary log transaction compression, see [Section 7.4.4.5, "Binary Log Transaction](#page-1008-0) [Compression"](#page-1008-0).

<span id="page-2695-0"></span>• SOURCE CONNECT RETRY = interval

Specifies the interval in seconds between the reconnection attempts that the replica makes after the connection to the source times out. The default interval is 60.

The number of attempts is limited by the SOURCE\_RETRY\_COUNT option. If both the default settings are used, the replica waits 60 seconds between reconnection attempts (SOURCE\_CONNECT\_RETRY=60), and keeps attempting to reconnect at this rate for 10 minutes (SOURCE\_RETRY\_COUNT=10). These values are recorded in the source metadata repository and shown in the [replication\\_connection\\_configuration](#page-4821-0) Performance Schema table.

<span id="page-2695-1"></span>• SOURCE CONNECTION AUTO FAILOVER =  ${0|1}$ 

Activates the asynchronous connection failover mechanism for a replication channel if one or more alternative replication source servers are available (so when there are multiple MySQL servers or groups of servers that share the replicated data). The default is 0, meaning that the mechanism is not activated. For full information and instructions to set up this feature, see [Section 19.4.9.2,](#page-3508-0) ["Asynchronous Connection Failover for Replicas"](#page-3508-0).

The asynchronous connection failover mechanism takes over after the reconnection attempts controlled by SOURCE\_CONNECT\_RETRY and SOURCE\_RETRY\_COUNT are exhausted. It reconnects the replica to an alternative source chosen from a specified source list, which you can manage using the functions asynchronous connection failover add source() and asynchronous connection failover delete source(). To add and remove managed groups of servers, use asynchronous connection failover add managed() and [asynchronous\\_connection\\_failover\\_delete\\_managed\(\)](#page-2343-0) instead. For more information, see [Section 19.4.9, "Switching Sources and Replicas with Asynchronous Connection Failover"](#page-3505-0).

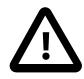

## **Important**

- 1. You can only set SOURCE\_CONNECTION\_AUTO\_FAILOVER = 1 when GTID auto-positioning is in use (SOURCE\_AUTO\_POSITION = 1).
- 2. When you set SOURCE\_CONNECTION\_AUTO\_FAILOVER = 1, set SOURCE\_RETRY\_COUNT and SOURCE\_CONNECT\_RETRY to minimal numbers that just allow a few retry attempts with the same source, in

case the connection failure is caused by a transient network outage. Otherwise the asynchronous connection failover mechanism cannot be activated promptly. Suitable values are SOURCE\_RETRY\_COUNT=3 and SOURCE\_CONNECT\_RETRY=10, which make the replica retry the connection 3 times with 10-second intervals between.

- 3. When you set SOURCE\_CONNECTION\_AUTO\_FAILOVER =  $1$ , the replication metadata repositories must contain the credentials for a replication user account that can be used to connect to all the servers on the source list for the replication channel. The account must also have SELECT permissions on the Performance Schema tables. These credentials can be set using the [CHANGE REPLICATION SOURCE TO](#page-2688-0) statement with the SOURCE\_USER and SOURCE\_PASSWORD options. For more information, see [Section 19.4.9, "Switching Sources and Replicas](#page-3505-0) [with Asynchronous Connection Failover"](#page-3505-0).
- 4. When you set SOURCE\_CONNECTION\_AUTO\_FAILOVER = 1, asynchronous connection failover for replicas is automatically activated if this replication channel is on a Group Replication primary in a group in single-primary mode. With this function active, if the primary that is replicating goes offline or into an error state, the new primary starts replication on the same channel when it is elected. If you want to use the function, this replication channel must also be set up on all the secondary servers in the replication group, and on any new joining members. (If the servers are provisioned using MySQL's clone functionality, this all happens automatically.) If you do not want to use the function, disable it by using the [group\\_replication\\_disable\\_member\\_action\(\)](#page-2337-0) function to disable the Group Replication member action mysql\_start\_failover\_channels\_if\_primary, which is enabled by default. For more information, see [Section 19.4.9.2, "Asynchronous](#page-3508-0) [Connection Failover for Replicas"](#page-3508-0).

### <span id="page-2696-0"></span>• SOURCE DELAY = interval

Specifies how many seconds behind the source the replica must lag. An event received from the source is not executed until at least interval seconds later than its execution on the source. interval must be a nonnegative integer in the range from 0 to  $2^{31}$ -1. The default is 0. For more information, see [Section 19.4.11, "Delayed Replication".](#page-3514-0)

A CHANGE REPLICATION SOURCE TO statement using the SOURCE\_DELAY option can be executed on a running replica when the replication SQL thread is stopped.

### <span id="page-2696-1"></span>• [SOURCE\\_HEARTBEAT\\_PERIOD =](#page-2696-1) interval

Controls the heartbeat interval, which stops the connection timeout occurring in the absence of data if the connection is still good. A heartbeat signal is sent to the replica after that number of seconds, and the waiting period is reset whenever the source's binary log is updated with an event. Heartbeats are therefore sent by the source only if there are no unsent events in the binary log file for a period longer than this.

The heartbeat interval  $interval$  is a decimal value having the range 0 to 4294967 seconds and a resolution in milliseconds; the smallest nonzero value is 0.001. Setting  $interval$ to 0 disables heartbeats altogether. The heartbeat interval defaults to half the value of the [replica\\_net\\_timeout](#page-3389-0) system variable. It is recorded in the source metadata repository and shown in the replication connection configuration Performance Schema table.

The replica net timeout system variable specifies the number of seconds that the replica waits for either more data or a heartbeat signal from the source, before the replica considers the connection broken, aborts the read, and tries to reconnect. The default value is 60 seconds

(one minute). Note that a change to the value or default setting of [replica\\_net\\_timeout](#page-3389-0) does not automatically change the heartbeat interval, whether that has been set explicitly or is using a previously calculated default. A warning is issued if you set the global value of replica net timeout to a value less than that of the current heartbeat interval. If replica\_net\_timeout is changed, you must also issue [CHANGE REPLICATION SOURCE TO](#page-2688-0) to adjust the heartbeat interval to an appropriate value so that the heartbeat signal occurs before the connection timeout. If you do not do this, the heartbeat signal has no effect, and if no data is received from the source, the replica can make repeated reconnection attempts, creating zombie dump threads.

#### <span id="page-2697-0"></span>• [SOURCE\\_HOST = '](#page-2697-0)host\_name'

The host name or IP address of the replication source server. The replica uses this to connect to the source. The maximum length of the string value is 255 characters.

If you specify SOURCE\_HOST or SOURCE\_PORT, the replica assumes that the source server is different from before (even if the option value is the same as its current value.) In this case, the old values for the source's binary log file name and position are considered no longer applicable, so if you do not specify SOURCE\_LOG\_FILE and SOURCE\_LOG\_POS in the statement, SOURCE LOG FILE='' and SOURCE LOG POS=4 are silently appended to it.

Setting SOURCE\_HOST='' (that is, setting its value explicitly to an empty string) is not the same as not setting SOURCE\_HOST at all. Trying to set SOURCE\_HOST to an empty string fails with an error.

<span id="page-2697-1"></span>• [SOURCE\\_LOG\\_FILE = '](#page-2697-1)source\_log\_name', [SOURCE\\_LOG\\_POS =](#page-2697-1) source\_log\_pos

The binary log file name, and the location in that file, at which the replication I/O (receiver) thread begins reading from the source's binary log the next time the thread starts. Specify these options if you are using binary log file position based replication.

SOURCE\_LOG\_FILE must include the numeric suffix of a specific binary log file that is available on the source server, for example, SOURCE\_LOG\_FILE='binlog.000145'. The maximum length of the string value is 511 characters.

SOURCE\_LOG\_POS is the numeric position for the replica to start reading in that file. SOURCE LOG POS=4 represents the start of the events in a binary log file.

If you specify either of SOURCE\_LOG\_FILE or SOURCE\_LOG\_POS, you cannot specify SOURCE\_AUTO\_POSITION = 1, which is for GTID-based replication.

If neither of SOURCE\_LOG\_FILE or SOURCE\_LOG\_POS is specified, the replica uses the last coordinates of the replication SQL thread before CHANGE REPLICATION SOURCE TO was issued. This ensures that there is no discontinuity in replication, even if the replication SQL (applier) thread was late compared to the replication I/O (receiver) thread.

#### <span id="page-2697-2"></span>• [SOURCE\\_PASSWORD = '](#page-2697-2)password'

The password for the replication user account to use for connecting to the replication source server. The maximum length of the string value is 32 characters. If you specify SOURCE\_PASSWORD, SOURCE\_USER is also required.

The password used for a replication user account in a CHANGE REPLICATION SOURCE TO statement is limited to 32 characters in length. Trying to use a password of more than 32 characters causes CHANGE REPLICATION SOURCE TO to fail.

The password is masked in MySQL Server's logs, Performance Schema tables, and [SHOW](#page-2861-0) [PROCESSLIST](#page-2861-0) statements.

#### <span id="page-2697-3"></span>• SOURCE PORT = port num

The TCP/IP port number that the replica uses to connect to the replication source server.

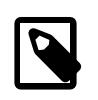

## **Note**

Replication cannot use Unix socket files. You must be able to connect to the replication source server using TCP/IP.

If you specify SOURCE\_HOST or SOURCE\_PORT, the replica assumes that the source server is different from before (even if the option value is the same as its current value.) In this case, the old values for the source's binary log file name and position are considered no longer applicable, so if you do not specify SOURCE\_LOG\_FILE and SOURCE\_LOG\_POS in the statement, SOURCE\_LOG\_FILE='' and SOURCE\_LOG\_POS=4 are silently appended to it.

<span id="page-2698-0"></span>• SOURCE PUBLIC KEY PATH = 'key file name'

Enables RSA key pair-based password exchange by providing the path name to a file containing a replica-side copy of the public key required by the source. The file must be in PEM format. The maximum length of the string value is 511 characters.

This option applies to replicas that authenticate with the sha256 password or caching\_sha2\_password authentication plugin. (For sha256\_password, SOURCE\_PUBLIC\_KEY\_PATH can be used only if MySQL was built using OpenSSL.) If you are using a replication user account that authenticates with the caching sha2 password plugin (the default), and you are not using a secure connection, you must specify either this option or the GET\_SOURCE\_PUBLIC\_KEY=1 option to provide the RSA public key to the replica.

<span id="page-2698-1"></span>• SOURCE RETRY COUNT = count

Sets the maximum number of reconnection attempts that the replica makes after the connection to the source times out, as determined by the [replica\\_net\\_timeout](#page-3389-0) system variable. If the replica does need to reconnect, the first retry occurs immediately after the timeout. The default is 10 attempts.

The interval between the attempts is specified by the SOURCE\_CONNECT\_RETRY option. If both the default settings are used, the replica waits 60 seconds between reconnection attempts (SOURCE\_CONNECT\_RETRY=60), and keeps attempting to reconnect at this rate for 10 minutes (SOURCE\_RETRY\_COUNT=10). A setting of 0 for SOURCE\_RETRY\_COUNT means that there is no limit on the number of reconnection attempts, so the replica keeps trying to reconnect indefinitely.

The values for SOURCE\_CONNECT\_RETRY and SOURCE\_RETRY\_COUNT are recorded in the source metadata repository and shown in the replication connection configuration Performance Schema table. SOURCE\_RETRY\_COUNT supersedes the [--master-retry-count](#page-3370-0) server startup option.

<span id="page-2698-2"></span>• SOURCE SSL =  ${0|1}$ 

Specify whether the replica encrypts the replication connection. The default is 0, meaning that the replica does not encrypt the replication connection. If you set SOURCE\_SSL=1, you can configure the encryption using the SOURCE SSL xxx and SOURCE TLS xxx options.

Setting SOURCE\_SSL=1 for a replication connection and then setting no further SOURCE\_SSL\_xxx options corresponds to setting --ssl-mode=REQUIRED for the client, as described in [Command](#page-291-0) [Options for Encrypted Connections](#page-291-0). With SOURCE\_SSL=1, the connection attempt only succeeds if an encrypted connection can be established. A replication connection does not fall back to an unencrypted connection, so there is no setting corresponding to the  $--ss1$ -mode=PREFERRED setting for replication. If SOURCE\_SSL=0 is set, this corresponds to --ssl-mode=DISABLED.

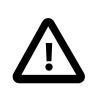

## **Important**

To help prevent sophisticated man-in-the-middle attacks, it is important for the replica to verify the server's identity. You can specify additional SOURCE SSL xxx options to correspond to the settings --ssl-

mode=VERIFY\_CA and --ssl-mode=VERIFY\_IDENTITY, which are a better choice than the default setting to help prevent this type of attack. With these settings, the replica checks that the server's certificate is valid, and checks that the host name the replica is using matches the identity in the server's certificate. To implement one of these levels of verification, you must first ensure that the CA certificate for the server is reliably available to the replica, otherwise availability issues will result. For this reason, they are not the default setting.

#### <span id="page-2699-0"></span>• [SOURCE\\_SSL\\_](#page-2699-0)xxx, [SOURCE\\_TLS\\_](#page-2699-0)xxx

Specify how the replica uses encryption and ciphers to secure the replication connection. These options can be changed even on replicas that are compiled without SSL support. They are saved to the source metadata repository, but are ignored if the replica does not have SSL support enabled. The maximum length of the value for the string-valued SOURCE\_SSL\_xxx and SOURCE\_TLS\_xxx options is 511 characters, with the exception of [SOURCE\\_TLS\\_CIPHERSUITES](#page-2699-0), for which it is 4000 characters.

The SOURCE SSL  $xxx$  and SOURCE TLS  $xxx$  options perform the same functions as the  $-$ ss1-xxx and --tls-xxx client options described in [Command Options for Encrypted Connections.](#page-291-0) The correspondence between the two sets of options, and the use of the SOURCE\_SSL\_xxx and SOURCE\_TLS\_xxx options to set up a secure connection, is explained in [Section 19.3.1, "Setting Up](#page-3480-0) [Replication to Use Encrypted Connections".](#page-3480-0)

<span id="page-2699-1"></span>• SOURCE USER = 'user\_name'

The user name for the replication user account to use for connecting to the replication source server. The maximum length of the string value is 96 characters.

For Group Replication, this account must exist on every member of the replication group. It is used for distributed recovery if the XCom communication stack is in use for the group, and also used for group communication connections if the MySQL communication stack is in use for the group. With the MySQL communication stack, the account must have the [GROUP\\_REPLICATION\\_STREAM](#page-1144-0) permission.

It is possible to set an empty user name by specifying SOURCE\_USER='', but the replication channel cannot be started with an empty user name. It is valid to set an empty SOURCE\_USER user name and use the channel afterwards if you always provide user credentials using the [START REPLICA](#page-2702-0) statement or [START GROUP\\_REPLICATION](#page-2707-0) statement that starts the replication channel. This approach means that the replication channel always needs operator intervention to restart, but the user credentials are not recorded in the replication metadata repositories.

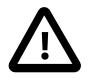

### **Important**

To connect to the source using a replication user account that authenticates with the caching sha2 password plugin, you must either set up a secure connection as described in [Section 19.3.1, "Setting Up Replication to Use](#page-3480-0) [Encrypted Connections",](#page-3480-0) or enable the unencrypted connection to support password exchange using an RSA key pair. The caching\_sha2\_password authentication plugin is the default for new users (see [Section 8.4.1.1,](#page-1256-0) ["Caching SHA-2 Pluggable Authentication"](#page-1256-0)). If the user account that you create or use for replication uses this authentication plugin, and you are not using a secure connection, you must enable RSA key pair-based password exchange for a successful connection. You can do this using either the SOURCE PUBLIC KEY PATH option or the GET\_SOURCE\_PUBLIC\_KEY=1 option for this statement.
<span id="page-2700-0"></span>• [SOURCE\\_ZSTD\\_COMPRESSION\\_LEVEL =](#page-2700-0) level

The compression level to use for connections to the replication source server that use the zstd compression algorithm. The permitted levels are from 1 to 22, with larger values indicating increasing levels of compression. The default level is 3.

The compression level setting has no effect on connections that do not use zstd compression. For more information, see [Section 6.2.8, "Connection Compression Control"](#page-312-0).

#### **Examples**

[CHANGE REPLICATION SOURCE TO](#page-2688-0) is useful for setting up a replica when you have the snapshot of the source and have recorded the source's binary log coordinates corresponding to the time of the snapshot. After loading the snapshot into the replica to synchronize it with the source, you can run CHANGE REPLICATION SOURCE TO SOURCE LOG FILE='log\_name', SOURCE\_LOG\_POS=log\_pos on the replica to specify the coordinates at which the replica should begin reading the source's binary log. The following example changes the source server the replica uses and establishes the source's binary log coordinates from which the replica begins reading:

```
CHANGE REPLICATION SOURCE TO
   SOURCE_HOST='source2.example.com',
   SOURCE_USER='replication',
   SOURCE_PASSWORD='password',
  SOURCE_PORT=3306,
   SOURCE_LOG_FILE='source2-bin.001',
 SOURCE LOG POS=4,
   SOURCE_CONNECT_RETRY=10;
```
For the procedure to switch an existing replica to a new source during failover, see [Section 19.4.8,](#page-3503-0) ["Switching Sources During Failover"](#page-3503-0).

When GTIDs are in use on the source and the replica, specify GTID auto-positioning instead of giving the binary log file position, as in the following example. For full instructions to configure and start GTIDbased replication on new or stopped servers, online servers, or additional replicas, see [Section 19.1.3,](#page-3316-0) ["Replication with Global Transaction Identifiers".](#page-3316-0)

```
CHANGE REPLICATION SOURCE TO
  SOURCE_HOST='source3.example.com',
  SOURCE_USER='replication',
   SOURCE_PASSWORD='password',
  SOURCE_PORT=3306,
   SOURCE_AUTO_POSITION = 1,
  FOR CHANNEL "source_3";
```
In this example, multi-source replication is in use, and the [CHANGE REPLICATION SOURCE TO](#page-2688-0) statement is applied to the replication channel "source\_3" that connects the replica to the specified host. For guidance on setting up multi-source replication, see [Section 19.1.5, "MySQL Multi-Source](#page-3344-0) [Replication".](#page-3344-0)

The next example shows how to make the replica apply transactions from relay log files that you want to repeat. To do this, the source need not be reachable. You can use [CHANGE REPLICATION](#page-2688-0) [SOURCE TO](#page-2688-0) to locate the relay log position where you want the replica to start reapplying transactions, and then start the SQL thread:

```
CHANGE REPLICATION SOURCE TO
  RELAY_LOG_FILE='replica-relay-bin.006',
  RELAY_LOG_POS=4025;
START REPLICA SQL_THREAD;
```
[CHANGE REPLICATION SOURCE TO](#page-2688-0) can also be used to skip over transactions in the binary log that are causing replication to stop. The appropriate method to do this depends on whether GTIDs are in use or not. For instructions to skip transactions using [CHANGE REPLICATION SOURCE TO](#page-2688-0) or another method, see [Section 19.1.7.3, "Skipping Transactions".](#page-3447-0)

### <span id="page-2701-0"></span>**15.4.2.3 RESET REPLICA Statement**

```
RESET REPLICA [ALL] [channel_option]
channel_option:
   FOR CHANNEL channel
```
RESET REPLICA makes the replica forget its position in the source's binary log.

This statement is meant to be used for a clean start; it clears the replication metadata repositories, deletes all the relay log files, and starts a new relay log file. It also resets to 0 the replication delay specified with the SOURCE DELAY option of the [CHANGE REPLICATION SOURCE TO](#page-2688-0) statement.

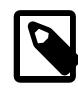

#### **Note**

All relay log files are deleted, even if they have not been completely executed by the replication SQL thread. (This is a condition likely to exist on a replica if you have issued a [STOP REPLICA](#page-2706-0) statement or if the replica is highly loaded.)

For a server where GTIDs are in use (gtid mode is ON), issuing RESET REPLICA has no effect on the GTID execution history. The statement does not change the values of  $qtid$  executed or gtid purged, or the mysql.gtid executed table. If you need to reset the GTID execution history, use [RESET BINARY LOGS AND GTIDS](#page-2683-0), even if the GTID-enabled server is a replica where binary logging is disabled.

RESET REPLICA requires the [RELOAD](#page-1138-0) privilege.

To use RESET REPLICA, the replication SQL thread and replication I/O (receiver) thread must be stopped, so on a running replica use [STOP REPLICA](#page-2706-0) before issuing RESET REPLICA. To use RESET REPLICA on a Group Replication group member, the member status must be OFFLINE, meaning that the plugin is loaded but the member does not currently belong to any group. A group member can be taken offline by using a [STOP GROUP REPLICATION](#page-2708-0) statement.

The optional FOR CHANNEL channel clause enables you to name which replication channel the statement applies to. Providing a FOR CHANNEL channel clause applies the RESET REPLICA statement to a specific replication channel. Combining a FOR CHANNEL channel clause with the ALL option deletes the specified channel. If no channel is named and no extra channels exist, the statement applies to the default channel. Issuing a RESET REPLICA ALL statement without a FOR CHANNEL channel clause when multiple replication channels exist deletes all replication channels and recreates only the default channel. See [Section 19.2.2, "Replication Channels"](#page-3458-0) for more information.

RESET REPLICA does not change any replication connection parameters, which include the source's host name and port, the replication user account and its password, the PRIVILEGE CHECKS USER account, the REQUIRE\_ROW\_FORMAT option, the REQUIRE\_TABLE\_PRIMARY\_KEY\_CHECK option,and the ASSIGN\_GTIDS\_TO\_ANONYMOUS\_TRANSACTIONS option. If you want to change any of the replication connection parameters, you can do this using a [CHANGE REPLICATION SOURCE TO](#page-2688-0) statement after the server starts. If you want to remove all of the replication connection parameters, use RESET REPLICA ALL. RESET REPLICA ALL also clears the IGNORE\_SERVER\_IDS list set by [CHANGE REPLICATION SOURCE TO](#page-2688-0). When you have used RESET REPLICA ALL, if you want to use the instance as a replica again, you need to issue a [CHANGE REPLICATION SOURCE TO](#page-2688-0) statement after the server start to specify new connection parameters.

You can set the GTID\_ONLY option on the [CHANGE REPLICATION SOURCE TO](#page-2688-0) statement to stop a replication channel from persisting file names and file positions in the replication metadata repositories. When you issue [RESET REPLICA](#page-2701-0), the replication metadata repositories are synchronized. RESET REPLICA ALL deletes rather than updates the repositories, so they are synchronized implicitly.

In the event of an unexpected server exit or deliberate restart after issuing RESET REPLICA but before issuing [START REPLICA](#page-2702-0), replication connection parameters are preserved in the crash-safe [InnoDB](#page-2920-0) tables mysql.slave master info and mysql.slave relay log info as part of the RESET

REPLICA operation. They are also retained in memory. In the event of an unexpected server exit or deliberate restart after issuing RESET REPLICA but before issuing [START REPLICA](#page-2702-0), the replication connection parameters are retrieved from the tables and reapplied to the channel. This applies for both the connection and applier metadata repositories.

RESET REPLICA does not change any replication filter settings (such as [--replicate-ignore](#page-3375-0)[table](#page-3375-0)) for channels affected by the statement. However, RESET REPLICA ALL removes the replication filters that were set on the channels deleted by the statement. When the deleted channel or channels are recreated, any global replication filters specified for the replica are copied to them, and no channel specific replication filters are applied. For more information see [Section 19.2.5.4, "Replication](#page-3476-0) [Channel Based Filters".](#page-3476-0)

RESET REPLICA causes an implicit commit of an ongoing transaction. See [Section 15.3.3,](#page-2666-0) ["Statements That Cause an Implicit Commit".](#page-2666-0)

If the replication SQL thread was in the middle of replicating temporary tables when it was stopped, and RESET REPLICA is issued, these replicated temporary tables are deleted on the replica.

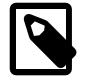

#### **Note**

When used on an NDB Cluster replica SQL node, RESET REPLICA clears the mysql.ndb\_apply\_status table. You should keep in mind when using this statement that ndb\_apply\_status uses the [NDB](#page-3790-0) storage engine and so is shared by all SQL nodes attached to the cluster.

You can override this behavior by issuing [SET](#page-2826-0) GLOBAL @endb clear apply status=OFF prior to executing RESET REPLICA, which keeps the replica from purging the ndb\_apply\_status table in such cases.

## <span id="page-2702-0"></span>**15.4.2.4 START REPLICA Statement**

```
START REPLICA [thread_types] [until_option] [connection_options] [channel_option]
thread_types:
   [thread type [, thread type] ... ]
thread_type:
    IO_THREAD | SQL_THREAD
until_option:
    UNTIL { {SQL_BEFORE_GTIDS | SQL_AFTER_GTIDS} = gtid_set
 | SOURCE_LOG_FILE = 'log_name', SOURCE_LOG_POS = log_pos
 | RELAY_LOG_FILE = 'log_name', RELAY_LOG_POS = log_pos
             | SQL_AFTER_MTS_GAPS }
connection_options:
    [USER='user_name'] [PASSWORD='user_pass'] [DEFAULT_AUTH='plugin_name'] [PLUGIN_DIR='plugin_dir']
channel_option:
   FOR CHANNEL channel
gtid_set:
    uuid_set [, uuid_set] ...
   \mathbb{R}^nmid set: uuid:interval[:interval]...
uuid:
    hhhhhhhh-hhhh-hhhh-hhhh-hhhhhhhhhhhh
h:
    [0-9, A-F]
```

```
interval:
   n[-n](n > = 1)
```
START REPLICA starts the replication threads, either together or separately.

START REPLICA requires the REPLICATION SLAVE ADMIN privilege (or the deprecated [SUPER](#page-1139-0) privilege). START REPLICA causes an implicit commit of an ongoing transaction. See [Section 15.3.3,](#page-2666-0) ["Statements That Cause an Implicit Commit".](#page-2666-0)

For the thread type options, you can specify  $IO$ <sub>THREAD</sub>, SQL\_THREAD, both of these, or neither of them. Only the threads that are started are affected by the statement.

- START REPLICA with no thread type options starts all of the replication threads, and so does START REPLICA with both of the thread type options.
- IO\_THREAD starts the replication receiver thread, which reads events from the source server and stores them in the relay log.
- SOL THREAD starts the replication applier thread, which reads events from the relay log and executes them. A multithreaded replica (with replica parallel workers  $> 0$ ) applies transactions using a coordinator thread and multiple applier threads, and SQL\_THREAD starts all of these.

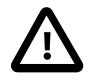

#### **Important**

START REPLICA sends an acknowledgment to the user after all the replication threads have started. However, the replication receiver thread might not yet have connected to the source successfully, or an applier thread might stop when applying an event right after starting. START REPLICA does not continue to monitor the threads after they are started, so it does not warn you if they subsequently stop or cannot connect. You must check the replica's error log for error messages generated by the replication threads, or check that they are running satisfactorily with [SHOW REPLICA STATUS](#page-2867-0). A successful START REPLICA statement causes [SHOW REPLICA STATUS](#page-2867-0) to show Replica\_SQL\_Running=Yes, but it might or might not show Replica IO Running=Yes, because Replica IO Running=Yes is only shown if the receiver thread is both running and connected. For more information, see [Section 19.1.7.1, "Checking Replication Status".](#page-3444-0)

The optional FOR CHANNEL channel clause enables you to name which replication channel the statement applies to. Providing a FOR CHANNEL channel clause applies the START REPLICA statement to a specific replication channel. If no clause is named and no extra channels exist, the statement applies to the default channel. If a START REPLICA statement does not have a channel defined when using multiple channels, this statement starts the specified threads for all channels. See [Section 19.2.2, "Replication Channels"](#page-3458-0) for more information.

The replication channels for Group Replication (group\_replication\_applier and group replication recovery) are managed automatically by the server instance. START REPLICA cannot be used at all with the group\_replication\_recovery channel, and should only be used with the group\_replication\_applier channel when Group Replication is not running. The group\_replication\_applier channel only has an applier thread and has no receiver thread, so it can be started if required by using the SQL\_THREAD option without the IO\_THREAD option.

START REPLICA supports pluggable user-password authentication (see [Section 8.2.17, "Pluggable](#page-1204-0) [Authentication"\)](#page-1204-0) with the USER, PASSWORD, DEFAULT\_AUTH and PLUGIN\_DIR options, as described in the following list. When you use these options, you must start the receiver thread ( $IO$  THREAD option) or all the replication threads; you cannot start the replication applier thread (SOL THREAD option) alone.

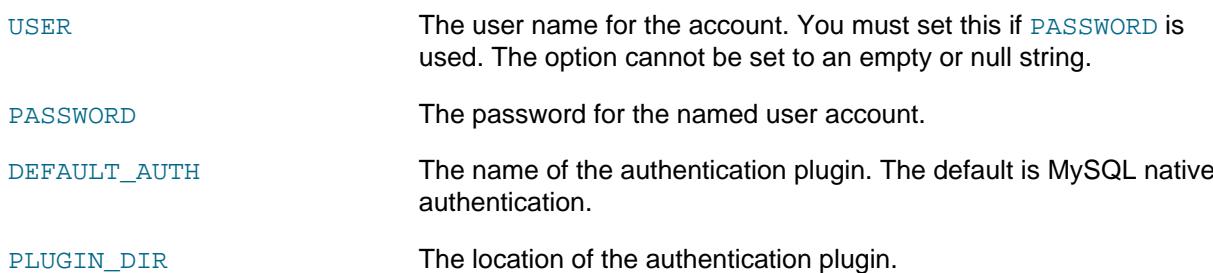

#### **Important**

The password that you set using START REPLICA is masked when it is written to MySQL Server's logs. Performance Schema tables, and [SHOW](#page-2861-0) [PROCESSLIST](#page-2861-0) statements. However, it is sent in plain text over the connection to the replica server instance. To protect the password in transit, use SSL/TLS encryption, an SSH tunnel, or another method of protecting the connection from unauthorized viewing, for the connection between the replica server instance and the client that you use to issue START REPLICA.

The UNTIL clause makes the replica start replication, then process transactions up to the point that you specify in the UNTIL clause, then stop again. The UNTIL clause can be used to make a replica proceed until just before the point where you want to skip a transaction that is unwanted, and then skip the transaction as described in [Section 19.1.7.3, "Skipping Transactions"](#page-3447-0). To identify a transaction, you can use [mysqlbinlog](#page-547-0) with the source's binary log or the replica's relay log, or use a [SHOW BINLOG](#page-2833-0) [EVENTS](#page-2833-0) statement.

You can also use the UNTIL clause for debugging replication by processing transactions one at a time or in sections. If you are using the UNTIL clause to do this, start the replica with  $--skip-replica$ [start](#page-3379-0) to prevent the SQL thread from running when the replica server starts. Remove the option or system variable setting after the procedure is complete, so that it is not forgotten in the event of an unexpected server restart.

The [SHOW REPLICA STATUS](#page-2867-0) statement includes output fields that display the current values of the UNTIL condition. The UNTIL condition lasts for as long as the affected threads are still running, and is removed when they stop.

The UNTIL clause operates on the replication applier thread (SQL\_THREAD option). You can use the SQL\_THREAD option or let the replica default to starting both threads. If you use the IO\_THREAD option alone, the UNTIL clause is ignored because the applier thread is not started.

The point that you specify in the UNTIL clause can be any one (and only one) of the following options:

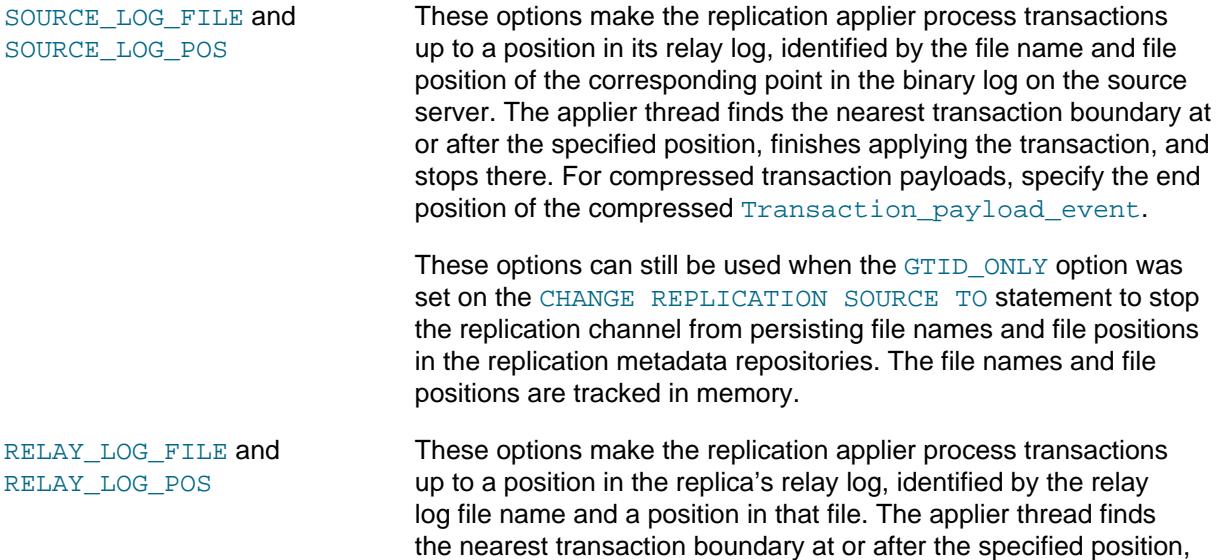

finishes applying the transaction, and stops there. For compressed transaction payloads, specify the end position of the compressed Transaction payload event.

These options can still be used when the GTID\_ONLY option was set on the [CHANGE REPLICATION SOURCE TO](#page-2688-0) statement to stop the replication channel from persisting file names and file positions in the replication metadata repositories. The file names and file positions are tracked in memory.

SQL\_BEFORE\_GTIDS This option makes the replication applier start processing transactions and stop when it encounters any transaction that is in the specified GTID set. The encountered transaction from the GTID set is not applied, and nor are any of the other transactions in the GTID set. The option takes a GTID set containing one or more global transaction identifiers as an argument (see [GTID](#page-3318-0) [Sets](#page-3318-0)). Transactions in a GTID set do not necessarily appear in the replication stream in the order of their GTIDs, so the transaction before which the applier stops is not necessarily the earliest.

SOL AFTER GTIDS This option makes the replication applier start processing transactions and stop when it has processed all of the transactions in a specified GTID set. The option takes a GTID set containing one or more global transaction identifiers as an argument (see [GTID](#page-3318-0) [Sets](#page-3318-0)).

> With SOL AFTER GTIDS, the replication threads stop after they have processed all transactions in the GTID set. Transactions are processed in the order received, so it is possible that these include transactions which are not part of the GTID set, but which are received (and processed) before all transactions in the set have been committed. For example, executing START REPLICA UNTIL SQL\_AFTER\_GTIDS = 3E11FA47-71CA-11E1-9E33- C80AA9429562:11-56 causes the replica to obtain (and process) all transactions from the source until all of the transactions having the sequence numbers 11 through 56 have been processed, and then to stop without processing any additional transactions after that point has been reached.

In older versions of MySQL, this option could not be used with replica parallel workers  $> 1$ . In MySQL 9.0, this is no longer an issue, and SQL\_AFTER\_GTIDS can be used without causing the replica to fall back into single-threaded mode.

SOL AFTER MTS GAPS **For a multithreaded replica only (with** [replica\\_parallel\\_workers](#page-3390-0) > 0), this option makes the replica process transactions up to the point where there are no more gaps in the sequence of transactions executed from the relay log. When using a multithreaded replica, there is a chance of gaps occurring in the following situations:

- The coordinator thread is stopped.
- An error occurs in the applier threads.
- [mysqld](#page-316-0) shuts down unexpectedly.

When a replication channel has gaps, the replica's database is in a state that might never have existed on the source. The replica tracks the gaps internally and disallows [CHANGE REPLICATION](#page-2688-0)

[SOURCE TO](#page-2688-0) statements that would remove the gap information if they executed.

All replicas are multithreaded by default. When [replica\\_preserve\\_commit\\_order=ON](#page-3392-0) on the replica (the default), gaps should not occur except in the specific situations listed in the description for this variable. If replica\_preserve\_commit\_order is OFF, the commit order of transactions is not preserved, so the chance of gaps occurring is much larger.

If GTIDs are not in use and you need to change a failed multithreaded replica to single-threaded mode, you can issue the following series of statements, in the order shown:

```
START REPLICA UNTIL SQL_AFTER_MTS_GAPS;
SET @@GLOBAL.replica_parallel_workers = 0;
START REPLICA SQL_THREAD;
```
### <span id="page-2706-0"></span>**15.4.2.5 STOP REPLICA Statement**

```
STOP REPLICA [thread types] [channel option]
thread_types:
    [thread_type [, thread_type] ... ]
thread type: IO_THREAD | SOL_THREAD
channel_option:
    FOR CHANNEL channel
```
Stops the replication threads.

STOP REPLICA requires the [REPLICATION\\_SLAVE\\_ADMIN](#page-1146-0) privilege (or the deprecated [SUPER](#page-1139-0) privilege). Recommended best practice is to execute STOP REPLICA on the replica before stopping the replica server (see [Section 7.1.19, "The Server Shutdown Process"](#page-962-0), for more information).

Like [START REPLICA](#page-2702-0), this statement may be used with the IO THREAD and SOL THREAD options to name the replication thread or threads to be stopped. Note that the Group Replication applier channel (group\_replication\_applier) has no replication I/O (receiver) thread, only a replication SQL (applier) thread. Using the SQL\_THREAD option therefore stops this channel completely.

STOP REPLICA causes an implicit commit of an ongoing transaction. See [Section 15.3.3, "Statements](#page-2666-0) [That Cause an Implicit Commit"](#page-2666-0).

gtid next must be set to AUTOMATIC before issuing this statement.

You can control how long STOP REPLICA waits before timing out by setting the system variable [rpl\\_stop\\_replica\\_timeout](#page-3399-0). This can be used to avoid deadlocks between STOP\_REPLICA and other SQL statements using different client connections to the replica. When the timeout value is reached, the issuing client returns an error message and stops waiting, but the STOP REPLICA instruction remains in effect. Once the replication threads are no longer busy, the STOP REPLICA statement is executed and the replica stops.

Some [CHANGE REPLICATION SOURCE TO](#page-2688-0) statements are allowed while the replica is running, depending on the states of the replication threads. However, using STOP REPLICA prior to executing a [CHANGE REPLICATION SOURCE TO](#page-2688-0) statement in such cases is still supported. See [Section 15.4.2.2,](#page-2688-0) ["CHANGE REPLICATION SOURCE TO Statement"](#page-2688-0), and [Section 19.4.8, "Switching Sources During](#page-3503-0) [Failover",](#page-3503-0) for more information.

The optional FOR CHANNEL channel clause enables you to name which replication channel the statement applies to. Providing a  $FOR$  CHANNEL *channel* clause applies the STOP REPLICA statement to a specific replication channel. If no channel is named and no extra channels exist, the statement applies to the default channel. If a STOP REPLICA statement does not name a channel when using multiple channels, this statement stops the specified threads for all channels. See [Section 19.2.2, "Replication Channels"](#page-3458-0) for more information.

The replication channels for Group Replication (group\_replication\_applier and group replication recovery) are managed automatically by the server instance. STOP REPLICA cannot be used at all with the group\_replication\_recovery channel, and should only be used with the group\_replication\_applier channel when Group Replication is not running. The group replication applier channel only has an applier thread and has no receiver thread, so it can be stopped if required by using the SOL THREAD option without the IO THREAD option.

When the replica is multithreaded (replica parallel workers is a nonzero value), any gaps in the sequence of transactions executed from the relay log are closed as part of stopping the worker threads. If the replica is stopped unexpectedly (for example due to an error in a worker thread, or another thread issuing [KILL](#page-2894-0)) while a STOP REPLICA statement is executing, the sequence of executed transactions from the relay log may become inconsistent. See [Section 19.5.1.34, "Replication](#page-3536-0) [and Transaction Inconsistencies"](#page-3536-0), for more information.

When the source is using the row-based binary logging format, you should execute STOP REPLICA or STOP REPLICA SOL THREAD on the replica prior to shutting down the replica server if you are replicating any tables that use a nontransactional storage engine. If the current replication event group has modified one or more nontransactional tables, STOP REPLICA waits for up to 60 seconds for the event group to complete, unless you issue a [KILL QUERY](#page-2894-0) or [KILL CONNECTION](#page-2894-0) statement for the replication SQL thread. If the event group remains incomplete after the timeout, an error message is logged.

When the source is using the statement-based binary logging format, changing the source while it has open temporary tables is potentially unsafe. This is one of the reasons why statement-based replication of temporary tables is not recommended. You can find out whether there are any temporary tables on the replica by checking the value of [Replica\\_open\\_temp\\_tables](#page-913-0). When using statement-based replication, this value should be 0 before executing [CHANGE REPLICATION SOURCE TO](#page-2688-0). If there are any temporary tables open on the replica, issuing a [CHANGE REPLICATION SOURCE TO](#page-2688-0) statement after issuing a STOP REPLICA causes an [ER\\_WARN\\_OPEN\\_TEMP\\_TABLES\\_MUST\\_BE\\_ZERO](https://dev.mysql.com/doc/mysql-errors/9.0/en/server-error-reference.html#error_er_warn_open_temp_tables_must_be_zero) warning.

# **15.4.3 SQL Statements for Controlling Group Replication**

This section provides information about the statements used for controlling group replication.

# <span id="page-2707-0"></span>**15.4.3.1 START GROUP\_REPLICATION Statement**

```
 START GROUP_REPLICATION
         [USER='user_name']
         [, PASSWORD='user_pass']
        [, DEFAULT_AUTH='plugin_name']
```
Starts group replication. This statement requires the [GROUP\\_REPLICATION\\_ADMIN](#page-1144-0) privilege (or the deprecated [SUPER](#page-1139-0) privilege). If [super\\_read\\_only=ON](#page-839-0) is set and the member should join as a primary, super read only is set to OFF once Group Replication successfully starts.

A server that participates in a group in single-primary mode should use [skip\\_replica\\_start=ON](#page-3400-0). Otherwise, the server is not allowed to join a group as a secondary.

You can specify user credentials for distributed recovery in the START GROUP\_REPLICATION statement using the USER, PASSWORD, and DEFAULT AUTH options, as follows:

- USER: The replication user for distributed recovery. For instructions to set up this account, see [Section 20.2.1.3, "User Credentials For Distributed Recovery"](#page-3567-0). You cannot specify an empty or null string, or omit the USER option if PASSWORD is specified.
- PASSWORD: The password for the replication user account. The password cannot be encrypted, but it is masked in the query log.

• DEFAULT\_AUTH: The name of the authentication plugin used for the replication user account. If you do not specify this option, the caching sha2 password plugin is assumed. This option acts as a hint to the server, and the donor for distributed recovery overrides it if a different plugin is associated with the user account on that server. The authentication plugin used by default when you create user accounts in MySQL 9.0 is the caching SHA-2 authentication plugin (caching\_sha2\_password). See [Section 8.2.17, "Pluggable Authentication"](#page-1204-0) for more information on authentication plugins.

These credentials are used for distributed recovery on the group replication recovery channel. When you specify user credentials on START GROUP REPLICATION, the credentials are saved in memory only, and are removed by a STOP\_GROUP\_REPLICATION statement or server shutdown. You must issue a START GROUP REPLICATION statement to provide the credentials again. This method is therefore not compatible with starting Group Replication automatically on server start, as specified by the group replication start on boot system variable.

User credentials specified on START GROUP REPLICATION take precedence over any user credentials set for the group replication recovery channel using a [CHANGE REPLICATION](#page-2688-0) [SOURCE TO](#page-2688-0). Note that user credentials set using these statements are stored in the replication metadata repositories, and are used when START GROUP\_REPLICATION is specified without user credentials, including automatic starts if the group replication start on boot system variable is set to ON. To gain the security benefits of specifying user credentials on START GROUP REPLICATION, ensure that group replication start on boot is set to OFF (the default is ON), and clear any user credentials previously set for the group replication recovery channel, following the instructions in [Section 20.6.3, "Securing Distributed Recovery Connections"](#page-3624-0).

While a member is rejoining a replication group, its status can be displayed as OFFLINE or ERROR before the group completes the compatibility checks and accepts it as a member. When the member is catching up with the group's transactions, its status is RECOVERING.

# <span id="page-2708-0"></span>**15.4.3.2 STOP GROUP\_REPLICATION Statement**

#### STOP GROUP REPLICATION

Stops Group Replication. This statement requires the [GROUP\\_REPLICATION\\_ADMIN](#page-1144-0) privilege (or the deprecated [SUPER](#page-1139-0) privilege). As soon as you issue [STOP GROUP\\_REPLICATION](#page-2708-0) the member is set to super read only=ON, which ensures that no writes can be made to the member while Group Replication stops. Any other asynchronous replication channels running on the member are also stopped. Any user credentials that you specified in the START GROUP REPLICATION statement when starting Group Replication on this member are removed from memory, and must be supplied when you start Group Replication again.

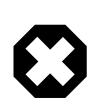

### **Warning**

Use this statement with extreme caution because it removes the server instance from the group, meaning it is no longer protected by Group Replication's consistency guarantee mechanisms. To be completely safe, ensure that your applications can no longer connect to the instance before issuing this statement to avoid any chance of stale reads.

The STOP GROUP REPLICATION statement stops asynchronous replication channels on the group member, but it does not implicitly commit transactions that are in progress on them like [STOP](#page-2706-0) [REPLICA](#page-2706-0) does. This is because on a Group Replication group member, an additional transaction committed during the shutdown operation would leave the member inconsistent with the group and cause an issue with rejoining. To avoid failed commits for transactions that are in progress while stopping Group Replication, the [STOP GROUP\\_REPLICATION](#page-2708-0) statement cannot be issued while a GTID is assigned as the value of the gtid next system variable.

The group replication components stop timeout system variable specifies the time for which Group Replication waits for each of its modules to complete ongoing processes after this statement is issued. The timeout is used to resolve situations in which Group Replication components cannot be stopped normally, which can happen if the member is expelled from the group while it is in an error state, or while a process such as MySQL Enterprise Backup is holding a global lock on tables on the member. In such situations, the member cannot stop the applier thread or complete the distributed recovery process to rejoin. STOP GROUP\_REPLICATION does not complete until either the situation is resolved (for example, by the lock being released), or the component timeout expires and the modules are shut down regardless of their status. The default value is 300 seconds; this means that Group Replication components are stopped after 5 minutes if the situation is not resolved before that time, allowing the member to be restarted and rejoin.

# <span id="page-2709-2"></span>**15.5 Prepared Statements**

MySQL 9.0 provides support for server-side prepared statements. This support takes advantage of the efficient client/server binary protocol. Using prepared statements with placeholders for parameter values has the following benefits:

- Less overhead for parsing the statement each time it is executed. Typically, database applications process large volumes of almost-identical statements, with only changes to literal or variable values in clauses such as WHERE for queries and deletes, SET for updates, and VALUES for inserts.
- Protection against SQL injection attacks. The parameter values can contain unescaped SQL quote and delimiter characters.

The following sections provide an overview of the characteristics of prepared statements:

- [Prepared Statements in Application Programs](#page-2709-0)
- [Prepared Statements in SQL Scripts](#page-2709-1)
- [PREPARE, EXECUTE, and DEALLOCATE PREPARE Statements](#page-2710-0)
- [SQL Syntax Permitted in Prepared Statements](#page-2711-0)

# <span id="page-2709-0"></span>**Prepared Statements in Application Programs**

You can use server-side prepared statements through client programming interfaces, including the [MySQL C API client library](https://dev.mysql.com/doc/c-api/9.0/en/) for C programs, [MySQL Connector/J](https://dev.mysql.com/doc/connector-j/en/) for Java programs, and [MySQL](https://dev.mysql.com/doc/connector-net/en/) [Connector/NET](https://dev.mysql.com/doc/connector-net/en/) for programs using .NET technologies. For example, the C API provides a set of function calls that make up its prepared statement API. See [C API Prepared Statement Interface.](https://dev.mysql.com/doc/c-api/9.0/en/c-api-prepared-statement-interface.html) Other language interfaces can provide support for prepared statements that use the binary protocol by linking in the C client library, one example being the  $mysqli$  [extension,](http://php.net/mysqli) available in PHP 5.0 and later.

# <span id="page-2709-1"></span>**Prepared Statements in SQL Scripts**

An alternative SQL interface to prepared statements is available. This interface is not as efficient as using the binary protocol through a prepared statement API, but requires no programming because it is available directly at the SQL level:

- You can use it when no programming interface is available to you.
- You can use it from any program that can send SQL statements to the server to be executed, such as the [mysql](#page-341-0) client program.
- You can use it even if the client is using an old version of the client library.

SQL syntax for prepared statements is intended to be used for situations such as these:

- To test how prepared statements work in your application before coding it.
- To use prepared statements when you do not have access to a programming API that supports them.
- To interactively troubleshoot application issues with prepared statements.
- To create a test case that reproduces a problem with prepared statements, so that you can file a bug report.

## <span id="page-2710-0"></span>**PREPARE, EXECUTE, and DEALLOCATE PREPARE Statements**

SQL syntax for prepared statements is based on three SQL statements:

- [PREPARE](#page-2712-0) prepares a statement for execution (see [Section 15.5.1, "PREPARE Statement"\)](#page-2712-0).
- [EXECUTE](#page-2714-0) executes a prepared statement (see [Section 15.5.2, "EXECUTE Statement"](#page-2714-0)).
- [DEALLOCATE PREPARE](#page-2715-0) releases a prepared statement (see [Section 15.5.3, "DEALLOCATE](#page-2715-0) [PREPARE Statement"](#page-2715-0)).

The following examples show two equivalent ways of preparing a statement that computes the hypotenuse of a triangle given the lengths of the two sides.

The first example shows how to create a prepared statement by using a string literal to supply the text of the statement:

```
mysql> PREPARE stmt1 FROM 'SELECT SQRT(POW(?,2) + POW(?,2)) AS hypotenuse';
mysql> SET @a = 3;
mysql> SET @b = 4;
mysql> EXECUTE stmt1 USING @a, @b;
+------------+
| hypotenuse |
+------------+
         -5+------------+
mysql> DEALLOCATE PREPARE stmt1;
```
The second example is similar, but supplies the text of the statement as a user variable:

```
mysql> SET @s = 'SELECT SQRT(POW(?,2) + POW(?,2)) AS hypotenuse';
mysql> PREPARE stmt2 FROM @s;
mysql> SET @a = 6;
mysql> SET @b = 8;
mysql> EXECUTE stmt2 USING @a, @b;
+------------+
| hypotenuse |
     - - - -| 10 |
+------------+
mysql> DEALLOCATE PREPARE stmt2;
```
Here is an additional example that demonstrates how to choose the table on which to perform a query at runtime, by storing the name of the table as a user variable:

```
mysql> USE test;
mysql> CREATE TABLE t1 (a INT NOT NULL);
mysql> INSERT INTO t1 VALUES (4), (8), (11), (32), (80);
mysql> SET @table = 't1';
mysql> SET @s = CONCAT('SELECT * FROM ', @table);
mysql> PREPARE stmt3 FROM @s;
mysql> EXECUTE stmt3;
+----+
| a |
  -| 4 |
  | 8 |
 | 11 |
 | 32 |
| 80 |
```
 $+ - - - +$ 

mysql> **DEALLOCATE PREPARE stmt3;**

A prepared statement is specific to the session in which it was created. If you terminate a session without deallocating a previously prepared statement, the server deallocates it automatically.

A prepared statement is also global to the session. If you create a prepared statement within a stored routine, it is not deallocated when the stored routine ends.

To guard against too many prepared statements being created simultaneously, set the max prepared stmt count system variable. To prevent the use of prepared statements, set the value to 0.

# <span id="page-2711-0"></span>**SQL Syntax Permitted in Prepared Statements**

The following SQL statements can be used as prepared statements:

```
ALTER TABLE
ALTER USER
ANALYZE TABLE
CACHE INDEX
CAT.T.CHANGE MASTER
CHECKSUM {TABLE | TABLES}
COMMIT
{CREATE | DROP} INDEX
{CREATE | RENAME | DROP} DATABASE
{CREATE | DROP} TABLE
{CREATE | RENAME | DROP} USER
{CREATE | DROP} VIEW
{CREATE | ALTER | DROP } EVENT
DELETE.
DO
FLUSH {TABLE | TABLES | TABLES WITH READ LOCK | HOSTS | PRIVILEGES
  | LOGS | STATUS | MASTER | SLAVE | USER_RESOURCES}
GRANT
INSERT
INSTALL PLUGIN
KILL
LOAD INDEX INTO CACHE
OPTIMIZE TABLE
RENAME TABLE
REPAIR TABLE
REPLACE
RESET {MASTER | SLAVE}
REVOKE
SELECT
SET
SHOW BINLOG EVENTS
SHOW CREATE {PROCEDURE | FUNCTION | EVENT | TABLE | VIEW}
SHOW {MASTER | BINARY} LOGS
SHOW {MASTER | SLAVE} STATUS
SLAVE {START | STOP}
TRUNCATE TABLE
UNINSTALL PLUGIN
UPDATE
```
Other statements are not supported.

For compliance with the SQL standard, which states that diagnostics statements are not preparable, MySQL does not support the following as prepared statements:

- SHOW WARNINGS, SHOW COUNT(\*) WARNINGS
- SHOW ERRORS, SHOW COUNT(\*) ERRORS
- Statements containing any reference to the warning count or error count system variable.

Generally, statements not permitted in SQL prepared statements are also not permitted in stored programs. Exceptions are noted in [Section 27.9, "Restrictions on Stored Programs"](#page-4600-0).

Metadata changes to tables or views referred to by prepared statements are detected and cause automatic repreparation of the statement when it is next executed. For more information, see [Section 10.10.3, "Caching of Prepared Statements and Stored Programs".](#page-1795-0)

Placeholders can be used for the arguments of the LIMIT clause when using prepared statements. See [Section 15.2.13, "SELECT Statement".](#page-2608-0)

Placeholders are not supported in prepared statements which contain event DDL. Attempting to use a placeholder in such a statement is rejected by [PREPARE](#page-2712-0) with ERROR 6413 (HY000): Dynamic parameters can only be used in DML statements. Instead, you can do this in a reusable fashion is to assemble the text containing the event SQL in the body of a stored procedure, passing any variable parts of the SQL statement as IN parameters to the stored procedure; then you can prepare the assembled text with a [PREPARE](#page-2712-0) statement (also within the body of the stored procedure), then invoke the procedure using the desired parameter values. See [Section 15.1.13, "CREATE EVENT](#page-2451-0) [Statement",](#page-2451-0) for an example.

In prepared [CALL](#page-2564-0) statements used with [PREPARE](#page-2712-0) and [EXECUTE](#page-2714-0), placeholder support for OUT and INOUT parameters is available beginning with MySQL 9.0. See [Section 15.2.1, "CALL Statement",](#page-2564-0) for an example and a workaround for earlier versions. Placeholders can be used for  $\text{IN}$  parameters regardless of version.

SQL syntax for prepared statements cannot be used in nested fashion. That is, a statement passed to [PREPARE](#page-2712-0) cannot itself be a PREPARE, [EXECUTE](#page-2714-0), or [DEALLOCATE PREPARE](#page-2715-0) statement.

SQL syntax for prepared statements is distinct from using prepared statement API calls. For example, you cannot use the [mysql\\_stmt\\_prepare\(\)](https://dev.mysql.com/doc/c-api/9.0/en/mysql-stmt-prepare.html) C API function to prepare a [PREPARE](#page-2712-0), [EXECUTE](#page-2714-0), or [DEALLOCATE PREPARE](#page-2715-0) statement.

SQL syntax for prepared statements can be used within stored procedures, but not in stored functions or triggers. However, a cursor cannot be used for a dynamic statement that is prepared and executed with [PREPARE](#page-2712-0) and [EXECUTE](#page-2714-0). The statement for a cursor is checked at cursor creation time, so the statement cannot be dynamic.

SQL syntax for prepared statements does not support multi-statements (that is, multiple statements within a single string separated by  $\pi$  characters).

To write C programs that use the [CALL](#page-2564-0) SQL statement to execute stored procedures that contain prepared statements, the CLIENT\_MULTI\_RESULTS flag must be enabled. This is because each [CALL](#page-2564-0) returns a result to indicate the call status, in addition to any result sets that might be returned by statements executed within the procedure.

CLIENT\_MULTI\_RESULTS can be enabled when you call [mysql\\_real\\_connect\(\)](https://dev.mysql.com/doc/c-api/9.0/en/mysql-real-connect.html), either explicitly by passing the CLIENT\_MULTI\_RESULTS flag itself, or implicitly by passing CLIENT\_MULTI\_STATEMENTS (which also enables CLIENT\_MULTI\_RESULTS). For additional information, see [Section 15.2.1, "CALL Statement"](#page-2564-0).

# <span id="page-2712-0"></span>**15.5.1 PREPARE Statement**

PREPARE stmt\_name FROM preparable\_stmt

The [PREPARE](#page-2712-0) statement prepares a SQL statement and assigns it a name, stmt\_name, by which to refer to the statement later. The prepared statement is executed with [EXECUTE](#page-2714-0) and released with [DEALLOCATE PREPARE](#page-2715-0). For examples, see [Section 15.5, "Prepared Statements".](#page-2709-2)

Statement names are not case-sensitive.  $preparable\_stmt$  is either a string literal or a user variable that contains the text of the SQL statement. The text must represent a single statement, not multiple statements. Within the statement, ? characters can be used as parameter markers to indicate where data values are to be bound to the query later when you execute it. The ? characters should not be

enclosed within quotation marks, even if you intend to bind them to string values. Parameter markers can be used only where data values should appear, not for SQL keywords, identifiers, and so forth.

If a prepared statement with the given name already exists, it is deallocated implicitly before the new statement is prepared. This means that if the new statement contains an error and cannot be prepared, an error is returned and no statement with the given name exists.

The scope of a prepared statement is the session within which it is created, which as several implications:

- A prepared statement created in one session is not available to other sessions.
- When a session ends, whether normally or abnormally, its prepared statements no longer exist. If auto-reconnect is enabled, the client is not notified that the connection was lost. For this reason, clients may wish to disable auto-reconnect. See [Automatic Reconnection Control](https://dev.mysql.com/doc/c-api/9.0/en/c-api-auto-reconnect.html).
- A prepared statement created within a stored program continues to exist after the program finishes executing and can be executed outside the program later.
- A statement prepared in stored program context cannot refer to stored procedure or function parameters or local variables because they go out of scope when the program ends and would be unavailable were the statement to be executed later outside the program. As a workaround, refer instead to user-defined variables, which also have session scope; see [Section 11.4, "User-Defined](#page-1881-0) [Variables"](#page-1881-0).

The type of a parameter used in a prepared statement is determined when the statement is first prepared; it retains this type whenever [EXECUTE](#page-2714-0) is invoked for this prepared statement (unless the statement is reprepared, as explained later in this section). Rules for determining a parameter's type are listed here:

- A parameter which is an operand of a binary arithmetic operator has the same data type as the other operand.
- If both operands of a binary arithmetic operator are parameters, the type of the parameters is decided by the context of the operator.
- If a parameter is the operand of a unary arithmetic operator, the parameter's type is decided by the context of the operator.
- If an arithmetic operator has no type-determining context, the derived type for any parameters involved is [DOUBLE PRECISION](#page-1982-0). This can happen, for example, when the parameter is a top-level node in a [SELECT](#page-2608-0) list, or when it is part of a comparison operator.
- A parameter which is an operand of a character string operator has the same derived type as the aggregated type of the other operands. If all operands of the operator are parameters, the derived type is [VARCHAR](#page-2001-0); its collation is determined by the value of [collation\\_connection](#page-727-0).
- A parameter which is an operand of a temporal operator has type  $\text{DATE}$  if the operator returns a DATETIME, [TIME](#page-1990-0) if the operator returns a TIME, and [DATE](#page-1988-0) if the operator returns a DATE.
- A parameter which is an operand of a binary comparison operator has the same derived type as the other operand of the comparison.
- A parameter that is an operand of a ternary comparison operator such as [BETWEEN](#page-2085-0) has the same derived type as the aggregated type of the other operands.
- If all operands of a comparison operator are parameters, the derived type for each of them is [VARCHAR](#page-2001-0), with collation determined by the value of [collation\\_connection](#page-727-0).
- A parameter that is an output operand of any of [CASE](#page-2092-0), [COALESCE](#page-2085-1), [IF](#page-2093-0), [IFNULL](#page-2094-0), or [NULLIF](#page-2094-1) has the same derived type as the aggregated type of the operator's other output operands.
- If all output operands of any of [CASE](#page-2092-0), [COALESCE](#page-2085-1), [IF](#page-2093-0), [IFNULL](#page-2094-0), or [NULLIF](#page-2094-1) are parameters, or they are all NULL, the type of the parameter is decided by the context of the operator.
- If the parameter is an operand of any of [CASE](#page-2092-0), [COALESCE\(\)](#page-2085-1), [IF](#page-2093-0), or [IFNULL](#page-2094-0), and has no type-determining context, the derived type for each of the parameters involved is [VARCHAR](#page-2001-0), and its collation is determined by the value of collation connection.
- A parameter which is the operand of a  $CAST()$  has the same type as specified by the  $CAST()$ .
- If a parameter is an immediate member of a [SELECT](#page-2608-0) list that is not part of an [INSERT](#page-2575-0) statement, the derived type of the parameter is [VARCHAR](#page-2001-0), and its collation is determined by the value of [collation\\_connection](#page-727-0).
- If a parameter is an immediate member of a SELECT list that is part of an [INSERT](#page-2575-0) statement, the derived type of the parameter is the type of the corresponding column into which the parameter is inserted.
- If a parameter is used as source for an assignment in a SET clause of an [UPDATE](#page-2646-0) statement or in the ON DUPLICATE KEY UPDATE clause of an [INSERT](#page-2575-0) statement, the derived type of the parameter is the type of the corresponding column which is updated by the SET or ON DUPLICATE KEY UPDATE clause.
- If a parameter is an argument of a function, the derived type depends on the function's return type.

For some combinations of actual type and derived type, an automatic repreparation of the statement is triggered, to ensure closer compatibility with previous versions of MySQL. Repreparation does not occur if any of the following conditions are true:

- NULL is used as the actual parameter value.
- A parameter is an operand of a  $CAST()$ . (Instead, a cast to the derived type is attempted, and an exception raised if the cast fails.)
- A parameter is a string. (In this case, an implicit CAST(? AS derived type) is performed.)
- The derived type and actual type of the parameter are both [INTEGER](#page-1981-0) and have the same sign.
- The parameter's derived type is [DECIMAL](#page-1981-1) and its actual type is either DECIMAL or [INTEGER](#page-1981-0).
- The derived type is **[DOUBLE](#page-1982-0)** and the actual type is any numeric type.
- Both the derived type and the actual type are string types.
- $\bullet$  If the derived type is temporal and the actual type is temporal. Exceptions: The derived type is  $\text{TIME}$  $\text{TIME}$  $\text{TIME}$ and the actual type is not  $TIME$ ; the derived type is  $DATE$  and the actual type is not  $DATE$ .
- The derived type is temporal and the actual type is numeric.

For cases other than those just listed, the statement is reprepared and the actual parameter types are used instead of the derived parameter types.

These rules also apply to a user variable referenced in a prepared statement.

Using a different data type for a given parameter or user variable within a prepared statement for executions of the statement subsequent to the first execution causes the statement to be reprepared. This is less efficient; it may also lead to the parameter's (or variable's) actual type to vary, and thus for results to be inconsistent, with subsequent executions of the prepared statement. For these reasons, it is advisable to use the same data type for a given parameter when re-executing a prepared statement.

# <span id="page-2714-0"></span>**15.5.2 EXECUTE Statement**

EXECUTE stmt\_name

[USING @var\_name [, @var\_name] ...]

After preparing a statement with [PREPARE](#page-2712-0), you execute it with an [EXECUTE](#page-2714-0) statement that refers to the prepared statement name. If the prepared statement contains any parameter markers, you must supply a USING clause that lists user variables containing the values to be bound to the parameters. Parameter values can be supplied only by user variables, and the USING clause must name exactly as many variables as the number of parameter markers in the statement.

You can execute a given prepared statement multiple times, passing different variables to it or setting the variables to different values before each execution.

For examples, see [Section 15.5, "Prepared Statements"](#page-2709-2).

# <span id="page-2715-0"></span>**15.5.3 DEALLOCATE PREPARE Statement**

{DEALLOCATE | DROP} PREPARE stmt\_name

To deallocate a prepared statement produced with [PREPARE](#page-2712-0), use a [DEALLOCATE PREPARE](#page-2715-0) statement that refers to the prepared statement name. Attempting to execute a prepared statement after deallocating it results in an error. If too many prepared statements are created and not deallocated by either the DEALLOCATE PREPARE statement or the end of the session, you might encounter the upper limit enforced by the max prepared stmt count system variable.

For examples, see [Section 15.5, "Prepared Statements"](#page-2709-2).

# **15.6 Compound Statement Syntax**

This section describes the syntax for the **BEGIN** ... END compound statement and other statements that can be used in the body of stored programs: Stored procedures and functions, triggers, and events. These objects are defined in terms of SQL code that is stored on the server for later invocation (see Chapter 27, [Stored Objects](#page-4542-0)).

A compound statement is a block that can contain other blocks; declarations for variables, condition handlers, and cursors; and flow control constructs such as loops and conditional tests.

# <span id="page-2715-1"></span>**15.6.1 BEGIN ... END Compound Statement**

```
[begin_label:] BEGIN
    [statement_list]
END [end_label]
```
BEGIN . . . END syntax is used for writing compound statements, which can appear within stored programs (stored procedures and functions, triggers, and events). A compound statement can contain multiple statements, enclosed by the BEGIN and END keywords, statement, list represents a list of one or more statements, each terminated by a semicolon  $(i)$  statement delimiter. The statement list itself is optional, so the empty compound statement (BEGIN END) is legal.

BEGIN . . . END blocks can be nested.

Use of multiple statements requires that a client is able to send statement strings containing the  $\tau$ statement delimiter. In the [mysql](#page-341-0) command-line client, this is handled with the delimiter command. Changing the ; end-of-statement delimiter (for example, to  $/$ ) permit ; to be used in a program body. For an example, see [Section 27.1, "Defining Stored Programs".](#page-4543-0)

A [BEGIN ... END](#page-2715-1) block can be labeled. See [Section 15.6.2, "Statement Labels"](#page-2716-0).

The optional [NOT] ATOMIC clause is not supported. This means that no transactional savepoint is set at the start of the instruction block and the BEGIN clause used in this context has no effect on the current transaction.

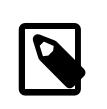

#### **Note**

Within all stored programs, the parser treats [BEGIN \[WORK\]](#page-2663-0) as the beginning of a BEGIN . . . END block. To begin a transaction in this context, use [START](#page-2663-0) [TRANSACTION](#page-2663-0) instead.

# <span id="page-2716-0"></span>**15.6.2 Statement Labels**

```
[begin_label:] BEGIN
    [statement_list]
END [end_label]
[begin_label:] LOOP
    statement_list
END LOOP [end_label]
[begin_label:] REPEAT
    statement_list
UNTIL search_condition
```
END REPEAT [end\_label] [begin\_label:] WHILE search\_condition DO statement\_list

END WHILE [end\_label]

Labels are permitted for BEGIN . . . END blocks and for the [LOOP](#page-2721-0), [REPEAT](#page-2721-1), and [WHILE](#page-2722-0) statements. Label use for those statements follows these rules:

- begin label must be followed by a colon.
- begin\_label can be given without end\_label. If end\_label is present, it must be the same as begin\_label.
- end\_label cannot be given without begin\_label.
- Labels at the same nesting level must be distinct.
- Labels can be up to 16 characters long.

To refer to a label within the labeled construct, use an [ITERATE](#page-2720-0) or [LEAVE](#page-2721-2) statement. The following example uses those statements to continue iterating or terminate the loop:

```
CREATE PROCEDURE doiterate(p1 INT)
BEGIN
  label1: LOOP
   SET p1 = p1 + 1;
     IF p1 < 10 THEN ITERATE label1; END IF;
    LEAVE label1;
  END LOOP label1;
END;
```
The scope of a block label does not include the code for handlers declared within the block. For details, see [Section 15.6.7.2, "DECLARE ... HANDLER Statement".](#page-2726-0)

# <span id="page-2716-1"></span>**15.6.3 DECLARE Statement**

The [DECLARE](#page-2716-1) statement is used to define various items local to a program:

- Local variables. See [Section 15.6.4, "Variables in Stored Programs".](#page-2717-0)
- Conditions and handlers. See [Section 15.6.7, "Condition Handling".](#page-2724-0)
- Cursors. See [Section 15.6.6, "Cursors"](#page-2722-1).

[DECLARE](#page-2716-1) is permitted only inside a BEGIN . . . END compound statement and must be at its start, before any other statements.

Declarations must follow a certain order. Cursor declarations must appear before handler declarations. Variable and condition declarations must appear before cursor or handler declarations.

# <span id="page-2717-0"></span>**15.6.4 Variables in Stored Programs**

System variables and user-defined variables can be used in stored programs, just as they can be used outside stored-program context. In addition, stored programs can use DECLARE to define local variables, and stored routines (procedures and functions) can be declared to take parameters that communicate values between the routine and its caller.

- To declare local variables, use the [DECLARE](#page-2717-1) statement, as described in [Section 15.6.4.1, "Local](#page-2717-1) [Variable DECLARE Statement"](#page-2717-1).
- Variables can be set directly with the [SET](#page-2826-0) statement. See [Section 15.7.6.1, "SET Syntax for Variable](#page-2826-0) [Assignment".](#page-2826-0)
- Results from queries can be retrieved into local variables using  $SELECT$  ... INTO  $var\_list$  or by opening a cursor and using [FETCH ... INTO](#page-2723-0) var\_list. See [Section 15.2.13.1, "SELECT ...](#page-2614-0) [INTO Statement",](#page-2614-0) and [Section 15.6.6, "Cursors".](#page-2722-1)

For information about the scope of local variables and how MySQL resolves ambiguous names, see [Section 15.6.4.2, "Local Variable Scope and Resolution"](#page-2717-2).

It is not permitted to assign the value DEFAULT to stored procedure or function parameters or stored program local variables (for example with a  $SET \, var \, name = DEFAULT statement$ ). In MySQL 9.0, this results in a syntax error.

# <span id="page-2717-1"></span>**15.6.4.1 Local Variable DECLARE Statement**

DECLARE var\_name [, var\_name] ... type [DEFAULT value]

This statement declares local variables within stored programs. To provide a default value for a variable, include a DEFAULT clause. The value can be specified as an expression; it need not be a constant. If the DEFAULT clause is missing, the initial value is NULL.

Local variables are treated like stored routine parameters with respect to data type and overflow checking. See [Section 15.1.17, "CREATE PROCEDURE and CREATE FUNCTION Statements"](#page-2473-0).

Variable declarations must appear before cursor or handler declarations.

Local variable names are not case-sensitive. Permissible characters and quoting rules are the same as for other identifiers, as described in [Section 11.2, "Schema Object Names"](#page-1846-0).

The scope of a local variable is the BEGIN . . . END block within which it is declared. The variable can be referred to in blocks nested within the declaring block, except those blocks that declare a variable with the same name.

For examples of variable declarations, see [Section 15.6.4.2, "Local Variable Scope and Resolution"](#page-2717-2).

# <span id="page-2717-2"></span>**15.6.4.2 Local Variable Scope and Resolution**

The scope of a local variable is the  $BEGIN$   $\ldots$  END block within which it is declared. The variable can be referred to in blocks nested within the declaring block, except those blocks that declare a variable with the same name.

Because local variables are in scope only during stored program execution, references to them are not permitted in prepared statements created within a stored program. Prepared statement scope is the current session, not the stored program, so the statement could be executed after the program ends, at which point the variables would no longer be in scope. For example, SELECT ... INTO local var cannot be used as a prepared statement. This restriction also applies to stored procedure and function parameters. See [Section 15.5.1, "PREPARE Statement"](#page-2712-0).

A local variable should not have the same name as a table column. If an SQL statement, such as a [SELECT ... INTO](#page-2608-0) statement, contains a reference to a column and a declared local variable with the same name, MySQL currently interprets the reference as the name of a variable. Consider the following procedure definition:

```
CREATE PROCEDURE sp1 (x VARCHAR(5))
BEGIN
  DECLARE xname VARCHAR(5) DEFAULT 'bob';
  DECLARE newname VARCHAR(5);
  DECLARE xid INT;
  SELECT xname, id INTO newname, xid
   FROM table1 WHERE xname = xname;
  SELECT newname;
END;
```
MySQL interprets xname in the [SELECT](#page-2608-0) statement as a reference to the xname variable rather than the xname column. Consequently, when the procedure  $sp1()$  is called, the newname variable returns the value 'bob' regardless of the value of the table1.xname column.

Similarly, the cursor definition in the following procedure contains a [SELECT](#page-2608-0) statement that refers to xname. MySQL interprets this as a reference to the variable of that name rather than a column reference.

```
CREATE PROCEDURE sp2 (x VARCHAR(5))
BEGIN
  DECLARE xname VARCHAR(5) DEFAULT 'bob';
 DECLARE newname VARCHAR(5);
  DECLARE xid INT;
  DECLARE done TINYINT DEFAULT 0;
  DECLARE cur1 CURSOR FOR SELECT xname, id FROM table1;
  DECLARE CONTINUE HANDLER FOR NOT FOUND SET done = 1;
  OPEN cur1;
  read_loop: LOOP
   FETCH FROM curl INTO newname, xid;
   IF done THEN LEAVE read loop; END IF;
    SELECT newname;
  END LOOP;
  CLOSE cur1;
END;
```
See also [Section 27.9, "Restrictions on Stored Programs".](#page-4600-0)

# **15.6.5 Flow Control Statements**

MySQL supports the [IF](#page-2719-0), [CASE](#page-2718-0), [ITERATE](#page-2720-0), [LEAVE](#page-2721-2) [LOOP](#page-2721-0), [WHILE](#page-2722-0), and [REPEAT](#page-2721-1) constructs for flow control within stored programs. It also supports [RETURN](#page-2722-2) within stored functions.

Many of these constructs contain other statements, as indicated by the grammar specifications in the following sections. Such constructs may be nested. For example, an  $IF$  statement might contain a [WHILE](#page-2722-0) loop, which itself contains a [CASE](#page-2718-0) statement.

MySQL does not support FOR loops.

# <span id="page-2718-0"></span>**15.6.5.1 CASE Statement**

```
CASE case_value
   WHEN when value THEN statement list
     [WHEN when_value THEN statement_list] ...
    [ELSE statement_list]
END CASE
```
Or:

```
CASE
    WHEN search_condition THEN statement_list
```

```
[WHEN search condition THEN statement list] ...
     [ELSE statement_list]
END CASE
```
The [CASE](#page-2718-0) statement for stored programs implements a complex conditional construct.

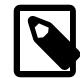

#### **Note**

There is also a [CASE](#page-2718-0) operator, which differs from the CASE statement described here. See [Section 14.5, "Flow Control Functions"](#page-2092-1). The [CASE](#page-2718-0) statement cannot have an ELSE NULL clause, and it is terminated with END CASE instead of END.

For the first syntax, case value is an expression. This value is compared to the when value expression in each WHEN clause until one of them is equal. When an equal when  $value$  is found, the corresponding THEN clause statement list executes. If no when value is equal, the ELSE clause statement list executes, if there is one.

This syntax cannot be used to test for equality with  $NULL$  because  $NULL = NULL$  is false. See [Section 5.3.4.6, "Working with NULL Values".](#page-248-0)

For the second syntax, each WHEN clause search\_condition expression is evaluated until one is true, at which point its corresponding THEN clause statement\_list executes. If no search\_condition is equal, the ELSE clause statement\_list executes, if there is one.

If no when\_value or search\_condition matches the value tested and the [CASE](#page-2718-0) statement contains no ELSE clause, a Case not found for CASE statement error results.

Each statement list consists of one or more SQL statements; an empty statement list is not permitted.

To handle situations where no value is matched by any WHEN clause, use an ELSE containing an empty [BEGIN ... END](#page-2715-1) block, as shown in this example. (The indentation used here in the ELSE clause is for purposes of clarity only, and is not otherwise significant.)

```
DELIMITER |
CREATE PROCEDURE p()
  BEGIN
    DECLARE V INT DEFAULT 1;
     CASE v
      WHEN 2 THEN SELECT V:
      WHEN 3 THEN SELECT 0;
       ELSE
         BEGIN
         END;
     END CASE;
   END;
\blacksquare
```
## <span id="page-2719-0"></span>**15.6.5.2 IF Statement**

```
IF search_condition THEN statement_list
    [ELSEIF search condition THEN statement list] ...
     [ELSE statement_list]
END IF
```
The [IF](#page-2719-0) statement for stored programs implements a basic conditional construct.

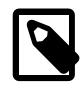

#### **Note**

There is also an  $IF()$  function, which differs from the  $IF$  statement described here. See [Section 14.5, "Flow Control Functions"](#page-2092-1). The [IF](#page-2719-0) statement can have THEN, ELSE, and ELSEIF clauses, and it is terminated with END IF.

If a given search\_condition evaluates to true, the corresponding THEN or ELSEIF clause statement list executes. If no search condition matches, the ELSE clause statement list executes.

Each statement list consists of one or more SQL statements; an empty statement list is not permitted.

An IF ... END IF block, like all other flow-control blocks used within stored programs, must be terminated with a semicolon, as shown in this example:

```
DELIMITER //
CREATE FUNCTION SimpleCompare(n INT, m INT)
  RETURNS VARCHAR(20)
  BEGIN
    DECLARE s VARCHAR(20);
   IF n > m THEN SET s = '';
   ELSEIF n = m THEN SET s = '=';
   ELSE SET s = ' \leq ';
   END IF;
   SET s = CONCAT(n, ' ', s, ' ', m); RETURN s;
  END //
DELIMITER ;
```
As with other flow-control constructs, IF . . . END IF blocks may be nested within other flow-control constructs, including other [IF](#page-2719-0) statements. Each [IF](#page-2719-0) must be terminated by its own END IF followed by a semicolon. You can use indentation to make nested flow-control blocks more easily readable by humans (although this is not required by MySQL), as shown here:

```
DELIMITER //
```

```
CREATE FUNCTION VerboseCompare (n INT, m INT)
  RETURNS VARCHAR(50)
  BEGIN
   DECLARE S VARCHAR(50);
   IF n = m THEN SET s = 'equals';
     ELSE
      IF n > m THEN SET s = 'greater';
     ELSE SET s = 'less';
      END IF;
     SET s = CONCAT('is', s, ' than');END TF;
   SET s = CONCAT(n, ' ', s, ' ', m, '.' RETURN s;
  END //
DELIMITER ;
```
In this example, the inner  $IF$  is evaluated only if n is not equal to m.

### <span id="page-2720-0"></span>**15.6.5.3 ITERATE Statement**

ITERATE label

[ITERATE](#page-2720-0) can appear only within [LOOP](#page-2721-0), [REPEAT](#page-2721-1), and [WHILE](#page-2722-0) statements. [ITERATE](#page-2720-0) means "start the loop again."

For an example, see [Section 15.6.5.5, "LOOP Statement".](#page-2721-0)

### <span id="page-2721-2"></span>**15.6.5.4 LEAVE Statement**

LEAVE label

This statement is used to exit the flow control construct that has the given label. If the label is for the outermost stored program block, [LEAVE](#page-2721-2) exits the program.

[LEAVE](#page-2721-2) can be used within [BEGIN ... END](#page-2715-1) or loop constructs ([LOOP](#page-2721-0), [REPEAT](#page-2721-1), [WHILE](#page-2722-0)).

For an example, see [Section 15.6.5.5, "LOOP Statement".](#page-2721-0)

#### <span id="page-2721-0"></span>**15.6.5.5 LOOP Statement**

```
[begin_label:] LOOP
    statement_list
END LOOP [end_label]
```
[LOOP](#page-2721-0) implements a simple loop construct, enabling repeated execution of the statement list, which consists of one or more statements, each terminated by a semicolon  $(i)$  statement delimiter. The statements within the loop are repeated until the loop is terminated. Usually, this is accomplished with a [LEAVE](#page-2721-2) statement. Within a stored function, [RETURN](#page-2722-2) can also be used, which exits the function entirely.

Neglecting to include a loop-termination statement results in an infinite loop.

A [LOOP](#page-2721-0) statement can be labeled. For the rules regarding label use, see [Section 15.6.2, "Statement](#page-2716-0) [Labels".](#page-2716-0)

Example:

```
CREATE PROCEDURE doiterate(p1 INT)
BEGIN
  label1: LOOP
   SET p1 = p1 + 1;
    IF p1 < 10 THEN
      ITERATE label1;
    END IF;
    LEAVE label1;
  END LOOP label1;
  SET @x = p1;END;
```
### <span id="page-2721-1"></span>**15.6.5.6 REPEAT Statement**

```
[begin_label:] REPEAT
    statement_list
UNTIL search_condition
END REPEAT [end_label]
```
The statement list within a [REPEAT](#page-2721-1) statement is repeated until the search condition expression is true. Thus, a [REPEAT](#page-2721-1) always enters the loop at least once. statement list consists of one or more statements, each terminated by a semicolon (;) statement delimiter.

A [REPEAT](#page-2721-1) statement can be labeled. For the rules regarding label use, see [Section 15.6.2, "Statement](#page-2716-0) [Labels".](#page-2716-0)

Example:

```
mysql> delimiter //
mysql> CREATE PROCEDURE dorepeat(p1 INT)
        BEGIN
          SET @x = 0;
          REPEAT
            SET @x = @x + 1;
```

```
 UNTIL @x > p1 END REPEAT;
        END
 //
Query OK, 0 rows affected (0.00 sec)
mysql> CALL dorepeat(1000)//
Query OK, 0 rows affected (0.00 sec)
mysql> SELECT @x//
+------+
| @x
+------+
| 1001 |
+------+
1 row in set (0.00 sec)
```
### <span id="page-2722-2"></span>**15.6.5.7 RETURN Statement**

RETURN expr

The [RETURN](#page-2722-2) statement terminates execution of a stored function and returns the value  $\exp r$  to the function caller. There must be at least one [RETURN](#page-2722-2) statement in a stored function. There may be more than one if the function has multiple exit points.

This statement is not used in stored procedures, triggers, or events. The [LEAVE](#page-2721-2) statement can be used to exit a stored program of those types.

### <span id="page-2722-0"></span>**15.6.5.8 WHILE Statement**

```
[begin_label:] WHILE search_condition DO
   .<br>statement list
END WHILE [end_label]
```
The statement list within a [WHILE](#page-2722-0) statement is repeated as long as the search\_condition expression is true. statement list consists of one or more SQL statements, each terminated by a semicolon (;) statement delimiter.

A [WHILE](#page-2722-0) statement can be labeled. For the rules regarding label use, see [Section 15.6.2, "Statement](#page-2716-0) [Labels".](#page-2716-0)

Example:

```
CREATE PROCEDURE dowhile()
BEGIN
 DECLARE v1 INT DEFAULT 5;
 WHILE v1 > 0 DO
     ...
   SET v1 = v1 - 1;
 END WHILE;
END;
```
# <span id="page-2722-1"></span>**15.6.6 Cursors**

MySQL supports cursors inside stored programs. The syntax is as in embedded SQL. Cursors have these properties:

- Asensitive: The server may or may not make a copy of its result table
- Read only: Not updatable
- Nonscrollable: Can be traversed only in one direction and cannot skip rows

Cursor declarations must appear before handler declarations and after variable and condition declarations.

Example:

```
CREATE PROCEDURE curdemo()
BEGIN
   DECLARE done INT DEFAULT FALSE;
 DECLARE a CHAR(16);
  DECLARE b, c INT;
  DECLARE cur1 CURSOR FOR SELECT id,data FROM test.t1;
 DECLARE cur2 CURSOR FOR SELECT i FROM test t2;
  DECLARE CONTINUE HANDLER FOR NOT FOUND SET done = TRUE;
   OPEN cur1;
  OPEN cur2;
  read_loop: LOOP
   FETCH curl INTO a, b;
    FETCH cur2 INTO c;
    IF done THEN
      LEAVE read_loop;
    END IF;
    IF b < c THEN
      INSERT INTO test.t3 VALUES (a,b);
    ELSE
      INSERT INTO test.t3 VALUES (a,c);
    END IF;
   END LOOP;
 CLOSE cur1:
   CLOSE cur2;
END;
```
#### **15.6.6.1 Cursor CLOSE Statement**

#### CLOSE cursor\_name

This statement closes a previously opened cursor. For an example, see [Section 15.6.6, "Cursors"](#page-2722-1).

An error occurs if the cursor is not open.

If not closed explicitly, a cursor is closed at the end of the **BEGIN** . . . END block in which it was declared.

### **15.6.6.2 Cursor DECLARE Statement**

DECLARE cursor\_name CURSOR FOR select\_statement

This statement declares a cursor and associates it with a [SELECT](#page-2608-0) statement that retrieves the rows to be traversed by the cursor. To fetch the rows later, use a [FETCH](#page-2723-0) statement. The number of columns retrieved by the [SELECT](#page-2608-0) statement must match the number of output variables specified in the [FETCH](#page-2723-0) statement.

The [SELECT](#page-2608-0) statement cannot have an INTO clause.

Cursor declarations must appear before handler declarations and after variable and condition declarations.

A stored program may contain multiple cursor declarations, but each cursor declared in a given block must have a unique name. For an example, see [Section 15.6.6, "Cursors".](#page-2722-1)

For information available through [SHOW](#page-2831-0) statements, it is possible in many cases to obtain equivalent information by using a cursor with an INFORMATION SCHEMA table.

## <span id="page-2723-0"></span>**15.6.6.3 Cursor FETCH Statement**

FETCH [[NEXT] FROM] cursor\_name INTO var\_name [, var\_name] ...

This statement fetches the next row for the [SELECT](#page-2608-0) statement associated with the specified cursor (which must be open), and advances the cursor pointer. If a row exists, the fetched columns are stored in the named variables. The number of columns retrieved by the [SELECT](#page-2608-0) statement must match the number of output variables specified in the [FETCH](#page-2723-0) statement.

If no more rows are available, a No Data condition occurs with SQLSTATE value '02000'. To detect this condition, you can set up a handler for it (or for a NOT FOUND condition). For an example, see Section 15.6.6. "Cursors".

Be aware that another operation, such as a SELECT or another FETCH, may also cause the handler to execute by raising the same condition. If it is necessary to distinguish which operation raised the condition, place the operation within its own  $BEGIN$  ... END block so that it can be associated with its own handler.

# **15.6.6.4 Cursor OPEN Statement**

#### OPEN cursor\_name

This statement opens a previously declared cursor. For an example, see [Section 15.6.6, "Cursors"](#page-2722-1).

### **15.6.6.5 Restrictions on Server-Side Cursors**

Server-side cursors are implemented in the C API using the  $mysgl$  stmt attr set() function. The same implementation is used for cursors in stored routines. A server-side cursor enables a result set to be generated on the server side, but not transferred to the client except for those rows that the client requests. For example, if a client executes a query but is only interested in the first row, the remaining rows are not transferred.

In MySQL, a server-side cursor is materialized into an internal temporary table. Initially, this is a MEMORY table, but is converted to a MyISAM table when its size exceeds the minimum value of the max heap table size and tmp table size system variables. The same restrictions apply to internal temporary tables created to hold the result set for a cursor as for other uses of internal temporary tables. See [Section 10.4.4, "Internal Temporary Table Use in MySQL"](#page-1716-0). One limitation of the implementation is that for a large result set, retrieving its rows through a cursor might be slow.

Cursors are read only; you cannot use a cursor to update rows.

UPDATE WHERE CURRENT OF and DELETE WHERE CURRENT OF are not implemented, because updatable cursors are not supported.

Cursors are nonholdable (not held open after a commit).

Cursors are asensitive.

Cursors are nonscrollable.

Cursors are not named. The statement handler acts as the cursor ID.

You can have open only a single cursor per prepared statement. If you need several cursors, you must prepare several statements.

You cannot use a cursor for a statement that generates a result set if the statement is not supported in prepared mode. This includes statements such as [CHECK TABLE](#page-2811-0), HANDLER READ, and [SHOW](#page-2833-0) [BINLOG EVENTS](#page-2833-0).

# <span id="page-2724-0"></span>**15.6.7 Condition Handling**

Conditions may arise during stored program execution that require special handling, such as exiting the current program block or continuing execution. Handlers can be defined for general conditions such as

warnings or exceptions, or for specific conditions such as a particular error code. Specific conditions can be assigned names and referred to that way in handlers.

To name a condition, use the [DECLARE ... CONDITION](#page-2725-0) statement. To declare a handler, use the [DECLARE ... HANDLER](#page-2726-0) statement. See [Section 15.6.7.1, "DECLARE ... CONDITION Statement",](#page-2725-0) and [Section 15.6.7.2, "DECLARE ... HANDLER Statement"](#page-2726-0). For information about how the server chooses handlers when a condition occurs, see [Section 15.6.7.6, "Scope Rules for Handlers"](#page-2743-0).

To raise a condition, use the [SIGNAL](#page-2738-0) statement. To modify condition information within a condition handler, use [RESIGNAL](#page-2734-0). See [Section 15.6.7.1, "DECLARE ... CONDITION Statement"](#page-2725-0), and [Section 15.6.7.2, "DECLARE ... HANDLER Statement".](#page-2726-0)

To retrieve information from the diagnostics area, use the [GET DIAGNOSTICS](#page-2729-0) statement (see [Section 15.6.7.3, "GET DIAGNOSTICS Statement"](#page-2729-0)). For information about the diagnostics area, see [Section 15.6.7.7, "The MySQL Diagnostics Area"](#page-2746-0).

### <span id="page-2725-0"></span>**15.6.7.1 DECLARE ... CONDITION Statement**

}

```
DECLARE condition_name CONDITION FOR condition_value
condition_value: {
    mysql_error_code
   | SQLSTATE [VALUE] sqlstate_value
```
The [DECLARE ... CONDITION](#page-2725-0) statement declares a named error condition, associating a name with a condition that needs specific handling. The name can be referred to in a subsequent [DECLARE ...](#page-2726-0) [HANDLER](#page-2726-0) statement (see [Section 15.6.7.2, "DECLARE ... HANDLER Statement"](#page-2726-0)).

Condition declarations must appear before cursor or handler declarations.

The condition\_value for [DECLARE ... CONDITION](#page-2725-0) indicates the specific condition or class of conditions to associate with the condition name. It can take the following forms:

• mysql\_error\_code: An integer literal indicating a MySQL error code.

Do not use MySQL error code 0 because that indicates success rather than an error condition. For a list of MySQL error codes, see [Server Error Message Reference.](https://dev.mysql.com/doc/mysql-errors/9.0/en/server-error-reference.html)

• SQLSTATE [VALUE]  $sqlstate\_value$ : A 5-character string literal indicating an SQLSTATE value.

Do not use SQLSTATE values that begin with  $100<sup>T</sup>$  because those indicate success rather than an error condition. For a list of SQLSTATE values, see [Server Error Message Reference.](https://dev.mysql.com/doc/mysql-errors/9.0/en/server-error-reference.html)

Condition names referred to in [SIGNAL](#page-2738-0) or use [RESIGNAL](#page-2734-0) statements must be associated with SQLSTATE values, not MySQL error codes.

Using names for conditions can help make stored program code clearer. For example, this handler applies to attempts to drop a nonexistent table, but that is apparent only if you know that 1051 is the MySQL error code for "unknown table":

```
DECLARE CONTINUE HANDLER FOR 1051
  BEGIN
     -- body of handler
   END;
```
By declaring a name for the condition, the purpose of the handler is more readily seen:

```
DECLARE no_such_table CONDITION FOR 1051;
DECLARE CONTINUE HANDLER FOR no_such_table
  BEGIN
    -- body of handler
   END;
```
Here is a named condition for the same condition, but based on the corresponding SQLSTATE value rather than the MySQL error code:

```
DECLARE no_such_table CONDITION FOR SQLSTATE '42S02';
DECLARE CONTINUE HANDLER FOR no_such_table
  BEGIN
    -- body of handler
   END;
```
### <span id="page-2726-0"></span>**15.6.7.2 DECLARE ... HANDLER Statement**

```
DECLARE handler_action HANDLER
    FOR condition_value [, condition_value] ...
     statement
handler_action: {
     CONTINUE
    | EXIT
   | UNDO
}
condition_value: {
    mysql_error_code
   | SQLSTATE [VALUE] sqlstate_value
    | condition_name
    | SQLWARNING
   NOT FOUND
   | SQLEXCEPTION
}
```
The [DECLARE ... HANDLER](#page-2726-0) statement specifies a handler that deals with one or more conditions. If one of these conditions occurs, the specified statement executes. statement can be a simple statement such as  $SET \ var_name = value$ , or a compound statement written using BEGIN and END (see [Section 15.6.1, "BEGIN ... END Compound Statement"\)](#page-2715-1).

Handler declarations must appear after variable or condition declarations.

The handler  $action$  value indicates what action the handler takes after execution of the handler statement:

- CONTINUE: Execution of the current program continues.
- EXIT: Execution terminates for the BEGIN . . . END compound statement in which the handler is declared. This is true even if the condition occurs in an inner block.
- UNDO: Not supported.

The condition\_value for [DECLARE ... HANDLER](#page-2726-0) indicates the specific condition or class of conditions that activates the handler. It can take the following forms:

• mysql\_error\_code: An integer literal indicating a MySQL error code, such as 1051 to specify "unknown table":

```
DECLARE CONTINUE HANDLER FOR 1051
  BEGIN
     -- body of handler
   END;
```
Do not use MySQL error code 0 because that indicates success rather than an error condition. For a list of MySQL error codes, see [Server Error Message Reference.](https://dev.mysql.com/doc/mysql-errors/9.0/en/server-error-reference.html)

• SQLSTATE [VALUE]  $square\_value$ : A 5-character string literal indicating an SQLSTATE value, such as '42S01' to specify "unknown table":

```
DECLARE CONTINUE HANDLER FOR SQLSTATE '42S02'
   BEGIN
```

```
 -- body of handler
 END;
```
Do not use SQLSTATE values that begin with  $100<sup>T</sup>$  because those indicate success rather than an error condition. For a list of SQLSTATE values, see [Server Error Message Reference.](https://dev.mysql.com/doc/mysql-errors/9.0/en/server-error-reference.html)

- condition\_name: A condition name previously specified with [DECLARE ... CONDITION](#page-2725-0). A condition name can be associated with a MySQL error code or SQLSTATE value. See [Section 15.6.7.1, "DECLARE ... CONDITION Statement"](#page-2725-0).
- SOLWARNING: Shorthand for the class of SQLSTATE values that begin with '01'.

```
DECLARE CONTINUE HANDLER FOR SQLWARNING
  BEGIN
     -- body of handler
   END;
```
• NOT FOUND: Shorthand for the class of SQLSTATE values that begin with '02'. This is relevant within the context of cursors and is used to control what happens when a cursor reaches the end of a data set. If no more rows are available, a No Data condition occurs with SQLSTATE value '02000'. To detect this condition, you can set up a handler for it or for a NOT FOUND condition.

```
DECLARE CONTINUE HANDLER FOR NOT FOUND
   BEGIN
     -- body of handler
   END;
```
For another example, see [Section 15.6.6, "Cursors".](#page-2722-1) The NOT FOUND condition also occurs for SELECT ... INTO var\_list statements that retrieve no rows.

• SQLEXCEPTION: Shorthand for the class of SQLSTATE values that do not begin with '00', '01', or '02'.

```
DECLARE CONTINUE HANDLER FOR SQLEXCEPTION
   BEGIN
    -- body of handler
   END;
```
For information about how the server chooses handlers when a condition occurs, see [Section 15.6.7.6,](#page-2743-0) ["Scope Rules for Handlers".](#page-2743-0)

If a condition occurs for which no handler has been declared, the action taken depends on the condition class:

- For SOLEXCEPTION conditions, the stored program terminates at the statement that raised the condition, as if there were an  $EXIT$  handler. If the program was called by another stored program, the calling program handles the condition using the handler selection rules applied to its own handlers.
- For SOLWARNING conditions, the program continues executing, as if there were a CONTINUE handler.
- For NOT FOUND conditions, if the condition was raised normally, the action is CONTINUE. If it was raised by [SIGNAL](#page-2738-0) or [RESIGNAL](#page-2734-0), the action is EXIT.

The following example uses a handler for SOLSTATE '23000', which occurs for a duplicate-key error:

```
mysql> CREATE TABLE test.t (s1 INT, PRIMARY KEY (s1));
Query OK, 0 rows affected (0.00 sec)
mysql> delimiter //
mysql> CREATE PROCEDURE handlerdemo ()
        BEGIN
          DECLARE CONTINUE HANDLER FOR SQLSTATE '23000' SET @x2 = 1;
```

```
 SET @x = 1;
          INSERT INTO test.t VALUES (1);
          SET @x = 2;
          INSERT INTO test.t VALUES (1);
          SET @x = 3;
        END;
        //
Query OK, 0 rows affected (0.00 sec)
mysql> CALL handlerdemo()//
Query OK, 0 rows affected (0.00 sec)
mysql> SELECT @x//
       +------+
     | @x |
     +------+
     | 3 |
 +------+
    1 row in set (0.00 sec)
```
Notice that  $\&\times$  is 3 after the procedure executes, which shows that execution continued to the end of the procedure after the error occurred. If the [DECLARE ... HANDLER](#page-2726-0) statement had not been present, MySQL would have taken the default action (EXIT) after the second [INSERT](#page-2575-0) failed due to the PRIMARY KEY constraint, and SELECT @x would have returned 2.

To ignore a condition, declare a CONTINUE handler for it and associate it with an empty block. For example:

DECLARE CONTINUE HANDLER FOR SQLWARNING BEGIN END;

The scope of a block label does not include the code for handlers declared within the block. Therefore, the statement associated with a handler cannot use [ITERATE](#page-2720-0) or [LEAVE](#page-2721-2) to refer to labels for blocks that enclose the handler declaration. Consider the following example, where the [REPEAT](#page-2721-1) block has a label of retry:

```
CREATE PROCEDURE p ()
BEGIN
 DECLARE i INT DEFAULT 3;
  retry:
    REPEAT
     BEGIN
        DECLARE CONTINUE HANDLER FOR SQLWARNING
         BEGIN
            ITERATE retry; # illegal
          END;
        IF i < 0 THEN
         LEAVE retry; # legal
        END IF;
       SET i = i - 1;
      END;
    UNTIL FALSE END REPEAT;
END;
```
The  $r$ etry label is in scope for the  $IF$  statement within the block. It is not in scope for the CONTINUE handler, so the reference there is invalid and results in an error:

ERROR 1308 (42000): LEAVE with no matching label: retry

To avoid references to outer labels in handlers, use one of these strategies:

• To leave the block, use an  $EXIT$  handler. If no block cleanup is required, the  $BEGIN$  ...  $END$ handler body can be empty:

DECLARE EXIT HANDLER FOR SQLWARNING BEGIN END;

Otherwise, put the cleanup statements in the handler body:

DECLARE EXIT HANDLER FOR SQLWARNING

```
 BEGIN
   block cleanup statements
 END;
```
• To continue execution, set a status variable in a CONTINUE handler that can be checked in the enclosing block to determine whether the handler was invoked. The following example uses the variable done for this purpose:

```
CREATE PROCEDURE p ()
BEGIN
  DECLARE i INT DEFAULT 3;
  DECLARE done INT DEFAULT FALSE;
  retry:
    REPEAT
     BEGIN
         DECLARE CONTINUE HANDLER FOR SQLWARNING
          BEGIN
            SET done = TRUE;
           END;
         IF done OR i < 0 THEN
          LEAVE retry;
         END IF;
       SET i = i - 1;
       END;
    UNTIL FALSE END REPEAT;
```

```
END;
```
## <span id="page-2729-0"></span>**15.6.7.3 GET DIAGNOSTICS Statement**

```
GET [CURRENT | STACKED] DIAGNOSTICS {
    statement_information_item
    [, statement_information_item] ...
   | CONDITION condition_number
    condition_information_item
    [, condition_information_item] ...
}
statement_information_item:
   target = statement information item name
condition information item:
    target = condition_information_item_name
statement information item name: {
   NUMBER
   | ROW_COUNT
}
condition information item name: {
    CLASS_ORIGIN
   | SUBCLASS_ORIGIN
    | RETURNED_SQLSTATE
    | MESSAGE_TEXT
    | MYSQL_ERRNO
    | CONSTRAINT_CATALOG
    | CONSTRAINT_SCHEMA
    | CONSTRAINT_NAME
    | CATALOG_NAME
    | SCHEMA_NAME
   | TABLE_NAME
    | COLUMN_NAME
   | CURSOR_NAME
}
condition number, target:
    (see following discussion)
```
SQL statements produce diagnostic information that populates the diagnostics area. The [GET](#page-2729-0) [DIAGNOSTICS](#page-2729-0) statement enables applications to inspect this information. (You can also use [SHOW](#page-2884-0) [WARNINGS](#page-2884-0) or [SHOW ERRORS](#page-2849-0) to see conditions or errors.)

No special privileges are required to execute [GET DIAGNOSTICS](#page-2729-0).

The keyword CURRENT means to retrieve information from the current diagnostics area. The keyword STACKED means to retrieve information from the second diagnostics area, which is available only if the current context is a condition handler. If neither keyword is given, the default is to use the current diagnostics area.

The [GET DIAGNOSTICS](#page-2729-0) statement is typically used in a handler within a stored program. It is a MySQL extension that [GET \[CURRENT\] DIAGNOSTICS](#page-2729-0) is permitted outside handler context to check the execution of any SQL statement. For example, if you invoke the [mysql](#page-341-0) client program, you can enter these statements at the prompt:

```
mysql> DROP TABLE test.no_such_table;
ERROR 1051 (42S02): Unknown table 'test.no_such_table'
mysql> GET DIAGNOSTICS CONDITION 1
         @p1 = RETURNED_SQLSTATE, @p2 = MESSAGE_TEXT;
mysql> SELECT @p1, @p2;
+-------+------------------------------------+
| @p1 | @p2 |
+-------+------------------------------------+
| 42S02 | Unknown table 'test.no_such_table' |
  +-------+------------------------------------+
```
This extension applies only to the current diagnostics area. It does not apply to the second diagnostics area because GET STACKED DIAGNOSTICS is permitted only if the current context is a condition handler. If that is not the case, a GET STACKED DIAGNOSTICS when handler not active error occurs.

For a description of the diagnostics area, see [Section 15.6.7.7, "The MySQL Diagnostics Area".](#page-2746-0) Briefly, it contains two kinds of information:

- Statement information, such as the number of conditions that occurred or the affected-rows count.
- Condition information, such as the error code and message. If a statement raises multiple conditions, this part of the diagnostics area has a condition area for each one. If a statement raises no conditions, this part of the diagnostics area is empty.

For a statement that produces three conditions, the diagnostics area contains statement and condition information like this:

```
Statement information:
  row count
    ... other statement information items ...
Condition area list:
  Condition area 1:
     error code for condition 1
     error message for condition 1
     ... other condition information items ...
  Condition area 2:
     error code for condition 2:
     error message for condition 2
     ... other condition information items ...
   Condition area 3:
    error code for condition 3
     error message for condition 3
     ... other condition information items ...
```
[GET DIAGNOSTICS](#page-2729-0) can obtain either statement or condition information, but not both in the same statement:

• To obtain statement information, retrieve the desired statement items into target variables. This instance of [GET DIAGNOSTICS](#page-2729-0) assigns the number of available conditions and the rows-affected count to the user variables @p1 and @p2:

```
GET DIAGNOSTICS @p1 = NUMBER, @p2 = ROW_COUNT;
```
• To obtain condition information, specify the condition number and retrieve the desired condition items into target variables. This instance of [GET DIAGNOSTICS](#page-2729-0) assigns the SQLSTATE value and error message to the user variables @p3 and @p4:

```
GET DIAGNOSTICS CONDITION 1
  @p3 = RETURNED_SQLSTATE, @p4 = MESSAGE_TEXT;
```
The retrieval list specifies one or more  $target = item_name$  assignments, separated by commas. Each assignment names a target variable and either a statement information item name or condition\_information\_item\_name designator, depending on whether the statement retrieves statement or condition information.

Valid target designators for storing item information can be stored procedure or function parameters, stored program local variables declared with [DECLARE](#page-2716-1), or user-defined variables.

Valid condition\_number designators can be stored procedure or function parameters, stored program local variables declared with [DECLARE](#page-2716-1), user-defined variables, system variables, or literals. A character literal may include a  $\_charse$ t introducer. A warning occurs if the condition number is not in the range from 1 to the number of condition areas that have information. In this case, the warning is added to the diagnostics area without clearing it.

When a condition occurs, MySQL does not populate all condition items recognized by [GET](#page-2729-0) [DIAGNOSTICS](#page-2729-0). For example:

```
mysql> GET DIAGNOSTICS CONDITION 1
         @p5 = SCHEMA_NAME, @p6 = TABLE_NAME;
mysql> SELECT @p5, @p6;
+------+------+
| @p5 | @p6 |
+------+------+
     | | |
+------+------+
```
In standard SQL, if there are multiple conditions, the first condition relates to the SOLSTATE value returned for the previous SQL statement. In MySQL, this is not guaranteed. To get the main error, you cannot do this:

GET DIAGNOSTICS CONDITION 1 @errno = MYSQL\_ERRNO;

Instead, retrieve the condition count first, then use it to specify which condition number to inspect:

```
GET DIAGNOSTICS @cno = NUMBER;
GET DIAGNOSTICS CONDITION @cno @errno = MYSQL_ERRNO;
```
For information about permissible statement and condition information items, and which ones are populated when a condition occurs, see [Diagnostics Area Information Items](#page-2747-0).

Here is an example that uses [GET DIAGNOSTICS](#page-2729-0) and an exception handler in stored procedure context to assess the outcome of an insert operation. If the insert was successful, the procedure uses [GET DIAGNOSTICS](#page-2729-0) to get the rows-affected count. This shows that you can use GET DIAGNOSTICS multiple times to retrieve information about a statement as long as the current diagnostics area has not been cleared.

```
CREATE PROCEDURE do_insert(value INT)
BEGIN
   -- Declare variables to hold diagnostics area information
  DECLARE code CHAR(5) DEFAULT '00000';
  DECLARE msg TEXT;
   DECLARE nrows INT;
  DECLARE result TEXT;
    -- Declare exception handler for failed insert
   DECLARE CONTINUE HANDLER FOR SQLEXCEPTION
   BEGIN
      GET DIAGNOSTICS CONDITION 1
        code = RETURNED_SQLSTATE, msg = MESSAGE_TEXT;
```

```
 END;
   - Perform the insert
  INSERT INTO t1 (int_col) VALUES(value);
   -- Check whether the insert was successful
  IF code = '00000' THEN
    GET DIAGNOSTICS nrows = ROW_COUNT;
    SET result = CONCAT('insert succeeded, row count = ',nrows);
 ELSE
    SET result = CONCAT('insert failed, error = ',code,', message = ',msg);
  END IF;
   -- Say what happened
  SELECT result;
END;
```
Suppose that  $t1$ . int  $_{\rm col}$  is an integer column that is declared as NOT NULL. The procedure produces these results when invoked to insert non-NULL and NULL values, respectively:

```
mysql> CALL do_insert(1);
        +---------------------------------+
| result |
+---------------------------------+
| insert succeeded, row count = 1 |
+---------------------------------+
mysql> CALL do_insert(NULL);
+-------------------------------------------------------------------------+
| result |
+-------------------------------------------------------------------------+
| insert failed, error = 23000, message = Column 'int_col' cannot be null |
+-------------------------------------------------------------------------+
```
When a condition handler activates, a push to the diagnostics area stack occurs:

- The first (current) diagnostics area becomes the second (stacked) diagnostics area and a new current diagnostics area is created as a copy of it.
- [GET \[CURRENT\] DIAGNOSTICS](#page-2729-0) and [GET STACKED DIAGNOSTICS](#page-2729-0) can be used within the handler to access the contents of the current and stacked diagnostics areas.
- Initially, both diagnostics areas return the same result, so it is possible to get information from the current diagnostics area about the condition that activated the handler, as long as you execute no statements within the handler that change its current diagnostics area.
- However, statements executing within the handler can modify the current diagnostics area, clearing and setting its contents according to the normal rules (see [How the Diagnostics Area is Cleared and](#page-2747-1) [Populated](#page-2747-1)).

A more reliable way to obtain information about the handler-activating condition is to use the stacked diagnostics area, which cannot be modified by statements executing within the handler except [RESIGNAL](#page-2734-0). For information about when the current diagnostics area is set and cleared, see [Section 15.6.7.7, "The MySQL Diagnostics Area"](#page-2746-0).

The next example shows how GET STACKED DIAGNOSTICS can be used within a handler to obtain information about the handled exception, even after the current diagnostics area has been modified by handler statements.

Within a stored procedure  $p()$ , we attempt to insert two values into a table that contains a TEXT NOT NULL column. The first value is a non-NULL string and the second is NULL. The column prohibits NULL values, so the first insert succeeds but the second causes an exception. The procedure includes an exception handler that maps attempts to insert NULL into inserts of the empty string:

```
DROP TABLE IF EXISTS t1;
CREATE TABLE t1 (c1 TEXT NOT NULL);
DROP PROCEDURE IF EXISTS p;
delimiter //
```

```
CREATE PROCEDURE p ()
BEGIN
    -- Declare variables to hold diagnostics area information
  DECLARE errcount INT;
  DECLARE errno INT;
  DECLARE msg TEXT;
   DECLARE EXIT HANDLER FOR SQLEXCEPTION
  BEGIN
     -- Here the current DA is nonempty because no prior statements
     -- executing within the handler have cleared it
    GET CURRENT DIAGNOSTICS CONDITION 1
      errno = MYSQL_ERRNO, msg = MESSAGE_TEXT;
    SELECT 'current DA before mapped insert' AS op, errno, msg;
    GET STACKED DIAGNOSTICS CONDITION 1
      errno = MYSQL_ERRNO, msg = MESSAGE_TEXT;
    SELECT 'stacked DA before mapped insert' AS op, errno, msg;
     -- Map attempted NULL insert to empty string insert
    INSERT INTO t1 (c1) VALUES('');
    -- Here the current DA should be empty (if the INSERT succeeded),
     -- so check whether there are conditions before attempting to
     -- obtain condition information
   GET CURRENT DIAGNOSTICS errcount = NUMBER;
    IF errcount = 0
   THEN
      SELECT 'mapped insert succeeded, current DA is empty' AS op;
    ELSE
      GET CURRENT DIAGNOSTICS CONDITION 1
       errno = MYSOL ERRNO, msg = MESSAGE TEXT;
      SELECT 'current DA after mapped insert' AS op, errno, msg;
   END TF :
    GET STACKED DIAGNOSTICS CONDITION 1
      errno = MYSQL_ERRNO, msg = MESSAGE_TEXT;
    SELECT 'stacked DA after mapped insert' AS op, errno, msg;
   END;
  INSERT INTO t1 (c1) VALUES('string 1');
   INSERT INTO t1 (c1) VALUES(NULL);
END;
//
delimiter ;
CALL p();
SELECT * FROM t1;
```
When the handler activates, a copy of the current diagnostics area is pushed to the diagnostics area stack. The handler first displays the contents of the current and stacked diagnostics areas, which are both the same initially:

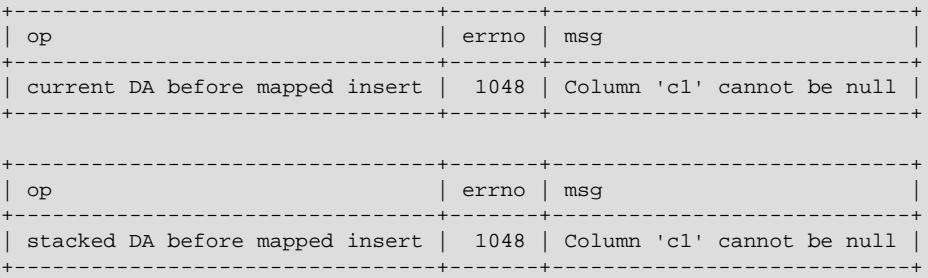

Statements executing after the [GET DIAGNOSTICS](#page-2729-0) statements may reset the current diagnostics area. statements may reset the current diagnostics area. For example, the handler maps the NULL insert to an empty-string insert and displays the result. The new insert succeeds and clears the current diagnostics area, but the stacked diagnostics area remains unchanged and still contains information about the condition that activated the handler:

+----------------------------------------------+  $\Box$  op  $\Box$  op  $\Box$  op  $\Box$  or  $\Box$  or  $\Box$  or  $\Box$ +----------------------------------------------+ | mapped insert succeeded, current DA is empty | +----------------------------------------------+

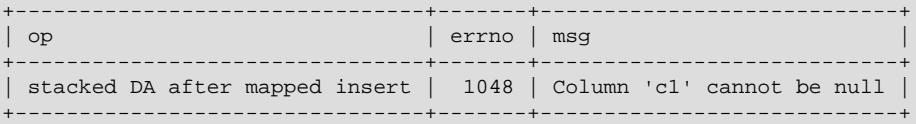

When the condition handler ends, its current diagnostics area is popped from the stack and the stacked diagnostics area becomes the current diagnostics area in the stored procedure.

After the procedure returns, the table contains two rows. The empty row results from the attempt to insert NULL that was mapped to an empty-string insert:

```
+----------+
| c1+----------+
| string 1 |
| |
 +----------+
```
### <span id="page-2734-0"></span>**15.6.7.4 RESIGNAL Statement**

```
RESIGNAL [condition_value]
     [SET signal_information_item
    [, signal_information_item] ...]
condition value: {
    SQLSTATE [VALUE] sqlstate_value
   | condition_name
}
signal_information_item:
    condition_information_item_name = simple_value_specification
condition_information_item_name: {
    CLASS_ORIGIN
   | SUBCLASS_ORIGIN
   | MESSAGE_TEXT
   | MYSQL_ERRNO
   | CONSTRAINT_CATALOG
   | CONSTRAINT_SCHEMA
   | CONSTRAINT_NAME
    | CATALOG_NAME
   | SCHEMA_NAME
   | TABLE_NAME
    | COLUMN_NAME
   | CURSOR_NAME
}
condition_name, simple_value_specification:
     (see following discussion)
```
[RESIGNAL](#page-2734-0) passes on the error condition information that is available during execution of a condition handler within a compound statement inside a stored procedure or function, trigger, or event. [RESIGNAL](#page-2734-0) may change some or all information before passing it on. [RESIGNAL](#page-2734-0) is related to [SIGNAL](#page-2738-0), but instead of originating a condition as [SIGNAL](#page-2738-0) does, [RESIGNAL](#page-2734-0) relays existing condition information, possibly after modifying it.

[RESIGNAL](#page-2734-0) makes it possible to both handle an error and return the error information. Otherwise, by executing an SQL statement within the handler, information that caused the handler's activation is destroyed. [RESIGNAL](#page-2734-0) also can make some procedures shorter if a given handler can handle part of a situation, then pass the condition "up the line" to another handler.

No privileges are required to execute the [RESIGNAL](#page-2734-0) statement.

All forms of [RESIGNAL](#page-2734-0) require that the current context be a condition handler. Otherwise, RESIGNAL is illegal and a RESIGNAL when handler not active error occurs.

To retrieve information from the diagnostics area, use the [GET DIAGNOSTICS](#page-2729-0) statement (see [Section 15.6.7.3, "GET DIAGNOSTICS Statement"](#page-2729-0)). For information about the diagnostics area, see [Section 15.6.7.7, "The MySQL Diagnostics Area"](#page-2746-0).

- [RESIGNAL Overview](#page-2735-0)
- [RESIGNAL Alone](#page-2735-1)
- [RESIGNAL with New Signal Information](#page-2736-0)
- [RESIGNAL with a Condition Value and Optional New Signal Information](#page-2737-0)
- [RESIGNAL Requires Condition Handler Context](#page-2738-1)

#### <span id="page-2735-0"></span>**RESIGNAL Overview**

For condition\_value and signal\_information\_item, the definitions and rules are the same for [RESIGNAL](#page-2734-0) as for [SIGNAL](#page-2738-0). For example, the condition value can be an SOLSTATE value, and the value can indicate errors, warnings, or "not found." For additional information, see [Section 15.6.7.5,](#page-2738-0) ["SIGNAL Statement".](#page-2738-0)

The [RESIGNAL](#page-2734-0) statement takes *condition* value and SET clauses, both of which are optional. This leads to several possible uses:

• [RESIGNAL](#page-2734-0) alone:

RESIGNAL;

• [RESIGNAL](#page-2734-0) with new signal information:

RESIGNAL SET signal information item  $[$ , signal information item]  $\ldots$ ;

• [RESIGNAL](#page-2734-0) with a condition value and possibly new signal information:

RESIGNAL condition\_value [SET signal\_information\_item [, signal\_information\_item] ...];

These use cases all cause changes to the diagnostics and condition areas:

- A diagnostics area contains one or more condition areas.
- A condition area contains condition information items, such as the SQLSTATE value, MYSQL\_ERRNO, or MESSAGE\_TEXT.

There is a stack of diagnostics areas. When a handler takes control, it pushes a diagnostics area to the top of the stack, so there are two diagnostics areas during handler execution:

- The first (current) diagnostics area, which starts as a copy of the last diagnostics area, but is overwritten by the first statement in the handler that changes the current diagnostics area.
- The last (stacked) diagnostics area, which has the condition areas that were set up before the handler took control.

The maximum number of condition areas in a diagnostics area is determined by the value of the max error count system variable. See [Diagnostics Area-Related System Variables](#page-2749-0).

### <span id="page-2735-1"></span>**RESIGNAL Alone**

A simple [RESIGNAL](#page-2734-0) alone means "pass on the error with no change." It restores the last diagnostics area and makes it the current diagnostics area. That is, it "pops" the diagnostics area stack.

Within a condition handler that catches a condition, one use for [RESIGNAL](#page-2734-0) alone is to perform some other actions, and then pass on without change the original condition information (the information that existed before entry into the handler).
Example:

```
DROP TABLE IF EXISTS xx;
delimiter //
CREATE PROCEDURE p ()
BEGIN
 DECLARE EXIT HANDLER FOR SOLEXCEPTION
  BEGIN
   SET @error count = @error count + 1;
    IF @a = 0 THEN RESIGNAL; END IF;
  END;
  DROP TABLE xx;
END//
delimiter ;
SET @error_count = 0;
SET @a = 0;CALL p();
```
Suppose that the DROP TABLE  $XX$  statement fails. The diagnostics area stack looks like this:

DA 1. ERROR 1051 (42S02): Unknown table 'xx'

Then execution enters the  $\text{EXIT}$  handler. It starts by pushing a diagnostics area to the top of the stack, which now looks like this:

DA 1. ERROR 1051 (42S02): Unknown table 'xx' DA 2. ERROR 1051 (42S02): Unknown table 'xx'

At this point, the contents of the first (current) and second (stacked) diagnostics areas are the same. The first diagnostics area may be modified by statements executing subsequently within the handler.

Usually a procedure statement clears the first diagnostics area. BEGIN is an exception, it does not clear, it does nothing. SET is not an exception, it clears, performs the operation, and produces a result of "success." The diagnostics area stack now looks like this:

```
DA 1. ERROR 0000 (00000): Successful operation
DA 2. ERROR 1051 (42S02): Unknown table 'xx'
```
At this point, if  $\mathcal{Q}$  = 0, [RESIGNAL](#page-2734-0) pops the diagnostics area stack, which now looks like this:

DA 1. ERROR 1051 (42S02): Unknown table 'xx'

And that is what the caller sees.

If @a is not 0, the handler simply ends, which means that there is no more use for the current diagnostics area (it has been "handled"), so it can be thrown away, causing the stacked diagnostics area to become the current diagnostics area again. The diagnostics area stack looks like this:

DA 1. ERROR 0000 (00000): Successful operation

The details make it look complex, but the end result is quite useful: Handlers can execute without destroying information about the condition that caused activation of the handler.

#### **RESIGNAL with New Signal Information**

[RESIGNAL](#page-2734-0) with a SET clause provides new signal information, so the statement means "pass on the error with changes":

RESIGNAL SET signal\_information\_item [, signal\_information\_item] ...;

As with [RESIGNAL](#page-2734-0) alone, the idea is to pop the diagnostics area stack so that the original information goes out. Unlike [RESIGNAL](#page-2734-0) alone, anything specified in the SET clause changes.

Example:

DROP TABLE IF EXISTS xx;

```
delimiter //
CREATE PROCEDURE p ()
BEGIN
  DECLARE EXIT HANDLER FOR SQLEXCEPTION
  BEGIN
   SET @error_count = @error_count + 1;
    IF @a = 0 THEN RESIGNAL SET MYSQL_ERRNO = 5; END IF;
 END;
  DROP TABLE xx;
END//
delimiter ;
SET @error_count = 0;
SET @a = 0;CALL p();
```
Remember from the previous discussion that [RESIGNAL](#page-2734-0) alone results in a diagnostics area stack like this:

```
DA 1. ERROR 1051 (42S02): Unknown table 'xx'
```
The RESIGNAL SET MYSQL\_ERRNO = 5 statement results in this stack instead, which is what the caller sees:

DA 1. ERROR 5 (42S02): Unknown table 'xx'

In other words, it changes the error number, and nothing else.

The [RESIGNAL](#page-2734-0) statement can change any or all of the signal information items, making the first condition area of the diagnostics area look quite different.

#### **RESIGNAL with a Condition Value and Optional New Signal Information**

[RESIGNAL](#page-2734-0) with a condition value means "push a condition into the current diagnostics area." If the SET clause is present, it also changes the error information.

```
RESIGNAL condition_value
     [SET signal_information_item [, signal_information_item] ...];
```
This form of [RESIGNAL](#page-2734-0) restores the last diagnostics area and makes it the current diagnostics area. That is, it "pops" the diagnostics area stack, which is the same as what a simple [RESIGNAL](#page-2734-0) alone would do. However, it also changes the diagnostics area depending on the condition value or signal information.

Example:

```
DROP TABLE IF EXISTS xx;
delimiter //
CREATE PROCEDURE p ()
BEGIN
  DECLARE EXIT HANDLER FOR SQLEXCEPTION
  BEGIN
   SET @error count = @error count + 1;
    IF @a = 0 THEN RESIGNAL SQLSTATE '45000' SET MYSQL_ERRNO=5; END IF;
 END;
 DROP TABLE xx;
END//
delimiter ;
SET @error_count = 0;
SET @a = 0;SET @@max_error_count = 2;
CALL p();
SHOW ERRORS;
```
This is similar to the previous example, and the effects are the same, except that if [RESIGNAL](#page-2734-0) happens, the current condition area looks different at the end. (The reason the condition adds to rather than replaces the existing condition is the use of a condition value.)

The [RESIGNAL](#page-2734-0) statement includes a condition value (SQLSTATE '45000'), so it adds a new condition area, resulting in a diagnostics area stack that looks like this:

DA 1. (condition 2) ERROR 1051 (42S02): Unknown table 'xx' (condition 1) ERROR 5 (45000) Unknown table 'xx'

The result of CALL  $p()$  and [SHOW ERRORS](#page-2849-0) for this example is:

mysql> **CALL p();** ERROR 5 (45000): Unknown table 'xx' mysql> **SHOW ERRORS;** +-------+------+----------------------------------+ | Level | Code | Message +-------+------+----------------------------------+ | Error | 1051 | Unknown table 'xx' | | Error | 5 | Unknown table 'xx' | +-------+------+----------------------------------+

#### **RESIGNAL Requires Condition Handler Context**

All forms of [RESIGNAL](#page-2734-0) require that the current context be a condition handler. Otherwise, [RESIGNAL](#page-2734-0) is illegal and a RESIGNAL when handler not active error occurs. For example:

```
mysql> CREATE PROCEDURE p () RESIGNAL;
Query OK, 0 rows affected (0.00 sec)
mysql> CALL p();
```
ERROR 1645 (0K000): RESIGNAL when handler not active

Here is a more difficult example:

```
delimiter //
CREATE FUNCTION f () RETURNS INT
BEGIN
  RESIGNAL;
 RETURN 5;
END//
CREATE PROCEDURE p ()
BEGIN
  DECLARE EXIT HANDLER FOR SQLEXCEPTION SET @a=f();
 SIGNAL SOLSTATE '55555';
END//
delimiter ;
CALL p();
```
[RESIGNAL](#page-2734-0) occurs within the stored function  $f()$ . Although  $f()$  itself is invoked within the context of the EXIT handler, execution within  $f()$  has its own context, which is not handler context. Thus, RESIGNAL within f() results in a "handler not active" error.

## <span id="page-2738-0"></span>**15.6.7.5 SIGNAL Statement**

```
SIGNAL condition_value
    [SET signal_information_item
    [, signal_information_item] ...]
condition_value: {
    SQLSTATE [VALUE] sqlstate_value
   | condition_name
}
signal_information_item:
    condition_information_item_name = simple_value_specification
condition_information_item_name: {
    CLASS_ORIGIN
   SUBCLASS ORIGIN
   | MESSAGE_TEXT
  | MYSQL_ERRNO
```
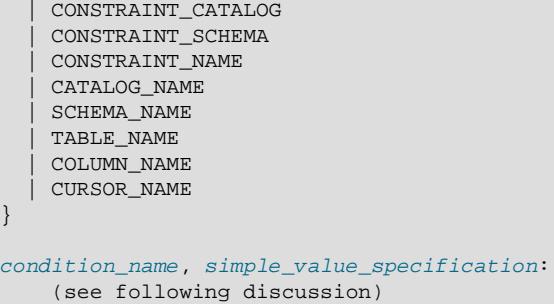

[SIGNAL](#page-2738-0) is the way to "return" an error. [SIGNAL](#page-2738-0) provides error information to a handler, to an outer portion of the application, or to the client. Also, it provides control over the error's characteristics (error number, SQLSTATE value, message). Without [SIGNAL](#page-2738-0), it is necessary to resort to workarounds such as deliberately referring to a nonexistent table to cause a routine to return an error.

No privileges are required to execute the [SIGNAL](#page-2738-0) statement.

To retrieve information from the diagnostics area, use the [GET DIAGNOSTICS](#page-2729-0) statement (see [Section 15.6.7.3, "GET DIAGNOSTICS Statement"](#page-2729-0)). For information about the diagnostics area, see [Section 15.6.7.7, "The MySQL Diagnostics Area"](#page-2746-0).

- [SIGNAL Overview](#page-2739-0)
- [Signal Condition Information Items](#page-2741-0)
- [Effect of Signals on Handlers, Cursors, and Statements](#page-2743-0)

#### <span id="page-2739-0"></span>**SIGNAL Overview**

The condition\_value in a [SIGNAL](#page-2738-0) statement indicates the error value to be returned. It can be an SQLSTATE value (a 5-character string literal) or a *condition\_name* that refers to a named condition previously defined with [DECLARE ... CONDITION](#page-2725-0) (see [Section 15.6.7.1, "DECLARE ... CONDITION](#page-2725-0) [Statement"\)](#page-2725-0).

An SQLSTATE value can indicate errors, warnings, or "not found." The first two characters of the value indicate its error class, as discussed in [Signal Condition Information Items](#page-2741-0). Some signal values cause statement termination; see [Effect of Signals on Handlers, Cursors, and Statements.](#page-2743-0)

The SQLSTATE value for a [SIGNAL](#page-2738-0) statement should not start with '00' because such values indicate success and are not valid for signaling an error. This is true whether the SOLSTATE value is specified directly in the [SIGNAL](#page-2738-0) statement or in a named condition referred to in the statement. If the value is invalid, a Bad SQLSTATE error occurs.

To signal a generic SQLSTATE value, use '45000', which means "unhandled user-defined exception."

The [SIGNAL](#page-2738-0) statement optionally includes a SET clause that contains multiple signal items, in a list of condition information item name = simple value specification assignments, separated by commas.

Each condition\_information\_item\_name may be specified only once in the SET clause. Otherwise, a Duplicate condition information item error occurs.

Valid simple value specification designators can be specified using stored procedure or function parameters, stored program local variables declared with [DECLARE](#page-2716-0), user-defined variables, system variables, or literals. A character literal may include a *\_charset* introducer.

For information about permissible condition information item name values, see [Signal](#page-2741-0) [Condition Information Items](#page-2741-0).

The following procedure signals an error or warning depending on the value of  $pval$ , its input parameter:

```
CREATE PROCEDURE p (pval INT)
BEGIN
  DECLARE specialty CONDITION FOR SQLSTATE '45000';
  IF pval = 0 THEN
    SIGNAL SQLSTATE '01000';
  ELSEIF pval = 1 THEN
    SIGNAL SQLSTATE '45000'
     SET MESSAGE TEXT = 'An error occurred';
   ELSEIF pval = 2 THEN
    SIGNAL specialty
      SET MESSAGE_TEXT = 'An error occurred';
   ELSE
    SIGNAL SQLSTATE '01000'
      SET MESSAGE_TEXT = 'A warning occurred', MYSQL_ERRNO = 1000;
    SIGNAL SQLSTATE '45000'
      SET MESSAGE_TEXT = 'An error occurred', MYSQL_ERRNO = 1001;
 END IF;
END;
```
If  $pval$  is 0,  $p()$  signals a warning because  $SQLSTATE$  values that begin with '01' are signals in the warning class. The warning does not terminate the procedure, and can be seen with [SHOW WARNINGS](#page-2884-0) after the procedure returns.

If  $pval$  is 1,  $p()$  signals an error and sets the MESSAGE\_TEXT condition information item. The error terminates the procedure, and the text is returned with the error information.

If  $pval$  is 2, the same error is signaled, although the  $SOLSTATE$  value is specified using a named condition in this case.

If  $pval$  is anything else,  $p()$  first signals a warning and sets the message text and error number condition information items. This warning does not terminate the procedure, so execution continues and  $p()$  then signals an error. The error does terminate the procedure. The message text and error number set by the warning are replaced by the values set by the error, which are returned with the error information.

[SIGNAL](#page-2738-0) is typically used within stored programs, but it is a MySQL extension that it is permitted outside handler context. For example, if you invoke the [mysql](#page-341-0) client program, you can enter any of these statements at the prompt:

```
SIGNAL SQLSTATE '77777';
CREATE TRIGGER t_bi BEFORE INSERT ON t
 FOR EACH ROW SIGNAL SQLSTATE '77777';
CREATE EVENT e ON SCHEDULE EVERY 1 SECOND
 DO SIGNAL SQLSTATE '77777';
```
[SIGNAL](#page-2738-0) executes according to the following rules:

If the [SIGNAL](#page-2738-0) statement indicates a particular SQLSTATE value, that value is used to signal the condition specified. Example:

```
CREATE PROCEDURE p (divisor INT)
BEGIN
  IF divisor = 0 THEN
   SIGNAL SOLSTATE '22012';
  END IF;
END;
```
If the [SIGNAL](#page-2738-0) statement uses a named condition, the condition must be declared in some scope that applies to the [SIGNAL](#page-2738-0) statement, and must be defined using an SQLSTATE value, not a MySQL error number. Example:

```
CREATE PROCEDURE p (divisor INT)
BEGIN
  DECLARE divide_by_zero CONDITION FOR SQLSTATE '22012';
   IF divisor = 0 THEN
    SIGNAL divide_by_zero;
 END TF;
END;
```
If the named condition does not exist in the scope of the [SIGNAL](#page-2738-0) statement, an Undefined CONDITION error occurs.

If [SIGNAL](#page-2738-0) refers to a named condition that is defined with a MySQL error number rather than an SQLSTATE value, a SIGNAL/RESIGNAL can only use a CONDITION defined with SQLSTATE error occurs. The following statements cause that error because the named condition is associated with a MySQL error number:

```
DECLARE no_such_table CONDITION FOR 1051;
SIGNAL no_such_table;
```
If a condition with a given name is declared multiple times in different scopes, the declaration with the most local scope applies. Consider the following procedure:

```
CREATE PROCEDURE p (divisor INT)
BEGIN
  DECLARE my_error CONDITION FOR SQLSTATE '45000';
   IF divisor = 0 THEN
   BEGIN
      DECLARE my_error CONDITION FOR SQLSTATE '22012';
     SIGNAL my_error;
    END;
  END IF;
  SIGNAL my_error;
END;
```
If divisor is 0, the first [SIGNAL](#page-2738-0) statement executes. The innermost my\_error condition declaration applies, raising SQLSTATE '22012'.

If divisor is not 0, the second [SIGNAL](#page-2738-0) statement executes. The outermost  $my$  error condition declaration applies, raising SQLSTATE '45000'.

For information about how the server chooses handlers when a condition occurs, see [Section 15.6.7.6,](#page-2743-1) ["Scope Rules for Handlers".](#page-2743-1)

Signals can be raised within exception handlers:

```
CREATE PROCEDURE p ()
BEGIN
 DECLARE EXIT HANDLER FOR SOLEXCEPTION
  BEGIN
    SIGNAL SQLSTATE VALUE '99999'
      SET MESSAGE_TEXT = 'An error occurred';
  END;
  DROP TABLE no_such_table;
END;
```
CALL  $p()$  reaches the [DROP TABLE](#page-2559-0) statement. There is no table named no such table, so the error handler is activated. The error handler destroys the original error ("no such table") and makes a new error with SQLSTATE '99999' and message An error occurred.

#### <span id="page-2741-0"></span>**Signal Condition Information Items**

The following table lists the names of diagnostics area condition information items that can be set in a [SIGNAL](#page-2738-0) (or [RESIGNAL](#page-2734-0)) statement. All items are standard SQL except MYSOL\_ERRNO, which is a MySQL extension. For more information about these items see [Section 15.6.7.7, "The MySQL](#page-2746-0) [Diagnostics Area".](#page-2746-0)

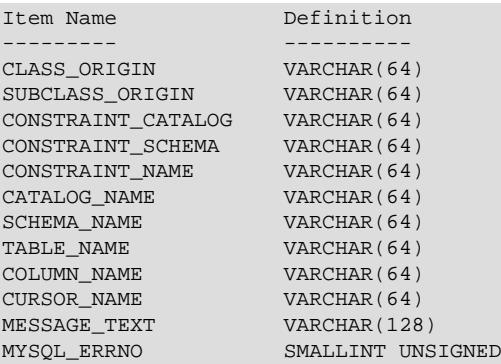

The character set for character items is UTF-8.

It is illegal to assign NULL to a condition information item in a [SIGNAL](#page-2738-0) statement.

A [SIGNAL](#page-2738-0) statement always specifies an SQLSTATE value, either directly, or indirectly by referring to a named condition defined with an SQLSTATE value. The first two characters of an SQLSTATE value are its class, and the class determines the default value for the condition information items:

• Class = '00' (success)

Illegal. SQLSTATE values that begin with '00' indicate success and are not valid for [SIGNAL](#page-2738-0).

• Class =  $'01'$  (warning)

```
MESSAGE_TEXT = 'Unhandled user-defined warning condition';
MYSQL_ERRNO = ER_SIGNAL_WARN
```
• Class =  $102$  (not found)

MESSAGE\_TEXT = 'Unhandled user-defined not found condition'; MYSQL\_ERRNO = [ER\\_SIGNAL\\_NOT\\_FOUND](https://dev.mysql.com/doc/mysql-errors/9.0/en/server-error-reference.html#error_er_signal_not_found)

• Class > '02' (exception)

MESSAGE\_TEXT = 'Unhandled user-defined exception condition'; MYSQL\_ERRNO = [ER\\_SIGNAL\\_EXCEPTION](https://dev.mysql.com/doc/mysql-errors/9.0/en/server-error-reference.html#error_er_signal_exception)

For legal classes, the other condition information items are set as follows:

```
CLASS_ORIGIN = SUBCLASS_ORIGIN = '';
CONSTRAINT_CATALOG = CONSTRAINT_SCHEMA = CONSTRAINT_NAME = '';
CATALOG_NAME = SCHEMA_NAME = TABLE_NAME = COLUMN_NAME = '';
CURSOR\_NAME = '':
```
The error values that are accessible after [SIGNAL](#page-2738-0) executes are the SQLSTATE value raised by the [SIGNAL](#page-2738-0) statement and the MESSAGE TEXT and MYSOL ERRNO items. These values are available from the C API:

- mysql sqlstate() returns the SQLSTATE value.
- mysql errno() returns the MYSOL ERRNO value.
- mysql error() returns the MESSAGE TEXT value.

At the SQL level, the output from [SHOW WARNINGS](#page-2884-0) and [SHOW ERRORS](#page-2849-0) indicates the MYSQL\_ERRNO and MESSAGE TEXT values in the Code and Message columns.

To retrieve information from the diagnostics area, use the [GET DIAGNOSTICS](#page-2729-0) statement (see [Section 15.6.7.3, "GET DIAGNOSTICS Statement"](#page-2729-0)). For information about the diagnostics area, see [Section 15.6.7.7, "The MySQL Diagnostics Area"](#page-2746-0).

#### <span id="page-2743-0"></span>**Effect of Signals on Handlers, Cursors, and Statements**

Signals have different effects on statement execution depending on the signal class. The class determines how severe an error is. MySQL ignores the value of the  $\text{sgl}\mod 2$  mode system variable; in particular, strict SQL mode does not matter. MySQL also ignores IGNORE: The intent of [SIGNAL](#page-2738-0) is to raise a user-generated error explicitly, so a signal is never ignored.

In the following descriptions, "unhandled" means that no handler for the signaled SOLSTATE value has been defined with [DECLARE ... HANDLER](#page-2726-0).

• Class = '00' (success)

Illegal. SQLSTATE values that begin with '00' indicate success and are not valid for [SIGNAL](#page-2738-0).

• Class =  $'01'$  (warning)

The value of the warning count system variable goes up. [SHOW WARNINGS](#page-2884-0) shows the signal. SQLWARNING handlers catch the signal.

Warnings cannot be returned from stored functions because the [RETURN](#page-2722-0) statement that causes the function to return clears the diagnostic area. The statement thus clears any warnings that may have been present there (and resets warning count to 0).

• Class = '02' (not found)

NOT FOUND handlers catch the signal. There is no effect on cursors. If the signal is unhandled in a stored function, statements end.

• Class > '02' (exception)

SQLEXCEPTION handlers catch the signal. If the signal is unhandled in a stored function, statements end.

• Class =  $140'$ 

Treated as an ordinary exception.

#### <span id="page-2743-1"></span>**15.6.7.6 Scope Rules for Handlers**

A stored program may include handlers to be invoked when certain conditions occur within the program. The applicability of each handler depends on its location within the program definition and on the condition or conditions that it handles:

• A handler declared in a BEGIN  $\ldots$  END block is in scope only for the SQL statements following the handler declarations in the block. If the handler itself raises a condition, it cannot handle that condition, nor can any other handlers declared in the block. In the following example, handlers  $H1$ and H2 are in scope for conditions raised by statements  $s$ tmt $1$  and  $s$ tmt $2$ . But neither H1 nor H2 are in scope for conditions raised in the body of H1 or H2.

```
BEGIN -- outer block
DECLARE EXIT HANDLER FOR ...; -- handler H1
DECLARE EXIT HANDLER FOR ...; -- handler H2
  stmt1;
  \text{c} + \text{m} + 2:
END;
```
• A handler is in scope only for the block in which it is declared, and cannot be activated for conditions occurring outside that block. In the following example, handler  $H1$  is in scope for  $stmt1$  in the inner block, but not for  $stmt2$  in the outer block:

```
BEGIN -- outer block
   BEGIN -- inner block
   DECLARE EXIT HANDLER FOR ...; -- handler H1
```

```
stmt1;
   END;
   stmt2;
END;
```
• A handler can be specific or general. A specific handler is for a MySQL error code, SOLSTATE value, or condition name. A general handler is for a condition in the SOLWARNING, SOLEXCEPTION, or NOT FOUND class. Condition specificity is related to condition precedence, as described later.

Multiple handlers can be declared in different scopes and with different specificities. For example, there might be a specific MySQL error code handler in an outer block, and a general SOLWARNING handler in an inner block. Or there might be handlers for a specific MySQL error code and the general SQLWARNING class in the same block.

Whether a handler is activated depends not only on its own scope and condition value, but on what other handlers are present. When a condition occurs in a stored program, the server searches for applicable handlers in the current scope (current BEGIN . . . END block). If there are no applicable handlers, the search continues outward with the handlers in each successive containing scope (block). When the server finds one or more applicable handlers at a given scope, it chooses among them based on condition precedence:

- A MySQL error code handler takes precedence over an SQLSTATE value handler.
- An SQLSTATE value handler takes precedence over general SQLWARNING, SQLEXCEPTION, or NOT FOUND handlers.
- An SOLEXCEPTION handler takes precedence over an SOLWARNING handler.
- It is possible to have several applicable handlers with the same precedence. For example, a statement could generate multiple warnings with different error codes, for each of which an error-specific handler exists. In this case, the choice of which handler the server activates is nondeterministic, and may change depending on the circumstances under which the condition occurs.

One implication of the handler selection rules is that if multiple applicable handlers occur in different scopes, handlers with the most local scope take precedence over handlers in outer scopes, even over those for more specific conditions.

If there is no appropriate handler when a condition occurs, the action taken depends on the class of the condition:

- For SQLEXCEPTION conditions, the stored program terminates at the statement that raised the condition, as if there were an  $EXIT$  handler. If the program was called by another stored program, the calling program handles the condition using the handler selection rules applied to its own handlers.
- For SQLWARNING conditions, the program continues executing, as if there were a CONTINUE handler.
- For NOT FOUND conditions, if the condition was raised normally, the action is CONTINUE. If it was raised by [SIGNAL](#page-2738-0) or [RESIGNAL](#page-2734-0), the action is EXIT.

The following examples demonstrate how MySQL applies the handler selection rules.

This procedure contains two handlers, one for the specific  $SOLSTATE$  value ( $142502$ ) that occurs for attempts to drop a nonexistent table, and one for the general SOLEXCEPTION class:

```
CREATE PROCEDURE p1()
BEGIN
   DECLARE CONTINUE HANDLER FOR SQLSTATE '42S02'
    SELECT 'SQLSTATE handler was activated' AS msg;
   DECLARE CONTINUE HANDLER FOR SQLEXCEPTION
   SELECT 'SQLEXCEPTION handler was activated' AS msg;
```

```
 DROP TABLE test.t;
END;
```
Both handlers are declared in the same block and have the same scope. However, SOLSTATE handlers take precedence over  $\text{SOLEXCEPTION}$  handlers, so if the table t is nonexistent, the [DROP](#page-2559-0) [TABLE](#page-2559-0) statement raises a condition that activates the SQLSTATE handler:

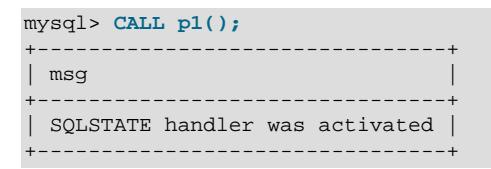

This procedure contains the same two handlers. But this time, the [DROP TABLE](#page-2559-0) statement and SQLEXCEPTION handler are in an inner block relative to the SQLSTATE handler:

```
CREATE PROCEDURE p2()
BEGIN -- outer block
    DECLARE CONTINUE HANDLER FOR SQLSTATE '42S02'
      SELECT 'SQLSTATE handler was activated' AS msg;
  BEGIN -- inner block
    DECLARE CONTINUE HANDLER FOR SQLEXCEPTION
     SELECT 'SQLEXCEPTION handler was activated' AS msg;
   DROP TABLE test.t; -- occurs within inner block
  END;
END;
```
In this case, the handler that is more local to where the condition occurs takes precedence. The SQLEXCEPTION handler activates, even though it is more general than the SQLSTATE handler:

```
mysql> CALL p2();
                    +------------------------------------+
| msg |
+------------------------------------+
| SQLEXCEPTION handler was activated |
+------------------------------------+
```
In this procedure, one of the handlers is declared in a block inner to the scope of the [DROP TABLE](#page-2559-0) statement:

```
CREATE PROCEDURE p3()
BEGIN -- outer block
  DECLARE CONTINUE HANDLER FOR SQLEXCEPTION
    SELECT 'SQLEXCEPTION handler was activated' AS msg;
  BEGIN -- inner block
    DECLARE CONTINUE HANDLER FOR SQLSTATE '42S02'
      SELECT 'SQLSTATE handler was activated' AS msg;
  END;
 DROP TABLE test.t; -- occurs within outer block
END;
```
Only the SQLEXCEPTION handler applies because the other one is not in scope for the condition raised by the [DROP TABLE](#page-2559-0):

```
mysql> CALL p3();
       +------------------------------------+
| msg |
                  +------------------------------------+
| SQLEXCEPTION handler was activated |
+------------------------------------+
```
In this procedure, both handlers are declared in a block inner to the scope of the [DROP TABLE](#page-2559-0) statement:

CREATE PROCEDURE p4()

```
BEGIN -- outer block
  BEGIN -- inner block
    DECLARE CONTINUE HANDLER FOR SQLEXCEPTION
      SELECT 'SQLEXCEPTION handler was activated' AS msg;
     DECLARE CONTINUE HANDLER FOR SQLSTATE '42S02'
      SELECT 'SQLSTATE handler was activated' AS msg;
   END;
  DROP TABLE test.t; -- occurs within outer block
END;
```
Neither handler applies because they are not in scope for the [DROP TABLE](#page-2559-0). The condition raised by the statement goes unhandled and terminates the procedure with an error:

mysql> **CALL p4();** ERROR 1051 (42S02): Unknown table 'test.t'

### <span id="page-2746-0"></span>**15.6.7.7 The MySQL Diagnostics Area**

SQL statements produce diagnostic information that populates the diagnostics area. Standard SQL has a diagnostics area stack, containing a diagnostics area for each nested execution context. Standard SQL also supports [GET STACKED DIAGNOSTICS](#page-2729-0) syntax for referring to the second diagnostics area during condition handler execution.

The following discussion describes the structure of the diagnostics area in MySQL, the information items recognized by MySQL, how statements clear and set the diagnostics area, and how diagnostics areas are pushed to and popped from the stack.

- [Diagnostics Area Structure](#page-2746-1)
- [Diagnostics Area Information Items](#page-2747-0)
- [How the Diagnostics Area is Cleared and Populated](#page-2747-1)
- [How the Diagnostics Area Stack Works](#page-2749-0)
- [Diagnostics Area-Related System Variables](#page-2749-1)

#### <span id="page-2746-1"></span>**Diagnostics Area Structure**

The diagnostics area contains two kinds of information:

- Statement information, such as the number of conditions that occurred or the affected-rows count.
- Condition information, such as the error code and message. If a statement raises multiple conditions, this part of the diagnostics area has a condition area for each one. If a statement raises no conditions, this part of the diagnostics area is empty.

For a statement that produces three conditions, the diagnostics area contains statement and condition information like this:

```
Statement information:
  row count
   ... other statement information items ...
Condition area list:
  Condition area 1:
     error code for condition 1
     error message for condition 1
     ... other condition information items ...
   Condition area 2:
     error code for condition 2:
     error message for condition 2
      ... other condition information items ...
   Condition area 3:
    error code for condition 3
     error message for condition 3
     ... other condition information items ...
```
## <span id="page-2747-0"></span>**Diagnostics Area Information Items**

The diagnostics area contains statement and condition information items. Numeric items are integers. The character set for character items is UTF-8. No item can be NULL. If a statement or condition item is not set by a statement that populates the diagnostics area, its value is 0 or the empty string, depending on the item data type.

The statement information part of the diagnostics area contains these items:

- NUMBER: An integer indicating the number of condition areas that have information.
- ROW\_COUNT: An integer indicating the number of rows affected by the statement. ROW\_COUNT has the same value as the [ROW\\_COUNT\(\)](#page-2237-0) function (see [Section 14.15, "Information Functions"\)](#page-2227-0).

The condition information part of the diagnostics area contains a condition area for each condition. Condition areas are numbered from 1 to the value of the NUMBER statement condition item. If NUMBER is 0, there are no condition areas.

Each condition area contains the items in the following list. All items are standard SQL except MYSQL\_ERRNO, which is a MySQL extension. The definitions apply for conditions generated other than by a signal (that is, by a [SIGNAL](#page-2738-0) or [RESIGNAL](#page-2734-0) statement). For nonsignal conditions, MySQL populates only those condition items not described as always empty. The effects of signals on the condition area are described later.

- CLASS ORIGIN: A string containing the class of the RETURNED SOLSTATE value. If the RETURNED SOLSTATE value begins with a class value defined in SQL standards document ISO 9075-2 (section 24.1, SQLSTATE), CLASS\_ORIGIN is 'ISO 9075'. Otherwise, CLASS\_ORIGIN is 'MySQL'.
- SUBCLASS\_ORIGIN: A string containing the subclass of the RETURNED\_SQLSTATE value. If CLASS ORIGIN is 'ISO 9075' or RETURNED SOLSTATE ends with '000', SUBCLASS ORIGIN is 'ISO 9075'. Otherwise, SUBCLASS\_ORIGIN is 'MySQL'.
- RETURNED\_SQLSTATE: A string that indicates the SQLSTATE value for the condition.
- MESSAGE\_TEXT: A string that indicates the error message for the condition.
- MYSQL\_ERRNO: An integer that indicates the MySQL error code for the condition.
- CONSTRAINT\_CATALOG, CONSTRAINT\_SCHEMA, CONSTRAINT\_NAME: Strings that indicate the catalog, schema, and name for a violated constraint. They are always empty.
- CATALOG\_NAME, SCHEMA\_NAME, TABLE\_NAME, COLUMN\_NAME: Strings that indicate the catalog, schema, table, and column related to the condition. They are always empty.
- CURSOR\_NAME: A string that indicates the cursor name. This is always empty.

For the RETURNED\_SQLSTATE, MESSAGE\_TEXT, and MYSQL\_ERRNO values for particular errors, see [Server Error Message Reference.](https://dev.mysql.com/doc/mysql-errors/9.0/en/server-error-reference.html)

If a [SIGNAL](#page-2738-0) (or [RESIGNAL](#page-2734-0)) statement populates the diagnostics area, its SET clause can assign to any condition information item except RETURNED\_SQLSTATE any value that is legal for the item data type. [SIGNAL](#page-2738-0) also sets the RETURNED\_SQLSTATE value, but not directly in its SET clause. That value comes from the [SIGNAL](#page-2738-0) statement SOLSTATE argument.

[SIGNAL](#page-2738-0) also sets statement information items. It sets NUMBER to 1. It sets ROW\_COUNT to -1 for errors and 0 otherwise.

## <span id="page-2747-1"></span>**How the Diagnostics Area is Cleared and Populated**

Nondiagnostic SQL statements populate the diagnostics area automatically, and its contents can be set explicitly with the [SIGNAL](#page-2738-0) and [RESIGNAL](#page-2734-0) statements. The diagnostics area can be examined with [GET](#page-2729-0)

[DIAGNOSTICS](#page-2729-0) to extract specific items, or with [SHOW WARNINGS](#page-2884-0) or [SHOW ERRORS](#page-2849-0) to see conditions or errors.

SQL statements clear and set the diagnostics area as follows:

- When the server starts executing a statement after parsing it, it clears the diagnostics area for nondiagnostic statements. Diagnostic statements do not clear the diagnostics area. These statements are diagnostic:
	- [GET DIAGNOSTICS](#page-2729-0)
	- [SHOW ERRORS](#page-2849-0)
	- [SHOW WARNINGS](#page-2884-0)
- If a statement raises a condition, the diagnostics area is cleared of conditions that belong to earlier statements. The exception is that conditions raised by [GET DIAGNOSTICS](#page-2729-0) and [RESIGNAL](#page-2734-0) are added to the diagnostics area without clearing it.

Thus, even a statement that does not normally clear the diagnostics area when it begins executing clears it if the statement raises a condition.

The following example shows the effect of various statements on the diagnostics area, using [SHOW](#page-2884-0) [WARNINGS](#page-2884-0) to display information about conditions stored there.

This [DROP TABLE](#page-2559-0) statement clears the diagnostics area and populates it when the condition occurs:

```
mysql> DROP TABLE IF EXISTS test.no_such_table;
Query OK, 0 rows affected, 1 warning (0.01 sec)
mysql> SHOW WARNINGS;
                              +-------+------+------------------------------------+
| Level | Code | Message
+-------+------+------------------------------------+
| Note | 1051 | Unknown table 'test.no_such_table' |
+-------+------+------------------------------------+
1 row in set (0.00 sec)
```
This [SET](#page-2826-0) statement generates an error, so it clears and populates the diagnostics area:

mysql> **SET @x = @@x;** ERROR 1193 (HY000): Unknown system variable 'x' mysql> **SHOW WARNINGS;** +-------+------+-----------------------------+ | Level | Code | Message +-------+------+-----------------------------+ | Error | 1193 | Unknown system variable 'x' | +-------+------+-----------------------------+ 1 row in set (0.00 sec)

The previous [SET](#page-2826-0) statement produced a single condition, so 1 is the only valid condition number for [GET DIAGNOSTICS](#page-2729-0) at this point. The following statement uses a condition number of 2, which produces a warning that is added to the diagnostics area without clearing it:

```
mysql> GET DIAGNOSTICS CONDITION 2 @p = MESSAGE_TEXT;
Query OK, 0 rows affected, 1 warning (0.00 sec)
mysql> SHOW WARNINGS;
   +-------+------+------------------------------+
| Level | Code | Message |
                            +-------+------+------------------------------+
| Error | 1193 | Unknown system variable 'xx' |
| Error | 1753 | Invalid condition number
+-------+------+------------------------------+
```
2 rows in set (0.00 sec)

Now there are two conditions in the diagnostics area, so the same [GET DIAGNOSTICS](#page-2729-0) statement succeeds:

```
mysql> GET DIAGNOSTICS CONDITION 2 @p = MESSAGE_TEXT;
Query OK, 0 rows affected (0.00 sec)
mysql> SELECT @p;
+--------------------------+
| @p |
+--------------------------+
| Invalid condition number |
+--------------------------+
1 row in set (0.01 sec)
```
#### <span id="page-2749-0"></span>**How the Diagnostics Area Stack Works**

When a push to the diagnostics area stack occurs, the first (current) diagnostics area becomes the second (stacked) diagnostics area and a new current diagnostics area is created as a copy of it. Diagnostics areas are pushed to and popped from the stack under the following circumstances:

• Execution of a stored program

A push occurs before the program executes and a pop occurs afterward. If the stored program ends while handlers are executing, there can be more than one diagnostics area to pop; this occurs due to an exception for which there are no appropriate handlers or due to [RETURN](#page-2722-0) in the handler.

Any warning or error conditions in the popped diagnostics areas then are added to the current diagnostics area, except that, for triggers, only errors are added. When the stored program ends, the caller sees these conditions in its current diagnostics area.

• Execution of a condition handler within a stored program

When a push occurs as a result of condition handler activation, the stacked diagnostics area is the area that was current within the stored program prior to the push. The new now-current diagnostics area is the handler's current diagnostics area. [GET \[CURRENT\] DIAGNOSTICS](#page-2729-0) and [GET STACKED](#page-2729-0) [DIAGNOSTICS](#page-2729-0) can be used within the handler to access the contents of the current (handler) and stacked (stored program) diagnostics areas. Initially, they return the same result, but statements executing within the handler modify the current diagnostics area, clearing and setting its contents according to the normal rules (see [How the Diagnostics Area is Cleared and Populated](#page-2747-1)). The stacked diagnostics area cannot be modified by statements executing within the handler except [RESIGNAL](#page-2734-0).

If the handler executes successfully, the current (handler) diagnostics area is popped and the stacked (stored program) diagnostics area again becomes the current diagnostics area. Conditions added to the handler diagnostics area during handler execution are added to the current diagnostics area.

• Execution of [RESIGNAL](#page-2734-0)

The [RESIGNAL](#page-2734-0) statement passes on the error condition information that is available during execution of a condition handler within a compound statement inside a stored program. [RESIGNAL](#page-2734-0) may change some or all information before passing it on, modifying the diagnostics stack as described in [Section 15.6.7.4, "RESIGNAL Statement"](#page-2734-0).

### <span id="page-2749-1"></span>**Diagnostics Area-Related System Variables**

Certain system variables control or are related to some aspects of the diagnostics area:

• max error count controls the number of condition areas in the diagnostics area. If more conditions than this occur, MySQL silently discards information for the excess conditions. (Conditions added by [RESIGNAL](#page-2734-0) are always added, with older conditions being discarded as necessary to make room.)

- [warning\\_count](#page-863-0) indicates the number of conditions that occurred. This includes errors, warnings, and notes. Normally, NUMBER and [warning\\_count](#page-863-0) are the same. However, as the number of conditions generated exceeds [max\\_error\\_count](#page-775-0), the value of [warning\\_count](#page-863-0) continues to rise whereas NUMBER remains capped at  $max$  error count because no additional conditions are stored in the diagnostics area.
- [error\\_count](#page-743-0) indicates the number of errors that occurred. This value includes "not found" and exception conditions, but excludes warnings and notes. Like warning count, its value can exceed [max\\_error\\_count](#page-775-0).
- $\bullet$  If the  $\text{sgl}\text{ notes}$  system variable is set to 0, notes are not stored and do not increment warning count.

Example: If [max\\_error\\_count](#page-775-0) is 10, the diagnostics area can contain a maximum of 10 condition areas. Suppose that a statement raises 20 conditions, 12 of which are errors. In that case, the diagnostics area contains the first 10 conditions, NUMBER is 10, warning count is 20, and error count is 12.

Changes to the value of [max\\_error\\_count](#page-775-0) have no effect until the next attempt to modify the diagnostics area. If the diagnostics area contains 10 condition areas and  $max_error_count$  is set to 5, that has no immediate effect on the size or content of the diagnostics area.

## **15.6.7.8 Condition Handling and OUT or INOUT Parameters**

If a stored procedure exits with an unhandled exception, modified values of OUT and INOUT parameters are not propagated back to the caller.

If an exception is handled by a CONTINUE or EXIT handler that contains a [RESIGNAL](#page-2734-0) statement, execution of [RESIGNAL](#page-2734-0) pops the Diagnostics Area stack, thus signalling the exception (that is, the information that existed before entry into the handler). If the exception is an error, the values of  $\text{OUT}$ and INOUT parameters are not propagated back to the caller.

## **15.6.8 Restrictions on Condition Handling**

[SIGNAL](#page-2738-0), [RESIGNAL](#page-2734-0), and [GET DIAGNOSTICS](#page-2729-0) are not permissible as prepared statements. For example, this statement is invalid:

PREPARE stmt1 FROM 'SIGNAL SQLSTATE "02000"';

SQLSTATE values in class '04' are not treated specially. They are handled the same as other exceptions.

In standard SQL, the first condition relates to the SOLSTATE value returned for the previous SQL statement. In MySQL, this is not guaranteed, so to get the main error, you cannot do this:

GET DIAGNOSTICS CONDITION 1 @errno = MYSQL\_ERRNO;

Instead, do this:

GET DIAGNOSTICS @cno = NUMBER; GET DIAGNOSTICS CONDITION @cno @errno = MYSQL\_ERRNO;

# **15.7 Database Administration Statements**

## **15.7.1 Account Management Statements**

MySQL account information is stored in the tables of the  $m_{\text{VSG}}$  system schema. This database and the access control system are discussed extensively in Chapter 7, [MySQL Server Administration](#page-588-0), which you should consult for additional details.

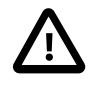

#### **Important**

Some MySQL releases introduce changes to the grant tables to add new privileges or features. To make sure that you can take advantage of any new capabilities, update your grant tables to the current structure whenever you upgrade MySQL. See Chapter 3, [Upgrading MySQL](#page-212-0).

When the read  $\text{only}$  system variable is enabled, account-management statements require the [CONNECTION\\_ADMIN](#page-1143-0) privilege (or the deprecated [SUPER](#page-1139-0) privilege), in addition to any other required privileges. This is because they modify tables in the mysql system schema.

Account management statements are atomic and crash safe. For more information, see [Section 15.1.1,](#page-2411-0) ["Atomic Data Definition Statement Support".](#page-2411-0)

## <span id="page-2751-0"></span>**15.7.1.1 ALTER USER Statement**

```
ALTER USER [IF EXISTS]
    user [auth_option] [, user [auth_option]] ...
     [REQUIRE {NONE | tls_option [[AND] tls_option] ...}]
     [WITH resource_option [resource_option] ...]
    [password_option | lock_option] ...
    [COMMENT 'comment_string' | ATTRIBUTE 'json_object']
ALTER USER [IF EXISTS]
    USER() user_func_auth_option
ALTER USER [IF EXISTS]
    user [registration_option]
ALTER USER [IF EXISTS]
    USER() [registration_option]
ALTER USER [IF EXISTS]
    user DEFAULT ROLE
    \{NONE \mid ALL \mid role \mid, role \mid ... \}user:
    (see Section 8.2.4, "Specifying Account Names")
auth_option: {
    IDENTIFIED BY 'auth_string'
         [REPLACE 'current_auth_string']
         [RETAIN CURRENT PASSWORD]
   | IDENTIFIED BY RANDOM PASSWORD
        [REPLACE 'current_auth_string']
         [RETAIN CURRENT PASSWORD]
   | IDENTIFIED WITH auth_plugin
   | IDENTIFIED WITH auth_plugin BY 'auth_string'
        [REPLACE 'current_auth_string']
         [RETAIN CURRENT PASSWORD]
   | IDENTIFIED WITH auth_plugin BY RANDOM PASSWORD
        [REPLACE 'current_auth_string']
         [RETAIN CURRENT PASSWORD]
   | IDENTIFIED WITH auth_plugin AS 'auth_string'
    | DISCARD OLD PASSWORD
   ADD factor factor_auth_option [ADD factor factor_auth_option]
    | MODIFY factor factor_auth_option [MODIFY factor factor_auth_option]
   | DROP factor [DROP factor]
}
user_func_auth_option: {
     IDENTIFIED BY 'auth_string'
        [REPLACE 'current_auth_string']
         [RETAIN CURRENT PASSWORD]
   | DISCARD OLD PASSWORD
}
factor_auth_option: {
    IDENTIFIED BY 'auth_string'
```

```
 | IDENTIFIED BY RANDOM PASSWORD
    | IDENTIFIED WITH auth_plugin BY 'auth_string'
     | IDENTIFIED WITH auth_plugin BY RANDOM PASSWORD
   | IDENTIFIED WITH auth_plugin AS 'auth_string'
}
registration_option: {
    factor INITIATE REGISTRATION
  | factor FINISH REGISTRATION SET CHALLENGE RESPONSE AS 'auth string'
   | factor UNREGISTER
}
factor: {2 | 3} FACTOR
tls_option: {
  SSL.
  | X509
  | CIPHER 'cipher'
  | ISSUER 'issuer'
  | SUBJECT 'subject'
}
resource_option: {
    MAX_QUERIES_PER_HOUR count
  | MAX UPDATES PER HOUR count
   | MAX_CONNECTIONS_PER_HOUR count
  | MAX USER CONNECTIONS count
}
password_option: {
    PASSWORD EXPIRE [DEFAULT | NEVER | INTERVAL N DAY]
   | PASSWORD HISTORY {DEFAULT | N}
   | PASSWORD REUSE INTERVAL {DEFAULT | N DAY}
   | PASSWORD REQUIRE CURRENT [DEFAULT | OPTIONAL]
   | FAILED_LOGIN_ATTEMPTS N
   | PASSWORD_LOCK_TIME {N | UNBOUNDED}
}
lock_option: {
    ACCOUNT LOCK
   | ACCOUNT UNLOCK
}
```
The [ALTER USER](#page-2751-0) statement modifies MySQL accounts. It enables authentication, role, SSL/TLS, resource-limit, password-management, comment, and attribute properties to be modified for existing accounts. It can also be used to lock and unlock accounts.

In most cases, [ALTER USER](#page-2751-0) requires the global [CREATE USER](#page-1136-0) privilege, or the [UPDATE](#page-1141-0) privilege for the mysql system schema. The exceptions are:

• Any client who connects to the server using a nonanonymous account can change the password for that account. (In particular, you can change your own password.) To see which account the server authenticated you as, invoke the CURRENT USER() function:

SELECT CURRENT USER();

- For DEFAULT ROLE syntax, [ALTER USER](#page-2751-0) requires these privileges:
	- Setting the default roles for another user requires the global [CREATE USER](#page-1136-0) privilege, or the [UPDATE](#page-1141-0) privilege for the mysql.default roles system table.
	- Setting the default roles for yourself requires no special privileges, as long as the roles you want as the default have been granted to you.
- Statements that modify secondary passwords require these privileges:
	- The APPLICATION PASSWORD ADMIN privilege is required to use the RETAIN CURRENT PASSWORD OF DISCARD OLD PASSWORD clause for [ALTER USER](#page-2751-0) statements that apply to your

own account. The privilege is required to manipulate your own secondary password because most users require only one password.

• If an account is to be permitted to manipulate secondary passwords for all accounts, it requires the [CREATE USER](#page-1136-0) privilege rather than APPLICATION PASSWORD ADMIN.

When the read only system variable is enabled, [ALTER USER](#page-2751-0) additionally requires the [CONNECTION\\_ADMIN](#page-1143-0) privilege (or the deprecated [SUPER](#page-1139-0) privilege).

These additional privilege considerations also apply:

- The authentication policy system variable places certain constraints on how the authentication-related clauses of [ALTER USER](#page-2751-0) statements may be used; for details, see the description of that variable. These constraints do not apply if you have the [AUTHENTICATION\\_POLICY\\_ADMIN](#page-1142-1) privilege.
- To modify an account that uses passwordless authentication, you must have the [PASSWORDLESS\\_USER\\_ADMIN](#page-1145-0) privilege.

By default, an error occurs if you try to modify a user that does not exist. If the IF EXISTS clause is given, the statement produces a warning for each named user that does not exist, rather than an error.

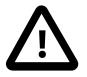

## **Important**

Under some circumstances, [ALTER USER](#page-2751-0) may be recorded in server logs or on the client side in a history file such as  $\sim/$ . mysql\_history, which means that cleartext passwords may be read by anyone having read access to that information. For information about the conditions under which this occurs for the server logs and how to control it, see [Section 8.1.2.3, "Passwords and Logging"](#page-1121-0). For similar information about client-side logging, see [Section 6.5.1.3, "mysql](#page-376-0) [Client Logging"](#page-376-0).

There are several aspects to the [ALTER USER](#page-2751-0) statement, described under the following topics:

- [ALTER USER Overview](#page-2753-0)
- [ALTER USER Authentication Options](#page-2755-0)
- [ALTER USER Multifactor Authentication Options](#page-2758-0)
- [ALTER USER Registration Options](#page-2759-0)
- [ALTER USER Role Options](#page-2759-1)
- [ALTER USER SSL/TLS Options](#page-2759-2)
- [ALTER USER Resource-Limit Options](#page-2761-0)
- [ALTER USER Password-Management Options](#page-2762-0)
- [ALTER USER Comment and Attribute Options](#page-2764-0)
- [ALTER USER Account-Locking Options](#page-2765-0)
- [ALTER USER Binary Logging](#page-2766-0)

## <span id="page-2753-0"></span>**ALTER USER Overview**

For each affected account, [ALTER USER](#page-2751-0) modifies the corresponding row in the mysql.user system table to reflect the properties specified in the statement. Unspecified properties retain their current values.

Each account name uses the format described in [Section 8.2.4, "Specifying Account Names".](#page-1161-0) The host name part of the account name, if omitted, defaults to  $\frac{1}{8}$ . It is also possible to specify [CURRENT\\_USER](#page-2230-0) or [CURRENT\\_USER\(\)](#page-2230-0) to refer to the account associated with the current session.

In one case only, the account may be specified with the [USER\(\)](#page-2238-0) function:

ALTER USER USER() IDENTIFIED BY 'auth\_string';

This syntax enables changing your own password without naming your account literally. (The syntax also supports the REPLACE, RETAIN CURRENT PASSWORD, and DISCARD OLD PASSWORD clauses described at [ALTER USER Authentication Options](#page-2755-0).)

For [ALTER USER](#page-2751-0) syntax that permits an auth\_option value to follow a user value, auth\_option indicates how the account authenticates by specifying an account authentication plugin, credentials (for example, a password), or both. Each  $auth$  option value applies only to the account named immediately preceding it.

Following the  $user$  specifications, the statement may include options for SSL/TLS, resource-limit, password-management, and locking properties. All such options are global to the statement and apply to all accounts named in the statement.

Example: Change an account's password and expire it. As a result, the user must connect with the named password and choose a new one at the next connection:

```
ALTER USER 'jeffrey'@'localhost'
  IDENTIFIED BY 'new_password' PASSWORD EXPIRE;
```
Example: Modify an account to use the caching sha2 password authentication plugin and the given password. Require that a new password be chosen every 180 days, and enable failed-login tracking, such that three consecutive incorrect passwords cause temporary account locking for two days:

```
ALTER USER 'jeffrey'@'localhost'
  IDENTIFIED WITH caching_sha2_password BY 'new_password'
   PASSWORD EXPIRE INTERVAL 180 DAY
  FAILED_LOGIN_ATTEMPTS 3 PASSWORD_LOCK_TIME 2;
```
Example: Lock or unlock an account:

ALTER USER 'jeffrey'@'localhost' ACCOUNT LOCK; ALTER USER 'jeffrey'@'localhost' ACCOUNT UNLOCK;

Example: Require an account to connect using SSL and establish a limit of 20 connections per hour:

```
ALTER USER 'jeffrey'@'localhost'
 REQUIRE SSL WITH MAX_CONNECTIONS_PER_HOUR 20;
```
Example: Alter multiple accounts, specifying some per-account properties and some global properties:

```
ALTER USER
   'jeffrey'@'localhost'
     IDENTIFIED BY 'jeffrey_new_password',
   'jeanne'@'localhost',
   'josh'@'localhost'
    IDENTIFIED BY 'josh_new_password'
    REPLACE 'josh_current_password'
    RETAIN CURRENT PASSWORD
  REQUIRE SSL WITH MAX_USER_CONNECTIONS 2
   PASSWORD HISTORY 5;
```
The IDENTIFIED BY value following jeffrey applies only to its immediately preceding account, so it changes the password to 'jeffrey new password' only for jeffrey. For jeanne, there is no per-account value (thus leaving the password unchanged). For josh, IDENTIFIED BY establishes

a new password (' $josh\_new\_password'$ '), REPLACE is specified to verify that the user issuing the [ALTER USER](#page-2751-0) statement knows the current password ('josh\_current\_password'), and that current password is also retained as the account secondary password. (As a result, josh can connect with either the primary or secondary password.)

The remaining properties apply globally to all accounts named in the statement, so for both accounts:

- Connections are required to use SSL.
- The account can be used for a maximum of two simultaneous connections.
- Password changes cannot reuse any of the five most recent passwords.

Example: Discard the secondary password for  $josh$ , leaving the account with only its primary password:

ALTER USER 'josh'@'localhost' DISCARD OLD PASSWORD;

In the absence of a particular type of option, the account remains unchanged in that respect. For example, with no locking option, the locking state of the account is not changed.

## <span id="page-2755-0"></span>**ALTER USER Authentication Options**

An account name may be followed by an  $_{auth\_option}$  authentication option that specifies the account authentication plugin, credentials, or both. It may also include a password-verification clause that specifies the account current password to be replaced, and clauses that manage whether an account has a secondary password.

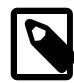

## **Note**

Clauses for random password generation, password verification, and secondary passwords apply only to accounts that use an authentication plugin that stores credentials internally to MySQL. For accounts that use a plugin that performs authentication against a credentials system that is external to MySQL, password management must be handled externally against that system as well. For more information about internal credentials storage, see [Section 8.2.15, "Password](#page-1191-0) [Management".](#page-1191-0)

•  $a$ uth, plugin names an authentication plugin. The plugin name can be a quoted string literal or an unquoted name. Plugin names are stored in the plugin column of the  $mysgl.user$  system table.

For auth option syntax that does not specify an authentication plugin, the server assigns the default plugin, determined as described in [The Default Authentication Plugin](https://dev.mysql.com/doc/refman/8.0/en/pluggable-authentication.html#pluggable-authentication-default-plugin). For descriptions of each plugin, see [Section 8.4.1, "Authentication Plugins"](#page-1256-0).

- Credentials that are stored internally are stored in the  $mysgl.user$  system table. An 'auth\_string' value or RANDOM PASSWORD specifies account credentials, either as a cleartext (unencrypted) string or hashed in the format expected by the authentication plugin associated with the account, respectively:
	- For syntax that uses  $BY$  auth string', the string is cleartext and is passed to the authentication plugin for possible hashing. The result returned by the plugin is stored in the mysql.user table. A plugin may use the value as specified, in which case no hashing occurs.
	- For syntax that uses BY RANDOM PASSWORD, MySQL generates a random password and as cleartext and passes it to the authentication plugin for possible hashing. The result returned by the plugin is stored in the  $m\nu$ sql.user table. A plugin may use the value as specified, in which case no hashing occurs.

Randomly generated passwords have the characteristics described in [Random Password](#page-1200-0) [Generation](#page-1200-0).

• For syntax that uses AS  $^{\circ}$  auth\_string', the string is assumed to be already in the format the authentication plugin requires, and is stored as is in the  $mvsal, user$  table. If a plugin requires a hashed value, the value must be already hashed in a format appropriate for the plugin; otherwise, the value cannot be used by the plugin and correct authentication of client connections does not occur.

A hashed string can be either a string literal or a hexadecimal value. The latter corresponds to the type of value displayed by [SHOW CREATE USER](#page-2841-0) for password hashes containing unprintable characters when the [print\\_identified\\_with\\_as\\_hex](#page-803-0) system variable is enabled.

- If an authentication plugin performs no hashing of the authentication string, the  $BY$ 'auth  $string'$  and AS 'auth  $string'$  clauses have the same effect: The authentication string is stored as is in the  $m$  $\gamma$ sql.user system table.
- The REPLACE 'current auth string' clause performs password verification. If given:
	- REPLACE specifies the account current password to be replaced, as a cleartext (unencrypted) string.
	- The clause must be given if password changes for the account are required to specify the current password, as verification that the user attempting to make the change actually knows the current password.
	- The clause is optional if password changes for the account may but need not specify the current password.
	- The statement fails if the clause is given but does not match the current password, even if the clause is optional.
	- REPLACE can be specified only when changing the account password for the current user.

For more information about password verification by specifying the current password, see [Section 8.2.15, "Password Management"](#page-1191-0).

- The RETAIN CURRENT PASSWORD and DISCARD OLD PASSWORD clauses implement dualpassword capability. Both are optional, but if given, have the following effects:
	- RETAIN CURRENT PASSWORD retains an account current password as its secondary password. replacing any existing secondary password. The new password becomes the primary password, but clients can use the account to connect to the server using either the primary or secondary password. (Exception: If the new password specified by the [ALTER USER](#page-2751-0) statement is empty, the secondary password becomes empty as well, even if RETAIN CURRENT PASSWORD is given.)
	- If you specify RETAIN CURRENT PASSWORD for an account that has an empty primary password, the statement fails.
	- If an account has a secondary password and you change its primary password without specifying RETAIN CURRENT PASSWORD, the secondary password remains unchanged.
	- If you change the authentication plugin assigned to the account, the secondary password is discarded. If you change the authentication plugin and also specify RETAIN CURRENT PASSWORD, the statement fails.
	- DISCARD OLD PASSWORD discards the secondary password, if one exists. The account retains only its primary password, and clients can use the account to connect to the server only with the primary password.

For more information about use of dual passwords, see [Section 8.2.15, "Password Management".](#page-1191-0)

[ALTER USER](#page-2751-0) permits these auth\_option syntaxes:

• IDENTIFIED BY 'auth\_string' [REPLACE 'current\_auth\_string'] [RETAIN CURRENT PASSWORD]

Sets the account authentication plugin to the default plugin, passes the cleartext 'auth\_string' value to the plugin for possible hashing, and stores the result in the account row in the  $mysgl.user$ system table.

The REPLACE clause, if given, specifies the account current password, as described previously in this section.

The RETAIN CURRENT PASSWORD clause, if given, causes the account current password to be retained as its secondary password, as described previously in this section.

• IDENTIFIED BY RANDOM PASSWORD [REPLACE 'current auth string'] [RETAIN CURRENT PASSWORD]

Sets the account authentication plugin to the default plugin, generates a random password, passes the cleartext password value to the plugin for possible hashing, and stores the result in the account row in the  $mysgl.user$  system table. The statement also returns the cleartext password in a result set to make it available to the user or application executing the statement. For details about the result set and characteristics of randomly generated passwords, see [Random Password Generation](#page-1200-0).

The REPLACE clause, if given, specifies the account current password, as described previously in this section.

The RETAIN CURRENT PASSWORD clause, if given, causes the account current password to be retained as its secondary password, as described previously in this section.

• IDENTIFIED WITH auth\_plugin

Sets the account authentication plugin to  $\frac{\text{auth\_p}}{\text{lugin}}$ , clears the credentials to the empty string (the credentials are associated with the old authentication plugin, not the new one), and stores the result in the account row in the mysql.user system table.

In addition, the password is marked expired. The user must choose a new one when next connecting.

• IDENTIFIED WITH auth plugin BY 'auth string' [REPLACE 'current\_auth\_string'] [RETAIN CURRENT PASSWORD]

Sets the account authentication plugin to  $\frac{auth}{\text{plus}}$  plugin, passes the cleartext 'auth string' value to the plugin for possible hashing, and stores the result in the account row in the  $mvsal, user$ system table.

The REPLACE clause, if given, specifies the account current password, as described previously in this section.

The RETAIN CURRENT PASSWORD clause, if given, causes the account current password to be retained as its secondary password, as described previously in this section.

• IDENTIFIED WITH auth\_plugin BY RANDOM PASSWORD [REPLACE 'current\_auth\_string'] [RETAIN CURRENT PASSWORD]

Sets the account authentication plugin to  $\frac{auth\_plugin}{h}$ , generates a random password, passes the cleartext password value to the plugin for possible hashing, and stores the result in the account row in the mysql.user system table. The statement also returns the cleartext password in a result set to make it available to the user or application executing the statement. For details about the result set and characteristics of randomly generated passwords, see [Random Password Generation.](#page-1200-0)

The REPLACE clause, if given, specifies the account current password, as described previously in this section.

The RETAIN CURRENT PASSWORD clause, if given, causes the account current password to be retained as its secondary password, as described previously in this section.

• IDENTIFIED WITH auth\_plugin AS 'auth\_string'

Sets the account authentication plugin to  $a$ uth plugin and stores the 'auth string' value as is in the  $mysgl, user$  account row. If the plugin requires a hashed string, the string is assumed to be already hashed in the format the plugin requires.

• DISCARD OLD PASSWORD

Discards the account secondary password, if there is one, as described previously in this section.

Example: Specify the password as cleartext; the default plugin is used:

```
ALTER USER 'jeffrey'@'localhost'
  IDENTIFIED BY 'password';
```
Example: Specify the authentication plugin, along with a cleartext password value:

ALTER USER 'jeffrey'@'localhost' IDENTIFIED WITH sha2\_password BY 'password';

Example: Like the preceding example, but in addition, specify the current password as a cleartext value to satisfy any account requirement that the user making the change knows that password:

```
ALTER USER 'jeffrey'@'localhost'
   IDENTIFIED WITH sha2_password
              BY 'password'
              REPLACE 'current_password';
```
The preceding statement fails unless the current user is jeffrey because REPLACE is permitted only for changes to the current user's password.

Example: Establish a new primary password and retain the existing password as the secondary password:

```
ALTER USER 'jeffrey'@'localhost'
  IDENTIFIED BY 'new_password'
  RETAIN CURRENT PASSWORD;
```
Example: Discard the secondary password, leaving the account with only its primary password:

ALTER USER 'jeffery'@'localhost' DISCARD OLD PASSWORD;

Example: Specify the authentication plugin, along with a hashed password value:

ALTER USER 'jeffrey'@'localhost' IDENTIFIED WITH caching\_sha2\_password AS '\*6C8989366EAF75BB670AD8EA7A7FC1176A95CEF4';

For additional information about setting passwords and authentication plugins, see [Section 8.2.14,](#page-1190-0) ["Assigning Account Passwords",](#page-1190-0) and [Section 8.2.17, "Pluggable Authentication"](#page-1204-0).

#### <span id="page-2758-0"></span>**ALTER USER Multifactor Authentication Options**

[ALTER USER](#page-2751-0) has ADD, MODIFY, and DROP clauses that enable authentication factors to be added, modified, or dropped. In each case, the clause specifies an operation to perform on one authentication factor, and optionally an operation on another authentication factor. For each operation, the  $factor$ item specifies the FACTOR keyword preceded by the number 2 or 3 to indicate whether the operation applies to the second or third authentication factor. (1 is not permitted in this context. To act on the first authentication factor, use the syntax described in [ALTER USER Authentication Options.](#page-2755-0))

[ALTER USER](#page-2751-0) multifactor authentication clause constraints are defined by the authentication policy system variable. For example, the authentication policy setting controls the number of authentication factors that accounts may have, and for each factor, which authentication methods are permitted. See [Configuring the Multifactor Authentication Policy.](#page-1210-0)

When [ALTER USER](#page-2751-0) adds, modifies, or drops second and third factors in a single statement, operations are executed sequentially, but if any operation in the sequence fails the entire [ALTER USER](#page-2751-0) statement fails.

For ADD, each named factor must not already exist or it cannot be added. For MODIFY and DROP, each named factor must exist to be modified or dropped. If a second and third factor are defined, dropping the second factor causes the third factor to take its place as the second factor.

This statement drops authentication factors 2 and 3, which has the effect of converting the account from 3FA to 1FA:

ALTER USER 'user' DROP 2 FACTOR 3 FACTOR;

For additional ADD, MODIFY, and DROP examples, see [Getting Started with Multifactor Authentication.](#page-1211-0)

For information about factor-specific rules that determine the default authentication plugin for authentication clauses that do not name a plugin, see [The Default Authentication Plugin](https://dev.mysql.com/doc/refman/8.0/en/pluggable-authentication.html#pluggable-authentication-default-plugin).

## <span id="page-2759-0"></span>**ALTER USER Registration Options**

[ALTER USER](#page-2751-0) has clauses that enable FIDO/FIDO2 devices to be registered and unregistered. For more information, see [Using WebAuthn Authentication,](#page-1320-0) [Device Unregistration for WebAuthn,](#page-1323-0) and the [mysql](#page-341-0) client [--register-factor](#page-362-0) option description.

The [mysql](#page-341-0) client [--register-factor](#page-362-0) option, used for FIDO/FIDO2 device registration, causes the [mysql](#page-341-0) client to generate and execute INITIATE REGISTRATION and FINISH REGISTRATION statements. These statements are not intended for manual execution.

### <span id="page-2759-1"></span>**ALTER USER Role Options**

[ALTER USER ... DEFAULT ROLE](#page-2751-0) defines which roles become active when the user connects to the server and authenticates, or when the user executes the [SET ROLE DEFAULT](#page-2801-0) statement during a session.

[ALTER USER ... DEFAULT ROLE](#page-2751-0) is alternative syntax for [SET DEFAULT ROLE](#page-2798-0) (see [Section 15.7.1.9, "SET DEFAULT ROLE Statement"\)](#page-2798-0). However, [ALTER USER](#page-2751-0) can set the default for only a single user, whereas [SET DEFAULT ROLE](#page-2798-0) can set the default for multiple users. On the other hand, you can specify CURRENT USER as the user name for the [ALTER USER](#page-2751-0) statement, whereas you cannot for [SET DEFAULT ROLE](#page-2798-0).

Each user account name uses the format described previously.

Each role name uses the format described in [Section 8.2.5, "Specifying Role Names".](#page-1163-0) For example:

ALTER USER 'joe'@'10.0.0.1' DEFAULT ROLE administrator, developer;

The host name part of the role name, if omitted, defaults to  $\frac{1}{6}$ .

The clause following the DEFAULT ROLE keywords permits these values:

- NONE: Set the default to NONE (no roles).
- ALL: Set the default to all roles granted to the account.
- $role$  [,  $role$ ]  $\ldots$  Set the default to the named roles, which must exist and be granted to the account at the time [ALTER USER ... DEFAULT ROLE](#page-2751-0) is executed.

## <span id="page-2759-2"></span>**ALTER USER SSL/TLS Options**

MySQL can check X.509 certificate attributes in addition to the usual authentication that is based on the user name and credentials. For background information on the use of SSL/TLS with MySQL, see [Section 8.3, "Using Encrypted Connections".](#page-1228-0)

To specify SSL/TLS-related options for a MySQL account, use a REQUIRE clause that specifies one or more tls option values.

Order of REQUIRE options does not matter, but no option can be specified twice. The AND keyword is optional between REQUIRE options.

[ALTER USER](#page-2751-0) permits these tls\_option values:

• NONE

Indicates that all accounts named by the statement have no SSL or X.509 requirements. Unencrypted connections are permitted if the user name and password are valid. Encrypted connections can be used, at the client's option, if the client has the proper certificate and key files.

ALTER USER 'jeffrey'@'localhost' REQUIRE NONE;

Clients attempt to establish a secure connection by default. For clients that have REQUIRE NONE, the connection attempt falls back to an unencrypted connection if a secure connection cannot be established. To require an encrypted connection, a client need specify only the  $-\text{sol}$ [mode=REQUIRED](#page-295-0) option; the connection attempt fails if a secure connection cannot be established.

• SSL

Tells the server to permit only encrypted connections for all accounts named by the statement.

ALTER USER 'jeffrey'@'localhost' REQUIRE SSL;

Clients attempt to establish a secure connection by default. For accounts that have REQUIRE SSL, the connection attempt fails if a secure connection cannot be established.

• X509

For all accounts named by the statement, requires that clients present a valid certificate, but the exact certificate, issuer, and subject do not matter. The only requirement is that it should be possible to verify its signature with one of the CA certificates. Use of X.509 certificates always implies encryption, so the SSL option is unnecessary in this case.

ALTER USER 'jeffrey'@'localhost' REQUIRE X509;

For accounts with REQUIRE  $X509$ , clients must specify the  $--ss1-kev$  and  $--ss1-cert$  options to connect. (It is recommended but not required that  $-\text{ss1}-\text{ca}$  also be specified so that the public certificate provided by the server can be verified.) This is true for ISSUER and SUBJECT as well because those REQUIRE options imply the requirements of X509.

• ISSUER 'issuer'

For all accounts named by the statement, requires that clients present a valid X.509 certificate issued by CA  $\exists$  issuer'. If a client presents a certificate that is valid but has a different issuer, the server rejects the connection. Use of X.509 certificates always implies encryption, so the SSL option is unnecessary in this case.

```
ALTER USER 'jeffrey'@'localhost'
  REQUIRE ISSUER '/C=SE/ST=Stockholm/L=Stockholm/
     O=MySQL/CN=CA/emailAddress=ca@example.com';
```
Because ISSUER implies the requirements of  $x509$ , clients must specify the  $--ss1-key$  $--ss1-key$  and  $-$ ss1-cert options to connect. (It is recommended but not required that  $--ss1-ca$  also be specified so that the public certificate provided by the server can be verified.)

#### • SUBJECT 'subject'

For all accounts named by the statement, requires that clients present a valid X.509 certificate containing the subject  $subject$  If a client presents a certificate that is valid but has a different subject, the server rejects the connection. Use of X.509 certificates always implies encryption, so the SSL option is unnecessary in this case.

```
ALTER USER 'jeffrey'@'localhost'
   REQUIRE SUBJECT '/C=SE/ST=Stockholm/L=Stockholm/
     O=MySQL demo client certificate/
     CN=client/emailAddress=client@example.com';
```
MySQL does a simple string comparison of the  $|subject|$  value to the value in the certificate, so lettercase and component ordering must be given exactly as present in the certificate.

Because SUBJECT implies the requirements of  $x509$ , clients must specify the  $--$ ssl-key and  $-$ ss1-cert options to connect. (It is recommended but not required that  $--ss1-ca$  also be specified so that the public certificate provided by the server can be verified.)

• CIPHER 'cipher'

For all accounts named by the statement, requires a specific cipher method for encrypting connections. This option is needed to ensure that ciphers and key lengths of sufficient strength are used. Encryption can be weak if old algorithms using short encryption keys are used.

```
ALTER USER 'jeffrey'@'localhost'
  REQUIRE CIPHER 'EDH-RSA-DES-CBC3-SHA';
```
The SUBJECT, ISSUER, and CIPHER options can be combined in the REQUIRE clause:

```
ALTER USER 'jeffrey'@'localhost'
  REQUIRE SUBJECT '/C=SE/ST=Stockholm/L=Stockholm/
    O=MySQL demo client certificate/
    CN=client/emailAddress=client@example.com'
  AND ISSUER '/C=SE/ST=Stockholm/L=Stockholm/
    O=MySQL/CN=CA/emailAddress=ca@example.com'
  AND CIPHER 'EDH-RSA-DES-CBC3-SHA';
```
#### <span id="page-2761-0"></span>**ALTER USER Resource-Limit Options**

It is possible to place limits on use of server resources by an account, as discussed in [Section 8.2.21,](#page-1220-0) ["Setting Account Resource Limits"](#page-1220-0). To do so, use a WITH clause that specifies one or more resource option values.

Order of WITH options does not matter, except that if a given resource limit is specified multiple times, the last instance takes precedence.

[ALTER USER](#page-2751-0) permits these resource\_option values:

• MAX\_QUERIES\_PER\_HOUR count, MAX\_UPDATES\_PER\_HOUR count, MAX\_CONNECTIONS\_PER\_HOUR count

For all accounts named by the statement, these options restrict how many queries, updates, and connections to the server are permitted to each account during any given one-hour period. If  $count$ is 0 (the default), this means that there is no limitation for the account.

• MAX\_USER\_CONNECTIONS count

For all accounts named by the statement, restricts the maximum number of simultaneous connections to the server by each account. A nonzero  $count$  specifies the limit for the account explicitly. If  $count$  is 0 (the default), the server determines the number of simultaneous connections for the account from the global value of the [max\\_user\\_connections](#page-780-0) system variable. If max user connections is also zero, there is no limit for the account.

#### Example:

```
ALTER USER 'jeffrey'@'localhost'
  WITH MAX_QUERIES_PER_HOUR 500 MAX_UPDATES_PER_HOUR 100;
```
## <span id="page-2762-0"></span>**ALTER USER Password-Management Options**

[ALTER USER](#page-2751-0) supports several password option values for password management:

- Password expiration options: You can expire an account password manually and establish its password expiration policy. Policy options do not expire the password. Instead, they determine how the server applies automatic expiration to the account based on password age, which is assessed from the date and time of the most recent account password change.
- Password reuse options: You can restrict password reuse based on number of password changes, time elapsed, or both.
- Password verification-required options: You can indicate whether attempts to change an account password must specify the current password, as verification that the user attempting to make the change actually knows the current password.
- Incorrect-password failed-login tracking options: You can cause the server to track failed login attempts and temporarily lock accounts for which too many consecutive incorrect passwords are given. The required number of failures and the lock time are configurable.

This section describes the syntax for password-management options. For information about establishing policy for password management, see [Section 8.2.15, "Password Management".](#page-1191-0)

If multiple password-management options of a given type are specified, the last one takes precedence. For example, PASSWORD EXPIRE DEFAULT PASSWORD EXPIRE NEVER is the same as PASSWORD EXPIRE NEVER.

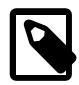

#### **Note**

Except for the options that pertain to failed-login tracking, passwordmanagement options apply only to accounts that use an authentication plugin that stores credentials internally to MySQL. For accounts that use a plugin that performs authentication against a credentials system that is external to MySQL, password management must be handled externally against that system as well. For more information about internal credentials storage, see [Section 8.2.15,](#page-1191-0) ["Password Management".](#page-1191-0)

A client has an expired password if the account password was expired manually or the password age is considered greater than its permitted lifetime per the automatic expiration policy. In this case, the server either disconnects the client or restricts the operations permitted to it (see [Section 8.2.16,](#page-1202-0) ["Server Handling of Expired Passwords"\)](#page-1202-0). Operations performed by a restricted client result in an error until the user establishes a new account password.

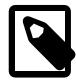

#### **Note**

Although it is possible to "reset" an expired password by setting it to its current value, it is preferable, as a matter of good policy, to choose a different password. DBAs can enforce non-reuse by establishing an appropriate password-reuse policy. See [Password Reuse Policy.](#page-1194-0)

[ALTER USER](#page-2751-0) permits these password\_option values for controlling password expiration:

• PASSWORD EXPIRE

Immediately marks the password expired for all accounts named by the statement.

ALTER USER 'jeffrey'@'localhost' PASSWORD EXPIRE;

• PASSWORD EXPIRE DEFAULT

Sets all accounts named by the statement so that the global expiration policy applies, as specified by the [default\\_password\\_lifetime](#page-735-0) system variable.

ALTER USER 'jeffrey'@'localhost' PASSWORD EXPIRE DEFAULT;

• PASSWORD EXPIRE NEVER

This expiration option overrides the global policy for all accounts named by the statement. For each, it disables password expiration so that the password never expires.

ALTER USER 'jeffrey'@'localhost' PASSWORD EXPIRE NEVER;

• PASSWORD EXPIRE INTERVAL N DAY

This expiration option overrides the global policy for all accounts named by the statement. For each, it sets the password lifetime to  $N$  days. The following statement requires the password to be changed every 180 days:

ALTER USER 'jeffrey'@'localhost' PASSWORD EXPIRE INTERVAL 180 DAY;

[ALTER USER](#page-2751-0) permits these password\_option values for controlling reuse of previous passwords based on required minimum number of password changes:

• PASSWORD HISTORY DEFAULT

Sets all accounts named by the statement so that the global policy about password history length applies, to prohibit reuse of passwords before the number of changes specified by the [password\\_history](#page-798-0) system variable.

ALTER USER 'jeffrey'@'localhost' PASSWORD HISTORY DEFAULT;

• PASSWORD HISTORY N

This history-length option overrides the global policy for all accounts named by the statement. For each, it sets the password history length to  $N$  passwords, to prohibit reusing any of the  $N$  most recently chosen passwords. The following statement prohibits reuse of any of the previous 6 passwords:

ALTER USER 'jeffrey'@'localhost' PASSWORD HISTORY 6;

[ALTER USER](#page-2751-0) permits these password\_option values for controlling reuse of previous passwords based on time elapsed:

• PASSWORD REUSE INTERVAL DEFAULT

Sets all statements named by the account so that the global policy about time elapsed applies, to prohibit reuse of passwords newer than the number of days specified by the [password\\_reuse\\_interval](#page-799-0) system variable.

ALTER USER 'jeffrey'@'localhost' PASSWORD REUSE INTERVAL DEFAULT;

• PASSWORD REUSE INTERVAL N DAY

This time-elapsed option overrides the global policy for all accounts named by the statement. For each, it sets the password reuse interval to  *days, to prohibit reuse of passwords newer than that* many days. The following statement prohibits password reuse for 360 days:

ALTER USER 'jeffrey'@'localhost' PASSWORD REUSE INTERVAL 360 DAY;

[ALTER USER](#page-2751-0) permits these password\_option values for controlling whether attempts to change an account password must specify the current password, as verification that the user attempting to make the change actually knows the current password:

• PASSWORD REQUIRE CURRENT

This verification option overrides the global policy for all accounts named by the statement. For each, it requires that password changes specify the current password.

ALTER USER 'jeffrey'@'localhost' PASSWORD REQUIRE CURRENT;

• PASSWORD REQUIRE CURRENT OPTIONAL

This verification option overrides the global policy for all accounts named by the statement. For each, it does not require that password changes specify the current password. (The current password may but need not be given.)

ALTER USER 'jeffrey'@'localhost' PASSWORD REQUIRE CURRENT OPTIONAL;

• PASSWORD REQUIRE CURRENT DEFAULT

Sets all statements named by the account so that the global policy about password verification applies, as specified by the [password\\_require\\_current](#page-799-1) system variable.

ALTER USER 'jeffrey'@'localhost' PASSWORD REQUIRE CURRENT DEFAULT;

[ALTER USER](#page-2751-0) permits these password option values for controlling failed-login tracking:

• FAILED\_LOGIN\_ATTEMPTS N

Whether to track account login attempts that specify an incorrect password.  $N$  must be a number from 0 to 32767. A value of 0 disables failed-login tracking. Values greater than 0 indicate how many consecutive password failures cause temporary account locking (if PASSWORD LOCK TIME is also nonzero).

• PASSWORD LOCK TIME  $\{N \mid \text{UNBOUNDED}\}$ 

How long to lock the account after too many consecutive login attempts provide an incorrect password.  $N$  must be a number from 0 to 32767, or UNBOUNDED. A value of 0 disables temporary account locking. Values greater than 0 indicate how long to lock the account in days. A value of UNBOUNDED causes the account locking duration to be unbounded; once locked, the account remains in a locked state until unlocked. For information about the conditions under which unlocking occurs, see [Failed-Login Tracking and Temporary Account Locking.](#page-1200-1)

For failed-login tracking and temporary locking to occur, an account's FAILED LOGIN ATTEMPTS and PASSWORD\_LOCK\_TIME options both must be nonzero. The following statement modifies an account such that it remains locked for two days after four consecutive password failures:

```
ALTER USER 'jeffrey'@'localhost'
  FAILED_LOGIN_ATTEMPTS 4 PASSWORD_LOCK_TIME 2;
```
#### <span id="page-2764-0"></span>**ALTER USER Comment and Attribute Options**

MySQL 9.0 supports user comments and user attributes, as described in [Section 15.7.1.3, "CREATE](#page-2767-0) [USER Statement"](#page-2767-0). These can be modified employing ALTER USER by means of the COMMENT and ATTRIBUTE options, respectively. You cannot specify both options in the same ALTER USER statement; attempting to do so results in a syntax error.

The user comment and user attribute are stored in the Information Schema [USER\\_ATTRIBUTES](#page-4667-0) table as a JSON object; the user comment is stored as the value for a comment key in the ATTRIBUTE column of this table, as shown later in this discussion. The COMMENT text can be any arbitrary quoted text, and replaces any existing user comment. The ATTRIBUTE value must be the valid string representation of a JSON object. This is merged with any existing user attribute as if the JSON MERGE PATCH() function had been used on the existing user attribute and the new one; for any keys that are re-used, the new value overwrites the old one, as shown here:

```
mysql> SELECT * FROM INFORMATION_SCHEMA.USER_ATTRIBUTES
    -> WHERE USER='bill' AND HOST='localhost';
+------+-----------+----------------+
| USER | HOST | ATTRIBUTE
+------+-----------+----------------+
| bill | localhost | {"foo": "bar"} |
+------+-----------+----------------+
```

```
1 row in set (0.11 sec)
mysql> ALTER USER 'bill'@'localhost' ATTRIBUTE '{"baz": "faz", "foo": "moo"}';
Query OK, 0 rows affected (0.22 sec)
mysql> SELECT * FROM INFORMATION_SCHEMA.USER_ATTRIBUTES
       WHERE USER='bill' AND HOST='localhost';
            +------+-----------+------------------------------+
| USER | HOST | ATTRIBUTE |
+------+-----------+------------------------------+
| bill | localhost | {"baz": "faz", "foo": "moo"} |
+------+-----------+------------------------------+
1 row in set (0.00 sec)
```
To remove a key and its value from the user attribute, set the key to JSON null (must be lowercase and unquoted), like this:

```
mysql> ALTER USER 'bill'@'localhost' ATTRIBUTE '{"foo": null}';
Query OK, 0 rows affected (0.08 sec)
mysql> SELECT * FROM INFORMATION_SCHEMA.USER_ATTRIBUTES
    -> WHERE USER='bill' AND HOST='localhost';
            +------+-----------+----------------+
| USER | HOST | ATTRIBUTE |
+------+-----------+----------------+
| bill | localhost | {"baz": "faz"} |
+------+-----------+----------------+
1 row in set (0.00 sec)
```
To set an existing user comment to an empty string, use ALTER USER ... COMMENT ''. This leaves an empty comment value in the USER ATTRIBUTES table; to remove the user comment completely, use ALTER USER ... ATTRIBUTE ... with the value for the column key set to JSON null (unquoted, in lower case). This is illustrated by the following sequence of SQL statements:

```
mysql> ALTER USER 'bill'@'localhost' COMMENT 'Something about Bill';
Query OK, 0 rows affected (0.06 sec)
mysql> SELECT * FROM INFORMATION_SCHEMA.USER_ATTRIBUTES
    -> WHERE USER='bill' AND HOST='localhost';
+------+-----------+---------------------------------------------------+
| USER | HOST | ATTRIBUTE
+------+-----------+---------------------------------------------------+
| bill | localhost | {"baz": "faz", "comment": "Something about Bill"} |
                         +------+-----------+---------------------------------------------------+
1 row in set (0.00 sec)
mysql> ALTER USER 'bill'@'localhost' COMMENT '';
Query OK, 0 rows affected (0.09 sec)
mysql> SELECT * FROM INFORMATION_SCHEMA.USER_ATTRIBUTES
    -> WHERE USER='bill' AND HOST='localhost';
+------+-----------+-------------------------------+
| USER | HOST | ATTRIBUTE |
             +------+-----------+-------------------------------+
| bill | localhost | {"baz": "faz", "comment": ""} |
                        +------+-----------+-------------------------------+
1 row in set (0.00 sec)
mysql> ALTER USER 'bill'@'localhost' ATTRIBUTE '{"comment": null}';
Query OK, 0 rows affected (0.07 sec)
mysql> SELECT * FROM INFORMATION_SCHEMA.USER_ATTRIBUTES
         -> WHERE USER='bill' AND HOST='localhost';
+------+-----------+----------------+
| USER | HOST | ATTRIBUTE
+------+-----------+----------------+
| bill | localhost | {"baz": "faz"} |
+------+-----------+----------------+
1 row in set (0.00 sec)
```
<span id="page-2765-0"></span>**ALTER USER Account-Locking Options**

MySQL supports account locking and unlocking using the ACCOUNT LOCK and ACCOUNT UNLOCK options, which specify the locking state for an account. For additional discussion, see [Section 8.2.20,](#page-1220-1) ["Account Locking"](#page-1220-1).

If multiple account-locking options are specified, the last one takes precedence.

[ALTER USER ... ACCOUNT UNLOCK](#page-2751-0) unlocks any account named by the statement that is temporarily locked due to too many failed logins. See [Section 8.2.15, "Password Management".](#page-1191-0)

## <span id="page-2766-0"></span>**ALTER USER Binary Logging**

[ALTER USER](#page-2751-0) is written to the binary log if it succeeds, but not if it fails; in that case, rollback occurs and no changes are made. A statement written to the binary log includes all named users. If the  $IF$ EXISTS clause is given, this includes even users that do not exist and were not altered.

If the original statement changes the credentials for a user, the statement written to the binary log specifies the applicable authentication plugin for that user, determined as follows:

- The plugin named in the original statement, if one was specified.
- Otherwise, the plugin associated with the user account if the user exists, or the default authentication plugin if the user does not exist. (If the statement written to the binary log must specify a particular authentication plugin for a user, include it in the original statement.)

If the server adds the default authentication plugin for any users in the statement written to the binary log, it writes a warning to the error log naming those users.

If the original statement specifies the FAILED LOGIN ATTEMPTS or PASSWORD LOCK TIME option, the statement written to the binary log includes the option.

[ALTER USER](#page-2751-0) statements with clauses that support multifactor authentication (MFA) are written to the binary log with the exception of ALTER USER user factor INITIATE REGISTRATION statements.

- ALTER USER user factor FINISH REGISTRATION SET CHALLENGE\_RESPONSE AS 'auth\_string' statements are written to the binary log as ALTER USER user MODIFY factor IDENTIFIED WITH authentication webauthn AS webauthn hash string;
- In a replication context, the replication user requires [PASSWORDLESS\\_USER\\_ADMIN](#page-1145-0) privilege to execute ALTER USER ... MODIFY operations on accounts configured for passwordless authentication using the authentication webauthn plugin.

## <span id="page-2766-1"></span>**15.7.1.2 CREATE ROLE Statement**

CREATE ROLE [IF NOT EXISTS] role [, role ] ...

[CREATE ROLE](#page-2766-1) creates one or more roles, which are named collections of privileges. To use this statement, you must have the global [CREATE ROLE](#page-1136-1) or [CREATE USER](#page-1136-0) privilege. When the [read\\_only](#page-809-0) system variable is enabled, [CREATE ROLE](#page-2766-1) additionally requires the [CONNECTION\\_ADMIN](#page-1143-0) privilege (or the deprecated [SUPER](#page-1139-0) privilege).

A role when created is locked, has no password, and is assigned the default authentication plugin. (These role attributes can be changed later with the [ALTER USER](#page-2751-0) statement, by users who have the global [CREATE USER](#page-1136-0) privilege.)

[CREATE ROLE](#page-2766-1) either succeeds for all named roles or rolls back and has no effect if any error occurs. By default, an error occurs if you try to create a role that already exists. If the IF NOT EXISTS clause is given, the statement produces a warning for each named role that already exists, rather than an error.

The statement is written to the binary log if it succeeds, but not if it fails; in that case, rollback occurs and no changes are made. A statement written to the binary log includes all named roles. If the  $IF$ NOT EXISTS clause is given, this includes even roles that already exist and were not created.

Each role name uses the format described in [Section 8.2.5, "Specifying Role Names".](#page-1163-0) For example:

```
CREATE ROLE 'admin', 'developer';
CREATE ROLE 'webapp'@'localhost';
```
The host name part of the role name, if omitted, defaults to '%'.

For role usage examples, see [Section 8.2.10, "Using Roles".](#page-1173-0)

## <span id="page-2767-0"></span>**15.7.1.3 CREATE USER Statement**

```
CREATE USER [IF NOT EXISTS]
    user [auth_option] [, user [auth_option]] ...
    DEFAULT ROLE role [, role ] ...
     [REQUIRE {NONE | tls_option [[AND] tls_option] ...}]
     [WITH resource_option [resource_option] ...]
    [password_option | lock_option] ..
     [COMMENT 'comment_string' | ATTRIBUTE 'json_object']
user:
     (see Section 8.2.4, "Specifying Account Names")
auth option: {
    IDENTIFIED BY 'auth_string' [AND 2fa_auth_option]
   | IDENTIFIED BY RANDOM PASSWORD [AND 2fa_auth_option]
    | IDENTIFIED WITH auth_plugin [AND 2fa_auth_option]
    | IDENTIFIED WITH auth_plugin BY 'auth_string' [AND 2fa_auth_option]
    | IDENTIFIED WITH auth_plugin BY RANDOM PASSWORD [AND 2fa_auth_option]
    | IDENTIFIED WITH auth_plugin AS 'auth_string' [AND 2fa_auth_option]
   | IDENTIFIED WITH auth_plugin [initial_auth_option]
}
2fa_auth_option: {
     IDENTIFIED BY 'auth_string' [AND 3fa_auth_option]
  | IDENTIFIED BY RANDOM PASSWORD [AND 3fa auth option]
    | IDENTIFIED WITH auth_plugin [AND 3fa_auth_option]
    | IDENTIFIED WITH auth_plugin BY 'auth_string' [AND 3fa_auth_option]
    | IDENTIFIED WITH auth_plugin BY RANDOM PASSWORD [AND 3fa_auth_option]
   | IDENTIFIED WITH auth_plugin AS 'auth_string' [AND 3fa_auth_option]
}
3fa_auth_option: {
    IDENTIFIED BY 'auth_string'
    | IDENTIFIED BY RANDOM PASSWORD
    | IDENTIFIED WITH auth_plugin
    | IDENTIFIED WITH auth_plugin BY 'auth_string'
    | IDENTIFIED WITH auth_plugin BY RANDOM PASSWORD
   | IDENTIFIED WITH auth_plugin AS 'auth_string'
}
initial_auth_option: {
    INITIAL AUTHENTICATION IDENTIFIED BY {RANDOM PASSWORD | 'auth_string'}
   | INITIAL AUTHENTICATION IDENTIFIED WITH auth_plugin AS 'auth_string'
}
tls option: {
   SSL
   | X509
   | CIPHER 'cipher'
   | ISSUER 'issuer'
  | SUBJECT 'subject'
}
resource_option: {
    MAX_QUERIES_PER_HOUR count
   | MAX_UPDATES_PER_HOUR count
  | MAX_CONNECTIONS_PER_HOUR count
   | MAX_USER_CONNECTIONS count
\left| \right|password_option: {
```
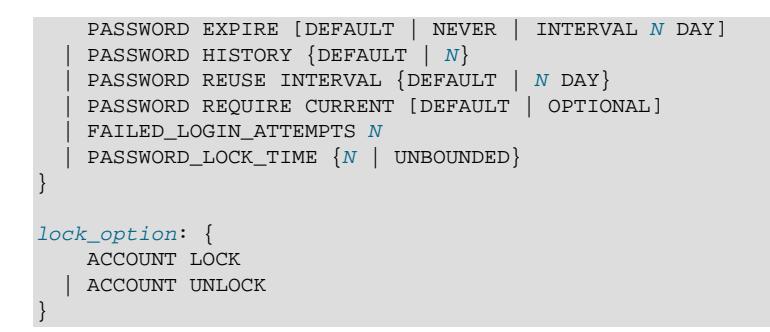

The [CREATE USER](#page-2767-0) statement creates new MySQL accounts. It enables authentication, role, SSL/TLS, resource-limit, password-management, comment, and attribute properties to be established for new accounts. It also controls whether accounts are initially locked or unlocked.

To use [CREATE USER](#page-2767-0), you must have the global [CREATE USER](#page-1136-0) privilege, or the [INSERT](#page-1137-0) privilege for the  $m_{\text{VSG}}$  system schema. When the  $_{\text{read}}$  only system variable is enabled, [CREATE USER](#page-2767-0) additionally requires the CONNECTION ADMIN privilege (or the deprecated [SUPER](#page-1139-0) privilege).

These additional privilege considerations also apply:

- The authentication policy system variable places certain constraints on how the authentication-related clauses of [CREATE USER](#page-2767-0) statements may be used; for details, see the description of that variable. These constraints do not apply if you have the [AUTHENTICATION\\_POLICY\\_ADMIN](#page-1142-1) privilege.
- To create an account that uses passwordless authentication, you must have the [PASSWORDLESS\\_USER\\_ADMIN](#page-1145-0) privilege.

[CREATE USER](#page-2767-0) fails with an error if any account to be created is named as the DEFINER attribute for any stored object. (That is, the statement fails if creating an account would cause the account to adopt a currently orphaned stored object.) To perform the operation anyway, you must have the [SET\\_ANY\\_DEFINER](#page-1147-0) or [ALLOW\\_NONEXISTENT\\_DEFINER](#page-1142-2) privilege; in this case, the statement succeeds with a warning rather than failing with an error. To perform the user-creation operation without either of these, drop the orphan objects, create the account and grant its privileges, and then re-create the dropped objects. For additional information, including how to identify which objects name a given account as the DEFINER attribute, see [Orphan Stored Objects](#page-4591-0).

[CREATE USER](#page-2767-0) either succeeds for all named users or rolls back and has no effect if any error occurs. By default, an error occurs if you try to create a user that already exists. If the IF NOT EXISTS clause is given, the statement produces a warning for each named user that already exists, rather than an error.

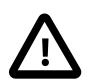

#### **Important**

Under some circumstances, [CREATE USER](#page-2767-0) may be recorded in server logs or on the client side in a history file such as  $\sim/$ . mysql\_history, which means that cleartext passwords may be read by anyone having read access to that information. For information about the conditions under which this occurs for the server logs and how to control it, see [Section 8.1.2.3, "Passwords and Logging"](#page-1121-0). For similar information about client-side logging, see [Section 6.5.1.3, "mysql](#page-376-0) [Client Logging"](#page-376-0).

There are several aspects to the [CREATE USER](#page-2767-0) statement, described under the following topics:

- [CREATE USER Overview](#page-2769-0)
- [CREATE USER Authentication Options](#page-2770-0)
- [CREATE USER Multifactor Authentication Options](#page-2772-0)
- [CREATE USER Role Options](#page-2773-0)
- [CREATE USER SSL/TLS Options](#page-2773-1)
- [CREATE USER Resource-Limit Options](#page-2775-0)
- [CREATE USER Password-Management Options](#page-2775-1)
- [CREATE USER Comment and Attribute Options](#page-2778-0)
- [CREATE USER Account-Locking Options](#page-2779-0)
- [CREATE USER Binary Logging](#page-2779-1)

## <span id="page-2769-0"></span>**CREATE USER Overview**

For each account, [CREATE USER](#page-2767-0) creates a new row in the  $mysq1.user$  system table. The account row reflects the properties specified in the statement. Unspecified properties are set to their default values:

- Authentication: The default authentication plugin (determined as described in [The Default](https://dev.mysql.com/doc/refman/8.0/en/pluggable-authentication.html#pluggable-authentication-default-plugin) [Authentication Plugin\)](https://dev.mysql.com/doc/refman/8.0/en/pluggable-authentication.html#pluggable-authentication-default-plugin), and empty credentials
- Default role: NONE
- SSL/TLS: NONE
- Resource limits: Unlimited
- Password management: PASSWORD EXPIRE DEFAULT PASSWORD HISTORY DEFAULT PASSWORD REUSE INTERVAL DEFAULT PASSWORD REQUIRE CURRENT DEFAULT; failed-login tracking and temporary account locking are disabled
- Account locking: ACCOUNT UNLOCK

An account when first created has no privileges and the default role NONE. To assign privileges or roles to this account, use one or more [GRANT](#page-2781-0) statements.

Each account name uses the format described in [Section 8.2.4, "Specifying Account Names".](#page-1161-0) For example:

CREATE USER 'jeffrey'@'localhost' IDENTIFIED BY 'password';

The host name part of the account name, if omitted, defaults to  $\frac{1}{8}$ . You should be aware that, while MySQL 9.0 treats grants made to such a user as though they had been granted to  $luser@!localhost'.$  this behavior is deprecated, and thus subject to removal in a future version of MySQL.

Each user value naming an account may be followed by an optional  $\alpha$ uth option value that indicates how the account authenticates. These values enable account authentication plugins and credentials (for example, a password) to be specified. Each  $a$ uth option value applies only to the account named immediately preceding it.

Following the  $user$  specifications, the statement may include options for SSL/TLS, resource-limit, password-management, and locking properties. All such options are global to the statement and apply to all accounts named in the statement.

Example: Create an account that uses the default authentication plugin and the given password. Mark the password expired so that the user must choose a new one at the first connection to the server:

```
CREATE USER 'jeffrey'@'localhost'
   IDENTIFIED BY 'new_password' PASSWORD EXPIRE;
```
Example: Create an account that uses the caching\_sha2\_password authentication plugin and the given password. Require that a new password be chosen every 180 days, and enable failed-login tracking, such that three consecutive incorrect passwords cause temporary account locking for two days:

```
CREATE USER 'jeffrey'@'localhost'
  IDENTIFIED WITH caching_sha2_password BY 'new_password'
   PASSWORD EXPIRE INTERVAL 180 DAY
  FAILED_LOGIN_ATTEMPTS 3 PASSWORD_LOCK_TIME 2;
```
Example: Create multiple accounts, specifying some per-account properties and some global properties:

```
CREATE USER
   'jeffrey'@'localhost' IDENTIFIED WITH caching_sha2_password
                                 BY 'new_password1',
   'jeanne'@'localhost' IDENTIFIED WITH caching_sha2_password
                                 BY 'new_password2'
  REQUIRE X509 WITH MAX_QUERIES_PER_HOUR 60
  PASSWORD HISTORY 5
   ACCOUNT LOCK;
```
Each auth option value (IDENTIFIED WITH  $\ldots$  BY in this case) applies only to the account named immediately preceding it, so each account uses the immediately following authentication plugin and password.

The remaining properties apply globally to all accounts named in the statement, so for both accounts:

- Connections must be made using a valid X.509 certificate.
- Up to 60 queries per hour are permitted.
- Password changes cannot reuse any of the five most recent passwords.
- The account is locked initially, so effectively it is a placeholder and cannot be used until an administrator unlocks it.

## <span id="page-2770-0"></span>**CREATE USER Authentication Options**

An account name may be followed by an  $auth$  option authentication option that specifies the account authentication plugin, credentials, or both.

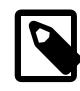

#### **Note**

MySQL 9.0 supports multifactor authentication (MFA), such that accounts can have up to three authentication methods. That is, accounts can use twofactor authentication (2FA) or three-factor authentication (3FA). The syntax and semantics of auth option remain unchanged, but auth option may be followed by specifications for additional authentication methods. This section describes  $auth$  option. For details about the optional MFA-related following clauses, see [CREATE USER Multifactor Authentication Options.](#page-2772-0)

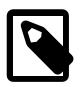

### **Note**

Clauses for random password generation apply only to accounts that use an authentication plugin that stores credentials internally to MySQL. For accounts that use a plugin that performs authentication against a credentials system that is external to MySQL, password management must be handled externally against that system as well. For more information about internal credentials storage, see [Section 8.2.15, "Password Management"](#page-1191-0).

•  $a$ uth plugin names an authentication plugin. The plugin name can be a quoted string literal or an unquoted name. Plugin names are stored in the plugin column of the  $mysgl.user$  system table.

For  $auth\_option$  syntax that does not specify an authentication plugin, the server assigns the default plugin, determined as described in [The Default Authentication Plugin](https://dev.mysql.com/doc/refman/8.0/en/pluggable-authentication.html#pluggable-authentication-default-plugin). For descriptions of each plugin, see [Section 8.4.1, "Authentication Plugins"](#page-1256-0).

• Credentials that are stored internally are stored in the  $mysgl.user$  system table. An 'auth\_string' value or RANDOM PASSWORD specifies account credentials, either as a cleartext (unencrypted) string or hashed in the format expected by the authentication plugin associated with the account, respectively:

- For syntax that uses  $BY -lauth\_string'$ , the string is cleartext and is passed to the authentication plugin for possible hashing. The result returned by the plugin is stored in the mysql.user table. A plugin may use the value as specified, in which case no hashing occurs.
- For syntax that uses BY RANDOM PASSWORD, MySQL generates a random password and as cleartext and passes it to the authentication plugin for possible hashing. The result returned by the plugin is stored in the mysql.user table. A plugin may use the value as specified, in which case no hashing occurs.

Randomly generated passwords have the characteristics described in [Random Password](#page-1200-0) [Generation](#page-1200-0).

• For syntax that uses AS  $'$  auth\_string', the string is assumed to be already in the format the authentication plugin requires, and is stored as is in the  $mysq1.$ user table. If a plugin requires a hashed value, the value must be already hashed in a format appropriate for the plugin; otherwise, the value cannot be used by the plugin and correct authentication of client connections does not occur.

A hashed string can be either a string literal or a hexadecimal value. The latter corresponds to the type of value displayed by [SHOW CREATE USER](#page-2841-0) for password hashes containing unprintable characters when the print identified with as hex system variable is enabled.

#### **Important**

Although we show  $\lceil \frac{\text{auth}}{\text{string}} \rceil$  with quotation marks, a hexadecimal value used for this purpose must not be quoted.

• If an authentication plugin performs no hashing of the authentication string, the  $BY$ 'auth string' and AS 'auth string' clauses have the same effect: The authentication string is stored as is in the  $mysgl.user$  system table.

[CREATE USER](#page-2767-0) permits these auth option syntaxes:

• IDENTIFIED BY 'auth\_string'

Sets the account authentication plugin to the default plugin, passes the cleartext 'auth\_string' value to the plugin for possible hashing, and stores the result in the account row in the  $mysql$ .user system table.

• IDENTIFIED BY RANDOM PASSWORD

Sets the account authentication plugin to the default plugin, generates a random password, passes the cleartext password value to the plugin for possible hashing, and stores the result in the account row in the mysql.user system table. The statement also returns the cleartext password in a result set to make it available to the user or application executing the statement. For details about the result set and characteristics of randomly generated passwords, see [Random Password Generation](#page-1200-0).

• IDENTIFIED WITH auth\_plugin

Sets the account authentication plugin to  $auth$  plugin, clears the credentials to the empty string, and stores the result in the account row in the mysql.user system table.

• IDENTIFIED WITH auth\_plugin BY 'auth\_string'

Sets the account authentication plugin to  $auth$  plugin, passes the cleartext 'auther string' value to the plugin for possible hashing, and stores the result in the account row in the  $mvsal, user$ system table.

• IDENTIFIED WITH auth plugin BY RANDOM PASSWORD
Sets the account authentication plugin to  $\frac{auth\_plugin}{h}$ , generates a random password, passes the cleartext password value to the plugin for possible hashing, and stores the result in the account row in the  $m\nu sgl.$  user system table. The statement also returns the cleartext password in a result set to make it available to the user or application executing the statement. For details about the result set and characteristics of randomly generated passwords, see [Random Password Generation.](#page-1200-0)

```
• IDENTIFIED WITH auth plugin AS 'auth string'
```
Sets the account authentication plugin to  $\frac{\text{auth\_plugin}}{\text{and stores the 'auth\_string'}}$  value as is in the  $mysgl.user$  account row. If the plugin requires a hashed string, the string is assumed to be already hashed in the format the plugin requires.

Example: Specify the password as cleartext; the default plugin is used:

```
CREATE USER 'jeffrey'@'localhost'
   IDENTIFIED BY 'password';
```
Example: Specify the authentication plugin, along with a cleartext password value:

```
CREATE USER 'jeffrey'@'localhost'
  IDENTIFIED WITH caching_sha2_password BY 'password';
```
In each case, the password value stored in the account row is the cleartext value  $\nu_{password}$  after it has been hashed by the authentication plugin associated with the account.

For additional information about setting passwords and authentication plugins, see [Section 8.2.14,](#page-1190-0) ["Assigning Account Passwords",](#page-1190-0) and [Section 8.2.17, "Pluggable Authentication"](#page-1204-0).

### **CREATE USER Multifactor Authentication Options**

The auth option part of [CREATE USER](#page-2767-0) defines an authentication method for one-factor/singlefactor authentication (1FA/SFA). [CREATE USER](#page-2767-0) also supports multifactor authentication (MFA), such that accounts can have up to three authentication methods. That is, accounts can use two-factor authentication (2FA) or three-factor authentication (3FA).

The [authentication\\_policy](#page-713-0) system variable defines constraints for [CREATE USER](#page-2767-0) statements with multifactor authentication (MFA) clauses. For example, the [authentication\\_policy](#page-713-0) setting controls the number of authentication factors that accounts may have, and for each factor, which authentication methods are permitted. See [Configuring the Multifactor Authentication Policy.](#page-1210-0)

For information about factor-specific rules that determine the default authentication plugin for authentication clauses that name no plugin, see [The Default Authentication Plugin](https://dev.mysql.com/doc/refman/8.0/en/pluggable-authentication.html#pluggable-authentication-default-plugin).

Following auth option, there may appear different optional MFA clauses:

•  $2fa_auth_option$ : Specifies a factor 2 authentication method. The following example defines caching\_sha2\_password as the factor 1 authentication method, and authentication\_ldap\_sasl as the factor 2 authentication method.

```
CREATE USER 'u1'@'localhost'
  IDENTIFIED WITH caching_sha2_password
     BY 'sha2_password'
  AND IDENTIFIED WITH authentication ldap sasl
     AS 'uid=u1_ldap,ou=People,dc=example,dc=com';
```
• 3fa\_auth\_option: Following 2fa\_auth\_option, there may appear a 3fa\_auth\_option clause to specify a factor 3 authentication method. The following example defines caching sha2 password as the factor 1 authentication method, authentication ldap sasl as the factor 2 authentication method, and authentication webauthn as the factor 3 authentication method

```
CREATE USER 'u1'@'localhost'
  IDENTIFIED WITH caching_sha2_password
    BY 'sha2_password'
```

```
AND IDENTIFIED WITH authentication ldap sasl
  AS 'uid=u1_ldap,ou=People,dc=example,dc=com'
 AND IDENTIFIED WITH authentication_webauthn;
```
• *initial auth option*: Specifies an initial authentication method for configuring FIDO/FIDO2 passwordless authentication. As shown in the following, temporary authentication using either a generated random password or a user-specified  $auth\text{-}string$  is required to enable WebAuthn passwordless authentication.

```
CREATE USER user
  IDENTIFIED WITH authentication_webauthn
  INITIAL AUTHENTICATION IDENTIFIED BY {RANDOM PASSWORD | 'auth_string'};
```
For information about configuring passwordless authentication using WebAuthn pluggable authentication, See [WebAuthn Passwordless Authentication.](#page-1322-0)

#### **CREATE USER Role Options**

The DEFAULT ROLE clause defines which roles become active when the user connects to the server and authenticates, or when the user executes the [SET ROLE DEFAULT](#page-2801-0) statement during a session.

Each role name uses the format described in [Section 8.2.5, "Specifying Role Names".](#page-1163-0) For example:

CREATE USER 'joe'@'10.0.0.1' DEFAULT ROLE administrator, developer;

The host name part of the role name, if omitted, defaults to  $\frac{1}{6}$ .

The DEFAULT ROLE clause permits a list of one or more comma-separated role names. These roles must exist at the time [CREATE USER](#page-2767-0) is executed; otherwise the statement raises an error ([ER\\_USER\\_DOES\\_NOT\\_EXIST](https://dev.mysql.com/doc/mysql-errors/9.0/en/server-error-reference.html#error_er_user_does_not_exist)), and the user is not created.

## **CREATE USER SSL/TLS Options**

MySQL can check X.509 certificate attributes in addition to the usual authentication that is based on the user name and credentials. For background information on the use of SSL/TLS with MySQL, see [Section 8.3, "Using Encrypted Connections".](#page-1228-0)

To specify SSL/TLS-related options for a MySQL account, use a REQUIRE clause that specifies one or more tls\_option values.

Order of REQUIRE options does not matter, but no option can be specified twice. The AND keyword is optional between REQUIRE options.

[CREATE USER](#page-2767-0) permits these  $tls$  option values:

• NONE

Indicates that all accounts named by the statement have no SSL or X.509 requirements. Unencrypted connections are permitted if the user name and password are valid. Encrypted connections can be used, at the client's option, if the client has the proper certificate and key files.

CREATE USER 'jeffrey'@'localhost' REQUIRE NONE;

Clients attempt to establish a secure connection by default. For clients that have REQUIRE NONE, the connection attempt falls back to an unencrypted connection if a secure connection cannot be established. To require an encrypted connection, a client need specify only the  $$ [mode=REQUIRED](#page-295-0) option; the connection attempt fails if a secure connection cannot be established.

NONE is the default if no SSL-related REQUIRE options are specified.

• SSL

Tells the server to permit only encrypted connections for all accounts named by the statement.

CREATE USER 'jeffrey'@'localhost' REQUIRE SSL;

Clients attempt to establish a secure connection by default. For accounts that have REQUIRE SSL, the connection attempt fails if a secure connection cannot be established.

• X509

For all accounts named by the statement, requires that clients present a valid certificate, but the exact certificate, issuer, and subject do not matter. The only requirement is that it should be possible to verify its signature with one of the CA certificates. Use of X.509 certificates always implies encryption, so the SSL option is unnecessary in this case.

CREATE USER 'jeffrey'@'localhost' REQUIRE X509;

For accounts with REQUIRE  $X509$ , clients must specify the  $--ss1-key$  and  $--ss1-cert$  options to connect. (It is recommended but not required that  $-\text{ss1}-\text{ca}$  also be specified so that the public certificate provided by the server can be verified.) This is true for ISSUER and SUBJECT as well because those REQUIRE options imply the requirements of X509.

• ISSUER 'issuer'

For all accounts named by the statement, requires that clients present a valid X.509 certificate issued by CA  $\exists$  issuer'. If a client presents a certificate that is valid but has a different issuer, the server rejects the connection. Use of X.509 certificates always implies encryption, so the SSL option is unnecessary in this case.

```
CREATE USER 'jeffrey'@'localhost'
  REQUIRE ISSUER '/C=SE/ST=Stockholm/L=Stockholm/
     O=MySQL/CN=CA/emailAddress=ca@example.com';
```
Because ISSUER implies the requirements of  $x509$ , clients must specify the  $--ss1-key$  $--ss1-key$  and ss1-cert options to connect. (It is recommended but not required that  $--ss1-ca$  also be specified so that the public certificate provided by the server can be verified.)

#### • SUBJECT 'subject'

For all accounts named by the statement, requires that clients present a valid X.509 certificate containing the subject  $subject$ . If a client presents a certificate that is valid but has a different subject, the server rejects the connection. Use of X.509 certificates always implies encryption, so the SSL option is unnecessary in this case.

```
CREATE USER 'jeffrey'@'localhost'
  REQUIRE SUBJECT '/C=SE/ST=Stockholm/L=Stockholm/
     O=MySQL demo client certificate/
     CN=client/emailAddress=client@example.com';
```
MySQL does a simple string comparison of the  $\sqrt{subject}$  value to the value in the certificate, so lettercase and component ordering must be given exactly as present in the certificate.

Because SUBJECT implies the requirements of  $x509$ , clients must specify the  $--$ ssl $-$ key and  $-$ [ssl-cert](#page-293-0) options to connect. (It is recommended but not required that  $--$ ssl-ca also be specified so that the public certificate provided by the server can be verified.)

• CIPHER 'cipher'

For all accounts named by the statement, requires a specific cipher method for encrypting connections. This option is needed to ensure that ciphers and key lengths of sufficient strength are used. Encryption can be weak if old algorithms using short encryption keys are used.

```
CREATE USER 'jeffrey'@'localhost'
  REQUIRE CIPHER 'EDH-RSA-DES-CBC3-SHA';
```
The SUBJECT, ISSUER, and CIPHER options can be combined in the REQUIRE clause:

```
CREATE USER 'jeffrey'@'localhost'
```

```
 REQUIRE SUBJECT '/C=SE/ST=Stockholm/L=Stockholm/
  O=MySQL demo client certificate/
  CN=client/emailAddress=client@example.com'
 AND ISSUER '/C=SE/ST=Stockholm/L=Stockholm/
  O=MySQL/CN=CA/emailAddress=ca@example.com'
 AND CIPHER 'EDH-RSA-DES-CBC3-SHA';
```
### **CREATE USER Resource-Limit Options**

It is possible to place limits on use of server resources by an account, as discussed in [Section 8.2.21,](#page-1220-0) ["Setting Account Resource Limits"](#page-1220-0). To do so, use a WITH clause that specifies one or more resource option values.

Order of WITH options does not matter, except that if a given resource limit is specified multiple times, the last instance takes precedence.

[CREATE USER](#page-2767-0) permits these resource option values:

• MAX\_QUERIES\_PER\_HOUR count, MAX\_UPDATES\_PER\_HOUR count, MAX\_CONNECTIONS\_PER\_HOUR count

For all accounts named by the statement, these options restrict how many queries, updates, and connections to the server are permitted to each account during any given one-hour period. If  $count$ is 0 (the default), this means that there is no limitation for the account.

• MAX\_USER\_CONNECTIONS count

For all accounts named by the statement, restricts the maximum number of simultaneous connections to the server by each account. A nonzero  $count$  specifies the limit for the account explicitly. If  $count$  is  $0$  (the default), the server determines the number of simultaneous connections for the account from the global value of the  $max$  user connections system variable. If [max\\_user\\_connections](#page-780-0) is also zero, there is no limit for the account.

Example:

CREATE USER 'jeffrey'@'localhost' WITH MAX\_QUERIES\_PER\_HOUR 500 MAX\_UPDATES\_PER\_HOUR 100;

#### **CREATE USER Password-Management Options**

[CREATE USER](#page-2767-0) supports several password option values for password management:

- Password expiration options: You can expire an account password manually and establish its password expiration policy. Policy options do not expire the password. Instead, they determine how the server applies automatic expiration to the account based on password age, which is assessed from the date and time of the most recent account password change.
- Password reuse options: You can restrict password reuse based on number of password changes, time elapsed, or both.
- Password verification-required options: You can indicate whether attempts to change an account password must specify the current password, as verification that the user attempting to make the change actually knows the current password.
- Incorrect-password failed-login tracking options: You can cause the server to track failed login attempts and temporarily lock accounts for which too many consecutive incorrect passwords are given. The required number of failures and the lock time are configurable.

This section describes the syntax for password-management options. For information about establishing policy for password management, see [Section 8.2.15, "Password Management".](#page-1191-0)

If multiple password-management options of a given type are specified, the last one takes precedence. For example, PASSWORD EXPIRE DEFAULT PASSWORD EXPIRE NEVER is the same as PASSWORD EXPIRE NEVER.

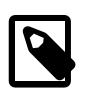

#### **Note**

Except for the options that pertain to failed-login tracking, passwordmanagement options apply only to accounts that use an authentication plugin that stores credentials internally to MySQL. For accounts that use a plugin that performs authentication against a credentials system that is external to MySQL, password management must be handled externally against that system as well. For more information about internal credentials storage, see [Section 8.2.15,](#page-1191-0) ["Password Management".](#page-1191-0)

A client has an expired password if the account password was expired manually or the password age is considered greater than its permitted lifetime per the automatic expiration policy. In this case, the server either disconnects the client or restricts the operations permitted to it (see [Section 8.2.16,](#page-1202-0) ["Server Handling of Expired Passwords"\)](#page-1202-0). Operations performed by a restricted client result in an error until the user establishes a new account password.

[CREATE USER](#page-2767-0) permits these password\_option values for controlling password expiration:

• PASSWORD EXPIRE

Immediately marks the password expired for all accounts named by the statement.

CREATE USER 'jeffrey'@'localhost' PASSWORD EXPIRE;

• PASSWORD EXPIRE DEFAULT

Sets all accounts named by the statement so that the global expiration policy applies, as specified by the default password lifetime system variable.

CREATE USER 'jeffrey'@'localhost' PASSWORD EXPIRE DEFAULT;

#### • PASSWORD EXPIRE NEVER

This expiration option overrides the global policy for all accounts named by the statement. For each, it disables password expiration so that the password never expires.

CREATE USER 'jeffrey'@'localhost' PASSWORD EXPIRE NEVER;

• PASSWORD EXPIRE INTERVAL N DAY

This expiration option overrides the global policy for all accounts named by the statement. For each, it sets the password lifetime to  $N$  days. The following statement requires the password to be changed every 180 days:

CREATE USER 'jeffrey'@'localhost' PASSWORD EXPIRE INTERVAL 180 DAY;

[CREATE USER](#page-2767-0) permits these password option values for controlling reuse of previous passwords based on required minimum number of password changes:

• PASSWORD HISTORY DEFAULT

Sets all accounts named by the statement so that the global policy about password history length applies, to prohibit reuse of passwords before the number of changes specified by the [password\\_history](#page-798-0) system variable.

CREATE USER 'jeffrey'@'localhost' PASSWORD HISTORY DEFAULT;

PASSWORD HISTORY N

This history-length option overrides the global policy for all accounts named by the statement. For each, it sets the password history length to  $N$  passwords, to prohibit reusing any of the  $N$  most recently chosen passwords. The following statement prohibits reuse of any of the previous 6 passwords:

CREATE USER 'jeffrey'@'localhost' PASSWORD HISTORY 6;

[CREATE USER](#page-2767-0) permits these password option values for controlling reuse of previous passwords based on time elapsed:

• PASSWORD REUSE INTERVAL DEFAULT

Sets all statements named by the account so that the global policy about time elapsed applies, to prohibit reuse of passwords newer than the number of days specified by the [password\\_reuse\\_interval](#page-799-0) system variable.

CREATE USER 'jeffrey'@'localhost' PASSWORD REUSE INTERVAL DEFAULT;

• PASSWORD REUSE INTERVAL N DAY

This time-elapsed option overrides the global policy for all accounts named by the statement. For each, it sets the password reuse interval to  *days, to prohibit reuse of passwords newer than that* many days. The following statement prohibits password reuse for 360 days:

CREATE USER 'jeffrey'@'localhost' PASSWORD REUSE INTERVAL 360 DAY;

[CREATE USER](#page-2767-0) permits these password\_option values for controlling whether attempts to change an account password must specify the current password, as verification that the user attempting to make the change actually knows the current password:

#### • PASSWORD REQUIRE CURRENT

This verification option overrides the global policy for all accounts named by the statement. For each, it requires that password changes specify the current password.

CREATE USER 'jeffrey'@'localhost' PASSWORD REQUIRE CURRENT;

• PASSWORD REQUIRE CURRENT OPTIONAL

This verification option overrides the global policy for all accounts named by the statement. For each, it does not require that password changes specify the current password. (The current password may but need not be given.)

CREATE USER 'jeffrey'@'localhost' PASSWORD REQUIRE CURRENT OPTIONAL;

• PASSWORD REQUIRE CURRENT DEFAULT

Sets all statements named by the account so that the global policy about password verification applies, as specified by the [password\\_require\\_current](#page-799-1) system variable.

CREATE USER 'jeffrey'@'localhost' PASSWORD REQUIRE CURRENT DEFAULT;

[CREATE USER](#page-2767-0) permits these password\_option values for controlling failed-login tracking:

• FAILED\_LOGIN\_ATTEMPTS N

Whether to track account login attempts that specify an incorrect password.  $N$  must be a number from 0 to 32767. A value of 0 disables failed-login tracking. Values greater than 0 indicate how many consecutive password failures cause temporary account locking (if PASSWORD\_LOCK\_TIME is also nonzero).

• PASSWORD\_LOCK\_TIME  $\{N \mid \text{UNBOUNDED}\}$ 

How long to lock the account after too many consecutive login attempts provide an incorrect password.  $N$  must be a number from 0 to 32767, or UNBOUNDED. A value of 0 disables temporary account locking. Values greater than 0 indicate how long to lock the account in days. A value of UNBOUNDED causes the account locking duration to be unbounded; once locked, the account

remains in a locked state until unlocked. For information about the conditions under which unlocking occurs, see [Failed-Login Tracking and Temporary Account Locking.](#page-1200-1)

For failed-login tracking and temporary locking to occur, an account's FAILED\_LOGIN\_ATTEMPTS and PASSWORD\_LOCK\_TIME options both must be nonzero. The following statement creates an account that remains locked for two days after four consecutive password failures:

CREATE USER 'jeffrey'@'localhost' FAILED\_LOGIN\_ATTEMPTS 4 PASSWORD\_LOCK\_TIME 2;

#### **CREATE USER Comment and Attribute Options**

You can also include an optional comment or attribute when creating a user, as described here:

• **User comment**

To set a user comment, add COMMENT 'user comment' to the CREATE USER statement, where user comment is the text of the user comment.

Example (omitting any other options):

CREATE USER 'jon'@'localhost' COMMENT 'Some information about Jon';

• **User attribute**

A user attribute is a JSON object made up of one or more key-value pairs, and is set by including ATTRIBUTE ' *json\_object*' as part of CREATE USER. *json\_object* must be a valid JSON object.

Example (omitting any other options):

CREATE USER 'jim'@'localhost' ATTRIBUTE '{"fname": "James", "lname": "Scott", "phone": "123-456-7890"}';

User comments and user attributes are stored together in the ATTRIBUTE column of the Information Schema [USER\\_ATTRIBUTES](#page-4667-0) table. This query displays the row in this table inserted by the statement just shown for creating the user jim@localhost:

```
mysql> SELECT * FROM INFORMATION_SCHEMA.USER_ATTRIBUTES
 -> WHERE USER = 'jim' AND HOST = 'localhost'\G
*************************** 1. row ***************************
     USER: jim
     HOST: localhost
ATTRIBUTE: {"fname": "James", "lname": "Scott", "phone": "123-456-7890"}
1 row in set (0.00 sec)
```
The COMMENT option in actuality provides a shortcut for setting a user attribute whose only element has comment as its key and whose value is the argument supplied for the option. You can see this by executing the statement CREATE USER 'jon'@'localhost' COMMENT 'Some information about Jon', and observing the row which it inserts into the USER ATTRIBUTES table:

```
mysql> CREATE USER 'jon'@'localhost' COMMENT 'Some information about Jon';
Query OK, 0 rows affected (0.06 sec)
mysql> SELECT * FROM INFORMATION_SCHEMA.USER_ATTRIBUTES
    -> WHERE USER = 'jon' AND HOST = 'localhost';
  +------+-----------+-------------------------------------------+
| USER | HOST | ATTRIBUTE
+------+-----------+-------------------------------------------+
| jon | localhost | {"comment": "Some information about Jon"} |
                          +------+-----------+-------------------------------------------+
1 row in set (0.00 sec)
```
You cannot use COMMENT and ATTRIBUTE together in the same CREATE USER statement; attempting to do so causes a syntax error. To set a user comment concurrently with setting a user attribute, use ATTRIBUTE and include in its argument a value with a comment key, like this:

```
mysql> CREATE USER 'bill'@'localhost'
    -> ATTRIBUTE '{"fname":"William", "lname":"Schmidt",
    -> "comment":"Website developer"}';
Query OK, 0 rows affected (0.16 sec)
```
Since the content of the ATTRIBUTE row is a JSON object, you can employ any appropriate MySQL JSON functions or operators to manipulate it, as shown here:

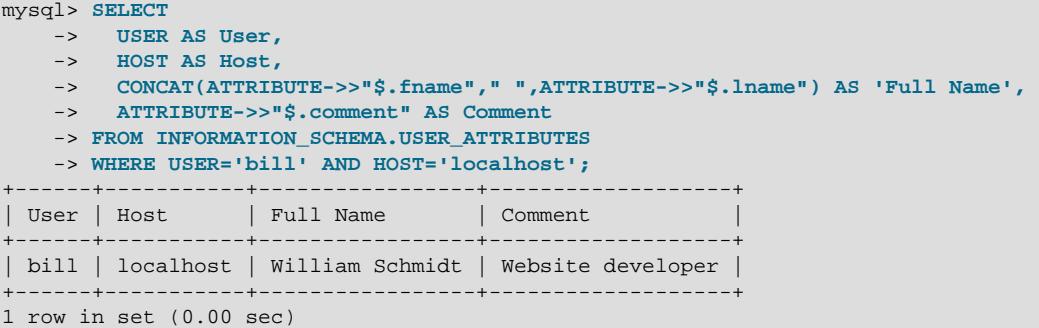

To set or to make changes in the user comment or user attribute for an existing user, you can use a COMMENT or ATTRIBUTE option with an [ALTER USER](#page-2751-0) statement.

Because the user comment and user attribute are stored together internally in a single [JSON](#page-2029-0) column, this sets an upper limit on their maximum combined size; see [JSON Storage Requirements](#page-2051-0), for more information.

See also the description of the Information Schema USER ATTRIBUTES table for more information and examples.

### **CREATE USER Account-Locking Options**

MySQL supports account locking and unlocking using the ACCOUNT LOCK and ACCOUNT UNLOCK options, which specify the locking state for an account. For additional discussion, see [Section 8.2.20,](#page-1220-1) ["Account Locking"](#page-1220-1).

If multiple account-locking options are specified, the last one takes precedence.

#### **CREATE USER Binary Logging**

[CREATE USER](#page-2767-0) is written to the binary log if it succeeds, but not if it fails; in that case, rollback occurs and no changes are made. A statement written to the binary log includes all named users. If the  $IF$ NOT EXISTS clause is given, this includes even users that already exist and were not created.

The statement written to the binary log specifies an authentication plugin for each user, determined as follows:

- The plugin named in the original statement, if one was specified.
- Otherwise, the default authentication plugin. In particular, if a user  $u_1$  already exists and uses a nondefault authentication plugin, the statement written to the binary log for CREATE USER IF NOT EXISTS u1 names the default authentication plugin. (If the statement written to the binary log must specify a nondefault authentication plugin for a user, include it in the original statement.)

If the server adds the default authentication plugin for any nonexisting users in the statement written to the binary log, it writes a warning to the error log naming those users.

If the original statement specifies the FAILED LOGIN ATTEMPTS or PASSWORD LOCK TIME option, the statement written to the binary log includes the option.

[CREATE USER](#page-2767-0) statements with clauses that support multifactor authentication (MFA) are written to the binary log.

• CREATE USER ... IDENTIFIED WITH .. INITIAL AUTHENTICATION IDENTIFIED WITH ... statements are written to the binary log as CREATE USER .. IDENTIFIED WITH .. INITIAL AUTHENTICATION IDENTIFIED WITH .. AS 'password-hash', where the  $password$ -hash is the user-specified  $auth\text{-}string$  or the random password generated by server when the RANDOM PASSWORD clause is specified.

# <span id="page-2780-0"></span>**15.7.1.4 DROP ROLE Statement**

DROP ROLE [IF EXISTS] role [, role ] ...

[DROP ROLE](#page-2780-0) removes one or more roles (named collections of privileges). To use this statement, you must have the global [DROP ROLE](#page-1137-0) or [CREATE USER](#page-1136-0) privilege. When the read only system variable is enabled, [DROP ROLE](#page-2780-0) additionally requires the CONNECTION ADMIN privilege (or the deprecated [SUPER](#page-1139-0) privilege).

Users who have the [CREATE USER](#page-1136-0) privilege can use this statement to drop accounts that are locked or unlocked. Users who have the [DROP ROLE](#page-1137-0) privilege can use this statement only to drop accounts that are locked (unlocked accounts are presumably user accounts used to log in to the server and not just as roles).

Roles named in the mandatory roles system variable value cannot be dropped.

[DROP ROLE](#page-2780-0) either succeeds for all named roles or rolls back and has no effect if any error occurs. By default, an error occurs if you try to drop a role that does not exist. If the  $IF$  EXISTS clause is given, the statement produces a warning for each named role that does not exist, rather than an error.

The statement is written to the binary log if it succeeds, but not if it fails; in that case, rollback occurs and no changes are made. A statement written to the binary log includes all named roles. If the  $IF$ EXISTS clause is given, this includes even roles that do not exist and were not dropped.

Each role name uses the format described in [Section 8.2.5, "Specifying Role Names".](#page-1163-0) For example:

DROP ROLE 'admin', 'developer'; DROP ROLE 'webapp'@'localhost';

The host name part of the role name, if omitted, defaults to '%'.

A dropped role is automatically revoked from any user account (or role) to which the role was granted. Within any current session for such an account, its adjusted privileges apply beginning with the next statement executed.

For role usage examples, see [Section 8.2.10, "Using Roles".](#page-1173-0)

## <span id="page-2780-1"></span>**15.7.1.5 DROP USER Statement**

DROP USER [IF EXISTS] user [, user] ...

The [DROP USER](#page-2780-1) statement removes one or more MySQL accounts and their privileges. It removes privilege rows for the account from all grant tables.

Roles named in the mandatory roles system variable value cannot be dropped.

To use [DROP USER](#page-2780-1), you must have the global [CREATE USER](#page-1136-0) privilege, or the [DELETE](#page-1136-1) privilege for the mysql system schema. When the read only system variable is enabled, [DROP USER](#page-2780-1) additionally requires the CONNECTION ADMIN privilege (or the deprecated [SUPER](#page-1139-0) privilege).

[DROP USER](#page-2780-1) fails with an error if any account to be dropped is named as the DEFINER attribute for any stored object. (That is, the statement fails if dropping an account would cause a stored object to become orphaned.) To perform the operation anyway, you must have the [SET\\_ANY\\_DEFINER](#page-1147-0) or [ALLOW\\_NONEXISTENT\\_DEFINER](#page-1142-0) privilege; in this case, the statement succeeds with a warning rather than failing with an error. For additional information, including how to identify which objects name a given account as the DEFINER attribute, see [Orphan Stored Objects](#page-4591-0).

[DROP USER](#page-2780-1) either succeeds for all named users or rolls back and has no effect if any error occurs. By default, an error occurs if you try to drop a user that does not exist. If the  $IF$  EXISTS clause is given, the statement produces a warning for each named user that does not exist, rather than an error.

The statement is written to the binary log if it succeeds, but not if it fails; in that case, rollback occurs and no changes are made. A statement written to the binary log includes all named users. If the  $IF$ EXISTS clause is given, this includes even users that do not exist and were not dropped.

Each account name uses the format described in [Section 8.2.4, "Specifying Account Names".](#page-1161-0) For example:

DROP USER 'jeffrey'@'localhost';

The host name part of the account name, if omitted, defaults to '%'.

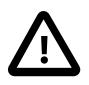

#### **Important**

[DROP USER](#page-2780-1) does not automatically close any open user sessions. Rather, in the event that a user with an open session is dropped, the statement does not take effect until that user's session is closed. Once the session is closed, the user is dropped, and that user's next attempt to log in fails. This is by design.

[DROP USER](#page-2780-1) does not automatically drop or invalidate databases or objects within them that the old user created. This includes stored programs or views for which the DEFINER attribute names the dropped user. Attempts to access such objects may produce an error if they execute in definer security context. (For information about security context, see [Section 27.7, "Stored Object Access Control".](#page-4590-0))

## <span id="page-2781-0"></span>**15.7.1.6 GRANT Statement**

```
GRANT
     priv_type [(column_list)]
      [, priv_type [(column_list)]] ...
     ON [object_type] priv_level
     TO user_or_role [, user_or_role] ...
     [WITH GRANT OPTION]
     [AS user
         [WITH ROLE
            DEFAULT.T
            | NONE
            AT.T.ALL EXCEPT role [, role ] ...
            | role [, role ] ...
[[[[[[[[[[]]]]
     ]
}
GRANT PROXY ON user_or_role
    TO user_or_role [, user_or_role] ...
    [WITH GRANT OPTION]
GRANT role [, role] ...
    TO user_or_role [, user_or_role] ...
     [WITH ADMIN OPTION]
object_type: {
    TABLE
    | FUNCTION
    | PROCEDURE
}
priv_level: {
 *
   | *.*
    | db_name.*
   db_name.tbl_name
   th1 name
   | db_name.routine_name
}
```

```
user_or_role: {
 user (see Section 8.2.4, "Specifying Account Names")
 Section 8.2.5, "Specifying Role Names")
}
```
The [GRANT](#page-2781-0) statement assigns privileges and roles to MySQL user accounts and roles. There are several aspects to the [GRANT](#page-2781-0) statement, described under the following topics:

- [GRANT General Overview](#page-2782-0)
- [Object Quoting Guidelines](#page-2783-0)
- [Account Names](#page-2785-0)
- [Privileges Supported by MySQL](#page-2786-0)
- [Global Privileges](#page-2790-0)
- [Database Privileges](#page-2790-1)
- [Table Privileges](#page-2790-2)
- [Column Privileges](#page-2791-0)
- [Stored Routine Privileges](#page-2791-1)
- [Proxy User Privileges](#page-2791-2)
- [Granting Roles](#page-2791-3)
- The AS [Clause and Privilege Restrictions](#page-2792-0)
- [Other Account Characteristics](#page-2794-0)
- [MySQL and Standard SQL Versions of GRANT](#page-2794-1)

### <span id="page-2782-0"></span>**GRANT General Overview**

The [GRANT](#page-2781-0) statement enables system administrators to grant privileges and roles, which can be granted to user accounts and roles. These syntax restrictions apply:

- [GRANT](#page-2781-0) cannot mix granting both privileges and roles in the same statement. A given [GRANT](#page-2781-0) statement must grant either privileges or roles.
- The ON clause distinguishes whether the statement grants privileges or roles:
	- With ON, the statement grants privileges.
	- Without ON, the statement grants roles.
	- It is permitted to assign both privileges and roles to an account, but you must use separate [GRANT](#page-2781-0) statements, each with syntax appropriate to what is to be granted.

For more information about roles, see [Section 8.2.10, "Using Roles".](#page-1173-0)

To grant a privilege with [GRANT](#page-2781-0), you must have the [GRANT OPTION](#page-1137-1) privilege, and you must have the privileges that you are granting. (Alternatively, if you have the [UPDATE](#page-1141-0) privilege for the grant tables in the mysql system schema, you can grant any account any privilege.) When the [read\\_only](#page-809-0) system variable is enabled, [GRANT](#page-2781-0) additionally requires the [CONNECTION\\_ADMIN](#page-1143-0) privilege (or the deprecated [SUPER](#page-1139-0) privilege).

[GRANT](#page-2781-0) either succeeds for all named users and roles or rolls back and has no effect if any error occurs. The statement is written to the binary log only if it succeeds for all named users and roles.

The [REVOKE](#page-2795-0) statement is related to [GRANT](#page-2781-0) and enables administrators to remove account privileges. See [Section 15.7.1.8, "REVOKE Statement"](#page-2795-0).

Each account name uses the format described in [Section 8.2.4, "Specifying Account Names".](#page-1161-0) Each role name uses the format described in [Section 8.2.5, "Specifying Role Names"](#page-1163-0). For example:

```
GRANT ALL ON db1.* TO 'jeffrey'@'localhost';
GRANT 'role1', 'role2' TO 'user1'@'localhost', 'user2'@'localhost';
GRANT SELECT ON world.* TO 'role3';
```
The host name part of the account or role name, if omitted, defaults to '%'.

Normally, a database administrator first uses [CREATE USER](#page-2767-0) to create an account and define its nonprivilege characteristics such as its password, whether it uses secure connections, and limits on access to server resources, then uses [GRANT](#page-2781-0) to define its privileges. [ALTER USER](#page-2751-0) may be used to change the nonprivilege characteristics of existing accounts. For example:

```
CREATE USER 'jeffrey'@'localhost' IDENTIFIED BY 'password';
GRANT ALL ON db1.* TO 'jeffrey'@'localhost';
GRANT SELECT ON db2.invoice TO 'jeffrey'@'localhost';
ALTER USER 'jeffrey'@'localhost' WITH MAX_QUERIES_PER_HOUR 90;
```
From the [mysql](#page-341-0) program, [GRANT](#page-2781-0) responds with Query OK, 0 rows affected when executed successfully. To determine what privileges result from the operation, use [SHOW GRANTS](#page-2851-0). See [Section 15.7.7.22, "SHOW GRANTS Statement".](#page-2851-0)

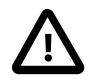

#### **Important**

Under some circumstances, [GRANT](#page-2781-0) may be recorded in server logs or on the client side in a history file such as  $\sim/$ . mysql\_history, which means that cleartext passwords may be read by anyone having read access to that information. For information about the conditions under which this occurs for the server logs and how to control it, see [Section 8.1.2.3, "Passwords and Logging"](#page-1121-0). For similar information about client-side logging, see [Section 6.5.1.3, "mysql](#page-376-0) [Client Logging"](#page-376-0).

[GRANT](#page-2781-0) supports host names up to 255 characters long. User names can be up to 32 characters. Database, table, column, and routine names can be up to 64 characters.

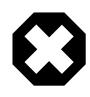

#### **Warning**

Do not attempt to change the permissible length for user names by altering the mysql.user system table. Doing so results in unpredictable behavior which may even make it impossible for users to log in to the MySQL server. Never alter the structure of tables in the mysql system schema in any manner except by means of the procedure described in Chapter 3, [Upgrading MySQL](#page-212-0).

### <span id="page-2783-0"></span>**Object Quoting Guidelines**

Several objects within [GRANT](#page-2781-0) statements are subject to quoting, although quoting is optional in many cases: Account, role, database, table, column, and routine names. For example, if a user name or host\_name value in an account name is legal as an unquoted identifier, you need not quote it. However, quotation marks are necessary to specify a  $user\_name$  string containing special characters (such as  $-$ ), or a host name string containing special characters or wildcard characters such as  $\frac{1}{6}$  (for example, 'test-user'@'%.com'). Quote the user name and host name separately.

To specify quoted values:

- Quote database, table, column, and routine names as identifiers.
- Quote user names and host names as identifiers or as strings.
- Quote passwords as strings.

For string-quoting and identifier-quoting guidelines, see [Section 11.1.1, "String Literals"](#page-1834-0), and [Section 11.2, "Schema Object Names".](#page-1846-0)

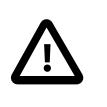

#### **Important**

The use of the wildcard characters  $\frac{1}{6}$  and  $\frac{1}{6}$  as described in the next few paragraphs is deprecated, and thus subject to removal in a future version of MySQL.

The \_ and % wildcards are permitted when specifying database names in [GRANT](#page-2781-0) statements that grant privileges at the database level (GRANT  $\ldots$  ON db name.\*). This means, for example, that to use a  $\_$  character as part of a database name, specify it using the  $\setminus$  escape character as  $\setminus \_$  in the [GRANT](#page-2781-0) statement, to prevent the user from being able to access additional databases matching the wildcard pattern (for example, GRANT ... ON `foo\\_bar`.\* TO ...).

Issuing multiple GRANT statements containing wildcards may not have the expected effect on DML statements; when resolving grants involving wildcards, MySQL takes only the first matching grant into consideration. In other words, if a user has two database-level grants using wildcards that match the same database, the grant which was created first is applied. Consider the database  $db$  and table  $t$ created using the statements shown here:

```
mysql> CREATE DATABASE db;
Query OK, 1 row affected (0.01 sec)
mysql> CREATE TABLE db.t (c INT);
Query OK, 0 rows affected (0.01 sec)
mysql> INSERT INTO db.t VALUES ROW(1);
Query OK, 1 row affected (0.00 sec)
```
Next (assuming that the current account is the MySQL  $_{\text{root}}$  account or another account having the necessary privileges), we create a user  $\mu$  then issue two GRANT statements containing wildcards, like this:

```
mysql> CREATE USER u;
Query OK, 0 rows affected (0.01 sec)
mysql> GRANT SELECT ON `d_`.* TO u;
Query OK, 0 rows affected (0.01 sec)
mysql> GRANT INSERT ON `d%`.* TO u;
Query OK, 0 rows affected (0.00 sec)
mysql> EXIT
```
Bye

If we end the session and then log in again with the  $m \times \alpha$  client, this time as u, we see that this account has only the privilege provided by the first matching grant, but not the second:

```
$> mysql -uu -hlocalhost
```

```
Welcome to the MySQL monitor. Commands end with i or \gtrsimYour MySOL connection id is 10
Server version: 9.1.0-tr Source distribution
Copyright (c) 2000, 2023, Oracle and/or its affiliates.
Oracle is a registered trademark of Oracle Corporation and/or its
affiliates. Other names may be trademarks of their respective
owners.
Type 'help;' or '\h' for help. Type '\c' to clear the current input
statement.
mysql> TABLE db.t;
+------+
| c+------+
| 1 |+------+
1 row in set (0.00 sec)
```
mysql> **INSERT INTO db.t VALUES ROW(2);** ERROR 1142 (42000): INSERT command denied to user 'u'@'localhost' for table 't'

In privilege assignments, MySQL interprets occurrences of unescaped and % SQL wildcard characters in database names as literal characters under these circumstances:

- When a database name is not used to grant privileges at the database level, but as a qualifier for granting privileges to some other object such as a table or routine (for example, GRANT . . . ON db\_name.tbl\_name).
- Enabling partial revokes causes MySQL to interpret unescaped and % wildcard characters in database names as literal characters, just as if they had been escaped as  $\setminus$  and  $\setminus$  8. Because this changes how MySQL interprets privileges, it may be advisable to avoid unescaped wildcard characters in privilege assignments for installations where  $partial\_revokes$  may be enabled. For more information, see [Section 8.2.12, "Privilege Restriction Using Partial Revokes"](#page-1183-0).

### <span id="page-2785-0"></span>**Account Names**

A user value in a [GRANT](#page-2781-0) statement indicates a MySQL account to which the statement applies. To accommodate granting rights to users from arbitrary hosts, MySQL supports specifying the  $user$  value in the form 'user name'@'host name'.

You can specify wildcards in the host name. For example, 'user\_name'@'%.example.com' applies to user name for any host in the example.com domain, and 'user name'@'198.51.100.%' applies to user name for any host in the 198.51.100 class C subnet.

The simple form 'user\_name' is a synonym for 'user\_name'@'%'.

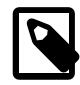

### **Note**

MySQL automatically assigns all privileges granted to 'username'@'%' to the 'username'@'localhost' account as well. This behavior is deprecated, and is subject to removal in a future version of MySQL.

MySQL does not support wildcards in user names. To refer to an anonymous user, specify an account with an empty user name with the [GRANT](#page-2781-0) statement:

GRANT ALL ON test.\* TO ''@'localhost' ...;

In this case, any user who connects from the local host with the correct password for the anonymous user is permitted access, with the privileges associated with the anonymous-user account.

For additional information about user name and host name values in account names, see [Section 8.2.4, "Specifying Account Names"](#page-1161-0).

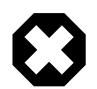

#### **Warning**

If you permit local anonymous users to connect to the MySQL server, you should also grant privileges to all local users as 'user\_name'@'localhost'. Otherwise, the anonymous user account for localhost in the mysql.user system table is used when named users try to log in to the MySQL server from the local machine. For details, see [Section 8.2.6, "Access Control, Stage 1:](#page-1164-0) [Connection Verification"](#page-1164-0).

To determine whether this issue applies to you, execute the following query, which lists any anonymous users:

SELECT Host, User FROM mysql.user WHERE User='';

To avoid the problem just described, delete the local anonymous user account using this statement:

DROP USER ''@'localhost';

## <span id="page-2786-0"></span>**Privileges Supported by MySQL**

The following tables summarize the permissible static and dynamic  $priv\_type$  privilege types that can be specified for the [GRANT](#page-2781-0) and [REVOKE](#page-2795-0) statements, and the levels at which each privilege can be granted. For additional information about each privilege, see [Section 8.2.2, "Privileges Provided](#page-1132-0) [by MySQL"](#page-1132-0). For information about the differences between static and dynamic privileges, see [Static](#page-1150-0) [Versus Dynamic Privileges.](#page-1150-0)

**Table 15.11 Permissible Static Privileges for GRANT and REVOKE**

| <b>Privilege</b>        | <b>Meaning and Grantable Levels</b>                                                                                       |
|-------------------------|----------------------------------------------------------------------------------------------------|
| ALL [PRIVILEGES]        | Grant all privileges at specified access level<br>except GRANT OPTION and PROXY.                                          |
| <b>ALTER</b>            | Enable use of ALTER TABLE. Levels: Global,<br>database, table.                                                            |
| ALTER ROUTINE           | Enable stored routines to be altered or dropped.<br>Levels: Global, database, routine.                                    |
| <b>CREATE</b>           | Enable database and table creation. Levels:<br>Global, database, table.                                                   |
| CREATE ROLE             | Enable role creation. Level: Global.                                                                                      |
| CREATE ROUTINE          | Enable stored routine creation. Levels: Global,<br>database.                                                              |
| CREATE TABLESPACE       | Enable tablespaces and log file groups to be<br>created, altered, or dropped. Level: Global.                              |
| CREATE TEMPORARY TABLES | Enable use of CREATE TEMPORARY TABLE.<br>Levels: Global, database.                                                        |
| <b>CREATE USER</b>      | Enable use of CREATE USER, DROP USER,<br>RENAME USER, and REVOKE ALL PRIVILEGES.<br>Level: Global.                        |
| <b>CREATE VIEW</b>      | Enable views to be created or altered. Levels:<br>Global, database, table.                                                |
| <b>DELETE</b>           | Enable use of DELETE. Level: Global, database,<br>table.                                                                  |
| <b>DROP</b>             | Enable databases, tables, and views to be<br>dropped. Levels: Global, database, table.                                    |
| DROP ROLE               | Enable roles to be dropped. Level: Global.                                                                                |
| <b>EVENT</b>            | Enable use of events for the Event Scheduler.<br>Levels: Global, database.                                                |
| <b>EXECUTE</b>          | Enable the user to execute stored routines.<br>Levels: Global, database, routine.                                         |
| FILE                    | Enable the user to cause the server to read or<br>write files. Level: Global.                                             |
| FLUSH PRIVILEGES        | Enable the user to issue FLUSH PRIVILEGES<br>statements. Level: Global.                                                   |
| GRANT OPTION            | Enable privileges to be granted to or removed<br>from other accounts. Levels: Global, database,<br>table, routine, proxy. |
| INDEX                   | Enable indexes to be created or dropped. Levels:<br>Global, database, table.                                              |
| INSERT                  | Enable use of <b>INSERT</b> . Levels: Global, database,<br>table, column.                                                 |

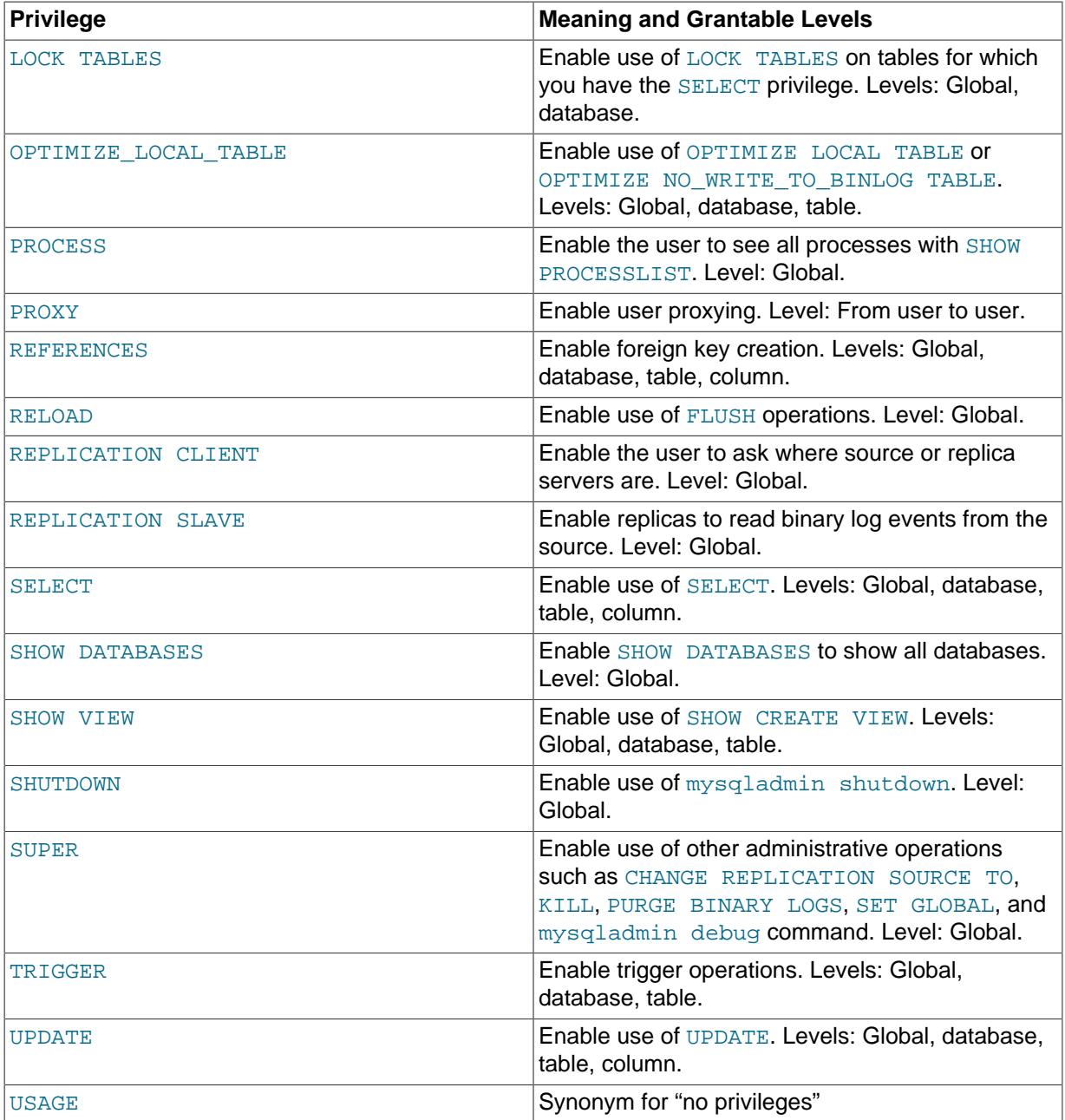

# **Table 15.12 Permissible Dynamic Privileges for GRANT and REVOKE**

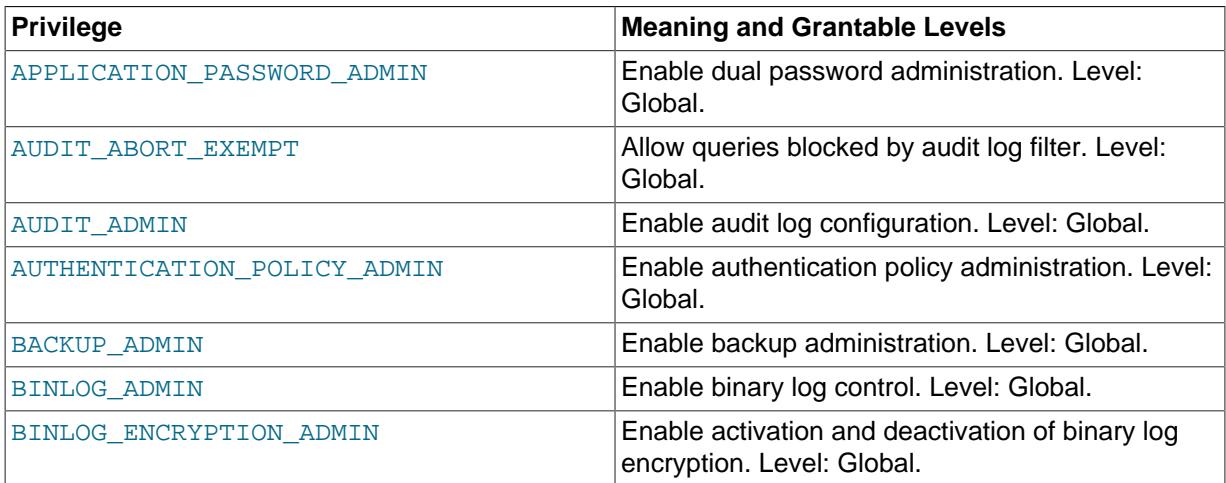

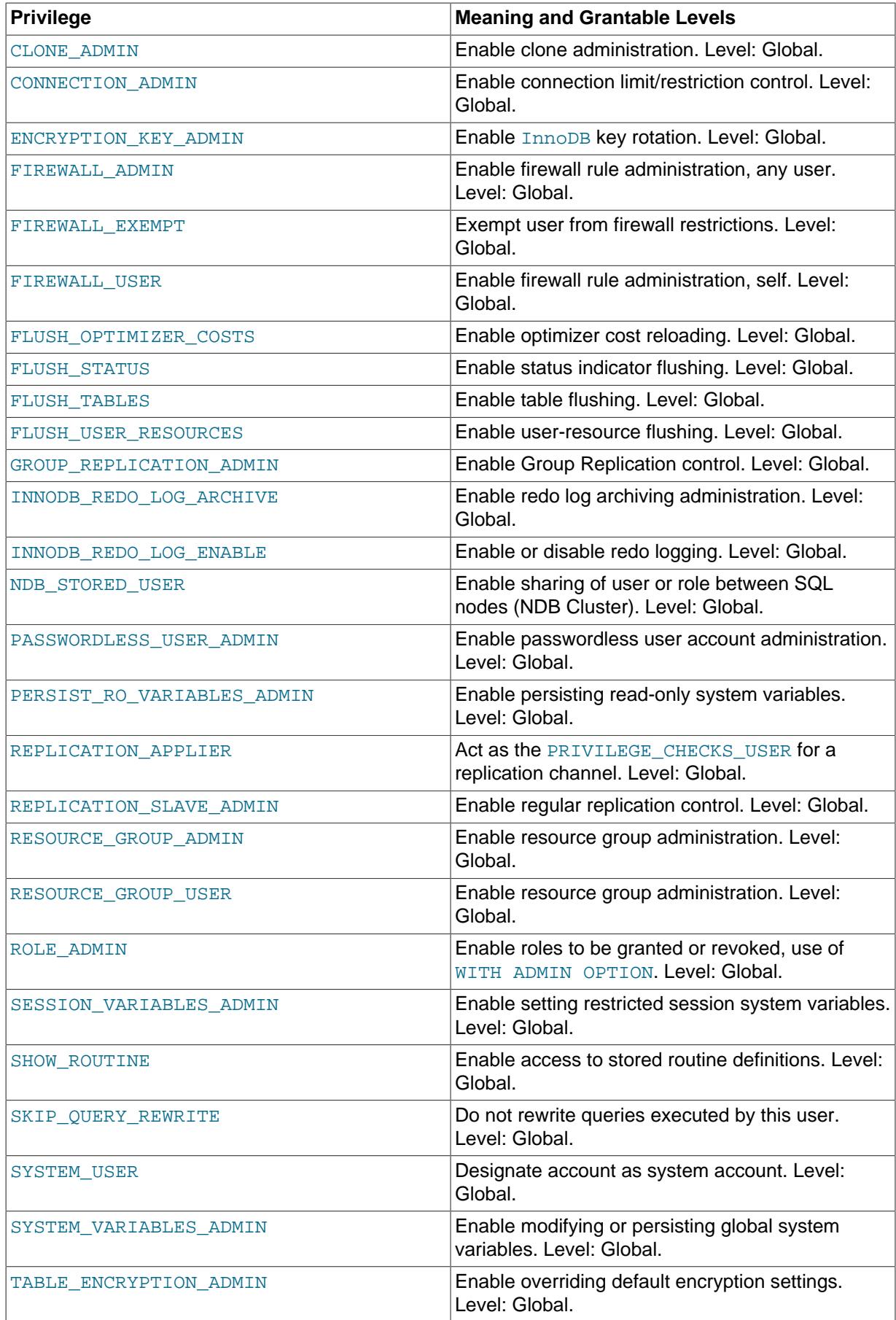

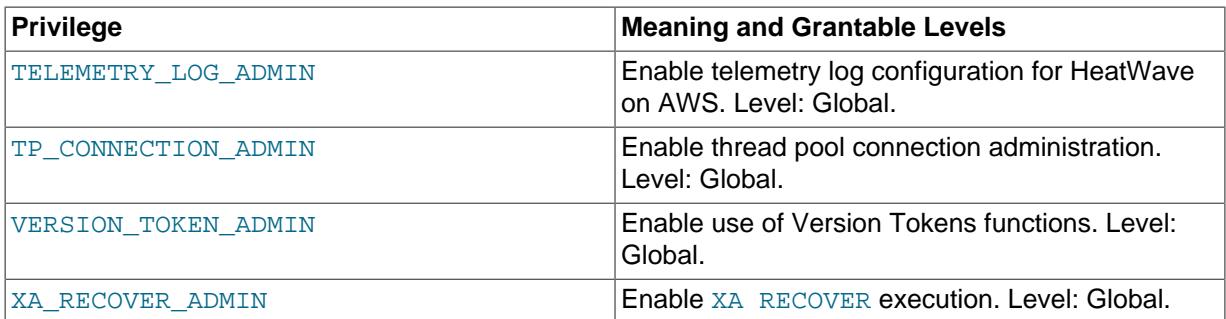

A trigger is associated with a table. To create or drop a trigger, you must have the [TRIGGER](#page-1141-1) privilege for the table, not the trigger.

In [GRANT](#page-2781-0) statements, the [ALL \[PRIVILEGES\]](#page-1135-0) or [PROXY](#page-1138-0) privilege must be named by itself and cannot be specified along with other privileges. [ALL \[PRIVILEGES\]](#page-1135-0) stands for all privileges available for the level at which privileges are to be granted except for the [GRANT OPTION](#page-1137-1) and [PROXY](#page-1138-0) privileges.

MySQL account information is stored in the tables of the  $m$ ysql system schema. For additional details, consult [Section 8.2, "Access Control and Account Management"](#page-1130-0), which discusses the mysql system schema and the access control system extensively.

If the grant tables hold privilege rows that contain mixed-case database or table names and the [lower\\_case\\_table\\_names](#page-771-0) system variable is set to a nonzero value, [REVOKE](#page-2795-0) cannot be used to revoke these privileges. It is necessary in such cases to manipulate the grant tables directly. ([GRANT](#page-2781-0) does not create such rows when [lower\\_case\\_table\\_names](#page-771-0) is set, but such rows might have been created prior to setting that variable. The [lower\\_case\\_table\\_names](#page-771-0) setting can only be configured at server startup.)

Privileges can be granted at several levels, depending on the syntax used for the ON clause. For [REVOKE](#page-2795-0), the same ON syntax specifies which privileges to remove.

For the global, database, table, and routine levels, [GRANT ALL](#page-2781-0) assigns only the privileges that exist at the level you are granting. For example,  $GRANT ALL ON db_name.*$  is a database-level statement, so it does not grant any global-only privileges such as [FILE](#page-1137-4). Granting [ALL](#page-1135-0) does not assign the [GRANT](#page-1137-1) [OPTION](#page-1137-1) or [PROXY](#page-1138-0) privilege.

The *object\_type* clause, if present, should be specified as TABLE, FUNCTION, or PROCEDURE when the following object is a table, a stored function, or a stored procedure.

The privileges that a user holds for a database, table, column, or routine are formed additively as the logical [OR](#page-2090-0) of the account privileges at each of the privilege levels, including the global level. It is not possible to deny a privilege granted at a higher level by absence of that privilege at a lower level. For example, this statement grants the [SELECT](#page-1139-1) and [INSERT](#page-1137-6) privileges globally:

GRANT SELECT, INSERT ON \*.\* TO u1;

The globally granted privileges apply to all databases, tables, and columns, even though not granted at any of those lower levels.

It is possible to deny explicitly a privilege granted at the global level by revoking it for particular databases, if the partial revokes system variable is enabled:

GRANT SELECT, INSERT, UPDATE ON \*.\* TO u1; REVOKE INSERT, UPDATE ON db1.\* FROM u1;

The result of the preceding statements is that [SELECT](#page-1139-1) applies globally to all tables, whereas [INSERT](#page-1137-6) and [UPDATE](#page-1141-0) apply globally except to tables in  $db1$ . Account access to  $db1$  is read only.

Details of the privilege-checking procedure are presented in [Section 8.2.7, "Access Control, Stage 2:](#page-1167-0) [Request Verification".](#page-1167-0)

If you are using table, column, or routine privileges for even one user, the server examines table, column, and routine privileges for all users and this slows down MySQL a bit. Similarly, if you limit the number of queries, updates, or connections for any users, the server must monitor these values.

MySQL enables you to grant privileges on databases or tables that do not exist. For tables, the privileges to be granted must include the [CREATE](#page-1136-3) privilege. This behavior is by design, and is intended to enable the database administrator to prepare user accounts and privileges for databases or tables that are to be created at a later time.

### **Important**

MySQL does not automatically revoke any privileges when you drop a database or table. However, if you drop a routine, any routine-level privileges granted for that routine are revoked.

## <span id="page-2790-0"></span>**Global Privileges**

Global privileges are administrative or apply to all databases on a given server. To assign global privileges, use ON \*.\* syntax:

```
GRANT ALL ON *.* TO 'someuser'@'somehost';
GRANT SELECT, INSERT ON *.* TO 'someuser'@'somehost';
```
The [CREATE TABLESPACE](#page-1136-6), [CREATE USER](#page-1136-0), [FILE](#page-1137-4), [PROCESS](#page-1137-8), [RELOAD](#page-1138-2), [REPLICATION CLIENT](#page-1138-3), [REPLICATION SLAVE](#page-1138-4), [SHOW DATABASES](#page-1139-2), [SHUTDOWN](#page-1139-4), and [SUPER](#page-1139-0) static privileges are administrative and can only be granted globally.

Dynamic privileges are all global and can only be granted globally.

Other privileges can be granted globally or at more specific levels.

The effect of [GRANT OPTION](#page-1137-1) granted at the global level differs for static and dynamic privileges:

- [GRANT OPTION](#page-1137-1) granted for any static global privilege applies to all static global privileges.
- [GRANT OPTION](#page-1137-1) granted for any dynamic privilege applies only to that dynamic privilege.

GRANT ALL at the global level grants all static global privileges and all currently registered dynamic privileges. A dynamic privilege registered subsequent to execution of the GRANT statement is not granted retroactively to any account.

MySQL stores global privileges in the  $mysql.user$  system table.

### <span id="page-2790-1"></span>**Database Privileges**

Database privileges apply to all objects in a given database. To assign database-level privileges, use ON db\_name.\* syntax:

```
GRANT ALL ON mydb.* TO 'someuser'@'somehost';
GRANT SELECT, INSERT ON mydb.* TO 'someuser'@'somehost';
```
If you use  $ON *$  syntax (rather than  $ON *.*$ ), privileges are assigned at the database level for the default database. An error occurs if there is no default database.

The [CREATE](#page-1136-3), [DROP](#page-1136-9), [EVENT](#page-1137-2), [GRANT OPTION](#page-1137-1), [LOCK TABLES](#page-1137-7), and [REFERENCES](#page-1138-1) privileges can be specified at the database level. Table or routine privileges also can be specified at the database level, in which case they apply to all tables or routines in the database.

MySQL stores database privileges in the mysql.db system table.

### <span id="page-2790-2"></span>**Table Privileges**

Table privileges apply to all columns in a given table. To assign table-level privileges, use ON db\_name.tbl\_name syntax:

GRANT ALL ON mydb.mytbl TO 'someuser'@'somehost'; GRANT SELECT, INSERT ON mydb.mytbl TO 'someuser'@'somehost';

If you specify  $tb1$  name rather than db name.tbl name, the statement applies to tbl name in the default database. An error occurs if there is no default database.

The permissible  $priv\ type$  values at the table level are [ALTER](#page-1135-1), [CREATE VIEW](#page-1136-8), [CREATE](#page-1136-3), [DELETE](#page-1136-1), [DROP](#page-1136-9), [GRANT OPTION](#page-1137-1), [INDEX](#page-1137-5), [INSERT](#page-1137-6), [REFERENCES](#page-1138-1), [SELECT](#page-1139-1), [SHOW VIEW](#page-1139-3), [TRIGGER](#page-1141-1), and [UPDATE](#page-1141-0).

Table-level privileges apply to base tables and views. They do not apply to tables created with [CREATE TEMPORARY TABLE](#page-2510-0), even if the table names match. For information about TEMPORARY table privileges, see [Section 15.1.20.2, "CREATE TEMPORARY TABLE Statement"](#page-2510-0).

MySQL stores table privileges in the mysql.tables\_priv system table.

#### <span id="page-2791-0"></span>**Column Privileges**

Column privileges apply to single columns in a given table. Each privilege to be granted at the column level must be followed by the column or columns, enclosed within parentheses.

GRANT SELECT (col1), INSERT (col1, col2) ON mydb.mytbl TO 'someuser'@'somehost';

The permissible  $priv\_type$  values for a column (that is, when you use a  $column\_list$  clause) are [INSERT](#page-1137-6), [REFERENCES](#page-1138-1), [SELECT](#page-1139-1), and [UPDATE](#page-1141-0).

MySQL stores column privileges in the mysql.columns\_priv system table.

#### <span id="page-2791-1"></span>**Stored Routine Privileges**

The [ALTER ROUTINE](#page-1136-2), [CREATE ROUTINE](#page-1136-5), [EXECUTE](#page-1137-3), and [GRANT OPTION](#page-1137-1) privileges apply to stored routines (procedures and functions). They can be granted at the global and database levels. Except for [CREATE ROUTINE](#page-1136-5), these privileges can be granted at the routine level for individual routines.

```
GRANT CREATE ROUTINE ON mydb.* TO 'someuser'@'somehost';
GRANT EXECUTE ON PROCEDURE mydb.myproc TO 'someuser'@'somehost';
```
The permissible *priv* type values at the routine level are [ALTER ROUTINE](#page-1136-2), [EXECUTE](#page-1137-3), and [GRANT](#page-1137-1) [OPTION](#page-1137-1). [CREATE ROUTINE](#page-1136-5) is not a routine-level privilege because you must have the privilege at the global or database level to create a routine in the first place.

MySQL stores routine-level privileges in the mysql.procs\_priv system table.

### <span id="page-2791-2"></span>**Proxy User Privileges**

The [PROXY](#page-1138-0) privilege enables one user to be a proxy for another. The proxy user impersonates or takes the identity of the proxied user; that is, it assumes the privileges of the proxied user.

GRANT PROXY ON 'localuser'@'localhost' TO 'externaluser'@'somehost';

When [PROXY](#page-1138-0) is granted, it must be the only privilege named in the [GRANT](#page-2781-0) statement, and the only permitted WITH option is WITH GRANT OPTION.

Proxying requires that the proxy user authenticate through a plugin that returns the name of the proxied user to the server when the proxy user connects, and that the proxy user have the PROXY privilege for the proxied user. For details and examples, see [Section 8.2.19, "Proxy Users"](#page-1212-0).

MySQL stores proxy privileges in the mysql.proxies\_priv system table.

#### <span id="page-2791-3"></span>**Granting Roles**

GRANT syntax without an ON clause grants roles rather than individual privileges. A role is a named collection of privileges; see [Section 8.2.10, "Using Roles"](#page-1173-0). For example:

GRANT 'role1', 'role2' TO 'user1'@'localhost', 'user2'@'localhost';

Each role to be granted must exist, as well as each user account or role to which it is to be granted. Roles cannot be granted to anonymous users.

Granting a role does not automatically cause the role to be active. For information about role activation and inactivation, see [Activating Roles.](#page-1176-0)

These privileges are required to grant roles:

- If you have the [ROLE\\_ADMIN](#page-1146-3) privilege (or the deprecated [SUPER](#page-1139-0) privilege), you can grant or revoke any role to users or roles.
- If you were granted a role with a [GRANT](#page-2781-0) statement that includes the WITH ADMIN OPTION clause, you become able to grant that role to other users or roles, or revoke it from other users or roles, as long as the role is active at such time as you subsequently grant or revoke it. This includes the ability to use WITH ADMIN OPTION itself.
- To grant a role that has the [SYSTEM\\_USER](#page-1147-3) privilege, you must have the SYSTEM\_USER privilege.

It is possible to create circular references with [GRANT](#page-2781-0). For example:

```
CREATE USER 'u1', 'u2';
CREATE ROLE 'r1', 'r2';
GRANT 'u1' TO 'u1'; -- simple loop: u1 => u1<br>GRANT 'r1' TO 'r1'; -- simple loop: r1 => r1
                          -- simple loop: r1 => r1
GRANT 'r2' TO 'u2';
GRANT 'u2' TO 'r2'; -- mixed user/role loop: u2 => r2 => u2
```
Circular grant references are permitted but add no new privileges or roles to the grantee because a user or role already has its privileges and roles.

#### <span id="page-2792-0"></span>**The AS Clause and Privilege Restrictions**

[GRANT](#page-2781-0) can specify additional information about the privilege context to use for statement execution by using an AS user [WITH ROLE] clause. This syntax is visible at the SQL level, although its primary purpose is to enable uniform replication across all nodes of grantor privilege restrictions imposed by partial revokes, by causing those restrictions to appear in the binary log. For information about partial revokes, see [Section 8.2.12, "Privilege Restriction Using Partial Revokes"](#page-1183-0).

When the  $AS$  user clause is specified, statement execution takes into account any privilege restrictions associated with the named user, including all roles specified by WITH ROLE, if present. The result is that the privileges actually granted by the statement may be reduced relative to those specified.

These conditions apply to the AS user clause:

- AS has an effect only when the named  $user$  has privilege restrictions (which implies that the partial revokes system variable is enabled).
- If  $WITH$  ROLE is given, all roles named must be granted to the named  $user$ .
- The named user should be a MySQL account specified as 'user\_name'@'host\_name', CURRENT USER, or CURRENT USER(). The current user may be named together with WITH ROLE for the case that the executing user wants [GRANT](#page-2781-0) to execute with a set of roles applied that may differ from the roles active within the current session.
- AS cannot be used to gain privileges not possessed by the user who executes the [GRANT](#page-2781-0) statement. The executing user must have at least the privileges to be granted, but the AS clause can only restrict the privileges granted, not escalate them.
- With respect to the privileges to be granted, AS cannot specify a user/role combination that has more privileges (fewer restrictions) than the user who executes the [GRANT](#page-2781-0) statement. The AS user/role combination is permitted to have more privileges than the executing user, but only if the statement does not grant those additional privileges.
- AS is supported only for granting global privileges ( $ON *.*$ ).
- AS is not supported for [PROXY](#page-1138-0) grants.

The following example illustrates the effect of the AS clause. Create a user u1 that has some global privileges, as well as restrictions on those privileges:

```
CREATE USER u1;
GRANT SELECT, INSERT, UPDATE, DELETE ON *.* TO u1;
REVOKE INSERT, UPDATE ON schema1.* FROM u1;
REVOKE SELECT ON schema2.* FROM u1;
```
Also create a role  $r1$  that lifts some of the privilege restrictions and grant the role to u1:

```
CREATE ROLE r1;
GRANT INSERT ON schema1.* TO r1;
GRANT SELECT ON schema2.* TO r1;
GRANT r1 TO u1;
```
Now, using an account that has no privilege restrictions of its own, grant to multiple users the same set of global privileges, but each with different restrictions imposed by the AS clause, and check which privileges are actually granted.

• The [GRANT](#page-2781-0) statement here has no AS clause, so the privileges granted are exactly those specified:

mysql> **CREATE USER u2;** mysql> **GRANT SELECT, INSERT, UPDATE ON \*.\* TO u2;** mysql> **SHOW GRANTS FOR u2;** +-------------------------------------------------+ | Grants for u2@% | +-------------------------------------------------+ | GRANT SELECT, INSERT, UPDATE ON \*.\* TO `u2`@`%` | +-------------------------------------------------+

• The [GRANT](#page-2781-0) statement here has an AS clause, so the privileges granted are those specified but with the restrictions from  $u1$  applied:

```
mysql> CREATE USER u3;
mysql> GRANT SELECT, INSERT, UPDATE ON *.* TO u3 AS u1;
mysql> SHOW GRANTS FOR u3;
+----------------------------------------------------+
| Grants for u3@% |
+----------------------------------------------------+
| GRANT SELECT, INSERT, UPDATE ON *.* TO `u3`@`%` |
| REVOKE INSERT, UPDATE ON `schema1`.* FROM `u3`@`%` |
| REVOKE SELECT ON `schema2`.* FROM `u3`@`%` |
+----------------------------------------------------+
```
As mentioned previously, the AS clause can only add privilege restrictions; it cannot escalate privileges. Thus, although u1 has the [DELETE](#page-1136-1) privilege, that is not included in the privileges granted because the statement does not specify granting [DELETE](#page-1136-1).

• The AS clause for the [GRANT](#page-2781-0) statement here makes the role  $r1$  active for u1. That role lifts some of the restrictions on  $u_1$ . Consequently, the privileges granted have some restrictions, but not so many as for the previous [GRANT](#page-2781-0) statement:

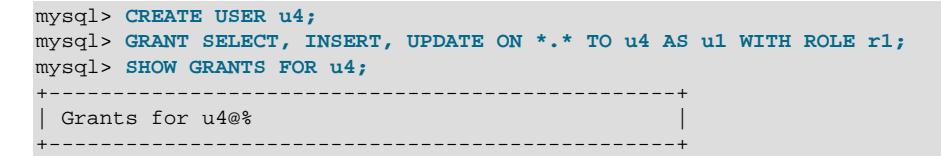

```
| GRANT SELECT, INSERT, UPDATE ON *.* TO `u4`@`%` |
 REVOKE UPDATE ON `schema1`.* FROM `u4`@`%`
+-------------------------------------------------+
```
If a [GRANT](#page-2781-0) statement includes an AS user clause, privilege restrictions on the user who executes the statement are ignored (rather than applied as they would be in the absence of an AS clause).

### <span id="page-2794-0"></span>**Other Account Characteristics**

The optional WITH clause is used to enable a user to grant privileges to other users. The WITH GRANT OPTION clause gives the user the ability to give to other users any privileges the user has at the specified privilege level.

To grant the [GRANT OPTION](#page-1137-1) privilege to an account without otherwise changing its privileges, do this:

GRANT USAGE ON \*.\* TO 'someuser'@'somehost' WITH GRANT OPTION;

Be careful to whom you give the [GRANT OPTION](#page-1137-1) privilege because two users with different privileges may be able to combine privileges!

You cannot grant another user a privilege which you yourself do not have; the [GRANT OPTION](#page-1137-1) privilege enables you to assign only those privileges which you yourself possess.

Be aware that when you grant a user the [GRANT OPTION](#page-1137-1) privilege at a particular privilege level, any privileges the user possesses (or may be given in the future) at that level can also be granted by that user to other users. Suppose that you grant a user the [INSERT](#page-1137-6) privilege on a database. If you then grant the [SELECT](#page-1139-1) privilege on the database and specify WITH GRANT OPTION, that user can give to other users not only the [SELECT](#page-1139-1) privilege, but also [INSERT](#page-1137-6). If you then grant the [UPDATE](#page-1141-0) privilege to the user on the database, the user can grant [INSERT](#page-1137-6), [SELECT](#page-1139-1), and [UPDATE](#page-1141-0).

For a nonadministrative user, you should not grant the [ALTER](#page-1135-1) privilege globally or for the  $mysql$ system schema. If you do that, the user can try to subvert the privilege system by renaming tables!

For additional information about security risks associated with particular privileges, see [Section 8.2.2,](#page-1132-0) ["Privileges Provided by MySQL".](#page-1132-0)

### <span id="page-2794-1"></span>**MySQL and Standard SQL Versions of GRANT**

The biggest differences between the MySQL and standard SQL versions of [GRANT](#page-2781-0) are:

- MySQL associates privileges with the combination of a host name and user name and not with only a user name.
- Standard SQL does not have global or database-level privileges, nor does it support all the privilege types that MySQL supports.
- MySQL does not support the standard SQL UNDER privilege.
- Standard SQL privileges are structured in a hierarchical manner. If you remove a user, all privileges the user has been granted are revoked. This is also true in MySQL if you use [DROP USER](#page-2780-1). See [Section 15.7.1.5, "DROP USER Statement"](#page-2780-1).
- In standard SQL, when you drop a table, all privileges for the table are revoked. In standard SQL, when you revoke a privilege, all privileges that were granted based on that privilege are also revoked. In MySQL, privileges can be dropped with [DROP USER](#page-2780-1) or [REVOKE](#page-2795-0) statements.
- In MySQL, it is possible to have the [INSERT](#page-1137-6) privilege for only some of the columns in a table. In this case, you can still execute [INSERT](#page-2575-0) statements on the table, provided that you insert values only for those columns for which you have the [INSERT](#page-1137-6) privilege. The omitted columns are set to their implicit default values if strict SQL mode is not enabled. In strict mode, the statement is rejected if any of the omitted columns have no default value. (Standard SQL requires you to have the [INSERT](#page-1137-6) privilege on

all columns.) For information about strict SQL mode and implicit default values, see [Section 7.1.11,](#page-921-0) ["Server SQL Modes",](#page-921-0) and [Section 13.6, "Data Type Default Values"](#page-2044-0).

### <span id="page-2795-1"></span>**15.7.1.7 RENAME USER Statement**

RENAME USER old user TO new user [, old\_user TO new\_user] ...

The [RENAME USER](#page-2795-1) statement renames existing MySQL accounts. An error occurs for old accounts that do not exist or new accounts that already exist.

To use [RENAME USER](#page-2795-1), you must have the global [CREATE USER](#page-1136-0) privilege, or the [UPDATE](#page-1141-0) privilege for the  $mvsgl$  system schema. When the read only system variable is enabled, [RENAME USER](#page-2795-1) additionally requires the [CONNECTION\\_ADMIN](#page-1143-0) privilege (or the deprecated [SUPER](#page-1139-0) privilege).

[RENAME USER](#page-2795-1) fails with an error if any account to be renamed is named as the DEFINER attribute for any stored object. (That is, the statement fails if renaming an account would cause a stored object to become orphaned.) To perform the operation anyway, you must have the [SET\\_ANY\\_DEFINER](#page-1147-0) or [ALLOW\\_NONEXISTENT\\_DEFINER](#page-1142-0) privilege; in this case, the statement succeeds with a warning rather than failing with an error. For additional information, including how to identify which objects name a given account as the DEFINER attribute, see [Orphan Stored Objects](#page-4591-0).

Each account name uses the format described in [Section 8.2.4, "Specifying Account Names".](#page-1161-0) For example:

RENAME USER 'jeffrey'@'localhost' TO 'jeff'@'127.0.0.1';

The host name part of the account name, if omitted, defaults to '%'.

[RENAME USER](#page-2795-1) causes the privileges held by the old user to be those held by the new user. However, [RENAME USER](#page-2795-1) does not automatically drop or invalidate databases or objects within them that the old user created. This includes stored programs or views for which the DEFINER attribute names the old user. Attempts to access such objects may produce an error if they execute in definer security context. (For information about security context, see [Section 27.7, "Stored Object Access Control"](#page-4590-0).)

The privilege changes take effect as indicated in [Section 8.2.13, "When Privilege Changes Take](#page-1189-0) [Effect".](#page-1189-0)

## <span id="page-2795-0"></span>**15.7.1.8 REVOKE Statement**

```
REVOKE [IF EXISTS]
    priv_type [(column_list)]
       [, priv_type [(column_list)]] ...
    ON [object_type] priv_level
    FROM user_or_role [, user_or_role] ...
    [IGNORE UNKNOWN USER]
REVOKE [IF EXISTS] ALL [PRIVILEGES], GRANT OPTION
   FROM user_or_role [, user_or_role] ...
     [IGNORE UNKNOWN USER]
REVOKE [IF EXISTS] PROXY ON user_or_role
    FROM user_or_role [, user_or_role] ...
     [IGNORE UNKNOWN USER]
REVOKE [IF EXISTS] role [, role ] ...
    FROM user_or_role [, user_or_role ] ...
    [IGNORE UNKNOWN USER]
user or role: \{ user (see Section 8.2.4, "Specifying Account Names")
   Section 8.2.5, "Specifying Role Names"
}
```
The [REVOKE](#page-2795-0) statement enables system administrators to revoke privileges and roles, which can be revoked from user accounts and roles.

For details on the levels at which privileges exist, the permissible  $priv\_type$ ,  $priv\_level$ , and object type values, and the syntax for specifying users and passwords, see [Section 15.7.1.6,](#page-2781-0) ["GRANT Statement"](#page-2781-0).

For information about roles, see [Section 8.2.10, "Using Roles"](#page-1173-0).

When the [read\\_only](#page-809-0) system variable is enabled, [REVOKE](#page-2795-0) requires the [CONNECTION\\_ADMIN](#page-1143-0) or privilege (or the deprecated [SUPER](#page-1139-0) privilege), in addition to any other required privileges described in the following discussion.

All the forms shown for REVOKE support an IF EXISTS option as well as an IGNORE UNKNOWN USER option. With neither of these modifications, [REVOKE](#page-2795-0) either succeeds for all named users and roles, or rolls back and has no effect if any error occurs; the statement is written to the binary log only if it succeeds for all named users and roles. The precise effects of IF EXISTS and IGNORE UNKNOWN USER are discussed later in this section.

Each account name uses the format described in [Section 8.2.4, "Specifying Account Names".](#page-1161-0) Each role name uses the format described in [Section 8.2.5, "Specifying Role Names"](#page-1163-0). For example:

```
REVOKE INSERT ON *.* FROM 'jeffrey'@'localhost';
REVOKE 'role1', 'role2' FROM 'user1'@'localhost', 'user2'@'localhost';
REVOKE SELECT ON world.* FROM 'role3';
```
**The host name part of the account or role name, if omitted, defaults to ' &'.** 

To use the first [REVOKE](#page-2795-0) syntax, you must have the [GRANT OPTION](#page-1137-1) privilege, and you must have the privileges that you are revoking.

To revoke all privileges, use the second syntax, which drops all global, database, table, column, and routine privileges for the named users or roles:

REVOKE ALL PRIVILEGES, GRANT OPTION FROM user\_or\_role [, user\_or\_role] ...

REVOKE ALL PRIVILEGES, GRANT OPTION does not revoke any roles.

To use this [REVOKE](#page-2795-0) syntax, you must have the global [CREATE USER](#page-1136-0) privilege, or the [UPDATE](#page-1141-0) privilege for the mysql system schema.

The syntax for which the [REVOKE](#page-2795-0) keyword is followed by one or more role names takes a FROM clause indicating one or more users or roles from which to revoke the roles.

The IF EXISTS and IGNORE UNKNOWN USER options have the effects listed here:

• IF EXISTS means that, if the target user or role exists but no such privilege or role is found assigned to the target for any reason, a warning is raised, instead of an error; if no privilege or role named by the statement is assigned to the target, the statement has no (other) effect. Otherwise, REVOKE executes normally; if the user does not exist, the statement raises an error.

Example: Given table  $t1$  in database  $test$ , we execute the following statements, with the results shown.

```
mysql> CREATE USER jerry@localhost;
Query OK, 0 rows affected (0.01 sec)
mysql> REVOKE SELECT ON test.t1 FROM jerry@localhost;
ERROR 1147 (42000): There is no such grant defined for user 'jerry' on host
'localhost' on table 't1' 
mysql> REVOKE IF EXISTS SELECT ON test.t1 FROM jerry@localhost;
Query OK, 0 rows affected, 1 warning (0.00 sec)
mysql> SHOW WARNINGS\G
                      ******* 1. row ************
  Level: Warning
    Code: 1147
```
Message: There is no such grant defined for user 'jerry' on host 'localhost' on table 't1' 1 row in set (0.00 sec)

IF EXISTS causes an error to be demoted to a warning even if the privilege or role named does not exist, or the statement attempts to assign it at the wrong level.

• If the REVOKE statement includes IGNORE UNKNOWN USER, the statement raises a warning for any target user or role named in the statement but not found; if no target named by the statement exists, REVOKE succeeds but has no actual effect. Otherwise, the statement executes as usual, and attempting to revoke a privilege not assigned to the target for whatever reason raises an error, as expected.

Example (continuing from the previous example):

```
mysql> DROP USER IF EXISTS jerry@localhost;
Query OK, 0 rows affected (0.01 sec)
mysql> REVOKE SELECT ON test.t1 FROM jerry@localhost;
ERROR 1147 (42000): There is no such grant defined for user 'jerry' on host
'localhost' on table 't1' 
mysql> REVOKE SELECT ON test.t1 FROM jerry@localhost IGNORE UNKNOWN USER;
Query OK, 0 rows affected, 1 warning (0.01 sec)
mysql> SHOW WARNINGS\G
            *************************** 1. row ***************************
  Level: Warning
   Code: 3162
Message: Authorization ID jerry does not exist.
1 row in set (0.00 sec)
```
• The combination of IF EXISTS and IGNORE UNKNOWN USER means that REVOKE never raises an error for an unknown target user or role or for an unassigned or unavailable privilege, and the statement as whole in such cases succeeds; roles or privileges are removed from existing target users or roles whenever possible, and any revocation which is not possible raises a warning and executes as a NOOP.

Example (again continuing from example in the previous item):

```
# No such user, no such role
mysql> DROP ROLE IF EXISTS Bogus;
Query OK, 0 rows affected, 1 warning (0.02 sec)
mysql> SHOW WARNINGS;
+-------+------+----------------------------------------------+
| Level | Code | Message
                                     +-------+------+----------------------------------------------+
| Note | 3162 | Authorization ID 'Bogus'@'%' does not exist. |
          +-------+------+----------------------------------------------+
1 row in set (0.00 sec)
# This statement attempts to revoke a nonexistent role from a nonexistent user
mysql> REVOKE Bogus ON test FROM jerry@localhost;
ERROR 3619 (HY000): Illegal privilege level specified for test
# The same, with IF EXISTS
mysql> REVOKE IF EXISTS Bogus ON test FROM jerry@localhost;
ERROR 1147 (42000): There is no such grant defined for user 'jerry' on host
'localhost' on table 'test' 
# The same, with IGNORE UNKNOWN USER
mysql> REVOKE Bogus ON test FROM jerry@localhost IGNORE UNKNOWN USER;
ERROR 3619 (HY000): Illegal privilege level specified for test
# The same, with both options
mysql> REVOKE IF EXISTS Bogus ON test FROM jerry@localhost IGNORE UNKNOWN USER;
Query OK, 0 rows affected, 2 warnings (0.01 sec)
mysql> SHOW WARNINGS;
```
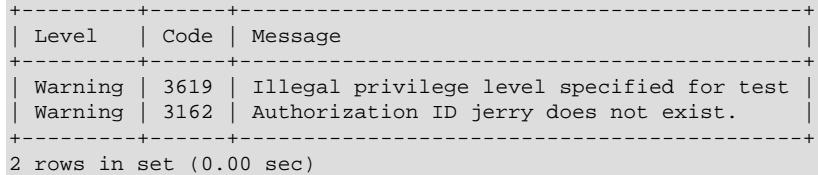

Roles named in the [mandatory\\_roles](#page-772-0) system variable value cannot be revoked. When IF EXISTS and IGNORE UNKNOWN USER are used together in a statement that tries to remove a mandatory privilege, the error normally raised by attempting to do this is demoted to a warning; the statement executes successfully, but does not make any changes.

A revoked role immediately affects any user account from which it was revoked, such that within any current session for the account, its privileges are adjusted for the next statement executed.

Revoking a role revokes the role itself, not the privileges that it represents. Suppose that an account is granted a role that includes a given privilege, and is also granted the privilege explicitly or another role that includes the privilege. In this case, the account still possesses that privilege if the first role is revoked. For example, if an account is granted two roles that each include [SELECT](#page-1139-1), the account still can select after either role is revoked.

REVOKE ALL ON  $*$ .  $*$  (at the global level) revokes all granted static global privileges and all granted dynamic privileges.

A revoked privilege that is granted but not known to the server is revoked with a warning. This situation can occur for dynamic privileges. For example, a dynamic privilege can be granted while the component that registers it is installed, but if that component is subsequently uninstalled, the privilege becomes unregistered, although accounts that possess the privilege still possess it and it can be revoked from them.

[REVOKE](#page-2795-0) removes privileges, but does not remove rows from the  $mysq1.user$  system table. To remove a user account entirely, use [DROP USER](#page-2780-1). See [Section 15.7.1.5, "DROP USER Statement"](#page-2780-1).

If the grant tables hold privilege rows that contain mixed-case database or table names and the lower case table names system variable is set to a nonzero value, [REVOKE](#page-2795-0) cannot be used to revoke these privileges. It is necessary in such cases to manipulate the grant tables directly. ([GRANT](#page-2781-0) does not create such rows when lower case table names is set, but such rows might have been created prior to setting the variable. The lower case table names setting can only be configured when initializing the server.)

When successfully executed from the [mysql](#page-341-0) program, [REVOKE](#page-2795-0) responds with Query OK, 0 rows affected. To determine what privileges remain after the operation, use [SHOW GRANTS](#page-2851-0). See [Section 15.7.7.22, "SHOW GRANTS Statement".](#page-2851-0)

## <span id="page-2798-0"></span>**15.7.1.9 SET DEFAULT ROLE Statement**

```
SET DEFAULT ROLE
     {NONE | ALL | role [, role ] ...}
     TO user [, user ] ...
```
For each  $user$  named immediately after the  $TO$  keyword, this statement defines which roles become active when the user connects to the server and authenticates, or when the user executes the [SET](#page-2801-0) [ROLE DEFAULT](#page-2801-0) statement during a session.

[SET DEFAULT ROLE](#page-2798-0) is alternative syntax for [ALTER USER ... DEFAULT ROLE](#page-2751-0) (see [Section 15.7.1.1, "ALTER USER Statement"\)](#page-2751-0). However, [ALTER USER](#page-2751-0) can set the default for only a single user, whereas [SET DEFAULT ROLE](#page-2798-0) can set the default for multiple users. On the other hand, you can specify CURRENT USER as the user name for the [ALTER USER](#page-2751-0) statement, whereas you cannot for [SET DEFAULT ROLE](#page-2798-0).

[SET DEFAULT ROLE](#page-2798-0) requires these privileges:

- Setting the default roles for another user requires the global [CREATE USER](#page-1136-0) privilege, or the [UPDATE](#page-1141-0) privilege for the mysql.default roles system table.
- Setting the default roles for yourself requires no special privileges, as long as the roles you want as the default have been granted to you.

Each role name uses the format described in [Section 8.2.5, "Specifying Role Names".](#page-1163-0) For example:

SET DEFAULT ROLE 'admin', 'developer' TO 'joe'@'10.0.0.1';

The host name part of the role name, if omitted, defaults to '%'.

The clause following the DEFAULT ROLE keywords permits these values:

- NONE: Set the default to NONE (no roles).
- ALL: Set the default to all roles granted to the account.
- $role$  [,  $role$ ]  $\ldots$ : Set the default to the named roles, which must exist and be granted to the account at the time [SET DEFAULT ROLE](#page-2798-0) is executed.

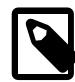

#### **Note**

[SET DEFAULT ROLE](#page-2798-0) and [SET ROLE DEFAULT](#page-2801-0) are different statements:

- [SET DEFAULT ROLE](#page-2798-0) defines which account roles to activate by default within account sessions.
- [SET ROLE DEFAULT](#page-2801-0) sets the active roles within the current session to the current account default roles.

For role usage examples, see [Section 8.2.10, "Using Roles".](#page-1173-0)

# <span id="page-2799-0"></span>**15.7.1.10 SET PASSWORD Statement**

```
SET PASSWORD [FOR user] auth option
     [REPLACE 'current_auth_string']
     [RETAIN CURRENT PASSWORD]
auth_option: {
    = 'auth_string'
   | TO RANDOM
}
```
The [SET PASSWORD](#page-2799-0) statement assigns a password to a MySQL user account. The password may be either explicitly specified in the statement or randomly generated by MySQL. The statement may also include a password-verification clause that specifies the account current password to be replaced, and a clause that manages whether an account has a secondary password.  $'antiimq'$  and 'current\_auth\_string' each represent a cleartext (unencrypted) password.

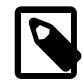

### **Note**

Rather than using [SET PASSWORD](#page-2799-0) to assign passwords, [ALTER USER](#page-2751-0) is the preferred statement for account alterations, including assigning passwords. For example:

ALTER USER user IDENTIFIED BY 'auth\_string';

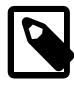

#### **Note**

Clauses for random password generation, password verification, and secondary passwords apply only to accounts that use an authentication plugin that stores credentials internally to MySQL. For accounts that use a plugin that performs

authentication against a credentials system that is external to MySQL, password management must be handled externally against that system as well. For more information about internal credentials storage, see [Section 8.2.15, "Password](#page-1191-0) [Management".](#page-1191-0)

The REPLACE 'current auth string' clause performs password verification. If given:

- REPLACE specifies the account current password to be replaced, as a cleartext (unencrypted) string.
- The clause must be given if password changes for the account are required to specify the current password, as verification that the user attempting to make the change actually knows the current password.
- The clause is optional if password changes for the account may but need not specify the current password.
- The statement fails if the clause is given but does not match the current password, even if the clause is optional.
- REPLACE can be specified only when changing the account password for the current user.

For more information about password verification by specifying the current password, see [Section 8.2.15, "Password Management"](#page-1191-0).

The RETAIN CURRENT PASSWORD clause implements dual-password capability. If given:

- RETAIN CURRENT PASSWORD retains an account current password as its secondary password. replacing any existing secondary password. The new password becomes the primary password, but clients can use the account to connect to the server using either the primary or secondary password. (Exception: If the new password specified by the [SET PASSWORD](#page-2799-0) statement is empty, the secondary password becomes empty as well, even if RETAIN CURRENT PASSWORD is given.)
- If you specify RETAIN CURRENT PASSWORD for an account that has an empty primary password, the statement fails.
- If an account has a secondary password and you change its primary password without specifying RETAIN CURRENT PASSWORD, the secondary password remains unchanged.

For more information about use of dual passwords, see [Section 8.2.15, "Password Management".](#page-1191-0)

[SET PASSWORD](#page-2799-0) permits these auth option syntaxes:

 $\bullet$  = 'auth string'

Assigns the account the given literal password.

• TO RANDOM

Assigns the account a password randomly generated by MySQL. The statement also returns the cleartext password in a result set to make it available to the user or application executing the statement.

For details about the result set and characteristics of randomly generated passwords, see [Random](#page-1200-0) [Password Generation](#page-1200-0).

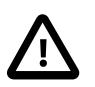

#### **Important**

Under some circumstances, [SET PASSWORD](#page-2799-0) may be recorded in server logs or on the client side in a history file such as  $\sim/$  .  $mysq1\_history$ , which means that cleartext passwords may be read by anyone having read access to that information. For information about the conditions under which this occurs for the server logs and how to control it, see [Section 8.1.2.3, "Passwords and Logging"](#page-1121-0).

For similar information about client-side logging, see [Section 6.5.1.3, "mysql](#page-376-0) [Client Logging"](#page-376-0).

[SET PASSWORD](#page-2799-0) can be used with or without a FOR clause that explicitly names a user account:

• With a FOR user clause, the statement sets the password for the named account, which must exist:

SET PASSWORD FOR 'jeffrey'@'localhost' = 'auth\_string';

• With no FOR user clause, the statement sets the password for the current user:

SET PASSWORD = 'auth\_string';

Any client who connects to the server using a nonanonymous account can change the password for that account. (In particular, you can change your own password.) To see which account the server authenticated you as, invoke the CURRENT USER() function:

SELECT CURRENT\_USER();

If a FOR user clause is given, the account name uses the format described in [Section 8.2.4,](#page-1161-0) ["Specifying Account Names"](#page-1161-0). For example:

SET PASSWORD FOR 'bob'@'%.example.org' = 'auth\_string';

The host name part of the account name, if omitted, defaults to '%'.

[SET PASSWORD](#page-2799-0) interprets the string as a cleartext string, passes it to the authentication plugin associated with the account, and stores the result returned by the plugin in the account row in the mysql.user system table. (The plugin is given the opportunity to hash the value into the encryption format it expects. The plugin may use the value as specified, in which case no hashing occurs.)

Setting the password for a named account (with a FOR clause) requires the [UPDATE](#page-1141-0) privilege for the mysql system schema. Setting the password for yourself (for a nonanonymous account with no FOR clause) requires no special privileges.

Statements that modify secondary passwords require these privileges:

- The APPLICATION PASSWORD ADMIN privilege is required to use the RETAIN CURRENT PASSWORD clause for [SET PASSWORD](#page-2799-0) statements that apply to your own account. The privilege is required to manipulate your own secondary password because most users require only one password.
- If an account is to be permitted to manipulate secondary passwords for all accounts, it should be granted the [CREATE USER](#page-1136-0) privilege rather than [APPLICATION\\_PASSWORD\\_ADMIN](#page-1142-1).

When the read only system variable is enabled, [SET PASSWORD](#page-2799-0) requires the CONNECTION ADMIN privilege (or the deprecated [SUPER](#page-1139-0) privilege), in addition to any other required privileges.

For additional information about setting passwords and authentication plugins, see [Section 8.2.14,](#page-1190-0) ["Assigning Account Passwords",](#page-1190-0) and [Section 8.2.17, "Pluggable Authentication"](#page-1204-0).

## <span id="page-2801-0"></span>**15.7.1.11 SET ROLE Statement**

```
SET ROLE {
     DEFAULT
    | NONE
   ATJ.ALL EXCEPT role [, role ] ...
     | role [, role ] ...
}
```
[SET ROLE](#page-2801-0) modifies the current user's effective privileges within the current session by specifying which of its granted roles are active. Granted roles include those granted explicitly to the user and those named in the [mandatory\\_roles](#page-772-0) system variable value.

Examples:

```
SET ROLE DEFAULT;
SET ROLE 'role1', 'role2';
SET ROLE ALL;
SET ROLE ALL EXCEPT 'role1', 'role2';
```
Each role name uses the format described in [Section 8.2.5, "Specifying Role Names".](#page-1163-0) The host name part of the role name, if omitted, defaults to  $\frac{1}{6}$ .

Privileges that the user has been granted directly (rather than through roles) remain unaffected by changes to the active roles.

The statement permits these role specifiers:

• DEFAULT: Activate the account default roles. Default roles are those specified with [SET DEFAULT](#page-2798-0) [ROLE](#page-2798-0).

When a user connects to the server and authenticates successfully, the server determines which roles to activate as the default roles. If the [activate\\_all\\_roles\\_on\\_login](#page-707-0) system variable is enabled, the server activates all granted roles. Otherwise, the server executes [SET ROLE DEFAULT](#page-2801-0) implicitly. The server activates only default roles that can be activated. The server writes warnings to its error log for default roles that cannot be activated, but the client receives no warnings.

If a user executes [SET ROLE DEFAULT](#page-2801-0) during a session, an error occurs if any default role cannot be activated (for example, if it does not exist or is not granted to the user). In this case, the current active roles are not changed.

- NONE: Set the active roles to NONE (no active roles).
- ALL: Activate all roles granted to the account.
- ALL EXCEPT role [, role ] ...: Activate all roles granted to the account except those named. The named roles need not exist or be granted to the account.
- role [, role ] ... Activate the named roles, which must be granted to the account.

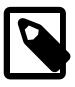

#### **Note**

[SET DEFAULT ROLE](#page-2798-0) and [SET ROLE DEFAULT](#page-2801-0) are different statements:

- [SET DEFAULT ROLE](#page-2798-0) defines which account roles to activate by default within account sessions.
- [SET ROLE DEFAULT](#page-2801-0) sets the active roles within the current session to the current account default roles.

For role usage examples, see [Section 8.2.10, "Using Roles".](#page-1173-0)

## **15.7.2 Resource Group Management Statements**

MySQL supports creation and management of resource groups, and permits assigning threads running within the server to particular groups so that threads execute according to the resources available to the group. This section describes the SQL statements available for resource group management. For general discussion of the resource group capability, see [Section 7.1.16, "Resource Groups"](#page-954-0).

## <span id="page-2802-0"></span>**15.7.2.1 ALTER RESOURCE GROUP Statement**

```
ALTER RESOURCE GROUP group_name
     [VCPU [=] vcpu_spec [, vcpu_spec] ...]
     [THREAD_PRIORITY [=] N]
     [ENABLE|DISABLE [FORCE]]
```
 $vcpu\_spec: \{N \mid M - N\}$ 

[ALTER RESOURCE GROUP](#page-2802-0) is used for resource group management (see [Section 7.1.16, "Resource](#page-954-0) [Groups"](#page-954-0)). This statement alters modifiable attributes of an existing resource group. It requires the RESOURCE GROUP ADMIN privilege.

group name identifies which resource group to alter. If the group does not exist, an error occurs.

The attributes for CPU affinity, priority, and whether the group is enabled can be modified with [ALTER](#page-2802-0) [RESOURCE GROUP](#page-2802-0). These attributes are specified the same way as described for [CREATE RESOURCE](#page-2803-0) [GROUP](#page-2803-0) (see [Section 15.7.2.2, "CREATE RESOURCE GROUP Statement"](#page-2803-0)). Only the attributes specified are altered. Unspecified attributes retain their current values.

The FORCE modifier is used with DISABLE. It determines statement behavior if the resource group has any threads assigned to it:

- If FORCE is not given, existing threads in the group continue to run until they terminate, but new threads cannot be assigned to the group.
- If FORCE is given, existing threads in the group are moved to their respective default group (system threads to SYS default, user threads to USR default).

The name and type attributes are set at group creation time and cannot be modified thereafter with [ALTER RESOURCE GROUP](#page-2802-0).

Examples:

• Alter a group CPU affinity:

ALTER RESOURCE GROUP rg1 VCPU = 0-63;

• Alter a group thread priority:

```
ALTER RESOURCE GROUP rq2 THREAD PRIORITY = 5;
```
• Disable a group, moving any threads assigned to it to the default groups:

```
ALTER RESOURCE GROUP rg3 DISABLE FORCE;
```
Resource group management is local to the server on which it occurs. [ALTER RESOURCE GROUP](#page-2802-0) statements are not written to the binary log and are not replicated.

## <span id="page-2803-0"></span>**15.7.2.2 CREATE RESOURCE GROUP Statement**

```
CREATE RESOURCE GROUP group_name
    TYPE = {SYSTEM|USER}
     [VCPU [=] vcpu_spec [, vcpu_spec] ...]
    [THEAD PRIORITY [=] N] [ENABLE|DISABLE]
vcpu\_spec: {N | M - N}
```
[CREATE RESOURCE GROUP](#page-2803-0) is used for resource group management (see [Section 7.1.16, "Resource](#page-954-0) [Groups"](#page-954-0)). This statement creates a new resource group and assigns its initial attribute values. It requires the RESOURCE GROUP ADMIN privilege.

group name identifies which resource group to create. If the group already exists, an error occurs.

The TYPE attribute is required. It should be SYSTEM for a system resource group, USER for a user resource group. The group type affects permitted THREAD PRIORITY values, as described later.

The VCPU attribute indicates the CPU affinity; that is, the set of virtual CPUs the group can use:

- If VCPU is not given, the resource group has no CPU affinity and can use all available CPUs.
- If VCPU is given, the attribute value is a list of comma-separated CPU numbers or ranges:
	- Each number must be an integer in the range from 0 to the number of CPUs − 1. For example, on a system with 64 CPUs, the number can range from 0 to 63.
	- A range is given in the form  $M N$ , where M is less than or equal to N and both numbers are in the CPU range.
	- If a CPU number is an integer outside the permitted range or is not an integer, an error occurs.

Example VCPU specifiers (these are all equivalent):

```
VCPU = 0.1.2.3.9.10VCPU = 0-3, 9-10VCPU = 9, 10, 0-3VCPU = 0,10,1,9,3,2
```
The THREAD PRIORITY attribute indicates the priority for threads assigned to the group:

- If THREAD\_PRIORITY is not given, the default priority is 0.
- If THREAD\_PRIORITY is given, the attribute value must be in the range from -20 (highest priority) to 19 (lowest priority). The priority for system resource groups must be in the range from -20 to 0. The priority for user resource groups must be in the range from 0 to 19. Use of different ranges for system and user groups ensures that user threads never have a higher priority than system threads.

ENABLE and DISABLE specify that the resource group is initially enabled or disabled. If neither is specified, the group is enabled by default. A disabled group cannot have threads assigned to it.

Examples:

• Create an enabled user group that has a single CPU and the lowest priority:

```
CREATE RESOURCE GROUP rg1
  TYPE = USER
 VCPU = 0 THREAD_PRIORITY = 19;
```
• Create a disabled system group that has no CPU affinity (can use all CPUs) and the highest priority:

```
CREATE RESOURCE GROUP rg2
  TYPE = SYSTEM
   THREAD_PRIORITY = -20
  DISABLE;
```
Resource group management is local to the server on which it occurs. [CREATE RESOURCE GROUP](#page-2803-0) statements are not written to the binary log and are not replicated.

#### <span id="page-2804-0"></span>**15.7.2.3 DROP RESOURCE GROUP Statement**

DROP RESOURCE GROUP group\_name [FORCE]

[DROP RESOURCE GROUP](#page-2804-0) is used for resource group management (see [Section 7.1.16, "Resource](#page-954-0) [Groups"](#page-954-0)). This statement drops a resource group. It requires the [RESOURCE\\_GROUP\\_ADMIN](#page-1146-1) privilege.

group name identifies which resource group to drop. If the group does not exist, an error occurs.

The FORCE modifier determines statement behavior if the resource group has any threads assigned to it:

• If FORCE is not given and any threads are assigned to the group, an error occurs.

• If FORCE is given, existing threads in the group are moved to their respective default group (system threads to SYS default, user threads to USR default).

Examples:

• Drop a group, failing if the group contains any threads:

DROP RESOURCE GROUP rg1;

• Drop a group and move existing threads to the default groups:

DROP RESOURCE GROUP rg2 FORCE;

Resource group management is local to the server on which it occurs. [DROP RESOURCE GROUP](#page-2804-0) statements are not written to the binary log and are not replicated.

# <span id="page-2805-0"></span>**15.7.2.4 SET RESOURCE GROUP Statement**

SET RESOURCE GROUP group\_name [FOR thread\_id [, thread\_id] ...]

[SET RESOURCE GROUP](#page-2805-0) is used for resource group management (see [Section 7.1.16,](#page-954-0) ["Resource Groups"](#page-954-0)). This statement assigns threads to a resource group. It requires the RESOURCE GROUP ADMIN OF RESOURCE GROUP USER privilege.

group\_name identifies which resource group to be assigned. Any thread\_id values indicate threads to assign to the group. Thread IDs can be determined from the Performance Schema [threads](#page-4919-0) table. If the resource group or any named thread ID does not exist, an error occurs.

With no FOR clause, the statement assigns the current thread for the session to the resource group.

With a FOR clause that names thread IDs, the statement assigns those threads to the resource group.

For attempts to assign a system thread to a user resource group or a user thread to a system resource group, a warning occurs.

Examples:

• Assign the current session thread to a group:

SET RESOURCE GROUP rq1;

• Assign the named threads to a group:

SET RESOURCE GROUP rg2 FOR 14, 78, 4;

Resource group management is local to the server on which it occurs. [SET RESOURCE GROUP](#page-2805-0) statements are not written to the binary log and are not replicated.

An alternative to [SET RESOURCE GROUP](#page-2805-0) is the RESOURCE GROUP optimizer hint, which assigns individual statements to a resource group. See [Section 10.9.3, "Optimizer Hints"](#page-1767-0).

# **15.7.3 Table Maintenance Statements**

# <span id="page-2805-1"></span>**15.7.3.1 ANALYZE TABLE Statement**

```
ANALYZE [NO_WRITE_TO_BINLOG | LOCAL]
    TABLE tbl_name [, tbl_name] ...
ANALYZE [NO_WRITE_TO_BINLOG | LOCAL]
   TABLE tbl name
    UPDATE HISTOGRAM ON col_name [, col_name] ...
```

```
[WITH N BUCKETS]
     [{MANUAL | AUTO} UPDATE]
ANALYZE [NO_WRITE_TO_BINLOG | LOCAL] 
    TABLE tbl_name
    UPDATE HISTOGRAM ON col name [USING DATA 'json data']
ANALYZE [NO_WRITE_TO_BINLOG | LOCAL]
   TABLE th1 name
     DROP HISTOGRAM ON col_name [, col_name] ...
```
[ANALYZE TABLE](#page-2805-1) generates table statistics:

- [ANALYZE TABLE](#page-2805-1) without any HISTOGRAM clause performs a key distribution analysis and stores the distribution for the named table or tables. For MyISAM tables, [ANALYZE TABLE](#page-2805-1) for key distribution analysis is equivalent to using  $my$ isamchk --analyze.
- [ANALYZE TABLE](#page-2805-1) with the UPDATE HISTOGRAM clause generates histogram statistics for the named table columns and stores them in the data dictionary. Only one table name is permitted with this syntax. MySQL also supports setting the histogram of a single column to a user-defined JSON value.
- [ANALYZE TABLE](#page-2805-1) with the DROP HISTOGRAM clause removes histogram statistics for the named table columns from the data dictionary. Only one table name is permitted for this syntax.

This statement requires [SELECT](#page-1139-1) and [INSERT](#page-1137-6) privileges for the table.

[ANALYZE TABLE](#page-2805-1) works with InnoDB, NDB, and MyISAM tables. It does not work with views.

If the [innodb\\_read\\_only](#page-3185-0) system variable is enabled, [ANALYZE TABLE](#page-2805-1) may fail because it cannot update statistics tables in the data dictionary, which use InnoDB. For [ANALYZE TABLE](#page-2805-1) operations that update the key distribution, failure may occur even if the operation updates the table itself (for example, if it is a  $MyISAM$  table). To obtain the updated distribution statistics, set [information\\_schema\\_stats\\_expiry=0](#page-755-0).

[ANALYZE TABLE](#page-2805-1) is supported for partitioned tables, and you can use ALTER TABLE ... ANALYZE PARTITION to analyze one or more partitions; for more information, see [Section 15.1.9, "ALTER](#page-2425-0) [TABLE Statement"](#page-2425-0), and [Section 26.3.4, "Maintenance of Partitions"](#page-4518-0).

During the analysis, the table is locked with a read lock for InnoDB and MyISAM.

By default, the server writes [ANALYZE TABLE](#page-2805-1) statements to the binary log so that they replicate to replicas. To suppress logging, specify the optional NO\_WRITE\_TO\_BINLOG keyword or its alias LOCAL.

- [ANALYZE TABLE Output](#page-2806-0)
- [Key Distribution Analysis](#page-2807-0)
- [Histogram Statistics Analysis](#page-2807-1)
- [Other Considerations](#page-2811-0)

#### <span id="page-2806-0"></span>**ANALYZE TABLE Output**

[ANALYZE TABLE](#page-2805-1) returns a result set with the columns shown in the following table.

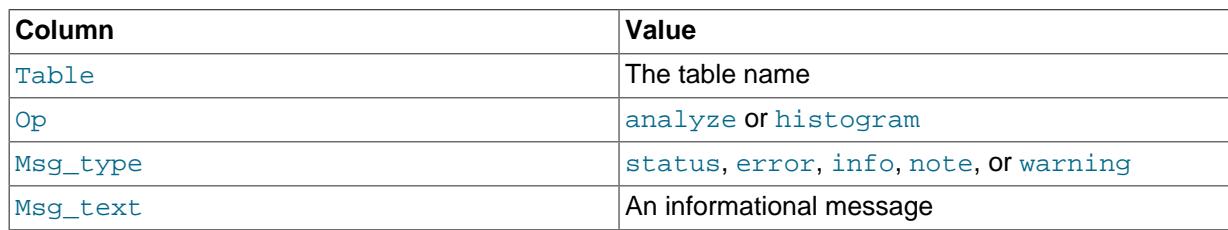

### <span id="page-2807-0"></span>**Key Distribution Analysis**

[ANALYZE TABLE](#page-2805-1) without either HISTOGRAM clause performs a key distribution analysis and stores the distribution for the table or tables. Any existing histogram statistics remain unaffected.

If the table has not changed since the last key distribution analysis, the table is not analyzed again.

MySQL uses the stored key distribution to decide the order in which tables should be joined for joins on something other than a constant. In addition, key distributions can be used when deciding which indexes to use for a specific table within a query.

To check the stored key distribution cardinality, use the [SHOW INDEX](#page-2854-0) statement or the INFORMATION SCHEMA [STATISTICS](#page-4654-0) table. See [Section 15.7.7.23, "SHOW INDEX Statement"](#page-2854-0), and [Section 28.3.34, "The INFORMATION\\_SCHEMA STATISTICS Table"](#page-4654-0).

For InnoDB tables, [ANALYZE TABLE](#page-2805-1) determines index cardinality by performing random dives on each of the index trees and updating index cardinality estimates accordingly. Because these are only estimates, repeated runs of [ANALYZE TABLE](#page-2805-1) could produce different numbers. This makes [ANALYZE](#page-2805-1) [TABLE](#page-2805-1) fast on InnoDB tables but not 100% accurate because it does not take all rows into account.

You can make the [statistics](#page-5995-0) collected by [ANALYZE TABLE](#page-2805-1) more precise and more stable by enabling [innodb\\_stats\\_persistent](#page-3193-0), as explained in [Section 17.8.10.1, "Configuring Persistent Optimizer](#page-3051-0) [Statistics Parameters".](#page-3051-0) When [innodb\\_stats\\_persistent](#page-3193-0) is enabled, it is important to run [ANALYZE](#page-2805-1) [TABLE](#page-2805-1) after major changes to index column data, as statistics are not recalculated periodically (such as after a server restart).

If [innodb\\_stats\\_persistent](#page-3193-0) is enabled, you can change the number of random dives by modifying the [innodb\\_stats\\_persistent\\_sample\\_pages](#page-3193-1) system variable. If [innodb\\_stats\\_persistent](#page-3193-0) is disabled, modify innodb stats transient sample pages instead.

For more information about key distribution analysis in  $\text{InnoDB}$ , see [Section 17.8.10.1, "Configuring](#page-3051-0) [Persistent Optimizer Statistics Parameters",](#page-3051-0) and [Section 17.8.10.3, "Estimating ANALYZE TABLE](#page-3059-0) [Complexity for InnoDB Tables"](#page-3059-0).

MySQL uses index cardinality estimates in join optimization. If a join is not optimized in the right way, try running [ANALYZE TABLE](#page-2805-1). In the few cases that [ANALYZE TABLE](#page-2805-1) does not produce values good enough for your particular tables, you can use FORCE INDEX with your queries to force the use of a particular index, or set the [max\\_seeks\\_for\\_key](#page-779-0) system variable to ensure that MySQL prefers index lookups over table scans. See [Section B.3.5, "Optimizer-Related Issues"](#page-5172-0).

#### <span id="page-2807-1"></span>**Histogram Statistics Analysis**

[ANALYZE TABLE](#page-2805-1) with the HISTOGRAM clause enables management of histogram statistics for table column values. For information about histogram statistics, see [Section 10.9.6, "Optimizer Statistics"](#page-1787-0).

These histogram operations are available:

• [ANALYZE TABLE](#page-2805-1) with an UPDATE HISTOGRAM clause generates histogram statistics for the named table columns and stores them in the data dictionary. Only one table name is permitted for this syntax.

The optional WITH N BUCKETS clause specifies the number of buckets for the histogram. The value of  $N$  must be an integer in the range from 1 to 1024. If this clause is omitted, the number of buckets is 100.

The optional AUTO UPDATE clause enables automatic updates of histograms on the table. When enabled, an ANALYZE TABLE statement on this table automatically updates the histogram, using the same number of buckets as last specified by  $\text{WITH}$  ... BUCKETS if this was previously set for this table. In addition, when recalculating persistent statistics for the table (see [Section 17.8.10.1,](#page-3051-0) ["Configuring Persistent Optimizer Statistics Parameters"\)](#page-3051-0), the [InnoDB](#page-2920-0) background statistics thread
also updates the histogram. MANUAL UPDATE disables automatic updates, and is the default setting if not specified.

• [ANALYZE TABLE](#page-2805-0) with a DROP HISTOGRAM clause removes histogram statistics for the named table columns from the data dictionary. Only one table name is permitted for this syntax.

Stored histogram management statements affect only the named columns. Consider these statements:

ANALYZE TABLE t UPDATE HISTOGRAM ON c1, c2, c3 WITH 10 BUCKETS; ANALYZE TABLE t UPDATE HISTOGRAM ON c1, c3 WITH 10 BUCKETS; ANALYZE TABLE t DROP HISTOGRAM ON c2;

The first statement updates the histograms for columns  $c1$ ,  $c2$ , and  $c3$ , replacing any existing histograms for those columns. The second statement updates the histograms for  $c1$  and  $c3$ , leaving the c2 histogram unaffected. The third statement removes the histogram for c2, leaving those for c1 and c3 unaffected.

When sampling user data as part of building a histogram, not all values are read; this may lead to missing some values considered important. In such cases, it might be useful to modify the histogram, or to set your own histogram explicitly based on your own criteria, such as the complete data set. ANALYZE TABLE tbl name UPDATE HISTOGRAM ON col name USING DATA 'json data' updates a column of the histogram table with data supplied in the same JSON format used to display HISTOGRAM column values from the Information Schema [COLUMN\\_STATISTICS](#page-4623-0) table. Only one column can be modified when updating the histogram with JSON data.

We can illustrate the use of USING DATA by first generating a histogram on column  $c1$  of table t, like this:

```
mysql> ANALYZE TABLE t UPDATE HISTOGRAM ON c1;
       +-------+-----------+----------+-----------------------------------------------+
| Table | Op | Msg_type | Msg_text
+-------+-----------+----------+-----------------------------------------------+
| h.t | histogram | status | Histogram statistics created for column 'c1'. |
+-------+-----------+----------+-----------------------------------------------+
1 row in set (0.00 sec)
```
We can see the histogram generated in the COLUMN\_STATISTICS table:

```
mysql> TABLE information_schema.column_statistics\G
                *********** 1. row **********
SCHEMA_NAME: h
TABLE NAME: t
COLUMN_NAME: c1
  HISTOGRAM: {"buckets": [], "data-type": "int", "auto-update": false,
"null-values": 0.0, "collation-id": 8, "last-updated": "2024-03-26
16:54:43.674995", "sampling-rate": 1.0, "histogram-type": "singleton",
"number-of-buckets-specified": 100} 
1 row in set (0.00 sec)
```
Now we drop the histogram, and when we check COLUMN\_STATISTICS, it is empty:

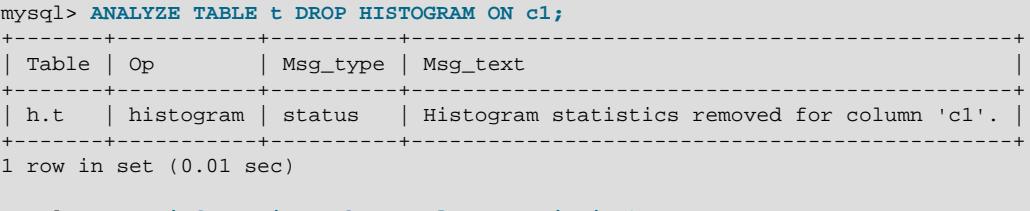

mysql> **TABLE information\_schema.column\_statistics\G** Empty set (0.00 sec)

We can restore the dropped histogram by inserting its JSON representation obtained previously from the HISTOGRAM column of the COLUMN STATISTICS table, and when we query that table again, we can see that the histogram has been restored to its previous state:

```
mysql> ANALYZE TABLE t UPDATE HISTOGRAM ON c1
    -> USING DATA '{"buckets": [], "data-type": "int", "auto-update": false,
```
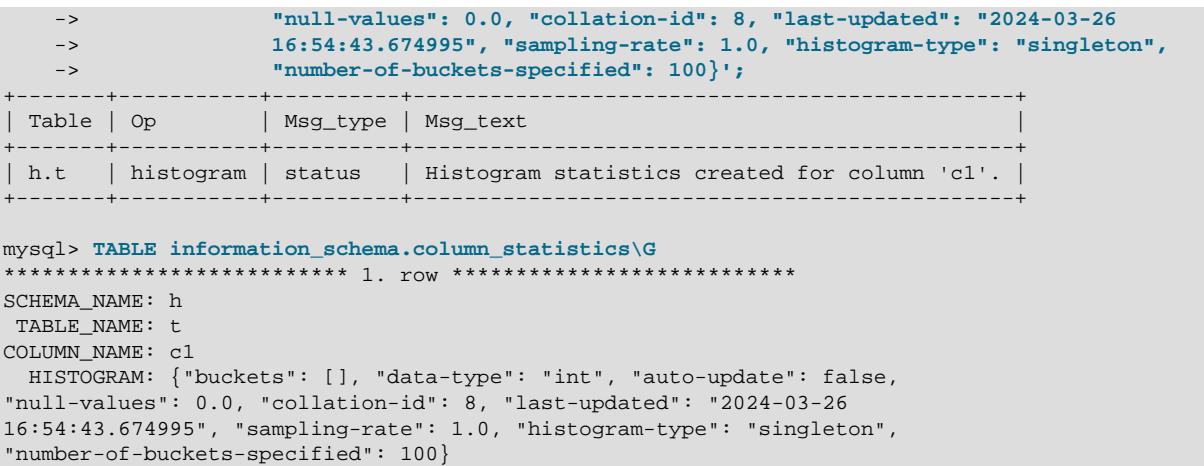

Histogram generation is not supported for encrypted tables (to avoid exposing data in the statistics) or TEMPORARY tables.

Histogram generation applies to columns of all data types except geometry types (spatial data) and [JSON](#page-2029-0).

Histograms can be generated for stored and virtual generated columns.

Histograms cannot be generated for columns that are covered by single-column unique indexes.

Histogram management statements attempt to perform as much of the requested operation as possible, and report diagnostic messages for the remainder. For example, if an UPDATE HISTOGRAM statement names multiple columns, but some of them do not exist or have an unsupported data type, histograms are generated for the other columns, and messages are produced for the invalid columns.

Histograms are affected by these DDL statements:

- [DROP TABLE](#page-2559-0) removes histograms for columns in the dropped table.
- [DROP DATABASE](#page-2555-0) removes histograms for any table in the dropped database because the statement drops all tables in the database.
- [RENAME TABLE](#page-2561-0) does not remove histograms. Instead, it renames histograms for the renamed table to be associated with the new table name.
- [ALTER TABLE](#page-2425-0) statements that remove or modify a column remove histograms for that column.
- [ALTER TABLE ... CONVERT TO CHARACTER SET](#page-2425-0) removes histograms for character columns because they are affected by the change of character set. Histograms for noncharacter columns remain unaffected.

The histogram generation max mem size system variable controls the maximum amount of memory available for histogram generation. The global and session values may be set at runtime.

Changing the global [histogram\\_generation\\_max\\_mem\\_size](#page-753-0) value requires privileges sufficient to set global system variables. Changing the session histogram generation max mem size value requires privileges sufficient to set restricted session system variables. See [Section 7.1.9.1, "System](#page-866-0) [Variable Privileges"](#page-866-0).

If the estimated amount of data to be read into memory for histogram generation exceeds the limit defined by histogram generation max mem size, MySQL samples the data rather than reading all of it into memory. Sampling is evenly distributed over the entire table. MySQL uses SYSTEM sampling, which is a page-level sampling method.

The sampling-rate value in the HISTOGRAM column of the Information Schema [COLUMN\\_STATISTICS](#page-4623-0) table can be queried to determine the fraction of data that was sampled to create the histogram. The sampling-rate is a number between 0.0 and 1.0. A value of 1 means that all of the data was read (no sampling).

The following example demonstrates sampling. To ensure that the amount of data exceeds the histogram generation max mem size limit for the purpose of the example, the limit is set to a low value (2000000 bytes) prior to generating histogram statistics for the birth\_date column of the employees table.

```
mysql> SET histogram_generation_max_mem_size = 2000000;
mysql> USE employees;
mysql> ANALYZE TABLE employees UPDATE HISTOGRAM ON birth_date WITH 16 BUCKETS\G
          *************************** 1. row ***************************
   Table: employees.employees
     Op: histogram
Msg_type: status
Msg_text: Histogram statistics created for column 'birth_date'.
mysql> SELECT HISTOGRAM->>'$."sampling-rate"'
        FROM INFORMATION_SCHEMA.COLUMN_STATISTICS
        WHERE TABLE_NAME = "employees"
      AND COLUMN NAME = "birth date";
+---------------------------------+
| HISTOGRAM->>'$."sampling-rate"' |
| 0.0491431208869665 |
   +---------------------------------+
```
A sampling-rate value of 0.0491431208869665 means that approximately 4.9% of the data from the birth\_date column was read into memory for generating histogram statistics.

The [InnoDB](#page-2920-0) storage engine provides its own sampling implementation for data stored in InnoDB tables. The default sampling implementation used by MySQL when storage engines do not provide their own requires a full table scan, which is costly for large tables. The InnoDB sampling implementation improves sampling performance by avoiding full table scans.

The sampled\_pages\_read and sampled\_pages\_skipped [INNODB\\_METRICS](#page-4699-0) counters can be used to monitor sampling of InnoDB data pages. (For general INNODB METRICS counter usage information, see [Section 28.4.21, "The INFORMATION\\_SCHEMA INNODB\\_METRICS Table"](#page-4699-0).)

The following example demonstrates sampling counter usage, which requires enabling the counters prior to generating histogram statistics.

```
mysql> SET GLOBAL innodb_monitor_enable = 'sampled%';
mysql> USE employees;
mysql> ANALYZE TABLE employees UPDATE HISTOGRAM ON birth_date WITH 16 BUCKETS\G
             ******************* 1. row ***
   Table: employees.employees
     Op: histogram
Msg_type: status
Msg_text: Histogram statistics created for column 'birth_date'.
mysql> USE INFORMATION_SCHEMA;
mysql> SELECT NAME, COUNT FROM INNODB_METRICS WHERE NAME LIKE 'sampled%'\G
       *************************** 1. row ***************************
 NAME: sampled_pages_read
COTINT: 43*************************** 2. row ***************************
 NAME: sampled_pages_skipped
COUNT: 843
```
This formula approximates a sampling rate based on the sampling counter data:

sampling rate = sampled\_page\_read/(sampled\_pages\_read + sampled\_pages\_skipped)

A sampling rate based on sampling counter data is roughly the same as the sampling-rate value in the HISTOGRAM column of the Information Schema [COLUMN\\_STATISTICS](#page-4623-0) table.

For information about memory allocations performed for histogram generation, monitor the Performance Schema memory/sql/histograms instrument. See [Section 29.12.20.10, "Memory](#page-4897-0) [Summary Tables".](#page-4897-0)

## **Other Considerations**

ANALYZE TABLE clears table statistics from the Information Schema INNODB TABLESTATS table and sets the STATS\_INITIALIZED column to Uninitialized. Statistics are collected again the next time the table is accessed.

# <span id="page-2811-0"></span>**15.7.3.2 CHECK TABLE Statement**

```
CHECK TABLE tbl_name [, tbl_name] ... [option] ...
option: {
    FOR UPGRADE
    | QUICK
    | FAST
    | MEDIUM
    | EXTENDED
    | CHANGED
}
```
[CHECK TABLE](#page-2811-0) checks a table or tables for errors. [CHECK TABLE](#page-2811-0) can also check views for problems, such as tables that are referenced in the view definition that no longer exist.

To check a table, you must have some privilege for it.

[CHECK TABLE](#page-2811-0) works for [InnoDB](#page-2920-0), [MyISAM](#page-3268-0), [ARCHIVE](#page-3282-0), and [CSV](#page-3281-0) tables.

Before running [CHECK TABLE](#page-2811-0) on InnoDB tables, see [CHECK TABLE Usage Notes for InnoDB Tables](#page-2813-0).

[CHECK TABLE](#page-2811-0) is supported for partitioned tables, and you can use ALTER TABLE ... CHECK PARTITION to check one or more partitions; for more information, see [Section 15.1.9, "ALTER TABLE](#page-2425-0) [Statement",](#page-2425-0) and [Section 26.3.4, "Maintenance of Partitions".](#page-4518-0)

[CHECK TABLE](#page-2811-0) ignores virtual generated columns that are not indexed.

- [CHECK TABLE Output](#page-2811-1)
- [Checking Version Compatibility](#page-2812-0)
- [Checking Data Consistency](#page-2812-1)
- [CHECK TABLE Usage Notes for InnoDB Tables](#page-2813-0)
- [CHECK TABLE Usage Notes for MyISAM Tables](#page-2814-0)

#### <span id="page-2811-1"></span>**CHECK TABLE Output**

[CHECK TABLE](#page-2811-0) returns a result set with the columns shown in the following table.

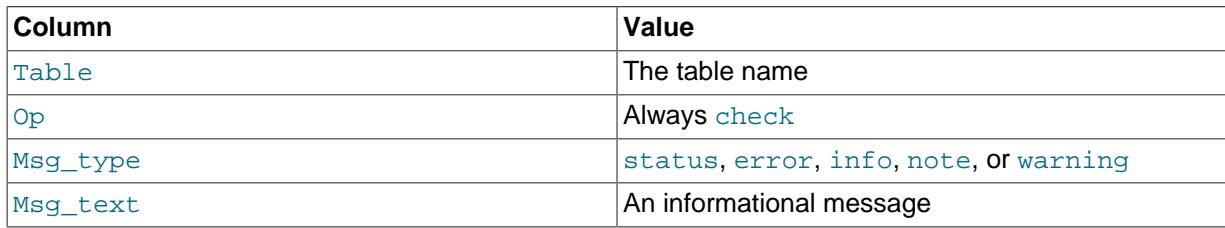

The statement might produce many rows of information for each checked table. The last row has a Msg type value of status and the Msg text normally should be OK. Table is already up to date means that the storage engine for the table indicated that there was no need to check the table.

### <span id="page-2812-0"></span>**Checking Version Compatibility**

The FOR UPGRADE option checks whether the named tables are compatible with the current version of MySQL. With FOR UPGRADE, the server checks each table to determine whether there have been any incompatible changes in any of the table's data types or indexes since the table was created. If not, the check succeeds. Otherwise, if there is a possible incompatibility, the server runs a full check on the table (which might take some time).

Incompatibilities might occur because the storage format for a data type has changed or because its sort order has changed. Our aim is to avoid these changes, but occasionally they are necessary to correct problems that would be worse than an incompatibility between releases.

FOR UPGRADE discovers these incompatibilities:

- The indexing order for end-space in [TEXT](#page-2003-0) columns for InnoDB and MyISAM tables changed between MySQL 4.1 and 5.0.
- The storage method of the new [DECIMAL](#page-1981-0) data type changed between MySQL 5.0.3 and 5.0.5.
- Changes are sometimes made to character sets or collations that require table indexes to be rebuilt. For details about such changes, see [Section 3.5, "Changes in MySQL 9.0"](#page-219-0). For information about rebuilding tables, see [Section 3.14, "Rebuilding or Repairing Tables or Indexes".](#page-229-0)
- MySQL 9.0 does not support the 2-digit [YEAR\(2\)](#page-1990-0) data type permitted in older versions of MySQL. For tables containing [YEAR\(2\)](#page-1990-0) columns, [CHECK TABLE](#page-2811-0) recommends [REPAIR TABLE](#page-2817-0), which converts 2-digit [YEAR\(2\)](#page-1990-0) columns to 4-digit [YEAR](#page-1990-0) columns.
- Trigger creation time is maintained.
- A table is reported as needing a rebuild if it contains old temporal columns in pre-5.6.4 format  $(TIME,$  $(TIME,$  $(TIME,$ [DATETIME](#page-1988-0), and [TIMESTAMP](#page-1988-0) columns without support for fractional seconds precision). This helps the MySQL upgrade procedure detect and upgrade tables containing old temporal columns.
- Warnings are issued for tables that use nonnative partitioning because nonnative partitioning is removed in MySQL 9.0. See [Chapter 26,](#page-4474-0) Partitioning.

### <span id="page-2812-1"></span>**Checking Data Consistency**

The following table shows the other check options that can be given. These options are passed to the storage engine, which may use or ignore them.

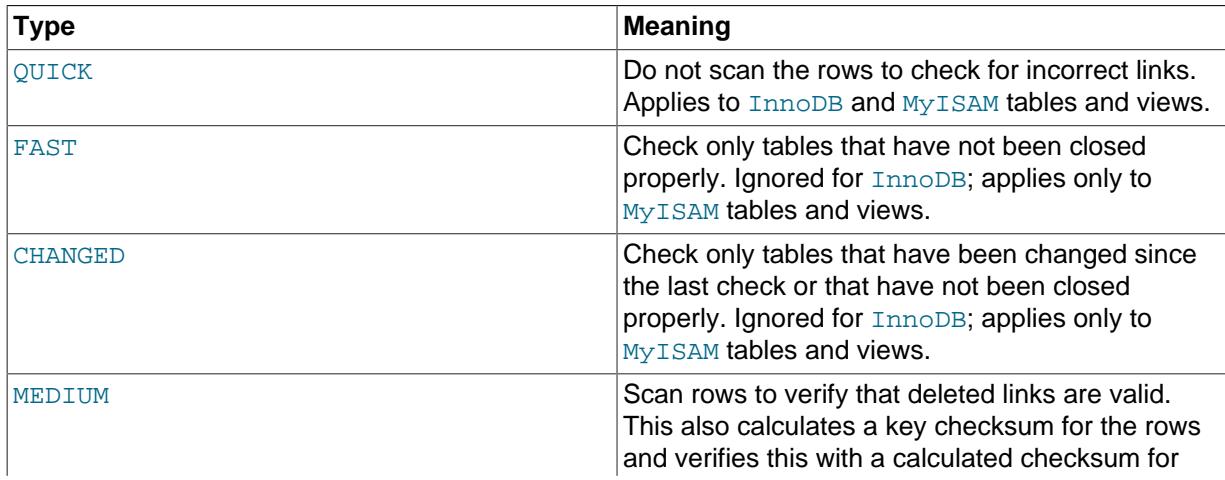

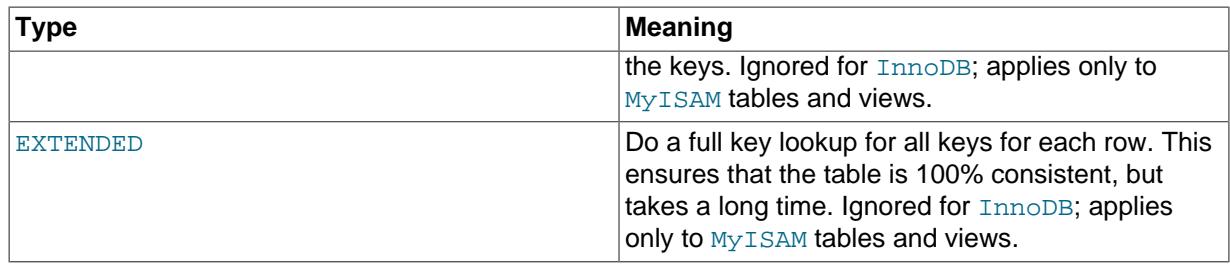

You can combine check options, as in the following example that does a quick check on the table to determine whether it was closed properly:

CHECK TABLE test table FAST OUICK;

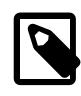

# **Note**

If [CHECK TABLE](#page-2811-0) finds no problems with a table that is marked as "corrupted" or "not closed properly", [CHECK TABLE](#page-2811-0) may remove the mark.

If a table is corrupted, the problem is most likely in the indexes and not in the data part. All of the preceding check types check the indexes thoroughly and should thus find most errors.

To check a table that you assume is okay, use no check options or the QUICK option. The latter should be used when you are in a hurry and can take the very small risk that OUICK does not find an error in the data file. (In most cases, under normal usage, MySQL should find any error in the data file. If this happens, the table is marked as "corrupted" and cannot be used until it is repaired.)

FAST and CHANGED are mostly intended to be used from a script (for example, to be executed from cron) to check tables periodically. In most cases, FAST is to be preferred over CHANGED. (The only case when it is not preferred is when you suspect that you have found a bug in the  $MyISAM code$ .

EXTENDED is to be used only after you have run a normal check but still get errors from a table when MySQL tries to update a row or find a row by key. This is very unlikely if a normal check has succeeded.

Use of CHECK TABLE . . . EXTENDED might influence execution plans generated by the query optimizer.

Some problems reported by [CHECK TABLE](#page-2811-0) cannot be corrected automatically:

• Found row where the auto\_increment column has the value 0.

This means that you have a row in the table where the AUTO INCREMENT index column contains the value 0. (It is possible to create a row where the AUTO\_INCREMENT column is 0 by explicitly setting the column to 0 with an [UPDATE](#page-2646-0) statement.)

This is not an error in itself, but could cause trouble if you decide to dump the table and restore it or do an [ALTER TABLE](#page-2425-0) on the table. In this case, the AUTO\_INCREMENT column changes value according to the rules of AUTO\_INCREMENT columns, which could cause problems such as a duplicate-key error.

To get rid of the warning, execute an [UPDATE](#page-2646-0) statement to set the column to some value other than  $\Omega$ 

### <span id="page-2813-0"></span>**CHECK TABLE Usage Notes for InnoDB Tables**

The following notes apply to  $\text{InnoDB}$  $\text{InnoDB}$  $\text{InnoDB}$  tables:

• If [CHECK TABLE](#page-2811-0) encounters a corrupt page, the server exits to prevent error propagation (Bug #10132). If the corruption occurs in a secondary index but table data is readable, running [CHECK](#page-2811-0) [TABLE](#page-2811-0) can still cause a server exit.

- If [CHECK TABLE](#page-2811-0) encounters a corrupted DB\_TRX\_ID or DB\_ROLL\_PTR field in a clustered index, [CHECK TABLE](#page-2811-0) can cause InnoDB to access an invalid undo log record, resulting in an [MVCC](#page-5976-0)related server exit.
- If [CHECK TABLE](#page-2811-0) encounters errors in InnoDB tables or indexes, it reports an error, and usually marks the index and sometimes marks the table as corrupted, preventing further use of the index or table. Such errors include an incorrect number of entries in a secondary index or incorrect links.
- If [CHECK TABLE](#page-2811-0) finds an incorrect number of entries in a secondary index, it reports an error but does not cause a server exit or prevent access to the file.
- [CHECK TABLE](#page-2811-0) surveys the index page structure, then surveys each key entry. It does not validate the key pointer to a clustered record or follow the path for **[BLOB](#page-2003-0)** pointers.
- When an  $InnoDB$  table is stored in its own . ibd file, the first 3 [pages](#page-5981-0) of the . ibd file contain header information rather than table or index data. The [CHECK TABLE](#page-2811-0) statement does not detect inconsistencies that affect only the header data. To verify the entire contents of an InnoDB. ibd file, use the [innochecksum](#page-497-0) command.
- When running [CHECK TABLE](#page-2811-0) on large InnoDB tables, other threads may be blocked during [CHECK](#page-2811-0) [TABLE](#page-2811-0) execution. To avoid timeouts, the semaphore wait threshold (600 seconds) is extended by 2 hours (7200 seconds) for [CHECK TABLE](#page-2811-0) operations. If InnoDB detects semaphore waits of 240 seconds or more, it starts printing  $\text{InnODB}$  monitor output to the error log. If a lock request extends beyond the semaphore wait threshold, InnoDB aborts the process. To avoid the possibility of a semaphore wait timeout entirely, run [CHECK TABLE](#page-2811-0) OUICK instead of CHECK TABLE.
- [CHECK TABLE](#page-2811-0) functionality for InnoDB SPATIAL indexes includes an R-tree validity check and a check to ensure that the R-tree row count matches the clustered index.
- [CHECK TABLE](#page-2811-0) supports secondary indexes on virtual generated columns, which are supported by InnoDB.
- [InnoDB](#page-2920-0) supports parallel clustered index reads, which can improve [CHECK TABLE](#page-2811-0) performance. InnoDB reads the clustered index twice during a [CHECK TABLE](#page-2811-0) operation. The second read can be performed in parallel. The [innodb\\_parallel\\_read\\_threads](#page-3181-0) session variable must be set to a value greater than 1 for parallel clustered index reads to occur. The actual number of threads used to perform a parallel clustered index read is determined by the innodb parallel read threads setting or the number of index subtrees to scan, whichever is smaller.

# <span id="page-2814-0"></span>**CHECK TABLE Usage Notes for MyISAM Tables**

The following notes apply to [MyISAM](#page-3268-0) tables:

- [CHECK TABLE](#page-2811-0) updates key statistics for MyISAM tables.
- If [CHECK TABLE](#page-2811-0) output does not return OK or Table is already up to date, you should normally run a repair of the table. See [Section 9.6, "MyISAM Table Maintenance and Crash](#page-1616-0) [Recovery".](#page-1616-0)
- If none of the [CHECK TABLE](#page-2811-0) options QUICK, MEDIUM, or EXTENDED are specified, the default check type for dynamic-format MyISAM tables is MEDIUM. This has the same result as running [myisamchk](#page-505-0)  $-$ medium-check tbl name on the table. The default check type also is MEDIUM for static-format MyISAM tables, unless CHANGED or FAST is specified. In that case, the default is QUICK. The row scan is skipped for CHANGED and FAST because the rows are very seldom corrupted.

# <span id="page-2814-1"></span>**15.7.3.3 CHECKSUM TABLE Statement**

CHECKSUM TABLE tbl\_name [, tbl\_name] ... [QUICK | EXTENDED]

[CHECKSUM TABLE](#page-2814-1) reports a [checksum](#page-5947-0) for the contents of a table. You can use this statement to verify that the contents are the same before and after a backup, rollback, or other operation that is intended to put the data back to a known state.

This statement requires the [SELECT](#page-1139-0) privilege for the table.

This statement is not supported for views. If you run [CHECKSUM TABLE](#page-2814-1) against a view, the Checksum value is always NULL, and a warning is returned.

For a nonexistent table, [CHECKSUM TABLE](#page-2814-1) returns NULL and generates a warning.

During the checksum operation, the table is locked with a read lock for InnoDB and MyISAM.

#### **Performance Considerations**

By default, the entire table is read row by row and the checksum is calculated. For large tables, this could take a long time, thus you would only perform this operation occasionally. This row-by-row calculation is what you get with the EXTENDED clause, with InnoDB and all other storage engines other than MyISAM, and with MyISAM tables not created with the CHECKSUM=1 clause.

For MyISAM tables created with the CHECKSUM=1 clause, [CHECKSUM TABLE](#page-2814-1) or [CHECKSUM](#page-2814-1) [TABLE ... QUICK](#page-2814-1) returns the "live" table checksum that can be returned very fast. If the table does not meet all these conditions, the QUICK method returns NULL. The QUICK method is not supported with InnoDB tables. See [Section 15.1.20, "CREATE TABLE Statement"](#page-2484-0) for the syntax of the CHECKSUM clause.

The checksum value depends on the table row format. If the row format changes, the checksum also changes. For example, the storage format for temporal types such as [TIME](#page-1990-1), [DATETIME](#page-1988-0), and [TIMESTAMP](#page-1988-0) changed in MySQL 5.6 prior to MySQL 5.6.5, so if a 5.5 table is upgraded to MySQL 5.6, the checksum value may change.

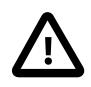

#### **Important**

If the checksums for two tables are different, then it is almost certain that the tables are different in some way. However, because the hashing function used by [CHECKSUM TABLE](#page-2814-1) is not guaranteed to be collision-free, there is a slight chance that two tables which are not identical can produce the same checksum.

# <span id="page-2815-0"></span>**15.7.3.4 OPTIMIZE TABLE Statement**

```
OPTIMIZE [NO_WRITE_TO_BINLOG | LOCAL]
    TABLE tbl_name [, tbl_name] ...
```
[OPTIMIZE TABLE](#page-2815-0) reorganizes the physical storage of table data and associated index data, to reduce storage space and improve I/O efficiency when accessing the table. The exact changes made to each table depend on the [storage engine](#page-5996-0) used by that table.

Use [OPTIMIZE TABLE](#page-2815-0) in these cases, depending on the type of table:

- After doing substantial insert, update, or delete operations on an  $\text{InnoDB}$  table that has its own [.ibd file](#page-5964-0) because it was created with the  $\text{innode}$   $\text{file per table}$  option enabled. The table and indexes are reorganized, and disk space can be reclaimed for use by the operating system.
- After doing substantial insert, update, or delete operations on columns that are part of a FULLTEXT index in an InnoDB table. Set the configuration option [innodb\\_optimize\\_fulltext\\_only=1](#page-3179-0) first. To keep the index maintenance period to a reasonable time, set the innodb  $ft$  num word optimize option to specify how many words to update in the search index, and run a sequence of OPTIMIZE TABLE statements until the search index is fully updated.
- After deleting a large part of a  $MyISAM$  or ARCHIVE table, or making many changes to a  $MyISAM$  or ARCHIVE table with variable-length rows (tables that have [VARCHAR](#page-2001-0), [VARBINARY](#page-2002-0), [BLOB](#page-2003-0), or [TEXT](#page-2003-0) columns). Deleted rows are maintained in a linked list and subsequent [INSERT](#page-2575-0) operations reuse old row positions. You can use [OPTIMIZE TABLE](#page-2815-0) to reclaim the unused space and to defragment

the data file. After extensive changes to a table, this statement may also improve performance of statements that use the table, sometimes significantly.

This statement requires [SELECT](#page-1139-0) and [INSERT](#page-1137-0) privileges for the table.

[OPTIMIZE TABLE](#page-2815-0) works for [InnoDB](#page-2920-0), [MyISAM](#page-3268-0), and [ARCHIVE](#page-3282-0) tables. [OPTIMIZE TABLE](#page-2815-0) is also supported for dynamic columns of in-memory [NDB](#page-3790-0) tables. It does not work for fixed-width columns of in-memory tables, nor does it work for Disk Data tables. The performance of OPTIMIZE on NDB Cluster tables can be tuned using [--ndb-optimization-delay](#page-4000-0), which controls the length of time to wait between processing batches of rows by [OPTIMIZE TABLE](#page-2815-0). For more information, see [Section 25.2.7.11, "Previous NDB Cluster Issues Resolved in NDB Cluster 9.0"](#page-3818-0).

For NDB Cluster tables, [OPTIMIZE TABLE](#page-2815-0) can be interrupted by (for example) killing the SQL thread performing the OPTIMIZE operation.

By default, [OPTIMIZE TABLE](#page-2815-0) does not work for tables created using any other storage engine and returns a result indicating this lack of support. You can make [OPTIMIZE TABLE](#page-2815-0) work for other storage engines by starting [mysqld](#page-316-0) with the [--skip-new](#page-698-0) option. In this case, [OPTIMIZE TABLE](#page-2815-0) is just mapped to [ALTER TABLE](#page-2425-0).

This statement does not work with views.

[OPTIMIZE TABLE](#page-2815-0) is supported for partitioned tables. For information about using this statement with partitioned tables and table partitions, see [Section 26.3.4, "Maintenance of Partitions".](#page-4518-0)

By default, the server writes [OPTIMIZE TABLE](#page-2815-0) statements to the binary log so that they replicate to replicas. To suppress logging, specify the optional NO\_WRITE\_TO\_BINLOG keyword or its alias LOCAL. You must have the [OPTIMIZE\\_LOCAL\\_TABLE](#page-1145-0) privilege to use this option.

- [OPTIMIZE TABLE Output](#page-2816-0)
- [InnoDB Details](#page-2816-1)
- [MyISAM Details](#page-2817-1)
- [Other Considerations](#page-2817-2)

### <span id="page-2816-0"></span>**OPTIMIZE TABLE Output**

[OPTIMIZE TABLE](#page-2815-0) returns a result set with the columns shown in the following table.

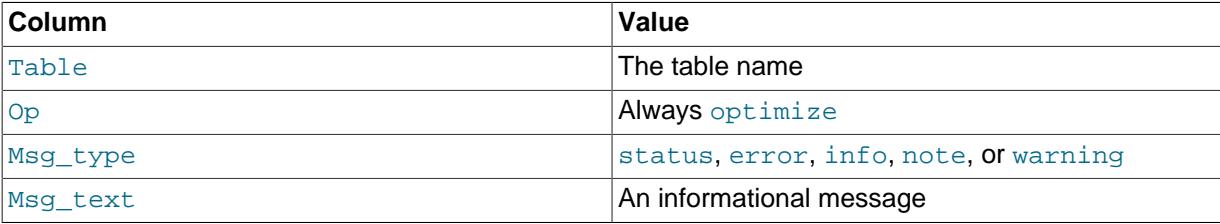

[OPTIMIZE TABLE](#page-2815-0) table catches and throws any errors that occur while copying table statistics from the old file to the newly created file. For example. if the user ID of the owner of the . MYD or . MYI file is different from the user ID of the  $m \times a1d$  process,  $OPTIMIZE$  TABLE generates a "cannot change ownership of the file" error unless [mysqld](#page-316-0) is started by the root user.

### <span id="page-2816-1"></span>**InnoDB Details**

For InnoDB tables, [OPTIMIZE TABLE](#page-2815-0) is mapped to [ALTER TABLE ... FORCE](#page-2425-0), which rebuilds the table to update index statistics and free unused space in the clustered index. This is displayed in the output of [OPTIMIZE TABLE](#page-2815-0) when you run it on an InnoDB table, as shown here:

mysql> OPTIMIZE TABLE foo;

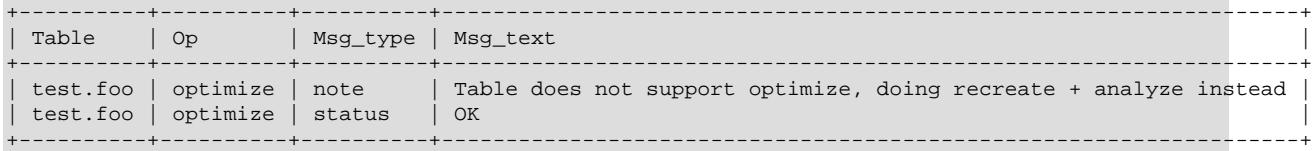

[OPTIMIZE TABLE](#page-2815-0) uses [online DDL](#page-3091-0) for regular and partitioned InnoDB tables, which reduces downtime for concurrent DML operations. The table rebuild triggered by [OPTIMIZE TABLE](#page-2815-0) is completed in place. An exclusive table lock is only taken briefly during the prepare phase and the commit phase of the operation. During the prepare phase, metadata is updated and an intermediate table is created. During the commit phase, table metadata changes are committed.

[OPTIMIZE TABLE](#page-2815-0) rebuilds the table using the table copy method under the following conditions:

- When the [old\\_alter\\_table](#page-790-0) system variable is enabled.
- When the server is started with the  $--skip-new$  option.

[OPTIMIZE TABLE](#page-2815-0) using [online DDL](#page-3091-0) is not supported for InnoDB tables that contain FULLTEXT indexes. The table copy method is used instead.

InnoDB stores data using a page-allocation method and does not suffer from fragmentation in the same way that legacy storage engines (such as MyISAM) do. When considering whether or not to run optimize, consider the workload of transactions that your server is expected to process:

- Some level of fragmentation is expected.  $In **node**$  only fills [pages](#page-5981-0) 93% full, to leave room for updates without having to split pages.
- Delete operations might leave gaps that leave pages less filled than desired, which could make it worthwhile to optimize the table.
- Updates to rows usually rewrite the data within the same page, depending on the data type and row format, when sufficient space is available. See [Section 17.9.1.5, "How Compression Works for](#page-3071-0) [InnoDB Tables"](#page-3071-0) and [Section 17.10, "InnoDB Row Formats".](#page-3081-0)
- High-concurrency workloads might leave gaps in indexes over time, as  $\text{InnoDB}$  retains multiple versions of the same data due through its [MVCC](#page-5976-0) mechanism. See [Section 17.3, "InnoDB Multi-](#page-2926-0)[Versioning".](#page-2926-0)

### <span id="page-2817-1"></span>**MyISAM Details**

For MyISAM tables, [OPTIMIZE TABLE](#page-2815-0) works as follows:

- 1. If the table has deleted or split rows, repair the table.
- 2. If the index pages are not sorted, sort them.
- 3. If the table's statistics are not up to date (and the repair could not be accomplished by sorting the index), update them.

### <span id="page-2817-2"></span>**Other Considerations**

[OPTIMIZE TABLE](#page-2815-0) is performed online for regular and partitioned InnoDB tables. Otherwise, MySQL [locks the table](#page-5998-0) during the time [OPTIMIZE TABLE](#page-2815-0) is running.

[OPTIMIZE TABLE](#page-2815-0) does not sort R-tree indexes, such as spatial indexes on POINT columns. (Bug #23578)

### <span id="page-2817-0"></span>**15.7.3.5 REPAIR TABLE Statement**

```
REPAIR [NO_WRITE_TO_BINLOG | LOCAL]
    TABLE tbl_name [, tbl_name] ...
```
[QUICK] [EXTENDED] [USE\_FRM]

[REPAIR TABLE](#page-2817-0) repairs a possibly corrupted table, for certain storage engines only.

This statement requires [SELECT](#page-1139-0) and [INSERT](#page-1137-0) privileges for the table.

Although normally you should never have to run [REPAIR TABLE](#page-2817-0), if disaster strikes, this statement is very likely to get back all your data from a MyISAM table. If your tables become corrupted often, try to find the reason for it, to eliminate the need to use [REPAIR TABLE](#page-2817-0). See [Section B.3.3.3, "What to Do If](#page-5161-0) [MySQL Keeps Crashing",](#page-5161-0) and [Section 18.2.4, "MyISAM Table Problems"](#page-3275-0).

[REPAIR TABLE](#page-2817-0) checks the table to see whether an upgrade is required. If so, it performs the upgrade, following the same rules as CHECK TABLE . . . FOR UPGRADE. See [Section 15.7.3.2, "CHECK](#page-2811-0) [TABLE Statement"](#page-2811-0), for more information.

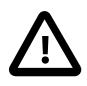

#### **Important**

- Make a backup of a table before performing a table repair operation; under some circumstances the operation might cause data loss. Possible causes include but are not limited to file system errors. See Chapter 9, [Backup and](#page-1598-0) [Recovery](#page-1598-0).
- If the server exits during a [REPAIR TABLE](#page-2817-0) operation, it is essential after restarting it that you immediately execute another [REPAIR TABLE](#page-2817-0) statement for the table before performing any other operations on it. In the worst case, you might have a new clean index file without information about the data file, and then the next operation you perform could overwrite the data file. This is an unlikely but possible scenario that underscores the value of making a backup first.
- In the event that a table on the source becomes corrupted and you run [REPAIR TABLE](#page-2817-0) on it, any resulting changes to the original table are not propagated to replicas.
- [REPAIR TABLE Storage Engine and Partitioning Support](#page-2818-0)
- [REPAIR TABLE Options](#page-2818-1)
- [REPAIR TABLE Output](#page-2819-0)
- [Table Repair Considerations](#page-2820-0)

#### <span id="page-2818-0"></span>**REPAIR TABLE Storage Engine and Partitioning Support**

[REPAIR TABLE](#page-2817-0) works for [MyISAM](#page-3268-0), [ARCHIVE](#page-3282-0), and [CSV](#page-3281-0) tables. For [MyISAM](#page-3268-0) tables, it has the same effect as [myisamchk --recover](#page-505-0) tbl\_name by default. This statement does not work with views.

[REPAIR TABLE](#page-2817-0) is supported for partitioned tables. However, the USE\_FRM option cannot be used with this statement on a partitioned table.

You can use ALTER TABLE ... REPAIR PARTITION to repair one or more partitions; for more information, see [Section 15.1.9, "ALTER TABLE Statement"](#page-2425-0), and [Section 26.3.4, "Maintenance of](#page-4518-0) [Partitions"](#page-4518-0).

### <span id="page-2818-1"></span>**REPAIR TABLE Options**

• NO\_WRITE\_TO\_BINLOG or LOCAL

By default, the server writes [REPAIR TABLE](#page-2817-0) statements to the binary log so that they replicate to replicas. To suppress logging, specify the optional NO\_WRITE\_TO\_BINLOG keyword or its alias LOCAL.

#### • QUICK

If you use the QUICK option, [REPAIR TABLE](#page-2817-0) tries to repair only the index file, and not the data file. This type of repair is like that done by  $myisamchk -recover$  --quick.

• EXTENDED

If you use the EXTENDED option, MySQL creates the index row by row instead of creating one index at a time with sorting. This type of repair is like that done by [myisamchk --safe-recover](#page-505-0).

• USE\_FRM

The USE\_FRM option is available for use if the .MYI index file is missing or if its header is corrupted. This option tells MySQL not to trust the information in the . MYI file header and to re-create it using information from the data dictionary. This kind of repair cannot be done with [myisamchk](#page-505-0).

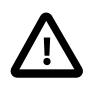

### **Caution**

Use the USE FRM option only if you cannot use regular REPAIR modes. Telling the server to ignore the . MYI file makes important table metadata stored in the . MYI unavailable to the repair process, which can have deleterious consequences:

- The current AUTO INCREMENT value is lost.
- The link to deleted records in the table is lost, which means that free space for deleted records remains unoccupied thereafter.
- The . MYI header indicates whether the table is compressed. If the server ignores this information, it cannot tell that a table is compressed and repair can cause change or loss of table contents. This means that USE FRM should not be used with compressed tables. That should not be necessary, anyway: Compressed tables are read only, so they should not become corrupt.

If you use USE\_FRM for a table that was created by a different version of the MySQL server than the one you are currently running, [REPAIR TABLE](#page-2817-0) does not attempt to repair the table. In this case, the result set returned by [REPAIR](#page-2817-0) [TABLE](#page-2817-0) contains a line with a Msg\_type value of error and a Msg\_text value of Failed repairing incompatible .FRM file.

If USE FRM is used, [REPAIR TABLE](#page-2817-0) does not check the table to see whether an upgrade is required.

### <span id="page-2819-0"></span>**REPAIR TABLE Output**

[REPAIR TABLE](#page-2817-0) returns a result set with the columns shown in the following table.

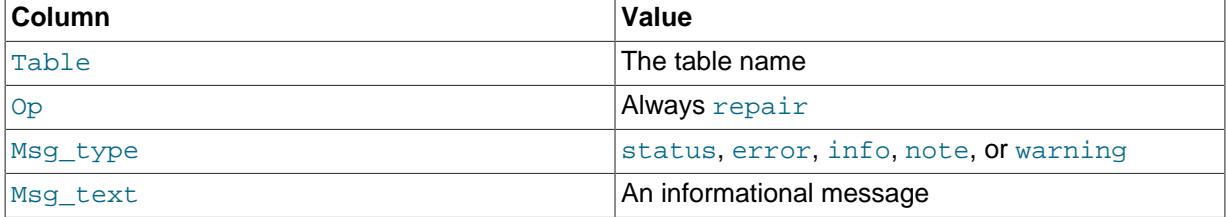

The [REPAIR TABLE](#page-2817-0) statement might produce many rows of information for each repaired table. The last row has a Msg\_type value of status and Msg\_test normally should be OK. For a MyISAM table, if you do not get OK, you should try repairing it with [myisamchk --safe-recover](#page-505-0). ([REPAIR TABLE](#page-2817-0) does not implement all the options of [myisamchk](#page-505-0). With [myisamchk --safe-recover](#page-505-0), you can also use options that [REPAIR TABLE](#page-2817-0) does not support, such as [--max-record-length](#page-515-0).)

[REPAIR TABLE](#page-2817-0) table catches and throws any errors that occur while copying table statistics from the old corrupted file to the newly created file. For example. if the user ID of the owner of the .MYD or .MYI file is different from the user ID of the [mysqld](#page-316-0) process, [REPAIR TABLE](#page-2817-0) generates a "cannot change" ownership of the file" error unless [mysqld](#page-316-0) is started by the root user.

## <span id="page-2820-0"></span>**Table Repair Considerations**

You may be able to increase [REPAIR TABLE](#page-2817-0) performance by setting certain system variables. See [Section 10.6.3, "Optimizing REPAIR TABLE Statements"](#page-1737-0).

[REPAIR TABLE](#page-2817-0) upgrades a table if it contains old temporal columns in pre-5.6.4 format; namely, the [TIME](#page-1990-1), [DATETIME](#page-1988-0), and [TIMESTAMP](#page-1988-0) columns that lacked support for fractional seconds precision.

# **15.7.4 Component, Plugin, and Loadable Function Statements**

# <span id="page-2820-1"></span>**15.7.4.1 CREATE FUNCTION Statement for Loadable Functions**

CREATE [AGGREGATE] FUNCTION [IF NOT EXISTS] function name RETURNS {STRING|INTEGER|REAL|DECIMAL} SONAME shared\_library\_name

This statement loads the loadable function named  $function$  name. (CREATE FUNCTION is also used to created stored functions; see [Section 15.1.17, "CREATE PROCEDURE and CREATE FUNCTION](#page-2473-0) Statements")

A loadable function is a way to extend MySQL with a new function that works like a native (built-in) MySQL function such as [ABS\(\)](#page-2098-0) or [CONCAT\(\)](#page-2133-0). See [Adding a Loadable Function](https://dev.mysql.com/doc/extending-mysql/9.0/en/adding-loadable-function.html).

function, name is the name that should be used in SQL statements to invoke the function. The RETURNS clause indicates the type of the function's return value. DECIMAL is a legal value after RETURNS, but currently DECIMAL functions return string values and should be written like STRING functions.

IF NOT EXISTS prevents an error from occurring if there already exists a loadable function with the same name. It does not prevent an error from occurring if there already exists a built-in function having the same name. IF NOT EXISTS is also supported for CREATE FUNCTION statements. See [Function](#page-1857-0) [Name Resolution.](#page-1857-0)

The AGGREGATE keyword, if given, signifies that the function is an aggregate (group) function. An aggregate function works exactly like a native MySQL aggregate function such as  $SUM()$  or  $COUNT()$ .

shared library name is the base name of the shared library file containing the code that implements the function. The file must be located in the plugin directory. This directory is given by the value of the [plugin\\_dir](#page-802-0) system variable. For more information, see [Section 7.7.1, "Installing and](#page-1091-0) [Uninstalling Loadable Functions"](#page-1091-0).

[CREATE FUNCTION](#page-2820-1) requires the [INSERT](#page-1137-0) privilege for the mysql system schema because it adds a row to the mysql.func system table to register the function.

[CREATE FUNCTION](#page-2820-1) also adds the function to the Performance Schema [user\\_defined\\_functions](#page-4925-0) table that provides runtime information about installed loadable functions. See [Section 29.12.22.10,](#page-4925-0) ["The user\\_defined\\_functions Table".](#page-4925-0)

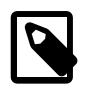

### **Note**

Like the mysql. func system table, the Performance Schema [user\\_defined\\_functions](#page-4925-0) table lists loadable functions installed using [CREATE FUNCTION](#page-2820-1). Unlike the mysql.func table, the [user\\_defined\\_functions](#page-4925-0) table also lists loadable functions installed automatically by server components or plugins. This difference makes

[user\\_defined\\_functions](#page-4925-0) preferable to mysql.func for checking which loadable functions are installed.

During the normal startup sequence, the server loads functions registered in the mysql.func table. If the server is started with the  $--skip-$ grant-tables option, functions registered in the table are not loaded and are unavailable.

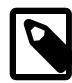

#### **Note**

To upgrade the shared library associated with a loadable function, issue a [DROP](#page-2821-0) [FUNCTION](#page-2821-0) statement, upgrade the shared library, and then issue a [CREATE](#page-2820-1) [FUNCTION](#page-2820-1) statement. If you upgrade the shared library first and then use [DROP](#page-2821-0) [FUNCTION](#page-2821-0), the server may unexpectedly shut down.

# <span id="page-2821-0"></span>**15.7.4.2 DROP FUNCTION Statement for Loadable Functions**

DROP FUNCTION [IF EXISTS] function name

This statement drops the loadable function named  $function\_name$ . (DROP FUNCTION is also used to drop stored functions; see [Section 15.1.29, "DROP PROCEDURE and DROP FUNCTION](#page-2557-0) [Statements".](#page-2557-0))

[DROP FUNCTION](#page-2821-0) is the complement of [CREATE FUNCTION](#page-2820-1). It requires the [DELETE](#page-1136-0) privilege for the  $m \times a1$  system schema because it removes the row from the  $m \times a1$ . func system table that registers the function.

[DROP FUNCTION](#page-2821-0) also removes the function from the Performance Schema [user\\_defined\\_functions](#page-4925-0) table that provides runtime information about installed loadable functions. See [Section 29.12.22.10, "The user\\_defined\\_functions Table".](#page-4925-0)

During the normal startup sequence, the server loads functions registered in the  $mysgl$ . func table. Because [DROP FUNCTION](#page-2821-0) removes the mysql.func row for the dropped function, the server does not load the function during subsequent restarts.

[DROP FUNCTION](#page-2821-0) cannot be used to drop a loadable function that is installed automatically by components or plugins rather than by using [CREATE FUNCTION](#page-2820-1). Such a function is also dropped automatically, when the component or plugin that installed it is uninstalled.

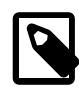

#### **Note**

To upgrade the shared library associated with a loadable function, issue a  $DROP$ [FUNCTION](#page-2821-0) statement, upgrade the shared library, and then issue a [CREATE](#page-2820-1) [FUNCTION](#page-2820-1) statement. If you upgrade the shared library first and then use [DROP](#page-2821-0) [FUNCTION](#page-2821-0), the server may unexpectedly shut down.

# <span id="page-2821-1"></span>**15.7.4.3 INSTALL COMPONENT Statement**

```
INSTALL COMPONENT component_name [, component_name ...
     [SET variable = expr [, variable = expr] ...] 
  variable: {
     {GLOBAL | @@GLOBAL.} [component_prefix.]system_var_name
    | {PERSIST | @@PERSIST.} [component_prefix.]system_var_name
}
```
This statement installs one or more components, which become active immediately. A component provides services that are available to the server and other components; see [Section 7.5, "MySQL](#page-1016-0) [Components"](#page-1016-0). [INSTALL COMPONENT](#page-2821-1) requires the [INSERT](#page-1137-0) privilege for the mysql.component system table because it adds a row to that table to register the component.

Example:

INSTALL COMPONENT 'file://component1', 'file://component2';

A component is named using a URN that begins with  $\text{file}$ :// and indicates the base name of the library file that implements the component, located in the directory named by the plugin dir system variable. Component names do not include any platform-dependent file name suffix such as .so or .dll. (These naming details are subject to change because component name interpretation is itself performed by a service and the component infrastructure makes it possible to replace the default service implementation with alternative implementations.)

[INSTALL COMPONENT](#page-2821-1) permits setting the values of component system variables when you install one or more components. The SET clause enables you to specify variable values precisely when they are needed, without the inconvenience or limitations associated with other forms of assignment. Specifically, you can also set component variables with these alternatives:

- At server startup using options on the command line or in an option file, but doing so involves a server restart. The values do not take effect until you install the component. You can specify an invalid variable name for a component on the command line without triggering an error.
- Dynamically while the server is running by means of the [SET](#page-2009-0) statement, which enables you to modify operation of the server without having to stop and restart it. Setting a read-only variable is not permitted.

The optional SET clause applies a value, or values, only to the component specified in the [INSTALL](#page-2821-1) [COMPONENT](#page-2821-1) statement, rather than to all subsequent installations of that component. SET GLOBAL| PERSIST works for all types of variables, including read-only variables, without having to restart the server. A component system variable that you set using [INSTALL COMPONENT](#page-2821-1) takes precedence over any conflicting value coming from the command line or an option file.

Example:

```
INSTALL COMPONENT 'file://component1', 'file://component2' 
     SET GLOBAL component1.var1 = 12 + 3, PERSIST component2.var2 = 'strings';
```
Omitting PERSIST or GLOBAL is equivalent to specifying GLOBAL.

Specifying PERSIST for any variable in SET silently executes SET PERSIST\_ONLY immediately after [INSTALL COMPONENT](#page-2821-1) loads the components, but before updating the mysql.component table. If SET PERSIST ONLY fails, then the server unloads all of the previously loaded new components without persisting anything to mysql.component.

The SET clause accepts only valid variable names of the component being installed and emits an error message for all invalid names. Subqueries, stored functions, and aggregate functions are not permitted as part of the value expression. If you install a single component, it is not necessary to prefix the variable name with the component name.

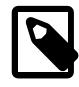

#### **Note**

While specifying a variable value using the SET clause is similar to that of the command line—it is available immediately at variable registration there is a distinct difference in how the SET clause handles invalid numerical values for boolean variables. For example, if you set a boolean variable to 11 (component1.boolvar =  $11$ ), you see the following behavior:

- **SET clause yields true**
- Command line yields false (11 is neither ON nor 1)

If any error occurs, the statement fails and has no effect. For example, this happens if a component name is erroneous, a named component does not exist or is already installed, or component initialization fails.

A loader service handles component loading, which includes adding installed components to the mysql.component system table that serves as a registry. For subsequent server restarts, any

components listed in mysql.component are loaded by the loader service during the startup sequence. This occurs even if the server is started with the  $--skip-grav-tables$  option.

If a component depends on services not present in the registry and you attempt to install the component without also installing the component or components that provide the services on which it depends, an error occurs:

```
ERROR 3527 (HY000): Cannot satisfy dependency for service 'component_a'
required by component 'component_b'.
```
To avoid this problem, either install all components in the same statement, or install the dependent component after installing any components on which it depends.

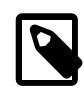

#### **Note**

For keyring components, do not use [INSTALL COMPONENT](#page-2821-1). Instead, configure keyring component loading using a manifest file. See [Section 8.4.4.2, "Keyring](#page-1367-0) [Component Installation".](#page-1367-0)

# <span id="page-2823-0"></span>**15.7.4.4 INSTALL PLUGIN Statement**

INSTALL PLUGIN plugin\_name SONAME 'shared\_library\_name'

This statement installs a server plugin. It requires the [INSERT](#page-1137-0) privilege for the  $m_y$  sql. plugin system table because it adds a row to that table to register the plugin.

 $p \log n$  name is the name of the plugin as defined in the plugin descriptor structure contained in the library file (see [Plugin Data Structures](https://dev.mysql.com/doc/extending-mysql/9.0/en/plugin-data-structures.html)). Plugin names are not case-sensitive. For maximal compatibility, plugin names should be limited to ASCII letters, digits, and underscore because they are used in C source files, shell command lines, M4 and Bourne shell scripts, and SQL environments.

shared library name is the name of the shared library that contains the plugin code. The name includes the file name extension (for example, libmyplugin.so, libmyplugin.dll, or libmyplugin.dylib).

The shared library must be located in the plugin directory (the directory named by the plugin dir system variable). The library must be in the plugin directory itself, not in a subdirectory. By default, plugin dir is the plugin directory under the directory named by the pkglibdir configuration variable, but it can be changed by setting the value of  $\text{pluqin}$  dir at server startup. For example, set its value in a my.cnf file:

[mysqld] plugin dir=/path/to/plugin/directory

If the value of plugin  $\text{dir}$  is a relative path name, it is taken to be relative to the MySQL base directory (the value of the [basedir](#page-719-0) system variable).

[INSTALL PLUGIN](#page-2823-0) loads and initializes the plugin code to make the plugin available for use. A plugin is initialized by executing its initialization function, which handles any setup that the plugin must perform before it can be used. When the server shuts down, it executes the deinitialization function for each plugin that is loaded so that the plugin has a chance to perform any final cleanup.

[INSTALL PLUGIN](#page-2823-0) also registers the plugin by adding a line that indicates the plugin name and library file name to the  $mysq1$ .  $plugin$  system table. During the normal startup sequence, the server loads and initializes plugins registered in  $mysq1$ .  $pluqin$ . This means that a plugin is installed with [INSTALL](#page-2823-0) [PLUGIN](#page-2823-0) only once, not every time the server starts. If the server is started with the  $--skip-gramt$ [tables](#page-698-1) option, plugins registered in the  $mysgl$ , plugin table are not loaded and are unavailable.

A plugin library can contain multiple plugins. For each of them to be installed, use a separate [INSTALL](#page-2823-0) [PLUGIN](#page-2823-0) statement. Each statement names a different plugin, but all of them specify the same library name.

[INSTALL PLUGIN](#page-2823-0) causes the server to read option (my.cnf) files just as during server startup. This enables the plugin to pick up any relevant options from those files. It is possible to add plugin options to an option file even before loading a plugin (if the  $l$  ose prefix is used). It is also possible to uninstall a plugin, edit  $my \cdot cnf$ , and install the plugin again. Restarting the plugin this way enables it to the new option values without a server restart.

For options that control individual plugin loading at server startup, see [Section 7.6.1, "Installing and](#page-1024-0) [Uninstalling Plugins".](#page-1024-0) If you need to load plugins for a single server startup when the  $--skip$ [tables](#page-698-1) option is given (which tells the server not to read system tables), use the [--plugin-load](#page-695-0) option. See [Section 7.1.7, "Server Command Options".](#page-683-0)

To remove a plugin, use the [UNINSTALL PLUGIN](#page-2824-0) statement.

For additional information about plugin loading, see [Section 7.6.1, "Installing and Uninstalling Plugins"](#page-1024-0).

To see what plugins are installed, use the [SHOW PLUGINS](#page-2858-0) statement or query the INFORMATION SCHEMA the [PLUGINS](#page-4641-0) table.

If you recompile a plugin library and need to reinstall it, you can use either of the following methods:

- Use [UNINSTALL PLUGIN](#page-2824-0) to uninstall all plugins in the library, install the new plugin library file in the plugin directory, and then use [INSTALL PLUGIN](#page-2823-0) to install all plugins in the library. This procedure has the advantage that it can be used without stopping the server. However, if the plugin library contains many plugins, you must issue many [INSTALL PLUGIN](#page-2823-0) and [UNINSTALL PLUGIN](#page-2824-0) statements.
- Stop the server, install the new plugin library file in the plugin directory, and restart the server.

# <span id="page-2824-1"></span>**15.7.4.5 UNINSTALL COMPONENT Statement**

UNINSTALL COMPONENT component\_name [, component\_name ] ...

This statement deactivates and uninstalls one or more components. A component provides services that are available to the server and other components; see [Section 7.5, "MySQL Components"](#page-1016-0). [UNINSTALL COMPONENT](#page-2824-1) is the complement of [INSTALL COMPONENT](#page-2821-1). It requires the [DELETE](#page-1136-0) privilege for the mysql.component system table because it removes the row from that table that registers the component. [UNINSTALL COMPONENT](#page-2824-1) does not undo persisted variables, including the variables persisted using INSTALL COMPONENT ... SET PERSIST.

Example:

UNINSTALL COMPONENT 'file://component1', 'file://component2';

For information about component naming, see [Section 15.7.4.3, "INSTALL COMPONENT Statement".](#page-2821-1)

If any error occurs, the statement fails and has no effect. For example, this happens if a component name is erroneous, a named component is not installed, or cannot be uninstalled because other installed components depend on it.

A loader service handles component unloading, which includes removing uninstalled components from the mysql.component system table that serves as a registry. As a result, unloaded components are not loaded during the startup sequence for subsequent server restarts.

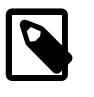

#### **Note**

This statement has no effect for keyring components, which are loaded using a manifest file and cannot be uninstalled. See [Section 8.4.4.2, "Keyring](#page-1367-0) [Component Installation".](#page-1367-0)

# <span id="page-2824-0"></span>**15.7.4.6 UNINSTALL PLUGIN Statement**

UNINSTALL PLUGIN plugin\_name

This statement removes an installed server plugin. [UNINSTALL PLUGIN](#page-2824-0) is the complement of [INSTALL PLUGIN](#page-2823-0). It requires the [DELETE](#page-1136-0) privilege for the mysql.plugin system table because it removes the row from that table that registers the plugin.

 $p \log in$  name must be the name of some plugin that is listed in the mysql.plugin table. The server executes the plugin's deinitialization function and removes the row for the plugin from the mysql.plugin system table, so that subsequent server restarts do not load and initialize the plugin. [UNINSTALL PLUGIN](#page-2824-0) does not remove the plugin's shared library file.

You cannot uninstall a plugin if any table that uses it is open.

Plugin removal has implications for the use of associated tables. For example, if a full-text parser plugin is associated with a FULLTEXT index on the table, uninstalling the plugin makes the table unusable. Any attempt to access the table results in an error. The table cannot even be opened, so you cannot drop an index for which the plugin is used. This means that uninstalling a plugin is something to do with care unless you do not care about the table contents. If you are uninstalling a plugin with no intention of reinstalling it later and you care about the table contents, you should dump the table with [mysqldump](#page-413-0) and remove the WITH PARSER clause from the dumped [CREATE TABLE](#page-2484-0) statement so that you can reload the table later. If you do not care about the table, [DROP TABLE](#page-2559-0) can be used even if any plugins associated with the table are missing.

For additional information about plugin loading, see [Section 7.6.1, "Installing and Uninstalling Plugins"](#page-1024-0).

# <span id="page-2825-0"></span>**15.7.5 CLONE Statement**

```
CLONE clone_action
clone_action: {
    LOCAL DATA DIRECTORY [=] 'clone_dir';
   | INSTANCE FROM 'user'@'host':port
     IDENTIFIED BY 'password'
     [DATA DIRECTORY [=] 'clone_dir']
     [REQUIRE [NO] SSL]
}
```
The [CLONE](#page-2825-0) statement is used to clone data locally or from a remote MySQL server instance. To use [CLONE](#page-2825-0) syntax, the clone plugin must be installed. See [Section 7.6.7, "The Clone Plugin".](#page-1059-0)

[CLONE LOCAL DATA DIRECTORY](#page-2825-0) syntax clones data from the local MySQL data directory to a directory on the same server or node where the MySQL server instance runs. The 'clone dir' directory is the full path of the local directory that data is cloned to. An absolute path is required. The specified directory must not exist, but the specified path must be an existent path. The MySQL server requires the necessary write access to create the specified directory. For more information, see [Section 7.6.7.2, "Cloning Data Locally".](#page-1061-0)

[CLONE INSTANCE](#page-2825-0) syntax clones data from a remote MySQL server instance (the donor) and transfers it to the MySQL instance where the cloning operation was initiated (the recipient).

- user is the clone user on the donor MySQL server instance.
- host is the [hostname](#page-754-0) address of the donor MySQL server instance. Internet Protocol version 6 (IPv6) address format is not supported. An alias to the IPv6 address can be used instead. An IPv4 address can be used as is.
- $port$  is the port number of the donor MySQL server instance. (The X Protocol port specified by  $mysglx$  port is not supported. Connecting to the donor MySQL server instance through MySQL Router is also not supported.)
- IDENTIFIED BY 'password' specifies the password of the clone user on the donor MvSQL server instance.

• DATA DIRECTORY  $[=]$  'clone  $dir$  is an optional clause used to specify a directory on the recipient for the data you are cloning. Use this option if you do not want to remove existing data in the recipient data directory. An absolute path is required, and the directory must not exist. The MySQL server must have the necessary write access to create the directory.

When the optional DATA DIRECTORY  $[=]$   $'clone$  dir' clause is not used, a cloning operation removes existing data in the recipient data directory, replaces it with the cloned data, and automatically restarts the server afterward.

• [REQUIRE [NO] SSL] explicitly specifies whether an encrypted connection is to be used or not when transferring cloned data over the network. An error is returned if the explicit specification cannot be satisfied. If an SSL clause is not specified, clone attempts to establish an encrypted connection by default, falling back to an insecure connection if the secure connection attempt fails. A secure connection is required when cloning encrypted data regardless of whether this clause is specified. For more information, see [Configuring an Encrypted Connection for Cloning.](#page-1066-0)

For additional information about cloning data from a remote MySQL server instance, see [Section 7.6.7.3, "Cloning Remote Data".](#page-1062-0)

# <span id="page-2826-0"></span>**15.7.6 SET Statements**

The [SET](#page-2826-0) statement has several forms. Descriptions for those forms that are not associated with a specific server capability appear in subsections of this section:

- SET var name = value enables you to assign values to variables that affect the operation of the server or clients. See [Section 15.7.6.1, "SET Syntax for Variable Assignment".](#page-2826-1)
- [SET CHARACTER SET](#page-2831-0) and [SET NAMES](#page-2831-1) assign values to character set and collation variables associated with the current connection to the server. See [Section 15.7.6.2, "SET CHARACTER SET](#page-2831-0) [Statement",](#page-2831-0) and [Section 15.7.6.3, "SET NAMES Statement".](#page-2831-1)

Descriptions for the other forms appear elsewhere, grouped with other statements related to the capability they help implement:

- [SET DEFAULT ROLE](#page-2798-0) and [SET ROLE](#page-2801-0) set the default role and current role for user accounts. See [Section 15.7.1.9, "SET DEFAULT ROLE Statement",](#page-2798-0) and [Section 15.7.1.11, "SET ROLE Statement".](#page-2801-0)
- [SET PASSWORD](#page-2799-0) assigns account passwords. See [Section 15.7.1.10, "SET PASSWORD Statement"](#page-2799-0).
- SET RESOURCE GROUP assigns threads to a resource group. See [Section 15.7.2.4, "SET](#page-2805-1) [RESOURCE GROUP Statement".](#page-2805-1)
- [SET TRANSACTION ISOLATION LEVEL](#page-2674-0) sets the isolation level for transaction processing. See [Section 15.3.7, "SET TRANSACTION Statement"](#page-2674-0).

# <span id="page-2826-1"></span>**15.7.6.1 SET Syntax for Variable Assignment**

```
SET variable = expr [, variable = expr] ...
variable: {
    user_var_name
     | param_name
     | local_var_name
     | {GLOBAL | @@GLOBAL.} system_var_name
     | {PERSIST | @@PERSIST.} system_var_name
    \overline{\overline{S}}PERSIST_ONLY | @@PERSIST_ONLY.} system_var_name
   | [SESSION | @@SESSION. | @@] system_var_name
}
```
[SET](#page-2826-1) syntax for variable assignment enables you to assign values to different types of variables that affect the operation of the server or clients:

• User-defined variables. See [Section 11.4, "User-Defined Variables"](#page-1881-0).

- Stored procedure and function parameters, and stored program local variables. See [Section 15.6.4,](#page-2717-0) ["Variables in Stored Programs"](#page-2717-0).
- System variables. See [Section 7.1.8, "Server System Variables".](#page-706-0) System variables also can be set at server startup, as described in [Section 7.1.9, "Using System Variables"](#page-863-0).

A [SET](#page-2826-1) statement that assigns variable values is not written to the binary log, so in replication scenarios it affects only the host on which you execute it. To affect all replication hosts, execute the statement on each host.

The following sections describe  $SET$  syntax for setting variables. They use the [=](#page-2091-0) assignment operator, but the [:=](#page-2090-0) assignment operator is also permitted for this purpose.

- [User-Defined Variable Assignment](#page-2827-0)
- [Parameter and Local Variable Assignment](#page-2827-1)
- [System Variable Assignment](#page-2827-2)
- [SET Error Handling](#page-2829-0)
- [Multiple Variable Assignment](#page-2830-0)
- [System Variable References in Expressions](#page-2831-2)

#### <span id="page-2827-0"></span>**User-Defined Variable Assignment**

User-defined variables are created locally within a session and exist only within the context of that session; see [Section 11.4, "User-Defined Variables".](#page-1881-0)

A user-defined variable is written as  $\&var\{var}$   $name$  and is assigned an expression value as follows:

```
SET @var_name = expr;
```
Examples:

```
SFT @name = 43:
SET @total_tax = (SELECT SUM(tax) FROM taxable_transactions);
```
As demonstrated by those statements,  $\exp r$  can range from simple (a literal value) to more complex (the value returned by a scalar subquery).

The Performance Schema [user\\_variables\\_by\\_thread](#page-4818-0) table contains information about userdefined variables. See [Section 29.12.10, "Performance Schema User-Defined Variable Tables".](#page-4818-0)

#### <span id="page-2827-1"></span>**Parameter and Local Variable Assignment**

[SET](#page-2826-1) applies to parameters and local variables in the context of the stored object within which they are defined. The following procedure uses the increment procedure parameter and counter local variable:

```
CREATE PROCEDURE p(increment INT)
BEGIN
   DECLARE counter INT DEFAULT 0;
   WHILE counter < 10 DO
    -- ... do work ...
    SET counter = counter + increment;
 END WHILE;
END;
```
#### <span id="page-2827-2"></span>**System Variable Assignment**

The MySQL server maintains system variables that configure its operation. A system variable can have a global value that affects server operation as a whole, a session value that affects the current session, or both. Many system variables are dynamic and can be changed at runtime using the [SET](#page-2826-1) statement to affect operation of the current server instance. [SET](#page-2826-1) can also be used to persist certain system variables to the  $m_{\text{vsad}}$ -auto.cnf file in the data directory, to affect server operation for subsequent startups.

If a SET statement is issued for a sensitive system variable, the query is rewritten to replace the value with "<redacted>" before it is logged to the general log and audit log. This takes place even if secure storage through a keyring component is not available on the server instance.

If you change a session system variable, the value remains in effect within your session until you change the variable to a different value or the session ends. The change has no effect on other sessions.

If you change a global system variable, the value is remembered and used to initialize the session value for new sessions until you change the variable to a different value or the server exits. The change is visible to any client that accesses the global value. However, the change affects the corresponding session value only for clients that connect after the change. The global variable change does not affect the session value for any current client sessions (not even the session within which the global value change occurs).

To make a global system variable setting permanent so that it applies across server restarts, you can persist it to the  $mysgld-auto.cnf$  file in the data directory. It is also possible to make persistent configuration changes by manually modifying a  $my$ , cnf option file, but that is more cumbersome, and an error in a manually entered setting might not be discovered until much later. [SET](#page-2826-1) statements that persist system variables are more convenient and avoid the possibility of malformed settings because settings with syntax errors do not succeed and do not change server configuration. For more information about persisting system variables and the mysqld-auto.cnf file, see [Section 7.1.9.3,](#page-885-0) ["Persisted System Variables".](#page-885-0)

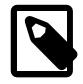

#### **Note**

Setting or persisting a global system variable value always requires special privileges. Setting a session system variable value normally requires no special privileges and can be done by any user, although there are exceptions. For more information, see [Section 7.1.9.1, "System Variable Privileges".](#page-866-0)

The following discussion describes the syntax options for setting and persisting system variables:

• To assign a value to a global system variable, precede the variable name by the GLOBAL keyword or the @@GLOBAL. qualifier:

```
SET GLOBAL max_connections = 1000;
SET @@GLOBAL.max connections = 1000;
```
• To assign a value to a session system variable, precede the variable name by the SESSION or LOCAL keyword, by the @@SESSION., @@LOCAL., or @@ qualifier, or by no keyword or no modifier at all:

```
SET SESSION sql mode = 'TRADITIONAL';
SET LOCAL sql_mode = 'TRADITIONAL';
SET @@SESSION.sql_mode = 'TRADITIONAL';
SET @@LOCAL.sql_mode = 'TRADITIONAL';
SET @@sql_mode = 'TRADITIONAL';
SET sql_mode = 'TRADITIONAL';
```
A client can change its own session variables, but not those of any other client.

• To persist a global system variable to the mysqld-auto.cnf option file in the data directory, precede the variable name by the PERSIST keyword or the @@PERSIST. qualifier:

```
SET PERSIST max_connections = 1000;
SET @@PERSIST.max_connections = 1000;
```
This [SET](#page-2826-1) syntax enables you to make configuration changes at runtime that also persist across server restarts. Like [SET GLOBAL](#page-2826-1), [SET PERSIST](#page-2826-1) sets the global variable runtime value, but also writes the variable setting to the  $mvsald-auto$ .cnf file (replacing any existing variable setting if there is one).

• To persist a global system variable to the  $mysgld$ -auto.cnf file without setting the global variable runtime value, precede the variable name by the PERSIST\_ONLY keyword or the @@PERSIST\_ONLY. qualifier:

```
SET PERSIST ONLY back log = 100;
SET @@PERSIST_ONLY.back_log = 100;
```
Like PERSIST, PERSIST\_ONLY writes the variable setting to mysqld-auto.cnf. However, unlike PERSIST, PERSIST\_ONLY does not modify the global variable runtime value. This makes PERSIST\_ONLY suitable for configuring read-only system variables that can be set only at server startup.

To set a global system variable value to the compiled-in MySQL default value or a session system variable to the current corresponding global value, set the variable to the value DEFAULT. For example, the following two statements are identical in setting the session value of  $max$  join\_size to the current global value:

```
SET @@SESSION.max_join_size = DEFAULT;
SET @@SESSION.max_join_size = @@GLOBAL.max_join_size;
```
Using [SET](#page-2826-1) to persist a global system variable to a value of DEFAULT or to its literal default value assigns the variable its default value and adds a setting for the variable to mysqld-auto.cnf. To remove the variable from the file, use [RESET PERSIST](#page-2897-0).

Some system variables cannot be persisted or are persist-restricted. See [Section 7.1.9.4,](#page-889-0) ["Nonpersistible and Persist-Restricted System Variables".](#page-889-0)

A system variable implemented by a plugin can be persisted if the plugin is installed when the [SET](#page-2826-1) statement is executed. Assignment of the persisted plugin variable takes effect for subsequent server restarts if the plugin is still installed. If the plugin is no longer installed, the plugin variable no longer exists when the server reads the mysqld-auto.cnf file. In this case, the server writes a warning to the error log and continues:

```
currently unknown variable 'var name'
was read from the persisted config file
```
To display system variable names and values:

- Use the [SHOW VARIABLES](#page-2882-0) statement; see [Section 15.7.7.40, "SHOW VARIABLES Statement"](#page-2882-0).
- Several Performance Schema tables provide system variable information. See [Section 29.12.14,](#page-4856-0) ["Performance Schema System Variable Tables".](#page-4856-0)
- The Performance Schema variables  $\int$ info table contains information showing when and by which user each system variable was most recently set. See [Section 29.12.14.3, "Performance](#page-4859-0) [Schema variables\\_info Table"](#page-4859-0).
- The Performance Schema [persisted\\_variables](#page-4858-0) table provides an SQL interface to the mysqld-auto.cnf file, enabling its contents to be inspected at runtime using [SELECT](#page-2608-0) statements. See [Section 29.12.14.2, "Performance Schema persisted\\_variables Table".](#page-4858-0)

### <span id="page-2829-0"></span>**SET Error Handling**

If any variable assignment in a [SET](#page-2826-1) statement fails, the entire statement fails and no variables are changed, nor is the mysqld-auto.cnf file changed.

[SET](#page-2826-1) produces an error under the circumstances described here. Most of the examples show SET statements that use keyword syntax (for example, GLOBAL or SESSION), but the principles are also true for statements that use the corresponding modifiers (for example, @@GLOBAL. or @@SESSION.).

• Use of [SET](#page-2826-1) (any variant) to set a read-only variable:

```
mysql> SET GLOBAL version = 'abc';
ERROR 1238 (HY000): Variable 'version' is a read only variable
```
• Use of GLOBAL, PERSIST, or PERSIST ONLY to set a variable that has only a session value:

```
mysql> SET GLOBAL sql_log_bin = ON;
ERROR 1228 (HY000): Variable 'sql_log_bin' is a SESSION
variable and can't be used with SET GLOBAL
```
• Use of SESSION to set a variable that has only a global value:

```
mysql> SET SESSION max_connections = 1000;
ERROR 1229 (HY000): Variable 'max_connections' is a
GLOBAL variable and should be set with SET GLOBAL
```
• Omission of GLOBAL, PERSIST, or PERSIST ONLY to set a variable that has only a global value:

```
mysql> SET max_connections = 1000;
ERROR 1229 (HY000): Variable 'max_connections' is a
GLOBAL variable and should be set with SET GLOBAL
```
• Use of PERSIST or PERSIST\_ONLY to set a variable that cannot be persisted:

```
mysql> SET PERSIST port = 3307;
ERROR 1238 (HY000): Variable 'port' is a read only variable
mysql> SET PERSIST_ONLY port = 3307;
ERROR 1238 (HY000): Variable 'port' is a non persistent read only variable
```
- The @@GLOBAL., @@PERSIST., @@PERSIST\_ONLY., @@SESSION., and @@ modifiers apply only to system variables. An error occurs for attempts to apply them to user-defined variables, stored procedure or function parameters, or stored program local variables.
- Not all system variables can be set to DEFAULT. In such cases, assigning DEFAULT results in an error.
- An error occurs for attempts to assign DEFAULT to user-defined variables, stored procedure or function parameters, or stored program local variables.

#### <span id="page-2830-0"></span>**Multiple Variable Assignment**

A [SET](#page-2826-1) statement can contain multiple variable assignments, separated by commas. This statement assigns values to a user-defined variable and a system variable:

SET @x = 1, SESSION sql\_mode = '';

If you set multiple system variables in a single statement, the most recent GLOBAL, PERSIST, PERSIST\_ONLY, or SESSION keyword in the statement is used for following assignments that have no keyword specified.

Examples of multiple-variable assignment:

```
SET GLOBAL sort_buffer_size = 1000000, SESSION sort_buffer_size = 1000000;
SET @@GLOBAL.sort_buffer_size = 1000000, @@LOCAL.sort_buffer_size = 1000000;
SET GLOBAL max_connections = 1000, sort_buffer_size = 1000000;
```
The @@GLOBAL., @@PERSIST., @@PERSIST\_ONLY., @@SESSION., and @@ modifiers apply only to the immediately following system variable, not any remaining system variables. This statement sets the sort buffer size global value to 50000 and the session value to 1000000:

SET @@GLOBAL.sort\_buffer\_size = 50000, sort\_buffer\_size = 1000000;

#### <span id="page-2831-2"></span>**System Variable References in Expressions**

To refer to the value of a system variable in expressions, use one of the @@-modifiers (except @@PERSIST. and @@PERSIST\_ONLY., which are not permitted in expressions). For example, you can retrieve system variable values in a [SELECT](#page-2608-0) statement like this:

SELECT @@GLOBAL.sql\_mode, @@SESSION.sql\_mode, @@sql\_mode;

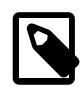

#### **Note**

A reference to a system variable in an expression as @@var\_name (with @@ rather than @@GLOBAL. or @@SESSION.) returns the session value if it exists and the global value otherwise. This differs from  $SET \ @overar{name} = expr$ , which always refers to the session value.

## <span id="page-2831-0"></span>**15.7.6.2 SET CHARACTER SET Statement**

SET {CHARACTER SET | CHARSET} {'charset\_name' | DEFAULT}

This statement maps all strings sent between the server and the current client with the given mapping. SET CHARACTER SET sets three session system variables: [character\\_set\\_client](#page-724-0) and [character\\_set\\_results](#page-726-0) are set to the given character set, and [character\\_set\\_connection](#page-725-0) to the value of character set database. See [Section 12.4, "Connection Character Sets and](#page-1911-0) [Collations"](#page-1911-0).

charset name may be quoted or unquoted.

The default character set mapping can be restored by using the value DEFAULT. The default depends on the server configuration.

Some character sets cannot be used as the client character set. Attempting to use them with [SET](#page-2831-0) [CHARACTER SET](#page-2831-0) produces an error. See [Impermissible Client Character Sets](#page-1913-0).

## <span id="page-2831-1"></span>**15.7.6.3 SET NAMES Statement**

```
SET NAMES { 'charset name'
     [COLLATE 'collation_name'] | DEFAULT}
```
This statement sets the three session system variables character set client,

[character\\_set\\_connection](#page-725-0), and [character\\_set\\_results](#page-726-0) to the given character set. Setting [character\\_set\\_connection](#page-725-0) to charset\_name also sets [collation\\_connection](#page-727-0) to the default collation for charset\_name. See [Section 12.4, "Connection Character Sets and Collations"](#page-1911-0).

The optional COLLATE clause may be used to specify a collation explicitly. If given, the collation must one of the permitted collations for *charset\_name*.

charset\_name and collation\_name may be quoted or unquoted.

The default mapping can be restored by using a value of DEFAULT. The default depends on the server configuration.

Some character sets cannot be used as the client character set. Attempting to use them with [SET](#page-2831-1) [NAMES](#page-2831-1) produces an error. See [Impermissible Client Character Sets](#page-1913-0).

# <span id="page-2831-3"></span>**15.7.7 SHOW Statements**

[SHOW](#page-2831-3) has many forms that provide information about databases, tables, columns, or status information about the server. This section describes those following:

SHOW BINARY LOG STATUS

```
SHOW BINARY LOGS
SHOW BINLOG EVENTS [IN 'log_name'] [FROM pos] [LIMIT [offset,] row_count]
SHOW {CHARACTER SET | CHARSET} [like_or_where]
SHOW COLLATION [like or where]
SHOW [FULL] COLUMNS FROM tbl_name [FROM db_name] [like_or_where]
SHOW CREATE DATABASE db_name
SHOW CREATE EVENT event_name
SHOW CREATE FUNCTION func_name
SHOW CREATE PROCEDURE proc_name
SHOW CREATE TABLE tbl name
SHOW CREATE TRIGGER trigger name
SHOW CREATE VIEW view name
SHOW DATABASES [like_or_where]
SHOW ENGINE engine_name {STATUS | MUTEX}
SHOW [STORAGE] ENGINES
SHOW ERRORS [LIMIT [offset,] row_count]
SHOW EVENTS
SHOW FUNCTION CODE func name
SHOW FUNCTION STATUS [like_or_where]
SHOW GRANTS FOR user
SHOW INDEX FROM tbl name [FROM db name]
SHOW OPEN TABLES [FROM db_name] [like_or_where]
SHOW PLUGINS
SHOW PROCEDURE CODE proc_name
SHOW PROCEDURE STATUS [like or where]
SHOW PRIVILEGES
SHOW [FULL] PROCESSLIST
SHOW PROFILE [types] [FOR QUERY n] [OFFSET n] [LIMIT n]
SHOW PROFILES
SHOW RELAYLOG EVENTS [IN 'log_name'] [FROM pos] [LIMIT [offset,] row_count]
SHOW REPLICA STATUS [FOR CHANNEL channel]
SHOW REPLICAS
SHOW [GLOBAL | SESSION] STATUS [like_or_where]
SHOW TABLE STATUS [FROM db_name] [like_or_where]
SHOW [ FULL] TABLES [ FROM db_name] [ ] | i ke_or_where]
SHOW TRIGGERS [FROM db_name] [like_or_where]
SHOW [GLOBAL | SESSION] VARIABLES [like_or_where]
SHOW WARNINGS [LIMIT [offset,] row_count]
like or where: {
    LIKE 'pattern'
   | WHERE expr
```
If the syntax for a given  $SHOW$  statement includes a  $LIKE$  '[pattern](#page-2144-0)' part, 'pattern' is a string that can contain the SQL % and \_ wildcard characters. The pattern is useful for restricting statement output to matching values.

Several [SHOW](#page-2831-3) statements also accept a WHERE clause that provides more flexibility in specifying which rows to display. See [Section 28.8, "Extensions to SHOW Statements"](#page-4716-0).

In [SHOW](#page-2831-3) statement results, user names and host names are quoted using backticks (`).

Many MySQL APIs (such as PHP) enable you to treat the result returned from a [SHOW](#page-2831-3) statement as you would a result set from a [SELECT](#page-2608-0); see Chapter 31, [Connectors and APIs](#page-5042-0), or your API documentation for more information. In addition, you can work in SQL with results from queries on tables in the INFORMATION SCHEMA database, which you cannot easily do with results from [SHOW](#page-2831-3) statements. See Chapter 28, [INFORMATION\\_SCHEMA Tables](#page-4606-0).

# **15.7.7.1 SHOW BINARY LOG STATUS Statement**

SHOW BINARY LOG STATUS

This statement provides status information about binary log files on the source server, and requires the [REPLICATION CLIENT](#page-1138-0) privilege (or the deprecated [SUPER](#page-1139-1) privilege).

#### Example:

}

```
mysql> SHOW BINARY LOG STATUS\G
                      ******1. row *******
              File: source-bin.000002
         Position: 1307
     Binlog_Do_DB: test
 Binlog_Ignore_DB: manual, mysql
Executed_Gtid_Set: 3E11FA47-71CA-11E1-9E33-C80AA9429562:1-5
1 row in set (0.00 sec)
```
When global transaction IDs are in use, Executed\_Gtid\_Set shows the set of GTIDs for transactions that have been executed on the source. This is the same as the value for the [gtid\\_executed](#page-3438-0) system variable on this server, as well as the value for Executed Gtid Set in the output of [SHOW REPLICA](#page-2867-0) [STATUS](#page-2867-0) on this server.

# <span id="page-2833-0"></span>**15.7.7.2 SHOW BINARY LOGS Statement**

#### SHOW BINARY LOGS

Lists the binary log files on the server. This statement is used as part of the procedure described in [Section 15.4.1.1, "PURGE BINARY LOGS Statement",](#page-2682-0) that shows how to determine which logs can be purged. [SHOW BINARY LOGS](#page-2833-0) requires the [REPLICATION CLIENT](#page-1138-0) privilege (or the deprecated [SUPER](#page-1139-1) privilege).

Encrypted binary log files have a 512-byte file header that stores information required for encryption and decryption of the file. This is included in the file size displayed by [SHOW BINARY LOGS](#page-2833-0). The Encrypted column shows whether or not the binary log file is encrypted. Binary log encryption is active if binlog encryption=ON is set for the server. Existing binary log files are not encrypted or decrypted if binary log encryption is activated or deactivated while the server is running.

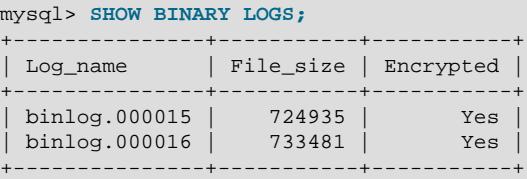

### <span id="page-2833-1"></span>**15.7.7.3 SHOW BINLOG EVENTS Statement**

```
SHOW BINLOG EVENTS
    [IN 'log_name']
    [FROM pos]
    [LIMIT [offset,] row_count]
```
Shows the events in the binary log. If you do not specify 'log\_name', the first binary log is displayed. SHOW BINLOG EVENTS requires the [REPLICATION SLAVE](#page-1138-1) privilege.

The LIMIT clause has the same syntax as for the [SELECT](#page-2608-0) statement. See [Section 15.2.13, "SELECT](#page-2608-0) [Statement".](#page-2608-0)

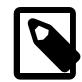

#### **Note**

Issuing a [SHOW BINLOG EVENTS](#page-2833-1) with no LIMIT clause could start a very timeand resource-consuming process because the server returns to the client the complete contents of the binary log (which includes all statements executed by the server that modify data). As an alternative to [SHOW BINLOG EVENTS](#page-2833-1), use the [mysqlbinlog](#page-547-0) utility to save the binary log to a text file for later examination and analysis. See [Section 6.6.9, "mysqlbinlog — Utility for Processing Binary](#page-547-0) [Log Files"](#page-547-0).

[SHOW BINLOG EVENTS](#page-2833-1) displays the following fields for each event in the binary log:

• Log\_name

The name of the file that is being listed.

• Pos

The position at which the event occurs.

• Event\_type

An identifier that describes the event type.

• Server\_id

The server ID of the server on which the event originated.

• End\_log\_pos

The position at which the next event begins, which is equal to  $P \circ s$  plus the size of the event.

• Info

More detailed information about the event type. The format of this information depends on the event type.

For compressed transaction payloads, the Transaction\_payload\_event is first printed as a single unit, then it is unpacked and each event inside it is printed.

Some events relating to the setting of user and system variables are not included in the output from [SHOW BINLOG EVENTS](#page-2833-1). To get complete coverage of events within a binary log, use [mysqlbinlog](#page-547-0).

[SHOW BINLOG EVENTS](#page-2833-1) does not work with relay log files. You can use [SHOW RELAYLOG EVENTS](#page-2866-0) for this purpose.

# <span id="page-2834-0"></span>**15.7.7.4 SHOW CHARACTER SET Statement**

SHOW {CHARACTER SET | CHARSET} [LIKE 'pattern' | WHERE expr]

The [SHOW CHARACTER SET](#page-2834-0) statement shows all available character sets. The [LIKE](#page-2144-0) clause, if present, indicates which character set names to match. The WHERE clause can be given to select rows using more general conditions, as discussed in [Section 28.8, "Extensions to SHOW Statements"](#page-4716-0). For example:

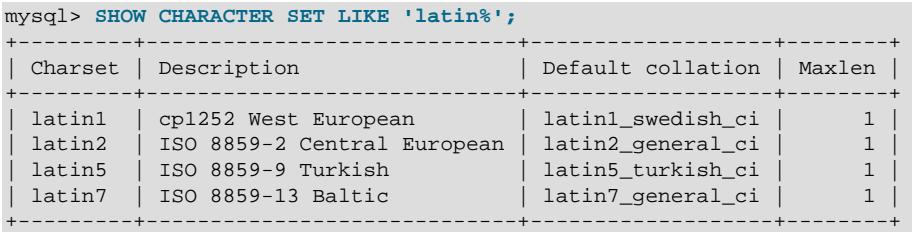

[SHOW CHARACTER SET](#page-2834-0) output has these columns:

• Charset

The character set name.

• Description

A description of the character set.

• Default collation

The default collation for the character set.

• Maxlen

The maximum number of bytes required to store one character.

The filename character set is for internal use only; consequently, [SHOW CHARACTER SET](#page-2834-0) does not display it.

Character set information is also available from the INFORMATION SCHEMA CHARACTER SETS table.

### <span id="page-2835-0"></span>**15.7.7.5 SHOW COLLATION Statement**

SHOW COLLATION [LIKE 'pattern' | WHERE expr]

This statement lists collations supported by the server. By default, the output from [SHOW COLLATION](#page-2835-0) includes all available collations. The [LIKE](#page-2144-0) clause, if present, indicates which collation names to match. The WHERE clause can be given to select rows using more general conditions, as discussed in [Section 28.8, "Extensions to SHOW Statements"](#page-4716-0). For example:

```
mysql> SHOW COLLATION WHERE Charset = 'latin1';
+-------------------+---------+----+---------+----------+---------+
| Collation | Charset | Id | Default | Compiled | Sortlen |
    +-------------------+---------+----+---------+----------+---------+
| latin1_german1_ci | latin1 | 5 | | | | Yes | | | 1 |
| latin1_swedish_ci | latin1 | 8 | Yes | Yes | 1 |
| latin1_danish_ci | latin1 | 15 | | Yes | 1 |
| latin1_german2_ci | latin1 | 31 | | | | | Yes | | | 2
| latin1_bin | latin1 | 47 | | | | | Yes | | | | | |
| latin1_general_ci | latin1 | 48 | | | | Yes | | | 1 |
 | latin1_general_cs | latin1 | 49 | | | | Yes | | | 1<br>| latin1_spanish_ci | latin1 | 94 | | | | Yes | | | | |
 | latin1_spanish_ci | latin1 | 94 | | | Yes | 1
+-------------------+---------+----+---------+----------+---------+
```
[SHOW COLLATION](#page-2835-0) output has these columns:

• Collation

The collation name.

• Charset

The name of the character set with which the collation is associated.

• Id

The collation ID.

• Default

Whether the collation is the default for its character set.

• Compiled

Whether the character set is compiled into the server.

• Sortlen

This is related to the amount of memory required to sort strings expressed in the character set.

To see the default collation for each character set, use the following statement. Default is a reserved word, so to use it as an identifier, it must be quoted as such:

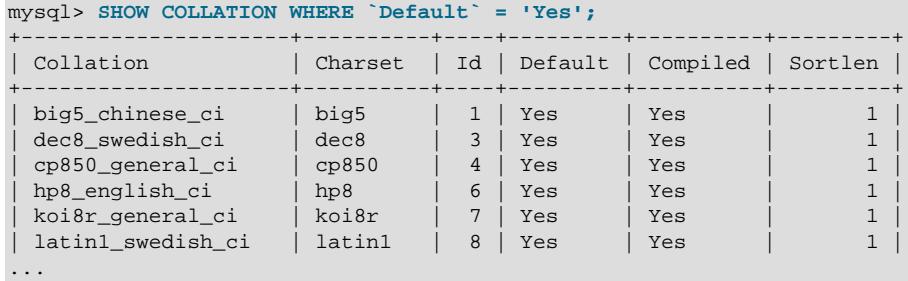

Collation information is also available from the INFORMATION\_SCHEMA [COLLATIONS](#page-4618-0) table. See [Section 28.3.6, "The INFORMATION\\_SCHEMA COLLATIONS Table"](#page-4618-0).

# <span id="page-2836-0"></span>**15.7.7.6 SHOW COLUMNS Statement**

```
SHOW [EXTENDED] [FULL] {COLUMNS | FIELDS}
     {FROM | IN} tbl_name
    [ [ FROM ] IN db name ] [LIKE 'pattern' | WHERE expr]
```
[SHOW COLUMNS](#page-2836-0) displays information about the columns in a given table. It also works for views. [SHOW](#page-2836-0) [COLUMNS](#page-2836-0) displays information only for those columns for which you have some privilege.

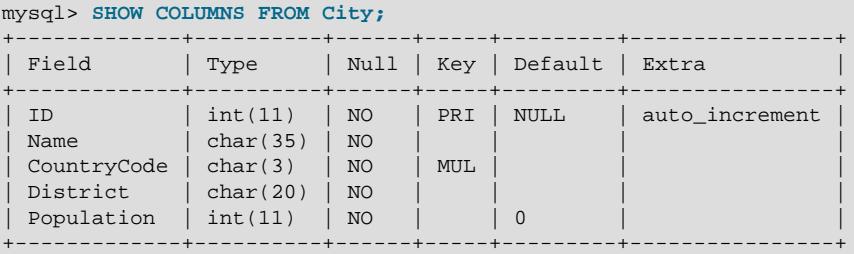

An alternative to  $tbl$  name FROM db name syntax is db name.  $tbl$  name. These two statements are equivalent:

SHOW COLUMNS FROM mytable FROM mydb; SHOW COLUMNS FROM mydb.mytable;

The optional EXTENDED keyword causes the output to include information about hidden columns that MySQL uses internally and are not accessible by users.

The optional FULL keyword causes the output to include the column collation and comments, as well as the privileges you have for each column.

The [LIKE](#page-2144-0) clause, if present, indicates which column names to match. The WHERE clause can be given to select rows using more general conditions, as discussed in [Section 28.8, "Extensions to SHOW](#page-4716-0) [Statements".](#page-4716-0)

The data types may differ from what you expect them to be based on a [CREATE TABLE](#page-2484-0) statement because MySQL sometimes changes data types when you create or alter a table. The conditions under which this occurs are described in [Section 15.1.20.7, "Silent Column Specification Changes"](#page-2523-0).

[SHOW COLUMNS](#page-2836-0) displays the following values for each table column:

• Field

The name of the column.

• Type

The column data type.

• Collation

The collation for nonbinary string columns, or NULL for other columns. This value is displayed only if you use the FULL keyword.

 $\bullet$  Null

The column nullability. The value is YES if NULL values can be stored in the column, NO if not.

• Key

Whether the column is indexed:

- $\bullet$  If  $Key$  is empty, the column either is not indexed or is indexed only as a secondary column in a multiple-column, nonunique index.
- $\bullet$  If Key is PRI, the column is a PRIMARY KEY or is one of the columns in a multiple-column PRIMARY KEY.
- $\bullet$  If  $Key$  is UNI, the column is the first column of a UNIQUE index. (A UNIQUE index permits multiple NULL values, but you can tell whether the column permits NULL by checking the Null field.)
- $\bullet$  If  $Key$  is MUL, the column is the first column of a nonunique index in which multiple occurrences of a given value are permitted within the column.

If more than one of the  $Key$  values applies to a given column of a table,  $Key$  displays the one with the highest priority, in the order PRI, UNI, MUL.

A UNIQUE index may be displayed as PRI if it cannot contain NULL values and there is no PRIMARY KEY in the table. A UNIQUE index may display as MUL if several columns form a composite UNIQUE index; although the combination of the columns is unique, each column can still hold multiple occurrences of a given value.

• Default

The default value for the column. This is NULL if the column has an explicit default of NULL, or if the column definition includes no DEFAULT clause.

• Extra

Any additional information that is available about a given column. The value is nonempty in these cases:

- auto\_increment for columns that have the AUTO\_INCREMENT attribute.
- on update CURRENT\_TIMESTAMP for [TIMESTAMP](#page-1988-0) or [DATETIME](#page-1988-0) columns that have the ON UPDATE CURRENT\_TIMESTAMP attribute.
- VIRTUAL GENERATED or STORED GENERATED for generated columns.
- DEFAULT\_GENERATED for columns that have an expression default value.
- Privileges

The privileges you have for the column. This value is displayed only if you use the FULL keyword.

• Comment

Any comment included in the column definition. This value is displayed only if you use the FULL keyword.

Table column information is also available from the INFORMATION\_SCHEMA [COLUMNS](#page-4619-0) table. See [Section 28.3.8, "The INFORMATION\\_SCHEMA COLUMNS Table"](#page-4619-0). The extended information about hidden columns is available only using SHOW EXTENDED COLUMNS; it cannot be obtained from the [COLUMNS](#page-4619-0) table.

You can list a table's columns with the [mysqlshow](#page-464-0) db name  $tb1$  name command.

The [DESCRIBE](#page-2899-0) statement provides information similar to [SHOW COLUMNS](#page-2836-0). See Section 15.8.1. ["DESCRIBE Statement"](#page-2899-0).

The [SHOW CREATE TABLE](#page-2840-0), [SHOW TABLE STATUS](#page-2877-0), and [SHOW INDEX](#page-2854-0) statements also provide information about tables. See [Section 15.7.7, "SHOW Statements"](#page-2831-3).

SHOW COLUMNS includes the table's generated invisible primary key, if it has one, by default. You can cause this information to be suppressed in the statement's output by setting [show\\_gipk\\_in\\_create\\_table\\_and\\_information\\_schema = OFF](#page-823-0). For more information, see [Section 15.1.20.11, "Generated Invisible Primary Keys".](#page-2533-0)

### <span id="page-2838-0"></span>**15.7.7.7 SHOW CREATE DATABASE Statement**

SHOW CREATE {DATABASE | SCHEMA} [IF NOT EXISTS] db\_name

Shows the [CREATE DATABASE](#page-2450-0) statement that creates the named database. If the SHOW statement includes an IF NOT EXISTS clause, the output too includes such a clause. [SHOW CREATE SCHEMA](#page-2838-0) is a synonym for [SHOW CREATE DATABASE](#page-2838-0).

```
mysql> SHOW CREATE DATABASE test\G
             *************************** 1. row ***************************
        Database: test
Create Database: CREATE DATABASE `test` /*!40100 DEFAULT CHARACTER SET utf8mb4
                  COLLATE utf8mb4_0900_ai_ci */ /*!80014 DEFAULT ENCRYPTION='N' */
mysql> SHOW CREATE SCHEMA test\G
                     ******* 1. row ***************
        Database: test
Create Database: CREATE DATABASE `test` /*!40100 DEFAULT CHARACTER SET utf8mb4
                 COLLATE utf8mb4_0900_ai_ci */ /*!80014 DEFAULT ENCRYPTION='N' */
```
[SHOW CREATE DATABASE](#page-2838-0) quotes table and column names according to the value of the [sql\\_quote\\_show\\_create](#page-831-0) option. See [Section 7.1.8, "Server System Variables".](#page-706-0)

# **15.7.7.8 SHOW CREATE EVENT Statement**

SHOW CREATE EVENT event name

This statement displays the [CREATE EVENT](#page-2451-0) statement needed to re-create a given event. It requires the [EVENT](#page-1137-1) privilege for the database from which the event is to be shown. For example (using the same event e\_daily defined and then altered in [Section 15.7.7.19, "SHOW EVENTS Statement"\)](#page-2849-0):

```
mysql> SHOW CREATE EVENT myschema.e_daily\G
  *************************** 1. row ***************************
                Event: e_daily
             sql_mode: ONLY_FULL_GROUP_BY,STRICT_TRANS_TABLES,
                       NO_ZERO_IN_DATE,NO_ZERO_DATE,
                      ERROR_FOR_DIVISION_BY_ZERO,
                       NO_ENGINE_SUBSTITUTION
            time_zone: SYSTEM
         Create Event: CREATE DEFINER=`jon`@`ghidora` EVENT `e_daily`
                         ON SCHEDULE EVERY 1 DAY
                        STARTS CURRENT TIMESTAMP + INTERVAL 6 HOUR
                         ON COMPLETION NOT PRESERVE
                         ENABLE
                         COMMENT 'Saves total number of sessions then
                                 clears the table each day'
                         DO BEGIN
                           INSERT INTO site_activity.totals (time, total)
                             SELECT CURRENT_TIMESTAMP, COUNT(*)
```
FROM site activity.sessions; DELETE FROM site\_activity.sessions; END Control of the Control of the Control of the END character\_set\_client: utf8mb4 collation\_connection: utf8mb4\_0900\_ai\_ci Database Collation: utf8mb4\_0900\_ai\_ci

character set client is the session value of the character set client system variable when the event was created. collation connection is the session value of the collation connection system variable when the event was created. Database Collation is the collation of the database with which the event is associated.

The output reflects the current status of the event (ENABLE) rather than the status with which it was created.

## <span id="page-2839-1"></span>**15.7.7.9 SHOW CREATE FUNCTION Statement**

SHOW CREATE FUNCTION func name

This statement is similar to [SHOW CREATE PROCEDURE](#page-2839-0) but for stored functions. See [Section 15.7.7.10, "SHOW CREATE PROCEDURE Statement".](#page-2839-0)

## <span id="page-2839-0"></span>**15.7.7.10 SHOW CREATE PROCEDURE Statement**

SHOW CREATE PROCEDURE proc\_name

This statement is a MySQL extension. It returns the exact string that can be used to re-create the named stored procedure. A similar statement, [SHOW CREATE FUNCTION](#page-2839-1), displays information about stored functions (see [Section 15.7.7.9, "SHOW CREATE FUNCTION Statement"](#page-2839-1)).

To use either statement, you must be the user named as the routine DEFINER, have the [SHOW\\_ROUTINE](#page-1147-0) privilege, have the [SELECT](#page-1139-0) privilege at the global level, or have the [CREATE](#page-1136-1) [ROUTINE](#page-1136-1), [ALTER ROUTINE](#page-1136-2), or [EXECUTE](#page-1137-2) privilege granted at a scope that includes the routine. The value displayed for the Create Procedure or Create Function field is NULL if you have only [CREATE ROUTINE](#page-1136-1), [ALTER ROUTINE](#page-1136-2), or [EXECUTE](#page-1137-2).

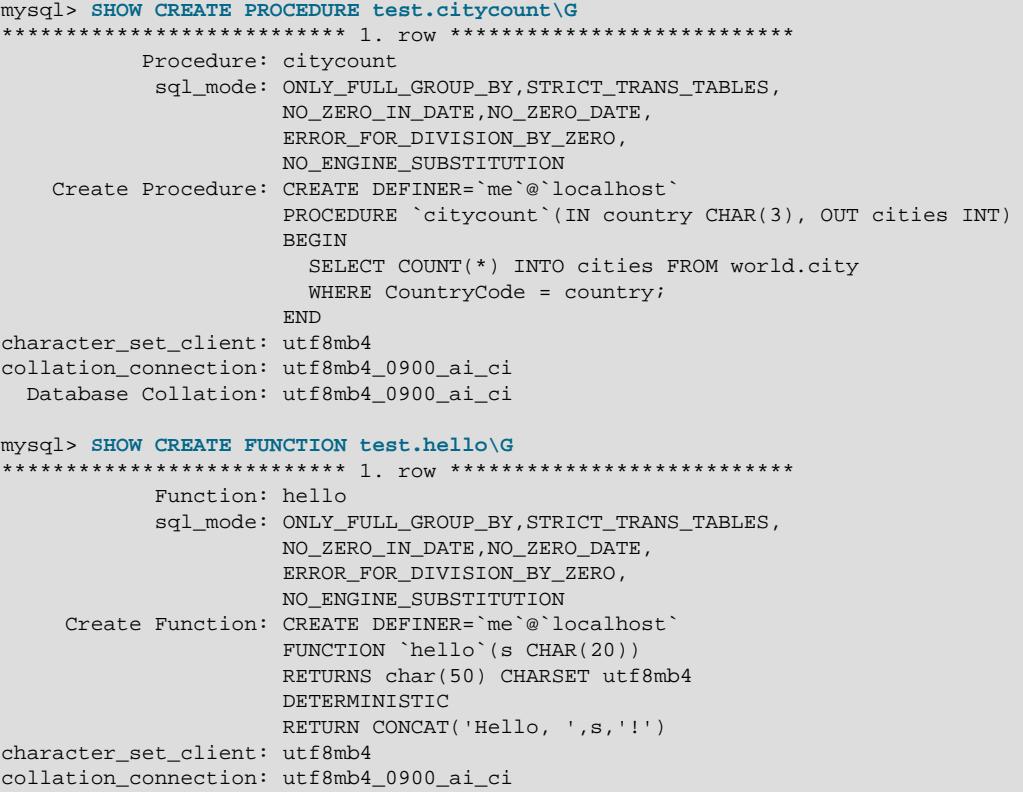

```
 Database Collation: utf8mb4_0900_ai_ci
```
character set client is the session value of the character set client system variable when the routine was created. collation connection is the session value of the collation connection system variable when the routine was created. Database Collation is the collation of the database with which the routine is associated.

# <span id="page-2840-0"></span>**15.7.7.11 SHOW CREATE TABLE Statement**

SHOW CREATE TABLE tbl\_name

Shows the [CREATE TABLE](#page-2484-0) statement that creates the named table. To use this statement, you must have some privilege for the table. This statement also works with views.

```
mysql> SHOW CREATE TABLE t\G
                  *************************** 1. row ***************************
        Table: t
Create Table: CREATE TABLE `t` (
  `id` int NOT NULL AUTO_INCREMENT,
   `s` char(60) DEFAULT NULL,
  PRIMARY KEY (`id`)
) ENGINE=InnoDB DEFAULT CHARSET=utf8mb4 COLLATE=utf8mb4_0900_ai_ci
```
[SHOW CREATE TABLE](#page-2840-0) displays all CHECK constraints as table constraints. That is, a CHECK constraint originally specified as part of a column definition displays as a separate clause not part of the column definition. Example:

```
mysql> CREATE TABLE t1 (
          i1 INT CHECK (i1 <> 0), -- column constraint
           i2 INT,
           CHECK (i2 > i1), -- table constraint
          CHECK (i2 <> 0) NOT ENFORCED -- table constraint, not enforced
        );
mysql> SHOW CREATE TABLE t1\G
*************************** 1. row ***************************
        Table: t1
Create Table: CREATE TABLE `t1` (
  `i1` int DEFAULT NULL,
   `i2` int DEFAULT NULL,
   CONSTRAINT `t1_chk_1` CHECK ((`i1` <> 0)),
  \begin{minipage}{.4\linewidth} \texttt{CONSTRAINT} \texttt{'t1\_chk\_2} \texttt{CHECK} \texttt{((i2` > 'i1')}, \end{minipage}CONSTRAINT \text{t1}_\text{chk}_3 CHECK ((\text{i2} <> 0)) /*!80016 NOT ENFORCED */
) ENGINE=InnoDB DEFAULT CHARSET=utf8mb4 COLLATE=utf8mb4_0900_ai_ci
```
[SHOW CREATE TABLE](#page-2840-0) quotes table and column names according to the value of the [sql\\_quote\\_show\\_create](#page-831-0) option. See [Section 7.1.8, "Server System Variables".](#page-706-0)

When altering the storage engine of a table, table options that are not applicable to the new storage engine are retained in the table definition to enable reverting the table with its previously defined options to the original storage engine, if necessary. For example, when changing the storage engine from InnoDB to MyISAM, options specific to InnoDB, such as ROW\_FORMAT=COMPACT, are retained, as shown here:

```
mysql> CREATE TABLE t1 (c1 INT PRIMARY KEY) ROW_FORMAT=COMPACT ENGINE=InnoDB;
mysql> ALTER TABLE t1 ENGINE=MyISAM;
mysql> SHOW CREATE TABLE t1\G
       *************************** 1. row ***************************
       Table: t1
Create Table: CREATE TABLE `t1` (
   `c1` int NOT NULL,
  PRIMARY KEY (`c1`)
) ENGINE=MyISAM DEFAULT CHARSET=utf8mb4 COLLATE=utf8mb4_0900_ai_ci ROW_FORMAT=COMPACT
```
When creating a table with [strict mode](#page-5996-1) disabled, the storage engine's default row format is used if the specified row format is not supported. The actual row format of the table is reported in the

Row\_format column in response to [SHOW TABLE STATUS](#page-2877-0). [SHOW CREATE TABLE](#page-2840-0) shows the row format that was specified in the [CREATE TABLE](#page-2484-0) statement.

SHOW CREATE TABLE also includes the definition of the table's generated invisible primary key, if it has such a key, by default. You can cause this information to be suppressed in the statement's output by setting show gipk in create table and information schema = OFF. For more information, see [Section 15.1.20.11, "Generated Invisible Primary Keys".](#page-2533-0)

# <span id="page-2841-0"></span>**15.7.7.12 SHOW CREATE TRIGGER Statement**

SHOW CREATE TRIGGER trigger\_name

This statement shows the [CREATE TRIGGER](#page-2549-0) statement that creates the named trigger. This statement requires the [TRIGGER](#page-1141-0) privilege for the table associated with the trigger.

```
mysql> SHOW CREATE TRIGGER ins_sum\G
                    *************************** 1. row ***************************
               Trigger: ins_sum
              sql_mode: ONLY_FULL_GROUP_BY,STRICT_TRANS_TABLES,
                          NO_ZERO_IN_DATE,NO_ZERO_DATE,
                        ERROR_FOR_DIVISION_BY_ZERO,
                         NO_ENGINE_SUBSTITUTION
SQL Original Statement: CREATE DEFINER=`me`@`localhost` TRIGGER `ins_sum`
                         BEFORE INSERT ON `account`
                         FOR EACH ROW SET @sum = @sum + NEW.amount
   character_set_client: utf8mb4
  collation connection: utf8mb4 0900 ai ci
    Database Collation: utf8mb4_0900_ai_ci
                Created: 2018-08-08 10:10:12.61
```
[SHOW CREATE TRIGGER](#page-2841-0) output has these columns:

- Trigger: The trigger name.
- sql\_mode: The SQL mode in effect when the trigger executes.
- SQL Original Statement: The [CREATE TRIGGER](#page-2549-0) statement that defines the trigger.
- [character\\_set\\_client](#page-724-0): The session value of the character\_set\_client system variable when the trigger was created.
- collation connection: The session value of the collation connection system variable when the trigger was created.
- Database Collation: The collation of the database with which the trigger is associated.
- Created: The date and time when the trigger was created. This is a  $\mathtt{TIMESTAMP}(2)$  value (with a fractional part in hundredths of seconds) for triggers.

Trigger information is also available from the INFORMATION\_SCHEMA [TRIGGERS](#page-4665-0) table. See [Section 28.3.44, "The INFORMATION\\_SCHEMA TRIGGERS Table".](#page-4665-0)

### <span id="page-2841-1"></span>**15.7.7.13 SHOW CREATE USER Statement**

SHOW CREATE USER user

This statement shows the [CREATE USER](#page-2767-0) statement that creates the named user. An error occurs if the user does not exist. The statement requires the  $SELECT$  privilege for the  $mysgl$  system schema, except to see information for the current user. For the current user, the [SELECT](#page-1139-0) privilege for the mysql.user system table is required for display of the password hash in the IDENTIFIED AS clause; otherwise, the hash displays as <secret>.

To name the account, use the format described in [Section 8.2.4, "Specifying Account Names".](#page-1161-0) The host name part of the account name, if omitted, defaults to  $\frac{1}{8}$ . It is also possible to specify CURRENT USER or CURRENT USER() to refer to the account associated with the current session. Password hash values displayed in the IDENTIFIED WITH clause of output from [SHOW CREATE](#page-2841-1) [USER](#page-2841-1) may contain unprintable characters that have adverse effects on terminal displays and in other environments. Enabling the [print\\_identified\\_with\\_as\\_hex](#page-803-0) system variable causes [SHOW](#page-2841-1) [CREATE USER](#page-2841-1) to display such hash values as hexadecimal strings rather than as regular string literals. Hash values that do not contain unprintable characters still display as regular string literals, even with this variable enabled.

mysql> **CREATE USER 'u1'@'localhost' IDENTIFIED BY 'secret';** mysql> **SET print\_identified\_with\_as\_hex = ON;** mysql> **SHOW CREATE USER 'u1'@'localhost'\G** \*\*\*\*\*\*\*\*\*\*\*\*\*\*\*\*\*\*\*\*\*\*\*\*\*\*\* 1. row \*\*\*\*\*\*\*\*\*\*\*\*\*\*\*\*\*\*\*\*\*\*\*\*\*\*\* CREATE USER for u1@localhost: CREATE USER `u1`@`localhost` IDENTIFIED WITH 'caching\_sha2\_password' AS 0x244124303035240C7745603626313D613C4C10633E0A104B1E14135A544A7871567245614F4872344643546336546F624E REQUIRE NONE PASSWORD EXPIRE DEFAULT ACCOUNT UNLOCK PASSWORD HISTORY DEFAULT PASSWORD REUSE INTERVAL DEFAULT PASSWORD REQUIRE CURRENT DEFAULT

To display the privileges granted to an account, use the [SHOW GRANTS](#page-2851-0) statement. See [Section 15.7.7.22, "SHOW GRANTS Statement".](#page-2851-0)

# <span id="page-2842-0"></span>**15.7.7.14 SHOW CREATE VIEW Statement**

SHOW CREATE VIEW view\_name

This statement shows the [CREATE VIEW](#page-2552-0) statement that creates the named view.

```
mysql> SHOW CREATE VIEW v\G
 *************************** 1. row ***************************
                View: v
          Create View: CREATE ALGORITHM=UNDEFINED
                       DEFINER=`bob`@`localhost`
                       SQL SECURITY DEFINER VIEW
                        `v` AS select 1 AS `a`,2 AS `b`
character set client: utf8mb4
collation_connection: utf8mb4_0900_ai_ci
```
character set client is the session value of the character set client system variable when the view was created. collation connection is the session value of the collation connection system variable when the view was created.

Use of [SHOW CREATE VIEW](#page-2842-0) requires the [SHOW VIEW](#page-1139-2) privilege, and the [SELECT](#page-1139-0) privilege for the view in question.

View information is also available from the INFORMATION SCHEMA [VIEWS](#page-4668-0) table. See [Section 28.3.47,](#page-4668-0) ["The INFORMATION\\_SCHEMA VIEWS Table".](#page-4668-0)

MySQL lets you use different  $\text{sal\_mode}$  settings to tell the server the type of SQL syntax to support. For example, you might use the [ANSI](#page-928-0) SQL mode to ensure MySQL correctly interprets the standard SQL concatenation operator, the double bar  $(| \rangle)$ , in your queries. If you then create a view that concatenates items, you might worry that changing the  $\text{sgl}\mod 2$  mode setting to a value different from [ANSI](#page-928-0) could cause the view to become invalid. But this is not the case. No matter how you write out a view definition, MySQL always stores it the same way, in a canonical form. Here is an example that shows how the server changes a double bar concatenation operator to a [CONCAT\(\)](#page-2133-0) function:

```
mysql> SET sql_mode = 'ANSI';
Query OK, 0 rows affected (0.00 sec)
mysql> CREATE VIEW test.v AS SELECT 'a' || 'b' as col1;
Query OK, 0 rows affected (0.01 sec)
mysql> SHOW CREATE VIEW test.v\G
                *************************** 1. row ***************************
                View: v
          Create View: CREATE VIEW "v" AS select concat('a','b') AS "col1"
...
1 row in set (0.00 sec)
```
The advantage of storing a view definition in canonical form is that changes made later to the value of  $\text{sgl}\mod 2$  mode do not affect the results from the view. However an additional consequence is that comments prior to [SELECT](#page-2608-0) are stripped from the definition by the server.

# <span id="page-2843-0"></span>**15.7.7.15 SHOW DATABASES Statement**

SHOW {DATABASES | SCHEMAS} [LIKE 'pattern' | WHERE expr]

[SHOW DATABASES](#page-2843-0) lists the databases on the MySQL server host. [SHOW SCHEMAS](#page-2843-0) is a synonym for [SHOW DATABASES](#page-2843-0). The [LIKE](#page-2144-0) clause, if present, indicates which database names to match. The WHERE clause can be given to select rows using more general conditions, as discussed in [Section 28.8,](#page-4716-0) ["Extensions to SHOW Statements".](#page-4716-0)

You see only those databases for which you have some kind of privilege, unless you have the global [SHOW DATABASES](#page-2843-0) privilege. You can also get this list using the [mysqlshow](#page-464-0) command.

If the server was started with the  $--skip-$ skip-show-database option, you cannot use this statement at all unless you have the [SHOW DATABASES](#page-1139-3) privilege.

MySQL implements databases as directories in the data directory, so this statement simply lists directories in that location. However, the output may include names of directories that do not correspond to actual databases.

Database information is also available from the INFORMATION SCHEMA [SCHEMATA](#page-4652-0) table. See [Section 28.3.31, "The INFORMATION\\_SCHEMA SCHEMATA Table"](#page-4652-0).

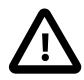

#### **Caution**

Because any static global privilege is considered a privilege for all databases, any static global privilege enables a user to see all database names with [SHOW](#page-2843-0) [DATABASES](#page-2843-0) or by examining the [SCHEMATA](#page-4652-0) table of INFORMATION\_SCHEMA, except databases that have been restricted at the database level by partial revokes.

# <span id="page-2843-1"></span>**15.7.7.16 SHOW ENGINE Statement**

SHOW ENGINE engine\_name {STATUS | MUTEX}

[SHOW ENGINE](#page-2843-1) displays operational information about a storage engine. It requires the [PROCESS](#page-1137-3) privilege. The statement has these variants:

SHOW ENGINE INNODB STATUS SHOW ENGINE INNODB MUTEX SHOW ENGINE PERFORMANCE\_SCHEMA STATUS

SHOW ENGINE INNODB STATUS displays extensive information from the standard InnoDB Monitor about the state of the InnoDB storage engine. For information about the standard monitor and other InnoDB Monitors that provide information about InnoDB processing, see [Section 17.17, "InnoDB](#page-3244-0) [Monitors".](#page-3244-0)

SHOW ENGINE INNODB MUTEX displays InnoDB [mutex](#page-5976-1) and [rw-lock](#page-5990-0) statistics.

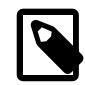

#### **Note**

InnoDB mutexes and rwlocks can also be monitored using [Performance](#page-4720-0) [Schema](#page-4720-0) tables. See [Section 17.16.2, "Monitoring InnoDB Mutex Waits Using](#page-3241-0) [Performance Schema"](#page-3241-0).

Mutex statistics collection is configured dynamically using the following options:

• To enable the collection of mutex statistics, run:
SET GLOBAL innodb\_monitor\_enable='latch';

• To reset mutex statistics, run:

SET GLOBAL innodb\_monitor\_reset='latch';

• To disable the collection of mutex statistics, run:

SET GLOBAL innodb\_monitor\_disable='latch';

Collection of mutex statistics for SHOW ENGINE INNODB MUTEX can also be enabled by setting [innodb\\_monitor\\_enable='all'](#page-3175-0), or disabled by setting [innodb\\_monitor\\_disable='all'](#page-3175-1).

SHOW ENGINE INNODB MUTEX output has these columns:

• Type

Always InnoDB.

• Name

For mutexes, the Name field reports only the mutex name. For rwlocks, the Name field reports the source file where the rwlock is implemented, and the line number in the file where the rwlock is created. The line number is specific to your version of MySQL.

• Status

The mutex status. This field reports the number of spins, waits, and calls. Statistics for low-level operating system mutexes, which are implemented outside of InnoDB, are not reported.

- spins indicates the number of spins.
- waits indicates the number of mutex waits.
- calls indicates how many times the mutex was requested.

SHOW ENGINE INNODB MUTEX does not list mutexes and rw-locks for each buffer pool block, as the amount of output would be overwhelming on systems with a large buffer pool. SHOW ENGINE INNODB MUTEX does, however, print aggregate BUF\_BLOCK\_MUTEX spin, wait, and call values for buffer pool block mutexes and rw-locks. SHOW ENGINE INNODB MUTEX also does not list any mutexes or rwlocks that have never been waited on  $(\cos{\omega}\)$  rational SHOW ENGINE INNODB MUTEX only displays information about mutexes and rw-locks outside of the buffer pool that have caused at least one OS-level [wait](#page-6003-0).

Use SHOW ENGINE PERFORMANCE\_SCHEMA STATUS to inspect the internal operation of the Performance Schema code:

```
mysql> SHOW ENGINE PERFORMANCE_SCHEMA STATUS\G
...
*************************** 3. row ***************************
  Type: performance_schema
   Name: events_waits_history.size
Status: 76
               *************************** 4. row ***************************
   Type: performance_schema
  Name: events_waits_history.count
Status: 10000
               *************************** 5. row ***************************
   Type: performance_schema
   Name: events_waits_history.memory
Status: 760000
...
 *************************** 57. row ***************************
   Type: performance_schema
   Name: performance_schema.memory
```

```
Status: 26459600
...
```
This statement is intended to help the DBA understand the effects that different Performance Schema options have on memory requirements.

Name values consist of two parts, which name an internal buffer and a buffer attribute, respectively. Interpret buffer names as follows:

- An internal buffer that is not exposed as a table is named within parentheses. Examples: (pfs\_cond\_class).size, (pfs\_mutex\_class).memory.
- An internal buffer that is exposed as a table in the performance\_schema database is named after the table, without parentheses. Examples: events\_waits\_history.size, mutex\_instances.count.
- A value that applies to the Performance Schema as a whole begins with performance schema. Example: performance\_schema.memory.

Buffer attributes have these meanings:

- size is the size of the internal record used by the implementation, such as the size of a row in a table. size values cannot be changed.
- count is the number of internal records, such as the number of rows in a table. count values can be changed using Performance Schema configuration options.
- For a table,  $tbL$  name. memory is the product of size and count. For the Performance Schema as a whole, performance schema.memory is the sum of all the memory used (the sum of all other memory values).

In some cases, there is a direct relationship between a Performance Schema configuration parameter and a SHOW ENGINE value. For example, events\_waits\_history\_long.count corresponds to [performance\\_schema\\_events\\_waits\\_history\\_long\\_size](#page-4935-0). In other cases, the relationship is more complex. For example, events\_waits\_history.count corresponds to [performance\\_schema\\_events\\_waits\\_history\\_size](#page-4936-0) (the number of rows per thread) multiplied by [performance\\_schema\\_max\\_thread\\_instances](#page-4947-0) (the number of threads).

**SHOW ENGINE [NDB](#page-3790-0) STATUS.** If the server has the NDB storage engine enabled, SHOW ENGINE NDB STATUS displays cluster status information such as the number of connected data nodes, the cluster connectstring, and cluster binary log epochs, as well as counts of various Cluster API objects created by the MySQL Server when connected to the cluster. Sample output from this statement is shown here:

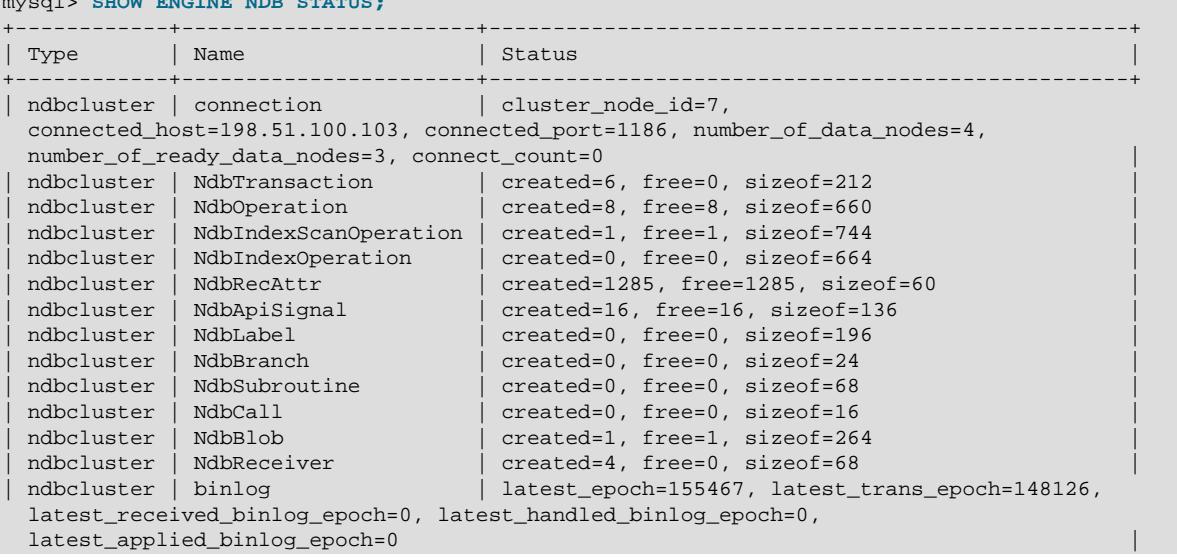

# mysql> **SHOW ENGINE NDB STATUS;**

+------------+-----------------------+--------------------------------------------------+

The Status column in each of these rows provides information about the MySQL server's connection to the cluster and about the cluster binary log's status, respectively. The Status information is in the form of comma-delimited set of name-value pairs.

The connection row's Status column contains the name-value pairs described in the following table.

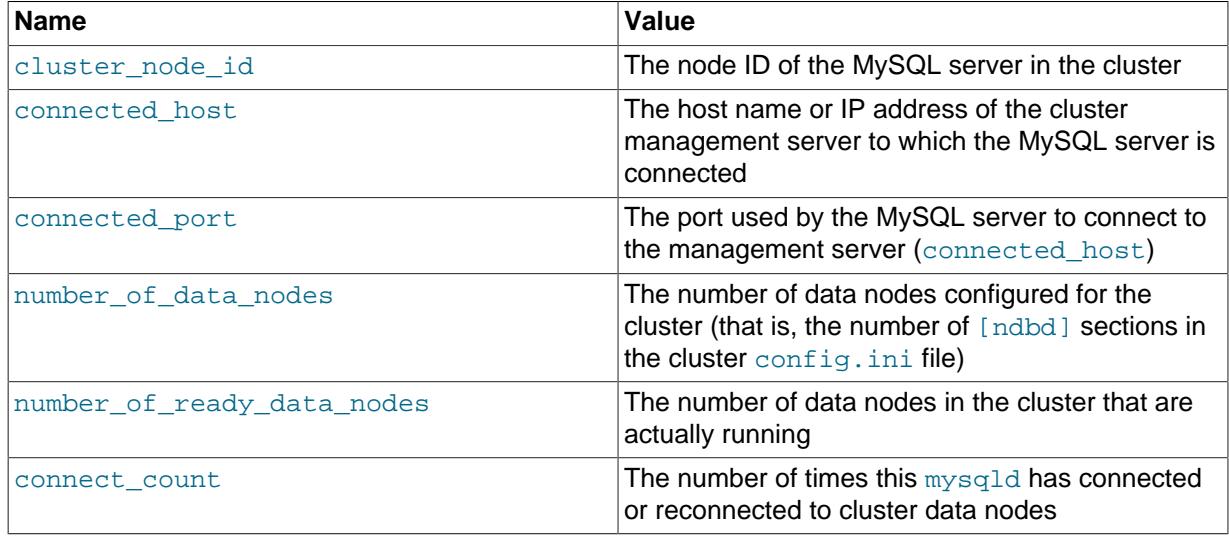

The binlog row's Status column contains information relating to NDB Cluster Replication. The name-value pairs it contains are described in the following table.

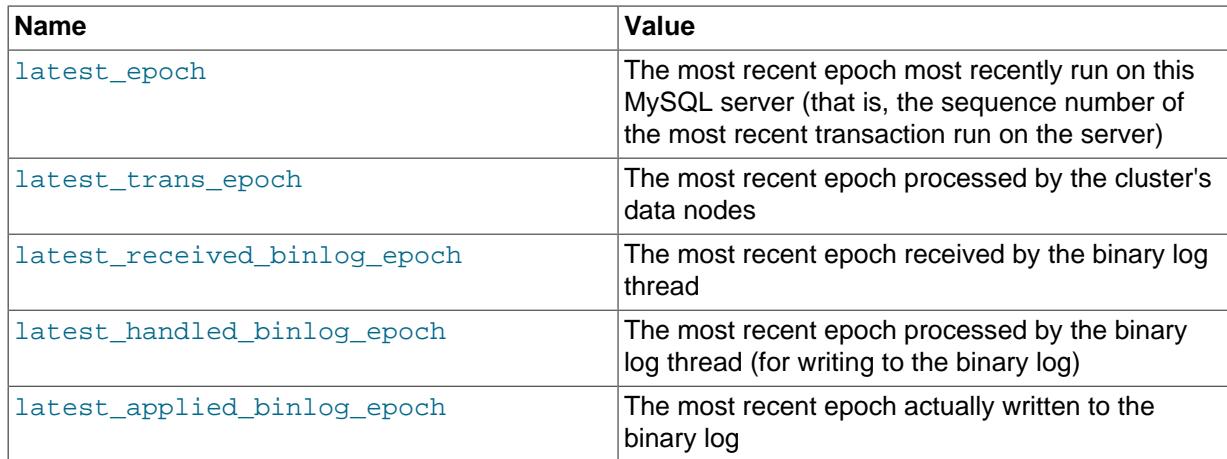

See [Section 25.7, "NDB Cluster Replication"](#page-4420-0), for more information.

The remaining rows from the output of SHOW ENGINE NDB STATUS which are most likely to prove useful in monitoring the cluster are listed here by Name:

- NdbTransaction: The number and size of NdbTransaction objects that have been created. An NdbTransaction is created each time a table schema operation (such as [CREATE TABLE](#page-2484-0) or [ALTER TABLE](#page-2425-0)) is performed on an [NDB](#page-3790-0) table.
- NdbOperation: The number and size of NdbOperation objects that have been created.
- NdbIndexScanOperation: The number and size of NdbIndexScanOperation objects that have been created.
- NdbIndexOperation: The number and size of NdbIndexOperation objects that have been created.
- NdbRecAttr: The number and size of NdbRecAttr objects that have been created. In general, one of these is created each time a data manipulation statement is performed by an SQL node.
- NdbBlob: The number and size of NdbBlob objects that have been created. An NdbBlob is created for each new operation involving a [BLOB](#page-2003-0) column in an [NDB](#page-3790-0) table.
- NdbReceiver: The number and size of any NdbReceiver object that have been created. The number in the created column is the same as the number of data nodes in the cluster to which the MySQL server has connected.

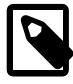

### **Note**

SHOW ENGINE NDB STATUS returns an empty result if no operations involving [NDB](#page-3790-0) tables have been performed during the current session by the MySQL client accessing the SQL node on which this statement is run.

# <span id="page-2847-0"></span>**15.7.7.17 SHOW ENGINES Statement**

SHOW [STORAGE] ENGINES

[SHOW ENGINES](#page-2847-0) displays status information about the server's storage engines. This is particularly useful for checking whether a storage engine is supported, or to see what the default engine is.

For information about MySQL storage engines, see Chapter 17, [The InnoDB Storage Engine](#page-2920-0), and Chapter 18, [Alternative Storage Engines](#page-3264-0).

```
mysql> SHOW ENGINES\G
                      .<br>******* 1. row ***************************
      Engine: MEMORY
      Support: YES
      Comment: Hash based, stored in memory, useful for temporary tables
Transactions: NO
           XA: NO
  Savepoints: NO
              *************************** 2. row ***************************
      Engine: InnoDB
      Support: DEFAULT
      Comment: Supports transactions, row-level locking, and foreign keys
Transactions: YES
           XA: YES
  Savepoints: YES
 *************************** 3. row ***************************
      Engine: PERFORMANCE_SCHEMA
      Support: YES
      Comment: Performance Schema
Transactions: NO
           XA: NO
  Savepoints: NO
        *************************** 4. row ***************************
      Engine: MyISAM
      Support: YES
      Comment: MyISAM storage engine
Transactions: NO
           XA: NO
 Savepoints: NO
              *************************** 5. row ***************************
      Engine: MRG_MYISAM
      Support: YES
      Comment: Collection of identical MyISAM tables
Transactions: NO
           XA: NO
   Savepoints: NO
                *************************** 6. row ***************************
      Engine: BLACKHOLE
      Support: YES
      Comment: /dev/null storage engine (anything you write to it disappears)
Transactions: NO
          XA: NO
```

```
 Savepoints: NO
                    *************************** 7. row ***************************
       Engine: CSV
      Support: YES
      Comment: CSV storage engine
Transactions: NO
            XA: NO
   Savepoints: NO
                  *************************** 8. row ***************************
       Engine: ARCHIVE
      Support: YES
      Comment: Archive storage engine
Transactions: NO
            XA: NO
   Savepoints: NO
```
The output from SHOW ENGINES may vary according to the MySQL version used and other factors.

SHOW ENGINES output has these columns:

• Engine

The name of the storage engine.

• Support

The server's level of support for the storage engine, as shown in the following table.

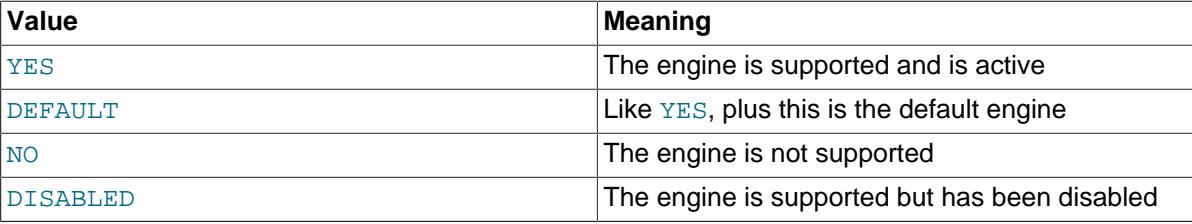

A value of NO means that the server was compiled without support for the engine, so it cannot be enabled at runtime.

A value of DISABLED occurs either because the server was started with an option that disables the engine, or because not all options required to enable it were given. In the latter case, the error log should contain a reason indicating why the option is disabled. See [Section 7.4.2, "The Error Log".](#page-972-0)

You might also see DISABLED for a storage engine if the server was compiled to support it, but was started with a --skip-engine\_name option. For the [NDB](#page-3790-0) storage engine, DISABLED means the server was compiled with support for NDB Cluster, but was not started with the  $-$ -ndbcluster option.

All MySQL servers support MyISAM tables. It is not possible to disable MyISAM.

• Comment

A brief description of the storage engine.

• Transactions

Whether the storage engine supports transactions.

• XA

Whether the storage engine supports XA transactions.

• Savepoints

Whether the storage engine supports savepoints.

Storage engine information is also available from the INFORMATION\_SCHEMA [ENGINES](#page-4623-0) table. See [Section 28.3.13, "The INFORMATION\\_SCHEMA ENGINES Table".](#page-4623-0)

### <span id="page-2849-0"></span>**15.7.7.18 SHOW ERRORS Statement**

```
SHOW ERRORS [LIMIT [offset, ] row count]
SHOW COUNT(*) ERRORS
```
[SHOW ERRORS](#page-2849-0) is a diagnostic statement that is similar to [SHOW WARNINGS](#page-2884-0), except that it displays information only for errors, rather than for errors, warnings, and notes.

The LIMIT clause has the same syntax as for the [SELECT](#page-2608-0) statement. See [Section 15.2.13, "SELECT](#page-2608-0) [Statement".](#page-2608-0)

The [SHOW COUNT\(\\*\) ERRORS](#page-2849-0) statement displays the number of errors. You can also retrieve this number from the [error\\_count](#page-743-0) variable:

SHOW COUNT(\*) ERRORS; SELECT @@error\_count;

[SHOW ERRORS](#page-2849-0) and [error\\_count](#page-743-0) apply only to errors, not warnings or notes. In other respects, they are similar to [SHOW WARNINGS](#page-2884-0) and [warning\\_count](#page-863-0). In particular, [SHOW ERRORS](#page-2849-0) cannot display information for more than  $max$  error count messages, and error count can exceed the value of max error count if the number of errors exceeds max error count.

For more information, see [Section 15.7.7.41, "SHOW WARNINGS Statement".](#page-2884-0)

## <span id="page-2849-1"></span>**15.7.7.19 SHOW EVENTS Statement**

```
SHOW EVENTS
     [{FROM | IN} schema_name]
     [LIKE 'pattern' | WHERE expr]
```
This statement displays information about Event Manager events, which are discussed in [Section 27.5,](#page-4577-0) ["Using the Event Scheduler"](#page-4577-0). It requires the [EVENT](#page-1137-0) privilege for the database from which the events are to be shown.

In its simplest form, [SHOW EVENTS](#page-2849-1) lists all of the events in the current schema:

```
mysql> SELECT CURRENT_USER(), SCHEMA();
+----------------+----------+
| CURRENT_USER() | SCHEMA() |
            +----------------+----------+
| jon@ghidora | myschema |
+----------------+----------+
1 row in set (0.00 sec)
mysql> SHOW EVENTS\G
*************************** 1. row ***************************
                   Db: myschema
                 Name: e_daily
             Definer: jon@ghidora
            Time zone: SYSTEM
                 Type: RECURRING
          Execute at: NULL
       Interval value: 1
       Interval field: DAY
               Starts: 2018-08-08 11:06:34
                 Ends: NULL
               Status: ENABLED
           Originator: 1
character set client: utf8mb4
collation_connection: utf8mb4_0900_ai_ci
  Database Collation: utf8mb4_0900_ai_ci
```
To see events for a specific schema, use the FROM clause. For example, to see events for the test schema, use the following statement:

SHOW EVENTS FROM test;

The [LIKE](#page-2144-0) clause, if present, indicates which event names to match. The WHERE clause can be given to select rows using more general conditions, as discussed in [Section 28.8, "Extensions to SHOW](#page-4716-0) [Statements".](#page-4716-0)

[SHOW EVENTS](#page-2849-1) output has these columns:

• Db

The name of the schema (database) to which the event belongs.

• Name

The name of the event.

• Definer

The account of the user who created the event, in 'user\_name'@'host\_name' format.

• Time zone

The event time zone, which is the time zone used for scheduling the event and that is in effect within the event as it executes. The default value is SYSTEM.

• Type

The event repetition type, either ONE TIME (transient) or RECURRING (repeating).

• Execute At

For a one-time event, this is the [DATETIME](#page-1988-0) value specified in the AT clause of the [CREATE EVENT](#page-2451-0) statement used to create the event, or of the last [ALTER EVENT](#page-2419-0) statement that modified the event. The value shown in this column reflects the addition or subtraction of any INTERVAL value included in the event's AT clause. For example, if an event is created using ON SCHEDULE AT CURRENT TIMESTAMP  $+$  '1:6' DAY HOUR, and the event was created at 2018-02-09 14:05:30. the value shown in this column would be  $12018-02-10$  20:05:30'. If the event's timing is determined by an EVERY clause instead of an AT clause (that is, if the event is recurring), the value of this column is NULL.

• Interval Value

For a recurring event, the number of intervals to wait between event executions. For a transient event, the value of this column is always NULL.

• Interval Field

The time units used for the interval which a recurring event waits before repeating. For a transient event, the value of this column is always NULL.

• Starts

The start date and time for a recurring event. This is displayed as a [DATETIME](#page-1988-0) value, and is NULL if no start date and time are defined for the event. For a transient event, this column is always NULL. For a recurring event whose definition includes a STARTS clause, this column contains the corresponding [DATETIME](#page-1988-0) value. As with the Execute At column, this value resolves any expressions used. If there is no STARTS clause affecting the timing of the event, this column is NULL

• Ends

For a recurring event whose definition includes a **ENDS** clause, this column contains the corresponding [DATETIME](#page-1988-0) value. As with the Execute At column, this value resolves any expressions used. If there is no ENDS clause affecting the timing of the event, this column is NULL.

#### • Status

The event status. One of ENABLED, DISABLED, or REPLICA\_SIDE\_DISABLED. REPLICA\_SIDE\_DISABLED indicates that the creation of the event occurred on another MySQL server acting as a replication source and replicated to the current MySQL server which is acting as a replica, but the event is not presently being executed on the replica. For more information, see [Section 19.5.1.16, "Replication of Invoked Features".](#page-3527-0) information.

REPLICA\_SIDE\_DISABLED replaces SLAVESIDE\_DISABLED, which is now deprecated and subject to removal in a future version of MySQL.

• Originator

The server ID of the MySQL server on which the event was created; used in replication. This value may be updated by [ALTER EVENT](#page-2419-0) to the server ID of the server on which that statement occurs, if executed on a source server. The default value is 0.

• character\_set\_client

The session value of the [character\\_set\\_client](#page-724-0) system variable when the event was created.

#### • collation\_connection

The session value of the [collation\\_connection](#page-727-0) system variable when the event was created.

• Database Collation

The collation of the database with which the event is associated.

For more information about REPLICA\_SIDE\_DISABLED and the Originator column, see [Section 19.5.1.16, "Replication of Invoked Features".](#page-3527-0)

Times displayed by [SHOW EVENTS](#page-2849-1) are given in the event time zone, as discussed in [Section 27.5.4,](#page-4580-0) ["Event Metadata".](#page-4580-0)

Event information is also available from the INFORMATION\_SCHEMA [EVENTS](#page-4624-0) table. See [Section 28.3.14, "The INFORMATION\\_SCHEMA EVENTS Table".](#page-4624-0)

The event action statement is not shown in the output of [SHOW EVENTS](#page-2849-1). Use [SHOW CREATE EVENT](#page-2838-0) or the INFORMATION SCHEMA [EVENTS](#page-4624-0) table.

# <span id="page-2851-1"></span>**15.7.7.20 SHOW FUNCTION CODE Statement**

SHOW FUNCTION CODE func name

This statement is similar to [SHOW PROCEDURE CODE](#page-2860-0) but for stored functions. See [Section 15.7.7.28,](#page-2860-0) ["SHOW PROCEDURE CODE Statement"](#page-2860-0).

# <span id="page-2851-2"></span>**15.7.7.21 SHOW FUNCTION STATUS Statement**

```
SHOW FUNCTION STATUS
    [LIKE 'pattern' | WHERE expr]
```
This statement is similar to [SHOW PROCEDURE STATUS](#page-2860-1) but for stored functions. See [Section 15.7.7.29, "SHOW PROCEDURE STATUS Statement"](#page-2860-1).

# <span id="page-2851-0"></span>**15.7.7.22 SHOW GRANTS Statement**

```
SHOW GRANTS
     [FOR user_or_role
         [USING role [, role] ...]]
```

```
user or role: {
    user (see Section 8.2.4, "Specifying Account Names")
   Section 8.2.5, "Specifying Role Names".
}
```
This statement displays the privileges and roles that are assigned to a MySQL user account or role, in the form of [GRANT](#page-2781-0) statements that must be executed to duplicate the privilege and role assignments.

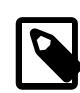

### **Note**

To display nonprivilege information for MySQL accounts, use the [SHOW CREATE](#page-2841-0) [USER](#page-2841-0) statement. See [Section 15.7.7.13, "SHOW CREATE USER Statement"](#page-2841-0).

[SHOW GRANTS](#page-2851-0) requires the [SELECT](#page-1139-0) privilege for the mysql system schema, except to display privileges and roles for the current user.

To name the account or role for [SHOW GRANTS](#page-2851-0), use the same format as for the [GRANT](#page-2781-0) statement (for example, 'jeffrey'@'localhost'):

```
mysql> SHOW GRANTS FOR 'jeffrey'@'localhost';
+------------------------------------------------------------------+
| Grants for jeffrey@localhost |
+------------------------------------------------------------------+
| GRANT USAGE ON *.* TO `jeffrey`@`localhost` |
| GRANT SELECT, INSERT, UPDATE ON `db1`.* TO `jeffrey`@`localhost` |
       +------------------------------------------------------------------+
```
The host part, if omitted, defaults to '%'. For additional information about specifying account and role names, see [Section 8.2.4, "Specifying Account Names",](#page-1161-0) and [Section 8.2.5, "Specifying Role Names"](#page-1163-0).

To display the privileges granted to the current user (the account you are using to connect to the server), you can use any of the following statements:

SHOW GRANTS; SHOW GRANTS FOR CURRENT USER; SHOW GRANTS FOR CURRENT\_USER();

If SHOW GRANTS FOR CURRENT USER (or any equivalent syntax) is used in definer context, such as within a stored procedure that executes with definer rather than invoker privileges, the grants displayed are those of the definer and not the invoker.

In MySQL 9.0 compared to previous series, [SHOW GRANTS](#page-2851-0) no longer displays [ALL PRIVILEGES](#page-1135-0) in its global-privileges output because the meaning of [ALL PRIVILEGES](#page-1135-0) at the global level varies depending on which dynamic privileges are defined. Instead, [SHOW GRANTS](#page-2851-0) explicitly lists each granted global privilege:

```
mysql> SHOW GRANTS FOR 'root'@'localhost';
+---------------------------------------------------------------------+
| Grants for root@localhost
+---------------------------------------------------------------------+
 | GRANT SELECT, INSERT, UPDATE, DELETE, CREATE, DROP, RELOAD, |
 SHUTDOWN, PROCESS, FILE, REFERENCES, INDEX, ALTER, SHOW DATABASES,
 | SUPER, CREATE TEMPORARY TABLES, LOCK TABLES, EXECUTE, REPLICATION |
 SLAVE, REPLICATION CLIENT, CREATE VIEW, SHOW VIEW, CREATE ROUTINE,
| ALTER ROUTINE, CREATE USER, EVENT, TRIGGER, CREATE TABLESPACE,
| CREATE ROLE, DROP ROLE ON *.* TO `root`@`localhost` WITH GRANT |
\blacksquare OPTION
| GRANT PROXY ON ''@'' TO `root`@`localhost` WITH GRANT OPTION |
+---------------------------------------------------------------------+
```
Applications that process [SHOW GRANTS](#page-2851-0) output should be adjusted accordingly.

At the global level, [GRANT OPTION](#page-1137-1) applies to all granted static global privileges if granted for any of them, but applies individually to granted dynamic privileges. [SHOW GRANTS](#page-2851-0) displays global privileges this way:

- One line listing all granted static privileges, if there are any, including WITH GRANT OPTION if appropriate.
- One line listing all granted dynamic privileges for which [GRANT OPTION](#page-1137-1) is granted, if there are any, including WITH GRANT OPTION.
- One line listing all granted dynamic privileges for which [GRANT OPTION](#page-1137-1) is not granted, if there are any, without WITH GRANT OPTION.

With the optional USING clause, [SHOW GRANTS](#page-2851-0) enables you to examine the privileges associated with roles for the user. Each role named in the USING clause must be granted to the user.

Suppose that user  $u1$  is assigned roles  $r1$  and  $r2$ , as follows:

```
CREATE ROLE 'r1', 'r2';
GRANT SELECT ON db1.* TO 'r1';
GRANT INSERT, UPDATE, DELETE ON db1.* TO 'r2';
CREATE USER 'u1'@'localhost' IDENTIFIED BY 'u1pass';
GRANT 'r1', 'r2' TO 'u1'@'localhost';
```
[SHOW GRANTS](#page-2851-0) without USING shows the granted roles:

```
mysql> SHOW GRANTS FOR 'u1'@'localhost';
+---------------------------------------------+
| Grants for u1@localhost |
+---------------------------------------------+
 | GRANT USAGE ON *.* TO `u1`@`localhost` |
| GRANT `r1`@`%`,`r2`@`%` TO `u1`@`localhost` |
+---------------------------------------------+
```
Adding a USING clause causes the statement to also display the privileges associated with each role named in the clause:

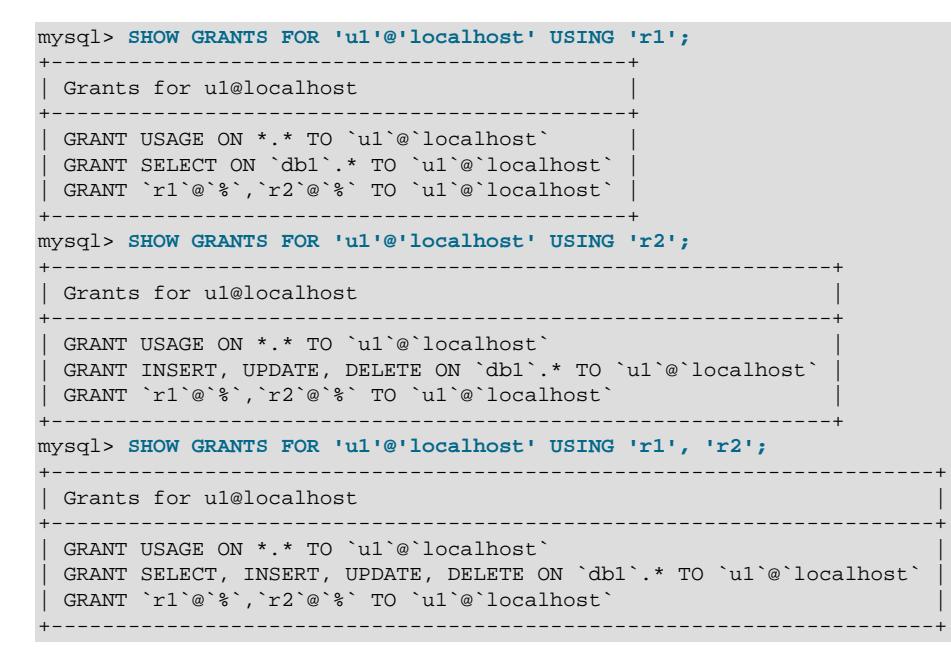

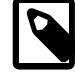

### **Note**

A privilege granted to an account is always in effect, but a role is not. The active roles for an account can differ across and within sessions, depending on the value of the activate all roles on login system variable, the account default roles, and whether [SET ROLE](#page-2801-0) has been executed within a session.

MySQL supports partial revocation of global privileges, such that a global privilege can be restricted from applying to particular schemas (see [Section 8.2.12, "Privilege Restriction Using Partial Revokes"](#page-1183-0)). To indicate which global schema privileges have been revoked for particular schemas, SHOW GRANTS output includes REVOKE statements:

```
mysql> SET PERSIST partial_revokes = ON;
mysql> CREATE USER u1;
mysql> GRANT SELECT, INSERT, DELETE ON *.* TO u1;
mysql> REVOKE SELECT, INSERT ON mysql.* FROM u1;
mysql> REVOKE DELETE ON world.* FROM u1;
mysql> SHOW GRANTS FOR u1;
+--------------------------------------------------+
| Grants for u1@% |
+--------------------------------------------------+
| GRANT SELECT, INSERT, DELETE ON *.* TO `u1`@`%` |
| REVOKE SELECT, INSERT ON `mysql`.* FROM `u1`@`%` |
| REVOKE DELETE ON `world`.* FROM `u1`@`%` |
   +--------------------------------------------------+
```
[SHOW GRANTS](#page-2851-0) does not display privileges that are available to the named account but are granted to a different account. For example, if an anonymous account exists, the named account might be able to use its privileges, but [SHOW GRANTS](#page-2851-0) does not display them.

[SHOW GRANTS](#page-2851-0) displays mandatory roles named in the [mandatory\\_roles](#page-772-0) system variable value as follows:

- [SHOW GRANTS](#page-2851-0) without a FOR clause displays privileges for the current user, and includes mandatory roles.
- [SHOW GRANTS FOR](#page-2851-0) user displays privileges for the named user, and does not include mandatory roles.

This behavior is for the benefit of applications that use the output of [SHOW GRANTS FOR](#page-2851-0) user to determine which privileges are granted explicitly to the named user. Were that output to include mandatory roles, it would be difficult to distinguish roles granted explicitly to the user from mandatory roles.

For the current user, applications can determine privileges with or without mandatory roles by using [SHOW GRANTS](#page-2851-0) OF SHOW GRANTS FOR CURRENT USER, respectively.

# <span id="page-2854-0"></span>**15.7.7.23 SHOW INDEX Statement**

```
SHOW [EXTENDED] {INDEX | INDEXES | KEYS}
     {FROM | IN} tbl_name
    [ \{ FROM | IN \} db_name]
     [WHERE expr]
```
[SHOW INDEX](#page-2854-0) returns table index information. The format resembles that of the SOLStatistics call in ODBC. This statement requires some privilege for any column in the table.

```
mysql> SHOW INDEX FROM City\G
             *************************** 1. row ***************************
         Table: city
   Non_unique: 0
     Key_name: PRIMARY
  Seq_in_index: 1
   Column_name: ID
    Collation: A
   Cardinality: 4188
      Sub_part: NULL
       Packed: NIILL
        Nu11:
    Index_type: BTREE
       Comment:
Index_comment:
      Visible: YES
    Expression: NULL
                     *************************** 2. row ***************************
        Table: city
   Non_unique: 1
```
Key name: CountryCode Seq\_in\_index: 1 Column\_name: CountryCode Collation: A Cardinality: 232 Sub\_part: NULL Packed: NULL Null: Index\_type: BTREE Comment: Index\_comment: Visible: YES Expression: NULL

An alternative to tbl\_name FROM db\_name syntax is db\_name.tbl\_name. These two statements are equivalent:

SHOW INDEX FROM mytable FROM mydb; SHOW INDEX FROM mydb.mytable;

The optional EXTENDED keyword causes the output to include information about hidden indexes that MySQL uses internally and are not accessible by users.

The WHERE clause can be given to select rows using more general conditions, as discussed in [Section 28.8, "Extensions to SHOW Statements"](#page-4716-0).

[SHOW INDEX](#page-2854-0) returns the following fields:

• Table

The name of the table.

• Non\_unique

0 if the index cannot contain duplicates, 1 if it can.

• Key\_name

The name of the index. If the index is the primary key, the name is always PRIMARY.

• Seq\_in\_index

The column sequence number in the index, starting with 1.

• Column\_name

The column name. See also the description for the Expression column.

• Collation

How the column is sorted in the index. This can have values  $A$  (ascending),  $D$  (descending), or NULL (not sorted).

• Cardinality

An estimate of the number of unique values in the index. To update this number, run [ANALYZE](#page-2805-0) [TABLE](#page-2805-0) or (for MyISAM tables) [myisamchk -a](#page-505-0).

Cardinality is counted based on statistics stored as integers, so the value is not necessarily exact even for small tables. The higher the cardinality, the greater the chance that MySQL uses the index when doing joins.

• Sub\_part

The index prefix. That is, the number of indexed characters if the column is only partly indexed, NULL if the entire column is indexed.

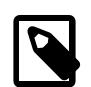

### **Note**

Prefix *limits* are measured in bytes. However, prefix *lengths* for index specifications in [CREATE TABLE](#page-2484-0), [ALTER TABLE](#page-2425-0), and [CREATE INDEX](#page-2457-0) statements are interpreted as number of characters for nonbinary string types ([CHAR](#page-2001-0), [VARCHAR](#page-2001-0), [TEXT](#page-2003-0)) and number of bytes for binary string types ([BINARY](#page-2002-0), [VARBINARY](#page-2002-0), [BLOB](#page-2003-0)). Take this into account when specifying a prefix length for a nonbinary string column that uses a multibyte character set.

For additional information about index prefixes, see [Section 10.3.5, "Column Indexes",](#page-1697-0) and [Section 15.1.15, "CREATE INDEX Statement".](#page-2457-0)

• Packed

Indicates how the key is packed. NULL if it is not.

• Null

Contains YES if the column may contain NULL values and '' if not.

• Index\_type

The index method used (BTREE, FULLTEXT, HASH, RTREE).

• Comment

Information about the index not described in its own column, such as disabled if the index is disabled.

• Index\_comment

Any comment provided for the index with a COMMENT attribute when the index was created.

• Visible

Whether the index is visible to the optimizer. See [Section 10.3.12, "Invisible Indexes".](#page-1706-0)

• Expression

MySQL supports functional key parts (see [Functional Key Parts\)](#page-2459-0); this affects both the Column name and Expression columns:

- For a nonfunctional key part,  $\text{Column}\$  name indicates the column indexed by the key part and Expression is NULL.
- For a functional key part,  $Column$   $name$  column is  $NULL$  and  $Expression$  indicates the expression for the key part.

Information about table indexes is also available from the INFORMATION SCHEMA [STATISTICS](#page-4654-0) table. See [Section 28.3.34, "The INFORMATION\\_SCHEMA STATISTICS Table".](#page-4654-0) The extended information about hidden indexes is available only using SHOW EXTENDED INDEX; it cannot be obtained from the [STATISTICS](#page-4654-0) table

You can list a table's indexes with the  $mysqlshow -k db$  $mysqlshow -k db$  name  $tbl$  name command.

SHOW INDEX includes the table's generated invisible key, if it has one, by default. You can cause this information to be suppressed in the statement's output by setting show gipk in create table and information schema = OFF. For more information, see [Section 15.1.20.11, "Generated Invisible Primary Keys".](#page-2533-0)

# <span id="page-2856-0"></span>**15.7.7.24 SHOW OPEN TABLES Statement**

SHOW OPEN TABLES [{FROM | IN} db\_name] [LIKE 'pattern' | WHERE expr]

[SHOW OPEN TABLES](#page-2856-0) lists the non-TEMPORARY tables that are currently open in the table cache. See [Section 10.4.3.1, "How MySQL Opens and Closes Tables"](#page-1715-0). The FROM clause, if present, restricts the tables shown to those present in the  $db\_name$  database. The [LIKE](#page-2144-0) clause, if present, indicates which table names to match. The WHERE clause can be given to select rows using more general conditions, as discussed in [Section 28.8, "Extensions to SHOW Statements"](#page-4716-0).

[SHOW OPEN TABLES](#page-2856-0) output has these columns:

• Database

The database containing the table.

• Table

The table name.

• In\_use

The number of table locks or lock requests there are for the table. For example, if one client acquires a lock for a table using LOCK TABLE t1 WRITE, In\_use is 1. If another client issues LOCK TABLE t1 WRITE while the table remains locked, the client blocks, waiting for the lock, but the lock request causes  $In_use$  to be 2. If the count is zero, the table is open but not currently being used.  $In_use$ is also increased by the HANDLER . . . OPEN statement and decreased by HANDLER . . . CLOSE.

• Name\_locked

Whether the table name is locked. Name locking is used for operations such as dropping or renaming tables.

If you have no privileges for a table, it does not show up in the output from [SHOW OPEN TABLES](#page-2856-0).

# <span id="page-2857-0"></span>**15.7.7.25 SHOW PARSE\_TREE Statement**

```
SHOW PARSE_TREE select_statement
```
[SHOW PARSE\\_TREE](#page-2857-0) displays a representation of the parse tree for the input [SELECT](#page-2608-0) statement, in JSON format.

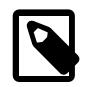

# **Note**

This statement is available only in debug builds, or if the MySQL server was built using [-DWITH\\_SHOW\\_PARSE\\_TREE](#page-188-0). It is intended for use in testing and development only, and not in production.

Example:

```
mysql> SHOW PARSE_TREE SELECT * FROM t3 WHERE o_id > 2\G
       *************************** 1. row ***************************
Show_parse_tree: {
 "text": "SELECT * FROM t3 WHERE o_id > 2",
 "type": "PT_select_stmt",
   "components": [
\left\{\begin{array}{ccc} \end{array}\right\} "text": "SELECT * FROM t3 WHERE o_id > 2",
        "type": "PT_query_expression",
        "components": [
          {
             "text": "SELECT * FROM t3 WHERE o_id > 2",
             "type": "PT_query_specification",
             "components": [
               {
```

```
 "text": "*",
                              "type": "PT_select_item_list",
                              "components": [
\left\{ \begin{array}{cc} 0 & 0 & 0 \\ 0 & 0 & 0 \\ 0 & 0 & 0 \\ 0 & 0 & 0 \\ 0 & 0 & 0 \\ 0 & 0 & 0 \\ 0 & 0 & 0 \\ 0 & 0 & 0 \\ 0 & 0 & 0 \\ 0 & 0 & 0 \\ 0 & 0 & 0 \\ 0 & 0 & 0 & 0 \\ 0 & 0 & 0 & 0 \\ 0 & 0 & 0 & 0 \\ 0 & 0 & 0 & 0 & 0 \\ 0 & 0 & 0 & 0 & 0 \\ 0 & 0 & 0 & 0 & 0 \\ 0 & 0 & 0 & 0 & 0 & 0 \\ 0 & 0 & 0 & 0 "text": "*",
                                      "type": "Item_asterisk"
 }
 ]
                         },
\{ "text": "t3",
                             "type": "PT_table_factor_table_ident",
                              "table_ident": "`t3`"
                          },
\{"text" : "o_id > 2", "type": "PTI_where",
                              "components": [
\left\{ \begin{array}{cc} 0 & 0 & 0 \\ 0 & 0 & 0 \\ 0 & 0 & 0 \\ 0 & 0 & 0 \\ 0 & 0 & 0 \\ 0 & 0 & 0 \\ 0 & 0 & 0 \\ 0 & 0 & 0 \\ 0 & 0 & 0 \\ 0 & 0 & 0 \\ 0 & 0 & 0 \\ 0 & 0 & 0 & 0 \\ 0 & 0 & 0 & 0 \\ 0 & 0 & 0 & 0 \\ 0 & 0 & 0 & 0 & 0 \\ 0 & 0 & 0 & 0 & 0 \\ 0 & 0 & 0 & 0 & 0 \\ 0 & 0 & 0 & 0 & 0 & 0 \\ 0 & 0 & 0 & 0"text" : "o_id > 2", "type": "PTI_comp_op",
                                     "operator": ">",
                                      "components": [
{1 \over 2} ( {1 \over 2} ) {1 \over 2} ( {1 \over 2} ) {1 \over 2} ( {1 \over 2} ) {1 \over 2} ( {1 \over 2} ) {1 \over 2} ( {1 \over 2} ) {1 \over 2} "text": "o_id",
                                             "type": "PTI_simple_ident_ident"
, where \{x_i\}_{i=1}^N , we have the set of \{x_i\}_{i=1}^N{1 \over 2} ( {1 \over 2} ) and {1 \over 2} ( {1 \over 2} ) and {1 \over 2} ( {1 \over 2} ) and {1 \over 2} "text": "2",
                                             "type": "Item_int"
}<br>}<br>}
and the state of the state of the
}<br>}<br>{}
 ]
 }
                    ]
                }
           ]
       }
    ]
}
1 row in set (0.01 sec)
```
# <span id="page-2858-0"></span>**15.7.7.26 SHOW PLUGINS Statement**

#### SHOW PLUGINS

[SHOW PLUGINS](#page-2858-0) displays information about server plugins.

Example of [SHOW PLUGINS](#page-2858-0) output:

```
mysql> SHOW PLUGINS\G
*************************** 1. row ***************************
  Name: binlog
 Status: ACTIVE
   Type: STORAGE ENGINE
Library: NULL
License: GPL
*************************** 2. row ***************************
   Name: CSV
 Status: ACTIVE
   Type: STORAGE ENGINE
Library: NULL
License: GPL
     *************************** 3. row ***************************
  Name: MEMORY
 Status: ACTIVE
   Type: STORAGE ENGINE
Library: NULL
License: GPL
*************************** 4. row ***************************
 Name: MyISAM
```

```
 Status: ACTIVE
   Type: STORAGE ENGINE
Library: NULL
License: GPL
...
```
[SHOW PLUGINS](#page-2858-0) output has these columns:

• Name

The name used to refer to the plugin in statements such as [INSTALL PLUGIN](#page-2823-0) and [UNINSTALL](#page-2824-0) [PLUGIN](#page-2824-0).

• Status

The plugin status, one of ACTIVE, INACTIVE, DISABLED, DELETING, or DELETED.

• Type

The type of plugin, such as STORAGE ENGINE, INFORMATION\_SCHEMA, or AUTHENTICATION.

• Library

The name of the plugin shared library file. This is the name used to refer to the plugin file in statements such as [INSTALL PLUGIN](#page-2823-0) and [UNINSTALL PLUGIN](#page-2824-0). This file is located in the directory named by the plugin  $\text{dir}$  system variable. If the library name is  $\text{NULL}$ , the plugin is compiled in and cannot be uninstalled with [UNINSTALL PLUGIN](#page-2824-0).

• License

How the plugin is licensed (for example, GPL).

For plugins installed with [INSTALL PLUGIN](#page-2823-0), the Name and Library values are also registered in the mysql.plugin system table.

For information about plugin data structures that form the basis of the information displayed by [SHOW](#page-2858-0) [PLUGINS](#page-2858-0), see [The MySQL Plugin API](https://dev.mysql.com/doc/extending-mysql/9.0/en/plugin-api.html).

Plugin information is also available from the INFORMATION SCHEMA . PLUGINS table. See [Section 28.3.22, "The INFORMATION\\_SCHEMA PLUGINS Table".](#page-4641-0)

### <span id="page-2859-0"></span>**15.7.7.27 SHOW PRIVILEGES Statement**

#### SHOW PRIVILEGES

[SHOW PRIVILEGES](#page-2859-0) shows the list of system privileges that the MySQL server supports. The privileges displayed include all static privileges, and all currently registered dynamic privileges.

```
mysql> SHOW PRIVILEGES\G
               *************************** 1. row ***************************
Privilege: Alter
  Context: Tables
  Comment: To alter the table
  *************************** 2. row ***************************
Privilege: Alter routine
  Context: Functions,Procedures
  Comment: To alter or drop stored functions/procedures
   *************************** 3. row ***************************
Privilege: Create
  Context: Databases,Tables,Indexes
  Comment: To create new databases and tables
                    ******** 4. row ***
Privilege: Create routine
  Context: Databases
   Comment: To use CREATE FUNCTION/PROCEDURE
                      ****** 5. row ******
Privilege: Create role
```

```
 Context: Server Admin
  Comment: To create new roles
...
```
Privileges belonging to a specific user are displayed by the [SHOW GRANTS](#page-2851-0) statement. See [Section 15.7.7.22, "SHOW GRANTS Statement",](#page-2851-0) for more information.

# <span id="page-2860-0"></span>**15.7.7.28 SHOW PROCEDURE CODE Statement**

SHOW PROCEDURE CODE proc\_name

This statement is a MySQL extension that is available only for servers that have been built with debugging support. It displays a representation of the internal implementation of the named stored procedure. A similar statement, [SHOW FUNCTION CODE](#page-2851-1), displays information about stored functions (see [Section 15.7.7.20, "SHOW FUNCTION CODE Statement"\)](#page-2851-1).

To use either statement, you must be the user named as the routine DEFINER, have the SHOW ROUTINE privilege, or have the [SELECT](#page-1139-0) privilege at the global level.

If the named routine is available, each statement produces a result set. Each row in the result set corresponds to one "instruction" in the routine. The first column is Pos, which is an ordinal number beginning with 0. The second column is Instruction, which contains an SQL statement (usually changed from the original source), or a directive which has meaning only to the stored-routine handler.

```
mysql> DELIMITER //
mysql> CREATE PROCEDURE p1 ()
       BEGIN
          DECLARE fanta INT DEFAULT 55;
          DROP TABLE t2;
          LOOP
            INSERT INTO t3 VALUES (fanta);
            END LOOP;
          END//
Query OK, 0 rows affected (0.01 sec)
mysql> SHOW PROCEDURE CODE p1//
+-----+----------------------------------------+
| Pos | Instruction |
+-----+----------------------------------------+
   0 | set fanta@0 55
   1 | stmt 9 "DROP TABLE t2"
    2 | stmt 5 "INSERT INTO t3 VALUES (fanta)"
    3 | jump 2
                         +-----+----------------------------------------+
4 rows in set (0.00 sec)
mysql> CREATE FUNCTION test.hello (s CHAR(20))
        RETURNS CHAR(50) DETERMINISTIC
        RETURN CONCAT('Hello, ',s,'!');
Query OK, 0 rows affected (0.00 sec)
mysql> SHOW FUNCTION CODE test.hello;
                   +-----+---------------------------------------+
| Pos | Instruction |
                      +-----+---------------------------------------+
| 0 | freturn 254 concat('Hello, ',s@0,'!') |
   +-----+---------------------------------------+
1 row in set (0.00 sec)
```
In this example, the nonexecutable BEGIN and END statements have disappeared, and for the DECLARE variable name statement, only the executable part appears (the part where the default is assigned). For each statement that is taken from source, there is a code word stmt followed by a type (9 means DROP, 5 means [INSERT](#page-2575-0), and so on). The final row contains an instruction jump 2, meaning GOTO instruction #2.

# <span id="page-2860-1"></span>**15.7.7.29 SHOW PROCEDURE STATUS Statement**

SHOW PROCEDURE STATUS

```
 [LIKE 'pattern' | WHERE expr]
```
This statement is a MySQL extension. It returns characteristics of a stored procedure, such as the database, name, type, creator, creation and modification dates, and character set information. A similar statement, [SHOW FUNCTION STATUS](#page-2851-2), displays information about stored functions (see [Section 15.7.7.21, "SHOW FUNCTION STATUS Statement"](#page-2851-2)).

To use either statement, you must be the user named as the routine DEFINER, have the [SHOW\\_ROUTINE](#page-1147-0) privilege, have the [SELECT](#page-1139-0) privilege at the global level, or have the [CREATE](#page-1136-0) [ROUTINE](#page-1136-0), [ALTER ROUTINE](#page-1136-1), or [EXECUTE](#page-1137-2) privilege granted at a scope that includes the routine.

The [LIKE](#page-2144-0) clause, if present, indicates which procedure or function names to match. The WHERE clause can be given to select rows using more general conditions, as discussed in [Section 28.8, "Extensions](#page-4716-0) [to SHOW Statements".](#page-4716-0)

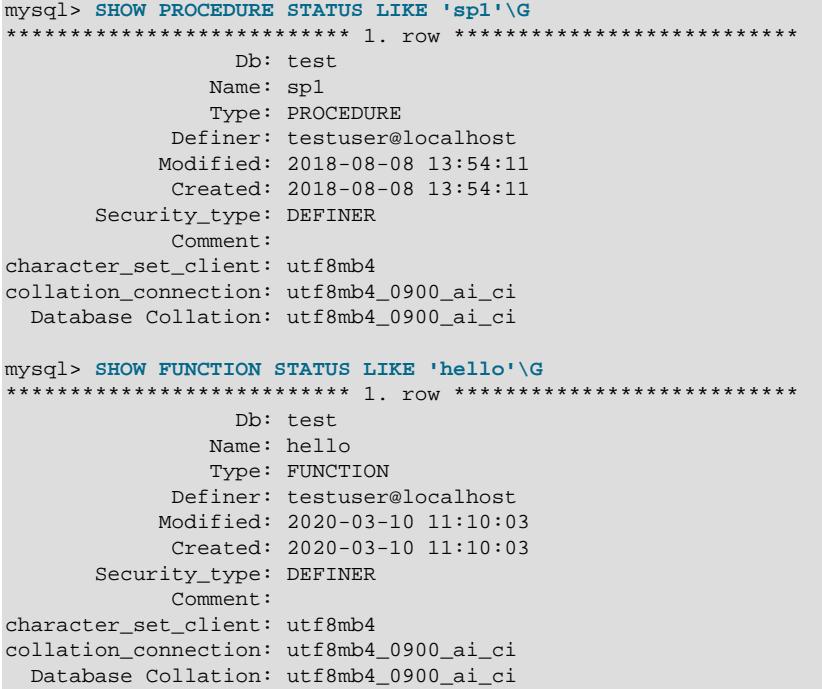

character set client is the session value of the character set client system variable when the routine was created. collation\_connection is the session value of the [collation\\_connection](#page-727-0) system variable when the routine was created. Database Collation is the collation of the database with which the routine is associated.

Stored routine information is also available from the INFORMATION SCHEMA [PARAMETERS](#page-4637-0) and [ROUTINES](#page-4649-0) tables. See [Section 28.3.20, "The INFORMATION\\_SCHEMA PARAMETERS Table"](#page-4637-0), and [Section 28.3.30, "The INFORMATION\\_SCHEMA ROUTINES Table"](#page-4649-0).

# <span id="page-2861-0"></span>**15.7.7.30 SHOW PROCESSLIST Statement**

SHOW [FULL] PROCESSLIST

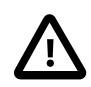

### **Important**

The INFORMATION SCHEMA implementation of [SHOW PROCESSLIST](#page-2861-0) is deprecated and subject to removal in a future MySQL release. It is recommended to use the Performance Schema implementation of [SHOW](#page-2861-0) [PROCESSLIST](#page-2861-0) instead.

The MySQL process list indicates the operations currently being performed by the set of threads executing within the server. The [SHOW PROCESSLIST](#page-2861-0) statement is one source of process information. For a comparison of this statement with other sources, see [Sources of Process Information.](#page-1817-0)

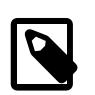

### **Note**

An alternative implementation for [SHOW PROCESSLIST](#page-2861-0) is available based on the Performance Schema [processlist](#page-4916-0) table, which, unlike the default [SHOW PROCESSLIST](#page-2861-0) implementation, does not require a mutex and has better performance characteristics. For details, see [Section 29.12.22.7, "The](#page-4916-0) [processlist Table".](#page-4916-0)

If you have the [PROCESS](#page-1137-3) privilege, you can see all threads, even those belonging to other users. Otherwise (without the [PROCESS](#page-1137-3) privilege), nonanonymous users have access to information about their own threads but not threads for other users, and anonymous users have no access to thread information.

Without the FULL keyword, [SHOW PROCESSLIST](#page-2861-0) displays only the first 100 characters of each statement in the **Info** field.

The [SHOW PROCESSLIST](#page-2861-0) statement is very useful if you get the "too many connections" error message and want to find out what is going on. MySQL reserves one extra connection to be used by accounts that have the [CONNECTION\\_ADMIN](#page-1143-0) privilege (or the deprecated [SUPER](#page-1139-1) privilege), to ensure that administrators should always be able to connect and check the system (assuming that you are not giving this privilege to all your users).

Threads can be killed with the [KILL](#page-2894-0) statement. See [Section 15.7.8.4, "KILL Statement"](#page-2894-0).

Example of [SHOW PROCESSLIST](#page-2861-0) output:

```
mysql> SHOW FULL PROCESSLIST\G
                   *************************** 1. row ***************************
     Id: 1
    User: system user
    Host:
     db: NULL
Command: Connect
    Time: 1030455
   State: Waiting for source to send event
    Info: NULL
                *************************** 2. row ***************************
    TA: 2 User: system user
   Host:
     db: NULL
Command: Connect
    Time: 1004
   State: Has read all relay log; waiting for the replica
           I/O thread to update it
   Info: NULL<br>************
                *************************** 3. row ***************************
     Id: 3112
    User: replikator
    Host: artemis:2204
     db: NULL
Command: Binlog Dump
   Time: 2144
   State: Has sent all binlog to replica; waiting for binlog to be updated
    Info: NULL
                  *************************** 4. row ***************************
      Id: 3113
    User: replikator
    Host: iconnect2:45781
     db: NULL
Command: Binlog Dump
    Time: 2086
   State: Has sent all binlog to replica; waiting for binlog to be updated
   Inf \circ : NIILL.
  *************************** 5. row ***************************
     Id: 3123
    User: stefan
    Host: localhost
```
 db: apollon Command: Query Time: 0 State: NULL Info: SHOW FULL PROCESSLIST

[SHOW PROCESSLIST](#page-2861-0) output has these columns:

#### • Id

The connection identifier. This is the same value displayed in the  $ID$  column of the INFORMATION SCHEMA [PROCESSLIST](#page-4642-0) table, displayed in the PROCESSLIST ID column of the Performance Schema [threads](#page-4919-0) table, and returned by the CONNECTION ID() function within the thread.

• User

The MySQL user who issued the statement. A value of system user refers to a nonclient thread spawned by the server to handle tasks internally, for example, a delayed-row handler thread or an I/O (receiver) or SQL (applier) thread used on replica hosts. For system user, there is no host specified in the Host column. unauthenticated user refers to a thread that has become associated with a client connection but for which authentication of the client user has not yet occurred. event\_scheduler refers to the thread that monitors scheduled events (see [Section 27.5,](#page-4577-0) ["Using the Event Scheduler"](#page-4577-0)).

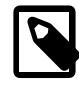

### **Note**

A User value of system user is distinct from the SYSTEM USER privilege. The former designates internal threads. The latter distinguishes the system user and regular user account categories (see [Section 8.2.11, "Account](#page-1180-0) [Categories"\)](#page-1180-0).

#### • Host

The host name of the client issuing the statement (except for  $system$  user, for which there is no host). The host name for TCP/IP connections is reported in  $host\_name:client\_port$  format to make it easier to determine which client is doing what.

#### • db

The default database for the thread, or NULL if none has been selected.

• Command

The type of command the thread is executing on behalf of the client, or  $S_{\text{keep}}$  if the session is idle. For descriptions of thread commands, see [Section 10.14, "Examining Server Thread \(Process\)](#page-1817-1) [Information"](#page-1817-1). The value of this column corresponds to the COM  $xxx$  commands of the client/server protocol and Com\_xxx status variables. See [Section 7.1.10, "Server Status Variables"](#page-894-0).

• Time

The time in seconds that the thread has been in its current state. For a replica SQL thread, the value is the number of seconds between the timestamp of the last replicated event and the real time of the replica host. See [Section 19.2.3, "Replication Threads"](#page-3461-0).

• State

An action, event, or state that indicates what the thread is doing. For descriptions of State values, see [Section 10.14, "Examining Server Thread \(Process\) Information"](#page-1817-1).

Most states correspond to very quick operations. If a thread stays in a given state for many seconds, there might be a problem that needs to be investigated.

#### • Info

The statement the thread is executing, or NULL if it is executing no statement. The statement might be the one sent to the server, or an innermost statement if the statement executes other statements. For example, if a CALL statement executes a stored procedure that is executing a [SELECT](#page-2608-0) statement, the Info value shows the [SELECT](#page-2608-0) statement.

# <span id="page-2864-0"></span>**15.7.7.31 SHOW PROFILE Statement**

```
SHOW PROFILE [type [, type] ... ]
     [FOR QUERY n]
     [LIMIT row_count [OFFSET offset]]
type: {
    ALL
    | BLOCK IO
   CONTEXT SWITCHES
    | CPU
    | IPC
    | MEMORY
    | PAGE FAULTS
    SOURCE
     | SWAPS
}
```
The [SHOW PROFILE](#page-2864-0) and [SHOW PROFILES](#page-2866-0) statements display profiling information that indicates resource usage for statements executed during the course of the current session.

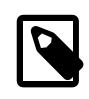

### **Note**

The [SHOW PROFILE](#page-2864-0) and [SHOW PROFILES](#page-2866-0) statements are deprecated; expect them to be removed in a future MySQL release. Use the [Performance Schema](#page-4720-0) instead; see [Section 29.19.1, "Query Profiling Using Performance Schema".](#page-4956-0)

To control [profiling](#page-803-0), use the  $\text{profiting}$  session variable, which has a default value of 0 (OFF). Enable profiling by setting [profiling](#page-803-0) to 1 or ON:

mysql> **SET profiling = 1;**

[SHOW PROFILES](#page-2866-0) displays a list of the most recent statements sent to the server. The size of the list is controlled by the profiling history size session variable, which has a default value of 15. The maximum value is 100. Setting the value to 0 has the practical effect of disabling profiling.

All statements are profiled except [SHOW PROFILE](#page-2864-0) and [SHOW PROFILES](#page-2866-0), so neither of those statements appears in the profile list. Malformed statements are profiled. For example, SHOW PROFILING is an illegal statement, and a syntax error occurs if you try to execute it, but it shows up in the profiling list.

[SHOW PROFILE](#page-2864-0) displays detailed information about a single statement. Without the FOR OUERY  $n$ clause, the output pertains to the most recently executed statement. If FOR OUERY n is included, [SHOW](#page-2864-0) [PROFILE](#page-2864-0) displays information for statement n. The values of n correspond to the Query\_ID values displayed by [SHOW PROFILES](#page-2866-0).

The LIMIT row\_count clause may be given to limit the output to row\_count rows. If LIMIT is given, OFFSET offset may be added to begin the output offset rows into the full set of rows.

By default, [SHOW PROFILE](#page-2864-0) displays Status and Duration columns. The Status values are like the State values displayed by [SHOW PROCESSLIST](#page-2861-0), although there might be some minor differences in interpretation for the two statements for some status values (see [Section 10.14, "Examining Server](#page-1817-1) [Thread \(Process\) Information"](#page-1817-1)).

Optional  $type$  values may be specified to display specific additional types of information:

- ALL displays all information
- BLOCK IO displays counts for block input and output operations
- CONTEXT SWITCHES displays counts for voluntary and involuntary context switches
- CPU displays user and system CPU usage times
- IPC displays counts for messages sent and received
- MEMORY is not currently implemented
- PAGE FAULTS displays counts for major and minor page faults
- SOURCE displays the names of functions from the source code, together with the name and line number of the file in which the function occurs
- SWAPS displays swap counts

Profiling is enabled per session. When a session ends, its profiling information is lost.

```
mysql> SELECT @@profiling;
+-------------+
| @@profiling |
   +-------------+
     \overline{0}+-------------+
1 row in set (0.00 sec)
mysql> SET profiling = 1;
Query OK, 0 rows affected (0.00 sec)
mysql> DROP TABLE IF EXISTS t1;
Query OK, 0 rows affected, 1 warning (0.00 sec)
mysql> CREATE TABLE T1 (id INT);
Query OK, 0 rows affected (0.01 sec)
mysql> SHOW PROFILES;
       +----------+----------+--------------------------+
| Query_ID | Duration | Query |
+----------+----------+--------------------------+
         0 | 0.000088 | SET PROFILING = 1
         | 1 | 0.000136 | DROP TABLE IF EXISTS t1 |
        | 2 | 0.011947 | CREATE TABLE t1 (id INT) |
+----------+----------+--------------------------+
3 rows in set (0.00 sec)
mysql> SHOW PROFILE;
            +----------------------+----------+
| Status | Duration |
          +----------------------+----------+
 checking permissions | 0.000040
 \begin{array}{c|c}\n \text{creating table} & | & 0.000056 \\
 \text{After create} & | & 0.011363\n \end{array}| After create | 0.011363 |
| query end | 0.000375 |
| freeing items | 0.000089 |
| logging slow query | 0.000019 |
| cleaning up | 0.000005 |
+----------------------+----------+
7 rows in set (0.00 sec)
mysql> SHOW PROFILE FOR QUERY 1;
        +--------------------+----------+
| Status | Duration |
+--------------------+----------+
| query end | 0.000107 |
| freeing items | 0.000008 |
| logging slow query | 0.000015| cleaning up | 0.000006 |
```
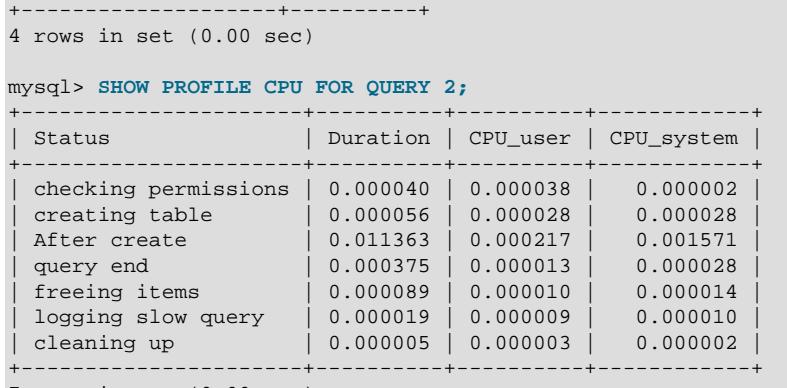

7 rows in set (0.00 sec)

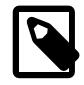

# **Note**

Profiling is only partially functional on some architectures. For values that depend on the getrusage() system call, NULL is returned on systems such as Windows that do not support the call. In addition, profiling is per process and not per thread. This means that activity on threads within the server other than your own may affect the timing information that you see.

Profiling information is also available from the INFORMATION\_SCHEMA [PROFILING](#page-4644-0) table. See [Section 28.3.24, "The INFORMATION\\_SCHEMA PROFILING Table".](#page-4644-0) For example, the following queries are equivalent:

```
SHOW PROFILE FOR OUERY 2;
```

```
SELECT STATE, FORMAT(DURATION, 6) AS DURATION
FROM INFORMATION_SCHEMA.PROFILING
WHERE QUERY ID = 2 ORDER BY SEQ;
```
# <span id="page-2866-0"></span>**15.7.7.32 SHOW PROFILES Statement**

### SHOW PROFILES

The [SHOW PROFILES](#page-2866-0) statement, together with [SHOW PROFILE](#page-2864-0), displays profiling information that indicates resource usage for statements executed during the course of the current session. For more information, see [Section 15.7.7.31, "SHOW PROFILE Statement"](#page-2864-0).

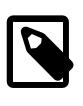

#### **Note**

The [SHOW PROFILE](#page-2864-0) and [SHOW PROFILES](#page-2866-0) statements are deprecated; expect it to be removed in a future MySQL release. Use the [Performance Schema](#page-4720-0) instead; see [Section 29.19.1, "Query Profiling Using Performance Schema".](#page-4956-0)

# <span id="page-2866-1"></span>**15.7.7.33 SHOW RELAYLOG EVENTS Statement**

```
SHOW RELAYLOG EVENTS
     [IN 'log_name']
     [FROM pos]
     [LIMIT [offset,] row_count]
     [channel_option]
channel_option:
   FOR CHANNEL channel
```
Shows the events in the relay log of a replica. If you do not specify  $log\_name$ , the first relay log is displayed. This statement has no effect on the source. SHOW RELAYLOG EVENTS requires the [REPLICATION SLAVE](#page-1138-0) privilege.

The LIMIT clause has the same syntax as for the [SELECT](#page-2608-0) statement. See [Section 15.2.13, "SELECT](#page-2608-0) [Statement".](#page-2608-0)

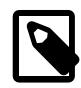

### **Note**

Issuing a [SHOW RELAYLOG EVENTS](#page-2866-1) with no LIMIT clause could start a very time- and resource-consuming process because the server returns to the client the complete contents of the relay log (including all statements modifying data that have been received by the replica).

The optional FOR CHANNEL channel clause enables you to name which replication channel the statement applies to. Providing a FOR CHANNEL channel clause applies the statement to a specific replication channel. If no channel is named and no extra channels exist, the statement applies to the default channel.

When using multiple replication channels, if a [SHOW RELAYLOG EVENTS](#page-2866-1) statement does not have a channel defined using a FOR CHANNEL channel clause an error is generated. See [Section 19.2.2,](#page-3458-0) ["Replication Channels"](#page-3458-0) for more information.

[SHOW RELAYLOG EVENTS](#page-2866-1) displays the following fields for each event in the relay log:

• Log\_name

The name of the file that is being listed.

• Pos

The position at which the event occurs.

• Event\_type

An identifier that describes the event type.

• Server\_id

The server ID of the server on which the event originated.

• End\_log\_pos

The value of  $End\log_{10}$  pos for this event in the source's binary log.

• Info

More detailed information about the event type. The format of this information depends on the event type.

For compressed transaction payloads, the Transaction payload event is first printed as a single unit, then it is unpacked and each event inside it is printed.

Some events relating to the setting of user and system variables are not included in the output from [SHOW RELAYLOG EVENTS](#page-2866-1). To get complete coverage of events within a relay log, use [mysqlbinlog](#page-547-0).

# <span id="page-2867-0"></span>**15.7.7.34 SHOW REPLICA STATUS Statement**

SHOW REPLICA STATUS [FOR CHANNEL channel]

This statement provides status information on essential parameters of the replica threads. The statement requires the [REPLICATION CLIENT](#page-1138-1) privilege (or the deprecated [SUPER](#page-1139-1) privilege).

SHOW REPLICA STATUS is nonblocking. When run concurrently with [STOP REPLICA](#page-2706-0), SHOW REPLICA STATUS returns without waiting for [STOP REPLICA](#page-2706-0) to finish shutting down the replication SQL (applier) thread or replication I/O (receiver) thread (or both). This permits use in monitoring and other applications where getting an immediate response from SHOW REPLICA STATUS is more important than ensuring that it returned the latest data.

If you issue this statement using the [mysql](#page-341-0) client, you can use a  $\setminus G$  statement terminator rather than a semicolon to obtain a more readable vertical layout:

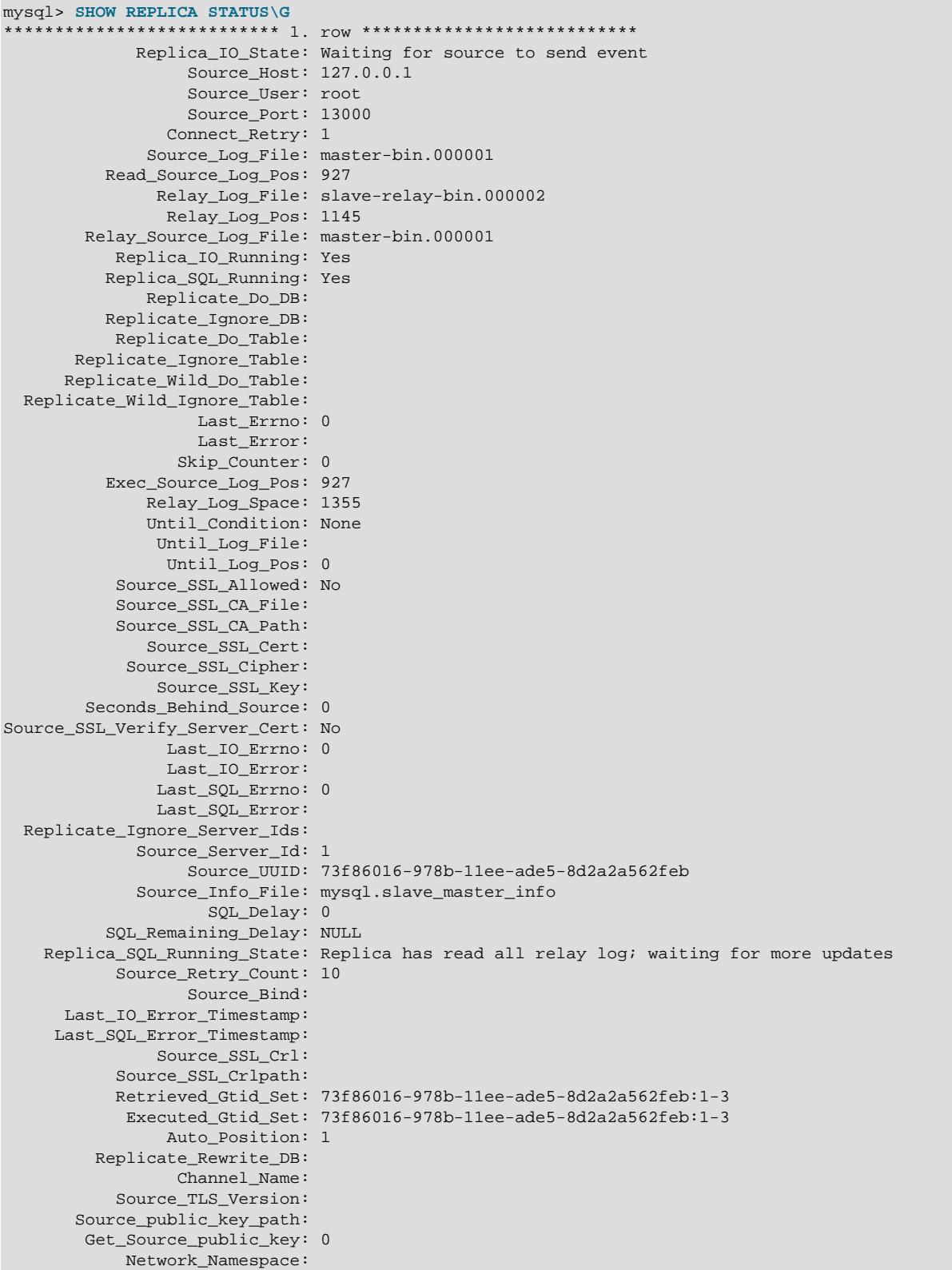

The Performance Schema provides tables that expose replication information. This is similar to the information available from the [SHOW REPLICA STATUS](#page-2867-0) statement, but represented in table form. For details, see [Section 29.12.11, "Performance Schema Replication Tables"](#page-4818-0).

You can set the GTID\_ONLY option for the [CHANGE REPLICATION SOURCE TO](#page-2688-0) statement to stop a replication channel from persisting file names and file positions in the replication metadata repositories. With this setting, file positions for the source binary log file and the relay log file are tracked in memory. The [SHOW REPLICA STATUS](#page-2867-0) statement still displays file positions in normal use. However, because

the file positions are not being regularly updated in the connection metadata repository and the applier metadata repository except in a few situations, they are likely to be out of date if the server is restarted.

For a replication channel with the GTID\_ONLY setting after a server start, the read and applied file positions for the source binary log file (Read\_Source\_Log\_Pos and Exec\_Source\_Log\_Pos) are set to zero, and the file names (Source Log File and Relay Source Log File) are set to INVALID. The relay log file name (Relay\_Log\_File) is set according to the relay\_log\_recovery setting, either a new file that was created at server start or the first relay log file present. The file position (Relay Log Pos) is set to position 4, and GTID auto-skip is used to skip any transactions in the file that were already applied.

When the receiver thread contacts the source and gets valid position information, the read position (Read\_Source\_Log\_Pos) and file name (Source\_Log\_File) are updated with the correct data and become valid. When the applier thread applies a transaction from the source, or skips an already executed transaction, the executed position (Exec\_Source\_Log\_Pos) and file name (Relay\_Source\_Log\_File) are updated with the correct data and become valid. The relay log file position (Relay\_Log\_Pos) is also updated at that time.

The following list describes the fields returned by [SHOW REPLICA STATUS](#page-2867-0). For additional information about interpreting their meanings, see [Section 19.1.7.1, "Checking Replication Status"](#page-3444-0).

### • Replica\_IO\_State

A copy of the State field of the [SHOW PROCESSLIST](#page-2861-0) output for the replica I/O (receiver) thread. This tells you what the thread is doing: trying to connect to the source, waiting for events from the source, reconnecting to the source, and so on. For a listing of possible states, see [Section 10.14.5,](#page-1828-0) ["Replication I/O \(Receiver\) Thread States".](#page-1828-0)

• Source\_Host

The source host that the replica is connected to.

• Source\_User

The user name of the account used to connect to the source.

• Source\_Port

The port used to connect to the source.

• Connect\_Retry

The number of seconds between connect retries (default 60). This can be set with a [CHANGE](#page-2688-0) [REPLICATION SOURCE TO](#page-2688-0) statement.

• Source\_Log\_File

The name of the source binary log file from which the I/O (receiver) thread is currently reading. This is set to INVALID for a replication channel with the GTID\_ONLY setting after a server start. It will be updated when the replica contacts the source.

• Read\_Source\_Log\_Pos

The position in the current source binary log file up to which the I/O (receiver) thread has read. This is set to zero for a replication channel with the GTID\_ONLY setting after a server start. It will be updated when the replica contacts the source.

• Relay\_Log\_File

The name of the relay log file from which the SQL (applier) thread is currently reading and executing.

• Relay\_Log\_Pos

The position in the current relay log file up to which the SQL (applier) thread has read and executed.

• Relay\_Source\_Log\_File

The name of the source binary log file containing the most recent event executed by the SQL (applier) thread. This is set to  $INVALID$  for a replication channel with the GTID  $ONLY$  setting after a server start. It will be updated when a transaction is executed or skipped.

• Replica\_IO\_Running

Whether the replication I/O (receiver) thread is started and has connected successfully to the source. Internally, the state of this thread is represented by one of the following three values:

- **MYSQL\_REPLICA\_NOT\_RUN.** The replication I/O (receiver) thread is not running. For this state, Replica IO Running is No.
- **MYSQL\_REPLICA\_RUN\_NOT\_CONNECT.** The replication I/O (receiver) thread is running, but is not connected to a replication source. For this state, Replica\_IO\_Running is Connecting.
- **MYSQL\_REPLICA\_RUN\_CONNECT.** The replication I/O (receiver) thread is running, and is connected to a replication source. For this state, Replica IO Running is Yes.
- Replica\_SQL\_Running

Whether the replication SQL (applier) thread is started.

• Replicate\_Do\_DB, Replicate\_Ignore\_DB

The names of any databases that were specified with the  $\text{-replicate-do-db}$  and  $\text{-}$ [replicate-ignore-db](#page-3373-0) options, or the [CHANGE REPLICATION FILTER](#page-2685-0) statement. If the FOR CHANNEL clause was used, the channel specific replication filters are shown. Otherwise, the replication filters for every replication channel are shown.

• Replicate\_Do\_Table, Replicate\_Ignore\_Table, Replicate\_Wild\_Do\_Table, Replicate Wild Ignore Table

The names of any tables that were specified with the [--replicate-do-table](#page-3374-0), [--replicate](#page-3375-0)[ignore-table](#page-3375-0), [--replicate-wild-do-table](#page-3377-0), and [--replicate-wild-ignore-table](#page-3378-0) options, or the [CHANGE REPLICATION FILTER](#page-2685-0) statement. If the FOR CHANNEL clause was used, the channel specific replication filters are shown. Otherwise, the replication filters for every replication channel are shown.

• Last\_Errno, Last\_Error

These columns are aliases for Last SQL Errno and Last SQL Error.

Issuing [RESET BINARY LOGS AND GTIDS](#page-2683-0) or [RESET REPLICA](#page-2701-0) resets the values shown in these columns.

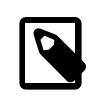

### **Note**

When the replication SQL thread receives an error, it reports the error first, then stops the SQL thread. This means that there is a small window of time during which SHOW REPLICA STATUS shows a nonzero value for Last SOL Errno even though Replica SOL Running still displays Yes.

• Skip\_Counter

The current value of the [sql\\_replica\\_skip\\_counter](#page-3406-0) system variable.

• Exec\_Source\_Log\_Pos

The position in the current source binary log file to which the replication SQL thread has read and executed, marking the start of the next transaction or event to be processed. This is set to zero for a replication channel with the  $G(TID)$   $ONLY$  setting after a server start. It will be updated when a transaction is executed or skipped.

You can use this value with the [CHANGE REPLICATION SOURCE TO](#page-2688-0) statement's SOURCE\_LOG\_POS option when starting a new replica from an existing replica, so that the new replica reads from this point. The coordinates given by (Relay\_Source\_Log\_File, Exec\_Source\_Log\_Pos) in the source's binary log correspond to the coordinates given by (Relay\_Log\_File, Relay\_Log\_Pos) in the relay log.

Inconsistencies in the sequence of transactions from the relay log which have been executed can cause this value to be a "low-water mark". In other words, transactions appearing before the position are guaranteed to have committed, but transactions after the position may have committed or not. If these gaps need to be corrected, use START REPLICA UNTIL SOL AFTER MTS GAPS. See [Section 19.5.1.34, "Replication and Transaction Inconsistencies"](#page-3536-0) for more information.

• Relay\_Log\_Space

The total combined size of all existing relay log files.

• Until\_Condition, Until\_Log\_File, Until\_Log\_Pos

The values specified in the UNTIL clause of the [START REPLICA](#page-2702-0) statement.

Until Condition has these values:

- None if no UNTIL clause was specified.
- Source if the replica is reading until a given position in the source's binary log.
- Relay if the replica is reading until a given position in its relay log.
- SOL\_BEFORE\_GTIDS if the replication SQL thread is processing transactions until it has reached the first transaction whose GTID is listed in the  $qtid$  set.
- SOL AFTER GTIDS if the replication threads are processing all transactions until the last transaction in the gtid set has been processed by both threads.
- SOL AFTER MTS GAPS if a multithreaded replica's SQL threads are running until no more gaps are found in the relay log.

Until  $Log$  File and Until  $Log$  Pos indicate the log file name and position that define the coordinates at which the replication SQL thread stops executing.

For more information on UNTIL clauses, see [Section 15.4.2.4, "START REPLICA Statement".](#page-2702-0)

• Source\_SSL\_Allowed, Source\_SSL\_CA\_File, Source\_SSL\_CA\_Path, Source\_SSL\_Cert, Source\_SSL\_Cipher, Source\_SSL\_CRL\_File, Source\_SSL\_CRL\_Path, Source\_SSL\_Key, Source SSL Verify Server Cert

These fields show the SSL parameters used by the replica to connect to the source, if any.

Source SSL Allowed has these values:

- Yes if an SSL connection to the source is permitted.
- No if an SSL connection to the source is not permitted.
- Ignored if an SSL connection is permitted but the replica server does not have SSL support enabled.

The values of the other SSL-related fields correspond to the values of the SOURCE\_SSL\_\* options of the [CHANGE REPLICATION SOURCE TO](#page-2688-0) statement.

• Seconds\_Behind\_Source

This field is an indication of how "late" the replica is:

- When the replica is actively processing updates, this field shows the difference between the current timestamp on the replica and the original timestamp logged on the source for the event currently being processed on the replica.
- When no event is currently being processed on the replica, this value is 0.

In essence, this field measures the time difference in seconds between the replication SQL (applier) thread and the replication I/O (receiver) thread. If the network connection between source and replica is fast, the replication receiver thread is very close to the source, so this field is a good approximation of how late the replication applier thread is compared to the source. If the network is slow, this is not a good approximation; the replication applier thread may quite often be caught up with the slowreading replication receiver thread, so Seconds\_Behind\_Source often shows a value of 0, even if the replication receiver thread is late compared to the source. In other words, this column is useful only for fast networks.

This time difference computation works even if the source and replica do not have identical clock times, provided that the difference, computed when the replica receiver thread starts, remains constant from then on. Any changes, including NTP updates, can lead to clock skews that can make calculation of Seconds\_Behind\_Source less reliable.

In MySQL 9.0, this field is NULL (undefined or unknown) if the replication applier thread is not running, or if the applier thread has consumed all of the relay log and the replication receiver thread is not running. (In older versions of MySQL, this field was NULL if the replication applier thread or the replication receiver thread was not running or was not connected to the source.) If the replication receiver thread is running but the relay log is exhausted, Seconds\_Behind\_Source is set to 0.

The value of Seconds Behind Source is based on the timestamps stored in events, which are preserved through replication. This means that if a source M1 is itself a replica of M0, any event from M1's binary log that originates from M0's binary log has M0's timestamp for that event. This enables MySQL to replicate [TIMESTAMP](#page-1988-0) successfully. However, the problem for Seconds\_Behind\_Source is that if M1 also receives direct updates from clients, the Seconds Behind Source value randomly fluctuates because sometimes the last event from M1 originates from M0 and sometimes is the result of a direct update on M1.

When using a multithreaded replica, you should keep in mind that this value is based on Exec\_Source\_Log\_Pos, and so may not reflect the position of the most recently committed transaction.

### • Last\_IO\_Errno, Last\_IO\_Error

The error number and error message of the most recent error that caused the replication I/O (receiver) thread to stop. An error number of 0 and message of the empty string mean "no error." If the  $Last\_IO\_Error$  value is not empty, the error values also appear in the replica's error log.

I/O error information includes a timestamp showing when the most recent I/O (receiver)thread error occurred. This timestamp uses the format  $YYMMDD$  hh: $mm:ss$ , and appears in the Last\_IO\_Error\_Timestamp column.

Issuing [RESET BINARY LOGS AND GTIDS](#page-2683-0) or [RESET REPLICA](#page-2701-0) resets the values shown in these columns.

### • Last\_SQL\_Errno, Last\_SQL\_Error

The error number and error message of the most recent error that caused the replication SQL (applier) thread to stop. An error number of 0 and message of the empty string mean "no error." If the Last\_SQL\_Error value is not empty, the error values also appear in the replica's error log.

If the replica is multithreaded, the replication SQL thread is the coordinator for worker threads. In this case, the Last\_SQL\_Error field shows exactly what the Last\_Error\_Message column in the Performance Schema replication applier status by coordinator table shows. The field value is modified to suggest that there may be more failures in the other worker threads which can be seen in the [replication\\_applier\\_status\\_by\\_worker](#page-4832-0) table that shows each worker thread's status. If that table is not available, the replica error log can be used. The log or the replication applier status by worker table should also be used to learn more about the failure shown by [SHOW REPLICA STATUS](#page-2867-0) or the coordinator table.

SQL error information includes a timestamp showing when the most recent SQL (applier) thread error occurred. This timestamp uses the format  $YYMMDD$  hh: $mm:ss$ , and appears in the Last\_SQL\_Error\_Timestamp column.

Issuing [RESET BINARY LOGS AND GTIDS](#page-2683-0) or [RESET REPLICA](#page-2701-0) resets the values shown in these columns.

In MySQL 9.0, all error codes and messages displayed in the Last\_SQL\_Errno and Last SQL Error columns correspond to error values listed in [Server Error Message Reference.](https://dev.mysql.com/doc/mysql-errors/9.0/en/server-error-reference.html) This was not always true in previous versions. (Bug #11760365, Bug #52768)

• Replicate\_Ignore\_Server\_Ids

Any server IDs that have been specified using the IGNORE\_SERVER\_IDS option of the [CHANGE](#page-2688-0) [REPLICATION SOURCE TO](#page-2688-0) statement, so that the replica ignores events from these servers. This option is used in a circular or other multi-source replication setup when one of the servers is removed. If any server IDs have been set in this way, a comma-delimited list of one or more numbers is shown. If no server IDs have been set, the field is blank.

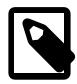

### **Note**

The Ignored\_server\_ids value in the slave\_master\_info table also shows the server IDs to be ignored, but as a space-delimited list, preceded by the total number of server IDs to be ignored. For example, if a [CHANGE](#page-2688-0) [REPLICATION SOURCE TO](#page-2688-0) statement containing the IGNORE SERVER IDS  $= (2,6,9)$  option has been issued to tell a replica to ignore sources having the server ID 2, 6, or 9, that information appears as shown here:

```
 Replicate_Ignore_Server_Ids: 2, 6, 9
Ignored server ids: 3, 2, 6, 9
```
Replicate\_Ignore\_Server\_Ids filtering is performed by the I/O (receiver) thread, rather than by the SQL (applier) thread, which means that events which are filtered out are not written to the relay log. This differs from the filtering actions taken by server options such [--replicate-do-table](#page-3374-0), which apply to the applier thread.

If SET gtid\_mode=ON is issued when any channel has existing server IDs set with [IGNORE\\_SERVER\\_IDS](#page-2691-0), the statement is rejected with an error. Before starting GTID-based replication, use [SHOW REPLICA STATUS](#page-2867-0) to check for and clear all ignored server ID lists on the servers involved. You can clear a list by issuing a [CHANGE REPLICATION SOURCE TO](#page-2688-0) statement using IGNORE\_SERVER\_IDS=()—that is, with an empty list of server IDs.

• Source\_Server\_Id

The [server\\_id](#page-3350-0) value from the source.

#### • Source\_UUID

The server uuid value from the source.

• Source\_Info\_File

The location of the  $\text{master}$ .  $\text{info}$  file, the use of which is now deprecated. By default, a table is used instead for the replica's connection metadata repository.

• SQL\_Delay

The number of seconds that the replica must lag the source.

• SQL\_Remaining\_Delay

When Replica\_SQL\_Running\_State is Waiting until SOURCE\_DELAY seconds after source executed event, this field contains the number of delay seconds remaining. At other times, this field is NULL.

• Replica\_SQL\_Running\_State

The state of the SQL thread (analogous to Replica IO State). The value is identical to the State value of the SQL thread as displayed by [SHOW PROCESSLIST](#page-2861-0). [Section 10.14.6, "Replication](#page-1829-0) [SQL Thread States",](#page-1829-0) provides a listing of possible states.

• Source\_Retry\_Count

The number of times the replica can attempt to reconnect to the source in the event of a lost connection. This value can be set using the SOURCE\_RETRY\_COUNT option of the [CHANGE](#page-2688-0) [REPLICATION SOURCE TO](#page-2688-0) statement.

• Source\_Bind

The network interface that the replica is bound to, if any. This is set using the SOURCE\_BIND option for the [CHANGE REPLICATION SOURCE TO](#page-2688-0) statement.

• Last\_IO\_Error\_Timestamp

A timestamp in  $YYMMDD$  hh: $mm:ss$  format that shows when the most recent I/O error took place.

• Last\_SQL\_Error\_Timestamp

A timestamp in  $YYMMDD$  hh: $mm:ss$  format that shows when the most recent SQL error occurred.

• Retrieved\_Gtid\_Set

The set of global transaction IDs corresponding to all transactions received by this replica. Empty if GTIDs are not in use. See [GTID Sets](#page-3318-0) for more information.

This is the set of all GTIDs that exist or have existed in the relay logs. Each GTID is added as soon as the Gtid log event is received. This can cause partially transmitted transactions to have their GTIDs included in the set.

When all relay logs are lost due to executing [RESET REPLICA](#page-2701-0) or [CHANGE REPLICATION](#page-2688-0) [SOURCE TO](#page-2688-0), or due to the effects of the [--relay-log-recovery](#page-3384-0) option, the set is cleared. When [relay\\_log\\_purge = 1](#page-3384-1), the newest relay log is always kept, and the set is not cleared.

• Executed\_Gtid\_Set

The set of global transaction IDs written in the binary log. This is the same as the value for the global gtid executed system variable on this server, as well as the value for Executed Gtid Set in the output of [SHOW BINARY LOG STATUS](#page-2832-0) on this server. Empty if GTIDs are not in use. See [GTID](#page-3318-0) [Sets](#page-3318-0) for more information.

- Auto\_Position
	- 1 if GTID auto-positioning is in use for the channel, otherwise 0.
- Replicate\_Rewrite\_DB

The Replicate Rewrite DB value displays any replication filtering rules that were specified. For example, if the following replication filter rule was set:

CHANGE REPLICATION FILTER REPLICATE\_REWRITE\_DB=((db1,db2), (db3,db4));

the Replicate\_Rewrite\_DB value displays:

Replicate\_Rewrite\_DB: (db1,db2),(db3,db4)

For more information, see [Section 15.4.2.1, "CHANGE REPLICATION FILTER Statement".](#page-2685-0)

• Channel\_name

The replication channel which is being displayed. There is always a default replication channel, and more replication channels can be added. See [Section 19.2.2, "Replication Channels"](#page-3458-0) for more information.

• Master TLS Version

The TLS version used on the source. For TLS version information, see [Section 8.3.2, "Encrypted](#page-1236-0) [Connection TLS Protocols and Ciphers"](#page-1236-0).

• Source\_public\_key\_path

The path name to a file containing a replica-side copy of the public key required by the source for RSA key pair-based password exchange. The file must be in PEM format. This column applies to replicas that authenticate with the sha256\_password or caching\_sha2\_password authentication plugin.

If Source public key path is given and specifies a valid public key file, it takes precedence over Get source public key.

• Get source public key

Whether to request from the source the public key required for RSA key pair-based password exchange. This column applies to replicas that authenticate with the caching sha2 password authentication plugin. For that plugin, the source does not send the public key unless requested.

If Source\_public\_key\_path is given and specifies a valid public key file, it takes precedence over Get\_source\_public\_key.

• Network\_Namespace

The network namespace name; empty if the connection uses the default (global) namespace. For information about network namespaces, see [Section 7.1.14, "Network Namespace Support".](#page-944-0)

# **15.7.7.35 SHOW REPLICAS Statement**

### SHOW REPLICAS

Displays a list of replicas currently registered with the source. SHOW REPLICAS requires the [REPLICATION SLAVE](#page-1138-0) privilege.

SHOW REPLICAS should be executed on a server that acts as a replication source. The statement displays information about servers that are or have been connected as replicas, with each row of the result corresponding to one replica server, as shown here:

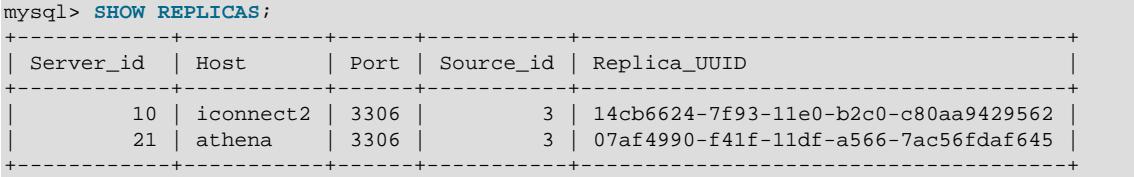

- Server\_id: The unique server ID of the replica server, as configured in the replica server's option file, or on the command line with [--server-id=](#page-3350-0)value.
- $\bullet$  Host: The host name of the replica server, as specified on the replica with the  $\text{-report-host}$ option. This can differ from the machine name as configured in the operating system.
- $\bullet$  User: The replica server user name, as specified on the replica with the  $\text{-}$ report-user option. Statement output includes this column only if the source server is started with the  $--$ show[replica-auth-info](#page-3359-0) option.
- Password: The replica server password, as specified on the replica with the [--report-password](#page-3396-1) option. Statement output includes this column only if the source server is started with the [--show](#page-3359-0)[replica-auth-info](#page-3359-0) option.
- Port: The port on the source to which the replica server is listening, as specified on the replica with the [--report-port](#page-3396-2) option.

A zero in this column means that the replica port  $(-$ -report-port) was not set.

- Source id: The unique server ID of the source server that the replica server is replicating from. This is the server ID of the server on which SHOW REPLICAS is executed, so this same value is listed for each row in the result.
- Replica UUID: The globally unique ID of this replica, as generated on the replica and found in the replica's auto.cnf file.

# <span id="page-2876-0"></span>**15.7.7.36 SHOW STATUS Statement**

SHOW [GLOBAL | SESSION] STATUS [LIKE 'pattern' | WHERE expr]

[SHOW STATUS](#page-2876-0) provides server status information (see [Section 7.1.10, "Server Status Variables"](#page-894-0)). This statement does not require any privilege. It requires only the ability to connect to the server.

Status variable information is also available from these sources:

- Performance Schema tables. See [Section 29.12.15, "Performance Schema Status Variable Tables".](#page-4863-0)
- The [mysqladmin extended-status](#page-384-0) command. See Section 6.5.2, "mysqladmin A MySQL [Server Administration Program"](#page-384-0).

For [SHOW STATUS](#page-2876-0), a [LIKE](#page-2144-0) clause, if present, indicates which variable names to match. A WHERE clause can be given to select rows using more general conditions, as discussed in [Section 28.8,](#page-4716-0) ["Extensions to SHOW Statements".](#page-4716-0)

[SHOW STATUS](#page-2876-0) accepts an optional GLOBAL or SESSION variable scope modifier:

- With a GLOBAL modifier, the statement displays the global status values. A global status variable may represent status for some aspect of the server itself (for example, Aborted connects), or the aggregated status over all connections to MySQL (for example, Bytes\_received and Bytes sent). If a variable has no global value, the session value is displayed.
- With a SESSION modifier, the statement displays the status variable values for the current connection. If a variable has no session value, the global value is displayed. LOCAL is a synonym for SESSION.

• If no modifier is present, the default is SESSION.

The scope for each status variable is listed at [Section 7.1.10, "Server Status Variables"](#page-894-0).

Each invocation of the [SHOW STATUS](#page-2876-0) statement uses an internal temporary table and increments the global [Created\\_tmp\\_tables](#page-898-0) value.

Partial output is shown here. The list of names and values may differ for your server. The meaning of each variable is given in [Section 7.1.10, "Server Status Variables".](#page-894-0)

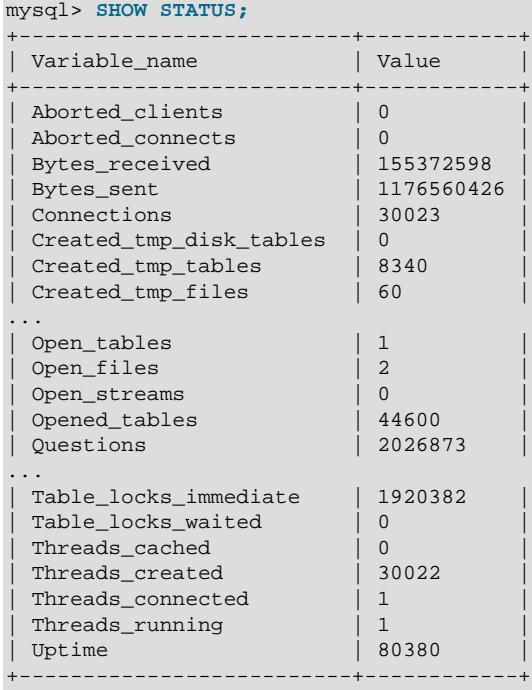

With a [LIKE](#page-2144-0) clause, the statement displays only rows for those variables with names that match the pattern:

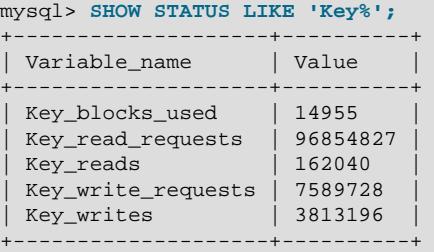

# <span id="page-2877-0"></span>**15.7.7.37 SHOW TABLE STATUS Statement**

```
SHOW TABLE STATUS
     [{FROM | IN} db_name]
     [LIKE 'pattern' | WHERE expr]
```
[SHOW TABLE STATUS](#page-2877-0) works like [SHOW TABLES](#page-2880-0), but provides a lot of information about each non-TEMPORARY table. You can also get this list using the [mysqlshow --status](#page-464-0) db name command. The [LIKE](#page-2144-0) clause, if present, indicates which table names to match. The WHERE clause can be given to select rows using more general conditions, as discussed in [Section 28.8, "Extensions to](#page-4716-0) [SHOW Statements".](#page-4716-0)

This statement also displays information about views.

[SHOW TABLE STATUS](#page-2877-0) output has these columns:

• Name

The name of the table.

• Engine

The storage engine for the table. See Chapter 17, [The InnoDB Storage Engine](#page-2920-0), and [Chapter 18,](#page-3264-0) [Alternative Storage Engines](#page-3264-0).

For partitioned tables, Engine shows the name of the storage engine used by all partitions.

• Version

This column is unused. With the removal of  $.$   $f_{\text{rm}}$  files in MySQL 8.0, this column now reports a hardcoded value of 10, which was the last .  $f_{\text{Zm}}$  file version used in MySQL 5.7.

• Row\_format

The row-storage format (Fixed, Dynamic, Compressed, Redundant, Compact). For MyISAM tables, Dynamic corresponds to what [myisamchk -dvv](#page-505-0) reports as Packed.

• Rows

The number of rows. Some storage engines, such as MyISAM, store the exact count. For other storage engines, such as  $\text{InnoDB}$ , this value is an approximation, and may vary from the actual value by as much as 40% to 50%. In such cases, use  $SELECT$  COUNT(\*) to obtain an accurate count.

The Rows value is NULL for INFORMATION SCHEMA tables.

For [InnoDB](#page-2920-0) tables, the row count is only a rough estimate used in SQL optimization. (This is also true if the [InnoDB](#page-2920-0) table is partitioned.)

• Avg\_row\_length

The average row length.

• Data\_length

For MyISAM, Data length is the length of the data file, in bytes.

For InnoDB, Data length is the approximate amount of space allocated for the clustered index, in bytes. Specifically, it is the clustered index size, in pages, multiplied by the  $\text{InnoDB}$  page size.

Refer to the notes at the end of this section for information regarding other storage engines.

• Max data length

For MyISAM, Max\_data\_length is maximum length of the data file. This is the total number of bytes of data that can be stored in the table, given the data pointer size used.

Unused for InnoDB.

Refer to the notes at the end of this section for information regarding other storage engines.

• Index\_length

For MyISAM, Index length is the length of the index file, in bytes.

For InnoDB, Index length is the approximate amount of space allocated for non-clustered indexes, in bytes. Specifically, it is the sum of non-clustered index sizes, in pages, multiplied by the InnoDB page size.

Refer to the notes at the end of this section for information regarding other storage engines.

• Data\_free

The number of allocated but unused bytes.

InnoDB tables report the free space of the tablespace to which the table belongs. For a table located in the shared tablespace, this is the free space of the shared tablespace. If you are using multiple tablespaces and the table has its own tablespace, the free space is for only that table. Free space means the number of bytes in completely free extents minus a safety margin. Even if free space displays as 0, it may be possible to insert rows as long as new extents need not be allocated.

For NDB Cluster, Data\_free shows the space allocated on disk for, but not used by, a Disk Data table or fragment on disk. (In-memory data resource usage is reported by the Data\_length column.)

For partitioned tables, this value is only an estimate and may not be absolutely correct. A more accurate method of obtaining this information in such cases is to query the INFORMATION\_SCHEMA [PARTITIONS](#page-4638-0) table, as shown in this example:

```
SELECT SUM(DATA_FREE)
    FROM INFORMATION_SCHEMA.PARTITIONS
     WHERE TABLE_SCHEMA = 'mydb'
    AND TABLE_NAME = 'mytable';
```
For more information, see [Section 28.3.21, "The INFORMATION\\_SCHEMA PARTITIONS Table".](#page-4638-0)

• Auto\_increment

The next AUTO INCREMENT value.

• Create time

When the table was created.

• Update time

When the data file was last updated. For some storage engines, this value is NULL. For example, InnoDB stores multiple tables in its [system tablespace](#page-5997-0) and the data file timestamp does not apply. Even with [file-per-table](#page-5959-0) mode with each InnoDB table in a separate . ibd file, [change buffering](#page-5947-0) can delay the write to the data file, so the file modification time is different from the time of the last insert, update, or delete. For MyISAM, the data file timestamp is used; however, on Windows the timestamp is not updated by updates, so the value is inaccurate.

Update time displays a timestamp value for the last [UPDATE](#page-2646-0), [INSERT](#page-2575-0), or [DELETE](#page-2566-0) performed on InnoDB tables that are not partitioned. For MVCC, the timestamp value reflects the [COMMIT](#page-2663-0) time, which is considered the last update time. Timestamps are not persisted when the server is restarted or when the table is evicted from the InnoDB data dictionary cache.

• Check time

When the table was last checked. Not all storage engines update this time, in which case, the value is always NULL.

For partitioned [InnoDB](#page-2920-0) tables, Check\_time is always NULL.

• Collation

The table default collation. The output does not explicitly list the table default character set, but the collation name begins with the character set name.

• Checksum

The live checksum value, if any.
#### • Create\_options

Extra options used with [CREATE TABLE](#page-2484-0).

Create\_options shows partitioned for a partitioned table.

Create options shows the ENCRYPTION clause for file-per-table tablespaces if the table is encrypted or if the specified encryption differs from the schema encryption. The encryption clause is not shown for tables created in general tablespaces. To identify encrypted file-per-table and general tablespaces, query the INNODB TABLESPACES ENCRYPTION column.

When creating a table with [strict mode](#page-5996-0) disabled, the storage engine's default row format is used if the specified row format is not supported. The actual row format of the table is reported in the Row\_format column. Create\_options shows the row format that was specified in the [CREATE](#page-2484-0) [TABLE](#page-2484-0) statement.

When altering the storage engine of a table, table options that are not applicable to the new storage engine are retained in the table definition to enable reverting the table with its previously defined options to the original storage engine, if necessary. Create\_options may show retained options.

• Comment

The comment used when creating the table (or information as to why MySQL could not access the table information).

#### **Notes**

- For InnoDB tables, [SHOW TABLE STATUS](#page-2877-0) does not give accurate statistics except for the physical size reserved by the table. The row count is only a rough estimate used in SQL optimization.
- For [NDB](#page-3790-0) tables, the output of this statement shows appropriate values for the  $Avg\_row\_length$  and Data length columns, with the exception that [BLOB](#page-2003-0) columns are not taken into account.
- For [NDB](#page-3790-0) tables, Data length includes data stored in main memory only; the Max data length and Data\_free columns apply to Disk Data.
- For NDB Cluster Disk Data tables,  $Max_{data_{i}}$  length shows the space allocated for the disk part of a Disk Data table or fragment. (In-memory data resource usage is reported by the Data length column.)
- For MEMORY tables, the Data length, Max data length, and Index length values approximate the actual amount of allocated memory. The allocation algorithm reserves memory in large amounts to reduce the number of allocation operations.
- For views, most columns displayed by [SHOW TABLE STATUS](#page-2877-0) are 0 or NULL except that Name indicates the view name, Create time indicates the creation time, and Comment says VIEW.

Table information is also available from the INFORMATION\_SCHEMA [TABLES](#page-4659-0) table. See [Section 28.3.38, "The INFORMATION\\_SCHEMA TABLES Table".](#page-4659-0)

# <span id="page-2880-0"></span>**15.7.7.38 SHOW TABLES Statement**

```
SHOW [EXTENDED] [FULL] TABLES
     [{FROM | IN} db_name]
     [LIKE 'pattern' | WHERE expr]
```
[SHOW TABLES](#page-2880-0) lists the non-TEMPORARY tables in a given database. You can also get this list using the [mysqlshow](#page-464-0)  $db$  name command. The [LIKE](#page-2144-0) clause, if present, indicates which table names to match. The WHERE clause can be given to select rows using more general conditions, as discussed in [Section 28.8, "Extensions to SHOW Statements"](#page-4716-0).

Matching performed by the LIKE clause is dependent on the setting of the [lower\\_case\\_table\\_names](#page-771-0) system variable.

The optional EXTENDED modifier causes [SHOW TABLES](#page-2880-0) to list hidden tables created by failed [ALTER](#page-2425-0) [TABLE](#page-2425-0) statements. These temporary tables have names beginning with  $\#sql$  and can be dropped using [DROP TABLE](#page-2559-0).

This statement also lists any views in the database. The optional FULL modifier causes [SHOW TABLES](#page-2880-0) to display a second output column with values of BASE TABLE for a table, VIEW for a view, or SYSTEM VIEW for an INFORMATION SCHEMA table.

If you have no privileges for a base table or view, it does not show up in the output from [SHOW TABLES](#page-2880-0) or [mysqlshow db\\_name](#page-464-0).

Table information is also available from the INFORMATION\_SCHEMA [TABLES](#page-4659-0) table. See [Section 28.3.38, "The INFORMATION\\_SCHEMA TABLES Table".](#page-4659-0)

### <span id="page-2881-0"></span>**15.7.7.39 SHOW TRIGGERS Statement**

SHOW TRIGGERS [{FROM | IN} db\_name] [LIKE 'pattern' | WHERE expr]

[SHOW TRIGGERS](#page-2881-0) lists the triggers currently defined for tables in a database (the default database unless a FROM clause is given). This statement returns results only for databases and tables for which you have the [TRIGGER](#page-1141-0) privilege. The [LIKE](#page-2144-0) clause, if present, indicates which table names (not trigger names) to match and causes the statement to display triggers for those tables. The WHERE clause can be given to select rows using more general conditions, as discussed in [Section 28.8, "Extensions to](#page-4716-0) [SHOW Statements".](#page-4716-0)

For the ins sum trigger defined in [Section 27.4, "Using Triggers"](#page-4572-0), the output of [SHOW TRIGGERS](#page-2881-0) is as shown here:

```
mysql> SHOW TRIGGERS LIKE 'acc%'\G
              ****************** 1. row *
              Trigger: ins_sum
                Event: INSERT
                Table: account
            Statement: SET @sum = @sum + NEW.amount
               Timing: BEFORE
              Created: 2018-08-08 10:10:12.61
             sql_mode: ONLY_FULL_GROUP_BY,STRICT_TRANS_TABLES,
                       NO_ZERO_IN_DATE,NO_ZERO_DATE,
                       ERROR_FOR_DIVISION_BY_ZERO,
                       NO_ENGINE_SUBSTITUTION
             Definer: me@localhost
character_set_client: utf8mb4
collation_connection: utf8mb4_0900_ai_ci
  Database Collation: utf8mb4_0900_ai_ci
```
[SHOW TRIGGERS](#page-2881-0) output has these columns:

• Trigger

The name of the trigger.

• Event

The trigger event. This is the type of operation on the associated table for which the trigger activates. The value is INSERT (a row was inserted), DELETE (a row was deleted), or UPDATE (a row was modified).

• Table

The table for which the trigger is defined.

• Statement

The trigger body; that is, the statement executed when the trigger activates.

• Timing

Whether the trigger activates before or after the triggering event. The value is BEFORE or AFTER.

• Created

The date and time when the trigger was created. This is a  $TIMESTAMP(2)$  value (with a fractional part in hundredths of seconds) for triggers.

• sql\_mode

The SQL mode in effect when the trigger was created, and under which the trigger executes. For the permitted values, see [Section 7.1.11, "Server SQL Modes"](#page-921-0).

• Definer

The account of the user who created the trigger, in 'user name'@'host\_name' format.

• character set client

The session value of the character set client system variable when the trigger was created.

• collation connection

The session value of the [collation\\_connection](#page-727-0) system variable when the trigger was created.

• Database Collation

The collation of the database with which the trigger is associated.

Trigger information is also available from the INFORMATION\_SCHEMA [TRIGGERS](#page-4665-0) table. See [Section 28.3.44, "The INFORMATION\\_SCHEMA TRIGGERS Table".](#page-4665-0)

# <span id="page-2882-0"></span>**15.7.7.40 SHOW VARIABLES Statement**

SHOW [GLOBAL | SESSION] VARIABLES [LIKE 'pattern' | WHERE expr]

[SHOW VARIABLES](#page-2882-0) shows the values of MySQL system variables (see [Section 7.1.8, "Server System](#page-706-0) [Variables"](#page-706-0)). This statement does not require any privilege. It requires only the ability to connect to the server.

System variable information is also available from these sources:

- Performance Schema tables. See [Section 29.12.14, "Performance Schema System Variable](#page-4856-0) [Tables"](#page-4856-0).
- The [mysqladmin variables](#page-384-0) command. See [Section 6.5.2, "mysqladmin A MySQL Server](#page-384-0) [Administration Program".](#page-384-0)

For [SHOW VARIABLES](#page-2882-0), a [LIKE](#page-2144-0) clause, if present, indicates which variable names to match. A WHERE clause can be given to select rows using more general conditions, as discussed in [Section 28.8,](#page-4716-0) ["Extensions to SHOW Statements".](#page-4716-0)

[SHOW VARIABLES](#page-2882-0) accepts an optional GLOBAL or SESSION variable scope modifier:

- With a GLOBAL modifier, the statement displays global system variable values. These are the values used to initialize the corresponding session variables for new connections to MySQL. If a variable has no global value, no value is displayed.
- With a SESSION modifier, the statement displays the system variable values that are in effect for the current connection. If a variable has no session value, the global value is displayed. LOCAL is a synonym for SESSION.

• If no modifier is present, the default is SESSION.

The scope for each system variable is listed at [Section 7.1.8, "Server System Variables"](#page-706-0).

[SHOW VARIABLES](#page-2882-0) is subject to a version-dependent display-width limit. For variables with very long values that are not completely displayed, use [SELECT](#page-2608-0) as a workaround. For example:

SELECT @@GLOBAL.innodb\_data\_file\_path;

Most system variables can be set at server startup (read-only variables such as [version\\_comment](#page-861-0) are exceptions). Many can be changed at runtime with the [SET](#page-2826-0) statement. See [Section 7.1.9, "Using](#page-863-0) [System Variables"](#page-863-0), and [Section 15.7.6.1, "SET Syntax for Variable Assignment"](#page-2826-0).

Partial output is shown here. The list of names and values may differ for your server. [Section 7.1.8,](#page-706-0) ["Server System Variables",](#page-706-0) describes the meaning of each variable, and [Section 7.1.1, "Configuring the](#page-590-0) [Server",](#page-590-0) provides information about tuning them.

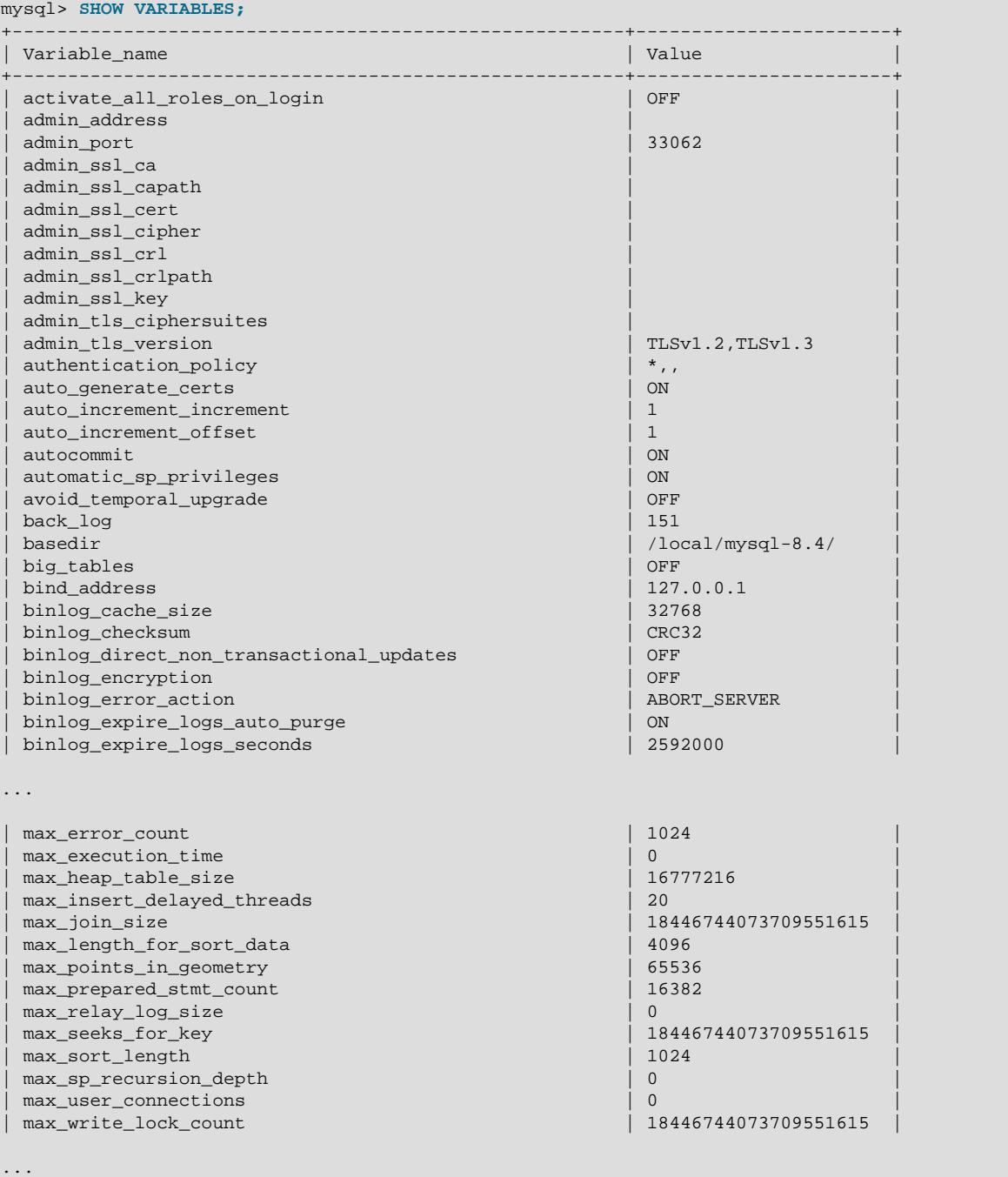

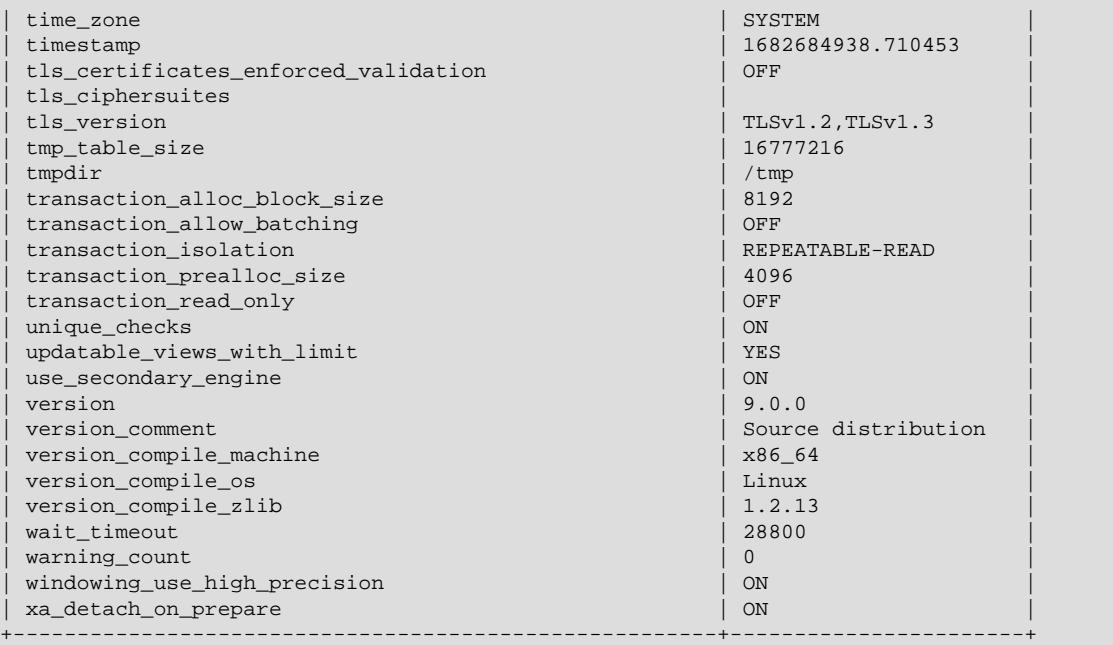

With a [LIKE](#page-2144-0) clause, the statement displays only rows for those variables with names that match the pattern. To obtain the row for a specific variable, use a [LIKE](#page-2144-0) clause as shown:

SHOW VARIABLES LIKE 'max join size'; SHOW SESSION VARIABLES LIKE 'max\_join\_size';

To get a list of variables whose name match a pattern, use the  $\frac{1}{6}$  wildcard character in a [LIKE](#page-2144-0) clause:

SHOW VARIABLES LIKE '%size%'; SHOW GLOBAL VARIABLES LIKE '%size%';

Wildcard characters can be used in any position within the pattern to be matched. Strictly speaking, because \_ is a wildcard that matches any single character, you should escape it as \\_ to match it literally. In practice, this is rarely necessary.

## <span id="page-2884-0"></span>**15.7.7.41 SHOW WARNINGS Statement**

SHOW WARNINGS [LIMIT [offset,] row\_count] SHOW COUNT(\*) WARNINGS

[SHOW WARNINGS](#page-2884-0) is a diagnostic statement that displays information about the conditions (errors, warnings, and notes) resulting from executing a statement in the current session. Warnings are generated for DML statements such as [INSERT](#page-2575-0), [UPDATE](#page-2646-0), and [LOAD DATA](#page-2585-0) as well as DDL statements such as [CREATE TABLE](#page-2484-0) and [ALTER TABLE](#page-2425-0).

The LIMIT clause has the same syntax as for the [SELECT](#page-2608-0) statement. See [Section 15.2.13, "SELECT](#page-2608-0) [Statement".](#page-2608-0)

[SHOW WARNINGS](#page-2884-0) is also used following [EXPLAIN](#page-2899-0), to display the extended information generated by [EXPLAIN](#page-2899-0). See [Section 10.8.3, "Extended EXPLAIN Output Format".](#page-1753-0)

[SHOW WARNINGS](#page-2884-0) displays information about the conditions resulting from execution of the most recent nondiagnostic statement in the current session. If the most recent statement resulted in an error during parsing, [SHOW WARNINGS](#page-2884-0) shows the resulting conditions, regardless of statement type (diagnostic or nondiagnostic).

The [SHOW COUNT\(\\*\) WARNINGS](#page-2884-0) diagnostic statement displays the total number of errors, warnings, and notes. You can also retrieve this number from the warning count system variable:

SHOW COUNT(\*) WARNINGS; SELECT @@warning\_count; A difference in these statements is that the first is a diagnostic statement that does not clear the message list. The second, because it is a [SELECT](#page-2608-0) statement is considered nondiagnostic and does clear the message list.

A related diagnostic statement, [SHOW ERRORS](#page-2849-0), shows only error conditions (it excludes warnings and notes), and [SHOW COUNT\(\\*\) ERRORS](#page-2884-0) statement displays the total number of errors. See [Section 15.7.7.18, "SHOW ERRORS Statement"](#page-2849-0). [GET DIAGNOSTICS](#page-2729-0) can be used to examine information for individual conditions. See [Section 15.6.7.3, "GET DIAGNOSTICS Statement"](#page-2729-0).

Here is a simple example that shows data-conversion warnings for **[INSERT](#page-2575-0)**. The example assumes that strict SQL mode is disabled. With strict mode enabled, the warnings would become errors and terminate the [INSERT](#page-2575-0).

```
mysql> CREATE TABLE t1 (a TINYINT NOT NULL, b CHAR(4));
Query OK, 0 rows affected (0.05 sec)
mysql> INSERT INTO t1 VALUES(10,'mysql'), (NULL,'test'), (300,'xyz');
Query OK, 3 rows affected, 3 warnings (0.00 sec)
Records: 3 Duplicates: 0 Warnings: 3
mysql> SHOW WARNINGS\G
      *************************** 1. row ***************************
  Level: Warning
   Code: 1265
Message: Data truncated for column 'b' at row 1
 *************************** 2. row ***************************
  Level: Warning
   Code: 1048
Message: Column 'a' cannot be null
         *************************** 3. row ***************************
  Level: Warning
   Code: 1264
Message: Out of range value for column 'a' at row 3
3 rows in set (0.00 sec)
```
The  $max$  error count system variable controls the maximum number of error, warning, and note messages for which the server stores information, and thus the number of messages that [SHOW](#page-2884-0) [WARNINGS](#page-2884-0) displays. To change the number of messages the server can store, change the value of [max\\_error\\_count](#page-775-0).

max error count controls only how many messages are stored, not how many are counted. The value of warning count is not limited by max error count, even if the number of messages generated exceeds max error count. The following example demonstrates this. The [ALTER TABLE](#page-2425-0) statement produces three warning messages (strict SQL mode is disabled for the example to prevent an error from occurring after a single conversion issue). Only one message is stored and displayed because max error count has been set to 1, but all three are counted (as shown by the value of warning count):

```
mysql> SHOW VARIABLES LIKE 'max_error_count';
+-----------------+-------+
| Variable_name | Value |
+-----------------+-------+
| max_error_count | 1024 |
+-----------------+-------+
1 row in set (0.00 sec)
mysql> SET max_error_count=1, sql_mode = '';
Query OK, 0 rows affected (0.00 sec)
mysql> ALTER TABLE t1 MODIFY b CHAR;
Query OK, 3 rows affected, 3 warnings (0.00 sec)
Records: 3 Duplicates: 0 Warnings: 3
mysql> SHOW WARNINGS;
          +---------+------+----------------------------------------+
| Level | Code | Message |
+---------+------+----------------------------------------+
```

```
| Warning | 1263 | Data truncated for column 'b' at row 1 |
+---------+------+----------------------------------------+
1 row in set (0.00 sec)
mysql> SELECT @@warning_count;
+-----------------+
| @@warning_count |
   +-----------------+
               | 3 |+-----------------+
1 row in set (0.01 sec)
```
To disable message storage, set  $max_{\text{error}}$  count to 0. In this case, warning count still indicates how many warnings occurred, but messages are not stored and cannot be displayed.

The  $sq1$  notes system variable controls whether note messages increment warning count and whether the server stores them. By default,  $sql$  notes is 1, but if set to 0, notes do not increment warning count and the server does not store them:

```
mysql> SET sql_notes = 1;
mysql> DROP TABLE IF EXISTS test.no_such_table;
Query OK, 0 rows affected, 1 warning (0.00 sec)
mysql> SHOW WARNINGS;
  +-------+------+------------------------------------+
| Level | Code | Message
| Note | 1051 | Unknown table 'test.no_such_table' |
   +-------+------+------------------------------------+
1 row in set (0.00 sec)
mysql> SET sql_notes = 0;
mysql> DROP TABLE IF EXISTS test.no_such_table;
Query OK, 0 rows affected (0.00 sec)
mysql> SHOW WARNINGS;
Empty set (0.00 sec)
```
The MySQL server sends to each client a count indicating the total number of errors, warnings, and notes resulting from the most recent statement executed by that client. From the C API, this value can be obtained by calling [mysql\\_warning\\_count\(\)](https://dev.mysql.com/doc/c-api/9.0/en/mysql-warning-count.html). See [mysql\\_warning\\_count\(\).](https://dev.mysql.com/doc/c-api/9.0/en/mysql-warning-count.html)

In the [mysql](#page-341-0) client, you can enable and disable automatic warnings display using the warnings and nowarning commands, respectively, or their shortcuts,  $\mathbb{W}$  and  $\mathbb{W}$  (see [Section 6.5.1.2, "mysql Client](#page-369-0) [Commands"](#page-369-0)). For example:

```
mysql> \W
Show warnings enabled.
mysql> SELECT 1/0;
+------+
| 1/0 |
  - - - -| NULL |
+------+
1 row in set, 1 warning (0.03 sec)
Warning (Code 1365): Division by 0
mysql> \w
Show warnings disabled.
```
# **15.7.8 Other Administrative Statements**

## <span id="page-2886-0"></span>**15.7.8.1 BINLOG Statement**

#### BINLOG 'str'

[BINLOG](#page-2886-0) is an internal-use statement. It is generated by the [mysqlbinlog](#page-547-0) program as the printable representation of certain events in binary log files. (See [Section 6.6.9, "mysqlbinlog — Utility for](#page-547-0) [Processing Binary Log Files"](#page-547-0).) The 'str' value is a base 64-encoded string the that server decodes to determine the data change indicated by the corresponding event.

To execute [BINLOG](#page-2886-0) statements when applying [mysqlbinlog](#page-547-0) output, a user account requires the BINLOG ADMIN privilege (or the deprecated [SUPER](#page-1139-0) privilege), or the REPLICATION APPLIER privilege plus the appropriate privileges to execute each log event.

This statement can execute only format description events and row events.

### <span id="page-2887-0"></span>**15.7.8.2 CACHE INDEX Statement**

```
CACHE INDEX {
      tbl_index_list [, tbl_index_list] ...
    | tbl_name PARTITION (partition_list)
 }
  IN key_cache_name
tbl_index_list:
  tbl_name [{INDEX|KEY} (index_name[, index_name] ...)]
partition_list: {
    partition_name[, partition_name] ...
   | ALL
}
```
The [CACHE INDEX](#page-2887-0) statement assigns table indexes to a specific key cache. It applies only to MyISAM tables, including partitioned  $M_{\text{VISAM}}$  tables. After the indexes have been assigned, they can be preloaded into the cache if desired with [LOAD INDEX INTO CACHE](#page-2895-0).

The following statement assigns indexes from the tables  $t_1$ ,  $t_2$ , and  $t_3$  to the key cache named hot\_cache:

```
mysql> CACHE INDEX t1, t2, t3 IN hot cache;
       +---------+--------------------+----------+----------+
| Table | Op | Msg_type | Msg_text |
                        +---------+--------------------+----------+----------+
 | test.t1 | assign_to_keycache | status | OK |
 | test.t2 | assign_to_keycache | status | OK |
| test.t3 | assign_to_keycache | status | OK |
+---------+--------------------+----------+----------+
```
The syntax of [CACHE INDEX](#page-2887-0) enables you to specify that only particular indexes from a table should be assigned to the cache. However, the implementation assigns all the table's indexes to the cache, so there is no reason to specify anything other than the table name.

The key cache referred to in a [CACHE INDEX](#page-2887-0) statement can be created by setting its size with a parameter setting statement or in the server parameter settings. For example:

SET GLOBAL keycache1.key\_buffer\_size=128\*1024;

Key cache parameters are accessed as members of a structured system variable. See [Section 7.1.9.5,](#page-892-0) ["Structured System Variables"](#page-892-0).

A key cache must exist before you assign indexes to it, or an error occurs:

```
mysql> CACHE INDEX t1 IN non_existent_cache;
ERROR 1284 (HY000): Unknown key cache 'non_existent_cache'
```
By default, table indexes are assigned to the main (default) key cache created at the server startup. When a key cache is destroyed, all indexes assigned to it are reassigned to the default key cache.

Index assignment affects the server globally: If one client assigns an index to a given cache, this cache is used for all queries involving the index, no matter which client issues the queries.

[CACHE INDEX](#page-2887-0) is supported for partitioned MyISAM tables. You can assign one or more indexes for one, several, or all partitions to a given key cache. For example, you can do the following:

CREATE TABLE pt (c1 INT, c2 VARCHAR(50), INDEX i(c1)) ENGINE=MyISAM

```
 PARTITION BY HASH(c1)
    PARTITIONS 4;
SET GLOBAL kc_fast.key_buffer_size = 128 * 1024;
SET GLOBAL kc_slow.key_buffer_size = 128 * 1024;
CACHE INDEX pt PARTITION (p0) IN kc_fast;
CACHE INDEX pt PARTITION (p1, p3) IN kc_slow;
```
The previous set of statements performs the following actions:

- Creates a partitioned table with 4 partitions; these partitions are automatically named  $p_0, ..., p_3$ ; this table has an index named  $\pm$  on column  $c1$ .
- Creates 2 key caches named kc\_fast and kc\_slow
- Assigns the index for partition  $p0$  to the kc fast key cache and the index for partitions  $p1$  and  $p3$ to the  $k_{\text{c}}$  slow key cache; the index for the remaining partition (p2) uses the server's default key cache.

If you wish instead to assign the indexes for all partitions in table  $pt$  to a single key cache named kc\_all, you can use either of the following two statements:

```
CACHE INDEX pt PARTITION (ALL) IN kc_all;
CACHE INDEX pt IN kc_all;
```
The two statements just shown are equivalent, and issuing either one has exactly the same effect. In other words, if you wish to assign indexes for all partitions of a partitioned table to the same key cache, the PARTITION (ALL) clause is optional.

When assigning indexes for multiple partitions to a key cache, the partitions need not be contiguous, and you need not list their names in any particular order. Indexes for any partitions not explicitly assigned to a key cache automatically use the server default key cache.

Index preloading is also supported for partitioned MyISAM tables. For more information, see [Section 15.7.8.5, "LOAD INDEX INTO CACHE Statement".](#page-2895-0)

#### <span id="page-2888-0"></span>**15.7.8.3 FLUSH Statement**

```
FLUSH [NO_WRITE_TO_BINLOG | LOCAL] {
     flush_option [, flush_option] ...
   | tables_option
}
flush_option: {
    BINARY LOGS
    | ENGINE LOGS
    | ERROR LOGS
    | GENERAL LOGS
     | LOGS
    | PRIVILEGES
    | OPTIMIZER_COSTS
   RELAY LOGS [FOR CHANNEL channel]
    | SLOW LOGS
    | STATUS
   | USER_RESOURCES
}
tables_option: {
    table_synonym
    | table_synonym tbl_name [, tbl_name] ...
   | table_synonym WITH READ LOCK
   | table_synonym tbl_name [, tbl_name] ... WITH READ LOCK
   | table_synonym tbl_name [, tbl_name] ... FOR EXPORT
}
table_synonym: {
```
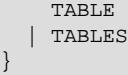

The [FLUSH](#page-2888-0) statement has several variant forms that clear or reload various internal caches, flush tables, or acquire locks. Each [FLUSH](#page-2888-0) operation requires the privileges indicated in its description.

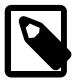

### **Note**

It is not possible to issue [FLUSH](#page-2888-0) statements within stored functions or triggers. However, you may use [FLUSH](#page-2888-0) in stored procedures, so long as these are not called from stored functions or triggers. See [Section 27.9, "Restrictions on](#page-4600-0) [Stored Programs"](#page-4600-0).

By default, the server writes [FLUSH](#page-2888-0) statements to the binary log so that they replicate to replicas. To suppress logging, specify the optional NO\_WRITE\_TO\_BINLOG keyword or its alias LOCAL.

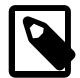

#### **Note**

[FLUSH LOGS](#page-2890-0), [FLUSH BINARY LOGS](#page-2889-0), [FLUSH TABLES WITH READ LOCK](#page-2892-0) (with or without a table list), and [FLUSH TABLES](#page-2893-0)  $tb1$  name  $\ldots$  FOR [EXPORT](#page-2893-0) are not written to the binary log in any case because they would cause problems if replicated to a replica.

The [FLUSH](#page-2888-0) statement causes an implicit commit. See [Section 15.3.3, "Statements That Cause an](#page-2666-0) [Implicit Commit".](#page-2666-0)

The [mysqladmin](#page-384-0) utility provides a command-line interface to some flush operations, using commands such as flush-logs, flush-privileges, flush-status, and flush-tables. See [Section 6.5.2, "mysqladmin — A MySQL Server Administration Program".](#page-384-0)

Sending a SIGHUP or SIGUSR1 signal to the server causes several flush operations to occur that are similar to various forms of the [FLUSH](#page-2888-0) statement. Signals can be sent by the root system account or the system account that owns the server process. This enables the flush operations to be performed without having to connect to the server, which requires a MySQL account that has privileges sufficient for those operations. See [Section 6.10, "Unix Signal Handling in MySQL".](#page-586-0)

The [RESET](#page-2896-0) statement is similar to [FLUSH](#page-2888-0). See [Section 15.7.8.6, "RESET Statement",](#page-2896-0) for information about using [RESET](#page-2896-0) with replication.

The following list describes the permitted [FLUSH](#page-2888-0) statement  $Flush\_option$  values. For descriptions of the permitted tables\_option values, see [FLUSH TABLES Syntax.](#page-2891-0)

#### <span id="page-2889-0"></span>• [FLUSH BINARY LOGS](#page-2889-0)

Closes and reopens any binary log file to which the server is writing. If binary logging is enabled, the sequence number of the binary log file is incremented by one relative to the previous file.

This operation requires the [RELOAD](#page-1138-0) privilege.

<span id="page-2889-1"></span>• [FLUSH ENGINE LOGS](#page-2889-1)

Closes and reopens any flushable logs for installed storage engines. This causes InnoDB to flush its logs to disk.

This operation requires the [RELOAD](#page-1138-0) privilege.

<span id="page-2889-2"></span>• [FLUSH ERROR LOGS](#page-2889-2)

Closes and reopens any error log file to which the server is writing.

This operation requires the [RELOAD](#page-1138-0) privilege.

#### <span id="page-2890-1"></span>• [FLUSH GENERAL LOGS](#page-2890-1)

Closes and reopens any general query log file to which the server is writing.

This operation requires the [RELOAD](#page-1138-0) privilege.

This operation has no effect on tables used for the general query log (see [Section 7.4.1, "Selecting](#page-970-0) [General Query Log and Slow Query Log Output Destinations"](#page-970-0)).

<span id="page-2890-0"></span>• [FLUSH LOGS](#page-2890-0)

Closes and reopens any log file to which the server is writing.

This operation requires the [RELOAD](#page-1138-0) privilege.

The effect of this operation is equivalent to the combined effects of these operations:

FLUSH BINARY LOGS FLUSH ENGINE LOGS FLUSH ERROR LOGS FLUSH GENERAL LOGS FLUSH RELAY LOGS FLUSH SLOW LOGS

#### <span id="page-2890-2"></span>• [FLUSH OPTIMIZER\\_COSTS](#page-2890-2)

Re-reads the cost model tables so that the optimizer starts using the current cost estimates stored in them.

This operation requires the FLUSH OPTIMIZER COSTS or [RELOAD](#page-1138-0) privilege.

The server writes a warning to the error log for any unrecognized cost model table entries. For information about these tables, see [Section 10.9.5, "The Optimizer Cost Model".](#page-1784-0) This operation affects only sessions that begin subsequent to the flush. Existing sessions continue to use the cost estimates that were current when they began.

#### <span id="page-2890-3"></span>• [FLUSH PRIVILEGES](#page-2890-3)

Re-reads the privileges from the grant tables in the  $m_{\text{NSq}}$  system schema. As part of this operation, the server reads the  $q$ lobal  $q$ rants table containing dynamic privilege assignments and registers any unregistered privileges found there.

Reloading the grant tables is necessary to enable updates to MySQL privileges and users only if you make such changes directly to the grant tables; it is not needed for account management statements such as [GRANT](#page-2781-0) or [REVOKE](#page-2795-0), which take effect immediately. See [Section 8.2.13, "When Privilege](#page-1189-0) [Changes Take Effect",](#page-1189-0) for more information.

This operation requires the [RELOAD](#page-1138-0) or FLUSH PRIVILEGES privilege.

If the [--skip-grant-tables](#page-698-0) option was specified at server startup to disable the MySQL privilege system, [FLUSH PRIVILEGES](#page-2890-3) provides a way to enable the privilege system at runtime.

Resets failed-login tracking (or enables it if the server was started with  $--skip-arcant-tables$ ) and unlocks any temporarily locked accounts. See [Section 8.2.15, "Password Management"](#page-1191-0).

Frees memory cached by the server as a result of [GRANT](#page-2781-0), [CREATE USER](#page-2767-0), [CREATE SERVER](#page-2478-0), and [INSTALL PLUGIN](#page-2823-0) statements. This memory is not released by the corresponding [REVOKE](#page-2795-0), [DROP](#page-2780-0) [USER](#page-2780-0), [DROP SERVER](#page-2558-0), and [UNINSTALL PLUGIN](#page-2824-0) statements, so for a server that executes many instances of the statements that cause caching, there is an increase in cached memory use unless it is freed with [FLUSH PRIVILEGES](#page-2890-3).

Clears the in-memory cache used by the caching\_sha2\_password authentication plugin. See [Cache Operation for SHA-2 Pluggable Authentication.](#page-1261-0)

#### <span id="page-2891-1"></span>• [FLUSH RELAY LOGS \[FOR CHANNEL](#page-2891-1) channel]

Closes and reopens any relay log file to which the server is writing. If relay logging is enabled, the sequence number of the relay log file is incremented by one relative to the previous file.

This operation requires the [RELOAD](#page-1138-0) privilege.

The FOR CHANNEL channel clause enables you to name which replication channel the operation applies to. Execute [FLUSH RELAY LOGS FOR CHANNEL](#page-2891-1) channel to flush the relay log for a specific replication channel. If no channel is named and no extra replication channels exist, the operation applies to the default channel. If no channel is named and multiple replication channels exist, the operation applies to all replication channels. For more information, see [Section 19.2.2,](#page-3458-0) ["Replication Channels"](#page-3458-0).

<span id="page-2891-2"></span>• [FLUSH SLOW LOGS](#page-2891-2)

Closes and reopens any slow query log file to which the server is writing.

This operation requires the [RELOAD](#page-1138-0) privilege.

This operation has no effect on tables used for the slow query log (see [Section 7.4.1, "Selecting](#page-970-0) [General Query Log and Slow Query Log Output Destinations"](#page-970-0)).

<span id="page-2891-3"></span>• [FLUSH STATUS](#page-2891-3)

Flushes status indicators.

This operation adds the current thread's session status variable values to the global values and resets the session values to zero. Some global variables may be reset to zero as well. It also resets the counters for key caches (default and named) to zero and sets [Max\\_used\\_connections](#page-909-0) to the current number of open connections. This information may be of use when debugging a query. See [Section 1.6, "How to Report Bugs or Problems"](#page-43-0).

FLUSH STATUS is unaffected by [read\\_only](#page-809-0) or [super\\_read\\_only](#page-839-0), and is always written to the binary log.

This operation requires the [FLUSH\\_STATUS](#page-1144-2) or [RELOAD](#page-1138-0) privilege.

<span id="page-2891-4"></span>• [FLUSH USER\\_RESOURCES](#page-2891-4)

Resets all per-hour user resource indicators to zero.

This operation requires the [FLUSH\\_USER\\_RESOURCES](#page-1144-3) or [RELOAD](#page-1138-0) privilege.

Resetting resource indicators enables clients that have reached their hourly connection, query, or update limits to resume activity immediately. [FLUSH USER\\_RESOURCES](#page-2891-4) does not apply to the limit on maximum simultaneous connections that is controlled by the [max\\_user\\_connections](#page-780-0) system variable. See [Section 8.2.21, "Setting Account Resource Limits".](#page-1220-0)

### <span id="page-2891-0"></span>**FLUSH TABLES Syntax**

[FLUSH TABLES](#page-2892-1) flushes tables, and, depending on the variant used, acquires locks. Any TABLES variant used in a [FLUSH](#page-2888-0) statement must be the only option used. [FLUSH TABLE](#page-2892-1) is a synonym for [FLUSH TABLES](#page-2892-1).

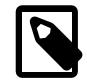

#### **Note**

The descriptions here that indicate tables are flushed by closing them apply differently for InnoDB, which flushes table contents to disk but leaves them open. This still permits table files to be copied while the tables are open, as long as other activity does not modify them.

<span id="page-2892-1"></span>• [FLUSH TABLES](#page-2892-1)

Closes all open tables, forces all tables in use to be closed, and flushes the prepared statement cache.

This operation requires the [FLUSH\\_TABLES](#page-1144-4) or [RELOAD](#page-1138-0) privilege.

For information about prepared statement caching, see [Section 10.10.3, "Caching of Prepared](#page-1795-0) [Statements and Stored Programs".](#page-1795-0)

[FLUSH TABLES](#page-2892-1) is not permitted when there is an active LOCK TABLES . . . READ. To flush and lock tables, use FLUSH TABLES tbl\_name [... WITH READ LOCK](#page-2892-2) instead.

<span id="page-2892-3"></span>• [FLUSH TABLES](#page-2892-3) tbl\_name [, tbl\_name] ...

With a list of one or more comma-separated table names, this operation is like [FLUSH TABLES](#page-2892-1) with no names except that the server flushes only the named tables. If a named table does not exist, no error occurs.

This operation requires the FLUSH TABLES or [RELOAD](#page-1138-0) privilege.

<span id="page-2892-0"></span>• [FLUSH TABLES WITH READ LOCK](#page-2892-0)

Closes all open tables and locks all tables for all databases with a global read lock.

This operation requires the FLUSH TABLES or [RELOAD](#page-1138-0) privilege.

This operation is a very convenient way to get backups if you have a file system such as Veritas or ZFS that can take snapshots in time. Use [UNLOCK TABLES](#page-2669-0) to release the lock.

[FLUSH TABLES WITH READ LOCK](#page-2892-0) acquires a global read lock rather than table locks, so it is not subject to the same behavior as [LOCK TABLES](#page-2669-0) and [UNLOCK TABLES](#page-2669-0) with respect to table locking and implicit commits:

- [UNLOCK TABLES](#page-2669-0) implicitly commits any active transaction only if any tables currently have been locked with [LOCK TABLES](#page-2669-0). The commit does not occur for [UNLOCK TABLES](#page-2669-0) following [FLUSH](#page-2892-0) [TABLES WITH READ LOCK](#page-2892-0) because the latter statement does not acquire table locks.
- Beginning a transaction causes table locks acquired with [LOCK TABLES](#page-2669-0) to be released, as though you had executed [UNLOCK TABLES](#page-2669-0). Beginning a transaction does not release a global read lock acquired with [FLUSH TABLES WITH READ LOCK](#page-2892-0).

[FLUSH TABLES WITH READ LOCK](#page-2892-0) does not prevent the server from inserting rows into the log tables (see [Section 7.4.1, "Selecting General Query Log and Slow Query Log Output Destinations"](#page-970-0)).

<span id="page-2892-2"></span>• FLUSH TABLES tbl\_name [, tbl\_name[\] ... WITH READ LOCK](#page-2892-2)

Flushes and acquires read locks for the named tables.

This operation requires the [FLUSH\\_TABLES](#page-1144-4) or [RELOAD](#page-1138-0) privilege. Because it acquires table locks, it also requires the [LOCK TABLES](#page-1137-0) privilege for each table.

The operation first acquires exclusive metadata locks for the tables, so it waits for transactions that have those tables open to complete. Then the operation flushes the tables from the table cache, reopens the tables, acquires table locks (like [LOCK TABLES ... READ](#page-2669-0)), and downgrades the

metadata locks from exclusive to shared. After the operation acquires locks and downgrades the metadata locks, other sessions can read but not modify the tables.

This operation applies only to existing base (non-TEMPORARY) tables. If a name refers to a base table, that table is used. If it refers to a TEMPORARY table, it is ignored. If a name applies to a view, an [ER\\_WRONG\\_OBJECT](https://dev.mysql.com/doc/mysql-errors/9.0/en/server-error-reference.html#error_er_wrong_object) error occurs. Otherwise, an [ER\\_NO\\_SUCH\\_TABLE](https://dev.mysql.com/doc/mysql-errors/9.0/en/server-error-reference.html#error_er_no_such_table) error occurs.

Use [UNLOCK TABLES](#page-2669-0) to release the locks, [LOCK TABLES](#page-2669-0) to release the locks and acquire other locks, or [START TRANSACTION](#page-2663-0) to release the locks and begin a new transaction.

This [FLUSH TABLES](#page-2892-1) variant enables tables to be flushed and locked in a single operation. It provides a workaround for the restriction that [FLUSH TABLES](#page-2892-1) is not permitted when there is an active [LOCK TABLES ... READ](#page-2669-0).

This operation does not perform an implicit [UNLOCK TABLES](#page-2669-0), so an error results if you perform the operation while there is any active [LOCK TABLES](#page-2669-0) or use it a second time without first releasing the locks acquired.

If a flushed table was opened with [HANDLER](#page-2571-0), the handler is implicitly flushed and loses its position.

<span id="page-2893-0"></span>• FLUSH TABLES tbl\_name [, tbl\_name[\] ... FOR EXPORT](#page-2893-0)

This [FLUSH TABLES](#page-2892-1) variant applies to InnoDB tables. It ensures that changes to the named tables have been flushed to disk so that binary table copies can be made while the server is running.

This operation requires the [FLUSH\\_TABLES](#page-1144-4) or [RELOAD](#page-1138-0) privilege. Because it acquires locks on tables in preparation for exporting them, it also requires the [LOCK TABLES](#page-1137-0) and [SELECT](#page-1139-1) privileges for each table.

The operation works like this:

- 1. It acquires shared metadata locks for the named tables. The operation blocks as long as other sessions have active transactions that have modified those tables or hold table locks for them. When the locks have been acquired, the operation blocks transactions that attempt to update the tables, while permitting read-only operations to continue.
- 2. It checks whether all storage engines for the tables support FOR EXPORT. If any do not, an [ER\\_ILLEGAL\\_HA](https://dev.mysql.com/doc/mysql-errors/9.0/en/server-error-reference.html#error_er_illegal_ha) error occurs and the operation fails.
- 3. The operation notifies the storage engine for each table to make the table ready for export. The storage engine must ensure that any pending changes are written to disk.
- 4. The operation puts the session in lock-tables mode so that the metadata locks acquired earlier are not released when the FOR EXPORT operation completes.

This operation applies only to existing base (non-TEMPORARY) tables. If a name refers to a base table, that table is used. If it refers to a TEMPORARY table, it is ignored. If a name applies to a view, an [ER\\_WRONG\\_OBJECT](https://dev.mysql.com/doc/mysql-errors/9.0/en/server-error-reference.html#error_er_wrong_object) error occurs. Otherwise, an [ER\\_NO\\_SUCH\\_TABLE](https://dev.mysql.com/doc/mysql-errors/9.0/en/server-error-reference.html#error_er_no_such_table) error occurs.

InnoDB supports FOR EXPORT for tables that have their own [.ibd](#page-5964-0) file file (that is, tables created with the innodb file per table setting enabled). InnoDB ensures when notified by the FOR EXPORT operation that any changes have been flushed to disk. This permits a binary copy of table contents to be made while the FOR EXPORT operation is in effect because the . ibd file is transaction consistent and can be copied while the server is running. FOR EXPORT does not apply to InnoDB system tablespace files, or to InnoDB tables that have FULLTEXT indexes.

[FLUSH TABLES ...FOR EXPORT](#page-2893-0) is supported for partitioned InnoDB tables.

When notified by FOR EXPORT, InnoDB writes to disk certain kinds of data that is normally held in memory or in separate disk buffers outside the tablespace files. For each table, InnoDB also

produces a file named  $table\_name.cfg$  in the same database directory as the table. The .cfg file contains metadata needed to reimport the tablespace files later, into the same or different server.

When the FOR EXPORT operation completes, InnoDB has flushed all [dirty pages](#page-5956-0) to the table data files. Any [change buffer](#page-5947-0) entries are merged prior to flushing. At this point, the tables are locked and quiescent: The tables are in a transactionally consistent state on disk and you can copy the .ibd tablespace files along with the corresponding  $\log$  files to get a consistent snapshot of those tables.

For the procedure to reimport the copied table data into a MySQL instance, see [Section 17.6.1.3,](#page-2940-0) ["Importing InnoDB Tables"](#page-2940-0).

After you are done with the tables, use [UNLOCK TABLES](#page-2669-0) to release the locks, [LOCK TABLES](#page-2669-0) to release the locks and acquire other locks, or [START TRANSACTION](#page-2663-0) to release the locks and begin a new transaction.

While any of these statements is in effect within the session, attempts to use [FLUSH TABLES ...](#page-2893-0) [FOR EXPORT](#page-2893-0) produce an error:

FLUSH TABLES ... WITH READ LOCK FLUSH TABLES ... FOR EXPORT LOCK TABLES ... READ LOCK TABLES ... WRITE

While [FLUSH TABLES ... FOR EXPORT](#page-2893-0) is in effect within the session, attempts to use any of these statements produce an error:

FLUSH TABLES WITH READ LOCK FLUSH TABLES ... WITH READ LOCK FLUSH TABLES ... FOR EXPORT

### <span id="page-2894-0"></span>**15.7.8.4 KILL Statement**

KILL [CONNECTION | QUERY] processlist\_id

Each connection to [mysqld](#page-316-0) runs in a separate thread. You can kill a thread with the KILL processlist\_id statement.

Thread processlist identifiers can be determined from the ID column of the INFORMATION SCHEMA [PROCESSLIST](#page-4642-0) table, the Id column of [SHOW PROCESSLIST](#page-2861-0) output, and the PROCESSLIST\_ID column of the Performance Schema [threads](#page-4919-0) table. The value for the current thread is returned by the [CONNECTION\\_ID\(\)](#page-2229-0) function.

[KILL](#page-2894-0) permits an optional CONNECTION or QUERY modifier:

- [KILL CONNECTION](#page-2894-0) is the same as [KILL](#page-2894-0) with no modifier: It terminates the connection associated with the given  $processlist\_id$ , after terminating any statement the connection is executing.
- [KILL QUERY](#page-2894-0) terminates the statement the connection is currently executing, but leaves the connection itself intact.

The ability to see which threads are available to be killed depends on the [PROCESS](#page-1137-1) privilege:

- Without [PROCESS](#page-1137-1), you can see only your own threads.
- With [PROCESS](#page-1137-1), you can see all threads.

The ability to kill threads and statements depends on the [CONNECTION\\_ADMIN](#page-1143-1) privilege and the deprecated [SUPER](#page-1139-0) privilege:

- Without CONNECTION ADMIN or [SUPER](#page-1139-0), you can kill only your own threads and statements.
- With CONNECTION ADMIN or [SUPER](#page-1139-0), you can kill all threads and statements, except that to affect a thread or statement that is executing with the [SYSTEM\\_USER](#page-1147-0) privilege, your own session must additionally have the [SYSTEM\\_USER](#page-1147-0) privilege.

You can also use the [mysqladmin processlist](#page-384-0) and [mysqladmin kill](#page-384-0) commands to examine and kill threads.

When you use [KILL](#page-2894-0), a thread-specific kill flag is set for the thread. In most cases, it might take some time for the thread to die because the kill flag is checked only at specific intervals:

- During [SELECT](#page-2608-0) operations, for ORDER BY and GROUP BY loops, the flag is checked after reading a block of rows. If the kill flag is set, the statement is aborted.
- [ALTER TABLE](#page-2425-0) operations that make a table copy check the kill flag periodically for each few copied rows read from the original table. If the kill flag was set, the statement is aborted and the temporary table is deleted.

The [KILL](#page-2894-0) statement returns without waiting for confirmation, but the kill flag check aborts the operation within a reasonably small amount of time. Aborting the operation to perform any necessary cleanup also takes some time.

- During [UPDATE](#page-2646-0) or [DELETE](#page-2566-0) operations, the kill flag is checked after each block read and after each updated or deleted row. If the kill flag is set, the statement is aborted. If you are not using transactions, the changes are not rolled back.
- [GET\\_LOCK\(\)](#page-2225-0) aborts and returns NULL.
- If the thread is in the table lock handler (state: Locked), the table lock is quickly aborted.
- If the thread is waiting for free disk space in a write call, the write is aborted with a "disk full" error message.
- [EXPLAIN ANALYZE](#page-2907-0) aborts and prints the first row of output.

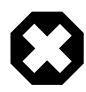

#### **Warning**

Killing a [REPAIR TABLE](#page-2817-0) or [OPTIMIZE TABLE](#page-2815-0) operation on a MyISAM table results in a table that is corrupted and unusable. Any reads or writes to such a table fail until you optimize or repair it again (without interruption).

# <span id="page-2895-0"></span>**15.7.8.5 LOAD INDEX INTO CACHE Statement**

```
LOAD INDEX INTO CACHE
   tbl_index_list [, tbl_index_list] ...
tbl_index_list:
   tbl_name
     [PARTITION (partition_list)]
     [{INDEX|KEY} (index_name[, index_name] ...)]
   [IGNORE LEAVES]
partition_list: {
   partition name [, partition name] ...
   | ALL
}
```
The [LOAD INDEX INTO CACHE](#page-2895-0) statement preloads a table index into the key cache to which it has been assigned by an explicit [CACHE INDEX](#page-2887-0) statement, or into the default key cache otherwise.

[LOAD INDEX INTO CACHE](#page-2895-0) applies only to MyISAM tables, including partitioned MyISAM tables. In addition, indexes on partitioned tables can be preloaded for one, several, or all partitions.

The IGNORE LEAVES modifier causes only blocks for the nonleaf nodes of the index to be preloaded.

IGNORE LEAVES is also supported for partitioned MyISAM tables.

The following statement preloads nodes (index blocks) of indexes for the tables  $t1$  and  $t2$ :

mysql> **LOAD INDEX INTO CACHE t1, t2 IGNORE LEAVES;** +---------+--------------+----------+----------+

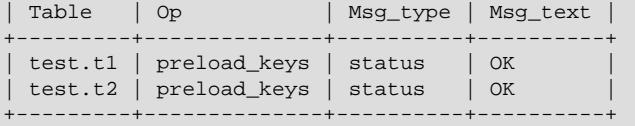

This statement preloads all index blocks from  $t1$ . It preloads only blocks for the nonleaf nodes from  $t2$ .

The syntax of [LOAD INDEX INTO CACHE](#page-2895-0) enables you to specify that only particular indexes from a table should be preloaded. However, the implementation preloads all the table's indexes into the cache, so there is no reason to specify anything other than the table name.

It is possible to preload indexes on specific partitions of partitioned MyISAM tables. For example, of the following 2 statements, the first preloads indexes for partition  $p0$  of a partitioned table  $pt$ , while the second preloads the indexes for partitions  $p1$  and  $p3$  of the same table:

LOAD INDEX INTO CACHE pt PARTITION (p0); LOAD INDEX INTO CACHE pt PARTITION (p1, p3);

To preload the indexes for all partitions in table  $p_t$ , you can use either of the following two statements:

LOAD INDEX INTO CACHE pt PARTITION (ALL);

LOAD INDEX INTO CACHE pt;

The two statements just shown are equivalent, and issuing either one has exactly the same effect. In other words, if you wish to preload indexes for all partitions of a partitioned table, the PARTITION (ALL) clause is optional.

When preloading indexes for multiple partitions, the partitions need not be contiguous, and you need not list their names in any particular order.

[LOAD INDEX INTO CACHE ... IGNORE LEAVES](#page-2895-0) fails unless all indexes in a table have the same block size. To determine index block sizes for a table, use  $m\nu$  is and check the same of the single same  $m\nu$ Blocksize column.

### <span id="page-2896-0"></span>**15.7.8.6 RESET Statement**

```
RESET reset_option [, reset_option] ...
reset_option: {
    BINARY LOGS AND GTIDS
   | REPLICA
}
```
The [RESET](#page-2896-0) statement is used to clear the state of various server operations. You must have the [RELOAD](#page-1138-0) privilege to execute [RESET](#page-2896-0).

For information about the [RESET PERSIST](#page-2897-0) statement that removes persisted global system variables, see [Section 15.7.8.7, "RESET PERSIST Statement".](#page-2897-0)

[RESET](#page-2896-0) acts as a stronger version of the [FLUSH](#page-2888-0) statement. See [Section 15.7.8.3, "FLUSH Statement"](#page-2888-0).

The [RESET](#page-2896-0) statement causes an implicit commit. See [Section 15.3.3, "Statements That Cause an](#page-2666-0) [Implicit Commit".](#page-2666-0)

The following list describes the permitted [RESET](#page-2896-0) statement reset\_option values:

• [RESET BINARY LOGS AND GTIDS](#page-2683-0)

Deletes all binary logs listed in the index file, resets the binary log index file to be empty, and creates a new binary log file.

• [RESET REPLICA](#page-2701-0)

Makes the replica forget its replication position in the source binary logs. Also resets the relay log by deleting any existing relay log files and beginning a new one.

## <span id="page-2897-0"></span>**15.7.8.7 RESET PERSIST Statement**

RESET PERSIST [[IF EXISTS] system\_var\_name]

[RESET PERSIST](#page-2897-0) removes persisted global system variable settings from the mysqld-auto.cnf option file in the data directory. Removing a persisted system variable causes the variable no longer to be initialized from mysqld-auto.cnf at server startup. For more information about persisting system variables and the mysqld-auto.cnf file, see [Section 7.1.9.3, "Persisted System Variables"](#page-885-0).

The privileges required for [RESET PERSIST](#page-2897-0) depend on the type of system variable to be removed:

- For dynamic system variables, this statement requires the [SYSTEM\\_VARIABLES\\_ADMIN](#page-1148-0) privilege (or the deprecated [SUPER](#page-1139-0) privilege).
- For read-only system variables, this statement requires the [SYSTEM\\_VARIABLES\\_ADMIN](#page-1148-0) and [PERSIST\\_RO\\_VARIABLES\\_ADMIN](#page-1145-1) privileges.

See [Section 7.1.9.1, "System Variable Privileges"](#page-866-0).

Depending on whether the variable name and IF EXISTS clauses are present, the [RESET PERSIST](#page-2897-0) statement has these forms:

• To remove all persisted variables from mysqld-auto.cnf, use [RESET PERSIST](#page-2897-0) without naming any system variable:

RESET PERSIST;

You must have privileges for removing both dynamic and read-only system variables if  $mysqld$ auto.cnf contains both kinds of variables.

• To remove a specific persisted variable from  $mysqld-auto.cnf$ , name it in the statement:

RESET PERSIST system\_var\_name;

This includes plugin system variables, even if the plugin is not currently installed. If the variable is not present in the file, an error occurs.

• To remove a specific persisted variable from mysqld-auto.cnf, but produce a warning rather than an error if the variable is not present in the file, add an  $IF$   $EXISTS$  clause to the previous syntax:

RESET PERSIST IF EXISTS system\_var\_name;

[RESET PERSIST](#page-2897-0) is not affected by the value of the [persisted\\_globals\\_load](#page-800-0) system variable.

[RESET PERSIST](#page-2897-0) affects the contents of the Performance Schema [persisted\\_variables](#page-4858-0) table because the table contents correspond to the contents of the mysqld-auto.cnf file. On the other hand, because [RESET PERSIST](#page-2897-0) does not change variable values, it has no effect on the contents of the Performance Schema [variables\\_info](#page-4859-0) table until the server is restarted.

For information about [RESET](#page-2896-0) statement variants that clear the state of other server operations, see [Section 15.7.8.6, "RESET Statement"](#page-2896-0).

### <span id="page-2897-1"></span>**15.7.8.8 RESTART Statement**

#### RESTART

This statement stops and restarts the MySQL server. It requires the [SHUTDOWN](#page-1139-2) privilege.

One use for [RESTART](#page-2897-1) is when it is not possible or convenient to gain command-line access to the MySQL server on the server host to restart it. For example, [SET PERSIST\\_ONLY](#page-2826-0) can be used at runtime to make configuration changes to system variables that can be set only at server startup, but the server must still be restarted for those changes to take effect. The [RESTART](#page-2897-1) statement provides a way to do so from within client sessions, without requiring command-line access on the server host.

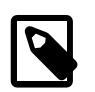

#### **Note**

After executing a [RESTART](#page-2897-1) statement, the client can expect the current connection to be lost. If auto-reconnect is enabled, the connection is reestablished after the server restarts. Otherwise, the connection must be reestablished manually.

A successful [RESTART](#page-2897-1) operation requires [mysqld](#page-316-0) to be running in an environment that has a monitoring process available to detect a server shutdown performed for restart purposes:

- $\bullet$  In the presence of a monitoring process, [RESTART](#page-2897-1) causes  $mysqld$  to terminate such that the monitoring process can determine that it should start a new [mysqld](#page-316-0) instance.
- If no monitoring process is present, [RESTART](#page-2897-1) fails with an error.

These platforms provide the necessary monitoring support for the [RESTART](#page-2897-1) statement:

- Windows, when  $mysqld$  is started as a Windows service or standalone.  $(mysqld$  forks, and one process acts as a monitor to the other, which acts as the server.)
- Unix and Unix-like systems that use systemd or  $m$ ysqld\_safe to manage  $m$ ysqld.

To configure a monitoring environment such that  $mysqId$  enables the [RESTART](#page-2897-1) statement:

- 1. Set the MYSQLD\_PARENT\_PID environment variable to the value of the process ID of the process that starts [mysqld](#page-316-0), before starting mysqld.
- 2. When [mysqld](#page-316-0) performs a shutdown due to use of the [RESTART](#page-2897-1) statement, it returns exit code 16.
- 3. When the monitoring process detects an exit code of 16, it starts  $mysqld$  again. Otherwise, it exits.

Here is a minimal example as implemented in the bash shell:

```
#!/bin/bash
export MYSQLD PARENT PID=$$
export MYSOLD RESTART EXIT=16
while true ; do
  bin/mysqld mysqld options here
   if [ $? -ne $MYSQLD_RESTART_EXIT ]; then
    break
  f_idone
```
On Windows, the forking used to implement [RESTART](#page-2897-1) makes determining the server process to attach to for debugging more difficult. To alleviate this, starting the server with  $-\text{qdb}$  suppresses forking, in addition to its other actions done to set up a debugging environment. In non-debug settings, [--no](#page-695-0)[monitor](#page-695-0) may be used for the sole purpose of suppressing forking the monitor process. For a server started with either [--gdb](#page-689-0) or [--no-monitor](#page-695-0), executing [RESTART](#page-2897-1) causes the server to simply exit without restarting.

The Com restart status variable tracks the number of [RESTART](#page-2897-1) statements. Because status variables are initialized for each server startup and do not persist across restarts, Com\_restart normally has a value of zero, but can be nonzero if [RESTART](#page-2897-1) statements were executed but failed.

### <span id="page-2898-0"></span>**15.7.8.9 SHUTDOWN Statement**

#### **SHUTDOWN**

This statement stops the MySQL server. It requires the [SHUTDOWN](#page-1139-2) privilege.

[SHUTDOWN](#page-2898-0) provides an SQL-level interface to the same functionality available using the [mysqladmin](#page-384-0) [shutdown](#page-384-0) command. A successful [SHUTDOWN](#page-2898-0) sequence consists of checking the privileges, validating the arguments, and sending an OK packet to the client. Then the server is shut down.

The [Com\\_shutdown](#page-896-0) status variable tracks the number of [SHUTDOWN](#page-2898-0) statements. Because status variables are initialized for each server startup and do not persist across restarts, Com shutdown normally has a value of zero, but can be nonzero if [SHUTDOWN](#page-2898-0) statements were executed but failed.

Another way to stop the server is to send it a  $SICTERM$  signal, which can be done by  $\gamma_{\text{root}}$  or the account that owns the server process. SIGTERM enables server shutdown to be performed without having to connect to the server. See [Section 6.10, "Unix Signal Handling in MySQL"](#page-586-0).

# **15.8 Utility Statements**

# <span id="page-2899-1"></span>**15.8.1 DESCRIBE Statement**

The [DESCRIBE](#page-2899-1) and [EXPLAIN](#page-2899-0) statements are synonyms, used either to obtain information about table structure or query execution plans. For more information, see [Section 15.7.7.6, "SHOW COLUMNS](#page-2836-0) [Statement",](#page-2836-0) and [Section 15.8.2, "EXPLAIN Statement".](#page-2899-0)

# <span id="page-2899-0"></span>**15.8.2 EXPLAIN Statement**

```
{EXPLAIN | DESCRIBE | DESC}
   tbl name [col_name | wild]
{EXPLAIN | DESCRIBE | DESC}
     [explain_type] [INTO variable]
     {[schema_spec] explainable_stmt | FOR CONNECTION connection_id}
{EXPLAIN | DESCRIBE | DESC} ANALYZE [FORMAT = TREE] [schema_spec] select_statement
{EXPLAIN | DESCRIBE | DESC} ANALYZE FORMAT = JSON INTO variable [schema_spec] select_statement
explain_type: {
   FORMAT = format name
}
format_name: {
    TRADITIONAL
    | JSON
   | TREE
}
explainable_stmt: {
    SELECT statement
   | TABLE statement
    | DELETE statement
    | INSERT statement
    | REPLACE statement
   | UPDATE statement
}
schema_spec:
FOR {SCHEMA | DATABASE} schema_name
```
The [DESCRIBE](#page-2899-1) and [EXPLAIN](#page-2899-0) statements are synonyms. In practice, the [DESCRIBE](#page-2899-1) keyword is more often used to obtain information about table structure, whereas [EXPLAIN](#page-2899-0) is used to obtain a query execution plan (that is, an explanation of how MySQL would execute a query).

The following discussion uses the [DESCRIBE](#page-2899-1) and [EXPLAIN](#page-2899-0) keywords in accordance with those uses, but the MySQL parser treats them as completely synonymous.

- [Obtaining Table Structure Information](#page-2899-2)
- [Obtaining Execution Plan Information](#page-2900-0)
- [Obtaining Information with EXPLAIN ANALYZE](#page-2907-0)

### <span id="page-2899-2"></span>**Obtaining Table Structure Information**

[DESCRIBE](#page-2899-1) provides information about the columns in a table:

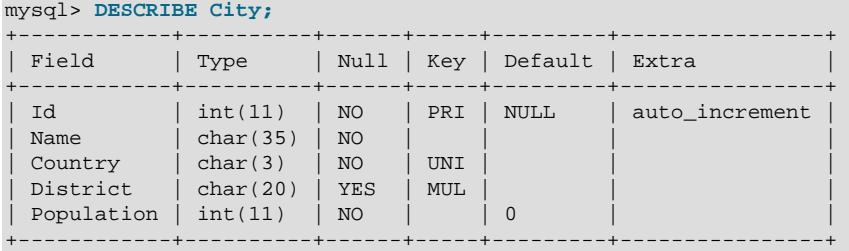

[DESCRIBE](#page-2899-1) is a shortcut for [SHOW COLUMNS](#page-2836-0). These statements also display information for views. The description for [SHOW COLUMNS](#page-2836-0) provides more information about the output columns. See [Section 15.7.7.6, "SHOW COLUMNS Statement".](#page-2836-0)

By default, [DESCRIBE](#page-2899-1) displays information about all columns in the table.  $col\_name$ , if given, is the name of a column in the table. In this case, the statement displays information only for the named column.  $width$ , if given, is a pattern string. It can contain the SQL  $\frac{1}{6}$  and \_ wildcard characters. In this case, the statement displays output only for the columns with names matching the string. There is no need to enclose the string within quotation marks unless it contains spaces or other special characters.

The [DESCRIBE](#page-2899-1) statement is provided for compatibility with Oracle.

The [SHOW CREATE TABLE](#page-2840-0), [SHOW TABLE STATUS](#page-2877-0), and [SHOW INDEX](#page-2854-0) statements also provide information about tables. See [Section 15.7.7, "SHOW Statements"](#page-2831-0).

The explain format system variable has no effect on the output of EXPLAIN when used to obtain information about table columns.

## <span id="page-2900-0"></span>**Obtaining Execution Plan Information**

The [EXPLAIN](#page-2899-0) statement provides information about how MySQL executes statements:

- [EXPLAIN](#page-2899-0) works with [SELECT](#page-2608-0), [DELETE](#page-2566-0), [INSERT](#page-2575-0), [REPLACE](#page-2605-0), [UPDATE](#page-2646-0), and [TABLE](#page-2643-0) statements.
- When [EXPLAIN](#page-2899-0) is used with an explainable statement, MySQL displays information from the optimizer about the statement execution plan. That is, MySQL explains how it would process the statement, including information about how tables are joined and in which order. For information about using [EXPLAIN](#page-2899-0) to obtain execution plan information, see [Section 10.8.2, "EXPLAIN Output](#page-1740-0) [Format"](#page-1740-0).
- When [EXPLAIN](#page-2899-0) is used with FOR CONNECTION *connection id* rather than an explainable statement, it displays the execution plan for the statement executing in the named connection. See [Section 10.8.4, "Obtaining Execution Plan Information for a Named Connection"](#page-1755-0).
- For explainable statements, [EXPLAIN](#page-2899-0) produces additional execution plan information that can be displayed using [SHOW WARNINGS](#page-2884-0). See [Section 10.8.3, "Extended EXPLAIN Output Format"](#page-1753-0).
- [EXPLAIN](#page-2899-0) is useful for examining queries involving partitioned tables. See [Section 26.3.5, "Obtaining](#page-4519-0) [Information About Partitions".](#page-4519-0)
- The FORMAT option can be used to select the output format. TRADITIONAL presents the output in tabular format. This is the default if no FORMAT option is present. JSON format displays the information in JSON format. TREE provides tree-like output with more precise descriptions of query handling than the TRADITIONAL format; it is the only format which shows hash join usage (see [Section 10.2.1.4, "Hash Join Optimization"](#page-1637-0)) and is always used for EXPLAIN ANALYZE.

In MySQL 9.0, the default output format used by EXPLAIN (that is, when it has no FORMAT option) is determined by the value of the explain format system variable. The precise effects of this variable are described later in this section.

MySQL 9.0 supports an additional INTO option with EXPLAIN FORMAT=JSON, which enables saving the JSON formatted output into a user variable, like this:

```
mysql> EXPLAIN FORMAT=JSON INTO @myselect
    -> SELECT name FROM a WHERE id = 2;
Query OK, 0 rows affected (0.00 sec)
mysql> SELECT @myselect\G
         *************************** 1. row ***************************
@myex: {
   "query_block": {
     "select_id": 1,
 "cost_info": {
 "query_cost": "1.00"
     },
     "table": {
       "table_name": "a",
       "access_type": "const",
       "possible_keys": [
         "PRIMARY"
      \overline{\phantom{a}} "key": "PRIMARY",
       "used_key_parts": [
         "id"
       ],
       "key_length": "4",
       "ref": [
         "const"
      \Box "rows_examined_per_scan": 1,
       "rows_produced_per_join": 1,
       "filtered": "100.00",
       "cost_info": {
         "read_cost": "0.00",
         "eval_cost": "0.10",
         "prefix_cost": "0.00",
         "data_read_per_join": "408"
, the set of \} ,
        "used_columns": [
         "id",
         "name"
       ]
     }
  }
}
1 row in set (0.00 sec)
```
This works with any explainable statement ([SELECT](#page-2608-0), [TABLE](#page-2643-0), [INSERT](#page-2575-0), [UPDATE](#page-2646-0), [REPLACE](#page-2605-0), or [DELETE](#page-2566-0)). Examples using UPDATE and DELETE statements are shown here:

```
mysql> EXPLAIN FORMAT=JSON INTO @myupdate
    -> UPDATE a SET name2 = "garcia" WHERE id = 3; 
Query OK, 0 rows affected (0.00 sec)
mysql> EXPLAIN FORMAT=JSON INTO @mydelete
    -> DELETE FROM a WHERE name1 LIKE '%e%';
Query OK, 0 rows affected (0.00 sec)
mysql> SELECT @myupdate, @mydelete\G
       *************************** 1. row ***************************
@myupdate: {
  - -<br>"query block": {
     "select_id": 1,
     "table": {
       "update": true,
       "table_name": "a",
       "access_type": "range",
       "possible_keys": [
         "PRIMARY"
       ],
       "key": "PRIMARY",
       "used_key_parts": [
        "id"
      \mathbf{1},
```

```
 "key_length": "4",
       "ref": [
         "const"
       ],
       "rows_examined_per_scan": 1,
       "filtered": "100.00",
       "attached_condition": "(`db`.`a`.`id` = 3)"
     }
   }
}
@mydelete: {
   "query_block": {
     "select_id": 1,
     "table": {
       "delete": true,
       "table_name": "a",
       "access_type": "ALL",
       "rows_examined_per_scan": 2,
       "filtered": "100.00",
       "attached_condition": "(`db`.`a`.`name1` like '%e%')"
     }
   }
}
1 row in set (0.00 sec)
```
You can work with this value using MySQL JSON functions as you would with any other JSON value, as in these examples using [JSON\\_EXTRACT\(\)](#page-2289-0):

```
mysql> SELECT JSON_EXTRACT(@myselect, "$.query_block.table.key");
+----------------------------------------------------+
| JSON_EXTRACT(@myselect, "$.query_block.table.key") |
+----------------------------------------------------+
| "PRIMARY" |
+----------------------------------------------------+
1 row in set (0.01 sec)
mysql> SELECT JSON_EXTRACT(@myupdate, "$.query_block.table.access_type") AS U_acc,
 --<br>
--> JSON_EXTRACT(@mydelete, "$.query_block.table.access_type") AS D_acc;
+---------+-------+
| U_acc | D_acc |
+---------+-------+
| "range" | "ALL" |
+---------+-------+
1 row in set (0.00 sec)
```
See also [Section 14.17, "JSON Functions".](#page-2284-0)

Trying to use an INTO clause without explicitly including FORMAT=JSON causes EXPLAIN to be rejected with [ER\\_EXPLAIN\\_INTO\\_IMPLICIT\\_FORMAT\\_NOT\\_SUPPORTED](https://dev.mysql.com/doc/mysql-errors/9.0/en/server-error-reference.html#error_er_explain_into_implicit_format_not_supported). This is true regardless of the current value of the [explain\\_format](#page-744-0) system variable.

The INTO clause is not supported with EXPLAIN ANALYZE; it is also not supported with FOR CONNECTION.

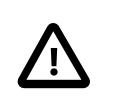

#### **Important**

If, for any reason, the statement to be analyzed is rejected, the user variable is not updated.

• MySQL 9.0 supports a FOR SCHEMA clause, which causes EXPLAIN to behave as if the statement to be analyzed had been executed in the named database; FOR DATABASE is supported as a synonym. A simple example of use is shown here:

```
mysql> USE b;
Database changed
mysql> CREATE SCHEMA s1;
Query OK, 1 row affected (0.01 sec)
mysql> CREATE SCHEMA s2;
```

```
Query OK, 1 row affected (0.01 sec)
mysql> USE s1;
Database changed
mysql> CREATE TABLE t (c1 INT NOT NULL AUTO_INCREMENT PRIMARY KEY, c2 INT NOT NULL);
Query OK, 0 rows affected (0.04 sec)
mysql> USE s2;
Database changed
mysql> CREATE TABLE t (c1 INT NOT NULL AUTO_INCREMENT PRIMARY KEY, c2 INT NOT NULL, KEY i1 (c2));
Query OK, 0 rows affected (0.04 sec)
mysql> USE b;
Database changed
mysql> EXPLAIN FORMAT=TREE FOR SCHEMA s1 SELECT * FROM t WHERE c2 > 50\G
               *************************** 1. row ***************************
EXPLAIN: -> Filter: (t.c2 > 50) (cost=0.35 rows=1)
     -> Table scan on t (cost=0.35 rows=1)
1 row in set (0.00 sec)
mysql> EXPLAIN FORMAT=TREE FOR SCHEMA s2 SELECT * FROM t WHERE c2 > 50\G
                 *************************** 1. row ***************************
EXPLAIN: \rightarrow Filter: (t.c2 > 50) (cost=0.35 rows=1)
     -> Covering index scan on t using i1 (cost=0.35 rows=1)
1 row in set (0.00 sec)
```
If the database does not exist, the statement is rejected with [ER\\_BAD\\_DB\\_ERROR](https://dev.mysql.com/doc/mysql-errors/9.0/en/server-error-reference.html#error_er_bad_db_error). If the user does not have the necessary privileges to run the statement, it is rejected with [ER\\_DBACCESS\\_DENIED\\_ERROR](https://dev.mysql.com/doc/mysql-errors/9.0/en/server-error-reference.html#error_er_dbaccess_denied_error).

FOR SCHEMA is not compatible with FOR CONNECTION.

[EXPLAIN](#page-2899-0) requires the same privileges required to execute the explained statement. Additionally, [EXPLAIN](#page-2899-0) also requires the [SHOW VIEW](#page-1139-3) privilege for any explained view. [EXPLAIN ... FOR](#page-2899-0) [CONNECTION](#page-2899-0) also requires the [PROCESS](#page-1137-1) privilege if the specified connection belongs to a different user.

The explain format system variable determines the format of the output from EXPLAIN when used to display a query execution plan. This variable can take any of the values used with the FORMAT option, with the addition of DEFAULT as a synonym for TRADITIONAL. The following example uses the country table from the world database which can be obtained from [MySQL: Other Downloads:](https://dev.mysql.com/doc/index-other.html)

mysql> **USE world;** # Make world the current database Database changed

Checking the value of explain\_format, we see that it has the default value, and that EXPLAIN (with no FORMAT option) therefore uses the traditional tabular output:

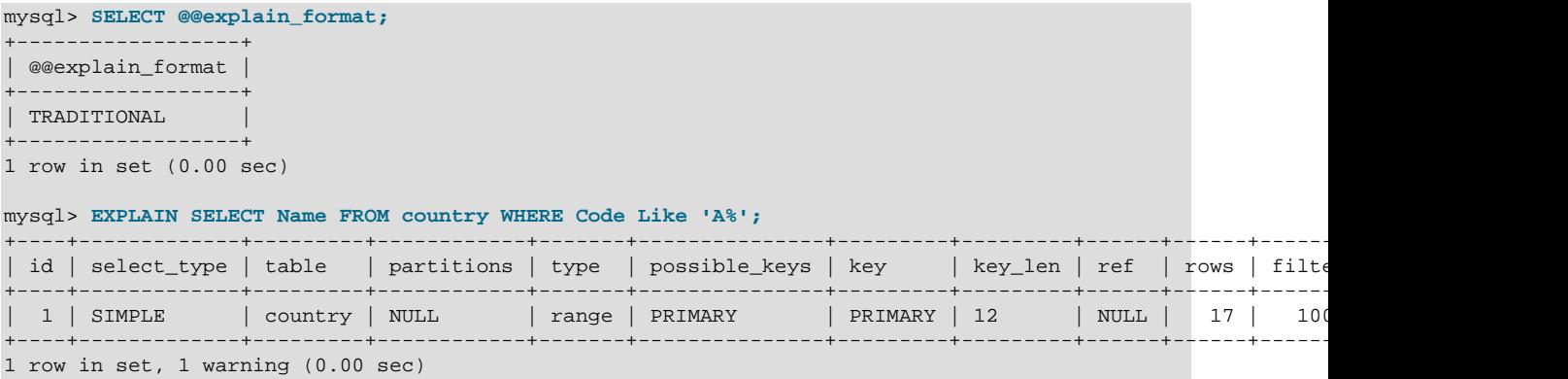

If we set the value of  $\exp_{\text{main}}$  format to TREE, then rerun the same EXPLAIN statement, the output uses the tree-like format:

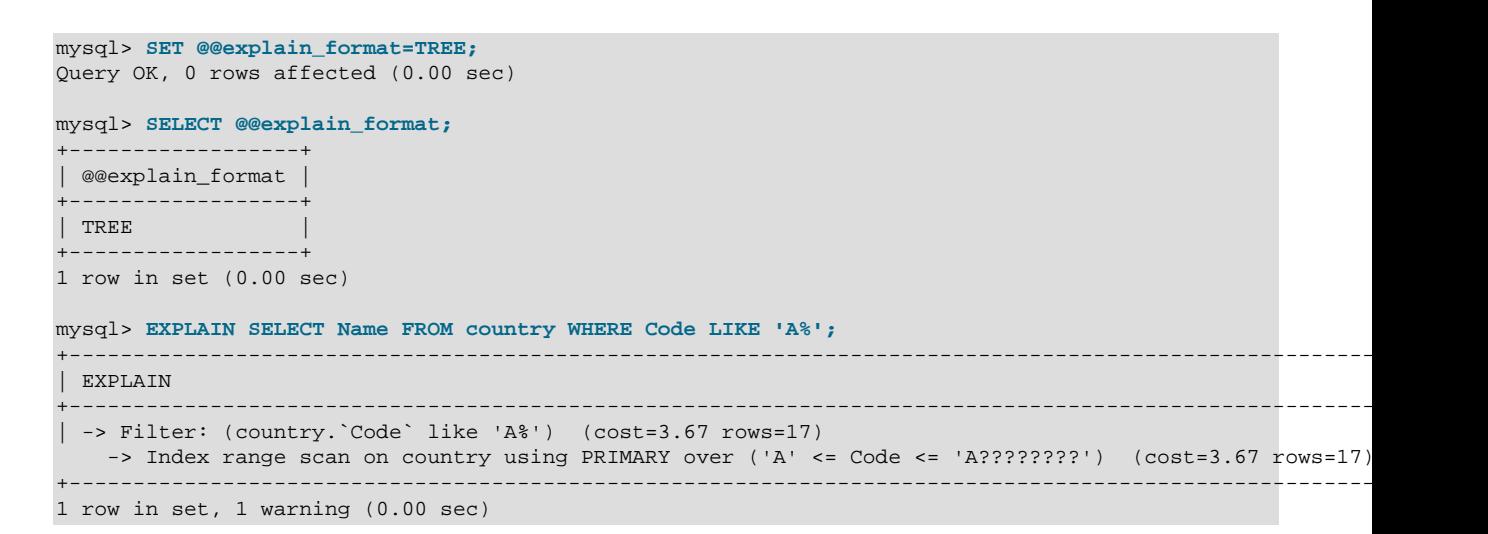

As stated previously, the FORMAT option overrides this setting. Executing the same EXPLAIN statement using FORMAT=JSON instead of FORMAT=TREE shows that this is the case:

```
mysql> EXPLAIN FORMAT=JSON SELECT Name FROM country WHERE Code LIKE 'A%';
                                                         +------------------------------------------------------------------------------+
| EXPLAIN |
+------------------------------------------------------------------------------+
| {
   "query_block": {
     "select_id": 1,
     "cost_info": {
       "query_cost": "3.67"
\left\{\begin{array}{c}1\end{array}\right\} "table": {
       "table_name": "country",
       "access_type": "range",
       "possible_keys": [
         "PRIMARY"
      \overline{1},
       "key": "PRIMARY",
       "used_key_parts": [
         "Code"
       ],
       "key_length": "12",
       "rows_examined_per_scan": 17,
       "rows_produced_per_join": 17,
       "filtered": "100.00",
       "cost_info": {
         "read_cost": "1.97",
         "eval_cost": "1.70",
         "prefix_cost": "3.67",
         "data_read_per_join": "16K"
       },
       "used_columns": [
         "Code",
         "Name"
       ],
       "attached_condition": "(`world`.`country`.`Code` like 'A%')"
     }
   }
} |
+------------------------------------------------------------------------------+
1 row in set, 1 warning (0.00 sec)
```
To return the default output of EXPLAIN to the tabular format, set explain\_format to TRADITIONAL. Alternatively, you can set it to DEFAULT, which has the same effect, as shown here:

```
mysql> SET @@explain_format=DEFAULT;
Query OK, 0 rows affected (0.00 sec)
mysql> SELECT @@explain_format;
```

```
+------------------+
| @@explain_format |
+------------------+
| TRADITIONAL |
+------------------+
1 row in set (0.00 sec)
```
MySQL 9.0 supports two versions of the JSON output format. Version 1 is the linear format always used in MySQL 8.2 and earlier; this remains the default in MySQL 9.0, and is used in the examples already shown in this section. Version 2 of the JSON output format is based on access paths, and is intended to provide compatibility with future versions of the MySQL Optimizer. You can switch to the Version 2 format by setting the value of the [explain\\_json\\_format\\_version](#page-744-1) server system variable to 2, as shown here for the same EXPLAIN statement used in the previous example:

```
mysql> SELECT @@explain_json_format_version;
+-------------------------------+
| @@explain_json_format_version |
     +-------------------------------+
                           | 1 |+-------------------------------+
1 row in set (0.00 sec)
mysql> SET @@explain_json_format_version = 2;
Query OK, 0 rows affected (0.00 sec)
mysql> SELECT @@explain_json_format_version;
+-------------------------------+
| @@explain_json_format_version |
+-------------------------------+
                           \overline{2} |
+-------------------------------+
1 row in set (0.00 sec)
mysql> EXPLAIN FORMAT=JSON SELECT Name FROM country WHERE Code LIKE 'A%';
                     +------------------------------------------------------------------------------+
\, EXPLAIN \,+------------------------------------------------------------------------------+
| {
  "query": "/* select#1 */ select `world`.`country`.`Name` AS `Name` from `world`.`country` where (`world`
   "inputs": [
     {
      "ranges": [
       "('A' < = Code &lt; = 'A????????')"
     \overline{1},
      "covering": false,
     "operation": "Index range scan on country using PRIMARY over ('A' <= Code &lt;= 'A???????')",
       "index_name": "PRIMARY",
      "table_name": "country",
      "access_type": "index",
       "estimated_rows": 17.0,
      "index_access_type": "index_range_scan",
      "estimated_total_cost": 3.668778400708174
    }
   ],
   "condition": "(country.`Code` like 'A%')",
   "operation": "Filter: (country.`Code` like 'A%')",
   "access_type": "filter",
   "estimated_rows": 17.0,
   "estimated_total_cost": 3.668778400708174
\}+------------------------------------------------------------------------------+
1 row in set, 1 warning (0.00 sec)
```
Setting explain\_json\_format\_version = 2 also enables support for an INTO clause with EXPLAIN ANALYZE FORMAT=JSON, which enables you to store the JSON output in a user variable, as shown here:

mysql> **EXPLAIN FORMAT=JSON INTO @v1 SELECT Name FROM country WHERE Code LIKE 'A%';** Query OK, 0 rows affected (0.00 sec)

```
mysql> SELECT @v1\G
*************************** 1. row ***************************
@v1: {
 "query": "/* select#1 */ select `world`.`country`.`Name` AS `Name` from `world`.`country` where (`wor
   "inputs": [
    {
      "ranges": [
       "('A' < l't := Code < l't := 'A????????')" ],
      "covering": false,
     "operation": "Index range scan on country using PRIMARY over ('A' <= Code &lt;= 'A????????')",
      "index_name": "PRIMARY",
     "table_name": "country",
      "access_type": "index",
      "estimated_rows": 17.0,
      "index_access_type": "index_range_scan",
      "estimated_total_cost": 3.668778400708174
    }
  ],
   "condition": "(country.`Code` like 'A%')",
  "operation": "Filter: (country.`Code` like 'A%')",
  "access_type": "filter",
   "estimated_rows": 17.0,
  "estimated_total_cost": 3.668778400708174
\}+------------------------------------------------------------------------------+
1 row in set, 1 warning (0.00 sec)
```
You can use the variable as an argument to JSON functions to obtain specific items of information from the value, like this:

```
mysql> SELECT JSON_EXTRACT(@v1,'$.index_name') AS iname,
    -> JSON_EXTRACT(@v1, '$.table_name') AS tname\G
*************************** 1. row ***************************
iname: "PRIMARY"
tname: "country"
1 row in set (0.00 sec)
```
This form of EXPLAIN ANALYZE requires an explicit FORMAT=JSON clause, and is supported only with [SELECT](#page-2608-0) statements. An optional FOR SCHEMA option is also supported, but not required. (FOR DATABASE can also be used, instead.) The INTO clause is supported with FORMAT=JSON only when explain json format version is equal to 2; otherwise the statement fails with EXPLAIN ANALYZE does not support FORMAT=JSON with explain\_json\_format\_version=1.

After using the Version 2 format, you can cause the JSON output from all subsequent EXPLAIN FORMAT=JSON statements to revert to the Version 1 format by setting explain ison format version back to 1 (the default).

The value of explain\_json\_format\_version determines the version of the JSON output format employed by all EXPLAIN statements which use it, whether the JSON format is used because a given EXPLAIN statement includes an explicit FORMAT=JSON option, or because the JSON format is used automatically due to the [explain\\_format](#page-744-0) system variable being set to JSON.

With the help of [EXPLAIN](#page-2899-0), you can see where you should add indexes to tables so that the statement executes faster by using indexes to find rows. You can also use [EXPLAIN](#page-2899-0) to check whether the optimizer joins the tables in an optimal order. To give a hint to the optimizer to use a join order corresponding to the order in which the tables are named in a [SELECT](#page-2608-0) statement, begin the statement with [SELECT](#page-2608-0) STRAIGHT JOIN rather than just SELECT. (See [Section 15.2.13, "SELECT Statement"](#page-2608-0).)

The optimizer trace may sometimes provide information complementary to that of [EXPLAIN](#page-2899-0). However, the optimizer trace format and content are subject to change between versions. For details, see [MySQL Internals: Tracing the Optimizer.](https://dev.mysql.com/doc/internals/en/optimizer-tracing.html)

If you have a problem with indexes not being used when you believe that they should be, run [ANALYZE](#page-2805-0) [TABLE](#page-2805-0) to update table statistics, such as cardinality of keys, that can affect the choices the optimizer makes. See [Section 15.7.3.1, "ANALYZE TABLE Statement"](#page-2805-0).

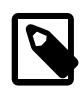

### **Note**

MySQL Workbench has a Visual Explain capability that provides a visual representation of [EXPLAIN](#page-2899-0) output. See [Tutorial: Using Explain to Improve](https://dev.mysql.com/doc/workbench/en/wb-tutorial-visual-explain-dbt3.html) [Query Performance](https://dev.mysql.com/doc/workbench/en/wb-tutorial-visual-explain-dbt3.html).

# <span id="page-2907-0"></span>**Obtaining Information with EXPLAIN ANALYZE**

EXPLAIN ANALYZE runs a statement and produces [EXPLAIN](#page-2900-0) output along with timing and additional, iterator-based, information about how the optimizer's expectations matched the actual execution. For each iterator, the following information is provided:

• Estimated execution cost

(Some iterators are not accounted for by the cost model, and so are not included in the estimate.)

- Estimated number of returned rows
- Time to return first row
- Time spent executing this iterator (including child iterators, but not parent iterators), in milliseconds.

(When there are multiple loops, this figure shows the average time per loop.)

- Number of rows returned by the iterator
- Number of loops

The query execution information is displayed using the TREE output format, in which nodes represent iterators. EXPLAIN ANALYZE always uses the TREE output format. This can optionally be specified explicitly using FORMAT=TREE; formats other than TREE remain unsupported.

EXPLAIN ANALYZE can be used with [SELECT](#page-2608-0) statements, multi-table [UPDATE](#page-2646-0) and [DELETE](#page-2566-0) statements, and [TABLE](#page-2643-0) statements.

You can terminate this statement using [KILL QUERY](#page-2894-0) or **CTRL-C**.

EXPLAIN ANALYZE cannot be used with FOR CONNECTION.

Example output:

```
mysql> EXPLAIN ANALYZE SELECT * FROM t1 JOIN t2 ON (t1.c1 = t2.c2)\G
          *************************** 1. row ***************************
EXPLAIN: -> Inner hash join (t2.c2 = t1.c1) (cost=4.70 rows=6)
(actual time=0.032..0.035 rows=6 loops=1)
     -> Table scan on t2 (cost=0.06 rows=6)
(actual time=0.003..0.005 rows=6 loops=1)
     -> Hash
         -> Table scan on t1 (cost=0.85 rows=6)
(actual time=0.018..0.022 rows=6 loops=1)
mysql> EXPLAIN ANALYZE SELECT * FROM t3 WHERE i > 8\G
                 *************************** 1. row ***************************
EXPLAIN: \text{-} > Filter: (t3.i > 8) (cost=1.75 rows=5)
(actual time=0.019..0.021 rows=6 loops=1)
     -> Table scan on t3 (cost=1.75 rows=15)
(actual time=0.017..0.019 rows=15 loops=1)
mysql> EXPLAIN ANALYZE SELECT * FROM t3 WHERE pk > 17\G
                 **************** 1. row ****
EXPLAIN: -> Filter: (t3.pk > 17) (cost=1.26 rows=5)
(actual time=0.013..0.016 rows=5 loops=1)
     -> Index range scan on t3 using PRIMARY (cost=1.26 rows=5)
(actual time=0.012..0.014 rows=5 loops=1)
```
The tables used in the example output were created by the statements shown here:

CREATE TABLE t1 (

```
 c1 INTEGER DEFAULT NULL,
     c2 INTEGER DEFAULT NULL
);
CREATE TABLE t2 (
    c1 INTEGER DEFAULT NULL,
     c2 INTEGER DEFAULT NULL
);
CREATE TABLE t3 (
    pk INTEGER NOT NULL PRIMARY KEY,
     i INTEGER DEFAULT NULL
);
```
Values shown for actual time in the output of this statement are expressed in milliseconds.

[explain\\_format](#page-744-0) has the following effects on EXPLAIN ANALYZE:

- If the value of this variable is TRADITIONAL or TREE (or the synonym DEFAULT), EXPLAIN ANALYZE uses the TREE format. This ensures that this statement continues to use the TREE format by default, as it did prior to the introduction of explain\_format.
- If the value of explain format is JSON, EXPLAIN ANALYZE returns an error unless FORMAT=TREE is specified as part of the statement. This is due to the fact that EXPLAIN ANALYZE supports only the TREE output format.

We illustrate the behavior described in the second point here, re-using the last EXPLAIN ANALYZE statement from the previous example:

```
mysql> SET @@explain_format=JSON;
Query OK, 0 rows affected (0.00 sec)
mysql> SELECT @@explain_format;
+------------------+
| @@explain_format |
       +------------------+
| JSON |
  +------------------+
1 row in set (0.00 sec)
mysql> EXPLAIN ANALYZE SELECT * FROM t3 WHERE pk > 17\G
ERROR 1235 (42000): This version of MySQL doesn't yet support 'EXPLAIN ANALYZE with JSON format'
mysql> EXPLAIN ANALYZE FORMAT=TRADITIONAL SELECT * FROM t3 WHERE pk > 17\G
ERROR 1235 (42000): This version of MySQL doesn't yet support 'EXPLAIN ANALYZE with TRADITIONAL format'
mysql> EXPLAIN ANALYZE FORMAT=TREE SELECT * FROM t3 WHERE pk > 17\G
                 *************** 1. row *******
EXPLAIN: \text{-} Filter: (t3.pk > 17) (cost=1.26 rows=5)
(actual time=0.013..0.016 rows=5 loops=1)
     -> Index range scan on t3 using PRIMARY (cost=1.26 rows=5)
(actual time=0.012..0.014 rows=5 loops=1)
```
Using FORMAT=TRADITIONAL OF FORMAT=JSON with EXPLAIN ANALYZE always raises an error, regardless of the value of explain format.

In MySQL 9.0, numbers in the output of EXPLAIN ANALYZE and EXPLAIN FORMAT=TREE are formatted according to the following rules:

• Numbers in the range 0.001-999999.5 are printed as decimal numbers.

Decimal numbers less than 1000 have three significant digits; the remainder have four, five, or six.

- Numbers outside the range 0.001-999999.5 are printed in engineering format. Examples of such values are 1.23e+9 and 934e-6.
- No trailing zeros are printed. For example, we print 2, 3 rather than 2, 30, and 1,  $2e+6$  rather than 1.20e+6.

• Numbers less than 1e-12 are printed as 0.

# <span id="page-2909-0"></span>**15.8.3 HELP Statement**

#### HELP 'search\_string'

The [HELP](#page-2909-0) statement returns online information from the MySQL Reference Manual. Its proper operation requires that the help tables in the  $m_y s_y d$  database be initialized with help topic information (see [Section 7.1.17, "Server-Side Help Support"](#page-958-0)).

The [HELP](#page-2909-0) statement searches the help tables for the given search string and displays the result of the search. The search string is not case-sensitive.

The search string can contain the wildcard characters % and \_. These have the same meaning as for pattern-matching operations performed with the [LIKE](#page-2144-0) operator. For example, HELP rep%' returns a list of topics that begin with  $\text{rep.}$ 

The HELP statement does not require a terminator such as  $\pi$  or  $\setminus G$ .

The HELP statement understands several types of search strings:

• At the most general level, use contents to retrieve a list of the top-level help categories:

```
HELP 'contents'
```
• For a list of topics in a given help category, such as Data Types, use the category name:

```
HELP 'data types'
```
• For help on a specific help topic, such as the  $\text{ASCII}$  () function or the [CREATE TABLE](#page-2484-0) statement, use the associated keyword or keywords:

```
HELP 'ascii'
HELP 'create table'
```
In other words, the search string matches a category, many topics, or a single topic. The following descriptions indicate the forms that the result set can take.

• Empty result

No match could be found for the search string.

```
Example: HELP 'fake'
```
Yields:

```
Nothing found
Please try to run 'help contents' for a list of all accessible topics
```
• Result set containing a single row

This means that the search string yielded a hit for the help topic. The result includes the following items:

- name: The topic name.
- description: Descriptive help text for the topic.
- example: One or more usage examples. (May be empty.)

Example: HELP 'log'

Yields:

Name: 'LOG' Description:

```
Syntax:
LOG(X), LOG(B,X)If called with one parameter, this function returns the natural
logarithm of X. If X is less than or equal to 0.0E0, the function
returns NULL and a warning "Invalid argument for logarithm" is
reported. Returns NULL if X or B is NULL.
The inverse of this function (when called with a single argument) is
the EXP() function.
URL: https://dev.mysql.com/doc/refman/8.4/en/mathematical-functions.html
Examples:
mysql> SELECT LOG(2);
        -> 0.69314718055995
mysql> SELECT LOG(-2);
        -> NULL
```
• List of topics.

This means that the search string matched multiple help topics.

Example: HELP 'status'

Yields:

```
Many help items for your request exist.
To make a more specific request, please type 'help <item>',
where <item> is one of the following topics:
   FLUSH
    SHOW
   SHOW BINARY LOG STATUS
    SHOW ENGINE
    SHOW FUNCTION STATUS
    SHOW PROCEDURE STATUS
    SHOW REPLICA STATUS
   SHOW STATUS
    SHOW TABLE STATUS
```
• List of topics.

A list is also displayed if the search string matches a category.

Example: HELP 'functions'

Yields:

```
You asked for help about help category: "Functions"
For more information, type 'help <item>', where <item> is one of the following
categories:
   Aggregate Functions and Modifiers
    Bit Functions
    Cast Functions and Operators
    Comparison Operators
    Date and Time Functions
    Encryption Functions
    Enterprise Encryption Functions
    Flow Control Functions
    GROUP BY Functions and Modifiers
    GTID
    Information Functions
    Internal Functions
    Locking Functions
    Logical Operators
    Miscellaneous Functions
    Numeric Functions
    Performance Schema Functions
    Spatial Functions
    String Functions
```
 Window Functions XMT.

# <span id="page-2911-0"></span>**15.8.4 USE Statement**

USE db\_name

The [USE](#page-2911-0) statement tells MySQL to use the named database as the default (current) database for subsequent statements. This statement requires some privilege for the database or some object within it.

The named database remains the default until the end of the session or another [USE](#page-2911-0) statement is issued:

```
USE db1;
SELECT COUNT(*) FROM mytable; # selects from db1.mytable
USE db2;
SELECT COUNT(*) FROM mytable; # selects from db2.mytable
```
The database name must be specified on a single line. Newlines in database names are not supported.

Making a particular database the default by means of the [USE](#page-2911-0) statement does not preclude accessing tables in other databases. The following example accesses the  $\alpha$ uthor table from the  $\alpha$ b1 database and the editor table from the db2 database:

USE db1; SELECT author\_name,editor\_name FROM author,db2.editor WHERE author.editor\_id = db2.editor.editor\_id;

# Chapter 16 MySQL Data Dictionary

# **Table of Contents**

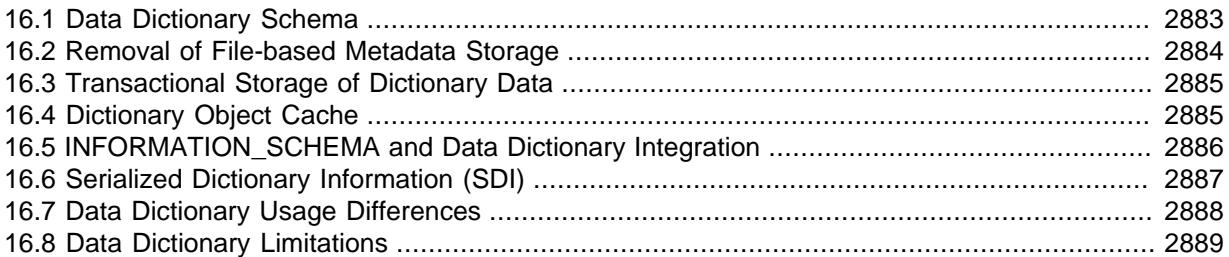

MySQL Server incorporates a transactional data dictionary that stores information about database objects. In previous MySQL releases, dictionary data was stored in metadata files, nontransactional tables, and storage engine-specific data dictionaries.

This chapter describes the main features, benefits, usage differences, and limitations of the data dictionary. For other implications of the data dictionary feature, refer to the "Data Dictionary Notes" section in the [MySQL 9.0 Release Notes](https://dev.mysql.com/doc/relnotes/mysql/9.0/en/).

Benefits of the MySQL data dictionary include:

- Simplicity of a centralized data dictionary schema that uniformly stores dictionary data. See [Section 16.1, "Data Dictionary Schema".](#page-2912-0)
- Removal of file-based metadata storage. See [Section 16.2, "Removal of File-based Metadata](#page-2913-0) [Storage"](#page-2913-0).
- Transactional, crash-safe storage of dictionary data. See [Section 16.3, "Transactional Storage of](#page-2914-0) [Dictionary Data".](#page-2914-0)
- Uniform and centralized caching for dictionary objects. See [Section 16.4, "Dictionary Object Cache"](#page-2914-1).
- A simpler and improved implementation for some **[INFORMATION\\_SCHEMA](#page-4606-0)** tables. See [Section 16.5,](#page-2915-0) ["INFORMATION\\_SCHEMA and Data Dictionary Integration".](#page-2915-0)
- Atomic DDL. See [Section 15.1.1, "Atomic Data Definition Statement Support".](#page-2411-0)

# <span id="page-2912-0"></span>**16.1 Data Dictionary Schema**

Data dictionary tables are protected and may only be accessed in debug builds of MySQL. However, MySQL supports access to data stored in data dictionary tables through INFORMATION SCHEMA tables and [SHOW](#page-2831-0) statements. For an overview of the tables that comprise the data dictionary, see [Data](#page-965-0) [Dictionary Tables](#page-965-0).

MySQL system tables still exist in MySQL 9.0 and can be viewed by issuing a [SHOW TABLES](#page-2880-0) statement on the mysql system database. Generally, the difference between MySQL data dictionary tables and system tables is that data dictionary tables contain metadata required to execute SQL queries, whereas system tables contain auxiliary data such as time zone and help information. MySQL system tables and data dictionary tables also differ in how they are upgraded. The MySQL server manages data dictionary upgrades. See [How the Data Dictionary is Upgraded](#page-2912-1). Upgrading MySQL system tables requires running the full MySQL upgrade procedure. See [Section 3.4, "What the MySQL](#page-216-0) [Upgrade Process Upgrades".](#page-216-0)

# <span id="page-2912-1"></span>**How the Data Dictionary is Upgraded**

New versions of MySQL may include changes to data dictionary table definitions. Such changes are present in newly installed versions of MySQL, but when performing an in-place upgrade of MySQL

binaries, changes are applied when the MySQL server is restarted using the new binaries. At startup, the data dictionary version of the server is compared to the version information stored in the data dictionary to determine if data dictionary tables should be upgraded. If an upgrade is necessary and supported, the server creates data dictionary tables with updated definitions, copies persisted metadata to the new tables, atomically replaces the old tables with the new ones, and reinitializes the data dictionary. If an upgrade is not necessary, startup continues without updating the data dictionary tables.

Upgrade of data dictionary tables is an atomic operation, which means that all of the data dictionary tables are upgraded as necessary or the operation fails. If the upgrade operation fails, server startup fails with an error. In this case, the old server binaries can be used with the old data directory to start the server. When the new server binaries are used again to start the server, the data dictionary upgrade is reattempted.

Generally, after data dictionary tables are successfully upgraded, it is not possible to restart the server using the old server binaries. As a result, downgrading MySQL server binaries to a previous MySQL version is not supported after data dictionary tables are upgraded.

# **Viewing Data Dictionary Tables Using a Debug Build of MySQL**

Data dictionary tables are protected by default but can be accessed by compiling MySQL with debugging support (using the -DWITH\_DEBUG=1 CMake option) and specifying the +d,skip\_dd\_table\_access\_check [debug](#page-686-0) option and modifier. For information about compiling debug builds, see [Section 7.9.1.1, "Compiling MySQL for Debugging"](#page-1100-0).

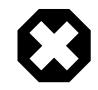

## **Warning**

Modifying or writing to data dictionary tables directly is not recommended and may render your MySQL instance inoperable.

After compiling MySQL with debugging support, use this [SET](#page-2009-0) statement to make data dictionary tables visible to the  $m \times n$  client session:

mysql> **SET SESSION debug='+d,skip\_dd\_table\_access\_check';**

Use this query to retrieve a list of data dictionary tables:

mysql> **SELECT name, schema\_id, hidden, type FROM mysql.tables where schema\_id=1 AND hidden='System';**

Use [SHOW CREATE TABLE](#page-2840-0) to view data dictionary table definitions. For example:

mysql> **SHOW CREATE TABLE mysql.catalogs\G**

# <span id="page-2913-0"></span>**16.2 Removal of File-based Metadata Storage**

In previous MySQL releases, dictionary data was partially stored in metadata files. Issues with filebased metadata storage included expensive file scans, susceptibility to file system-related bugs, complex code for handling of replication and crash recovery failure states, and a lack of extensibility that made it difficult to add metadata for new features and relational objects.

The metadata files listed below are removed from MySQL. Unless otherwise noted, data previously stored in metadata files is now stored in data dictionary tables.

- $\bullet$ . frm files: Table metadata files. With the removal of . frm files:
	- The 64KB table definition size limit imposed by the . frm file structure is removed.
	- The Information Schema [TABLES](#page-4659-0) table's VERSION column reports a hardcoded value of 10, which is the last  $.$  frm file version used in MySQL 5.7.
- . par files: Partition definition files. InnoDB stopped using partition definition files in MySQL 5.7 with the introduction of native partitioning support for **InnoDB** tables.
- .TRN files: Trigger namespace files.
- .TRG files: Trigger parameter files.
- . isl files: InnoDB Symbolic Link files containing the location of [file-per-table](#page-5959-0) tablespace files created outside of the data directory.
- db.opt files: Database configuration files. These files, one per database directory, contained database default character set attributes.
- $\bullet$  ddl  $log.log$  file: The file contained records of metadata operations generated by data definition statements such as [DROP TABLE](#page-2559-0) and [ALTER TABLE](#page-2425-0).

# <span id="page-2914-0"></span>**16.3 Transactional Storage of Dictionary Data**

The data dictionary schema stores dictionary data in transactional (InnoDB) tables. Data dictionary tables are located in the  $m_y$  database together with non-data dictionary system tables.

Data dictionary tables are created in a single  $\text{InnoDB}$  tablespace named  $\text{mysql}$ . ibd, which resides in the MySQL data directory. The  $mysq1$ . ibd tablespace file must reside in the MySQL data directory and its name cannot be modified or used by another tablespace.

Dictionary data is protected by the same commit, rollback, and crash-recovery capabilities that protect user data that is stored in InnoDB tables.

# <span id="page-2914-1"></span>**16.4 Dictionary Object Cache**

The dictionary object cache is a shared global cache that stores previously accessed data dictionary objects in memory to enable object reuse and minimize disk I/O. Similar to other cache mechanisms used by MySQL, the dictionary object cache uses an [LRU-](#page-5973-0)based eviction strategy to evict least recently used objects from memory.

The dictionary object cache comprises cache partitions that store different object types. Some cache partition size limits are configurable, whereas others are hardcoded.

- **tablespace definition cache partition**: Stores tablespace definition objects. The tablespace definition cache option sets a limit for the number of tablespace definition objects that can be stored in the dictionary object cache. The default value is 256.
- **schema definition cache partition**: Stores schema definition objects. The [schema\\_definition\\_cache](#page-814-0) option sets a limit for the number of schema definition objects that can be stored in the dictionary object cache. The default value is 256.
- **table definition cache partition**: Stores table definition objects. The object limit is set to the value of max connections, which has a default value of 151.

The table definition cache partition exists in parallel with the table definition cache that is configured using the table definition cache configuration option. Both caches store table definitions but serve different parts of the MySQL server. Objects in one cache have no dependence on the existence of objects in the other.

• **stored program definition cache partition**: Stores stored program definition objects. The stored program definition cache option sets a limit for the number of stored program definition objects that can be stored in the dictionary object cache. The default value is 256.

The stored program definition cache partition exists in parallel with the stored procedure and stored function caches that are configured using the [stored\\_program\\_cache](#page-838-0) option.

The [stored\\_program\\_cache](#page-838-0) option sets a soft upper limit for the number of cached stored procedures or functions per connection, and the limit is checked each time a connection executes a stored procedure or function. The stored program definition cache partition, on the other hand, is a shared cache that stores stored program definition objects for other purposes. The existence of objects in the stored program definition cache partition has no dependence on the existence of objects in the stored procedure cache or stored function cache, and vice versa.

- **character set definition cache partition**: Stores character set definition objects and has a hardcoded object limit of 256.
- **collation definition cache partition**: Stores collation definition objects and has a hardcoded object limit of 256.

For information about valid values for dictionary object cache configuration options, refer to [Section 7.1.8, "Server System Variables".](#page-706-0)

# <span id="page-2915-0"></span>**16.5 INFORMATION\_SCHEMA and Data Dictionary Integration**

With the introduction of the data dictionary, the following INFORMATION SCHEMA tables are implemented as views on data dictionary tables:

- [CHARACTER\\_SETS](#page-4617-0)
- [CHECK\\_CONSTRAINTS](#page-4617-1)
- [COLLATIONS](#page-4618-0)
- [COLLATION\\_CHARACTER\\_SET\\_APPLICABILITY](#page-4618-1)
- [COLUMNS](#page-4619-0)
- [COLUMN\\_STATISTICS](#page-4623-0)
- [EVENTS](#page-4624-0)
- [FILES](#page-4628-0)
- [INNODB\\_COLUMNS](#page-4687-0)
- [INNODB\\_DATAFILES](#page-4688-0)
- [INNODB\\_FIELDS](#page-4689-0)
- INNODB FOREIGN
- [INNODB\\_FOREIGN\\_COLS](#page-4690-1)
- [INNODB\\_INDEXES](#page-4698-0)
- [INNODB\\_TABLES](#page-4702-0)
- [INNODB\\_TABLESPACES](#page-4703-0)
- [INNODB\\_TABLESPACES\\_BRIEF](#page-4705-0)
- [INNODB\\_TABLESTATS](#page-4706-0)
- [KEY\\_COLUMN\\_USAGE](#page-4633-0)
- KEYWORDS
- [PARAMETERS](#page-4637-0)
- [PARTITIONS](#page-4638-0)
- [REFERENTIAL\\_CONSTRAINTS](#page-4645-0)
- RESOURCE GROUPS
- [ROUTINES](#page-4649-0)
- [SCHEMATA](#page-4652-0)
- [STATISTICS](#page-4654-0)
- [ST\\_GEOMETRY\\_COLUMNS](#page-4656-0)
- [ST\\_SPATIAL\\_REFERENCE\\_SYSTEMS](#page-4657-0)
- [TABLES](#page-4659-0)
- [TABLE\\_CONSTRAINTS](#page-4663-0)
- [TRIGGERS](#page-4665-0)
- [VIEWS](#page-4668-0)
- [VIEW\\_ROUTINE\\_USAGE](#page-4670-0)
- [VIEW\\_TABLE\\_USAGE](#page-4670-1)

Queries on those tables are now more efficient because they obtain information from data dictionary tables rather than by other, slower means. In particular, for each INFORMATION SCHEMA table that is a view on data dictionary tables:

- The server no longer must create a temporary table for each query of the INFORMATION\_SCHEMA table.
- When the underlying data dictionary tables store values previously obtained by directory scans (for example, to enumerate database names or table names within databases) or file-opening operations (for example, to read information from . frm files), INFORMATION\_SCHEMA queries for those values now use table lookups instead. (Additionally, even for a non-view INFORMATION\_SCHEMA table, values such as database and table names are retrieved by lookups from the data dictionary and do not require directory or file scans.)
- Indexes on the underlying data dictionary tables permit the optimizer to construct efficient query execution plans, something not true for the previous implementation that processed the INFORMATION\_SCHEMA table using a temporary table per query.

The preceding improvements also apply to [SHOW](#page-2831-0) statements that display information corresponding to the INFORMATION SCHEMA tables that are views on data dictionary tables. For example, [SHOW](#page-2843-0) [DATABASES](#page-2843-0) displays the same information as the [SCHEMATA](#page-4652-0) table.

In addition to the introduction of views on data dictionary tables, table statistics contained in the [STATISTICS](#page-4654-0) and [TABLES](#page-4659-0) tables is now cached to improve [INFORMATION\\_SCHEMA](#page-4606-0) query performance. The [information\\_schema\\_stats\\_expiry](#page-755-0) system variable defines the period of time before cached table statistics expire. The default is 86400 seconds (24 hours). If there are no cached statistics or statistics have expired, statistics are retrieved from storage engine when querying table statistics columns. To update cached values at any time for a given table, use [ANALYZE TABLE](#page-2805-0)

information schema stats expiry can be set to 0 to have INFORMATION SCHEMA queries retrieve the latest statistics directly from the storage engine, which is not as fast as retrieving cached statistics.

For more information, see [Section 10.2.3, "Optimizing INFORMATION\\_SCHEMA Queries".](#page-1688-0)

INFORMATION\_SCHEMA tables in MySQL 9.0 are closely tied to the data dictionary, resulting in several usage differences. See [Section 16.7, "Data Dictionary Usage Differences"](#page-2917-0).

# **16.6 Serialized Dictionary Information (SDI)**

In addition to storing metadata about database objects in the data dictionary, MySQL stores it in serialized form. This data is referred to as serialized dictionary information (SDI). InnoDB stores SDI data within its tablespace files. [NDBCLUSTER](#page-3790-0) stores SDI data in the NDB dictionary. Other storage engines store SDI data in . sdi files that are created for a given table in the table's database directory. SDI data is generated in a compact JSON format.

Serialized dictionary information (SDI) is present in all InnoDB tablespace files except for temporary tablespace and undo tablespace files. SDI records in an InnoDB tablespace file only describe table and tablespace objects contained within the tablespace.

SDI data is updated by DDL operations on a table or [CHECK TABLE FOR UPGRADE](#page-2811-0). SDI data is not updated when the MySQL server is upgraded to a new release or version.

The presence of SDI data provides metadata redundancy. For example, if the data dictionary becomes unavailable, object metadata can be extracted directly from **InnoDB** tablespace files using the [ibd2sdi](#page-492-0) tool.

For InnoDB, an SDI record requires a single index page, which is 16KB in size by default. However, SDI data is compressed to reduce the storage footprint.

For partitioned InnoDB tables comprised of multiple tablespaces, SDI data is stored in the tablespace file of the first partition.

The MySQL server uses an internal API that is accessed during [DDL](#page-5955-0) operations to create and maintain SDI records.

The [IMPORT TABLE](#page-2573-0) statement imports MyISAM tables based on information contained in . sdi files. For more information, see [Section 15.2.6, "IMPORT TABLE Statement"](#page-2573-0).

# <span id="page-2917-0"></span>**16.7 Data Dictionary Usage Differences**

Use of a data dictionary-enabled MySQL server entails some operational differences compared to a server that does not have a data dictionary:

- Previously, enabling the  $\text{inmod}$  read\_only system variable prevented creating and dropping tables only for the InnoDB storage engine. As of MySQL 9.0, enabling innodb read only prevents these operations for all storage engines. Table creation and drop operations for any storage engine modify data dictionary tables in the  $mysq1$  system database, but those tables use the InnoDB storage engine and cannot be modified when [innodb\\_read\\_only](#page-3185-0) is enabled. The same principle applies to other table operations that require modifying data dictionary tables. Examples:
	- [ANALYZE TABLE](#page-2805-0) fails because it updates table statistics, which are stored in the data dictionary.
	- [ALTER TABLE](#page-2425-0) tbl\_name ENGINE=engine\_name fails because it updates the storage engine designation, which is stored in the data dictionary.

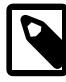

#### **Note**

Enabling [innodb\\_read\\_only](#page-3185-0) also has important implications for nondata dictionary tables in the mysql system database. For details, see the description of innodb read only in [Section 17.14, "InnoDB Startup](#page-3122-0) [Options and System Variables"](#page-3122-0)

- Previously, tables in the  $m_y$  system database were visible to DML and DDL statements. As of MySQL 9.0, data dictionary tables are invisible and cannot be modified or queried directly. However, in most cases there are corresponding INFORMATION\_SCHEMA tables that can be queried instead. This enables the underlying data dictionary tables to be changed as server development proceeds, while maintaining a stable INFORMATION SCHEMA interface for application use.
- INFORMATION SCHEMA tables in MySQL 9.0 are closely tied to the data dictionary, resulting in several usage differences:
	- Previously, INFORMATION\_SCHEMA queries for table statistics in the [STATISTICS](#page-4654-0) and [TABLES](#page-4659-0) tables retrieved statistics directly from storage engines. As of MySQL 9.0, cached table statistics are used by default. The [information\\_schema\\_stats\\_expiry](#page-755-0) system variable defines the period of time before cached table statistics expire. The default is 86400 seconds (24 hours). (To update the cached values at any time for a given table, use [ANALYZE TABLE](#page-2805-0).) If there

are no cached statistics or statistics have expired, statistics are retrieved from storage engines when querying table statistics columns. To always retrieve the latest statistics directly from storage engines, set information schema stats expiry to 0. For more information, see [Section 10.2.3, "Optimizing INFORMATION\\_SCHEMA Queries"](#page-1688-0).

- Several INFORMATION SCHEMA tables are views on data dictionary tables, which enables the optimizer to use indexes on those underlying tables. Consequently, depending on optimizer choices, the row order of results for INFORMATION SCHEMA queries might differ from previous results. If a query result must have specific row ordering characteristics, include an ORDER BY clause.
- Queries on INFORMATION\_SCHEMA tables may return column names in a different lettercase than in earlier MySQL series. Applications should test result set column names in case-insensitive fashion. If that is not feasible, a workaround is to use column aliases in the select list that return column names in the required lettercase. For example:

SELECT TABLE SCHEMA AS table schema, TABLE NAME AS table name FROM INFORMATION\_SCHEMA.TABLES WHERE TABLE\_NAME = 'users';

- [mysqldump](#page-413-0) no longer dumps the INFORMATION SCHEMA database, even if explicitly named on the command line.
- [CREATE TABLE](#page-2510-0)  $dst\_tbl$  LIKE  $src\_tbl$  requires that  $src\_tbl$  be a base table and fails if it is an INFORMATION SCHEMA table that is a view on data dictionary tables.
- Previously, result set headers of columns selected from INFORMATION SCHEMA tables used the capitalization specified in the query. This query produces a result set with a header of table\_name:

SELECT table name FROM INFORMATION SCHEMA.TABLES;

As of MySQL 9.0, these headers are capitalized; the preceding query produces a result set with a header of TABLE\_NAME. If necessary, a column alias can be used to achieve a different lettercase. For example:

SELECT table\_name AS 'table\_name' FROM INFORMATION\_SCHEMA.TABLES;

- The data directory affects how  $mysqldump$  dumps information from the  $mysqld$  system database:
	- [mysqldump](#page-413-0) only dumps non-data dictionary tables in that database, when previously it was possible to dump all tables in the  $mysq1$  system database.
	- Previously, the [--routines](#page-444-0) and [--events](#page-442-0) options were not required to include stored routines and events when using the  $-$ -all-databases option: The dump included the  $mysq1$  system database, and therefore also the proc and event tables containing stored routine and event definitions. As of MySQL 9.0, the event and proc tables are not used. Definitions for the corresponding objects are stored in data dictionary tables, but those tables are not dumped. To include stored routines and events in a dump made using  $-\text{all-databases}$ , use the  $-\text{-}$ [routines](#page-444-0) and [--events](#page-442-0) options explicitly.
	- Previously, the  $--routines$  option required the [SELECT](#page-1139-0) privilege for the proc table. As of MySQL 9.0, that table is not used; [--routines](#page-444-0) requires the global [SELECT](#page-1139-0) privilege instead.
	- Previously, it was possible to dump stored routine and event definitions together with their creation and modification timestamps, by dumping the  $\text{proc}$  and event tables. As of MySQL 9.0, those tables are not used, so it is not possible to dump timestamps.
- Previously, creating a stored routine that contains illegal characters produced a warning. As of MySQL 9.0, this is an error.

# **16.8 Data Dictionary Limitations**

This section describes temporary limitations introduced with the MySQL data dictionary.

- Manual creation of database directories under the data directory (for example, with  $mkdir$ ) is unsupported. Manually created database directories are not recognized by the MySQL Server.
- DDL operations take longer due to writing to storage, undo logs, and redo logs instead of . frm files.

# <span id="page-2920-0"></span>Chapter 17 The InnoDB Storage Engine

# **Table of Contents**

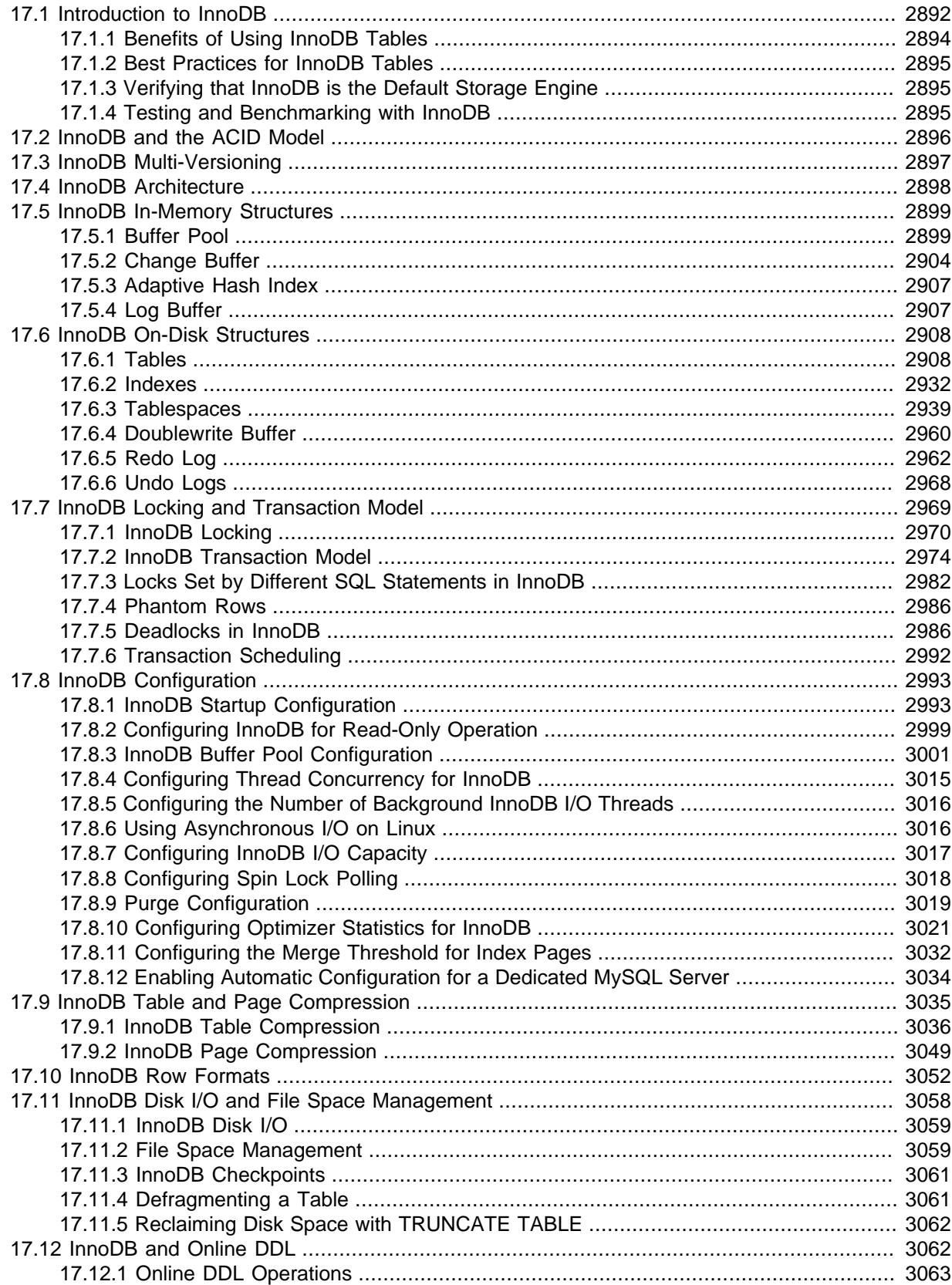

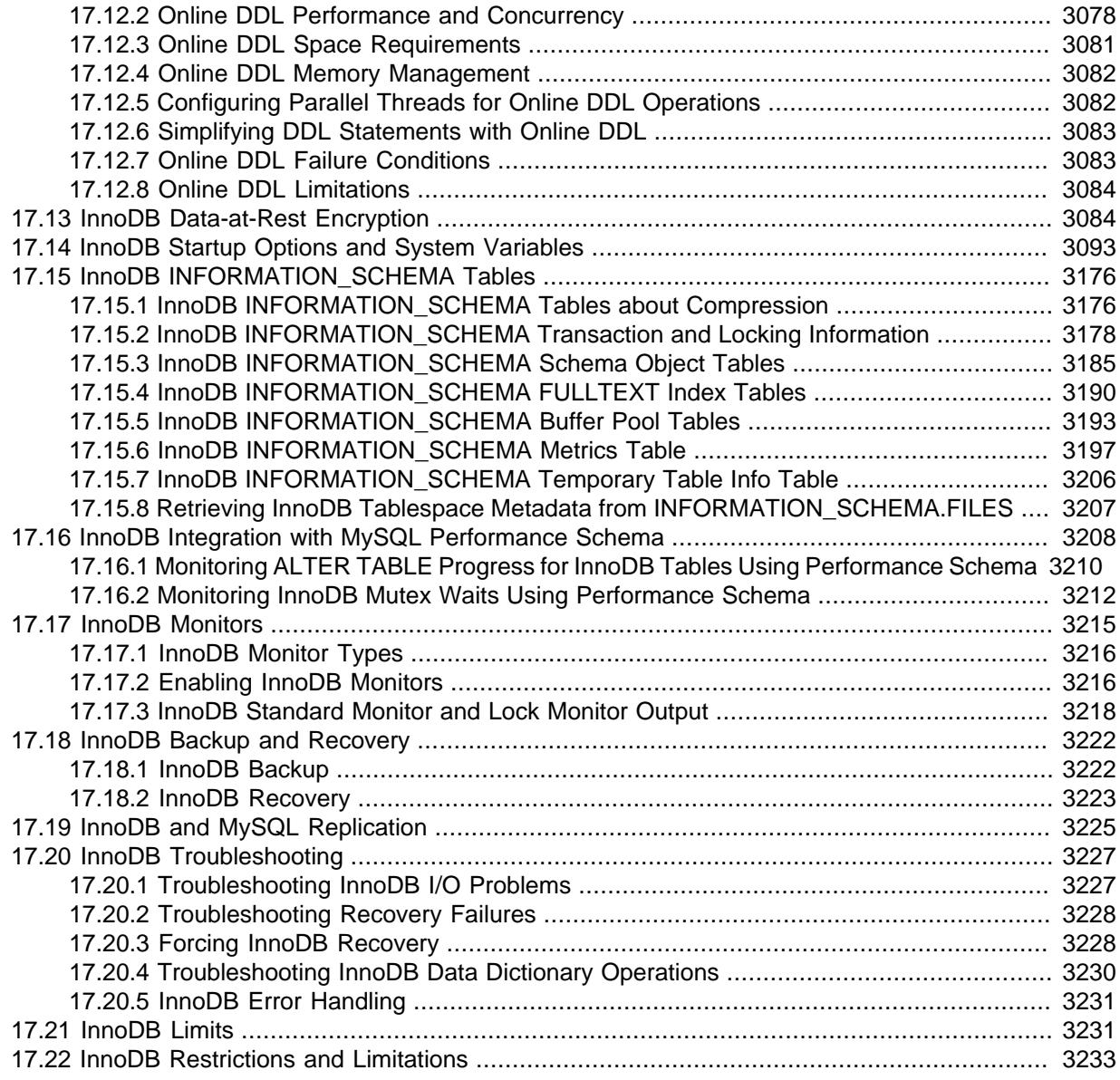

# <span id="page-2921-0"></span>**17.1 Introduction to InnoDB**

InnoDB is a general-purpose storage engine that balances high reliability and high performance. In MySQL 9.0, InnoDB is the default MySQL storage engine. Unless you have configured a different default storage engine, issuing a [CREATE TABLE](#page-2484-0) statement without an ENGINE clause creates an InnoDB table.

# **Key Advantages of InnoDB**

- Its DML operations follow the ACID model, with transactions featuring commit, rollback, and crashrecovery capabilities to protect user data. See [Section 17.2, "InnoDB and the ACID Model".](#page-2925-0)
- Row-level locking and Oracle-style consistent reads increase multi-user concurrency and performance. See [Section 17.7, "InnoDB Locking and Transaction Model"](#page-2998-0).
- InnoDB tables arrange your data on disk to optimize queries based on primary keys. Each InnoDB table has a primary key index called the clustered index that organizes the data to minimize I/O for primary key lookups. See [Section 17.6.2.1, "Clustered and Secondary Indexes"](#page-2961-1).

• To maintain data integrity, InnoDB supports FOREIGN KEY constraints. With foreign keys, inserts, updates, and deletes are checked to ensure they do not result in inconsistencies across related tables. See [Section 15.1.20.5, "FOREIGN KEY Constraints".](#page-2514-0)

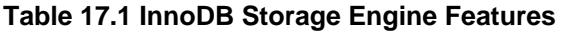

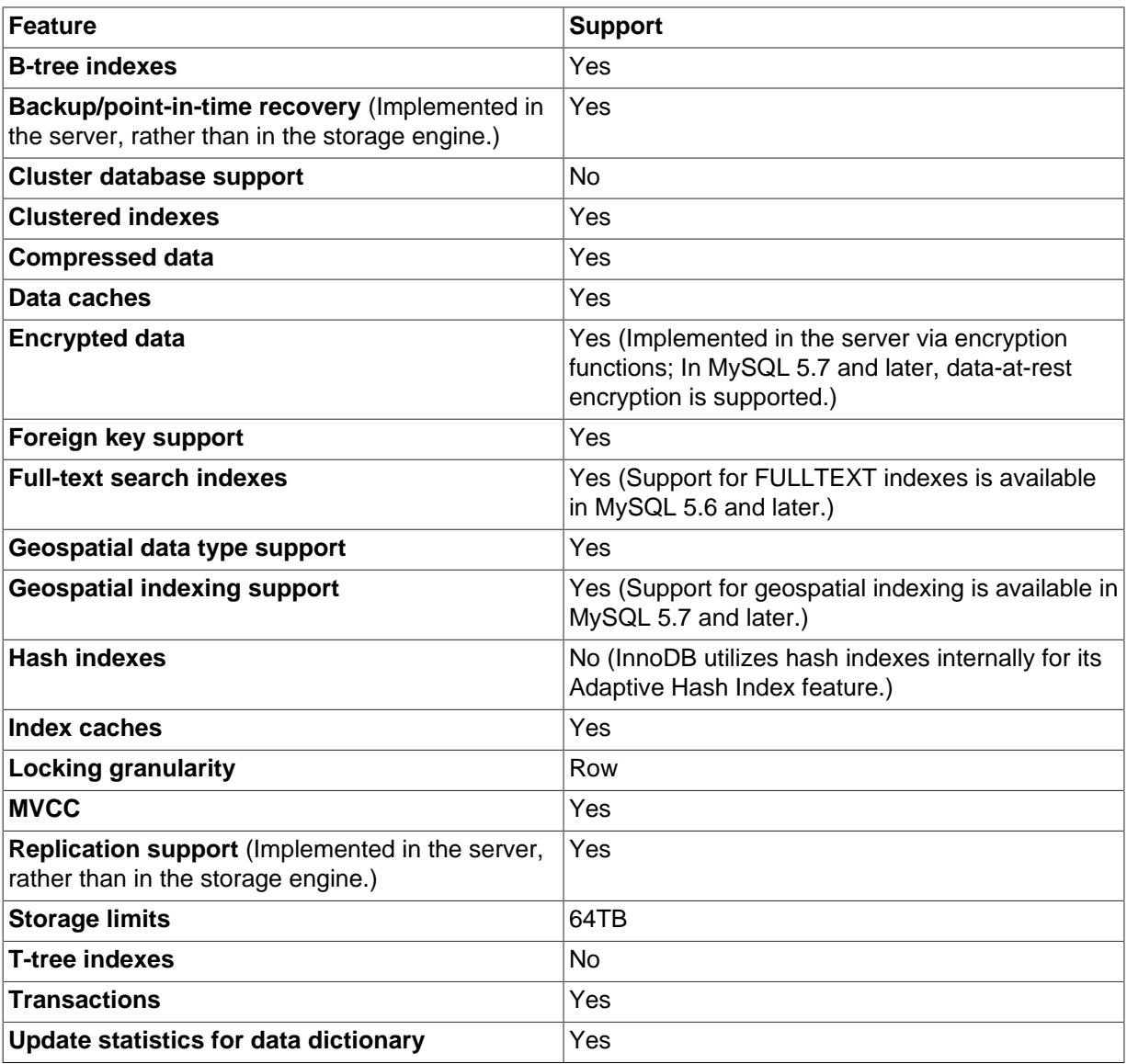

To compare the features of InnoDB with other storage engines provided with MySQL, see the Storage Engine Features table in Chapter 18, [Alternative Storage Engines](#page-3264-0).

# **InnoDB Enhancements and New Features**

For information about InnoDB enhancements and new features, refer to:

- The InnoDB enhancements list in [Section 1.4, "What Is New in MySQL 9.0"](#page-39-0).
- The [Release Notes.](https://dev.mysql.com/doc/relnotes/mysql/9.0/en/)

# **Additional InnoDB Information and Resources**

- For InnoDB-related terms and definitions, see the [MySQL Glossary](#page-5940-0).
- For a forum dedicated to the InnoDB storage engine, see [MySQL Forums::InnoDB.](http://forums.mysql.com/list.php?22)

• InnoDB is published under the same GNU GPL License Version 2 (of June 1991) as MySQL. For more information on MySQL licensing, see<http://www.mysql.com/company/legal/licensing/>.

# <span id="page-2923-0"></span>**17.1.1 Benefits of Using InnoDB Tables**

InnoDB tables have the following benefits:

- If the server unexpectedly exits because of a hardware or software issue, regardless of what was happening in the database at the time, you don't need to do anything special after restarting the database. InnoDB crash recovery automatically finalizes changes that were committed before the time of the crash, and undoes changes that were in process but not committed, permitting you to restart and continue from where you left off. See [Section 17.18.2, "InnoDB Recovery"](#page-3252-0).
- The InnoDB storage engine maintains its own buffer pool that caches table and index data in main memory as data is accessed. Frequently used data is processed directly from memory. This cache applies to many types of information and speeds up processing. On dedicated database servers, up to 80% of physical memory is often assigned to the buffer pool. See [Section 17.5.1, "Buffer Pool"](#page-2928-1).
- If you split up related data into different tables, you can set up foreign keys that enforce referential integrity. See [Section 15.1.20.5, "FOREIGN KEY Constraints".](#page-2514-0)
- If data becomes corrupted on disk or in memory, a checksum mechanism alerts you to the bogus data before you use it. The [innodb\\_checksum\\_algorithm](#page-3140-0) variable defines the checksum algorithm used by InnoDB.
- When you design a database with appropriate primary key columns for each table, operations involving those columns are automatically optimized. It is very fast to reference the primary key columns in [WHERE](#page-2608-0) clauses, [ORDER BY](#page-2608-0) clauses, [GROUP BY](#page-2608-0) clauses, and join operations. See [Section 17.6.2.1, "Clustered and Secondary Indexes"](#page-2961-1).
- Inserts, updates, and deletes are optimized by an automatic mechanism called change buffering. InnoDB not only allows concurrent read and write access to the same table, it caches changed data to streamline disk I/O. See [Section 17.5.2, "Change Buffer".](#page-2933-0)
- Performance benefits are not limited to large tables with long-running queries. When the same rows are accessed over and over from a table, the Adaptive Hash Index takes over to make these lookups even faster, as if they came out of a hash table. See [Section 17.5.3, "Adaptive Hash Index".](#page-2936-0)
- You can compress tables and associated indexes. See [Section 17.9, "InnoDB Table and Page](#page-3064-0) [Compression"](#page-3064-0).
- You can encrypt your data. See [Section 17.13, "InnoDB Data-at-Rest Encryption"](#page-3113-1).
- You can create and drop indexes and perform other DDL operations with much less impact on performance and availability. See [Section 17.12.1, "Online DDL Operations".](#page-3092-0)
- Truncating a file-per-table tablespace is very fast and can free up disk space for the operating system to reuse rather than only InnoDB. See [Section 17.6.3.2, "File-Per-Table Tablespaces"](#page-2970-0).
- $\bullet$  The storage layout for table data is more efficient for [BLOB](#page-2003-0) and long text fields, with the DYNAMIC row format. See [Section 17.10, "InnoDB Row Formats"](#page-3081-0).
- You can monitor the internal workings of the storage engine by querying INFORMATION SCHEMA tables. See [Section 17.15, "InnoDB INFORMATION\\_SCHEMA Tables"](#page-3205-0).
- You can monitor the performance details of the storage engine by querying Performance Schema tables. See [Section 17.16, "InnoDB Integration with MySQL Performance Schema".](#page-3237-0)
- You can mix  $\text{InnoDB}$  tables with tables from other MySQL storage engines, even within the same statement. For example, you can use a join operation to combine data from InnoDB and [MEMORY](#page-3276-0) tables in a single query.
- InnoDB has been designed for CPU efficiency and maximum performance when processing large data volumes.
- InnoDB tables can handle large quantities of data, even on operating systems where file size is limited to 2GB.

For InnoDB-specific tuning techniques you can apply to your MySQL server and application code, see [Section 10.5, "Optimizing for InnoDB Tables"](#page-1723-0).

# <span id="page-2924-0"></span>**17.1.2 Best Practices for InnoDB Tables**

This section describes best practices when using InnoDB tables.

- Specify a primary key for every table using the most frequently queried column or columns, or an auto-increment value if there is no obvious primary key.
- Use joins wherever data is pulled from multiple tables based on identical ID values from those tables. For fast join performance, define foreign keys on the join columns, and declare those columns with the same data type in each table. Adding foreign keys ensures that referenced columns are indexed, which can improve performance. Foreign keys also propagate deletes and updates to all affected tables, and prevent insertion of data in a child table if the corresponding IDs are not present in the parent table.
- Turn off autocommit. Committing hundreds of times a second puts a cap on performance (limited by the write speed of your storage device).
- Group sets of related DML operations into transactions by bracketing them with START TRANSACTION and COMMIT statements. While you don't want to commit too often, you also don't want to issue huge batches of [INSERT](#page-2575-0), [UPDATE](#page-2646-0), or [DELETE](#page-2566-0) statements that run for hours without committing.
- Do not use [LOCK TABLES](#page-2669-0) statements. InnoDB can handle multiple sessions all reading and writing to the same table at once without sacrificing reliability or high performance. To get exclusive write access to a set of rows, use the SELECT . . . FOR UPDATE syntax to lock just the rows you intend to update.
- Enable the [innodb\\_file\\_per\\_table](#page-3152-0) variable or use general tablespaces to put the data and indexes for tables into separate files instead of the system tablespace. The innodb file per table variable is enabled by default.
- $\bullet$  Evaluate whether your data and access patterns benefit from the  $\text{InnoDB}$  table or page compression features. You can compress InnoDB tables without sacrificing read/write capability.
- Run the server with the  $--$ sql\_mode=NO\_ENGINE\_SUBSTITUTION option to prevent tables from being created with storage engines that you do not want to use.

# <span id="page-2924-1"></span>**17.1.3 Verifying that InnoDB is the Default Storage Engine**

Issue a [SHOW ENGINES](#page-2847-0) statement to view the available MySQL storage engines. Look for DEFAULT in the SUPPORT column.

mysql> SHOW ENGINES;

Alternatively, query the Information Schema [ENGINES](#page-4623-0) table.

mysql> SELECT \* FROM INFORMATION\_SCHEMA.ENGINES;

# <span id="page-2924-2"></span>**17.1.4 Testing and Benchmarking with InnoDB**

If InnoDB is not the default storage engine, you can determine if your database server and applications work correctly with InnoDB by restarting the server with [--default-storage-engine=InnoDB](#page-736-0) defined on the command line or with [default-storage-engine=innodb](#page-736-0) defined in the [mysqld] section of the MySQL server option file.

Since changing the default storage engine only affects newly created tables, run your application installation and setup steps to confirm that everything installs properly, then exercise the application features to make sure the data loading, editing, and querying features work. If a table relies on a feature that is specific to another storage engine, you receive an error. In this case, add the ENGINE=other\_engine\_name clause to the [CREATE TABLE](#page-2484-0) statement to avoid the error.

If you did not make a deliberate decision about the storage engine, and you want to preview how certain tables work when created using InnoDB, issue the command [ALTER TABLE table\\_name](#page-2425-0) [ENGINE=InnoDB;](#page-2425-0) for each table. Alternatively, to run test queries and other statements without disturbing the original table, make a copy:

CREATE TABLE ... ENGINE=InnoDB AS SELECT \* FROM other\_engine\_table;

To assess performance with a full application under a realistic workload, install the latest MySQL server and run benchmarks.

Test the full application lifecycle, from installation, through heavy usage, and server restart. Kill the server process while the database is busy to simulate a power failure, and verify that the data is recovered successfully when you restart the server.

Test any replication configurations, especially if you use different MySQL versions and options on the source server and replicas.

# <span id="page-2925-0"></span>**17.2 InnoDB and the ACID Model**

The [ACID](#page-5940-1) model is a set of database design principles that emphasize aspects of reliability that are important for business data and mission-critical applications. MySQL includes components such as the InnoDB storage engine that adhere closely to the ACID model so that data is not corrupted and results are not distorted by exceptional conditions such as software crashes and hardware malfunctions. When you rely on ACID-compliant features, you do not need to reinvent the wheel of consistency checking and crash recovery mechanisms. In cases where you have additional software safeguards, ultrareliable hardware, or an application that can tolerate a small amount of data loss or inconsistency, you can adjust MySQL settings to trade some of the ACID reliability for greater performance or throughput.

The following sections discuss how MySQL features, in particular the  $InnODB$  storage engine, interact with the categories of the ACID model:

- **A**: atomicity.
- **C**: consistency.
- **I:**: isolation.
- **D**: durability.

# **Atomicity**

The **atomicity** aspect of the ACID model mainly involves InnoDB [transactions.](#page-6000-0) Related MySQL features include:

- The [autocommit](#page-717-0) setting.
- The [COMMIT](#page-2663-0) statement.
- The [ROLLBACK](#page-2663-0) statement.

# **Consistency**

The **consistency** aspect of the ACID model mainly involves internal **InnoDB** processing to protect data from crashes. Related MySQL features include:

• The InnoDB doublewrite buffer. See [Section 17.6.4, "Doublewrite Buffer".](#page-2989-0)

• InnoDB crash recovery. See [InnoDB Crash Recovery](#page-3252-1).

# **Isolation**

The **[isolation](#page-5969-0)** aspect of the ACID model mainly involves **InnoDB** [transactions,](#page-6000-0) in particular the isolation [level](#page-5969-0) that applies to each transaction. Related MySQL features include:

- The [autocommit](#page-717-0) setting.
- Transaction isolation levels and the [SET TRANSACTION](#page-2674-0) statement. See [Section 17.7.2.1,](#page-3003-1) ["Transaction Isolation Levels".](#page-3003-1)
- The low-level details of InnoDB [locking](#page-5972-0). Details can be viewed in the INFORMATION SCHEMA tables (see [Section 17.15.2, "InnoDB INFORMATION\\_SCHEMA Transaction and Locking Information"\)](#page-3207-0) and Performance Schema [data\\_locks](#page-4848-0) and [data\\_lock\\_waits](#page-4851-0) tables.

# **Durability**

The **durability** aspect of the ACID model involves MySQL software features interacting with your particular hardware configuration. Because of the many possibilities depending on the capabilities of your CPU, network, and storage devices, this aspect is the most complicated to provide concrete guidelines for. (And those guidelines might take the form of "buy new hardware".) Related MySQL features include:

- The InnoDB doublewrite buffer. See [Section 17.6.4, "Doublewrite Buffer".](#page-2989-0)
- The [innodb\\_flush\\_log\\_at\\_trx\\_commit](#page-3153-0) variable.
- The [sync\\_binlog](#page-3435-0) variable.
- The innodb file per table variable.
- The write buffer in a storage device, such as a disk drive, SSD, or RAID array.
- A battery-backed cache in a storage device.
- The operating system used to run MySQL, in particular its support for the fsync() system call.
- An uninterruptible power supply (UPS) protecting the electrical power to all computer servers and storage devices that run MySQL servers and store MySQL data.
- Your backup strategy, such as frequency and types of backups, and backup retention periods.
- For distributed or hosted data applications, the particular characteristics of the data centers where the hardware for the MySQL servers is located, and network connections between the data centers.

# <span id="page-2926-0"></span>**17.3 InnoDB Multi-Versioning**

InnoDB is a multi-version storage engine. It keeps information about old versions of changed rows to support transactional features such as concurrency and rollback. This information is stored in undo tablespaces in a data structure called a rollback segment. See [Section 17.6.3.4, "Undo Tablespaces".](#page-2977-0) InnoDB uses the information in the rollback segment to perform the undo operations needed in a transaction rollback. It also uses the information to build earlier versions of a row for a consistent read. See [Section 17.7.2.3, "Consistent Nonlocking Reads"](#page-3007-0).

Internally, InnoDB adds three fields to each row stored in the database:

- A 6-byte DB\_TRX\_ID field indicates the transaction identifier for the last transaction that inserted or updated the row. Also, a deletion is treated internally as an update where a special bit in the row is set to mark it as deleted.
- A 7-byte DB\_ROLL\_PTR field called the roll pointer. The roll pointer points to an undo log record written to the rollback segment. If the row was updated, the undo log record contains the information necessary to rebuild the content of the row before it was updated.

• A 6-byte DB\_ROW\_ID field contains a row ID that increases monotonically as new rows are inserted. If InnoDB generates a clustered index automatically, the index contains row ID values. Otherwise, the DB\_ROW\_ID column does not appear in any index.

Undo logs in the rollback segment are divided into insert and update undo logs. Insert undo logs are needed only in transaction rollback and can be discarded as soon as the transaction commits. Update undo logs are used also in consistent reads, but they can be discarded only after there is no transaction present for which InnoDB has assigned a snapshot that in a consistent read could require the information in the update undo log to build an earlier version of a database row. For additional information about undo logs, see [Section 17.6.6, "Undo Logs"](#page-2997-0).

It is recommend that you commit transactions regularly, including transactions that issue only consistent reads. Otherwise,  $\text{InnoDB}$  cannot discard data from the update undo logs, and the rollback segment may grow too big, filling up the undo tablespace in which it resides. For information about managing undo tablespaces, see [Section 17.6.3.4, "Undo Tablespaces"](#page-2977-0).

The physical size of an undo log record in the rollback segment is typically smaller than the corresponding inserted or updated row. You can use this information to calculate the space needed for your rollback segment.

In the InnoDB multi-versioning scheme, a row is not physically removed from the database immediately when you delete it with an SQL statement. InnoDB only physically removes the corresponding row and its index records when it discards the update undo log record written for the deletion. This removal operation is called a purge, and it is quite fast, usually taking the same order of time as the SQL statement that did the deletion.

If you insert and delete rows in smallish batches at about the same rate in the table, the purge thread can start to lag behind and the table can grow bigger and bigger because of all the "dead" rows, making everything disk-bound and very slow. In such cases, throttle new row operations, and allocate more resources to the purge thread by tuning the [innodb\\_max\\_purge\\_lag](#page-3173-0) system variable. For more information, see [Section 17.8.9, "Purge Configuration".](#page-3048-0)

# **Multi-Versioning and Secondary Indexes**

InnoDB multiversion concurrency control (MVCC) treats secondary indexes differently than clustered indexes. Records in a clustered index are updated in-place, and their hidden system columns point undo log entries from which earlier versions of records can be reconstructed. Unlike clustered index records, secondary index records do not contain hidden system columns nor are they updated in-place.

When a secondary index column is updated, old secondary index records are delete-marked, new records are inserted, and delete-marked records are eventually purged. When a secondary index record is delete-marked or the secondary index page is updated by a newer transaction, InnoDB looks up the database record in the clustered index. In the clustered index, the record's  $DB\_TRX$  ID is checked, and the correct version of the record is retrieved from the undo log if the record was modified after the reading transaction was initiated.

If a secondary index record is marked for deletion or the secondary index page is updated by a newer transaction, the [covering index](#page-5953-0) technique is not used. Instead of returning values from the index structure, InnoDB looks up the record in the clustered index.

However, if the [index condition pushdown \(ICP\)](#page-1643-0) optimization is enabled, and parts of the WHERE condition can be evaluated using only fields from the index, the MySQL server still pushes this part of the WHERE condition down to the storage engine where it is evaluated using the index. If no matching records are found, the clustered index lookup is avoided. If matching records are found, even among delete-marked records, InnoDB looks up the record in the clustered index.

# <span id="page-2927-0"></span>**17.4 InnoDB Architecture**

The following diagram shows in-memory and on-disk structures that comprise the  $\text{InnoDB}$  storage engine architecture. For information about each structure, see [Section 17.5, "InnoDB In-Memory](#page-2928-0) [Structures",](#page-2928-0) and [Section 17.6, "InnoDB On-Disk Structures"](#page-2937-0).

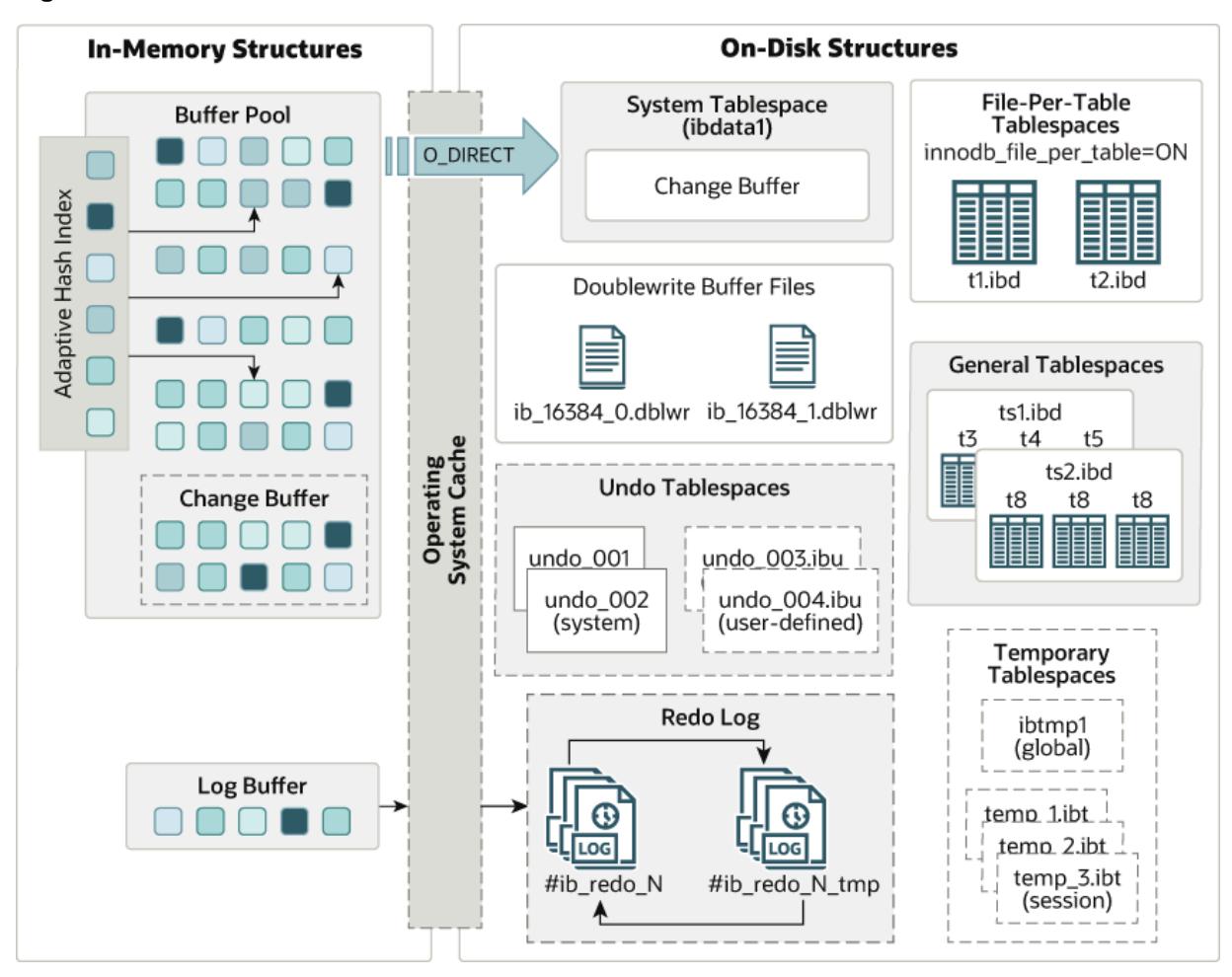

**Figure 17.1 InnoDB Architecture**

# <span id="page-2928-0"></span>**17.5 InnoDB In-Memory Structures**

This section describes InnoDB in-memory structures and related topics.

# <span id="page-2928-1"></span>**17.5.1 Buffer Pool**

The buffer pool is an area in main memory where  $In <sub>DOB</sub>$  caches table and index data as it is accessed. The buffer pool permits frequently used data to be accessed directly from memory, which speeds up processing. On dedicated servers, up to 80% of physical memory is often assigned to the buffer pool.

For efficiency of high-volume read operations, the buffer pool is divided into pages that can potentially hold multiple rows. For efficiency of cache management, the buffer pool is implemented as a linked list of pages; data that is rarely used is aged out of the cache using a variation of the least recently used (LRU) algorithm.

Knowing how to take advantage of the buffer pool to keep frequently accessed data in memory is an important aspect of MySQL tuning.

# **Buffer Pool LRU Algorithm**

The buffer pool is managed as a list using a variation of the LRU algorithm. When room is needed to add a new page to the buffer pool, the least recently used page is evicted and a new page is added to the middle of the list. This midpoint insertion strategy treats the list as two sublists:

• At the head, a sublist of new ("young") pages that were accessed recently

• At the tail, a sublist of old pages that were accessed less recently

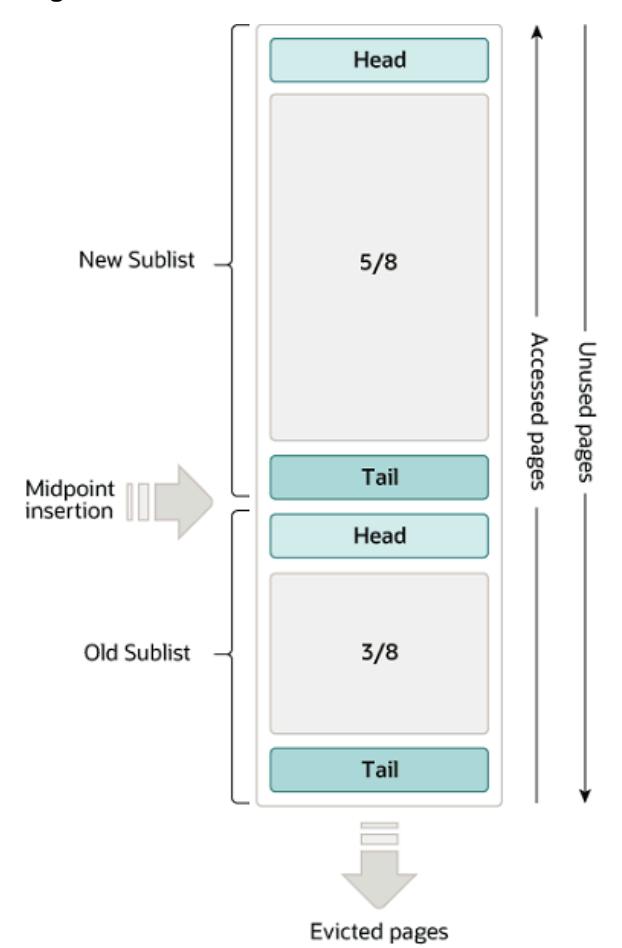

**Figure 17.2 Buffer Pool List**

The algorithm keeps frequently used pages in the new sublist. The old sublist contains less frequently used pages; these pages are candidates for [eviction](#page-5958-0).

By default, the algorithm operates as follows:

- 3/8 of the buffer pool is devoted to the old sublist.
- The midpoint of the list is the boundary where the tail of the new sublist meets the head of the old sublist.
- When InnoDB reads a page into the buffer pool, it initially inserts it at the midpoint (the head of the old sublist). A page can be read because it is required for a user-initiated operation such as an SQL query, or as part of a [read-ahead](#page-5986-0) operation performed automatically by InnoDB.
- Accessing a page in the old sublist makes it "young", moving it to the head of the new sublist. If the page was read because it was required by a user-initiated operation, the first access occurs immediately and the page is made young. If the page was read due to a read-ahead operation, the first access does not occur immediately and might not occur at all before the page is evicted.
- As the database operates, pages in the buffer pool that are not accessed "age" by moving toward the tail of the list. Pages in both the new and old sublists age as other pages are made new. Pages in the old sublist also age as pages are inserted at the midpoint. Eventually, a page that remains unused reaches the tail of the old sublist and is evicted.

By default, pages read by queries are immediately moved into the new sublist, meaning they stay in the buffer pool longer. A table scan, performed for a [mysqldump](#page-413-0) operation or a SELECT statement

with no WHERE clause, for example, can bring a large amount of data into the buffer pool and evict an equivalent amount of older data, even if the new data is never used again. Similarly, pages that are loaded by the read-ahead background thread and accessed only once are moved to the head of the new list. These situations can push frequently used pages to the old sublist where they become subject to eviction. For information about optimizing this behavior, see [Section 17.8.3.3, "Making the](#page-3036-0) [Buffer Pool Scan Resistant",](#page-3036-0) and [Section 17.8.3.4, "Configuring InnoDB Buffer Pool Prefetching \(Read-](#page-3037-0)[Ahead\)".](#page-3037-0)

InnoDB Standard Monitor output contains several fields in the BUFFER POOL AND MEMORY section regarding operation of the buffer pool LRU algorithm. For details, see [Monitoring the Buffer Pool Using](#page-2930-0) [the InnoDB Standard Monitor.](#page-2930-0)

### **Buffer Pool Configuration**

You can configure the various aspects of the buffer pool to improve performance.

- Ideally, you set the size of the buffer pool to as large a value as practical, leaving enough memory for other processes on the server to run without excessive paging. The larger the buffer pool, the more InnoDB acts like an in-memory database, reading data from disk once and then accessing the data from memory during subsequent reads. See [Section 17.8.3.1, "Configuring InnoDB Buffer Pool Size"](#page-3030-1).
- On 64-bit systems with sufficient memory, you can split the buffer pool into multiple parts to minimize contention for memory structures among concurrent operations. For details, see [Section 17.8.3.2,](#page-3035-0) ["Configuring Multiple Buffer Pool Instances".](#page-3035-0)
- You can keep frequently accessed data in memory regardless of sudden spikes of activity from operations that would bring large amounts of infrequently accessed data into the buffer pool. For details, see [Section 17.8.3.3, "Making the Buffer Pool Scan Resistant"](#page-3036-0).
- You can control how and when to perform read-ahead requests to prefetch pages into the buffer pool asynchronously in anticipation of impending need for them. For details, see [Section 17.8.3.4,](#page-3037-0) ["Configuring InnoDB Buffer Pool Prefetching \(Read-Ahead\)"](#page-3037-0).
- You can control when background flushing occurs and whether or not the rate of flushing is dynamically adjusted based on workload. For details, see [Section 17.8.3.5, "Configuring Buffer Pool](#page-3037-1) [Flushing"](#page-3037-1).
- You can configure how  $\text{InnoDB}$  preserves the current buffer pool state to avoid a lengthy warmup period after a server restart. For details, see [Section 17.8.3.6, "Saving and Restoring the Buffer Pool](#page-3040-0) [State".](#page-3040-0)

### <span id="page-2930-0"></span>**Monitoring the Buffer Pool Using the InnoDB Standard Monitor**

InnoDB Standard Monitor output, which can be accessed using [SHOW ENGINE INNODB STATUS](#page-3247-0), provides metrics regarding operation of the buffer pool. Buffer pool metrics are located in the BUFFER POOL AND MEMORY section of InnoDB Standard Monitor output:

---------------------- BUFFER POOL AND MEMORY ---------------------- Total large memory allocated 2198863872 Dictionary memory allocated 776332 Buffer pool size 131072 Free buffers 124908<br>Database pages 5720 Database pages Old database pages 2071 Modified db pages 910 Pending reads 0 Pending writes: LRU 0, flush list 0, single page 0 Pages made young 4, not young 0 0.10 youngs/s, 0.00 non-youngs/s Pages read 197, created 5523, written 5060

```
0.00 reads/s, 190.89 creates/s, 244.94 writes/s
Buffer pool hit rate 1000 / 1000, young-making rate 0 / 1000 not
0 / 1000
Pages read ahead 0.00/s, evicted without access 0.00/s, Random read
ahead 0.00/s
LRU len: 5720, unzip_LRU len: 0
I/O sum[0]:cur[0], unzip sum[0]:cur[0]
```
The following table describes buffer pool metrics reported by the InnoDB Standard Monitor.

Per second averages provided in InnoDB Standard Monitor output are based on the elapsed time since InnoDB Standard Monitor output was last printed.

#### **Table 17.2 InnoDB Buffer Pool Metrics**

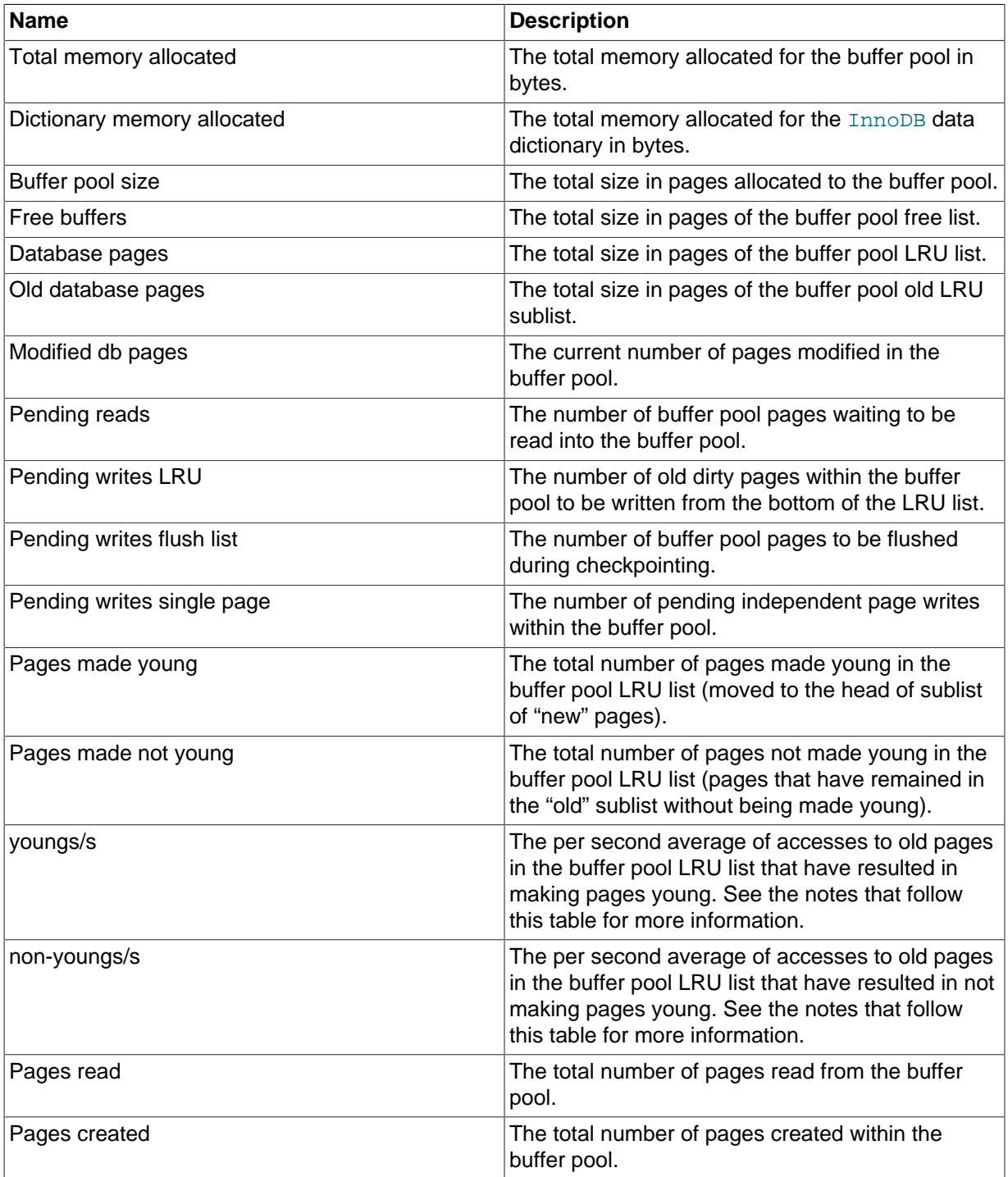

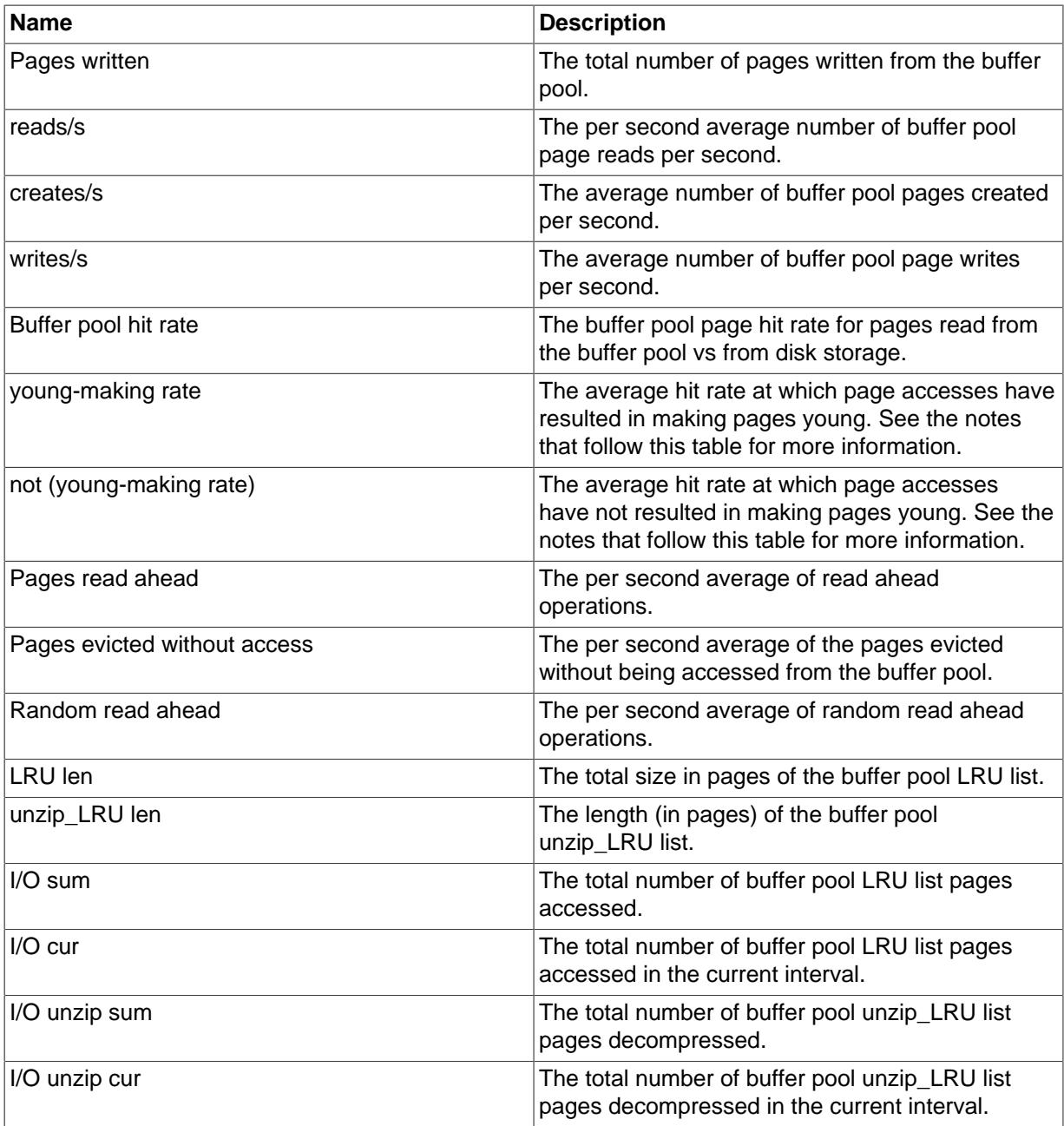

#### **Notes**:

- The youngs/s metric is applicable only to old pages. It is based on the number of page accesses. There can be multiple accesses for a given page, all of which are counted. If you see very low youngs/s values when there are no large scans occurring, consider reducing the delay time or increasing the percentage of the buffer pool used for the old sublist. Increasing the percentage makes the old sublist larger so that it takes longer for pages in that sublist to move to the tail, which increases the likelihood that those pages are accessed again and made young. See [Section 17.8.3.3, "Making the Buffer Pool Scan Resistant".](#page-3036-0)
- The non-youngs/s metric is applicable only to old pages. It is based on the number of page accesses. There can be multiple accesses for a given page, all of which are counted. If you do not see a higher  $\text{non-younds}/s$  value when performing large table scans (and a higher  $\text{younds}/s$ value), increase the delay value. See [Section 17.8.3.3, "Making the Buffer Pool Scan Resistant"](#page-3036-0).
- The young-making rate accounts for all buffer pool page accesses, not just accesses for pages in the old sublist. The young-making rate and not rate do not normally add up to the overall buffer pool hit rate. Page hits in the old sublist cause pages to move to the new sublist, but page hits in the

new sublist cause pages to move to the head of the list only if they are a certain distance from the head.

• not (young-making rate) is the average hit rate at which page accesses have not resulted in making pages young due to the delay defined by innodb old blocks time not being met, or due to page hits in the new sublist that did not result in pages being moved to the head. This rate accounts for all buffer pool page accesses, not just accesses for pages in the old sublist.

Buffer pool [server status variables](#page-894-0) and the [INNODB\\_BUFFER\\_POOL\\_STATS](#page-4679-0) table provide many of the same buffer pool metrics found in InnoDB Standard Monitor output. For more information, see [Example 17.10, "Querying the INNODB\\_BUFFER\\_POOL\\_STATS Table"](#page-3225-0).

# <span id="page-2933-0"></span>**17.5.2 Change Buffer**

The change buffer is a special data structure that caches changes to [secondary index](#page-5991-0) pages when those pages are not in the [buffer pool.](#page-5945-0) The buffered changes, which may result from [INSERT](#page-2575-0), [UPDATE](#page-2646-0), or [DELETE](#page-2566-0) operations (DML), are merged later when the pages are loaded into the buffer pool by other read operations.

### **Figure 17.3 Change Buffer**

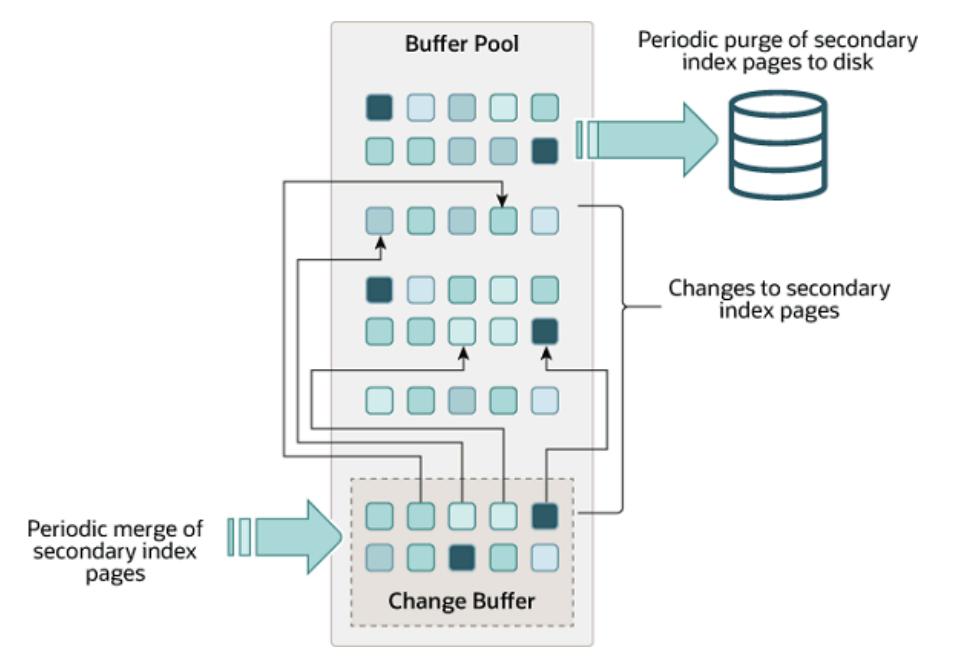

Unlike [clustered indexes](#page-5948-0), secondary indexes are usually nonunique, and inserts into secondary indexes happen in a relatively random order. Similarly, deletes and updates may affect secondary index pages that are not adjacently located in an index tree. Merging cached changes at a later time, when affected pages are read into the buffer pool by other operations, avoids substantial random access I/O that would be required to read secondary index pages into the buffer pool from disk.

Periodically, the purge operation that runs when the system is mostly idle, or during a slow shutdown, writes the updated index pages to disk. The purge operation can write disk blocks for a series of index values more efficiently than if each value were written to disk immediately.

Change buffer merging may take several hours when there are many affected rows and numerous secondary indexes to update. During this time, disk I/O is increased, which can cause a significant slowdown for disk-bound queries. Change buffer merging may also continue to occur after a transaction is committed, and even after a server shutdown and restart (see [Section 17.20.3, "Forcing](#page-3257-1) [InnoDB Recovery"](#page-3257-1) for more information).

In memory, the change buffer occupies part of the buffer pool. On disk, the change buffer is part of the system tablespace, where index changes are buffered when the database server is shut down.

The type of data cached in the change buffer is governed by the [innodb\\_change\\_buffering](#page-3138-0) variable. For more information, see [Configuring Change Buffering.](#page-2934-0) You can also configure the maximum change buffer size. For more information, see [Configuring the Change Buffer Maximum Size](#page-2934-1).

Change buffering is not supported for a secondary index if the index contains a descending index column or if the primary key includes a descending index column.

For answers to frequently asked questions about the change buffer, see [Section A.16, "MySQL 9.0](#page-5136-0) [FAQ: InnoDB Change Buffer"](#page-5136-0).

# <span id="page-2934-0"></span>**Configuring Change Buffering**

When [INSERT](#page-2575-0), [UPDATE](#page-2646-0), and [DELETE](#page-2566-0) operations are performed on a table, the values of indexed columns (particularly the values of secondary keys) are often in an unsorted order, requiring substantial I/O to bring secondary indexes up to date. The [change buffer](#page-5947-0) caches changes to secondary index entries when the relevant [page](#page-5981-0) is not in the [buffer pool,](#page-5945-0) thus avoiding expensive I/O operations by not immediately reading in the page from disk. The buffered changes are merged when the page is loaded into the buffer pool, and the updated page is later flushed to disk. The InnoDB main thread merges buffered changes when the server is nearly idle, and during a [slow shutdown](#page-5993-0).

Because it can result in fewer disk reads and writes, change buffering is most valuable for workloads that are I/O-bound; for example, applications with a high volume of DML operations such as bulk inserts benefit from change buffering.

However, the change buffer occupies a part of the buffer pool, reducing the memory available to cache data pages. If the working set almost fits in the buffer pool, or if your tables have relatively few secondary indexes, it may be useful to disable change buffering. If the working data set fits entirely within the buffer pool, change buffering does not impose extra overhead, because it only applies to pages that are not in the buffer pool.

The [innodb\\_change\\_buffering](#page-3138-0) variable controls the extent to which InnoDB performs change buffering. You can enable or disable buffering for inserts, delete operations (when index records are initially marked for deletion) and purge operations (when index records are physically deleted). An update operation is a combination of an insert and a delete. The default innodb change buffering value is none, and permitted values are described within the innodb change buffering documentation.

You can set the [innodb\\_change\\_buffering](#page-3138-0) variable in the MySQL option file (my. cnf or my. ini) or change it dynamically with the [SET GLOBAL](#page-2826-0) statement, which requires privileges sufficient to set global system variables. See [Section 7.1.9.1, "System Variable Privileges".](#page-866-0) Changing the setting affects the buffering of new operations; the merging of existing buffered entries is not affected.

# <span id="page-2934-1"></span>**Configuring the Change Buffer Maximum Size**

The [innodb\\_change\\_buffer\\_max\\_size](#page-3138-1) variable permits configuring the maximum size of the change buffer as a percentage of the total size of the buffer pool. By default, innodb change buffer  $max$  size is set to 25. The maximum setting is 50.

Consider increasing innodb change buffer max size on a MySQL server with heavy insert. update, and delete activity, where change buffer merging does not keep pace with new change buffer entries, causing the change buffer to reach its maximum size limit.

Consider decreasing [innodb\\_change\\_buffer\\_max\\_size](#page-3138-1) on a MySQL server with static data used for reporting, or if the change buffer consumes too much of the memory space shared with the buffer pool, causing pages to age out of the buffer pool sooner than desired.

Test different settings with a representative workload to determine an optimal configuration. The innodb change buffer max size variable is dynamic, which permits modifying the setting without restarting the server.

# **Monitoring the Change Buffer**

The following options are available for change buffer monitoring:

• InnoDB Standard Monitor output includes change buffer status information. To view monitor data, issue the SHOW ENGINE INNODB STATUS statement.

mysql> **SHOW ENGINE INNODB STATUS\G**

Change buffer status information is located under the INSERT BUFFER AND ADAPTIVE HASH INDEX heading and appears similar to the following:

```
-------------------------------------
INSERT BUFFER AND ADAPTIVE HASH INDEX
-------------------------------------
Ibuf: size 1, free list len 0, seg size 2, 0 merges
merged operations:
 insert 0, delete mark 0, delete 0
discarded operations:
 insert 0, delete mark 0, delete 0
Hash table size 4425293, used cells 32, node heap has 1 buffer(s)
13577.57 hash searches/s, 202.47 non-hash searches/s
```
For more information, see [Section 17.17.3, "InnoDB Standard Monitor and Lock Monitor Output"](#page-3247-0).

• The Information Schema [INNODB\\_METRICS](#page-4699-0) table provides most of the data points found in InnoDB Standard Monitor output plus other data points. To view change buffer metrics and a description of each, issue the following query:

mysql> **SELECT NAME, COMMENT FROM INFORMATION\_SCHEMA.INNODB\_METRICS WHERE NAME LIKE '%ibuf%'\G**

See [Section 17.15.6, "InnoDB INFORMATION\\_SCHEMA Metrics Table".](#page-3226-0)

• The Information Schema [INNODB\\_BUFFER\\_PAGE](#page-4672-0) table provides metadata about each page in the buffer pool, including change buffer index and change buffer bitmap pages. Change buffer pages are identified by PAGE\_TYPE. IBUF\_INDEX is the page type for change buffer index pages, and IBUF\_BITMAP is the page type for change buffer bitmap pages.

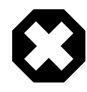

#### **Warning**

Querying the INNODB BUFFER PAGE table can introduce significant performance overhead. To avoid impacting performance, reproduce the issue you want to investigate on a test instance and run your queries on the test instance.

For example, you can query the INNODB BUFFER PAGE table to determine the approximate number of IBUF INDEX and IBUF BITMAP pages as a percentage of total buffer pool pages.

```
mysql> SELECT (SELECT COUNT(*) FROM INFORMATION_SCHEMA.INNODB_BUFFER_PAGE
      WHERE PAGE TYPE LIKE 'IBUF%') AS change buffer pages,
       (SELECT COUNT(*) FROM INFORMATION_SCHEMA.INNODB_BUFFER_PAGE) AS total_pages,
       (SELECT ((change_buffer_pages/total_pages)*100))
       AS change_buffer_page_percentage;
+---------------------+-------------+-------------------------------+
| change_buffer_pages | total_pages | change_buffer_page_percentage |
  +---------------------+-------------+-------------------------------+
                 | 25 | 8192 | 0.3052 |
   +---------------------+-------------+-------------------------------+
```
For information about other data provided by the [INNODB\\_BUFFER\\_PAGE](#page-4672-0) table, see [Section 28.4.2,](#page-4672-0) ["The INFORMATION\\_SCHEMA INNODB\\_BUFFER\\_PAGE Table"](#page-4672-0). For related usage information, see [Section 17.15.5, "InnoDB INFORMATION\\_SCHEMA Buffer Pool Tables"](#page-3222-0).

• [Performance Schema](#page-4720-0) provides change buffer mutex wait instrumentation for advanced performance monitoring. To view change buffer instrumentation, issue the following query:

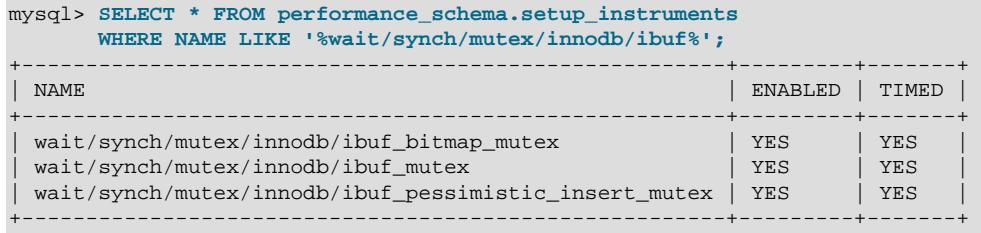

For information about monitoring InnoDB mutex waits, see [Section 17.16.2, "Monitoring InnoDB](#page-3241-0) [Mutex Waits Using Performance Schema"](#page-3241-0).

# <span id="page-2936-0"></span>**17.5.3 Adaptive Hash Index**

The adaptive hash index enables  $\text{InnoDB}$  to perform more like an in-memory database on systems with appropriate combinations of workload and sufficient memory for the buffer pool without sacrificing transactional features or reliability. The adaptive hash index is disabled by the innodb adaptive hash index variable, or turned on at server startup by --innodb-adaptivehash-index.

Based on the observed pattern of searches, a hash index is built using a prefix of the index key. The prefix can be any length, and it may be that only some values in the B-tree appear in the hash index. Hash indexes are built on demand for the pages of the index that are accessed often.

If a table fits almost entirely in main memory, a hash index speeds up queries by enabling direct lookup of any element, turning the index value into a sort of pointer. InnoDB has a mechanism that monitors index searches. If InnoDB notices that queries could benefit from building a hash index, it does so automatically.

With some workloads, the speedup from hash index lookups greatly outweighs the extra work to monitor index lookups and maintain the hash index structure. Access to the adaptive hash index can sometimes become a source of contention under heavy workloads, such as multiple concurrent joins. Queries with LIKE operators and % wildcards also tend not to benefit. For workloads that do not benefit from the adaptive hash index, turning it off reduces unnecessary performance overhead. Because it is difficult to predict in advance whether the adaptive hash index is appropriate for a particular system and workload, consider running benchmarks with it enabled and disabled.

The adaptive hash index feature is partitioned. Each index is bound to a specific partition, and each partition is protected by a separate latch. Partitioning is controlled by the innodb adaptive hash index parts variable. The innodb adaptive hash index parts variable is set to 8 by default. The maximum setting is 512.

You can monitor adaptive hash index use and contention in the SEMAPHORES section of [SHOW ENGINE](#page-2843-1) [INNODB STATUS](#page-2843-1) output. If there are numerous threads waiting on rw-latches created in btr0sea.c, consider increasing the number of adaptive hash index partitions or disabling the adaptive hash index.

For information about the performance characteristics of hash indexes, see [Section 10.3.9,](#page-1701-0) ["Comparison of B-Tree and Hash Indexes"](#page-1701-0).

# <span id="page-2936-1"></span>**17.5.4 Log Buffer**

The log buffer is the memory area that holds data to be written to the log files on disk. Log buffer size is defined by the innodb log buffer  $size$  variable. The default size is 64MB. The contents of the log buffer are periodically flushed to disk. A large log buffer enables large transactions to run without the need to write redo log data to disk before the transactions commit. Thus, if you have transactions that update, insert, or delete many rows, increasing the size of the log buffer saves disk I/O.

The [innodb\\_flush\\_log\\_at\\_trx\\_commit](#page-3153-0) variable controls how the contents of the log buffer are written and flushed to disk. The innodb flush log at timeout variable controls log flushing frequency.

For related information, see [Memory Configuration](#page-3027-0), and [Section 10.5.4, "Optimizing InnoDB Redo](#page-1726-0) [Logging".](#page-1726-0)

# <span id="page-2937-0"></span>**17.6 InnoDB On-Disk Structures**

This section describes InnoDB on-disk structures and related topics.

# <span id="page-2937-1"></span>**17.6.1 Tables**

This section covers topics related to InnoDB tables.

### **17.6.1.1 Creating InnoDB Tables**

InnoDB tables are created using the [CREATE TABLE](#page-2484-0) statement; for example:

CREATE TABLE t1 (a INT, b CHAR (20), PRIMARY KEY (a)) ENGINE=InnoDB;

The ENGINE=InnoDB clause is not required when InnoDB is defined as the default storage engine, which it is by default. However, the ENGINE clause is useful if the [CREATE TABLE](#page-2484-0) statement is to be replayed on a different MySQL Server instance where the default storage engine is not InnoDB or is unknown. You can determine the default storage engine on a MySQL Server instance by issuing the following statement:

```
mysql> SELECT @@default_storage_engine;
+--------------------------+
| @@default_storage_engine |
+--------------------------+
| InnoDB |
+--------------------------+
```
InnoDB tables are created in file-per-table tablespaces by default. To create an InnoDB table in the InnoDB system tablespace, disable the [innodb\\_file\\_per\\_table](#page-3152-0) variable before creating the table. To create an InnoDB table in a general tablespace, use [CREATE TABLE ... TABLESPACE](#page-2484-0) syntax. For more information, see [Section 17.6.3, "Tablespaces"](#page-2968-0).

### **Row Formats**

The row format of an InnoDB table determines how its rows are physically stored on disk. InnoDB supports four row formats, each with different storage characteristics. Supported row formats include REDUNDANT, COMPACT, DYNAMIC, and COMPRESSED. The DYNAMIC row format is the default. For information about row format characteristics, see [Section 17.10, "InnoDB Row Formats"](#page-3081-0).

The [innodb\\_default\\_row\\_format](#page-3147-0) variable defines the default row format. The row format of a table can also be defined explicitly using the ROW\_FORMAT table option in a CREATE TABLE or ALTER TABLE statement. See [Defining the Row Format of a Table.](#page-3085-0)

#### **Primary Keys**

It is recommended that you define a primary key for each table that you create. When selecting primary key columns, choose columns with the following characteristics:

- Columns that are referenced by the most important queries.
- Columns that are never left blank.
- Columns that never have duplicate values.
- Columns that rarely if ever change value once inserted.

For example, in a table containing information about people, you would not create a primary key on (firstname, lastname) because more than one person can have the same name, a name column may be left blank, and sometimes people change their names. With so many constraints, often there is not an obvious set of columns to use as a primary key, so you create a new column with a numeric ID to serve as all or part of the primary key. You can declare an [auto-increment](#page-5942-0) column so that ascending values are filled in automatically as rows are inserted:

# The value of ID can act like a pointer between related items in different tables. CREATE TABLE t5 (id INT AUTO\_INCREMENT, b CHAR (20), PRIMARY KEY (id));

# The primary key can consist of more than one column. Any autoinc column must come first. CREATE TABLE t6 (id INT AUTO INCREMENT, a INT, b CHAR (20), PRIMARY KEY (id,a));

For more information about auto-increment columns, see [Section 17.6.1.6, "AUTO\\_INCREMENT](#page-2954-0) [Handling in InnoDB"](#page-2954-0).

Although a table works correctly without defining a primary key, the primary key is involved with many aspects of performance and is a crucial design aspect for any large or frequently used table. It is recommended that you always specify a primary key in the [CREATE TABLE](#page-2484-0) statement. If you create the table, load data, and then run [ALTER TABLE](#page-2425-0) to add a primary key later, that operation is much slower than defining the primary key when creating the table. For more information about primary keys, see [Section 17.6.2.1, "Clustered and Secondary Indexes"](#page-2961-1).

#### **Viewing InnoDB Table Properties**

To view the properties of an InnoDB table, issue a [SHOW TABLE STATUS](#page-2877-0) statement:

```
mysql> SHOW TABLE STATUS FROM test LIKE 't%' \G;
              ****************** 1. row ****
           Name: t1
          Engine: InnoDB
         Version: 10
      Row_format: Dynamic
            Rows: 0
  Avg_row_length: 0
    Data_length: 16384
Max_data_length: 0
    Index_length: 0
      Data_free: 0
  Auto_increment: NULL
    Create time: 2021-02-18 12:18:28
     Update_time: NULL
      Check_time: NULL
      Collation: utf8mb4_0900_ai_ci
       Checksum: NULL
  Create_options: 
         Comment:
```
For information about [SHOW TABLE STATUS](#page-2877-0) output, see [Section 15.7.7.37, "SHOW TABLE STATUS](#page-2877-0) [Statement".](#page-2877-0)

You can also access InnoDB table properties by querying the InnoDB Information Schema system tables:

```
mysql> SELECT * FROM INFORMATION_SCHEMA.INNODB_TABLES WHERE NAME='test/t1' \G
                     ******* 1. row ***
      TABLE_ID: 1144
         NAME: test/t1
         FLAG: 33
       N_COLS: 5
         SPACE: 30
   ROW_FORMAT: Dynamic
ZIP_PAGE_SIZE: 0
  SPACE TYPE: Single
 INSTANT_COLS: 0
```
For more information, see [Section 17.15.3, "InnoDB INFORMATION\\_SCHEMA Schema Object](#page-3214-0) [Tables"](#page-3214-0).

#### <span id="page-2939-1"></span>**17.6.1.2 Creating Tables Externally**

There are different reasons for creating InnoDB tables externally; that is, creating tables outside of the data directory. Those reasons might include space management, I/O optimization, or placing tables on a storage device with particular performance or capacity characteristics, for example.

InnoDB supports the following methods for creating tables externally:

- [Using the DATA DIRECTORY Clause](#page-2939-0)
- [Using CREATE TABLE ... TABLESPACE Syntax](#page-2940-0)
- [Creating a Table in an External General Tablespace](#page-2940-1)

#### <span id="page-2939-0"></span>**Using the DATA DIRECTORY Clause**

You can create an InnoDB table in an external directory by specifying a DATA DIRECTORY clause in the CREATE TABLE statement.

CREATE TABLE t1 (c1 INT PRIMARY KEY) DATA DIRECTORY = '/external/directory';

The DATA DIRECTORY clause is supported for tables created in file-per-table tablespaces. Tables are implicitly created in file-per-table tablespaces when the innodb file per table variable is enabled, which it is by default.

```
mysql> SELECT @@innodb_file_per_table;
+-------------------------+
 | @@innodb_file_per_table |
       +-------------------------+
| 1 |
+-------------------------+
```
For more information about file-per-table tablespaces, see [Section 17.6.3.2, "File-Per-Table](#page-2970-0) [Tablespaces"](#page-2970-0).

When you specify a DATA DIRECTORY clause in a CREATE TABLE statement, the table's data file  $(table<sub>name</sub>.ibd)$  is created in a schema directory under the specified directory.

Tables and table partitions created outside of the data directory using the DATA DIRECTORY clause are restricted to directories known to InnoDB. This requirement permits database administrators to control where tablespace data files are created and ensures that data files can be found during recovery (see [Tablespace Discovery During Crash Recovery](#page-3254-1)). Known directories are those defined by the [datadir](#page-733-0), innodb data home dir, and innodb directories variables. You can use the following statement to check those settings:

mysql> SELECT @@datadir,@@innodb\_data\_home\_dir,@@innodb\_directories;

If the directory you want to use is unknown, add it to the [innodb\\_directories](#page-3147-1) setting before you create the table. The [innodb\\_directories](#page-3147-1) variable is read-only. Configuring it requires restarting the server. For general information about setting system variables, see [Section 7.1.9, "Using System](#page-863-0) [Variables"](#page-863-0).

The following example demonstrates creating a table in an external directory using the DATA DIRECTORY clause. It is assumed that the [innodb\\_file\\_per\\_table](#page-3152-0) variable is enabled and that the directory is known to InnoDB.

```
mysql> USE test;
Database changed
mysql> CREATE TABLE t1 (c1 INT PRIMARY KEY) DATA DIRECTORY = '/external/directory';
# MySQL creates the table's data file in a schema directory
```

```
# under the external directory
$> cd /external/directory/test
$> ls
t1.ibd
```
#### **Usage Notes:**

• MySQL initially holds the tablespace data file open, preventing you from dismounting the device, but might eventually close the file if the server is busy. Be careful not to accidentally dismount an external device while MySQL is running, or start MySQL while the device is disconnected. Attempting to access a table when the associated data file is missing causes a serious error that requires a server restart.

A server restart might fail if the data file is not found at the expected path. In this case, you can restore the tablespace data file from a backup or drop the table to remove the information about it from the [data dictionary](#page-5953-1).

- Before placing a table on an NFS-mounted volume, review potential issues outlined in [Using NFS](#page-1805-0) [with MySQL.](#page-1805-0)
- If using an LVM snapshot, file copy, or other file-based mechanism to back up the table's data file, always use the FLUSH TABLES . . . FOR EXPORT statement first to ensure that all changes buffered in memory are [flushed](#page-5960-0) to disk before the backup occurs.
- Using the DATA DIRECTORY clause to create a table in an external directory is an alternative to using [symbolic links](#page-1806-0), which InnoDB does not support.
- The DATA DIRECTORY clause is not supported in a replication environment where the source and replica reside on the same host. The DATA DIRECTORY clause requires a full directory path. Replicating the path in this case would cause the source and replica to create the table in same location.
- Tables created in file-per-table tablespaces cannot be created in the undo tablespace directory  $($ innodb undo directory) unless that directly is known to  $In <sub>DDB</sub>$ . Known directories are those defined by the [datadir](#page-733-0), innodb data home dir, and innodb directories variables.

# <span id="page-2940-0"></span>**Using CREATE TABLE ... TABLESPACE Syntax**

[CREATE TABLE ... TABLESPACE](#page-2484-0) syntax can be used in combination with the DATA DIRECTORY clause to create a table in an external directory. To do so, specify  $\text{imodb}\text{ file per table}$  as the tablespace name.

```
mysql> CREATE TABLE t2 (c1 INT PRIMARY KEY) TABLESPACE = innodb_file_per_table
        DATA DIRECTORY = '/external/directory';
```
This method is supported only for tables created in file-per-table tablespaces, but does not require the innodb file per table variable to be enabled. In all other respects, this method is equivalent to the CREATE TABLE ... DATA DIRECTORY method described above. The same usage notes apply.

### <span id="page-2940-1"></span>**Creating a Table in an External General Tablespace**

You can create a table in a general tablespace that resides in an external directory.

- For information about creating a general tablespace in an external directory, see [Creating a General](#page-2973-0) [Tablespace.](#page-2973-0)
- For information about creating a table in a general tablespace, see [Adding Tables to a General](#page-2974-0) [Tablespace.](#page-2974-0)

### <span id="page-2940-2"></span>**17.6.1.3 Importing InnoDB Tables**

This section describes how to import tables using the Transportable Tablespaces feature, which permits importing tables, partitioned tables, or individual table partitions that reside in file-per-table tablespaces. There are many reasons why you might want to import tables:

- To run reports on a non-production MySQL server instance to avoid placing extra load on a production server.
- To copy data to a new replica server.
- To restore a table from a backed-up tablespace file.
- As a faster way of moving data than importing a dump file, which requires reinserting data and rebuilding indexes.
- To move a data to a server with storage media that is better suited to your storage requirements. For example, you might move busy tables to an SSD device, or move large tables to a high-capacity HDD device.

The Transportable Tablespaces feature is described under the following topics in this section:

- [Prerequisites](#page-2941-0)
- [Importing Tables](#page-2942-0)
- [Importing Partitioned Tables](#page-2943-0)
- [Importing Table Partitions](#page-2944-0)
- [Limitations](#page-2945-0)
- [Usage Notes](#page-2945-1)
- [Internals](#page-2946-0)

### <span id="page-2941-0"></span>**Prerequisites**

- The [innodb\\_file\\_per\\_table](#page-3152-0) variable must be enabled, which it is by default.
- The page size of the tablespace must match the page size of the destination MySQL server instance. InnoDB page size is defined by the [innodb\\_page\\_size](#page-3180-0) variable, which is configured when initializing a MySQL server instance.
- If the table has a foreign key relationship, [foreign\\_key\\_checks](#page-748-0) must be disabled before executing DISCARD TABLESPACE. Also, you should export all foreign key related tables at the same logical point in time, as [ALTER TABLE ... IMPORT TABLESPACE](#page-2425-0) does not enforce foreign key constraints on imported data. To do so, stop updating the related tables, commit all transactions, acquire shared locks on the tables, and perform the export operations.
- When importing a table from another MySQL server instance, both MySQL server instances must have General Availability (GA) status and must be the same version. Otherwise, the table must be created on the same MySQL server instance into which it is being imported.
- $\bullet$  If the table was created in an external directory by specifying the DATA DIRECTORY clause in the [CREATE TABLE](#page-2484-0) statement, the table that you replace on the destination instance must be defined with the same DATA DIRECTORY clause. A schema mismatch error is reported if the clauses do not match. To determine if the source table was defined with a DATA DIRECTORY clause, use [SHOW](#page-2840-0) [CREATE TABLE](#page-2840-0) to view the table definition. For information about using the DATA DIRECTORY clause, see [Section 17.6.1.2, "Creating Tables Externally"](#page-2939-1).
- If a ROW\_FORMAT option is not defined explicitly in the table definition or ROW\_FORMAT=DEFAULT is used, the innodb default row format setting must be the same on the source and destination instances. Otherwise, a schema mismatch error is reported when you attempt the import operation.

Use [SHOW CREATE TABLE](#page-2840-0) to check the table definition. Use [SHOW VARIABLES](#page-2882-0) to check the innodb default row format setting. For related information, see [Defining the Row Format of a](#page-3085-0) [Table](#page-3085-0).

#### <span id="page-2942-0"></span>**Importing Tables**

This example demonstrates how to import a regular non-partitioned table that resides in a file-per-table tablespace.

1. On the destination instance, create a table with the same definition as the table you intend to import. (You can obtain the table definition using [SHOW CREATE TABLE](#page-2840-0) syntax.) If the table definition does not match, a schema mismatch error is reported when you attempt the import operation.

```
mysql> USE test;
mysql> CREATE TABLE t1 (c1 INT) ENGINE=INNODB;
```
2. On the destination instance, discard the tablespace of the table that you just created. (Before importing, you must discard the tablespace of the receiving table.)

```
mysql> ALTER TABLE t1 DISCARD TABLESPACE;
```
3. On the source instance, run FLUSH TABLES . . . FOR EXPORT to quiesce the table you intend to import. When a table is quiesced, only read-only transactions are permitted on the table.

```
mysql> USE test;
mysql> FLUSH TABLES t1 FOR EXPORT;
```
[FLUSH TABLES ... FOR EXPORT](#page-2893-0) ensures that changes to the named table are flushed to disk so that a binary table copy can be made while the server is running. When [FLUSH TABLES ...](#page-2893-0) [FOR EXPORT](#page-2893-0) is run, InnoDB generates a . cfg metadata file in the schema directory of the table. The  $\text{cfg}$  file contains metadata that is used for schema verification during the import operation.

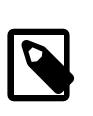

#### **Note**

The connection executing [FLUSH TABLES ... FOR EXPORT](#page-2893-0) must remain open while the operation is running; otherwise, the  $\lrcorner$  cfg file is removed as locks are released upon connection closure.

4. Copy the . ibd file and . cfg metadata file from the source instance to the destination instance. For example:

\$> scp /path/to/datadir/test/t1.{ibd,cfg} destination-server:/path/to/datadir/test

The . ibd file and . cfg file must be copied before releasing the shared locks, as described in the next step.

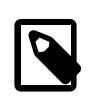

#### **Note**

If you are importing a table from an encrypted tablespace, InnoDB generates a .cfp file in addition to a .cfg metadata file. The .cfp file must be copied to the destination instance together with the .cfg file. The . cfp file contains a transfer key and an encrypted tablespace key. On import, InnoDB uses the transfer key to decrypt the tablespace key. For related information, see [Section 17.13, "InnoDB Data-at-Rest Encryption".](#page-3113-1)

5. On the source instance, use [UNLOCK TABLES](#page-2669-0) to release the locks acquired by the [FLUSH](#page-2893-0) [TABLES ... FOR EXPORT](#page-2893-0) statement:

```
mysql> USE test;
mysql> UNLOCK TABLES;
```
The [UNLOCK TABLES](#page-2669-0) operation also removes the . cfg file.

6. On the destination instance, import the tablespace:

```
mysql> USE test;
mysql> ALTER TABLE t1 IMPORT TABLESPACE;
```
#### <span id="page-2943-0"></span>**Importing Partitioned Tables**

This example demonstrates how to import a partitioned table, where each table partition resides in a file-per-table tablespace.

1. On the destination instance, create a partitioned table with the same definition as the partitioned table that you want to import. (You can obtain the table definition using [SHOW CREATE TABLE](#page-2840-0) syntax.) If the table definition does not match, a schema mismatch error is reported when you attempt the import operation.

```
mysql> USE test;
mysql> CREATE TABLE t1 (i int) ENGINE = InnoDB PARTITION BY KEY (i) PARTITIONS 3;
```
In the  $\frac{datadir}{test}$  directory, there is a tablespace . ibd file for each of the three partitions.

```
mysql> \! ls /path/to/datadir/test/
t1#p#p0.ibd t1#p#p1.ibd t1#p#p2.ibd
```
2. On the destination instance, discard the tablespace for the partitioned table. (Before the import operation, you must discard the tablespace of the receiving table.)

```
mysql> ALTER TABLE t1 DISCARD TABLESPACE;
```
The three tablespace . ibd files of the partitioned table are discarded from the  $/datadir/test$ directory.

3. On the source instance, run FLUSH TABLES . . . FOR EXPORT to quiesce the partitioned table that you intend to import. When a table is quiesced, only read-only transactions are permitted on the table.

```
mysql> USE test;
mysql> FLUSH TABLES t1 FOR EXPORT;
```
FLUSH TABLES . . . FOR EXPORT ensures that changes to the named table are flushed to disk so that binary table copy can be made while the server is running. When  $FLUSH$  TABLES  $\ldots$ [FOR EXPORT](#page-2893-0) is run, InnoDB generates . cfg metadata files in the schema directory of the table for each of the table's tablespace files.

```
mysql> \! ls /path/to/datadir/test/
t1#p#p0.ibd t1#p#p1.ibd t1#p#p2.ibd
t1#p#p0.cfg t1#p#p1.cfg t1#p#p2.cfg
```
The  $. cfg$  files contain metadata that is used for schema verification when importing the tablespace. [FLUSH TABLES ... FOR EXPORT](#page-2893-0) can only be run on the table, not on individual table partitions.

4. Copy the . i.d. and .  $cfq$  files from the source instance schema directory to the destination instance schema directory. For example:

\$>**scp /path/to/datadir/test/t1\*.{ibd,cfg} destination-server:/path/to/datadir/test**

The . ibd and . cfg files must be copied before releasing the shared locks, as described in the next step.

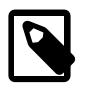

#### **Note**

If you are importing a table from an encrypted tablespace, InnoDB generates a .cfp files in addition to a .cfg metadata files. The .cfp files must be copied to the destination instance together with the  $\lrcorner$  c files.

The .cfp files contain a transfer key and an encrypted tablespace key. On import, InnoDB uses the transfer key to decrypt the tablespace key. For related information, see [Section 17.13, "InnoDB Data-at-Rest Encryption".](#page-3113-1)

5. On the source instance, use [UNLOCK TABLES](#page-2669-0) to release the locks acquired by [FLUSH](#page-2893-0) [TABLES ... FOR EXPORT](#page-2893-0):

mysql> **USE test;** mysql> **UNLOCK TABLES;**

6. On the destination instance, import the tablespace of the partitioned table:

```
mysql> USE test;
mysql> ALTER TABLE t1 IMPORT TABLESPACE;
```
#### <span id="page-2944-0"></span>**Importing Table Partitions**

This example demonstrates how to import individual table partitions, where each partition resides in a file-per-table tablespace file.

In the following example, two partitions ( $p2$  and  $p3$ ) of a four-partition table are imported.

1. On the destination instance, create a partitioned table with the same definition as the partitioned table that you want to import partitions from. (You can obtain the table definition using [SHOW](#page-2840-0) [CREATE TABLE](#page-2840-0) syntax.) If the table definition does not match, a schema mismatch error is reported when you attempt the import operation.

mysql> **USE test;** mysql> **CREATE TABLE t1 (i int) ENGINE = InnoDB PARTITION BY KEY (i) PARTITIONS 4;**

In the  $\frac{datadir}{test}$  directory, there is a tablespace . ibd file for each of the four partitions.

```
mysql> \! ls /path/to/datadir/test/
t1#p#p0.ibd t1#p#p1.ibd t1#p#p2.ibd t1#p#p3.ibd
```
2. On the destination instance, discard the partitions that you intend to import from the source instance. (Before importing partitions, you must discard the corresponding partitions from the receiving partitioned table.)

```
mysql> ALTER TABLE t1 DISCARD PARTITION p2, p3 TABLESPACE;
```
The tablespace . ibd files for the two discarded partitions are removed from the  $/datadir/test$ directory on the destination instance, leaving the following files:

```
mysql> \! ls /path/to/datadir/test/
t1#p#p0.ibd t1#p#p1.ibd
```
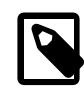

#### **Note**

When [ALTER TABLE ... DISCARD PARTITION ... TABLESPACE](#page-2425-0) is run on subpartitioned tables, both partition and subpartition table names are permitted. When a partition name is specified, subpartitions of that partition are included in the operation.

3. On the source instance, run FLUSH TABLES . . . FOR EXPORT to quiesce the partitioned table. When a table is quiesced, only read-only transactions are permitted on the table.

```
mysql> USE test;
mysql> FLUSH TABLES t1 FOR EXPORT;
```
[FLUSH TABLES ... FOR EXPORT](#page-2893-0) ensures that changes to the named table are flushed to disk so that binary table copy can be made while the instance is running. When FLUSH TABLES .. [FOR EXPORT](#page-2893-0) is run, InnoDB generates a . cfg metadata file for each of the table's tablespace files in the schema directory of the table.

mysql> **\! ls /path/to/datadir/test/** t1#p#p0.ibd t1#p#p1.ibd t1#p#p2.ibd t1#p#p3.ibd t1#p#p0.cfg t1#p#p1.cfg t1#p#p2.cfg t1#p#p3.cfg

The  $c$ cfg files contain metadata that used for schema verification during the import operation. [FLUSH TABLES ... FOR EXPORT](#page-2893-0) can only be run on the table, not on individual table partitions.

4. Copy the . ibd and . cfg files for partition p2 and partition p3 from the source instance schema directory to the destination instance schema directory.

\$> **scp t1#p#p2.ibd t1#p#p2.cfg t1#p#p3.ibd t1#p#p3.cfg destination-server:/path/to/datadir/test**

The . ibd and .  $cfq$  files must be copied before releasing the shared locks, as described in the next step.

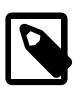

#### **Note**

If you are importing partitions from an encrypted tablespace, InnoDB generates a . cfp files in addition to a . cfg metadata files. The . cfp files must be copied to the destination instance together with the  $\lrcorner$  c files. The . cfp files contain a transfer key and an encrypted tablespace key. On import, InnoDB uses the transfer key to decrypt the tablespace key. For related information, see [Section 17.13, "InnoDB Data-at-Rest Encryption".](#page-3113-1)

5. On the source instance, use [UNLOCK TABLES](#page-2669-0) to release the locks acquired by [FLUSH](#page-2893-0) [TABLES ... FOR EXPORT](#page-2893-0):

mysql> **USE test;** mysql> **UNLOCK TABLES;**

6. On the destination instance, import table partitions  $p^2$  and  $p^3$ :

```
mysql> USE test;
mysql> ALTER TABLE t1 IMPORT PARTITION p2, p3 TABLESPACE;
```
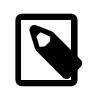

#### **Note**

When [ALTER TABLE ... IMPORT PARTITION ... TABLESPACE](#page-2425-0) is run on subpartitioned tables, both partition and subpartition table names are permitted. When a partition name is specified, subpartitions of that partition are included in the operation.

### <span id="page-2945-0"></span>**Limitations**

- The Transportable Tablespaces feature is only supported for tables that reside in file-per-table tablespaces. It is not supported for the tables that reside in the system tablespace or general tablespaces. Tables in shared tablespaces cannot be quiesced.
- [FLUSH TABLES ... FOR EXPORT](#page-2893-0) is not supported on tables with a FULLTEXT index, as fulltext search auxiliary tables cannot be flushed. After importing a table with a FULLTEXT index, run [OPTIMIZE TABLE](#page-2815-0) to rebuild the FULLTEXT indexes. Alternatively, drop FULLTEXT indexes before the export operation and recreate the indexes after importing the table on the destination instance.
- Due to a  $.cfq$  metadata file limitation, schema mismatches are not reported for partition type or partition definition differences when importing a partitioned table. Column differences are reported.

### <span id="page-2945-1"></span>**Usage Notes**

• With the exception of tables that contain instantly added or dropped columns,  $\text{ALTER TABLE } ...$ [IMPORT TABLESPACE](#page-2425-0) does not require  $a \cdot c f q$  metadata file to import a table. However, metadata checks are not performed when importing without a .  $cf \sigma$  file, and a warning similar to the following is issued:

```
Message: InnoDB: IO Read error: (2, No such file or directory) Error opening '.\
test\t.cfg', will attempt to import without schema verification
1 row in set (0.00 sec)
```
Importing a table without a  $\lrcorner$  c $f \lhd$  metadata file should only be considered if no schema mismatches are expected and the table does not contain any instantly added or dropped columns. The ability to import without a . cfg file could be useful in crash recovery scenarios where metadata is not accessible.

Attempting to import a table with columns that were added or dropped using ALGORITHM=INSTANT without using a . cfg file can result in undefined behavior.

• On Windows, InnoDB stores database, tablespace, and table names internally in lowercase. To avoid import problems on case-sensitive operating systems such as Linux and Unix, create all databases, tablespaces, and tables using lowercase names. A convenient way to ensure that names are created in lowercase is to set [lower\\_case\\_table\\_names](#page-771-0) to 1 before initializing the server. (It is prohibited to start the server with a lower case table names setting that is different from the setting used when the server was initialized.)

```
[mysqld]
lower_case_table_names=1
```
• When running [ALTER TABLE ... DISCARD PARTITION ... TABLESPACE](#page-2425-0) and [ALTER](#page-2425-0) [TABLE ... IMPORT PARTITION ... TABLESPACE](#page-2425-0) on subpartitioned tables, both partition and subpartition table names are permitted. When a partition name is specified, subpartitions of that partition are included in the operation.

#### <span id="page-2946-0"></span>**Internals**

The following information describes internals and messages written to the error log during a table import procedure.

When [ALTER TABLE ... DISCARD TABLESPACE](#page-2425-0) is run on the destination instance:

- The table is locked in X mode.
- The tablespace is detached from the table.

When [FLUSH TABLES ... FOR EXPORT](#page-2893-0) is run on the source instance:

- The table being flushed for export is locked in shared mode.
- The purge coordinator thread is stopped.
- Dirty pages are synchronized to disk.
- Table metadata is written to the binary  $\lrcorner$  c file.

Expected error log messages for this operation:

```
[Note] InnoDB: Sync to disk of '"test"."t1"' started.
[Note] InnoDB: Stopping purge
[Note] InnoDB: Writing table metadata to './test/t1.cfg'
[Note] InnoDB: Table '"test"."t1"' flushed to disk
```
When [UNLOCK TABLES](#page-2669-0) is run on the source instance:

- The binary  $\lrcorner$  cfg file is deleted.
- The shared lock on the table or tables being imported is released and the purge coordinator thread is restarted.

Expected error log messages for this operation:

```
[Note] InnoDB: Deleting the meta-data file './test/t1.cfg'
[Note] InnoDB: Resuming purge
```
When ALTER TABLE . . . IMPORT TABLESPACE is run on the destination instance, the import algorithm performs the following operations for each tablespace being imported:

- Each tablespace page is checked for corruption.
- The space ID and log sequence numbers (LSNs) on each page are updated.
- Flags are validated and LSN updated for the header page.
- Btree pages are updated.
- The page state is set to dirty so that it is written to disk.

Expected error log messages for this operation:

```
[Note] InnoDB: Importing tablespace for table 'test/t1' that was exported
from host 'host_name'
[Note] InnoDB: Phase I - Update all pages
[Note] InnoDB: Sync to disk
[Note] InnoDB: Sync to disk - done!
[Note] InnoDB: Phase III - Flush changes to disk
[Note] InnoDB: Phase IV - Flush complete
```
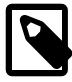

#### **Note**

You may also receive a warning that a tablespace is discarded (if you discarded the tablespace for the destination table) and a message stating that statistics could not be calculated due to a missing . ibd file:

```
[Warning] InnoDB: Table "test"."t1" tablespace is set as discarded.
7f34d9a37700 InnoDB: cannot calculate statistics for table
"test"."t1" because the .ibd file is missing. For help, please refer to
http://dev.mysql.com/doc/refman/en/innodb-troubleshooting.html
```
# **17.6.1.4 Moving or Copying InnoDB Tables**

This section describes techniques for moving or copying some or all InnoDB tables to a different server or instance. For example, you might move an entire MySQL instance to a larger, faster server; you might clone an entire MySQL instance to a new replica server; you might copy individual tables to another instance to develop and test an application, or to a data warehouse server to produce reports.

On Windows, InnoDB always stores database and table names internally in lowercase. To move databases in a binary format from Unix to Windows or from Windows to Unix, create all databases and tables using lowercase names. A convenient way to accomplish this is to add the following line to the  $[mysq]$  section of your  $my$ ,  $cnf$  or  $my$ , ini file before creating any databases or tables:

[mysqld] lower\_case\_table\_names=1

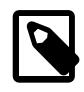

#### **Note**

It is prohibited to start the server with a [lower\\_case\\_table\\_names](#page-771-0) setting that is different from the setting used when the server was initialized.

Techniques for moving or copying InnoDB tables include:

- [Importing Tables](#page-2948-0)
- [MySQL Enterprise Backup](#page-2948-1)
- [Copying Data Files \(Cold Backup Method\)](#page-2948-2)

• [Restoring from a Logical Backup](#page-2949-0)

### <span id="page-2948-0"></span>**Importing Tables**

A table that resides in a file-per-table tablespace can be imported from another MySQL server instance or from a backup using the Transportable Tablespace feature. See [Section 17.6.1.3, "Importing InnoDB](#page-2940-2) [Tables"](#page-2940-2).

### <span id="page-2948-1"></span>**MySQL Enterprise Backup**

The MySQL Enterprise Backup product lets you back up a running MySQL database with minimal disruption to operations while producing a consistent snapshot of the database. When MySQL Enterprise Backup is copying tables, reads and writes can continue. In addition, MySQL Enterprise Backup can create compressed backup files, and back up subsets of tables. In conjunction with the MySQL binary log, you can perform point-in-time recovery. MySQL Enterprise Backup is included as part of the MySQL Enterprise subscription.

For more details about MySQL Enterprise Backup, see [Section 32.1, "MySQL Enterprise Backup](#page-5048-0) [Overview"](#page-5048-0).

#### <span id="page-2948-2"></span>**Copying Data Files (Cold Backup Method)**

You can move an InnoDB database simply by copying all the relevant files listed under "Cold Backups" in [Section 17.18.1, "InnoDB Backup".](#page-3251-1)

InnoDB data and log files are binary-compatible on all platforms having the same floating-point number format. If the floating-point formats differ but you have not used [FLOAT](#page-1982-0) or [DOUBLE](#page-1982-0) data types in your tables, then the procedure is the same: simply copy the relevant files.

When you move or copy file-per-table . ibd files, the database directory name must be the same on the source and destination systems. The table definition stored in the  $\text{InnoDB}$  shared tablespace includes the database name. The transaction IDs and log sequence numbers stored in the tablespace files also differ between databases.

To move an . ibd file and the associated table from one database to another, use a [RENAME TABLE](#page-2561-0) statement:

RENAME TABLE  $dbl.tbl_name$  TO  $db2.tbl_name$ ;

If you have a "clean" backup of an . ibd file, you can restore it to the MySQL installation from which it originated as follows:

- 1. The table must not have been dropped or truncated since you copied the .ibd file, because doing so changes the table ID stored inside the tablespace.
- 2. Issue this [ALTER TABLE](#page-2425-0) statement to delete the current .ibd file:

ALTER TABLE tbl\_name DISCARD TABLESPACE;

- 3. Copy the backup . ibd file to the proper database directory.
- 4. Issue this [ALTER TABLE](#page-2425-0) statement to tell InnoDB to use the new .ibd file for the table:

ALTER TABLE tbl name IMPORT TABLESPACE;

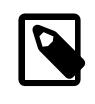

#### **Note**

The [ALTER TABLE ... IMPORT TABLESPACE](#page-2425-0) feature does not enforce foreign key constraints on imported data.

In this context, a "clean" . ibd file backup is one for which the following requirements are satisfied:

- There are no uncommitted modifications by transactions in the . ibd file.
- There are no unmerged insert buffer entries in the . ibd file.
- Purge has removed all delete-marked index records from the . ibd file.
- [mysqld](#page-316-0) has flushed all modified pages of the .ibd file from the buffer pool to the file.

You can make a clean backup . ibd file using the following method:

- 1. Stop all activity from the  $m_y$  and server and commit all transactions.
- 2. Wait until [SHOW ENGINE INNODB STATUS](#page-2843-1) shows that there are no active transactions in the database, and the main thread status of InnoDB is Waiting for server activity. Then you can make a copy of the . ibd file.

Another method for making a clean copy of an . ibd file is to use the MySQL Enterprise Backup product:

- 1. Use MySQL Enterprise Backup to back up the InnoDB installation.
- 2. Start a second [mysqld](#page-316-0) server on the backup and let it clean up the . ibd files in the backup.

### <span id="page-2949-0"></span>**Restoring from a Logical Backup**

You can use a utility such as [mysqldump](#page-413-0) to perform a logical backup, which produces a set of SQL statements that can be executed to reproduce the original database object definitions and table data for transfer to another SQL server. Using this method, it does not matter whether the formats differ or if your tables contain floating-point data.

To improve the performance of this method, disable [autocommit](#page-717-0) when importing data. Perform a commit only after importing an entire table or segment of a table.

# **17.6.1.5 Converting Tables from MyISAM to InnoDB**

If you have  $MyISAM$  tables that you want to convert to  $InnODB$  for better reliability and scalability, review the following guidelines and tips before converting.

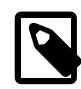

# **Note**

Partitioned MyISAM tables created in previous versions of MySQL are not compatible with MySQL 9.0. Such tables must be prepared prior to upgrade, either by removing the partitioning, or by converting them to **InnoDB**. See [Section 26.6.2, "Partitioning Limitations Relating to Storage Engines"](#page-4538-0), for more information.

- [Adjusting Memory Usage for MyISAM and InnoDB](#page-2950-0)
- [Handling Too-Long Or Too-Short Transactions](#page-2950-1)
- [Handling Deadlocks](#page-2951-0)
- [Storage Layout](#page-2951-1)
- [Converting an Existing Table](#page-2951-2)
- [Cloning the Structure of a Table](#page-2951-3)
- [Transferring Data](#page-2952-0)
- [Storage Requirements](#page-2952-1)
- [Defining Primary Keys](#page-2952-2)
- [Application Performance Considerations](#page-2953-0)
- [Understanding Files Associated with InnoDB Tables](#page-2953-1)

### <span id="page-2950-0"></span>**Adjusting Memory Usage for MyISAM and InnoDB**

As you transition away from  $MyISAM$  tables, lower the value of the  $key\_buffer\_size$ configuration option to free memory no longer needed for caching results. Increase the value of the [innodb\\_buffer\\_pool\\_size](#page-3136-0) configuration option, which performs a similar role of allocating cache memory for InnoDB tables. The InnoDB [buffer pool](#page-5945-0) caches both table data and index data, speeding up lookups for queries and keeping query results in memory for reuse. For guidance regarding buffer pool size configuration, see [Section 10.12.3.1, "How MySQL Uses Memory".](#page-1809-0)

### <span id="page-2950-1"></span>**Handling Too-Long Or Too-Short Transactions**

Because MyISAM tables do not support [transactions,](#page-6000-0) you might not have paid much attention to the [autocommit](#page-717-0) configuration option and the [COMMIT](#page-2663-0) and [ROLLBACK](#page-2663-0) statements. These keywords are important to allow multiple sessions to read and write InnoDB tables concurrently, providing substantial scalability benefits in write-heavy workloads.

While a transaction is open, the system keeps a snapshot of the data as seen at the beginning of the transaction, which can cause substantial overhead if the system inserts, updates, and deletes millions of rows while a stray transaction keeps running. Thus, take care to avoid transactions that run for too long:

- If you are using a [mysql](#page-341-0) session for interactive experiments, always [COMMIT](#page-2663-0) (to finalize the changes) or [ROLLBACK](#page-2663-0) (to undo the changes) when finished. Close down interactive sessions rather than leave them open for long periods, to avoid keeping transactions open for long periods by accident.
- Make sure that any error handlers in your application also [ROLLBACK](#page-2663-0) incomplete changes or [COMMIT](#page-2663-0) completed changes.
- [ROLLBACK](#page-2663-0) is a relatively expensive operation, because [INSERT](#page-2575-0), [UPDATE](#page-2646-0), and [DELETE](#page-2566-0) operations are written to InnoDB tables prior to the [COMMIT](#page-2663-0), with the expectation that most changes are committed successfully and rollbacks are rare. When experimenting with large volumes of data, avoid making changes to large numbers of rows and then rolling back those changes.
- When loading large volumes of data with a sequence of [INSERT](#page-2575-0) statements, periodically [COMMIT](#page-2663-0) the results to avoid having transactions that last for hours. In typical load operations for data warehousing, if something goes wrong, you truncate the table (using [TRUNCATE TABLE](#page-2563-0)) and start over from the beginning rather than doing a [ROLLBACK](#page-2663-0).

The preceding tips save memory and disk space that can be wasted during too-long transactions. When transactions are shorter than they should be, the problem is excessive I/O. With each [COMMIT](#page-2663-0), MySQL makes sure each change is safely recorded to disk, which involves some I/O.

- For most operations on  $In **noDB**$  tables, you should use the setting  $aut <  $0$ . From an$ efficiency perspective, this avoids unnecessary I/O when you issue large numbers of consecutive [INSERT](#page-2575-0), [UPDATE](#page-2646-0), or [DELETE](#page-2566-0) statements. From a safety perspective, this allows you to issue a [ROLLBACK](#page-2663-0) statement to recover lost or garbled data if you make a mistake on the [mysql](#page-341-0) command line, or in an exception handler in your application.
- [autocommit=1](#page-717-0) is suitable for  $In <sub>nonDB</sub>$  tables when running a sequence of queries for generating reports or analyzing statistics. In this situation, there is no I/O penalty related to [COMMIT](#page-2663-0) or [ROLLBACK](#page-2663-0), and InnoDB can [automatically optimize the read-only workload.](#page-1725-0)
- $\bullet$  If you make a series of related changes, finalize all the changes at once with a single [COMMIT](#page-2663-0) at the end. For example, if you insert related pieces of information into several tables, do a single [COMMIT](#page-2663-0) after making all the changes. Or if you run many consecutive [INSERT](#page-2575-0) statements, do a single [COMMIT](#page-2663-0) after all the data is loaded; if you are doing millions of [INSERT](#page-2575-0) statements, perhaps

split up the huge transaction by issuing a [COMMIT](#page-2663-0) every ten thousand or hundred thousand records, so the transaction does not grow too large.

• Remember that even a [SELECT](#page-2608-0) statement opens a transaction, so after running some report or debugging queries in an interactive [mysql](#page-341-0) session, either issue a [COMMIT](#page-2663-0) or close the mysql session.

For related information, see [Section 17.7.2.2, "autocommit, Commit, and Rollback".](#page-3006-0)

### <span id="page-2951-0"></span>**Handling Deadlocks**

You might see warning messages referring to "deadlocks" in the MySQL error log, or the output of [SHOW ENGINE INNODB STATUS](#page-2843-1). A [deadlock](#page-5955-1) is not a serious issue for InnoDB tables, and often does not require any corrective action. When two transactions start modifying multiple tables, accessing the tables in a different order, they can reach a state where each transaction is waiting for the other and neither can proceed. When [deadlock detection](#page-5955-2) is enabled (the default), MySQL immediately detects this condition and cancels ([rolls back\)](#page-5989-0) the "smaller" transaction, allowing the other to proceed. If deadlock detection is disabled using the innodb deadlock detect configuration option, InnoDB relies on the innodb lock wait timeout setting to roll back transactions in case of a deadlock.

Either way, your applications need error-handling logic to restart a transaction that is forcibly cancelled due to a deadlock. When you re-issue the same SQL statements as before, the original timing issue no longer applies. Either the other transaction has already finished and yours can proceed, or the other transaction is still in progress and your transaction waits until it finishes.

If deadlock warnings occur constantly, you might review the application code to reorder the SQL operations in a consistent way, or to shorten the transactions. You can test with the innodb print all deadlocks option enabled to see all deadlock warnings in the MySQL error log, rather than only the last warning in the [SHOW ENGINE INNODB STATUS](#page-2843-1) output.

For more information, see [Section 17.7.5, "Deadlocks in InnoDB".](#page-3015-1)

### <span id="page-2951-1"></span>**Storage Layout**

To get the best performance from InnoDB tables, you can adjust a number of parameters related to storage layout.

When you convert MyISAM tables that are large, frequently accessed, and hold vital data, investigate and consider the [innodb\\_file\\_per\\_table](#page-3152-0) and [innodb\\_page\\_size](#page-3180-0) variables, and the ROW\_FORMAT and [KEY\\_BLOCK\\_SIZE](#page-3081-0) clauses of the CREATE\_TABLE statement.

During your initial experiments, the most important setting is [innodb\\_file\\_per\\_table](#page-3152-0). When this setting is enabled, which is the default, new InnoDB tables are implicitly created in [file-per-table](#page-5959-0) tablespaces. In contrast with the  $Inm$ <sup>DB</sup> system tablespace, file-per-table tablespaces allow disk space to be reclaimed by the operating system when a table is truncated or dropped. File-per-table tablespaces also support [DYNAMIC](#page-5957-0) and [COMPRESSED](#page-5950-0) row formats and associated features such as table compression, efficient off-page storage for long variable-length columns, and large index prefixes. For more information, see [Section 17.6.3.2, "File-Per-Table Tablespaces".](#page-2970-0)

You can also store  $In <sub>DOB</sub>$  tables in a shared general tablespace, which support multiple tables and all row formats. For more information, see [Section 17.6.3.3, "General Tablespaces".](#page-2972-0)

### <span id="page-2951-2"></span>**Converting an Existing Table**

To convert a non-InnoDB table to use InnoDB use [ALTER TABLE](#page-2425-0):

ALTER TABLE table name ENGINE=InnoDB;

### <span id="page-2951-3"></span>**Cloning the Structure of a Table**

You might make an InnoDB table that is a clone of a MyISAM table, rather than using [ALTER TABLE](#page-2425-0) to perform conversion, to test the old and new table side-by-side before switching.
Create an empty InnoDB table with identical column and index definitions. Use SHOW CREATE TABLE  $table$   $name\ G$  to see the full [CREATE TABLE](#page-2484-0) statement to use. Change the ENGINE clause to ENGINE=INNODB.

# **Transferring Data**

To transfer a large volume of data into an empty InnoDB table created as shown in the previous section, insert the rows with INSERT INTO *innodb* table SELECT \* FROM myisam table ORDER BY primary\_key\_columns.

You can also create the indexes for the InnoDB table after inserting the data. Historically, creating new secondary indexes was a slow operation for  $\text{InnoDB}$ , but now you can create the indexes after the data is loaded with relatively little overhead from the index creation step.

If you have UNIQUE constraints on secondary keys, you can speed up a table import by turning off the uniqueness checks temporarily during the import operation:

```
SET unique_checks=0;
... import operation ...
SET unique checks=1;
```
For big tables, this saves disk I/O because InnoDB can use its [change buffer](#page-5947-0) to write secondary index records as a batch. Be certain that the data contains no duplicate keys. [unique\\_checks](#page-860-0) permits but does not require storage engines to ignore duplicate keys.

For better control over the insertion process, you can insert big tables in pieces:

```
INSERT INTO newtable SELECT * FROM oldtable
  WHERE yourkey > something AND yourkey <= somethingelse;
```
After all records are inserted, you can rename the tables.

During the conversion of big tables, increase the size of the InnoDB buffer pool to reduce disk I/O. Typically, the recommended buffer pool size is 50 to 75 percent of system memory. You can also increase the size of InnoDB log files.

# **Storage Requirements**

If you intend to make several temporary copies of your data in  $\text{InnoDB}$  tables during the conversion process, it is recommended that you create the tables in file-per-table tablespaces so that you can reclaim the disk space when you drop the tables. When the [innodb\\_file\\_per\\_table](#page-3152-0) configuration option is enabled (the default), newly created InnoDB tables are implicitly created in file-per-table tablespaces.

Whether you convert the MyISAM table directly or create a cloned InnoDB table, make sure that you have sufficient disk space to hold both the old and new tables during the process. **InnoDB tables require more disk space than MyISAM tables.** If an [ALTER TABLE](#page-2425-0) operation runs out of space, it starts a rollback, and that can take hours if it is disk-bound. For inserts, InnoDB uses the insert buffer to merge secondary index records to indexes in batches. That saves a lot of disk I/O. For rollback, no such mechanism is used, and the rollback can take 30 times longer than the insertion.

In the case of a runaway rollback, if you do not have valuable data in your database, it may be advisable to kill the database process rather than wait for millions of disk I/O operations to complete. For the complete procedure, see [Section 17.20.3, "Forcing InnoDB Recovery"](#page-3257-0).

# **Defining Primary Keys**

The PRIMARY KEY clause is a critical factor affecting the performance of MySQL queries and the space usage for tables and indexes. The primary key uniquely identifies a row in a table. Every row in the table should have a primary key value, and no two rows can have the same primary key value.

These are guidelines for the primary key, followed by more detailed explanations.

- Declare a PRIMARY KEY for each table. Typically, it is the most important column that you refer to in WHERE clauses when looking up a single row.
- Declare the PRIMARY KEY clause in the original [CREATE TABLE](#page-2484-0) statement, rather than adding it later through an [ALTER TABLE](#page-2425-0) statement.
- Choose the column and its data type carefully. Prefer numeric columns over character or string ones.
- Consider using an auto-increment column if there is not another stable, unique, non-null, numeric column to use.
- An auto-increment column is also a good choice if there is any doubt whether the value of the primary key column could ever change. Changing the value of a primary key column is an expensive operation, possibly involving rearranging data within the table and within each secondary index.

Consider adding a [primary key](#page-5984-0) to any table that does not already have one. Use the smallest practical numeric type based on the maximum projected size of the table. This can make each row slightly more compact, which can yield substantial space savings for large tables. The space savings are multiplied if the table has any [secondary indexes](#page-5991-0), because the primary key value is repeated in each secondary index entry. In addition to reducing data size on disk, a small primary key also lets more data fit into the [buffer pool](#page-5945-0), speeding up all kinds of operations and improving concurrency.

If the table already has a primary key on some longer column, such as a VARCHAR, consider adding a new unsigned AUTO INCREMENT column and switching the primary key to that, even if that column is not referenced in queries. This design change can produce substantial space savings in the secondary indexes. You can designate the former primary key columns as UNIQUE NOT NULL to enforce the same constraints as the PRIMARY KEY clause, that is, to prevent duplicate or null values across all those columns.

If you spread related information across multiple tables, typically each table uses the same column for its primary key. For example, a personnel database might have several tables, each with a primary key of employee number. A sales database might have some tables with a primary key of customer number, and other tables with a primary key of order number. Because lookups using the primary key are very fast, you can construct efficient join queries for such tables.

If you leave the PRIMARY KEY clause out entirely, MySQL creates an invisible one for you. It is a 6byte value that might be longer than you need, thus wasting space. Because it is hidden, you cannot refer to it in queries.

# **Application Performance Considerations**

The reliability and scalability features of InnoDB require more disk storage than equivalent MyISAM tables. You might change the column and index definitions slightly, for better space utilization, reduced I/O and memory consumption when processing result sets, and better query optimization plans making efficient use of index lookups.

If you set up a numeric ID column for the primary key, use that value to cross-reference with related values in any other tables, particularly for [join](#page-5970-0) queries. For example, rather than accepting a country name as input and doing queries searching for the same name, do one lookup to determine the country ID, then do other queries (or a single join query) to look up relevant information across several tables. Rather than storing a customer or catalog item number as a string of digits, potentially using up several bytes, convert it to a numeric ID for storing and querying. A 4-byte unsigned [INT](#page-1981-0) column can index over 4 billion items (with the US meaning of billion: 1000 million). For the ranges of the different integer types, see [Section 13.1.2, "Integer Types \(Exact Value\) - INTEGER, INT, SMALLINT, TINYINT,](#page-1981-0) [MEDIUMINT, BIGINT".](#page-1981-0)

# **Understanding Files Associated with InnoDB Tables**

InnoDB files require more care and planning than MyISAM files do.

- You must not delete the [ibdata files](#page-5965-0) that represent the InnoDB [system tablespace.](#page-5997-0)
- Methods of moving or copying  $\text{InnoDB}$  tables to a different server are described in [Section 17.6.1.4,](#page-2947-0) ["Moving or Copying InnoDB Tables".](#page-2947-0)

# **17.6.1.6 AUTO\_INCREMENT Handling in InnoDB**

InnoDB provides a configurable locking mechanism that can significantly improve scalability and performance of SQL statements that add rows to tables with AUTO\_INCREMENT columns. To use the AUTO INCREMENT mechanism with an InnoDB table, an AUTO INCREMENT column must be defined as the first or only column of some index such that it is possible to perform the equivalent of an indexed SELECT MAX(ai  $col$ ) lookup on the table to obtain the maximum column value. The index is not required to be a PRIMARY KEY or UNIQUE, but to avoid duplicate values in the AUTO INCREMENT column, those index types are recommended.

This section describes the AUTO\_INCREMENT lock modes, usage implications of different AUTO\_INCREMENT lock mode settings, and how InnoDB initializes the AUTO\_INCREMENT counter.

- InnoDB AUTO INCREMENT Lock Modes
- [InnoDB AUTO\\_INCREMENT Lock Mode Usage Implications](#page-2957-0)
- [InnoDB AUTO\\_INCREMENT Counter Initialization](#page-2959-0)
- [Notes](#page-2961-0)

# <span id="page-2954-0"></span>**InnoDB AUTO\_INCREMENT Lock Modes**

This section describes the AUTO LINCREMENT lock modes used to generate auto-increment values, and how each lock mode affects replication. The auto-increment lock mode is configured at startup using the innodb autoinc lock mode variable.

The following terms are used in describing [innodb\\_autoinc\\_lock\\_mode](#page-3130-0) settings:

• "[INSERT](#page-2575-0)-like" statements

All statements that generate new rows in a table, including [INSERT](#page-2575-0), INSERT . . . SELECT, [REPLACE](#page-2605-0), [REPLACE ... SELECT](#page-2605-0), and [LOAD DATA](#page-2585-0). Includes "simple-inserts", "bulk-inserts", and "mixed-mode" inserts.

• "Simple inserts"

Statements for which the number of rows to be inserted can be determined in advance (when the statement is initially processed). This includes single-row and multiple-row [INSERT](#page-2575-0) and [REPLACE](#page-2605-0) statements that do not have a nested subquery, but not [INSERT ... ON DUPLICATE KEY](#page-2581-0) [UPDATE](#page-2581-0).

• "Bulk inserts"

Statements for which the number of rows to be inserted (and the number of required auto-increment values) is not known in advance. This includes [INSERT ... SELECT](#page-2580-0), [REPLACE ...](#page-2605-0) [SELECT](#page-2605-0), and [LOAD DATA](#page-2585-0) statements, but not plain INSERT. InnoDB assigns new values for the AUTO\_INCREMENT column one at a time as each row is processed.

• "Mixed-mode inserts"

These are "simple insert" statements that specify the auto-increment value for some (but not all) of the new rows. An example follows, where  $c1$  is an AUTO INCREMENT column of table  $t1$ :

INSERT INTO  $t1$  (c1,c2) VALUES (1,'a'), (NULL,'b'), (5,'c'), (NULL,'d');

Another type of "mixed-mode insert" is [INSERT ... ON DUPLICATE KEY UPDATE](#page-2581-0), which in the worst case is in effect an [INSERT](#page-2575-0) followed by a [UPDATE](#page-2646-0), where the allocated value for the AUTO INCREMENT column may or may not be used during the update phase.

There are three possible settings for the innodb autoinc lock mode variable. The settings are 0, 1, or 2, for "traditional", "consecutive", or "interleaved" lock mode, respectively. Interleaved lock mode ([innodb\\_autoinc\\_lock\\_mode=2](#page-3130-0)) is the default.

The default setting of interleaved lock mode in MySQL 9.0 reflects the change from statement-based replication to row based replication as the default replication type. Statement-based replication requires the consecutive auto-increment lock mode to ensure that auto-increment values are assigned in a predictable and repeatable order for a given sequence of SQL statements, whereas row-based replication is not sensitive to the execution order of SQL statements.

• innodb autoinc lock mode = 0 ("traditional" lock mode)

The traditional lock mode provides the same behavior that existed before the [innodb\\_autoinc\\_lock\\_mode](#page-3130-0) variable was introduced. The traditional lock mode option is provided for backward compatibility, performance testing, and working around issues with "mixedmode inserts", due to possible differences in semantics.

In this lock mode, all "INSERT-like" statements obtain a special table-level AUTO-INC lock for inserts into tables with AUTO\_INCREMENT columns. This lock is normally held to the end of the statement (not to the end of the transaction) to ensure that auto-increment values are assigned in a predictable and repeatable order for a given sequence of **[INSERT](#page-2575-0)** statements, and to ensure that auto-increment values assigned by any given statement are consecutive.

In the case of statement-based replication, this means that when an SQL statement is replicated on a replica server, the same values are used for the auto-increment column as on the source server. The result of execution of multiple [INSERT](#page-2575-0) statements is deterministic, and the replica reproduces the same data as on the source. If auto-increment values generated by multiple [INSERT](#page-2575-0) statements were interleaved, the result of two concurrent [INSERT](#page-2575-0) statements would be nondeterministic, and could not reliably be propagated to a replica server using statement-based replication.

To make this clear, consider an example that uses this table:

```
CREATE TABLE t1 (
 c1 INT(11) NOT NULL AUTO INCREMENT,
  c2 VARCHAR(10) DEFAULT NULL,
  PRIMARY KEY (c1)
) ENGINE=InnoDB;
```
Suppose that there are two transactions running, each inserting rows into a table with an AUTO\_INCREMENT column. One transaction is using an [INSERT ... SELECT](#page-2580-0) statement that inserts 1000 rows, and another is using a simple [INSERT](#page-2575-0) statement that inserts one row:

Tx1: INSERT INTO t1 (c2) SELECT 1000 rows from another table ... Tx2: INSERT INTO t1 (c2) VALUES ('xxx');

InnoDB cannot tell in advance how many rows are retrieved from the [SELECT](#page-2608-0) in the [INSERT](#page-2575-0) statement in Tx1, and it assigns the auto-increment values one at a time as the statement proceeds. With a table-level lock, held to the end of the statement, only one **[INSERT](#page-2575-0)** statement referring to table  $t_1$  can execute at a time, and the generation of auto-increment numbers by different statements is not interleaved. The auto-increment values generated by the Tx1 [INSERT ...](#page-2580-0) [SELECT](#page-2580-0) statement are consecutive, and the (single) auto-increment value used by the [INSERT](#page-2575-0) statement in Tx2 is either smaller or larger than all those used for Tx1, depending on which statement executes first.

As long as the SQL statements execute in the same order when replayed from the binary log (when using statement-based replication, or in recovery scenarios), the results are the same as they were when Tx1 and Tx2 first ran. Thus, table-level locks held until the end of a statement make [INSERT](#page-2575-0)

statements using auto-increment safe for use with statement-based replication. However, those table-level locks limit concurrency and scalability when multiple transactions are executing insert statements at the same time.

In the preceding example, if there were no table-level lock, the value of the auto-increment column used for the [INSERT](#page-2575-0) in Tx2 depends on precisely when the statement executes. If the [INSERT](#page-2575-0) of Tx2 executes while the [INSERT](#page-2575-0) of Tx1 is running (rather than before it starts or after it completes), the specific auto-increment values assigned by the two [INSERT](#page-2575-0) statements are nondeterministic, and may vary from run to run.

Under the [consecutive](#page-2956-0) lock mode, InnoDB can avoid using table-level AUTO-INC locks for "simple insert" statements where the number of rows is known in advance, and still preserve deterministic execution and safety for statement-based replication.

If you are not using the binary log to replay SQL statements as part of recovery or replication, the [interleaved](#page-2956-1) lock mode can be used to eliminate all use of table-level AUTO-INC locks for even greater concurrency and performance, at the cost of permitting gaps in auto-increment numbers assigned by a statement and potentially having the numbers assigned by concurrently executing statements interleaved.

<span id="page-2956-0"></span>• innodb\_autoinc\_lock\_mode = 1 ("consecutive" lock mode)

In this mode, "bulk inserts" use the special AUTO-INC table-level lock and hold it until the end of the statement. This applies to all [INSERT ... SELECT](#page-2580-0), [REPLACE ... SELECT](#page-2605-0), and [LOAD DATA](#page-2585-0) statements. Only one statement holding the AUTO-INC lock can execute at a time. If the source table of the bulk insert operation is different from the target table, the AUTO-INC lock on the target table is taken after a shared lock is taken on the first row selected from the source table. If the source and target of the bulk insert operation are the same table, the AUTO-INC lock is taken after shared locks are taken on all selected rows.

"Simple inserts" (for which the number of rows to be inserted is known in advance) avoid table-level AUTO-INC locks by obtaining the required number of auto-increment values under the control of a mutex (a light-weight lock) that is only held for the duration of the allocation process, not until the statement completes. No table-level AUTO-INC lock is used unless an AUTO-INC lock is held by another transaction. If another transaction holds an AUTO-INC lock, a "simple insert" waits for the AUTO-INC lock, as if it were a "bulk insert".

This lock mode ensures that, in the presence of [INSERT](#page-2575-0) statements where the number of rows is not known in advance (and where auto-increment numbers are assigned as the statement progresses), all auto-increment values assigned by any "[INSERT](#page-2575-0)-like" statement are consecutive, and operations are safe for statement-based replication.

Simply put, this lock mode significantly improves scalability while being safe for use with statementbased replication. Further, as with "traditional" lock mode, auto-increment numbers assigned by any given statement are consecutive. There is no change in semantics compared to "traditional" mode for any statement that uses auto-increment, with one important exception.

The exception is for "mixed-mode inserts", where the user provides explicit values for an AUTO INCREMENT column for some, but not all, rows in a multiple-row "simple insert". For such inserts, InnoDB allocates more auto-increment values than the number of rows to be inserted. However, all values automatically assigned are consecutively generated (and thus higher than) the auto-increment value generated by the most recently executed previous statement. "Excess" numbers are lost.

<span id="page-2956-1"></span>• innodb autoinc lock mode = 2 ("interleaved" lock mode)

In this lock mode, no "[INSERT](#page-2575-0)-like" statements use the table-level AUTO-INC lock, and multiple statements can execute at the same time. This is the fastest and most scalable lock mode, but it is not safe when using statement-based replication or recovery scenarios when SQL statements are replayed from the binary log.

In this lock mode, auto-increment values are guaranteed to be unique and monotonically increasing across all concurrently executing "[INSERT](#page-2575-0)-like" statements. However, because multiple statements can be generating numbers at the same time (that is, allocation of numbers is interleaved across statements), the values generated for the rows inserted by any given statement may not be consecutive.

If the only statements executing are "simple inserts" where the number of rows to be inserted is known ahead of time, there are no gaps in the numbers generated for a single statement, except for "mixed-mode inserts". However, when "bulk inserts" are executed, there may be gaps in the autoincrement values assigned by any given statement.

# <span id="page-2957-0"></span>**InnoDB AUTO\_INCREMENT Lock Mode Usage Implications**

• Using auto-increment with replication

If you are using statement-based replication, set [innodb\\_autoinc\\_lock\\_mode](#page-3130-0) to 0 or 1 and use the same value on the source and its replicas. Auto-increment values are not ensured to be the same on the replicas as on the source if you use innodb autoinc lock  $mode = 2$  ("interleaved") or configurations where the source and replicas do not use the same lock mode.

If you are using row-based or mixed-format replication, all of the auto-increment lock modes are safe, since row-based replication is not sensitive to the order of execution of the SQL statements (and the mixed format uses row-based replication for any statements that are unsafe for statement-based replication).

• "Lost" auto-increment values and sequence gaps

In all lock modes (0, 1, and 2), if a transaction that generated auto-increment values rolls back, those auto-increment values are "lost". Once a value is generated for an auto-increment column, it cannot be rolled back, whether or not the "[INSERT](#page-2575-0)-like" statement is completed, and whether or not the containing transaction is rolled back. Such lost values are not reused. Thus, there may be gaps in the values stored in an AUTO INCREMENT column of a table.

• Specifying NULL or 0 for the AUTO\_INCREMENT column

In all lock modes (0, 1, and 2), if a user specifies NULL or 0 for the AUTO\_INCREMENT column in an [INSERT](#page-2575-0), InnoDB treats the row as if the value was not specified and generates a new value for it.

• Assigning a negative value to the AUTO\_INCREMENT column

In all lock modes (0, 1, and 2), the behavior of the auto-increment mechanism is undefined if you assign a negative value to the AUTO\_INCREMENT column.

• If the AUTO\_INCREMENT value becomes larger than the maximum integer for the specified integer type

In all lock modes (0, 1, and 2), the behavior of the auto-increment mechanism is undefined if the value becomes larger than the maximum integer that can be stored in the specified integer type.

• Gaps in auto-increment values for "bulk inserts"

With innodb autoinc lock mode set to 0 ("traditional") or 1 ("consecutive"), the auto-increment values generated by any given statement are consecutive, without gaps, because the table-level AUTO-INC lock is held until the end of the statement, and only one such statement can execute at a time.

With innodb autoinc lock mode set to 2 ("interleaved"), there may be gaps in the autoincrement values generated by "bulk inserts," but only if there are concurrently executing "[INSERT](#page-2575-0)like" statements.

For lock modes 1 or 2, gaps may occur between successive statements because for bulk inserts the exact number of auto-increment values required by each statement may not be known and overestimation is possible.

• Auto-increment values assigned by "mixed-mode inserts"

Consider a "mixed-mode insert," where a "simple insert" specifies the auto-increment value for some (but not all) resulting rows. Such a statement behaves differently in lock modes 0, 1, and 2. For example, assume  $c1$  is an AUTO INCREMENT column of table  $t1$ , and that the most recent automatically generated sequence number is 100.

```
mysql> CREATE TABLE t1 (
     -> c1 INT UNSIGNED NOT NULL AUTO_INCREMENT PRIMARY KEY, 
     -> c2 CHAR(1)
     -> ) ENGINE = INNODB;
```
Now, consider the following "mixed-mode insert" statement:

```
mysql> INSERT INTO t1 (c1,c2) VALUES (1,'a'), (NULL,'b'), (5,'c'), (NULL,'d');
```
With innodb autoinc lock mode set to 0 ("traditional"), the four new rows are:

```
mysql> SELECT c1, c2 FROM t1 ORDER BY c2;
+-----+------+
| c1 | c2 |
+-----+------+
   1 | a| 101 | b |
    5 \mid c102 | d
+-----+------+
```
The next available auto-increment value is 103 because the auto-increment values are allocated one at a time, not all at once at the beginning of statement execution. This result is true whether or not there are concurrently executing "[INSERT](#page-2575-0)-like" statements (of any type).

With [innodb\\_autoinc\\_lock\\_mode](#page-3130-0) set to 1 ("consecutive"), the four new rows are also:

```
mysql> SELECT c1, c2 FROM t1 ORDER BY c2;
    +-----+------+
| c1 | c2+-----+------+
\begin{vmatrix} 1 & 1 & a & \end{vmatrix}101 | b
    5 \mid c| 102 | d |
   +-----+------+
```
However, in this case, the next available auto-increment value is 105, not 103 because four autoincrement values are allocated at the time the statement is processed, but only two are used. This result is true whether or not there are concurrently executing "[INSERT](#page-2575-0)-like" statements (of any type).

With innodb autoinc lock mode set to 2 ("interleaved"), the four new rows are:

```
mysql> SELECT c1, c2 FROM t1 ORDER BY c2;
+-----+------+
 | c1 | c2+-----+------+
   1 | ax \mid b5 | c
    |y| d
```
+-----+------+

The values of x and y are unique and larger than any previously generated rows. However, the specific values of x and y depend on the number of auto-increment values generated by concurrently executing statements.

Finally, consider the following statement, issued when the most-recently generated sequence number is 100:

mysql> **INSERT INTO t1 (c1,c2) VALUES (1,'a'), (NULL,'b'), (101,'c'), (NULL,'d');**

With any innodb autoinc lock mode setting, this statement generates a duplicate-key error 23000 (Can't write; duplicate key in table) because 101 is allocated for the row (NULL, 'b') and insertion of the row (101, 'c') fails.

• Modifying AUTO INCREMENT column values in the middle of a sequence of [INSERT](#page-2575-0) statements

If you modify an AUTO\_INCREMENT column value to a value larger than the current maximum autoincrement value, the new value is persisted, and subsequent [INSERT](#page-2575-0) operations allocate autoincrement values starting from the new, larger value. This behavior is demonstrated in the following example:

```
mysql> CREATE TABLE t1 (
    -> c1 INT NOT NULL AUTO INCREMENT,
     -> PRIMARY KEY (c1)
     -> ) ENGINE = InnoDB;
mysql> INSERT INTO t1 VALUES(0), (0), (3);
mysql> SELECT c1 FROM t1;
+----+
| c1 |
+----+
| 1\begin{bmatrix} 2 \end{bmatrix}| 3 |
+----+
mysql> UPDATE t1 SET c1 = 4 WHERE c1 = 1;
mysql> SELECT c1 FROM t1;
+----+
| c1 |
+----+
| 2 |
   \overline{3}\begin{vmatrix} 4 \end{vmatrix}+----+
mysql> INSERT INTO t1 VALUES(0);
mysql> SELECT c1 FROM t1;
+----+
| c1 |
  ---| 2 || 3 |
   \,4| 5 |
+----+
```
### <span id="page-2959-0"></span>**InnoDB AUTO\_INCREMENT Counter Initialization**

This section describes how InnoDB initializes AUTO INCREMENT counters.

If you specify an AUTO INCREMENT column for an InnoDB table, the in-memory table object contains a special counter called the auto-increment counter that is used when assigning new values for the column.

The current maximum auto-increment counter value is written to the redo log each time it changes and saved to the data dictionary on each checkpoint; this makes the current maximum auto-increment counter value persistent across server restarts.

On a server restart following a normal shutdown, InnoDB initializes the in-memory auto-increment counter using the current maximum auto-increment value stored in the data dictionary.

On a server restart during crash recovery, InnoDB initializes the in-memory auto-increment counter using the current maximum auto-increment value stored in the data dictionary and scans the redo log for auto-increment counter values written since the last checkpoint. If a redo-logged value is greater than the in-memory counter value, the redo-logged value is applied. However, in the case of an unexpected server exit, reuse of a previously allocated auto-increment value cannot be guaranteed. Each time the current maximum auto-increment value is changed due to an [INSERT](#page-2575-0) or [UPDATE](#page-2646-0) operation, the new value is written to the redo log, but if the unexpected exit occurs before the redo log is flushed to disk, the previously allocated value could be reused when the auto-increment counter is initialized after the server is restarted.

The only circumstance in which  $In **op**$  uses the equivalent of a SELECT  $MAX(a \text{ i } col)$  FROM table name FOR UPDATE statement to initialize an auto-increment counter is when [importing a](#page-2940-0) [table](#page-2940-0) without a  $\log \epsilon$  metadata file. Otherwise, the current maximum auto-increment counter value is read from the . cfg metadata file if present. Aside from counter value initialization, the equivalent of a SELECT  $MAX(ai col)$  FROM table name statement is used to determine the current maximum auto-increment counter value of the table when attempting to set the counter value to one that is smaller than or equal to the persisted counter value using an ALTER TABLE ... AUTO\_INCREMENT  $= N$  statement. For example, you might try to set the counter value to a lesser value after deleting some records. In this case, the table must be searched to ensure that the new counter value is not less than or equal to the actual current maximum counter value.

A server restart does not cancel the effect of the  $\triangle UTO$  INCREMENT = N table option. If you initialize the auto-increment counter to a specific value, or if you alter the auto-increment counter value to a larger value, the new value is persisted across server restarts.

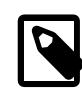

### **Note**

[ALTER TABLE ... AUTO\\_INCREMENT = N](#page-2425-0) can only change the autoincrement counter value to a value larger than the current maximum.

The current maximum auto-increment value is persisted, preventing the reuse of previously allocated values.

If a [SHOW TABLE STATUS](#page-2877-0) statement examines a table before the auto-increment counter is initialized, InnoDB opens the table and initializes the counter value using the current maximum auto-increment value that is stored in the data dictionary. The value is then stored in memory for use by later inserts or updates. Initialization of the counter value uses a normal exclusive-locking read on the table which lasts to the end of the transaction. InnoDB follows the same procedure when initializing the autoincrement counter for a newly created table that has a user-specified auto-increment value greater than 0.

After the auto-increment counter is initialized, if you do not explicitly specify an auto-increment value when inserting a row, InnoDB implicitly increments the counter and assigns the new value to the column. If you insert a row that explicitly specifies an auto-increment column value, and the value is greater than the current maximum counter value, the counter is set to the specified value.

InnoDB uses the in-memory auto-increment counter as long as the server runs. When the server is stopped and restarted, InnoDB reinitializes the auto-increment counter, as described earlier.

The auto increment offset variable determines the starting point for the AUTO\_INCREMENT column value. The default setting is 1.

The auto increment increment variable controls the interval between successive column values. The default setting is 1.

# <span id="page-2961-0"></span>**Notes**

When an AUTO\_INCREMENT integer column runs out of values, a subsequent INSERT operation returns a duplicate-key error. This is general MySQL behavior.

# **17.6.2 Indexes**

This section covers topics related to InnoDB indexes.

# **17.6.2.1 Clustered and Secondary Indexes**

Each InnoDB table has a special index called the clustered index that stores row data. Typically, the clustered index is synonymous with the primary key. To get the best performance from queries, inserts, and other database operations, it is important to understand how InnoDB uses the clustered index to optimize the common lookup and DML operations.

- When you define a  $PRLMARY KEX$  on a table,  $In **DOB**$  uses it as the clustered index. A primary key should be defined for each table. If there is no logical unique and non-null column or set of columns to use a the primary key, add an auto-increment column. Auto-increment column values are unique and are added automatically as new rows are inserted.
- $\bullet$  If you do not define a PRIMARY KEY for a table, InnoDB uses the first UNIQUE index with all key columns defined as NOT NULL as the clustered index.
- If a table has no PRIMARY KEY or suitable UNIQUE index, InnoDB generates a hidden clustered index named GEN\_CLUST\_INDEX on a synthetic column that contains row ID values. The rows are ordered by the row ID that  $\text{InnoDB}$  assigns. The row ID is a 6-byte field that increases monotonically as new rows are inserted. Thus, the rows ordered by the row ID are physically in order of insertion.

### **How the Clustered Index Speeds Up Queries**

Accessing a row through the clustered index is fast because the index search leads directly to the page that contains the row data. If a table is large, the clustered index architecture often saves a disk I/O operation when compared to storage organizations that store row data using a different page from the index record.

### **How Secondary Indexes Relate to the Clustered Index**

Indexes other than the clustered index are known as secondary indexes. In  $\text{InnODE}$ , each record in a secondary index contains the primary key columns for the row, as well as the columns specified for the secondary index. InnoDB uses this primary key value to search for the row in the clustered index.

If the primary key is long, the secondary indexes use more space, so it is advantageous to have a short primary key.

For quidelines to take advantage of  $In <sub>ADDB</sub>$  clustered and secondary indexes, see [Section 10.3,](#page-1694-0) ["Optimization and Indexes"](#page-1694-0).

# **17.6.2.2 The Physical Structure of an InnoDB Index**

With the exception of spatial indexes, InnoDB indexes are [B-tree](#page-5943-0) data structures. Spatial indexes use [R-trees,](#page-5985-0) which are specialized data structures for indexing multi-dimensional data. Index records are stored in the leaf pages of their B-tree or R-tree data structure. The default size of an index page is 16KB. The page size is determined by the [innodb\\_page\\_size](#page-3180-0) setting when the MySQL instance is initialized. See [Section 17.8.1, "InnoDB Startup Configuration"](#page-3022-0).

When new records are inserted into an InnoDB [clustered index,](#page-5948-0) InnoDB tries to leave 1/16 of the page free for future insertions and updates of the index records. If index records are inserted in a sequential order (ascending or descending), the resulting index pages are about 15/16 full. If records are inserted in a random order, the pages are from 1/2 to 15/16 full.

InnoDB performs a bulk load when creating or rebuilding B-tree indexes. This method of index creation is known as a sorted index build. The innodb fill factor variable defines the percentage of space on each B-tree page that is filled during a sorted index build, with the remaining space reserved for future index growth. Sorted index builds are not supported for spatial indexes. For more information, see [Section 17.6.2.3, "Sorted Index Builds"](#page-2962-0). An [innodb\\_fill\\_factor](#page-3153-0) setting of 100 leaves 1/16 of the space in clustered index pages free for future index growth.

If the fill factor of an InnoDB index page drops below the MERGE THRESHOLD, which is 50% by default if not specified, InnoDB tries to contract the index tree to free the page. The MERGE\_THRESHOLD setting applies to both B-tree and R-tree indexes. For more information, see [Section 17.8.11,](#page-3061-0) ["Configuring the Merge Threshold for Index Pages".](#page-3061-0)

# <span id="page-2962-0"></span>**17.6.2.3 Sorted Index Builds**

InnoDB performs a bulk load instead of inserting one index record at a time when creating or rebuilding indexes. This method of index creation is also known as a sorted index build. Sorted index builds are not supported for spatial indexes.

There are three phases to an index build. In the first phase, the [clustered index](#page-5948-0) is scanned, and index entries are generated and added to the sort buffer. When the [sort buffer](#page-5994-0) becomes full, entries are sorted and written out to a temporary intermediate file. This process is also known as a "run". In the second phase, with one or more runs written to the temporary intermediate file, a merge sort is performed on all entries in the file. In the third and final phase, the sorted entries are inserted into the [B-tree](#page-5943-0); this final phase is multithreaded.

Prior to the introduction of sorted index builds, index entries were inserted into the B-tree one record at a time using insert APIs. This method involved opening a B-tree [cursor](#page-5953-0) to find the insert position and then inserting entries into a B-tree page using an [optimistic](#page-5980-0) insert. If an insert failed due to a page being full, a [pessimistic](#page-5982-0) insert would be performed, which involves opening a B-tree cursor and splitting and merging B-tree nodes as necessary to find space for the entry. The drawbacks of this "top-down" method of building an index are the cost of searching for an insert position and the constant splitting and merging of B-tree nodes.

Sorted index builds use a "bottom-up" approach to building an index. With this approach, a reference to the right-most leaf page is held at all levels of the B-tree. The right-most leaf page at the necessary Btree depth is allocated and entries are inserted according to their sorted order. Once a leaf page is full, a node pointer is appended to the parent page and a sibling leaf page is allocated for the next insert. This process continues until all entries are inserted, which may result in inserts up to the root level. When a sibling page is allocated, the reference to the previously pinned leaf page is released, and the newly allocated leaf page becomes the right-most leaf page and new default insert location.

# **Reserving B-tree Page Space for Future Index Growth**

To set aside space for future index growth, you can use the innodb fill factor variable to reserve a percentage of B-tree page space. For example, setting innodb fill factor to 80 reserves 20 percent of the space in B-tree pages during a sorted index build. This setting applies to both B-tree leaf and non-leaf pages. It does not apply to external pages used for [TEXT](#page-2003-0) or [BLOB](#page-2003-0) entries. The amount of space that is reserved may not be exactly as configured, as the innodb fill factor value is interpreted as a hint rather than a hard limit.

# **Sorted Index Builds and Full-Text Index Support**

Sorted index builds are supported for [fulltext indexes.](#page-5961-0) Previously, SQL was used to insert entries into a fulltext index.

# **Sorted Index Builds and Compressed Tables**

For [compressed tables,](#page-5950-0) the previous index creation method appended entries to both compressed and uncompressed pages. When the modification log (representing free space on the compressed page)

became full, the compressed page would be recompressed. If compression failed due to a lack of space, the page would be split. With sorted index builds, entries are only appended to uncompressed pages. When an uncompressed page becomes full, it is compressed. Adaptive padding is used to ensure that compression succeeds in most cases, but if compression fails, the page is split and compression is attempted again. This process continues until compression is successful. For more information about compression of B-Tree pages, see [Section 17.9.1.5, "How Compression Works for](#page-3071-0) [InnoDB Tables"](#page-3071-0).

# **Sorted Index Builds and Redo Logging**

[Redo logging](#page-5987-0) is disabled during a sorted index build. Instead, there is a [checkpoint](#page-5947-1) to ensure that the index build can withstand an unexpected exit or failure. The checkpoint forces a write of all dirty pages to disk. During a sorted index build, the [page cleaner](#page-5981-0) thread is signaled periodically to flush [dirty pages](#page-5956-0) to ensure that the checkpoint operation can be processed quickly. Normally, the page cleaner thread flushes dirty pages when the number of clean pages falls below a set threshold. For sorted index builds, dirty pages are flushed promptly to reduce checkpoint overhead and to parallelize I/O and CPU activity.

### **Sorted Index Builds and Optimizer Statistics**

Sorted index builds may result in [optimizer](#page-5980-1) statistics that differ from those generated by the previous method of index creation. The difference in statistics, which is not expected to affect workload performance, is due to the different algorithm used to populate the index.

# **17.6.2.4 InnoDB Full-Text Indexes**

Full-text indexes are created on text-based columns ([CHAR](#page-2001-0), [VARCHAR](#page-2001-0), or [TEXT](#page-2003-0) columns) to speed up queries and DML operations on data contained within those columns.

A full-text index is defined as part of a [CREATE TABLE](#page-2484-0) statement or added to an existing table using [ALTER TABLE](#page-2425-0) or [CREATE INDEX](#page-2457-0).

Full-text search is performed using [MATCH\(\) ... AGAINST](#page-2156-0) syntax. For usage information, see [Section 14.9, "Full-Text Search Functions"](#page-2156-1).

InnoDB full-text indexes are described under the following topics in this section:

- [InnoDB Full-Text Index Design](#page-2963-0)
- [InnoDB Full-Text Index Tables](#page-2963-1)
- [InnoDB Full-Text Index Cache](#page-2965-0)
- [InnoDB Full-Text Index DOC\\_ID and FTS\\_DOC\\_ID Column](#page-2965-1)
- [InnoDB Full-Text Index Deletion Handling](#page-2967-0)
- [InnoDB Full-Text Index Transaction Handling](#page-2967-1)
- [Monitoring InnoDB Full-Text Indexes](#page-2967-2)

#### <span id="page-2963-0"></span>**InnoDB Full-Text Index Design**

InnoDB full-text indexes have an inverted index design. Inverted indexes store a list of words, and for each word, a list of documents that the word appears in. To support proximity search, position information for each word is also stored, as a byte offset.

# <span id="page-2963-1"></span>**InnoDB Full-Text Index Tables**

When an InnoDB full-text index is created, a set of index tables is created, as shown in the following example:

```
mysql> CREATE TABLE opening_lines (
        id INT UNSIGNED AUTO_INCREMENT NOT NULL PRIMARY KEY,
        opening_line TEXT(500),
        author VARCHAR(200),
        title VARCHAR(200),
        FULLTEXT idx (opening_line)
        ) ENGINE=InnoDB;
mysql> SELECT table_id, name, space from INFORMATION_SCHEMA.INNODB_TABLES
       WHERE name LIKE 'test/%';
      +----------+----------------------------------------------------+-------+
| table id | name | space | space | space | space | space | space | space | space | space | space | space | sp
+----------+----------------------------------------------------+-------+
       | 333 | test/fts_0000000000000147_00000000000001c9_index_1 | 289 |
       | 334 | test/fts_0000000000000147_00000000000001c9_index_2 | 290 |
       335 | test/fts_000000000000147_00000000000001c9_index_3 | 291<br>336 | test/fts.0000000000000147.00000000000001c9_index_4 | 292
       | 336 | test/fts_0000000000000147_00000000000001c9_index_4 | 292 |
       | 337 | test/fts_0000000000000147_00000000000001c9_index_5 | 293 |
       | 338 | test/fts_0000000000000147_00000000000001c9_index_6 | 294 |
       | 330 | test/fts_0000000000000147_being_deleted | 286 |
       331 | test/fts_000000000000147_being_deleted_cache | 287<br>332 | test/fts 0000000000000147 config | 288
       | 332 | test/fts_0000000000000147_config | 288 |
       | 328 | test/fts_0000000000000147_deleted | 284 |
       | 329 | test/fts_0000000000000147_deleted_cache | 285 |
       | 327 | test/opening_lines | 283
+----------+----------------------------------------------------+-------+
```
The first six index tables comprise the inverted index and are referred to as auxiliary index tables. When incoming documents are tokenized, the individual words (also referred to as "tokens") are inserted into the index tables along with position information and an associated  $DOC$  ID. The words are fully sorted and partitioned among the six index tables based on the character set sort weight of the word's first character.

The inverted index is partitioned into six auxiliary index tables to support parallel index creation. By default, two threads tokenize, sort, and insert words and associated data into the index tables. The number of threads that perform this work is configurable using the [innodb\\_ft\\_sort\\_pll\\_degree](#page-3163-0) variable. Consider increasing the number of threads when creating full-text indexes on large tables.

Auxiliary index table names are prefixed with  $fts$  and postfixed with  $index$  #. Each auxiliary index table is associated with the indexed table by a hex value in the auxiliary index table name that matches the table id of the indexed table. For example, the table id of the test/opening lines table is 327, for which the hex value is 0x147. As shown in the preceding example, the "147" hex value appears in the names of auxiliary index tables that are associated with the  $test/opening$  lines table.

A hex value representing the index id of the full-text index also appears in auxiliary index table names. For example, in the auxiliary table name test/ fts  $00000000000014700000000000001c9$  index 1, the hex value  $1c9$  has a decimal value of 457. The index defined on the  $\varphi$  opening lines table (idx) can be identified by querying the Information Schema INNODB INDEXES table for this value (457).

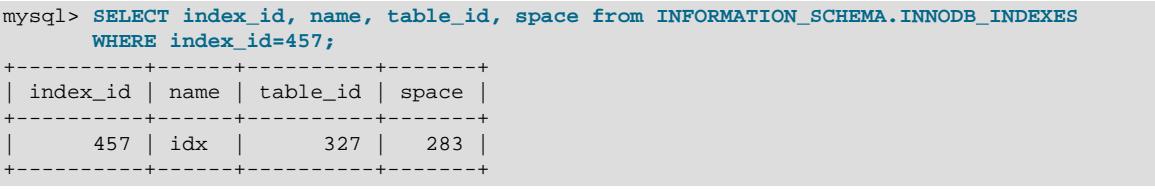

Index tables are stored in their own tablespace if the primary table is created in a [file-per-table](#page-5959-0) tablespace. Otherwise, index tables are stored in the tablespace where the indexed table resides.

The other index tables shown in the preceding example are referred to as common index tables and are used for deletion handling and storing the internal state of full-text indexes. Unlike the inverted index tables, which are created for each full-text index, this set of tables is common to all full-text indexes created on a particular table.

Common index tables are retained even if full-text indexes are dropped. When a full-text index is dropped, the FTS\_DOC\_ID column that was created for the index is retained, as removing the FTS\_DOC\_ID column would require rebuilding the previously indexed table. Common index tables are required to manage the FTS DOC ID column.

• fts\_\*\_deleted and fts\_\*\_deleted\_cache

Contain the document IDs (DOC\_ID) for documents that are deleted but whose data is not yet removed from the full-text index. The fts\_\*\_deleted\_cache is the in-memory version of the fts \* deleted table.

• fts \* being deleted and fts \* being deleted cache

Contain the document IDs (DOC\_ID) for documents that are deleted and whose data is currently in the process of being removed from the full-text index. The  $fts_*$  being deleted cache table is the in-memory version of the fts\_\*\_being\_deleted table.

• fts\_\*\_config

Stores information about the internal state of the full-text index. Most importantly, it stores the FTS\_SYNCED\_DOC\_ID, which identifies documents that have been parsed and flushed to disk. In case of crash recovery, FTS\_SYNCED\_DOC\_ID values are used to identify documents that have not been flushed to disk so that the documents can be re-parsed and added back to the full-text index cache. To view the data in this table, query the Information Schema INNODB  $FT$  CONFIG table.

# <span id="page-2965-0"></span>**InnoDB Full-Text Index Cache**

When a document is inserted, it is tokenized, and the individual words and associated data are inserted into the full-text index. This process, even for small documents, can result in numerous small insertions into the auxiliary index tables, making concurrent access to these tables a point of contention. To avoid this problem, InnoDB uses a full-text index cache to temporarily cache index table insertions for recently inserted rows. This in-memory cache structure holds insertions until the cache is full and then batch flushes them to disk (to the auxiliary index tables). You can query the Information Schema [INNODB\\_FT\\_INDEX\\_CACHE](#page-4695-0) table to view tokenized data for recently inserted rows.

The caching and batch flushing behavior avoids frequent updates to auxiliary index tables, which could result in concurrent access issues during busy insert and update times. The batching technique also avoids multiple insertions for the same word, and minimizes duplicate entries. Instead of flushing each word individually, insertions for the same word are merged and flushed to disk as a single entry, improving insertion efficiency while keeping auxiliary index tables as small as possible.

The innodb  $ft$  cache  $size$  variable is used to configure the full-text index cache size (on a per-table basis), which affects how often the full-text index cache is flushed. You can also define a global full-text index cache size limit for all tables in a given instance using the innodb ft total cache size variable.

The full-text index cache stores the same information as auxiliary index tables. However, the full-text index cache only caches tokenized data for recently inserted rows. The data that is already flushed to disk (to the auxiliary index tables) is not brought back into the full-text index cache when queried. The data in auxiliary index tables is queried directly, and results from the auxiliary index tables are merged with results from the full-text index cache before being returned.

# <span id="page-2965-1"></span>**InnoDB Full-Text Index DOC\_ID and FTS\_DOC\_ID Column**

InnoDB uses a unique document identifier referred to as the DOC\_ID to map words in the full-text index to document records where the word appears. The mapping requires an FTS\_DOC\_ID column on the indexed table. If an FTS\_DOC\_ID column is not defined, InnoDB automatically adds a hidden FTS\_DOC\_ID column when the full-text index is created. The following example demonstrates this behavior.

The following table definition does not include an FTS\_DOC\_ID column:

```
mysql> CREATE TABLE opening_lines (
        id INT UNSIGNED AUTO_INCREMENT NOT NULL PRIMARY KEY,
        opening_line TEXT(500),
        author VARCHAR(200),
        title VARCHAR(200)
        ) ENGINE=InnoDB;
```
When you create a full-text index on the table using CREATE FULLTEXT INDEX syntax, a warning is returned which reports that InnoDB is rebuilding the table to add the FTS DOC\_ID column.

```
mysql> CREATE FULLTEXT INDEX idx ON opening_lines(opening_line);
Query OK, 0 rows affected, 1 warning (0.19 sec)
Records: 0 Duplicates: 0 Warnings: 1
mysql> SHOW WARNINGS;
                                    +---------+------+--------------------------------------------------+
| Level | Code | Message
+---------+------+--------------------------------------------------+
| Warning | 124 | InnoDB rebuilding table to add column FTS_DOC_ID |
+---------+------+--------------------------------------------------+
```
The same warning is returned when using [ALTER TABLE](#page-2425-0) to add a full-text index to a table that does not have an FTS\_DOC\_ID column. If you create a full-text index at [CREATE TABLE](#page-2484-0) time and do not specify an FTS\_DOC\_ID column, InnoDB adds a hidden FTS\_DOC\_ID column, without warning.

Defining an FTS\_DOC\_ID column at [CREATE TABLE](#page-2484-0) time is less expensive than creating a full-text index on a table that is already loaded with data. If an  $FTS$  DOC ID column is defined on a table prior to loading data, the table and its indexes do not have to be rebuilt to add the new column. If you are not concerned with CREATE FULLTEXT INDEX performance, leave out the FTS\_DOC\_ID column to have InnoDB create it for you. InnoDB creates a hidden FTS\_DOC\_ID column along with a unique index (FTS\_DOC\_ID\_INDEX) on the FTS\_DOC\_ID column. If you want to create your own FTS\_DOC\_ID column, the column must be defined as BIGINT UNSIGNED NOT NULL and named FTS DOC ID (all uppercase), as in the following example:

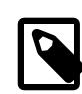

#### **Note**

The FTS\_DOC\_ID column does not need to be defined as an AUTO\_INCREMENT column, but doing so could make loading data easier.

```
mysql> CREATE TABLE opening_lines (
        FTS_DOC_ID BIGINT UNSIGNED AUTO_INCREMENT NOT NULL PRIMARY KEY,
        opening_line TEXT(500),
        author VARCHAR(200),
        title VARCHAR(200)
        ) ENGINE=InnoDB;
```
If you choose to define the FTS\_DOC\_ID column yourself, you are responsible for managing the column to avoid empty or duplicate values. FTS\_DOC\_ID values cannot be reused, which means FTS\_DOC\_ID values must be ever increasing.

Optionally, you can create the required unique FTS\_DOC\_ID\_INDEX (all uppercase) on the FTS DOC ID column.

mysql> **CREATE UNIQUE INDEX FTS\_DOC\_ID\_INDEX on opening\_lines(FTS\_DOC\_ID);**

If you do not create the FTS\_DOC\_ID\_INDEX, InnoDB creates it automatically.

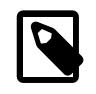

#### **Note**

FTS\_DOC\_ID\_INDEX cannot be defined as a descending index because the InnoDB SQL parser does not use descending indexes.

The permitted gap between the largest used FTS\_DOC\_ID value and new FTS\_DOC\_ID value is 65535.

To avoid rebuilding the table, the FTS\_DOC\_ID column is retained when dropping a full-text index.

### <span id="page-2967-0"></span>**InnoDB Full-Text Index Deletion Handling**

Deleting a record that has a full-text index column could result in numerous small deletions in the auxiliary index tables, making concurrent access to these tables a point of contention. To avoid this problem, the DOC\_ID of a deleted document is logged in a special FTS\_\*\_DELETED table whenever a record is deleted from an indexed table, and the indexed record remains in the full-text index. Before returning query results, information in the FTS\_\*\_DELETED table is used to filter out deleted DOC\_IDS. The benefit of this design is that deletions are fast and inexpensive. The drawback is that the size of the index is not immediately reduced after deleting records. To remove full-text index entries for deleted records, run OPTIMIZE TABLE on the indexed table with [innodb\\_optimize\\_fulltext\\_only=ON](#page-3179-0) to rebuild the full-text index. For more information, see [Optimizing InnoDB Full-Text Indexes](#page-2174-0).

### <span id="page-2967-1"></span>**InnoDB Full-Text Index Transaction Handling**

InnoDB full-text indexes have special transaction handling characteristics due its caching and batch processing behavior. Specifically, updates and insertions on a full-text index are processed at transaction commit time, which means that a full-text search can only see committed data. The following example demonstrates this behavior. The full-text search only returns a result after the inserted lines are committed.

```
mysql> CREATE TABLE opening_lines (
       id INT UNSIGNED AUTO_INCREMENT NOT NULL PRIMARY KEY,
        opening_line TEXT(500),
        author VARCHAR(200),
       title VARCHAR(200),
       FULLTEXT idx (opening_line)
        ) ENGINE=InnoDB;
mysql> BEGIN;
mysql> INSERT INTO opening_lines(opening_line,author,title) VALUES
        ('Call me Ishmael.','Herman Melville','Moby-Dick'),
        ('A screaming comes across the sky.','Thomas Pynchon','Gravity\'s Rainbow'),
        ('I am an invisible man.','Ralph Ellison','Invisible Man'),
        ('Where now? Who now? When now?','Samuel Beckett','The Unnamable'),
        ('It was love at first sight.','Joseph Heller','Catch-22'),
        ('All this happened, more or less.','Kurt Vonnegut','Slaughterhouse-Five'),
        ('Mrs. Dalloway said she would buy the flowers herself.','Virginia Woolf','Mrs. Dalloway'),
        ('It was a pleasure to burn.','Ray Bradbury','Fahrenheit 451');
mysql> SELECT COUNT(*) FROM opening_lines WHERE MATCH(opening_line) AGAINST('Ishmael');
+----------+
| COUNT(*) |
+----------+
        | 0 +----------+
mysql> COMMIT;
mysql> SELECT COUNT(*) FROM opening_lines
    -> WHERE MATCH(opening_line) AGAINST('Ishmael');
+----------+
| COUNT(*) |
+----------+
    \vert 1 |
+----------+
```
### <span id="page-2967-2"></span>**Monitoring InnoDB Full-Text Indexes**

You can monitor and examine the special text-processing aspects of InnoDB full-text indexes by querying the following INFORMATION\_SCHEMA tables:

- [INNODB\\_FT\\_CONFIG](#page-4692-0)
- [INNODB\\_FT\\_INDEX\\_TABLE](#page-4696-0)
- [INNODB\\_FT\\_INDEX\\_CACHE](#page-4695-0)
- INNODB FT DEFAULT STOPWORD
- [INNODB\\_FT\\_DELETED](#page-4694-0)
- [INNODB\\_FT\\_BEING\\_DELETED](#page-4691-0)

You can also view basic information for full-text indexes and tables by querying [INNODB\\_INDEXES](#page-4698-0) and [INNODB\\_TABLES](#page-4702-0).

For more information, see [Section 17.15.4, "InnoDB INFORMATION\\_SCHEMA FULLTEXT Index](#page-3219-0) [Tables"](#page-3219-0).

# **17.6.3 Tablespaces**

This section covers topics related to InnoDB tablespaces.

# **17.6.3.1 The System Tablespace**

The system tablespace is the storage area for the change buffer. It may also contain table and index data if tables are created in the system tablespace rather than file-per-table or general tablespaces.

The system tablespace can have one or more data files. By default, a single system tablespace data file, named ibdata1, is created in the data directory. The size and number of system tablespace data files is defined by the innodb data file path startup option. For configuration information, see [System Tablespace Data File Configuration.](#page-3024-0)

Additional information about the system tablespace is provided under the following topics in the section:

- [Resizing the System Tablespace](#page-2968-0)
- [Using Raw Disk Partitions for the System Tablespace](#page-2969-0)

# <span id="page-2968-0"></span>**Resizing the System Tablespace**

This section describes how to increase or decrease the size of the system tablespace.

# **Increasing the Size of the System Tablespace**

The easiest way to increase the size of the system tablespace is to configure it to be auto-extending. To do so, specify the autoextend attribute for the last data file in the innodb data file path setting, and restart the server. For example:

innodb\_data\_file\_path=ibdata1:10M:autoextend

When the autoextend attribute is specified, the data file automatically increases in size by 8MB increments as space is required. The innodb autoextend increment variable controls the increment size.

You can also increase system tablespace size by adding another data file. To do so:

- 1. Stop the MySQL server.
- 2. If the last data file in the innodb data file path setting is defined with the autoextend attribute, remove it, and modify the size attribute to reflect the current data file size. To determine the appropriate data file size to specify, check your file system for the file size, and round that value down to the closest MB value, where a MB is equal to 1024 x 1024 bytes.
- 3. Append a new data file to the innodb data file path setting, optionally specifying the autoextend attribute. The autoextend attribute can be specified only for the last data file in the [innodb\\_data\\_file\\_path](#page-3144-0) setting.

4. Start the MySQL server.

For example, this tablespace has one auto-extending data file:

```
innodb_data_home_dir =
innodb_data_file_path = /ibdata/ibdata1:10M:autoextend
```
Suppose that the data file has grown to 988MB over time. This is the innodb data file path setting after modifying the size attribute to reflect the current data file size, and after specifying a new 50MB auto-extending data file:

innodb\_data\_home\_dir = innodb\_data\_file\_path = /ibdata/ibdata1:988M;/disk2/ibdata2:50M:autoextend

When adding a new data file, do not specify an existing file name. InnoDB creates and initializes the new data file when you start the server.

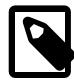

# **Note**

You cannot increase the size of an existing system tablespace data file by changing its size attribute. For example, changing the innodb data file path setting from ibdata1:10M:autoextend to ibdata1:12M:autoextend produces the following error when starting the server:

[ERROR] [MY-012263] [InnoDB] The Auto-extending innodb system data file './ibdata1' is of a different size 640 pages (rounded down to MB) than specified in the .cnf file: initial 768 pages, max 0 (relevant if non-zero) pages!

The error indicates that the existing data file size (expressed in  $\text{InnoDB}$  pages) is different from the data file size specified in the configuration file. If you encounter this error, restore the previous [innodb\\_data\\_file\\_path](#page-3144-0) setting, and refer to the system tablespace resizing instructions.

### **Decreasing the Size of the InnoDB System Tablespace**

Decreasing the size of an existing system tablespace is not supported. The only option to achieve a smaller system tablespace is to restore your data from a backup to a new MySQL instance created with the desired system tablespace size configuration.

For information about creating backups, see [Section 17.18.1, "InnoDB Backup"](#page-3251-0).

For information about configuring data files for a new system tablespace. See [System Tablespace Data](#page-3024-0) [File Configuration](#page-3024-0).

To avoid a large system tablespace, consider using file-per-table tablespaces or general tablespaces for your data. File-per-table tablespaces are the default tablespace type and are used implicitly when creating an InnoDB table. Unlike the system tablespace, file-per-table tablespaces return disk space to the operating system when they are truncated or dropped. For more information, see [Section 17.6.3.2,](#page-2970-0) ["File-Per-Table Tablespaces"](#page-2970-0). General tablespaces are multi-table tablespaces that can also be used as an alternative to the system tablespace. See [Section 17.6.3.3, "General Tablespaces"](#page-2972-0).

### <span id="page-2969-0"></span>**Using Raw Disk Partitions for the System Tablespace**

Raw disk partitions can be used as system tablespace data files. This technique enables nonbuffered I/ O on Windows and some Linux and Unix systems without file system overhead. Perform tests with and without raw partitions to verify whether they improve performance on your system.

When using a raw disk partition, ensure that the user ID that runs the MySQL server has read and write privileges for that partition. For example, if running the server as the  $mysq1$  user, the partition must be readable and writeable by  $m_{\text{VSG}}$ . If running the server with the  $\text{-memlock}$  option, the server must be run as  $root$ , so the partition must be readable and writeable by  $root$ .

The procedures described below involve option file modification. For additional information, see [Section 6.2.2.2, "Using Option Files".](#page-275-0)

### **Allocating a Raw Disk Partition on Linux and Unix Systems**

1. To use a raw device for a new server instance, first prepare the configuration file by setting [innodb\\_data\\_file\\_path](#page-3144-0) with the raw keyword. For example:

```
[mysqld]
innodb data home dir=
innodb_data_file_path=/dev/hdd1:3Graw;/dev/hdd2:2Graw
```
The partition must be at least as large as the size that you specify. Note that 1MB in InnoDB is 1024 × 1024 bytes, whereas 1MB in disk specifications usually means 1,000,000 bytes.

- 2. Then initialize the server for the first time by using  $\overline{-i}$  initialize or  $\overline{-i}$  initialize-insecure. InnoDB notices the  $_{raw}$  keyword and initializes the new partition, and then it stops the server.
- 3. Now restart the server. InnoDB now permits changes to be made.

#### **Allocating a Raw Disk Partition on Windows**

On Windows systems, the same steps and accompanying guidelines described for Linux and Unix systems apply except that the [innodb\\_data\\_file\\_path](#page-3144-0) setting differs slightly on Windows. For example:

```
[mysqld]
innodb_data_home_dir=
innodb_data_file_path=//./D::10Graw
```
The  $//$ . / corresponds to the Windows syntax of  $\setminus\setminus\setminus$  for accessing physical drives. In the example above,  $D:$  is the drive letter of the partition.

# <span id="page-2970-0"></span>**17.6.3.2 File-Per-Table Tablespaces**

A file-per-table tablespace contains data and indexes for a single InnoDB table, and is stored on the file system in a single data file.

File-per-table tablespace characteristics are described under the following topics in this section:

- [File-Per-Table Tablespace Configuration](#page-2970-1)
- [File-Per-Table Tablespace Data Files](#page-2971-0)
- [File-Per-Table Tablespace Advantages](#page-2971-1)
- [File-Per-Table Tablespace Disadvantages](#page-2972-1)

### <span id="page-2970-1"></span>**File-Per-Table Tablespace Configuration**

InnoDB creates tables in file-per-table tablespaces by default. This behavior is controlled by the innodb file per table variable. Disabling innodb file per table causes InnoDB to create tables in the system tablespace.

An innodb file per table setting can be specified in an option file or configured at runtime using a [SET GLOBAL](#page-2826-0) statement. Changing the setting at runtime requires privileges sufficient to set global system variables. See [Section 7.1.9.1, "System Variable Privileges"](#page-866-0).

#### Option file:

[mysqld] innodb\_file\_per\_table=ON

Using [SET GLOBAL](#page-2826-0) at runtime:

```
mysql> SET GLOBAL innodb_file_per_table=ON;
```
### <span id="page-2971-0"></span>**File-Per-Table Tablespace Data Files**

A file-per-table tablespace is created in an . ibd data file in a schema directory under the MySQL data directory. The . ibd file is named for the table  $(table\_name$ . ibd). For example, the data file for table test.t1 is created in the test directory under the MySQL data directory:

```
mysql> USE test;
mysql> CREATE TABLE t1 (
    -> id INT PRIMARY KEY AUTO_INCREMENT,
     -> name VARCHAR(100)
    -> ) ENGINE = InnoDB;
mysql> EXIT;
$> cd /path/to/mysql/data/test
$> ls
t1.ibd
```
You can use the DATA DIRECTORY clause of the [CREATE TABLE](#page-2484-0) statement to implicitly create a fileper-table tablespace data file outside of the data directory. For more information, see [Section 17.6.1.2,](#page-2939-0) ["Creating Tables Externally".](#page-2939-0)

# <span id="page-2971-1"></span>**File-Per-Table Tablespace Advantages**

File-per-table tablespaces have the following advantages over shared tablespaces such as the system tablespace or general tablespaces.

- Disk space is returned to the operating system after truncating or dropping a table created in a fileper-table tablespace. Truncating or dropping a table stored in a shared tablespace creates free space within the shared tablespace data file, which can only be used for  $In  $\text{pD}B$  data. In other$ words, a shared tablespace data file does not shrink in size after a table is truncated or dropped.
- A table-copying [ALTER TABLE](#page-2425-0) operation on a table that resides in a shared tablespace can increase the amount of disk space occupied by the tablespace. Such operations may require as much additional space as the data in the table plus indexes. This space is not released back to the operating system as it is for file-per-table tablespaces.
- [TRUNCATE TABLE](#page-2563-0) performance is better when executed on tables that reside in file-per-table tablespaces.
- File-per-table tablespace data files can be created on separate storage devices for I/O optimization, space management, or backup purposes. See [Section 17.6.1.2, "Creating Tables Externally"](#page-2939-0).
- You can import a table that resides in file-per-table tablespace from another MySQL instance. See [Section 17.6.1.3, "Importing InnoDB Tables"](#page-2940-0).
- Tables created in file-per-table tablespaces support features associated with DYNAMIC and COMPRESSED row formats, which are not supported by the system tablespace. See [Section 17.10,](#page-3081-0) ["InnoDB Row Formats"](#page-3081-0).
- Tables stored in individual tablespace data files can save time and improve chances for a successful recovery when data corruption occurs, when backups or binary logs are unavailable, or when the MySQL server instance cannot be restarted.
- Tables created in file-per-table tablespaces can be backed up or restored quickly using MySQL Enterprise Backup, without interrupting the use of other InnoDB tables. This is beneficial for tables on varying backup schedules or that require backup less frequently. See [Making a Partial Backup](https://dev.mysql.com/doc/mysql-enterprise-backup/9.0/en/partial.html) for details.
- File-per-table tablespaces permit monitoring table size on the file system by monitoring the size of the tablespace data file.
- Common Linux file systems do not permit concurrent writes to a single file such as a shared tablespace data file when innodb  $f$ lush method is set to O DIRECT. As a result, there are possible performance improvements when using file-per-table tablespaces in conjunction with this setting.
- Tables in a shared tablespace are limited in size by the 64TB tablespace size limit. By comparison, each file-per-table tablespace has a 64TB size limit, which provides plenty of room for individual tables to grow in size.

# <span id="page-2972-1"></span>**File-Per-Table Tablespace Disadvantages**

File-per-table tablespaces have the following disadvantages compared to shared tablespaces such as the system tablespace or general tablespaces.

- With file-per-table tablespaces, each table may have unused space that can only be utilized by rows of the same table, which can lead to wasted space if not properly managed.
- fsync operations are performed on multiple file-per-table data files instead of a single shared tablespace data file. Because fsync operations are per file, write operations for multiple tables cannot be combined, which can result in a higher total number of  $f_{\text{SVDC}}$  operations.
- [mysqld](#page-316-0) must keep an open file handle for each file-per-table tablespace, which may impact performance if you have numerous tables in file-per-table tablespaces.
- More file descriptors are required when each table has its own data file.
- There is potential for more fragmentation, which can impede [DROP TABLE](#page-2559-0) and table scan performance. However, if fragmentation is managed, file-per-table tablespaces can improve performance for these operations.
- The buffer pool is scanned when dropping a table that resides in a file-per-table tablespace, which can take several seconds for large buffer pools. The scan is performed with a broad internal lock, which may delay other operations.
- The innodb autoextend increment variable, which defines the increment size for extending the size of an auto-extending shared tablespace file when it becomes full, does not apply to file-per-table tablespace files, which are auto-extending regardless of the innodb autoextend increment setting. Initial file-per-table tablespace extensions are by small amounts, after which extensions occur in increments of 4MB.

# <span id="page-2972-0"></span>**17.6.3.3 General Tablespaces**

A general tablespace is a shared InnoDB tablespace that is created using [CREATE TABLESPACE](#page-2542-0) syntax. General tablespace capabilities and features are described under the following topics in this section:

- [General Tablespace Capabilities](#page-2973-0)
- [Creating a General Tablespace](#page-2973-1)
- [Adding Tables to a General Tablespace](#page-2974-0)
- [General Tablespace Row Format Support](#page-2974-1)
- [Moving Tables Between Tablespaces Using ALTER TABLE](#page-2975-0)
- [Renaming a General Tablespace](#page-2976-0)
- [Dropping a General Tablespace](#page-2976-1)
- [General Tablespace Limitations](#page-2977-0)

# <span id="page-2973-0"></span>**General Tablespace Capabilities**

General tablespaces provide the following capabilities:

- Similar to the system tablespace, general tablespaces are shared tablespaces capable of storing data for multiple tables.
- General tablespaces have a potential memory advantage over [file-per-table tablespaces](#page-2970-0). The server keeps tablespace metadata in memory for the lifetime of a tablespace. Multiple tables in fewer general tablespaces consume less memory for tablespace metadata than the same number of tables in separate file-per-table tablespaces.
- General tablespace data files can be placed in a directory relative to or independent of the MySQL data directory, which provides you with many of the data file and storage management capabilities of [file-per-table tablespaces.](#page-2970-0) As with file-per-table tablespaces, the ability to place data files outside of the MySQL data directory allows you to manage performance of critical tables separately, setup RAID or DRBD for specific tables, or bind tables to particular disks, for example.
- General tablespaces support all table row formats and associated features.
- The TABLESPACE option can be used with [CREATE TABLE](#page-2484-0) to create tables in a general tablespaces, file-per-table tablespace, or in the system tablespace.
- The TABLESPACE option can be used with [ALTER TABLE](#page-2425-0) to move tables between general tablespaces, file-per-table tablespaces, and the system tablespace.

# <span id="page-2973-1"></span>**Creating a General Tablespace**

General tablespaces are created using [CREATE TABLESPACE](#page-2542-0) syntax.

```
CREATE TABLESPACE tablespace_name
     [ADD DATAFILE 'file_name']
     [FILE_BLOCK_SIZE = value]
         [ENGINE [=] engine_name]
```
A general tablespace can be created in the data directory or outside of it. To avoid conflicts with implicitly created file-per-table tablespaces, creating a general tablespace in a subdirectory under the data directory is not supported. When creating a general tablespace outside of the data directory, the directory must exist and must be known to InnoDB prior to creating the tablespace. To make an unknown directory known to InnoDB, add the directory to the [innodb\\_directories](#page-3147-0) argument value. [innodb\\_directories](#page-3147-0) is a read-only startup option. Configuring it requires restarting the server.

Examples:

Creating a general tablespace in the data directory:

mysql> **CREATE TABLESPACE `ts1` ADD DATAFILE 'ts1.ibd' Engine=InnoDB;**

or

mysql> **CREATE TABLESPACE `ts1` Engine=InnoDB;**

The ADD DATAFILE clause is optional. If the ADD DATAFILE clause is not specified when creating a tablespace, a tablespace data file with a unique file name is created implicitly. The unique file name is a 128 bit UUID formatted into five groups of hexadecimal numbers separated by dashes (aaaaaaaabbbb-cccc-dddd-eeeeeeeeeeee). General tablespace data files include an .ibd file extension. In a replication environment, the data file name created on the source is not the same as the data file name created on the replica.

Creating a general tablespace in a directory outside of the data directory:

mysql> **CREATE TABLESPACE `ts1` ADD DATAFILE '/my/tablespace/directory/ts1.ibd' Engine=InnoDB;**

You can specify a path that is relative to the data directory as long as the tablespace directory is not under the data directory. In this example, the  $mv$  tablespace directory is at the same level as the data directory:

```
mysql> CREATE TABLESPACE `ts1` ADD DATAFILE '../my_tablespace/ts1.ibd' Engine=InnoDB;
```
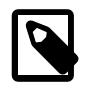

### **Note**

The ENGINE = InnoDB clause must be defined as part of the [CREATE](#page-2542-0) [TABLESPACE](#page-2542-0) statement, or InnoDB must be defined as the default storage engine ([default\\_storage\\_engine=InnoDB](#page-736-0)).

### <span id="page-2974-0"></span>**Adding Tables to a General Tablespace**

After creating a general tablespace, CREATE TABLE  $tbl$  name ... TABLESPACE  $[=]$ tablespace name OT ALTER TABLE tbl name [TABLESPACE \[=\]](#page-2425-0) tablespace name statements can be used to add tables to the tablespace, as shown in the following examples:

[CREATE TABLE](#page-2484-0):

mysql> **CREATE TABLE t1 (c1 INT PRIMARY KEY) TABLESPACE ts1;**

[ALTER TABLE](#page-2425-0):

mysql> **ALTER TABLE t2 TABLESPACE ts1;**

Adding table partitions to shared tablespaces is not supported. Shared tablespaces include the InnoDB system tablespace and general tablespaces.

For detailed syntax information, see [CREATE TABLE](#page-2484-0) and [ALTER TABLE](#page-2425-0).

### <span id="page-2974-1"></span>**General Tablespace Row Format Support**

General tablespaces support all table row formats (REDUNDANT, COMPACT, DYNAMIC, COMPRESSED) with the caveat that compressed and uncompressed tables cannot coexist in the same general tablespace due to different physical page sizes.

For a general tablespace to contain compressed tables (ROW\_FORMAT=COMPRESSED), the FILE\_BLOCK\_SIZE option must be specified, and the FILE\_BLOCK\_SIZE value must be a valid compressed page size in relation to the  $\text{inmodb}_\text{page size}$  value. Also, the physical page size of the compressed table (KEY\_BLOCK\_SIZE) must be equal to FILE\_BLOCK\_SIZE/1024. For example, if [innodb\\_page\\_size=16KB](#page-3180-0) and FILE\_BLOCK\_SIZE=8K, the KEY\_BLOCK\_SIZE of the table must be 8.

The following table shows permitted [innodb\\_page\\_size](#page-3180-0), FILE\_BLOCK\_SIZE, and KEY\_BLOCK\_SIZE combinations. FILE\_BLOCK\_SIZE values may also be specified in bytes. To determine a valid KEY\_BLOCK\_SIZE value for a given FILE\_BLOCK\_SIZE, divide the FILE\_BLOCK\_SIZE value by 1024. Table compression is not support for 32K and 64K InnoDB page sizes. For more information about KEY\_BLOCK\_SIZE, see CREATE\_TABLE, and [Section 17.9.1.2,](#page-3065-0) ["Creating Compressed Tables".](#page-3065-0)

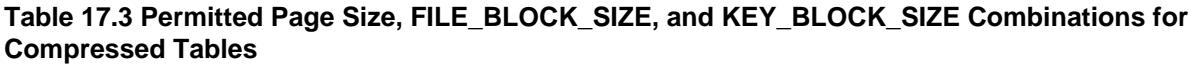

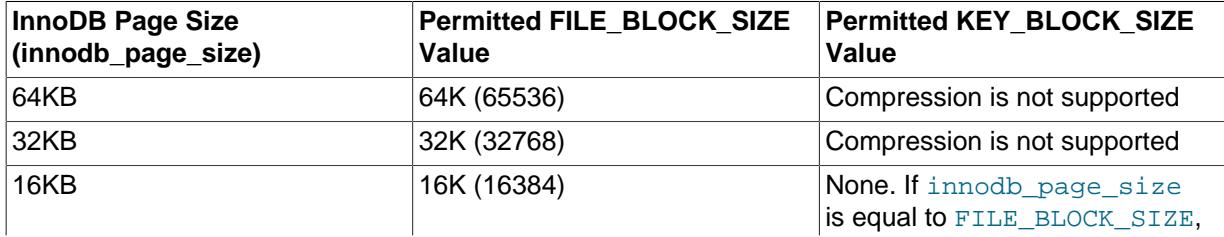

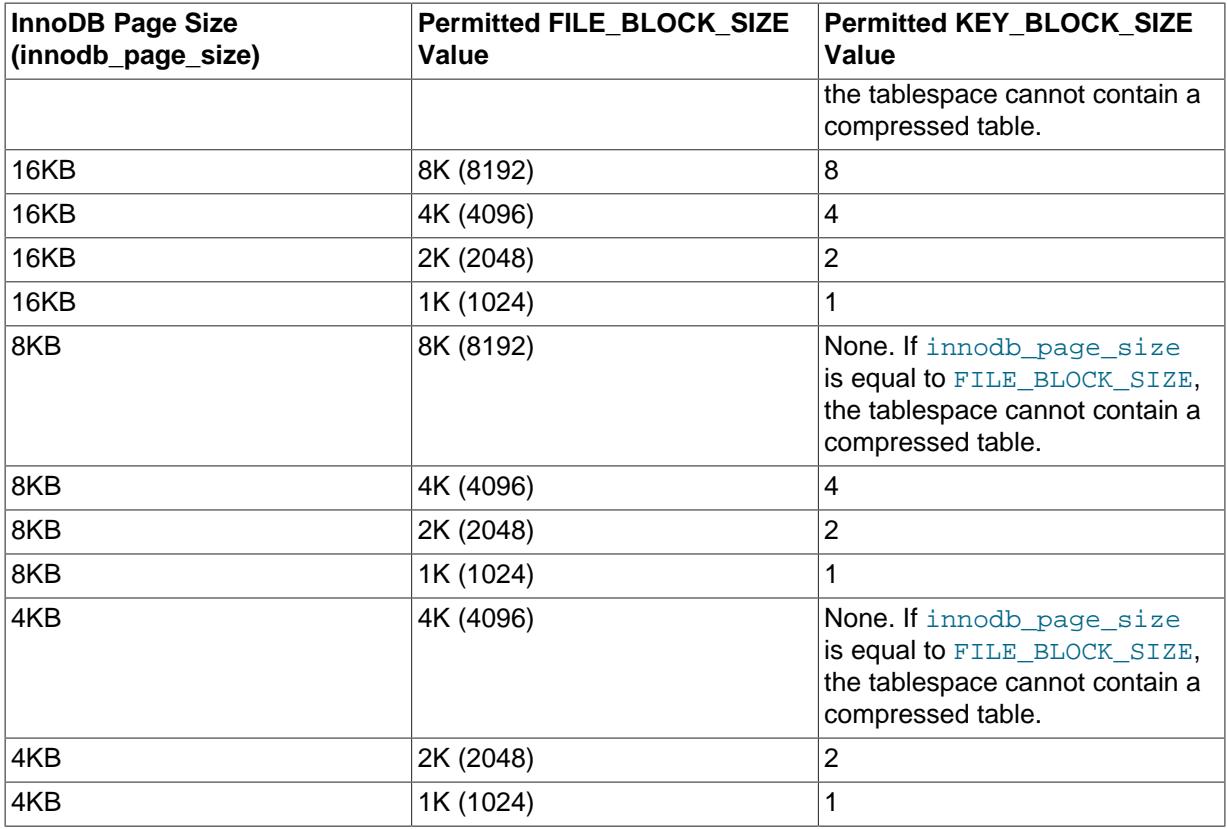

This example demonstrates creating a general tablespace and adding a compressed table. The example assumes a default [innodb\\_page\\_size](#page-3180-0) of 16KB. The FILE\_BLOCK\_SIZE of 8192 requires that the compressed table have a KEY\_BLOCK\_SIZE of 8.

mysql> **CREATE TABLESPACE `ts2` ADD DATAFILE 'ts2.ibd' FILE\_BLOCK\_SIZE = 8192 Engine=InnoDB;**

mysql> **CREATE TABLE t4 (c1 INT PRIMARY KEY) TABLESPACE ts2 ROW\_FORMAT=COMPRESSED KEY\_BLOCK\_SIZE=8;**

If you do not specify FILE\_BLOCK\_SIZE when creating a general tablespace, FILE\_BLOCK\_SIZE defaults to [innodb\\_page\\_size](#page-3180-0). When FILE\_BLOCK\_SIZE is equal to innodb\_page\_size, the tablespace may only contain tables with an uncompressed row format (COMPACT, REDUNDANT, and DYNAMIC row formats).

# <span id="page-2975-0"></span>**Moving Tables Between Tablespaces Using ALTER TABLE**

[ALTER TABLE](#page-2425-0) with the TABLESPACE option can be used to move a table to an existing general tablespace, to a new file-per-table tablespace, or to the system tablespace.

Adding table partitions to shared tablespaces is not supported. Shared tablespaces include the InnoDB system tablespace and general tablespaces.

To move a table from a file-per-table tablespace or from the system tablespace to a general tablespace, specify the name of the general tablespace. The general tablespace must exist. See [ALTER TABLESPACE](#page-2448-0) for more information.

ALTER TABLE tbl\_name TABLESPACE [=] tablespace\_name;

To move a table from a general tablespace or file-per-table tablespace to the system tablespace, specify innodb system as the tablespace name.

ALTER TABLE tbl\_name TABLESPACE [=] innodb\_system;

To move a table from the system tablespace or a general tablespace to a file-per-table tablespace, specify innodb file per table as the tablespace name.

ALTER TABLE tbl name TABLESPACE  $[=]$  innodb file per table;

ALTER TABLE ... TABLESPACE operations cause a full table rebuild, even if the TABLESPACE attribute has not changed from its previous value.

ALTER TABLE ... TABLESPACE syntax does not support moving a table from a temporary tablespace to a persistent tablespace.

The DATA DIRECTORY clause is permitted with CREATE TABLE ... TABLESPACE=innodb\_file\_per\_table but is otherwise not supported for use in combination with the TABLESPACE option. The directory specified in a DATA DIRECTORY clause must be known to InnoDB. For more information, see [Using the DATA DIRECTORY Clause](#page-2939-1).

Restrictions apply when moving tables from encrypted tablespaces. See [Encryption Limitations.](#page-3121-0)

# <span id="page-2976-0"></span>**Renaming a General Tablespace**

Renaming a general tablespace is supported using [ALTER TABLESPACE ... RENAME TO](#page-2448-0) syntax.

ALTER TABLESPACE s1 RENAME TO s2;

The [CREATE TABLESPACE](#page-1136-0) privilege is required to rename a general tablespace.

RENAME TO operations are implicitly performed in [autocommit](#page-717-0) mode regardless of the autocommit setting.

A RENAME TO operation cannot be performed while [LOCK TABLES](#page-2669-0) or [FLUSH TABLES WITH READ](#page-2888-0) [LOCK](#page-2888-0) is in effect for tables that reside in the tablespace.

Exclusive [metadata locks](#page-5975-0) are taken on tables within a general tablespace while the tablespace is renamed, which prevents concurrent DDL. Concurrent DML is supported.

### <span id="page-2976-1"></span>**Dropping a General Tablespace**

The [DROP TABLESPACE](#page-2560-0) statement is used to drop an InnoDB general tablespace.

All tables must be dropped from the tablespace prior to a [DROP TABLESPACE](#page-2560-0) operation. If the tablespace is not empty, [DROP TABLESPACE](#page-2560-0) returns an error.

Use a query similar to the following to identify tables in a general tablespace.

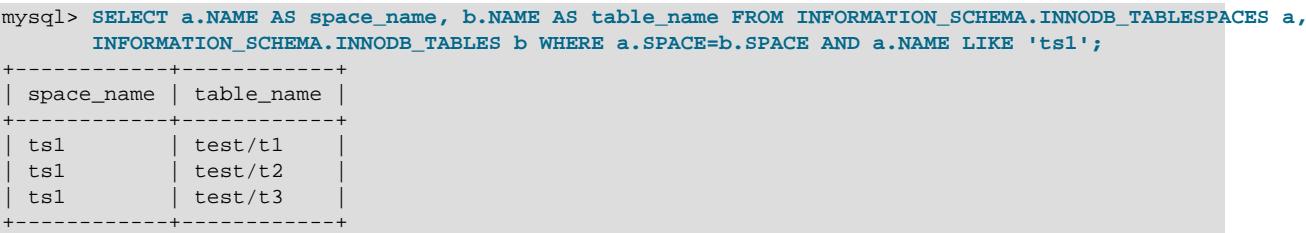

A general InnoDB tablespace is not deleted automatically when the last table in the tablespace is dropped. The tablespace must be dropped explicitly using [DROP TABLESPACE](#page-2560-0) tablespace\_name.

A general tablespace does not belong to any particular database. A [DROP DATABASE](#page-2555-0) operation can drop tables that belong to a general tablespace but it cannot drop the tablespace, even if the [DROP](#page-2555-0) [DATABASE](#page-2555-0) operation drops all tables that belong to the tablespace.

Similar to the system tablespace, truncating or dropping tables stored in a general tablespace creates free space internally in the general tablespace .jbd data file which can only be used for new InnoDB data. Space is not released back to the operating system as it is when a file-per-table tablespace is deleted during a [DROP TABLE](#page-2559-0) operation.

This example demonstrates how to drop an  $In n oDB$  general tablespace. The general tablespace  $ts1$ is created with a single table. The table must be dropped before dropping the tablespace.

mysql> **CREATE TABLESPACE `ts1` ADD DATAFILE 'ts1.ibd' Engine=InnoDB;** mysql> **CREATE TABLE t1 (c1 INT PRIMARY KEY) TABLESPACE ts1 Engine=InnoDB;** mysql> **DROP TABLE t1;** mysql> **DROP TABLESPACE ts1;**

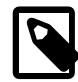

**Note**

tablespace\_name is a case-sensitive identifier in MySQL.

# <span id="page-2977-0"></span>**General Tablespace Limitations**

- A generated or existing tablespace cannot be changed to a general tablespace.
- Creation of temporary general tablespaces is not supported.
- General tablespaces do not support temporary tables.
- Similar to the system tablespace, truncating or dropping tables stored in a general tablespace creates free space internally in the general tablespace [.ibd data file](#page-5964-0) which can only be used for new InnoDB data. Space is not released back to the operating system as it is for [file-per-table](#page-5959-0) tablespaces.

Additionally, a table-copying [ALTER TABLE](#page-2425-0) operation on table that resides in a shared tablespace (a general tablespace or the system tablespace) can increase the amount of space used by the tablespace. Such operations require as much additional space as the data in the table plus indexes. The additional space required for the table-copying [ALTER TABLE](#page-2425-0) operation is not released back to the operating system as it is for file-per-table tablespaces.

- [ALTER TABLE ... DISCARD TABLESPACE](#page-2425-0) and ALTER TABLE ... IMPORT TABLESPACE are not supported for tables that belong to a general tablespace.
- Placing table partitions in general tablespaces is not supported.
- The ADD DATAFILE clause is not supported in a replication environment where the source and replica reside on the same host, as it would cause the source and replica to create a tablespace of the same name in the same location, which is not supported. However, if the ADD DATAFILE clause is omitted, the tablespace is created in the data directory with a generated file name that is unique, which is permitted.
- General tablespaces cannot be created in the undo tablespace directory (innodb undo directory) unless that directly is known to InnoDB. Known directories are those defined by the [datadir](#page-733-0), innodb data home dir, and innodb directories variables.

# **17.6.3.4 Undo Tablespaces**

Undo tablespaces contain undo logs, which are collections of records containing information about how to undo the latest change by a transaction to a clustered index record.

Undo tablespaces are described under the following topics in this section:

- [Default Undo Tablespaces](#page-2978-0)
- [Undo Tablespace Size](#page-2978-1)
- [Adding Undo Tablespaces](#page-2978-2)
- [Dropping Undo Tablespaces](#page-2979-0)
- [Moving Undo Tablespaces](#page-2980-0)
- [Configuring the Number of Rollback Segments](#page-2980-1)
- [Truncating Undo Tablespaces](#page-2980-2)
- [Undo Tablespace Status Variables](#page-2983-0)

### <span id="page-2978-0"></span>**Default Undo Tablespaces**

Two default undo tablespaces are created when the MySQL instance is initialized. Default undo tablespaces are created at initialization time to provide a location for rollback segments that must exist before SQL statements can be accepted. A minimum of two undo tablespaces is required to support automated truncation of undo tablespaces. See [Truncating Undo Tablespaces.](#page-2980-2)

Default undo tablespaces are created in the location defined by the innodb undo directory variable. If the [innodb\\_undo\\_directory](#page-3201-0) variable is undefined, default undo tablespaces are created in the data directory. Default undo tablespace data files are named undo 001 and undo 002. The corresponding undo tablespace names defined in the data dictionary are innodb undo 001 and innodb\_undo\_002.

Additional undo tablespaces can be created at runtime using SQL statements. See [Adding Undo](#page-2978-2) [Tablespaces.](#page-2978-2)

# <span id="page-2978-1"></span>**Undo Tablespace Size**

The initial undo tablespace size is normally 16MiB. The initial size may differ when a new undo tablespace is created by a truncate operation. In this case, if the file extension size is larger than 16MB, and the previous file extension occurred within the last second, the new undo tablespace is created at a quarter of the size defined by the [innodb\\_max\\_undo\\_log\\_size](#page-3174-0) variable.

An undo tablespace is extended by a minimum of 16MB. To handle aggressive growth, the file extension size is doubled if the previous file extension happened less than 0.1 seconds earlier. Doubling of the extension size can occur multiple times to a maximum of 256MB. If the previous file extension occurred more than 0.1 seconds earlier, the extension size is reduced by half, which can also occur multiple times, to a minimum of 16MB. If the AUTOEXTEND SIZE option is defined for an undo tablespace, it is extended by the greater of the AUTOEXTEND\_SIZE setting and the extension size determined by the logic described above. For information about the AUTOEXTEND\_SIZE option, see [Section 17.6.3.9, "Tablespace AUTOEXTEND\\_SIZE Configuration"](#page-2987-0).

### <span id="page-2978-2"></span>**Adding Undo Tablespaces**

Because undo logs can become large during long-running transactions, creating additional undo tablespaces can help prevent individual undo tablespaces from becoming too large. Additional undo tablespaces can be created at runtime using [CREATE UNDO TABLESPACE](#page-2542-0) syntax.

CREATE UNDO TABLESPACE tablespace\_name ADD DATAFILE 'file\_name.ibu';

The undo tablespace file name must have an . ibu extension. It is not permitted to specify a relative path when defining the undo tablespace file name. A fully qualified path is permitted, but the path must be known to InnoDB. Known paths are those defined by the [innodb\\_directories](#page-3147-0) variable. Unique undo tablespace file names are recommended to avoid potential file name conflicts when moving or cloning data.

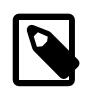

### **Note**

In a replication environment, the source and each replica must have its own undo tablespace file directory. Replicating the creation of an undo tablespace file to a common directory would cause a file name conflict.

At startup, directories defined by the innodb directories variable are scanned for undo tablespace files. (The scan also traverses subdirectories.) Directories defined by the innodb data home dir,

[innodb\\_undo\\_directory](#page-3201-0), and [datadir](#page-733-0) variables are automatically appended to the innodb directories value regardless of whether the [innodb\\_directories](#page-3147-0) variable is defined explicitly. An undo tablespace can therefore reside in paths defined by any of those variables.

If the undo tablespace file name does not include a path, the undo tablespace is created in the directory defined by the innodb undo directory variable. If that variable is undefined, the undo tablespace is created in the data directory.

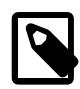

# **Note**

The InnoDB recovery process requires that undo tablespace files reside in known directories. Undo tablespace files must be discovered and opened before redo recovery and before other data files are opened to permit uncommitted transactions and data dictionary changes to be rolled back. An undo tablespace not found before recovery cannot be used, which can lead to database inconsistencies. An error message is reported at startup if an undo tablespace known to the data dictionary is not found. The known directory requirement also supports undo tablespace portability. See [Moving Undo](#page-2980-0) [Tablespaces.](#page-2980-0)

To create undo tablespaces in a path relative to the data directory, set the [innodb\\_undo\\_directory](#page-3201-0) variable to the relative path, and specify the file name only when creating an undo tablespace.

To view undo tablespace names and paths, query INFORMATION SCHEMA. FILES:

```
SELECT TABLESPACE_NAME, FILE_NAME FROM INFORMATION_SCHEMA.FILES
  WHERE FILE_TYPE LIKE 'UNDO LOG';
```
A MySQL instance supports up to 127 undo tablespaces including the two default undo tablespaces created when the MySQL instance is initialized.

Undo tablespaces can be dropped using [DROP UNDO TABALESPACE](#page-2448-0) syntax. See [Dropping Undo](#page-2979-0) [Tablespaces.](#page-2979-0)

### <span id="page-2979-0"></span>**Dropping Undo Tablespaces**

Undo tablespaces created using [CREATE UNDO TABLESPACE](#page-2542-0) syntax can be dropped at runtime using [DROP UNDO TABALESPACE](#page-2448-0) Syntax.

An undo tablespace must be empty before it can be dropped. To empty an undo tablespace, the undo tablespace must first be marked as inactive using [ALTER UNDO TABLESPACE](#page-2448-0) syntax so that the tablespace is no longer used for assigning rollback segments to new transactions.

ALTER UNDO TABLESPACE tablespace\_name SET INACTIVE;

After an undo tablespace is marked as inactive, transactions currently using rollback segments in the undo tablespace are permitted to finish, as are any transactions started before those transactions are completed. After transactions are completed, the purge system frees the rollback segments in the undo tablespace, and the undo tablespace is truncated to its initial size. (The same process is used when truncating undo tablespaces. See [Truncating Undo Tablespaces.](#page-2980-2)) Once the undo tablespace is empty, it can be dropped.

DROP UNDO TABLESPACE tablespace\_name;

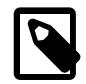

#### **Note**

Alternatively, the undo tablespace can be left in an empty state and reactivated later, if needed, by issuing an [ALTER UNDO TABLESPACE](#page-2448-0) tablespace name [SET ACTIVE](#page-2448-0) statement.

The state of an undo tablespace can be monitored by querying the Information Schema INNODB TABLESPACES table.

```
SELECT NAME, STATE FROM INFORMATION SCHEMA. INNODB TABLESPACES
  WHERE NAME LIKE 'tablespace_name';
```
An inactive state indicates that rollback segments in an undo tablespace are no longer used by new transactions. An empty state indicates that an undo tablespace is empty and ready to be dropped, or ready to be made active again using an [ALTER UNDO TABLESPACE](#page-2448-0) tablespace\_name SET [ACTIVE](#page-2448-0) statement. Attempting to drop an undo tablespace that is not empty returns an error.

The default undo tablespaces (innodb\_undo\_001 and innodb\_undo\_002) created when the MySQL instance is initialized cannot be dropped. They can, however, be made inactive using an [ALTER UNDO TABLESPACE](#page-2448-0) tablespace name SET INACTIVE statement. Before a default undo tablespace can be made inactive, there must be an undo tablespace to take its place. A minimum of two active undo tablespaces are required at all times to support automated truncation of undo tablespaces.

# <span id="page-2980-0"></span>**Moving Undo Tablespaces**

Undo tablespaces created with [CREATE UNDO TABLESPACE](#page-2542-0) syntax can be moved while the server is offline to any known directory. Known directories are those defined by the [innodb\\_directories](#page-3147-0) variable. Directories defined by [innodb\\_data\\_home\\_dir](#page-3145-0), [innodb\\_undo\\_directory](#page-3201-0), and [datadir](#page-733-0) are automatically appended to the innodb directories value regardless of whether the [innodb\\_directories](#page-3147-0) variable is defined explicitly. Those directories and their subdirectories are scanned at startup for undo tablespaces files. An undo tablespace file moved to any of those directories is discovered at startup and assumed to be the undo tablespace that was moved.

The default undo tablespaces (innodb\_undo\_001 and innodb\_undo\_002) created when the MySQL instance is initialized must reside in the directory defined by the innodb undo directory variable. If the [innodb\\_undo\\_directory](#page-3201-0) variable is undefined, default undo tablespaces reside in the data directory. If default undo tablespaces are moved while the server is offline, the server must be started with the innodb undo directory variable configured to the new directory.

The I/O patterns for undo logs make undo tablespaces good candidates for [SSD](#page-5995-0) storage.

### <span id="page-2980-1"></span>**Configuring the Number of Rollback Segments**

The [innodb\\_rollback\\_segments](#page-3188-0) variable defines the number of [rollback segments](#page-5989-0) allocated to each undo tablespace and to the global temporary tablespace. The [innodb\\_rollback\\_segments](#page-3188-0) variable can be configured at startup or while the server is running.

The default setting for [innodb\\_rollback\\_segments](#page-3188-0) is 128, which is also the maximum value. For information about the number of transactions that a rollback segment supports, see [Section 17.6.6,](#page-2997-0) ["Undo Logs"](#page-2997-0).

# <span id="page-2980-2"></span>**Truncating Undo Tablespaces**

There are two methods of truncating undo tablespaces, which can be used individually or in combination to manage undo tablespace size. One method is automated, enabled using configuration variables. The other method is manual, performed using SQL statements.

The automated method does not require monitoring undo tablespace size and, once enabled, it performs deactivation, truncation, and reactivation of undo tablespaces without manual intervention. The manual truncation method may be preferable if you want to control when undo tablespaces are taken offline for truncation. For example, you may want to avoid truncating undo tablespaces during peak workload times.

# **Automated Truncation**

Automated truncation of undo tablespaces requires a minimum of two active undo tablespaces, which ensures that one undo tablespace remains active while the other is taken offline to be truncated. By default, two undo tablespaces are created when the MySQL instance is initialized.

To have undo tablespaces automatically truncated, enable the [innodb\\_undo\\_log\\_truncate](#page-3202-0) variable. For example:

mysql> **SET GLOBAL innodb\_undo\_log\_truncate=ON;**

When the [innodb\\_undo\\_log\\_truncate](#page-3202-0) variable is enabled, undo tablespaces that exceed the size limit defined by the [innodb\\_max\\_undo\\_log\\_size](#page-3174-0) variable are subject to truncation. The innodb max undo log size variable is dynamic and has a default value of 1073741824 bytes (1024 MiB).

mysql> **SELECT @@innodb\_max\_undo\_log\_size;** +----------------------------+ | @@innodb\_max\_undo\_log\_size | +----------------------------+ | 1073741824 | +----------------------------+

When the innodb undo log truncate variable is enabled:

- 1. Default and user-defined undo tablespaces that exceed the [innodb\\_max\\_undo\\_log\\_size](#page-3174-0) setting are marked for truncation. Selection of an undo tablespace for truncation is performed in a circular fashion to avoid truncating the same undo tablespace each time.
- 2. Rollback segments residing in the selected undo tablespace are made inactive so that they are not assigned to new transactions. Existing transactions that are currently using rollback segments are permitted to finish.
- 3. The [purge](#page-5984-1) system empties rollback segments by freeing undo logs that are no longer in use.
- 4. After all rollback segments in the undo tablespace are freed, the truncate operation runs and truncates the undo tablespace to its initial size.

The size of an undo tablespace after a truncate operation may be larger than the initial size due to immediate use following the completion of the operation.

The innodb undo directory variable defines the location of default undo tablespace files. If the innodb undo directory variable is undefined, default undo tablespaces reside in the data directory. The location of all undo tablespace files including user-defined undo tablespaces created using [CREATE UNDO TABLESPACE](#page-2542-0) syntax can be determined by querying the Information Schema [FILES](#page-4628-0) table:

SELECT TABLESPACE\_NAME, FILE\_NAME FROM INFORMATION\_SCHEMA.FILES WHERE FILE\_TYPE LIKE 'UNDO LOG';

5. Rollback segments are reactivated so that they can be assigned to new transactions.

# **Manual Truncation**

Manual truncation of undo tablespaces requires a minimum of three active undo tablespaces. Two active undo tablespaces are required at all times to support the possibility that automated truncation is enabled. A minimum of three undo tablespaces satisfies this requirement while permitting an undo tablespace to be taken offline manually.

To manually initiate truncation of an undo tablespace, deactivate the undo tablespace by issuing the following statement:

ALTER UNDO TABLESPACE tablespace\_name SET INACTIVE;

After the undo tablespace is marked as inactive, transactions currently using rollback segments in the undo tablespace are permitted to finish, as are any transactions started before those transactions are completed. After transactions are completed, the purge system frees the rollback segments in the undo tablespace, the undo tablespace is truncated to its initial size, and the undo tablespace state changes from inactive to empty.

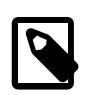

### **Note**

When an ALTER UNDO TABLESPACE tablespace name SET INACTIVE statement deactivates an undo tablespace, the purge thread looks for that undo tablespace at the next opportunity. Once the undo tablespace is found and marked for truncation, the purge thread returns with increased frequency to quickly empty and truncate the undo tablespace.

To check the state of an undo tablespace, query the Information Schema [INNODB\\_TABLESPACES](#page-4703-0) table.

```
SELECT NAME, STATE FROM INFORMATION SCHEMA.INNODB_TABLESPACES
 WHERE NAME LIKE 'tablespace_name';
```
Once the undo tablespace is in an  $\epsilon_{\text{mpby}}$  state, it can be reactivated by issuing the following statement:

ALTER UNDO TABLESPACE tablespace\_name SET ACTIVE;

An undo tablespace in an empty state can also be dropped. See [Dropping Undo Tablespaces](#page-2979-0).

### **Expediting Automated Truncation of Undo Tablespaces**

The purge thread is responsible for emptying and truncating undo tablespaces. By default, the purge thread looks for undo tablespaces to truncate once every 128 times that purge is invoked. The frequency with which the purge thread looks for undo tablespaces to truncate is controlled by the [innodb\\_purge\\_rseg\\_truncate\\_frequency](#page-3183-0) variable, which has a default setting of 128.

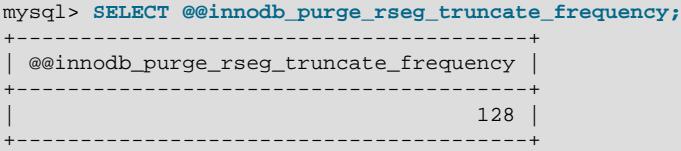

To increase the frequency, decrease the [innodb\\_purge\\_rseg\\_truncate\\_frequency](#page-3183-0) setting. For example, to have the purge thread look for undo tablespaces once every 32 times that purge is invoked, set innodb purge rseg truncate frequency to 32.

mysql> **SET GLOBAL innodb\_purge\_rseg\_truncate\_frequency=32;**

#### **Performance Impact of Truncating Undo Tablespace Files**

When an undo tablespace is truncated, the rollback segments in the undo tablespace are deactivated. The active rollback segments in other undo tablespaces assume responsibility for the entire system load, which may result in a slight performance degradation. The extent to which performance is affected depends on a number of factors:

- Number of undo tablespaces
- Number of undo logs
- Undo tablespace size
- Speed of the I/O subsystem
- Existing long running transactions
- System load

The easiest way to avoid the potential performance impact is to increase the number of undo tablespaces.

### **Monitoring Undo Tablespace Truncation**

undo and purge subsystem counters are provided for monitoring background activities associated with undo log truncation. For counter names and descriptions, query the Information Schema [INNODB\\_METRICS](#page-4699-0) table.

SELECT NAME, SUBSYSTEM, COMMENT FROM INFORMATION SCHEMA.INNODB\_METRICS WHERE NAME LIKE '%truncate%';

For information about enabling counters and querying counter data, see [Section 17.15.6, "InnoDB](#page-3226-0) [INFORMATION\\_SCHEMA Metrics Table"](#page-3226-0).

### **Undo Tablespace Truncation Limit**

The number of truncate operations on the same undo tablespace between checkpoints is limited to 64. The limit prevents potential issues caused by an excessive number of undo tablespace truncate operations, which can occur if [innodb\\_max\\_undo\\_log\\_size](#page-3174-0) is set too low on a busy system, for example. If the limit is exceeded, an undo tablespace can still be made inactive, but it is not truncated until after the next checkpoint. In MySQL 9.0 the limit is 50000.

### **Undo Tablespace Truncation Recovery**

An undo tablespace truncate operation creates a temporary undo\_space\_number\_trunc.log file in the server log directory. That log directory is defined by [innodb\\_log\\_group\\_home\\_dir](#page-3170-0). If a system failure occurs during the truncate operation, the temporary log file permits the startup process to identify undo tablespaces that were being truncated and to continue the operation.

### <span id="page-2983-0"></span>**Undo Tablespace Status Variables**

The following status variables permit tracking the total number of undo tablespaces, implicit (InnoDBcreated) undo tablespaces, explicit (user-created) undo tablespaces, and the number of active undo tablespaces:

```
mysql> SHOW STATUS LIKE 'Innodb_undo_tablespaces%';
                   +----------------------------------+-------+
| Variable_name | Value |
                     +----------------------------------+-------+
| Innodb_undo_tablespaces_total | 2
  | Innodb_undo_tablespaces_implicit | 2 |
  | Innodb_undo_tablespaces_explicit | 0 |
 | Innodb_undo_tablespaces_active | 2 |
      +----------------------------------+-------+
```
For status variable descriptions, see [Section 7.1.10, "Server Status Variables"](#page-894-0).

# **17.6.3.5 Temporary Tablespaces**

InnoDB uses session temporary tablespaces and a global temporary tablespace.

### **Session Temporary Tablespaces**

Session temporary tablespaces store user-created temporary tables and internal temporary tables created by the optimizer when InnoDB is configured as the storage engine for on-disk internal temporary tables. On-disk internal temporary tables use the InnoDB storage engine.

Session temporary tablespaces are allocated to a session from a pool of temporary tablespaces on the first request to create an on-disk temporary table. A maximum of two tablespaces is allocated to a session, one for user-created temporary tables and the other for internal temporary tables created by the optimizer. The temporary tablespaces allocated to a session are used for all on-disk temporary tables created by the session. When a session disconnects, its temporary tablespaces are truncated and released back to the pool. A pool of 10 temporary tablespaces is created when the server is started. The size of the pool never shrinks and tablespaces are added to the pool automatically as necessary. The pool of temporary tablespaces is removed on normal shutdown or on an aborted

initialization. Session temporary tablespace files are five pages in size when created and have an . ibt file name extension.

A range of 400 thousand space IDs is reserved for session temporary tablespaces. Because the pool of session temporary tablespaces is recreated each time the server is started, space IDs for session temporary tablespaces are not persisted when the server is shut down, and may be reused.

The [innodb\\_temp\\_tablespaces\\_dir](#page-3198-0) variable defines the location where session temporary tablespaces are created. The default location is the  $\# \text{inmod}$  temp directory in the data directory. Startup is refused if the pool of temporary tablespaces cannot be created.

\$> cd BASEDIR/data/#innodb\_temp  $s > 1s$ temp\_10.ibt temp\_2.ibt temp\_4.ibt temp\_6.ibt temp\_8.ibt temp\_1.ibt temp\_3.ibt temp\_5.ibt temp\_7.ibt temp\_9.ibt

In statement based replication (SBR) mode, temporary tables created on a replica reside in a single session temporary tablespace that is truncated only when the MySQL server is shut down.

The [INNODB\\_SESSION\\_TEMP\\_TABLESPACES](#page-4701-0) table provides metadata about session temporary tablespaces.

The Information Schema [INNODB\\_TEMP\\_TABLE\\_INFO](#page-4708-0) table provides metadata about user-created temporary tables that are active in an InnoDB instance.

### **Global Temporary Tablespace**

The global temporary tablespace (ibtmp1) stores rollback segments for changes made to usercreated temporary tables.

The [innodb\\_temp\\_data\\_file\\_path](#page-3197-0) variable defines the relative path, name, size, and attributes for global temporary tablespace data files. If no value is specified for  $\text{imodb\ term\ data\ file\ path}$ , the default behavior is to create a single auto-extending data file named  $\pm$ b $\pm$ mp1 in the [innodb\\_data\\_home\\_dir](#page-3145-0) directory. The initial file size is slightly larger than 12MB.

The global temporary tablespace is removed on normal shutdown or on an aborted initialization, and recreated each time the server is started. The global temporary tablespace receives a dynamically generated space ID when it is created. Startup is refused if the global temporary tablespace cannot be created. The global temporary tablespace is not removed if the server halts unexpectedly. In this case, a database administrator can remove the global temporary tablespace manually or restart the MySQL server. Restarting the MySQL server removes and recreates the global temporary tablespace automatically.

The global temporary tablespace cannot reside on a raw device.

The Information Schema [FILES](#page-4628-0) table provides metadata about the global temporary tablespace. Issue a query similar to this one to view global temporary tablespace metadata:

mysql> **SELECT \* FROM INFORMATION\_SCHEMA.FILES WHERE TABLESPACE\_NAME='innodb\_temporary'\G**

By default, the global temporary tablespace data file is autoextending and increases in size as necessary.

To determine if a global temporary tablespace data file is autoextending, check the innodb temp data file path setting:

```
mysql> SELECT @@innodb_temp_data_file_path;
+------------------------------+
| @@innodb_temp_data_file_path |
+------------------------------+
| ibtmp1:12M:autoextend |
+------------------------------+
```
To check the size of global temporary tablespace data files, examine the Information Schema [FILES](#page-4628-0) table using a query similar to this one:

```
mysql> SELECT FILE_NAME, TABLESPACE_NAME, ENGINE, INITIAL_SIZE, TOTAL_EXTENTS*EXTENT_SIZE
       AS TotalSizeBytes, DATA_FREE, MAXIMUM_SIZE FROM INFORMATION_SCHEMA.FILES
WHERE TABLESPACE_NAME = 'innodb_temporary'\G
        ********************* 1. row ****
      FILE_NAME: ./ibtmp1
TABLESPACE_NAME: innodb_temporary
         ENGINE: InnoDB
   INITIAL_SIZE: 12582912
 TotalSizeBytes: 12582912
      DATA_FREE: 6291456
   MAXIMUM_SIZE: NULL
```
TotalSizeBytes shows the current size of the global temporary tablespace data file. For information about other field values, see [Section 28.3.15, "The INFORMATION\\_SCHEMA FILES Table"](#page-4628-0).

Alternatively, check the global temporary tablespace data file size on your operating system. The global temporary tablespace data file is located in the directory defined by the innodb temp data file path variable.

To reclaim disk space occupied by a global temporary tablespace data file, restart the MySQL server. Restarting the server removes and recreates the global temporary tablespace data file according to the attributes defined by [innodb\\_temp\\_data\\_file\\_path](#page-3197-0).

To limit the size of the global temporary tablespace data file, configure innodb temp data file path to specify a maximum file size. For example:

[mysqld] innodb\_temp\_data\_file\_path=ibtmp1:12M:autoextend:max:500M

Configuring [innodb\\_temp\\_data\\_file\\_path](#page-3197-0) requires restarting the server.

# **17.6.3.6 Moving Tablespace Files While the Server is Offline**

The innodb directories variable, which defines directories to scan at startup for tablespace files, supports moving or restoring tablespace files to a new location while the server is offline. During startup, discovered tablespace files are used instead those referenced in the data dictionary, and the data dictionary is updated to reference the relocated files. If duplicate tablespace files are discovered by the scan, startup fails with an error indicating that multiple files were found for the same tablespace ID.

The directories defined by the [innodb\\_data\\_home\\_dir](#page-3145-0), [innodb\\_undo\\_directory](#page-3201-0), and [datadir](#page-733-0) variables are automatically appended to the [innodb\\_directories](#page-3147-0) argument value. These directories are scanned at startup regardless of whether an [innodb\\_directories](#page-3147-0) setting is specified explicitly. The implicit addition of these directories permits moving system tablespace files, the data directory, or undo tablespace files without configuring the innodb directories setting. However, settings must be updated when directories change. For example, after relocating the data directory, you must update the  $-\text{datadir}$  setting before restarting the server.

The [innodb\\_directories](#page-3147-0) variable can be specified in a startup command or MySQL option file. Quotes are used around the argument value because a semicolon (;) is interpreted as a special character by some command interpreters. (Unix shells treat it as a command terminator, for example.)

Startup command:

mysqld --innodb-directories="directory\_path\_1;directory\_path\_2"

MySQL option file:

[mysqld] innodb\_directories="directory\_path\_1;directory\_path\_2" The following procedure is applicable to moving individual [file-per-table](#page-5959-0) and [general tablespace](#page-5962-0) files, [system tablespace](#page-5997-0) files, [undo tablespace](#page-6001-0) files, or the data directory. Before moving files or directories, review the usage notes that follow.

- 1. Stop the server.
- 2. Move the tablespace files or directories to the desired location.
- 3. Make the new directory known to InnoDB.
	- If moving individual [file-per-table](#page-5959-0) or [general tablespace](#page-5962-0) files, add unknown directories to the [innodb\\_directories](#page-3147-0) value.
		- The directories defined by the innodb data home dir, innodb undo directory, and [datadir](#page-733-0) variables are automatically appended to the innodb directories argument value, so you need not specify these.
		- A file-per-table tablespace file can only be moved to a directory with same name as the schema. For example, if the actor table belongs to the sakila schema, then the actor. ibd data file can only be moved to a directory named sakila.
		- General tablespace files cannot be moved to the data directory or a subdirectory of the data directory.
	- If moving system tablespace files, undo tablespaces, or the data directory, update the innodb data home dir, innodb undo directory, and [datadir](#page-733-0) settings, as necessary.
- 4. Restart the server.

# **Usage Notes**

- Wildcard expressions cannot be used in the [innodb\\_directories](#page-3147-0) argument value.
- The [innodb\\_directories](#page-3147-0) scan also traverses subdirectories of specified directories. Duplicate directories and subdirectories are discarded from the list of directories to be scanned.
- innodb directories supports moving InnoDB tablespace files. Moving files that belong to a storage engine other than  $\text{InnoDB}$  is not supported. This restriction also applies when moving the entire data directory.
- innodb directories supports renaming of tablespace files when moving files to a scanned directory. It also supports moving tablespaces files to other supported operating systems.
- When moving tablespace files to a different operating system, ensure that tablespace file names do not include prohibited characters or characters with a special meaning on the destination system.
- When moving a data directory from a Windows operating system to a Linux operating system, modify the binary log file paths in the binary log index file to use backward slashes instead of forward slashes. By default, the binary log index file has the same base name as the binary log file, with the extension '. index'. The location of the binary log index file is defined by  $-\log - \frac{\log x}{\log x}$ . The default location is the data directory.
- If moving tablespace files to a different operating system introduces cross-platform replication, it is the database administrator's responsibility to ensure proper replication of DDL statements that contain platform-specific directories. Statements that permit specifying directories include [CREATE](#page-2484-0) [TABLE ... DATA DIRECTORY](#page-2484-0) and [CREATE TABLESPACE ... ADD DATAFILE](#page-2542-0).
- Add the directories of file-per-table and general tablespaces created with an absolute path or in a location outside of the data directory to the innodb directories setting. Otherwise, InnoDB is not able to locate the files during recovery. For related information, see [Tablespace Discovery During](#page-3254-0) [Crash Recovery.](#page-3254-0)

To view tablespace file locations, query the Information Schema [FILES](#page-4628-0) table:

#### mysql> **SELECT TABLESPACE\_NAME, FILE\_NAME FROM INFORMATION\_SCHEMA.FILES \G**

# **17.6.3.7 Disabling Tablespace Path Validation**

At startup, InnoDB scans directories defined by the [innodb\\_directories](#page-3147-0) variable for tablespace files. The paths of discovered tablespace files are validated against the paths recorded in the data dictionary. If the paths do not match, the paths in the data dictionary are updated.

The [innodb\\_validate\\_tablespace\\_paths](#page-3204-0) variable permits disabling tablespace path validation. This feature is intended for environments where tablespaces files are not moved. Disabling path validation improves startup time on systems with a large number of tablespace files. If log error verbosity is set to 3, the following message is printed at startup when tablespace path validation is disabled:

[InnoDB] Skipping InnoDB tablespace path validation. Manually moved tablespace files will not be detected!

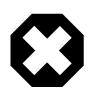

# **Warning**

Starting the server with tablespace path validation disabled after moving tablespace files can lead to undefined behavior.

# **17.6.3.8 Optimizing Tablespace Space Allocation on Linux**

You can optimize how  $\text{InoDB}$  allocates space to file-per-table and general tablespaces on Linux. By default, when additional space is required,  $\text{InnoDB}$  allocates pages to the tablespace and physically writes NULLs to those pages. This behavior can affect performance if new pages are allocated frequently. You can disable innodbextend and initialize on Linux systems to avoid physically writing NULLs to newly allocated tablespace pages. When innodb extend and initialize is disabled, space is allocated to tablespace files using  $\text{posix\_fallocate}()$  calls, which reserve space without physically writing NULLs.

When pages are allocated using  $\text{posix\_fall-ocate}$  () calls, the extension size is small by default and pages are often allocated only a few at a time, which can cause fragmentation and increase random I/O. To avoid this issue, increase the tablespace extension size when enabling  $posix$  fallocate() calls. Tablespace extension size can be increased up to  $4GB$ using the AUTOEXTEND\_SIZE option. For more information, see [Section 17.6.3.9, "Tablespace](#page-2987-0) [AUTOEXTEND\\_SIZE Configuration".](#page-2987-0)

InnoDB writes a redo log record before allocating a new tablespace page. If a page allocation operation is interrupted, the operation is replayed from the redo log record during recovery. (A page allocation operation replayed from a redo log record physically writes NULLs to the newly allocated page.) A redo log record is written before allocating a page regardless of the innodb extend and initialize setting.

On non-Linux systems and Windows, InnoDB allocates new pages to the tablespace and physically writes NULLs to those pages, which is the default behavior. Attempting to disable innodb extend and initialize on those systems returns the following error:

Changing innodb extend and initialize not supported on this platform. Falling back to the default.

# <span id="page-2987-0"></span>**17.6.3.9 Tablespace AUTOEXTEND\_SIZE Configuration**

By default, when a file-per-table or general tablespace requires additional space, the tablespace is extended incrementally according to the following rules:

- If the tablespace is less than an extent in size, it is extended one page at a time.
- If the tablespace is greater than 1 extent but smaller than 32 extents in size, it is extended one extent at a time.
• If the tablespace is more than 32 extents in size, it is extended four extents at a time.

For information about extent size, see [Section 17.11.2, "File Space Management"](#page-3088-0).

The amount by which a file-per-table or general tablespace is extended is configurable by specifying the AUTOEXTEND\_SIZE option. Configuring a larger extension size can help avoid fragmentation and facilitate ingestion of large amounts of data.

To configure the extension size for a file-per-table tablespace, specify the AUTOEXTEND\_SIZE size in a [CREATE TABLE](#page-2484-0) or [ALTER TABLE](#page-2425-0) statement:

CREATE TABLE  $t1$  (c1 INT) AUTOEXTEND SIZE =  $4M$ ;

ALTER TABLE t1 AUTOEXTEND\_SIZE = 8M;

To configure the extension size for a general tablespace, specify the AUTOEXTEND\_SIZE size in a [CREATE TABLESPACE](#page-2542-0) or [ALTER TABLESPACE](#page-2448-0) statement:

CREATE TABLESPACE ts1 AUTOEXTEND\_SIZE = 4M;

ALTER TABLESPACE ts1 AUTOEXTEND\_SIZE = 8M;

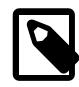

#### **Note**

The AUTOEXTEND SIZE option can also be used when creating an undo tablespace, but the extension behavior for undo tablespaces differs. For more information, see [Section 17.6.3.4, "Undo Tablespaces".](#page-2977-0)

The AUTOEXTEND SIZE setting must be a multiple of 4M. Specifying an AUTOEXTEND SIZE setting that is not a multiple of 4M returns an error.

The AUTOEXTEND\_SIZE default setting is 0, which causes the tablespace to be extended according to the default behavior described above.

The maximum allowed AUTOEXTEND SIZE is 4GB. The maximum tablespace size is described at [Section 17.21, "InnoDB Limits".](#page-3260-0)

The minimum AUTOEXTEND SIZE setting depends on the InnoDB page size, as shown in the following table:

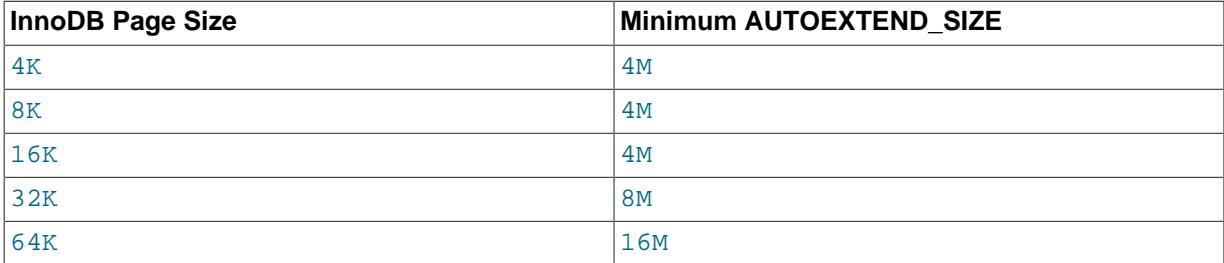

The default InnoDB page size is 16K (16384 bytes). To determine the InnoDB page size for your MySQL instance, query the [innodb\\_page\\_size](#page-3180-0) setting:

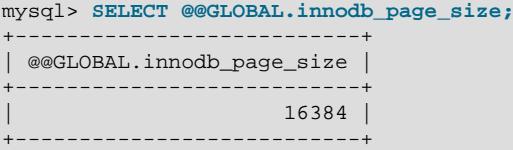

When the AUTOEXTEND\_SIZE setting for a tablespace is altered, the first extension that occurs afterward increases the tablespace size to a multiple of the AUTOEXTEND SIZE setting. Subsequent extensions are of the configured size.

When a file-per-table or general tablespace is created with a non-zero AUTOEXTEND SIZE setting, the tablespace is initialized at the specified AUTOEXTEND\_SIZE size.

[ALTER TABLESPACE](#page-2448-0) cannot be used to configure the AUTOEXTEND\_SIZE of a file-per-table tablespace. [ALTER TABLE](#page-2425-0) must be used.

For tables created in file-per-table tablespaces, [SHOW CREATE TABLE](#page-2840-0) shows the AUTOEXTEND\_SIZE option only when it is configured to a non-zero value.

To determine the AUTOEXTEND\_SIZE for any InnoDB tablespace, query the Information Schema [INNODB\\_TABLESPACES](#page-4703-0) table. For example:

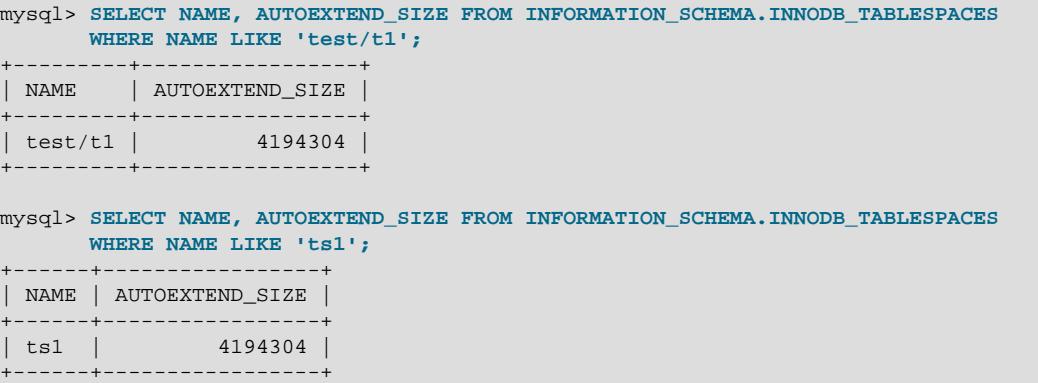

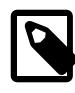

#### **Note**

An AUTOEXTEND SIZE of 0, which is the default setting, means that the tablespace is extended according to the default tablespace extension behavior described above.

# **17.6.4 Doublewrite Buffer**

The doublewrite buffer is a storage area where **InnoDB** writes pages flushed from the buffer pool before writing the pages to their proper positions in the InnoDB data files. If there is an operating system, storage subsystem, or unexpected  $m_y$ sqld process exit in the middle of a page write,  $In <sub>DOB</sub>$ can find a good copy of the page from the doublewrite buffer during crash recovery.

Although data is written twice, the doublewrite buffer does not require twice as much I/O overhead or twice as many I/O operations. Data is written to the doublewrite buffer in a large sequential chunk, with a single fsync() call to the operating system (except in the case that innodb flush method is set to O\_DIRECT\_NO\_FSYNC).

The doublewrite buffer storage area is located in doublewrite files.

The following variables are provided for doublewrite buffer configuration:

• [innodb\\_doublewrite](#page-3149-0)

The innodb doublewrite variable controls whether the doublewrite buffer is enabled. It is enabled by default in most cases. To disable the doublewrite buffer, set innodb doublewrite to OFF. Consider disabling the doublewrite buffer if you are more concerned with performance than data integrity, as may be the case when performing benchmarks, for example.

[innodb\\_doublewrite](#page-3149-0) supports DETECT\_AND\_RECOVER and DETECT\_ONLY settings.

The DETECT\_AND\_RECOVER setting is the same as the ON setting. With this setting, the doublewrite buffer is fully enabled, with database page content written to the doublewrite buffer where it is accessed during recovery to fix incomplete page writes.

With the DETECT ONLY setting, only metadata is written to the doublewrite buffer. Database page content is not written to the doublewrite buffer, and recovery does not use the doublewrite buffer to fix incomplete page writes. This lightweight setting is intended for detecting incomplete page writes only.

MySQL supports dynamic changes to the [innodb\\_doublewrite](#page-3149-0) setting that enables the doublewrite buffer, between ON, DETECT\_AND\_RECOVER, and DETECT\_ONLY. MySQL does not support dynamic changes between a setting that enables the doublewrite buffer and OFF or vice versa.

If the doublewrite buffer is located on a Fusion-io device that supports atomic writes, the doublewrite buffer is automatically disabled and data file writes are performed using Fusion-io atomic writes instead. However, be aware that the innodb doublewrite setting is global. When the doublewrite buffer is disabled, it is disabled for all data files including those that do not reside on Fusion-io hardware. This feature is only supported on Fusion-io hardware and is only enabled for Fusionio NVMFS on Linux. To take full advantage of this feature, an innodb flush method setting of O\_DIRECT is recommended.

• innodb doublewrite dir

The [innodb\\_doublewrite\\_dir](#page-3150-0) variable defines the directory where InnoDB creates doublewrite files. If no directory is specified, doublewrite files are created in the [innodb\\_data\\_home\\_dir](#page-3145-0) directory, which defaults to the data directory if unspecified.

A hash symbol '#' is automatically prefixed to the specified directory name to avoid conflicts with schema names. However, if a '.', '#', or '/' prefix is specified explicitly in the directory name, the hash symbol '#' is not prefixed to the directory name.

Ideally, the doublewrite directory should be placed on the fastest storage media available.

• [innodb\\_doublewrite\\_files](#page-3150-1)

The [innodb\\_doublewrite\\_files](#page-3150-1) variable defines the number of doublewrite files, which defaults to 2. By default, two doublewrite files are created for each buffer pool instance: A flush list doublewrite file and an LRU list doublewrite file.

The flush list doublewrite file is for pages flushed from the buffer pool flush list. The default size of a flush list doublewrite file is the InnoDB page size \* doublewrite page bytes.

The LRU list doublewrite file is for pages flushed from the buffer pool LRU list. It also contains slots for single page flushes. The default size of an LRU list doublewrite file is the  $InnoDB$  page size  $*$ (doublewrite pages + (512 / the number of buffer pool instances)) where 512 is the total number of slots reserved for single page flushes.

At a minimum, there are two doublewrite files. The maximum number of doublewrite files is two times the number of buffer pool instances. (The number of buffer pool instances is controlled by the [innodb\\_buffer\\_pool\\_instances](#page-3135-0) variable.)

Doublewrite file names have the following format: #ib\_page\_size\_file\_number.dblwr (or .bdblwr with the DETECT\_ONLY setting). For example, the following doublewrite files are created for a MySQL instance with an InnoDB pages size of 16KB and a single buffer pool:

```
#ib_16384_0.dblwr
#ib_16384_1.dblwr
```
The [innodb\\_doublewrite\\_files](#page-3150-1) variable is intended for advanced performance tuning. The default setting should be suitable for most users.

#### • innodb doublewrite pages

The innodb doublewrite pages variable controls the maximum number of doublewrite pages per thread. This variable is intended for advanced performance tuning. The default value should be suitable for most users.

InnoDB automatically encrypts doublewrite file pages that belong to encrypted tablespaces (see [Section 17.13, "InnoDB Data-at-Rest Encryption"](#page-3113-0)). Likewise, doublewrite file pages belonging to pagecompressed tablespaces are compressed. As a result, doublewrite files can contain different page types including unencrypted and uncompressed pages, encrypted pages, compressed pages, and pages that are both encrypted and compressed.

# **17.6.5 Redo Log**

The redo log is a disk-based data structure used during crash recovery to correct data written by incomplete transactions. During normal operations, the redo log encodes requests to change table data that result from SQL statements or low-level API calls. Modifications that did not finish updating data files before an unexpected shutdown are replayed automatically during initialization and before connections are accepted. For information about the role of the redo log in crash recovery, see [Section 17.18.2, "InnoDB Recovery"](#page-3252-0).

The redo log is physically represented on disk by redo log files. Data that is written to redo log files is encoded in terms of records affected, and this data is collectively referred to as redo. The passage of data through redo log files is represented by an ever-increasing [LSN](#page-5973-0) value. Redo log data is appended as data modifications occur, and the oldest data is truncated as the checkpoint progresses.

Information and procedures related to redo logs are described under the following topics in the section:

- [Configuring Redo Log Capacity](#page-2991-0)
- [Automatic Redo Log Capacity Configuration](#page-2993-0)
- [Redo Log Archiving](#page-2993-1)
- [Disabling Redo Logging](#page-2996-0)
- [Related Topics](#page-2997-0)

## <span id="page-2991-0"></span>**Configuring Redo Log Capacity**

The [innodb\\_redo\\_log\\_capacity](#page-3187-0) system variable controls the amount of disk space occupied by redo log files. You can set this variable in an option file at startup or at runtime using a [SET GLOBAL](#page-2826-0) statement; for example, the following statement sets the redo log capacity to 8GB:

SET GLOBAL innodb\_redo\_log\_capacity = 8589934592;

When set at runtime, the configuration change occurs immediately but it may take some time for the new limit to be fully implemented. If the redo log files occupy less space than the specified value, dirty pages are flushed from the buffer pool to tablespace data files less aggressively, eventually increasing the disk space occupied by the redo log files. If the redo log files occupy more space than the specified value, dirty pages are flushed more aggressively, eventually decreasing the disk space occupied by redo log files.

If innodb redo log capacity is not defined, and if neither innodb log file size or innodb\_log\_files\_in\_group are defined, then the default innodb\_redo\_log\_capacity value is used.

If innodb redo log capacity is not defined, and if innodb log file size and/or innodb\_log\_files\_in\_group is defined, then the InnoDB redo log capacity is calculated as (innodb log files in group \* innodb log file size). This calculation does not modify the unused innodb redo log capacity setting's value.

The Innodb redo log capacity resized server status variable indicates the total redo log capacity for all redo log files.

Redo log files reside in the  $\# \text{innodb}_\text{red}$  directory in the data directory unless a different directory was specified by the innodb log group home dir variable. If innodb log group home dir was defined, the redo log files reside in the #innodb redo directory in that directory. There are two types of redo log files, ordinary and spare. Ordinary redo log files are those being used. Spare redo

log files are those waiting to be used. InnoDB tries to maintain 32 redo log files in total, with each file equal in size to  $1/32$  \* innodb redo log capacity; however, file sizes may differ for a time after modifying the innodb redo log capacity setting.

Redo log files use an  $\#ib\_red\circ N$  naming convention, where N is the redo log file number. Spare redo log files are denoted by a \_tmp suffix. The following example shows the redo log files in an #innodb\_redo directory, where there are 21 active redo log files and 11 spare redo log files, numbered sequentially.

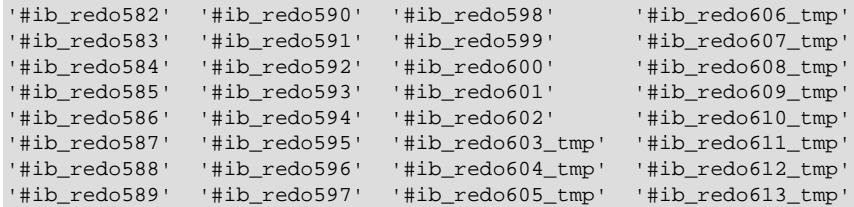

Each ordinary redo log file is associated with a particular range of LSN values; for example, the following query shows the START\_LSN and END\_LSN values for the active redo log files listed in the previous example:

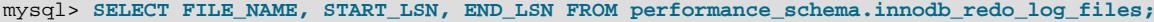

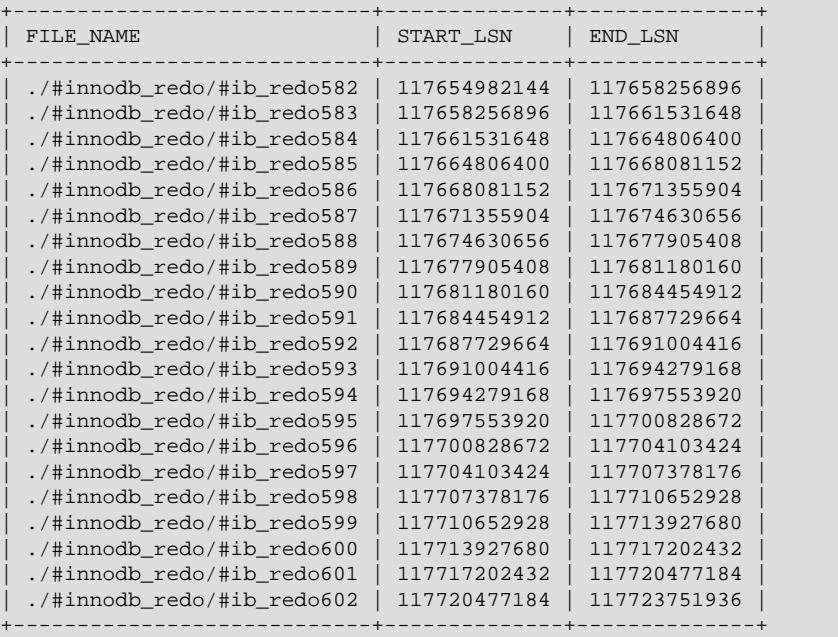

When doing a checkpoint, InnoDB stores the checkpoint LSN in the header of the file which contains this LSN. During recovery, all redo log files are checked and recovery starts at the latest checkpoint LSN.

Several status variables are provided for monitoring the redo log and redo log capacity resize operations; for example, you can query Innodb redo log resize status to view the status of a resize operation:

mysql> **SHOW STATUS LIKE 'Innodb\_redo\_log\_resize\_status';** +-------------------------------+-------+ | Variable\_name +-------------------------------+-------+ | Innodb\_redo\_log\_resize\_status | OK | +-------------------------------+-------+

The [Innodb\\_redo\\_log\\_capacity\\_resized](#page-906-0) status variable shows the current redo log capacity limit:

mysql> **SHOW STATUS LIKE 'Innodb\_redo\_log\_capacity\_resized';**

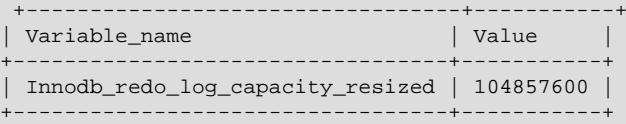

Other applicable status variables include:

- [Innodb\\_redo\\_log\\_checkpoint\\_lsn](#page-906-2)
- [Innodb\\_redo\\_log\\_current\\_lsn](#page-906-3)
- Innodb redo log flushed to disk lsn
- [Innodb\\_redo\\_log\\_logical\\_size](#page-906-5)
- [Innodb\\_redo\\_log\\_physical\\_size](#page-906-6)
- [Innodb\\_redo\\_log\\_read\\_only](#page-906-7)
- [Innodb\\_redo\\_log\\_uuid](#page-907-0)

Refer to the status variable descriptions for more information.

You can view information about active redo log files by querying the innodb redo log files Performance Schema table. The following query retrieves data from all of the table's columns:

SELECT FILE\_ID, START\_LSN, END\_LSN, SIZE\_IN\_BYTES, IS\_FULL, CONSUMER\_LEVEL FROM performance\_schema.innodb\_redo\_log\_files;

### <span id="page-2993-0"></span>**Automatic Redo Log Capacity Configuration**

When [innodb\\_dedicated\\_server](#page-3146-0) is enabled, InnoDB automatically configures certain InnoDB parameters, including redo log capacity. Automated configuration is intended for MySQL instances that reside on a server dedicated to MySQL, where the MySQL server can use all available system resources. For more information, see [Section 17.8.12, "Enabling Automatic Configuration for a](#page-3063-0) [Dedicated MySQL Server".](#page-3063-0)

#### <span id="page-2993-1"></span>**Redo Log Archiving**

Backup utilities that copy redo log records may sometimes fail to keep pace with redo log generation while a backup operation is in progress, resulting in lost redo log records due to those records being overwritten. This issue most often occurs when there is significant MySQL server activity during the backup operation, and the redo log file storage media operates at a faster speed than the backup storage media. The redo log archiving feature addresses this issue by sequentially writing redo log records to an archive file in addition to the redo log files. Backup utilities can copy redo log records from the archive file as necessary, thereby avoiding the potential loss of data.

If redo log archiving is configured on the server, [MySQL Enterprise Backup](https://dev.mysql.com/doc/mysql-enterprise-backup/en/), available with [MySQL](https://www.mysql.com/products/enterprise/) [Enterprise Edition,](https://www.mysql.com/products/enterprise/) uses the redo log archiving feature when backing up a MySQL server.

Enabling redo log archiving on the server requires setting a value for the [innodb\\_redo\\_log\\_archive\\_dirs](#page-3186-0) system variable. The value is specified as a semicolonseparated list of labeled redo log archive directories. The  $label$ : directory pair is separated by a colon (:). For example:

mysql> SET GLOBAL innodb\_redo\_log\_archive\_dirs='label1:directory\_path1[;label2:directory\_path2;…]';

The  $\lambda$ abe $\lambda$  is an arbitrary identifier for the archive directory. It can be any string of characters, with the exception of colons (:), which are not permitted. An empty label is also permitted, but the colon (:) is still required in this case. A directory path must be specified. The directory selected for the redo log archive file must exist when redo log archiving is activated, or an error is returned. The path can contain colons (':'), but semicolons (;) are not permitted.

The [innodb\\_redo\\_log\\_archive\\_dirs](#page-3186-0) variable must be configured before redo log archiving can be activated. The default value is NULL, which does not permit activating redo log archiving.

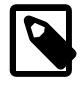

#### **Notes**

The archive directories that you specify must satisfy the following requirements. (The requirements are enforced when redo log archiving is activated.):

• Directories must exist. Directories are not created by the redo log archive process. Otherwise, the following error is returned:

```
ERROR 3844 (HY000): Redo log archive directory
'directory path1' does not exist or is not a directory
```
• Directories must not be world-accessible. This is to prevent the redo log data from being exposed to unauthorized users on the system. Otherwise, the following error is returned:

ERROR 3846 (HY000): Redo log archive directory 'directory\_path1' is accessible to all OS users

• Directories cannot be those defined by [datadir](#page-733-0), innodb data home dir, innodb directories, innodb log group home dir, [innodb\\_temp\\_tablespaces\\_dir](#page-3198-0), [innodb\\_tmpdir](#page-3200-0) innodb undo directory, or secure file priv, nor can they be parent directories or subdirectories of those directories. Otherwise, an error similar to the following is returned:

```
ERROR 3845 (HY000): Redo log archive directory
'directory_path1' is in, under, or over server directory
'datadir' - '/path/to/data directory'
```
When a backup utility that supports redo log archiving initiates a backup, the backup utility activates redo log archiving by invoking the innodb\_redo\_log\_archive\_start() function.

If you are not using a backup utility that supports redo log archiving, redo log archiving can also be activated manually, as shown:

```
mysql> SELECT innodb_redo_log_archive_start('label', 'subdir');
+------------------------------------------+
| innodb_redo_log_archive_start('label') |
+------------------------------------------+
| 0 |
+------------------------------------------+
```
Or:

```
mysql> DO innodb_redo_log_archive_start('label', 'subdir');
Query OK, 0 rows affected (0.09 sec)
```
#### **Note**

The MySQL session that activates redo log archiving (using innodb redo log archive  $start()$ ) must remain open for the duration of the archiving. The same session must deactivate redo log archiving (using innodb redo log archive  $stop()$ ). If the session is terminated before the redo log archiving is explicitly deactivated, the server deactivates redo log archiving implicitly and removes the redo log archive file.

where label is a label defined by [innodb\\_redo\\_log\\_archive\\_dirs](#page-3186-0); subdir is an optional argument for specifying a subdirectory of the directory identified by  $\lambda_{\text{label}}$  for saving the archive file; it must be a simple directory name (no slash  $($ ), backslash  $($ ), or colon  $($ :) is permitted). subdir can be empty, null, or it can be left out.

Only users with the [INNODB\\_REDO\\_LOG\\_ARCHIVE](#page-1144-0) privilege can activate redo log archiving by invoking innodb\_redo\_log\_archive\_start(), or deactivate it using innodb redo log archive  $stop()$ . The MySQL user running the backup utility or the MySQL user activating and deactivating redo log archiving manually must have this privilege.

The redo log archive file path is directory\_identified\_by\_label/ [subdir/]archive.serverUUID.000001.log, where directory identified by label is the archive directory identified by the  $label$  argument for innodb redo log archive start(). subdir is the optional argument used for innodb redolog archive start().

For example, the full path and name for a redo log archive file appears similar to the following:

/directory\_path/subdirectory/archive.e71a47dc-61f8-11e9-a3cb-080027154b4d.000001.log

After the backup utility finishes copying InnoDB data files, it deactivates redo log archiving by calling the innodb\_redo\_log\_archive\_stop() function.

If you are not using a backup utility that supports redo log archiving, redo log archiving can also be deactivated manually, as shown:

```
mysql> SELECT innodb_redo_log_archive_stop();
+--------------------------------+
| innodb_redo_log_archive_stop() |
+--------------------------------+
\begin{bmatrix} 0 & \cdots & \cdots & 0 \\ 0 & \cdots & \cdots & 0 \\ 0 & \cdots & \cdots & 0 \end{bmatrix}+--------------------------------+
```
Or:

mysql> **DO innodb\_redo\_log\_archive\_stop();** Query OK, 0 rows affected (0.01 sec)

After the stop function completes successfully, the backup utility looks for the relevant section of redo log data from the archive file and copies it into the backup.

After the backup utility finishes copying the redo log data and no longer needs the redo log archive file, it deletes the archive file.

Removal of the archive file is the responsibility of the backup utility in normal situations. However, if the redo log archiving operation quits unexpectedly before innodb\_redo\_log\_archive\_stop() is called, the MySQL server removes the file.

#### **Performance Considerations**

Activating redo log archiving typically has a minor performance cost due to the additional write activity.

On Unix and Unix-like operating systems, the performance impact is typically minor, assuming there is not a sustained high rate of updates. On Windows, the performance impact is typically a bit higher, assuming the same.

If there is a sustained high rate of updates and the redo log archive file is on the same storage media as the redo log files, the performance impact may be more significant due to compounded write activity.

If there is a sustained high rate of updates and the redo log archive file is on slower storage media than the redo log files, performance is impacted arbitrarily.

Writing to the redo log archive file does not impede normal transactional logging except in the case that the redo log archive file storage media operates at a much slower rate than the redo log file storage media, and there is a large backlog of persisted redo log blocks waiting to be written to the redo log archive file. In this case, the transactional logging rate is reduced to a level that can be managed by the slower storage media where the redo log archive file resides.

# <span id="page-2996-0"></span>**Disabling Redo Logging**

You can disable redo logging using the [ALTER INSTANCE DISABLE INNODB REDO\\_LOG](#page-2421-0) statement. This functionality is intended for loading data into a new MySQL instance. Disabling redo logging speeds up data loading by avoiding redo log writes and doublewrite buffering.

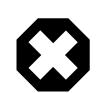

#### **Warning**

This feature is intended only for loading data into a new MySQL instance. Do not disable redo logging on a production system. It is permitted to shutdown and restart the server while redo logging is disabled, but an unexpected server stoppage while redo logging is disabled can cause data loss and instance corruption.

Attempting to restart the server after an unexpected server stoppage while redo logging is disabled is refused with the following error:

[ERROR] [MY-013598] [InnoDB] Server was killed when Innodb Redo logging was disabled. Data files could be corrupt. You can try to restart the database with innodb\_force\_recovery=6

In this case, initialize a new MySQL instance and start the data loading procedure again.

The INNODB REDO LOG ENABLE privilege is required to enable and disable redo logging.

The Innodb redo log enabled status variable permits monitoring redo logging status.

Cloning operations and redo log archiving are not permitted while redo logging is disabled and vice versa.

An [ALTER INSTANCE \[ENABLE|DISABLE\] INNODB REDO\\_LOG](#page-2421-0) operation requires an exclusive backup metadata lock, which prevents other [ALTER INSTANCE](#page-2421-0) operations from executing concurrently. Other [ALTER INSTANCE](#page-2421-0) operations must wait for the lock to be released before executing.

The following procedure demonstrates how to disable redo logging when loading data into a new MySQL instance.

1. On the new MySQL instance, grant the [INNODB\\_REDO\\_LOG\\_ENABLE](#page-1144-1) privilege to the user account responsible for disabling redo logging.

mysql> GRANT INNODB\_REDO\_LOG\_ENABLE ON \*.\* to 'data\_load\_admin';

2. As the data load admin user, disable redo logging:

mysql> ALTER INSTANCE DISABLE INNODB REDO\_LOG;

3. Check the [Innodb\\_redo\\_log\\_enabled](#page-906-8) status variable to ensure that redo logging is disabled.

```
mysql> SHOW GLOBAL STATUS LIKE 'Innodb_redo_log_enabled';
+-------------------------+-------+
| Variable name | Value |
+-------------------------+-------+
| Innodb_redo_log_enabled | OFF |
+-------------------------+-------+
```
- 4. Run the data load operation.
- 5. As the data load admin user, enable redo logging after the data load operation finishes:

mysql> ALTER INSTANCE ENABLE INNODB REDO\_LOG;

6. Check the Innodb redo log enabled status variable to ensure that redo logging is enabled.

```
mysql> SHOW GLOBAL STATUS LIKE 'Innodb_redo_log_enabled';
+-------------------------+-------+
| Variable_name | Value |
+-------------------------+-------+
 | Innodb_redo_log_enabled | ON |
+-------------------------+-------+
```
# <span id="page-2997-0"></span>**Related Topics**

- [Redo Log Configuration](#page-3025-0)
- [Section 10.5.4, "Optimizing InnoDB Redo Logging"](#page-1726-0)
- [Redo Log Encryption](#page-3117-0)

# **17.6.6 Undo Logs**

An undo log is a collection of undo log records associated with a single read-write transaction. An undo log record contains information about how to undo the latest change by a transaction to a [clustered index](#page-5948-0) record. If another transaction needs to see the original data as part of a consistent read operation, the unmodified data is retrieved from undo log records. Undo logs exist within [undo](#page-6001-0) [log segments](#page-6001-0), which are contained within [rollback segments.](#page-5989-0) Rollback segments reside in [undo](#page-6001-1) [tablespaces](#page-6001-1) and in the [global temporary tablespace](#page-5962-0).

Undo logs that reside in the global temporary tablespace are used for transactions that modify data in user-defined temporary tables. These undo logs are not redo-logged, as they are not required for crash recovery. They are used only for rollback while the server is running. This type of undo log benefits performance by avoiding redo logging I/O.

For information about data-at-rest encryption for undo logs, see [Undo Log Encryption](#page-3117-1).

Each undo tablespace and the global temporary tablespace individually support a maximum of 128 rollback segments. The innodb rollback segments variable defines the number of rollback segments.

The number of transactions that a rollback segment supports depends on the number of undo slots in the rollback segment and the number of undo logs required by each transaction. The number of undo slots in a rollback segment differs according to InnoDB page size.

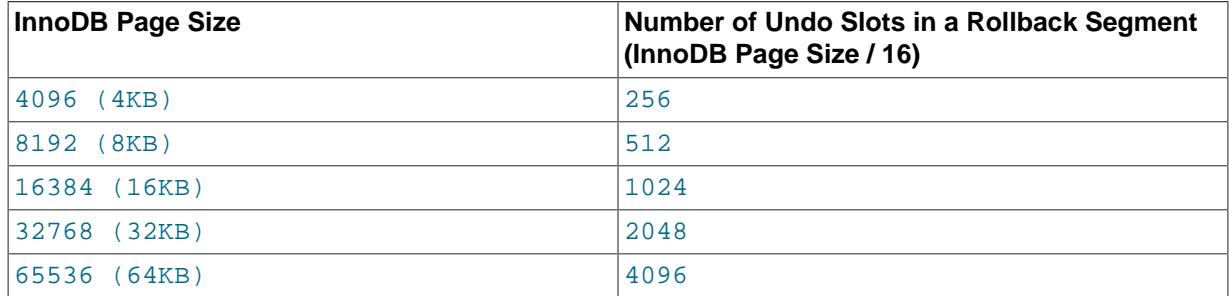

A transaction is assigned up to four undo logs, one for each of the following operation types:

- 1. [INSERT](#page-2575-0) operations on user-defined tables
- 2. [UPDATE](#page-2646-0) and [DELETE](#page-2566-0) operations on user-defined tables
- 3. [INSERT](#page-2575-0) operations on user-defined temporary tables
- 4. [UPDATE](#page-2646-0) and [DELETE](#page-2566-0) operations on user-defined temporary tables

Undo logs are assigned as needed. For example, a transaction that performs [INSERT](#page-2575-0), [UPDATE](#page-2646-0), and [DELETE](#page-2566-0) operations on regular and temporary tables requires a full assignment of four undo logs. A transaction that performs only [INSERT](#page-2575-0) operations on regular tables requires a single undo log.

A transaction that performs operations on regular tables is assigned undo logs from an assigned undo tablespace rollback segment. A transaction that performs operations on temporary tables is assigned undo logs from an assigned global temporary tablespace rollback segment.

An undo log assigned to a transaction remains attached to the transaction for its duration. For example, an undo log assigned to a transaction for an [INSERT](#page-2575-0) operation on a regular table is used for all [INSERT](#page-2575-0) operations on regular tables performed by that transaction.

Given the factors described above, the following formulas can be used to estimate the number of concurrent read-write transactions that InnoDB is capable of supporting.

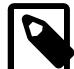

#### **Note**

It is possible to encounter a concurrent transaction limit error before reaching the number of concurrent read-write transactions that InnoDB is capable of supporting. This occurs when a rollback segment assigned to a transaction runs out of undo slots. In such cases, try rerunning the transaction.

When transactions perform operations on temporary tables, the number of concurrent read-write transactions that InnoDB is capable of supporting is constrained by the number of rollback segments allocated to the global temporary tablespace, which is 128 by default.

• If each transaction performs either an [INSERT](#page-2575-0) **or** an [UPDATE](#page-2646-0) or [DELETE](#page-2566-0) operation, the number of concurrent read-write transactions that InnoDB is capable of supporting is:

```
(innodb_page_size / 16) * innodb_rollback_segments * number of undo tablespaces
```
• If each transaction performs an [INSERT](#page-2575-0) **and** an [UPDATE](#page-2646-0) or [DELETE](#page-2566-0) operation, the number of concurrent read-write transactions that **InnoDB** is capable of supporting is:

(innodb\_page\_size / 16 / 2) \* innodb\_rollback\_segments \* number of undo tablespaces

• If each transaction performs an [INSERT](#page-2575-0) operation on a temporary table, the number of concurrent read-write transactions that InnoDB is capable of supporting is:

(innodb\_page\_size / 16) \* innodb\_rollback\_segments

• If each transaction performs an [INSERT](#page-2575-0) **and** an [UPDATE](#page-2646-0) or [DELETE](#page-2566-0) operation on a temporary table, the number of concurrent read-write transactions that  $\text{InnoDB}$  is capable of supporting is:

(innodb\_page\_size / 16 / 2) \* innodb\_rollback\_segments

# **17.7 InnoDB Locking and Transaction Model**

To implement a large-scale, busy, or highly reliable database application, to port substantial code from a different database system, or to tune MySQL performance, it is important to understand InnoDB locking and the InnoDB transaction model.

This section discusses several topics related to InnoDB locking and the InnoDB transaction model with which you should be familiar.

- [Section 17.7.1, "InnoDB Locking"](#page-2999-0) describes lock types used by InnoDB.
- [Section 17.7.2, "InnoDB Transaction Model"](#page-3003-0) describes transaction isolation levels and the locking strategies used by each. It also discusses the use of  $\text{autcommit}, \text{consistent}$  non-locking reads, and locking reads.
- [Section 17.7.3, "Locks Set by Different SQL Statements in InnoDB"](#page-3011-0) discusses specific types of locks set in InnoDB for various statements.
- [Section 17.7.4, "Phantom Rows"](#page-3015-0) describes how InnoDB uses next-key locking to avoid phantom rows.

• [Section 17.7.5, "Deadlocks in InnoDB"](#page-3015-1) provides a deadlock example, discusses deadlock detection, and provides tips for minimizing and handling deadlocks in InnoDB.

# <span id="page-2999-0"></span>**17.7.1 InnoDB Locking**

This section describes lock types used by InnoDB.

- [Shared and Exclusive Locks](#page-2999-1)
- [Intention Locks](#page-2999-2)
- [Record Locks](#page-3000-0)
- [Gap Locks](#page-3000-1)
- [Next-Key Locks](#page-3001-0)
- [Insert Intention Locks](#page-3002-0)
- [AUTO-INC Locks](#page-3002-1)
- [Predicate Locks for Spatial Indexes](#page-3003-1)

### <span id="page-2999-1"></span>**Shared and Exclusive Locks**

InnoDB implements standard row-level locking where there are two types of locks, [shared \(](#page-5993-0)S) locks and [exclusive \(](#page-5958-0)X) locks.

- A [shared \(](#page-5993-0)S) lock permits the transaction that holds the lock to read a row.
- An exclusive  $(X)$  lock permits the transaction that holds the lock to update or delete a row.

If transaction  $T1$  holds a shared (S) lock on row  $r$ , then requests from some distinct transaction  $T2$  for a lock on row  $r$  are handled as follows:

- A request by  $T2$  for an S lock can be granted immediately. As a result, both  $T1$  and  $T2$  hold an S lock on r.
- A request by  $T2$  for an x lock cannot be granted immediately.

If a transaction T1 holds an exclusive (X) lock on row  $r$ , a request from some distinct transaction T2 for a lock of either type on  $r$  cannot be granted immediately. Instead, transaction  $T2$  has to wait for transaction  $T1$  to release its lock on row  $r$ .

## <span id="page-2999-2"></span>**Intention Locks**

InnoDB supports multiple granularity locking which permits coexistence of row locks and table locks. For example, a statement such as LOCK TABLES . . . WRITE takes an exclusive lock (an X lock) on the specified table. To make locking at multiple granularity levels practical, InnoDB uses [intention](#page-5969-0) [locks.](#page-5969-0) Intention locks are table-level locks that indicate which type of lock (shared or exclusive) a transaction requires later for a row in a table. There are two types of intention locks:

- An [intention shared lock](#page-5969-1)  $(IS)$  indicates that a transaction intends to set a shared lock on individual rows in a table.
- An [intention exclusive lock](#page-5969-2)  $(IX)$  indicates that a transaction intends to set an exclusive lock on individual rows in a table.

For example, [SELECT ... FOR SHARE](#page-2608-0) sets an IS lock, and [SELECT ... FOR UPDATE](#page-2608-0) sets an IX lock.

The intention locking protocol is as follows:

- Before a transaction can acquire a shared lock on a row in a table, it must first acquire an IS lock or stronger on the table.
- Before a transaction can acquire an exclusive lock on a row in a table, it must first acquire an  $IX$  lock on the table.

Table-level lock type compatibility is summarized in the following matrix.

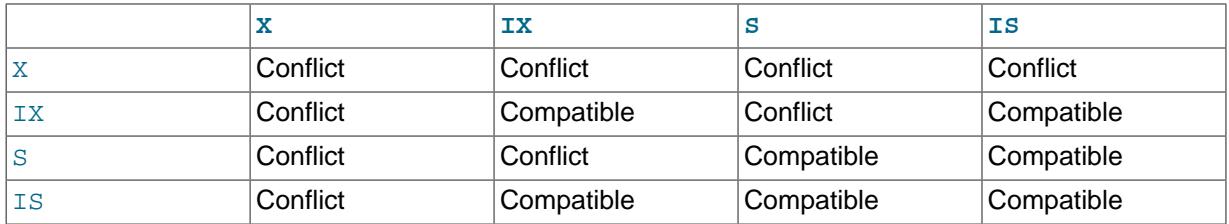

A lock is granted to a requesting transaction if it is compatible with existing locks, but not if it conflicts with existing locks. A transaction waits until the conflicting existing lock is released. If a lock request conflicts with an existing lock and cannot be granted because it would cause [deadlock](#page-5955-0), an error occurs.

Intention locks do not block anything except full table requests (for example, LOCK TABLES . . . [WRITE](#page-2669-0)). The main purpose of intention locks is to show that someone is locking a row, or going to lock a row in the table.

Transaction data for an intention lock appears similar to the following in [SHOW ENGINE INNODB](#page-2843-0) [STATUS](#page-2843-0) and [InnoDB monitor](#page-3247-0) output:

TABLE LOCK table `test`.`t` trx id 10080 lock mode IX

## <span id="page-3000-0"></span>**Record Locks**

A record lock is a lock on an index record. For example, SELECT c1 FROM t WHERE c1 = 10 FOR  $UPDATE$ ; prevents any other transaction from inserting, updating, or deleting rows where the value of t.c1 is 10.

Record locks always lock index records, even if a table is defined with no indexes. For such cases, InnoDB creates a hidden clustered index and uses this index for record locking. See [Section 17.6.2.1,](#page-2961-0) ["Clustered and Secondary Indexes"](#page-2961-0).

Transaction data for a record lock appears similar to the following in [SHOW ENGINE INNODB STATUS](#page-2843-0) and [InnoDB monitor](#page-3247-0) output:

```
RECORD LOCKS space id 58 page no 3 n bits 72 index `PRIMARY` of table `test`.`t`
trx id 10078 lock_mode X locks rec but not gap
Record lock, heap no 2 PHYSICAL RECORD: n_fields 3; compact format; info bits 0
0: len 4; hex 8000000a; asc ;;
 1: len 6; hex 00000000274f; asc 'O;;
2: len 7; hex b60000019d0110; asc ;;
```
### <span id="page-3000-1"></span>**Gap Locks**

A gap lock is a lock on a gap between index records, or a lock on the gap before the first or after the last index record. For example, SELECT c1 FROM t WHERE c1 BETWEEN 10 and 20 FOR UPDATE; prevents other transactions from inserting a value of 15 into column  $t$ ,  $c1$ , whether or not there was already any such value in the column, because the gaps between all existing values in the range are locked.

A gap might span a single index value, multiple index values, or even be empty.

Gap locks are part of the tradeoff between performance and concurrency, and are used in some transaction isolation levels and not others.

Gap locking is not needed for statements that lock rows using a unique index to search for a unique row. (This does not include the case that the search condition includes only some columns of a multiple-column unique index; in that case, gap locking does occur.) For example, if the  $id$  column has a unique index, the following statement uses only an index-record lock for the row having  $\pm d$  value 100 and it does not matter whether other sessions insert rows in the preceding gap:

SELECT  $*$  FROM child WHERE id = 100;

If  $id$  is not indexed or has a nonunique index, the statement does lock the preceding gap.

It is also worth noting here that conflicting locks can be held on a gap by different transactions. For example, transaction A can hold a shared gap lock (gap S-lock) on a gap while transaction B holds an exclusive gap lock (gap X-lock) on the same gap. The reason conflicting gap locks are allowed is that if a record is purged from an index, the gap locks held on the record by different transactions must be merged.

Gap locks in InnoDB are "purely inhibitive", which means that their only purpose is to prevent other transactions from inserting to the gap. Gap locks can co-exist. A gap lock taken by one transaction does not prevent another transaction from taking a gap lock on the same gap. There is no difference between shared and exclusive gap locks. They do not conflict with each other, and they perform the same function.

Gap locking can be disabled explicitly. This occurs if you change the transaction isolation level to [READ](#page-3004-0) [COMMITTED](#page-3004-0). In this case, gap locking is disabled for searches and index scans and is used only for foreign-key constraint checking and duplicate-key checking.

There are also other effects of using the [READ COMMITTED](#page-3004-0) isolation level. Record locks for nonmatching rows are released after MySQL has evaluated the WHERE condition. For UPDATE statements, InnoDB does a "semi-consistent" read, such that it returns the latest committed version to MySQL so that MySQL can determine whether the row matches the WHERE condition of the [UPDATE](#page-2646-0).

## <span id="page-3001-0"></span>**Next-Key Locks**

A next-key lock is a combination of a record lock on the index record and a gap lock on the gap before the index record.

InnoDB performs row-level locking in such a way that when it searches or scans a table index, it sets shared or exclusive locks on the index records it encounters. Thus, the row-level locks are actually index-record locks. A next-key lock on an index record also affects the "gap" before that index record. That is, a next-key lock is an index-record lock plus a gap lock on the gap preceding the index record. If one session has a shared or exclusive lock on record  $R$  in an index, another session cannot insert a new index record in the gap immediately before  $R$  in the index order.

Suppose that an index contains the values 10, 11, 13, and 20. The possible next-key locks for this index cover the following intervals, where a round bracket denotes exclusion of the interval endpoint and a square bracket denotes inclusion of the endpoint:

```
(negative infinity, 10]
(10, 11]
(11, 13]
(13, 20]
(20, positive infinity)
```
For the last interval, the next-key lock locks the gap above the largest value in the index and the "supremum" pseudo-record having a value higher than any value actually in the index. The supremum is not a real index record, so, in effect, this next-key lock locks only the gap following the largest index value.

By default, InnoDB operates in [REPEATABLE READ](#page-3003-2) transaction isolation level. In this case, InnoDB uses next-key locks for searches and index scans, which prevents phantom rows (see [Section 17.7.4,](#page-3015-0) ["Phantom Rows"](#page-3015-0)).

Transaction data for a next-key lock appears similar to the following in [SHOW ENGINE INNODB](#page-2843-0) [STATUS](#page-2843-0) and [InnoDB monitor](#page-3247-0) output:

```
RECORD LOCKS space id 58 page no 3 n bits 72 index `PRIMARY` of table `test`.`t`
trx id 10080 lock_mode X
Record lock, heap no 1 PHYSICAL RECORD: n_fields 1; compact format; info bits 0
0: len 8; hex 73757072656d756d; asc supremum;;
Record lock, heap no 2 PHYSICAL RECORD: n_fields 3; compact format; info bits 0
0: len 4; hex 8000000a; asc ;;
 1: len 6; hex 00000000274f; asc 'O;;
2: len 7; hex b60000019d0110; asc ;;
```
#### <span id="page-3002-0"></span>**Insert Intention Locks**

An insert intention lock is a type of gap lock set by **[INSERT](#page-2575-0)** operations prior to row insertion. This lock signals the intent to insert in such a way that multiple transactions inserting into the same index gap need not wait for each other if they are not inserting at the same position within the gap. Suppose that there are index records with values of 4 and 7. Separate transactions that attempt to insert values of 5 and 6, respectively, each lock the gap between 4 and 7 with insert intention locks prior to obtaining the exclusive lock on the inserted row, but do not block each other because the rows are nonconflicting.

The following example demonstrates a transaction taking an insert intention lock prior to obtaining an exclusive lock on the inserted record. The example involves two clients, A and B.

Client A creates a table containing two index records (90 and 102) and then starts a transaction that places an exclusive lock on index records with an ID greater than 100. The exclusive lock includes a gap lock before record 102:

```
mysql> CREATE TABLE child (id int(11) NOT NULL, PRIMARY KEY(id)) ENGINE=InnoDB;
mysql> INSERT INTO child (id) values (90),(102);
mysql> START TRANSACTION;
mysql> SELECT * FROM child WHERE id > 100 FOR UPDATE;
+-----+
| id |
+-----+
| 102 |
+-----+
```
Client B begins a transaction to insert a record into the gap. The transaction takes an insert intention lock while it waits to obtain an exclusive lock.

```
mysql> START TRANSACTION;
mysql> INSERT INTO child (id) VALUES (101);
```
Transaction data for an insert intention lock appears similar to the following in [SHOW ENGINE INNODB](#page-2843-0) [STATUS](#page-2843-0) and [InnoDB monitor](#page-3247-0) output:

```
RECORD LOCKS space id 31 page no 3 n bits 72 index `PRIMARY` of table `test`.`child`
trx id 8731 lock_mode X locks gap before rec insert intention waiting
Record lock, heap no 3 PHYSICAL RECORD: n_fields 3; compact format; info bits 0
0: len 4; hex 80000066; asc f;;
1: len 6; hex 000000002215; asc " ;;
2: len 7; hex 9000000172011c; asc r ;;...
```
## <span id="page-3002-1"></span>**AUTO-INC Locks**

An AUTO-INC lock is a special table-level lock taken by transactions inserting into tables with AUTO\_INCREMENT columns. In the simplest case, if one transaction is inserting values into the table, any other transactions must wait to do their own inserts into that table, so that rows inserted by the first transaction receive consecutive primary key values.

The innodb autoinc lock mode variable controls the algorithm used for auto-increment locking. It allows you to choose how to trade off between predictable sequences of auto-increment values and maximum concurrency for insert operations.

For more information, see [Section 17.6.1.6, "AUTO\\_INCREMENT Handling in InnoDB"](#page-2954-0).

## <span id="page-3003-1"></span>**Predicate Locks for Spatial Indexes**

InnoDB supports SPATIAL indexing of columns containing spatial data (see [Section 13.4.9,](#page-2026-0) ["Optimizing Spatial Analysis"](#page-2026-0)).

To handle locking for operations involving SPATIAL indexes, next-key locking does not work well to support [REPEATABLE READ](#page-3003-2) or [SERIALIZABLE](#page-3005-0) transaction isolation levels. There is no absolute ordering concept in multidimensional data, so it is not clear which is the "next" key.

To enable support of isolation levels for tables with SPATIAL indexes, InnoDB uses predicate locks. A SPATIAL index contains minimum bounding rectangle (MBR) values, so InnoDB enforces consistent read on the index by setting a predicate lock on the MBR value used for a query. Other transactions cannot insert or modify a row that would match the query condition.

# <span id="page-3003-0"></span>**17.7.2 InnoDB Transaction Model**

The InnoDB transaction model aims to combine the best properties of a [multi-versioning](#page-5976-0) database with traditional two-phase locking. InnoDB performs locking at the row level and runs queries as nonlocking [consistent reads](#page-5952-0) by default, in the style of Oracle. The lock information in  $InnODB$  is stored spaceefficiently so that lock escalation is not needed. Typically, several users are permitted to lock every row in InnoDB tables, or any random subset of the rows, without causing InnoDB memory exhaustion.

## <span id="page-3003-3"></span>**17.7.2.1 Transaction Isolation Levels**

Transaction isolation is one of the foundations of database processing. Isolation is the I in the acronym [ACID;](#page-5940-0) the isolation level is the setting that fine-tunes the balance between performance and reliability, consistency, and reproducibility of results when multiple transactions are making changes and performing queries at the same time.

InnoDB offers all four transaction isolation levels described by the SQL:1992 standard: [READ](#page-3005-1) [UNCOMMITTED](#page-3005-1), [READ COMMITTED](#page-3004-0), [REPEATABLE READ](#page-3003-2), and [SERIALIZABLE](#page-3005-0). The default isolation level for InnoDB is [REPEATABLE READ](#page-3003-2).

A user can change the isolation level for a single session or for all subsequent connections with the [SET TRANSACTION](#page-2674-0) statement. To set the server's default isolation level for all connections, use the [transaction-isolation](#page-702-0) option on the command line or in an option file. For detailed information about isolation levels and level-setting syntax, see [Section 15.3.7, "SET TRANSACTION Statement".](#page-2674-0)

InnoDB supports each of the transaction isolation levels described here using different [locking](#page-5972-0) strategies. You can enforce a high degree of consistency with the default [REPEATABLE READ](#page-3003-2) level. for operations on crucial data where [ACID](#page-5940-0) compliance is important. Or you can relax the consistency rules with [READ COMMITTED](#page-3004-0) or even [READ UNCOMMITTED](#page-3005-1), in situations such as bulk reporting where precise consistency and repeatable results are less important than minimizing the amount of overhead for locking. [SERIALIZABLE](#page-3005-0) enforces even stricter rules than [REPEATABLE READ](#page-3003-2), and is used mainly in specialized situations, such as with [XA](#page-6004-0) transactions and for troubleshooting issues with concurrency and [deadlocks](#page-5955-0).

The following list describes how MySQL supports the different transaction levels. The list goes from the most commonly used level to the least used.

#### <span id="page-3003-2"></span>• REPEATABLE READ

This is the default isolation level for  $\text{InnODE}$ . [Consistent reads](#page-5952-0) within the same transaction read the [snapshot](#page-5994-0) established by the first read. This means that if you issue several plain (nonlocking) [SELECT](#page-2608-0) statements within the same transaction, these [SELECT](#page-2608-0) statements are consistent also with respect to each other. See [Section 17.7.2.3, "Consistent Nonlocking Reads".](#page-3007-0)

For [locking reads](#page-5972-1) ([SELECT](#page-2608-0) with FOR [UPDATE](#page-2646-0) or FOR SHARE), UPDATE, and [DELETE](#page-2566-0) statements, locking depends on whether the statement uses a unique index with a unique search condition, or a range-type search condition.

- For a unique index with a unique search condition,  $\text{InnoDB}$  locks only the index record found, not the [gap](#page-5961-0) before it.
- For other search conditions, InnoDB locks the index range scanned, using [gap locks](#page-5962-1) or [next-key](#page-5978-0) [locks](#page-5978-0) to block insertions by other sessions into the gaps covered by the range. For information about gap locks and next-key locks, see [Section 17.7.1, "InnoDB Locking".](#page-2999-0)
- <span id="page-3004-0"></span>• READ COMMITTED

Each consistent read, even within the same transaction, sets and reads its own fresh snapshot. For information about consistent reads, see [Section 17.7.2.3, "Consistent Nonlocking Reads".](#page-3007-0)

For locking reads ([SELECT](#page-2608-0) with FOR [UPDATE](#page-2646-0) or FOR SHARE), UPDATE statements, and [DELETE](#page-2566-0) statements, InnoDB locks only index records, not the gaps before them, and thus permits the free insertion of new records next to locked records. Gap locking is only used for foreign-key constraint checking and duplicate-key checking.

Because gap locking is disabled, phantom row problems may occur, as other sessions can insert new rows into the gaps. For information about phantom rows, see [Section 17.7.4, "Phantom Rows".](#page-3015-0)

Only row-based binary logging is supported with the READ COMMITTED isolation level. If you use READ COMMITTED with binlog format=MIXED, the server automatically uses row-based logging.

Using READ COMMITTED has additional effects:

- For [UPDATE](#page-2646-0) or [DELETE](#page-2566-0) statements, InnoDB holds locks only for rows that it updates or deletes. Record locks for nonmatching rows are released after MySQL has evaluated the WHERE condition. This greatly reduces the probability of deadlocks, but they can still happen.
- For [UPDATE](#page-2646-0) statements, if a row is already locked,  $In **DOB**$  performs a "semi-consistent" read, returning the latest committed version to MySQL so that MySQL can determine whether the row matches the WHERE condition of the [UPDATE](#page-2646-0). If the row matches (must be updated), MySQL reads the row again and this time InnoDB either locks it or waits for a lock on it.

Consider the table created and populated like this:

```
CREATE TABLE t (a INT NOT NULL, b INT) ENGINE = InnoDB;
INSERT INTO t VALUES (1,2),(2,3),(3,2),(4,3),(5,2);
COMMIT;
```
In this case, the table has no indexes, so searches and index scans use the hidden clustered index for record locking (see [Section 17.6.2.1, "Clustered and Secondary Indexes"\)](#page-2961-0) rather than indexed columns.

Suppose that one session performs an [UPDATE](#page-2646-0) using these statements:

```
# Session A
START TRANSACTION;
UPDATE t SET b = 5 WHERE b = 3;
```
Suppose also that a second session performs an [UPDATE](#page-2646-0) by executing these statements following those of the first session:

# Session B UPDATE  $t$  SET  $b = 4$  WHERE  $b = 2i$ 

As [InnoDB](#page-2920-0) executes each [UPDATE](#page-2646-0), it first acquires an exclusive lock for each row, and then determines whether to modify it. If  $\text{InnoDB}$  $\text{InnoDB}$  $\text{InnoDB}$  does not modify the row, it releases the lock. Otherwise,

[InnoDB](#page-2920-0) retains the lock until the end of the transaction. This affects transaction processing as follows.

When using the default REPEATABLE READ isolation level, the first [UPDATE](#page-2646-0) acquires an x-lock on each row that it reads and does not release any of them:

```
x-lock(1,2); retain x-lockx-lock(2,3); update(2,3) to (2,5); retain x-lockx-lock(3,2); retain x-lock
x-lock(4,3); update(4,3) to (4,5); retain x-lockx-lock(5,2); retain x-lock
```
The second [UPDATE](#page-2646-0) blocks as soon as it tries to acquire any locks (because first update has retained locks on all rows), and does not proceed until the first [UPDATE](#page-2646-0) commits or rolls back:

 $x-lock(1,2)$ ; block and wait for first UPDATE to commit or roll back

If READ COMMITTED is used instead, the first [UPDATE](#page-2646-0) acquires an x-lock on each row that it reads and releases those for rows that it does not modify:

```
x-lock(1,2); unlock(1,2)x-lock(2,3); update(2,3) to (2,5); retain x-lockx - lock(3,2); unlock(3,2)
x-lock(4,3); update(4,3) to (4,5); retain x-lockx-lock(5,2); unlock(5,2)
```
For the second UPDATE, InnoDB does a "semi-consistent" read, returning the latest committed version of each row that it reads to MySQL so that MySQL can determine whether the row matches the WHERE condition of the [UPDATE](#page-2646-0):

```
x-lock(1,2); update(1,2) to (1,4); retain x-lockx - lock(2,3); unlock(2,3)
x-lock(3,2); update(3,2) to (3,4); retain x-lockx - \text{lock}(4,3); unlock(4,3)x-lock(5,2); update(5,2) to (5,4); retain x-lock
```
However, if the WHERE condition includes an indexed column, and InnoDB uses the index, only the indexed column is considered when taking and retaining record locks. In the following example, the first [UPDATE](#page-2646-0) takes and retains an x-lock on each row where  $b = 2$ . The second UPDATE blocks when it tries to acquire x-locks on the same records, as it also uses the index defined on column b.

```
CREATE TABLE t (a INT NOT NULL, b INT, c INT, INDEX (b)) ENGINE = InnoDB;
INSERT INTO t VALUES (1, 2, 3), (2, 2, 4);
COMMIT;
# Session A
START TRANSACTION;
UPDATE t SET b = 3 WHERE b = 2 AND c = 3;
# Session B
UPDATE t SET b = 4 WHERE b = 2 AND c = 4;
```
The READ COMMITTED isolation level can be set at startup or changed at runtime. At runtime, it can be set globally for all sessions, or individually per session.

<span id="page-3005-1"></span>• READ UNCOMMITTED

[SELECT](#page-2608-0) statements are performed in a nonlocking fashion, but a possible earlier version of a row might be used. Thus, using this isolation level, such reads are not consistent. This is also called a [dirty read.](#page-5956-0) Otherwise, this isolation level works like [READ COMMITTED](#page-3004-0).

<span id="page-3005-0"></span>• SERIALIZABLE

This level is like [REPEATABLE READ](#page-3003-2), but InnoDB implicitly converts all plain [SELECT](#page-2608-0) statements to [SELECT ... FOR SHARE](#page-2608-0) if [autocommit](#page-717-0) is disabled. If [autocommit](#page-717-0) is enabled, the [SELECT](#page-2608-0) is its own transaction. It therefore is known to be read only and can be serialized if performed as a consistent (nonlocking) read and need not block for other transactions. (To force a plain [SELECT](#page-2608-0) to block if other transactions have modified the selected rows, disable  $\text{autocommit.}$  $\text{autocommit.}$  $\text{autocommit.}$ )

DML operations that read data from MySQL grant tables (through a join list or subquery) but do not modify them do not acquire read locks on the MySQL grant tables, regardless of the isolation level. For more information, see [Grant Table Concurrency.](#page-1161-0)

## **17.7.2.2 autocommit, Commit, and Rollback**

In InnoDB, all user activity occurs inside a transaction. If [autocommit](#page-717-0) mode is enabled, each SQL statement forms a single transaction on its own. By default, MySQL starts the session for each new connection with [autocommit](#page-717-0) enabled, so MySQL does a commit after each SQL statement if that statement did not return an error. If a statement returns an error, the commit or rollback behavior depends on the error. See [Section 17.20.5, "InnoDB Error Handling"](#page-3260-1).

A session that has [autocommit](#page-717-0) enabled can perform a multiple-statement transaction by starting it with an explicit [START TRANSACTION](#page-2663-0) or [BEGIN](#page-2663-0) statement and ending it with a [COMMIT](#page-2663-0) or [ROLLBACK](#page-2663-0) statement. See [Section 15.3.1, "START TRANSACTION, COMMIT, and ROLLBACK Statements"](#page-2663-0).

If [autocommit](#page-717-0) mode is disabled within a session with  $SET$  autocommit  $= 0$ , the session always has a transaction open. A [COMMIT](#page-2663-0) or [ROLLBACK](#page-2663-0) statement ends the current transaction and a new one starts.

If a session that has  $autocommit$  disabled ends without explicitly committing the final transaction, MySQL rolls back that transaction.

Some statements implicitly end a transaction, as if you had done a [COMMIT](#page-2663-0) before executing the statement. For details, see [Section 15.3.3, "Statements That Cause an Implicit Commit".](#page-2666-0)

A [COMMIT](#page-2663-0) means that the changes made in the current transaction are made permanent and become visible to other sessions. A [ROLLBACK](#page-2663-0) statement, on the other hand, cancels all modifications made by the current transaction. Both [COMMIT](#page-2663-0) and [ROLLBACK](#page-2663-0) release all InnoDB locks that were set during the current transaction.

#### **Grouping DML Operations with Transactions**

By default, connection to the MySQL server begins with [autocommit](#page-5943-0) mode enabled, which automatically commits every SQL statement as you execute it. This mode of operation might be unfamiliar if you have experience with other database systems, where it is standard practice to issue a sequence of [DML](#page-5956-1) statements and commit them or roll them back all together.

To use multiple-statement [transactions,](#page-6000-0) switch autocommit off with the SQL statement SET autocommit = 0 and end each transaction with [COMMIT](#page-2663-0) or [ROLLBACK](#page-2663-0) as appropriate. To leave autocommit on, begin each transaction with [START TRANSACTION](#page-2663-0) and end it with [COMMIT](#page-2663-0) or [ROLLBACK](#page-2663-0). The following example shows two transactions. The first is committed; the second is rolled back.

```
$> mysql test
```

```
mysql> CREATE TABLE customer (a INT, b CHAR (20), INDEX (a));
Query OK, 0 rows affected (0.00 sec)
mysql> -- Do a transaction with autocommit turned on.
mysql> START TRANSACTION;
Query OK, 0 rows affected (0.00 sec)
mysql> INSERT INTO customer VALUES (10, 'Heikki');
Query OK, 1 row affected (0.00 sec)
mysql> COMMIT;
Query OK, 0 rows affected (0.00 sec)
mysql> -- Do another transaction with autocommit turned off.
mysql> SET autocommit=0;
Query OK, 0 rows affected (0.00 sec)
mysql> INSERT INTO customer VALUES (15, 'John');
Query OK, 1 row affected (0.00 sec)
mysql> INSERT INTO customer VALUES (20, 'Paul');
Query OK, 1 row affected (0.00 sec)
```

```
mysql> DELETE FROM customer WHERE b = 'Heikki';
Query OK, 1 row affected (0.00 sec)
mysql> -- Now we undo those last 2 inserts and the delete.
mysql> ROLLBACK;
Query OK, 0 rows affected (0.00 sec)
mysql> SELECT * FROM customer;
   +------+--------+
| a | b |
+------+--------+
| 10 | Heikki |
    +------+--------+
1 row in set (0.00 sec)
mysql>
```
#### **Transactions in Client-Side Languages**

In APIs such as PHP, Perl DBI, JDBC, ODBC, or the standard C call interface of MySQL, you can send transaction control statements such as [COMMIT](#page-2663-0) to the MySQL server as strings just like any other SQL statements such as [SELECT](#page-2608-0) or [INSERT](#page-2575-0). Some APIs also offer separate special transaction commit and rollback functions or methods.

## <span id="page-3007-0"></span>**17.7.2.3 Consistent Nonlocking Reads**

A [consistent read](#page-5952-0) means that InnoDB uses multi-versioning to present to a query a snapshot of the database at a point in time. The query sees the changes made by transactions that committed before that point in time, and no changes made by later or uncommitted transactions. The exception to this rule is that the query sees the changes made by earlier statements within the same transaction. This exception causes the following anomaly: If you update some rows in a table, a [SELECT](#page-2608-0) sees the latest version of the updated rows, but it might also see older versions of any rows. If other sessions simultaneously update the same table, the anomaly means that you might see the table in a state that never existed in the database.

If the transaction [isolation level](#page-5969-3) is [REPEATABLE READ](#page-3003-2) (the default level), all consistent reads within the same transaction read the snapshot established by the first such read in that transaction. You can get a fresher snapshot for your queries by committing the current transaction and after that issuing new queries.

With [READ COMMITTED](#page-3004-0) isolation level, each consistent read within a transaction sets and reads its own fresh snapshot.

Consistent read is the default mode in which InnoDB processes [SELECT](#page-2608-0) statements in [READ](#page-3004-0) [COMMITTED](#page-3004-0) and [REPEATABLE READ](#page-3003-2) isolation levels. A consistent read does not set any locks on the tables it accesses, and therefore other sessions are free to modify those tables at the same time a consistent read is being performed on the table.

Suppose that you are running in the default [REPEATABLE READ](#page-3003-2) isolation level. When you issue a consistent read (that is, an ordinary [SELECT](#page-2608-0) statement), InnoDB gives your transaction a timepoint according to which your query sees the database. If another transaction deletes a row and commits after your timepoint was assigned, you do not see the row as having been deleted. Inserts and updates are treated similarly.

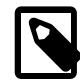

### **Note**

The snapshot of the database state applies to [SELECT](#page-2608-0) statements within a transaction, not necessarily to [DML](#page-5956-1) statements. If you insert or modify some rows and then commit that transaction, a [DELETE](#page-2566-0) or [UPDATE](#page-2646-0) statement issued from another concurrent REPEATABLE READ transaction could affect those justcommitted rows, even though the session could not query them. If a transaction does update or delete rows committed by a different transaction, those changes do become visible to the current transaction. For example, you might encounter a situation like the following:

SELECT COUNT(c1) FROM t1 WHERE c1 = 'xyz';

```
-- Returns 0: no rows match.
DELETE FROM t1 WHERE c1 = 'xyz';
 -- Deletes several rows recently committed by other transaction.
SELECT COUNT(c2) FROM t1 WHERE c2 = 'abc';
-- Returns 0: no rows match.
UPDATE t1 SET c2 = 'cba' WHERE c2 = 'abc';
 -- Affects 10 rows: another txn just committed 10 rows with 'abc' values.
SELECT COUNT(c2) FROM t1 WHERE c2 = 'cba';
-- Returns 10: this txn can now see the rows it just updated.
```
You can advance your timepoint by committing your transaction and then doing another [SELECT](#page-2608-0) or [START TRANSACTION WITH CONSISTENT SNAPSHOT](#page-2663-0).

This is called multi-versioned concurrency control.

In the following example, session A sees the row inserted by B only when B has committed the insert and A has committed as well, so that the timepoint is advanced past the commit of B.

```
Session A Session B
         SET autocommit=0; SET autocommit=0;
time
         SELECT * FROM t;
         empty set
                             INSERT INTO t VALUES (1, 2);
|
         SELECT * FROM t;
          empty set
                             COMMIT;
         SELECT * FROM t;
          empty set
          COMMIT;
         SELECT * FROM t;
 ---------------------
          | 1 | 2 |
 ---------------------
```
If you want to see the "freshest" state of the database, use either the [READ COMMITTED](#page-3004-0) isolation level or a [locking read:](#page-5972-1)

SELECT \* FROM t FOR SHARE;

With [READ COMMITTED](#page-3004-0) isolation level, each consistent read within a transaction sets and reads its own fresh snapshot. With FOR SHARE, a locking read occurs instead: A SELECT blocks until the transaction containing the freshest rows ends (see [Section 17.7.2.4, "Locking Reads"](#page-3009-0)).

Consistent read does not work over certain DDL statements:

- Consistent read does not work over [DROP TABLE](#page-2559-0), because MySQL cannot use a table that has been dropped and InnoDB destroys the table.
- Consistent read does not work over [ALTER TABLE](#page-2425-0) operations that make a temporary copy of the original table and delete the original table when the temporary copy is built. When you reissue a consistent read within a transaction, rows in the new table are not visible because those rows did not exist when the transaction's snapshot was taken. In this case, the transaction returns an error: [ER\\_TABLE\\_DEF\\_CHANGED](https://dev.mysql.com/doc/mysql-errors/9.0/en/server-error-reference.html#error_er_table_def_changed), "Table definition has changed, please retry transaction".

The type of read varies for selects in clauses like [INSERT INTO ... SELECT](#page-2575-0), [UPDATE ...](#page-2646-0) [\(SELECT\)](#page-2646-0), and [CREATE TABLE ... SELECT](#page-2484-0) that do not specify FOR UPDATE or FOR SHARE:

• By default, InnoDB uses stronger locks for those statements and the [SELECT](#page-2608-0) part acts like [READ](#page-3004-0) [COMMITTED](#page-3004-0), where each consistent read, even within the same transaction, sets and reads its own fresh snapshot.

• To perform a nonlocking read in such cases, set the isolation level of the transaction to [READ](#page-3005-1) [UNCOMMITTED](#page-3005-1) or [READ COMMITTED](#page-3004-0) to avoid setting locks on rows read from the selected table.

## <span id="page-3009-0"></span>**17.7.2.4 Locking Reads**

If you query data and then insert or update related data within the same transaction, the regular SELECT statement does not give enough protection. Other transactions can update or delete the same rows you just queried. InnoDB supports two types of [locking reads](#page-5972-1) that offer extra safety:

• [SELECT ... FOR SHARE](#page-2608-0)

Sets a shared mode lock on any rows that are read. Other sessions can read the rows, but cannot modify them until your transaction commits. If any of these rows were changed by another transaction that has not yet committed, your query waits until that transaction ends and then uses the latest values.

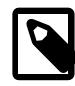

#### **Note**

SELECT ... FOR SHARE is a replacement for SELECT ... LOCK IN SHARE MODE, but LOCK IN SHARE MODE remains available for backward compatibility. The statements are equivalent. However, FOR SHARE supports OF table name, NOWAIT, and SKIP LOCKED options. See [Locking Read](#page-3010-0) [Concurrency with NOWAIT and SKIP LOCKED](#page-3010-0).

[SELECT](#page-1139-0) ... FOR SHARE requires the SELECT privilege.

SELECT . . . FOR SHARE statements do not acquire read locks on MySQL grant tables. For more information, see [Grant Table Concurrency](#page-1161-0).

• [SELECT ... FOR UPDATE](#page-2608-0)

For index records the search encounters, locks the rows and any associated index entries, the same as if you issued an UPDATE statement for those rows. Other transactions are blocked from updating those rows, from doing SELECT ... FOR SHARE, or from reading the data in certain transaction isolation levels. Consistent reads ignore any locks set on the records that exist in the read view. (Old versions of a record cannot be locked; they are reconstructed by applying [undo logs](#page-6001-2) on an inmemory copy of the record.)

[SELECT](#page-1139-0) ... FOR UPDATE requires the SELECT privilege and at least one of the [DELETE](#page-1136-0), [LOCK](#page-1137-0) [TABLES](#page-1137-0), or [UPDATE](#page-1141-0) privileges.

These clauses are primarily useful when dealing with tree-structured or graph-structured data, either in a single table or split across multiple tables. You traverse edges or tree branches from one place to another, while reserving the right to come back and change any of these "pointer" values.

All locks set by FOR SHARE and FOR UPDATE queries are released when the transaction is committed or rolled back.

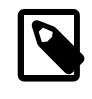

#### **Note**

Locking reads are only possible when autocommit is disabled (either by beginning transaction with [START TRANSACTION](#page-2663-0) or by setting [autocommit](#page-717-0) to 0.

A locking read clause in an outer statement does not lock the rows of a table in a nested subquery unless a locking read clause is also specified in the subquery. For example, the following statement does not lock rows in table  $t2$ .

SELECT \* FROM t1 WHERE c1 = (SELECT c1 FROM t2) FOR UPDATE;

To lock rows in table  $\pm 2$ , add a locking read clause to the subquery:

SELECT \* FROM t1 WHERE c1 = (SELECT c1 FROM t2 FOR UPDATE) FOR UPDATE;

### **Locking Read Examples**

Suppose that you want to insert a new row into a table child, and make sure that the child row has a parent row in table parent. Your application code can ensure referential integrity throughout this sequence of operations.

First, use a consistent read to query the table **PARENT** and verify that the parent row exists. Can you safely insert the child row to table CHILD? No, because some other session could delete the parent row in the moment between your SELECT and your INSERT, without you being aware of it.

To avoid this potential issue, perform the [SELECT](#page-2608-0) using FOR SHARE:

SELECT \* FROM parent WHERE NAME = 'Jones' FOR SHARE;

After the FOR SHARE query returns the parent 'Jones', you can safely add the child record to the CHILD table and commit the transaction. Any transaction that tries to acquire an exclusive lock in the applicable row in the PARENT table waits until you are finished, that is, until the data in all tables is in a consistent state.

For another example, consider an integer counter field in a table CHILD\_CODES, used to assign a unique identifier to each child added to table CHILD. Do not use either consistent read or a shared mode read to read the present value of the counter, because two users of the database could see the same value for the counter, and a duplicate-key error occurs if two transactions attempt to add rows with the same identifier to the CHILD table.

Here, FOR SHARE is not a good solution because if two users read the counter at the same time, at least one of them ends up in deadlock when it attempts to update the counter.

To implement reading and incrementing the counter, first perform a locking read of the counter using FOR UPDATE, and then increment the counter. For example:

```
SELECT counter_field FROM child_codes FOR UPDATE;
UPDATE child_codes SET counter_field = counter_field + 1;
```
A [SELECT ... FOR UPDATE](#page-2608-0) reads the latest available data, setting exclusive locks on each row it reads. Thus, it sets the same locks a searched SQL [UPDATE](#page-2646-0) would set on the rows.

The preceding description is merely an example of how [SELECT ... FOR UPDATE](#page-2608-0) works. In MySQL, the specific task of generating a unique identifier actually can be accomplished using only a single access to the table:

```
UPDATE child codes SET counter field = LAST INSERT ID(counter field + 1);
SELECT LAST_INSERT_ID();
```
The [SELECT](#page-2608-0) statement merely retrieves the identifier information (specific to the current connection). It does not access any table.

## <span id="page-3010-0"></span>**Locking Read Concurrency with NOWAIT and SKIP LOCKED**

If a row is locked by a transaction, a SELECT ... FOR UPDATE or SELECT ... FOR SHARE transaction that requests the same locked row must wait until the blocking transaction releases the row lock. This behavior prevents transactions from updating or deleting rows that are queried for updates by other transactions. However, waiting for a row lock to be released is not necessary if you want the query to return immediately when a requested row is locked, or if excluding locked rows from the result set is acceptable.

To avoid waiting for other transactions to release row locks, NOWAIT and SKIP LOCKED options may be used with SELECT ... FOR UPDATE or SELECT ... FOR SHARE locking read statements.

• NOWATT

A locking read that uses NOWAIT never waits to acquire a row lock. The query executes immediately, failing with an error if a requested row is locked.

#### • SKIP LOCKED

A locking read that uses SKIP LOCKED never waits to acquire a row lock. The query executes immediately, removing locked rows from the result set.

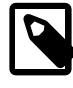

#### **Note**

Queries that skip locked rows return an inconsistent view of the data. SKIP LOCKED is therefore not suitable for general transactional work. However, it may be used to avoid lock contention when multiple sessions access the same queue-like table.

NOWAIT and SKIP LOCKED only apply to row-level locks.

Statements that use NOWAIT or SKIP LOCKED are unsafe for statement based replication.

The following example demonstrates NOWAIT and SKIP LOCKED. Session 1 starts a transaction that takes a row lock on a single record. Session 2 attempts a locking read on the same record using the NOWAIT option. Because the requested row is locked by Session 1, the locking read returns immediately with an error. In Session 3, the locking read with SKIP LOCKED returns the requested rows except for the row that is locked by Session 1.

```
# Session 1:
mysql> CREATE TABLE t (i INT, PRIMARY KEY (i)) ENGINE = InnoDB;
mysql> INSERT INTO t (i) VALUES(1),(2),(3);
mysql> START TRANSACTION;
mysql> SELECT * FROM t WHERE i = 2 FOR UPDATE;
+---+
| i |
+---+
| 2 |
+---+
# Session 2:
mysql> START TRANSACTION;
mysql> SELECT * FROM t WHERE i = 2 FOR UPDATE NOWAIT;
ERROR 3572 (HY000): Do not wait for lock.
# Session 3:
mysql> START TRANSACTION;
mysql> SELECT * FROM t FOR UPDATE SKIP LOCKED;
+---+
| i |
+---+
 \lceil 1 \rceil| 3 \rangle+---+
```
# <span id="page-3011-0"></span>**17.7.3 Locks Set by Different SQL Statements in InnoDB**

A [locking read](#page-5972-1), an [UPDATE](#page-2646-0), or a [DELETE](#page-2566-0) generally set record locks on every index record that is scanned in the processing of an SQL statement. It does not matter whether there are WHERE conditions in the statement that would exclude the row. InnoDB does not remember the exact WHERE condition, but only knows which index ranges were scanned. The locks are normally [next](#page-5978-0)[key locks](#page-5978-0) that also block inserts into the "gap" immediately before the record. However, [gap locking](#page-5962-1) can be disabled explicitly, which causes next-key locking not to be used. For more information, see [Section 17.7.1, "InnoDB Locking".](#page-2999-0) The transaction isolation level can also affect which locks are set; see [Section 17.7.2.1, "Transaction Isolation Levels"](#page-3003-3).

If a secondary index is used in a search and the index record locks to be set are exclusive. InnoDB also retrieves the corresponding clustered index records and sets locks on them.

If you have no indexes suitable for your statement and MySQL must scan the entire table to process the statement, every row of the table becomes locked, which in turn blocks all inserts by other users to the table. It is important to create good indexes so that your queries do not scan more rows than necessary.

InnoDB sets specific types of locks as follows.

- [SELECT ... FROM](#page-2608-0) is a consistent read, reading a snapshot of the database and setting no locks unless the transaction isolation level is set to [SERIALIZABLE](#page-3005-0). For [SERIALIZABLE](#page-3005-0) level, the search sets shared next-key locks on the index records it encounters. However, only an index record lock is required for statements that lock rows using a unique index to search for a unique row.
- [SELECT ... FOR UPDATE](#page-2608-0) and [SELECT ... FOR SHARE](#page-2608-0) statements that use a unique index acquire locks for scanned rows, and release the locks for rows that do not qualify for inclusion in the result set (for example, if they do not meet the criteria given in the WHERE clause). However, in some cases, rows might not be unlocked immediately because the relationship between a result row and its original source is lost during query execution. For example, in a [UNION](#page-2649-0), scanned (and locked) rows from a table might be inserted into a temporary table before evaluating whether they qualify for the result set. In this circumstance, the relationship of the rows in the temporary table to the rows in the original table is lost and the latter rows are not unlocked until the end of query execution.
- For [locking reads](#page-5972-1) ([SELECT](#page-2608-0) with FOR UPDATE or FOR SHARE), [UPDATE](#page-2646-0), and [DELETE](#page-2566-0) statements, the locks that are taken depend on whether the statement uses a unique index with a unique search condition or a range-type search condition.
	- For a unique index with a unique search condition, InnoDB locks only the index record found, not the [gap](#page-5961-0) before it.
	- For other search conditions, and for non-unique indexes,  $\text{InnoDB}$  locks the index range scanned, using [gap locks](#page-5962-1) or [next-key locks](#page-5978-0) to block insertions by other sessions into the gaps covered by the range. For information about gap locks and next-key locks, see [Section 17.7.1, "InnoDB](#page-2999-0) [Locking".](#page-2999-0)
- For index records the search encounters, [SELECT ... FOR UPDATE](#page-2608-0) blocks other sessions from doing [SELECT ... FOR SHARE](#page-2608-0) or from reading in certain transaction isolation levels. Consistent reads ignore any locks set on the records that exist in the read view.
- [UPDATE ... WHERE ...](#page-2646-0) sets an exclusive next-key lock on every record the search encounters. However, only an index record lock is required for statements that lock rows using a unique index to search for a unique row.
- When [UPDATE](#page-2646-0) modifies a clustered index record, implicit locks are taken on affected secondary index records. The [UPDATE](#page-2646-0) operation also takes shared locks on affected secondary index records when performing duplicate check scans prior to inserting new secondary index records, and when inserting new secondary index records.
- [DELETE FROM ... WHERE ...](#page-2566-0) sets an exclusive next-key lock on every record the search encounters. However, only an index record lock is required for statements that lock rows using a unique index to search for a unique row.
- [INSERT](#page-2575-0) sets an exclusive lock on the inserted row. This lock is an index-record lock, not a next-key lock (that is, there is no gap lock) and does not prevent other sessions from inserting into the gap before the inserted row.

Prior to inserting the row, a type of gap lock called an insert intention gap lock is set. This lock signals the intent to insert in such a way that multiple transactions inserting into the same index gap need not wait for each other if they are not inserting at the same position within the gap. Suppose that there are index records with values of 4 and 7. Separate transactions that attempt to insert

values of 5 and 6 each lock the gap between 4 and 7 with insert intention locks prior to obtaining the exclusive lock on the inserted row, but do not block each other because the rows are nonconflicting.

If a duplicate-key error occurs, a shared lock on the duplicate index record is set. This use of a shared lock can result in deadlock should there be multiple sessions trying to insert the same row if another session already has an exclusive lock. This can occur if another session deletes the row. Suppose that an InnoDB table t1 has the following structure:

CREATE TABLE t1 (i INT, PRIMARY KEY (i)) ENGINE = InnoDB;

Now suppose that three sessions perform the following operations in order:

Session 1:

START TRANSACTION; INSERT INTO t1 VALUES(1);

Session 2:

START TRANSACTION; INSERT INTO t1 VALUES(1);

Session 3:

START TRANSACTION; INSERT INTO t1 VALUES(1);

Session 1:

ROLLBACK;

The first operation by session 1 acquires an exclusive lock for the row. The operations by sessions 2 and 3 both result in a duplicate-key error and they both request a shared lock for the row. When session 1 rolls back, it releases its exclusive lock on the row and the queued shared lock requests for sessions 2 and 3 are granted. At this point, sessions 2 and 3 deadlock: Neither can acquire an exclusive lock for the row because of the shared lock held by the other.

A similar situation occurs if the table already contains a row with key value 1 and three sessions perform the following operations in order:

Session 1:

```
START TRANSACTION;
DELETE FROM t1 WHERE i = 1;
```
Session 2:

START TRANSACTION; INSERT INTO t1 VALUES(1);

Session 3:

START TRANSACTION; INSERT INTO t1 VALUES(1);

Session 1:

COMMIT;

The first operation by session 1 acquires an exclusive lock for the row. The operations by sessions 2 and 3 both result in a duplicate-key error and they both request a shared lock for the row. When session 1 commits, it releases its exclusive lock on the row and the queued shared lock requests for sessions 2 and 3 are granted. At this point, sessions 2 and 3 deadlock: Neither can acquire an  $\overline{2984}$  exclusive lock for the row because of the shared lock held by the other.

- [INSERT ... ON DUPLICATE KEY UPDATE](#page-2581-0) differs from a simple [INSERT](#page-2575-0) in that an exclusive lock rather than a shared lock is placed on the row to be updated when a duplicate-key error occurs. An exclusive index-record lock is taken for a duplicate primary key value. An exclusive next-key lock is taken for a duplicate unique key value.
- [REPLACE](#page-2605-0) is done like an [INSERT](#page-2575-0) if there is no collision on a unique key. Otherwise, an exclusive next-key lock is placed on the row to be replaced.
- INSERT INTO T SELECT ... FROM S WHERE ... sets an exclusive index record lock (without a gap lock) on each row inserted into  $T$ . If the transaction isolation level is [READ COMMITTED](#page-3004-0), InnoDB does the search on S as a consistent read (no locks). Otherwise, InnoDB sets shared nextkey locks on rows from S. InnoDB has to set locks in the latter case: During roll-forward recovery using a statement-based binary log, every SQL statement must be executed in exactly the same way it was done originally.

[CREATE TABLE ... SELECT ...](#page-2484-0) performs the [SELECT](#page-2608-0) with shared next-key locks or as a consistent read, as for [INSERT ... SELECT](#page-2580-0).

When a SELECT is used in the constructs REPLACE INTO  $t$  SELECT ... FROM s WHERE  $\ldots$ or UPDATE t ... WHERE col IN (SELECT ... FROM s ...), InnoDB sets shared next-key locks on rows from table s.

• InnoDB sets an exclusive lock on the end of the index associated with the AUTO\_INCREMENT column while initializing a previously specified AUTO\_INCREMENT column on a table.

With [innodb\\_autoinc\\_lock\\_mode=0](#page-3130-0), InnoDB uses a special AUTO-INC table lock mode where the lock is obtained and held to the end of the current SQL statement (not to the end of the entire transaction) while accessing the auto-increment counter. Other clients cannot insert into the table while the AUTO-INC table lock is held. The same behavior occurs for "bulk inserts" with [innodb\\_autoinc\\_lock\\_mode=1](#page-3130-0). Table-level AUTO-INC locks are not used with [innodb\\_autoinc\\_lock\\_mode=2](#page-3130-0). For more information, See [Section 17.6.1.6,](#page-2954-0) ["AUTO\\_INCREMENT Handling in InnoDB"](#page-2954-0).

InnoDB fetches the value of a previously initialized AUTO\_INCREMENT column without setting any locks.

- If a FOREIGN KEY constraint is defined on a table, any insert, update, or delete that requires the constraint condition to be checked sets shared record-level locks on the records that it looks at to check the constraint. InnoDB also sets these locks in the case where the constraint fails.
- [LOCK TABLES](#page-2669-0) sets table locks, but it is the higher MySQL layer above the InnoDB layer that sets these locks. InnoDB is aware of table locks if innodb table locks = 1 (the default) and  $autocommit = 0$ , and the MySQL layer above  $InnoDB$  knows about row-level locks.

Otherwise, InnoDB's automatic deadlock detection cannot detect deadlocks where such table locks are involved. Also, because in this case the higher MySQL layer does not know about row-level locks, it is possible to get a table lock on a table where another session currently has row-level locks. However, this does not endanger transaction integrity, as discussed in [Section 17.7.5.2, "Deadlock](#page-3019-0) [Detection".](#page-3019-0)

 $\bullet$  [LOCK TABLES](#page-2669-0) acquires two locks on each table if innodb table locks=1 (the default). In addition to a table lock on the MySQL layer, it also acquires an InnoDB table lock. To avoid acquiring InnoDB table locks, set innodb\_table\_locks=0. If no InnoDB table lock is acquired, [LOCK TABLES](#page-2669-0) completes even if some records of the tables are being locked by other transactions.

In MySQL 9.0, [innodb\\_table\\_locks=0](#page-3196-0) has no effect for tables locked explicitly with [LOCK](#page-2669-0) [TABLES ... WRITE](#page-2669-0). It does have an effect for tables locked for read or write by [LOCK](#page-2669-0) [TABLES ... WRITE](#page-2669-0) implicitly (for example, through triggers) or by [LOCK TABLES ... READ](#page-2669-0).

- All InnoDB locks held by a transaction are released when the transaction is committed or aborted. Thus, it does not make much sense to invoke [LOCK TABLES](#page-2669-0) on InnoDB tables in [autocommit=1](#page-717-0) mode because the acquired InnoDB table locks would be released immediately.
- You cannot lock additional tables in the middle of a transaction because [LOCK TABLES](#page-2669-0) performs an implicit [COMMIT](#page-2663-0) and [UNLOCK TABLES](#page-2669-0).

# <span id="page-3015-0"></span>**17.7.4 Phantom Rows**

The so-called *phantom* problem occurs within a transaction when the same query produces different sets of rows at different times. For example, if a [SELECT](#page-2608-0) is executed twice, but returns a row the second time that was not returned the first time, the row is a "phantom" row.

Suppose that there is an index on the id column of the child table and that you want to read and lock all rows from the table having an identifier value larger than 100, with the intention of updating some column in the selected rows later:

SELECT \* FROM child WHERE id > 100 FOR UPDATE;

The query scans the index starting from the first record where  $\pm d$  is bigger than 100. Let the table contain rows having id values of 90 and 102. If the locks set on the index records in the scanned range do not lock out inserts made in the gaps (in this case, the gap between 90 and 102), another session can insert a new row into the table with an id of 101. If you were to execute the same [SELECT](#page-2608-0) within the same transaction, you would see a new row with an  $\pm d$  of 101 (a "phantom") in the result set returned by the query. If we regard a set of rows as a data item, the new phantom child would violate the isolation principle of transactions that a transaction should be able to run so that the data it has read does not change during the transaction.

To prevent phantoms, InnoDB uses an algorithm called next-key locking that combines index-row locking with gap locking. InnoDB performs row-level locking in such a way that when it searches or scans a table index, it sets shared or exclusive locks on the index records it encounters. Thus, the rowlevel locks are actually index-record locks. In addition, a next-key lock on an index record also affects the "gap" before the index record. That is, a next-key lock is an index-record lock plus a gap lock on the gap preceding the index record. If one session has a shared or exclusive lock on record  $R$  in an index, another session cannot insert a new index record in the gap immediately before  $R$  in the index order.

When InnoDB scans an index, it can also lock the gap after the last record in the index. Just that happens in the preceding example: To prevent any insert into the table where id would be bigger than 100, the locks set by  $\text{InnoDB}$  include a lock on the gap following  $\text{id}$  value 102.

You can use next-key locking to implement a uniqueness check in your application: If you read your data in share mode and do not see a duplicate for a row you are going to insert, then you can safely insert your row and know that the next-key lock set on the successor of your row during the read prevents anyone meanwhile inserting a duplicate for your row. Thus, the next-key locking enables you to "lock" the nonexistence of something in your table.

Gap locking can be disabled as discussed in [Section 17.7.1, "InnoDB Locking"](#page-2999-0). This may cause phantom problems because other sessions can insert new rows into the gaps when gap locking is disabled.

# <span id="page-3015-1"></span>**17.7.5 Deadlocks in InnoDB**

A deadlock is a situation in which multiple transactions are unable to proceed because each transaction holds a lock that is needed by another one. Because all transactions involved are waiting for the same resource to become available, none of them ever releases the lock it holds.

A deadlock can occur when transactions lock rows in multiple tables (through statements such as [UPDATE](#page-2646-0) or [SELECT ... FOR UPDATE](#page-2608-0)), but in the opposite order. A deadlock can also occur when such statements lock ranges of index records and gaps, with each transaction acquiring some locks but not others due to a timing issue. For a deadlock example, see [Section 17.7.5.1, "An InnoDB Deadlock](#page-3016-0) [Example"](#page-3016-0).

To reduce the possibility of deadlocks, use transactions rather than [LOCK TABLES](#page-2669-0) statements; keep transactions that insert or update data small enough that they do not stay open for long periods of time; when different transactions update multiple tables or large ranges of rows, use the same order of operations (such as [SELECT ... FOR UPDATE](#page-2608-0)) in each transaction; create indexes on the columns used in [SELECT ... FOR UPDATE](#page-2608-0) and [UPDATE ... WHERE](#page-2646-0) statements. The possibility of deadlocks is not affected by the isolation level, because the isolation level changes the behavior of read operations, while deadlocks occur because of write operations. For more information about avoiding and recovering from deadlock conditions, see [Section 17.7.5.3, "How to Minimize and Handle](#page-3020-0) [Deadlocks"](#page-3020-0).

When deadlock detection is enabled (the default) and a deadlock does occur, InnoDB detects the condition and rolls back one of the transactions (the victim). If deadlock detection is disabled using the [innodb\\_deadlock\\_detect](#page-3146-1) variable, InnoDB relies on the [innodb\\_lock\\_wait\\_timeout](#page-3166-0) setting to roll back transactions in case of a deadlock. Thus, even if your application logic is correct, you must still handle the case where a transaction must be retried. To view the last deadlock in an InnoDB user transaction, use [SHOW ENGINE INNODB STATUS](#page-2843-0). If frequent deadlocks highlight a problem with transaction structure or application error handling, enable [innodb\\_print\\_all\\_deadlocks](#page-3182-0) to print information about all deadlocks to the  $mysqld$  error log. For more information about how deadlocks are automatically detected and handled, see [Section 17.7.5.2, "Deadlock Detection".](#page-3019-0)

#### <span id="page-3016-0"></span>**17.7.5.1 An InnoDB Deadlock Example**

The following example illustrates how an error can occur when a lock request causes a deadlock. The example involves two clients, A and B.

InnoDB status contains details of the last deadlock. For frequent deadlocks, enable global variable innodb print\_all\_deadlocks. This adds deadlock information to the error log.

Client A enables [innodb\\_print\\_all\\_deadlocks](#page-3182-0), creates two tables, 'Animals' and 'Birds', and inserts data into each. Client A begins a transaction, and selects a row in Animals in share mode:

```
mysql> SET GLOBAL innodb_print_all_deadlocks = ON;
Query OK, 0 rows affected (0.00 sec)
mysql> CREATE TABLE Animals (name VARCHAR(10) PRIMARY KEY, value INT) ENGINE = InnoDB;
Query OK, 0 rows affected (0.01 sec)
mysql> CREATE TABLE Birds (name VARCHAR(10) PRIMARY KEY, value INT) ENGINE = InnoDB;
Query OK, 0 rows affected (0.01 sec)
mysql> INSERT INTO Animals (name,value) VALUES ("Aardvark",10);
Query OK, 1 row affected (0.00 sec)
mysql> INSERT INTO Birds (name,value) VALUES ("Buzzard",20);
Query OK, 1 row affected (0.00 sec)
mysql> START TRANSACTION;
Query OK, 0 rows affected (0.00 sec)
mysql> SELECT value FROM Animals WHERE name='Aardvark' FOR SHARE;
+-------+
 value
+-------+
    |10|+-------+
1 row in set (0.00 sec)
```
Next, client B begins a transaction, and selects a row in Birds in share mode:

mysql> **START TRANSACTION;** Query OK, 0 rows affected (0.00 sec)

```
mysql> SELECT value FROM Birds WHERE name='Buzzard' FOR SHARE;
+-------+
| value |
+-------+
| 20 |
+-------+
1 row in set (0.00 sec)
```
The Performance Schema shows the locks after the two select statements:

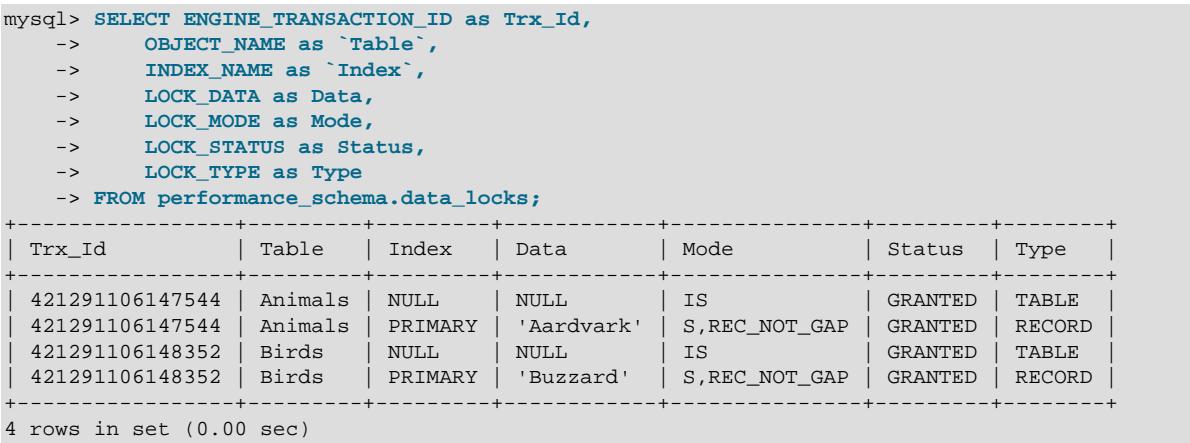

Client B then updates a row in Animals:

mysql> **UPDATE Animals SET value=30 WHERE name='Aardvark';**

Client B has to wait. The Performance Schema shows the wait for a lock:

```
mysql> SELECT REQUESTING_ENGINE_LOCK_ID as Req_Lock_Id,
    -> REQUESTING_ENGINE_TRANSACTION_ID as Req_Trx_Id,
     -> BLOCKING_ENGINE_LOCK_ID as Blk_Lock_Id,
     -> BLOCKING_ENGINE_TRANSACTION_ID as Blk_Trx_Id
     -> FROM performance_schema.data_lock_waits;
                  +----------------------------------------+------------+----------------------------------------+-----------------+
| Req_Lock_Id | Req_Trx_Id | Blk_Lock_Id | Blk_Trx_Id |
                 +----------------------------------------+------------+----------------------------------------+-----------------+
 | 139816129437696:27:4:2:139816016601240 | 43260 | 139816129436888:27:4:2:139816016594720 | 421291106147544 |
+----------------------------------------+------------+----------------------------------------+-----------------+
1 row in set (0.00 sec)
mysql> SELECT ENGINE_LOCK_ID as Lock_Id,
     -> ENGINE_TRANSACTION_ID as Trx_id,
     -> OBJECT_NAME as `Table`,
     -> INDEX_NAME as `Index`,
     -> LOCK_DATA as Data,
     -> LOCK_MODE as Mode,
     -> LOCK_STATUS as Status,
     -> LOCK_TYPE as Type
     -> FROM performance_schema.data_locks;
                   +----------------------------------------+-----------------+---------+---------+------------+---------------+---------+--------+
| Lock_Id | Trx_Id | Trx_Id | Table | Index | Data | Mode
+----------------------------------------+-----------------+---------+---------+------------+---------------+---------+--------+
 | 139816129437696:1187:139816016603896 | 43260 | Animals | NULL | NULL | IX | GRANTED | TABLE |
 | 139816129437696:1188:139816016603808 | 43260 | Birds | NULL | NULL | IS | GRANTED | TABLE |
| 139816129437696:28:4:2:139816016600896 | 43260 | Birds | PRIMARY | 'Buzzard' | S,REC_NOT_GAP | GRANTED | RECORD |
| 139816129437696:27:4:2:139816016601240 | 43260 | Animals | PRIMARY | 'Aardvark' | X,REC_NOT_GAP | WAITING | RECORD |
| 139816129436888:1187:139816016597712 | 421291106147544 | Animals | NULL | NULL | IS | GRANTED | TABLE |
| 139816129436888:27:4:2:139816016594720 | 421291106147544 | Animals | PRIMARY | 'Aardvark' | S,REC_NOT_GAP | GRANTED | RECORD |
+----------------------------------------+-----------------+---------+---------+------------+---------------+---------+--------+
6 rows in set (0.00 sec)
```
InnoDB only uses sequential transaction ids when a transaction attempts to modify the database. Thererfore, the previous read-only transaction id changes from 421291106148352 to 43260.

If client A attempts to update a row in Birds at the same time, this will lead to a deadlock:

mysql> **UPDATE Birds SET value=40 WHERE name='Buzzard';** ERROR 1213 (40001): Deadlock found when trying to get lock; try restarting transaction

InnoDB rolls back the transaction that caused the deadlock. The first update, from Client B, can now proceed.

The Information Schema contains the number of deadlocks:

```
mysql> SELECT `count` FROM INFORMATION_SCHEMA.INNODB_METRICS
          WHERE NAME="lock_deadlocks";
+-------+
| count |
+-------+
| 1 |
+-------+
1 row in set (0.00 sec)
```
The InnoDB status contains the following information about the deadlock and transactions. It also shows that the read-only transaction id 421291106147544 changes to sequential transaction id 43261.

```
mysql> SHOW ENGINE INNODB STATUS;
------------------------
LATEST DETECTED DEADLOCK
------------------------
2022-11-25 15:58:22 139815661168384
*** (1) TRANSACTION:
TRANSACTION 43260, ACTIVE 186 sec starting index read
mysql tables in use 1, locked 1
LOCK WAIT 4 lock struct(s), heap size 1128, 2 row lock(s)
MySQL thread id 19, OS thread handle 139815619204864, query id 143 localhost u2 updating
UPDATE Animals SET value=30 WHERE name='Aardvark'
*** (1) HOLDS THE LOCK(S):
RECORD LOCKS space id 28 page no 4 n bits 72 index PRIMARY of table `test`.`Birds` trx id 43260 lock mo
Record lock, heap no 2 PHYSICAL RECORD: n_fields 4; compact format; info bits 0
0: len 7; hex 42757a7a617264; asc Buzzard;;
1: len 6; hex 00000000a8fb; asc ;;
2: len 7; hex 82000000e40110; asc i;
3: len 4; hex 80000014; asc ;;
*** (1) WAITING FOR THIS LOCK TO BE GRANTED:
RECORD LOCKS space id 27 page no 4 n bits 72 index PRIMARY of table `test`.`Animals` trx id 43260 lock
Record lock, heap no 2 PHYSICAL RECORD: n_fields 4; compact format; info bits 0
0: len 8; hex 416172647661726b; asc Aardvark;;
1: len 6; hex 00000000a8f9; asc
2: len 7; hex 82000000e20110; asc3: len 4; hex 8000000a; asc ;;
*** (2) TRANSACTION:
TRANSACTION 43261, ACTIVE 209 sec starting index read
mysql tables in use 1, locked 1
LOCK WAIT 4 lock struct(s), heap size 1128, 2 row lock(s)
MySQL thread id 18, OS thread handle 139815618148096, query id 146 localhost u1 updating
UPDATE Birds SET value=40 WHERE name='Buzzard'
*** (2) HOLDS THE LOCK(S):
RECORD LOCKS space id 27 page no 4 n bits 72 index PRIMARY of table `test`.`Animals` trx id 43261 lock
Record lock, heap no 2 PHYSICAL RECORD: n_fields 4; compact format; info bits 0
0: len 8; hex 416172647661726b; asc Aardvark;;
1: len 6; hex 00000000a8f9; asc ; i2: len 7; hex 82000000e20110; asc
3: len 4: hex 8000000a; asc :;
*** (2) WAITING FOR THIS LOCK TO BE GRANTED:
RECORD LOCKS space id 28 page no 4 n bits 72 index PRIMARY of table `test`.`Birds` trx id 43261 lock mo
Record lock, heap no 2 PHYSICAL RECORD: n_fields 4; compact format; info bits 0
```

```
0: len 7; hex 42757a7a617264; asc Buzzard;;
1: len 6; hex 00000000a8fb; asc ;;
 2: len 7; hex 82000000e40110; asc
3: len 4; hex 80000014; asc ;;
*** WE ROLL BACK TRANSACTION (2)
------------
TRANSACTIONS
------------
Trx id counter 43262
Purge done for trx's n:o < 43256 undo n:o < 0 state: running but idle
History list length 0
LIST OF TRANSACTIONS FOR EACH SESSION:
 ---TRANSACTION 421291106147544, not started
0 lock struct(s), heap size 1128, 0 row lock(s)
---TRANSACTION 421291106146736, not started
0 lock struct(s), heap size 1128, 0 row lock(s)
---TRANSACTION 421291106145928, not started
0 lock struct(s), heap size 1128, 0 row lock(s)
  -TRANSACTION 43260, ACTIVE 219 sec
4 lock struct(s), heap size 1128, 2 row lock(s), undo log entries 1
MySQL thread id 19, OS thread handle 139815619204864, query id 143 localhost u2
```
The error log contains this information about transactions and locks:

```
mysql> SELECT @@log_error;
+---------------------+
| @@log_error |
+---------------------+
| /var/log/mysqld.log |
+---------------------+
1 row in set (0.00 sec)
TRANSACTION 43260, ACTIVE 186 sec starting index read
mysql tables in use 1, locked 1
LOCK WAIT 4 lock struct(s), heap size 1128, 2 row lock(s)
MySQL thread id 19, OS thread handle 139815619204864, query id 143 localhost u2 updating
UPDATE Animals SET value=30 WHERE name='Aardvark'
RECORD LOCKS space id 28 page no 4 n bits 72 index PRIMARY of table `test`.`Birds` trx id 43260 lock mode :
Record lock, heap no 2 PHYSICAL RECORD: n_fields 4; compact format; info bits 0
0: len 7; hex 42757a7a617264; asc Buzzard;;
 1: len 6; hex 00000000a8fb; asc ;;
 2: len 7; hex 82000000e40110; asc
 3: len 4; hex 80000014; asc ;;
RECORD LOCKS space id 27 page no 4 n bits 72 index PRIMARY of table `test`.`Animals` trx id 43260 lock_mode
Record lock, heap no 2 PHYSICAL RECORD: n_fields 4; compact format; info bits 0
0: len 8; hex 416172647661726b; asc Aardvark;;
 1: len 6; hex 00000000a8f9; asc ;;
 2: len 7; hex 82000000e20110; asc3: len 4; hex 8000000a; asc ;;
TRANSACTION 43261, ACTIVE 209 sec starting index read
mysql tables in use 1, locked 1
LOCK WAIT 4 lock struct(s), heap size 1128, 2 row lock(s)
MySQL thread id 18, OS thread handle 139815618148096, query id 146 localhost u1 updating
UPDATE Birds SET value=40 WHERE name='Buzzard'
RECORD LOCKS space id 27 page no 4 n bits 72 index PRIMARY of table `test`.`Animals` trx id 43261 lock mode
Record lock, heap no 2 PHYSICAL RECORD: n_fields 4; compact format; info bits 0
0: len 8; hex 416172647661726b; asc Aardvark;;
 1: len 6; hex 00000000a8f9; asc ;;
 2: len 7; hex 82000000e20110; asc ;;
 3: len 4; hex 8000000a; asc ;;
RECORD LOCKS space id 28 page no 4 n bits 72 index PRIMARY of table `test`.`Birds` trx id 43261 lock_mode 2
Record lock, heap no 2 PHYSICAL RECORD: n_fields 4; compact format; info bits 0
 0: len 7; hex 42757a7a617264; asc Buzzard;;
 1: len 6; hex 00000000a8fb; asc ;;
 2: len 7; hex 82000000e40110; asc ;;
 3: len 4; hex 80000014; asc ;;
```
### <span id="page-3019-0"></span>**17.7.5.2 Deadlock Detection**

When [deadlock detection](#page-5955-1) is enabled (the default), InnoDB automatically detects transaction [deadlocks](#page-5955-0) and rolls back a transaction or transactions to break the deadlock. InnoDB tries to pick small transactions to roll back, where the size of a transaction is determined by the number of rows inserted, updated, or deleted.

InnoDB is aware of table locks if innodb\_table\_locks = 1 (the default) and [autocommit](#page-717-0)  $= 0$ , and the MySQL layer above it knows about row-level locks. Otherwise,  $\text{InnoDB}$  cannot detect deadlocks where a table lock set by a MySQL [LOCK TABLES](#page-2669-0) statement or a lock set by a storage engine other than  $\text{InnoDB}$  is involved. Resolve these situations by setting the value of the [innodb\\_lock\\_wait\\_timeout](#page-3166-0) system variable.

If the LATEST DETECTED DEADLOCK section of InnoDB Monitor output includes a message stating TOO DEEP OR LONG SEARCH IN THE LOCK TABLE WAITS-FOR GRAPH, WE WILL ROLL BACK FOLLOWING TRANSACTION, this indicates that the number of transactions on the wait-for list has reached a limit of 200. A wait-for list that exceeds 200 transactions is treated as a deadlock and the transaction attempting to check the wait-for list is rolled back. The same error may also occur if the locking thread must look at more than 1,000,000 locks owned by transactions on the wait-for list.

For techniques to organize database operations to avoid deadlocks, see [Section 17.7.5, "Deadlocks in](#page-3015-1) [InnoDB".](#page-3015-1)

### **Disabling Deadlock Detection**

On high concurrency systems, deadlock detection can cause a slowdown when numerous threads wait for the same lock. At times, it may be more efficient to disable deadlock detection and rely on the [innodb\\_lock\\_wait\\_timeout](#page-3166-0) setting for transaction rollback when a deadlock occurs. Deadlock detection can be disabled using the [innodb\\_deadlock\\_detect](#page-3146-1) variable.

## <span id="page-3020-0"></span>**17.7.5.3 How to Minimize and Handle Deadlocks**

This section builds on the conceptual information about deadlocks in [Section 17.7.5.2, "Deadlock](#page-3019-0) [Detection".](#page-3019-0) It explains how to organize database operations to minimize deadlocks and the subsequent error handling required in applications.

[Deadlocks](#page-5955-0) are a classic problem in transactional databases, but they are not dangerous unless they are so frequent that you cannot run certain transactions at all. Normally, you must write your applications so that they are always prepared to re-issue a transaction if it gets rolled back because of a deadlock.

InnoDB uses automatic row-level locking. You can get deadlocks even in the case of transactions that just insert or delete a single row. That is because these operations are not really "atomic"; they automatically set locks on the (possibly several) index records of the row inserted or deleted.

You can cope with deadlocks and reduce the likelihood of their occurrence with the following techniques:

- At any time, issue [SHOW ENGINE INNODB STATUS](#page-2843-0) to determine the cause of the most recent deadlock. That can help you to tune your application to avoid deadlocks.
- If frequent deadlock warnings cause concern, collect more extensive debugging information by enabling the [innodb\\_print\\_all\\_deadlocks](#page-3182-0) variable. Information about each deadlock, not just the latest one, is recorded in the MySQL [error log.](#page-5958-1) Disable this option when you are finished debugging.
- Always be prepared to re-issue a transaction if it fails due to deadlock. Deadlocks are not dangerous. Just try again.
- Keep transactions small and short in duration to make them less prone to collision.
- Commit transactions immediately after making a set of related changes to make them less prone to collision. In particular, do not leave an interactive [mysql](#page-341-0) session open for a long time with an uncommitted transaction.
- If you use [locking reads](#page-5972-1) (SELECT . . . FOR UPDATE or SELECT . . . FOR SHARE), try using a lower isolation level such as [READ COMMITTED](#page-3004-0).
- When modifying multiple tables within a transaction, or different sets of rows in the same table, do those operations in a consistent order each time. Then transactions form well-defined queues and do not deadlock. For example, organize database operations into functions within your application, or call stored routines, rather than coding multiple similar sequences of INSERT, UPDATE, and DELETE statements in different places.
- Add well-chosen indexes to your tables so that your queries scan fewer index records and set fewer locks. Use [EXPLAIN SELECT](#page-2899-0) to determine which indexes the MySQL server regards as the most appropriate for your queries.
- Use less locking. If you can afford to permit a [SELECT](#page-2608-0) to return data from an old snapshot, do not add a FOR UPDATE OF FOR SHARE clause to it. Using the [READ COMMITTED](#page-3004-0) isolation level is good here, because each consistent read within the same transaction reads from its own fresh snapshot.
- If nothing else helps, serialize your transactions with table-level locks. The correct way to use [LOCK TABLES](#page-2669-0) with transactional tables, such as InnoDB tables, is to begin a transaction with SET autocommit = 0 (not [START TRANSACTION](#page-2663-0)) followed by [LOCK TABLES](#page-2669-0), and to not call [UNLOCK](#page-2669-0) [TABLES](#page-2669-0) until you commit the transaction explicitly. For example, if you need to write to table  $t1$  and read from table  $t2$ , you can do this:

```
SET autocommit=0;
LOCK TABLES t1 WRITE, t2 READ, ...;
... do something with tables t1 and t2 here ...
COMMIT;
UNLOCK TABLES;
```
Table-level locks prevent concurrent updates to the table, avoiding deadlocks at the expense of less responsiveness for a busy system.

• Another way to serialize transactions is to create an auxiliary "semaphore" table that contains just a single row. Have each transaction update that row before accessing other tables. In that way, all transactions happen in a serial fashion. Note that the InnoDB instant deadlock detection algorithm also works in this case, because the serializing lock is a row-level lock. With MySQL table-level locks, the timeout method must be used to resolve deadlocks.

# **17.7.6 Transaction Scheduling**

InnoDB uses the Contention-Aware Transaction Scheduling (CATS) algorithm to prioritize transactions that are waiting for locks. When multiple transactions are waiting for a lock on the same object, the CATS algorithm determines which transaction receives the lock first.

The CATS algorithm prioritizes waiting transactions by assigning a scheduling weight, which is computed based on the number of transactions that a transaction blocks. For example, if two transactions are waiting for a lock on the same object, the transaction that blocks the most transactions is assigned a greater scheduling weight. If weights are equal, priority is given to the longest waiting transaction.

You can view transaction scheduling weights by querying the TRX\_SCHEDULE\_WEIGHT column in the Information Schema [INNODB\\_TRX](#page-4708-0) table. Weights are computed for waiting transactions only. Waiting transactions are those in a LOCK WAIT transaction execution state, as reported by the TRX STATE column. A transaction that is not waiting for a lock reports a NULL TRX\_SCHEDULE\_WEIGHT value.

[INNODB\\_METRICS](#page-4699-0) counters are provided for monitoring of code-level transaction scheduling events. For information about using [INNODB\\_METRICS](#page-4699-0) counters, see [Section 17.15.6, "InnoDB](#page-3226-0) [INFORMATION\\_SCHEMA Metrics Table"](#page-3226-0).

#### • lock\_rec\_release\_attempts

The number of attempts to release record locks. A single attempt may lead to zero or more record locks being released, as there may be zero or more record locks in a single structure.

• lock rec grant attempts

The number of attempts to grant record locks. A single attempt may result in zero or more record locks being granted.

• lock schedule refreshes

The number of times the wait-for graph was analyzed to update the scheduled transaction weights.

# **17.8 InnoDB Configuration**

This section provides configuration information and procedures for  $InnODB$  initialization, startup, and various components and features of the InnoDB storage engine. For information about optimizing database operations for InnoDB tables, see [Section 10.5, "Optimizing for InnoDB Tables"](#page-1723-0).

# **17.8.1 InnoDB Startup Configuration**

The first decisions to make about  $\text{InnoDB}$  configuration involve the configuration of data files, log files, page size, and memory buffers, which should be configured before initializing InnoDB. Modifying the configuration after InnoDB is initialized may involve non-trivial procedures.

This section provides information about specifying InnoDB settings in a configuration file, viewing InnoDB initialization information, and important storage considerations.

- [Specifying Options in a MySQL Option File](#page-3022-0)
- [Viewing InnoDB Initialization Information](#page-3023-0)
- [Important Storage Considerations](#page-3023-1)
- [System Tablespace Data File Configuration](#page-3024-0)
- [InnoDB Doublewrite Buffer File Configuration](#page-3025-1)
- [Redo Log Configuration](#page-3025-0)
- [Undo Tablespace Configuration](#page-3026-0)
- [Global Temporary Tablespace Configuration](#page-3026-1)
- [Session Temporary Tablespace Configuration](#page-3027-0)
- [Page Size Configuration](#page-3027-1)
- [Memory Configuration](#page-3027-2)

## <span id="page-3022-0"></span>**Specifying Options in a MySQL Option File**

Because MySQL uses data file, log file, and page size settings to initialize InnoDB, it is recommended that you define these settings in an option file that MySQL reads at startup, prior to initializing InnoDB. Normally, InnoDB is initialized when the MySQL server is started for the first time.

You can place InnoDB options in the [mysqld] group of any option file that your server reads when it starts. The locations of MySQL option files are described in [Section 6.2.2.2, "Using Option Files".](#page-275-0)

To make sure that  $m\nu$ sqld reads options only from a specific file (and  $m\nu$ sqld-auto.cnf), use the  $-\text{defaults-file}$  option as the first option on the command line when starting the server:

```
mysqld --defaults-file=path_to_option_file
```
### <span id="page-3023-0"></span>**Viewing InnoDB Initialization Information**

To view InnoDB initialization information during startup, start  $mysqld$  from a command prompt, which prints initialization information to the console.

For example, on Windows, if [mysqld](#page-316-0) is located in C:\Program Files\MySQL\MySQL Server 9.0\bin, start the MySQL server like this:

C:\> **"C:\Program Files\MySQL\MySQL Server 9.0\bin\mysqld" --console**

On Unix-like systems,  $mysqld$  is located in the  $bin$  directory of your MySQL installation:

\$> **bin/mysqld --user=mysql &**

If you do not send server output to the console, check the error log after startup to see the initialization information InnoDB printed during the startup process.

For information about starting MySQL using other methods, see [Section 2.9.5, "Starting and Stopping](#page-207-0) [MySQL Automatically".](#page-207-0)

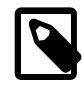

#### **Note**

InnoDB does not open all user tables and associated data files at startup. However, InnoDB does check for the existence of tablespace files referenced in the data dictionary. If a tablespace file is not found, InnoDB logs an error and continues the startup sequence. Tablespace files referenced in the redo log may be opened during crash recovery for redo application.

## <span id="page-3023-1"></span>**Important Storage Considerations**

Review the following storage-related considerations before proceeding with your startup configuration.

- In some cases, you can improve database performance by placing data and log files on separate physical disks. You can also use raw disk partitions (raw devices) for InnoDB data files, which may speed up I/O. See [Using Raw Disk Partitions for the System Tablespace](#page-2969-0).
- InnoDB is a transaction-safe (ACID compliant) storage engine with commit, rollback, and crashrecovery capabilities to protect user data. **However, it cannot do so** if the underlying operating system or hardware does not work as advertised. Many operating systems or disk subsystems may delay or reorder write operations to improve performance. On some operating systems, the very fsync() system call that should wait until all unwritten data for a file has been flushed might actually return before the data has been flushed to stable storage. Because of this, an operating system crash or a power outage may destroy recently committed data, or in the worst case, even corrupt the database because write operations have been reordered. If data integrity is important to you, perform "pull-the-plug" tests before using anything in production. On macOS, InnoDB uses a special fcntl() file flush method. Under Linux, it is advisable to **disable the write-back cache**.

On ATA/SATA disk drives, a command such hdparm  $-W0$  /dev/hda may work to disable the write-back cache. **Beware that some drives or disk controllers may be unable to disable the write-back cache.**

- With regard to  $\text{InnoDB}$  recovery capabilities that protect user data,  $\text{InnoDB}$  uses a file flush technique involving a structure called the [doublewrite buffer,](#page-5956-2) which is enabled by default ([innodb\\_doublewrite=ON](#page-3149-0)). The doublewrite buffer adds safety to recovery following an unexpected exit or power outage, and improves performance on most varieties of Unix by reducing the need for fsync() operations. It is recommended that the [innodb\\_doublewrite](#page-3149-0) option remains enabled if you are concerned with data integrity or possible failures. For information about the doublewrite buffer, see [Section 17.11.1, "InnoDB Disk I/O"](#page-3088-1).
- Before using NFS with  $\text{InnoDB}$ , review potential issues outlined in [Using NFS with MySQL.](#page-1805-0)
## **System Tablespace Data File Configuration**

The [innodb\\_data\\_file\\_path](#page-3144-0) option defines the name, size, and attributes of InnoDB system tablespace data files. If you do not configure this option prior to initializing the MySQL server, the default behavior is to create a single auto-extending data file, slightly larger than 12MB, named ibdata1:

```
mysql> SHOW VARIABLES LIKE 'innodb_data_file_path';
+-----------------------+------------------------+
| Variable_name | Value
+-----------------------+------------------------+
| innodb_data_file_path | ibdata1:12M:autoextend |
+-----------------------+------------------------+
```
The full data file specification syntax includes the file name, file size, autoextend attribute, and  $\max$ attribute:

file\_name:file\_size[:autoextend[:max:max\_file\_size]]

File sizes are specified in kilobytes, megabytes, or gigabytes by appending  $K$ , M or G to the size value. If specifying the data file size in kilobytes, do so in multiples of 1024. Otherwise, kilobyte values are rounded to nearest megabyte (MB) boundary. The sum of file sizes must be, at a minimum, slightly larger than 12MB.

You can specify more than one data file using a semicolon-separated list. For example:

```
[mysqld]
innodb data file path=ibdata1:50M;ibdata2:50M:autoextend
```
The autoextend and max attributes can be used only for the data file that is specified last.

When the autoextend attribute is specified, the data file automatically increases in size by 64MB increments as space is required. The innodb autoextend increment variable controls the increment size.

To specify a maximum size for an auto-extending data file, use the  $max$  attribute following the autoextend attribute. Use the max attribute only in cases where constraining disk usage is of critical importance. The following configuration permits  $\Delta t$  ibdatal to grow to a limit of 500MB:

[mysqld] innodb\_data\_file\_path=ibdata1:12M:autoextend:max:500M

A minimum file size is enforced for the first system tablespace data file to ensure that there is enough space for doublewrite buffer pages. The following table shows minimum file sizes for each InnoDB page size. The default InnoDB page size is 16384 (16KB).

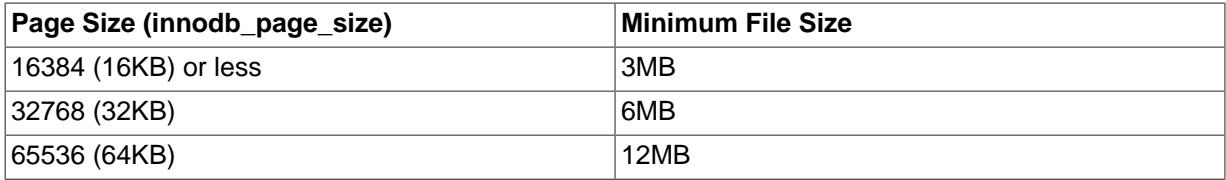

If your disk becomes full, you can add a data file on another disk. For instructions, see [Resizing the](#page-2968-0) [System Tablespace.](#page-2968-0)

The size limit for individual files is determined by your operating system. You can set the file size to more than 4GB on operating systems that support large files. You can also use raw disk partitions as data files. See [Using Raw Disk Partitions for the System Tablespace.](#page-2969-0)

InnoDB is not aware of the file system maximum file size, so be cautious on file systems where the maximum file size is a small value such as 2GB.

System tablespace files are created in the data directory by default ([datadir](#page-733-0)). To specify an alternate location, use the innodb data home dir option. For example, to create a system tablespace data file in a directory named  $myibdata$ , use this configuration:

[mysqld] innodb\_data\_home\_dir = /myibdata/ innodb\_data\_file\_path=ibdata1:50M:autoextend

A trailing slash is required when specifying a value for [innodb\\_data\\_home\\_dir](#page-3145-0). InnoDB does not create directories, so ensure that the specified directory exists before you start the server. Also, ensure sure that the MySQL server has the proper access rights to create files in the directory.

InnoDB forms the directory path for each data file by textually concatenating the value of [innodb\\_data\\_home\\_dir](#page-3145-0) to the data file name. If innodb\_data\_home\_dir is not defined, the default value is "./", which is the data directory. (The MySQL server changes its current working directory to the data directory when it begins executing.)

Alternatively, you can specify an absolute path for system tablespace data files. The following configuration is equivalent to the preceding one:

[mysqld] innodb\_data\_file\_path=/myibdata/ibdata1:50M:autoextend

When you specify an absolute path for [innodb\\_data\\_file\\_path](#page-3144-0), the setting is not concatenated with the [innodb\\_data\\_home\\_dir](#page-3145-0) setting. System tablespace files are created in the specified absolute path. The specified directory must exist before you start the server.

### **InnoDB Doublewrite Buffer File Configuration**

The InnoDB doublewrite buffer storage area resides in doublewrite files, which provides flexibility with respect to the storage location of doublewrite pages. In previous releases, the doublewrite buffer storage area resided in the system tablespace. The [innodb\\_doublewrite\\_dir](#page-3150-0) variable defines the directory where InnoDB creates doublewrite files at startup. If no directory is specified, doublewrite files are created in the [innodb\\_data\\_home\\_dir](#page-3145-0) directory, which defaults to the data directory if unspecified.

To have doublewrite files created in a location other than the  $\text{inmodb}_d$  data home  $\text{dir}$  directory, configure [innodb\\_doublewrite\\_dir](#page-3150-0) variable. For example:

innodb\_doublewrite\_dir=/path/to/doublewrite\_directory

Other doublewrite buffer variables permit defining the number of doublewrite files, the number of pages per thread, and the doublewrite batch size. For more information about doublewrite buffer configuration, see [Section 17.6.4, "Doublewrite Buffer"](#page-2989-0).

### **Redo Log Configuration**

The amount of disk space occupied by redo log files is controlled by the [innodb\\_redo\\_log\\_capacity](#page-3187-0) variable, which can be set at startup or runtime; for example, to set the variable to 8GiB in an option file, add the following entry:

```
[mysqld]
innodb_redo_log_capacity = 8589934592
```
For information about configuring redo log capacity at runtime, see [Configuring Redo Log Capacity.](#page-2991-0)

The innodb redo log capacity variable supersedes the innodb log file size and [innodb\\_log\\_files\\_in\\_group](#page-3169-0) variables, which are deprecated. When the innodb\_redo\_log\_capacity setting is defined, the innodb\_log\_file\_size and innodb\_log\_files\_in\_group settings are ignored; otherwise, if one or both of these deprecated settings are defined then they are used to compute Innodb redollog capacity resized as

(innodb\_log\_files\_in\_group \* innodb\_log\_file\_size). If none of those variables are set, then the default innodb\_redo\_log\_capacity value is used.

InnoDB attempts to maintain 32 redo log files, with each file equal to 1/32 \* innodb\_redo\_log\_capacity. The redo log files reside in the #innodb\_redo directory in the data directory unless a different directory was specified by the innodb  $log$  group home dir variable. If innodb\_log\_group\_home\_dir was defined, the redo log files reside in the #innodb\_redo directory in that directory. For more information, see [Section 17.6.5, "Redo Log".](#page-2991-1)

You can define a different number of redo log files and different redo log file size when initializing the MySQL Server instance by configuring the [innodb\\_log\\_files\\_in\\_group](#page-3169-0) and innodb log file size variables.

innodb log files in group defines the number of log files in the log group. The default and recommended value is 2.

innodb log file size defines the size in bytes of each log file in the log group. The combined log file size ([innodb\\_log\\_file\\_size](#page-3168-0) \* [innodb\\_log\\_files\\_in\\_group](#page-3169-0)) cannot exceed the maximum value, which is slightly less than 512GB. A pair of 255 GB log files, for example, approaches the limit but does not exceed it. The default log file size is 48MB. Generally, the combined size of the log files should be large enough that the server can smooth out peaks and troughs in workload activity, which often means that there is enough redo log space to handle more than an hour of write activity. A larger log file size means less checkpoint flush activity in the buffer pool, which reduces disk I/O. For additional information, see [Section 10.5.4, "Optimizing InnoDB Redo Logging"](#page-1726-0).

The [innodb\\_log\\_group\\_home\\_dir](#page-3170-0) defines the directory path to the InnoDB log files. You might use this option to place InnoDB redo log files in a different physical storage location than InnoDB data files to avoid potential I/O resource conflicts; for example:

[mysqld] innodb\_log\_group\_home\_dir = /dr3/iblogs

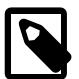

### **Note**

InnoDB does not create directories, so make sure that the log directory exists before you start the server. Use the Unix or DOS mkdir command to create any necessary directories.

Make sure that the MySQL server has the proper access rights to create files in the log directory. More generally, the server must have access rights in any directory where it needs to create files.

### **Undo Tablespace Configuration**

Undo logs, by default, reside in two undo tablespaces created when the MySQL instance is initialized.

The [innodb\\_undo\\_directory](#page-3201-0) variable defines the path where InnoDB creates default undo tablespaces. If that variable is undefined, default undo tablespaces are created in the data directory. The innodb undo directory variable is not dynamic. Configuring it requires restarting the server.

The I/O patterns for undo logs make undo tablespaces good candidates for [SSD](#page-5995-0) storage.

For information about configuring additional undo tablespaces, see [Section 17.6.3.4, "Undo](#page-2977-0) [Tablespaces"](#page-2977-0).

### **Global Temporary Tablespace Configuration**

The global temporary tablespace stores rollback segments for changes made to user-created temporary tables.

A single auto-extending global temporary tablespace data file named ibtmp1 in the innodb data home dir directory by default. The initial file size is slightly larger than 12MB. The [innodb\\_temp\\_data\\_file\\_path](#page-3197-0) option specifies the path, file name, and file size for global temporary tablespace data files. File size is specified in KB, MB, or GB by appending K, M, or G to the size value. The file size or combined file size must be slightly larger than 12MB.

To specify an alternate location for global temporary tablespace data files, configure the innodb temp data file path option at startup.

## **Session Temporary Tablespace Configuration**

In MySQL 9.0, InnoDB is always used as the on-disk storage engine for internal temporary tables.

The [innodb\\_temp\\_tablespaces\\_dir](#page-3198-0) variable defines the location where InnoDB creates session temporary tablespaces. The default location is the  $\# \text{innodb}\_\text{temp}$  directory in the data directory.

To specify an alternate location for session temporary tablespaces, configure the [innodb\\_temp\\_tablespaces\\_dir](#page-3198-0) variable at startup. A fully qualified path or path relative to the data directory is permitted.

### **Page Size Configuration**

The innodb page  $size$  option specifies the page size for all  $Image$  tablespaces in a MySQL instance. This value is set when the instance is created and remains constant afterward. Valid values are 64KB, 32KB, 16KB (the default), 8KB, and 4KB. Alternatively, you can specify page size in bytes (65536, 32768, 16384, 8192, 4096).

The default 16KB page size is appropriate for a wide range of workloads, particularly for queries involving table scans and DML operations involving bulk updates. Smaller page sizes might be more efficient for OLTP workloads involving many small writes, where contention can be an issue when a single page contains many rows. Smaller pages can also be more efficient for SSD storage devices, which typically use small block sizes. Keeping the  $\text{InnODE}$  page size close to the storage device block size minimizes the amount of unchanged data that is rewritten to disk.

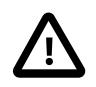

### **Important**

[innodb\\_page\\_size](#page-3180-0) can be set only when initializing the data directory. See the description of this variable for more information.

### **Memory Configuration**

MySQL allocates memory to various caches and buffers to improve performance of database operations. When allocating memory for InnoDB, always consider memory required by the operating system, memory allocated to other applications, and memory allocated for other MySQL buffers and caches. For example, if you use MyISAM tables, consider the amount of memory allocated for the key buffer (key buffer size). For an overview of MySQL buffers and caches, see [Section 10.12.3.1,](#page-1809-0) ["How MySQL Uses Memory"](#page-1809-0).

Buffers specific to InnoDB are configured using the following parameters:

 $\bullet$  innodb buffer pool size defines size of the buffer pool, which is the memory area that holds cached data for  $\text{InnoDB}$  tables, indexes, and other auxiliary buffers. The size of the buffer pool is important for system performance, and it is typically recommended that  $\mu$ innodb buffer pool size is configured to 50 to 75 percent of system memory. The default buffer pool size is 128MB. For additional guidance, see [Section 10.12.3.1, "How MySQL Uses](#page-1809-0) [Memory"](#page-1809-0). For information about how to configure  $In **node**$  buffer pool size, see [Section 17.8.3.1,](#page-3030-0) ["Configuring InnoDB Buffer Pool Size"](#page-3030-0). Buffer pool size can be configured at startup or dynamically.

On systems with a large amount of memory, you can improve concurrency by dividing the buffer pool into multiple buffer pool instances. The number of buffer pool instances is controlled by the by [innodb\\_buffer\\_pool\\_instances](#page-3135-0) option. By default, InnoDB creates one buffer pool instance. The number of buffer pool instances can be configured at startup. For more information, see [Section 17.8.3.2, "Configuring Multiple Buffer Pool Instances".](#page-3035-0)

• [innodb\\_log\\_buffer\\_size](#page-3166-0) defines the size of the buffer that InnoDB uses to write to the log files on disk. The default size is 64MB. A large log buffer enables large transactions to run without writing the log to disk before the transactions commit. If you have transactions that update, insert, or delete many rows, you might consider increasing the size of the log buffer to save disk I/O. [innodb\\_log\\_buffer\\_size](#page-3166-0) can be configured at startup. For related information, see [Section 10.5.4, "Optimizing InnoDB Redo Logging".](#page-1726-0)

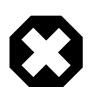

### **Warning**

On 32-bit GNU/Linux x86, if memory usage is set too high, glibc may permit the process heap to grow over the thread stacks, causing a server failure. It is a risk if the memory allocated to the [mysqld](#page-316-0) process for global and per-thread buffers and caches is close to or exceeds 2GB.

A formula similar to the following that calculates global and per-thread memory allocation for MySQL can be used to estimate MySQL memory usage. You may need to modify the formula to account for buffers and caches in your MySQL version and configuration. For an overview of MySQL buffers and caches, see [Section 10.12.3.1, "How MySQL Uses Memory".](#page-1809-0)

innodb\_buffer\_pool\_size + key\_buffer\_size + max\_connections\*(sort\_buffer\_size+read\_buffer\_size+binlog\_cache\_size) + max\_connections\*2MB

Each thread uses a stack (often 2MB, but only 256KB in MySQL binaries provided by Oracle Corporation.) and in the worst case also uses sort\_buffer\_size + read\_buffer\_size additional memory.

On Linux, if the kernel is enabled for large page support, InnoDB can use large pages to allocate memory for its buffer pool. See [Section 10.12.3.3, "Enabling Large Page Support".](#page-1813-0)

# **17.8.2 Configuring InnoDB for Read-Only Operation**

You can query InnoDB tables where the MySQL data directory is on read-only media by enabling the [--innodb-read-only](#page-3185-0) configuration option at server startup.

### **How to Enable**

To prepare an instance for read-only operation, make sure all the necessary information is [flushed](#page-5960-0) to the data files before storing it on the read-only medium. Run the server with change buffering disabled ([innodb\\_change\\_buffering=0](#page-3138-0)) and do a [slow shutdown.](#page-5993-0)

To enable read-only mode for an entire MySQL instance, specify the following configuration options at server startup:

- [--innodb-read-only=1](#page-3185-0)
- If the instance is on read-only media such as a DVD or CD, or the  $\sqrt{var}$  directory is not writeable by all: --pid-file=[path\\_on\\_writeable\\_media](#page-801-0) and [--event-scheduler=disabled](#page-743-0)
- [--innodb-temp-data-file-path](#page-3197-0). This option specifies the path, file name, and file size for InnoDB temporary tablespace data files. The default setting is ibtmp1:12M:autoextend, which creates the ibtmp1 temporary tablespace data file in the data directory. To prepare an instance for read-only operation, set [innodb\\_temp\\_data\\_file\\_path](#page-3197-0) to a location outside of the data directory. The path must be relative to the data directory. For example:

--innodb-temp-data-file-path=../../../tmp/ibtmp1:12M:autoextend

Enabling innodb read only prevents table creation and drop operations for all storage engines. These operations modify data dictionary tables in the  $mysq1$  system database, but those tables use the InnoDB storage engine and cannot be modified when innodb read only is enabled. The same restriction applies to any operation that modifies data dictionary tables, such as [ANALYZE TABLE](#page-2805-0) and [ALTER TABLE](#page-2425-0) tbl name ENGINE=engine name.

In addition, other tables in the  $mysq1$  system database use the  $InnoDB$  storage engine in MySQL 9.0. Making those tables read only results in restrictions on operations that modify them. For example, [CREATE USER](#page-2767-0), [GRANT](#page-2781-0), [REVOKE](#page-2795-0), and [INSTALL PLUGIN](#page-2823-0) operations are not permitted in read-only mode.

## **Usage Scenarios**

This mode of operation is appropriate in situations such as:

- Distributing a MySQL application, or a set of MySQL data, on a read-only storage medium such as a DVD or CD.
- Multiple MySQL instances querying the same data directory simultaneously, typically in a data warehousing configuration. You might use this technique to avoid [bottlenecks](#page-5944-0) that can occur with a heavily loaded MySQL instance, or you might use different configuration options for the various instances to tune each one for particular kinds of queries.
- Querying data that has been put into a read-only state for security or data integrity reasons, such as archived backup data.

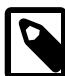

#### **Note**

This feature is mainly intended for flexibility in distribution and deployment, rather than raw performance based on the read-only aspect. See [Section 10.5.3, "Optimizing InnoDB Read-Only Transactions"](#page-1725-0) for ways to tune the performance of read-only queries, which do not require making the entire server read-only.

### **How It Works**

When the server is run in read-only mode through the  $\text{-}\text{inmod}$ -read-only option, certain InnoDB features and components are reduced or turned off entirely:

- No [change buffering](#page-5947-0) is done, in particular no merges from the change buffer. To make sure the change buffer is empty when you prepare the instance for read-only operation, disable change buffering (innodb change buffering=0) and do a [slow shutdown](#page-5993-0) first.
- There is no [crash recovery](#page-5953-0) phase at startup. The instance must have performed a [slow shutdown](#page-5993-0) before being put into the read-only state.
- Because the [redo log](#page-5987-0) is not used in read-only operation, you can set [innodb\\_log\\_file\\_size](#page-3168-0) to the smallest size possible (1 MB) before making the instance read-only.
- Most background threads are turned off. I/O read threads remain, as well as I/O write threads and a page flush coordinator thread for writes to temporary files, which are permitted in read-only mode. A buffer pool resize thread also remains active to enable online resizing of the buffer pool.
- Information about deadlocks, monitor output, and so on is not written to temporary files. As a consequence, [SHOW ENGINE INNODB STATUS](#page-2843-0) does not produce any output.
- Changes to configuration option settings that would normally change the behavior of write operations, have no effect when the server is in read-only mode.
- The [MVCC](#page-5976-0) processing to enforce [isolation levels](#page-5969-0) is turned off. All queries read the latest version of a record, because update and deletes are not possible.
- The [undo log](#page-6001-0) is not used. Disable any settings for the innodb undo tablespaces and innodb undo directory configuration options.

# **17.8.3 InnoDB Buffer Pool Configuration**

This section provides configuration and tuning information for the InnoDB buffer pool.

## <span id="page-3030-0"></span>**17.8.3.1 Configuring InnoDB Buffer Pool Size**

You can configure  $\text{InnoDB}$  buffer pool size offline or while the server is running. Behavior described in this section applies to both methods. For additional information about configuring buffer pool size online, see [Configuring InnoDB Buffer Pool Size Online.](#page-3033-0)

When increasing or decreasing [innodb\\_buffer\\_pool\\_size](#page-3136-0), the operation is performed in chunks. Chunk size is defined by the innodb buffer pool chunk  $size$  configuration option, which has a default of 128M. For more information, see [Configuring InnoDB Buffer Pool Chunk Size](#page-3030-1).

Buffer pool size must always be equal to or a multiple of [innodb\\_buffer\\_pool\\_chunk\\_size](#page-3131-0) \* [innodb\\_buffer\\_pool\\_instances](#page-3135-0). If you configure [innodb\\_buffer\\_pool\\_size](#page-3136-0) to a value that is not equal to or a multiple of [innodb\\_buffer\\_pool\\_chunk\\_size](#page-3131-0) \* innodb buffer pool instances, buffer pool size is automatically adjusted to a value that is equal to or a multiple of [innodb\\_buffer\\_pool\\_chunk\\_size](#page-3131-0) \* [innodb\\_buffer\\_pool\\_instances](#page-3135-0).

In the following example, [innodb\\_buffer\\_pool\\_size](#page-3136-0) is set to 8G, and [innodb\\_buffer\\_pool\\_instances](#page-3135-0) is set to 16. [innodb\\_buffer\\_pool\\_chunk\\_size](#page-3131-0) is 128M, which is the default value.

8G is a valid [innodb\\_buffer\\_pool\\_size](#page-3136-0) value because 8G is a multiple of [innodb\\_buffer\\_pool\\_instances=16](#page-3135-0) \* [innodb\\_buffer\\_pool\\_chunk\\_size=128M](#page-3131-0), which is  $2G$ 

\$> **mysqld --innodb-buffer-pool-size=8G --innodb-buffer-pool-instances=16**

```
mysql> SELECT @@innodb_buffer_pool_size/1024/1024/1024;
+------------------------------------------+
| @@innodb_buffer_pool_size/1024/1024/1024 |
+------------------------------------------+
                           8.000000000000
```
+------------------------------------------+

In this example, [innodb\\_buffer\\_pool\\_size](#page-3136-0) is set to 9G, and [innodb\\_buffer\\_pool\\_instances](#page-3135-0) is set to 16. [innodb\\_buffer\\_pool\\_chunk\\_size](#page-3131-0) is 128M, which is the default value. In this case, 9G is not a multiple of innodb buffer pool instances=16  $*$ [innodb\\_buffer\\_pool\\_chunk\\_size=128M](#page-3131-0), so [innodb\\_buffer\\_pool\\_size](#page-3136-0) is adjusted to 10G, which is a multiple of [innodb\\_buffer\\_pool\\_chunk\\_size](#page-3131-0) \* [innodb\\_buffer\\_pool\\_instances](#page-3135-0).

\$> **mysqld --innodb-buffer-pool-size=9G --innodb-buffer-pool-instances=16**

mysql> **SELECT @@innodb\_buffer\_pool\_size/1024/1024/1024;** +------------------------------------------+ | @@innodb\_buffer\_pool\_size/1024/1024/1024 | +------------------------------------------+ | 10.000000000000 | +------------------------------------------+

### <span id="page-3030-1"></span>**Configuring InnoDB Buffer Pool Chunk Size**

[innodb\\_buffer\\_pool\\_chunk\\_size](#page-3131-0) can be increased or decreased in 1MB (1048576 byte) units but can only be modified at startup, in a command line string or in a MySQL configuration file.

Command line:

\$> **mysqld --innodb-buffer-pool-chunk-size=134217728**

Configuration file:

[mysqld]

innodb\_buffer\_pool\_chunk\_size=134217728

The following conditions apply when altering [innodb\\_buffer\\_pool\\_chunk\\_size](#page-3131-0):

• If the new [innodb\\_buffer\\_pool\\_chunk\\_size](#page-3131-0) value \* [innodb\\_buffer\\_pool\\_instances](#page-3135-0) is larger than the current buffer pool size when the buffer pool is initialized, innodb buffer pool chunk size is truncated to innodb buffer pool size  $/$ [innodb\\_buffer\\_pool\\_instances](#page-3135-0).

For example, if the buffer pool is initialized with a size of  $2GB (2147483648$  bytes), 4 buffer pool instances, and a chunk size of 1GB (1073741824 bytes), chunk size is truncated to a value equal to [innodb\\_buffer\\_pool\\_size](#page-3136-0) / [innodb\\_buffer\\_pool\\_instances](#page-3135-0), as shown below:

```
$> mysqld --innodb-buffer-pool-size=2147483648 --innodb-buffer-pool-instances=4
--innodb-buffer-pool-chunk-size=1073741824;
```
mysql> **SELECT @@innodb\_buffer\_pool\_size;** +---------------------------+ | @@innodb\_buffer\_pool\_size | +---------------------------+ | 2147483648 |

mysql> **SELECT @@innodb\_buffer\_pool\_instances;**

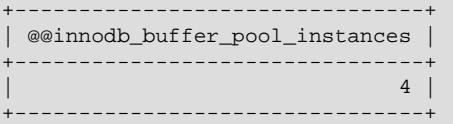

+---------------------------+

# Chunk size was set to 1GB (1073741824 bytes) on startup but was # truncated to innodb\_buffer\_pool\_size / innodb\_buffer\_pool\_instances

```
mysql> SELECT @@innodb_buffer_pool_chunk_size;
```
+---------------------------------+ | @@innodb\_buffer\_pool\_chunk\_size | +---------------------------------+ | 536870912 | +---------------------------------+

• Buffer pool size must always be equal to or a multiple of [innodb\\_buffer\\_pool\\_chunk\\_size](#page-3131-0) \* [innodb\\_buffer\\_pool\\_instances](#page-3135-0). If you alter [innodb\\_buffer\\_pool\\_chunk\\_size](#page-3131-0), innodb buffer pool size is automatically adjusted to a value that is equal to or a multiple of [innodb\\_buffer\\_pool\\_chunk\\_size](#page-3131-0) \* [innodb\\_buffer\\_pool\\_instances](#page-3135-0). The adjustment occurs when the buffer pool is initialized. This behavior is demonstrated in the following example:

# The buffer pool has a default size of 128MB (134217728 bytes)

```
mysql> SELECT @@innodb_buffer_pool_size;
                - - - - - -| @@innodb_buffer_pool_size |
+---------------------------+
                  | 134217728 |
```
+---------------------------+

# The chunk size is also 128MB (134217728 bytes)

mysql> **SELECT @@innodb\_buffer\_pool\_chunk\_size;**

+---------------------------------+ | @@innodb\_buffer\_pool\_chunk\_size | +---------------------------------+ | 134217728 | +---------------------------------+

# There is a single buffer pool instance

mysql> **SELECT @@innodb\_buffer\_pool\_instances;** +--------------------------------+

```
| @@innodb_buffer_pool_instances |
```

```
+--------------------------------+
                                 | 1 |+--------------------------------+
# Chunk size is decreased by 1MB (1048576 bytes) at startup
# (134217728 - 1048576 = 133169152):
$> mysqld --innodb-buffer-pool-chunk-size=133169152
mysql> SELECT @@innodb_buffer_pool_chunk_size;
         +---------------------------------+
| @@innodb_buffer_pool_chunk_size |
   +---------------------------------+
                         | 133169152 |
     +---------------------------------+
# Buffer pool size increases from 134217728 to 266338304
# Buffer pool size is automatically adjusted to a value that is equal to
# or a multiple of innodb_buffer_pool_chunk_size * innodb_buffer_pool_instances
mysql> SELECT @@innodb_buffer_pool_size;
+---------------------------+
| @@innodb_buffer_pool_size |
 +---------------------------+
                  | 266338304 |
```
+---------------------------+

This example demonstrates the same behavior but with multiple buffer pool instances:

```
# The buffer pool has a default size of 2GB (2147483648 bytes)
mysql> SELECT @@innodb_buffer_pool_size;
+---------------------------+
| @@innodb_buffer_pool_size |
+---------------------------+
                | 2147483648 |
+---------------------------+
# The chunk size is .5 GB (536870912 bytes)
mysql> SELECT @@innodb_buffer_pool_chunk_size;
                +---------------------------------+
| @@innodb_buffer_pool_chunk_size |
     +---------------------------------+
                         | 536870912 |
+---------------------------------+
# There are 4 buffer pool instances
mysql> SELECT @@innodb_buffer_pool_instances;
+--------------------------------+
| @@innodb_buffer_pool_instances |
+--------------------------------+
| 4 |
     +--------------------------------+
# Chunk size is decreased by 1MB (1048576 bytes) at startup
# (536870912 - 1048576 = 535822336):
$> mysqld --innodb-buffer-pool-chunk-size=535822336
mysql> SELECT @@innodb_buffer_pool_chunk_size;
| @@innodb_buffer_pool_chunk_size |
+---------------------------------+
                        | 535822336 |
+---------------------------------+
# Buffer pool size increases from 2147483648 to 4286578688
# Buffer pool size is automatically adjusted to a value that is equal to
# or a multiple of innodb_buffer_pool_chunk_size * innodb_buffer_pool_instances
```

```
mysql> SELECT @@innodb_buffer_pool_size;
+---------------------------+
| @@innodb_buffer_pool_size |
+---------------------------+
                | 4286578688 |
+---------------------------+
```
Care should be taken when changing [innodb\\_buffer\\_pool\\_chunk\\_size](#page-3131-0), as changing this value can increase the size of the buffer pool, as shown in the examples above. Before you change [innodb\\_buffer\\_pool\\_chunk\\_size](#page-3131-0), calculate the effect on [innodb\\_buffer\\_pool\\_size](#page-3136-0) to ensure that the resulting buffer pool size is acceptable.

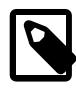

### **Note**

To avoid potential performance issues, the number of chunks ([innodb\\_buffer\\_pool\\_size](#page-3136-0) / [innodb\\_buffer\\_pool\\_chunk\\_size](#page-3131-0)) should not exceed 1000.

### <span id="page-3033-0"></span>**Configuring InnoDB Buffer Pool Size Online**

The innodb buffer pool  $size$  configuration option can be set dynamically using a [SET](#page-2009-0) statement, allowing you to resize the buffer pool without restarting the server. For example:

mysql> **SET GLOBAL innodb\_buffer\_pool\_size=402653184;**

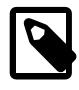

#### **Note**

The buffer pool size must be equal to or a multiple of [innodb\\_buffer\\_pool\\_chunk\\_size](#page-3131-0) \* [innodb\\_buffer\\_pool\\_instances](#page-3135-0). Changing those variable settings requires restarting the server.

Active transactions and operations performed through InnoDB APIs should be completed before resizing the buffer pool. When initiating a resizing operation, the operation does not start until all active transactions are completed. Once the resizing operation is in progress, new transactions and operations that require access to the buffer pool must wait until the resizing operation finishes. The exception to the rule is that concurrent access to the buffer pool is permitted while the buffer pool is defragmented and pages are withdrawn when buffer pool size is decreased. A drawback of allowing concurrent access is that it could result in a temporary shortage of available pages while pages are being withdrawn.

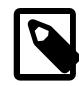

### **Note**

Nested transactions could fail if initiated after the buffer pool resizing operation begins.

### **Monitoring Online Buffer Pool Resizing Progress**

The [Innodb\\_buffer\\_pool\\_resize\\_status](#page-903-0) variable reports a string value indicating buffer pool resizing progress; for example:

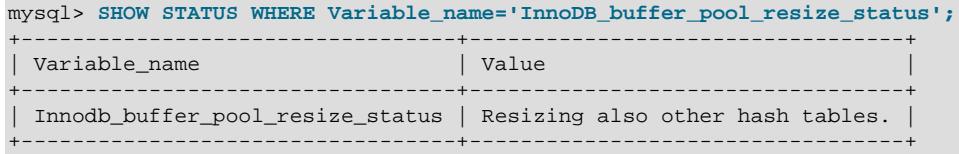

You can also monitor an online buffer pool resizing operation using the [Innodb\\_buffer\\_pool\\_resize\\_status\\_code](#page-903-1) and [Innodb\\_buffer\\_pool\\_resize\\_status\\_progress](#page-904-0) status variables, which report numeric values, preferable for programmatic monitoring.

The [Innodb\\_buffer\\_pool\\_resize\\_status\\_code](#page-903-1) status variable reports a status code indicating the stage of an online buffer pool resizing operation. Status codes include:

- 0: No Resize operation in progress
- 1: Starting Resize
- 2: Disabling AHI (Adaptive Hash Index)
- 3: Withdrawing Blocks
- 4: Acquiring Global Lock
- 5: Resizing Pool
- 6: Resizing Hash
- 7: Resizing Failed

The [Innodb\\_buffer\\_pool\\_resize\\_status\\_progress](#page-904-0) status variable reports a percentage value indicating the progress of each stage. The percentage value is updated after each buffer pool instance is processed. As the status (reported by [Innodb\\_buffer\\_pool\\_resize\\_status\\_code](#page-903-1)) changes from one status to another, the percentage value is reset to 0.

The following query returns a string value indicating the buffer pool resizing progress, a code indicating the current stage of the operation, and the current progress of that stage, expressed as a percentage value:

SELECT variable\_name, variable\_value FROM performance\_schema.global\_status WHERE LOWER(variable\_name) LIKE "innodb\_buffer\_pool\_resize%";

Buffer pool resizing progress is also visible in the server error log. This example shows notes that are logged when increasing the size of the buffer pool:

[Note] InnoDB: Resizing buffer pool from 134217728 to 4294967296. (unit=134217728) [Note] InnoDB: disabled adaptive hash index. [Note] InnoDB: buffer pool 0 : 31 chunks (253952 blocks) was added. [Note] InnoDB: buffer pool 0 : hash tables were resized. [Note] InnoDB: Resized hash tables at lock\_sys, adaptive hash index, dictionary. [Note] InnoDB: completed to resize buffer pool from 134217728 to 4294967296. [Note] InnoDB: re-enabled adaptive hash index.

This example shows notes that are logged when decreasing the size of the buffer pool:

```
[Note] InnoDB: Resizing buffer pool from 4294967296 to 134217728. (unit=134217728)
[Note] InnoDB: disabled adaptive hash index.
[Note] InnoDB: buffer pool 0 : start to withdraw the last 253952 blocks.
[Note] InnoDB: buffer pool 0 : withdrew 253952 blocks from free list. tried to relocate 
0 pages. (253952/253952)
[Note] InnoDB: buffer pool 0 : withdrawn target 253952 blocks.
[Note] InnoDB: buffer pool 0 : 31 chunks (253952 blocks) was freed.
[Note] InnoDB: buffer pool 0 : hash tables were resized.
[Note] InnoDB: Resized hash tables at lock_sys, adaptive hash index, dictionary.
[Note] InnoDB: completed to resize buffer pool from 4294967296 to 134217728.
[Note] InnoDB: re-enabled adaptive hash index.
```
Starting the server with  $\text{-log-error-verbosity=3}$  logs additional information to the error log during an online buffer pool resizing operation. Additional information includes the status codes reported by [Innodb\\_buffer\\_pool\\_resize\\_status\\_code](#page-903-1) and the percentage progress value reported by [Innodb\\_buffer\\_pool\\_resize\\_status\\_progress](#page-904-0).

```
[Note] [MY-012398] [InnoDB] Requested to resize buffer pool. (new size: 1073741824 bytes)
[Note] [MY-013954] [InnoDB] Status code 1: Resizing buffer pool from 134217728 to 1073741824
(unit=134217728).
[Note] [MY-013953] [InnoDB] Status code 1: 100% complete
[Note] [MY-013952] [InnoDB] Status code 1: Completed
[Note] [MY-013954] [InnoDB] Status code 2: Disabling adaptive hash index.
[Note] [MY-011885] [InnoDB] disabled adaptive hash index.
[Note] [MY-013953] [InnoDB] Status code 2: 100% complete
[Note] [MY-013952] [InnoDB] Status code 2: Completed
```

```
[Note] [MY-013954] [InnoDB] Status code 3: Withdrawing blocks to be shrunken.
[Note] [MY-013953] [InnoDB] Status code 3: 100% complete
[Note] [MY-013952] [InnoDB] Status code 3: Completed
[Note] [MY-013954] [InnoDB] Status code 4: Latching whole of buffer pool.
[Note] [MY-013953] [InnoDB] Status code 4: 14% complete
[Note] [MY-013953] [InnoDB] Status code 4: 28% complete
[Note] [MY-013953] [InnoDB] Status code 4: 42% complete
[Note] [MY-013953] [InnoDB] Status code 4: 57% complete
[Note] [MY-013953] [InnoDB] Status code 4: 71% complete
[Note] [MY-013953] [InnoDB] Status code 4: 85% complete
[Note] [MY-013953] [InnoDB] Status code 4: 100% complete
[Note] [MY-013952] [InnoDB] Status code 4: Completed
[Note] [MY-013954] [InnoDB] Status code 5: Starting pool resize
[Note] [MY-013954] [InnoDB] Status code 5: buffer pool 0 : resizing with chunks 1 to 8.
[Note] [MY-011891] [InnoDB] buffer pool 0 : 7 chunks (57339 blocks) were added.
[Note] [MY-013953] [InnoDB] Status code 5: 100% complete
[Note] [MY-013952] [InnoDB] Status code 5: Completed
[Note] [MY-013954] [InnoDB] Status code 6: Resizing hash tables.
[Note] [MY-011892] [InnoDB] buffer pool 0 : hash tables were resized.
[Note] [MY-013953] [InnoDB] Status code 6: 100% complete
[Note] [MY-013954] [InnoDB] Status code 6: Resizing also other hash tables.
[Note] [MY-011893] [InnoDB] Resized hash tables at lock_sys, adaptive hash index, dictionary.
[Note] [MY-011894] [InnoDB] Completed to resize buffer pool from 134217728 to 1073741824.
[Note] [MY-011895] [InnoDB] Re-enabled adaptive hash index.
[Note] [MY-013952] [InnoDB] Status code 6: Completed
[Note] [MY-013954] [InnoDB] Status code 0: Completed resizing buffer pool at 220826 6:25:46.
[Note] [MY-013953] [InnoDB] Status code 0: 100% complete
```
#### **Online Buffer Pool Resizing Internals**

The resizing operation is performed by a background thread. When increasing the size of the buffer pool, the resizing operation:

- Adds pages in chunks (chunk size is defined by [innodb\\_buffer\\_pool\\_chunk\\_size](#page-3131-0))
- Converts hash tables, lists, and pointers to use new addresses in memory
- Adds new pages to the free list

While these operations are in progress, other threads are blocked from accessing the buffer pool.

When decreasing the size of the buffer pool, the resizing operation:

- Defragments the buffer pool and withdraws (frees) pages
- Removes pages in chunks (chunk size is defined by innodb buffer pool chunk size)
- Converts hash tables, lists, and pointers to use new addresses in memory

Of these operations, only defragmenting the buffer pool and withdrawing pages allow other threads to access to the buffer pool concurrently.

### <span id="page-3035-0"></span>**17.8.3.2 Configuring Multiple Buffer Pool Instances**

For systems with buffer pools in the multi-gigabyte range, dividing the buffer pool into separate instances can improve concurrency, by reducing contention as different threads read and write to cached pages. This feature is typically intended for systems with a [buffer pool](#page-5945-0) size in the multi-gigabyte range. Multiple buffer pool instances are configured using the [innodb\\_buffer\\_pool\\_instances](#page-3135-0) configuration option, and you might also adjust the [innodb\\_buffer\\_pool\\_size](#page-3136-0) value.

When the InnoDB buffer pool is large, many data requests can be satisfied by retrieving from memory. You might encounter bottlenecks from multiple threads trying to access the buffer pool at once. You can enable multiple buffer pools to minimize this contention. Each page that is stored in or read from the buffer pool is assigned to one of the buffer pools randomly, using a hashing function. Each buffer pool manages its own free lists, flush lists, LRUs, and all other data structures connected to a buffer pool.

To enable multiple buffer pool instances, set the innodb\_buffer\_pool\_instances configuration option to a value greater than 1 (the default) up to 64 (the maximum). This option takes effect only when you set innodb buffer pool size to a size of 1GB or more. The total size you specify is divided among all the buffer pools. For best efficiency, specify a combination of [innodb\\_buffer\\_pool\\_instances](#page-3135-0) and [innodb\\_buffer\\_pool\\_size](#page-3136-0) so that each buffer pool instance is at least 1GB.

For information about modifying InnoDB buffer pool size, see [Section 17.8.3.1, "Configuring InnoDB](#page-3030-0) [Buffer Pool Size"](#page-3030-0).

### **17.8.3.3 Making the Buffer Pool Scan Resistant**

Rather than using a strict [LRU](#page-5973-0) algorithm, InnoDB uses a technique to minimize the amount of data that is brought into the [buffer pool](#page-5945-0) and never accessed again. The goal is to make sure that frequently accessed ("hot") pages remain in the buffer pool, even as [read-ahead](#page-5986-0) and [full table scans](#page-5961-0) bring in new blocks that might or might not be accessed afterward.

Newly read blocks are inserted into the middle of the LRU list. All newly read pages are inserted at a location that by default is  $3/8$  from the tail of the LRU list. The pages are moved to the front of the list (the most-recently used end) when they are accessed in the buffer pool for the first time. Thus, pages that are never accessed never make it to the front portion of the LRU list, and "age out" sooner than with a strict LRU approach. This arrangement divides the LRU list into two segments, where the pages downstream of the insertion point are considered "old" and are desirable victims for LRU eviction.

For an explanation of the inner workings of the InnoDB buffer pool and specifics about the LRU algorithm, see [Section 17.5.1, "Buffer Pool"](#page-2928-0).

You can control the insertion point in the LRU list and choose whether  $In *op* B$  applies the same optimization to blocks brought into the buffer pool by table or index scans. The configuration parameter [innodb\\_old\\_blocks\\_pct](#page-3177-0)\_controls the percentage of "old" blocks in the LRU list. The default value of [innodb\\_old\\_blocks\\_pct](#page-3177-0) is 37, corresponding to the original fixed ratio of 3/8. The value range is 5 (new pages in the buffer pool age out very quickly) to 95 (only 5% of the buffer pool is reserved for hot pages, making the algorithm close to the familiar LRU strategy).

The optimization that keeps the buffer pool from being churned by read-ahead can avoid similar problems due to table or index scans. In these scans, a data page is typically accessed a few times in quick succession and is never touched again. The configuration parameter innodb old blocks time specifies the time window (in milliseconds) after the first access to a page during which it can be accessed without being moved to the front (most-recently used end) of the LRU list. The default value of [innodb\\_old\\_blocks\\_time](#page-3177-1) is 1000. Increasing this value makes more and more blocks likely to age out faster from the buffer pool.

Both innodb old blocks pct and innodb old blocks time can be specified in the MySQL option file  $(my, cnf$  or  $my, ini)$  or changed at runtime with the [SET GLOBAL](#page-2826-0) statement. Changing the value at runtime requires privileges sufficient to set global system variables. See [Section 7.1.9.1,](#page-866-0) ["System Variable Privileges".](#page-866-0)

To help you gauge the effect of setting these parameters, the SHOW ENGINE INNODB STATUS statement reports buffer pool statistics. For details, see [Monitoring the Buffer Pool Using the InnoDB](#page-2930-0) [Standard Monitor.](#page-2930-0)

Because the effects of these parameters can vary widely based on your hardware configuration, your data, and the details of your workload, always benchmark to verify the effectiveness before changing these settings in any performance-critical or production environment.

In mixed workloads where most of the activity is OLTP type with periodic batch reporting queries which result in large scans, setting the value of innodb old blocks time during the batch runs can help keep the working set of the normal workload in the buffer pool.

When scanning large tables that cannot fit entirely in the buffer pool, setting innodb old blocks pct to a small value keeps the data that is only read once from consuming a significant portion of the buffer pool. For example, setting innodb\_old\_blocks\_pct=5 restricts this data that is only read once to 5% of the buffer pool.

When scanning small tables that do fit into memory, there is less overhead for moving pages around within the buffer pool, so you can leave [innodb\\_old\\_blocks\\_pct](#page-3177-0) at its default value, or even higher, such as innodb old blocks pct=50.

The effect of the innodb old blocks time parameter is harder to predict than the [innodb\\_old\\_blocks\\_pct](#page-3177-0)\_parameter, is relatively small, and varies more with the workload. To arrive at an optimal value, conduct your own benchmarks if the performance improvement from adjusting [innodb\\_old\\_blocks\\_pct](#page-3177-0) is not sufficient.

## **17.8.3.4 Configuring InnoDB Buffer Pool Prefetching (Read-Ahead)**

A [read-ahead](#page-5986-0) request is an I/O request to prefetch multiple pages in the [buffer pool](#page-5945-0) asynchronously, in anticipation of impending need for these pages. The requests bring in all the pages in one [extent.](#page-5958-0) InnoDB uses two read-ahead algorithms to improve I/O performance:

**Linear** read-ahead is a technique that predicts what pages might be needed soon based on pages in the buffer pool being accessed sequentially. You control when InnoDB performs a read-ahead operation by adjusting the number of sequential page accesses required to trigger an asynchronous read request, using the configuration parameter innodb read ahead threshold. Before this parameter was added, InnoDB would only calculate whether to issue an asynchronous prefetch request for the entire next extent when it read the last page of the current extent.

The configuration parameter innodb read ahead threshold controls how sensitive InnoDB is in detecting patterns of sequential page access. If the number of pages read sequentially from an extent is greater than or equal to [innodb\\_read\\_ahead\\_threshold](#page-3184-0), InnoDB initiates an asynchronous read-ahead operation of the entire following extent. innodb read ahead threshold can be set to any value from 0-64. The default value is 56. The higher the value, the more strict the access pattern check. For example, if you set the value to 48, InnoDB triggers a linear read-ahead request only when 48 pages in the current extent have been accessed sequentially. If the value is 8, InnoDB triggers an asynchronous read-ahead even if as few as 8 pages in the extent are accessed sequentially. You can set the value of this parameter in the MySQL [configuration file](#page-5951-0), or change it dynamically with the [SET GLOBAL](#page-2826-0) statement, which requires privileges sufficient to set global system variables. See [Section 7.1.9.1, "System Variable Privileges".](#page-866-0)

**Random** read-ahead is a technique that predicts when pages might be needed soon based on pages already in the buffer pool, regardless of the order in which those pages were read. If 13 consecutive pages from the same extent are found in the buffer pool, InnoDB asynchronously issues a request to prefetch the remaining pages of the extent. To enable this feature, set the configuration variable [innodb\\_random\\_read\\_ahead](#page-3184-1) to ON.

The SHOW ENGINE INNODB STATUS statement displays statistics to help you evaluate the effectiveness of the read-ahead algorithm. Statistics include counter information for the following global status variables:

- [Innodb\\_buffer\\_pool\\_read\\_ahead](#page-903-2)
- [Innodb\\_buffer\\_pool\\_read\\_ahead\\_evicted](#page-903-3)
- [Innodb\\_buffer\\_pool\\_read\\_ahead\\_rnd](#page-903-4)

This information can be useful when fine-tuning the  $\Delta$ innodb random read ahead setting.

For more information about I/O performance, see [Section 10.5.8, "Optimizing InnoDB Disk I/O"](#page-1729-0) and [Section 10.12.1, "Optimizing Disk I/O"](#page-1804-0).

### **17.8.3.5 Configuring Buffer Pool Flushing**

InnoDB performs certain tasks in the background, including flushing of dirty pages from the buffer pool. Dirty pages are those that have been modified but are not yet written to the data files on disk.

Buffer pool flushing is performed by page cleaner threads. The number of page cleaner threads is controlled by the innodb page cleaners variable, which has a default value set to the same value as innodb buffer pool instances.

Buffer pool flushing is initiated when the percentage of dirty pages reaches the low water mark value defined by the [innodb\\_max\\_dirty\\_pages\\_pct\\_lwm](#page-3173-0) variable. The default low water mark is 10% of buffer pool pages. A [innodb\\_max\\_dirty\\_pages\\_pct\\_lwm](#page-3173-0) value of 0 disables this early flushing behaviour.

The purpose of the [innodb\\_max\\_dirty\\_pages\\_pct\\_lwm](#page-3173-0) threshold is to control the percentage dirty pages in the buffer pool and to prevent the amount of dirty pages from reaching the threshold defined by the innodb max dirty pages pct variable, which has a default value of 90. InnoDB aggressively flushes buffer pool pages if the percentage of dirty pages in the buffer pool reaches the [innodb\\_max\\_dirty\\_pages\\_pct](#page-3173-1) threshold.

When configuring innodb  $max$  dirty pages pct lwm, the value should always be lower than the [innodb\\_max\\_dirty\\_pages\\_pct](#page-3173-1) value.

Additional variables permit fine-tuning of buffer pool flushing behavior:

- The innodb flush neighbors variable defines whether flushing a page from the buffer pool also flushes other dirty pages in the same extent.
	- The default setting of 0 disables [innodb\\_flush\\_neighbors](#page-3156-0). Dirty pages in the same extent are not flushed. This setting is recommended for non-rotational storage (SSD) devices where seek time is not a significant factor.
	- A setting of 1 flushes contiguous dirty pages in the same extent.
	- A setting of 2 flushes dirty pages in the same extent.

When table data is stored on a traditional [HDD](#page-5963-0) storage device, flushing neighbor pages in one operation reduces I/O overhead (primarily for disk seek operations) compared to flushing individual pages at different times. For table data stored on [SSD](#page-5995-0), seek time is not a significant factor and you can disable this setting to spread out write operations.

• The [innodb\\_lru\\_scan\\_depth](#page-3172-0) variable specifies, per buffer pool instance, how far down the buffer pool LRU list the page cleaner thread scans looking for dirty pages to flush. This is a background operation performed by a page cleaner thread once per second.

A setting smaller than the default is generally suitable for most workloads. A value that is significantly higher than necessary may impact performance. Only consider increasing the value if you have spare I/O capacity under a typical workload. Conversely, if a write-intensive workload saturates your I/O capacity, decrease the value, especially in the case of a large buffer pool.

When tuning innodb lru scan depth, start with a low value and configure the setting upward with the goal of rarely seeing zero free pages. Also, consider adjusting innodb. In scan, depth. when changing the number of buffer pool instances, since  $\text{imodb}\,$  lru scan depth  $^*$ [innodb\\_buffer\\_pool\\_instances](#page-3135-0) defines the amount of work performed by the page cleaner thread each second.

The [innodb\\_flush\\_neighbors](#page-3156-0) and [innodb\\_lru\\_scan\\_depth](#page-3172-0) variables are primarily intended for write-intensive workloads. With heavy DML activity, flushing can fall behind if it is not aggressive enough, or disk writes can saturate I/O capacity if flushing is too aggressive. The ideal settings depend on your workload, data access patterns, and storage configuration (for example, whether data is stored on HDD or SSD devices).

#### **Adaptive Flushing**

InnoDB uses an adaptive flushing algorithm to dynamically adjust the rate of flushing based on the speed of redo log generation and the current rate of flushing. The intent is to smooth overall performance by ensuring that flushing activity keeps pace with the current workload. Automatically adjusting the flushing rate helps avoid sudden dips in throughput that can occur when bursts of I/O activity due to buffer pool flushing affects the I/O capacity available for ordinary read and write activity.

Sharp checkpoints, which are typically associated with write-intensive workloads that generate a lot of redo entries, can cause a sudden change in throughput, for example. A sharp checkpoint occurs when InnoDB wants to reuse a portion of a log file. Before doing so, all dirty pages with redo entries in that portion of the log file must be flushed. If log files become full, a sharp checkpoint occurs, causing a temporary reduction in throughput. This scenario can occur even if innodb max dirty pages pct threshold is not reached.

The adaptive flushing algorithm helps avoid such scenarios by tracking the number of dirty pages in the buffer pool and the rate at which redo log records are being generated. Based on this information, it decides how many dirty pages to flush from the buffer pool each second, which permits it to manage sudden changes in workload.

The [innodb\\_adaptive\\_flushing\\_lwm](#page-3128-0) variable defines a low water mark for redo log capacity. When that threshold is crossed, adaptive flushing is enabled, even if the innodb adaptive flushing variable is disabled.

Internal benchmarking has shown that the algorithm not only maintains throughput over time, but can also improve overall throughput significantly. However, adaptive flushing can affect the I/O pattern of a workload significantly and may not be appropriate in all cases. It gives the most benefit when the redo log is in danger of filling up. If adaptive flushing is not appropriate to the characteristics of your workload, you can disable it. Adaptive flushing controlled by the innodb adaptive flushing variable, which is enabled by default.

innodb flushing avg loops defines the number of iterations that InnoDB keeps the previously calculated snapshot of the flushing state, controlling how quickly adaptive flushing responds to foreground workload changes. A high innodb flushing avg loops value means that InnoDB keeps the previously calculated snapshot longer, so adaptive flushing responds more slowly. When setting a high value it is important to ensure that redo log utilization does not reach 75% (the hardcoded limit at which asynchronous flushing starts), and that the [innodb\\_max\\_dirty\\_pages\\_pct](#page-3173-1) threshold keeps the number of dirty pages to a level that is appropriate for the workload.

Systems with consistent workloads, a large log file size ([innodb\\_log\\_file\\_size](#page-3168-0)), and small spikes that do not reach 75% log space utilization should use a high [innodb\\_flushing\\_avg\\_loops](#page-3157-0) value to keep flushing as smooth as possible. For systems with extreme load spikes or log files that do not provide a lot of space, a smaller value allows flushing to closely track workload changes, and helps to avoid reaching 75% log space utilization.

Be aware that if flushing falls behind, the rate of buffer pool flushing can exceed the I/O capacity available to InnoDB, as defined by innodb io capacity setting. The innodb io capacity max value defines an upper limit on I/O capacity in such situations, so that a spike in I/O activity does not consume the entire I/O capacity of the server.

The innodb io capacity setting is applicable to all buffer pool instances. When dirty pages are flushed, I/O capacity is divided equally among buffer pool instances.

### **Limiting Buffer Flushing During Idle Periods**

The [innodb\\_idle\\_flush\\_pct](#page-3164-1) variable limits the rate of buffer pool flushing during idle periods, which are periods of time that database pages are not modified. Its value is interpreted as a percentage of innodb io capacity (which defines the number of I/O operations per second available to InnoDB). The default value is 100, or 100 percent of the value of [innodb\\_io\\_capacity](#page-3164-0). To limit flushing during idle periods, set innodb idle flush pct to less than 100.

Limiting page flushing during idle periods can help extend the life of solid state storage devices. Side effects of limiting page flushing during idle periods may include a longer shutdown time following a lengthy idle period, and a longer recovery period should a server failure occur.

## <span id="page-3040-1"></span>**17.8.3.6 Saving and Restoring the Buffer Pool State**

To reduce the [warmup](#page-6003-0) period after restarting the server, InnoDB saves a percentage of the most recently used pages for each buffer pool at server shutdown and restores these pages at server startup. The percentage of recently used pages that is stored is defined by the [innodb\\_buffer\\_pool\\_dump\\_pct](#page-3133-0) configuration option.

After restarting a busy server, there is typically a warmup period with steadily increasing throughput, as disk pages that were in the buffer pool are brought back into memory (as the same data is queried, updated, and so on). The ability to restore the buffer pool at startup shortens the warmup period by reloading disk pages that were in the buffer pool before the restart rather than waiting for DML operations to access corresponding rows. Also, I/O requests can be performed in large batches, making the overall I/O faster. Page loading happens in the background, and does not delay database startup.

In addition to saving the buffer pool state at shutdown and restoring it at startup, you can save and restore the buffer pool state at any time, while the server is running. For example, you can save the state of the buffer pool after reaching a stable throughput under a steady workload. You could also restore the previous buffer pool state after running reports or maintenance jobs that bring data pages into the buffer pool that are only requited for those operations, or after running some other non-typical workload.

Even though a buffer pool can be many gigabytes in size, the buffer pool data that  $InnoDB$  saves to disk is tiny by comparison. Only tablespace IDs and page IDs necessary to locate the appropriate pages are saved to disk. This information is derived from the [INNODB\\_BUFFER\\_PAGE\\_LRU](#page-4676-0) INFORMATION\_SCHEMA table. By default, tablespace ID and page ID data is saved in a file named ib buffer pool, which is saved to the InnoDB data directory. The file name and location can be modified using the [innodb\\_buffer\\_pool\\_filename](#page-3134-0) configuration parameter.

Because data is cached in and aged out of the buffer pool as it is with regular database operations, there is no problem if the disk pages are recently updated, or if a DML operation involves data that has not yet been loaded. The loading mechanism skips requested pages that no longer exist.

The underlying mechanism involves a background thread that is dispatched to perform the dump and load operations.

Disk pages from compressed tables are loaded into the buffer pool in their compressed form. Pages are uncompressed as usual when page contents are accessed during DML operations. Because uncompressing pages is a CPU-intensive process, it is more efficient for concurrency to perform the operation in a connection thread rather than in the single thread that performs the buffer pool restore operation.

Operations related to saving and restoring the buffer pool state are described in the following topics:

- [Configuring the Dump Percentage for Buffer Pool Pages](#page-3040-0)
- [Saving the Buffer Pool State at Shutdown and Restoring it at Startup](#page-3041-0)
- [Saving and Restoring the Buffer Pool State Online](#page-3041-1)
- [Displaying Buffer Pool Dump Progress](#page-3041-2)
- [Displaying Buffer Pool Load Progress](#page-3041-3)
- [Aborting a Buffer Pool Load Operation](#page-3041-4)
- [Monitoring Buffer Pool Load Progress Using Performance Schema](#page-3041-5)

### <span id="page-3040-0"></span>**Configuring the Dump Percentage for Buffer Pool Pages**

Before dumping pages from the buffer pool, you can configure the percentage of most-recentlyused buffer pool pages that you want to dump by setting the innodb buffer pool dump pct option. If you plan to dump buffer pool pages while the server is running, you can configure the option dynamically:

SET GLOBAL innodb\_buffer\_pool\_dump\_pct=40;

If you plan to dump buffer pool pages at server shutdown, set innodb buffer pool dump pct in your configuration file.

[mysqld] innodb\_buffer\_pool\_dump\_pct=40

The [innodb\\_buffer\\_pool\\_dump\\_pct](#page-3133-0) default value is 25 (dump 25% of most-recently-used pages).

#### <span id="page-3041-0"></span>**Saving the Buffer Pool State at Shutdown and Restoring it at Startup**

To save the state of the buffer pool at server shutdown, issue the following statement prior to shutting down the server:

SET GLOBAL innodb\_buffer\_pool\_dump\_at\_shutdown=ON;

[innodb\\_buffer\\_pool\\_dump\\_at\\_shutdown](#page-3132-0) is enabled by default.

To restore the buffer pool state at server startup, specify the  $--innode-buffer-pool-load-at$ startup option when starting the server:

mysqld --innodb-buffer-pool-load-at-startup=ON;

[innodb\\_buffer\\_pool\\_load\\_at\\_startup](#page-3136-1) is enabled by default.

#### <span id="page-3041-1"></span>**Saving and Restoring the Buffer Pool State Online**

To save the state of the buffer pool while MySQL server is running, issue the following statement:

SET GLOBAL innodb\_buffer\_pool\_dump\_now=ON;

To restore the buffer pool state while MySQL is running, issue the following statement:

SET GLOBAL innodb\_buffer\_pool\_load\_now=ON;

#### <span id="page-3041-2"></span>**Displaying Buffer Pool Dump Progress**

To display progress when saving the buffer pool state to disk, issue the following statement:

SHOW STATUS LIKE 'Innodb\_buffer\_pool\_dump\_status';

If the operation has not yet started, "not started" is returned. If the operation is complete, the completion time is printed (e.g. Finished at 110505 12:18:02). If the operation is in progress, status information is provided (e.g. Dumping buffer pool 5/7, page 237/2873).

#### <span id="page-3041-3"></span>**Displaying Buffer Pool Load Progress**

To display progress when loading the buffer pool, issue the following statement:

SHOW STATUS LIKE 'Innodb\_buffer\_pool\_load\_status';

If the operation has not yet started, "not started" is returned. If the operation is complete, the completion time is printed (e.g. Finished at 110505 12:23:24). If the operation is in progress, status information is provided (e.g. Loaded 123/22301 pages).

### <span id="page-3041-4"></span>**Aborting a Buffer Pool Load Operation**

To abort a buffer pool load operation, issue the following statement:

SET GLOBAL innodb buffer pool load abort=ON;

#### <span id="page-3041-5"></span>**Monitoring Buffer Pool Load Progress Using Performance Schema**

You can monitor buffer pool load progress using [Performance Schema](#page-4720-0).

The following example demonstrates how to enable the stage/innodb/buffer pool load stage event instrument and related consumer tables to monitor buffer pool load progress.

For information about buffer pool dump and load procedures used in this example, see [Section 17.8.3.6, "Saving and Restoring the Buffer Pool State"](#page-3040-1). For information about Performance Schema stage event instruments and related consumers, see [Section 29.12.5, "Performance Schema](#page-4786-0) [Stage Event Tables".](#page-4786-0)

1. Enable the stage/innodb/buffer pool load instrument:

mysql> **UPDATE performance\_schema.setup\_instruments SET ENABLED = 'YES' WHERE NAME LIKE 'stage/innodb/buffer%';**

2. Enable the stage event consumer tables, which include events stages current, events stages history, and events stages history long.

mysql> **UPDATE performance\_schema.setup\_consumers SET ENABLED = 'YES' WHERE NAME LIKE '%stages%';**

3. Dump the current buffer pool state by enabling [innodb\\_buffer\\_pool\\_dump\\_now](#page-3133-1).

mysql> **SET GLOBAL innodb\_buffer\_pool\_dump\_now=ON;**

4. Check the buffer pool dump status to ensure that the operation has completed.

```
mysql> SHOW STATUS LIKE 'Innodb_buffer_pool_dump_status'\G
                    ******** 1. row ***
Variable_name: Innodb_buffer_pool_dump_status
        Value: Buffer pool(s) dump completed at 150202 16:38:58
```
5. Load the buffer pool by enabling [innodb\\_buffer\\_pool\\_load\\_now](#page-3136-2):

mysql> **SET GLOBAL innodb\_buffer\_pool\_load\_now=ON;**

6. Check the current status of the buffer pool load operation by querying the Performance Schema [events\\_stages\\_current](#page-4790-0) table. The WORK\_COMPLETED column shows the number of buffer pool pages loaded. The WORK\_ESTIMATED column provides an estimate of the remaining work, in pages.

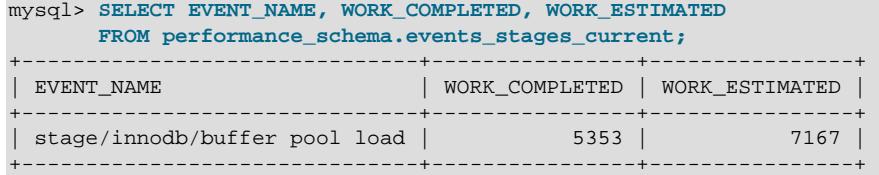

The events stages current table returns an empty set if the buffer pool load operation has completed. In this case, you can check the events stages history table to view data for the completed event. For example:

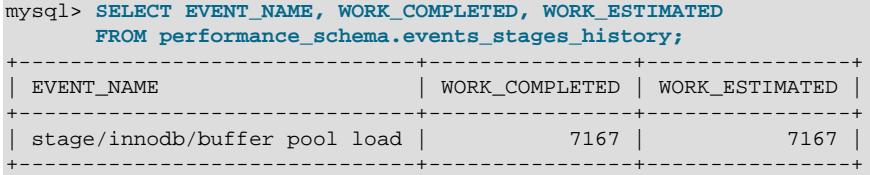

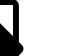

#### **Note**

You can also monitor buffer pool load progress using Performance Schema when loading the buffer pool at startup using innodb buffer pool load at startup. In this case, the stage/

innodb/buffer pool load instrument and related consumers must be enabled at startup. For more information, see [Section 29.3, "Performance](#page-4728-0) [Schema Startup Configuration"](#page-4728-0).

## **17.8.3.7 Excluding or Including Buffer Pool Pages from Core Files**

A core file records the status and memory image of a running process. Because the buffer pool resides in main memory, and the memory image of a running process is dumped to the core file, systems with large buffer pools can produce large core files when the [mysqld](#page-316-0) process dies.

Large core files can be problematic for a number of reasons including the time it takes to write them, the amount of disk space they consume, and the challenges associated with transferring large files.

Excluding buffer pool pages may also be desirable from a security perspective if you have concerns about dumping database pages to core files that may be shared inside or outside of your organization for debugging purposes.

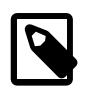

### **Note**

Access to the data present in buffer pool pages at the time the [mysqld](#page-316-0) process died may be beneficial in some debugging scenarios. If in doubt whether to include or exclude buffer pool pages, consult MySQL Support.

The innodb buffer pool in core file option is only relevant if the core file variable is enabled and the operating system supports the MADV\_DONTDUMP non-POSIX extension to the [madvise\(\)](http://man7.org/linux/man-pages/man2/madvise.2.html) system call, which is supported in Linux 3.4 and later. The MADV\_DONTDUMP extension causes pages in a specified range to be excluded from core dumps. The innodb buffer pool in core file option is disabled by default on systems that support MADV\_DONTDUMP, otherwise it defaults to ON.

To generate core files with buffer pool pages, start the server with the  $\text{-core-file}$  and  $\text{-innode}$ [buffer-pool-in-core-file=ON](#page-3134-1) options.

\$> mysqld --core-file --innodb-buffer-pool-in-core-file=ON

The core  $file$  variable is read-only and disabled by default. It is enabled by specifying the  $--core$ [file](#page-685-0) option at startup. The [innodb\\_buffer\\_pool\\_in\\_core\\_file](#page-3134-1) variable is dynamic. It can be specified at startup or configured at runtime using a [SET](#page-2826-0) statement.

mysql> SET GLOBAL innodb\_buffer\_pool\_in\_core\_file=OFF;

If the [innodb\\_buffer\\_pool\\_in\\_core\\_file](#page-3134-1) variable is disabled but MADV\_DONTDUMP is not supported by the operating system, or an madvise() failure occurs, a warning is written to the MySQL server error log and the  $core$   $file$  variable is disabled to prevent writing core files that unintentionally include buffer pool pages. If the read-only [core\\_file](#page-732-0) variable becomes disabled, the server must be restarted to enable it again.

The following table shows configuration and MADV\_DONTDUMP support scenarios that determine whether core files are generated and whether they include buffer pool pages.

| core file variable | innodb_buffer_pool_ <b>madvise()</b> file<br>variable          | MADV_DONTDUMP<br><b>Support</b> | <b>Outcome</b>                                   |
|--------------------|----------------------------------------------------------------|---------------------------------|--------------------------------------------------|
| OFF (default)      | Not relevant to outcome                                        | Not relevant to outcome         | Core file is not<br>generated                    |
| <b>ON</b>          | ON (default on<br>systems without<br>MADV DONTDUMP<br>support) | Not relevant to outcome         | Core file is generated<br>with buffer pool pages |

**Table 17.4 Core File Configuration Scenarios**

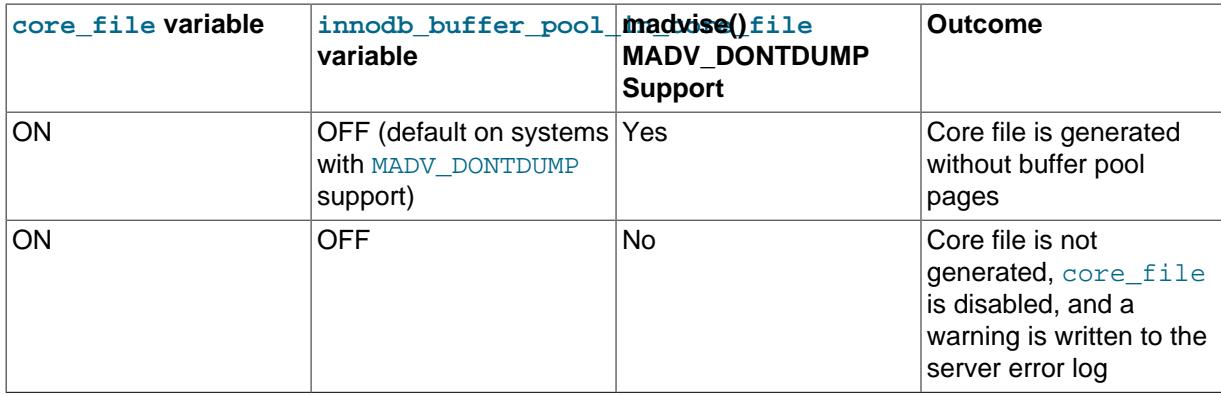

The reduction in core file size achieved by disabling the [innodb\\_buffer\\_pool\\_in\\_core\\_file](#page-3134-1) variable depends on the size of the buffer pool, but it is also affected by the InnoDB page size. A smaller page size means more pages are required for the same amount of data, and more pages means more page metadata. The following table provides size reduction examples that you might see for a 1GB buffer pool with different pages sizes.

| innodb_page_size Setting | <b>Buffer Pool Pages Included</b> | <b>Buffer Pool Pages Excluded</b><br>(innodb_buffer_pool_in_cordinfiddle_ONOffer_pool_in_core_file |
|--------------------------|-----------------------------------|----------------------------------------------------------------------------------------------------|
| 4KB                      | 2.1GB                             | 0.9GB                                                                                              |
| 64KB                     | 1.7GB                             | 0.7GB                                                                                              |

**Table 17.5 Core File Size with Buffer Pool Pages Included and Excluded**

# **17.8.4 Configuring Thread Concurrency for InnoDB**

InnoDB uses operating system [threads](#page-5999-0) to process requests from user transactions. (Transactions may issue many requests to InnoDB before they commit or roll back.) On modern operating systems and servers with multi-core processors, where context switching is efficient, most workloads run well without any limit on the number of concurrent threads.

In situations where it is helpful to minimize context switching between threads, InnoDB can use a number of techniques to limit the number of concurrently executing operating system threads (and thus the number of requests that are processed at any one time). When InnoDB receives a new request from a user session, if the number of threads concurrently executing is at a pre-defined limit, the new request sleeps for a short time before it tries again. Threads waiting for locks are not counted in the number of concurrently executing threads.

You can limit the number of concurrent threads by setting the configuration parameter innodb thread concurrency. Once the number of executing threads reaches this limit, additional threads sleep for a number of microseconds, set by the configuration parameter innodb thread sleep delay, before being placed into the queue.

You can set the configuration option [innodb\\_adaptive\\_max\\_sleep\\_delay](#page-3130-1) to the highest value you would allow for [innodb\\_thread\\_sleep\\_delay](#page-3200-0), and InnoDB automatically adjusts [innodb\\_thread\\_sleep\\_delay](#page-3200-0) up or down depending on the current thread-scheduling activity. This dynamic adjustment helps the thread scheduling mechanism to work smoothly during times when the system is lightly loaded and when it is operating near full capacity.

The default value for innodb thread concurrency and the implied default limit on the number of concurrent threads has been changed in various releases of MySQL and InnoDB. The default value of [innodb\\_thread\\_concurrency](#page-3198-1) is 0, so that by default there is no limit on the number of concurrently executing threads.

InnoDB causes threads to sleep only when the number of concurrent threads is limited. When there is no limit on the number of threads, all contend equally to be scheduled. That is, if innodb thread concurrency is 0, the value of innodb thread sleep delay is ignored. When there is a limit on the number of threads (when  $\text{imodb-thread-concurrency}$  is  $>$ 0), InnoDB reduces context switching overhead by permitting multiple requests made during the execution of a single SQL statement to enter  $In *opB*$  without observing the limit set by innodb thread concurrency. Since an SQL statement (such as a join) may comprise multiple row operations within InnoDB, InnoDB assigns a specified number of "tickets" that allow a thread to be scheduled repeatedly with minimal overhead.

When a new SQL statement starts, a thread has no tickets, and it must observe innodb thread concurrency. Once the thread is entitled to enter InnoDB, it is assigned a number of tickets that it can use for subsequently entering InnoDB to perform row operations. If the tickets run out, the thread is evicted, and innodb thread concurrency is observed again which may place the thread back into the first-in/first-out queue of waiting threads. When the thread is once again entitled to enter InnoDB, tickets are assigned again. The number of tickets assigned is specified by the global option innodb concurrency tickets, which is 5000 by default. A thread that is waiting for a lock is given one ticket once the lock becomes available.

The correct values of these variables depend on your environment and workload. Try a range of different values to determine what value works for your applications. Before limiting the number of concurrently executing threads, review configuration options that may improve the performance of InnoDB on multi-core and multi-processor computers, such as [innodb\\_adaptive\\_hash\\_index](#page-3129-0).

For general performance information about MySQL thread handling, see [Section 7.1.12.1, "Connection](#page-933-0) [Interfaces"](#page-933-0).

# <span id="page-3045-1"></span>**17.8.5 Configuring the Number of Background InnoDB I/O Threads**

InnoDB uses background [threads](#page-5999-0) to service various types of I/O requests. You can configure the number of background threads that service read and write I/O on data pages using the [innodb\\_read\\_io\\_threads](#page-3185-1) and [innodb\\_write\\_io\\_threads](#page-3205-0) configuration parameters. These parameters signify the number of background threads used for read and write requests, respectively. They are effective on all supported platforms. You can set values for these parameters in the MySQL option file  $(my, cnf$  or  $my, ini)$ ; you cannot change values dynamically. The default value for [innodb\\_read\\_io\\_threads](#page-3185-1) is the number of available logical processors on the system divided by 2, with a minimum default value of 4. The default value for [innodb\\_write\\_io\\_threads](#page-3205-0) is 4. The permissible values range from 1-64 for both options.

The purpose of these configuration options to make InnoDB more scalable on high end systems. Each background thread can handle up to 256 pending I/O requests. A major source of background I/O is [read-ahead](#page-5986-0) requests. InnoDB tries to balance the load of incoming requests in such way that most background threads share work equally. InnoDB also attempts to allocate read requests from the same extent to the same thread, to increase the chances of coalescing the requests. If you have a high end I/O subsystem and you see more than  $64 \times$  innodb read io threads pending read requests in SHOW ENGINE INNODB STATUS output, you might improve performance by increasing the value of [innodb\\_read\\_io\\_threads](#page-3185-1).

On Linux systems, InnoDB uses the asynchronous I/O subsystem by default to perform read-ahead and write requests for data file pages, which changes the way that InnoDB background threads service these types of I/O requests. For more information, see [Section 17.8.6, "Using Asynchronous I/O on](#page-3045-0) [Linux"](#page-3045-0).

For more information about InnoDB I/O performance, see [Section 10.5.8, "Optimizing InnoDB Disk I/](#page-1729-0) [O"](#page-1729-0).

# <span id="page-3045-0"></span>**17.8.6 Using Asynchronous I/O on Linux**

InnoDB uses the asynchronous I/O subsystem (native AIO) on Linux to perform read-ahead and write requests for data file pages. This behavior is controlled by the  $\Delta$ innodbuse native aio configuration option, which applies to Linux systems only and is enabled by default. On other Unixlike systems, InnoDB uses synchronous I/O only. Historically, InnoDB only used asynchronous I/O on Windows systems. Using the asynchronous I/O subsystem on Linux requires the libaio library.

With synchronous I/O, query threads queue I/O requests, and InnoDB background threads retrieve the queued requests one at a time, issuing a synchronous I/O call for each. When an I/O request is completed and the I/O call returns, the  $In *opDB*$  background thread that is handling the request calls an I/O completion routine and returns to process the next request. The number of requests that can be processed in parallel is  $n$ , where  $n$  is the number of  $In n oDB$  background threads. The number of InnoDB background threads is controlled by innodb read io threads and [innodb\\_write\\_io\\_threads](#page-3205-0). See [Section 17.8.5, "Configuring the Number of Background InnoDB I/](#page-3045-1) [O Threads".](#page-3045-1)

With native AIO, query threads dispatch I/O requests directly to the operating system, thereby removing the limit imposed by the number of background threads. InnoDB background threads wait for I/O events to signal completed requests. When a request is completed, a background thread calls an I/ O completion routine and resumes waiting for I/O events.

The advantage of native AIO is scalability for heavily I/O-bound systems that typically show many pending reads and writes in SHOW ENGINE INNODB STATUS output. The increase in parallel processing when using native AIO means that the type of I/O scheduler or properties of the disk array controller have a greater influence on I/O performance.

A potential disadvantage of native AIO for heavily I/O-bound systems is lack of control over the number of I/O write requests dispatched to the operating system at once. Too many I/O write requests dispatched to the operating system for parallel processing could, in some cases, result in I/O read starvation, depending on the amount of I/O activity and system capabilities.

If a problem with the asynchronous I/O subsystem in the OS prevents InnoDB from starting, you can start the server with [innodb\\_use\\_native\\_aio=0](#page-3203-1). This option may also be disabled automatically during startup if  $In\text{noDB}$  detects a potential problem such as a combination of  $\text{tmpdir}$  location,  $\text{tmpfs}$ file system, and Linux kernel that does not support asynchronous I/O on  $t$ mpfs.

# **17.8.7 Configuring InnoDB I/O Capacity**

The InnoDB master thread and other threads perform various tasks in the background, most of which are I/O related, such as flushing dirty pages from the buffer pool and writing changes from the change buffer to the appropriate secondary indexes.  $In <sub>DODB</sub>$  attempts to perform these tasks in a way that does not adversely affect the normal working of the server. It tries to estimate the available I/O bandwidth and tune its activities to take advantage of available capacity.

The innodb io capacity variable defines the overall I/O capacity available to InnoDB. It should be set to approximately the number of I/O operations that the system can perform per second (IOPS). When innodb io capacity is set, InnoDB estimates the I/O bandwidth available for background tasks based on the set value.

You can set innodb io capacity to a value of 100 or greater. The default value is 10000. Typically, faster hard drives, RAID configurations, and solid state drives (SSDs) benefit from higher values than do lower-end storage devices, such as hard drives up to 7200 RPMs.

Ideally, keep the setting as low as practical, but not so low that background activities fall behind. If the value is too high, data is removed from the buffer pool and change buffer too quickly for caching to provide a significant benefit. For busy systems capable of higher I/O rates, you can set a higher value to help the server handle the background maintenance work associated with a high rate of row changes. Generally, you can increase the value as a function of the number of drives used for InnoDB I/O. For example, you can increase the value on systems that use multiple disks or SSDs.

Although you can specify a high value such as a million, in practice such large values have little benefit. Generally, a value higher than 20000 is not recommended unless you are certain that lower values are insufficient for your workload. See also the innodb io capacity max option that automatically increases this value when flushing falls behind.

Consider write workload when tuning innodb io capacity. Systems with large write workloads are likely to benefit from a higher setting. A lower setting may be sufficient for systems with a small write workload.

The [innodb\\_io\\_capacity](#page-3164-0) setting is not a per buffer pool instance setting. Available I/O capacity is distributed equally among buffer pool instances for flushing activities.

You can set the [innodb\\_io\\_capacity](#page-3164-0) value in the MySQL option file (my. cnf or my. ini) or modify it at runtime using a [SET GLOBAL](#page-2826-0) statement, which requires privileges sufficient to set global system variables. See [Section 7.1.9.1, "System Variable Privileges".](#page-866-0)

## **Ignoring I/O Capacity at Checkpoints**

The innodb flush sync variable, which is enabled by default, causes the innodb io capacity setting to be ignored during bursts of I/O activity that occur at [checkpoints](#page-5947-1). To adhere to the I/O rate defined by the innodb io capacity and innodb io capacity max settings, disable [innodb\\_flush\\_sync](#page-3157-1).

You can set the innodb  $f$ lush sync value in the MySQL option file  $(my, cnf$  or  $mv, ini)$  or modify it at runtime using a [SET GLOBAL](#page-2826-0) statement, which requires privileges sufficient to set global system variables. See [Section 7.1.9.1, "System Variable Privileges".](#page-866-0)

## **Configuring an I/O Capacity Maximum**

If flushing activity falls behind, InnoDB can flush more aggressively, at a higher rate of I/ O operations per second (IOPS) than defined by the [innodb\\_io\\_capacity](#page-3164-0) variable. The [innodb\\_io\\_capacity\\_max](#page-3165-0) variable defines a maximum number of IOPS performed by InnoDB background tasks in such situations.

If you specify an innodb io capacity setting at startup but do not specify a value for [innodb\\_io\\_capacity\\_max](#page-3165-0), innodb\_io\_capacity\_max defaults to twice the value of [innodb\\_io\\_capacity](#page-3164-0).

When configuring innodb io capacity max, twice the innodb io capacity is often a good starting point. As with the innodb io capacity setting, keep the setting as low as practical, but not so low that InnoDB cannot sufficiently extend rate of IOPS beyond the innodb io capacity setting.

Consider write workload when tuning innodb io capacity max. Systems with large write workloads may benefit from a higher setting. A lower setting may be sufficient for systems with a small write workload.

[innodb\\_io\\_capacity\\_max](#page-3165-0) cannot be set to a value lower than the [innodb\\_io\\_capacity](#page-3164-0) value.

Setting [innodb\\_io\\_capacity\\_max](#page-3165-0) to DEFAULT using a [SET](#page-2826-0) statement (SET GLOBAL innodb\_io\_capacity\_max=DEFAULT) sets [innodb\\_io\\_capacity\\_max](#page-3165-0) to the default value.

The innodb io capacity max limit applies to all buffer pool instances. It is not a per buffer pool instance setting.

# **17.8.8 Configuring Spin Lock Polling**

InnoDB [mutexes](#page-5976-1) and [rw-locks](#page-5990-0) are typically reserved for short intervals. On a multi-core system, it can be more efficient for a thread to continuously check if it can acquire a mutex or rw-lock for a period of time before it sleeps. If the mutex or rw-lock becomes available during this period, the thread can continue immediately, in the same time slice. However, too-frequent polling of a shared object such as a mutex or rw-lock by multiple threads can cause "cache ping pong", which results in processors invalidating portions of each other's cache. InnoDB minimizes this issue by forcing a random delay between polls to desynchronize polling activity. The random delay is implemented as a spin-wait loop.

The duration of a spin-wait loop is determined by the number of PAUSE instructions that occur in the loop. That number is generated by randomly selecting an integer ranging from 0 up to but not including the innodb spin wait delay value, and multiplying that value by 50. For example, an integer is randomly selected from the following range for an innodb spin\_wait\_delay setting of 6:

#### ${0,1,2,3,4,5}$

The selected integer is multiplied by 50, resulting in one of six possible PAUSE instruction values:

{0,50,100,150,200,250}

For that set of values, 250 is the maximum number of PAUSE instructions that can occur in a spinwait loop. An innodb spin wait delay setting of 5 results in a set of five possible values {0,50,100,150,200}, where 200 is the maximum number of PAUSE instructions, and so on. In this way, the innodb spin wait delay setting controls the maximum delay between spin lock polls.

On a system where all processor cores share a fast cache memory, you might reduce the maximum delay or disable the busy loop altogether by setting [innodb\\_spin\\_wait\\_delay=0](#page-3190-0). On a system with multiple processor chips, the effect of cache invalidation can be more significant and you might increase the maximum delay.

In the 100MHz Pentium era, an [innodb\\_spin\\_wait\\_delay](#page-3190-0) unit was calibrated to be equivalent to one microsecond. That time equivalence did not hold, but PAUSE instruction duration remained fairly constant in terms of processor cycles relative to other CPU instructions until the introduction of the Skylake generation of processors, which have a comparatively longer PAUSE instruction. The innodb spin\_wait\_pause\_multiplier variable provides a way to account for differences in PAUSE instruction duration.

The innodb spin wait pause multiplier variable controls the size of PAUSE instruction values. For example, assuming an innodb spin wait delay setting of 6, decreasing the [innodb\\_spin\\_wait\\_pause\\_multiplier](#page-3190-1) value from 50 (the default and previously hardcoded value) to 5 generates a set of smaller PAUSE instruction values:

{0,5,10,15,20,25}

The ability to increase or decrease PAUSE instruction values permits fine tuning InnoDB for different processor architectures. Smaller PAUSE instruction values would be appropriate for processor architectures with a comparatively longer PAUSE instruction, for example.

The [innodb\\_spin\\_wait\\_delay](#page-3190-0) and [innodb\\_spin\\_wait\\_pause\\_multiplier](#page-3190-1) variables are dynamic. They can be specified in a MySQL option file or modified at runtime using a [SET GLOBAL](#page-2826-0) statement. Modifying the variables at runtime requires privileges sufficient to set global system variables. See [Section 7.1.9.1, "System Variable Privileges".](#page-866-0)

# **17.8.9 Purge Configuration**

InnoDB does not physically remove a row from the database immediately when you delete it with an SQL statement. A row and its index records are only physically removed when InnoDB discards the undo log record written for the deletion. This removal operation, which only occurs after the row is no longer required for multi-version concurrency control (MVCC) or rollback, is called a purge.

Purge runs on a periodic schedule. It parses and processes undo log pages from the history list, which is a list of undo log pages for committed transactions that is maintained by the  $InnoDB$  transaction system. Purge frees the undo log pages from the history list after processing them.

### **Configuring Purge Threads**

Purge operations are performed in the background by one or more purge threads. The number of purge threads is controlled by the innodb purge threads variable. The default value is 1 if the number of available logical processors is <= 16, otherwise the default is 4.

If DML action is concentrated on a single table, purge operations for the table are performed by a single purge thread, which can result in slowed purge operations, increased purge lag, and increased tablespace file size if the DML operations involve large object values. If the innodb  $\max_{\text{max}}$  purge lag setting is exceeded, purge work is automatically redistributed among available purge threads. Too many active purge threads in this scenario can cause contention with user threads, so manage the

[innodb\\_purge\\_threads](#page-3183-0) setting accordingly. The [innodb\\_max\\_purge\\_lag](#page-3173-2) variable is set to 0 by default, which means that there is no maximum purge lag by default.

If DML action is concentrated on few tables, keep the [innodb\\_purge\\_threads](#page-3183-0) setting low so that the threads do not contend with each other for access to the busy tables. If DML operations are spread across many tables, consider a higher [innodb\\_purge\\_threads](#page-3183-0) setting. The maximum number of purge threads is 32.

The [innodb\\_purge\\_threads](#page-3183-0) setting is the maximum number of purge threads permitted. The purge system automatically adjusts the number of purge threads that are used.

### **Configuring Purge Batch Size**

The [innodb\\_purge\\_batch\\_size](#page-3183-1) variable defines the number of undo log pages that purge parses and processes in one batch from the history list. The default value is 300. In a multithreaded purge configuration, the coordinator purge thread divides innodb purge batch size by [innodb\\_purge\\_threads](#page-3183-0) and assigns that number of pages to each purge thread.

The purge system also frees the undo log pages that are no longer required. It does so every 128 iterations through the undo logs. In addition to defining the number of undo log pages parsed and processed in a batch, the [innodb\\_purge\\_batch\\_size](#page-3183-1) variable defines the number of undo log pages that purge frees every 128 iterations through the undo logs.

The [innodb\\_purge\\_batch\\_size](#page-3183-1) variable is intended for advanced performance tuning and experimentation. Most users need not change innodb purge batch size from its default value.

### **Configuring the Maximum Purge Lag**

The innodb max purge lag variable defines the desired maximum purge lag. When the purge lag exceeds the [innodb\\_max\\_purge\\_lag](#page-3173-2) threshold, a delay is imposed on [INSERT](#page-2575-0), [UPDATE](#page-2646-0), and [DELETE](#page-2566-0) operations to allow time for purge operations to catch up. The default value is 0, which means there is no maximum purge lag and no delay.

The InnoDB transaction system maintains a list of transactions that have index records delete-marked by [UPDATE](#page-2646-0) or [DELETE](#page-2566-0) operations. The length of the list is the purge lag.

The purge lag delay is calculated by the following formula:

(purge\_lag/innodb\_max\_purge\_lag - 0.9995) \* 10000

The delay is calculated at the beginning of a purge batch.

A typical [innodb\\_max\\_purge\\_lag](#page-3173-2) setting for a problematic workload might be 1000000 (1 million), assuming that transactions are small, only 100 bytes in size, and it is permissible to have 100MB of unpurged table rows.

The purge lag is presented as the History list length value in the TRANSACTIONS section of [SHOW ENGINE INNODB STATUS](#page-2843-0) output.

```
mysql> SHOW ENGINE INNODB STATUS;
...
------------
TRANSACTIONS
------------
Trx id counter 0 290328385
Purge done for trx's n:o < 0 290315608 undo n:o < 0 17
History list length 20
```
The History list length is typically a low value, usually less than a few thousand, but a writeheavy workload or long running transactions can cause it to increase, even for transactions that are read only. The reason that a long running transaction can cause the History list length to increase is that under a consistent read transaction isolation level such as REPEATABLE READ,

a transaction must return the same result as when the read view for that transaction was created. Consequently, the InnoDB multi-version concurrency control (MVCC) system must keep a copy of the data in the undo log until all transactions that depend on that data have completed. The following are examples of long running transactions that could cause the History list length to increase:

- A [mysqldump](#page-413-0) operation that uses the  $--single-transaction$  option while there is a significant amount of concurrent DML.
- Running a [SELECT](#page-2608-0) query after disabling [autocommit](#page-717-0), and forgetting to issue an explicit COMMIT or ROLLBACK.

To prevent excessive delays in extreme situations where the purge lag becomes huge, you can limit the delay by setting the innodb max purge lag delay variable. The [innodb\\_max\\_purge\\_lag\\_delay](#page-3174-0) variable specifies the maximum delay in microseconds for the delay imposed when the innodb  $max$  purge  $lag$  threshold is exceeded. The specified [innodb\\_max\\_purge\\_lag\\_delay](#page-3174-0) value is an upper limit on the delay period calculated by the [innodb\\_max\\_purge\\_lag](#page-3173-2) formula.

### **Purge and Undo Tablespace Truncation**

The purge system is also responsible for truncating undo tablespaces. You can configure the [innodb\\_purge\\_rseg\\_truncate\\_frequency](#page-3183-2) variable to control the frequency with which the purge system looks for undo tablespaces to truncate. For more information, see [Truncating Undo](#page-2980-0) [Tablespaces.](#page-2980-0)

# **17.8.10 Configuring Optimizer Statistics for InnoDB**

This section describes how to configure persistent and non-persistent optimizer statistics for InnoDB tables.

Persistent optimizer statistics are persisted across server restarts, allowing for greater [plan stability](#page-5983-0) and more consistent query performance. Persistent optimizer statistics also provide control and flexibility with these additional benefits:

- You can use the innodb stats auto recalc configuration option to control whether statistics are updated automatically after substantial changes to a table.
- You can use the STATS PERSISTENT, STATS AUTO RECALC, and STATS SAMPLE PAGES clauses with [CREATE TABLE](#page-2484-0) and [ALTER TABLE](#page-2425-0) statements to configure optimizer statistics for individual tables.
- You can query optimizer statistics data in the mysql.innodb table stats and mysql.innodb\_index\_stats tables.
- You can view the last\_update column of the mysql.innodb\_table\_stats and mysql.innodb\_index\_stats tables to see when statistics were last updated.
- You can manually modify the mysql.innodb\_table\_stats and mysql.innodb\_index\_stats tables to force a specific query optimization plan or to test alternative plans without modifying the database.

The persistent optimizer statistics feature is enabled by default ([innodb\\_stats\\_persistent=ON](#page-3193-0)).

Non-persistent optimizer statistics are cleared on each server restart and after some other operations, and recomputed on the next table access. As a result, different estimates could be produced when recomputing statistics, leading to different choices in execution plans and variations in query performance.

This section also provides information about estimating [ANALYZE TABLE](#page-2805-0) complexity, which may be useful when attempting to achieve a balance between accurate statistics and [ANALYZE TABLE](#page-2805-0) execution time.

### <span id="page-3051-0"></span>**17.8.10.1 Configuring Persistent Optimizer Statistics Parameters**

The persistent optimizer statistics feature improves [plan stability](#page-5983-0) by storing statistics to disk and making them persistent across server restarts so that the [optimizer](#page-5980-0) is more likely to make consistent choices each time for a given query.

Optimizer statistics are persisted to disk when [innodb\\_stats\\_persistent=ON](#page-3193-0) or when individual tables are defined with [STATS\\_PERSISTENT=1](#page-2484-0). [innodb\\_stats\\_persistent](#page-3193-0) is enabled by default.

Formerly, optimizer statistics were cleared when restarting the server and after some other types of operations, and recomputed on the next table access. Consequently, different estimates could be produced when recalculating statistics leading to different choices in query execution plans and variation in query performance.

Persistent statistics are stored in the mysql.innodb table stats and mysql.innodb\_index\_stats tables. See [InnoDB Persistent Statistics Tables.](#page-3053-0)

If you prefer not to persist optimizer statistics to disk, see [Section 17.8.10.2, "Configuring Non-](#page-3057-0)[Persistent Optimizer Statistics Parameters"](#page-3057-0)

#### **Configuring Automatic Statistics Calculation for Persistent Optimizer Statistics**

The [innodb\\_stats\\_auto\\_recalc](#page-3191-0) variable, which is enabled by default, controls whether statistics are calculated automatically when a table undergoes changes to more than 10% of its rows. You can also configure automatic statistics recalculation for individual tables by specifying the STATS AUTO RECALC clause when creating or altering a table.

Because of the asynchronous nature of automatic statistics recalculation, which occurs in the background, statistics may not be recalculated instantly after running a DML operation that affects more than 10% of a table, even when [innodb\\_stats\\_auto\\_recalc](#page-3191-0) is enabled. Statistics recalculation can be delayed by few seconds in some cases. If up-to-date statistics are required immediately, run [ANALYZE TABLE](#page-2805-0) to initiate a synchronous (foreground) recalculation of statistics.

If innodb stats auto recalc is disabled, you can ensure the accuracy of optimizer statistics by executing the [ANALYZE TABLE](#page-2805-0) statement after making substantial changes to indexed columns. You might also consider adding [ANALYZE TABLE](#page-2805-0) to setup scripts that you run after loading data, and running [ANALYZE TABLE](#page-2805-0) on a schedule at times of low activity.

When an index is added to an existing table, or when a column is added or dropped, index statistics are calculated and added to the innodb index stats table regardless of the value of innodb stats auto recalc.

For a histogram with AUTO UPDATE enabled (see [Histogram Statistics Analysis](#page-2807-0)), automatic recalculation of persistent statistics also causes the histogram to be updated.

### **Configuring Optimizer Statistics Parameters for Individual Tables**

[innodb\\_stats\\_persistent](#page-3193-0), [innodb\\_stats\\_auto\\_recalc](#page-3191-0), and [innodb\\_stats\\_persistent\\_sample\\_pages](#page-3193-1) are global variables. To override these systemwide settings and configure optimizer statistics parameters for individual tables, you can define STATS\_PERSISTENT, STATS\_AUTO\_RECALC, and STATS\_SAMPLE\_PAGES clauses in [CREATE](#page-2484-0) [TABLE](#page-2484-0) or [ALTER TABLE](#page-2425-0) statements.

- STATS PERSISTENT specifies whether to enable [persistent statistics](#page-5982-0) for an InnoDB table. The value DEFAULT causes the persistent statistics setting for the table to be determined by the innodb stats persistent setting. A value of 1 enables persistent statistics for the table, while a value of 0 disables the feature. After enabling persistent statistics for an individual table, use [ANALYZE TABLE](#page-2805-0) to calculate statistics after table data is loaded.
- STATS AUTO RECALC specifies whether to automatically recalculate [persistent statistics.](#page-5982-0) The value DEFAULT causes the persistent statistics setting for the table to be determined by the

[innodb\\_stats\\_auto\\_recalc](#page-3191-0) setting. A value of 1 causes statistics to be recalculated when 10% of table data has changed. A value 0 prevents automatic recalculation for the table. When using a value of 0, use [ANALYZE TABLE](#page-2805-0) to recalculate statistics after making substantial changes to the table.

• STATS SAMPLE PAGES specifies the number of index pages to sample when cardinality and other statistics are calculated for an indexed column, by an [ANALYZE TABLE](#page-2805-0) operation, for example.

All three clauses are specified in the following [CREATE TABLE](#page-2484-0) example:

```
CREATE TABLE `t1` (
`id` int(8) NOT NULL auto_increment,
`data` varchar(255),
`date` datetime,
PRIMARY KEY (`id`),
INDEX `DATE_IX` (`date`)
) ENGINE=InnoDB,
 STATS_PERSISTENT=1,
  STATS_AUTO_RECALC=1,
 STATS_SAMPLE_PAGES=25;
```
### **Configuring the Number of Sampled Pages for InnoDB Optimizer Statistics**

The optimizer uses estimated [statistics](#page-5995-1) about key distributions to choose the indexes for an execution plan, based on the relative [selectivity](#page-5992-0) of the index. Operations such as [ANALYZE TABLE](#page-2805-0) cause InnoDB to sample random pages from each index on a table to estimate the [cardinality](#page-5946-0) of the index. This sampling technique is known as a [random dive.](#page-5986-1)

The [innodb\\_stats\\_persistent\\_sample\\_pages](#page-3193-1) controls the number of sampled pages. You can adjust the setting at runtime to manage the quality of statistics estimates used by the optimizer. The default value is 20. Consider modifying the setting when encountering the following issues:

1. Statistics are not accurate enough and the optimizer chooses suboptimal plans, as shown in [EXPLAIN](#page-2899-0) output. You can check the accuracy of statistics by comparing the actual cardinality of an index (determined by running [SELECT DISTINCT](#page-2608-0) on the index columns) with the estimates in the mysql.innodb\_index\_stats table.

If it is determined that statistics are not accurate enough, the value of [innodb\\_stats\\_persistent\\_sample\\_pages](#page-3193-1) should be increased until the statistics estimates are sufficiently accurate. Increasing innodb stats persistent sample pages too much, however, could cause [ANALYZE TABLE](#page-2805-0) to run slowly.

2. [ANALYZE TABLE](#page-2805-0) is too slow. In this case [innodb\\_stats\\_persistent\\_sample\\_pages](#page-3193-1) should be decreased until [ANALYZE TABLE](#page-2805-0) execution time is acceptable. Decreasing the value too much, however, could lead to the first problem of inaccurate statistics and suboptimal query execution plans.

If a balance cannot be achieved between accurate statistics and [ANALYZE TABLE](#page-2805-0) execution time, consider decreasing the number of indexed columns in the table or limiting the number of partitions to reduce [ANALYZE TABLE](#page-2805-0) complexity. The number of columns in the table's primary key is also important to consider, as primary key columns are appended to each nonunique index.

For related information, see [Section 17.8.10.3, "Estimating ANALYZE TABLE Complexity for](#page-3059-0) [InnoDB Tables"](#page-3059-0).

#### **Including Delete-marked Records in Persistent Statistics Calculations**

By default, InnoDB reads uncommitted data when calculating statistics. In the case of an uncommitted transaction that deletes rows from a table, delete-marked records are excluded when calculating row estimates and index statistics, which can lead to non-optimal execution plans for other transactions that are operating on the table concurrently using a transaction isolation level other than [READ](#page-3005-0) [UNCOMMITTED](#page-3005-0). To avoid this scenario, [innodb\\_stats\\_include\\_delete\\_marked](#page-3191-1) can be enabled to ensure that delete-marked records are included when calculating persistent optimizer statistics.

When [innodb\\_stats\\_include\\_delete\\_marked](#page-3191-1) is enabled, [ANALYZE TABLE](#page-2805-0) considers deletemarked records when recalculating statistics.

[innodb\\_stats\\_include\\_delete\\_marked](#page-3191-1) is a global setting that affects all InnoDB tables, and it is only applicable to persistent optimizer statistics.

#### <span id="page-3053-0"></span>**InnoDB Persistent Statistics Tables**

The persistent statistics feature relies on the internally managed tables in the  $m_y$ sql database, named innodb\_table\_stats and innodb\_index\_stats. These tables are set up automatically in all install, upgrade, and build-from-source procedures.

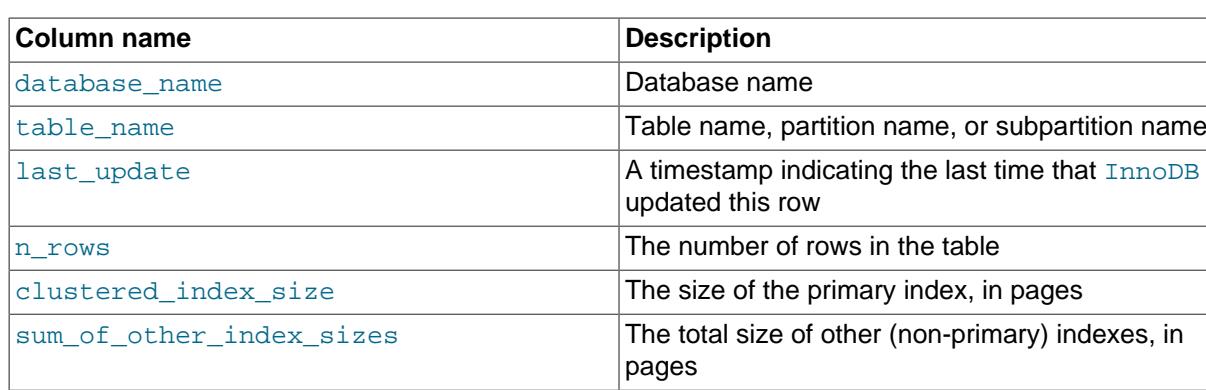

#### **Table 17.6 Columns of innodb\_table\_stats**

#### **Table 17.7 Columns of innodb\_index\_stats**

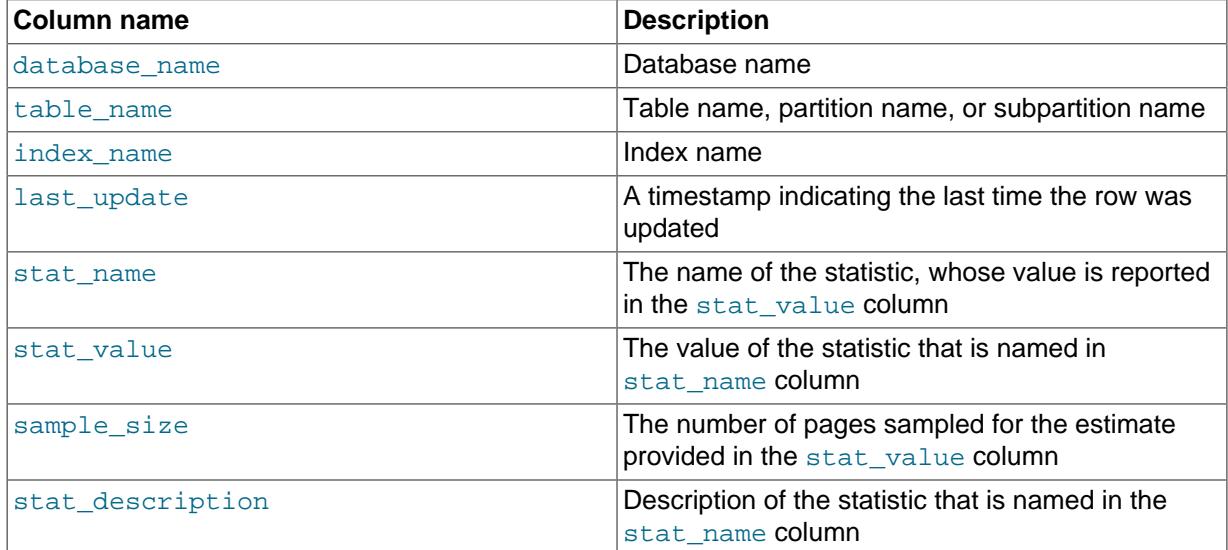

The innodb\_table\_stats and innodb\_index\_stats tables include a last\_update column that shows when index statistics were last updated:

```
mysql> SELECT * FROM innodb_table_stats \G
   *************************** 1. row ***************************
           database_name: sakila
              table_name: actor
              last_update: 2014-05-28 16:16:44
                   n_rows: 200
     clustered_index_size: 1
sum_of_other_index_sizes: 1
...
mysql> SELECT * FROM innodb_index_stats \G
           *************** 1. row *****
   database_name: sakila
```

```
 table_name: actor
 index_name: PRIMARY
 last_update: 2014-05-28 16:16:44
  stat_name: n_diff_pfx01
 stat_value: 200
 sample_size: 1
 ...
```
The innodb\_table\_stats and innodb\_index\_stats tables can be updated manually, which makes it possible to force a specific query optimization plan or test alternative plans without modifying the database. If you manually update statistics, use the  $FLUSH$  TABLE  $tbL$  name statement to load the updated statistics.

Persistent statistics are considered local information, because they relate to the server instance. The innodb\_table\_stats and innodb\_index\_stats tables are therefore not replicated when automatic statistics recalculation takes place. If you run [ANALYZE TABLE](#page-2805-0) to initiate a synchronous recalculation of statistics, the statement is replicated (unless you suppressed logging for it), and recalculation takes place on replicas.

#### <span id="page-3054-0"></span>**InnoDB Persistent Statistics Tables Example**

The innodb table stats table contains one row for each table. The following example demonstrates the type of data collected.

Table  $t_1$  contains a primary index (columns a, b) secondary index (columns c, d), and unique index (columns  $e, f$ ):

```
CREATE TABLE t1 (
a INT, b INT, c INT, d INT, e INT, f INT,
PRIMARY KEY (a, b), KEY i1 (c, d), UNIQUE KEY i2uniq (e, f)
) ENGINE=INNODB;
```
After inserting five rows of sample data, table  $t_1$  appears as follows:

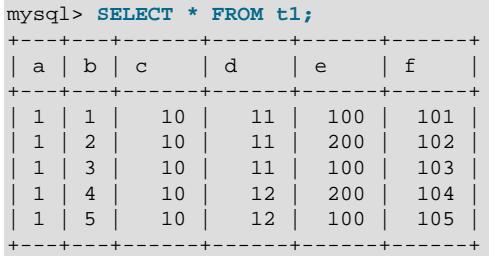

To immediately update statistics, run [ANALYZE TABLE](#page-2805-0) (if innodb stats auto recalc is enabled, statistics are updated automatically within a few seconds assuming that the 10% threshold for changed table rows is reached):

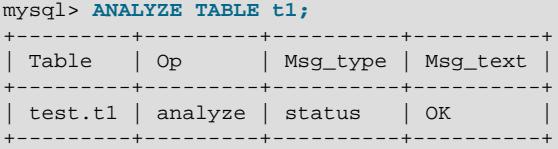

Table statistics for table  $t1$  show the last time  $In *top* B$  $14:36:34$ ), the number of rows in the table (5), the clustered index size (1 page), and the combined size of the other indexes (2 pages).

```
mysql> SELECT * FROM mysql.innodb_table_stats WHERE table_name like 't1'\G
                   *************************** 1. row ***************************
             database_name: test
                table_name: t1
               last_update: 2014-03-14 14:36:34
                    n_rows: 5
     clustered_index_size: 1
```

```
sum of other index sizes: 2
```
The innodb index stats table contains multiple rows for each index. Each row in the innodb index stats table provides data related to a particular index statistic which is named in the stat\_name column and described in the stat\_description column. For example:

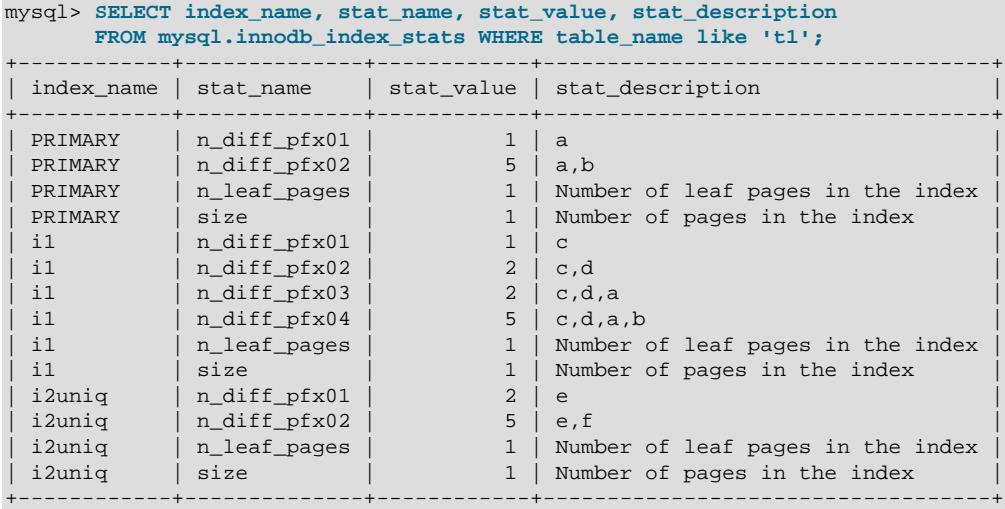

The stat\_name column shows the following types of statistics:

- size: Where stat\_name=size, the stat\_value column displays the total number of pages in the index.
- n leaf pages: Where stat name=n leaf pages, the stat value column displays the number of leaf pages in the index.
- n\_diff\_pfxNN: Where stat\_name=n\_diff\_pfx01, the stat\_value column displays the number of distinct values in the first column of the index. Where stat\_name=n\_diff\_pfx02, the stat value column displays the number of distinct values in the first two columns of the index, and so on. Where stat name=n\_diff\_pfxNN, the stat\_description column shows a comma separated list of the index columns that are counted.

To further illustrate the  $n$  diff pfxNN statistic, which provides cardinality data, consider once again the  $t_1$  table example that was introduced previously. As shown below, the  $t_1$  table is created with a primary index (columns a, b), a secondary index (columns  $c$ , d), and a unique index (columns  $e$ , f):

```
CREATE TABLE t1 (
   a INT, b INT, c INT, d INT, e INT, f INT,
   PRIMARY KEY (a, b), KEY i1 (c, d), UNIQUE KEY i2uniq (e, f)
) ENGINE=INNODB;
```
After inserting five rows of sample data, table  $t_1$  appears as follows:

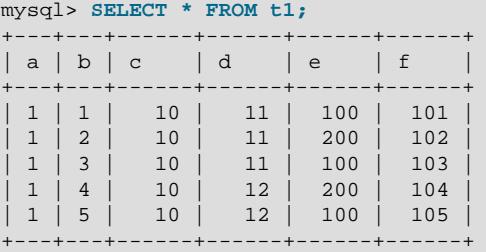

When you query the index name, stat name, stat value, and stat description, where stat name LIKE 'n diff<sup>%</sup>', the following result set is returned:

mysql> **SELECT index\_name, stat\_name, stat\_value, stat\_description FROM mysql.innodb\_index\_stats**

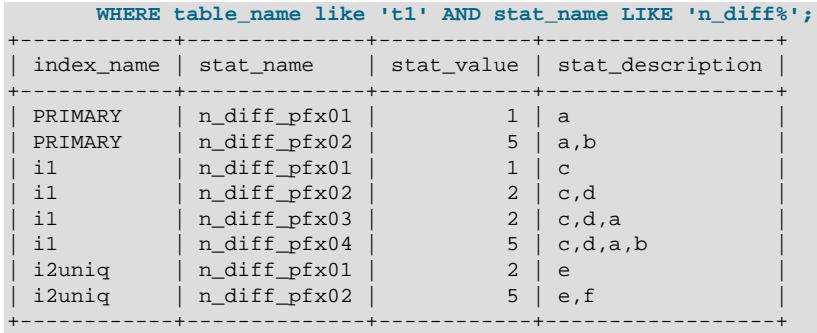

For the PRIMARY index, there are two n\_diff% rows. The number of rows is equal to the number of columns in the index.

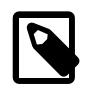

#### **Note**

For nonunique indexes, InnoDB appends the columns of the primary key.

- Where index\_name=PRIMARY and stat\_name=n\_diff\_pfx01, the stat\_value is 1, which indicates that there is a single distinct value in the first column of the index (column a). The number of distinct values in column a is confirmed by viewing the data in column a in table  $t1$ , in which there is a single distinct value  $(1)$ . The counted column (a) is shown in the stat\_description column of the result set.
- Where index name=PRIMARY and stat name=n\_diff\_pfx02, the stat\_value is 5, which indicates that there are five distinct values in the two columns of the index  $(a, b)$ . The number of distinct values in columns a and b is confirmed by viewing the data in columns a and b in table  $t1$ , in which there are five distinct values:  $(1,1)$ ,  $(1,2)$ ,  $(1,3)$ ,  $(1,4)$  and  $(1,5)$ . The counted columns  $(a, b)$  are shown in the stat description column of the result set.

For the secondary index (i1), there are four n\_diff<sup>®</sup> rows. Only two columns are defined for the secondary index (c,d) but there are four n\_diff<sup>®</sup> rows for the secondary index because InnoDB suffixes all nonunique indexes with the primary key. As a result, there are four  $n$  diff<sup>®</sup> rows instead of two to account for the both the secondary index columns (c, d) and the primary key columns (a, b).

- Where index name=i1 and stat name=n\_diff\_pfx01, the stat\_value is 1, which indicates that there is a single distinct value in the first column of the index (column  $\sigma$ ). The number of distinct values in column c is confirmed by viewing the data in column c in table  $t_1$ , in which there is a single distinct value:  $(10)$ . The counted column  $(c)$  is shown in the stat\_description column of the result set.
- Where index name=i1 and stat name=n\_diff\_pfx02, the stat value is 2, which indicates that there are two distinct values in the first two columns of the index  $(c, d)$ . The number of distinct values in columns c and is confirmed by viewing the data in columns c and d in table  $t_1$ , in which there are two distinct values:  $(10,11)$  and  $(10,12)$ . The counted columns  $(c,d)$  are shown in the stat description column of the result set.
- Where index\_name=i1 and stat\_name=n\_diff\_pfx03, the stat\_value is 2, which indicates that there are two distinct values in the first three columns of the index (c,d,a). The number of distinct values in columns  $c, d$ , and a is confirmed by viewing the data in column  $c, d$ , and a in table t1, in which there are two distinct values:  $(10, 11, 1)$  and  $(10, 12, 1)$ . The counted columns  $(c, d, a)$ are shown in the stat description column of the result set.
- Where index name=i1 and stat name=n\_diff\_pfx04, the stat value is 5, which indicates that there are five distinct values in the four columns of the index (c, d, a, b). The number of distinct values in columns  $c, d, a$  and  $b$  is confirmed by viewing the data in columns c, d, a, and b in table  $t_1$ , in which there are five distinct values:  $(10, 11, 1, 1, 1, (10, 11, 1, 2),$  $(10, 11, 1, 3), (10, 12, 1, 4),$  and  $(10, 12, 1, 5)$ . The counted columns  $(c, d, a, b)$  are shown in the stat description column of the result set.

For the unique index  $(i2\text{uniq})$ , there are two n\_diff% rows.

- Where index\_name=i2uniq and stat\_name=n\_diff\_pfx01, the stat\_value is 2, which indicates that there are two distinct values in the first column of the index (column e). The number of distinct values in column  $\epsilon$  is confirmed by viewing the data in column  $\epsilon$  in table  $\epsilon$ 1, in which there are two distinct values:  $(100)$  and  $(200)$ . The counted column  $(e)$  is shown in the stat description column of the result set.
- Where index name=i2uniq and stat name=n\_diff\_pfx02, the stat\_value is 5, which indicates that there are five distinct values in the two columns of the index (e, f). The number of distinct values in columns  $e$  and  $f$  is confirmed by viewing the data in columns  $e$  and  $f$  in table  $t1$ , in which there are five distinct values:  $(100, 101)$ ,  $(200, 102)$ ,  $(100, 103)$ ,  $(200, 104)$ , and  $(100, 105)$ . The counted columns  $(e, f)$  are shown in the stat description column of the result set.

#### **Retrieving Index Size Using the innodb\_index\_stats Table**

You can retrieve the index size for tables, partitions, or subpartitions can using the innodb index stats table. In the following example, index sizes are retrieved for table  $t_1$ . For a definition of table t1 and corresponding index statistics, see [InnoDB Persistent Statistics Tables](#page-3054-0) [Example.](#page-3054-0)

```
mysql> SELECT SUM(stat_value) pages, index_name,
       SUM(stat_value)*@@innodb_page_size size
       FROM mysql.innodb_index_stats WHERE table_name='t1'
       AND stat_name = 'size' GROUP BY index_name;
+-------+------------+-------+
| pages | index_name | size |
+-------+------------+-------+
     | 1 | PRIMARY | 16384 |
| 1 | i1 | 16384 |
| 1 | i2uniq | 16384 |
   +-------+------------+-------+
```
For partitions or subpartitions, you can use the same query with a modified WHERE clause to retrieve index sizes. For example, the following query retrieves index sizes for partitions of table  $t1$ :

```
mysql> SELECT SUM(stat_value) pages, index_name,
        SUM(stat_value)*@@innodb_page_size size
        FROM mysql.innodb_index_stats WHERE table_name like 't1#P%'
        AND stat_name = 'size' GROUP BY index_name;
```
### <span id="page-3057-0"></span>**17.8.10.2 Configuring Non-Persistent Optimizer Statistics Parameters**

This section describes how to configure non-persistent optimizer statistics. Optimizer statistics are not persisted to disk when [innodb\\_stats\\_persistent=OFF](#page-3193-0) or when individual tables are created or altered with [STATS\\_PERSISTENT=0](#page-2484-0). Instead, statistics are stored in memory, and are lost when the server is shut down. Statistics are also updated periodically by certain operations and under certain conditions.

Optimizer statistics are persisted to disk by default, enabled by the [innodb\\_stats\\_persistent](#page-3193-0) configuration option. For information about persistent optimizer statistics, see [Section 17.8.10.1,](#page-3051-0) ["Configuring Persistent Optimizer Statistics Parameters".](#page-3051-0)

### **Optimizer Statistics Updates**

Non-persistent optimizer statistics are updated when:

- Running [ANALYZE TABLE](#page-2805-0).
- Running [SHOW TABLE STATUS](#page-2877-0), [SHOW INDEX](#page-2854-0), or querying the Information Schema [TABLES](#page-4659-0) or [STATISTICS](#page-4654-0) tables with the innodb stats on metadata option enabled.

The default setting for innodb stats on metadata is OFF. Enabling innodb stats on metadata may reduce access speed for schemas that have a large number of tables or indexes, and reduce stability of execution plans for queries that involve  $\text{InnoDB}$  tables. innodb stats on metadata is configured globally using a [SET](#page-2009-0) statement.

SET GLOBAL innodb stats on metadata=ON

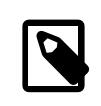

#### **Note**

[innodb\\_stats\\_on\\_metadata](#page-3192-0) only applies when optimizer [statistics](#page-5995-1) are configured to be non-persistent (when innodb stats persistent is disabled).

• Starting a [mysql](#page-341-0) client with the [--auto-rehash](#page-346-0) option enabled, which is the default. The [auto](#page-346-0)[rehash](#page-346-0) option causes all InnoDB tables to be opened, and the open table operations cause statistics to be recalculated.

To improve the start up time of the  $mysq1$  client and to updating statistics, you can turn off [auto](#page-346-0)[rehash](#page-346-0) using the [--disable-auto-rehash](#page-346-0) option. The [auto-rehash](#page-346-0) feature enables automatic name completion of database, table, and column names for interactive users.

- A table is first opened.
- InnoDB detects that 1 / 16 of table has been modified since the last time statistics were updated.

### **Configuring the Number of Sampled Pages**

The MySQL query optimizer uses estimated [statistics](#page-5995-1) about key distributions to choose the indexes for an execution plan, based on the relative [selectivity](#page-5992-0) of the index. When  $\text{InnoDB}$  updates optimizer statistics, it samples random pages from each index on a table to estimate the [cardinality](#page-5946-0) of the index. (This technique is known as [random dives](#page-5986-1).)

To give you control over the quality of the statistics estimate (and thus better information for the query optimizer), you can change the number of sampled pages using the parameter innodb stats transient sample pages. The default number of sampled pages is 8, which could be insufficient to produce an accurate estimate, leading to poor index choices by the query optimizer. This technique is especially important for large tables and tables used in [joins.](#page-5970-0) Unnecessary [full table scans](#page-5961-0) for such tables can be a substantial performance issue. See [Section 10.2.1.23, "Avoiding Full Table Scans"](#page-1674-0) for tips on tuning such queries. innodb stats transient sample pages is a global parameter that can be set at runtime.

The value of [innodb\\_stats\\_transient\\_sample\\_pages](#page-3194-0) affects the index sampling for all InnoDB tables and indexes when [innodb\\_stats\\_persistent=0](#page-3193-0). Be aware of the following potentially significant impacts when you change the index sample size:

- Small values like 1 or 2 can result in inaccurate estimates of cardinality.
- Increasing the innodb stats transient sample pages value might require more disk reads. Values much larger than 8 (say, 100), can cause a significant slowdown in the time it takes to open a table or execute SHOW TABLE STATUS.
- The optimizer might choose very different query plans based on different estimates of index selectivity.

Whatever value of [innodb\\_stats\\_transient\\_sample\\_pages](#page-3194-0) works best for a system, set the option and leave it at that value. Choose a value that results in reasonably accurate estimates for all tables in your database without requiring excessive I/O. Because the statistics are automatically recalculated at various times other than on execution of [ANALYZE TABLE](#page-2805-0), it does not make sense to increase the index sample size, run [ANALYZE TABLE](#page-2805-0), then decrease sample size again.

Smaller tables generally require fewer index samples than larger tables. If your database has many large tables, consider using a higher value for innodb stats transient sample pages than if you have mostly smaller tables.

## <span id="page-3059-0"></span>**17.8.10.3 Estimating ANALYZE TABLE Complexity for InnoDB Tables**

[ANALYZE TABLE](#page-2805-0) complexity for InnoDB tables is dependent on:

- The number of pages sampled, as defined by [innodb\\_stats\\_persistent\\_sample\\_pages](#page-3193-1).
- The number of indexed columns in a table
- The number of partitions. If a table has no partitions, the number of partitions is considered to be 1.

Using these parameters, an approximate formula for estimating [ANALYZE TABLE](#page-2805-0) complexity would be:

The value of [innodb\\_stats\\_persistent\\_sample\\_pages](#page-3193-1) \* number of indexed columns in a table \* the number of partitions

Typically, the greater the resulting value, the greater the execution time for [ANALYZE TABLE](#page-2805-0).

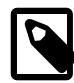

#### **Note**

[innodb\\_stats\\_persistent\\_sample\\_pages](#page-3193-1) defines the number of pages sampled at a global level. To set the number of pages sampled for an individual table, use the STATS\_SAMPLE\_PAGES option with [CREATE TABLE](#page-2484-0) or [ALTER](#page-2425-0) [TABLE](#page-2425-0). For more information, see [Section 17.8.10.1, "Configuring Persistent](#page-3051-0) [Optimizer Statistics Parameters".](#page-3051-0)

If innodb stats persistent=OFF, the number of pages sampled is defined by innodb stats transient sample pages. See Section 17.8.10.2. ["Configuring Non-Persistent Optimizer Statistics Parameters"](#page-3057-0) for additional information.

For a more in-depth approach to estimating ANALYZE TABLE complexity, consider the following example.

In [Big O notation](http://en.wikipedia.org/wiki/Big_O_notation), [ANALYZE TABLE](#page-2805-0) complexity is described as:

```
 O(n_sample
  * (n_cols_in_uniq_i
     + n_cols_in_non_uniq_i
     + n_cols_in_pk * (1 + n_non_uniq_i))
  * n_part)
```
#### where:

- n sample is the number of pages sampled (defined by innodb stats persistent sample pages)
- $\bullet$  n\_cols\_in\_uniq\_i is total number of all columns in all unique indexes (not counting the primary key columns)
- n\_cols\_in\_non\_uniq\_i is the total number of all columns in all nonunique indexes
- n\_cols\_in\_pk is the number of columns in the primary key (if a primary key is not defined,  $InnoDB$ creates a single column primary key internally)
- $\bullet$  n\_non\_uniq\_i is the number of nonunique indexes in the table
- $\bullet$  n\_part is the number of partitions. If no partitions are defined, the table is considered to be a single partition.

Now, consider the following table (table  $t$ ), which has a primary key (2 columns), a unique index (2 columns), and two nonunique indexes (two columns each):

CREATE TABLE t (
```
 a INT,
   b INT,
   c INT,
   d INT,
   e INT,
   f INT,
   g INT,
  h INT,
   PRIMARY KEY (a, b),
   UNIQUE KEY i1uniq (c, d),
  KEY i2nonuniq (e, f),
   KEY i3nonuniq (g, h)
);
```
For the column and index data required by the algorithm described above, query the mysql.innodb\_index\_stats persistent index statistics table for table t. The n\_diff\_pfx% statistics show the columns that are counted for each index. For example, columns a and  $b$  are counted for the primary key index. For the nonunique indexes, the primary key columns (a,b) are counted in addition to the user defined columns.

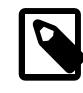

#### **Note**

For additional information about the InnoDB persistent statistics tables, see [Section 17.8.10.1, "Configuring Persistent Optimizer Statistics Parameters"](#page-3051-0)

```
mysql> SELECT index_name, stat_name, stat_description
       FROM mysql.innodb_index_stats_WHERE
        database_name='test' AND
        table_name='t' AND
        stat_name like 'n_diff_pfx%';
         +------------+--------------+------------------+
  | index_name | stat_name | stat_description
 +------------+--------------+------------------+
   | PRIMARY | n_diff_pfx01 | a |
  | PRIMARY | n_diff_pfx02 | a,b
| i1uniq | n_diff_pfx01 | c | \vert | i1uniq | n_diff_pfx02 | c,d |
   i2nonuniq | n_diff_pfx01 | e
    | i2nonuniq | n_diff_pfx02 | e,f |
   i2nonuniq | n_diff_pfx03 | e,f,a<br>
i2nonuniq | n_diff_pfx04 | e,f,a
               | n_diff_pfx04 | e,f,a,bi3nonuniq | n_diff_pfx01 | g
    | i3nonuniq | n_diff_pfx02 | g,h |
   i3nonuniq | n_diff_pfx03 | g,h,a
   i3nonuniq | n_diff_pfx04 | g,h,a,b
 +------------+--------------+------------------+
```
Based on the index statistics data shown above and the table definition, the following values can be determined:

- n\_cols\_in\_uniq\_i, the total number of all columns in all unique indexes not counting the primary key columns, is 2 ( $c$  and  $d$ )
- $n_{\text{cols}}$  in non uniq i, the total number of all columns in all nonunique indexes, is 4 (e, f, g and h)
- $n_{\text{cols}}$  in pk, the number of columns in the primary key, is 2 (a and b)
- n\_non\_uniq\_i, the number of nonunique indexes in the table, is 2 (i2nonuniq and i3nonuniq))
- n\_part, the number of partitions, is 1.

You can now calculate innodb\_stats\_persistent\_sample\_pages \* (2 +  $4 + 2 * (1 + 2) * 1$  to determine the number of leaf pages that are scanned. With innodb\_stats\_persistent\_sample\_pages set to the default value of 20, and with a default page size of 16 KiB ([innodb\\_page\\_size](#page-3180-0)=16384), you can then estimate that 20  $*$  12  $*$  16384 bytes are read for table  $t$ , or about 4  $M$ iB.

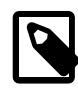

#### **Note**

All 4 MiB may not be read from disk, as some leaf pages may already be cached in the buffer pool.

## **17.8.11 Configuring the Merge Threshold for Index Pages**

You can configure the MERGE THRESHOLD value for index pages. If the "page-full" percentage for an index page falls below the MERGE THRESHOLD value when a row is deleted or when a row is shortened by an [UPDATE](#page-2646-0) operation, InnoDB attempts to merge the index page with a neighboring index page. The default MERGE\_THRESHOLD value is 50, which is the previously hardcoded value. The minimum MERGE THRESHOLD value is 1 and the maximum value is 50.

When the "page-full" percentage for an index page falls below 50%, which is the default MERGE THRESHOLD setting, InnoDB attempts to merge the index page with a neighboring page. If both pages are close to 50% full, a page split can occur soon after the pages are merged. If this mergesplit behavior occurs frequently, it can have an adverse affect on performance. To avoid frequent merge-splits, you can lower the MERGE THRESHOLD value so that InnoDB attempts page merges at a lower "page-full" percentage. Merging pages at a lower page-full percentage leaves more room in index pages and helps reduce merge-split behavior.

The MERGE\_THRESHOLD for index pages can be defined for a table or for individual indexes. A MERGE\_THRESHOLD value defined for an individual index takes priority over a MERGE\_THRESHOLD value defined for the table. If undefined, the MERGE THRESHOLD value defaults to 50.

#### **Setting MERGE\_THRESHOLD for a Table**

You can set the MERGE\_THRESHOLD value for a table using the table\_option COMMENT clause of the [CREATE TABLE](#page-2484-0) statement. For example:

```
CREATE TABLE t1 (
   id INT,
  KEY id_index (id)
) COMMENT='MERGE_THRESHOLD=45';
```
You can also set the MERGE\_THRESHOLD value for an existing table using the table\_option COMMENT clause with [ALTER TABLE](#page-2425-0):

```
CREATE TABLE t1 (
   id INT,
  KEY id_index (id)
);
```
ALTER TABLE t1 COMMENT='MERGE\_THRESHOLD=40';

#### **Setting MERGE\_THRESHOLD for Individual Indexes**

To set the MERGE THRESHOLD value for an individual index, you can use the  $index\ option$ COMMENT clause with [CREATE TABLE](#page-2484-0), [ALTER TABLE](#page-2425-0), or [CREATE INDEX](#page-2457-0), as shown in the following examples:

• Setting MERGE THRESHOLD for an individual index using [CREATE TABLE](#page-2484-0):

```
CREATE TABLE t1 (
   id INT,
   KEY id_index (id) COMMENT 'MERGE_THRESHOLD=40'
);
```
• Setting MERGE THRESHOLD for an individual index using [ALTER TABLE](#page-2425-0):

```
CREATE TABLE t1 (
   id INT,
  KEY id_index (id)
```

```
);
ALTER TABLE t1 DROP KEY id_index;
ALTER TABLE t1 ADD KEY id_index (id) COMMENT 'MERGE_THRESHOLD=40';
```
• Setting MERGE THRESHOLD for an individual index using [CREATE INDEX](#page-2457-0):

```
CREATE TABLE t1 (id INT);
CREATE INDEX id_index ON t1 (id) COMMENT 'MERGE_THRESHOLD=40';
```
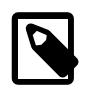

#### **Note**

You cannot modify the MERGE\_THRESHOLD value at the index level for GEN\_CLUST\_INDEX, which is the clustered index created by InnoDB when an InnoDB table is created without a primary key or unique key index. You can only modify the MERGE\_THRESHOLD value for GEN\_CLUST\_INDEX by setting MERGE\_THRESHOLD for the table.

#### **Querying the MERGE\_THRESHOLD Value for an Index**

The current MERGE\_THRESHOLD value for an index can be obtained by querying the [INNODB\\_INDEXES](#page-4698-0) table. For example:

```
mysql> SELECT * FROM INFORMATION_SCHEMA.INNODB_INDEXES WHERE NAME='id_index' \G
  *************************** 1. row ***************************
       INDEX_ID: 91
           NAME: id_index
       TABLE ID: 68
           TYPE: 0
        N_FIELDS: 1
        PAGE_NO: 4
           SPACE: 57
MERGE_THRESHOLD: 40
```
You can use [SHOW CREATE TABLE](#page-2840-0) to view the MERGE THRESHOLD value for a table, if explicitly defined using the table\_option COMMENT clause:

```
mysql> SHOW CREATE TABLE t2 \G
*************************** 1. row ***************************
       Table: t2
Create Table: CREATE TABLE `t2` (
   `id` int(11) DEFAULT NULL,
  KEY `id_index` (`id`) COMMENT 'MERGE_THRESHOLD=40'
) ENGINE=InnoDB DEFAULT CHARSET=utf8mb4 COLLATE=utf8mb4_0900_ai_ci
```
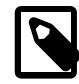

#### **Note**

A MERGE THRESHOLD value defined at the index level takes priority over a MERGE\_THRESHOLD value defined for the table. If undefined, MERGE\_THRESHOLD defaults to 50% (MERGE\_THRESHOLD=50, which is the previously hardcoded value.

Likewise, you can use [SHOW INDEX](#page-2854-0) to view the MERGE THRESHOLD value for an index, if explicitly defined using the index\_option COMMENT clause:

```
mysql> SHOW INDEX FROM t2 \G
             *************************** 1. row ***************************
        Table: t2
  Non unique: 1
     Key_name: id_index
 Seq in index: 1
   Column_name: id
    Collation: A
   Cardinality: 0
      Sub_part: NULL
        Packed: NULL
          Null: YES
```

```
 Index_type: BTREE
      Comment:
Index_comment: MERGE_THRESHOLD=40
```
### **Measuring the Effect of MERGE\_THRESHOLD Settings**

The [INNODB\\_METRICS](#page-4699-0) table provides two counters that can be used to measure the effect of a MERGE\_THRESHOLD setting on index page merges.

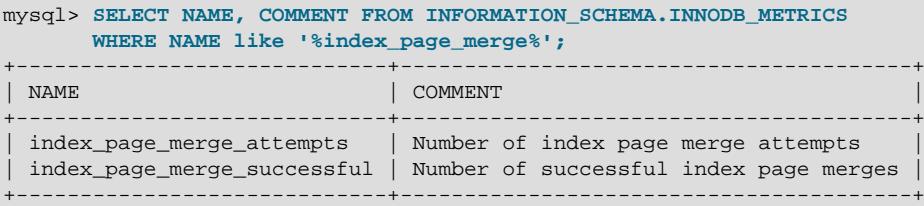

When lowering the MERGE\_THRESHOLD value, the objectives are:

- A smaller number of page merge attempts and successful page merges
- A similar number of page merge attempts and successful page merges

A MERGE\_THRESHOLD setting that is too small could result in large data files due to an excessive amount of empty page space.

For information about using [INNODB\\_METRICS](#page-4699-0) counters, see [Section 17.15.6, "InnoDB](#page-3226-0) [INFORMATION\\_SCHEMA Metrics Table"](#page-3226-0).

# **17.8.12 Enabling Automatic Configuration for a Dedicated MySQL Server**

When innodb dedicated server is enabled, InnoDB automatically configures the following variables:

- innodb buffer pool size
- innodb redo log capacity

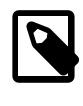

### **Note**

innodb\_log\_file\_size and innodb\_log\_files\_in\_group are deprecated, and are superseded by innodb\_redo\_log\_capacity.

Only consider enabling innodb dedicated server if the MySQL instance resides on a dedicated server where it can use all available system resources. For example, consider enabling [innodb\\_dedicated\\_server](#page-3146-0) if you run MySQL Server in a Docker container or dedicated VM that only runs MySQL. Enabling [innodb\\_dedicated\\_server](#page-3146-0) is not recommended if the MySQL instance shares system resources with other applications.

The information that follows describes how each variable is automatically configured.

#### • innodb buffer pool size

Buffer pool size is configured according to the amount of memory detected on the server.

#### **Table 17.8 Automatically Configured Buffer Pool Size**

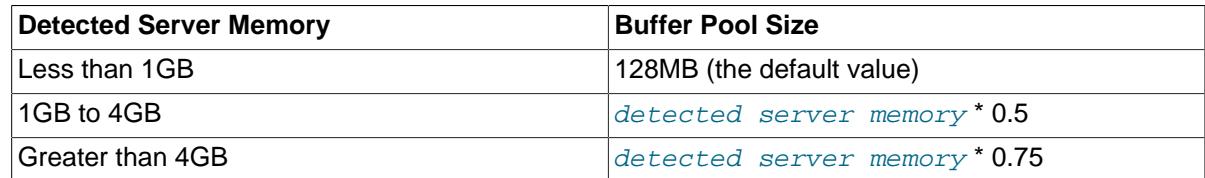

• [innodb\\_redo\\_log\\_capacity](#page-3187-0)

Redo log capacity is configured according to the amount of logical processors available on the server. The formula is (number of available logical processors / 2) GB, with a maximum dynamic default value of 16 GB.

• [innodb\\_log\\_file\\_size](#page-3168-0) (deprecated)

Log file size is configured according to the automatically configured buffer pool size.

#### **Table 17.9 Automatically Configured Log File Size**

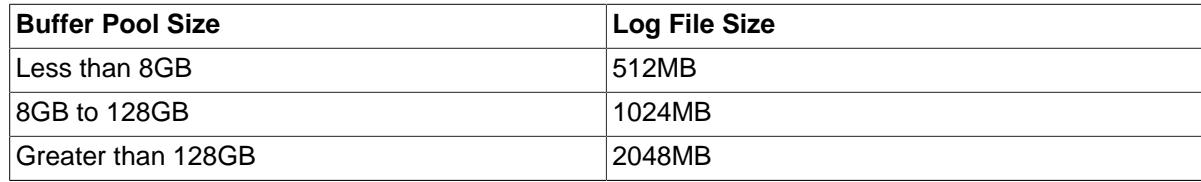

• [innodb\\_log\\_files\\_in\\_group](#page-3169-0) (deprecated)

The number of log files is configured according to the automatically configured buffer pool size.

#### **Table 17.10 Automatically Configured Number of Log Files**

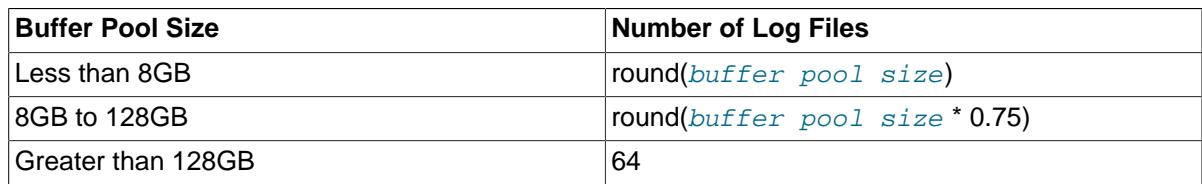

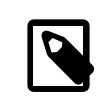

#### **Note**

The minimum [innodb\\_log\\_files\\_in\\_group](#page-3169-0) value of 2 is enforced if the rounded buffer pool size value is less than 2GB.

If an automatically configured option is configured explicitly in an option file or elsewhere, the explicitly specified setting is used, and a startup warning similar to this is printed to stderr:

[Warning] [000000] InnoDB: Option innodb\_dedicated\_server is ignored for innodb buffer pool size because innodb buffer pool size=134217728 is specified explicitly.

Explicit configuration of one option does not prevent the automatic configuration of other options.

If innodb dedicated server is enabled and innodb buffer pool size is configured explicitly, variables configured based on buffer pool size use the buffer pool size value calculated according to the amount of memory detected on the server rather than the explicitly defined buffer pool size value.

Automatically configured settings are evaluated and reconfigured if necessary each time the MySQL server is started.

# <span id="page-3064-0"></span>**17.9 InnoDB Table and Page Compression**

This section provides information about the InnoDB table compression and InnoDB page compression features. The page compression feature is also referred to as [transparent page compression.](#page-6000-0)

Using the compression features of  $\text{InnoDB}$ , you can create tables where the data is stored in compressed form. Compression can help to improve both raw performance and scalability. The compression means less data is transferred between disk and memory, and takes up less space on disk and in memory. The benefits are amplified for tables with [secondary indexes,](#page-5991-0) because index data is compressed also. Compression can be especially important for [SSD](#page-5995-0) storage devices, because they tend to have lower capacity than [HDD](#page-5963-0) devices.

# **17.9.1 InnoDB Table Compression**

This section describes InnoDB table compression, which is supported with InnoDB tables that reside in [file\\_per\\_table](#page-5959-0) tablespaces or [general tablespaces.](#page-5962-0) Table compression is enabled using the ROW\_FORMAT=COMPRESSED attribute with [CREATE TABLE](#page-2484-0) or [ALTER TABLE](#page-2425-0).

## **17.9.1.1 Overview of Table Compression**

Because processors and cache memories have increased in speed more than disk storage devices, many workloads are [disk-bound](#page-5956-0). Data [compression](#page-5950-0) enables smaller database size, reduced I/O, and improved throughput, at the small cost of increased CPU utilization. Compression is especially valuable for read-intensive applications, on systems with enough RAM to keep frequently used data in memory.

An InnoDB table created with ROW\_FORMAT=COMPRESSED can use a smaller [page size](#page-5981-0) on disk than the configured [innodb\\_page\\_size](#page-3180-0) value. Smaller pages require less I/O to read from and write to disk, which is especially valuable for [SSD](#page-5995-0) devices.

The compressed page size is specified through the [CREATE TABLE](#page-2484-0) or [ALTER TABLE](#page-2425-0) KEY\_BLOCK\_SIZE parameter. The different page size requires that the table be placed in a [file](#page-5959-0)[per-table](#page-5959-0) tablespace or [general tablespace](#page-5962-0) rather than in the [system tablespace,](#page-5997-0) as the system tablespace cannot store compressed tables. For more information, see [Section 17.6.3.2, "File-Per-](#page-2970-0)[Table Tablespaces",](#page-2970-0) and [Section 17.6.3.3, "General Tablespaces"](#page-2972-0).

The level of compression is the same regardless of the KEY\_BLOCK\_SIZE value. As you specify smaller values for KEY\_BLOCK\_SIZE, you get the I/O benefits of increasingly smaller pages. But if you specify a value that is too small, there is additional overhead to reorganize the pages when data values cannot be compressed enough to fit multiple rows in each page. There is a hard limit on how small KEY\_BLOCK\_SIZE can be for a table, based on the lengths of the key columns for each of its indexes. Specify a value that is too small, and the [CREATE TABLE](#page-2484-0) or [ALTER TABLE](#page-2425-0) statement fails.

In the buffer pool, the compressed data is held in small pages, with a page size based on the KEY\_BLOCK\_SIZE value. For extracting or updating the column values, MySQL also creates an uncompressed page in the buffer pool with the uncompressed data. Within the buffer pool, any updates to the uncompressed page are also re-written back to the equivalent compressed page. You might need to size your buffer pool to accommodate the additional data of both compressed and uncompressed pages, although the uncompressed pages are [evicted](#page-5958-0) from the buffer pool when space is needed, and then uncompressed again on the next access.

### **17.9.1.2 Creating Compressed Tables**

Compressed tables can be created in [file-per-table](#page-5959-0) tablespaces or in [general tablespaces.](#page-5962-0) Table compression is not available for the InnoDB [system tablespace](#page-5997-0). The system tablespace (space 0, the [.ibdata files\)](#page-5964-0) can contain user-created tables, but it also contains internal system data, which is never compressed. Thus, compression applies only to tables (and indexes) stored in file-per-table or general tablespaces.

### **Creating a Compressed Table in File-Per-Table Tablespace**

To create a compressed table in a file-per-table tablespace, [innodb\\_file\\_per\\_table](#page-3152-0) must be enabled (the default). You can set this parameter in the MySQL configuration file  $(my, cnf$  or  $my, ini)$ or dynamically, using a [SET](#page-2826-0) statement.

After the innodb file per table option is configured, specify the ROW FORMAT=COMPRESSED clause or KEY\_BLOCK\_SIZE clause, or both, in a [CREATE TABLE](#page-2484-0) or [ALTER TABLE](#page-2425-0) statement to create a compressed table in a file-per-table tablespace.

For example, you might use the following statements:

```
SET GLOBAL innodb_file_per_table=1;
CREATE TABLE t1
  (c1 INT PRIMARY KEY)
 ROW_FORMAT=COMPRESSED
 KEY_BLOCK_SIZE=8;
```
#### **Creating a Compressed Table in a General Tablespace**

To create a compressed table in a general tablespace, FILE\_BLOCK\_SIZE must be defined for the general tablespace, which is specified when the tablespace is created. The FILE BLOCK, SIZE value must be a valid compressed page size in relation to the  $\text{imodb}$  page  $\text{size}$  value, and the page size of the compressed table, defined by the [CREATE TABLE](#page-2484-0) OF [ALTER TABLE](#page-2425-0) KEY\_BLOCK\_SIZE clause, must be equal to FILE\_BLOCK\_SIZE/1024. For example, if [innodb\\_page\\_size=16384](#page-3180-0) and FILE BLOCK SIZE=8192, the KEY BLOCK SIZE of the table must be 8. For more information, see [Section 17.6.3.3, "General Tablespaces".](#page-2972-0)

The following example demonstrates creating a general tablespace and adding a compressed table. The example assumes a default [innodb\\_page\\_size](#page-3180-0) of 16K. The FILE\_BLOCK\_SIZE of 8192 requires that the compressed table have a KEY\_BLOCK\_SIZE of 8.

mysql> **CREATE TABLESPACE `ts2` ADD DATAFILE 'ts2.ibd' FILE\_BLOCK\_SIZE = 8192 Engine=InnoDB;**

mysql> **CREATE TABLE t4 (c1 INT PRIMARY KEY) TABLESPACE ts2 ROW\_FORMAT=COMPRESSED KEY\_BLOCK\_SIZE=8;**

#### **Notes**

- As of MySQL 9.0, the tablespace file for a compressed table is created using the physical page size instead of the InnoDB page size, which makes the initial size of a tablespace file for an empty compressed table smaller than in previous MySQL releases.
- If you specify ROW\_FORMAT=COMPRESSED, you can omit KEY\_BLOCK\_SIZE; the KEY\_BLOCK\_SIZE setting defaults to half the innodb page size value.
- If you specify a valid KEY\_BLOCK\_SIZE value, you can omit ROW\_FORMAT=COMPRESSED; compression is enabled automatically.
- To determine the best value for KEY\_BLOCK\_SIZE, typically you create several copies of the same table with different values for this clause, then measure the size of the resulting .ibd files and see how well each performs with a realistic [workload](#page-6004-0). For general tablespaces, keep in mind that dropping a table does not reduce the size of the general tablespace . ibd file, nor does it return disk space to the operating system. For more information, see [Section 17.6.3.3, "General Tablespaces".](#page-2972-0)
- The KEY\_BLOCK\_SIZE value is treated as a hint; a different size could be used by InnoDB if necessary. For file-per-table tablespaces, the KEY\_BLOCK\_SIZE can only be less than or equal to the innodb page size value. If you specify a value greater than the innodb page size value, the specified value is ignored, a warning is issued, and KEY\_BLOCK\_SIZE is set to half of the [innodb\\_page\\_size](#page-3180-0) value. If innodb\_strict\_mode=ON, specifying an invalid KEY\_BLOCK\_SIZE value returns an error. For general tablespaces, valid KEY\_BLOCK\_SIZE values depend on the FILE\_BLOCK\_SIZE setting of the tablespace. For more information, see [Section 17.6.3.3, "General](#page-2972-0) [Tablespaces"](#page-2972-0).
- InnoDB supports 32KB and 64KB page sizes but these page sizes do not support compression. For more information, refer to the [innodb\\_page\\_size](#page-3180-0) documentation.
- The default uncompressed size of InnoDB data [pages](#page-5981-1) is 16KB. Depending on the combination of option values, MySQL uses a page size of 1KB, 2KB, 4KB, 8KB, or 16KB for the tablespace data file (.ibd file). The actual compression algorithm is not affected by the KEY\_BLOCK\_SIZE value; the value determines how large each compressed chunk is, which in turn affects how many rows can be packed into each compressed page.
- When creating a compressed table in a file-per-table tablespace, setting  $KEY$   $BLOCK$   $SIZE$  equal to the InnoDB [page size](#page-5981-0) does not typically result in much compression. For example, setting

KEY\_BLOCK\_SIZE=16 typically would not result in much compression, since the normal InnoDB page size is 16KB. This setting may still be useful for tables with many long [BLOB](#page-2003-0), [VARCHAR](#page-2001-0) or [TEXT](#page-2003-0) columns, because such values often do compress well, and might therefore require fewer [overflow](#page-5980-0) [pages](#page-5980-0) as described in [Section 17.9.1.5, "How Compression Works for InnoDB Tables".](#page-3071-0) For general tablespaces, a KEY\_BLOCK\_SIZE value equal to the InnoDB page size is not permitted. For more information, see [Section 17.6.3.3, "General Tablespaces"](#page-2972-0).

- All indexes of a table (including the [clustered index\)](#page-5948-0) are compressed using the same page size, as specified in the CREATE TABLE or ALTER TABLE statement. Table attributes such as ROW\_FORMAT and KEY\_BLOCK\_SIZE are not part of the CREATE INDEX syntax for InnoDB tables, and are ignored if they are specified (although, if specified, they appear in the output of the [SHOW CREATE](#page-2840-0) [TABLE](#page-2840-0) statement).
- For performance-related configuration options, see [Section 17.9.1.3, "Tuning Compression for](#page-3067-0) [InnoDB Tables"](#page-3067-0).

#### **Restrictions on Compressed Tables**

- Compressed tables cannot be stored in the InnoDB system tablespace.
- General tablespaces can contain multiple tables, but compressed and uncompressed tables cannot coexist within the same general tablespace.
- Compression applies to an entire table and all its associated indexes, not to individual rows, despite the clause name ROW\_FORMAT.
- InnoDB does not support compressed temporary tables. When innodb strict mode is enabled (the default), [CREATE TEMPORARY TABLE](#page-2484-0) returns errors if ROW\_FORMAT=COMPRESSED or KEY\_BLOCK\_SIZE is specified. If [innodb\\_strict\\_mode](#page-3195-0) is disabled, warnings are issued and the temporary table is created using a non-compressed row format. The same restrictions apply to [ALTER TABLE](#page-2425-0) operations on temporary tables.

### <span id="page-3067-0"></span>**17.9.1.3 Tuning Compression for InnoDB Tables**

Most often, the internal optimizations described in [InnoDB Data Storage and Compression](#page-3072-0) ensure that the system runs well with compressed data. However, because the efficiency of compression depends on the nature of your data, you can make decisions that affect the performance of compressed tables:

- Which tables to compress.
- What compressed page size to use.
- Whether to adjust the size of the buffer pool based on run-time performance characteristics, such as the amount of time the system spends compressing and uncompressing data. Whether the workload is more like a [data warehouse](#page-5954-0) (primarily queries) or an [OLTP](#page-5979-0) system (mix of queries and [DML](#page-5956-1)).
- If the system performs DML operations on compressed tables, and the way the data is distributed leads to expensive [compression failures](#page-5950-1) at runtime, you might adjust additional advanced configuration options.

Use the guidelines in this section to help make those architectural and configuration choices. When you are ready to conduct long-term testing and put compressed tables into production, see [Section 17.9.1.4, "Monitoring InnoDB Table Compression at Runtime"](#page-3070-0) for ways to verify the effectiveness of those choices under real-world conditions.

#### **When to Use Compression**

In general, compression works best on tables that include a reasonable number of character string columns and where the data is read far more often than it is written. Because there are no guaranteed ways to predict whether or not compression benefits a particular situation, always test with a specific [workload](#page-6004-0) and data set running on a representative configuration. Consider the following factors when deciding which tables to compress.

#### **Data Characteristics and Compression**

A key determinant of the efficiency of compression in reducing the size of data files is the nature of the data itself. Recall that compression works by identifying repeated strings of bytes in a block of data. Completely randomized data is the worst case. Typical data often has repeated values, and so compresses effectively. Character strings often compress well, whether defined in CHAR, VARCHAR, TEXT or BLOB columns. On the other hand, tables containing mostly binary data (integers or floating point numbers) or data that is previously compressed (for example JPEG or PNG images) may not generally compress well, significantly or at all.

You choose whether to turn on compression for each InnoDB table. A table and all of its indexes use the same (compressed) [page size.](#page-5981-0) It might be that the [primary key](#page-5984-0) (clustered) index, which contains the data for all columns of a table, compresses more effectively than the secondary indexes. For those cases where there are long rows, the use of compression might result in long column values being stored "off-page", as discussed in [DYNAMIC Row Format.](#page-3084-0) Those overflow pages may compress well. Given these considerations, for many applications, some tables compress more effectively than others, and you might find that your workload performs best only with a subset of tables compressed.

To determine whether or not to compress a particular table, conduct experiments. You can get a rough estimate of how efficiently your data can be compressed by using a utility that implements LZ77 compression (such as  $qzip$  or WinZip) on a copy of the [.ibd file](#page-5964-0) for an uncompressed table. You can expect less compression from a MySQL compressed table than from file-based compression tools, because MySQL compresses data in chunks based on the [page size](#page-5981-0), 16KB by default. In addition to user data, the page format includes some internal system data that is not compressed. File-based compression utilities can examine much larger chunks of data, and so might find more repeated strings in a huge file than MySQL can find in an individual page.

Another way to test compression on a specific table is to copy some data from your uncompressed table to a similar, compressed table (having all the same indexes) in a [file-per-table](#page-5959-0) tablespace and look at the size of the resulting . ibd file. For example:

```
UST test;
SET GLOBAL innodb file per table=1;
SET GLOBAL autocommit=0;
-- Create an uncompressed table with a million or two rows.
CREATE TABLE big_table AS SELECT * FROM information_schema.columns;
INSERT INTO big table SELECT * FROM big table;
INSERT INTO big_table SELECT * FROM big_table;
INSERT INTO big_table SELECT * FROM big_table;
INSERT INTO big_table SELECT * FROM big_table;
INSERT INTO big table SELECT * FROM big table;
INSERT INTO big_table SELECT * FROM big_table;
INSERT INTO big_table SELECT * FROM big_table;
INSERT INTO big_table SELECT * FROM big_table;
INSERT INTO big_table SELECT * FROM big_table;
INSERT INTO big_table SELECT * FROM big_table;
COMMTT:
ALTER TABLE big_table ADD id int unsigned NOT NULL PRIMARY KEY auto_increment;
SHOW CREATE TABLE big_table\G
select count(id) from big_table;
-- Check how much space is needed for the uncompressed table.
\! ls -l data/test/big_table.ibd
CREATE TABLE key_block_size_4 LIKE big_table;
ALTER TABLE key block size 4 key block size=4 row format=compressed;
INSERT INTO key_block_size_4 SELECT * FROM big_table;
commit;
-- Check how much space is needed for a compressed table
-- with particular compression settings.
\! ls -l data/test/key_block_size_4.ibd
```
This experiment produced the following numbers, which of course could vary considerably depending on your table structure and data:

-rw-rw---- 1 cirrus staff 310378496 Jan 9 13:44 data/test/big\_table.ibd -rw-rw---- 1 cirrus staff 83886080 Jan 9 15:10 data/test/key\_block\_size\_4.ibd

To see whether compression is efficient for your particular [workload:](#page-6004-0)

- For simple tests, use a MySQL instance with no other compressed tables and run queries against the Information Schema **INNODB** CMP table.
- For more elaborate tests involving workloads with multiple compressed tables, run queries against the Information Schema INNODB CMP PER INDEX table. Because the statistics in the INNODB\_CMP\_PER\_INDEX table are expensive to collect, you must enable the configuration option [innodb\\_cmp\\_per\\_index\\_enabled](#page-3141-0) before querying that table, and you might restrict such testing to a development server or a non-critical replica server.
- Run some typical SQL statements against the compressed table you are testing.
- Examine the ratio of successful compression operations to overall compression operations by querying [INFORMATION\\_SCHEMA.INNODB\\_CMP](#page-4683-0) or INFORMATION\_SCHEMA. INNODB\_CMP\_PER\_INDEX, and comparing COMPRESS\_OPS to COMPRESS\_OPS\_OK.
- If a high percentage of compression operations complete successfully, the table might be a good candidate for compression.
- If you get a high proportion of [compression failures,](#page-5950-1) you can adjust [innodb\\_compression\\_level](#page-3143-0), [innodb\\_compression\\_failure\\_threshold\\_pct](#page-3142-0), and [innodb\\_compression\\_pad\\_pct\\_max](#page-3143-1) options as described in [Section 17.9.1.6, "Compression for OLTP Workloads",](#page-3074-0) and try further tests.

#### **Database Compression versus Application Compression**

Decide whether to compress data in your application or in the table; do not use both types of compression for the same data. When you compress the data in the application and store the results in a compressed table, extra space savings are extremely unlikely, and the double compression just wastes CPU cycles.

#### **Compressing in the Database**

When enabled, MySQL table compression is automatic and applies to all columns and index values. The columns can still be tested with operators such as  $LIME$ , and sort operations can still use indexes even when the index values are compressed. Because indexes are often a significant fraction of the total size of a database, compression could result in significant savings in storage, I/O or processor time. The compression and decompression operations happen on the database server, which likely is a powerful system that is sized to handle the expected load.

#### **Compressing in the Application**

If you compress data such as text in your application, before it is inserted into the database, You might save overhead for data that does not compress well by compressing some columns and not others. This approach uses CPU cycles for compression and uncompression on the client machine rather than the database server, which might be appropriate for a distributed application with many clients, or where the client machine has spare CPU cycles.

### **Hybrid Approach**

Of course, it is possible to combine these approaches. For some applications, it may be appropriate to use some compressed tables and some uncompressed tables. It may be best to externally compress some data (and store it in uncompressed tables) and allow MySQL to compress (some of) the other tables in the application. As always, up-front design and real-life testing are valuable in reaching the right decision.

#### **Workload Characteristics and Compression**

In addition to choosing which tables to compress (and the page size), the workload is another key determinant of performance. If the application is dominated by reads, rather than updates, fewer pages need to be reorganized and recompressed after the index page runs out of room for the perpage "modification log" that MySQL maintains for compressed data. If the updates predominantly change non-indexed columns or those containing BLOBs or large strings that happen to be stored "offpage", the overhead of compression may be acceptable. If the only changes to a table are INSERTs that use a monotonically increasing primary key, and there are few secondary indexes, there is little need to reorganize and recompress index pages. Since MySQL can "delete-mark" and delete rows on compressed pages "in place" by modifying uncompressed data, DELETE operations on a table are relatively efficient.

For some environments, the time it takes to load data can be as important as run-time retrieval. Especially in data warehouse environments, many tables may be read-only or read-mostly. In those cases, it might or might not be acceptable to pay the price of compression in terms of increased load time, unless the resulting savings in fewer disk reads or in storage cost is significant.

Fundamentally, compression works best when the CPU time is available for compressing and uncompressing data. Thus, if your workload is I/O bound, rather than CPU-bound, you might find that compression can improve overall performance. When you test your application performance with different compression configurations, test on a platform similar to the planned configuration of the production system.

#### **Configuration Characteristics and Compression**

Reading and writing database [pages](#page-5981-1) from and to disk is the slowest aspect of system performance. Compression attempts to reduce I/O by using CPU time to compress and uncompress data, and is most effective when I/O is a relatively scarce resource compared to processor cycles.

This is often especially the case when running in a multi-user environment with fast, multi-core CPUs. When a page of a compressed table is in memory, MySQL often uses additional memory, typically 16KB, in the [buffer pool](#page-5945-0) for an uncompressed copy of the page. The adaptive LRU algorithm attempts to balance the use of memory between compressed and uncompressed pages to take into account whether the workload is running in an I/O-bound or CPU-bound manner. Still, a configuration with more memory dedicated to the buffer pool tends to run better when using compressed tables than a configuration where memory is highly constrained.

#### **Choosing the Compressed Page Size**

The optimal setting of the compressed page size depends on the type and distribution of data that the table and its indexes contain. The compressed page size should always be bigger than the maximum record size, or operations may fail as noted in [Compression of B-Tree Pages](#page-3072-1).

Setting the compressed page size too large wastes some space, but the pages do not have to be compressed as often. If the compressed page size is set too small, inserts or updates may require time-consuming recompression, and the [B-tree](#page-5943-0) nodes may have to be split more frequently, leading to bigger data files and less efficient indexing.

Typically, you set the compressed page size to 8K or 4K bytes. Given that the maximum row size for an InnoDB table is around 8K, KEY\_BLOCK\_SIZE=8 is usually a safe choice.

### <span id="page-3070-0"></span>**17.9.1.4 Monitoring InnoDB Table Compression at Runtime**

Overall application performance, CPU and I/O utilization and the size of disk files are good indicators of how effective compression is for your application. This section builds on the performance tuning advice from [Section 17.9.1.3, "Tuning Compression for InnoDB Tables",](#page-3067-0) and shows how to find problems that might not turn up during initial testing.

To dig deeper into performance considerations for compressed tables, you can monitor compression performance at runtime using the [Information Schema](#page-5967-0) tables described in [Example 17.1, "Using the](#page-3206-0)

[Compression Information Schema Tables"](#page-3206-0). These tables reflect the internal use of memory and the rates of compression used overall.

The [INNODB\\_CMP](#page-4683-0) table reports information about compression activity for each compressed page size (KEY\_BLOCK\_SIZE) in use. The information in these tables is system-wide: it summarizes the compression statistics across all compressed tables in your database. You can use this data to help decide whether or not to compress a table by examining these tables when no other compressed tables are being accessed. It involves relatively low overhead on the server, so you might query it periodically on a production server to check the overall efficiency of the compression feature.

The [INNODB\\_CMP\\_PER\\_INDEX](#page-4686-0) table reports information about compression activity for individual tables and indexes. This information is more targeted and more useful for evaluating compression efficiency and diagnosing performance issues one table or index at a time. (Because that each InnoDB table is represented as a clustered index, MySQL does not make a big distinction between tables and indexes in this context.) The [INNODB\\_CMP\\_PER\\_INDEX](#page-4686-0) table does involve substantial overhead, so it is more suitable for development servers, where you can compare the effects of different [workloads](#page-6004-0), data, and compression settings in isolation. To guard against imposing this monitoring overhead by accident, you must enable the [innodb\\_cmp\\_per\\_index\\_enabled](#page-3141-0) configuration option before you can query the [INNODB\\_CMP\\_PER\\_INDEX](#page-4686-0) table.

The key statistics to consider are the number of, and amount of time spent performing, compression and uncompression operations. Since MySQL splits [B-tree](#page-5943-0) nodes when they are too full to contain the compressed data following a modification, compare the number of "successful" compression operations with the number of such operations overall. Based on the information in the INNODB CMP and INNODB CMP\_PER\_INDEX tables and overall application performance and hardware resource utilization, you might make changes in your hardware configuration, adjust the size of the buffer pool, choose a different page size, or select a different set of tables to compress.

If the amount of CPU time required for compressing and uncompressing is high, changing to faster or multi-core CPUs can help improve performance with the same data, application workload and set of compressed tables. Increasing the size of the buffer pool might also help performance, so that more uncompressed pages can stay in memory, reducing the need to uncompress pages that exist in memory only in compressed form.

A large number of compression operations overall (compared to the number of INSERT, UPDATE and DELETE operations in your application and the size of the database) could indicate that some of your compressed tables are being updated too heavily for effective compression. If so, choose a larger page size, or be more selective about which tables you compress.

If the number of "successful" compression operations (COMPRESS\_OPS\_OK) is a high percentage of the total number of compression operations (COMPRESS OPS), then the system is likely performing well. If the ratio is low, then MySQL is reorganizing, recompressing, and splitting B-tree nodes more often than is desirable. In this case, avoid compressing some tables, or increase KEY\_BLOCK\_SIZE for some of the compressed tables. You might turn off compression for tables that cause the number of "compression failures" in your application to be more than 1% or 2% of the total. (Such a failure ratio might be acceptable during a temporary operation such as a data load).

### <span id="page-3071-0"></span>**17.9.1.5 How Compression Works for InnoDB Tables**

This section describes some internal implementation details about [compression](#page-5950-0) for InnoDB tables. The information presented here may be helpful in tuning for performance, but is not necessary to know for basic use of compression.

#### **Compression Algorithms**

Some operating systems implement compression at the file system level. Files are typically divided into fixed-size blocks that are compressed into variable-size blocks, which easily leads into fragmentation. Every time something inside a block is modified, the whole block is recompressed before it is written to disk. These properties make this compression technique unsuitable for use in an update-intensive database system.

MySQL implements compression with the help of the well-known [zlib library](http://www.zlib.net/), which implements the LZ77 compression algorithm. This compression algorithm is mature, robust, and efficient in both CPU utilization and in reduction of data size. The algorithm is "lossless", so that the original uncompressed data can always be reconstructed from the compressed form. LZ77 compression works by finding sequences of data that are repeated within the data to be compressed. The patterns of values in your data determine how well it compresses, but typical user data often compresses by 50% or more.

Unlike compression performed by an application, or compression features of some other database management systems, InnoDB compression applies both to user data and to indexes. In many cases, indexes can constitute 40-50% or more of the total database size, so this difference is significant. When compression is working well for a data set, the size of the InnoDB data files (the [file-per-table](#page-5959-0) tablespace or [general tablespace](#page-5962-0) . ibd files) is 25% to 50% of the uncompressed size or possibly smaller. Depending on the [workload,](#page-6004-0) this smaller database can in turn lead to a reduction in I/O, and an increase in throughput, at a modest cost in terms of increased CPU utilization. You can adjust the balance between compression level and CPU overhead by modifying the innodb compression level configuration option.

#### <span id="page-3072-0"></span>**InnoDB Data Storage and Compression**

All user data in InnoDB tables is stored in pages comprising a [B-tree](#page-5943-0) index (the [clustered index](#page-5948-0)). In some other database systems, this type of index is called an "index-organized table". Each row in the index node contains the values of the (user-specified or system-generated) [primary key](#page-5984-0) and all the other columns of the table.

[Secondary indexes](#page-5991-0) in InnoDB tables are also B-trees, containing pairs of values: the index key and a pointer to a row in the clustered index. The pointer is in fact the value of the primary key of the table, which is used to access the clustered index if columns other than the index key and primary key are required. Secondary index records must always fit on a single B-tree page.

The compression of B-tree nodes (of both clustered and secondary indexes) is handled differently from compression of [overflow pages](#page-5980-0) used to store long VARCHAR, BLOB, or TEXT columns, as explained in the following sections.

### <span id="page-3072-1"></span>**Compression of B-Tree Pages**

Because they are frequently updated, B-tree pages require special treatment. It is important to minimize the number of times B-tree nodes are split, as well as to minimize the need to uncompress and recompress their content.

One technique MySQL uses is to maintain some system information in the B-tree node in uncompressed form, thus facilitating certain in-place updates. For example, this allows rows to be delete-marked and deleted without any compression operation.

In addition, MySQL attempts to avoid unnecessary uncompression and recompression of index pages when they are changed. Within each B-tree page, the system keeps an uncompressed "modification log" to record changes made to the page. Updates and inserts of small records may be written to this modification log without requiring the entire page to be completely reconstructed.

When the space for the modification log runs out, InnoDB uncompresses the page, applies the changes and recompresses the page. If recompression fails (a situation known as a [compression](#page-5950-1) [failure](#page-5950-1)), the B-tree nodes are split and the process is repeated until the update or insert succeeds.

To avoid frequent compression failures in write-intensive workloads, such as for [OLTP](#page-5979-0) applications, MySQL sometimes reserves some empty space (padding) in the page, so that the modification log fills up sooner and the page is recompressed while there is still enough room to avoid splitting it. The amount of padding space left in each page varies as the system keeps track of the frequency of page splits. On a busy server doing frequent writes to compressed tables, you can adjust the [innodb\\_compression\\_failure\\_threshold\\_pct](#page-3142-0).and [innodb\\_compression\\_pad\\_pct\\_max](#page-3143-1) configuration options to fine-tune this mechanism.

Generally, MySQL requires that each B-tree page in an InnoDB table can accommodate at least two records. For compressed tables, this requirement has been relaxed. Leaf pages of B-tree nodes (whether of the primary key or secondary indexes) only need to accommodate one record, but that record must fit, in uncompressed form, in the per-page modification log. If innodb strict mode is ON, MySQL checks the maximum row size during [CREATE TABLE](#page-2484-0) or [CREATE INDEX](#page-2457-0). If the row does not fit, the following error message is issued: ERROR HY000: Too big row.

If you create a table when [innodb\\_strict\\_mode](#page-3195-0) is OFF, and a subsequent INSERT or UPDATE statement attempts to create an index entry that does not fit in the size of the compressed page, the operation fails with ERROR 42000: Row size too large. (This error message does not name the index for which the record is too large, or mention the length of the index record or the maximum record size on that particular index page.) To solve this problem, rebuild the table with [ALTER TABLE](#page-2425-0) and select a larger compressed page size (KEY\_BLOCK\_SIZE), shorten any column prefix indexes, or disable compression entirely with ROW\_FORMAT=DYNAMIC or ROW\_FORMAT=COMPACT.

innodb strict mode is not applicable to general tablespaces, which also support compressed tables. Tablespace management rules for general tablespaces are strictly enforced independently of innodb strict mode. For more information, see [Section 15.1.21, "CREATE TABLESPACE](#page-2542-0) [Statement".](#page-2542-0)

### **Compressing BLOB, VARCHAR, and TEXT Columns**

In an InnoDB table, [BLOB](#page-2003-0), [VARCHAR](#page-2001-0), and [TEXT](#page-2003-0) columns that are not part of the primary key may be stored on separately allocated [overflow pages](#page-5980-0). We refer to these columns as [off-page columns.](#page-5979-1) Their values are stored on singly-linked lists of overflow pages.

For tables created in ROW\_FORMAT=DYNAMIC or ROW\_FORMAT=COMPRESSED, the values of [BLOB](#page-2003-0). [TEXT](#page-2003-0), or [VARCHAR](#page-2001-0) columns may be stored fully off-page, depending on their length and the length of the entire row. For columns that are stored off-page, the clustered index record only contains 20-byte pointers to the overflow pages, one per column. Whether any columns are stored off-page depends on the page size and the total size of the row. When the row is too long to fit entirely within the page of the clustered index, MySQL chooses the longest columns for off-page storage until the row fits on the clustered index page. As noted above, if a row does not fit by itself on a compressed page, an error occurs.

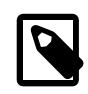

#### **Note**

For tables created in ROW\_FORMAT=DYNAMIC or ROW\_FORMAT=COMPRESSED, [TEXT](#page-2003-0) and [BLOB](#page-2003-0) columns that are less than or equal to 40 bytes are always stored in-line.

Tables that use ROW\_FORMAT=REDUNDANT and ROW\_FORMAT=COMPACT store the first 768 bytes of [BLOB](#page-2003-0), [VARCHAR](#page-2001-0), and [TEXT](#page-2003-0) columns in the clustered index record along with the primary key. The 768 byte prefix is followed by a 20-byte pointer to the overflow pages that contain the rest of the column value.

When a table is in COMPRESSED format, all data written to overflow pages is compressed "as is"; that is, MySQL applies the zlib compression algorithm to the entire data item. Other than the data, compressed overflow pages contain an uncompressed header and trailer comprising a page checksum and a link to the next overflow page, among other things. Therefore, very significant storage savings can be obtained for longer BLOB, TEXT, or VARCHAR columns if the data is highly compressible, as is often the case with text data. Image data, such as JPEG, is typically already compressed and so does not benefit much from being stored in a compressed table; the double compression can waste CPU cycles for little or no space savings.

The overflow pages are of the same size as other pages. A row containing ten columns stored offpage occupies ten overflow pages, even if the total length of the columns is only 8K bytes. In an uncompressed table, ten uncompressed overflow pages occupy 160K bytes. In a compressed table with an 8K page size, they occupy only 80K bytes. Thus, it is often more efficient to use compressed table format for tables with long column values.

For [file-per-table](#page-5959-0) tablespaces, using a 16K compressed page size can reduce storage and I/O costs for [BLOB](#page-2003-0), [VARCHAR](#page-2001-0), or [TEXT](#page-2003-0) columns, because such data often compress well, and might therefore require fewer overflow pages, even though the B-tree nodes themselves take as many pages as in the uncompressed form. General tablespaces do not support a 16K compressed page size (KEY\_BLOCK\_SIZE). For more information, see [Section 17.6.3.3, "General Tablespaces"](#page-2972-0).

#### **Compression and the InnoDB Buffer Pool**

In a compressed InnoDB table, every compressed page (whether 1K, 2K, 4K or 8K) corresponds to an uncompressed page of 16K bytes (or a smaller size if innodb page size is set). To access the data in a page, MySQL reads the compressed page from disk if it is not already in the [buffer pool](#page-5945-0), then uncompresses the page to its original form. This section describes how InnoDB manages the buffer pool with respect to pages of compressed tables.

To minimize I/O and to reduce the need to uncompress a page, at times the buffer pool contains both the compressed and uncompressed form of a database page. To make room for other required database pages, MySQL can [evict](#page-5958-0) from the buffer pool an uncompressed page, while leaving the compressed page in memory. Or, if a page has not been accessed in a while, the compressed form of the page might be written to disk, to free space for other data. Thus, at any given time, the buffer pool might contain both the compressed and uncompressed forms of the page, or only the compressed form of the page, or neither.

MySQL keeps track of which pages to keep in memory and which to evict using a least-recentlyused ([LRU\)](#page-5973-0) list, so that [hot](#page-5964-1) (frequently accessed) data tends to stay in memory. When compressed tables are accessed, MySQL uses an adaptive LRU algorithm to achieve an appropriate balance of compressed and uncompressed pages in memory. This adaptive algorithm is sensitive to whether the system is running in an [I/O-bound](#page-5965-0) or [CPU-bound](#page-5953-0) manner. The goal is to avoid spending too much processing time uncompressing pages when the CPU is busy, and to avoid doing excess I/O when the CPU has spare cycles that can be used for uncompressing compressed pages (that may already be in memory). When the system is I/O-bound, the algorithm prefers to evict the uncompressed copy of a page rather than both copies, to make more room for other disk pages to become memory resident. When the system is CPU-bound, MySQL prefers to evict both the compressed and uncompressed page, so that more memory can be used for "hot" pages and reducing the need to uncompress data in memory only in compressed form.

### **Compression and the InnoDB Redo Log Files**

Before a compressed page is written to a [data file,](#page-5954-1) MySQL writes a copy of the page to the redo log (if it has been recompressed since the last time it was written to the database). This is done to ensure that redo logs are usable for [crash recovery](#page-5953-1), even in the unlikely case that the zlib library is upgraded and that change introduces a compatibility problem with the compressed data. Therefore, some increase in the size of [log files,](#page-5973-1) or a need for more frequent [checkpoints](#page-5947-0), can be expected when using compression. The amount of increase in the log file size or checkpoint frequency depends on the number of times compressed pages are modified in a way that requires reorganization and recompression.

To create a compressed table in a file-per-table tablespace, innodb file per table must be enabled. There is no dependence on the innodb file per table setting when creating a compressed table in a general tablespace. For more information, see [Section 17.6.3.3, "General](#page-2972-0) [Tablespaces"](#page-2972-0).

### <span id="page-3074-0"></span>**17.9.1.6 Compression for OLTP Workloads**

Traditionally, the InnoDB [compression](#page-5950-0) feature was recommended primarily for read-only or readmostly [workloads,](#page-6004-0) such as in a [data warehouse](#page-5954-0) configuration. The rise of [SSD](#page-5995-0) storage devices, which are fast but relatively small and expensive, makes compression attractive also for OLTP workloads: high-traffic, interactive websites can reduce their storage requirements and their I/O operations per second [\(IOPS](#page-5969-0)) by using compressed tables with applications that do frequent [INSERT](#page-2575-0), [UPDATE](#page-2646-0), and [DELETE](#page-2566-0) operations.

These configuration options let you adjust the way compression works for a particular MySQL instance, with an emphasis on performance and scalability for write-intensive operations:

- [innodb\\_compression\\_level](#page-3143-0) lets you turn the degree of compression up or down. A higher value lets you fit more data onto a storage device, at the expense of more CPU overhead during compression. A lower value lets you reduce CPU overhead when storage space is not critical, or you expect the data is not especially compressible.
- [innodb\\_compression\\_failure\\_threshold\\_pct](#page-3142-0) specifies a cutoff point for [compression](#page-5950-1) [failures](#page-5950-1) during updates to a compressed table. When this threshold is passed, MySQL begins to leave additional free space within each new compressed page, dynamically adjusting the amount of free space up to the percentage of page size specified by innodb compression pad pct max
- innodb compression pad pct max lets you adjust the maximum amount of space reserved within each [page](#page-5981-1) to record changes to compressed rows, without needing to compress the entire page again. The higher the value, the more changes can be recorded without recompressing the page. MySQL uses a variable amount of free space for the pages within each compressed table, only when a designated percentage of compression operations ["fail](#page-5950-1)" at runtime, requiring an expensive operation to split the compressed page.
- innodb log compressed pages lets you disable writing of images of [re-compressed](#page-5950-0) [pages](#page-5981-1) to the [redo log.](#page-5987-0) Re-compression may occur when changes are made to compressed data. This option is enabled by default to prevent corruption that could occur if a different version of the zlib compression algorithm is used during recovery. If you are certain that the  $z1ib$  version is not subject to change, disable [innodb\\_log\\_compressed\\_pages](#page-3168-1) to reduce redo log generation for workloads that modify compressed data.

Because working with compressed data sometimes involves keeping both compressed and uncompressed versions of a page in memory at the same time, when using compression with an OLTP-style workload, be prepared to increase the value of the  $\text{imodb}\text{ buffer pool size}$ configuration option.

### **17.9.1.7 SQL Compression Syntax Warnings and Errors**

This section describes syntax warnings and errors that you may encounter when using the table compression feature with [file-per-table](#page-5959-0) tablespaces and [general tablespaces](#page-5962-0).

### **SQL Compression Syntax Warnings and Errors for File-Per-Table Tablespaces**

When [innodb\\_strict\\_mode](#page-3195-0) is enabled (the default), specifying ROW\_FORMAT=COMPRESSED or KEY\_BLOCK\_SIZE in CREATE\_TABLE or ALTER\_TABLE statements produces the following error if innodb file per table is disabled.

ERROR 1031 (HY000): Table storage engine for 't1' doesn't have this option

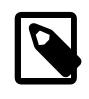

#### **Note**

The table is not created if the current configuration does not permit using compressed tables.

When innodb strict mode is disabled, specifying ROW\_FORMAT=COMPRESSED or KEY\_BLOCK\_SIZE in CREATE\_TABLE or ALTER\_TABLE statements produces the following warnings if innodb file per table is disabled.

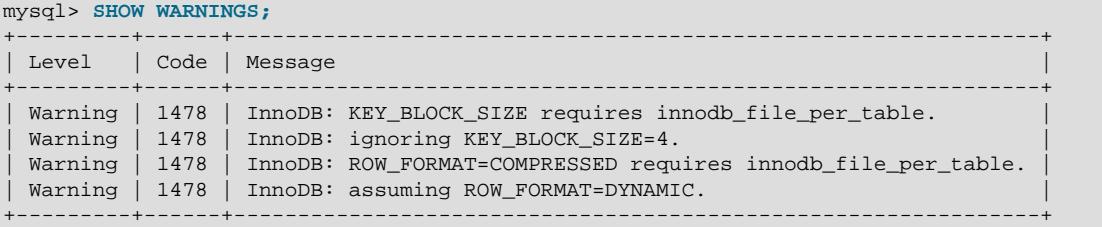

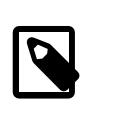

#### **Note**

These messages are only warnings, not errors, and the table is created without compression, as if the options were not specified.

The "non-strict" behavior lets you import a  $m$   $\leq$  dump file into a database that does not support compressed tables, even if the source database contained compressed tables. In that case, MySQL creates the table in ROW\_FORMAT=DYNAMIC instead of preventing the operation.

To import the dump file into a new database, and have the tables re-created as they exist in the original database, ensure the server has the proper setting for the innodb file per table configuration parameter.

The attribute KEY\_BLOCK\_SIZE is permitted only when ROW\_FORMAT is specified as COMPRESSED or is omitted. Specifying a KEY\_BLOCK\_SIZE with any other ROW\_FORMAT generates a warning that you can view with SHOW WARNINGS. However, the table is non-compressed; the specified KEY\_BLOCK\_SIZE is ignored).

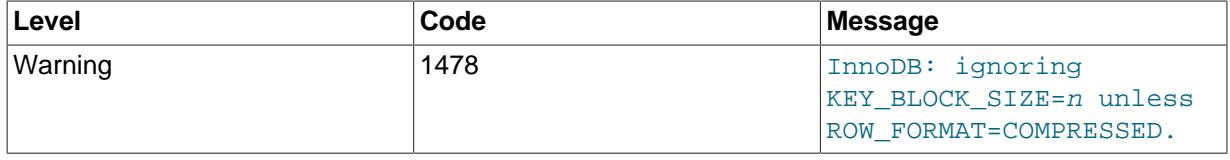

If you are running with [innodb\\_strict\\_mode](#page-3195-0) enabled, the combination of a KEY\_BLOCK\_SIZE with any ROW\_FORMAT other than COMPRESSED generates an error, not a warning, and the table is not created.

[Table 17.11, "ROW\\_FORMAT and KEY\\_BLOCK\\_SIZE Options"](#page-3076-0) provides an overview the ROW\_FORMAT and KEY\_BLOCK\_SIZE options that are used with [CREATE TABLE](#page-2484-0) or [ALTER TABLE](#page-2425-0).

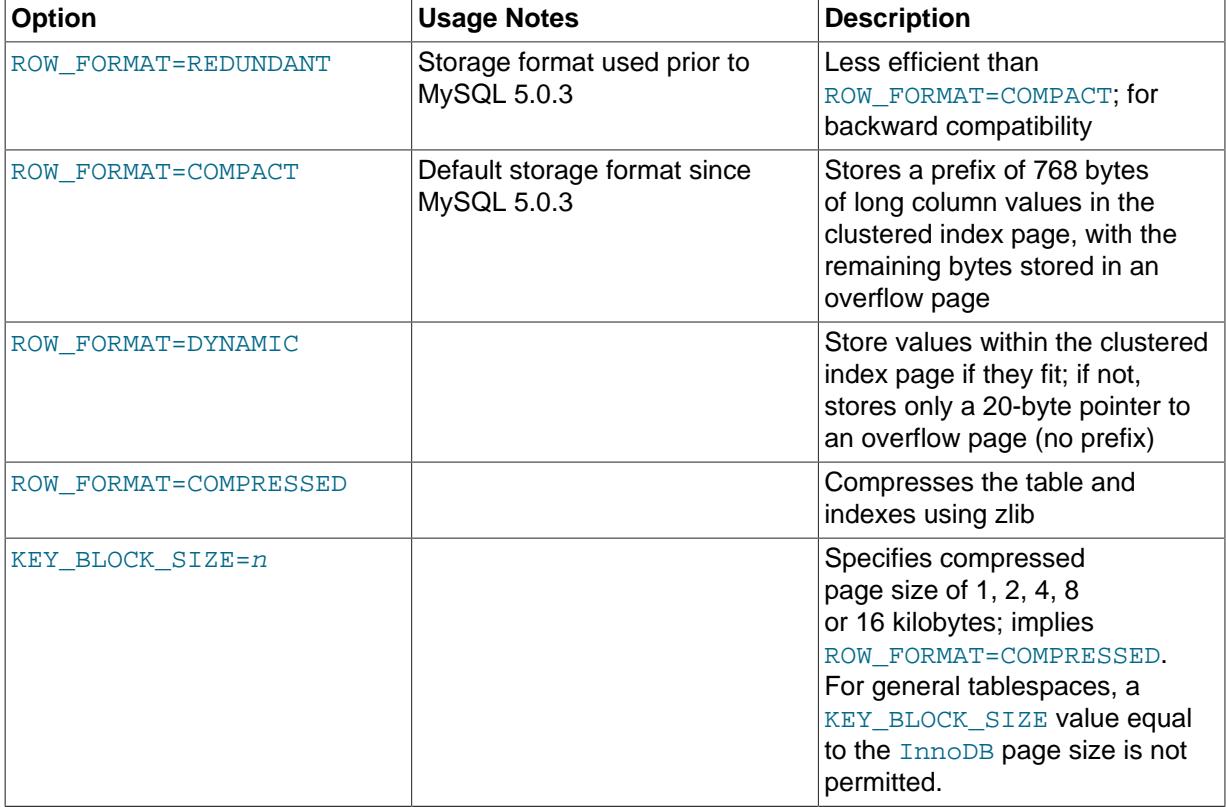

#### <span id="page-3076-0"></span>**Table 17.11 ROW\_FORMAT and KEY\_BLOCK\_SIZE Options**

[Table 17.12, "CREATE/ALTER TABLE Warnings and Errors when InnoDB Strict Mode is OFF"](#page-3077-0) summarizes error conditions that occur with certain combinations of configuration parameters and options on the [CREATE TABLE](#page-2484-0) or [ALTER TABLE](#page-2425-0) statements, and how the options appear in the output of SHOW TABLE STATUS.

When innodb strict mode is OFF, MySQL creates or alters the table, but ignores certain settings as shown below. You can see the warning messages in the MySQL error log. When innodb strict mode is ON, these specified combinations of options generate errors, and the table is not created or altered. To see the full description of the error condition, issue the SHOW ERRORS statement: example:

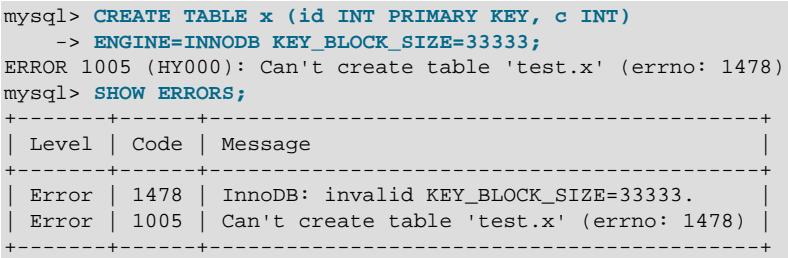

| <b>Syntax</b>                                                                    | <b>Warning or Error Condition</b>                                                                                                    | <b>Resulting ROW_FORMAT,</b><br>as shown in SHOW TABLE<br><b>STATUS</b>                                             |
|----------------------------------------------------------------------------------|----------------------------------------------------------------------------------------------------|----------------------------------------------------------------------------------------------------|
| ROW FORMAT=REDUNDANT                                                             | <b>None</b>                                                                                                    | <b>REDUNDANT</b>                                                                                                    |
| ROW FORMAT=COMPACT                                                               | None                                                                                                    | COMPACT                                                                                                    |
| ROW FORMAT=COMPRESSED<br>OF ROW FORMAT=DYNAMIC OF<br>KEY_BLOCK_SIZE is specified | Ignored for file-per-<br>table tablespaces unless<br>innodb_file_per_table is<br>enabled. General tablespaces<br>support all row formats. See<br>Section 17.6.3.3, "General<br>Tablespaces" | the default row format<br>for file-per-table<br>tablespaces; the<br>specified row format for<br>general tablespaces |
| Invalid KEY_BLOCK_SIZE is<br>specified (not 1, 2, 4, 8 or 16)                    | KEY_BLOCK_SIZE is ignored                                                                                                    | the specified row format, or the<br>default row format                                                              |
| ROW FORMAT=COMPRESSED<br>and valid KEY_BLOCK_SIZE are<br>specified               | None; KEY_BLOCK_SIZE<br>specified is used                                                                                                    | <b>COMPRESSED</b>                                                                                                   |
| KEY_BLOCK_SIZE is specified<br>with REDUNDANT, COMPACT or<br>DYNAMIC row format  | KEY_BLOCK_SIZE is ignored                                                                                                    | REDUNDANT, COMPACT OF<br><b>DYNAMIC</b>                                                                             |
| ROW_FORMAT is not one<br>of REDUNDANT, COMPACT,<br>DYNAMIC OF COMPRESSED         | Ignored if recognized by the<br>MySQL parser. Otherwise, an<br>error is issued.                                                                                                    | the default row format or N/A                                                                                       |

<span id="page-3077-0"></span>**Table 17.12 CREATE/ALTER TABLE Warnings and Errors when InnoDB Strict Mode is OFF**

When innodb\_strict\_mode is ON, MySQL rejects invalid ROW\_FORMAT or KEY\_BLOCK\_SIZE parameters and issues errors. Strict mode is ON by default. When innodb strict mode is OFF, MySQL issues warnings instead of errors for ignored invalid parameters.

It is not possible to see the chosen KEY\_BLOCK\_SIZE using SHOW\_TABLE\_STATUS. The statement SHOW CREATE TABLE displays the KEY\_BLOCK\_SIZE (even if it was ignored when creating the table). The real compressed page size of the table cannot be displayed by MySQL.

#### **SQL Compression Syntax Warnings and Errors for General Tablespaces**

 $\bullet$  If FILE BLOCK SIZE was not defined for the general tablespace when the tablespace was created, the tablespace cannot contain compressed tables. If you attempt to add a compressed table, an error is returned, as shown in the following example:

mysql> **CREATE TABLESPACE `ts1` ADD DATAFILE 'ts1.ibd' Engine=InnoDB;** mysql> **CREATE TABLE t1 (c1 INT PRIMARY KEY) TABLESPACE ts1 ROW\_FORMAT=COMPRESSED KEY\_BLOCK\_SIZE=8;** ERROR 1478 (HY000): InnoDB: Tablespace `ts1` cannot contain a COMPRESSED table

• Attempting to add a table with an invalid  $KEY_BLOCK_SIZE$  to a general tablespace returns an error, as shown in the following example:

```
mysql> CREATE TABLESPACE `ts2` ADD DATAFILE 'ts2.ibd' FILE_BLOCK_SIZE = 8192 Engine=InnoDB;
mysql> CREATE TABLE t2 (c1 INT PRIMARY KEY) TABLESPACE ts2 ROW_FORMAT=COMPRESSED
        KEY_BLOCK_SIZE=4;
ERROR 1478 (HY000): InnoDB: Tablespace `ts2` uses block size 8192 and cannot
contain a table with physical page size 4096
```
For general tablespaces, the KEY\_BLOCK\_SIZE of the table must be equal to the FILE BLOCK SIZE of the tablespace divided by 1024. For example, if the FILE BLOCK SIZE of the tablespace is 8192, the KEY\_BLOCK\_SIZE of the table must be 8.

• Attempting to add a table with an uncompressed row format to a general tablespace configured to store compressed tables returns an error, as shown in the following example:

mysql> **CREATE TABLESPACE `ts3` ADD DATAFILE 'ts3.ibd' FILE\_BLOCK\_SIZE = 8192 Engine=InnoDB;** mysql> **CREATE TABLE t3 (c1 INT PRIMARY KEY) TABLESPACE ts3 ROW\_FORMAT=COMPACT;** ERROR 1478 (HY000): InnoDB: Tablespace `ts3` uses block size 8192 and cannot contain a table with physical page size 16384

innodb strict mode is not applicable to general tablespaces. Tablespace management rules for general tablespaces are strictly enforced independently of [innodb\\_strict\\_mode](#page-3195-0). For more information, see [Section 15.1.21, "CREATE TABLESPACE Statement".](#page-2542-0)

For more information about using compressed tables with general tablespaces, see [Section 17.6.3.3,](#page-2972-0) ["General Tablespaces".](#page-2972-0)

## **17.9.2 InnoDB Page Compression**

InnoDB supports page-level compression for tables that reside in [file-per-table](#page-5959-0) tablespaces. This feature is referred to as Transparent Page Compression. Page compression is enabled by specifying the COMPRESSION attribute with [CREATE TABLE](#page-2484-0) or [ALTER TABLE](#page-2425-0). Supported compression algorithms include zlib and Lz4.

#### **Supported Platforms**

Page compression requires sparse file and hole punching support. Page compression is supported on Windows with NTFS, and on the following subset of MySQL-supported Linux platforms where the kernel level provides hole punching support:

- RHEL 7 and derived distributions that use kernel version 3.10.0-123 or higher
- OEL 5.10 (UEK2) kernel version 2.6.39 or higher
- OEL 6.5 (UEK3) kernel version 3.8.13 or higher
- OEL 7.0 kernel version 3.8.13 or higher
- SLE11 kernel version 3.0-x
- SLE12 kernel version 3.12-x
- OES11 kernel version 3.0-x
- Ubuntu 14.0.4 LTS kernel version 3.13 or higher
- Ubuntu 12.0.4 LTS kernel version 3.2 or higher
- Debian 7 kernel version 3.2 or higher

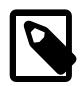

#### **Note**

All of the available file systems for a given Linux distribution may not support hole punching.

#### **How Page Compression Works**

When a page is written, it is compressed using the specified compression algorithm. The compressed data is written to disk, where the hole punching mechanism releases empty blocks from the end of the page. If compression fails, data is written out as-is.

#### **Hole Punch Size on Linux**

On Linux systems, the file system block size is the unit size used for hole punching. Therefore, page compression only works if page data can be compressed to a size that is less than or equal to the InnoDB page size minus the file system block size. For example, if innodb page  $size=16K$  and the file system block size is 4K, page data must compress to less than or equal to 12K to make hole punching possible.

#### **Hole Punch Size on Windows**

On Windows systems, the underlying infrastructure for sparse files is based on NTFS compression. Hole punching size is the NTFS compression unit, which is 16 times the NTFS cluster size. Cluster sizes and their compression units are shown in the following table:

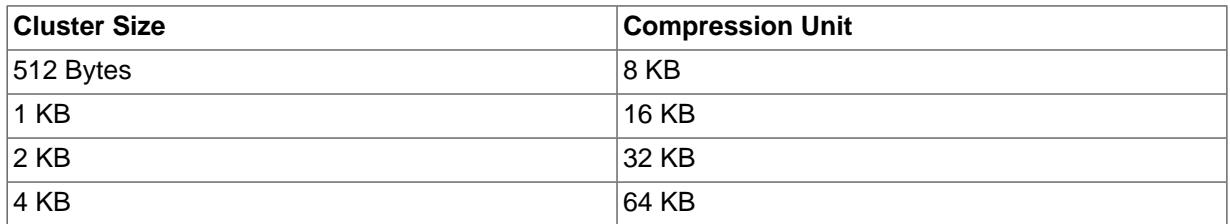

#### **Table 17.13 Windows NTFS Cluster Size and Compression Units**

Page compression on Windows systems only works if page data can be compressed to a size that is less than or equal to the InnoDB page size minus the compression unit size.

The default NTFS cluster size is 4KB, for which the compression unit size is 64KB. This means that page compression has no benefit for an out-of-the box Windows NTFS configuration, as the maximum [innodb\\_page\\_size](#page-3180-0) is also 64KB.

For page compression to work on Windows, the file system must be created with a cluster size smaller than 4K, and the innodb page  $size$  must be at least twice the size of the compression unit. For example, for page compression to work on Windows, you could build the file system with a cluster size of 512 Bytes (which has a compression unit of 8KB) and initialize InnoDB with an innodb page size value of 16K or greater.

### **Enabling Page Compression**

To enable page compression, specify the COMPRESSION attribute in the [CREATE TABLE](#page-2484-0) statement. For example:

CREATE TABLE t1 (c1 INT) COMPRESSION="zlib";

You can also enable page compression in an [ALTER TABLE](#page-2425-0) Statement. However, [ALTER TABLE ...](#page-2425-0) [COMPRESSION](#page-2425-0) only updates the tablespace compression attribute. Writes to the tablespace that occur after setting the new compression algorithm use the new setting, but to apply the new compression algorithm to existing pages, you must rebuild the table using [OPTIMIZE TABLE](#page-2815-0).

```
ALTER TABLE t1 COMPRESSION="zlib";
OPTIMIZE TABLE t1;
```
#### **Disabling Page Compression**

To disable page compression, set COMPRESSION=None using [ALTER TABLE](#page-2425-0). Writes to the tablespace that occur after setting COMPRESSION=None no longer use page compression. To uncompress existing pages, you must rebuild the table using [OPTIMIZE TABLE](#page-2815-0) after setting COMPRESSION=None.

```
ALTER TABLE t1 COMPRESSION="None";
OPTIMIZE TABLE t1;
```
#### **Page Compression Metadata**

Page compression metadata is found in the Information Schema INNODB TABLESPACES table, in the following columns:

- FS\_BLOCK\_SIZE: The file system block size, which is the unit size used for hole punching.
- FILE SIZE: The apparent size of the file, which represents the maximum size of the file, uncompressed.
- ALLOCATED\_SIZE: The actual size of the file, which is the amount of space allocated on disk.

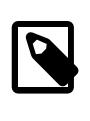

#### **Note**

On Unix-like systems,  $ls -1$  tablespace name. ibd shows the apparent file size (equivalent to  $FILE$   $SIZE$ ) in bytes. To view the actual amount of space allocated on disk (equivalent to ALLOCATED SIZE), use du --block-size=1 tablespace name.ibd. The --block-size=1 option prints the allocated space in bytes instead of blocks, so that it can be compared to  $\text{ls}$  -l output.

Use [SHOW CREATE TABLE](#page-2840-0) to view the current page compression setting (Zlib, Lz4, or None). A table may contain a mix of pages with different compression settings.

In the following example, page compression metadata for the employees table is retrieved from the Information Schema [INNODB\\_TABLESPACES](#page-4703-0) table.

```
# Create the employees table with Zlib page compression
CREATE TABLE employees (
   emp_no INT NOT NULL,
   birth_date DATE NOT NULL,<br>first_name VARCHAR(14) NOT NULL,
 first_name VARCHAR(14) NOT NULL,
 last_name VARCHAR(16) NOT NULL,
 gender ENUM ('M','F') NOT NULL,
hire_date DATE NOT NULL,
    PRIMARY KEY (emp_no)
) COMPRESSION="zlib";
# Insert data (not shown)
# Query page compression metadata in INFORMATION_SCHEMA.INNODB_TABLESPACES
mysql> SELECT SPACE, NAME, FS_BLOCK_SIZE, FILE_SIZE, ALLOCATED_SIZE FROM
       INFORMATION_SCHEMA.INNODB_TABLESPACES WHERE NAME='employees/employees'\G
*************************** 1. row ***************************
SPACE: 45
NAME: employees/employees
FS_BLOCK_SIZE: 4096
FILE_SIZE: 23068672
ALLOCATED_SIZE: 19415040
```
Page compression metadata for the employees table shows that the apparent file size is 23068672 bytes while the actual file size (with page compression) is 19415040 bytes. The file system block size is 4096 bytes, which is the block size used for hole punching.

## **Identifying Tables Using Page Compression**

To identify tables for which page compression is enabled, you can check the Information Schema [TABLES](#page-4659-0) table's CREATE\_OPTIONS column for tables defined with the COMPRESSION attribute:

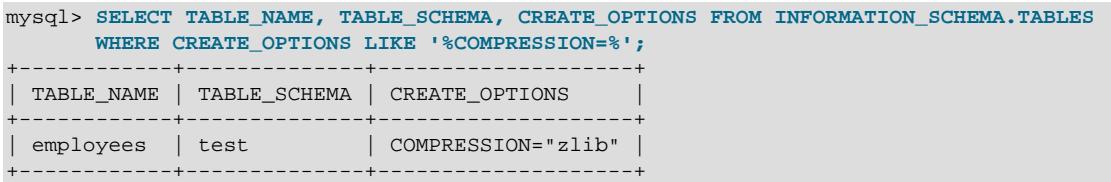

[SHOW CREATE TABLE](#page-2840-0) also shows the COMPRESSION attribute, if used.

#### **Page Compression Limitations and Usage Notes**

- Page compression is disabled if the file system block size (or compression unit size on Windows) \* 2 > [innodb\\_page\\_size](#page-3180-0).
- Page compression is not supported for tables that reside in shared tablespaces, which include the system tablespace, temporary tablespaces, and general tablespaces.
- Page compression is not supported for undo log tablespaces.
- Page compression is not supported for redo log pages.
- R-tree pages, which are used for spatial indexes, are not compressed.
- Pages that belong to compressed tables (ROW\_FORMAT=COMPRESSED) are left as-is.
- During recovery, updated pages are written out in an uncompressed form.
- Loading a page-compressed tablespace on a server that does not support the compression algorithm that was used causes an I/O error.
- Before downgrading to an earlier version of MySQL that does not support page compression, uncompress the tables that use the page compression feature. To uncompress a table, run [ALTER](#page-2425-0) [TABLE ... COMPRESSION=None](#page-2425-0) and [OPTIMIZE TABLE](#page-2815-0).
- Page-compressed tablespaces can be copied between Linux and Windows servers if the compression algorithm that was used is available on both servers.
- Preserving page compression when moving a page-compressed tablespace file from one host to another requires a utility that preserves sparse files.
- Better page compression may be achieved on Fusion-io hardware with NVMFS than on other platforms, as NVMFS is designed to take advantage of punch hole functionality.
- $\bullet$  Using the page compression feature with a large  $InnODB$  page size and relatively small file system block size could result in write amplification. For example, a maximum InnoDB page size of 64KB with a 4KB file system block size may improve compression but may also increase demand on the buffer pool, leading to increased I/O and potential write amplification.

# <span id="page-3081-0"></span>**17.10 InnoDB Row Formats**

The row format of a table determines how its rows are physically stored, which in turn can affect the performance of queries and DML operations. As more rows fit into a single disk page, queries and index lookups can work faster, less cache memory is required in the buffer pool, and less I/O is required to write out updated values.

The data in each table is divided into pages. The pages that make up each table are arranged in a tree data structure called a B-tree index. Table data and secondary indexes both use this type of structure. The B-tree index that represents an entire table is known as the clustered index, which is organized according to the primary key columns. The nodes of a clustered index data structure contain the values of all columns in the row. The nodes of a secondary index structure contain the values of index columns and primary key columns.

Variable-length columns are an exception to the rule that column values are stored in B-tree index nodes. Variable-length columns that are too long to fit on a B-tree page are stored on separately allocated disk pages called overflow pages. Such columns are referred to as off-page columns. The values of off-page columns are stored in singly-linked lists of overflow pages, with each such column having its own list of one or more overflow pages. Depending on column length, all or a prefix of variable-length column values are stored in the B-tree to avoid wasting storage and having to read a separate page.

The InnoDB storage engine supports four row formats: REDUNDANT, COMPACT, DYNAMIC, and COMPRESSED.

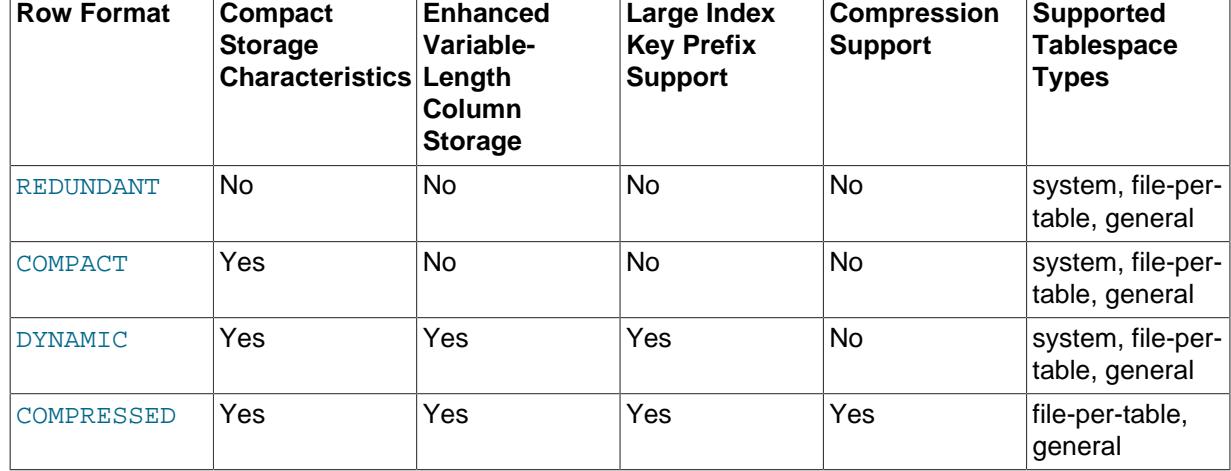

#### **Table 17.14 InnoDB Row Format Overview**

The topics that follow describe row format storage characteristics and how to define and determine the row format of a table.

- [REDUNDANT Row Format](#page-3082-0)
- [COMPACT Row Format](#page-3083-0)
- [DYNAMIC Row Format](#page-3084-0)
- [COMPRESSED Row Format](#page-3085-0)
- [Defining the Row Format of a Table](#page-3085-1)
- [Determining the Row Format of a Table](#page-3087-0)

## <span id="page-3082-0"></span>**REDUNDANT Row Format**

The REDUNDANT format provides compatibility with older versions of MySQL.

Tables that use the REDUNDANT row format store the first 768 bytes of variable-length column values ([VARCHAR](#page-2001-0), [VARBINARY](#page-2002-0), and [BLOB](#page-2003-0) and [TEXT](#page-2003-0) types) in the index record within the B-tree node, with the remainder stored on overflow pages. Fixed-length columns greater than or equal to 768 bytes are encoded as variable-length columns, which can be stored off-page. For example, a CHAR(255) column can exceed 768 bytes if the maximum byte length of the character set is greater than 3, as it is with utf8mb4.

If the value of a column is 768 bytes or less, an overflow page is not used, and some savings in I/O may result, since the value is stored entirely in the B-tree node. This works well for relatively short BLOB column values, but may cause B-tree nodes to fill with data rather than key values, reducing their efficiency. Tables with many BLOB columns could cause B-tree nodes to become too full, and contain too few rows, making the entire index less efficient than if rows were shorter or column values were stored off-page.

### **REDUNDANT Row Format Storage Characteristics**

The REDUNDANT row format has the following storage characteristics:

- Each index record contains a 6-byte header. The header is used to link together consecutive records, and for row-level locking.
- Records in the clustered index contain fields for all user-defined columns. In addition, there is a 6 byte transaction ID field and a 7-byte roll pointer field.
- If no primary key is defined for a table, each clustered index record also contains a 6-byte row ID field.
- Each secondary index record contains all the primary key columns defined for the clustered index key that are not in the secondary index.
- A record contains a pointer to each field of the record. If the total length of the fields in a record is less than 128 bytes, the pointer is one byte; otherwise, two bytes. The array of pointers is called the record directory. The area where the pointers point is the data part of the record.
- $\bullet$  Internally, fixed-length character columns such as  $CHAR(10)$  in stored in fixed-length format. Trailing spaces are not truncated from [VARCHAR](#page-2001-0) columns.
- Fixed-length columns greater than or equal to 768 bytes are encoded as variable-length columns, which can be stored off-page. For example, a CHAR(255) column can exceed 768 bytes if the maximum byte length of the character set is greater than 3, as it is with  $\text{utf8mb4}$ .
- An SQL NULL value reserves one or two bytes in the record directory. An SQL NULL value reserves zero bytes in the data part of the record if stored in a variable-length column. For a fixed-length column, the fixed length of the column is reserved in the data part of the record. Reserving fixed space for NULL values permits columns to be updated in place from NULL to non-NULL values without causing index page fragmentation.

## <span id="page-3083-0"></span>**COMPACT Row Format**

The COMPACT row format reduces row storage space by about 20% compared to the REDUNDANT row format, at the cost of increasing CPU use for some operations. If your workload is a typical one that is limited by cache hit rates and disk speed, COMPACT format is likely to be faster. If the workload is limited by CPU speed, compact format might be slower.

Tables that use the COMPACT row format store the first 768 bytes of variable-length column values ([VARCHAR](#page-2001-0), [VARBINARY](#page-2002-0), and [BLOB](#page-2003-0) and [TEXT](#page-2003-0) types) in the index record within the [B-tree](#page-5943-0) node, with the remainder stored on overflow pages. Fixed-length columns greater than or equal to 768 bytes are encoded as variable-length columns, which can be stored off-page. For example, a CHAR(255) column can exceed 768 bytes if the maximum byte length of the character set is greater than 3, as it is with utf8mb4.

If the value of a column is 768 bytes or less, an overflow page is not used, and some savings in I/O may result, since the value is stored entirely in the B-tree node. This works well for relatively short BLOB column values, but may cause B-tree nodes to fill with data rather than key values, reducing their efficiency. Tables with many BLOB columns could cause B-tree nodes to become too full, and contain too few rows, making the entire index less efficient than if rows were shorter or column values were stored off-page.

### <span id="page-3083-1"></span>**COMPACT Row Format Storage Characteristics**

The COMPACT row format has the following storage characteristics:

- Each index record contains a 5-byte header that may be preceded by a variable-length header. The header is used to link together consecutive records, and for row-level locking.
- The variable-length part of the record header contains a bit vector for indicating NULL columns. If the number of columns in the index that can be NULL is  $N$ , the bit vector occupies CEILING( $N/8$ ) bytes. (For example, if there are anywhere from 9 to 16 columns that can be NULL, the bit vector uses two bytes.) Columns that are NULL do not occupy space other than the bit in this vector. The variablelength part of the header also contains the lengths of variable-length columns. Each length takes one or two bytes, depending on the maximum length of the column. If all columns in the index are NOT NULL and have a fixed length, the record header has no variable-length part.
- For each non-NULL variable-length field, the record header contains the length of the column in one or two bytes. Two bytes are only needed if part of the column is stored externally in overflow pages or the maximum length exceeds 255 bytes and the actual length exceeds 127 bytes. For an externally stored column, the 2-byte length indicates the length of the internally stored part plus the 20-byte pointer to the externally stored part. The internal part is 768 bytes, so the length is 768+20. The 20-byte pointer stores the true length of the column.
- The record header is followed by the data contents of non-NULL columns.
- Records in the clustered index contain fields for all user-defined columns. In addition, there is a 6 byte transaction ID field and a 7-byte roll pointer field.
- If no primary key is defined for a table, each clustered index record also contains a 6-byte row ID field.
- Each secondary index record contains all the primary key columns defined for the clustered index key that are not in the secondary index. If any of the primary key columns are variable length, the record header for each secondary index has a variable-length part to record their lengths, even if the secondary index is defined on fixed-length columns.
- Internally, for nonvariable-length character sets, fixed-length character columns such as  $CHAR(10)$ are stored in a fixed-length format.

Trailing spaces are not truncated from [VARCHAR](#page-2001-0) columns.

• Internally, for variable-length character sets such as  $\text{utf8mb3}$  and  $\text{utf8mb4}$ , InnoDB attempts to store [CHAR\(](#page-2001-0)N) in N bytes by trimming trailing spaces. If the byte length of a CHAR(N) column value exceeds  $N$  bytes, trailing spaces are trimmed to a maximum of the column value byte length. The maximum length of a [CHAR\(](#page-2001-0)N) column is the maximum character byte length  $\times N$ .

A minimum of N bytes is reserved for  $CHAR(N)$  $CHAR(N)$ . Reserving the minimum space N in many cases enables column updates to be done in place without causing index page fragmentation. By comparison, [CHAR\(](#page-2001-0)N) columns occupy the maximum character byte length  $\times N$  when using the REDUNDANT row format.

Fixed-length columns greater than or equal to 768 bytes are encoded as variable-length fields, which can be stored off-page. For example, a CHAR(255) column can exceed 768 bytes if the maximum byte length of the character set is greater than 3, as it is with  $\text{utf8mb4}$ .

## <span id="page-3084-0"></span>**DYNAMIC Row Format**

The DYNAMIC row format offers the same storage characteristics as the COMPACT row format but adds enhanced storage capabilities for long variable-length columns and supports large index key prefixes.

When a table is created with ROW\_FORMAT=DYNAMIC, InnoDB can store long variable-length column values (for [VARCHAR](#page-2001-0), [VARBINARY](#page-2002-0), and [BLOB](#page-2003-0) and [TEXT](#page-2003-0) types) fully off-page, with the clustered index record containing only a 20-byte pointer to the overflow page. Fixed-length fields greater than or equal to 768 bytes are encoded as variable-length fields. For example, a CHAR(255) column can exceed 768 bytes if the maximum byte length of the character set is greater than 3, as it is with  $\text{utf8mb4}$ .

Whether columns are stored off-page depends on the page size and the total size of the row. When a row is too long, the longest columns are chosen for off-page storage until the clustered index record fits on the [B-tree](#page-5943-0) page. [TEXT](#page-2003-0) and [BLOB](#page-2003-0) columns that are less than or equal to 40 bytes are stored in line.

The DYNAMIC row format maintains the efficiency of storing the entire row in the index node if it fits (as do the COMPACT and REDUNDANT formats), but the DYNAMIC row format avoids the problem of filling B-tree nodes with a large number of data bytes of long columns. The DYNAMIC row format is based on the idea that if a portion of a long data value is stored off-page, it is usually most efficient to store the entire value off-page. With DYNAMIC format, shorter columns are likely to remain in the B-tree node, minimizing the number of overflow pages required for a given row.

The DYNAMIC row format supports index key prefixes up to 3072 bytes.

Tables that use the DYNAMIC row format can be stored in the system tablespace, file-per-table tablespaces, and general tablespaces. To store DYNAMIC tables in the system tablespace, either disable [innodb\\_file\\_per\\_table](#page-3152-0) and use a regular CREATE TABLE or ALTER TABLE statement, or use the TABLESPACE [=] innodb system table option with CREATE TABLE or ALTER TABLE. The innodb file per table variable is not applicable to general tablespaces, nor is it applicable when using the TABLESPACE  $[=]$  innodb system table option to store DYNAMIC tables in the system tablespace.

#### **DYNAMIC Row Format Storage Characteristics**

The DYNAMIC row format is a variation of the COMPACT row format. For storage characteristics, see [COMPACT Row Format Storage Characteristics.](#page-3083-1)

## <span id="page-3085-0"></span>**COMPRESSED Row Format**

The COMPRESSED row format offers the same storage characteristics and capabilities as the DYNAMIC row format but adds support for table and index data compression.

The COMPRESSED row format uses similar internal details for off-page storage as the DYNAMIC row format, with additional storage and performance considerations from the table and index data being compressed and using smaller page sizes. With the COMPRESSED row format, the KEY\_BLOCK\_SIZE option controls how much column data is stored in the clustered index, and how much is placed on overflow pages. For more information about the COMPRESSED row format, see [Section 17.9, "InnoDB](#page-3064-0) [Table and Page Compression".](#page-3064-0)

The COMPRESSED row format supports index key prefixes up to 3072 bytes.

Tables that use the COMPRESSED row format can be created in file-per-table tablespaces or general tablespaces. The system tablespace does not support the COMPRESSED row format. To store a COMPRESSED table in a file-per-table tablespace, the innodb file per table variable must be enabled. The [innodb\\_file\\_per\\_table](#page-3152-0) variable is not applicable to general tablespaces. General tablespaces support all row formats with the caveat that compressed and uncompressed tables cannot coexist in the same general tablespace due to different physical page sizes. For more information, see [Section 17.6.3.3, "General Tablespaces".](#page-2972-0)

### **Compressed Row Format Storage Characteristics**

The COMPRESSED row format is a variation of the COMPACT row format. For storage characteristics, see [COMPACT Row Format Storage Characteristics.](#page-3083-1)

## <span id="page-3085-1"></span>**Defining the Row Format of a Table**

The default row format for InnoDB tables is defined by innodb default row format variable, which has a default value of DYNAMIC. The default row format is used when the ROW FORMAT table option is not defined explicitly or when ROW\_FORMAT=DEFAULT is specified.

The row format of a table can be defined explicitly using the ROW\_FORMAT table option in a [CREATE](#page-2484-0) [TABLE](#page-2484-0) or [ALTER TABLE](#page-2425-0) statement. For example:

CREATE TABLE t1 (c1 INT) ROW\_FORMAT=DYNAMIC;

An explicitly defined ROW\_FORMAT setting overrides the default row format. Specifying ROW\_FORMAT=DEFAULT is equivalent to using the implicit default.

The [innodb\\_default\\_row\\_format](#page-3147-0) variable can be set dynamically:

mysql> **SET GLOBAL innodb\_default\_row\_format=DYNAMIC;**

Valid [innodb\\_default\\_row\\_format](#page-3147-0) options include DYNAMIC, COMPACT, and REDUNDANT. The COMPRESSED row format, which is not supported for use in the system tablespace, cannot be defined as the default. It can only be specified explicitly in a [CREATE TABLE](#page-2484-0) or [ALTER TABLE](#page-2425-0) statement. Attempting to set the innodb default row format variable to COMPRESSED returns an error:

```
mysql> SET GLOBAL innodb_default_row_format=COMPRESSED;
ERROR 1231 (42000): Variable 'innodb_default_row_format'
can't be set to the value of 'COMPRESSED'
```
Newly created tables use the row format defined by the innodb default row format variable when a ROW\_FORMAT option is not specified explicitly, or when ROW\_FORMAT=DEFAULT is used. For example, the following [CREATE TABLE](#page-2484-0) statements use the row format defined by the innodb default row format variable.

```
CREATE TABLE t1 (c1 INT);
```
CREATE TABLE t2 (c1 INT) ROW FORMAT=DEFAULT;

When a ROW\_FORMAT option is not specified explicitly, or when ROW\_FORMAT=DEFAULT is used, an operation that rebuilds a table silently changes the row format of the table to the format defined by the innodb default row format variable.

Table-rebuilding operations include [ALTER TABLE](#page-2425-0) operations that use ALGORITHM=COPY or ALGORITHM=INPLACE where table rebuilding is required. See [Section 17.12.1, "Online DDL](#page-3092-0) [Operations"](#page-3092-0) for more information. [OPTIMIZE TABLE](#page-2815-0) is also a table-rebuilding operation.

The following example demonstrates a table-rebuilding operation that silently changes the row format of a table created without an explicitly defined row format.

```
mysql> SELECT @@innodb_default_row_format;
       +-----------------------------+
| @@innodb_default_row_format |
+-----------------------------+
| dynamic |
+-----------------------------+
mysql> CREATE TABLE t1 (c1 INT);
mysql> SELECT * FROM INFORMATION_SCHEMA.INNODB_TABLES WHERE NAME LIKE 'test/t1' \G
       *************************** 1. row ***************************
     TABLE ID: 54
         NAME: test/t1
          FLAG: 33
        N_COLS: 4
        SPACE: 35
   ROW_FORMAT: Dynamic
ZIP_PAGE_SIZE: 0
   SPACE_TYPE: Single
mysql> SET GLOBAL innodb_default_row_format=COMPACT;
mysql> ALTER TABLE t1 ADD COLUMN (c2 INT);
mysql> SELECT * FROM INFORMATION_SCHEMA.INNODB_TABLES WHERE NAME LIKE 'test/t1' \G
            *************************** 1. row ***************************
      TABLE_ID: 55
         NAME: test/t1
         FT.AC: 1 N_COLS: 5
         SPACE: 36
```

```
 ROW_FORMAT: Compact
ZIP_PAGE_SIZE: 0
   SPACE_TYPE: Single
```
Consider the following potential issues before changing the row format of existing tables from REDUNDANT or COMPACT to DYNAMIC.

• The REDUNDANT and COMPACT row formats support a maximum index key prefix length of 767 bytes whereas DYNAMIC and COMPRESSED row formats support an index key prefix length of 3072 bytes. In a replication environment, if the [innodb\\_default\\_row\\_format](#page-3147-0) variable is set to DYNAMIC on the source, and set to COMPACT on the replica, the following DDL statement, which does not explicitly define a row format, succeeds on the source but fails on the replica:

```
CREATE TABLE t1 (c1 INT PRIMARY KEY, c2 VARCHAR(5000), KEY il(c2(3070));
```
For related information, see [Section 17.21, "InnoDB Limits".](#page-3260-0)

• Importing a table that does not explicitly define a row format results in a schema mismatch error if the [innodb\\_default\\_row\\_format](#page-3147-0) setting on the source server differs from the setting on the destination server. For more information, see [Section 17.6.1.3, "Importing InnoDB Tables".](#page-2940-0)

### <span id="page-3087-0"></span>**Determining the Row Format of a Table**

To determine the row format of a table, use [SHOW TABLE STATUS](#page-2877-0):

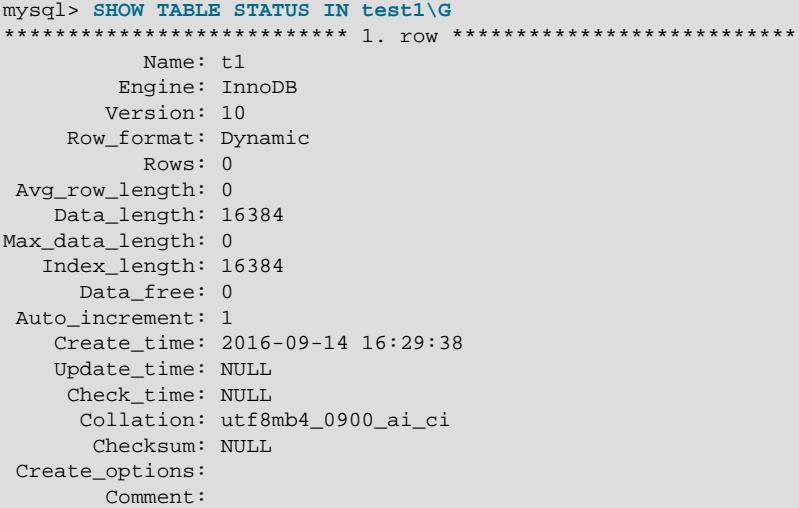

Alternatively, query the Information Schema [INNODB\\_TABLES](#page-4702-0) table:

mysql> **SELECT NAME, ROW\_FORMAT FROM INFORMATION\_SCHEMA.INNODB\_TABLES WHERE NAME='test1/t1';** +----------+------------+ NAME | ROW\_FORMAT | +----------+------------+ | test1/t1 | Dynamic | +----------+------------+

# **17.11 InnoDB Disk I/O and File Space Management**

As a DBA, you must manage disk I/O to keep the I/O subsystem from becoming saturated, and manage disk space to avoid filling up storage devices. The [ACID](#page-5940-0) design model requires a certain amount of I/O that might seem redundant, but helps to ensure data reliability. Within these constraints, InnoDB tries to optimize the database work and the organization of disk files to minimize the amount of disk I/O. Sometimes, I/O is postponed until the database is not busy, or until everything needs to be brought to a consistent state, such as during a database restart after a [fast shutdown](#page-5959-1).

This section discusses the main considerations for I/O and disk space with the default kind of MySQL tables (also known as InnoDB tables):

- Controlling the amount of background I/O used to improve query performance.
- Enabling or disabling features that provide extra durability at the expense of additional I/O.
- Organizing tables into many small files, a few larger files, or a combination of both.
- Balancing the size of redo log files against the I/O activity that occurs when the log files become full.
- How to reorganize a table for optimal query performance.

## **17.11.1 InnoDB Disk I/O**

InnoDB uses asynchronous disk I/O where possible, by creating a number of threads to handle I/O operations, while permitting other database operations to proceed while the I/O is still in progress. On Linux and Windows platforms, InnoDB uses the available OS and library functions to perform "native" asynchronous I/O. On other platforms, InnoDB still uses I/O threads, but the threads may actually wait for I/O requests to complete; this technique is known as "simulated" asynchronous I/O.

#### **Read-Ahead**

If InnoDB can determine there is a high probability that data might be needed soon, it performs readahead operations to bring that data into the buffer pool so that it is available in memory. Making a few large read requests for contiguous data can be more efficient than making several small, spread-out requests. There are two read-ahead heuristics in InnoDB:

- In sequential read-ahead, if InnoDB notices that the access pattern to a segment in the tablespace is sequential, it posts in advance a batch of reads of database pages to the I/O system.
- In random read-ahead, if InnoDB notices that some area in a tablespace seems to be in the process of being fully read into the buffer pool, it posts the remaining reads to the I/O system.

For information about configuring read-ahead heuristics, see [Section 17.8.3.4, "Configuring InnoDB](#page-3037-0) [Buffer Pool Prefetching \(Read-Ahead\)".](#page-3037-0)

#### **Doublewrite Buffer**

InnoDB uses a novel file flush technique involving a structure called the [doublewrite buffer](#page-5956-2), which is enabled by default in most cases (innodb doublewrite=ON). It adds safety to recovery following an unexpected exit or power outage, and improves performance on most varieties of Unix by reducing the need for fsync() operations.

Before writing pages to a data file, InnoDB first writes them to a storage area called the doublewrite buffer. Only after the write and the flush to the doublewrite buffer has completed does InnoDB write the pages to their proper positions in the data file. If there is an operating system, storage subsystem, or unexpected [mysqld](#page-316-0) process exit in the middle of a page write (causing a [torn page](#page-5999-0) condition), InnoDB can later find a good copy of the page from the doublewrite buffer during recovery.

For more information about the doublewrite buffer, see [Section 17.6.4, "Doublewrite Buffer"](#page-2989-0).

## **17.11.2 File Space Management**

The data files that you define in the configuration file using the [innodb\\_data\\_file\\_path](#page-3144-0) configuration option form the InnoDB [system tablespace](#page-5997-0). The files are logically concatenated to form the system tablespace. There is no striping in use. You cannot define where within the system tablespace your tables are allocated. In a newly created system tablespace, InnoDB allocates space starting from the first data file.

To avoid the issues that come with storing all tables and indexes inside the system tablespace, you can enable the innodb file per table configuration option (the default), which stores each newly created table in a separate tablespace file (with extension .ibd). For tables stored this way, there is

less fragmentation within the disk file, and when the table is truncated, the space is returned to the operating system rather than still being reserved by InnoDB within the system tablespace. For more information, see [Section 17.6.3.2, "File-Per-Table Tablespaces"](#page-2970-0).

You can also store tables in [general tablespaces](#page-5962-0). General tablespaces are shared tablespaces created using [CREATE TABLESPACE](#page-2542-0) syntax. They can be created outside of the MySQL data directory, are capable of holding multiple tables, and support tables of all row formats. For more information, see [Section 17.6.3.3, "General Tablespaces".](#page-2972-0)

### **Pages, Extents, Segments, and Tablespaces**

Each tablespace consists of database [pages.](#page-5981-1) Every tablespace in a MySQL instance has the same [page size.](#page-5981-0) By default, all tablespaces have a page size of 16KB; you can reduce the page size to 8KB or 4KB by specifying the  $\Delta p$  page  $\Delta z$  is  $z$ e option when you create the MySQL instance. You can also increase the page size to  $32KB$  or  $64KB$ . For more information, refer to the innodb page size documentation.

The pages are grouped into [extents](#page-5958-1) of size 1MB for pages up to 16KB in size (64 consecutive 16KB pages, or 128 8KB pages, or 256 4KB pages). For a page size of 32KB, extent size is 2MB. For page size of 64KB, extent size is 4MB. The "files" inside a tablespace are called [segments](#page-5991-1) in  $\text{InnoDB}$ . (These segments are different from the [rollback segment](#page-5989-0), which actually contains many tablespace segments.)

When a segment grows inside the tablespace, InnoDB allocates the first 32 pages to it one at a time. After that, InnoDB starts to allocate whole extents to the segment. InnoDB can add up to 4 extents at a time to a large segment to ensure good sequentiality of data.

Two segments are allocated for each index in InnoDB. One is for nonleaf nodes of the [B-tree](#page-5943-0), the other is for the leaf nodes. Keeping the leaf nodes contiguous on disk enables better sequential I/O operations, because these leaf nodes contain the actual table data.

Some pages in the tablespace contain bitmaps of other pages, and therefore a few extents in an InnoDB tablespace cannot be allocated to segments as a whole, but only as individual pages.

When you ask for available free space in the tablespace by issuing a [SHOW TABLE STATUS](#page-2877-0) statement, InnoDB reports the extents that are definitely free in the tablespace. InnoDB always reserves some extents for cleanup and other internal purposes; these reserved extents are not included in the free space.

When you delete data from a table, InnoDB contracts the corresponding B-tree indexes. Whether the freed space becomes available for other users depends on whether the pattern of deletes frees individual pages or extents to the tablespace. Dropping a table or deleting all rows from it is guaranteed to release the space to other users, but remember that deleted rows are physically removed only by the [purge](#page-5984-1) operation, which happens automatically some time after they are no longer needed for transaction rollbacks or consistent reads. (See [Section 17.3, "InnoDB Multi-Versioning"](#page-2926-0).)

### **Configuring the Percentage of Reserved File Segment Pages**

The [innodb\\_segment\\_reserve\\_factor](#page-3189-0) variablepermits defining the percentage of tablespace file segment pages reserved as empty pages. A percentage of pages are reserved for future growth so that pages in the B-tree can be allocated contiguously. The ability to modify the percentage of reserved pages permits fine-tuning InnoDB to address issues of data fragmentation or inefficient use of storage space.

The setting is applicable to file-per-table and general tablespaces. The innodb segment reserve factor default setting is 12.5 percent.

The [innodb\\_segment\\_reserve\\_factor](#page-3189-0) variable is dynamic and can be configured using a [SET](#page-2009-0) statement. For example:

mysql> SET GLOBAL innodb segment reserve factor=10;

#### **How Pages Relate to Table Rows**

For for 4KB, 8KB, 16KB, and 32KB innodb page size settings, the maximum row length is slightly less than half a database page size. For example, the maximum row length is slightly less than 8KB for the default 16KB InnoDB page size. For a 64KB [innodb\\_page\\_size](#page-3180-0) setting, the maximum row length is slightly less than 16KB.

If a row does not exceed the maximum row length, all of it is stored locally within the page. If a row exceeds the maximum row length, [variable-length columns](#page-6002-0) are chosen for external off-page storage until the row fits within the maximum row length limit. External off-page storage for variable-length columns differs by row format:

• COMPACT and REDUNDANT Row Formats

When a variable-length column is chosen for external off-page storage, InnoDB stores the first 768 bytes locally in the row, and the rest externally into overflow pages. Each such column has its own list of overflow pages. The 768-byte prefix is accompanied by a 20-byte value that stores the true length of the column and points into the overflow list where the rest of the value is stored. See Section 17.10, "InnoDB Row Formats"

• DYNAMIC and COMPRESSED Row Formats

When a variable-length column is chosen for external off-page storage, InnoDB stores a 20-byte pointer locally in the row, and the rest externally into overflow pages. See [Section 17.10, "InnoDB](#page-3081-0) [Row Formats".](#page-3081-0)

[LONGBLOB](#page-2003-0) and [LONGTEXT](#page-2003-0) columns must be less than 4GB, and the total row length, including [BLOB](#page-2003-0) and [TEXT](#page-2003-0) columns, must be less than 4GB.

## **17.11.3 InnoDB Checkpoints**

Making your [log files](#page-5973-1) very large may reduce disk I/O during [checkpointing](#page-5947-0). It often makes sense to set the total size of the log files as large as the buffer pool or even larger.

### **How Checkpoint Processing Works**

InnoDB implements a [checkpoint](#page-5947-0) mechanism known as [fuzzy checkpointing.](#page-5961-0) InnoDB flushes modified database pages from the buffer pool in small batches. There is no need to flush the buffer pool in one single batch, which would disrupt processing of user SQL statements during the checkpointing process.

During [crash recovery,](#page-5953-1) InnoDB looks for a checkpoint label written to the log files. It knows that all modifications to the database before the label are present in the disk image of the database. Then InnoDB scans the log files forward from the checkpoint, applying the logged modifications to the database.

## **17.11.4 Defragmenting a Table**

Random insertions into or deletions from a secondary index can cause the index to become fragmented. Fragmentation means that the physical ordering of the index pages on the disk is not close to the index ordering of the records on the pages, or that there are many unused pages in the 64-page blocks that were allocated to the index.

One symptom of fragmentation is that a table takes more space than it "should" take. How much that is exactly, is difficult to determine. All InnoDB data and indexes are stored in [B-trees,](#page-5943-0) and their [fill factor](#page-5960-0) may vary from 50% to 100%. Another symptom of fragmentation is that a table scan such as this takes more time than it "should" take:

SELECT COUNT(\*) FROM t WHERE non\_indexed\_column <> 12345;

The preceding query requires MySQL to perform a full table scan, the slowest type of query for a large table.

To speed up index scans, you can periodically perform a "null" [ALTER TABLE](#page-2425-0) operation, which causes MySQL to rebuild the table:

ALTER TABLE tbl\_name ENGINE=INNODB

You can also use [ALTER TABLE](#page-2425-0) tbl\_name FORCE to perform a "null" alter operation that rebuilds the table.

Both ALTER TABLE tbl\_name [ENGINE=INNODB](#page-2425-0) and [ALTER TABLE](#page-2425-0) tbl\_name FORCE use [online](#page-3091-0) [DDL](#page-3091-0). For more information, see [Section 17.12, "InnoDB and Online DDL"](#page-3091-0).

Another way to perform a defragmentation operation is to use [mysqldump](#page-413-0) to dump the table to a text file, drop the table, and reload it from the dump file.

If the insertions into an index are always ascending and records are deleted only from the end, the InnoDB filespace management algorithm guarantees that fragmentation in the index does not occur.

# **17.11.5 Reclaiming Disk Space with TRUNCATE TABLE**

To reclaim operating system disk space when [truncating](#page-6000-1) an InnoDB table, the table must be stored in its own .jbd file. For a table to be stored in its own .jbd file, innodb file per table must enabled when the table is created. Additionally, there cannot be a [foreign key](#page-5960-1) constraint between the table being truncated and other tables, otherwise the TRUNCATE TABLE operation fails. A foreign key constraint between two columns in the same table, however, is permitted.

When a table is truncated, it is dropped and re-created in a new . ibd file, and the freed space is returned to the operating system. This is in contrast to truncating InnoDB tables that are stored within the InnoDB [system tablespace](#page-5997-0) (tables created when innodb\_file\_per\_table=OFF) and tables stored in shared [general tablespaces,](#page-5962-0) where only  $\text{InnODE}$  can use the freed space after the table is truncated.

The ability to truncate tables and return disk space to the operating system also means that [physical](#page-5983-0) [backups](#page-5983-0) can be smaller. Truncating tables that are stored in the system tablespace (tables created when innodb file per  $table=OFF)$  or in a general tablespace leaves blocks of unused space in the tablespace.

# <span id="page-3091-0"></span>**17.12 InnoDB and Online DDL**

The online DDL feature provides support for instant and in-place table alterations and concurrent DML. Benefits of this feature include:

- Improved responsiveness and availability in busy production environments, where making a table unavailable for minutes or hours is not practical.
- For in-place operations, the ability to adjust the balance between performance and concurrency during DDL operations using the LOCK clause. See [The LOCK clause.](#page-3107-0)
- Less disk space usage and I/O overhead than the table-copy method.

Typically, you do not need to do anything special to enable online DDL. By default, MySQL performs the operation instantly or in place, as permitted, with as little locking as possible.

You can control aspects of a DDL operation using the ALGORITHM and LOCK clauses of the [ALTER](#page-2425-0) [TABLE](#page-2425-0) statement. These clauses are placed at the end of the statement, separated from the table and column specifications by commas. For example:

ALTER TABLE tbl name ADD PRIMARY KEY (column), ALGORITHM=INPLACE;

The LOCK clause may be used for operations that are performed in place and is useful for fine-tuning the degree of concurrent access to the table during operations. Only LOCK=DEFAULT is supported for operations that are performed instantly. The ALGORITHM clause is primarily intended for performance

comparisons and as a fallback to the older table-copying behavior in case you encounter any issues. For example:

- To avoid accidentally making the table unavailable for reads, writes, or both, during an in-place [ALTER TABLE](#page-2425-0) operation, specify a clause on the [ALTER TABLE](#page-2425-0) statement such as LOCK=NONE (permit reads and writes) or LOCK=SHARED (permit reads). The operation halts immediately if the requested level of concurrency is not available.
- To compare performance between algorithms, run a statement with ALGORITHM=INSTANT, ALGORITHM=INPLACE and ALGORITHM=COPY. You can also run a statement with the old alter table configuration option enabled to force the use of ALGORITHM=COPY.
- To avoid tying up the server with an [ALTER TABLE](#page-2425-0) operation that copies the table, include ALGORITHM=INSTANT or ALGORITHM=INPLACE. The statement halts immediately if it cannot use the specified algorithm.

# <span id="page-3092-0"></span>**17.12.1 Online DDL Operations**

Online support details, syntax examples, and usage notes for DDL operations are provided under the following topics in this section.

- [Index Operations](#page-3092-1)
- [Primary Key Operations](#page-3093-0)
- [Column Operations](#page-3095-0)
- [Generated Column Operations](#page-3099-0)
- [Foreign Key Operations](#page-3101-0)
- [Table Operations](#page-3102-0)
- [Tablespace Operations](#page-3103-0)
- [Partitioning Operations](#page-3104-0)

### <span id="page-3092-1"></span>**Index Operations**

The following table provides an overview of online DDL support for index operations. An asterisk indicates additional information, an exception, or a dependency. For details, see [Syntax and Usage](#page-3093-1) [Notes](#page-3093-1).

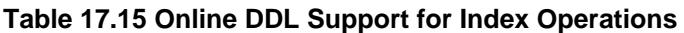

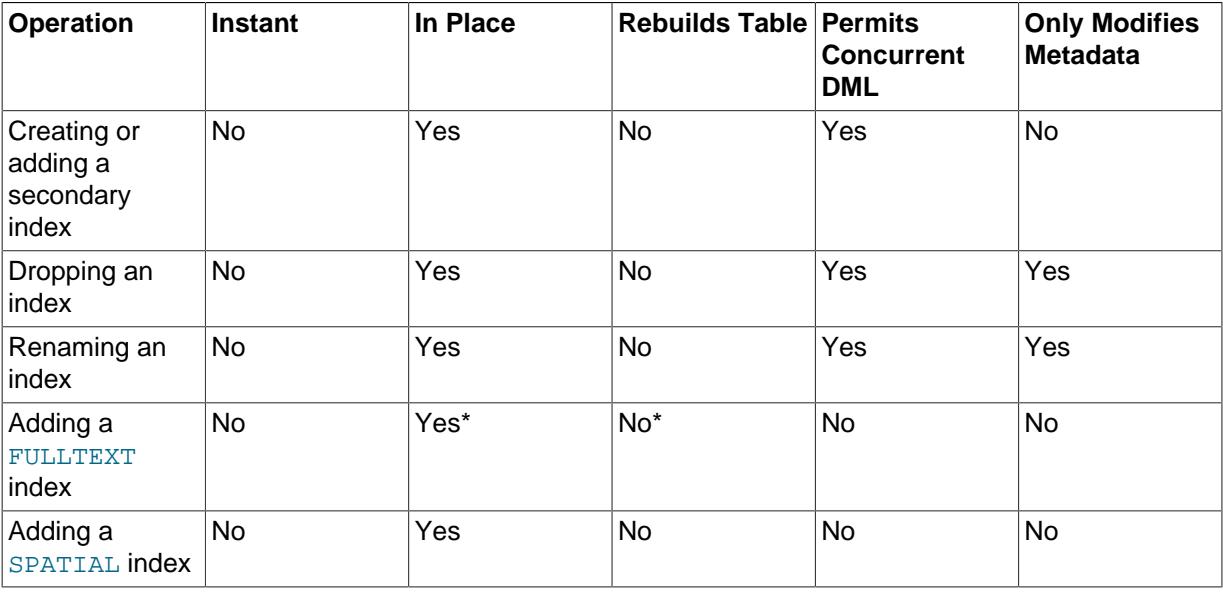

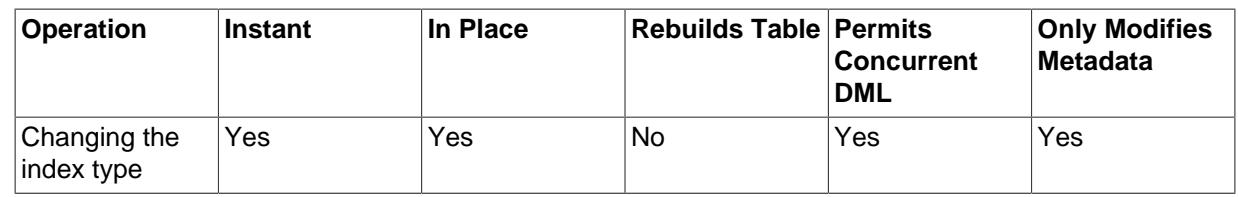

#### <span id="page-3093-1"></span>**Syntax and Usage Notes**

• Creating or adding a secondary index

```
CREATE INDEX name ON table (col_list);
```
ALTER TABLE tbl\_name ADD INDEX name (col\_list);

The table remains available for read and write operations while the index is being created. The [CREATE INDEX](#page-2457-0) statement only finishes after all transactions that are accessing the table are completed, so that the initial state of the index reflects the most recent contents of the table.

Online DDL support for adding secondary indexes means that you can generally speed the overall process of creating and loading a table and associated indexes by creating the table without secondary indexes, then adding secondary indexes after the data is loaded.

A newly created secondary index contains only the committed data in the table at the time the [CREATE INDEX](#page-2457-0) or [ALTER TABLE](#page-2425-0) statement finishes executing. It does not contain any uncommitted values, old versions of values, or values marked for deletion but not yet removed from the old index.

Some factors affect the performance, space usage, and semantics of this operation. For details, see [Section 17.12.8, "Online DDL Limitations".](#page-3113-0)

• Dropping an index

DROP INDEX name ON table;

ALTER TABLE  $tb1$  name DROP INDEX name;

The table remains available for read and write operations while the index is being dropped. The [DROP INDEX](#page-2557-0) statement only finishes after all transactions that are accessing the table are completed, so that the initial state of the index reflects the most recent contents of the table.

• Renaming an index

ALTER TABLE tbl\_name RENAME INDEX old\_index\_name TO new\_index\_name, ALGORITHM=INPLACE, LOCK=NONE;

• Adding a FULLTEXT index

CREATE FULLTEXT INDEX name ON table(column);

Adding the first FULLTEXT index rebuilds the table if there is no user-defined FTS\_DOC\_ID column. Additional FULLTEXT indexes may be added without rebuilding the table.

• Adding a SPATIAL index

```
CREATE TABLE geom (g GEOMETRY NOT NULL);
ALTER TABLE geom ADD SPATIAL INDEX(g), ALGORITHM=INPLACE, LOCK=SHARED;
```
• Changing the index type (USING  $\{BITER \mid HARH\}$ )

ALTER TABLE tbl\_name DROP INDEX i1, ADD INDEX i1(key\_part,...) USING BTREE, ALGORITHM=INSTANT;

#### <span id="page-3093-0"></span>**Primary Key Operations**

The following table provides an overview of online DDL support for primary key operations. An asterisk indicates additional information, an exception, or a dependency. See [Syntax and Usage Notes](#page-3094-0).

| <b>Operation</b>                                | <b>Instant</b> | In Place | <b>Rebuilds Table Permits</b> | <b>Concurrent</b><br><b>DML</b> | <b>Only Modifies</b><br><b>Metadata</b> |
|-------------------------------------------------|----------------|----------|-------------------------------|---------------------------------|-----------------------------------------|
| Adding a<br>primary key                         | No             | Yes*     | Yes*                          | Yes                             | No                                      |
| Dropping a<br>primary key                       | No             | No       | Yes                           | No                              | No                                      |
| Dropping a<br>primary key and<br>adding another | <b>No</b>      | Yes      | Yes                           | Yes                             | No                                      |

**Table 17.16 Online DDL Support for Primary Key Operations**

#### <span id="page-3094-0"></span>**Syntax and Usage Notes**

#### • Adding a primary key

ALTER TABLE tbl\_name ADD PRIMARY KEY (column), ALGORITHM=INPLACE, LOCK=NONE;

Rebuilds the table in place. Data is reorganized substantially, making it an expensive operation. ALGORITHM=INPLACE is not permitted under certain conditions if columns have to be converted to NOT NULL.

Restructuring the [clustered index](#page-5948-0) always requires copying of table data. Thus, it is best to define the [primary key](#page-5984-0) when you create a table, rather than issuing ALTER TABLE ... ADD PRIMARY KEY later.

When you create a UNIQUE or PRIMARY KEY index, MySQL must do some extra work. For UNIQUE indexes, MySQL checks that the table contains no duplicate values for the key. For a PRIMARY KEY index, MySQL also checks that none of the PRIMARY KEY columns contains a NULL.

When you add a primary key using the ALGORITHM=COPY clause, MySQL converts NULL values in the associated columns to default values: 0 for numbers, an empty string for character-based columns and BLOBs, and 0000-00-00 00:00:00 for DATETIME. This is a non-standard behavior that Oracle recommends you not rely on. Adding a primary key using ALGORITHM=INPLACE is only permitted when the [SQL\\_MODE](#page-829-0) setting includes the strict trans tables or strict\_all\_tables flags; when the SOL\_MODE setting is strict, ALGORITHM=INPLACE is permitted, but the statement can still fail if the requested primary key columns contain NULL values. The ALGORITHM=INPLACE behavior is more standard-compliant.

If you create a table without a primary key,  $\text{In } n$  chooses one for you, which can be the first UNIQUE key defined on NOT NULL columns, or a system-generated key. To avoid uncertainty and the potential space requirement for an extra hidden column, specify the PRIMARY KEY clause as part of the [CREATE TABLE](#page-2484-0) statement.

MySQL creates a new clustered index by copying the existing data from the original table to a temporary table that has the desired index structure. Once the data is completely copied to the temporary table, the original table is renamed with a different temporary table name. The temporary table comprising the new clustered index is renamed with the name of the original table, and the original table is dropped from the database.

The online performance enhancements that apply to operations on secondary indexes do not apply to the primary key index. The rows of an InnoDB table are stored in a [clustered index](#page-5948-0) organized based on the [primary key](#page-5984-0), forming what some database systems call an "index-organized table". Because the table structure is closely tied to the primary key, redefining the primary key still requires copying the data.

When an operation on the primary key uses ALGORITHM=INPLACE, even though the data is still copied, it is more efficient than using ALGORITHM=COPY because:

- No undo logging or associated redo logging is required for ALGORITHM=INPLACE. These operations add overhead to DDL statements that use ALGORITHM=COPY.
- The secondary index entries are pre-sorted, and so can be loaded in order.
- The change buffer is not used, because there are no random-access inserts into the secondary indexes.
- Dropping a primary key

ALTER TABLE tbl\_name DROP PRIMARY KEY, ALGORITHM=COPY;

Only ALGORITHM=COPY supports dropping a primary key without adding a new one in the same ALTER TABLE statement.

• Dropping a primary key and adding another

ALTER TABLE tbl\_name DROP PRIMARY KEY, ADD PRIMARY KEY (column), ALGORITHM=INPLACE, LOCK=NONE;

Data is reorganized substantially, making it an expensive operation.

#### <span id="page-3095-0"></span>**Column Operations**

The following table provides an overview of online DDL support for column operations. An asterisk indicates additional information, an exception, or a dependency. For details, see [Syntax and Usage](#page-3096-0) [Notes](#page-3096-0).

| <b>Operation</b>                           | Instant   | In Place  | <b>Rebuilds Table Permits</b> | <b>Concurrent</b><br><b>DML</b> | <b>Only Modifies</b><br><b>Metadata</b> |
|--------------------------------------------|-----------|-----------|-------------------------------|---------------------------------|-----------------------------------------|
| Adding a<br>column                         | Yes*      | Yes       | No*                           | Yes*                            | Yes                                     |
| Dropping a<br>column                       | Yes*      | Yes       | Yes                           | Yes                             | Yes                                     |
| Renaming a<br>column                       | Yes*      | Yes       | <b>No</b>                     | Yes*                            | Yes                                     |
| Reordering<br>columns                      | <b>No</b> | Yes       | Yes                           | Yes                             | <b>No</b>                               |
| Setting a<br>column default<br>value       | Yes       | Yes       | <b>No</b>                     | Yes                             | Yes                                     |
| Changing the<br>column data<br>type        | <b>No</b> | <b>No</b> | Yes                           | <b>No</b>                       | <b>No</b>                               |
| Extending<br><b>VARCHAR</b><br>column size | <b>No</b> | Yes       | <b>No</b>                     | Yes                             | Yes                                     |
| Dropping the<br>column default<br>value    | Yes       | Yes       | <b>No</b>                     | Yes                             | Yes                                     |
| Changing the<br>auto-increment<br>value    | <b>No</b> | Yes       | <b>No</b>                     | Yes                             | $No*$                                   |

**Table 17.17 Online DDL Support for Column Operations**
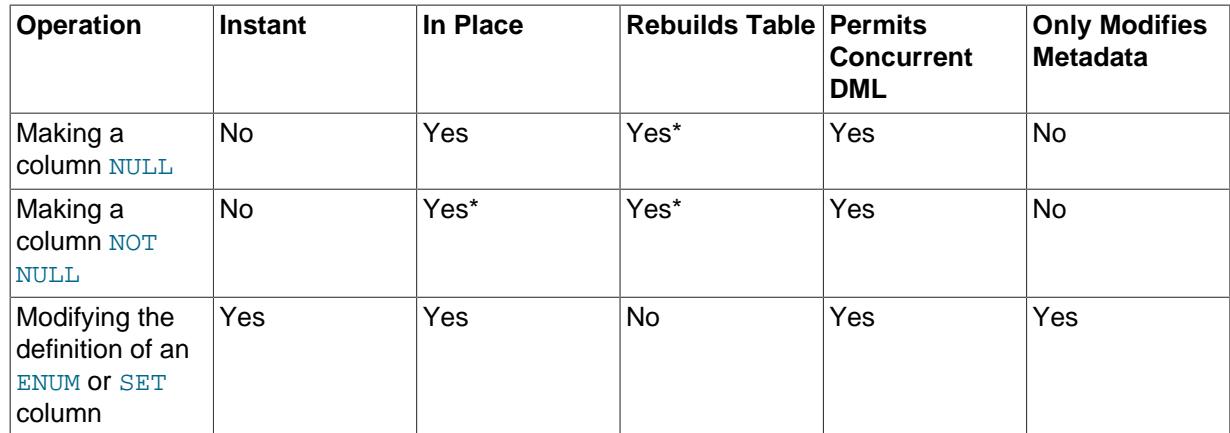

#### **Syntax and Usage Notes**

• Adding a column

ALTER TABLE tbl\_name ADD COLUMN column\_name column\_definition, ALGORITHM=INSTANT;

INSTANT is the default algorithm in MySQL 9.0.

The following limitations apply when the INSTANT algorithm adds a column:

- A statement cannot combine the addition of a column with other ALTER TABLE actions that do not support the **INSTANT** algorithm.
- The **INSTANT** algorithm can add a column at any position in the table.
- Columns cannot be added to tables that use ROW\_FORMAT=COMPRESSED, tables with a FULLTEXT index, tables that reside in the data dictionary tablespace, or temporary tables. Temporary tables only support ALGORITHM=COPY.
- MySQL checks the row size when the INSTANT algorithm adds a column, and throws the following error if the addition exceeds the limit.

```
ERROR 4092 (HY000): Column can't be added with ALGORITHM=INSTANT as
after this max possible row size crosses max permissible row size. Try
ALGORITHM=INPLACE/COPY.
```
• The maximum number of columns in the internal representation of the table cannot exceed 1022 after column addition with the **INSTANT** algorithm. The error message is:

ERROR 4158 (HY000): Column can't be added to tbl name with ALGORITHM=INSTANT anymore. Please try ALGORITHM=INPLACE/COPY

• The INSTANT algorithm can not add or drop columns to system schema tables, such as the internal mysql table.

Multiple columns may be added in the same [ALTER TABLE](#page-2425-0) statement. For example:

ALTER TABLE t1 ADD COLUMN c2 INT, ADD COLUMN c3 INT, ALGORITHM=INSTANT;

A new row version is created after each [ALTER TABLE ... ALGORITHM=INSTANT](#page-2425-0) operation that adds one or more columns, drops one or more columns, or adds and drops one or more columns in the same operation. The INFORMATION SCHEMA. INNODB\_TABLES. TOTAL\_ROW\_VERSIONS column tracks the number of row versions for a table. The value is incremented each time a column is instantly added or dropped. The initial value is 0.

```
mysql> SELECT NAME, TOTAL_ROW_VERSIONS FROM INFORMATION_SCHEMA.INNODB_TABLES 
         WHERE NAME LIKE 'test/t1';
```
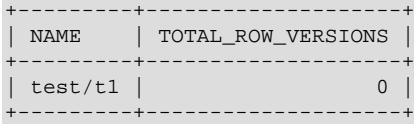

When a table with instantly added or dropped columns is rebuilt by table-rebuilding ALTER TABLE or [OPTIMIZE TABLE](#page-2815-0) operation, the TOTAL\_ROW\_VERSIONS value is reset to 0. The maximum number of row versions permitted is 64, as each row version requires additional space for table metadata. When the row version limit is reached, ADD COLUMN and DROP COLUMN operations using ALGORITHM=INSTANT are rejected with an error message that recommends rebuilding the table using the COPY or INPLACE algorithm.

ERROR 4080 (HY000): Maximum row versions reached for table test/t1. No more columns can be added or dropped instantly. Please use COPY/INPLACE.

The following INFORMATION SCHEMA columns provide additional metadata for instantly added columns. Refer to the descriptions of those columns for more information. See [Section 28.4.9,](#page-4687-0) ["The INFORMATION\\_SCHEMA INNODB\\_COLUMNS Table"](#page-4687-0), and [Section 28.4.23, "The](#page-4702-0) [INFORMATION\\_SCHEMA INNODB\\_TABLES Table"](#page-4702-0).

- INNODB COLUMNS.DEFAULT VALUE
- INNODB\_COLUMNS.HAS\_DEFAULT
- INNODB\_TABLES.INSTANT\_COLS

Concurrent DML is not permitted when adding an [auto-increment](#page-5942-0) column. Data is reorganized substantially, making it an expensive operation. At a minimum, ALGORITHM=INPLACE, LOCK=SHARED is required.

The table is rebuilt if ALGORITHM=INPLACE is used to add a column.

• Dropping a column

ALTER TABLE tbl\_name DROP COLUMN column\_name, ALGORITHM=INSTANT;

INSTANT is the default algorithm in MySQL 9.0.

The following limitations apply when the INSTANT algorithm is used to drop a column:

- Dropping a column cannot be combined in the same statement with other  $ALTER$  TABLE actions that do not support ALGORITHM=INSTANT.
- Columns cannot be dropped from tables that use ROW\_FORMAT=COMPRESSED, tables with a FULLTEXT index, tables that reside in the data dictionary tablespace, or temporary tables. Temporary tables only support ALGORITHM=COPY.

Multiple columns may be dropped in the same [ALTER TABLE](#page-2425-0) statement; for example:

ALTER TABLE t1 DROP COLUMN c4, DROP COLUMN c5, ALGORITHM=INSTANT;

Each time a column is added or dropped using ALGORITHM=INSTANT, a new row version is created. The INFORMATION\_SCHEMA.INNODB\_TABLES.TOTAL\_ROW\_VERSIONS column tracks the number of row versions for a table. The value is incremented each time a column is instantly added or dropped. The initial value is 0.

mysql> SELECT NAME, TOTAL\_ROW\_VERSIONS FROM INFORMATION\_SCHEMA.INNODB\_TABLES WHERE NAME LIKE 'test/t1'; +---------+--------------------+

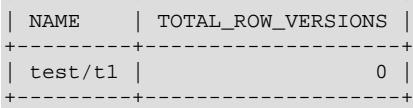

When a table with instantly added or dropped columns is rebuilt by table-rebuilding ALTER TABLE or [OPTIMIZE TABLE](#page-2815-0) operation, the TOTAL ROW VERSIONS value is reset to 0. The maximum number of row versions permitted is 64, as each row version requires additional space for table metadata. When the row version limit is reached, ADD COLUMN and DROP COLUMN operations using ALGORITHM=INSTANT are rejected with an error message that recommends rebuilding the table using the COPY or INPLACE algorithm.

ERROR 4080 (HY000): Maximum row versions reached for table test/t1. No more columns can be added or dropped instantly. Please use COPY/INPLACE.

If an algorithm other than ALGORITHM=INSTANT is used, data is reorganized substantially, making it an expensive operation.

• Renaming a column

ALTER TABLE tbl CHANGE old\_col\_name new\_col\_name data\_type, ALGORITHM=INSTANT;

To permit concurrent DML, keep the same data type and only change the column name.

When you keep the same data type and [NOT] NULL attribute, only changing the column name, the operation can always be performed online.

Renaming a column referenced from another table is only permitted with ALGORITHM=INPLACE. If you use ALGORITHM=INSTANT, ALGORITHM=COPY, or some other condition that causes the operation to use those algorithms, the ALTER TABLE statement fails.

ALGORITHM=INSTANT supports renaming a virtual column; ALGORITHM=INPLACE does not.

ALGORITHM=INSTANT and ALGORITHM=INPLACE do not support renaming a column when adding or dropping a virtual column in the same statement. In this case, only ALGORITHM=COPY is supported.

• Reordering columns

To reorder columns, use FIRST or AFTER in CHANGE or MODIFY operations.

ALTER TABLE tbl\_name MODIFY COLUMN col\_name column\_definition FIRST, ALGORITHM=INPLACE, LOCK=NONE;

Data is reorganized substantially, making it an expensive operation.

• Changing the column data type

ALTER TABLE tbl\_name CHANGE c1 c1 BIGINT, ALGORITHM=COPY;

Changing the column data type is only supported with ALGORITHM=COPY.

• Extending VARCHAR column size

ALTER TABLE tbl\_name CHANGE COLUMN c1 c1 VARCHAR(255), ALGORITHM=INPLACE, LOCK=NONE;

The number of length bytes required by a [VARCHAR](#page-2001-0) column must remain the same. For VARCHAR columns of 0 to 255 bytes in size, one length byte is required to encode the value. For [VARCHAR](#page-2001-0) columns of 256 bytes in size or more, two length bytes are required. As a result, in-place [ALTER](#page-2425-0) [TABLE](#page-2425-0) only supports increasing [VARCHAR](#page-2001-0) column size from 0 to 255 bytes, or from 256 bytes to a greater size. In-place [ALTER TABLE](#page-2425-0) does not support increasing the size of a [VARCHAR](#page-2001-0) column from less than 256 bytes to a size equal to or greater than 256 bytes. In this case, the number of required length bytes changes from 1 to 2, which is only supported by a table copy (ALGORITHM=COPY). For example, attempting to change [VARCHAR](#page-2001-0) column size for a single byte character set from VARCHAR(255) to VARCHAR(256) using in-place [ALTER TABLE](#page-2425-0) returns this error:

ALTER TABLE tbl\_name ALGORITHM=INPLACE, CHANGE COLUMN c1 c1 VARCHAR(256); ERROR 0A000: ALGORITHM=INPLACE is not supported. Reason: Cannot change

```
column type INPLACE. Try ALGORITHM=COPY.
```
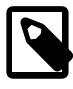

**Note**

The byte length of a VARCHAR column is dependant on the byte length of the character set.

Decreasing [VARCHAR](#page-2001-0) size using in-place [ALTER TABLE](#page-2425-0) is not supported. Decreasing [VARCHAR](#page-2001-0) size requires a table copy (ALGORITHM=COPY).

• Setting a column default value

ALTER TABLE tbl\_name ALTER COLUMN col SET DEFAULT literal, ALGORITHM=INSTANT;

Only modifies table metadata. Default column values are stored in the [data dictionary](#page-5953-0).

• Dropping a column default value

ALTER TABLE tbl ALTER COLUMN col DROP DEFAULT, ALGORITHM=INSTANT;

• Changing the auto-increment value

ALTER TABLE table AUTO INCREMENT=next value, ALGORITHM=INPLACE, LOCK=NONE;

Modifies a value stored in memory, not the data file.

In a distributed system using replication or sharding, you sometimes reset the auto-increment counter for a table to a specific value. The next row inserted into the table uses the specified value for its auto-increment column. You might also use this technique in a data warehousing environment where you periodically empty all the tables and reload them, and restart the autoincrement sequence from 1.

• Making a column NULL

ALTER TABLE tbl\_name MODIFY COLUMN column\_name data\_type NULL, ALGORITHM=INPLACE, LOCK=NONE;

Rebuilds the table in place. Data is reorganized substantially, making it an expensive operation.

• Making a column NOT NULL

ALTER TABLE tbl\_name MODIFY COLUMN column\_name data\_type NOT NULL, ALGORITHM=INPLACE, LOCK=NONE;

Rebuilds the table in place. STRICT\_ALL\_TABLES or STRICT\_TRANS\_TABLES [SQL\\_MODE](#page-829-0) is required for the operation to succeed. The operation fails if the column contains NULL values. The server prohibits changes to foreign key columns that have the potential to cause loss of referential integrity. See [Section 15.1.9, "ALTER TABLE Statement"](#page-2425-0). Data is reorganized substantially, making it an expensive operation.

• Modifying the definition of an ENUM or SET column

CREATE TABLE t1 (c1 ENUM('a', 'b', 'c')); ALTER TABLE t1 MODIFY COLUMN c1 ENUM('a', 'b', 'c', 'd'), ALGORITHM=INSTANT;

Modifying the definition of an [ENUM](#page-2006-0) or [SET](#page-2009-0) column by adding new enumeration or set members to the end of the list of valid member values may be performed instantly or in place, as long as the storage size of the data type does not change. For example, adding a member to a  $SET$  column that has 8 members changes the required storage per value from 1 byte to 2 bytes; this requires a table copy. Adding members in the middle of the list causes renumbering of existing members, which requires a table copy.

### **Generated Column Operations**

The following table provides an overview of online DDL support for generated column operations. For details, see [Syntax and Usage Notes.](#page-3100-0)

| <b>Operation</b>                            | <b>Instant</b> | In Place  | <b>Rebuilds Table Permits</b> | <b>Concurrent</b><br><b>DML</b> | <b>Only Modifies</b><br><b>Metadata</b> |
|---------------------------------------------|----------------|-----------|-------------------------------|---------------------------------|-----------------------------------------|
| Adding a<br><b>STORED COlumn</b>            | No             | No        | Yes                           | No                              | No                                      |
| Modifying<br>STORED Column<br>order         | <b>No</b>      | No        | Yes                           | <b>No</b>                       | No                                      |
| Dropping a<br>STORED Column                 | No             | Yes       | Yes                           | Yes                             | No                                      |
| Adding a<br><b>VIRTUAL</b><br>column        | Yes            | Yes       | <b>No</b>                     | Yes                             | Yes                                     |
| Modifying<br><b>VIRTUAL</b><br>column order | <b>No</b>      | <b>No</b> | Yes                           | <b>No</b>                       | No                                      |
| Dropping a<br><b>VIRTUAL</b><br>column      | Yes            | Yes       | <b>No</b>                     | Yes                             | Yes                                     |

**Table 17.18 Online DDL Support for Generated Column Operations**

#### <span id="page-3100-0"></span>**Syntax and Usage Notes**

• Adding a STORED column

ALTER TABLE t1 ADD COLUMN (c2 INT GENERATED ALWAYS AS (c1 + 1) STORED), ALGORITHM=COPY;

ADD COLUMN is not an in-place operation for stored columns (done without using a temporary table) because the expression must be evaluated by the server.

• Modifying STORED column order

ALTER TABLE t1 MODIFY COLUMN c2 INT GENERATED ALWAYS AS (c1 + 1) STORED FIRST, ALGORITHM=COPY;

Rebuilds the table in place.

• Dropping a STORED column

ALTER TABLE t1 DROP COLUMN c2, ALGORITHM=INPLACE, LOCK=NONE;

Rebuilds the table in place.

• Adding a VIRTUAL column

ALTER TABLE t1 ADD COLUMN (c2 INT GENERATED ALWAYS AS (c1 + 1) VIRTUAL), ALGORITHM=INSTANT;

Adding a virtual column can be performed instantly or in place for non-partitioned tables.

Adding a VIRTUAL is not an in-place operation for partitioned tables.

• Modifying VIRTUAL column order

ALTER TABLE t1 MODIFY COLUMN c2 INT GENERATED ALWAYS AS (c1 + 1) VIRTUAL FIRST, ALGORITHM=COPY;

• Dropping a VIRTUAL column

ALTER TABLE t1 DROP COLUMN c2, ALGORITHM=INSTANT;

Dropping a VIRTUAL column can be performed instantly or in place for non-partitioned tables.

### **Foreign Key Operations**

The following table provides an overview of online DDL support for foreign key operations. An asterisk indicates additional information, an exception, or a dependency. For details, see [Syntax and Usage](#page-3101-0) [Notes](#page-3101-0).

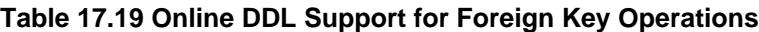

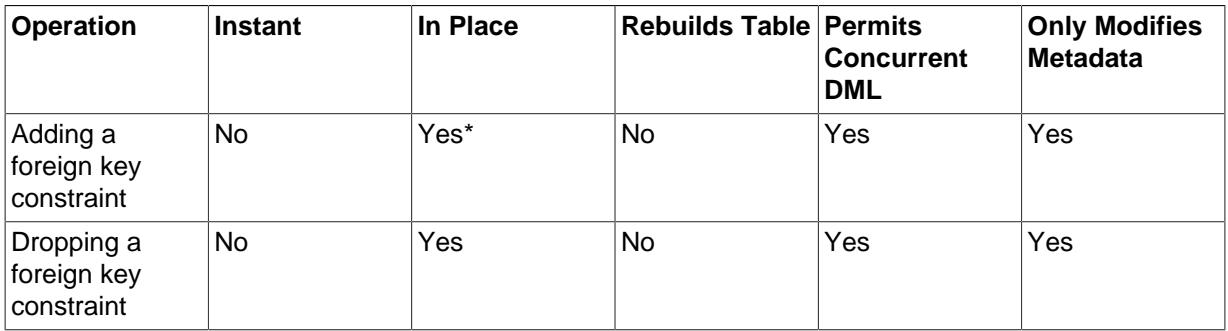

#### <span id="page-3101-0"></span>**Syntax and Usage Notes**

• Adding a foreign key constraint

The INPLACE algorithm is supported when foreign key checks is disabled. Otherwise, only the COPY algorithm is supported.

ALTER TABLE tbl1 ADD CONSTRAINT fk\_name FOREIGN KEY index (col1) REFERENCES tbl2(col2) referential\_actions;

• Dropping a foreign key constraint

ALTER TABLE tbl DROP FOREIGN KEY fk\_name;

Dropping a foreign key can be performed online with the [foreign\\_key\\_checks](#page-748-0) option enabled or disabled.

If you do not know the names of the foreign key constraints on a particular table, issue the following statement and find the constraint name in the CONSTRAINT clause for each foreign key:

SHOW CREATE TABLE table\G

Or, query the Information Schema [TABLE\\_CONSTRAINTS](#page-4663-0) table and use the CONSTRAINT\_NAME and CONSTRAINT\_TYPE columns to identify the foreign key names.

You can also drop a foreign key and its associated index in a single statement:

ALTER TABLE table DROP FOREIGN KEY constraint, DROP INDEX index;

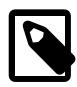

#### **Note**

If [foreign keys](#page-5960-0) are already present in the table being altered (that is, it is a [child table](#page-5948-0) containing a FOREIGN KEY ... REFERENCE clause), additional restrictions apply to online DDL operations, even those not directly involving the foreign key columns:

- An [ALTER TABLE](#page-2425-0) on the child table could wait for another transaction to commit, if a change to the parent table causes associated changes in the child table through an ON UPDATE or ON DELETE clause using the CASCADE or SET NULL parameters.
- In the same way, if a table is the [parent table](#page-5981-0) in a foreign key relationship, even though it does not contain any FOREIGN KEY clauses, it could wait for

the [ALTER TABLE](#page-2425-0) to complete if an [INSERT](#page-2575-0), [UPDATE](#page-2646-0), or [DELETE](#page-2566-0) statement causes an ON UPDATE or ON DELETE action in the child table.

### **Table Operations**

The following table provides an overview of online DDL support for table operations. An asterisk indicates additional information, an exception, or a dependency. For details, see [Syntax and Usage](#page-3102-0) [Notes](#page-3102-0).

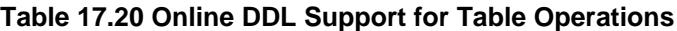

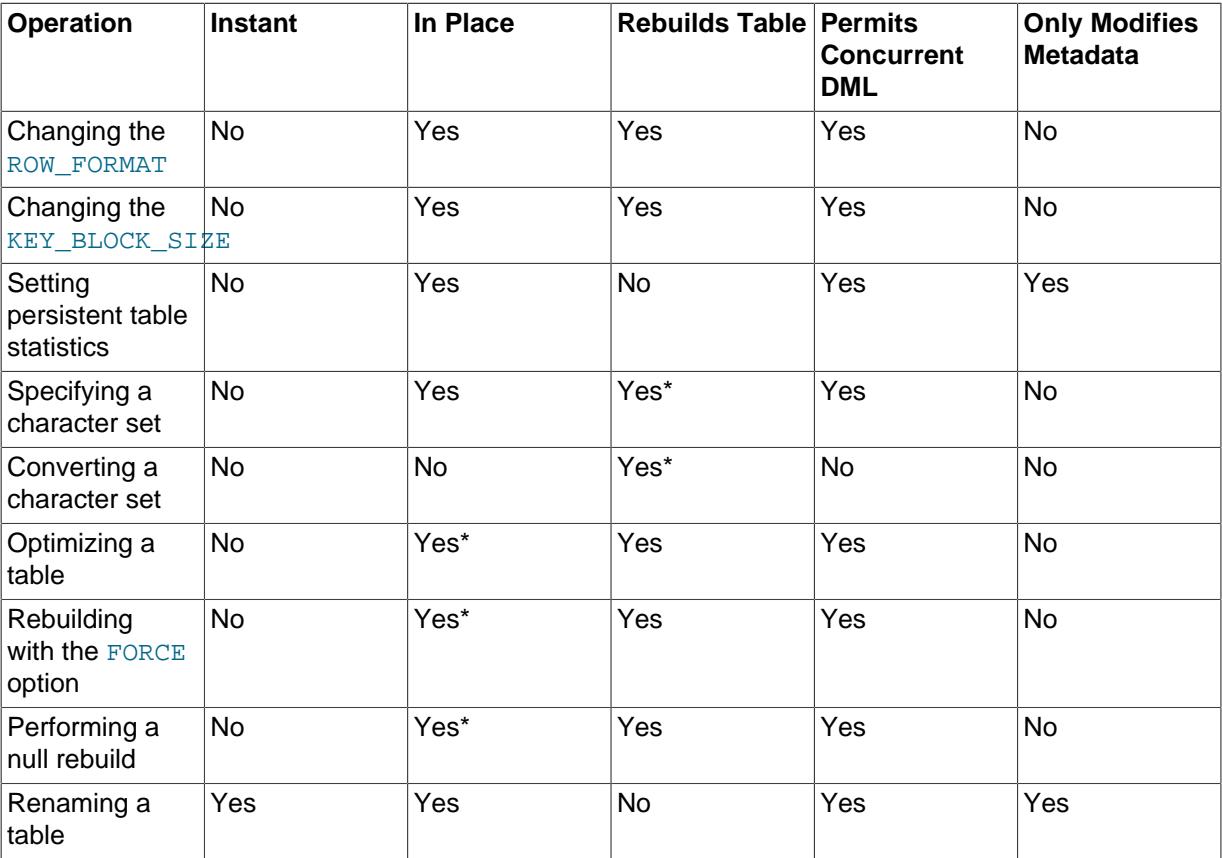

### <span id="page-3102-0"></span>**Syntax and Usage Notes**

• Changing the ROW\_FORMAT

ALTER TABLE tbl\_name ROW\_FORMAT = row\_format, ALGORITHM=INPLACE, LOCK=NONE;

Data is reorganized substantially, making it an expensive operation.

For additional information about the ROW\_FORMAT option, see [Table Options.](#page-2494-0)

• Changing the KEY\_BLOCK\_SIZE

ALTER TABLE tbl\_name KEY\_BLOCK\_SIZE = value, ALGORITHM=INPLACE, LOCK=NONE;

Data is reorganized substantially, making it an expensive operation.

For additional information about the KEY\_BLOCK\_SIZE option, see [Table Options.](#page-2494-0)

• Setting persistent table statistics options

ALTER TABLE tbl\_name STATS\_PERSISTENT=0, STATS\_SAMPLE\_PAGES=20, STATS\_AUTO\_RECALC=1, ALGORITHM=INPLAC

Only modifies table metadata.

Persistent statistics include STATS\_PERSISTENT, STATS\_AUTO\_RECALC, and STATS\_SAMPLE\_PAGES. For more information, see [Section 17.8.10.1, "Configuring Persistent](#page-3051-0) [Optimizer Statistics Parameters"](#page-3051-0).

• Specifying a character set

ALTER TABLE tbl\_name CHARACTER SET = charset\_name, ALGORITHM=INPLACE, LOCK=NONE;

Rebuilds the table if the new character encoding is different.

• Converting a character set

ALTER TABLE tbl\_name CONVERT TO CHARACTER SET charset\_name, ALGORITHM=COPY;

Rebuilds the table if the new character encoding is different.

• Optimizing a table

OPTIMIZE TABLE tbl\_name;

In-place operation is not supported for tables with FULLTEXT indexes. The operation uses the INPLACE algorithm, but ALGORITHM and LOCK syntax is not permitted.

• Rebuilding a table with the FORCE option

ALTER TABLE tbl\_name FORCE, ALGORITHM=INPLACE, LOCK=NONE;

Uses ALGORITHM=INPLACE as of MySQL 5.6.17. ALGORITHM=INPLACE is not supported for tables with FULLTEXT indexes.

• Performing a "null" rebuild

ALTER TABLE tbl\_name ENGINE=InnoDB, ALGORITHM=INPLACE, LOCK=NONE;

Uses ALGORITHM=INPLACE as of MySQL 5.6.17. ALGORITHM=INPLACE is not supported for tables with FULLTEXT indexes.

• Renaming a table

ALTER TABLE  $old\_tbl\_name$  RENAME TO  $new\_tbl\_name$ , ALGORITHM=INSTANT;

Renaming a table can be performed instantly or in place. MySQL renames files that correspond to the table  $tbL_$ name without making a copy. (You can also use the [RENAME TABLE](#page-2561-0) statement to rename tables. See [Section 15.1.36, "RENAME TABLE Statement".](#page-2561-0)) Privileges granted specifically for the renamed table are not migrated to the new name. They must be changed manually.

### **Tablespace Operations**

The following table provides an overview of online DDL support for tablespace operations. For details, see [Syntax and Usage Notes.](#page-3104-0)

| <b>Operation</b>                     | <b>Instant</b> | In Place | <b>Rebuilds Table Permits</b> | <b>Concurrent</b><br><b>DML</b> | <b>Only Modifies</b><br>Metadata |
|--------------------------------------|----------------|----------|-------------------------------|---------------------------------|----------------------------------|
| Renaming<br>la general<br>tablespace | No.            | Yes      | No.                           | Yes                             | Yes                              |
| Enabling or<br>disabling<br>general  | No             | Yes      | No                            | Yes                             | No                               |

**Table 17.21 Online DDL Support for Tablespace Operations**

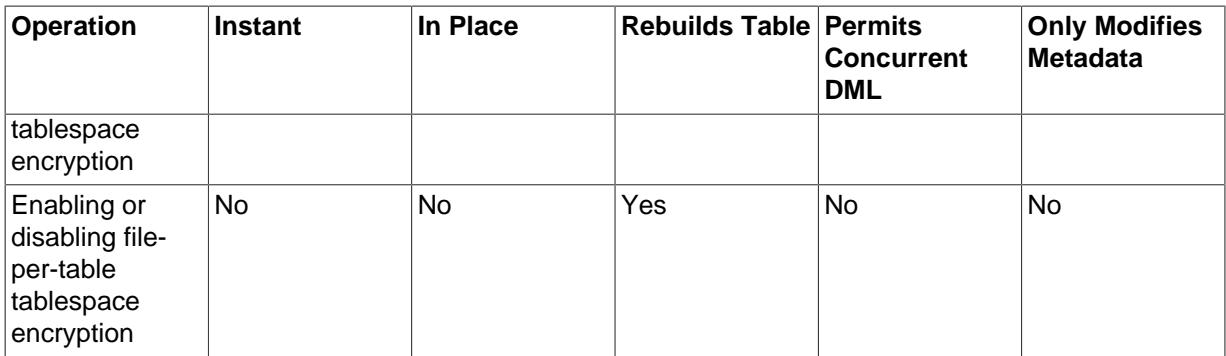

### <span id="page-3104-0"></span>**Syntax and Usage Notes**

• Renaming a general tablespace

ALTER TABLESPACE tablespace\_name RENAME TO new\_tablespace\_name;

[ALTER TABLESPACE ... RENAME TO](#page-2448-0) uses the INPLACE algorithm but does not support the ALGORITHM Clause.

• Enabling or disabling general tablespace encryption

ALTER TABLESPACE tablespace\_name ENCRYPTION='Y';

[ALTER TABLESPACE ... ENCRYPTION](#page-2448-0) uses the INPLACE algorithm but does not support the ALGORITHM clause.

For related information, see [Section 17.13, "InnoDB Data-at-Rest Encryption"](#page-3113-0).

• Enabling or disabling file-per-table tablespace encryption

ALTER TABLE tbl\_name ENCRYPTION='Y', ALGORITHM=COPY;

For related information, see [Section 17.13, "InnoDB Data-at-Rest Encryption"](#page-3113-0).

### **Partitioning Operations**

With the exception of some [ALTER TABLE](#page-2425-0) partitioning clauses, online DDL operations for partitioned InnoDB tables follow the same rules that apply to regular InnoDB tables.

Some [ALTER TABLE](#page-2425-0) partitioning clauses do not go through the same internal online DDL API as regular non-partitioned InnoDB tables. As a result, online support for [ALTER TABLE](#page-2425-0) partitioning clauses varies.

The following table shows the online status for each ALTER TABLE partitioning statement. Regardless of the online DDL API that is used, MySQL attempts to minimize data copying and locking where possible.

[ALTER TABLE](#page-2425-0) partitioning options that use ALGORITHM=COPY or that only permit "ALGORITHM=DEFAULT, LOCK=DEFAULT", repartition the table using the COPY algorithm. In other words, a new partitioned table is created with the new partitioning scheme. The newly created table includes any changes applied by the [ALTER TABLE](#page-2425-0) statement, and table data is copied into the new table structure.

| Partitioning<br><b>Clause</b> | <b>Instant</b> | In Place | Permits DML! | <b>Notes</b>                                                               |
|-------------------------------|----------------|----------|--------------|----------------------------------------------------------------------------|
| PARTITION BY                  | No             | No.      | No           | Permits<br>ALGORITHM=COPY.<br>$\lfloor$ LOCK= $\{\texttt{DEFAULT}}\rfloor$ |

**Table 17.22 Online DDL Support for Partitioning Operations**

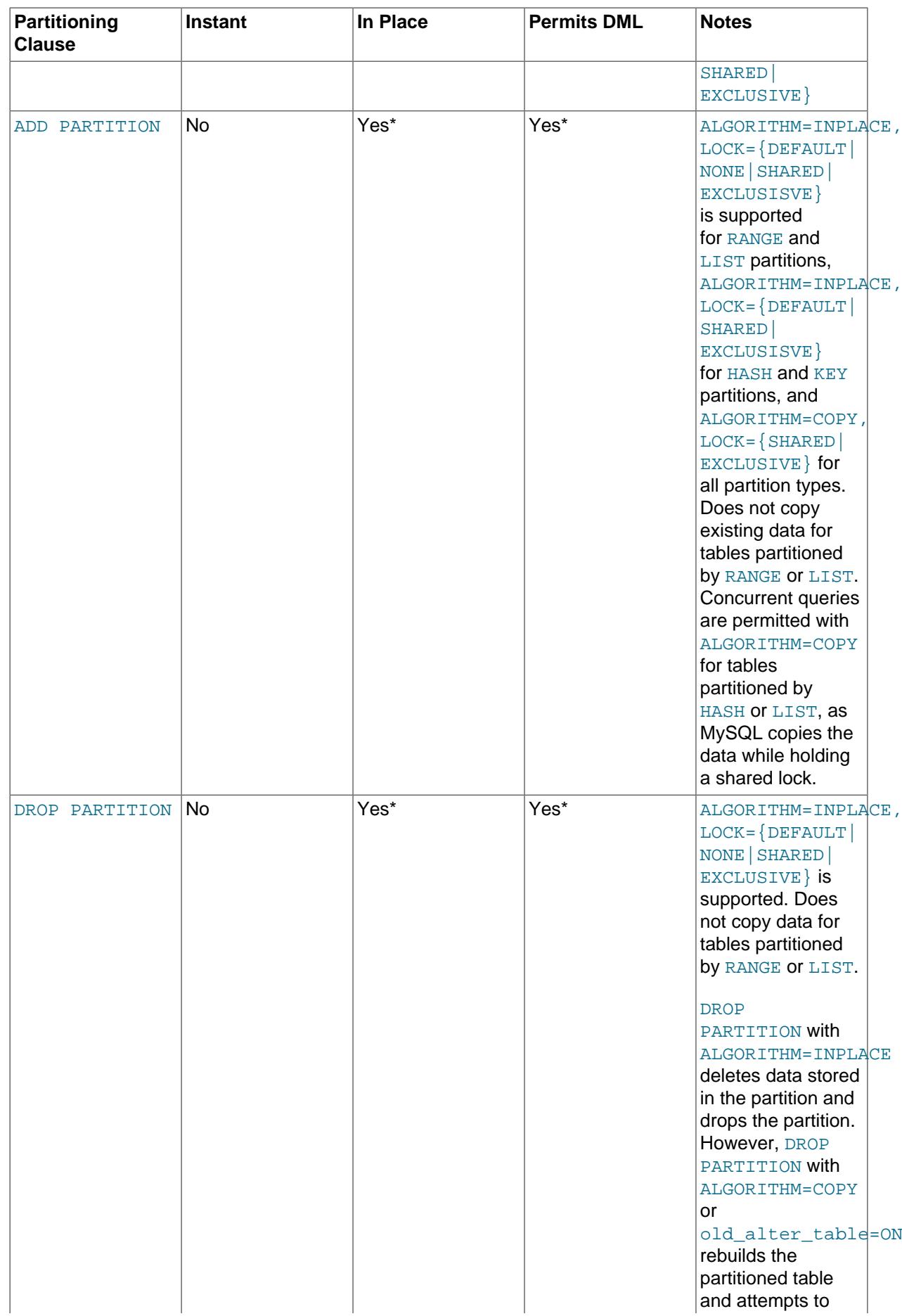

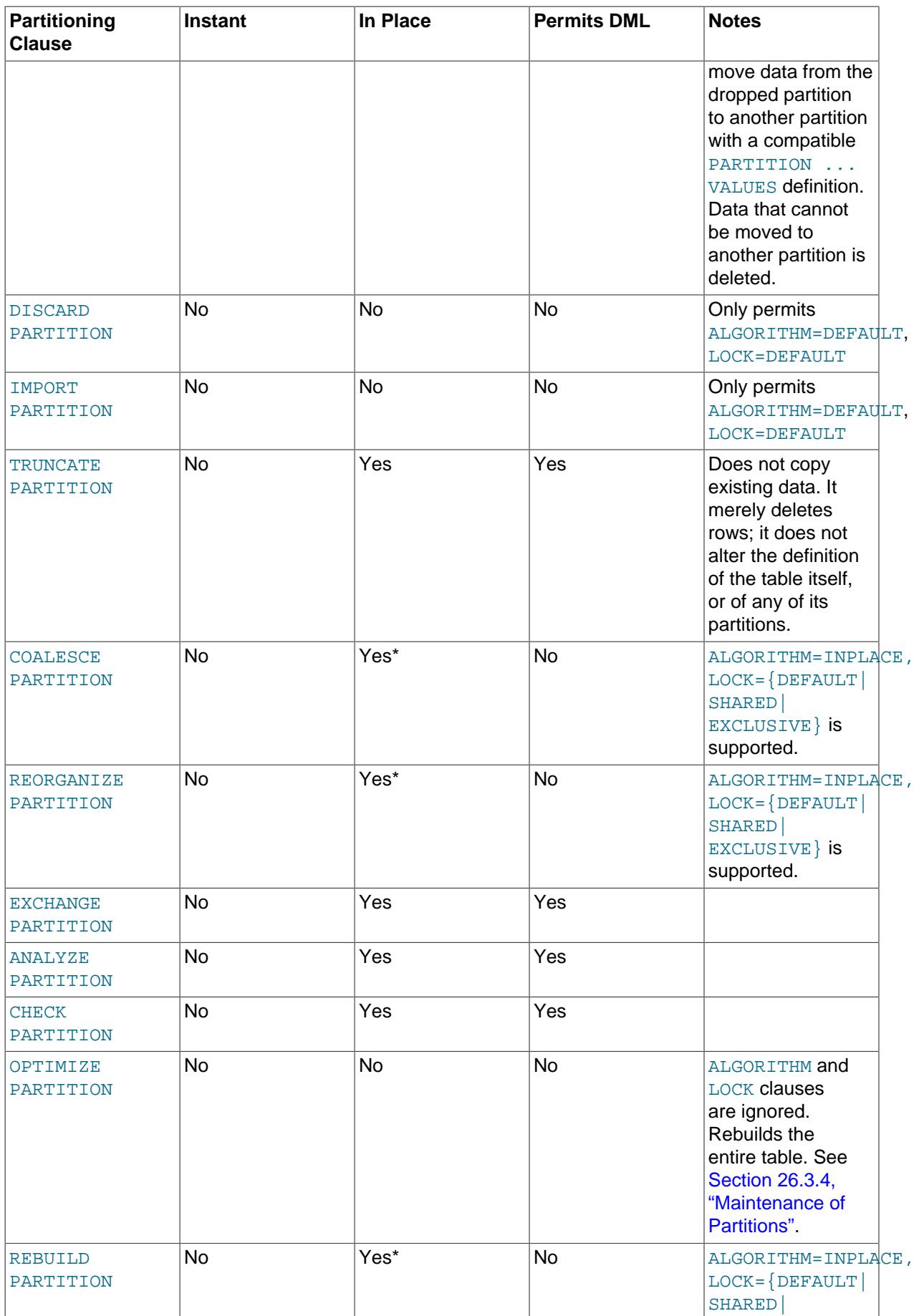

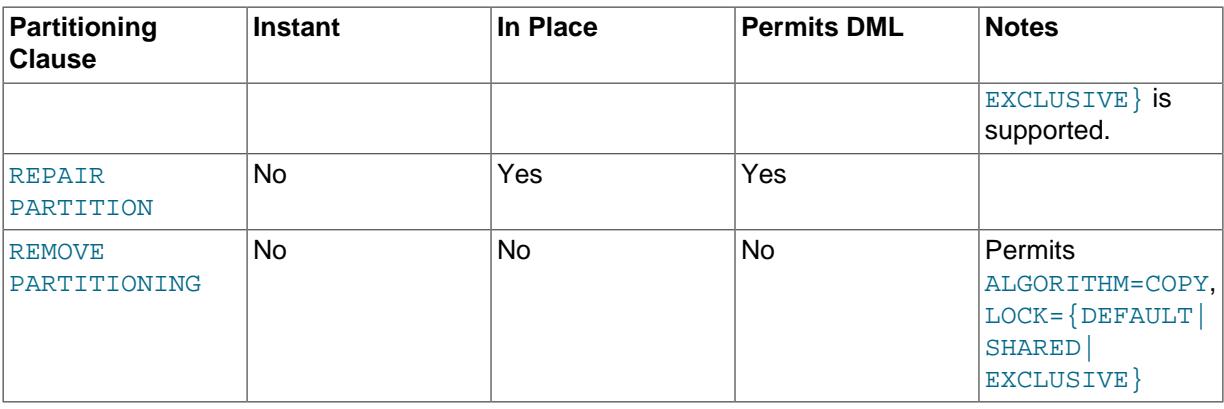

Non-partitioning online [ALTER TABLE](#page-2425-0) operations on partitioned tables follow the same rules that apply to regular tables. However, [ALTER TABLE](#page-2425-0) performs online operations on each table partition, which causes increased demand on system resources due to operations being performed on multiple partitions.

For additional information about [ALTER TABLE](#page-2425-0) partitioning clauses, see [Partitioning Options](#page-2440-0), and [Section 15.1.9.1, "ALTER TABLE Partition Operations"](#page-2441-0). For information about partitioning in general, see [Chapter 26,](#page-4474-0) Partitioning.

## <span id="page-3107-0"></span>**17.12.2 Online DDL Performance and Concurrency**

Online DDL improves several aspects of MySQL operation:

- Applications that access the table are more responsive because queries and DML operations on the table can proceed while the DDL operation is in progress. Reduced locking and waiting for MySQL server resources leads to greater scalability, even for operations that are not involved in the DDL operation.
- Instant operations only modify metadata in the data dictionary. An exclusive metadata lock on the table may be taken briefly during the execution phase of the operation. Table data is unaffected, making operations instantaneous. Concurrent DML is permitted.
- Online operations avoid the disk I/O and CPU cycles associated with the table-copy method, which minimizes overall load on the database. Minimizing load helps maintain good performance and high throughput during the DDL operation.
- Online operations read less data into the buffer pool than table-copy operations, which reduces purging of frequently accessed data from memory. Purging of frequently accessed data can cause a temporary performance dip after a DDL operation.

### **The LOCK clause**

By default, MySQL uses as little locking as possible during a DDL operation. The LOCK clause can be specified for in-place operations and some copy operations to enforce more restrictive locking, if required. If the LOCK clause specifies a less restrictive level of locking than is permitted for a particular DDL operation, the statement fails with an error. LOCK clauses are described below, in order of least to most restrictive:

 $\bullet$  LOCK=NONE:

Permits concurrent queries and DML.

For example, use this clause for tables involving customer signups or purchases, to avoid making the tables unavailable during lengthy DDL operations.

• LOCK=SHARED:

Permits concurrent queries but blocks DML.

For example, use this clause on data warehouse tables, where you can delay data load operations until the DDL operation is finished, but queries cannot be delayed for long periods.

• LOCK=DEFAULT:

Permits as much concurrency as possible (concurrent queries, DML, or both). Omitting the LOCK clause is the same as specifying LOCK=DEFAULT.

Use this clause when you do not expect the default locking level of the DDL statement to cause any availability problems for the table.

• LOCK=EXCLUSIVE:

Blocks concurrent queries and DML.

Use this clause if the primary concern is finishing the DDL operation in the shortest amount of time possible, and concurrent query and DML access is not necessary. You might also use this clause if the server is supposed to be idle, to avoid unexpected table accesses.

### **Online DDL and Metadata Locks**

Online DDL operations can be viewed as having three phases:

• Phase 1: Initialization

In the initialization phase, the server determines how much concurrency is permitted during the operation, taking into account storage engine capabilities, operations specified in the statement, and user-specified ALGORITHM and LOCK options. During this phase, a shared upgradeable metadata lock is taken to protect the current table definition.

• Phase 2: Execution

In this phase, the statement is prepared and executed. Whether the metadata lock is upgraded to exclusive depends on the factors assessed in the initialization phase. If an exclusive metadata lock is required, it is only taken briefly during statement preparation.

• Phase 3: Commit Table Definition

In the commit table definition phase, the metadata lock is upgraded to exclusive to evict the old table definition and commit the new one. Once granted, the duration of the exclusive metadata lock is brief.

Due to the exclusive metadata lock requirements outlined above, an online DDL operation may have to wait for concurrent transactions that hold metadata locks on the table to commit or rollback. Transactions started before or during the DDL operation can hold metadata locks on the table being altered. In the case of a long running or inactive transaction, an online DDL operation can time out waiting for an exclusive metadata lock. Additionally, a pending exclusive metadata lock requested by an online DDL operation blocks subsequent transactions on the table.

The following example demonstrates an online DDL operation waiting for an exclusive metadata lock, and how a pending metadata lock blocks subsequent transactions on the table.

Session 1:

```
mysql> CREATE TABLE t1 (c1 INT) ENGINE=InnoDB;
mysql> START TRANSACTION;
mysql> SELECT * FROM t1;
```
The session 1 [SELECT](#page-2608-0) statement takes a shared metadata lock on table t1.

Session 2:

mysql> ALTER TABLE t1 ADD COLUMN x INT, ALGORITHM=INPLACE, LOCK=NONE;

The online DDL operation in session 2, which requires an exclusive metadata lock on table t1 to commit table definition changes, must wait for the session 1 transaction to commit or roll back.

Session 3:

mysql> SELECT \* FROM t1;

The [SELECT](#page-2608-0) statement issued in session 3 is blocked waiting for the exclusive metadata lock requested by the [ALTER TABLE](#page-2425-0) operation in session 2 to be granted.

You can use [SHOW FULL PROCESSLIST](#page-2861-0) to determine if transactions are waiting for a metadata lock.

```
mysql> SHOW FULL PROCESSLIST\G
...
*************************** 2. row ***************************
     Id: 5
   User: root
   Host: localhost
     db: test
Command: Query
   Time: 44
   State: Waiting for table metadata lock
   Info: ALTER TABLE t1 ADD COLUMN x INT, ALGORITHM=INPLACE, LOCK=NONE
...
*************************** 4. row ***************************
     Id: 7
   User: root
    Host: localhost
     db: test
Command: Query
   Time: 5
   State: Waiting for table metadata lock
   Info: SELECT * FROM t1
4 rows in set (0.00 sec)
```
Metadata lock information is also exposed through the Performance Schema [metadata\\_locks](#page-4853-0) table, which provides information about metadata lock dependencies between sessions, the metadata lock a session is waiting for, and the session that currently holds the metadata lock. For more information, see Section 29.12.13.3, "The metadata locks Table".

### **Online DDL Performance**

The performance of a DDL operation is largely determined by whether the operation is performed instantly, in place, and whether it rebuilds the table.

To assess the relative performance of a DDL operation, you can compare results using ALGORITHM=INSTANT, ALGORITHM=INPLACE, and ALGORITHM=COPY. A statement can also be run with old alter table enabled to force the use of ALGORITHM=COPY.

For DDL operations that modify table data, you can determine whether a DDL operation performs changes in place or performs a table copy by looking at the "rows affected" value displayed after the command finishes. For example:

• Changing the default value of a column (fast, does not affect the table data):

Query OK, 0 rows affected (0.07 sec)

• Adding an index (takes time, but  $0$  rows affected shows that the table is not copied):

Query OK, 0 rows affected (21.42 sec)

• Changing the data type of a column (takes substantial time and requires rebuilding all the rows of the table):

```
Query OK, 1671168 rows affected (1 min 35.54 sec)
```
Before running a DDL operation on a large table, check whether the operation is fast or slow as follows:

- 1. Clone the table structure.
- 2. Populate the cloned table with a small amount of data.
- 3. Run the DDL operation on the cloned table.
- 4. Check whether the "rows affected" value is zero or not. A nonzero value means the operation copies table data, which might require special planning. For example, you might do the DDL operation during a period of scheduled downtime, or on each replica server one at a time.

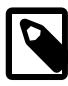

#### **Note**

For a greater understanding of the MySQL processing associated with a DDL operation, examine Performance Schema and INFORMATION\_SCHEMA tables related to InnoDB before and after DDL operations to see the number of physical reads, writes, memory allocations, and so on.

Performance Schema stage events can be used to monitor [ALTER TABLE](#page-2425-0) progress. See [Section 17.16.1, "Monitoring ALTER TABLE Progress for InnoDB](#page-3239-0) [Tables Using Performance Schema"](#page-3239-0).

Because there is some processing work involved with recording the changes made by concurrent DML operations, then applying those changes at the end, an online DDL operation could take longer overall than the table-copy mechanism that blocks table access from other sessions. The reduction in raw performance is balanced against better responsiveness for applications that use the table. When evaluating the techniques for changing table structure, consider end-user perception of performance, based on factors such as load times for web pages.

### <span id="page-3110-0"></span>**17.12.3 Online DDL Space Requirements**

Disk space requirements for online DDL operations are outlined below. The requirements do not apply to operations that are performed instantly.

• Temporary log files:

A temporary log file records concurrent DML when an online DDL operation creates an index or alters a table. The temporary log file is extended as required by the value of innodb sort buffer size up to a maximum specified by [innodb\\_online\\_alter\\_log\\_max\\_size](#page-3178-0). If the operation takes a long time and concurrent DML modifies the table so much that the size of the temporary log file exceeds the value of innodb online alter log max size, the online DDL operation fails with a DB\_ONLINE\_LOG\_TOO\_BIG error, and uncommitted concurrent DML operations are rolled back. A large [innodb\\_online\\_alter\\_log\\_max\\_size](#page-3178-0) setting permits more DML during an online DDL operation, but it also extends the period of time at the end of the DDL operation when the table is locked to apply logged DML.

The [innodb\\_sort\\_buffer\\_size](#page-3189-0) variable also defines the size of the temporary log file read buffer and write buffer.

• Temporary sort files:

Online DDL operations that rebuild the table write temporary sort files to the MySQL temporary directory ( $$THPDIR$  on Unix,  $$TEMP$  on Windows, or the directory specified by  $--tmpdir$ ) during index creation. Temporary sort files are not created in the directory that contains the original table. Each temporary sort file is large enough to hold one column of data, and each sort file is removed when its data is merged into the final table or index. Operations involving temporary sort files may

require temporary space equal to the amount of data in the table plus indexes. An error is reported if online DDL operation uses all of the available disk space on the file system where the data directory resides.

If the MySQL temporary directory is not large enough to hold the sort files, set  $t_{\text{mpdir}}$  to a different directory. Alternatively, define a separate temporary directory for online DDL operations using innodb tmpdir. This option was introduced to help avoid temporary directory overflows that could occur as a result of large temporary sort files.

• Intermediate table files:

Some online DDL operations that rebuild the table create a temporary intermediate table file in the same directory as the original table. An intermediate table file may require space equal to the size of the original table. Intermediate table file names begin with  $\#sq1-ib$  prefix and only appear briefly during the online DDL operation.

The [innodb\\_tmpdir](#page-3200-0) option is not applicable to intermediate table files.

## **17.12.4 Online DDL Memory Management**

Online DDL operations that create or rebuild secondary indexes allocate temporary buffers during different phases of index creation. The innodb ddl buffer size variable defines the maximum buffer size for online DDL operations. The default setting is 1048576 bytes (1 MB). The setting applies to buffers created by threads executing online DDL operations. Defining an appropriate buffer size limit avoids potential out of memory errors for online DDL operations that create or rebuild secondary indexes. The maximum buffer size per DDL thread is the maximum buffer size divided by the number of DDL threads ([innodb\\_ddl\\_buffer\\_size](#page-3145-0)/[innodb\\_ddl\\_threads](#page-3146-0)).

## **17.12.5 Configuring Parallel Threads for Online DDL Operations**

The workflow of an online DDL operation that creates or rebuilds a secondary index involves:

- Scanning the clustered index and writing data to temporary sort files
- Sorting the data
- Loading sorted data from the temporary sort files into the secondary index

The number of parallel threads that can be used to scan clustered index is defined by the [innodb\\_parallel\\_read\\_threads](#page-3181-0) variable. The default setting is calculated by the number of available logical processors on the system divided by 8, with a minimum default value of 4. The maximum setting is 256, which is the maximum number for all sessions. The actual number of threads that scan the clustered index is the number defined by the [innodb\\_parallel\\_read\\_threads](#page-3181-0) setting or the number of index subtrees to scan, whichever is smaller. If the thread limit is reached, sessions fall back to using a single thread.

The number of parallel threads that sort and load data is controlled by the innodb ddl threads variable. The default setting is 4.

The following limitations apply:

- Parallel threads are not supported for building indexes that include virtual columns.
- Parallel threads are not supported for full-text index creation.
- Parallel threads are not supported for spatial index creation.
- Parallel scan is not supported on tables defined with virtual columns.
- Parallel scan is not supported on tables defined with a full-text index.
- Parallel scan is not supported on tables defined with a spatial index.

## **17.12.6 Simplifying DDL Statements with Online DDL**

Before the introduction of [online DDL,](#page-5980-0) it was common practice to combine many DDL operations into a single [ALTER TABLE](#page-2425-0) statement. Because each [ALTER TABLE](#page-2425-0) statement involved copying and rebuilding the table, it was more efficient to make several changes to the same table at once, since those changes could all be done with a single rebuild operation for the table. The downside was that SQL code involving DDL operations was harder to maintain and to reuse in different scripts. If the specific changes were different each time, you might have to construct a new complex [ALTER TABLE](#page-2425-0) for each slightly different scenario.

For DDL operations that can be done online, you can separate them into individual [ALTER TABLE](#page-2425-0) statements for easier scripting and maintenance, without sacrificing efficiency. For example, you might take a complicated statement such as:

```
ALTER TABLE t1 ADD INDEX i1(c1), ADD UNIQUE INDEX i2(c2),
  CHANGE c4_old_name c4_new_name INTEGER UNSIGNED;
```
and break it down into simpler parts that can be tested and performed independently, such as:

ALTER TABLE t1 ADD INDEX i1(c1); ALTER TABLE t1 ADD UNIQUE INDEX i2(c2); ALTER TABLE t1 CHANGE c4\_old\_name c4\_new\_name INTEGER UNSIGNED NOT NULL;

You might still use multi-part [ALTER TABLE](#page-2425-0) statements for:

- Operations that must be performed in a specific sequence, such as creating an index followed by a foreign key constraint that uses that index.
- Operations all using the same specific  $LOCK$  clause, that you want to either succeed or fail as a group.
- Operations that cannot be performed online, that is, that still use the table-copy method.
- Operations for which you specify  $ALGORITHM$ = $COPY$  or old alter  $table$ =1, to force the tablecopying behavior if needed for precise backward-compatibility in specialized scenarios.

## **17.12.7 Online DDL Failure Conditions**

The failure of an online DDL operation is typically due to one of the following conditions:

- An ALGORITHM clause specifies an algorithm that is not compatible with the particular type of DDL operation or storage engine.
- $\bullet$  A LOCK clause specifies a low degree of locking (SHARED or NONE) that is not compatible with the particular type of DDL operation.
- A timeout occurs while waiting for an [exclusive lock](#page-5958-0) on the table, which may be needed briefly during the initial and final phases of the DDL operation.
- The  $tmpdir$  or [innodb\\_tmpdir](#page-3200-0) file system runs out of disk space, while MySQL writes temporary sort files on disk during index creation. For more information, see [Section 17.12.3, "Online DDL](#page-3110-0) [Space Requirements".](#page-3110-0)
- The operation takes a long time and concurrent DML modifies the table so much that the size of the temporary online log exceeds the value of the innodb online alter log max size configuration option. This condition causes a DB\_ONLINE\_LOG\_TOO\_BIG error.
- Concurrent DML makes changes to the table that are allowed with the original table definition, but not with the new one. The operation only fails at the very end, when MySQL tries to apply all the changes from concurrent DML statements. For example, you might insert duplicate values into a column while a unique index is being created, or you might insert NULL values into a column while creating a [primary key](#page-5984-0) index on that column. The changes made by the concurrent DML take precedence, and the [ALTER TABLE](#page-2425-0) operation is effectively [rolled back.](#page-5989-0)

## **17.12.8 Online DDL Limitations**

The following limitations apply to online DDL operations:

- The table is copied when creating an index on a TEMPORARY TABLE.
- The [ALTER TABLE](#page-2425-0) clause LOCK=NONE is not permitted if there are ON...CASCADE or ON...SET NULL constraints on the table.
- Before an in-place online DDL operation can finish, it must wait for transactions that hold metadata locks on the table to commit or roll back. An online DDL operation may briefly require an exclusive metadata lock on the table during its execution phase, and always requires one in the final phase of the operation when updating the table definition. Consequently, transactions holding metadata locks on the table can cause an online DDL operation to block. The transactions that hold metadata locks on the table may have been started before or during the online DDL operation. A long running or inactive transaction that holds a metadata lock on the table can cause an online DDL operation to timeout.
- When running an in-place online DDL operation, the thread that runs the [ALTER TABLE](#page-2425-0) statement applies an online log of DML operations that were run concurrently on the same table from other connection threads. When the DML operations are applied, it is possible to encounter a duplicate key entry error (ERROR 1062 (23000): Duplicate entry), even if the duplicate entry is only temporary and would be reverted by a later entry in the online log. This is similar to the idea of a foreign key constraint check in InnoDB in which constraints must hold during a transaction.
- [OPTIMIZE TABLE](#page-2815-0) for an InnoDB table is mapped to an [ALTER TABLE](#page-2425-0) operation to rebuild the table and update index statistics and free unused space in the clustered index. Secondary indexes are not created as efficiently because keys are inserted in the order they appeared in the primary key. [OPTIMIZE TABLE](#page-2815-0) is supported with the addition of online DDL support for rebuilding regular and partitioned **InnoDB** tables.
- Tables created before MySQL 5.6 that include temporal columns ([DATE](#page-1988-0), [DATETIME](#page-1988-0) or [TIMESTAMP](#page-1988-0)) and have not been rebuilt using ALGORITHM=COPY do not support ALGORITHM=INPLACE. In this case, an [ALTER TABLE ... ALGORITHM=INPLACE](#page-2425-0) operation returns the following error:

ERROR 1846 (0A000): ALGORITHM=INPLACE is not supported. Reason: Cannot change column type INPLACE. Try ALGORITHM=COPY.

- The following limitations are generally applicable to online DDL operations on large tables that involve rebuilding the table:
	- There is no mechanism to pause an online DDL operation or to throttle I/O or CPU usage for an online DDL operation.
	- Rollback of an online DDL operation can be expensive should the operation fail.
	- Long running online DDL operations can cause replication lag. An online DDL operation must finish running on the source before it is run on the replica. Also, DML that was processed concurrently on the source is only processed on the replica after the DDL operation on the replica is completed.

For additional information related to running online DDL operations on large tables, see [Section 17.12.2, "Online DDL Performance and Concurrency"](#page-3107-0).

# <span id="page-3113-0"></span>**17.13 InnoDB Data-at-Rest Encryption**

InnoDB supports data-at-rest encryption for [file-per-table](#page-5959-0) tablespaces, [general](#page-5962-0) tablespaces, the mysql system tablespace, redo logs, and undo logs.

You can set an encryption default for schemas and general tablespaces; this permits DBAs to control whether tables created in those schemas and tablespaces are encrypted.

InnoDB data-at-rest encryption features and capabilities are described under the following topics in this section.

- [About Data-at-Rest Encryption](#page-3114-0)
- [Encryption Prerequisites](#page-3115-0)
- [Defining an Encryption Default for Schemas and General Tablespaces](#page-3115-1)
- [File-Per-Table Tablespace Encryption](#page-3116-0)
- [General Tablespace Encryption](#page-3116-1)
- [Doublewrite File Encryption](#page-3117-0)
- [mysql System Tablespace Encryption](#page-3117-1)
- [Redo Log Encryption](#page-3117-2)
- [Undo Log Encryption](#page-3117-3)
- [Master Key Rotation](#page-3118-0)
- [Encryption and Recovery](#page-3118-1)
- [Exporting Encrypted Tablespaces](#page-3119-0)
- [Encryption and Replication](#page-3119-1)
- [Identifying Encrypted Tablespaces and Schemas](#page-3119-2)
- [Monitoring Encryption Progress](#page-3120-0)
- [Encryption Usage Notes](#page-3121-0)
- [Encryption Limitations](#page-3121-1)

### <span id="page-3114-0"></span>**About Data-at-Rest Encryption**

InnoDB uses a two tier encryption key architecture, consisting of a master encryption key and tablespace keys. When a tablespace is encrypted, a tablespace key is encrypted and stored in the tablespace header. When an application or authenticated user wants to access encrypted tablespace data, InnoDB uses a master encryption key to decrypt the tablespace key. The decrypted version of a tablespace key never changes, but the master encryption key can be changed as required. This action is referred to as master key rotation.

The data-at-rest encryption feature relies on a keyring component or plugin for master encryption key management.

All MySQL editions provide a component keyring file component, which stores keyring data in a file local to the server host.

MySQL Enterprise Edition offers additional keyring components and plugins:

- component keyring encrypted file: Stores keyring data in an encrypted, passwordprotected file local to the server host.
- keyring oky: A KMIP 1.1 plugin for use with KMIP-compatible back end keyring storage products. Supported KMIP-compatible products include centralized key management solutions such as Oracle Key Vault, Gemalto KeySecure, Thales Vormetric key management server, and Fornetix Key Orchestration.
- keyring aws: Communicates with the Amazon Web Services Key Management Service (AWS) KMS) as a back end for key generation and uses a local file for key storage.
- keyring hashicorp: Communicates with HashiCorp Vault for back end storage.

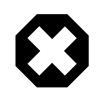

### **Warning**

For encryption key management, the component keyring file and component keyring encrypted file components are not intended as a regulatory compliance solution. Security standards such as PCI, FIPS, and others require use of key management systems to secure, manage, and protect encryption keys in key vaults or hardware security modules (HSMs).

A secure and robust encryption key management solution is critical for security and for compliance with various security standards. When the data-at-rest encryption feature uses a centralized key management solution, the feature is referred to as "MySQL Enterprise Transparent Data Encryption (TDE)".

The data-at-rest encryption feature supports the Advanced Encryption Standard (AES) block-based encryption algorithm. It uses Electronic Codebook (ECB) block encryption mode for tablespace key encryption and Cipher Block Chaining (CBC) block encryption mode for data encryption.

For frequently asked questions about the data-at-rest encryption feature, see [Section A.17, "MySQL](#page-5138-0) [9.0 FAQ: InnoDB Data-at-Rest Encryption".](#page-5138-0)

## <span id="page-3115-0"></span>**Encryption Prerequisites**

• A keyring component or plugin must be installed and configured at startup. Early loading ensures that the component or plugin is available prior to initialization of the InnoDB storage engine. For keyring installation and configuration instructions, see [Section 8.4.4, "The MySQL Keyring"](#page-1365-0). The instructions show how to ensure that the chosen component or plugin is active.

Only one keyring component or plugin should be enabled at a time. Enabling multiple keyring components or plugins is unsupported and results may not be as anticipated.

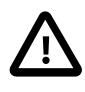

#### **Important**

Once encrypted tablespaces are created in a MySQL instance, the keyring component or plugin that was loaded when creating the encrypted tablespace must continue to be loaded at startup. Failing to do so results in errors when starting the server and during InnoDB recovery.

• When encrypting production data, ensure that you take steps to prevent loss of the master encryption key. If the master encryption key is lost, data stored in encrypted tablespace files is unrecoverable. If you use the component keyring file or component keyring encrypted file component create a backup of the keyring data file immediately after creating the first encrypted tablespace, before master key rotation, and after master key rotation. For each component, its configuration file indicates the data file location. If you use the keyring\_okv or keyring\_aws plugin, ensure that you have performed the necessary configuration. For instructions, see [Section 8.4.4, "The MySQL Keyring"](#page-1365-0).

## <span id="page-3115-1"></span>**Defining an Encryption Default for Schemas and General Tablespaces**

[default\\_table\\_encryption](#page-736-0) system variable defines the default encryption setting for schemas and general tablespaces. [CREATE TABLESPACE](#page-2542-0) and [CREATE SCHEMA](#page-2450-0) operations apply the [default\\_table\\_encryption](#page-736-0) setting when an ENCRYPTION clause is not specified explicitly.

[ALTER SCHEMA](#page-2415-0) and [ALTER TABLESPACE](#page-2448-0) operations do not apply the [default\\_table\\_encryption](#page-736-0) setting. An ENCRYPTION clause must be specified explicitly to alter the encryption of an existing schema or general tablespace.

The [default\\_table\\_encryption](#page-736-0) variable can be set for an individual client connection or globally using [SET](#page-2826-0) syntax. For example, the following statement enables default schema and tablespace encryption globally:

mysql> SET GLOBAL default\_table\_encryption=ON;

The default encryption setting for a schema can also be defined using the DEFAULT ENCRYPTION clause when creating or altering a schema, as in this example:

mysql> CREATE SCHEMA test DEFAULT ENCRYPTION = 'Y';

If the DEFAULT ENCRYPTION clause is not specified when creating a schema, the [default\\_table\\_encryption](#page-736-0) setting is applied. The DEFAULT ENCRYPTION clause must be specified to alter the default encryption of an existing schema. Otherwise, the schema retains its current encryption setting.

By default, a table inherits the encryption setting of the schema or general tablespace it is created in. For example, a table created in an encryption-enabled schema is encrypted by default. This behavior enables a DBA to control table encryption usage by defining and enforcing schema and general tablespace encryption defaults.

Encryption defaults are enforced by enabling the [table\\_encryption\\_privilege\\_check](#page-842-0) system variable. When [table\\_encryption\\_privilege\\_check](#page-842-0) is enabled, a privilege check occurs when creating or altering a schema or general tablespace with an encryption setting that differs from the default table encryption setting, or when creating or altering a table with an encryption setting that differs from the default schema encryption. When table encryption privilege check is disabled (the default), the privilege check does not occur and the previously mentioned operations are permitted to proceed with a warning.

The [TABLE\\_ENCRYPTION\\_ADMIN](#page-1148-0) privilege is required to override default encryption settings when [table\\_encryption\\_privilege\\_check](#page-842-0) is enabled. A DBA can grant this privilege to enable a user to deviate from the default table encryption setting when creating or altering a schema or general tablespace, or to deviate from the default schema encryption when creating or altering a table. This privilege does not permit deviating from the encryption of a general tablespace when creating or altering a table. A table must have the same encryption setting as the general tablespace it resides in.

### <span id="page-3116-0"></span>**File-Per-Table Tablespace Encryption**

A file-per-table tablespace inherits the default encryption of the schema in which the table is created unless an ENCRYPTION clause is specified explicitly in the [CREATE TABLE](#page-2484-0) statement.

mysql> **CREATE TABLE t1 (c1 INT) ENCRYPTION = 'Y';**

To alter the encryption of an existing file-per-table tablespace, an ENCRYPTION clause must be specified.

mysql> **ALTER TABLE t1 ENCRYPTION = 'Y';**

[table\\_encryption\\_privilege\\_check](#page-842-0) is enabled, specifying an ENCRYPTION clause with a setting that differs from the default schema encryption requires the [TABLE\\_ENCRYPTION\\_ADMIN](#page-1148-0) privilege. See [Defining an Encryption Default for Schemas and General Tablespaces.](#page-3115-1)

### <span id="page-3116-1"></span>**General Tablespace Encryption**

The default table encryption variable determines the encryption of a newly created general tablespace unless an ENCRYPTION clause is specified explicitly in the [CREATE TABLESPACE](#page-2542-0) statement.

mysql> **CREATE TABLESPACE `ts1` ADD DATAFILE 'ts1.ibd' ENCRYPTION = 'Y' Engine=InnoDB;**

To alter the encryption of an existing general tablespace, an ENCRYPTION clause must be specified.

mysql> **ALTER TABLESPACE ts1 ENCRYPTION = 'Y';**

If [table\\_encryption\\_privilege\\_check](#page-842-0) is enabled, specifying an ENCRYPTION clause with a setting that differs from the default table encryption setting requires the [TABLE\\_ENCRYPTION\\_ADMIN](#page-1148-0) privilege. See [Defining an Encryption Default for Schemas and General](#page-3115-1) [Tablespaces.](#page-3115-1)

## <span id="page-3117-0"></span>**Doublewrite File Encryption**

In MySQL 9.0, InnoDB automatically encrypts doublewrite file pages that belong to encrypted tablespaces. No action is required. Doublewrite file pages are encrypted using the encryption key of the associated tablespace. The same encrypted page written to a tablespace data file is also written to a doublewrite file. Doublewrite file pages that belong to an unencrypted tablespace remain unencrypted.

During recovery, encrypted doublewrite file pages are unencrypted and checked for corruption.

## <span id="page-3117-1"></span>**mysql System Tablespace Encryption**

The  $m_{\text{VSG}}$  system tablespace contains the  $m_{\text{VSG}}$  system database and MySQL data dictionary tables. It is unencrypted by default. To enable encryption for the  $m_y$  system tablespace, specify the tablespace name and the ENCRYPTION option in an [ALTER TABLESPACE](#page-2448-0) statement.

```
mysql> ALTER TABLESPACE mysql ENCRYPTION = 'Y';
```
To disable encryption for the mysql system tablespace, set ENCRYPTION =  $'N'$  using an [ALTER](#page-2448-0) [TABLESPACE](#page-2448-0) statement.

mysql> ALTER TABLESPACE mysql ENCRYPTION = 'N';

Enabling or disabling encryption for the mysql system tablespace requires the [CREATE TABLESPACE](#page-1136-0) privilege on all tables in the instance (CREATE TABLESPACE on  $*.*$ ).

## <span id="page-3117-2"></span>**Redo Log Encryption**

Redo log data encryption is enabled using the [innodb\\_redo\\_log\\_encrypt](#page-3187-0) configuration option. Redo log encryption is disabled by default.

As with tablespace data, redo log data encryption occurs when redo log data is written to disk, and decryption occurs when redo log data is read from disk. Once redo log data is read into memory, it is in unencrypted form. Redo log data is encrypted and decrypted using the tablespace encryption key.

When innodb redo log encrypt is enabled, unencrypted redo log pages that are present on disk remain unencrypted, and new redo log pages are written to disk in encrypted form. Likewise, when [innodb\\_redo\\_log\\_encrypt](#page-3187-0) is disabled, encrypted redo log pages that are present on disk remain encrypted, and new redo log pages are written to disk in unencrypted form.

Redo log encryption metadata, including the tablespace encryption key, is stored in the header of the redo log file with the most recent checkpoint LSN. If the redo log file with the encryption metadata is removed, redo log encryption is disabled.

Once redo log encryption is enabled, a normal restart without the keyring component or plugin or without the encryption key is not possible, as  $\text{InnODE}$  must be able to scan redo pages during startup, which is not possible if redo log pages are encrypted. Without the keyring component or plugin or the encryption key, only a forced startup without the redo logs (SRV\_FORCE\_NO\_LOG\_REDO) is possible. See [Section 17.20.3, "Forcing InnoDB Recovery".](#page-3257-0)

## <span id="page-3117-3"></span>**Undo Log Encryption**

Undo log data encryption is enabled using the [innodb\\_undo\\_log\\_encrypt](#page-3202-0) configuration option. Undo log encryption applies to undo logs that reside in [undo tablespaces.](#page-6001-0) See [Section 17.6.3.4, "Undo](#page-2977-0) [Tablespaces"](#page-2977-0). Undo log data encryption is disabled by default.

As with tablespace data, undo log data encryption occurs when undo log data is written to disk, and decryption occurs when undo log data is read from disk. Once undo log data is read into memory, it is in unencrypted form. Undo log data is encrypted and decrypted using the tablespace encryption key.

When innodb undo log encrypt is enabled, unencrypted undo log pages that are present on disk remain unencrypted, and new undo log pages are written to disk in encrypted form. Likewise, when

[innodb\\_undo\\_log\\_encrypt](#page-3202-0) is disabled, encrypted undo log pages that are present on disk remain encrypted, and new undo log pages are written to disk in unencrypted form.

Undo log encryption metadata, including the tablespace encryption key, is stored in the header of the undo log file.

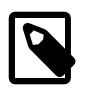

#### **Note**

When undo log encryption is disabled, the server continues to require the keyring component or plugin that was used to encrypt undo log data until the undo tablespaces that contained the encrypted undo log data are truncated. (An encryption header is only removed from an undo tablespace when the undo tablespace is truncated.) For information about truncating undo tablespaces, see [Truncating Undo Tablespaces](#page-2980-0).

### <span id="page-3118-0"></span>**Master Key Rotation**

The master encryption key should be rotated periodically and whenever you suspect that the key has been compromised.

Master key rotation is an atomic, instance-level operation. Each time the master encryption key is rotated, all tablespace keys in the MySQL instance are re-encrypted and saved back to their respective tablespace headers. As an atomic operation, re-encryption must succeed for all tablespace keys once a rotation operation is initiated. If master key rotation is interrupted by a server failure, InnoDB rolls the operation forward on server restart. For more information, see [Encryption and Recovery.](#page-3118-1)

Rotating the master encryption key only changes the master encryption key and re-encrypts tablespace keys. It does not decrypt or re-encrypt associated tablespace data.

Rotating the master encryption key requires the ENCRYPTION KEY\_ADMIN privilege (or the deprecated [SUPER](#page-1139-0) privilege).

To rotate the master encryption key, run:

mysql> **ALTER INSTANCE ROTATE INNODB MASTER KEY;**

[ALTER INSTANCE ROTATE INNODB MASTER KEY](#page-2422-0) supports concurrent DML. However, it cannot be run concurrently with tablespace encryption operations, and locks are taken to prevent conflicts that could arise from concurrent execution. If an [ALTER INSTANCE ROTATE INNODB MASTER KEY](#page-2422-0) operation is running, it must finish before a tablespace encryption operation can proceed, and vice versa.

### <span id="page-3118-1"></span>**Encryption and Recovery**

If a server failure occurs during an encryption operation, the operation is rolled forward when the server is restarted. For general tablespaces, the encryption operation is resumed in a background thread from the last processed page.

If a server failure occurs during master key rotation, InnoDB continues the operation on server restart.

The keyring component or plugin must be loaded prior to storage engine initialization so that the information necessary to decrypt tablespace data pages can be retrieved from tablespace headers before InnoDB initialization and recovery activities access tablespace data. (See [Encryption](#page-3115-0) [Prerequisites](#page-3115-0).)

When InnoDB initialization and recovery begin, the master key rotation operation resumes. Due to the server failure, some tablespace keys may already be encrypted using the new master encryption key. InnoDB reads the encryption data from each tablespace header, and if the data indicates that the tablespace key is encrypted using the old master encryption key, InnoDB retrieves the old key from the keyring and uses it to decrypt the tablespace key. InnoDB then re-encrypts the tablespace key using the new master encryption key and saves the re-encrypted tablespace key back to the tablespace header.

## <span id="page-3119-0"></span>**Exporting Encrypted Tablespaces**

Tablespace export is only supported for file-per-table tablespaces.

When an encrypted tablespace is exported,  $\text{InnoDB}$  generates a *transfer key* that is used to encrypt the tablespace key. The encrypted tablespace key and transfer key are stored in a tablespace\_name.cfp file. This file together with the encrypted tablespace file is required to perform an import operation. On import, InnoDB uses the transfer key to decrypt the tablespace key in the  $t$ ablespace name.cfp file. For related information, see [Section 17.6.1.3, "Importing InnoDB](#page-2940-0) [Tables"](#page-2940-0).

### <span id="page-3119-1"></span>**Encryption and Replication**

- The [ALTER INSTANCE ROTATE INNODB MASTER KEY](#page-2422-0) statement is only supported in replication environments where the source and replica run a version of MySQL that supports tablespace encryption.
- Successful [ALTER INSTANCE ROTATE INNODB MASTER KEY](#page-2422-0) statements are written to the binary log for replication on replicas.
- If an [ALTER INSTANCE ROTATE INNODB MASTER KEY](#page-2422-0) statement fails, it is not logged to the binary log and is not replicated on replicas.
- Replication of an [ALTER INSTANCE ROTATE INNODB MASTER KEY](#page-2422-0) operation fails if the keyring component or plugin is installed on the source but not on the replica.

## <span id="page-3119-2"></span>**Identifying Encrypted Tablespaces and Schemas**

The Information Schema [INNODB\\_TABLESPACES](#page-4703-0) table includes an ENCRYPTION column that can be used to identify encrypted tablespaces.

```
mysql> SELECT SPACE, NAME, SPACE_TYPE, ENCRYPTION FROM INFORMATION_SCHEMA.INNODB_TABLESPACES
       WHERE ENCRYPTION='Y'\G
*************************** 1. row ***************************
     SPACE: 4294967294
      NAME: mysql
SPACE_TYPE: General
ENCRYPTION: Y
            *************************** 2. row ***************************
     SPACE: 2
      NAME: test/t1
SPACE_TYPE: Single
ENCRYPTION: Y
*************************** 3. row ***************************
     SPACE: 3
      NAME: ts1
SPACE_TYPE: General
ENCRYPTION: Y
```
When the ENCRYPTION option is specified in a [CREATE TABLE](#page-2484-0) or [ALTER TABLE](#page-2425-0) statement, it is recorded in the CREATE\_OPTIONS column of [INFORMATION\\_SCHEMA.TABLES](#page-4659-0). This column can be queried to identify tables that reside in encrypted file-per-table tablespaces.

```
mysql> SELECT TABLE_SCHEMA, TABLE_NAME, CREATE_OPTIONS FROM INFORMATION_SCHEMA.TABLES
        WHERE CREATE_OPTIONS LIKE '%ENCRYPTION%';
+--------------+------------+----------------+
| TABLE_SCHEMA | TABLE_NAME | CREATE_OPTIONS |
    +--------------+------------+----------------+
| test | t1 | ENCRYPTION="Y" |
+--------------+------------+----------------+
```
Query the Information Schema [INNODB\\_TABLESPACES](#page-4703-0) table to retrieve information about the tablespace associated with a particular schema and table.

mysql> **SELECT SPACE, NAME, SPACE\_TYPE FROM INFORMATION\_SCHEMA.INNODB\_TABLESPACES WHERE NAME='test/t1';** +-------+---------+------------+

```
| SPACE | NAME | SPACE_TYPE |
+-------+---------+------------+
     3 | test/t1 | Single |
+-------+---------+------------+
```
You can identify encryption-enabled schemas by querying the Information Schema [SCHEMATA](#page-4652-0) table.

```
mysql> SELECT SCHEMA_NAME, DEFAULT_ENCRYPTION FROM INFORMATION_SCHEMA.SCHEMATA
       WHERE DEFAULT_ENCRYPTION='YES';
+-------------+--------------------+
| SCHEMA_NAME | DEFAULT_ENCRYPTION |
+-------------+--------------------+
| test | YES |+-------------+--------------------+
```
[SHOW CREATE SCHEMA](#page-2838-0) also shows the DEFAULT ENCRYPTION clause.

### <span id="page-3120-0"></span>**Monitoring Encryption Progress**

You can monitor general tablespace and mysql system tablespace encryption progress using [Performance Schema.](#page-4720-0)

The stage/innodb/alter tablespace (encryption) stage event instrument reports WORK ESTIMATED and WORK COMPLETED information for general tablespace encryption operations.

The following example demonstrates how to enable the stage/innodb/alter tablespace (encryption) stage event instrument and related consumer tables to monitor general tablespace or mysql system tablespace encryption progress. For information about Performance Schema stage event instruments and related consumers, see [Section 29.12.5, "Performance Schema Stage Event](#page-4786-0) [Tables"](#page-4786-0).

1. Enable the stage/innodb/alter tablespace (encryption) instrument:

```
mysql> USE performance_schema;
mysql> UPDATE setup_instruments SET ENABLED = 'YES'
       WHERE NAME LIKE 'stage/innodb/alter tablespace (encryption)';
```
2. Enable the stage event consumer tables, which include [events\\_stages\\_current](#page-4790-0), [events\\_stages\\_history](#page-4791-0), and [events\\_stages\\_history\\_long](#page-4791-1).

mysql> **UPDATE setup\_consumers SET ENABLED = 'YES' WHERE NAME LIKE '%stages%';**

3. Run a tablespace encryption operation. In this example, a general tablespace named  $ts1$  is encrypted.

mysql> **ALTER TABLESPACE ts1 ENCRYPTION = 'Y';**

4. Check the progress of the encryption operation by querying the Performance Schema events stages current table. WORK ESTIMATED reports the total number of pages in the tablespace. WORK\_COMPLETED reports the number of pages processed.

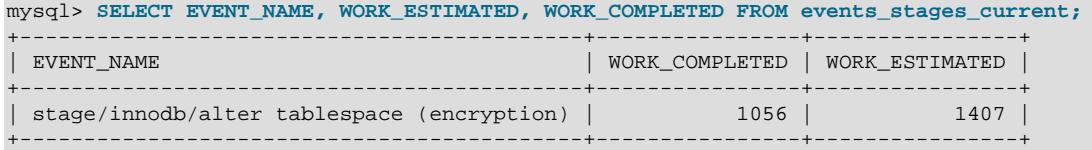

The [events\\_stages\\_current](#page-4790-0) table returns an empty set if the encryption operation has completed. In this case, you can check the [events\\_stages\\_history](#page-4791-0) table to view event data for the completed operation. For example:

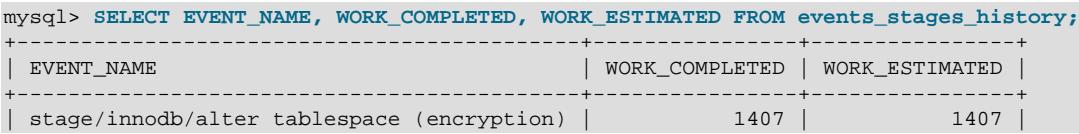

+--------------------------------------------+----------------+----------------+

## <span id="page-3121-0"></span>**Encryption Usage Notes**

- Plan appropriately when altering an existing file-per-table tablespace with the ENCRYPTION option. Tables residing in file-per-table tablespaces are rebuilt using the COPY algorithm. The INPLACE algorithm is used when altering the ENCRYPTION attribute of a general tablespace or the mysql system tablespace. The INPLACE algorithm permits concurrent DML on tables that reside in the general tablespace. Concurrent DDL is blocked.
- When a general tablespace or the  $mysq1$  system tablespace is encrypted, all tables residing in the tablespace are encrypted. Likewise, a table created in an encrypted tablespace is encrypted.
- If the server exits or is stopped during normal operation, it is recommended to restart the server using the same encryption settings that were configured previously.
- The first master encryption key is generated when the first new or existing tablespace is encrypted.
- Master key rotation re-encrypts tablespaces keys but does not change the tablespace key itself. To change a tablespace key, you must disable and re-enable encryption. For file-per-table tablespaces, re-encrypting the tablespace is an ALGORITHM=COPY operation that rebuilds the table. For general tablespaces and the  $m_y$ sql system tablespace, it is an  $ALGORITHM = INPLACE$  operation, which does not require rebuilding tables that reside in the tablespace.
- If a table is created with both the [COMPRESSION](#page-2484-0) and [ENCRYPTION](#page-2484-0) options, compression is performed before tablespace data is encrypted.
- Uninstalling the component\_keyring\_file or component\_keyring\_encrypted\_file component does not remove an existing keyring data file.
- It is recommended that you not place a keyring data file under the same directory as tablespace data files.
- Encryption is supported for the InnoDB FULLTEXT index tables that are created implicitly when adding a FULLTEXT index. For related information, see [InnoDB Full-Text Index Tables](#page-2963-0).

## <span id="page-3121-1"></span>**Encryption Limitations**

- Advanced Encryption Standard (AES) is the only supported encryption algorithm. InnoDB tablespace encryption uses Electronic Codebook (ECB) block encryption mode for tablespace key encryption and Cipher Block Chaining (CBC) block encryption mode for data encryption. Padding is not used with CBC block encryption mode. Instead, InnoDB ensures that the text to be encrypted is a multiple of the block size.
- Encryption is supported only for [file-per-table](#page-5959-0) tablespaces, [general](#page-5962-0) tablespaces, and the  $mysq1$ system tablespace. Encryption is not supported for other tablespace types including the InnoDB [system tablespace.](#page-5997-0)
- You cannot move or copy a table from an encrypted [file-per-table](#page-5959-0) tablespace, [general](#page-5962-0) tablespace, or the mysql system tablespace to a tablespace type that does not support encryption.
- You cannot move or copy a table from an encrypted tablespace to an unencrypted tablespace. However, moving a table from an unencrypted tablespace to an encrypted one is permitted. For example, you can move or copy a table from a unencrypted [file-per-table](#page-5959-0) or [general](#page-5962-0) tablespace to an encrypted general tablespace.
- By default, tablespace encryption only applies to data in the tablespace. Redo log and undo log data can be encrypted by enabling innodb redolog encrypt and innodb undo log encrypt. See [Redo Log Encryption,](#page-3117-2) and [Undo Log Encryption](#page-3117-3). For information about binary log file and relay log file encryption, see [Section 19.3.2, "Encrypting Binary Log Files and Relay Log Files"](#page-3482-0).
- It is not permitted to change the storage engine of a table that resides in, or previously resided in, an encrypted tablespace.

# **17.14 InnoDB Startup Options and System Variables**

- System variables that are true or false can be enabled at server startup by naming them, or disabled by using  $a - -s$ kip- prefix. For example, to enable or disable the  $In *noDB*$  adaptive hash index, you can use [--innodb-adaptive-hash-index](#page-3129-0) or [--skip-innodb](#page-3129-0)[adaptive-hash-index](#page-3129-0) on the command line, or [innodb\\_adaptive\\_hash\\_index](#page-3129-0) or skip\_innodb\_adaptive\_hash\_index in an option file.
- Some variable descriptions refer to "enabling" or "disabling" a variable. These variables can be enabled with the [SET](#page-2826-0) statement by setting them to  $ON$  or 1, or disabled by setting them to  $OFF$ or 0. Boolean variables can be set at startup to the values ON, TRUE, OFF, and FALSE (not case-sensitive), as well as 1 and 0. See [Section 6.2.2.4, "Program Option Modifiers".](#page-283-0)
- System variables that take a numeric value can be specified as  $-var_name=value$  on the command line or as  $var_name = value$  in option files.
- Many system variables can be changed at runtime (see [Section 7.1.9.2, "Dynamic System](#page-868-0) [Variables"](#page-868-0)).
- For information about GLOBAL and SESSION variable scope modifiers, refer to the [SET](#page-2826-0) statement documentation.
- Certain options control the locations and layout of the InnoDB data files. [Section 17.8.1, "InnoDB](#page-3022-0) [Startup Configuration"](#page-3022-0) explains how to use these options.
- Some options, which you might not use initially, help tune  $\text{InnoDB}$  performance characteristics based on machine capacity and database [workload](#page-6004-0).
- For more information on specifying options and system variables, see [Section 6.2.2, "Specifying](#page-273-0) [Program Options".](#page-273-0)

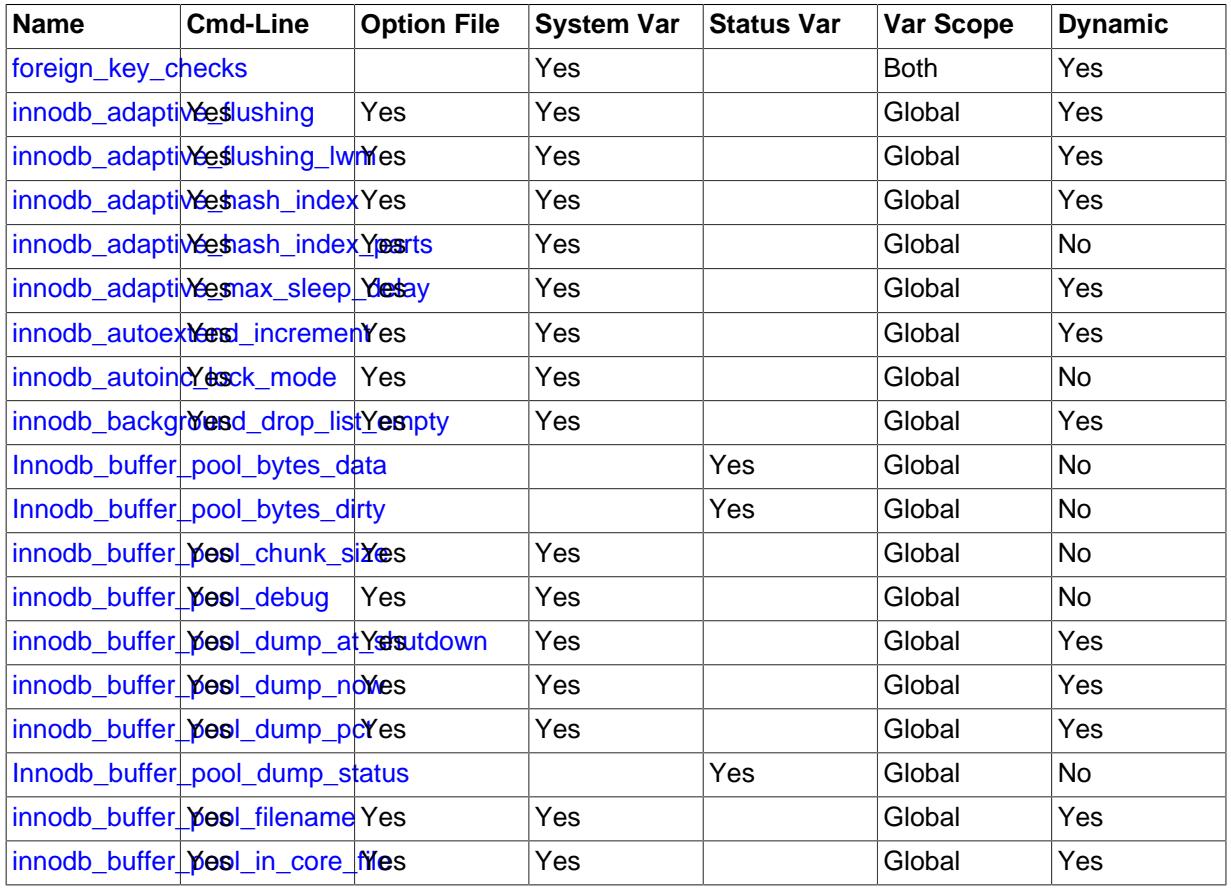

### **Table 17.23 InnoDB Option and Variable Reference**

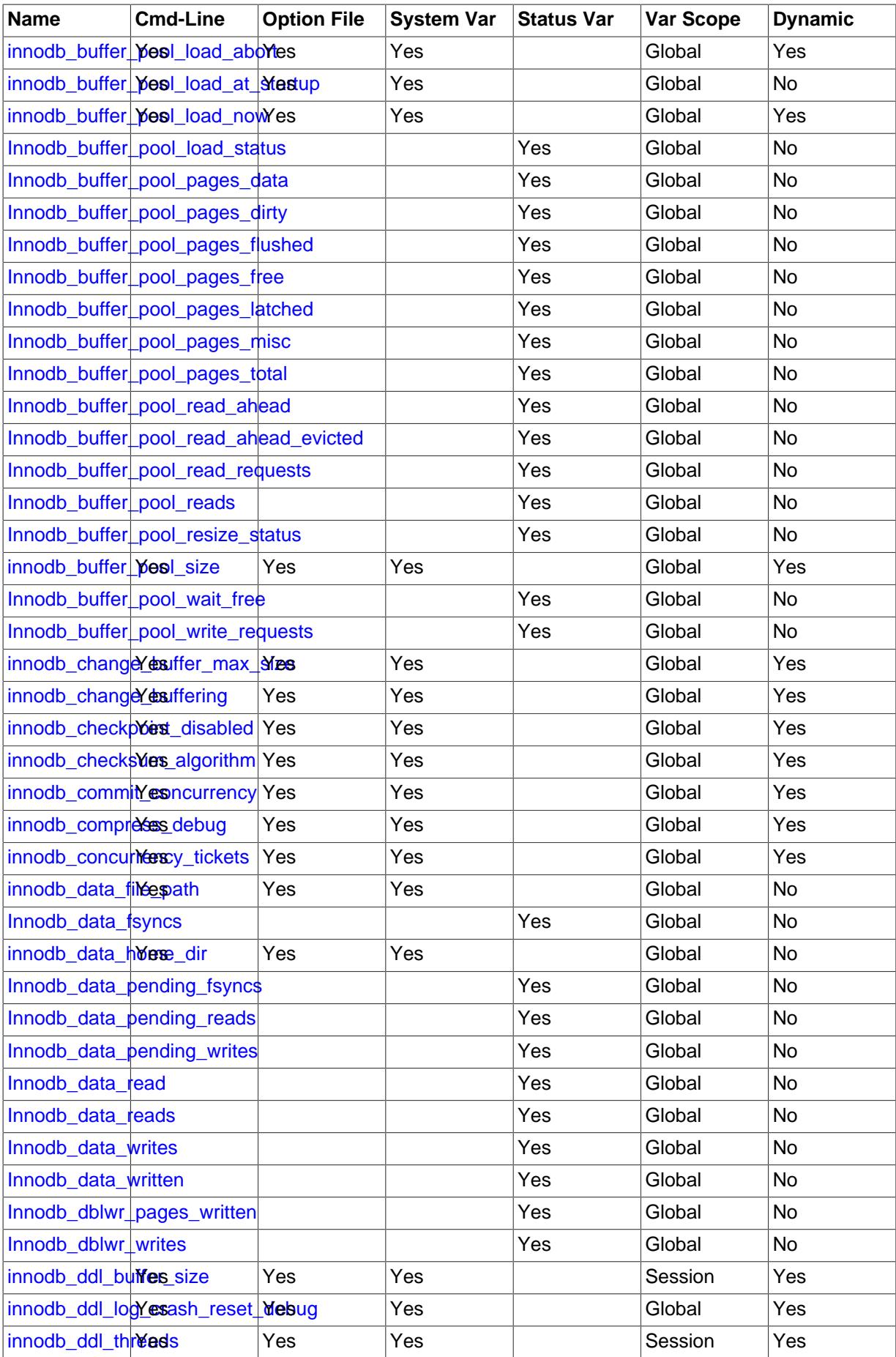

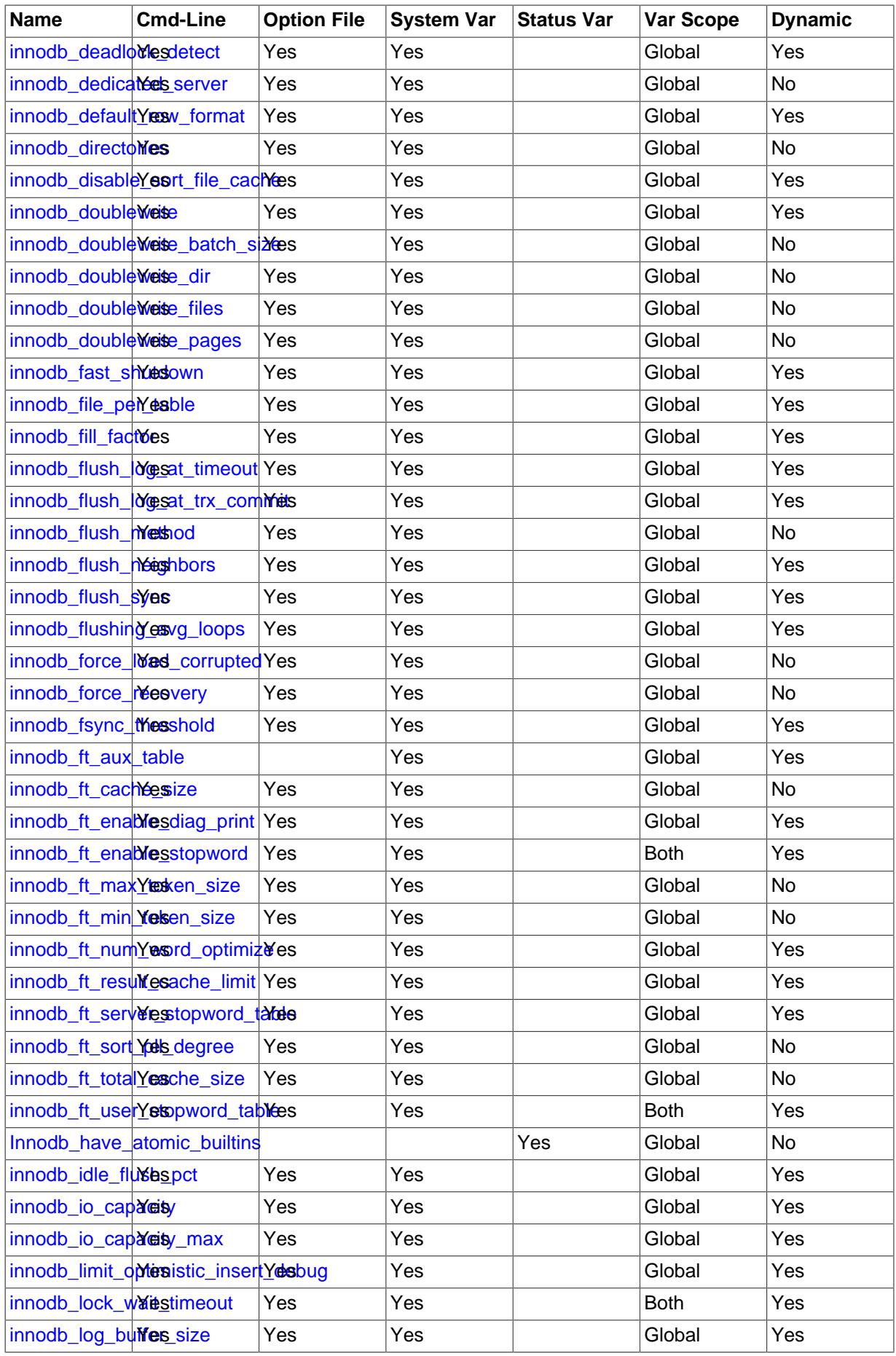

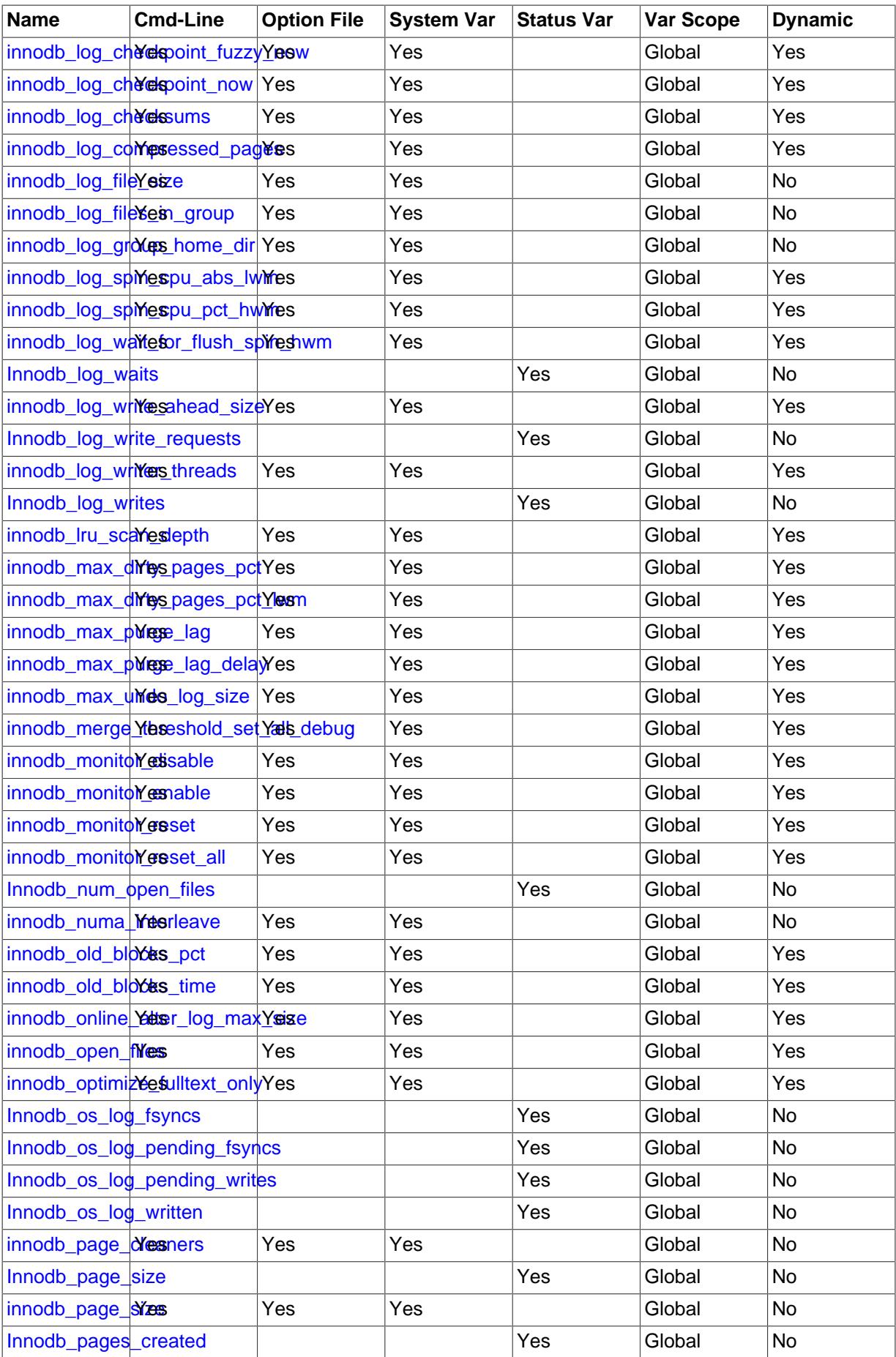

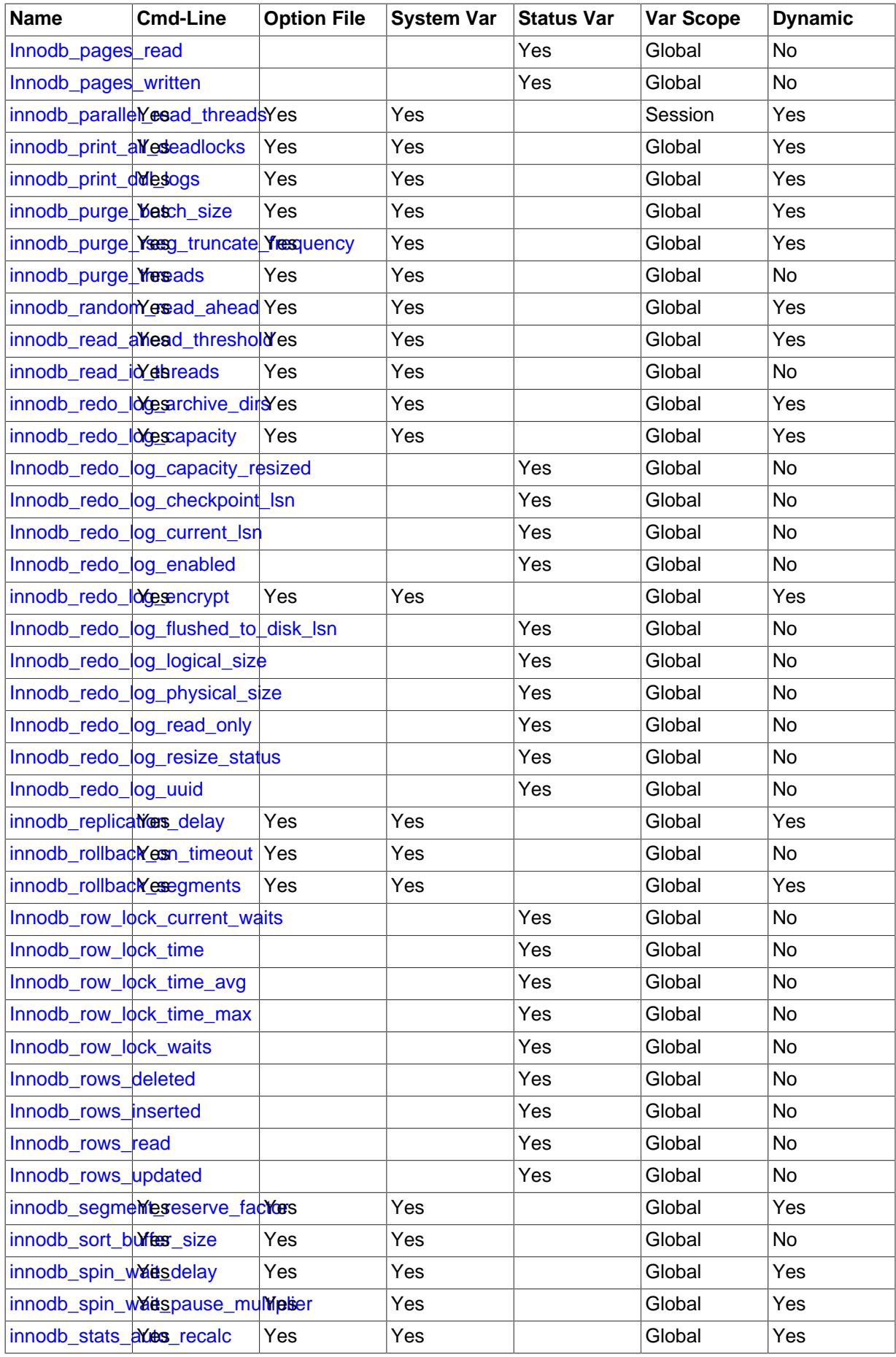

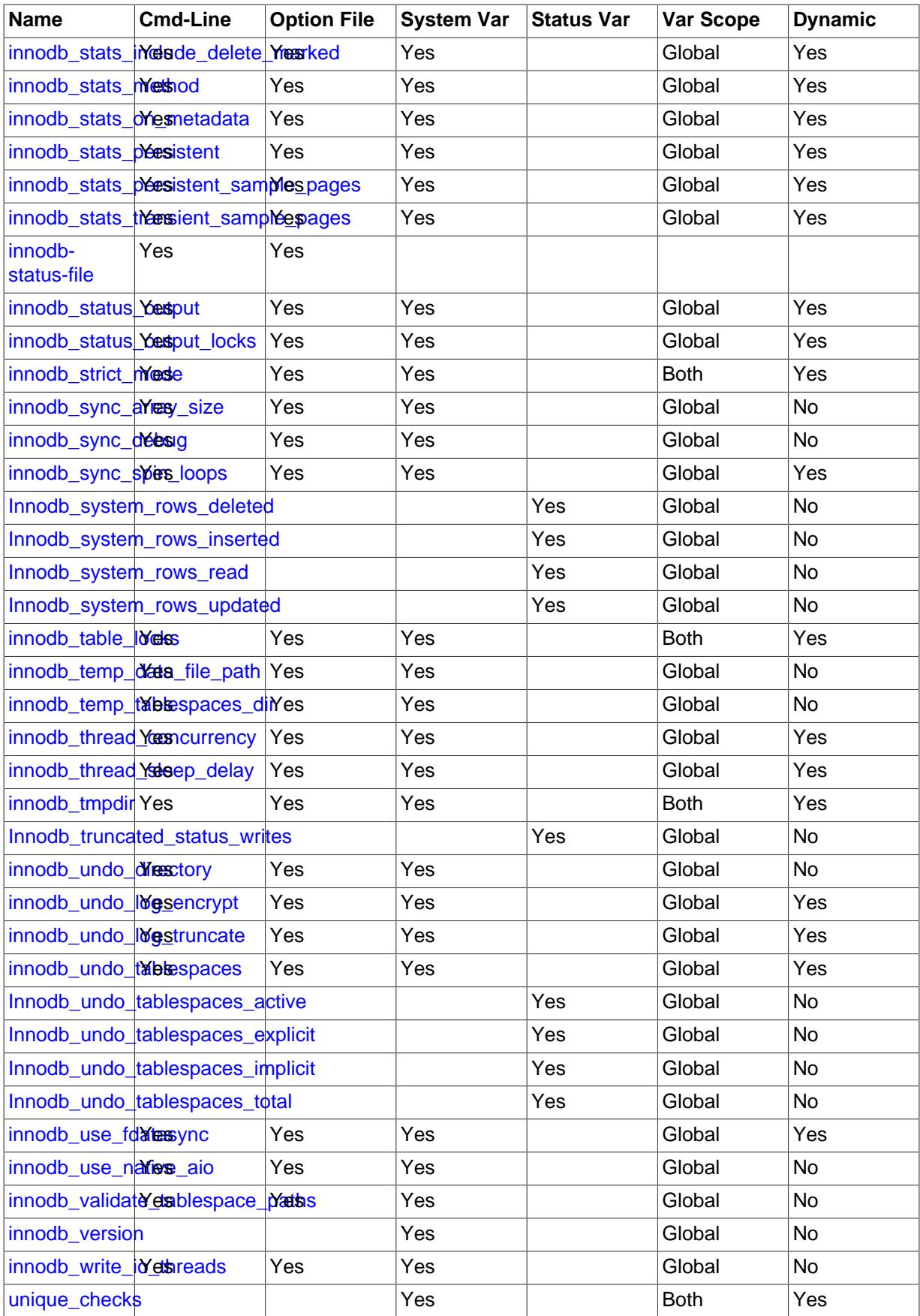

## <span id="page-3128-2"></span>**InnoDB Command Options**

• [--innodb-status-file](#page-3128-2)

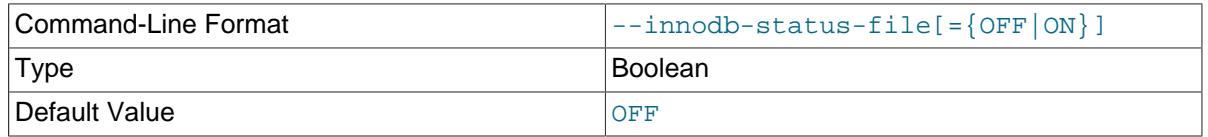

The --innodb-status-file startup option controls whether InnoDB creates a file named innodb\_status.pid in the data directory and writes [SHOW ENGINE INNODB STATUS](#page-2843-0) output to it every 15 seconds, approximately.

The innodb\_status.pid file is not created by default. To create it, start [mysqld](#page-316-0) with the  $-$ innodb-status-file option. InnoDB removes the file when the server is shut down normally. If an abnormal shutdown occurs, the status file may have to be removed manually.

The --innodb-status-file option is intended for temporary use, as [SHOW ENGINE INNODB](#page-2843-0) [STATUS](#page-2843-0) output generation can affect performance, and the innodb status.pid file can become quite large over time.

For related information, see [Section 17.17.2, "Enabling InnoDB Monitors".](#page-3245-0)

## <span id="page-3128-0"></span>**InnoDB System Variables**

• [innodb\\_adaptive\\_flushing](#page-3128-0)

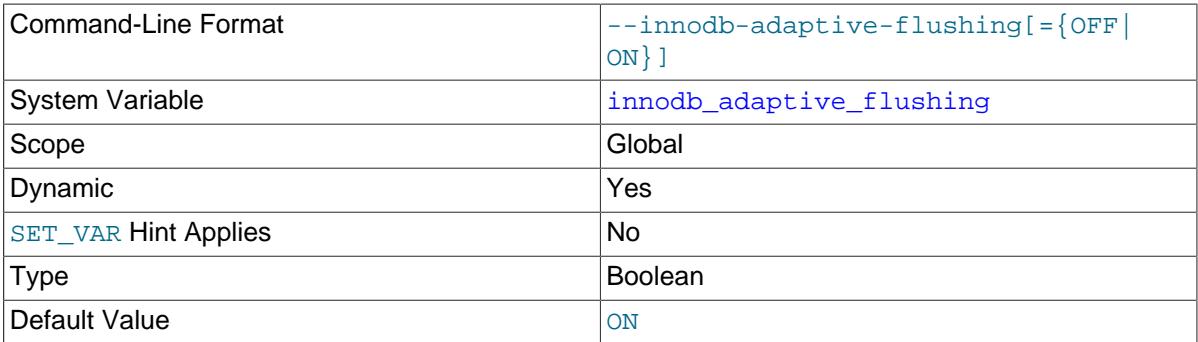

Specifies whether to dynamically adjust the rate of flushing [dirty pages](#page-5956-0) in the InnoDB [buffer pool](#page-5945-0) based on the workload. Adjusting the flush rate dynamically is intended to avoid bursts of I/O activity. This setting is enabled by default. See [Section 17.8.3.5, "Configuring Buffer Pool Flushing"](#page-3037-0) for more information. For general I/O tuning advice, see [Section 10.5.8, "Optimizing InnoDB Disk I/O"](#page-1729-0).

#### <span id="page-3128-1"></span>• [innodb\\_adaptive\\_flushing\\_lwm](#page-3128-1)

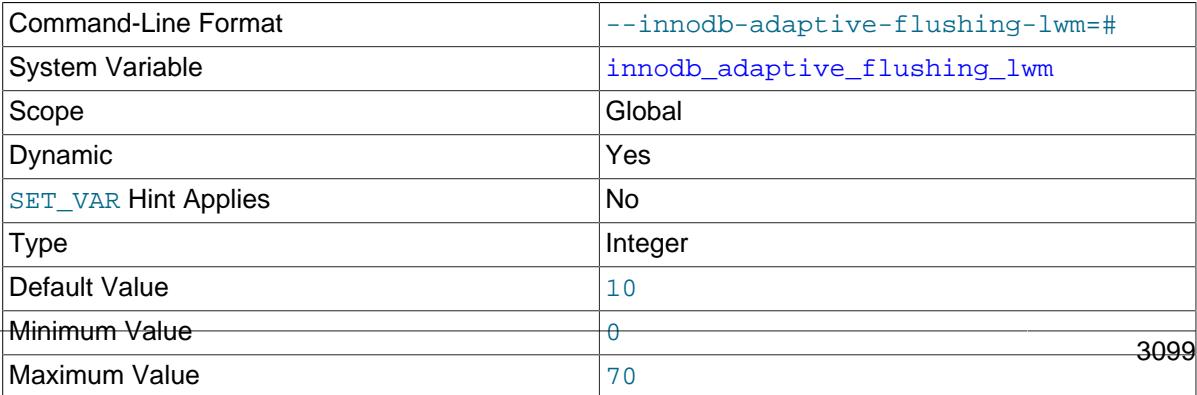

Defines the low water mark representing percentage of [redo log](#page-5987-0) capacity at which [adaptive flushing](#page-5940-0) is enabled. For more information, see [Section 17.8.3.5, "Configuring Buffer Pool Flushing".](#page-3037-0)

<span id="page-3129-0"></span>• [innodb\\_adaptive\\_hash\\_index](#page-3129-0)

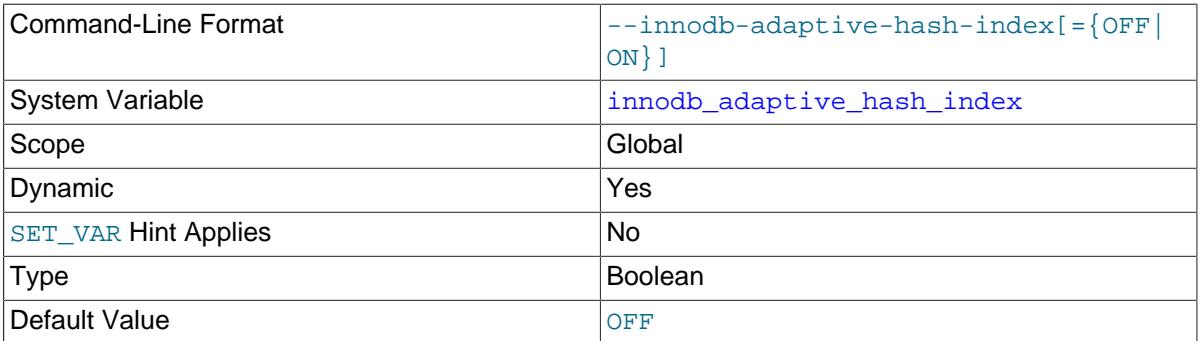

Whether the InnoDB [adaptive hash index](#page-5940-1) is enabled or disabled. It may be desirable, depending on your workload, to dynamically enable or disable [adaptive hash indexing](#page-5940-1) to improve query performance. Because the adaptive hash index may not be useful for all workloads, conduct benchmarks with it both enabled and disabled, using realistic workloads. See [Section 17.5.3,](#page-2936-0) ["Adaptive Hash Index"](#page-2936-0) for details.

This variable is disabled by default. You can modify this parameter using the SET GLOBAL statement, without restarting the server. Changing the setting at runtime requires privileges sufficient to set global system variables. See [Section 7.1.9.1, "System Variable Privileges"](#page-866-0). You can also use [--innodb-adaptive-hash-index](#page-3129-0) at server startup to enable it.

Disabling the adaptive hash index empties the hash table immediately. Normal operations can continue while the hash table is emptied, and executing queries that were using the hash table access the index B-trees directly instead. When the adaptive hash index is re-enabled, the hash table is populated again during normal operation.

Before MySQL 8.4, this option was enabled by default.

#### <span id="page-3129-1"></span>• [innodb\\_adaptive\\_hash\\_index\\_parts](#page-3129-1)

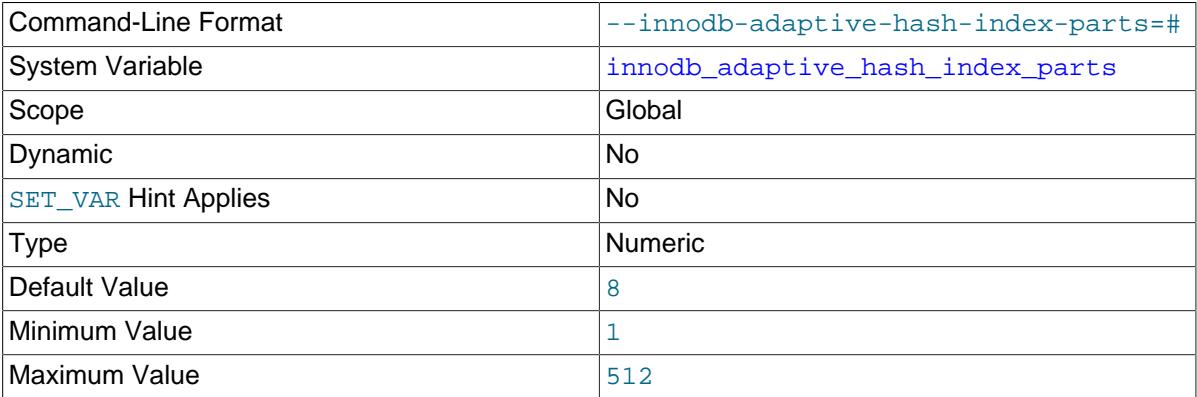

Partitions the adaptive hash index search system. Each index is bound to a specific partition, with each partition protected by a separate latch.

The adaptive hash index search system is partitioned into 8 parts by default. The maximum setting is 512.

For related information, see [Section 17.5.3, "Adaptive Hash Index"](#page-2936-0).

#### <span id="page-3130-0"></span>• [innodb\\_adaptive\\_max\\_sleep\\_delay](#page-3130-0)

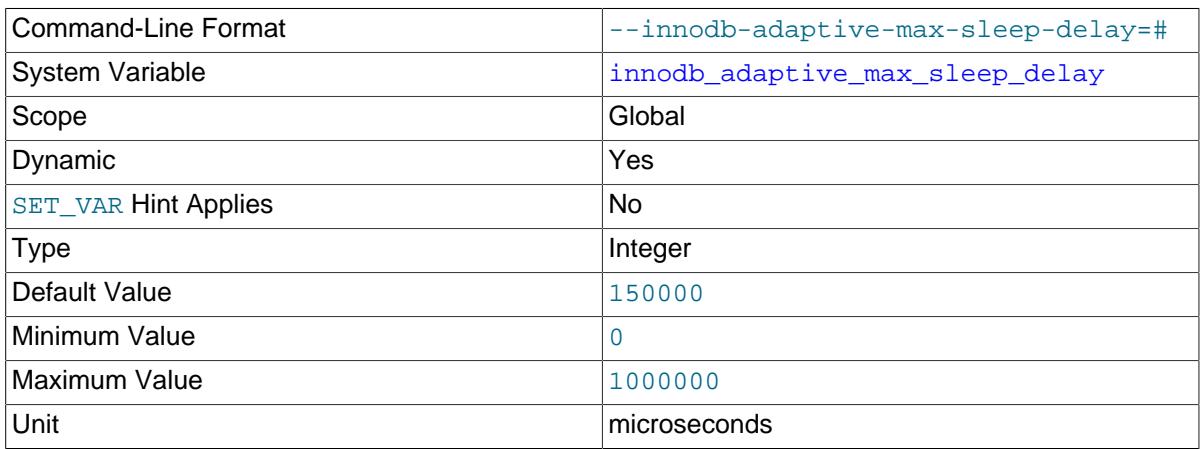

Permits InnoDB to automatically adjust the value of innodb thread sleep delay up or down according to the current workload. Any nonzero value enables automated, dynamic adjustment of the [innodb\\_thread\\_sleep\\_delay](#page-3200-1) value, up to the maximum value specified in the [innodb\\_adaptive\\_max\\_sleep\\_delay](#page-3130-0) option. The value represents the number of microseconds. This option can be useful in busy systems, with greater than 16 InnoDB threads. (In practice, it is most valuable for MySQL systems with hundreds or thousands of simultaneous connections.)

For more information, see [Section 17.8.4, "Configuring Thread Concurrency for InnoDB"](#page-3044-0).

<span id="page-3130-1"></span>• innodb autoextend increment

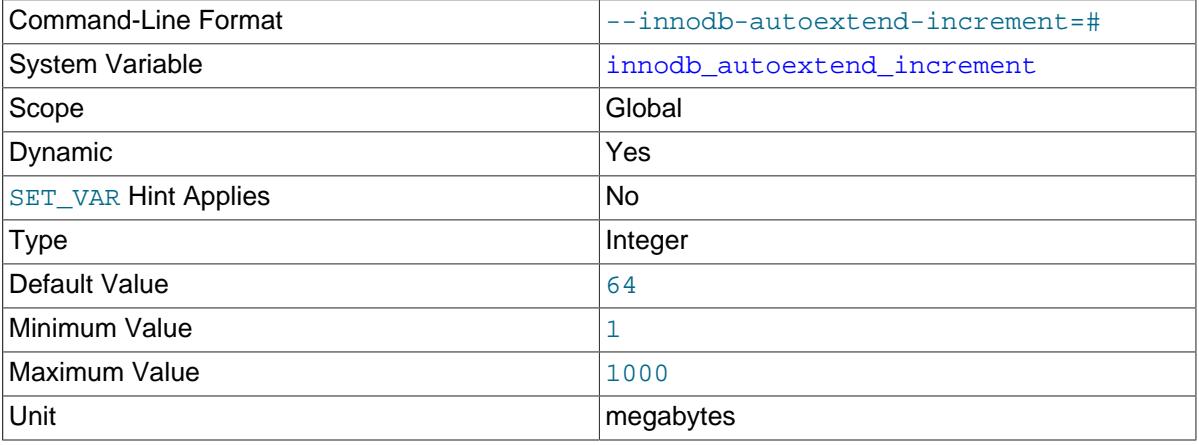

The increment size (in megabytes) for extending the size of an auto-extending InnoDB [system](#page-5997-0) [tablespace](#page-5997-0) file when it becomes full. The default value is 64. For related information, see [System](#page-3024-0) [Tablespace Data File Configuration,](#page-3024-0) and [Resizing the System Tablespace](#page-2968-0).

The [innodb\\_autoextend\\_increment](#page-3130-1) setting does not affect [file-per-table](#page-5959-0) tablespace files or [general tablespace](#page-5962-0) files. These files are auto-extending regardless of the innodb autoextend increment setting. The initial extensions are by small amounts, after which extensions occur in increments of 4MB.

#### <span id="page-3130-2"></span>• [innodb\\_autoinc\\_lock\\_mode](#page-3130-2)

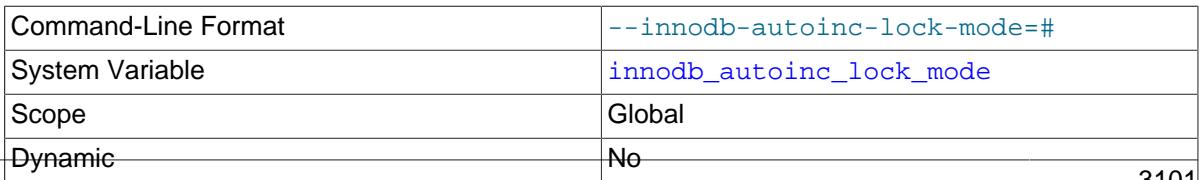

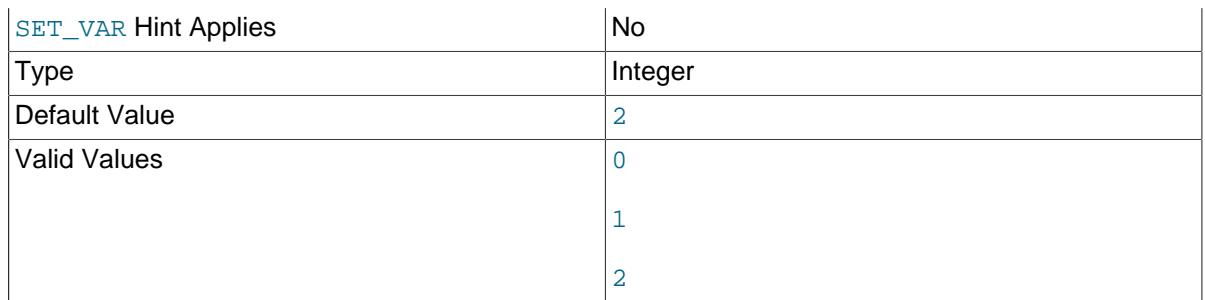

The [lock mode](#page-5972-0) to use for generating [auto-increment](#page-5942-0) values. Permissible values are 0, 1, or 2, for traditional, consecutive, or interleaved, respectively.

The default setting is 2 (interleaved), for compatibility with row-based replication.

For the characteristics of each lock mode, see [InnoDB AUTO\\_INCREMENT Lock Modes](#page-2954-0).

#### <span id="page-3131-0"></span>• innodb background drop list empty

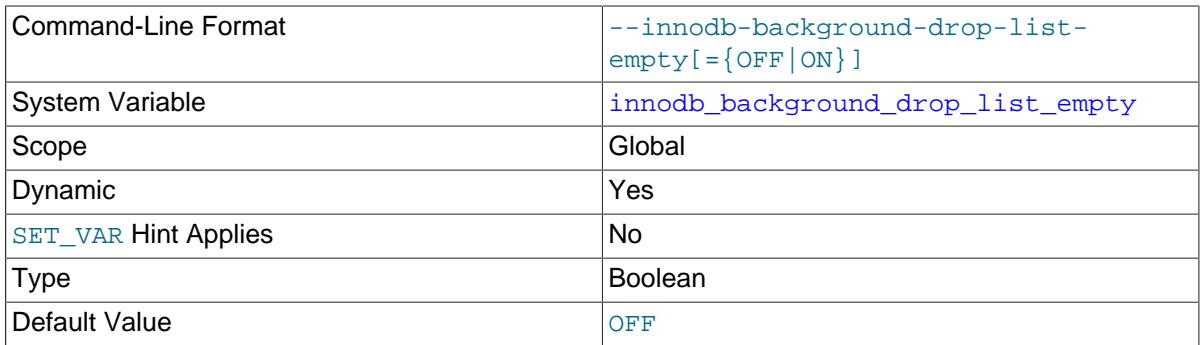

Enabling the [innodb\\_background\\_drop\\_list\\_empty](#page-3131-0) debug option helps avoid test case failures by delaying table creation until the background drop list is empty. For example, if test case A places table  $t_1$  on the background drop list, test case B waits until the background drop list is empty before creating table  $t1$ .

### <span id="page-3131-1"></span>• innodb buffer pool chunk size

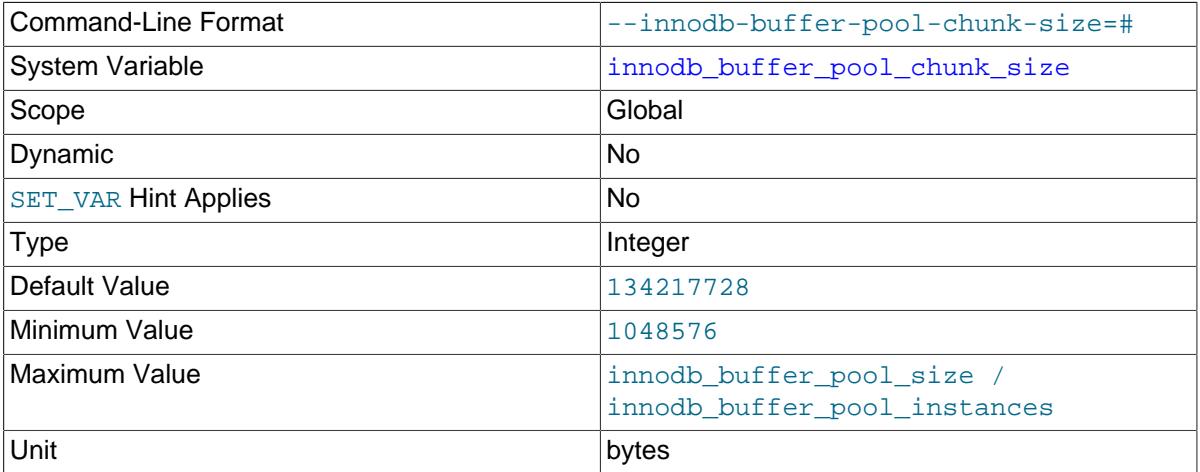

[innodb\\_buffer\\_pool\\_chunk\\_size](#page-3131-1) defines the chunk size for InnoDB buffer pool resizing operations.

To avoid copying all buffer pool pages during resizing operations, the operation is performed in "chunks". By default, [innodb\\_buffer\\_pool\\_chunk\\_size](#page-3131-1) is 128MB (134217728 bytes). The number of pages contained in a chunk depends on the value of innodb page size.
[innodb\\_buffer\\_pool\\_chunk\\_size](#page-3131-0) can be increased or decreased in units of 1MB (1048576 bytes).

The following conditions apply when altering the [innodb\\_buffer\\_pool\\_chunk\\_size](#page-3131-0) value:

- If [innodb\\_buffer\\_pool\\_chunk\\_size](#page-3131-0) \* [innodb\\_buffer\\_pool\\_instances](#page-3135-0) is larger than the current buffer pool size when the buffer pool is initialized, [innodb\\_buffer\\_pool\\_chunk\\_size](#page-3131-0) is truncated to [innodb\\_buffer\\_pool\\_size](#page-3136-0) / [innodb\\_buffer\\_pool\\_instances](#page-3135-0).
- Buffer pool size must always be equal to or a multiple of  $\text{innodb}$  buffer pool chunk size \* innodb buffer pool instances. If you alter innodb buffer pool chunk size, innodb buffer pool size is automatically rounded to a value that is equal to or a multiple of [innodb\\_buffer\\_pool\\_chunk\\_size](#page-3131-0) \* [innodb\\_buffer\\_pool\\_instances](#page-3135-0). The adjustment occurs when the buffer pool is initialized.

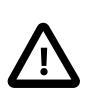

# **Important**

Care should be taken when changing innodb buffer pool chunk size, as changing this value can automatically increase the size of the buffer pool. Before changing [innodb\\_buffer\\_pool\\_chunk\\_size](#page-3131-0), calculate its effect on innodb buffer pool size to ensure that the resulting buffer pool size is acceptable.

To avoid potential performance issues, the number of chunks ([innodb\\_buffer\\_pool\\_size](#page-3136-0) / [innodb\\_buffer\\_pool\\_chunk\\_size](#page-3131-0)) should not exceed 1000.

The innodb buffer  $pool\_size$  variable is dynamic, which permits resizing the buffer pool while the server is online. However, the buffer pool size must be equal to or a multiple of [innodb\\_buffer\\_pool\\_chunk\\_size](#page-3131-0) \* [innodb\\_buffer\\_pool\\_instances](#page-3135-0), and changing either of those variable settings requires restarting the server.

See [Section 17.8.3.1, "Configuring InnoDB Buffer Pool Size"](#page-3030-0) for more information.

## <span id="page-3132-0"></span>• [innodb\\_buffer\\_pool\\_debug](#page-3132-0)

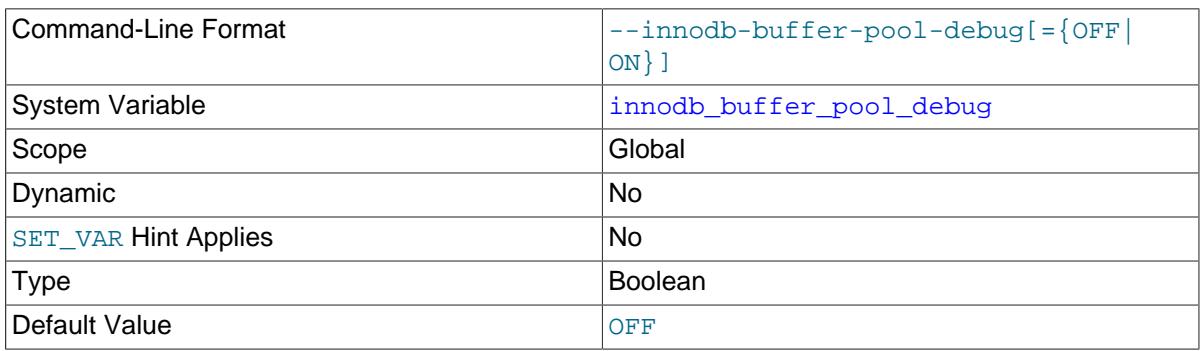

Enabling this option permits multiple buffer pool instances when the buffer pool is less than 1GB in size, ignoring the 1GB minimum buffer pool size constraint imposed on innodb buffer pool instances. The innodb buffer pool debug option is only available if debugging support is compiled in using the WITH DEBUG CMake option.

#### <span id="page-3132-1"></span>• [innodb\\_buffer\\_pool\\_dump\\_at\\_shutdown](#page-3132-1)

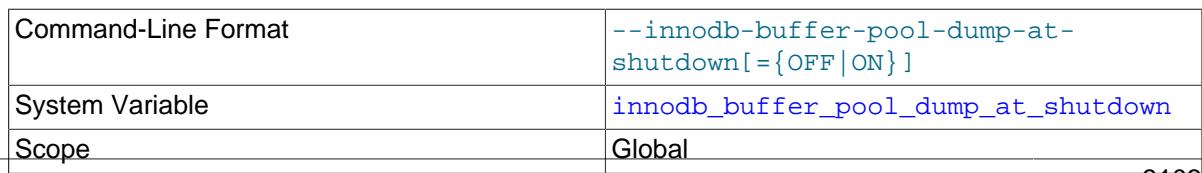

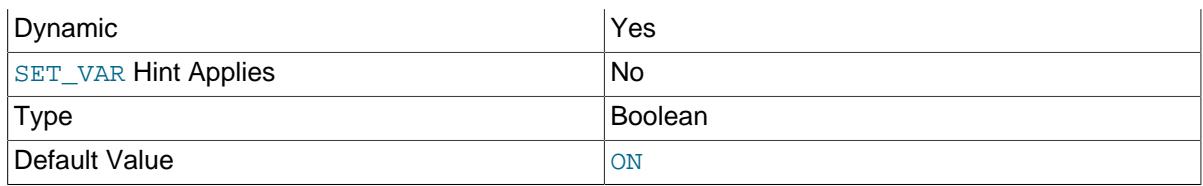

Specifies whether to record the pages cached in the InnoDB [buffer pool](#page-5945-0) when the MySQL server is shut down, to shorten the [warmup](#page-6003-0) process at the next restart. Typically used in combination with [innodb\\_buffer\\_pool\\_load\\_at\\_startup](#page-3136-1). The [innodb\\_buffer\\_pool\\_dump\\_pct](#page-3133-0) option defines the percentage of most recently used buffer pool pages to dump.

Both [innodb\\_buffer\\_pool\\_dump\\_at\\_shutdown](#page-3132-1) and innodb buffer pool load at startup are enabled by default.

For more information, see [Section 17.8.3.6, "Saving and Restoring the Buffer Pool State"](#page-3040-0).

<span id="page-3133-1"></span>• [innodb\\_buffer\\_pool\\_dump\\_now](#page-3133-1)

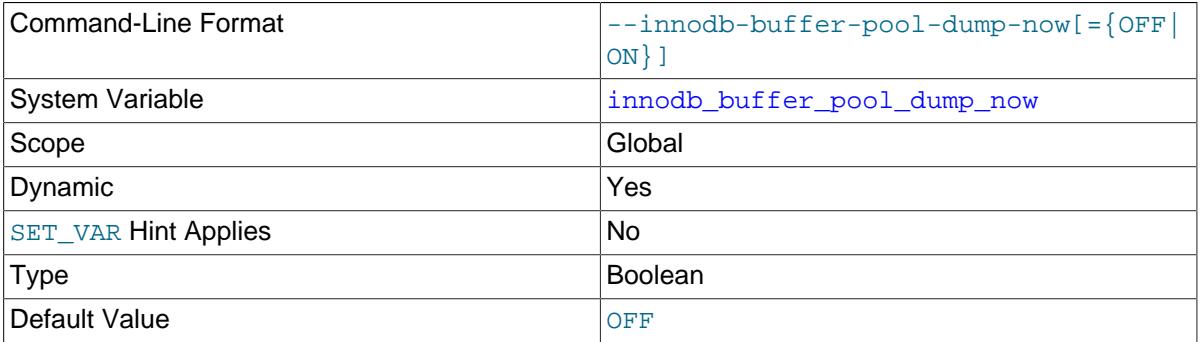

Immediately makes a record of pages cached in the  $\text{InnoDB}$  [buffer pool.](#page-5945-0) Typically used in combination with [innodb\\_buffer\\_pool\\_load\\_now](#page-3136-2).

Enabling [innodb\\_buffer\\_pool\\_dump\\_now](#page-3133-1) triggers the recording action but does not alter the variable setting, which always remains OFF or 0. To view buffer pool dump status after triggering a dump, query the Innodb buffer pool dump status variable.

Enabling [innodb\\_buffer\\_pool\\_dump\\_now](#page-3133-1) triggers the dump action but does not alter the variable setting, which always remains OFF or 0. To view buffer pool dump status after triggering a dump, query the Innodb buffer pool dump status variable.

For more information, see [Section 17.8.3.6, "Saving and Restoring the Buffer Pool State"](#page-3040-0).

<span id="page-3133-0"></span>• [innodb\\_buffer\\_pool\\_dump\\_pct](#page-3133-0)

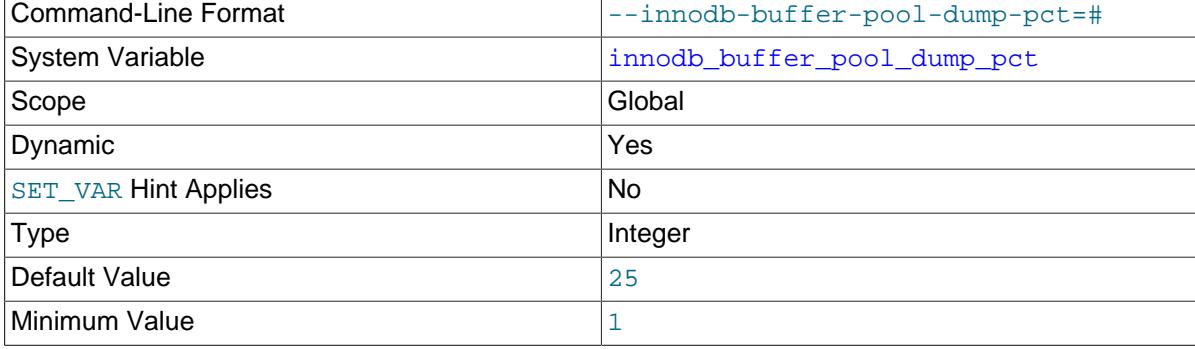

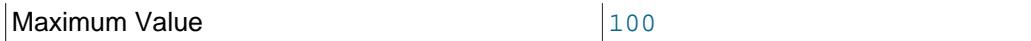

Specifies the percentage of the most recently used pages for each buffer pool to read out and dump. The range is 1 to 100. The default value is 25. For example, if there are 4 buffer pools with 100 pages each, and innodb buffer pool dump pct is set to 25, the 25 most recently used pages from each buffer pool are dumped.

# <span id="page-3134-0"></span>• innodb buffer pool filename

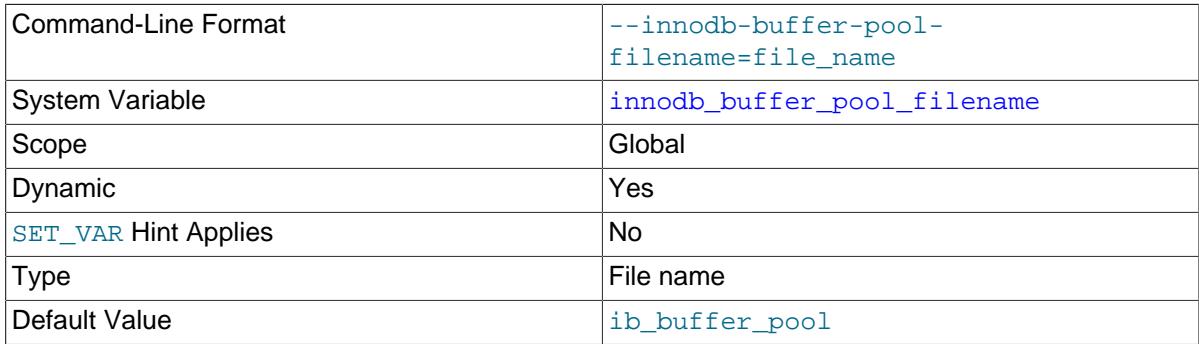

Specifies the name of the file that holds the list of tablespace IDs and page IDs produced by [innodb\\_buffer\\_pool\\_dump\\_at\\_shutdown](#page-3132-1) or [innodb\\_buffer\\_pool\\_dump\\_now](#page-3133-1). Tablespace IDs and page IDs are saved in the following format: space, page\_id. By default, the file is named ib\_buffer\_pool and is located in the InnoDB data directory. A non-default location must be specified relative to the data directory.

A file name can be specified at runtime, using a [SET](#page-2826-0) statement:

SET GLOBAL innodb\_buffer\_pool\_filename='file\_name';

You can also specify a file name at startup, in a startup string or MySQL configuration file. When specifying a file name at startup, the file must exist or InnoDB returns a startup error indicating that there is no such file or directory.

For more information, see [Section 17.8.3.6, "Saving and Restoring the Buffer Pool State"](#page-3040-0).

## <span id="page-3134-1"></span>• [innodb\\_buffer\\_pool\\_in\\_core\\_file](#page-3134-1)

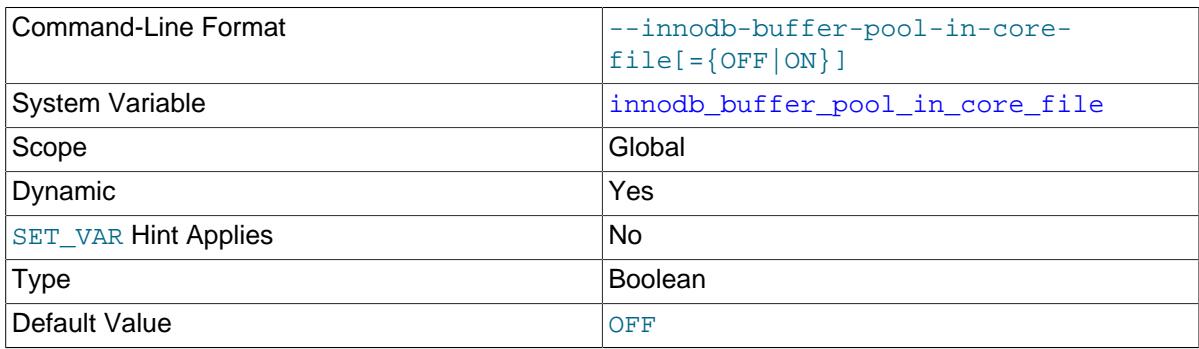

Disabling (default) the [innodb\\_buffer\\_pool\\_in\\_core\\_file](#page-3134-1) variable reduces the size of core files by excluding InnoDB buffer pool pages.

To use this variable, the core  $f$  file variable must be enabled, and to disable this option the operating system must support the MADV DONTDUMP non-POSIX extension to  $\text{madvisel}$  ), which is supported in Linux 3.4 and later. For more information, see [Section 17.8.3.7, "Excluding or Including](#page-3043-0) [Buffer Pool Pages from Core Files"](#page-3043-0).

This is disabled by default on systems that support MADV\_DONTDUMP, which is typically only Linux and not macOS or Windows.

Before MySQL 8.4, this option was enabled by default.

<span id="page-3135-0"></span>• [innodb\\_buffer\\_pool\\_instances](#page-3135-0)

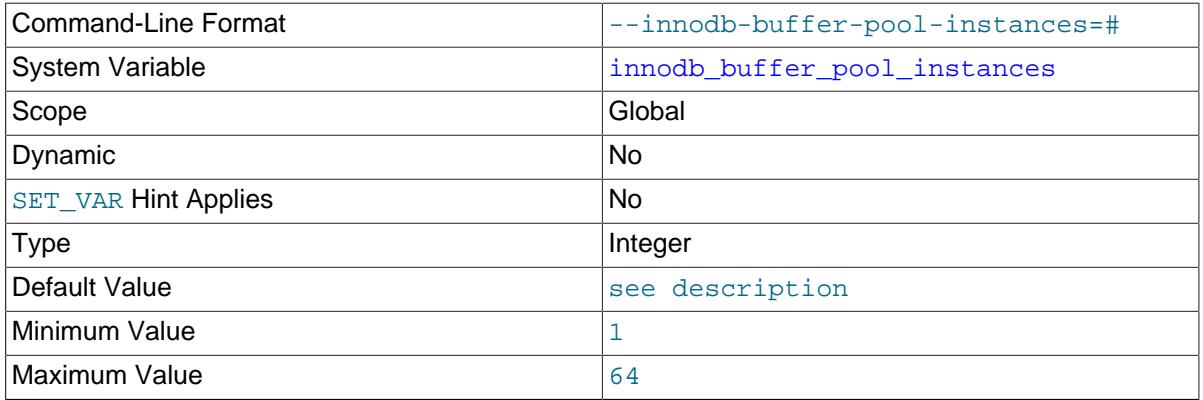

The number of regions that the InnoDB [buffer pool](#page-5945-0) is divided into. For systems with buffer pools in the multi-gigabyte range, dividing the buffer pool into separate instances can improve concurrency, by reducing contention as different threads read and write to cached pages. Each page that is stored in or read from the buffer pool is assigned to one of the buffer pool instances randomly, using a hashing function. Each buffer pool manages its own free lists, [flush lists,](#page-5960-0) [LRUs](#page-5973-0), and all other data structures connected to a buffer pool, and is protected by its own buffer pool [mutex](#page-5976-0).

The total buffer pool size is divided among all the buffer pools. For best efficiency, specify a combination of [innodb\\_buffer\\_pool\\_instances](#page-3135-0) and [innodb\\_buffer\\_pool\\_size](#page-3136-0) so that each buffer pool instance is at least 1GB.

If innodb buffer pool size  $\leq$  1 GiB, then the default innodb buffer pool instances value is 1.

If innodb buffer pool size > 1 GiB, then the default innodb buffer pool instances value is the minimum value from the following two calculated hints, within a range of 1-64:

- Buffer pool hint: calculated as 1/2 of ([innodb\\_buffer\\_pool\\_size](#page-3136-0) / [innodb\\_buffer\\_pool\\_chunk\\_size](#page-3131-0))
- CPU hint: calculated as 1/4 of available logical processors

For related information, see [Section 17.8.3.1, "Configuring InnoDB Buffer Pool Size"](#page-3030-0).

<span id="page-3135-1"></span>• [innodb\\_buffer\\_pool\\_load\\_abort](#page-3135-1)

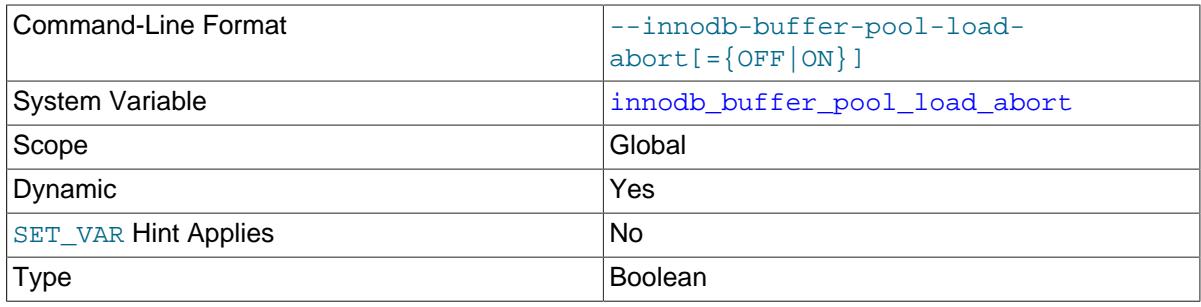

Default Value **OFF** 

Interrupts the process of restoring InnoDB [buffer pool](#page-5945-0) contents triggered by [innodb\\_buffer\\_pool\\_load\\_at\\_startup](#page-3136-1) or [innodb\\_buffer\\_pool\\_load\\_now](#page-3136-2).

Enabling [innodb\\_buffer\\_pool\\_load\\_abort](#page-3135-1) triggers the abort action but does not alter the variable setting, which always remains OFF or 0. To view buffer pool load status after triggering an abort action, query the [Innodb\\_buffer\\_pool\\_load\\_status](#page-902-1) variable.

For more information, see [Section 17.8.3.6, "Saving and Restoring the Buffer Pool State"](#page-3040-0).

#### <span id="page-3136-1"></span>• [innodb\\_buffer\\_pool\\_load\\_at\\_startup](#page-3136-1)

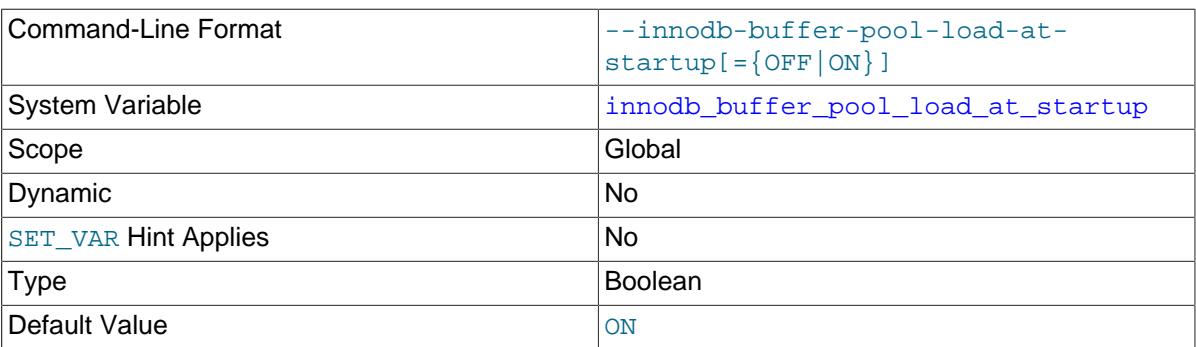

Specifies that, on MySQL server startup, the InnoDB [buffer pool](#page-5945-0) is automatically [warmed](#page-6003-0) [up](#page-6003-0) by loading the same pages it held at an earlier time. Typically used in combination with [innodb\\_buffer\\_pool\\_dump\\_at\\_shutdown](#page-3132-1).

Both [innodb\\_buffer\\_pool\\_dump\\_at\\_shutdown](#page-3132-1) and innodb buffer pool load at startup are enabled by default.

For more information, see [Section 17.8.3.6, "Saving and Restoring the Buffer Pool State"](#page-3040-0).

<span id="page-3136-2"></span>• [innodb\\_buffer\\_pool\\_load\\_now](#page-3136-2)

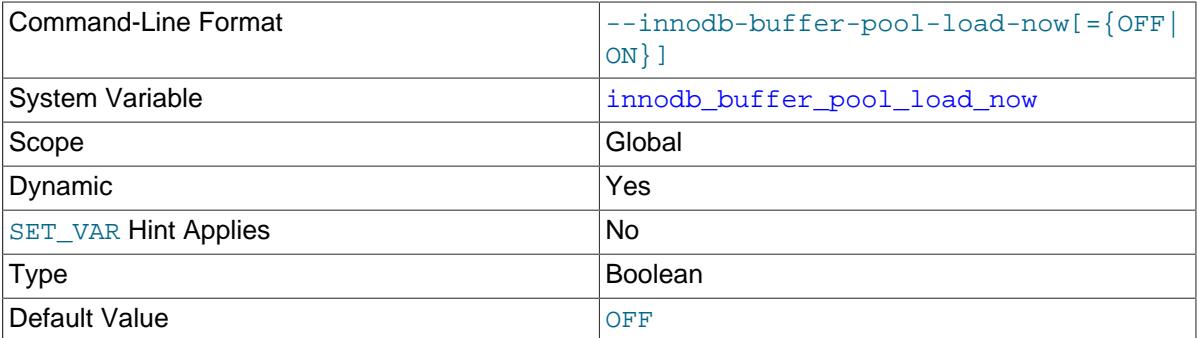

Immediately [warms up](#page-6003-0) the InnoDB [buffer pool](#page-5945-0) by loading data pages without waiting for a server restart. Can be useful to bring cache memory back to a known state during benchmarking or to ready the MySQL server to resume its normal workload after running queries for reports or maintenance.

Enabling [innodb\\_buffer\\_pool\\_load\\_now](#page-3136-2) triggers the load action but does not alter the variable setting, which always remains OFF or 0. To view buffer pool load progress after triggering a load, query the Innodb buffer pool load status variable.

For more information, see [Section 17.8.3.6, "Saving and Restoring the Buffer Pool State"](#page-3040-0).

<span id="page-3136-0"></span>• innodb buffer pool size

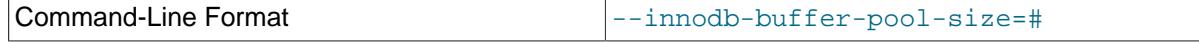

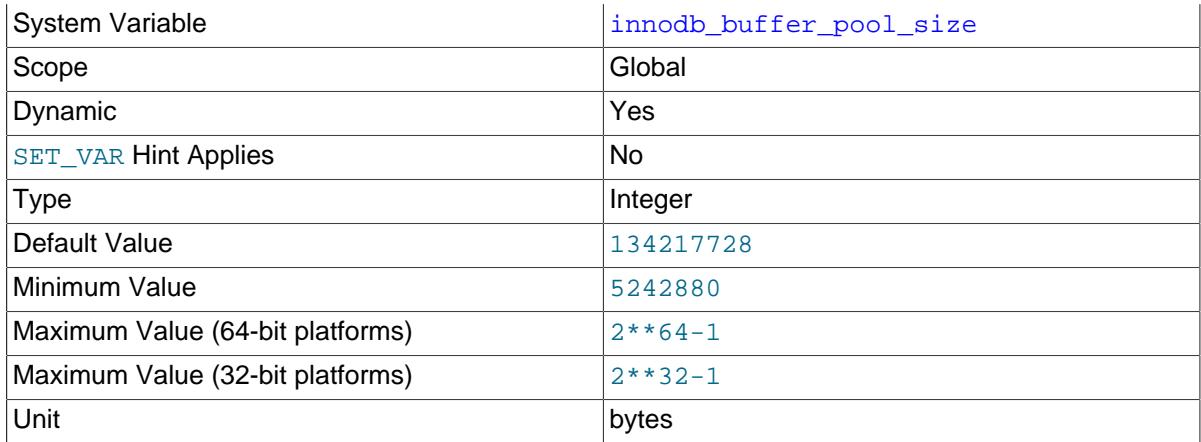

The size in bytes of the [buffer pool,](#page-5945-0) the memory area where  $\text{InnoDB}$  caches table and index data. The default value is 134217728 bytes (128MB). The maximum value depends on the CPU architecture; the maximum is 4294967295 ( $2^{32}$ -1) on 32-bit systems and 18446744073709551615  $(2^{64}-1)$  on 64-bit systems. On 32-bit systems, the CPU architecture and operating system may impose a lower practical maximum size than the stated maximum. When the size of the buffer pool is greater than 1GB, setting innodb buffer pool instances to a value greater than 1 can improve the scalability on a busy server.

A larger buffer pool requires less disk I/O to access the same table data more than once. On a dedicated database server, you might set the buffer pool size to 80% of the machine's physical memory size. Be aware of the following potential issues when configuring buffer pool size, and be prepared to scale back the size of the buffer pool if necessary.

- Competition for physical memory can cause paging in the operating system.
- InnoDB reserves additional memory for buffers and control structures, so that the total allocated space is approximately 10% greater than the specified buffer pool size.
- Address space for the buffer pool must be contiguous, which can be an issue on Windows systems with DLLs that load at specific addresses.
- The time to initialize the buffer pool is roughly proportional to its size. On instances with large buffer pools, initialization time might be significant. To reduce the initialization period, you can save the buffer pool state at server shutdown and restore it at server startup. See [Section 17.8.3.6,](#page-3040-0) ["Saving and Restoring the Buffer Pool State"](#page-3040-0).

When you increase or decrease buffer pool size, the operation is performed in chunks. Chunk size is defined by the innodb buffer pool chunk size variable, which has a default of 128 MB.

Buffer pool size must always be equal to or a multiple of [innodb\\_buffer\\_pool\\_chunk\\_size](#page-3131-0) \* [innodb\\_buffer\\_pool\\_instances](#page-3135-0). If you alter the buffer pool size to a value that is not equal to or a multiple of [innodb\\_buffer\\_pool\\_chunk\\_size](#page-3131-0) \* [innodb\\_buffer\\_pool\\_instances](#page-3135-0), buffer pool size is automatically adjusted to a value that is equal to or a multiple of [innodb\\_buffer\\_pool\\_chunk\\_size](#page-3131-0)\*[innodb\\_buffer\\_pool\\_instances](#page-3135-0).

[innodb\\_buffer\\_pool\\_size](#page-3136-0) can be set dynamically, which allows you to resize the buffer pool without restarting the server. The [Innodb\\_buffer\\_pool\\_resize\\_status](#page-903-0) status variable reports the status of online buffer pool resizing operations. See [Section 17.8.3.1, "Configuring InnoDB Buffer](#page-3030-0) [Pool Size"](#page-3030-0) for more information.

If [innodb\\_dedicated\\_server](#page-3146-0) is enabled, the [innodb\\_buffer\\_pool\\_size](#page-3136-0) value is automatically configured if it is not explicitly defined. For more information, see [Section 17.8.12,](#page-3063-0) ["Enabling Automatic Configuration for a Dedicated MySQL Server"](#page-3063-0).

# <span id="page-3138-0"></span>• [innodb\\_change\\_buffer\\_max\\_size](#page-3138-0)

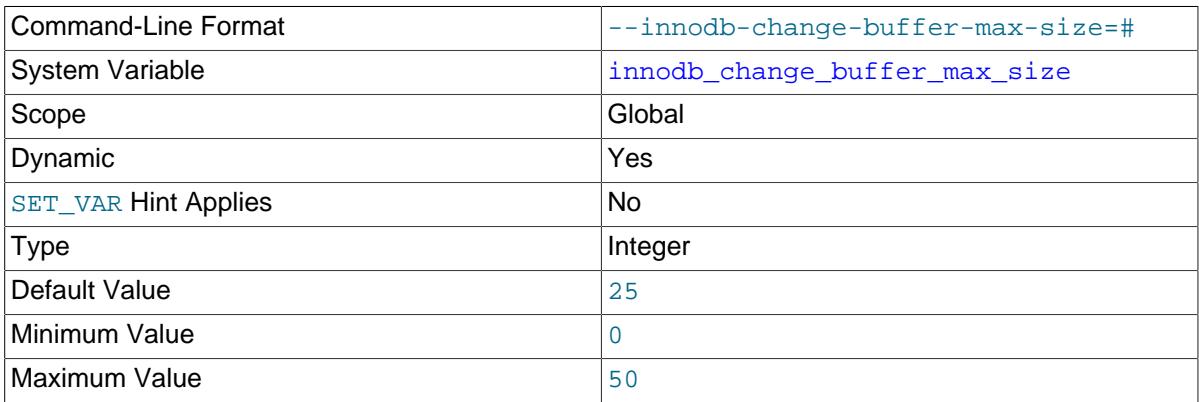

Maximum size for the InnoDB [change buffer,](#page-5947-0) as a percentage of the total size of the [buffer pool.](#page-5945-0) You might increase this value for a MySQL server with heavy insert, update, and delete activity, or decrease it for a MySQL server with unchanging data used for reporting. For more information, see [Section 17.5.2, "Change Buffer".](#page-2933-0) For general I/O tuning advice, see [Section 10.5.8, "Optimizing](#page-1729-0) [InnoDB Disk I/O"](#page-1729-0).

#### <span id="page-3138-1"></span>• [innodb\\_change\\_buffering](#page-3138-1)

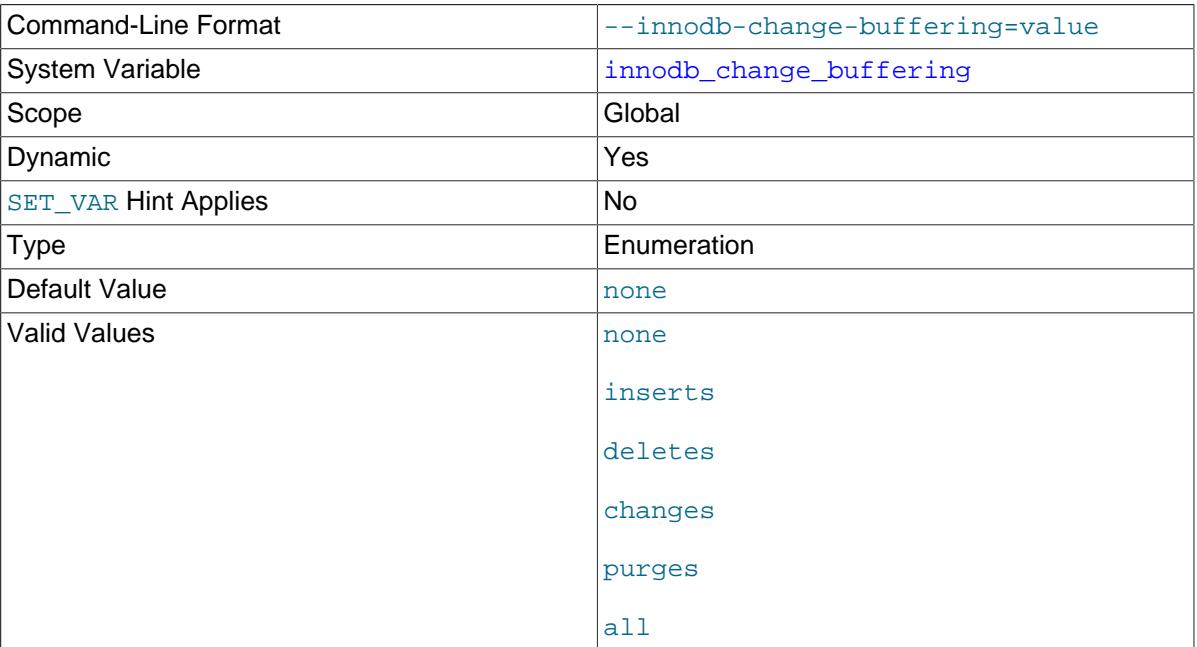

Whether InnoDB performs [change buffering](#page-5947-1), an optimization that delays write operations to secondary indexes so that the I/O operations can be performed sequentially. Permitted values are described in the following table. Values may also be specified numerically.

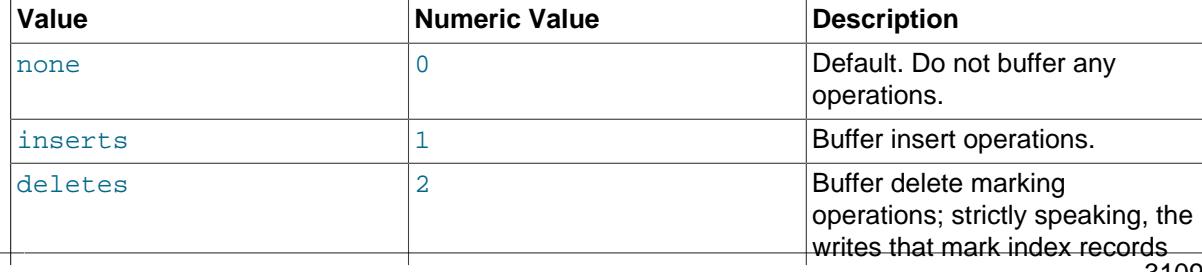

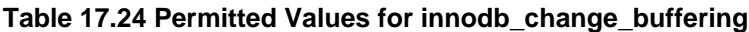

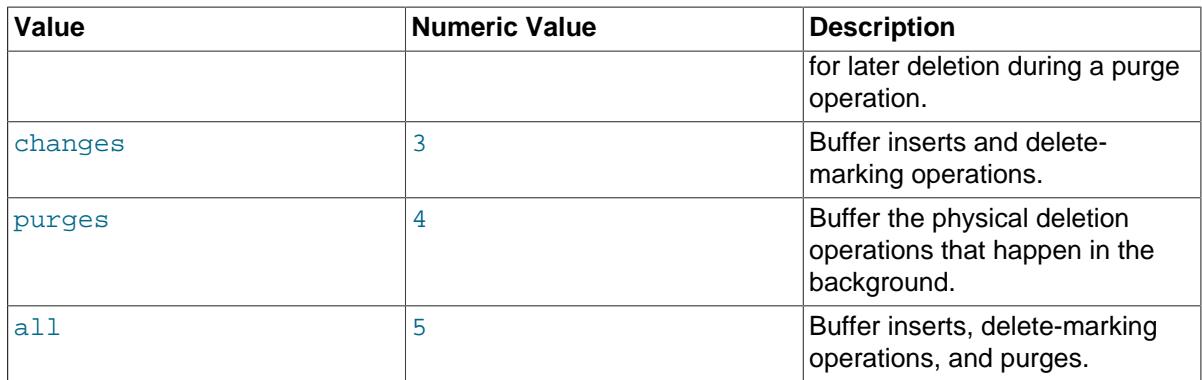

Before MySQL 8.4, the default value was all.

For more information, see [Section 17.5.2, "Change Buffer".](#page-2933-0) For general I/O tuning advice, see [Section 10.5.8, "Optimizing InnoDB Disk I/O".](#page-1729-0)

# <span id="page-3139-0"></span>• [innodb\\_change\\_buffering\\_debug](#page-3139-0)

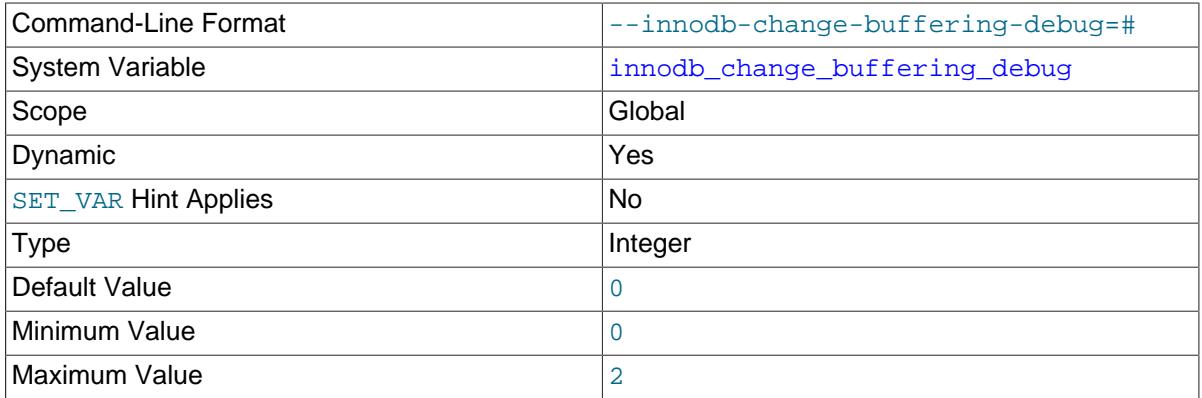

Sets a debug flag for InnoDB change buffering. A value of 1 forces all changes to the change buffer. A value of 2 causes an unexpected exit at merge. A default value of 0 indicates that the change buffering debug flag is not set. This option is only available when debugging support is compiled in using the [WITH\\_DEBUG](#page-185-0) CMake option.

## <span id="page-3139-1"></span>• innodb checkpoint disabled

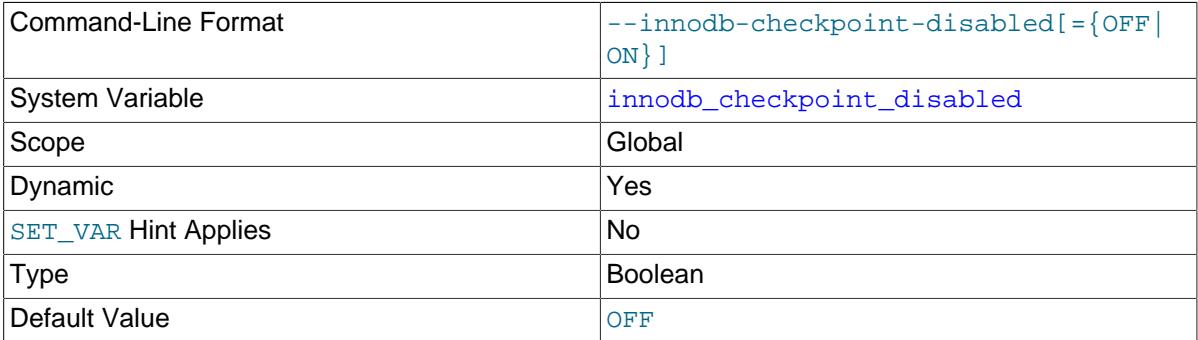

This is a debug option that is only intended for expert debugging use. It disables checkpoints so that a deliberate server exit always initiates  $\text{InnoDB}$  recovery. It should only be enabled for a short interval, typically before running DML operations that write redo log entries that would require recovery following a server exit. This option is only available if debugging support is compiled in using the [WITH\\_DEBUG](#page-185-0) CMake option.

# <span id="page-3140-0"></span>• [innodb\\_checksum\\_algorithm](#page-3140-0)

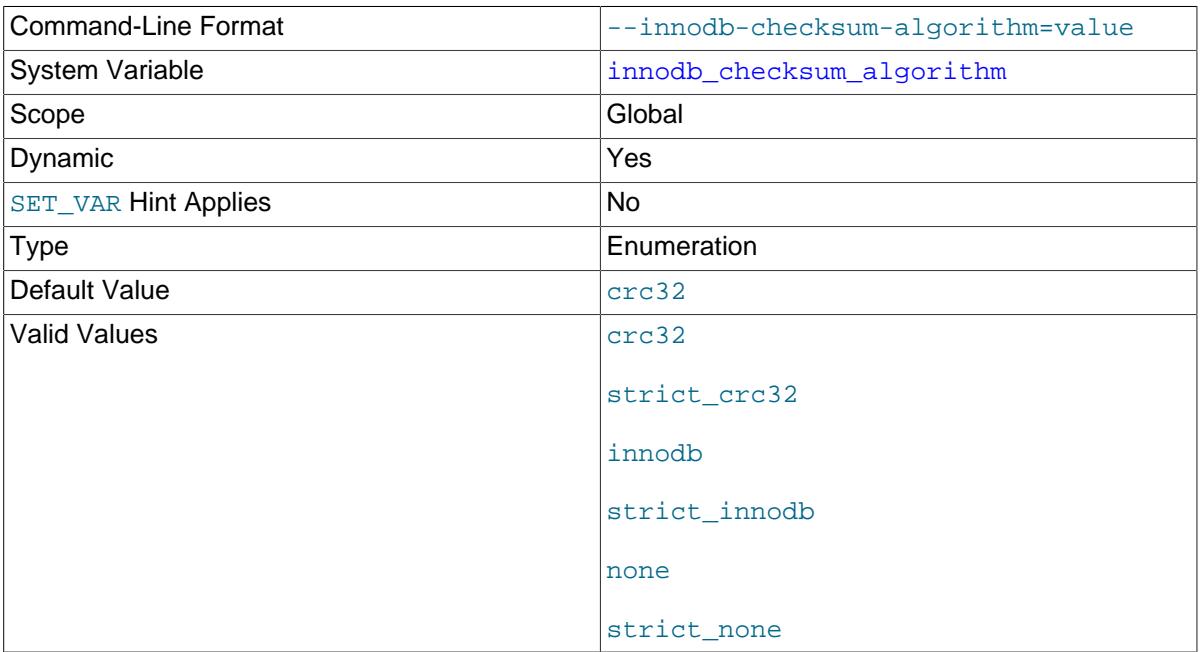

Specifies how to generate and verify the [checksum](#page-5947-2) stored in the disk blocks of InnoDB [tablespaces](#page-5998-0). The default value for [innodb\\_checksum\\_algorithm](#page-3140-0) is crc32.

The value innodb is backward-compatible with earlier versions of MySQL. The value crc32 uses an algorithm that is faster to compute the checksum for every modified block, and to check the checksums for each disk read. It scans blocks 64 bits at a time, which is faster than the innodb checksum algorithm, which scans blocks 8 bits at a time. The value none writes a constant value in the checksum field rather than computing a value based on the block data. The blocks in a tablespace can use a mix of old, new, and no checksum values, being updated gradually as the data is modified; once blocks in a tablespace are modified to use the  $crc32$  algorithm, the associated tables cannot be read by earlier versions of MySQL.

The strict form of a checksum algorithm reports an error if it encounters a valid but non-matching checksum value in a tablespace. It is recommended that you only use strict settings in a new instance, to set up tablespaces for the first time. Strict settings are somewhat faster, because they do not need to compute all checksum values during disk reads.

The following table shows the difference between the none, innodb, and crc32 option values, and their strict counterparts. none, innodb, and crc32 write the specified type of checksum value into each data block, but for compatibility accept other checksum values when verifying a block during a read operation. Strict settings also accept valid checksum values but print an error message when a valid non-matching checksum value is encountered. Using the strict form can make verification faster if all InnoDB data files in an instance are created under an identical [innodb\\_checksum\\_algorithm](#page-3140-0) value.

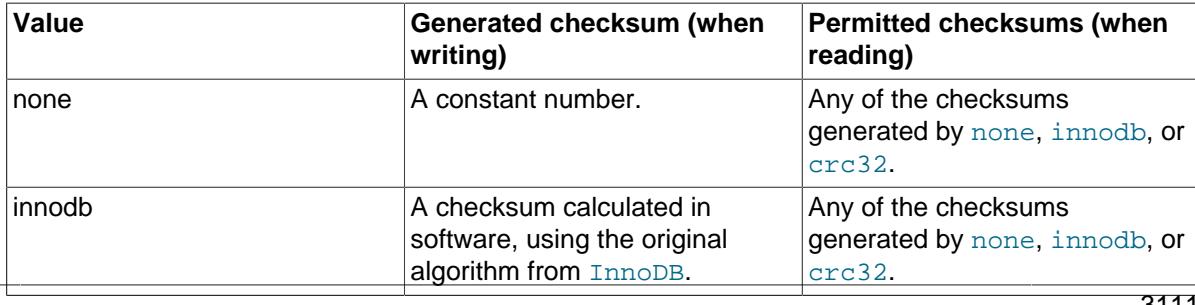

## **Table 17.25 Permitted innodb\_checksum\_algorithm Values**

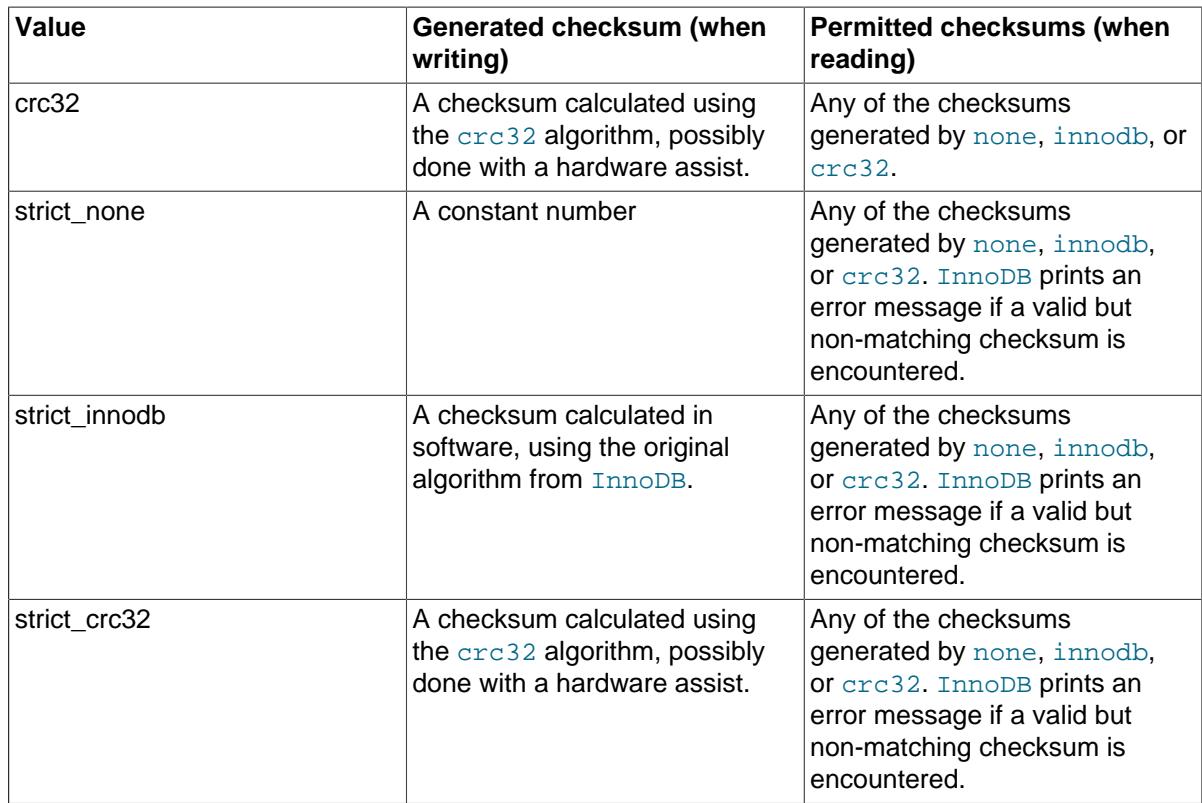

# <span id="page-3141-0"></span>• [innodb\\_cmp\\_per\\_index\\_enabled](#page-3141-0)

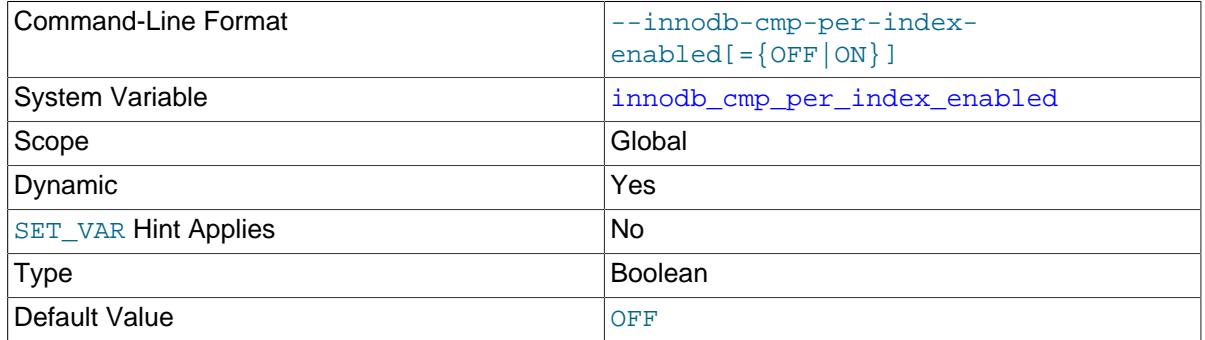

Enables per-index compression-related statistics in the Information Schema [INNODB\\_CMP\\_PER\\_INDEX](#page-4686-0) table. Because these statistics can be expensive to gather, only enable this option on development, test, or replica instances during performance tuning related to InnoDB [compressed](#page-5950-0) tables.

For more information, see [Section 28.4.8, "The INFORMATION\\_SCHEMA](#page-4686-0) [INNODB\\_CMP\\_PER\\_INDEX and INNODB\\_CMP\\_PER\\_INDEX\\_RESET Tables"](#page-4686-0), and [Section 17.9.1.4, "Monitoring InnoDB Table Compression at Runtime".](#page-3070-0)

# <span id="page-3141-1"></span>• [innodb\\_commit\\_concurrency](#page-3141-1)

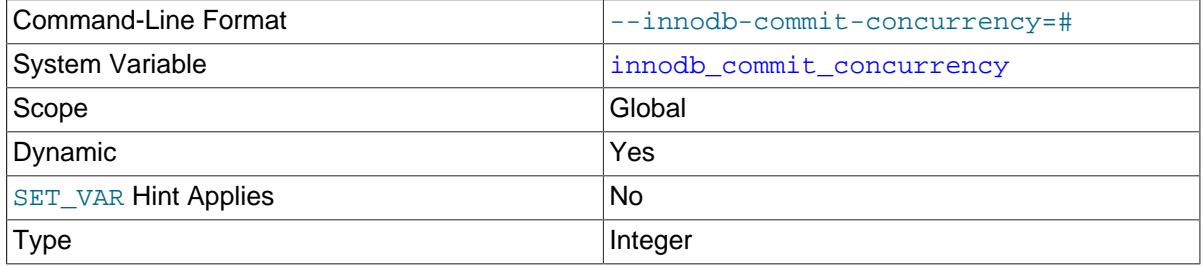

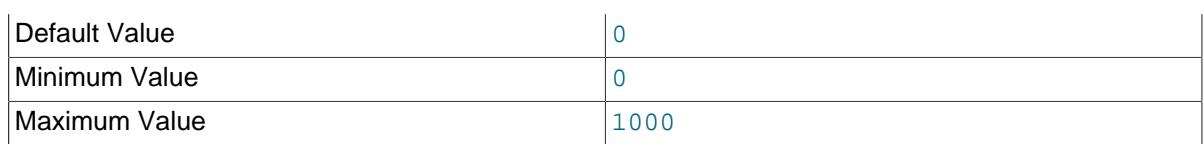

The number of [threads](#page-5999-0) that can [commit](#page-5949-0) at the same time. A value of 0 (the default) permits any number of [transactions](#page-6000-0) to commit simultaneously.

The value of [innodb\\_commit\\_concurrency](#page-3141-1) cannot be changed at runtime from zero to nonzero or vice versa. The value can be changed from one nonzero value to another.

<span id="page-3142-0"></span>• [innodb\\_compress\\_debug](#page-3142-0)

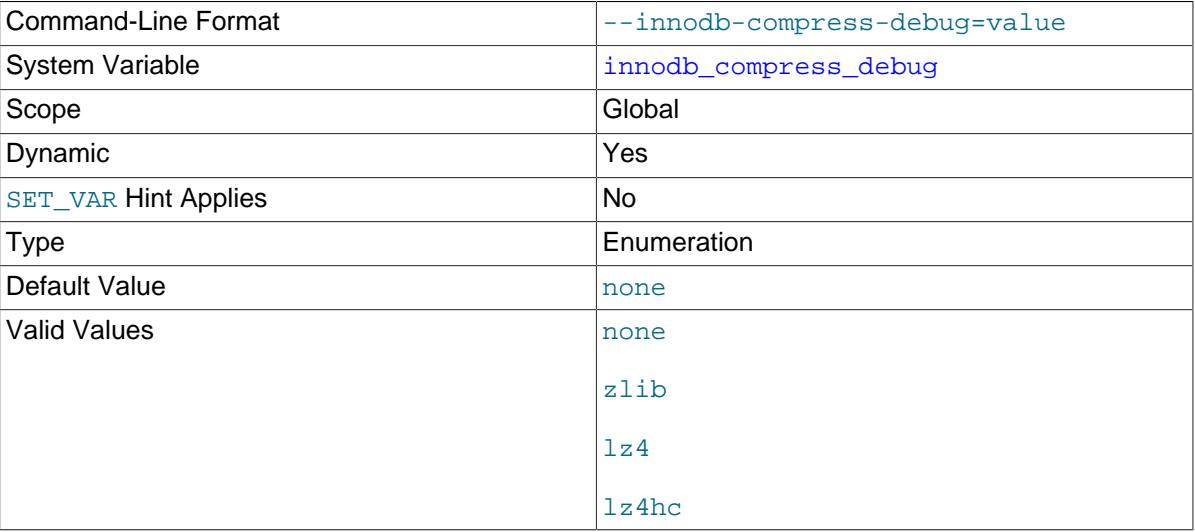

Compresses all tables using a specified compression algorithm without having to define a COMPRESSION attribute for each table. This option is only available if debugging support is compiled in using the WITH DEBUG CMake option.

For related information, see [Section 17.9.2, "InnoDB Page Compression"](#page-3078-0).

<span id="page-3142-1"></span>• [innodb\\_compression\\_failure\\_threshold\\_pct](#page-3142-1)

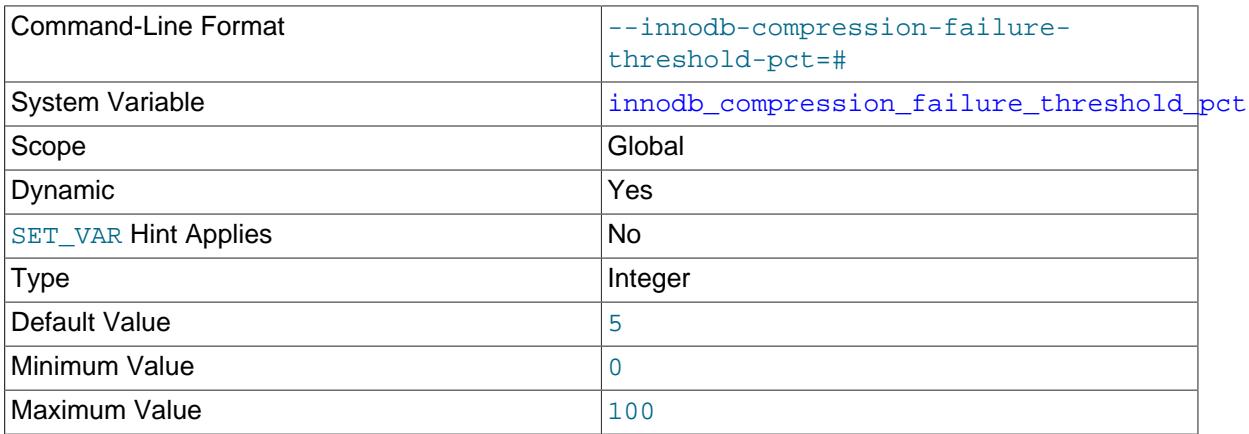

Defines the compression failure rate threshold for a table, as a percentage, at which point MySQL begins adding padding within [compressed](#page-5950-0) pages to avoid expensive [compression failures](#page-5950-1). When this threshold is passed, MySQL begins to leave additional free space within each new compressed page, dynamically adjusting the amount of free space up to the percentage of page size specified

by [innodb\\_compression\\_pad\\_pct\\_max](#page-3143-0). A value of zero disables the mechanism that monitors compression efficiency and dynamically adjusts the padding amount.

For more information, see [Section 17.9.1.6, "Compression for OLTP Workloads"](#page-3074-0).

# <span id="page-3143-1"></span>• [innodb\\_compression\\_level](#page-3143-1)

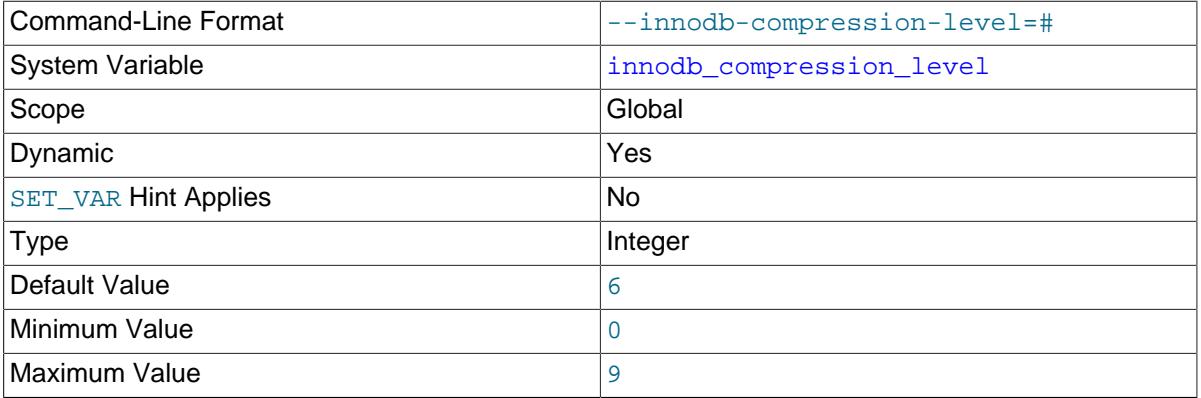

Specifies the level of zlib compression to use for  $InnoDB$  [compressed](#page-5950-0) tables and indexes. A higher value lets you fit more data onto a storage device, at the expense of more CPU overhead during compression. A lower value lets you reduce CPU overhead when storage space is not critical, or you expect the data is not especially compressible.

For more information, see [Section 17.9.1.6, "Compression for OLTP Workloads"](#page-3074-0).

# <span id="page-3143-0"></span>• [innodb\\_compression\\_pad\\_pct\\_max](#page-3143-0)

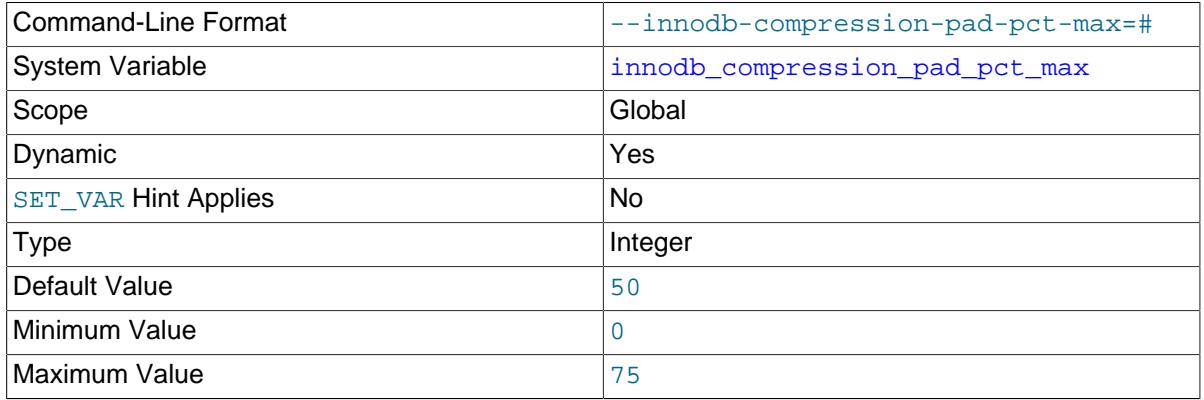

Specifies the maximum percentage that can be reserved as free space within each compressed [page](#page-5981-0), allowing room to reorganize the data and modification log within the page when a [compressed](#page-5950-0) table or index is updated and the data might be recompressed. Only applies when [innodb\\_compression\\_failure\\_threshold\\_pct](#page-3142-1) is set to a nonzero value, and the rate of [compression failures](#page-5950-1) passes the cutoff point.

For more information, see [Section 17.9.1.6, "Compression for OLTP Workloads"](#page-3074-0).

# • innodb concurrency tickets

<span id="page-3143-2"></span>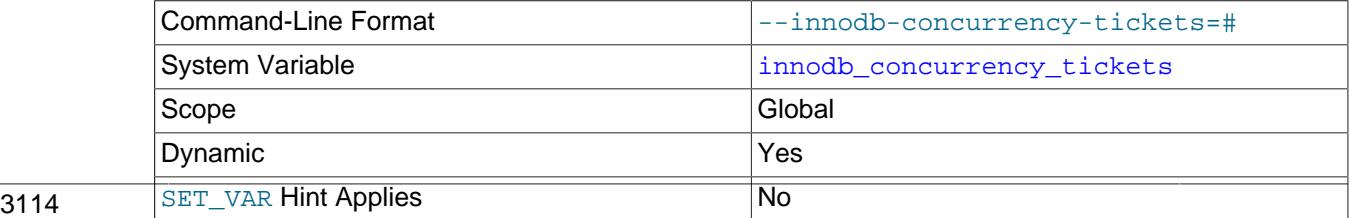

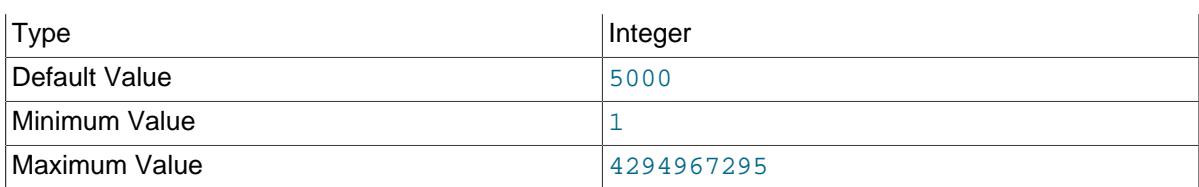

Determines the number of [threads](#page-5999-0) that can enter **InnoDB** concurrently. A thread is placed in a queue when it tries to enter  $\text{InnoDB}$  if the number of threads has already reached the concurrency limit. When a thread is permitted to enter  $\text{InnoDB}$ , it is given a number of " tickets" equal to the value of innodb concurrency tickets, and the thread can enter and leave InnoDB freely until it has used up its tickets. After that point, the thread again becomes subject to the concurrency check (and possible queuing) the next time it tries to enter InnoDB. The default value is 5000.

With a small [innodb\\_concurrency\\_tickets](#page-3143-2) value, small transactions that only need to process a few rows compete fairly with larger transactions that process many rows. The disadvantage of a small [innodb\\_concurrency\\_tickets](#page-3143-2) value is that large transactions must loop through the queue many times before they can complete, which extends the amount of time required to complete their task.

With a large innodb concurrency tickets value, large transactions spend less time waiting for a position at the end of the queue (controlled by innodb thread concurrency) and more time retrieving rows. Large transactions also require fewer trips through the queue to complete their task. The disadvantage of a large innodb concurrency tickets value is that too many large transactions running at the same time can starve smaller transactions by making them wait a longer time before executing.

With a nonzero innodb thread concurrency value, you may need to adjust the innodb concurrency tickets value up or down to find the optimal balance between larger and smaller transactions. The SHOW ENGINE INNODB STATUS report shows the number of tickets remaining for an executing transaction in its current pass through the queue. This data may also be obtained from the TRX\_CONCURRENCY\_TICKETS column of the Information Schema [INNODB\\_TRX](#page-4708-0) table.

For more information, see [Section 17.8.4, "Configuring Thread Concurrency for InnoDB"](#page-3044-0).

#### <span id="page-3144-0"></span>• [innodb\\_data\\_file\\_path](#page-3144-0)

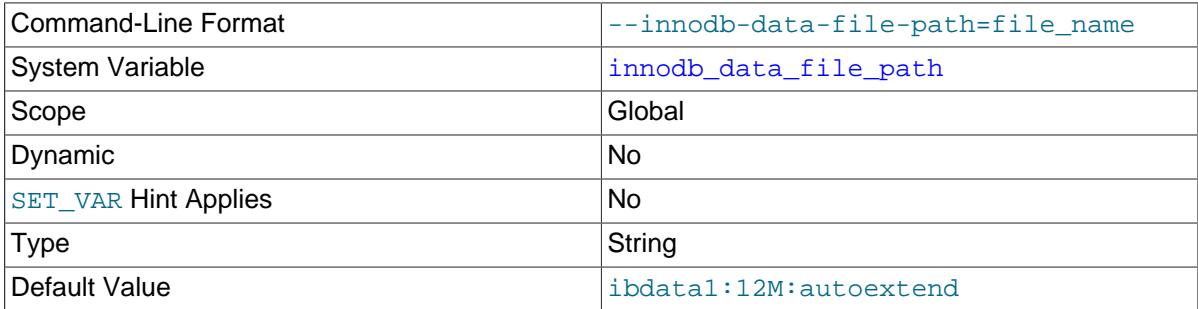

Defines the name, size, and attributes of  $In **DOB**$  system tablespace data files. If you do not specify a value for innodb data file path, the default behavior is to create a single auto-extending data file, slightly larger than 12MB, named ibdata1.

The full syntax for a data file specification includes the file name, file size, autoextend attribute, and max attribute:

file\_name:file\_size[:autoextend[:max:max\_file\_size]]

File sizes are specified in kilobytes, megabytes, or gigabytes by appending  $K$ , M or G to the size value. If specifying the data file size in kilobytes, do so in multiples of 1024. Otherwise, KB values are rounded to nearest megabyte (MB) boundary. The sum of file sizes must be, at a minimum, slightly larger than 12MB.

For additional configuration information, see [System Tablespace Data File Configuration](#page-3024-0). For resizing instructions, see [Resizing the System Tablespace.](#page-2968-0)

# <span id="page-3145-0"></span>• [innodb\\_data\\_home\\_dir](#page-3145-0)

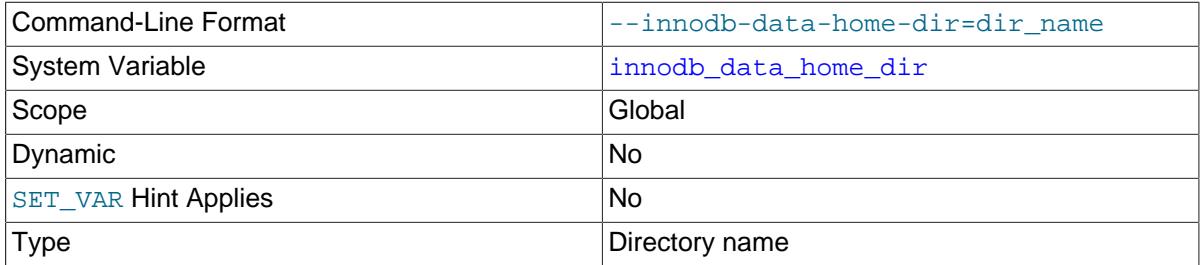

The common part of the directory path for  $\text{InnoDB}$  [system tablespace](#page-5997-0) data files. The default value is the MySQL data directory. The setting is concatenated with the  $\text{innodb}$  data file path setting, unless that setting is defined with an absolute path.

A trailing slash is required when specifying a value for [innodb\\_data\\_home\\_dir](#page-3145-0). For example:

```
[mysqld]
innodb_data_home_dir = /path/to/myibdata/
```
This setting does not affect the location of [file-per-table](#page-5959-0) tablespaces.

For related information, see [Section 17.8.1, "InnoDB Startup Configuration".](#page-3022-0)

# <span id="page-3145-1"></span>• [innodb\\_ddl\\_buffer\\_size](#page-3145-1)

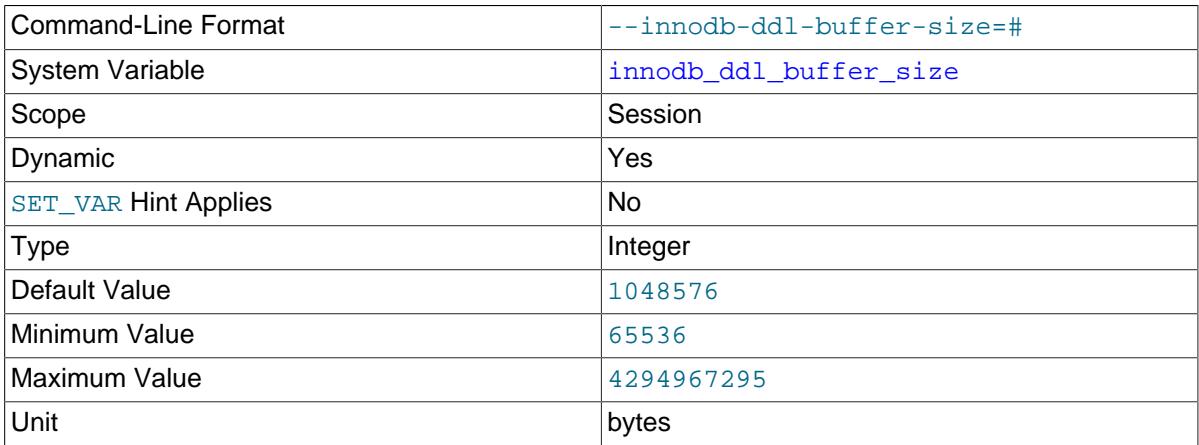

Defines the maximum buffer size for DDL operations. The default setting is 1048576 bytes (approximately 1 MB). Applies to online DDL operations that create or rebuild secondary indexes. See [Section 17.12.4, "Online DDL Memory Management"](#page-3111-0). The maximum buffer size per DDL thread is the maximum buffer size divided by the number of DDL threads ([innodb\\_ddl\\_buffer\\_size](#page-3145-1)/[innodb\\_ddl\\_threads](#page-3146-1)).

# • innodb ddl log crash reset debug

<span id="page-3145-2"></span>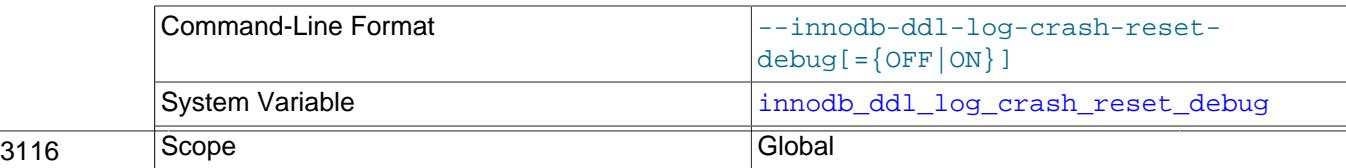

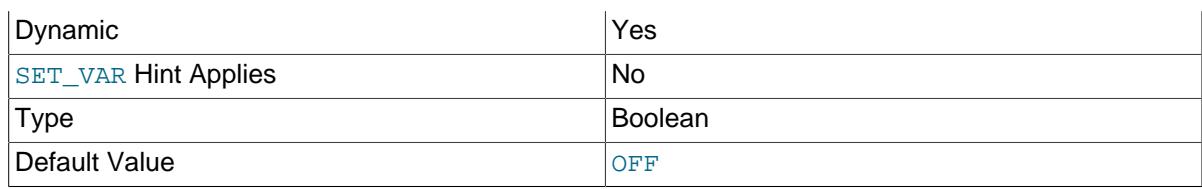

Enable this debug option to reset DDL log crash injection counters to 1. This option is only available when debugging support is compiled in using the [WITH\\_DEBUG](#page-185-0) CMake option.

#### <span id="page-3146-1"></span>• [innodb\\_ddl\\_threads](#page-3146-1)

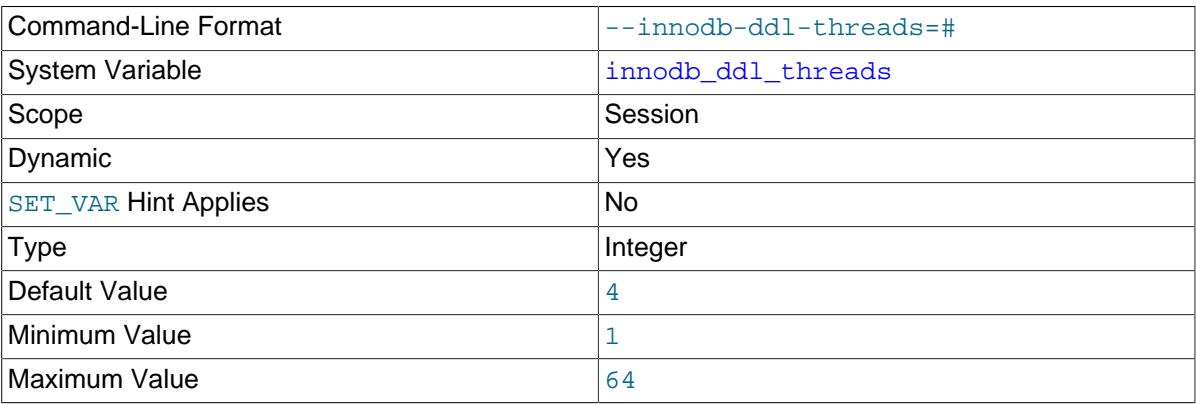

Defines the maximum number of parallel threads for the sort and build phases of index creation. Applies to online DDL operations that create or rebuild secondary indexes. For related information, see [Section 17.12.5, "Configuring Parallel Threads for Online DDL Operations",](#page-3111-1) and [Section 17.12.4,](#page-3111-0) ["Online DDL Memory Management"](#page-3111-0).

<span id="page-3146-2"></span>• [innodb\\_deadlock\\_detect](#page-3146-2)

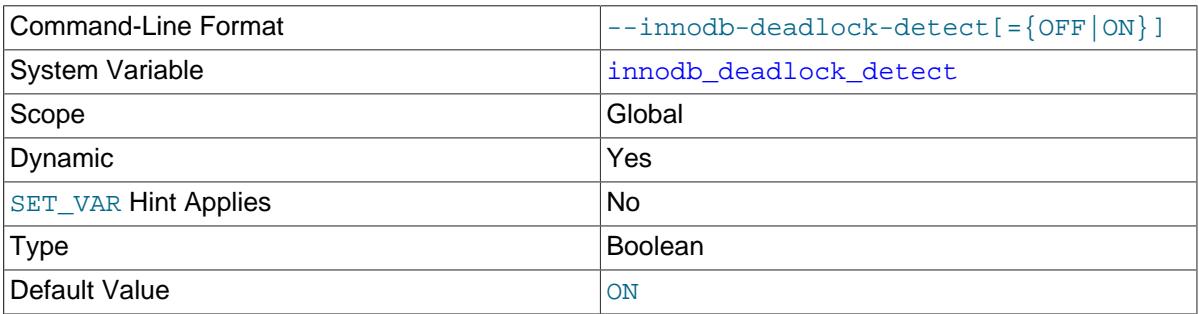

This option is used to disable deadlock detection. On high concurrency systems, deadlock detection can cause a slowdown when numerous threads wait for the same lock. At times, it may be more efficient to disable deadlock detection and rely on the innodb lock wait timeout setting for transaction rollback when a deadlock occurs.

For related information, see [Section 17.7.5.2, "Deadlock Detection"](#page-3019-0).

## <span id="page-3146-0"></span>• [innodb\\_dedicated\\_server](#page-3146-0)

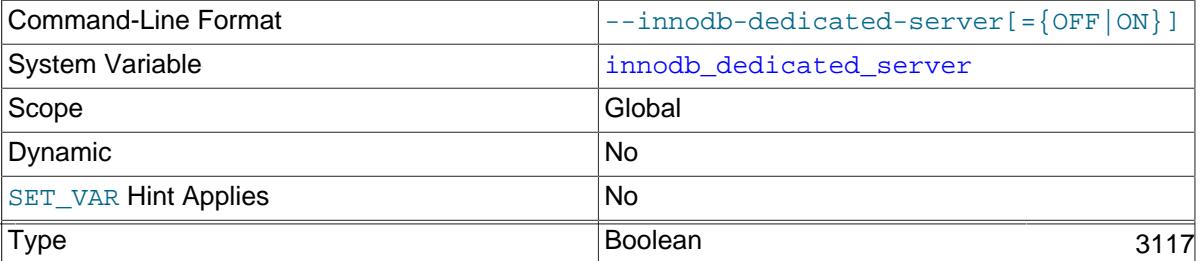

#### Default Value and Contract of Contract of Contract of Contract of Contract of Contract of Contract of Contract of Contract of Contract of Contract of Contract of Contract of Contract of Contract of Contract of Contract of

When innodb dedicated server is enabled, InnoDB automatically configures the following variables:

- innodb buffer pool size
- [innodb\\_redo\\_log\\_capacity](#page-3187-0).

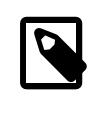

# **Note**

innodb\_log\_file\_size and innodb\_log\_files\_in\_group are deprecated, and superseded by innodb\_redo\_log\_capacity; see [Section 17.6.5, "Redo Log".](#page-2991-0)

• Before MySQL 8.4, [innodb\\_flush\\_method](#page-3155-0) was also automatically configured.

Only consider enabling [innodb\\_dedicated\\_server](#page-3146-0) if the MySQL instance resides on a dedicated server where it can use all available system resources. Enabling innodb dedicated server is not recommended if the MySQL instance shares system resources with other applications.

For more information, see [Section 17.8.12, "Enabling Automatic Configuration for a Dedicated](#page-3063-0) [MySQL Server".](#page-3063-0)

<span id="page-3147-0"></span>• [innodb\\_default\\_row\\_format](#page-3147-0)

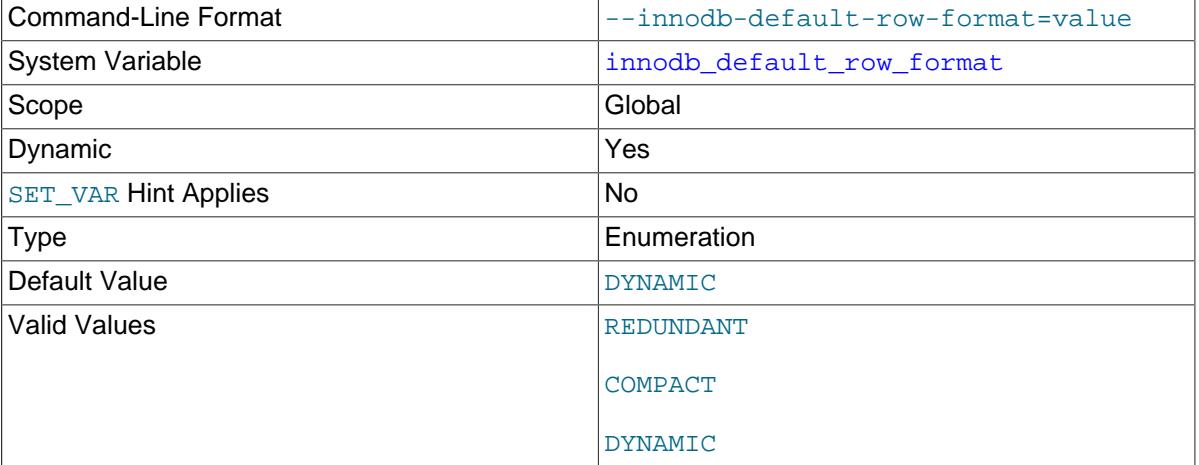

The [innodb\\_default\\_row\\_format](#page-3147-0) option defines the default row format for InnoDB tables and user-created temporary tables. The default setting is DYNAMIC. Other permitted values are COMPACT and REDUNDANT. The COMPRESSED row format, which is not supported for use in the [system tablespace,](#page-5997-0) cannot be defined as the default.

Newly created tables use the row format defined by innodb default row format when a ROW\_FORMAT option is not specified explicitly or when ROW\_FORMAT=DEFAULT is used.

When a ROW\_FORMAT option is not specified explicitly or when ROW\_FORMAT=DEFAULT is used, any operation that rebuilds a table also silently changes the row format of the table to the format defined by [innodb\\_default\\_row\\_format](#page-3147-0). For more information, see [Defining the Row Format of a Table](#page-3085-0).

Internal InnoDB temporary tables created by the server to process queries use the DYNAMIC row format, regardless of the [innodb\\_default\\_row\\_format](#page-3147-0) setting.

#### • [innodb\\_directories](#page-3147-1)

<span id="page-3147-1"></span>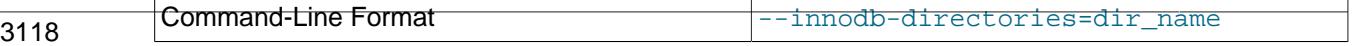

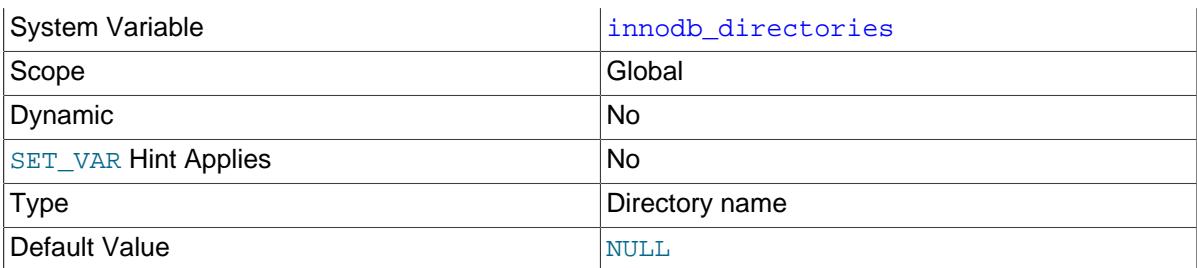

Defines directories to scan at startup for tablespace files. This option is used when moving or restoring tablespace files to a new location while the server is offline. It is also used to specify directories of tablespace files created using an absolute path or that reside outside of the data directory.

Tablespace discovery during crash recovery relies on the innodb directories setting to identify tablespaces referenced in the redo logs. For more information, see [Tablespace Discovery During](#page-3254-0) [Crash Recovery.](#page-3254-0)

The default value is NULL, but directories defined by [innodb\\_data\\_home\\_dir](#page-3145-0), [innodb\\_undo\\_directory](#page-3201-0), and [datadir](#page-733-0) are always appended to the [innodb\\_directories](#page-3147-1) argument value when InnoDB builds a list of directories to scan at startup. These directories are appended regardless of whether an [innodb\\_directories](#page-3147-1) setting is specified explicitly.

innodb directories may be specified as an option in a startup command or in a MySQL option file. Quotes surround the argument value because otherwise some command interpreters interpret semicolon  $(i)$  as a special character. (For example, Unix shells treat it as a command terminator.)

#### Startup command:

mysqld --innodb-directories="directory\_path\_1;directory\_path\_2"

MySQL option file:

[mysqld] innodb\_directories="directory\_path\_1;directory\_path\_2"

Wildcard expressions cannot be used to specify directories.

The innodb directories scan also traverses the subdirectories of specified directories. Duplicate directories and subdirectories are discarded from the list of directories to be scanned.

For more information, see [Section 17.6.3.6, "Moving Tablespace Files While the Server is Offline".](#page-2985-0)

## <span id="page-3148-0"></span>• [innodb\\_disable\\_sort\\_file\\_cache](#page-3148-0)

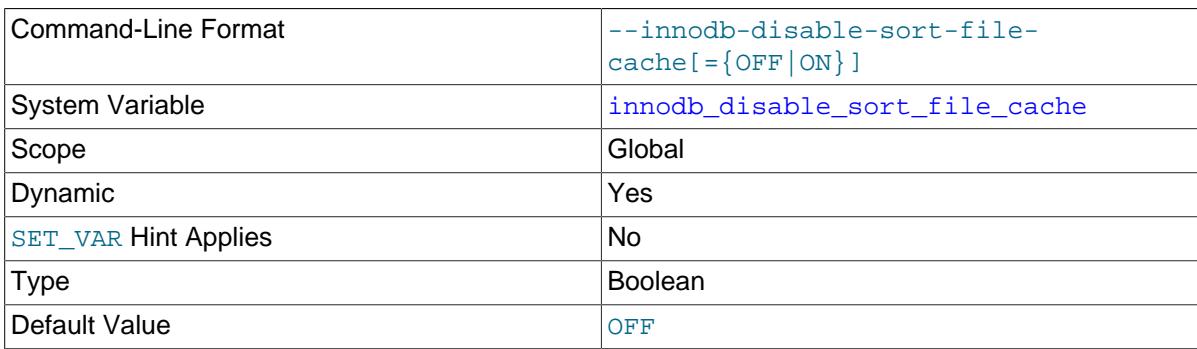

Disables the operating system file system cache for merge-sort temporary files. The effect is to open such files with the equivalent of O\_DIRECT.

#### <span id="page-3149-0"></span>• [innodb\\_doublewrite](#page-3149-0)

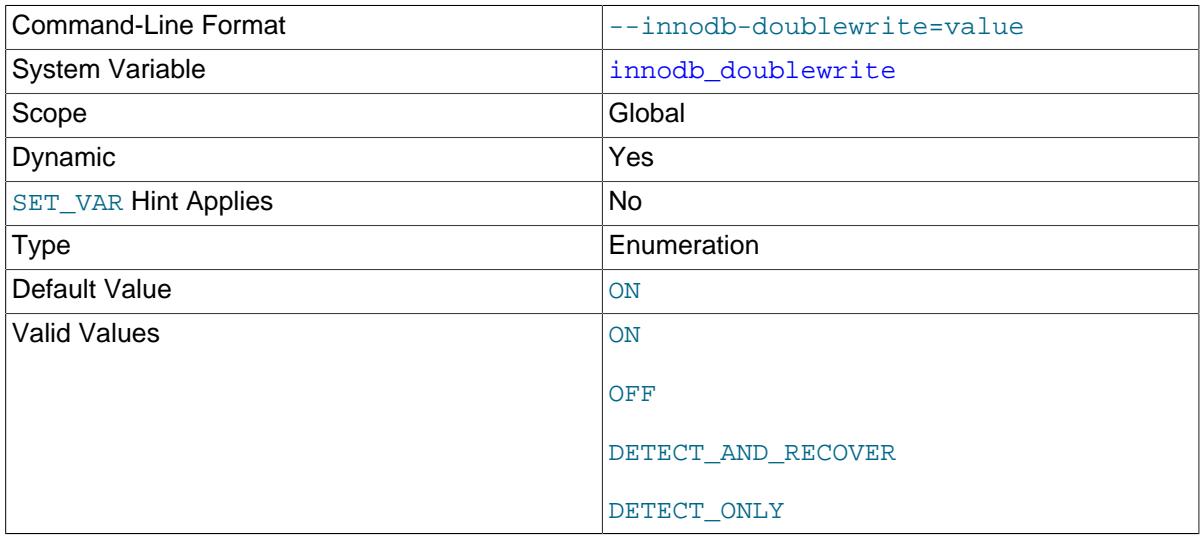

The innodb doublewrite variable controls doublewrite buffering. Doublewrite buffering is enabled by default in most cases.

You can set innodb doublewrite to ON or OFF when starting the server to enable or disable doublewrite buffering, respectively. DETECT, AND, RECOVER is the same as ON. With this setting, except that the doublewrite buffer is fully enabled, with database page content written to the doublewrite buffer where it is accessed during recovery to fix incomplete page writes. With DETECT\_ONLY, only metadata is written to the doublewrite buffer. Database page content is not written to the doublewrite buffer, and recovery does not use the doublewrite buffer to fix incomplete page writes. This lightweight setting is intended for detecting incomplete page writes only.

MySQL supports dynamic changes to the innodb doublewrite setting that enables the doublewrite buffer, between ON, DETECT\_AND\_RECOVER, and DETECT\_ONLY. MySQL does not support dynamic changes between a setting that enables the doublewrite buffer and OFF or vice versa.

If the doublewrite buffer is located on a Fusion-io device that supports atomic writes, the doublewrite buffer is automatically disabled and data file writes are performed using Fusion-io atomic writes instead. However, be aware that the innodb doublewrite setting is global. When the doublewrite buffer is disabled, it is disabled for all data files including those that do not reside on Fusion-io hardware. This feature is only supported on Fusion-io hardware and is only enabled for Fusionio NVMFS on Linux. To take full advantage of this feature, an innodb flush method setting of O\_DIRECT is recommended.

For related information, see [Section 17.6.4, "Doublewrite Buffer"](#page-2989-0).

#### <span id="page-3149-1"></span>• innodb doublewrite batch size

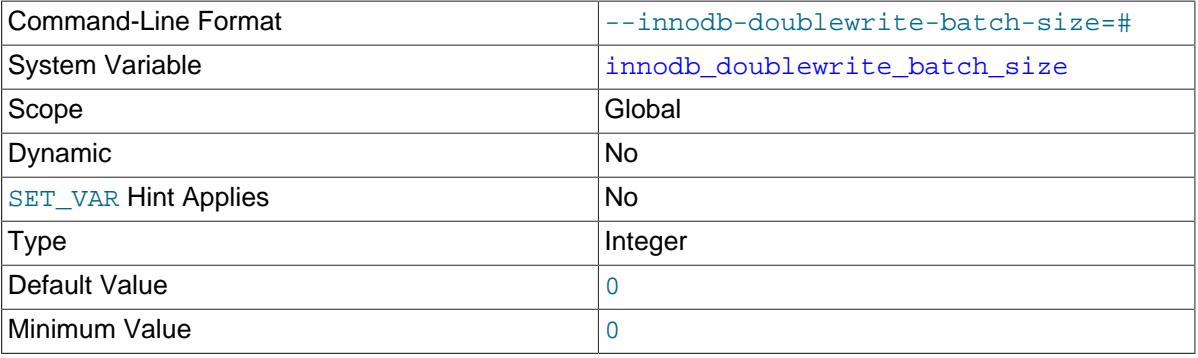

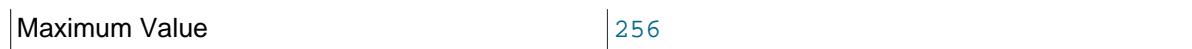

This variable was intended to represent the number of doublewrite pages to write in a batch. This functionality was replaced by innodb doublewrite pages.

For more information, see [Section 17.6.4, "Doublewrite Buffer".](#page-2989-0)

# <span id="page-3150-1"></span>• [innodb\\_doublewrite\\_dir](#page-3150-1)

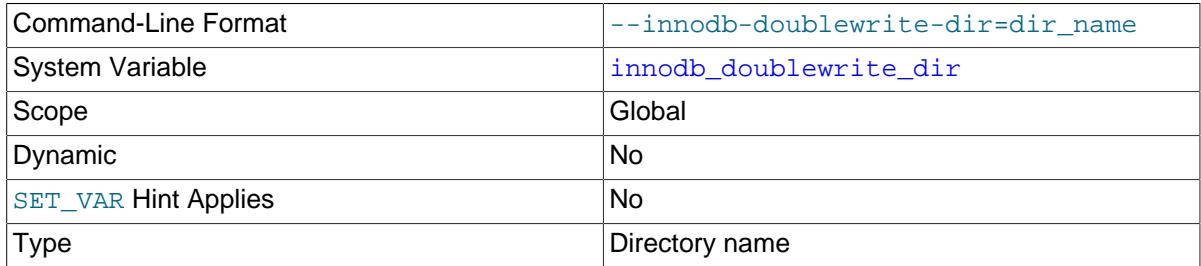

Defines the directory for doublewrite files. If no directory is specified, doublewrite files are created in the innodb data home dir directory, which defaults to the data directory if unspecified.

For more information, see [Section 17.6.4, "Doublewrite Buffer".](#page-2989-0)

# <span id="page-3150-2"></span>• [innodb\\_doublewrite\\_files](#page-3150-2)

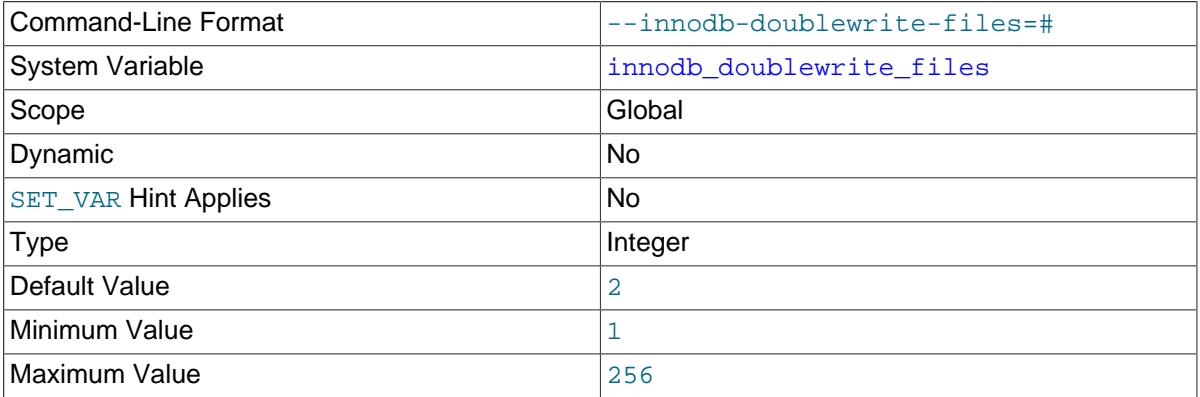

Defines the number of doublewrite files. By default, two doublewrite files are created for each buffer pool instance.

At a minimum, there are two doublewrite files. The maximum number of doublewrite files is two times the number of buffer pool instances. (The number of buffer pool instances is controlled by the [innodb\\_buffer\\_pool\\_instances](#page-3135-0) variable.)

For more information, see [Section 17.6.4, "Doublewrite Buffer".](#page-2989-0)

<span id="page-3150-0"></span>• [innodb\\_doublewrite\\_pages](#page-3150-0)

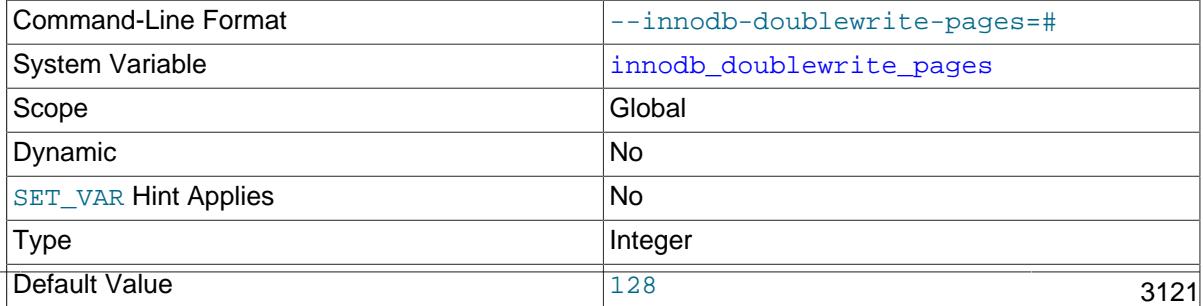

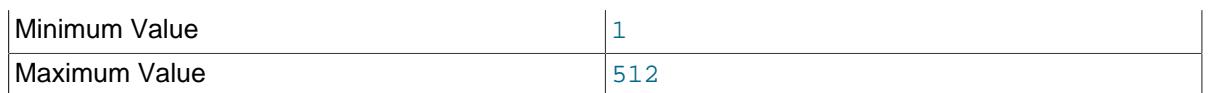

Defines the maximum number of doublewrite pages per thread for a batch write. If no value is specified, [innodb\\_doublewrite\\_pages](#page-3150-0) defaults to 128.

Before MySQL 8.4, the default value was the [innodb\\_write\\_io\\_threads](#page-3205-0) value, which is 4 by default.

For more information, see [Section 17.6.4, "Doublewrite Buffer".](#page-2989-0)

# <span id="page-3151-0"></span>• innodb extend and initialize

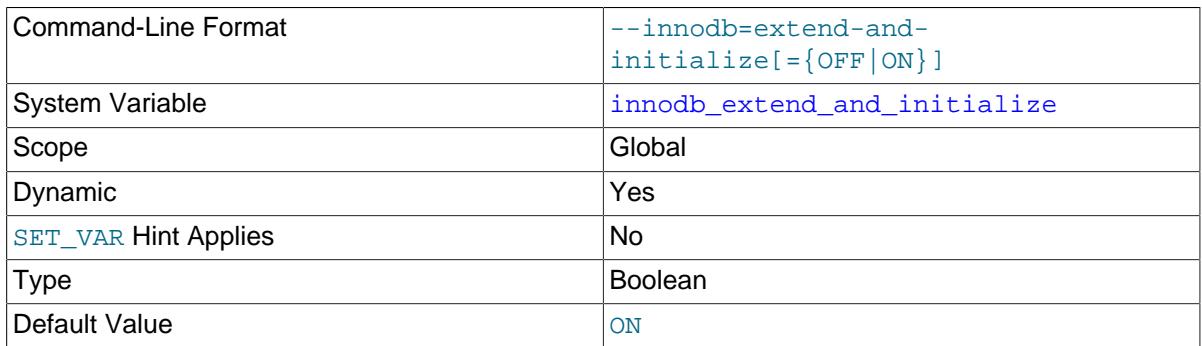

Controls how space is allocated to file-per-table and general tablespaces on Linux systems.

When enabled, InnoDB writes NULLs to newly allocated pages. When disabled, space is allocated using  $_{\rm posix}$  fallocate() calls, which reserve space without physically writing NULLs.

For more information, see [Section 17.6.3.8, "Optimizing Tablespace Space Allocation on Linux"](#page-2987-0).

## <span id="page-3151-1"></span>• [innodb\\_fast\\_shutdown](#page-3151-1)

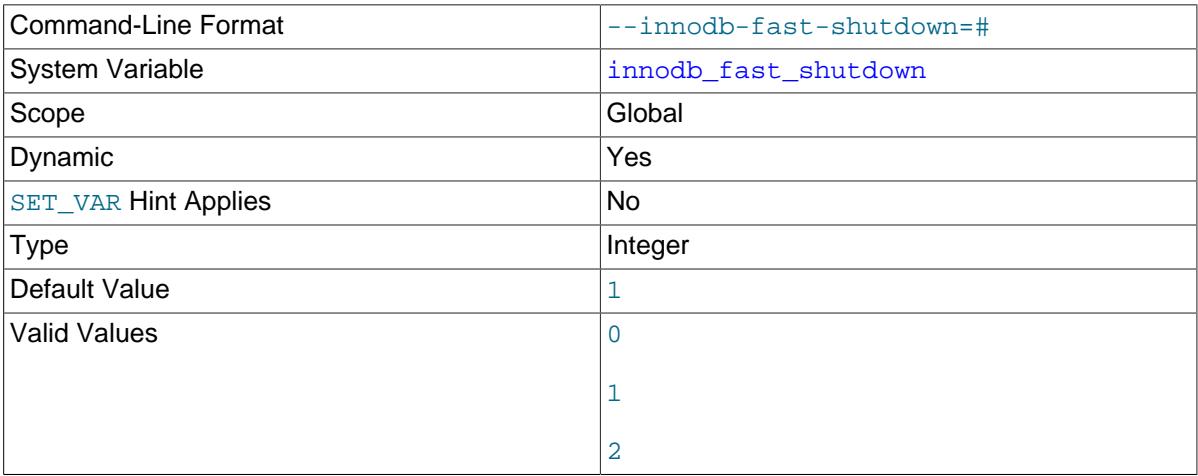

The InnoDB [shutdown](#page-5993-0) mode. If the value is 0, InnoDB does a [slow shutdown,](#page-5993-1) a full [purge](#page-5984-0) and a change buffer merge before shutting down. If the value is 1 (the default),  $\text{InnoDB}$  skips these operations at shutdown, a process known as a [fast shutdown](#page-5959-1). If the value is 2, InnoDB flushes its logs and shuts down cold, as if MySQL had crashed; no committed transactions are lost, but the [crash recovery](#page-5953-0) operation makes the next startup take longer.

The slow shutdown can take minutes, or even hours in extreme cases where substantial amounts of data are still buffered. Use the slow shutdown technique before upgrading or downgrading between

MySQL major releases, so that all data files are fully prepared in case the upgrade process updates the file format.

Use innodb  $f$ ast  $shutdown=2$  in emergency or troubleshooting situations, to get the absolute fastest shutdown if data is at risk of corruption.

<span id="page-3152-0"></span>• [innodb\\_fil\\_make\\_page\\_dirty\\_debug](#page-3152-0)

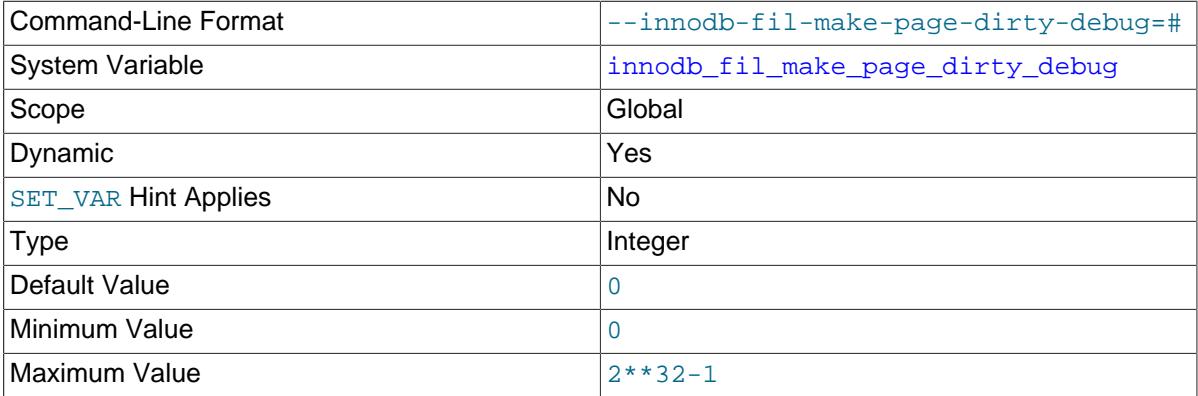

By default, setting [innodb\\_fil\\_make\\_page\\_dirty\\_debug](#page-3152-0) to the ID of a tablespace immediately dirties the first page of the tablespace. If [innodb\\_saved\\_page\\_number\\_debug](#page-3189-0) is set to a nondefault value, setting [innodb\\_fil\\_make\\_page\\_dirty\\_debug](#page-3152-0) dirties the specified page. The [innodb\\_fil\\_make\\_page\\_dirty\\_debug](#page-3152-0) option is only available if debugging support is compiled in using the [WITH\\_DEBUG](#page-185-0) CMake option.

# <span id="page-3152-1"></span>• innodb file per table

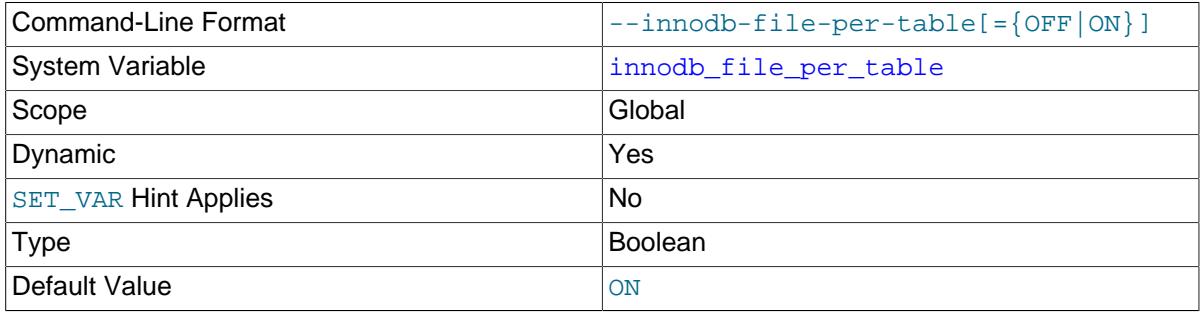

When innodb file per table is enabled, tables are created in file-per-table tablespaces by default. When disabled, tables are created in the system tablespace by default. For information about file-per-table tablespaces, see [Section 17.6.3.2, "File-Per-Table Tablespaces"](#page-2970-0). For information about the InnoDB system tablespace, see [Section 17.6.3.1, "The System Tablespace"](#page-2968-1).

The innodb file per table variable can be configured at runtime using a [SET GLOBAL](#page-2826-0) statement, specified on the command line at startup, or specified in an option file. Configuration at runtime requires privileges sufficient to set global system variables (see [Section 7.1.9.1, "System](#page-866-0) [Variable Privileges"](#page-866-0)) and immediately affects the operation of all connections.

When a table that resides in a file-per-table tablespace is truncated or dropped, the freed space is returned to the operating system. Truncating or dropping a table that resides in the system tablespace only frees space in the system tablespace. Freed space in the system tablespace can be used again for InnoDB data but is not returned to the operating system, as system tablespace data files never shrink.

The innodb file per-table setting does not affect the creation of temporary tables; temporary tables are created in session temporary tablespaces. See [Section 17.6.3.5, "Temporary](#page-2983-0) [Tablespaces"](#page-2983-0).

# <span id="page-3153-0"></span>• [innodb\\_fill\\_factor](#page-3153-0)

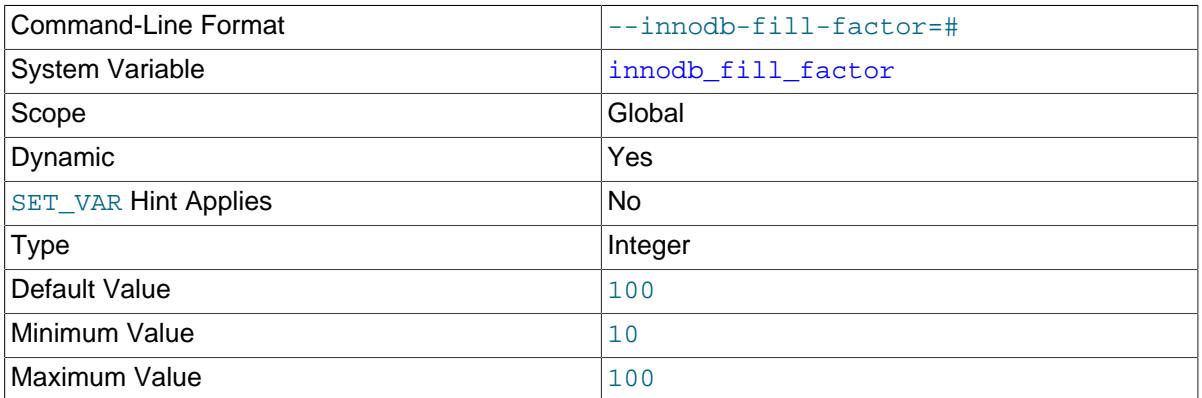

InnoDB performs a bulk load when creating or rebuilding indexes. This method of index creation is known as a "sorted index build".

[innodb\\_fill\\_factor](#page-3153-0) defines the percentage of space on each B-tree page that is filled during a sorted index build, with the remaining space reserved for future index growth. For example, setting innodb fill factor to 80 reserves 20 percent of the space on each B-tree page for future index growth. Actual percentages may vary. The innodb fill factor setting is interpreted as a hint rather than a hard limit.

An [innodb\\_fill\\_factor](#page-3153-0) setting of 100 leaves 1/16 of the space in clustered index pages free for future index growth.

[innodb\\_fill\\_factor](#page-3153-0) applies to both B-tree leaf and non-leaf pages. It does not apply to external pages used for [TEXT](#page-2003-0) or [BLOB](#page-2003-0) entries.

For more information, see [Section 17.6.2.3, "Sorted Index Builds"](#page-2962-0).

<span id="page-3153-1"></span>• innodb flush log at timeout

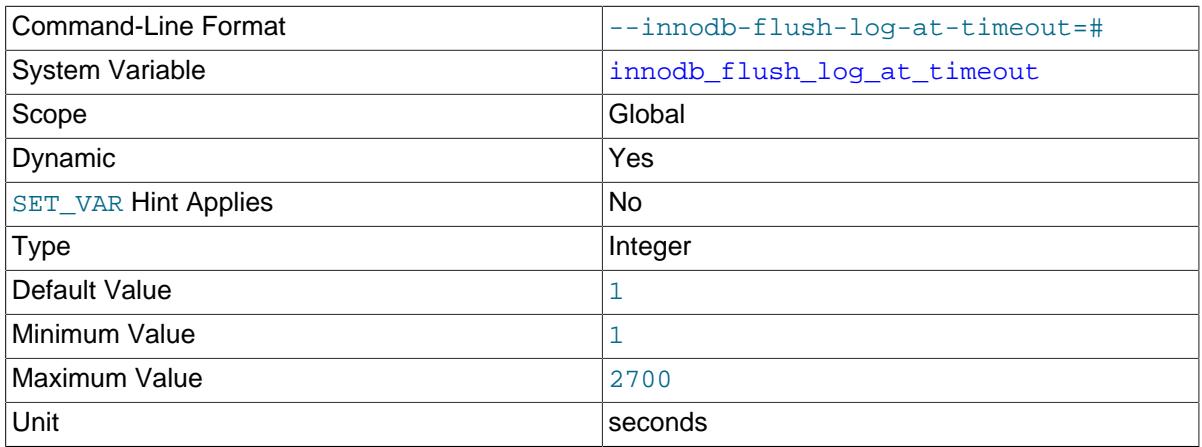

Write and flush the logs every N seconds. [innodb\\_flush\\_log\\_at\\_timeout](#page-3153-1) allows the timeout period between flushes to be increased in order to reduce flushing and avoid impacting performance of binary log group commit. The default setting for  $\text{inmodb}\$   $\text{float}$   $\log$  at  $\text{timeout}$  is once per second.

# <span id="page-3153-2"></span>• [innodb\\_flush\\_log\\_at\\_trx\\_commit](#page-3153-2)

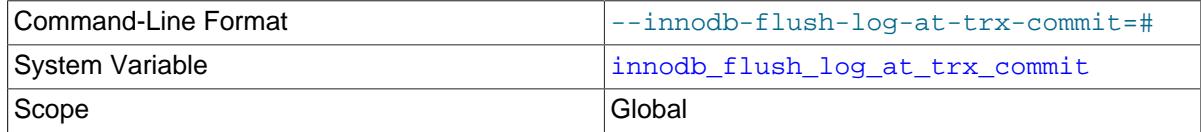

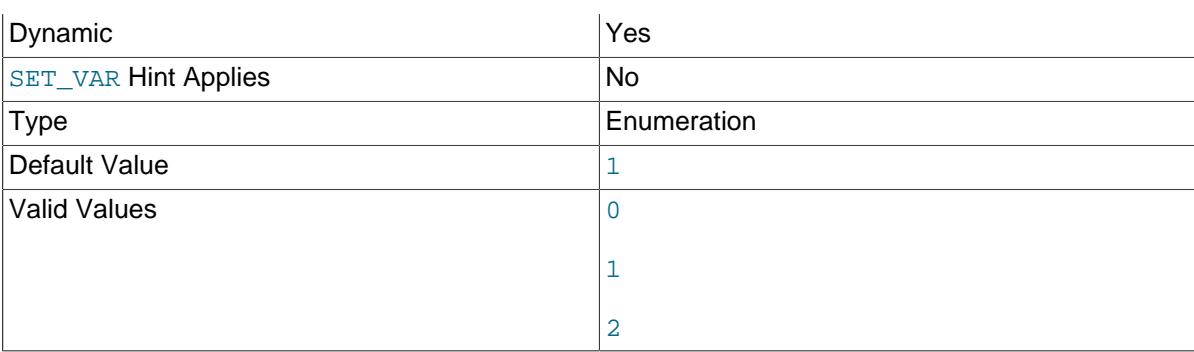

Controls the balance between strict [ACID](#page-5940-0) compliance for [commit](#page-5949-0) operations and higher performance that is possible when commit-related I/O operations are rearranged and done in batches. You can achieve better performance by changing the default value but then you can lose transactions in a crash.

- The default setting of 1 is required for full ACID compliance. Logs are written and flushed to disk at each transaction commit.
- With a setting of 0, logs are written and flushed to disk once per second. Transactions for which logs have not been flushed can be lost in a crash.
- With a setting of 2, logs are written after each transaction commit and flushed to disk once per second. Transactions for which logs have not been flushed can be lost in a crash.
- For settings 0 and 2, once-per-second flushing is not 100% guaranteed. Flushing may occur more frequently due to DDL changes and other internal  $In <sub>DDB</sub>$  activities that cause logs to be flushed independently of the innodb flush log at trx commit setting, and sometimes less frequently due to scheduling issues. If logs are flushed once per second, up to one second of transactions can be lost in a crash. If logs are flushed more or less frequently than once per second, the amount of transactions that can be lost varies accordingly.
- Log flushing frequency is controlled by [innodb\\_flush\\_log\\_at\\_timeout](#page-3153-1), which allows you to set log flushing frequency to  $N$  seconds (where  $N$  is  $1 \ldots 2700$ , with a default value of 1). However, any unexpected  $mysqld$  process exit can erase up to  $N$  seconds of transactions.
- DDL changes and other internal InnoDB activities flush the log independently of the [innodb\\_flush\\_log\\_at\\_trx\\_commit](#page-3153-2) setting.
- InnoDB [crash recovery](#page-5953-0) works regardless of the innodb flush log at trx commit setting. Transactions are either applied entirely or erased entirely.

For durability and consistency in a replication setup that uses  $\text{InnoDB}$  with transactions:

- If binary logging is enabled, set sync\_binlog=1.
- Always set [innodb\\_flush\\_log\\_at\\_trx\\_commit=1](#page-3153-2).

For information on the combination of settings on a replica that is most resilient to unexpected halts, see [Section 19.4.2, "Handling an Unexpected Halt of a Replica".](#page-3495-0)

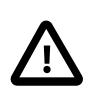

# **Caution**

Many operating systems and some disk hardware fool the flush-to-disk operation. They may tell [mysqld](#page-316-0) that the flush has taken place, even though it has not. In this case, the durability of transactions is not guaranteed even with the recommended settings, and in the worst case, a power outage can corrupt InnoDB data. Using a battery-backed disk cache in the SCSI disk controller or in the disk itself speeds up file flushes, and makes the operation

safer. You can also try to disable the caching of disk writes in hardware caches.

<span id="page-3155-0"></span>• [innodb\\_flush\\_method](#page-3155-0)

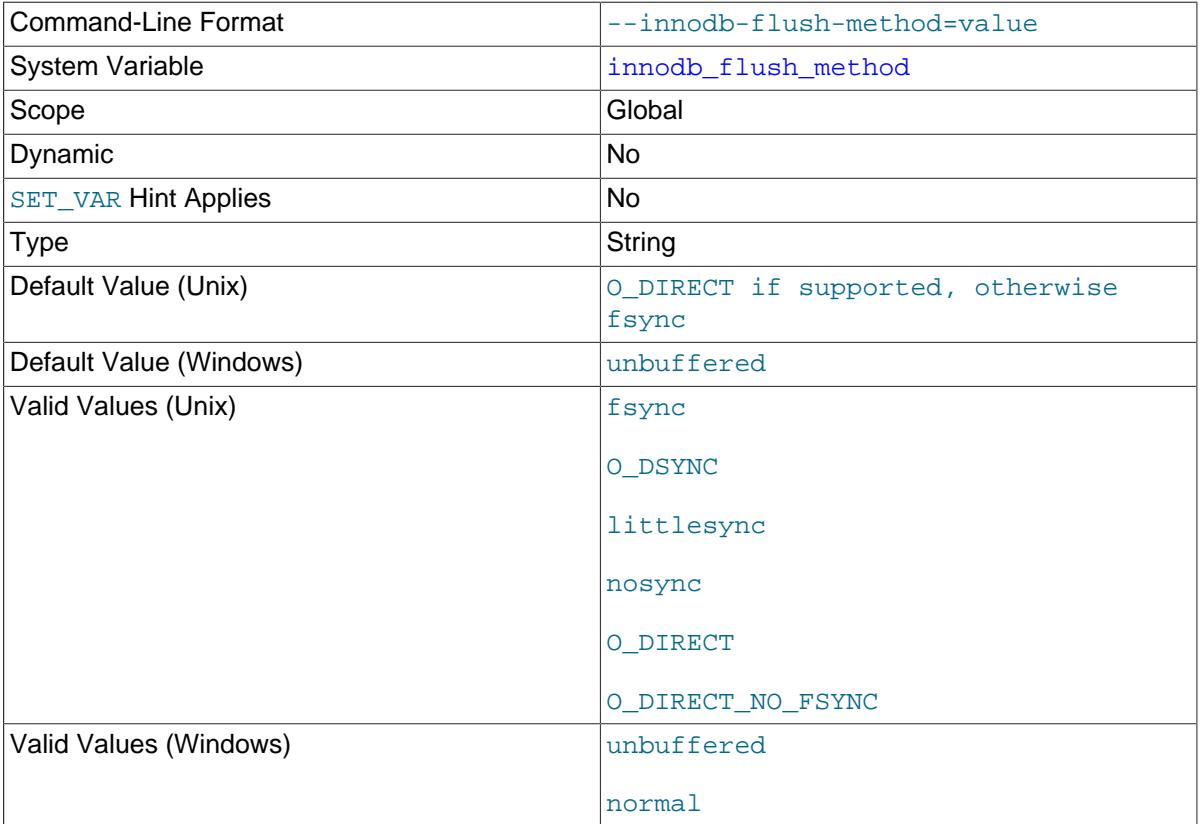

Defines the method used to [flush](#page-5960-1) data to InnoDB [data files](#page-5954-0) and [log files](#page-5973-1), which can affect I/O throughput.

On Unix-like systems, the default value is O\_DIRECT if supported otherwise defaults to fsync. On Windows, the default value is unbuffered.

The [innodb\\_flush\\_method](#page-3155-0) options for Unix-like systems include:

- fsync or 0: InnoDB uses the fsync() system call to flush both the data and log files.
- O\_DSYNC or 1: InnoDB uses O\_SYNC to open and flush the log files, and fsync() to flush the data files. InnoDB does not use  $\circ$  DSYNC directly because there have been problems with it on many varieties of Unix.
- littlesync or 2: This option is used for internal performance testing and is currently unsupported. Use at your own risk.
- nosync or 3: This option is used for internal performance testing and is currently unsupported. Use at your own risk.
- O\_DIRECT or 4: InnoDB uses O\_DIRECT (or directio() on Solaris) to open the data files, and uses  $f<sub>sync</sub>()$  to flush both the data and log files. This option is available on some GNU/Linux versions, FreeBSD, and Solaris.

• O\_DIRECT\_NO\_FSYNC: InnoDB uses O\_DIRECT during flushing I/O, but skips the fsync() system call after each write operation.

MySQL calls  $f_{\text{sync}}$  () after creating a new file, after increasing file size, and after closing a file, to ensure that file system metadata changes are synchronized. The  $f<sub>sync(</sub>$  system call is still skipped after each write operation.

Data loss is possible if redo log files and data files reside on different storage devices, and an unexpected exit occurs before data file writes are flushed from a device cache that is not batterybacked. If you use or intend to use different storage devices for redo log files and data files, and your data files reside on a device with a cache that is not battery-backed, use O\_DIRECT instead.

On platforms that support  $fdatasync()$  system calls, the innodb use  $fdatasync$  variable permits [innodb\\_flush\\_method](#page-3155-0) options that use fsync() to use fdatasync() instead. An fdatasync() system call does not flush changes to file metadata unless required for subsequent data retrieval, providing a potential performance benefit.

The innodb flush method options for Windows systems include:

• unbuffered or 0: InnoDB uses non-buffered I/O.

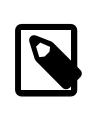

# **Note**

Running MySQL server on a 4K sector hard drive on Windows is not supported with unbuffered. The workaround is to use innodb flush method=normal.

• normal or 1: InnoDB uses buffered I/O.

How each setting affects performance depends on hardware configuration and workload. Benchmark your particular configuration to decide which setting to use, or whether to keep the default setting. Examine the Innodb data fsyncs status variable to see the overall number of fsync() calls (or fdatasync() calls if innodb use fdatasync is enabled) for each setting. The mix of read and write operations in your workload can affect how a setting performs. For example, on a system with a hardware RAID controller and battery-backed write cache, O DIRECT can help to avoid double buffering between the InnoDB buffer pool and the operating system file system cache. On some systems where InnoDB data and log files are located on a SAN, the default value or O\_DSYNC might be faster for a read-heavy workload with mostly SELECT statements. Always test this parameter with hardware and workload that reflect your production environment. For general I/O tuning advice, see [Section 10.5.8, "Optimizing InnoDB Disk I/O".](#page-1729-0)

## <span id="page-3156-0"></span>• [innodb\\_flush\\_neighbors](#page-3156-0)

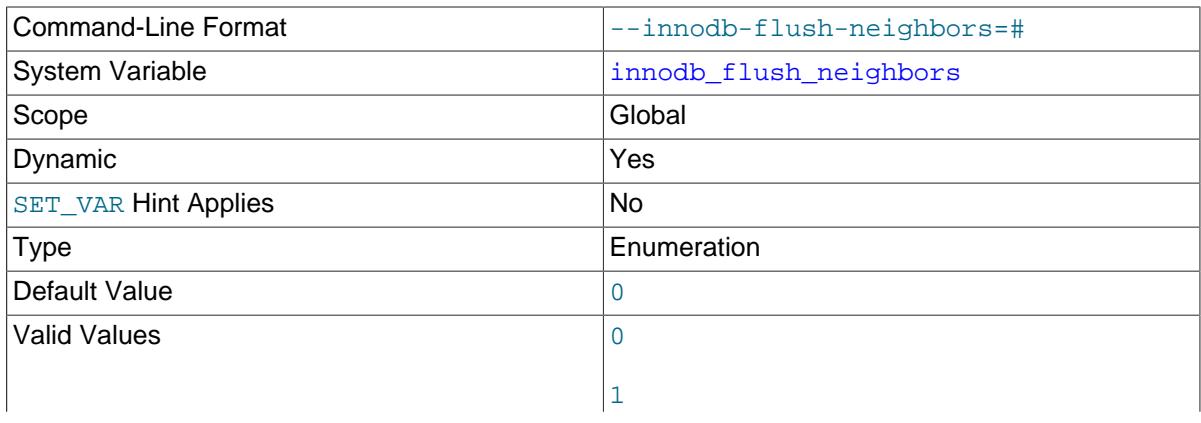

Specifies whether [flushing](#page-5960-1) a page from the InnoDB [buffer pool](#page-5945-0) also flushes other [dirty pages](#page-5956-0) in the same [extent](#page-5958-0).

2

- A setting of 0 disables innodb flush neighbors. Dirty pages in the same extent are not flushed.
- A setting of 1 flushes contiguous dirty pages in the same extent.
- A setting of 2 flushes dirty pages in the same extent.

When the table data is stored on a traditional [HDD](#page-5963-0) storage device, flushing such [neighbor pages](#page-5977-0) in one operation reduces I/O overhead (primarily for disk seek operations) compared to flushing individual pages at different times. For table data stored on [SSD](#page-5995-0), seek time is not a significant factor and you can set this option to 0 to spread out write operations. For related information, see [Section 17.8.3.5, "Configuring Buffer Pool Flushing"](#page-3037-0).

## <span id="page-3157-0"></span>• [innodb\\_flush\\_sync](#page-3157-0)

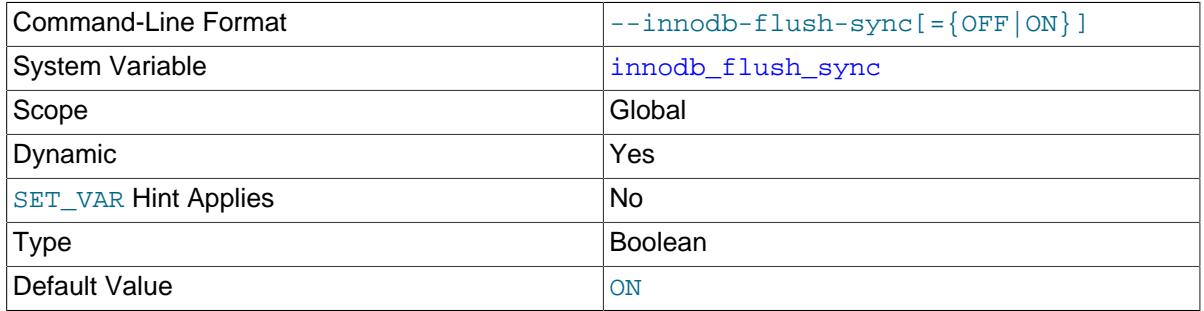

The [innodb\\_flush\\_sync](#page-3157-0) variable, which is enabled by default, causes the [innodb\\_io\\_capacity](#page-3164-0) and [innodb\\_io\\_capacity\\_max](#page-3165-0) settings to be ignored during bursts of I/O activity that occur at [checkpoints](#page-5947-3). To adhere to the I/O rate defined by innodb io capacity and innodb io capacity max, disable innodb flush sync.

For information about configuring the [innodb\\_flush\\_sync](#page-3157-0) variable, see [Section 17.8.7,](#page-3046-0) ["Configuring InnoDB I/O Capacity".](#page-3046-0)

<span id="page-3157-1"></span>• [innodb\\_flushing\\_avg\\_loops](#page-3157-1)

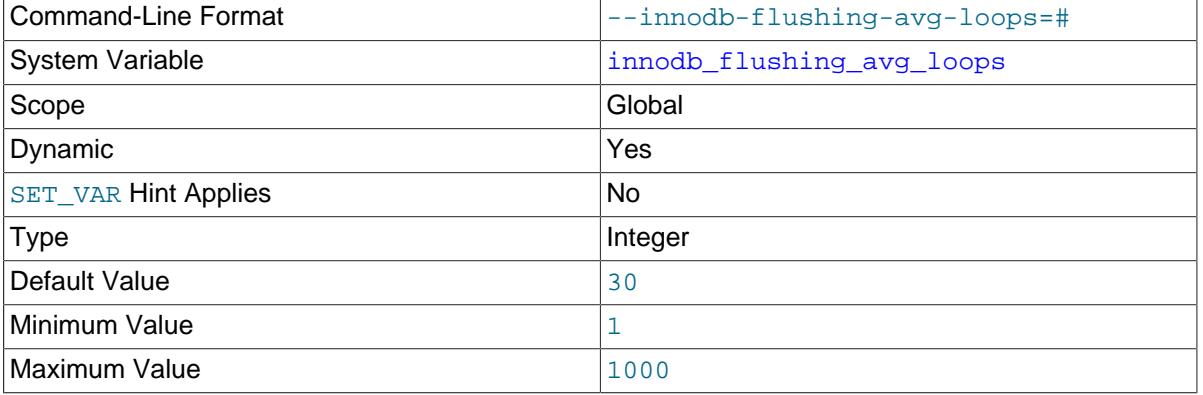

Number of iterations for which InnoDB keeps the previously calculated snapshot of the flushing state, controlling how quickly [adaptive flushing](#page-5940-1) responds to changing [workloads](#page-6004-0). Increasing the value makes the rate of [flush](#page-5960-1) operations change smoothly and gradually as the workload changes. Decreasing the value makes adaptive flushing adjust quickly to workload changes, which can cause spikes in flushing activity if the workload increases and decreases suddenly.

For related information, see [Section 17.8.3.5, "Configuring Buffer Pool Flushing"](#page-3037-0).

# <span id="page-3158-0"></span>• [innodb\\_force\\_load\\_corrupted](#page-3158-0)

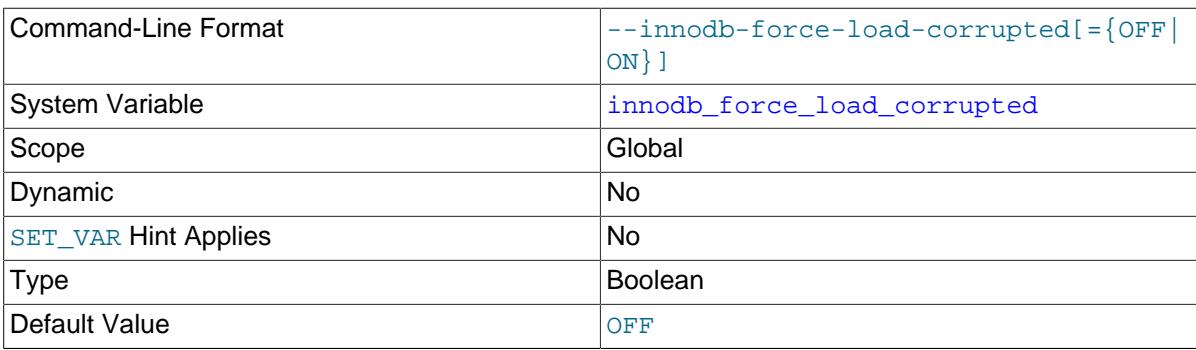

Permits InnoDB to load tables at startup that are marked as corrupted. Use only during troubleshooting, to recover data that is otherwise inaccessible. When troubleshooting is complete, disable this setting and restart the server.

#### <span id="page-3158-1"></span>• [innodb\\_force\\_recovery](#page-3158-1)

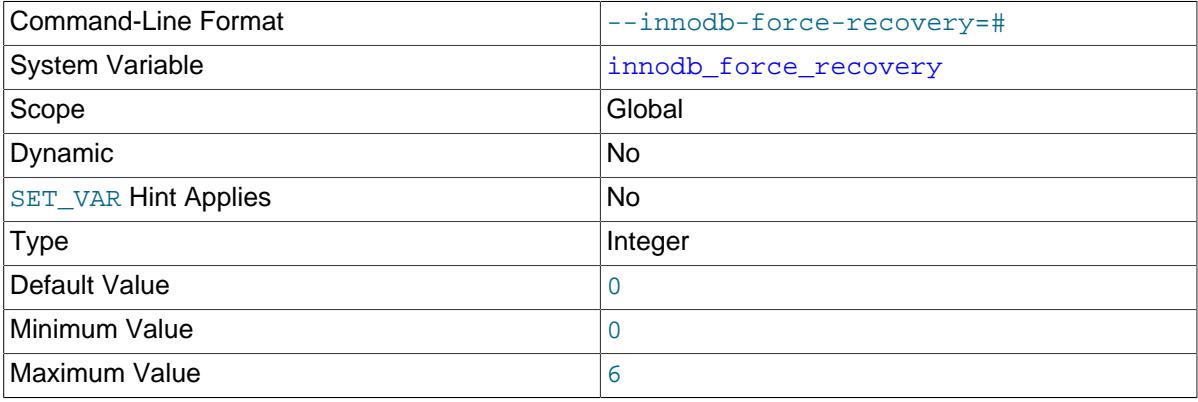

The [crash recovery](#page-5953-0) mode, typically only changed in serious troubleshooting situations. Possible values are from 0 to 6. For the meanings of these values and important information about [innodb\\_force\\_recovery](#page-3158-1), see [Section 17.20.3, "Forcing InnoDB Recovery".](#page-3257-0)

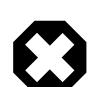

## **Warning**

Only set this variable to a value greater than 0 in an emergency situation so that you can start **InnoDB** and dump your tables. As a safety measure, InnoDB prevents [INSERT](#page-2575-0), [UPDATE](#page-2646-0), or [DELETE](#page-2566-0) operations when innodb force recovery is greater than 0. An [innodb\\_force\\_recovery](#page-3158-1) setting of 4 or greater places InnoDB into readonly mode.

These restrictions may cause replication administration commands to fail with an error, as replication stores the replica status logs in InnoDB tables.

# <span id="page-3158-2"></span>• [innodb\\_fsync\\_threshold](#page-3158-2)

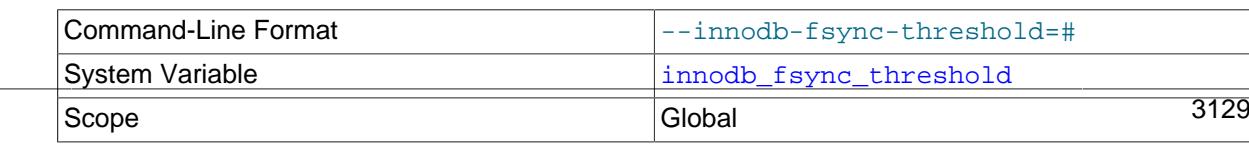

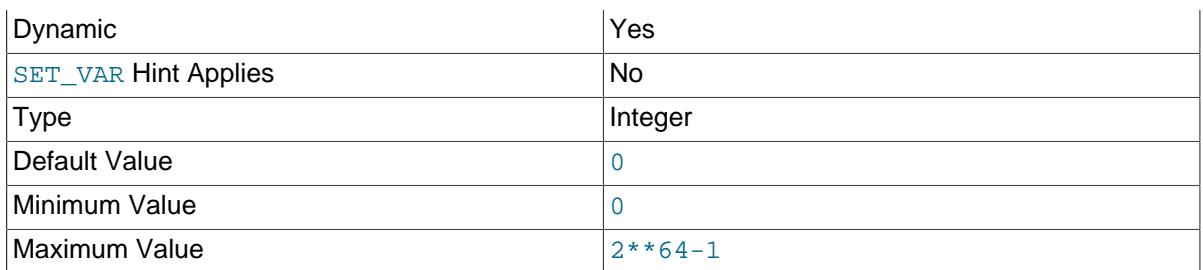

By default, when InnoDB creates a new data file, such as a new log file or tablespace file, the file is fully written to the operating system cache before it is flushed to disk, which can cause a large amount of disk write activity to occur at once. To force smaller, periodic flushes of data from the operating system cache, you can use the [innodb\\_fsync\\_threshold](#page-3158-2) variable to define a threshold value, in bytes. When the byte threshold is reached, the contents of the operating system cache are flushed to disk. The default value of 0 forces the default behavior, which is to flush data to disk only after a file is fully written to the cache.

Specifying a threshold to force smaller, periodic flushes may be beneficial in cases where multiple MySQL instances use the same storage devices. For example, creating a new MySQL instance and its associated data files could cause large surges of disk write activity, impeding the performance of other MySQL instances that use the same storage devices. Configuring a threshold helps avoid such surges in write activity.

# <span id="page-3159-0"></span>• [innodb\\_ft\\_aux\\_table](#page-3159-0)

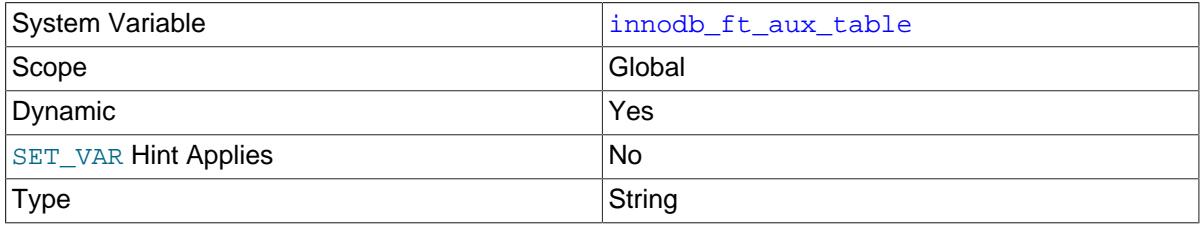

Specifies the qualified name of an InnoDB table containing a FULLTEXT index. This variable is intended for diagnostic purposes and can only be set at runtime. For example:

SET GLOBAL innodb  $ft$  aux table = 'test/t1';

After you set this variable to a name in the format  $db\_name/table\_name$ , the INFORMATION\_SCHEMA tables [INNODB\\_FT\\_INDEX\\_TABLE](#page-4696-0), [INNODB\\_FT\\_INDEX\\_CACHE](#page-4695-0), [INNODB\\_FT\\_CONFIG](#page-4692-0), [INNODB\\_FT\\_DELETED](#page-4694-0), and [INNODB\\_FT\\_BEING\\_DELETED](#page-4691-0) show information about the search index for the specified table.

For more information, see [Section 17.15.4, "InnoDB INFORMATION\\_SCHEMA FULLTEXT Index](#page-3219-0) [Tables"](#page-3219-0).

#### <span id="page-3159-1"></span>• innodb ft cache size

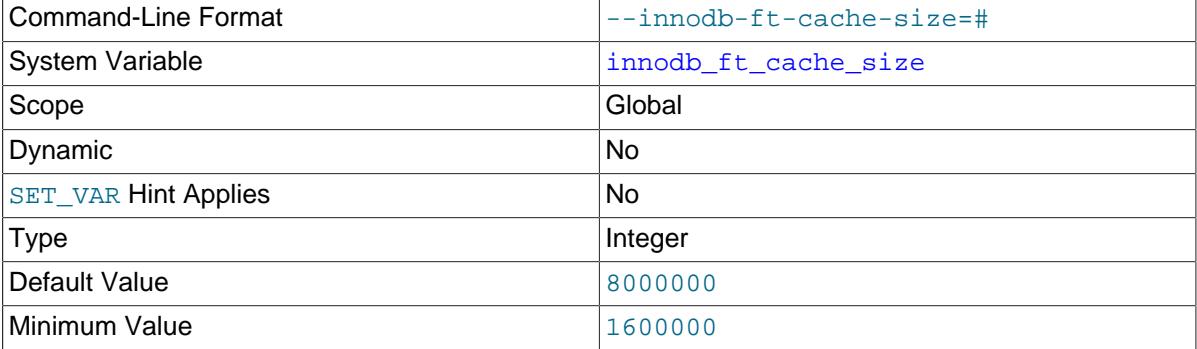

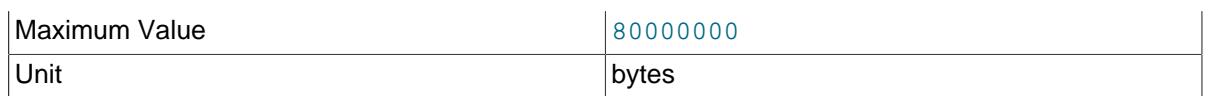

The memory allocated, in bytes, for the InnoDB FULLTEXT search index cache, which holds a parsed document in memory while creating an InnoDB FULLTEXT index. Index inserts and updates are only committed to disk when the [innodb\\_ft\\_cache\\_size](#page-3159-1) size limit is reached. [innodb\\_ft\\_cache\\_size](#page-3159-1) defines the cache size on a per table basis. To set a global limit for all tables, see [innodb\\_ft\\_total\\_cache\\_size](#page-3163-0).

For more information, see [InnoDB Full-Text Index Cache](#page-2965-0).

<span id="page-3160-0"></span>• innodb ft enable diag print

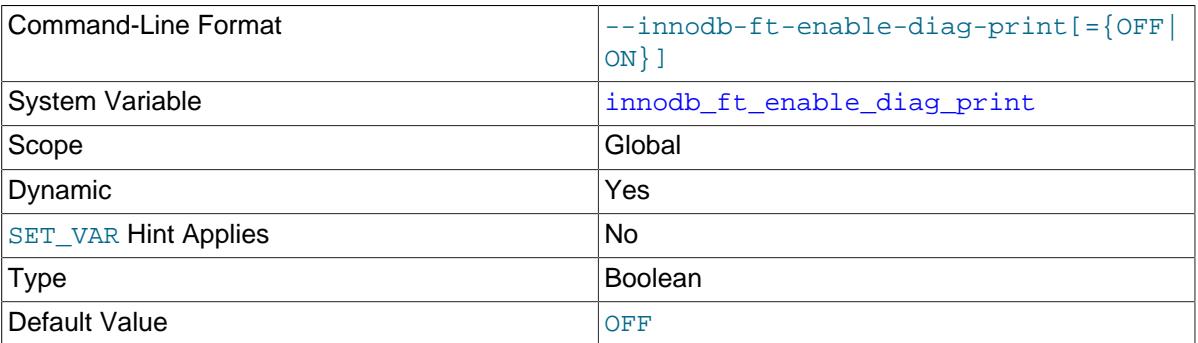

Whether to enable additional full-text search (FTS) diagnostic output. This option is primarily intended for advanced FTS debugging and is not of interest to most users. Output is printed to the error log and includes information such as:

• FTS index sync progress (when the FTS cache limit is reached). For example:

```
FTS SYNC for table test, deleted count: 100 size: 10000 bytes
SYNC words: 100
```
• FTS optimize progress. For example:

```
FTS start optimize test
FTS_OPTIMIZE: optimize "mysql"
FTS_OPTIMIZE: processed "mysql"
```
• FTS index build progress. For example:

Number of doc processed: 1000

• For FTS queries, the query parsing tree, word weight, query processing time, and memory usage are printed. For example:

```
FTS Search Processing time: 1 secs: 100 millisec: row(s) 10000
Full Search Memory: 245666 (bytes), Row: 10000
```
<span id="page-3160-1"></span>• innodb ft enable stopword

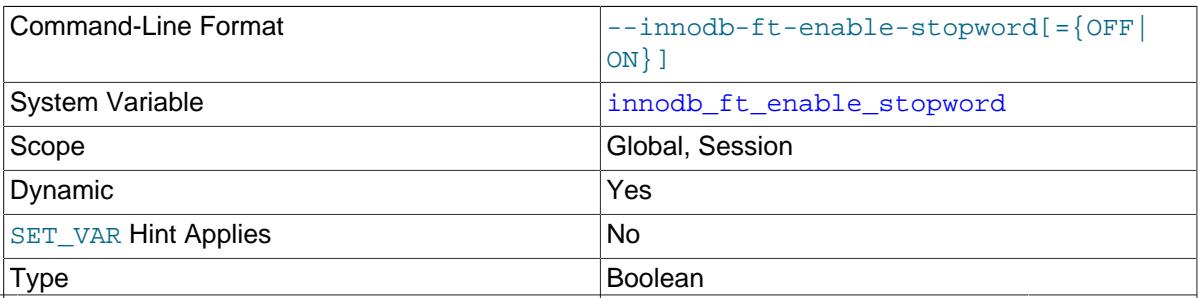

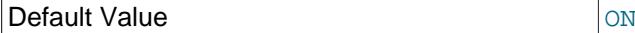

Specifies that a set of [stopwords](#page-5996-0) is associated with an InnoDB FULLTEXT index at the time the index is created. If the [innodb\\_ft\\_user\\_stopword\\_table](#page-3164-1) option is set, the stopwords are taken from that table. Else, if the [innodb\\_ft\\_server\\_stopword\\_table](#page-3162-0) option is set, the stopwords are taken from that table. Otherwise, a built-in set of default stopwords is used.

For more information, see [Section 14.9.4, "Full-Text Stopwords"](#page-2167-0).

#### <span id="page-3161-0"></span>• [innodb\\_ft\\_max\\_token\\_size](#page-3161-0)

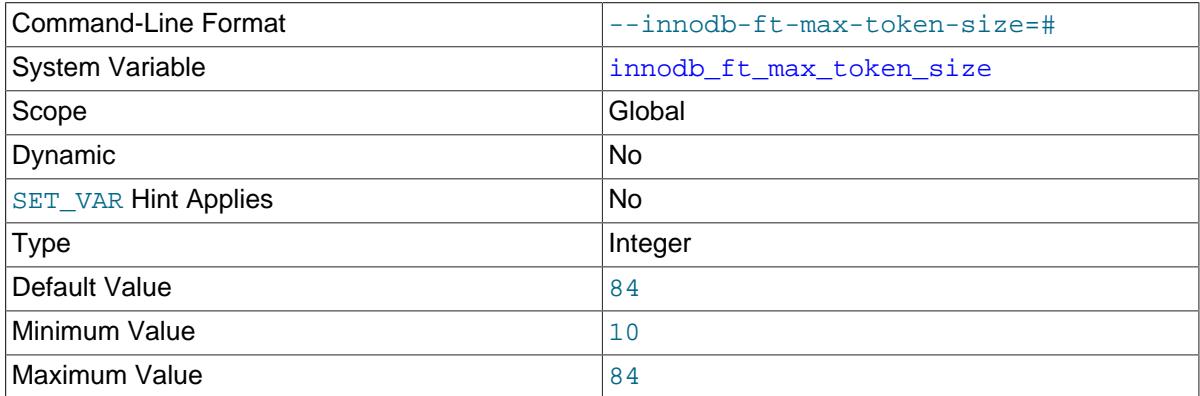

Maximum character length of words that are stored in an InnoDB FULLTEXT index. Setting a limit on this value reduces the size of the index, thus speeding up queries, by omitting long keywords or arbitrary collections of letters that are not real words and are not likely to be search terms.

For more information, see [Section 14.9.6, "Fine-Tuning MySQL Full-Text Search"](#page-2172-0).

<span id="page-3161-1"></span>• innodb ft min token size

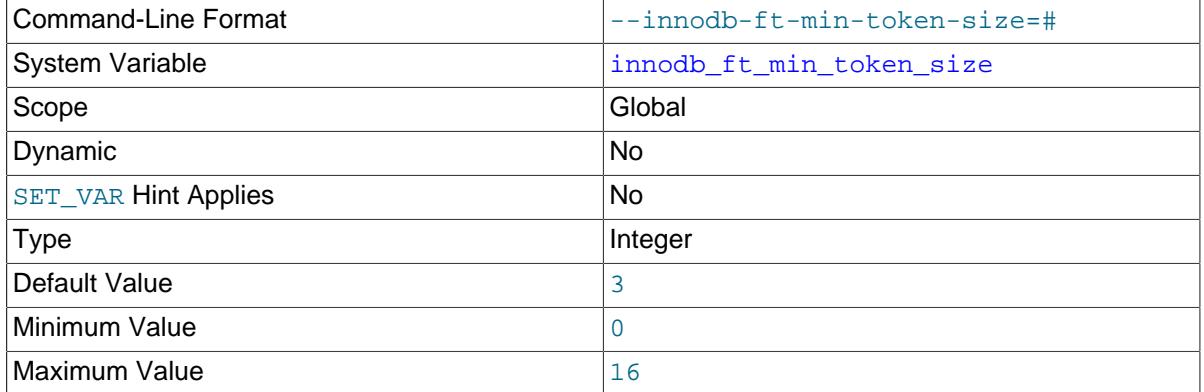

Minimum length of words that are stored in an InnoDB FULLTEXT index. Increasing this value reduces the size of the index, thus speeding up queries, by omitting common words that are unlikely to be significant in a search context, such as the English words "a" and "to". For content using a CJK (Chinese, Japanese, Korean) character set, specify a value of 1.

For more information, see [Section 14.9.6, "Fine-Tuning MySQL Full-Text Search"](#page-2172-0).

## <span id="page-3161-2"></span>• [innodb\\_ft\\_num\\_word\\_optimize](#page-3161-2)

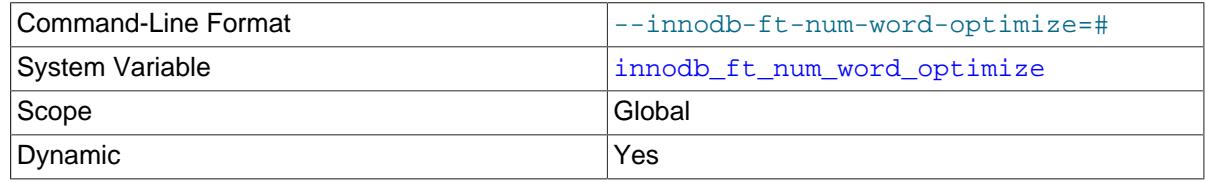

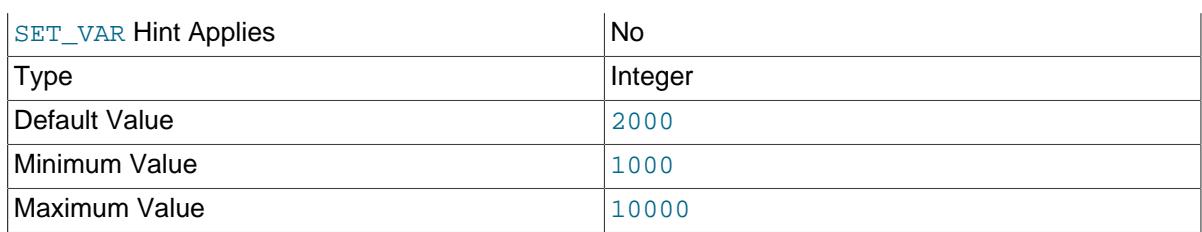

Number of words to process during each [OPTIMIZE TABLE](#page-2815-0) operation on an InnoDB FULLTEXT index. Because a bulk insert or update operation to a table containing a full-text search index could require substantial index maintenance to incorporate all changes, you might do a series of [OPTIMIZE TABLE](#page-2815-0) statements, each picking up where the last left off.

For more information, see [Section 14.9.6, "Fine-Tuning MySQL Full-Text Search"](#page-2172-0).

<span id="page-3162-1"></span>• [innodb\\_ft\\_result\\_cache\\_limit](#page-3162-1)

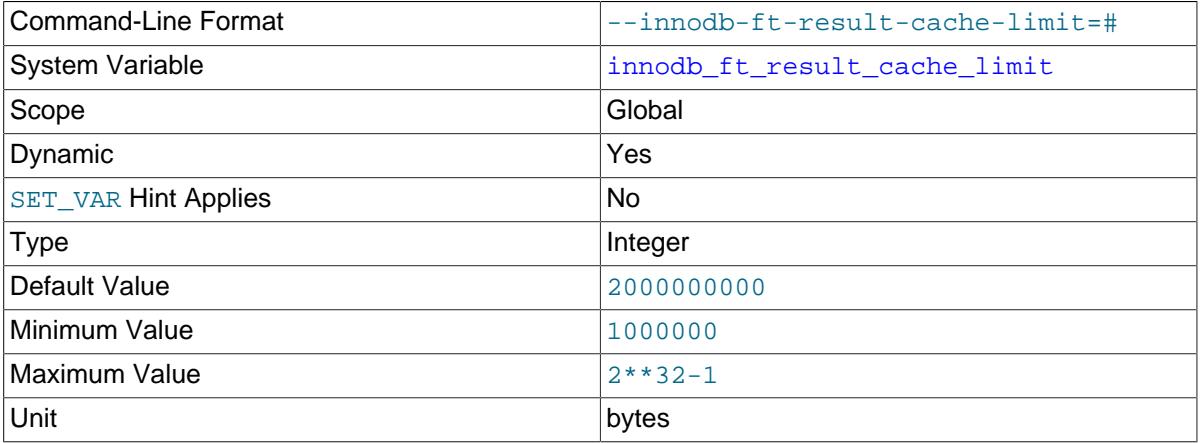

The InnoDB full-text search query result cache limit (defined in bytes) per full-text search query or per thread. Intermediate and final InnoDB full-text search query results are handled in memory. Use innodb ft result cache limit to place a size limit on the full-text search query result cache to avoid excessive memory consumption in case of very large **InnoDB** full-text search query results (millions or hundreds of millions of rows, for example). Memory is allocated as required when a fulltext search query is processed. If the result cache size limit is reached, an error is returned indicating that the query exceeds the maximum allowed memory.

The maximum value of [innodb\\_ft\\_result\\_cache\\_limit](#page-3162-1) for all platform types and bit sizes is 2\*\*32-1.

# <span id="page-3162-0"></span>• [innodb\\_ft\\_server\\_stopword\\_table](#page-3162-0)

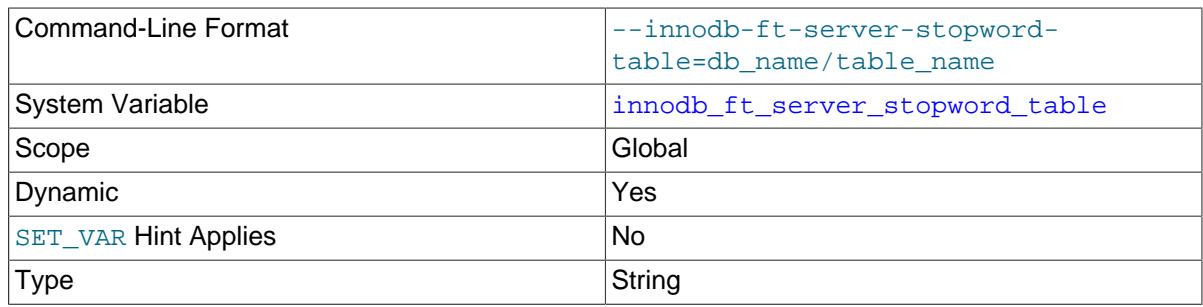

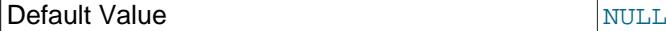

This option is used to specify your own InnoDB FULLTEXT index stopword list for all InnoDB tables. To configure your own stopword list for a specific InnoDB table, use [innodb\\_ft\\_user\\_stopword\\_table](#page-3164-1).

Set [innodb\\_ft\\_server\\_stopword\\_table](#page-3162-0) to the name of the table containing a list of stopwords, in the format  $db$  name/table name.

The stopword table must exist before you configure [innodb\\_ft\\_server\\_stopword\\_table](#page-3162-0). [innodb\\_ft\\_enable\\_stopword](#page-3160-1) must be enabled and [innodb\\_ft\\_server\\_stopword\\_table](#page-3162-0) option must be configured before you create the FULLTEXT index.

The stopword table must be an InnoDB table, containing a single VARCHAR column named value.

For more information, see [Section 14.9.4, "Full-Text Stopwords"](#page-2167-0).

# <span id="page-3163-1"></span>• [innodb\\_ft\\_sort\\_pll\\_degree](#page-3163-1)

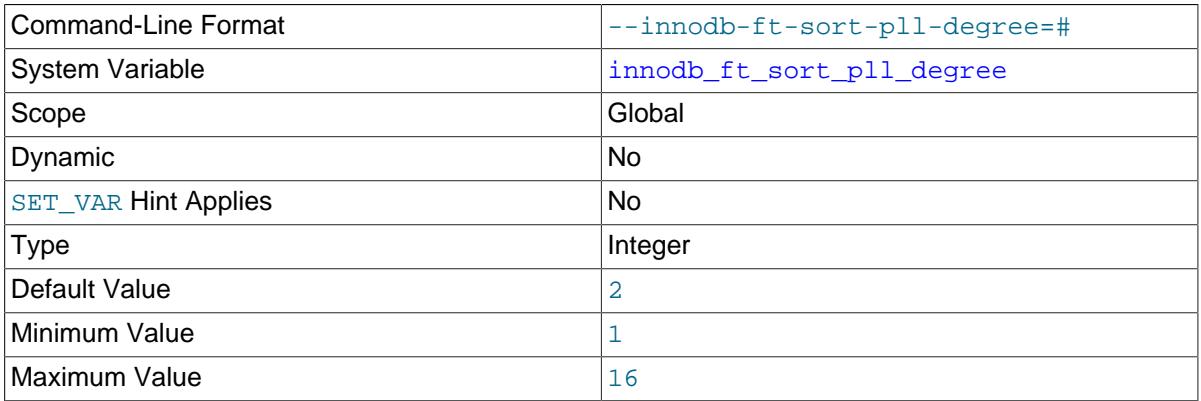

Number of threads used in parallel to index and tokenize text in an InnoDB FULLTEXT index when building a [search index](#page-5991-0).

For related information, see [Section 17.6.2.4, "InnoDB Full-Text Indexes"](#page-2963-0), and [innodb\\_sort\\_buffer\\_size](#page-3189-1).

<span id="page-3163-0"></span>• [innodb\\_ft\\_total\\_cache\\_size](#page-3163-0)

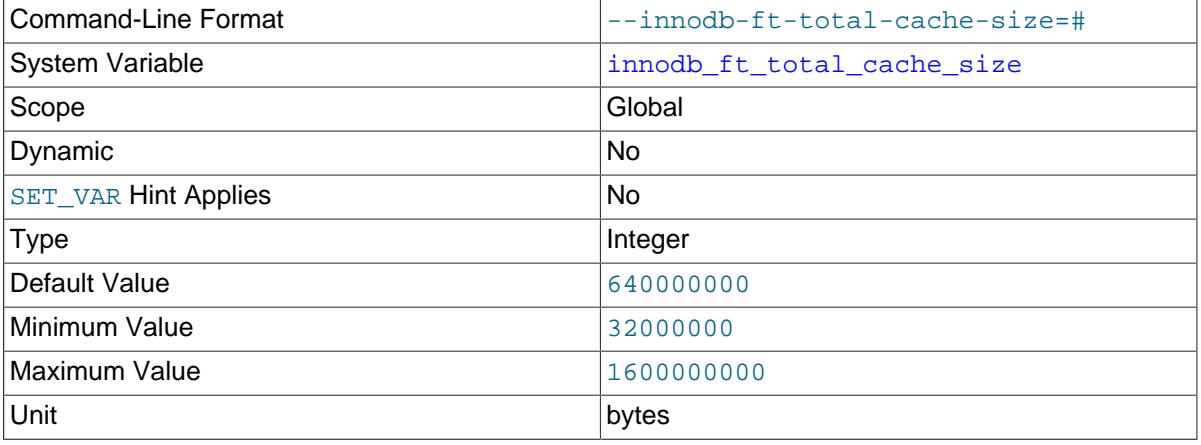

The total memory allocated, in bytes, for the InnoDB full-text search index cache for all tables. Creating numerous tables, each with a FULLTEXT search index, could consume a significant portion of available memory. [innodb\\_ft\\_total\\_cache\\_size](#page-3163-0) defines a global memory limit for all fulltext search indexes to help avoid excessive memory consumption. If the global limit is reached by an index operation, a forced sync is triggered.

For more information, see [InnoDB Full-Text Index Cache](#page-2965-0).

<span id="page-3164-1"></span>• innodb ft user stopword table

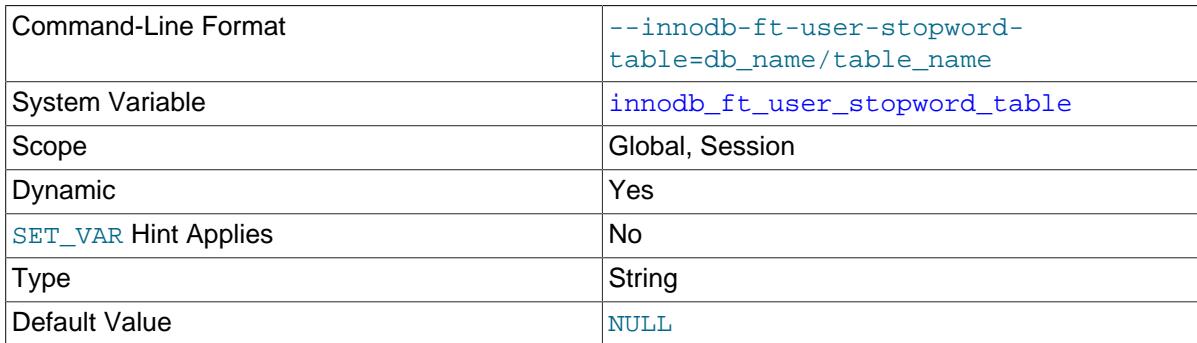

This option is used to specify your own InnoDB FULLTEXT index stopword list on a specific table. To configure your own stopword list for all InnoDB tables, use innodb ft server stopword table.

Set [innodb\\_ft\\_user\\_stopword\\_table](#page-3164-1) to the name of the table containing a list of stopwords, in the format db\_name/table\_name.

The stopword table must exist before you configure innodb ft user stopword table. innodb ft enable stopword must be enabled and innodb ft user stopword table must be configured before you create the FULLTEXT index.

The stopword table must be an InnoDB table, containing a single VARCHAR column named value.

For more information, see [Section 14.9.4, "Full-Text Stopwords"](#page-2167-0).

# <span id="page-3164-2"></span>• [innodb\\_idle\\_flush\\_pct](#page-3164-2)

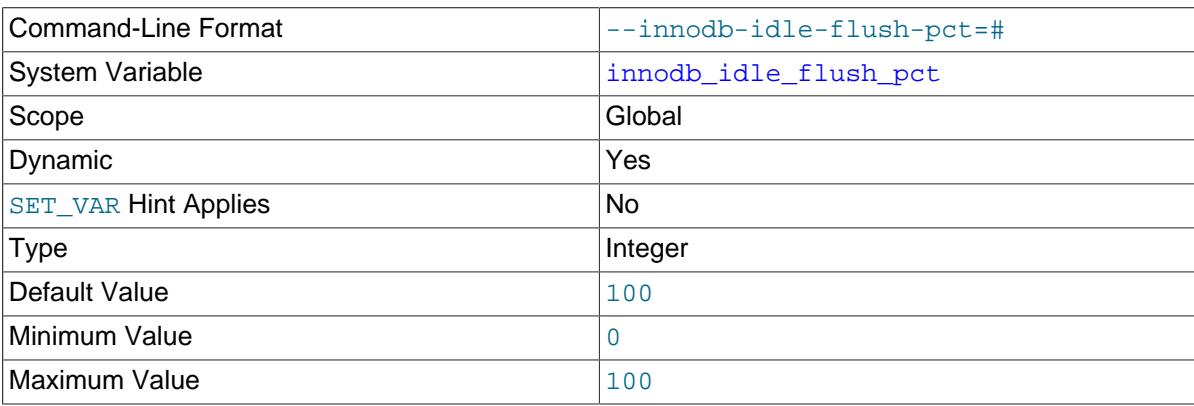

Limits page flushing when InnoDB is idle. The [innodb\\_idle\\_flush\\_pct](#page-3164-2) value is a percentage of the innodb io capacity setting, which defines the number of I/O operations per second available to InnoDB. For more information, see [Limiting Buffer Flushing During Idle Periods](#page-3039-0).

## <span id="page-3164-0"></span>• innodb io capacity

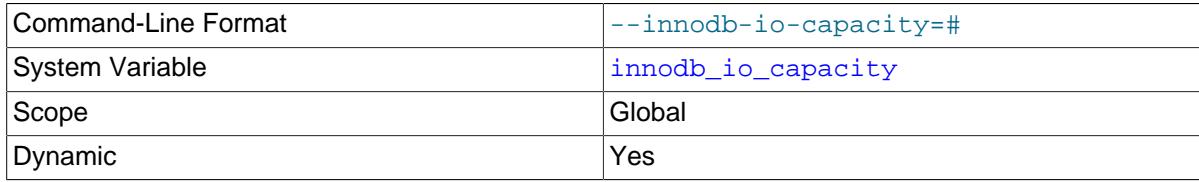

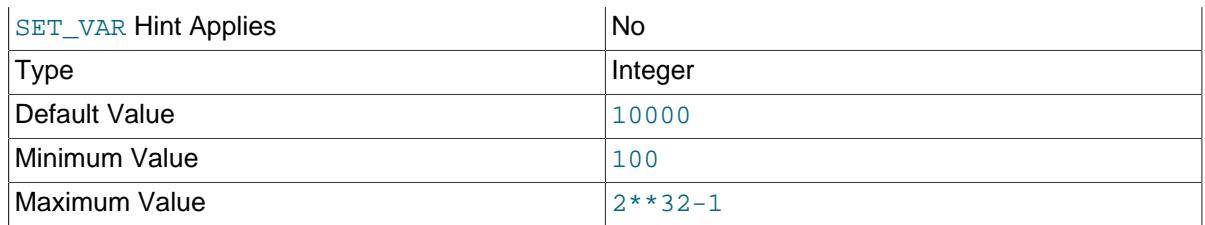

The innodb io capacity variable defines the number of I/O operations per second (IOPS) available to InnoDB background tasks, such as [flushing](#page-5960-1) pages from the [buffer pool](#page-5945-0) and merging data from the [change buffer.](#page-5947-0)

For information about configuring the innodb io capacity variable, see [Section 17.8.7,](#page-3046-0) ["Configuring InnoDB I/O Capacity".](#page-3046-0)

<span id="page-3165-0"></span>• [innodb\\_io\\_capacity\\_max](#page-3165-0)

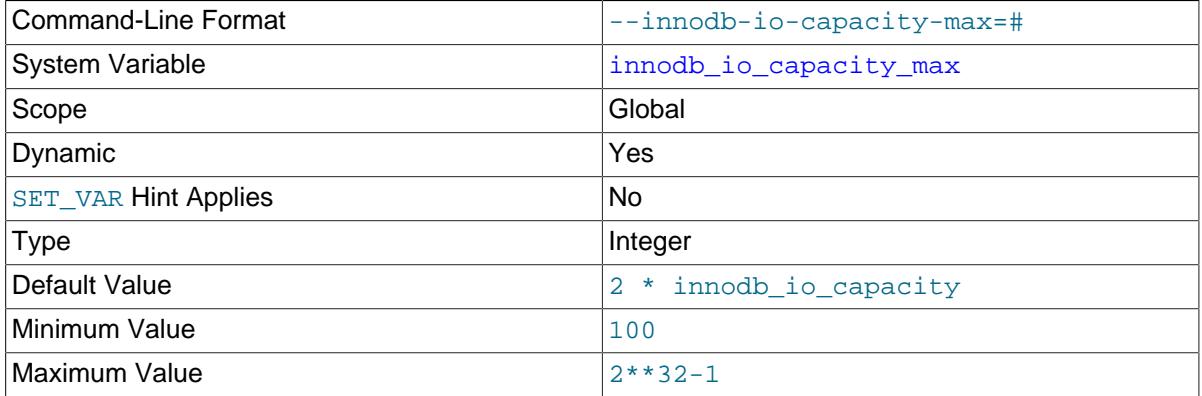

If flushing activity falls behind,  $In **DOB**$  can flush more aggressively, at a higher rate of  $V$ O operations per second (IOPS) than defined by the innodb io capacity variable. The innodb io capacity max variable defines a maximum number of IOPS performed by InnoDB background tasks in such situations. This option does not control [innodb\\_flush\\_sync](#page-3157-0) behavior.

The default value is twice the value of innodb io capacity.

For information about configuring the [innodb\\_io\\_capacity\\_max](#page-3165-0) variable, see [Section 17.8.7,](#page-3046-0) ["Configuring InnoDB I/O Capacity".](#page-3046-0)

# <span id="page-3165-1"></span>• innodb limit optimistic insert debug

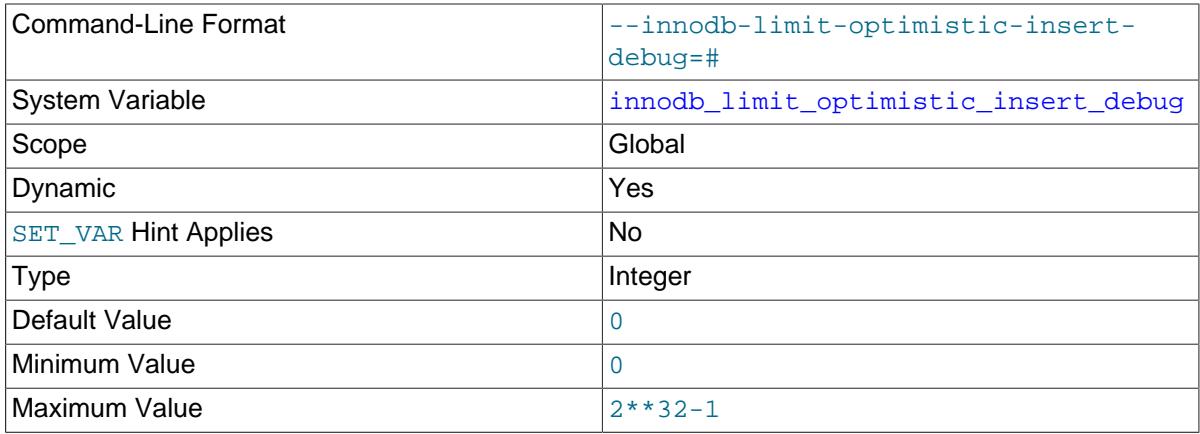

Limits the number of records per [B-tree](#page-5943-0) page. A default value of 0 means that no limit is imposed. This option is only available if debugging support is compiled in using the [WITH\\_DEBUG](#page-185-0) CMake

## <span id="page-3166-0"></span>• [innodb\\_lock\\_wait\\_timeout](#page-3166-0)

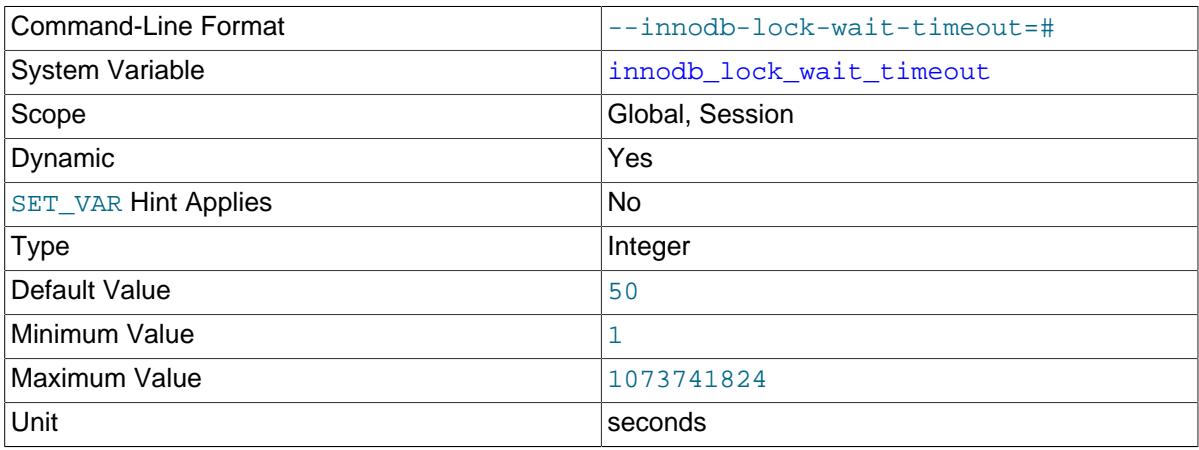

The length of time in seconds an  $\text{InnoDB}$  [transaction](#page-6000-0) waits for a [row lock](#page-5989-0) before giving up. The default value is 50 seconds. A transaction that tries to access a row that is locked by another InnoDB transaction waits at most this many seconds for write access to the row before issuing the following error:

ERROR 1205 (HY000): Lock wait timeout exceeded; try restarting transaction

When a lock wait timeout occurs, the current statement is [rolled back](#page-5989-1) (not the entire transaction). To have the entire transaction roll back, start the server with the  $--innode-rollback-on-timeout$ option. See also [Section 17.20.5, "InnoDB Error Handling".](#page-3260-0)

You might decrease this value for highly interactive applications or [OLTP](#page-5979-0) systems, to display user feedback quickly or put the update into a queue for processing later. You might increase this value for long-running back-end operations, such as a transform step in a data warehouse that waits for other large insert or update operations to finish.

[innodb\\_lock\\_wait\\_timeout](#page-3166-0) applies to InnoDB row locks. A MySQL [table lock](#page-5998-1) does not happen inside InnoDB and this timeout does not apply to waits for table locks.

The lock wait timeout value does not apply to [deadlocks](#page-5955-0) when [innodb\\_deadlock\\_detect](#page-3146-2) is enabled (the default) because InnoDB detects deadlocks immediately and rolls back one of the deadlocked transactions. When [innodb\\_deadlock\\_detect](#page-3146-2) is disabled, InnoDB relies on innodb lock wait timeout for transaction rollback when a deadlock occurs. See [Section 17.7.5.2, "Deadlock Detection"](#page-3019-0).

[innodb\\_lock\\_wait\\_timeout](#page-3166-0) can be set at runtime with the SET GLOBAL or SET SESSION statement. Changing the GLOBAL setting requires privileges sufficient to set global system variables (see [Section 7.1.9.1, "System Variable Privileges"\)](#page-866-0) and affects the operation of all clients that subsequently connect. Any client can change the SESSION setting for innodb lock wait timeout, which affects only that client.

<span id="page-3166-1"></span>• innodb log buffer size

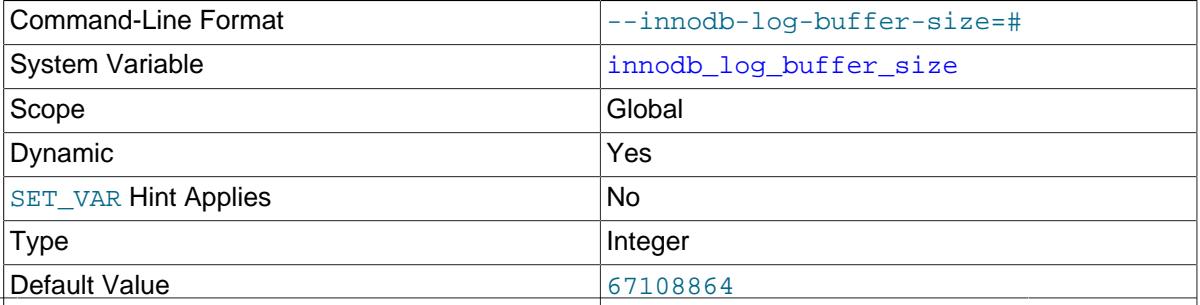

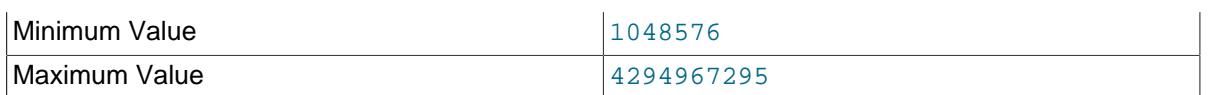

The size in bytes of the buffer that InnoDB uses to write to the [log files](#page-5973-1) on disk. The default is 64MB. A large [log buffer](#page-5973-2) enables large [transactions](#page-6000-0) to run without the need to write the log to disk before the transactions [commit](#page-5949-0). Thus, if you have transactions that update, insert, or delete many rows, making the log buffer larger saves disk I/O. For related information, see [Memory](#page-3027-0) [Configuration](#page-3027-0), and [Section 10.5.4, "Optimizing InnoDB Redo Logging"](#page-1726-0). For general I/O tuning advice, see [Section 10.5.8, "Optimizing InnoDB Disk I/O".](#page-1729-0)

# <span id="page-3167-0"></span>• [innodb\\_log\\_checkpoint\\_fuzzy\\_now](#page-3167-0)

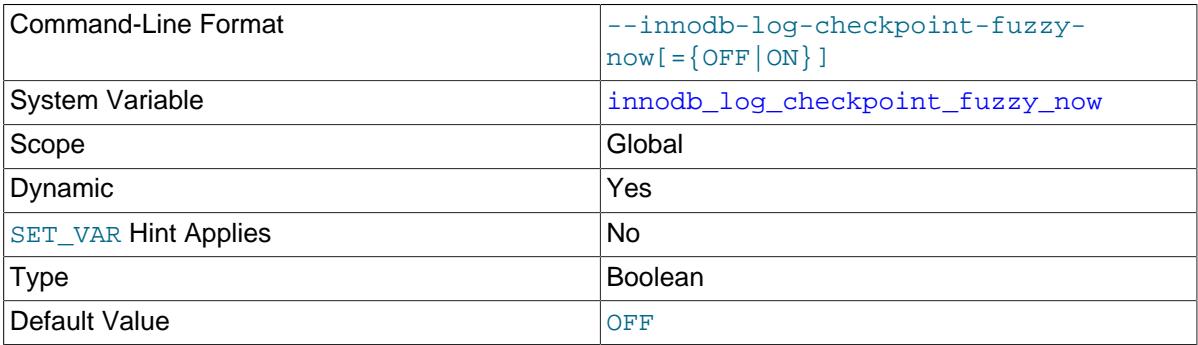

Enable this debug option to force InnoDB to write a fuzzy checkpoint. This option is only available if debugging support is compiled in using the WITH DEBUG CMake option.

# <span id="page-3167-1"></span>• [innodb\\_log\\_checkpoint\\_now](#page-3167-1)

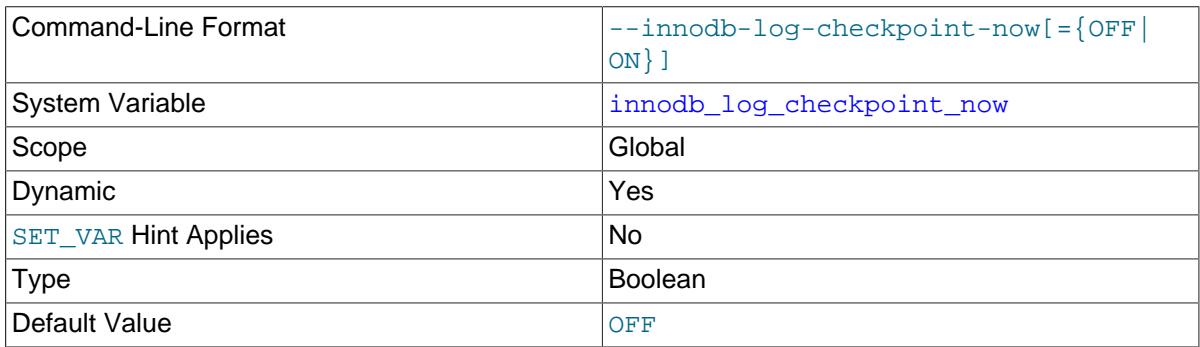

Enable this debug option to force **InnoDB** to write a checkpoint. This option is only available if debugging support is compiled in using the [WITH\\_DEBUG](#page-185-0) CMake option.

## <span id="page-3167-2"></span>• [innodb\\_log\\_checksums](#page-3167-2)

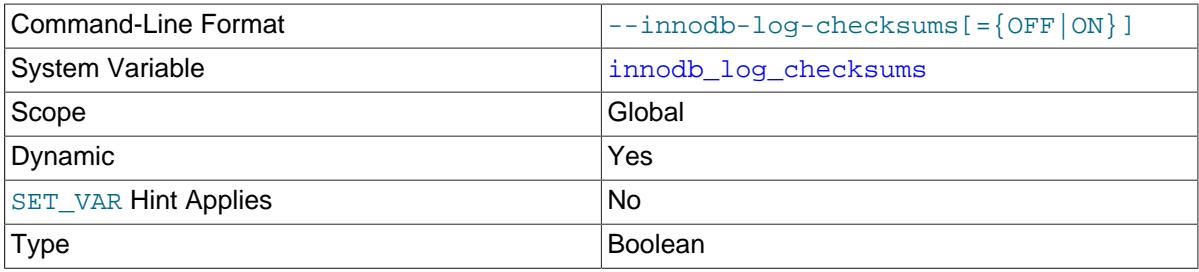
Default Value and Contract of the ON

Enables or disables checksums for redo log pages.

innodb log checksums=ON enables the CRC-32C checksum algorithm for redo log pages. When [innodb\\_log\\_checksums](#page-3167-0) is disabled, the contents of the redo log page checksum field are ignored.

Checksums on the redo log header page and redo log checkpoint pages are never disabled.

<span id="page-3168-0"></span>• [innodb\\_log\\_compressed\\_pages](#page-3168-0)

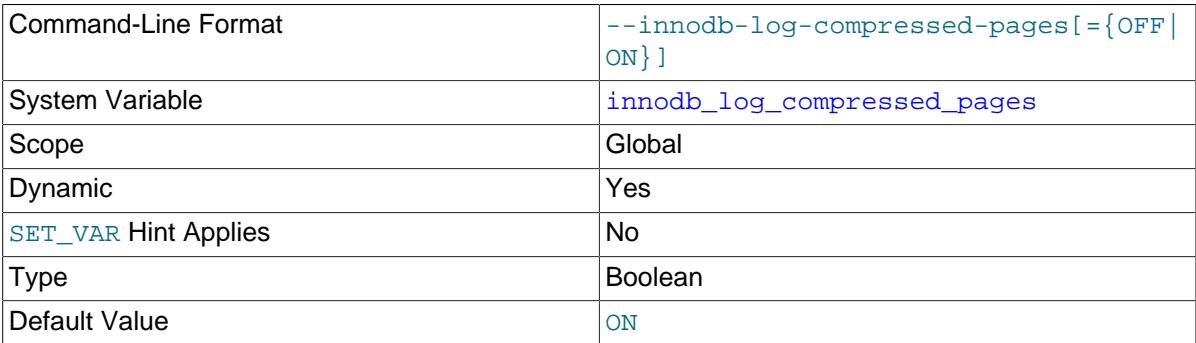

Specifies whether images of [re-compressed](#page-5950-0) [pages](#page-5981-0) are written to the [redo log.](#page-5987-0) Re-compression may occur when changes are made to compressed data.

innodb log compressed pages is enabled by default to prevent corruption that could occur if a different version of the  $z1$  ib compression algorithm is used during recovery. If you are certain that the zlib version is not subject to change, you can disable innodblog compressed pages to reduce redo log generation for workloads that modify compressed data.

To measure the effect of enabling or disabling innodb log compressed pages, compare redo log generation for both settings under the same workload. Options for measuring redo log generation include observing the Log sequence number (LSN) in the LOG section of [SHOW ENGINE INNODB](#page-2843-0) [STATUS](#page-2843-0) output, or monitoring Innodb os log written status for the number of bytes written to the redo log files.

For related information, see [Section 17.9.1.6, "Compression for OLTP Workloads".](#page-3074-0)

# <span id="page-3168-1"></span>• [innodb\\_log\\_file\\_size](#page-3168-1)

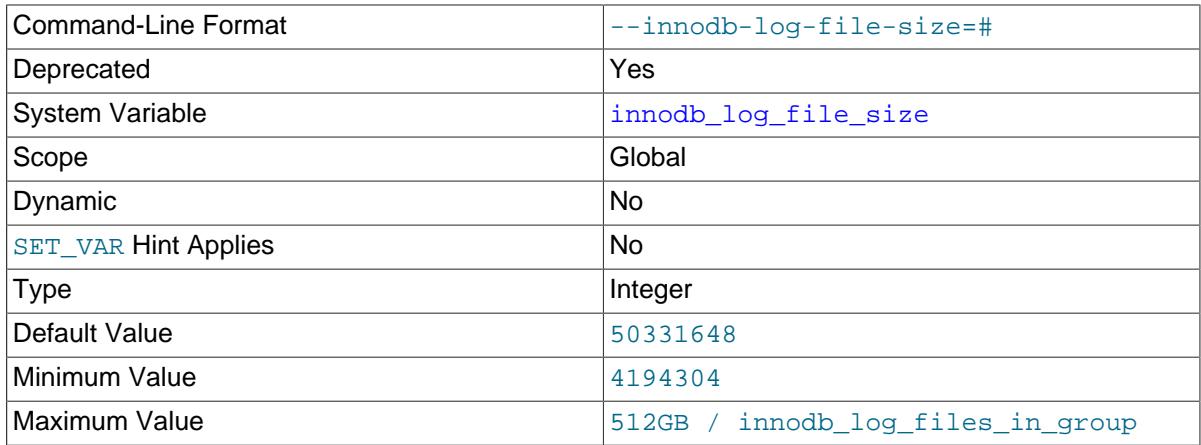

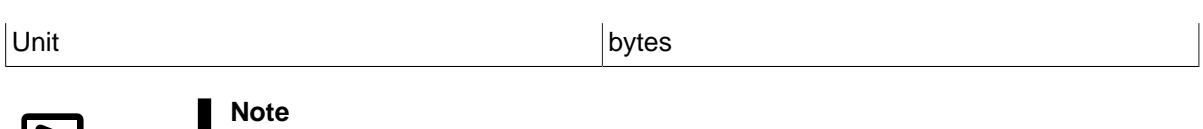

[innodb\\_log\\_file\\_size](#page-3168-1) and [innodb\\_log\\_files\\_in\\_group](#page-3169-0) have been superseded by [innodb\\_redo\\_log\\_capacity](#page-3187-0); see [Section 17.6.5, "Redo](#page-2991-0) [Log"](#page-2991-0).

The size in bytes of each [log file](#page-5973-0) in a [log group.](#page-5973-1) The combined size of log files ([innodb\\_log\\_file\\_size](#page-3168-1) \* [innodb\\_log\\_files\\_in\\_group](#page-3169-0)) cannot exceed a maximum value that is slightly less than 512GB. A pair of 255 GB log files, for example, approaches the limit but does not exceed it. The default value is 48MB.

Generally, the combined size of the log files should be large enough that the server can smooth out peaks and troughs in workload activity, which often means that there is enough redo log space to handle more than an hour of write activity. The larger the value, the less checkpoint flush activity is required in the buffer pool, saving disk I/O. Larger log files also make [crash recovery](#page-5953-0) slower.

The minimum innodb log file size is 4MB.

For related information, see [Redo Log Configuration.](#page-3025-0) For general I/O tuning advice, see [Section 10.5.8, "Optimizing InnoDB Disk I/O".](#page-1729-0)

If innodb dedicated server is enabled, the innodb log file size value is automatically configured if it is not explicitly defined. For more information, see [Section 17.8.12, "Enabling](#page-3063-0) [Automatic Configuration for a Dedicated MySQL Server".](#page-3063-0)

<span id="page-3169-0"></span>• innodb log files in group

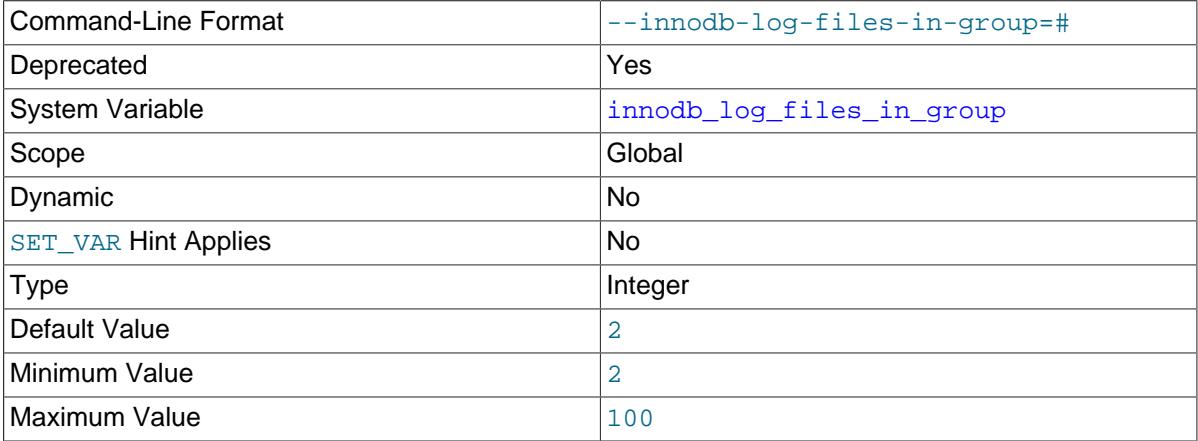

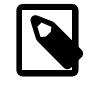

# **Note**

[innodb\\_log\\_file\\_size](#page-3168-1) and [innodb\\_log\\_files\\_in\\_group](#page-3169-0) have been superseded by [innodb\\_redo\\_log\\_capacity](#page-3187-0); see [Section 17.6.5, "Redo](#page-2991-0) [Log"](#page-2991-0).

The number of [log files](#page-5973-0) in the [log group](#page-5973-1). InnoDB writes to the files in a circular fashion. The default (and recommended) value is 2. The location of the files is specified by [innodb\\_log\\_group\\_home\\_dir](#page-3170-0). The combined size of log files ([innodb\\_log\\_file\\_size](#page-3168-1) \* innodb log files in group) can be up to 512GB.

For related information, see [Redo Log Configuration.](#page-3025-0)

If [innodb\\_dedicated\\_server](#page-3146-0) is enabled, [innodb\\_log\\_files\\_in\\_group](#page-3169-0) is automatically configured if it is not explicitly defined. For more information, see [Section 17.8.12, "Enabling](#page-3063-0) [Automatic Configuration for a Dedicated MySQL Server".](#page-3063-0)

# <span id="page-3170-0"></span>• [innodb\\_log\\_group\\_home\\_dir](#page-3170-0)

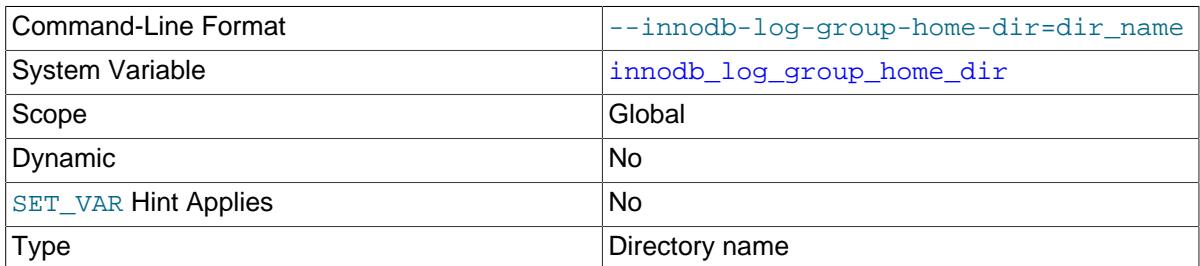

The directory path to the InnoDB [redo log](#page-5987-0) files.

For related information, see [Redo Log Configuration.](#page-3025-0)

<span id="page-3170-1"></span>• [innodb\\_log\\_spin\\_cpu\\_abs\\_lwm](#page-3170-1)

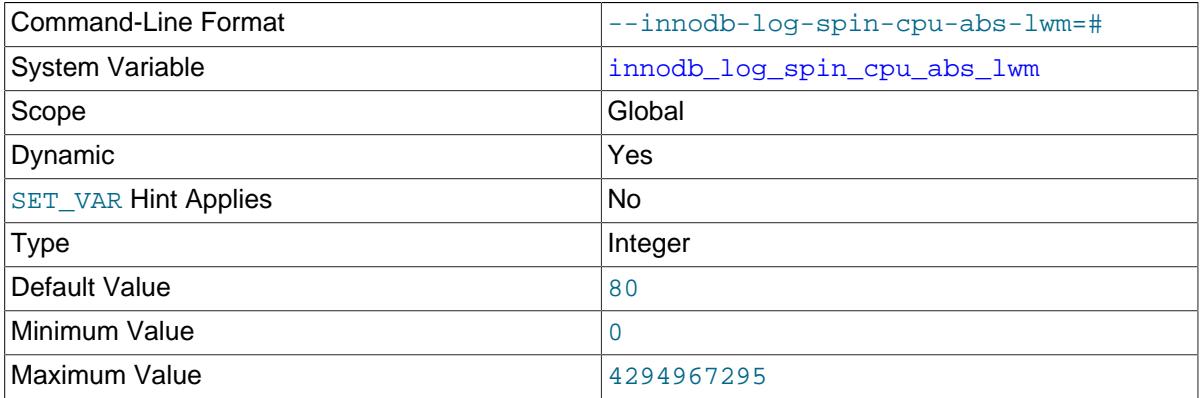

Defines the minimum amount of CPU usage below which user threads no longer spin while waiting for flushed redo. The value is expressed as a sum of CPU core usage. For example, The default value of 80 is 80% of a single CPU core. On a system with a multi-core processor, a value of 150 represents 100% usage of one CPU core plus 50% usage of a second CPU core.

For related information, see [Section 10.5.4, "Optimizing InnoDB Redo Logging".](#page-1726-0)

# <span id="page-3170-2"></span>• [innodb\\_log\\_spin\\_cpu\\_pct\\_hwm](#page-3170-2)

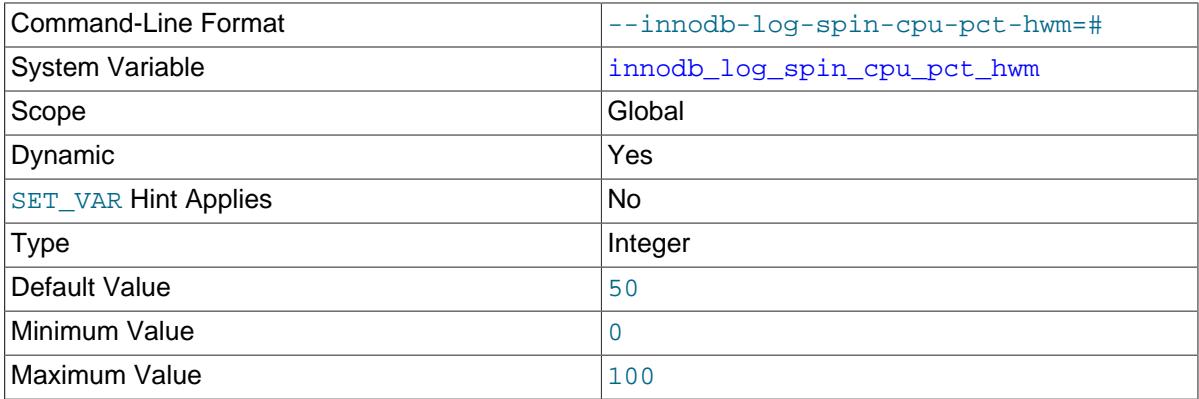

Defines the maximum amount of CPU usage above which user threads no longer spin while waiting for flushed redo. The value is expressed as a percentage of the combined total processing power of all CPU cores. The default value is 50%. For example, 100% usage of two CPU cores is 50% of the combined CPU processing power on a server with four CPU cores.

The [innodb\\_log\\_spin\\_cpu\\_pct\\_hwm](#page-3170-2) variable respects processor affinity. For example, if a server has 48 cores but the [mysqld](#page-316-0) process is pinned to only four CPU cores, the other 44 CPU cores are ignored.

For related information, see [Section 10.5.4, "Optimizing InnoDB Redo Logging".](#page-1726-0)

# <span id="page-3171-0"></span>• [innodb\\_log\\_wait\\_for\\_flush\\_spin\\_hwm](#page-3171-0)

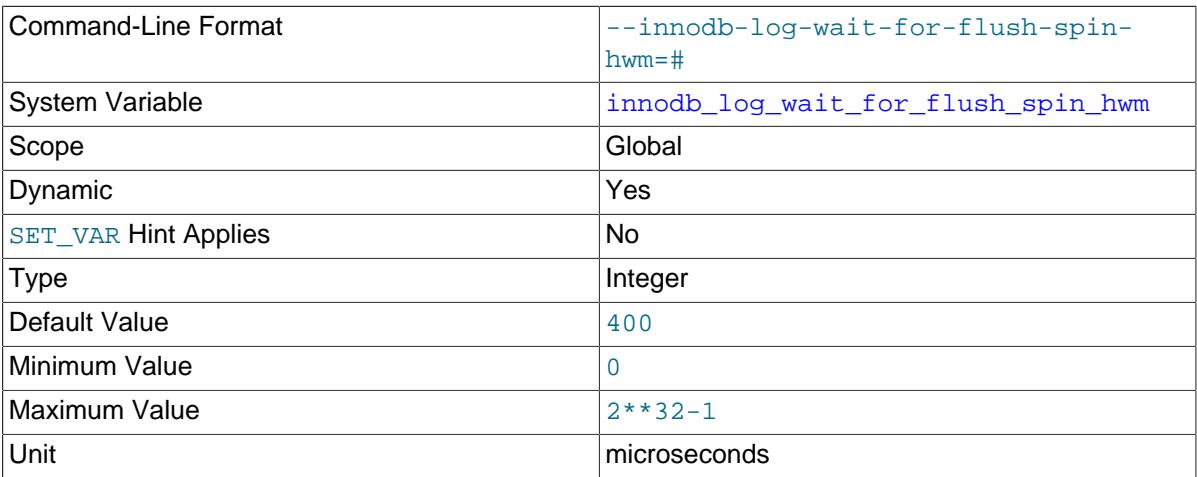

Defines the maximum average log flush time beyond which user threads no longer spin while waiting for flushed redo. The default value is 400 microseconds.

For related information, see [Section 10.5.4, "Optimizing InnoDB Redo Logging".](#page-1726-0)

#### <span id="page-3171-1"></span>• [innodb\\_log\\_write\\_ahead\\_size](#page-3171-1)

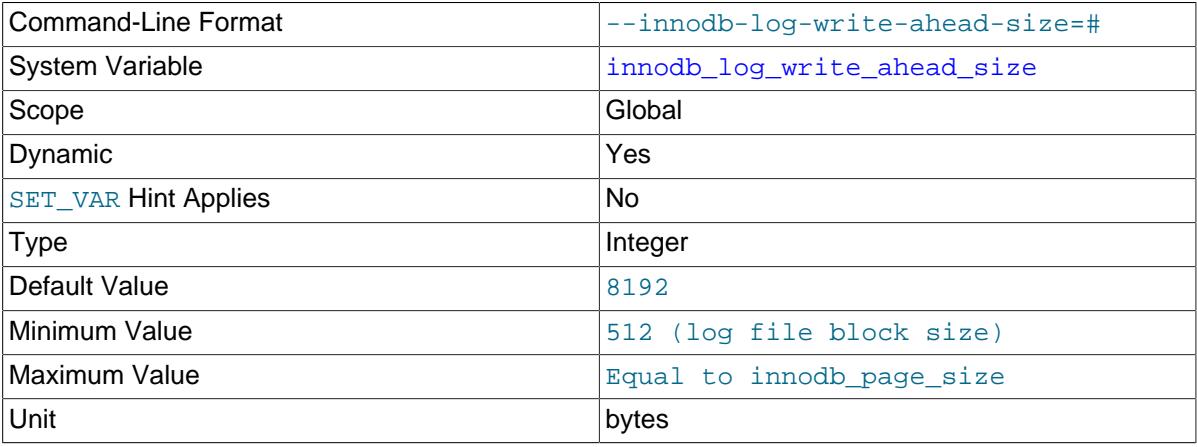

Defines the write-ahead block size for the redo log, in bytes. To avoid "read-on-write", set [innodb\\_log\\_write\\_ahead\\_size](#page-3171-1) to match the operating system or file system cache block size. The default setting is 8192 bytes. Read-on-write occurs when redo log blocks are not entirely cached to the operating system or file system due to a mismatch between write-ahead block size for the redo log and operating system or file system cache block size.

Valid values for innodb log write ahead size are multiples of the InnoDB log file block size (2<sup>n</sup>). The minimum value is the  $\overline{1 \text{m} \circ \text{d}}$  log file block size (512). Write-ahead does not occur when the minimum value is specified. The maximum value is equal to the [innodb\\_page\\_size](#page-3180-0) value. If you specify a value for [innodb\\_log\\_write\\_ahead\\_size](#page-3171-1) that is larger than the

[innodb\\_page\\_size](#page-3180-0) value, the [innodb\\_log\\_write\\_ahead\\_size](#page-3171-1) setting is truncated to the innodb page size value.

Setting the [innodb\\_log\\_write\\_ahead\\_size](#page-3171-1) value too low in relation to the operating system or file system cache block size results in "read-on-write". Setting the value too high may have a slight impact on fsync performance for log file writes due to several blocks being written at once.

For related information, see [Section 10.5.4, "Optimizing InnoDB Redo Logging".](#page-1726-0)

# <span id="page-3172-0"></span>• innodb log writer threads

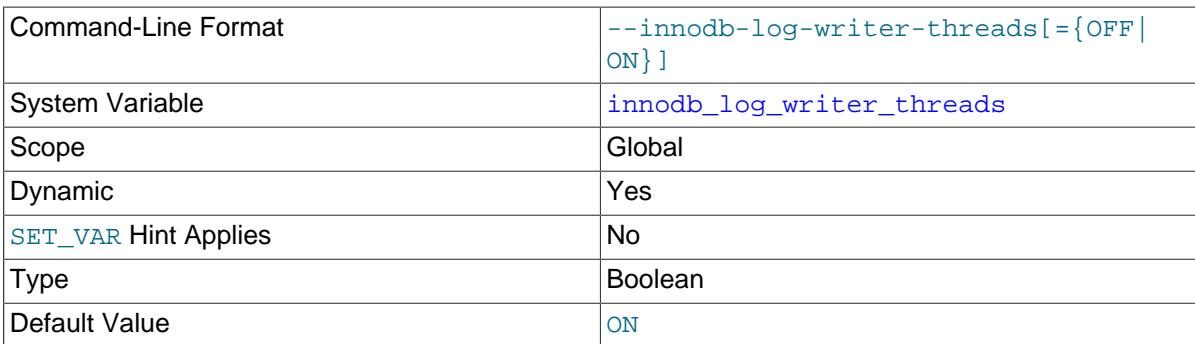

Enables dedicated log writer threads for writing redo log records from the log buffer to the system buffers and flushing the system buffers to the redo log files. Dedicated log writer threads can improve performance on high-concurrency systems, but for low-concurrency systems, disabling dedicated log writer threads provides better performance.

For more information, see [Section 10.5.4, "Optimizing InnoDB Redo Logging".](#page-1726-0)

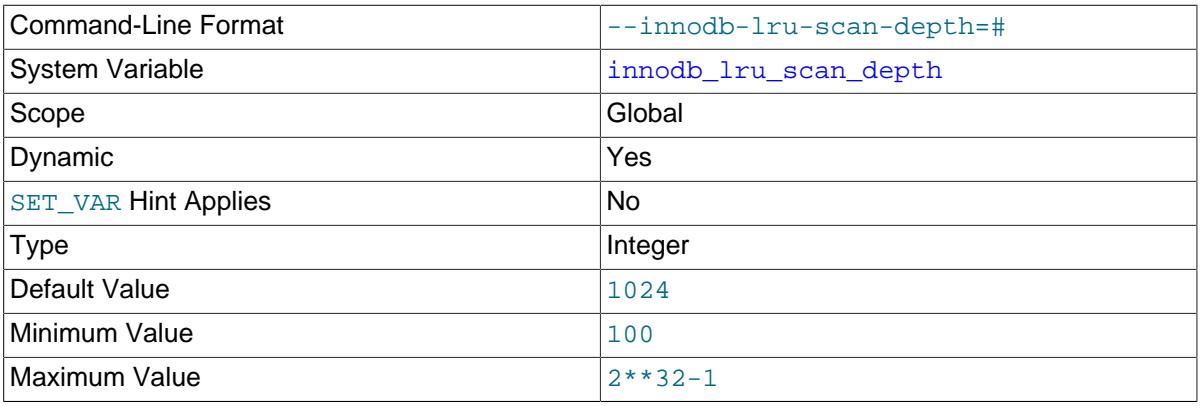

# <span id="page-3172-1"></span>• innodb lru scan depth

A parameter that influences the algorithms and heuristics for the [flush](#page-5960-0) operation for the InnoDB [buffer pool](#page-5945-0). Primarily of interest to performance experts tuning I/O-intensive workloads. It specifies, per buffer pool instance, how far down the buffer pool LRU page list the page cleaner thread scans looking for [dirty pages](#page-5956-0) to flush. This is a background operation performed once per second.

A setting smaller than the default is generally suitable for most workloads. A value that is much higher than necessary may impact performance. Only consider increasing the value if you have spare I/O capacity under a typical workload. Conversely, if a write-intensive workload saturates your I/O capacity, decrease the value, especially in the case of a large buffer pool.

When tuning innodb lru scan depth, start with a low value and configure the setting upward with the goal of rarely seeing zero free pages. Also, consider adjusting innodb lru scan depth when changing the number of buffer pool instances, since  $\text{imodb}\,$  lru scan depth  $^*$ [innodb\\_buffer\\_pool\\_instances](#page-3135-0) defines the amount of work performed by the page cleaner thread each second.

For related information, see [Section 17.8.3.5, "Configuring Buffer Pool Flushing"](#page-3037-0). For general I/O tuning advice, see [Section 10.5.8, "Optimizing InnoDB Disk I/O"](#page-1729-0).

<span id="page-3173-0"></span>• [innodb\\_max\\_dirty\\_pages\\_pct](#page-3173-0)

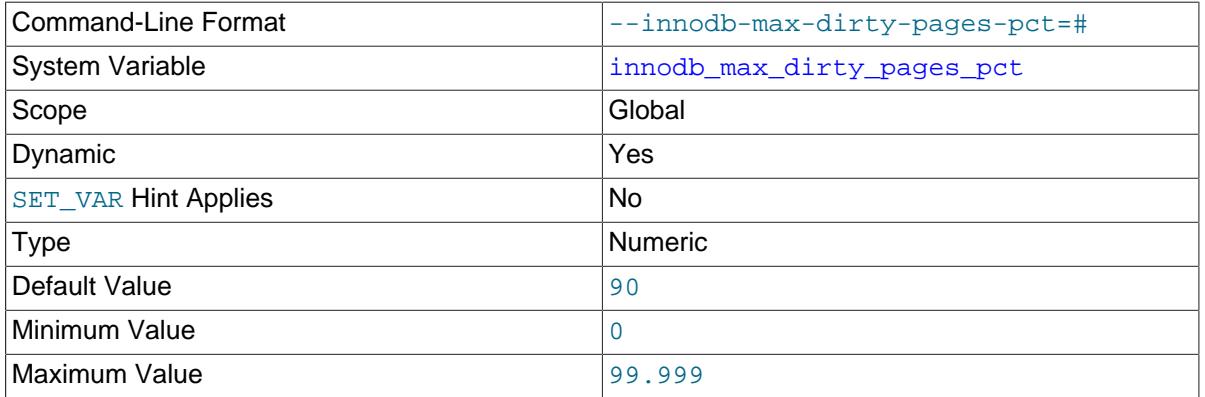

InnoDB tries to [flush](#page-5960-0) data from the [buffer pool](#page-5945-0) so that the percentage of [dirty pages](#page-5956-0) does not exceed this value.

The [innodb\\_max\\_dirty\\_pages\\_pct](#page-3173-0) setting establishes a target for flushing activity. It does not affect the rate of flushing. For information about managing the rate of flushing, see [Section 17.8.3.5,](#page-3037-0) ["Configuring Buffer Pool Flushing".](#page-3037-0)

For related information, see [Section 17.8.3.5, "Configuring Buffer Pool Flushing"](#page-3037-0). For general I/O tuning advice, see [Section 10.5.8, "Optimizing InnoDB Disk I/O"](#page-1729-0).

<span id="page-3173-1"></span>• [innodb\\_max\\_dirty\\_pages\\_pct\\_lwm](#page-3173-1)

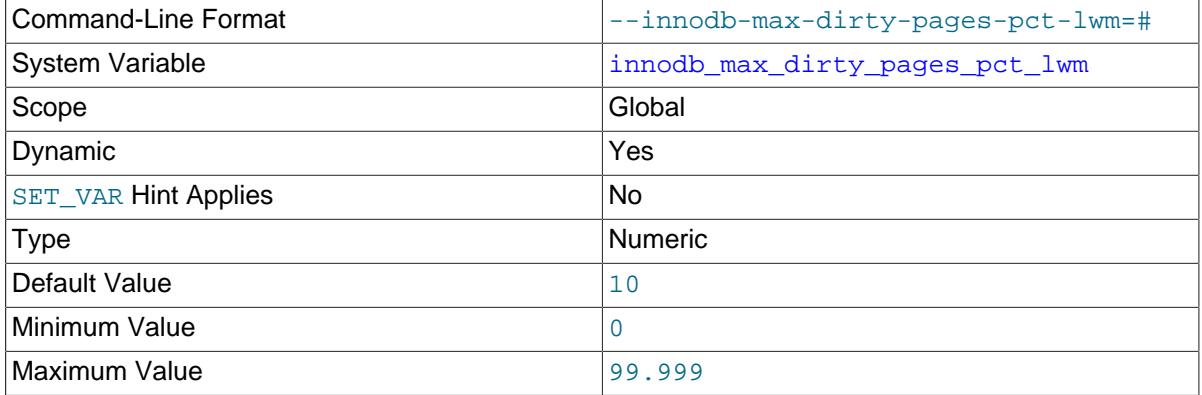

Defines a low water mark representing the percentage of [dirty pages](#page-5956-0) at which preflushing is enabled to control the dirty page ratio. A value of 0 disables the pre-flushing behavior entirely. The configured value should always be lower than the [innodb\\_max\\_dirty\\_pages\\_pct](#page-3173-0) value. For more information, see [Section 17.8.3.5, "Configuring Buffer Pool Flushing".](#page-3037-0)

# <span id="page-3173-2"></span>• [innodb\\_max\\_purge\\_lag](#page-3173-2)

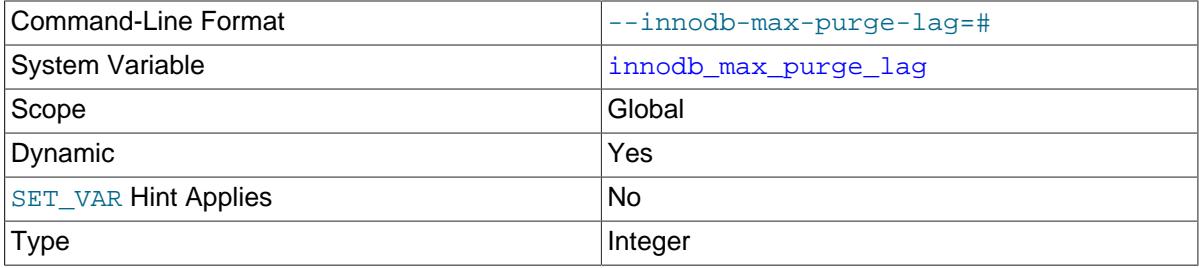

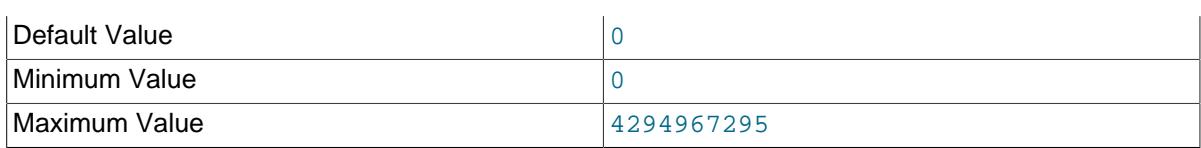

Defines the desired maximum purge lag. If this value is exceeded, a delay is imposed on [INSERT](#page-2575-0), [UPDATE](#page-2646-0), and [DELETE](#page-2566-0) operations to allow time for purge to catch up. The default value is 0, which means there is no maximum purge lag and no delay.

For more information, see [Section 17.8.9, "Purge Configuration"](#page-3048-0).

# <span id="page-3174-0"></span>• [innodb\\_max\\_purge\\_lag\\_delay](#page-3174-0)

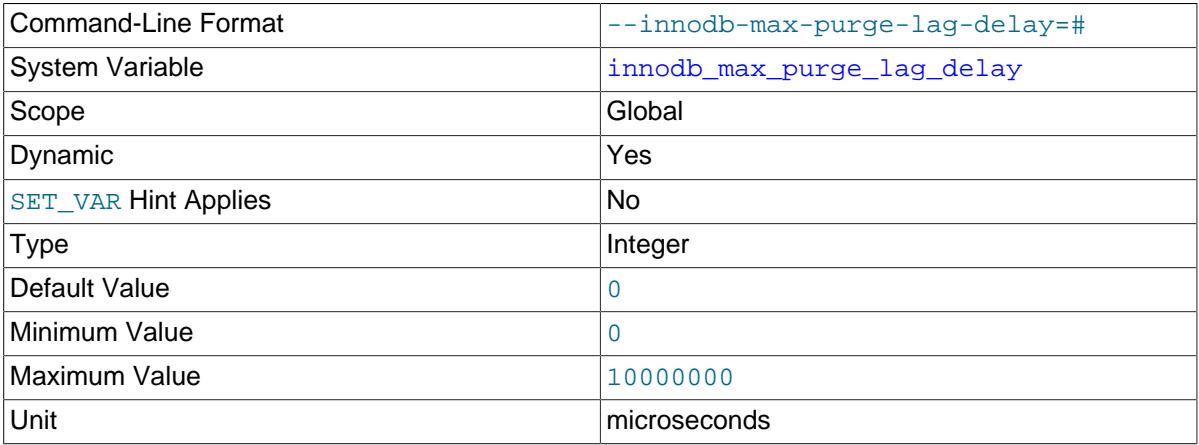

Specifies the maximum delay in microseconds for the delay imposed when the [innodb\\_max\\_purge\\_lag](#page-3173-2) threshold is exceeded. The specified [innodb\\_max\\_purge\\_lag\\_delay](#page-3174-0) value is an upper limit on the delay period calculated by the [innodb\\_max\\_purge\\_lag](#page-3173-2) formula.

For more information, see [Section 17.8.9, "Purge Configuration"](#page-3048-0).

# <span id="page-3174-1"></span>• innodb max undo log size

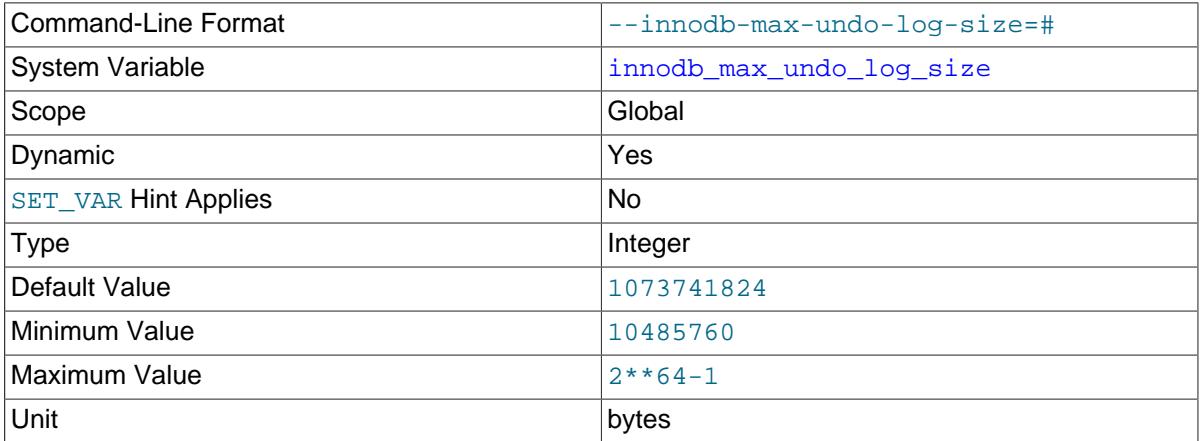

Defines a threshold size for undo tablespaces. If an undo tablespace exceeds the threshold, it can be marked for truncation when [innodb\\_undo\\_log\\_truncate](#page-3202-0) is enabled. The default value is 1073741824 bytes (1024 MiB).

For more information, see [Truncating Undo Tablespaces.](#page-2980-0)

#### <span id="page-3175-0"></span>• [innodb\\_merge\\_threshold\\_set\\_all\\_debug](#page-3175-0)

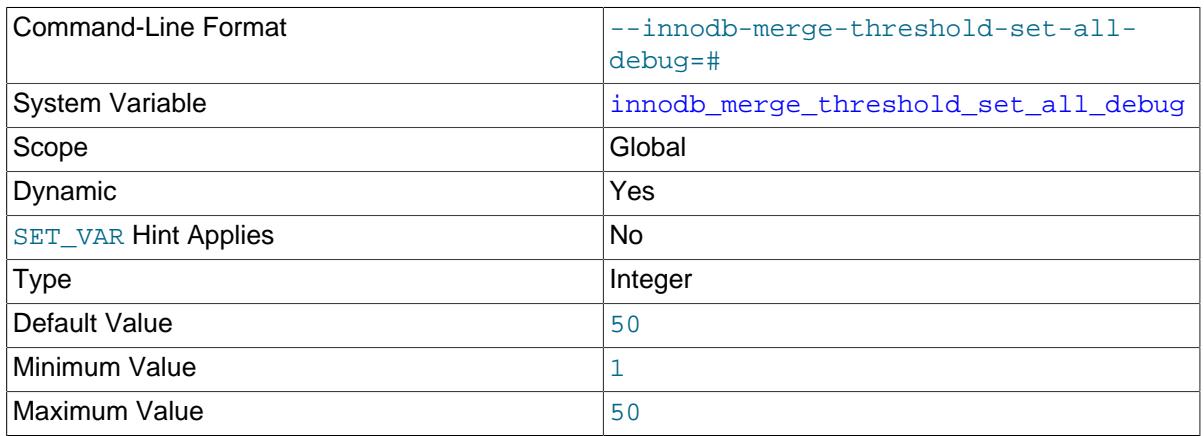

Defines a page-full percentage value for index pages that overrides the current MERGE\_THRESHOLD setting for all indexes that are currently in the dictionary cache. This option is only available if debugging support is compiled in using the WITH DEBUG CMake option. For related information, see [Section 17.8.11, "Configuring the Merge Threshold for Index Pages".](#page-3061-0)

#### <span id="page-3175-1"></span>• innodb monitor disable

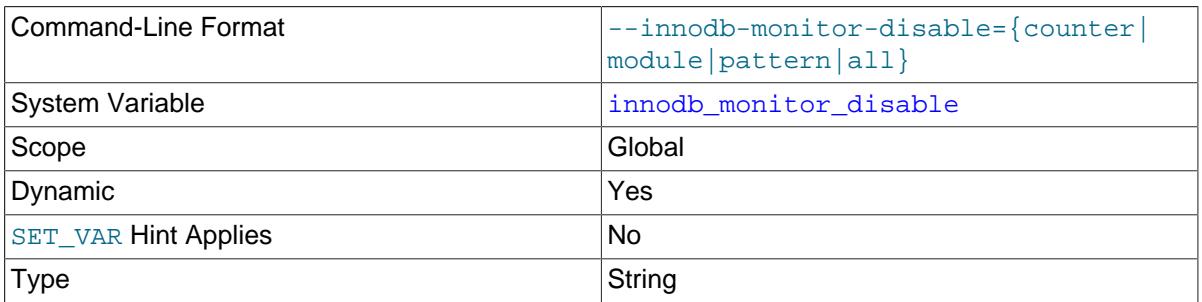

This variable acts as a switch, disabling InnoDB [metrics counters.](#page-5975-0) Counter data may be queried using the Information Schema [INNODB\\_METRICS](#page-4699-0) table. For usage information, see [Section 17.15.6,](#page-3226-0) ["InnoDB INFORMATION\\_SCHEMA Metrics Table".](#page-3226-0)

[innodb\\_monitor\\_disable='latch'](#page-3175-1) disables statistics collection for [SHOW ENGINE INNODB](#page-2843-0) [MUTEX](#page-2843-0). For more information, see [Section 15.7.7.16, "SHOW ENGINE Statement"](#page-2843-0).

#### <span id="page-3175-2"></span>• innodb monitor enable

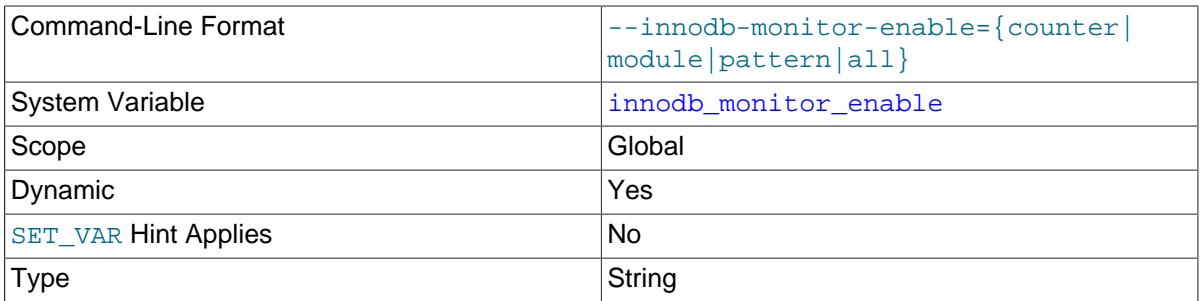

This variable acts as a switch, enabling InnoDB [metrics counters](#page-5975-0). Counter data may be queried using the Information Schema [INNODB\\_METRICS](#page-4699-0) table. For usage information, see [Section 17.15.6,](#page-3226-0) ["InnoDB INFORMATION\\_SCHEMA Metrics Table".](#page-3226-0)

#### <span id="page-3176-0"></span>• [innodb\\_monitor\\_reset](#page-3176-0)

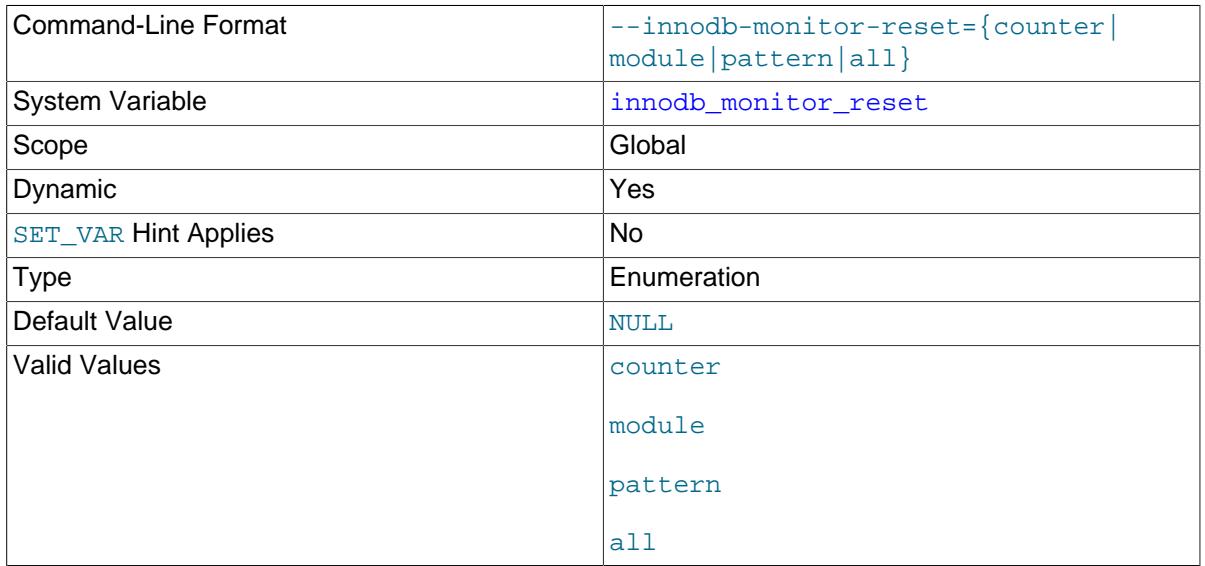

This variable acts as a switch, resetting the count value for  $\text{InnoDB metrics counters}$  to zero. Counter data may be queried using the Information Schema [INNODB\\_METRICS](#page-4699-0) table. For usage information, see [Section 17.15.6, "InnoDB INFORMATION\\_SCHEMA Metrics Table".](#page-3226-0)

[innodb\\_monitor\\_reset='latch'](#page-3176-0) resets statistics reported by SHOW ENGINE INNODB\_MUTEX. For more information, see [Section 15.7.7.16, "SHOW ENGINE Statement".](#page-2843-0)

<span id="page-3176-1"></span>• [innodb\\_monitor\\_reset\\_all](#page-3176-1)

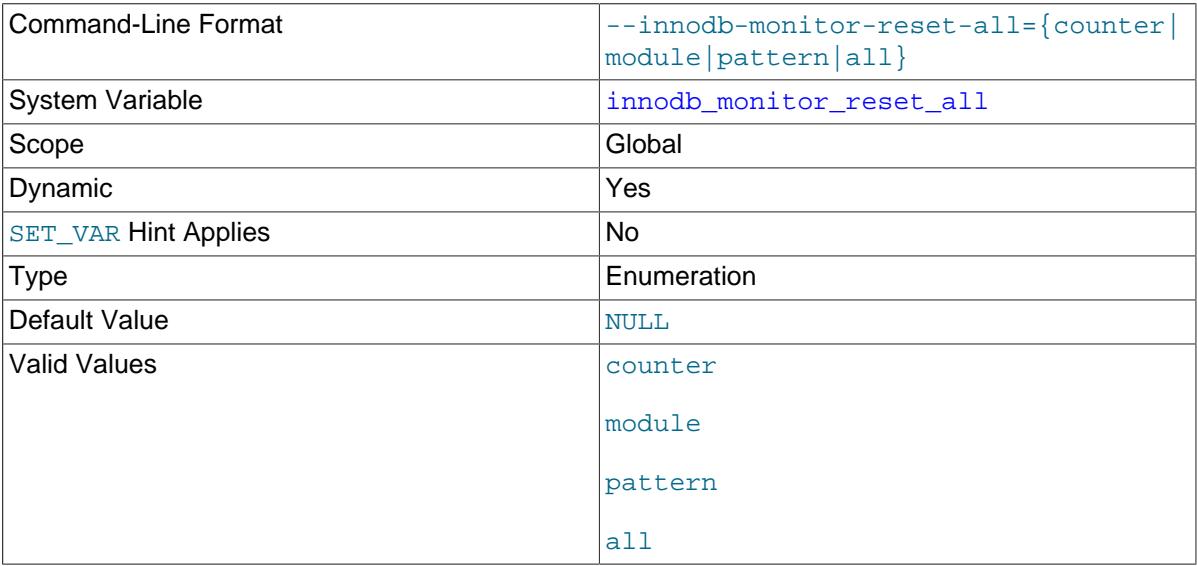

This variable acts as a switch, resetting all values (minimum, maximum, and so on) for InnoDB [metrics counters](#page-5975-0). Counter data may be queried using the Information Schema [INNODB\\_METRICS](#page-4699-0) table. For usage information, see [Section 17.15.6, "InnoDB INFORMATION\\_SCHEMA Metrics](#page-3226-0) [Table"](#page-3226-0).

#### <span id="page-3176-2"></span>• [innodb\\_numa\\_interleave](#page-3176-2)

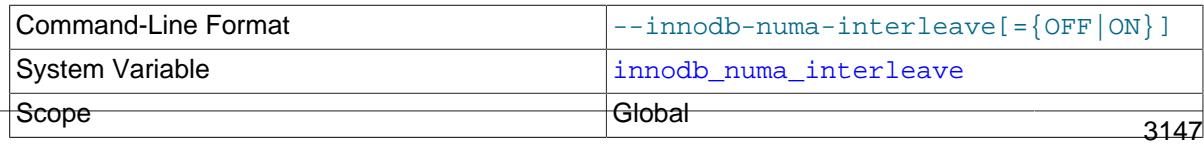

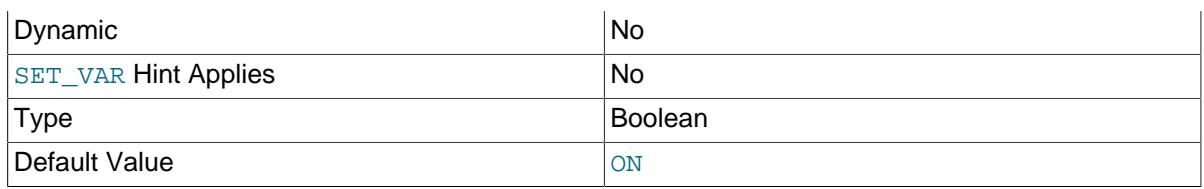

Enables the NUMA interleave memory policy for allocation of the InnoDB buffer pool. When [innodb\\_numa\\_interleave](#page-3176-2) is enabled, the NUMA memory policy is set to MPOL\_INTERLEAVE for the [mysqld](#page-316-0) process. After the InnoDB buffer pool is allocated, the NUMA memory policy is set back to MPOL\_DEFAULT. For the [innodb\\_numa\\_interleave](#page-3176-2) option to be available, MySQL must be compiled on a NUMA-enabled Linux system. The default value is ON if the system supports it, otherwise it defaults to OFF.

CMake sets the default [WITH\\_NUMA](#page-187-0) value based on whether the current platform has NUMA support. For more information, see [Section 2.8.7, "MySQL Source-Configuration Options".](#page-168-0)

<span id="page-3177-0"></span>• [innodb\\_old\\_blocks\\_pct](#page-3177-0)

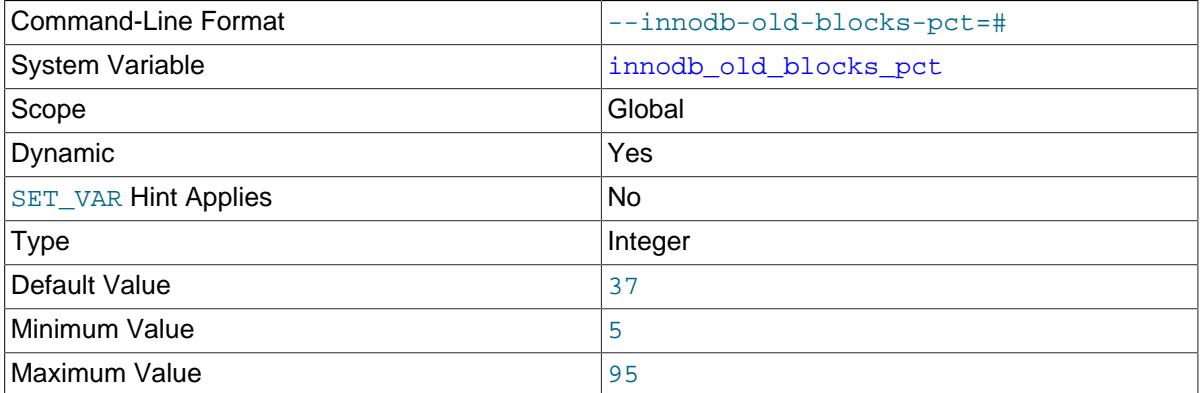

Specifies the approximate percentage of the  $\text{InnoDB buffer pool used}$  $\text{InnoDB buffer pool used}$  $\text{InnoDB buffer pool used}$  for the old block [sublist](#page-5996-0). The range of values is 5 to 95. The default value is 37 (that is, 3/8 of the pool). Often used in combination with innodb old blocks time.

For more information, see [Section 17.8.3.3, "Making the Buffer Pool Scan Resistant".](#page-3036-0) For information about buffer pool management, the [LRU](#page-5973-2) algorithm, and [eviction](#page-5958-0) policies, see [Section 17.5.1, "Buffer](#page-2928-0) [Pool"](#page-2928-0).

<span id="page-3177-1"></span>• [innodb\\_old\\_blocks\\_time](#page-3177-1)

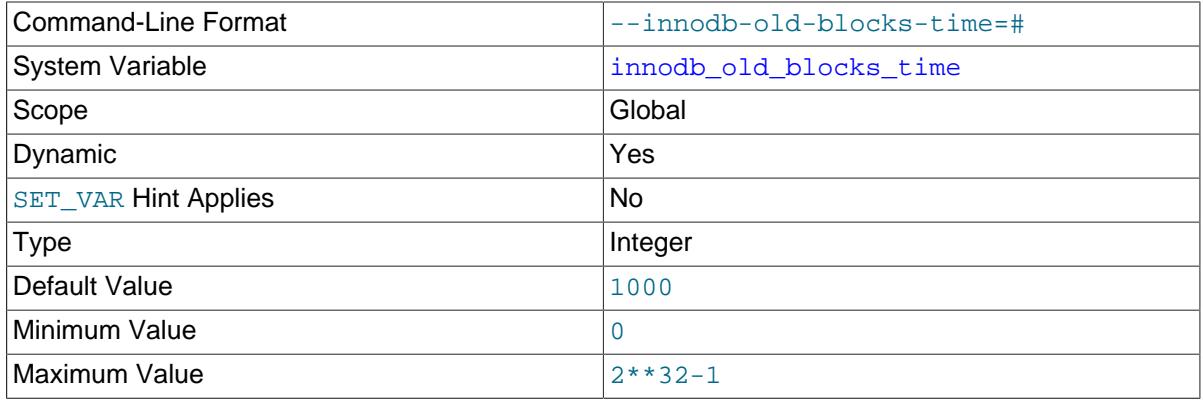

Unit milliseconds

Non-zero values protect against the [buffer pool](#page-5945-0) being filled by data that is referenced only for a brief period, such as during a [full table scan.](#page-5961-0) Increasing this value offers more protection against full table scans interfering with data cached in the buffer pool.

Specifies how long in milliseconds a block inserted into the old [sublist](#page-5996-0) must stay there after its first access before it can be moved to the new sublist. If the value is 0, a block inserted into the old sublist moves immediately to the new sublist the first time it is accessed, no matter how soon after insertion the access occurs. If the value is greater than 0, blocks remain in the old sublist until an access occurs at least that many milliseconds after the first access. For example, a value of 1000 causes blocks to stay in the old sublist for 1 second after the first access before they become eligible to move to the new sublist.

The default value is 1000.

This variable is often used in combination with innodb old blocks pct. For more information, see [Section 17.8.3.3, "Making the Buffer Pool Scan Resistant".](#page-3036-0) For information about buffer pool management, the [LRU](#page-5973-2) algorithm, and [eviction](#page-5958-0) policies, see [Section 17.5.1, "Buffer Pool".](#page-2928-0)

<span id="page-3178-0"></span>• innodb online alter log max size

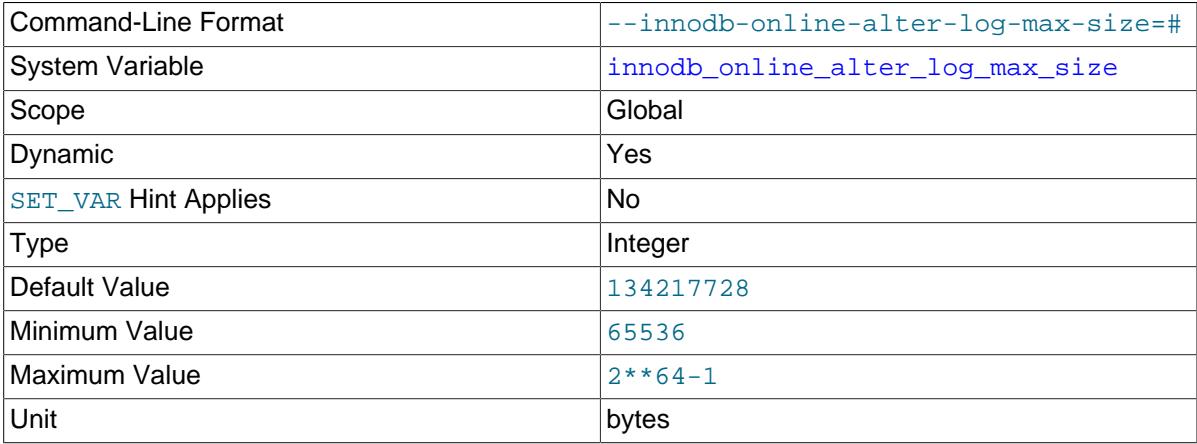

Specifies an upper limit in bytes on the size of the temporary log files used during [online DDL](#page-5980-0) operations for InnoDB tables. There is one such log file for each index being created or table being altered. This log file stores data inserted, updated, or deleted in the table during the DDL operation. The temporary log file is extended when needed by the value of [innodb\\_sort\\_buffer\\_size](#page-3189-0), up to the maximum specified by [innodb\\_online\\_alter\\_log\\_max\\_size](#page-3178-0). If a temporary log file exceeds the upper size limit, the [ALTER TABLE](#page-2425-0) operation fails and all uncommitted concurrent DML operations are rolled back. Thus, a large value for this option allows more DML to happen during an online DDL operation, but also extends the period of time at the end of the DDL operation when the table is locked to apply the data from the log.

<span id="page-3178-1"></span>• [innodb\\_open\\_files](#page-3178-1)

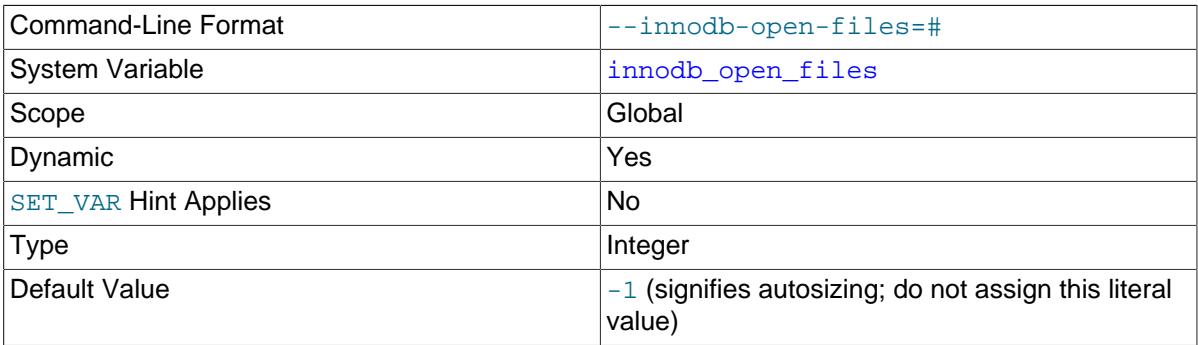

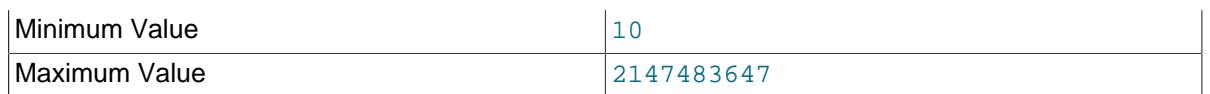

Specifies the maximum number of files that InnoDB can have open at one time. The minimum value is 10. If [innodb\\_file\\_per\\_table](#page-3152-0) is disabled, the default value is 300; otherwise, the default value is 300 or the [table\\_open\\_cache](#page-843-0) setting, whichever is higher.

The [innodb\\_open\\_files](#page-3178-1) limit can be set at runtime using a SELECT innodb set open files  $limit(N)$  statement, where N is the desired innodb open files limit; for example:

mysql> **SELECT innodb\_set\_open\_files\_limit(1000);**

The statement executes a stored procedure that sets the new limit. If the procedure is successful, it returns the value of the newly set limit; otherwise, a failure message is returned.

It is not permitted to set innodb open files using a [SET](#page-2826-0) statement. To set  $\text{innodb\_open\_files}$  at runtime, use the SELECT innodb\_set\_open\_files\_limit(N) statement described above.

Setting [innodb\\_open\\_files=default](#page-3178-1) is not supported. Only integer values are permitted.

To prevent non-LRU managed files from consuming the entire innodb open files limit, non-LRU managed files are limited to 90 percent of this limit, which reserves 10 percent of it for LRU managed files.

#### <span id="page-3179-0"></span>• [innodb\\_optimize\\_fulltext\\_only](#page-3179-0)

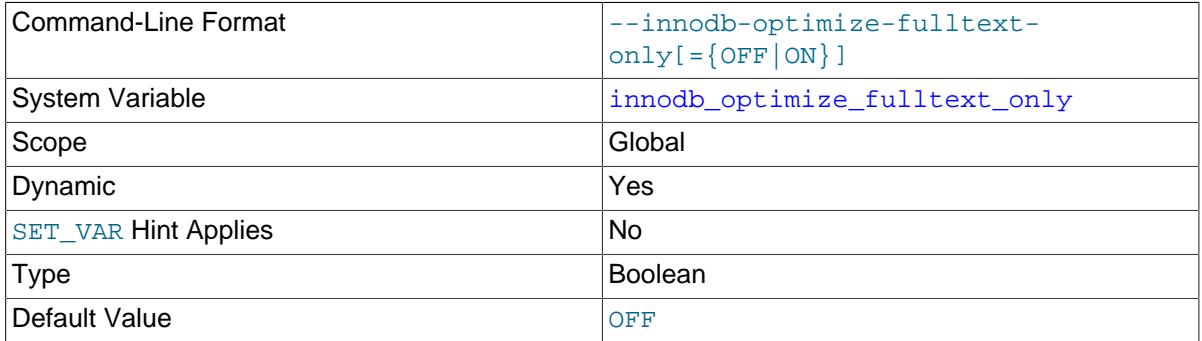

Changes the way [OPTIMIZE TABLE](#page-2815-0) operates on InnoDB tables. Intended to be enabled temporarily, during maintenance operations for InnoDB tables with FULLTEXT indexes.

By default, [OPTIMIZE TABLE](#page-2815-0) reorganizes data in the [clustered index](#page-5948-0) of the table. When this option is enabled, [OPTIMIZE TABLE](#page-2815-0) skips the reorganization of table data, and instead processes newly added, deleted, and updated token data for InnoDB FULLTEXT indexes. For more information, see [Optimizing InnoDB Full-Text Indexes.](#page-2174-0)

<span id="page-3179-1"></span>• [innodb\\_page\\_cleaners](#page-3179-1)

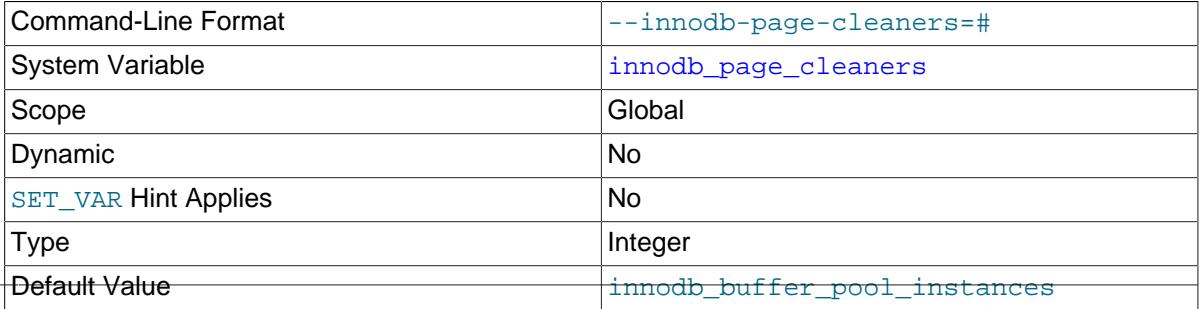

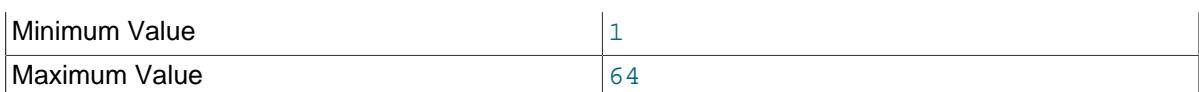

The number of page cleaner threads that flush dirty pages from buffer pool instances. Page cleaner threads perform flush list and LRU flushing. When there are multiple page cleaner threads, buffer pool flushing tasks for each buffer pool instance are dispatched to idle page cleaner threads. The [innodb\\_page\\_cleaners](#page-3179-1) default value is set to the same value as [innodb\\_buffer\\_pool\\_instances](#page-3135-0). If the specified number of page cleaner threads exceeds the number of buffer pool instances, then innodb page cleaners is automatically set to the same value as innodb buffer pool instances.

If your workload is write-IO bound when flushing dirty pages from buffer pool instances to data files, and if your system hardware has available capacity, increasing the number of page cleaner threads may help improve write-IO throughput.

Multithreaded page cleaner support extends to shutdown and recovery phases.

The  $setpriority()$  system call is used on Linux platforms where it is supported, and where the [mysqld](#page-316-0) execution user is authorized to give page\_cleaner threads priority over other MySQL and  $InoDB$  threads to help page flushing keep pace with the current workload. setpriority() support is indicated by this InnoDB startup message:

[Note] InnoDB: If the mysqld execution user is authorized, page cleaner thread priority can be changed. See the man page of setpriority().

For systems where server startup and shutdown is not managed by systemd,  $mysqld$  execution user authorization can be configured in /etc/security/limits.conf. For example, if [mysqld](#page-316-0) is run under the mysql user, you can authorize the mysql user by adding these lines to  $/etc/$ security/limits.conf:

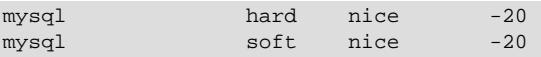

For systemd managed systems, the same can be achieved by specifying  $\text{LimitMICE} = -20$  in a localized systemd configuration file. For example, create a file named override.conf in /etc/ systemd/system/mysqld.service.d/override.conf and add this entry:

[Service] LimitNICE=-20

After creating or changing override.conf, reload the systemd configuration, then tell systemd to restart the MySQL service:

```
systemctl daemon-reload
systemctl restart mysqld # RPM platforms
systemctl restart mysql # Debian platforms
```
For more information about using a localized systemd configuration file, see [Configuring systemd for](#page-153-0) [MySQL](#page-153-0).

After authorizing the [mysqld](#page-316-0) execution user, use the cat command to verify the configured  $Nice$ limits for the [mysqld](#page-316-0) process:

```
$> cat /proc/mysqld pid/limits | grep nice
Max nice priority 18446744073709551596 18446744073709551596
```
#### <span id="page-3180-0"></span>• [innodb\\_page\\_size](#page-3180-0)

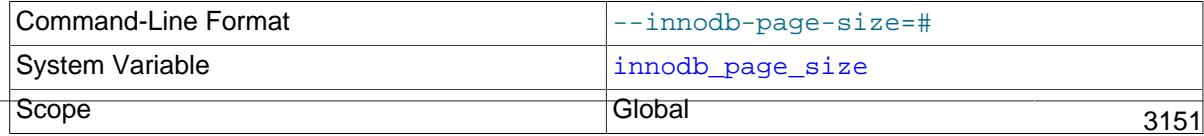

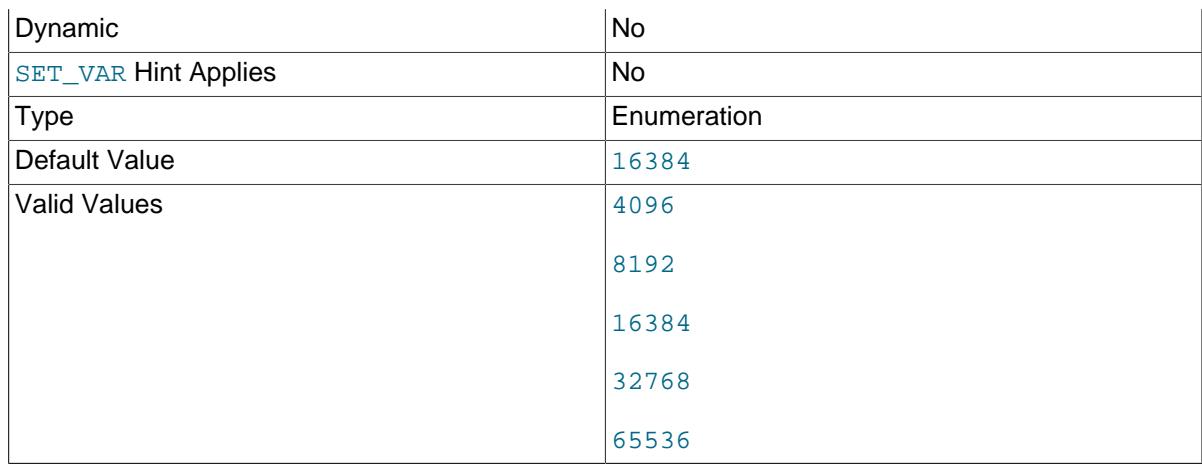

Specifies the [page size](#page-5981-1) for InnoDB [tablespaces](#page-5998-0). Values can be specified in bytes or kilobytes. For example, a 16 kilobyte page size value can be specified as 16384, 16KB, or 16k.

[innodb\\_page\\_size](#page-3180-0) can only be configured prior to initializing the MySQL instance and cannot be changed afterward. If no value is specified, the instance is initialized using the default page size. See [Section 17.8.1, "InnoDB Startup Configuration".](#page-3022-0)

For both 32KB and 64KB page sizes, the maximum row length is approximately 16000 bytes. ROW\_FORMAT=COMPRESSED is not supported when [innodb\\_page\\_size](#page-3180-0) is set to 32KB or 64KB. For innodb page size=32KB, extent size is 2MB. For innodb page size=64KB, extent size is 4MB. innodb log buffer size should be set to at least 16MB (the default is 64MB) when using 32KB or 64KB page sizes.

The default 16KB page size or larger is appropriate for a wide range of [workloads,](#page-6004-0) particularly for queries involving table scans and DML operations involving bulk updates. Smaller page sizes might be more efficient for [OLTP](#page-5979-0) workloads involving many small writes, where contention can be an issue when single pages contain many rows. Smaller pages might also be efficient with [SSD](#page-5995-0) storage devices, which typically use small block sizes. Keeping the InnoDB page size close to the storage device block size minimizes the amount of unchanged data that is rewritten to disk.

The minimum file size for the first system tablespace data file (ibdata1) differs depending on the [innodb\\_page\\_size](#page-3180-0) value. See the [innodb\\_data\\_file\\_path](#page-3144-0) option description for more information.

A MySQL instance using a particular InnoDB page size cannot use data files or log files from an instance that uses a different page size.

For general I/O tuning advice, see [Section 10.5.8, "Optimizing InnoDB Disk I/O"](#page-1729-0).

# <span id="page-3181-0"></span>• [innodb\\_parallel\\_read\\_threads](#page-3181-0)

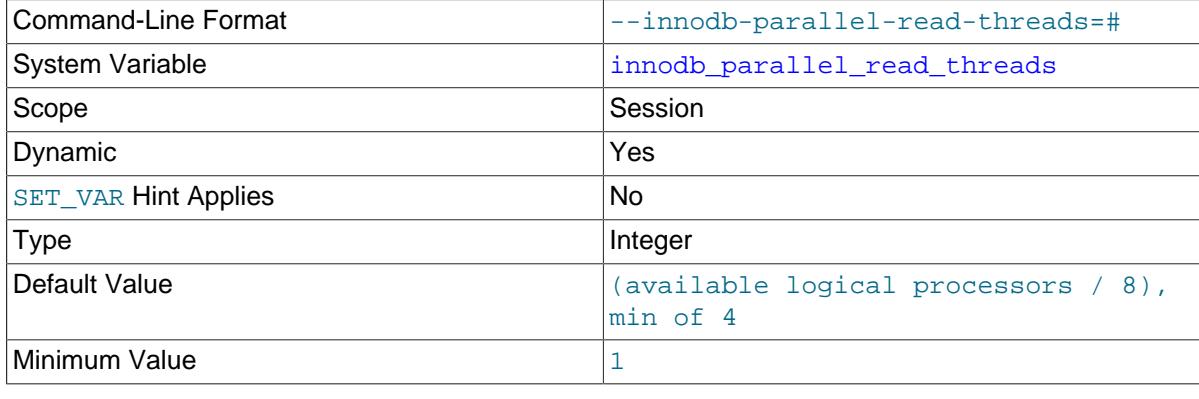

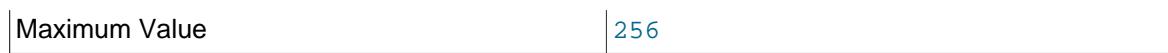

Defines the number of threads that can be used for parallel clustered index reads. Parallel scanning of partitions is also supported. Parallel read threads can improve [CHECK TABLE](#page-2811-0) performance. InnoDB reads the clustered index twice during a [CHECK TABLE](#page-2811-0) operation. The second read can be performed in parallel. This feature does not apply to secondary index scans. The [innodb\\_parallel\\_read\\_threads](#page-3181-0) session variable must be set to a value greater than 1 for parallel clustered index reads to occur. The actual number of threads used to perform a parallel clustered index read is determined by the innodb parallel read threads setting or the number of index subtrees to scan, whichever is smaller. The pages read into the buffer pool during the scan are kept at the tail of the buffer pool LRU list so that they can be discarded quickly when free buffer pool pages are required.

The maximum number of parallel read threads (256) is the total number of threads for all client connections. If the thread limit is reached, connections fall back to using a single thread. The default value is calculated by the number of available logical processors on the system divided by 8, with a minimum default value of 4.

Before MySQL 8.4, the default value was always 4.

# <span id="page-3182-0"></span>• [innodb\\_print\\_all\\_deadlocks](#page-3182-0)

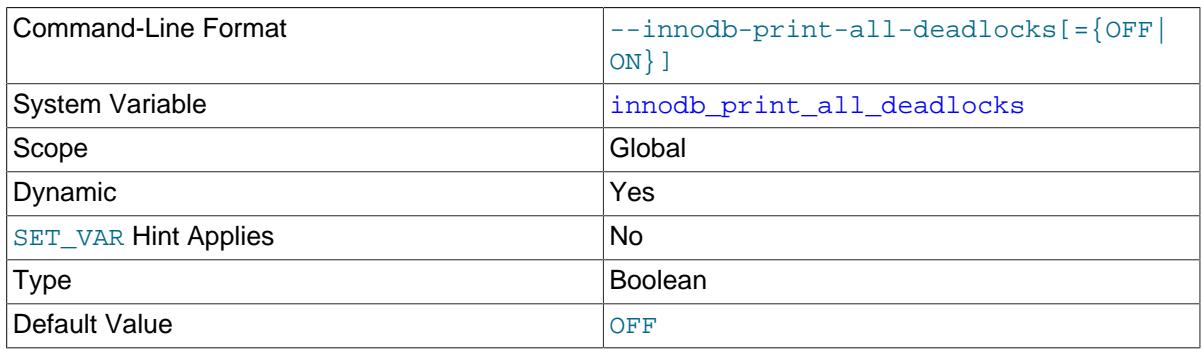

When this option is enabled, information about all [deadlocks](#page-5955-0) in  $In  $DPB$  user transactions is recorded$ in the  $m_y$ sqld [error log](#page-972-0). Otherwise, you see information about only the last deadlock, using the SHOW ENGINE INNODB STATUS statement. An occasional InnoDB deadlock is not necessarily an issue, because InnoDB detects the condition immediately and rolls back one of the transactions automatically. You might use this option to troubleshoot why deadlocks are occurring if an application does not have appropriate error-handling logic to detect the rollback and retry its operation. A large number of deadlocks might indicate the need to restructure transactions that issue [DML](#page-5956-1) or SELECT ... FOR UPDATE statements for multiple tables, so that each transaction accesses the tables in the same order, thus avoiding the deadlock condition.

For related information, see [Section 17.7.5, "Deadlocks in InnoDB".](#page-3015-0)

#### <span id="page-3182-1"></span>• innodb print ddl logs

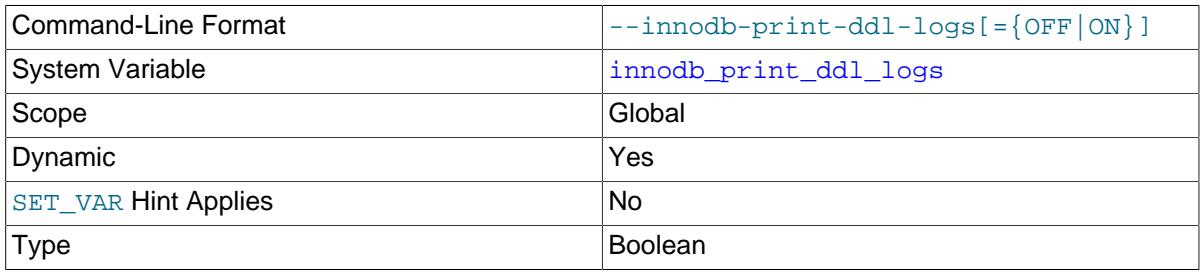

#### Default Value **OFF**

Enabling this option causes MySQL to write DDL logs to stderr. For more information, see [Viewing](#page-2414-0) [DDL Logs](#page-2414-0).

# <span id="page-3183-0"></span>• innodb purge batch size

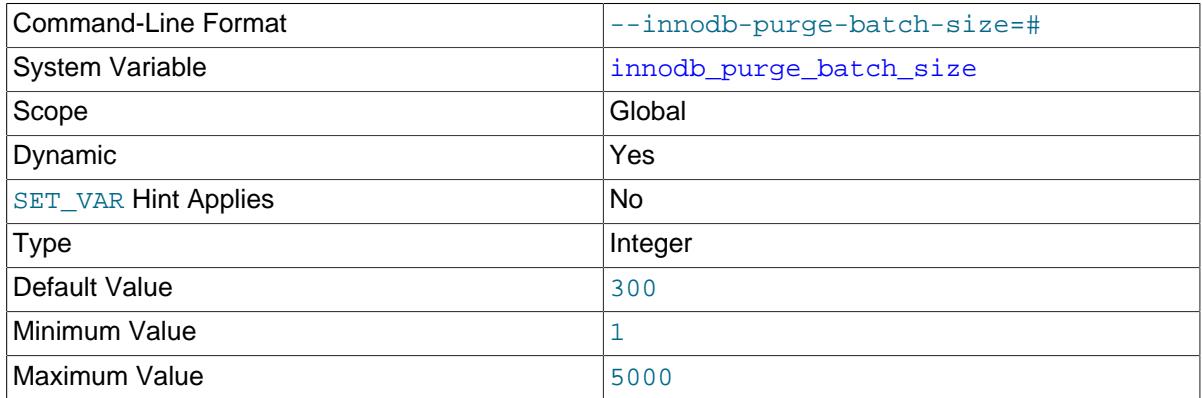

Defines the number of undo log pages that purge parses and processes in one batch from the [history list](#page-5963-0). In a multithreaded purge configuration, the coordinator purge thread divides innodb purge batch size by innodb purge threads and assigns that number of pages to each purge thread. The innodb purge batch size variable also defines the number of undo log pages that purge frees after every 128 iterations through the undo logs.

The innodb purge batch size option is intended for advanced performance tuning in combination with the innodb purge threads setting. Most users need not change innodb purge batch size from its default value.

For related information, see [Section 17.8.9, "Purge Configuration"](#page-3048-0).

#### <span id="page-3183-1"></span>• [innodb\\_purge\\_threads](#page-3183-1)

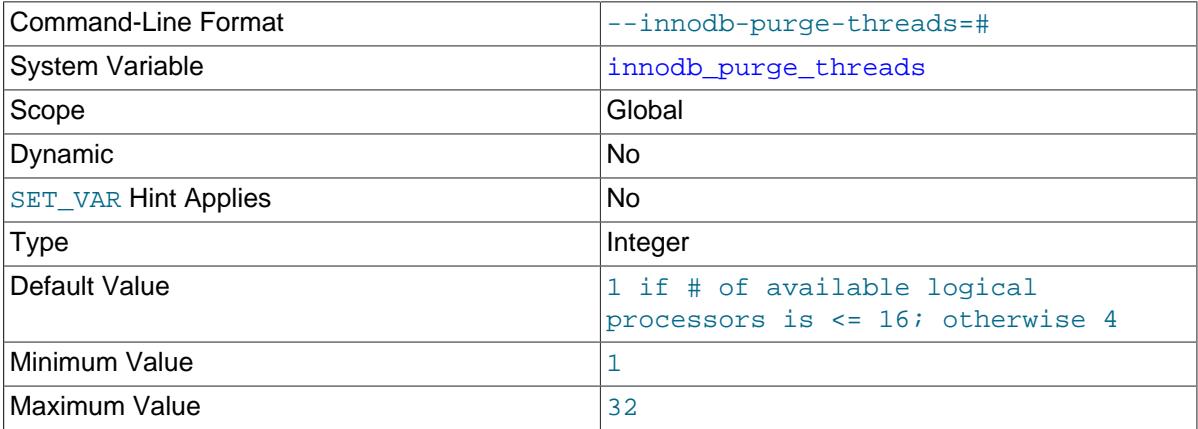

The number of background threads devoted to the InnoDB [purge](#page-5984-0) operation. Increasing the value creates additional purge threads, which can improve efficiency on systems where [DML](#page-5956-1) operations are performed on multiple tables.

For related information, see [Section 17.8.9, "Purge Configuration"](#page-3048-0).

#### • [innodb\\_purge\\_rseg\\_truncate\\_frequency](#page-3183-2)

<span id="page-3183-2"></span>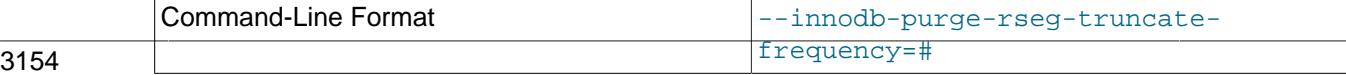

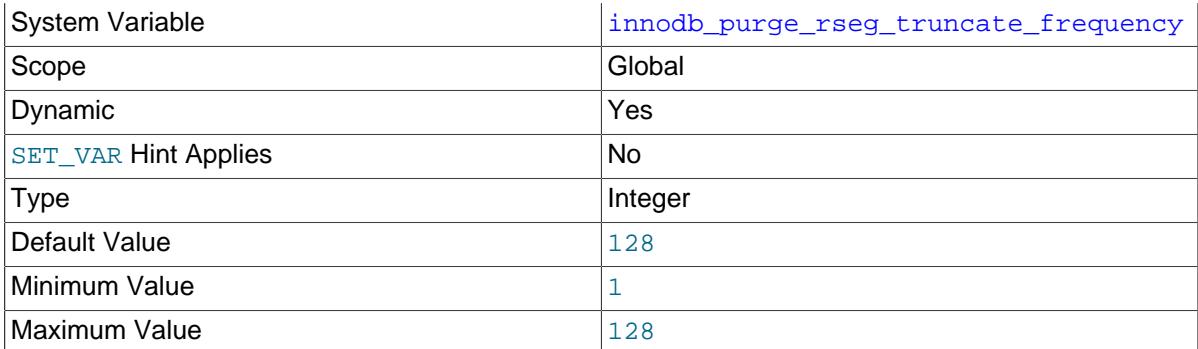

Defines the frequency with which the purge system frees rollback segments in terms of the number of times that purge is invoked. An undo tablespace cannot be truncated until its rollback segments are freed. Normally, the purge system frees rollback segments once every 128 times that purge is invoked. The default value is 128. Reducing this value increases the frequency with which the purge thread frees rollback segments.

[innodb\\_purge\\_rseg\\_truncate\\_frequency](#page-3183-2) is intended for use with [innodb\\_undo\\_log\\_truncate](#page-3202-0). For more information, see [Truncating Undo Tablespaces](#page-2980-0).

# <span id="page-3184-0"></span>• [innodb\\_random\\_read\\_ahead](#page-3184-0)

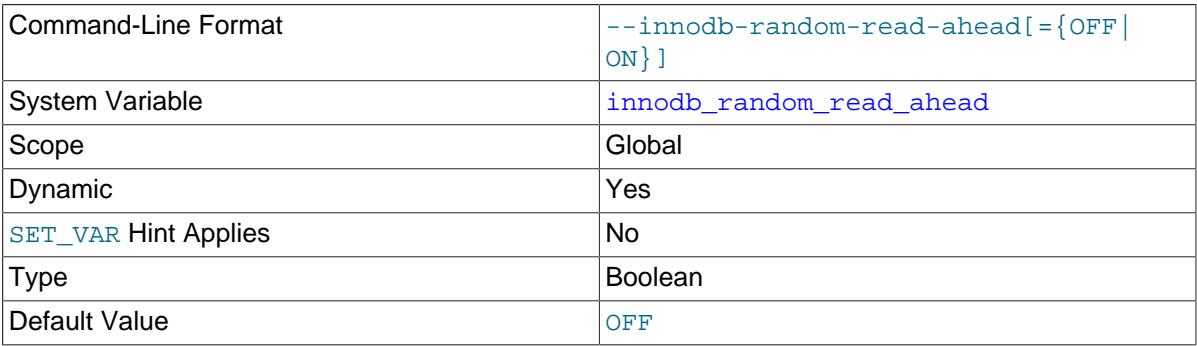

Enables the random [read-ahead](#page-5986-0) technique for optimizing InnoDB I/O.

For details about performance considerations for different types of read-ahead requests, see [Section 17.8.3.4, "Configuring InnoDB Buffer Pool Prefetching \(Read-Ahead\)".](#page-3037-1) For general I/O tuning advice, see [Section 10.5.8, "Optimizing InnoDB Disk I/O"](#page-1729-0).

# <span id="page-3184-1"></span>• [innodb\\_read\\_ahead\\_threshold](#page-3184-1)

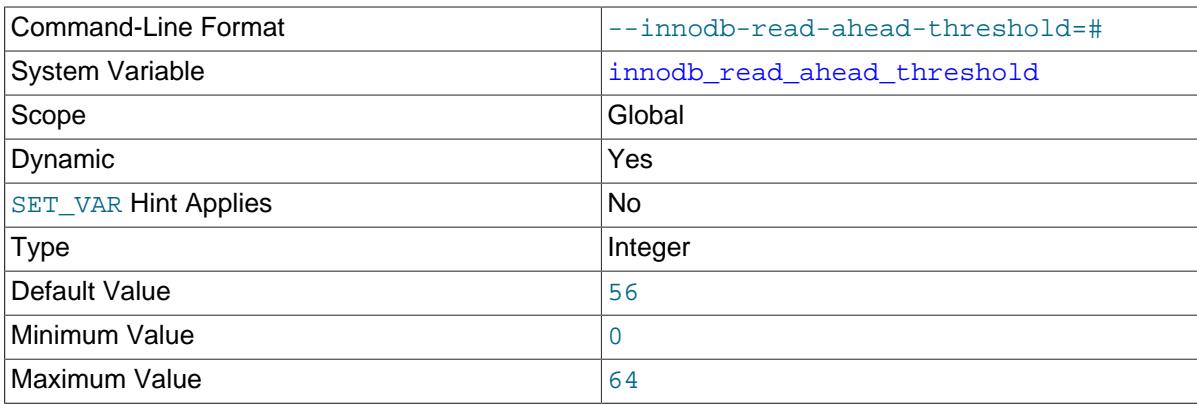

Controls the sensitivity of linear [read-ahead](#page-5986-0) that InnoDB uses to prefetch pages into the [buffer pool](#page-5945-0). If InnoDB reads at least [innodb\\_read\\_ahead\\_threshold](#page-3184-1) pages sequentially from an [extent](#page-5958-1) (64 pages), it initiates an asynchronous read for the entire following extent. The permissible range of

values is 0 to 64. A value of 0 disables read-ahead. For the default of 56, InnoDB must read at least 56 pages sequentially from an extent to initiate an asynchronous read for the following extent.

Knowing how many pages are read through the read-ahead mechanism, and how many of these pages are evicted from the buffer pool without ever being accessed, can be useful when fine-tuning the innodb read ahead threshold setting. [SHOW ENGINE INNODB STATUS](#page-2843-0) output displays counter information from the Innodb buffer pool read ahead and [Innodb\\_buffer\\_pool\\_read\\_ahead\\_evicted](#page-903-1) global status variables, which report the number of pages brought into the [buffer pool](#page-5945-0) by read-ahead requests, and the number of such pages [evicted](#page-5958-0) from the buffer pool without ever being accessed, respectively. The status variables report global values since the last server restart.

[SHOW ENGINE INNODB STATUS](#page-2843-0) also shows the rate at which the read-ahead pages are read and the rate at which such pages are evicted without being accessed. The per-second averages are based on the statistics collected since the last invocation of SHOW ENGINE INNODB STATUS and are displayed in the BUFFER POOL AND MEMORY section of the [SHOW ENGINE INNODB STATUS](#page-2843-0) output.

For more information, see [Section 17.8.3.4, "Configuring InnoDB Buffer Pool Prefetching \(Read-](#page-3037-1)[Ahead\)".](#page-3037-1) For general I/O tuning advice, see [Section 10.5.8, "Optimizing InnoDB Disk I/O"](#page-1729-0).

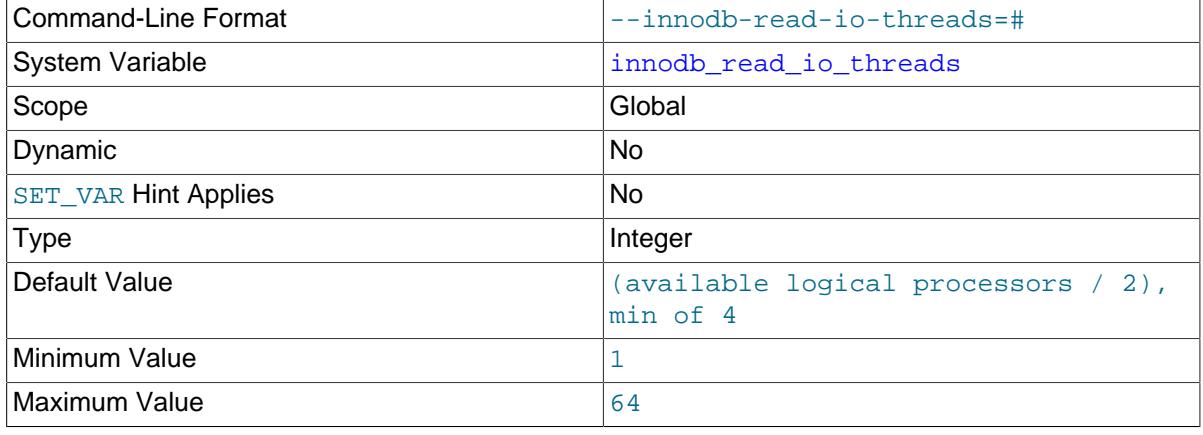

# <span id="page-3185-0"></span>• [innodb\\_read\\_io\\_threads](#page-3185-0)

The number of I/O threads for read operations in  $In <sub>BD</sub>$ . Its counterpart for write threads is innodb write io threads. For more information, see [Section 17.8.5, "Configuring the Number](#page-3045-0) [of Background InnoDB I/O Threads".](#page-3045-0) For general I/O tuning advice, see [Section 10.5.8, "Optimizing](#page-1729-0) [InnoDB Disk I/O"](#page-1729-0). The default value is the number of available logical processors on the system divided by 2, with a minimum default value of 4.

Before MySQL 8.4, the default value was always 4.

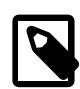

# **Note**

On Linux systems, running multiple MySQL servers (typically more than 12) with default settings for innodb read io threads, innodb write io threads, and the Linux aio-max-nr setting can exceed system limits. Ideally, increase the aio-max-nr setting; as a workaround, you might reduce the settings for one or both of the MySQL variables.

<span id="page-3185-1"></span>• [innodb\\_read\\_only](#page-3185-1)

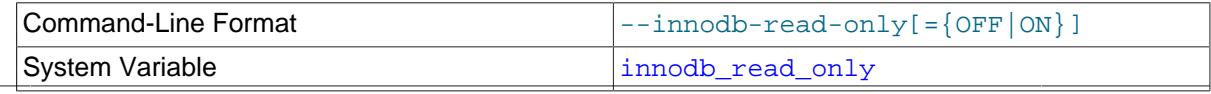

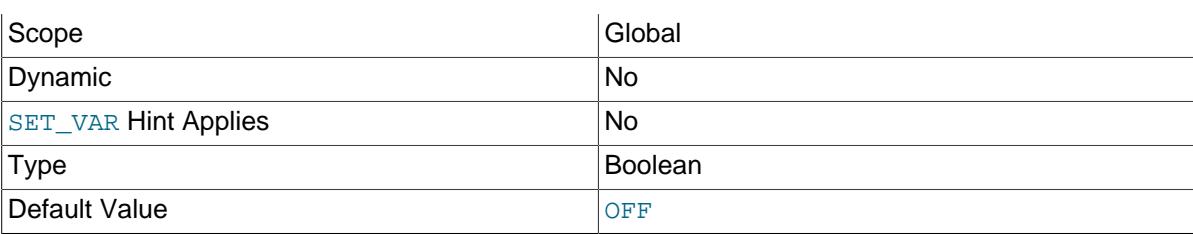

Starts InnoDB in read-only mode. For distributing database applications or data sets on read-only media. Can also be used in data warehouses to share the same data directory between multiple instances. For more information, see [Section 17.8.2, "Configuring InnoDB for Read-Only Operation"](#page-3028-0).

Enabling innodb read only prevents creating and dropping tables for all storage engines, and not only InnoDB. Table creation and drop operations for any storage engine modify data dictionary tables in the mysql system database, but those tables use the InnoDB storage engine and cannot be modified when innodb  $\text{read}$  only is enabled. The same principle applies to other table operations that require modifying data dictionary tables. Examples:

- If the [innodb\\_read\\_only](#page-3185-1) system variable is enabled, [ANALYZE TABLE](#page-2805-0) may fail because it cannot update statistics tables in the data dictionary, which use InnoDB. For [ANALYZE TABLE](#page-2805-0) operations that update the key distribution, failure may occur even if the operation updates the table itself (for example, if it is a  $MyISAM$  table). To obtain the updated distribution statistics, set [information\\_schema\\_stats\\_expiry=0](#page-755-0).
- [ALTER TABLE](#page-2425-0) tbl\_name ENGINE=engine\_name fails because it updates the storage engine designation, which is stored in the data dictionary.

In addition, other tables in the  $m_{\text{VSG}}$  system database use the  $\text{InnoDB}$  storage engine. Making those tables read-only results in restrictions on operations that modify them. Examples:

- Account-management statements such as [CREATE USER](#page-2767-0) and [GRANT](#page-2781-0) fail because the grant tables use InnoDB.
- The [INSTALL PLUGIN](#page-2823-0) and [UNINSTALL PLUGIN](#page-2824-0) plugin-management statements fail because the mysql.plugin system table uses InnoDB.
- The [CREATE FUNCTION](#page-2820-0) and [DROP FUNCTION](#page-2821-0) loadable function-management statements fail because the mysql.func system table uses InnoDB.
- <span id="page-3186-0"></span>• innodb redo log archive dirs

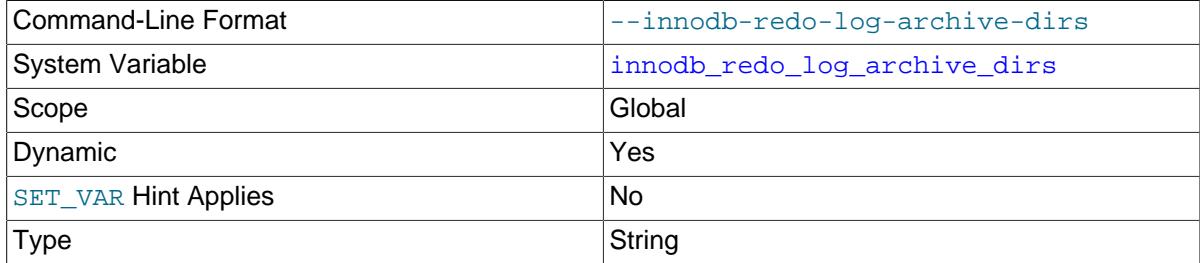

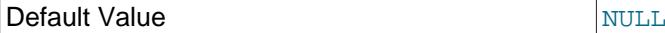

Defines labeled directories where redo log archive files can be created. You can define multiple labeled directories in a semicolon-separated list. For example:

innodb\_redo\_log\_archive\_dirs='label1:/backups1;label2:/backups2'

A label can be any string of characters, with the exception of colons (:), which are not permitted. An empty label is also permitted, but the colon (:) is still required in this case.

A path must be specified, and the directory must exist. The path can contain colons (':'), but semicolons (;) are not permitted.

#### <span id="page-3187-0"></span>• [innodb\\_redo\\_log\\_capacity](#page-3187-0)

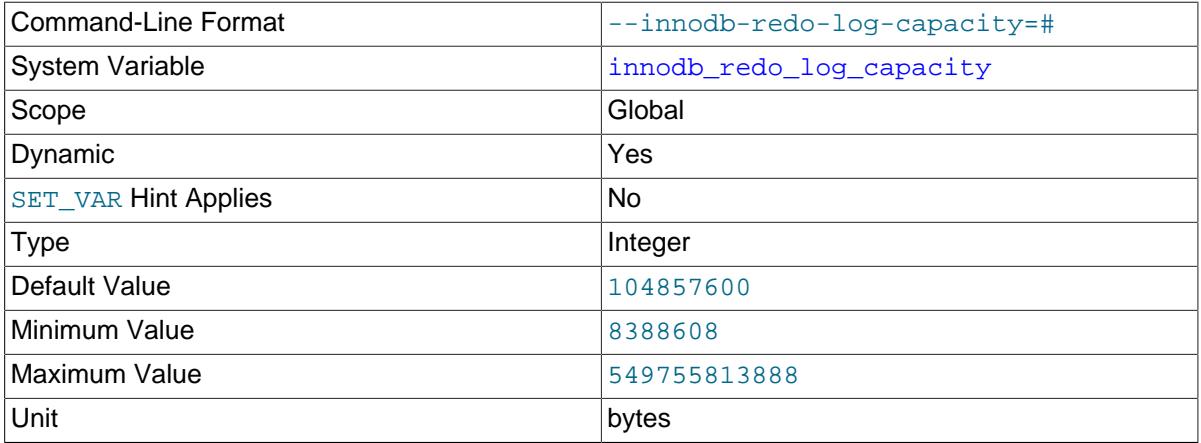

Defines the amount of disk space occupied by redo log files.

innodb\_redo\_log\_capacity supercedes the [innodb\\_log\\_files\\_in\\_group](#page-3169-0) and [innodb\\_log\\_file\\_size](#page-3168-1) variables, which are both ignored if innodb\_redo\_log\_capacity is defined.

If innodb\_redo\_log\_capacity is not defined, and if neither innodb\_log\_file\_size or innodb\_log\_files\_in\_group are defined, then the default innodb\_redo\_log\_capacity value is used.

If innodb\_redo\_log\_capacity is not defined, and if innodb\_log\_file\_size and/or innodb\_log\_files\_in\_group is defined, then the InnoDB redo log capacity is calculated as (innodb log files in group  $*$  innodb log file size). This calculation does not modify the unused innodb redo log capacity setting's value.

The [Innodb\\_redo\\_log\\_capacity\\_resized](#page-906-0) server status variable indicates the total redo log capacity for all redo log files.

If [innodb\\_dedicated\\_server](#page-3146-0) is enabled, the [innodb\\_redo\\_log\\_capacity](#page-3187-0) value is automatically configured if it is not explicitly defined. For more information, see [Section 17.8.12,](#page-3063-0) ["Enabling Automatic Configuration for a Dedicated MySQL Server"](#page-3063-0).

For more information, see [Section 17.6.5, "Redo Log".](#page-2991-0)

## • [innodb\\_redo\\_log\\_encrypt](#page-3187-1)

<span id="page-3187-1"></span>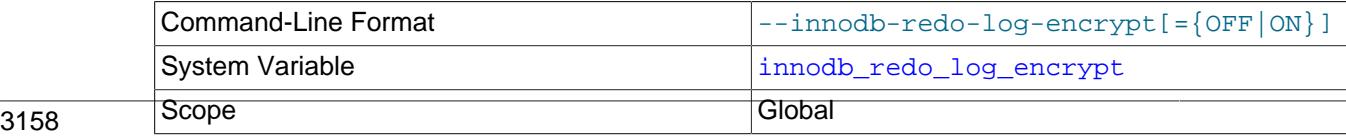

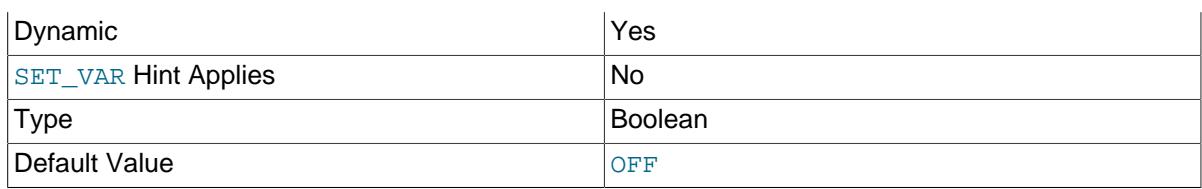

Controls encryption of redo log data for tables encrypted using the InnoDB [data-at-rest encryption](#page-3113-0) [feature](#page-3113-0). Encryption of redo log data is disabled by default. For more information, see [Redo Log](#page-3117-0) [Encryption](#page-3117-0).

# <span id="page-3188-0"></span>• [innodb\\_replication\\_delay](#page-3188-0)

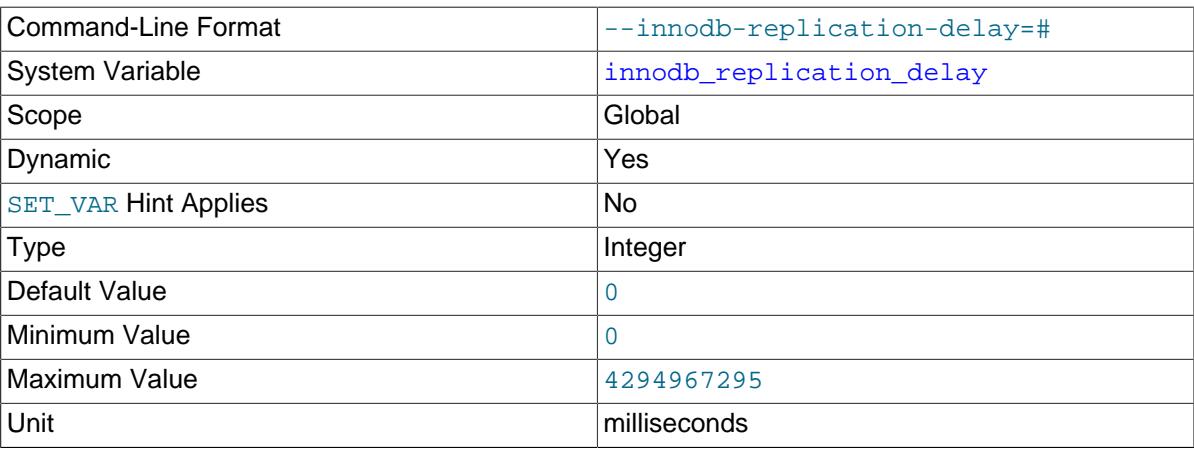

The replication thread delay in milliseconds on a replica server if innodb thread concurrency is reached.

# <span id="page-3188-1"></span>• [innodb\\_rollback\\_on\\_timeout](#page-3188-1)

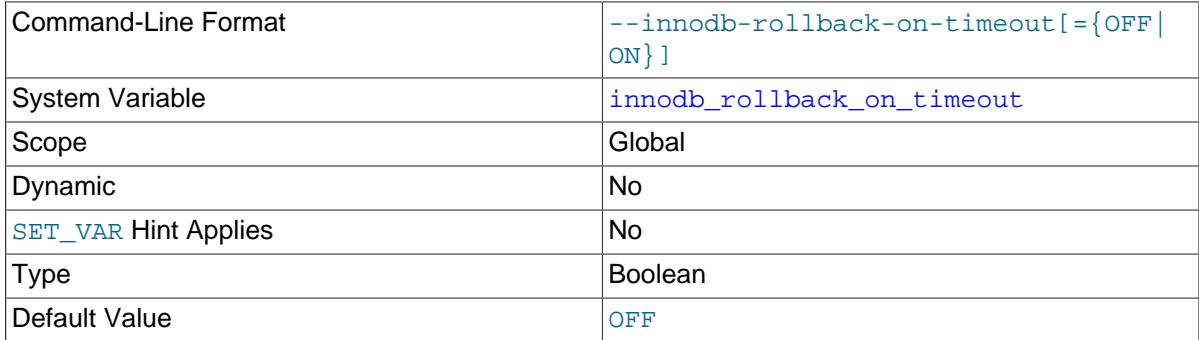

InnoDB [rolls back](#page-5989-0) only the last statement on a transaction timeout by default. If [--innodb](#page-3188-1)[rollback-on-timeout](#page-3188-1) is specified, a transaction timeout causes InnoDB to abort and roll back the entire transaction.

For more information, see [Section 17.20.5, "InnoDB Error Handling".](#page-3260-0)

## <span id="page-3188-2"></span>• [innodb\\_rollback\\_segments](#page-3188-2)

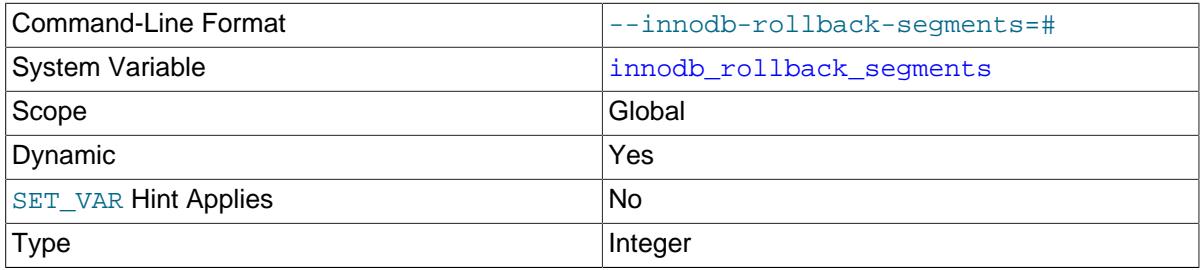

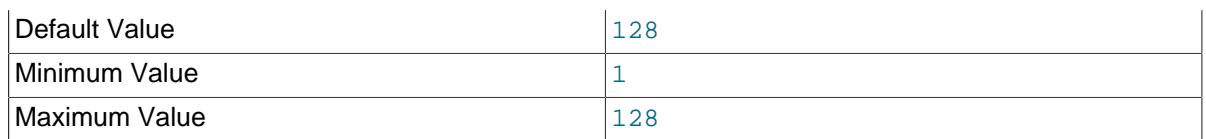

[innodb\\_rollback\\_segments](#page-3188-2) defines the number of [rollback segments](#page-5989-1) allocated to each undo tablespace and the global temporary tablespace for transactions that generate undo records. The number of transactions that each rollback segment supports depends on the InnoDB page size and the number of undo logs assigned to each transaction. For more information, see [Section 17.6.6,](#page-2997-0) ["Undo Logs"](#page-2997-0).

For related information, see [Section 17.3, "InnoDB Multi-Versioning".](#page-2926-0) For information about undo tablespaces, see [Section 17.6.3.4, "Undo Tablespaces".](#page-2977-0)

#### <span id="page-3189-1"></span>• [innodb\\_saved\\_page\\_number\\_debug](#page-3189-1)

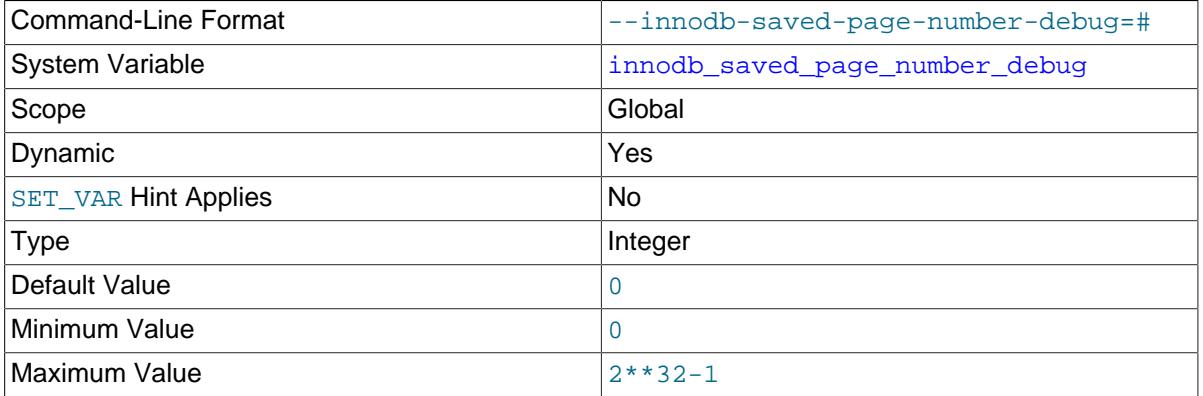

Saves a page number. Setting the innodb fil make page dirty debug option dirties the page defined by innodb saved page\_number\_debug. The innodb saved page\_number\_debug option is only available if debugging support is compiled in using the WITH DEBUG CMake option.

#### <span id="page-3189-2"></span>• [innodb\\_segment\\_reserve\\_factor](#page-3189-2)

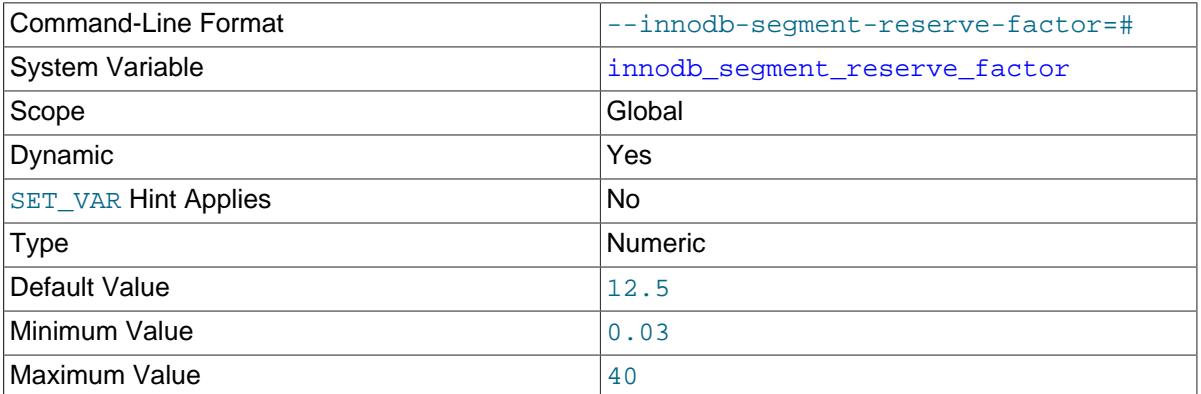

Defines the percentage of tablespace file segment pages reserved as empty pages. The setting is applicable to file-per-table and general tablespaces. The innodb segment reserve factor default setting is 12.5 percent, which is the same percentage of pages reserved in previous MySQL releases.

For more information, see [Configuring the Percentage of Reserved File Segment Pages](#page-3089-0).

#### • innodb sort buffer size

<span id="page-3189-0"></span>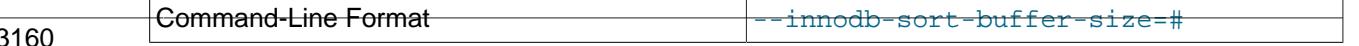

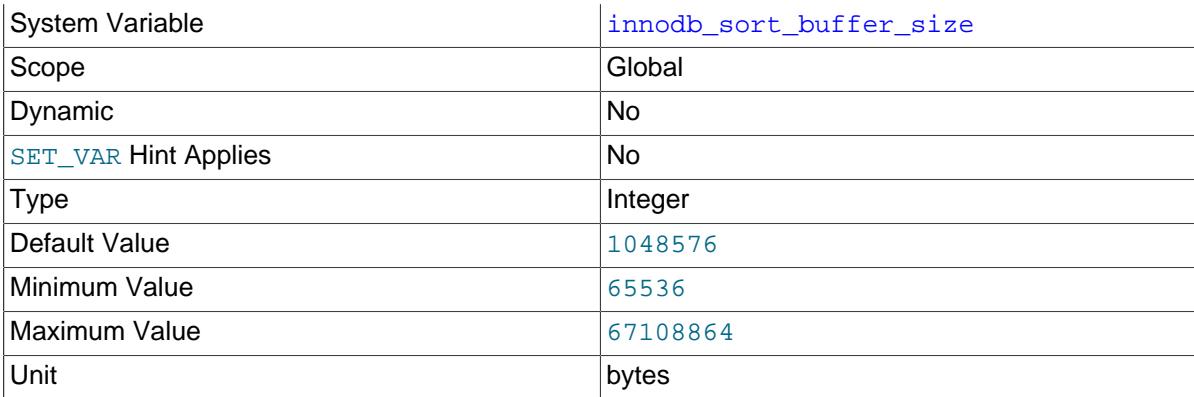

This variable defines the amount by which the temporary log file is extended when recording concurrent DML during an [online DDL](#page-5980-0) operation, and the size of the temporary log file read buffer and write buffer.

For more information, see [Section 17.12.3, "Online DDL Space Requirements".](#page-3110-0)

# <span id="page-3190-0"></span>• [innodb\\_spin\\_wait\\_delay](#page-3190-0)

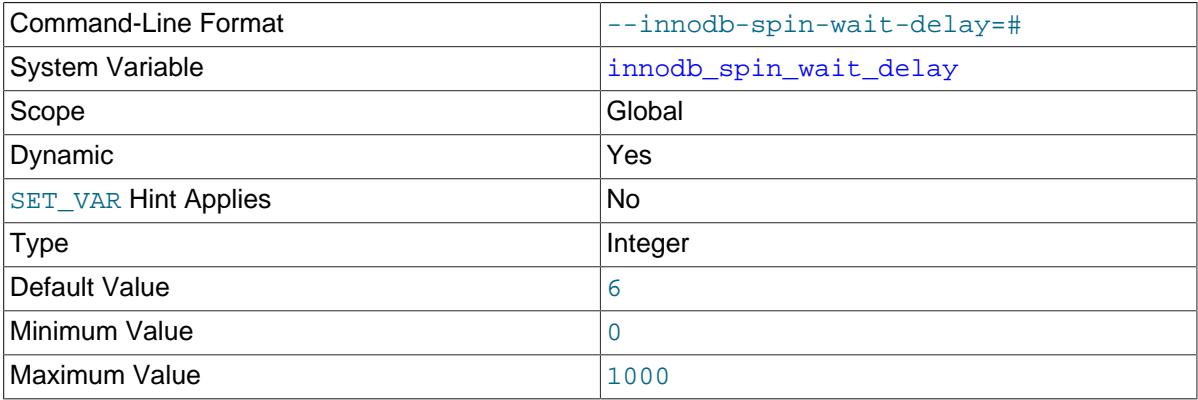

The maximum delay between polls for a [spin](#page-5994-0) lock. The low-level implementation of this mechanism varies depending on the combination of hardware and operating system, so the delay does not correspond to a fixed time interval.

Can be used in combination with the innodb spin wait pause multiplier variable for greater control over the duration of spin-lock polling delays.

For more information, see [Section 17.8.8, "Configuring Spin Lock Polling"](#page-3047-0).

# <span id="page-3190-1"></span>• [innodb\\_spin\\_wait\\_pause\\_multiplier](#page-3190-1)

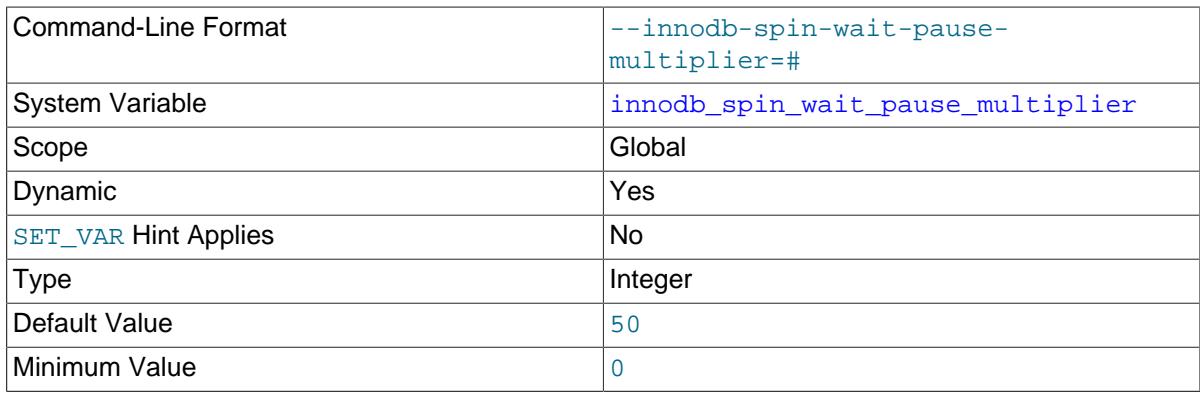

Maximum Value 2008 2009 2009 2009

Defines a multiplier value used to determine the number of PAUSE instructions in spin-wait loops that occur when a thread waits to acquire a mutex or rw-lock.

For more information, see [Section 17.8.8, "Configuring Spin Lock Polling"](#page-3047-0).

# <span id="page-3191-0"></span>• [innodb\\_stats\\_auto\\_recalc](#page-3191-0)

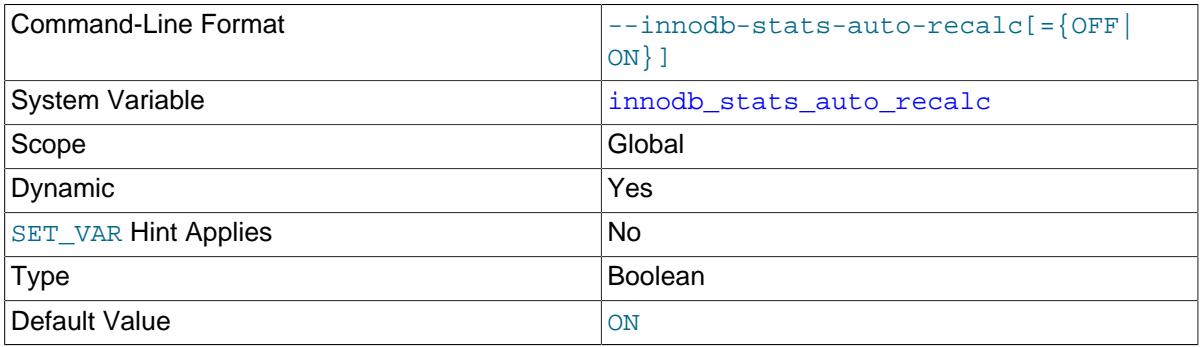

Causes InnoDB to automatically recalculate [persistent statistics](#page-5982-0) after the data in a table is changed substantially. The threshold value is 10% of the rows in the table. This setting applies to tables created when the innodb stats persistent option is enabled. Automatic statistics recalculation may also be configured by specifying STATS\_AUTO\_RECALC=1 in a [CREATE TABLE](#page-2484-0) or [ALTER](#page-2425-0) [TABLE](#page-2425-0) statement. The amount of data sampled to produce the statistics is controlled by the innodb stats persistent sample pages variable.

For more information, see [Section 17.8.10.1, "Configuring Persistent Optimizer Statistics](#page-3051-0) [Parameters"](#page-3051-0).

# <span id="page-3191-1"></span>• [innodb\\_stats\\_include\\_delete\\_marked](#page-3191-1)

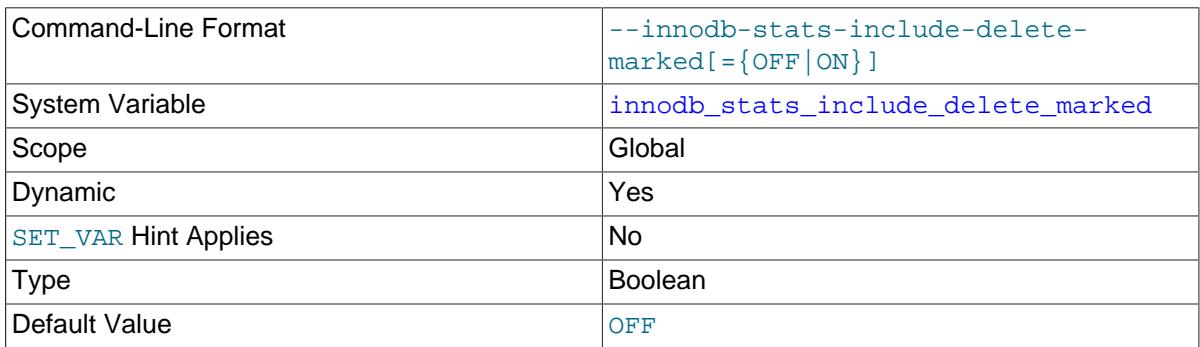

By default, InnoDB reads uncommitted data when calculating statistics. In the case of an uncommitted transaction that deletes rows from a table, InnoDB excludes records that are delete-marked when calculating row estimates and index statistics, which can lead to nonoptimal execution plans for other transactions that are operating on the table concurrently using a transaction isolation level other than [READ UNCOMMITTED](#page-3005-0). To avoid this scenario,

[innodb\\_stats\\_include\\_delete\\_marked](#page-3191-1) can be enabled to ensure that InnoDB includes delete-marked records when calculating persistent optimizer statistics.

When innodb stats include delete marked is enabled. [ANALYZE TABLE](#page-2805-0) considers deletemarked records when recalculating statistics.

[innodb\\_stats\\_include\\_delete\\_marked](#page-3191-1) is a global setting that affects all InnoDB tables. It is only applicable to persistent optimizer statistics.

For related information, see [Section 17.8.10.1, "Configuring Persistent Optimizer Statistics](#page-3051-0) [Parameters"](#page-3051-0).

<span id="page-3192-0"></span>• innodb stats method

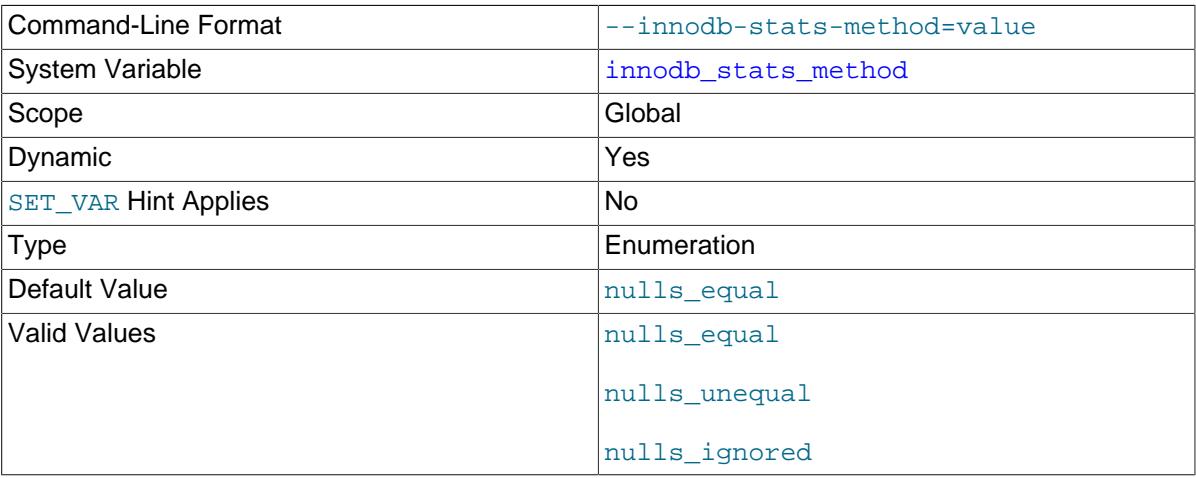

How the server treats NULL values when collecting [statistics](#page-5995-1) about the distribution of index values for InnoDB tables. Permitted values are nulls\_equal, nulls\_unequal, and nulls\_ignored. For nulls equal, all NULL index values are considered equal and form a single value group with a size equal to the number of NULL values. For nulls unequal, NULL values are considered unequal, and each NULL forms a distinct value group of size 1. For nulls ignored, NULL values are ignored.

The method used to generate table statistics influences how the optimizer chooses indexes for query execution, as described in [Section 10.3.8, "InnoDB and MyISAM Index Statistics Collection".](#page-1700-0)

<span id="page-3192-1"></span>• [innodb\\_stats\\_on\\_metadata](#page-3192-1)

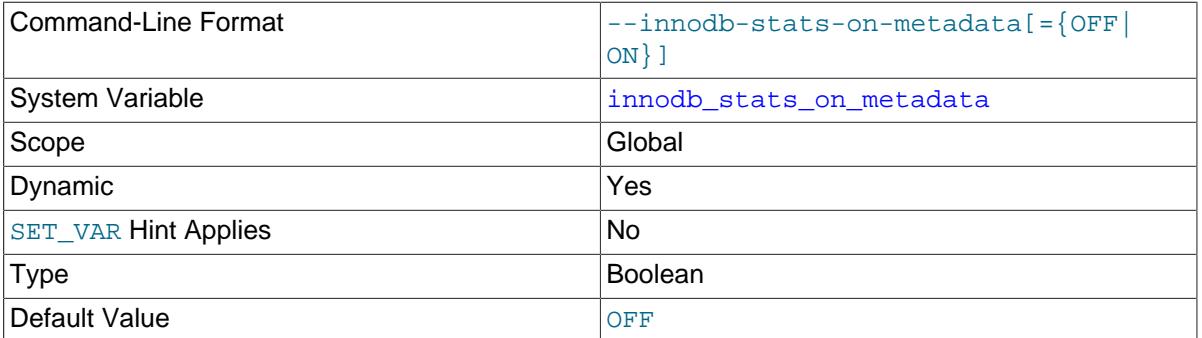

This option only applies when optimizer [statistics](#page-5995-1) are configured to be non-persistent. Optimizer statistics are not persisted to disk when innodb stats persistent is disabled or when individual tables are created or altered with STATS\_PERSISTENT=0. For more information, see [Section 17.8.10.2, "Configuring Non-Persistent Optimizer Statistics Parameters".](#page-3057-0)

When innodb stats on metadata is enabled. InnoDB updates non-persistent [statistics](#page-5995-1) when metadata statements such as [SHOW TABLE STATUS](#page-2877-0) or when accessing the Information Schema

[TABLES](#page-4659-0) or [STATISTICS](#page-4654-0) tables. (These updates are similar to what happens for [ANALYZE TABLE](#page-2805-0).) When disabled, InnoDB does not update statistics during these operations. Leaving the setting disabled can improve access speed for schemas that have a large number of tables or indexes. It can also improve the stability of [execution plans](#page-5985-0) for queries that involve InnoDB tables.

To change the setting, issue the statement SET GLOBAL innodb stats on metadata=mode, where  $\text{mod}e$  is either ON or OFF (or 1 or 0). Changing the setting requires privileges sufficient to set global system variables (see [Section 7.1.9.1, "System Variable Privileges"\)](#page-866-0) and immediately affects the operation of all connections.

#### <span id="page-3193-0"></span>• innodb stats persistent

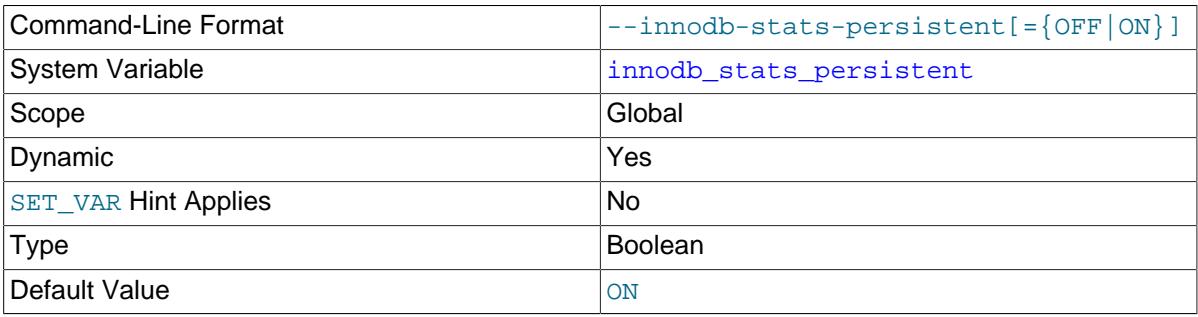

Specifies whether InnoDB index statistics are persisted to disk. Otherwise, statistics may be recalculated frequently which can lead to variations in [query execution plans.](#page-5985-0) This setting is stored with each table when the table is created. You can set innodb stats persistent at the global level before creating a table, or use the STATS\_PERSISTENT clause of the [CREATE TABLE](#page-2484-0) and [ALTER TABLE](#page-2425-0) statements to override the system-wide setting and configure persistent statistics for individual tables.

For more information, see [Section 17.8.10.1, "Configuring Persistent Optimizer Statistics](#page-3051-0) [Parameters"](#page-3051-0).

#### <span id="page-3193-1"></span>• innodb stats persistent sample pages

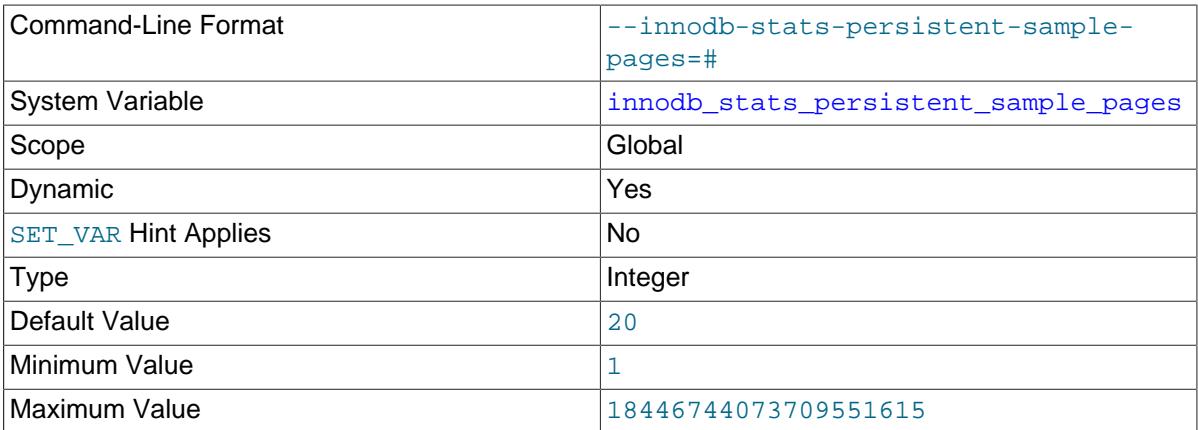

The number of index [pages](#page-5981-0) to sample when estimating [cardinality](#page-5946-0) and other [statistics](#page-5995-1) for an indexed column, such as those calculated by [ANALYZE TABLE](#page-2805-0). Increasing the value improves the accuracy of index statistics, which can improve the [query execution plan,](#page-5985-0) at the expense of increased I/O during the execution of [ANALYZE TABLE](#page-2805-0) for an InnoDB table. For more information, see [Section 17.8.10.1, "Configuring Persistent Optimizer Statistics Parameters"](#page-3051-0).

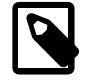

#### **Note**

Setting a high value for [innodb\\_stats\\_persistent\\_sample\\_pages](#page-3193-1) could result in lengthy [ANALYZE TABLE](#page-2805-0) execution time. To estimate the number of database pages accessed by [ANALYZE TABLE](#page-2805-0), see

[Section 17.8.10.3, "Estimating ANALYZE TABLE Complexity for InnoDB](#page-3059-0) [Tables".](#page-3059-0)

[innodb\\_stats\\_persistent\\_sample\\_pages](#page-3193-1) only applies when [innodb\\_stats\\_persistent](#page-3193-0) is enabled for a table; when innodb stats persistent is disabled, [innodb\\_stats\\_transient\\_sample\\_pages](#page-3194-0) applies instead.

#### <span id="page-3194-0"></span>• innodb stats transient sample pages

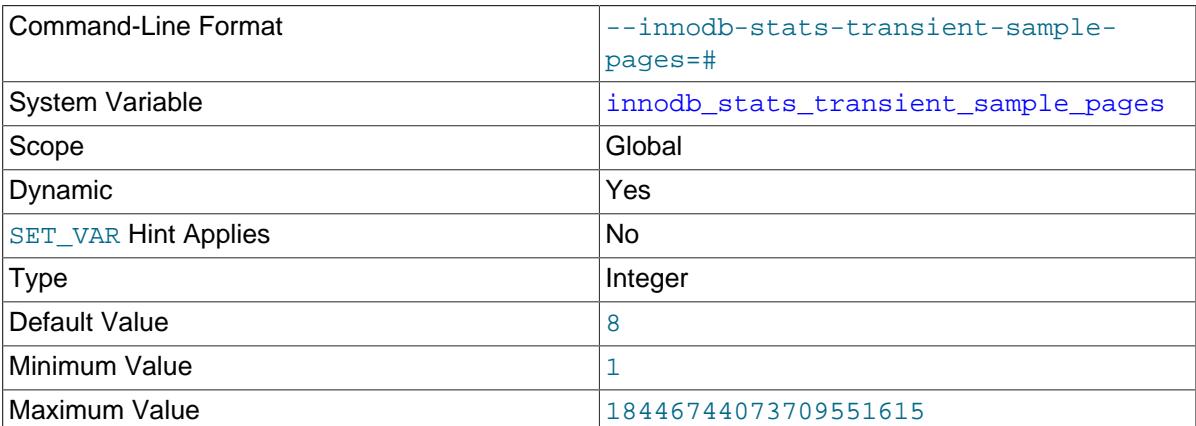

The number of index [pages](#page-5981-0) to sample when estimating [cardinality](#page-5946-0) and other [statistics](#page-5995-1) for an indexed column, such as those calculated by [ANALYZE TABLE](#page-2805-0). The default value is 8. Increasing the value improves the accuracy of index statistics, which can improve the [query execution plan,](#page-5985-0) at the expense of increased I/O when opening an InnoDB table or recalculating statistics. For more information, see [Section 17.8.10.2, "Configuring Non-Persistent Optimizer Statistics Parameters".](#page-3057-0)

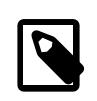

#### **Note**

Setting a high value for [innodb\\_stats\\_transient\\_sample\\_pages](#page-3194-0) could result in lengthy [ANALYZE TABLE](#page-2805-0) execution time. To estimate the number of database pages accessed by [ANALYZE TABLE](#page-2805-0), see [Section 17.8.10.3,](#page-3059-0) ["Estimating ANALYZE TABLE Complexity for InnoDB Tables".](#page-3059-0)

[innodb\\_stats\\_transient\\_sample\\_pages](#page-3194-0) only applies when [innodb\\_stats\\_persistent](#page-3193-0) is disabled for a table; when [innodb\\_stats\\_persistent](#page-3193-0) is enabled, [innodb\\_stats\\_persistent\\_sample\\_pages](#page-3193-1) applies instead. Takes the place of innodb stats sample pages that was removed in MySQL 8.0. For more information, see [Section 17.8.10.2, "Configuring Non-Persistent Optimizer Statistics Parameters".](#page-3057-0)

#### <span id="page-3194-1"></span>• innodb status output

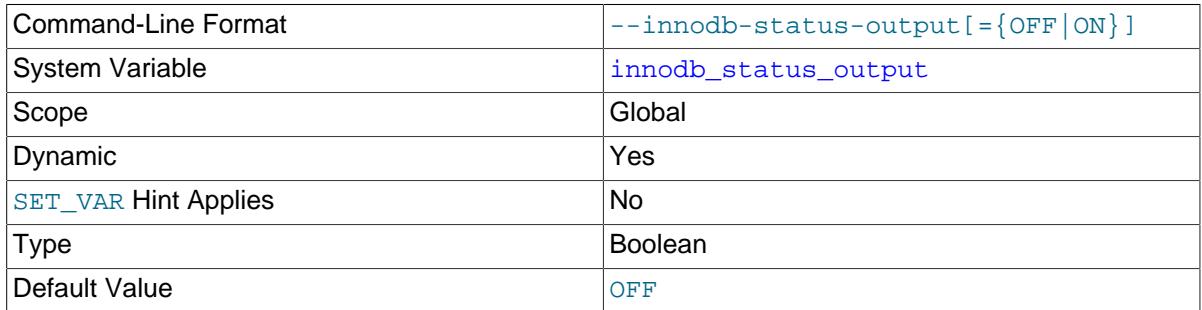

Enables or disables periodic output for the standard **InnoDB** Monitor. Also used in combination with innodb status output locks to enable or disable periodic output for the InnoDB Lock Monitor. For more information, see [Section 17.17.2, "Enabling InnoDB Monitors"](#page-3245-0).

<span id="page-3194-2"></span>• innodb status output locks

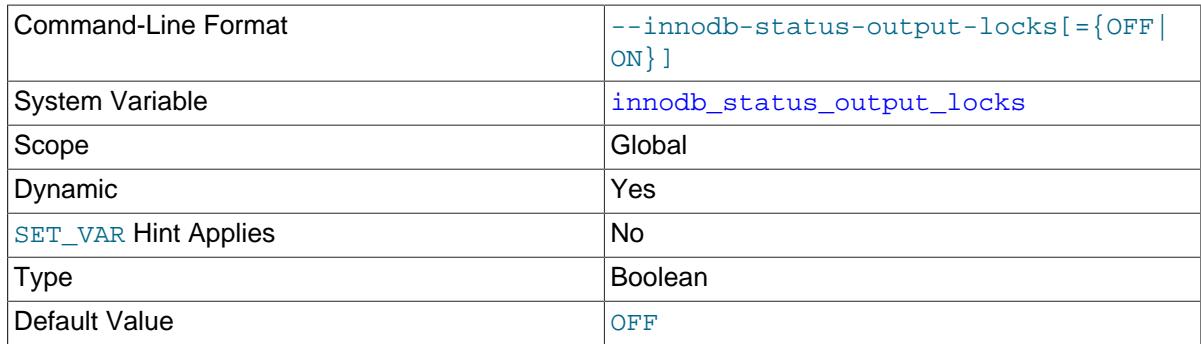

Enables or disables the InnoDB Lock Monitor. When enabled, the InnoDB Lock Monitor prints additional information about locks in SHOW ENGINE INNODB STATUS output and in periodic output printed to the MySQL error log. Periodic output for the InnoDB Lock Monitor is printed as part of the standard InnoDB Monitor output. The standard InnoDB Monitor must therefore be enabled for the InnoDB Lock Monitor to print data to the MySQL error log periodically. For more information, see [Section 17.17.2, "Enabling InnoDB Monitors".](#page-3245-0)

#### <span id="page-3195-0"></span>• [innodb\\_strict\\_mode](#page-3195-0)

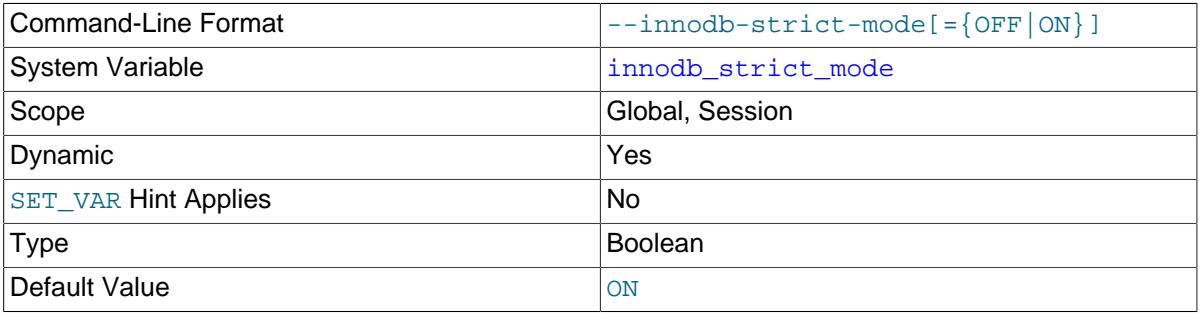

When [innodb\\_strict\\_mode](#page-3195-0) is enabled, InnoDB returns errors rather than warnings when checking for invalid or incompatible table options.

It checks that KEY\_BLOCK\_SIZE, ROW\_FORMAT, DATA DIRECTORY, TEMPORARY, and TABLESPACE options are compatible with each other and other settings.

innodb\_strict\_mode=ON also enables a row size check when creating or altering a table, to prevent INSERT or UPDATE from failing due to the record being too large for the selected page size.

You can enable or disable innodb strict mode on the command line when starting mysqld, or in a MySQL [configuration file.](#page-5951-0) You can also enable or disable innodb strict mode at runtime with the statement SET [GLOBAL|SESSION] innodb\_strict\_mode=mode, where mode is either ON or OFF. Changing the GLOBAL setting requires privileges sufficient to set global system variables (see [Section 7.1.9.1, "System Variable Privileges"\)](#page-866-0) and affects the operation of all clients that subsequently connect. Any client can change the SESSION setting for [innodb\\_strict\\_mode](#page-3195-0), and the setting affects only that client.

Setting the session value of this system variable is a restricted operation. The session user must have privileges sufficient to set restricted session variables. See [Section 7.1.9.1, "System Variable](#page-866-0) [Privileges".](#page-866-0)

# <span id="page-3195-1"></span>• [innodb\\_sync\\_array\\_size](#page-3195-1)

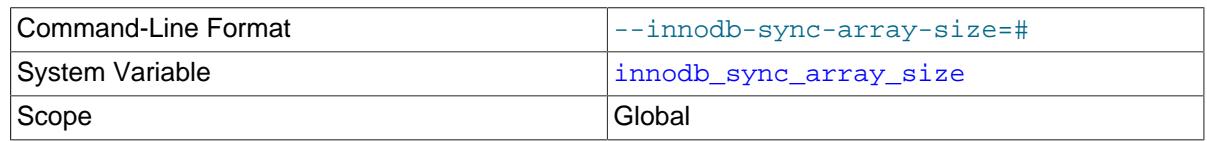

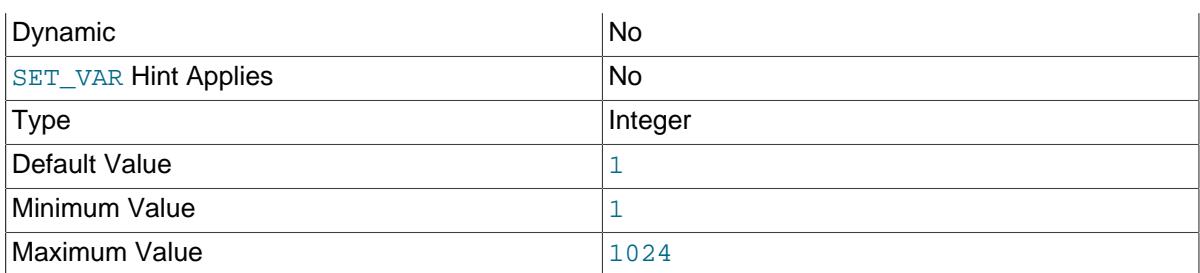

Defines the size of the mutex/lock wait array. Increasing the value splits the internal data structure used to coordinate threads, for higher concurrency in workloads with large numbers of waiting threads. This setting must be configured when the MySQL instance is starting up, and cannot be changed afterward. Increasing the value is recommended for workloads that frequently produce a large number of waiting threads, typically greater than 768.

<span id="page-3196-0"></span>• [innodb\\_sync\\_spin\\_loops](#page-3196-0)

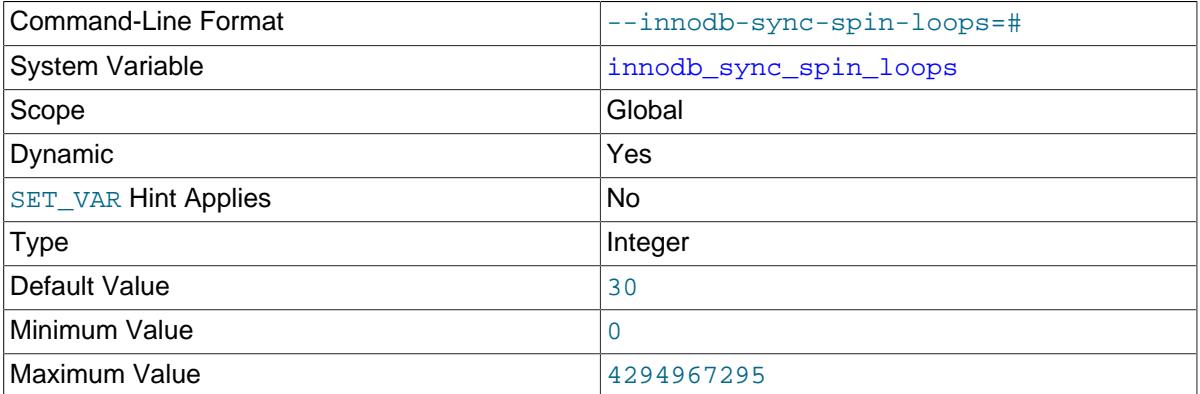

The number of times a thread waits for an  $\text{InnoDB}$  mutex to be freed before the thread is suspended.

#### <span id="page-3196-1"></span>• [innodb\\_sync\\_debug](#page-3196-1)

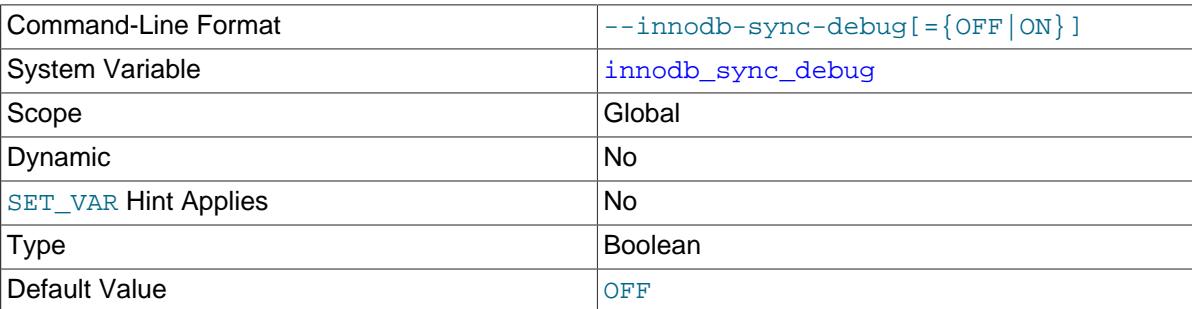

Enables sync debug checking for the InnoDB storage engine. This option is only available if debugging support is compiled in using the WITH DEBUG CMake option.

# <span id="page-3196-2"></span>• [innodb\\_table\\_locks](#page-3196-2)

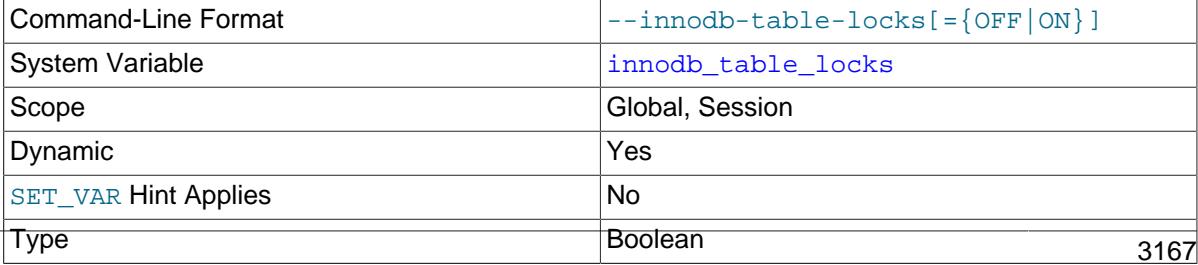

Default Value **ON** 

If [autocommit = 0](#page-717-0), InnoDB honors [LOCK TABLES](#page-2669-0); MySQL does not return from LOCK TABLES ... WRITE until all other threads have released all their locks to the table. The default value of [innodb\\_table\\_locks](#page-3196-2) is 1, which means that [LOCK TABLES](#page-2669-0) causes InnoDB to lock a table internally if  $autocommit = 0$ .

innodb table locks =  $0$  has no effect for tables locked explicitly with LOCK TABLES  $\dots$ [WRITE](#page-2669-0). It does have an effect for tables locked for read or write by [LOCK TABLES ... WRITE](#page-2669-0) implicitly (for example, through triggers) or by [LOCK TABLES ... READ](#page-2669-0).

For related information, see [Section 17.7, "InnoDB Locking and Transaction Model".](#page-2998-0)

<span id="page-3197-0"></span>• innodb temp data file path

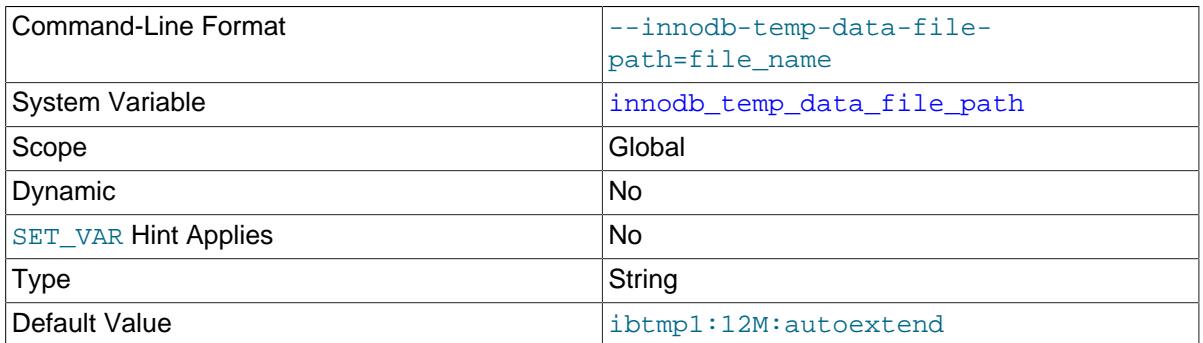

Defines the relative path, name, size, and attributes of global temporary tablespace data files. The global temporary tablespace stores rollback segments for changes made to user-created temporary tables.

If no value is specified for  $im \circ \text{dom}$  temp data  $file$  path, the default behavior is to create a single auto-extending data file named ibtmp1 in the innodb data home  $dir$  directory. The initial file size is slightly larger than 12MB.

The syntax for a global temporary tablespace data file specification includes the file name, file size, and autoextend and max attributes:

file\_name:file\_size[:autoextend[:max:max\_file\_size]]

The global temporary tablespace data file cannot have the same name as another  $\text{InnoDB}$  data file. Any inability or error creating the global temporary tablespace data file is treated as fatal and server startup is refused.

File sizes are specified in KB, MB, or GB by appending  $K$ , M or G to the size value. The sum of file sizes must be slightly larger than 12MB.

The size limit of individual files is determined by the operating system. File size can be more than 4GB on operating systems that support large files. Use of raw disk partitions for global temporary tablespace data files is not supported.

The autoextend and max attributes can be used only for the data file specified last in the [innodb\\_temp\\_data\\_file\\_path](#page-3197-0) setting. For example:

[mysqld]

innodb\_temp\_data\_file\_path=ibtmp1:50M;ibtmp2:12M:autoextend:max:500M

The autoextend option causes the data file to automatically increase in size when it runs out of free space. The autoextend increment is 64MB by default. To modify the increment, change the [innodb\\_autoextend\\_increment](#page-3130-0) variable setting.

The directory path for global temporary tablespace data files is formed by concatenating the paths defined by [innodb\\_data\\_home\\_dir](#page-3145-0) and [innodb\\_temp\\_data\\_file\\_path](#page-3197-0).

Before running InnoDB in read-only mode, set [innodb\\_temp\\_data\\_file\\_path](#page-3197-0) to a location outside of the data directory. The path must be relative to the data directory. For example:

--innodb-temp-data-file-path=../../../tmp/ibtmp1:12M:autoextend

For more information, see [Global Temporary Tablespace.](#page-2984-0)

<span id="page-3198-1"></span>• innodb temp tablespaces dir

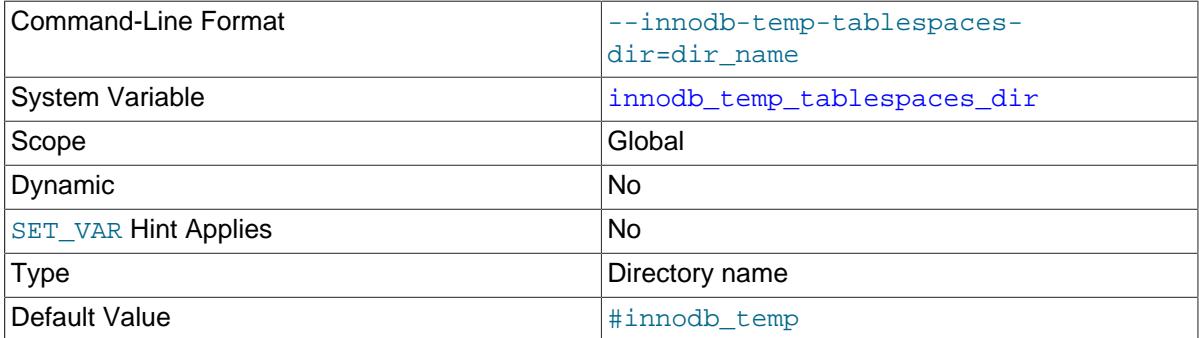

Defines the location where InnoDB creates a pool of session temporary tablespaces at startup. The default location is the  $\#\text{innodb}\$  temp directory in the data directory. A fully qualified path or path relative to the data directory is permitted.

Session temporary tablespaces always store user-created temporary tables and internal temporary tables created by the optimizer using InnoDB. (Previously, the on-disk storage engine for internal temporary tables was determined by the [internal\\_tmp\\_disk\\_storage\\_engine](https://dev.mysql.com/doc/refman/8.0/en/server-system-variables.html#sysvar_internal_tmp_disk_storage_engine) system variable, which is no longer supported. See [Storage Engine for On-Disk Internal Temporary Tables](#page-1719-0).)

For more information, see [Session Temporary Tablespaces](#page-2983-0).

# <span id="page-3198-0"></span>• innodb thread concurrency

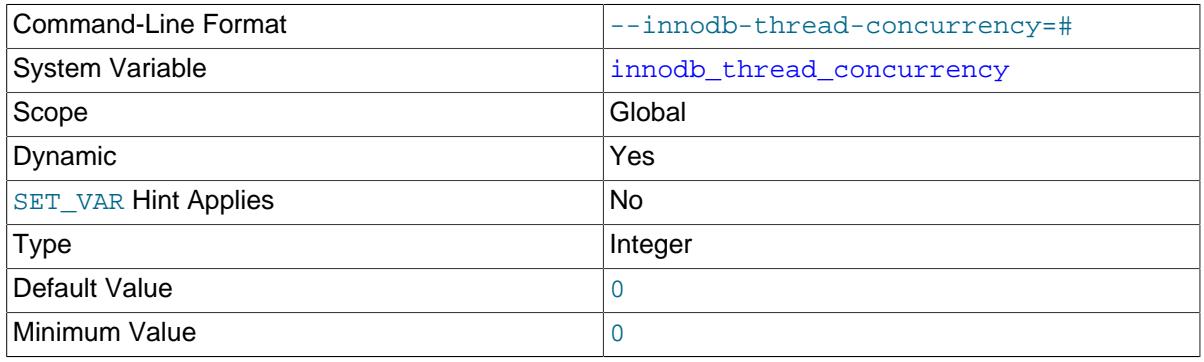

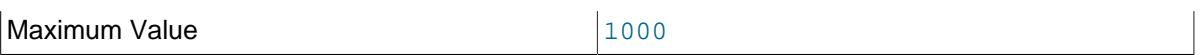

Defines the maximum number of threads permitted inside of  $In n oDB$ . A value of 0 (the default) is interpreted as infinite concurrency (no limit). This variable is intended for performance tuning on high concurrency systems.

InnoDB tries to keep the number of threads inside InnoDB less than or equal to the innodb thread concurrency limit. Threads waiting for locks are not counted in the number of concurrently executing threads.

The correct setting depends on workload and computing environment. Consider setting this variable if your MySQL instance shares CPU resources with other applications or if your workload or number of concurrent users is growing. Test a range of values to determine the setting that provides the best performance. [innodb\\_thread\\_concurrency](#page-3198-0) is a dynamic variable, which permits experimenting with different settings on a live test system. If a particular setting performs poorly, you can quickly set innodb thread concurrency back to 0.

Use the following guidelines to help find and maintain an appropriate setting:

- If the number of concurrent user threads for a workload is consistently small and does not affect performance, set [innodb\\_thread\\_concurrency=0](#page-3198-0) (no limit).
- If your workload is consistently heavy or occasionally spikes, set an innodb thread concurrency value and adjust it until you find the number of threads that provides the best performance. For example, suppose that your system typically has 40 to 50 users, but periodically the number increases to 60, 70, or more. Through testing, you find that performance remains largely stable with a limit of 80 concurrent users. In this case, set innodb thread concurrency to 80.
- If you do not want InnoDB to use more than a certain number of virtual CPUs for user threads (20 virtual CPUs, for example), set innodb thread concurrency to this number (or possibly lower, depending on performance testing). If your goal is to isolate MySQL from other applications, consider binding the mysqld process exclusively to the virtual CPUs. Be aware, however, that exclusive binding can result in non-optimal hardware usage if the  $m\nu$ sqld process is not consistently busy. In this case, you can bind the mysqld process to the virtual CPUs but allow other applications to use some or all of the virtual CPUs.

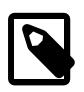

# **Note**

From an operating system perspective, using a resource management solution to manage how CPU time is shared among applications may be preferable to binding the mysqld process. For example, you could assign 90% of virtual CPU time to a given application while other critical processes are not running, and scale that value back to 40% when other critical processes are running.

- In some cases, the optimal [innodb\\_thread\\_concurrency](#page-3198-0) setting can be smaller than the number of virtual CPUs.
- An innodb thread concurrency value that is too high can cause performance regression due to increased contention on system internals and resources.
- Monitor and analyze your system regularly. Changes to workload, number of users, or computing environment may require that you adjust the [innodb\\_thread\\_concurrency](#page-3198-0) setting.

A value of 0 disables the queries inside InnoDB and queries in queue counters in the ROW OPERATIONS section of SHOW ENGINE INNODB STATUS output.

For related information, see [Section 17.8.4, "Configuring Thread Concurrency for InnoDB".](#page-3044-0)

## <span id="page-3200-0"></span>• [innodb\\_thread\\_sleep\\_delay](#page-3200-0)

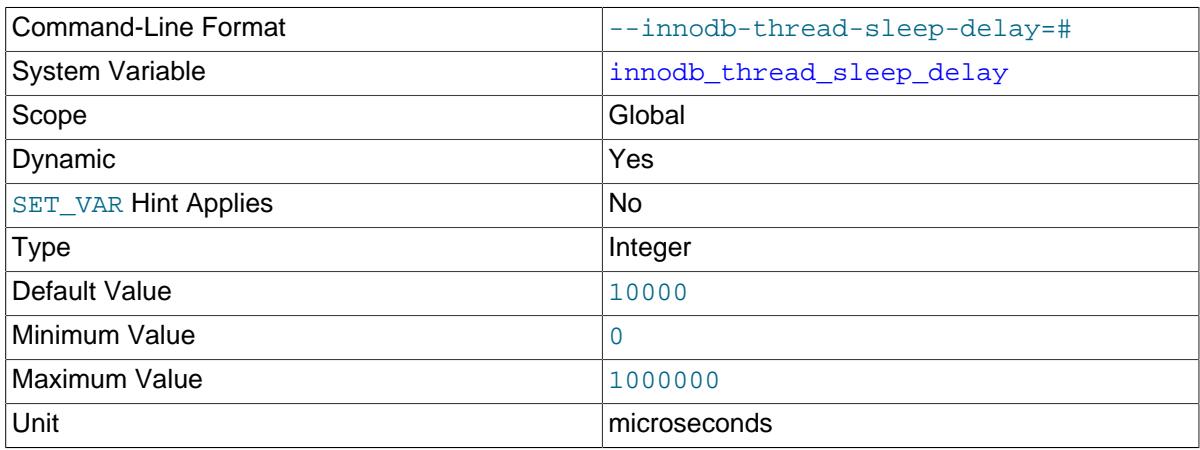

How long InnoDB threads sleep before joining the InnoDB queue, in microseconds. The default value is 10000. A value of 0 disables sleep. You can set innodb adaptive max sleep delay to the highest value you would allow for innodb thread sleep delay, and InnoDB automatically adjusts [innodb\\_thread\\_sleep\\_delay](#page-3200-0) up or down depending on current thread-scheduling activity. This dynamic adjustment helps the thread scheduling mechanism to work smoothly during times when the system is lightly loaded or when it is operating near full capacity.

For more information, see [Section 17.8.4, "Configuring Thread Concurrency for InnoDB"](#page-3044-0).

<span id="page-3200-1"></span>• innodb tmpdir

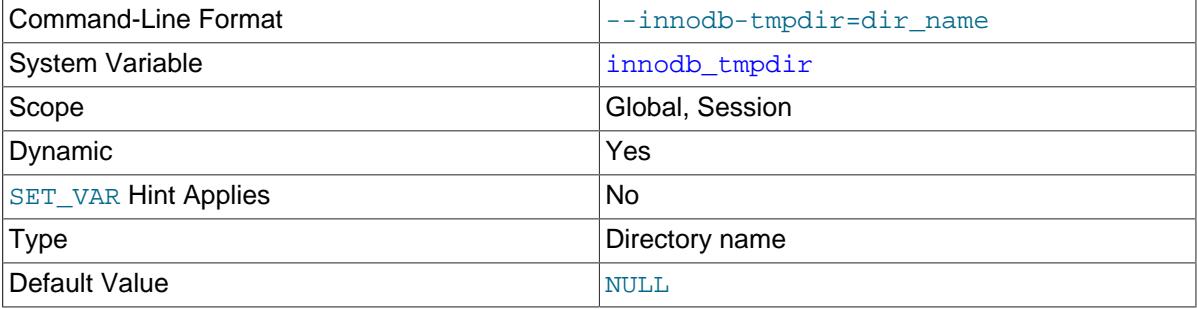

Used to define an alternate directory for temporary sort files created during online [ALTER TABLE](#page-2425-0) operations that rebuild the table.

Online [ALTER TABLE](#page-2425-0) operations that rebuild the table also create an intermediate table file in the same directory as the original table. The innodb tmpdir option is not applicable to intermediate table files.

A valid value is any directory path other than the MySQL data directory path. If the value is NULL (the default), temporary files are created MySQL temporary directory ( $$TMPDIR$  on Unix,  $$TEMP$  $\hat{\mathcal{E}}$  on Windows, or the directory specified by the  $\text{-tmodir}$  configuration option). If a directory is specified, existence of the directory and permissions are only checked when innodb  $tmpdir$ is configured using a [SET](#page-2826-0) statement. If a symlink is provided in a directory string, the symlink is resolved and stored as an absolute path. The path should not exceed 512 bytes. An online [ALTER](#page-2425-0) [TABLE](#page-2425-0) operation reports an error if [innodb\\_tmpdir](#page-3200-1) is set to an invalid directory. innodb\_tmpdir overrides the MySQL [tmpdir](#page-856-0) setting but only for online [ALTER TABLE](#page-2425-0) operations.

The FILE privilege is required to configure [innodb\\_tmpdir](#page-3200-1).

The innodb  $tmpdir$  option was introduced to help avoid overflowing a temporary file directory  $location$  located on a  $t$ mpfs file system. Such overflows could occur as a result of large temporary sort files created during online [ALTER TABLE](#page-2425-0) operations that rebuild the table.

In replication environments, only consider replicating the  $\text{imodb}_\text{tmpdir}$  setting if all servers have the same operating system environment. Otherwise, replicating the [innodb\\_tmpdir](#page-3200-1) setting could result in a replication failure when running online [ALTER TABLE](#page-2425-0) operations that rebuild the table. If server operating environments differ, it is recommended that you configure innodb  $t$ mpdir on each server individually.

For more information, see [Section 17.12.3, "Online DDL Space Requirements".](#page-3110-0) For information about online [ALTER TABLE](#page-2425-0) operations, see [Section 17.12, "InnoDB and Online DDL".](#page-3091-0)

# <span id="page-3201-0"></span>• innodb trx purge view update only debug

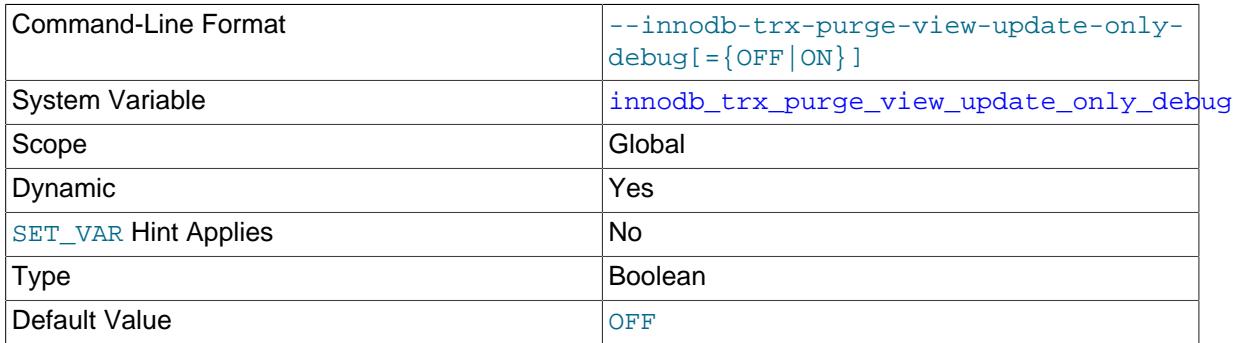

Pauses purging of delete-marked records while allowing the purge view to be updated. This option artificially creates a situation in which the purge view is updated but purges have not yet been performed. This option is only available if debugging support is compiled in using the [WITH\\_DEBUG](#page-185-0) CMake option.

#### <span id="page-3201-1"></span>• innodb trx rseg n slots debug

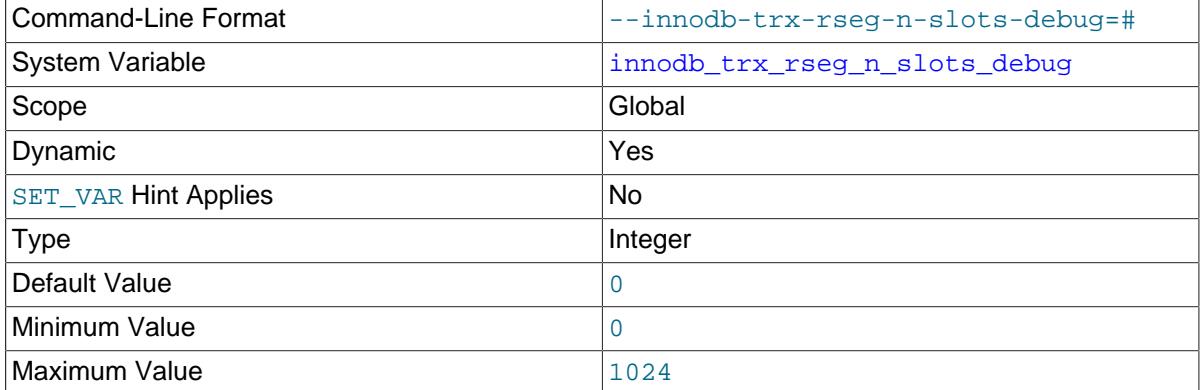

Sets a debug flag that limits TRX\_RSEG\_N\_SLOTS to a given value for the trx\_rsegf\_undo\_find\_free function that looks for free slots for undo log segments. This option is only available if debugging support is compiled in using the [WITH\\_DEBUG](#page-185-0) CMake option.

#### • [innodb\\_undo\\_directory](#page-3201-2)

<span id="page-3201-2"></span>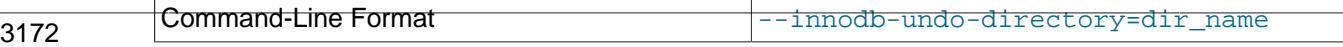

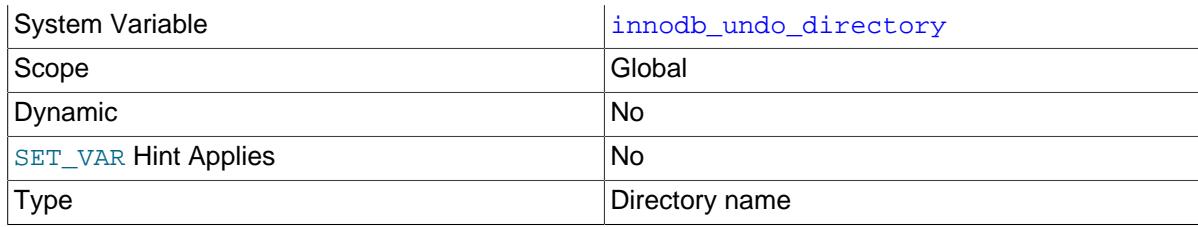

The path where InnoDB creates undo tablespaces. Typically used to place undo tablespaces on a different storage device.

There is no default value (it is NULL). If the innodb undo directory variable is undefined, undo tablespaces are created in the data directory.

The default undo tablespaces (innodb\_undo\_001 and innodb\_undo\_002) created when the MySQL instance is initialized always reside in the directory defined by the innodb undo directory variable.

Undo tablespaces created using [CREATE UNDO TABLESPACE](#page-2542-0) syntax are created in the directory defined by the innodb undo directory variable if a different path is not specified.

For more information, see [Section 17.6.3.4, "Undo Tablespaces"](#page-2977-0).

# <span id="page-3202-1"></span>• [innodb\\_undo\\_log\\_encrypt](#page-3202-1)

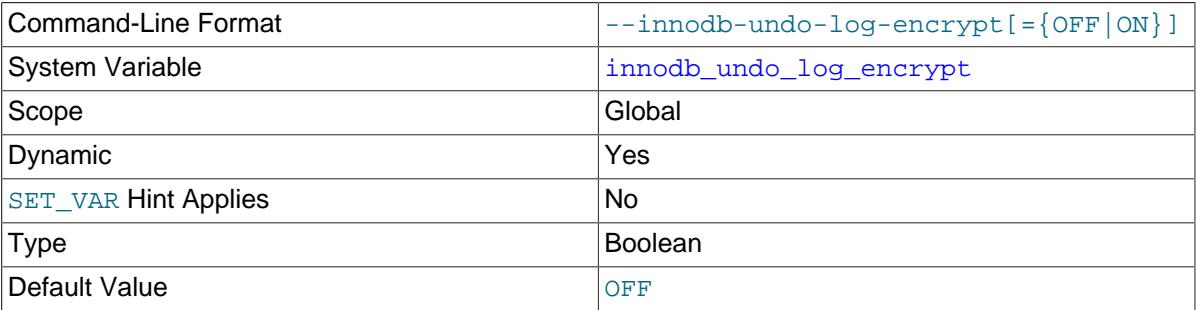

Controls encryption of undo log data for tables encrypted using the InnoDB [data-at-rest encryption](#page-3113-0) [feature](#page-3113-0). Only applies to undo logs that reside in separate [undo tablespaces.](#page-6001-0) See [Section 17.6.3.4,](#page-2977-0) ["Undo Tablespaces"](#page-2977-0). Encryption is not supported for undo log data that resides in the system tablespace. For more information, see [Undo Log Encryption.](#page-3117-1)

# <span id="page-3202-0"></span>• innodb undo log truncate

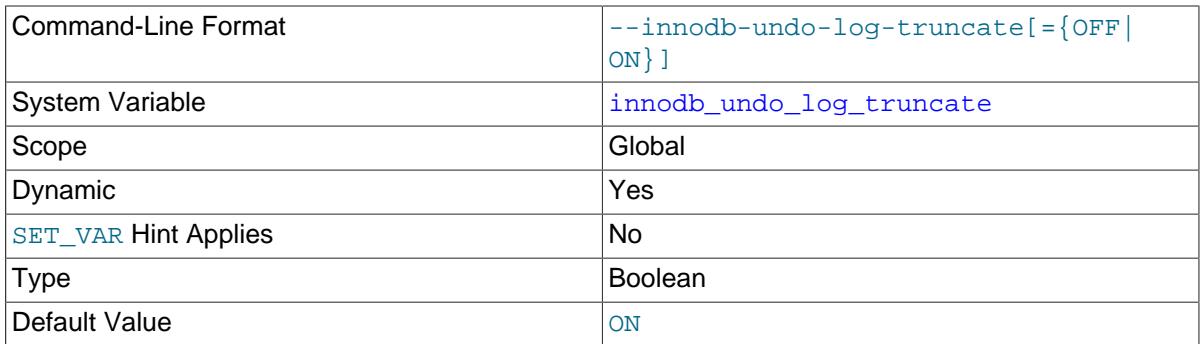

When enabled, undo tablespaces that exceed the threshold value defined by [innodb\\_max\\_undo\\_log\\_size](#page-3174-1) are marked for truncation. Only undo tablespaces can be truncated. Truncating undo logs that reside in the system tablespace is not supported. For truncation to occur, there must be at least two undo tablespaces.

The innodb purge rseg truncate frequency variable can be used to expedite truncation of undo tablespaces.

For more information, see [Truncating Undo Tablespaces.](#page-2980-0)

<span id="page-3203-0"></span>• [innodb\\_undo\\_tablespaces](#page-3203-0)

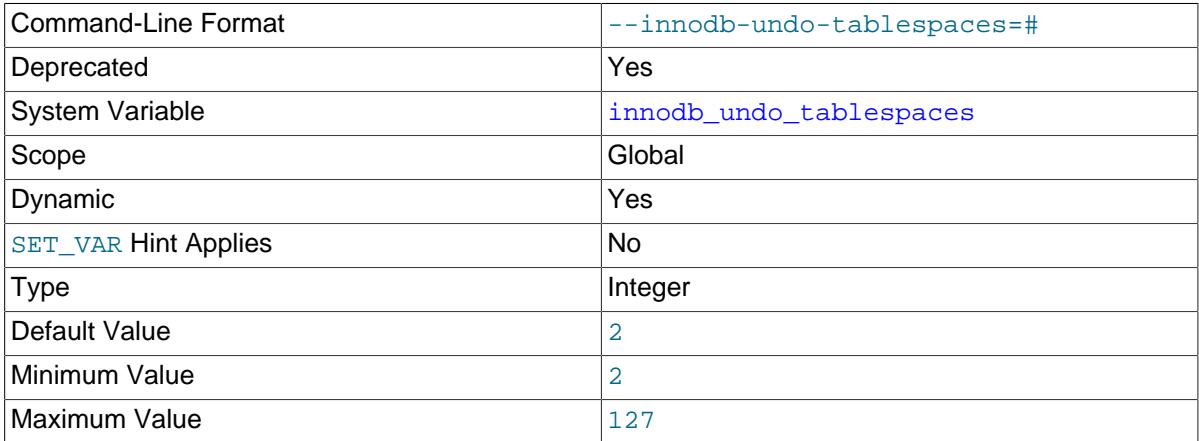

Defines the number of [undo tablespaces](#page-6001-0) used by InnoDB. The default and minimum value is 2.

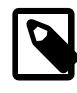

# **Note**

The [innodb\\_undo\\_tablespaces](#page-3203-0) variable is deprecated; setting it has no effect. You should expect it to be removed in a future MySQL release.

For more information, see [Section 17.6.3.4, "Undo Tablespaces"](#page-2977-0).

#### <span id="page-3203-1"></span>• innodb use fdatasync

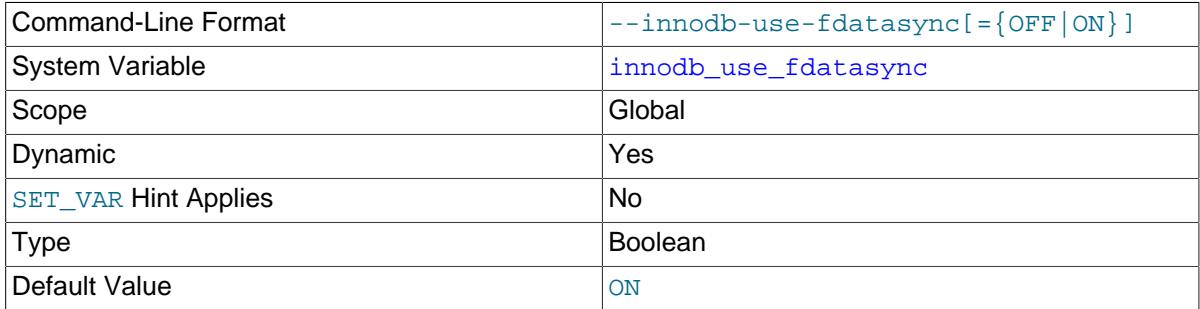

On platforms that support fdatasync() system calls, having [innodb\\_use\\_fdatasync](#page-3203-1) enabled permits using fdatasync() instead of fsync() system calls for operating system flushes. An fdatasync() call does not flush changes to file metadata unless required for subsequent data retrieval, providing a potential performance benefit.

A subset of [innodb\\_flush\\_method](#page-3155-0) settings such as fsync, O\_DSYNC, and O\_DIRECT use fsync() system calls. The innodb use fdatasync variable is applicable when using those settings.

Before MySQL 8.4, this option was disabled by default.

<span id="page-3203-2"></span>• innodb use native aio

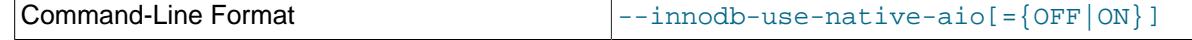
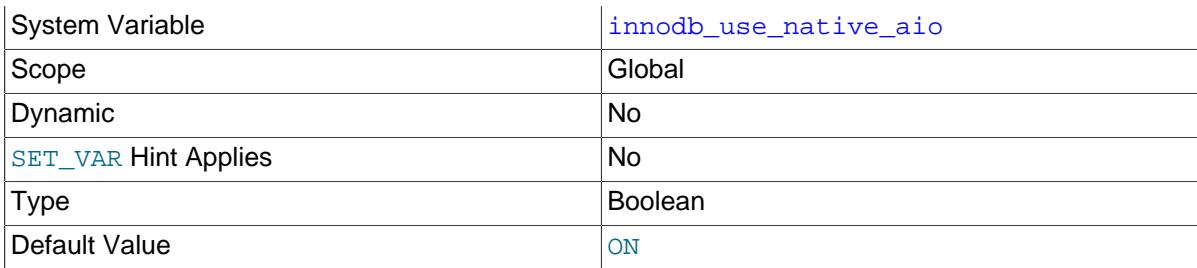

Specifies whether to use the [asynchronous I/O](#page-5941-0) subsystem. This variable cannot be changed while the server is running. Normally, you do not need to configure this option, because it is enabled by default.

This feature improves the scalability of heavily I/O-bound systems, which typically show many pending reads/writes in SHOW ENGINE INNODB STATUS output.

Running with a large number of InnoDB I/O threads, and especially running multiple such instances on the same server machine, can exceed capacity limits on Linux systems. In this case, you may receive the following error:

EAGAIN: The specified maxevents exceeds the user's limit of available events.

You can typically address this error by writing a higher limit to  $/prox/sys/fs/ais - max-nr$ .

However, if a problem with the asynchronous I/O subsystem in the OS prevents InnoDB from starting, you can start the server with [innodb\\_use\\_native\\_aio=0](#page-3203-0). This option may also be disabled automatically during startup if  $\text{InnoDB}$  detects a potential problem such as a combination of tmpdir location, tmpfs file system, and Linux kernel that does not support AIO on tmpfs.

For more information, see [Section 17.8.6, "Using Asynchronous I/O on Linux".](#page-3045-0)

### <span id="page-3204-0"></span>• innodb\_validate\_tablespace\_paths

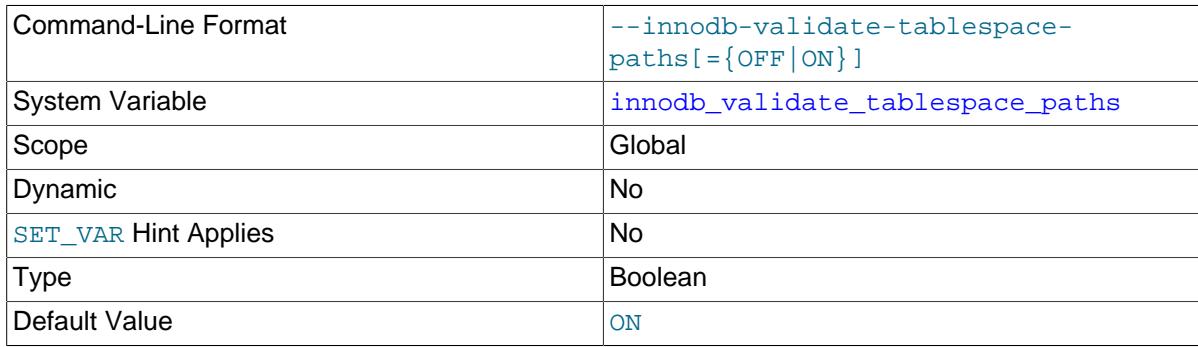

Controls tablespace file path validation. At startup, InnoDB validates the paths of known tablespace files against tablespace file paths stored in the data dictionary in case tablespace files have been moved to a different location. The innodb validate tablespace paths variable permits disabling tablespace path validation. This feature is intended for environments where tablespaces files are not moved. Disabling path validation improves startup time on systems with a large number of tablespace files.

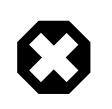

### **Warning**

Starting the server with tablespace path validation disabled after moving tablespace files can lead to undefined behavior.

For more information, see [Section 17.6.3.7, "Disabling Tablespace Path Validation"](#page-2987-0).

<span id="page-3205-0"></span>• [innodb\\_version](#page-3205-0)

The InnoDB version number. This is a legacy variable, the value is the same as the MySQL server [version](#page-861-0).

<span id="page-3205-1"></span>• innodb write io threads

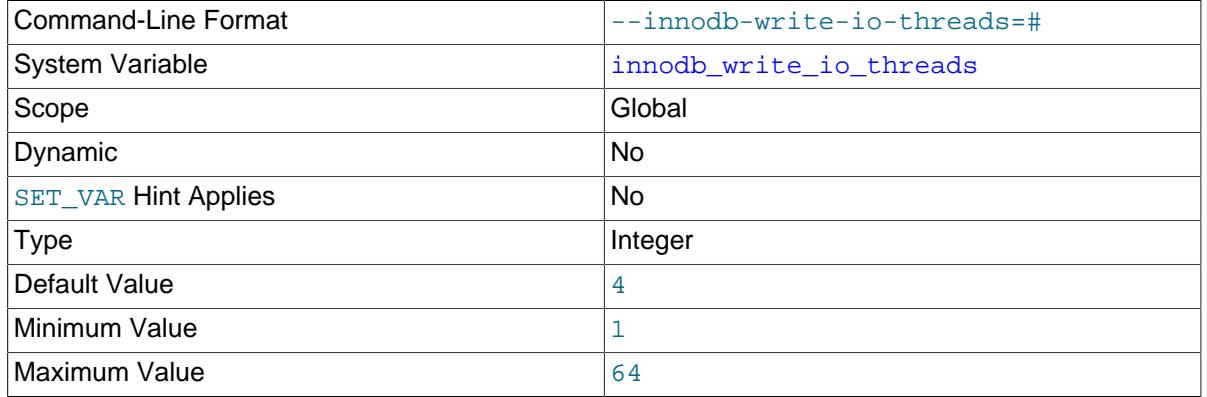

The number of I/O threads for write operations in InnoDB. The default value is 4. Its counterpart for read threads is innodb read io threads. For more information, see [Section 17.8.5,](#page-3045-1) ["Configuring the Number of Background InnoDB I/O Threads".](#page-3045-1) For general I/O tuning advice, see [Section 10.5.8, "Optimizing InnoDB Disk I/O".](#page-1729-0)

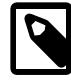

### **Note**

On Linux systems, running multiple MySQL servers (typically more than 12) with default settings for innodb read io threads, innodb write io threads, and the Linux aio-max-nr setting can exceed system limits. Ideally, increase the aio-max-nr setting; as a workaround, you might reduce the settings for one or both of the MySQL variables.

Also take into consideration the value of  $\frac{1}{2}$  binlog, which controls synchronization of the binary log to disk.

For general I/O tuning advice, see [Section 10.5.8, "Optimizing InnoDB Disk I/O"](#page-1729-0).

# **17.15 InnoDB INFORMATION\_SCHEMA Tables**

This section provides information and usage examples for  $InmODE$  INFORMATION SCHEMA tables.

InnoDB INFORMATION\_SCHEMA tables provide metadata, status information, and statistics about various aspects of the InnoDB storage engine. You can view a list of InnoDB INFORMATION SCHEMA tables by issuing a [SHOW TABLES](#page-2880-0) statement on the INFORMATION SCHEMA database:

mysql> **SHOW TABLES FROM INFORMATION\_SCHEMA LIKE 'INNODB%';**

For table definitions, see [Section 28.4, "INFORMATION\\_SCHEMA InnoDB Tables".](#page-4671-0) For general information regarding the MySOL INFORMATION SCHEMA database, see [Chapter 28,](#page-4606-0) [INFORMATION\\_SCHEMA Tables](#page-4606-0).

# **17.15.1 InnoDB INFORMATION\_SCHEMA Tables about Compression**

There are two pairs of InnoDB INFORMATION SCHEMA tables about compression that can provide insight into how well compression is working overall:

• [INNODB\\_CMP](#page-4683-0) and [INNODB\\_CMP\\_RESET](#page-4683-0) provide information about the number of compression operations and the amount of time spent performing compression.

• INNODB CMPMEM and INNODB CMPMEM RESET provide information about the way memory is allocated for compression.

# **17.15.1.1 INNODB\_CMP and INNODB\_CMP\_RESET**

The INNODB CMP and INNODB CMP RESET tables provide status information about operations related to compressed tables, which are described in [Section 17.9, "InnoDB Table and Page Compression"](#page-3064-0). The PAGE SIZE column reports the compressed [page size](#page-5981-0).

These two tables have identical contents, but reading from [INNODB\\_CMP\\_RESET](#page-4683-0) resets the statistics on compression and uncompression operations. For example, if you archive the output of [INNODB\\_CMP\\_RESET](#page-4683-0) every 60 minutes, you see the statistics for each hourly period. If you monitor the output of INNODB CMP (making sure never to read INNODB CMP RESET), you see the cumulative statistics since InnoDB was started.

For the table definition, see [Section 28.4.6, "The INFORMATION\\_SCHEMA INNODB\\_CMP and](#page-4683-0) [INNODB\\_CMP\\_RESET Tables".](#page-4683-0)

# **17.15.1.2 INNODB\_CMPMEM and INNODB\_CMPMEM\_RESET**

The [INNODB\\_CMPMEM](#page-4684-0) and [INNODB\\_CMPMEM\\_RESET](#page-4684-0) tables provide status information about compressed pages that reside in the buffer pool. Please consult [Section 17.9, "InnoDB Table and](#page-3064-0) [Page Compression"](#page-3064-0) for further information on compressed tables and the use of the buffer pool. The [INNODB\\_CMP](#page-4683-0) and [INNODB\\_CMP\\_RESET](#page-4683-0) tables should provide more useful statistics on compression.

## **Internal Details**

InnoDB uses a [buddy allocator](#page-5945-0) system to manage memory allocated to [pages of various sizes,](#page-5981-0) from 1KB to 16KB. Each row of the two tables described here corresponds to a single page size.

The INNODB CMPMEM and INNODB CMPMEM RESET tables have identical contents, but reading from [INNODB\\_CMPMEM\\_RESET](#page-4684-0) resets the statistics on relocation operations. For example, if every 60 minutes you archived the output of INNODB CMPMEM RESET, it would show the hourly statistics. If you never read [INNODB\\_CMPMEM\\_RESET](#page-4684-0) and monitored the output of [INNODB\\_CMPMEM](#page-4684-0) instead, it would show the cumulative statistics since **InnoDB** was started.

For the table definition, see [Section 28.4.7, "The INFORMATION\\_SCHEMA INNODB\\_CMPMEM and](#page-4684-0) [INNODB\\_CMPMEM\\_RESET Tables"](#page-4684-0).

## **17.15.1.3 Using the Compression Information Schema Tables**

## **Example 17.1 Using the Compression Information Schema Tables**

The following is sample output from a database that contains compressed tables (see [Section 17.9,](#page-3064-0) ["InnoDB Table and Page Compression"](#page-3064-0), [INNODB\\_CMP](#page-4683-0), [INNODB\\_CMP\\_PER\\_INDEX](#page-4686-0), and [INNODB\\_CMPMEM](#page-4684-0)).

The following table shows the contents of [INFORMATION\\_SCHEMA.INNODB\\_CMP](#page-4683-0) under a light [workload](#page-6004-0). The only compressed page size that the buffer pool contains is 8K. Compressing or uncompressing pages has consumed less than a second since the time the statistics were reset, because the columns COMPRESS\_TIME and UNCOMPRESS\_TIME are zero.

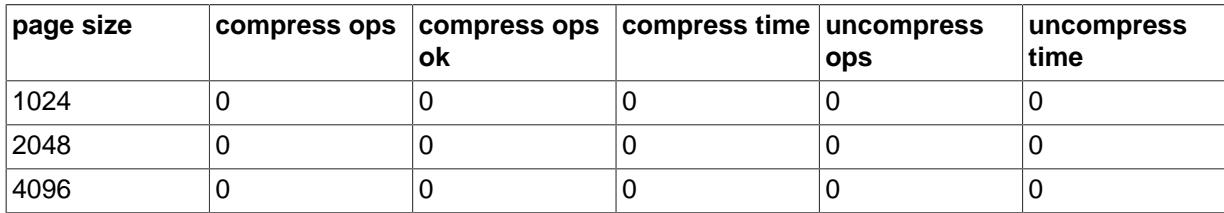

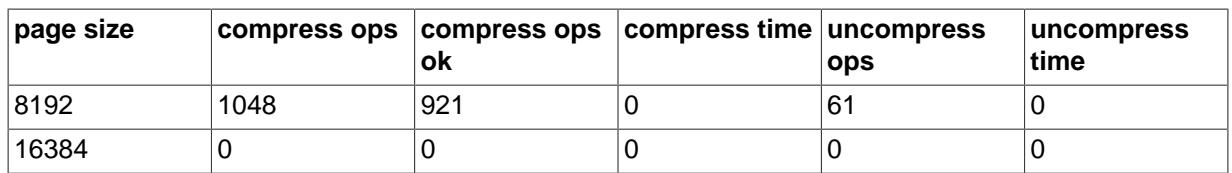

According to INNODB CMPMEM, there are 6169 compressed 8KB pages in the [buffer pool](#page-5945-1). The only other allocated block size is 64 bytes. The smallest PAGE\_SIZE in [INNODB\\_CMPMEM](#page-4684-0) is used for block descriptors of those compressed pages for which no uncompressed page exists in the buffer pool. We see that there are 5910 such pages. Indirectly, we see that 259 (6169-5910) compressed pages also exist in the buffer pool in uncompressed form.

The following table shows the contents of INFORMATION SCHEMA. INNODB CMPMEM under a light [workload](#page-6004-0). Some memory is unusable due to fragmentation of the memory allocator for compressed pages: SUM(PAGE\_SIZE\*PAGES\_FREE)=6784. This is because small memory allocation requests are fulfilled by splitting bigger blocks, starting from the 16K blocks that are allocated from the main buffer pool, using the buddy allocation system. The fragmentation is this low because some allocated blocks have been relocated (copied) to form bigger adjacent free blocks. This copying of SUM(PAGE\_SIZE\*RELOCATION\_OPS) bytes has consumed less than a second (SUM(RELOCATION\_TIME)=0).

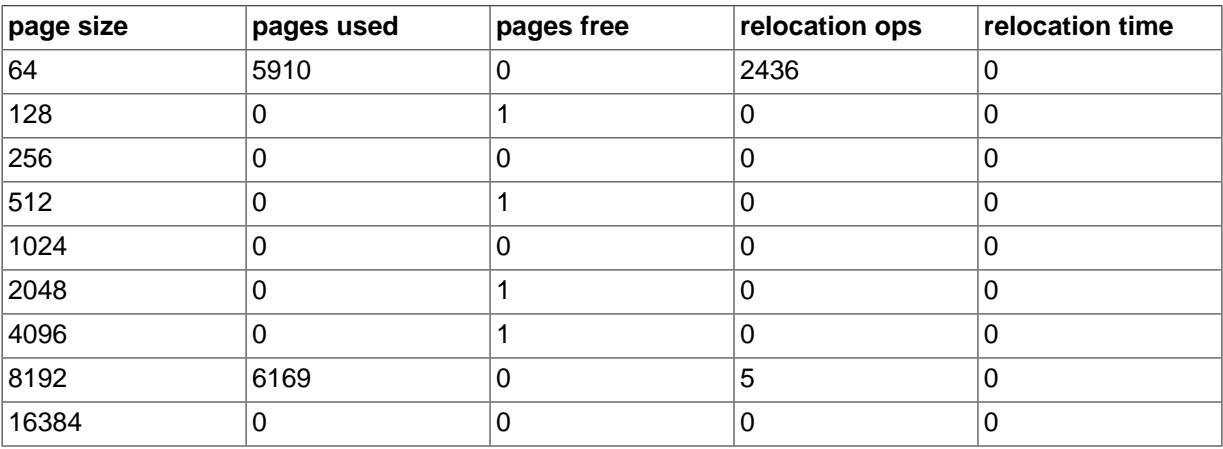

# <span id="page-3207-0"></span>**17.15.2 InnoDB INFORMATION\_SCHEMA Transaction and Locking Information**

One INFORMATION SCHEMA table and two Performance Schema tables enable you to monitor InnoDB transactions and diagnose potential locking problems:

- INNODB TRX: This INFORMATION SCHEMA table provides information about every transaction currently executing inside InnoDB, including the transaction state (for example, whether it is running or waiting for a lock), when the transaction started, and the particular SQL statement the transaction is executing.
- [data\\_locks](#page-4848-0): This Performance Schema table contains a row for each hold lock and each lock request that is blocked waiting for a held lock to be released:
	- There is one row for each held lock, whatever the state of the transaction that holds the lock (INNODB\_TRX.TRX\_STATE is RUNNING, LOCK WAIT, ROLLING BACK or COMMITTING).
	- Each transaction in InnoDB that is waiting for another transaction to release a lock (INNODB\_TRX.TRX\_STATE is LOCK WAIT) is blocked by exactly one blocking lock request. That blocking lock request is for a row or table lock held by another transaction in an incompatible mode. A lock request always has a mode that is incompatible with the mode of the held lock that blocks the request (read vs. write, shared vs. exclusive).

The blocked transaction cannot proceed until the other transaction commits or rolls back, thereby releasing the requested lock. For every blocked transaction, [data\\_locks](#page-4848-0) contains one row that describes each lock the transaction has requested, and for which it is waiting.

• [data\\_lock\\_waits](#page-4851-0): This Performance Schema table indicates which transactions are waiting for a given lock, or for which lock a given transaction is waiting. This table contains one or more rows for each blocked transaction, indicating the lock it has requested and any locks that are blocking that request. The REQUESTING\_ENGINE\_LOCK\_ID value refers to the lock requested by a transaction, and the BLOCKING ENGINE LOCK ID value refers to the lock (held by another transaction) that prevents the first transaction from proceeding. For any given blocked transaction, all rows in [data\\_lock\\_waits](#page-4851-0) have the same value for REQUESTING\_ENGINE\_LOCK\_ID and different values for BLOCKING\_ENGINE\_LOCK\_ID.

For more information about the preceding tables, see [Section 28.4.28, "The INFORMATION\\_SCHEMA](#page-4708-0) [INNODB\\_TRX Table",](#page-4708-0) [Section 29.12.13.1, "The data\\_locks Table"](#page-4848-0), and [Section 29.12.13.2, "The](#page-4851-0) [data\\_lock\\_waits Table"](#page-4851-0).

## **17.15.2.1 Using InnoDB Transaction and Locking Information**

This section describes the use of locking information as exposed by the Performance Schema [data\\_locks](#page-4848-0) and [data\\_lock\\_waits](#page-4851-0) tables.

### **Identifying Blocking Transactions**

It is sometimes helpful to identify which transaction blocks another. The tables that contain information about InnoDB transactions and data locks enable you to determine which transaction is waiting for another, and which resource is being requested. (For descriptions of these tables, see [Section 17.15.2,](#page-3207-0) ["InnoDB INFORMATION\\_SCHEMA Transaction and Locking Information".](#page-3207-0))

Suppose that three sessions are running concurrently. Each session corresponds to a MySQL thread, and executes one transaction after another. Consider the state of the system when these sessions have issued the following statements, but none has yet committed its transaction:

• Session A:

```
BEGIN;
SELECT a FROM t FOR UPDATE;
SELECT SLEEP(100);
```
• Session B:

SELECT **b** FROM t FOR UPDATE;

• Session C:

SELECT c FROM t FOR UPDATE;

In this scenario, use the following query to see which transactions are waiting and which transactions are blocking them:

```
SELECT
  r.trx_id waiting_trx_id,
  r.trx_mysql_thread_id waiting_thread,
  r.trx_query waiting_query,
  b.trx_id blocking_trx_id,
  b.trx_mysql_thread_id blocking_thread,
  b.trx_query blocking_query
FROM performance_schema.data_lock_waits w
INNER JOIN information_schema.innodb_trx b
  ON b.trx_id = w.blocking_engine_transaction_id
INNER JOIN information_schema.innodb_trx r
  ON r.trx_id = w.requesting_engine_transaction_id;
```
Or, more simply, use the sys schema [innodb\\_lock\\_waits](#page-4978-0) view:

SELECT waiting\_trx\_id, waiting\_pid, waiting\_query, blocking\_trx\_id, blocking\_pid, blocking\_query FROM sys.innodb\_lock\_waits;

If a NULL value is reported for the blocking query, see [Identifying a Blocking Query After the Issuing](#page-3210-0) [Session Becomes Idle.](#page-3210-0)

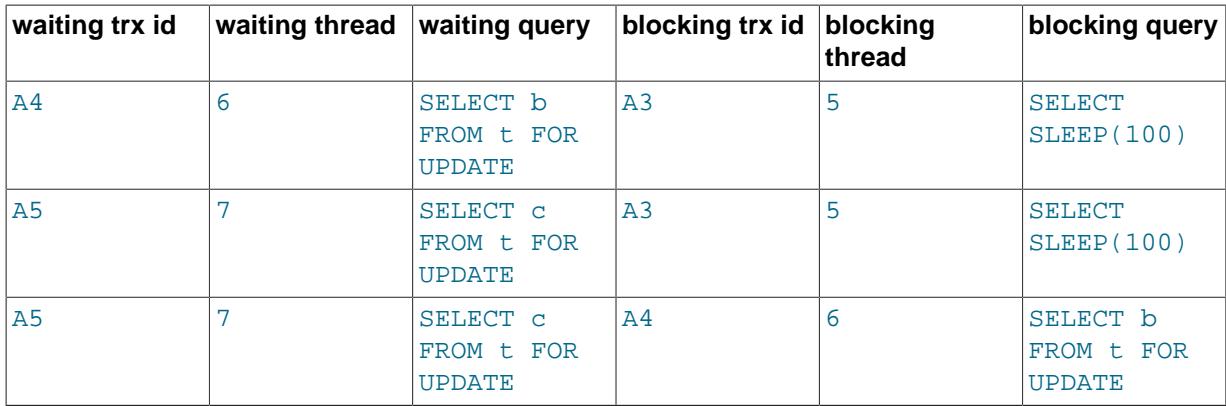

In the preceding table, you can identify sessions by the "waiting query" or "blocking query" columns. As you can see:

- Session B (trx id A4, thread 6) and Session C (trx id A5, thread 7) are both waiting for Session A (trx id A3, thread 5).
- Session C is waiting for Session B as well as Session A.

You can see the underlying data in the INFORMATION\_SCHEMA [INNODB\\_TRX](#page-4708-0) table and Performance Schema data locks and data lock waits tables.

The following table shows some sample contents of the [INNODB\\_TRX](#page-4708-0) table.

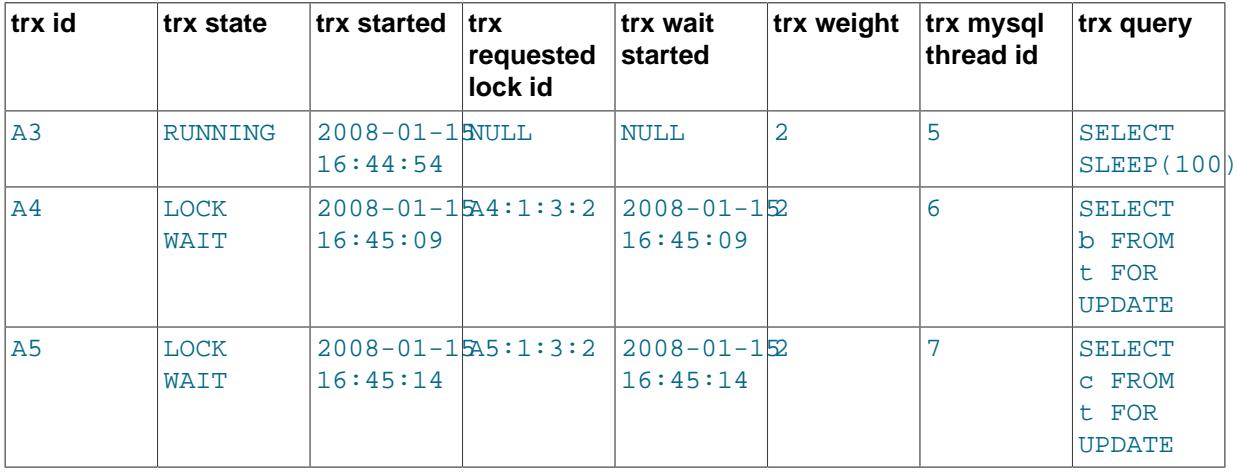

The following table shows some sample contents of the data locks table.

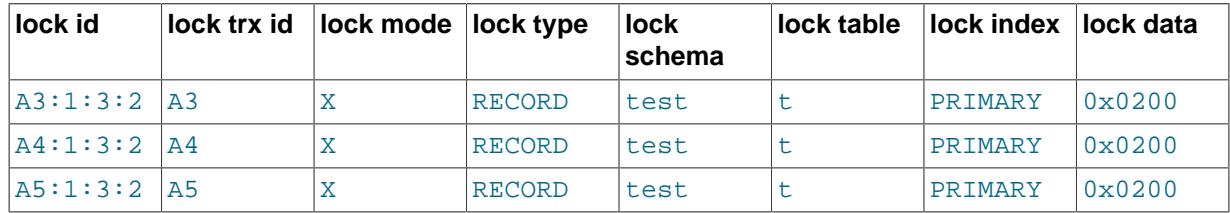

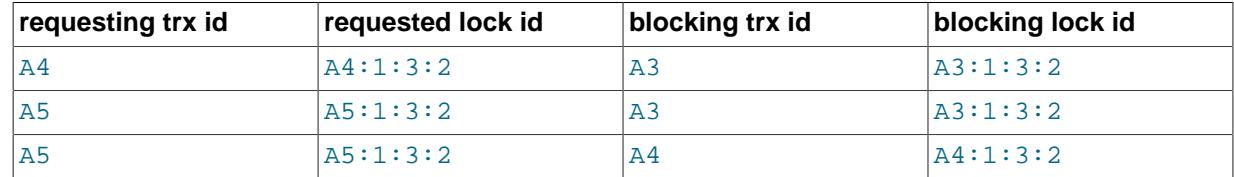

The following table shows some sample contents of the data lock waits table.

## <span id="page-3210-0"></span>**Identifying a Blocking Query After the Issuing Session Becomes Idle**

When identifying blocking transactions, a NULL value is reported for the blocking query if the session that issued the query has become idle. In this case, use the following steps to determine the blocking query:

- 1. Identify the processlist ID of the blocking transaction. In the  $sys.innode$  lock waits table, the processlist ID of the blocking transaction is the blocking\_pid value.
- 2. Using the blocking pid, query the MySQL Performance Schema [threads](#page-4919-0) table to determine the THREAD ID of the blocking transaction. For example, if the blocking pid is 6, issue this query:

SELECT THREAD ID FROM performance schema.threads WHERE PROCESSLIST ID =  $6$ ;

3. Using the THREAD\_ID, query the Performance Schema [events\\_statements\\_current](#page-4795-0) table to determine the last query executed by the thread. For example, if the  $THREAD$  ID is 28, issue this query:

```
SELECT THREAD_ID, SOL_TEXT FROM performance_schema.events_statements_current
WHERE THREAD ID = 28\G
```
4. If the last query executed by the thread is not enough information to determine why a lock is held, you can query the Performance Schema events statements history table to view the last 10 statements executed by the thread.

SELECT THREAD\_ID, SQL\_TEXT FROM performance\_schema.events\_statements\_history WHERE THREAD\_ID = 28 ORDER BY EVENT\_ID;

### **Correlating InnoDB Transactions with MySQL Sessions**

Sometimes it is useful to correlate internal  $\text{InnODB}$  locking information with the session-level information maintained by MySQL. For example, you might like to know, for a given InnoDB transaction ID, the corresponding MySQL session ID and name of the session that may be holding a lock, and thus blocking other transactions.

The following output from the INFORMATION SCHEMA [INNODB\\_TRX](#page-4708-0) table and Performance Schema data locks and data lock waits tables is taken from a somewhat loaded system. As can be seen, there are several transactions running.

The following [data\\_locks](#page-4848-0) and [data\\_lock\\_waits](#page-4851-0) tables show that:

- Transaction 77F (executing an [INSERT](#page-2575-0)) is waiting for transactions 77E, 77D, and 77B to commit.
- Transaction 77E (executing an [INSERT](#page-2575-0)) is waiting for transactions 77D and 77B to commit.
- Transaction 77D (executing an [INSERT](#page-2575-0)) is waiting for transaction 77B to commit.
- Transaction 77B (executing an [INSERT](#page-2575-0)) is waiting for transaction 77A to commit.
- Transaction 77A is running, currently executing [SELECT](#page-2608-0).
- Transaction  $E56$  (executing an [INSERT](#page-2575-0)) is waiting for transaction  $E55$  to commit.
- Transaction  $E55$  (executing an [INSERT](#page-2575-0)) is waiting for transaction 19C to commit.

• Transaction 19C is running, currently executing an [INSERT](#page-2575-0).

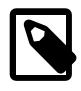

## **Note**

There may be inconsistencies between queries shown in the INFORMATION\_SCHEMA [PROCESSLIST](#page-4642-0) and [INNODB\\_TRX](#page-4708-0) tables. For an explanation, see [Section 17.15.2.3, "Persistence and Consistency of InnoDB](#page-3213-0) [Transaction and Locking Information"](#page-3213-0).

The following table shows the contents of the [PROCESSLIST](#page-4642-0) table for a system running a heavy [workload](#page-6004-0).

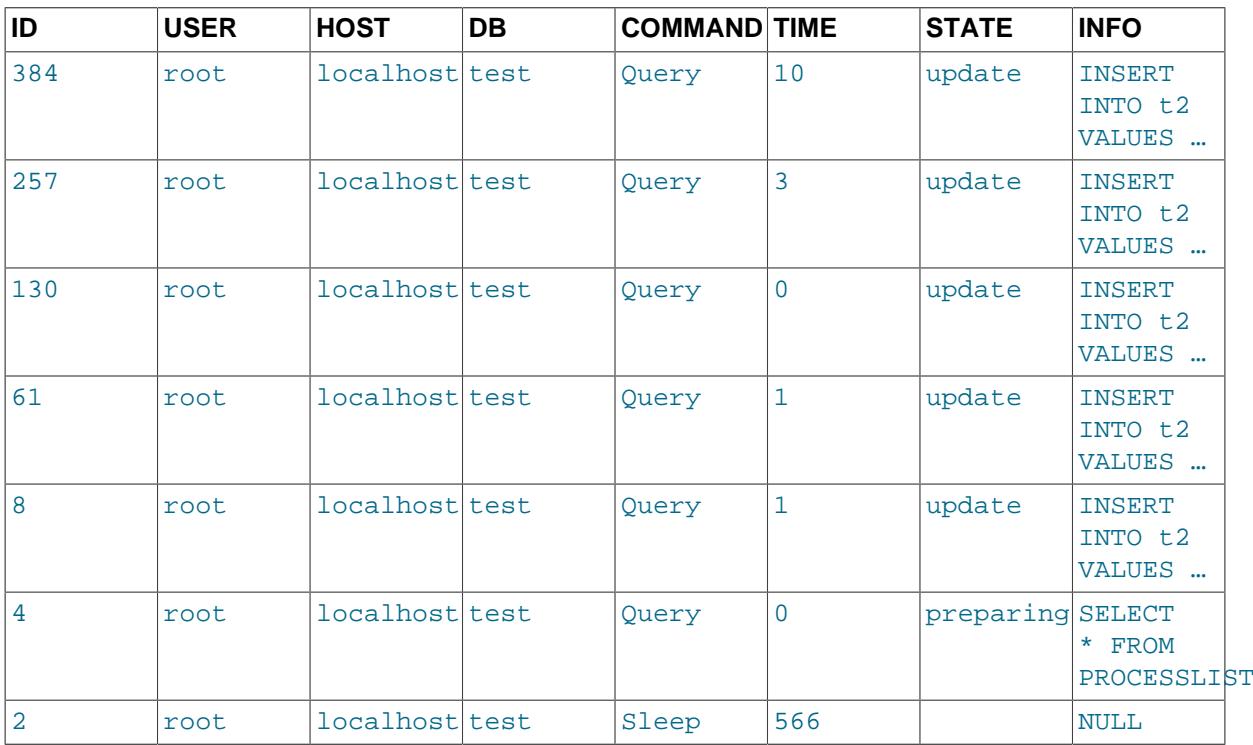

The following table shows the contents of the [INNODB\\_TRX](#page-4708-0) table for a system running a heavy [workload](#page-6004-0).

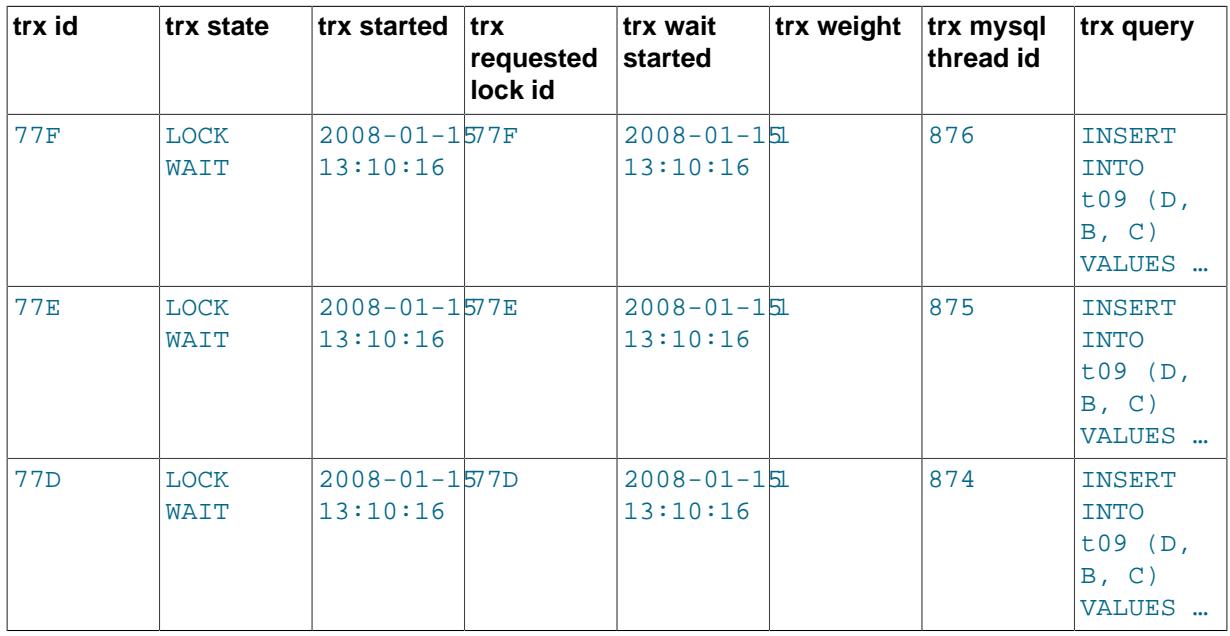

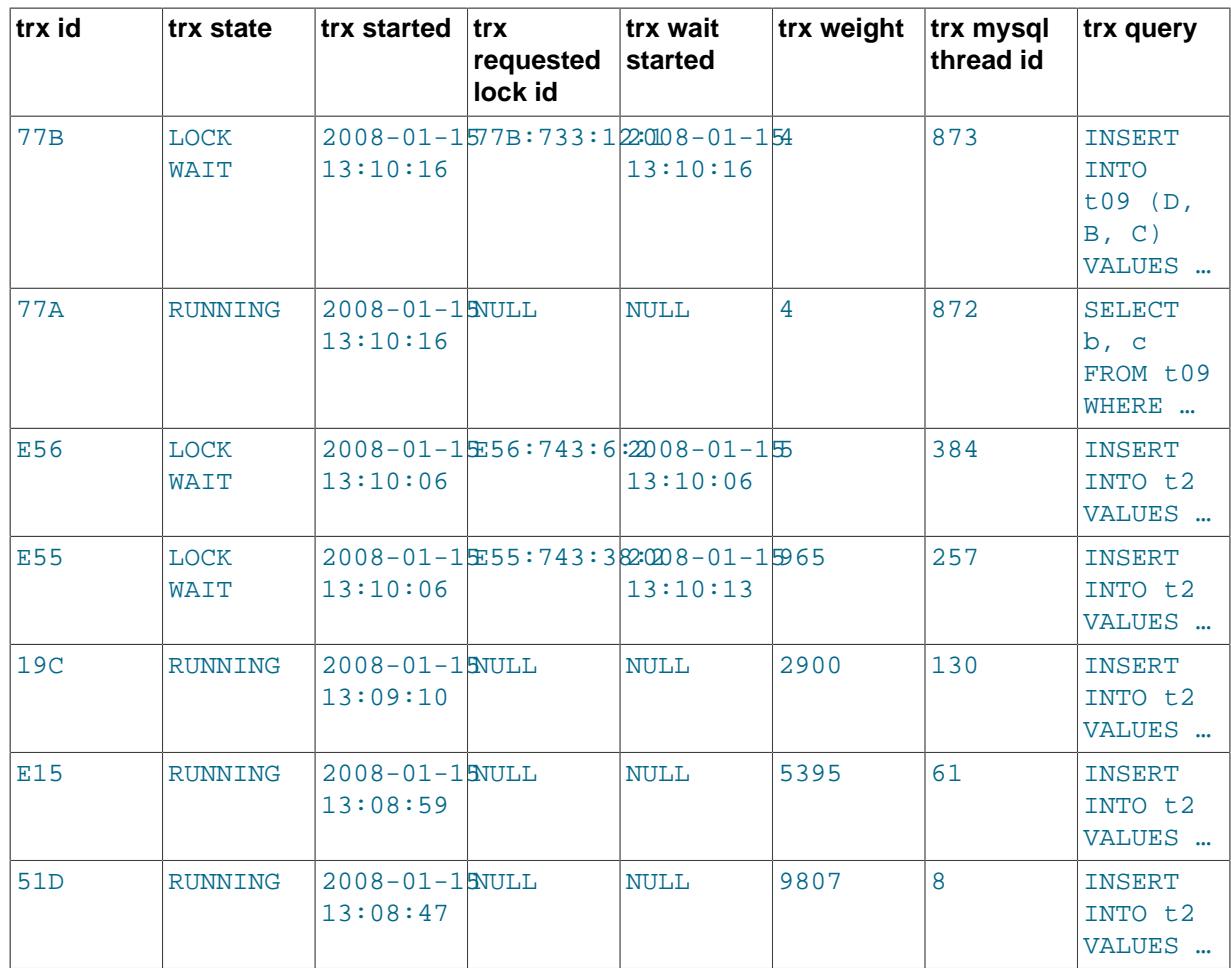

The following table shows the contents of the [data\\_lock\\_waits](#page-4851-0) table for a system running a heavy [workload](#page-6004-0).

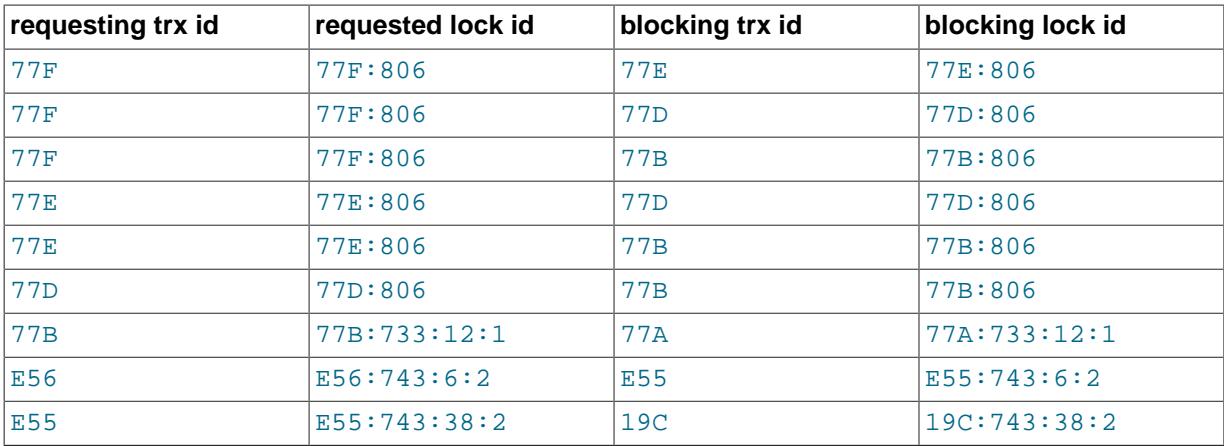

The following table shows the contents of the [data\\_locks](#page-4848-0) table for a system running a heavy [workload](#page-6004-0).

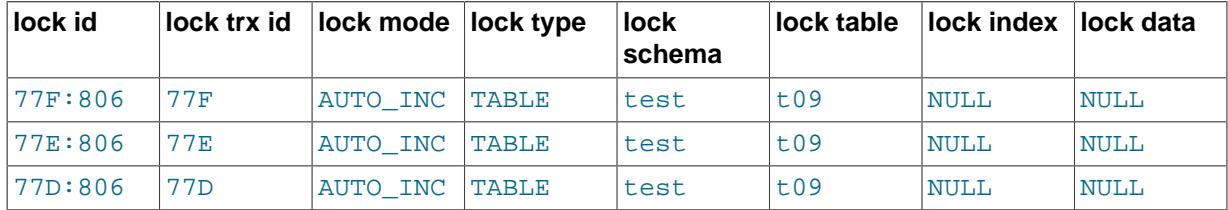

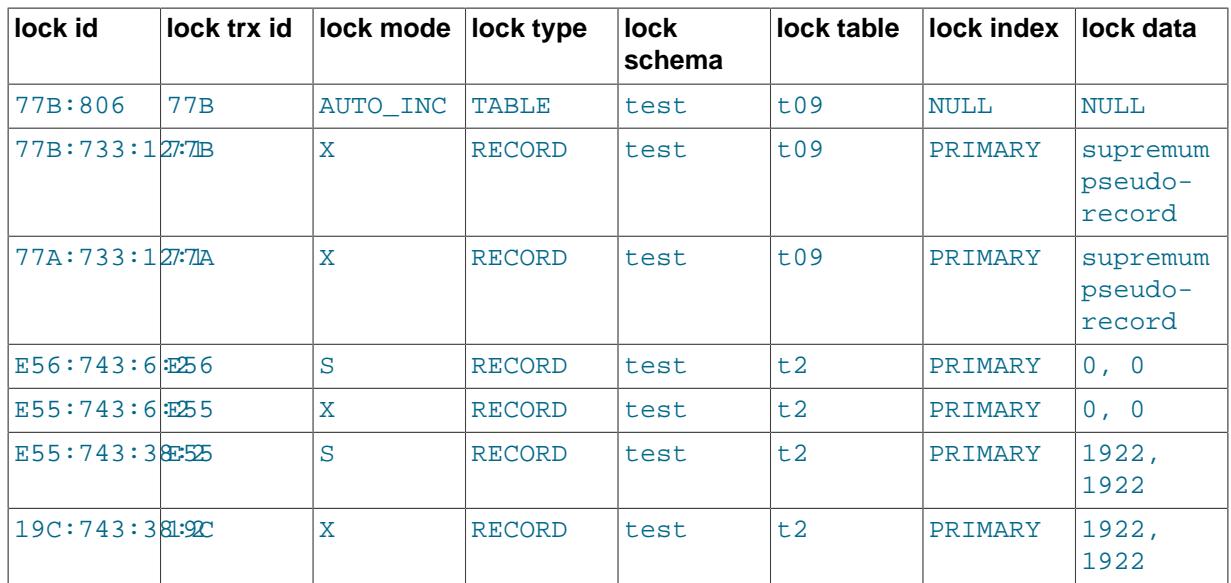

# **17.15.2.2 InnoDB Lock and Lock-Wait Information**

When a transaction updates a row in a table, or locks it with SELECT FOR UPDATE, InnoDB establishes a list or queue of locks on that row. Similarly, InnoDB maintains a list of locks on a table for table-level locks. If a second transaction wants to update a row or lock a table already locked by a prior transaction in an incompatible mode,  $\text{InnoDB}$  adds a lock request for the row to the corresponding queue. For a lock to be acquired by a transaction, all incompatible lock requests previously entered into the lock queue for that row or table must be removed (which occurs when the transactions holding or requesting those locks either commit or roll back).

A transaction may have any number of lock requests for different rows or tables. At any given time, a transaction may request a lock that is held by another transaction, in which case it is blocked by that other transaction. The requesting transaction must wait for the transaction that holds the blocking lock to commit or roll back. If a transaction is not waiting for a lock, it is in a RUNNING state. If a transaction is waiting for a lock, it is in a LOCK WAIT state. (The INFORMATION SCHEMA INNODB TRX table indicates transaction state values.)

The Performance Schema data locks table holds one or more rows for each LOCK WAIT transaction, indicating any lock requests that prevent its progress. This table also contains one row describing each lock in a queue of locks pending for a given row or table. The Performance Schema [data\\_lock\\_waits](#page-4851-0) table shows which locks already held by a transaction are blocking locks requested by other transactions.

# <span id="page-3213-0"></span>**17.15.2.3 Persistence and Consistency of InnoDB Transaction and Locking Information**

The data exposed by the transaction and locking tables (INFORMATION SCHEMA INNODB TRX table, Performance Schema data locks and data lock waits tables) represents a glimpse into fastchanging data. This is not like user tables, where the data changes only when application-initiated updates occur. The underlying data is internal system-managed data, and can change very quickly:

• Data might not be consistent between the [INNODB\\_TRX](#page-4708-0), [data\\_locks](#page-4848-0), and [data\\_lock\\_waits](#page-4851-0) tables.

The [data\\_locks](#page-4848-0) and [data\\_lock\\_waits](#page-4851-0) tables expose live data from the InnoDB storage engine, to provide lock information about the transactions in the [INNODB\\_TRX](#page-4708-0) table. Data retrieved from the lock tables exists when the [SELECT](#page-2608-0) is executed, but might be gone or changed by the time the query result is consumed by the client.

Joining data locks with data lock waits can show rows in data lock waits that identify a parent row in [data\\_locks](#page-4848-0) that no longer exists or does not exist yet.

• Data in the transaction and locking tables might not be consistent with data in the INFORMATION SCHEMA [PROCESSLIST](#page-4642-0) table or Performance Schema [threads](#page-4919-0) table.

For example, you should be careful when comparing data in the InnoDB transaction and locking tables with data in the [PROCESSLIST](#page-4642-0) table. Even if you issue a single SELECT (joining [INNODB\\_TRX](#page-4708-0) and [PROCESSLIST](#page-4642-0), for example), the content of those tables is generally not consistent. It is possible for INNODB TRX to reference rows that are not present in [PROCESSLIST](#page-4642-0) or for the currently executing SQL query of a transaction shown in INNODB\_TRX.TRX\_QUERY to differ from the one in PROCESSLIST.INFO.

# **17.15.3 InnoDB INFORMATION\_SCHEMA Schema Object Tables**

You can extract metadata about schema objects managed by InnoDB using InnoDB INFORMATION SCHEMA tables. This information comes from the data dictionary. Traditionally, you would get this type of information using the techniques from [Section 17.17, "InnoDB Monitors"](#page-3244-0), setting up InnoDB monitors and parsing the output from the [SHOW ENGINE INNODB STATUS](#page-2843-0) statement. The InnoDB INFORMATION\_SCHEMA table interface allows you to query this data using SQL.

InnoDB INFORMATION\_SCHEMA schema object tables include the tables listed here:

- INNODB\_DATAFILES
- INNODB\_TABLESTATS
- INNODB\_FOREIGN
- INNODB\_COLUMNS
- INNODB\_INDEXES
- INNODB\_FIELDS
- INNODB\_TABLESPACES
- INNODB\_TABLESPACES\_BRIEF
- INNODB\_FOREIGN\_COLS
- INNODB\_TABLES

The table names are indicative of the type of data provided:

- INNODB TABLES provides metadata about InnoDB tables.
- INNODB COLUMNS provides metadata about InnoDB table columns.
- INNODB, INDEXES provides metadata about InnoDB indexes.
- $\bullet$  INNODB FIELDS provides metadata about the key columns (fields) of InnoDB indexes.
- $\bullet$  INNODB TABLESTATS provides a view of low-level status information about InnoDB tables that is derived from in-memory data structures.
- INNODB DATAFILES provides data file path information for InnoDB file-per-table and general tablespaces.
- INNODB TABLESPACES provides metadata about InnoDB file-per-table, general, and undo tablespaces.
- INNODB TABLESPACES BRIEF provides a subset of metadata about InnoDB tablespaces.
- INNODB FOREIGN provides metadata about foreign keys defined on InnoDB tables.

• [INNODB\\_FOREIGN\\_COLS](#page-4690-1) provides metadata about the columns of foreign keys that are defined on InnoDB tables.

InnoDB INFORMATION\_SCHEMA schema object tables can be joined together through fields such as TABLE\_ID, INDEX\_ID, and SPACE, allowing you to easily retrieve all available data for an object you want to study or monitor.

Refer to the InnoDB INFORMATION SCHEMA documentation for information about the columns of each table.

### **Example 17.2 InnoDB INFORMATION\_SCHEMA Schema Object Tables**

This example uses a simple table  $(t_1)$  with a single index  $(i_1)$  to demonstrate the type of metadata found in the InnoDB INFORMATION SCHEMA schema object tables.

1. Create a test database and table  $t_1$ :

```
mysql> CREATE DATABASE test;
mysql> USE test;
mysql> CREATE TABLE t1 (
       col1 INT,
        col2 CHAR(10),
        col3 VARCHAR(10))
        ENGINE = InnoDB;
mysql> CREATE INDEX i1 ON t1(col1);
```
2. After creating the table  $t1$ , query [INNODB\\_TABLES](#page-4702-0) to locate the metadata for  $test/t1$ :

```
mysql> SELECT * FROM INFORMATION_SCHEMA.INNODB_TABLES WHERE NAME='test/t1' \G
    *************************** 1. row ***************************
     TABLE ID: 71
         NAME: test/t1
          FLAG: 1
        N_COLS: 6
        SPACE: 57
   ROW_FORMAT: Compact
ZIP_PAGE_SIZE: 0
 INSTANT_COLS: 0
```
Table  $t1$  has a TABLE ID of 71. The FLAG field provides bit level information about table format and storage characteristics. There are six columns, three of which are hidden columns created by InnoDB (DB\_ROW\_ID, DB\_TRX\_ID, and DB\_ROLL\_PTR). The ID of the table's SPACE is 57 (a value of 0 would indicate that the table resides in the system tablespace). The ROW\_FORMAT is Compact. ZIP\_PAGE\_SIZE only applies to tables with a Compressed row format. INSTANT\_COLS shows number of columns in the table prior to adding the first instant column using ALTER TABLE ... ADD COLUMN with ALGORITHM=INSTANT.

3. Using the TABLE\_ID information from [INNODB\\_TABLES](#page-4702-0), query the [INNODB\\_COLUMNS](#page-4687-0) table for information about the table's columns.

```
mysql> SELECT * FROM INFORMATION_SCHEMA.INNODB_COLUMNS where TABLE_ID = 71\G
 *************************** 1. row ***************************
      TABLE_ID: 71
          NAME: col1
           POS: 0
        MTYPE: 6
        PRTYPE: 1027
           LEN: 4
  HAS_DEFAULT: 0
DEFAULT_VALUE: NULL
                     *************************** 2. row ***************************
      TABLE_ID: 71
         NAME: col2
          POS: 1
```

```
 MTYPE: 2
        PRTYPE: 524542
           LEN: 10
  HAS_DEFAULT: 0
DEFAULT_VALUE: NULL
*************************** 3. row ***************************
      TABLE_ID: 71
         NAME: col3
          POS: 2
         MTYPE: 1
        PRTYPE: 524303
          LEN: 10
  HAS_DEFAULT: 0
DEFAULT_VALUE: NULL
```
In addition to the TABLE ID and column NAME, INNODB COLUMNS provides the ordinal position (POS) of each column (starting from 0 and incrementing sequentially), the column MTYPE or "main type" (6 = INT, 2 = CHAR, 1 = VARCHAR), the PRTYPE or "precise type" (a binary value with bits that represent the MySQL data type, character set code, and nullability), and the column length (LEN). The HAS DEFAULT and DEFAULT VALUE columns only apply to columns added instantly using ALTER TABLE ... ADD COLUMN with ALGORITHM=INSTANT.

4. Using the TABLE\_ID information from [INNODB\\_TABLES](#page-4702-0) once again, query [INNODB\\_INDEXES](#page-4698-0) for information about the indexes associated with table  $t1$ .

```
mysql> SELECT * FROM INFORMATION_SCHEMA.INNODB_INDEXES WHERE TABLE_ID = 71 \G
              **************** 1. row *********
       INDEX_ID: 111
          NAME: GEN_CLUST_INDEX
        TABLE_ID: 71
           TYPE: 1
       N_FIELDS: 0
       PAGE_NO: 3
          SPACE: 57
MERGE_THRESHOLD: 50
       *************************** 2. row ***************************
       INDEX_ID: 112
           NAME: i1
       TABLE ID: 71
           TYPE: 0
       N_FIELDS: 1
        PAGE_NO: 4
         SPACE: 57
MERGE_THRESHOLD: 50
```
INNODB INDEXES returns data for two indexes. The first index is GEN CLUST INDEX, which is a clustered index created by InnoDB if the table does not have a user-defined clustered index. The second index  $(i1)$  is the user-defined secondary index.

The INDEX ID is an identifier for the index that is unique across all databases in an instance. The TABLE\_ID identifies the table that the index is associated with. The index TYPE value indicates the type of index (1 = Clustered Index,  $0 =$  Secondary index). The  $N$ -FILEDS value is the number of fields that comprise the index. PAGE\_NO is the root page number of the index B-tree, and SPACE is the ID of the tablespace where the index resides. A nonzero value indicates that the index does not reside in the system tablespace. MERGE\_THRESHOLD defines a percentage threshold value for the amount of data in an index page. If the amount of data in an index page falls below the this value (the default is 50%) when a row is deleted or when a row is shortened by an update operation, InnoDB attempts to merge the index page with a neighboring index page.

5. Using the INDEX\_ID information from [INNODB\\_INDEXES](#page-4698-0), query [INNODB\\_FIELDS](#page-4689-0) for information about the fields of index i1.

```
mysql> SELECT * FROM INFORMATION_SCHEMA.INNODB_FIELDS where INDEX_ID = 112 \G
       *************************** 1. row ***************************
INDEX_ID: 112
    NAME: col1
      POS: 0
```
[INNODB\\_FIELDS](#page-4689-0) provides the NAME of the indexed field and its ordinal position within the index. If the index (i1) had been defined on multiple fields, [INNODB\\_FIELDS](#page-4689-0) would provide metadata for each of the indexed fields.

6. Using the SPACE information from [INNODB\\_TABLES](#page-4702-0), query [INNODB\\_TABLESPACES](#page-4703-0) table for information about the table's tablespace.

```
mysql> SELECT * FROM INFORMATION_SCHEMA.INNODB_TABLESPACES WHERE SPACE = 57 \G
                      ******1. row ****
         SPACE: 57
          NAME: test/t1
          FLAG: 16417
    ROW_FORMAT: Dynamic
    PAGE SIZE: 16384
  ZIP_PAGE_SIZE: 0
    SPACE_TYPE: Single
 FS_BLOCK_SIZE: 4096
     FILE_SIZE: 114688
ALLOCATED_SIZE: 98304
AUTOEXTEND_SIZE: 0
SERVER VERSION: 8.4.0
  SPACE_VERSION: 1
    ENCRYPTION: N
          STATE: normal
```
In addition to the SPACE ID of the tablespace and the NAME of the associated table, [INNODB\\_TABLESPACES](#page-4703-0) provides tablespace FLAG data, which is bit level information about tablespace format and storage characteristics. Also provided are tablespace ROW\_FORMAT, PAGE SIZE, and several other tablespace metadata items.

7. Using the SPACE information from [INNODB\\_TABLES](#page-4702-0) once again, query [INNODB\\_DATAFILES](#page-4688-0) for the location of the tablespace data file.

```
mysql> SELECT * FROM INFORMATION_SCHEMA.INNODB_DATAFILES WHERE SPACE = 57 \G
    *************************** 1. row ***************************
SPACE: 57
 PATH: ./test/t1.ibd
```
The datafile is located in the test directory under MySQL's data directory. If a [file-per](#page-5959-0)[table](#page-5959-0) tablespace were created in a location outside the MySQL data directory using the DATA DIRECTORY clause of the [CREATE TABLE](#page-2484-0) statement, the tablespace PATH would be a fully qualified directory path.

8. As a final step, insert a row into table  $t1$  (TABLE\_ID = 71) and view the data in the [INNODB\\_TABLESTATS](#page-4706-0) table. The data in this table is used by the MySQL optimizer to calculate which index to use when querying an InnoDB table. This information is derived from in-memory data structures.

```
mysql> INSERT INTO t1 VALUES(5, 'abc', 'def');
Query OK, 1 row affected (0.06 sec)
mysql> SELECT * FROM INFORMATION_SCHEMA.INNODB_TABLESTATS where TABLE_ID = 71 \G
    *************************** 1. row ***************************
         TABLE_ID: 71
            NAME: test/t1
STATS_INITIALIZED: Initialized
        NUM_ROWS: 1
 CLUST_INDEX_SIZE: 1
  OTHER_INDEX_SIZE: 0
 MODIFIED_COUNTER: 1
          AUTOINC: 0
        REF_COUNT: 1
```
The STATS\_INITIALIZED field indicates whether or not statistics have been collected for the table. NUM\_ROWS is the current estimated number of rows in the table. The CLUST\_INDEX\_SIZE and OTHER\_INDEX\_SIZE fields report the number of pages on disk that store clustered and

secondary indexes for the table, respectively. The MODIFIED\_COUNTER value shows the number of rows modified by DML operations and cascade operations from foreign keys. The AUTOINC value is the next number to be issued for any autoincrement-based operation. There are no autoincrement columns defined on table  $t1$ , so the value is 0. The REF\_COUNT value is a counter. When the counter reaches 0, it signifies that the table metadata can be evicted from the table cache.

#### **Example 17.3 Foreign Key INFORMATION\_SCHEMA Schema Object Tables**

The INNODB FOREIGN and INNODB FOREIGN COLS tables provide data about foreign key relationships. This example uses a parent table and child table with a foreign key relationship to demonstrate the data found in the INNODB FOREIGN and INNODB FOREIGN COLS tables.

1. Create the test database with parent and child tables:

```
mysql> CREATE DATABASE test;
mysql> USE test;
mysql> CREATE TABLE parent (id INT NOT NULL,
       PRIMARY KEY (id)) ENGINE=INNODB;
mysql> CREATE TABLE child (id INT, parent_id INT,
    -> INDEX par_ind (parent_id),
     -> CONSTRAINT fk1
    -> FOREIGN KEY (parent_id) REFERENCES parent(id)
     -> ON DELETE CASCADE) ENGINE=INNODB;
```
2. After the parent and child tables are created, query [INNODB\\_FOREIGN](#page-4690-0) and locate the foreign key data for the test/child and test/parent foreign key relationship:

```
mysql> SELECT * FROM INFORMATION_SCHEMA.INNODB_FOREIGN \G
                 ********** 1. row *********
      ID: test/fk1
FOR_NAME: test/child
REF_NAME: test/parent
  N_COLS: 1
     TYPE: 1
```
Metadata includes the foreign key  $ID (fk1)$ , which is named for the CONSTRAINT that was defined on the child table. The  $FOR$  NAME is the name of the child table where the foreign key is defined. REF\_NAME is the name of the parent table (the "referenced" table). N\_COLS is the number of columns in the foreign key index. TYPE is a numerical value representing bit flags that provide additional information about the foreign key column. In this case, the TYPE value is 1, which indicates that the ON DELETE CASCADE option was specified for the foreign key. See the INNODB FOREIGN table definition for more information about TYPE values.

3. Using the foreign key ID, query [INNODB\\_FOREIGN\\_COLS](#page-4690-1) to view data about the columns of the foreign key.

```
mysql> SELECT * FROM INFORMATION_SCHEMA.INNODB_FOREIGN_COLS WHERE ID = 'test/fk1' \G
         *************************** 1. row ***************************
            ID: test/fk1
FOR_COL_NAME: parent_id
REF_COL_NAME: id
           POS: 0
```
FOR\_COL\_NAME is the name of the foreign key column in the child table, and REF\_COL\_NAME is the name of the referenced column in the parent table. The POS value is the ordinal position of the key field within the foreign key index, starting at zero.

### **Example 17.4 Joining InnoDB INFORMATION\_SCHEMA Schema Object Tables**

This example demonstrates joining three InnoDB INFORMATION SCHEMA schema object tables ([INNODB\\_TABLES](#page-4702-0), [INNODB\\_TABLESPACES](#page-4703-0), and [INNODB\\_TABLESTATS](#page-4706-0)) to gather file format, row format, page size, and index size information about tables in the employees sample database.

The following table aliases are used to shorten the query string:

- [INFORMATION\\_SCHEMA.INNODB\\_TABLES](#page-4702-0): a
- [INFORMATION\\_SCHEMA.INNODB\\_TABLESPACES](#page-4703-0): b
- [INFORMATION\\_SCHEMA.INNODB\\_TABLESTATS](#page-4706-0): c

An [IF\(\)](#page-2093-0) control flow function is used to account for compressed tables. If a table is compressed, the index size is calculated using ZIP\_PAGE\_SIZE rather than PAGE\_SIZE. CLUST\_INDEX\_SIZE and OTHER\_INDEX\_SIZE, which are reported in bytes, are divided by 1024\*1024 to provide index sizes in megabytes (MBs). MB values are rounded to zero decimal spaces using the [ROUND\(\)](#page-2104-0) function.

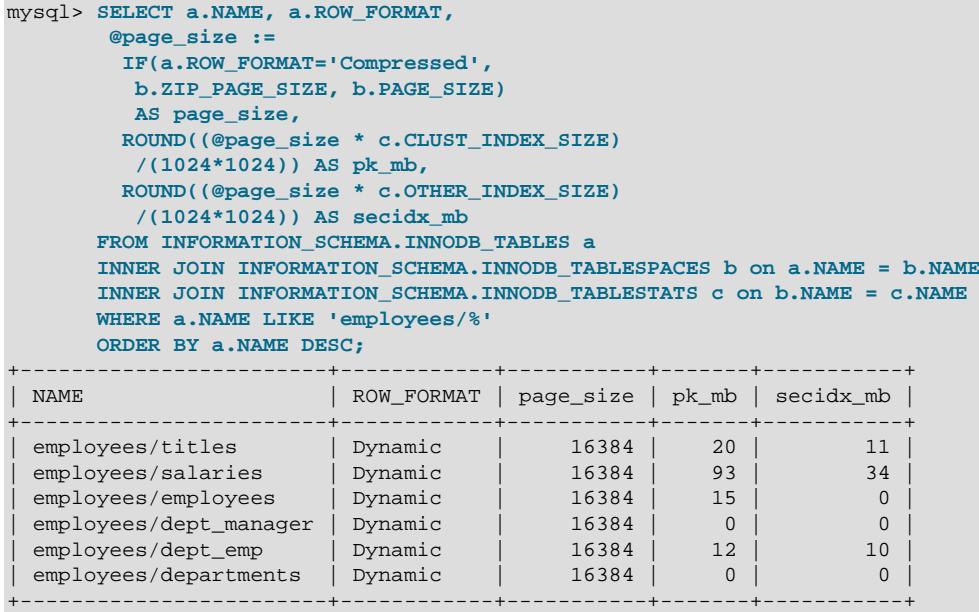

# **17.15.4 InnoDB INFORMATION\_SCHEMA FULLTEXT Index Tables**

The following tables provide metadata for FULLTEXT indexes:

```
mysql> SHOW TABLES FROM INFORMATION_SCHEMA LIKE 'INNODB_FT%';
+-------------------------------------------+
| Tables_in_INFORMATION_SCHEMA (INNODB_FT%) |
   +-------------------------------------------+
| INNODB_FT_CONFIG |
 | INNODB_FT_BEING_DELETED |
  | INNODB_FT_DELETED |
| INNODB_FT_DEFAULT_STOPWORD |
| INNODB_FT_INDEX_TABLE |
| INNODB_FT_INDEX_CACHE |
+-------------------------------------------+
```
## **Table Overview**

- [INNODB\\_FT\\_CONFIG](#page-4692-0): Provides metadata about the FULLTEXT index and associated processing for an InnoDB table.
- INNODB FT\_BEING\_DELETED: Provides a snapshot of the [INNODB\\_FT\\_DELETED](#page-4694-0) table; it is used only during an [OPTIMIZE TABLE](#page-2815-0) maintenance operation. When [OPTIMIZE TABLE](#page-2815-0) is run, the [INNODB\\_FT\\_BEING\\_DELETED](#page-4691-0) table is emptied, and DOC\_ID values are removed from the [INNODB\\_FT\\_DELETED](#page-4694-0) table. Because the contents of [INNODB\\_FT\\_BEING\\_DELETED](#page-4691-0) typically have a short lifetime, this table has limited utility for monitoring or debugging. For information about running [OPTIMIZE TABLE](#page-2815-0) on tables with FULLTEXT indexes, see [Section 14.9.6, "Fine-Tuning](#page-2172-0) [MySQL Full-Text Search".](#page-2172-0)
- INNODB FT DELETED: Stores rows that are deleted from the FULLTEXT index for an InnoDB table. To avoid expensive index reorganization during DML operations for an  $\text{InnoDB FULITER}$  index, the information about newly deleted words is stored separately, filtered out of search results when you do a text search, and removed from the main search index only when you issue an [OPTIMIZE](#page-2815-0) [TABLE](#page-2815-0) statement for the InnoDB table.
- [INNODB\\_FT\\_DEFAULT\\_STOPWORD](#page-4693-0): Holds a list of [stopwords](#page-5996-0) that are used by default when creating a FULLTEXT index on InnoDB tables.

For information about the [INNODB\\_FT\\_DEFAULT\\_STOPWORD](#page-4693-0) table, see [Section 14.9.4, "Full-Text](#page-2167-0) [Stopwords".](#page-2167-0)

- INNODB FT\_INDEX\_TABLE: Provides information about the inverted index used to process text searches against the FULLTEXT index of an InnoDB table.
- INNODB FT\_INDEX\_CACHE: Provides token information about newly inserted rows in a FULLTEXT index. To avoid expensive index reorganization during DML operations, the information about newly indexed words is stored separately, and combined with the main search index only when [OPTIMIZE](#page-2815-0) [TABLE](#page-2815-0) is run, when the server is shut down, or when the cache size exceeds a limit defined by the innodb ft cache size or innodb ft total cache size system variable.

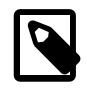

#### **Note**

With the exception of the [INNODB\\_FT\\_DEFAULT\\_STOPWORD](#page-4693-0) table, these tables are empty initially. Before querying any of them, set the value of the innodb ft\_aux\_table system variable to the name (including the database name) of the table that contains the FULLTEXT index (for example, test/ articles).

#### **Example 17.5 InnoDB FULLTEXT Index INFORMATION\_SCHEMA Tables**

This example uses a table with a FULLTEXT index to demonstrate the data contained in the FULLTEXT index INFORMATION\_SCHEMA tables.

1. Create a table with a FULLTEXT index and insert some data:

```
mysql> CREATE TABLE articles (
          id INT UNSIGNED AUTO_INCREMENT NOT NULL PRIMARY KEY,
          title VARCHAR(200),
          body TEXT,
         FULLTEXT (title,body)
        ) ENGINE=InnoDB;
mysql> INSERT INTO articles (title,body) VALUES
        ('MySQL Tutorial','DBMS stands for DataBase ...'),
        ('How To Use MySQL Well','After you went through a ...'),
        ('Optimizing MySQL','In this tutorial we show ...'),
        ('1001 MySQL Tricks','1. Never run mysqld as root. 2. ...'),
        ('MySQL vs. YourSQL','In the following database comparison ...'),
        ('MySQL Security','When configured properly, MySQL ...');
```
2. Set the [innodb\\_ft\\_aux\\_table](#page-3159-1) variable to the name of the table with the FULLTEXT index. If this variable is not set, the InnoDB FULLTEXT INFORMATION SCHEMA tables are empty, with the exception of [INNODB\\_FT\\_DEFAULT\\_STOPWORD](#page-4693-0).

```
mysql> SET GLOBAL innodb_ft_aux_table = 'test/articles';
```
3. Query the INNODB FT INDEX CACHE table, which shows information about newly inserted rows in a FULLTEXT index. To avoid expensive index reorganization during DML operations, data for newly inserted rows remains in the FULLTEXT index cache until [OPTIMIZE TABLE](#page-2815-0) is run (or until the server is shut down or cache limits are exceeded).

mysql> **SELECT \* FROM INFORMATION\_SCHEMA.INNODB\_FT\_INDEX\_CACHE LIMIT 5;** +------------+--------------+-------------+-----------+--------+----------+

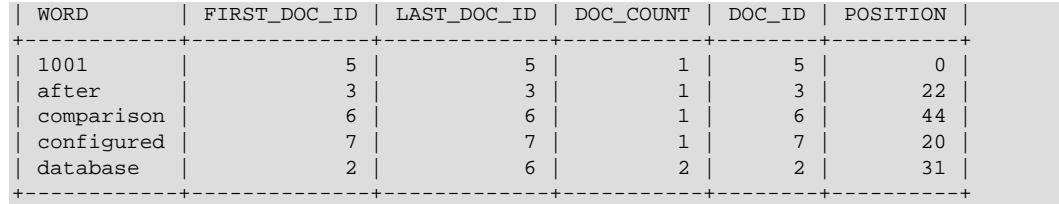

4. Enable the [innodb\\_optimize\\_fulltext\\_only](#page-3179-0) system variable and run [OPTIMIZE TABLE](#page-2815-0) on the table that contains the FULLTEXT index. This operation flushes the contents of the FULLTEXT index cache to the main FULLTEXT index. [innodb\\_optimize\\_fulltext\\_only](#page-3179-0) changes the way the [OPTIMIZE TABLE](#page-2815-0) statement operates on InnoDB tables, and is intended to be enabled temporarily, during maintenance operations on InnoDB tables with FULLTEXT indexes.

```
mysql> SET GLOBAL innodb_optimize_fulltext_only=ON;
mysql> OPTIMIZE TABLE articles;
        +---------------+----------+----------+----------+
| Table | Op | Msg_type | Msg_text |
  +---------------+----------+----------+----------+
| test.articles | optimize | status | OK |
  +---------------+----------+----------+----------+
```
5. Query the [INNODB\\_FT\\_INDEX\\_TABLE](#page-4696-0) table to view information about data in the main FULLTEXT index, including information about the data that was just flushed from the FULLTEXT index cache.

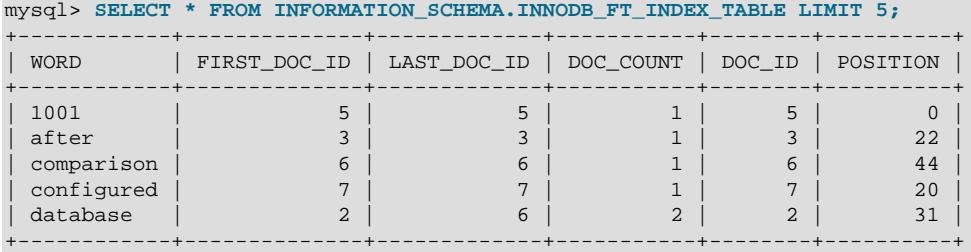

The INNODB FT INDEX CACHE table is now empty since the [OPTIMIZE TABLE](#page-2815-0) operation flushed the FULLTEXT index cache.

mysql> **SELECT \* FROM INFORMATION\_SCHEMA.INNODB\_FT\_INDEX\_CACHE LIMIT 5;** Empty set (0.00 sec)

6. Delete some records from the test/articles table.

mysql> **DELETE FROM test.articles WHERE id < 4;**

7. Query the INNODB FT DELETED table. This table records rows that are deleted from the FULLTEXT index. To avoid expensive index reorganization during DML operations, information about newly deleted records is stored separately, filtered out of search results when you do a text search, and removed from the main search index when you run [OPTIMIZE TABLE](#page-2815-0).

```
mysql> SELECT * FROM INFORMATION_SCHEMA.INNODB_FT_DELETED;
+--------+
| DOC_ID |
+--------+
         \overline{2}\overline{3}| 4 |+--------+
```
8. Run [OPTIMIZE TABLE](#page-2815-0) to remove the deleted records.

mysql> **OPTIMIZE TABLE articles;**

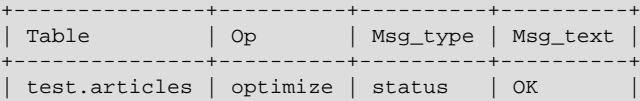

+---------------+----------+----------+----------+

The INNODB FT DELETED table should now be empty.

```
mysql> SELECT * FROM INFORMATION_SCHEMA.INNODB_FT_DELETED;
Empty set (0.00 sec)
```
- 9. Query the INNODB FT CONFIG table. This table contains metadata about the FULLTEXT index and related processing:
	- optimize\_checkpoint\_limit: The number of seconds after which an [OPTIMIZE TABLE](#page-2815-0) run stops.
	- synced\_doc\_id: The next DOC\_ID to be issued.
	- stopword table name: The database/table name for a user-defined stopword table. The VALUE column is empty if there is no user-defined stopword table.
	- use\_stopword: Indicates whether a stopword table is used, which is defined when the FULLTEXT index is created.

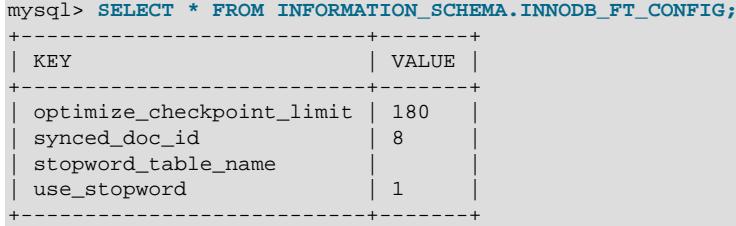

10. Disable innodb optimize  $fulltext$  only, since it is intended to be enabled only temporarily:

mysql> **SET GLOBAL innodb\_optimize\_fulltext\_only=OFF;**

# **17.15.5 InnoDB INFORMATION\_SCHEMA Buffer Pool Tables**

The InnoDB INFORMATION\_SCHEMA buffer pool tables provide buffer pool status information and metadata about the pages within the InnoDB buffer pool.

The InnoDB INFORMATION\_SCHEMA buffer pool tables include those listed below:

```
mysql> SHOW TABLES FROM INFORMATION_SCHEMA LIKE 'INNODB_BUFFER%';
+-----------------------------------------------+
| Tables_in_INFORMATION_SCHEMA (INNODB_BUFFER%) |
+-----------------------------------------------+
| INNODB_BUFFER_PAGE_LRU |
 | INNODB_BUFFER_PAGE |
| INNODB_BUFFER_POOL_STATS |
+-----------------------------------------------+
```
## **Table Overview**

- INNODB BUFFER PAGE: Holds information about each page in the InnoDB buffer pool.
- INNODB BUFFER PAGE LRU: Holds information about the pages in the InnoDB buffer pool, in particular how they are ordered in the LRU list that determines which pages to evict from the buffer pool when it becomes full. The INNODB BUFFER PAGE LRU table has the same columns as the [INNODB\\_BUFFER\\_PAGE](#page-4672-0) table, except that the [INNODB\\_BUFFER\\_PAGE\\_LRU](#page-4676-0) table has an LRU POSITION column instead of a BLOCK ID column.
- [INNODB\\_BUFFER\\_POOL\\_STATS](#page-4679-0): Provides buffer pool status information. Much of the same information is provided by [SHOW ENGINE INNODB STATUS](#page-2843-0) output, or may be obtained using InnoDB buffer pool server status variables.

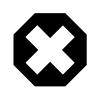

### **Warning**

Querving the INNODB BUFFER PAGE OF INNODB BUFFER PAGE LRU table can affect performance. Do not query these tables on a production system unless you are aware of the performance impact and have determined it to be acceptable. To avoid impacting performance on a production system, reproduce the issue you want to investigate and query buffer pool statistics on a test instance.

### **Example 17.6 Querying System Data in the INNODB\_BUFFER\_PAGE Table**

This query provides an approximate count of pages that contain system data by excluding pages where the TABLE\_NAME value is either NULL or includes a slash  $/$  or period . in the table name, which indicates a user-defined table.

```
mysql> SELECT COUNT(*) FROM INFORMATION_SCHEMA.INNODB_BUFFER_PAGE
      WHERE TABLE_NAME IS NULL OR (INSTR(TABLE_NAME, '/') = 0 AND INSTR(TABLE_NAME, '.') = 0);
+----------+
\vert COUNT(*) \vert+----------+
| 1516 |
+----------+
```
This query returns the approximate number of pages that contain system data, the total number of buffer pool pages, and an approximate percentage of pages that contain system data.

```
mysql> SELECT
       (SELECT COUNT(*) FROM INFORMATION_SCHEMA.INNODB_BUFFER_PAGE
      WHERE TABLE NAME IS NULL OR (INSTR(TABLE NAME, '/') = 0 AND INSTR(TABLE NAME, '.') = 0)
       ) AS system_pages,
       (
       SELECT COUNT(*)
      FROM INFORMATION SCHEMA INNODB BUFFER PAGE
       ) AS total_pages,
       (
       SELECT ROUND((system_pages/total_pages) * 100)
       ) AS system_page_percentage;
+--------------+-------------+------------------------+
| system_pages | total_pages | system_page_percentage |
  +--------------+-------------+------------------------+
| 295 | 8192 | 4 |
+--------------+-------------+------------------------+
```
The type of system data in the buffer pool can be determined by querying the  $PAGE$  TYPE value. For example, the following query returns eight distinct PAGE\_TYPE values among the pages that contain system data:

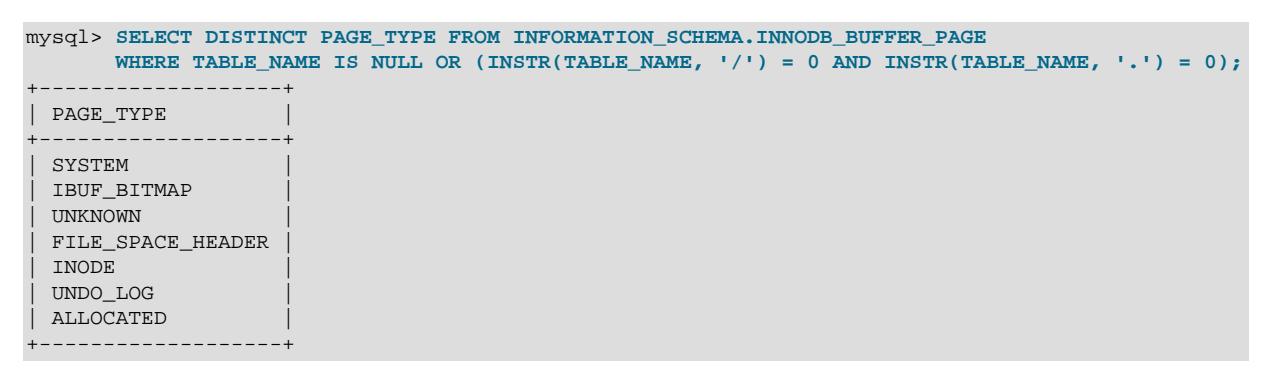

### **Example 17.7 Querying User Data in the INNODB\_BUFFER\_PAGE Table**

This query provides an approximate count of pages containing user data by counting pages where the TABLE NAME value is NOT NULL and NOT LIKE '%INNODB TABLES%'.

mysql> **SELECT COUNT(\*) FROM INFORMATION\_SCHEMA.INNODB\_BUFFER\_PAGE WHERE TABLE\_NAME IS NOT NULL AND TABLE\_NAME NOT LIKE '%INNODB\_TABLES%';**

```
+----------+
| COUNT(*) |
+----------+
| 7897 |
+----------+
```
This query returns the approximate number of pages that contain user data, the total number of buffer pool pages, and an approximate percentage of pages that contain user data.

```
mysql> SELECT
       (SELECT COUNT(*) FROM INFORMATION_SCHEMA.INNODB_BUFFER_PAGE
        WHERE TABLE_NAME IS NOT NULL AND (INSTR(TABLE_NAME, '/') > 0 OR INSTR(TABLE_NAME, '.') > 0)
       ) AS user_pages,
 (
       SELECT COUNT(*)
       FROM information_schema.INNODB_BUFFER_PAGE
        ) AS total_pages,
 (
       SELECT ROUND((user_pages/total_pages) * 100)
       ) AS user_page_percentage;
      +------------+-------------+----------------------+
| user_pages | total_pages | user_page_percentage |
            +-------------+----------------------+<br>| 96 95 .
| 7897 | 8192 |
   +------------+-------------+----------------------+
```
This query identifies user-defined tables with pages in the buffer pool:

```
mysql> SELECT DISTINCT TABLE_NAME FROM INFORMATION_SCHEMA.INNODB_BUFFER_PAGE
        WHERE TABLE_NAME IS NOT NULL AND (INSTR(TABLE_NAME, '/') > 0 OR INSTR(TABLE_NAME, '.') > 0)
        AND TABLE_NAME NOT LIKE '`mysql`.`innodb_%';
              +-------------------------+
| TABLE_NAME |
+-------------------------+
  | `employees`.`salaries` |
  | `employees`.`employees` |
  +-------------------------+
```
#### **Example 17.8 Querying Index Data in the INNODB\_BUFFER\_PAGE Table**

For information about index pages, query the INDEX NAME column using the name of the index. For example, the following query returns the number of pages and total data size of pages for the emp\_no index that is defined on the employees.salaries table:

```
mysql> SELECT INDEX_NAME, COUNT(*) AS Pages,
ROUND(SUM(IF(COMPRESSED_SIZE = 0, @@GLOBAL.innodb_page_size, COMPRESSED_SIZE))/1024/1024)
AS 'Total Data (MB)'
FROM INFORMATION_SCHEMA.INNODB_BUFFER_PAGE
WHERE INDEX_NAME='emp_no' AND TABLE_NAME = '`employees`.`salaries`';
+------------+-------+-----------------+
| INDEX_NAME | Pages | Total Data (MB) |
      +------------+-------+-----------------+
| emp_no | 1609 | 25 |
                +------------+-------+-----------------+
```
This query returns the number of pages and total data size of pages for all indexes defined on the employees.salaries table:

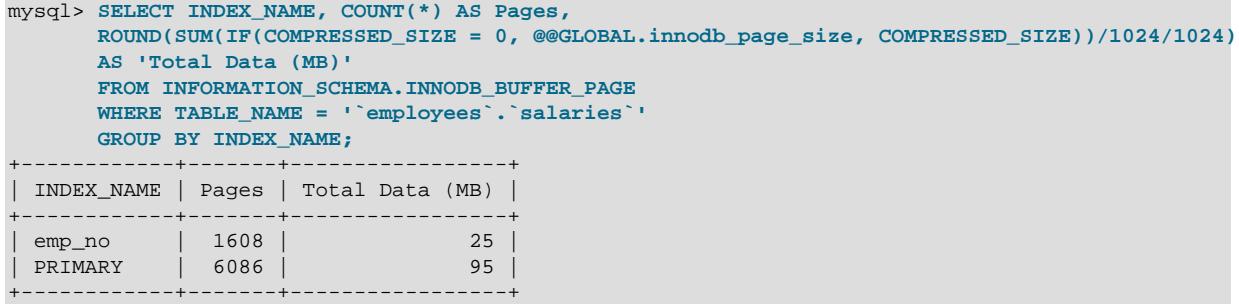

### **Example 17.9 Querying LRU\_POSITION Data in the INNODB\_BUFFER\_PAGE\_LRU Table**

The INNODB BUFFER PAGE LRU table holds information about the pages in the InnoDB buffer pool. in particular how they are ordered that determines which pages to evict from the buffer pool when it becomes full. The definition for this page is the same as for INNODB BUFFER PAGE, except this table has an LRU POSITION column instead of a BLOCK ID column.

This query counts the number of positions at a specific location in the LRU list occupied by pages of the employees.employees table.

```
mysql> SELECT COUNT(LRU_POSITION) FROM INFORMATION_SCHEMA.INNODB_BUFFER_PAGE_LRU
       WHERE TABLE_NAME='`employees`.`employees`' AND LRU_POSITION < 3072;
+---------------------+
| COUNT(LRU_POSITION) |
+---------------------+
                 | 548 |
+---------------------+
```
### **Example 17.10 Querying the INNODB\_BUFFER\_POOL\_STATS Table**

The INNODB BUFFER POOL STATS table provides information similar to [SHOW ENGINE INNODB](#page-2843-0) [STATUS](#page-2843-0) and InnoDB buffer pool status variables.

```
mysql> SELECT * FROM information_schema.INNODB_BUFFER_POOL_STATS \G
       *************************** 1. row ***************************
                          POOL_ID: 0
                        POOL_SIZE: 8192
                    FREE_BUFFERS: 1
                  DATABASE_PAGES: 8173
              OLD_DATABASE_PAGES: 3014
          MODIFIED_DATABASE_PAGES: 0
             PENDING DECOMPRESS: 0
                   PENDING READS: 0
                PENDING_FLUSH_LRU: 0
               PENDING_FLUSH_LIST: 0
                PAGES_MADE_YOUNG: 15907
            PAGES_NOT_MADE_YOUNG: 3803101
           PAGES MADE YOUNG RATE: 0
        PAGES_MADE_NOT_YOUNG_RATE: 0
                NUMBER_PAGES_READ: 3270
             NUMBER_PAGES_CREATED: 13176
             NUMBER_PAGES_WRITTEN: 15109
                 PAGES_READ_RATE: 0
                PAGES_CREATE_RATE: 0
               PAGES_WRITTEN_RATE: 0
                 NUMBER_PAGES_GET: 33069332
                        HIT_RATE: 0
    YOUNG_MAKE_PER_THOUSAND_GETS: 0
NOT_YOUNG_MAKE_PER_THOUSAND_GETS: 0
         NUMBER_PAGES_READ_AHEAD: 2713
       NUMBER_READ_AHEAD_EVICTED: 0
                  READ_AHEAD_RATE: 0
         READ_AHEAD_EVICTED_RATE: 0
                     LRU_IO_TOTAL: 0
                  LRU_IO_CURRENT: 0
                 UNCOMPRESS_TOTAL: 0
               UNCOMPRESS_CURRENT: 0
```
For comparison, [SHOW ENGINE INNODB STATUS](#page-2843-0) output and InnoDB buffer pool status variable output is shown below, based on the same data set.

For more information about [SHOW ENGINE INNODB STATUS](#page-2843-0) output, see [Section 17.17.3, "InnoDB](#page-3247-0) [Standard Monitor and Lock Monitor Output"](#page-3247-0).

```
mysql> SHOW ENGINE INNODB STATUS\G
...
----------------------
BUFFER POOL AND MEMORY
----------------------
Total large memory allocated 137428992
```

```
Dictionary memory allocated 579084
Buffer pool size 8192
Free buffers 1<br>Database pages 8173
Database pages
Old database pages 3014
Modified db pages 0
Pending reads 0
Pending writes: LRU 0, flush list 0, single page 0
Pages made young 15907, not young 3803101
0.00 youngs/s, 0.00 non-youngs/s
Pages read 3270, created 13176, written 15109
0.00 reads/s, 0.00 creates/s, 0.00 writes/s
No buffer pool page gets since the last printout
Pages read ahead 0.00/s, evicted without access 0.00/s, Random read ahead 0.00/s
LRU len: 8173, unzip_LRU len: 0
I/O sum[0]:cur[0], unzip sum[0]:cur[0]
...
```
For status variable descriptions, see [Section 7.1.10, "Server Status Variables"](#page-894-0).

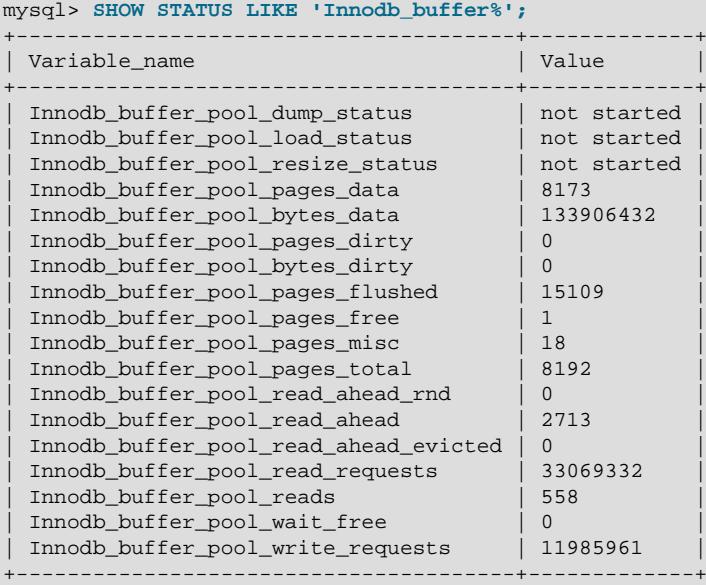

# **17.15.6 InnoDB INFORMATION\_SCHEMA Metrics Table**

The [INNODB\\_METRICS](#page-4699-0) table provides information about InnoDB performance and resource-related counters.

[INNODB\\_METRICS](#page-4699-0) table columns are shown below. For column descriptions, see [Section 28.4.21,](#page-4699-0) ["The INFORMATION\\_SCHEMA INNODB\\_METRICS Table"](#page-4699-0).

```
mysql> SELECT * FROM INFORMATION_SCHEMA.INNODB_METRICS WHERE NAME="dml_inserts" \G
                ************ 1. row **
           NAME: dml_inserts
      SUBSYSTEM: dml
          COUNT: 46273
     MAX COUNT: 46273
      MIN_COUNT: NULL
      AVG_COUNT: 492.2659574468085
     COUNT_RESET: 46273
MAX_COUNT_RESET: 46273
MIN_COUNT_RESET: NULL
AVG_COUNT_RESET: NULL
   TIME_ENABLED: 2014-11-28 16:07:53
  TIME_DISABLED: NULL
   TIME_ELAPSED: 94
      TIME_RESET: NULL
         STATUS: enabled
           TYPE: status_counter
        COMMENT: Number of rows inserted
```
## **Enabling, Disabling, and Resetting Counters**

You can enable, disable, and reset counters using the following variables:

- innodb monitor enable: Enables counters.
	- SET GLOBAL innodb\_monitor\_enable = [counter-name|module\_name|pattern|all];
- [innodb\\_monitor\\_disable](#page-3175-1): Disables counters.

SET GLOBAL innodb\_monitor\_disable = [counter-name|module\_name|pattern|all];

• innodb monitor reset: Resets counter values to zero.

SET GLOBAL innodb\_monitor\_reset = [counter-name|module\_name|pattern|all];

• innodb monitor reset all: Resets all counter values. A counter must be disabled before using [innodb\\_monitor\\_reset\\_all](#page-3176-1).

SET GLOBAL innodb\_monitor\_reset\_all = [counter-name|module\_name|pattern|all];

Counters and counter modules can also be enabled at startup using the MySQL server configuration file. For example, to enable the log module, metadata\_table\_handles\_opened and metadata\_table\_handles\_closed counters, enter the following line in the [mysqld] section of the MySQL server configuration file.

#### [mysqld]

innodb\_monitor\_enable = log,metadata\_table\_handles\_opened,metadata\_table\_handles\_closed

When enabling multiple counters or modules in a configuration file, specify the [innodb\\_monitor\\_enable](#page-3175-0) variable followed by counter and module names separated by a comma, as shown above. Only the [innodb\\_monitor\\_enable](#page-3175-0) variable can be used in a configuration file. The [innodb\\_monitor\\_disable](#page-3175-1) and [innodb\\_monitor\\_reset](#page-3176-0) variables are supported on the command line only.

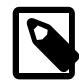

#### **Note**

Because each counter adds a degree of runtime overhead, use counters conservatively on production servers to diagnose specific issues or monitor specific functionality. A test or development server is recommended for more extensive use of counters.

### **Counters**

The list of available counters is subject to change. Query the Information Schema [INNODB\\_METRICS](#page-4699-0) table for counters available in your MySQL server version.

The counters enabled by default correspond to those shown in [SHOW ENGINE INNODB STATUS](#page-2843-0) output. Counters shown in [SHOW ENGINE INNODB STATUS](#page-2843-0) output are always enabled at a system level but can be disabled for the [INNODB\\_METRICS](#page-4699-0) table. Counter status is not persistent. Unless configured otherwise, counters revert to their default enabled or disabled status when the server is restarted.

If you run programs that would be affected by the addition or removal of counters, it is recommended that you review the releases notes and query the [INNODB\\_METRICS](#page-4699-0) table to identify those changes as part of your upgrade process.

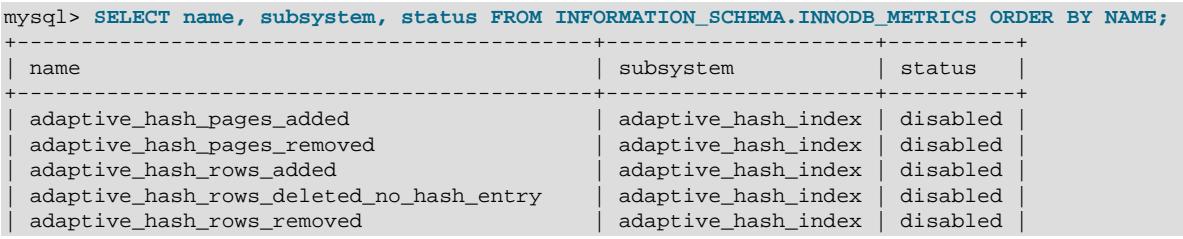

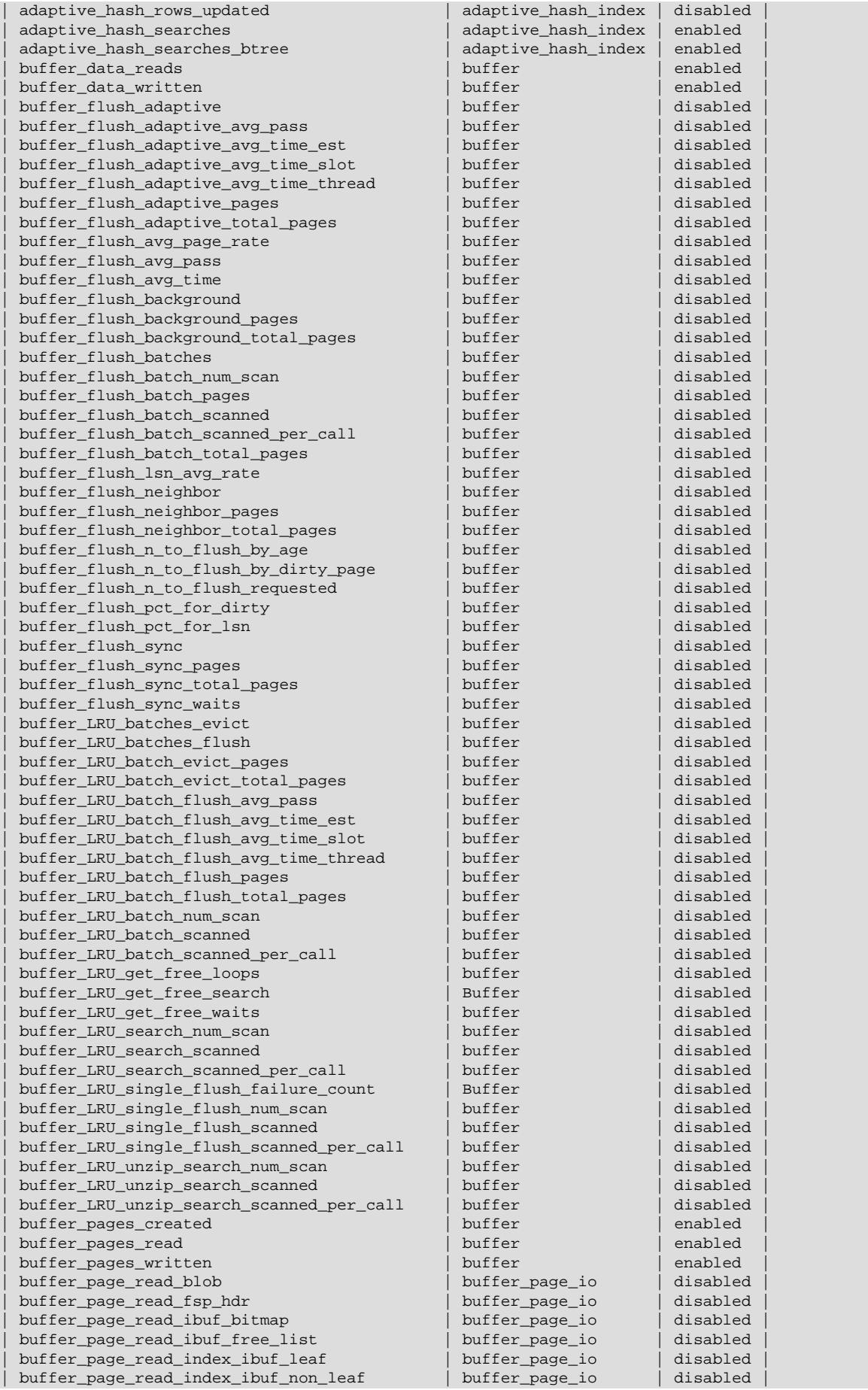

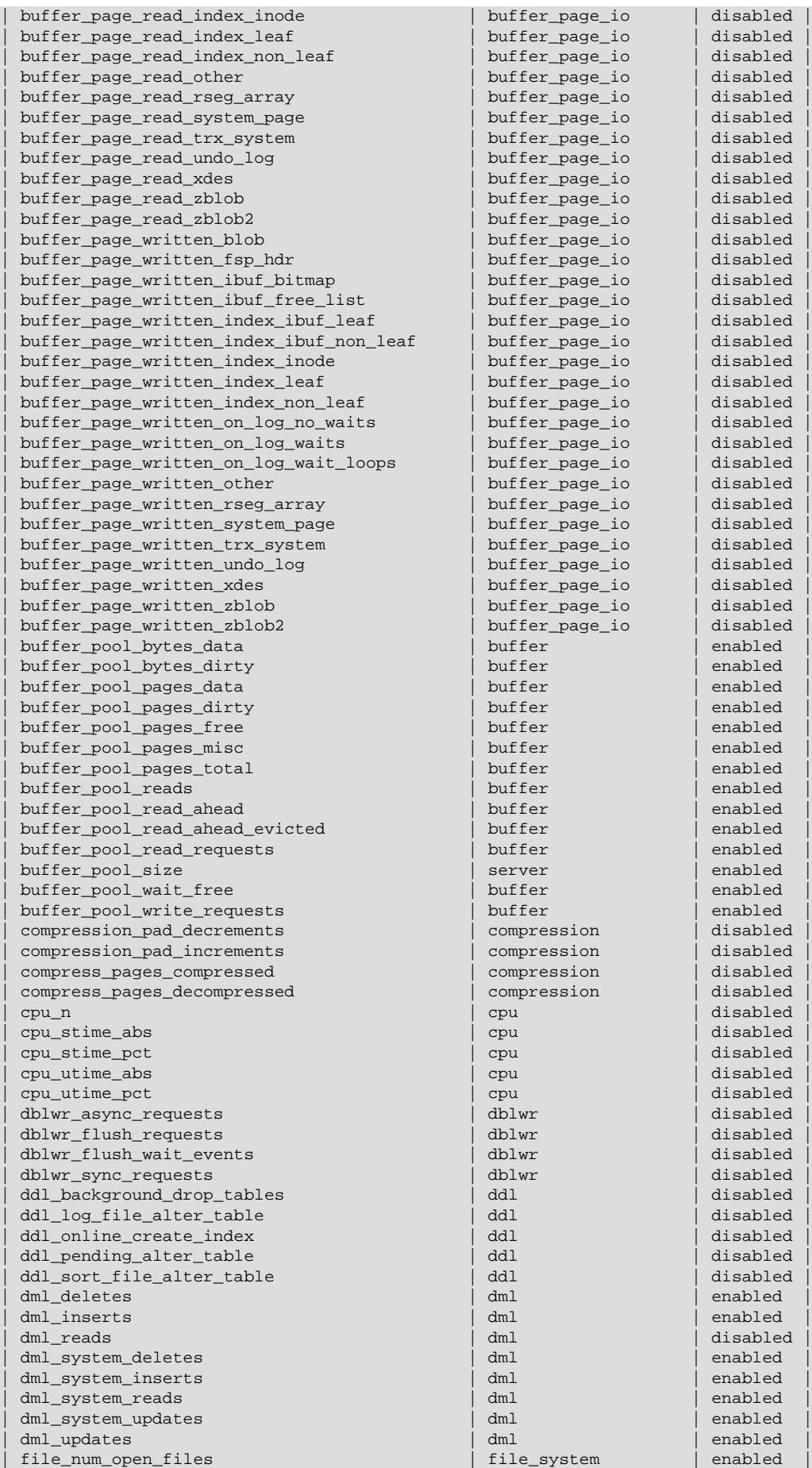

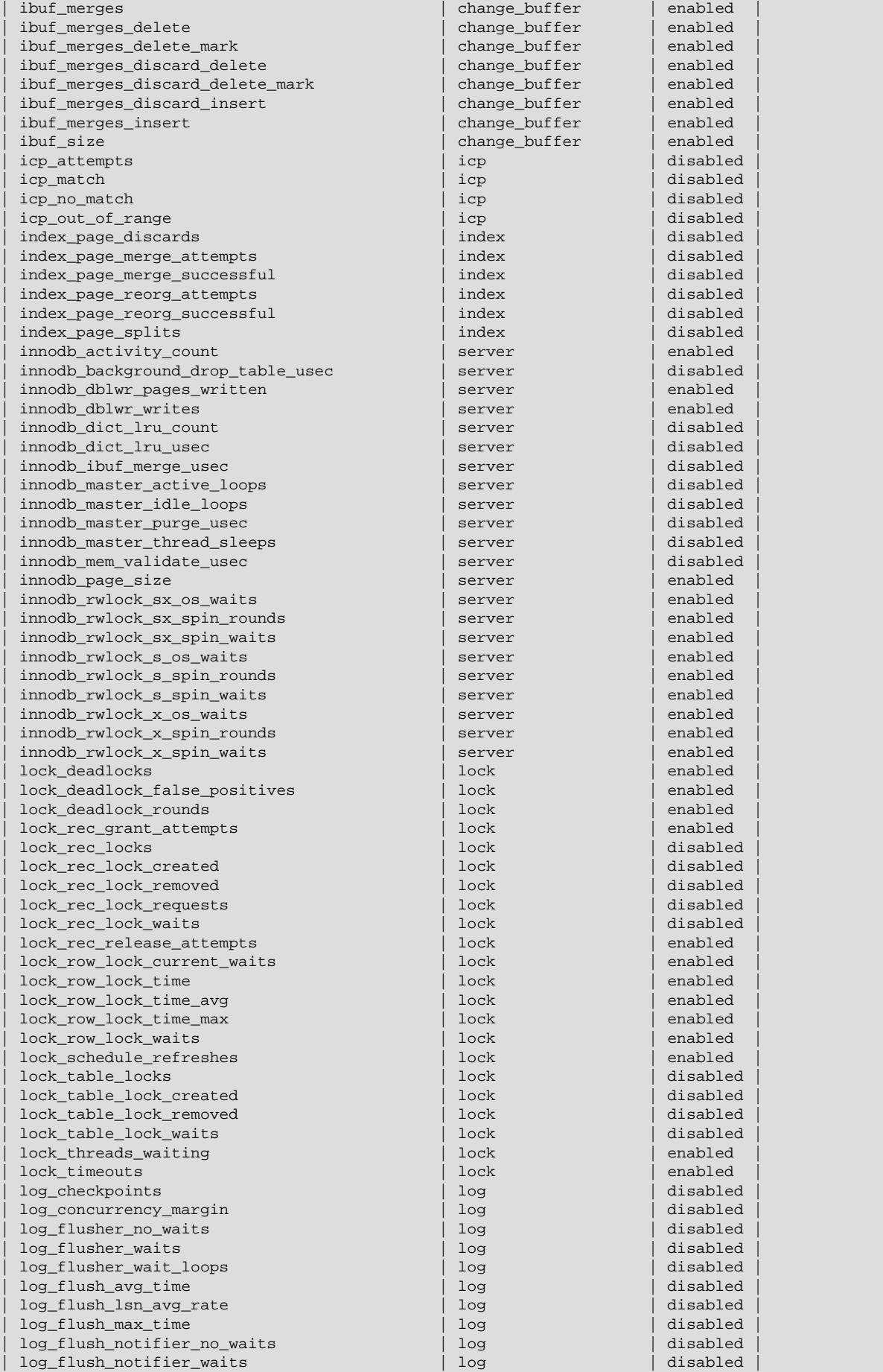

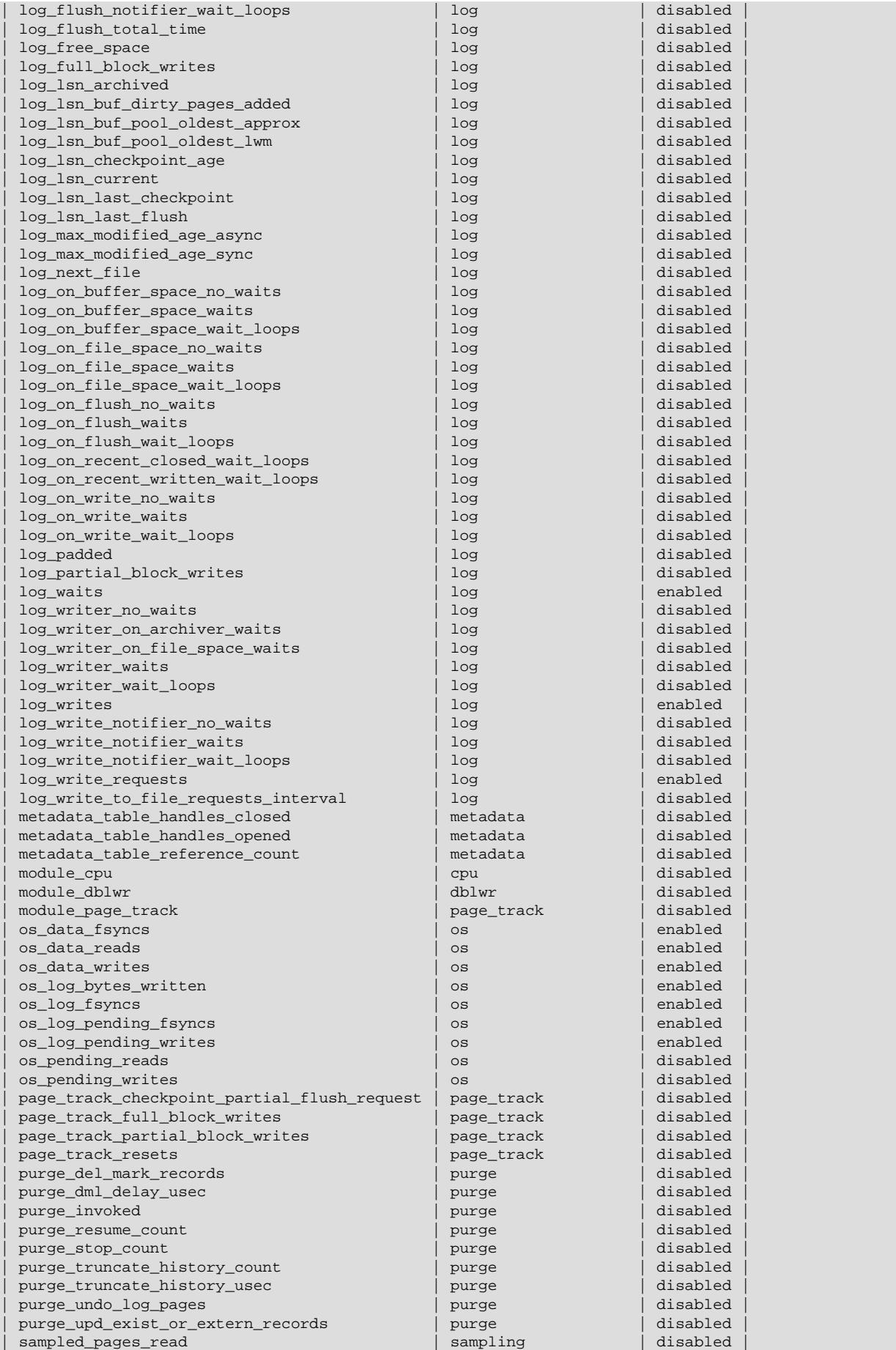

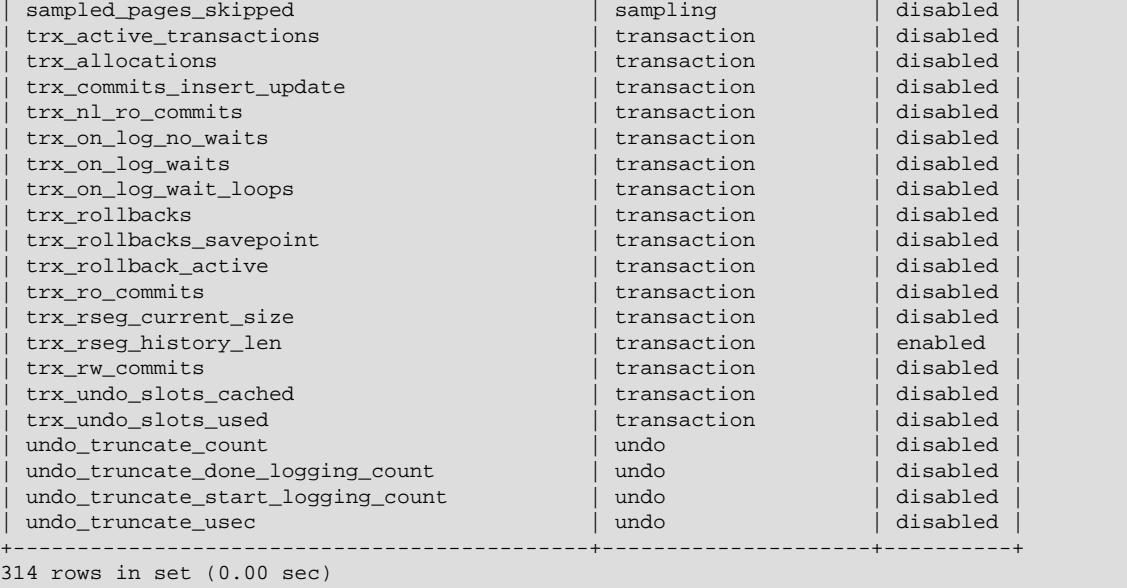

### **Counter Modules**

Each counter is associated with a particular module. Module names can be used to enable, disable, or reset all counters for a particular subsystem. For example, use module\_dml to enable all counters associated with the dml subsystem.

```
mysql> SET GLOBAL innodb_monitor_enable = module_dml;
mysql> SELECT name, subsystem, status FROM INFORMATION_SCHEMA.INNODB_METRICS
       WHERE subsystem ='dml';
+-------------+-----------+---------+
| name | subsystem | status
     +-------------+-----------+---------+
| dml_reads | dml | enabled |
| dml_inserts | dml | enabled |
| dml_deletes | dml | enabled |
| dml_updates | dml | enabled
         +-------------+-----------+---------+
```
Module names can be used with [innodb\\_monitor\\_enable](#page-3175-0) and related variables.

Module names and corresponding SUBSYSTEM names are listed below.

- module\_adaptive\_hash (subsystem = adaptive\_hash\_index)
- module\_buffer (subsystem = buffer)
- module\_buffer\_page (subsystem = buffer\_page\_io)
- module\_compress (subsystem = compression)
- module\_ddl (subsystem = ddl)
- module  $dml$  (subsystem  $= dml$ )
- module\_file (subsystem = file\_system)
- module\_ibuf\_system (subsystem = change\_buffer)
- module\_icp (subsystem = icp)
- module\_index (subsystem = index)
- module\_innodb (subsystem = innodb)
- module  $lock$  (subsystem =  $lock$ )
- module\_log (subsystem = log)
- module metadata (subsystem = metadata)
- module\_os (subsystem = os)
- module purge (subsystem = purge)
- module trx (subsystem = transaction)
- module undo (subsystem = undo)

#### **Example 17.11 Working with INNODB\_METRICS Table Counters**

This example demonstrates enabling, disabling, and resetting a counter, and querying counter data in the INNODB METRICS table.

1. Create a simple InnoDB table:

```
mysql> USE test;
Database changed
mysql> CREATE TABLE t1 (c1 INT) ENGINE=INNODB;
Query OK, 0 rows affected (0.02 sec)
```
+-------------+-------------------------+

2. Enable the dml\_inserts counter.

```
mysql> SET GLOBAL innodb_monitor_enable = dml_inserts;
Query OK, 0 rows affected (0.01 sec)
```
A description of the dml inserts counter can be found in the COMMENT column of the INNODB\_METRICS table:

mysql> **SELECT NAME, COMMENT FROM INFORMATION\_SCHEMA.INNODB\_METRICS WHERE NAME="dml\_inserts";** +-------------+-------------------------+ | NAME | COMMENT +-------------+-------------------------+ | dml\_inserts | Number of rows inserted |

3. Query the [INNODB\\_METRICS](#page-4699-0) table for the dml\_inserts counter data. Because no DML operations have been performed, the counter values are zero or NULL. The TIME\_ENABLED and TIME\_ELAPSED values indicate when the counter was last enabled and how many seconds have elapsed since that time.

```
mysql> SELECT * FROM INFORMATION_SCHEMA.INNODB_METRICS WHERE NAME="dml_inserts" \G
               ***************** 1. row *******
           NAME: dml_inserts
       SUBSYSTEM: dml
          COUNT: 0
       MAX_COUNT: 0
       MIN_COUNT: NULL
      AVG_COUNT: 0
    COUNT_RESET: 0
MAX_COUNT_RESET: 0
MIN COUNT RESET: NULL
AVG_COUNT_RESET: NULL
   TIME_ENABLED: 2014-12-04 14:18:28
   TIME_DISABLED: NULL
   TIME_ELAPSED: 28
      TIME_RESET: NULL
          STATUS: enabled
           TYPE: status_counter
         COMMENT: Number of rows inserted
```
4. Insert three rows of data into the table.

```
mysql> INSERT INTO t1 values(1);
Query OK, 1 row affected (0.00 sec)
```

```
mysql> INSERT INTO t1 values(2);
Query OK, 1 row affected (0.00 sec)
mysql> INSERT INTO t1 values(3);
Query OK, 1 row affected (0.00 sec)
```
5. Query the [INNODB\\_METRICS](#page-4699-0) table again for the dml\_inserts counter data. A number of counter values have now incremented including COUNT, MAX\_COUNT, AVG\_COUNT, and COUNT\_RESET. Refer to the [INNODB\\_METRICS](#page-4699-0) table definition for descriptions of these values.

```
mysql> SELECT * FROM INFORMATION_SCHEMA.INNODB_METRICS WHERE NAME="dml_inserts"\G
                  ********** 1. row ************
           NAME: dml_inserts
      SUBSYSTEM: dml
         COUNT: 3
     MAX COUNT: 3
      MIN_COUNT: NULL
      AVG_COUNT: 0.046153846153846156
    COUNT_RESET: 3
MAX_COUNT_RESET: 3
MIN_COUNT_RESET: NULL
AVG_COUNT_RESET: NULL
   TIME_ENABLED: 2014-12-04 14:18:28
   TIME_DISABLED: NULL
   TIME_ELAPSED: 65
     TIME_RESET: NULL
         STATUS: enabled
           TYPE: status_counter
         COMMENT: Number of rows inserted
```
6. Reset the dml\_inserts counter and query the [INNODB\\_METRICS](#page-4699-0) table again for the  $dm1$  inserts counter data. The  $%$  RESET values that were reported previously, such as COUNT\_RESET and MAX\_RESET, are set back to zero. Values such as COUNT, MAX\_COUNT, and AVG\_COUNT, which cumulatively collect data from the time the counter is enabled, are unaffected by the reset.

```
mysql> SET GLOBAL innodb_monitor_reset = dml_inserts;
Query OK, 0 rows affected (0.00 sec)
mysql> SELECT * FROM INFORMATION_SCHEMA.INNODB_METRICS WHERE NAME="dml_inserts"\G
          *************************** 1. row ***************************
           NAME: dml_inserts
      SUBSYSTEM: dml
          COUNT: 3
      MAX_COUNT: 3
      MIN_COUNT: NULL
      AVG_COUNT: 0.03529411764705882
    COUNT_RESET: 0
MAX_COUNT_RESET: 0
MIN_COUNT_RESET: NULL
AVG_COUNT_RESET: 0
   TIME_ENABLED: 2014-12-04 14:18:28
   TIME_DISABLED: NULL
   TIME_ELAPSED: 85
      TIME_RESET: 2014-12-04 14:19:44
          STATUS: enabled
           TYPE: status_counter
         COMMENT: Number of rows inserted
```
7. To reset all counter values, you must first disable the counter. Disabling the counter sets the STATUS value to disabled.

```
mysql> SET GLOBAL innodb_monitor_disable = dml_inserts;
Query OK, 0 rows affected (0.00 sec)
mysql> SELECT * FROM INFORMATION_SCHEMA.INNODB_METRICS WHERE NAME="dml_inserts"\G
*************************** 1. row ***************************
          NAME: dml_inserts
      SUBSYSTEM: dml
```
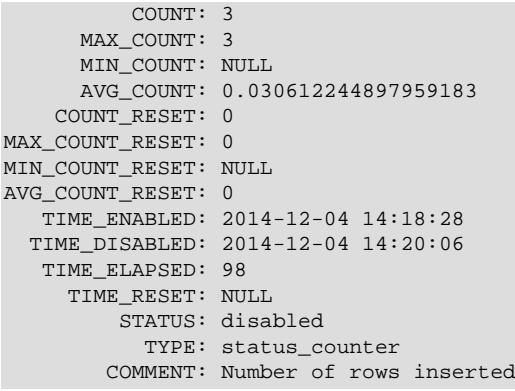

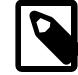

### **Note**

Wildcard match is supported for counter and module names. For example, instead of specifying the full dml inserts counter name, you can specify dml\_i%. You can also enable, disable, or reset multiple counters or modules at once using a wildcard match. For example, specify dml  $\frac{1}{6}$  to enable, disable, or reset all counters that begin with  $dmL_$ .

8. After the counter is disabled, you can reset all counter values using the [innodb\\_monitor\\_reset\\_all](#page-3176-1) option. All values are set to zero or NULL.

```
mysql> SET GLOBAL innodb_monitor_reset_all = dml_inserts;
Query OK, 0 rows affected (0.00 sec)
mysql> SELECT * FROM INFORMATION_SCHEMA.INNODB_METRICS WHERE NAME="dml_inserts"\G
          *************************** 1. row ***************************
          NAME: dml_inserts
      SUBSYSTEM: dml
          COUNT: 0
      MAX_COUNT: NULL
       MIN_COUNT: NULL
      AVG_COUNT: NULL
    COUNT_RESET: 0
MAX_COUNT_RESET: NULL
MIN_COUNT_RESET: NULL
AVG_COUNT_RESET: NULL
   TIME_ENABLED: NULL
   TIME_DISABLED: NULL
   TIME_ELAPSED: NULL
     TIME_RESET: NULL
          STATUS: disabled
           TYPE: status_counter
         COMMENT: Number of rows inserted
```
# **17.15.7 InnoDB INFORMATION\_SCHEMA Temporary Table Info Table**

[INNODB\\_TEMP\\_TABLE\\_INFO](#page-4708-1) provides information about user-created InnoDB temporary tables that are active in the InnoDB instance. It does not provide information about internal InnoDB temporary tables used by the optimizer.

```
mysql> SHOW TABLES FROM INFORMATION_SCHEMA LIKE 'INNODB_TEMP%';
       +---------------------------------------------+
| Tables_in_INFORMATION_SCHEMA (INNODB_TEMP%) |
                +---------------------------------------------+
| INNODB_TEMP_TABLE_INFO |
+---------------------------------------------+
```
For the table definition, see [Section 28.4.27, "The INFORMATION\\_SCHEMA](#page-4708-1) [INNODB\\_TEMP\\_TABLE\\_INFO Table"](#page-4708-1).

### **Example 17.12 INNODB\_TEMP\_TABLE\_INFO**

This example demonstrates characteristics of the [INNODB\\_TEMP\\_TABLE\\_INFO](#page-4708-1) table.

1. Create a simple InnoDB temporary table:

mysql> **CREATE TEMPORARY TABLE t1 (c1 INT PRIMARY KEY) ENGINE=INNODB;**

2. Query INNODB TEMP TABLE INFO to view the temporary table metadata.

```
mysql> SELECT * FROM INFORMATION_SCHEMA.INNODB_TEMP_TABLE_INFO\G
           ******************** 1. row ****
             TABLE_ID: 194
                NAME: #sql7a79_1_0
               N_COLS: 4
                SPACE: 182
```
The TABLE ID is a unique identifier for the temporary table. The NAME column displays the system-generated name for the temporary table, which is prefixed with "#sql". The number of columns ( $N_{COLS}$ ) is 4 rather than 1 because  $In **DPB**$  always creates three hidden table columns (DB\_ROW\_ID, DB\_TRX\_ID, and DB\_ROLL\_PTR).

3. Restart MySQL and query [INNODB\\_TEMP\\_TABLE\\_INFO](#page-4708-1).

mysql> **SELECT \* FROM INFORMATION\_SCHEMA.INNODB\_TEMP\_TABLE\_INFO\G**

An empty set is returned because [INNODB\\_TEMP\\_TABLE\\_INFO](#page-4708-1) and its data are not persisted to disk when the server is shut down.

4. Create a new temporary table.

mysql> **CREATE TEMPORARY TABLE t1 (c1 INT PRIMARY KEY) ENGINE=INNODB;**

5. Query INNODB TEMP TABLE INFO to view the temporary table metadata.

```
mysql> SELECT * FROM INFORMATION_SCHEMA.INNODB_TEMP_TABLE_INFO\G
                 ********** 1. row ****
            TABLE_ID: 196
                NAME: #sql7b0e_1_0
               N_COLS: 4
                SPACE: 184
```
The SPACE ID may be different because it is dynamically generated when the server is started.

# **17.15.8 Retrieving InnoDB Tablespace Metadata from INFORMATION\_SCHEMA.FILES**

The Information Schema [FILES](#page-4628-0) table provides metadata about all InnoDB tablespace types including [file-per-table tablespaces,](#page-5959-0) [general tablespaces,](#page-5962-0) the [system tablespace,](#page-5997-0) [temporary table tablespaces,](#page-5999-0) and [undo tablespaces](#page-6001-0) (if present).

This section provides InnoDB-specific usage examples. For more information about data provided by the Information Schema FILES table, see [Section 28.3.15, "The INFORMATION\\_SCHEMA FILES](#page-4628-0) [Table"](#page-4628-0).

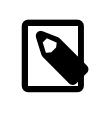

#### **Note**

The INNODB TABLESPACES and INNODB DATAFILES tables also provide metadata about InnoDB tablespaces, but data is limited to file-per-table, general, and undo tablespaces.

This query retrieves metadata about the InnoDB system tablespace from fields of the Information Schema [FILES](#page-4628-0) table that are pertinent to InnoDB tablespaces. FILES columns that are not relevant to InnoDB always return NULL, and are excluded from the query.

```
mysql> SELECT FILE_ID, FILE_NAME, FILE_TYPE, TABLESPACE_NAME, FREE_EXTENTS,
   -> TOTAL EXTENTS, EXTENT SIZE, INITIAL SIZE, MAXIMUM SIZE, AUTOEXTEND SIZE, DATA FREE, STATUS
   -> FROM INFORMATION SCHEMA.FILES WHERE TABLESPACE_NAME LIKE 'innodb_system' \G
 *************************** 1. row ***************************
       FILE ID: 0
```
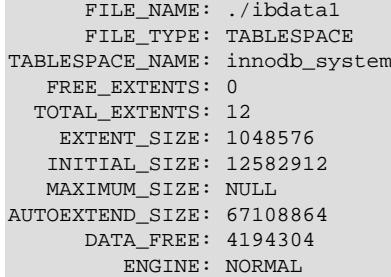

This query retrieves the FILE ID (equivalent to the space ID) and the FILE\_NAME (which includes path information) for  $\text{InnoDB}$  file-per-table and general tablespaces. File-per-table and general tablespaces have a . ibd file extension.

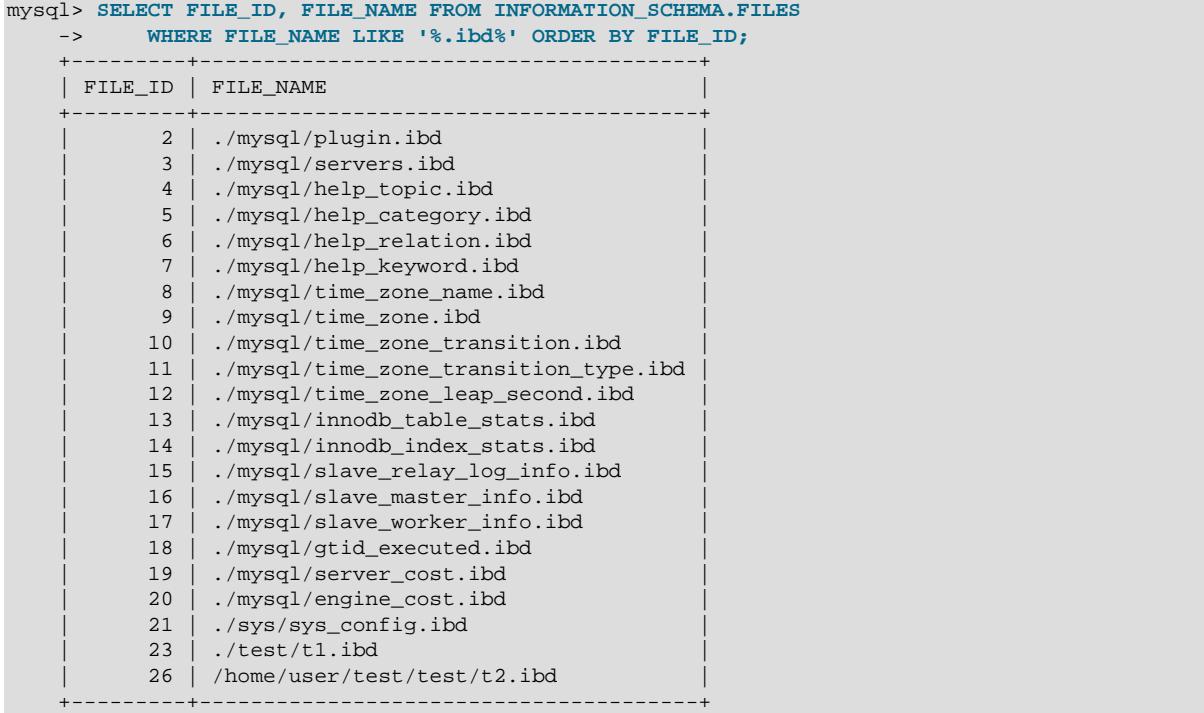

This query retrieves the FILE\_ID and FILE\_NAME for the InnoDB global temporary tablespace. Global temporary tablespace file names are prefixed by ibtmp.

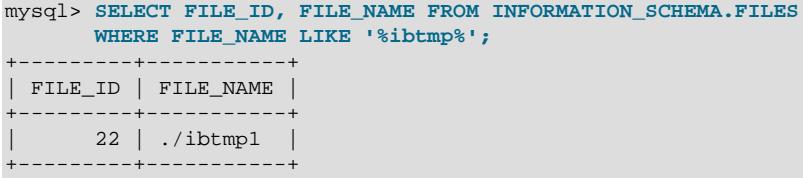

Similarly, InnoDB undo tablespace file names are prefixed by undo. The following query returns the FILE\_ID and FILE\_NAME for InnoDB undo tablespaces.

```
mysql> SELECT FILE_ID, FILE_NAME FROM INFORMATION_SCHEMA.FILES
        WHERE FILE_NAME LIKE '%undo%';
```
# **17.16 InnoDB Integration with MySQL Performance Schema**

This section provides a brief introduction to InnoDB integration with Performance Schema. For comprehensive Performance Schema documentation, see Chapter 29, [MySQL Performance Schema](#page-4720-0).

You can profile certain internal InnoDB operations using the MySQL [Performance Schema feature](#page-4720-0). This type of tuning is primarily for expert users who evaluate optimization strategies to overcome

performance bottlenecks. DBAs can also use this feature for capacity planning, to see whether their typical workload encounters any performance bottlenecks with a particular combination of CPU, RAM, and disk storage; and if so, to judge whether performance can be improved by increasing the capacity of some part of the system.

To use this feature to examine InnoDB performance:

- You must be generally familiar with how to use the [Performance Schema feature](#page-4720-0). For example, you should know how enable instruments and consumers, and how to query performance\_schema tables to retrieve data. For an introductory overview, see [Section 29.1, "Performance Schema Quick](#page-4722-0) [Start"](#page-4722-0).
- You should be familiar with Performance Schema instruments that are available for  $InnopB$ . To view InnoDB-related instruments, you can query the [setup\\_instruments](#page-4769-0) table for instrument names that contain 'innodb'.

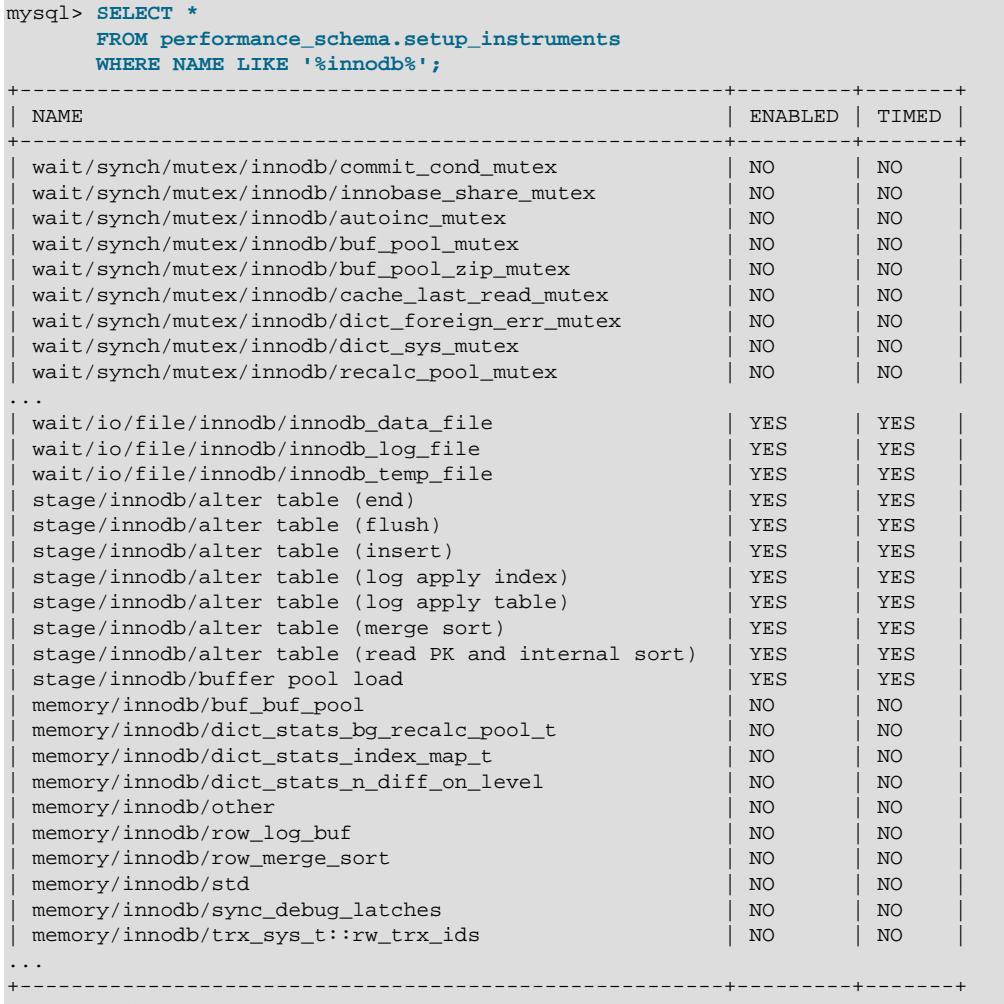

155 rows in set (0.00 sec)

For additional information about the instrumented InnoDB objects, you can query Performance Schema [instances tables](#page-4776-0), which provide additional information about instrumented objects. Instance tables relevant to InnoDB include:

- The mutex instances table
- The [rwlock\\_instances](#page-4778-0) table
- The [cond\\_instances](#page-4776-1) table
- The [file\\_instances](#page-4777-1) table

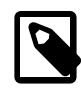

### **Note**

Mutexes and RW-locks related to the **InnoDB** buffer pool are not included in this coverage; the same applies to the output of the SHOW ENGINE INNODB MUTEX statement.

For example, to view information about instrumented  $\text{InnoDB}$  file objects seen by the Performance Schema when executing file I/O instrumentation, you might issue the following query:

```
mysql> SELECT *
         FROM performance_schema.file_instances
         WHERE EVENT_NAME LIKE '%innodb%'\G
        *************************** 1. row ***************************
 FILE_NAME: /home/dtprice/mysql-9.0/data/ibdata1
EVENT_NAME: wait/io/file/innodb/innodb_data_file
OPEN_COUNT: 3
              *************************** 2. row ***************************
 FILE_NAME: /home/dtprice/mysql-9.0/data/#ib_16384_0.dblwr
EVENT_NAME: wait/io/file/innodb/innodb_dblwr_file
OPEN_COUNT: 2
                     *************************** 3. row ***************************
FILE_NAME: /home/dtprice/mysql-9.0/data/#ib_16384_1.dblwr
EVENT_NAME: wait/io/file/mysql-9.0/innodb_dblwr_file
OPEN_COUNT: 2
...
```
- You should be familiar with  $performation$  schema tables that store  $InnoDB$  event data. Tables relevant to **InnoDB-related** events include:
	- The [Wait Event](#page-4781-0) tables, which store wait events.
	- The [Summary](#page-4877-0) tables, which provide aggregated information for terminated events over time. Summary tables include [file I/O summary tables,](#page-4891-0) which aggregate information about I/O operations.
	- [Stage Event](#page-4786-0) tables, which store event data for InnoDB [ALTER TABLE](#page-2425-0) and buffer pool load operations. For more information, see [Section 17.16.1, "Monitoring ALTER TABLE Progress for](#page-3239-0) [InnoDB Tables Using Performance Schema"](#page-3239-0), and [Monitoring Buffer Pool Load Progress Using](#page-3041-0) [Performance Schema.](#page-3041-0)

If you are only interested in InnoDB-related objects, use the clause WHERE EVENT NAME LIKE '%innodb%' Or WHERE NAME LIKE '%innodb%' (as required) when querving these tables.

# <span id="page-3239-0"></span>**17.16.1 Monitoring ALTER TABLE Progress for InnoDB Tables Using Performance Schema**

You can monitor [ALTER TABLE](#page-2425-0) progress for InnoDB tables using [Performance Schema](#page-4720-0).

There are seven stage events that represent different phases of [ALTER TABLE](#page-2425-0). Each stage event reports a running total of WORK\_COMPLETED and WORK\_ESTIMATED for the overall [ALTER TABLE](#page-2425-0) operation as it progresses through its different phases. WORK\_ESTIMATED is calculated using a formula that takes into account all of the work that [ALTER TABLE](#page-2425-0) performs, and may be revised during [ALTER](#page-2425-0) [TABLE](#page-2425-0) processing. WORK\_COMPLETED and WORK\_ESTIMATED values are an abstract representation of all of the work performed by [ALTER TABLE](#page-2425-0).

In order of occurrence, [ALTER TABLE](#page-2425-0) stage events include:

• stage/innodb/alter table (read PK and internal sort): This stage is active when [ALTER TABLE](#page-2425-0) is in the reading-primary-key phase. It starts with WORK\_COMPLETED=0 and WORK ESTIMATED set to the estimated number of pages in the primary key. When the stage is completed, WORK\_ESTIMATED is updated to the actual number of pages in the primary key.
- stage/innodb/alter table (merge sort): This stage is repeated for each index added by the [ALTER TABLE](#page-2425-0) operation.
- stage/innodb/alter table (insert): This stage is repeated for each index added by the [ALTER TABLE](#page-2425-0) operation.
- stage/innodb/alter table (log apply index): This stage includes the application of DML log generated while [ALTER TABLE](#page-2425-0) was running.
- stage/innodb/alter table (flush): Before this stage begins, WORK\_ESTIMATED is updated with a more accurate estimate, based on the length of the flush list.
- stage/innodb/alter table (log apply table): This stage includes the application of concurrent DML log generated while [ALTER TABLE](#page-2425-0) was running. The duration of this phase depends on the extent of table changes. This phase is instant if no concurrent DML was run on the table.
- stage/innodb/alter table (end): Includes any remaining work that appeared after the flush phase, such as reapplying DML that was executed on the table while [ALTER TABLE](#page-2425-0) was running.

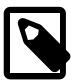

#### **Note**

InnoDB [ALTER TABLE](#page-2425-0) stage events do not currently account for the addition of spatial indexes.

## **ALTER TABLE Monitoring Example Using Performance Schema**

The following example demonstrates how to enable the stage/innodb/alter table% stage event instruments and related consumer tables to monitor [ALTER TABLE](#page-2425-0) progress. For information about Performance Schema stage event instruments and related consumers, see [Section 29.12.5,](#page-4786-0) ["Performance Schema Stage Event Tables"](#page-4786-0).

1. Enable the stage/innodb/alter% instruments:

```
mysql> UPDATE performance_schema.setup_instruments
       SET ENABLED = 'YES'
       WHERE NAME LIKE 'stage/innodb/alter%';
Query OK, 7 rows affected (0.00 sec)
Rows matched: 7 Changed: 7 Warnings: 0
```
2. Enable the stage event consumer tables, which include [events\\_stages\\_current](#page-4790-0), [events\\_stages\\_history](#page-4791-0), and [events\\_stages\\_history\\_long](#page-4791-1).

```
mysql> UPDATE performance_schema.setup_consumers
       SET ENABLED = 'YES'
        WHERE NAME LIKE '%stages%';
Query OK, 3 rows affected (0.00 sec)
Rows matched: 3 Changed: 3 Warnings: 0
```
3. Run an [ALTER TABLE](#page-2425-0) operation. In this example, a middle\_name column is added to the employees table of the employees sample database.

```
mysql> ALTER TABLE employees.employees ADD COLUMN middle_name varchar(14) AFTER first_name;
Query OK, 0 rows affected (9.27 sec)
Records: 0 Duplicates: 0 Warnings: 0
```
4. Check the progress of the [ALTER TABLE](#page-2425-0) operation by querying the Performance Schema events stages current table. The stage event shown differs depending on which [ALTER](#page-2425-0) [TABLE](#page-2425-0) phase is currently in progress. The WORK\_COMPLETED column shows the work completed. The WORK ESTIMATED column provides an estimate of the remaining work.

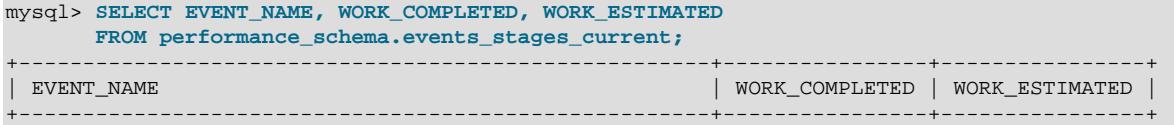

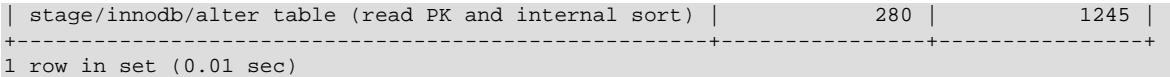

The [events\\_stages\\_current](#page-4790-0) table returns an empty set if the [ALTER TABLE](#page-2425-0) operation has completed. In this case, you can check the events stages history table to view event data for the completed operation. For example:

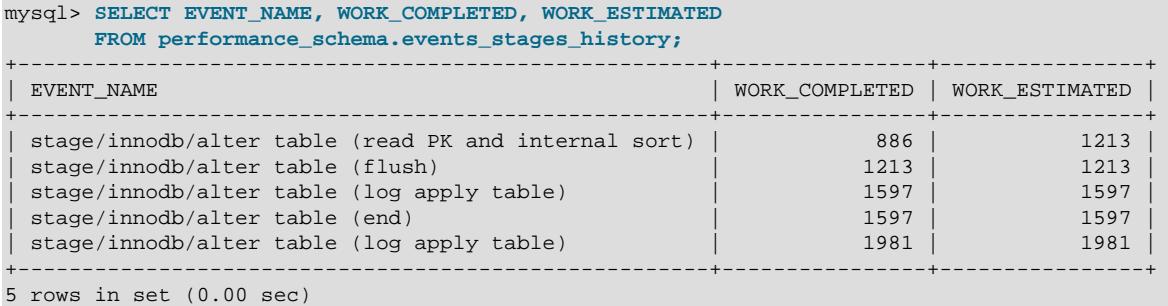

As shown above, the WORK\_ESTIMATED value was revised during ALTER TABLE processing. The estimated work after completion of the initial stage is 1213. When ALTER TABLE processing completed, WORK\_ESTIMATED was set to the actual value, which is 1981.

## **17.16.2 Monitoring InnoDB Mutex Waits Using Performance Schema**

A mutex is a synchronization mechanism used in the code to enforce that only one thread at a given time can have access to a common resource. When two or more threads executing in the server need to access the same resource, the threads compete against each other. The first thread to obtain a lock on the mutex causes the other threads to wait until the lock is released.

For InnoDB mutexes that are instrumented, mutex waits can be monitored using [Performance](#page-4720-0) [Schema.](#page-4720-0) Wait event data collected in Performance Schema tables can help identify mutexes with the most waits or the greatest total wait time, for example.

The following example demonstrates how to enable  $\text{InnoDB}$  mutex wait instruments, how to enable associated consumers, and how to query wait event data.

1. To view available InnoDB mutex wait instruments, query the Performance Schema [setup\\_instruments](#page-4769-0) table. All InnoDB mutex wait instruments are disabled by default.

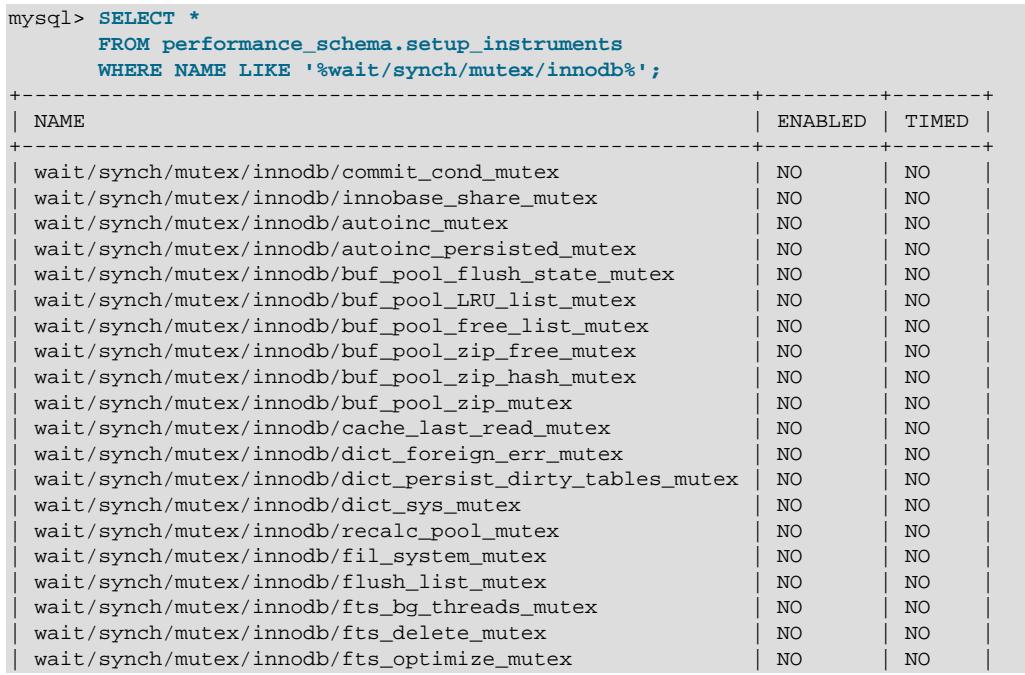

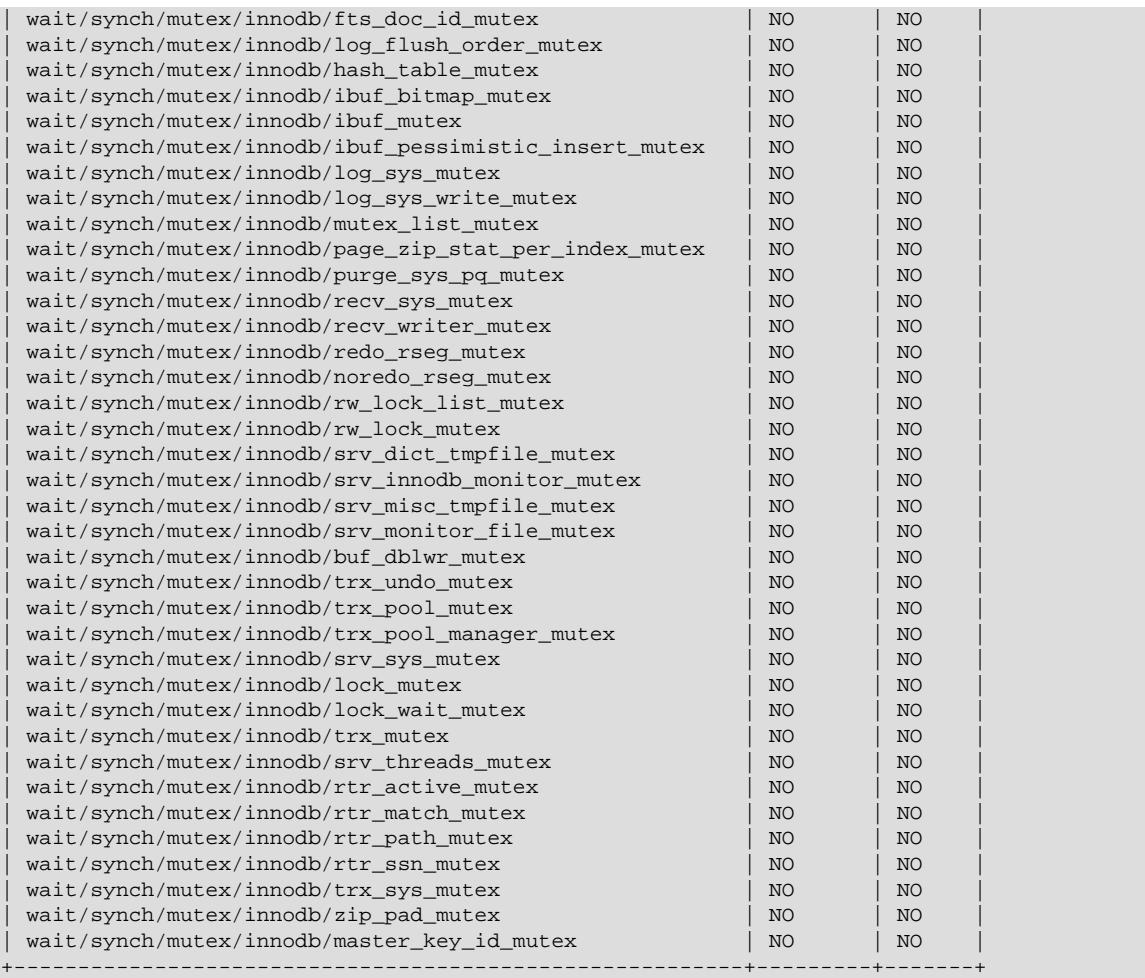

2. Some InnoDB mutex instances are created at server startup and are only instrumented if the associated instrument is also enabled at server startup. To ensure that all InnoDB mutex instances are instrumented and enabled, add the following performance-schema-instrument rule to your MySQL configuration file:

performance-schema-instrument='wait/synch/mutex/innodb/%=ON'

If you do not require wait event data for all InnoDB mutexes, you can disable specific instruments by adding additional performance-schema-instrument rules to your MySQL configuration file. For example, to disable  $InnoDB$  mutex wait event instruments related to full-text search, add the following rule:

performance-schema-instrument='wait/synch/mutex/innodb/fts%=OFF'

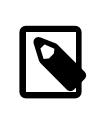

#### **Note**

Rules with a longer prefix such as wait/synch/mutex/innodb/fts% take precedence over rules with shorter prefixes such as  $wait/synch/$ mutex/innodb/%.

After adding the performance-schema-instrument rules to your configuration file, restart the server. All the InnoDB mutexes except for those related to full text search are enabled. To verify, query the setup instruments table. The ENABLED and TIMED columns should be set to YES for the instruments that you enabled.

```
mysql> SELECT *
         FROM performance_schema.setup_instruments
         WHERE NAME LIKE '%wait/synch/mutex/innodb%';
        +-------------------------------------------------------+---------+-------+
```
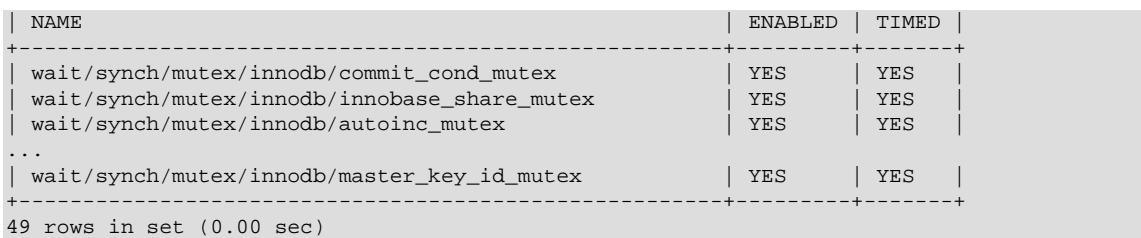

3. Enable wait event consumers by updating the setup consumers table. Wait event consumers are disabled by default.

```
mysql> UPDATE performance_schema.setup_consumers
        SET enabled = 'YES'
       WHERE name like 'events waits%';
Query OK, 3 rows affected (0.00 sec)
Rows matched: 3 Changed: 3 Warnings: 0
```
You can verify that wait event consumers are enabled by querying the [setup\\_consumers](#page-4768-0) table. The events waits current, events waits history, and events waits history long consumers should be enabled.

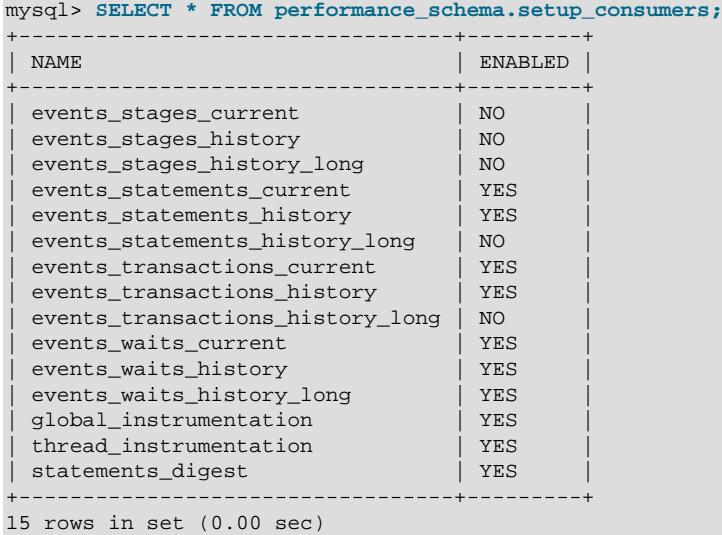

```
4. Once instruments and consumers are enabled, run the workload that you want to monitor. In this
   mysqlslap load emulation client is used to simulate a workload.
```

```
$> ./mysqlslap --auto-generate-sql --concurrency=100 --iterations=10 
        --number-of-queries=1000 --number-char-cols=6 --number-int-cols=6;
```
- 5. Query the wait event data. In this example, wait event data is queried from the [events\\_waits\\_summary\\_global\\_by\\_event\\_name](#page-4879-0) table which aggregates data found in the [events\\_waits\\_current](#page-4783-0), [events\\_waits\\_history](#page-4785-0), and [events\\_waits\\_history\\_long](#page-4786-1) tables. Data is summarized by event name  $(EVENT-NAME)$ , which is the name of the instrument that produced the event. Summarized data includes:
	- COUNT\_STAR

The number of summarized wait events.

• SUM\_TIMER\_WAIT

The total wait time of the summarized timed wait events.

• MIN\_TIMER\_WAIT

The minimum wait time of the summarized timed wait events.

#### • AVG\_TIMER\_WAIT

The average wait time of the summarized timed wait events.

• MAX\_TIMER\_WAIT

The maximum wait time of the summarized timed wait events.

The following query returns the instrument name  $(EVENT-NAME)$ , the number of wait events (COUNT\_STAR), and the total wait time for the events for that instrument (SUM\_TIMER\_WAIT). Because waits are timed in picoseconds (trillionths of a second) by default, wait times are divided by 1000000000 to show wait times in milliseconds. Data is presented in descending order, by the number of summarized wait events (COUNT\_STAR). You can adjust the ORDER BY clause to order the data by total wait time.

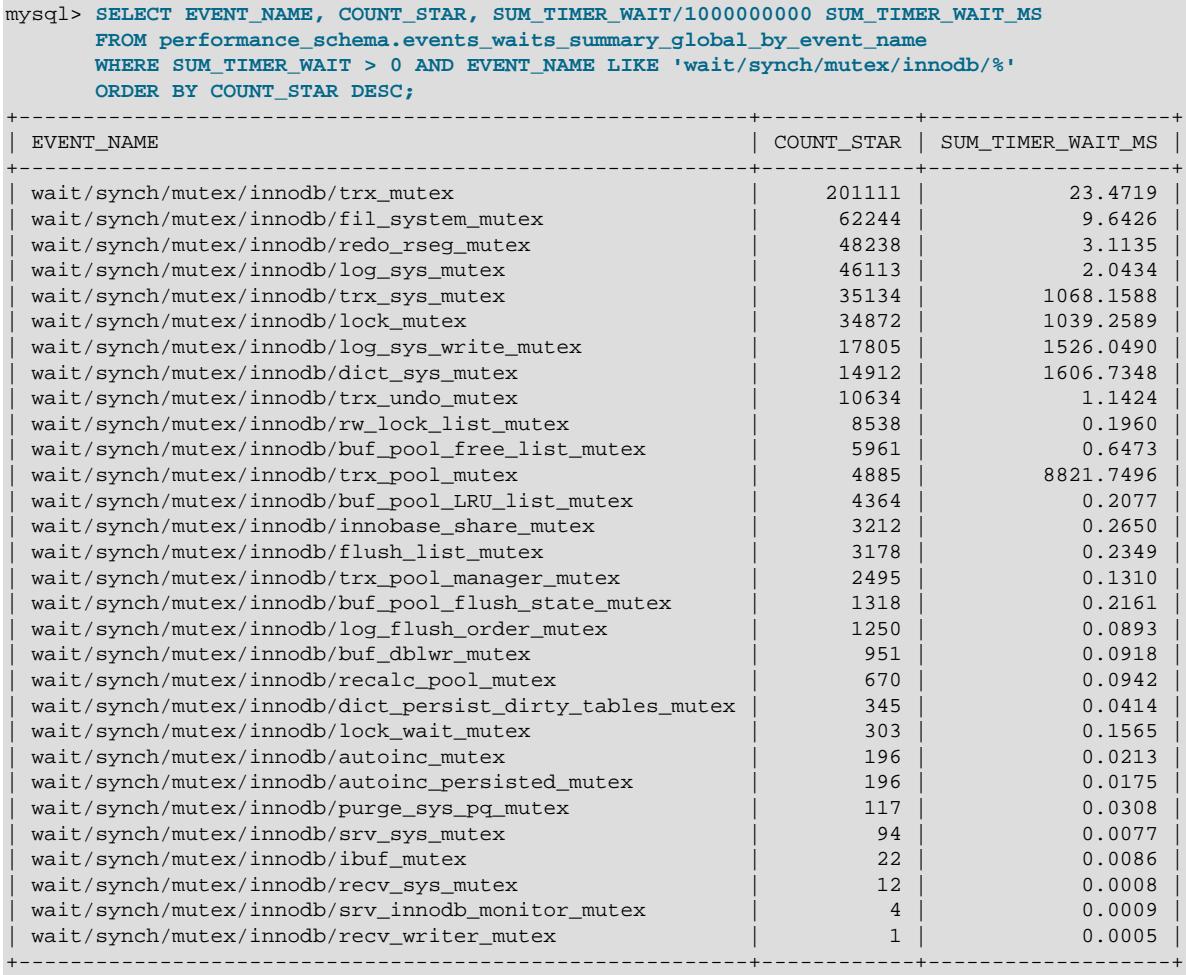

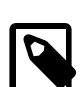

#### **Note**

The preceding result set includes wait event data produced during the startup process. To exclude this data, you can truncate the [events\\_waits\\_summary\\_global\\_by\\_event\\_name](#page-4879-0) table immediately after startup and before running your workload. However, the truncate operation itself may produce a negligible amount wait event data.

mysql> **TRUNCATE performance\_schema.events\_waits\_summary\_global\_by\_event\_name;**

# <span id="page-3244-0"></span>**17.17 InnoDB Monitors**

InnoDB monitors provide information about the InnoDB internal state. This information is useful for performance tuning.

# **17.17.1 InnoDB Monitor Types**

There are two types of InnoDB monitor:

- The standard InnoDB Monitor displays the following types of information:
	- Work done by the main background thread
	- Semaphore waits
	- Data about the most recent foreign key and deadlock errors
	- Lock waits for transactions
	- Table and record locks held by active transactions
	- Pending I/O operations and related statistics
	- Insert buffer and adaptive hash index statistics
	- Redo log data
	- Buffer pool statistics
	- Row operation data
- The InnoDB Lock Monitor prints additional lock information as part of the standard InnoDB Monitor output.

## **17.17.2 Enabling InnoDB Monitors**

When InnoDB monitors are enabled for periodic output, InnoDB writes the output to [mysqld](#page-316-0) server standard error output (stderr) every 15 seconds, approximately.

InnoDB sends the monitor output to stderr rather than to stdout or fixed-size memory buffers to avoid potential buffer overflows.

On Windows, stderr is directed to the default log file unless configured otherwise. If you want to direct the output to the console window rather than to the error log, start the server from a command prompt in a console window with the [--console](#page-685-0) option. For more information, see [Default Error Log](#page-978-0) [Destination on Windows](#page-978-0).

On Unix and Unix-like systems, stderr is typically directed to the terminal unless configured otherwise. For more information, see [Default Error Log Destination on Unix and Unix-Like Systems](#page-979-0).

InnoDB monitors should only be enabled when you actually want to see monitor information because output generation causes some performance decrement. Also, if monitor output is directed to the error log, the log may become quite large if you forget to disable the monitor later.

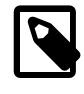

#### **Note**

To assist with troubleshooting, InnoDB temporarily enables standard InnoDB Monitor output under certain conditions. For more information, see [Section 17.20, "InnoDB Troubleshooting"](#page-3256-0).

InnoDB monitor output begins with a header containing a timestamp and the monitor name. For example:

```
=====================================
2014-10-16 18:37:29 0x7fc2a95c1700 INNODB MONITOR OUTPUT
```
=====================================

The header for the standard InnoDB Monitor (INNODB MONITOR OUTPUT) is also used for the Lock Monitor because the latter produces the same output with the addition of extra lock information.

The innodb status output and innodb status output locks system variables are used to enable the standard InnoDB Monitor and InnoDB Lock Monitor.

The [PROCESS](#page-1137-0) privilege is required to enable or disable InnoDB Monitors.

#### **Enabling the Standard InnoDB Monitor**

Enable the standard InnoDB Monitor by setting the innodb status output system variable to ON.

SET GLOBAL innodb\_status\_output=ON;

To disable the standard InnoDB Monitor, set innodb status output to OFF.

When you shut down the server, the innodb status output variable is set to the default OFF value.

#### **Enabling the InnoDB Lock Monitor**

InnoDB Lock Monitor data is printed with the InnoDB Standard Monitor output. Both the InnoDB Standard Monitor and InnoDB Lock Monitor must be enabled to have InnoDB Lock Monitor data printed periodically.

To enable the InnoDB Lock Monitor, set the innodb status output locks system variable to ON. Both the InnoDB standard Monitor and InnoDB Lock Monitor must be enabled to have InnoDB Lock Monitor data printed periodically:

```
SET GLOBAL innodb_status_output=ON;
SET GLOBAL innodb_status_output_locks=ON;
```
To disable the InnoDB Lock Monitor, set [innodb\\_status\\_output\\_locks](#page-3194-1) to OFF. Set innodb status output to OFF to also disable the InnoDB Standard Monitor.

When you shut down the server, the innodb status output and innodb status output locks variables are set to the default OFF value.

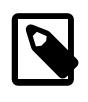

#### **Note**

To enable the InnoDB Lock Monitor for [SHOW ENGINE INNODB STATUS](#page-2843-0) output, you are only required to enable innodb status output locks.

### **Obtaining Standard InnoDB Monitor Output On Demand**

As an alternative to enabling the standard  $\text{InnoDB}$  Monitor for periodic output, you can obtain standard InnoDB Monitor output on demand using the [SHOW ENGINE INNODB STATUS](#page-2843-0) SQL statement, which fetches the output to your client program. If you are using the  $mysq1$  interactive client, the output is more readable if you replace the usual semicolon statement terminator with  $\setminus G$ :

mysql> **SHOW ENGINE INNODB STATUS\G**

[SHOW ENGINE INNODB STATUS](#page-2843-0) output also includes InnoDB Lock Monitor data if the InnoDB Lock Monitor is enabled.

### **Directing Standard InnoDB Monitor Output to a Status File**

Standard InnoDB Monitor output can be enabled and directed to a status file by specifying the -innodb-status-file option at startup. When this option is used, InnoDB creates a file named innodb status.  $pid$  in the data directory and writes output to it every 15 seconds, approximately.

InnoDB removes the status file when the server is shut down normally. If an abnormal shutdown occurs, the status file may have to be removed manually.

The --innodb-status-file option is intended for temporary use, as output generation can affect performance, and the  $\text{innodb}$  status.pid file can become quite large over time.

## **17.17.3 InnoDB Standard Monitor and Lock Monitor Output**

The Lock Monitor is the same as the Standard Monitor except that it includes additional lock information. Enabling either monitor for periodic output turns on the same output stream, but the stream includes extra information if the Lock Monitor is enabled. For example, if you enable the Standard Monitor and Lock Monitor, that turns on a single output stream. The stream includes extra lock information until you disable the Lock Monitor.

Standard Monitor output is limited to 1MB when produced using the [SHOW ENGINE INNODB STATUS](#page-2843-0) statement. This limit does not apply to output written to server standard error output ( $\text{stder}r$ ).

Example Standard Monitor output:

```
mysql> SHOW ENGINE INNODB STATUS\G
               *************************** 1. row ***************************
  Type: InnoDB
  Name:
Status:
=====================================
2018-04-12 15:14:08 0x7f971c063700 INNODB MONITOR OUTPUT
=====================================
Per second averages calculated from the last 4 seconds
-----------------
BACKGROUND THREAD
-----------------
sry master thread loops: 15 srv active, 0 srv shutdown, 1122 srv idle
srv_master_thread log flush and writes: 0
----------
SEMAPHORES
----------
OS WAIT ARRAY INFO: reservation count 24
OS WAIT ARRAY INFO: signal count 24
RW-shared spins 4, rounds 8, OS waits 4
RW-excl spins 2, rounds 60, OS waits 2
RW-sx spins 0, rounds 0, OS waits 0
Spin rounds per wait: 2.00 RW-shared, 30.00 RW-excl, 0.00 RW-sx
LATEST FOREIGN KEY ERROR
------------------------
2018-04-12 14:57:24 0x7f97a9c91700 Transaction:
TRANSACTION 7717, ACTIVE 0 sec inserting
mysql tables in use 1, locked 1
4 lock struct(s), heap size 1136, 3 row lock(s), undo log entries 3
MySQL thread id 8, OS thread handle 140289365317376, query id 14 localhost root update
INSERT INTO child VALUES (NULL, 1), (NULL, 2), (NULL, 3), (NULL, 4), (NULL, 5), (NULL, 6)
Foreign key constraint fails for table `test`.`child`:
,
  CONSTRAINT `child_ibfk_1` FOREIGN KEY (`parent_id`) REFERENCES `parent` (`id`) ON DELETE
  CASCADE ON UPDATE CASCADE
Trying to add in child table, in index par_ind tuple:
DATA TUPLE: 2 fields;
0: len 4; hex 80000003; asc ; ;
1: len 4; hex 80000003; asc ;;
But in parent table `test`.`parent`, in index PRIMARY,
the closest match we can find is record:
PHYSICAL RECORD: n fields 3; compact format; info bits 0
0: len 4; hex 80000004; asc ;;
1: len 6; hex 000000001e19; asc ;;<br>2: len 7; hex 81000001110137; asc 7;;
2: len 7; hex 81000001110137; asc
------------
TRANSACTIONS
------------
Trx id counter 7748
Purge done for trx's n:o < 7747 undo n:o < 0 state: running but idle
History list length 19
```

```
LIST OF TRANSACTIONS FOR EACH SESSION:
---TRANSACTION 421764459790000, not started
0 lock struct(s), heap size 1136, 0 row lock(s)
---TRANSACTION 7747, ACTIVE 23 sec starting index read
mysql tables in use 1, locked 1
LOCK WAIT 2 lock struct(s), heap size 1136, 1 row lock(s)MySQL thread id 9, OS thread handle 140286987249408, query id 51 localhost root updating
DELETE FROM t WHERE i = 1
------- TRX HAS BEEN WAITING 23 SEC FOR THIS LOCK TO BE GRANTED:
RECORD LOCKS space id 4 page no 4 n bits 72 index GEN_CLUST_INDEX of table `test`.`t`
trx id 7747 lock_mode X waiting
Record lock, heap no 3 PHYSICAL RECORD: n_fields 4; compact format; info bits 0
0: len 6; hex 000000000202; asc ;;
 1: len 6; hex 000000001e41; asc A;;
2: len 7; hex 820000008b0110; asc
3: len 4; hex 80000001; asc ;;
------------------
TABLE LOCK table `test`.`t` trx id 7747 lock mode IX
RECORD LOCKS space id 4 page no 4 n bits 72 index GEN_CLUST_INDEX of table `test`.`t`
trx id 7747 lock_mode X waiting
Record lock, heap no 3 PHYSICAL RECORD: n_fields 4; compact format; info bits 0
0: len 6; hex 000000000202; asc \frac{1}{2};
1: len 6; hex 000000001e41; asc A;;
2: len 7; hex 820000008b0110; asc ;;
3: len 4: hex 80000001; asc ii--------
FILE I/O
--------
I/O thread 0 state: waiting for i/o request (insert buffer thread)
I/O thread 1 state: waiting for i/o request (log thread)
I/O thread 2 state: waiting for i/o request (read thread)
I/O thread 3 state: waiting for i/o request (read thread)
I/O thread 4 state: waiting for i/o request (read thread)
I/O thread 5 state: waiting for i/o request (read thread)
I/O thread 6 state: waiting for i/o request (write thread)
I/O thread 7 state: waiting for i/o request (write thread)
I/O thread 8 state: waiting for i/o request (write thread)
I/O thread 9 state: waiting for i/o request (write thread)
Pending normal aio reads: [0, 0, 0, 0] , aio writes: [0, 0, 0, 0] ,
 ibuf aio reads:, log i/o's:, sync i/o's:
Pending flushes (fsync) log: 0; buffer pool: 0
833 OS file reads, 605 OS file writes, 208 OS fsyncs
0.00 reads/s, 0 avg bytes/read, 0.00 writes/s, 0.00 fsyncs/s
-------------------------------------
INSERT BUFFER AND ADAPTIVE HASH INDEX
-------------------------------------
Ibuf: size 1, free list len 0, seg size 2, 0 merges
merged operations:
 insert 0, delete mark 0, delete 0
discarded operations:
 insert 0, delete mark 0, delete 0
Hash table size 553253, node heap has 0 buffer(s)
Hash table size 553253, node heap has 1 buffer(s)
Hash table size 553253, node heap has 3 buffer(s)
Hash table size 553253, node heap has 0 buffer(s)
Hash table size 553253, node heap has 0 buffer(s)
Hash table size 553253, node heap has 0 buffer(s)
Hash table size 553253, node heap has 0 buffer(s)
Hash table size 553253, node heap has 0 buffer(s)
0.00 hash searches/s, 0.00 non-hash searches/s
---
LOG
---
Log sequence number 19643450
Log buffer assigned up to 19643450
Log buffer completed up to
Log written up to 19643450
Log flushed up to 19643450
Added dirty pages up to 19643450
Pages flushed up to 19643450
```

```
Last checkpoint at 19643450
129 log i/o's done, 0.00 log i/o's/second
----------------------
BUFFER POOL AND MEMORY
----------------------
Total large memory allocated 2198863872
Dictionary memory allocated 409606
Buffer pool size 131072<br>Free buffers 130095<br>Database pages 973
Free buffers 130095
Database pages
Old database pages 0
Modified db pages 0
Pending reads 0
Pending writes: LRU 0, flush list 0, single page 0
Pages made young 0, not young 0
0.00 youngs/s, 0.00 non-youngs/s
Pages read 810, created 163, written 404
0.00 reads/s, 0.00 creates/s, 0.00 writes/s
Buffer pool hit rate 1000 / 1000, young-making rate 0 / 1000 not 0 / 1000
Pages read ahead 0.00/s, evicted without access 0.00/s, Random read ahead 0.00/s
LRU len: 973, unzip_LRU len: 0
I/O sum[0]:cur[0], unzip sum[0]:cur[0]
----------------------
INDIVIDUAL BUFFER POOL INFO
----------------------
---BUFFER POOL 0
Buffer pool size 65536
Free buffers 65043
Database pages 491
Old database pages 0
Modified db pages 0
Pending reads 0
Pending writes: LRU 0, flush list 0, single page 0
Pages made young 0, not young 0
0.00 youngs/s, 0.00 non-youngs/s
Pages read 411, created 80, written 210
0.00 reads/s, 0.00 creates/s, 0.00 writes/s
Buffer pool hit rate 1000 / 1000, young-making rate 0 / 1000 not 0 / 1000
Pages read ahead 0.00/s, evicted without access 0.00/s, Random read ahead 0.00/s
LRU len: 491, unzip_LRU len: 0
I/O sum[0]:cur[0], unzip sum[0]:cur[0]
---BUFFER POOL 1
Buffer pool size 65536
Free buffers 65052
Database pages 482
Old database pages 0
Modified db pages 0
Pending reads 0
Pending writes: LRU 0, flush list 0, single page 0
Pages made young 0, not young 0
0.00 youngs/s, 0.00 non-youngs/s
Pages read 399, created 83, written 194
0.00 reads/s, 0.00 creates/s, 0.00 writes/s
No buffer pool page gets since the last printout
Pages read ahead 0.00/s, evicted without access 0.00/s, Random read ahead 0.00/s
LRU len: 482, unzip_LRU len: 0
I/O sum[0]:cur[0], unzip sum[0]:cur[0]
--------------
ROW OPERATIONS
--------------
0 queries inside InnoDB, 0 queries in queue
0 read views open inside InnoDB
Process ID=5772, Main thread ID=140286437054208 , state=sleeping
Number of rows inserted 57, updated 354, deleted 4, read 4421
0.00 inserts/s, 0.00 updates/s, 0.00 deletes/s, 0.00 reads/s
----------------------------
END OF INNODB MONITOR OUTPUT
============================
```
#### **Standard Monitor Output Sections**

For a description of each metric reported by the Standard Monitor, refer to the [Metrics](http://dev.mysql.com/doc/mysql-em-plugin/en/myoem-metrics.html) chapter in the [Oracle Enterprise Manager for MySQL Database User's Guide](http://dev.mysql.com/doc/mysql-em-plugin/en/).

• Status

This section shows the timestamp, the monitor name, and the number of seconds that per-second averages are based on. The number of seconds is the elapsed time between the current time and the last time InnoDB Monitor output was printed.

• BACKGROUND THREAD

The sry master thread lines shows work done by the main background thread.

**SEMAPHORES** 

This section reports threads waiting for a semaphore and statistics on how many times threads have needed a spin or a wait on a mutex or a rw-lock semaphore. A large number of threads waiting for semaphores may be a result of disk I/O, or contention problems inside InnoDB. Contention can be due to heavy parallelism of queries or problems in operating system thread scheduling. Setting the [innodb\\_thread\\_concurrency](#page-3198-0) system variable smaller than the default value might help in such situations. The Spin rounds per wait line shows the number of spinlock rounds per OS wait for a mutex.

Mutex metrics are reported by [SHOW ENGINE INNODB MUTEX](#page-2843-0).

• LATEST FOREIGN KEY ERROR

This section provides information about the most recent foreign key constraint error. It is not present if no such error has occurred. The contents include the statement that failed as well as information about the constraint that failed and the referenced and referencing tables.

• LATEST DETECTED DEADLOCK

This section provides information about the most recent deadlock. It is not present if no deadlock has occurred. The contents show which transactions are involved, the statement each was attempting to execute, the locks they have and need, and which transaction InnoDB decided to roll back to break the deadlock. The lock modes reported in this section are explained in [Section 17.7.1, "InnoDB](#page-2999-0) [Locking".](#page-2999-0)

• TRANSACTIONS

If this section reports lock waits, your applications might have lock contention. The output can also help to trace the reasons for transaction deadlocks.

• FILE I/O

This section provides information about threads that InnoDB uses to perform various types of I/ O. The first few of these are dedicated to general InnoDB processing. The contents also display information for pending I/O operations and statistics for I/O performance.

The number of these threads are controlled by the innodb read io threads and innodb write io threads parameters. See [Section 17.14, "InnoDB Startup Options and](#page-3122-0) [System Variables"](#page-3122-0).

• INSERT BUFFER AND ADAPTIVE HASH INDEX

This section shows the status of the InnoDB insert buffer (also referred to as the [change buffer](#page-5947-0)) and the adaptive hash index.

For related information, see [Section 17.5.2, "Change Buffer",](#page-2933-0) and [Section 17.5.3, "Adaptive Hash](#page-2936-0) [Index".](#page-2936-0)

• LOG

This section displays information about the InnoDB log. The contents include the current log sequence number, how far the log has been flushed to disk, and the position at which InnoDB last took a checkpoint. (See [Section 17.11.3, "InnoDB Checkpoints"](#page-3090-0).) The section also displays information about pending writes and write performance statistics.

• BUFFER POOL AND MEMORY

This section gives you statistics on pages read and written. You can calculate from these numbers how many data file I/O operations your queries currently are doing.

For buffer pool statistics descriptions, see [Monitoring the Buffer Pool Using the InnoDB Standard](#page-2930-0) [Monitor](#page-2930-0). For additional information about the operation of the buffer pool, see [Section 17.5.1, "Buffer](#page-2928-0) [Pool"](#page-2928-0).

• ROW OPERATIONS

This section shows what the main thread is doing, including the number and performance rate for each type of row operation.

# **17.18 InnoDB Backup and Recovery**

This section covers topics related to **InnoDB** backup and recovery.

- For information about backup techniques applicable to InnoDB, see [Section 17.18.1, "InnoDB](#page-3251-0) [Backup".](#page-3251-0)
- For information about point-in-time recovery, recovery from disk failure or corruption, and how InnoDB performs crash recovery, see [Section 17.18.2, "InnoDB Recovery"](#page-3252-0).

## <span id="page-3251-0"></span>**17.18.1 InnoDB Backup**

The key to safe database management is making regular backups. Depending on your data volume, number of MySQL servers, and database workload, you can use these backup techniques, alone or in combination: [hot backup](#page-5964-0) with MySQL Enterprise Backup; [cold backup](#page-5949-0) by copying files while the MySQL server is shut down; [logical backup](#page-5973-0) with [mysqldump](#page-413-0) for smaller data volumes or to record the structure of schema objects. Hot and cold backups are [physical backups](#page-5983-0) that copy actual data files, which can be used directly by the [mysqld](#page-316-0) server for faster restore.

Using MySQL Enterprise Backup is the recommended method for backing up InnoDB data.

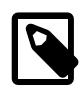

#### **Note**

InnoDB does not support databases that are restored using third-party backup tools.

### **Hot Backups**

The mysqlbackup command, part of the MySQL Enterprise Backup component, lets you back up a running MySQL instance, including  $\text{InnODE}$  tables, with minimal disruption to operations while producing a consistent snapshot of the database. When  $mysqlbackup$  is copying  $InnoDB$ tables, reads and writes to InnoDB tables can continue. MySQL Enterprise Backup can also create compressed backup files, and back up subsets of tables and databases. In conjunction with the MySQL binary log, users can perform point-in-time recovery. MySQL Enterprise Backup is part of the MySQL Enterprise subscription. For more details, see [Section 32.1, "MySQL Enterprise Backup Overview"](#page-5048-0).

#### **Cold Backups**

If you can shut down the MySQL server, you can make a physical backup that consists of all files used by InnoDB to manage its tables. Use the following procedure:

- 1. Perform a [slow shutdown](#page-5993-0) of the MySQL server and make sure that it stops without errors.
- 2. Copy all InnoDB data files (ibdata files and . ibd files) into a safe place.
- 3. Copy all  $InnoDB$  redo log files ( $\#$ ib  $redoN$  files) to a safe place.
- 4. Copy your my. cnf configuration file or files to a safe place.

## **Logical Backups Using mysqldump**

In addition to physical backups, it is recommended that you regularly create logical backups by dumping your tables using [mysqldump](#page-413-0). A binary file might be corrupted without you noticing it. Dumped tables are stored into text files that are human-readable, so spotting table corruption becomes easier. Also, because the format is simpler, the chance for serious data corruption is smaller. [mysqldump](#page-413-0) also has a [--single-transaction](#page-449-0) option for making a consistent snapshot without locking out other clients. See [Section 9.3.1, "Establishing a Backup Policy"](#page-1604-0).

Replication works with  $\text{InnoDB}$  $\text{InnoDB}$  $\text{InnoDB}$  tables, so you can use MySQL replication capabilities to keep a copy of your database at database sites requiring high availability. See [Section 17.19, "InnoDB and MySQL](#page-3254-0) [Replication".](#page-3254-0)

## <span id="page-3252-0"></span>**17.18.2 InnoDB Recovery**

This section describes InnoDB recovery. Topics include:

- [Point-in-Time Recovery](#page-3252-1)
- [Recovery from Data Corruption or Disk Failure](#page-3252-2)
- [InnoDB Crash Recovery](#page-3252-3)
- [Tablespace Discovery During Crash Recovery](#page-3254-1)

### <span id="page-3252-1"></span>**Point-in-Time Recovery**

To recover an InnoDB database to the present from the time at which the physical backup was made, you must run MySQL server with binary logging enabled, even before taking the backup. To achieve point-in-time recovery after restoring a backup, you can apply changes from the binary log that occurred after the backup was made. See [Section 9.5, "Point-in-Time \(Incremental\) Recovery"](#page-1613-0).

### <span id="page-3252-2"></span>**Recovery from Data Corruption or Disk Failure**

If your database becomes corrupted or disk failure occurs, you must perform the recovery using a backup. In the case of corruption, first find a backup that is not corrupted. After restoring the base backup, do a point-in-time recovery from the binary log files using [mysqlbinlog](#page-547-0) and [mysql](#page-341-0) to restore the changes that occurred after the backup was made.

In some cases of database corruption, it is enough to dump, drop, and re-create one or a few corrupt tables. You can use the [CHECK TABLE](#page-2811-0) statement to check whether a table is corrupt, although [CHECK](#page-2811-0) [TABLE](#page-2811-0) naturally cannot detect every possible kind of corruption.

In some cases, apparent database page corruption is actually due to the operating system corrupting its own file cache, and the data on disk may be okay. It is best to try restarting the computer first. Doing so may eliminate errors that appeared to be database page corruption. If MySQL still has trouble starting because of InnoDB consistency problems, see [Section 17.20.3, "Forcing InnoDB Recovery"](#page-3257-0) for steps to start the instance in recovery mode, which permits you to dump the data.

### <span id="page-3252-3"></span>**InnoDB Crash Recovery**

To recover from an unexpected MySQL server exit, the only requirement is to restart the MySQL server. InnoDB automatically checks the logs and performs a roll-forward of the database to the present. InnoDB automatically rolls back uncommitted transactions that were present at the time of the crash.

InnoDB [crash recovery](#page-5953-0) consists of several steps:

• Tablespace discovery

Tablespace discovery is the process that  $\text{InnODB}$  uses to identify tablespaces that require redo log application. See [Tablespace Discovery During Crash Recovery.](#page-3254-1)

• [Redo log](#page-5987-0) application

Redo log application is performed during initialization, before accepting any connections. If all changes are flushed from the [buffer pool](#page-5945-0) to the [tablespaces](#page-5998-0) (ibdata\* and \*. ibd files) at the time of the shutdown or crash, redo log application is skipped. InnoDB also skips redo log application if redo log files are missing at startup.

• The current maximum auto-increment counter value is written to the redo log each time the value changes, which makes it crash-safe. During recovery, InnoDB scans the redo log to collect counter value changes and applies the changes to the in-memory table object.

For more information about how  $\text{InnoDB}$  handles auto-increment values, see [Section 17.6.1.6,](#page-2954-0) ["AUTO\\_INCREMENT Handling in InnoDB"](#page-2954-0), and [InnoDB AUTO\\_INCREMENT Counter](#page-2959-0) **[Initialization](#page-2959-0)** 

- When encountering index tree corruption,  $\text{InnoDB}$  writes a corruption flag to the redo log, which makes the corruption flag crash-safe. InnoDB also writes in-memory corruption flag data to an engine-private system table on each checkpoint. During recovery, InnoDB reads corruption flags from both locations and merges results before marking in-memory table and index objects as corrupt.
- Removing redo logs to speed up recovery is not recommended, even if some data loss is acceptable. Removing redo logs should only be considered after a clean shutdown, with innodb fast shutdown set to 0 or 1.
- [Roll back](#page-5989-0) of incomplete [transactions](#page-6000-0)

Incomplete transactions are any transactions that were active at the time of unexpected exit or [fast](#page-5959-0) [shutdown.](#page-5959-0) The time it takes to roll back an incomplete transaction can be three or four times the amount of time a transaction is active before it is interrupted, depending on server load.

You cannot cancel transactions that are being rolled back. In extreme cases, when rolling back transactions is expected to take an exceptionally long time, it may be faster to start InnoDB with an innodb force recovery setting of 3 or greater. See [Section 17.20.3, "Forcing InnoDB](#page-3257-0) [Recovery".](#page-3257-0)

• [Change buffer](#page-5947-0) merge

Applying changes from the change buffer (part of the [system tablespace](#page-5997-0)) to leaf pages of secondary indexes, as the index pages are read to the buffer pool.

• [Purge](#page-5984-0)

Deleting delete-marked records that are no longer visible to active transactions.

The steps that follow redo log application do not depend on the redo log (other than for logging the writes) and are performed in parallel with normal processing. Of these, only rollback of incomplete transactions is special to crash recovery. The insert buffer merge and the purge are performed during normal processing.

After redo log application,  $In **noDB** attempts to accept connections as early as possible, to reduce$ downtime. As part of crash recovery, InnoDB rolls back transactions that were not committed or in XA PREPARE state when the server exited. The rollback is performed by a background thread, executed in parallel with transactions from new connections. Until the rollback operation is completed, new connections may encounter locking conflicts with recovered transactions.

In most situations, even if the MySQL server was killed unexpectedly in the middle of heavy activity, the recovery process happens automatically and no action is required of the DBA. If a hardware failure or severe system error corrupted  $\text{InnoDB}$  data, MySQL might refuse to start. In this case, see [Section 17.20.3, "Forcing InnoDB Recovery"](#page-3257-0).

For information about the binary log and  $\text{InnODE}$  crash recovery, see [Section 7.4.4, "The Binary Log"](#page-995-0).

## <span id="page-3254-1"></span>**Tablespace Discovery During Crash Recovery**

If, during recovery, InnoDB encounters redo logs written since the last checkpoint, the redo logs must be applied to affected tablespaces. The process that identifies affected tablespaces during recovery is referred to as tablespace discovery.

Tablespace discovery relies on the [innodb\\_directories](#page-3147-0) setting, which defines the directories to scan at startup for tablespace files. The [innodb\\_directories](#page-3147-0) default setting is NULL, but the directories defined by innodb data home dir, innodb undo directory, and [datadir](#page-733-0) are always appended to the innodb directories argument value when InnoDB builds a list of directories to scan at startup. These directories are appended regardless of whether an innodb directories setting is specified explicitly. Tablespace files defined with an absolute path or that reside outside of the directories appended to the innodb directories setting should be added to the innodb directories setting. Recovery is terminated if any tablespace file referenced in a redo log has not been discovered previously.

# <span id="page-3254-0"></span>**17.19 InnoDB and MySQL Replication**

It is possible to use replication in a way where the storage engine on the replica is not the same as the storage engine on the source. For example, you can replicate modifications to an InnoDB table on the source to a MyISAM table on the replica. For more information see, [Section 19.4.4, "Using Replication](#page-3498-0) [with Different Source and Replica Storage Engines"](#page-3498-0).

For information about setting up a replica, see [Section 19.1.2.6, "Setting Up Replicas",](#page-3311-0) and [Section 19.1.2.5, "Choosing a Method for Data Snapshots".](#page-3309-0) To make a new replica without taking down the source or an existing replica, use the [MySQL Enterprise Backup](#page-5048-0) product.

Transactions that fail on the source do not affect replication. MySQL replication is based on the binary log where MySQL writes SQL statements that modify data. A transaction that fails (for example, because of a foreign key violation, or because it is rolled back) is not written to the binary log, so it is not sent to replicas. See [Section 15.3.1, "START TRANSACTION, COMMIT, and ROLLBACK](#page-2663-0) [Statements".](#page-2663-0)

**Replication and CASCADE.** Cascading actions for InnoDB tables on the source are executed on the replica only if the tables sharing the foreign key relation use  $\text{InnoDB}$  on both the source and replica. This is true whether you are using statement-based or row-based replication. Suppose that you have started replication, and then create two tables on the source, where InnoDB is defined as the default storage engine, using the following [CREATE TABLE](#page-2484-0) statements:

```
CREATE TABLE fc1 (
     i INT PRIMARY KEY,
     j INT
);
CREATE TABLE fc2 (
     m INT PRIMARY KEY,
     n INT,
     FOREIGN KEY ni (n) REFERENCES fc1 (i)
          ON DELETE CASCADE
) \boldsymbol{i}
```
If the replica has MyISAM defined as the default storage engine, the same tables are created on the replica, but they use the MyISAM storage engine, and the FOREIGN KEY option is ignored. Now we insert some rows into the tables on the source:

```
source> INSERT INTO fc1 VALUES (1, 1), (2, 2);
Query OK, 2 rows affected (0.09 sec)
Records: 2 Duplicates: 0 Warnings: 0
source> INSERT INTO fc2 VALUES (1, 1), (2, 2), (3, 1);
Query OK, 3 rows affected (0.19 sec)
Records: 3 Duplicates: 0 Warnings: 0
```
At this point, on both the source and the replica, table  $f \circ 1$  contains 2 rows, and table  $f \circ 2$  contains 3 rows, as shown here:

source> **SELECT \* FROM fc1;** +---+------+  $| i | j |$ +---+------+ | 1 | 1 | | 2 | 2 | +---+------+ 2 rows in set (0.00 sec) source> **SELECT \* FROM fc2;** +---+------+ | m | n | +---+------+ | 1 | 1 | | 2 | 2 | | 3 | 1 | +---+------+ 3 rows in set (0.00 sec) replica> **SELECT \* FROM fc1;** +---+------+  $| i | j |$ +---+------+ | 1 | 1 | | 2 | 2 | +---+------+ 2 rows in set (0.00 sec) replica> **SELECT \* FROM fc2;** +---+------+ | m | n | +---+------+ | 1 | 1 | | 2 | 2 | | 3 | 1 | +---+------+ 3 rows in set (0.00 sec)

Now suppose that you perform the following [DELETE](#page-2566-0) statement on the source:

source> **DELETE FROM fc1 WHERE i=1;** Query OK, 1 row affected (0.09 sec)

Due to the cascade, table  $f c2$  on the source now contains only 1 row:

source> **SELECT \* FROM fc2;** +---+---+ | m | n | +---+---+ | 2 | 2 | +---+---+ 1 row in set (0.00 sec)

However, the cascade does not propagate on the replica because on the replica the [DELETE](#page-2566-0) for  $f \text{cl}$ deletes no rows from  $fc2$ . The replica's copy of  $fc2$  still contains all of the rows that were originally inserted:

```
replica> SELECT * FROM fc2;
+---+---+
| m | n |
+---+---+
| 1 | 1 |
 | 3 | 1 |
| 2 | 2 |
+---+---+
3 rows in set (0.00 sec)
```
This difference is due to the fact that the cascading deletes are handled internally by the InnoDB storage engine, which means that none of the changes are logged.

# <span id="page-3256-0"></span>**17.20 InnoDB Troubleshooting**

The following general guidelines apply to troubleshooting InnoDB problems:

- When an operation fails or you suspect a bug, look at the MySQL server error log (see [Section 7.4.2,](#page-972-0) ["The Error Log"](#page-972-0)). [Server Error Message Reference](https://dev.mysql.com/doc/mysql-errors/9.0/en/server-error-reference.html) provides troubleshooting information for some of the common InnoDB-specific errors that you may encounter.
- If the failure is related to a [deadlock,](#page-5955-0) run with the [innodb\\_print\\_all\\_deadlocks](#page-3182-0) option enabled so that details about each deadlock are printed to the MySQL server error log. For information about deadlocks, see [Section 17.7.5, "Deadlocks in InnoDB"](#page-3015-0).
- If the issue is related to the InnoDB data dictionary, see [Section 17.20.4, "Troubleshooting InnoDB](#page-3259-0) [Data Dictionary Operations"](#page-3259-0).
- When troubleshooting, it is usually best to run the MySQL server from the command prompt, rather than through  $mysgld – safe$  or as a Windows service. You can then see what  $mysgld$  prints to the console, and so have a better grasp of what is going on. On Windows, start [mysqld](#page-316-0) with the  $$ [console](#page-685-0) option to direct the output to the console window.
- Enable the InnoDB Monitors to obtain information about a problem (see [Section 17.17, "InnoDB](#page-3244-0) [Monitors"\)](#page-3244-0). If the problem is performance-related, or your server appears to be hung, you should enable the standard Monitor to print information about the internal state of  $\text{InnoDB}$ . If the problem is with locks, enable the Lock Monitor. If the problem is with table creation, tablespaces, or data dictionary operations, refer to the [InnoDB Information Schema system tables](#page-3214-0) to examine contents of the InnoDB internal data dictionary.

InnoDB temporarily enables standard InnoDB Monitor output under the following conditions:

- A long semaphore wait
- InnoDB cannot find free blocks in the buffer pool
- Over 67% of the buffer pool is occupied by lock heaps or the adaptive hash index
- If you suspect that a table is corrupt, run [CHECK TABLE](#page-2811-0) on that table.

## **17.20.1 Troubleshooting InnoDB I/O Problems**

The troubleshooting steps for InnoDB I/O problems depend on when the problem occurs: during startup of the MySQL server, or during normal operations when a DML or DDL statement fails due to problems at the file system level.

## **Initialization Problems**

If something goes wrong when  $\text{InnoDB}$  attempts to initialize its tablespace or its log files, delete all files created by  $\text{InnOB}$ : all ibdata files and all redo log files (#ib\_redoN files). If you created any InnoDB tables, also delete any .ibd files from the MySQL database directories. Then try initializing

InnoDB again. For easiest troubleshooting, start the MySQL server from a command prompt so that you see what is happening.

## **Runtime Problems**

If InnoDB prints an operating system error during a file operation, usually the problem has one of the following solutions:

- Make sure the InnoDB data file directory and the InnoDB log directory exist.
- Make sure [mysqld](#page-316-0) has access rights to create files in those directories.
- Make sure [mysqld](#page-316-0) can read the proper my. cnf or my. ini option file, so that it starts with the options that you specified.
- Make sure the disk is not full and you are not exceeding any disk quota.
- Make sure that the names you specify for subdirectories and data files do not clash.
- Doublecheck the syntax of the innodb data home dir and innodb data file path values. In particular, any MAX value in the [innodb\\_data\\_file\\_path](#page-3144-0) option is a hard limit, and exceeding that limit causes a fatal error.

# **17.20.2 Troubleshooting Recovery Failures**

Checkpoints and advancing the checkpoint LSN are not permitted until redo log recovery is complete and data dictionary dynamic metadata ( $srv$  dict metadata) is transferred to data dictionary table (dict\_table\_t) objects. Should the redo log run out of space during recovery or after recovery (but before data dictionary dynamic metadata is transferred to data dictionary table objects) as a result of this change, an innodb force recovery restart may be required, starting with at least the SRV\_FORCE\_NO\_IBUF\_MERGE setting or, in case that fails, the SRV\_FORCE\_NO\_LOG\_REDO setting. If an [innodb\\_force\\_recovery](#page-3158-0) restart fails in this scenario, recovery from backup may be necessary.

# <span id="page-3257-0"></span>**17.20.3 Forcing InnoDB Recovery**

To investigate database page corruption, you might dump your tables from the database with [SELECT ... INTO OUTFILE](#page-2614-0). Usually, most of the data obtained in this way is intact. Serious corruption might cause SELECT \* FROM tbl\_name statements or InnoDB background operations to unexpectedly exit or assert, or even cause  $\text{InnoDB}$  roll-forward recovery to crash. In such cases, you can use the innodb force recovery option to force the InnoDB storage engine to start up while preventing background operations from running, so that you can dump your tables. For example, you can add the following line to the [mysqld] section of your option file before restarting the server:

```
[mysqld]
innodb_force_recovery = 1
```
For information about using option files, see [Section 6.2.2.2, "Using Option Files"](#page-275-0).

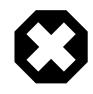

#### **Warning**

Only set [innodb\\_force\\_recovery](#page-3158-0) to a value greater than 0 in an emergency situation, so that you can start InnoDB and dump your tables. Before doing so, ensure that you have a backup copy of your database in case you need to recreate it. Values of 4 or greater can permanently corrupt data files. Only use an innodb force recovery setting of 4 or greater on a production server instance after you have successfully tested the setting on a separate physical copy of your database. When forcing InnoDB recovery, you should always start with [innodb\\_force\\_recovery=1](#page-3158-0) and only increase the value incrementally, as necessary.

[innodb\\_force\\_recovery](#page-3158-0) is 0 by default (normal startup without forced recovery). The permissible nonzero values for innodb force recovery are 1 to 6. A larger value includes the functionality of lesser values. For example, a value of 3 includes all of the functionality of values 1 and 2.

If you are able to dump your tables with an  $\text{imodb force}$  recovery value of 3 or less, then you are relatively safe that only some data on corrupt individual pages is lost. A value of 4 or greater is considered dangerous because data files can be permanently corrupted. A value of 6 is considered drastic because database pages are left in an obsolete state, which in turn may introduce more corruption into [B-trees](#page-5943-0) and other database structures.

As a safety measure, InnoDB prevents [INSERT](#page-2575-0), [UPDATE](#page-2646-0), or [DELETE](#page-2566-0) operations when innodb force recovery is greater than 0. An innodb force recovery setting of 4 or greater places InnoDB in read-only mode.

• 1 (SRV FORCE IGNORE CORRUPT)

Lets the server run even if it detects a corrupt [page.](#page-5981-0) Tries to make SELECT  $*$  FROM tbl name jump over corrupt index records and pages, which helps in dumping tables.

• 2 (SRV FORCE NO BACKGROUND)

Prevents the [master thread](#page-5974-0) and any [purge threads](#page-5985-0) from running. If an unexpected exit would occur during the [purge](#page-5984-0) operation, this recovery value prevents it.

• 3 (SRV\_FORCE\_NO\_TRX\_UNDO)

Does not run transaction [rollbacks](#page-5989-0) after [crash recovery](#page-5953-0).

• 4 (SRV\_FORCE\_NO\_IBUF\_MERGE)

Prevents [insert buffer](#page-5968-0) merge operations. If they would cause a crash, does not do them. Does not calculate table [statistics](#page-5995-0). This value can permanently corrupt data files. After using this value, be prepared to drop and recreate all secondary indexes. Sets InnoDB to read-only.

• 5 (SRV\_FORCE\_NO\_UNDO\_LOG\_SCAN)

Does not look at [undo logs](#page-6001-0) when starting the database: InnoDB treats even incomplete transactions as committed. This value can permanently corrupt data files. Sets InnoDB to read-only.

• 6 (SRV\_FORCE\_NO\_LOG\_REDO)

Does not do the [redo log](#page-5987-0) roll-forward in connection with recovery. This value can permanently corrupt data files. Leaves database pages in an obsolete state, which in turn may introduce more corruption into B-trees and other database structures. Sets InnoDB to read-only.

You can [SELECT](#page-2608-0) from tables to dump them. With an [innodb\\_force\\_recovery](#page-3158-0) value of 3 or less you can DROP or CREATE tables. [DROP TABLE](#page-2559-0) is also supported with an [innodb\\_force\\_recovery](#page-3158-0) value greater than 3. [DROP TABLE](#page-2559-0) is not permitted with an [innodb\\_force\\_recovery](#page-3158-0) value greater than 4.

If you know that a given table is causing an unexpected exit on rollback, you can drop it. If you encounter a runaway rollback caused by a failing mass import or [ALTER TABLE](#page-2425-0), you can kill the [mysqld](#page-316-0) process and set innodb force recovery to 3 to bring the database up without the rollback, and then DROP the table that is causing the runaway rollback.

If corruption within the table data prevents you from dumping the entire table contents, a query with an ORDER BY primary  $key$  DESC clause might be able to dump the portion of the table after the corrupted part.

If a high innodb force recovery value is required to start  $In **noDB**$ , there may be corrupted data structures that could cause complex queries (queries containing WHERE, ORDER BY, or other clauses) to fail. In this case, you may only be able to run basic SELECT \* FROM t queries.

## <span id="page-3259-0"></span>**17.20.4 Troubleshooting InnoDB Data Dictionary Operations**

Information about table definitions is stored in the InnoDB [data dictionary.](#page-5953-1) If you move data files around, dictionary data can become inconsistent.

If a data dictionary corruption or consistency issue prevents you from starting InnoDB, see [Section 17.20.3, "Forcing InnoDB Recovery"](#page-3257-0) for information about manual recovery.

### **Cannot Open Datafile**

With innodb file per table enabled (the default), the following messages may appear at startup if a [file-per-table](#page-5959-1) tablespace file  $($ . ibd file) is missing:

```
[ERROR] InnoDB: Operating system error number 2 in a file operation.
[ERROR] InnoDB: The error means the system cannot find the path specified.
[ERROR] InnoDB: Cannot open datafile for read-only: './test/t1.ibd' OS error: 71
[Warning] InnoDB: Ignoring tablespace `test/t1` because it could not be opened.
```
To address these messages, issue [DROP TABLE](#page-2559-0) statement to remove data about the missing table from the data dictionary.

#### **Restoring Orphan File-Per-Table ibd Files**

This procedure describes how to restore orphan [file-per-table](#page-5959-1) . ibd files to another MySQL instance. You might use this procedure if the system tablespace is lost or unrecoverable and you want to restore .ibd file backups on a new MySQL instance.

The procedure is not supported for [general tablespace](#page-5962-0) . ibd files.

The procedure assumes that you only have . ibd file backups, you are recovering to the same version of MySQL that initially created the orphan .ibd files, and that .ibd file backups are clean. See [Section 17.6.1.4, "Moving or Copying InnoDB Tables"](#page-2947-0) for information about creating clean backups.

Table import limitations outlined in [Section 17.6.1.3, "Importing InnoDB Tables"](#page-2940-0) are applicable to this procedure.

1. On the new MySQL instance, recreate the table in a database of the same name.

```
mysql> CREATE DATABASE sakila;
mysql> USE sakila;
mysql> CREATE TABLE actor (
    -> actor_id SMALLINT UNSIGNED NOT NULL AUTO_INCREMENT,
     -> first_name VARCHAR(45) NOT NULL,
     -> last_name VARCHAR(45) NOT NULL,
   -> last update TIMESTAMP NOT NULL DEFAULT CURRENT TIMESTAMP ON UPDATE CURRENT TIMESTAMP,
    -> PRIMARY KEY (actor_id),
     -> KEY idx_actor_last_name (last_name)
     -> )ENGINE=InnoDB DEFAULT CHARSET=utf8mb4;
```
2. Discard the tablespace of the newly created table.

mysql> **ALTER TABLE sakila.actor DISCARD TABLESPACE;**

3. Copy the orphan .ibd file from your backup directory to the new database directory.

\$> **cp /backup\_directory/actor.ibd path/to/mysql-5.7/data/sakila/**

- 4. Ensure that the . ibd file has the necessary file permissions.
- 5. Import the orphan . ibd file. A warning is issued indicating that  $\text{InnoDB}$  is attempting to import the file without schema verification.

```
mysql> ALTER TABLE sakila.actor IMPORT TABLESPACE; SHOW WARNINGS;
Query OK, 0 rows affected, 1 warning (0.15 sec)
```

```
Warning | 1810 | InnoDB: IO Read error: (2, No such file or directory)
Error opening './sakila/actor.cfg', will attempt to import
without schema verification
```
6. Query the table to verify that the . ibd file was successfully restored.

```
mysql> SELECT COUNT(*) FROM sakila.actor;
+----------+
| count(*) |+----------+
       200 |
+----------+
```
## **17.20.5 InnoDB Error Handling**

The following items describe how InnoDB performs error handling. InnoDB sometimes rolls back only the statement that failed, other times it rolls back the entire transaction.

- If you run out of file space in a [tablespace,](#page-5998-0) a MySQL Table is full error occurs and InnoDB rolls back the SQL statement.
- A transaction [deadlock](#page-5955-0) causes  $In *noDB*$  to [roll back](#page-5989-0) the entire [transaction.](#page-6000-0) Retry the entire transaction when this happens.

A lock wait timeout causes  $\text{InnoDB}$  to roll back the current statement (the statement that was waiting for the lock and encountered the timeout). To have the entire transaction roll back, start the server with  $--innode-rollback-on-timeout$  enabled. Retry the statement if using the default behavior, or the entire transaction if [--innodb-rollback-on-timeout](#page-3188-0) is enabled.

Both deadlocks and lock wait timeouts are normal on busy servers and it is necessary for applications to be aware that they may happen and handle them by retrying. You can make them less likely by doing as little work as possible between the first change to data during a transaction and the commit, so the locks are held for the shortest possible time and for the smallest possible number of rows. Sometimes splitting work between different transactions may be practical and helpful.

- A duplicate-key error rolls back the SQL statement, if you have not specified the IGNORE option in your statement.
- A row too long error rolls back the SQL statement.
- Other errors are mostly detected by the MySQL layer of code (above the InnoDB storage engine level), and they roll back the corresponding SQL statement. Locks are not released in a rollback of a single SQL statement.

During implicit rollbacks, as well as during the execution of an explicit [ROLLBACK](#page-2663-0) SQL statement, [SHOW](#page-2861-0) [PROCESSLIST](#page-2861-0) displays Rolling back in the State column for the relevant connection.

# **17.21 InnoDB Limits**

This section describes limits for  $In **DDB**$  tables, indexes, tablespaces, and other aspects of the InnoDB storage engine.

- A table can contain a maximum of 1017 columns. Virtual generated columns are included in this limit.
- A table can contain a maximum of 64 [secondary indexes.](#page-5991-0)
- The index key prefix length limit is 3072 bytes for InnoDB tables that use [DYNAMIC](#page-5957-0) or [COMPRESSED](#page-5950-0) row format.

The index key prefix length limit is 767 bytes for  $\text{InnoDB}$  tables that use the [REDUNDANT](#page-5987-1) or [COMPACT](#page-5949-1) row format. For example, you might hit this limit with a [column prefix](#page-5949-2) index of more than 191

characters on a TEXT or VARCHAR column, assuming a utf8mb4 character set and the maximum of 4 bytes for each character.

Attempting to use an index key prefix length that exceeds the limit returns an error.

If you reduce the InnoDB [page size](#page-5981-1) to 8KB or 4KB by specifying the innodb page size option when creating the MySQL instance, the maximum length of the index key is lowered proportionally, based on the limit of 3072 bytes for a 16KB page size. That is, the maximum index key length is 1536 bytes when the page size is 8KB, and 768 bytes when the page size is 4KB.

The limits that apply to index key prefixes also apply to full-column index keys.

• A maximum of 16 columns is permitted for multicolumn indexes. Exceeding the limit returns an error.

ERROR 1070 (42000): Too many key parts specified; max 16 parts allowed

• The maximum row size, excluding any variable-length columns that are stored off-page, is slightly less than half of a page for 4KB, 8KB, 16KB, and 32KB page sizes. For example, the maximum row size for the default innodb page size of 16KB is about 8000 bytes. However, for an InnoDB page size of 64KB, the maximum row size is approximately 16000 bytes. [LONGBLOB](#page-2003-0) and [LONGTEXT](#page-2003-0) columns must be less than 4GB, and the total row size, including [BLOB](#page-2003-0) and [TEXT](#page-2003-0) columns, must be less than 4GB.

If a row is less than half a page long, all of it is stored locally within the page. If it exceeds half a page, variable-length columns are chosen for external off-page storage until the row fits within half a page, as described in [Section 17.11.2, "File Space Management".](#page-3088-0)

- Although InnoDB supports row sizes larger than 65,535 bytes internally, MySQL itself imposes a row-size limit of 65,535 for the combined size of all columns. See [Section 10.4.7, "Limits on Table](#page-1721-0) [Column Count and Row Size".](#page-1721-0)
- The maximum table or tablespace size is impacted by the server's file system, which can impose a maximum file size that is smaller than the internal 64 TiB size limit defined by InnoDB. For example, the ext4 file system on Linux has a maximum file size of 16 TiB, so the maximum table or tablespace size becomes 16 TiB instead of 64 TiB. Another example is the FAT32 file system, which has a maximum file size of 4 GB.

If you require a larger system tablespace, configure it using several smaller data files rather than one large data file, or distribute table data across file-per-table and general tablespace data files.

- The combined maximum size for InnoDB log files is 512GB.
- The minimum tablespace size is slightly larger than 10MB. The maximum tablespace size depends on the InnoDB page size.

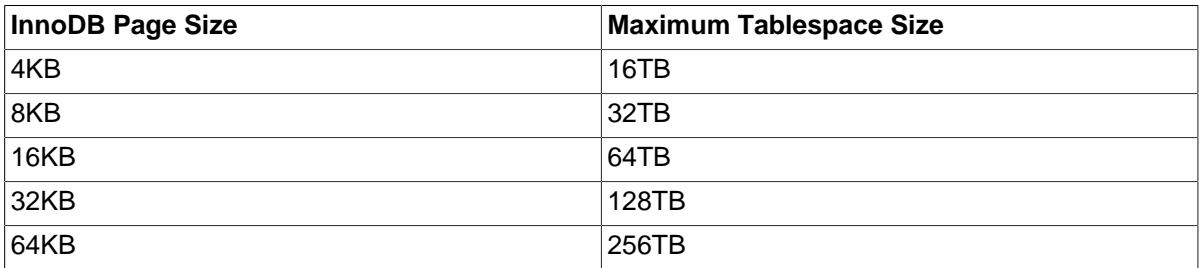

#### **Table 17.26 InnoDB Maximum Tablespace Size**

The maximum tablespace size is also the maximum size for a table.

- An InnoDB instance supports up to 2^32 (4294967296) tablespaces, with a small number of those tablespaces reserved for undo and temporary tables.
- Shared tablespaces support up to 2^32 (4294967296) tables.
- The path of a tablespace file, including the file name, cannot exceed the MAX\_PATH limit on Windows. Prior to Windows 10, the MAX PATH limit is 260 characters. As of Windows 10, version 1607, MAX PATH limitations are removed from common Win32 file and directory functions, but you must enable the new behavior.
- For limits associated with concurrent read-write transactions, see [Section 17.6.6, "Undo Logs".](#page-2997-0)

# **17.22 InnoDB Restrictions and Limitations**

This section describes restrictions and limitations of the InnoDB storage engine.

• You cannot create a table with a column name that matches the name of an internal  $\text{TrmonB}$  column (including DB\_ROW\_ID, DB\_TRX\_ID, and DB\_ROLL\_PTR. This restriction applies to use of the names in any lettercase.

```
mysql> CREATE TABLE t1 (c1 INT, db_row_id INT) ENGINE=INNODB;
ERROR 1166 (42000): Incorrect column name 'db_row_id'
```
- [SHOW TABLE STATUS](#page-2877-0) does not provide accurate statistics for InnoDB tables except for the physical size reserved by the table. The row count is only a rough estimate used in SQL optimization.
- InnoDB does not keep an internal count of rows in a table because concurrent transactions might "see" different numbers of rows at the same time. Consequently,  $SELECT$  COUNT( $*$ ) statements only count rows visible to the current transaction.

For information about how InnoDB processes SELECT COUNT(\*) statements, refer to the [COUNT\(\)](#page-2349-0) description in [Section 14.19.1, "Aggregate Function Descriptions"](#page-2346-0).

- ROW\_FORMAT=COMPRESSED is unsupported for page sizes greater than 16KB.
- A MySQL instance using a particular  $\text{InnoDB}$  page size  $(\text{innodb\_page\_size})$  cannot use data files or log files from an instance that uses a different page size.
- For limitations associated with importing tables using the Transportable Tablespaces feature, see [Table Import Limitations.](#page-3057-0)
- For limitations associated with online DDL, see [Section 17.12.8, "Online DDL Limitations"](#page-3113-0).
- For limitations associated with general tablespaces, see [General Tablespace Limitations.](#page-2977-0)
- For limitations associated with data-at-rest encryption, see [Encryption Limitations](#page-3121-0).

# Chapter 18 Alternative Storage Engines

# **Table of Contents**

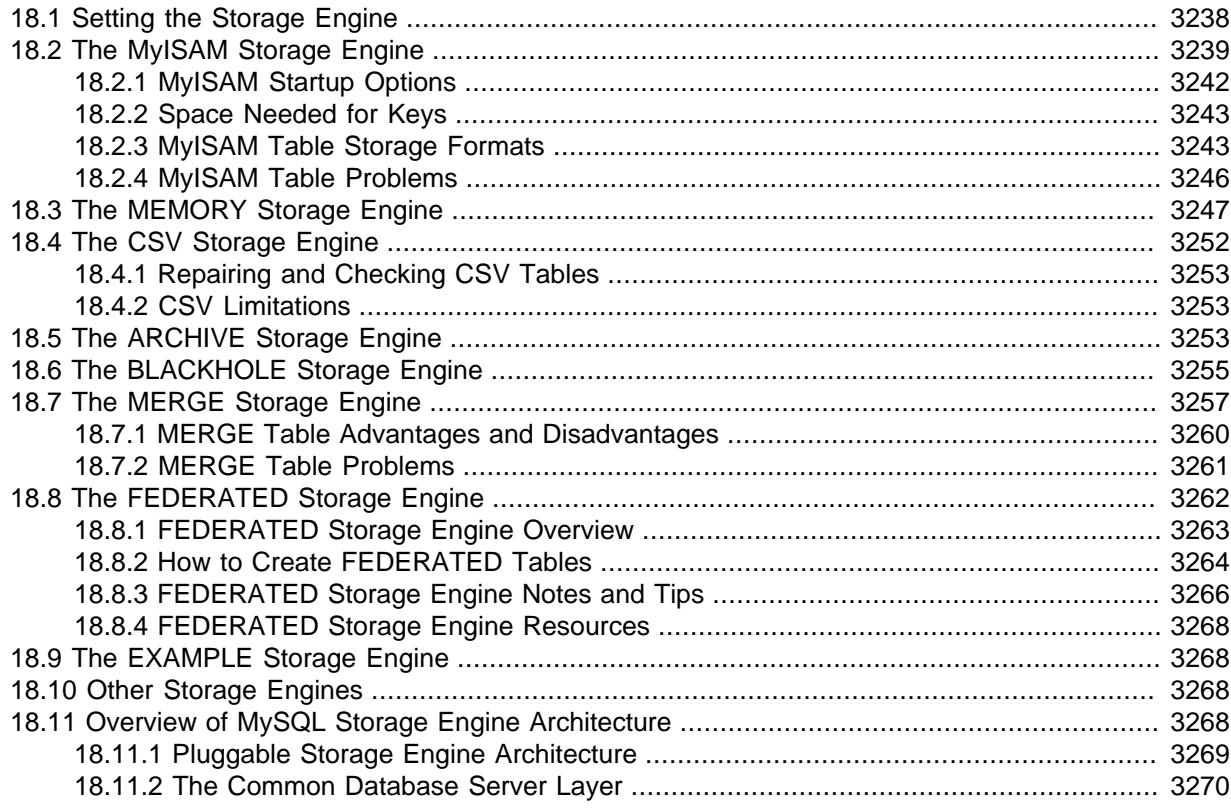

Storage engines are MySQL components that handle the SQL operations for different table types. [InnoDB](#page-2920-0) is the default and most general-purpose storage engine, and Oracle recommends using it for tables except for specialized use cases. (The [CREATE TABLE](#page-2484-0) statement in MySQL 9.0 creates InnoDB tables by default.)

MySQL Server uses a pluggable storage engine architecture that enables storage engines to be loaded into and unloaded from a running MySQL server.

To determine which storage engines your server supports, use the [SHOW ENGINES](#page-2847-0) statement. The value in the Support column indicates whether an engine can be used. A value of YES, NO, or DEFAULT indicates that an engine is available, not available, or available and currently set as the default storage engine.

```
mysql> SHOW ENGINES\G
            *************************** 1. row ***************************
       Engine: PERFORMANCE_SCHEMA
      Support: YES
      Comment: Performance Schema
Transactions: NO
           XA: NO
   Savepoints: NO
                      *************************** 2. row ***************************
      Engine: InnoDB
      Support: DEFAULT
      Comment: Supports transactions, row-level locking, and foreign keys
Transactions: YES
          XA: YES
```

```
 Savepoints: YES
                *************************** 3. row ***************************
       Engine: MRG_MYISAM
      Support: YES
     Comment: Collection of identical MyISAM tables
Transactions: NO
           XA: NO
  Savepoints: NO
                  *************************** 4. row ***************************
      Engine: BLACKHOLE
      Support: YES
     Comment: /dev/null storage engine (anything you write to it disappears)
Transactions: NO
          YA: NO
  Savepoints: NO
                *************************** 5. row ***************************
      Engine: MyISAM
      Support: YES
     Comment: MyISAM storage engine
Transactions: NO
           XA: NO
  Savepoints: NO
...
```
This chapter covers use cases for special-purpose MySQL storage engines. It does not cover the default [InnoDB](#page-2920-0) storage engine or the [NDB](#page-3790-0) storage engine which are covered in [Chapter 17,](#page-2920-0) The [InnoDB Storage Engine](#page-2920-0) and Chapter 25, [MySQL NDB Cluster 9.0](#page-3790-0). For advanced users, it also contains a description of the pluggable storage engine architecture (see [Section 18.11, "Overview of MySQL](#page-3297-3) [Storage Engine Architecture"](#page-3297-3)).

For information about features offered in commercial MySQL Server binaries, see [MySQL Editions](https://www.mysql.com/products/), on the MySQL website. The storage engines available might depend on which edition of MySQL you are using.

For answers to commonly asked questions about MySQL storage engines, see [Section A.2, "MySQL](#page-5096-0) [9.0 FAQ: Storage Engines"](#page-5096-0).

## **MySQL 9.0 Supported Storage Engines**

- [InnoDB](#page-2920-0): The default storage engine in MySQL 9.0. InnoDB is a transaction-safe (ACID compliant) storage engine for MySQL that has commit, rollback, and crash-recovery capabilities to protect user data. InnoDB row-level locking (without escalation to coarser granularity locks) and Oracle-style consistent nonlocking reads increase multi-user concurrency and performance. InnoDB stores user data in clustered indexes to reduce I/O for common queries based on primary keys. To maintain data integrity, InnoDB also supports FOREIGN KEY referential-integrity constraints. For more information about InnoDB, see Chapter 17, [The InnoDB Storage Engine](#page-2920-0).
- [MyISAM](#page-3268-0): These tables have a small footprint. [Table-level locking](#page-5998-1) limits the performance in read/write workloads, so it is often used in read-only or read-mostly workloads in Web and data warehousing configurations.
- [Memory](#page-3276-0): Stores all data in RAM, for fast access in environments that require quick lookups of noncritical data. This engine was formerly known as the HEAP engine. Its use cases are decreasing; InnoDB with its buffer pool memory area provides a general-purpose and durable way to keep most or all data in memory, and NDBCLUSTER provides fast key-value lookups for huge distributed data sets.
- [CSV](#page-3281-0): Its tables are really text files with comma-separated values. CSV tables let you import or dump data in CSV format, to exchange data with scripts and applications that read and write that same format. Because CSV tables are not indexed, you typically keep the data in InnoDB tables during normal operation, and only use CSV tables during the import or export stage.
- [Archive](#page-3282-2): These compact, unindexed tables are intended for storing and retrieving large amounts of seldom-referenced historical, archived, or security audit information.
- [Blackhole](#page-3284-0): The Blackhole storage engine accepts but does not store data, similar to the Unix / dev/null device. Queries always return an empty set. These tables can be used in replication configurations where DML statements are sent to replica servers, but the source server does not keep its own copy of the data.
- [NDB](#page-3790-0) (also known as [NDBCLUSTER](#page-3790-0)): This clustered database engine is particularly suited for applications that require the highest possible degree of uptime and availability.
- [Merge](#page-3286-0): Enables a MySQL DBA or developer to logically group a series of identical MyISAM tables and reference them as one object. Good for VLDB environments such as data warehousing.
- [Federated](#page-3291-0): Offers the ability to link separate MySQL servers to create one logical database from many physical servers. Very good for distributed or data mart environments.
- [Example](#page-3297-1): This engine serves as an example in the MySQL source code that illustrates how to begin writing new storage engines. It is primarily of interest to developers. The storage engine is a "stub" that does nothing. You can create tables with this engine, but no data can be stored in them or retrieved from them.

You are not restricted to using the same storage engine for an entire server or schema. You can specify the storage engine for any table. For example, an application might use mostly InnoDB tables, with one CSV table for exporting data to a spreadsheet and a few MEMORY tables for temporary workspaces.

#### **Choosing a Storage Engine**

The various storage engines provided with MySQL are designed with different use cases in mind. The following table provides an overview of some storage engines provided with MySQL, with clarifying notes following the table.

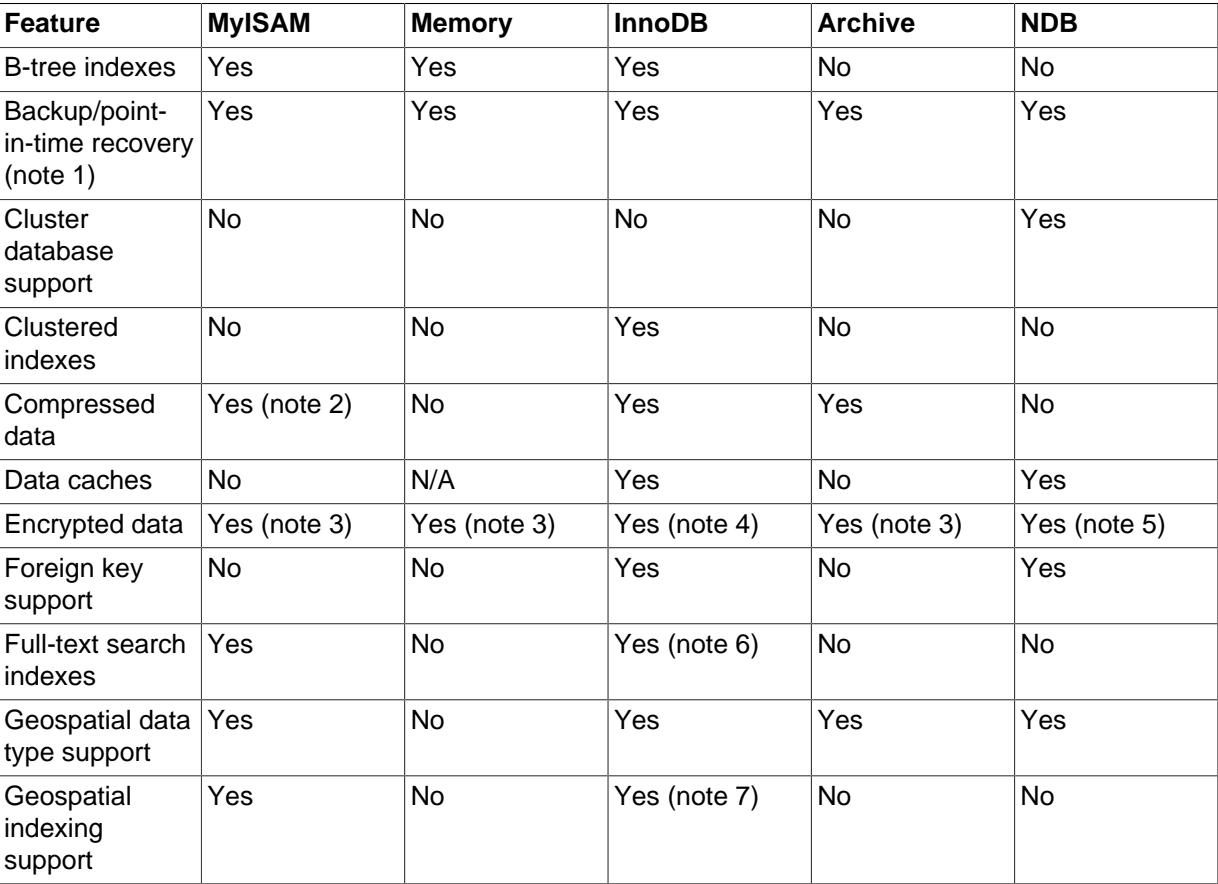

#### **Table 18.1 Storage Engines Feature Summary**

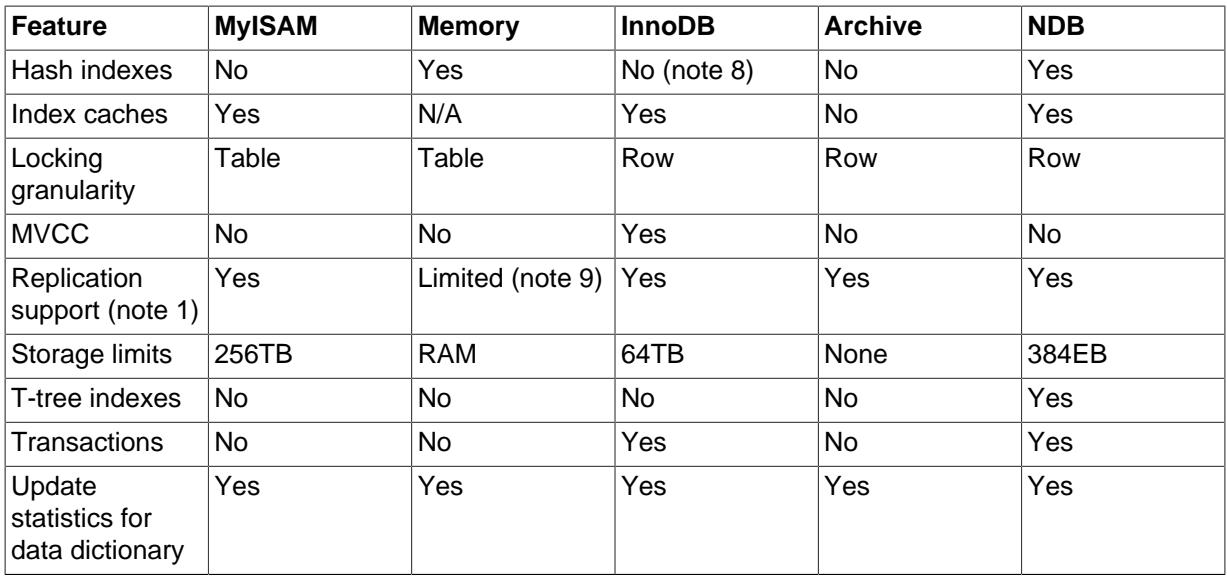

#### **Notes:**

1. Implemented in the server, rather than in the storage engine.

2. Compressed MyISAM tables are supported only when using the compressed row format. Tables using the compressed row format with MyISAM are read only.

3. Implemented in the server via encryption functions.

4. Implemented in the server via encryption functions; In MySQL 5.7 and later, data-at-rest encryption is supported.

5. Implemented in the server via encryption functions; encrypted NDB backups as of NDB 8.0.22; transparent NDB file system encryption supported in NDB 8.0.29 and later.

6. Support for FULLTEXT indexes is available in MySQL 5.6 and later.

7. Support for geospatial indexing is available in MySQL 5.7 and later.

8. InnoDB utilizes hash indexes internally for its Adaptive Hash Index feature.

9. See the discussion later in this section.

# <span id="page-3267-0"></span>**18.1 Setting the Storage Engine**

When you create a new table, you can specify which storage engine to use by adding an ENGINE table option to the [CREATE TABLE](#page-2484-0) statement:

```
-- ENGINE=INNODB not needed unless you have set a different
-- default storage engine.
CREATE TABLE t1 (i INT) ENGINE = INNODB;
 - Simple table definitions can be switched from one to another.
CREATE TABLE t2 (i INT) ENGINE = CSV;
CREATE TABLE t3 (i INT) ENGINE = MEMORY;
```
When you omit the ENGINE option, the default storage engine is used. The default engine is [InnoDB](#page-2920-0) in MySQL 9.0. You can specify the default engine by using the  $-\text{default-storage-engine}$  server startup option, or by setting the [default-storage-engine](#page-736-0) option in the my. cnf configuration file.

You can set the default storage engine for the current session by setting the default storage engine variable:

#### SET default\_storage\_engine=NDBCLUSTER;

The storage engine for TEMPORARY tables created with [CREATE TEMPORARY TABLE](#page-2484-0) can be set separately from the engine for permanent tables by setting the default tmp storage engine, either at startup or at runtime.

To convert a table from one storage engine to another, use an [ALTER TABLE](#page-2425-0) statement that indicates the new engine:

ALTER TABLE  $t$  ENGINE = InnoDB;

See [Section 15.1.20, "CREATE TABLE Statement",](#page-2484-0) and [Section 15.1.9, "ALTER TABLE Statement".](#page-2425-0)

If you try to use a storage engine that is not compiled in or that is compiled in but deactivated, MySQL instead creates a table using the default storage engine. For example, in a replication setup, perhaps your source server uses InnoDB tables for maximum safety, but the replica servers use other storage engines for speed at the expense of durability or concurrency.

By default, a warning is generated whenever [CREATE TABLE](#page-2484-0) or [ALTER TABLE](#page-2425-0) cannot use the default storage engine. To prevent confusing, unintended behavior if the desired engine is unavailable, enable the [NO\\_ENGINE\\_SUBSTITUTION](#page-924-0) SQL mode. If the desired engine is unavailable, this setting produces an error instead of a warning, and the table is not created or altered. See [Section 7.1.11, "Server SQL](#page-921-0) [Modes"](#page-921-0).

MySQL may store a table's index and data in one or more other files, depending on the storage engine. Table and column definitions are stored in the MySQL data dictionary. Individual storage engines create any additional files required for the tables that they manage. If a table name contains special characters, the names for the table files contain encoded versions of those characters as described in [Section 11.2.4, "Mapping of Identifiers to File Names"](#page-1852-0).

# <span id="page-3268-0"></span>**18.2 The MyISAM Storage Engine**

MyISAM is based on the older (and no longer available) ISAM storage engine but has many useful extensions.

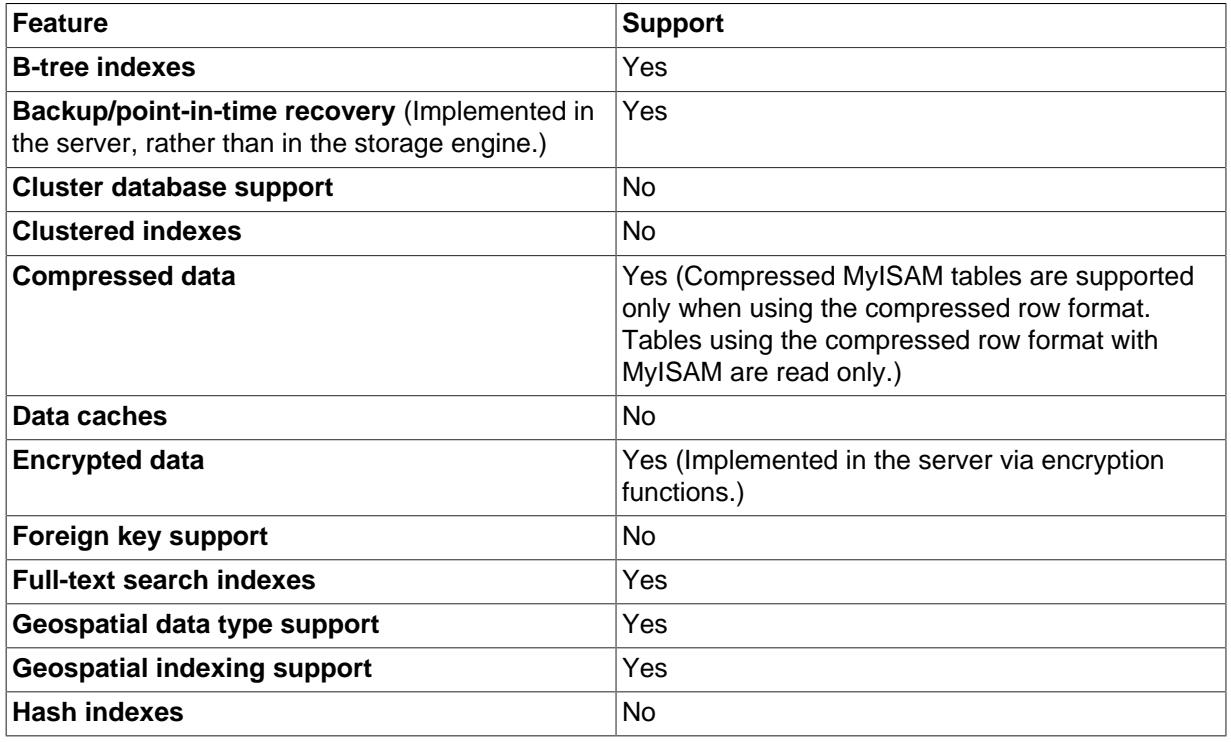

#### **Table 18.2 MyISAM Storage Engine Features**

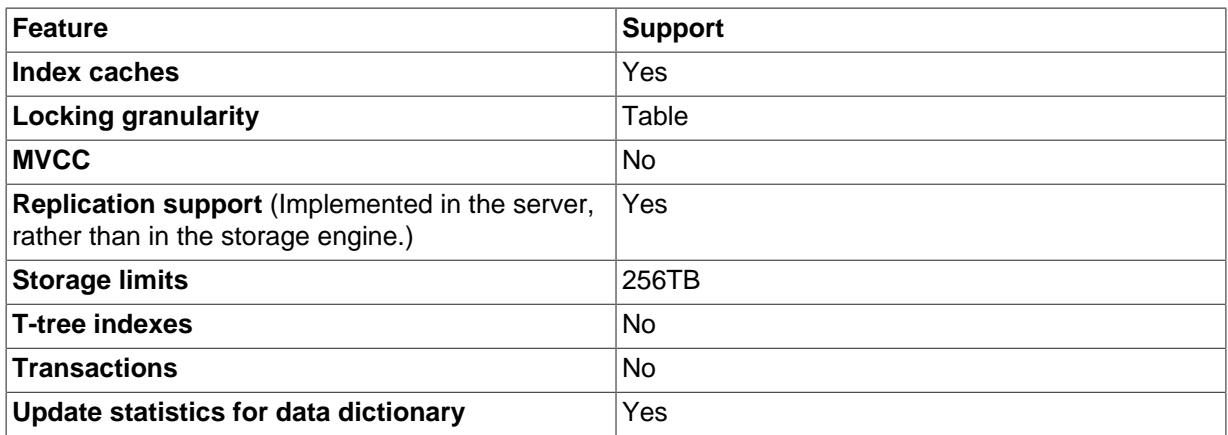

Each MyISAM table is stored on disk in two files. The files have names that begin with the table name and have an extension to indicate the file type. The data file has an . MYD (MYData) extension. The index file has an .MYI (MYIndex) extension. The table definition is stored in the MySQL data dictionary.

To specify explicitly that you want a MyISAM table, indicate that with an ENGINE table option:

CREATE TABLE t (i INT) ENGINE = MYISAM;

In MySQL 9.0, it is normally necessary to use ENGINE to specify the MyISAM storage engine because InnoDB is the default engine.

You can check or repair MyISAM tables with the [mysqlcheck](#page-399-0) client or [myisamchk](#page-505-0) utility. You can also compress MyISAM tables with [myisampack](#page-525-0) to take up much less space. See [Section 6.5.3,](#page-399-0) ["mysqlcheck — A Table Maintenance Program"](#page-399-0), [Section 6.6.4, "myisamchk — MyISAM Table-](#page-505-0)[Maintenance Utility",](#page-505-0) and [Section 6.6.6, "myisampack — Generate Compressed, Read-Only MyISAM](#page-525-0) [Tables"](#page-525-0).

In MySQL 9.0, the  $MyISAM$  storage engine provides no partitioning support. Partitioned  $MyISAM$  tables created in previous versions of MySQL cannot be used in MySQL 9.0. For more information, see [Section 26.6.2, "Partitioning Limitations Relating to Storage Engines"](#page-4538-0). For help with upgrading such tables so that they can be used in MySQL 9.0, see [Section 3.5, "Changes in MySQL 9.0".](#page-219-0)

MyISAM tables have the following characteristics:

• All data values are stored with the low byte first. This makes the data machine and operating system independent. The only requirements for binary portability are that the machine uses two'scomplement signed integers and IEEE floating-point format. These requirements are widely used among mainstream machines. Binary compatibility might not be applicable to embedded systems, which sometimes have peculiar processors.

There is no significant speed penalty for storing data low byte first; the bytes in a table row normally are unaligned and it takes little more processing to read an unaligned byte in order than in reverse order. Also, the code in the server that fetches column values is not time critical compared to other code.

- All numeric key values are stored with the high byte first to permit better index compression.
- Large files (up to 63-bit file length) are supported on file systems and operating systems that support large files.
- There is a limit of  $(2^{32})^2$  (1.844E+19) rows in a  $MyISAM$  table.
- The maximum number of indexes per MyISAM table is 64.

The maximum number of columns per index is 16.

- The maximum key length is 1000 bytes. This can also be changed by changing the source and recompiling. For the case of a key longer than 250 bytes, a larger key block size than the default of 1024 bytes is used.
- When rows are inserted in sorted order (as when you are using an AUTO INCREMENT column), the index tree is split so that the high node only contains one key. This improves space utilization in the index tree.
- Internal handling of one AUTO INCREMENT column per table is supported. MyISAM automatically updates this column for [INSERT](#page-2575-0) and [UPDATE](#page-2646-0) operations. This makes AUTO\_INCREMENT columns faster (at least 10%). Values at the top of the sequence are not reused after being deleted. (When an AUTO INCREMENT column is defined as the last column of a multiple-column index, reuse of values deleted from the top of a sequence does occur.) The AUTO INCREMENT value can be reset with [ALTER TABLE](#page-2425-0) or [myisamchk](#page-505-0).
- Dynamic-sized rows are much less fragmented when mixing deletes with updates and inserts. This is done by automatically combining adjacent deleted blocks and by extending blocks if the next block is deleted.
- MyISAM supports concurrent inserts: If a table has no free blocks in the middle of the data file, you can [INSERT](#page-2575-0) new rows into it at the same time that other threads are reading from the table. A free block can occur as a result of deleting rows or an update of a dynamic length row with more data than its current contents. When all free blocks are used up (filled in), future inserts become concurrent again. See [Section 10.11.3, "Concurrent Inserts".](#page-1800-0)
- You can put the data file and index file in different directories on different physical devices to get more speed with the DATA DIRECTORY and INDEX DIRECTORY table options to [CREATE TABLE](#page-2484-0). See [Section 15.1.20, "CREATE TABLE Statement".](#page-2484-0)
- [BLOB](#page-2003-0) and [TEXT](#page-2003-0) columns can be indexed.
- NULL values are permitted in indexed columns. This takes 0 to 1 bytes per key.
- Each character column can have a different character set. See Chapter 12, [Character Sets,](#page-1894-0) [Collations, Unicode](#page-1894-0).
- $\bullet$  There is a flag in the  $MyISAM$  index file that indicates whether the table was closed correctly. If [mysqld](#page-316-0) is started with the myisam recover options system variable set, MyISAM tables are automatically checked when opened, and are repaired if the table wasn't closed properly.
- [myisamchk](#page-505-0) marks tables as checked if you run it with the [--update-state](#page-514-0) option. myisamchk [--fast](#page-505-0) checks only those tables that don't have this mark.
- [myisamchk --analyze](#page-505-0) stores statistics for portions of keys, as well as for entire keys.
- [myisampack](#page-525-0) can pack [BLOB](#page-2003-0) and [VARCHAR](#page-2001-0) columns.

MyISAM also supports the following features:

- Support for a true [VARCHAR](#page-2001-0) type; a VARCHAR column starts with a length stored in one or two bytes.
- Tables with [VARCHAR](#page-2001-0) columns may have fixed or dynamic row length.
- The sum of the lengths of the [VARCHAR](#page-2001-0) and [CHAR](#page-2001-0) columns in a table may be up to 64KB.
- Arbitrary length UNIQUE constraints.

## **Additional Resources**

• A forum dedicated to the MyISAM storage engine is available at https://forums.mysgl.com/list.php? [21](https://forums.mysql.com/list.php?21).

# <span id="page-3271-0"></span>**18.2.1 MyISAM Startup Options**

The following options to [mysqld](#page-316-0) can be used to change the behavior of MyISAM tables. For additional information, see [Section 7.1.7, "Server Command Options"](#page-683-0).

| <b>Name</b>              | <b>Cmd-Line</b> | <b>Option File</b> | <b>System Var</b> | <b>Status Var</b> | Var Scope   | <b>Dynamic</b> |
|--------------------------|-----------------|--------------------|-------------------|-------------------|-------------|----------------|
| bulk_insert_bulles_size  |                 | Yes                | Yes               |                   | <b>Both</b> | Yes            |
| concurrent inserts       |                 | Yes                | Yes               |                   | Global      | Yes            |
| delay_key_writ¥es        |                 | Yes                | Yes               |                   | Global      | Yes            |
| have_rtree_keys          |                 |                    | Yes               |                   | Global      | No             |
| key_buffer_size es       |                 | Yes                | Yes               |                   | Global      | Yes            |
| log-isam                 | Yes             | Yes                |                   |                   |             |                |
| myisam-<br>block-size    | Yes             | Yes                |                   |                   |             |                |
| myisam_data_pester_size  |                 | Yes                | Yes               |                   | Global      | Yes            |
| myisam_max_ses_file_size |                 | Yes                | Yes               |                   | Global      | Yes            |
| myisam_mmapYesze         |                 | Yes                | Yes               |                   | Global      | No             |
| myisam_recoveresptions   |                 | Yes                | Yes               |                   | Global      | No             |
| myisam_sort_buter_size   |                 | Yes                | Yes               |                   | <b>Both</b> | Yes            |
| myisam_stats_Yresthod    |                 | Yes                | Yes               |                   | <b>Both</b> | Yes            |
| myisam_use_mesp          |                 | Yes                | Yes               |                   | Global      | Yes            |
| tmp_table_sizeYes        |                 | Yes                | Yes               |                   | <b>Both</b> | Yes            |

**Table 18.3 MyISAM Option and Variable Reference**

The following system variables affect the behavior of  $MyISAM$  tables. For additional information, see [Section 7.1.8, "Server System Variables".](#page-706-0)

#### • bulk insert buffer size

The size of the tree cache used in bulk insert optimization.

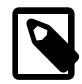

#### **Note**

This is a limit per thread!

#### • [delay\\_key\\_write=ALL](#page-737-0)

Don't flush key buffers between writes for any MyISAM table.

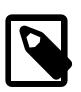

#### **Note**

If you do this, you should not access MyISAM tables from another program (such as from another MySQL server or with [myisamchk](#page-505-0)) when the tables are in use. Doing so risks index corruption. Using [--external-locking](#page-689-0) does not eliminate this risk.

#### • [myisam\\_max\\_sort\\_file\\_size](#page-783-0)

The maximum size of the temporary file that MySQL is permitted to use while re-creating a MyISAM index (during [REPAIR TABLE](#page-2817-0), [ALTER TABLE](#page-2425-0), or [LOAD DATA](#page-2585-0)). If the file size would be larger than this value, the index is created using the key cache instead, which is slower. The value is given in bytes.

• [myisam\\_recover\\_options=](#page-784-0)mode

Set the mode for automatic recovery of crashed MyISAM tables.

• myisam sort buffer size

Set the size of the buffer used when recovering tables.

Automatic recovery is activated if you start [mysqld](#page-316-0) with the [myisam\\_recover\\_options](#page-784-0) system variable set. In this case, when the server opens a MyISAM table, it checks whether the table is marked as crashed or whether the open count variable for the table is not 0 and you are running the server with external locking disabled. If either of these conditions is true, the following happens:

- The server checks the table for errors.
- If the server finds an error, it tries to do a fast table repair (with sorting and without re-creating the data file).
- If the repair fails because of an error in the data file (for example, a duplicate-key error), the server tries again, this time re-creating the data file.
- If the repair still fails, the server tries once more with the old repair option method (write row by row without sorting). This method should be able to repair any type of error and has low disk space requirements.

If the recovery wouldn't be able to recover all rows from previously completed statements and you didn't specify FORCE in the value of the myisam recover options system variable, automatic repair aborts with an error message in the error log:

Error: Couldn't repair table: test.g00pages

If you specify FORCE, a warning like this is written instead:

Warning: Found 344 of 354 rows when repairing ./test/g00pages

If the automatic recovery value includes BACKUP, the recovery process creates files with names of the form  $tb1$  name-datetime. BAK. You should have a cron script that automatically moves these files from the database directories to backup media.

## <span id="page-3272-0"></span>**18.2.2 Space Needed for Keys**

MyISAM tables use B-tree indexes. You can roughly calculate the size for the index file as  $(key\ length+4)/0.67$ , summed over all keys. This is for the worst case when all keys are inserted in sorted order and the table doesn't have any compressed keys.

String indexes are space compressed. If the first index part is a string, it is also prefix compressed. Space compression makes the index file smaller than the worst-case figure if a string column has a lot of trailing space or is a [VARCHAR](#page-2001-0) column that is not always used to the full length. Prefix compression is used on keys that start with a string. Prefix compression helps if there are many strings with an identical prefix.

In  $MyISAM$  tables, you can also prefix compress numbers by specifying the PACK  $KEYS=1$  table option when you create the table. Numbers are stored with the high byte first, so this helps when you have many integer keys that have an identical prefix.

## <span id="page-3272-1"></span>**18.2.3 MyISAM Table Storage Formats**

MyISAM supports three different storage formats. Two of them, fixed and dynamic format, are chosen automatically depending on the type of columns you are using. The third, compressed format, can be created only with the [myisampack](#page-525-0) utility (see [Section 6.6.6, "myisampack — Generate Compressed,](#page-525-0) [Read-Only MyISAM Tables"](#page-525-0)).

When you use [CREATE TABLE](#page-2484-0) or [ALTER TABLE](#page-2425-0) for a table that has no [BLOB](#page-2003-0) or [TEXT](#page-2003-0) columns, you can force the table format to FIXED or DYNAMIC with the ROW\_FORMAT table option.

See [Section 15.1.20, "CREATE TABLE Statement",](#page-2484-0) for information about ROW\_FORMAT.

You can decompress (unpack) compressed MyISAM tables using [myisamchk](#page-505-0) [--unpack](#page-516-0); see [Section 6.6.4, "myisamchk — MyISAM Table-Maintenance Utility",](#page-505-0) for more information.

#### **18.2.3.1 Static (Fixed-Length) Table Characteristics**

Static format is the default for MyISAM tables. It is used when the table contains no variable-length columns ([VARCHAR](#page-2001-0), [VARBINARY](#page-2002-0), [BLOB](#page-2003-0), or [TEXT](#page-2003-0)). Each row is stored using a fixed number of bytes.

Of the three MyISAM storage formats, static format is the simplest and most secure (least subject to corruption). It is also the fastest of the on-disk formats due to the ease with which rows in the data file can be found on disk: To look up a row based on a row number in the index, multiply the row number by the row length to calculate the row position. Also, when scanning a table, it is very easy to read a constant number of rows with each disk read operation.

The security is evidenced if your computer crashes while the MySQL server is writing to a fixed-format MyISAM file. In this case, [myisamchk](#page-505-0) can easily determine where each row starts and ends, so it can usually reclaim all rows except the partially written one. MyISAM table indexes can always be reconstructed based on the data rows.

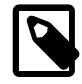

#### **Note**

Fixed-length row format is available only for tables having no [BLOB](#page-2003-0) or [TEXT](#page-2003-0) columns. Creating a table having such columns with an explicit ROW\_FORMAT clause does not raise an error or warning; the format specification is ignored.

Static-format tables have these characteristics:

- [CHAR](#page-2001-0) and [VARCHAR](#page-2001-0) columns are space-padded to the specified column width, although the column type is not altered. [BINARY](#page-2002-0) and [VARBINARY](#page-2002-0) columns are padded with  $0 \times 00$  bytes to the column width.
- NULL columns require additional space in the row to record whether their values are NULL. Each NULL column takes one bit extra, rounded up to the nearest byte.
- Very quick.
- Easy to cache.
- Easy to reconstruct after a crash, because rows are located in fixed positions.
- Reorganization is unnecessary unless you delete a huge number of rows and want to return free disk space to the operating system. To do this, use  $OPTIMIZE$  TABLE or myisamchk  $-r$ .
- Usually require more disk space than dynamic-format tables.
- The expected row length in bytes for static-sized rows is calculated using the following expression:

row length = 1 + (sum of column lengths) + (number of NULL columns + delete\_flag + 7)/8 + (number of variable-length columns)

delete  $flag$  is 1 for tables with static row format. Static tables use a bit in the row record for a flag that indicates whether the row has been deleted.  $de \text{let } f \text{lag}$  is 0 for dynamic tables because the flag is stored in the dynamic row header.

## **18.2.3.2 Dynamic Table Characteristics**

Dynamic storage format is used if a MyISAM table contains any variable-length columns ([VARCHAR](#page-2001-0), [VARBINARY](#page-2002-0), [BLOB](#page-2003-0), or [TEXT](#page-2003-0)), or if the table was created with the ROW\_FORMAT=DYNAMIC table option. Dynamic format is a little more complex than static format because each row has a header that indicates how long it is. A row can become fragmented (stored in noncontiguous pieces) when it is made longer as a result of an update.

You can use [OPTIMIZE TABLE](#page-2815-0) or [myisamchk -r](#page-505-0) to defragment a table. If you have fixed-length columns that you access or change frequently in a table that also contains some variable-length columns, it might be a good idea to move the variable-length columns to other tables just to avoid fragmentation.

Dynamic-format tables have these characteristics:

- All string columns are dynamic except those with a length less than four.
- Each row is preceded by a bitmap that indicates which columns contain the empty string (for string columns) or zero (for numeric columns). This does not include columns that contain NULL values. If a string column has a length of zero after trailing space removal, or a numeric column has a value of zero, it is marked in the bitmap and not saved to disk. Nonempty strings are saved as a length byte plus the string contents.
- NULL columns require additional space in the row to record whether their values are NULL. Each NULL column takes one bit extra, rounded up to the nearest byte.
- Much less disk space usually is required than for fixed-length tables.
- Each row uses only as much space as is required. However, if a row becomes larger, it is split into as many pieces as are required, resulting in row fragmentation. For example, if you update a row with information that extends the row length, the row becomes fragmented. In this case, you may have to run [OPTIMIZE TABLE](#page-2815-0) or  $myisamchk -r$  from time to time to improve performance. Use [myisamchk -ei](#page-505-0) to obtain table statistics.
- More difficult than static-format tables to reconstruct after a crash, because rows may be fragmented into many pieces and links (fragments) may be missing.
- The expected row length for dynamic-sized rows is calculated using the following expression:

```
3
+ (number of columns + 7) / 8
+ (number of char columns)
+ (packed size of numeric columns)
+ (length of strings)
+ (number of NULL columns + 7) / 8
```
There is a penalty of 6 bytes for each link. A dynamic row is linked whenever an update causes an enlargement of the row. Each new link is at least 20 bytes, so the next enlargement probably goes in the same link. If not, another link is created. You can find the number of links using [myisamchk](#page-505-0)  [ed](#page-505-0). All links may be removed with [OPTIMIZE TABLE](#page-2815-0) or myisamchk  $-r$ .

#### **18.2.3.3 Compressed Table Characteristics**

Compressed storage format is a read-only format that is generated with the [myisampack](#page-525-0) tool. Compressed tables can be uncompressed with [myisamchk](#page-505-0).

Compressed tables have the following characteristics:

- Compressed tables take very little disk space. This minimizes disk usage, which is helpful when using slow disks (such as CD-ROMs).
- Each row is compressed separately, so there is very little access overhead. The header for a row takes up one to three bytes depending on the biggest row in the table. Each column is compressed differently. There is usually a different Huffman tree for each column. Some of the compression types are:
	- Suffix space compression.
- Prefix space compression.
- Numbers with a value of zero are stored using one bit.
- If values in an integer column have a small range, the column is stored using the smallest possible type. For example, a [BIGINT](#page-1981-0) column (eight bytes) can be stored as a [TINYINT](#page-1981-0) column (one byte) if all its values are in the range from -128 to 127.
- If a column has only a small set of possible values, the data type is converted to [ENUM](#page-2006-0).
- A column may use any combination of the preceding compression types.
- Can be used for fixed-length or dynamic-length rows.

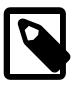

#### **Note**

While a compressed table is read only, and you cannot therefore update or add rows in the table, DDL (Data Definition Language) operations are still valid. For example, you may still use DROP to drop the table, and [TRUNCATE TABLE](#page-2563-0) to empty the table.

## <span id="page-3275-0"></span>**18.2.4 MyISAM Table Problems**

The file format that MySQL uses to store data has been extensively tested, but there are always circumstances that may cause database tables to become corrupted. The following discussion describes how this can happen and how to handle it.

### **18.2.4.1 Corrupted MyISAM Tables**

Even though the MyISAM table format is very reliable (all changes to a table made by an SQL statement are written before the statement returns), you can still get corrupted tables if any of the following events occur:

- The [mysqld](#page-316-0) process is killed in the middle of a write.
- An unexpected computer shutdown occurs (for example, the computer is turned off).
- Hardware failures.
- You are using an external program (such as  $my$ isamchk) to modify a table that is being modified by the server at the same time.
- A software bug in the MySQL or MyISAM code.

Typical symptoms of a corrupt table are:

• You get the following error while selecting data from the table:

Incorrect key file for table: '...'. Try to repair it

• Queries don't find rows in the table or return incomplete results.

You can check the health of a MyISAM table using the [CHECK TABLE](#page-2811-0) statement, and repair a corrupted MyISAM table with [REPAIR TABLE](#page-2817-0). When [mysqld](#page-316-0) is not running, you can also check or repair a table with the [myisamchk](#page-505-0) command. See [Section 15.7.3.2, "CHECK TABLE Statement",](#page-2811-0) [Section 15.7.3.5, "REPAIR TABLE Statement",](#page-2817-0) and [Section 6.6.4, "myisamchk — MyISAM Table-](#page-505-0)[Maintenance Utility".](#page-505-0)

If your tables become corrupted frequently, you should try to determine why this is happening. The most important thing to know is whether the table became corrupted as a result of an unexpected server exit. You can verify this easily by looking for a recent restarted mysqld message in the
error log. If there is such a message, it is likely that table corruption is a result of the server dying. Otherwise, corruption may have occurred during normal operation. This is a bug. You should try to create a reproducible test case that demonstrates the problem. See [Section B.3.3.3, "What to Do If](#page-5161-0) [MySQL Keeps Crashing",](#page-5161-0) and [Section 7.9, "Debugging MySQL"](#page-1100-0).

### **18.2.4.2 Problems from Tables Not Being Closed Properly**

Each MyISAM index file (. MYI file) has a counter in the header that can be used to check whether a table has been closed properly. If you get the following warning from [CHECK TABLE](#page-2811-0) or [myisamchk](#page-505-0), it means that this counter has gone out of sync:

clients are using or haven't closed the table properly

This warning doesn't necessarily mean that the table is corrupted, but you should at least check the table.

The counter works as follows:

- The first time a table is updated in MySQL, a counter in the header of the index files is incremented.
- The counter is not changed during further updates.
- When the last instance of a table is closed (because a [FLUSH TABLES](#page-2892-0) operation was performed or because there is no room in the table cache), the counter is decremented if the table has been updated at any point.
- When you repair the table or check the table and it is found to be okay, the counter is reset to zero.
- To avoid problems with interaction with other processes that might check the table, the counter is not decremented on close if it was zero.

In other words, the counter can become incorrect only under these conditions:

- A MyISAM table is copied without first issuing [LOCK TABLES](#page-2669-0) and [FLUSH TABLES](#page-2892-0).
- MySQL has crashed between an update and the final close. (The table may still be okay because MySQL always issues writes for everything between each statement.)
- A table was modified by myisamchk  $-$ -recover or myisamchk  $-$ -update-state at the same time that it was in use by [mysqld](#page-316-0).
- Multiple [mysqld](#page-316-0) servers are using the table and one server performed a [REPAIR TABLE](#page-2817-0) or [CHECK](#page-2811-0) [TABLE](#page-2811-0) on the table while it was in use by another server. In this setup, it is safe to use [CHECK](#page-2811-0) [TABLE](#page-2811-0), although you might get the warning from other servers. However, [REPAIR TABLE](#page-2817-0) should be avoided because when one server replaces the data file with a new one, this is not known to the other servers.

In general, it is a bad idea to share a data directory among multiple servers. See [Section 7.8,](#page-1093-0) ["Running Multiple MySQL Instances on One Machine",](#page-1093-0) for additional discussion.

# <span id="page-3276-0"></span>**18.3 The MEMORY Storage Engine**

The MEMORY storage engine (formerly known as HEAP) creates special-purpose tables with contents that are stored in memory. Because the data is vulnerable to crashes, hardware issues, or power outages, only use these tables as temporary work areas or read-only caches for data pulled from other tables.

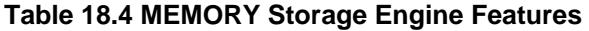

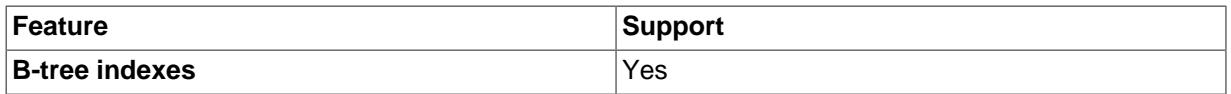

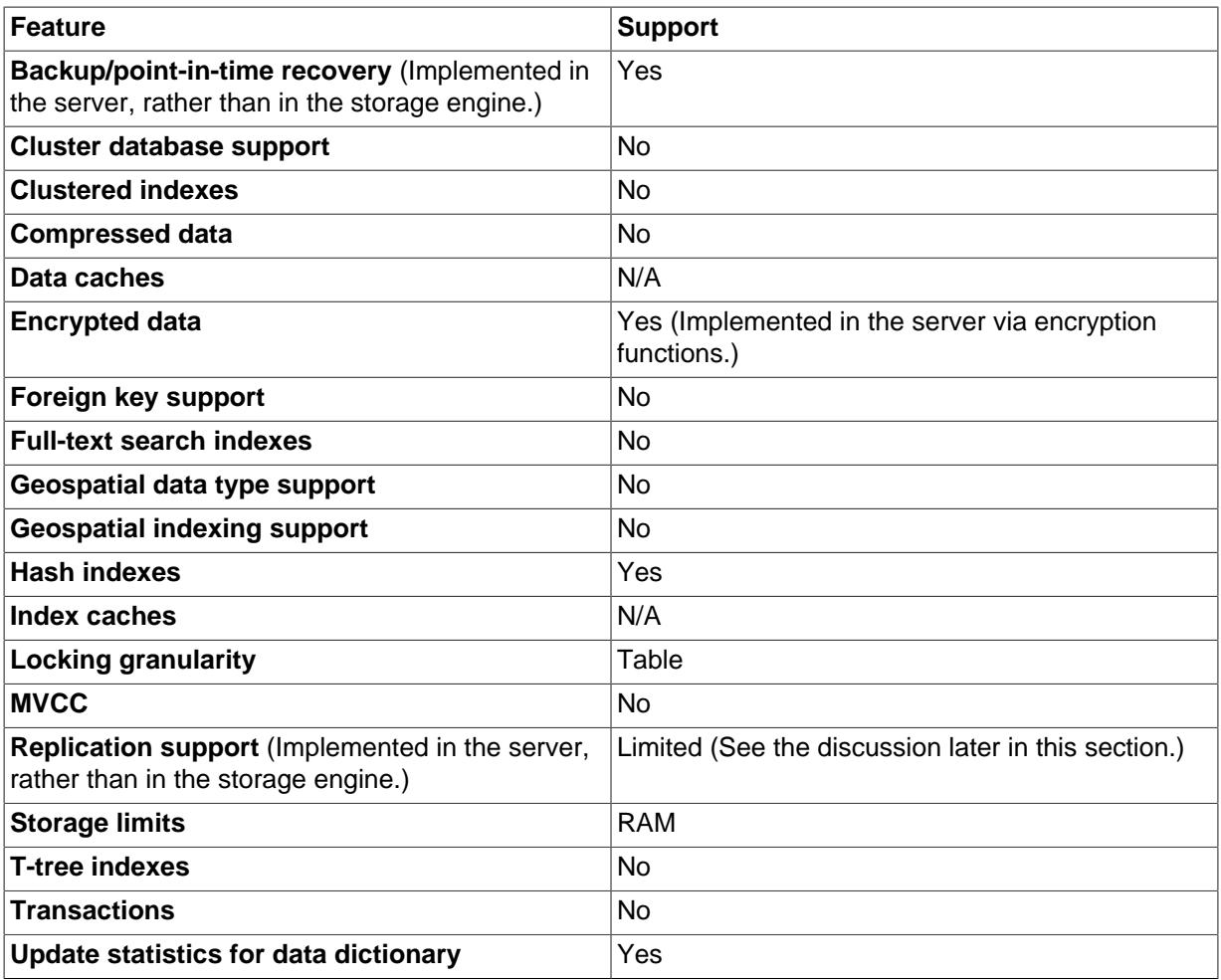

- [When to Use MEMORY or NDB Cluster](#page-3277-0)
- [Partitioning](#page-3278-0)
- [Performance Characteristics](#page-3278-1)
- [Characteristics of MEMORY Tables](#page-3278-2)
- [DDL Operations for MEMORY Tables](#page-3279-0)
- [Indexes](#page-3279-1)
- [User-Created and Temporary Tables](#page-3280-0)
- [Loading Data](#page-3280-1)
- [MEMORY Tables and Replication](#page-3280-2)
- [Managing Memory Use](#page-3280-3)
- [Additional Resources](#page-3281-0)

## <span id="page-3277-0"></span>**When to Use MEMORY or NDB Cluster**

Developers looking to deploy applications that use the MEMORY storage engine for important, highly available, or frequently updated data should consider whether NDB Cluster is a better choice. A typical use case for the MEMORY engine involves these characteristics:

• Operations involving transient, non-critical data such as session management or caching. When the MySQL server halts or restarts, the data in MEMORY tables is lost.

- In-memory storage for fast access and low latency. Data volume can fit entirely in memory without causing the operating system to swap out virtual memory pages.
- A read-only or read-mostly data access pattern (limited updates).

NDB Cluster offers the same features as the MEMORY engine with higher performance levels, and provides additional features not available with MEMORY:

- Row-level locking and multiple-thread operation for low contention between clients.
- Scalability even with statement mixes that include writes.
- Optional disk-backed operation for data durability.
- Shared-nothing architecture and multiple-host operation with no single point of failure, enabling 99.999% availability.
- Automatic data distribution across nodes; application developers need not craft custom sharding or partitioning solutions.
- Support for variable-length data types (including [BLOB](#page-2003-0) and [TEXT](#page-2003-0)) not supported by MEMORY.

# <span id="page-3278-0"></span>**Partitioning**

MEMORY tables cannot be partitioned.

## <span id="page-3278-1"></span>**Performance Characteristics**

MEMORY performance is constrained by contention resulting from single-thread execution and table lock overhead when processing updates. This limits scalability when load increases, particularly for statement mixes that include writes.

Despite the in-memory processing for MEMORY tables, they are not necessarily faster than [InnoDB](#page-2920-0) tables on a busy server, for general-purpose queries, or under a read/write workload. In particular, the table locking involved with performing updates can slow down concurrent usage of MEMORY tables from multiple sessions.

Depending on the kinds of queries performed on a MEMORY table, you might create indexes as either the default hash data structure (for looking up single values based on a unique key), or a generalpurpose B-tree data structure (for all kinds of queries involving equality, inequality, or range operators such as less than or greater than). The following sections illustrate the syntax for creating both kinds of indexes. A common performance issue is using the default hash indexes in workloads where B-tree indexes are more efficient.

### <span id="page-3278-2"></span>**Characteristics of MEMORY Tables**

The MEMORY storage engine does not create any files on disk. The table definition is stored in the MySQL data dictionary.

MEMORY tables have the following characteristics:

- Space for MEMORY tables is allocated in small blocks. Tables use 100% dynamic hashing for inserts. No overflow area or extra key space is needed. No extra space is needed for free lists. Deleted rows are put in a linked list and are reused when you insert new data into the table. MEMORY tables also have none of the problems commonly associated with deletes plus inserts in hashed tables.
- MEMORY tables use a fixed-length row-storage format. Variable-length types such as [VARCHAR](#page-2001-0) are stored using a fixed length.
- MEMORY tables cannot contain [BLOB](#page-2003-0) or [TEXT](#page-2003-0) columns.
- MEMORY includes support for AUTO\_INCREMENT columns.
- Non-TEMPORARY MEMORY tables are shared among all clients, just like any other non-TEMPORARY table.

## <span id="page-3279-0"></span>**DDL Operations for MEMORY Tables**

To create a MEMORY table, specify the clause ENGINE=MEMORY on the [CREATE TABLE](#page-2484-0) statement.

CREATE TABLE t (i INT) ENGINE = MEMORY;

As indicated by the engine name, MEMORY tables are stored in memory. They use hash indexes by default, which makes them very fast for single-value lookups, and very useful for creating temporary tables. However, when the server shuts down, all rows stored in MEMORY tables are lost. The tables themselves continue to exist because their definitions are stored in the MySQL data dictionary, but they are empty when the server restarts.

This example shows how you might create, use, and remove a MEMORY table:

```
mysql> CREATE TABLE test ENGINE=MEMORY
            SELECT ip,SUM(downloads) AS down
            FROM log_table GROUP BY ip;
mysql> SELECT COUNT(ip),AVG(down) FROM test;
mysql> DROP TABLE test;
```
The maximum size of  $MENORY$  tables is limited by the  $max$  heap table size system variable, which has a default value of 16MB. To enforce different size limits for MEMORY tables, change the value of this variable. The value in effect for [CREATE TABLE](#page-2484-0), or a subsequent [ALTER TABLE](#page-2425-0) or [TRUNCATE](#page-2563-0) [TABLE](#page-2563-0), is the value used for the life of the table. A server restart also sets the maximum size of existing MEMORY tables to the global [max\\_heap\\_table\\_size](#page-776-0) value. You can set the size for individual tables as described later in this section.

### <span id="page-3279-1"></span>**Indexes**

The MEMORY storage engine supports both HASH and BTREE indexes. You can specify one or the other for a given index by adding a USING clause as shown here:

```
CREATE TABLE lookup
    (id INT, INDEX USING HASH (id))
   ENGINE = MEMORY;CREATE TABLE lookup
    (id INT, INDEX USING BTREE (id))
    ENGINE = MEMORY;
```
For general characteristics of B-tree and hash indexes, see [Section 10.3.1, "How MySQL Uses](#page-1695-0) [Indexes"](#page-1695-0).

MEMORY tables can have up to 64 indexes per table, 16 columns per index and a maximum key length of 3072 bytes.

If a MEMORY table hash index has a high degree of key duplication (many index entries containing the same value), updates to the table that affect key values and all deletes are significantly slower. The degree of this slowdown is proportional to the degree of duplication (or, inversely proportional to the index cardinality). You can use a BTREE index to avoid this problem.

MEMORY tables can have nonunique keys. (This is an uncommon feature for implementations of hash indexes.)

Columns that are indexed can contain NULL values.

# <span id="page-3280-0"></span>**User-Created and Temporary Tables**

MEMORY table contents are stored in memory, which is a property that MEMORY tables share with internal temporary tables that the server creates on the fly while processing queries. However, the two types of tables differ in that MEMORY tables are not subject to storage conversion, whereas internal temporary tables are:

- If an internal temporary table becomes too large, the server automatically converts it to on-disk storage, as described in [Section 10.4.4, "Internal Temporary Table Use in MySQL".](#page-1716-0)
- User-created MEMORY tables are never converted to disk tables.

## <span id="page-3280-1"></span>**Loading Data**

To populate a MEMORY table when the MySQL server starts, you can use the [init\\_file](#page-756-0) system variable. For example, you can put statements such as [INSERT INTO ... SELECT](#page-2580-0) or [LOAD DATA](#page-2585-0) into a file to load the table from a persistent data source, and use  $init$   $file$  to name the file. See [Section 7.1.8, "Server System Variables",](#page-706-0) and [Section 15.2.9, "LOAD DATA Statement".](#page-2585-0)

### <span id="page-3280-2"></span>**MEMORY Tables and Replication**

When a replication source server shuts down and restarts, its [MEMORY](#page-3276-0) tables become empty. To replicate this effect to replicas, the first time that the source uses a given [MEMORY](#page-3276-0) table after startup, it logs an event that notifies replicas that the table must be emptied by writing a [TRUNCATE TABLE](#page-2563-0) statement for that table to the binary log. When a replica server shuts down and restarts, its [MEMORY](#page-3276-0) tables also become empty, and it writes a [TRUNCATE TABLE](#page-2563-0) statement to its own binary log, which is passed on to any downstream replicas.

When you use [MEMORY](#page-3276-0) tables in a replication topology, in some situations, the table on the source and the table on the replica can differ. For information on handling each of these situations to prevent stale reads or errors, see [Section 19.5.1.21, "Replication and MEMORY Tables".](#page-3530-0)

### <span id="page-3280-3"></span>**Managing Memory Use**

The server needs sufficient memory to maintain all MEMORY tables that are in use at the same time.

Memory is not reclaimed if you delete individual rows from a MEMORY table. Memory is reclaimed only when the entire table is deleted. Memory that was previously used for deleted rows is re-used for new rows within the same table. To free all the memory used by a MEMORY table when you no longer require its contents, execute [DELETE](#page-2566-0) or [TRUNCATE TABLE](#page-2563-0) to remove all rows, or remove the table altogether using [DROP TABLE](#page-2559-0). To free up the memory used by deleted rows, use ALTER TABLE ENGINE=MEMORY to force a table rebuild.

The memory needed for one row in a MEMORY table is calculated using the following expression:

```
SUM_OVER_ALL_BTREE_KEYS(max_length_of_key + sizeof(char*) * 4)
+ SUM_OVER_ALL_HASH_KEYS(sizeof(char*) * 2)
+ ALIGN(length_of_row+1, sizeof(char*))
```
 $ALIGN()$  represents a round-up factor to cause the row length to be an exact multiple of the charpointer size.  $size(f(char*)$  is 4 on 32-bit machines and 8 on 64-bit machines.

As mentioned earlier, the [max\\_heap\\_table\\_size](#page-776-0) system variable sets the limit on the maximum size of MEMORY tables. To control the maximum size for individual tables, set the session value of this variable before creating each table. (Do not change the global  $\max$  heap table size value unless you intend the value to be used for MEMORY tables created by all clients.) The following example creates two MEMORY tables, with a maximum size of 1MB and 2MB, respectively:

```
mysql> SET max_heap_table_size = 1024*1024;
Query OK, 0 rows affected (0.00 sec)
```
mysql> **CREATE TABLE t1 (id INT, UNIQUE(id)) ENGINE = MEMORY;** Query OK, 0 rows affected (0.01 sec) mysql> **SET max\_heap\_table\_size = 1024\*1024\*2;** Query OK, 0 rows affected (0.00 sec) mysql> **CREATE TABLE t2 (id INT, UNIQUE(id)) ENGINE = MEMORY;** Query OK, 0 rows affected (0.00 sec)

Both tables revert to the server's global [max\\_heap\\_table\\_size](#page-776-0) value if the server restarts.

You can also specify a MAX\_ROWS table option in [CREATE TABLE](#page-2484-0) statements for MEMORY tables to provide a hint about the number of rows you plan to store in them. This does not enable the table to grow beyond the [max\\_heap\\_table\\_size](#page-776-0) value, which still acts as a constraint on maximum table size. For maximum flexibility in being able to use MAX\_ROWS, set [max\\_heap\\_table\\_size](#page-776-0) at least as high as the value to which you want each MEMORY table to be able to grow.

### <span id="page-3281-0"></span>**Additional Resources**

A forum dedicated to the MEMORY storage engine is available at <https://forums.mysql.com/list.php?92>.

# **18.4 The CSV Storage Engine**

The CSV storage engine stores data in text files using comma-separated values format.

The CSV storage engine is always compiled into the MySQL server.

To examine the source for the CSV engine, look in the storage/csy directory of a MySQL source distribution.

When you create a CSV table, the server creates a plain text data file having a name that begins with the table name and has a . CSV extension. When you store data into the table, the storage engine saves it into the data file in comma-separated values format.

```
mysql> CREATE TABLE test (i INT NOT NULL, c CHAR(10) NOT NULL)
    -> ENGINE = CSV;
Query OK, 0 rows affected (0.06 sec)
mysql> INSERT INTO test
    -> VALUES ROW(1,'record one'), ROW(2,'record two');
Query OK, 2 rows affected (0.05 sec)
Records: 2 Duplicates: 0 Warnings: 0
mysql> SELECT * FROM test;
      +---+------------+
| i | c+---+------------+
| 1 | record one
\vert 2 \vert record two
+---+------------+
2 rows in set (0.00 sec)
```
Creating a CSV table also creates a corresponding metafile that stores the state of the table and the number of rows that exist in the table. The name of this file is the same as the name of the table with the extension CSM.

If you examine the test. CSV file in the database directory created by executing the preceding statements, its contents should look like this:

```
"1","record one"
"2","record two"
```
This format can be read, and even written, by spreadsheet applications such as Microsoft Excel.

# **18.4.1 Repairing and Checking CSV Tables**

The CSV storage engine supports the [CHECK TABLE](#page-2811-0) and [REPAIR TABLE](#page-2817-0) statements to verify and, if possible, repair a damaged CSV table.

When running the [CHECK TABLE](#page-2811-0) statement, the CSV file is checked for validity by looking for the correct field separators, escaped fields (matching or missing quotation marks), the correct number of fields compared to the table definition and the existence of a corresponding CSV metafile. The first invalid row discovered causes an error. Checking a valid table produces output like that shown here:

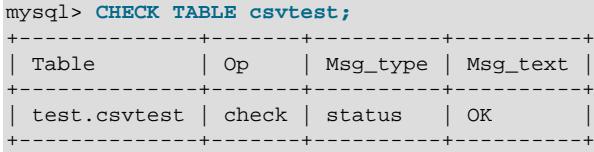

A check on a corrupted table returns a fault such as

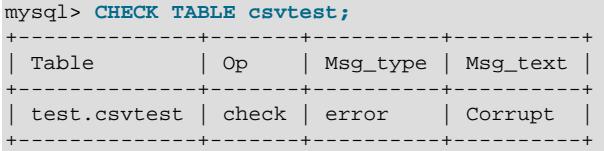

To repair a table, use [REPAIR TABLE](#page-2817-0), which copies as many valid rows from the existing CSV data as possible, and then replaces the existing CSV file with the recovered rows. Any rows beyond the corrupted data are lost.

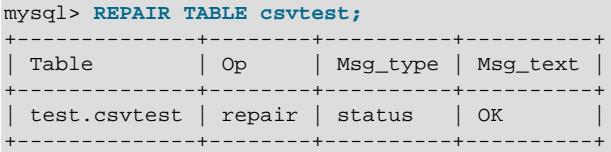

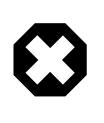

#### **Warning**

During repair, only the rows from the CSV file up to the first damaged row are copied to the new table. All other rows from the first damaged row to the end of the table are removed, even valid rows.

### **18.4.2 CSV Limitations**

The CSV storage engine does not support indexing.

The CSV storage engine does not support partitioning.

All tables that you create using the CSV storage engine must have the NOT NULL attribute on all columns.

# **18.5 The ARCHIVE Storage Engine**

The ARCHIVE storage engine produces special-purpose tables that store large amounts of unindexed data in a very small footprint.

#### **Table 18.5 ARCHIVE Storage Engine Features**

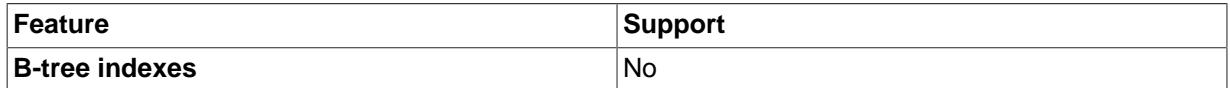

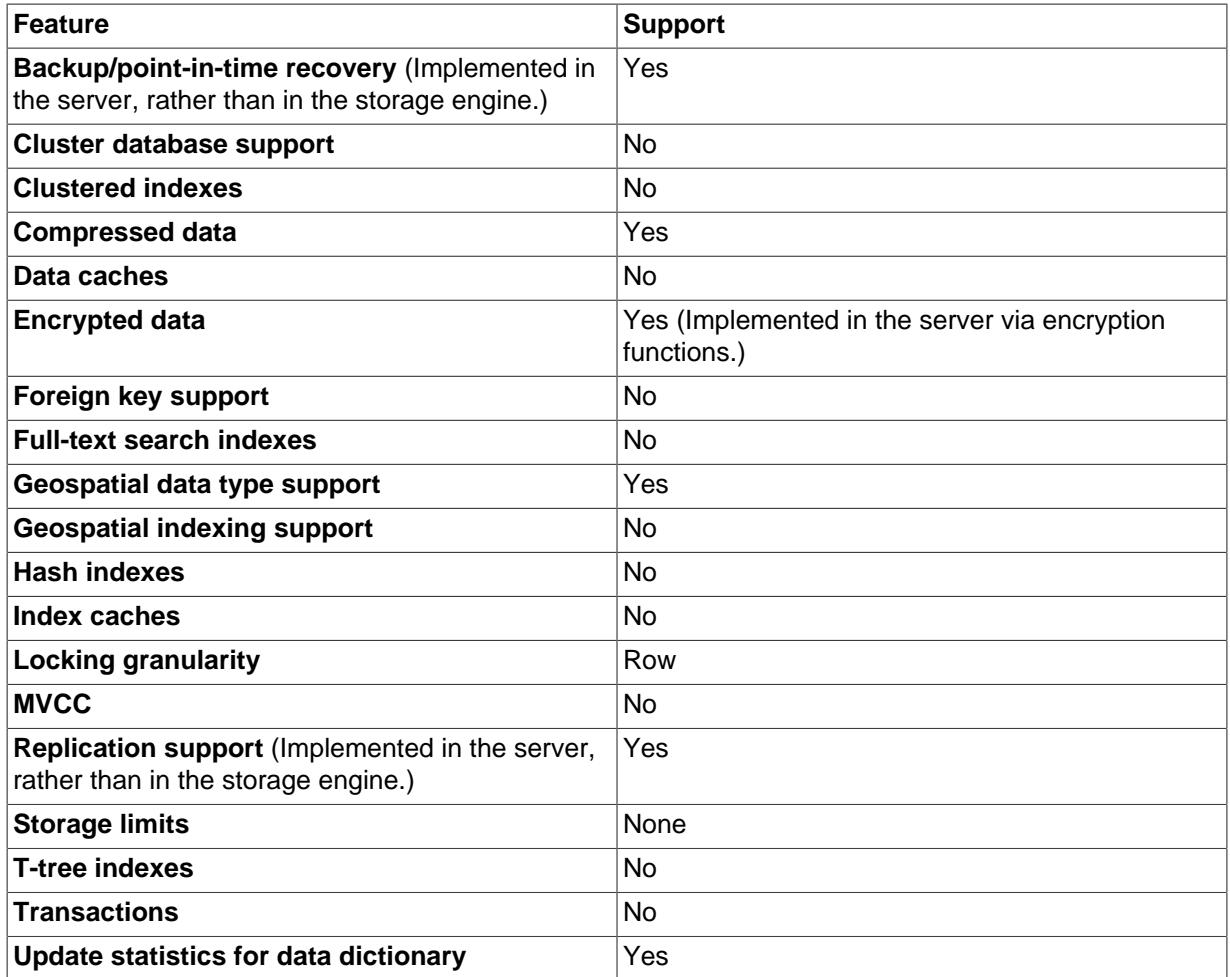

The ARCHIVE storage engine is included in MySQL binary distributions. To enable this storage engine if you build MySQL from source, invoke CMake with the [-DWITH\\_ARCHIVE\\_STORAGE\\_ENGINE](#page-178-0) option.

To examine the source for the ARCHIVE engine, look in the storage/archive directory of a MySQL source distribution.

You can check whether the ARCHIVE storage engine is available with the [SHOW ENGINES](#page-2847-0) statement.

When you create an ARCHIVE table, the storage engine creates files with names that begin with the table name. The data file has an extension of . ARZ. An . ARN file may appear during optimization operations.

The ARCHIVE engine supports [INSERT](#page-2575-0), [REPLACE](#page-2605-0), and [SELECT](#page-2608-0), but not [DELETE](#page-2566-0) or [UPDATE](#page-2646-0). It does support ORDER BY operations, [BLOB](#page-2003-0) columns, and spatial data types (see [Section 13.4.1, "Spatial](#page-2013-0) [Data Types"](#page-2013-0)). Geographic spatial reference systems are not supported. The ARCHIVE engine uses row-level locking.

The ARCHIVE engine supports the AUTO\_INCREMENT column attribute. The AUTO\_INCREMENT column can have either a unique or nonunique index. Attempting to create an index on any other column results in an error. The ARCHIVE engine also supports the AUTO\_INCREMENT table option in [CREATE TABLE](#page-2484-0) statements to specify the initial sequence value for a new table or reset the sequence value for an existing table, respectively.

ARCHIVE does not support inserting a value into an AUTO\_INCREMENT column less than the current maximum column value. Attempts to do so result in an ER DUP KEY error.

The ARCHIVE engine ignores [BLOB](#page-2003-0) columns if they are not requested and scans past them while reading.

The ARCHIVE storage engine does not support partitioning.

**Storage:** Rows are compressed as they are inserted. The ARCHIVE engine uses zlib lossless data compression (see [http://www.zlib.net/\)](http://www.zlib.net/). You can use [OPTIMIZE TABLE](#page-2815-0) to analyze the table and pack it into a smaller format (for a reason to use [OPTIMIZE TABLE](#page-2815-0), see later in this section). The engine also supports [CHECK TABLE](#page-2811-0). There are several types of insertions that are used:

- An [INSERT](#page-2575-0) statement just pushes rows into a compression buffer, and that buffer flushes as necessary. The insertion into the buffer is protected by a lock. A [SELECT](#page-2608-0) forces a flush to occur.
- A bulk insert is visible only after it completes, unless other inserts occur at the same time, in which case it can be seen partially. A [SELECT](#page-2608-0) never causes a flush of a bulk insert unless a normal insert occurs while it is loading.

**Retrieval**: On retrieval, rows are uncompressed on demand; there is no row cache. A [SELECT](#page-2608-0) operation performs a complete table scan: When a [SELECT](#page-2608-0) occurs, it finds out how many rows are currently available and reads that number of rows. [SELECT](#page-2608-0) is performed as a consistent read. Note that lots of [SELECT](#page-2608-0) statements during insertion can deteriorate the compression, unless only bulk inserts are used. To achieve better compression, you can use [OPTIMIZE TABLE](#page-2815-0) or [REPAIR TABLE](#page-2817-0). The number of rows in ARCHIVE tables reported by [SHOW TABLE STATUS](#page-2877-0) is always accurate. See [Section 15.7.3.4, "OPTIMIZE TABLE Statement",](#page-2815-0) [Section 15.7.3.5, "REPAIR TABLE Statement",](#page-2817-0) and [Section 15.7.7.37, "SHOW TABLE STATUS Statement"](#page-2877-0).

## **Additional Resources**

• A forum dedicated to the ARCHIVE storage engine is available at [https://forums.mysql.com/list.php?](https://forums.mysql.com/list.php?112) [112.](https://forums.mysql.com/list.php?112)

# **18.6 The BLACKHOLE Storage Engine**

The BLACKHOLE storage engine acts as a "black hole" that accepts data but throws it away and does not store it. Retrievals always return an empty result:

```
mysql> CREATE TABLE test(i INT, c CHAR(10)) ENGINE = BLACKHOLE;
Query OK, 0 rows affected (0.03 sec)
mysql> INSERT INTO test VALUES(1,'record one'),(2,'record two');
Query OK, 2 rows affected (0.00 sec)
Records: 2 Duplicates: 0 Warnings: 0
mysql> SELECT * FROM test;
Empty set (0.00 sec)
```
To enable the BLACKHOLE storage engine if you build MySQL from source, invoke CMake with the [-](#page-178-0) [DWITH\\_BLACKHOLE\\_STORAGE\\_ENGINE](#page-178-0) option.

To examine the source for the  $BLACKHOLE$  engine, look in the  $sq1$  directory of a MySQL source distribution.

When you create a BLACKHOLE table, the server creates the table definition in the global data dictionary. There are no files associated with the table.

The BLACKHOLE storage engine supports all kinds of indexes. That is, you can include index declarations in the table definition.

The maximum key length is 3072 bytes.

The BLACKHOLE storage engine does not support partitioning.

You can check whether the BLACKHOLE storage engine is available with the [SHOW ENGINES](#page-2847-0) statement.

Inserts into a BLACKHOLE table do not store any data, but if statement based binary logging is enabled, the SQL statements are logged and replicated to replica servers. This can be useful as a repeater or filter mechanism.

Suppose that your application requires replica-side filtering rules, but transferring all binary log data to the replica first results in too much traffic. In such a case, it is possible to set up on the replication source server a "dummy" replica process whose default storage engine is BLACKHOLE, depicted as follows:

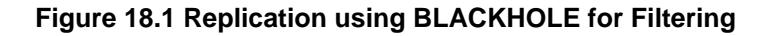

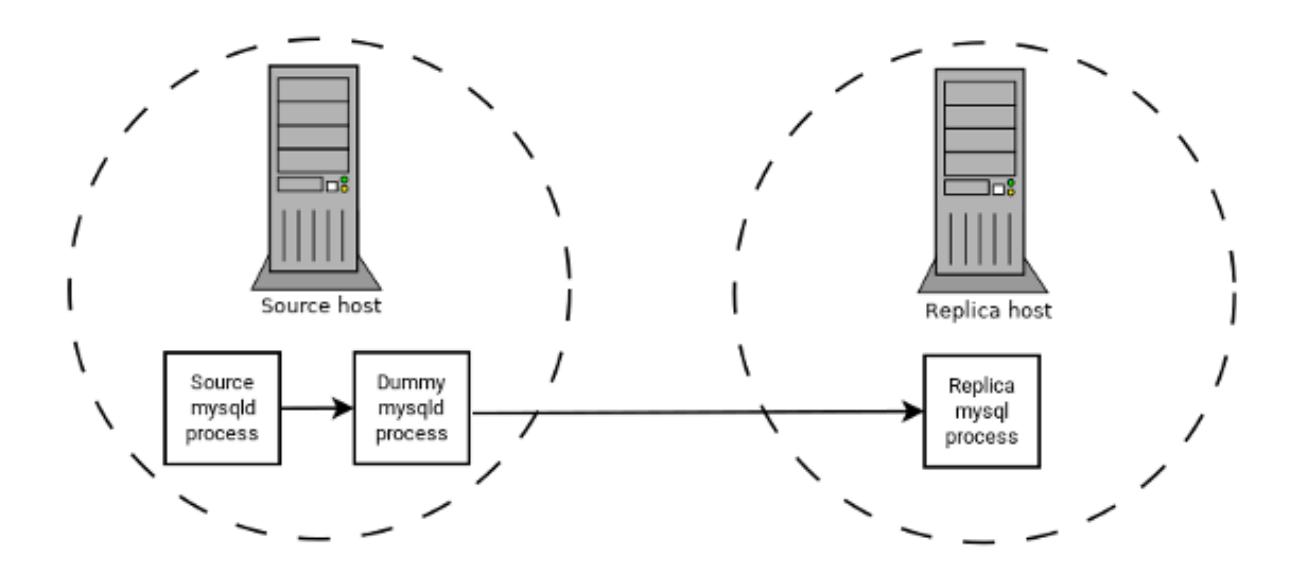

The source writes to its binary log. The "dummy" [mysqld](#page-316-0) process acts as a replica, applying the desired combination of replicate-do-\* and replicate-ignore-\* rules, and writes a new, filtered binary log of its own. (See [Section 19.1.6, "Replication and Binary Logging Options and](#page-3349-0) [Variables"](#page-3349-0).) This filtered log is provided to the replica.

The dummy process does not actually store any data, so there is little processing overhead incurred by running the additional  $m_y sq \, \text{Id}$  process on the replication source server. This type of setup can be repeated with additional replicas.

[INSERT](#page-2575-0) triggers for BLACKHOLE tables work as expected. However, because the BLACKHOLE table does not actually store any data, [UPDATE](#page-2646-0) and [DELETE](#page-2566-0) triggers are not activated: The FOR EACH ROW clause in the trigger definition does not apply because there are no rows.

Other possible uses for the BLACKHOLE storage engine include:

- Verification of dump file syntax.
- Measurement of the overhead from binary logging, by comparing performance using BLACKHOLE with and without binary logging enabled.
- BLACKHOLE is essentially a "no-op" storage engine, so it could be used for finding performance bottlenecks not related to the storage engine itself.

The BLACKHOLE engine is transaction-aware, in the sense that committed transactions are written to the binary log and rolled-back transactions are not.

### **Blackhole Engine and Auto Increment Columns**

The BLACKHOLE engine is a no-op engine. Any operations performed on a table using BLACKHOLE have no effect. This should be borne in mind when considering the behavior of primary key columns that auto increment. The engine does not automatically increment field values, and does not retain auto increment field state. This has important implications in replication.

Consider the following replication scenario where all three of the following conditions apply:

- 1. On a source server there is a blackhole table with an auto increment field that is a primary key.
- 2. On a replica the same table exists but using the MyISAM engine.
- 3. Inserts are performed into the source's table without explicitly setting the auto increment value in the INSERT statement itself or through using a SET INSERT ID statement.

In this scenario replication fails with a duplicate entry error on the primary key column.

In statement based replication, the value of  $I$ NSERT  $I$ D in the context event is always the same. Replication therefore fails due to trying insert a row with a duplicate value for a primary key column.

In row based replication, the value that the engine returns for the row always be the same for each insert. This results in the replica attempting to replay two insert log entries using the same value for the primary key column, and so replication fails.

#### **Column Filtering**

When using row-based replication,  $\phi$ inlog format=ROW), a replica where the last columns are missing from a table is supported, as described in the section [Section 19.5.1.9, "Replication with](#page-3520-0) [Differing Table Definitions on Source and Replica".](#page-3520-0)

This filtering works on the replica side, that is, the columns are copied to the replica before they are filtered out. There are at least two cases where it is not desirable to copy the columns to the replica:

- 1. If the data is confidential, so the replica server should not have access to it.
- 2. If the source has many replicas, filtering before sending to the replicas may reduce network traffic.

Source column filtering can be achieved using the BLACKHOLE engine. This is carried out in a way similar to how source table filtering is achieved - by using the BLACKHOLE engine and the [-](#page-3374-0) [replicate-do-table](#page-3374-0) or [--replicate-ignore-table](#page-3375-0) option.

The setup for the source is:

CREATE TABLE t1 (public\_col\_1, ..., public\_col\_N, secret\_col\_1, ..., secret\_col\_M) ENGINE=MyISAM;

The setup for the trusted replica is:

CREATE TABLE t1 (public\_col\_1, ..., public\_col\_N) ENGINE=BLACKHOLE;

The setup for the untrusted replica is:

CREATE TABLE t1 (public\_col\_1, ..., public\_col\_N) ENGINE=MyISAM;

# **18.7 The MERGE Storage Engine**

The MERGE storage engine, also known as the MRG\_MyISAM engine, is a collection of identical MyISAM tables that can be used as one. "Identical" means that all tables have identical column data types and index information. You cannot merge MyISAM tables in which the columns are listed in a different order, do not have exactly the same data types in corresponding columns, or have the indexes in different order. However, any or all of the  $MvISAM$  tables can be compressed with  $mvi$  sampack. See

[Section 6.6.6, "myisampack — Generate Compressed, Read-Only MyISAM Tables".](#page-525-0) Differences between tables such as these do not matter:

- Names of corresponding columns and indexes can differ.
- Comments for tables, columns, and indexes can differ.
- Table options such as AVG\_ROW\_LENGTH, MAX\_ROWS, or PACK\_KEYS can differ.

An alternative to a MERGE table is a partitioned table, which stores partitions of a single table in separate files and enables some operations to be performed more efficiently. For more information, see [Chapter 26,](#page-4474-0) Partitioning.

When you create a MERGE table, MySQL creates a . MRG file on disk that contains the names of the underlying MyISAM tables that should be used as one. The table format of the MERGE table is stored in the MySQL data dictionary. The underlying tables do not have to be in the same database as the MERGE table.

You can use [SELECT](#page-1139-0), [DELETE](#page-2566-0), [UPDATE](#page-2646-0), and [INSERT](#page-2575-0) on MERGE tables. You must have SELECT, [DELETE](#page-1136-0), and [UPDATE](#page-1141-0) privileges on the MyISAM tables that you map to a MERGE table.

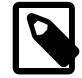

#### **Note**

The use of MERGE tables entails the following security issue: If a user has access to  $MyISAM$  table  $t$ , that user can create a MERGE table m that accesses  $t$ . However, if the user's privileges on  $t$  are subsequently revoked, the user can continue to access  $t$  by doing so through  $m$ .

Use of [DROP TABLE](#page-2559-0) with a MERGE table drops only the MERGE specification. The underlying tables are not affected.

To create a MERGE table, you must specify a UNION=  $(list-of-tables)$  option that indicates which MyISAM tables to use. You can optionally specify an INSERT\_METHOD option to control how inserts into the MERGE table take place. Use a value of FIRST or LAST to cause inserts to be made in the first or last underlying table, respectively. If you specify no INSERT\_METHOD option or if you specify it with a value of NO, inserts into the MERGE table are not permitted and attempts to do so result in an error.

The following example shows how to create a MERGE table:

```
mysql> CREATE TABLE t1 (
    -> a INT NOT NULL AUTO_INCREMENT PRIMARY KEY,
    -> message CHAR(20)) ENGINE=MyISAM;
mysql> CREATE TABLE t2 (
    -> a INT NOT NULL AUTO_INCREMENT PRIMARY KEY,
    -> message CHAR(20)) ENGINE=MyISAM;
mysql> INSERT INTO t1 (message) VALUES ('Testing'),('table'),('t1');
mysql> INSERT INTO t2 (message) VALUES ('Testing'),('table'),('t2');
mysql> CREATE TABLE total (
    -> a INT NOT NULL AUTO_INCREMENT,
     -> message CHAR(20), INDEX(a))
    -> ENGINE=MERGE UNION=(t1,t2) INSERT_METHOD=LAST;
```
Column a is indexed as a PRIMARY KEY in the underlying MyISAM tables, but not in the MERGE table. There it is indexed but not as a PRIMARY KEY because a MERGE table cannot enforce uniqueness over the set of underlying tables. (Similarly, a column with a UNIQUE index in the underlying tables should be indexed in the MERGE table but not as a UNIQUE index.)

After creating the MERGE table, you can use it to issue queries that operate on the group of tables as a whole:

mysql> **SELECT \* FROM total;** +---+---------+ | a | message |

```
+---+---------+
  1 | Testing
  \begin{array}{c|c} 2 & \text{table} \\ 3 & \text{t1} \end{array}\overline{3} |
| 1 | Testing |
  2 | table
  3 \mid t2+---+---------+
```
To remap a MERGE table to a different collection of MyISAM tables, you can use one of the following methods:

- DROP the MERGE table and re-create it.
- Use ALTER TABLE  $tb1$  name UNION= $(\ldots)$  to change the list of underlying tables.

It is also possible to use ALTER TABLE ... [UNION](#page-2649-0)=() (that is, with an empty UNION clause) to remove all of the underlying tables. However, in this case, the table is effectively empty and inserts fail because there is no underlying table to take new rows. Such a table might be useful as a template for creating new MERGE tables with [CREATE TABLE ... LIKE](#page-2510-0).

The underlying table definitions and indexes must conform closely to the definition of the MERGE table. Conformance is checked when a table that is part of a MERGE table is opened, not when the MERGE table is created. If any table fails the conformance checks, the operation that triggered the opening of the table fails. This means that changes to the definitions of tables within a MERGE may cause a failure when the MERGE table is accessed. The conformance checks applied to each table are:

- The underlying table and the MERGE table must have the same number of columns.
- The column order in the underlying table and the MERGE table must match.
- Additionally, the specification for each corresponding column in the parent MERGE table and the underlying tables are compared and must satisfy these checks:
	- The column type in the underlying table and the MERGE table must be equal.
	- The column length in the underlying table and the MERGE table must be equal.
	- The column of the underlying table and the MERGE table can be NULL.
- The underlying table must have at least as many indexes as the MERGE table. The underlying table may have more indexes than the MERGE table, but cannot have fewer.

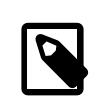

#### **Note**

A known issue exists where indexes on the same columns must be in identical order, in both the MERGE table and the underlying MyISAM table. See Bug #33653.

Each index must satisfy these checks:

- The index type of the underlying table and the MERGE table must be the same.
- The number of index parts (that is, multiple columns within a compound index) in the index definition for the underlying table and the MERGE table must be the same.
- For each index part:
	- Index part lengths must be equal.
	- Index part types must be equal.
	- Index part languages must be equal.

• Check whether index parts can be NULL.

If a MERGE table cannot be opened or used because of a problem with an underlying table, [CHECK](#page-2811-0) [TABLE](#page-2811-0) displays information about which table caused the problem.

## **Additional Resources**

• A forum dedicated to the MERGE storage engine is available at <https://forums.mysql.com/list.php?93>.

# **18.7.1 MERGE Table Advantages and Disadvantages**

MERGE tables can help you solve the following problems:

- Easily manage a set of log tables. For example, you can put data from different months into separate tables, compress some of them with  $m$ yisampack, and then create a MERGE table to use them as one.
- Obtain more speed. You can split a large read-only table based on some criteria, and then put individual tables on different disks. A MERGE table structured this way could be much faster than using a single large table.
- Perform more efficient searches. If you know exactly what you are looking for, you can search in just one of the underlying tables for some queries and use a MERGE table for others. You can even have many different MERGE tables that use overlapping sets of tables.
- Perform more efficient repairs. It is easier to repair individual smaller tables that are mapped to a MERGE table than to repair a single large table.
- Instantly map many tables as one. A MERGE table need not maintain an index of its own because it uses the indexes of the individual tables. As a result, MERGE table collections are very fast to create or remap. (You must still specify the index definitions when you create a MERGE table, even though no indexes are created.)
- If you have a set of tables from which you create a large table on demand, you can instead create a MERGE table from them on demand. This is much faster and saves a lot of disk space.
- Exceed the file size limit for the operating system. Each  $MyISAM$  table is bound by this limit, but a collection of MyISAM tables is not.
- You can create an alias or synonym for a  $MyISAM$  table by defining a MERGE table that maps to that single table. There should be no really notable performance impact from doing this (only a couple of indirect calls and memcpy() calls for each read).

The disadvantages of MERGE tables are:

- You can use only identical  $MyISAM$  tables for a MERGE table.
- Some MyISAM features are unavailable in MERGE tables. For example, you cannot create FULLTEXT indexes on MERGE tables. (You can create FULLTEXT indexes on the underlying MyISAM tables, but you cannot search the MERGE table with a full-text search.)
- $\bullet$  If the MERGE table is nontemporary, all underlying  $MyISAM$  tables must be nontemporary. If the MERGE table is temporary, the MyISAM tables can be any mix of temporary and nontemporary.
- $\bullet$  MERGE tables use more file descriptors than  $MyISAM$  tables. If 10 clients are using a MERGE table that maps to 10 tables, the server uses  $(10 \times 10) + 10$  file descriptors. (10 data file descriptors for each of the 10 clients, and 10 index file descriptors shared among the clients.)
- Index reads are slower. When you read an index, the MERGE storage engine needs to issue a read on all underlying tables to check which one most closely matches a given index value. To read

the next index value, the MERGE storage engine needs to search the read buffers to find the next value. Only when one index buffer is used up does the storage engine need to read the next index block. This makes MERGE indexes much slower on [eq\\_ref](#page-1744-0) searches, but not much slower on [ref](#page-1744-1) searches. For more information about [eq\\_ref](#page-1744-0) and [ref](#page-1744-1), see [Section 15.8.2, "EXPLAIN Statement".](#page-2899-0)

## **18.7.2 MERGE Table Problems**

The following are known problems with MERGE tables:

• In versions of MySQL Server prior to 5.1.23, it was possible to create temporary merge tables with nontemporary child MyISAM tables.

From versions 5.1.23, MERGE children were locked through the parent table. If the parent was temporary, it was not locked and so the children were not locked either. Parallel use of the MyISAM tables corrupted them.

- If you use [ALTER TABLE](#page-2425-0) to change a MERGE table to another storage engine, the mapping to the underlying tables is lost. Instead, the rows from the underlying  $MyISAM$  tables are copied into the altered table, which then uses the specified storage engine.
- $\bullet$  The INSERT\_METHOD table option for a MERGE table indicates which underlying MyISAM table to use for inserts into the MERGE table. However, use of the AUTO INCREMENT table option for that MyISAM table has no effect for inserts into the MERGE table until at least one row has been inserted directly into the MyISAM table.
- A MERGE table cannot maintain uniqueness constraints over the entire table. When you perform an [INSERT](#page-2575-0), the data goes into the first or last MyISAM table (as determined by the INSERT\_METHOD option). MySQL ensures that unique key values remain unique within that MyISAM table, but not over all the underlying tables in the collection.
- Because the MERGE engine cannot enforce uniqueness over the set of underlying tables, [REPLACE](#page-2605-0) does not work as expected. The two key facts are:
	- [REPLACE](#page-2605-0) can detect unique key violations only in the underlying table to which it is going to write (which is determined by the INSERT\_METHOD option). This differs from violations in the MERGE table itself.
	- If [REPLACE](#page-2605-0) detects a unique key violation, it changes only the corresponding row in the underlying table it is writing to; that is, the first or last table, as determined by the INSERT\_METHOD option.

Similar considerations apply for INSERT . . . ON DUPLICATE KEY UPDATE.

- MERGE tables do not support partitioning. That is, you cannot partition a MERGE table, nor can any of a MERGE table's underlying MyISAM tables be partitioned.
- You should not use [ANALYZE TABLE](#page-2805-0), [REPAIR TABLE](#page-2817-0), [OPTIMIZE TABLE](#page-2815-0), [ALTER TABLE](#page-2425-0), [DROP](#page-2559-0) [TABLE](#page-2559-0), [DELETE](#page-2566-0) without a WHERE clause, or [TRUNCATE TABLE](#page-2563-0) on any of the tables that are mapped into an open MERGE table. If you do so, the MERGE table may still refer to the original table and yield unexpected results. To work around this problem, ensure that no MERGE tables remain open by issuing a [FLUSH TABLES](#page-2892-0) statement prior to performing any of the named operations.

The unexpected results include the possibility that the operation on the MERGE table reports table corruption. If this occurs after one of the named operations on the underlying  $MyISAM$  tables, the corruption message is spurious. To deal with this, issue a [FLUSH TABLES](#page-2892-0) statement after modifying the MyISAM tables.

• [DROP TABLE](#page-2559-0) on a table that is in use by a MERGE table does not work on Windows because the MERGE storage engine's table mapping is hidden from the upper layer of MySQL. Windows does not permit open files to be deleted, so you first must flush all MERGE tables (with [FLUSH TABLES](#page-2892-0)) or drop the MERGE table before dropping the table.

- $\bullet$  The definition of the MyISAM tables and the MERGE table are checked when the tables are accessed (for example, as part of a [SELECT](#page-2608-0) or [INSERT](#page-2575-0) statement). The checks ensure that the definitions of the tables and the parent MERGE table definition match by comparing column order, types, sizes and associated indexes. If there is a difference between the tables, an error is returned and the statement fails. Because these checks take place when the tables are opened, any changes to the definition of a single table, including column changes, column ordering, and engine alterations cause the statement to fail.
- The order of indexes in the MERGE table and its underlying tables should be the same. If you use [ALTER TABLE](#page-2425-0) to add a UNIOUE index to a table used in a MERGE table, and then use ALTER TABLE to add a nonunique index on the MERGE table, the index ordering is different for the tables if there was already a nonunique index in the underlying table. (This happens because [ALTER TABLE](#page-2425-0) puts UNIQUE indexes before nonunique indexes to facilitate rapid detection of duplicate keys.) Consequently, queries on tables with such indexes may return unexpected results.
- If you encounter an error message similar to ERROR 1017 (HY000): Can't find file: 'tbl\_name.MRG' (errno: 2), it generally indicates that some of the underlying tables do not use the MyISAM storage engine. Confirm that all of these tables are MyISAM.
- The maximum number of rows in a MERGE table is  $2^{64}$  (~1.844E+19; the same as for a MyISAM table). It is not possible to merge multiple MyISAM tables into a single MERGE table that would have more than this number of rows.
- $\bullet$  Use of underlying  $MyISAM$  tables of differing row formats with a parent  $MERGE$  table is currently known to fail. See Bug #32364.
- You cannot change the union list of a nontemporary MERGE table when [LOCK TABLES](#page-2669-0) is in effect. The following does not work:

CREATE TABLE m1 ... ENGINE=MRG\_MYISAM ...; LOCK TABLES t1 WRITE, t2 WRITE, m1 WRITE; ALTER TABLE m1 ... UNION=(t1,t2) ...;

However, you can do this with a temporary MERGE table.

• You cannot create a MERGE table with CREATE . . . SELECT, neither as a temporary MERGE table, nor as a nontemporary MERGE table. For example:

CREATE TABLE m1 ... ENGINE=MRG\_MYISAM ... SELECT ...;

Attempts to do this result in an error: tbl\_name is not BASE TABLE.

• In some cases, differing PACK\_KEYS table option values among the MERGE and underlying tables cause unexpected results if the underlying tables contain CHAR or BINARY columns. As a workaround, use ALTER TABLE to ensure that all involved tables have the same PACK\_KEYS value. (Bug #50646)

# **18.8 The FEDERATED Storage Engine**

The FEDERATED storage engine lets you access data from a remote MySQL database without using replication or cluster technology. Querying a local FEDERATED table automatically pulls the data from the remote (federated) tables. No data is stored on the local tables.

To include the FEDERATED storage engine if you build MySQL from source, invoke CMake with the [-](#page-178-0) [DWITH\\_FEDERATED\\_STORAGE\\_ENGINE](#page-178-0) option.

The FEDERATED storage engine is not enabled by default in the running server; to enable FEDERATED, you must start the MySQL server binary using the --federated option.

To examine the source for the FEDERATED engine, look in the storage/federated directory of a MySQL source distribution.

# **18.8.1 FEDERATED Storage Engine Overview**

When you create a table using one of the standard storage engines (such as  $MyISAM$ , CSV or InnoDB), the table consists of the table definition and the associated data. When you create a FEDERATED table, the table definition is the same, but the physical storage of the data is handled on a remote server.

A FEDERATED table consists of two elements:

- A remote server with a database table, which in turn consists of the table definition (stored in the MySQL data dictionary) and the associated table. The table type of the remote table may be any type supported by the remote mysqld server, including MyISAM or InnoDB.
- A local server with a database table, where the table definition matches that of the corresponding table on the remote server. The table definition is stored in the data dictionary. There is no data file on the local server. Instead, the table definition includes a connection string that points to the remote table.

When executing queries and statements on a FEDERATED table on the local server, the operations that would normally insert, update or delete information from a local data file are instead sent to the remote server for execution, where they update the data file on the remote server or return matching rows from the remote server.

The basic structure of a FEDERATED table setup is shown in [Figure 18.2, "FEDERATED Table](#page-3292-0) [Structure".](#page-3292-0)

<span id="page-3292-0"></span>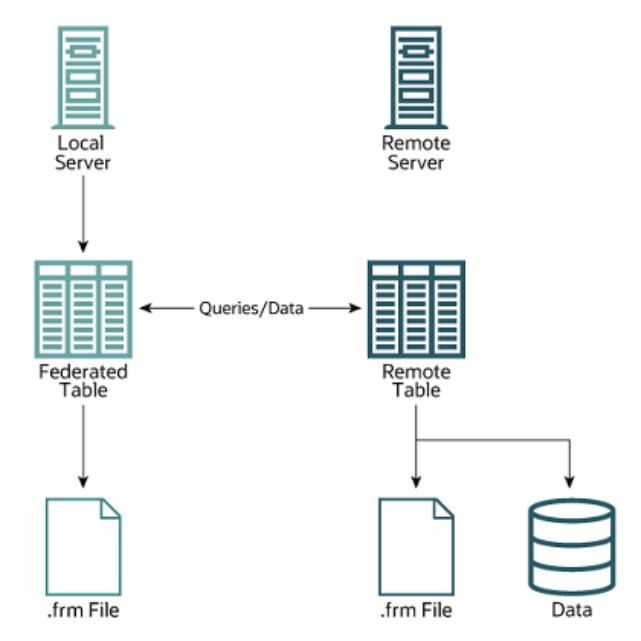

### **Figure 18.2 FEDERATED Table Structure**

When a client issues an SQL statement that refers to a FEDERATED table, the flow of information between the local server (where the SQL statement is executed) and the remote server (where the data is physically stored) is as follows:

- 1. The storage engine looks through each column that the FEDERATED table has and constructs an appropriate SQL statement that refers to the remote table.
- 2. The statement is sent to the remote server using the MySQL client API.
- 3. The remote server processes the statement and the local server retrieves any result that the statement produces (an affected-rows count or a result set).

4. If the statement produces a result set, each column is converted to internal storage engine format that the FEDERATED engine expects and can use to display the result to the client that issued the original statement.

The local server communicates with the remote server using MySQL client C API functions. It invokes [mysql\\_real\\_query\(\)](https://dev.mysql.com/doc/c-api/9.0/en/mysql-real-query.html) to send the statement. To read a result set, it uses [mysql\\_store\\_result\(\)](https://dev.mysql.com/doc/c-api/9.0/en/mysql-store-result.html) and fetches rows one at a time using [mysql\\_fetch\\_row\(\)](https://dev.mysql.com/doc/c-api/9.0/en/mysql-fetch-row.html).

# **18.8.2 How to Create FEDERATED Tables**

To create a FEDERATED table you should follow these steps:

- 1. Create the table on the remote server. Alternatively, make a note of the table definition of an existing table, perhaps using the [SHOW CREATE TABLE](#page-2840-0) statement.
- 2. Create the table on the local server with an identical table definition, but adding the connection information that links the local table to the remote table.

For example, you could create the following table on the remote server:

```
CREATE TABLE test_table (
    id INT(20) NOT NULL AUTO_INCREMENT,
    name VARCHAR(32) NOT NULL DEFAULT '',
    other INT(20) NOT NULL DEFAULT '0',
    PRIMARY KEY (id),
    INDEX name (name),
    INDEX other_key (other)
)
ENGINE=MyISAM
DEFAULT CHARSET=utf8mb4;
```
To create the local table that is federated to the remote table, there are two options available. You can either create the local table and specify the connection string (containing the server name, login, password) to be used to connect to the remote table using the CONNECTION, or you can use an existing connection that you have previously created using the [CREATE SERVER](#page-2478-0) statement.

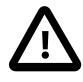

#### **Important**

When you create the local table it *must* have an identical field definition to the remote table.

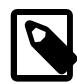

#### **Note**

You can improve the performance of a FEDERATED table by adding indexes to the table on the host. The optimization occurs because the query sent to the remote server includes the contents of the WHERE clause and is sent to the remote server and subsequently executed locally. This reduces the network traffic that would otherwise request the entire table from the server for local processing.

### **18.8.2.1 Creating a FEDERATED Table Using CONNECTION**

To use the first method, you must specify the CONNECTION string after the engine type in a [CREATE](#page-2484-0) [TABLE](#page-2484-0) statement. For example:

```
CREATE TABLE federated_table (
    id INT(20) NOT NULL AUTO_INCREMENT,
    name VARCHAR(32) NOT NULL DEFAULT '',
    other INT(20) NOT NULL DEFAULT '0',
    PRIMARY KEY (id),
    INDEX name (name),
    INDEX other_key (other)
)
ENGINE=FEDERATED
```
DEFAULT CHARSET=utf8mb4 CONNECTION='mysql://fed\_user@remote\_host:9306/federated/test\_table';

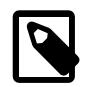

#### **Note**

CONNECTION replaces the COMMENT used in some previous versions of MySQL.

The CONNECTION string contains the information required to connect to the remote server containing the table in which the data physically resides. The connection string specifies the server name, login credentials, port number and database/table information. In the example, the remote table is on the server remote\_host, using port 9306. The name and port number should match the host name (or IP address) and port number of the remote MySQL server instance you want to use as your remote table.

The format of the connection string is as follows:

scheme://user\_name[:password]@host\_name[:port\_num]/db\_name/tbl\_name

Where:

- scheme: A recognized connection protocol. Only  $mysq1$  is supported as the scheme value at this point.
- $\bullet$  user name: The user name for the connection. This user must have been created on the remote server, and must have suitable privileges to perform the required actions ([SELECT](#page-2608-0), [INSERT](#page-2575-0), [UPDATE](#page-2646-0), and so forth) on the remote table.
- password: (Optional) The corresponding password for user name.
- host name: The host name or IP address of the remote server.
- $port\_num$ : (Optional) The port number for the remote server. The default is 3306.
- $\bullet$  db name: The name of the database holding the remote table.
- $\bullet$  tbl\_name: The name of the remote table. The name of the local and the remote table do not have to match.

Sample connection strings:

```
CONNECTION='mysql://username:password@hostname:port/database/tablename'
CONNECTION='mysql://username@hostname/database/tablename'
CONNECTION='mysql://username:password@hostname/database/tablename'
```
### **18.8.2.2 Creating a FEDERATED Table Using CREATE SERVER**

If you are creating a number of FEDERATED tables on the same server, or if you want to simplify the process of creating FEDERATED tables, you can use the [CREATE SERVER](#page-2478-0) statement to define the server connection parameters, just as you would with the CONNECTION string.

The format of the [CREATE SERVER](#page-2478-0) statement is:

```
CREATE SERVER
server_name
FOREIGN DATA WRAPPER wrapper_name
OPTIONS (option [, option] ...)
```
The server name is used in the connection string when creating a new FEDERATED table.

For example, to create a server connection identical to the CONNECTION string:

CONNECTION='mysql://fed\_user@remote\_host:9306/federated/test\_table';

You would use the following statement:

```
CREATE SERVER fedlink
FOREIGN DATA WRAPPER mysql
OPTIONS (USER 'fed_user', HOST 'remote_host', PORT 9306, DATABASE 'federated');
```
To create a FEDERATED table that uses this connection, you still use the CONNECTION keyword, but specify the name you used in the [CREATE SERVER](#page-2478-0) statement.

```
CREATE TABLE test_table (
   id INT(20) NOT NULL AUTO INCREMENT,
    name VARCHAR(32) NOT NULL DEFAULT '',
    other INT(20) NOT NULL DEFAULT '0',
    PRIMARY KEY (id),
    INDEX name (name),
    INDEX other_key (other)
)
ENGINE=FEDERATED
DEFAULT CHARSET=utf8mb4
CONNECTION='fedlink/test_table';
```
The connection name in this example contains the name of the connection  $(fedlink)$  and the name of the table (test  $\text{table}$ ) to link to, separated by a slash. If you specify only the connection name without a table name, the table name of the local table is used instead.

For more information on [CREATE SERVER](#page-2478-0), see [Section 15.1.18, "CREATE SERVER Statement"](#page-2478-0).

The [CREATE SERVER](#page-2478-0) statement accepts the same arguments as the CONNECTION string. The [CREATE SERVER](#page-2478-0) statement updates the rows in the  $m_{\text{YSQ1}}$ , servers table. See the following table for information on the correspondence between parameters in a connection string, options in the [CREATE](#page-2478-0) [SERVER](#page-2478-0) statement, and the columns in the mysql.servers table. For reference, the format of the CONNECTION string is as follows:

scheme://user\_name[:password]@host\_name[:port\_num]/db\_name/tbl\_name

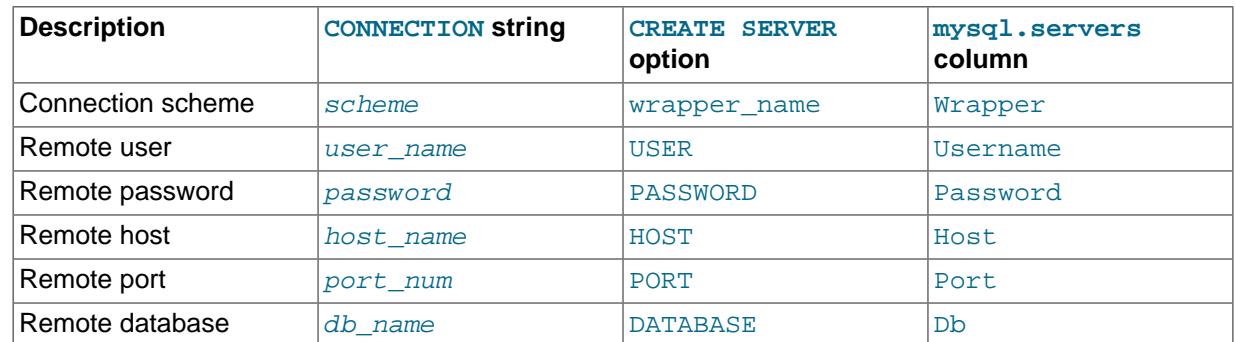

# **18.8.3 FEDERATED Storage Engine Notes and Tips**

You should be aware of the following points when using the FEDERATED storage engine:

• FEDERATED tables may be replicated to other replicas, but you must ensure that the replica servers are able to use the user/password combination that is defined in the CONNECTION string (or the row in the mysql.servers table) to connect to the remote server.

The following items indicate features that the FEDERATED storage engine does and does not support:

- The remote server must be a MySQL server.
- The remote table that a FEDERATED table points to *must* exist before you try to access the table through the FEDERATED table.
- It is possible for one FEDERATED table to point to another, but you must be careful not to create a loop.

• A FEDERATED table does not support indexes in the usual sense; because access to the table data is handled remotely, it is actually the remote table that makes use of indexes. This means that, for a query that cannot use any indexes and so requires a full table scan, the server fetches all rows from the remote table and filters them locally. This occurs regardless of any WHERE or LIMIT used with this [SELECT](#page-2608-0) statement; these clauses are applied locally to the returned rows.

Queries that fail to use indexes can thus cause poor performance and network overload. In addition, since returned rows must be stored in memory, such a query can also lead to the local server swapping, or even hanging.

• Care should be taken when creating a FEDERATED table since the index definition from an equivalent MYISAM or other table may not be supported. For example, creating a FEDERATED table fails if the table uses an index prefix on any [VARCHAR](#page-2001-0), [TEXT](#page-2003-0) or [BLOB](#page-2003-0) columns. The following definition using MyISAM is valid:

```
CREATE TABLE `T1`(
    `A` VARCHAR(100)
    UNIQUE KEY(`A`(30))
) ENGINE=MYISAM;
```
The key prefix in this example is incompatible with the FEDERATED engine, and the equivalent statement fails:

```
CREATE TABLE `T1`(
    \Delta VARCHAR(100),
     UNIQUE KEY(`A`(30))
) ENGINE=FEDERATED
  CONNECTION='MYSQL://127.0.0.1:3306/TEST/T1';
```
If possible, you should try to separate the column and index definition when creating tables on both the remote server and the local server to avoid these index issues.

- Internally, the implementation uses [SELECT](#page-2608-0), [INSERT](#page-2575-0), [UPDATE](#page-2646-0), and [DELETE](#page-2566-0), but not [HANDLER](#page-2571-0).
- The FEDERATED storage engine supports [SELECT](#page-2608-0), [INSERT](#page-2575-0), [UPDATE](#page-2646-0), [DELETE](#page-2566-0), [TRUNCATE TABLE](#page-2563-0), and indexes. It does not support [ALTER TABLE](#page-2425-0), or any Data Definition Language statements that directly affect the structure of the table, other than [DROP TABLE](#page-2559-0). The current implementation does not use prepared statements.
- FEDERATED accepts [INSERT ... ON DUPLICATE KEY UPDATE](#page-2581-0) statements, but if a duplicate-key violation occurs, the statement fails with an error.
- Transactions are not supported.
- FEDERATED performs bulk-insert handling such that multiple rows are sent to the remote table in a batch, which improves performance. Also, if the remote table is transactional, it enables the remote storage engine to perform statement rollback properly should an error occur. This capability has the following limitations:
	- The size of the insert cannot exceed the maximum packet size between servers. If the insert exceeds this size, it is broken into multiple packets and the rollback problem can occur.
	- Bulk-insert handling does not occur for [INSERT ... ON DUPLICATE KEY UPDATE](#page-2581-0).
- There is no way for the FEDERATED engine to know if the remote table has changed. The reason for this is that this table must work like a data file that would never be written to by anything other than the database system. The integrity of the data in the local table could be breached if there was any change to the remote database.
- When using a CONNECTION string, you cannot use an '@' character in the password. You can get round this limitation by using the [CREATE SERVER](#page-2478-0) statement to create a server connection.
- The [insert\\_id](#page-757-0) and [timestamp](#page-853-0) options are not propagated to the data provider.
- Any [DROP TABLE](#page-2559-0) statement issued against a FEDERATED table drops only the local table, not the remote table.
- User-defined partitioning is not supported for FEDERATED tables.

### **18.8.4 FEDERATED Storage Engine Resources**

The following additional resources are available for the FEDERATED storage engine:

• A forum dedicated to the FEDERATED storage engine is available at [https://forums.mysql.com/](https://forums.mysql.com/list.php?105) [list.php?105.](https://forums.mysql.com/list.php?105)

# **18.9 The EXAMPLE Storage Engine**

The EXAMPLE storage engine is a stub engine that does nothing. Its purpose is to serve as an example in the MySQL source code that illustrates how to begin writing new storage engines. As such, it is primarily of interest to developers.

To enable the EXAMPLE storage engine if you build MySQL from source, invoke CMake with the [-](#page-178-0) [DWITH\\_EXAMPLE\\_STORAGE\\_ENGINE](#page-178-0) option.

To examine the source for the EXAMPLE engine, look in the storage/example directory of a MySQL source distribution.

When you create an EXAMPLE table, no files are created. No data can be stored into the table. Retrievals return an empty result.

```
mysql> CREATE TABLE test (i INT) ENGINE = EXAMPLE;
Query OK, 0 rows affected (0.78 sec)
mysql> INSERT INTO test VALUES ROW(1), ROW(2), ROW(3);
ERROR 1031 (HY000): Table storage engine for 'test' doesn't »
                     have this option
mysql> SELECT * FROM test;
Empty set (0.31 sec)
```
The EXAMPLE storage engine does not support indexing.

The EXAMPLE storage engine does not support partitioning.

# **18.10 Other Storage Engines**

Other storage engines may be available from third parties and community members that have used the Custom Storage Engine interface.

Third party engines are not supported by MySQL. For further information, documentation, installation guides, bug reporting or for any help or assistance with these engines, please contact the developer of the engine directly.

For more information on developing a customer storage engine that can be used with the Pluggable Storage Engine Architecture, see [MySQL Internals: Writing a Custom Storage Engine.](https://dev.mysql.com/doc/internals/en/custom-engine.html)

# **18.11 Overview of MySQL Storage Engine Architecture**

The MySQL pluggable storage engine architecture enables a database professional to select a specialized storage engine for a particular application need while being completely shielded from the need to manage any specific application coding requirements. The MySQL server architecture isolates the application programmer and DBA from all of the low-level implementation details at the storage level, providing a consistent and easy application model and API. Thus, although there are different capabilities across different storage engines, the application is shielded from these differences.

The MySQL pluggable storage engine architecture is shown in [Figure 18.3, "MySQL Architecture with](#page-3298-0) [Pluggable Storage Engines".](#page-3298-0)

<span id="page-3298-0"></span>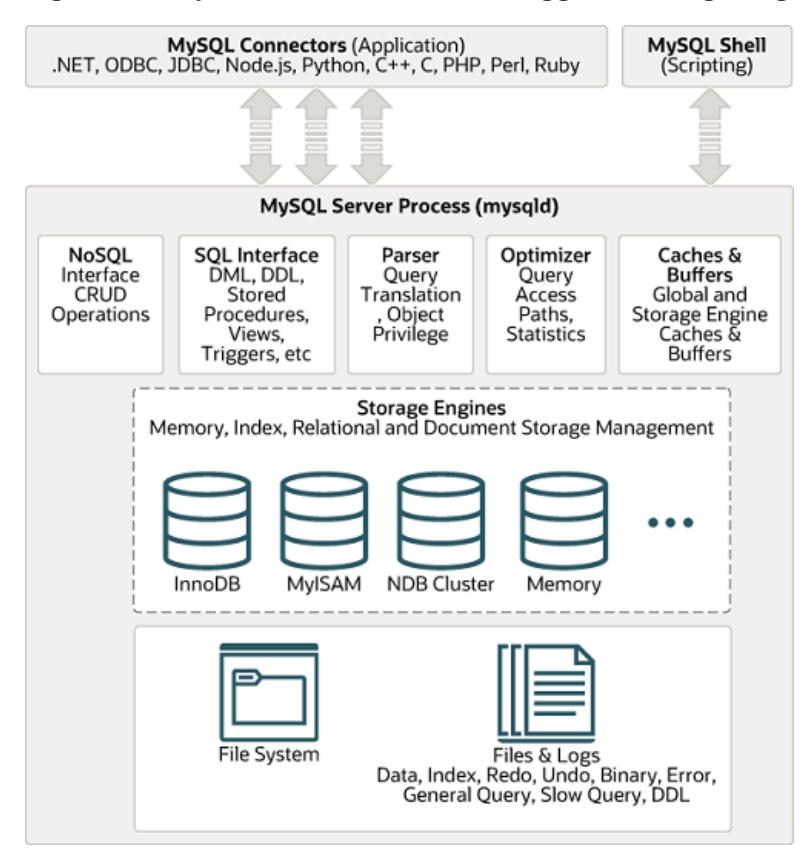

**Figure 18.3 MySQL Architecture with Pluggable Storage Engines**

The pluggable storage engine architecture provides a standard set of management and support services that are common among all underlying storage engines. The storage engines themselves are the components of the database server that actually perform actions on the underlying data that is maintained at the physical server level.

This efficient and modular architecture provides huge benefits for those wishing to specifically target a particular application need—such as data warehousing, transaction processing, or high availability situations—while enjoying the advantage of utilizing a set of interfaces and services that are independent of any one storage engine.

The application programmer and DBA interact with the MySQL database through Connector APIs and service layers that are above the storage engines. If application changes bring about requirements that demand the underlying storage engine change, or that one or more storage engines be added to support new needs, no significant coding or process changes are required to make things work. The MySQL server architecture shields the application from the underlying complexity of the storage engine by presenting a consistent and easy-to-use API that applies across storage engines.

# **18.11.1 Pluggable Storage Engine Architecture**

MySQL Server uses a pluggable storage engine architecture that enables storage engines to be loaded into and unloaded from a running MySQL server.

### **Plugging in a Storage Engine**

Before a storage engine can be used, the storage engine plugin shared library must be loaded into MySQL using the [INSTALL PLUGIN](#page-2823-0) statement. For example, if the EXAMPLE engine plugin is named example and the shared library is named ha\_example.so, you load it with the following statement:

```
INSTALL PLUGIN example SONAME 'ha_example.so';
```
To install a pluggable storage engine, the plugin file must be located in the MySQL plugin directory, and the user issuing the [INSTALL PLUGIN](#page-2823-0) statement must have [INSERT](#page-1137-0) privilege for the mysql.plugin table.

The shared library must be located in the MySQL server plugin directory, the location of which is given by the plugin dir system variable.

#### **Unplugging a Storage Engine**

To unplug a storage engine, use the [UNINSTALL PLUGIN](#page-2824-0) statement:

UNINSTALL PLUGIN example;

If you unplug a storage engine that is needed by existing tables, those tables become inaccessible, but are still present on disk (where applicable). Ensure that there are no tables using a storage engine before you unplug the storage engine.

### **18.11.2 The Common Database Server Layer**

A MySQL pluggable storage engine is the component in the MySQL database server that is responsible for performing the actual data I/O operations for a database as well as enabling and enforcing certain feature sets that target a specific application need. A major benefit of using specific storage engines is that you are only delivered the features needed for a particular application, and therefore you have less system overhead in the database, with the end result being more efficient and higher database performance. This is one of the reasons that MySQL has always been known to have such high performance, matching or beating proprietary monolithic databases in industry standard benchmarks.

From a technical perspective, what are some of the unique supporting infrastructure components that are in a storage engine? Some of the key feature differentiations include:

- Concurrency: Some applications have more granular lock requirements (such as row-level locks) than others. Choosing the right locking strategy can reduce overhead and therefore improve overall performance. This area also includes support for capabilities such as multi-version concurrency control or "snapshot" read.
- Transaction Support: Not every application needs transactions, but for those that do, there are very well defined requirements such as ACID compliance and more.
- Referential Integrity: The need to have the server enforce relational database referential integrity through DDL defined foreign keys.
- Physical Storage: This involves everything from the overall page size for tables and indexes as well as the format used for storing data to physical disk.
- Index Support: Different application scenarios tend to benefit from different index strategies. Each storage engine generally has its own indexing methods, although some (such as B-tree indexes) are common to nearly all engines.
- Memory Caches: Different applications respond better to some memory caching strategies than others, so although some memory caches are common to all storage engines (such as those used for user connections), others are uniquely defined only when a particular storage engine is put in play.
- Performance Aids: This includes multiple I/O threads for parallel operations, thread concurrency, database checkpointing, bulk insert handling, and more.
- Miscellaneous Target Features: This may include support for geospatial operations, security restrictions for certain data manipulation operations, and other similar features.

Each set of the pluggable storage engine infrastructure components are designed to offer a selective set of benefits for a particular application. Conversely, avoiding a set of component features helps reduce unnecessary overhead. It stands to reason that understanding a particular application's set of requirements and selecting the proper MySQL storage engine can have a dramatic impact on overall system efficiency and performance.

# Chapter 19 Replication

# **Table of Contents**

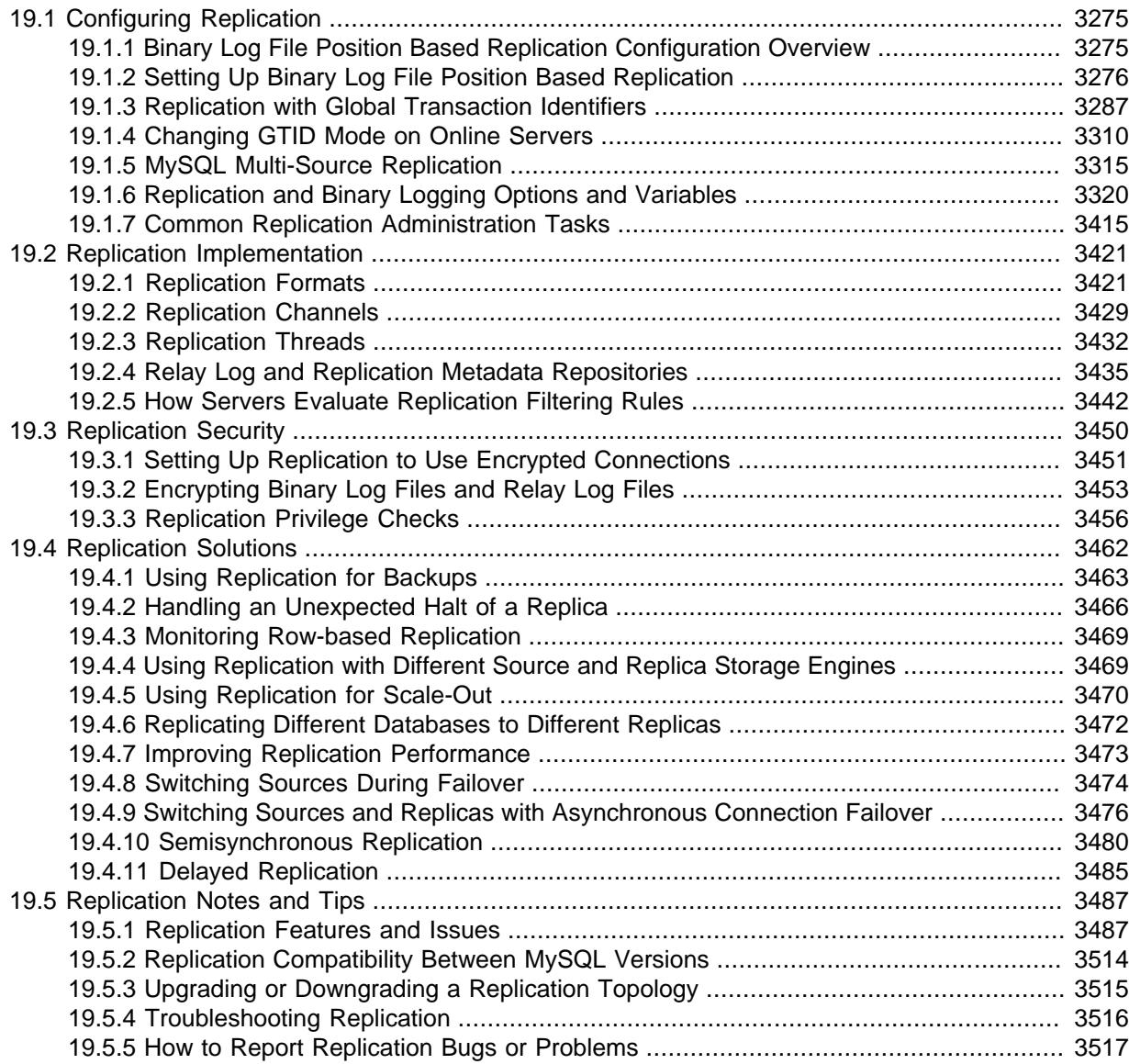

Replication enables data from one MySQL database server (known as a source) to be copied to one or more MySQL database servers (known as replicas). Replication is asynchronous by default; replicas do not need to be connected permanently to receive updates from a source. Depending on the configuration, you can replicate all databases, selected databases, or even selected tables within a database.

Advantages of replication in MySQL include:

• Scale-out solutions - spreading the load among multiple replicas to improve performance. In this environment, all writes and updates must take place on the source server. Reads, however, may take place on one or more replicas. This model can improve the performance of writes (since the source is dedicated to updates), while dramatically increasing read speed across an increasing number of replicas.

- Data security because the replica can pause the replication process, it is possible to run backup services on the replica without corrupting the corresponding source data.
- Analytics live data can be created on the source, while the analysis of the information can take place on the replica without affecting the performance of the source.
- Long-distance data distribution you can use replication to create a local copy of data for a remote site to use, without permanent access to the source.

For information on how to use replication in such scenarios, see [Section 19.4, "Replication Solutions"](#page-3491-0).

MySQL 9.0 supports different methods of replication. The traditional method is based on replicating events from the source's binary log, and requires the log files and positions in them to be synchronized between source and replica. The newer method based on *global transaction identifiers* (GTIDs) is transactional and therefore does not require working with log files or positions within these files, which greatly simplifies many common replication tasks. Replication using GTIDs guarantees consistency between source and replica as long as all transactions committed on the source have also been applied on the replica. For more information about GTIDs and GTID-based replication in MySQL, see [Section 19.1.3, "Replication with Global Transaction Identifiers"](#page-3316-0). For information on using binary log file position based replication, see [Section 19.1, "Configuring Replication"](#page-3304-0).

Replication in MySQL supports different types of synchronization. The original type of synchronization is one-way, asynchronous replication, in which one server acts as the source, while one or more other servers act as replicas. This is in contrast to the *synchronous* replication which is a characteristic of NDB Cluster (see Chapter 25, [MySQL NDB Cluster 9.0](#page-3790-0)). In MySQL 9.0, semisynchronous replication is supported in addition to the built-in asynchronous replication. With semisynchronous replication, a commit performed on the source blocks before returning to the session that performed the transaction until at least one replica acknowledges that it has received and logged the events for the transaction; see [Section 19.4.10, "Semisynchronous Replication"](#page-3509-0). MySQL 9.0 also supports delayed replication such that a replica deliberately lags behind the source by at least a specified amount of time; see [Section 19.4.11, "Delayed Replication".](#page-3514-0) For scenarios where synchronous replication is required, use NDB Cluster (see Chapter 25, [MySQL NDB Cluster 9.0](#page-3790-0)).

There are a number of solutions available for setting up replication between servers, and the best method to use depends on the presence of data and the engine types you are using. For more information on the available options, see [Section 19.1.2, "Setting Up Binary Log File Position Based](#page-3305-0) [Replication".](#page-3305-0)

There are two core types of replication format, Statement Based Replication (SBR), which replicates entire SQL statements, and Row Based Replication (RBR), which replicates only the changed rows. You can also use a third variety, Mixed Based Replication (MBR). For more information on the different replication formats, see [Section 19.2.1, "Replication Formats"](#page-3450-1).

Replication is controlled through a number of different options and variables. For more information, see [Section 19.1.6, "Replication and Binary Logging Options and Variables".](#page-3349-0) Additional security measures can be applied to a replication topology, as described in [Section 19.3, "Replication Security"](#page-3479-0).

You can use replication to solve a number of different problems, including performance, supporting the backup of different databases, and as part of a larger solution to alleviate system failures. For information on how to address these issues, see [Section 19.4, "Replication Solutions".](#page-3491-0)

For notes and tips on how different data types and statements are treated during replication, including details of replication features, version compatibility, upgrades, and potential problems and their resolution, see [Section 19.5, "Replication Notes and Tips"](#page-3516-0). For answers to some questions often asked by those who are new to MySQL Replication, see [Section A.14, "MySQL 9.0 FAQ: Replication".](#page-5131-0)

For detailed information on the implementation of replication, how replication works, the process and contents of the binary log, background threads and the rules used to decide how statements are recorded and replicated, see [Section 19.2, "Replication Implementation".](#page-3450-0)

# <span id="page-3304-0"></span>**19.1 Configuring Replication**

This section describes how to configure the different types of replication available in MySQL and includes the setup and configuration required for a replication environment, including step-by-step instructions for creating a new replication environment. The major components of this section are:

- For a quide to setting up two or more servers for replication using binary log file positions, [Section 19.1.2, "Setting Up Binary Log File Position Based Replication"](#page-3305-0), deals with the configuration of the servers and provides methods for copying data between the source and replicas.
- For a guide to setting up two or more servers for replication using GTID transactions, [Section 19.1.3,](#page-3316-0) ["Replication with Global Transaction Identifiers",](#page-3316-0) deals with the configuration of the servers.
- Events in the binary log are recorded using a number of formats. These are referred to as statementbased replication (SBR) or row-based replication (RBR). A third type, mixed-format replication (MIXED), uses SBR or RBR replication automatically to take advantage of the benefits of both SBR and RBR formats when appropriate. The different formats are discussed in [Section 19.2.1,](#page-3450-1) ["Replication Formats".](#page-3450-1)
- Detailed information on the different configuration options and variables that apply to replication is provided in [Section 19.1.6, "Replication and Binary Logging Options and Variables"](#page-3349-0).
- Once started, the replication process should require little administration or monitoring. However, for advice on common tasks that you may want to execute, see [Section 19.1.7, "Common Replication](#page-3444-0) [Administration Tasks"](#page-3444-0).

# <span id="page-3304-1"></span>**19.1.1 Binary Log File Position Based Replication Configuration Overview**

This section describes replication between MySQL servers based on the binary log file position method, where the MySQL instance operating as the source (where the database changes take place) writes updates and changes as "events" to the binary log. The information in the binary log is stored in different logging formats according to the database changes being recorded. Replicas are configured to read the binary log from the source and to execute the events in the binary log on the replica's local database.

Each replica receives a copy of the entire contents of the binary log. It is the responsibility of the replica to decide which statements in the binary log should be executed. Unless you specify otherwise, all events in the source's binary log are executed on the replica. If required, you can configure the replica to process only events that apply to particular databases or tables.

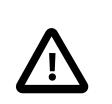

### **Important**

You cannot configure the source to log only certain events.

Each replica keeps a record of the binary log coordinates: the file name and position within the file that it has read and processed from the source. This means that multiple replicas can be connected to the source and executing different parts of the same binary log. Because the replicas control this process, individual replicas can be connected and disconnected from the server without affecting the source's operation. Also, because each replica records the current position within the binary log, it is possible for replicas to be disconnected, reconnect and then resume processing.

The source and each replica must be configured with a unique ID (using the server  $id$  system variable). In addition, each replica must be configured with information about the source's host name, log file name, and position within that file. These details can be controlled from within a MySQL session using a [CHANGE REPLICATION SOURCE TO](#page-2688-0) statement on the replica. The details are stored within the replica's connection metadata repository (see [Section 19.2.4, "Relay Log and Replication Metadata](#page-3464-0) [Repositories"\)](#page-3464-0).

# <span id="page-3305-0"></span>**19.1.2 Setting Up Binary Log File Position Based Replication**

This section describes how to set up a MySQL server to use binary log file position based replication. There are a number of different methods for setting up replication, and the exact method to use depends on how you are setting up replication, and whether you already have data in the database on the source that you want to replicate.

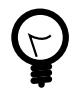

### **Tip**

To deploy multiple instances of MySQL, you can use [InnoDB Cluster](https://dev.mysql.com/doc/mysql-shell/9.0/en/mysql-innodb-cluster.html) which enables you to easily administer a group of MySQL server instances in [MySQL](https://dev.mysql.com/doc/mysql-shell/9.0/en/) [Shell](https://dev.mysql.com/doc/mysql-shell/9.0/en/). InnoDB Cluster wraps MySQL Group Replication in a programmatic environment that enables you easily deploy a cluster of MySQL instances to achieve high availability. In addition, InnoDB Cluster interfaces seamlessly with [MySQL Router,](https://dev.mysql.com/doc/mysql-router/9.0/en/) which enables your applications to connect to the cluster without writing your own failover process. For similar use cases that do not require high availability, however, you can use [InnoDB ReplicaSet.](https://dev.mysql.com/doc/mysql-shell/9.0/en/mysql-innodb-replicaset.html) Installation instructions for MySQL Shell can be found [here.](https://dev.mysql.com/doc/mysql-shell/9.0/en/mysql-shell-install.html)

There are some generic tasks that are common to all setups:

- On the source, you must ensure that binary logging is enabled, and configure a unique server ID. This might require a server restart. See [Section 19.1.2.1, "Setting the Replication Source](#page-3306-0) [Configuration".](#page-3306-0)
- On each replica that you want to connect to the source, you must configure a unique server ID. This might require a server restart. See [Section 19.1.2.2, "Setting the Replica Configuration"](#page-3306-1).
- Optionally, create a separate user for your replicas to use during authentication with the source when reading the binary log for replication. See [Section 19.1.2.3, "Creating a User for Replication"](#page-3307-0).
- Before creating a data snapshot or starting the replication process, on the source you should record the current position in the binary log. You need this information when configuring the replica so that the replica knows where within the binary log to start executing events. See [Section 19.1.2.4,](#page-3308-0) ["Obtaining the Replication Source Binary Log Coordinates"](#page-3308-0).
- If you already have data on the source and want to use it to synchronize the replica, you need to create a data snapshot to copy the data to the replica. The storage engine you are using has an impact on how you create the snapshot. When you are using [MyISAM](#page-3268-0), you must stop processing statements on the source to obtain a read-lock, then obtain its current binary log coordinates and dump its data, before permitting the source to continue executing statements. If you do not stop the execution of statements, the data dump and the source status information become mismatched, resulting in inconsistent or corrupted databases on the replicas. For more information on replicating a [MyISAM](#page-3268-0) source, see [Section 19.1.2.4, "Obtaining the Replication Source Binary Log Coordinates"](#page-3308-0). If you are using [InnoDB](#page-2920-0), you do not need a read-lock and a transaction that is long enough to transfer the data snapshot is sufficient. For more information, see [Section 17.19, "InnoDB and MySQL](#page-3254-0) [Replication".](#page-3254-0)
- Configure the replica with settings for connecting to the source, such as the host name, login credentials, and binary log file name and position. See [Section 19.1.2.7, "Setting the Source](#page-3313-0) [Configuration on the Replica".](#page-3313-0)
- Implement replication-specific security measures on the sources and replicas as appropriate for your system. See [Section 19.3, "Replication Security".](#page-3479-0)

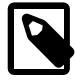

### **Note**

Certain steps within the setup process require the [SUPER](#page-1139-1) privilege. If you do not have this privilege, it might not be possible to enable replication.

After configuring the basic options, select your scenario:

- To set up replication for a fresh installation of a source and replicas that contain no data, see [Setting](#page-3312-0) [Up Replication with New Source and Replicas](#page-3312-0).
- To set up replication of a new source using the data from an existing MySQL server, see [Setting Up](#page-3312-1) [Replication with Existing Data.](#page-3312-1)
- To add replicas to an existing replication environment, see [Section 19.1.2.8, "Adding Replicas to a](#page-3314-0) [Replication Environment".](#page-3314-0)

Before administering MySQL replication servers, read this entire chapter and try all statements mentioned in [Section 15.4.1, "SQL Statements for Controlling Source Servers"](#page-2682-0), and [Section 15.4.2,](#page-2685-0) ["SQL Statements for Controlling Replica Servers"](#page-2685-0). Also familiarize yourself with the replication startup options described in [Section 19.1.6, "Replication and Binary Logging Options and Variables"](#page-3349-0).

### <span id="page-3306-0"></span>**19.1.2.1 Setting the Replication Source Configuration**

To configure a source to use binary log file position based replication, you must ensure that binary logging is enabled, and establish a unique server ID.

Each server within a replication topology must be configured with a unique server ID, which you can specify using the [server\\_id](#page-3350-0) system variable. This server ID is used to identify individual servers within the replication topology, and must be a positive integer between 1 and  $(2^{32})-1$ . The default server id value is 1; you can change this at runtime by issuing a statement like this one:

SET GLOBAL server  $id = 2$ ;

Organization and selection of the server IDs is arbitrary, as long as each server ID is different from every other server ID in use by any other server in the replication topology. Note that if a value of 0 was set previously for the server ID, you must restart the server to initialize the source with your new nonzero server ID. Otherwise, a server restart is not needed when you change the server ID, unless you make other configuration changes that require it.

Binary logging is required on the source because the binary log is the basis for replicating changes from the source to its replicas. Binary logging is enabled by default (the  $log$  bin system variable is set to ON). The  $-\log-\dim$  option tells the server what base name to use for binary log files. It is recommended that you specify this option to give the binary log files a non-default base name, so that if the host name changes, you can easily continue to use the same binary log file names (see [Section B.3.7, "Known Issues in MySQL"\)](#page-5174-0). If binary logging was previously disabled on the source using the  $--skip-10pt = -\log - \text{bin option}$ , you must restart the server without this option to enable it.

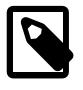

### **Note**

The following options also have an impact on the source:

- For the greatest possible durability and consistency in a replication setup using [InnoDB](#page-2920-0) with transactions, you should use innodb\_flush\_log\_at\_trx\_commit=1 and sync\_binlog=1 in the source's my.cnf file.
- Ensure that the [skip\\_networking](#page-825-0) system variable is not enabled on the source. If networking has been disabled, the replica cannot communicate with the source and replication fails.

### <span id="page-3306-1"></span>**19.1.2.2 Setting the Replica Configuration**

Each replica must have a unique server ID, as specified by the  $server$  id system variable. If you are setting up multiple replicas, each one must have a unique [server\\_id](#page-3350-0) value that differs from that of the source and from any of the other replicas. If the replica's server ID is not already set, or the current value conflicts with the value that you have chosen for the source or another replica, you must change it.

The default [server\\_id](#page-3350-0) value is 1. You can change the server\_id value dynamically by issuing a statement like this:

SET GLOBAL server\_id = 21;

Note that a value of 0 for the server ID prevents a replica from connecting to a source. If that server ID value (which was the default in earlier releases) was set previously, you must restart the server to initialize the replica with your new nonzero server ID. Otherwise, a server restart is not needed when you change the server ID, unless you make other configuration changes that require it. For example, if binary logging was disabled on the server and you want it enabled for your replica, a server restart is required to enable this.

If you are shutting down the replica server, you can edit the  $[mysg1d]$  section of the configuration file to specify a unique server ID. For example:

 $[mycal]$ server-id=21

Binary logging is enabled by default on all servers. A replica is not required to have binary logging enabled for replication to take place. However, binary logging on a replica means that the replica's binary log can be used for data backups and crash recovery. Replicas that have binary logging enabled can also be used as part of a more complex replication topology. For example, you might want to set up replication servers using this chained arrangement:

 $A \rightarrow B \rightarrow C$ 

Here, A serves as the source for the replica  $B$ , and  $B$  serves as the source for the replica  $C$ . For this to work. B must be both a source and a replica. Updates received from A must be logged by B to its binary log, in order to be passed on to C. In addition to binary logging, this replication topology requires the system variable  $log$  replica updates to be enabled. With replica updates enabled, the replica writes updates that are received from a source and performed by the replica's SQL thread to the replica's own binary log. log replica updates is enabled by default.

If you need to disable binary logging or replica update logging on a replica, you can do this by specifying the [--skip-log-bin](#page-3410-0) and [--log-replica-updates=OFF](#page-3431-0) options for the replica. If you decide to re-enable these features on the replica, remove the relevant options and restart the server.

### <span id="page-3307-0"></span>**19.1.2.3 Creating a User for Replication**

Each replica connects to the source using a MySQL user name and password, so there must be a user account on the source that the replica can use to connect. The user name is specified by the SOURCE USER option of the [CHANGE REPLICATION SOURCE TO](#page-2688-0) statement when you set up a replica. Any account can be used for this operation, providing it has been granted the [REPLICATION](#page-1138-0) [SLAVE](#page-1138-0) privilege. You can choose to create a different account for each replica, or connect to the source using the same account for each replica.

Although you do not have to create an account specifically for replication, you should be aware that the replication user name and password are stored in plain text in the replica's connection metadata repository mysql.slave\_master\_info (see [Section 19.2.4.2, "Replication Metadata Repositories"](#page-3465-0)). Therefore, you may want to create a separate account that has privileges only for the replication process, to minimize the possibility of compromise to other accounts.

To create a new account, use [CREATE USER](#page-2767-0). To grant this account the privileges required for replication, use the [GRANT](#page-2781-0) statement. If you create an account solely for the purposes of replication, that account needs only the [REPLICATION SLAVE](#page-1138-0) privilege. For example, to set up a new user, repl, that can connect for replication from any host within the  $\alpha$  example. com domain, issue these statements on the source:

mysql> **CREATE USER 'repl'@'%.example.com' IDENTIFIED BY 'password';** mysql> **GRANT REPLICATION SLAVE ON \*.\* TO 'repl'@'%.example.com';**

See [Section 15.7.1, "Account Management Statements"](#page-2750-0), for more information on statements for manipulation of user accounts.

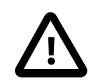

### **Important**

To connect to the source using a user account that authenticates with the caching sha2 password plugin, you must either set up a secure connection as described in [Section 19.3.1, "Setting Up Replication to Use](#page-3480-0) [Encrypted Connections",](#page-3480-0) or enable the unencrypted connection to support password exchange using an RSA key pair. The caching\_sha2\_password authentication plugin is the default for new users (see [Section 8.4.1.1, "Caching](#page-1256-0) [SHA-2 Pluggable Authentication"](#page-1256-0)). If the user account that you create or use for replication (as specified by the SOURCE\_USER option) uses this authentication plugin, and you are not using a secure connection, you must enable RSA key pair-based password exchange for a successful connection.

### <span id="page-3308-0"></span>**19.1.2.4 Obtaining the Replication Source Binary Log Coordinates**

To configure the replica to start the replication process at the correct point, you need to note the source's current coordinates within its binary log.

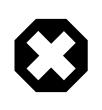

### **Warning**

This procedure uses [FLUSH TABLES WITH READ LOCK](#page-2892-1), which blocks [COMMIT](#page-2663-0) operations for [InnoDB](#page-2920-0) tables.

If you are planning to shut down the source to create a data snapshot, you can optionally skip this procedure and instead store a copy of the binary log index file along with the data snapshot. In that situation, the source creates a new binary log file on restart. The source binary log coordinates where the replica must start the replication process are therefore the start of that new file, which is the next binary log file on the source following after the files that are listed in the copied binary log index file.

To obtain the source binary log coordinates, follow these steps:

1. Start a session on the source by connecting to it with the command-line client, and flush all tables and block write statements by executing the [FLUSH TABLES WITH READ LOCK](#page-2892-1) statement:

mysql> **FLUSH TABLES WITH READ LOCK;**

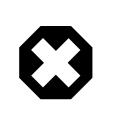

### **Warning**

Leave the client from which you issued the [FLUSH TABLES](#page-2892-0) statement running so that the read lock remains in effect. If you exit the client, the lock is released.

2. In a different session on the source, use the [SHOW BINARY LOG STATUS](#page-2832-0) statement to determine the current binary log file name and position:

```
mysql> SHOW BINARY LOG STATUS\G
  *************************** 1. row ***************************
             File: mysql-bin.000003
         Position: 73
      Binlog_Do_DB: test
 Binlog_Ignore_DB: manual, mysql
Executed_Gtid_Set: 3E11FA47-71CA-11E1-9E33-C80AA9429562:1-5
1 row in set (0.00 sec)
```
The File column shows the name of the log file and the Position column shows the position within the file. In this example, the binary log file is  $mysq1-bin.000003$  and the position is 73. Record these values. You need them later when you are setting up the replica. They represent the replication coordinates at which the replica should begin processing new updates from the source.

If the source has been running previously with binary logging disabled, the log file name and position values displayed by [SHOW BINARY LOG STATUS](#page-2832-0) or [mysqldump](#page-413-0) [--source-data](#page-435-0) are empty. In that case, the values that you need to use later when specifying the source's binary log file and position are the empty string  $(+)$  and  $4$ .

You now have the information you need to enable the replica to start reading from the source's binary log in the correct place to start replication.

The next step depends on whether you have existing data on the source. Choose one of the following options:

- If you have existing data that needs be to synchronized with the replica before you start replication, leave the client running so that the lock remains in place. This prevents any further changes being made, so that the data copied to the replica is in synchrony with the source. Proceed to [Section 19.1.2.5, "Choosing a Method for Data Snapshots".](#page-3309-0)
- If you are setting up a new source and replica combination, you can exit the first session to release the read lock. See [Setting Up Replication with New Source and Replicas](#page-3312-0) for how to proceed.

### <span id="page-3309-0"></span>**19.1.2.5 Choosing a Method for Data Snapshots**

If the source database contains existing data it is necessary to copy this data to each replica. There are different ways to dump the data from the source database. The following sections describe possible options.

To select the appropriate method of dumping the database, choose between these options:

- Use the mysoldump tool to create a dump of all the databases you want to replicate. This is the recommended method, especially when using [InnoDB](#page-2920-0).
- If your database is stored in binary portable files, you can copy the raw data files to a replica. This can be more efficient than using [mysqldump](#page-413-0) and importing the file on each replica, because it skips the overhead of updating indexes as the INSERT statements are replayed. With storage engines such as **[InnoDB](#page-2920-0)** this is not recommended.
- Use MySQL Server's clone plugin to transfer all the data from an existing replica to a clone. For instructions to use this method, see [Section 7.6.7.7, "Cloning for Replication"](#page-1068-0).

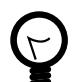

### **Tip**

To deploy multiple instances of MySQL, you can use [InnoDB Cluster](https://dev.mysql.com/doc/mysql-shell/9.0/en/mysql-innodb-cluster.html) which enables you to easily administer a group of MySQL server instances in [MySQL](https://dev.mysql.com/doc/mysql-shell/9.0/en/) [Shell](https://dev.mysql.com/doc/mysql-shell/9.0/en/). InnoDB Cluster wraps MySQL Group Replication in a programmatic environment that enables you easily deploy a cluster of MySQL instances to achieve high availability. In addition, InnoDB Cluster interfaces seamlessly with [MySQL Router,](https://dev.mysql.com/doc/mysql-router/9.0/en/) which enables your applications to connect to the cluster without writing your own failover process. For similar use cases that do not require high availability, however, you can use [InnoDB ReplicaSet.](https://dev.mysql.com/doc/mysql-shell/9.0/en/mysql-innodb-replicaset.html) Installation instructions for MySQL Shell can be found [here.](https://dev.mysql.com/doc/mysql-shell/9.0/en/mysql-shell-install.html)

### **Creating a Data Snapshot Using mysqldump**

To create a snapshot of the data in an existing source database, use the  $m_{\text{vsa1}}$  dump tool. Once the data dump has been completed, import this data into the replica before starting the replication process.

The following example dumps all databases to a file named  $dbdump$ .  $db$ , and includes the  $--source$ [data](#page-435-0) option which automatically appends the [CHANGE REPLICATION SOURCE TO](#page-2688-0) statement required on the replica to start the replication process:

\$> **mysqldump --all-databases --source-data > dbdump.db**

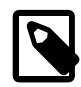

#### **Note**

If you do not use [--source-data](#page-435-0), then it is necessary to lock all tables in a separate session manually. See [Section 19.1.2.4, "Obtaining the Replication](#page-3308-0) [Source Binary Log Coordinates"](#page-3308-0).

It is possible to exclude certain databases from the dump using the  $m_{\text{vsa}}$  dump tool. If you want to choose which databases to include in the dump, do not use  $-\text{all-databases}$ . Choose one of these options:

- $\bullet$  Exclude all the tables in the database using  $\text{-}\texttt{iqmore-table}$  option.
- Name only those databases which you want dumped using the [--databases](#page-442-1) option.

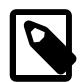

#### **Note**

By default, if GTIDs are in use on the source  $(\text{grid mode}=ON)$ , [mysqldump](#page-413-0) includes the GTIDs from the gtid executed set on the source in the dump output to add them to the gtid purged set on the replica. If you are dumping only specific databases or tables, it is important to note that the value that is included by [mysqldump](#page-413-0) includes the GTIDs of all transactions in the [gtid\\_executed](#page-3438-0) set on the source, even those that changed suppressed parts of the database, or other databases on the server that were not included in the partial dump. Check the description for mysqldump's  $--$ set-gtidpurged option to find the outcome of the default behavior for the MySQL Server versions you are using, and how to change the behavior if this outcome is not suitable for your situation.

For more information, see [Section 6.5.4, "mysqldump — A Database Backup Program"](#page-413-0).

To import the data, either copy the dump file to the replica, or access the file from the source when connecting remotely to the replica.

### **Creating a Data Snapshot Using Raw Data Files**

This section describes how to create a data snapshot using the raw files which make up the database. Employing this method with a table using a storage engine that has complex caching or logging algorithms requires extra steps to produce a perfect "point in time" snapshot: the initial copy command could leave out cache information and logging updates, even if you have acquired a global read lock. How the storage engine responds to this depends on its crash recovery abilities.

If you use [InnoDB](#page-2920-0) tables, you can use the mysqlbackup command from the MySQL Enterprise Backup component to produce a consistent snapshot. This command records the log name and offset corresponding to the snapshot to be used on the replica. MySQL Enterprise Backup is a commercial product that is included as part of a MySQL Enterprise subscription. See [Section 32.1, "MySQL](#page-5048-0) [Enterprise Backup Overview"](#page-5048-0) for detailed information.

This method also does not work reliably if the source and replica have different values for ft stopword file, ft min word len, or ft max word len and you are copying tables having full-text indexes.

Assuming the above exceptions do not apply to your database, use the [cold backup](#page-5949-0) technique to obtain a reliable binary snapshot of  $\text{InnoDB}$  tables: do a [slow shutdown](#page-5993-0) of the MySQL Server, then copy the data files manually.

To create a raw data snapshot of [MyISAM](#page-3268-0) tables when your MySQL data files exist on a single file system, you can use standard file copy tools such as  $cp$  or  $copy$ , a remote copy tool such as scp or rsync, an archiving tool such as zip or tar, or a file system snapshot tool such as dump. If you are replicating only certain databases, copy only those files that relate to those tables. For InnoDB, all tables in all databases are stored in the [system tablespace](#page-5997-0) files, unless you have the innodb file per table option enabled.

The following files are not required for replication:

- Files relating to the mysql database.
- $\bullet$  The replica's connection metadata repository file  $\text{master}$ ,  $\text{info}$ , if used; the use of this file is now deprecated (see [Section 19.2.4, "Relay Log and Replication Metadata Repositories"\)](#page-3464-0).
- The source's binary log files, with the exception of the binary log index file if you are going to use this to locate the source binary log coordinates for the replica.
- Any relay log files.

Depending on whether you are using InnoDB tables or not, choose one of the following:

If you are using [InnoDB](#page-2920-0) tables, and also to get the most consistent results with a raw data snapshot, shut down the source server during the process, as follows:

- 1. Acquire a read lock and get the source's status. See [Section 19.1.2.4, "Obtaining the Replication](#page-3308-0) [Source Binary Log Coordinates"](#page-3308-0).
- 2. In a separate session, shut down the source server:

\$> **mysqladmin shutdown**

3. Make a copy of the MySQL data files. The following examples show common ways to do this. You need to choose only one of them:

```
$> tar cf /tmp/db.tar ./data
$> zip -r /tmp/db.zip ./data
$> rsync --recursive ./data /tmp/dbdata
```
4. Restart the source server.

If you are not using [InnoDB](#page-2920-0) tables, you can get a snapshot of the system from a source without shutting down the server as described in the following steps:

- 1. Acquire a read lock and get the source's status. See [Section 19.1.2.4, "Obtaining the Replication](#page-3308-0) [Source Binary Log Coordinates"](#page-3308-0).
- 2. Make a copy of the MySQL data files. The following examples show common ways to do this. You need to choose only one of them:

```
$> tar cf /tmp/db.tar ./data
$> zip -r /tmp/db.zip ./data
$> rsync --recursive ./data /tmp/dbdata
```
3. In the client where you acquired the read lock, release the lock:

mysql> **UNLOCK TABLES;**

Once you have created the archive or copy of the database, copy the files to each replica before starting the replication process.

### **19.1.2.6 Setting Up Replicas**

The following sections describe how to set up replicas. Before you proceed, ensure that you have:

- Configured the source with the necessary configuration properties. See [Section 19.1.2.1, "Setting the](#page-3306-0) [Replication Source Configuration".](#page-3306-0)
- Obtained the source status information, or a copy of the source's binary log index file made during a shutdown for the data snapshot. See [Section 19.1.2.4, "Obtaining the Replication Source Binary Log](#page-3308-0) [Coordinates"](#page-3308-0).
- On the source, released the read lock:

```
mysql> UNLOCK TABLES;
```
• On the replica, edited the MySQL configuration. See [Section 19.1.2.2, "Setting the Replica](#page-3306-1) [Configuration".](#page-3306-1)
The next steps depend on whether you have existing data to import to the replica or not. See [Section 19.1.2.5, "Choosing a Method for Data Snapshots"](#page-3309-0) for more information. Choose one of the following:

- If you do not have a snapshot of a database to import, see [Setting Up Replication with New Source](#page-3312-0) [and Replicas.](#page-3312-0)
- If you have a snapshot of a database to import, see [Setting Up Replication with Existing Data](#page-3312-1).

## <span id="page-3312-0"></span>**Setting Up Replication with New Source and Replicas**

When there is no snapshot of a previous database to import, configure the replica to start replication from the new source.

To set up replication between a source and a new replica:

- 1. Start up the replica.
- 2. Execute a [CHANGE REPLICATION SOURCE TO](#page-2688-0) statement on the replica to set the source configuration. See [Section 19.1.2.7, "Setting the Source Configuration on the Replica"](#page-3313-0).

Perform these replica setup steps on each replica.

This method can also be used if you are setting up new servers but have an existing dump of the databases from a different server that you want to load into your replication configuration. By loading the data into a new source, the data is automatically replicated to the replicas.

If you are setting up a new replication environment using the data from a different existing database server to create a new source, run the dump file generated from that server on the new source. The database updates are automatically propagated to the replicas:

\$> **mysql -h source < fulldb.dump**

## <span id="page-3312-1"></span>**Setting Up Replication with Existing Data**

When setting up replication with existing data, transfer the snapshot from the source to the replica before starting replication. The process for importing data to the replica depends on how you created the snapshot of data on the source.

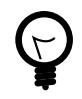

## **Tip**

To deploy multiple instances of MySQL, you can use [InnoDB Cluster](https://dev.mysql.com/doc/mysql-shell/9.0/en/mysql-innodb-cluster.html) which enables you to easily administer a group of MySQL server instances in [MySQL](https://dev.mysql.com/doc/mysql-shell/9.0/en/) [Shell](https://dev.mysql.com/doc/mysql-shell/9.0/en/). InnoDB Cluster wraps MySQL Group Replication in a programmatic environment that enables you easily deploy a cluster of MySQL instances to achieve high availability. In addition, InnoDB Cluster interfaces seamlessly with [MySQL Router,](https://dev.mysql.com/doc/mysql-router/9.0/en/) which enables your applications to connect to the cluster without writing your own failover process. For similar use cases that do not require high availability, however, you can use [InnoDB ReplicaSet.](https://dev.mysql.com/doc/mysql-shell/9.0/en/mysql-innodb-replicaset.html) Installation instructions for MySQL Shell can be found [here.](https://dev.mysql.com/doc/mysql-shell/9.0/en/mysql-shell-install.html)

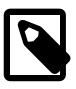

### **Note**

If the replication source server or existing replica that you are copying to create the new replica has any scheduled events, ensure that these are disabled on the new replica before you start it. If an event runs on the new replica that has already run on the source, the duplicated operation causes an error. The Event Scheduler is controlled by the [event\\_scheduler](#page-743-0) system variable (default ON), so events that are active on the original server run by default when the new replica starts up. To stop all events from running on the new replica, set the event scheduler system variable to OFF or DISABLED on the new replica. Alternatively, you can use the [ALTER EVENT](#page-2419-0) statement to set individual events to DISABLE or DISABLE ON REPLICA to prevent them from

running on the new replica. You can list the events on a server using the [SHOW](#page-2831-0) statement or the Information Schema [EVENTS](#page-4624-0) table. For more information, see [Section 19.5.1.16, "Replication of Invoked Features".](#page-3527-0)

As an alternative to creating a new replica in this way, MySQL Server's clone plugin can be used to transfer all the data and replication settings from an existing replica to a clone. For instructions to use this method, see [Section 7.6.7.7, "Cloning for Replication".](#page-1068-0)

Follow this procedure to set up replication with existing data:

- 1. If you used MySQL Server's clone plugin to create a clone from an existing replica (see [Section 7.6.7.7, "Cloning for Replication"\)](#page-1068-0), the data is already transferred. Otherwise, import the data to the replica using one of the following methods.
	- a. If you used  $mysqldump$ , start the replica server, ensuring that replication does not start by starting the server with  $--skip-$ replica-start. Then import the dump file:

\$> **mysql < fulldb.dump**

b. If you created a snapshot using the raw data files, extract the data files into your replica's data directory. For example:

\$> **tar xvf dbdump.tar**

You may need to set permissions and ownership on the files so that the replica server can access and modify them. Then start the replica server, ensuring that replication does not start by using [--skip-replica-start](#page-3379-0).

- 2. Configure the replica with the replication coordinates from the source. This tells the replica the binary log file and position within the file where replication needs to start. Also, configure the replica with the login credentials and host name of the source. For more information on the [CHANGE](#page-2688-0) [REPLICATION SOURCE TO](#page-2688-0) statement required, see [Section 19.1.2.7, "Setting the Source](#page-3313-0) [Configuration on the Replica".](#page-3313-0)
- 3. Start the replication threads by issuing a [START REPLICA](#page-2702-0) statement.

After you have performed this procedure, the replica connects to the source and replicates any updates that have occurred on the source since the snapshot was taken. Error messages are issued to the replica's error log if it is not able to replicate for any reason.

The replica uses information logged in its connection metadata repository and applier metadata repository to keep track of how much of the source's binary log it has processed. By default, these repositories are tables named slave\_master\_info and slave\_relay\_log\_info in the mysql database. Do not remove or edit these tables unless you know exactly what you are doing and fully understand the implications. Even in that case, it is preferred that you use the [CHANGE REPLICATION](#page-2688-0) [SOURCE TO](#page-2688-0) statement to change replication parameters. The replica uses the values specified in the statement to update the replication metadata repositories automatically. See [Section 19.2.4, "Relay](#page-3464-0) [Log and Replication Metadata Repositories",](#page-3464-0) for more information.

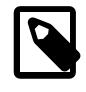

## **Note**

The contents of the replica's connection metadata repository override some of the server options specified on the command line or in  $mv$ . cnf. See [Section 19.1.6, "Replication and Binary Logging Options and Variables",](#page-3349-0) for more details.

A single snapshot of the source suffices for multiple replicas. To set up additional replicas, use the same source snapshot and follow the replica portion of the procedure just described.

## <span id="page-3313-0"></span>**19.1.2.7 Setting the Source Configuration on the Replica**

To set up the replica to communicate with the source for replication, configure the replica with the necessary connection information. To do this, on the replica, execute the following [CHANGE](#page-2688-0) [REPLICATION SOURCE TO](#page-2688-0) statement, replacing the option values with the actual values relevant to your system:

mysql> **CHANGE REPLICATION SOURCE TO**

- -> **SOURCE\_HOST='source\_host\_name',**
- -> **SOURCE\_USER='replication\_user\_name',**
- -> **SOURCE\_PASSWORD='replication\_password',**
- -> **SOURCE\_LOG\_FILE='recorded\_log\_file\_name',**
- -> **SOURCE\_LOG\_POS=recorded\_log\_position;**

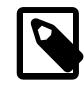

#### **Note**

Replication cannot use Unix socket files. You must be able to connect to the source MySQL server using TCP/IP.

The [CHANGE REPLICATION SOURCE TO](#page-2688-0) statement has other options as well. For example, it is possible to set up secure replication using SSL. For a full list of options, and information about the maximum permissible length for the string-valued options, see [Section 15.4.2.2, "CHANGE](#page-2688-0) [REPLICATION SOURCE TO Statement".](#page-2688-0)

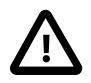

### **Important**

As noted in [Section 19.1.2.3, "Creating a User for Replication"](#page-3307-0), if you are not using a secure connection and the user account named in the SOURCE\_USER option authenticates with the caching\_sha2\_password plugin (the default in MySQL 9.0), you must specify the SOURCE\_PUBLIC\_KEY\_PATH or GET SOURCE PUBLIC KEY option in the [CHANGE REPLICATION SOURCE TO](#page-2688-0) statement to enable RSA key pair-based password exchange.

## <span id="page-3314-0"></span>**19.1.2.8 Adding Replicas to a Replication Environment**

You can add another replica to an existing replication configuration without stopping the source server. To do this, you can set up the new replica by copying the data directory of an existing replica, and giving the new replica a different server ID (which is user-specified) and server UUID (which is generated at startup).

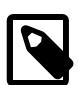

#### **Note**

If the replication source server or existing replica that you are copying to create the new replica has any scheduled events, ensure that these are disabled on the new replica before you start it. If an event runs on the new replica that has already run on the source, the duplicated operation causes an error. The Event Scheduler is controlled by the [event\\_scheduler](#page-743-0) system variable, which defaults to ON, so events that are active on the original server run by default when the new replica starts up. To stop all events from running on the new replica, set the event scheduler system variable to OFF or DISABLED on the new replica. Alternatively, you can use the [ALTER EVENT](#page-2419-0) statement to set individual events to DISABLE or DISABLE ON REPLICA to prevent them from running on the new replica. You can list the events on a server using the [SHOW](#page-2831-0) statement or the Information Schema [EVENTS](#page-4624-0) table. For more information, see [Section 19.5.1.16, "Replication of Invoked Features".](#page-3527-0)

As an alternative to creating a new replica in this way, MySQL Server's clone plugin can be used to transfer all the data and replication settings from an existing replica to a clone. For instructions to use this method, see [Section 7.6.7.7, "Cloning for Replication".](#page-1068-0)

To duplicate an existing replica without cloning, follow these steps:

1. Stop the existing replica and record the replica status information, particularly the source binary log file and relay log file positions. You can view the replica status either in the Performance Schema replication tables (see [Section 29.12.11, "Performance Schema Replication Tables"](#page-4818-0)), or by issuing [SHOW REPLICA STATUS](#page-2867-0) as follows:

```
mysql> STOP REPLICA;
mysql> SHOW REPLICA STATUS\G
```
2. Shut down the existing replica:

\$> **mysqladmin shutdown**

3. Copy the data directory from the existing replica to the new replica, including the log files and relay log files. You can do this by creating an archive using  $tar$  or  $WinZip$ , or by performing a direct copy using a tool such as cp or rsync.

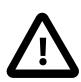

### **Important**

- Before copying, verify that all the files relating to the existing replica actually are stored in the data directory. For example, the InnoDB system tablespace, undo tablespace, and redo log might be stored in an alternative location. InnoDB tablespace files and file-per-table tablespaces might have been created in other directories. The binary logs and relay logs for the replica might be in their own directories outside the data directory. Check through the system variables that are set for the existing replica and look for any alternative paths that have been specified. If you find any, copy these directories over as well.
- During copying, if files have been used for the replication metadata repositories (see [Section 19.2.4, "Relay Log and Replication Metadata](#page-3464-0) [Repositories"](#page-3464-0)), ensure that you also copy these files from the existing replica to the new replica. If tables have been used for the repositories (the default, the tables are in the data directory.
- After copying, delete the  $\frac{\text{auto}}{\text{cnf}}$  file from the copy of the data directory on the new replica, so that the new replica is started with a different generated server UUID. The server UUID must be unique.

A common problem that is encountered when adding new replicas is that the new replica fails with a series of warning and error messages like these:

```
071118 16:44:10 [Warning] Neither --relay-log nor --relay-log-index were used; so
replication may break when this MySQL server acts as a replica and has his hostname
changed!! Please use '--relay-log=new_replica_hostname-relay-bin' to avoid this problem.
071118 16:44:10 [ERROR] Failed to open the relay log './old_replica_hostname-relay-bin.003525'
(relay_log_pos 22940879)
071118 16:44:10 [ERROR] Could not find target log during relay log initialization
071118 16:44:10 [ERROR] Failed to initialize the master info structure
```
This situation can occur if the [relay\\_log](#page-3382-0) system variable is not specified, as the relay log files contain the host name as part of their file names. This is also true of the relay log index file if the [relay\\_log\\_index](#page-3383-0) system variable is not used. For more information about these variables, see [Section 19.1.6, "Replication and Binary Logging Options and Variables".](#page-3349-0)

To avoid this problem, use the same value for  $\text{relay}\_\text{log}$  on the new replica that was used on the existing replica. If this option was not set explicitly on the existing replica, use existing replica hostname-relay-bin. If this is not possible, copy the existing replica's relay log index file to the new replica and set the  $relay\log\,index$  system variable on the new replica to match what was used on the existing replica. If this option was not set explicitly on the existing replica, use existing\_replica\_hostname-relay-bin.index. Alternatively, if you

have already tried to start the new replica after following the remaining steps in this section and have encountered errors like those described previously, then perform the following steps:

a. If you have not already done so, issue [STOP REPLICA](#page-2706-0) on the new replica.

If you have already started the existing replica again, issue [STOP REPLICA](#page-2706-0) on the existing replica as well.

- b. Copy the contents of the existing replica's relay log index file into the new replica's relay log index file, making sure to overwrite any content already in the file.
- c. Proceed with the remaining steps in this section.
- 4. When copying is complete, restart the existing replica.
- 5. On the new replica, edit the configuration and give the new replica a unique server ID (using the server id system variable) that is not used by the source or any of the existing replicas.
- 6. Start the new replica server, ensuring that replication does not start vet by specifying  $\text{-}$ skip[replica-start](#page-3379-0). Use the Performance Schema replication tables or issue [SHOW REPLICA](#page-2867-0) [STATUS](#page-2867-0) to confirm that the new replica has the correct settings when compared with the existing replica. Also display the server ID and server UUID and verify that these are correct and unique for the new replica.
- 7. Start the replica threads by issuing a [START REPLICA](#page-2702-0) statement. The new replica now uses the information in its connection metadata repository to start the replication process.

# **19.1.3 Replication with Global Transaction Identifiers**

This section explains transaction-based replication using global transaction identifiers (GTIDs). When using GTIDs, each transaction can be identified and tracked as it is committed on the originating server and applied by any replicas; this means that it is not necessary when using GTIDs to refer to log files or positions within those files when starting a new replica or failing over to a new source, which greatly simplifies these tasks. Because GTID-based replication is completely transaction-based, it is simple to determine whether sources and replicas are consistent; as long as all transactions committed on a source are also committed on a replica, consistency between the two is guaranteed. You can use either statement-based or row-based replication with GTIDs (see [Section 19.2.1, "Replication](#page-3450-0) [Formats"](#page-3450-0)); however, for best results, we recommend that you use the row-based format.

GTIDs are always preserved between source and replica. This means that you can always determine the source for any transaction applied on any replica by examining its binary log. In addition, once a transaction with a given GTID is committed on a given server, any subsequent transaction having the same GTID is ignored by that server. Thus, a transaction committed on the source can be applied no more than once on the replica, which helps to guarantee consistency.

This section discusses the following topics:

- How GTIDs are defined and created, and how they are represented in a MySQL server (see [Section 19.1.3.1, "GTID Format and Storage"](#page-3317-0)).
- The life cycle of a GTID (see [Section 19.1.3.2, "GTID Life Cycle"\)](#page-3321-0).
- The auto-positioning function for synchronizing a replica and source that use GTIDs (see [Section 19.1.3.3, "GTID Auto-Positioning"\)](#page-3325-0).
- A general procedure for setting up and starting GTID-based replication (see [Section 19.1.3.4,](#page-3327-0) ["Setting Up Replication Using GTIDs"\)](#page-3327-0).
- Suggested methods for provisioning new replication servers when using GTIDs (see [Section 19.1.3.5, "Using GTIDs for Failover and Scaleout"\)](#page-3329-0).
- Restrictions and limitations that you should be aware of when using GTID-based replication (see [Section 19.1.3.7, "Restrictions on Replication with GTIDs"](#page-3333-0)).
- Stored functions that you can use to work with GTIDs (see [Section 19.1.3.8, "Stored Function](#page-3334-0) [Examples to Manipulate GTIDs"\)](#page-3334-0).

For information about MySQL Server options and variables relating to GTID-based replication, see [Section 19.1.6.5, "Global Transaction ID System Variables".](#page-3436-0) See also [Section 14.18.2, "Functions Used](#page-2338-0) [with Global Transaction Identifiers \(GTIDs\)"](#page-2338-0), which describes SQL functions supported by MySQL 9.0 for use with GTIDs.

## <span id="page-3317-0"></span>**19.1.3.1 GTID Format and Storage**

A global transaction identifier (GTID) is a unique identifier created and associated with each transaction committed on the server of origin (the source). This identifier is unique not only to the server on which it originated, but is unique across all servers in a given replication topology.

GTID assignment distinguishes between client transactions, which are committed on the source, and replicated transactions, which are reproduced on a replica. When a client transaction is committed on the source, it is assigned a new GTID, provided that the transaction was written to the binary log. Client transactions are guaranteed to have monotonically increasing GTIDs without gaps between the generated numbers. If a client transaction is not written to the binary log (for example, because the transaction was filtered out, or the transaction was read-only), it is not assigned a GTID on the server of origin.

Replicated transactions retain the same GTID that was assigned to the transaction on the server of origin. The GTID is present before the replicated transaction begins to execute, and is persisted even if the replicated transaction is not written to the binary log on the replica, or is filtered out on the replica. The mysql.gtid\_executed system table is used to preserve the assigned GTIDs of all the transactions applied on a MySQL server, except those that are stored in a currently active binary log file.

The auto-skip function for GTIDs means that a transaction committed on the source can be applied no more than once on the replica, which helps to guarantee consistency. Once a transaction with a given GTID has been committed on a given server, any attempt to execute a subsequent transaction with the same GTID is ignored by that server. No error is raised, and no statement in the transaction is executed.

If a transaction with a given GTID has started to execute on a server, but has not yet committed or rolled back, any attempt to start a concurrent transaction on the server with the same GTID blocks. The server neither begins to execute the concurrent transaction nor returns control to the client. Once the first attempt at the transaction commits or rolls back, concurrent sessions that were blocking on the same GTID may proceed. If the first attempt rolled back, one concurrent session proceeds to attempt the transaction, and any other concurrent sessions that were blocking on the same GTID remain blocked. If the first attempt committed, all the concurrent sessions stop being blocked, and auto-skip all the statements of the transaction.

A GTID is represented as a pair of coordinates, separated by a colon character (:), as shown here:

#### GTID = source\_id:transaction\_id

The source\_id identifies the originating server. Normally, the source's [server\\_uuid](#page-3350-1) is used for this purpose. The  $transactivation\_id$  is a sequence number determined by the order in which the transaction was committed on the source. For example, the first transaction to be committed has 1 as its  $transaction\_id$ , and the tenth transaction to be committed on the same originating server is assigned a  $transaction\_id$  of 10. It is not possible for a transaction to have 0 as a sequence number in a GTID. For example, the twenty-third transaction to be committed originally on the server with the UUID 3E11FA47-71CA-11E1-9E33-C80AA9429562 has this GTID:

3E11FA47-71CA-11E1-9E33-C80AA9429562:23

The upper limit for sequence numbers for GTIDs on a server instance is the number of non-negative values for a signed 64-bit integer ( $2^{63}$  - 1, or  $9223372036854775807$ ). If the server runs out of GTIDs, it takes the action specified by  $\frac{b_1}{c_2}$  action. A warning message is issued when the server instance is approaching the limit.

MySQL 9.0 also supports tagged GTIDs. A tagged GTID consists of three parts, separated by colon characters, as shown here:

GTID = source\_id:tag:transaction\_id

In this case, the  $source\_id$  and  $transaction\_id$  are as defined previously. The  $tag$  is a userdefined string used to identify a specific group of transactions; see the description of the  $\text{grid\_next}$ system variable for permitted syntax. Example: the one-hundred-seventeenth transaction to be committed originally on the server with the UUID ed102faf-eb00-11eb-8f20-0c5415bfaa1d and the tag Domain 1 has this GTID:

ed102faf-eb00-11eb-8f20-0c5415bfaa1d:Domain\_1:117

The GTID for a transaction is shown in the output from  $mysglbinlog$ , and it is used to identify an individual transaction in the Performance Schema replication status tables, for example, [replication\\_applier\\_status\\_by\\_worker](#page-4832-0). The value stored by the [gtid\\_next](#page-3440-0) system variable (@@GLOBAL.gtid\_next) is a single GTID.

### **GTID Sets**

A GTID set is a set comprising one or more single GTIDs or ranges of GTIDs. GTID sets are used in a MySQL server in several ways. For example, the values stored by the [gtid\\_executed](#page-3438-0) and gtid purged system variables are GTID sets. The [START REPLICA](#page-2702-0) options UNTIL SQL\_BEFORE\_GTIDS and UNTIL SQL\_AFTER\_GTIDS can be used to make a replica process transactions only up to the first GTID in a GTID set, or stop after the last GTID in a GTID set. The builtin functions [GTID\\_SUBSET\(\)](#page-2339-0) and [GTID\\_SUBTRACT\(\)](#page-2339-1) require GTID sets as input.

A range of GTIDs originating from the same server can be collapsed into a single expression, as shown here:

3E11FA47-71CA-11E1-9E33-C80AA9429562:1-5

The above example represents the first through fifth transactions originating on the MySQL server whose server uuid is 3E11FA47-71CA-11E1-9E33-C80AA9429562. Multiple single GTIDs or ranges of GTIDs originating from the same server can also be included in a single expression, with the GTIDs or ranges separated by colons, as in the following example:

3E11FA47-71CA-11E1-9E33-C80AA9429562:1-3:11:47-49

A GTID set can include any combination of single GTIDs and ranges of GTIDs, and it can include GTIDs originating from different servers. This example shows the GTID set stored in the gtid executed system variable (@@GLOBAL.gtid executed) of a replica that has applied transactions from more than one source:

2174B383-5441-11E8-B90A-C80AA9429562:1-3, 24DA167-0C0C-11E8-8442-00059A3C7B00:1-19

When GTID sets are returned from server variables, UUIDs are in alphabetical order, and numeric intervals are merged and in ascending order.

When constructing a GTID set, a user-defined tag is treated as part of the UUID. This means that multiple GTIDs originating from the same server and having the same tag can be included in a single expression, as shown in this example:

3E11FA47-71CA-11E1-9E33-C80AA9429562:Domain\_1:1-3:11:47-49

GTIDs originating from the same server but having different tags are treated in a manner similar to those originating from different servers, like this:

3E11FA47-71CA-11E1-9E33-C80AA9429562:Domain\_1:1-3:15-21, 3E11FA47-71CA-11E1-9E33-C80AA9429562:Domain\_2:8-52

The complete syntax for a GTID set is as follows:

```
gtid_set:
     uuid_set [, uuid_set] ...
    | | | | |uuid_set:
    uuid:[tag:]interval[:interval]...
uuid:
     hhhhhhhh-hhhh-hhhh-hhhh-hhhhhhhhhhhh
h:
    [0-9|A-F]tag:
     [a-z_][a-z0-9_]{0,31}
interval:
   m[-n](m \ge 1; n > m)
```
### <span id="page-3319-0"></span>**mysql.gtid\_executed Table**

GTIDs are stored in a table named gtid\_executed, in the mysql database. A row in this table contains, for each GTID or set of GTIDs that it represents, the UUID of the originating server, the userdefined tag (if there is one), and the starting and ending transaction IDs of the set; for a row referencing only a single GTID, these last two values are the same.

The mysql.gtid executed table is created (if it does not already exist) when MySQL Server is installed or upgraded, using a [CREATE TABLE](#page-2484-0) statement similar to that shown here:

```
CREATE TABLE gtid_executed (
  source uuid CHAR(36) NOT NULL,
   interval_start BIGINT NOT NULL,
  interval_end BIGINT NOT NULL,
   gtid_tag CHAR(32) NOT NULL,
  PRIMARY KEY (source_uuid, gtid_tag, interval_start)
);
```
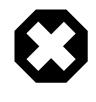

#### **Warning**

As with other MySQL system tables, do not attempt to create or modify this table yourself.

The mysql.gtid executed table is provided for internal use by the MySQL server. It enables a replica to use GTIDs when binary logging is disabled on the replica, and it enables retention of the GTID state when the binary logs have been lost. Note that the  $mysgl$  qtid executed table is cleared if you issue [RESET BINARY LOGS AND GTIDS](#page-2683-0).

GTIDs are stored in the mysql.gtid\_executed table only when [gtid\\_mode](#page-3440-1) is ON or ON PERMISSIVE. If binary logging is disabled (log bin is OFF), or if log replica updates is disabled, the server stores the GTID belonging to each transaction together with the transaction in the buffer when the transaction is committed, and the background thread adds the contents of the buffer periodically as one or more entries to the  $mysq1$ .gtid\_executed table. In addition, the table is compressed periodically at a user-configurable rate, as described in [mysql.gtid\\_executed Table](#page-3320-0) [Compression.](#page-3320-0)

If binary logging is enabled ( $log\_bin$  is  $ON$ ), for the InnoDB storage engine only, the server updates the mysql.gtid\_executed table in the same way as when binary logging or replica update logging is disabled, storing the GTID for each transaction at transaction commit time. For other storage engines, the server updates the mysql.gtidexecuted table only when the binary log is rotated or the server is shut down. At these times, the server writes GTIDs for all transactions that were written into the previous binary log into the mysql.gtid executed table.

If the mysql.gtid\_executed table cannot be accessed for writes, and the binary log file is rotated for any reason other than reaching the maximum file size  $(\text{max\_bindog\_size})$ , the current binary log file continues to be used. An error message is returned to the client that requested the rotation, and a warning is logged on the server. If the mysql.gtid\_executed table cannot be accessed for writes and [max\\_binlog\\_size](#page-3433-0) is reached, the server responds according to its [binlog\\_error\\_action](#page-3418-0) setting. If IGNORE ERROR is set, an error is logged on the server and binary logging is halted, or if ABORT SERVER is set, the server shuts down.

#### <span id="page-3320-0"></span>**mysql.gtid\_executed Table Compression**

Over the course of time, the  $mysgl.qtid$  executed table can become filled with many rows referring to individual GTIDs that originate on the same server, have the same GTID tag (if any), and whose transaction IDs make up a range, similar to what is shown here:

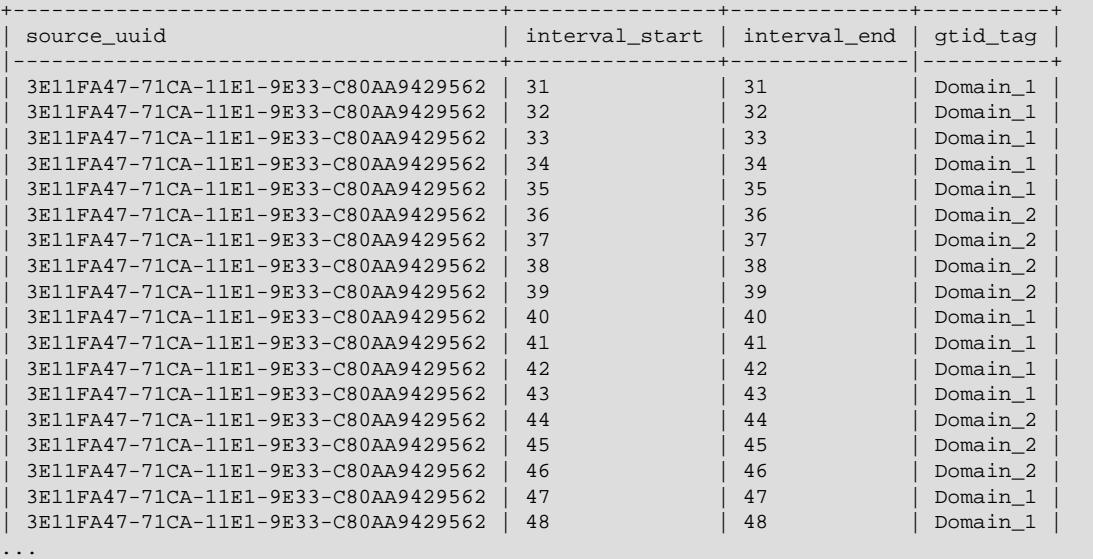

To save space, the MySQL server can compress the  $mysql$ .gtid\_executed table periodically by replacing each such set of rows with a single row that spans the entire interval of transaction identifiers, like this:

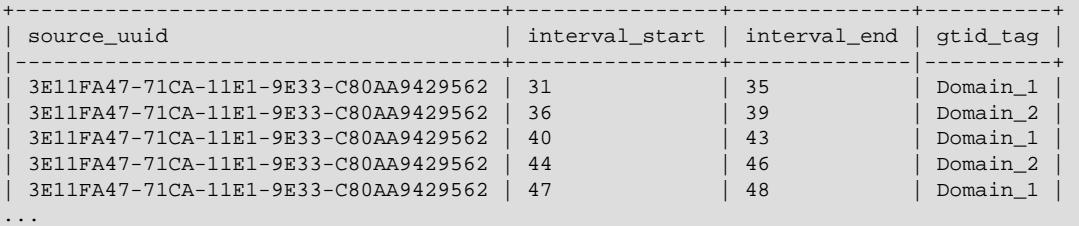

The server can carry out compression using a dedicated foreground thread named  $\text{thread/sgl}/$ compress\_gtid\_table. This thread is not listed in the output of [SHOW PROCESSLIST](#page-2861-0), but it can be viewed as a row in the [threads](#page-4919-0) table, as shown here:

```
mysql> SELECT * FROM performance_schema.threads WHERE NAME LIKE '%gtid%'\G
                       ***** 1. row *****
          THREAD ID: 26
               NAME: thread/sql/compress_gtid_table
                TYPE: FOREGROUND
     PROCESSLIST_ID: 1
    PROCESSLIST_USER: NULL
   PROCESSLIST_HOST: NULL
      PROCESSLIST_DB: NULL
PROCESSLIST_COMMAND: Daemon
```
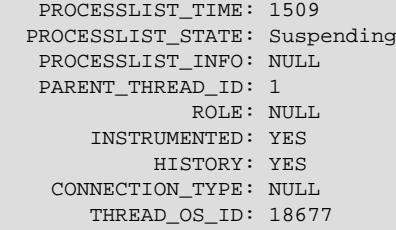

When binary logging is enabled on the server, this compression method is not used, and instead the mysql.gtid\_executed table is compressed on each binary log rotation. However, when binary logging is disabled on the server, the thread/sql/compress gtid table thread sleeps until a specified number of transactions have been executed, then wakes up to perform compression of the mysql.gtid\_executed table. It then sleeps until the same number of transactions have taken place, then wakes up to perform the compression again, repeating this loop indefinitely. The number of transactions that elapse before the table is compressed, and thus the compression rate, is controlled by the value of the gtid executed compression period system variable. Setting that value to 0 means that the thread never wakes up, meaning that this explicit compression method is not used. Instead, compression occurs implicitly as required.

[InnoDB](#page-2920-0) transactions are written to the mysql.gtid\_executed table by a process separate from that used for transactions involving storage engines other than InnoDB. This process is controlled by a different thread, innodb/clone\_gtid\_thread. This GTID persister thread collects GTIDs in groups, flushes them to the mysql.gtid\_executed table, then compresses the table. If the server has a mix of  $\text{InnoDB}$  $\text{InnoDB}$  $\text{InnoDB}$  transactions and non- $\text{InnoDB}$ transactions, which are written to the mysql.gtid\_executed table individually, the compression carried out by the compress\_gtid\_table thread interferes with the work of the GTID persister thread and can slow it significantly. For this reason, it is recommended that you set gtid executed compression period to 0, so that the compress gtid table thread is never activated.

The default value for [gtid\\_executed\\_compression\\_period](#page-3439-0) is 0, and all transactions regardless of storage engine are written to the mysql.gtid\_executed table by the GTID persister thread.

When a server instance is started, if gtid executed compression period is set to a nonzero value and the thread/sql/compress\_gtid\_table thread is launched, in most server configurations, explicit compression is performed for the mysql.gtid\_executed table. Compression is triggered by the thread launch.

## <span id="page-3321-0"></span>**19.1.3.2 GTID Life Cycle**

The life cycle of a GTID consists of the following steps:

- 1. A transaction is executed and committed on the source. This client transaction is assigned a GTID composed of the source's UUID and the smallest nonzero transaction sequence number not yet used on this server. The GTID is written to the source's binary log (immediately preceding the transaction itself in the log). If a client transaction is not written to the binary log (for example, because the transaction was filtered out, or the transaction was read-only), it is not assigned a GTID.
- 2. If a GTID was assigned for the transaction, the GTID is persisted atomically at commit time by writing it to the binary log at the beginning of the transaction (as a Gtid\_log\_event). Whenever the binary log is rotated or the server is shut down, the server writes GTIDs for all transactions that were written into the previous binary log file into the mysql.gtid\_executed table.
- 3. If a GTID was assigned for the transaction, the GTID is externalized non-atomically (very shortly after the transaction is committed) by adding it to the set of GTIDs in the [gtid\\_executed](#page-3438-0) system variable (@@GLOBAL.gtid\_executed). This GTID set contains a representation of the set of all committed GTID transactions, and it is used in replication as a token that represents the server state. With binary logging enabled (as required for the source), the set of GTIDs in

the gtid executed system variable is a complete record of the transactions applied, but the mysql.gtid executed table is not, because the most recent history is still in the current binary log file.

- 4. After the binary log data is transmitted to the replica and stored in the replica's relay log (using established mechanisms for this process, see [Section 19.2, "Replication Implementation",](#page-3450-1) for details), the replica reads the GTID and sets the value of its  $\text{grid\_next}$  system variable as this GTID. This tells the replica that the next transaction must be logged using this GTID. It is important to note that the replica sets  $qtid$  next in a session context.
- 5. The replica verifies that no thread has yet taken ownership of the GTID in [gtid\\_next](#page-3440-0) in order to process the transaction. By reading and checking the replicated transaction's GTID first, before processing the transaction itself, the replica guarantees not only that no previous transaction having this GTID has been applied on the replica, but also that no other session has already read this GTID but has not yet committed the associated transaction. So if multiple clients attempt to apply the same transaction concurrently, the server resolves this by letting only one of them execute. The gtid owned system variable (@@GLOBAL.gtid owned) for the replica shows each GTID that is currently in use and the ID of the thread that owns it. If the GTID has already been used, no error is raised, and the auto-skip function is used to ignore the transaction.
- 6. If the GTID has not been used, the replica applies the replicated transaction. Because  $qtid$  next is set to the GTID already assigned by the source, the replica does not attempt to generate a new GTID for this transaction, but instead uses the GTID stored in [gtid\\_next](#page-3440-0).
- 7. If binary logging is enabled on the replica, the GTID is persisted atomically at commit time by writing it to the binary log at the beginning of the transaction (as a Gtid\_log\_event). Whenever the binary log is rotated or the server is shut down, the server writes GTIDs for all transactions that were written into the previous binary log file into the mysql.gtid\_executed table.
- 8. If binary logging is disabled on the replica, the GTID is persisted atomically by writing it directly into the mysql.gtid executed table. MySQL appends a statement to the transaction to insert the GTID into the table. This operation is atomic for DDL statements as well as for DML statements. In this situation, the mysql.gtid\_executed table is a complete record of the transactions applied on the replica.
- 9. Very shortly after the replicated transaction is committed on the replica, the GTID is externalized non-atomically by adding it to the set of GTIDs in the [gtid\\_executed](#page-3438-0) system variable (@@GLOBAL.gtid\_executed) for the replica. As for the source, this GTID set contains a representation of the set of all committed GTID transactions. If binary logging is disabled on the replica, the mysql.gtid\_executed table is also a complete record of the transactions applied on the replica. If binary logging is enabled on the replica, meaning that some GTIDs are only recorded in the binary log, the set of GTIDs in the  $qtid$  executed system variable is the only complete record.

Client transactions that are completely filtered out on the source are not assigned a GTID, therefore they are not added to the set of transactions in the gtid executed system variable, or added to the mysql.gtid\_executed table. However, the GTIDs of replicated transactions that are completely filtered out on the replica are persisted. If binary logging is enabled on the replica, the filtered-out transaction is written to the binary log as a  $Gtid$   $log$  event followed by an empty transaction containing only BEGIN and COMMIT statements. If binary logging is disabled, the GTID of the filtered-out transaction is written to the mysql.gtid\_executed table. Preserving the GTIDs for filtered-out transactions ensures that the mysql.gtid\_executed table and the set of GTIDs in the [gtid\\_executed](#page-3438-0) system variable can be compressed. It also ensures that the filtered-out transactions are not retrieved again if the replica reconnects to the source, as explained in [Section 19.1.3.3, "GTID](#page-3325-0) [Auto-Positioning"](#page-3325-0).

On a multithreaded replica (with [replica\\_parallel\\_workers > 0](#page-3390-0)), transactions can be applied in parallel, so replicated transactions can commit out of order (unless replica preserve commit  $order = 1$ ). When that happens, the set of GTIDs in the [gtid\\_executed](#page-3438-0) system variable contains multiple GTID ranges with gaps between them. (On a source or a single-threaded replica, there are monotonically increasing GTIDs without gaps between the numbers.) Gaps on multithreaded replicas only occur among the most recently applied transactions, and are filled in as replication progresses. When replication threads are stopped cleanly using the [STOP REPLICA](#page-2706-0) statement, ongoing transactions are applied so that the gaps are filled in. In the event of a shutdown such as a server failure or the use of the [KILL](#page-2894-0) statement to stop replication threads, the gaps might remain.

### **What changes are assigned a GTID?**

The typical scenario is that the server generates a new GTID for a committed transaction. However, GTIDs can also be assigned to other changes besides transactions, and in some cases a single transaction can be assigned multiple GTIDs.

Every database change (DDL or DML) that is written to the binary log is assigned a GTID. This includes changes that are autocommitted, and changes that are committed using BEGIN and COMMIT or START TRANSACTION statements. A GTID is also assigned to the creation, alteration, or deletion of a database, and of a non-table database object such as a procedure, function, trigger, event, view, user, role, or grant.

Non-transactional updates as well as transactional updates are assigned GTIDs. In addition, for a nontransactional update, if a disk write failure occurs while attempting to write to the binary log cache and a gap is therefore created in the binary log, the resulting incident log event is assigned a GTID.

When a table is automatically dropped by a generated statement in the binary log, a GTID is assigned to the statement. Temporary tables are dropped automatically when a replica begins to apply events from a source that has just been started, and when statement-based replication is in use ([binlog\\_format=STATEMENT](#page-3419-0)) and a user session that has open temporary tables disconnects. Tables that use the [MEMORY](#page-3276-0) storage engine are deleted automatically the first time they are accessed after the server is started, because rows might have been lost during the shutdown.

When a transaction is not written to the binary log on the server of origin, the server does not assign a GTID to it. This includes transactions that are rolled back and transactions that are executed while binary logging is disabled on the server of origin, either globally (with  $--skip-10pt = -10q$ -bin specified in the server's configuration) or for the session ( $SET \text{ @SESSION}$ .  $sql \text{ log bin } = 0$ ). This also includes no-op transactions when row-based replication is in use ([binlog\\_format=ROW](#page-3419-0)).

XA transactions are assigned separate GTIDs for the XA PREPARE phase of the transaction and the XA COMMIT or XA ROLLBACK phase of the transaction. XA transactions are persistently prepared so that users can commit them or roll them back in the case of a failure (which in a replication topology might include a failover to another server). The two parts of the transaction are therefore replicated separately, so they must have their own GTIDs, even though a non-XA transaction that is rolled back would not have a GTID.

In the following special cases, a single statement can generate multiple transactions, and therefore be assigned multiple GTIDs:

- A stored procedure is invoked that commits multiple transactions. One GTID is generated for each transaction that the procedure commits.
- A multi-table [DROP TABLE](#page-2559-0) statement drops tables of different types. Multiple GTIDs can be generated if any of the tables use storage engines that do not support atomic DDL, or if any of the tables are temporary tables.
- A [CREATE TABLE ... SELECT](#page-2511-0) statement is issued when row-based replication is in use ([binlog\\_format=ROW](#page-3419-0)). One GTID is generated for the [CREATE TABLE](#page-2484-0) action and one GTID is generated for the row-insert actions.

## **The gtid\_next System Variable**

By default, for new transactions committed in user sessions, the server automatically generates and assigns a new GTID. When the transaction is applied on a replica, the GTID from the server of origin is preserved. You can change this behavior by setting the session value of the [gtid\\_next](#page-3440-0) system variable:

- When [gtid\\_next](#page-3440-0) is set to AUTOMATIC (the default) and a transaction is committed and written to the binary log, the server automatically generates and assigns a new GTID. If a transaction is rolled back or not written to the binary log for another reason, the server does not generate and assign a GTID.
- If you set  $gtid\_next$  to  $AUTOMATIC:TAG$ , a new GTID including the specified tag is assigned to each new transaction.
- $\bullet$  If you set  $\text{grid}\,$  next to a valid GTID (consisting of a UUID, an optional tag, and a transaction sequence number, separated by a colon), the server assigns that GTID to your transaction. This GTID is assigned and added to [gtid\\_executed](#page-3438-0) even when the transaction is not written to the binary log, or when the transaction is empty.

Note that after you set gtid next to a specific GTID (in either UUID: NUMBER or  $UUID:TAG:NUMBER$  format), and the transaction has been committed or rolled back, an explicit SET @@SESSION. gtid\_next statement must be issued before any other statement. You can use this to set the GTID value back to AUTOMATIC if you do not want to assign any more GTIDs explicitly.

When replication applier threads apply replicated transactions, they use this technique, setting @@SESSION.gtid\_next explicitly to the GTID of the replicated transaction as assigned on the server of origin. This means the GTID from the server of origin is retained, rather than a new GTID being generated and assigned by the replica. It also means the GTID is added to gtid executed on the replica even when binary logging or replica update logging is disabled on the replica, or when the transaction is a no-op or is filtered out on the replica.

It is possible for a client to simulate a replicated transaction by setting @@SESSION.gtid\_next to a specific GTID before executing the transaction. This technique is used by  $mysqllbinlog$  to generate a dump of the binary log that the client can replay to preserve GTIDs. A simulated replicated transaction committed through a client is completely equivalent to a replicated transaction committed through a replication applier thread, and they cannot be distinguished after the fact.

## **The gtid\_purged System Variable**

The set of GTIDs in the [gtid\\_purged](#page-3442-0) system variable (@@GLOBAL.gtid\_purged) contains the GTIDs of all the transactions that have been committed on the server, but that do not exist in any binary log file on the server. gtid purged is a subset of gtid executed. The following categories of GTIDs are in gtid purged:

- GTIDs of replicated transactions that were committed with binary logging disabled on the replica.
- GTIDs of transactions that were written to a binary log file that has now been purged.
- GTIDs that were added explicitly to the set by the statement SET @@GLOBAL.gtid\_purged.

You can change the value of gtid purged in order to record on the server that the transactions in a certain GTID set have been applied, although they do not exist in any binary log on the server. When you add GTIDs to gtid purged, they are also added to gtid executed. An example use case for this action is when you are restoring a backup of one or more databases on a server, but you do not have the relevant binary logs containing the transactions on the server. You can also choose whether to replace the whole GTID set in  $qtid$  purged with a specified GTID set, or to add a specified GTID set to the GTIDs already in [gtid\\_purged](#page-3442-0). For details of how to do this, see the description for gtid purged.

The sets of GTIDs in the [gtid\\_executed](#page-3438-0) and [gtid\\_purged](#page-3442-0) system variables are initialized when the server starts. Every binary log file begins with the event Previous gtids log event, which contains the set of GTIDs in all previous binary log files (composed from the GTIDs in the preceding file's Previous gtids log event, and the GTIDs of every Gtid log event in the preceding file itself). The contents of Previous\_gtids\_log\_event in the oldest and most recent binary log files are used to compute the gtid executed and gtid purged sets at server startup:

- [gtid\\_executed](#page-3438-0) is computed as the union of the GTIDs in Previous\_gtids\_log\_event in the most recent binary log file, the GTIDs of transactions in that binary log file, and the GTIDs stored in the mysql.gtid executed table. This GTID set contains all the GTIDs that have been used (or added explicitly to [gtid\\_purged](#page-3442-0)) on the server, whether or not they are currently in a binary log file on the server. It does not include the GTIDs for transactions that are currently being processed on the server (@@GLOBAL.qtid\_owned).
- [gtid\\_purged](#page-3442-0) is computed by first adding the GTIDs in Previous\_gtids\_log\_event in the most recent binary log file and the GTIDs of transactions in that binary log file. This step gives the set of GTIDs that are currently, or were once, recorded in a binary log on the server ( $qtids$  in binlog). Next, the GTIDs in Previous\_gtids\_log\_event in the oldest binary log file are subtracted from gtids\_in\_binlog. This step gives the set of GTIDs that are currently recorded in a binary log on the server (gtids in binlog not purged). Finally, gtids in binlog not purged is subtracted from  $qtid$  executed. The result is the set of GTIDs that have been used on the server, but are not currently recorded in a binary log file on the server, and this result is used to initialize [gtid\\_purged](#page-3442-0).

## **Resetting the GTID Execution History**

If you need to reset the GTID execution history on a server, use the [RESET BINARY LOGS AND](#page-2683-0) [GTIDS](#page-2683-0) statement. You might need to do this after carrying out test queries to verify a replication setup on new GTID-enabled servers, or when you want to join a new server to a replication group but it contains some unwanted local transactions that are not accepted by Group Replication.

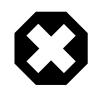

## **Warning**

Use [RESET BINARY LOGS AND GTIDS](#page-2683-0) with caution to avoid losing any wanted GTID execution history and binary log files.

Before issuing [RESET BINARY LOGS AND GTIDS](#page-2683-0), ensure that you have backups of the server's binary log files and binary log index file, if any, and obtain and save the GTID set held in the global value of the  $qtid$  executed system variable (for example, by issuing a  $SELECT$ @@GLOBAL.gtid\_executed statement and saving the results). If you are removing unwanted transactions from that GTID set, use  $mysq1binlog$  to examine the contents of the transactions to ensure that they have no value, contain no data that must be saved or replicated, and did not result in data changes on the server.

When you issue [RESET BINARY LOGS AND GTIDS](#page-2683-0), the following reset operations are carried out:

- The value of the  $gtid\_pureed$  system variable is set to an empty string  $(·)$ .
- The global value (but not the session value) of the  $qtid$  executed system variable is set to an empty string.
- The mysql.gtid executed table is cleared (see mysql.gtid executed Table).
- If the server has binary logging enabled, the existing binary log files are deleted and the binary log index file is cleared.

Note that [RESET BINARY LOGS AND GTIDS](#page-2683-0) is the method to reset the GTID execution history even if the server is a replica where binary logging is disabled. [RESET REPLICA](#page-2701-0) has no effect on the GTID execution history.

## <span id="page-3325-0"></span>**19.1.3.3 GTID Auto-Positioning**

GTIDs replace the file-offset pairs previously required to determine points for starting, stopping, or resuming the flow of data between source and replica. When GTIDs are in use, all the information that the replica needs for synchronizing with the source is obtained directly from the replication data stream. To start a replica using GTID-based replication, you need to enable the SOURCE\_AUTO\_POSITION option in the [CHANGE REPLICATION SOURCE TO](#page-2688-0) statement. The alternative SOURCE LOG FILE and SOURCE LOG POS options specify the name of the log file and the starting position within the file, but with GTIDs the replica does not need this nonlocal data. For full instructions to configure and start sources and replicas using GTID-based replication, see [Section 19.1.3.4, "Setting Up Replication Using](#page-3327-0) [GTIDs"](#page-3327-0).

The SOURCE AUTO POSITION option is disabled by default. If multi-source replication is enabled on the replica, you need to set the option for each applicable replication channel. Disabling the SOURCE AUTO POSITION option again causes the replica to revert to file-based replication; this means that, when  $GTID$   $ONLY=ON$ , some positions may be marked as invalid, in which case you must also specify both SOURCE\_LOG\_FILE and SOURCE\_LOG\_POS when disabling SOURCE\_AUTO\_POSITION.

When a replica has GTIDs enabled ([GTID\\_MODE=ON](#page-3440-1), ON\_PERMISSIVE, or OFF\_PERMISSIVE ) and the SOURCE\_AUTO\_POSITION option enabled, auto-positioning is activated for connection to the source. The source must have [GTID\\_MODE=ON](#page-3440-1) set in order for the connection to succeed. In the initial handshake, the replica sends a GTID set containing the transactions that it has already received, committed, or both. This GTID set is equal to the union of the set of GTIDs in the [gtid\\_executed](#page-3438-0) system variable (@@GLOBAL.gtid\_executed), and the set of GTIDs recorded in the Performance Schema [replication\\_connection\\_status](#page-4825-0) table as received transactions (the result of the statement SELECT RECEIVED TRANSACTION SET FROM PERFORMANCE SCHEMA.replication connection status).

The source responds by sending all transactions recorded in its binary log whose GTID is not included in the GTID set sent by the replica. To do this, the source first identifies the appropriate binary log file to begin working with, by checking the Previous\_gtids\_log\_event in the header of each of its binary log files, starting with the most recent. When the source finds the first Previous gtids log event which contains no transactions that the replica is missing, it begins with that binary log file. This method is efficient and only takes a significant amount of time if the replica is behind the source by a large number of binary log files. The source then reads the transactions in that binary log file and subsequent files up to the current one, sending the transactions with GTIDs that the replica is missing, and skipping the transactions that were in the GTID set sent by the replica. The elapsed time until the replica receives the first missing transaction depends on its offset in the binary log file. This exchange ensures that the source only sends the transactions with a GTID that the replica has not already received or committed. If the replica receives transactions from more than one source, as in the case of a diamond topology, the auto-skip function ensures that the transactions are not applied twice.

If any of the transactions that should be sent by the source have been purged from the source's binary log, or added to the set of GTIDs in the [gtid\\_purged](#page-3442-0) system variable by another method, the source sends the error [ER\\_SOURCE\\_HAS\\_PURGED\\_REQUIRED\\_GTIDS](https://dev.mysql.com/doc/mysql-errors/9.0/en/server-error-reference.html#error_er_source_has_purged_required_gtids) to the replica, and replication does not start. The GTIDs of the missing purged transactions are identified and listed in the source's error log in the warning message [ER\\_FOUND\\_MISSING\\_GTIDS](https://dev.mysql.com/doc/mysql-errors/9.0/en/server-error-reference.html#error_er_found_missing_gtids). The replica cannot recover automatically from this error because parts of the transaction history that are needed to catch up with the source have been purged. Attempting to reconnect without the SOURCE\_AUTO\_POSITION option enabled only results in the loss of the purged transactions on the replica. The correct approach to recover from this situation is for the replica to replicate the missing transactions listed in the [ER\\_FOUND\\_MISSING\\_GTIDS](https://dev.mysql.com/doc/mysql-errors/9.0/en/server-error-reference.html#error_er_found_missing_gtids) message from another source, or for the replica to be replaced by a new replica created from a more recent backup. Consider revising the binary log expiration period (binlog expire logs seconds) on the source to ensure that the situation does not occur again.

If during the exchange of transactions it is found that the replica has received or committed transactions with the source's UUID in the GTID, but the source itself does not have a record of them, the source sends the error [ER\\_REPLICA\\_HAS\\_MORE\\_GTIDS\\_THAN\\_SOURCE](https://dev.mysql.com/doc/mysql-errors/9.0/en/server-error-reference.html#error_er_replica_has_more_gtids_than_source) to the replica and replication does not start. This situation can occur if a source that does not have  $\frac{\text{sync}-\text{binlog}=1}{2}$  set experiences a power failure or operating system crash, and loses committed transactions that have not yet been synchronized to the binary log file, but have been received by the replica. The source and replica can diverge if any clients commit transactions on the source after it is restarted, which can lead to the situation where the source and replica are using the same GTID for different transactions. The

correct approach to recover from this situation is to check manually whether the source and replica have diverged. If the same GTID is now in use for different transactions, you either need to perform manual conflict resolution for individual transactions as required, or remove either the source or the replica from the replication topology. If the issue is only missing transactions on the source, you can make the source into a replica instead, allow it to catch up with the other servers in the replication topology, and then make it a source again if needed.

For a multi-source replica in a diamond topology (where the replica replicates from two or more sources, which in turn replicate from a common source), when GTID-based replication is in use, ensure that any replication filters or other channel configuration are identical on all channels on the multi-source replica. With GTID-based replication, filters are applied only to the transaction data, and GTIDs are not filtered out. This happens so that a replica's GTID set stays consistent with the source's, meaning GTID auto-positioning can be used without re-acquiring filtered out transactions each time. In the case where the downstream replica is multi-source and receives the same transaction from multiple sources in a diamond topology, the downstream replica now has multiple versions of the transaction, and the result depends on which channel applies the transaction first. The second channel to attempt it skips the transaction using GTID auto-skip, because the transaction's GTID was added to the [gtid\\_executed](#page-3438-0) set by the first channel. With identical filtering on the channels, there is no problem because all versions of the transaction contain the same data, so the results are the same. However, with different filtering on the channels, the database can become inconsistent and replication can hang.

# <span id="page-3327-0"></span>**19.1.3.4 Setting Up Replication Using GTIDs**

This section describes a process for configuring and starting GTID-based replication in MySQL 9.0. This is a "cold start" procedure that assumes either that you are starting the source server for the first time, or that it is possible to stop it; for information about provisioning replicas using GTIDs from a running source server, see [Section 19.1.3.5, "Using GTIDs for Failover and Scaleout".](#page-3329-0) For information about changing GTID mode on servers online, see [Section 19.1.4, "Changing GTID Mode on Online](#page-3339-0) [Servers".](#page-3339-0)

The key steps in this startup process for the simplest possible GTID replication topology, consisting of one source and one replica, are as follows:

- 1. If replication is already running, synchronize both servers by making them read-only.
- 2. Stop both servers.
- 3. Restart both servers with GTIDs enabled and the correct options configured.

The [mysqld](#page-316-0) options necessary to start the servers as described are discussed in the example that follows later in this section.

- 4. Instruct the replica to use the source as the replication data source and to use auto-positioning. The SQL statements needed to accomplish this step are described in the example that follows later in this section.
- 5. Take a new backup. Binary logs containing transactions without GTIDs cannot be used on servers where GTIDs are enabled, so backups taken before this point cannot be used with your new configuration.
- 6. Start the replica, then disable read-only mode on both servers, so that they can accept updates.

In the following example, two servers are already running as source and replica, using MySQL's binary log position-based replication protocol. If you are starting with new servers, see [Section 19.1.2.3,](#page-3307-0) ["Creating a User for Replication"](#page-3307-0) for information about adding a specific user for replication connections and [Section 19.1.2.1, "Setting the Replication Source Configuration"](#page-3306-0) for information about setting the server id variable. The following examples show how to store [mysqld](#page-316-0) startup options in server's option file, see [Section 6.2.2.2, "Using Option Files"](#page-275-0) for more information. Alternatively you can use startup options when running [mysqld](#page-316-0).

Most of the steps that follow require the use of the MySQL root account or another MySQL user account that has the [SUPER](#page-1139-0) privilege. [mysqladmin](#page-384-0) shutdown requires either the SUPER privilege or the [SHUTDOWN](#page-1139-1) privilege.

**Step 1: Synchronize the servers.** This step is only required when working with servers which are already replicating without using GTIDs. For new servers proceed to Step 3. Make the servers readonly by setting the [read\\_only](#page-809-0) system variable to ON on each server by issuing the following:

mysql> **SET @@GLOBAL.read\_only = ON;**

Wait for all ongoing transactions to commit or roll back. Then, allow the replica to catch up with the source. It is extremely important that you make sure the replica has processed all updates before continuing.

If you use binary logs for anything other than replication, for example to do point in time backup and restore, wait until you do not need the old binary logs containing transactions without GTIDs. Ideally, wait for the server to purge all binary logs, and wait for any existing backup to expire.

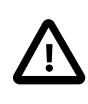

### **Important**

It is important to understand that logs containing transactions without GTIDs cannot be used on servers where GTIDs are enabled. Before proceeding, you must be sure that transactions without GTIDs do not exist anywhere in the topology.

**Step 2: Stop both servers.** Stop each server using [mysqladmin](#page-384-0) as shown here, where username is the user name for a MySQL user having sufficient privileges to shut down the server:

\$> **mysqladmin -uusername -p shutdown**

Then supply this user's password at the prompt.

**Step 3: Start both servers with GTIDs enabled.** To enable GTID-based replication, each server must be started with GTID mode enabled by setting the  $\sigma$ tid mode variable to  $ON$ , and with the enforce gtid consistency variable enabled to ensure that only statements which are safe for GTID-based replication are logged. For example:

gtid\_mode=ON enforce-gtid-consistency=ON

Start each replica with [--skip-replica-start](#page-3379-0). For more information on GTID related options and variables, see [Section 19.1.6.5, "Global Transaction ID System Variables"](#page-3436-0).

It is not mandatory to have binary logging enabled in order to use GTIDs when using the [mysql.gtid\\_executed Table.](#page-3319-0) Source servers must always have binary logging enabled in order to be able to replicate. However, replica servers can use GTIDs but without binary logging. If you need to disable binary logging on a replica server, you can do this by specifying the  $--skip-10pt = --skip-10pt =$ [log-replica-updates=OFF](#page-3431-0) options for the replica.

**Step 4: Configure the replica to use GTID-based auto-positioning.** Tell the replica to use the source with GTID based transactions as the replication data source, and to use GTID-based autopositioning rather than file-based positioning. Issue a [CHANGE REPLICATION SOURCE TO](#page-2688-0) on the replica, including the SOURCE AUTO POSITION option in the statement to tell the replica that the source's transactions are identified by GTIDs.

You may also need to supply appropriate values for the source's host name and port number as well as the user name and password for a replication user account which can be used by the replica to connect to the source; if these have already been set prior to Step 1 and no further changes need to be made, the corresponding options can safely be omitted from the statement shown here.

mysql> **CHANGE REPLICATION SOURCE TO**

 > **SOURCE\_HOST = host,** > **SOURCE\_PORT = port,** > **SOURCE\_USER = user,** > **SOURCE\_PASSWORD = password,** > **SOURCE\_AUTO\_POSITION = 1;**

**Step 5: Take a new backup.** Existing backups that were made before you enabled GTIDs can no longer be used on these servers now that you have enabled GTIDs. Take a new backup at this point, so that you are not left without a usable backup.

For instance, you can execute [FLUSH LOGS](#page-2890-0) on the server where you are taking backups. Then either explicitly take a backup or wait for the next iteration of any periodic backup routine you may have set up.

**Step 6: Start the replica and disable read-only mode.** Start the replica like this:

mysql> **START REPLICA;**

The following step is only necessary if you configured a server to be read-only in Step 1. To allow the server to begin accepting updates again, issue the following statement:

mysql> **SET @@GLOBAL.read\_only = OFF;**

GTID-based replication should now be running, and you can begin (or resume) activity on the source as before. [Section 19.1.3.5, "Using GTIDs for Failover and Scaleout",](#page-3329-0) discusses creation of new replicas when using GTIDs.

## <span id="page-3329-0"></span>**19.1.3.5 Using GTIDs for Failover and Scaleout**

There are a number of techniques when using MySQL Replication with Global Transaction Identifiers (GTIDs) for provisioning a new replica which can then be used for scaleout, being promoted to source as necessary for failover. This section describes the following techniques:

- [Simple replication](#page-3329-1)
- [Copying data and transactions to the replica](#page-3330-0)
- [Injecting empty transactions](#page-3331-0)
- [Excluding transactions with gtid\\_purged](#page-3331-1)
- [Restoring GTID mode replicas](#page-3332-0)

Global transaction identifiers were added to MySQL Replication for the purpose of simplifying in general management of the replication data flow and of failover activities in particular. Each identifier uniquely identifies a set of binary log events that together make up a transaction. GTIDs play a key role in applying changes to the database: the server automatically skips any transaction having an identifier which the server recognizes as one that it has processed before. This behavior is critical for automatic replication positioning and correct failover.

The mapping between identifiers and sets of events comprising a given transaction is captured in the binary log. This poses some challenges when provisioning a new server with data from another existing server. To reproduce the identifier set on the new server, it is necessary to copy the identifiers from the old server to the new one, and to preserve the relationship between the identifiers and the actual events. This is necessary for restoring a replica that is immediately available as a candidate to become a new source on failover or switchover.

<span id="page-3329-1"></span>**Simple replication.** The easiest way to reproduce all identifiers and transactions on a new server is to make the new server into the replica of a source that has the entire execution history, and enable global transaction identifiers on both servers. See [Section 19.1.3.4, "Setting Up Replication Using](#page-3327-0) [GTIDs"](#page-3327-0), for more information.

Once replication is started, the new server copies the entire binary log from the source and thus obtains all information about all GTIDs.

This method is simple and effective, but requires the replica to read the binary log from the source; it can sometimes take a comparatively long time for the new replica to catch up with the source, so this method is not suitable for fast failover or restoring from backup. This section explains how to avoid fetching all of the execution history from the source by copying binary log files to the new server.

<span id="page-3330-0"></span>**Copying data and transactions to the replica.** Executing the entire transaction history can be time-consuming when the source server has processed a large number of transactions previously, and this can represent a major bottleneck when setting up a new replica. To eliminate this requirement, a snapshot of the data set, the binary logs and the global transaction information the source server contains can be imported to the new replica. The server where the snapshot is taken can be either the source or one of its replicas, but you must ensure that the server has processed all required transactions before copying the data.

There are several variants of this method, the difference being in the manner in which data dumps and transactions from binary logs are transferred to the replica, as outlined here:

- Data Set 1. Create a dump file using  $m$ ysqldump on the source server. Set the [mysqldump](#page-413-0) option [--source-data](#page-435-0) to 1, to include a [CHANGE REPLICATION SOURCE TO](#page-2688-0) statement with binary logging information. Set the [--set-gtid-purged](#page-436-0) option to AUTO (the default) or ON, to include information about executed transactions in the dump. Then use the  $mysgl$  client to import the dump file on the target server.
	- 2. Alternatively, create a data snapshot of the source server using raw data files, then copy these files to the target server, following the instructions in [Section 19.1.2.5, "Choosing a](#page-3309-0) [Method for Data Snapshots"](#page-3309-0). If you use [InnoDB](#page-2920-0) tables, you can use the mysqlbackup command from the MySQL Enterprise Backup component to produce a consistent snapshot. This command records the log name and offset corresponding to the snapshot to be used on the replica. MySQL Enterprise Backup is a commercial product that is included as part of a MySQL Enterprise subscription. See [Section 32.1, "MySQL Enterprise](#page-5048-0) [Backup Overview"](#page-5048-0) for detailed information.
	- 3. Alternatively, stop both the source and target servers, copy the contents of the source's data directory to the new replica's data directory, then restart the replica. If you use this method, the replica must be configured for GTID-based replication, in other words with gtid mode=ON. For instructions and important information for this method, see [Section 19.1.2.8, "Adding](#page-3314-0) [Replicas to a Replication Environment"](#page-3314-0).

Transaction History **If the source server has a complete transaction history in its binary** logs (that is, the GTID set @@GLOBAL.gtid\_purged is empty), you can use these methods.

- 1. Import the binary logs from the source server to the new replica using [mysqlbinlog](#page-547-0), with the [--read-from-remote-server](#page-561-0) and [--read-from-remote-source](#page-561-1) options.
- 2. Alternatively, copy the source server's binary log files to the replica. You can make copies from the replica using [mysqlbinlog](#page-547-0) with the [--read-from-remote-server](#page-561-0) and  $---r$ aw options. These can be read into the replica by using  $mysglbinlog$  > file (without the  $-$ -raw option) to export

the binary log files to SQL files, then passing these files to the [mysql](#page-341-0) client for processing. Ensure that all of the binary log files are processed using a single  $mysq1$  process, rather than multiple connections. For example:

\$> mysqlbinlog copied-binlog.000001 copied-binlog.000002 | mysql -u roo

For more information, see [Section 6.6.9.3, "Using mysqlbinlog to](#page-574-0) [Back Up Binary Log Files".](#page-574-0)

This method has the advantage that a new server is available almost immediately; only those transactions that were committed while the snapshot or dump file was being replayed still need to be obtained from the existing source. This means that the replica's availability is not instantaneous, but only a relatively short amount of time should be required for the replica to catch up with these few remaining transactions.

Copying over binary logs to the target server in advance is usually faster than reading the entire transaction execution history from the source in real time. However, it may not always be feasible to move these files to the target when required, due to size or other considerations. The two remaining methods for provisioning a new replica discussed in this section use other means to transfer information about transactions to the new replica.

<span id="page-3331-0"></span>**Injecting empty transactions.** The source's global [gtid\\_executed](#page-3438-0) variable contains the set of all transactions executed on the source. Rather than copy the binary logs when taking a snapshot to provision a new server, you can instead note the content of  $grid\_executed$  on the server from which the snapshot was taken. Before adding the new server to the replication chain, simply commit an empty transaction on the new server for each transaction identifier contained in the source's gtid\_executed, like this:

```
SET GTID_NEXT='aaa-bbb-ccc-ddd:N';
BEGIN;
COMMIT;
SET GTID_NEXT='AUTOMATIC';
```
Once all transaction identifiers have been reinstated in this way using empty transactions, you must flush and purge the replica's binary logs, as shown here, where  $N$  is the nonzero suffix of the current binary log file name:

FLUSH LOGS; PURGE BINARY LOGS TO 'source-bin.00000N';

You should do this to prevent this server from flooding the replication stream with false transactions in the event that it is later promoted to the source. (The [FLUSH LOGS](#page-2890-0) statement forces the creation of a new binary log file; [PURGE BINARY LOGS](#page-2682-0) purges the empty transactions, but retains their identifiers.)

This method creates a server that is essentially a snapshot, but in time is able to become a source as its binary log history converges with that of the replication stream (that is, as it catches up with the source or sources). This outcome is similar in effect to that obtained using the remaining provisioning method, which we discuss in the next few paragraphs.

<span id="page-3331-1"></span>**Excluding transactions with gtid\_purged.** The source's global [gtid\\_purged](#page-3442-0) variable contains the set of all transactions that have been purged from the source's binary log. As with the method discussed previously (see [Injecting empty transactions](#page-3331-0)), you can record the value of [gtid\\_executed](#page-3438-0) on the server from which the snapshot was taken (in place of copying the binary logs to the new server). Unlike the previous method, there is no need to commit empty transactions (or to issue [PURGE](#page-2682-0) [BINARY LOGS](#page-2682-0)); instead, you can set [gtid\\_purged](#page-3442-0) on the replica directly, based on the value of [gtid\\_executed](#page-3438-0) on the server from which the backup or snapshot was taken.

As with the method using empty transactions, this method creates a server that is functionally a snapshot, but in time is able to become a source as its binary log history converges with that of the source and other replicas.

<span id="page-3332-0"></span>**Restoring GTID mode replicas.** When restoring a replica in a GTID based replication setup that has encountered an error, injecting an empty transaction may not solve the problem because an event does not have a GTID.

Use  $mysglbinlog$  to find the next transaction, which is probably the first transaction in the next log file after the event. Copy everything up to the COMMIT for that transaction, being sure to include the SET @@SESSION.gtid\_next. Even if you are not using row-based replication, you can still run binary log row events in the command line client.

Stop the replica and run the transaction you copied. The [mysqlbinlog](#page-547-0) output sets the delimiter to / \*!\*/;, so set it back to the default, like this:

mysql> **DELIMITER ;**

Restart replication from the correct position automatically:

mysql> **SET gtid\_next=AUTOMATIC;** mysql> **RESET REPLICA;** mysql> **START REPLICA;**

## <span id="page-3332-1"></span>**19.1.3.6 Replication From a Source Without GTIDs to a Replica With GTIDs**

You can set up replication channels to assign a GTID to replicated transactions that do not already have one. This feature enables replication from a source server that does not have GTIDs enabled and does not use GTID-based replication, to a replica that has GTIDs enabled. If it is possible to enable GTIDs on the replication source server, as described in [Section 19.1.4, "Changing GTID Mode on](#page-3339-0) [Online Servers"](#page-3339-0), use that approach instead. This feature is designed for replication source servers where you cannot enable GTIDs. Note that as is standard for MySQL replication, this feature does not support replication from MySQL source servers earlier than the previous release series, so MySQL 8.4 is the earliest supported source for a MySQL 9.0 replica.

You can enable GTID assignment on a replication channel using the

ASSIGN GTIDS TO ANONYMOUS TRANSACTIONS option of the [CHANGE REPLICATION SOURCE TO](#page-2688-0) statement. LOCAL assigns a GTID including the replica's own UUID (the server uuid setting). uuid assigns a GTID including the specified UUID, such as the  $server$  uuid setting for the replication source server. Using a nonlocal UUID lets you differentiate between transactions that originated on the replica and transactions that originated on the source, and for a multi-source replica, between transactions that originated on different sources. If any of the transactions sent by the source do have a GTID already, that GTID is retained.

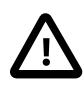

### **Important**

A replica set up with ASSIGN\_GTIDS\_TO\_ANONYMOUS\_TRANSACTIONS on any channel cannot be promoted to replace the replication source server in the event that failover is required, and a backup taken from the replica cannot be used to restore the replication source server. The same restriction applies to replacing or restoring other replicas that use ASSIGN GTIDS TO ANONYMOUS TRANSACTIONS on any channel.

The replica must have  $\text{grid\_mode=ON}$  set, and this cannot be changed afterwards, unless you set ASSIGN\_GTIDS\_TO\_ANONYMOUS\_TRANSACTIONS=OFF. If the replica server is started without GTIDs enabled and with ASSIGN\_GTIDS\_TO\_ANONYMOUS\_TRANSACTIONS set for any replication channels, the settings are not changed, but a warning message is written to the error log explaining how to change the situation.

### For a multi-source replica, you can have a mix of channels that use

ASSIGN\_GTIDS\_TO\_ANONYMOUS\_TRANSACTIONS, and channels that do not. Channels specific to Group Replication cannot use ASSIGN\_GTIDS\_TO\_ANONYMOUS\_TRANSACTIONS, but an asynchronous replication channel for another source on a server instance that is a Group Replication group member can do so. For a channel on a Group Replication group member, do not specify the Group Replication group name as the UUID for creating the GTIDs.

Using ASSIGN\_GTIDS\_TO\_ANONYMOUS\_TRANSACTIONS on a replication channel is not the same as introducing GTID-based replication for the channel. The GTID set (gtid executed) from a replica set up with ASSIGN\_GTIDS\_TO\_ANONYMOUS\_TRANSACTIONS should not be transferred to another server or compared with another server's  $qtid$  executed set. The GTIDs that are assigned to the anonymous transactions, and the UUID you choose for them, only have significance for that replica's own use. The exception to this is any downstream replicas of the replica where you enabled ASSIGN\_GTIDS\_TO\_ANONYMOUS\_TRANSACTIONS, and any servers that were created from a backup of that replica.

If you set up any downstream replicas, these servers do not have ASSIGN\_GTIDS\_TO\_ANONYMOUS\_TRANSACTIONS enabled. Only the replica that is receiving transactions directly from the non-GTID source server needs to have ASSIGN\_GTIDS\_TO\_ANONYMOUS\_TRANSACTIONS set on the relevant replication channel. Among that replica and its downstream replicas, you can compare GTID sets, fail over from one replica to another, and use backups to create additional replicas, as you would in any GTID-based replication topology. ASSIGN\_GTIDS\_TO\_ANONYMOUS\_TRANSACTIONS is used where transactions are received from a non-GTID server outside this group.

A replication channel using ASSIGN\_GTIDS\_TO\_ANONYMOUS\_TRANSACTIONS has the following behavior differences to GTID-based replication:

- GTIDs are assigned to the replicated transactions when they are applied (unless they already had a GTID). A GTID would normally be assigned on the replication source server when the transaction is committed, and sent to the replica along with the transaction. On a multi-threaded replica, this means the order of the GTIDs does not necessarily match the order of the transactions, even if [replica\\_preserve\\_commit\\_order](#page-3392-0) = 1.
- The SOURCE\_LOG\_FILE and SOURCE\_LOG\_POS options of the [CHANGE REPLICATION](#page-2688-0) [SOURCE TO](#page-2688-0) statement are used to position the replication I/O (receiver) thread, rather than the SOURCE AUTO POSITION option.
- The SET GLOBAL sql\_replica\_skip\_counter statement is used to skip transactions on a replication channel set up with ASSIGN\_GTIDS\_TO\_ANONYMOUS\_TRANSACTIONS, rather than the method of committing empty transactions. For instructions, see [Section 19.1.7.3, "Skipping](#page-3447-0) [Transactions".](#page-3447-0)
- The UNTIL SOL BEFORE GTIDS and UNTIL SOL AFTER GTIDS options of the [START REPLICA](#page-2702-0) statement cannot be used for the channel.
- The function [WAIT\\_FOR\\_EXECUTED\\_GTID\\_SET\(\)](#page-2340-0) works across the server and can be used to wait for any downstream replicas of the server that have ASSIGN\_GTIDS\_TO\_ANONYMOUS\_TRANSACTIONS enabled. To wait for the channel with ASSIGN\_GTIDS\_TO\_ANONYMOUS\_TRANSACTIONS enabled to catch up with the source, which does not use GTIDs, use the [SOURCE\\_POS\\_WAIT\(\)](#page-2345-0) function.

The Performance Schema replication applier configuration table shows whether GTIDs are assigned to anonymous transactions on a replication channel, what the UUID is, and whether it is the UUID of the replica server  $(LOCAL)$  or a user-specified UUID (UUID). The information is also recorded in the applier metadata repository. A [RESET REPLICA ALL](#page-2701-0) statement resets the ASSIGN\_GTIDS\_TO\_ANONYMOUS\_TRANSACTIONS setting, but a [RESET REPLICA](#page-2701-0) statement does not.

## <span id="page-3333-0"></span>**19.1.3.7 Restrictions on Replication with GTIDs**

Because GTID-based replication is dependent on transactions, some features otherwise available in MySQL are not supported when using it. This section provides information about restrictions on and limitations of replication with GTIDs.

**Updates involving nontransactional storage engines.** When using GTIDs, updates to tables using nontransactional storage engines such as [MyISAM](#page-3268-0) cannot be made in the same statement or transaction as updates to tables using transactional storage engines such as [InnoDB](#page-2920-0).

This restriction is due to the fact that updates to tables that use a nontransactional storage engine mixed with updates to tables that use a transactional storage engine within the same transaction can result in multiple GTIDs being assigned to the same transaction.

Such problems can also occur when the source and the replica use different storage engines for their respective versions of the same table, where one storage engine is transactional and the other is not. Also be aware that triggers that are defined to operate on nontransactional tables can be the cause of these problems.

In any of the cases just mentioned, the one-to-one correspondence between transactions and GTIDs is broken, with the result that GTID-based replication cannot function correctly.

**CREATE TABLE ... SELECT statements.** For storage engines which support atomic DDL, [CREATE](#page-2511-0) [TABLE ... SELECT](#page-2511-0) is recorded in the binary log as one transaction. For more information, see [Section 15.1.1, "Atomic Data Definition Statement Support"](#page-2411-0).

**Temporary tables.** If [binlog\\_format](#page-3419-0) is set to STATEMENT, [CREATE TEMPORARY TABLE](#page-2484-0) and [DROP TEMPORARY TABLE](#page-2559-0) statements cannot be used inside transactions, procedures, functions, and triggers when GTIDs are in use on the server (that is, when the enforce gtid consistency system variable is set to  $\circ$ N). They can be used outside these contexts when GTIDs are in use, provided that [autocommit=1](#page-717-0) is set. When [binlog\\_format](#page-3419-0) is set to ROW or MIXED, [CREATE](#page-2484-0) [TEMPORARY TABLE](#page-2484-0) and [DROP TEMPORARY TABLE](#page-2559-0) statements are allowed inside a transaction, procedure, function, or trigger when GTIDs are in use. The statements are not written to the binary log and are therefore not replicated to replicas. The use of row-based replication means that the replicas remain in sync without the need to replicate temporary tables. If the removal of these statements from a transaction results in an empty transaction, the transaction is not written to the binary log.

**Preventing execution of unsupported statements.** To prevent execution of statements that would cause GTID-based replication to fail, all servers must be started with the [--enforce-gtid](#page-3437-0)[consistency](#page-3437-0) option when enabling GTIDs. This causes statements of any of the types discussed previously in this section to fail with an error.

Note that [--enforce-gtid-consistency](#page-3437-0) only takes effect if binary logging takes place for a statement. If binary logging is disabled on the server, or if statements are not written to the binary log because they are removed by a filter, GTID consistency is not checked or enforced for the statements that are not logged.

For information about other required startup options when enabling GTIDs, see [Section 19.1.3.4,](#page-3327-0) ["Setting Up Replication Using GTIDs".](#page-3327-0)

**Skipping transactions.** [sql\\_replica\\_skip\\_counter](#page-3406-0)is not available when using GTIDbased replication. If you need to skip transactions, use the value of the source's  $qtid$  executed variable instead. If you have enabled GTID assignment on a replication channel using the ASSIGN\_GTIDS\_TO\_ANONYMOUS\_TRANSACTIONS option of the [CHANGE REPLICATION SOURCE TO](#page-2688-0) statement, [sql\\_replica\\_skip\\_counter](#page-3406-0) is available. For more information, see [Section 19.1.7.3,](#page-3447-0) ["Skipping Transactions"](#page-3447-0).

**Ignoring servers.** IGNORE SERVER IDS cannot be used with [CHANGE REPLICATION SOURCE](#page-2688-0) [TO](#page-2688-0) when using GTIDs, because transactions that have already been applied are automatically ignored. Before starting GTID-based replication, check for and clear all ignored server ID lists that have previously been set on the servers involved. The [SHOW REPLICA STATUS](#page-2867-0) statement, which can be issued for individual channels, displays the list of ignored server IDs if there is one. If there is no list, the Replicate\_Ignore\_Server\_Ids field is blank. If the list of ignored server IDs is not empty, you can clear it with CHANGE REPLICATION SOURCE TO ... IGNORE\_SERVER\_IDS=() (in other words, with an empty list of server IDs to be ignored).

## <span id="page-3334-0"></span>**19.1.3.8 Stored Function Examples to Manipulate GTIDs**

This section provides examples of stored functions (see Chapter 27, [Stored Objects](#page-4542-0)) which you can create using some of the built-in functions provided by MySQL for use with GTID-based replication, listed here:

- GTID SUBSET(): Shows whether one GTID set is a subset of another.
- GTID SUBTRACT(): Returns the GTIDs from one GTID set that are not in another.
- WAIT\_FOR\_EXECUTED\_GTID\_SET(): Waits until all transactions in a given GTID set have been executed.

See [Section 14.18.2, "Functions Used with Global Transaction Identifiers \(GTIDs\)"](#page-2338-0), more more information about the functions just listed.

Note that in these stored functions, the delimiter command has been used to change the MySQL statement delimiter to a vertical bar, like this:

mysql> **delimiter |**

All of the stored functions shown in this section take string representations of GTID sets as arguments, so GTID sets must always be quoted when used with them.

This function returns nonzero (true) if two GTID sets are the same set, even if they are not formatted in the same way:

```
CREATE FUNCTION GTID_IS_EQUAL(gs1 LONGTEXT, gs2 LONGTEXT)
  RETURNS INT
   RETURN GTID_SUBSET(gs1, gs2) AND GTID_SUBSET(gs2, gs1)
|
```
This function returns nonzero (true) if two GTID sets are disjoint:

```
CREATE FUNCTION GTID_IS_DISJOINT(gs1 LONGTEXT, gs2 LONGTEXT)
RETURNS INT
  RETURN GTID_SUBSET(gs1, GTID_SUBTRACT(gs1, gs2))
|
```
This function returns nonzero (true) if two GTID sets are disjoint and sum is their union:

```
CREATE FUNCTION GTID_IS_DISJOINT_UNION(gs1 LONGTEXT, gs2 LONGTEXT, sum LONGTEXT)
RETURNS INT
  RETURN GTID_IS_EQUAL(GTID_SUBTRACT(sum, gs1), gs2) AND
         GTID_IS_EQUAL(GTID_SUBTRACT(sum, gs2), gs1)
|
```
This function returns a normalized form of the GTID set, in all uppercase, with no whitespace and no duplicates, with UUIDs in alphabetic order and intervals in numeric order:

```
CREATE FUNCTION GTID_NORMALIZE(gs LONGTEXT)
RETURNS LONGTEXT
  RETURN GTID_SUBTRACT(gs, '')
|
```
This function returns the union of two GTID sets:

```
CREATE FUNCTION GTID_UNION(gs1 LONGTEXT, gs2 LONGTEXT)
RETURNS LONGTEXT
   RETURN GTID_NORMALIZE(CONCAT(gs1, ',', gs2))
\overline{\phantom{a}}
```
This function returns the intersection of two GTID sets.

```
CREATE FUNCTION GTID_INTERSECTION(gs1 LONGTEXT, gs2 LONGTEXT)
RETURNS LONGTEXT
  RETURN GTID_SUBTRACT(gs1, GTID_SUBTRACT(gs1, gs2))
|
```
This function returns the symmetric difference between two GTID sets, that is, the GTIDs that exist in gs1 but not in gs2, as well as the GTIDs that exist in gs2 but not in gs1.

```
CREATE FUNCTION GTID_SYMMETRIC_DIFFERENCE(gs1 LONGTEXT, gs2 LONGTEXT)
RETURNS LONGTEXT
 RETURN GTID_SUBTRACT(CONCAT(gs1, ',', gs2), GTID_INTERSECTION(gs1, gs2))
```
This function removes from a GTID set all the GTIDs with the specified origin, and returns the remaining GTIDs, if any. The UUID is the identifier used by the server where the transaction originated, which is normally the value of [server\\_uuid](#page-3350-1).

```
CREATE FUNCTION GTID_SUBTRACT_UUID(gs LONGTEXT, uuid TEXT)
RETURNS LONGTEXT
  RETURN GTID_SUBTRACT(gs, CONCAT(UUID, ':1-', (1 << 63) - 2))
\overline{\phantom{a}}
```
This function acts as the reverse of the previous one; it returns only those GTIDs from the GTID set that originate from the server with the specified identifier (UUID).

```
CREATE FUNCTION GTID_INTERSECTION_WITH_UUID(gs LONGTEXT, uuid TEXT)
RETURNS LONGTEXT
   RETURN GTID_SUBTRACT(gs, GTID_SUBTRACT_UUID(gs, uuid))
\overline{\phantom{a}}
```
#### **Example 19.1 Verifying that a replica is up to date**

|

The built-in functions [GTID\\_SUBSET\(\)](#page-2339-0) and [GTID\\_SUBTRACT\(\)](#page-2339-1) can be used to check that a replica has applied at least every transaction that a source has applied.

To perform this check with GTID\_SUBSET(), execute the following statement on the replica:

SELECT GTID\_SUBSET(source\_gtid\_executed, replica\_gtid\_executed);

If the returns value is  $0$  (false), this means that some GTIDs in source  $qtid$  executed are not present in replica gtid executed, and that the replica has not yet applied transactions that were applied on the source, which means that the replica is not up to date.

To perform the same check with GTID\_SUBTRACT(), execute the following statement on the replica:

SELECT GTID\_SUBTRACT(source\_gtid\_executed, replica\_gtid\_executed);

This statement returns any GTIDs that are in source\_gtid\_executed but not in replica gtid executed. If any GTIDs are returned, the source has applied some transactions that the replica has not applied, and the replica is therefore not up to date.

#### **Example 19.2 Backup and restore scenario**

The stored functions GTID\_IS\_EQUAL(), GTID\_IS\_DISJOINT(), and

GTID IS DISJOINT UNION() can be used to verify backup and restore operations involving multiple databases and servers. In this example scenario,  $\text{server1}$  contains database  $\text{db1}$ , and server2 contains database db2. The goal is to copy database db2 to server1, and the result on server1 should be the union of the two databases. The procedure used is to back up server2 using [mysqldump](#page-413-0), then to restore this backup on server1.

Provided that [mysqldump](#page-413-0) was run with [--set-gtid-purged](#page-436-0) set to ON or AUTO (the default), the output contains a SET @@GLOBAL.gtid\_purged statement which adds the [gtid\\_executed](#page-3438-0) set from server2 to the [gtid\\_purged](#page-3442-0) set on server1. gtid\_purged contains the GTIDs of all the transactions that have been committed on a given server but which do not exist in any binary log file on the server. When database  $db2$  is copied to  $server1$ , the GTIDs of the transactions committed on server2, which are not in the binary log files on  $s$ erver1, must be added to gtid purged for server1 to make the set complete.

The stored functions can be used to assist with the following steps in this scenario:

• Use GTID IS EQUAL() to verify that the backup operation computed the correct GTID set for the SET @@GLOBAL.gtid\_purged statement. On server2, extract that statement from the [mysqldump](#page-413-0) output, and store the GTID set into a local variable, such as  $\text{\$grid\_pureed\_set}.$  Then execute the following statement:

server2> **SELECT GTID\_IS\_EQUAL(\$gtid\_purged\_set, @@GLOBAL.gtid\_executed);**

If the result is 1, the two GTID sets are equal, and the set has been computed correctly.

• Use GTID\_IS\_DISJOINT() to verify that the GTID set in the [mysqldump](#page-413-0) output does not overlap with the gtid\_executed set on server1. Having identical GTIDs present on both servers causes errors when copying database  $db2$  to  $server1$ . To check, on  $server1$ , extract and store gtid\_purged from the output into a local variable as done previously, then execute the following statement:

server1> **SELECT GTID\_IS\_DISJOINT(\$gtid\_purged\_set, @@GLOBAL.gtid\_executed);**

If the result is 1, there is no overlap between the two GTID sets, so no duplicate GTIDs are present.

• Use GTID\_IS\_DISJOINT\_UNION() to verify that the restore operation resulted in the correct GTID state on server1. Before restoring the backup, on server1, obtain the existing gtid executed set by executing the following statement:

```
server1> SELECT @@GLOBAL.gtid_executed;
```
Store the result in a local variable  $\frac{1}{2}$  original\_gtid\_executed, as well as the set from gtid\_purged in another local variable as described previously. When the backup from server2 has been restored onto server1, execute the following statement to verify the GTID state:

```
server1> SELECT
     -> GTID_IS_DISJOINT_UNION($original_gtid_executed,
     -> $gtid_purged_set,
    -> @@GLOBAL.gtid_executed);
```
If the result is 1, the stored function has verified that the original gtid\_executed set from server1 (\$original\_gtid\_executed) and the gtid\_purged set that was added from server2 (\$gtid\_purged\_set) have no overlap, and that the updated gtid\_executed set on server1 now consists of the previous gtid\_executed set from server1 plus the gtid\_purged set from server2, which is the desired result. Ensure that this check is carried out before any further transactions take place on  $s$ erver1, otherwise the new transactions in  $qtid$  executed cause it to fail.

#### **Example 19.3 Selecting the most up-to-date replica for manual failover**

The stored function GTID\_UNION() can be used to identify the most up-to-date replica from a set of replicas, in order to perform a manual failover operation after a source server has stopped unexpectedly. If some of the replicas are experiencing replication lag, this stored function can be used to compute the most up-to-date replica without waiting for all the replicas to apply their existing relay logs, and therefore to minimize the failover time. The function can return the union of [gtid\\_executed](#page-3438-0) on each replica with the set of transactions received by the replica, which is recorded in the Performance Schema replication connection status table. You can compare these results to find which replica's record of transactions is the most up to date, even if not all of the transactions have been committed yet.

On each replica, compute the complete record of transactions by issuing the following statement:

```
SELECT GTID_UNION(RECEIVED_TRANSACTION_SET, @@GLOBAL.gtid_executed)
     FROM performance_schema.replication_connection_status
     WHERE channel_name = 'name';
```
You can then compare the results from each replica to see which one has the most up-to-date record of transactions, and use this replica as the new source.

#### **Example 19.4 Checking for extraneous transactions on a replica**

The stored function GTID\_SUBTRACT\_UUID() can be used to check whether a replica has received transactions that did not originate from its designated source or sources. If it has, there might be an issue with your replication setup, or with a proxy, router, or load balancer. This function works by

removing from a GTID set all the GTIDs from a specified originating server, and returning the remaining GTIDs, if any.

For a replica with a single source, issue the following statement, giving the identifier of the originating source, which is normally the same as server uuid:

SELECT GTID\_SUBTRACT\_UUID(@@GLOBAL.gtid\_executed, server\_uuid\_of\_source);

If the result is not empty, the transactions returned are extra transactions that did not originate from the designated source.

For a replica in a multisource topology, include the server UUID of each source in the function call, like this:

```
SELECT
  GTID_SUBTRACT_UUID(GTID_SUBTRACT_UUID(@@GLOBAL.gtid_executed,
                                          server_uuid_of_source_1),
                                          server_uuid_of_source_2);
```
If the result is not empty, the transactions returned are extra transactions that did not originate from any of the designated sources.

#### **Example 19.5 Verifying that a server in a replication topology is read-only**

The stored function GTID\_INTERSECTION\_WITH\_UUID() can be used to verify that a server has not originated any GTIDs and is in a read-only state. The function returns only those GTIDs from the GTID set that originate from the server with the specified identifier. If any of the transactions listed in [gtid\\_executed](#page-3438-0) from this server use the server's own identifier, the server itself originated those transactions. You can issue the following statement on the server to check:

SELECT GTID\_INTERSECTION\_WITH\_UUID(@@GLOBAL.gtid\_executed, my\_server\_uuid);

#### **Example 19.6 Validating an additional replica in multisource replication**

The stored function GTID\_INTERSECTION\_WITH\_UUID() can be used to find out if a replica attached to a multisource replication setup has applied all the transactions originating from one particular source. In this scenario, source1 and source2 are both sources and replicas and replicate to each other. source2 also has its own replica. The replica also receives and applies transactions from source1 if source2 is configured with  $log$  replica updates=ON, but it does not do so if source2 uses log replica updates=OFF. Whichever the case, we currently want only to find out if the replica is up to date with source2. In this situation, GTID\_INTERSECTION\_WITH\_UUID() can be used to identify the transactions that source2 originated, discarding the transactions that source2 has replicated from source1. The built-in function  $GID$   $SUBSET()$  can then be used to compare the result with the  $gtid$  executed set on the replica. If the replica is up to date with source2, the gtid\_executed set on the replica contains all the transactions in the intersection set (the transactions that originated from source2).

To carry out this check, store the values of gtid\_executed and the server UUID from source2 and the value of [gtid\\_executed](#page-3438-0) from the replica into user variables as follows:

source2> **SELECT @@GLOBAL.gtid\_executed INTO @source2\_gtid\_executed;**

source2> **SELECT @@GLOBAL.server\_uuid INTO @source2\_server\_uuid;**

replica> **SELECT @@GLOBAL.gtid\_executed INTO @replica\_gtid\_executed;**

Then use GTID\_INTERSECTION\_WITH\_UUID() and GTID\_SUBSET() with these variables as input, as follows:

```
SELECT 
   GTID_SUBSET(
     GTID_INTERSECTION_WITH_UUID(@source2_gtid_executed,
                                   @source2_server_uuid),
                                   @replica_gtid_executed);
```
The server identifier from source2 (@source2\_server\_uuid) is used with GTID\_INTERSECTION\_WITH\_UUID() to identify and return only those GTIDs from the set of GTIDs that originated on source2, omitting those that originated on source1. The resulting GTID set is then compared with the set of all executed GTIDs on the replica, using GTID\_SUBSET(). If this statement returns nonzero (true), all the identified GTIDs from source2 (the first set input) are also found in gtid executed from the replica, meaning that the replica has received and executed all the transactions that originated from source2.

# <span id="page-3339-0"></span>**19.1.4 Changing GTID Mode on Online Servers**

This section describes how to change the mode of replication from and to GTID mode without having to take the server offline.

## **19.1.4.1 Replication Mode Concepts**

Before setting the replication mode of an online server, it is important to understand some key concepts of replication. This section explains these concepts and is essential reading before attempting to modify the replication mode of an online server.

The modes of replication available in MySQL rely on different techniques for identifying logged transactions. The types of transactions used by replication are listed here:

- A GTID transaction is identified by a global transaction identifier (GTID) which takes one of two forms: UUID:NUMBER or UUID:TAG:NUMBER. Every GTID transaction in the binary log is preceded by a Gtid log event. A GTID transaction can be addressed either by its GTID, or by the name of the file in which it is logged and its position within that file.
- An anonymous transaction has no GTID; MySQL 9.0 ensures that every anonymous transaction in a log is preceded by an Anonymous\_gtid\_log\_event. (In old versions of MySQL, an anonymous transaction was not preceded by any particular event.) An anonymous transaction can be addressed by file name and position only.

When using GTIDs you can take advantage of GTID auto-positioning and automatic failover, and use WAIT FOR EXECUTED GTID SET(), session track qtids, and Performance Schema tables to monitor replicated transactions (see [Section 29.12.11, "Performance Schema Replication Tables"](#page-4818-0)).

A transaction in a relay log from a source running a previous version of MySQL might not be preceded by any particular event, but after being replayed and recorded in the replica's binary log, it is preceded with an Anonymous gtid log event.

To change the replication mode online, it is necessary to set the  $qtid$  mode and [enforce\\_gtid\\_consistency](#page-3437-0) variables using an account that has privileges sufficient to set global system variables; see [Section 7.1.9.1, "System Variable Privileges".](#page-866-0) Permitted values for [gtid\\_mode](#page-3440-1) are listed here, in order, with their meanings:

- OFF: Only anonymous transactions can be replicated.
- OFF\_PERMISSIVE: New transactions are anonymous; replicated transactions may be either GTID or anonymous.
- ON\_PERMISSIVE: New transactions use GTIDs; replicated transactions may be either GTID or anonymous.
- ON: All transaction must have GTIDs; anonymous transactions cannot be replicated.

It is possible to have servers using anonymous and servers using GTID transactions in the same replication topology. For example, a source where  $qtid$  mode=ON can replicate to a replica where [gtid\\_mode=ON\\_PERMISSIVE](#page-3440-1).

Replication from a source using  $qtid$  mode=ON provides the ability to use GTID auto-positioning. configured using the [SOURCE\\_AUTO\\_POSITION](#page-2694-0) option of the [CHANGE REPLICATION SOURCE](#page-2688-0)

[TO](#page-2688-0) statement. The replication topology in use has an impact on whether it is possible to enable auto-positioning or not, since this feature relies on GTIDs and is not compatible with anonymous transactions. It is strongly recommended to ensure there are no anonymous transactions remaining in the topology before enabling auto-positioning; see [Section 19.1.4.2, "Enabling GTID Transactions](#page-3341-0) [Online"](#page-3341-0).

Valid combinations of  $qtid$  mode and auto-positioning on source and replica are shown in the next table. The meaning of each entry is as follows:

- $\bullet$  Y: The values of  $\text{grid}\_\text{mode}$  on the source and on the replica are compatible.
- $\bullet$  N: The values of  $\text{grid}\_\text{mode}$  on the source and on the replica are not compatible.
- \*: Auto-positioning can be used with this combination of values.

| gtid_mode                 | <b>Source OFF</b> | <b>Source</b><br>OFF PERMISSIVE ON PERMISSIVE | Source | Source ON |
|---------------------------|-------------------|-----------------------------------------------|--------|-----------|
| Replica OFF               |                   |                                               | N      |           |
| Replica<br>OFF PERMISSIVE |                   |                                               |        | $\vee^*$  |
| Replica<br>ON_PERMISSIVE  |                   |                                               |        | $V^*$     |
| Replica ON                | N                 | N                                             |        | $V^*$     |

**Table 19.1 Valid Combinations of Source and Replica gtid\_mode**

The current value of [gtid\\_mode](#page-3440-1) also affects [gtid\\_next](#page-3440-0). The next table shows the behavior of the server for combinations of different values of [gtid\\_mode](#page-3440-1) and [gtid\\_next](#page-3440-0). The meaning of each entry is as follows:

- ANONYMOUS: Generate an anonymous transaction.
- Error: Generate an error, and do not execute SET GTID\_NEXT.
- UUID:NUMBER: Generate a GTID with the specified UUID:NUMBER.
- UUID:TAG:NUMBER: Generate a GTID with the specified UUID:TAG:NUMBER.
- New GTID: Generate a GTID with an automatically generated number.

### **Table 19.2 Valid Combinations of gtid\_mode and gtid\_next**

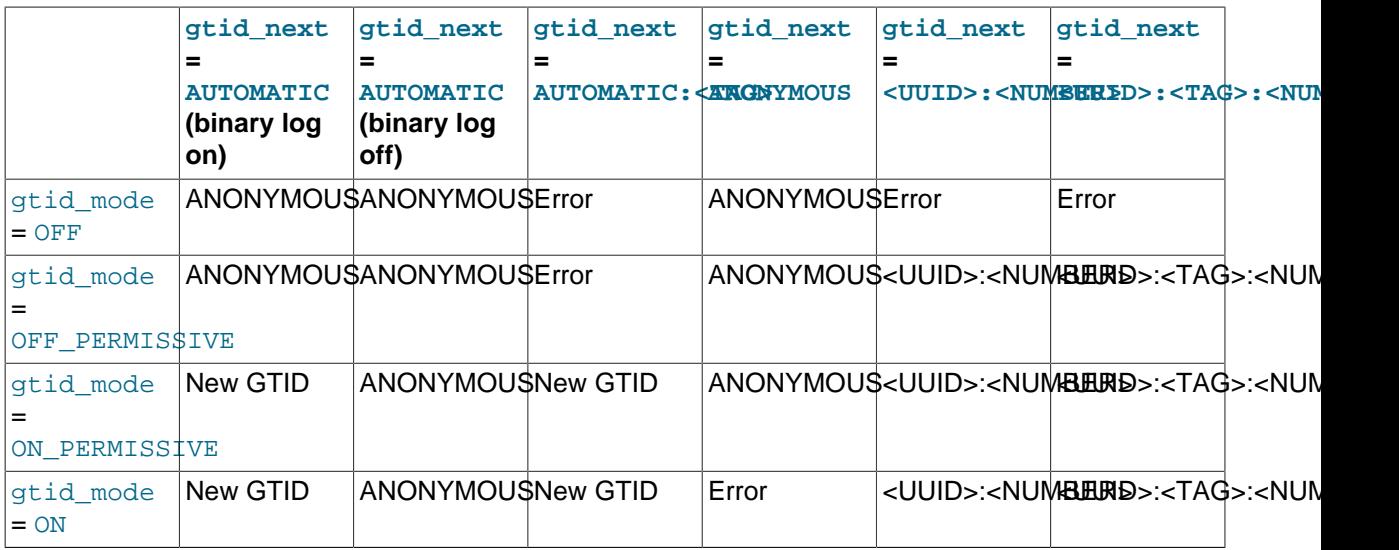

When binary logging is not in use and  $\det$  next is AUTOMATIC, then no GTID is generated.

## <span id="page-3341-0"></span>**19.1.4.2 Enabling GTID Transactions Online**

This section describes how to enable GTID transactions, and optionally auto-positioning, on servers that are already online and using anonymous transactions. This procedure does not require taking the server offline and is suited to use in production. However, if you have the possibility to take the servers offline when enabling GTID transactions that process is easier.

You can set up replication channels to assign GTIDs to replicated transactions that do not already have any. This feature enables replication from a source server that does not use GTID-based replication, to a replica that does. If it is possible to enable GTIDs on the replication source server, as described in this procedure, use this approach instead. Assigning GTIDs is designed for replication source servers where you cannot enable GTIDs. For more information on this option, see [Section 19.1.3.6,](#page-3332-1) ["Replication From a Source Without GTIDs to a Replica With GTIDs"](#page-3332-1).

Before you start, ensure that [gtid\\_mode](#page-3440-1) is OFF on all servers.

The following procedure can be paused at any time and later resumed where it was, or reversed by jumping to the corresponding step of [Section 19.1.4.3, "Disabling GTID Transactions Online",](#page-3342-0) the online procedure to disable GTIDs. This makes the procedure fault-tolerant because any unrelated issues that may appear in the middle of the procedure can be handled as usual, and then the procedure continued where it was left off.

To enable GTID transactions, you must complete each of the following steps before continuing to the next one.

1. On each server, execute the following statement:

SET @@GLOBAL.enforce\_gtid\_consistency = WARN;

Let the server run for a while with your normal workload and monitor the logs. If this step causes any warnings in the log, adjust your application so that it only uses GTID-compatible features and does not generate any warnings.

2. On each server, execute this statement:

SET @@GLOBAL.enforce\_gtid\_consistency = ON;

3. On each server, execute the following statement:

SET @@GLOBAL.gtid\_mode = OFF\_PERMISSIVE;

The order in which the servers execute this statement makes no difference, but all servers must do so before beginning the next step.

4. On each server, execute the followng statement:

SET @@GLOBAL.gtid\_mode = ON\_PERMISSIVE;

As in the previous step, it makes no difference which server executes the statement first, as long as each server does so before proceeding further.

5. On each server, wait until Ongoing anonymous transaction count is 0. You can check its value using a [SHOW STATUS](#page-2876-0) statement, like this:

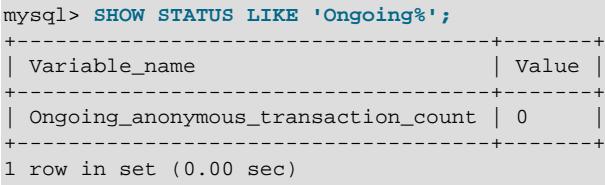

On a replica, it is theoretically possible that this is  $0$  and then a nonzero value again. This is not a problem, as long as it is 0 at least once.

6. Wait for all transactions generated up to the previous step to replicate to all servers. You can do this without stopping updates; what matters is that all anonymous transactions are replicated before proceeding further.

See [Section 19.1.4.4, "Verifying Replication of Anonymous Transactions"](#page-3343-0) for one method of checking that all anonymous transactions have replicated to all servers.

7. If you use binary logs for anything other than replication, such as point-in-time backup and restore, wait until you no longer need the old binary logs containing transactions without GTIDs.

For instance, after all transactions have been replicated, you can execute [FLUSH LOGS](#page-2890-0) on the server where you are taking backups. Then either explicitly take a backup or wait for the next iteration of any periodic backup routine you may have set up.

Ideally, you should wait for the server to purge all binary logs that existed when the previous step was completed, and for any backup taken before then to expire.

Keep in mind that binary logs containing anonymous transactions (that is, transactions without GTIDs) cannot be used following the next step, after which, you must make sure that no transactions without GTIDs remain uncommitted on any server.

8. On each server, execute this statement:

SET @@GLOBAL.GTID\_MODE = ON;

9. On each server, add gtid-mode=ON and enforce-gtid-consistency=ON to my.cnf. This guarantees that GTIDs are used for all transactions which have not already been processed. To start using the GTID protocol so that you can later perform automatic failover, execute the the next set of statements on each replica. If you use multi-source replication, do this for each channel, including the FOR CHANNEL channel clause:

```
STOP REPLICA [FOR CHANNEL 'channel'];
CHANGE REPLICATION SOURCE TO SOURCE AUTO POSITION = 1 [FOR CHANNEL 'channel'];
START REPLICA [FOR CHANNEL 'channel'];
```
## <span id="page-3342-0"></span>**19.1.4.3 Disabling GTID Transactions Online**

This section describes how to disable GTID transactions on servers that are already online. This procedure does not require taking the server offline and is suited to use in production. However, if you have the possibility to take the servers offline when disabling GTIDs mode that process is easier.

The process is similar to enabling GTID transactions while the server is online, but reversing the steps. The only thing that differs is the point at which you wait for logged transactions to replicate.

Before starting, all servers must meet the following conditions:

- All servers have [gtid\\_mode](#page-3440-1) set to ON.
- The [--replicate-same-server-id](#page-3377-0) option is not set on any server. You cannot disable GTID transactions if this option is set together with the [--log-replica-updates](#page-3431-0) option (default) and binary logging is enabled (also the default). Without GTIDs, this combination of options causes infinite loops in circular replication.
- 1. Execute the following on each replica; if you are using multi-source replication, do it for each channel and include the FOR CHANNEL 'channel' clause:

```
STOP REPLICA [FOR CHANNEL 'channel'];
CHANGE REPLICATION SOURCE TO SOURCE AUTO POSITION = 0,
 SOURCE LOG FILE = file,
  SOURCE_LOG_POS = position [FOR CHANNEL 'channel'];
```
START REPLICA [FOR CHANNEL 'channel'];

2. On each server, execute the following statement:

SET @@GLOBAL.gtid\_mode = ON\_PERMISSIVE;

3. On each server, execute the statement shown here:

SET @@GLOBAL.gtid\_mode = OFF\_PERMISSIVE;

4. On each server, wait until the  $qtid$  owned is equal to the empty string; you can check this as shown here:

SELECT @@GLOBAL.gtid\_owned;

On a replica, it is possible that this is empty and then subsequently nonempty again. This is not a problem as long as that this is empty at least once.

- 5. Wait for all transactions that currently exist in any binary log to be committed on all replicas. See [Section 19.1.4.4, "Verifying Replication of Anonymous Transactions"](#page-3343-0) for one method of checking that all anonymous transactions have replicated to all servers.
- 6. If you use binary logs for anything else than replication—for example, to perform point-in-time backup or restore—wait until you do not need the old binary logs containing GTID transactions.

For instance, after the previous step has completed, you can execute [FLUSH LOGS](#page-2890-0) on the server where you are taking the backup. Then either take a backup manually or wait for the next iteration of any periodic backup routine you may have set up.

Ideally, you should wait for the server to purge all binary logs that existed when the previous step 5 was completed, and for any backup taken before then to expire.

You should keep in mind that logs containing GTID transactions cannot be used after the next step. For this reason, before proceeding further, you must be sure that no uncommitted GTID transactions exist anywhere in the topology.

7. On each server, execute the following statement:

SET @@GLOBAL.gtid\_mode = OFF;

8. On each server, set [gtid\\_mode=OFF](#page-3440-1) in my.cnf. Optionally, you can also set enforce gtid consistency=OFF; after doing so, you should also add enforce gtid consistency=OFF to your configuration file.

If you want to downgrade to an earlier version of MySQL, you can do so now, using the normal downgrade procedure.

## <span id="page-3343-0"></span>**19.1.4.4 Verifying Replication of Anonymous Transactions**

This section explains how to monitor a replication topology and verify that all anonymous transactions have been replicated. This is helpful when changing the replication mode online as you can verify that it is safe to change to GTID transactions.

There are several possible ways to wait for transactions to replicate:

The simplest method, which works regardless of your topology but relies on timing is as follows: If you are sure that the replica never lags more than  $N$  seconds, wait any period of time that is longer than  $N$ seconds, which you consider safe for your deployment.

A safer method, in the sense that it does not depend on timing, if you only have a source with one or more replicas, is to perform the following two steps:

1. On the source, execute this statement:

SHOW BINARY LOG STATUS;

Make a note of the values displayed in the File and Position columns of the output.

2. On each replica, use the file and position information from the source to perform the statement shown here:

SELECT SOURCE\_POS\_WAIT(file, position);

If you have a source and multiple levels of replicas (that is, replicas of replicas), repeat the second step on each level, starting from the source, then on all of its replicas, then on all of the replicas of these replicas, and so on.

If you emply a circular replication topology where multiple servers may have write clients, perform the second step for each source-replica connection, until you have completed the full circle. Repeat this process so that you complete the full circle twice.

For example, if there are three servers A, B, and C, replicating in a circle, so that A replicates to B, B replicates to C, and C replicates to A, do as follows, in the order shown:

- Perform Step 1 on A, and Step 2 on B.
- Perform Step 1 on B, and Step 2 on C.
- Perform Step 1 on C, and Step 2 on A.
- Perform Step 1 on A, and Step 2 on B.
- Perform Step 1 on B, and Step 2 on C.
- Perform Step 1 on C, and Step 2 on A.

# **19.1.5 MySQL Multi-Source Replication**

Multi-source replication in MySQL 9.0 enables a replica to receive transactions from multiple immediate sources in parallel. In a multi-source replication topology, a replica creates a replication channel for each source that it should receive transactions from. For more information on how replication channels function, see [Section 19.2.2, "Replication Channels"](#page-3458-0).

You might choose to implement multi-source replication to achieve goals like these:

- Backing up multiple servers to a single server.
- Merging table shards.
- Consolidating data from multiple servers to a single server.

Multi-source replication does not implement any conflict detection or resolution when applying transactions, and those tasks are left to the application if required.

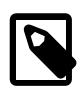

#### **Note**

Each channel on a multi-source replica must replicate from a different source. You cannot set up multiple replication channels from a single replica to a single source. This is because the server IDs of replicas must be unique in a replication topology. The source distinguishes replicas only by their server IDs, not by the names of the replication channels, so it cannot recognize different replication channels from the same replica.

A multi-source replica can also be set up as a multi-threaded replica, by setting the system variable [replica\\_parallel\\_workers](#page-3390-0) to a value greater than 0. When you do this on a multi-source replica, each channel on the replica has the specified number of applier threads, plus a coordinator thread to manage them. You cannot configure the number of applier threads for individual channels.

MySQL 9.0 also supports replication filters on specific replication channels with multi-source replicas. Channel specific replication filters can be used when the same database or table is present on multiple sources, and you only need the replica to replicate it from one source. For GTID-based replication, if the same transaction might arrive from multiple sources (such as in a diamond topology), you must ensure the filtering setup is the same on all channels. For more information, see [Section 19.2.5.4,](#page-3476-0) ["Replication Channel Based Filters"](#page-3476-0).

This section provides tutorials on how to configure sources and replicas for multi-source replication, how to start, stop and reset multi-source replicas, and how to monitor multi-source replication.

## **19.1.5.1 Configuring Multi-Source Replication**

A multi-source replication topology requires at least two sources and one replica configured. In these tutorials, we assume that you have two sources source1 and source2, and a replica replicahost. The replica replicates one database from each of the sources, db1 from source1 and db2 from source2.

Sources in a multi-source replication topology can be configured to use either GTID-based replication, or binary log position-based replication. See [Section 19.1.3.4, "Setting Up Replication Using GTIDs"](#page-3327-0) for how to configure a source using GTID-based replication. See [Section 19.1.2.1, "Setting the Replication](#page-3306-0) [Source Configuration"](#page-3306-0) for how to configure a source using file position based replication.

Replicas in a multi-source replication topology require TABLE repositories for the replica's connection metadata repository and applier metadata repository, which are the default in MySQL 9.0. Multi-source replication is not compatible with the deprecated alternative file repositories.

Create a suitable user account on all the sources that the replica can use to connect. You can use the same account on all the sources, or a different account on each. If you create an account solely for the purposes of replication, that account needs only the [REPLICATION SLAVE](#page-1138-0) privilege. For example, to set up a new user, ted, that can connect from the replica replicahost, use the  $mysq1$  client to issue these statements on each of the sources:

mysql> **CREATE USER 'ted'@'replicahost' IDENTIFIED BY 'password';** mysql> **GRANT REPLICATION SLAVE ON \*.\* TO 'ted'@'replicahost';**

For more information about the default authentication plugin for new users, see [Section 19.1.2.3,](#page-3307-0) ["Creating a User for Replication"](#page-3307-0).

## **19.1.5.2 Provisioning a Multi-Source Replica for GTID-Based Replication**

If the sources in the multi-source replication topology have existing data, it can save time to provision the replica with the relevant data before starting replication. In a multi-source replication topology, cloning or copying of the data directory cannot be used to provision the replica with data from all of the sources, and you might also want to replicate only specific databases from each source. The best strategy for provisioning such a replica is therefore to use [mysqldump](#page-413-0) to create an appropriate dump file on each source, then use the  $m_y s q \perp$  client to import the dump file on the replica.

If you are using GTID-based replication, you need to pay attention to the SET

@@GLOBAL.gtid\_purged statement that mysgldump places in the dump output. This statement transfers the GTIDs for the transactions executed on the source to the replica, and the replica requires this information. However, for any case more complex than provisioning one new, empty replica from one source, you need to check what effect the statement has in the version of MySQL used by the replica, and handle the statement accordingly. The following guidance summarizes suitable actions, but for more details, see the [mysqldump](#page-413-0) documentation.

SET @@GLOBAL.[gtid\\_purged](#page-3442-0) adds the GTID set from the dump file to the existing gtid\_purged set on the replica. The statement can therefore potentially be left in the dump output when you replay the dump files on the replica, and the dump files can be replayed at different times. However, it is important to note that the value that is included by [mysqldump](#page-413-0) for the SET @@GLOBAL.gtid\_purged statement includes the GTIDs of all transactions in the gtid executed set on the source, even those that changed suppressed parts of the database, or other databases on the server that were not included in a partial dump. If you replay a second or subsequent dump file on the replica that contains

any of the same GTIDs (for example, another partial dump from the same source, or a dump from another source that has overlapping transactions), any SET @@GLOBAL.qtid\_purged statement in the second dump file fails, and must therefore be removed from the dump output.

As an alternative to removing the SET @@GLOBAL.gtid\_purged statement, you caninoke [mysqldump](#page-413-0) with [--set-gtid-purged=COMMENTED](#page-436-0) to include the statement encased in SQL comments, so that it is not performed when you load the dump file. If you are provisioning the replica with two partial dumps from the same source, and the GTID set in the second dump is the same as the first (so no new transactions have been executed on the source in between the dumps), you can set - set-gtid-purged=OFF instead when you export the second dump file, to omit the statement.

In the following provisioning example, we assume that the  $SET \text{ @GLOBAL.}$  quideblatement cannot be left in the dump output, and must be removed from the files and handled manually. We also assume that there are no wanted transactions with GTIDs on the replica before provisioning starts.

1. To create dump files for a database named  $db1$  on  $source1$  and a database named  $db2$  on source2, run [mysqldump](#page-413-0) for source1 as follows:

**mysqldump -u<user> -p<password> --single-transaction --triggers --routines --set-gtid-purged=ON --databases db1 > dumpM1.sql** 

Then run [mysqldump](#page-413-0) for source2 as follows:

**mysqldump -u<user> -p<password> --single-transaction --triggers --routines --set-gtid-purged=ON --databases db2 > dumpM2.sql** 

2. Record the  $q$ tid purged value that [mysqldump](#page-413-0) added to each of the dump files. You can extract the value like this:

```
cat\ dumpM1.sq1 | grep GTID PURGED | perl -p0 -e 's#/\*.*?\*/##sq' | cut -f2 -d'=' | cut -f2 -d3'\''
cat dumpM2.sql | grep GTID_PURGED | perl -p0 -e 's#/\*.*?\*/##sg' | cut -f2 -d'=' | cut -f2 -d$'\''
```
The result in each case should be a GTID set, for example:

source1: 2174B383-5441-11E8-B90A-C80AA9429562:1-1029 source2: 224DA167-0C0C-11E8-8442-00059A3C7B00:1-2695

3. Remove the line from each dump file that contains the SET @@GLOBAL.gtid\_purged statement. For example:

**sed '/GTID\_PURGED/d' dumpM1.sql > dumpM1\_nopurge.sql sed '/GTID\_PURGED/d' dumpM2.sql > dumpM2\_nopurge.sql** 

4. Use the  $m \times a1$  client to import each edited dump file into the replica. For example:

**mysql -u<user> -p<password> < dumpM1\_nopurge.sql mysql -u<user> -p<password> < dumpM2\_nopurge.sql** 

5. On the replica, issue [RESET BINARY LOGS AND GTIDS](#page-2683-0) to clear the GTID execution history (assuming, as explained above, that all the dump files have been imported and that there are no wanted transactions with GTIDs on the replica). Then issue a SET @@GLOBAL.gtid\_purged statement to set the [gtid\\_purged](#page-3442-0) value to the union of all the GTID sets from all the dump files, as you recorded in Step 2. For example:

mysql> **RESET BINARY LOGS AND GTIDS;** mysql> SET @@GLOBAL.gtid\_purged = "2174B383-5441-11E8-B90A-C80AA9429562:1-1029, 224DA167-0C0C-11E8-

If there are, or might be, overlapping transactions between the GTID sets in the dump files, you can use the stored functions described in [Section 19.1.3.8, "Stored Function Examples to Manipulate](#page-3334-0) [GTIDs"](#page-3334-0) to check this beforehand and to calculate the union of all the GTID sets.

## **19.1.5.3 Adding GTID-Based Sources to a Multi-Source Replica**

These steps assume you have enabled GTIDs for transactions on the sources using  $grid\_mode=ON$ , created a replication user, ensured that the replica is using TABLE based replication applier metadata repositories, and provisioned the replica with data from the sources if appropriate.

Use [CHANGE REPLICATION SOURCE TO](#page-2688-0) to configure a replication channel for each source on the replica (see [Section 19.2.2, "Replication Channels"](#page-3458-0)). The FOR CHANNEL clause is used to specify the channel. For GTID-based replication, GTID auto-positioning is used to synchronize with the source (see [Section 19.1.3.3, "GTID Auto-Positioning"](#page-3325-0)). The SOURCE\_AUTO\_POSITION option is set to specify the use of auto-positioning.

For example, to add source1 and source2 as sources to the replica, use the  $mysq1$  client to issue the statement twice on the replica, like this:

mysql> **CHANGE REPLICATION SOURCE TO SOURCE\_HOST="source1", SOURCE\_USER="ted", \ SOURCE\_PASSWORD="password", SOURCE\_AUTO\_POSITION=1 FOR CHANNEL "source\_1";** mysql> **CHANGE REPLICATION SOURCE TO SOURCE\_HOST="source2", SOURCE\_USER="ted", \ SOURCE\_PASSWORD="password", SOURCE\_AUTO\_POSITION=1 FOR CHANNEL "source\_2";**

To make the replica replicate only database db1 from source1, and only database db2 from source2, use the [mysql](#page-341-0) client to issue the [CHANGE REPLICATION FILTER](#page-2685-0) statement for each channel, like this:

mysql> **CHANGE REPLICATION FILTER REPLICATE\_WILD\_DO\_TABLE = ('db1.%') FOR CHANNEL "source\_1";** mysql> **CHANGE REPLICATION FILTER REPLICATE\_WILD\_DO\_TABLE = ('db2.%') FOR CHANNEL "source\_2";**

For the full syntax of the [CHANGE REPLICATION FILTER](#page-2685-0) statement and other available options, see [Section 15.4.2.1, "CHANGE REPLICATION FILTER Statement"](#page-2685-0).

## **19.1.5.4 Adding Binary Log Based Replication Sources to a Multi-Source Replica**

These steps assume that binary logging is enabled on the source (which is the default), the replica is using TABLE based replication applier metadata repositories (which is the default in MySQL 9.0), and that you have enabled a replication user and noted the current binary log file name and position.

Use a [CHANGE REPLICATION SOURCE TO](#page-2688-0) statement to configure a replication channel for each source on the replica (see [Section 19.2.2, "Replication Channels"](#page-3458-0)). The FOR CHANNEL clause is used to specify the channel. For example, to add source1 and source2 as sources to the replica, use the [mysql](#page-341-0) client to issue the statement twice on the replica, like this:

mysql> **CHANGE REPLICATION SOURCE TO SOURCE\_HOST="source1", SOURCE\_USER="ted", SOURCE\_PASSWORD="password", \ SOURCE\_LOG\_FILE='source1-bin.000006', SOURCE\_LOG\_POS=628 FOR CHANNEL "source\_1";**

mysql> **CHANGE REPLICATION SOURCE TO SOURCE\_HOST="source2", SOURCE\_USER="ted", SOURCE\_PASSWORD="password", \ SOURCE\_LOG\_FILE='source2-bin.000018', SOURCE\_LOG\_POS=104 FOR CHANNEL "source\_2";**

To make the replica replicate only database db1 from source1, and only database db2 from source2, use the [mysql](#page-341-0) client to issue the [CHANGE REPLICATION FILTER](#page-2685-0) statement for each channel, like this:

mysql> **CHANGE REPLICATION FILTER REPLICATE\_WILD\_DO\_TABLE = ('db1.%') FOR CHANNEL "source\_1";** mysql> **CHANGE REPLICATION FILTER REPLICATE\_WILD\_DO\_TABLE = ('db2.%') FOR CHANNEL "source\_2";**

For the full syntax of the [CHANGE REPLICATION FILTER](#page-2685-0) statement and other available options, see [Section 15.4.2.1, "CHANGE REPLICATION FILTER Statement"](#page-2685-0).

## **19.1.5.5 Starting Multi-Source Replicas**

Once you have added channels for all of the replication sources, issue a [START REPLICA](#page-2702-0) statement to start replication. When you have enabled multiple channels on a replica, you can choose to either start all channels, or select a specific channel to start. For example, to start the two channels separately, use the  $m_{V}$ sql client to issue the following statements:

```
mysql> START REPLICA FOR CHANNEL "source_1";
mysql> START REPLICA FOR CHANNEL "source_2";
```
For the full syntax of the [START REPLICA](#page-2702-0) statement and other available options, see Section 15.4.2.4. ["START REPLICA Statement"](#page-2702-0).
To verify that both channels have started and are operating correctly, you can issue [SHOW REPLICA](#page-2867-0) [STATUS](#page-2867-0) statements on the replica, for example:

mysql> **SHOW REPLICA STATUS FOR CHANNEL "source\_1"\G** mysql> **SHOW REPLICA STATUS FOR CHANNEL "source\_2"\G**

# **19.1.5.6 Stopping Multi-Source Replicas**

The [STOP REPLICA](#page-2706-0) statement can be used to stop a multi-source replica. By default, if you use the [STOP REPLICA](#page-2706-0) statement on a multi-source replica all channels are stopped. Optionally, use the FOR CHANNEL channel clause to stop only a specific channel.

• To stop all currently configured replication channels:

mysql> **STOP REPLICA;**

• To stop only a named channel, use a FOR CHANNEL channel clause:

mysql> **STOP REPLICA FOR CHANNEL "source\_1";**

For the full syntax of the [STOP REPLICA](#page-2706-0) statement and other available options, see [Section 15.4.2.5,](#page-2706-0) ["STOP REPLICA Statement".](#page-2706-0)

# **19.1.5.7 Resetting Multi-Source Replicas**

The [RESET REPLICA](#page-2701-0) statement can be used to reset a multi-source replica. By default, if you use the [RESET REPLICA](#page-2701-0) statement on a multi-source replica all channels are reset. Optionally, use the FOR CHANNEL channel clause to reset only a specific channel.

• To reset all currently configured replication channels:

mysql> **RESET REPLICA;**

• To reset only a named channel, use a FOR CHANNEL channel clause:

mysql> **RESET REPLICA FOR CHANNEL "source\_1";**

For GTID-based replication, note that [RESET REPLICA](#page-2701-0) has no effect on the replica's GTID execution history. If you want to clear this, issue [RESET BINARY LOGS AND GTIDS](#page-2683-0) on the replica.

[RESET REPLICA](#page-2701-0) makes the replica forget its replication position, and clears the relay log, but it does not change any replication connection parameters (such as the source host name) or replication filters. If you want to remove these for a channel, issue [RESET REPLICA ALL](#page-2701-0).

# **19.1.5.8 Monitoring Multi-Source Replication**

To monitor the status of replication channels the following options exist:

- Using the replication Performance Schema tables. The first column of these tables is Channel Name. This enables you to write complex queries based on Channel Name as a key. See [Section 29.12.11, "Performance Schema Replication Tables"](#page-4818-0).
- Using SHOW REPLICA STATUS FOR CHANNEL *channel*. By default, if the FOR CHANNEL  $channel$  channe  $L$  clause is not used, this statement shows the replica status for all channels with one row per channel. The identifier Channel name is added as a column in the result set. If a FOR CHANNEL  $channel$  channe  $L$  clause is provided, the results show the status of only the named replication channel.

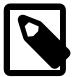

#### **Note**

The [SHOW VARIABLES](#page-2882-0) statement does not work with multiple replication channels. The information that was available through these variables has been migrated to the replication performance tables. Using a [SHOW VARIABLES](#page-2882-0) statement in a topology with multiple channels shows the status of only the default channel.

The error codes and messages that are issued when multi-source replication is enabled specify the channel that generated the error.

#### **Monitoring Channels Using Performance Schema Tables**

This section explains how to use the replication Performance Schema tables to monitor channels. You can choose to monitor all channels, or a subset of the existing channels.

To monitor the connection status of all channels:

```
mysql> SELECT * FROM replication_connection_status\G;
                      ****1. row
CHANNEL NAME: source 1
GROUP_NAME:
SOURCE_UUID: 046e41f8-a223-11e4-a975-0811960cc264
THREAD_ID: 24
SERVICE_STATE: ON
COUNT_RECEIVED_HEARTBEATS: 0
LAST_HEARTBEAT_TIMESTAMP: 0000-00-00 00:00:00
RECEIVED_TRANSACTION_SET: 046e41f8-a223-11e4-a975-0811960cc264:4-37
LAST_ERROR_NUMBER: 0
LAST_ERROR_MESSAGE:
LAST_ERROR_TIMESTAMP: 0000-00-00 00:00:00
                      ****** 2. row ***
CHANNEL_NAME: source_2
GROUP_NAME:
SOURCE_UUID: 7475e474-a223-11e4-a978-0811960cc264
THREAD ID: 26
SERVICE_STATE: ON
COUNT_RECEIVED_HEARTBEATS: 0
LAST_HEARTBEAT_TIMESTAMP: 0000-00-00 00:00:00
RECEIVED_TRANSACTION_SET: 7475e474-a223-11e4-a978-0811960cc264:4-6
LAST_ERROR_NUMBER: 0
LAST_ERROR_MESSAGE:
LAST_ERROR_TIMESTAMP: 0000-00-00 00:00:00
2 rows in set (0.00 sec)
```
In the above output there are two channels enabled, and as shown by the CHANNEL NAME field they are called source 1 and source 2.

The addition of the CHANNEL\_NAME field enables you to query the Performance Schema tables for a specific channel. To monitor the connection status of a named channel, use a WHERE CHANNEL NAME=channel clause:

```
mysql> SELECT * FROM replication_connection_status WHERE CHANNEL_NAME='source_1'\G
*************************** 1. row ***************************
CHANNEL_NAME: source_1
GROUP_NAME:
SOURCE_UUID: 046e41f8-a223-11e4-a975-0811960cc264
THREAD_ID: 24
SERVICE_STATE: ON
COUNT_RECEIVED_HEARTBEATS: 0
LAST_HEARTBEAT_TIMESTAMP: 0000-00-00 00:00:00
RECEIVED_TRANSACTION_SET: 046e41f8-a223-11e4-a975-0811960cc264:4-37
LAST_ERROR_NUMBER: 0
LAST_ERROR_MESSAGE:
LAST_ERROR_TIMESTAMP: 0000-00-00 00:00:00
1 row in set (0.00 sec)
```
Similarly, the WHERE CHANNEL NAME=channel clause can be used to monitor the other replication Performance Schema tables for a specific channel. For more information, see [Section 29.12.11,](#page-4818-0) ["Performance Schema Replication Tables"](#page-4818-0).

# **19.1.6 Replication and Binary Logging Options and Variables**

The following sections contain information about  $m \times d$  options and server variables that are used in replication and for controlling the binary log. Options and variables for use on sources and replicas are covered separately, as are options and variables relating to binary logging and global transaction identifiers (GTIDs). A set of quick-reference tables providing basic information about these options and variables is also included.

<span id="page-3350-0"></span>Of particular importance is the [server\\_id](#page-3350-0) system variable.

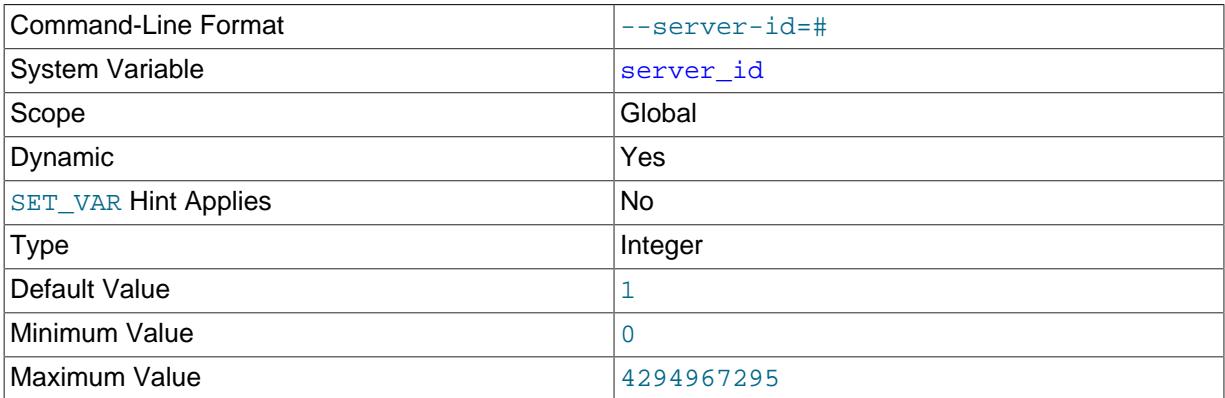

This variable specifies the server ID. server id is set to 1 by default. The server can be started with this default ID, but when binary logging is enabled, an informational message is issued if you did not set [server\\_id](#page-3350-0) explicitly to specify a server ID.

For servers that are used in a replication topology, you must specify a unique server ID for each replication server, in the range from 1 to  $2^{32}$  - 1. "Unique" means that each ID must be different from every other ID in use by any other source or replica in the replication topology. For additional information, see [Section 19.1.6.2, "Replication Source Options and Variables"](#page-3359-0), and [Section 19.1.6.3,](#page-3369-0) ["Replica Server Options and Variables"](#page-3369-0).

If the server ID is set to 0, binary logging takes place, but a source with a server ID of 0 refuses any connections from replicas, and a replica with a server ID of 0 refuses to connect to a source. Note that although you can change the server ID dynamically to a nonzero value, doing so does not enable replication to start immediately. You must change the server ID and then restart the server to initialize the replica.

For more information, see [Section 19.1.2.2, "Setting the Replica Configuration".](#page-3306-0)

#### <span id="page-3350-1"></span>server uuid

The MySQL server generates a true UUID in addition to the default or user-supplied server ID set in the server id system variable. This is available as the global, read-only variable server uuid.

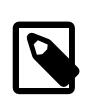

#### **Note**

The presence of the server uuid system variable does not change the requirement for setting a unique server id value for each MySQL server as part of preparing and running MySQL replication, as described earlier in this section.

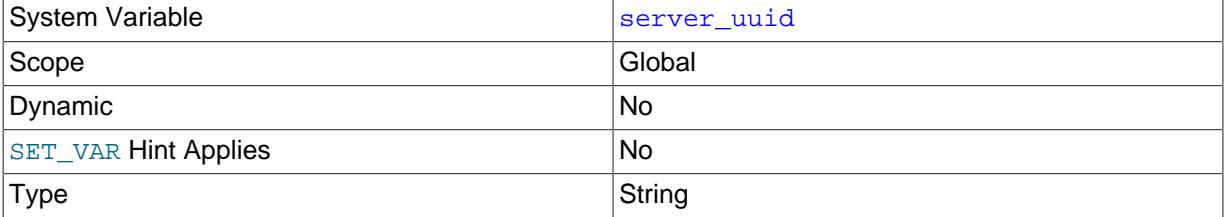

When starting, the MySQL server automatically obtains a UUID as follows:

1. Attempt to read and use the UUID written in the file data  $dir/auto$ .cnf (where data dir is the server's data directory).

2. If data\_dir/auto.cnf is not found, generate a new UUID and save it to this file, creating the file if necessary.

The auto.cnf file has a format similar to that used for my.cnf or my.ini files. auto.cnf has only a single [auto] section containing a single [server\\_uuid](#page-3350-1) setting and value; the file's contents appear similar to what is shown here:

```
[auto]server_uuid=8a94f357-aab4-11df-86ab-c80aa9429562
```
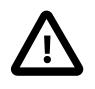

# **Important**

The  $\text{auto}. \text{cnf file}$  is automatically generated; do not attempt to write or modify this file.

When using MySQL replication, sources and replicas know each other's UUIDs. The value of a replica's UUID can be seen in the output of [SHOW REPLICAS](#page-2875-0). Once [START REPLICA](#page-2702-0) has been executed, the value of the source's UUID is available on the replica in the output of [SHOW REPLICA](#page-2867-0) [STATUS](#page-2867-0).

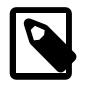

# **Note**

Issuing a [STOP REPLICA](#page-2706-0) or [RESET REPLICA](#page-2701-0) statement does not reset the source's UUID as used on the replica.

A server's server uuid is also used in GTIDs for transactions originating on that server. For more information, see [Section 19.1.3, "Replication with Global Transaction Identifiers".](#page-3316-0)

When starting, the replication I/O (receiver) thread generates an error and aborts if its source's UUID is equal to its own unless the  $\text{-replicate-sample}$  -same-server-id option has been set. In addition, the replication receiver thread generates a warning if either of the following is true:

- No source having the expected [server\\_uuid](#page-3350-1) exists.
- The source's [server\\_uuid](#page-3350-1) has changed, although no [CHANGE REPLICATION SOURCE TO](#page-2688-0) statement has ever been executed.

# **19.1.6.1 Replication and Binary Logging Option and Variable Reference**

The following two sections provide basic information about the MySQL command-line options and system variables applicable to replication and the binary log.

## **Replication Options and Variables**

The command-line options and system variables in the following list relate to replication source servers and replicas. [Section 19.1.6.2, "Replication Source Options and Variables"](#page-3359-0) provides more detailed information about options and variables relating to replication source servers. For more information about options and variables relating to replicas, see [Section 19.1.6.3, "Replica Server Options and](#page-3369-0) [Variables"](#page-3369-0).

- auto increment increment: AUTO\_INCREMENT columns are incremented by this value.
- auto increment offset: Offset added to AUTO INCREMENT columns.
- Com\_change\_replication source: Count of CHANGE REPLICATION SOURCE TO and CHANGE MASTER TO statements.
- Com replica start: Count of START REPLICA and START SLAVE statements.
- Com replica stop: Count of STOP REPLICA and STOP SLAVE statements.
- [Com\\_show\\_binary\\_log\\_status](#page-896-0): Count of SHOW BINARY LOG STATUS statements; use instead of Com\_show\_master\_status.
- [Com\\_show\\_replica\\_status](#page-896-0): Count of SHOW REPLICA STATUS and SHOW SLAVE STATUS statements.
- [Com\\_show\\_replicas](#page-896-0): Count of SHOW REPLICAS and SHOW SLAVE HOSTS statements.
- enforce gtid consistency: Prevents execution of statements that cannot be logged in transactionally safe manner.
- $qtid$  executed: Global: All GTIDs in binary log (global) or current transaction (session). Readonly.
- gtid executed compression period: Compress gtid executed table each time this many transactions have occurred. 0 means never compress this table. Applies only when binary logging is disabled.
- gtid mode: Controls whether GTID based logging is enabled and what type of transactions logs can contain.
- $qtid$  next: Specifies GTID for subsequent transaction or transactions; see documentation for details.
- [gtid\\_owned](#page-3442-0): Set of GTIDs owned by this client (session), or by all clients, together with thread ID of owner (global). Read-only.
- gtid purged: Set of all GTIDs that have been purged from binary log.
- immediate server version: MySQL Server release number of server which is immediate replication source.
- init replica: Statements that are executed when replica connects to source.
- init slave: Statements that are executed when replica connects to source.
- [log\\_bin\\_trust\\_function\\_creators](#page-3431-0): If equal to 0 (default), then when --log-bin is used, stored function creation is allowed only to users having SUPER privilege and only if function created does not break binary logging.
- log statements unsafe for binlog: Disables error 1592 warnings being written to error log.
- [master-retry-count](#page-3370-0): Number of tries replica makes to connect to source before giving up.
- [max\\_relay\\_log\\_size](#page-3382-0): If nonzero, relay log is rotated automatically when its size exceeds this value. If zero, size at which rotation occurs is determined by value of max\_binlog\_size.
- original commit timestamp: Time when transaction was committed on original source.
- [original\\_server\\_version](#page-3363-1): MySQL Server release number of server on which transaction was originally committed.
- relay log: Location and base name to use for relay logs.
- [relay\\_log\\_basename](#page-3383-0): Complete path to relay log, including file name.
- relay log index: Location and name to use for file that keeps list of last relay logs.
- relay log purge: Determines whether relay logs are purged.
- relay log recovery: Whether automatic recovery of relay log files from source at startup is enabled; must be enabled for crash-safe replica.
- relay log space limit: Maximum space to use for all relay logs.
- replica checkpoint group: Maximum number of transactions processed by multithreaded replica before checkpoint operation is called to update progress status. Not supported by NDB Cluster.
- [replica\\_checkpoint\\_period](#page-3386-1): Update progress status of multithreaded replica and flush relay log info to disk after this number of milliseconds. Not supported by NDB Cluster.
- [replica\\_compressed\\_protocol](#page-3387-0): Use compression of source/replica protocol.
- [replica\\_exec\\_mode](#page-3387-1): Allows for switching replication thread between IDEMPOTENT mode (key and some other errors suppressed) and STRICT mode; STRICT mode is default, except for NDB Cluster, where IDEMPOTENT is always used.
- [replica\\_load\\_tmpdir](#page-3388-0): Location where replica should put its temporary files when replicating LOAD DATA statements.
- replica max allowed packet: Maximum size, in bytes, of packet that can be sent from replication source server to replica; overrides max\_allowed\_packet.
- replica net timeout: Number of seconds to wait for more data from source/replica connection before aborting read.
- Replica open temp tables: Number of temporary tables that replication SQL thread currently has open.
- [replica\\_parallel\\_type](#page-3390-0): Tells replica to use timestamp information (LOGICAL\_CLOCK) or database partitioning (DATABASE) to parallelize transactions.
- [replica\\_parallel\\_workers](#page-3390-1): Number of applier threads for executing replication transactions; when this is 0 or 1, there is only one applier thread. NDB Cluster: see documentation.
- [replica\\_pending\\_jobs\\_size\\_max](#page-3391-0): Maximum size of replica worker queues holding events not yet applied.
- replica preserve commit order: Ensures that all commits by replica workers happen in same order as on source to maintain consistency when using parallel applier threads.
- replica skip errors: Tells replication thread to continue replication when query returns error from provided list.
- replica transaction retries: Number of times replication SQL thread retries transaction in case it failed with deadlock or elapsed lock wait timeout, before giving up and stopping.
- replica type conversions: Controls type conversion mode on replica. Value is list of zero or more elements from this list: ALL\_LOSSY, ALL\_NON\_LOSSY. Set to empty string to disallow type conversions between source and replica.
- [replicate-do-db](#page-3371-0): Tells replication SQL thread to restrict replication to specified database.
- [replicate-do-table](#page-3374-0): Tells replication SQL thread to restrict replication to specified table.
- [replicate-ignore-db](#page-3373-0): Tells replication SQL thread not to replicate to specified database.
- [replicate-ignore-table](#page-3375-0): Tells replication SQL thread not to replicate to specified table.
- [replicate-rewrite-db](#page-3375-1): Updates to database with different name from original.
- [replicate-same-server-id](#page-3377-0): In replication, if enabled, do not skip events having our server id.
- [replicate-wild-do-table](#page-3377-1): Tells replication SQL thread to restrict replication to tables that match specified wildcard pattern.
- [replicate-wild-ignore-table](#page-3378-0): Tells replication SQL thread not to replicate to tables that match given wildcard pattern.
- replication optimize for static plugin config: Shared locks for semisynchronous replication.
- [replication\\_sender\\_observe\\_commit\\_only](#page-3395-1): Limited callbacks for semisynchronous replication.
- report host: Host name or IP of replica to be reported to source during replica registration.
- report password: Arbitrary password which replica server should report to source; not same as password for replication user account.
- report port: Port for connecting to replica reported to source during replica registration.
- report user: Arbitrary user name which replica server should report to source; not same as name used for replication user account.
- [rpl\\_read\\_size](#page-3397-1): Set minimum amount of data in bytes which is read from binary log files and relay log files.
- [Rpl\\_semi\\_sync\\_master\\_clients](#page-913-1): Number of semisynchronous replicas.
- [rpl\\_semi\\_sync\\_master\\_enabled](#page-3364-0): Whether semisynchronous replication is enabled on source.
- [Rpl\\_semi\\_sync\\_master\\_net\\_avg\\_wait\\_time](#page-913-2): Average time source has waited for replies from replica.
- [Rpl\\_semi\\_sync\\_master\\_net\\_wait\\_time](#page-913-3): Total time source has waited for replies from replica.
- [Rpl\\_semi\\_sync\\_master\\_net\\_waits](#page-913-4): Total number of times source waited for replies from replica.
- [Rpl\\_semi\\_sync\\_master\\_no\\_times](#page-913-5): Number of times source turned off semisynchronous replication.
- [Rpl\\_semi\\_sync\\_master\\_no\\_tx](#page-913-6): Number of commits not acknowledged successfully.
- [Rpl\\_semi\\_sync\\_master\\_status](#page-913-7): Whether semisynchronous replication is operational on source.
- [Rpl\\_semi\\_sync\\_master\\_timefunc\\_failures](#page-914-0): Number of times source failed when calling time functions.
- [rpl\\_semi\\_sync\\_master\\_timeout](#page-3364-1): Number of milliseconds to wait for replica acknowledgment.
- [rpl\\_semi\\_sync\\_master\\_trace\\_level](#page-3365-0): Semisynchronous replication debug trace level on source.
- [Rpl\\_semi\\_sync\\_master\\_tx\\_avg\\_wait\\_time](#page-914-1): Average time source waited for each transaction.
- [Rpl\\_semi\\_sync\\_master\\_tx\\_wait\\_time](#page-914-2): Total time source waited for transactions.
- [Rpl\\_semi\\_sync\\_master\\_tx\\_waits](#page-914-3): Total number of times source waited for transactions.
- [rpl\\_semi\\_sync\\_master\\_wait\\_for\\_slave\\_count](#page-3365-1): Number of replica acknowledgments source must receive per transaction before proceeding.
- [rpl\\_semi\\_sync\\_master\\_wait\\_no\\_slave](#page-3365-2): Whether source waits for timeout even with no replicas.
- [rpl\\_semi\\_sync\\_master\\_wait\\_point](#page-3366-0): Wait point for replica transaction receipt acknowledgment.
- [Rpl\\_semi\\_sync\\_master\\_wait\\_pos\\_backtraverse](#page-914-4): Total number of times source has waited for event with binary coordinates lower than events waited for previously.
- [Rpl\\_semi\\_sync\\_master\\_wait\\_sessions](#page-914-5): Number of sessions currently waiting for replica replies.
- [Rpl\\_semi\\_sync\\_master\\_yes\\_tx](#page-914-6): Number of commits acknowledged successfully.
- $rp1$ \_semi\_sync\_replica\_enabled: Whether semisynchronous replication is enabled on replica.
- [Rpl\\_semi\\_sync\\_replica\\_status](#page-916-0): Whether semisynchronous replication is operational on replica.
- [rpl\\_semi\\_sync\\_replica\\_trace\\_level](#page-3398-1): Semisynchronous replication debug trace level on replica.
- [rpl\\_semi\\_sync\\_slave\\_enabled](#page-3398-2): Whether semisynchronous replication is enabled on replica.
- [Rpl\\_semi\\_sync\\_slave\\_status](#page-916-1): Whether semisynchronous replication is operational on replica.
- [rpl\\_semi\\_sync\\_slave\\_trace\\_level](#page-3399-0): Semisynchronous replication debug trace level on replica.
- [Rpl\\_semi\\_sync\\_source\\_clients](#page-914-7): Number of semisynchronous replicas.
- [rpl\\_semi\\_sync\\_source\\_enabled](#page-3366-1): Whether semisynchronous replication is enabled on source.
- [Rpl\\_semi\\_sync\\_source\\_net\\_avg\\_wait\\_time](#page-914-8): Average time source has waited for replies from replica.
- [Rpl\\_semi\\_sync\\_source\\_net\\_wait\\_time](#page-914-9): Total time source has waited for replies from replica.
- [Rpl\\_semi\\_sync\\_source\\_net\\_waits](#page-914-10): Total number of times source waited for replies from replica.
- [Rpl\\_semi\\_sync\\_source\\_no\\_times](#page-914-11): Number of times source turned off semisynchronous replication.
- [Rpl\\_semi\\_sync\\_source\\_no\\_tx](#page-915-0): Number of commits not acknowledged successfully.
- [Rpl\\_semi\\_sync\\_source\\_status](#page-915-1): Whether semisynchronous replication is operational on source.
- [Rpl\\_semi\\_sync\\_source\\_timefunc\\_failures](#page-915-2): Number of times source failed when calling time functions.
- [rpl\\_semi\\_sync\\_source\\_timeout](#page-3366-2): Number of milliseconds to wait for replica acknowledgment.
- [rpl\\_semi\\_sync\\_source\\_trace\\_level](#page-3367-0): Semisynchronous replication debug trace level on source.
- [Rpl\\_semi\\_sync\\_source\\_tx\\_avg\\_wait\\_time](#page-915-3): Average time source waited for each transaction.
- [Rpl\\_semi\\_sync\\_source\\_tx\\_wait\\_time](#page-915-4): Total time source waited for transactions.
- [Rpl\\_semi\\_sync\\_source\\_tx\\_waits](#page-915-5): Total number of times source waited for transactions.
- [rpl\\_semi\\_sync\\_source\\_wait\\_for\\_replica\\_count](#page-3367-1): Number of replica acknowledgments source must receive per transaction before proceeding.
- [rpl\\_semi\\_sync\\_source\\_wait\\_no\\_replica](#page-3368-0): Whether source waits for timeout even with no replicas.
- [rpl\\_semi\\_sync\\_source\\_wait\\_point](#page-3368-1): Wait point for replica transaction receipt acknowledgment.
- [Rpl\\_semi\\_sync\\_source\\_wait\\_pos\\_backtraverse](#page-915-6): Total number of times source has waited for event with binary coordinates lower than events waited for previously.
- [Rpl\\_semi\\_sync\\_source\\_wait\\_sessions](#page-916-2): Number of sessions currently waiting for replica replies.
- [Rpl\\_semi\\_sync\\_source\\_yes\\_tx](#page-916-3): Number of commits acknowledged successfully.
- [rpl\\_stop\\_replica\\_timeout](#page-3399-1): Number of seconds that STOP REPLICA waits before timing out.
- [rpl\\_stop\\_slave\\_timeout](#page-3399-2): Number of seconds that STOP REPLICA or STOP SLAVE waits before timing out.
- server uuid: Server's globally unique ID, automatically (re)generated at server start.
- [show-replica-auth-info](#page-3359-1): Show user name and password in SHOW REPLICAS on this source.
- [show-slave-auth-info](#page-3359-2): Show user name and password in SHOW REPLICAS and SHOW SLAVE HOSTS on this source.
- [skip-replica-start](#page-3379-0): If set, replication is not autostarted when replica server starts.
- [skip-slave-start](#page-3379-1): If set, replication is not autostarted when replica server starts.
- [slave-skip-errors](#page-3380-1): Tells replication thread to continue replication when query returns error from provided list.
- [slave\\_checkpoint\\_group](#page-3400-0): Maximum number of transactions processed by multithreaded replica before checkpoint operation is called to update progress status. Not supported by NDB Cluster.
- [slave\\_checkpoint\\_period](#page-3401-0): Update progress status of multithreaded replica and flush relay log info to disk after this number of milliseconds. Not supported by NDB Cluster.
- slave compressed protocol: Use compression of source/replica protocol.
- [slave\\_exec\\_mode](#page-3401-2): Allows for switching replication thread between IDEMPOTENT mode (key and some other errors suppressed) and STRICT mode; STRICT mode is default, except for NDB Cluster, where IDEMPOTENT is always used.
- slave load tmpdir: Location where replica should put its temporary files when replicating LOAD DATA statements.
- slave max allowed packet: Maximum size, in bytes, of packet that can be sent from replication source server to replica; overrides max allowed packet.
- slave net timeout: Number of seconds to wait for more data from source/replica connection before aborting read.
- [Slave\\_open\\_temp\\_tables](#page-917-0): Number of temporary tables that replication SQL thread currently has open.
- [slave\\_parallel\\_type](#page-3403-0): Tells replica to use timestamp information (LOGICAL\_CLOCK) or database partioning (DATABASE) to parallelize transactions.
- slave parallel workers: Number of applier threads for executing replication transactions in parallel; 0 or 1 disables replica multithreading. NDB Cluster: see documentation.
- slave pending jobs size max: Maximum size of replica worker queues holding events not yet applied.
- slave preserve commit order: Ensures that all commits by replica workers happen in same order as on source to maintain consistency when using parallel applier threads.
- Slave rows last search algorithm used: Search algorithm most recently used by this replica to locate rows for row-based replication (index, table, or hash scan).
- slave transaction retries: Number of times replication SQL thread retries transaction in case it failed with deadlock or elapsed lock wait timeout, before giving up and stopping.
- slave type conversions: Controls type conversion mode on replica. Value is list of zero or more elements from this list: ALL\_LOSSY, ALL\_NON\_LOSSY, Set to empty string to disallow type conversions between source and replica.
- [sql\\_log\\_bin](#page-3435-0): Controls binary logging for current session.
- [sql\\_replica\\_skip\\_counter](#page-3406-0): Number of events from source that replica should skip. Not compatible with GTID replication.
- [sql\\_slave\\_skip\\_counter](#page-3406-1): Number of events from source that replica should skip. Not compatible with GTID replication.
- [sync\\_master\\_info](#page-3407-0): Synchronize source information after every #th event.
- [sync\\_relay\\_log](#page-3407-1): Synchronize relay log to disk after every #th event.
- [sync\\_relay\\_log\\_info](#page-3407-2): Synchronize relay.info file to disk after every #th event.
- [sync\\_source\\_info](#page-3408-0): Synchronize source information after every #th event.
- terminology use previous: Use terminology from before specified version where changes are incompatible.

For a listing of all command-line options, system variables, and status variables used with  $m/sqld$ , see [Section 7.1.4, "Server Option, System Variable, and Status Variable Reference"](#page-592-0).

## **Binary Logging Options and Variables**

The command-line options and system variables in the following list relate to the binary log. [Section 19.1.6.4, "Binary Logging Options and Variables"](#page-3409-0), provides more detailed information about options and variables relating to binary logging. For additional general information about the binary log, see [Section 7.4.4, "The Binary Log"](#page-995-0).

- [binlog-checksum](#page-3414-0): Enable or disable binary log checksums.
- [binlog-do-db](#page-3411-0): Limits binary logging to specific databases.
- [binlog-ignore-db](#page-3413-0): Tells source that updates to given database should not be written to binary log.
- [binlog-row-event-max-size](#page-3410-0): Binary log max event size.
- Binlog cache disk use: Number of transactions which used temporary file instead of binary log cache.
- binlog cache size: Size of cache to hold SQL statements for binary log during transaction.
- Binlog cache use: Number of transactions that used temporary binary log cache.
- binlog checksum: Enable or disable binary log checksums.
- binlog direct non transactional updates: Causes updates using statement format to nontransactional engines to be written directly to binary log. See documentation before using.
- binlog encryption: Enable encryption for binary log files and relay log files on this server.
- binlog error action: Controls what happens when server cannot write to binary log.
- [binlog\\_expire\\_logs\\_auto\\_purge](#page-3419-0): Controls automatic purging of binary log files; can be overridden when enabled, by setting both binlog\_expire\_logs\_seconds and expire\_logs\_days to 0.
- [binlog\\_expire\\_logs\\_seconds](#page-3418-1): Purge binary logs after this many seconds.
- binlog format: Specifies format of binary log.
- binlog group commit sync\_delay: Sets number of microseconds to wait before synchronizing transactions to disk.
- [binlog\\_group\\_commit\\_sync\\_no\\_delay\\_count](#page-3422-0): Sets maximum number of transactions to wait for before aborting current delay specified by binlog\_group\_commit\_sync\_delay.
- binlog max flush queue time: How long to read transactions before flushing to binary log.
- [binlog\\_order\\_commits](#page-3422-2): Whether to commit in same order as writes to binary log.
- binlog rotate encryption master key at startup: Rotate binary log master key at server startup.
- binlog row image: Use full or minimal images when logging row changes.
- binlog row metadata: Whether to record all or only minimal table related metadata to binary log when using row-based logging.
- binlog row value options: Enables binary logging of partial JSON updates for row-based replication.
- [binlog\\_rows\\_query\\_log\\_events](#page-3427-0): When enabled, enables logging of rows query log events when using row-based logging. Disabled by default. Do not enable when producing logs for pre-5.6 replicas/readers.
- [Binlog\\_stmt\\_cache\\_disk\\_use](#page-895-2): Number of nontransactional statements that used temporary file instead of binary log statement cache.
- binlog stmt cache size: Size of cache to hold nontransactional statements for binary log during transaction.
- Binlog stmt cache use: Number of statements that used temporary binary log statement cache.
- binlog transaction compression: Enable compression for transaction payloads in binary log files.
- binlog transaction compression level zstd: Compression level for transaction payloads in binary log files.
- [binlog\\_transaction\\_dependency\\_history\\_size](#page-3429-1): Number of row hashes kept for looking up transaction that last updated some row.
- [Com\\_show\\_binlog\\_events](#page-896-0): Count of SHOW BINLOG EVENTS statements.
- [Com\\_show\\_binlogs](#page-896-0): Count of SHOW BINLOGS statements.
- [log-bin](#page-3410-1): Base name for binary log files.
- [log-bin-index](#page-3411-1): Name of binary log index file.
- [log\\_bin](#page-3430-0): Whether binary log is enabled.
- [log\\_bin\\_basename](#page-3430-1): Path and base name for binary log files.
- [log\\_replica\\_updates](#page-3431-1): Whether replica should log updates performed by its replication SQL thread to its own binary log.
- log slave updates: Whether replica should log updates performed by its replication SQL thread to its own binary log.
- master verify checksum: Cause source to examine checksums when reading from binary log.
- $max\}-bin{b_1}{c_2}$   $num$   $-events$ : Option used by mysql-test for debugging and testing of replication.
- max binlog cache size: Can be used to restrict total size in bytes used to cache multistatement transactions.
- max binlog size: Binary log is rotated automatically when size exceeds this value.
- $max\_binlog\_stmt\_cache\_size$ : Can be used to restrict total size used to cache all nontransactional statements during transaction.
- [replica\\_sql\\_verify\\_checksum](#page-3393-0): Cause replica to examine checksums when reading from relay log.
- [slave-sql-verify-checksum](#page-3380-2): Cause replica to examine checksums when reading from relay log.
- [slave\\_sql\\_verify\\_checksum](#page-3405-2): Cause replica to examine checksums when reading from relay log.
- source verify checksum: Cause source to examine checksums when reading from binary log.
- [sporadic-binlog-dump-fail](#page-3414-2): Option used by mysql-test for debugging and testing of replication.
- [sync\\_binlog](#page-3435-2): Synchronously flush binary log to disk after every #th event.

For a listing of all command-line options, system and status variables used with [mysqld](#page-316-0), see [Section 7.1.4, "Server Option, System Variable, and Status Variable Reference"](#page-592-0).

# <span id="page-3359-0"></span>**19.1.6.2 Replication Source Options and Variables**

This section describes the server options and system variables that you can use on replication source servers. You can specify the options either on the [command line](#page-273-0) or in an [option file.](#page-275-0) You can specify system variable values using [SET](#page-2826-0).

On the source and each replica, you must set the [server\\_id](#page-3350-0) system variable to establish a unique replication ID. For each server, you should pick a unique positive integer in the range from 1 to  $2<sup>3</sup>$ − 1, and each ID must be different from every other ID in use by any other source or replica in the replication topology. Example: server-id=3.

For options used on the source for controlling binary logging, see [Section 19.1.6.4, "Binary Logging](#page-3409-0) [Options and Variables".](#page-3409-0)

#### **Startup Options for Replication Source Servers**

The following list describes startup options for controlling replication source servers. Replication-related system variables are discussed later in this section.

<span id="page-3359-1"></span>• [--show-replica-auth-info](#page-3359-1)

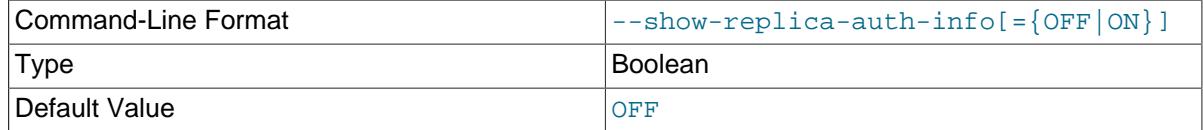

Use [--show-replica-auth-info](#page-3359-1), which displays replication user names and passwords in the output of [SHOW REPLICAS](#page-2875-0) on the source for replicas started with the [--report-user](#page-3397-0) and [-](#page-3396-1) [report-password](#page-3396-1) options.

<span id="page-3359-2"></span>• [--show-slave-auth-info](#page-3359-2)

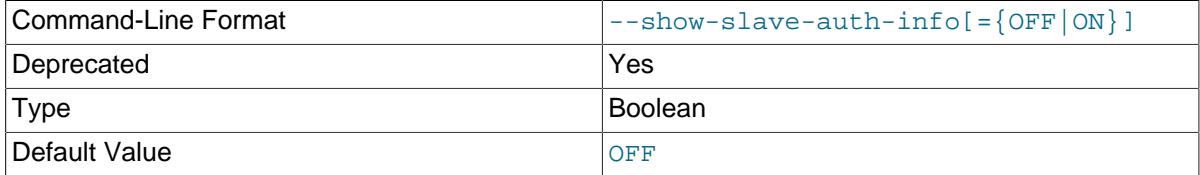

Deprecated alias for [--show-replica-auth-info](#page-3359-1).

# <span id="page-3360-0"></span>**System Variables Used on Replication Source Servers**

The following system variables are used for or by replication source servers:

• [auto\\_increment\\_increment](#page-3360-0)

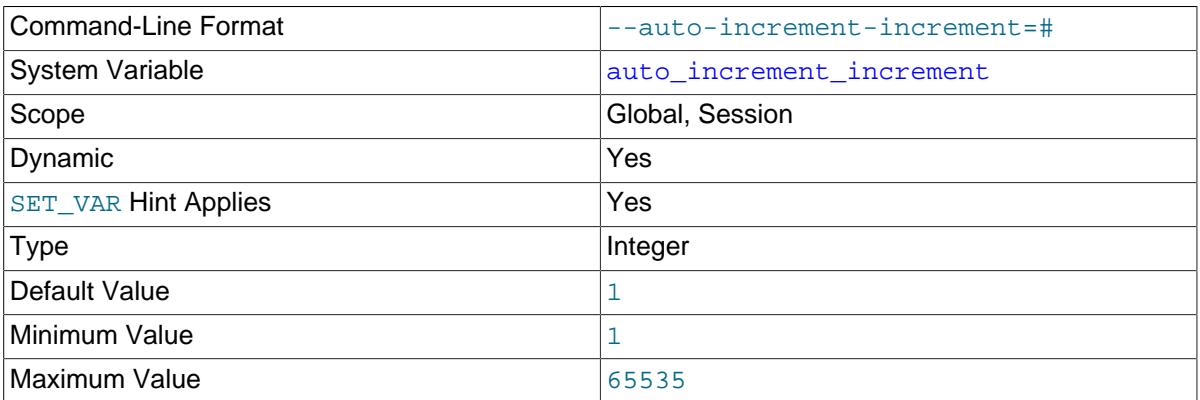

[auto\\_increment\\_increment](#page-3360-0) and [auto\\_increment\\_offset](#page-3362-0) are intended for use with circular (source-to-source) replication, and can be used to control the operation of AUTO\_INCREMENT columns. Both variables have global and session values, and each can assume an integer value between 1 and 65,535 inclusive. Setting the value of either of these two variables to 0 causes its value to be set to 1 instead. Attempting to set the value of either of these two variables to an integer greater than 65,535 or less than 0 causes its value to be set to 65,535 instead. Attempting to set the value of auto increment increment or auto increment offset to a noninteger value produces an error, and the actual value of the variable remains unchanged.

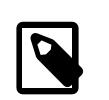

## **Note**

auto increment increment is also supported for use with [NDB](#page-3790-0) tables.

When Group Replication is started on a server, the value of  $\text{auto\_increment\_increment}$  is changed to the value of group replication auto increment increment, which defaults to 7, and the value of [auto\\_increment\\_offset](#page-3362-0) is changed to the server ID. The changes are reverted when Group Replication is stopped. These changes are only made and reverted if auto increment increment and auto increment offset each have their default value of 1. If their values have already been modified from the default, Group Replication does not alter them. These system variables are also not modified when Group Replication is in single-primary mode, where only one server writes.

[auto\\_increment\\_increment](#page-3360-0) and [auto\\_increment\\_offset](#page-3362-0) affect AUTO\_INCREMENT column behavior as follows:

• auto increment increment controls the interval between successive column values. For example:

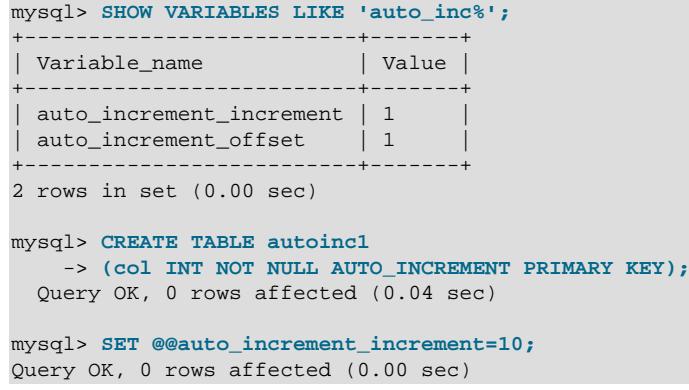

```
mysql> SHOW VARIABLES LIKE 'auto_inc%';
           +--------------------------+-------+
| Variable_name | Value |
    +--------------------------+-------+
| auto_increment_increment | 10 |
| auto_increment_offset | 1
                        +--------------------------+-------+
2 rows in set (0.01 sec)
mysql> INSERT INTO autoinc1 VALUES (NULL), (NULL), (NULL), (NULL);
Query OK, 4 rows affected (0.00 sec)
Records: 4 Duplicates: 0 Warnings: 0
mysql> SELECT col FROM autoinc1;
+-----+
| col |
+-----+
  | 1 || 11 |
  | 21 |
\vert 31
+-----+
4 rows in set (0.00 sec)
```
• auto increment offset determines the starting point for the AUTO\_INCREMENT column value. Consider the following, assuming that these statements are executed during the same session as the example given in the description for [auto\\_increment\\_increment](#page-3360-0):

```
mysql> SET @@auto_increment_offset=5;
Query OK, 0 rows affected (0.00 sec)
mysql> SHOW VARIABLES LIKE 'auto_inc%';
       +--------------------------+-------+
| Variable_name | Value |
   +--------------------------+-------+
| auto_increment_increment | 10 |
| auto_increment_offset | 5
                        +--------------------------+-------+
2 rows in set (0.00 sec)
mysql> CREATE TABLE autoinc2
    -> (col INT NOT NULL AUTO_INCREMENT PRIMARY KEY);
Query OK, 0 rows affected (0.06 sec)
mysql> INSERT INTO autoinc2 VALUES (NULL), (NULL), (NULL), (NULL);
Query OK, 4 rows affected (0.00 sec)
Records: 4 Duplicates: 0 Warnings: 0
mysql> SELECT col FROM autoinc2;
+-----+
| col |
+-----+
  5 \mid| 15 |
  | 25 |
| 35 |
+-----+
4 rows in set (0.02 sec)
```
When the value of [auto\\_increment\\_offset](#page-3362-0) is greater than that of [auto\\_increment\\_increment](#page-3360-0), the value of [auto\\_increment\\_offset](#page-3362-0) is ignored.

If either of these variables is changed, and then new rows inserted into a table containing an AUTO\_INCREMENT column, the results may seem counterintuitive because the series of AUTO\_INCREMENT values is calculated without regard to any values already present in the column, and the next value inserted is the least value in the series that is greater than the maximum existing value in the AUTO INCREMENT column. The series is calculated like this:

auto increment offset  $+N \times$  auto increment increment

where  $N$  is a positive integer value in the series [1, 2, 3, ...]. For example:

```
mysql> SHOW VARIABLES LIKE 'auto_inc%';
       +--------------------------+-------+
| Variable name | Value |
                    +--------------------------+-------+
| auto_increment_increment | 10 |
| auto_increment_offset | 5
+--------------------------+-------+
2 rows in set (0.00 sec)
mysql> SELECT col FROM autoinc1;
+-----+
| col |
  ---| 1 \rangle| 11 |
   | 21 |
| 31 |
+-----+
4 rows in set (0.00 sec)
mysql> INSERT INTO autoinc1 VALUES (NULL), (NULL), (NULL), (NULL);
Query OK, 4 rows affected (0.00 sec)
Records: 4 Duplicates: 0 Warnings: 0
mysql> SELECT col FROM autoinc1;
+-----+
| col |
+-----+
    \mathbf{1}| 11 |
   | 21 |
   | 31 |
   3545
   | 55 |
   | 65 |
+-----+
8 rows in set (0.00 sec)
```
The values shown for [auto\\_increment\\_increment](#page-3360-0) and [auto\\_increment\\_offset](#page-3362-0) generate the series  $5 + N \times 10$ , that is, [5, 15, 25, 35, 45, ...]. The highest value present in the col column prior to the [INSERT](#page-2575-0) is 31, and the next available value in the AUTO\_INCREMENT series is 35, so the inserted values for  $\text{col}$  begin at that point and the results are as shown for the [SELECT](#page-2608-0) query.

It is not possible to restrict the effects of these two variables to a single table; these variables control the behavior of all AUTO\_INCREMENT columns in all tables on the MySQL server. If the global value of either variable is set, its effects persist until the global value is changed or overridden by setting the session value, or until  $m_y$   $\leq$   $1d$  is restarted. If the local value is set, the new value affects AUTO INCREMENT columns for all tables into which new rows are inserted by the current user for the duration of the session, unless the values are changed during that session.

The default value of auto increment increment is 1. See [Section 19.5.1.1, "Replication and](#page-3517-0) [AUTO\\_INCREMENT"](#page-3517-0).

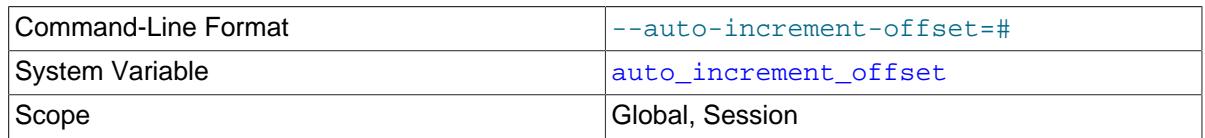

#### <span id="page-3362-0"></span>• auto increment offset

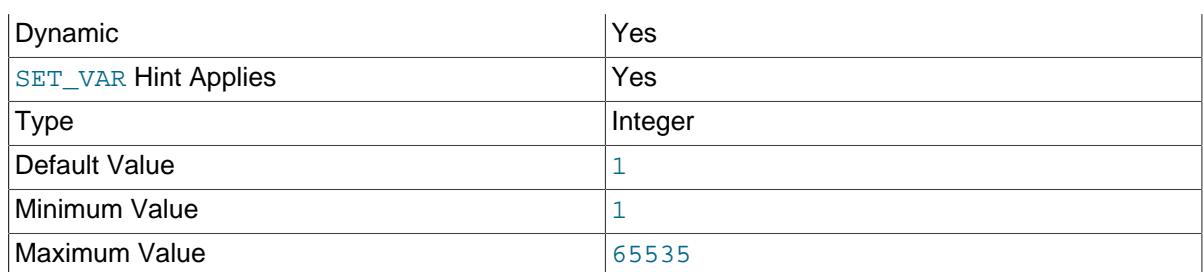

This variable has a default value of 1. If it is left with its default value, and Group Replication is started on the server in multi-primary mode, it is changed to the server ID. For more information, see the description for [auto\\_increment\\_increment](#page-3360-0).

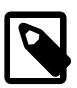

# **Note**

auto increment offset is also supported for use with [NDB](#page-3790-0) tables.

## <span id="page-3363-0"></span>• [immediate\\_server\\_version](#page-3363-0)

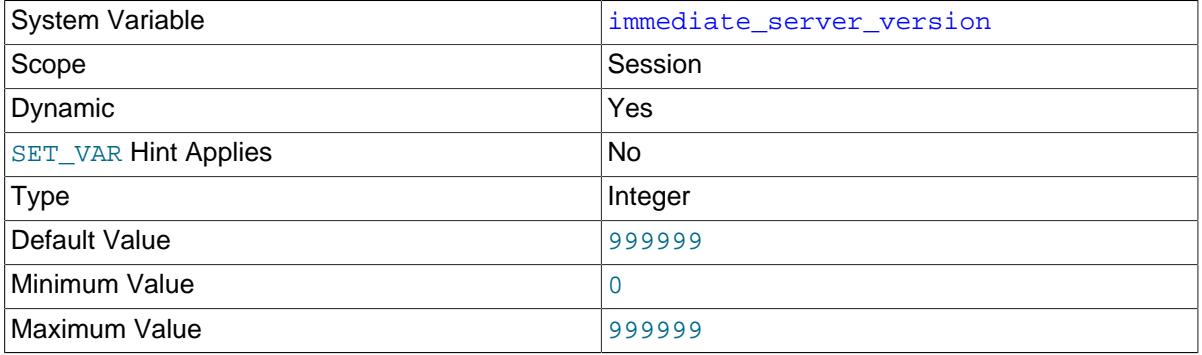

For internal use by replication. This session system variable holds the MySQL Server release number of the server that is the immediate source in a replication topology (for example, 90000 for a MySQL 9.1.0 server instance). If this immediate server is at a release that does not support the session system variable, the value of the variable is set to 0 (UNKNOWN\_SERVER\_VERSION).

The value of the variable is replicated from a source to a replica. With this information the replica can correctly process data originating from a source at an older release, by recognizing where syntax changes or semantic changes have occurred between the releases involved and handling these appropriately. The information can also be used in a Group Replication environment where one or more members of the replication group is at a newer release than the others. The value of the variable can be viewed in the binary log for each transaction (as part of the Gtid\_log\_event, or Anonymous\_gtid\_log\_event if GTIDs are not in use on the server), and could be helpful in debugging cross-version replication issues.

Setting the session value of this system variable is a restricted operation. The session user must have either the REPLICATION APPLIER privilege (see [Section 19.3.3, "Replication Privilege](#page-3485-0) [Checks"\)](#page-3485-0), or privileges sufficient to set restricted session variables (see [Section 7.1.9.1, "System](#page-866-0) [Variable Privileges"](#page-866-0)). However, note that the variable is not intended for users to set; it is set automatically by the replication infrastructure.

## <span id="page-3363-1"></span>• [original\\_server\\_version](#page-3363-1)

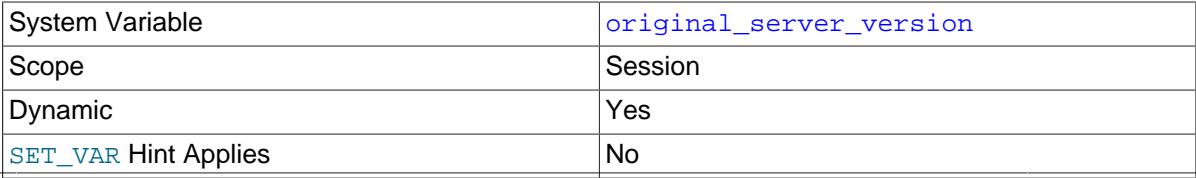

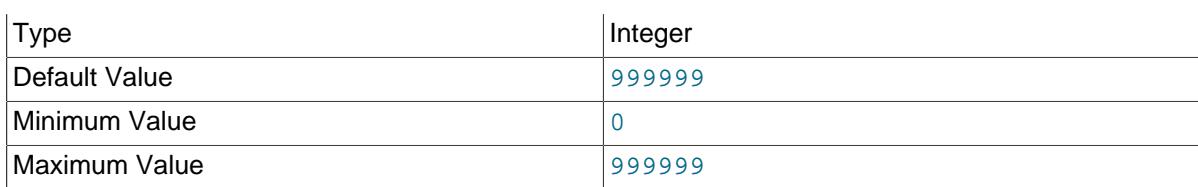

For internal use by replication. This session system variable holds the MySQL Server release number of the server where a transaction was originally committed (for example, 90000 for a MySQL 9.0.0 server instance). If this original server is at a release that does not support the session system variable, the value of the variable is set to 0 (UNKNOWN\_SERVER\_VERSION). Note that when a release number is set by the original server, the value of the variable is reset to 0 if the immediate server or any other intervening server in the replication topology does not support the session system variable, and so does not replicate its value.

The value of the variable is set and used in the same ways as for the immediate server version system variable. If the value of the variable is the same as that for the immediate server version system variable, only the latter is recorded in the binary log, with an indicator that the original server version is the same.

In a Group Replication environment, view change log events, which are special transactions queued by each group member when a new member joins the group, are tagged with the server version of the group member queuing the transaction. This ensures that the server version of the original donor is known to the joining member. Because the view change log events queued for a particular view change have the same GTID on all members, for this case only, instances of the same GTID might have a different original server version.

Setting the session value of this system variable is a restricted operation. The session user must have either the [REPLICATION\\_APPLIER](#page-1145-0) privilege (see [Section 19.3.3, "Replication Privilege](#page-3485-0) [Checks"\)](#page-3485-0), or privileges sufficient to set restricted session variables (see [Section 7.1.9.1, "System](#page-866-0) [Variable Privileges"](#page-866-0)). However, note that the variable is not intended for users to set; it is set automatically by the replication infrastructure.

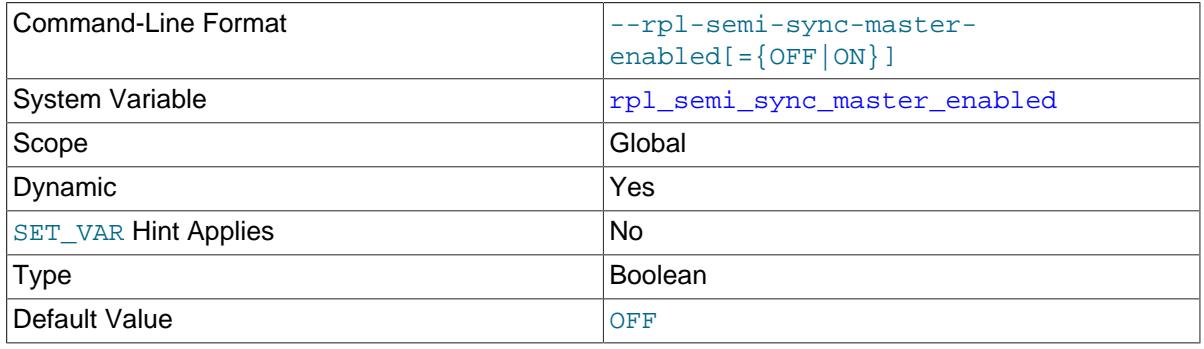

## <span id="page-3364-0"></span>• [rpl\\_semi\\_sync\\_master\\_enabled](#page-3364-0)

Deprecated synonym for [rpl\\_semi\\_sync\\_source\\_enabled](#page-3366-1).

#### <span id="page-3364-1"></span>• [rpl\\_semi\\_sync\\_master\\_timeout](#page-3364-1)

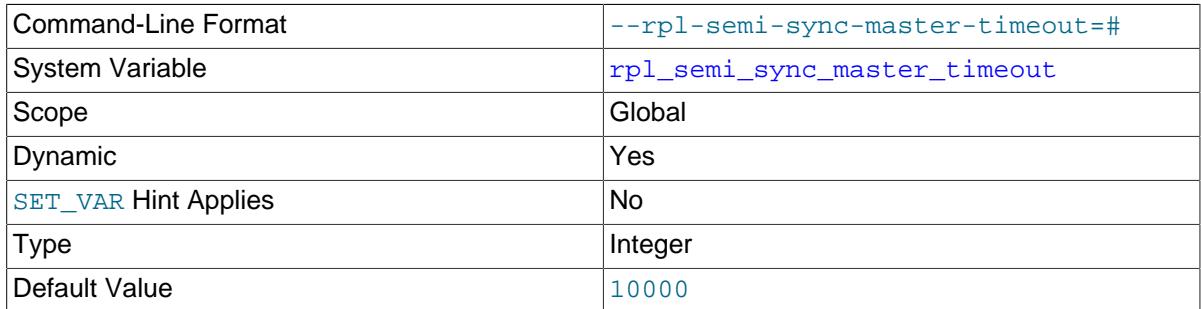

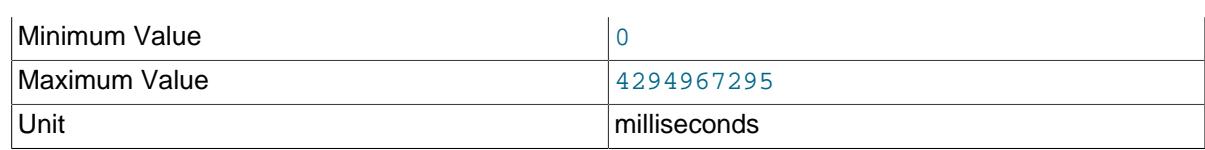

Deprecated synonym for [rpl\\_semi\\_sync\\_source\\_timeout](#page-3366-2).

# <span id="page-3365-0"></span>• [rpl\\_semi\\_sync\\_master\\_trace\\_level](#page-3365-0)

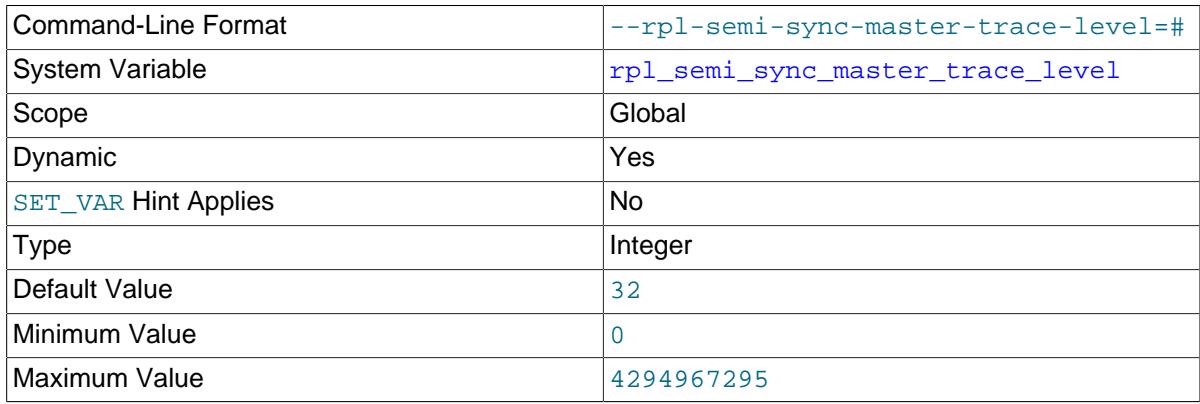

Deprecated synonym for [rpl\\_semi\\_sync\\_source\\_trace\\_level](#page-3367-0).

## <span id="page-3365-1"></span>• [rpl\\_semi\\_sync\\_master\\_wait\\_for\\_slave\\_count](#page-3365-1)

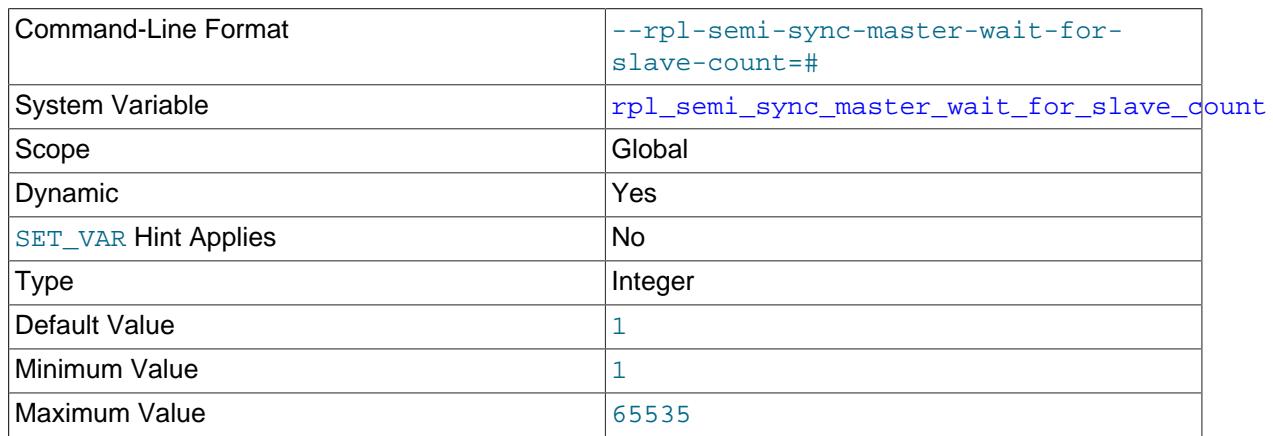

Deprecated synonym for [rpl\\_semi\\_sync\\_source\\_wait\\_for\\_replica\\_count](#page-3367-1).

# <span id="page-3365-2"></span>• [rpl\\_semi\\_sync\\_master\\_wait\\_no\\_slave](#page-3365-2)

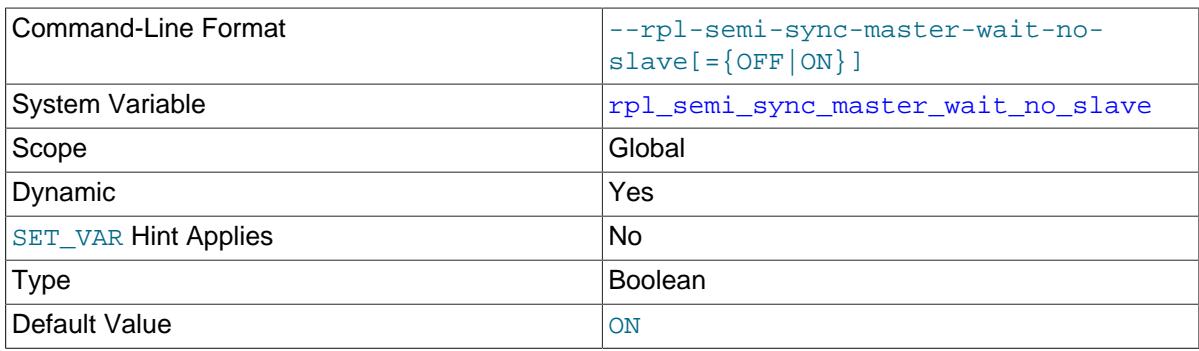

Deprecated synonym for [rpl\\_semi\\_sync\\_source\\_wait\\_no\\_replica](#page-3368-0).

## <span id="page-3366-0"></span>• [rpl\\_semi\\_sync\\_master\\_wait\\_point](#page-3366-0)

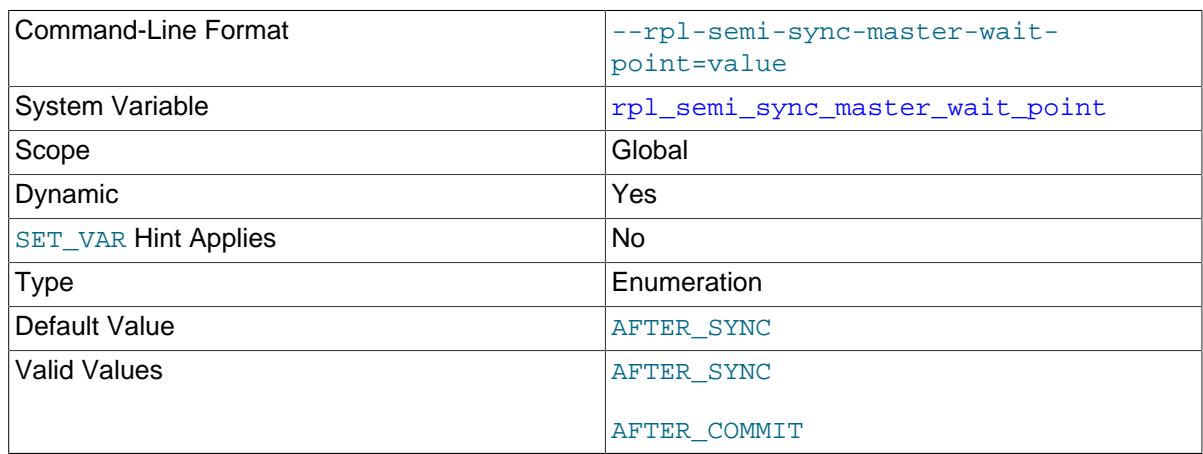

Deprecated synonym for [rpl\\_semi\\_sync\\_source\\_wait\\_point](#page-3368-1).

## <span id="page-3366-1"></span>• [rpl\\_semi\\_sync\\_source\\_enabled](#page-3366-1)

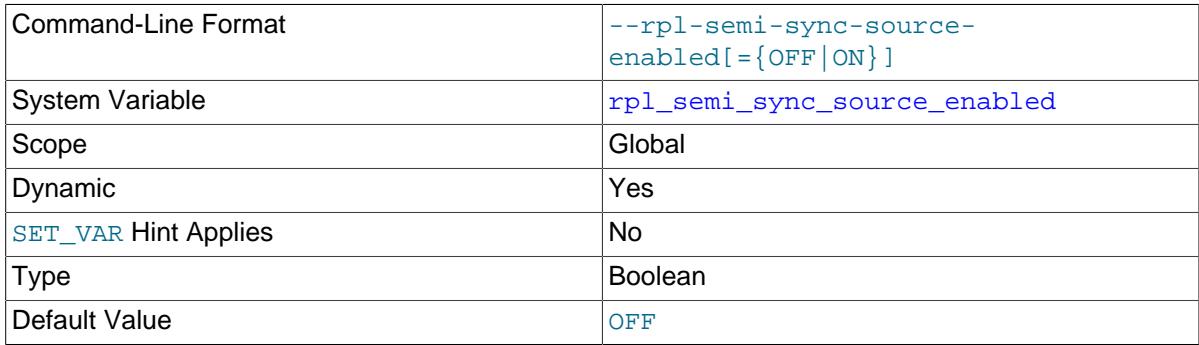

[rpl\\_semi\\_sync\\_source\\_enabled](#page-3366-1) is available when the rpl\_semi\_sync\_source (semisync\_source.so library) plugin was installed on the replica to set up semisynchronous replication.

[rpl\\_semi\\_sync\\_source\\_enabled](#page-3366-1) controls whether semisynchronous replication is enabled on the source server. To enable or disable the plugin, set this variable to ON or OFF (or 1 or 0), respectively. The default is OFF.

## <span id="page-3366-2"></span>• [rpl\\_semi\\_sync\\_source\\_timeout](#page-3366-2)

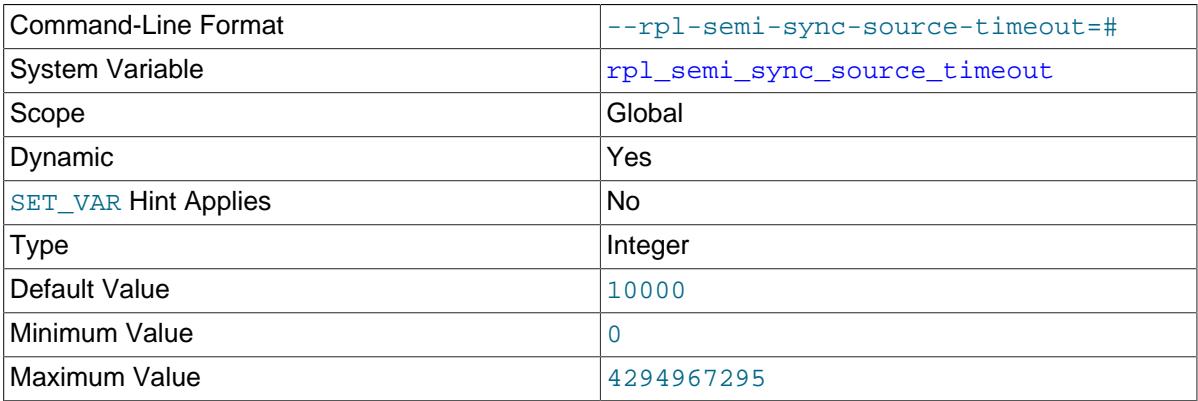

Unit milliseconds

[rpl\\_semi\\_sync\\_source\\_timeout](#page-3366-2) is available when the rpl\_semi\_sync\_source (semisync\_source.so library) plugin is installed on the replica.

[rpl\\_semi\\_sync\\_source\\_timeout](#page-3366-2) controls how long the source waits on a commit for acknowledgment from a replica before timing out and reverting to asynchronous replication. The value is specified in milliseconds, and the default value is 10000 (10 seconds).

## <span id="page-3367-0"></span>• [rpl\\_semi\\_sync\\_source\\_trace\\_level](#page-3367-0)

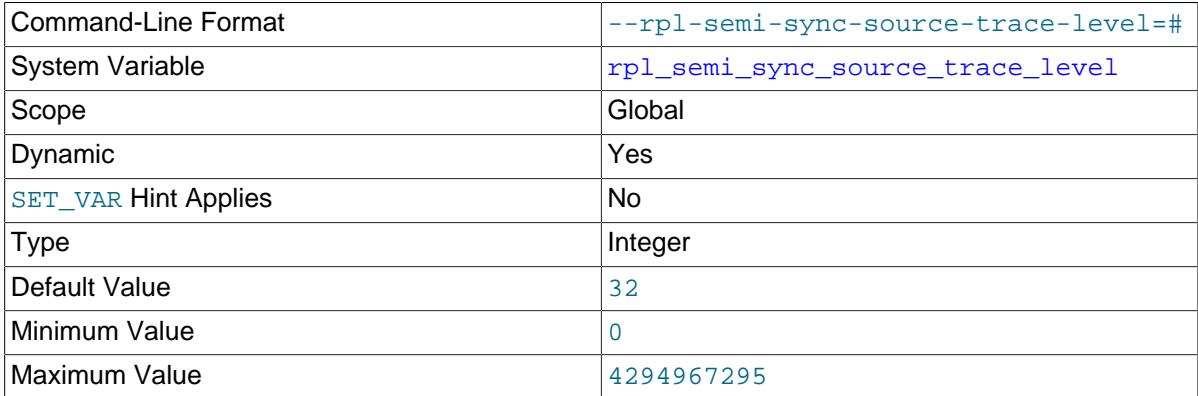

[rpl\\_semi\\_sync\\_source\\_trace\\_level](#page-3367-0) is available when the rpl\_semi\_sync\_source (semisync\_source.so library) plugin is installed on the replica.

[rpl\\_semi\\_sync\\_source\\_trace\\_level](#page-3367-0) specifies the semisynchronous replication debug trace level on the source server. Four levels are defined:

- $\bullet$  1 = general level (for example, time function failures)
- 16 = detail level (more verbose information)
- 32 = net wait level (more information about network waits)
- 64 = function level (information about function entry and exit)
- <span id="page-3367-1"></span>• [rpl\\_semi\\_sync\\_source\\_wait\\_for\\_replica\\_count](#page-3367-1)

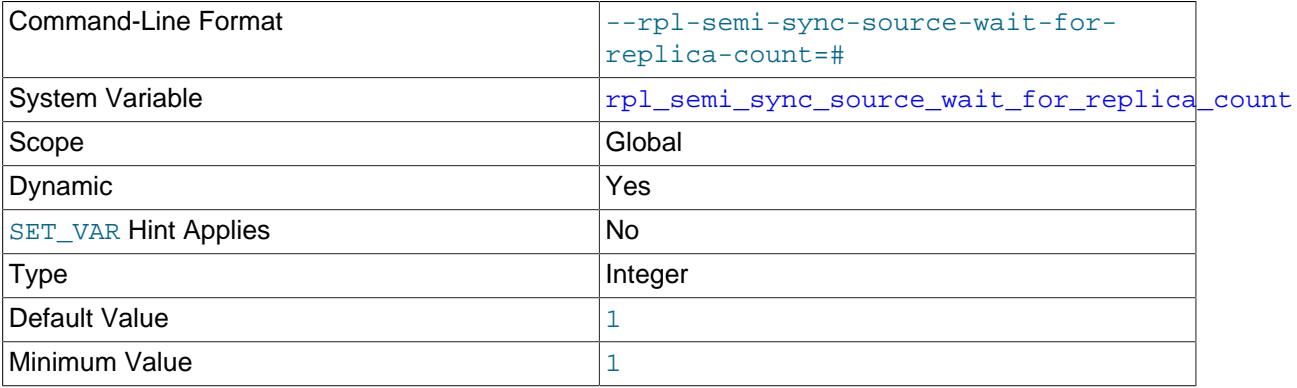

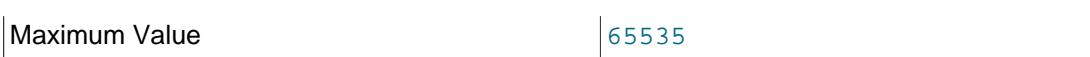

[rpl\\_semi\\_sync\\_source\\_wait\\_for\\_replica\\_count](#page-3367-1) is available when the rpl\_semi\_sync\_source (semisync\_source.so library) plugin is installed on the replica to set up semisynchronous replication.

[rpl\\_semi\\_sync\\_source\\_wait\\_for\\_replica\\_count](#page-3367-1) specifies the number of replica acknowledgments the source must receive per transaction before proceeding. By default rpl\_semi\_sync\_source\_wait\_for\_replica\_count is 1, meaning that semisynchronous replication proceeds after receiving a single replica acknowledgment. Performance is best for small values of this variable.

For example, if  $rpl$  semi\_sync\_source\_wait\_for\_replica\_count is 2, then 2 replicas must acknowledge receipt of the transaction before the timeout period configured by [rpl\\_semi\\_sync\\_source\\_timeout](#page-3366-2) for semisynchronous replication to proceed. If fewer replicas acknowledge receipt of the transaction during the timeout period, the source reverts to normal replication.

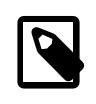

## **Note**

This behavior also depends on [rpl\\_semi\\_sync\\_source\\_wait\\_no\\_replica](#page-3368-0).

#### <span id="page-3368-0"></span>• [rpl\\_semi\\_sync\\_source\\_wait\\_no\\_replica](#page-3368-0)

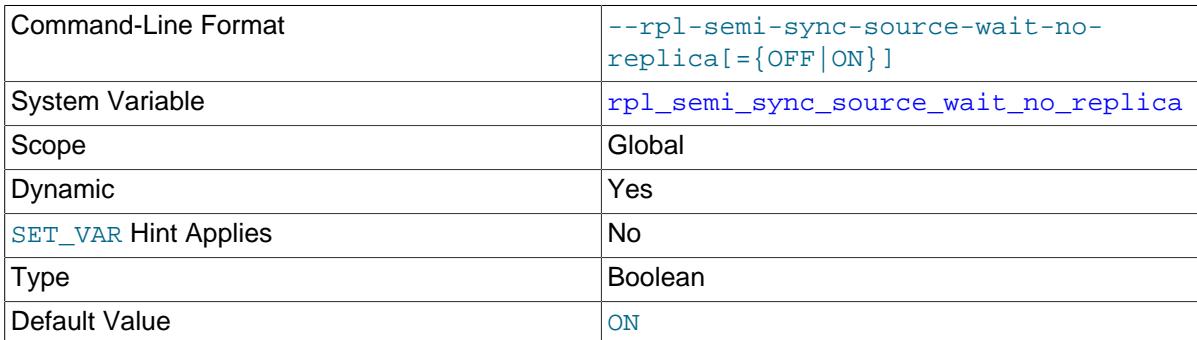

[rpl\\_semi\\_sync\\_source\\_wait\\_no\\_replica](#page-3368-0) is available when the rpl\_semi\_sync\_source (semisync\_source.so library) plugin is installed on the replica.

[rpl\\_semi\\_sync\\_source\\_wait\\_no\\_replica](#page-3368-0) controls whether the source waits for the timeout period configured by [rpl\\_semi\\_sync\\_source\\_timeout](#page-3366-2) to expire, even if the replica count drops to less than the number of replicas configured by [rpl\\_semi\\_sync\\_source\\_wait\\_for\\_replica\\_count](#page-3367-1) during the timeout period.

When the value of rpl\_semi\_sync\_source\_wait\_no\_replica is ON (the default), it is permissible for the replica count to drop to less than [rpl\\_semi\\_sync\\_source\\_wait\\_for\\_replica\\_count](#page-3367-1) during the timeout period. As long as enough replicas acknowledge the transaction before the timeout period expires, semisynchronous replication continues.

When the value of rpl\_semi\_sync\_source\_wait\_no\_replica is OFF, if the replica count drops to less than the number configured in [rpl\\_semi\\_sync\\_source\\_wait\\_for\\_replica\\_count](#page-3367-1) at any time during the timeout period configured by  $rpl$  semi\_sync\_source\_timeout, the source reverts to normal replication.

#### <span id="page-3368-1"></span>• [rpl\\_semi\\_sync\\_source\\_wait\\_point](#page-3368-1)

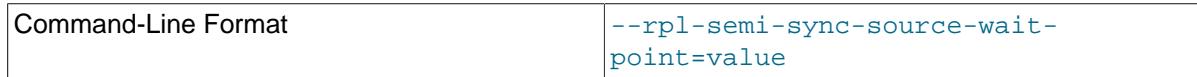

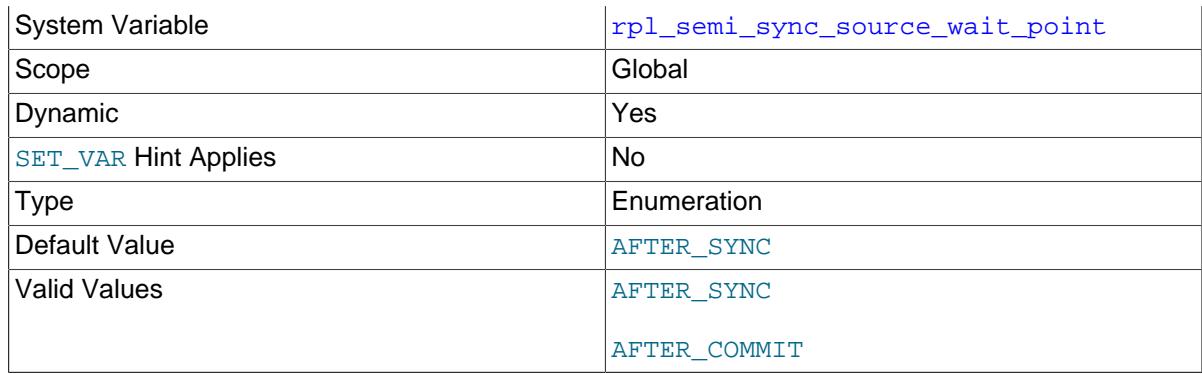

[rpl\\_semi\\_sync\\_source\\_wait\\_point](#page-3368-1) is available when the rpl\_semi\_sync\_source (semisync\_source.so library) plugin is installed on the replica.

[rpl\\_semi\\_sync\\_source\\_wait\\_point](#page-3368-1) controls the point at which a semisynchronous replication source server waits for replica acknowledgment of transaction receipt before returning a status to the client that committed the transaction. These values are permitted:

- AFTER SYNC (the default): The source writes each transaction to its binary log and the replica, and syncs the binary log to disk. The source waits for replica acknowledgment of transaction receipt after the sync. Upon receiving acknowledgment, the source commits the transaction to the storage engine and returns a result to the client, which then can proceed.
- AFTER COMMIT: The source writes each transaction to its binary log and the replica, syncs the binary log, and commits the transaction to the storage engine. The source waits for replica acknowledgment of transaction receipt after the commit. Upon receiving acknowledgment, the source returns a result to the client, which then can proceed.

The replication characteristics of these settings differ as follows:

• With AFTER SYNC, all clients see the committed transaction at the same time: After it has been acknowledged by the replica and committed to the storage engine on the source. Thus, all clients see the same data on the source.

In the event of source failure, all transactions committed on the source have been replicated to the replica (saved to its relay log). An unexpected exit of the source server and failover to the replica is lossless because the replica is up to date. Note, however, that the source cannot be restarted in this scenario and must be discarded, because its binary log might contain uncommitted transactions that would cause a conflict with the replica when externalized after binary log recovery.

• With AFTER, COMMIT, the client issuing the transaction gets a return status only after the server commits to the storage engine and receives replica acknowledgment. After the commit and before replica acknowledgment, other clients can see the committed transaction before the committing client.

If something goes wrong such that the replica does not process the transaction, then in the event of an unexpected source server exit and failover to the replica, it is possible for such clients to see a loss of data relative to what they saw on the source.

# <span id="page-3369-0"></span>**19.1.6.3 Replica Server Options and Variables**

This section explains the server options and system variables that apply to replica servers and contains the following:

- [Startup Options for Replica Servers](#page-3370-1)
- [System Variables Used on Replica Servers](#page-3380-3)

Specify the options either on the [command line](#page-273-0) or in an [option file.](#page-275-0) Many of the options can be set while the server is running by using the [CHANGE REPLICATION SOURCE TO](#page-2688-0) statement. Specify system variable values using [SET](#page-2826-0).

**Server ID.** On the source and each replica, you must set the [server\\_id](#page-3350-0) system variable to establish a unique replication ID in the range from 1 to  $2^{32}$  – 1. "Unique" means that each ID must be different from every other ID in use by any other source or replica in the replication topology. Example my.cnf file:

[mysqld] server-id=3

## <span id="page-3370-1"></span>**Startup Options for Replica Servers**

This section explains startup options for controlling replica servers. Many of these options can be set while the server is running by using the [CHANGE REPLICATION SOURCE TO](#page-2688-0) statement. Others, such as the --replicate-\* options, can be set only when the replica server starts. Replication-related system variables are discussed later in this section.

#### <span id="page-3370-0"></span>• [--master-retry-count=](#page-3370-0)count

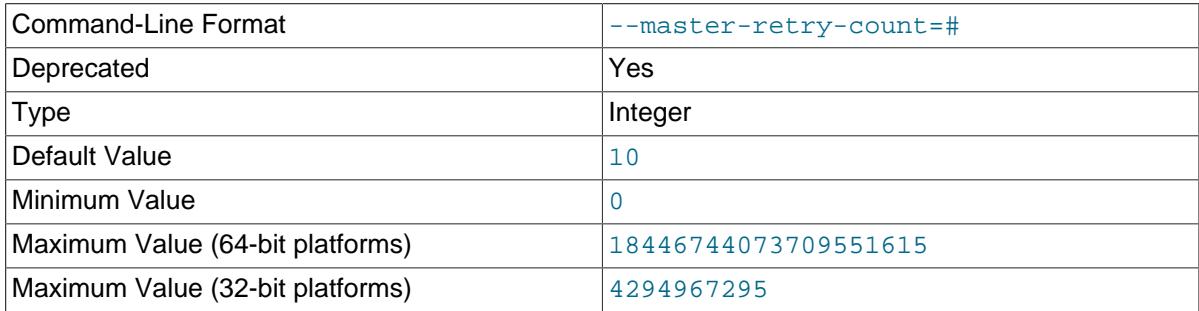

This option is deprecated; expect it to be removed in a future MySQL release. Use the SOURCE RETRY COUNT option of the [CHANGE REPLICATION SOURCE TO](#page-2688-0) statement, instead.

#### <span id="page-3370-2"></span>• [--max-relay-log-size=](#page-3370-2)size

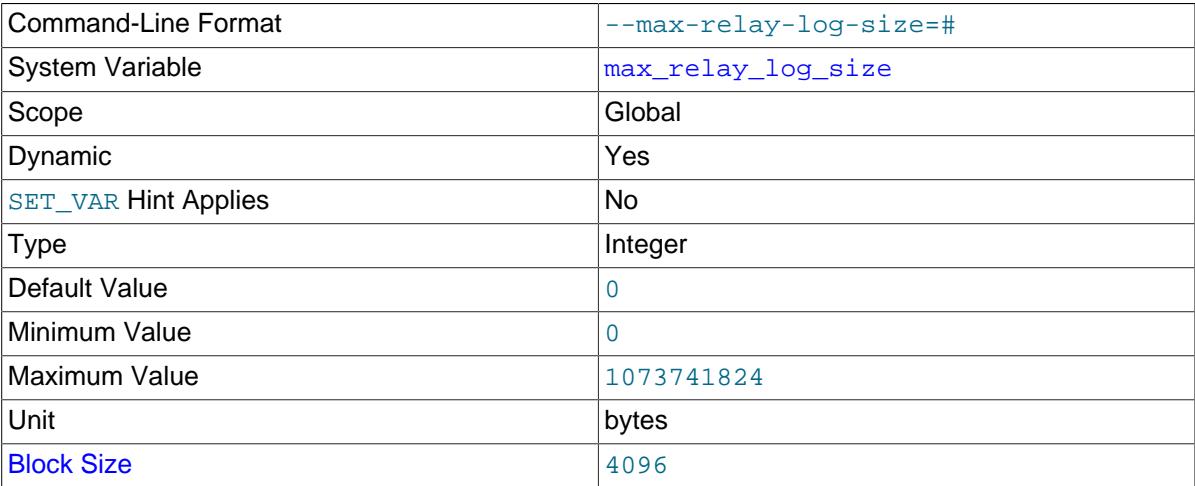

The size at which the server rotates relay log files automatically. If this value is nonzero, the relay log is rotated automatically when its size exceeds this value. If this value is zero (the default), the size at which relay log rotation occurs is determined by the value of  $max$  binlog size. For more information, see [Section 19.2.4.1, "The Relay Log"](#page-3464-0).

## <span id="page-3370-3"></span> $\bullet$  --relay-log-purge= $\{0|1\}$

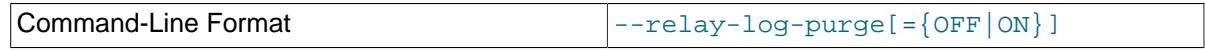

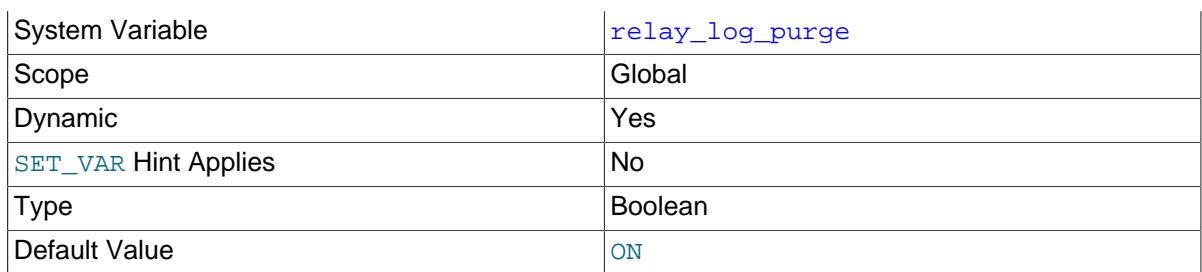

Disable or enable automatic purging of relay logs as soon as they are no longer needed. The default value is 1 (enabled). This is a global variable that can be changed dynamically with SET GLOBAL  $relay\_log\_pure = N$ . Disabling purging of relay logs when enabling the  $--relay-log$ [recovery](#page-3384-1) option risks data consistency and is therefore not crash-safe.

#### <span id="page-3371-1"></span>[--relay-log-space-limit=](#page-3371-1)size

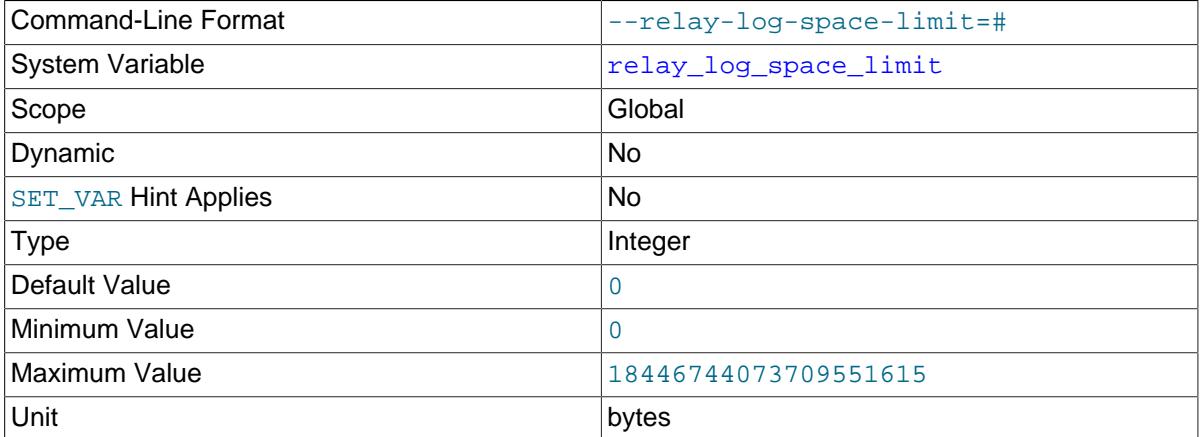

This option places an upper limit on the total size in bytes of all relay logs on the replica. A value of 0 means "no limit". This is useful for a replica server host that has limited disk space. When the limit is reached, the I/O (receiver) thread stops reading binary log events from the source server until the SQL thread has caught up and deleted some unused relay logs. Note that this limit is not absolute: There are cases where the SQL (applier) thread needs more events before it can delete relay logs. In that case, the receiver thread exceeds the limit until it becomes possible for the applier thread to delete some relay logs because not doing so would cause a deadlock. You should not set  $-\text{reluy}$ [log-space-limit](#page-3371-1) to less than twice the value of [--max-relay-log-size](#page-3370-2) (or [--max-binlog](#page-3433-0)[size](#page-3433-0) if  $-\text{max-relay-log-size}$  is 0). In that case, there is a chance that the receiver thread waits for free space because  $\text{-relay-log-space-limit}$  is exceeded, but the applier thread has no relay log to purge and is unable to satisfy the receiver thread. This forces the receiver thread to ignore [--relay-log-space-limit](#page-3371-1) temporarily.

#### <span id="page-3371-0"></span>• [--replicate-do-db=](#page-3371-0)db\_name

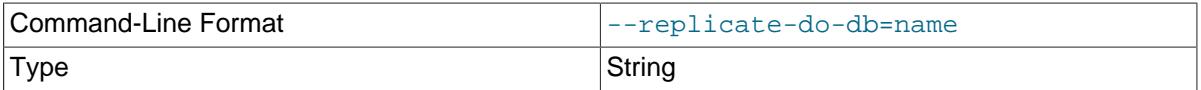

Creates a replication filter using the name of a database. Such filters can also be created using [CHANGE REPLICATION FILTER REPLICATE\\_DO\\_DB](#page-2685-0).

This option supports channel specific replication filters, enabling multi-source replicas to use specific filters for different sources. To configure a channel specific replication filter on a channel named channel  $1$  use  $-$ replicate-do-db:channel  $1:d$  name. In this case, the first

colon is interpreted as a separator and subsequent colons are literal colons. See [Section 19.2.5.4,](#page-3476-0) ["Replication Channel Based Filters"](#page-3476-0) for more information.

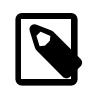

### **Note**

Global replication filters cannot be used on a MySQL server instance that is configured for Group Replication, because filtering transactions on some servers would make the group unable to reach agreement on a consistent state. Channel specific replication filters can be used on replication channels that are not directly involved with Group Replication, such as where a group member also acts as a replica to a source that is outside the group. They cannot be used on the group\_replication\_applier or group replication recovery channels.

The precise effect of this replication filter depends on whether statement-based or row-based replication is in use.

**Statement-based replication.** Tell the replication SQL thread to restrict replication to statements where the default database (that is, the one selected by  $USE$ ) is  $db$  name. To specify more than one database, use this option multiple times, once for each database; however, doing so does not replicate cross-database statements such as UPDATE some\_db.some\_table SET foo='bar' while a different database (or no database) is selected.

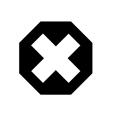

## **Warning**

To specify multiple databases you *must* use multiple instances of this option. Because database names can contain commas, if you supply a comma separated list then the list is treated as the name of a single database.

An example of what does not work as you might expect when using statement-based replication: If the replica is started with [--replicate-do-db=sales](#page-3371-0) and you issue the following statements on the source, the [UPDATE](#page-2646-0) statement is not replicated:

USE prices; UPDATE sales.january SET amount=amount+1000;

The main reason for this "check just the default database" behavior is that it is difficult from the statement alone to know whether it should be replicated (for example, if you are using multiple-table [DELETE](#page-2566-0) statements or multiple-table [UPDATE](#page-2646-0) statements that act across multiple databases). It is also faster to check only the default database rather than all databases if there is no need.

**Row-based replication.** Tells the replication SQL thread to restrict replication to database  $db$ \_name. Only tables belonging to  $db$ \_name are changed; the current database has no effect on this. Suppose that the replica is started with  $\frac{-\text{replicate-do}-\text{db}=sales}$  and row-based replication is in effect, and then the following statements are run on the source:

```
USE prices;
UPDATE sales.february SET amount=amount+100;
```
The february table in the sales database on the replica is changed in accordance with the [UPDATE](#page-2646-0) statement; this occurs whether or not the [USE](#page-2911-0) statement was issued. However, issuing the following statements on the source has no effect on the replica when using row-based replication and [--replicate-do-db=sales](#page-3371-0):

USE prices;

```
UPDATE prices.march SET amount=amount-25;
```
Even if the statement USE prices were changed to USE sales, the [UPDATE](#page-2646-0) statement's effects would still not be replicated.

Another important difference in how [--replicate-do-db](#page-3371-0) is handled in statement-based replication as opposed to row-based replication occurs with regard to statements that refer to multiple databases. Suppose that the replica is started with  $\text{-replicate-do-db=db1}$ , and the following statements are executed on the source:

```
USE db1;
UPDATE db1.table1, db2.table2 SET db1.table1.col1 = 10, db2.table2.col2 = 20;
```
If you are using statement-based replication, then both tables are updated on the replica. However, when using row-based replication, only table1 is affected on the replica; since table2 is in a different database, table2 on the replica is not changed by the [UPDATE](#page-2646-0). Now suppose that, instead of the USE db1 statement, a USE db4 statement had been used:

```
UST db4;
UPDATE db1.table1, db2.table2 SET db1.table1.col1 = 10, db2.table2.col2 = 20;
```
In this case, the [UPDATE](#page-2646-0) statement would have no effect on the replica when using statement-based replication. However, if you are using row-based replication, the [UPDATE](#page-2646-0) would change table1 on the replica, but not table2-in other words, only tables in the database named by [--replicate](#page-3371-0)[do-db](#page-3371-0) are changed, and the choice of default database has no effect on this behavior.

If you need cross-database updates to work, use [--replicate-wild-do-table=](#page-3377-1)db\_name.  $%$ instead. See [Section 19.2.5, "How Servers Evaluate Replication Filtering Rules"](#page-3471-0).

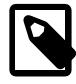

#### **Note**

This option affects replication in the same manner that  $-\text{binlog-dof}$ affects binary logging, and the effects of the replication format on how [-](#page-3371-0) [replicate-do-db](#page-3371-0) affects replication behavior are the same as those of the logging format on the behavior of  $-\text{binlog-do-db}$ .

This option has no effect on [BEGIN](#page-2663-0), [COMMIT](#page-2663-0), or [ROLLBACK](#page-2663-0) statements.

#### <span id="page-3373-0"></span>• [--replicate-ignore-db=](#page-3373-0)db\_name

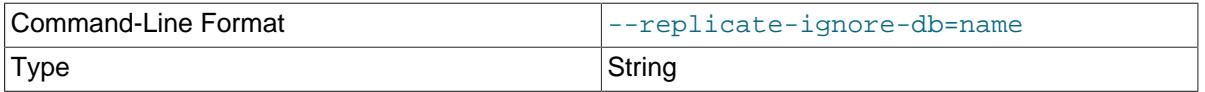

Creates a replication filter using the name of a database. Such filters can also be created using [CHANGE REPLICATION FILTER REPLICATE\\_IGNORE\\_DB](#page-2685-0).

This option supports channel specific replication filters, enabling multi-source replicas to use specific filters for different sources. To configure a channel specific replication filter on a channel named channel  $1$  use  $-$ replicate-ignore-db:channel  $1:d$  name. In this case, the first colon is interpreted as a separator and subsequent colons are literal colons. See [Section 19.2.5.4,](#page-3476-0) ["Replication Channel Based Filters"](#page-3476-0) for more information.

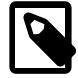

#### **Note**

Global replication filters cannot be used on a MySQL server instance that is configured for Group Replication, because filtering transactions on some servers would make the group unable to reach agreement on a consistent state. Channel specific replication filters can be used on replication channels that are not directly involved with Group Replication, such as where a group member also acts as a replica to a source that is outside the

group. They cannot be used on the group\_replication\_applier or group replication recovery channels.

To specify more than one database to ignore, use this option multiple times, once for each database. Because database names can contain commas, if you supply a comma-separated list, it is treated as the name of a single database.

As with  $-\text{replicate-do-db}$ , the precise effect of this filtering depends on whether statementbased or row-based replication is in use, and are described in the next several paragraphs.

**Statement-based replication.** Tells the replication SQL thread not to replicate any statement where the default database (that is, the one selected by  $\text{USE}$  $\text{USE}$  $\text{USE}$ ) is  $db\_name$ .

**Row-based replication.** Tells the replication SQL thread not to update any tables in the database db name. The default database has no effect.

When using statement-based replication, the following example does not work as you might expect. Suppose that the replica is started with [--replicate-ignore-db=sales](#page-3373-0) and you issue the following statements on the source:

USE prices; UPDATE sales.january SET amount=amount+1000;

The [UPDATE](#page-2646-0) statement is replicated in such a case because  $\text{-replicate-ignore-db}$  applies only to the default database (determined by the [USE](#page-2911-0) statement). Because the sales database was specified explicitly in the statement, the statement has not been filtered. However, when using row-based replication, the [UPDATE](#page-2646-0) statement's effects are not propagated to the replica, and the replica's copy of the sales.january table is unchanged; in this instance, [--replicate-ignore](#page-3373-0)[db=sales](#page-3373-0) causes all changes made to tables in the source's copy of the sales database to be ignored by the replica.

You should not use this option if you are using cross-database updates and you do not want these updates to be replicated. See [Section 19.2.5, "How Servers Evaluate Replication Filtering Rules".](#page-3471-0)

If you need cross-database updates to work, use  $\text{-replicate}-\text{wild}-\text{ignore}-\text{table}=db \text{ name}.$ [%](#page-3378-0) instead. See [Section 19.2.5, "How Servers Evaluate Replication Filtering Rules"](#page-3471-0).

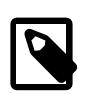

#### **Note**

This option affects replication in the same manner that [--binlog-ignore](#page-3413-0)[db](#page-3413-0) affects binary logging, and the effects of the replication format on how [-](#page-3373-0) [replicate-ignore-db](#page-3373-0) affects replication behavior are the same as those of the logging format on the behavior of [--binlog-ignore-db](#page-3413-0).

This option has no effect on [BEGIN](#page-2663-0), [COMMIT](#page-2663-0), or [ROLLBACK](#page-2663-0) statements.

#### <span id="page-3374-0"></span>• [--replicate-do-table=](#page-3374-0)db\_name.tbl\_name

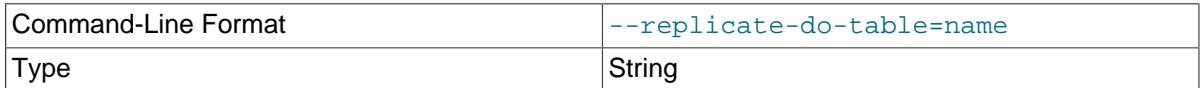

Creates a replication filter by telling the replication SQL thread to restrict replication to a given table. To specify more than one table, use this option multiple times, once for each table. This works for both cross-database updates and default database updates, in contrast to [--replicate-do-db](#page-3371-0). See [Section 19.2.5, "How Servers Evaluate Replication Filtering Rules".](#page-3471-0) You can also create such a filter by issuing a [CHANGE REPLICATION FILTER REPLICATE\\_DO\\_TABLE](#page-2685-0) statement.

This option supports channel specific replication filters, enabling multi-source replicas to use specific filters for different sources. To configure a channel specific replication filter on a channel named channel\_1 use --replicate-do-table: channel\_1:db\_name.tbl\_name. In this 3345 case, the first colon is interpreted as a separator and subsequent colons are literal colons. See [Section 19.2.5.4, "Replication Channel Based Filters"](#page-3476-0) for more information.

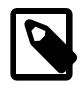

#### **Note**

Global replication filters cannot be used on a MySQL server instance that is configured for Group Replication, because filtering transactions on some servers would make the group unable to reach agreement on a consistent state. Channel specific replication filters can be used on replication channels that are not directly involved with Group Replication, such as where a group member also acts as a replica to a source that is outside the group. They cannot be used on the group\_replication\_applier or group replication recovery channels.

This option affects only statements that apply to tables. It does not affect statements that apply only to other database objects, such as stored routines. To filter statements operating on stored routines, use one or more of the --replicate-\*-db options.

#### <span id="page-3375-0"></span>[--replicate-ignore-table=](#page-3375-0)db\_name.tbl\_name

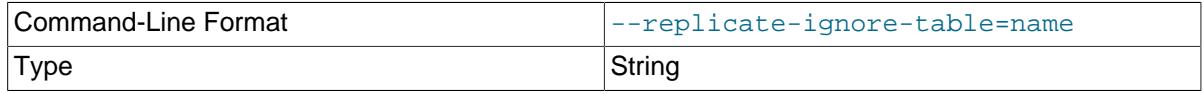

Creates a replication filter by telling the replication SQL thread not to replicate any statement that updates the specified table, even if any other tables might be updated by the same statement. To specify more than one table to ignore, use this option multiple times, once for each table. This works for cross-database updates, in contrast to  $\overline{-}\text{replicate-ignore-db}$ . See [Section 19.2.5, "How](#page-3471-0) [Servers Evaluate Replication Filtering Rules"](#page-3471-0). You can also create such a filter by issuing a [CHANGE](#page-2685-0) REPLICATION FILTER REPLICATE IGNORE TABLE statement.

This option supports channel specific replication filters, enabling multi-source replicas to use specific filters for different sources. To configure a channel specific replication filter on a channel named channel  $1$  use --replicate-ignore-table: channel  $1$ :db name.tbl name. In this case, the first colon is interpreted as a separator and subsequent colons are literal colons. See [Section 19.2.5.4, "Replication Channel Based Filters"](#page-3476-0) for more information.

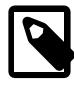

#### **Note**

Global replication filters cannot be used on a MySQL server instance that is configured for Group Replication, because filtering transactions on some servers would make the group unable to reach agreement on a consistent state. Channel specific replication filters can be used on replication channels that are not directly involved with Group Replication, such as where a group member also acts as a replica to a source that is outside the group. They cannot be used on the group replication applier or group replication recovery channels.

This option affects only statements that apply to tables. It does not affect statements that apply only to other database objects, such as stored routines. To filter statements operating on stored routines, use one or more of the --replicate-\*-db options.

#### <span id="page-3375-1"></span>• [--replicate-rewrite-db=](#page-3375-1)from\_name->to\_name

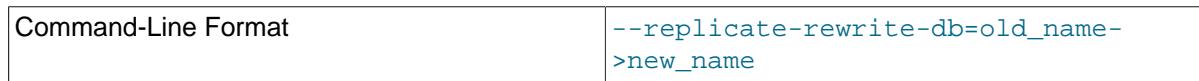

Type String String String String String

Tells the replica to create a replication filter that translates the specified database to  $to$  name if it was *from name* on the source. Only statements involving tables are affected, not statements such as [CREATE DATABASE](#page-2450-0), [DROP DATABASE](#page-2555-0), and [ALTER DATABASE](#page-2415-0).

To specify multiple rewrites, use this option multiple times. The server uses the first one with a from name value that matches. The database name translation is done before the  $-$ -replicate-\* rules are tested. You can also create such a filter by issuing a [CHANGE REPLICATION FILTER](#page-2685-0) [REPLICATE\\_REWRITE\\_DB](#page-2685-0) statement.

If you use the [--replicate-rewrite-db](#page-3375-1) option on the command line and the > character is special to your command interpreter, quote the option value. For example:

\$> **mysqld --replicate-rewrite-db="olddb->newdb"**

The effect of the [--replicate-rewrite-db](#page-3375-1) option differs depending on whether statementbased or row-based binary logging format is used for the query. With statement-based format, DML statements are translated based on the current database, as specified by the [USE](#page-2911-0) statement. With row-based format, DML statements are translated based on the database where the modified table exists. DDL statements are always filtered based on the current database, as specified by the  $USE$ statement, regardless of the binary logging format.

To ensure that rewriting produces the expected results, particularly in combination with other replication filtering options, follow these recommendations when you use the  $\text{-replicate}$ [rewrite-db](#page-3375-1) option:

- Create the  $from$  name and  $to$  name databases manually on the source and the replica with different names.
- If you use statement-based or mixed binary logging format, do not use cross-database queries, and do not specify database names in queries. For both DDL and DML statements, rely on the [USE](#page-2911-0) statement to specify the current database, and use only the table name in queries.
- If you use row-based binary logging format exclusively, for DDL statements, rely on the  $\text{USE}$  $\text{USE}$  $\text{USE}$ statement to specify the current database, and use only the table name in queries. For DML statements, you can use a fully qualified table name  $(db.table)$  if you want.

If these recommendations are followed, it is safe to use the  $\text{-replicate-rewrite-db}$  option in combination with table-level replication filtering options such as  $\text{-replicate-dotable}.$ 

This option supports channel specific replication filters, enabling multi-source replicas to use specific filters for different sources. Specify the channel name followed by a colon, followed by the filter specification. The first colon is interpreted as a separator, and any subsequent colons are interpreted as literal colons. For example, to configure a channel specific replication filter on a channel named channel 1, use:

\$> **mysqld --replicate-rewrite-db=channel\_1:db\_name1->db\_name2**

If you use a colon but do not specify a channel name, the option configures the replication filter for the default replication channel. See [Section 19.2.5.4, "Replication Channel Based Filters"](#page-3476-0) for more information.

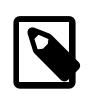

#### **Note**

Global replication filters cannot be used on a MySQL server instance that is configured for Group Replication, because filtering transactions on some servers would make the group unable to reach agreement on a consistent state. Channel specific replication filters can be used on replication channels that are not directly involved with Group Replication, such as

where a group member also acts as a replica to a source that is outside the group. They cannot be used on the group replication applier or group replication recovery channels.

#### <span id="page-3377-0"></span>• [--replicate-same-server-id](#page-3377-0)

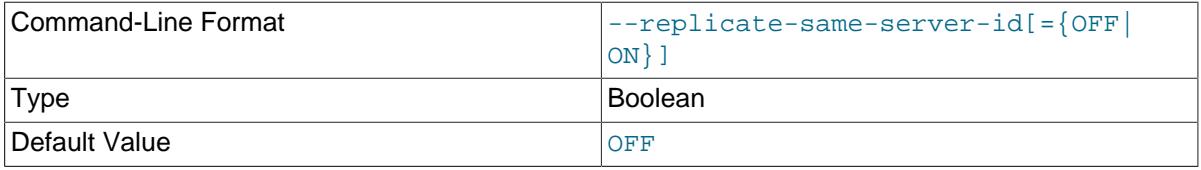

This option is for use on replicas. The default is  $0$  (FALSE). With this option set to 1 (TRUE), the replica does not skip events that have its own server ID. This setting is normally useful only in rare configurations.

When binary logging is enabled on a replica, the combination of the  $\text{-replicate-sample}$ [id](#page-3377-0) and  $\text{-log-replies-updates options on the replica can cause infinite loops in replication}$ if the server is part of a circular replication topology. (In MySQL 9.0, binary logging is enabled by default, and replica update logging is the default when binary logging is enabled.) However, the use of global transaction identifiers (GTIDs) prevents this situation by skipping the execution of transactions that have already been applied. If  $qtid \mod e=ON$  is set on the replica, you can start the server with this combination of options, but you cannot change to any other GTID mode while the server is running. If any other GTID mode is set, the server does not start with this combination of options.

By default, the replication I/O (receiver) thread does not write binary log events to the relay log if they have the replica's server ID (this optimization helps save disk usage). If you want to use [-](#page-3377-0) [replicate-same-server-id](#page-3377-0), be sure to start the replica with this option before you make the replica read its own events that you want the replication SQL (applier) thread to execute.

### <span id="page-3377-1"></span>[--replicate-wild-do-table=](#page-3377-1)db\_name.tbl\_name

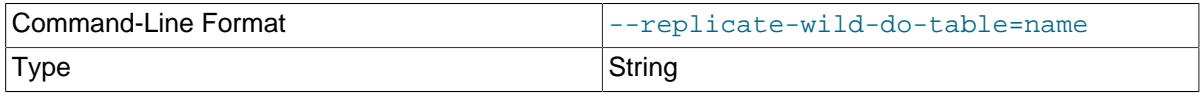

Creates a replication filter by telling the replication SQL (applier) thread to restrict replication to statements where any of the updated tables match the specified database and table name patterns. Patterns can contain the  $\frac{8}{3}$  and \_ wildcard characters, which have the same meaning as for the [LIKE](#page-2144-0) pattern-matching operator. To specify more than one table, use this option multiple times, once for each table. This works for cross-database updates. See [Section 19.2.5, "How Servers Evaluate](#page-3471-0) [Replication Filtering Rules"](#page-3471-0). You can also create such a filter by issuing a [CHANGE REPLICATION](#page-2685-0) [FILTER REPLICATE\\_WILD\\_DO\\_TABLE](#page-2685-0) statement.

This option supports channel specific replication filters, enabling multi-source replicas to use specific filters for different sources. To configure a channel specific replication filter on a channel named channel 1 use --replicate-wild-do-table: channel 1:db name.tbl name. In this case, the first colon is interpreted as a separator and subsequent colons are literal colons. See [Section 19.2.5.4, "Replication Channel Based Filters"](#page-3476-0) for more information.

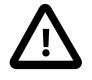

## **Important**

Global replication filters cannot be used on a MySQL server instance that is configured for Group Replication, because filtering transactions on some servers would make the group unable to reach agreement on a consistent state. Channel specific replication filters can be used on replication channels that are not directly involved with Group Replication, such as where a group member also acts as a replica to a source that is outside the

group. They cannot be used on the group\_replication\_applier or group replication recovery channels.

The replication filter specified by the [--replicate-wild-do-table](#page-3377-1) option applies to tables, views, and triggers. It does not apply to stored procedures and functions, or events. To filter statements operating on the latter objects, use one or more of the  $\text{-replicate-*-db options}.$ 

As an example, [--replicate-wild-do-table=foo%.bar%](#page-3377-1) replicates only updates that use a table where the database name starts with  $f \circ \circ$  and the table name starts with  $bar$ .

If the table name pattern is  $\frac{1}{6}$ , it matches any table name and the option also applies to databaselevel statements ([CREATE DATABASE](#page-2450-0), [DROP DATABASE](#page-2555-0), and [ALTER DATABASE](#page-2415-0)). For example, if you use [--replicate-wild-do-table=foo%.%](#page-3377-1), database-level statements are replicated if the database name matches the pattern foot.

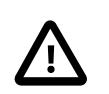

## **Important**

Table-level replication filters are only applied to tables that are explicitly mentioned and operated on in the query. They do not apply to tables that are implicitly updated by the query. For example, a [GRANT](#page-2781-0) statement, which updates the  $mysq1.user$  system table but does not mention that table, is not affected by a filter that specifies mysql. % as the wildcard pattern.

To include literal wildcard characters in the database or table name patterns, escape them with a backslash. For example, to replicate all tables of a database that is named  $\text{my\_own}$ %db, but not replicate tables from the my1ownAABCdb database, you should escape the \_ and % characters like this:  $\frac{-\text{replicate}-\text{wild-do-table}=\text{my}\text{ own}\$ db. If you use the option on the command line, you might need to double the backslashes or quote the option value, depending on your command interpreter. For example, with the bash shell, you would need to type [--replicate-wild-do](#page-3377-1)table=my\\ own\\%db.

#### <span id="page-3378-0"></span>• [--replicate-wild-ignore-table=](#page-3378-0)db\_name.tbl\_name

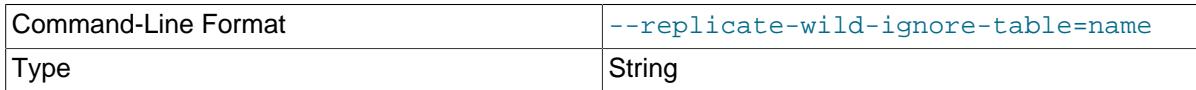

Creates a replication filter which keeps the replication SQL thread from replicating a statement in which any table matches the given wildcard pattern. To specify more than one table to ignore, use this option multiple times, once for each table. This works for cross-database updates. See [Section 19.2.5, "How Servers Evaluate Replication Filtering Rules".](#page-3471-0) You can also create such a filter by issuing a CHANGE REPLICATION FILTER REPLICATE WILD IGNORE TABLE statement.

This option supports channel specific replication filters, enabling multi-source replicas to use specific filters for different sources. To configure a channel specific replication filter on a channel named channel  $1$  use --replicate-wild-ignore: channel  $1:d$  name.tbl name. In this case, the first colon is interpreted as a separator and subsequent colons are literal colons. See [Section 19.2.5.4, "Replication Channel Based Filters"](#page-3476-0) for more information.

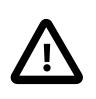

#### **Important**

Global replication filters cannot be used on a MySQL server instance that is configured for Group Replication, because filtering transactions on some servers would make the group unable to reach agreement on a consistent state. Channel specific replication filters can be used on replication channels that are not directly involved with Group Replication, such as where a group member also acts as a replica to a source that is outside the

group. They cannot be used on the group\_replication\_applier or group replication recovery channels.

As an example, [--replicate-wild-ignore-table=foo%.bar%](#page-3378-0) does not replicate updates that use a table where the database name starts with  $f \circ \circ$  and the table name starts with bar. For information about how matching works, see the description of the [--replicate-wild-do-table](#page-3377-1) option. The rules for including literal wildcard characters in the option value are the same as for [-](#page-3378-0) [replicate-wild-ignore-table](#page-3378-0) as well.

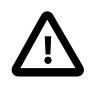

## **Important**

Table-level replication filters are only applied to tables that are explicitly mentioned and operated on in the query. They do not apply to tables that are implicitly updated by the query. For example, a [GRANT](#page-2781-0) statement, which updates the mysql.user system table but does not mention that table, is not affected by a filter that specifies mysql. % as the wildcard pattern.

If you need to filter out [GRANT](#page-2781-0) statements or other administrative statements, a possible workaround is to use the [--replicate-ignore-db](#page-3373-0) filter. This filter operates on the default database that is currently in effect, as determined by the [USE](#page-2911-0) statement. You can therefore create a filter to ignore statements for a database that is not replicated, then issue the [USE](#page-2911-0) statement to switch the default database to that one immediately before issuing any administrative statements that you want to ignore. In the administrative statement, name the actual database where the statement is applied.

For example, if [--replicate-ignore-db=nonreplicated](#page-3373-0) is configured on the replica server, the following sequence of statements causes the [GRANT](#page-2781-0) statement to be ignored, because the default database nonreplicated is in effect:

USE nonreplicated; GRANT SELECT, INSERT ON replicated.t1 TO 'someuser'@'somehost';

#### <span id="page-3379-0"></span>• [--skip-replica-start](#page-3379-0)

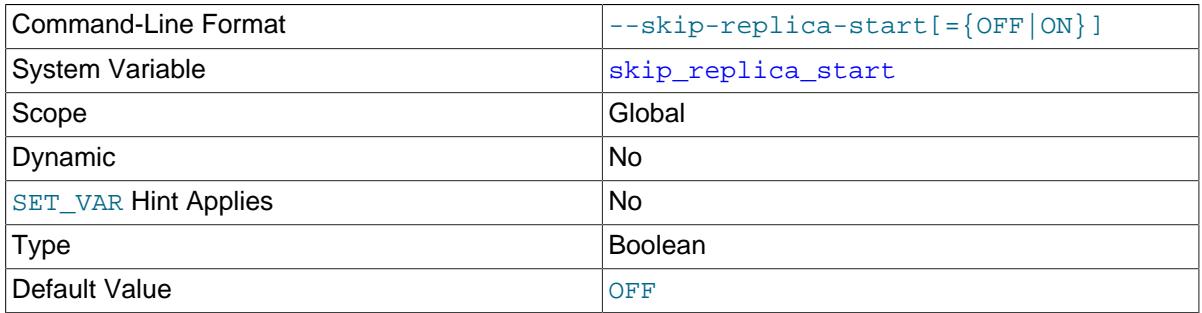

[--skip-replica-start](#page-3379-0) tells the replica server not to start the replication I/O (receiver) and SQL (applier) threads when the server starts. To start the threads later, use a [START REPLICA](#page-2702-0) statement.

You can use the [skip\\_replica\\_start](#page-3400-1) system variable in place of the command line option to allow access to this feature using MySQL Server's privilege structure, so that database administrators do not need any privileged access to the operating system.

#### • [--skip-slave-start](#page-3379-1)

<span id="page-3379-1"></span>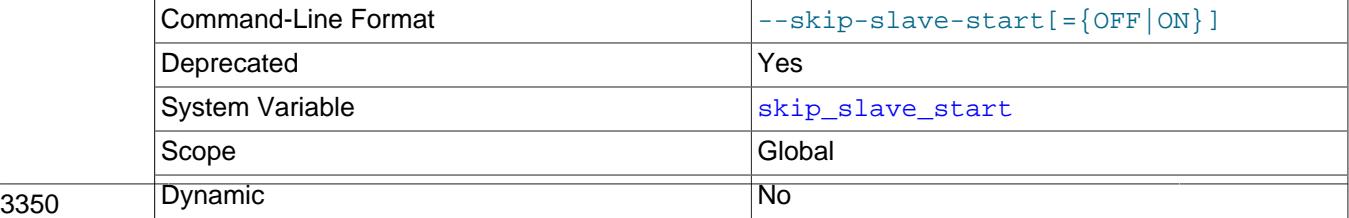

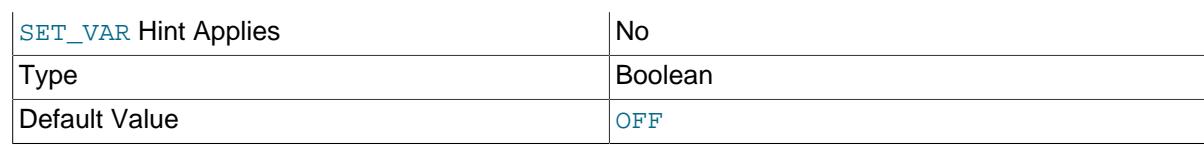

Deprecated alias for [--skip-replica-start](#page-3379-0).

## <span id="page-3380-1"></span>• --slave-skip-errors=[err\_code1,err\_code2[,...|all|ddl\\_exist\\_errors\]](#page-3380-1)

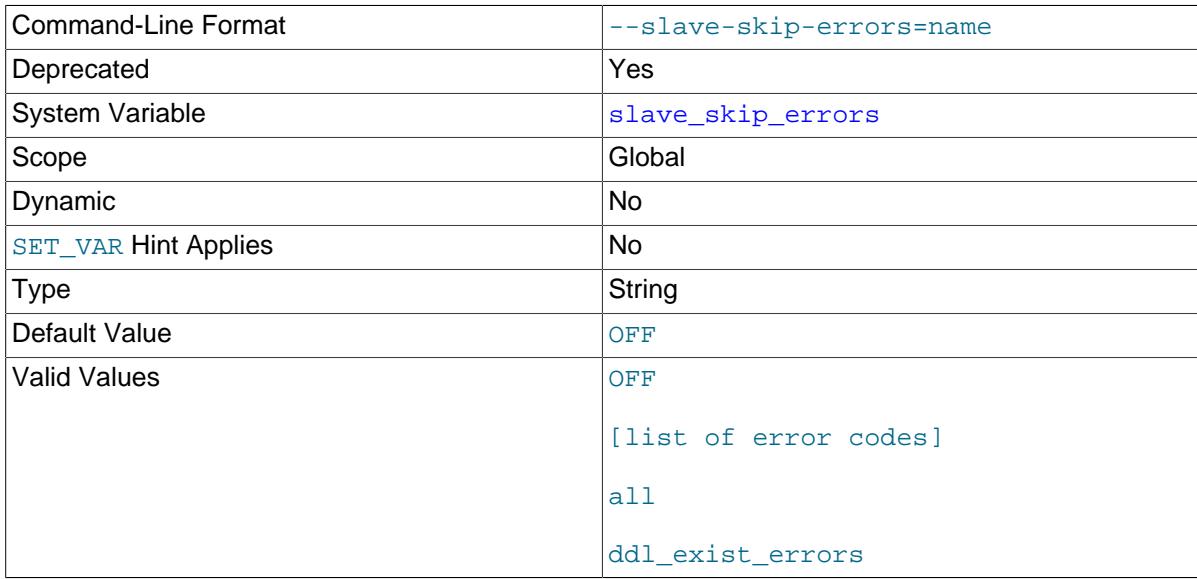

Deprecated synonym for [--replica-skip-errors](#page-3404-0).

<span id="page-3380-2"></span>• [--slave-sql-verify-checksum={0|1}](#page-3380-2)

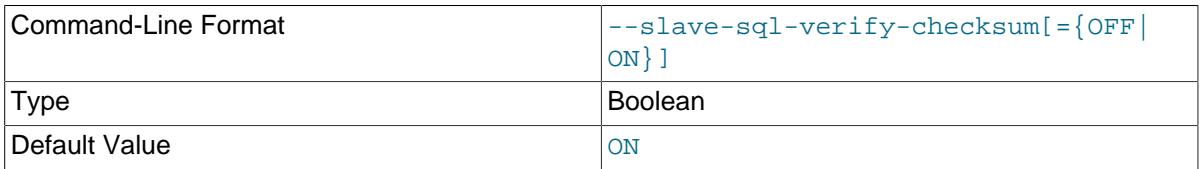

Deprecated synonym for [--replica-sql-verify-checksum](#page-3393-0)

## <span id="page-3380-3"></span>**System Variables Used on Replica Servers**

The following list describes system variables for controlling replica servers. They can be set at server startup and some of them can be changed at runtime using [SET](#page-2826-0). Server options used with replicas are listed earlier in this section.

<span id="page-3380-0"></span>• [init\\_replica](#page-3380-0)

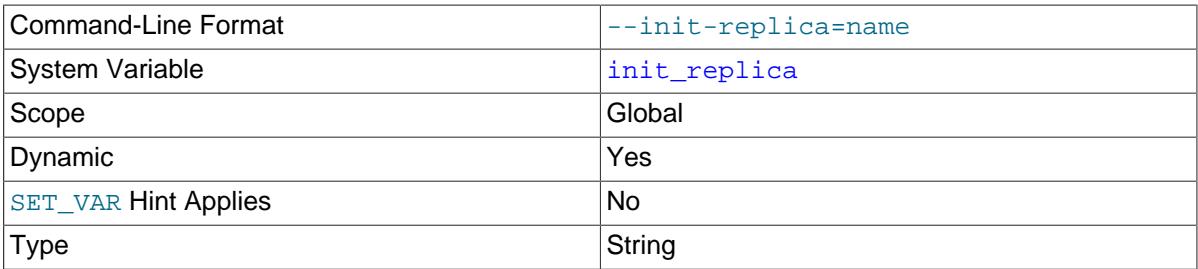

init replica is similar to init connect, but is a string to be executed by a replica server each time the replication SQL thread starts. The format of the string is the same as for the [init\\_connect](#page-755-0) variable. The setting of this variable takes effect for subsequent [START REPLICA](#page-2702-0) statements.

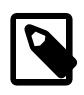

#### **Note**

The replication SQL thread sends an acknowledgment to the client before it executes [init\\_replica](#page-3380-0). Therefore, it is not guaranteed that [init\\_replica](#page-3380-0) has been executed when [START REPLICA](#page-2702-0) returns. See [Section 15.4.2.4, "START REPLICA Statement"](#page-2702-0) for more information.

## <span id="page-3381-0"></span>• [init\\_slave](#page-3381-0)

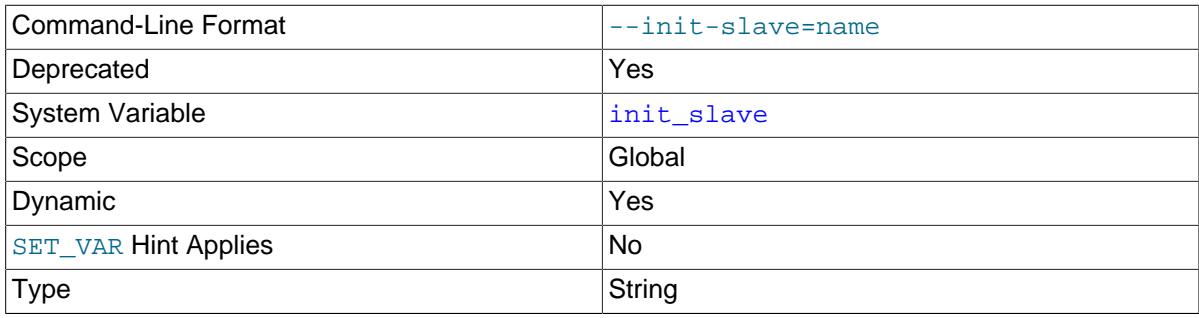

Deprecated alias for [init\\_replica](#page-3380-0).

#### <span id="page-3381-1"></span>• [log\\_slow\\_replica\\_statements](#page-3381-1)

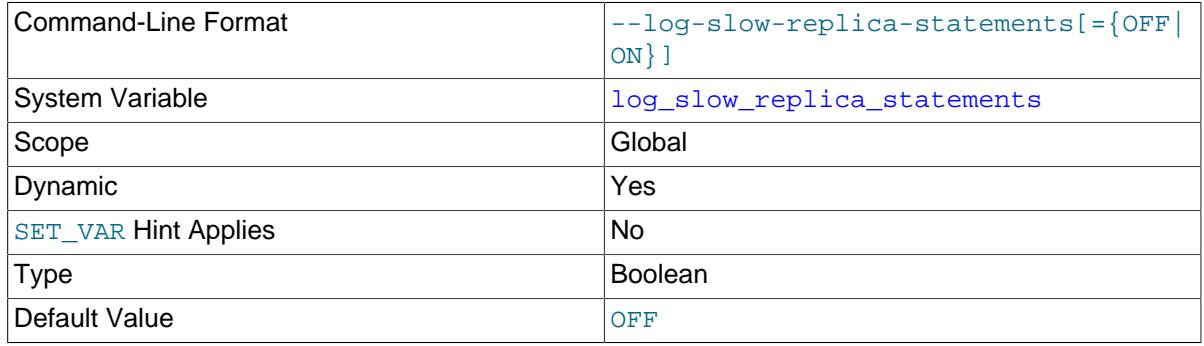

When the slow query log is enabled,  $log_s, log\_slow\_replica\_statements$  enables logging for queries that have taken more than  $\log_{\text{query\_time}}$  seconds to execute on the replica. Note that if row-based replication is in use ([binlog\\_format=ROW](#page-3419-1)), [log\\_slow\\_replica\\_statements](#page-3381-1) has no effect. Queries are only added to the replica's slow query log when they are logged in statement format in the binary log, that is, when [binlog\\_format=STATEMENT](#page-3419-1) is set, or when  $binlog$  format=MIXED is set and the statement is logged in statement format. Slow queries that are logged in row format when [binlog\\_format=MIXED](#page-3419-1) is set, or that are logged when [binlog\\_format=ROW](#page-3419-1) is set, are not added to the replica's slow query log, even if log slow replica statements is enabled.

Setting [log\\_slow\\_replica\\_statements](#page-3381-1) has no immediate effect. The state of the variable applies on all subsequent [START REPLICA](#page-2702-0) statements. Also note that the global setting for long query time applies for the lifetime of the SQL thread. If you change that setting, you must stop and restart the replication SQL thread to implement the change there (for example, by issuing [STOP REPLICA](#page-2706-0) and [START REPLICA](#page-2702-0) statements with the SQL\_THREAD option).

#### <span id="page-3381-2"></span>• [log\\_slow\\_slave\\_statements](#page-3381-2)

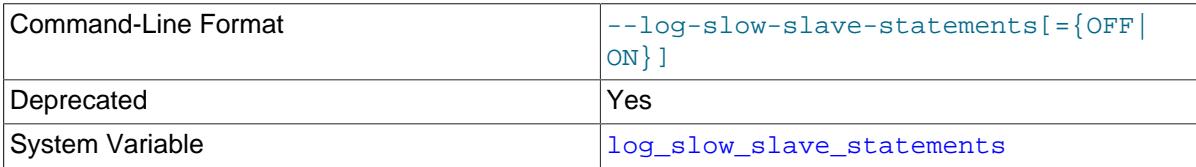

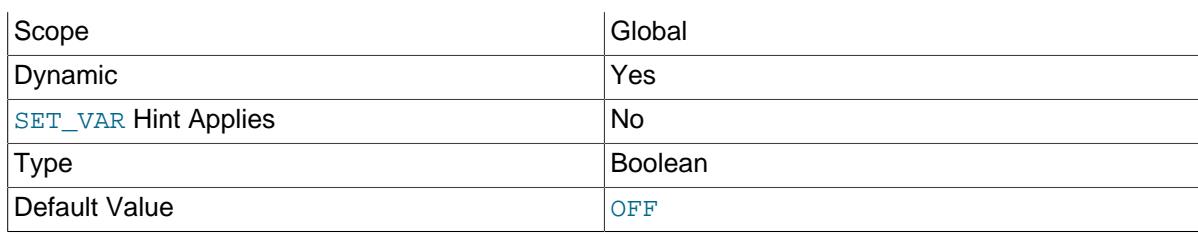

Deprecated alias for [log\\_slow\\_replica\\_statements](#page-3381-1).

#### <span id="page-3382-0"></span>• [max\\_relay\\_log\\_size](#page-3382-0)

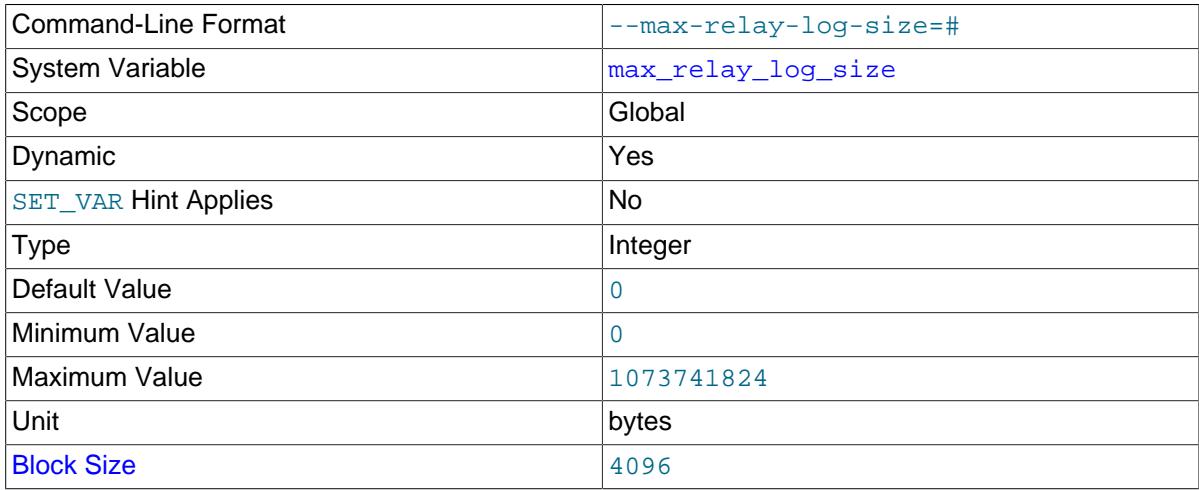

If a write by a replica to its relay log causes the current log file size to exceed the value of this variable, the replica rotates the relay logs (closes the current file and opens the next one). If [max\\_relay\\_log\\_size](#page-3382-0) is 0, the server uses [max\\_binlog\\_size](#page-3433-0) for both the binary log and the relay log. If  $max$   $relav$   $log$   $size$  is greater than 0, it constrains the size of the relay log. which enables you to have different sizes for the two logs. You must set  $max\_relay\_log\_size$ to between 4096 bytes and 1GB (inclusive), or to 0. The default value is 0. See [Section 19.2.3,](#page-3461-0) ["Replication Threads".](#page-3461-0)

<span id="page-3382-1"></span>• relay log

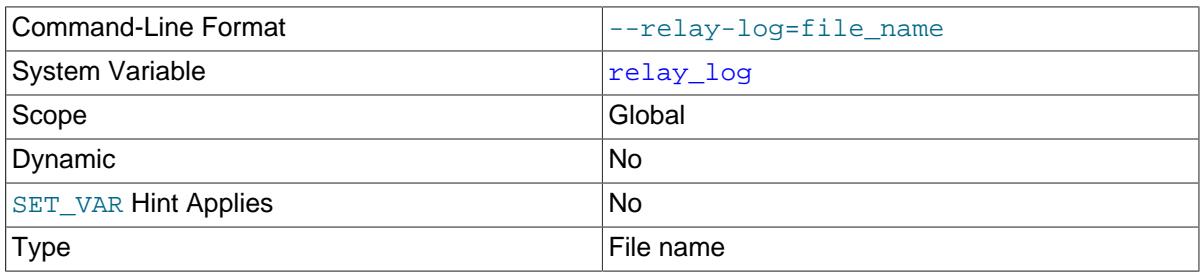

The base name for relay log files. For the default replication channel, the default base name for relay logs is host\_name-relay-bin. For non-default replication channels, the default base name for relay logs is host name-relay-bin-channel, where channel is the name of the replication channel recorded in this relay log.

The server writes the file in the data directory unless the base name is given with a leading absolute path name to specify a different directory. The server creates relay log files in sequence by adding a numeric suffix to the base name.

The relay log and relay log index on a replication server cannot be given the same names as the binary log and binary log index, whose names are specified by the  $-\log$ -bin and  $-\log$ -bin-

[index](#page-3411-1) options. The server issues an error message and does not start if the binary log and relay log file base names would be the same.

Due to the manner in which MySQL parses server options, if you specify this variable at server startup, you must supply a value; the default base name is used only if the option is not actually specified. If you specify the relay  $log$  system variable at server startup without specifying a value, unexpected behavior is likely to result; this behavior depends on the other options used, the order in which they are specified, and whether they are specified on the command line or in an option file. For more information about how MySQL handles server options, see [Section 6.2.2, "Specifying Program](#page-273-1) [Options".](#page-273-1)

If you specify this variable, the value specified is also used as the base name for the relay log index file. You can override this behavior by specifying a different relay log index file base name using the relay log index system variable.

When the server reads an entry from the index file, it checks whether the entry contains a relative path. If it does, the relative part of the path is replaced with the absolute path set using the relay  $log$  system variable. An absolute path remains unchanged; in such a case, the index must be edited manually to enable the new path or paths to be used.

You may find the relay  $log$  system variable useful in performing the following tasks:

- Creating relay logs whose names are independent of host names.
- If you need to put the relay logs in some area other than the data directory because your relay logs tend to be very large and you do not want to decrease  $max$  relay log size.
- To increase speed by using load-balancing between disks.

You can obtain the relay log file name (and path) from the  $relay\_log_b$  basename system variable.

#### <span id="page-3383-0"></span>• [relay\\_log\\_basename](#page-3383-0)

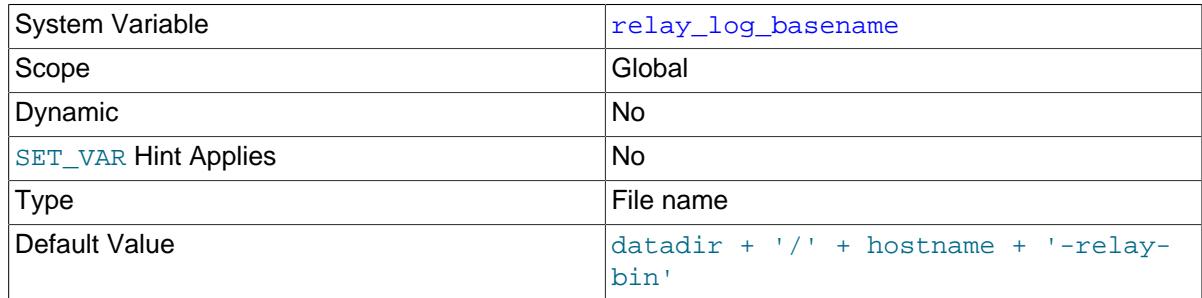

Holds the base name and complete path to the relay log file. The maximum variable length is 256. This variable is set by the server and is read only.

#### <span id="page-3383-1"></span>• relay log index

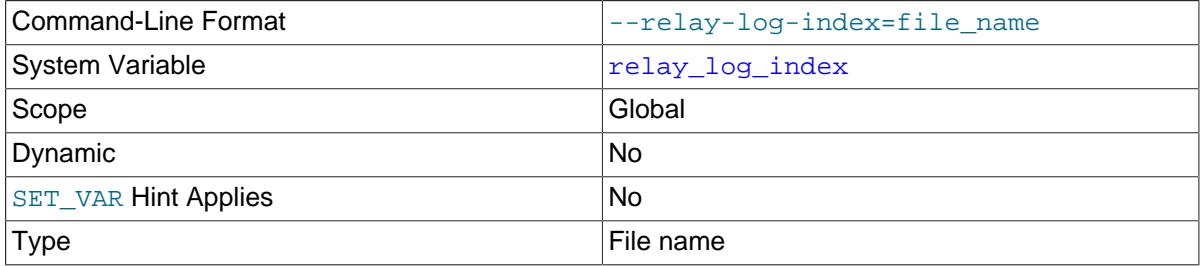
Default Value  $\vert$  \*host\_name\*-relay-bin.index

The name for the relay log index file. The maximum variable length is 256. If you do not specify this variable, but the relay  $\log$  system variable is specified, its value is used as the default base name for the relay log index file. If  $\text{relay}\,\text{log}$  is also not specified, then for the default replication channel, the default name is  $host\_name-relay-bin.index$ , using the name of the host machine. For nondefault replication channels, the default name is  $host\_name-relay-bin-channel$ . index, where  $channel$  is the name of the replication channel recorded in this relay log index.

The default location for relay log files is the data directory, or any other location that was specified using the [relay\\_log](#page-3382-0) system variable. You can use the [relay\\_log\\_index](#page-3383-0) system variable to specify an alternative location, by adding a leading absolute path name to the base name to specify a different directory.

The relay log and relay log index on a replication server cannot be given the same names as the binary log and binary log index, whose names are specified by the  $\text{-log-bin}$  and  $\text{-log-bin}$ [index](#page-3411-0) options. The server issues an error message and does not start if the binary log and relay log file base names would be the same.

Due to the manner in which MySQL parses server options, if you specify this variable at server startup, you must supply a value; the default base name is used only if the option is not actually specified. If you specify the relay  $log$  index system variable at server startup without specifying a value, unexpected behavior is likely to result; this behavior depends on the other options used, the order in which they are specified, and whether they are specified on the command line or in an option file. For more information about how MySQL handles server options, see [Section 6.2.2, "Specifying](#page-273-0) [Program Options".](#page-273-0)

#### <span id="page-3384-0"></span>• relay log purge

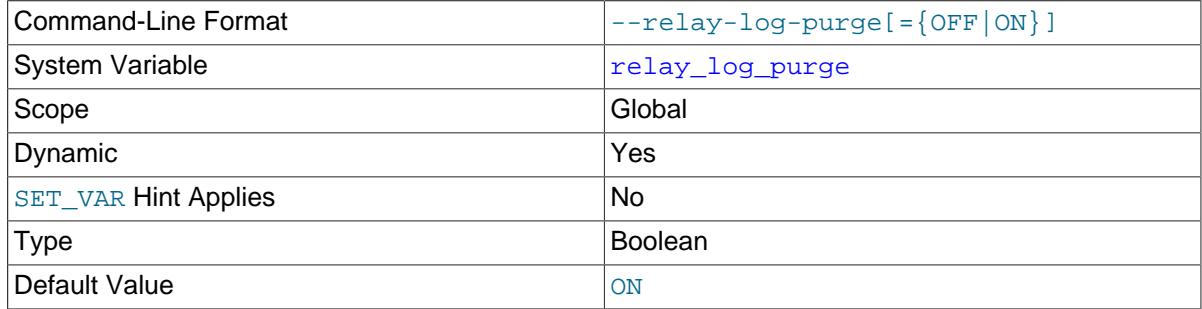

Disables or enables automatic purging of relay log files as soon as they are not needed any more. The default value is 1 (ON).

#### <span id="page-3384-1"></span>• relay log recovery

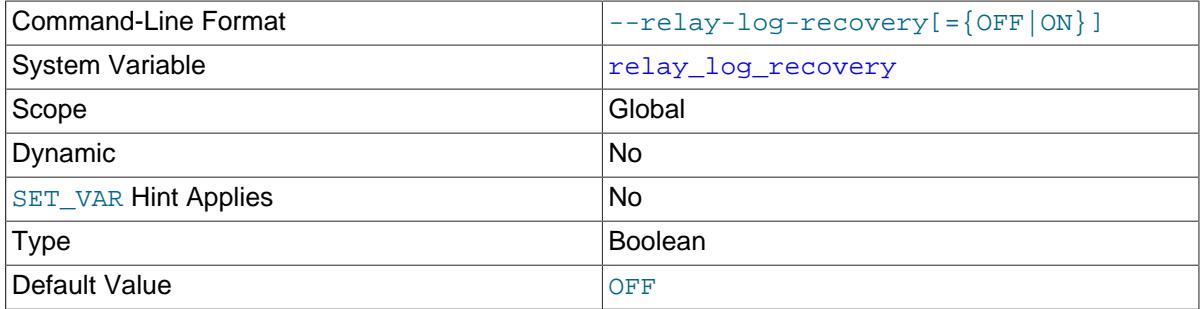

If enabled, this variable enables automatic relay log recovery immediately following server startup. The recovery process creates a new relay log file, initializes the SQL (applier) thread position to this new relay log, and initializes the I/O (receiver) thread to the applier thread position. Reading of the riow relay log, and innumerate the state of the source authority relay log from the source then continues. If  $\frac{1}{3355}$  channel using a [CHANGE REPLICATION SOURCE TO](#page-2688-0) statement, the source position used to start replication might be the one received in the connection and not the ones assigned in this process.

When relay log recovery is disabled, the server sanitizes the relay log on startup, by performing the following actions:

- Removing any transactions that remain uncompleted at the end of the log
- Removing any relay log file which contains only parts of unfinished transactions
- Removing any reference from the relay log index file to any relay log file that has been removed
- When a valid source position and source filename are obtained from the relay log, updating the position of the receiver thread to match this file and position; otherwise, updating the position of the receiver thread to match the the position of the applier

This global variable is read-only at runtime. Its value can be set with the  $-\text{relay-log-recoverv}$ option at replica server startup, which should be used following an unexpected halt of a replica to ensure that no possibly corrupted relay logs are processed, and must be used in order to guarantee a crash-safe replica. The default value is 0 (disabled). For information on the combination of settings on a replica that is most resilient to unexpected halts, see [Section 19.4.2, "Handling an Unexpected](#page-3495-0) [Halt of a Replica".](#page-3495-0)

For a multithreaded replica (where replica parallel workers is greater than 0), setting [--relay-log-recovery](#page-3384-1) at startup automatically handles any inconsistencies and gaps in the sequence of transactions that have been executed from the relay log. These gaps can occur when file position based replication is in use. (For more details, see [Section 19.5.1.34, "Replication and](#page-3536-0) [Transaction Inconsistencies".](#page-3536-0)) The relay log recovery process deals with gaps using the same method as the [START REPLICA UNTIL SQL\\_AFTER\\_MTS\\_GAPS](#page-2702-0) statement would. When the replica reaches a consistent gap-free state, the relay log recovery process goes on to fetch further transactions from the source beginning at the SQL (applier) thread position. When GTID-based replication is in use, a multithreaded replica checks first whether SOURCE\_AUTO\_POSITION is set to ON, and if it is, omits the step of calculating the transactions that should be skipped or not skipped, so that the old relay logs are not required for the recovery process.

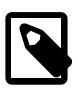

# **Note**

This variable does not affect the following Group Replication channels:

- group\_replication\_applier
- group\_replication\_recovery

Any other channels running on a group are affected, such as a channel which is replicating from an outside source or another group.

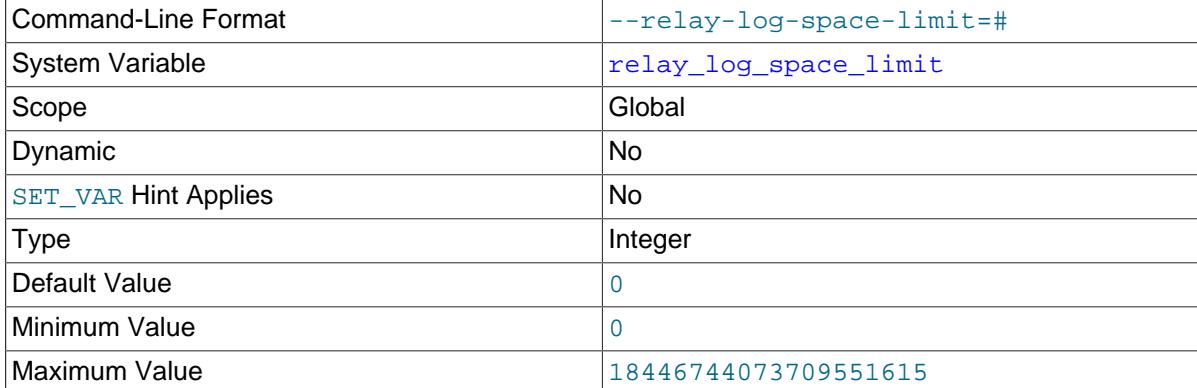

## <span id="page-3385-0"></span>• [relay\\_log\\_space\\_limit](#page-3385-0)

Unit bytes and the bytes of the set of the set of the set of the set of the set of the set of the set of the s

The maximum amount of space to use for all relay logs.

## <span id="page-3386-0"></span>• replica checkpoint group

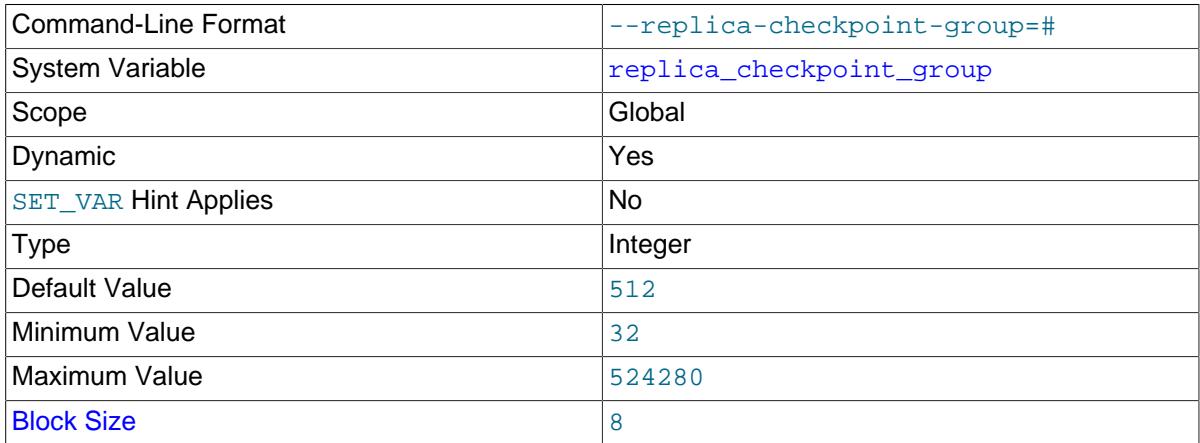

replica checkpoint group sets the maximum number of transactions that can be processed by a multithreaded replica before a checkpoint operation is called to update its status as shown by [SHOW REPLICA STATUS](#page-2867-0). Setting this variable has no effect on replicas for which multithreading is not enabled. Setting this variable has no immediate effect. The state of the variable applies to all subsequent [START REPLICA](#page-2702-0) statements.

This variable works in combination with the [replica\\_checkpoint\\_period](#page-3386-1) system variable in such a way that, when either limit is exceeded, the checkpoint is executed and the counters tracking both the number of transactions and the time elapsed since the last checkpoint are reset.

The minimum allowed value for this variable is 32, unless the server was built using [-DWITH\\_DEBUG](#page-185-0), in which case the minimum value is 1. The effective value is always a multiple of 8; you can set it to a value that is not such a multiple, but the server rounds it down to the next lower multiple of 8 before storing the value. (Exception: No such rounding is performed by the debug server.) Regardless of how the server was built, the default value is 512, and the maximum allowed value is 524280.

# <span id="page-3386-1"></span>• [replica\\_checkpoint\\_period](#page-3386-1)

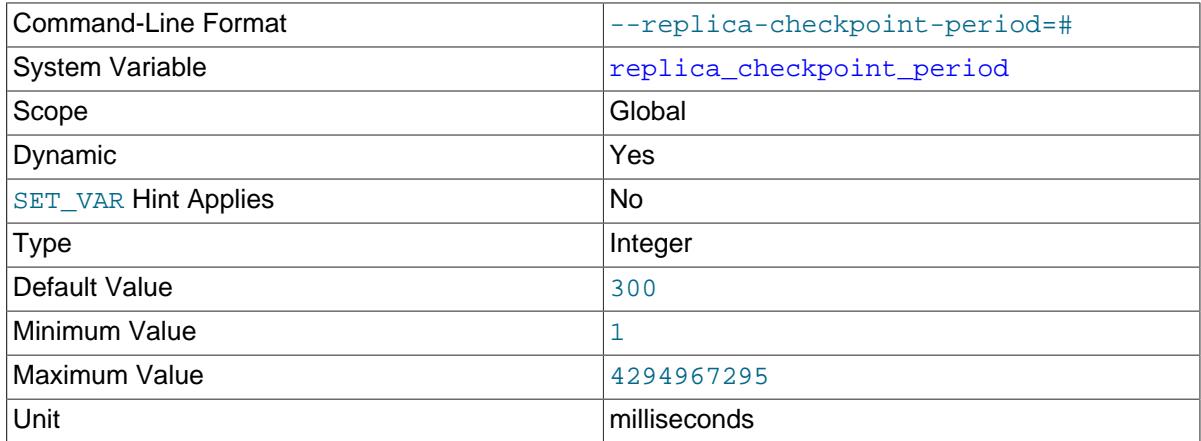

replica checkpoint period sets the maximum time (in milliseconds) that is allowed to pass before a checkpoint operation is called to update the status of a multithreaded replica as shown by [SHOW REPLICA STATUS](#page-2867-0). Setting this variable has no effect on replicas for which multithreading

is not enabled. Setting this variable takes effect for all replication channels immediately, including running channels.

This variable works in combination with the [replica\\_checkpoint\\_group](#page-3386-0) system variable in such a way that, when either limit is exceeded, the checkpoint is executed and the counters tracking both the number of transactions and the time elapsed since the last checkpoint are reset.

The minimum allowed value for this variable is 1, unless the server was built using [-DWITH\\_DEBUG](#page-185-0), in which case the minimum value is 0. Regardless of how the server was built, the default value is 300 milliseconds, and the maximum possible value is 4294967295 milliseconds (approximately 49.7 days).

<span id="page-3387-0"></span>• replica compressed protocol

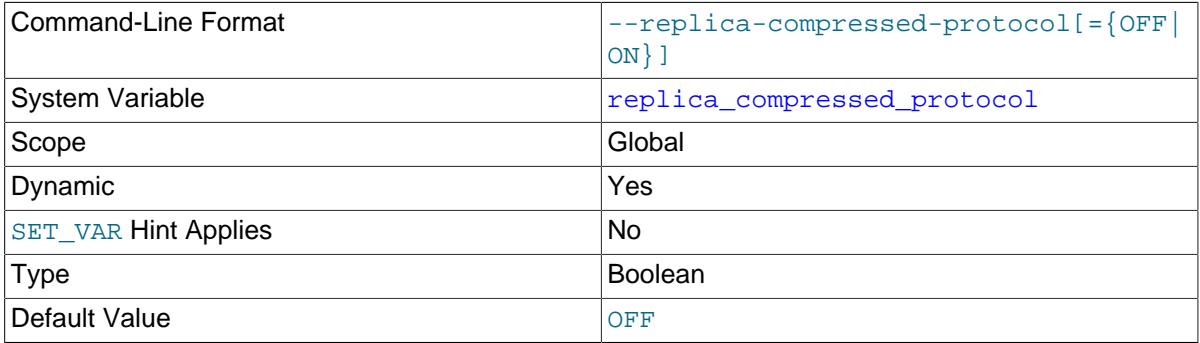

[replica\\_compressed\\_protocol](#page-3387-0) specifies whether to use compression of the source/replica connection protocol if both source and replica support it. If this variable is disabled (the default), connections are uncompressed. Changes to this variable take effect on subsequent connection attempts; this includes after issuing a [START REPLICA](#page-2702-0) statement, as well as reconnections made by a running replication I/O (receiver) thread.

Binary log transaction compression, enabled by the binlog transaction compression system variable, can also be used to save bandwidth. If you use binary log transaction compression in combination with protocol compression, protocol compression has less opportunity to act on the data, but can still compress headers and those events and transaction payloads that are uncompressed. For more information on binary log transaction compression, see [Section 7.4.4.5,](#page-1008-0) ["Binary Log Transaction Compression"](#page-1008-0).

If replica compressed protocol is enabled, it takes precedence over any SOURCE\_COMPRESSION\_ALGORITHMS option specified for the [CHANGE REPLICATION SOURCE](#page-2688-0) [TO](#page-2688-0) statement. In this case, connections to the source use  $zlib$  compression if both the source and replica support that algorithm. If  $replica\_compressed\_protocol$  is disabled, the value of SOURCE\_COMPRESSION\_ALGORITHMS applies. For more information, see [Section 6.2.8,](#page-312-0) ["Connection Compression Control".](#page-312-0)

<span id="page-3387-1"></span>• [replica\\_exec\\_mode](#page-3387-1)

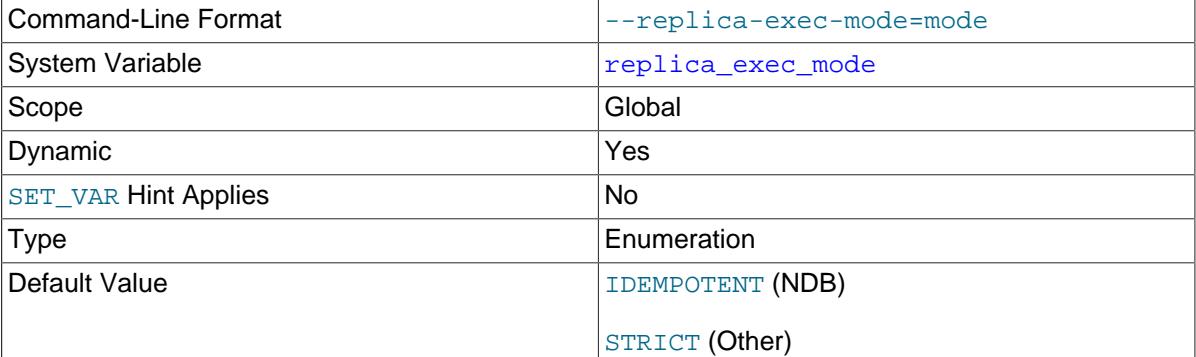

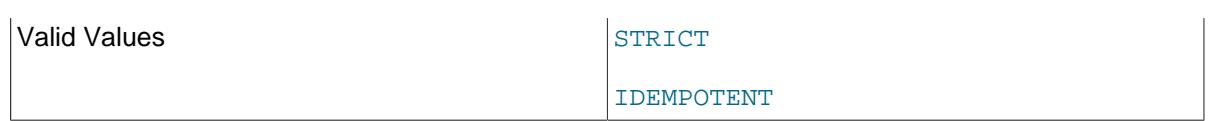

[replica\\_exec\\_mode](#page-3387-1) controls how a replication thread resolves conflicts and errors during replication. IDEMPOTENT mode causes suppression of duplicate-key and no-key-found errors; STRICT means no such suppression takes place.

IDEMPOTENT mode is intended for use in multi-source replication, circular replication, and some other special replication scenarios for NDB Cluster Replication. (See [Section 25.7.10, "NDB](#page-4448-0) [Cluster Replication: Bidirectional and Circular Replication"](#page-4448-0), and [Section 25.7.12, "NDB Cluster](#page-4455-0) [Replication Conflict Resolution",](#page-4455-0) for more information.) NDB Cluster ignores any value explicitly set for [replica\\_exec\\_mode](#page-3387-1), and always treats it as IDEMPOTENT.

In MySQL Server 9.0, STRICT mode is the default value.

Setting this variable takes immediate effect for all replication channels, including running channels.

For storage engines other than [NDB](#page-3790-0), IDEMPOTENT mode should be used only when you are absolutely sure that duplicate-key errors and key-not-found errors can safely be ignored. It is meant to be used in fail-over scenarios for NDB Cluster where multi-source replication or circular replication is employed, and is not recommended for use in other cases.

## <span id="page-3388-0"></span>• [replica\\_load\\_tmpdir](#page-3388-0)

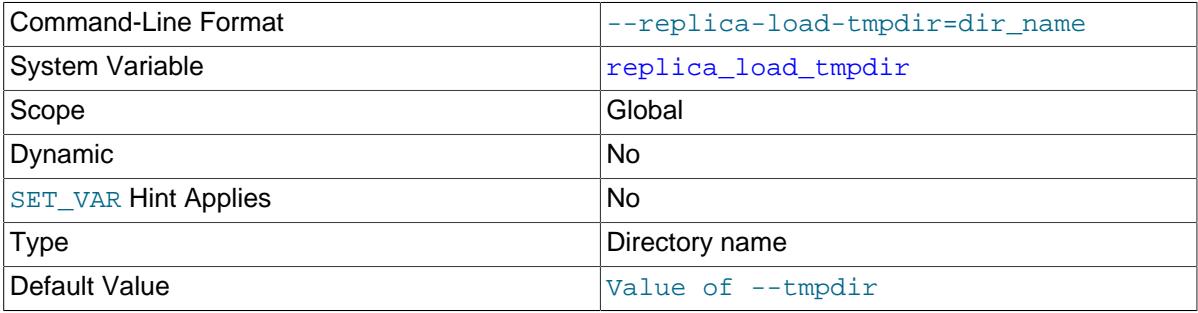

replica load tmpdir specifies the name of the directory where the replica creates temporary files. Setting this variable takes effect for all replication channels immediately, including running channels. The variable value is by default equal to the value of the  $t$ mpdix system variable, or the default that applies when that system variable is not specified.

When the replication SQL thread replicates a [LOAD DATA](#page-2585-0) statement, it extracts the file to be loaded from the relay log into temporary files, and then loads these into the table. If the file loaded on the source is huge, the temporary files on the replica are huge, too. Therefore, it might be advisable to use this option to tell the replica to put temporary files in a directory located in some file system that has a lot of available space. In that case, the relay logs are huge as well, so you might also want to set the [relay\\_log](#page-3382-0) system variable to place the relay logs in that file system.

The directory specified by this option should be located in a disk-based file system (not a memorybased file system) so that the temporary files used to replicate [LOAD DATA](#page-2585-0) statements can survive machine restarts. The directory also should not be one that is cleared by the operating system during the system startup process. However, replication can now continue after a restart if the temporary files have been removed.

# <span id="page-3388-1"></span>• [replica\\_max\\_allowed\\_packet](#page-3388-1)

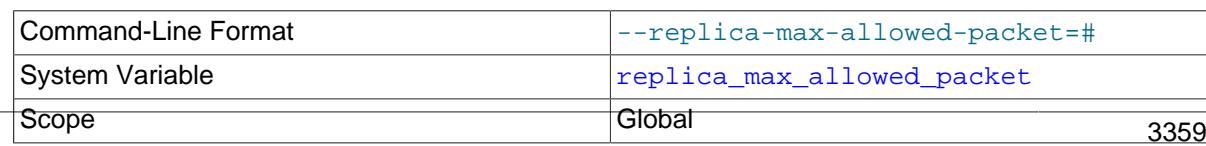

# Replication and Binary Logging Options and Variables

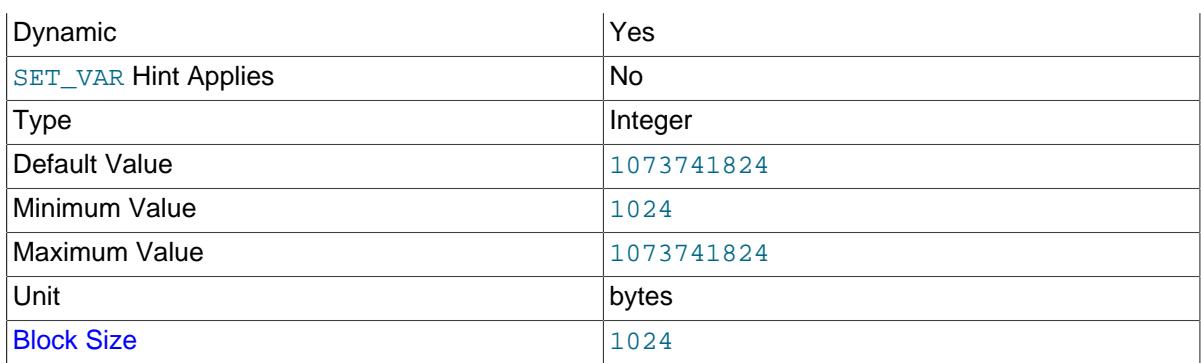

[replica\\_max\\_allowed\\_packet](#page-3388-1) sets the maximum packet size in bytes that the replication SQL (applier)and I/O (receiver) threads can handle. Setting this variable takes effect for all replication channels immediately, including running channels. It is possible for a source to write binary log events longer than its [max\\_allowed\\_packet](#page-773-0) setting once the event header is added. The setting for replica max allowed packet must be larger than the max allowed packet setting on the source, so that large updates using row-based replication do not cause replication to fail.

This global variable always has a value that is a positive integer multiple of 1024; if you set it to some value that is not, the value is rounded down to the next highest multiple of 1024 for it is stored or used; setting replica max allowed packet to 0 causes 1024 to be used. (A truncation warning is issued in all such cases.) The default and maximum value is 1073741824 (1 GB); the minimum is 1024.

## <span id="page-3389-0"></span>• [replica\\_net\\_timeout](#page-3389-0)

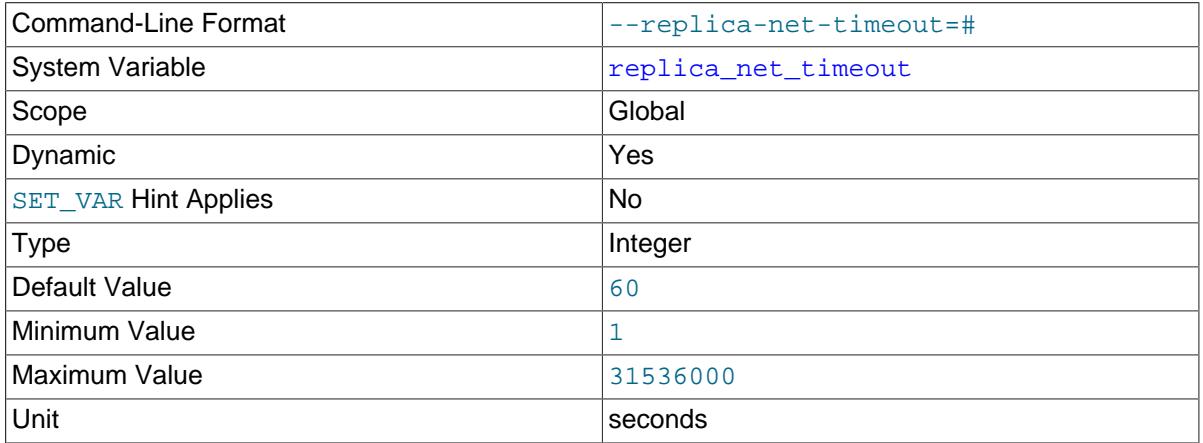

replica net timeout specifies the number of seconds to wait for more data or a heartbeat signal from the source before the replica considers the connection broken, aborts the read, and tries to reconnect. Setting this variable has no immediate effect. The state of the variable applies on all subsequent [START REPLICA](#page-2702-0) commands.

The default value is 60 seconds (one minute). The first retry occurs immediately after the timeout. The interval between retries is controlled by the SOURCE\_CONNECT\_RETRY option for the [CHANGE](#page-2688-0) [REPLICATION SOURCE TO](#page-2688-0) statement, and the number of reconnection attempts is limited by the SOURCE\_RETRY\_COUNT option.

The heartbeat interval, which stops the connection timeout occurring in the absence of data if the connection is still good, is controlled by the SOURCE\_HEARTBEAT\_PERIOD option for the [CHANGE REPLICATION SOURCE TO](#page-2688-0) statement. The heartbeat interval defaults to half the value of replica net timeout, and it is recorded in the replica's connection metadata repository and shown in the replication connection configuration Performance Schema table. Note that a change to the value or default setting of [replica\\_net\\_timeout](#page-3389-0) does not automatically change the heartbeat interval, whether that has been set explicitly or is using a previously calculated default.

If the connection timeout is changed, you must also issue [CHANGE REPLICATION SOURCE TO](#page-2688-0) to adjust the heartbeat interval to an appropriate value so that it occurs before the connection timeout.

# <span id="page-3390-1"></span>• [replica\\_parallel\\_type](#page-3390-1)

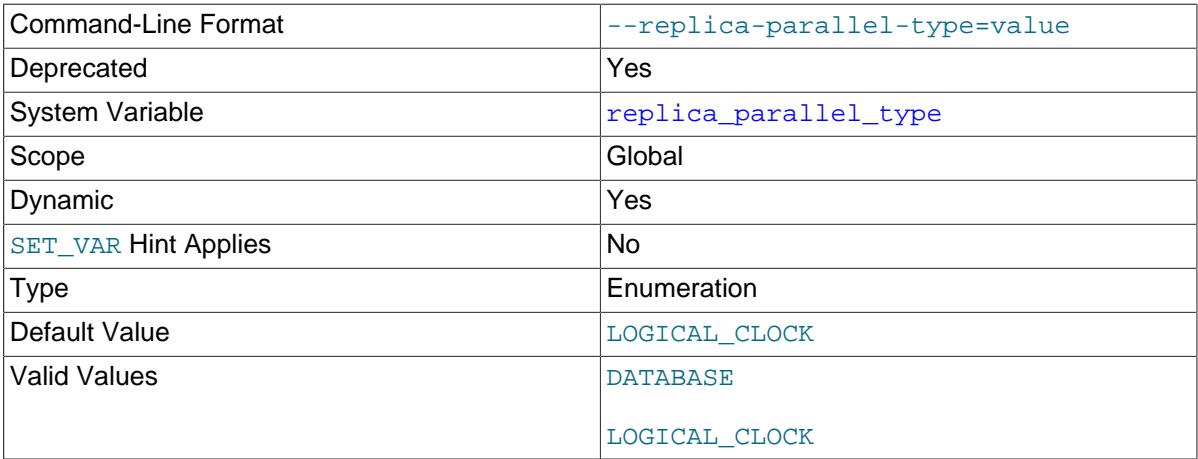

For multithreaded replicas (replicas on which replica parallel workers is set to a value greater than  $0$ ), [replica\\_parallel\\_type](#page-3390-1) specifies the policy used to decide which transactions are allowed to execute in parallel on the replica. The variable has no effect on replicas for which multithreading is not enabled. The possible values are:

- LOGICAL CLOCK: Transactions are applied in parallel on the replica, based on timestamps which the replication source writes to the binary log. Dependencies between transactions are tracked based on their timestamps to provide additional parallelization where possible.
- DATABASE: Transactions that update different databases are applied in parallel. This value is only appropriate if data is partitioned into multiple databases which are being updated independently and concurrently on the source. There must be no cross-database constraints, as such constraints may be violated on the replica.

When [replica\\_preserve\\_commit\\_order](#page-3392-0) is enabled, you must use LOGICAL\_CLOCK. Multithreading is enabled by default for replica servers (replica parallel workers=4 by default), and LOGICAL CLOCK is the default. (replica preserve commit order is also enabled by default.)

When the replication topology uses multiple levels of replicas, LOGICAL CLOCK may achieve less parallelization for each level the replica is away from the source.

When binary log transaction compression is enabled using the

binlog transaction compression system variable, if replica parallel type is set to DATABASE, all the databases affected by the transaction are mapped before the transaction is scheduled. The use of binary log transaction compression with the DATABASE policy can reduce parallelism compared to uncompressed transactions, which are mapped and scheduled for each event.

replica\_parallel\_type is deprecated, as is support for parallelization of transactions using database partitioning. Expect support for these to be removed in a future release, and for LOGICAL\_CLOCK to be used exclusively thereafter.

# <span id="page-3390-0"></span>• [replica\\_parallel\\_workers](#page-3390-0)

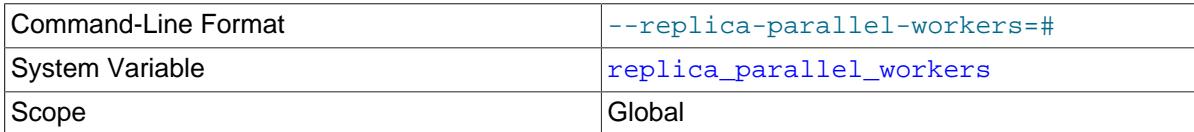

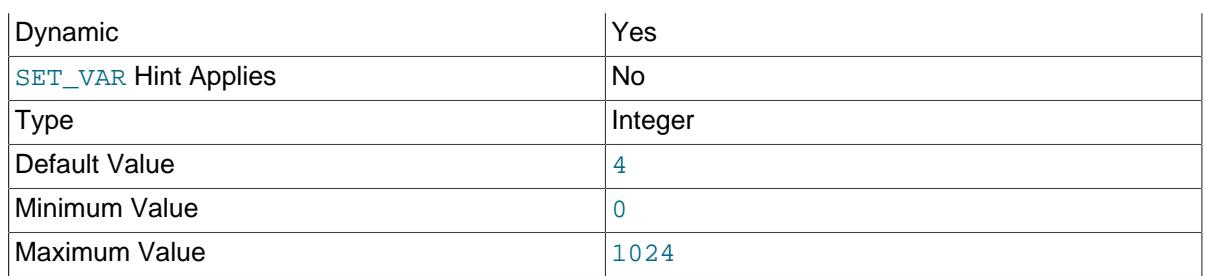

replica parallel workers enables multithreading on the replica and sets the number of applier threads for executing replication transactions in parallel. When the value is greater than or equal to 1, the replica uses the specified number of worker threads to execute transactions, plus a coordinator thread that reads transactions from the relay log and schedules them to workers. When the value is 0, there is only one thread that reads and applies transactions sequentially. If you are using multiple replication channels, the value of this variable applies to the threads used by each channel.

The default value is 4, which means that replicas are multithreaded by default.

Setting this variable to 0 is deprecated, raises a warning, and is subject to removal in a future MySQL release. For a single worker, set replica parallel workers to 1 instead.

When [replica\\_preserve\\_commit\\_order](#page-3392-0) is ON (the default), transactions on a replica are externalized on the replica in the same order as they appear in the replica's relay log. The way in which transactions are distributed among applier threads is determined by replica parallel type. These system variables also have appropriate defaults for multithreading.

To disable parallel execution, set replica parallel workers to 1, in which case the replica uses one coordinator thread which reads transactions, and one worker thread which applies them, which means that transactions are applied sequentially. When replica\_parallel\_workers is equal to 1, the replica parallel type and replica preserve commit order system variables have no effect and are ignored. If replica parallel workers is equal to 0 while the [CHANGE REPLICATION SOURCE TO](#page-2688-0) option [GTID\\_ONLY](#page-2691-0) is enabled, the replica has one coordinator thread and one worker thread, exactly as if replica parallel workers had been set to 1. With one parallel worker, the replica preserve commit order system variable also has no effect.

Setting [replica\\_parallel\\_workers](#page-3390-0) has no immediate effect but rather applies to all subsequent [START REPLICA](#page-2702-0) statements.

Multithreaded replicas are also supported by NDB Cluster 9.0. See [Section 25.7.11, "NDB Cluster](#page-4452-0) [Replication Using the Multithreaded Applier"](#page-4452-0), for more information.

Increasing the number of workers improves the potential for parallelism. Typically, this improves performance up to a certain point, beyond which increasing the number of workers reduces performance due to concurrency effects such as lock contention. The ideal number depends on both hardware and workload; it can be difficult to predict and typically has to be found by testing. Tables without primary keys, which always harm performance, may have even greater negative performance impact on replicas having replica parallel workers > 1; so make sure that all tables have primary keys before enabling this option.

# <span id="page-3391-0"></span>• replica pending jobs size max

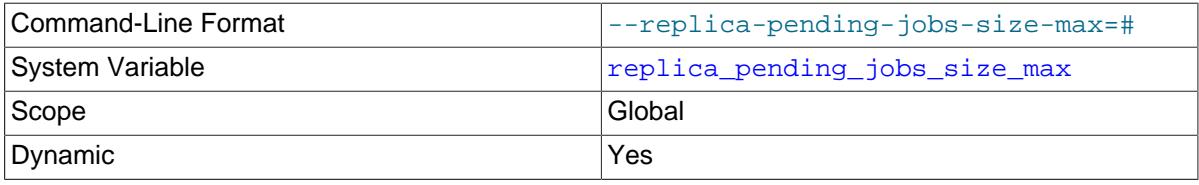

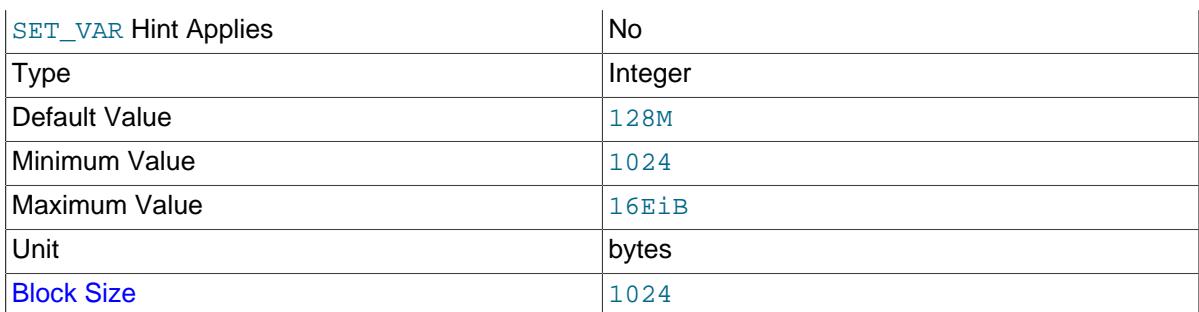

For multithreaded replicas, this variable sets the maximum amount of memory (in bytes) available to applier queues holding events not yet applied. Setting this variable has no effect on replicas for which multithreading is not enabled. Setting this variable has no immediate effect. The state of the variable applies on all subsequent [START REPLICA](#page-2702-0) commands.

The minimum possible value for this variable is 1024 bytes; the default is 128MB. The maximum possible value is 18446744073709551615 (16 exbibytes). Values that are not exact multiples of 1024 bytes are rounded down to the next lower multiple of 1024 bytes prior to being stored.

The value of this variable is a soft limit and can be set to match the normal workload. If an unusually large event exceeds this size, the transaction is held until all the worker threads have empty queues, and then processed. All subsequent transactions are held until the large transaction has been completed.

## <span id="page-3392-0"></span>• [replica\\_preserve\\_commit\\_order](#page-3392-0)

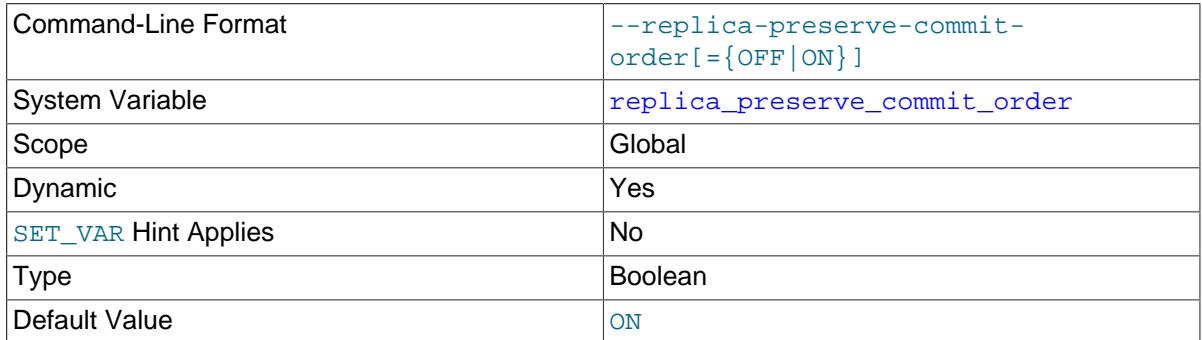

For multithreaded replicas (replicas on which replica parallel workers is set to a value greater than 0), setting replica preserve commit order=ON ensures that transactions are executed and committed on the replica in the same order as they appear in the replica's relay log. This prevents gaps in the sequence of transactions that have been executed from the replica's relay log, and preserves the same transaction history on the replica as on the source (with the limitations listed below). This variable has no effect on replicas for which multithreading is not enabled.

Multithreading is enabled by default in MySQL 9.0 for replica servers

([replica\\_parallel\\_workers=4](#page-3390-0) by default), so [replica\\_preserve\\_commit\\_order=ON](#page-3392-0) is the default, and the setting replica parallel type=LOGICAL CLOCK is also the default. In addition, the setting for replica preserve commit order is ignored if replica parallel workers is set to 1, because in that situation the order of transactions is preserved anyway.

Binary logging and replica update logging are not required on the replica to set replica preserve commit order=ON, and can be disabled if wanted. Setting replica preserve commit order=ON requires that replica parallel type is set to LOGICAL\_CLOCK, the default in MySQL 9.0. Before changing the value of

[replica\\_preserve\\_commit\\_order](#page-3392-0) and [replica\\_parallel\\_type](#page-3390-1), the replication SQL thread (for all replication channels if you are using multiple replication channels) must be stopped.

When [replica\\_preserve\\_commit\\_order=OFF](#page-3392-0) is set, the transactions that a multithreaded replica applies in parallel may commit out of order. Therefore, checking for the most recently executed transaction does not guarantee that all previous transactions from the source have been executed on the replica. There is a chance of gaps in the sequence of transactions that have been executed from the replica's relay log. This has implications for logging and recovery when using a multithreaded replica. See [Section 19.5.1.34, "Replication and Transaction Inconsistencies"](#page-3536-0) for more information.

When [replica\\_preserve\\_commit\\_order=ON](#page-3392-0) is set, the executing worker thread waits until all previous transactions are committed before committing. While a given thread is waiting for other worker threads to commit their transactions, it reports its status as Waiting for preceding transaction to commit. With this mode, a multithreaded replica never enters a state that the source was not in. This supports the use of replication for read scale-out. See [Section 19.4.5, "Using](#page-3499-0) [Replication for Scale-Out"](#page-3499-0).

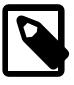

## **Note**

- [replica\\_preserve\\_commit\\_order=ON](#page-3392-0) does not prevent source binary log position lag, where Exec\_master\_log\_pos is behind the position up to which transactions have been executed. See [Section 19.5.1.34,](#page-3536-0) ["Replication and Transaction Inconsistencies".](#page-3536-0)
- replica preserve commit order=ON does not preserve the commit order and transaction history if the replica uses filters on its binary log, such as [--binlog-do-db](#page-3411-1).
- [replica\\_preserve\\_commit\\_order=ON](#page-3392-0) does not preserve the order of non-transactional DML updates. These might commit before transactions that precede them in the relay log, which might result in gaps in the sequence of transactions that have been executed from the replica's relay log.
- A limitation to preserving the commit order on the replica can occur if statement-based replication is in use, and both transactional and nontransactional storage engines participate in a non-XA transaction that is rolled back on the source. Normally, non-XA transactions that are rolled back on the source are not replicated to the replica, but in this particular situation, the transaction might be replicated to the replica. If this does happen, a multithreaded replica without binary logging does not handle the transaction rollback, so the commit order on the replica diverges from the relay log order of the transactions in that case.

## <span id="page-3393-0"></span>• replica sql verify checksum

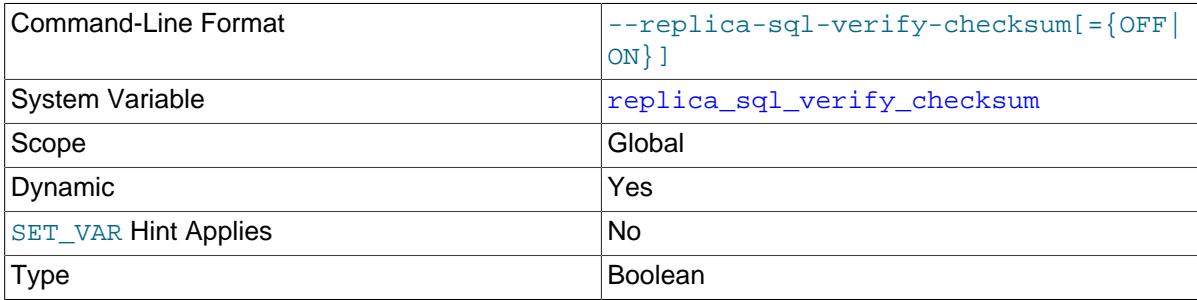

Default Value and Contract of the ON

[replica\\_sql\\_verify\\_checksum](#page-3393-0) causes the replication SQL (applier) thread to verify data using the checksums read from the relay log. In the event of a mismatch, the replica stops with an error. Setting this variable takes effect for all replication channels immediately, including running channels.

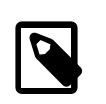

# **Note**

The replication I/O (receiver)thread always reads checksums if possible when accepting events from over the network.

## <span id="page-3394-0"></span>• [replica\\_transaction\\_retries](#page-3394-0)

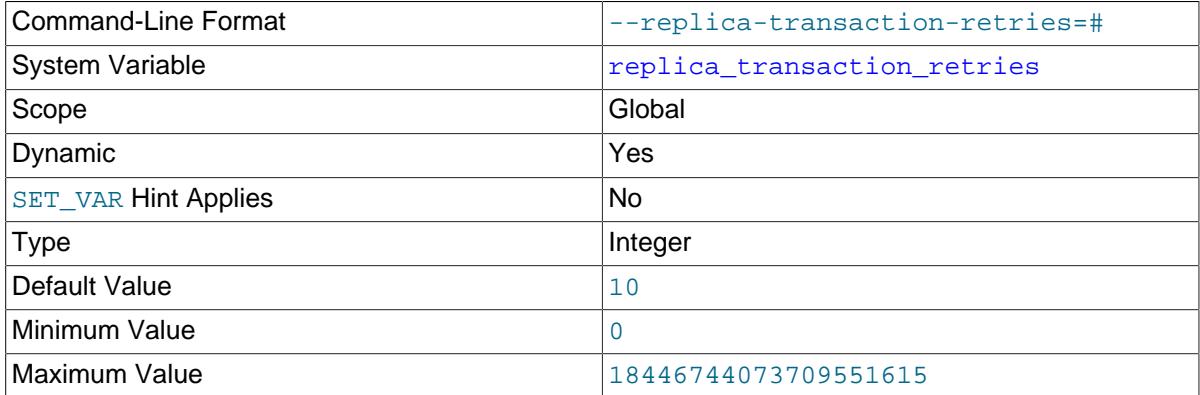

replica transaction retries sets the maximum number of times for replication SQL threads on a single-threaded or multithreaded replica to automatically retry failed transactions before stopping. Setting this variable takes effect for all replication channels immediately, including running channels. The default value is 10. Setting the variable to 0 disables automatic retrying of transactions.

If a replication SQL thread fails to execute a transaction because of an [InnoDB](#page-2920-0) deadlock or because the transaction's execution time exceeded [InnoDB](#page-2920-0)'s innodb lock wait timeout or [NDB](#page-3790-0)'s [TransactionDeadlockDetectionTimeout](#page-3933-0) or [TransactionInactiveTimeout](#page-3933-1), it automatically retries replica transaction retries times before stopping with an error. Transactions with a non-temporary error are not retried.

The Performance Schema table replication applier status shows the number of retries that took place on each replication channel, in the COUNT\_TRANSACTIONS\_RETRIES column. The Performance Schema table replication applier status by worker shows detailed information on transaction retries by individual applier threads on a single-threaded or multithreaded replica, and identifies the errors that caused the last transaction and the transaction currently in progress to be reattempted.

# <span id="page-3394-1"></span>• [replica\\_type\\_conversions](#page-3394-1)

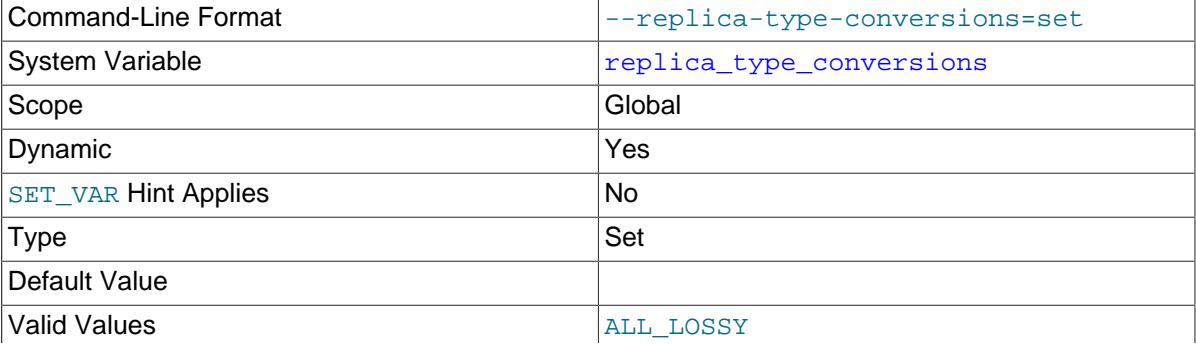

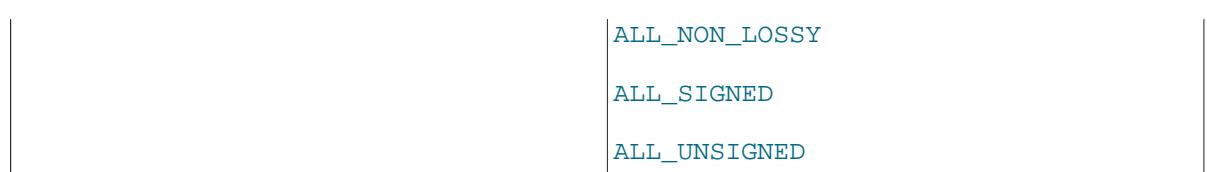

[replica\\_type\\_conversions](#page-3394-1) controls the type conversion mode in effect on the replica when using row-based replication. Its value is a comma-delimited set of zero or more elements from the list: ALL\_LOSSY, ALL\_NON\_LOSSY, ALL\_SIGNED, ALL\_UNSIGNED. Set this variable to an empty string to disallow type conversions between the source and the replica. Setting this variable takes effect for all replication channels immediately, including running channels.

For additional information on type conversion modes applicable to attribute promotion and demotion in row-based replication, see [Row-based replication: attribute promotion and demotion](#page-3522-0).

## <span id="page-3395-0"></span>• [replication\\_optimize\\_for\\_static\\_plugin\\_config](#page-3395-0)

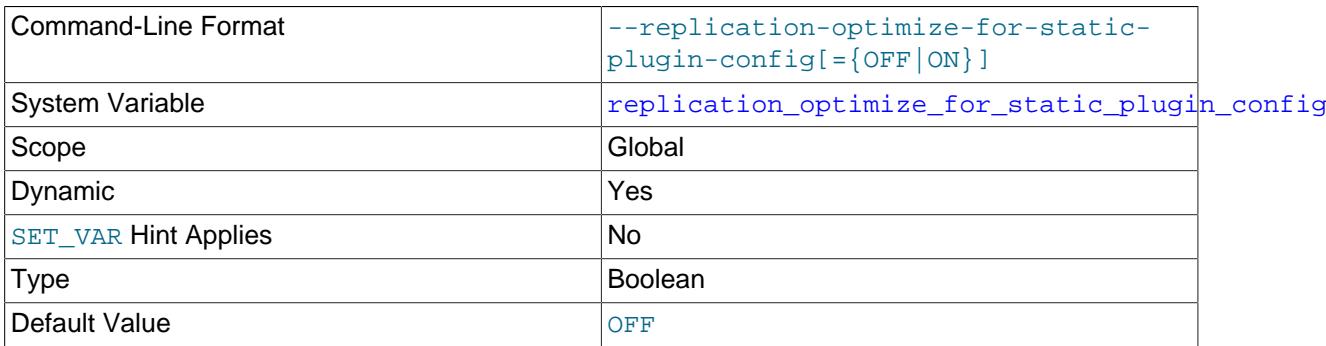

Use shared locks, and avoid unnecessary lock acquisitions, to improve performance for semisynchronous replication. This setting and replication sender observe commit only help as the number of replicas increases, because contention for locks can slow down performance. While this system variable is enabled, the semisynchronous replication plugin cannot be uninstalled, so you must disable the system variable before the uninstall can complete.

This system variable can be enabled before or after installing the semisynchronous replication plugin, and can be enabled while replication is running. Semisynchronous replication source servers can also get performance benefits from enabling this system variable, because they use the same locking mechanisms as the replicas.

replication optimize for static plugin config can be enabled when Group Replication is in use on a server. In that scenario, it might benefit performance when there is contention for locks due to high workloads.

#### <span id="page-3395-1"></span>• [replication\\_sender\\_observe\\_commit\\_only](#page-3395-1)

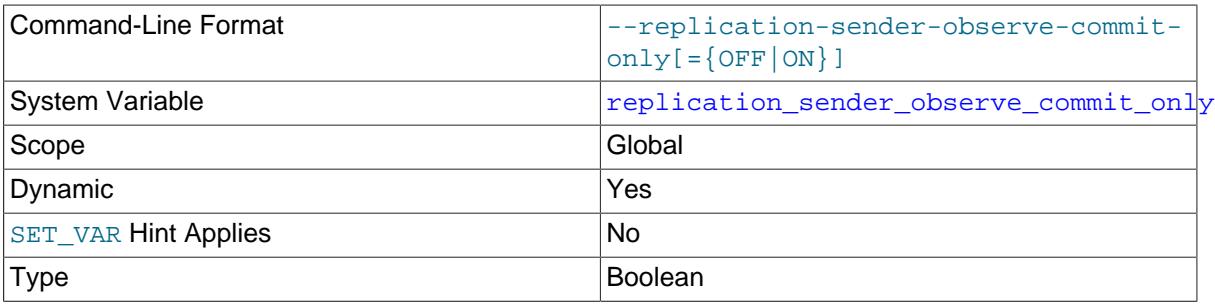

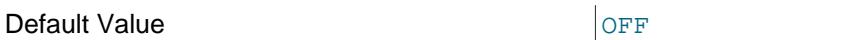

Limit callbacks to improve performance for semisynchronous replication. This setting and [replication\\_optimize\\_for\\_static\\_plugin\\_config](#page-3395-0) help as the number of replicas increases, because contention for locks can slow down performance.

This system variable can be enabled before or after installing the semisynchronous replication plugin, and can be enabled while replication is running. Semisynchronous replication source servers can also get performance benefits from enabling this system variable, because they use the same locking mechanisms as the replicas.

## <span id="page-3396-0"></span>• report host

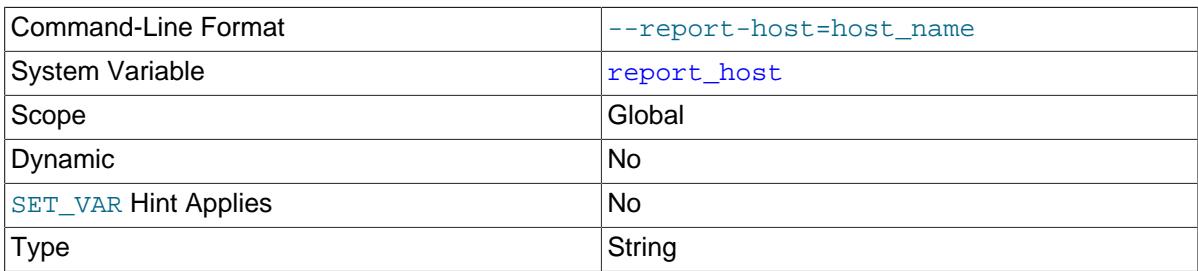

The host name or IP address of the replica to be reported to the source during replica registration. This value appears in the output of [SHOW REPLICAS](#page-2875-0) on the source server. Leave the value unset if you do not want the replica to register itself with the source.

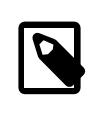

## **Note**

It is not sufficient for the source to simply read the IP address of the replica server from the TCP/IP socket after the replica connects. Due to NAT and other routing issues, that IP may not be valid for connecting to the replica from the source or other hosts.

## <span id="page-3396-1"></span>• [report\\_password](#page-3396-1)

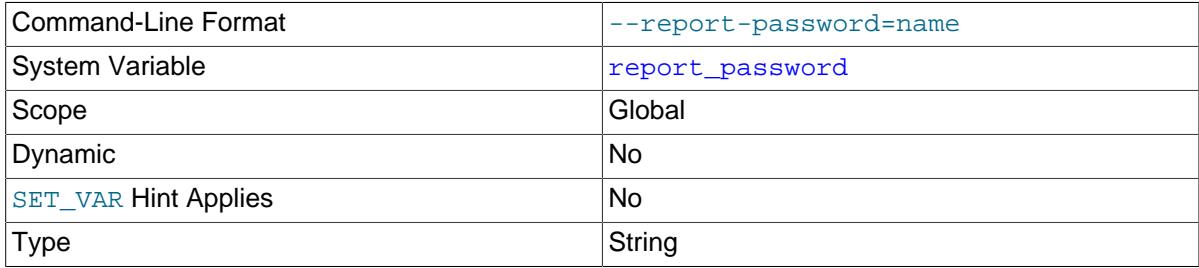

The account password of the replica to be reported to the source during replica registration. This value appears in the output of [SHOW REPLICAS](#page-2875-0) on the source server if the source was started with [--show-replica-auth-info](#page-3359-0).

Although the name of this variable might imply otherwise, report password is not connected to the MySQL user privilege system and so is not necessarily (or even likely to be) the same as the password for the MySQL replication user account.

<span id="page-3396-2"></span>• report port

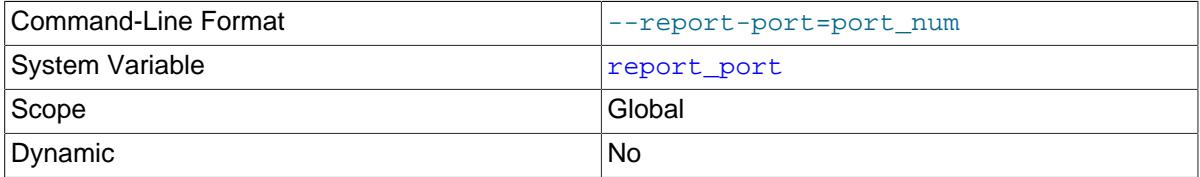

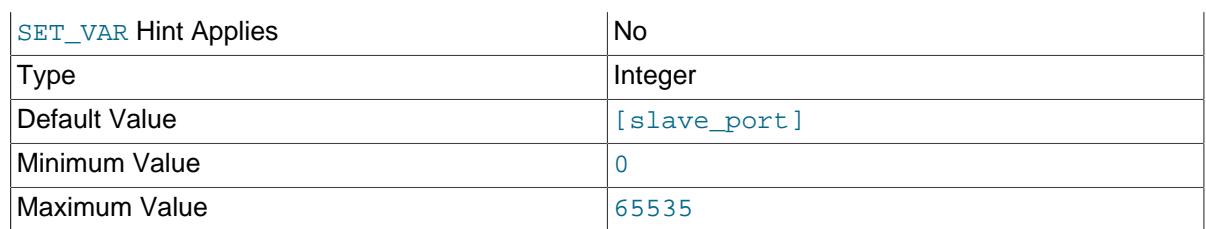

The TCP/IP port number for connecting to the replica, to be reported to the source during replica registration. Set this only if the replica is listening on a nondefault port or if you have a special tunnel from the source or other clients to the replica. If you are not sure, do not use this option.

The default value for this option is the port number actually used by the replica. This is also the default value displayed by [SHOW REPLICAS](#page-2875-0).

#### <span id="page-3397-0"></span>• [report\\_user](#page-3397-0)

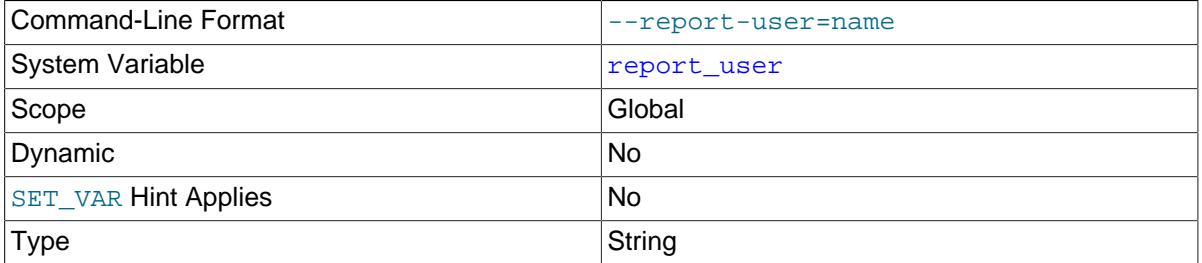

The account user name of the replica to be reported to the source during replica registration. This value appears in the output of [SHOW REPLICAS](#page-2875-0) on the source server if the source was started with [--show-replica-auth-info](#page-3359-0).

Although the name of this variable might imply otherwise, [report\\_user](#page-3397-0) is not connected to the MySQL user privilege system and so is not necessarily (or even likely to be) the same as the name of the MySQL replication user account.

## <span id="page-3397-1"></span>• rpl read size

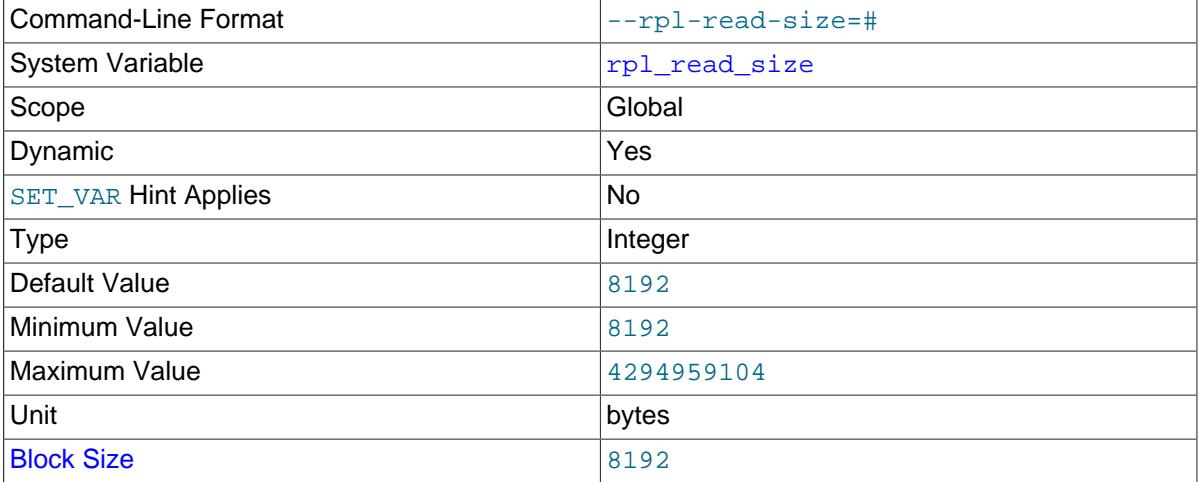

The  $rpl$  read  $size$  system variable controls the minimum amount of data in bytes that is read from the binary log files and relay log files. If heavy disk I/O activity for these files is impeding performance for the database, increasing the read size might reduce file reads and I/O stalls when the file data is not currently cached by the operating system.

The minimum and default value for [rpl\\_read\\_size](#page-3397-1) is 8192 bytes. The value must be a multiple of 4KB. Note that a buffer the size of this value is allocated for each thread that reads from the binary log and relay log files, including dump threads on sources and coordinator threads on replicas. Setting a large value might therefore have an impact on memory consumption for servers.

<span id="page-3398-0"></span>• [rpl\\_semi\\_sync\\_replica\\_enabled](#page-3398-0)

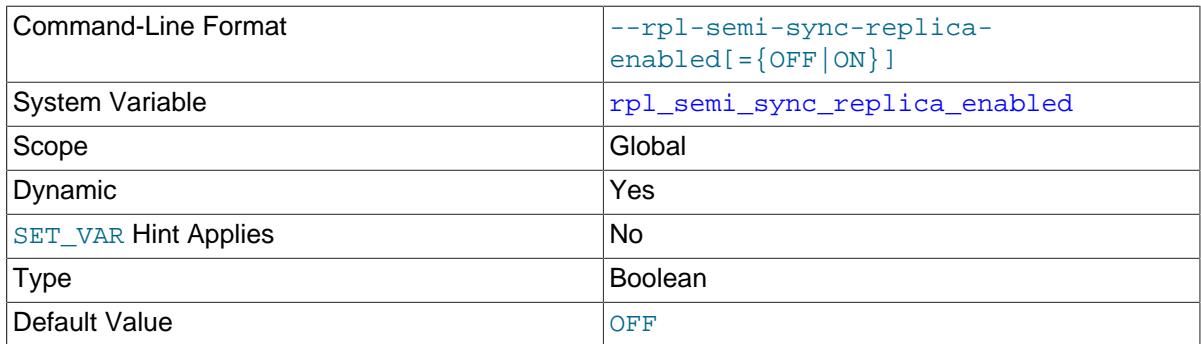

[rpl\\_semi\\_sync\\_replica\\_enabled](#page-3398-0) controls whether semisynchronous replication is enabled on the replica server. To enable or disable the plugin, set this variable to  $\circled{N}$  or  $\circled{F}F$  (or 1 or 0), respectively. The default is OFF.

This variable is available only if the replica-side semisynchronous replication plugin is installed.

<span id="page-3398-1"></span>• [rpl\\_semi\\_sync\\_replica\\_trace\\_level](#page-3398-1)

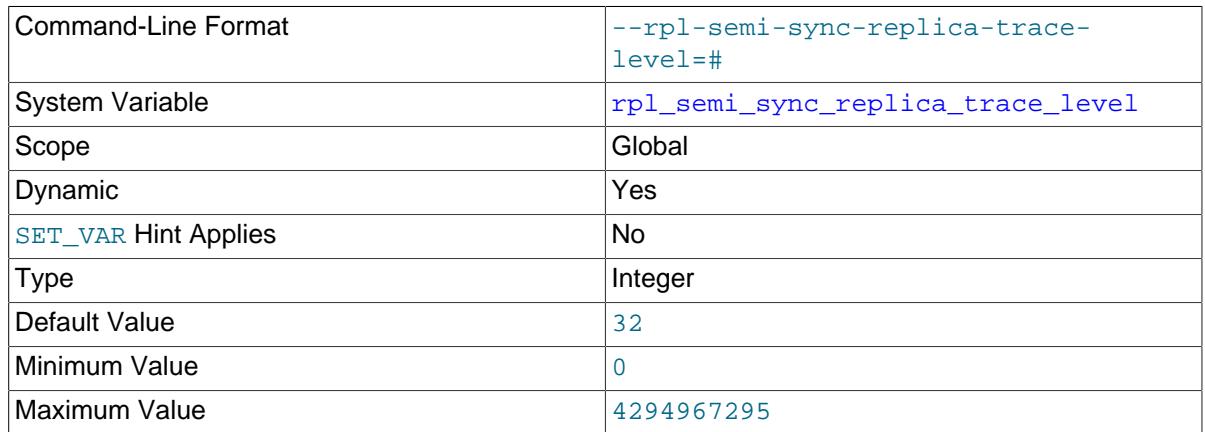

[rpl\\_semi\\_sync\\_replica\\_trace\\_level](#page-3398-1) controls the semisynchronous replication debug trace level on the replica server. See [rpl\\_semi\\_sync\\_master\\_trace\\_level](#page-3365-0) for the permissible values.

This variable is available only if the replica-side semisynchronous replication plugin is installed.

## <span id="page-3398-2"></span>• [rpl\\_semi\\_sync\\_slave\\_enabled](#page-3398-2)

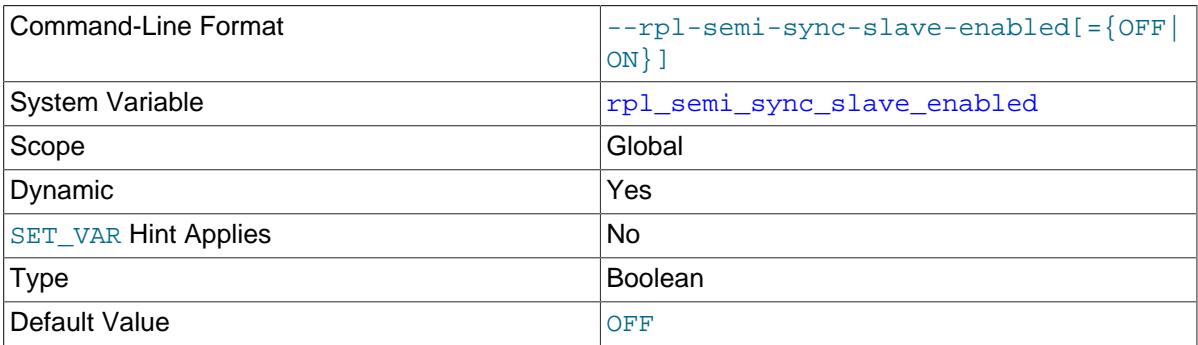

# <span id="page-3399-0"></span>• [rpl\\_semi\\_sync\\_slave\\_trace\\_level](#page-3399-0)

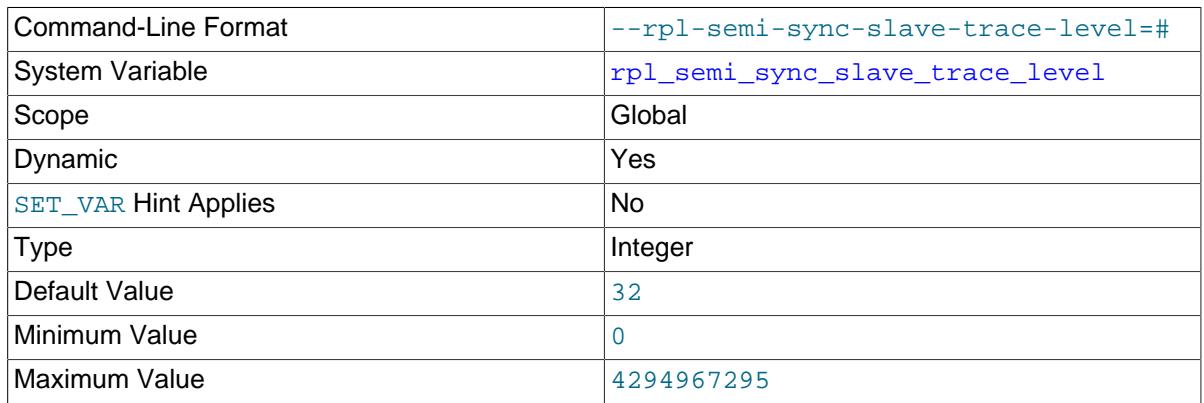

Deprecated synonym for [rpl\\_semi\\_sync\\_replica\\_trace\\_level](#page-3398-1).

## <span id="page-3399-1"></span>• [rpl\\_stop\\_replica\\_timeout](#page-3399-1)

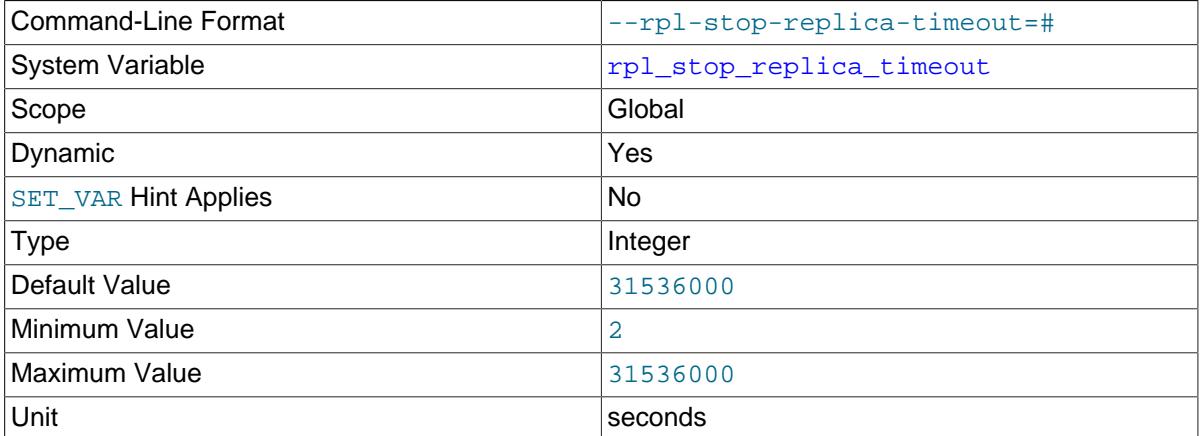

You can control the length of time (in seconds) that [STOP REPLICA](#page-2706-0) waits before timing out by setting this variable. This can be used to avoid deadlocks between [STOP REPLICA](#page-2706-0) and other SQL statements using different client connections to the replica.

The maximum and default value of  $rpl\_stop\_replica\_timeout$  is 31536000 seconds (1 year). The minimum is 2 seconds. Changes to this variable take effect for subsequent [STOP REPLICA](#page-2706-0) statements.

This variable affects only the client that issues a [STOP REPLICA](#page-2706-0) statement. When the timeout is reached, the issuing client returns an error message stating that the command execution is incomplete. The client then stops waiting for the replication I/O (receiver)and SQL (applier) threads to stop, but the replication threads continue to try to stop, and the [STOP REPLICA](#page-2706-0) statement remains in effect. Once the replication threads are no longer busy, the [STOP REPLICA](#page-2706-0) statement is executed and the replica stops.

#### • [rpl\\_stop\\_slave\\_timeout](#page-3399-2)

<span id="page-3399-2"></span>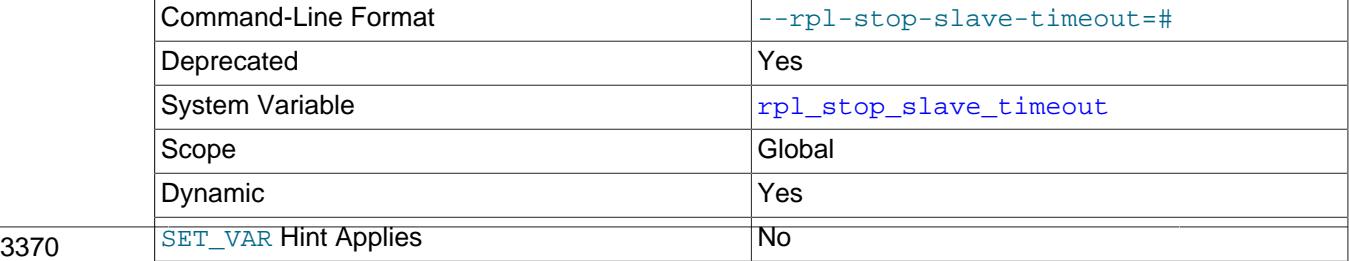

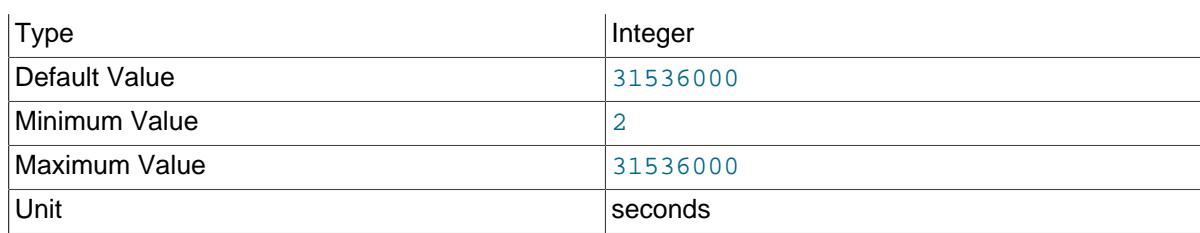

Deprecated synonym for [rpl\\_stop\\_replica\\_timeout](#page-3399-1).

# <span id="page-3400-0"></span>• [skip\\_replica\\_start](#page-3400-0)

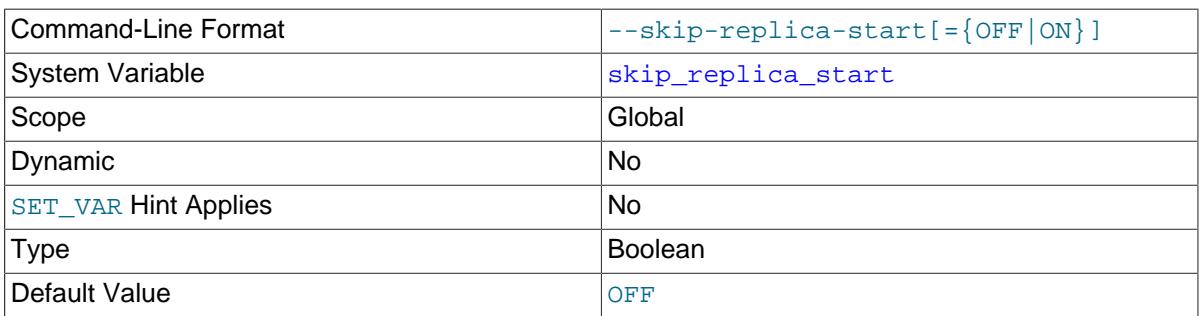

[skip\\_replica\\_start](#page-3400-0) tells the replica server not to start the replication I/O (receiver) and SQL (applier) threads when the server starts. To start the threads later, use a [START REPLICA](#page-2702-0)  statement.

This system variable is read-only and can be set by using the PERSIST\_ONLY keyword or the @ persist\_only qualifier with the [SET](#page-2009-0) statement. The [--skip-replica-start](#page-3379-0) command line option also sets this system variable. You can use the system variable in place of the command line option to allow access to this feature using MySQL Server's privilege structure, so that database administrators do not need any privileged access to the operating system.

# <span id="page-3400-1"></span>• [skip\\_slave\\_start](#page-3400-1)

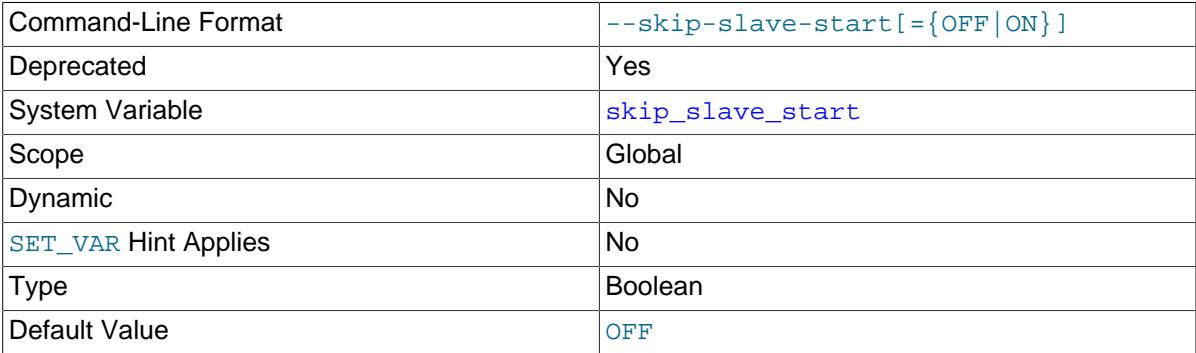

Deprecated synonym for [--skip-replica-start](#page-3379-0).

# <span id="page-3400-2"></span>• [slave\\_checkpoint\\_group](#page-3400-2)

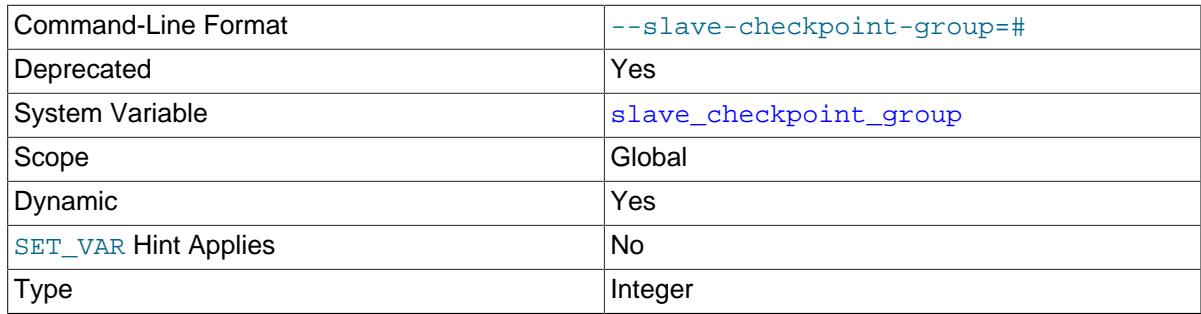

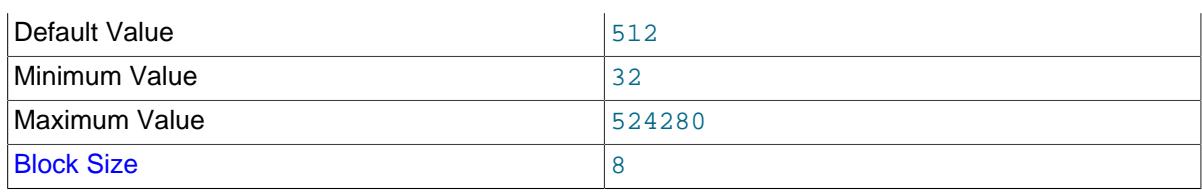

Deprecated synonym for [replica\\_checkpoint\\_group](#page-3386-0).

# <span id="page-3401-0"></span>• [slave\\_checkpoint\\_period](#page-3401-0)

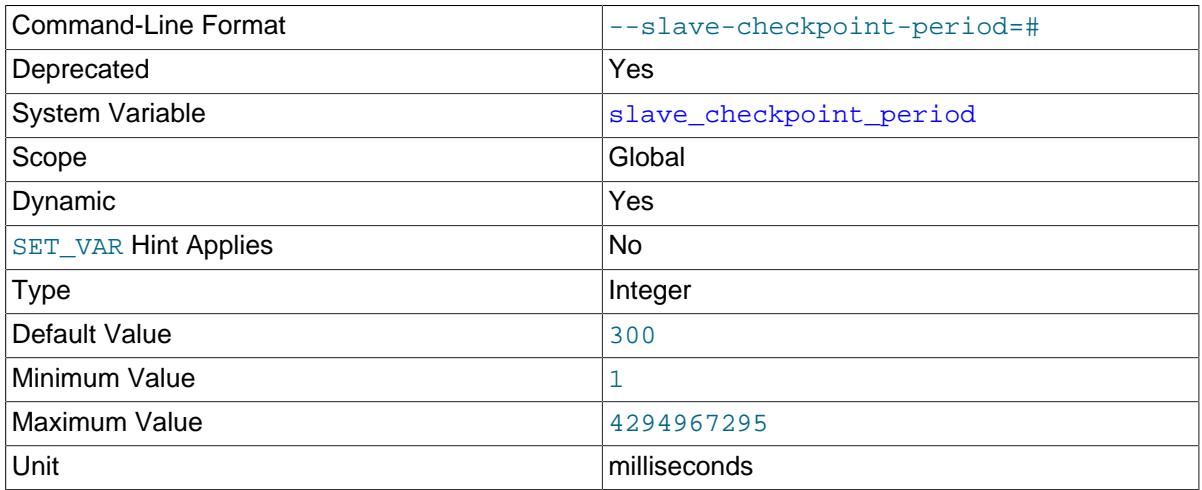

Deprecated synonym for [replica\\_checkpoint\\_period](#page-3386-1).

# <span id="page-3401-1"></span>• [slave\\_compressed\\_protocol](#page-3401-1)

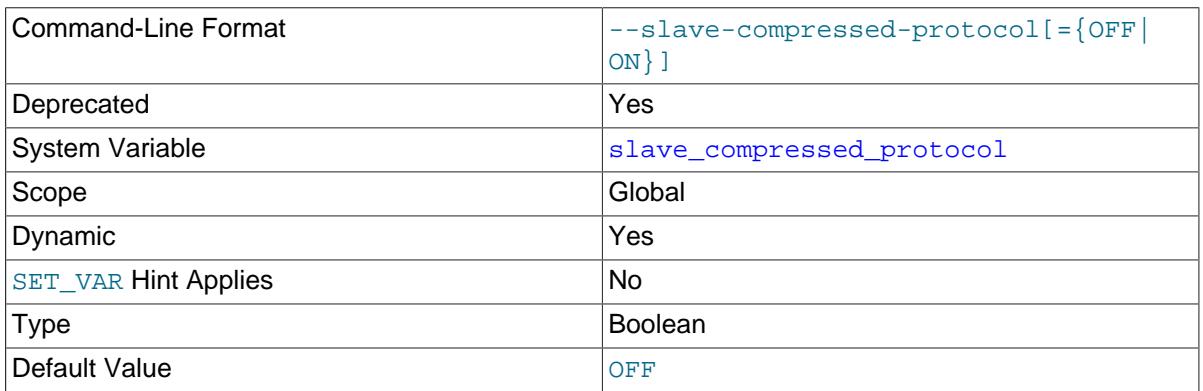

Deprecated alias for [replica\\_compressed\\_protocol](#page-3387-0).

#### <span id="page-3401-2"></span>• [slave\\_exec\\_mode](#page-3401-2)

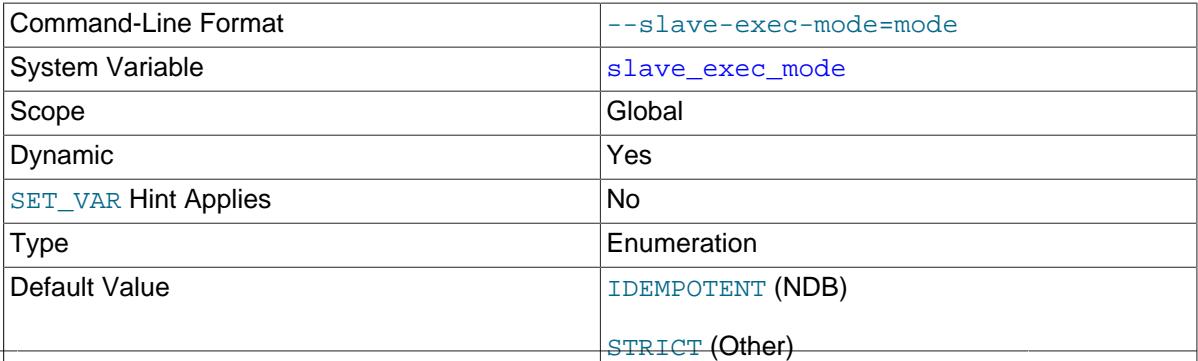

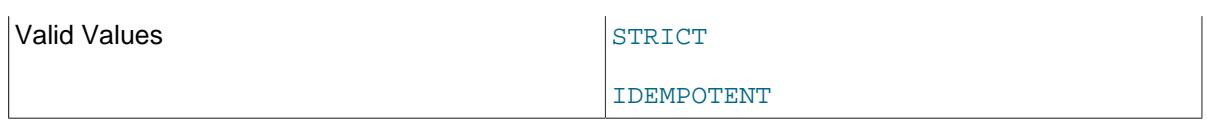

Deprecated alias for [replica\\_exec\\_mode](#page-3387-1).

# <span id="page-3402-0"></span>• [slave\\_load\\_tmpdir](#page-3402-0)

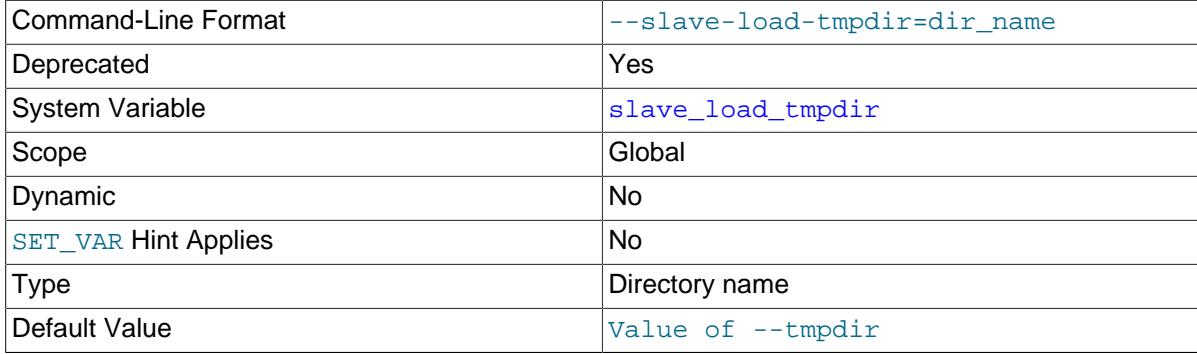

Deprecated alias for [replica\\_load\\_tmpdir](#page-3388-0).

# <span id="page-3402-1"></span>• [slave\\_max\\_allowed\\_packet](#page-3402-1)

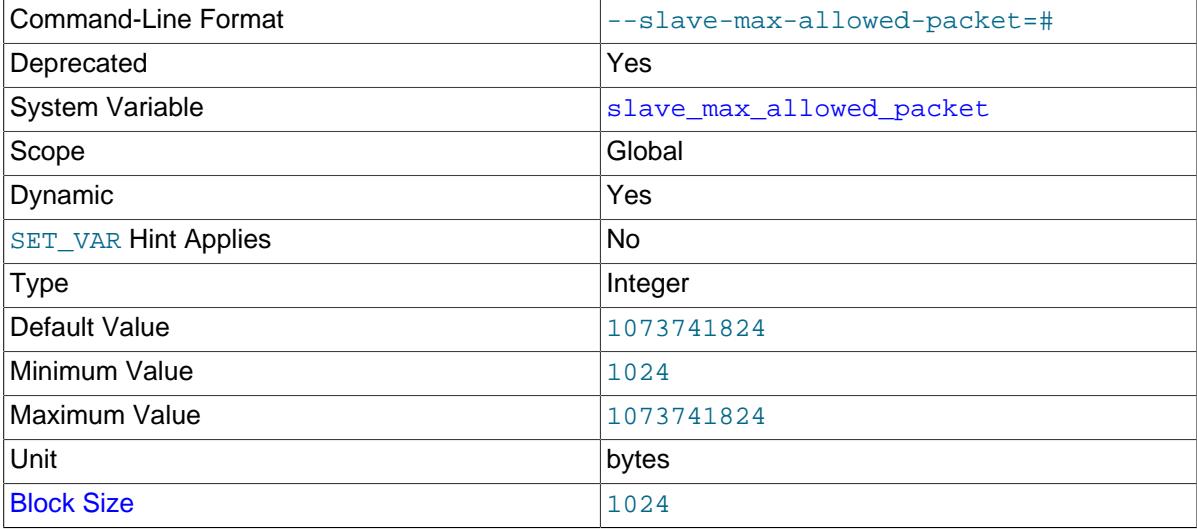

Deprecated alias for [replica\\_max\\_allowed\\_packet](#page-3388-1).

# <span id="page-3402-2"></span>• [slave\\_net\\_timeout](#page-3402-2)

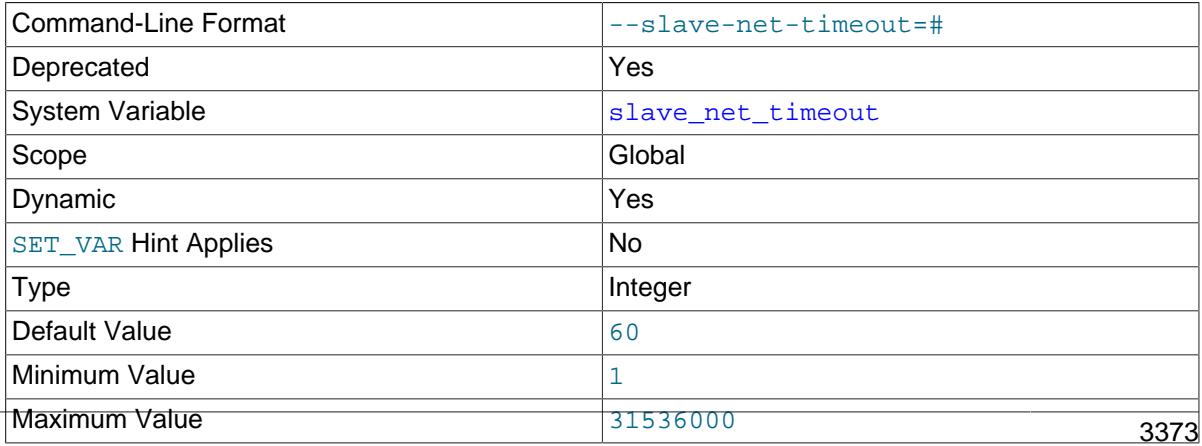

Unit seconds and seconds and seconds and seconds and seconds are set of  $\sim$  seconds and seconds are set of  $\sim$ 

Deprecated alias for [replica\\_net\\_timeout](#page-3389-0).

<span id="page-3403-0"></span>• [slave\\_parallel\\_type](#page-3403-0)

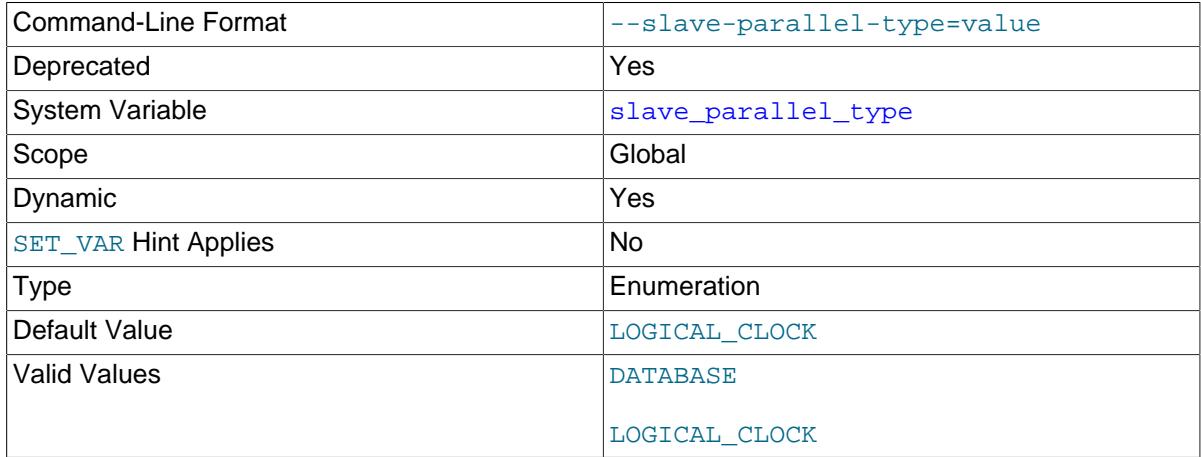

Deprecated alias for [replica\\_parallel\\_type](#page-3390-1).

# <span id="page-3403-1"></span>• [slave\\_parallel\\_workers](#page-3403-1)

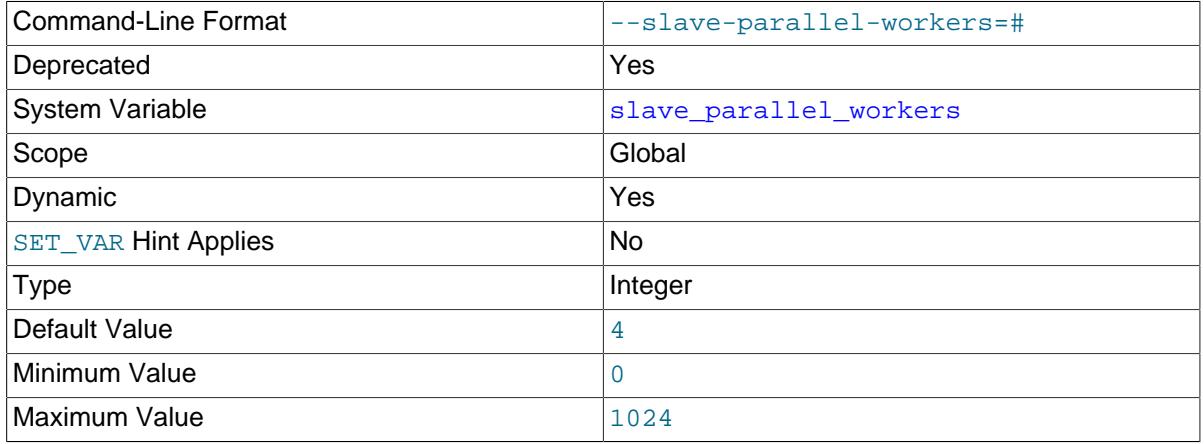

Deprecated alias for [replica\\_parallel\\_workers](#page-3390-0).

# • [slave\\_pending\\_jobs\\_size\\_max](#page-3403-2)

<span id="page-3403-2"></span>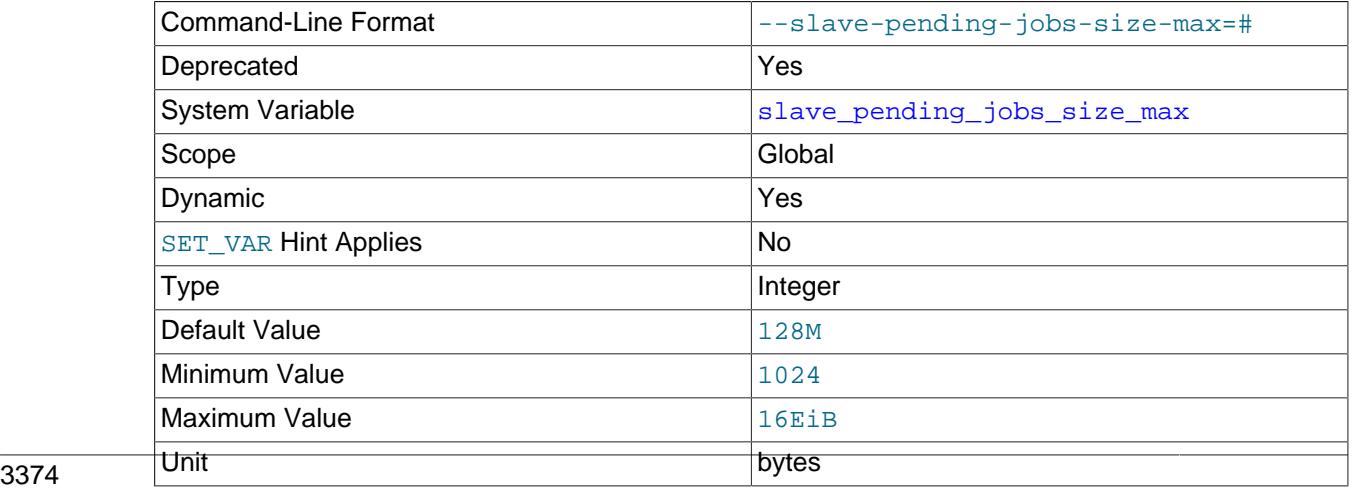

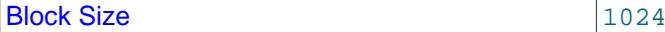

Deprecated alias for [replica\\_pending\\_jobs\\_size\\_max](#page-3391-0).

<span id="page-3404-0"></span>• [slave\\_preserve\\_commit\\_order](#page-3404-0)

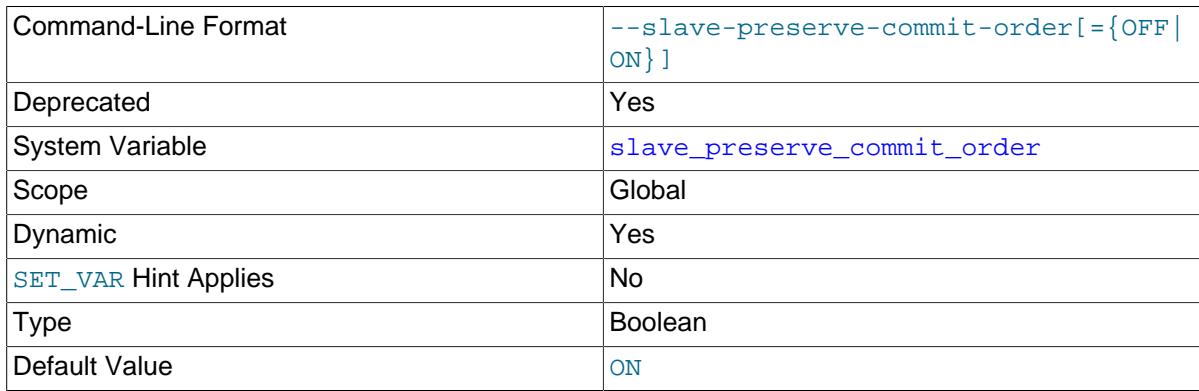

Deprecated alias for [replica\\_preserve\\_commit\\_order](#page-3392-0).

# <span id="page-3404-1"></span>• [slave\\_skip\\_errors](#page-3404-1)

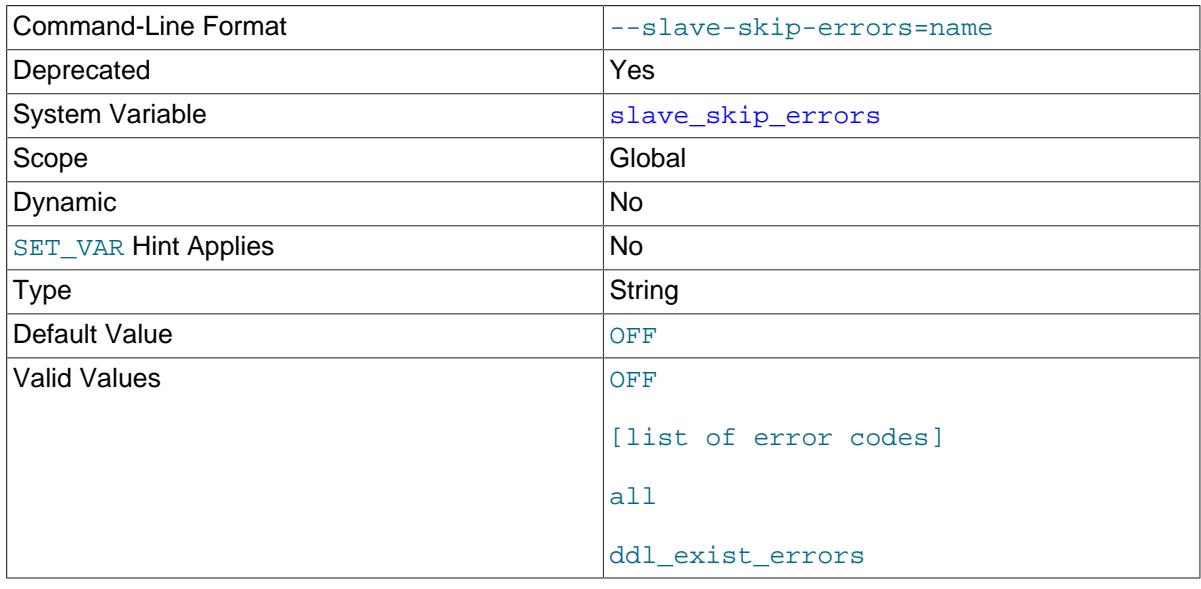

Deprecated alias for [replica\\_skip\\_errors](#page-3404-2).

# <span id="page-3404-2"></span>• [replica\\_skip\\_errors](#page-3404-2)

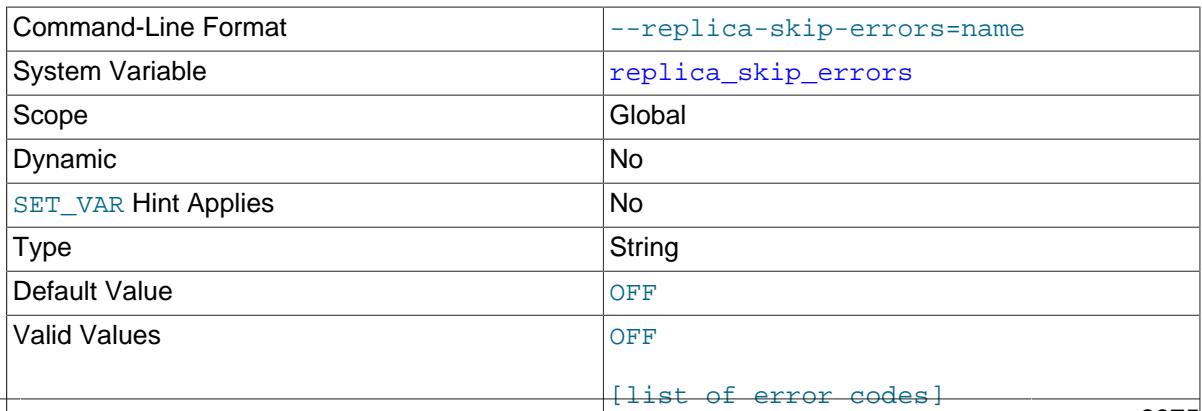

all ddl\_exist\_errors

Normally, replication stops when an error occurs on the replica, which gives you the opportunity to resolve the inconsistency in the data manually. This variable causes the replication SQL thread to continue replication when a statement returns any of the errors listed in the variable value.

# <span id="page-3405-0"></span>• [slave\\_sql\\_verify\\_checksum](#page-3405-0)

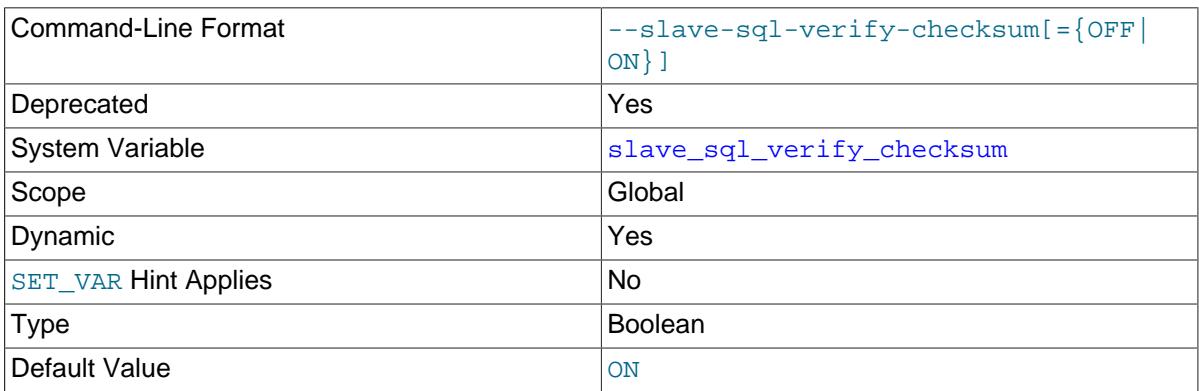

Deprecated alias for [replica\\_sql\\_verify\\_checksum](#page-3393-0).

## <span id="page-3405-1"></span>• slave transaction retries

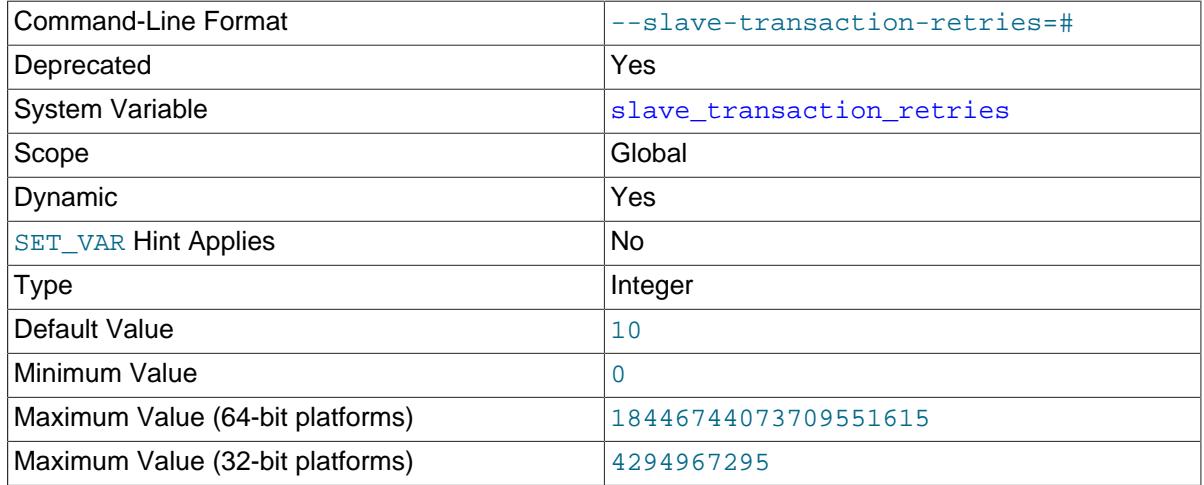

Deprecated alias for [replica\\_transaction\\_retries](#page-3394-0).

# <span id="page-3405-2"></span>• [slave\\_type\\_conversions](#page-3405-2)

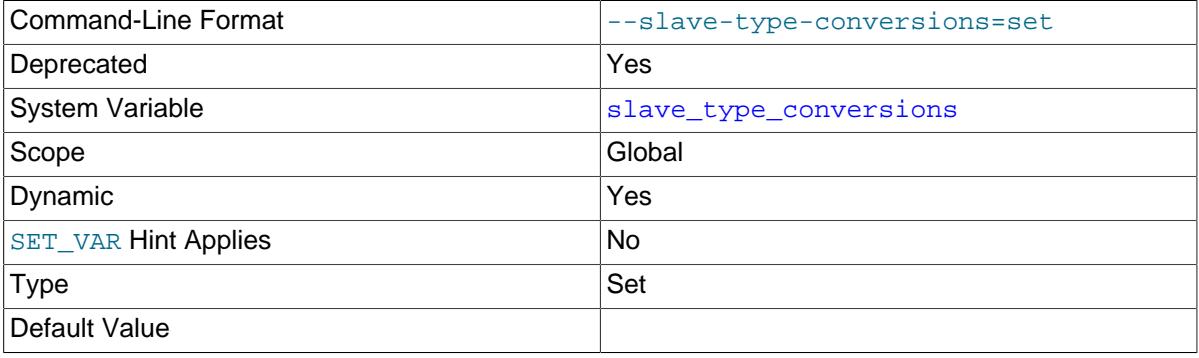

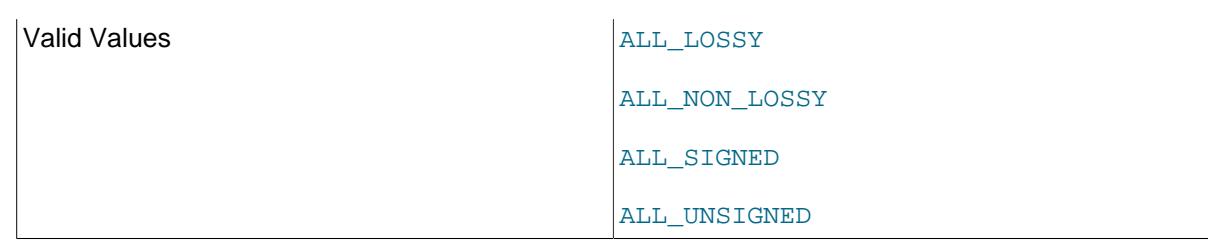

Deprecated alias for replica type conversions.

## <span id="page-3406-0"></span>• [sql\\_replica\\_skip\\_counter](#page-3406-0)

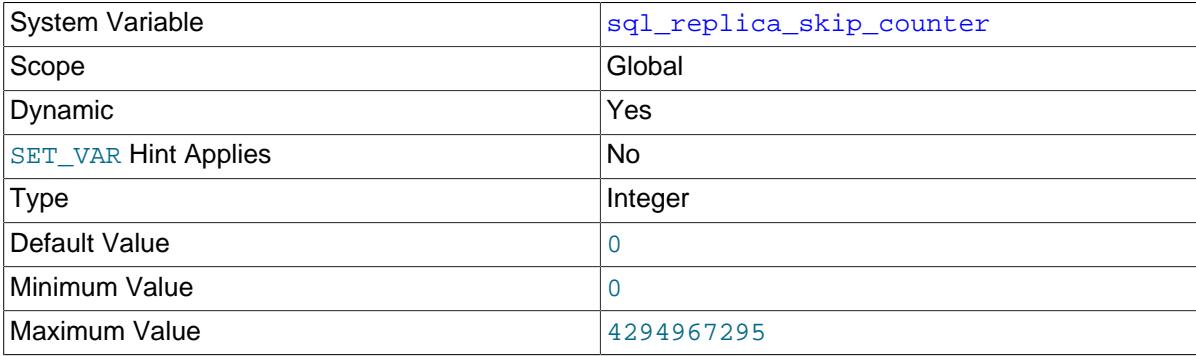

[sql\\_replica\\_skip\\_counter](#page-3406-0) specifies the number of events from the source that a replica should skip. Setting the option has no immediate effect. The variable applies to the next [START](#page-2702-0) [REPLICA](#page-2702-0) statement; the next [START REPLICA](#page-2702-0) statement also changes the value back to 0. When this variable is set to a nonzero value and there are multiple replication channels configured, the [START REPLICA](#page-2702-0) statement can only be used with the FOR CHANNEL channel clause.

This option is incompatible with GTID-based replication, and must not be set to a nonzero value when gtid mode=ON is set. If you need to skip transactions when employing GTIDs, use gtid executed from the source instead. If you have enabled GTID assignment on a replication channel using the ASSIGN\_GTIDS\_TO\_ANONYMOUS\_TRANSACTIONS option of the [CHANGE](#page-2688-0) [REPLICATION SOURCE TO](#page-2688-0) statement, [sql\\_replica\\_skip\\_counter](#page-3406-0) is available. See [Section 19.1.7.3, "Skipping Transactions".](#page-3447-0)

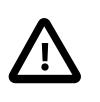

# **Important**

If skipping the number of events specified by setting this variable would cause the replica to begin in the middle of an event group, the replica continues to skip until it finds the beginning of the next event group and begins from that point. For more information, see [Section 19.1.7.3, "Skipping Transactions".](#page-3447-0)

## <span id="page-3406-1"></span>• [sql\\_slave\\_skip\\_counter](#page-3406-1)

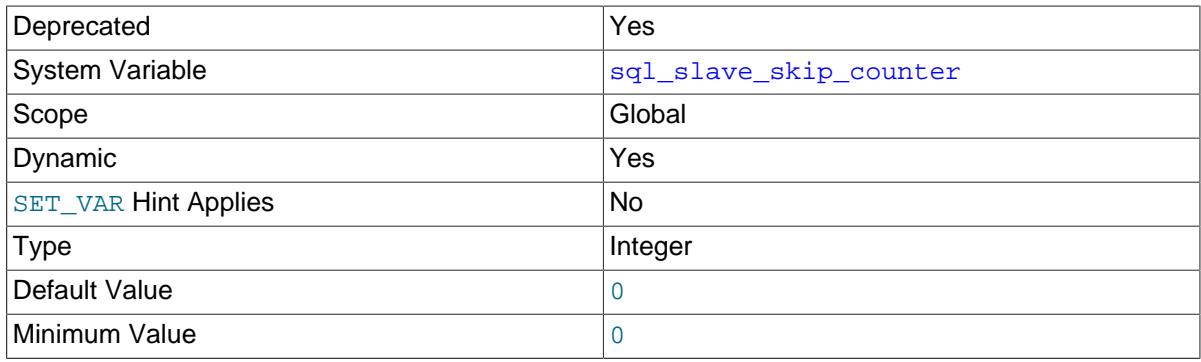

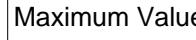

l.

 $\bullet$  4294967295

Deprecated alias for [sql\\_replica\\_skip\\_counter](#page-3406-0).

<span id="page-3407-0"></span>• [sync\\_master\\_info](#page-3407-0)

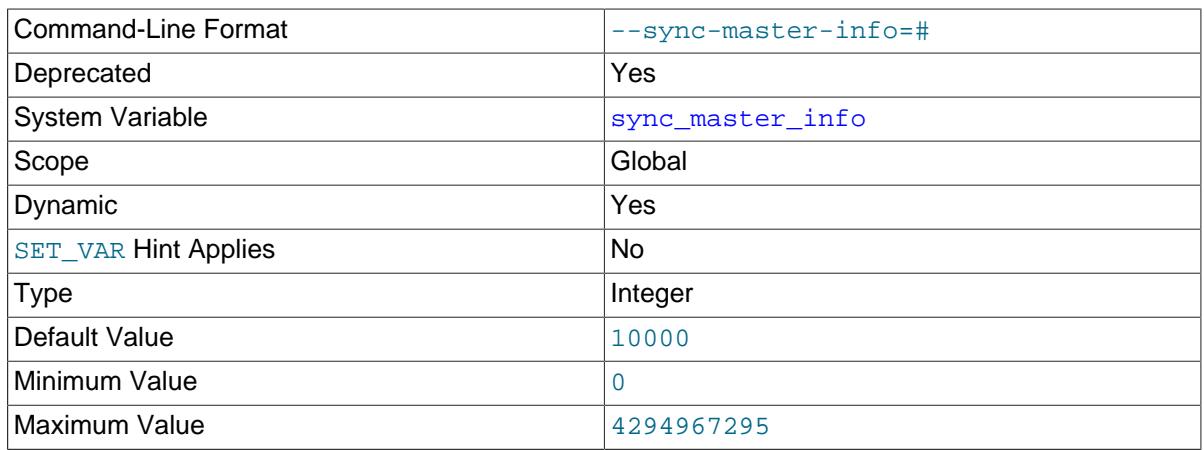

Deprecated alias for [sync\\_source\\_info](#page-3408-0).

<span id="page-3407-1"></span>• [sync\\_relay\\_log](#page-3407-1)

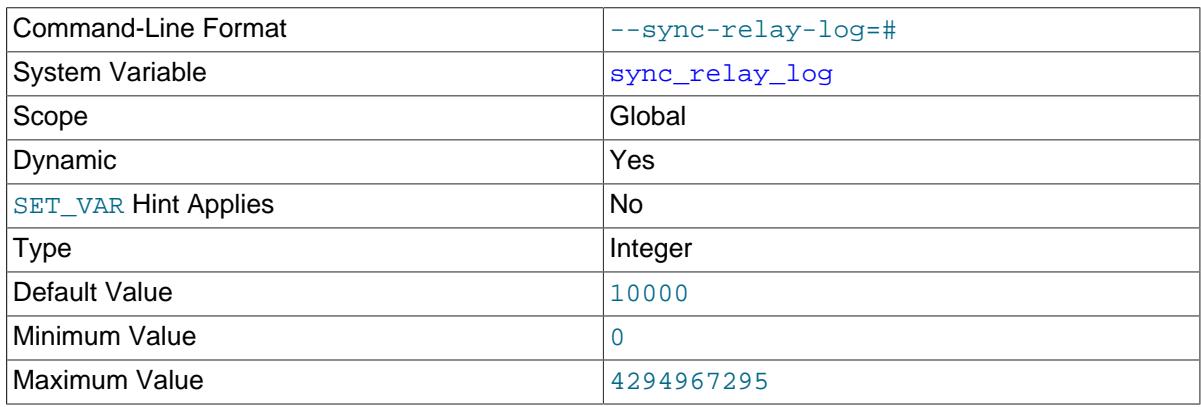

If the value of this variable is greater than 0, the MySQL server synchronizes its relay log to disk (using  $fdatasyne()$ ) after every sync\_relay\_log events are written to the relay log. Setting this variable takes effect for all replication channels immediately, including running channels.

Setting sync\_relay\_log to 0 causes no synchronization to be done to disk; in this case, the server relies on the operating system to flush the relay log's contents from time to time as for any other file.

A value of 1 is the safest choice because in the event of an unexpected halt you lose at most one event from the relay log. However, it is also the slowest choice (unless the disk has a battery-backed cache, which makes synchronization very fast). For information on the combination of settings on a replica that is most resilient to unexpected halts, see [Section 19.4.2, "Handling an Unexpected Halt](#page-3495-0) [of a Replica"](#page-3495-0).

# <span id="page-3407-2"></span>• [sync\\_relay\\_log\\_info](#page-3407-2)

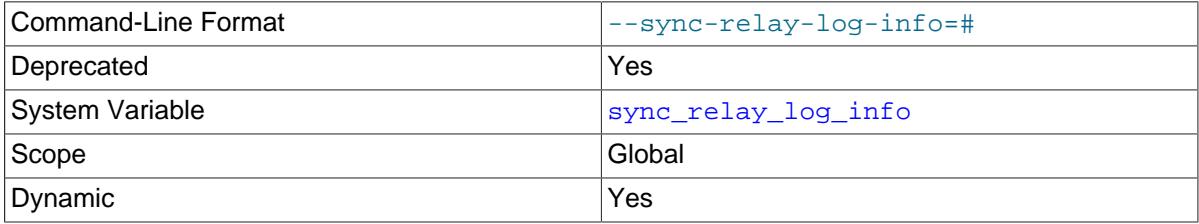

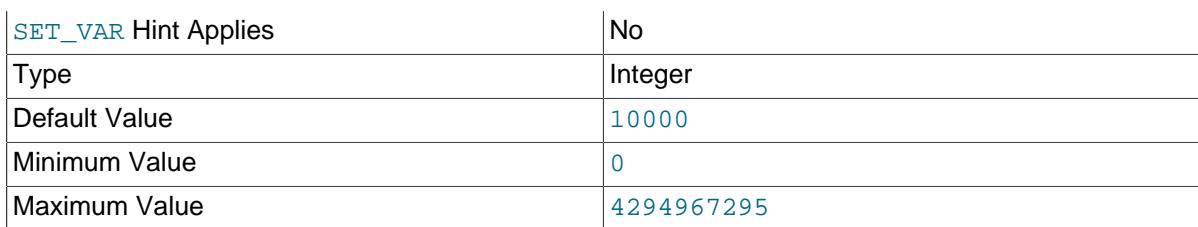

The number of transactions after which the replica updates the applier metadata repository. When the applier metadata repository is stored as an [InnoDB](#page-2920-0) table, which is the default, it is updated after every transaction and this system variable is ignored. If the applier metadata repository is stored as a file (deprecated), the replica synchronizes its  $relay-log.info$  file to disk (using  $fdatasync()$ ) after this many transactions. 0 (zero) means that the file contents are flushed by the operating system only. Setting this variable takes effect for all replication channels immediately, including running channels.

Since storing applier metadata as a file is deprecated, this variable is also deprecated, and the server raises a warning whenever you set it or read its value. You should expect sync\_relay\_log\_info to be removed in a future version of MySQL, and migrate applications now that may depend on it.

<span id="page-3408-0"></span>• [sync\\_source\\_info](#page-3408-0)

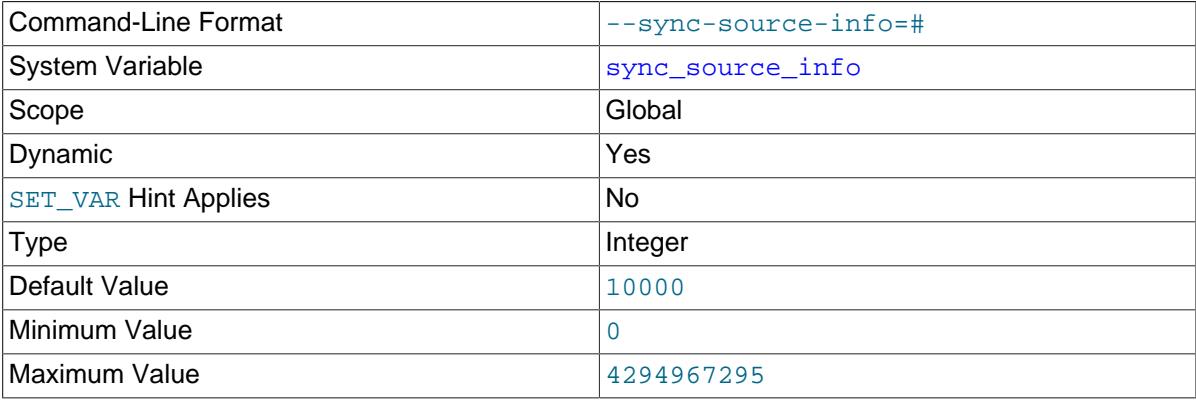

[sync\\_source\\_info](#page-3408-0) specifies the number of events after which the replica updates the connection metadata repository. When the connection metadata repository is stored as an [InnoDB](#page-2920-0) table (the default, it is updated after this number of events. If the connection metadata repository is stored as a file (deprecated), the replica synchronizes its master. info file to disk (using fdatasync()) after this number of events. The default value is 10000, and a zero value means that the repository is never updated. Setting this variable takes effect for all replication channels immediately, including running channels.

## <span id="page-3408-1"></span>• [terminology\\_use\\_previous](#page-3408-1)

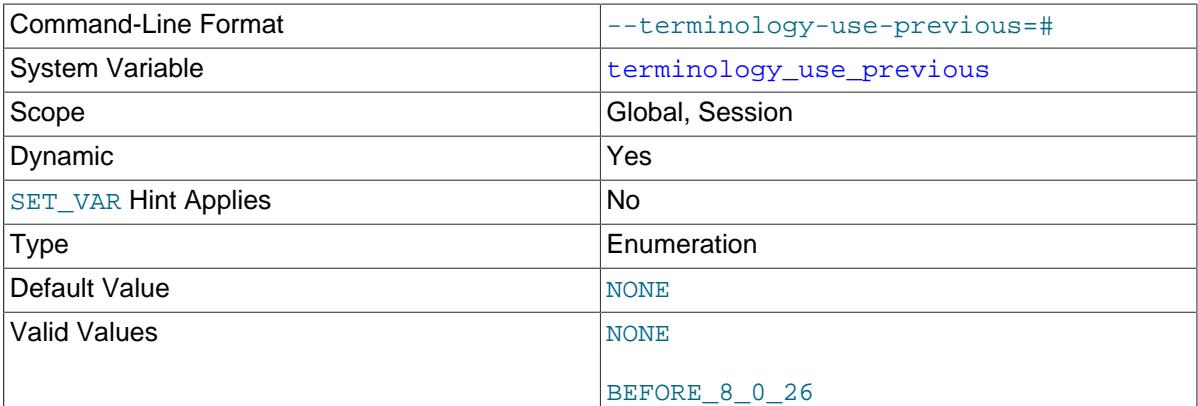

BEFORE\_8\_2\_0

Incompatible changes were made in MySQL 8.0 to instrumentation names containing the terms master, slave, and mts (for "Multi-Threaded Slave"), which were changed respectively to source, replica, and mta (for "Multi-Threaded Applier"). If these incompatible changes impact your applications, set terminology\_use\_previous to BEFORE\_8\_0\_26 to make the MySQL server use the old versions of the names for the objects specified in the previous list. This enables monitoring tools that rely on the old names to continue working until they can be updated to use the new names.

MySQL 9.0 normally displays REPLICA\_SIDE\_DISABLED rather than SLAVESIDE\_DISABLED in the output of SHOW CREATE EVENT, SHOW EVENTS, and queries against the Information Schema EVENTS table. You can cause SLAVESIDE DISABLED to be shown instead by setting terminology\_use\_previous to BEFORE\_8\_0\_26 or BEFORE\_8\_2\_0.

Set the terminology use previous system variable with session scope to support individual users, or with global scope to be the default for all new sessions. When global scope is used, the slow query log contains the old versions of the names.

The affected instrumentation names are given in the following list. The terminology use previous system variable only affects these items. It does not affect the new aliases for system variables, status variables, and command-line options that were also introduced in MySQL 8.0, and these can still be used when it is enabled.

- Instrumented locks (mutexes), visible in the mutex\_instances and events\_waits\_\* Performance Schema tables with the prefix wait/synch/mutex/
- Read/write locks, visible in the rwlock instances and events waits \* Performance Schema tables with the prefix wait/synch/rwlock/
- Instrumented condition variables, visible in the cond instances and events waits \* Performance Schema tables with the prefix wait/synch/cond/
- Instrumented memory allocations, visible in the memory  $\frac{1}{2}$  summary  $*$  Performance Schema tables with the prefix memory/sql/
- Thread names, visible in the threads Performance Schema table with the prefix thread/sql/
- Thread stages, visible in the events stages \* Performance Schema tables with the prefix stage/sql/, and without the prefix in the threads and processlist Performance Schema tables, the output from the SHOW PROCESSLIST statement, the Information Schema processlist table, and the slow query log
- Thread commands, visible in the events statements history\* and events\_statements\_summary\_\*\_by\_event\_name Performance Schema tables with the prefix statement/com/, and without the prefix in the threads and processlist Performance Schema tables, the output from the SHOW PROCESSLIST statement, the Information Schema processlist table, and the output from the SHOW REPLICA STATUS statement

# **19.1.6.4 Binary Logging Options and Variables**

- [Startup Options Used with Binary Logging](#page-3410-1)
- [System Variables Used with Binary Logging](#page-3415-0)

You can use the  $m_y$  sqld options and system variables that are described in this section to affect the operation of the binary log as well as to control which statements are written to the binary log. For additional information about the binary log, see [Section 7.4.4, "The Binary Log"](#page-995-0). For additional information about using MySQL server options and system variables, see [Section 7.1.7, "Server](#page-683-0) [Command Options",](#page-683-0) and [Section 7.1.8, "Server System Variables"](#page-706-0).

# <span id="page-3410-1"></span>**Startup Options Used with Binary Logging**

The following list describes startup options for enabling and configuring the binary log. System variables used with binary logging are discussed later in this section.

<span id="page-3410-2"></span>• [--binlog-row-event-max-size=](#page-3410-2)N

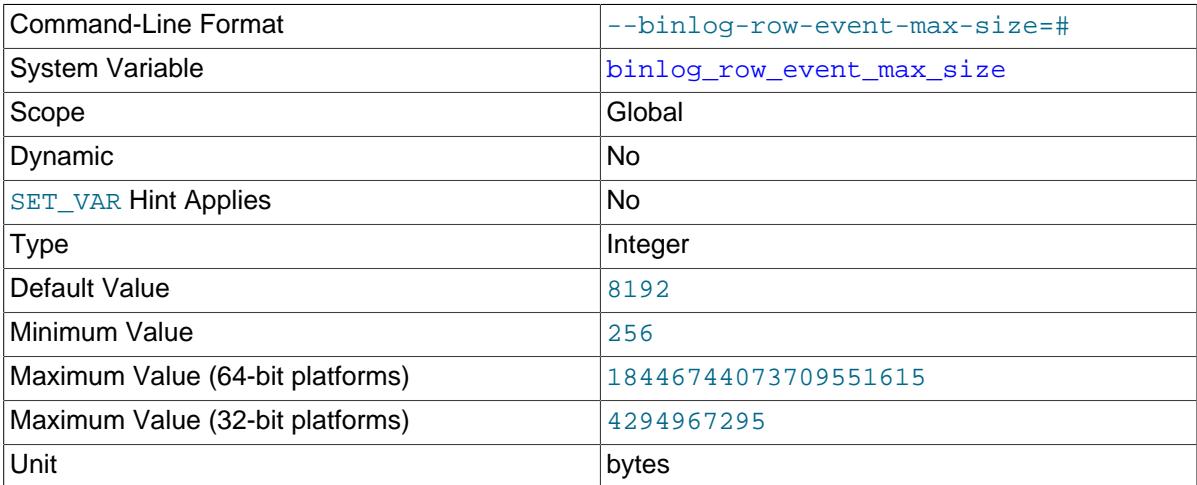

When row-based binary logging is used, this setting is a soft limit on the maximum size of a rowbased binary log event, in bytes. Where possible, rows stored in the binary log are grouped into events with a size not exceeding the value of this setting. If an event cannot be split, the maximum size can be exceeded. The value must be (or else gets rounded down to) a multiple of 256. The default is 8192 bytes.

## <span id="page-3410-0"></span>•  $-\text{log-bin}$ [=base name]

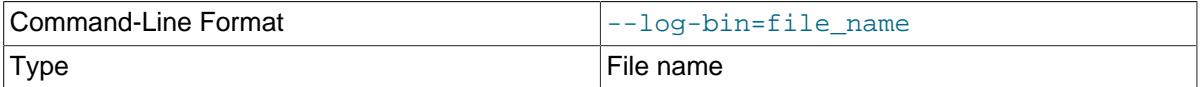

Specifies the base name to use for binary log files. With binary logging enabled, the server logs all statements that change data to the binary log, which is used for backup and replication. The binary log is a sequence of files with a base name and numeric extension. The  $\text{-log-bin}$  potion value is the base name for the log sequence. The server creates binary log files in sequence by adding a numeric suffix to the base name.

If you do not supply the  $-\text{log-bin}$  option, MySQL uses  $\text{binlog}$  as the default base name for the binary log files. For compatibility with earlier releases, if you supply the  $\text{-log-bin}$  option with no string or with an empty string, the base name defaults to  $host\_name-bin$ , using the name of the host machine.

The default location for binary log files is the data directory. You can use the  $-\log - \log - \log$ specify an alternative location, by adding a leading absolute path name to the base name to specify a different directory. When the server reads an entry from the binary log index file, which tracks the binary log files that have been used, it checks whether the entry contains a relative path. If it does, the relative part of the path is replaced with the absolute path set using the  $-\log-\dim$  option. An absolute path recorded in the binary log index file remains unchanged; in such a case, the index file must be edited manually to enable a new path or paths to be used. The binary log file base name and any specified path are available as the  $log$ -bin-basename system variable.

In MySQL 9.0, binary logging is enabled by default, whether or not you specify the  $-\text{log-bin}$ option. The exception is if you use  $m_y$ sqld to initialize the data directory manually by invoking it with the --initialize or --initialize-insecure option, when binary logging is disabled by default. It is possible to enable binary logging in this case by specifying the  $-\log-\frac{\pi}{2}$  option. When binary logging is enabled, the [log\\_bin](#page-3430-1) system variable, which shows the status of binary logging on the server, is set to ON.

To disable binary logging, you can specify the  $--skip-10pt s$  -  $\overline{a}$  or  $--disable-log-bin$  option at startup. If either of these options is specified and  $\text{-log-bin}$  is also specified, the option specified later takes precedence. When binary logging is disabled, the  $log$  bin system variable is set to OFF.

When GTIDs are in use on the server, if you disable binary logging when restarting the server after an abnormal shutdown, some GTIDs are likely to be lost, causing replication to fail. In a normal shutdown, the set of GTIDs from the current binary log file is saved in the  $mysgl$ , gtid executed table. Following an abnormal shutdown where this did not happen, during recovery the GTIDs are added to the table from the binary log file, provided that binary logging is still enabled. If binary logging is disabled for the server restart, the server cannot access the binary log file to recover the GTIDs, so replication cannot be started. Binary logging can be disabled safely after a normal shutdown.

The [--log-replica-updates](#page-3431-0) and [--replica-preserve-commit-order](#page-3392-0) options require binary logging. If you disable binary logging, either omit these options, or specify  $\text{-log-replies}$ updates=OFF and --skip-replica-preserve-commit-order. MySQL disables these options by default when  $-skip-loop$ -bin or  $-sdisp$  disable-log-bin is specified. If you specify  $-skip-loop$ replica-updates or --replica-preserve-commit-order together with --skip-log-bin or --disable-log-bin, a warning or error message is issued.

The server can be started with the default server ID when binary logging is enabled, but an informational message is issued if you do not specify a server ID explicitly by setting the server id system variable. For servers that are used in a replication topology, you must specify a unique nonzero server ID for each server.

For information on the format and management of the binary log, see [Section 7.4.4, "The Binary](#page-995-0) [Log"](#page-995-0).

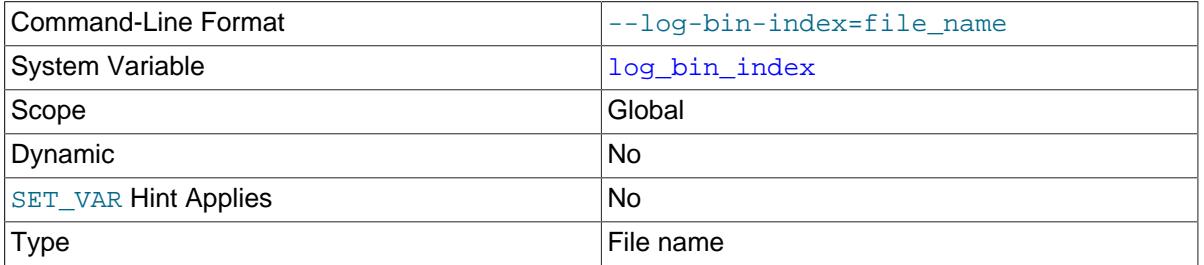

# <span id="page-3411-0"></span>•  $--log-bin-index[ = file_name]$

The name for the binary log index file, which contains the names of the binary log files. By default, it has the same location and base name as the value specified for the binary log files using the [-](#page-3410-0)  $log$ -bin option, plus the extension . index. If you do not specify  $-\log$ -bin, the default binary log index file name is  $\binom{bindex}{}$ . index. If you specify  $-\log-\dim$  option with no string or an empty string, the default binary log index file name is  $host$  name-bin.  $index$ , using the name of the host machine.

For information on the format and management of the binary log, see [Section 7.4.4, "The Binary](#page-995-0) [Log"](#page-995-0).

**Statement selection options.** The options in the following list affect which statements are written to the binary log, and thus sent by a replication source server to its replicas. There are also options for replicas that control which statements received from the source should be executed or ignored. For details, see [Section 19.1.6.3, "Replica Server Options and Variables".](#page-3369-0)

<span id="page-3411-1"></span>• [--binlog-do-db=](#page-3411-1)db name

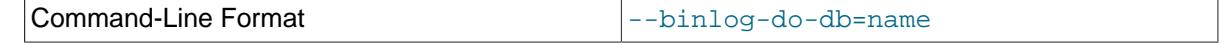

Type String String String String String

This option affects binary logging in a manner similar to the way that  $\text{-replicate-do-db}$  affects replication.

The effects of this option depend on whether the statement-based or row-based logging format is in use, in the same way that the effects of  $\text{-replicate-do-db}$  depend on whether statementbased or row-based replication is in use. You should keep in mind that the format used to log a given statement may not necessarily be the same as that indicated by the value of  $\text{binlog\_format}$ . For example, DDL statements such as [CREATE TABLE](#page-2484-0) and [ALTER TABLE](#page-2425-0) are always logged as statements, without regard to the logging format in effect, so the following statement-based rules for --binlog-do-db always apply in determining whether or not the statement is logged.

**Statement-based logging.** Only those statements are written to the binary log where the default database (that is, the one selected by  $USE$ ) is  $db$  name. To specify more than one database, use this option multiple times, once for each database; however, doing so does not cause crossdatabase statements such as UPDATE some\_db.some\_table SET foo='bar' to be logged while a different database (or no database) is selected.

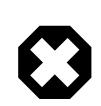

## **Warning**

To specify multiple databases you *must* use multiple instances of this option. Because database names can contain commas, the list is treated as the name of a single database if you supply a comma-separated list.

An example of what does not work as you might expect when using statement-based logging: If the server is started with  $-\text{binlog-do-db}$  sales and you issue the following statements, the [UPDATE](#page-2646-0) statement is *not* logged:

USE prices; UPDATE sales.january SET amount=amount+1000;

The main reason for this "just check the default database" behavior is that it is difficult from the statement alone to know whether it should be replicated (for example, if you are using multiple-table [DELETE](#page-2566-0) statements or multiple-table [UPDATE](#page-2646-0) statements that act across multiple databases). It is also faster to check only the default database rather than all databases if there is no need.

Another case which may not be self-evident occurs when a given database is replicated even though it was not specified when setting the option. If the server is started with  $\text{-}$ binlog-do-db=sales, the following [UPDATE](#page-2646-0) statement is logged even though prices was not included when setting  $$ binlog-do-db:

USE sales; UPDATE prices.discounts SET percentage = percentage + 10;

Because sales is the default database when the [UPDATE](#page-2646-0) statement is issued, the [UPDATE](#page-2646-0) is logged.

**Row-based logging.** Logging is restricted to database db\_name. Only changes to tables belonging to  $db$  name are logged; the default database has no effect on this. Suppose that the server is started with  $\text{-binlog-do-db}$  sales and row-based logging is in effect, and then the following statements are executed:

```
USE prices;
UPDATE sales.february SET amount=amount+100;
```
The changes to the february table in the sales database are logged in accordance with the [UPDATE](#page-2646-0) statement; this occurs whether or not the [USE](#page-2911-0) statement was issued. However, when using the row-based logging format and [--binlog-do-db=sales](#page-3411-1), changes made by the following [UPDATE](#page-2646-0) are not logged:

USE prices; UPDATE prices.march SET amount=amount-25;

Even if the USE prices statement were changed to USE sales, the [UPDATE](#page-2646-0) statement's effects would still not be written to the binary log.

Another important difference in [--binlog-do-db](#page-3411-1) handling for statement-based logging as opposed to the row-based logging occurs with regard to statements that refer to multiple databases. Suppose that the server is started with  $-\text{binlog-do-db}=db=db1$ , and the following statements are executed:

USE db1; UPDATE db1.table1, db2.table2 SET db1.table1.col1 = 10, db2.table2.col2 = 20;

If you are using statement-based logging, the updates to both tables are written to the binary log. However, when using the row-based format, only the changes to  $t$  ablet are logged;  $t$  able2 is in a different database, so it is not changed by the [UPDATE](#page-2646-0). Now suppose that, instead of the USE db1 statement, a USE db4 statement had been used:

USE db4; UPDATE db1.table1, db2.table2 SET db1.table1.col1 = 10, db2.table2.col2 = 20;

In this case, the [UPDATE](#page-2646-0) statement is not written to the binary log when using statement-based logging. However, when using row-based logging, the change to  $t$  ablel is logged, but not that to table2—in other words, only changes to tables in the database named by [--binlog-do-db](#page-3411-1) are logged, and the choice of default database has no effect on this behavior.

#### <span id="page-3413-0"></span>• [--binlog-ignore-db=](#page-3413-0)db\_name

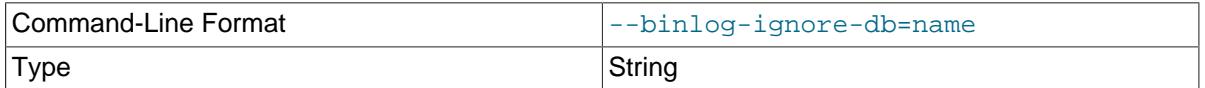

This option affects binary logging in a manner similar to the way that  $\text{-replicate-jmore-db}$ affects replication.

The effects of this option depend on whether the statement-based or row-based logging format is in use, in the same way that the effects of  $\text{-replicate-ignore-db}$  depend on whether statementbased or row-based replication is in use. You should keep in mind that the format used to log a given statement may not necessarily be the same as that indicated by the value of [binlog\\_format](#page-3419-0). For example, DDL statements such as [CREATE TABLE](#page-2484-0) and [ALTER TABLE](#page-2425-0) are always logged as statements, without regard to the logging format in effect, so the following statement-based rules for --binlog-ignore-db always apply in determining whether or not the statement is logged.

**Statement-based logging.** Tells the server to not log any statement where the default database (that is, the one selected by  $USE$ ) is  $db\_name$ .

When there is no default database, no  $-\text{binlog-ignore-db}$  options are applied, and such statements are always logged. (Bug #11829838, Bug #60188)

**Row-based format.** Tells the server not to log updates to any tables in the database  $db_name$ . The current database has no effect.

When using statement-based logging, the following example does not work as you might expect. Suppose that the server is started with [--binlog-ignore-db=sales](#page-3413-0) and you issue the following statements:

USE prices;

UPDATE sales.january SET amount=amount+1000;

The [UPDATE](#page-2646-0) statement is logged in such a case because  $\text{-}$ binlog-ignore-db applies only to the default database (determined by the [USE](#page-2911-0) statement). Because the sales database was specified explicitly in the statement, the statement has not been filtered. However, when using row-based logging, the [UPDATE](#page-2646-0) statement's effects are not written to the binary log, which means that no changes to the sales.january table are logged; in this instance, [--binlog-ignore-db=sales](#page-3413-0) causes all changes made to tables in the source's copy of the sales database to be ignored for purposes of binary logging.

To specify more than one database to ignore, use this option multiple times, once for each database. Because database names can contain commas, the list is treated as the name of a single database if you supply a comma-separated list.

You should not use this option if you are using cross-database updates and you do not want these updates to be logged.

**Checksum options.** MySQL supports reading and writing of binary log checksums. These are enabled using the two options listed here:

## <span id="page-3414-0"></span>• [--binlog-checksum={NONE|CRC32}](#page-3414-0)

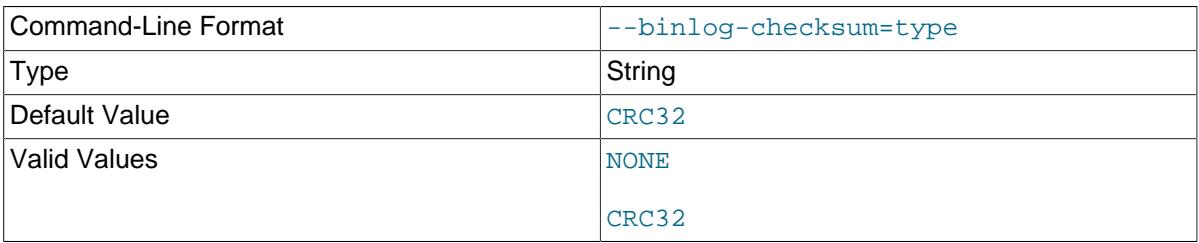

Enabling this option causes the source to write checksums for events written to the binary log. Set to NONE to disable, or the name of the algorithm to be used for generating checksums; currently, only CRC32 checksums are supported, and CRC32 is the default. You cannot change the setting for this option within a transaction.

To control reading of checksums by the replica (from the relay log), use the  $\text{-replica-sql-}$ [verify-checksum](#page-3393-0) option.

**Testing and debugging options.** The following binary log options are used in replication testing and debugging. They are not intended for use in normal operations.

#### <span id="page-3414-1"></span>• [--max-binlog-dump-events=](#page-3414-1)N

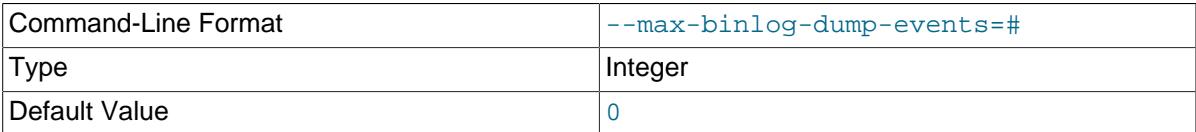

This option is used internally by the MySQL test suite for replication testing and debugging.

#### <span id="page-3414-2"></span>• [--sporadic-binlog-dump-fail](#page-3414-2)

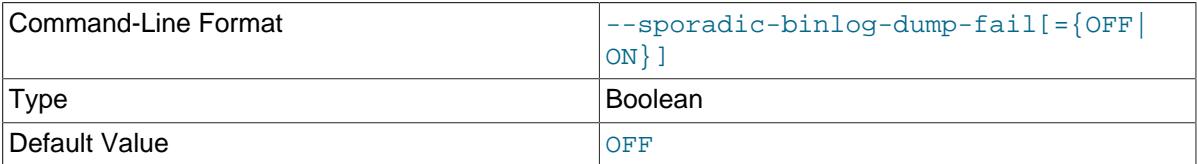

# <span id="page-3415-0"></span>**System Variables Used with Binary Logging**

The following list describes system variables for controlling binary logging. They can be set at server startup and some of them can be changed at runtime using [SET](#page-2826-0). Server options used to control binary logging are listed earlier in this section.

# <span id="page-3415-1"></span>• binlog cache size

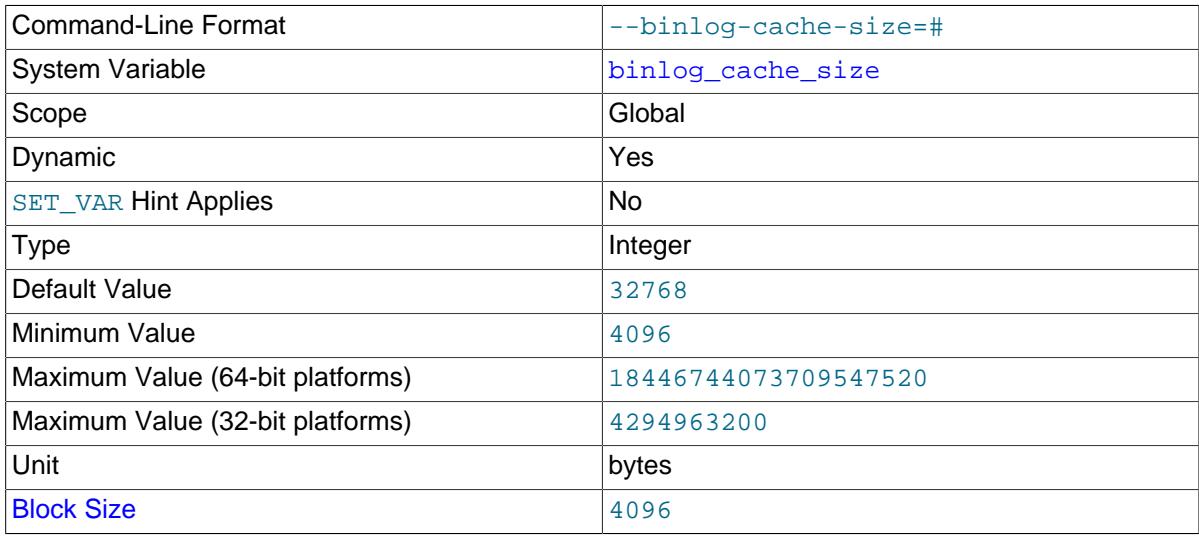

The size of the memory buffer to hold changes to the binary log during a transaction.

When binary logging is enabled on the server (with the  $log\_bin$  system variable set to ON), a binary log cache is allocated for each client if the server supports any transactional storage engines. If the data for the transaction exceeds the space in the memory buffer, the excess data is stored in a temporary file. When binary log encryption is active on the server, the memory buffer is not encrypted, but any temporary file used to hold the binary log cache is encrypted. After each transaction is committed, the binary log cache is reset by clearing the memory buffer and truncating the temporary file if used.

If you often use large transactions, you can increase this cache size to get better performance by reducing or eliminating the need to write to temporary files. The Binlog cache use and Binlog cache disk use status variables can be useful for tuning the size of this variable. See [Section 7.4.4, "The Binary Log"](#page-995-0).

binlog\_cache\_size sets the size for the transaction cache only; the size of the statement cache is governed by the binlog stmt cache size system variable.

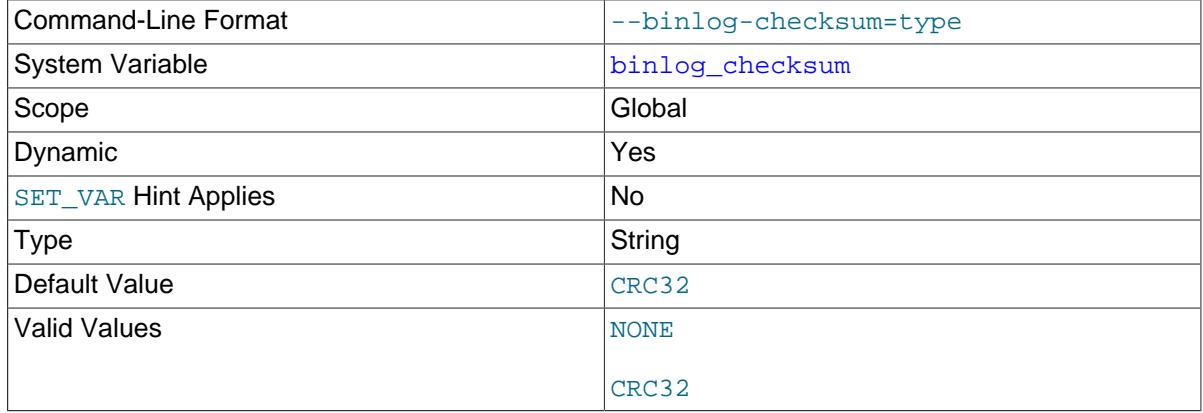

## <span id="page-3415-2"></span>• [binlog\\_checksum](#page-3415-2)

When enabled, this variable causes the source to write a checksum for each event in the binary log. binlog\_checksum supports the values NONE (which disables checksums) and CRC32. The default is  $CRC32$ . When  $binlog$  checksum is disabled (value NONE), the server verifies that it is writing only complete events to the binary log by writing and checking the event length (rather than a checksum) for each event.

Setting this variable on the source to a value unrecognized by the replica causes the replica to set its own binlog\_checksum value to NONE, and to stop replication with an error. If backward compatibility with older replicas is a concern, you may want to set the value explicitly to NONE.

Group Replication in MySQL 9.0 supports checksums, so group members may use the default setting.

Changing the value of binlog\_checksum causes the binary log to be rotated, because checksums must be written for an entire binary log file, and never for only part of one. You cannot change the value of binlog\_checksum within a transaction.

When binary log transaction compression is enabled using the binlog transaction compression system variable, checksums are not written for individual events in a compressed transaction payload. Instead a checksum is written for the GTID event, and a checksum for the compressed Transaction payload event.

## <span id="page-3416-0"></span>• binlog direct non transactional updates

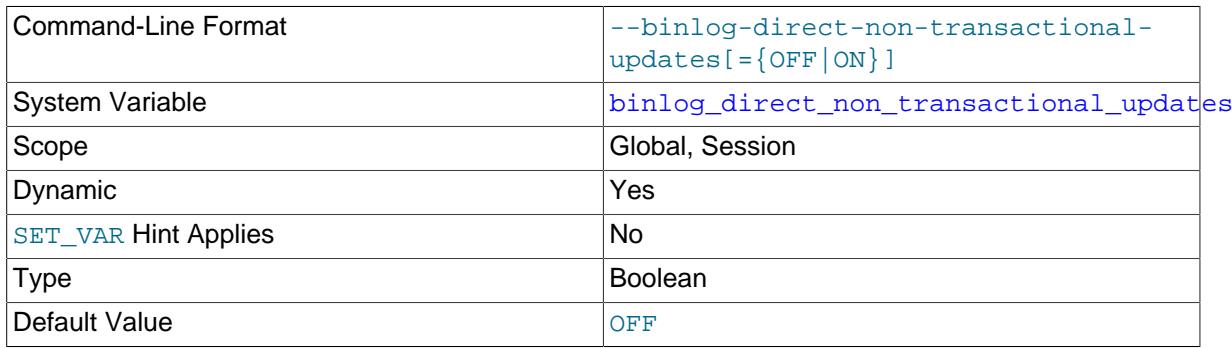

Due to concurrency issues, a replica can become inconsistent when a transaction contains updates to both transactional and nontransactional tables. MySQL tries to preserve causality among these statements by writing nontransactional statements to the transaction cache, which is flushed upon commit. However, problems arise when modifications done to nontransactional tables on behalf of a transaction become immediately visible to other connections because these changes may not be written immediately into the binary log.

The [binlog\\_direct\\_non\\_transactional\\_updates](#page-3416-0) variable offers one possible workaround to this issue. By default, this variable is disabled. Enabling binlog direct non transactional updates causes updates to nontransactional tables to be written directly to the binary log, rather than to the transaction cache.

Setting the session value of this system variable is a restricted operation. The session user must have privileges sufficient to set restricted session variables. See [Section 7.1.9.1, "System Variable](#page-866-0) [Privileges".](#page-866-0)

[binlog\\_direct\\_non\\_transactional\\_updates](#page-3416-0) works only for statements that are replicated using the statement-based binary logging format; that is, it works only when the value of binlog format is STATEMENT, or when binlog format is MIXED and a given statement is being replicated using the statement-based format. This variable has no effect when the binary log format is ROW, or when [binlog\\_format](#page-3419-0) is set to MIXED and a given statement is replicated using the row-based format.

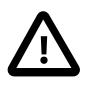

# **Important**

Before enabling this variable, you must make certain that there are no dependencies between transactional and nontransactional tables; an example of such a dependency would be the statement INSERT INTO myisam\_table SELECT \* FROM innodb\_table. Otherwise, such statements are likely to cause the replica to diverge from the source.

This variable has no effect when the binary log format is ROW or MIXED.

#### <span id="page-3417-0"></span>• [binlog\\_encryption](#page-3417-0)

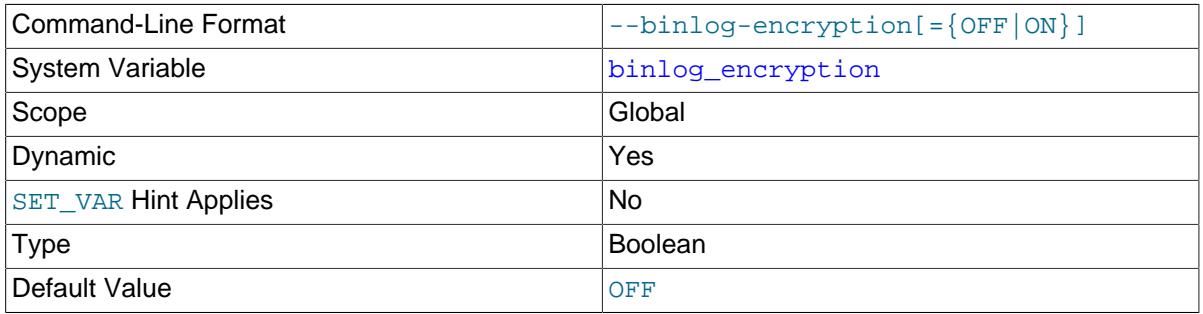

Enables encryption for binary log files and relay log files on this server. OFF is the default. ON sets encryption on for binary log files and relay log files. Binary logging does not need to be enabled on the server to enable encryption, so you can encrypt the relay log files on a replica that has no binary log. To use encryption, a keyring plugin must be installed and configured to supply MySQL Server's keyring service. For instructions to do this, see [Section 8.4.4, "The MySQL Keyring"](#page-1365-0). Any supported keyring plugin can be used to store binary log encryption keys.

When you first start the server with binary log encryption enabled, a new binary log encryption key is generated before the binary log and relay logs are initialized. This key is used to encrypt a file password for each binary log file (if the server has binary logging enabled) and relay log file (if the server has replication channels), and further keys generated from the file passwords are used to encrypt the data in the files. Relay log files are encrypted for all channels, including Group Replication applier channels and new channels that are created after encryption is activated. The binary log index file and relay log index file are never encrypted.

If you activate encryption while the server is running, a new binary log encryption key is generated at that time. The exception is if encryption was active previously on the server and was then disabled, in which case the binary log encryption key that was in use before is used again. The binary log file and relay log files are rotated immediately, and file passwords for the new files and all subsequent binary log files and relay log files are encrypted using this binary log encryption key. Existing binary log files and relay log files still present on the server are not automatically encrypted, but you can purge them if they are no longer needed.

If you deactivate encryption by changing the  $\binom{b}{r}$  encryption system variable to OFF, the binary log file and relay log files are rotated immediately and all subsequent logging is unencrypted. Previously encrypted files are not automatically decrypted, but the server is still able to read them. The BINLOG\_ENCRYPTION\_ADMIN privilege (or the deprecated [SUPER](#page-1139-0) privilege) is required to activate or deactivate encryption while the server is running. Group Replication applier channels are not included in the relay log rotation request, so unencrypted logging for these channels does not start until their logs are rotated in normal use.

For more information on binary log file and relay log file encryption, see [Section 19.3.2, "Encrypting](#page-3482-0) [Binary Log Files and Relay Log Files"](#page-3482-0).

## <span id="page-3418-0"></span>• [binlog\\_error\\_action](#page-3418-0)

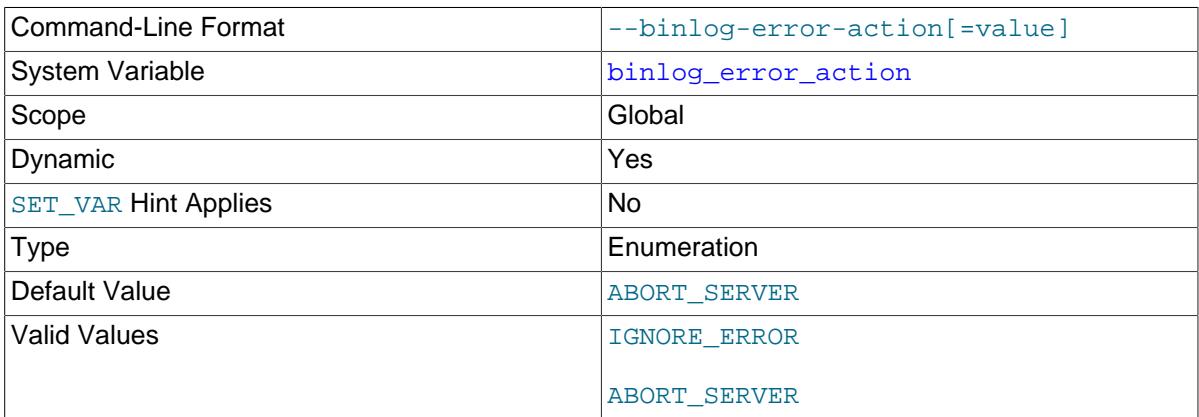

Controls what happens when the server encounters an error such as not being able to write to, flush or synchronize the binary log, which can cause the source's binary log to become inconsistent and replicas to lose synchronization.

This variable defaults to ABORT\_SERVER, which makes the server halt logging and shut down whenever it encounters such an error with the binary log. On restart, recovery proceeds as in the case of an unexpected server halt (see [Section 19.4.2, "Handling an Unexpected Halt of a Replica"\)](#page-3495-0).

When binlog\_error\_action is set to IGNORE\_ERROR, if the server encounters such an error it continues the ongoing transaction, logs the error then halts logging, and continues performing updates. To resume binary logging  $log$  bin must be enabled again, which requires a server restart. This setting provides backward compatibility with older versions of MySQL.

## <span id="page-3418-1"></span>• [binlog\\_expire\\_logs\\_seconds](#page-3418-1)

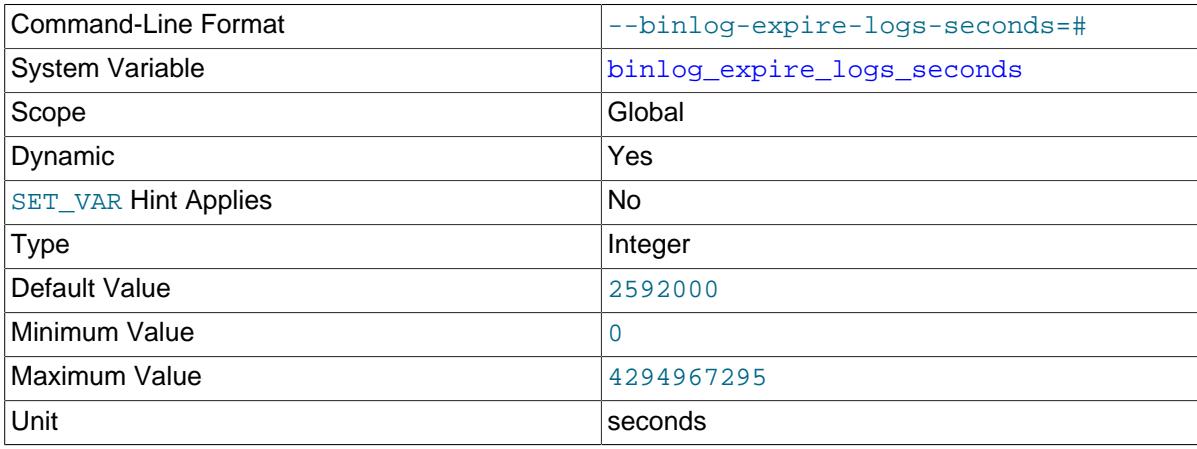

Sets the binary log expiration period in seconds. After their expiration period ends, binary log files can be automatically removed. Possible removals happen at startup and when the binary log is flushed. Log flushing occurs as indicated in [Section 7.4, "MySQL Server Logs".](#page-969-0)

The default binary log expiration period is 2592000 seconds, which equals 30 days (30\*24\*60\*60 seconds).

Automatic purging of the binary log can be disabled by setting the [binlog\\_expire\\_logs\\_auto\\_purge](#page-3419-1) system variable to OFF. This takes precedence over any setting for binlog\_expire\_logs\_seconds.

To remove binary log files manually, use the [PURGE BINARY LOGS](#page-2682-0) statement. See [Section 15.4.1.1, "PURGE BINARY LOGS Statement".](#page-2682-0)

## <span id="page-3419-1"></span>• [binlog\\_expire\\_logs\\_auto\\_purge](#page-3419-1)

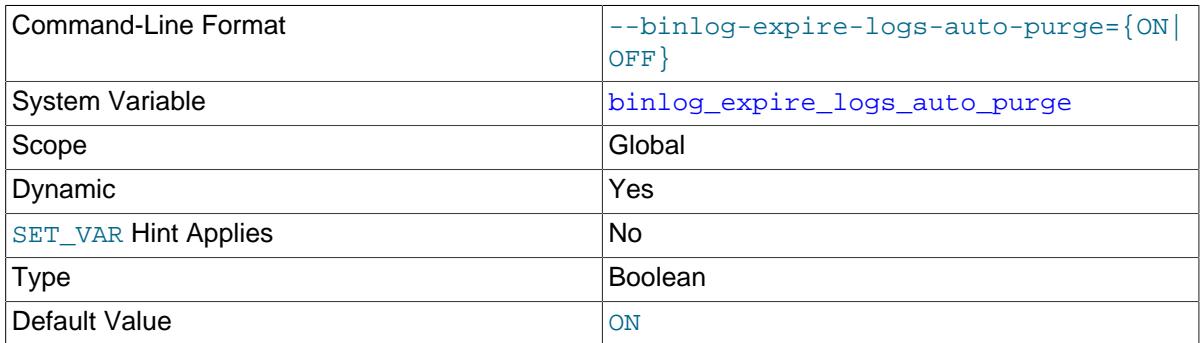

Enables or disables automatic purging of binary log files. Setting this variable to  $\circ$  (the default) enables automatic purging; setting it to OFF disables automatic purging. The interval to wait before purging is controlled by [binlog\\_expire\\_logs\\_seconds](#page-3418-1).

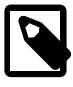

# **Note**

Even if binlog\_expire\_logs\_auto\_purge is ON, setting binlog\_expire\_logs\_seconds to 0 stops automatic purging from taking place.

This variable has no effect on [PURGE BINARY LOGS](#page-2682-0).

<span id="page-3419-0"></span>• [binlog\\_format](#page-3419-0)

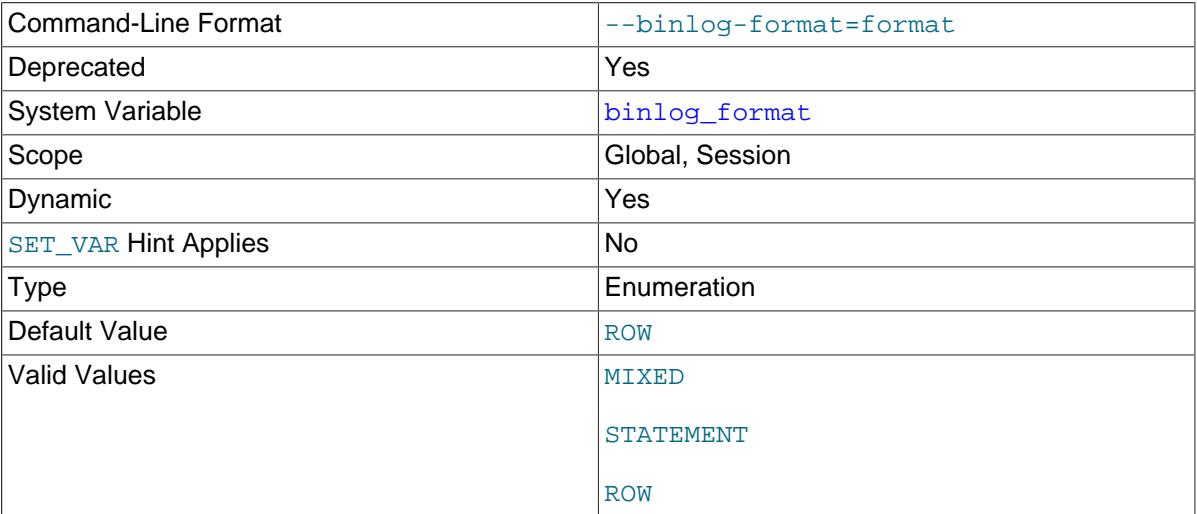

This system variable sets the binary logging format, and can be any one of STATEMENT, ROW, or MIXED. (See [Section 19.2.1, "Replication Formats".](#page-3450-0)) The setting takes effect when binary logging is enabled on the server, which is the case when the  $log\_bin$  system variable is set to  $ON$ . In MySQL 9.0, binary logging is enabled by default, and by default uses the row-based format.

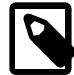

# **Note**

binlog\_format is deprecated, and subject to removal in a future version of MySQL. This implies that support for logging formats other than row-based
is also subject to removal in a future release. Thus, only row-based logging should be employed for any new MySQL Replication setups.

binlog format can be set at startup or at runtime, except that under some conditions, changing this variable at runtime is not possible or causes replication to fail, as described later.

The default is ROW. Exception: In NDB Cluster, the default is MIXED; statement-based replication is not supported for NDB Cluster.

Setting the session value of this system variable is a restricted operation. The session user must have privileges sufficient to set restricted session variables. See [Section 7.1.9.1, "System Variable](#page-866-0) [Privileges".](#page-866-0)

The rules governing when changes to this variable take effect and how long the effect lasts are the same as for other MySQL server system variables. For more information, see [Section 15.7.6.1, "SET](#page-2826-0) [Syntax for Variable Assignment".](#page-2826-0)

When MIXED is specified, statement-based replication is used, except for cases where only row-based replication is guaranteed to lead to proper results. For example, this happens when statements contain loadable functions or the [UUID\(\)](#page-2399-0) function.

For details of how stored programs (stored procedures and functions, triggers, and events) are handled when each binary logging format is set, see [Section 27.8, "Stored Program Binary Logging"](#page-4594-0).

There are exceptions when you cannot switch the replication format at runtime:

- The replication format cannot be changed from within a stored function or a trigger.
- If a session has open temporary tables, the replication format cannot be changed for the session (SET @@SESSION.binlog format).
- If any replication channel has open temporary tables, the replication format cannot be changed globally (SET @@GLOBAL.binlog\_format or SET @@PERSIST.binlog\_format).
- If any replication channel applier thread is currently running, the replication format cannot be changed globally (SET @@GLOBAL.binlog\_format or SET @@PERSIST.binlog\_format).

Trying to switch the replication format in any of these cases (or attempting to set the current replication format) results in an error. You can, however, use PERSIST\_ONLY (SET @@PERSIST\_ONLY.binlog\_format) to change the replication format at any time, because this action does not modify the runtime global system variable value, and takes effect only after a server restart.

Switching the replication format at runtime is not recommended when any temporary tables exist, because temporary tables are logged only when using statement-based replication, whereas with row-based replication and mixed replication, they are not logged.

Changing the logging format on a replication source server does not cause a replica to change its logging format to match. Switching the replication format while replication is ongoing can cause issues if a replica has binary logging enabled, and the change results in the replica using STATEMENT format logging while the source is using ROW or MIXED format logging. A replica is not able to convert binary log entries received in ROW logging format to STATEMENT format for

use in its own binary log, so this situation can cause replication to fail. For more information, see [Section 7.4.4.2, "Setting The Binary Log Format"](#page-1000-0).

The binary log format affects the behavior of the following server options:

- [--replicate-do-db](#page-3371-0)
- [--replicate-ignore-db](#page-3373-0)
- [--binlog-do-db](#page-3411-0)
- [--binlog-ignore-db](#page-3413-0)

These effects are discussed in detail in the descriptions of the individual options.

<span id="page-3421-0"></span>• binlog group commit sync delay

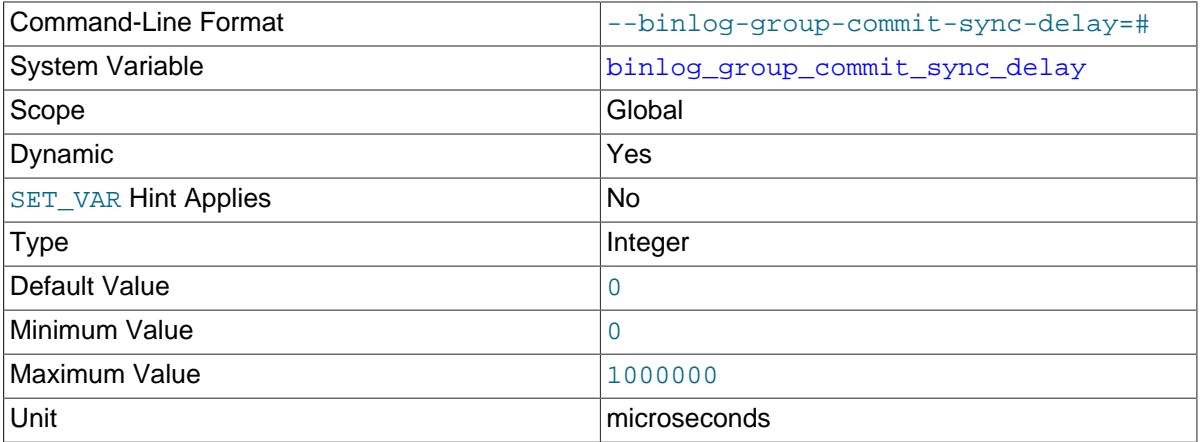

Controls how many microseconds the binary log commit waits before synchronizing the binary log file to disk. By default  $binlog$  group commit sync delay is set to 0, meaning that there is no delay. Setting binlog group commit sync delay to a microsecond delay enables more transactions to be synchronized together to disk at once, reducing the overall time to commit a group of transactions because the larger groups require fewer time units per group.

#### When [sync\\_binlog=0](#page-3435-0) or [sync\\_binlog=1](#page-3435-0) is set, the delay specified by

[binlog\\_group\\_commit\\_sync\\_delay](#page-3421-0) is applied for every binary log commit group before synchronization (or in the case of  $_{\text{sync\_bindog=0}}$ , before proceeding). When  $_{\text{sync\_bindog}}$  is set to a value n greater than 1, the delay is applied after every n binary log commit groups.

Setting [binlog\\_group\\_commit\\_sync\\_delay](#page-3421-0) can increase the number of parallel committing transactions on any server that has (or might have after a failover) a replica, and therefore can increase parallel execution on the replicas. To benefit from this effect, the replica servers must have [replica\\_parallel\\_type=LOGICAL\\_CLOCK](#page-3390-0) set. It is important to take into account both source and replica throughput when you are setting  $binlog\_group\_commit\_sync\_delay$ .

Setting [binlog\\_group\\_commit\\_sync\\_delay](#page-3421-0) can also reduce the number of fsync() calls to the binary log on any server (source or replica) that has a binary log.

Note that setting binlog group commit sync\_delay increases the latency of transactions on the server, which might affect client applications. Also, on highly concurrent workloads, it is possible for the delay to increase contention and therefore reduce throughput. Typically, the benefits of setting a delay outweigh the drawbacks, but tuning should always be carried out to determine the optimal setting.

## <span id="page-3422-0"></span>• [binlog\\_group\\_commit\\_sync\\_no\\_delay\\_count](#page-3422-0)

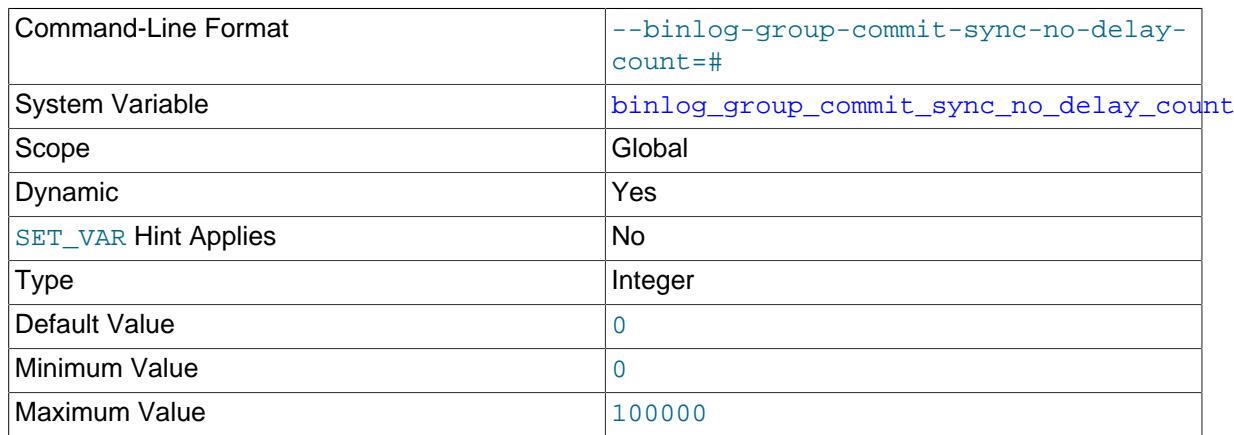

The maximum number of transactions to wait for before aborting the current delay as specified by [binlog\\_group\\_commit\\_sync\\_delay](#page-3421-0). If [binlog\\_group\\_commit\\_sync\\_delay](#page-3421-0) is set to 0, then this option has no effect.

## <span id="page-3422-1"></span>• [binlog\\_max\\_flush\\_queue\\_time](#page-3422-1)

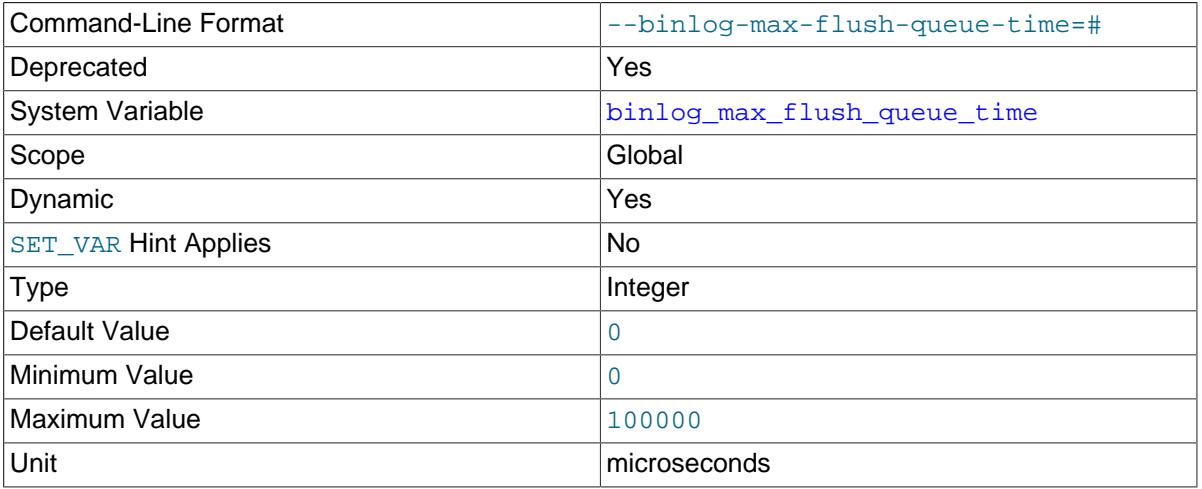

binlog max flush queue time is deprecated, and is marked for eventual removal in a future MySQL release. Formerly, this system variable controlled the time in microseconds to continue reading transactions from the flush queue before proceeding with group commit. It no longer has any effect.

## <span id="page-3422-2"></span>• [binlog\\_order\\_commits](#page-3422-2)

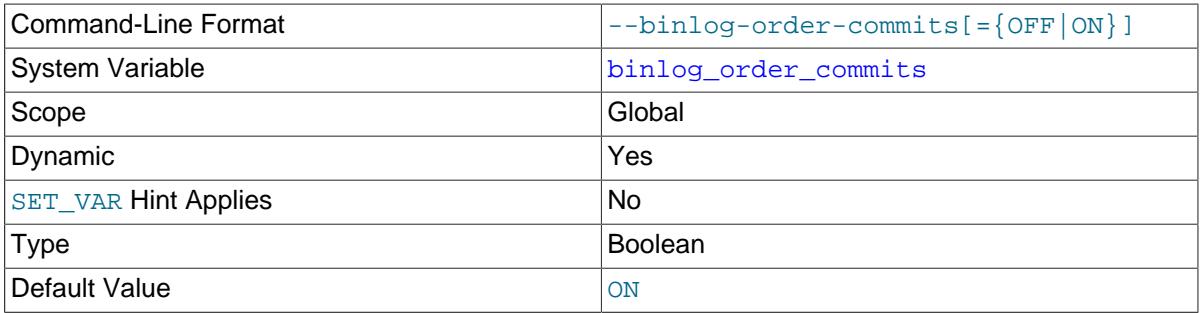

When this variable is enabled on a replication source server (which is the default), transaction commit instructions issued to storage engines are serialized on a single thread, so that transactions are always committed in the same order as they are written to the binary log. Disabling this variable  $33$ 

permits transaction commit instructions to be issued using multiple threads. Used in combination with binary log group commit, this prevents the commit rate of a single transaction being a bottleneck to throughput, and might therefore produce a performance improvement.

Transactions are written to the binary log at the point when all the storage engines involved have confirmed that the transaction is prepared to commit. The binary log group commit logic then commits a group of transactions after their binary log write has taken place. When [binlog\\_order\\_commits](#page-3422-2) is disabled, because multiple threads are used for this process, transactions in a commit group might be committed in a different order from their order in the binary log. (Transactions from a single client always commit in chronological order.) In many cases this does not matter, as operations carried out in separate transactions should produce consistent results, and if that is not the case, a single transaction ought to be used instead.

If you want to ensure that the transaction history on the source and on a multithreaded replica remains identical, set [replica\\_preserve\\_commit\\_order=1](#page-3392-0) on the replica.

## <span id="page-3423-0"></span>• [binlog\\_rotate\\_encryption\\_master\\_key\\_at\\_startup](#page-3423-0)

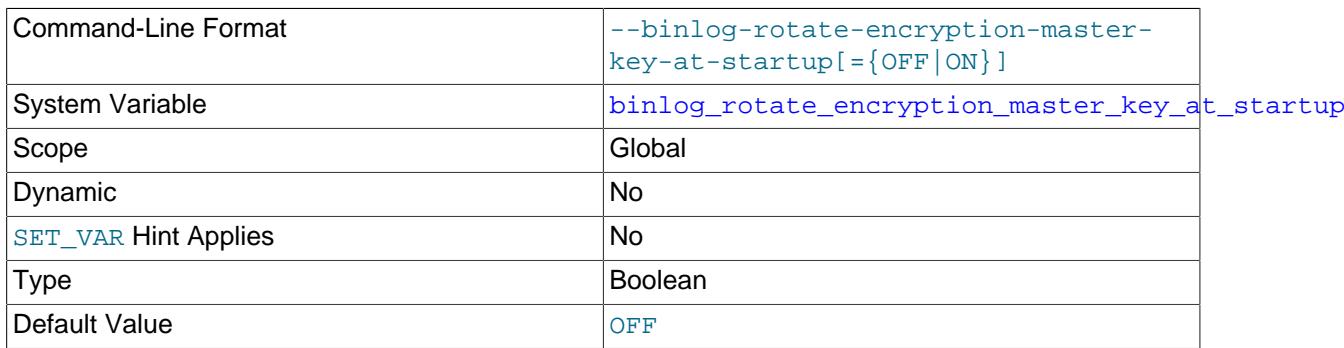

Specifies whether or not the binary log master key is rotated at server startup. The binary log master key is the binary log encryption key that is used to encrypt file passwords for the binary log files and relay log files on the server. When a server is started for the first time with binary log encryption enabled ([binlog\\_encryption=ON](#page-3417-0)), a new binary log encryption key is generated and used as the binary log master key. If the [binlog\\_rotate\\_encryption\\_master\\_key\\_at\\_startup](#page-3423-0) system variable is also set to ON, whenever the server is restarted, a further binary log encryption key is generated and used as the binary log master key for all subsequent binary log files and relay log files. If the [binlog\\_rotate\\_encryption\\_master\\_key\\_at\\_startup](#page-3423-0) system variable is set to OFF, which is the default, the existing binary log master key is used again after the server restarts. For more information on binary log encryption keys and the binary log master key, see [Section 19.3.2, "Encrypting Binary Log Files and Relay Log Files"](#page-3482-0).

## <span id="page-3423-1"></span>• binlog row event max size

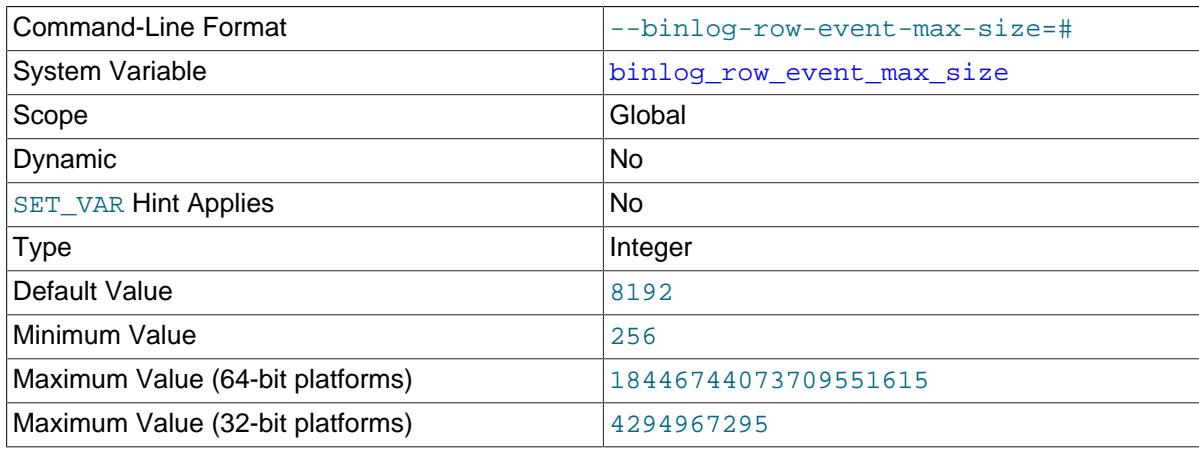

Unit bytes and the bytes of the set of the set of the set of the set of the set of the set of the set of the s

When row-based binary logging is used, this setting is a soft limit on the maximum size of a rowbased binary log event, in bytes. Where possible, rows stored in the binary log are grouped into events with a size not exceeding the value of this setting. If an event cannot be split, the maximum size can be exceeded. The default is 8192 bytes.

This global system variable is read-only and can be set only at server startup. Its value can therefore only be modified by using the PERSIST\_ONLY keyword or the @@persist\_only qualifier with the [SET](#page-2009-0) statement.

<span id="page-3424-0"></span>• [binlog\\_row\\_image](#page-3424-0)

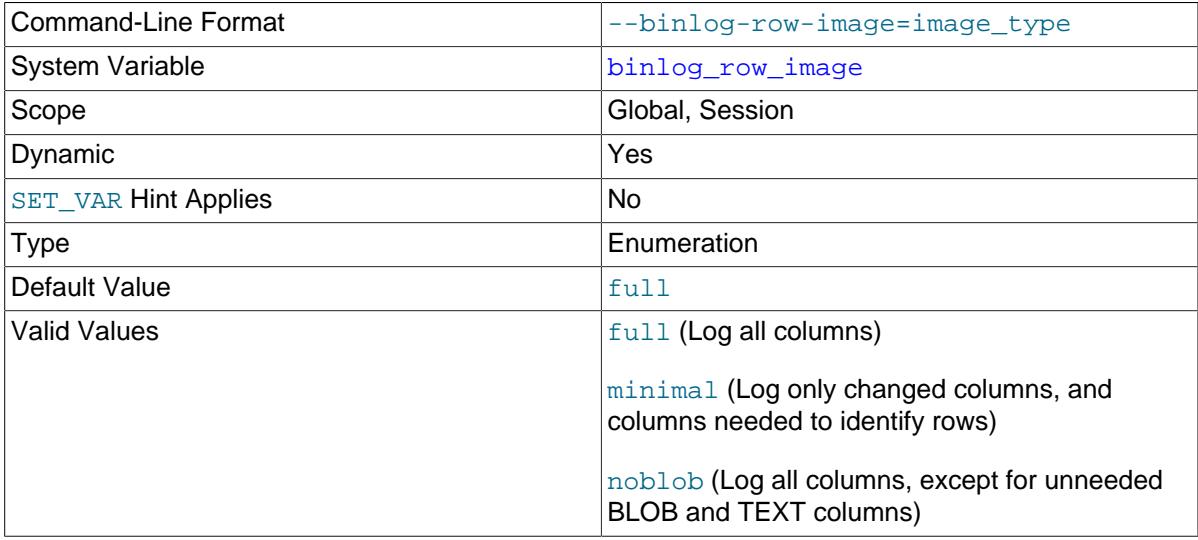

For MySQL row-based replication, this variable determines how row images are written to the binary log.

Setting the session value of this system variable is a restricted operation. The session user must have privileges sufficient to set restricted session variables. See [Section 7.1.9.1, "System Variable](#page-866-0) [Privileges".](#page-866-0)

In MySQL row-based replication, each row change event contains two images, a "before" image whose columns are matched against when searching for the row to be updated, and an "after" image containing the changes. Normally, MySQL logs full rows (that is, all columns) for both the before and after images. However, it is not strictly necessary to include every column in both images, and we can often save disk, memory, and network usage by logging only those columns which are actually required.

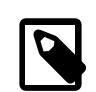

## **Note**

When deleting a row, only the before image is logged, since there are no changed values to propagate following the deletion. When inserting a row, only the after image is logged, since there is no existing row to be matched. Only when updating a row are both the before and after images required, and both written to the binary log.

For the before image, it is necessary only that the minimum set of columns required to uniquely identify rows is logged. If the table containing the row has a primary key, then only the primary key column or columns are written to the binary log. Otherwise, if the table has a unique key all of whose columns are  $NOT$   $NULL$ , then only the columns in the unique key need be logged. (If the table has neither a primary key nor a unique key without any NULL columns, then all columns must be used in

the before image, and logged.) In the after image, it is necessary to log only the columns which have actually changed.

You can cause the server to log full or minimal rows using the binlog\_row\_image system variable. This variable actually takes one of three possible values, as shown in the following list:

- full: Log all columns in both the before image and the after image.
- minimal: Log only those columns in the before image that are required to identify the row to be changed; log only those columns in the after image where a value was specified by the SQL statement, or generated by auto-increment.
- noblob: Log all columns (same as full), except for [BLOB](#page-2003-0) and [TEXT](#page-2003-0) columns that are not required to identify rows, or that have not changed.

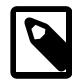

## **Note**

This variable is not supported by NDB Cluster; setting it has no effect on the logging of [NDB](#page-3790-0) tables.

The default value is full.

When using minimal or noblob, deletes and updates are guaranteed to work correctly for a given table if and only if the following conditions are true for both the source and destination tables:

- All columns must be present and in the same order; each column must use the same data type as its counterpart in the other table.
- The tables must have identical primary key definitions.

(In other words, the tables must be identical with the possible exception of indexes that are not part of the tables' primary keys.)

If these conditions are not met, it is possible that the primary key column values in the destination table may prove insufficient to provide a unique match for a delete or update. In this event, no warning or error is issued; the source and replica silently diverge, thus breaking consistency.

Setting this variable has no effect when the binary logging format is STATEMENT. When binlog format is MIXED, the setting for binlog row image is applied to changes that are logged using row-based format, but this setting has no effect on changes logged as statements.

Setting binlog row image on either the global or session level does not cause an implicit commit; this means that this variable can be changed while a transaction is in progress without affecting the transaction.

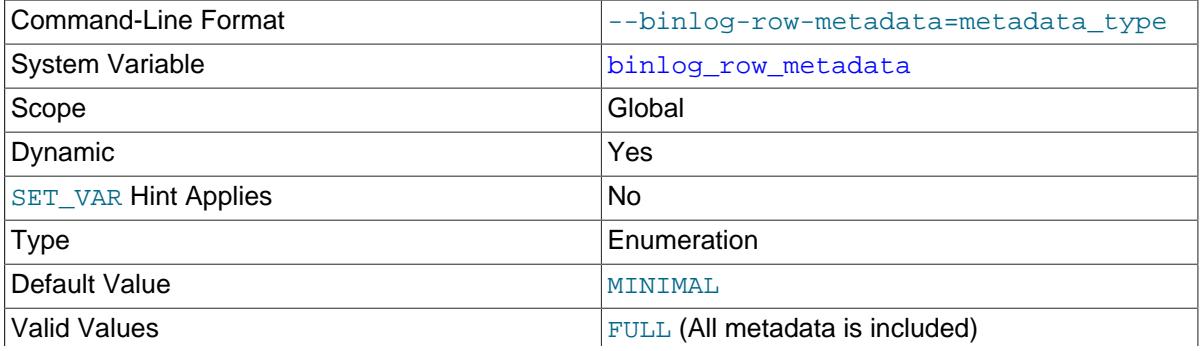

#### <span id="page-3425-0"></span>• [binlog\\_row\\_metadata](#page-3425-0)

#### MINIMAL (Limit included metadata)

Configures the amount of table metadata added to the binary log when using row-based logging. When set to MINIMAL, the default, only metadata related to SIGNED flags, column character set and geometry types are logged. When set to FULL complete metadata for tables is logged, such as column name, [ENUM](#page-2006-0) or SET string values, PRIMARY KEY information, and so on.

The extended metadata serves the following purposes:

- Replicas use the metadata to transfer data when its table structure is different from the source's.
- External software can use the metadata to decode row events and store the data into external databases, such as a data warehouse.

## <span id="page-3426-0"></span>• [binlog\\_row\\_value\\_options](#page-3426-0)

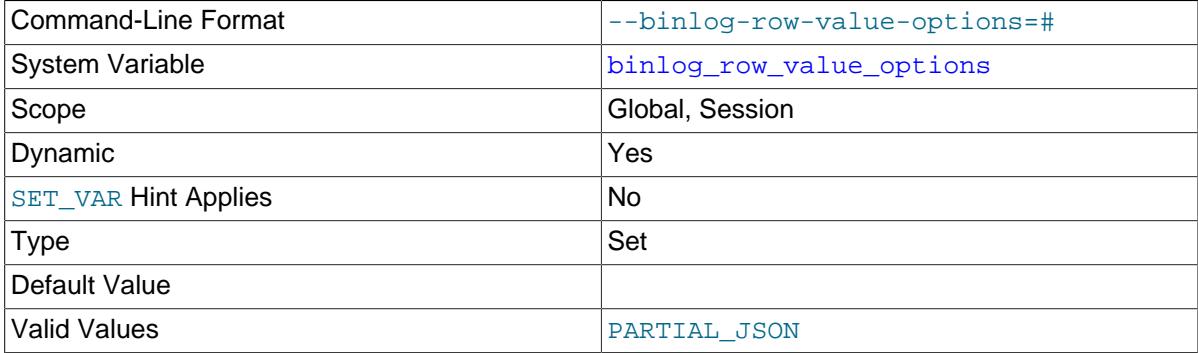

When set to PARTIAL JSON, this enables use of a space-efficient binary log format for updates that modify only a small portion of a JSON document, which causes row-based replication to write only the modified parts of the JSON document to the after-image for the update in the binary log, rather than writing the full document (see [Partial Updates of JSON Values](#page-2030-0)). This works for an [UPDATE](#page-2646-0) statement which modifies a JSON column using any sequence of JSON SET(), JSON REPLACE(), and  $JSON$  REMOVE(). If the server is unable to generate a partial update, the full document is used instead.

The default value is an empty string, which disables use of the format. To unset binlog row value options and revert to writing the full JSON document, set its value to the empty string.

Setting the session value of this system variable is a restricted operation. The session user must have privileges sufficient to set restricted session variables. See [Section 7.1.9.1, "System Variable](#page-866-0) [Privileges".](#page-866-0)

binlog row value options=PARTIAL JSON takes effect only when binary logging is enabled and binlog format is set to ROW or MIXED. Statement-based replication always logs only the modified parts of the JSON document, regardless of any value set for binlog row value options. To maximize the amount of space saved, use [binlog\\_row\\_image=NOBLOB](#page-3424-0) or binlog\_row\_image=MINIMAL together with this option. binlog row image=FULL saves less space than either of these, since the full JSON document is stored in the before-image, and the partial update is stored only in the after-image.

[mysqlbinlog](#page-547-0) output includes partial JSON updates in the form of events encoded as base-64 strings using [BINLOG](#page-2886-0) statements. If the  $\text{-}$ verbose option is specified,  $\text{m}$ vsqlbinlog displays the partial JSON updates as readable JSON using pseudo-SQL statements.

MySQL Replication generates an error if a modification cannot be applied to the JSON document on the replica. This includes a failure to find the path. Be aware that, even with this and other safety checks, if a JSON document on a replica has diverged from that on the source and a partial update

is applied, it remains theoretically possible to produce a valid but unexpected JSON document on the replica.

## <span id="page-3427-0"></span>• binlog\_rows\_query\_log\_events

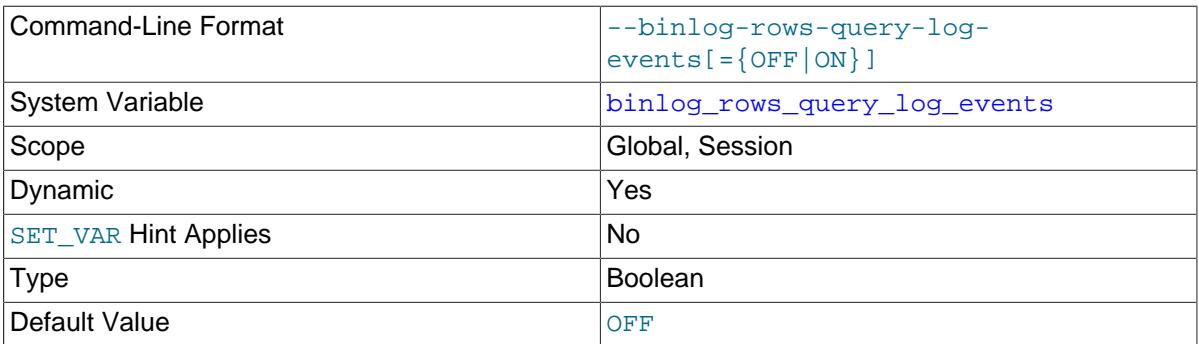

This system variable affects row-based logging only. When enabled, it causes the server to write informational log events such as row query log events into its binary log. This information can be used for debugging and related purposes, such as obtaining the original query issued on the source when it cannot be reconstructed from the row updates.

Setting the session value of this system variable is a restricted operation. The session user must have privileges sufficient to set restricted session variables. See [Section 7.1.9.1, "System Variable](#page-866-0) [Privileges".](#page-866-0)

These informational events are normally ignored by MySQL programs reading the binary log and so cause no issues when replicating or restoring from backup. To view them, increase the verbosity level by using mysqlbinlog's [--verbose](#page-568-0) option twice, either as -vv or --verbose --verbose.

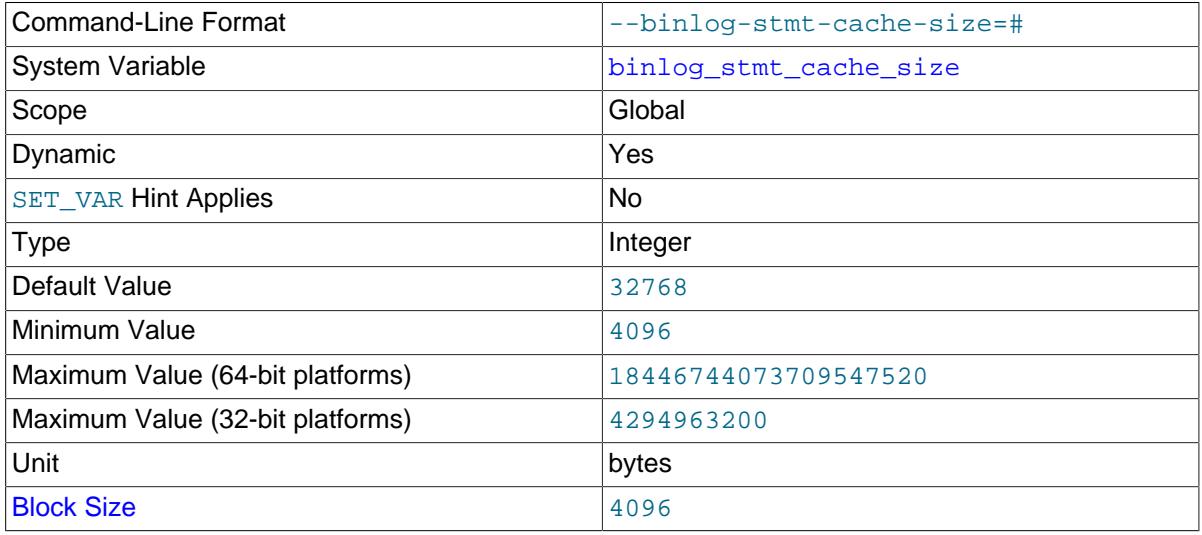

## <span id="page-3427-1"></span>• binlog stmt cache size

The size of the memory buffer for the binary log to hold nontransactional statements issued during a transaction.

When binary logging is enabled on the server (with the  $log\_bin$  system variable set to ON), separate binary log transaction and statement caches are allocated for each client if the server supports any transactional storage engines. If the data for the nontransactional statements used in the transaction exceeds the space in the memory buffer, the excess data is stored in a temporary file. When binary log encryption is active on the server, the memory buffer is not encrypted, but any temporary file used to hold the binary log cache is encrypted. After each transaction is committed,

the binary log statement cache is reset by clearing the memory buffer and truncating the temporary file if used.

If you often use large nontransactional statements during transactions, you can increase this cache size to get better performance by reducing or eliminating the need to write to temporary files. The Binlog stmt\_cache\_use and [Binlog\\_stmt\\_cache\\_disk\\_use](#page-895-1) status variables can be useful for tuning the size of this variable. See [Section 7.4.4, "The Binary Log".](#page-995-0)

The binlog cache size system variable sets the size for the transaction cache.

## <span id="page-3428-0"></span>• [binlog\\_transaction\\_compression](#page-3428-0)

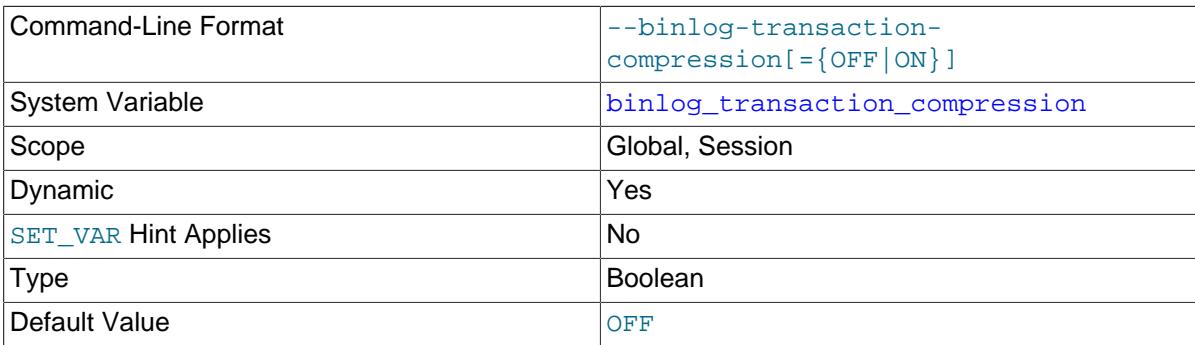

Enables compression for transactions that are written to binary log files on this server. OFF is the default. Use the [binlog\\_transaction\\_compression\\_level\\_zstd](#page-3429-0) system variable to set the level for the zstd algorithm that is used for compression.

Setting binlog transaction compression has no immediate effect but rather applies to all subsequent [START REPLICA](#page-2702-0) statements.

When binary log transaction compression is enabled, transaction payloads are compressed and then written to the binary log file as a single event (Transaction payload event). Compressed transaction payloads remain in a compressed state while they are sent in the replication stream to replicas, other Group Replication group members, or clients such as [mysqlbinlog](#page-547-0), and are written to the relay log still in their compressed state. Binary log transaction compression therefore saves storage space both on the originator of the transaction and on the recipient (and for their backups), and saves network bandwidth when the transactions are sent between server instances.

For binlog transaction compression=ON to have a direct effect, binary logging must be enabled on the server. When a MySQL 9.0 server instance has no binary log, it can receive, handle, and display compressed transaction payloads regardless of its value for [binlog\\_transaction\\_compression](#page-3428-0). Compressed transaction payloads received by such server instances are written in their compressed state to the relay log, so they benefit indirectly from compression carried out by other servers in the replication topology.

This system variable cannot be changed within the context of a transaction. Setting the session value of this system variable is a restricted operation. The session user must have privileges sufficient to set restricted session variables. See [Section 7.1.9.1, "System Variable Privileges".](#page-866-0)

For more information on binary log transaction compression, including details of what events are and are not compressed, and changes in behavior when transaction compression is in use, see [Section 7.4.4.5, "Binary Log Transaction Compression"](#page-1008-0).

You can use the [ndb\\_log\\_transaction\\_compression](#page-4013-0) system variable to enable this feature for [NDB](#page-3790-0). In addition, setting --binlog-transaction-compression=ON on the command line or in a my.cnf file causes ndb log transaction compression to be enabled on server startup. See the description of the variable for further information.

## <span id="page-3429-0"></span>• [binlog\\_transaction\\_compression\\_level\\_zstd](#page-3429-0)

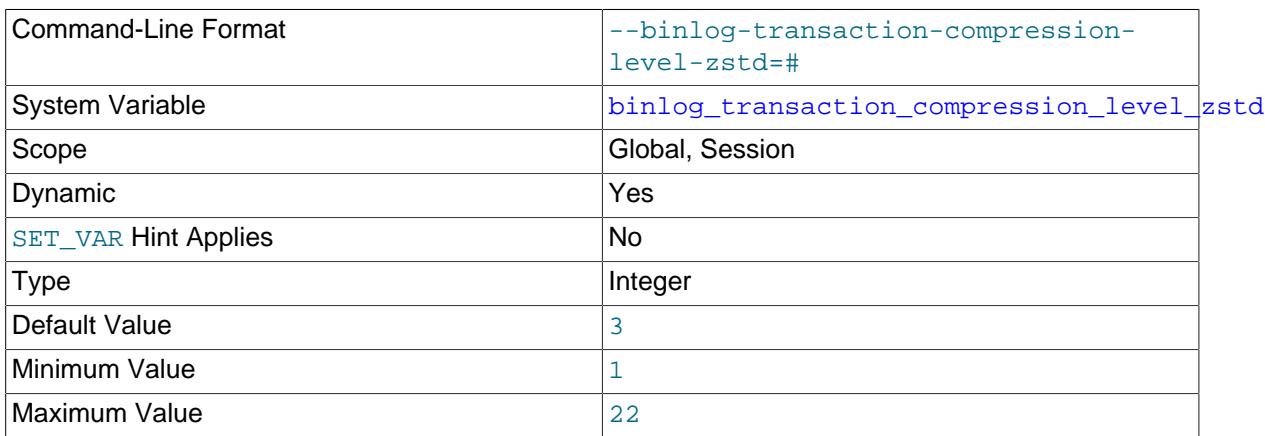

Sets the compression level for binary log transaction compression on this server, which is enabled by the binlog transaction compression system variable. The value is an integer that determines the compression effort, from 1 (the lowest effort) to 22 (the highest effort). If you do not specify this system variable, the compression level is set to 3.

Setting binlog transaction compression level zstd has no immediate effect but rather applies to all subsequent [START REPLICA](#page-2702-0) statements.

As the compression level increases, the data compression ratio increases, which reduces the storage space and network bandwidth required for the transaction payload. However, the effort required for data compression also increases, taking time and CPU and memory resources on the originating server. Increases in the compression effort do not have a linear relationship to increases in the data compression ratio.

This system variable cannot be changed within the context of a transaction. Setting the session value of this system variable is a restricted operation. The session user must have privileges sufficient to set restricted session variables. See [Section 7.1.9.1, "System Variable Privileges".](#page-866-0)

This variable has no effect on logging of transactions on [NDB](#page-3790-0) tables; use ndb log transaction compression level zstd instead.

## <span id="page-3429-1"></span>• binlog transaction dependency history size

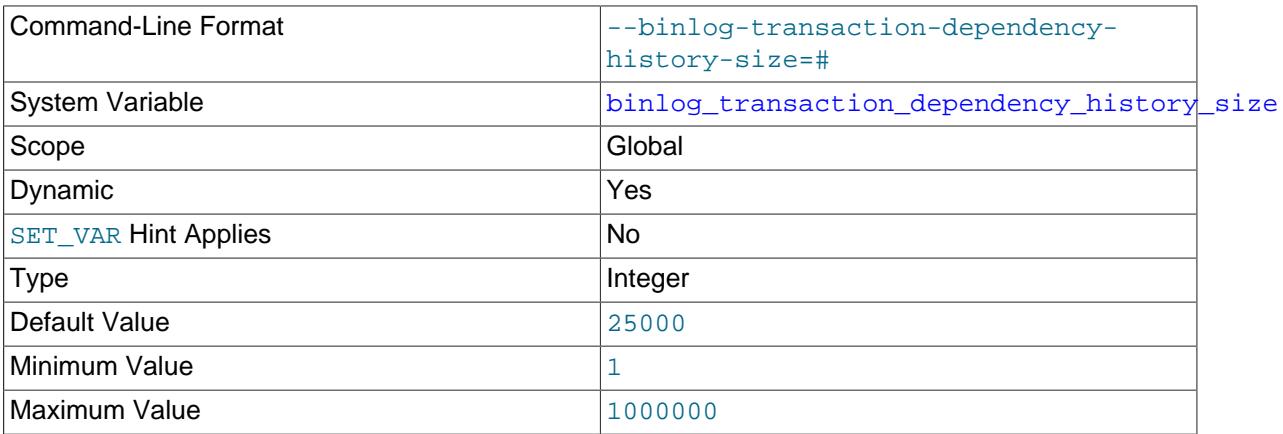

Sets an upper limit on the number of row hashes which are kept in memory and used for looking up the transaction that last modified a given row. Once this number of hashes has been reached, the history is purged.

#### <span id="page-3430-0"></span>• [log\\_bin](#page-3430-0)

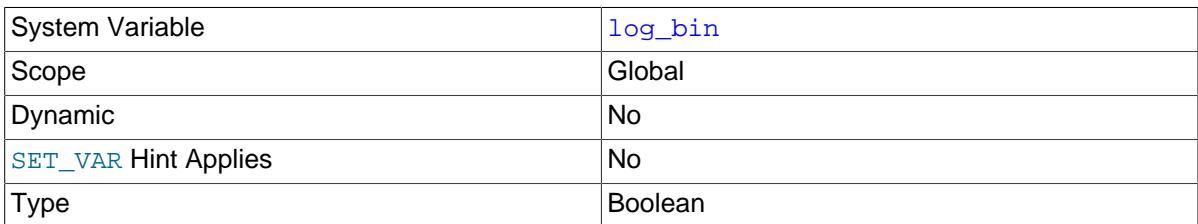

Shows the status of binary logging on the server, either enabled ( $ON$ ) or disabled ( $OFF$ ). With binary logging enabled, the server logs all statements that change data to the binary log, which is used for backup and replication. ON means that the binary log is available, OFF means that it is not in use. The  $-\log-\frac{1}{2}$  og-bin option can be used to specify a base name and location for the binary log.

In earlier MySQL versions, binary logging was disabled by default, and was enabled if you specified the  $-\log$ -bin option. Binary logging is enabled by default, with the  $\log$ -bin system variable set to ON, whether or not you specify the  $-\log$ -bin option. The exception is if you use [mysqld](#page-316-0) to initialize the data directory manually by invoking it with the --initialize or --initializeinsecure option, when binary logging is disabled by default. It is possible to enable binary logging in this case by specifying the  $-\text{-}$ log-bin option.

If the  $--skip-10pt =-$  log-bin or  $--disable-$ log-bin option is specified at startup, binary logging is disabled, with the  $log$  bin system variable set to OFF. If either of these options is specified and  $$ log-bin is also specified, the option specified later takes precedence.

For information on the format and management of the binary log, see [Section 7.4.4, "The Binary](#page-995-0) [Log"](#page-995-0).

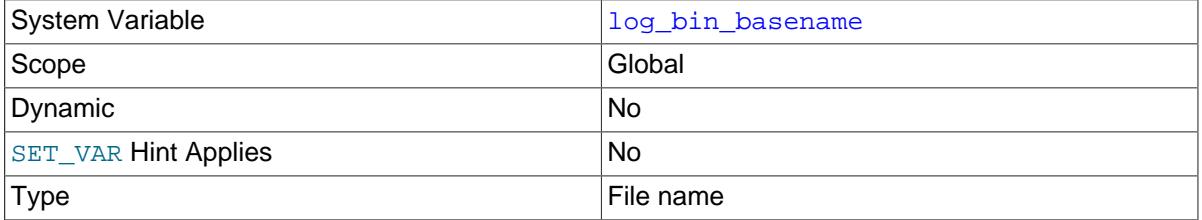

## <span id="page-3430-1"></span>• [log\\_bin\\_basename](#page-3430-1)

Holds the base name and path for the binary log files, which can be set with the  $-\text{log-bin server}$ option. The maximum variable length is 256. In MySQL 9.0, if the  $-\log-\frac{\text{bin}}{\text{bin}}$  option is not supplied, the default base name is binlog. For compatibility with MySQL 5.7, if the --log-bin option is supplied with no string or with an empty string, the default base name is  $host$  name-bin, using the name of the host machine. The default location is the data directory.

## <span id="page-3430-2"></span>• [log\\_bin\\_index](#page-3430-2)

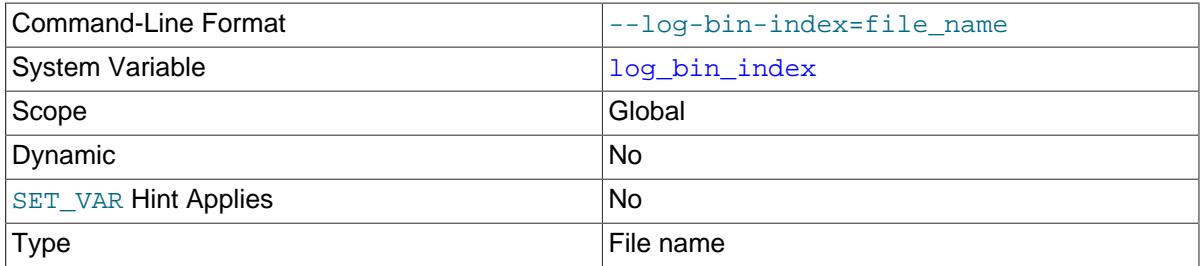

Holds the base name and path for the binary log index file, which can be set with the  $\text{-log-bin-}$ [index](#page-3411-1) server option. The maximum variable length is 256.

#### <span id="page-3431-0"></span>• [log\\_bin\\_trust\\_function\\_creators](#page-3431-0)

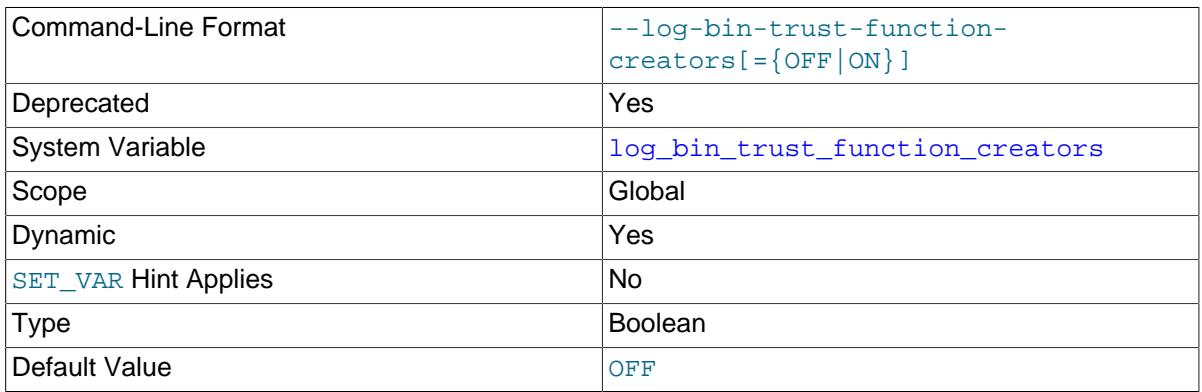

This variable applies when binary logging is enabled. It controls whether stored function creators can be trusted not to create stored functions that may cause unsafe events to be written to the binary log. If set to 0 (the default), users are not permitted to create or alter stored functions unless they have the [SUPER](#page-1139-0) privilege in addition to the [CREATE ROUTINE](#page-1136-0) or [ALTER ROUTINE](#page-1136-1) privilege. A setting of 0 also enforces the restriction that a function must be declared with the DETERMINISTIC characteristic, or with the READS SOL DATA or NO SOL characteristic. If the variable is set to 1, MySQL does not enforce these restrictions on stored function creation. This variable also applies to trigger creation. See [Section 27.8, "Stored Program Binary Logging".](#page-4594-0)

#### <span id="page-3431-1"></span>• [log\\_replica\\_updates](#page-3431-1)

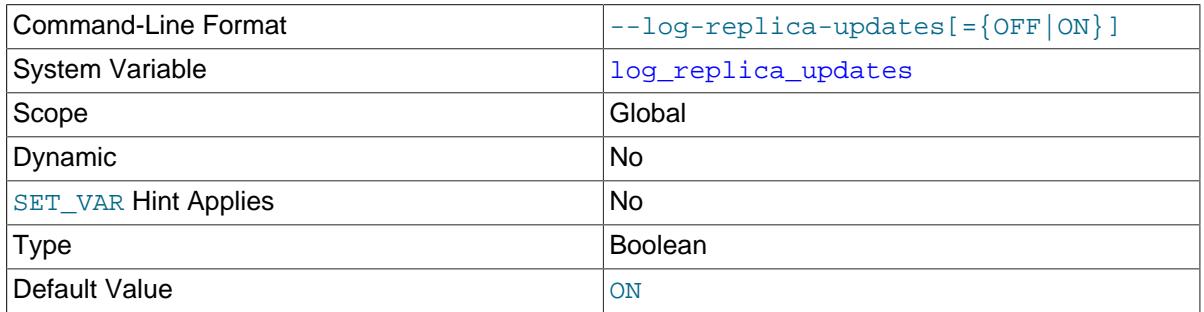

log replica updates specifies whether updates received by a replica server from a replication source server should be logged to the replica's own binary log.

Enabling this variable causes the replica to write the updates that are received from a source and performed by the replication SQL thread to the replica's own binary log. Binary logging, which is controlled by the  $-\log - \text{bin option}$  and is enabled by default, must also be enabled on the replica for updates to be logged. See [Section 19.1.6, "Replication and Binary Logging Options and](#page-3349-0) [Variables"](#page-3349-0). log replica updates is enabled by default, unless you specify [--skip-log-bin](#page-3410-0) to disable binary logging, in which case MySQL also disables replica update logging by default. If you need to disable replica update logging when binary logging is enabled, specify  $\text{-log-replies}$ [updates=OFF](#page-3431-1) at replica server startup.

Enabling  $log$  replica updates enables replication servers to be chained. For example, you might want to set up replication servers using this arrangement:

 $A \rightarrow B \rightarrow C$ 

Here, A serves as the source for the replica B, and B serves as the source for the replica  $\mathbb{C}$ . For this to work,  $B$  must be both a source and a replica. With binary logging enabled and [log\\_replica\\_updates](#page-3431-1) enabled, which are the default settings, updates received from A are logged by  $B$  to its binary log, and can therefore be passed on to  $C$ .

## <span id="page-3432-0"></span>• [log\\_slave\\_updates](#page-3432-0)

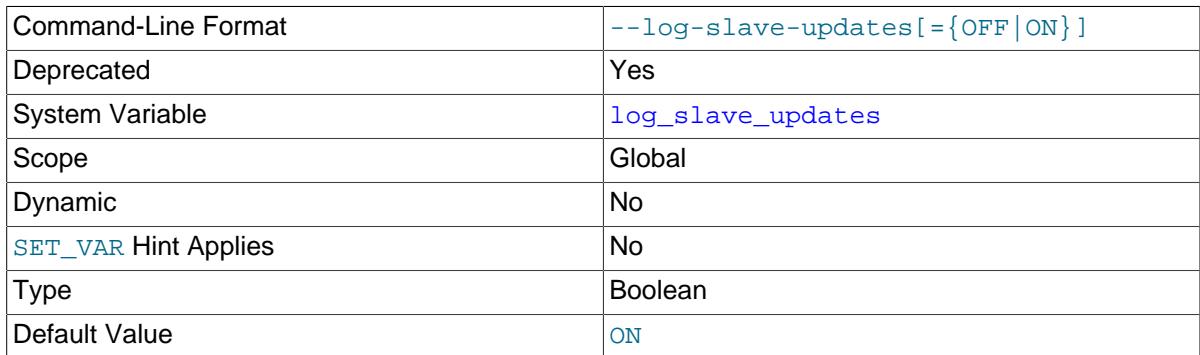

Deprecated alias for log replica updates.

## <span id="page-3432-1"></span>• [log\\_statements\\_unsafe\\_for\\_binlog](#page-3432-1)

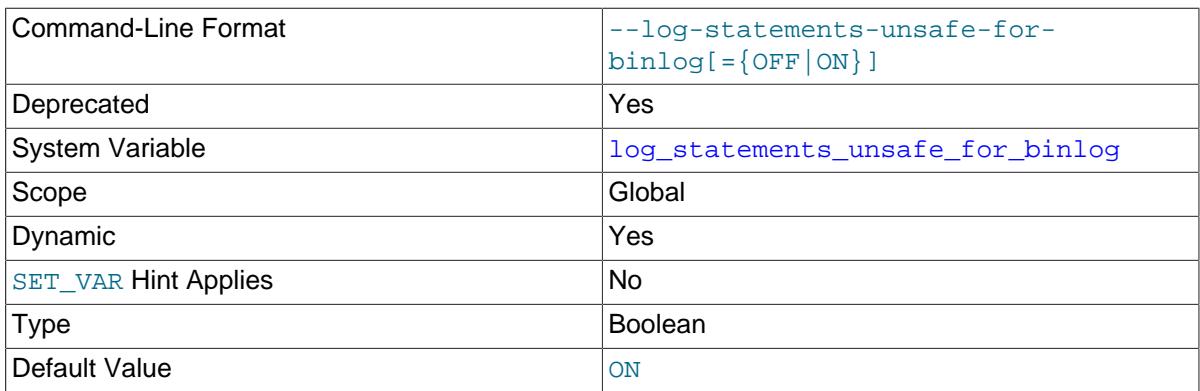

If error 1592 is encountered, controls whether the generated warnings are added to the error log or not.

## <span id="page-3432-2"></span>• [master\\_verify\\_checksum](#page-3432-2)

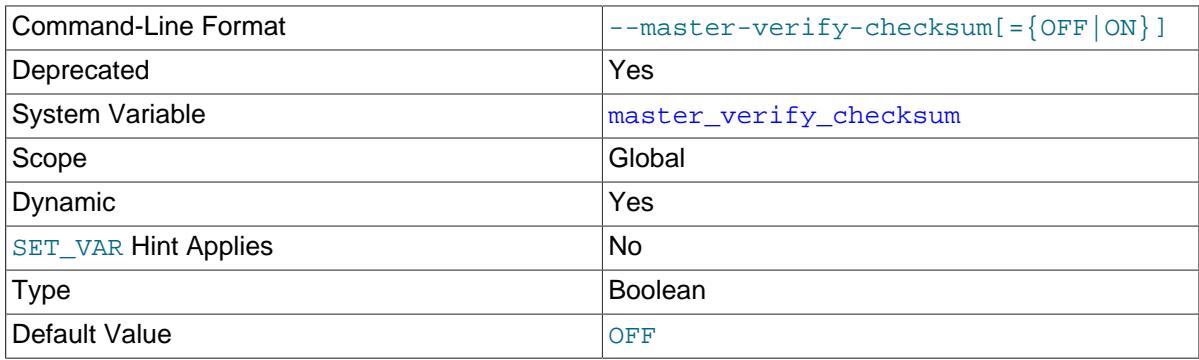

Deprecated alias for [source\\_verify\\_checksum](#page-3435-1).

# <span id="page-3432-3"></span>• [max\\_binlog\\_cache\\_size](#page-3432-3)

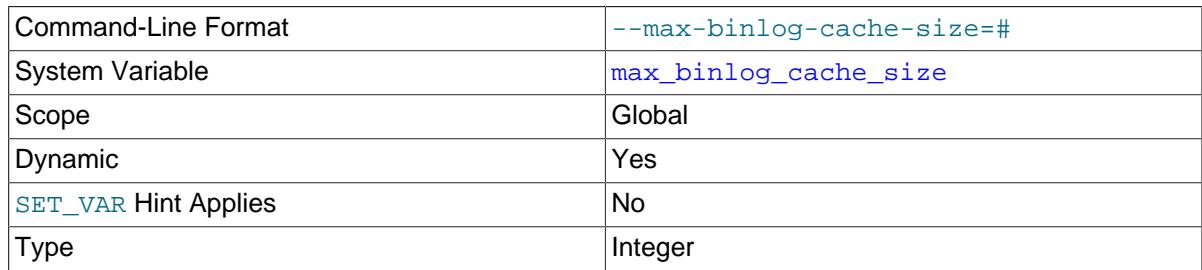

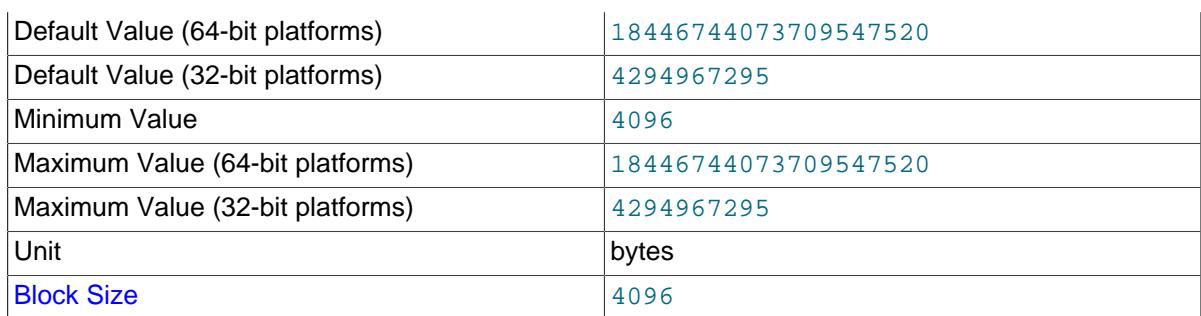

If a transaction requires more than this many bytes, the server generates a Multi-statement transaction required more than 'max\_binlog\_cache\_size' bytes of storage error. When  $\text{grid}$  mode is not  $ON$ , the maximum recommended value is 4GB, due to the fact that, in this case, MySQL cannot work with binary log positions greater than 4GB; when gtid\_mode is ON, this limitation does not apply, and the server can work with binary log positions of arbitrary size.

If, because [gtid\\_mode](#page-3440-0) is not ON, or for some other reason, you need to guarantee that the binary log does not exceed a given size  $maxsize$ , you should set this variable according to the formula shown here:

```
max_binlog_cache_size < 
 (((maxsize - max_binlog_size) / max_connections) - 1000) / 1.2
```
This calculation takes into account the following conditions:

- The server writes to the binary log as long as the size before it begins to write is less than [max\\_binlog\\_size](#page-3433-0).
- The server does not write single transactions, but rather groups of transactions. The maximum possible number of transactions in a group is equal to [max\\_connections](#page-774-0).
- The server writes data that is not included in the cache. This includes a 4-byte checksum for each event; while this adds less than 20% to the transaction size, this amount is non-negible. In addition, the server writes a  $G_t$  and  $G_t$  event for each transaction; each of these events can add another 1 KB to what is written to the binary log.

 $max$  binlog cache  $size$  sets the size for the transaction cache only; the upper limit for the statement cache is governed by the [max\\_binlog\\_stmt\\_cache\\_size](#page-3434-0) system variable.

The visibility to sessions of  $max$  binlog cache size matches that of the binlog cache size system variable; in other words, changing its value affects only new sessions that are started after the value is changed.

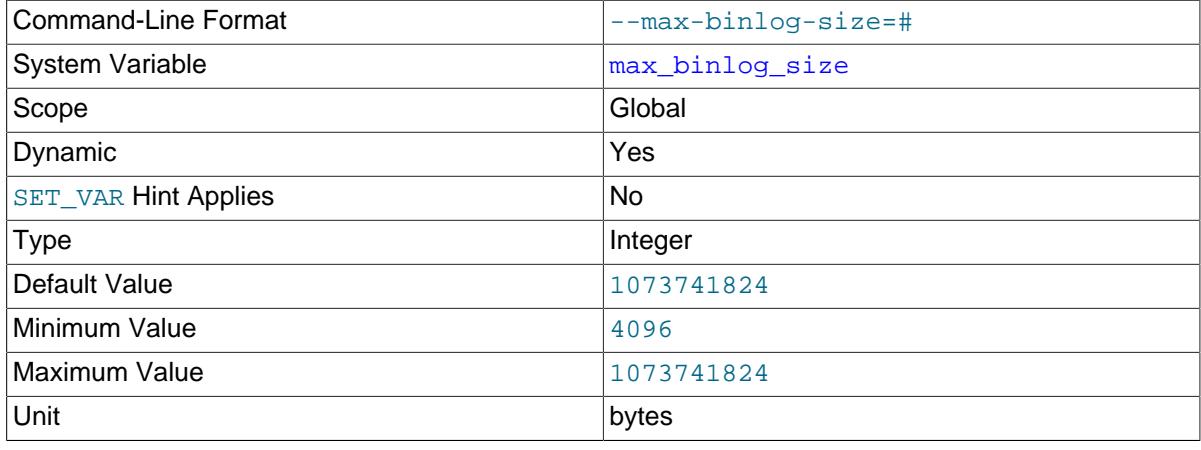

## <span id="page-3433-0"></span>• max binlog size

#### [Block Size](#page-707-0) 4096

If a write to the binary log causes the current log file size to exceed the value of this variable, the server rotates the binary logs (closes the current file and opens the next one). The minimum value is 4096 bytes. The maximum and default value is 1GB. Encrypted binary log files have an additional 512-byte header, which is included in max binlog size.

A transaction is written in one chunk to the binary log, so it is never split between several binary logs. Therefore, if you have big transactions, you might see binary log files larger than [max\\_binlog\\_size](#page-3433-0).

If  $max$   $relay$   $log$   $size$  is 0, the value of  $max$   $binom$   $size$   $applies$  to relay logs as well.

With GTIDs in use on the server, when  $max\_binlog\_size$  is reached, if the system table mysql.gtid\_executed cannot be accessed to write the GTIDs from the current binary log file, the binary log cannot be rotated. In this situation, the server responds according to its binlog error action setting. If IGNORE ERROR is set, an error is logged on the server and binary logging is halted, or if ABORT\_SERVER is set, the server shuts down.

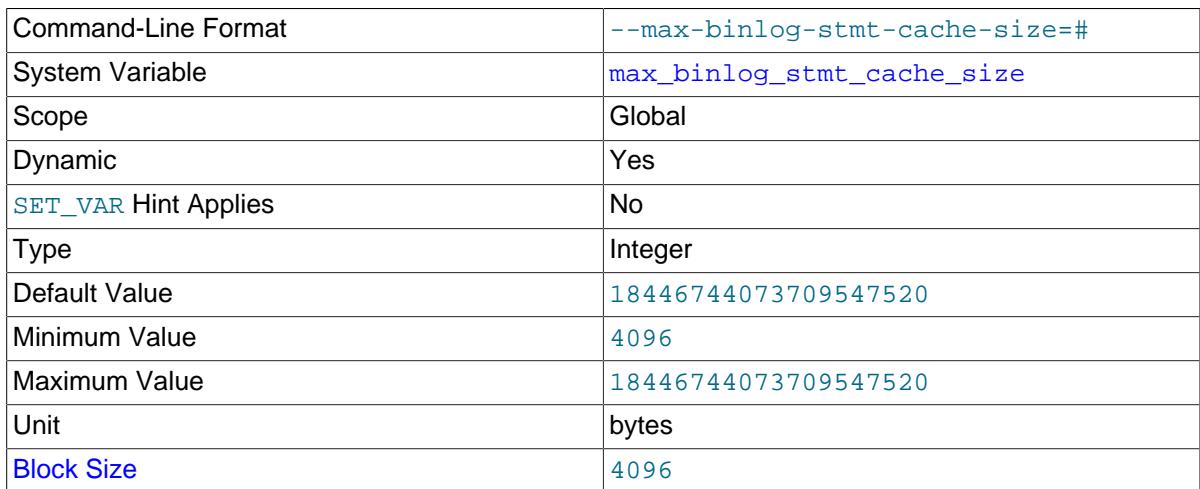

#### <span id="page-3434-0"></span>• max binlog stmt cache size

If nontransactional statements within a transaction require more than this many bytes of memory, the server generates an error. The minimum value is 4096. The maximum and default values are 4GB on 32-bit platforms and 16EB (exabytes) on 64-bit platforms.

max binlog stmt cache size sets the size for the statement cache only; the upper limit for the transaction cache is governed exclusively by the [max\\_binlog\\_cache\\_size](#page-3432-3) system variable.

#### <span id="page-3434-1"></span>• [original\\_commit\\_timestamp](#page-3434-1)

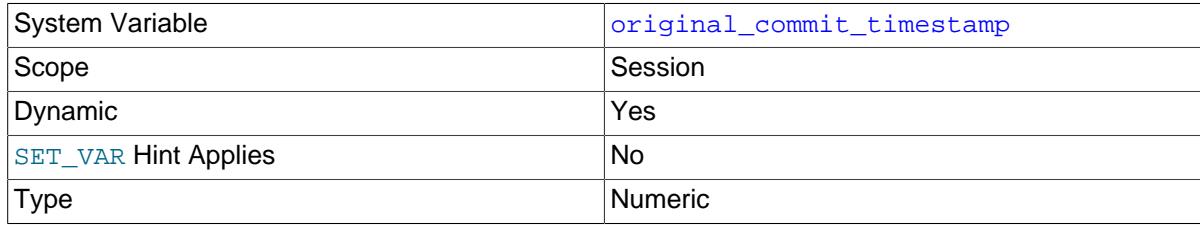

For internal use by replication. When re-executing a transaction on a replica, this is set to the time when the transaction was committed on the original source, measured in microseconds since the epoch. This allows the original commit timestamp to be propagated throughout a replication topology.

Setting the session value of this system variable is a restricted operation. The session user must have either the REPLICATION APPLIER privilege (see [Section 19.3.3, "Replication Privilege](#page-3485-0)

[Checks"\)](#page-3485-0), or privileges sufficient to set restricted session variables (see [Section 7.1.9.1, "System](#page-866-0) [Variable Privileges"](#page-866-0)). However, note that the variable is not intended for users to set; it is set automatically by the replication infrastructure.

<span id="page-3435-1"></span>• source verify checksum

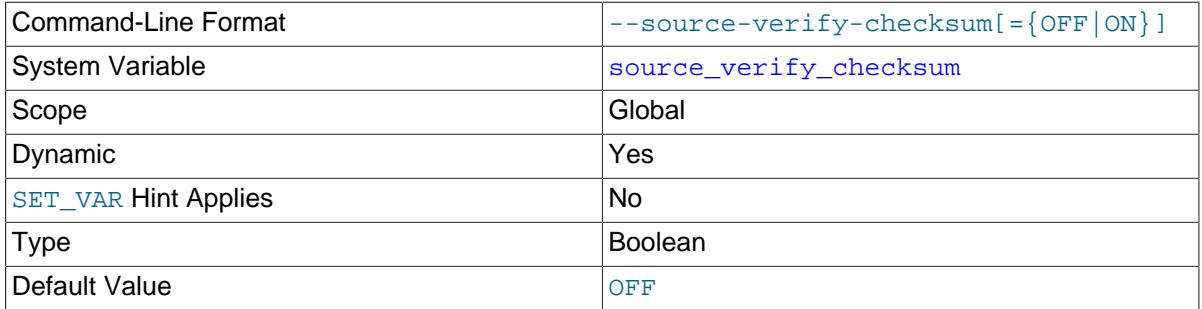

Enabling source verify checksum causes the source to verify events read from the binary log by examining checksums, and to stop with an error in the event of a mismatch. [source\\_verify\\_checksum](#page-3435-1) is disabled by default; in this case, the source uses the event length from the binary log to verify events, so that only complete events are read from the binary log.

## <span id="page-3435-2"></span>• [sql\\_log\\_bin](#page-3435-2)

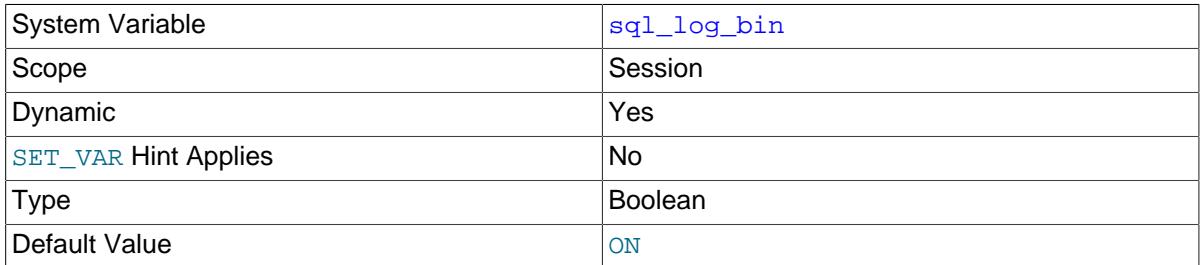

This variable controls whether logging to the binary log is enabled for the current session (assuming that the binary log itself is enabled). The default value is ON. To disable or enable binary logging for the current session, set the session [sql\\_log\\_bin](#page-3435-2) variable to OFF or ON.

Set this variable to OFF for a session to temporarily disable binary logging while making changes to the source you do not want replicated to the replica.

Setting the session value of this system variable is a restricted operation. The session user must have privileges sufficient to set restricted session variables. See [Section 7.1.9.1, "System Variable](#page-866-0) [Privileges".](#page-866-0)

It is not possible to set the session value of  $sql\_log\_bin$  within a transaction or subquery.

Setting this variable to OFF prevents GTIDs from being assigned to transactions in the binary log. If you are using GTIDs for replication, this means that even when binary logging is later enabled again, the GTIDs written into the log from this point do not account for any transactions that occurred in the meantime, so in effect those transactions are lost.

• [sync\\_binlog](#page-3435-0)

<span id="page-3435-0"></span>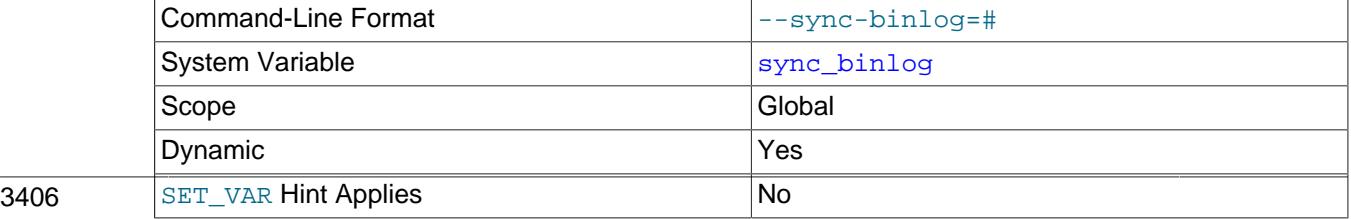

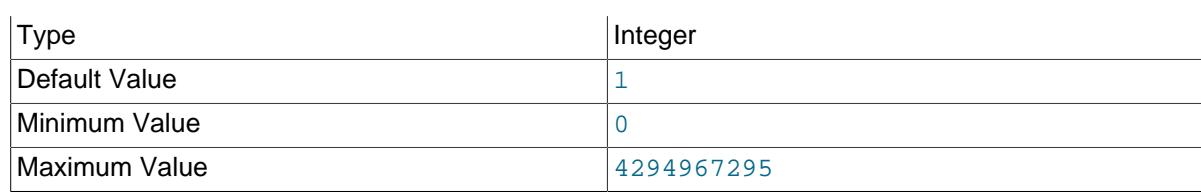

Controls how often the MySQL server synchronizes the binary log to disk.

- [sync\\_binlog=0](#page-3435-0): Disables synchronization of the binary log to disk by the MySQL server. Instead, the MySQL server relies on the operating system to flush the binary log to disk from time to time as it does for any other file. This setting provides the best performance, but in the event of a power failure or operating system crash, it is possible that the server has committed transactions that have not been synchronized to the binary log.
- [sync\\_binlog=1](#page-3435-0): Enables synchronization of the binary log to disk before transactions are committed. This is the safest setting but can have a negative impact on performance due to the increased number of disk writes. In the event of a power failure or operating system crash, transactions that are missing from the binary log are only in a prepared state. This permits the automatic recovery routine to roll back the transactions, which guarantees that no transaction is lost from the binary log.
- sync  $\phi$  binlog=N, where N is a value other than 0 or 1: The binary log is synchronized to disk after N binary log commit groups have been collected. In the event of a power failure or operating system crash, it is possible that the server has committed transactions that have not been flushed to the binary log. This setting can have a negative impact on performance due to the increased number of disk writes. A higher value improves performance, but with an increased risk of data loss.

For the greatest possible durability and consistency in a replication setup that uses  $\text{InnoDB}$  with transactions, use these settings:

- [sync\\_binlog=1](#page-3435-0).
- [innodb\\_flush\\_log\\_at\\_trx\\_commit=1](#page-3153-0).

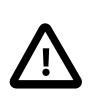

## **Caution**

Many operating systems and some disk hardware fool the flush-to-disk operation. They may tell [mysqld](#page-316-0) that the flush has taken place, even though it has not. In this case, the durability of transactions is not guaranteed even with the recommended settings, and in the worst case, a power outage can corrupt InnoDB data. Using a battery-backed disk cache in the SCSI disk controller or in the disk itself speeds up file flushes, and makes the operation safer. You can also try to disable the caching of disk writes in hardware caches.

# **19.1.6.5 Global Transaction ID System Variables**

The MySQL Server system variables described in this section are used to monitor and control Global Transaction Identifiers (GTIDs). For additional information, see [Section 19.1.3, "Replication with Global](#page-3316-0) [Transaction Identifiers".](#page-3316-0)

## <span id="page-3436-0"></span>• binlog qtid simple recovery

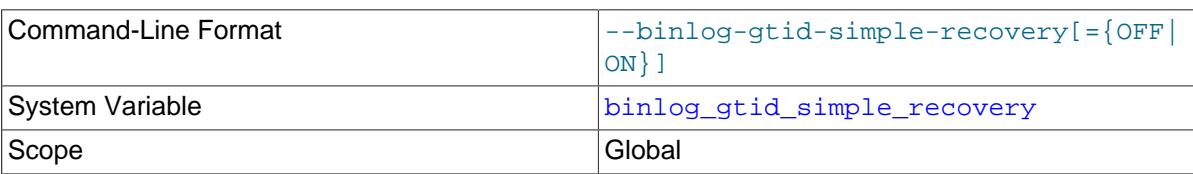

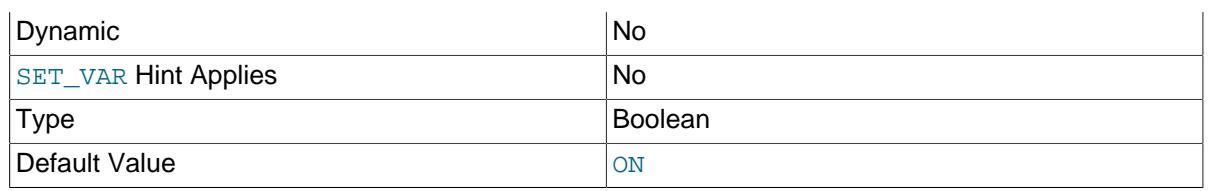

This variable controls how binary log files are iterated during the search for GTIDs when MySQL starts or restarts.

When binlog gtid simple recovery=TRUE (the default), the values of gtid executed and [gtid\\_purged](#page-3442-0) are computed at startup based on the values of Previous\_gtids\_log\_event in the most recent and oldest binary log files. For a description of the computation, see The gtid purged [System Variable.](#page-3324-0) This setting accesses only two binary log files during server restart. If all binary logs on the server were generated using MySQL 5.7.8 or later, binlog gtid simple recovery=TRUE can always safely be used.

If any binary logs from MySQL 5.7.7 or older are present on the server (for example, following an upgrade of an older server to MySQL 9.0), with  $binlog$  gtid simple recovery=TRUE, [gtid\\_executed](#page-3438-0) and [gtid\\_purged](#page-3442-0) might be initialized incorrectly in the following two situations:

- The newest binary log was generated by MySQL 5.7.5 or earlier, and [gtid\\_mode](#page-3440-0) was ON for some binary logs but OFF for the newest binary log.
- A SET @@GLOBAL.gtid\_purged statement was issued on MySQL 5.7.7 or earlier, and the binary log that was active at the time of the SET @@GLOBAL.gtid\_purged statement has not yet been purged.

If an incorrect GTID set is computed in either situation, it remains incorrect even if the server is later restarted with binlog gtid simple recovery=FALSE. If either of these situations apply or might apply on the server, set binlog gtid simple recovery=FALSE before starting or restarting the server.

When binlog gtid simple recovery=FALSE is set, the method of computing [gtid\\_executed](#page-3438-0) and [gtid\\_purged](#page-3442-0) as described in The gtid\_purged [System Variable](#page-3324-0) is changed to iterate the binary log files as follows:

- Instead of using the value of Previous gtids log event and GTID log events from the newest binary log file, the computation for gtid executed iterates from the newest binary log file, and uses the value of Previous gtids log event and any GTID log events from the first binary log file where it finds a Previous gtids log event value. If the server's most recent binary log files do not have GTID log events, for example if  $grid\_mode=ON$  was used but the server was later changed to  $\text{grid}$  mode=OFF, this process can take a long time.
- Instead of using the value of Previous\_gtids\_log\_event from the oldest binary log file, the computation for  $qtid$  purged iterates from the oldest binary log file, and uses the value of Previous gtids log event from the first binary log file where it finds either a nonempty Previous\_gtids\_log\_event value, or at least one GTID log event (indicating that the use of GTIDs starts at that point). If the server's older binary log files do not have GTID log events, for example if [gtid\\_mode=ON](#page-3440-0) was only set recently on the server, this process can take a long time.
- <span id="page-3437-0"></span>• [enforce\\_gtid\\_consistency](#page-3437-0)

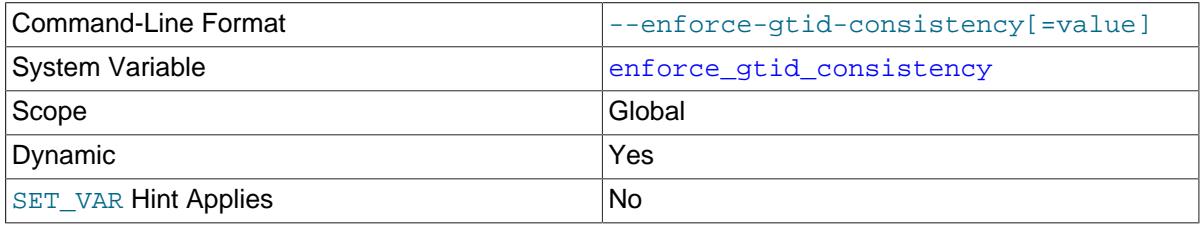

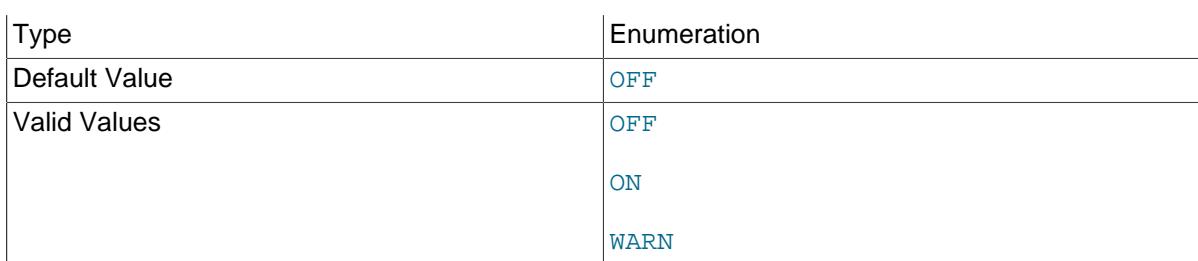

Depending on the value of this variable, the server enforces GTID consistency by allowing execution of only statements that can be safely logged using a GTID. You must set this variable to ON before enabling GTID based replication.

The values that [enforce\\_gtid\\_consistency](#page-3437-0) can be configured to are:

- OFF: all transactions are allowed to violate GTID consistency.
- ON: no transaction is allowed to violate GTID consistency.
- WARN: all transactions are allowed to violate GTID consistency, but a warning is generated in this case.

[--enforce-gtid-consistency](#page-3437-0) only takes effect if binary logging takes place for a statement. If binary logging is disabled on the server, or if statements are not written to the binary log because they are removed by a filter, GTID consistency is not checked or enforced for the statements that are not logged.

Only statements that can be logged using GTID safe statements can be logged when enforce gtid consistency is set to ON, so the operations listed here cannot be used with this option:

- [CREATE TEMPORARY TABLE](#page-2484-0) OF [DROP TEMPORARY TABLE](#page-2559-0) statements inside transactions.
- Transactions or statements that update both transactional and nontransactional tables. There is an exception that nontransactional DML is allowed in the same transaction or in the same statement as transactional DML, if all nontransactional tables are temporary.
- [CREATE TABLE ... SELECT](#page-2511-0) statements are supported for storage engines that support atomic DDL.

For more information, see [Section 19.1.3.7, "Restrictions on Replication with GTIDs"](#page-3333-0).

Prior to MySQL 5.7 and in early releases in that release series, the boolean enforce gtid consistency defaulted to OFF. To maintain compatibility with these earlier releases, the enumeration defaults to OFF, and setting [--enforce-gtid-consistency](#page-3437-0) without a value is interpreted as setting the value to  $ON$ . The variable also has multiple textual aliases for the values: 0=OFF=FALSE, 1=ON=TRUE,2=WARN. This differs from other enumeration types but maintains compatibility with the boolean type used in previous releases. These changes impact on what is returned by the variable. Using SELECT @@ENFORCE\_GTID\_CONSISTENCY, SHOW VARIABLES LIKE 'ENFORCE\_GTID\_CONSISTENCY', and SELECT \* FROM INFORMATION\_SCHEMA. VARIABLES WHERE 'VARIABLE NAME' = 'ENFORCE GTID CONSISTENCY', all return the textual form, not the numeric form. This is an incompatible change, since @@ENFORCE\_GTID\_CONSISTENCY returns the numeric form for booleans but returns the textual form for SHOW and the Information Schema.

<span id="page-3438-0"></span>• [gtid\\_executed](#page-3438-0)

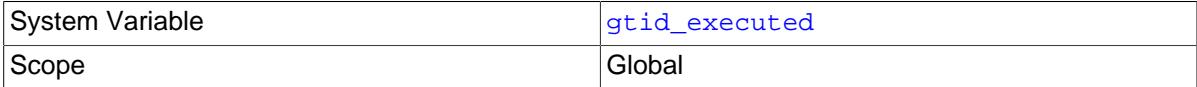

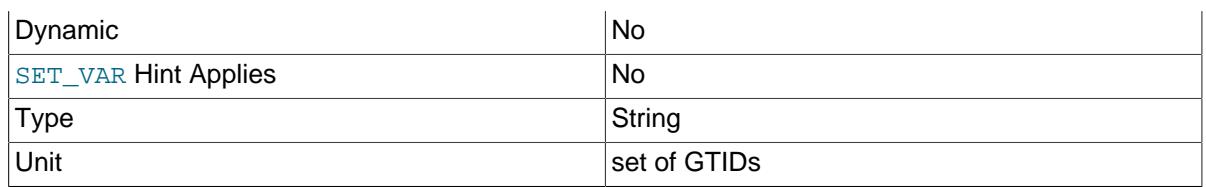

When used with global scope, this variable contains a representation of the set of all transactions executed on the server and GTIDs that have been set by a  $SET$  gtid purged statement. This is the same as the value of the Executed Gtid Set column in the output of [SHOW BINARY LOG](#page-2832-0) [STATUS](#page-2832-0) and [SHOW REPLICA STATUS](#page-2867-0). The value of this variable is a GTID set, see [GTID Sets](#page-3318-0) for more information.

When the server starts, @@GLOBAL.qtid\_executed is initialized. See [binlog\\_gtid\\_simple\\_recovery](#page-3436-0) for more information on how binary logs are iterated to populate [gtid\\_executed](#page-3438-0). GTIDs are then added to the set as transactions are executed, or if any [SET](#page-2826-0) gtid purged statement is executed.

The set of transactions that can be found in the binary logs at any given time is equal to GTID SUBTRACT(@@GLOBAL.gtid executed, @@GLOBAL.gtid purged); that is, to all transactions in the binary log that have not yet been purged.

Issuing [RESET BINARY LOGS AND GTIDS](#page-2683-0) causes this variable to be reset to an empty string. GTIDs are not otherwise removed from this set other than when the set is cleared due to RESET BINARY LOGS AND GTIDS.

## <span id="page-3439-0"></span>• gtid executed compression period

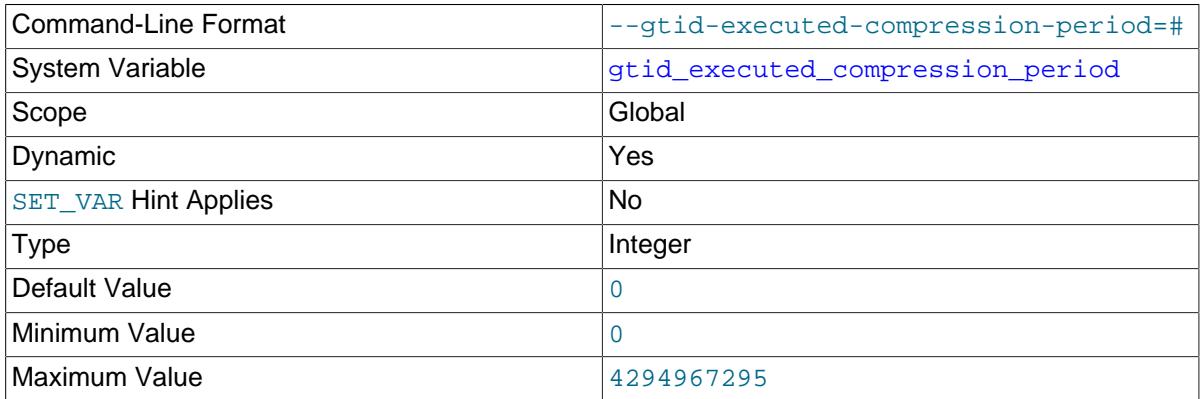

Compress the mysql.gtid\_executed table each time this many transactions have been processed. When binary logging is enabled on the server, this compression method is not used, and instead the  $mysq1$ ,  $qtid$  executed table is compressed on each binary log rotation. When binary logging is disabled on the server, the compression thread sleeps until the specified number of transactions have been executed, then wakes up to perform compression of the mysql.gtid\_executed table. Setting the value of this system variable to 0 means that the thread never wakes up, so this explicit compression method is not used. Instead, compression occurs implicitly as required.

InnoDB transactions are written to the mysql.gtid\_executed table by a separate process to non-InnoDB transactions. If the server has a mix of InnoDB transactions and non-InnoDB transactions, the compression controlled by this system variable interferes with the work of this process and can slow it significantly. For this reason, from that release it is recommended that you set gtid executed compression period to 0.

All transactions (regardless of storage engine) are written to the  $mysgl$  gtid\_executed table by the same process, and the gtid executed compression period default value is 0.

See [mysql.gtid\\_executed Table Compression](#page-3320-0) for more information.

### <span id="page-3440-0"></span>• [gtid\\_mode](#page-3440-0)

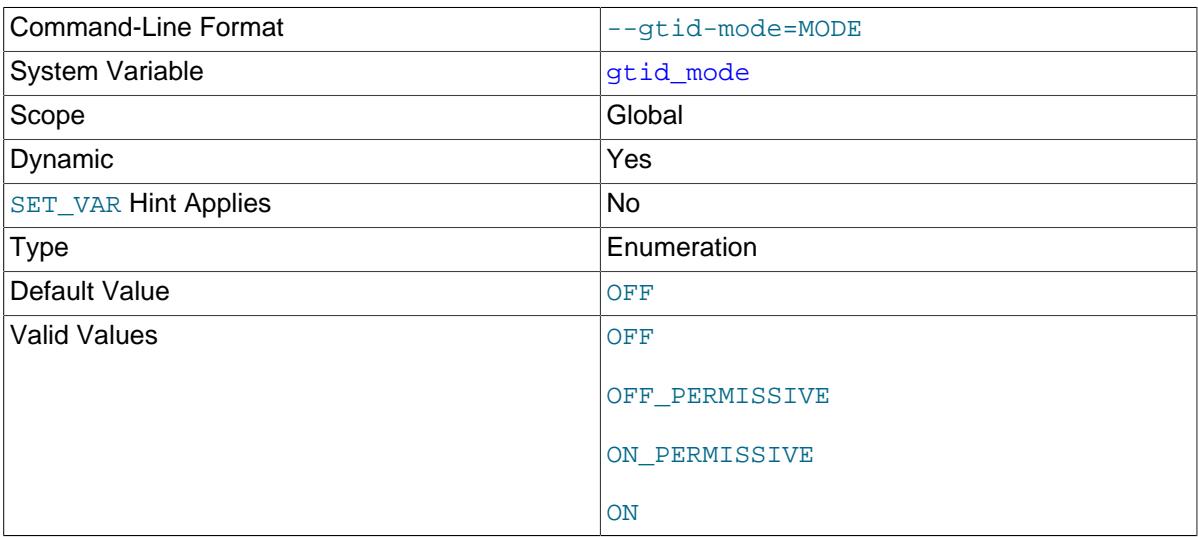

Controls whether GTID based logging is enabled and what type of transactions the logs can contain. You must have privileges sufficient to set global system variables. See [Section 7.1.9.1,](#page-866-0) ["System Variable Privileges".](#page-866-0) enforce gtid consistency must be set to ON before you can set [gtid\\_mode=ON](#page-3440-0). Before modifying this variable, see [Section 19.1.4, "Changing GTID Mode on](#page-3339-0) [Online Servers"](#page-3339-0).

Logged transactions can be either anonymous or use GTIDs. Anonymous transactions rely on binary log file and position to identify specific transactions. GTID transactions have a unique identifier that is used to refer to transactions. The different modes are:

- OFF: Both new and replicated transactions must be anonymous.
- OFF\_PERMISSIVE: New transactions are anonymous. Replicated transactions can be either anonymous or GTID transactions.
- ON PERMISSIVE: New transactions are GTID transactions. Replicated transactions can be either anonymous or GTID transactions.
- ON: Both new and replicated transactions must be GTID transactions.

Changes from one value to another can only be one step at a time. For example, if [gtid\\_mode](#page-3440-0) is currently set to OFF\_PERMISSIVE, it is possible to change to OFF or ON\_PERMISSIVE but not to ON.

The values of [gtid\\_purged](#page-3442-0) and [gtid\\_executed](#page-3438-0) are persistent regardless of the value of gtid mode. Therefore even after changing the value of gtid mode, these variables contain the correct values.

<span id="page-3440-1"></span>• [gtid\\_next](#page-3440-1)

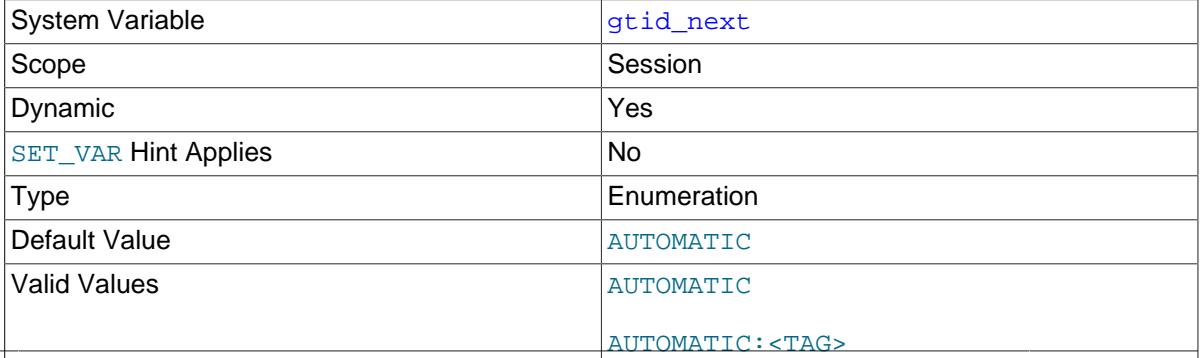

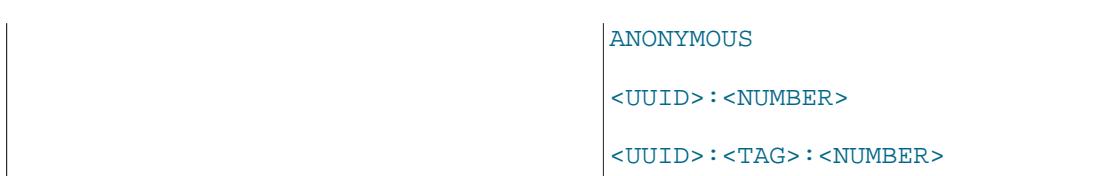

This variable is used to specify whether and how to otain the next GTID (see [Section 19.1.3,](#page-3316-0) ["Replication with Global Transaction Identifiers"\)](#page-3316-0).

Setting the session value of this system variable is a restricted operation. The session user must have either the REPLICATION APPLIER privilege (see [Section 19.3.3, "Replication Privilege](#page-3485-0) [Checks"\)](#page-3485-0), or privileges sufficient to set restricted session variables (see [Section 7.1.9.1, "System](#page-866-0) [Variable Privileges"](#page-866-0)).

gtid\_next can take any of the following values:

- AUTOMATIC: Use the next automatically-generated global transaction ID.
- AUTOMATIC:TAG: Use the next automatically-generated global transaction ID, with the addition of a user-specified tag, in UUID: TAG: NUMBER format.

The tag must match the regular expression  $[a-z][a-z0-9][0,7]$ ; in other words, it must conform to the following rules:

- The tag must consist of 1-8 characters (inclusive).
- The first character can be any letter a through  $z$ , or an underscore  $($ ).
- Each of the remaining characters can be any of the letters a through  $z$ , the digits 0 through 9, or an underscore ().

Setting  $qtid$  next on the replication source to AUTOMATIC: TAG or UUID:TAG: NUMBER requires the [TRANSACTION\\_GTID\\_TAG](#page-1149-0) privilege plus at least one of the privileges [SYSTEM\\_VARIABLES\\_ADMIN](#page-1148-0), [SESSION\\_VARIABLES\\_ADMIN](#page-1146-0), or [REPLICATION\\_APPLIER](#page-1145-0). For the REPLICATION\_CHECKS\_APPLIER this privilege is also required to set gtid\_next to either of these values, in addition to the REPLICATION\_APPLIER privilege; these privileges are checked when starting the replication applier thread.

- ANONYMOUS: Transactions do not have global identifiers, and are identified by file and position only.
- A global transaction ID in either of the formats UUID:NUMBER or UUID:TAG:NUMBER.

Exactly which of the options just listed are valid depends on the setting of  $grid\_mode$ ; see [Section 19.1.4.1, "Replication Mode Concepts"](#page-3339-1) for more information. Setting this variable has no effect if [gtid\\_mode](#page-3440-0) is OFF.

After this variable has been set to UUID: NUMBER or UUID: TAG: NUMBER, and a transaction has been committed or rolled back, an explicit SET gtid\_next statement must again be issued before any other statement.

[DROP TABLE](#page-2559-0) or [DROP TEMPORARY TABLE](#page-2559-0) fails with an explicit error when used on a combination of nontemporary tables with temporary tables, or of temporary tables using transactional storage engines with temporary tables using nontransactional storage engines.

For more information, see [The gtid\\_next System Variable](#page-3323-0), as well as [Section 19.1.4, "Changing](#page-3339-0) [GTID Mode on Online Servers".](#page-3339-0)

<span id="page-3442-1"></span>• [gtid\\_owned](#page-3442-1)

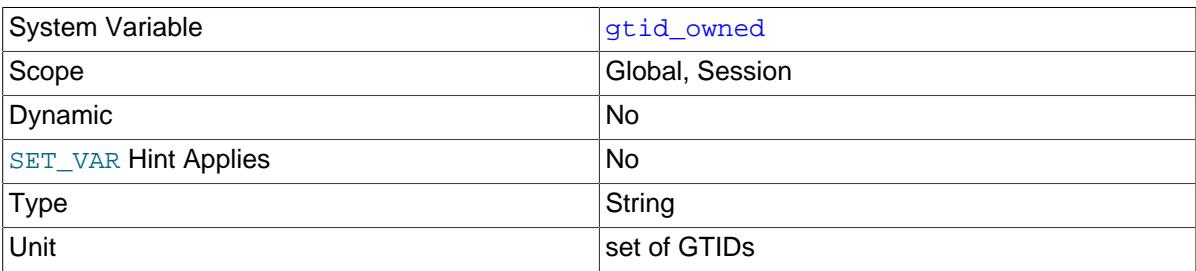

This read-only variable is primarily for internal use. Its contents depend on its scope.

- When used with global scope, [gtid\\_owned](#page-3442-1) holds a list of all the GTIDs that are currently in use on the server, with the IDs of the threads that own them. This variable is mainly useful for a multithreaded replica to check whether a transaction is already being applied on another thread. An applier thread takes ownership of a transaction's GTID all the time it is processing the transaction, so @@qlobal.gtid\_owned shows the GTID and owner for the duration of processing. When a transaction has been committed (or rolled back), the applier thread releases ownership of the GTID.
- When used with session scope,  $qtid$   $owned$  holds a single GTID that is currently in use by and owned by this session. This variable is mainly useful for testing and debugging the use of GTIDs when the client has explicitly assigned a GTID for the transaction by setting [gtid\\_next](#page-3440-1). In this case, @@session.gtid\_owned displays the GTID all the time the client is processing the transaction, until the transaction has been committed (or rolled back). When the client has finished processing the transaction, the variable is cleared. If  $grid$  next=AUTOMATIC is used for the session, [gtid\\_owned](#page-3442-1) is populated only briefly during the execution of the commit statement for the transaction, so it cannot be observed from the session concerned, although it is listed if @@global.gtid\_owned is read at the right point. If you have a requirement to track the GTIDs that are handled by a client in a session, you can enable the session state tracker controlled by the session track qtids system variable.
- <span id="page-3442-0"></span>• [gtid\\_purged](#page-3442-0)

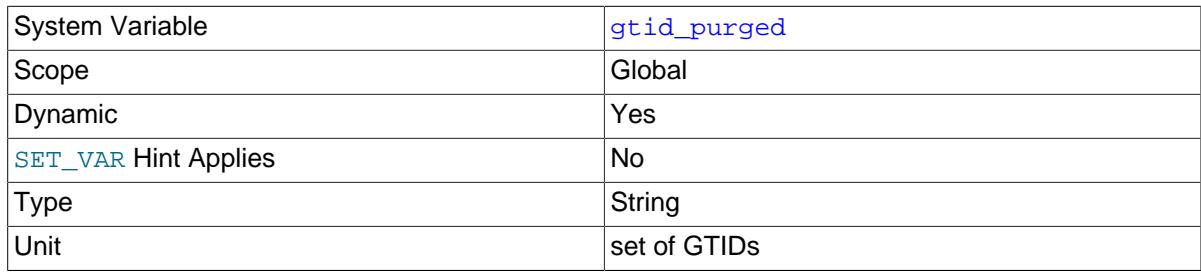

The global value of the gtid\_purged system variable (@@GLOBAL.gtid\_purged) is a GTID set consisting of the GTIDs of all the transactions that have been committed on the server, but do not exist in any binary log file on the server.  $qtid$  purged is a subset of  $qtid$  executed. The following categories of GTIDs are in gtid purged:

- GTIDs of replicated transactions that were committed with binary logging disabled on the replica.
- GTIDs of transactions that were written to a binary log file that has now been purged.
- GTIDs that were added explicitly to the set by the statement SET @@GLOBAL.gtid\_purged.

When the server starts, the global value of  $\text{grid\_pureed}$  is initialized to a set of GTIDs. For information on how this GTID set is computed, see The gtid\_purged [System Variable](#page-3324-0). If binary logs from MySQL 5.7.7 or older are present on the server, you might need to set binlog gtid simple recovery=FALSE in the server's configuration file to produce the correct computation. See the description for  $\binom{b+1}{2}$  simple\_recovery for details of the situations in which this setting is needed.

You must have the TRANSACTION GTID TAG to set gtid purged.

Issuing [RESET BINARY LOGS AND GTIDS](#page-2683-0) causes the value of gtid purged to be reset to an empty string.

You can set the value of  $qtid$  purged in order to record on the server that the transactions in a certain GTID set have been applied, although they do not exist in any binary log on the server. An example use case for this action is when you are restoring a backup of one or more databases on a server, but you do not have the relevant binary logs containing the transactions on the server.

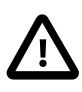

## **Important**

GTIDs are only available on a server instance up to the number of nonnegative values for a signed 64-bit integer  $(2^{63} - 1)$ . If you set the value of gtid\_purged to a number that approaches this limit, subsequent commits can cause the server to run out of GTIDs and take the action specified by binlog\_error\_action. A warning message is issued when the server instance is approaching the limit.

There are two ways to set the value of  $grid\_pureed$ . You can either replace the value of gtid\_purged with your specified GTID set, or you can append your specified GTID set to the GTID set that is already held by gtid\_purged. If the server has no existing GTIDs, for example an empty server that you are provisioning with a backup of an existing database, both methods have the same result. If you are restoring a backup that overlaps the transactions that are already on the server, for example replacing a corrupted table with a partial dump from the source made using  $m\gamma s$  dump (which includes the GTIDs of all the transactions on the server, even though the dump is partial), use the first method of replacing the value of gtid\_purged. If you are restoring a backup that is disjoint from the transactions that are already on the server, for example provisioning a multi-source replica using dumps from two different servers, use the second method of adding to the value of gtid\_purged.

• To replace the value of gtid\_purged with your specified GTID set, use the following statement:

SET @@GLOBAL.gtid\_purged = 'gtid\_set'

gtid set must be a superset of the current value of gtid purged, and must not intersect with gtid subtract(gtid executed, gtid purged). In other words, the new GTID set **must** include any GTIDs that were already in gtid\_purged, and **must not** include any GTIDs  $in$   $atid$  executed that have not vet been purged.  $atid$  set also cannot include any GTIDs that are in @@global.gtid\_owned, that is, the GTIDs for transactions that are currently being processed on the server.

The result is that the global value of  $\text{grid\_pureed}$  is set equal to  $\text{grid\_set}$ , and the value of gtid executed becomes the union of gtid set and the previous value of gtid executed.

• To append your specified GTID set to  $grid\_pureed$ , use the following statement with a plus sign (+) before the GTID set:

SET @@GLOBAL.gtid\_purged = '+gtid\_set'

gtid\_set **must not** intersect with the current value of gtid\_executed. In other words, the new GTID set must not include any GTIDs in gtid\_executed, including transactions that are already also in gtid\_purged. gtid\_set also cannot include any GTIDs that are in @@global.gtid\_owned, that is, the GTIDs for transactions that are currently being processed on the server.

The result is that gtid\_set is added to both gtid\_executed and gtid\_purged.

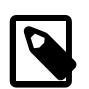

## **Note**

If any binary logs from MySQL 5.7.7 or older are present on the server (for example, following an upgrade of an older server to MySQL 9.0), after issuing a SET @@GLOBAL.gtid\_purged statement, you might need to set [binlog\\_gtid\\_simple\\_recovery=FALSE](#page-3436-0) in the server's configuration file before restarting the server, otherwise gtid\_purged can be computed incorrectly. See the description for binlog\_gtid\_simple\_recovery for details of the situations in which this setting is needed.

# **19.1.7 Common Replication Administration Tasks**

Once replication has been started it executes without requiring much regular administration. This section describes how to check the status of replication, how to pause a replica, and how to skip a failed transaction on a replica.

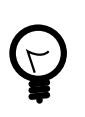

## **Tip**

To deploy multiple instances of MySQL, you can use [InnoDB Cluster](https://dev.mysql.com/doc/mysql-shell/9.0/en/mysql-innodb-cluster.html) which enables you to easily administer a group of MySQL server instances in [MySQL](https://dev.mysql.com/doc/mysql-shell/9.0/en/) [Shell](https://dev.mysql.com/doc/mysql-shell/9.0/en/). InnoDB Cluster wraps MySQL Group Replication in a programmatic environment that enables you easily deploy a cluster of MySQL instances to achieve high availability. In addition, InnoDB Cluster interfaces seamlessly with [MySQL Router,](https://dev.mysql.com/doc/mysql-router/9.0/en/) which enables your applications to connect to the cluster without writing your own failover process. For similar use cases that do not require high availability, however, you can use [InnoDB ReplicaSet.](https://dev.mysql.com/doc/mysql-shell/9.0/en/mysql-innodb-replicaset.html) Installation instructions for MySQL Shell can be found [here.](https://dev.mysql.com/doc/mysql-shell/9.0/en/mysql-shell-install.html)

# **19.1.7.1 Checking Replication Status**

The most common task when managing a replication process is to ensure that replication is taking place and that there have been no errors between the replica and the source.

The [SHOW REPLICA STATUS](#page-2867-0) statement, which you must execute on each replica, provides information about the configuration and status of the connection between the replica server and the source server. The MySQL Performance Schema contains replication tables that provide this information in a more accessible form. See [Section 29.12.11, "Performance Schema Replication](#page-4818-0) [Tables"](#page-4818-0).

The replication heartbeat information shown in the Performance Schema replication tables lets you check that the replication connection is active even if the source has not sent events to the replica recently. The source sends a heartbeat signal to a replica if there are no updates to, and no unsent events in, the binary log for a longer period than the heartbeat interval. The SOURCE\_HEARTBEAT\_PERIOD setting on the source (set by [CHANGE REPLICATION](#page-2688-0) [SOURCE TO](#page-2688-0)) specifies the frequency of the heartbeat, which defaults to half of the connection timeout interval for the replica (specified by the system variable  $\text{replica net timeout}$ . The replication connection status Performance Schema table shows when the most recent heartbeat signal was received by a replica, and how many heartbeat signals it has received.

You can use [SHOW REPLICA STATUS](#page-2867-0) to check on the status of an individual replica; this statement provides the information shown here:

```
mysql> SHOW REPLICA STATUS\G
                        *************************** 1. row ***************************
               Replica_IO_State: Waiting for source to send event
                     Source_Host: 127.0.0.1
                     Source_User: root
                     Source_Port: 13000
                   Connect_Retry: 1
                 Source_Log_File: master-bin.000001
```
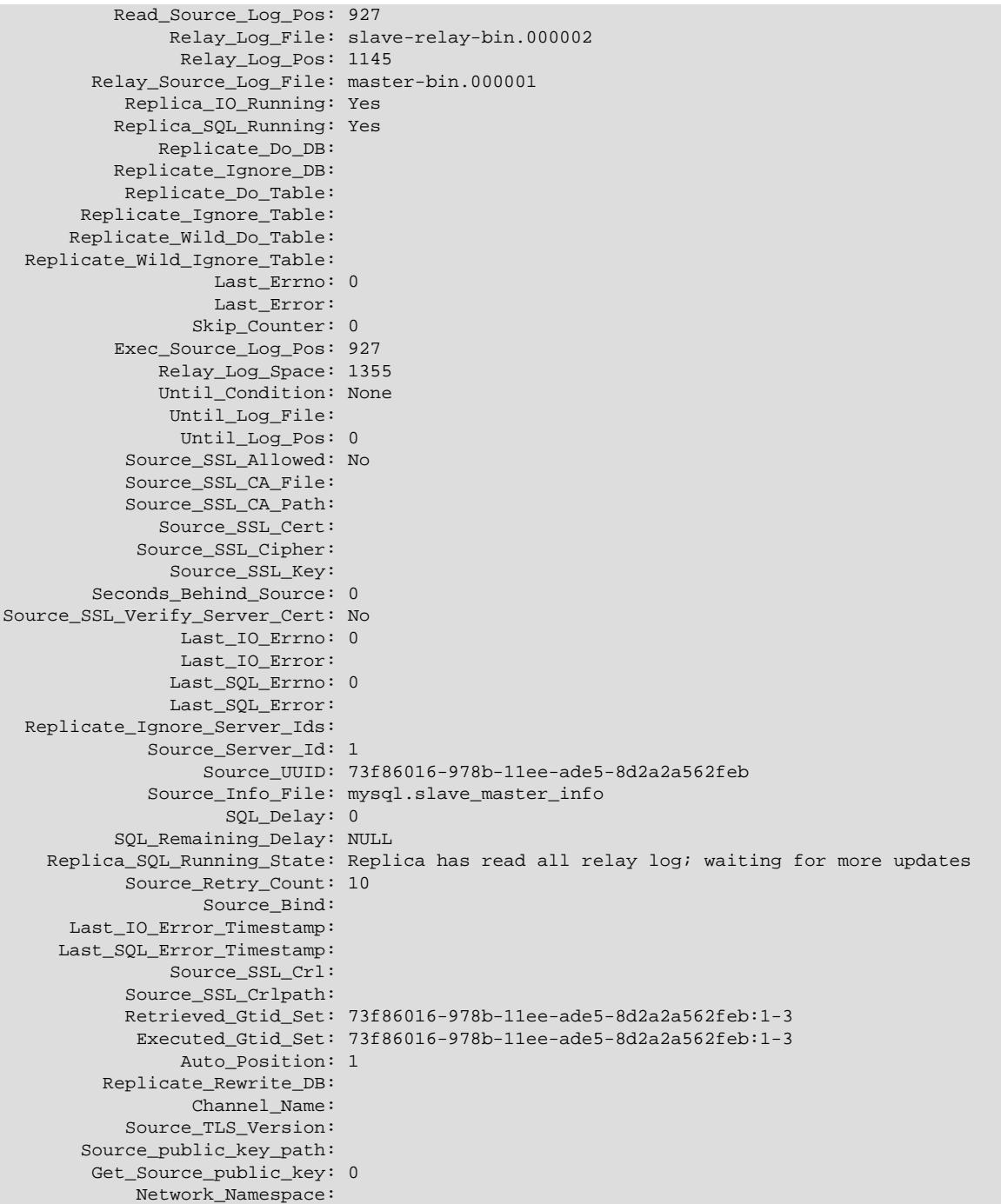

The key fields from the status report to examine are:

- Replica\_IO\_State: The current status of the replica. See [Section 10.14.5, "Replication I/](#page-1828-0) [O \(Receiver\) Thread States",](#page-1828-0) and [Section 10.14.6, "Replication SQL Thread States"](#page-1829-0), for more information.
- Replica\_IO\_Running: Whether the I/O (receiver) thread for reading the source's binary log is running. Normally, you want this to be Yes unless you have not yet started replication or have explicitly stopped it with [STOP REPLICA](#page-2706-0).
- Replica SOL Running: Whether the SQL thread for executing events in the relay log is running. As with the I/O thread, this should normally be Yes.
- Last IO Error, Last SQL Error: The last errors registered by the I/O (receiver) and SQL (applier) threads when processing the relay log. Ideally these should be blank, indicating no errors.

• Seconds\_Behind\_Source: The number of seconds that the replication SQL (applier) thread is behind processing the source binary log. A high number (or an increasing one) can indicate that the replica is unable to handle events from the source in a timely fashion.

A value of 0 for Seconds\_Behind\_Source can usually be interpreted as meaning that the replica has caught up with the source, but there are some cases where this is not strictly true. For example, this can occur if the network connection between source and replica is broken but the replication I/ O (receiver) thread has not yet noticed this; that is, the time period set by [replica\\_net\\_timeout](#page-3389-0) has not yet elapsed.

It is also possible that transient values for Seconds\_Behind\_Source may not reflect the situation accurately. When the replication SQL (applier) thread has caught up on I/O, Seconds Behind Source displays 0; but when the replication I/O (receiver) thread is still queuing up a new event, Seconds\_Behind\_Source may show a large value until the replication applier thread finishes executing the new event. This is especially likely when the events have old timestamps; in such cases, if you execute [SHOW REPLICA STATUS](#page-2867-0) several times in a relatively short period, you may see this value change back and forth repeatedly between 0 and a relatively large value.

Several pairs of fields provide information about the progress of the replica in reading events from the source binary log and processing them in the relay log:

- (Master Log file, Read Master Log Pos): Coordinates in the source binary log indicating how far the replication I/O (receiver) thread has read events from that log.
- (Relay Master Log File, Exec Master Log Pos): Coordinates in the source binary log indicating how far the replication SQL (applier) thread has executed events received from that log.
- (Relay\_Log\_File, Relay\_Log\_Pos): Coordinates in the replica relay log indicating how far the replication SQL (applier) thread has executed the relay log. These correspond to the preceding coordinates, but are expressed in replica relay log coordinates rather than source binary log coordinates.

On the source, you can check the status of connected replicas using [SHOW PROCESSLIST](#page-2861-0) to examine the list of running processes. Replica connections have Binlog Dump in the Command field:

```
mysql> SHOW PROCESSLIST \G;
                *************************** 4. row ***************************
     Id: 10
    User: root
   Host: replica1:58371
    dh: NIILL
Command: Binlog Dump
   Time: 777
   State: Has sent all binlog to slave; waiting for binlog to be updated
   Info: NULL
```
Because it is the replica that drives the replication process, very little information is available in this report.

For replicas that were started with the [--report-host](#page-3396-0) option and are connected to the source, the [SHOW REPLICAS](#page-2875-0) statement on the source shows basic information about the replicas. The output includes the ID of the replica server, the value of the  $\text{-}$ report-host option, the connecting port, and source ID:

```
mysql> SHOW REPLICAS;
+-----------+----------+------+-------------------+-----------+
| Server_id | Host | Port | Rpl_recovery_rank | Source_id |
                              +-----------+----------+------+-------------------+-----------+
     | 10 | replica1 | 3306 | 0 | 1 |
+-----------+----------+------+-------------------+-----------+
1 row in set (0.00 sec)
```
# **19.1.7.2 Pausing Replication on the Replica**

You can stop and start replication on the replica using the [STOP REPLICA](#page-2706-0) and [START REPLICA](#page-2702-0) statements.

To stop processing of the binary log from the source, use [STOP REPLICA](#page-2706-0):

mysql> **STOP REPLICA;**

When replication is stopped, the replication I/O (receiver) thread stops reading events from the source binary log and writing them to the relay log, and the SQL thread stops reading events from the relay log and executing them. You can pause the I/O (receiver) or SQL (applier) thread individually by specifying the thread type:

mysql> **STOP REPLICA IO\_THREAD;** mysql> **STOP REPLICA SQL\_THREAD;**

To start execution again, use the [START REPLICA](#page-2702-0) statement:

mysql> **START REPLICA;**

To start a particular thread, specify the thread type:

mysql> **START REPLICA IO\_THREAD;** mysql> **START REPLICA SQL\_THREAD;**

For a replica that performs updates only by processing events from the source, stopping only the SQL thread can be useful if you want to perform a backup or other task. The I/O (receiver) thread continues to read events from the source but they are not executed. This makes it easier for the replica to catch up when you restart the SQL (applier) thread.

Stopping only the receiver thread enables the events in the relay log to be executed by the applier thread up to the point where the relay log ends. This can be useful when you want to pause execution to catch up with events already received from the source, when you want to perform administration on the replica but also ensure that it has processed all updates to a specific point. This method can also be used to pause event receipt on the replica while you conduct administration on the source. Stopping the receiver thread but permitting the applier thread to run helps ensure that there is not a massive backlog of events to be executed when replication is started again.

# **19.1.7.3 Skipping Transactions**

If replication stops due to an issue with an event in a replicated transaction, you can resume replication by skipping the failed transaction on the replica. Before skipping a transaction, ensure that the replication I/O (receiver) thread is stopped as well as the SQL (applier) thread.

First you need to identify the replicated event that caused the error. Details of the error and the last successfully applied transaction are recorded in the Performance Schema table [replication\\_applier\\_status\\_by\\_worker](#page-4832-0). You can use [mysqlbinlog](#page-547-0) to retrieve and display the events that were logged around the time of the error. For instructions to do this, see [Section 9.5,](#page-1613-0) ["Point-in-Time \(Incremental\) Recovery".](#page-1613-0) Alternatively, you can issue [SHOW RELAYLOG EVENTS](#page-2866-0) on the replica or [SHOW BINLOG EVENTS](#page-2833-0) on the source.

Before skipping the transaction and restarting the replica, check these points:

- Is the transaction that stopped replication from an unknown or untrusted source? If so, investigate the cause in case there are any security considerations that indicate the replica should not be restarted.
- Does the transaction that stopped replication need to be applied on the replica? If so, either make the appropriate corrections and reapply the transaction, or manually reconcile the data on the replica.
- Did the transaction that stopped replication need to be applied on the source? If not, undo the transaction manually on the server where it originally took place.

To skip the transaction, choose one of the following methods as appropriate:

- When GTIDs are in use ([gtid\\_mode](#page-3440-0) is ON), see Skipping Transactions With GTIDs.
- When GTIDs are not in use or are being phased in  $(\text{grid} \mod 50FF, OFF)$  PERMISSIVE, or ON PERMISSIVE), see [Skipping Transactions Without GTIDs.](#page-3448-1)
- If you have enabled GTID assignment on a replication channel using the ASSIGN GTIDS TO ANONYMOUS TRANSACTIONS option of the [CHANGE](#page-2688-0) [REPLICATION SOURCE TO](#page-2688-0) statement, see [Skipping Transactions Without GTIDs.](#page-3448-1) Using ASSIGN\_GTIDS\_TO\_ANONYMOUS\_TRANSACTIONS on a replication channel is not the same as introducing GTID-based replication for the channel, and you cannot use the transaction skipping method for GTID-based replication with those channels.

To restart replication after skipping the transaction, issue [START REPLICA](#page-2702-0), with the FOR CHANNEL clause if the replica is a multi-source replica.

## <span id="page-3448-0"></span>**Skipping Transactions With GTIDs**

When GTIDs are in use ( $qtid$  mode is  $ON$ ), the GTID for a committed transaction is persisted on the replica even if the content of the transaction is filtered out. This feature prevents a replica from retrieving previously filtered transactions when it reconnects to the source using GTID auto-positioning. It can also be used to skip a transaction on the replica, by committing an empty transaction in place of the failing transaction.

This method of skipping transactions is not suitable when you have enabled GTID assignment on a replication channel using the ASSIGN\_GTIDS\_TO\_ANONYMOUS\_TRANSACTIONS option of the [CHANGE](#page-2688-0) [REPLICATION SOURCE TO](#page-2688-0) statement.

If the failing transaction generated an error in a worker thread, you can obtain its GTID directly from the APPLYING TRANSACTION field in the Performance Schema table replication applier status by worker. To see what the transaction is, issue [SHOW](#page-2866-0) [RELAYLOG EVENTS](#page-2866-0) on the replica or [SHOW BINLOG EVENTS](#page-2833-0) on the source, and search the output for a transaction preceded by that GTID.

When you have assessed the failing transaction for any other appropriate actions as described previously (such as security considerations), to skip it, commit an empty transaction on the replica that has the same GTID as the failing transaction. For example:

```
SET GTID_NEXT='aaa-bbb-ccc-ddd:N';
BEGIN;
COMMIT;
SET GTID NEXT='AUTOMATIC';
```
The presence of this empty transaction on the replica means that when you issue a [START REPLICA](#page-2702-0) statement to restart replication, the replica uses the auto-skip function to ignore the failing transaction, because it sees a transaction with that GTID has already been applied. If the replica is a multi-source replica, you do not need to specify the channel name when you commit the empty transaction, but you do need to specify the channel name when you issue [START REPLICA](#page-2702-0).

Note that if binary logging is in use on this replica, the empty transaction enters the replication stream if the replica becomes a source or primary in the future. If you need to avoid this possibility, consider flushing and purging the replica's binary logs, as in this example:

```
FLUSH LOGS;
PURGE BINARY LOGS TO 'binlog.000146';
```
The GTID of the empty transaction is persisted, but the transaction itself is removed by purging the binary log files.

## <span id="page-3448-1"></span>**Skipping Transactions Without GTIDs**

To skip failing transactions when GTIDs are not in use or are being phased in  $(\text{grid mode} \mid \text{S OFF.})$ OFF\_PERMISSIVE, or ON\_PERMISSIVE), you can skip a specified number of events by issuing SET GLOBAL sql\_replica\_skip\_counter. Alternatively, you can skip past an event or events by

issuing a [CHANGE REPLICATION SOURCE TO](#page-2688-0) statement to move the source binary log position forward.

These methods are also suitable when you have enabled GTID assignment on a replication channel using the ASSIGN\_GTIDS\_TO\_ANONYMOUS\_TRANSACTIONS option of the [CHANGE REPLICATION](#page-2688-0) [SOURCE TO](#page-2688-0) statement.

When you use these methods, it is important to understand that you are not necessarily skipping a complete transaction, as is always the case with the GTID-based method described previously. These non-GTID-based methods are not aware of transactions as such, but instead operate on events. The binary log is organized as a sequence of groups known as event groups, and each event group consists of a sequence of events.

- For transactional tables, an event group corresponds to a transaction.
- For nontransactional tables, an event group corresponds to a single SQL statement.

A single transaction can contain changes to both transactional and nontransactional tables.

When you use a SET GLOBAL sql\_replica\_skip\_counter statement to skip events and the resulting position is in the middle of an event group, the replica continues to skip events until it reaches the end of the group. Execution then starts with the next event group. The [CHANGE](#page-2688-0) [REPLICATION SOURCE TO](#page-2688-0) statement does not have this function, so you must be careful to identify the correct location to restart replication at the beginning of an event group. However, using [CHANGE](#page-2688-0) [REPLICATION SOURCE TO](#page-2688-0) means you do not have to count the events that need to be skipped, as you do with SET GLOBAL sql\_replica\_skip\_counter, and instead you can just specify the location to restart.

## **Skipping Transactions With SET GLOBAL sql\_replica\_skip\_counter**

When you have assessed the failing transaction for any other appropriate actions as described previously (such as security considerations), count the number of events that you need to skip. One event normally corresponds to one SQL statement in the binary log, but note that statements that use AUTO\_INCREMENT or [LAST\\_INSERT\\_ID\(\)](#page-2233-0) count as two events in the binary log. When binary log transaction compression is in use, a compressed transaction payload (Transaction payload event) is counted as a single counter value, so all the events inside it are skipped as a unit.

If you want to skip the complete transaction, you can count the events to the end of the transaction, or you can just skip the relevant event group. Remember that with [SET GLOBAL](#page-2827-0) sql replica skip counter, the replica continues to skip to the end of an event group. Make sure you do not skip too far forward and go into the next event group or transaction so that it is not also skipped.

Issue the  $SET$  statement as follows, where  $N$  is the number of events from the source to skip:

SET GLOBAL sql\_replica\_skip\_counter = N

This statement cannot be issued if  $grid\_mode=ON$  is set, or if the replication I/O (receiver) and SQL (applier) threads are running.

The SET GLOBAL sql\_replica\_skip\_counter statement has no immediate effect. When you issue the [START REPLICA](#page-2702-0) statement for the next time following this SET statement, the new value for the system variable  $sql$  replica skip counter is applied, and the events are skipped. That [START REPLICA](#page-2702-0) statement also automatically sets the value of the system variable back to 0. If the replica is a multi-source replica, when you issue that [START REPLICA](#page-2702-0) statement, the FOR CHANNEL clause is required. Make sure that you name the correct channel, otherwise events are skipped on the wrong channel.

## **Skipping Transactions With CHANGE REPLICATION SOURCE TO**

When you have assessed the failing transaction for any other appropriate actions as described previously (such as security considerations), identify the coordinates (file and position) in the source's binary log that represent a suitable position to restart replication. This can be the start of the event group following the event that caused the issue, or the start of the next transaction. The replication I/O (receiver) thread begins reading from the source at these coordinates the next time the thread starts, skipping the failing event. Make sure that you have identified the position accurately, because this statement does not take event groups into account.

Issue the [CHANGE REPLICATION SOURCE TO](#page-2688-0) statement as follows, where source\_log\_name is the binary log file that contains the restart position, and source\_log\_pos is the number representing the restart position as stated in the binary log file:

CHANGE REPLICATION SOURCE TO SOURCE\_LOG\_FILE='source\_log\_name', SOURCE\_LOG\_POS=source\_log\_pos;

If the replica is a multi-source replica, you must use the FOR CHANNEL clause to name the appropriate channel on the [CHANGE REPLICATION SOURCE TO](#page-2688-0) statement.

This statement cannot be issued if SOURCE\_AUTO\_POSITION is 1, or if the replication I/O (receiver) and SQL (applier) threads are running. If you need to use this method of skipping a transaction when SOURCE AUTO POSITION=1, you can change the setting to SOURCE AUTO POSITION=0 while issuing the statement, then change it back again afterwards. For example:

CHANGE REPLICATION SOURCE TO SOURCE AUTO\_POSITION=0, SOURCE\_LOG\_FILE='binlog.000145', SOURCE\_LOG\_POS=23 CHANGE REPLICATION SOURCE TO SOURCE\_AUTO\_POSITION=1;

# **19.2 Replication Implementation**

Replication is based on the source server keeping track of all changes to its databases (updates, deletes, and so on) in its binary log. The binary log serves as a written record of all events that modify database structure or content (data) from the moment the server was started. Typically, [SELECT](#page-2608-0) statements are not recorded because they modify neither database structure nor content.

Each replica that connects to the source requests a copy of the binary log. That is, it pulls the data from the source, rather than the source pushing the data to the replica. The replica also executes the events from the binary log that it receives. This has the effect of repeating the original changes just as they were made on the source. Tables are created or their structure modified, and data is inserted, deleted, and updated according to the changes that were originally made on the source.

Because each replica is independent, the replaying of the changes from the source's binary log occurs independently on each replica that is connected to the source. In addition, because each replica receives a copy of the binary log only by requesting it from the source, the replica is able to read and update the copy of the database at its own pace and can start and stop the replication process at will without affecting the ability to update to the latest database status on either the source or replica side.

For more information on the specifics of the replication implementation, see [Section 19.2.3,](#page-3461-0) ["Replication Threads".](#page-3461-0)

Source servers and replicas report their status in respect of the replication process regularly so that you can monitor them. See [Section 10.14, "Examining Server Thread \(Process\) Information"](#page-1817-0), for descriptions of all replicated-related states.

The source's binary log is written to a local relay log on the replica before it is processed. The replica also records information about the current position with the source's binary log and the local relay log. See [Section 19.2.4, "Relay Log and Replication Metadata Repositories"](#page-3464-0).

Database changes are filtered on the replica according to a set of rules that are applied according to the various configuration options and variables that control event evaluation. For details on how these rules are applied, see [Section 19.2.5, "How Servers Evaluate Replication Filtering Rules"](#page-3471-0).

# <span id="page-3450-0"></span>**19.2.1 Replication Formats**

Replication works because events written to the binary log are read from the source and then processed on the replica. The events are recorded within the binary log in different formats according to the type of event. The different replication formats used correspond to the binary logging format used when the events were recorded in the source's binary log. The correlation between binary logging formats and the terms used during replication are:

- When using statement-based binary logging, the source writes SQL statements to the binary log. Replication of the source to the replica works by executing the SQL statements on the replica. This is called statement-based replication (which can be abbreviated as SBR), which corresponds to the MySQL statement-based binary logging format.
- When using row-based logging, the source writes events to the binary log that indicate how individual table rows are changed. Replication of the source to the replica works by copying the events representing the changes to the table rows to the replica. This is called row-based replication (which can be abbreviated as RBR).

Row-based logging is the default method.

• You can also configure MySQL to use a mix of both statement-based and row-based logging, depending on which is most appropriate for the change to be logged. This is called *mixed-format* logging. When using mixed-format logging, a statement-based log is used by default. Depending on certain statements, and also the storage engine being used, the log is automatically switched to row-based in particular cases. Replication using the mixed format is referred to as mixed-based replication or mixed-format replication. For more information, see [Section 7.4.4.3, "Mixed Binary](#page-1001-0) [Logging Format"](#page-1001-0).

**NDB Cluster.** The default binary logging format in MySQL NDB Cluster 9.0 is ROW. NDB Cluster Replication uses row-based replication; that the [NDB](#page-3790-0) storage engine is incompatible with statementbased replication. See [Section 25.7.2, "General Requirements for NDB Cluster Replication"](#page-4423-0), for more information.

When using MIXED format, the binary logging format is determined in part by the storage engine being used and the statement being executed. For more information on mixed-format logging and the rules governing the support of different logging formats, see [Section 7.4.4.3, "Mixed Binary Logging Format".](#page-1001-0)

The logging format in a running MySQL server is controlled by setting the  $\frac{b_1}{c_1}$  format server system variable. This variable can be set with session or global scope. The rules governing when and how the new setting takes effect are the same as for other MySQL server system variables. Setting the variable for the current session lasts only until the end of that session, and the change is not visible to other sessions. Setting the variable globally takes effect for clients that connect after the change, but not for any current client sessions, including the session where the variable setting was changed. To make the global system variable setting permanent so that it applies across server restarts, you must set it in an option file. For more information, see [Section 15.7.6.1, "SET Syntax for Variable](#page-2826-0) [Assignment".](#page-2826-0)

There are conditions under which you cannot change the binary logging format at runtime or doing so causes replication to fail. See [Section 7.4.4.2, "Setting The Binary Log Format".](#page-1000-0)

Changing the global [binlog\\_format](#page-3419-0) value requires privileges sufficient to set global system variables. Changing the session [binlog\\_format](#page-3419-0) value requires privileges sufficient to set restricted session system variables. See [Section 7.1.9.1, "System Variable Privileges"](#page-866-0).

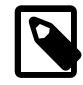

# **Note**

Changing the binary logging format (binlog format system variable) was deprecated in MySQL 8.0; in a future version of MySQL, you can expect binlog\_format to be removed altogether, and the row-based format to become the only logging format used by MySQL.

The statement-based and row-based replication formats have different issues and limitations. For a comparison of their relative advantages and disadvantages, see [Section 19.2.1.1, "Advantages and](#page-3452-0) [Disadvantages of Statement-Based and Row-Based Replication".](#page-3452-0)

With statement-based replication, you may encounter issues with replicating stored routines or triggers. You can avoid these issues by using row-based replication instead. For more information, see [Section 27.8, "Stored Program Binary Logging".](#page-4594-0)

# <span id="page-3452-0"></span>**19.2.1.1 Advantages and Disadvantages of Statement-Based and Row-Based Replication**

Each binary logging format has advantages and disadvantages. For most users, the mixed replication format should provide the best combination of data integrity and performance. If, however, you want to take advantage of the features specific to the statement-based or row-based replication format when performing certain tasks, you can use the information in this section, which provides a summary of their relative advantages and disadvantages, to determine which is best for your needs.

- [Advantages of statement-based replication](#page-3452-1)
- [Disadvantages of statement-based replication](#page-3452-2)
- [Advantages of row-based replication](#page-3453-0)
- [Disadvantages of row-based replication](#page-3454-0)

## <span id="page-3452-1"></span>**Advantages of statement-based replication**

- Proven technology.
- Less data written to log files. When updates or deletes affect many rows, this results in *much* less storage space required for log files. This also means that taking and restoring from backups can be accomplished more quickly.
- Log files contain all statements that made any changes, so they can be used to audit the database.

## <span id="page-3452-2"></span>**Disadvantages of statement-based replication**

• **Statements that are unsafe for SBR.** 

Not all statements which modify data (such as [INSERT](#page-2575-0) [DELETE](#page-2566-0), [UPDATE](#page-2646-0), and [REPLACE](#page-2605-0) statements) can be replicated using statement-based replication. Any nondeterministic behavior is difficult to replicate when using statement-based replication. Examples of such Data Modification Language (DML) statements include the following:

- A statement that depends on a loadable function or stored program that is nondeterministic, since the value returned by such a function or stored program or depends on factors other than the parameters supplied to it. (Row-based replication, however, simply replicates the value returned by the function or stored program, so its effect on table rows and data is the same on both the source and replica.) See [Section 19.5.1.16, "Replication of Invoked Features"](#page-3527-0), for more information.
- [DELETE](#page-2566-0) and [UPDATE](#page-2646-0) statements that use a LIMIT clause without an ORDER BY are nondeterministic. See [Section 19.5.1.18, "Replication and LIMIT"](#page-3528-0).
- Locking read statements ([SELECT ... FOR UPDATE](#page-2608-0) and [SELECT ... FOR SHARE](#page-2608-0)) that use NOWAIT or SKIP LOCKED options. See [Locking Read Concurrency with NOWAIT and SKIP](#page-3010-0) [LOCKED](#page-3010-0).
- Deterministic loadable functions must be applied on the replicas.
- Statements using any of the following functions cannot be replicated properly using statementbased replication:
	- [LOAD\\_FILE\(\)](#page-2136-0)
	- [UUID\(\)](#page-2399-0), [UUID\\_SHORT\(\)](#page-2400-0)
	- [USER\(\)](#page-2238-0)
	- [FOUND\\_ROWS\(\)](#page-2232-0)
- [SYSDATE\(\)](#page-2121-0) (unless both the source and the replica are started with the [--sysdate-is-now](#page-702-0) option)
- [GET\\_LOCK\(\)](#page-2225-0)
- IS FREE LOCK()
- IS USED LOCK()
- [RAND\(\)](#page-2103-0)
- [RELEASE\\_LOCK\(\)](#page-2227-0)
- [SOURCE\\_POS\\_WAIT\(\)](#page-2345-0)
- [SLEEP\(\)](#page-2399-1)
- [VERSION\(\)](#page-2238-1)

However, all other functions are replicated correctly using statement-based replication, including [NOW\(\)](#page-2117-0) and so forth.

For more information, see [Section 19.5.1.14, "Replication and System Functions"](#page-3525-0).

Statements that cannot be replicated correctly using statement-based replication are logged with a warning like the one shown here:

[Warning] Statement is not safe to log in statement format.

A similar warning is also issued to the client in such cases. The client can display it using [SHOW](#page-2884-0) [WARNINGS](#page-2884-0).

- INSERT . . . SELECT requires a greater number of row-level locks than with row-based replication.
- [UPDATE](#page-2646-0) statements that require a table scan (because no index is used in the WHERE clause) must lock a greater number of rows than with row-based replication.
- For [InnoDB](#page-2920-0): An [INSERT](#page-2575-0) statement that uses AUTO INCREMENT blocks other nonconflicting INSERT statements.
- For complex statements, the statement must be evaluated and executed on the replica before the rows are updated or inserted. With row-based replication, the replica only has to modify the affected rows, not execute the full statement.
- If there is an error in evaluation on the replica, particularly when executing complex statements, statement-based replication may slowly increase the margin of error across the affected rows over time. See [Section 19.5.1.29, "Replica Errors During Replication".](#page-3533-0)
- Stored functions execute with the same  $NOW($ ) value as the calling statement. However, this is not true of stored procedures.
- Deterministic loadable functions must be applied on the replicas.
- Table definitions must be (nearly) identical on source and replica. See [Section 19.5.1.9, "Replication](#page-3520-0) [with Differing Table Definitions on Source and Replica"](#page-3520-0), for more information.
- DML operations that read data from MySQL grant tables (through a join list or subquery) but do not modify them are performed as non-locking reads on the MySQL grant tables and are therefore not safe for statement-based replication. For more information, see [Grant Table Concurrency](#page-1161-0).

## <span id="page-3453-0"></span>**Advantages of row-based replication**

• All changes can be replicated. This is the safest form of replication.

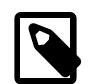

#### **Note**

Statements that update the information in the  $mvsal$  system schema, such as [GRANT](#page-2781-0), [REVOKE](#page-2795-0) and the manipulation of triggers, stored routines (including stored procedures), and views, are all replicated to replicas using statementbased replication.

For statements such as [CREATE TABLE ... SELECT](#page-2484-0), a CREATE statement is generated from the table definition and replicated using statement-based format, while the row insertions are replicated using row-based format.

- Fewer row locks are required on the source, which thus achieves higher concurrency, for the following types of statements:
	- [INSERT ... SELECT](#page-2580-0)
	- [INSERT](#page-2575-0) statements with AUTO INCREMENT
	- [UPDATE](#page-2646-0) or [DELETE](#page-2566-0) statements with WHERE clauses that do not use keys or do not change most of the examined rows.
- Fewer row locks are required on the replica for any [INSERT](#page-2575-0), [UPDATE](#page-2646-0), or [DELETE](#page-2566-0) statement.

## <span id="page-3454-0"></span>**Disadvantages of row-based replication**

- RBR can generate more data that must be logged. To replicate a DML statement (such as an [UPDATE](#page-2646-0) or [DELETE](#page-2566-0) statement), statement-based replication writes only the statement to the binary log. By contrast, row-based replication writes each changed row to the binary log. If the statement changes many rows, row-based replication may write significantly more data to the binary log; this is true even for statements that are rolled back. This also means that making and restoring a backup can require more time. In addition, the binary log is locked for a longer time to write the data, which may cause concurrency problems. Use binlog row image=minimal to reduce the disadvantage considerably.
- Deterministic loadable functions that generate large [BLOB](#page-2003-0) values take longer to replicate with rowbased replication than with statement-based replication. This is because the [BLOB](#page-2003-0) column value is logged, rather than the statement generating the data.
- You cannot see on the replica what statements were received from the source and executed. However, you can see what data was changed using  $mysqlbinlog$  with the options  $--base64$ [output=DECODE-ROWS](#page-551-0) and [--verbose](#page-568-0).

Alternatively, use the binlog rows query log events variable, which if enabled adds a Rows query event with the statement to [mysqlbinlog](#page-547-0) output when the  $-vv$  option is used.

• For tables using the [MyISAM](#page-3268-0) storage engine, a stronger lock is required on the replica for [INSERT](#page-2575-0) statements when applying them as row-based events to the binary log than when applying them as statements. This means that concurrent inserts on [MyISAM](#page-3268-0) tables are not supported when using rowbased replication.

# **19.2.1.2 Usage of Row-Based Logging and Replication**

MySQL uses statement-based logging (SBL), row-based logging (RBL) or mixed-format logging. The type of binary log used impacts the size and efficiency of logging. Therefore the choice between row-based replication (RBR) or statement-based replication (SBR) depends on your application and environment. This section describes known issues when using a row-based format log, and describes some best practices using it in replication.

For additional information, see [Section 19.2.1, "Replication Formats"](#page-3450-0), and [Section 19.2.1.1,](#page-3452-0) ["Advantages and Disadvantages of Statement-Based and Row-Based Replication"](#page-3452-0).

For information about issues specific to NDB Cluster Replication (which depends on row-based replication), see [Section 25.7.3, "Known Issues in NDB Cluster Replication".](#page-4424-0)

• **Row-based logging of temporary tables.** As noted in [Section 19.5.1.31, "Replication and](#page-3534-0) [Temporary Tables"](#page-3534-0), temporary tables are not replicated when using row-based or mixed format. For more information, see [Section 19.2.1.1, "Advantages and Disadvantages of Statement-Based and](#page-3452-0) [Row-Based Replication"](#page-3452-0).

Temporary tables are not replicated when using row-based or mixed format because there is no need. In addition, because temporary tables can be read only from the thread which created them, there is seldom if ever any benefit obtained from replicating them, even when using statement-based format.

You can switch from statement-based to row-based binary logging format at runtime even when temporary tables have been created, but you cannot switch from row-based or mixed format for binary logging to statement-based format at runtime, due to any CREATE TEMPORARY TABLE statements having been omitted from the binary log in the previous mode.

The MySQL server tracks the logging mode that was in effect when each temporary table was created. When a given client session ends, the server logs a DROP TEMPORARY TABLE IF EXISTS statement for each temporary table that still exists and was created when statement-based binary logging was in use. If row-based or mixed format binary logging was in use when the table was created, the DROP TEMPORARY TABLE IF EXISTS statement is not logged.

Nontransactional DML statements involving temporary tables are allowed when using  $binlog$  format=ROW, as long as any nontransactional tables affected by the statements are temporary tables.

- **RBL and synchronization of nontransactional tables.** When many rows are affected, the set of changes is split into several events; when the statement commits, all of these events are written to the binary log. When executing on the replica, a table lock is taken on all tables involved, and then the rows are applied in batch mode. Depending on the engine used for the replica's copy of the table, this may or may not be effective.
- **Latency and binary log size.** RBL writes changes for each row to the binary log and so its size can increase quite rapidly. This can significantly increase the time required to make changes on the replica that match those on the source. You should be aware of the potential for this delay in your applications.
- **Reading the binary log.** [mysqlbinlog](#page-547-0) displays row-based events in the binary log using the [BINLOG](#page-2886-0) statement. This statement displays an event as a base 64-encoded string, the meaning of which is not evident. When invoked with the [--base64-output=DECODE-ROWS](#page-551-0) and [--verbose](#page-568-0) options, [mysqlbinlog](#page-547-0) formats the contents of the binary log to be human readable. When binary log events were written in row-based format and you want to read or recover from a replication or database failure you can use this command to read contents of the binary log. For more information, see [Section 6.6.9.2, "mysqlbinlog Row Event Display"](#page-571-0).
- **Binary log execution errors and replica execution mode.** Using [replica\\_exec\\_mode=IDEMPOTENT](#page-3387-0) is generally only useful with MySQL NDB Cluster replication, for which IDEMPOTENT is the default value. (See [Section 25.7.10, "NDB Cluster Replication:](#page-4448-0) [Bidirectional and Circular Replication"\)](#page-4448-0). When replica\_exec\_mode is IDEMPOTENT, a failure to apply changes from RBL because the original row cannot be found does not trigger an error or cause replication to fail. This means that it is possible that updates are not applied on the replica, so that the source and replica are no longer synchronized. Latency issues and use of nontransactional tables with RBR when [replica\\_exec\\_mode](#page-3387-0) is IDEMPOTENT can cause the source and replica to diverge even further. For more information about [replica\\_exec\\_mode](#page-3387-0), see [Section 7.1.8, "Server](#page-706-0) [System Variables"](#page-706-0).

For other scenarios, setting [replica\\_exec\\_mode](#page-3387-0) to STRICT is normally sufficient; this is the default value for storage engines other than [NDB](#page-3790-0).
- **Filtering based on server ID not supported.** You can filter based on server ID using the IGNORE SERVER IDS option for [CHANGE REPLICATION SOURCE TO](#page-2688-0). This option works with both the statement-based and row-based logging formats, but cannot be used when  $\sigma t$  mode=ON. Another method to filter out changes on some replicas is to use a WHERE clause that includes the relation @@server\_id <> id\_value clause with [UPDATE](#page-2646-0) and [DELETE](#page-2566-0) statements. For example, WHERE @@server\_id <> 1. However, this does not work correctly with row-based logging. To use the server id system variable for statement filtering, use statement-based logging.
- **RBL, nontransactional tables, and stopped replicas.** When using row-based logging, if the replica server is stopped while a replica thread is updating a nontransactional table, the replica database can reach an inconsistent state. For this reason, it is recommended that you use a transactional storage engine such as [InnoDB](#page-2920-0) for all tables replicated using the row-based format. Use of [STOP REPLICA](#page-2706-0) or STOP REPLICA SOL THREAD prior to shutting down the replica MySQL server helps prevent issues from occurring, and is always recommended regardless of the logging format or storage engine you use.

## **19.2.1.3 Determination of Safe and Unsafe Statements in Binary Logging**

The "safeness" of a statement in MySQL replication refers to whether the statement and its effects can be replicated correctly using statement-based format. If this is true of the statement, we refer to the statement as safe; otherwise, we refer to it as unsafe.

In general, a statement is safe if it deterministic, and unsafe if it is not. However, certain nondeterministic functions are not considered unsafe (see [Nondeterministic functions not considered](#page-3457-0) [unsafe](#page-3457-0), later in this section). In addition, statements using results from floating-point math functions— which are hardware-dependent—are always considered unsafe (see [Section 19.5.1.12, "Replication](#page-3524-0) [and Floating-Point Values"\)](#page-3524-0).

**Handling of safe and unsafe statements.** A statement is treated differently depending on whether the statement is considered safe, and with respect to the binary logging format (that is, the current value of binlog format).

- When using row-based logging, no distinction is made in the treatment of safe and unsafe statements.
- When using mixed-format logging, statements flagged as unsafe are logged using the row-based format; statements regarded as safe are logged using the statement-based format.
- When using statement-based logging, statements flagged as being unsafe generate a warning to this effect. Safe statements are logged normally.

Each statement flagged as unsafe generates a warning. If a large number of such statements were executed on the source, this could lead to excessively large error log files. To prevent this, MySQL has a warning suppression mechanism. Whenever the 50 most recent [ER\\_BINLOG\\_UNSAFE\\_STATEMENT](https://dev.mysql.com/doc/mysql-errors/9.0/en/server-error-reference.html#error_er_binlog_unsafe_statement) warnings have been generated more than 50 times in any 50-second period, warning suppression is enabled. When activated, this causes such warnings not to be written to the error log; instead, for each 50 warnings of this type, a note The last warning was repeated  $N$  times in last  $S$  seconds is written to the error log. This continues as long as the 50 most recent such warnings were issued in 50 seconds or less; once the rate has decreased below this threshold, the warnings are once again logged normally. Warning suppression has no effect on how the safety of statements for statement-based logging is determined, nor on how warnings are sent to the client. MySQL clients still receive one warning for each such statement.

For more information, see [Section 19.2.1, "Replication Formats"](#page-3450-0).

#### **Statements considered unsafe.**

Statements with the following characteristics are considered unsafe:

• **Statements containing system functions that may return a different value on the replica.**  These functions include [FOUND\\_ROWS\(\)](#page-2232-0), [GET\\_LOCK\(\)](#page-2225-0), [IS\\_FREE\\_LOCK\(\)](#page-2226-0), [IS\\_USED\\_LOCK\(\)](#page-2226-1), [LOAD\\_FILE\(\)](#page-2136-0), [RAND\(\)](#page-2103-0), [RELEASE\\_LOCK\(\)](#page-2227-0), [ROW\\_COUNT\(\)](#page-2237-0), [SESSION\\_USER\(\)](#page-2238-0), [SLEEP\(\)](#page-2399-0), SOURCE POS WAIT(), [SYSDATE\(\)](#page-2121-0), [SYSTEM\\_USER\(\)](#page-2238-1), [USER\(\)](#page-2238-2), [UUID\(\)](#page-2399-1), and [UUID\\_SHORT\(\)](#page-2400-0).

<span id="page-3457-0"></span>**Nondeterministic functions not considered unsafe.** Although these functions are not deterministic, they are treated as safe for purposes of logging and replication: CONNECTION ID(), [CURDATE\(\)](#page-2110-0), [CURRENT\\_DATE\(\)](#page-2110-1), [CURRENT\\_TIME\(\)](#page-2110-2), [CURRENT\\_TIMESTAMP\(\)](#page-2110-3), [CURTIME\(\)](#page-2110-4), [LAST\\_INSERT\\_ID\(\)](#page-2233-0), [LOCALTIME\(\)](#page-2116-0), [LOCALTIMESTAMP\(\)](#page-2116-1), [NOW\(\)](#page-2117-0), [UNIX\\_TIMESTAMP\(\)](#page-2125-0), UTC DATE(), UTC TIME(), and UTC TIMESTAMP().

For more information, see [Section 19.5.1.14, "Replication and System Functions"](#page-3525-0).

- **References to system variables.** Most system variables are not replicated correctly using the statement-based format. See [Section 19.5.1.39, "Replication and Variables"](#page-3541-0). For exceptions, see [Section 7.4.4.3, "Mixed Binary Logging Format".](#page-1001-0)
- **Loadable Functions.** Since we have no control over what a loadable function does, we must assume that it is executing unsafe statements.
- **Fulltext plugin.** This plugin may behave differently on different MySQL servers; therefore, statements depending on it could have different results. For this reason, all statements relying on the fulltext plugin are treated as unsafe in MySQL.
- **Trigger or stored program updates a table having an AUTO INCREMENT column.** This is unsafe because the order in which the rows are updated may differ on the source and the replica.

In addition, an **[INSERT](#page-2575-0)** into a table that has a composite primary key containing an AUTO INCREMENT column that is not the first column of this composite key is unsafe.

For more information, see [Section 19.5.1.1, "Replication and AUTO\\_INCREMENT"](#page-3517-0).

• **INSERT ... ON DUPLICATE KEY UPDATE statements on tables with multiple primary or unique keys.** When executed against a table that contains more than one primary or unique key, this statement is considered unsafe, being sensitive to the order in which the storage engine checks the keys, which is not deterministic, and on which the choice of rows updated by the MySQL Server depends.

An INSERT . . . ON DUPLICATE KEY UPDATE statement against a table having more than one unique or primary key is marked as unsafe for statement-based replication. (Bug #11765650, Bug #58637)

- **Updates using LIMIT.** The order in which rows are retrieved is not specified, and is therefore considered unsafe. See [Section 19.5.1.18, "Replication and LIMIT"](#page-3528-0).
- **Accesses or references log tables.** The contents of the system log table may differ between source and replica.
- **Nontransactional operations after transactional operations.** Within a transaction, allowing any nontransactional reads or writes to execute after any transactional reads or writes is considered unsafe.

For more information, see [Section 19.5.1.35, "Replication and Transactions"](#page-3538-0).

- **Accesses or references self-logging tables.** All reads and writes to self-logging tables are considered unsafe. Within a transaction, any statement following a read or write to self-logging tables is also considered unsafe.
- **[LOAD DATA](#page-2585-0) statements.** LOAD DATA is treated as unsafe and when binlog format=MIXED the statement is logged in row-based format. When [binlog\\_format=STATEMENT](#page-3419-0) [LOAD DATA](#page-2585-0) does not generate a warning, unlike other unsafe statements.
- **XA transactions.** If two XA transactions committed in parallel on the source are being prepared on the replica in the inverse order, locking dependencies can occur with statement-based replication

that cannot be safely resolved, and it is possible for replication to fail with deadlock on the replica. When binlog format=STATEMENT is set. DML statements inside XA transactions are flagged as being unsafe and generate a warning. When  $bin{log}$  format=MIXED or binlog format=ROW is set, DML statements inside XA transactions are logged using row-based replication, and the potential issue is not present.

• **DEFAULT clause that refers to a nondeterministic function.** If an expression default value refers to a nondeterministic function, any statement that causes the expression to be evaluated is unsafe for statement-based replication. This includes statements such as [INSERT](#page-2575-0), [UPDATE](#page-2646-0), and [ALTER TABLE](#page-2425-0). Unlike most other unsafe statements, this category of statement cannot be replicated safely in row-based format. When  $\frac{bin{log}f}{\frac{log}f}$  format is set to STATEMENT, the statement is logged and executed but a warning message is written to the error log. When  $\frac{bin}{\alpha}$  format is set to MIXED or ROW, the statement is not executed and an error message is written to the error log. For more information on the handling of explicit defaults, see [Explicit Default Handling](#page-2044-0).

For additional information, see [Section 19.5.1, "Replication Features and Issues"](#page-3516-0).

# <span id="page-3458-0"></span>**19.2.2 Replication Channels**

In MySQL multi-source replication, a replica opens multiple replication channels, one for each source server. The replication channels represent the path of transactions flowing from a source to the replica. Each replication channel has its own receiver (I/O) thread, one or more applier (SQL) threads, and relay log. When transactions from a source are received by a channel's receiver thread, they are added to the channel's relay log file and passed through to the channel's applier threads. This enables each channel to function independently.

This section describes how channels can be used in a replication topology, and the impact they have on single-source replication. For instructions to configure sources and replicas for multi-source replication, to start, stop and reset multi-source replicas, and to monitor multi-source replication, see [Section 19.1.5, "MySQL Multi-Source Replication".](#page-3344-0)

The maximum number of channels that can be created on one replica server in a multi-source replication topology is 256. Each replication channel must have a unique (nonempty) name, as explained in [Section 19.2.2.4, "Replication Channel Naming Conventions".](#page-3461-0) The error codes and messages that are issued when multi-source replication is enabled specify the channel that generated the error.

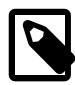

### **Note**

Each channel on a multi-source replica must replicate from a different source. You cannot set up multiple replication channels from a single replica to a single source. This is because the server IDs of replicas must be unique in a replication topology. The source distinguishes replicas only by their server IDs, not by the names of the replication channels, so it cannot recognize different replication channels from the same replica.

A multi-source replica can also be set up as a multi-threaded replica, by setting the system variable replica parallel workers to a value greater than 0. When you do this on a multi-source replica, each channel on the replica has the specified number of applier threads, plus a coordinator thread to manage them. You cannot configure the number of applier threads for individual channels.

Multi-source replicas can be configured with replication filters on specific replication channels. Channel specific replication filters can be used when the same database or table is present on multiple sources, and you only need the replica to replicate it from one source. For GTID-based replication, if the same transaction might arrive from multiple sources (such as in a diamond topology), you must ensure the filtering setup is the same on all channels. For more information, see [Section 19.2.5.4, "Replication](#page-3476-0) [Channel Based Filters".](#page-3476-0)

To provide compatibility with previous versions, the MySQL server automatically creates on startup a default channel whose name is the empty string (""). This channel is always present; it cannot

be created or destroyed by the user. If no other channels (having nonempty names) have been created, replication statements act on the default channel only, so that all replication statements from older replicas function as expected (see [Section 19.2.2.2, "Compatibility with Previous Replication](#page-3459-0) [Statements".](#page-3459-0) Statements applying to replication channels as described in this section can be used only when there is at least one named channel.

## **19.2.2.1 Commands for Operations on a Single Channel**

To enable MySQL replication operations to act on individual replication channels, use the FOR CHANNEL  $channel$  clause with the following replication statements:

- [CHANGE REPLICATION SOURCE TO](#page-2688-0)
- [START REPLICA](#page-2702-0)
- [STOP REPLICA](#page-2706-0)
- [SHOW RELAYLOG EVENTS](#page-2866-0)
- [FLUSH RELAY LOGS](#page-2888-0)
- [SHOW REPLICA STATUS](#page-2867-0)
- [RESET REPLICA](#page-2701-0)

The SOURCE POS WAIT() function has a channel parameter.

[START REPLICA](#page-2702-0) and [STOP REPLICA](#page-2706-0)are disallowed for the group replication recovery and group\_replication\_applier channels. [SHOW REPLICA STATUS](#page-2867-0) is also not allowed with the group replication applier channel.

[FLUSH RELAY LOGS](#page-2888-0) is allowed for the group replication applier channel, but if the request is received while a transaction is being applied, the request is not performed until after the transaction ends. The requester must wait while the transaction is completed and the rotation takes place. This prevents transactions from being split, which is not allowed for Group Replication.

## <span id="page-3459-0"></span>**19.2.2.2 Compatibility with Previous Replication Statements**

When a replica has multiple channels and a FOR CHANNEL channel option is not specified, a valid statement generally acts on all available channels, with some specific exceptions.

For example, the following statements behave as expected for all except certain Group Replication channels:

- [START REPLICA](#page-2702-0) starts replication threads for all channels, except the group replication recovery and group replication applier channels.
- [STOP REPLICA](#page-2706-0) stops replication threads for all channels, except the group replication recovery and group replication applier channels.
- [SHOW REPLICA STATUS](#page-2867-0) reports the status for all channels, except the group replication applier channel.
- [RESET REPLICA](#page-2701-0) resets all channels.

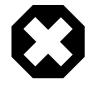

### **Warning**

Use [RESET REPLICA](#page-2701-0) with caution as this statement deletes all existing channels, purges their relay log files, and recreates only the default channel.

Some replication statements cannot operate on all channels. In this case, error 1964 Multiple channels exist on the replica. Please provide channel name as an argument. is generated. The following statements and functions generate this error when used in a multi-source replication topology and a FOR CHANNEL channel option is not used to specify which channel to act on:

- [SHOW RELAYLOG EVENTS](#page-2866-0)
- [CHANGE REPLICATION SOURCE TO](#page-2688-0)
- [SOURCE\\_POS\\_WAIT\(\)](#page-2345-0)

Note that a default channel always exists in a single source replication topology, where statements and functions behave as in previous versions of MySQL.

#### **19.2.2.3 Startup Options and Replication Channels**

This section describes startup options which are impacted by the addition of replication channels.

The following startup options now affect all channels in a replication topology.

• [--log-replica-updates](#page-3431-0)

All transactions received by the replica (even from multiple sources) are written in the binary log.

• [--relay-log-purge](#page-3384-0)

When set, each channel purges its own relay log automatically.

• [--replica-transaction-retries](#page-3394-0)

The specified number of transaction retries can take place on all applier threads of all channels.

• [--skip-replica-start](#page-3379-0)

No replication threads start on any channels.

• [--replica-skip-errors](#page-3404-0)

Execution continues and errors are skipped for all channels.

The values set for the following startup options apply on each channel; since these are  $mysqld$  startup options, they are applied on every channel.

• --max-relay-log-size=size

Maximum size of the individual relay log file for each channel; after reaching this limit, the file is rotated.

• --relay-log-space-limit=size

Upper limit for the total size of all relay logs combined, for each individual channel. For  $N$  channels, the combined size of these logs is limited to  $relay\_log\_space\_limit * N$ .

• --replica-parallel-workers=value

Number of replication applier threads per channel.

• [replica\\_checkpoint\\_group](#page-3386-0)

Waiting time by an receiver thread for each source.

• --relay-log-index=filename

Base name for each channel's relay log index file. See [Section 19.2.2.4, "Replication Channel](#page-3461-0) [Naming Conventions"](#page-3461-0).

• --relay-log=filename

Denotes the base name of each channel's relay log file. See [Section 19.2.2.4, "Replication Channel](#page-3461-0) [Naming Conventions"](#page-3461-0).

• --replica-net-timeout=N

This value is set per channel, so that each channel waits for  $N$  seconds to check for a broken connection.

• --replica-skip-counter=N

This value is set per channel, so that each channel skips  $N$  events from its source.

#### <span id="page-3461-0"></span>**19.2.2.4 Replication Channel Naming Conventions**

This section describes how naming conventions are impacted by replication channels.

Each replication channel has a unique name which is a string with a maximum length of 64 characters and is case-insensitive. Because channel names are used in the replica's applier metadata repository table, the character set used for these is always UTF-8. Although you are generally free to use any name for channels, the following names are reserved:

- group\_replication\_applier
- group\_replication\_recovery

The name you choose for a replication channel also influences the file names used by a multi-source replica. The relay log files and index files for each channel are named relay log basename-channel.xxxxxx, where relay log basename is a base name specified using the relay  $log$  system variable, and channel is the name of the channel logged to this file. If you do not specify the  $\text{relay\_log}$  system variable, a default file name is used that also includes the name of the channel.

# **19.2.3 Replication Threads**

MySQL replication capabilities are implemented using the following types of threads:

- **Binary log dump thread.** The source creates a thread to send the binary log contents to a replica when the replica connects. This thread can be identified in the output of [SHOW PROCESSLIST](#page-2861-0) on the source as the Binlog Dump thread.
- **Replication I/O receiver thread.** When a [START REPLICA](#page-2702-0) statement is issued on a replica server, the replica creates an I/O (receiver) thread, which connects to the source and asks it to send the updates recorded in its binary logs.

The replication receiver thread reads the updates that the source's  $Binlog$  Dump thread sends (see previous item) and copies them to local files that comprise the replica's relay log.

The state of this thread is shown as Slave\_IO\_running in the output of [SHOW REPLICA STATUS](#page-2867-0).

• **Replication SQL applier thread.** When replica parallel workers is equal to 0, the replica creates an SQL (applier) thread to read the relay log that is written by the replication receiver thread and execute the transactions contained in it. When replica parallel workers is  $N > =$ 1, there are  $N$  applier threads and one coordinator thread, which reads transactions sequentially from the relay log, and schedules them to be applied by worker threads. Each worker applies the transactions that the coordinator has assigned to it.

You can enable further parallelization for tasks on a replica by setting the system variable replica parallel workers to a value greater than 0. When this is done, the replica creates the specified number of worker threads to apply transactions, plus a coordinator thread which reads transactions from the relay log and assigns them to workers. A replica with replica\_parallel\_workers (slave\_parallel\_workers) set to a value greater than 0 is called a multithreaded replica. If you are using multiple replication channels, each channel has the number of threads specified using this variable.

Multithreaded replicas are also supported by NDB Cluster. See [Section 25.7.11, "NDB Cluster](#page-4452-0) [Replication Using the Multithreaded Applier"](#page-4452-0), for more information.

## **19.2.3.1 Monitoring Replication Main Threads**

The [SHOW PROCESSLIST](#page-2861-0) statement provides information that tells you what is happening on the source and on the replica regarding replication. For information on source states, see [Section 10.14.4,](#page-1827-0) ["Replication Source Thread States"](#page-1827-0). For replica states, see [Section 10.14.5, "Replication I/O \(Receiver\)](#page-1828-0) [Thread States"](#page-1828-0), and [Section 10.14.6, "Replication SQL Thread States".](#page-1829-0)

The following example illustrates how the three main replication threads, the binary log dump thread, replication I/O (receiver) thread, and replication SQL (applier) thread, show up in the output from [SHOW](#page-2861-0) [PROCESSLIST](#page-2861-0).

On the source server, the output from [SHOW PROCESSLIST](#page-2861-0) looks like this:

```
mysql> SHOW PROCESSLIST\G
        *************************** 1. row ***************************
     Id: 2
    User: root
    Host: localhost:32931
     db: NULL
Command: Binlog Dump
   Time: 94
   State: Has sent all binlog to slave; waiting for binlog to
         be updated
   Inf_0: NIILL
```
Here, thread 2 is a  $\text{Bin}\log\text{Dump}$  thread that services a connected replica. The  $\text{State}$  information indicates that all outstanding updates have been sent to the replica and that the source is waiting for more updates to occur. If you see no Binlog Dump threads on a source server, this means that replication is not running; that is, no replicas are currently connected.

On a replica server, the output from [SHOW PROCESSLIST](#page-2861-0) looks like this:

```
mysql> SHOW PROCESSLIST\G
                *************************** 1. row ***************************
     Id: 10
   User: system user
   Host:
     db: NULL
Command: Connect
   Time: 11
   State: Waiting for master to send event
   Info: NULL
                *************************** 2. row ***************************
     Id: 11
    User: system user
   Host:
     db: NULL
Command: Connect
   Time: 11
   State: Has read all relay log; waiting for the slave I/O
          thread to update it
    Info: NULL
```
The State information indicates that thread 10 is the replication I/O (receiver) thread that is communicating with the source server, and thread 11 is the replication SQL (applier) thread that is processing the updates stored in the relay logs. At the time that [SHOW PROCESSLIST](#page-2861-0) was run, both threads were idle, waiting for further updates.

The value in the  $Time$  column can show how late the replica is compared to the source. See [Section A.14, "MySQL 9.0 FAQ: Replication"](#page-5131-0). If sufficient time elapses on the source side without activity on the Binlog Dump thread, the source determines that the replica is no longer connected. As for any other client connection, the timeouts for this depend on the values of net\_write\_timeout and net\_retry\_count; for more information about these, see [Section 7.1.8, "Server System](#page-706-0) [Variables"](#page-706-0).

The [SHOW REPLICA STATUS](#page-2867-0) statement provides additional information about replication processing on a replica server. See [Section 19.1.7.1, "Checking Replication Status".](#page-3444-0)

## **19.2.3.2 Monitoring Replication Applier Worker Threads**

On a multithreaded replica, the Performance Schema tables [replication\\_applier\\_status\\_by\\_coordinator](#page-4830-0) and replication applier status by worker show status information for the replica's coordinator thread and applier worker threads respectively. For a replica with multiple channels, the threads for each channel are identified.

A multithreaded replica's coordinator thread also prints statistics to the replica's error log on a regular basis if the verbosity setting is set to display informational messages. The statistics are printed depending on the volume of events that the coordinator thread has assigned to applier worker threads, with a maximum frequency of once every 120 seconds. The message lists the following statistics for the relevant replication channel, or the default replication channel (which is not named):

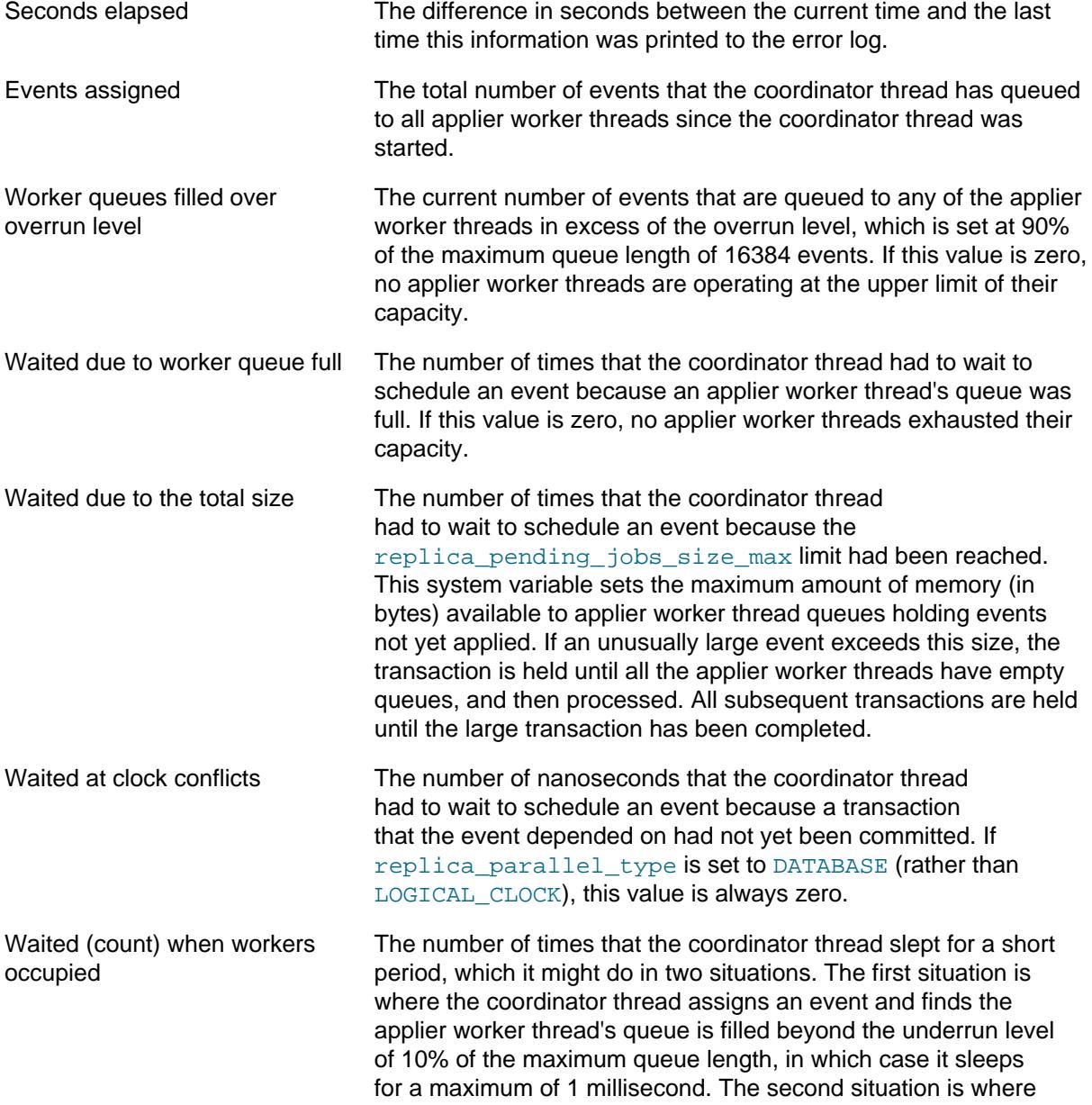

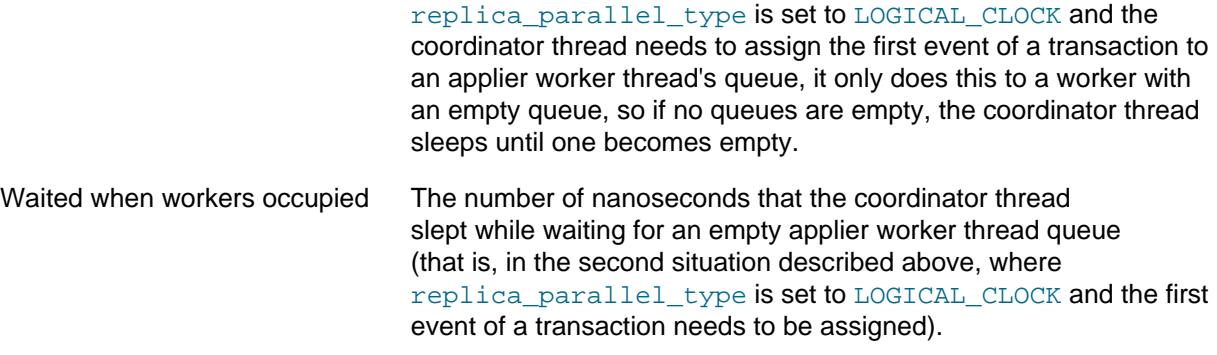

# **19.2.4 Relay Log and Replication Metadata Repositories**

A replica server creates several repositories of information to use for the replication process:

- The replica's relay log, which is written by the replication I/O (receiver) thread, contains the transactions read from the replication source server's binary log. The transactions in the relay log are applied on the replica by the replication SQL (applier) thread. For information about the relay log, see [Section 19.2.4.1, "The Relay Log".](#page-3464-0)
- The replica's connection metadata repository contains information that the replication receiver thread needs to connect to the replication source server and retrieve transactions from the source's binary  $log$ . The connection metadata repository is written to the  $mysgl.slayer$  master info table.
- The replica's applier metadata repository contains information that the replication applier thread needs to read and apply transactions from the replica's relay log. The applier metadata repository is written to the mysql.slave\_relay\_log\_info table.

The replica's connection metadata repository and applier metadata repository are collectively known as the replication metadata repositories. For information about these, see [Section 19.2.4.2, "Replication](#page-3465-0) [Metadata Repositories"](#page-3465-0).

**Making replication resilient to unexpected halts.** The mysql.slave\_master\_info and mysql.slave\_relay\_log\_info tables are created using the transactional storage engine [InnoDB](#page-2920-0). Updates to the replica's applier metadata repository table are committed together with the transactions, meaning that the replica's progress information recorded in that repository is always consistent with what has been applied to the database, even in the event of an unexpected server halt. For information on the combination of settings on the replica that is most resilient to unexpected halts, see [Section 19.4.2, "Handling an Unexpected Halt of a Replica".](#page-3495-0)

## <span id="page-3464-0"></span>**19.2.4.1 The Relay Log**

The relay log, like the binary log, consists of a set of numbered files containing events that describe database changes, and an index file that contains the names of all used relay log files. The default location for relay log files is the data directory.

The term "relay log file" generally denotes an individual numbered file containing database events. The term "relay log" collectively denotes the set of numbered relay log files plus the index file.

Relay log files have the same format as binary log files and can be read using  $mysq1binlog$  (see [Section 6.6.9, "mysqlbinlog — Utility for Processing Binary Log Files"\)](#page-547-0). If binary log transaction compression is in use, transaction payloads written to the relay log are compressed in the same way as for the binary log. For more information on binary log transaction compression, see [Section 7.4.4.5,](#page-1008-0) ["Binary Log Transaction Compression"](#page-1008-0).

For the default replication channel, relay log file names have the default form  $host$  name-relaybin. nnnnnn, where host name is the name of the replica server host and nnnnnn is a sequence number. Successive relay log files are created using successive sequence numbers, beginning with 000001. For non-default replication channels, the default base name is  $host$  name-relay $bin-channel$ , where  $channel$  is the name of the replication channel recorded in the relay log.

The replica uses an index file to track the relay log files currently in use. The default relay log index file name is host  $name-relav-bin.index$  for the default channel, and host  $name-relav-bin.$ bin-channel.index for non-default replication channels.

The default relay log file and relay log index file names and locations can be overridden with, respectively, the [relay\\_log](#page-3382-0) and [relay\\_log\\_index](#page-3383-0) system variables (see [Section 19.1.6,](#page-3349-0) ["Replication and Binary Logging Options and Variables"](#page-3349-0)).

If a replica uses the default host-based relay log file names, changing a replica's host name after replication has been set up can cause replication to fail with the errors Failed to open the relay log and Could not find target log during relay log initialization. This is a known issue (see Bug #2122). If you anticipate that a replica's host name might change in the future (for example, if networking is set up on the replica such that its host name can be modified using DHCP), you can avoid this issue entirely by using the [relay\\_log](#page-3382-0) and [relay\\_log\\_index](#page-3383-0) system variables to specify relay log file names explicitly when you initially set up the replica. This causes the names to be independent of server host name changes.

If you encounter the issue after replication has already begun, one way to work around it is to stop the replica server, prepend the contents of the old relay log index file to the new one, and then restart the replica. On a Unix system, this can be done as shown here:

\$> **cat new\_relay\_log\_name.index >> old\_relay\_log\_name.index** \$> **mv old\_relay\_log\_name.index new\_relay\_log\_name.index**

A replica server creates a new relay log file under the following conditions:

- Each time the replication I/O (receiver) thread starts.
- When the logs are flushed (for example, with [FLUSH LOGS](#page-2890-0) or [mysqladmin flush-logs](#page-384-0)).
- When the size of the current relay log file becomes too large, which is determined as follows:
	- If the value of  $max$   $relay$   $log$   $size$  is greater than 0, that is the maximum relay log file size.
	- If the value of  $max\_relay\_log\_size$  is 0,  $max\_binlog\_size$  determines the maximum relay log file size.

The replication SQL (applier) thread automatically deletes each relay log file after it has executed all events in the file and no longer needs it. There is no explicit mechanism for deleting relay logs because the replication SQL thread takes care of doing so. However, [FLUSH LOGS](#page-2890-0) rotates relay logs, which influences when the replication SQL thread deletes them.

## <span id="page-3465-0"></span>**19.2.4.2 Replication Metadata Repositories**

A replica server creates two replication metadata repositories, the connection metadata repository and the applier metadata repository. The replication metadata repositories survive a replica server's shutdown. If binary log file position based replication is in use, when the replica restarts, it reads the two repositories to determine how far it previously proceeded in reading the binary log from the source and in processing its own relay log. If GTID-based replication is in use, the replica does not use the replication metadata repositories for that purpose, but does need them for the other metadata that they contain.

- The replica's connection metadata repository contains information that the replication I/O (receiver) thread needs to connect to the replication source server and retrieve transactions from the source's binary log. The metadata in this repository includes the connection configuration, the replication user account details, the SSL settings for the connection, and the file name and position where the replication receiver thread is currently reading from the source's binary log.
- The replica's *applier metadata repository* contains information that the replication SQL (applier) thread needs to read and apply transactions from the replica's relay log. The metadata in this repository includes the file name and position up to which the replication applier thread has executed

the transactions in the relay log, and the equivalent position in the source's binary log. It also includes metadata for the process of applying transactions, such as the number of worker threads and the PRIVILEGE CHECKS USER account for the channel.

The connection metadata repository is written to the slave master info table in the mysql system schema, and the applier metadata repository is written to the slave relay  $log$  info table in the mysql system schema. A warning message is issued if [mysqld](#page-316-0) is unable to initialize the tables for the replication metadata repositories, but the replica is allowed to continue starting. This situation is most likely to occur when upgrading from a version of MySQL that does not support the use of tables for the repositories to one in which they are supported.

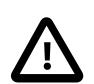

#### **Important**

- 1. Do not attempt to update or insert rows in the mysql.slave\_master\_info or mysql.slave\_relay\_log\_info tables manually. Doing so can cause undefined behavior, and is not supported. Execution of any statement requiring a write lock on either or both of the slave\_master\_info and slave\_relay\_log\_info tables is disallowed while replication is ongoing (although statements that perform only reads are permitted at any time).
- 2. Access privileges for the connection metadata repository table mysql.slave\_master\_info should be restricted to the database administrator, because it contains the replication user account name and password for connecting to the source. Use a restricted access mode to protect database backups that include this table. You can clear the replication user account credentials from the connection metadata repository, and instead always provide them using a [START REPLICA](#page-2702-0) statement to start the replication channel. This approach means that the replication channel always needs operator intervention to restart, but the account name and password are not recorded in the replication metadata repositories.

[RESET REPLICA](#page-2701-0) clears the data in the replication metadata repositories, with the exception of the replication connection parameters (depending on the MySQL Server release). For details, see the description for [RESET REPLICA](#page-2701-0).

You can set the GTID ONLY option of the [CHANGE REPLICATION SOURCE TO](#page-2688-0) statement to stop a replication channel from persisting file names and file positions in the replication metadata repositories. This avoids writes and reads to the tables in situations where GTID-based replication does not actually require them. With the GTID ONLY setting, the connection metadata repository and the applier metadata repository are not updated when the replica queues and applies events in a transaction, or when the replication threads are stopped and started. File positions are tracked in memory, and can be viewed using [SHOW REPLICA STATUS](#page-2867-0) if they are needed. The replication metadata repositories are only synchronized in the following situations:

- When a [CHANGE REPLICATION SOURCE TO](#page-2688-0) statement is issued.
- When a [RESET REPLICA](#page-2701-0) statement is issued. RESET REPLICA ALL deletes rather than updates the repositories, so they are synchronized implicitly.
- When a replication channel is initialized.
- If the replication metadata repositories are moved from files to tables.

Creating the replication metadata repositories as tables is the default; the use of files is deprecated.

The mysql.slave\_master\_info and mysql.slave\_relay\_log\_info tables are created using the [InnoDB](#page-2920-0) transactional storage engine. Updates to the applier metadata repository table are committed together with the transactions, meaning that the replica's progress information recorded in that repository is always consistent with what has been applied to the database, even in the event of an unexpected server halt. For information on the combination of settings on a replica that is most resilient to unexpected halts, see [Section 19.4.2, "Handling an Unexpected Halt of a Replica".](#page-3495-0)

When you back up the replica's data or transfer a snapshot of its data to create a new replica, ensure that you include the mysql.slave master info and mysql.slave relay log info tables containing the replication metadata repositories. For cloning operations, note that when the replication metadata repositories are created as tables, they are copied to the recipient during a cloning operation, but when they are created as files, they are not copied. When binary log file position based replication is in use, the replication metadata repositories are needed to resume replication after restarting the restored, copied, or cloned replica. If you do not have the relay log files, but still have the applier metadata repository, you can check it to determine how far the replication SQL thread has executed in the source's binary log. Then you can use a [CHANGE REPLICATION SOURCE TO](#page-2688-0) statement with the SOURCE LOG FILE and SOURCE LOG POS options to tell the replica to re-read the binary logs from the source from that point (provided that the required binary logs still exist on the source).

One additional repository, the applier worker metadata repository, is created primarily for internal use, and holds status information about worker threads on a multithreaded replica. The applier worker metadata repository includes the names and positions for the relay log file and the source's binary log file for each worker thread. If the applier metadata repository is created as a table, which is the default, the applier worker metadata repository is written to the mysql.slave\_worker\_info table. If the applier metadata repository is written to a file, the applier worker metadata repository is written to the worker-relay-log.info file. For external use, status information for worker threads is presented in the Performance Schema replication applier status by worker table.

The replication metadata repositories originally contained information similar to that shown in the output of the [SHOW REPLICA STATUS](#page-2867-0) statement, which is discussed in [Section 15.4.2, "SQL Statements](#page-2685-0) [for Controlling Replica Servers".](#page-2685-0) Further information has since been added to the replication metadata repositories which is not displayed by the [SHOW REPLICA STATUS](#page-2867-0) statement.

For the connection metadata repository, the following table shows the correspondence between the columns in the mysql.slave master info table, the columns displayed by [SHOW REPLICA](#page-2867-0) [STATUS](#page-2867-0), and the lines in the deprecated master.info file.

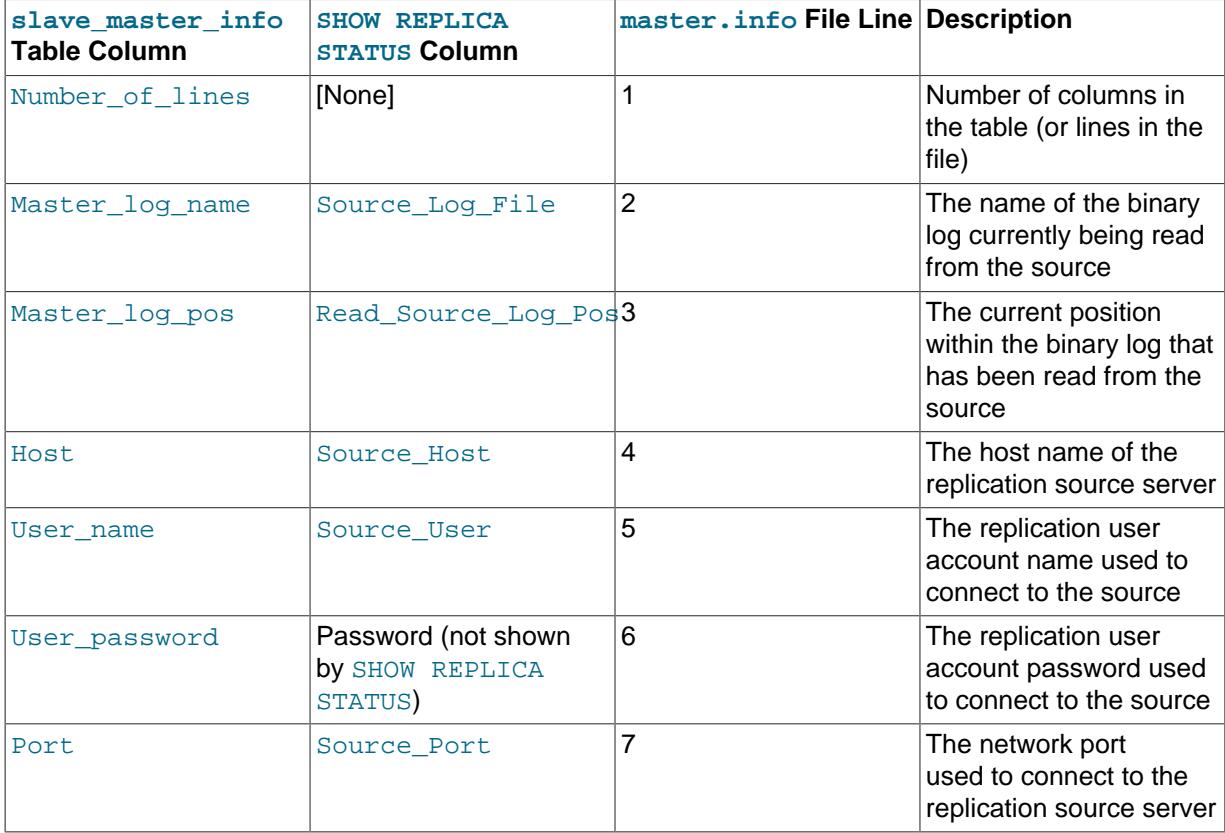

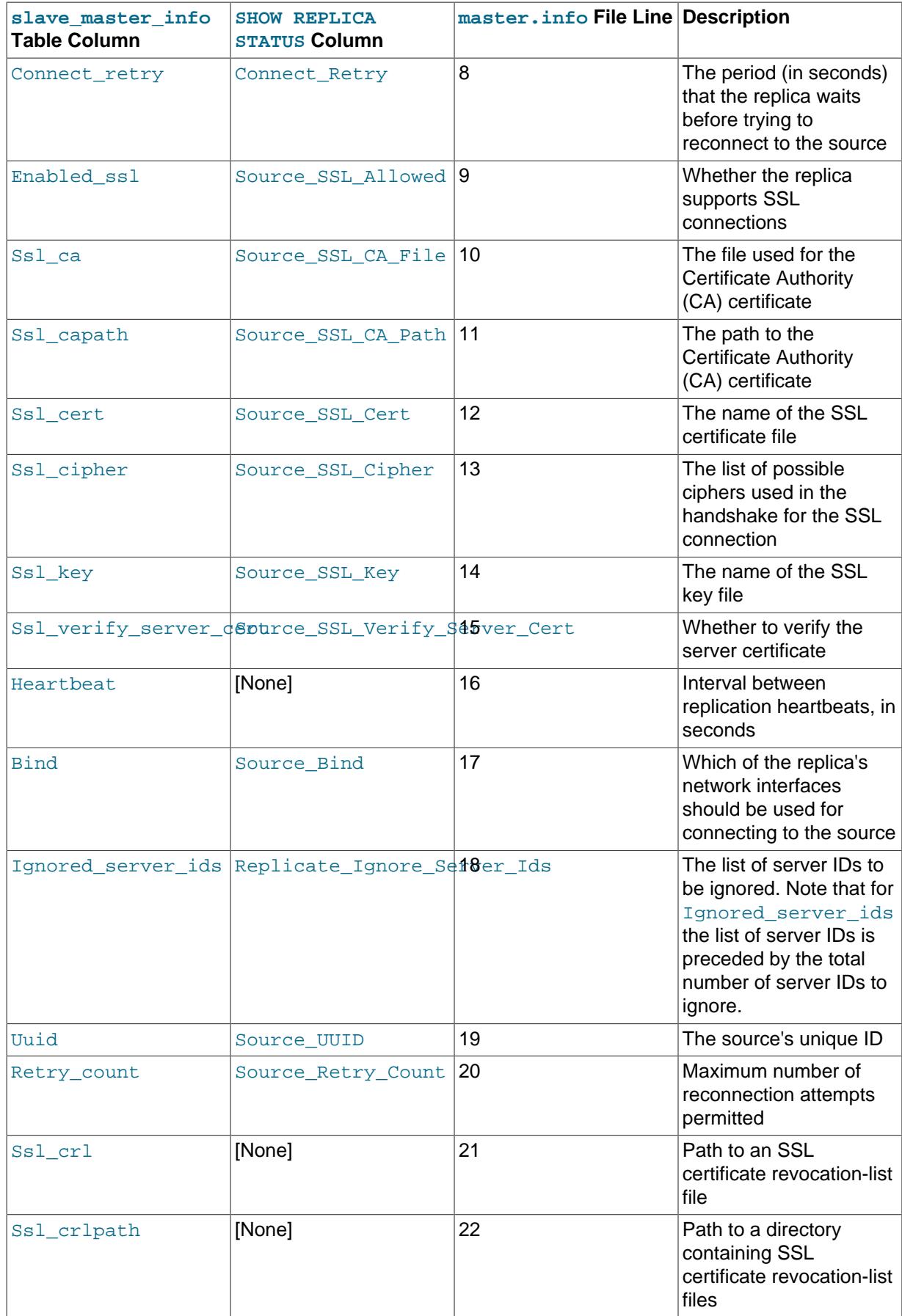

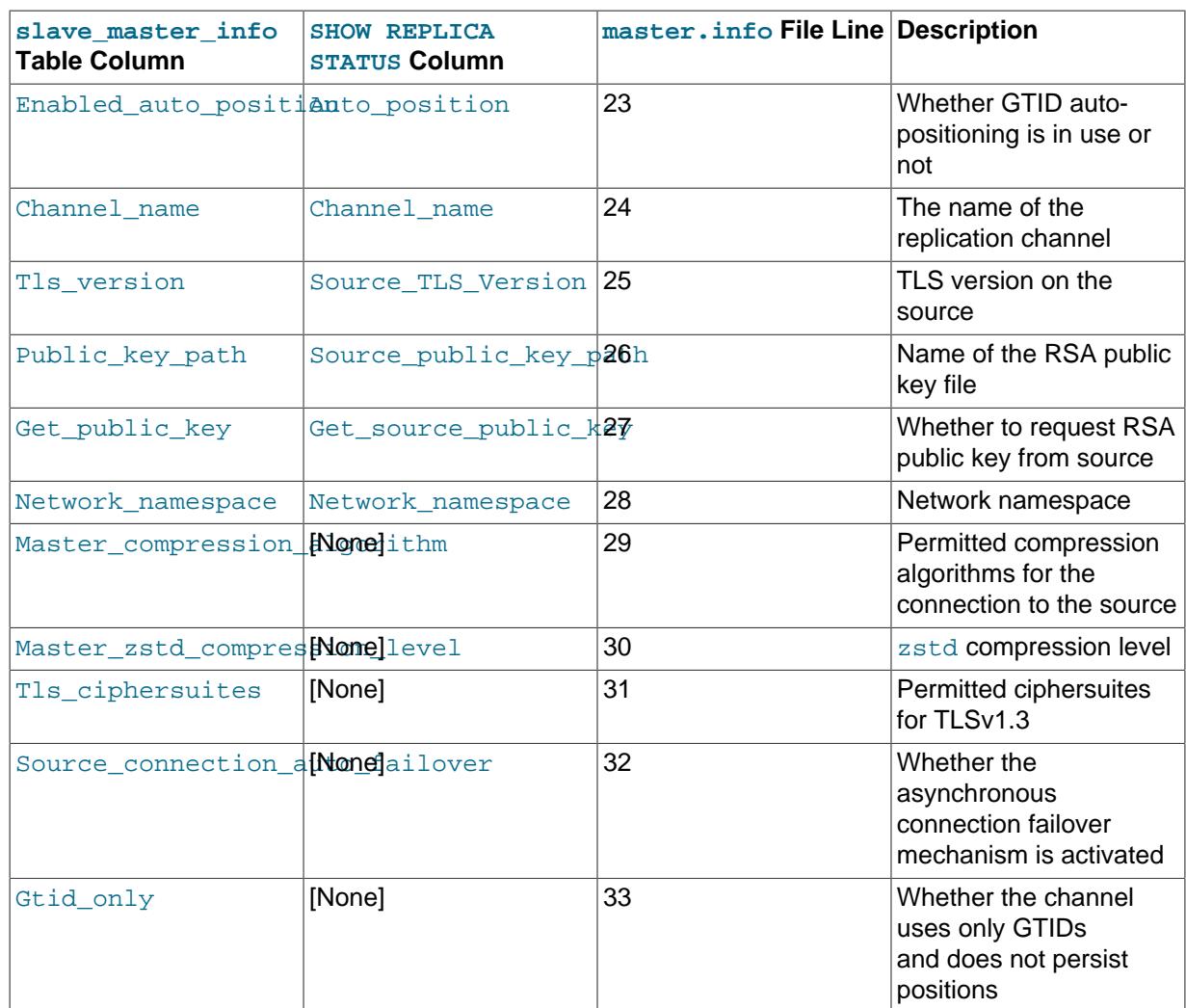

For the applier metadata repository, the following table shows the correspondence between the columns in the mysql.slave\_relay\_log\_info table, the columns displayed by [SHOW REPLICA](#page-2867-0) [STATUS](#page-2867-0), and the lines in the deprecated relay-log.info file.

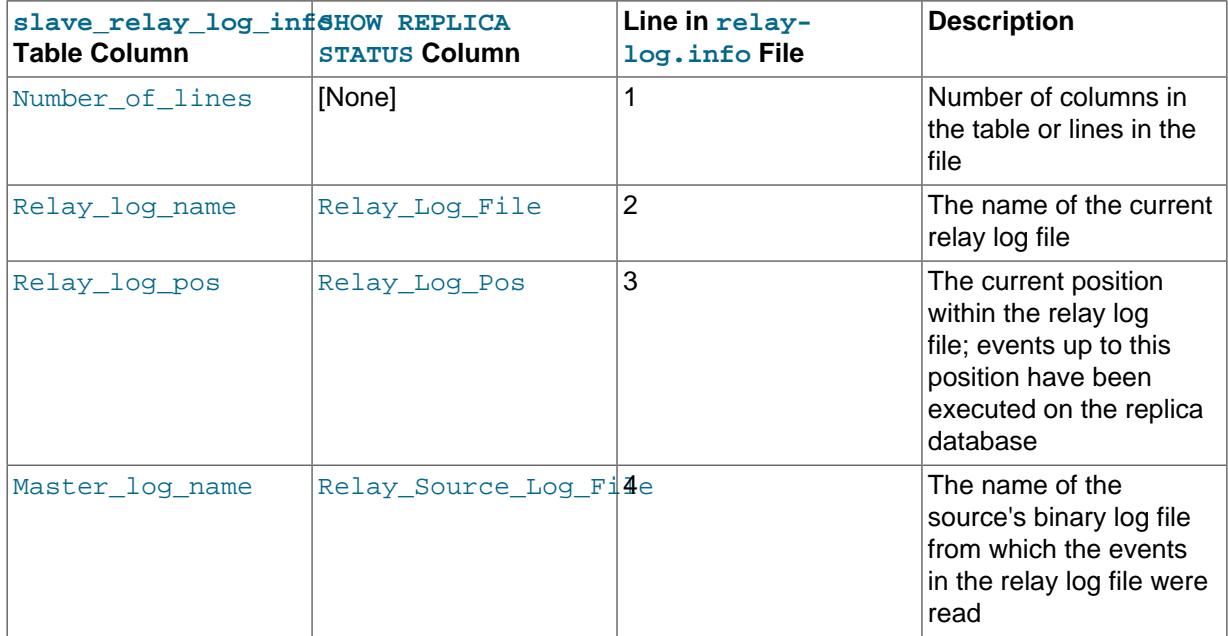

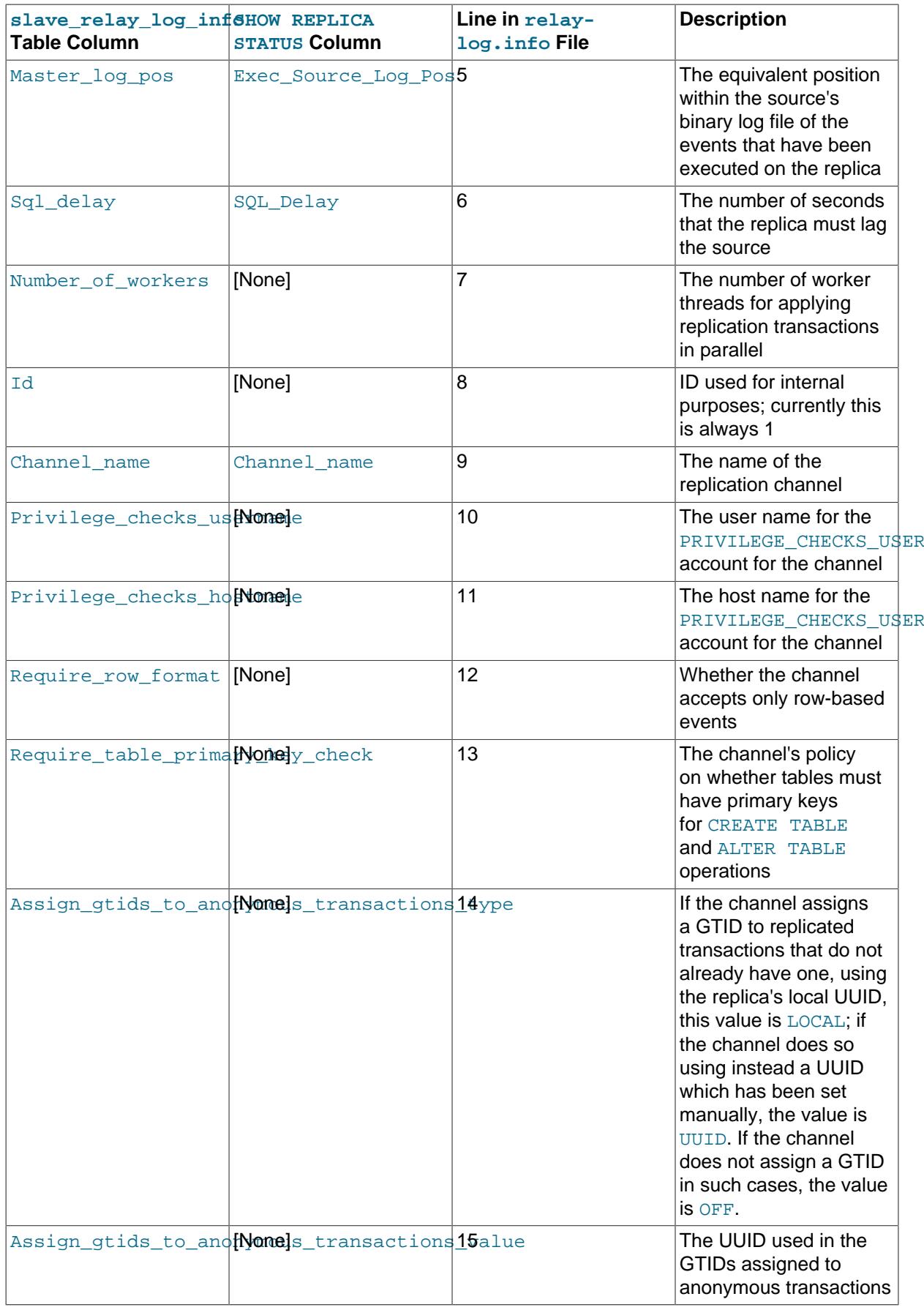

# **19.2.5 How Servers Evaluate Replication Filtering Rules**

If a replication source server does not write a statement to its binary log, the statement is not replicated. If the server does log the statement, the statement is sent to all replicas and each replica determines whether to execute it or ignore it.

On the source, you can control which databases to log changes for by using the  $\text{-}$ binlog-do[db](#page-3411-0) and [--binlog-ignore-db](#page-3413-0) options to control binary logging. For a description of the rules that servers use in evaluating these options, see [Section 19.2.5.1, "Evaluation of Database-Level](#page-3471-0) [Replication and Binary Logging Options".](#page-3471-0) You should not use these options to control which databases and tables are replicated. Instead, use filtering on the replica to control the events that are executed on the replica.

On the replica side, decisions about whether to execute or ignore statements received from the source are made according to the --replicate-\* options that the replica was started with. (See [Section 19.1.6, "Replication and Binary Logging Options and Variables".](#page-3349-0)) The filters governed by these options can also be set dynamically using the CHANGE REPLICATION FILTER statement. The rules governing such filters are the same whether they are created on startup using  $\text{-replicate-*}$ options or while the replica server is running by CHANGE REPLICATION FILTER. Note that replication filters cannot be used on Group Replication-specific channels on a MySQL server instance that is configured for Group Replication, because filtering transactions on some servers would make the group unable to reach agreement on a consistent state.

In the simplest case, when there are no  $\overline{-\text{replicate}}$  options, the replica executes all statements that it receives from the source. Otherwise, the result depends on the particular options given.

Database-level options ([--replicate-do-db](#page-3371-0), [--replicate-ignore-db](#page-3373-0)) are checked first; see [Section 19.2.5.1, "Evaluation of Database-Level Replication and Binary Logging Options"](#page-3471-0), for a description of this process. If no database-level options are used, option checking proceeds to any table-level options that may be in use (see [Section 19.2.5.2, "Evaluation of Table-Level Replication](#page-3473-0) [Options",](#page-3473-0) for a discussion of these). If one or more database-level options are used but none are matched, the statement is not replicated.

For statements affecting databases only (that is, [CREATE DATABASE](#page-2450-0), [DROP DATABASE](#page-2555-0), and [ALTER](#page-2415-0) [DATABASE](#page-2415-0)), database-level options always take precedence over any [--replicate-wild-do](#page-3377-0)[table](#page-3377-0) options. In other words, for such statements, [--replicate-wild-do-table](#page-3377-0) options are checked if and only if there are no database-level options that apply.

To make it easier to determine what effect a given set of options has, it is recommended that you avoid mixing  $d_{0}$  \* and ignore-\* options, or options containing wildcards with options which do not.

If any [--replicate-rewrite-db](#page-3375-0) options were specified, they are applied before the - replicate-\* filtering rules are tested.

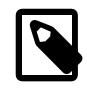

### **Note**

All replication filtering options follow the same rules for case sensitivity that apply to names of databases and tables elsewhere in the MySQL server, including the effects of the lower case table names system variable.

Filtering rules are applied before performing any privilege checks; if a transaction is filtered out, no privilege check is performed for that transaction, and thus no error can be raised by it. See [Section 19.5.1.29, "Replica Errors During Replication",](#page-3533-0) for more information.

# <span id="page-3471-0"></span>**19.2.5.1 Evaluation of Database-Level Replication and Binary Logging Options**

When evaluating replication options, the replica begins by checking to see whether there are any [-](#page-3371-0) [replicate-do-db](#page-3371-0) or [--replicate-ignore-db](#page-3373-0) options that apply. When using [--binlog-do-db](#page-3411-0) or [--binlog-ignore-db](#page-3413-0), the process is similar, but the options are checked on the source.

The database that is checked for a match depends on the binary log format of the statement that is being handled. If the statement has been logged using the row format, the database where data is to be changed is the database that is checked. If the statement has been logged using the statement format, the default database (specified with a [USE](#page-2911-0) statement) is the database that is checked.

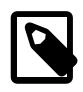

### **Note**

Only DML statements can be logged using the row format. DDL statements are always logged as statements, even when binlog format=ROW. All DDL statements are therefore always filtered according to the rules for statementbased replication. This means that you must select the default database explicitly with a [USE](#page-2911-0) statement in order for a DDL statement to be applied.

For replication, the steps involved are listed here:

- 1. Which logging format is used?
	- **STATEMENT.** Test the default database.
	- **ROW.** Test the database affected by the changes.
- 2. Are there any [--replicate-do-db](#page-3371-0) options?
	- **Yes.** Does the database match any of them?
		- **Yes.** Continue to Step 4.
		- **No.** Ignore the update and exit.
	- **No.** Continue to step 3.
- 3. Are there any [--replicate-ignore-db](#page-3373-0) options?
	- **Yes.** Does the database match any of them?
		- **Yes.** Ignore the update and exit.
		- **No.** Continue to step 4.
	- **No.** Continue to step 4.
- 4. Proceed to checking the table-level replication options, if there are any. For a description of how these options are checked, see [Section 19.2.5.2, "Evaluation of Table-Level Replication Options".](#page-3473-0)

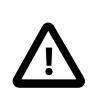

#### **Important**

A statement that is still permitted at this stage is not yet actually executed. The statement is not executed until all table-level options (if any) have also been checked, and the outcome of that process permits execution of the statement.

For binary logging, the steps involved are listed here:

- 1. Are there any [--binlog-do-db](#page-3411-0) or [--binlog-ignore-db](#page-3413-0) options?
	- **Yes.** Continue to step 2.
	- **No.** Log the statement and exit.
- 2. Is there a default database (has any database been selected by  $\text{USE})$  $\text{USE})$  $\text{USE})$ ?
	- **Yes.** Continue to step 3.
- **No.** Ignore the statement and exit.
- 3. There is a default database. Are there any [--binlog-do-db](#page-3411-0) options?
	- **Yes.** Do any of them match the database?
		- **Yes.** Log the statement and exit.
		- **No.** Ignore the statement and exit.
	- **No.** Continue to step 4.
- 4. Do any of the [--binlog-ignore-db](#page-3413-0) options match the database?
	- **Yes.** Ignore the statement and exit.
	- **No.** Log the statement and exit.

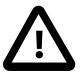

### **Important**

For statement-based logging, an exception is made in the rules just given for the [CREATE DATABASE](#page-2450-0), [ALTER DATABASE](#page-2415-0), and [DROP DATABASE](#page-2555-0) statements. In those cases, the database being created, altered, or dropped replaces the default database when determining whether to log or ignore updates.

[--binlog-do-db](#page-3411-0) can sometimes mean "ignore other databases". For example, when using statement-based logging, a server running with only  $\frac{-\text{bind}}{2}$  -do-db=sales does not write to the binary log statements for which the default database differs from sales. When using row-based logging with the same option, the server logs only those updates that change data in sales.

# <span id="page-3473-0"></span>**19.2.5.2 Evaluation of Table-Level Replication Options**

The replica checks for and evaluates table options only if either of the following two conditions is true:

- No matching database options were found.
- One or more database options were found, and were evaluated to arrive at an "execute" condition according to the rules described in the previous section (see [Section 19.2.5.1, "Evaluation of](#page-3471-0) [Database-Level Replication and Binary Logging Options"\)](#page-3471-0).

First, as a preliminary condition, the replica checks whether statement-based replication is enabled. If so, and the statement occurs within a stored function, the replica executes the statement and exits. If row-based replication is enabled, the replica does not know whether a statement occurred within a stored function on the source, so this condition does not apply.

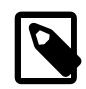

#### **Note**

For statement-based replication, replication events represent statements (all changes making up a given event are associated with a single SQL statement); for row-based replication, each event represents a change in a single table row (thus a single statement such as UPDATE mytable SET mycol =  $1$  may yield many row-based events). When viewed in terms of events, the process of checking table options is the same for both row-based and statement-based replication.

Having reached this point, if there are no table options, the replica simply executes all events. If there are any [--replicate-do-table](#page-3374-0) or [--replicate-wild-do-table](#page-3377-0) options, the event must match one of these if it is to be executed; otherwise, it is ignored. If there are any [--replicate-ignore](#page-3375-1)[table](#page-3375-1) or [--replicate-wild-ignore-table](#page-3378-0) options, all events are executed except those that match any of these options.

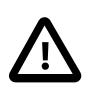

### **Important**

Table-level replication filters are only applied to tables that are explicitly mentioned and operated on in the query. They do not apply to tables that are implicitly updated by the query. For example, a [GRANT](#page-2781-0) statement, which updates the  $m_y$ sql.user system table but does not mention that table, is not affected by a filter that specifies  $m \times a1$ .  $\frac{1}{6}$  as the wildcard pattern.

The following steps describe this evaluation in more detail. The starting point is the end of the evaluation of the database-level options, as described in [Section 19.2.5.1, "Evaluation of Database-](#page-3471-0)[Level Replication and Binary Logging Options".](#page-3471-0)

- 1. Are there any table replication options?
	- **Yes.** Continue to step 2.
	- **No.** Execute the update and exit.
- 2. Which logging format is used?
	- **STATEMENT.** Carry out the remaining steps for each statement that performs an update.
	- **ROW.** Carry out the remaining steps for each update of a table row.
- 3. Are there any [--replicate-do-table](#page-3374-0) options?
	- **Yes.** Does the table match any of them?
		- **Yes.** Execute the update and exit.
		- **No.** Continue to step 4.
	- **No.** Continue to step 4.
- 4. Are there any [--replicate-ignore-table](#page-3375-1) options?
	- **Yes.** Does the table match any of them?
		- **Yes.** Ignore the update and exit.
		- **No.** Continue to step 5.
	- **No.** Continue to step 5.
- 5. Are there any [--replicate-wild-do-table](#page-3377-0) options?
	- **Yes.** Does the table match any of them?
		- **Yes.** Execute the update and exit.
		- **No.** Continue to step 6.
	- **No.** Continue to step 6.
- 6. Are there any [--replicate-wild-ignore-table](#page-3378-0) options?
	- **Yes.** Does the table match any of them?
		- **Yes.** Ignore the update and exit.
		- **No.** Continue to step 7.
	- **No.** Continue to step 7.
- 7. Is there another table to be tested?
	- **Yes.** Go back to step 3.
	- **No.** Continue to step 8.
- 8. Are there any [--replicate-do-table](#page-3374-0) or [--replicate-wild-do-table](#page-3377-0) options?
	- **Yes.** Ignore the update and exit.
	- **No.** Execute the update and exit.

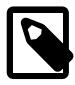

### **Note**

Statement-based replication stops if a single SQL statement operates on both a table that is included by  $a$  [--replicate-do-table](#page-3374-0) or [--replicate](#page-3377-0)[wild-do-table](#page-3377-0) option, and another table that is ignored by a [--replicate](#page-3375-1)[ignore-table](#page-3375-1) or [--replicate-wild-ignore-table](#page-3378-0) option. The replica must either execute or ignore the complete statement (which forms a replication event), and it cannot logically do this. This also applies to rowbased replication for DDL statements, because DDL statements are always logged as statements, without regard to the logging format in effect. The only type of statement that can update both an included and an ignored table and still be replicated successfully is a DML statement that has been logged with [binlog\\_format=ROW](#page-3419-0).

# **19.2.5.3 Interactions Between Replication Filtering Options**

If you use a combination of database-level and table-level replication filtering options, the replica first accepts or ignores events using the database options, then it evaluates all events permitted by those options according to the table options. This can sometimes lead to results that seem counterintuitive. It is also important to note that the results vary depending on whether the operation is logged using statement-based or row-based binary logging format. If you want to be sure that your replication filters always operate in the same way independently of the binary logging format, which is particularly important if you are using mixed binary logging format, follow the guidance in this topic.

The effect of the replication filtering options differs between binary logging formats because of the way the database name is identified. With statement-based format, DML statements are handled based on the current database, as specified by the [USE](#page-2911-0) statement. With row-based format, DML statements are handled based on the database where the modified table exists. DDL statements are always filtered based on the current database, as specified by the [USE](#page-2911-0) statement, regardless of the binary logging format.

An operation that involves multiple tables can also be affected differently by replication filtering options depending on the binary logging format. Operations to watch out for include transactions involving multi-table [UPDATE](#page-2646-0) statements, triggers, cascading foreign keys, stored functions that update multiple tables, and DML statements that invoke stored functions that update one or more tables. If these operations update both filtered-in and filtered-out tables, the results can vary with the binary logging format.

If you need to guarantee that your replication filters operate consistently regardless of the binary logging format, particularly if you are using mixed binary logging format ([binlog\\_format=MIXED](#page-3419-0)), use only table-level replication filtering options, and do not use database-level replication filtering options. Also, do not use multi-table DML statements that update both filtered-in and filtered-out tables.

If you need to use a combination of database-level and table-level replication filters, and want these to operate as consistently as possible, choose one of the following strategies:

1. If you use row-based binary logging format  $\left(\frac{\text{bin}}{\text{log}}\right)$  format=ROW), for DDL statements, rely on the [USE](#page-2911-0) statement to set the database and do not specify the database name. You can consider

changing to row-based binary logging format for improved consistency with replication filtering. See [Section 7.4.4.2, "Setting The Binary Log Format"](#page-1000-0) for the conditions that apply to changing the binary logging format.

2. If you use statement-based or mixed binary logging format  $(binlog$  format=STATEMENT or MIXED), for both DML and DDL statements, rely on the [USE](#page-2911-0) statement and do not use the database name. Also, do not use multi-table DML statements that update both filtered-in and filtered-out tables.

#### **Example 19.7 A [--replicate-ignore-db](#page-3373-0) option and a [--replicate-do-table](#page-3374-0) option**

On the replication source server, the following statements are issued:

```
UST db1:
CREATE TABLE t2 LIKE t1;
INSERT INTO db2.t3 VALUES (1);
```
The replica has the following replication filtering options set:

replicate-ignore-db = db1 replicate-do-table = db2.t3

The DDL statement [CREATE TABLE](#page-2484-0) creates the table in  $db1$ , as specified by the preceding [USE](#page-2911-0) statement. The replica filters out this statement according to its  $\text{-replicate-ignore-db = db1}$ option, because  $db1$  is the current database. This result is the same whatever the binary logging format is on the replication source server. However, the result of the DML [INSERT](#page-2575-0) statement is different depending on the binary logging format:

- If row-based binary logging format is in use on the source  $(binlog_{10}f_{\text{or}}$  format=ROW), the replica evaluates the [INSERT](#page-2575-0) operation using the database where the table exists, which is named as db2. The database-level option  $-\text{replicate-jmore-db} = db1$ , which is evaluated first, therefore does not apply. The table-level option  $\text{-replicate-dof-table} = db2.t3$  does apply, so the replica applies the change to table  $t3$ .
- If statement-based binary logging format is in use on the source  $(binlog_{10}f_0)$  format=STATEMENT). the replica evaluates the [INSERT](#page-2575-0) operation using the default database, which was set by the [USE](#page-2911-0) statement to  $db1$  and has not been changed. According to its database-level  $\text{-replicate} \text{ignore}-\text{db} = \text{db1}$  option, it therefore ignores the operation and does not apply the change to table  $t3$ . The table-level option  $-\text{replicate-dof-table} = db2.t3$  is not checked, because the statement already matched a database-level option and was ignored.

If the  $--replicate-ignore-db = db1$  option on the replica is necessary, and the use of statementbased (or mixed) binary logging format on the source is also necessary, the results can be made consistent by omitting the database name from the [INSERT](#page-2575-0) statement and relying on a [USE](#page-2911-0) statement instead, as follows:

```
USE db1;
CREATE TABLE t2 LIKE t1;
USE db<sub>2</sub>;
INSERT INTO t3 VALUES (1);
```
In this case, the replica always evaluates the **[INSERT](#page-2575-0)** statement based on the database db2. Whether the operation is logged in statement-based or row-based binary format, the results remain the same.

### <span id="page-3476-0"></span>**19.2.5.4 Replication Channel Based Filters**

This section explains how to work with replication filters when multiple replication channels exist, for example in a multi-source replication topology. Replication filters can be global or specific to a channel, enabling you to configure multi-source replicas with replication filters on specific replication channels. Channel specific replication filters are particularly useful in a multi-source replication topology when the same database or table is present on multiple sources, and the replica is only required to replicate it from one source.

For instructions to set up replication channels, see [Section 19.1.5, "MySQL Multi-Source Replication",](#page-3344-0) and for more information on how they work, see [Section 19.2.2, "Replication Channels".](#page-3458-0)

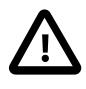

#### **Important**

Each channel on a multi-source replica must replicate from a different source. You cannot set up multiple replication channels from a single replica to a single source, even if you use replication filters to select different data to replicate on each channel. This is because the server IDs of replicas must be unique in a replication topology. The source distinguishes replicas only by their server IDs, not by the names of the replication channels, so it cannot recognize different replication channels from the same replica.

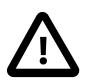

#### **Important**

On a MySQL server instance that is configured for Group Replication, channel specific replication filters can be used on replication channels that are not directly involved with Group Replication, such as where a group member also acts as a replica to a source that is outside the group. They cannot be used on the group\_replication\_applier or group\_replication\_recovery channels. Filtering on these channels would make the group unable to reach agreement on a consistent state.

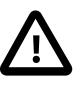

#### **Important**

For a multi-source replica in a diamond topology (where the replica replicates from two or more sources, which in turn replicate from a common source), when GTID-based replication is in use, ensure that any replication filters or other channel configuration are identical on all channels on the multi-source replica. With GTID-based replication, filters are applied only to the transaction data, and GTIDs are not filtered out. This happens so that a replica's GTID set stays consistent with the source's, meaning GTID auto-positioning can be used without re-acquiring filtered out transactions each time. In the case where the downstream replica is multi-source and receives the same transaction from multiple sources in a diamond topology, the downstream replica now has multiple versions of the transaction, and the result depends on which channel applies the transaction first. The second channel to attempt it skips the transaction using GTID auto-skip, because the transaction's GTID was added to the gtid executed set by the first channel. With identical filtering on the channels, there is no problem because all versions of the transaction contain the same data, so the results are the same. However, with different filtering on the channels, the database can become inconsistent and replication can hang.

### <span id="page-3477-0"></span>**Overview of Replication Filters and Channels**

When multiple replication channels exist, for example in a multi-source replication topology, replication filters are applied as follows:

- Any global replication filter specified is added to the global replication filters of the filter type  $(d_0-d_0,$ do\_ignore\_table, and so on).
- Any channel specific replication filter adds the filter to the specified channel's replication filters for the specified filter type.
- Each replication channel copies global replication filters to its channel specific replication filters if no channel specific replication filter of this type is configured.
- Each channel uses its channel specific replication filters to filter the replication stream.

The syntax to create channel specific replication filters extends the existing SQL statements and command options. When a replication channel is not specified the global replication filter is configured to ensure backwards compatibility. The [CHANGE REPLICATION FILTER](#page-2685-1) statement supports the FOR CHANNEL clause to configure channel specific filters online. The --replicate- $*$  command options to configure filters can specify a replication channel using the form  $$ replicate-filter\_type=channel\_name:filter\_details. Suppose channels channel\_1 and channel\_2 exist before the server starts; in this case, starting the replica with the command line options [--replicate-do-db=db1](#page-3371-0) [--replicate-do-db=channel\\_1:db2](#page-3371-0) [--replicate](#page-3371-0)[do-db=db3](#page-3371-0) [--replicate-ignore-db=db4](#page-3373-0) [--replicate-ignore-db=channel\\_2:db5](#page-3373-0) [-](#page-3377-0) [replicate-wild-do-table=channel\\_1:db6.t1%](#page-3377-0) would result in:

- Global replication filters: do db=db1,db3; ignore\_db=db4
- Channel specific filters on channel 1: do db=db2; ignore db=db4; wild-do-table=db6.t1%
- Channel specific filters on channel 2: do db=db1,db3; ignore db=db5

These same rules could be applied at startup when included in the replica's  $my$ . cnf file, like this:

```
replicate-do-db=db1
replicate-do-db=channel_1:db2
replicate-ignore-db=db4
replicate-ignore-db=channel_2:db5
replicate-wild-do-table=db6.channel_1.t1%
```
To monitor the replication filters in such a setup use the [replication\\_applier\\_global\\_filters](#page-4835-0) and replication applier filters tables.

#### **Configuring Channel Specific Replication Filters at Startup**

The replication filter related command options can take an optional  $channel$  followed by a colon, followed by the filter specification. The first colon is interpreted as a separator, subsequent colons are interpreted as literal colons. The following command options support channel specific replication filters using this format:

- --replicate-do-db=channel:database\_id
- --replicate-ignore-db=channel:database\_id
- --replicate-do-table=channel:table\_id
- --replicate-ignore-table=channel:table\_id
- --replicate-rewrite-db=channel:db1-db2
- --replicate-wild-do-table=channel:table pattern
- --replicate-wild-ignore-table=channel:table pattern

All of the options just listed can be used in the replica's  $my$ . cnf file, as with most other MySQL server startup options, by omitting the two leading dashes. See [Overview of Replication Filters and Channels](#page-3477-0), for a brief example, as well as [Section 6.2.2.2, "Using Option Files".](#page-275-0)

If you use a colon but do not specify a channel for the filter option, for example  $\text{-replicate-do-}$  $db='database\_id$ , the option configures the replication filter for the default replication channel. The default replication channel is the replication channel which always exists once replication has been started, and differs from multi-source replication channels which you create manually. When neither the colon nor a  $channel$  is specified the option configures the global replication filters, for example  $--$ replicate-do-db=database id configures the global [--replicate-do-db](#page-3371-0) filter.

If you configure multiple  $rewrite-db=from_name->to\_name$  options with the same  $from\_name$ database, all filters are added together (put into the  $rewrite-do$  list) and the first one takes effect.

The pattern used for the  $-$ -replicate-wild- $*$ -table options can include any characters allowed in identifiers as well as the wildcards  $\frac{1}{6}$  and  $\frac{1}{2}$ . These work the same way as when used with the [LIKE](#page-2144-0) operator; for example, tbl% matches any table name beginning with tbl, and tbl\_ matches any table name matching tbl plus one additional character.

### **Changing Channel Specific Replication Filters Online**

In addition to the  $-\text{replicate-*}$  options, replication filters can be configured using the [CHANGE](#page-2685-1) [REPLICATION FILTER](#page-2685-1) statement. This removes the need to restart the server, but the replication SQL thread must be stopped while making the change. To make this statement apply the filter to a specific channel, use the FOR CHANNEL channel clause. For example:

CHANGE REPLICATION FILTER REPLICATE DO DB=(db1) FOR CHANNEL channel 1;

When a FOR CHANNEL clause is provided, the statement acts on the specified channel's replication filters. If multiple types of filters  $(d \circ d b, d \circ i q n \circ re t \circ b)$  and  $d \circ t \circ b$ . and so on) are specified, only the specified filter types are replaced by the statement. In a replication topology with multiple channels, for example on a multi-source replica, when no FOR CHANNEL clause is provided, the statement acts on the global replication filters and all channels' replication filters, using a similar logic as the FOR CHANNEL case. For more information see [Section 15.4.2.1, "CHANGE REPLICATION](#page-2685-1) [FILTER Statement"](#page-2685-1).

### **Removing Channel Specific Replication Filters**

When channel specific replication filters have been configured, you can remove the filter by issuing an empty filter type statement. For example to remove all REPLICATE\_REWRITE\_DB filters from a replication channel named channel 1 issue:

CHANGE REPLICATION FILTER REPLICATE REWRITE DB=() FOR CHANNEL channel 1;

Any REPLICATE\_REWRITE\_DB filters previously configured, using either command options or [CHANGE](#page-2685-1) [REPLICATION FILTER](#page-2685-1), are removed.

The [RESET REPLICA ALL](#page-2701-0) statement removes channel specific replication filters that were set on channels deleted by the statement. When the deleted channel or channels are recreated, any global replication filters specified for the replica are copied to them, and no channel specific replication filters are applied.

# **19.3 Replication Security**

To protect against unauthorized access to data that is stored on and transferred between replication source servers and replicas, set up all the servers involved using the security measures that you would choose for any MySQL instance in your installation, as described in [Chapter 8,](#page-1116-0) Security. In addition, for servers in a replication topology, consider implementing the following security measures:

- Set up sources and replicas to use encrypted connections to transfer the binary log, which protects this data in motion. Encryption for these connections must be activated using a [CHANGE](#page-2688-0) [REPLICATION SOURCE TO](#page-2688-0) statement, in addition to setting up the servers to support encrypted network connections. See [Section 19.3.1, "Setting Up Replication to Use Encrypted Connections"](#page-3480-0).
- Encrypt the binary log files and relay log files on sources and replicas, which protects this data at rest, and also any data in use in the binary log cache. Binary log encryption is activated using the binlog encryption system variable. See [Section 19.3.2, "Encrypting Binary Log Files and Relay](#page-3482-0) [Log Files".](#page-3482-0)
- Apply privilege checks to replication appliers, which help to secure replication channels against the unauthorized or accidental use of privileged or unwanted operations. Privilege checks are implemented by setting up a PRIVILEGE\_CHECKS\_USER account, which MySQL uses to verify that you have authorized each specific transaction for that channel. See [Section 19.3.3, "Replication](#page-3485-0) [Privilege Checks".](#page-3485-0)

For Group Replication, binary log encryption and privilege checks can be used as a security measure on replication group members. You should also consider encrypting the connections between group

members, comprising group communication connections and distributed recovery connections, and applying IP address allowlisting to exclude untrusted hosts. For information on these security measures specific to Group Replication, see [Section 20.6, "Group Replication Security"](#page-3619-0).

# <span id="page-3480-0"></span>**19.3.1 Setting Up Replication to Use Encrypted Connections**

To use an encrypted connection for the transfer of the binary log required during replication, both the source and the replica servers must support encrypted network connections. If either server does not support encrypted connections (because it has not been compiled or configured for them), replication through an encrypted connection is not possible.

Setting up encrypted connections for replication is similar to doing so for client/server connections. You must obtain (or create) a suitable security certificate that you can use on the source, and a similar certificate (from the same certificate authority) on each replica. You must also obtain suitable key files.

For more information on setting up a server and client for encrypted connections, see [Section 8.3.1,](#page-1229-0) ["Configuring MySQL to Use Encrypted Connections".](#page-1229-0)

To enable encrypted connections on the source, you must create or obtain suitable certificate and key files, and then add the following configuration parameters to the  $[mysg1d]$  section of the source my.cnf file, changing the file names as necessary:

```
[mysqld]
ssl_ca=cacert.pem
ssl_cert=server-cert.pem
ssl_key=server-key.pem
```
The paths to the files may be relative or absolute; we recommend that you always use complete paths for this purpose.

The configuration parameters are as follows:

- [ssl\\_ca](#page-833-0): The path name of the Certificate Authority (CA) certificate file. ([ssl\\_capath](#page-833-1) is similar but specifies the path name of a directory of CA certificate files.)
- $\bullet$  ssl cert: The path name of the server public key certificate file. This certificate can be sent to the client and authenticated against the CA certificate that it has.
- ssl key: The path name of the server private key file.

To enable encrypted connections on the replica, use the [CHANGE REPLICATION SOURCE TO](#page-2688-0) statement.

• To name the replica's certificate and SSL private key files using [CHANGE REPLICATION SOURCE](#page-2688-0) [TO](#page-2688-0), add the appropriate SOURCE\_SSL\_xxx options, like this:

 -> **SOURCE\_SSL\_CA = 'ca\_file\_name',** -> **SOURCE\_SSL\_CAPATH = 'ca\_directory\_name',** -> **SOURCE\_SSL\_CERT = 'cert\_file\_name',** -> **SOURCE\_SSL\_KEY = 'key\_file\_name',**

These options correspond to the  $-$ -ssl- $xxx$  options with the same names, as described in [Command Options for Encrypted Connections.](#page-291-0) For these options to take effect, SOURCE\_SSL=1 must also be set. For a replication connection, specifying a value for either of SOURCE\_SSL\_CA or SOURCE SSL CAPATH corresponds to setting  $--ss1$ -mode=VERIFY CA. The connection attempt succeeds only if a valid matching Certificate Authority (CA) certificate is found using the specified information.

• To activate host name identity verification, add the SOURCE\_SSL\_VERIFY\_SERVER\_CERT option, like this:

```
 -> SOURCE_SSL_VERIFY_SERVER_CERT=1,
```
For a replication connection, specifying SOURCE\_SSL\_VERIFY\_SERVER\_CERT=1 corresponds to setting --ssl-mode=VERIFY\_IDENTITY, as described in [Command Options for Encrypted](#page-291-0) [Connections.](#page-291-0) For this option to take effect,  $SOURCE$   $SSL=1$  must also be set. Host name identity verification does not work with self-signed certificates.

• To activate certificate revocation list (CRL) checks, add the SOURCE SSL CRL or SOURCE SSL CRLPATH option, as shown here:

```
 -> SOURCE_SSL_CRL = 'crl_file_name',
 -> SOURCE_SSL_CRLPATH = 'crl_directory_name',
```
These options correspond to the  $-\text{ssl}-\text{xxx}$  options with the same names, as described in [Command Options for Encrypted Connections.](#page-291-0) If they are not specified, no CRL checking takes place.

• To specify lists of ciphers, ciphersuites, and encryption protocols permitted by the replica for the replication connection, use the SOURCE\_SSL\_CIPHER, SOURCE\_TLS\_VERSION, and SOURCE\_TLS\_CIPHERSUITES options, like this:

```
 -> SOURCE_SSL_CIPHER = 'cipher_list',
 -> SOURCE_TLS_VERSION = 'protocol_list',
 -> SOURCE_TLS_CIPHERSUITES = 'ciphersuite_list',
```
- The SOURCE\_SSL\_CIPHER option specifies a colon-separated list of one or more ciphers permitted by the replica for the replication connection.
- The SOURCE TLS VERSION option specifies a comma-separated list of the TLS encryption protocols permitted by the replica for the replication connection, in a format like that for the tls version server system variable. The connection procedure negotiates the use of the highest TLS version that both the source and the replica permit. To be able to connect, the replica must have at least one TLS version in common with the source.
- The SOURCE TLS CIPHERSUITES option specifies a colon-separated list of one or more ciphersuites that are permitted by the replica for the replication connection if TLSv1.3 is used for the connection. If this option is set to NULL when TLSv1.3 is used (which is the default if you do not set the option), the ciphersuites that are enabled by default are allowed. If you set the option to an empty string, no cipher suites are allowed, and TLSv1.3 is therefore not used.

The protocols, ciphers, and ciphersuites that you can specify in these lists depend on the SSL library used to compile MySQL. For information about the formats, the permitted values, and the defaults if you do not specify the options, see [Section 8.3.2, "Encrypted Connection TLS Protocols and](#page-1236-0) [Ciphers".](#page-1236-0)

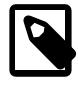

#### **Note**

You can use the SOURCE\_TLS\_CIPHERSUITES option to specify any selection of ciphersuites, including only non-default ciphersuites if you want.

• After the source information has been updated, start the replication process on the replica, like this:

mysql> **START REPLICA;**

You can use the [SHOW REPLICA STATUS](#page-2867-0) statement to confirm that an encrypted connection was established successfully.

• Requiring encrypted connections on the replica does not ensure that the source requires encrypted connections from replicas. If you want to ensure that the source only accepts replicas that connect using encrypted connections, create a replication user account on the source using the REQUIRE SSL option, then grant that user the [REPLICATION SLAVE](#page-1138-0) privilege. For example:

```
mysql> CREATE USER 'repl'@'%.example.com' IDENTIFIED BY 'password'
    -> REQUIRE SSL;
```

```
mysql> GRANT REPLICATION SLAVE ON *.*
     -> TO 'repl'@'%.example.com';
```
If you have an existing replication user account on the source, you can add REQUIRE SSL to it with this statement:

mysql> **ALTER USER 'repl'@'%.example.com' REQUIRE SSL;**

# <span id="page-3482-0"></span>**19.3.2 Encrypting Binary Log Files and Relay Log Files**

MySQL binary log files and relay log files can be encrypted, helping to protect these files and the potentially sensitive data contained in them from being misused by outside attackers, and also from unauthorized viewing by users of the operating system where they are stored. The encryption algorithm used for the files, the AES (Advanced Encryption Standard) cipher algorithm, is built in to MySQL Server and cannot be configured.

You enable this encryption on a MySQL server by setting the [binlog\\_encryption](#page-3417-0) system variable to ON. OFF is the default. The system variable sets encryption on for binary log files and relay log files. Binary logging does not need to be enabled on the server to enable encryption, so you can encrypt the relay log files on a replica that has no binary log. To use encryption, a keyring component or plugin must be installed and configured to supply MySQL Server's keyring service. For instructions to do this, see [Section 8.4.4, "The MySQL Keyring".](#page-1365-0) Any supported keyring component or plugin can be used to store binary log encryption keys.

When you first start the server with encryption enabled, a new binary log encryption key is generated before the binary log and relay logs are initialized. This key is used to encrypt a file password for each binary log file (if the server has binary logging enabled) and relay log file (if the server has replication channels), and further keys generated from the file passwords are used to encrypt the data in the files. The binary log encryption key that is currently in use on the server is called the binary log master key. The two tier encryption key architecture means that the binary log master key can be rotated (replaced by a new master key) as required, and only the file password for each file needs to be re-encrypted with the new master key, not the whole file. Relay log files are encrypted for all channels, including new channels that are created after encryption is activated. The binary log index file and relay log index file are never encrypted.

If you activate encryption while the server is running, a new binary log encryption key is generated at that time. The exception is if encryption was active previously on the server and was then disabled, in which case the binary log encryption key that was in use before is used again. The binary log file and relay log files are rotated immediately, and file passwords for the new files and all subsequent binary log files and relay log files are encrypted using this binary log encryption key. Existing binary log files and relay log files still present on the server are not encrypted, but you can purge them if they are no longer needed.

If you deactivate encryption by changing the  $\binom{b}{r}$  encryption system variable to OFF, the binary log file and relay log files are rotated immediately and all subsequent logging is unencrypted. Previously encrypted files are not automatically decrypted, but the server is still able to read them. The BINLOG ENCRYPTION ADMIN privilege is required to activate or deactivate encryption while the server is running.

Encrypted and unencrypted binary log files can be distinguished using the magic number at the start of the file header for encrypted log files ( $0xFD62696E$ ), which differs from that used for unencrypted  $log$  files ( $0xFE62696E$ ). The [SHOW BINARY LOGS](#page-2833-0) statement shows whether each binary log file is encrypted or unencrypted.

When binary log files have been encrypted,  $mysqlbinlog$  cannot read them directly, but can read them from the server using the [--read-from-remote-server](#page-561-0) option. If you back up encrypted binary log files using [mysqlbinlog](#page-547-0), note that the copies of the files that are generated using [mysqlbinlog](#page-547-0) are stored in an unencrypted format.

Binary log encryption can be combined with binary log transaction compression. For more information on binary log transaction compression, see [Section 7.4.4.5, "Binary Log Transaction Compression"](#page-1008-0).

## **19.3.2.1 Scope of Binary Log Encryption**

When binary log encryption is active for a MySQL server instance, the encryption coverage is as follows:

- Data at rest that is written to the binary log files and relay log files is encrypted from the point in time where encryption is started, using the two tier encryption architecture described above. Existing binary log files and relay log files that were present on the server when you started encryption are not encrypted. You can purge these files when they are no longer needed.
- Data in motion in the replication event stream, which is sent to MySQL clients including [mysqlbinlog](#page-547-0), is decrypted for transmission, and should therefore be protected in transit by the use of connection encryption (see [Section 8.3, "Using Encrypted Connections"](#page-1228-0) and [Section 19.3.1,](#page-3480-0) ["Setting Up Replication to Use Encrypted Connections"](#page-3480-0)).
- Data in use that is held in the binary log transaction and statement caches during a transaction is in unencrypted format in the memory buffer that stores the cache. The data is written to a temporary file on disk if it exceeds the space available in the memory buffer. When binary log encryption is active on the server, temporary files used to hold the binary log cache are encrypted using AES-CTR (AES Counter mode) for stream encryption. Because the temporary files are volatile and tied to a single process, they are encrypted using single-tier encryption, using a randomly generated file password and initialization vector that exist only in memory and are never stored on disk or in the keyring. After each transaction is committed, the binary log cache is reset: the memory buffer is cleared, any temporary file used to hold the binary log cache is truncated, and a new file password and initialization vector are randomly generated for use with the next transaction. This reset also takes place when the server is restarted after a normal shutdown or an unexpected halt.

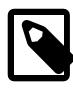

### **Note**

If you use [LOAD DATA](#page-2585-0) when binlog format=STATEMENT is set, which is not recommended as the statement is considered unsafe for statement-based replication, a temporary file containing the data is created on the replica where the changes are applied. These temporary files are not encrypted when binary log encryption is active on the server. Use row-based or mixed binary logging format instead, which do not create the temporary files.

# **19.3.2.2 Binary Log Encryption Keys**

The binary log encryption keys used to encrypt the file passwords for the log files are 256-bit keys that are generated specifically for each MySQL server instance using MySQL Server's keyring service (see [Section 8.4.4, "The MySQL Keyring"\)](#page-1365-0). The keyring service handles the creation, retrieval, and deletion of the binary log encryption keys. A server instance only creates and removes keys generated for itself, but it can read keys generated for other instances if they are stored in the keyring, as in the case of a server instance that has been cloned by file copying.

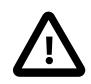

### **Important**

The binary log encryption keys for a MySQL server instance must be included in your backup and recovery procedures, because if the keys required to decrypt the file passwords for current and retained binary log files or relay log files are lost, it might not be possible to start the server.

The format of binary log encryption keys in the keyring is as follows:

MySQLReplicationKey\_{UUID}\_{SEQ\_NO}

#### For example:

MySQLReplicationKey\_00508583-b5ce-11e8-a6a5-0010e0734796\_1

{UUID} is the true UUID generated by the MySQL server (the value of the [server\\_uuid](#page-3350-1) system variable).  $\{SEQNO\}$  is the sequence number for the binary log encryption key, which is incremented by 1 for each new key that is generated on the server.

The binary log encryption key that is currently in use on the server is called the binary log master key. The sequence number for the current binary log master key is stored in the keyring. The binary log master key is used to encrypt each new log file's file password, which is a randomly generated 32-byte file password specific to the log file that is used to encrypt the file data. The file password is encrypted using AES-CBC (AES Cipher Block Chaining mode) with the 256-bit binary log encryption key and a random initialization vector (IV), and is stored in the log file's file header. The file data is encrypted using AES-CTR (AES Counter mode) with a 256-bit key generated from the file password and a nonce also generated from the file password. It is technically possible to decrypt an encrypted file offline, if the binary log encryption key used to encrypt the file password is known, by using tools available in the OpenSSL cryptography toolkit.

If you use file copying to clone a MySQL server instance that has encryption active so its binary log files and relay log files are encrypted, ensure that the keyring is also copied, so that the clone server can read the binary log encryption keys from the source server. When encryption is activated on the clone server (either at startup or subsequently), the clone server recognizes that the binary log encryption keys used with the copied files include the generated UUID of the source server. It automatically generates a new binary log encryption key using its own generated UUID, and uses this to encrypt the file passwords for subsequent binary log files and relay log files. The copied files continue to be read using the source server's keys.

## **19.3.2.3 Binary Log Master Key Rotation**

When binary log encryption is enabled, you can rotate the binary log master key at any time while the server is running by issuing [ALTER INSTANCE ROTATE BINLOG MASTER KEY](#page-2422-0). When the binary log master key is rotated manually using this statement, the passwords for the new and subsequent files are encrypted using the new binary log master key, and also the file passwords for existing encrypted binary log files and relay log files are re-encrypted using the new binary log master key, so the encryption is renewed completely. You can rotate the binary log master key on a regular basis to comply with your organization's security policy, and also if you suspect that the current or any of the previous binary log master keys might have been compromised.

When you rotate the binary log master key manually, MySQL Server takes the following actions in sequence:

- 1. A new binary log encryption key is generated with the next available sequence number, stored on the keyring, and used as the new binary log master key.
- 2. The binary log and relay log files are rotated on all channels.
- 3. The new binary log master key is used to encrypt the file passwords for the new binary log and relay log files, and subsequent files until the key is changed again.
- 4. The file passwords for existing encrypted binary log files and relay log files on the server are reencrypted in turn using the new binary log master key, starting with the most recent files. Any unencrypted files are skipped.
- 5. Binary log encryption keys that are no longer in use for any files after the re-encryption process are removed from the keyring.

The [BINLOG\\_ENCRYPTION\\_ADMIN](#page-1143-0) privilege is required to issue [ALTER INSTANCE ROTATE BINLOG](#page-2422-0) [MASTER KEY](#page-2422-0), and the statement cannot be used if the binlog encryption system variable is set to OFF.

As the final step of the binary log master key rotation process, all binary log encryption keys that no longer apply to any retained binary log files or relay log files are cleaned up from the keyring. If a

retained binary log file or relay log file cannot be initialized for re-encryption, the relevant binary log encryption keys are not deleted in case the files can be recovered in the future. For example, this might be the case if a file listed in a binary log index file is currently unreadable, or if a channel fails to initialize. If the server UUID changes, for example because a backup created using MySQL Enterprise Backup is used to set up a new replica, issuing [ALTER INSTANCE ROTATE BINLOG MASTER KEY](#page-2422-0) on the new server does not delete any earlier binary log encryption keys that include the original server UUID.

If any of the first four steps of the binary log master key rotation process cannot be completed correctly, an error message is issued explaining the situation and the consequences for the encryption status of the binary log files and relay log files. Files that were previously encrypted are always left in an encrypted state, but their file passwords might still be encrypted using an old binary log master key. If you see these errors, first retry the process by issuing [ALTER INSTANCE ROTATE BINLOG](#page-2422-0) [MASTER KEY](#page-2422-0) again. Then investigate the status of individual files to see what is blocking the process, especially if you suspect that the current or any of the previous binary log master keys might have been compromised.

If the final step of the binary log master key rotation process cannot be completed correctly, a warning message is issued explaining the situation. The warning message identifies whether the process could not clean up the auxiliary keys in the keyring for rotating the binary log master key, or could not clean up unused binary log encryption keys. You can choose to ignore the message as the keys are auxiliary keys or no longer in use, or you can issue [ALTER INSTANCE ROTATE BINLOG MASTER KEY](#page-2422-0) again to retry the process.

If the server stops and is restarted with binary log encryption still set to ON during the binary log master key rotation process, new binary log files and relay log files after the restart are encrypted using the new binary log master key. However, the re-encryption of existing files is not continued, so files that did not get re-encrypted before the server stopped are left encrypted using the previous binary log master key. To complete re-encryption and clean up unused binary log encryption keys, issue [ALTER](#page-2422-0) [INSTANCE ROTATE BINLOG MASTER KEY](#page-2422-0) again after the restart.

[ALTER INSTANCE ROTATE BINLOG MASTER KEY](#page-2422-0) actions are not written to the binary log and are not executed on replicas. Binary log master key rotation can therefore be carried out in replication environments including a mix of MySQL versions. To schedule regular rotation of the binary log master key on all applicable source and replica servers, you can enable the MySQL Event Scheduler on each server and issue the [ALTER INSTANCE ROTATE BINLOG MASTER KEY](#page-2422-0) statement using a [CREATE](#page-2451-0) [EVENT](#page-2451-0) statement. If you rotate the binary log master key because you suspect that the current or any of the previous binary log master keys might have been compromised, issue the statement on every applicable source and replica server. Issuing the statement on individual servers ensures that you can verify immediate compliance, even in the case of replicas that are lagging, belong to multiple replication topologies, or are not currently active in the replication topology but have binary log and relay log files.

The [binlog\\_rotate\\_encryption\\_master\\_key\\_at\\_startup](#page-3423-0) system variable controls whether the binary log master key is automatically rotated when the server is restarted. If this system variable is set to ON, a new binary log encryption key is generated and used as the new binary log master key whenever the server is restarted. If it is set to OFF, which is the default, the existing binary log master key is used again after the restart. When the binary log master key is rotated at startup, the file passwords for the new binary log and relay log files are encrypted using the new key. The file passwords for the existing encrypted binary log files and relay log files are not re-encrypted, so they remain encrypted using the old key, which remains available on the keyring.

# <span id="page-3485-0"></span>**19.3.3 Replication Privilege Checks**

By default, MySQL replication (including Group Replication) does not carry out privilege checks when transactions that were already accepted by another server are applied on a replica or group member. You can create a user account with the appropriate privileges to apply the transactions that are normally replicated on a channel, and specify this as the PRIVILEGE\_CHECKS\_USER account for the replication applier, using a [CHANGE REPLICATION SOURCE TO](#page-2688-0) statement. MySQL then checks each transaction against the user account's privileges to verify that you have authorized the operation for that channel. The account can also be safely used by an administrator to apply or reapply transactions from [mysqlbinlog](#page-547-0) output, for example to recover from a replication error on the channel.

The use of a PRIVILEGE CHECKS USER account helps secure a replication channel against the unauthorized or accidental use of privileged or unwanted operations. The PRIVILEGE\_CHECKS\_USER account provides an additional layer of security in situations such as these:

- You are replicating between a server instance on your organization's network, and a server instance on another network, such as an instance supplied by a cloud service provider.
- You want to have multiple on-premise or off-site deployments administered as separate units, without giving one administrator account privileges on all the deployments.
- You want to have an administrator account that enables an administrator to perform only operations that are directly relevant to the replication channel and the databases it replicates, rather than having wide privileges on the server instance.

You can increase the security of a replication channel where privilege checks are applied by adding one or both of these options to the [CHANGE REPLICATION SOURCE TO](#page-2688-0) statement when you specify the PRIVILEGE\_CHECKS\_USER account for the channel:

- The REQUIRE\_ROW\_FORMAT option makes the replication channel accept only row-based replication events. When REQUIRE\_ROW\_FORMAT is set, you must use row-based binary logging ([binlog\\_format=ROW](#page-3419-0)) on the source server. With statement-based binary logging, some administrator-level privileges might be required for the PRIVILEGE\_CHECKS\_USER account to execute transactions successfully.
- The REQUIRE\_TABLE\_PRIMARY\_KEY\_CHECK option makes the replication channel use its own policy for primary key checks. Setting ON means that primary keys are always required, and setting OFF means that primary keys are never required. The default setting, STREAM, sets the session value of the  $sq1$  require primary key system variable using the value that is replicated from the source for each transaction. When PRIVILEGE\_CHECKS\_USER is set, setting REQUIRE\_TABLE\_PRIMARY\_KEY\_CHECK to either ON or OFF means that the user account does not need session administration level privileges to set restricted session variables, which are required to change the value of  $sql\_require\_primary\_key$ . It also normalizes the behavior across replication channels for different sources.

You grant the [REPLICATION\\_APPLIER](#page-1145-0) privilege to enable a user account to appear as the PRIVILEGE\_CHECKS\_USER for a replication applier thread, and to execute the internal-use [BINLOG](#page-2886-0) statements used by mysqlbinlog. The user name and host name for the PRIVILEGE\_CHECKS\_USER account must follow the syntax described in [Section 8.2.4, "Specifying Account Names",](#page-1161-0) and the user must not be an anonymous user (with a blank user name) or the CURRENT USER. To create a new account, use [CREATE USER](#page-2767-0). To grant this account the REPLICATION APPLIER privilege, use the [GRANT](#page-2781-0) statement. For example, to create a user account  $\text{priv\_rep1}$ , which can be used manually by an administrator from any host in the example.com domain, and requires an encrypted connection, issue the following statements:

```
mysql> SET sql log bin = 0;
mysql> CREATE USER 'priv_repl'@'%.example.com' IDENTIFIED BY 'password' REQUIRE SSL;
mysql> GRANT REPLICATION_APPLIER ON *.* TO 'priv_repl'@'%.example.com';
mysql> SET sql_log_bin = 1;
```
The SET sql\_log\_bin statements are used so that the account management statements are not added to the binary log and sent to the replication channels (see [Section 15.4.1.3, "SET sql\\_log\\_bin](#page-2685-2) [Statement"\)](#page-2685-2).

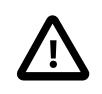

#### **Important**

The caching sha2 password authentication plugin is the default for new users (for details, see [Section 8.4.1.1, "Caching SHA-2 Pluggable](#page-1256-0)

[Authentication"\)](#page-1256-0). To connect to a server using a user account that authenticates with this plugin, you must either set up an encrypted connection as described in [Section 19.3.1, "Setting Up Replication to Use Encrypted Connections",](#page-3480-0) or enable the unencrypted connection to support password exchange using an RSA key pair.

After setting up the user account, use the [GRANT](#page-2781-0) statement to grant additional privileges to enable the user account to make the database changes that you expect the applier thread to carry out, such as updating specific tables held on the server. These same privileges enable an administrator to use the account if they need to execute any of those transactions manually on the replication channel. If an unexpected operation is attempted for which you did not grant the appropriate privileges, the operation is disallowed and the replication applier thread stops with an error. [Section 19.3.3.1, "Privileges For](#page-3488-0) [The Replication PRIVILEGE\\_CHECKS\\_USER Account"](#page-3488-0) explains what additional privileges the account needs. For example, to grant the  $\text{priv}}$  repl user account the [INSERT](#page-1137-0) privilege to add rows to the cust table in db1, issue the following statement:

mysql> GRANT INSERT ON db1.cust TO 'priv\_repl'@'%.example.com';

You assign the PRIVILEGE CHECKS USER account for a replication channel using a [CHANGE](#page-2688-0) [REPLICATION SOURCE TO](#page-2688-0) statement. If replication is running, issue [STOP REPLICA](#page-2706-0) before the [CHANGE REPLICATION SOURCE TO](#page-2688-0) statement, and [START REPLICA](#page-2702-0) after it. The use of row-based binary logging is strongly recommended when PRIVILEGE CHECKS USER is set; you can use the statement to set REQUIRE\_ROW\_FORMAT to enforce this.

When you restart the replication channel, checks on dynamic privileges are applied from that point on. However, static global privileges are not active in the applier's context until you reload the grant tables, because these privileges are not changed for a connected client. To activate static privileges, perform a flush-privileges operation. This can be done by issuing a [FLUSH PRIVILEGES](#page-2890-1) statement or by executing a [mysqladmin flush-privileges](#page-384-0) or [mysqladmin reload](#page-384-0) command.

For example, to start privilege checks on the channel channel 1 on a running replica, issue the following statements:

```
mysql> STOP REPLICA FOR CHANNEL 'channel_1';
mysql> CHANGE REPLICATION SOURCE TO
     > PRIVILEGE_CHECKS_USER = 'priv_repl'@'%.example.com',
          > REQUIRE_ROW_FORMAT = 1 FOR CHANNEL 'channel_1';
mysql> FLUSH PRIVILEGES;
mysql> START REPLICA FOR CHANNEL 'channel_1';
```
If you do not specify a channel and no other channels exist, the statement is applied to the default channel. The user name and host name for the PRIVILEGE\_CHECKS\_USER account for a channel are shown in the Performance Schema [replication\\_applier\\_configuration](#page-4829-0) table, where they are properly escaped so they can be copied directly into SQL statements to execute individual transactions.

If you are using the Rewriter plugin, you should grant the PRIVILEGE\_CHECKS\_USER user account the [SKIP\\_QUERY\\_REWRITE](#page-1147-0) privilege. This prevents statements issued by this user from being rewritten. See [Section 7.6.4, "The Rewriter Query Rewrite Plugin",](#page-1037-0) for more information.

When REQUIRE\_ROW\_FORMAT is set for a replication channel, the replication applier does not create or drop temporary tables, and so does not set the pseudo thread id session system variable. It does not execute LOAD DATA INFILE instructions, and so does not attempt file operations to access or delete the temporary files associated with data loads (logged as a Format description log event). It does not execute INTVAR, RAND, and USER VAR events, which are used to reproduce the client's connection state for statement-based replication. (An exception is USER, VAR events that are associated with DDL queries, which are executed.) It does not execute any statements that are logged within DML transactions. If the replication applier detects any of these types of event while attempting to queue or apply a transaction, the event is not applied, and replication stops with an error.

You can set REQUIRE\_ROW\_FORMAT for a replication channel whether or not you set a PRIVILEGE CHECKS USER account. The restrictions implemented when you set this option increase the security of the replication channel even without privilege checks. You can also specify the -require-row-format option when you use [mysqlbinlog](#page-547-0), to enforce row-based replication events in [mysqlbinlog](#page-547-0) output.

**Security Context.** By default, when a replication applier thread is started with a user account specified as the PRIVILEGE\_CHECKS\_USER, the security context is created using default roles, or with all roles if activate all roles on login is set to ON.

You can use roles to supply a general privilege set to accounts that are used as PRIVILEGE CHECKS USER accounts, as in the following example. Here, instead of granting the [INSERT](#page-1137-0) privilege for the db1.cust table directly to a user account as in the earlier example, this privilege is granted to the role priv\_repl\_role along with the [REPLICATION\\_APPLIER](#page-1145-0) privilege. The role is then used to grant the privilege set to two user accounts, both of which can now be used as PRIVILEGE CHECKS USER accounts:

```
mysql> SET sql_log_bin = 0;
mysql> CREATE USER 'priv_repa'@'%.example.com'
                  IDENTIFIED BY 'password'
                REQUIRE SSL;
mysql> CREATE USER 'priv_repb'@'%.example.com'
                  IDENTIFIED BY 'password'
                 REQUIRE SSL;
mysql> CREATE ROLE 'priv_repl_role';
mysql> GRANT REPLICATION_APPLIER TO 'priv_repl_role';
mysql> GRANT INSERT ON db1.cust TO 'priv_repl_role';
mysql> GRANT 'priv_repl_role' TO
                   'priv_repa'@'%.example.com',
                  'priv_repb'@'%.example.com';
mysql> SET DEFAULT ROLE 'priv_repl_role' TO
                   'priv_repa'@'%.example.com',
                  'priv_repb'@'%.example.com';
mysql> SET sql_log_bin = 1;
```
Be aware that when the replication applier thread creates the security context, it checks the privileges for the PRIVILEGE CHECKS USER account, but does not carry out password validation, and does not carry out checks relating to account management, such as checking whether the account is locked. The security context that is created remains unchanged for the lifetime of the replication applier thread.

# <span id="page-3488-0"></span>**19.3.3.1 Privileges For The Replication PRIVILEGE\_CHECKS\_USER Account**

The user account that is specified using the [CHANGE REPLICATION SOURCE TO](#page-2688-0) statement as the PRIVILEGE CHECKS USER account for a replication channel must have the REPLICATION APPLIER privilege, otherwise the replication applier thread does not start. As explained in [Section 19.3.3,](#page-3485-0) ["Replication Privilege Checks"](#page-3485-0), the account requires further privileges that are sufficient to apply all the expected transactions expected on the replication channel. These privileges are checked only when relevant transactions are executed.

The use of row-based binary logging ([binlog\\_format=ROW](#page-3419-0)) is strongly recommended for replication channels that are secured using a PRIVILEGE\_CHECKS\_USER account. With statement-based binary logging, some administrator-level privileges might be required for the PRIVILEGE CHECKS USER account to execute transactions successfully. The REQUIRE\_ROW\_FORMAT setting can be applied to secured channels, which restricts the channel from executing events that would require these privileges.

The [REPLICATION\\_APPLIER](#page-1145-0) privilege explicitly or implicitly allows the PRIVILEGE\_CHECKS\_USER account to carry out the following operations that a replication thread needs to perform:

• Setting the value of the system variables gtid next, original commit timestamp, original server version, immediate server version, and pseudo replica mode, to apply appropriate metadata and behaviors when executing transactions.

- Executing internal-use [BINLOG](#page-2886-0) statements to apply [mysqlbinlog](#page-547-0) output, provided that the account also has permission for the tables and operations in those statements.
- Updating the system tables mysql.gtid\_executed, mysql.slave\_relay\_log\_info, mysql.slave\_worker\_info, and mysql.slave\_master\_info, to update replication metadata. (If events access these tables explicitly for other purposes, you must grant the appropriate privileges on the tables.)
- Applying a binary log  $\text{Table\_map\_log\_event}$ , which provides table metadata but does not make any database changes.

If the REQUIRE TABLE PRIMARY KEY CHECK option of the [CHANGE REPLICATION SOURCE](#page-2688-0) [TO](#page-2688-0) statement is set to the default value STREAM, the PRIVILEGE\_CHECKS\_USER account needs privileges sufficient to set restricted session variables, so that it can change the value of the [sql\\_require\\_primary\\_key](#page-831-0) system variable for the duration of a session to match the setting replicated from the source. The [SESSION\\_VARIABLES\\_ADMIN](#page-1146-0) privilege gives the account this capability. This privilege also allows the account to apply  $mysplit$  output that was created using the [--disable-log-bin](#page-556-0) option. If you set REQUIRE\_TABLE\_PRIMARY\_KEY\_CHECK to either ON or OFF, the replica always uses that value for the [sql\\_require\\_primary\\_key](#page-831-0) system variable in replication operations, and so does not need these session administration level privileges.

If table encryption is in use, the [table\\_encryption\\_privilege\\_check](#page-842-0) system variable is set to ON, and the encryption setting for the tablespace involved in any event differs from the applying server's default encryption setting (specified by the default table encryption system variable), the PRIVILEGE\_CHECKS\_USER account needs the [TABLE\\_ENCRYPTION\\_ADMIN](#page-1148-0) privilege in order to override the default encryption setting. It is strongly recommended that you do not grant this privilege. Instead, ensure that the default encryption setting on a replica matches the encryption status of the tablespaces that it replicates, and that replication group members have the same default encryption setting, so that the privilege is not needed.

In order to execute specific replicated transactions from the relay log, or transactions from [mysqlbinlog](#page-547-0) output as required, the PRIVILEGE\_CHECKS\_USER account must have the following privileges:

- For a row insertion logged in row format (which are logged as a Write\_rows\_log\_event), the [INSERT](#page-1137-0) privilege on the relevant table.
- For a row update logged in row format (which are logged as an Update\_rows\_log\_event), the [UPDATE](#page-1141-0) privilege on the relevant table.
- For a row deletion logged in row format (which are logged as a Delete rows log event), the [DELETE](#page-1136-0) privilege on the relevant table.

If statement-based binary logging is in use (which is not recommended with a PRIVILEGE CHECKS USER account), for a transaction control statement such as BEGIN or COMMIT or DML logged in statement format (which are logged as a Query\_log\_event), the PRIVILEGE CHECKS USER account needs privileges to execute the statement contained in the event.

If [LOAD DATA](#page-2585-0) operations need to be carried out on the replication channel, use row-based binary logging (binlog  $f$ ormat=ROW). With this logging format, the [FILE](#page-1137-1) privilege is not needed to execute the event, so do not give the PRIVILEGE CHECKS USER account this privilege. The use of rowbased binary logging is strongly recommended with replication channels that are secured using a PRIVILEGE\_CHECKS\_USER account. If REQUIRE\_ROW\_FORMAT is set for the channel, row-based binary logging is required. The Format description log event, which deletes any temporary files created by [LOAD DATA](#page-2585-0) events, is processed without privilege checks. For more information, see [Section 19.5.1.19, "Replication and LOAD DATA"](#page-3529-0).

If the init replica system variable is set to specify one or more SQL statements to be executed when the replication SQL thread starts, the PRIVILEGE\_CHECKS\_USER account must have the privileges needed to execute these statements.

It is recommended that you never give any ACL privileges to the PRIVILEGE\_CHECKS\_USER account, including [CREATE USER](#page-1136-1), [CREATE ROLE](#page-1136-2), [DROP ROLE](#page-1137-2), and [GRANT OPTION](#page-1137-3), and do not permit the account to update the  $m_{\text{V}}$ sql.user table. With these privileges, the account could be used to create or modify user accounts on the server. To avoid ACL statements issued on the source server being replicated to the secured channel for execution (where they fail in the absence of these privileges), you can issue SET sql log bin = 0 before all ACL statements and SET sql log bin = 1 after them, to omit the statements from the source's binary log. Alternatively, you can set a dedicated current database before executing all ACL statements, and use a replication filter ([--binlog-ignore-db](#page-3413-0)) to filter out this database on the replica.

# **19.3.3.2 Privilege Checks For Group Replication Channels**

You can also use a PRIVILEGE CHECKS USER account to secure the two replication applier threads used by Group Replication. The group\_replication\_applier thread on each group member is used for applying group transactions, and the group\_replication\_recovery thread on each group member is used for state transfer from the binary log as part of distributed recovery when the member joins or rejoins the group.

To secure one of these threads, stop Group Replication, then issue the [CHANGE](#page-2688-0) [REPLICATION SOURCE TO](#page-2688-0) statement with the PRIVILEGE\_CHECKS\_USER option, specifying group\_replication\_applier or group\_replication\_recovery as the channel name. For example:

```
mysql> STOP GROUP_REPLICATION;
mysql> CHANGE REPLICATION SOURCE TO PRIVILEGE_CHECKS_USER = 'gr_repl'@'%.example.com' 
          FOR CHANNEL 'group_replication_recovery';
mysql> FLUSH PRIVILEGES;
mysql> START GROUP_REPLICATION;
```
For Group Replication channels, the REQUIRE\_ROW\_FORMAT setting is automatically enabled when the channel is created, and cannot be disabled, so you do not need to specify this.

Group Replication requires every table that is to be replicated by the group to have a defined primary key, or primary key equivalent where the equivalent is a non-null unique key. Rather than using the checks carried out by the  $\text{sgl\_require}$  primary  $\text{key}$  system variable, Group Replication has its own built-in set of checks for primary keys or primary key equivalents. You may set the REQUIRE\_TABLE\_PRIMARY\_KEY\_CHECK option of the [CHANGE REPLICATION](#page-2688-0) [SOURCE TO](#page-2688-0) statement to ON for a Group Replication channel. However, be aware that you might find some transactions that are permitted under Group Replication's built-in checks are not permitted under the checks carried out when you set  $\text{sgl}$  require primary  $\text{key} = \text{ON}$ or REQUIRE TABLE PRIMARY KEY CHECK = ON. For this reason, new and upgraded Group Replication channels have REQUIRE\_TABLE\_PRIMARY\_KEY\_CHECK set to the default value STREAM, rather than  $ON$ .

If a remote cloning operation is used for distributed recovery in Group Replication (see [Section 20.5.4.2, "Cloning for Distributed Recovery"](#page-3602-0)), the PRIVILEGE\_CHECKS\_USER account and related settings from the donor are cloned to the joining member. If the joining member is set to start Group Replication on boot, it automatically uses the account for privilege checks on the appropriate replication channels.

## **19.3.3.3 Recovering From Failed Replication Privilege Checks**

If a privilege check against the PRIVILEGE\_CHECKS\_USER account fails, the transaction is not executed and replication stops for the channel. Details of the error and the last applied transaction are recorded in the Performance Schema [replication\\_applier\\_status\\_by\\_worker](#page-4832-0) table. Follow this procedure to recover from the error:

1. Identify the replicated event that caused the error and verify whether or not the event is expected and from a trusted source. You can use  $m$   $\frac{1}{100}$  to retrieve and display the events that were logged around the time of the error. For instructions to do this, see [Section 9.5, "Point-in-Time](#page-1613-0) [\(Incremental\) Recovery"](#page-1613-0).

- 2. If the replicated event is not expected or is not from a known and trusted source, investigate the cause. If you can identify why the event took place and there are no security considerations, proceed to fix the error as described below.
- 3. If the PRIVILEGE CHECKS USER account should have been permitted to execute the transaction, but has been misconfigured, grant the missing privileges to the account, use a [FLUSH](#page-2890-1) [PRIVILEGES](#page-2890-1) statement or execute a [mysqladmin flush-privileges](#page-384-0) or [mysqladmin](#page-384-0) [reload](#page-384-0) command to reload the grant tables, then restart replication for the channel.
- 4. If the transaction needs to be executed and you have verified that it is trusted, but the PRIVILEGE CHECKS USER account should not have this privilege normally, you can grant the required privilege to the PRIVILEGE CHECKS USER account temporarily. After the replicated event has been applied, remove the privilege from the account, and take any necessary steps to ensure the event does not recur if it is avoidable.
- 5. If the transaction is an administrative action that should only have taken place on the source and not on the replica, or should only have taken place on a single replication group member, skip the transaction on the server or servers where it stopped replication, then issue [START](#page-2702-0) [REPLICA](#page-2702-0) to restart replication on the channel. To avoid the situation in future, you could issue such administrative statements with  $SET$  sql\_log\_bin = 0 before them and  $SET$  sql\_log\_bin = 1 after them, so that they are not logged on the source.
- 6. If the transaction is a DDL or DML statement that should not have taken place on either the source or the replica, skip the transaction on the server or servers where it stopped replication, undo the transaction manually on the server where it originally took place, then issue [START REPLICA](#page-2702-0) to restart replication.

To skip a transaction, if GTIDs are in use, commit an empty transaction that has the GTID of the failing transaction, for example:

```
SET GTID NEXT='aaa-bbb-ccc-ddd:N';
BEGIN;
COMMIT;
SET GTID_NEXT='AUTOMATIC';
```
If GTIDs are not in use, issue a SET GLOBAL sql\_replica\_skip\_counter statement to skip the event. For instructions to use this alternative method and more details about skipping transactions, see [Section 19.1.7.3, "Skipping Transactions".](#page-3447-0)

# **19.4 Replication Solutions**

Replication can be used in many different environments for a range of purposes. This section provides general notes and advice on using replication for specific solution types.

For information on using replication in a backup environment, including notes on the setup, backup procedure, and files to back up, see [Section 19.4.1, "Using Replication for Backups".](#page-3492-0)

For advice and tips on using different storage engines on the source and replica, see [Section 19.4.4,](#page-3498-0) ["Using Replication with Different Source and Replica Storage Engines"](#page-3498-0).

Using replication as a scale-out solution requires some changes in the logic and operation of applications that use the solution. See [Section 19.4.5, "Using Replication for Scale-Out".](#page-3499-0)

For performance or data distribution reasons, you may want to replicate different databases to different replicas. See [Section 19.4.6, "Replicating Different Databases to Different Replicas"](#page-3501-0)

As the number of replicas increases, the load on the source can increase and lead to reduced performance (because of the need to replicate the binary log to each replica). For tips on improving your replication performance, including using a single secondary server as the source, see [Section 19.4.7, "Improving Replication Performance"](#page-3502-0).
For guidance on switching sources, or converting replicas into sources as part of an emergency failover solution, see [Section 19.4.8, "Switching Sources During Failover".](#page-3503-0)

For information on security measures specific to servers in a replication topology, see [Section 19.3,](#page-3479-0) ["Replication Security"](#page-3479-0).

# **19.4.1 Using Replication for Backups**

To use replication as a backup solution, replicate data from the source to a replica, and then back up the replica. The replica can be paused and shut down without affecting the running operation of the source, so you can produce an effective snapshot of "live" data that would otherwise require the source to be shut down.

How you back up a database depends on its size and whether you are backing up only the data, or the data and the replica state so that you can rebuild the replica in the event of failure. There are therefore two choices:

- If you are using replication as a solution to enable you to back up the data on the source, and the size of your database is not too large, the  $mysgldump$  tool may be suitable. See [Section 19.4.1.1,](#page-3492-0) ["Backing Up a Replica Using mysqldump"](#page-3492-0).
- For larger databases, where  $m_y$  sqldump would be impractical or inefficient, you can back up the raw data files instead. Using the raw data files option also means that you can back up the binary and relay logs that make it possible to re-create the replica in the event of a replica failure. For more information, see [Section 19.4.1.2, "Backing Up Raw Data from a Replica"](#page-3493-0).

Another backup strategy, which can be used for either source or replica servers, is to put the server in a read-only state. The backup is performed against the read-only server, which then is changed back to its usual read/write operational status. See [Section 19.4.1.3, "Backing Up a Source or Replica by](#page-3494-0) [Making It Read Only".](#page-3494-0)

## <span id="page-3492-0"></span>**19.4.1.1 Backing Up a Replica Using mysqldump**

Using  $mysgldump$  to create a copy of a database enables you to capture all of the data in the database in a format that enables the information to be imported into another instance of MySQL Server (see [Section 6.5.4, "mysqldump — A Database Backup Program"](#page-413-0)). Because the format of the information is SQL statements, the file can easily be distributed and applied to running servers in the event that you need access to the data in an emergency. However, if the size of your data set is very large, [mysqldump](#page-413-0) may be impractical.

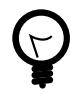

## **Tip**

Consider using the [MySQL Shell dump utilities,](https://dev.mysql.com/doc/mysql-shell/9.0/en/mysql-shell-utilities-dump-instance-schema.html) which provide parallel dumping with multiple threads, file compression, and progress information display, as well as cloud features such as Oracle Cloud Infrastructure Object Storage streaming, and MySQL HeatWave Service compatibility checks and modifications. Dumps can be easily imported into a MySQL Server instance or a MySQL HeatWave Service DB System using the [MySQL Shell load dump](https://dev.mysql.com/doc/mysql-shell/9.0/en/mysql-shell-utilities-load-dump.html) [utilities.](https://dev.mysql.com/doc/mysql-shell/9.0/en/mysql-shell-utilities-load-dump.html) Installation instructions for MySQL Shell can be found [here](https://dev.mysql.com/doc/mysql-shell/9.0/en/mysql-shell-install.html).

When using [mysqldump](#page-413-0), you should stop replication on the replica before starting the dump process to ensure that the dump contains a consistent set of data:

1. Stop the replica from processing requests. You can stop replication completely on the replica using [mysqladmin](#page-384-0):

\$> **mysqladmin stop-replica**

Alternatively, you can stop only the replication SQL thread to pause event execution:

\$> **mysql -e 'STOP REPLICA SQL\_THREAD;'**

This enables the replica to continue to receive data change events from the source's binary log and store them in the relay logs using the replication receiver thread, but prevents the replica from executing these events and changing its data. Within busy replication environments, permitting the replication receiver thread to run during backup may speed up the catch-up process when you restart the replication applier thread.

2. Run [mysqldump](#page-413-0) to dump your databases. You may either dump all databases or select databases to be dumped. For example, to dump all databases:

\$> **mysqldump --all-databases > fulldb.dump**

3. Once the dump has completed, start replication again:

\$> **mysqladmin start-replica**

In the preceding example, you may want to add login credentials (user name, password) to the commands, and bundle the process up into a script that you can run automatically each day.

If you use this approach, make sure you monitor the replication process to ensure that the time taken to run the backup does not affect the replica's ability to keep up with events from the source. See [Section 19.1.7.1, "Checking Replication Status".](#page-3444-0) If the replica is unable to keep up, you may want to add another replica and distribute the backup process. For an example of how to configure this scenario, see [Section 19.4.6, "Replicating Different Databases to Different Replicas".](#page-3501-0)

## <span id="page-3493-0"></span>**19.4.1.2 Backing Up Raw Data from a Replica**

To guarantee the integrity of the files that are copied, backing up the raw data files on your MySQL replica should take place while your replica server is shut down. If the MySQL server is still running, background tasks may still be updating the database files, particularly those involving storage engines with background processes such as  $\text{InnoDB}$ . With  $\text{InnoDB}$ , these problems should be resolved during crash recovery, but since the replica server can be shut down during the backup process without affecting the execution of the source it makes sense to take advantage of this capability.

To shut down the server and back up the files:

1. Shut down the replica MySQL server:

\$> **mysqladmin shutdown**

2. Copy the data files. You can use any suitable copying or archive utility, including  $cp$ , tar or WinZip. For example, assuming that the data directory is located under the current directory, you can archive the entire directory as follows:

\$> **tar cf /tmp/dbbackup.tar ./data**

3. Start the MySQL server again. Under Unix:

\$> **mysqld\_safe &**

Under Windows:

C:\> **"C:\Program Files\MySQL\MySQL Server 9.0\bin\mysqld"**

Normally you should back up the entire data directory for the replica MySQL server. If you want to be able to restore the data and operate as a replica (for example, in the event of failure of the replica), in addition to the data, you need to have the replica's connection metadata repository and applier metadata repository, and the relay log files. These items are needed to resume replication after you restore the replica's data. Assuming tables have been used for the replica's connection metadata repository and applier metadata repository (see [Section 19.2.4, "Relay Log and Replication Metadata](#page-3464-0) [Repositories"\)](#page-3464-0), which is the default in MySQL 9.0, these tables are backed up along with the data directory. If files have been used for the repositories, which is deprecated, you must back these up separately. The relay log files must be backed up separately if they have been placed in a different location to the data directory.

If you lose the relay logs but still have the  $r = \log_{10} t$  info file, you can check it to determine how far the replication SQL thread has executed in the source's binary logs. Then you can use [CHANGE](#page-2688-0) [REPLICATION SOURCE TO](#page-2688-0) with the SOURCE LOG FILE and SOURCE LOG POS options to tell the replica to re-read the binary logs from that point. This requires that the binary logs still exist on the source server.

If your replica is replicating [LOAD DATA](#page-2585-0) statements, you should also back up any SQL\_LOAD-\* files that exist in the directory that the replica uses for this purpose. The replica needs these files to resume replication of any interrupted [LOAD DATA](#page-2585-0) operations. The location of this directory is the value of the system variable  $replica\_load\_tmpdir.$  If the server was not started with that variable set, the directory location is the value of the  $t$ mpdir system variable.

## <span id="page-3494-0"></span>**19.4.1.3 Backing Up a Source or Replica by Making It Read Only**

It is possible to back up either source or replica servers in a replication setup by acquiring a global read lock and manipulating the read only system variable to change the read-only state of the server to be backed up:

- 1. Make the server read-only, so that it processes only retrievals and blocks updates.
- 2. Perform the backup.
- 3. Change the server back to its normal read/write state.

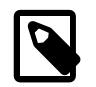

### **Note**

The instructions in this section place the server to be backed up in a state that is safe for backup methods that get the data from the server, such as [mysqldump](#page-413-0) (see [Section 6.5.4, "mysqldump — A Database Backup Program"](#page-413-0)). You should not attempt to use these instructions to make a binary backup by copying files directly because the server may still have modified data cached in memory and not flushed to disk.

The following instructions describe how to do this for a source and for a replica. For both scenarios discussed here, suppose that you have the following replication setup:

- A source server S1
- A replica server R1 that has S1 as its source
- A client C1 connected to S1
- A client C2 connected to R1

In either scenario, the statements to acquire the global read lock and manipulate the read only variable are performed on the server to be backed up and do not propagate to any replicas of that server.

#### **Scenario 1: Backup with a Read-Only Source**

Put the source S1 in a read-only state by executing these statements on it:

```
mysql> FLUSH TABLES WITH READ LOCK;
mysql> SET GLOBAL read_only = ON;
```
While S1 is in a read-only state, the following properties are true:

- Requests for updates sent by C1 to S1 block because the server is in read-only mode.
- Requests for query results sent by C1 to S1 succeed.
- Making a backup on S1 is safe.
- Making a backup on R1 is not safe. This server is still running, and might be processing the binary log or update requests coming from client C2.

While S1 is read only, perform the backup. For example, you can use [mysqldump](#page-413-0).

After the backup operation on S1 completes, restore S1 to its normal operational state by executing these statements:

mysql> **SET GLOBAL read\_only = OFF;** mysql> **UNLOCK TABLES;**

Although performing the backup on S1 is safe (as far as the backup is concerned), it is not optimal for performance because clients of S1 are blocked from executing updates.

This strategy applies to backing up a source in a replication setup, but can also be used for a single server in a nonreplication setting.

#### **Scenario 2: Backup with a Read-Only Replica**

Put the replica R1 in a read-only state by executing these statements on it:

```
mysql> FLUSH TABLES WITH READ LOCK;
mysql> SET GLOBAL read_only = ON;
```
While R1 is in a read-only state, the following properties are true:

- The source S1 continues to operate, so making a backup on the source is not safe.
- The replica R1 is stopped, so making a backup on the replica R1 is safe.

These properties provide the basis for a popular backup scenario: Having one replica busy performing a backup for a while is not a problem because it does not affect the entire network, and the system is still running during the backup. In particular, clients can still perform updates on the source server, which remains unaffected by backup activity on the replica.

While R1 is read only, perform the backup. For example, you can use [mysqldump](#page-413-0).

After the backup operation on R1 completes, restore R1 to its normal operational state by executing these statements:

```
mysql> SET GLOBAL read_only = OFF;
mysql> UNLOCK TABLES;
```
After the replica is restored to normal operation, it again synchronizes to the source by catching up with any outstanding updates from the source's binary log.

# **19.4.2 Handling an Unexpected Halt of a Replica**

In order for replication to be resilient to unexpected halts of the server (sometimes described as crashsafe) it must be possible for the replica to recover its state before halting. This section describes the impact of an unexpected halt of a replica during replication, and how to configure a replica for the best chance of recovery to continue replication.

After an unexpected halt of a replica, upon restart the replication SQL thread must recover information about which transactions have been executed already. The information required for recovery is stored

in the replica's applier metadata repository. This repository is created by default as an [InnoDB](#page-2920-0) table named mysql.slave relay log info. By using this transactional storage engine the information is always recoverable upon restart. Updates to the applier metadata repository are committed together with the transactions, meaning that the replica's progress information recorded in that repository is always consistent with what has been applied to the database, even in the event of an unexpected server halt. For more information on the applier metadata repository, see [Section 19.2.4, "Relay Log](#page-3464-0) [and Replication Metadata Repositories"](#page-3464-0).

DML transactions and also atomic DDL update the replication positions in the replica's applier metadata repository in the mysql.slave\_relay\_log\_info table together with applying the changes to the database, as an atomic operation. In all other cases, including DDL statements that are not fully atomic, and exempted storage engines that do not support atomic DDL, the mysql.slave\_relay\_log\_info table might be missing updates associated with replicated data if the server halts unexpectedly. Restoring updates in this case is a manual process. For details on atomic DDL support in MySQL 9.0, and the resulting behavior for the replication of certain statements, see [Section 15.1.1, "Atomic Data Definition Statement Support"](#page-2411-0).

The recovery process by which a replica recovers from an unexpected halt varies depending on the configuration of the replica. The details of the recovery process are influenced by the chosen method of replication, whether the replica is single-threaded or multithreaded, and the setting of relevant system variables. The overall aim of the recovery process is to identify what transactions had already been applied on the replica's database before the unexpected halt occurred, and retrieve and apply the transactions that the replica missed following the unexpected halt.

- For GTID-based replication, the recovery process needs the GTIDs of the transactions that were already received or committed by the replica. The missing transactions can be retrieved from the source using GTID auto-positioning, which automatically compares the source's transactions to the replica's transactions and identifies the missing transactions.
- For file position based replication, the recovery process needs an accurate replication SQL thread (applier) position showing the last transaction that was applied on the replica. Based on that position, the replication I/O thread (receiver) retrieves from the source's binary log all of the transactions that should be applied on the replica from that point on.

Using GTID-based replication makes it easiest to configure replication to be resilient to unexpected halts. GTID auto-positioning means the replica can reliably identify and retrieve missing transactions, even if there are gaps in the sequence of applied transactions.

The following information provides combinations of settings that are appropriate for different types of replica to guarantee recovery as far as this is under the control of replication.

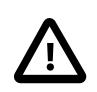

### **Important**

Some factors outside the control of replication can have an impact on the replication recovery process and the overall state of replication after the recovery process. In particular, the settings that influence the recovery process for individual storage engines might result in transactions being lost in the event of an unexpected halt of a replica, and therefore unavailable to the replication recovery process. The [innodb\\_flush\\_log\\_at\\_trx\\_commit=1](#page-3153-0) setting mentioned in the list below is a key setting for a replication setup that uses [InnoDB](#page-2920-0) with transactions. However, other settings specific to [InnoDB](#page-2920-0) or to other storage engines, especially those relating to flushing or synchronization, can also have an impact. Always check for and apply recommendations made by your chosen storage engines about crash-safe settings.

The following combination of settings on a replica is the most resilient to unexpected halts:

• When GTID-based replication is in use ([gtid\\_mode=ON](#page-3440-0)), set SOURCE\_AUTO\_POSITION=1, which activates GTID auto-positioning for the connection to the source to automatically identify and retrieve missing transactions. This option is set using a [CHANGE REPLICATION SOURCE TO](#page-2688-0) statement. If

the replica has multiple replication channels, you need to set this option for each channel individually. For details of how GTID auto-positioning works, see [Section 19.1.3.3, "GTID Auto-Positioning"](#page-3325-0). When file position based replication is in use, SOURCE\_AUTO\_POSITION=1 is not used, and instead the binary log position or relay log position is used to control where replication starts.

- When GTID-based replication is in use ([gtid\\_mode=ON](#page-3440-0)), set GTID\_ONLY=1, which makes the replica use only GTIDs in the recovery process, and stop persisting binary log and relay log file names and file positions in the replication metadata repositories. This option is set using a [CHANGE](#page-2688-0) [REPLICATION SOURCE TO](#page-2688-0) statement. If the replica has multiple replication channels, you need to set this option for each channel individually. With  $GTID$   $ONLY=1$ , during recovery, the file position information is ignored and GTID auto-skip is used to skip transactions that have already been supplied, rather than identifying the correct file position. This strategy is more efficient provided that you purge relay logs using the default setting for [relay\\_log\\_purge](#page-3384-0), which means only one relay log file needs to be inspected.
- Set [sync\\_relay\\_log=1](#page-3407-0), which instructs the replication receiver thread to synchronize the relay log to disk after each received transaction is written to it. This means the replica's record of the current position read from the source's binary log (in the applier metadata repository) is never ahead of the record of transactions saved in the relay log. Note that although this setting is the safest, it is also the slowest due to the number of disk writes involved. With sync relay  $log > 1$ , or sync\_relay\_log=0 (where synchronization is handled by the operating system), in the event of an unexpected halt of a replica there might be committed transactions that have not been synchronized to disk. Such transactions can cause the recovery process to fail if the recovering replica, based on the information it has in the relay log as last synchronized to disk, tries to retrieve and apply the transactions again instead of skipping them. Setting  $\frac{sync \text{ relay}}{\text{day}}$   $\frac{log-1}{log}$  is particularly important for a multi-threaded replica, where the recovery process fails if gaps in the sequence of transactions cannot be filled using the information in the relay log. For a single-threaded replica, the recovery process only needs to use the relay log if the relevant information is not available in the applier metadata repository.
- Set innodb flush log at trx commit=1, which synchronizes the [InnoDB](#page-2920-0) logs to disk before each transaction is committed. This setting, which is the default, ensures that [InnoDB](#page-2920-0) tables and the [InnoDB](#page-2920-0) logs are saved on disk so that there is no longer a requirement for the information in the relay log regarding the transaction. Combined with the setting [sync\\_relay\\_log=1](#page-3407-0), this setting further ensures that the content of the [InnoDB](#page-2920-0) tables and the [InnoDB](#page-2920-0) logs is consistent with the content of the relay log at all times, so that purging the relay log files cannot cause unfillable gaps in the replica's history of transactions in the event of an unexpected halt.
- Set [relay\\_log\\_info\\_repository = TABLE](https://dev.mysql.com/doc/refman/8.0/en/replication-options-replica.html#sysvar_relay_log_info_repository), which stores the replication SQL thread position in the [InnoDB](#page-2920-0) table mysql.slave\_relay\_log\_info, and updates it together with the transaction commit to ensure a record that is always accurate. This setting is the default; FILE is deprecated. The system variable itself is also deprecated, so omit it and allow it to assume the default. If FILE is used, the information is stored in a file in the data directory that is updated after the transaction has been applied. This creates a risk of losing synchrony with the source depending at which stage of processing a transaction the replica halts at, or even corruption of the file itself. With [relay\\_log\\_info\\_repository = FILE](https://dev.mysql.com/doc/refman/8.0/en/replication-options-replica.html#sysvar_relay_log_info_repository), recovery is not guaranteed.
- Set relay  $log$  recovery = ON, which enables automatic relay log recovery immediately following server startup. This global variable defaults to OFF and is read-only at runtime, but you can set it to ON with the  $-\text{relay-log-reccovery}$  option at replica startup following an unexpected halt of a replica. Note that this setting ignores the existing relay log files, in case they are corrupted or inconsistent. The relay log recovery process starts a new relay log file and fetches transactions from the source beginning at the replication SQL thread position recorded in the applier metadata repository. The previous relay log files are removed over time by the replica's normal purge mechanism.

For a multithreaded replica, setting  $relay\_log\_recovers = ON$  automatically handles any inconsistencies and gaps in the sequence of transactions that have been executed from the relay log. These gaps can occur when file position based replication is in use. (For more details, see [Section 19.5.1.34, "Replication and Transaction Inconsistencies"](#page-3536-0).) The relay log recovery process deals with gaps using the same method as the [START REPLICA UNTIL SQL\\_AFTER\\_MTS\\_GAPS](#page-2702-0) statement would. When the replica reaches a consistent gap-free state, the relay log recovery process goes on to fetch further transactions from the source beginning at the replication SQL thread position. When GTID-based replication is in use, a multithreaded replica checks first whether SOURCE\_AUTO\_POSITION is set to ON, and if it is, omits the step of calculating the transactions that should be skipped or not skipped, so that the old relay logs are not required for the recovery process.

# **19.4.3 Monitoring Row-based Replication**

The current progress of the replication applier (SQL) thread when using row-based replication is monitored through Performance Schema instrument stages, enabling you to track the processing of operations and check the amount of work completed and work estimated. When these Performance Schema instrument stages are enabled the [events\\_stages\\_current](#page-4790-0) table shows stages for applier threads and their progress. For background information, see [Section 29.12.5, "Performance Schema](#page-4786-0) [Stage Event Tables".](#page-4786-0)

To track progress of all three row-based replication event types (write, update, delete):

• Enable the three Performance Schema stages by issuing:

mysql> **UPDATE performance\_schema.setup\_instruments SET ENABLED = 'YES'** -> **WHERE NAME LIKE 'stage/sql/Applying batch of row changes%';**

• Wait for some events to be processed by the replication applier thread and then check progress by looking into the events stages current table. For example to get progress for update events issue:

mysql> **SELECT WORK\_COMPLETED, WORK\_ESTIMATED FROM performance\_schema.events\_stages\_current** -> **WHERE EVENT\_NAME LIKE 'stage/sql/Applying batch of row changes (update)'**

• If [binlog\\_rows\\_query\\_log\\_events](#page-3427-0) is enabled, information about queries is stored in the binary log and is exposed in the processlist\_info field. To see the original query that triggered this event:

mysql> **SELECT db, processlist\_state, processlist\_info FROM performance\_schema.threads** -> **WHERE processlist\_state LIKE 'stage/sql/Applying batch of row changes%' AND thread\_id = N;**

# <span id="page-3498-0"></span>**19.4.4 Using Replication with Different Source and Replica Storage Engines**

It does not matter for the replication process whether the original table on the source and the replicated table on the replica use different storage engine types. In fact, the default storage engine system variable is not replicated.

This provides a number of benefits in the replication process in that you can take advantage of different engine types for different replication scenarios. For example, in a typical scale-out scenario (see [Section 19.4.5, "Using Replication for Scale-Out"\)](#page-3499-0), you want to use  $\text{InnoDB}$  tables on the source to take advantage of the transactional functionality, but use MyISAM on the replicas where transaction support is not required because the data is only read. When using replication in a data-logging environment you may want to use the Archive storage engine on the replica.

Configuring different engines on the source and replica depends on how you set up the initial replication process:

 $\bullet$  If you used [mysqldump](#page-413-0) to create the database snapshot on your source, you could edit the dump file text to change the engine type used on each table.

Another alternative for  $mysq1dump$  is to disable engine types that you do not want to use on the replica before using the dump to build the data on the replica. For example, you can add the - skip-federated option on your replica to disable the [FEDERATED](#page-3291-0) engine. If a specific engine does not exist for a table to be created, MySQL uses the default engine type, usually  $\text{InnoDB}$  $\text{InnoDB}$  $\text{InnoDB}$ . (This requires that the [NO\\_ENGINE\\_SUBSTITUTION](#page-924-0) SQL mode is not enabled.) If you want to disable

additional engines in this way, you may want to consider building a special binary to be used on the replica that supports only the engines you want.

- If you use raw data files (a binary backup) to set up the replica, it is not possible to change the initial table format. Instead, use [ALTER TABLE](#page-2425-0) to change the table types after the replica has been started.
- For new source/replica replication setups where there are currently no tables on the source, avoid specifying the engine type when creating new tables.

If you are already running a replication solution and want to convert your existing tables to another engine type, follow these steps:

1. Stop the replica from running replication updates:

mysql> **STOP REPLICA;**

This makes it possible to change engine types without interruption.

- 2. Execute an ALTER TABLE  $\dots$  ENGINE='engine\_type' for each table to be changed.
- 3. Start the replication process again:

mysql> **START REPLICA;**

Although the default storage engine variable is not replicated, be aware that [CREATE TABLE](#page-2484-0) and [ALTER TABLE](#page-2425-0) statements that include the engine specification are replicated to the replica correctly. If, in the case of a [CSV](#page-3281-0) table, you execute this statement:

mysql> **ALTER TABLE csvtable ENGINE='MyISAM';**

This statement is replicated; the table's engine type on the replica is converted to  $\text{InnoDB}$ , even if you have previously changed the table type on the replica to an engine other than  $CSV$ . If you want to retain engine differences on the source and replica, you should be careful to use the default storage engine variable on the source when creating a new table. For example, instead of:

mysql> **CREATE TABLE tablea (columna int) Engine=MyISAM;**

Use this format:

mysql> **SET default\_storage\_engine=MyISAM;** mysql> **CREATE TABLE tablea (columna int);**

When replicated, the [default\\_storage\\_engine](#page-736-0) variable is ignored, and the [CREATE TABLE](#page-2484-0) statement executes on the replica using the replica's default engine.

# <span id="page-3499-0"></span>**19.4.5 Using Replication for Scale-Out**

You can use replication as a scale-out solution; that is, where you want to split up the load of database queries across multiple database servers, within some reasonable limitations.

Because replication works from the distribution of one source to one or more replicas, using replication for scale-out works best in an environment where you have a high number of reads and low number of writes/updates. Most websites fit into this category, where users are browsing the website, reading articles, posts, or viewing products. Updates only occur during session management, or when making a purchase or adding a comment/message to a forum.

Replication in this situation enables you to distribute the reads over the replicas, while still enabling your web servers to communicate with the source when a write is required. You can see a sample replication layout for this scenario in [Figure 19.1, "Using Replication to Improve Performance During](#page-3500-0) [Scale-Out".](#page-3500-0)

<span id="page-3500-0"></span>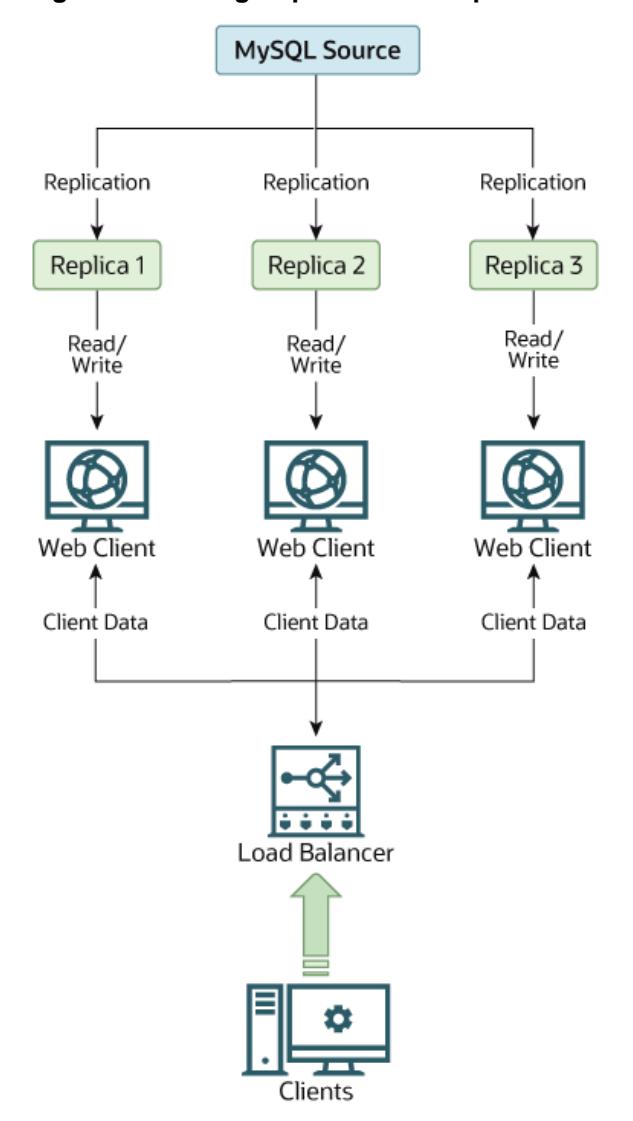

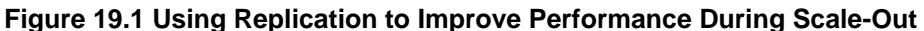

If the part of your code that is responsible for database access has been properly abstracted/ modularized, converting it to run with a replicated setup should be very smooth and easy. Change the implementation of your database access to send all writes to the source, and to send reads to either the source or a replica. If your code does not have this level of abstraction, setting up a replicated system gives you the opportunity and motivation to clean it up. Start by creating a wrapper library or module that implements the following functions:

- safe\_writer\_connect()
- safe\_reader\_connect()
- safe\_reader\_statement()
- safe\_writer\_statement()

safe in each function name means that the function takes care of handling all error conditions. You can use different names for the functions. The important thing is to have a unified interface for connecting for reads, connecting for writes, doing a read, and doing a write.

Then convert your client code to use the wrapper library. This may be a painful and scary process at first, but it pays off in the long run. All applications that use the approach just described are able to take advantage of a source/replica configuration, even one involving multiple replicas. The code is much easier to maintain, and adding troubleshooting options is trivial. You need modify only one or two functions (for example, to log how long each statement took, or which statement among those issued gave you an error).

If you have written a lot of code, you may want to automate the conversion task by writing a conversion script. Ideally, your code uses consistent programming style conventions. If not, then you are probably better off rewriting it anyway, or at least going through and manually regularizing it to use a consistent style.

# <span id="page-3501-0"></span>**19.4.6 Replicating Different Databases to Different Replicas**

There may be situations where you have a single source server and want to replicate different databases to different replicas. For example, you may want to distribute different sales data to different departments to help spread the load during data analysis. A sample of this layout is shown in [Figure 19.2, "Replicating Databases to Separate Replicas"](#page-3501-1).

### **Figure 19.2 Replicating Databases to Separate Replicas**

<span id="page-3501-1"></span>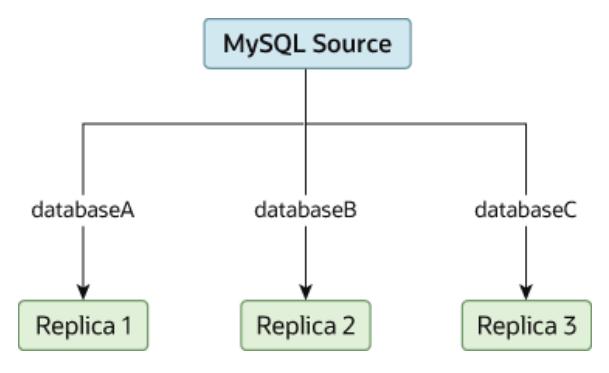

You can achieve this separation by configuring the source and replicas as normal, and then limiting the binary log statements that each replica processes by using the  $\epsilon$ -replicate-wild-do-table configuration option on each replica.

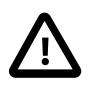

### **Important**

You should not use [--replicate-do-db](#page-3371-0) for this purpose when using statement-based replication, since statement-based replication causes this option's effects to vary according to the database that is currently selected. This applies to mixed-format replication as well, since this enables some updates to be replicated using the statement-based format.

However, it should be safe to use  $\text{-replieded}-\text{do}-\text{db}$  for this purpose if you are using row-based replication only, since in this case the currently selected database has no effect on the option's operation.

For example, to support the separation as shown in [Figure 19.2, "Replicating Databases to Separate](#page-3501-1) [Replicas",](#page-3501-1) you should configure each replica as follows, before executing [START REPLICA](#page-2702-0):

- Replica 1 should use --replicate-wild-do-table=databaseA.%.
- Replica 2 should use --replicate-wild-do-table=databaseB.%.
- Replica 3 should use --replicate-wild-do-table=databaseC.%.

Each replica in this configuration receives the entire binary log from the source, but executes only those events from the binary log that apply to the databases and tables included by the [-](#page-3377-0) [replicate-wild-do-table](#page-3377-0) option in effect on that replica.

If you have data that must be synchronized to the replicas before replication starts, you have a number of choices:

• Synchronize all the data to each replica, and delete the databases, tables, or both that you do not want to keep.

- Use [mysqldump](#page-413-0) to create a separate dump file for each database and load the appropriate dump file on each replica.
- Use a raw data file dump and include only the specific files and databases that you need for each replica.

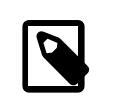

### **Note**

This does not work with [InnoDB](#page-2920-0) databases unless you use [innodb\\_file\\_per\\_table](#page-3152-0).

# **19.4.7 Improving Replication Performance**

As the number of replicas connecting to a source increases, the load, although minimal, also increases, as each replica uses a client connection to the source. Also, as each replica must receive a full copy of the source's binary log, the network load on the source may also increase and create a bottleneck.

If you are using a large number of replicas connected to one source, and that source is also busy processing requests (for example, as part of a scale-out solution), then you may want to improve the performance of the replication process.

One way to improve the performance of the replication process is to create a deeper replication structure that enables the source to replicate to only one replica, and for the remaining replicas to connect to this primary replica for their individual replication requirements. A sample of this structure is shown in [Figure 19.3, "Using an Additional Replication Source to Improve Performance".](#page-3502-0)

<span id="page-3502-0"></span>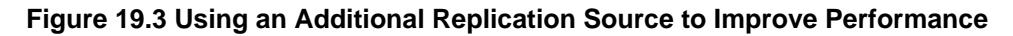

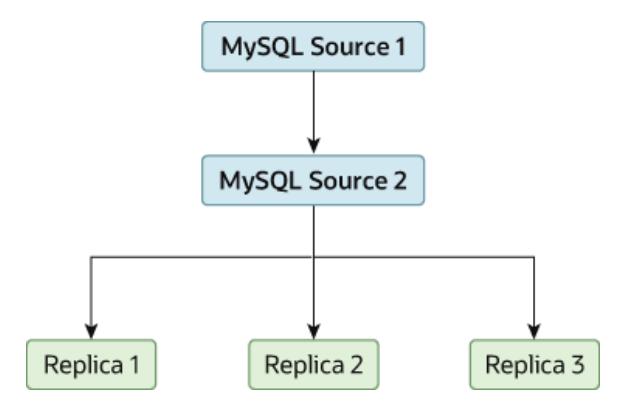

For this to work, you must configure the MySQL instances as follows:

- Source 1 is the primary source where all changes and updates are written to the database. Binary logging is enabled on both source servers, which is the default.
- Source 2 is the replica to the server Source 1 that provides the replication functionality to the remainder of the replicas in the replication structure. Source 2 is the only machine permitted to connect to Source 1. Source 2 has the  $\text{-log-replies-updates}$  option enabled (the default). With this option, replication instructions from Source 1 are also written to Source 2's binary log so that they can then be replicated to the true replicas.
- Replica 1, Replica 2, and Replica 3 act as replicas to Source 2, and replicate the information from Source 2, which actually consists of the upgrades logged on Source 1.

The above solution reduces the client load and the network interface load on the primary source, which should improve the overall performance of the primary source when used as a direct database solution.

If your replicas are having trouble keeping up with the replication process on the source, there are a number of options available:

- If possible, put the relay logs and the data files on different physical drives. To do this, set the relay log system variable to specify the location of the relay log.
- If heavy disk I/O activity for reads of the binary log file and relay log files is an issue, consider increasing the value of the [rpl\\_read\\_size](#page-3397-0) system variable. This system variable controls the minimum amount of data read from the log files, and increasing it might reduce file reads and I/O stalls when the file data is not currently cached by the operating system. Note that a buffer the size of this value is allocated for each thread that reads from the binary log and relay log files, including dump threads on sources and coordinator threads on replicas. Setting a large value might therefore have an impact on memory consumption for servers.
- If the replicas are significantly slower than the source, you may want to divide up the responsibility for replicating different databases to different replicas. See [Section 19.4.6, "Replicating Different](#page-3501-0) [Databases to Different Replicas".](#page-3501-0)
- If your source makes use of transactions and you are not concerned about transaction support on your replicas, use MyISAM or another nontransactional engine on the replicas. See [Section 19.4.4,](#page-3498-0) ["Using Replication with Different Source and Replica Storage Engines"](#page-3498-0).
- If your replicas are not acting as sources, and you have a potential solution in place to ensure that you can bring up a source in the event of failure, then you can disable  $log\_replica\_updates$ . This prevents "dumb" replicas from also logging events they have executed into their own binary log.

# <span id="page-3503-0"></span>**19.4.8 Switching Sources During Failover**

You can tell a replica to change to a new source using the [CHANGE REPLICATION SOURCE TO](#page-2688-0) statement. The replica does not check whether the databases on the source are compatible with those on the replica; it simply begins reading and executing events from the specified coordinates in the new source's binary log. In a failover situation, all the servers in the group are typically executing the same events from the same binary log file, so changing the source of the events should not affect the structure or integrity of the database, provided that you exercise care in making the change.

Replicas should be run with binary logging enabled (the [--log-bin](#page-3410-0) option), which is the default. If you are not using GTIDs for replication, then the replicas should also be run with [--log-replica](#page-3431-0)[updates=OFF](#page-3431-0) (logging replica updates is the default). In this way, the replica is ready to become a source without restarting the replica [mysqld](#page-316-0). Assume that you have the structure shown in [Figure 19.4, "Redundancy Using Replication, Initial Structure".](#page-3503-1)

<span id="page-3503-1"></span>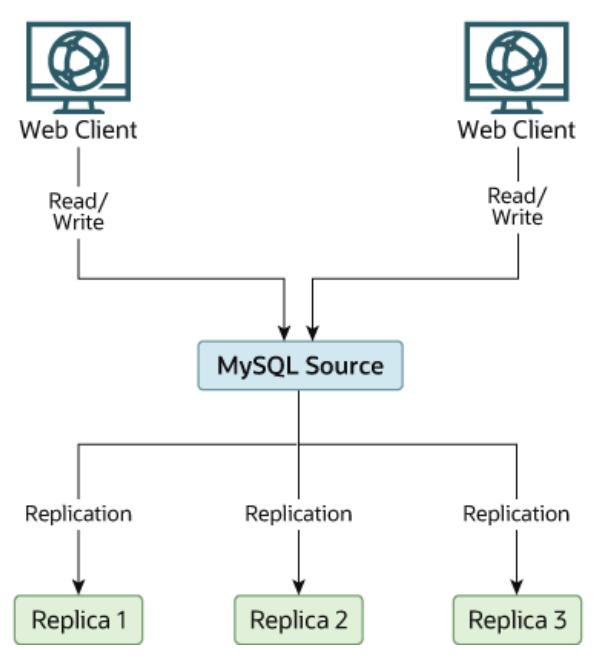

**Figure 19.4 Redundancy Using Replication, Initial Structure**

In this diagram, the Source holds the source database, the Replica\* hosts are replicas, and the Web Client machines are issuing database reads and writes. Web clients that issue only reads (and would normally be connected to the replicas) are not shown, as they do not need to switch to a new server in the event of failure. For a more detailed example of a read/write scale-out replication structure, see [Section 19.4.5, "Using Replication for Scale-Out".](#page-3499-0)

Each MySQL replica (Replica 1, Replica 2, and Replica 3) is a replica running with binary logging enabled, and with  $-\log-\text{replica-updates=OFF}$ . Because updates received by a replica from the source are not written to the binary log when  $-\text{-log-replies-upductes=OFF}$  is specified, the binary log on each replica is initially empty. If for some reason Source becomes unavailable, you can pick one of the replicas to become the new source. For example, if you pick Replica 1, all Web Clients should be redirected to Replica 1, which writes the updates to its binary log. Replica 2 and Replica 3 should then replicate from Replica 1.

The reason for running the replica with [--log-replica-updates=OFF](#page-3431-0) is to prevent replicas from receiving updates twice in case you cause one of the replicas to become the new source. If Replica  $1$  has  $-\text{log-replies}$   $\text{index}$  enabled, which is the default, it writes any updates that it receives from Source in its own binary log. This means that, when Replica 2 changes from Source to Replica 1 as its source, it may receive updates from Replica 1 that it has already received from Source.

Make sure that all replicas have processed any statements in their relay log. On each replica, issue STOP REPLICA IO\_THREAD, then check the output of [SHOW PROCESSLIST](#page-2861-0) until you see Has read all relay log. When this is true for all replicas, they can be reconfigured to the new setup. On the replica Replica 1 being promoted to become the source, issue [STOP REPLICA](#page-2706-0) and [RESET BINARY](#page-2683-0) [LOGS AND GTIDS](#page-2683-0).

On the other replicas Replica 2 and Replica 3, use [STOP REPLICA](#page-2706-0) and CHANGE REPLICATION SOURCE TO SOURCE\_HOST='Replica1' (where 'Replica1' represents the real host name of Replica 1). To use [CHANGE REPLICATION SOURCE TO](#page-2688-0), add all information about how to connect to Replica 1 from Replica 2 or Replica 3 (user, password, port). When issuing the statement in this scenario, there is no need to specify the name of the Replica 1 binary log file or log position to read from, since the first binary log file and position 4 are the defaults. Finally, execute [START REPLICA](#page-2702-0) on Replica 2 and Replica 3.

Once the new replication setup is in place, you need to tell each Web Client to direct its statements to Replica 1. From that point on, all updates sent by Web Client to Replica 1 are written to the binary log of Replica 1, which then contains every update sent to Replica 1 since Source became unavailable.

The resulting server structure is shown in [Figure 19.5, "Redundancy Using Replication, After Source](#page-3505-0) [Failure".](#page-3505-0)

<span id="page-3505-0"></span>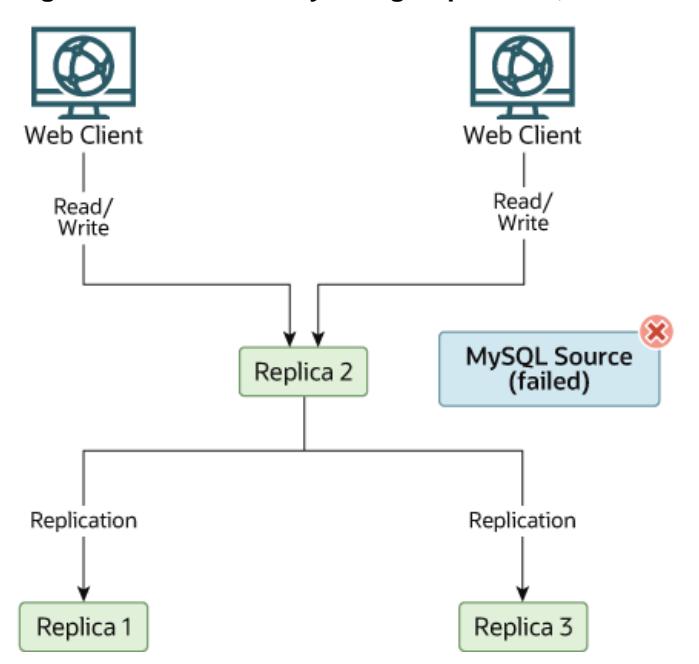

#### **Figure 19.5 Redundancy Using Replication, After Source Failure**

When  $Source$  becomes available again, you should make it a replica of  $Replica 1$ . To do this, issue on Source the same [CHANGE REPLICATION SOURCE TO](#page-2688-0) statement as that issued on Replica 2 and Replica 3 previously. Source then becomes a replica of Replica 1 and picks up the Web Client writes that it missed while it was offline.

To make Source a source again, use the preceding procedure as if  $\text{Replica 1}$  were unavailable and Source were to be the new source. During this procedure, do not forget to run [RESET BINARY](#page-2683-0) [LOGS AND GTIDS](#page-2683-0) on Source before making Replica 1, Replica 2, and Replica 3 replicas of Source. If you fail to do this, the replicas may pick up stale writes from the Web Client applications dating from before the point at which Source became unavailable.

You should be aware that there is no synchronization between replicas, even when they share the same source, and thus some replicas might be considerably ahead of others. This means that in some cases the procedure outlined in the previous example might not work as expected. In practice, however, relay logs on all replicas should be relatively close together.

One way to keep applications informed about the location of the source is to have a dynamic DNS entry for the source host. With BIND, you can use nsupdate to update the DNS dynamically.

# **19.4.9 Switching Sources and Replicas with Asynchronous Connection Failover**

You can use the asynchronous connection failover mechanism to establish an asynchronous (sourceto-replica) replication connection to a new source automatically, after the existing connection from a replica to its source fails. The asynchronous connection failover mechanism can be used to keep a replica synchronized with multiple MySQL servers or groups of servers that share data. The list of potential source servers is stored on the replica, and in the event of a connection failure, a new source is selected from the list based on a weighted priority that you set.

The asynchronous connection failover mechanism also supports Group Replication topologies, by automatically monitoring changes to group membership and distinguishing between primary and secondary servers. When you add a group member to the source list and define it as part of a managed group, the asynchronous connection failover mechanism updates the source list to keep it in line with membership changes, adding and removing group members automatically as they join or leave. Only online group members that are in the majority are used for connections and obtaining status. The last remaining member of a managed group is not removed automatically even if it leaves the group, so that the configuration of the managed group is kept. However, you can delete a managed group manually if it is no longer needed.

The asynchronous connection failover mechanism also enables a replica that is part of a managed replication group to automatically reconnect to the sender if the current receiver (the primary of the group) fails. This feature works with Group Replication, on a group configured in single-primary mode, where the group's primary is a replica that has a replication channel using the mechanism. The feature is designed for a group of senders and a group of receivers to keep synchronized with each other even when some members are temporarily unavailable. It also synchronizes a group of receivers with one or more senders that are not part of a managed group. A replica that is not part of a replication group cannot use this feature.

The requirements for using the asynchronous connection failover mechanism are as follows:

- GTIDs must be in use on the source and the replica  $(\text{grid\_mode=ON})$ , and the SOURCE AUTO POSITION option of the [CHANGE REPLICATION SOURCE TO](#page-2688-0) statement must be enabled on the replica, so that GTID auto-positioning is used for the connection to the source.
- The same replication user account and password must exist on all the source servers in the source list for the channel. This account is used for the connection to each of the sources. You can set up different accounts for different channels.
- The replication user account must be given SELECT permissions on the Performance Schema tables, for example, by issuing GRANT SELECT ON performance schema.\* TO 'repl\_user';
- The replication user account and password cannot be specified on the statement used to start replication, because they need to be available on the automatic restart for the connection to the alternative source. They must be set for the channel using the [CHANGE REPLICATION SOURCE TO](#page-2688-0) statement on the replica, and recorded in the replication metadata repositories.
- If the channel where the asynchronous connection failover mechanism is in use is on the primary of a Group Replication single-primary mode group, asynchronous connection failover between replicas is also active by default. In this situation, the replication channel and the replication user account and password for the channel must be set up on all the secondary servers in the replication group, and on any new joining members. If the new servers are provisioned using MySQL's clone functionality, this all happens automatically.

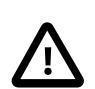

### **Important**

If you do not want asynchronous connection failover to take place between replicas in this situation, disable it by disabling the member action mysql\_start\_failover\_channels\_if\_primary for the group, using the [group\\_replication\\_disable\\_member\\_action](#page-2337-0) function. When the feature is disabled, you do not need to configure the replication channel on the secondary group members, but if the primary goes offline or into an error state, replication stops for the channel.

MySQL InnoDB ClusterSet is available to provide disaster tolerance for InnoDB Cluster deployments by linking a primary InnoDB Cluster with one or more replicas of itself in alternate locations, such as different datacenters. Consider using this solution instead to simplify the setup of a new multi-group deployment for replication, failover, and disaster recovery. You can adopt an existing Group Replication deployment as an InnoDB Cluster.

InnoDB ClusterSet and InnoDB Cluster are designed to abstract and simplify the procedures for setting up, managing, monitoring, recovering, and repairing replication groups. InnoDB ClusterSet automatically manages replication from a primary cluster to replica clusters using a dedicated ClusterSet replication channel. You can use administrator commands to trigger a controlled switchover or emergency failover between groups if the primary cluster is not functioning normally. Servers and groups can easily be added to or removed from the InnoDB ClusterSet deployment after the initial setup when demand changes. For more information, see [MySQL InnoDB ClusterSet](https://dev.mysql.com/doc/mysql-shell/9.0/en/innodb-clusterset.html).

## **19.4.9.1 Asynchronous Connection Failover for Sources**

To activate asynchronous connection failover for a replication channel set SOURCE CONNECTION AUTO FAILOVER=1 in a [CHANGE REPLICATION SOURCE TO](#page-2688-0) statement for this channel. GTID auto-positioning must be in use for the channel  $(SUURCE_AUTO_POSITION = 1).$ 

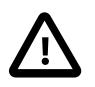

#### **Important**

When the existing connection to a source fails, the replica first retries the same connection the number of times specified by the SOURCE\_RETRY\_COUNT option of the [CHANGE REPLICATION SOURCE TO](#page-2688-0). The interval between attempts is set by the SOURCE\_CONNECT\_RETRY option. When these attempts are exhausted, the asynchronous connection failover mechanism takes over. Note that the defaults for these options, which were designed for a connection to a single source, make the replica retry the same connection for 60 days. To ensure that the asynchronous connection failover mechanism can be activated promptly, set SOURCE\_RETRY\_COUNT and SOURCE\_CONNECT\_RETRY to minimal numbers that just allow a few retry attempts with the same source, in case the connection failure is caused by a transient network outage. Suitable values are SOURCE\_RETRY\_COUNT=3 and SOURCE\_CONNECT\_RETRY=10, which make the replica retry the connection 3 times with 10-second intervals between.

You also need to set the source list for the replication channel, to specify the sources that are available for failover. You set and manage source lists using the asynchronous connection failover add source and asynchronous connection failover delete source functions to add and remove single replication source servers. To add and remove managed groups of servers, use the [asynchronous\\_connection\\_failover\\_add\\_managed](#page-2341-0) and asynchronous connection failover delete managed functions instead.

The functions name the relevant replication channel and specify the host name, port number, network namespace, and weighted priority (1-100, with 100 being the highest priority) of a MySQL instance to add to or delete from the channel's source list. For a managed group, you also specify the type of managed service (currently only Group Replication is available), and the identifier of the managed group (for Group Replication, this is the value of the group replication group name system variable). When you add a managed group, you only need to add one group member, and the replica automatically adds the rest from the current group membership. When you delete a managed group, you delete the entire group together.

The asynchronous connection failover mechanism also fails over the connection if another available server on the source list has a higher priority (weight) setting. This feature ensures that the replica stays connected to the most suitable source server at all times, and it applies to both managed groups and single (non-managed) servers. For a managed group, a source's weight is assigned depending on whether it is a primary or a secondary server. So assuming that you set up the managed group to give a higher weight to a primary and a lower weight to a secondary, when the primary changes, the higher weight is assigned to the new primary, so the replica changes over the connection to it. The asynchronous connection failover mechanism additionally changes connection if the currently connected managed source server leaves the managed group, or is no longer in the majority in the managed group.

When failing over a connection, the source with the highest priority (weight) setting among the alternative sources listed in the source list for the channel is chosen for the first connection attempt. The replica checks first that it can connect to the source server, or in the case of a managed group, that the source server has ONLINE status in the group (not RECOVERING or unavailable). If the highest weighted source is not available, the replica tries with all the listed sources in descending order of weight, then starts again from the highest weighted source. If multiple sources have the same weight, the replica orders them randomly. If the replica needs to start working through the list again, it includes and retries the source to which the original connection failure occurred.

The source lists are stored in the mysql.replication\_asynchronous\_connection\_failover and mysql.replication\_asynchronous\_connection\_failover\_managed tables, and can be viewed in the Performance Schema replication asynchronous connection failover and [replication\\_asynchronous\\_connection\\_failover\\_managed](#page-4828-0) tables. The replica uses a monitor thread to track the membership of managed groups and update the source list (thread/ sql/replica\_monitor). The setting for the [SOURCE\\_CONNECTION\\_AUTO\\_FAILOVER](#page-2695-0) option of the [CHANGE REPLICATION SOURCE TO](#page-2688-0) statement, and the source list, are transferred to a clone of the replica during a remote cloning operation.

## **19.4.9.2 Asynchronous Connection Failover for Replicas**

Asynchronous connection failover for replicas is activated automatically for a replication channel on a Group Replication primary when you set [SOURCE\\_CONNECTION\\_AUTO\\_FAILOVER=1](#page-2695-0) in the [CHANGE REPLICATION SOURCE TO](#page-2688-0) statement for the channel. The feature is designed for a group of senders and a group of receivers to keep synchronized with each other even when some members are temporarily unavailable. When the feature is active and correctly configured, if the primary that is replicating goes offline or into an error state, the new primary starts replication on the same channel when it is elected. The new primary uses the source list for the channel to select the source with the highest priority (weight) setting, which might not be the same as the original source.

To configure this feature, the replication channel and the replication user account and password for the channel must be set up on all the member servers in the replication group, and on any new joining members. Ensure that [SOURCE\\_RETRY\\_COUNT](#page-2698-0) and [SOURCE\\_CONNECT\\_RETRY](#page-2695-1) are set to minimal numbers that just allow a few retry attempts, for example 3 and 10. You can set up the replication channel using CHANGE REPLICATION SOURCE TO, or if the new servers are provisioned using MySQL's clone functionality, this all happens automatically. The SOURCE\_CONNECTION\_AUTO\_FAILOVER setting for the channel is broadcast to group members from the primary when they join. If you later disable SOURCE\_CONNECTION\_AUTO\_FAILOVER for the channel on the primary, this is also broadcast to the secondary servers, and they change the status of the channel to match.

Asynchronous connection failover for replicas is activated and deactivated using the Group Replication member action mysql\_start\_failover\_channels\_if\_primary, which is enabled by default. You can disable it for the whole group by disabling that member action on the primary, using the group replication disable member action function, as in this example:

#### mysql> SELECT group replication disable member action("mysql start failover channels if primary", "AFTE

The function can only be changed on a primary, and must be enabled or disabled for the whole group, so you cannot have some members providing failover and others not. When the mysql\_start\_failover\_channels\_if\_primary member action is disabled, the channel does not need to be configured on secondary members, but if the primary goes offline or into an error state, replication stops for the channel. Note that if there is more than one channel with SOURCE\_CONNECTION\_AUTO\_FAILOVER=1 , the member action covers all the channels, so they cannot be individually enabled and disabled by that method. Set SOURCE\_CONNECTION\_AUTO\_FAILOVER=0 on the primary to disable an individual channel.

The source list for a channel with SOURCE. CONNECTION, AUTO, FAILOVER=1 is broadcast to all group members when they join, and also when it changes. This is the case whether the sources are a managed group for which the membership is updated automatically, or whether they are added or changed manually using asynchronous connection failover add source(), asynchronous connection failover delete source(), asynchronous connection failover add managed(), or asynchronous connection failover delete managed(). All group members receive the current source list as recorded in the mysql.replication asynchronous connection failover and mysql.replication\_asynchronous\_connection\_failover\_managed tables. Because the sources do not have to be in a managed group, you can set up the function to synchronize a group

of receivers with one or more alternative standalone senders, or even a single sender. A standalone replica that is not part of a replication group cannot use this feature.

# **19.4.10 Semisynchronous Replication**

In addition to the built-in asynchronous replication, MySQL 9.0 supports an interface to semisynchronous replication that is implemented by plugins. This section discusses what semisynchronous replication is and how it works. The following sections cover the administrative interface to semisynchronous replication and how to install, configure, and monitor it.

MySQL replication by default is asynchronous. The source writes events to its binary log and replicas request them when they are ready. The source does not know whether or when a replica has retrieved and processed the transactions, and there is no guarantee that any event ever reaches any replica. With asynchronous replication, if the source crashes, transactions that it has committed might not have been transmitted to any replica. Failover from source to replica in this case might result in failover to a server that is missing transactions relative to the source.

With fully synchronous replication, when a source commits a transaction, all replicas have also committed the transaction before the source returns to the session that performed the transaction. Fully synchronous replication means failover from the source to any replica is possible at any time. The drawback of fully synchronous replication is that there might be a lot of delay to complete a transaction.

Semisynchronous replication falls between asynchronous and fully synchronous replication. The source waits until at least one replica has received and logged the events (the required number of replicas is configurable), and then commits the transaction. The source does not wait for all replicas to acknowledge receipt, and it requires only an acknowledgement from the replicas, not that the events have been fully executed and committed on the replica side. Semisynchronous replication therefore guarantees that if the source crashes, all the transactions that it has committed have been transmitted to at least one replica.

Compared to asynchronous replication, semisynchronous replication provides improved data integrity, because when a commit returns successfully, it is known that the data exists in at least two places. Until a semisynchronous source receives acknowledgment from the required number of replicas, the transaction is on hold and not committed.

Compared to fully synchronous replication, semisynchronous replication is faster, because it can be configured to balance your requirements for data integrity (the number of replicas acknowledging receipt of the transaction) with the speed of commits, which are slower due to the need to wait for replicas.

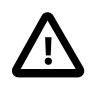

## **Important**

With semisynchronous replication, if the source crashes and a failover to a replica is carried out, the failed source should not be reused as the replication source, and should be discarded. It could have transactions that were not acknowledged by any replica, which were therefore not committed before the failover.

If your goal is to implement a fault-tolerant replication topology where all the servers receive the same transactions in the same order, and a server that crashes can rejoin the group and be brought up to date automatically, you can use Group Replication to achieve this. For information, see [Chapter 20,](#page-3548-0) Group [Replication](#page-3548-0).

The performance impact of semisynchronous replication compared to asynchronous replication is the tradeoff for increased data integrity. The amount of slowdown is at least the TCP/IP roundtrip time to send the commit to the replica and wait for the acknowledgment of receipt by the replica. This means that semisynchronous replication works best for close servers communicating over fast networks, and worst for distant servers communicating over slow networks. Semisynchronous replication also places a rate limit on busy sessions by constraining the speed at which binary log events can be sent from source to replica. When one user is too busy, this slows it down, which can be useful in some deployment situations.

Semisynchronous replication between a source and its replicas operates as follows:

- A replica indicates whether it is semisynchronous-capable when it connects to the source.
- If semisynchronous replication is enabled on the source side and there is at least one semisynchronous replica, a thread that performs a transaction commit on the source blocks and waits until at least one semisynchronous replica acknowledges that it has received all events for the transaction, or until a timeout occurs.
- The replica acknowledges receipt of a transaction's events only after the events have been written to its relay log and flushed to disk.
- If a timeout occurs without any replica having acknowledged the transaction, the source reverts to asynchronous replication. When at least one semisynchronous replica catches up, the source returns to semisynchronous replication.
- Semisynchronous replication must be enabled on both the source and replica sides. If semisynchronous replication is disabled on the source, or enabled on the source but on no replicas, the source uses asynchronous replication.

While the source is blocking (waiting for acknowledgment from a replica), it does not return to the session that performed the transaction. When the block ends, the source returns to the session, which then can proceed to execute other statements. At this point, the transaction has committed on the source side, and receipt of its events has been acknowledged by at least one replica. The number of replica acknowledgments the source must receive per transaction before returning to the session is configurable, and defaults to one acknowledgement (see [Section 19.4.10.2, "Configuring](#page-3512-0) [Semisynchronous Replication"](#page-3512-0)).

Blocking also occurs after rollbacks that are written to the binary log, which occurs when a transaction that modifies nontransactional tables is rolled back. The rolled-back transaction is logged even though it has no effect for transactional tables because the modifications to the nontransactional tables cannot be rolled back and must be sent to replicas.

For statements that do not occur in transactional context (that is, when no transaction has been started with [START TRANSACTION](#page-2663-0) or SET autocommit =  $0$ ), autocommit is enabled and each statement commits implicitly. With semisynchronous replication, the source blocks for each such statement, just as it does for explicit transaction commits.

By default, the source waits for replica acknowledgment of the transaction receipt after syncing the binary log to disk, but before committing the transaction to the storage engine. As an alternative, you can configure the source so that the source waits for replica acknowledgment after committing the transaction to the storage engine, using the [rpl\\_semi\\_sync\\_source\\_wait\\_point](#page-3368-0) system variable. This setting affects the replication characteristics and the data that clients can see on the source. For more information, see [Section 19.4.10.2, "Configuring Semisynchronous Replication"](#page-3512-0).

You can improve the performance of semisynchronous replication by enabling the system variables [replication\\_sender\\_observe\\_commit\\_only](#page-3395-0), which limits callbacks, and replication optimize for static plugin config, which adds shared locks and avoids unnecessary lock acquisitions. These settings help as the number of replicas increases, because contention for locks can slow down performance. Semisynchronous replication source servers can also get performance benefits from enabling these system variables, because they use the same locking mechanisms as the replicas.

## <span id="page-3510-0"></span>**19.4.10.1 Installing Semisynchronous Replication**

Semisynchronous replication is implemented using plugins, which must be installed on the source and on the replicas to make semisynchronous replication available on the instances. There are different

plugins for a source and for a replica. After a plugin has been installed, you control it by means of the system variables associated with it. These system variables are available only when the associated plugin has been installed.

This section describes how to install the semisynchronous replication plugins. For general information about installing plugins, see [Section 7.6.1, "Installing and Uninstalling Plugins"](#page-1024-0).

To use semisynchronous replication, the following requirements must be satisfied:

- The capability of installing plugins requires a MySQL server that supports dynamic loading. To verify this, check that the value of the [have\\_dynamic\\_loading](#page-753-0) system variable is YES. Binary distributions should support dynamic loading.
- Replication must already be working, see [Section 19.1, "Configuring Replication"](#page-3304-0).
- There must not be multiple replication channels configured. Semisynchronous replication is only compatible with the default replication channel. See [Section 19.2.2, "Replication Channels"](#page-3458-0).

The file name suffix for the plugin library files differs per platform (for example, . so for Unix and Unixlike systems, and  $.$   $d11$  for Windows). The plugin and library file names are as follows:

- Source server: rpl\_semi\_sync\_source plugin (semisync\_source.so or semisync source.dll library)
- Replica: rpl\_semi\_sync\_replica plugin (semisync\_replica.so or semisync replica.dll library)

To be usable by a source or replica server, the appropriate plugin library file must be located in the MySQL plugin directory (the directory named by the plugin  $\mathrm{dir}$  system variable). If necessary, configure the plugin directory location by setting the value of  $\frac{1}{2}$   $\frac{1}{2}$  at server startup. The source plugin library file must be present in the plugin directory of the source server. The replica plugin library file must be present in the plugin directory of each replica server.

To set up semisynchronous replication, use the following instructions. The [INSTALL PLUGIN](#page-2823-0), [SET GLOBAL](#page-2826-0), [STOP REPLICA](#page-2706-0), and [START REPLICA](#page-2702-0) statements mentioned here require the REPLICATION SLAVE ADMIN privilege (or the deprecated [SUPER](#page-1139-0) privilege).

To load the plugins, use the [INSTALL PLUGIN](#page-2823-0) statement on the source and on each replica that is to be semisynchronous, adjusting the .so suffix for your platform as necessary.

On the source:

INSTALL PLUGIN rpl\_semi\_sync\_source SONAME 'semisync\_source.so';

On each replica:

INSTALL PLUGIN rpl\_semi\_sync\_replica SONAME 'semisync\_replica.so';

If an attempt to install a plugin results in an error on Linux similar to that shown here, you must install libimf:

mysql> **INSTALL PLUGIN rpl\_semi\_sync\_source SONAME 'semisync\_source.so';** ERROR 1126 (HY000): Can't open shared library '/usr/local/mysql/lib/plugin/semisync\_source.so' (errno: 22 libimf.so: cannot open shared object file: No such file or directory)

You can obtain libimf from<https://dev.mysql.com/downloads/os-linux.html>.

To verify plugin installation, examine the Information Schema [PLUGINS](#page-4641-0) table or use the [SHOW](#page-2858-0) [PLUGINS](#page-2858-0) statement (see [Section 7.6.2, "Obtaining Server Plugin Information"\)](#page-1028-0). For example:

mysql> **SELECT PLUGIN\_NAME, PLUGIN\_STATUS**

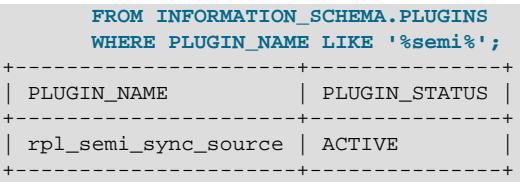

If a plugin fails to initialize, check the server error log for diagnostic messages.

After a semisynchronous replication plugin has been installed, it is disabled by default. The plugins must be enabled both on the source side and the replica side to enable semisynchronous replication. If only one side is enabled, replication is asynchronous. To enable the plugins, set the appropriate system variable either at runtime using [SET GLOBAL](#page-2826-0), or at server startup on the command line or in an option file. For example:

```
SET GLOBAL rpl_semi_sync_source_enabled = 1;
```
SET GLOBAL rpl\_semi\_sync\_replica\_enabled = 1;

If you enable semisynchronous replication on a replica at runtime, you must also start the replication I/ O (receiver) thread (stopping it first if it is already running) to cause the replica to connect to the source and register as a semisynchronous replica:

STOP REPLICA IO THREAD; START REPLICA IO\_THREAD;

If the replication I/O (receiver) thread is already running and you do not restart it, the replica continues to use asynchronous replication.

A setting listed in an option file takes effect each time the server starts. For example, you can set the variables in  $my$ , cnf files on the source and replica servers as follows. On the source:

[mysqld] rpl\_semi\_sync\_source\_enabled=1

On each replica:

[mysqld] rpl\_semi\_sync\_replica\_enabled=1

You can configure the behavior of the semisynchronous replication plugins using the system variables that become available when you install the plugins. For information on key system variables, see [Section 19.4.10.2, "Configuring Semisynchronous Replication".](#page-3512-0)

### <span id="page-3512-0"></span>**19.4.10.2 Configuring Semisynchronous Replication**

When you install the source and replica plugins for semisynchronous replication (see [Section 19.4.10.1, "Installing Semisynchronous Replication"](#page-3510-0)), system variables become available to control plugin behavior.

To check the current values of the status variables for semisynchronous replication, use [SHOW](#page-2882-0) [VARIABLES](#page-2882-0):

mysql> **SHOW VARIABLES LIKE 'rpl\_semi\_sync%';**

All the rpl\_semi\_sync\_xxx system variables are described at [Section 19.1.6.2, "Replication Source](#page-3359-0) [Options and Variables"](#page-3359-0) and [Section 19.1.6.3, "Replica Server Options and Variables"](#page-3369-0). Some key system variables are:

rpl\_semi\_sync\_source\_enabl@ controls whether semisynchronous replication is enabled on the source server. To enable or disable the plugin, set this variable to 1 or 0, respectively. The default is 0 (off).

- rpl\_semi\_sync\_replica\_enablentrols whether semisynchronous replication is enabled on the replica.
- rpl\_semi\_sync\_source\_timeoA value in milliseconds that controls how long the source waits on a commit for acknowledgment from a replica before timing out and reverting to asynchronous replication. The default value is 10000 (10 seconds).
- rpl\_semi\_sync\_source\_wait\_Controls the number of replica acknowledgments the source must receive per transaction before returning to the session. The default is 1, meaning that the source only waits for one replica to acknowledge receipt of the transaction's events.

The [rpl\\_semi\\_sync\\_source\\_wait\\_point](#page-3368-0) system variable controls the point at which a semisynchronous source server waits for replica acknowledgment of transaction receipt before returning a status to the client that committed the transaction. These values are permitted:

- AFTER SYNC (the default): The source writes each transaction to its binary log and the replica, and syncs the binary log to disk. The source waits for replica acknowledgment of transaction receipt after the sync. Upon receiving acknowledgment, the source commits the transaction to the storage engine and returns a result to the client, which then can proceed.
- AFTER\_COMMIT: The source writes each transaction to its binary log and the replica, syncs the binary log, and commits the transaction to the storage engine. The source waits for replica acknowledgment of transaction receipt after the commit. Upon receiving acknowledgment, the source returns a result to the client, which then can proceed.

The replication characteristics of these settings differ as follows:

• With AFTER\_SYNC, all clients see the committed transaction at the same time, which is after it has been acknowledged by the replica and committed to the storage engine on the source. Thus, all clients see the same data on the source.

In the event of source failure, all transactions committed on the source have been replicated to the replica (saved to its relay log). An unexpected exit of the source and failover to the replica is lossless because the replica is up to date. As noted above, the source should not be reused after the failover.

• With AFTER\_COMMIT, the client issuing the transaction gets a return status only after the server commits to the storage engine and receives replica acknowledgment. After the commit and before replica acknowledgment, other clients can see the committed transaction before the committing client.

If something goes wrong such that the replica does not process the transaction, then in the event of an unexpected source exit and failover to the replica, it is possible for such clients to see a loss of data relative to what they saw on the source.

You can improve the performance of semisynchronous replication by enabling the system variables [replication\\_sender\\_observe\\_commit\\_only](#page-3395-0), which limits callbacks, and [replication\\_optimize\\_for\\_static\\_plugin\\_config](#page-3395-1), which adds shared locks and avoids unnecessary lock acquisitions. These settings help as the number of replicas increases, because contention for locks can slow down performance. Semisynchronous replication source servers can also get performance benefits from enabling these system variables, because they use the same locking mechanisms as the replicas.

## **19.4.10.3 Semisynchronous Replication Monitoring**

The plugins for semisynchronous replication expose a number of status variables that enable you to monitor their operation. To check the current values of the status variables, use [SHOW STATUS](#page-2876-0):

mysql> **SHOW STATUS LIKE 'Rpl\_semi\_sync%';**

All Rpl\_semi\_sync\_xxx status variables are described at [Section 7.1.10, "Server Status Variables".](#page-894-0) Some examples are:

• [Rpl\\_semi\\_sync\\_source\\_clients](#page-914-0)

The number of semisynchronous replicas that are connected to the source server.

• [Rpl\\_semi\\_sync\\_source\\_status](#page-915-0)

Whether semisynchronous replication currently is operational on the source server. The value is 1 if the plugin has been enabled and a commit acknowledgment has not occurred. It is 0 if the plugin is not enabled or the source has fallen back to asynchronous replication due to commit acknowledgment timeout.

• [Rpl\\_semi\\_sync\\_source\\_no\\_tx](#page-915-1)

The number of commits that were not acknowledged successfully by a replica.

• [Rpl\\_semi\\_sync\\_source\\_yes\\_tx](#page-916-0)

The number of commits that were acknowledged successfully by a replica.

• [Rpl\\_semi\\_sync\\_replica\\_status](#page-916-1)

Whether semisynchronous replication currently is operational on the replica. This is 1 if the plugin has been enabled and the replication I/O (receiver) thread is running, 0 otherwise.

When the source switches between asynchronous or semisynchronous replication due to commit-blocking timeout or a replica catching up, it sets the value of the [Rpl\\_semi\\_sync\\_source\\_status](#page-915-0) status variable appropriately. Automatic fallback from semisynchronous to asynchronous replication on the source means that it is possible for the  $rpl$  semi\_sync\_source\_enabled system variable to have a value of 1 on the source side even when semisynchronous replication is in fact not operational at the moment. You can monitor the [Rpl\\_semi\\_sync\\_source\\_status](#page-915-0) status variable to determine whether the source currently is using asynchronous or semisynchronous replication.

# **19.4.11 Delayed Replication**

MySQL supports delayed replication such that a replica server deliberately executes transactions later than the source by at least a specified amount of time. This section describes how to configure a replication delay on a replica, and how to monitor replication delay.

In MySQL 9.0, the method of delaying replication depends on two timestamps,

immediate\_commit\_timestamp and original\_commit\_timestamp (see [Replication Delay](#page-3515-0) [Timestamps](#page-3515-0)); delayed replication is measured using these timestamps. If either the immediate source or replica is not using these timestamps, the implementation of delayed replication from MySQL 5.7 is used (see [Delayed Replication\)](https://dev.mysql.com/doc/refman/5.7/en/replication-delayed.html). This section describes delayed replication between servers which are all using these timestamps.

The default replication delay is 0 seconds. Use a [CHANGE REPLICATION SOURCE TO](#page-2688-0) SOURCE DELAY=N statement to set the delay to N seconds. A transaction received from the source is not executed until at least  $N$  seconds later than its commit on the immediate source. The delay happens per transaction (not event as in previous MySQL versions) and the actual delay is imposed only on gtid log event or anonymous gtid log event. The other events in the transaction always follow these events without any waiting time imposed on them.

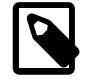

#### **Note**

[START REPLICA](#page-2702-0) and [STOP REPLICA](#page-2706-0) take effect immediately and ignore any delay. [RESET REPLICA](#page-2701-0) resets the delay to 0.

The replication applier configuration Performance Schema table contains the DESIRED\_DELAY column which shows the delay configured using the SOURCE\_DELAY option. The [replication\\_applier\\_status](#page-4830-0) Performance Schema table contains the REMAINING\_DELAY column which shows the number of delay seconds remaining.

Delayed replication can be used for several purposes:

- To protect against user mistakes on the source. With a delay you can roll back a delayed replica to the time just before the mistake.
- To test how the system behaves when there is a lag. For example, in an application, a lag might be caused by a heavy load on the replica. However, it can be difficult to generate this load level. Delayed replication can simulate the lag without having to simulate the load. It can also be used to debug conditions related to a lagging replica.
- To inspect what the database looked like in the past, without having to reload a backup. For example, by configuring a replica with a delay of one week, if you then need to see what the database looked like before the last few days' worth of development, the delayed replica can be inspected.

## <span id="page-3515-0"></span>**Replication Delay Timestamps**

MySQL 9.0 provides a new method for measuring delay (also referred to as replication lag) in replication topologies that depends on the following timestamps associated with the GTID of each transaction (instead of each event) written to the binary log.

- original commit timestamp: the number of microseconds since epoch when the transaction was written (committed) to the binary log of the original source.
- immediate\_commit\_timestamp: the number of microseconds since epoch when the transaction was written (committed) to the binary log of the immediate source.

The output of [mysqlbinlog](#page-547-0) displays these timestamps in two formats, microseconds from epoch and also TIMESTAMP format, which is based on the user defined time zone for better readability. For example:

```
#170404 10:48:05 server id 1 end_log_pos 233 CRC32 0x016ce647 GTID last_committed=0
\ sequence_number=1 original_committed_timestamp=1491299285661130 immediate_commit_timestamp=1491299
# original commit timestamp=1491299285661130 (2017-04-04 10:48:05.661130 WEST)
# immediate_commit_timestamp=1491299285843771 (2017-04-04 10:48:05.843771 WEST)
  /*!80001 SET @@SESSION.original_commit_timestamp=1491299285661130*//*!*/;
   SET @@SESSION.GTID_NEXT= 'aaaaaaaa-aaaa-aaaa-aaaa-aaaaaaaaaaaa:1'/*!*/;
# at 233
```
As a rule, the original commit timestamp is always the same on all replicas where the transaction is applied. In source-replica replication, the  $original$  commit  $t$  imestamp of a transaction in the (original) source's binary log is always the same as its immediate commit timestamp. In the replica's relay log, the original commit timestamp and immediate commit timestamp of the transaction are the same as in the source's binary log; whereas in its own binary log, the transaction's immediate commit timestamp corresponds to when the replica committed the transaction.

In a Group Replication setup, when the original source is a member of a group, the original commit timestamp is generated when the transaction is ready to be committed. In other words, when it finished executing on the original source and its write set is ready to be sent to all members of the group for certification. When the original source is a server outside the group, the original\_commit\_timestamp is preserved. The same original\_commit\_timestamp for a particular transaction is replicated to all servers in the group, and to any replica outside the group that is replicating from a member. Each recipient of the transaction also stores the local commit time in its binary log using immediate commit timestamp.

View change events, which are exclusive to Group Replication, are a special case. Transactions containing these events are generated by each group member but share the same GTID (so, they are not first executed in a source and then replicated to the group, but all members of the group execute and apply the same transaction). Group members set local timestamp values for transactions associated with view change events.

## **Monitoring Replication Delay**

One of the most common ways to monitor replication delay (lag) in previous MySQL versions was by relying on the Seconds Behind Master field in the output of [SHOW REPLICA STATUS](#page-2867-0). However, this metric is not suitable when using replication topologies more complex than the traditional sourcereplica setup, such as Group Replication. The addition of immediate\_commit\_timestamp and original\_commit\_timestamp to MySQL 8 provides a much finer degree of information about replication delay. The recommended method to monitor replication delay in a topology that supports these timestamps is using the following Performance Schema tables.

- replication connection status: current status of the connection to the source, provides information on the last and current transaction the connection thread queued into the relay log.
- [replication\\_applier\\_status\\_by\\_coordinator](#page-4830-1): current status of the coordinator thread that only displays information when using a multithreaded replica, provides information on the last transaction buffered by the coordinator thread to a worker's queue, as well as the transaction it is currently buffering.
- [replication\\_applier\\_status\\_by\\_worker](#page-4832-0): current status of the thread(s) applying transactions received from the source, provides information about the transactions applied by the replication SQL thread, or by each worker thread when using a multithreaded replica.

Using these tables you can monitor information about the last transaction the corresponding thread processed and the transaction that thread is currently processing. This information comprises:

- a transaction's GTID
- a transaction's original\_commit\_timestamp and immediate\_commit\_timestamp, retrieved from the replica's relay log
- the time a thread started processing a transaction
- for the last processed transaction, the time the thread finished processing it

In addition to the Performance Schema tables, the output of [SHOW REPLICA STATUS](#page-2867-0) has three fields that show:

- SOL Delay: A nonnegative integer indicating the replication delay configured using [CHANGE](#page-2688-0) REPLICATION SOURCE TO SOURCE DELAY=N, where N is measured in seconds.
- SQL\_Remaining\_Delay: When Replica\_SQL\_Running\_State is Waiting until SOURCE\_DELAY seconds after master executed event, this field contains an integer indicating the number of seconds left of the delay. At other times, this field is NULL.
- Replica\_SQL\_Running\_State: A string indicating the state of the SQL thread (analogous to Replica IO State). The value is identical to the State value of the SQL thread as displayed by [SHOW PROCESSLIST](#page-2861-0).

When the replication SQL thread is waiting for the delay to elapse before executing an event, [SHOW](#page-2861-0) [PROCESSLIST](#page-2861-0) displays its State value as Waiting until SOURCE\_DELAY seconds after master executed event.

# **19.5 Replication Notes and Tips**

# **19.5.1 Replication Features and Issues**

The following sections provide information about what is supported and what is not in MySQL replication, and about specific issues and situations that may occur when replicating certain statements.

Statement-based replication depends on compatibility at the SQL level between the source and replica. In other words, successful statement-based replication requires that any SQL features used be supported by both the source and the replica servers. If you use a feature on the source server that is available only in the current version of MySQL, you cannot replicate to a replica that uses an earlier version of MySQL. Such incompatibilities can also occur within a release series as well as between versions.

If you are planning to use statement-based replication between MySQL 9.0 and a previous MySQL release series, it is a good idea to consult the edition of the MySQL Reference Manual corresponding to the earlier release series for information regarding the replication characteristics of that series.

With MySQL's statement-based replication, there may be issues with replicating stored routines or triggers. You can avoid these issues by using MySQL's row-based replication instead. For a detailed list of issues, see [Section 27.8, "Stored Program Binary Logging".](#page-4594-0) For more information about row-based logging and row-based replication, see [Section 7.4.4.1, "Binary Logging Formats",](#page-999-0) and [Section 19.2.1, "Replication Formats"](#page-3450-0).

For additional information specific to replication and InnoDB, see [Section 17.19, "InnoDB and MySQL](#page-3254-0) [Replication".](#page-3254-0) For information relating to replication with NDB Cluster, see [Section 25.7, "NDB Cluster](#page-4420-0) [Replication".](#page-4420-0)

## **19.5.1.1 Replication and AUTO\_INCREMENT**

Statement-based replication of AUTO\_INCREMENT, [LAST\\_INSERT\\_ID\(\)](#page-2233-0), and [TIMESTAMP](#page-1988-0) values is carried out subject to the following exceptions:

- A statement invoking a trigger or function that causes an update to an AUTO\_INCREMENT column is not replicated correctly using statement-based replication. These statements are marked as unsafe. (Bug #45677)
- An [INSERT](#page-2575-0) into a table that has a composite primary key that includes an AUTO\_INCREMENT column that is not the first column of this composite key is not safe for statement-based logging or replication. These statements are marked as unsafe. (Bug #11754117, Bug #45670)

This issue does not affect tables using the  $\text{InnoDB}$  $\text{InnoDB}$  $\text{InnoDB}$  storage engine, since an  $\text{InnoDB}$  table with an [AUTO\\_INCREMENT](#page-5942-0) column requires at least one key where the auto-increment column is the only or leftmost column.

• Adding an AUTO INCREMENT column to a table with [ALTER TABLE](#page-2425-0) might not produce the same ordering of the rows on the replica and the source. This occurs because the order in which the rows are numbered depends on the specific storage engine used for the table and the order in which the rows were inserted. If it is important to have the same order on the source and replica, the rows must be ordered before assigning an AUTO\_INCREMENT number. Assuming that you want to add an AUTO INCREMENT column to a table  $t1$  that has columns  $\text{coll}$  and  $\text{coll}$ , the following statements produce a new table  $t_2$  identical to  $t_1$  but with an AUTO INCREMENT column:

```
CREATE TABLE t2 LIKE t1;
ALTER TABLE t2 ADD id INT AUTO_INCREMENT PRIMARY KEY;
INSERT INTO t2 SELECT * FROM t1 ORDER BY col1, col2;
```
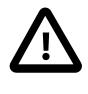

### **Important**

To guarantee the same ordering on both source and replica, the ORDER  $BY$ clause must name all columns of  $t1$ .

The instructions just given are subject to the limitations of [CREATE TABLE ... LIKE](#page-2510-0): Foreign key definitions are ignored, as are the DATA DIRECTORY and INDEX DIRECTORY table options. If a

table definition includes any of those characteristics, create  $t2$  using a [CREATE TABLE](#page-2484-0) statement that is identical to the one used to create  $t_1$ , but with the addition of the AUTO\_INCREMENT column.

Regardless of the method used to create and populate the copy having the AUTO\_INCREMENT column, the final step is to drop the original table and then rename the copy:

DROP t1; ALTER TABLE t2 RENAME t1;

See also [Section B.3.6.1, "Problems with ALTER TABLE".](#page-5173-0)

## **19.5.1.2 Replication and BLACKHOLE Tables**

The [BLACKHOLE](#page-3284-0) storage engine accepts data but discards it and does not store it. When performing binary logging, all inserts to such tables are always logged, regardless of the logging format in use. Updates and deletes are handled differently depending on whether statement based or row based logging is in use. With the statement based logging format, all statements affecting BLACKHOLE tables are logged, but their effects ignored. When using row-based logging, updates and deletes to such tables are simply skipped—they are not written to the binary log. A warning is logged whenever this occurs.

For this reason we recommend when you replicate to tables using the [BLACKHOLE](#page-3284-0) storage engine that you have the [binlog\\_format](#page-3419-0) server variable set to STATEMENT, and not to either ROW or MIXED.

## **19.5.1.3 Replication and Character Sets**

The following applies to replication between MySQL servers that use different character sets:

• If the source has databases with a character set different from the global [character\\_set\\_server](#page-726-0) value, you should design your [CREATE TABLE](#page-2484-0) statements so that they do not implicitly rely on the database default character set. A good workaround is to state the character set and collation explicitly in [CREATE TABLE](#page-2484-0) statements.

## **19.5.1.4 Replication and CHECKSUM TABLE**

[CHECKSUM TABLE](#page-2814-0) returns a checksum that is calculated row by row, using a method that depends on the table row storage format. The storage format is not guaranteed to remain the same between MySQL versions, so the checksum value might change following an upgrade.

## **19.5.1.5 Replication of CREATE SERVER, ALTER SERVER, and DROP SERVER**

The statements [CREATE SERVER](#page-2478-0), [ALTER SERVER](#page-2425-1), and [DROP SERVER](#page-2558-0) are not written to the binary log, regardless of the binary logging format that is in use.

## **19.5.1.6 Replication of CREATE ... IF NOT EXISTS Statements**

MySQL applies these rules when various CREATE ... IF NOT EXISTS statements are replicated:

- Every [CREATE DATABASE IF NOT EXISTS](#page-2450-0) statement is replicated, whether or not the database already exists on the source.
- Similarly, every [CREATE TABLE IF NOT EXISTS](#page-2484-0) statement without a [SELECT](#page-2608-0) is replicated, whether or not the table already exists on the source. This includes [CREATE TABLE IF NOT](#page-2510-0) [EXISTS ... LIKE](#page-2510-0). Replication of [CREATE TABLE IF NOT EXISTS ... SELECT](#page-2511-0) follows somewhat different rules; see [Section 19.5.1.7, "Replication of CREATE TABLE ... SELECT](#page-3519-0) [Statements",](#page-3519-0) for more information.
- [CREATE EVENT IF NOT EXISTS](#page-2451-0) is always replicated, whether or not the event named in the statement already exists on the source.
- [CREATE USER](#page-2767-0) is written to the binary log only if successful. If the statement includes IF NOT EXISTS, it is considered successful, and is logged as long as at least one user named in the

statement is created; in such cases, the statement is logged as written; this includes references to existing users that were not created. See [CREATE USER Binary Logging,](#page-2779-0) for more information.

• [CREATE PROCEDURE IF NOT EXISTS](#page-2473-0), [CREATE FUNCTION IF NOT EXISTS](#page-2457-0), or [CREATE](#page-2549-0) [TRIGGER IF NOT EXISTS](#page-2549-0), if successful, is written in its entirety to the binary log (including the IF NOT EXISTS clause), whether or not the statement raised a warning because the object (procedure, function, or trigger) already existed.

## <span id="page-3519-0"></span>**19.5.1.7 Replication of CREATE TABLE ... SELECT Statements**

MySQL applies these rules when [CREATE TABLE ... SELECT](#page-2511-0) statements are replicated:

- [CREATE TABLE ... SELECT](#page-2511-0) always performs an implicit commit ([Section 15.3.3, "Statements](#page-2666-0) [That Cause an Implicit Commit"](#page-2666-0)).
- $\bullet$  If the destination table does not exist, logging occurs as follows. It does not matter whether IF NOT EXISTS is present.
	- STATEMENT or MIXED format: The statement is logged as written.
	- ROW format: The statement is logged as a [CREATE TABLE](#page-2484-0) statement followed by a series of insertrow events.

With storage engines that support atomic DDL, the statement is logged as one transaction. For more information, see [Section 15.1.1, "Atomic Data Definition Statement Support".](#page-2411-0)

- If the [CREATE TABLE ... SELECT](#page-2511-0) statement fails, nothing is logged. This includes the case that the destination table exists and IF NOT EXISTS is not given.
- If the destination table exists and  $IF$  NOT  $EXISTS$  is given, MySQL 9.0 ignores the statement completely; nothing is inserted or logged.

MySQL 9.0 does not allow a [CREATE TABLE ... SELECT](#page-2511-0) statement to make any changes in tables other than the table that is created by the statement.

## <span id="page-3519-1"></span>**19.5.1.8 Replication of CURRENT\_USER()**

The following statements support use of the CURRENT USER() function to take the place of the name of, and possibly the host for, an affected user or a definer:

- [DROP USER](#page-2780-0)
- [RENAME USER](#page-2795-0)
- [GRANT](#page-2781-0)
- $\bullet$  [REVOKE](#page-2795-1)
- [CREATE FUNCTION](#page-2457-0)
- [CREATE PROCEDURE](#page-2473-0)
- [CREATE TRIGGER](#page-2549-0)
- [CREATE EVENT](#page-2451-0)
- [CREATE VIEW](#page-2552-0)
- [ALTER EVENT](#page-2419-0)
- [ALTER VIEW](#page-2450-1)
- [SET PASSWORD](#page-2799-0)

When binary logging is enabled and [CURRENT\\_USER\(\)](#page-2230-0) or [CURRENT\\_USER](#page-2230-0) is used as the definer in any of these statements, MySQL Server ensures that the statement is applied to the same user on both the source and the replica when the statement is replicated. In some cases, such as statements that change passwords, the function reference is expanded before it is written to the binary log, so that the statement includes the user name. For all other cases, the name of the current user on the source is replicated to the replica as metadata, and the replica applies the statement to the current user named in the metadata, rather than to the current user on the replica.

## **19.5.1.9 Replication with Differing Table Definitions on Source and Replica**

Source and target tables for replication do not have to be identical. A table on the source can have more or fewer columns than the replica's copy of the table. In addition, corresponding table columns on the source and the replica can use different data types, subject to certain conditions.

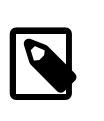

### **Note**

Replication between tables which are partitioned differently from one another is not supported. See [Section 19.5.1.24, "Replication and Partitioning"](#page-3531-0).

In all cases where the source and target tables do not have identical definitions, the database and table names must be the same on both the source and the replica. Additional conditions are discussed, with examples, in the following two sections.

### **Replication with More Columns on Source or Replica**

You can replicate a table from the source to the replica such that the source and replica copies of the table have differing numbers of columns, subject to the following conditions:

- Columns common to both versions of the table must be defined in the same order on the source and the replica. (This is true even if both tables have the same number of columns.)
- Columns common to both versions of the table must be defined before any additional columns.

This means that executing an [ALTER TABLE](#page-2425-0) statement on the replica where a new column is inserted into the table within the range of columns common to both tables causes replication to fail, as shown in the following example:

Suppose that a table  $t$ , existing on the source and the replica, is defined by the following [CREATE](#page-2484-0) [TABLE](#page-2484-0) statement:

```
CREATE TABLE t (
     c1 INT,
     c2 INT,
     c3 INT
);
```
Suppose that the [ALTER TABLE](#page-2425-0) statement shown here is executed on the replica:

ALTER TABLE t ADD COLUMN cnew1 INT AFTER c3;

The previous [ALTER TABLE](#page-2425-0) is permitted on the replica because the columns  $c1$ ,  $c2$ , and  $c3$  that are common to both versions of table  $t$  remain grouped together in both versions of the table, before any columns that differ.

However, the following [ALTER TABLE](#page-2425-0) statement cannot be executed on the replica without causing replication to break:

ALTER TABLE t ADD COLUMN cnew2 INT AFTER c2;

Replication fails after execution on the replica of the [ALTER TABLE](#page-2425-0) statement just shown, because the new column  $\text{cnew2}$  comes between columns common to both versions of  $t$ .

• Each "extra" column in the version of the table having more columns must have a default value.

A column's default value is determined by a number of factors, including its type, whether it is defined with a DEFAULT option, whether it is declared as NULL, and the server SQL mode in effect at the time of its creation; for more information, see [Section 13.6, "Data Type Default Values"](#page-2044-0)).

In addition, when the replica's copy of the table has more columns than the source's copy, each column common to the tables must use the same data type in both tables.

**Examples.** The following examples illustrate some valid and invalid table definitions:

**More columns on the source.** The following table definitions are valid and replicate correctly:

source> **CREATE TABLE t1 (c1 INT, c2 INT, c3 INT);** replica> **CREATE TABLE t1 (c1 INT, c2 INT);**

The following table definitions would raise an error because the definitions of the columns common to both versions of the table are in a different order on the replica than they are on the source:

source> **CREATE TABLE t1 (c1 INT, c2 INT, c3 INT);** replica> **CREATE TABLE t1 (c2 INT, c1 INT);**

The following table definitions would also raise an error because the definition of the extra column on the source appears before the definitions of the columns common to both versions of the table:

source> **CREATE TABLE t1 (c3 INT, c1 INT, c2 INT);** replica> **CREATE TABLE t1 (c1 INT, c2 INT);**

**More columns on the replica.** The following table definitions are valid and replicate correctly:

```
source> CREATE TABLE t1 (c1 INT, c2 INT);
replica> CREATE TABLE t1 (c1 INT, c2 INT, c3 INT);
```
The following definitions raise an error because the columns common to both versions of the table are not defined in the same order on both the source and the replica:

source> **CREATE TABLE t1 (c1 INT, c2 INT);** replica> **CREATE TABLE t1 (c2 INT, c1 INT, c3 INT);**

The following table definitions also raise an error because the definition for the extra column in the replica's version of the table appears before the definitions for the columns which are common to both versions of the table:

```
source> CREATE TABLE t1 (c1 INT, c2 INT);
replica> CREATE TABLE t1 (c3 INT, c1 INT, c2 INT);
```
The following table definitions fail because the replica's version of the table has additional columns compared to the source's version, and the two versions of the table use different data types for the common column c2:

source> **CREATE TABLE t1 (c1 INT, c2 BIGINT);** replica> **CREATE TABLE t1 (c1 INT, c2 INT, c3 INT);**

#### **Replication of Columns Having Different Data Types**

Corresponding columns on the source's and the replica's copies of the same table ideally should have the same data type. However, this is not always strictly enforced, as long as certain conditions are met.

It is usually possible to replicate from a column of a given data type to another column of the same type and same size or width, where applicable, or larger. For example, you can replicate from a  $CHAR(10)$ column to another CHAR(10), or from a CHAR(10) column to a CHAR(25) column without any problems. In certain cases, it also possible to replicate from a column having one data type (on the source) to a column having a different data type (on the replica); when the data type of the source's version of the column is promoted to a type that is the same size or larger on the replica, this is known as attribute promotion.

Attribute promotion can be used with both statement-based and row-based replication, and is not dependent on the storage engine used by either the source or the replica. However, the choice of logging format does have an effect on the type conversions that are permitted; the particulars are discussed later in this section.

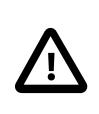

## **Important**

Whether you use statement-based or row-based replication, the replica's copy of the table cannot contain more columns than the source's copy if you wish to employ attribute promotion.

**Statement-based replication.** When using statement-based replication, a simple rule of thumb to follow is, "If the statement run on the source would also execute successfully on the replica, it should also replicate successfully". In other words, if the statement uses a value that is compatible with the type of a given column on the replica, the statement can be replicated. For example, you can insert any value that fits in a TINYINT column into a BIGINT column as well; it follows that, even if you change the type of a TINYINT column in the replica's copy of a table to BIGINT, any insert into that column on the source that succeeds should also succeed on the replica, since it is impossible to have a legal TINYINT value that is large enough to exceed a BIGINT column.

**Row-based replication: attribute promotion and demotion.** Row-based replication supports attribute promotion and demotion between smaller data types and larger types. It is also possible to specify whether or not to permit lossy (truncated) or non-lossy conversions of demoted column values, as explained later in this section.

**Lossy and non-lossy conversions.** In the event that the target type cannot represent the value being inserted, a decision must be made on how to handle the conversion. If we permit the conversion but truncate (or otherwise modify) the source value to achieve a "fit" in the target column, we make what is known as a *lossy conversion*. A conversion which does not require truncation or similar modifications to fit the source column value in the target column is a *non-lossy* conversion.

**Type conversion modes.** The global value of the system variable replica type conversions controls the type conversion mode used on the replica. This variable takes a set of values from the following list, which describes the effects of each mode on the replica's type-conversion behavior:

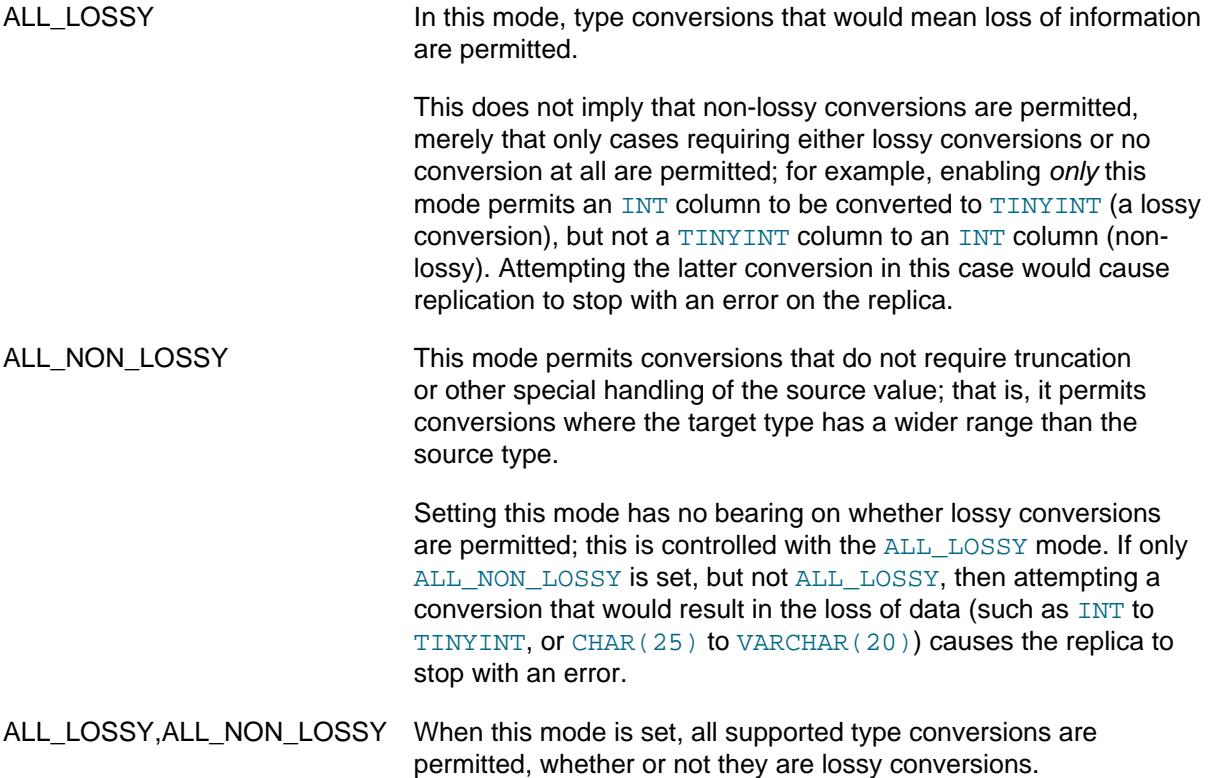

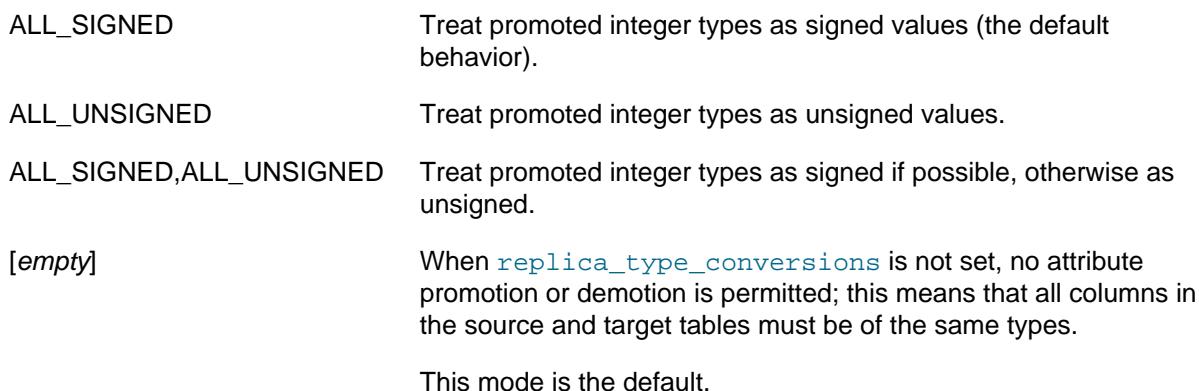

When an integer type is promoted, its signedness is not preserved. By default, the replica treats all such values as signed. You can control this behavior using ALL\_SIGNED, ALL\_UNSIGNED, or both. ALL\_SIGNED tells the replica to treat all promoted integer types as signed; ALL\_UNSIGNED instructs it to treat these as unsigned. Specifying both causes the replica to treat the value as signed if possible, otherwise to treat it as unsigned; the order in which they are listed is not significant. Neither ALL\_SIGNED nor ALL\_UNSIGNED has any effect if at least one of ALL\_LOSSY or ALL\_NONLOSSY is not also used.

Changing the type conversion mode requires restarting the replica with the new replica\_type\_conversions setting.

**Supported conversions.** Supported conversions between different but similar data types are shown in the following list:

• Between any of the integer types [TINYINT](#page-1981-0), [SMALLINT](#page-1981-0), [MEDIUMINT](#page-1981-0), [INT](#page-1981-0), and [BIGINT](#page-1981-0).

This includes conversions between the signed and unsigned versions of these types.

Lossy conversions are made by truncating the source value to the maximum (or minimum) permitted by the target column. For ensuring non-lossy conversions when going from unsigned to signed types, the target column must be large enough to accommodate the range of values in the source column. For example, you can demote TINYINT UNSIGNED non-lossily to SMALLINT, but not to TINYINT.

• Between any of the decimal types [DECIMAL](#page-1981-1), [FLOAT](#page-1982-0), [DOUBLE](#page-1982-0), and [NUMERIC](#page-1981-1).

FLOAT to DOUBLE is a non-lossy conversion; DOUBLE to FLOAT can only be handled lossily. A conversion from DECIMAL(M,D) to DECIMAL(M',D') where  $D'$  >= D and  $(M'-D')$  >=  $(M-D)$  is non-lossy; for any case where  $M' < M, D' < D$ , or both, only a lossy conversion can be made.

For any of the decimal types, if a value to be stored cannot be fit in the target type, the value is rounded down according to the rounding rules defined for the server elsewhere in the documentation. See [Section 14.25.4, "Rounding Behavior"](#page-2406-0), for information about how this is done for decimal types.

• Between any of the string types [CHAR](#page-2001-0), [VARCHAR](#page-2001-0), and [TEXT](#page-2003-0), including conversions between different widths.

Conversion of a CHAR, VARCHAR, or TEXT to a CHAR, VARCHAR, or TEXT column the same size or larger is never lossy. Lossy conversion is handled by inserting only the first  $N$  characters of the string on the replica, where  $N$  is the width of the target column.

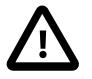

### **Important**

Replication between columns using different character sets is not supported.

• Between any of the binary data types [BINARY](#page-2002-0), [VARBINARY](#page-2002-0), and [BLOB](#page-2003-0), including conversions between different widths.

Conversion of a BINARY, VARBINARY, or BLOB to a BINARY, VARBINARY, or BLOB column the same size or larger is never lossy. Lossy conversion is handled by inserting only the first  $N$  bytes of the string on the replica, where  $N$  is the width of the target column.

• Between any 2 [BIT](#page-1982-1) columns of any 2 sizes.

When inserting a value from a  $BIT(M)$  column into a  $BIT(M')$  column, where  $M' > M$ , the most significant bits of the  $BIT(M')$  columns are cleared (set to zero) and the M bits of the  $BIT(M)$  value are set as the least significant bits of the  $BIT(M')$  column.

When inserting a value from a source  $BIT(M)$  column into a target  $BIT(M')$  column, where  $M' <$ M, the maximum possible value for the  $BIT(M')$  column is assigned; in other words, an "all-set" value is assigned to the target column.

Conversions between types not in the previous list are not permitted.

## **19.5.1.10 Replication and DIRECTORY Table Options**

If a DATA DIRECTORY OF INDEX DIRECTORY table option is used in a [CREATE TABLE](#page-2484-0) statement on the source server, the table option is also used on the replica. This can cause problems if no corresponding directory exists in the replica host file system or if it exists but is not accessible to the replica MySQL server. This can be overridden by using the [NO\\_DIR\\_IN\\_CREATE](#page-924-1) server SQL mode on the replica, which causes the replica to ignore the DATA DIRECTORY and INDEX DIRECTORY table options when replicating [CREATE TABLE](#page-2484-0) statements. The result is that MyISAM data and index files are created in the table's database directory.

For more information, see [Section 7.1.11, "Server SQL Modes"](#page-921-0).

## **19.5.1.11 Replication of DROP ... IF EXISTS Statements**

The [DROP DATABASE IF EXISTS](#page-2555-0), [DROP TABLE IF EXISTS](#page-2559-0), and [DROP VIEW IF EXISTS](#page-2561-0) statements are always replicated, even if the database, table, or view to be dropped does not exist on the source. This is to ensure that the object to be dropped no longer exists on either the source or the replica, once the replica has caught up with the source.

DROP . . . IF EXISTS statements for stored programs (stored procedures and functions, triggers, and events) are also replicated, even if the stored program to be dropped does not exist on the source.

## **19.5.1.12 Replication and Floating-Point Values**

With statement-based replication, values are converted from decimal to binary. Because conversions between decimal and binary representations of them may be approximate, comparisons involving floating-point values are inexact. This is true for operations that use floating-point values explicitly, or that use values that are converted to floating-point implicitly. Comparisons of floating-point values might yield different results on source and replica servers due to differences in computer architecture, the compiler used to build MySQL, and so forth. See [Section 14.3, "Type Conversion in Expression](#page-2077-0) [Evaluation"](#page-2077-0), and [Section B.3.4.8, "Problems with Floating-Point Values".](#page-5171-0)

## **19.5.1.13 Replication and FLUSH**

Some forms of the [FLUSH](#page-2888-0) statement are not logged because they could cause problems if replicated to a replica: [FLUSH LOGS](#page-2890-0) and [FLUSH TABLES WITH READ LOCK](#page-2892-0). For a syntax example, see [Section 15.7.8.3, "FLUSH Statement".](#page-2888-0) The [FLUSH TABLES](#page-2892-1), [ANALYZE TABLE](#page-2805-0), [OPTIMIZE TABLE](#page-2815-0), and [REPAIR TABLE](#page-2817-0) statements are written to the binary log and thus replicated to replicas. This is not normally a problem because these statements do not modify table data.

However, this behavior can cause difficulties under certain circumstances. If you replicate the privilege tables in the  $m_y$  atabase and update those tables directly without using  $GRANT$ , you must issue

a [FLUSH PRIVILEGES](#page-2890-1) on the replicas to put the new privileges into effect. In addition, if you use [FLUSH TABLES](#page-2892-1) when renaming a MyISAM table that is part of a MERGE table, you must issue [FLUSH](#page-2892-1) [TABLES](#page-2892-1) manually on the replicas. These statements are written to the binary log unless you specify NO\_WRITE\_TO\_BINLOG or its alias LOCAL.

### **19.5.1.14 Replication and System Functions**

Certain functions do not replicate well under some conditions:

• The [USER\(\)](#page-2238-0), [CURRENT\\_USER\(\)](#page-2230-0) (or [CURRENT\\_USER](#page-2230-0)), [UUID\(\)](#page-2399-0), [VERSION\(\)](#page-2238-1), and [LOAD\\_FILE\(\)](#page-2136-0) functions are replicated without change and thus do not work reliably on the replica unless rowbased replication is enabled. (See [Section 19.2.1, "Replication Formats"](#page-3450-0).)

[USER\(\)](#page-2238-0) and CURRENT USER() are automatically replicated using row-based replication when using MIXED mode, and generate a warning in STATEMENT mode. (See also [Section 19.5.1.8, "Replication](#page-3519-1) of CURRENT USER()".) This is also true for [VERSION\(\)](#page-2238-1) and [RAND\(\)](#page-2103-0).

• For  $\text{Now}(\cdot)$ , the binary log includes the timestamp. This means that the value as returned by the call to this function on the source is replicated to the replica. To avoid unexpected results when replicating between MySQL servers in different time zones, set the time zone on both source and replica. For more information, see [Section 19.5.1.33, "Replication and Time Zones".](#page-3536-1)

To explain the potential problems when replicating between servers which are in different time zones, suppose that the source is located in New York, the replica is located in Stockholm, and both servers are using local time. Suppose further that, on the source, you create a table mytable, perform an [INSERT](#page-2575-0) statement on this table, and then select from the table, as shown here:

```
mysql> CREATE TABLE mytable (mycol TEXT);
Query OK, 0 rows affected (0.06 sec)
mysql> INSERT INTO mytable VALUES ( NOW() );
Query OK, 1 row affected (0.00 sec)
mysql> SELECT * FROM mytable;
      +---------------------+
| mycol |
+---------------------+
| 2009-09-01 12:00:00 |
+---------------------+
1 row in set (0.00 sec)
```
Local time in Stockholm is 6 hours later than in New York; so, if you issue SELECT NOW() on the replica at that exact same instant, the value  $2009-09-01$   $18:00:00$  is returned. For this reason, if you select from the replica's copy of mytable after the [CREATE TABLE](#page-2484-0) and [INSERT](#page-2575-0) statements just shown have been replicated, you might expect  $m$ ycol to contain the value 2009-09-01  $18:00:00$ . However, this is not the case; when you select from the replica's copy of  $mvtable$ , you obtain exactly the same result as on the source:

```
mysql> SELECT * FROM mytable;
+---------------------+
| mycol |
+---------------------+
| 2009-09-01 12:00:00 |
+---------------------+
1 row in set (0.00 sec)
```
Unlike  $NOW()$ , the [SYSDATE\(\)](#page-2121-0) function is not replication-safe because it is not affected by SET TIMESTAMP statements in the binary log and is nondeterministic if statement-based logging is used. This is not a problem if row-based logging is used.

An alternative is to use the  $-$ -sysdate-is-now option to cause  $SYSDATE()$  to be an alias for [NOW\(\)](#page-2117-0). This must be done on the source and the replica to work correctly. In such cases, a warning is still issued by this function, but can safely be ignored as long as  $-\text{system}$  is  $-\text{norm}$  is used on both the source and the replica.

[SYSDATE\(\)](#page-2121-0) is automatically replicated using row-based replication when using MIXED mode, and generates a warning in STATEMENT mode.

See also [Section 19.5.1.33, "Replication and Time Zones"](#page-3536-1).

• The following restriction applies to statement-based replication only, not to row-based replication. The GET LOCK(), RELEASE LOCK(), IS FREE LOCK(), and IS USED LOCK() functions that handle user-level locks are replicated without the replica knowing the concurrency context on the source. Therefore, these functions should not be used to insert into a source table because the content on the replica would differ. For example, do not issue a statement such as INSERT INTO mytable VALUES(GET\_LOCK(...)).

These functions are automatically replicated using row-based replication when using MIXED mode, and generate a warning in STATEMENT mode.

As a workaround for the preceding limitations when statement-based replication is in effect, you can use the strategy of saving the problematic function result in a user variable and referring to the variable in a later statement. For example, the following single-row [INSERT](#page-2575-0) is problematic due to the reference to the [UUID\(\)](#page-2399-0) function:

```
INSERT INTO t VALUES(UUID());
```
To work around the problem, do this instead:

SET @my\_uuid = UUID(); INSERT INTO t VALUES(@my\_uuid);

That sequence of statements replicates because the value of  $\mathbb{Q}_{m}$  uuid is stored in the binary log as a user-variable event prior to the [INSERT](#page-2575-0) statement and is available for use in the [INSERT](#page-2575-0).

The same idea applies to multiple-row inserts, but is more cumbersome to use. For a two-row insert, you can do this:

SET @my\_uuid1 = UUID(); @my\_uuid2 = UUID(); INSERT INTO t VALUES(@my\_uuid1),(@my\_uuid2);

However, if the number of rows is large or unknown, the workaround is difficult or impracticable. For example, you cannot convert the following statement to one in which a given individual user variable is associated with each row:

```
INSERT INTO t2 SELECT UUID(), * FROM t1;
```
Within a stored function, [RAND\(\)](#page-2103-0) replicates correctly as long as it is invoked only once during the execution of the function. (You can consider the function execution timestamp and random number seed as implicit inputs that are identical on the source and replica.)

The [FOUND\\_ROWS\(\)](#page-2232-0) and [ROW\\_COUNT\(\)](#page-2237-0) functions are not replicated reliably using statement-based replication. A workaround is to store the result of the function call in a user variable, and then use that in the [INSERT](#page-2575-0) statement. For example, if you wish to store the result in a table named mytable, you might normally do so like this:

```
SELECT SOL CALC FOUND ROWS FROM mytable LIMIT 1;
INSERT INTO mytable VALUES( FOUND_ROWS() );
```
However, if you are replicating mytable, you should use SELECT . . . INTO, and then store the variable in the table, like this:

SELECT SQL\_CALC\_FOUND\_ROWS INTO @found\_rows FROM mytable LIMIT 1; INSERT INTO mytable VALUES(@found\_rows);

In this way, the user variable is replicated as part of the context, and applied on the replica correctly.

These functions are automatically replicated using row-based replication when using MIXED mode, and generate a warning in STATEMENT mode. (Bug #12092, Bug #30244)

## **19.5.1.15 Replication and Fractional Seconds Support**

MySQL 9.0 permits fractional seconds for [TIME](#page-1990-0), [DATETIME](#page-1988-0), and [TIMESTAMP](#page-1988-0) values, with up to microseconds (6 digits) precision. See [Section 13.2.6, "Fractional Seconds in Time Values"](#page-1994-0).

## **19.5.1.16 Replication of Invoked Features**

Replication of invoked features such as loadable functions and stored programs (stored procedures and functions, triggers, and events) provides the following characteristics:

- The effects of the feature are always replicated.
- The following statements are replicated using statement-based replication:
	- [CREATE EVENT](#page-2451-0)
	- [ALTER EVENT](#page-2419-0)
	- [DROP EVENT](#page-2556-0)
	- [CREATE PROCEDURE](#page-2473-0)
	- [DROP PROCEDURE](#page-2557-0)
	- [CREATE FUNCTION](#page-2457-0)
	- [DROP FUNCTION](#page-2556-1)
	- [CREATE TRIGGER](#page-2549-0)
	- [DROP TRIGGER](#page-2561-1)

However, the effects of features created, modified, or dropped using these statements are replicated using row-based replication.

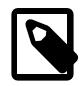

#### **Note**

Attempting to replicate invoked features using statement-based replication produces the warning Statement is not safe to log in statement format. For example, trying to replicate a loadable function with statementbased replication generates this warning because it currently cannot be determined by the MySQL server whether the function is deterministic. If you are absolutely certain that the invoked feature's effects are deterministic, you can safely disregard such warnings.

- In the case of [CREATE EVENT](#page-2451-0) and [ALTER EVENT](#page-2419-0):
	- The status of the event is set to REPLICA\_SIDE\_DISABLED on the replica regardless of the state specified (this does not apply to [DROP EVENT](#page-2556-0)).
	- The source on which the event was created is identified on the replica by its server ID. The ORIGINATOR column in INFORMATION SCHEMA. EVENTS stores this information. See [Section 15.7.7.19, "SHOW EVENTS Statement"](#page-2849-0), for more information.
- The feature implementation resides on the replica in a renewable state so that if the source fails, the replica can be used as the source without loss of event processing.

To determine whether there are any scheduled events on a MySQL server that were created on a different server (that was acting as a source), query the Information Schema [EVENTS](#page-4624-0) table in a manner similar to what is shown here:

SELECT EVENT\_SCHEMA, EVENT\_NAME FROM INFORMATION\_SCHEMA.EVENTS
```
WHERE STATUS = 'REPLICA SIDE DISABLED';
```
Alternatively, you can use the [SHOW EVENTS](#page-2849-0) statement, like this:

SHOW EVENTS

```
 WHERE STATUS = 'REPLICA_SIDE_DISABLED';
```
When promoting a replica having such events to a source, you must enable each event using [ALTER](#page-2419-0) EVENT event name ENABLE, where event name is the name of the event.

If more than one source was involved in creating events on this replica, and you wish to identify events that were created only on a given source having the server ID  $source\_id$ , modify the previous query on the [EVENTS](#page-4624-0) table to include the ORIGINATOR column, as shown here:

```
SELECT EVENT_SCHEMA, EVENT_NAME, ORIGINATOR
    FROM INFORMATION_SCHEMA.EVENTS
    WHERE STATUS = 'REPLICA SIDE DISABLED'
    AND ORIGINATOR = 'source_id'
```
You can employ ORIGINATOR with the [SHOW EVENTS](#page-2849-0) statement in a similar fashion:

```
SHOW EVENTS
    WHERE STATUS = 'REPLICA_SIDE_DISABLED'
     AND ORIGINATOR = 'source_id'
```
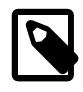

#### **Note**

REPLICA SIDE DISABLED replaces SLAVESIDE DISABLED, which is deprecated.

Before enabling events that were replicated from the source, you should disable the MySQL Event Scheduler on the replica (using a statement such as  $SET GLOBAL event_Scheduler = OFF)$ , run any necessary [ALTER EVENT](#page-2419-0) statements, restart the server, then re-enable the Event Scheduler on the replica afterward (using a statement such as  $SET$  GLOBAL event\_scheduler =  $ON$ ;)-

If you later demote the new source back to being a replica, you must disable manually all events enabled by the [ALTER EVENT](#page-2419-0) statements. You can do this by storing in a separate table the event names from the [SELECT](#page-2608-0) statement shown previously, or using [ALTER EVENT](#page-2419-0) statements to rename the events with a common prefix such as  $\text{replicated}\;$  to identify them.

If you rename the events, then when demoting this server back to being a replica, you can identify the events by querying the [EVENTS](#page-4624-0) table, as shown here:

```
SELECT CONCAT(EVENT_SCHEMA, '.', EVENT_NAME) AS 'Db.Event'
       FROM INFORMATION_SCHEMA.EVENTS
      WHERE INSTR(EVENT NAME, 'replicated ') = 1;
```
# **19.5.1.17 Replication of JSON Documents**

In MySQL 9.0, it is possible to log partial updates to JSON documents (see [Partial Updates of JSON](#page-2030-0) [Values\)](#page-2030-0). The logging behavior depends on the format used, as described here:

**Statement-based replication.** JSON partial updates are always logged as partial updates. This cannot be disabled when using statement-based logging.

**Row-based replication.** JSON partial updates are not logged as such by default, but instead are logged as complete documents. To enable logging of partial updates, set binlog row value options=PARTIAL JSON. If a replication source has this variable set, partial updates received from that source are handled and applied by a replica regardless of the replica's own setting for the variable.

#### <span id="page-3528-0"></span>**19.5.1.18 Replication and LIMIT**

Statement-based replication of LIMIT clauses in [DELETE](#page-2566-0), [UPDATE](#page-2646-0), and INSERT . . . SELECT statements is unsafe since the order of the rows affected is not defined. (Such statements can be

replicated correctly with statement-based replication only if they also contain an ORDER BY clause.) When such a statement is encountered:

• When using STATEMENT mode, a warning that the statement is not safe for statement-based replication is now issued.

When using STATEMENT mode, warnings are issued for DML statements containing LIMIT even when they also have an ORDER BY clause (and so are made deterministic). This is a known issue. (Bug #42851)

• When using MIXED mode, the statement is now automatically replicated using row-based mode.

# **19.5.1.19 Replication and LOAD DATA**

[LOAD DATA](#page-2585-0) is considered unsafe for statement-based logging (see [Section 19.2.1.3, "Determination of](#page-3456-0) [Safe and Unsafe Statements in Binary Logging"](#page-3456-0)). When  $\text{binlog\_format = MIXED}$  is set, the statement is logged in row-based format. When  $\frac{binlog}{f}$  format=STATEMENT is set, note that [LOAD DATA](#page-2585-0) does not generate a warning, unlike other unsafe statements.

If you use [LOAD DATA](#page-2585-0) with binlog format=STATEMENT, each replica on which the changes are to be applied creates a temporary file containing the data. The replica then uses a [LOAD DATA](#page-2585-0) statement to apply the changes. This temporary file is not encrypted, even if binary log encryption is active on the source, If encryption is required, use row-based or mixed binary logging format instead, for which replicas do not create the temporary file.

If a PRIVILEGE\_CHECKS\_USER account has been used to help secure the replication channel (see [Section 19.3.3, "Replication Privilege Checks"\)](#page-3485-0), it is strongly recommended that you log [LOAD DATA](#page-2585-0) operations using row-based binary logging ([binlog\\_format=ROW](#page-3419-0)). If REQUIRE\_ROW\_FORMAT is set for the channel, row-based binary logging is required. With this logging format, the [FILE](#page-1137-0) privilege is not needed to execute the event, so do not give the PRIVILEGE\_CHECKS\_USER account this privilege. If you need to recover from a replication error involving a LOAD DATA INFILE operation logged in statement format, and the replicated event is trusted, you could grant the [FILE](#page-1137-0) privilege to the PRIVILEGE\_CHECKS\_USER account temporarily, removing it after the replicated event has been applied.

When [mysqlbinlog](#page-547-0) reads log events for [LOAD DATA](#page-2585-0) statements logged in statement-based format, a generated local file is created in a temporary directory. These temporary files are not automatically removed by [mysqlbinlog](#page-547-0) or any other MySQL program. If you do use [LOAD DATA](#page-2585-0) statements with statement-based binary logging, you should delete the temporary files yourself after you no longer need the statement log. For more information, see Section 6.6.9, "mysqlbinlog - Utility for Processing [Binary Log Files"](#page-547-0).

# **19.5.1.20 Replication and max\_allowed\_packet**

max allowed packet sets an upper limit on the size of any single message between the MySQL server and clients, including replicas. If you are replicating large column values (such as might be found in [TEXT](#page-2003-0) or [BLOB](#page-2003-0) columns) and  $max$  allowed packet is too small on the source, the source fails with an error, and the replica shuts down the replication I/O (receiver) thread. If [max\\_allowed\\_packet](#page-773-0) is too small on the replica, this also causes the replica to stop the I/O thread.

Row-based replication sends all columns and column values for updated rows from the source to the replica, including values of columns that were not actually changed by the update. This means that, when you are replicating large column values using row-based replication, you must take care to set max allowed packet large enough to accommodate the largest row in any table to be replicated, even if you are replicating updates only, or you are inserting only relatively small values.

On a multi-threaded replica (with [replica\\_parallel\\_workers > 0](#page-3390-0)), ensure that the system variable [replica\\_pending\\_jobs\\_size\\_max](#page-3391-0) is set to a value equal to or greater than the setting for the max allowed packet system variable on the source. The default setting for replica pending jobs size max, 128M, is twice the default setting for max allowed packet, which is 64M. max\_allowed\_packet limits the packet size that the source can send, but the addition of an event header can produce a binary log event exceeding this size. Also, in row-based replication, a single event can be significantly larger than the max allowed packet size, because the value of max allowed packet only limits each column of the table.

The replica actually accepts packets up to the limit set by its [replica\\_max\\_allowed\\_packet](#page-3388-0) setting, which default to the maximum setting of 1GB, to prevent a replication failure due to a large packet. However, the value of [replica\\_pending\\_jobs\\_size\\_max](#page-3391-0) controls the memory that is made available on the replica to hold incoming packets. The specified memory is shared among all the replica worker queues.

The value of [replica\\_pending\\_jobs\\_size\\_max](#page-3391-0) is a soft limit, and if an unusually large event (consisting of one or multiple packets) exceeds this size, the transaction is held until all the replica workers have empty queues, and then processed. All subsequent transactions are held until the large transaction has been completed. So although unusual events larger than replica pending jobs size max can be processed, the delay to clear the queues of all the replica workers and the wait to queue subsequent transactions can cause lag on the replica and decreased concurrency of the replica workers. replica pending jobs size max should therefore be set high enough to accommodate most expected event sizes.

# <span id="page-3530-0"></span>**19.5.1.21 Replication and MEMORY Tables**

When a replication source server shuts down and restarts, its [MEMORY](#page-3276-0) tables become empty. To replicate this effect to replicas, the first time that the source uses a given [MEMORY](#page-3276-0) table after startup, it logs an event that notifies replicas that the table must be emptied by writing a [DELETE](#page-2566-0) or [TRUNCATE](#page-2563-0) [TABLE](#page-2563-0) statement for that table to the binary log. This generated event is identifiable by a comment in the binary log, and if GTIDs are in use on the server, it has a GTID assigned. The statement is always logged in statement format, even if the binary logging format is set to  $ROM$ , and it is written even if  $\text{read only or super read only mode}$  is set on the server. Note that the replica still has outdated data in a [MEMORY](#page-3276-0) table during the interval between the source's restart and its first use of the table. To avoid this interval when a direct query to the replica could return stale data, you can set the init file system variable to name a file containing statements that populate the MEMORY table on the source at startup.

When a replica server shuts down and restarts, its [MEMORY](#page-3276-0) tables become empty. This causes the replica to be out of synchrony with the source and may lead to other failures or cause the replica to stop:

- Row-format updates and deletes received from the source may fail with  $Can't$  find record in 'memory\_table'.
- Statements such as [INSERT INTO ... SELECT FROM](#page-2580-0) memory\_table may insert a different set of rows on the source and replica.

The replica also writes a [DELETE](#page-2566-0) or [TRUNCATE TABLE](#page-2563-0) statement to its own binary log, which is passed on to any downstream replicas, causing them to empty their own [MEMORY](#page-3276-0) tables.

The safe way to restart a replica that is replicating [MEMORY](#page-3276-0) tables is to first drop or delete all rows from the [MEMORY](#page-3276-0) tables on the source and wait until those changes have replicated to the replica. Then it is safe to restart the replica.

An alternative restart method may apply in some cases. When  $\frac{bin}{\text{bin-1}}$  format=ROW, you can prevent the replica from stopping if you set  $\text{replica exec mode}=IDEMPOTENT$  before you start the replica again. This allows the replica to continue to replicate, but its [MEMORY](#page-3276-0) tables still differ from those on the source. This is acceptable if the application logic is such that the contents of [MEMORY](#page-3276-0) tables can be safely lost (for example, if the [MEMORY](#page-3276-0) tables are used for caching). [replica\\_exec\\_mode=IDEMPOTENT](#page-3387-0) applies globally to all tables, so it may hide other replication errors in non-[MEMORY](#page-3276-0) tables.

(The method just described is not applicable in NDB Cluster, where  $\text{replace}$  exec\_mode is always IDEMPOTENT, and cannot be changed.)

The size of [MEMORY](#page-3276-0) tables is limited by the value of the [max\\_heap\\_table\\_size](#page-776-0) system variable, which is not replicated (see [Section 19.5.1.39, "Replication and Variables"](#page-3541-0)). A change in max heap table size takes effect for MEMORY tables that are created or updated using [ALTER](#page-2425-0) [TABLE ... ENGINE = MEMORY](#page-2425-0) or [TRUNCATE TABLE](#page-2563-0) following the change, or for all [MEMORY](#page-3276-0) tables following a server restart. If you increase the value of this variable on the source without doing so on the replica, it becomes possible for a table on the source to grow larger than its counterpart on the replica, leading to inserts that succeed on the source but fail on the replica with  $Table \text{ is}$ full errors. This is a known issue (Bug #48666). In such cases, you must set the global value of  $max$  heap table  $size$  on the replica as well as on the source, then restart replication. It is also recommended that you restart both the source and replica MySQL servers, to ensure that the new value takes complete (global) effect on each of them.

See [Section 18.3, "The MEMORY Storage Engine"](#page-3276-0), for more information about [MEMORY](#page-3276-0) tables.

# **19.5.1.22 Replication of the mysql System Schema**

Data modification statements made to tables in the  $m_{\text{VSG}}$  schema are replicated according to the value of  $\binom{bin}{\alpha}$  format; if this value is MIXED, these statements are replicated using row-based format. However, statements that would normally update this information indirectly—such [GRANT](#page-2781-0), [REVOKE](#page-2795-0), and statements manipulating triggers, stored routines, and views—are replicated to replicas using statement-based replication.

# **19.5.1.23 Replication and the Query Optimizer**

It is possible for the data on the source and replica to become different if a statement is written in such a way that the data modification is nondeterministic; that is, left up the query optimizer. (In general, this is not a good practice, even outside of replication.) Examples of nondeterministic statements include [DELETE](#page-2566-0) OF [UPDATE](#page-2646-0) statements that use LIMIT with no ORDER BY clause; see [Section 19.5.1.18,](#page-3528-0) ["Replication and LIMIT",](#page-3528-0) for a detailed discussion of these.

# **19.5.1.24 Replication and Partitioning**

Replication is supported between partitioned tables as long as they use the same partitioning scheme and otherwise have the same structure, except where an exception is specifically allowed (see [Section 19.5.1.9, "Replication with Differing Table Definitions on Source and Replica"\)](#page-3520-0).

Replication between tables that have different partitioning is generally not supported. This because statements (such as ALTER TABLE . . . DROP PARTITION) that act directly on partitions in such cases might produce different results on the source and the replica. In the case where a table is partitioned on the source but not on the replica, any statements that operate on partitions on the source's copy of the replica fail on the replica. When the replica's copy of the table is partitioned but the source's copy is not, statements that act directly on partitions cannot be run on the source without causing errors there. To avoid stopping replication or creating inconsistencies between the source and replica, always ensure that a table on the source and the corresponding replicated table on the replica are partitioned in the same way.

# **19.5.1.25 Replication and REPAIR TABLE**

When used on a corrupted or otherwise damaged table, it is possible for the [REPAIR TABLE](#page-2817-0) statement to delete rows that cannot be recovered. However, any such modifications of table data performed by this statement are not replicated, which can cause source and replica to lose synchronization. For this reason, in the event that a table on the source becomes damaged and you use [REPAIR](#page-2817-0) [TABLE](#page-2817-0) to repair it, you should first stop replication (if it is still running) before using [REPAIR TABLE](#page-2817-0), then afterward compare the source's and replica's copies of the table and be prepared to correct any discrepancies manually, before restarting replication.

# **19.5.1.26 Replication and Reserved Words**

You can encounter problems when you attempt to replicate from an older source to a newer replica and you make use of identifiers on the source that are reserved words in the newer MySQL version running

on the replica. For example, a table column named  $rank$  on a MySQL 5.7 source that is replicating to a MySQL 9.0 replica could cause a problem because RANK became a reserved word in MySQL 8.0.

Replication can fail in such cases with Error 1064 You have an error in your SOL syntax..., even if a database or table named using the reserved word or a table having a column named using the reserved word is excluded from replication. This is due to the fact that each SQL event must be parsed by the replica prior to execution, so that the replica knows which database object or objects would be affected. Only after the event is parsed can the replica apply any filtering rules defined by [--replicate-do-db](#page-3371-0), [--replicate-do-table](#page-3374-0), [--replicate-ignore-db](#page-3373-0), and [-](#page-3375-0) [replicate-ignore-table](#page-3375-0).

To work around the problem of database, table, or column names on the source which would be regarded as reserved words by the replica, do one of the following:

- Use one or more [ALTER TABLE](#page-2425-0) statements on the source to change the names of any database objects where these names would be considered reserved words on the replica, and change any SQL statements that use the old names to use the new names instead.
- In any SQL statements using these database object names, write the names as quoted identifiers using backtick characters (`).

For listings of reserved words by MySQL version, see [Keywords and Reserved Words in MySQL 8.0](https://dev.mysql.com/doc/mysqld-version-reference/en/keywords-8-0.html), in the MySQL Server Version Reference. For identifier quoting rules, see [Section 11.2, "Schema Object](#page-1846-0) [Names"](#page-1846-0).

# **19.5.1.27 Replication and Row Searches**

When a replica using row-based replication format applies an [UPDATE](#page-2646-0) or [DELETE](#page-2566-0) operation, it must search the relevant table for the matching rows. The algorithm used to carry out this process uses one of the table's indexes to carry out the search as the first choice, and a hash table if there are no suitable indexes.

The algorithm first assesses the available indexes in the table definition to see if there is any suitable index to use, and if there are multiple possibilities, which index is the best fit for the operation. The algorithm ignores the following types of index:

- Fulltext indexes.
- Hidden indexes.
- Generated indexes.
- Multi-valued indexes.
- Any index where the before-image of the row event does not contain all the columns of the index.

If there are no suitable indexes after ruling out these index types, the algorithm does not use an index for the search. If there are suitable indexes, one index is selected from the candidates, in the following priority order:

- 1. A primary key.
- 2. A unique index where every column in the index has a NOT NULL attribute. If more than one such index is available, the algorithm chooses the leftmost of these indexes.
- 3. Any other index. If more than one such index is available, the algorithm chooses the leftmost of these indexes.

If the algorithm is able to select a primary key or a unique index where every column in the index has a NOT NULL attribute, it uses this index to iterate over the rows in the [UPDATE](#page-2646-0) or [DELETE](#page-2566-0) operation. For each row in the row event, the algorithm looks up the row in the index to locate the table record to update. If no matching record is found, it returns the error ER\_KEY\_NOT\_FOUND and stops the replication applier thread.

If the algorithm was not able to find a suitable index, or was only able to find an index that was nonunique or contained nulls, a hash table is used to assist in identifying the table records. The algorithm creates a hash table containing the rows in the [UPDATE](#page-2646-0) or [DELETE](#page-2566-0) operation, with the key as the full before-image of the row. The algorithm then iterates over all the records in the target table, using the selected index if it found one, or else performing a full table scan. For each record in the target table, it determines whether that row exists in the hash table. If the row is found in the hash table, the record in the target table is updated, and the row is deleted from the hash table. When all the records in the target table have been checked, the algorithm verifies whether the hash table is now empty. If there are any unmatched rows remaining in the hash table, the algorithm returns the error ER\_KEY\_NOT\_FOUND and stops the replication applier thread.

# **19.5.1.28 Replication and Source or Replica Shutdowns**

It is safe to shut down a replication source server and restart it later. When a replica loses its connection to the source, the replica tries to reconnect immediately and retries periodically if that fails. The default is to retry every 60 seconds. This may be changed with the [CHANGE](#page-2688-0) [REPLICATION SOURCE TO](#page-2688-0) statement. A replica also is able to deal with network connectivity outages. However, the replica notices the network outage only after receiving no data from the source for replica net timeout seconds. If your outages are short, you may want to decrease the value of replica net timeout. See [Section 19.4.2, "Handling an Unexpected Halt of a Replica".](#page-3495-0)

An unclean shutdown (for example, a crash) on the source side can result in the source's binary log having a final position less than the most recent position read by the replica, due to the source's binary log file not being flushed. This can cause the replica not to be able to replicate when the source comes back up. Setting sync  $\binom{b}{10}$  binlog=1 in the source server's  $my$ , cnf file helps to minimize this problem because it causes the source to flush its binary log more frequently. For the greatest possible durability and consistency in a replication setup using **InnoDB** with transactions, you should also set innodb flush log at  $trx$  commit=1. With this setting, the contents of the InnoDB redo log buffer are written out to the log file at each transaction commit and the log file is flushed to disk. Note that the durability of transactions is still not guaranteed with this setting, because operating systems or disk hardware may tell [mysqld](#page-316-0) that the flush-to-disk operation has taken place, even though it has not.

Shutting down a replica cleanly is safe because it keeps track of where it left off. However, be careful that the replica does not have temporary tables open; see [Section 19.5.1.31, "Replication and](#page-3534-0) [Temporary Tables"](#page-3534-0). Unclean shutdowns might produce problems, especially if the disk cache was not flushed to disk before the problem occurred:

- For transactions, the replica commits and then updates  $\text{relay-log}$ , info. If an unexpected exit occurs between these two operations, relay log processing proceeds further than the information file indicates and the replica re-executes the events from the last transaction in the relay log after it has been restarted.
- A similar problem can occur if the replica updates  $\text{relav-log}.$  info but the server host crashes before the write has been flushed to disk. To minimize the chance of this occurring, set [sync\\_relay\\_log\\_info=1](#page-3407-0) in the replica my.cnf file. Setting [sync\\_relay\\_log\\_info](#page-3407-0) to 0 causes no writes to be forced to disk and the server relies on the operating system to flush the file from time to time.

The fault tolerance of your system for these types of problems is greatly increased if you have a good uninterruptible power supply.

# **19.5.1.29 Replica Errors During Replication**

If a statement produces the same error (identical error code) on both the source and the replica, the error is logged, but replication continues.

If a statement produces different errors on the source and the replica, the replication SQL thread terminates, and the replica writes a message to its error log and waits for the database administrator to decide what to do about the error. This includes the case that a statement produces an error on the source or the replica, but not both. To address the issue, connect to the replica manually and

determine the cause of the problem. [SHOW REPLICA STATUS](#page-2867-0) is useful for this. Then fix the problem and run [START REPLICA](#page-2702-0). For example, you might need to create a nonexistent table before you can start the replica again.

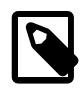

#### **Note**

If a temporary error is recorded in the replica's error log, you do not necessarily have to take any action suggested in the quoted error message. Temporary errors should be handled by the client retrying the transaction. For example, if the replication SQL thread records a temporary error relating to a deadlock, you do not need to restart the transaction manually on the replica, unless the replication SQL thread subsequently terminates with a nontemporary error message.

If this error code validation behavior is not desirable, some or all errors can be masked out (ignored) with the [--replica-skip-errors](#page-3404-0) option.

For nontransactional storage engines such as [MyISAM](#page-3268-0), it is possible to have a statement that only partially updates a table and returns an error code. This can happen, for example, on a multiple-row insert that has one row violating a key constraint, or if a long update statement is killed after updating some of the rows. If that happens on the source, the replica expects execution of the statement to result in the same error code. If it does not, the replication SQL thread stops as described previously.

If you are replicating between tables that use different storage engines on the source and replica, keep in mind that the same statement might produce a different error when run against one version of the table, but not the other, or might cause an error for one version of the table, but not the other. For example, since MyISAM ignores foreign key constraints, an [INSERT](#page-2575-0) or [UPDATE](#page-2646-0) statement accessing an InnoDB table on the source might cause a foreign key violation but the same statement performed on a MyISAM version of the same table on the replica would produce no such error, causing replication to stop.

Replication filter rules are applied first, prior to making any privilege or row format checks, making it possible to filter out any transactions that fail validation; no checks are performed and thus no errors are raised for transactions which have been filtered out. This means that the replica can accept only that part of the database to which a given user has been granted access (as long as any updates to this part of the database use the row-based replication format). This may be helpful when performing an upgrade or when migrating to a system or application that uses administration tables to which the inbound replication user does not have access. See also [Section 19.2.5, "How Servers Evaluate](#page-3471-0) [Replication Filtering Rules"](#page-3471-0).

# **19.5.1.30 Replication and Server SQL Mode**

Using different server SQL mode settings on the source and the replica may cause the same [INSERT](#page-2575-0) statements to be handled differently on the source and the replica, leading the source and replica to diverge. For best results, you should always use the same server SQL mode on the source and on the replica. This advice applies whether you are using statement-based or row-based replication.

If you are replicating partitioned tables, using different SQL modes on the source and the replica is likely to cause issues. At a minimum, this is likely to cause the distribution of data among partitions to be different in the source's and replica's copies of a given table. It may also cause inserts into partitioned tables that succeed on the source to fail on the replica.

For more information, see [Section 7.1.11, "Server SQL Modes"](#page-921-0).

# <span id="page-3534-0"></span>**19.5.1.31 Replication and Temporary Tables**

In MySQL 9.0, when  $\frac{\text{binomial}}{\text{normal}}$  format is set to ROW or MIXED, statements that exclusively use temporary tables are not logged on the source, and therefore the temporary tables are not replicated. Statements that involve a mix of temporary and nontemporary tables are logged on the source only for the operations on nontemporary tables, and the operations on temporary tables are not logged. This

means that there are never any temporary tables on the replica to be lost in the event of an unplanned shutdown by the replica. For more information about row-based replication and temporary tables, see [Row-based logging of temporary tables.](#page-3455-0)

When binlog format is set to STATEMENT, operations on temporary tables are logged on the source and replicated on the replica, provided that the statements involving temporary tables can be logged safely using statement-based format. In this situation, loss of replicated temporary tables on the replica can be an issue. In statement-based replication mode, [CREATE TEMPORARY TABLE](#page-2484-0) and [DROP TEMPORARY TABLE](#page-2559-0) statements cannot be used inside a transaction, procedure, function, or trigger when GTIDs are in use on the server (that is, when the enforce gtid consistency system variable is set to ON). They can be used outside these contexts when GTIDs are in use, provided that  $a$ utocommit=1 is set.

Because of the differences in behavior between row-based or mixed replication mode and statementbased replication mode regarding temporary tables, you cannot switch the replication format at runtime, if the change applies to a context (global or session) that contains any open temporary tables. For more details, see the description of the binlog format option.

**Safe replica shutdown when using temporary tables.** In statement-based replication mode, temporary tables are replicated except in the case where you stop the replica server (not just the replication threads) and you have replicated temporary tables that are open for use in updates that have not yet been executed on the replica. If you stop the replica server, the temporary tables needed by those updates are no longer available when the replica is restarted. To avoid this problem, do not shut down the replica while it has temporary tables open. Instead, use the following procedure:

- 1. Issue a STOP REPLICA SOL THREAD statement.
- 2. Use [SHOW STATUS](#page-2876-0) to check the value of the Replica open temp tables status variable.
- 3. If the value is not 0, restart the replication SQL thread with START REPLICA SOL THREAD and repeat the procedure later.
- 4. When the value is 0, issue a [mysqladmin shutdown](#page-384-0) command to stop the replica.

**Temporary tables and replication options.** By default, with statement-based replication, all temporary tables are replicated; this happens whether or not there are any matching [--replicate](#page-3371-0)[do-db](#page-3371-0), [--replicate-do-table](#page-3374-0), or [--replicate-wild-do-table](#page-3377-0) options in effect. However, the [--replicate-ignore-table](#page-3375-0) and [--replicate-wild-ignore-table](#page-3378-0) options are honored for temporary tables. The exception is that to enable correct removal of temporary tables at the end of a session, a replica always replicates a DROP TEMPORARY TABLE IF EXISTS statement, regardless of any exclusion rules that would normally apply for the specified table.

A recommended practice when using statement-based replication is to designate a prefix for exclusive use in naming temporary tables that you do not want replicated, then employ  $a$  [--replicate](#page-3378-0)[wild-ignore-table](#page-3378-0) option to match that prefix. For example, you might give all such tables names beginning with norep (such as norepmytable, norepyourtable, and so on), then use [-](#page-3378-0) [replicate-wild-ignore-table=norep%](#page-3378-0) to prevent them from being replicated.

# **19.5.1.32 Replication Retries and Timeouts**

The global value of the system variable  $replica$  transaction  $retries$  sets the maximum number of times for applier threads on a single-threaded or multithreaded replica to automatically retry failed transactions before stopping. Transactions are automatically retried when the SQL thread fails to execute them because of an  $\text{InnODE}$  deadlock, or when the transaction's execution time exceeds the InnoDB innodb lock wait timeout value. If a transaction has a non-temporary error that prevents it from succeeding, it is not retried.

The default setting for [replica\\_transaction\\_retries](#page-3394-0) is 10, meaning that a failing transaction with an apparently temporary error is retried 10 times before the applier thread stops. Setting the variable to 0 disables automatic retrying of transactions. On a multithreaded replica, the specified number of transaction retries can take place on all applier threads of all channels. The Performance Schema table [replication\\_applier\\_status](#page-4830-0) shows the total number of transaction retries that took place on each replication channel, in the COUNT\_TRANSACTIONS\_RETRIES column.

The process of retrying transactions can cause lag on a replica or on a Group Replication group member, which can be configured as a single-threaded or multithreaded replica. The Performance Schema table replication applier status by worker shows detailed information on transaction retries by the applier threads on a single-threaded or multithreaded replica. This data includes timestamps showing how long it took the applier thread to apply the last transaction from start to finish (and when the transaction currently in progress was started), and how long this was after the commit on the original source and the immediate source. The data also shows the number of retries for the last transaction and the transaction currently in progress, and enables you to identify the transient errors that caused the transactions to be retried. You can use this information to see whether transaction retries are the cause of replication lag, and investigate the root cause of the failures that led to the retries.

# **19.5.1.33 Replication and Time Zones**

By default, source and replica servers assume that they are in the same time zone. If you are replicating between servers in different time zones, the time zone must be set on both source and replica. Otherwise, statements depending on the local time on the source are not replicated properly, such as statements that use the [NOW\(\)](#page-2117-0) or [FROM\\_UNIXTIME\(\)](#page-2114-0) functions.

Verify that your combination of settings for the system time zone ([system\\_time\\_zone](#page-841-0)), server current time zone (the global value of  $time_{zone}$ ), and per-session time zones (the session value of time zone) on the source and replica is producing the correct results. In particular, if the time zone system variable is set to the value SYSTEM, indicating that the server time zone is the same as the system time zone, this can cause the source and replica to apply different time zones. For example, a source could write the following statement in the binary log:

SET @@session.time\_zone='SYSTEM';

If this source and its replica have a different setting for their system time zones, this statement can produce unexpected results on the replica, even if the replica's global  $time$  zone value has been set to match the source's. For an explanation of MySQL Server's time zone settings, and how to change them, see [Section 7.1.15, "MySQL Server Time Zone Support".](#page-949-0)

See also [Section 19.5.1.14, "Replication and System Functions".](#page-3525-0)

# **19.5.1.34 Replication and Transaction Inconsistencies**

Inconsistencies in the sequence of transactions that have been executed from the relay log can occur depending on your replication configuration. This section explains how to avoid inconsistencies and solve any problems they cause.

The following types of inconsistencies can exist:

- Half-applied transactions. A transaction which updates non-transactional tables has applied some but not all of its changes.
- Gaps. A gap in the externalized transaction set appears when, given an ordered sequence of transactions, a transaction that is later in the sequence is applied before some other transaction that is prior in the sequence. Gaps can only appear when using a multithreaded replica.

To avoid gaps occurring on a multithreaded replica, set [replica\\_preserve\\_commit\\_order=ON](#page-3392-0). This is the default, because all replicas are multithreaded by default.

Binary logging and replica update logging are not required on the replica to set replica preserve commit order=ON, and can be disabled if wanted.

Setting [replica\\_preserve\\_commit\\_order=ON](#page-3392-0) requires that [replica\\_parallel\\_type](#page-3390-1) is set to LOGICAL\_CLOCK. In MySQL 9.0, this is the default.

In some specific situations, as listed in the description for [replica\\_preserve\\_commit\\_order](#page-3392-0), setting replica preserve commit order=ON cannot preserve commit order on the replica, so in these cases gaps might still appear in the sequence of transactions that have been executed from the replica's relay log.

Setting replica preserve commit order=ON does not prevent source binary log position lag.

• Source binary log position lag. Even in the absence of gaps, it is possible that transactions after Exec\_master\_log\_pos have been applied. That is, all transactions up to point  $N$  have been applied, and no transactions after N have been applied, but  $Exec$  master  $log$  pos has a value smaller than N. In this situation, Exec\_master\_log\_pos is a "low-water mark" of the transactions applied, and lags behind the position of the most recently applied transaction. This can only happen on multithreaded replicas. Enabling replica preserve commit order does not prevent source binary log position lag.

The following scenarios are relevant to the existence of half-applied transactions, gaps, and source binary log position lag:

- 1. While replication threads are running, there may be gaps and half-applied transactions.
- 2. [mysqld](#page-316-0) shuts down. Both clean and unclean shutdown abort ongoing transactions and may leave gaps and half-applied transactions.
- 3. [KILL](#page-2894-0) of replication threads (the SQL thread when using a single-threaded replica, the coordinator thread when using a multithreaded replica). This aborts ongoing transactions and may leave gaps and half-applied transactions.
- 4. Error in applier threads. This may leave gaps. If the error is in a mixed transaction, that transaction is half-applied. When using a multithreaded replica, workers which have not received an error complete their queues, so it may take time to stop all threads.
- 5. [STOP REPLICA](#page-2706-0) when using a multithreaded replica. After issuing STOP REPLICA, the replica waits for any gaps to be filled and then updates Exec\_master\_log\_pos. This ensures it never leaves gaps or source binary log position lag, unless any of the cases above applies, in other words, before [STOP REPLICA](#page-2706-0) completes, either an error happens, or another thread issues [KILL](#page-2894-0), or the server restarts. In these cases, [STOP REPLICA](#page-2706-0) returns successfully.
- 6. If the last transaction in the relay log is only half-received and the multithreaded replica's coordinator thread has started to schedule the transaction to a worker, then [STOP REPLICA](#page-2706-0) waits up to 60 seconds for the transaction to be received. After this timeout, the coordinator gives up and aborts the transaction. If the transaction is mixed, it may be left half-completed.
- 7. [STOP REPLICA](#page-2706-0) when the ongoing transaction updates transactional tables only, in which case it is rolled back and [STOP REPLICA](#page-2706-0) stops immediately. If the ongoing transaction is mixed, [STOP](#page-2706-0) [REPLICA](#page-2706-0) waits up to 60 seconds for the transaction to complete. After this timeout, it aborts the transaction, so it may be left half-completed.

The global setting for the system variable  $rpl$  stop replica timeout is unrelated to the process of stopping the replication threads. It only makes the client that issues [STOP REPLICA](#page-2706-0) return to the client, but the replication threads continue to try to stop.

If a replication channel has gaps, it has the following consequences:

- 1. The replica database is in a state that may never have existed on the source.
- 2. The field Exec\_master\_log\_pos in [SHOW REPLICA STATUS](#page-2867-0) is only a "low-water mark". In other words, transactions appearing before the position are guaranteed to have committed, but transactions after the position may have committed or not.
- 3. [CHANGE REPLICATION SOURCE TO](#page-2688-0) statements for that channel fail with an error, unless the applier threads are running and the statement only sets receiver options.
- 4. If [mysqld](#page-316-0) is started with [--relay-log-recovery](#page-3384-0), no recovery is done for that channel, and a warning is printed.
- 5. If [mysqldump](#page-413-0) is used with [--dump-replica](#page-433-0), it does not record the existence of gaps; thus it prints [CHANGE REPLICATION SOURCE TO](#page-2688-0) with RELAY\_LOG\_POS set to the "low-water mark" position in Exec\_master\_log\_pos.

After applying the dump on another server, and starting the replication threads, transactions appearing after the position are replicated again. Note that this is harmless if GTIDs are enabled (however, in that case it is not recommended to use [--dump-replica](#page-433-0)).

If a replication channel has source binary log position lag but no gaps, cases 2 to 5 above apply, but case 1 does not.

The source binary log position information is persisted in binary format in the internal table mysql.slave\_worker\_info. START\_REPLICA [SQL\_THREAD] always consults this information so that it applies only the correct transactions. This remains true even if replica parallel workers has been changed to 0 before [START REPLICA](#page-2702-0), and even if START REPLICA is used with UNTIL. START REPLICA UNTIL SQL\_AFTER\_MTS\_GAPS applies only as many transactions as needed in order to fill in the gaps. If START REPLICA is used with UNTIL clauses that tell it to stop before it has consumed all the gaps, then it leaves remaining gaps.

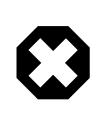

#### **Warning**

[RESET REPLICA](#page-2701-0) removes the relay logs and resets the replication position. Thus issuing [RESET REPLICA](#page-2701-0) on a multithreaded replica with gaps means the replica loses any information about the gaps, without correcting the gaps. In this situation, if binary log position based replication is in use, the recovery process fails.

When GTID-based replication is in use ([GTID\\_MODE=ON](#page-3440-0)) and SOURCE\_AUTO\_POSITION is set for the replication channel using the [CHANGE REPLICATION SOURCE TO](#page-2688-0) statement, the old relay logs are not required for the recovery process. Instead, the replica can use GTID auto-positioning to calculate what transactions it is missing compared to the source. The process used for binary log position based replication to resolve gaps on a multithreaded replica is skipped entirely when GTID-based replication is in use. When the process is skipped, a [START REPLICA UNTIL SQL\\_AFTER\\_MTS\\_GAPS](#page-2702-0) statement behaves differently, and does not attempt to check for gaps in the sequence of transactions. You can also issue [CHANGE REPLICATION SOURCE TO](#page-2688-0) statements, which are not permitted on a non-GTID replica where there are gaps.

# **19.5.1.35 Replication and Transactions**

**Mixing transactional and nontransactional statements within the same transaction.** In general, you should avoid transactions that update both transactional and nontransactional tables in a replication environment. You should also avoid using any statement that accesses both transactional (or temporary) and nontransactional tables and writes to any of them.

The server uses these rules for binary logging:

- If the initial statements in a transaction are nontransactional, they are written to the binary log immediately. The remaining statements in the transaction are cached and not written to the binary log until the transaction is committed. (If the transaction is rolled back, the cached statements are written to the binary log only if they make nontransactional changes that cannot be rolled back. Otherwise, they are discarded.)
- For statement-based logging, logging of nontransactional statements is affected by the binlog direct non transactional updates system variable. When this variable is OFF (the default), logging is as just described. When this variable is ON, logging occurs immediately for nontransactional statements occurring anywhere in the transaction (not just initial nontransactional statements). Other statements are kept in the transaction cache and logged when the transaction

commits. [binlog\\_direct\\_non\\_transactional\\_updates](#page-3416-0) has no effect for row-format or mixedformat binary logging.

#### **Transactional, nontransactional, and mixed statements.**

To apply those rules, the server considers a statement nontransactional if it changes only nontransactional tables, and transactional if it changes only transactional tables. A statement that references both nontransactional and transactional tables and updates any of the tables involved is considered a "mixed" statement. Mixed statements, like transactional statements, are cached and logged when the transaction commits.

A mixed statement that updates a transactional table is considered unsafe if the statement also performs either of the following actions:

- Updates or reads a temporary table
- Reads a nontransactional table and the transaction isolation level is less than REPEATABLE\_READ

A mixed statement following the update of a transactional table within a transaction is considered unsafe if it performs either of the following actions:

- Updates any table and reads from any temporary table
- Updates a nontransactional table and [binlog\\_direct\\_non\\_transactional\\_updates](#page-3416-0) is OFF

For more information, see [Section 19.2.1.3, "Determination of Safe and Unsafe Statements in Binary](#page-3456-0) [Logging".](#page-3456-0)

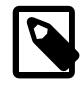

#### **Note**

A mixed statement is unrelated to mixed binary logging format.

In situations where transactions mix updates to transactional and nontransactional tables, the order of statements in the binary log is correct, and all needed statements are written to the binary log even in case of a [ROLLBACK](#page-2663-0). However, when a second connection updates the nontransactional table before the first connection transaction is complete, statements can be logged out of order because the second connection update is written immediately after it is performed, regardless of the state of the transaction being performed by the first connection.

**Using different storage engines on source and replica.** It is possible to replicate transactional tables on the source using nontransactional tables on the replica. For example, you can replicate an InnoDB source table as a MyISAM replica table. However, if you do this, there are problems if the replica is stopped in the middle of a [BEGIN](#page-2663-0) ... [COMMIT](#page-2663-0) block because the replica restarts at the beginning of the [BEGIN](#page-2663-0) block.

It is also safe to replicate transactions from  $MyISAM$  tables on the source to transactional tables, such as tables that use the  $InnoDB$  storage engine, on the replica. In such cases, an  $AUTOCOMMIT=1$ statement issued on the source is replicated, thus enforcing AUTOCOMMIT mode on the replica.

When the storage engine type of the replica is nontransactional, transactions on the source that mix updates of transactional and nontransactional tables should be avoided because they can cause inconsistency of the data between the source transactional table and the replica nontransactional table. That is, such transactions can lead to source storage engine-specific behavior with the possible effect of replication going out of synchrony. MySQL does not issue a warning about this, so extra care should be taken when replicating transactional tables from the source to nontransactional tables on the replicas.

**Changing the binary logging format within transactions.** The [binlog\\_format](#page-3419-0) and binlog checksum system variables are read-only as long as a transaction is in progress.

Every transaction (including [autocommit](#page-717-0) transactions) is recorded in the binary log as though it starts with a [BEGIN](#page-2663-0) statement, and ends with either a [COMMIT](#page-2663-0) or a [ROLLBACK](#page-2663-0) statement. This is even true for statements affecting tables that use a nontransactional storage engine (such as  $MvISAM$ ).

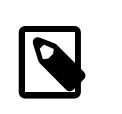

#### **Note**

For restrictions that apply specifically to XA transactions, see [Section 15.3.8.3,](#page-2681-0) ["Restrictions on XA Transactions"](#page-2681-0).

# **19.5.1.36 Replication and Triggers**

With statement-based replication, triggers executed on the source also execute on the replica. With row-based replication, triggers executed on the source do not execute on the replica. Instead, the row changes on the source resulting from trigger execution are replicated and applied on the replica.

This behavior is by design. If under row-based replication the replica applied the triggers as well as the row changes caused by them, the changes would in effect be applied twice on the replica, leading to different data on the source and the replica.

If you want triggers to execute on both the source and the replica, perhaps because you have different triggers on the source and replica, you must use statement-based replication. However, to enable replica-side triggers, it is not necessary to use statement-based replication exclusively. It is sufficient to switch to statement-based replication only for those statements where you want this effect, and to use row-based replication the rest of the time.

A statement invoking a trigger (or function) that causes an update to an AUTO\_INCREMENT column is not replicated correctly using statement-based replication. MySQL 9.0 marks such statements as unsafe. (Bug #45677)

A trigger can have triggers for different combinations of trigger event ([INSERT](#page-2575-0), [UPDATE](#page-2646-0), [DELETE](#page-2566-0)) and action time (BEFORE, AFTER), and multiple triggers are permitted.

For brevity, "multiple triggers" here is shorthand for "multiple triggers that have the same trigger event and action time."

**Upgrades.** Multiple triggers are not supported in versions earlier than MySQL 5.7. If you upgrade servers in a replication topology that use a version earlier than MySQL 5.7, upgrade the replicas first and then upgrade the source. If an upgraded replication source server still has old replicas using MySQL versions that do not support multiple triggers, an error occurs on those replicas if a trigger is created on the source for a table that already has a trigger with the same trigger event and action time.

**Downgrades.** If you downgrade a server that supports multiple triggers to an older version that does not, the downgrade has these effects:

- For each table that has triggers, all trigger definitions are in the . TRG file for the table. However, if there are multiple triggers with the same trigger event and action time, the server executes only one of them when the trigger event occurs. For information about .TRG files, see the Table Trigger Storage section of the MySQL Server Doxygen documentation, available at [https://dev.mysql.com/](https://dev.mysql.com/doc/index-other.html) [doc/index-other.html.](https://dev.mysql.com/doc/index-other.html)
- If triggers for the table are added or dropped subsequent to the downgrade, the server rewrites the table's .TRG file. The rewritten file retains only one trigger per combination of trigger event and action time; the others are lost.

To avoid these problems, modify your triggers before downgrading. For each table that has multiple triggers per combination of trigger event and action time, convert each such set of triggers to a single trigger as follows:

- 1. For each trigger, create a stored routine that contains all the code in the trigger. Values accessed using NEW and OLD can be passed to the routine using parameters. If the trigger needs a single result value from the code, you can put the code in a stored function and have the function return the value. If the trigger needs multiple result values from the code, you can put the code in a stored procedure and return the values using OUT parameters.
- 2. Drop all triggers for the table.

3. Create one new trigger for the table that invokes the stored routines just created. The effect for this trigger is thus the same as the multiple triggers it replaces.

# **19.5.1.37 Replication and TRUNCATE TABLE**

[TRUNCATE TABLE](#page-2563-0) is normally regarded as a DML statement, and so would be expected to be logged and replicated using row-based format when the binary logging mode is ROW or MIXED. However this caused issues when logging or replicating, in STATEMENT or MIXED mode, tables that used transactional storage engines such as  $In <sub>ADDB</sub>$  when the transaction isolation level was READ COMMITTED or READ UNCOMMITTED, which precludes statement-based logging.

[TRUNCATE TABLE](#page-2563-0) is treated for purposes of logging and replication as DDL rather than DML so that it can be logged and replicated as a statement. However, the effects of the statement as applicable to [InnoDB](#page-2920-0) and other transactional tables on replicas still follow the rules described in [Section 15.1.37,](#page-2563-0) ["TRUNCATE TABLE Statement"](#page-2563-0) governing such tables. (Bug #36763)

# **19.5.1.38 Replication and User Name Length**

The maximum length for user names in MySQL 9.0 is 32 characters. Replication of user names longer than 16 characters fails when the replica runs a version of MySQL previous to 5.7, because those versions support only shorter user names. This occurs only when replicating from a newer source to an older replica, which is not a recommended configuration.

# <span id="page-3541-0"></span>**19.5.1.39 Replication and Variables**

System variables are not replicated correctly when using STATEMENT mode, except for the following variables when they are used with session scope:

- auto increment increment
- auto increment offset
- character set client
- [character\\_set\\_connection](#page-725-0)
- character set database
- [character\\_set\\_server](#page-726-0)
- collation connection
- [collation\\_database](#page-728-0)
- [collation\\_server](#page-728-1)
- [foreign\\_key\\_checks](#page-748-0)
- [identity](#page-755-0)
- last insert id
- [lc\\_time\\_names](#page-763-1)
- [pseudo\\_thread\\_id](#page-806-0)
- [sql\\_auto\\_is\\_null](#page-827-0)
- [time\\_zone](#page-853-0)
- [timestamp](#page-853-1)
- unique checks

When MIXED mode is used, the variables in the preceding list, when used with session scope, cause a switch from statement-based to row-based logging. See [Section 7.4.4.3, "Mixed Binary Logging](#page-1001-0) [Format"](#page-1001-0).

[sql\\_mode](#page-829-0) is also replicated except for the [NO\\_DIR\\_IN\\_CREATE](#page-924-0) mode; the replica always preserves its own value for [NO\\_DIR\\_IN\\_CREATE](#page-924-0), regardless of changes to it on the source. This is true for all replication formats.

However, when [mysqlbinlog](#page-547-0) parses a  $SET \ @g{sgl_model}$  mode = mode statement, the full mode value, including [NO\\_DIR\\_IN\\_CREATE](#page-924-0), is passed to the receiving server. For this reason, replication of such a statement may not be safe when STATEMENT mode is in use.

The [default\\_storage\\_engine](#page-736-0) system variable is not replicated, regardless of the logging mode; this is intended to facilitate replication between different storage engines.

The [read\\_only](#page-809-0) system variable is not replicated. In addition, the enabling this variable has different effects with regard to temporary tables, table locking, and the [SET PASSWORD](#page-2799-0) statement in different MySQL versions.

The  $max$  heap table  $size$  system variable is not replicated. Increasing the value of this variable on the source without doing so on the replica can lead eventually to Table is full errors on the replica when trying to execute [INSERT](#page-2575-0) statements on a [MEMORY](#page-3276-0) table on the source that is thus permitted to grow larger than its counterpart on the replica. For more information, see [Section 19.5.1.21,](#page-3530-0) ["Replication and MEMORY Tables"](#page-3530-0).

In statement-based replication, session variables are not replicated properly when used in statements that update tables. For example, the following sequence of statements does not insert the same data on the source and the replica:

```
SET max_join_size=1000;
INSERT INTO mytable VALUES(@@max_join_size);
```
This does not apply to the common sequence:

```
SET time zone=...;
INSERT INTO mytable VALUES(CONVERT_TZ(..., ..., @@time_zone));
```
Replication of session variables is not a problem when row-based replication is being used, in which case, session variables are always replicated safely. See [Section 19.2.1, "Replication Formats"](#page-3450-0).

The following session variables are written to the binary log and honored by the replica when parsing the binary log, regardless of the logging format:

- [sql\\_mode](#page-829-0)
- [foreign\\_key\\_checks](#page-748-0)
- unique checks
- [character\\_set\\_client](#page-724-0)
- collation connection
- collation database
- collation server
- [sql\\_auto\\_is\\_null](#page-827-0)

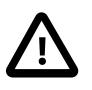

#### **Important**

Even though session variables relating to character sets and collations are written to the binary log, replication between different character sets is not supported.

To help reduce possible confusion, we recommend that you always use the same setting for the lower case table names system variable on both source and replica, especially when you are running MySQL on platforms with case-sensitive file systems. The lower case table names setting can only be configured when initializing the server.

### **19.5.1.40 Replication and Views**

Views are always replicated to replicas. Views are filtered by their own name, not by the tables they refer to. This means that a view can be replicated to the replica even if the view contains a table that would normally be filtered out by replication-ignore-table rules. Care should therefore be taken to ensure that views do not replicate table data that would normally be filtered for security reasons.

Replication from a table to a same-named view is supported using statement-based logging, but not when using row-based logging. Trying to do so when row-based logging is in effect causes an error.

# <span id="page-3543-0"></span>**19.5.2 Replication Compatibility Between MySQL Versions**

MySQL supports replication from an older source to a newer replica for version combinations where we support upgrades from the source version to the replica version as described at [Section 1.3, "MySQL](#page-38-0) [Releases: Innovation and LTS"](#page-38-0) and [Section 3.2, "Upgrade Paths"](#page-213-0). However, you might encounter difficulties when replicating from an older source to a newer replica if the source uses statements or relies on behavior no longer supported in the version of MySQL used on the replica.

The use of more than two MySQL Server versions is not supported in replication setups involving multiple sources, regardless of the number of source or replica MySQL servers. For example, if you are using a chained or circular replication setup, you cannot use MySQL X.Y.1, MySQL X.Y.2, and MySQL X.Y.3 concurrently, although you could use any two of these releases together.

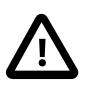

#### **Important**

It is strongly recommended to use the most recent release available within a given MySQL release series because replication (and other) capabilities are continually being improved. It is also recommended to upgrade sources and replicas that use early releases of a release series of MySQL to GA (production) releases when the latter become available for that release series.

The server version is recorded in the binary log for each transaction for the server that originally committed the transaction ([original\\_server\\_version](#page-3363-0)), and for the server that is the immediate source of the current server in the replication topology ([immediate\\_server\\_version](#page-3363-1)).

Replication from newer sources to older replicas might be possible, but is generally not supported. This is due to a number of factors:

• **Binary log format changes.** The binary log format can change between major releases. While we attempt to maintain backward compatibility, this is not always possible. A source might also have optional features enabled that are not understood by older replicas, such as binary log transaction compression, where the resulting compressed transaction payloads cannot be read by a replica from a release prior to MySQL 8.0.20.

This also has significant implications for upgrading replication servers; see [Section 19.5.3,](#page-3544-0) ["Upgrading or Downgrading a Replication Topology",](#page-3544-0) for more information.

• **SQL incompatibilities.** You cannot replicate from a newer source to an older replica using statement-based replication if the statements to be replicated use SQL features available on the source but not on the replica.

However, if both the source and the replica support row-based replication, and there are no data definition statements to be replicated that depend on SQL features found on the source but not on the replica, you can use row-based replication to replicate the effects of data modification statements even if the DDL run on the source is not supported on the replica.

For more information about row-based replication, see [Section 19.2.1, "Replication Formats".](#page-3450-0)

For more information on potential replication issues, see [Section 19.5.1, "Replication Features and](#page-3516-0) [Issues"](#page-3516-0).

# <span id="page-3544-0"></span>**19.5.3 Upgrading or Downgrading a Replication Topology**

When you upgrade servers that participate in a replication topology, you need to take into account each server's role in the topology and look out for issues specific to replication. For general information and instructions for upgrading a MySQL Server instance, see Chapter 3, [Upgrading MySQL](#page-212-0).

As explained in [Section 19.5.2, "Replication Compatibility Between MySQL Versions",](#page-3543-0) MySQL supports replication from an older source to a newer replica for version combinations where we support upgrades from the source version to the replica version as described at [Section 1.3, "MySQL Releases:](#page-38-0) [Innovation and LTS"](#page-38-0) and [Section 3.2, "Upgrade Paths"](#page-213-0), but does not support replication from a source running a later release to a replica running an earlier release. A replica at an earlier release might not have the required capability to process transactions that can be handled by the source at a later release. You must therefore upgrade all of the replicas in a replication topology to the target MySQL Server release, before you upgrade the source server to the target release. In this way you will never be in the situation where a replica still at the earlier release is attempting to handle transactions from a source at the later release.

In a replication topology where there are multiple sources (multi-source replication), the use of more than two MySQL Server versions is not supported, regardless of the number of source or replica MySQL servers. For example, you cannot use MySQL X.Y.1, MySQL X.Y.2, and MySQL X.Y.3 concurrently in such a setup, although you could use any two of these releases together.

# **Pre-Check Servers before Upgrade**

It is possible to encounter replication difficulties when replicating from a source at an earlier release that has not yet been upgraded, to a replica at a later release that has been upgraded. This can happen if the source uses statements or relies on behavior that is no longer supported in the later release installed on the replica. You can use the MySQL Shell upgrade checker utility util.checkForServerUpgrade() to check MySQL 8.0 server instances for upgrade to a MySQL 8.4 release. This utility identifies configuration and stored data that is known to potentially cause upgrade problems, including features and behaviors that are no longer available in the later release. See [Upgrade Checker Utility](https://dev.mysql.com/doc/mysql-shell/9.0/en/mysql-shell-utilities-upgrade.html) for information on the upgrade checker utility.

# **Standard Upgrade Procedure**

To upgrade a replication topology, follow the instructions in Chapter 3, [Upgrading MySQL](#page-212-0) for each individual MySQL Server instance, using this overall procedure:

- 1. Upgrade the replicas first. On each replica instance:
	- Carry out the preliminary checks and steps described in [Section 3.6, "Preparing Your Installation](#page-219-0) [for Upgrade"](#page-219-0).
	- Shut down MySQL Server.
	- Upgrade the MySQL Server binaries or packages.
	- Restart MySQL Server.
	- MySQL Server performs the entire MySQL upgrade procedure automatically, disabling binary logging during the upgrade.
	- Restart replication using a [START REPLICA](#page-2702-0).
- 2. If there are multiple layers of replicas (replicas-of-replicas) start upgrading the replicas that are farthest away from the source, performing the upgrade in a bottom-up fashion.

3. When all replicas have upgraded and only the source remains, perform a switch-over to one of the replicas. In other words, stop client updates on the source, wait for at least one replica to apply all changes, reconfigure the replication topology so that replica becomes the source and that the source is left outside the replication topology. Upgrade the old source according to the procedure for a single server, and then reinsert it into the topology.

If you need to downgrade the servers in a replication topology, the source must be downgraded before the replicas are downgraded. On the replicas, you must ensure that the binary log and relay log have been fully processed, and purge them before proceeding with the downgrade.

# **Rolling Downgrade Procedure**

- 1. Stop the updates.
- 2. Wait for replicas to receive all updates. It is not necessary to wait for them to apply all changes. If they have not applied all changes, leave their applier running so they can process the received transactions in the background.
- 3. Downgrade the source server, following the instructions for single server downgrade.
- 4. Insert the downgraded source server in the topology again.
- 5. Allow updates again.
- 6. Wait until all replicas have applied all remaining transactions from the previous primary.
- 7. For each replica, take out the replica from the topology, wait for it to apply all its relay log, downgrade it following the instructions for a single server downgrade, and reinsert it back into the topology. If there are multiple levels of replicas (replicas-of-replicas) then downgrade top-down starting with the replicas nearest to the source server.

# **19.5.4 Troubleshooting Replication**

If you have followed the instructions but your replication setup is not working, the first thing to do is check the error log for messages. Many users have lost time by not doing this soon enough after encountering problems.

If you cannot tell from the error log what the problem was, try the following techniques:

- Verify that the source has binary logging enabled by issuing a [SHOW BINARY LOG STATUS](#page-2832-0) statement. Binary logging is enabled by default. If binary logging is enabled, Position is nonzero. If binary logging is not enabled, verify that you are not running the source with any settings that disable binary logging, such as the  $-$ -skip-log-bin option.
- Verify that the [server\\_id](#page-3350-0) system variable was set at startup on both the source and replica and that the ID value is unique on each server.
- Verify that the replica is running. Use [SHOW REPLICA STATUS](#page-2867-0) to check whether the Replica IO Running and Replica SQL Running values are both Yes. If not, verify the options that were used when starting the replica server. For example,  $--skip-replica-start prevents$  $--skip-replica-start prevents$ the replication threads from starting until you issue a [START REPLICA](#page-2702-0) statement.
- If the replica is running, check whether it established a connection to the source. Use [SHOW](#page-2861-0) [PROCESSLIST](#page-2861-0), find the I/O (receiver) and SQL (applier) threads and check their State column to see what they display. See [Section 19.2.3, "Replication Threads".](#page-3461-0) If the receiver thread state says Connecting to master, check the following:
	- Verify the privileges for the replication user on the source.
	- Check that the host name of the source is correct and that you are using the correct port to connect to the source. The port used for replication is the same as used for client network

communication (the default is 3306). For the host name, ensure that the name resolves to the correct IP address.

- $\bullet$  Check the configuration file to see whether the  $\text{skip}_{\text{min}}$  networking system variable has been enabled on the source or replica to disable networking. If so, comment the setting or remove it.
- If the source has a firewall or IP filtering configuration, ensure that the network port being used for MySQL is not being filtered.
- Check that you can reach the source by using ping or traceroute/tracert to reach the host.
- If the replica was running previously but has stopped, the reason usually is that some statement that succeeded on the source failed on the replica. This should never happen if you have taken a proper snapshot of the source, and never modified the data on the replica outside of the replication threads. If the replica stops unexpectedly, it is a bug or you have encountered one of the known replication limitations described in [Section 19.5.1, "Replication Features and Issues"](#page-3516-0). If it is a bug, see [Section 19.5.5, "How to Report Replication Bugs or Problems"](#page-3546-0), for instructions on how to report it.
- If a statement that succeeded on the source refuses to run on the replica, try the following procedure if it is not feasible to do a full database resynchronization by deleting the replica's databases and copying a new snapshot from the source:
	- 1. Determine whether the affected table on the replica is different from the source table. Try to understand how this happened. Then make the replica's table identical to the source's and run [START REPLICA](#page-2702-0).
	- 2. If the preceding step does not work or does not apply, try to understand whether it would be safe to make the update manually (if needed) and then ignore the next statement from the source.
	- 3. If you decide that the replica can skip the next statement from the source, issue the following statements:

```
mysql> SET GLOBAL sql_replica_skip_counter = N;
mysql> START REPLICA;
```
The value of  $N$  should be 1 if the next statement from the source does not use  $AUTO$  INCREMENT or LAST INSERT ID(). Otherwise, the value should be 2. The reason for using a value of 2 for statements that use AUTO\_INCREMENT or [LAST\\_INSERT\\_ID\(\)](#page-2233-0) is that they take two events in the binary log of the source.

4. If you are sure that the replica started out perfectly synchronized with the source, and that no one has updated the tables involved outside of the replication threads, then presumably the discrepancy is the result of a bug. If you are running the most recent version of MySQL, please report the problem. If you are running an older version, try upgrading to the latest production release to determine whether the problem persists.

# <span id="page-3546-0"></span>**19.5.5 How to Report Replication Bugs or Problems**

When you have determined that there is no user error involved, and replication still either does not work at all or is unstable, it is time to send us a bug report. We need to obtain as much information as possible from you to be able to track down the bug. Please spend some time and effort in preparing a good bug report.

If you have a repeatable test case that demonstrates the bug, please enter it into our bugs database using the instructions given in [Section 1.6, "How to Report Bugs or Problems"](#page-43-0). If you have a "phantom" problem (one that you cannot duplicate at will), use the following procedure:

1. Verify that no user error is involved. For example, if you update the replica outside of the replication threads, the data goes out of synchrony, and you can have unique key violations on updates. In this case, the replication thread stops and waits for you to clean up the tables manually to bring them

into synchrony. This is not a replication problem. It is a problem of outside interference causing replication to fail.

- 2. Ensure that the replica is running with binary logging enabled (the [log\\_bin](#page-3430-0) system variable), and with the  $-\log$ -replica-updates option enabled, which causes the replica to log the updates that it receives from the source into its own binary logs. These settings are the defaults.
- 3. Save all evidence before resetting the replication state. If we have no information or only sketchy information, it becomes difficult or impossible for us to track down the problem. The evidence you should collect is:
	- All binary log files from the source
	- All binary log files from the replica
	- The output of [SHOW BINARY LOG STATUS](#page-2832-0) from the source at the time you discovered the problem
	- The output of [SHOW REPLICA STATUS](#page-2867-0) from the replica at the time you discovered the problem
	- Error logs from the source and the replica
- 4. Use  $m \times s$  lbinlog to examine the binary logs. The following should be helpful to find the problem statement. log file and log pos are the Master Log File and Read Master Log Pos values from [SHOW REPLICA STATUS](#page-2867-0).

\$> **mysqlbinlog --start-position=log\_pos log\_file | head**

After you have collected the evidence for the problem, try to isolate it as a separate test case first. Then enter the problem with as much information as possible into our bugs database using the instructions at [Section 1.6, "How to Report Bugs or Problems"](#page-43-0).

# Chapter 20 Group Replication

# **Table of Contents**

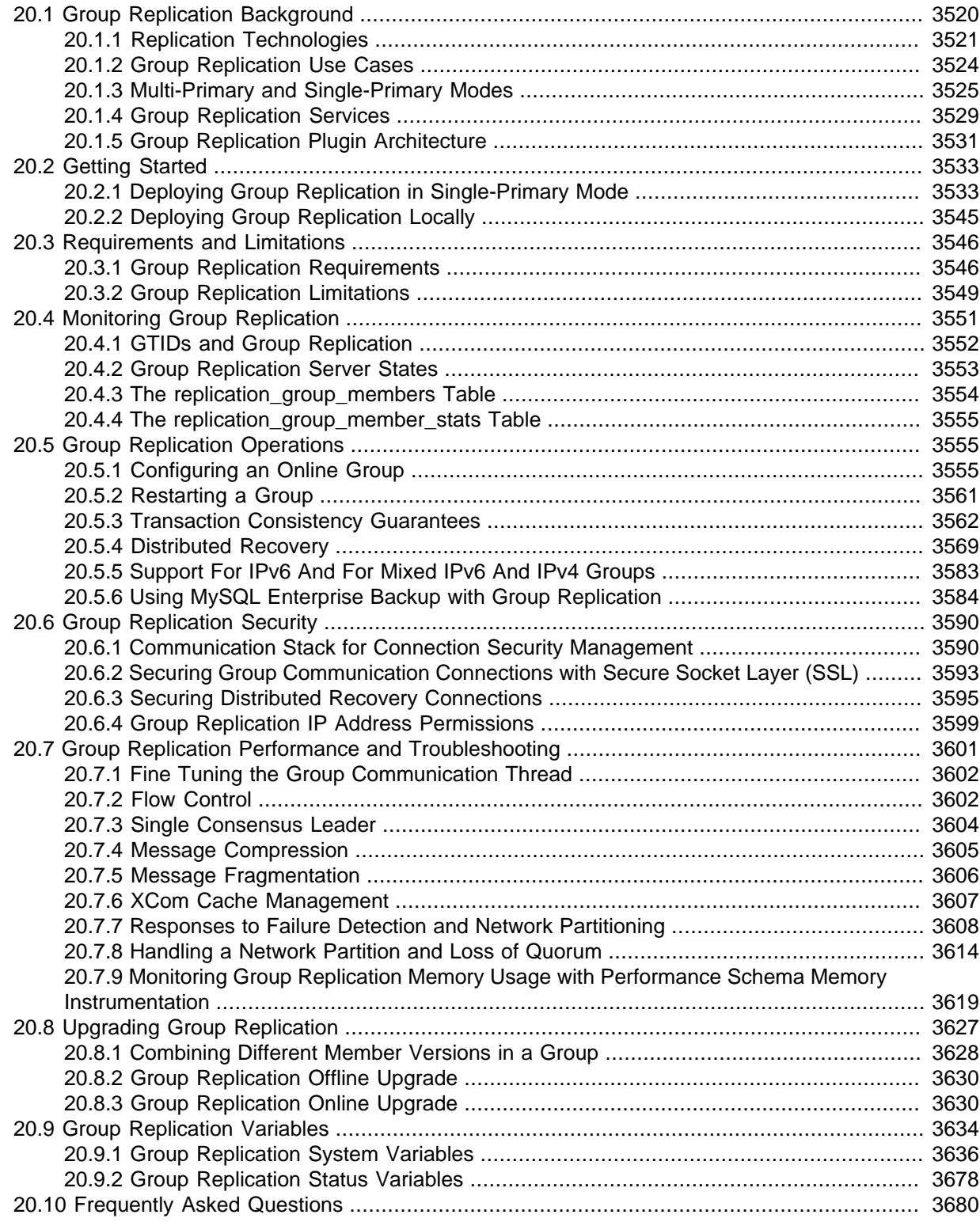

This chapter explains Group Replication in MySQL 9.0, and how to install, configure and monitor groups. MySQL Group Replication enables you to create elastic, highly-available, fault-tolerant replication topologies.

Groups can operate in a single-primary mode with automatic primary election, where only one server accepts updates at a time. Alternatively, groups can be deployed in multi-primary mode, where all servers can accept updates, even if they are issued concurrently.

There is a built-in group membership service that keeps the view of the group consistent and available for all servers at any given point in time. Servers can leave and join the group and the view is updated accordingly. Sometimes servers can leave the group unexpectedly, in which case the failure detection mechanism detects this and notifies the group that the view has changed. This is all automatic.

Group Replication guarantees that the database service is continuously available. However, it is important to understand that if one of the group members becomes unavailable, the clients connected to that group member must be redirected, or failed over, to a different server in the group, using a connector, load balancer, router, or some form of middleware. Group Replication does not have an inbuilt method to do this. For example, see [MySQL Router 9.0](https://dev.mysql.com/doc/mysql-router/9.0/en/).

Group Replication is provided as a plugin to MySQL Server. You can follow the instructions in this chapter to configure the plugin on each of the server instances that you want in the group, start up the group, and monitor and administer the group. An alternative way to deploy a group of MySQL server instances is by using InnoDB Cluster.

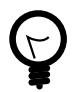

#### **Tip**

To deploy multiple instances of MySQL, you can use [InnoDB Cluster](https://dev.mysql.com/doc/mysql-shell/9.0/en/mysql-innodb-cluster.html) which enables you to easily administer a group of MySQL server instances in [MySQL](https://dev.mysql.com/doc/mysql-shell/9.0/en/) [Shell](https://dev.mysql.com/doc/mysql-shell/9.0/en/). InnoDB Cluster wraps MySQL Group Replication in a programmatic environment that enables you easily deploy a cluster of MySQL instances to achieve high availability. In addition, InnoDB Cluster interfaces seamlessly with [MySQL Router,](https://dev.mysql.com/doc/mysql-router/9.0/en/) which enables your applications to connect to the cluster without writing your own failover process. For similar use cases that do not require high availability, however, you can use [InnoDB ReplicaSet.](https://dev.mysql.com/doc/mysql-shell/9.0/en/mysql-innodb-replicaset.html) Installation instructions for MySQL Shell can be found [here.](https://dev.mysql.com/doc/mysql-shell/9.0/en/mysql-shell-install.html)

The chapter is structured as follows:

- [Section 20.1, "Group Replication Background"](#page-3549-0) provides an introduction to groups and how Group Replication works.
- [Section 20.2, "Getting Started"](#page-3562-0) explains how to configure multiple MySQL Server instances to create a group.
- [Section 20.3, "Requirements and Limitations"](#page-3575-0) explains architecture and setup requirements and limitations for Group Replication.
- [Section 20.4, "Monitoring Group Replication"](#page-3580-0) explains how to monitor a group.
- [Section 20.5, "Group Replication Operations"](#page-3584-1) explains how to work with a group.
- [Section 20.6, "Group Replication Security"](#page-3619-0) explains how to secure a group.
- [Section 20.7, "Group Replication Performance and Troubleshooting"](#page-3630-0) explains how to fine tune performance for a group.
- [Section 20.8, "Upgrading Group Replication"](#page-3656-0) explains how to upgrade a group.
- [Section 20.9, "Group Replication Variables"](#page-3663-0) is a reference for the system variables specific to Group Replication.
- [Section 20.10, "Frequently Asked Questions"](#page-3709-0) provides answers to some technical questions about deploying and operating Group Replication.

# <span id="page-3549-0"></span>**20.1 Group Replication Background**

This section provides background information on MySQL Group Replication.

The most common way to create a fault-tolerant system is to resort to making components redundant, in other words the component can be removed and the system should continue to operate as expected. This creates a set of challenges that raise complexity of such systems to a whole different level. Specifically, replicated databases have to deal with the fact that they require maintenance and administration of several servers instead of just one. Moreover, as servers are cooperating together to create the group several other classic distributed systems problems have to be dealt with, such as network partitioning or split brain scenarios.

Therefore, the ultimate challenge is to fuse the logic of the database and data replication with the logic of having several servers coordinated in a consistent and simple way. In other words, to have multiple servers agreeing on the state of the system and the data on each and every change that the system goes through. This can be summarized as having servers reaching agreement on each database state transition, so that they all progress as one single database or alternatively that they eventually converge to the same state. Meaning that they need to operate as a (distributed) state machine.

MySQL Group Replication provides distributed state machine replication with strong coordination between servers. Servers coordinate themselves automatically when they are part of the same group. The group can operate in a single-primary mode with automatic primary election, where only one server accepts updates at a time. Alternatively, for more advanced users the group can be deployed in multi-primary mode, where all servers can accept updates, even if they are issued concurrently. This power comes at the expense of applications having to work around the limitations imposed by such deployments.

There is a built-in group membership service that keeps the view of the group consistent and available for all servers at any given point in time. Servers can leave and join the group and the view is updated accordingly. Sometimes servers can leave the group unexpectedly, in which case the failure detection mechanism detects this and notifies the group that the view has changed. This is all automatic.

For a transaction to commit, the majority of the group have to agree on the order of a given transaction in the global sequence of transactions. Deciding to commit or abort a transaction is done by each server individually, but all servers make the same decision. If there is a network partition, resulting in a split where members are unable to reach agreement, then the system does not progress until this issue is resolved. Hence there is also a built-in, automatic, split-brain protection mechanism.

All of this is powered by the provided Group Communication System (GCS) protocols. These provide a failure detection mechanism, a group membership service, and safe and completely ordered message delivery. All these properties are key to creating a system which ensures that data is consistently replicated across the group of servers. At the very core of this technology lies an implementation of the Paxos algorithm. It acts as the group communication engine.

# <span id="page-3550-0"></span>**20.1.1 Replication Technologies**

Before getting into the details of MySQL Group Replication, this section introduces some background concepts and an overview of how things work. This provides some context to help understand what is required for Group Replication and what the differences are between classic asynchronous MySQL Replication and Group Replication.

# **20.1.1.1 Source to Replica Replication**

Traditional MySQL [Replication](#page-3302-0) provides a simple source to replica approach to replication. The source is the primary, and there are one or more replicas, which are secondaries. The source applies transactions, commits them and then they are later (thus asynchronously) sent to the replicas to be either re-executed (in statement-based replication) or applied (in row-based replication). It is a sharednothing system, where all servers have a full copy of the data by default.

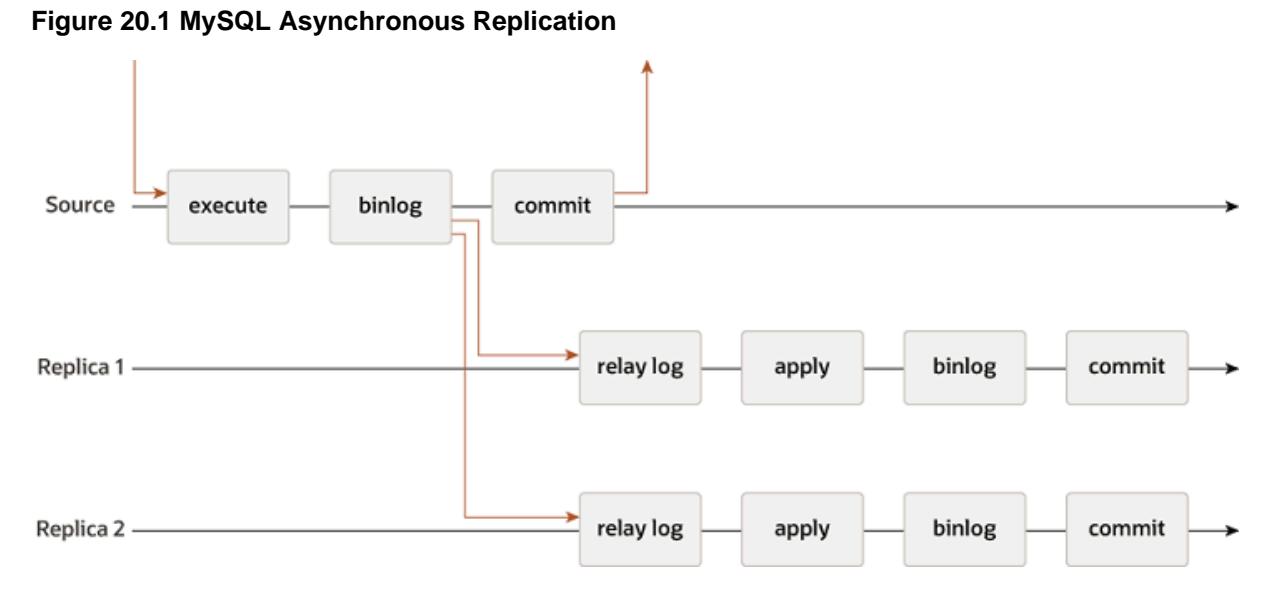

There is also semisynchronous replication, which adds one synchronization step to the protocol. This means that the primary waits, at apply time, for the secondary to acknowledge that it has received the transaction. Only then does the primary resume the commit operation.

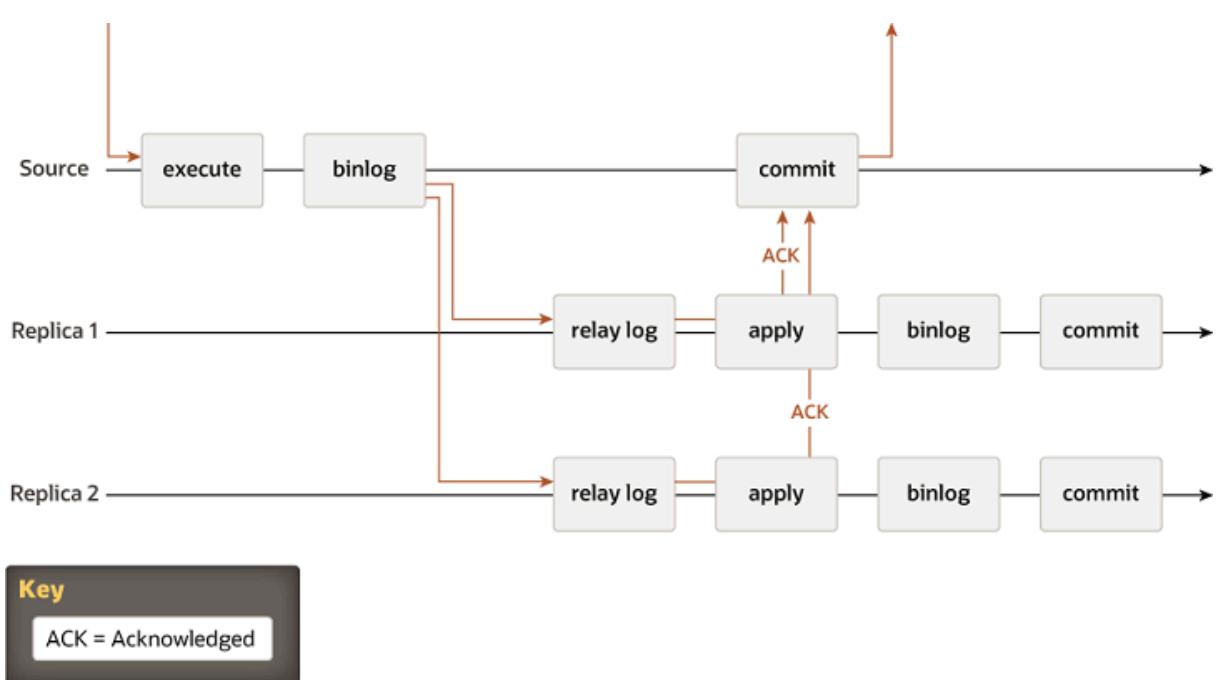

#### **Figure 20.2 MySQL Semisynchronous Replication**

In the two pictures there is a diagram of the classic asynchronous MySQL Replication protocol (and its semisynchronous variant as well). The arrows between the different instances represent messages exchanged between servers or messages exchanged between servers and the client application.

# **20.1.1.2 Group Replication**

Group Replication is a technique that can be used to implement fault-tolerant systems. The replication group is a set of servers that each have their own entire copy of the data (a shared-nothing replication scheme), and interact with each other through message passing. The communication layer provides a set of guarantees such as atomic message and total order message delivery. These are very powerful properties that translate into very useful abstractions that one can resort to build more advanced database replication solutions.

MySQL Group Replication builds on top of such properties and abstractions and implements a multisource update everywhere replication protocol. A replication group is formed by multiple servers and each server in the group may execute transactions independently at any time. However, all read-write transactions commit only after they have been approved by the group. In other words, for any readwrite transaction the group needs to decide whether it commits or not, so the commit operation is not a unilateral decision from the originating server. Read-only transactions need no coordination within the group and commit immediately.

When a read-write transaction is ready to commit at the originating server, the server atomically broadcasts the write values (the rows that were changed) and the corresponding write set (the unique identifiers of the rows that were updated). Because the transaction is sent through an atomic broadcast, either all servers in the group receive the transaction or none do. If they receive it, then they all receive it in the same order with respect to other transactions that were sent before. All servers therefore receive the same set of transactions in the same order, and a global total order is established for the transactions.

However, there may be conflicts between transactions that execute concurrently on different servers. Such conflicts are detected by inspecting and comparing the write sets of two different and concurrent transactions, in a process called certification. During certification, conflict detection is carried out at row level: if two concurrent transactions, that executed on different servers, update the same row, then there is a conflict. The conflict resolution procedure states that the transaction that was ordered first commits on all servers, and the transaction ordered second aborts, and is therefore rolled back on the originating server and dropped by the other servers in the group. For example, if t1 and t2 execute concurrently at different sites, both changing the same row, and t2 is ordered before t1, then t2 wins the conflict and t1 is rolled back. This is in fact a distributed first commit wins rule. Note that if two transactions are bound to conflict more often than not, then it is a good practice to start them on the same server, where they have a chance to synchronize on the local lock manager instead of being rolled back as a result of certification.

For applying and externalizing the certified transactions, Group Replication permits servers to deviate from the agreed order of the transactions if this does not break consistency and validity. Group Replication is an eventual consistency system, meaning that as soon as the incoming traffic slows down or stops, all group members have the same data content. While traffic is flowing, transactions can be externalized in a slightly different order, or externalized on some members before the others. For example, in multi-primary mode, a local transaction might be externalized immediately following certification, although a remote transaction that is earlier in the global order has not yet been applied. This is permitted when the certification process has established that there is no conflict between the transactions. In single-primary mode, on the primary server, there is a small chance that concurrent, non-conflicting local transactions might be committed and externalized in a different order from the global order agreed by Group Replication. On the secondaries, which do not accept writes from clients, transactions are always committed and externalized in the agreed order.

The following figure depicts the MySQL Group Replication protocol and by comparing it to MySQL Replication (or even MySQL semisynchronous replication) you can see some differences. Some underlying consensus and Paxos related messages are missing from this picture for the sake of clarity.

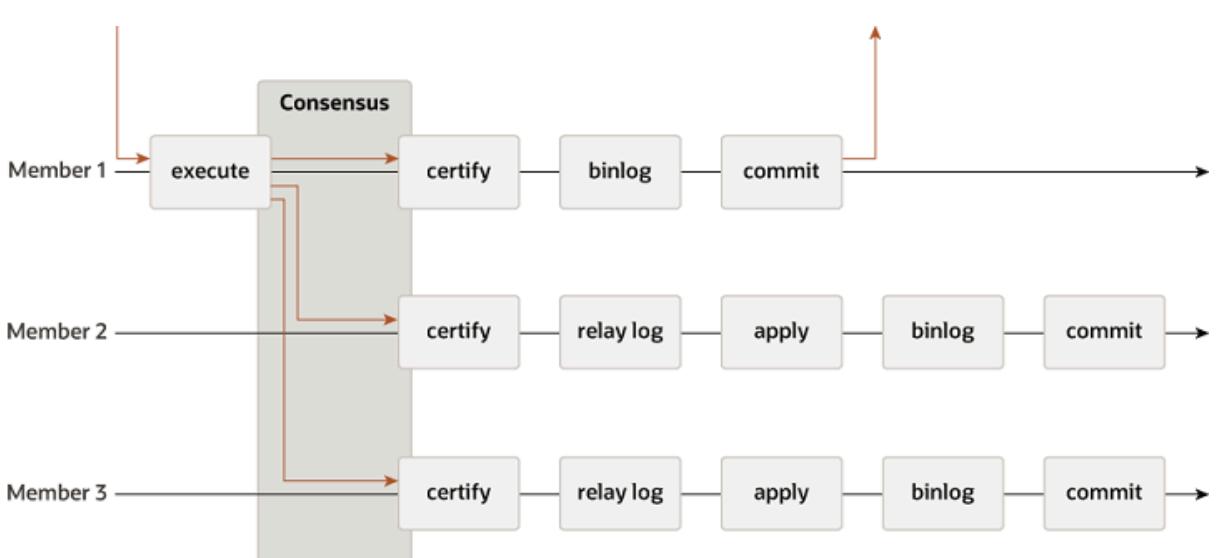

#### **Figure 20.3 MySQL Group Replication Protocol**

# <span id="page-3553-0"></span>**20.1.2 Group Replication Use Cases**

Group Replication enables you to create fault-tolerant systems with redundancy by replicating the system state to a set of servers. Even if some of the servers subsequently fail, as long it is not all or a majority, the system is still available. Depending on the number of servers which fail the group might have degraded performance or scalability, but it is still available. Server failures are isolated and independent. They are tracked by a group membership service which relies on a distributed failure detector that is able to signal when any servers leave the group, either voluntarily or due to an unexpected halt. There is a distributed recovery procedure to ensure that when servers join the group they are brought up to date automatically. There is no need for server failover, and the multi-source update everywhere nature ensures that even updates are not blocked in the event of a single server failure. To summarize, MySQL Group Replication guarantees that the database service is continuously available.

It is important to understand that although the database service is available, in the event of an unexpected server exit, those clients connected to it must be redirected, or failed over, to a different server. This is not something Group Replication attempts to resolve. A connector, load balancer, router, or some form of middleware are more suitable to deal with this issue. For example see [MySQL Router](https://dev.mysql.com/doc/mysql-router/9.0/en/) [9.0.](https://dev.mysql.com/doc/mysql-router/9.0/en/)

To summarize, MySQL Group Replication provides a highly available, highly elastic, dependable MySQL service.

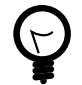

# **Tip**

To deploy multiple instances of MySQL, you can use [InnoDB Cluster](https://dev.mysql.com/doc/mysql-shell/9.0/en/mysql-innodb-cluster.html) which enables you to easily administer a group of MySQL server instances in [MySQL](https://dev.mysql.com/doc/mysql-shell/9.0/en/) [Shell](https://dev.mysql.com/doc/mysql-shell/9.0/en/). InnoDB Cluster wraps MySQL Group Replication in a programmatic environment that enables you easily deploy a cluster of MySQL instances to achieve high availability. In addition, InnoDB Cluster interfaces seamlessly with [MySQL Router,](https://dev.mysql.com/doc/mysql-router/9.0/en/) which enables your applications to connect to the cluster without writing your own failover process. For similar use cases that do not require high availability, however, you can use [InnoDB ReplicaSet.](https://dev.mysql.com/doc/mysql-shell/9.0/en/mysql-innodb-replicaset.html) Installation instructions for MySQL Shell can be found [here.](https://dev.mysql.com/doc/mysql-shell/9.0/en/mysql-shell-install.html)

# **Example Use Cases**

The following examples are typical use cases for Group Replication.

- Elastic Replication Environments that require a very fluid replication infrastructure, where the number of servers has to grow or shrink dynamically and with as few side-effects as possible. For instance, database services for the cloud.
- Highly Available Shards Sharding is a popular approach to achieve write scale-out. Use MySQL Group Replication to implement highly available shards, where each shard maps to a replication group.
- Alternative to asynchronous Source-Replica replication In certain situations, using a single source server makes it a single point of contention. Writing to an entire group may prove more scalable under certain circumstances.
- Autonomic Systems Additionally, you can deploy MySQL Group Replication purely for the automation that is built into the replication protocol (described already in this and previous chapters).

# <span id="page-3554-0"></span>**20.1.3 Multi-Primary and Single-Primary Modes**

Group Replication operates either in single-primary mode or in multi-primary mode. The group's mode is a group-wide configuration setting, specified by the group replication single primary mode system variable, which must be the same on all members. ON means single-primary mode, which is the default mode, and OFF means multi-primary mode. It is not possible to have members of the group deployed in different modes, for example one member configured in multi-primary mode while another member is in single-primary mode.

You cannot change the value of group replication single primary mode manually while Group Replication is running. You can use the [group\\_replication\\_switch\\_to\\_single\\_primary\\_mode\(\)](#page-2333-0) and [group\\_replication\\_switch\\_to\\_multi\\_primary\\_mode\(\)](#page-2333-1) functions to move a group from one mode to another while Group Replication is still running. These functions manage the process of changing the group's mode and ensure the safety and consistency of your data. In earlier releases, to change the group's mode you must stop Group Replication and change the value of group replication single primary mode on all members. Then carry out a full reboot of the group (a bootstrap by a server with group replication bootstrap group=ON) to implement the change to the new operating configuration. You do not need to restart the servers.

Regardless of the deployed mode, Group Replication does not handle client-side failover. That must be handled by a middleware framework such as [MySQL Router 9.0](https://dev.mysql.com/doc/mysql-router/9.0/en/), a proxy, a connector, or the application itself.

# **20.1.3.1 Single-Primary Mode**

In single-primary mode ([group\\_replication\\_single\\_primary\\_mode=ON](#page-3702-0)) the group has a single primary server that is set to read-write mode. All the other members in the group are set to read-only mode (with [super\\_read\\_only=ON](#page-839-0)). The primary is typically the first server to bootstrap the group. All other servers that join the group learn about the primary server and are automatically set to read-only mode.

In single-primary mode, Group Replication enforces that only a single server writes to the group, so compared to multi-primary mode, consistency checking can be less strict and DDL statements do not need to be handled with any extra care. The option group replication enforce update everywhere checks enables or disables strict consistency checks for a group. When deploying in single-primary mode, or changing the group to single-primary mode, this system variable must be set to OFF.

The member that is designated as the primary server can change in the following ways:

- If the existing primary leaves the group, whether voluntarily or unexpectedly, a new primary is elected automatically.
- You can appoint a specific member as the new primary using the group replication set as primary() function.

• If you use the [group\\_replication\\_switch\\_to\\_single\\_primary\\_mode\(\)](#page-2333-0) function to change a group that was running in multi-primary mode to run in single-primary mode, a new primary is elected automatically, or you can appoint the new primary by specifying it with the function.

When a new primary server is elected automatically or appointed manually, it is automatically set to read-write, and the other group members remain as secondaries, and as such, read-only. [Figure 20.4,](#page-3555-0) ["New Primary Election"](#page-3555-0) shows this process.

<span id="page-3555-0"></span>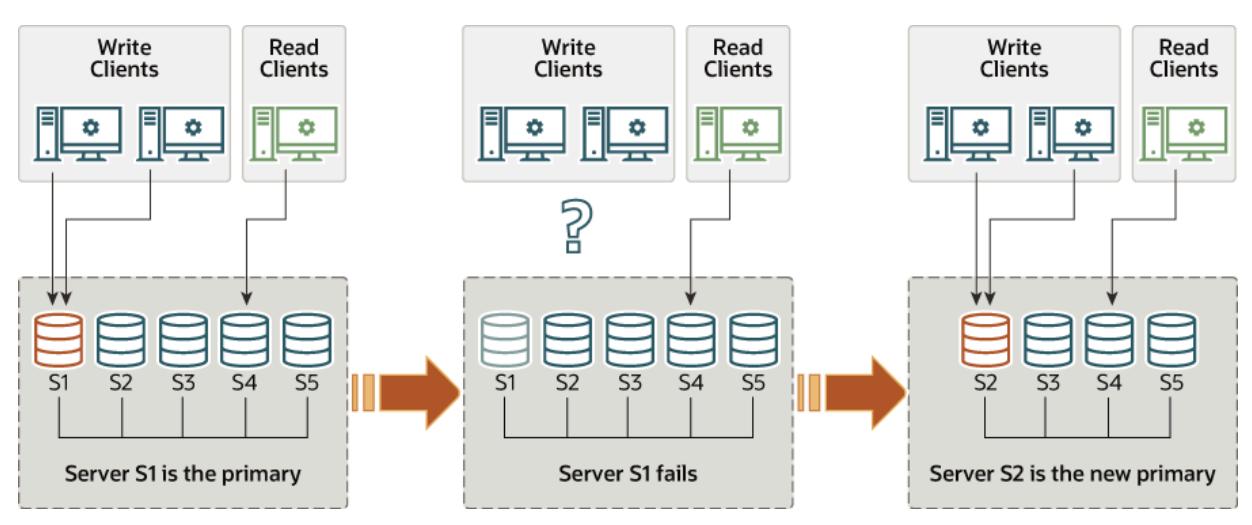

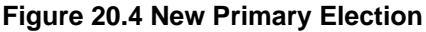

When a new primary is elected or appointed, it might have a backlog of changes that had been applied on the old primary but have not yet been applied on this server. In this situation, until the new primary catches up with the old primary, read-write transactions might result in conflicts and be rolled back, and read-only transactions might result in stale reads. Group Replication's flow control mechanism, which minimizes the difference between fast and slow members, reduces the chances of this happening if it is activated and properly tuned. For more information on flow control, see [Section 20.7.2, "Flow Control".](#page-3631-1) You can also use the group replication consistency system variable to configure the group's level of transaction consistency to prevent this issue. Setting it to BEFORE\_ON\_PRIMARY\_FAILOVER or any higher consistency level holds new transactions on a newly elected primary until the backlog has been applied. (This is the default value.)

For more information on transaction consistency, see [Section 20.5.3, "Transaction Consistency](#page-3591-0) [Guarantees".](#page-3591-0) If flow control and transaction consistency guarantees are not used for a group, it is a good practice to wait for the new primary to apply its replication-related relay log before re-routing client applications to it.

# **Primary Election Algorithm**

The automatic primary member election process involves each member looking at the new view of the group, ordering the potential new primary members, and choosing the member that qualifies as the most suitable. Each member makes its own decision locally, following the primary election algorithm in its MySQL Server release. Because all members must reach the same decision, members adapt their primary election algorithm if other group members are running lower MySQL Server versions, so that they have the same behavior as the member with the lowest MySQL Server version in the group.

The factors considered by members when electing a primary, in order, are as follows:

1. The first factor considered is which member or members are running the lowest MySQL Server version. If all group members are running MySQL 8.0.17 or higher, members are first ordered by the patch version of their release. (If any members are running MySQL 8.0.16 or earlier—not recommended with members running MySQL 9.0—these are first ordered by the major version of their release, and the patch version is ignored.)

2. If more than one member is running the lowest MySQL Server version, the second factor considered is the member weight of each of those members, as specified by the group replication member weight system variable on the member.

The [group\\_replication\\_member\\_weight](#page-3690-0) system variable specifies a number in the range 0-100. All members default to a weight of 50, so set a weight below this to lower their ordering, and a weight above it to increase their ordering. You can use this weighting function to prioritize the use of better hardware or to ensure failover to a specific member during scheduled maintenance of the primary.

3. If more than one member is running the lowest MySQL Server version, and more than one of those members has the highest member weight (or member weighting is being ignored), the third factor considered is the lexicographical order of the generated server UUIDs of each member, as specified by the server uuid system variable. The member with the lowest server UUID is chosen as the primary. This factor acts as a guaranteed and predictable tie-breaker so that all group members reach the same decision if it cannot be determined by any important factors.

### **Finding the Primary**

To find out which server is currently the primary when deployed in single-primary mode, use the MEMBER ROLE column in the performance schema.replication group members table. For example:

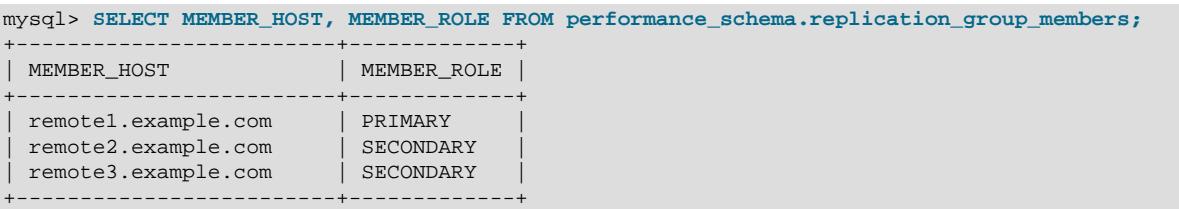

# **20.1.3.2 Multi-Primary Mode**

In multi-primary mode ([group\\_replication\\_single\\_primary\\_mode=OFF](#page-3702-0)) no member has a special role. Any member that is compatible with the other group members is set to read-write mode when joining the group, and can process write transactions, even if they are issued concurrently.

If a member stops accepting write transactions, for example, in the event of an unexpected server exit, clients connected to it can be redirected, or failed over, to any other member that is in read-write mode. Group Replication does not handle client-side failover itself, so you need to arrange this using a middleware framework such as [MySQL Router 9.0,](https://dev.mysql.com/doc/mysql-router/9.0/en/) a proxy, a connector, or the application itself. [Figure 20.5, "Client Failover"](#page-3556-0) shows how clients can reconnect to an alternative group member if a member leaves the group.

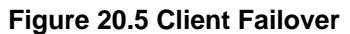

<span id="page-3556-0"></span>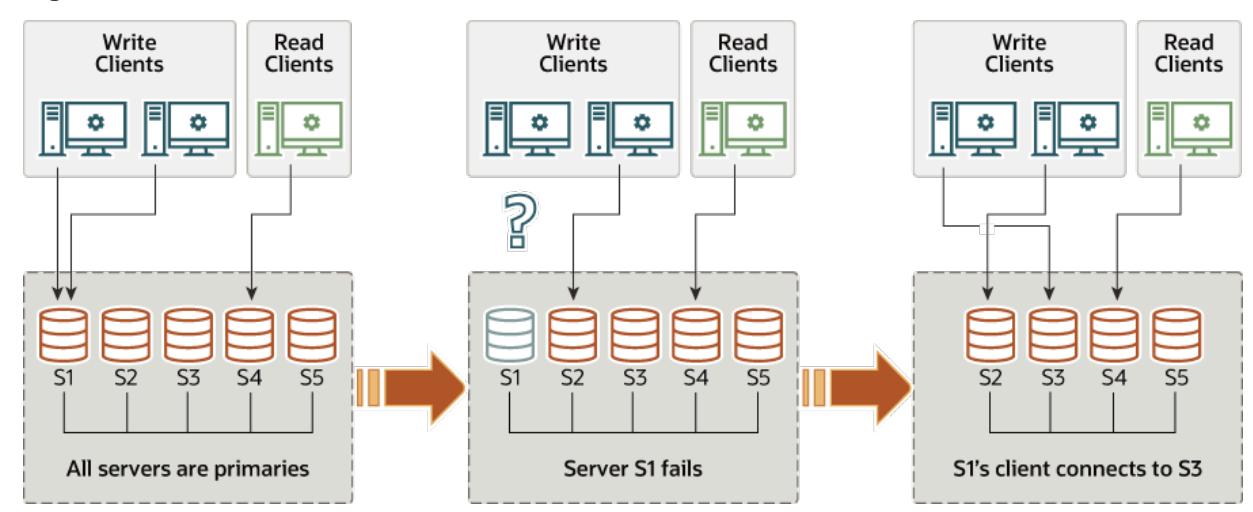

Group Replication is an eventual consistency system. This means that as soon as the incoming traffic slows down or stops, all group members have the same data content. While traffic is flowing, transactions can be externalized on some members before the others, especially if some members have less write throughput than others, creating the possibility of stale reads. In multi-primary mode, slower members can also build up an excessive backlog of transactions to certify and apply, leading to a greater risk of conflicts and certification failure. To limit these issues, you can activate and tune Group Replication's flow control mechanism to minimize the difference between fast and slow members. For more information on flow control, see [Section 20.7.2, "Flow Control"](#page-3631-1).

If you want transaction consistency guaranteed for every transaction in the group, you can do this using the [group\\_replication\\_consistency](#page-3676-0) system variable. You can choose a setting that suits the workload of your group and your priorities for data reads and writes, taking into account the performance impact of the synchronization required to increase consistency. You can also set the system variable for individual sessions to protect particularly concurrency-sensitive transactions. For more information on transaction consistency, see [Section 20.5.3, "Transaction Consistency](#page-3591-0) [Guarantees".](#page-3591-0)

### **Transaction Checks**

When a group is deployed in multi-primary mode, transactions are checked to ensure they are compatible with the mode. The following strict consistency checks are made when Group Replication is deployed in multi-primary mode:

- If a transaction is executed under the SERIALIZABLE isolation level, then its commit fails when synchronizing itself with the group.
- If a transaction executes against a table that has foreign keys with cascading constraints, then its commit fails when synchronizing itself with the group.

The checks are controlled by the [group\\_replication\\_enforce\\_update\\_everywhere\\_checks](#page-3677-0) system variable. In multi-primary mode, the system variable should normally be set to ON, but the checks can optionally be deactivated by setting the system variable to OFF. When deploying in singleprimary mode, the system variable must be set to OFF.

#### **Data Definition Statements**

In a Group Replication topology in multi-primary mode, care needs to be taken when executing data definition statements, also commonly known as data definition language (DDL).

MySQL 9.0 supports atomic Data Definition Language (DDL) statements, where the complete DDL statement is either committed or rolled back as a single atomic transaction. DDL statements, atomic or otherwise, implicitly end any transaction that is active in the current session, as if you had done a [COMMIT](#page-2663-0) before executing the statement. This means that DDL statements cannot be performed within another transaction, within transaction control statements such as START TRANSACTION [COMMIT](#page-2663-0), or combined with other statements within the same transaction.

Group Replication is based on an optimistic replication paradigm, where statements are optimistically executed and rolled back later if necessary. Each server executes without securing group agreement first. Therefore, more care needs to be taken when replicating DDL statements in multi-primary mode. If you make schema changes (using DDL) and changes to the data that an object contains (using DML) for the same object, the changes need to be handled through the same server while the schema operation has not yet completed and replicated everywhere. Failure to do so can result in data inconsistency when operations are interrupted or only partially completed. If the group is deployed in single-primary mode this issue does not occur, because all changes are performed through the same server, the primary.

For more information about atomic DDL support, see [Section 15.1.1, "Atomic Data Definition Statement](#page-2411-0) [Support"](#page-2411-0).

### **Version Compatibility**

For optimal compatibility and performance, all members of a group should run the same version of MySQL Server and therefore of Group Replication. In multi-primary mode, this is more significant because all members would normally join the group in read-write mode. If a group includes members running more than one MySQL Server version, there is a potential for some members to be incompatible with others, because they support functions others do not, or lack functions others have. To guard against this, when a new member joins (including a former member that has been upgraded and restarted), the member carries out compatibility checks against the rest of the group.

One result of these compatibility checks is particularly important in multi-primary mode. If a joining member is running a higher MySQL Server version than the lowest version that the existing group members are running, it joins the group but remains in read-only mode. (In a group that is running in single-primary mode, newly added members default to being read-only in any case.) Members running MySQL 8.0.17 or higher take into account the major.minor.release version of the MySQL software (and thus, of the Group Replication plugin) when checking their compatibility. Members running earlier versions take into account only the major.minor version.

In a group running in multi-primary mode with members that use different MySQL Server versions, Group Replication automatically manages the read-write and read-only status of members running MySQL 8.0.17 or newer. If a member leaves the group, the members running the version that is now the lowest are automatically set to read-write mode. When you change a group that was running in single-primary mode to run in multi-primary mode, using the [group\\_replication\\_switch\\_to\\_multi\\_primary\\_mode\(\)](#page-2333-1) function, Group Replication automatically sets members to the correct mode. Members are automatically placed in read-only mode if they are running a higher MySQL server version than the lowest version present in the group, and members running the lowest version are placed in read-write mode.

For full information on version compatibility in a group and how this influences the behavior of a group during an upgrade process, see [Section 20.8.1, "Combining Different Member Versions in a Group"](#page-3657-0) .

# <span id="page-3558-0"></span>**20.1.4 Group Replication Services**

This section introduces some of the services that Group Replication builds on.

# **20.1.4.1 Group Membership**

In MySQL Group Replication, a set of servers forms a replication group. A group has a name, which takes the form of a UUID. The group is dynamic and servers can leave (either voluntarily or involuntarily) and join it at any time. The group adjusts itself whenever servers join or leave.

If a server joins the group, it automatically brings itself up to date by fetching the missing state from an existing server. If a server leaves the group, for instance it was taken down for maintenance, the remaining servers notice that it has left and reconfigure the group automatically.

Group Replication has a group membership service that defines which servers are online and participating in the group. The list of online servers is referred to as a view. Every server in the group has a consistent view of which servers are the members participating actively in the group at a given moment in time.

Group members must agree not only on transaction commits, but also on which is the current view. If existing members agree that a new server should become part of the group, the group is reconfigured to integrate that server in it, which triggers a view change. If a server leaves the group, either voluntarily or not, the group dynamically rearranges its configuration and a view change is triggered.

In the case where a member leaves the group voluntarily, it first initiates a dynamic group reconfiguration, during which all members have to agree on a new view without the leaving server. However, if a member leaves the group involuntarily, for example because it has stopped unexpectedly or the network connection is down, it cannot initiate the reconfiguration. In this situation, Group Replication's failure detection mechanism recognizes after a short period of time that the member has left, and a reconfiguration of the group without the failed member is proposed. As with a member that leaves voluntarily, the reconfiguration requires agreement from the majority of servers in the group. However, if the group is not able to reach agreement, for example because it partitioned in such a way that there is no majority of servers online, the system is not able to dynamically change the configuration, and blocks to prevent a split-brain situation. This situation requires intervention from an administrator.

It is possible for a member to go offline for a short time, then attempt to rejoin the group again before the failure detection mechanism has detected its failure, and before the group has been reconfigured to remove the member. In this situation, the rejoining member forgets its previous state, but if other members send it messages that are intended for its pre-crash state, this can cause issues including possible data inconsistency. If a member in this situation participates in XCom's consensus protocol, it could potentially cause XCom to deliver different values for the same consensus round, by making a different decision before and after failure.

To counter this possibility, MySQL Group Replication checks for the situation where a new incarnation of the same server is trying to join the group while its old incarnation (with the same address and port number) is still listed as a member. The new incarnation is blocked from joining the group until the old incarnation can be removed by a reconfiguration. Note that if a waiting period has been added by the group replication member expel timeout system variable to allow additional time for members to reconnect with the group before they are expelled, a member under suspicion can become active in the group again as its current incarnation if it reconnects to the group before the suspicion times out. When a member exceeds the expel timeout and is expelled from the group, or when Group Replication is stopped on the server by a STOP\_GROUP\_REPLICATION statement or a server failure, it must rejoin as a new incarnation.

# <span id="page-3559-0"></span>**20.1.4.2 Failure Detection**

Group Replication's failure detection mechanism is a distributed service which is able to identify that a server in the group is not communicating with the others, and is therefore suspected of being out of service. If the group's consensus is that the suspicion is probably true, the group takes a coordinated decision to expel the member. Expelling a member that is not communicating is necessary because the group needs a majority of its members to agree on a transaction or view change. If a member is not participating in these decisions, the group must remove it to increase the chance that the group contains a majority of correctly working members, and can therefore continue to process transactions.

In a replication group, each member has a point-to-point communication channel to each other member, creating a fully connected graph. These connections are managed by the group communication engine (XCom, a Paxos variant) and use TCP/IP sockets. One channel is used to send messages to the member and the other channel is used to receive messages from the member. If a member does not receive messages from another member for 5 seconds, it suspects that the member has failed, and lists the status of that member as UNREACHABLE in its own Performance Schema table replication group members. Usually, two members will suspect each other of having failed because they are each not communicating with the other. It is possible, though less likely, that member A suspects member B of having failed but member B does not suspect member A of having failed perhaps due to a routing or firewall issue. A member can also create a suspicion of itself. A member that is isolated from the rest of the group suspects that all the others have failed.

If a suspicion lasts for more than 10 seconds, the suspecting member tries to propagate its view that the suspect member is faulty to the other members of the group. A suspecting member only does this if it is a notifier, as calculated from its internal XCom node number. If a member is actually isolated from the rest of the group, it might attempt to propagate its view, but that will have no consequences as it cannot secure a quorum of the other members to agree on it. A suspicion only has consequences if a member is a notifier, and its suspicion lasts long enough to be propagated to the other members of the group, and the other members agree on it. In that case, the suspect member is marked for expulsion from the group in a coordinated decision, and is expelled after the waiting period set by

the [group\\_replication\\_member\\_expel\\_timeout](#page-3689-0) system variable expires and the expelling mechanism detects and implements the expulsion.

Where the network is unstable and members frequently lose and regain connection to each other in different combinations, it is theoretically possible for a group to end up marking all its members for expulsion, after which the group would cease to exist and have to be set up again. To counter this possibility, the Group Replication Group Communication System (GCS) tracks the group members that have been marked for expulsion, and treats them as if they were in the group of suspected members when deciding if there is a majority. This ensures at least one member remains in the group and the group can continue to exist. When an expelled member has actually been removed from the group, GCS removes its record of having marked the member for expulsion, so that the member can rejoin the group if it is able to.

For information on the Group Replication system variables that you can configure to specify the responses of working group members to failure situations, and the actions taken by group members that are suspected of having failed, see [Section 20.7.7, "Responses to Failure Detection and Network](#page-3637-0) [Partitioning"](#page-3637-0).

# **20.1.4.3 Fault-tolerance**

MySQL Group Replication builds on an implementation of the Paxos distributed algorithm to provide distributed coordination between servers. As such, it requires a majority of servers to be active to reach quorum and thus make a decision. This has direct impact on the number of failures the system can tolerate without compromising itself and its overall functionality. The number of servers (n) needed to tolerate f failures is then  $n = 2 \times f + 1$ .

In practice this means that to tolerate one failure the group must have three servers in it. As such if one server fails, there are still two servers to form a majority (two out of three) and allow the system to continue to make decisions automatically and progress. However, if a second server fails involuntarily, then the group (with one server left) blocks, because there is no majority to reach a decision.

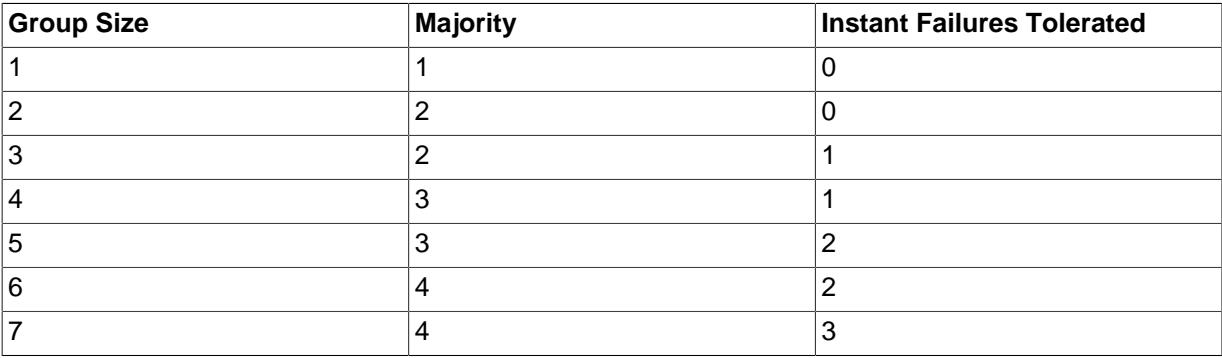

The following is a small table illustrating the formula above.

# **20.1.4.4 Observability**

There is a lot of automation built into the Group Replication plugin. Nonetheless, you might sometimes need to understand what is happening behind the scenes. This is where the instrumentation of Group Replication and Performance Schema becomes important. The entire state of the system (including the view, conflict statistics and service states) can be queried through Performance Schema tables. The distributed nature of the replication protocol and the fact that server instances agree and thus synchronize on transactions and metadata makes it simpler to inspect the state of the group. For example, you can connect to a single server in the group and obtain both local and global information by issuing select statements on the Group Replication related Performance Schema tables. For more information, see [Section 20.4, "Monitoring Group Replication"](#page-3580-0).

# <span id="page-3560-0"></span>**20.1.5 Group Replication Plugin Architecture**

MySQL Group Replication is a MySQL plugin and it builds on the existing MySQL replication infrastructure, taking advantage of features such as the binary log, row-based logging, and global transaction identifiers. It integrates with current MySQL frameworks, such as the performance schema or plugin and service infrastructures. The following figure presents a block diagram depicting the overall architecture of MySQL Group Replication.

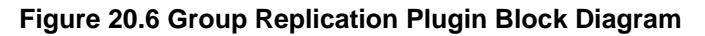

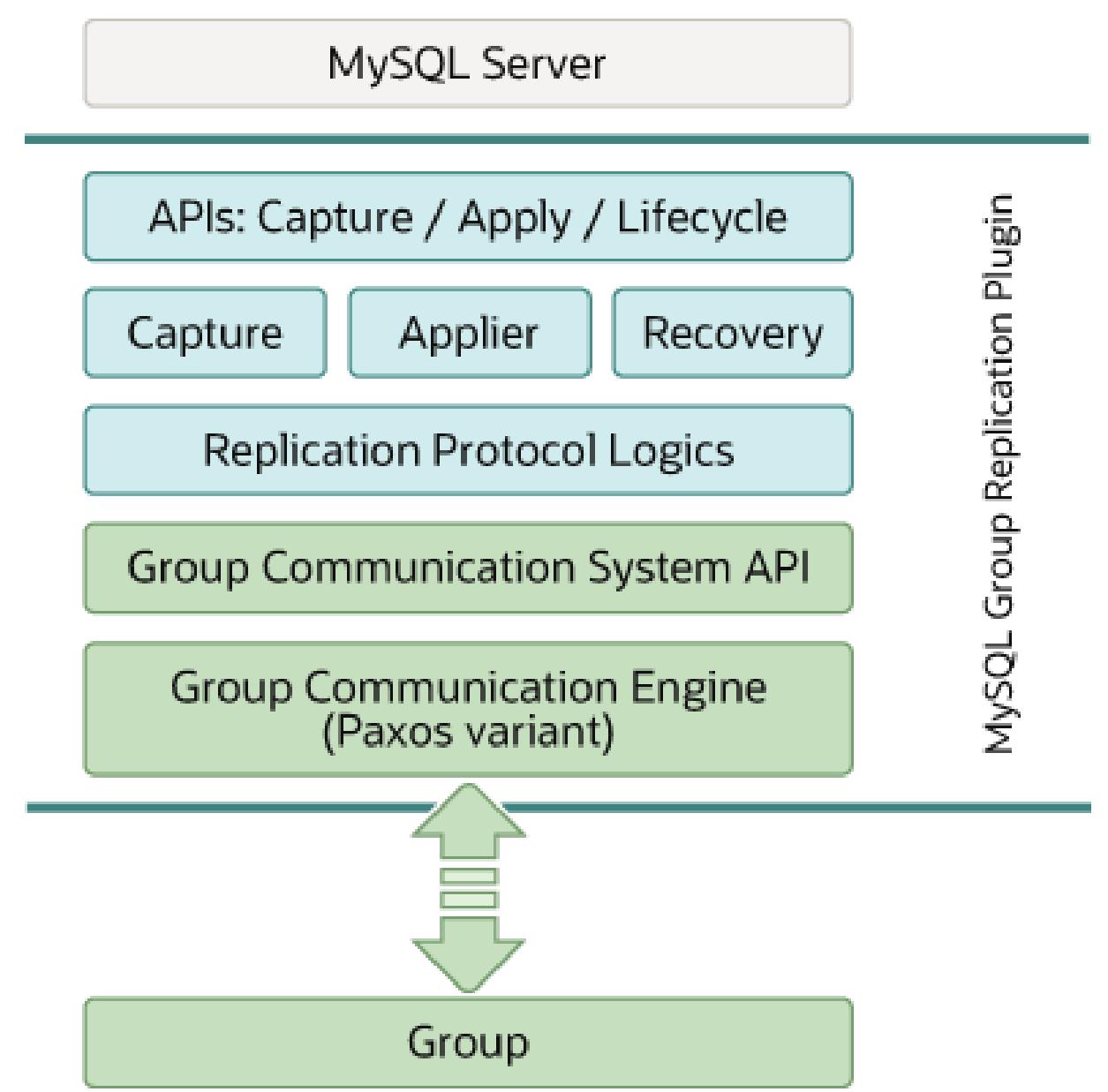

The MySQL Group Replication plugin includes a set of APIs for capture, apply, and lifecycle, which control how the plugin interacts with MySQL Server. There are interfaces to make information flow from the server to the plugin and vice versa. These interfaces isolate the MySQL Server core from the Group Replication plugin, and are mostly hooks placed in the transaction execution pipeline. In one direction, from server to the plugin, there are notifications for events such as the server starting, the server recovering, the server being ready to accept connections, and the server being about to commit a transaction. In the other direction, the plugin instructs the server to perform actions such as committing or aborting ongoing transactions, or queuing transactions in the relay log.

The next layer of the Group Replication plugin architecture is a set of components that react when a notification is routed to them. The capture component is responsible for keeping track of context

related to transactions that are executing. The applier component is responsible for executing remote transactions on the database. The recovery component manages distributed recovery, and is responsible for getting a server that is joining the group up to date by selecting the donor, managing the catch up procedure and reacting to donor failures.

Continuing down the stack, the replication protocol module contains the specific logic of the replication protocol. It handles conflict detection, and receives and propagates transactions to the group.

The final two layers of the Group Replication plugin architecture are the Group Communication System (GCS) API, and an implementation of a Paxos-based group communication engine (XCom). The GCS API is a high level API that abstracts the properties required to build a replicated state machine (see [Section 20.1, "Group Replication Background"](#page-3549-0)). It therefore decouples the implementation of the messaging layer from the remaining upper layers of the plugin. The group communication engine handles communications with the members of the replication group.

# <span id="page-3562-0"></span>**20.2 Getting Started**

MySQL Group Replication is provided as a plugin for the MySQL server; each server in a group requires configuration and installation of the plugin. This section provides a detailed tutorial with the steps required to create a replication group with at least three members.

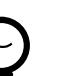

#### **Tip**

To deploy multiple instances of MySQL, you can use [InnoDB Cluster](https://dev.mysql.com/doc/mysql-shell/9.0/en/mysql-innodb-cluster.html) which enables you to easily administer a group of MySQL server instances in [MySQL](https://dev.mysql.com/doc/mysql-shell/9.0/en/) [Shell](https://dev.mysql.com/doc/mysql-shell/9.0/en/). InnoDB Cluster wraps MySQL Group Replication in a programmatic environment that enables you easily deploy a cluster of MySQL instances to achieve high availability. In addition, InnoDB Cluster interfaces seamlessly with [MySQL Router,](https://dev.mysql.com/doc/mysql-router/9.0/en/) which enables your applications to connect to the cluster without writing your own failover process. For similar use cases that do not require high availability, however, you can use [InnoDB ReplicaSet.](https://dev.mysql.com/doc/mysql-shell/9.0/en/mysql-innodb-replicaset.html) Installation instructions for MySQL Shell can be found [here.](https://dev.mysql.com/doc/mysql-shell/9.0/en/mysql-shell-install.html)

# <span id="page-3562-1"></span>**20.2.1 Deploying Group Replication in Single-Primary Mode**

Each of the MySQL server instances in a group can run on an independent physical host machine, which is the recommended way to deploy Group Replication. This section explains how to create a replication group with three MySQL Server instances, each running on a different host machine. See [Section 20.2.2, "Deploying Group Replication Locally"](#page-3574-0) for information about deploying multiple MySQL server instances running Group Replication on the same host machine, for example for testing purposes.

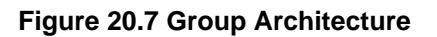

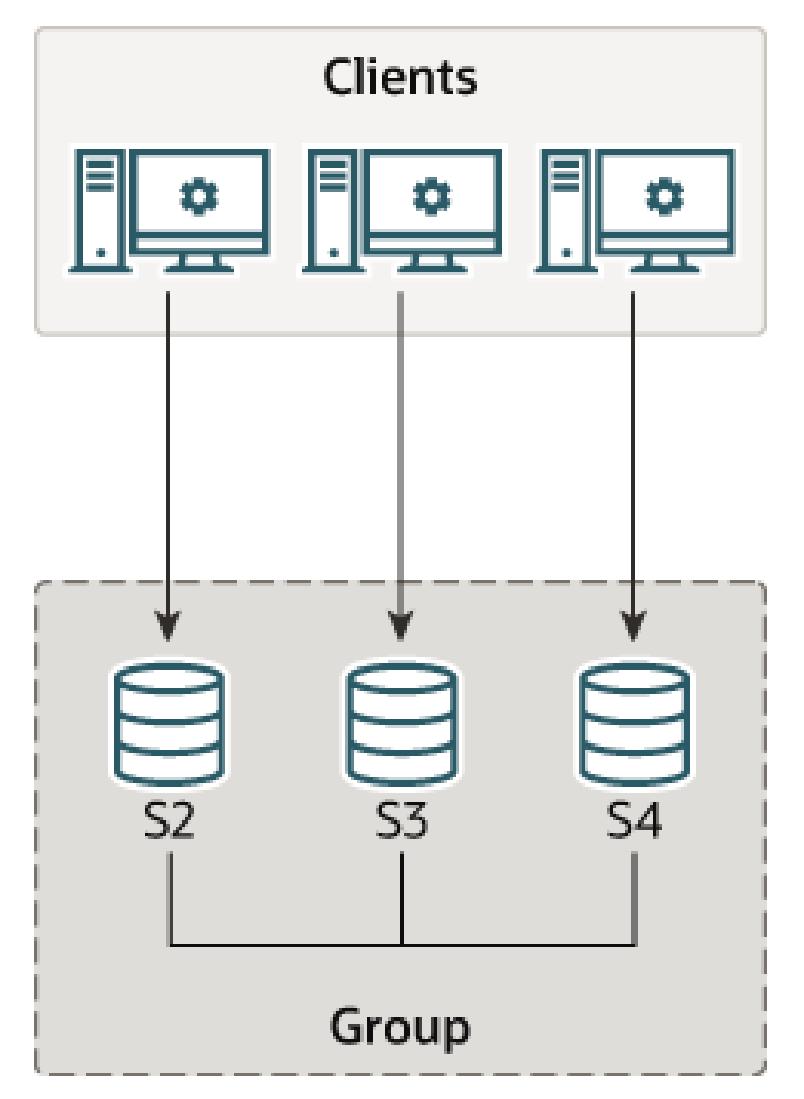

This tutorial explains how to get and deploy MySQL Server with the Group Replication plugin, how to configure each server instance before creating a group, and how to use Performance Schema monitoring to verify that everything is working correctly.

# <span id="page-3563-0"></span>**20.2.1.1 Deploying Instances for Group Replication**

The first step is to deploy at least three instances of MySQL Server, this procedure demonstrates using multiple hosts for the instances, named s1, s2, and s3. It is assumed that MySQL Server is installed on each host (see Chapter 2, [Installing MySQL](#page-58-0)). The Group Replication plugin is provided with MySQL Server 9.0; no additional software is required, although the plugin must be installed in the running MySQL server. See [Section 20.2.1.1, "Deploying Instances for Group Replication";](#page-3563-0) for additional information, see [Section 7.6, "MySQL Server Plugins"](#page-1023-0).

In this example, three instances are used for the group, which is the minimum number of instances to create a group. Adding more instances increases the fault tolerance of the group. For example if the group consists of three members, in event of failure of one instance the group can continue. But in the event of another failure the group can no longer continue processing write transactions. By adding more instances, the number of servers which can fail while the group continues to process transactions also increases. The maximum number of instances which can be used in a group is nine. For more information see [Section 20.1.4.2, "Failure Detection"](#page-3559-0).

# **20.2.1.2 Configuring an Instance for Group Replication**
This section explains the configuration settings required for MySQL Server instances that you want to use for Group Replication. For background information, see [Section 20.3, "Requirements and](#page-3575-0) [Limitations"](#page-3575-0).

- [Storage Engines](#page-3564-0)
- [Replication Framework](#page-3564-1)
- [Group Replication Settings](#page-3564-2)

### <span id="page-3564-0"></span>**Storage Engines**

For Group Replication, data must be stored in the InnoDB transactional storage engine (for details of why, see [Section 20.3.1, "Group Replication Requirements"\)](#page-3575-1). The use of other storage engines, including the temporary [MEMORY](#page-3276-0) storage engine, might cause errors in Group Replication. Set the disabled storage engines system variable as follows to prevent their use:

disabled\_storage\_engines="MyISAM,BLACKHOLE,FEDERATED,ARCHIVE,MEMORY"

### <span id="page-3564-1"></span>**Replication Framework**

The following settings configure replication according to the MySQL Group Replication requirements.

```
server_id=1
gtid_mode=ON
enforce_gtid_consistency=ON
```
These settings configure the server to use the unique identifier number 1, to enable [Section 19.1.3,](#page-3316-0) ["Replication with Global Transaction Identifiers",](#page-3316-0) and to allow execution of only statements that can be safely logged using a GTID.

This setting disables checksums for events written to the binary log, which default to being enabled. Group Replication in MySQL 9.0 supports the presence of checksums in the binary log and can use them to verify the integrity of events on some channels, so you can use the default setting. For more details, see [Section 20.3.2, "Group Replication Limitations"](#page-3578-0).

See also [Section 20.3.1, "Group Replication Requirements".](#page-3575-1)

### <span id="page-3564-2"></span>**Group Replication Settings**

At this point the option file ensures that the server is configured and is instructed to instantiate the replication infrastructure under a given configuration. The following section configures the Group Replication settings for the server.

```
plugin_load_add='group_replication.so'
group_replication_group_name="aaaaaaaa-aaaa-aaaa-aaaa-aaaaaaaaaaaa"
group_replication_start_on_boot=off
group_replication_local_address= "s1:33061"
group_replication_group_seeds= "s1:33061,s2:33061,s3:33061"
group_replication_bootstrap_group=off
```
- plugin-load-add adds the Group Replication plugin to the list of plugins which the server loads at startup. This is preferable in a production deployment to installing the plugin manually.
- Configuring group replication group name tells the plugin that the group that it is joining, or creating, is named "aaaaaaaa-aaaa-aaaa-aaaa-aaaaaaaaaaaa".

The value of [group\\_replication\\_group\\_name](#page-3684-0) must be a valid UUID. You can use SELECT UUID() to generate one. This UUID forms part of the GTIDs that are used when transactions received by group members from clients, and view change events that are generated internally by the group members, are written to the binary log.

• Configuring the [group\\_replication\\_start\\_on\\_boot](#page-3703-0) variable to off instructs the plugin to not start operations automatically when the server starts. This is important when setting up Group Replication as it ensures you can configure the server before manually starting the plugin. Once the member is configured you can set [group\\_replication\\_start\\_on\\_boot](#page-3703-0) to on so that Group Replication starts automatically upon server boot.

• Configuring [group\\_replication\\_local\\_address](#page-3688-0) sets the network address and port which the member uses for internal communication with other members in the group. Group Replication uses this address for internal member-to-member connections involving remote instances of the group communication engine (XCom, a Paxos variant).

### **Important**

The group replication local address must be different to the host name and port used for SQL client connections, which are defined by MySQL Server's [hostname](#page-754-0) and [port](#page-802-0) system variables. It must not be used for client applications. It must be only be used for internal communication between the members of the group while running Group Replication.

The network address configured by [group\\_replication\\_local\\_address](#page-3688-0) must be resolvable by all group members. For example, if each server instance is on a different machine with a fixed network address, you could use the IP address of the machine, such as 10.0.0.1. If you use a host name, you must use a fully qualified name, and ensure it is resolvable through DNS, correctly configured /etc/hosts files, or other name resolution processes. IPv6 addresses (or host names that resolve to them) can be used as well as IPv4 addresses; a group can contain a mix of members using IPv6 and members using IPv4. For more information on Group Replication support for IPv6 networks and on mixed IPv4 and IPv6 groups, see [Section 20.5.5, "Support For IPv6 And For Mixed](#page-3612-0) [IPv6 And IPv4 Groups"](#page-3612-0).

The recommended port for [group\\_replication\\_local\\_address](#page-3688-0) is 33061. This is used by Group Replication as the unique identifier for a group member within the replication group. You can use the same port for all members of a replication group as long as the host names or IP addresses are all different, as demonstrated in this tutorial. Alternatively you can use the same host name or IP address for all members as long as the ports are all different, for example as shown in [Section 20.2.2, "Deploying Group Replication Locally"](#page-3574-0).

The connection that an existing member offers to a joining member for Group Replication's distributed recovery process is not the network address configured by [group\\_replication\\_local\\_address](#page-3688-0). Group members offer their standard SQL client connection to joining members for distributed recovery, as specified by MySQL Server's [hostname](#page-754-0) and  $port$ ; they may (also) advertise an alternative list of distributed recovery endpoints as dedicated client connections for joining members. For more details, see [Section 20.5.4.1, "Connections for](#page-3599-0) [Distributed Recovery"](#page-3599-0).

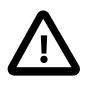

#### **Important**

Distributed recovery can fail if a joining member cannot correctly identify the other members using the host name as defined by MySQL Server's [hostname](#page-754-0) system variable. It is recommended that operating systems running MySQL have a properly configured unique host name, either using DNS or local settings. The host name that the server is using for SQL client connections can be verified in the Member\_host column of the Performance Schema table [replication\\_group\\_members](#page-4836-0). If multiple group members externalize a default host name set by the operating system, there is a chance of the joining member not resolving it to the correct member address and not being able to connect for distributed recovery. In this situation you can use MySQL Server's [report\\_host](#page-3396-0) system variable to configure a unique host name to be externalized by each of the servers.

• Configuring [group\\_replication\\_group\\_seeds](#page-3685-0) sets the hostname and port of the group members which are used by the new member to establish its connection to the group. These members are called the seed members. Once the connection is established, the group membership information is listed in the Performance Schema table [replication\\_group\\_members](#page-4836-0). Usually the group replication group seeds list contains the hostname: port of each of the group member's group replication local address, but this is not obligatory and a subset of the group members can be chosen as seeds.

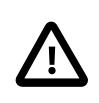

### **Important**

The hostname:port listed in [group\\_replication\\_group\\_seeds](#page-3685-0) is the seed member's internal network address, configured by [group\\_replication\\_local\\_address](#page-3688-0) and not the hostname:port used for SQL client connections, which is shown for example in the Performance Schema table replication group members.

The server that starts the group does not make use of this option, since it is the initial server and as such, it is in charge of bootstrapping the group. In other words, any existing data which is on the server bootstrapping the group is what is used as the data for the next joining member. The second server joining asks the one and only member in the group to join, any missing data on the second server is replicated from the donor data on the bootstrapping member, and then the group expands. The third server joining can ask any of these two to join, data is synchronized to the new member, and then the group expands again. Subsequent servers repeat this procedure when joining.

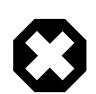

#### **Warning**

When joining multiple servers at the same time, make sure that they point to seed members that are already in the group. Do not use members that are also joining the group as seeds, because they might not yet be in the group when contacted.

It is good practice to start the bootstrap member first, and let it create the group. Then make it the seed member for the rest of the members that are joining. This ensures that there is a group formed when joining the rest of the members.

Creating a group and joining multiple members at the same time is not supported. It might work, but chances are that the operations race and then the act of joining the group ends up in an error or a time out.

A joining member must communicate with a seed member using the same protocol (IPv4 or IPv6) that the seed member advertises in the group replication group seeds option. For the purpose of IP address permissions for Group Replication, the allowlist on the seed member must include an IP address for the joining member for the protocol offered by the seed member, or a host name that resolves to an address for that protocol. This address or host name must be set up and permitted in addition to the joining member's group replication local address if the protocol for that address does not match the seed member's advertised protocol. If a joining member does not have a permitted address for the appropriate protocol, its connection attempt is refused. For more information, see [Section 20.6.4, "Group Replication IP Address Permissions".](#page-3628-0)

• Configuring group replication\_bootstrap\_group instructs the plugin whether to bootstrap the group or not. In this case, even though s1 is the first member of the group we set this variable to off in the option file. Instead we configure [group\\_replication\\_bootstrap\\_group](#page-3670-0) when the instance is running, to ensure that only one member actually bootstraps the group.

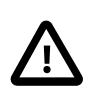

#### **Important**

The [group\\_replication\\_bootstrap\\_group](#page-3670-0) variable must only be enabled on one server instance belonging to a group at any time, usually the first time you bootstrap the group (or in case the entire group is brought down and back up again). If you bootstrap the group multiple times, for example when multiple server instances have this option set, then they could create an artificial split brain scenario, in which two distinct groups with the same name

exist. Always set [group\\_replication\\_bootstrap\\_group=off](#page-3670-0) after the first server instance comes online.

The system variables described in this tutorial are the required configuration settings to start a new member, but further system variables are also available to configure group members. These are listed in [Section 20.9, "Group Replication Variables".](#page-3663-0)

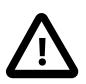

### **Important**

A number of system variables, some specific to Group Replication and others not, are group-wide configuration settings that must have the same value on all group members. If the group members have a value set for one of these system variables, and a joining member has a different value set for it, the joining member cannot join the group and an error message is returned. If the group members have a value set for this system variable, and the joining member does not support the system variable, it cannot join the group. These system variables are all identified in [Section 20.9, "Group Replication Variables".](#page-3663-0)

## <span id="page-3567-0"></span>**20.2.1.3 User Credentials For Distributed Recovery**

Group Replication uses a distributed recovery process to synchronize group members when joining them to the group. Distributed recovery involves transferring transactions from a donor's binary log to a joining member using a replication channel named group replication recovery. You must therefore set up a replication user with the correct permissions so that Group Replication can establish direct member-to-member replication channels. If group members have been set up to support the use of a remote cloning operation as part of distributed recovery, this replication user is also used as the clone user on the donor, and requires the correct permissions for this role too. For a complete description of distributed recovery, see [Section 20.5.4, "Distributed Recovery".](#page-3598-0)

The same replication user must be used for distributed recovery on every group member. The process of creating the replication user for distributed recovery can be captured in the binary log, and then you can rely on distributed recovery to replicate the statements used to create the user. Alternatively, you can disable binary logging before creating the replication user, and then create the user manually on each member, for example if you want to avoid the changes being propagated to other server instances. If you do this, ensure you re-enable binary logging once you have configured the user.

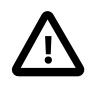

## **Important**

If distributed recovery connections for your group use SSL, the replication user must be created on each server before the joining member connects to the donor. For instructions to set up SSL for distributed recovery connections and create a replication user that requires SSL, see [Section 20.6.3, "Securing](#page-3624-0) [Distributed Recovery Connections"](#page-3624-0)

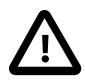

### **Important**

By default, users created in MySQL 8 use [Section 8.4.1.1, "Caching SHA-2](#page-1256-0) [Pluggable Authentication"](#page-1256-0). If the replication user for distributed recovery uses the caching SHA-2 authentication plugin, and you are not using SSL for distributed recovery connections, RSA key-pairs are used for password exchange. You can either copy the public key of the replication user to the joining member, or configure the donors to provide the public key when requested. For instructions to do this, see [Section 20.6.3.1, "Secure User](#page-3625-0) [Credentials for Distributed Recovery"](#page-3625-0).

To create the replication user for distributed recovery, follow these steps:

- 1. Start the MySQL server instance, then connect a client to it.
- 2. If you want to disable binary logging in order to create the replication user separately on each instance, do so by issuing the following statement:

mysql> **SET SQL\_LOG\_BIN=0;**

- 3. Create a MySQL user with the following privileges:
	- [REPLICATION SLAVE](#page-1138-0), which is required for making a distributed recovery connection to a donor to retrieve data.
	- CONNECTION ADMIN, which ensures that Group Replication connections are not terminated if one of the servers involved is placed in offline mode.
	- [BACKUP\\_ADMIN](#page-1142-0), if the servers in the replication group are set up to support cloning (see [Section 20.5.4.2, "Cloning for Distributed Recovery"](#page-3602-0)). This privilege is required for a member to act as the donor in a cloning operation for distributed recovery.
	- [GROUP\\_REPLICATION\\_STREAM](#page-1144-0), if the MySQL communication stack is in use for the replication group (see [Section 20.6.1, "Communication Stack for Connection Security Management"\)](#page-3619-0). This privilege is required for the user account to be able to establish and maintain connections for Group Replication using the MySQL communication stack.

In this example the user  $rp1_user$  with the password  $password$  is shown. When configuring your servers use a suitable user name and password:

```
mysql> CREATE USER rpl_user@'%' IDENTIFIED BY 'password';
mysql> GRANT REPLICATION SLAVE ON *.* TO rpl_user@'%';
mysql> GRANT CONNECTION_ADMIN ON *.* TO rpl_user@'%';
mysql> GRANT BACKUP_ADMIN ON *.* TO rpl_user@'%';
mysql> GRANT GROUP_REPLICATION_STREAM ON *.* TO rpl_user@'%';
mysql> FLUSH PRIVILEGES;
```
4. If you disabled binary logging, enable it again as soon as you have created the user, by issuing the following statement:

mysql> **SET SQL\_LOG\_BIN=1;**

- 5. When you have created the replication user, you must supply the user credentials to the server for use with distributed recovery. You can do this by setting the user credentials as the credentials for the group replication recovery channel, using a [CHANGE REPLICATION SOURCE TO](#page-2688-0) statement. Alternatively, you can specify the user credentials for distributed recovery in a [START](#page-2707-0) GROUP REPLICATION statement.
	- User credentials set using [CHANGE REPLICATION SOURCE TO](#page-2688-0) are stored in plain text in the replication metadata repositories on the server. They are applied whenever Group Replication is started, including automatic starts if the [group\\_replication\\_start\\_on\\_boot](#page-3703-0) system variable is set to ON.
	- User credentials specified on [START GROUP\\_REPLICATION](#page-2707-0) are saved in memory only, and are removed by a [STOP GROUP\\_REPLICATION](#page-2708-0) statement or server shutdown. You must issue a [START GROUP\\_REPLICATION](#page-2707-0) statement to provide the credentials again, so you cannot start Group Replication automatically with these credentials. This method of specifying the user credentials helps to secure the Group Replication servers against unauthorized access.

For more information on the security implications of each method of providing the user credentials, see [Providing Replication User Credentials Securely.](#page-3626-0) If you choose to provide the user credentials using a [CHANGE REPLICATION SOURCE TO](#page-2688-0) statement, issue the following statement on the server instance now, replacing  $rpl\_user$  and  $password$  with the values used when creating the user:

```
mysql> CHANGE REPLICATION SOURCE TO SOURCE_USER='rpl_user',
    -> SOURCE_PASSWORD='password'
     -> FOR CHANNEL 'group_replication_recovery';
```
## <span id="page-3568-0"></span>**20.2.1.4 Launching Group Replication**

It is first necessary to ensure that the Group Replication plugin is installed on server s1. If you used plugin\_load\_add='group\_replication.so' in the option file then the Group Replication plugin is already installed, and you can proceed to the next step. Otherwise, you must install the plugin manually; to do this, connect to the server using the  $mysq1$  client, and issue the SQL statement shown here:

mysql> **INSTALL PLUGIN group\_replication SONAME 'group\_replication.so';**

To check that the plugin was installed successfully, issue  $SHOW$  PLUGINS; and check the output. It should show something like this:

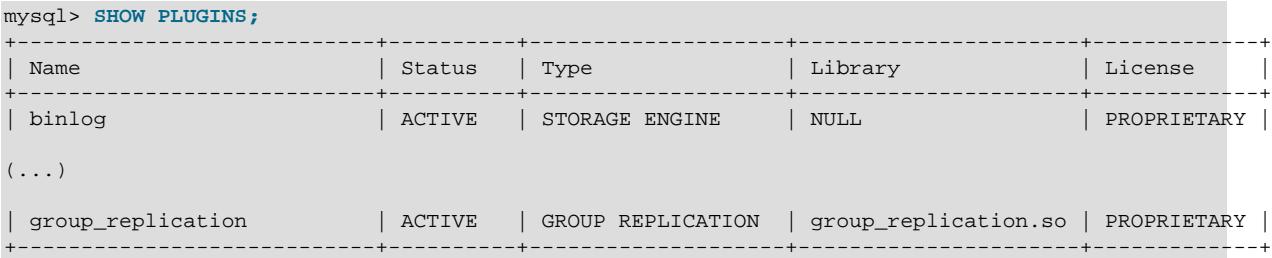

### **20.2.1.5 Bootstrapping the Group**

The process of starting a group for the first time is called bootstrapping. You use the [group\\_replication\\_bootstrap\\_group](#page-3670-0) system variable to bootstrap a group. The bootstrap should only be done by a single server, the one that starts the group and only once. This is why the value of the group replication bootstrap group option was not stored in the instance's option file. If it is saved in the option file, upon restart the server automatically bootstraps a second group with the same name. This would result in two distinct groups with the same name. The same reasoning applies to stopping and restarting the plugin with this option set to ON. Therefore to safely bootstrap the group, connect to s1 and issue the following statements:

```
mysql> SET GLOBAL group replication bootstrap group=ON;
mysql> START GROUP_REPLICATION;
mysql> SET GLOBAL group replication bootstrap group=OFF;
```
Or if you are providing user credentials for distributed recovery on the [START GROUP\\_REPLICATION](#page-2707-0) statement, issue the following statements:

```
mysql> SET GLOBAL group_replication_bootstrap_group=ON;
mysql> START GROUP_REPLICATION USER='rpl_user', PASSWORD='password';
mysql> SET GLOBAL group_replication_bootstrap_group=OFF;
```
Once the START GROUP REPLICATION statement returns, the group has been started. You can check that the group is now created and that there is one member in it:

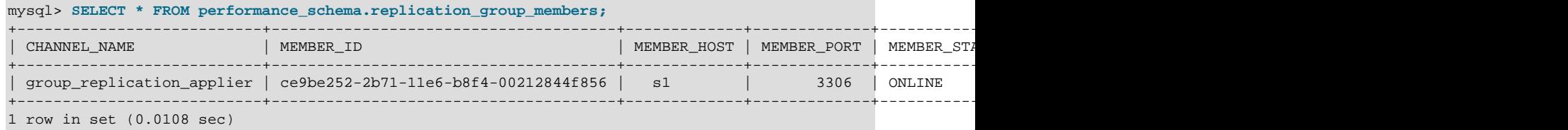

The information in this table confirms that there is a member in the group with the unique identifier ce9be252-2b71-11e6-b8f4-00212844f856, that it is ONLINE and is at s1 listening for client connections on port 3306.

For the purpose of demonstrating that the server is indeed in a group and that it is able to handle load, create a table and add some content to it.

```
mysql> CREATE DATABASE test;
mysql> USE test;
mysql> CREATE TABLE t1 (c1 INT PRIMARY KEY, c2 TEXT NOT NULL);
```
mysql> **INSERT INTO t1 VALUES (1, 'Luis');**

Check the content of table  $t_1$  and the binary log.

```
mysql> SELECT * FROM t1;
+----+------+
| c1 | c2+----+------+
| 1 | Luis |
    - + -
```
#### mysql> **SHOW BINLOG EVENTS;**

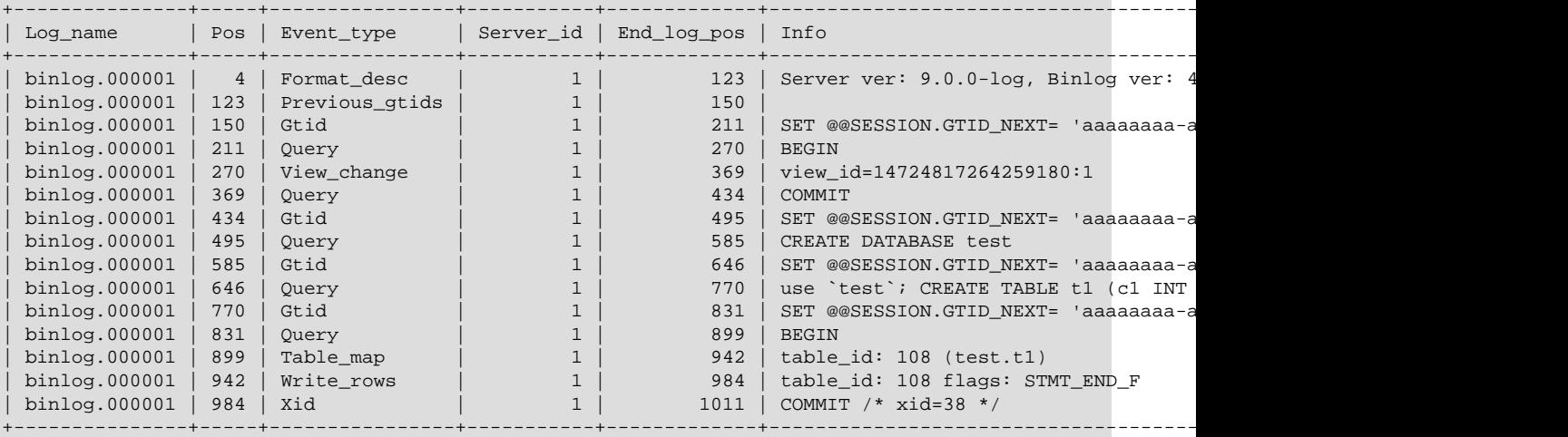

As seen above, the database and the table objects were created and their corresponding DDL statements were written to the binary log. Also, the data was inserted into the table and written to the binary log, so it can be used for distributed recovery by state transfer from a donor's binary log.

### **20.2.1.6 Adding Instances to the Group**

At this point, the group has one member in it, server s1, which has some data in it. It is now time to expand the group by adding the other two servers configured previously.

#### **Adding a Second Instance**

In order to add a second instance, server s2, first create the configuration file for it. The configuration is similar to the one used for server  $s1$ , except for things such as the  $s$ exvex id. These different lines are highlighted in the listing below.

```
[mysqld]
#
# Disable other storage engines
#
disabled_storage_engines="MyISAM,BLACKHOLE,FEDERATED,ARCHIVE,MEMORY"
#
# Replication configuration parameters
#
server_id=2
gtid_mode=ON
enforce_gtid_consistency=ON
#
# Group Replication configuration
#
plugin_load_add='group_replication.so'
group_replication_group_name="aaaaaaaa-aaaa-aaaa-aaaa-aaaaaaaaaaaa"
group_replication_start_on_boot=off
group_replication_local_address= "s2:33061"
group_replication_group_seeds= "s1:33061,s2:33061,s3:33061"
```
group replication bootstrap group= off

Similar to the procedure for server s1, with the option file in place you launch the server. Then configure the distributed recovery credentials as follows. The commands are the same as used when setting up server s1 as the user is shared within the group. This member needs to have the same replication user configured in [Section 20.2.1.3, "User Credentials For Distributed Recovery".](#page-3567-0) If you are relying on distributed recovery to configure the user on all members, when s2 connects to the seed s1 the replication user is replicated or cloned to s1. If you did not have binary logging enabled when you configured the user credentials on s1, and a remote cloning operation is not used for state transfer, you must create the replication user on s2. In this case, connect to s2 and issue:

```
SET SQL_LOG_BIN=0;
CREATE USER rpl_user@'%' IDENTIFIED BY 'password';
GRANT REPLICATION SLAVE ON *.* TO rpl_user@'%';
GRANT CONNECTION_ADMIN ON *.* TO rpl_user@'%';
GRANT BACKUP_ADMIN ON *.* TO rpl_user@'%';
GRANT GROUP_REPLICATION_STREAM ON *.* TO rpl_user@'%';
FLUSH PRIVILEGES;
SET SQL_LOG_BIN=1;
```
If you are providing user credentials using a [CHANGE REPLICATION SOURCE TO](#page-2688-0), issue the following statement after that:

```
CHANGE REPLICATION SOURCE TO SOURCE_USER='rpl_user', SOURCE_PASSWORD='password' \
 FOR CHANNEL 'group_replication_recovery';
```
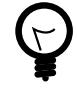

**Tip**

If you are using the caching SHA-2 authentication plugin (the default), see [Replication User With The Caching SHA-2 Authentication Plugin.](#page-3625-1)

If necessary, install the Group Replication plugin, see [Section 20.2.1.4, "Launching Group Replication".](#page-3568-0)

Start Group Replication and s2 starts the process of joining the group.

mysql> **START GROUP\_REPLICATION;**

Or if you are providing user credentials for distributed recovery on the [START GROUP\\_REPLICATION](#page-2707-0) statement:

mysql> **START GROUP\_REPLICATION USER='rpl\_user', PASSWORD='password';**

Unlike the previous steps that were the same as those executed on s1, here there is a difference in that you do not need to bootstrap the group because the group already exists. In other words on s2 [group\\_replication\\_bootstrap\\_group](#page-3670-0) is set to OFF, and you do not issue SET GLOBAL group\_replication\_bootstrap\_group=ON; before starting Group Replication, because the group has already been created and bootstrapped by server s1. At this point server s2 only needs to be added to the already existing group.

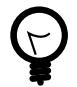

### **Tip**

When Group Replication starts successfully and the server joins the group it checks the [super\\_read\\_only](#page-839-0) variable. By setting [super\\_read\\_only](#page-839-0) to ON in the member's configuration file, you can ensure that servers which fail when starting Group Replication for any reason do not accept transactions. If the server should join the group as a read-write instance, for example as the primary in a single-primary group or as a member of a multi-primary group, when the super read only variable is set to ON then it is set to OFF upon joining the group.

Checking the performance schema.replication group members table again shows that there are now two ONLINE servers in the group.

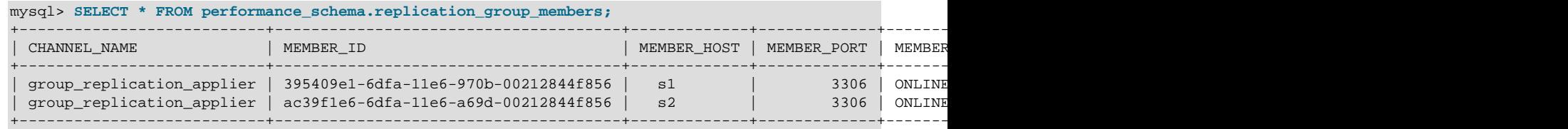

When s2 attempted to join the group, [Section 20.5.4, "Distributed Recovery"](#page-3598-0) ensured that s2 applied the same transactions which s1 had applied. Once this process completed, s2 could join the group as a member, and at this point it is marked as  $ONLINE$ . In other words it must have already caught up with server s1 automatically. Once s2 is  $ONLINE$ , it then begins to process transactions with the group. Verify that s2 has indeed synchronized with server s1 as follows.

```
mysql> SHOW DATABASES LIKE 'test';
```

```
+-----------------+
| Database (test) |
   +-----------------+
| test |
+-----------------+
```
mysql> **SELECT \* FROM test.t1;**

```
+----+------+
| c1 | c2 |+----+------+
| 1 | Luis |
   +----+------+
```
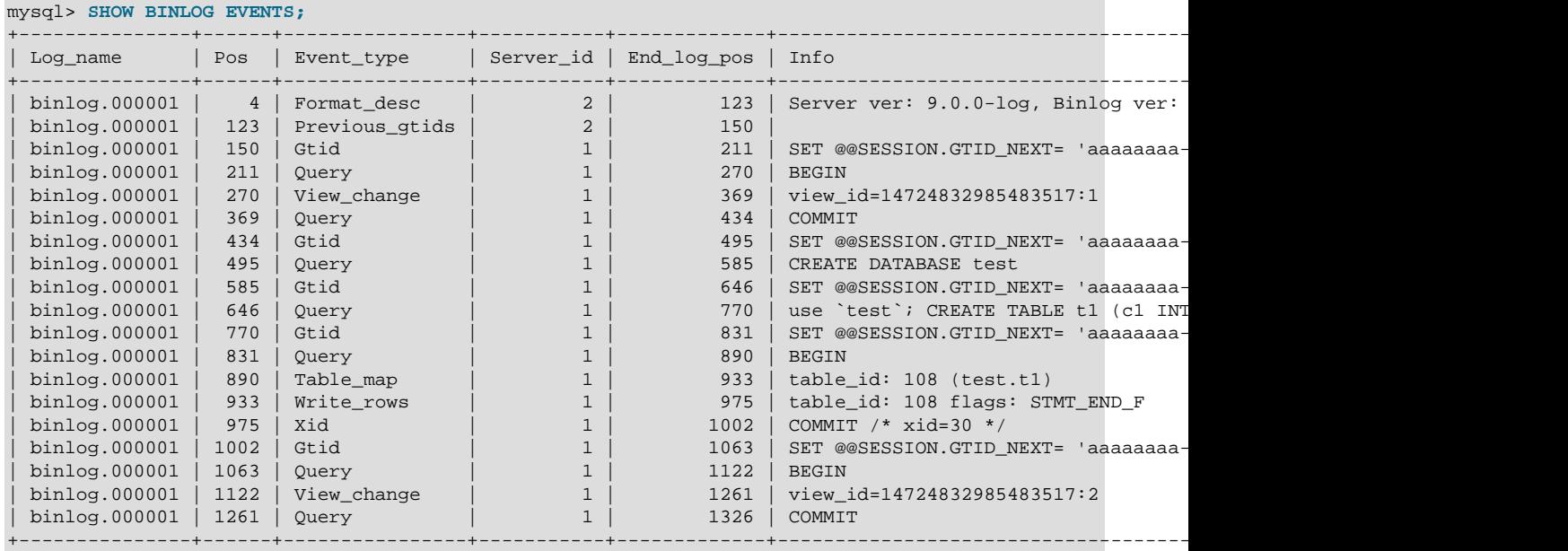

As seen above, the second server has been added to the group and it has replicated the changes from server s1 automatically. In other words, the transactions applied on s1 up to the point in time that s2 joined the group have been replicated to s2.

### **Adding Additional Instances**

Adding additional instances to the group is essentially the same sequence of steps as adding the second server, except that the configuration has to be changed as it had to be for server s2. To summarise the required commands:

1. Create the configuration file.

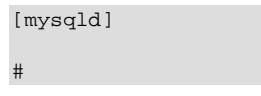

```
# Disable other storage engines
#
disabled_storage_engines="MyISAM,BLACKHOLE,FEDERATED,ARCHIVE,MEMORY"
#
# Replication configuration parameters
#
server_id=3
gtid_mode=ON
enforce_gtid_consistency=ON
#
# Group Replication configuration
#
plugin_load_add='group_replication.so'
group_replication_group_name="aaaaaaaa-aaaa-aaaa-aaaa-aaaaaaaaaaaa"
group_replication_start_on_boot=off
group_replication_local_address= "s3:33061"
group_replication_group_seeds= "s1:33061,s2:33061,s3:33061"
group_replication_bootstrap_group= off
```
2. Start the server and connect to it. Create the replication user for distributed recovery.

```
SET SQL_LOG_BIN=0;
CREATE USER rpl_user@'%' IDENTIFIED BY 'password';
GRANT REPLICATION SLAVE ON *.* TO rpl_user@'%';
GRANT CONNECTION_ADMIN ON *.* TO rpl_user@'%';
GRANT BACKUP_ADMIN ON *.* TO rpl_user@'%';
GRANT GROUP_REPLICATION_STREAM ON *.* TO rpl_user@'%';
FLUSH PRIVILEGES;
SET SQL_LOG_BIN=1;
```
If you are providing user credentials using a [CHANGE REPLICATION SOURCE TO](#page-2688-0) statement, issue the following statement after that:

mysql> **CHANGE REPLICATION SOURCE TO SOURCE\_USER='rpl\_user',** -> **SOURCE\_PASSWORD='password'** -> **FOR CHANNEL 'group\_replication\_recovery';**

3. Install the Group Replication plugin if necessary.

mysql> **INSTALL PLUGIN group\_replication SONAME 'group\_replication.so';**

4. Start Group Replication.

mysql> **START GROUP\_REPLICATION;**

Or, if you are providing user credentials for distributed recovery in the [START](#page-2707-0) [GROUP\\_REPLICATION](#page-2707-0) statement:

mysql> **START GROUP\_REPLICATION USER='rpl\_user', PASSWORD='password';**

At this point server s3 is booted and running, has joined the group and caught up with the other servers in the group. Consulting the [performance\\_schema.replication\\_group\\_members](#page-4836-0) table again confirms this is the case.

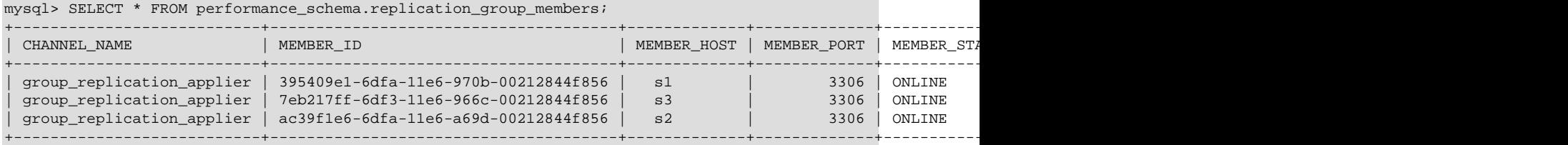

Issuing this same query on server s2 or server s1 yields the same result. Also, you can verify that server s3 has caught up:

mysql> **SHOW DATABASES LIKE 'test';**

```
+-----------------+
| Database (test) |
+-----------------+
| test |
   +-----------------+
```
mysql> **SELECT \* FROM test.t1;**

+----+------+  $|$  c1  $|$  c2  $|$ +----+------+ | 1 | Luis | +----+------+

mysql> **SHOW BINLOG EVENTS;**

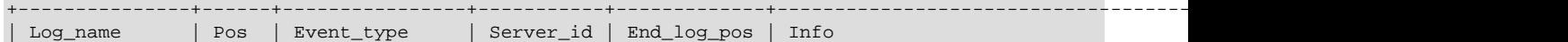

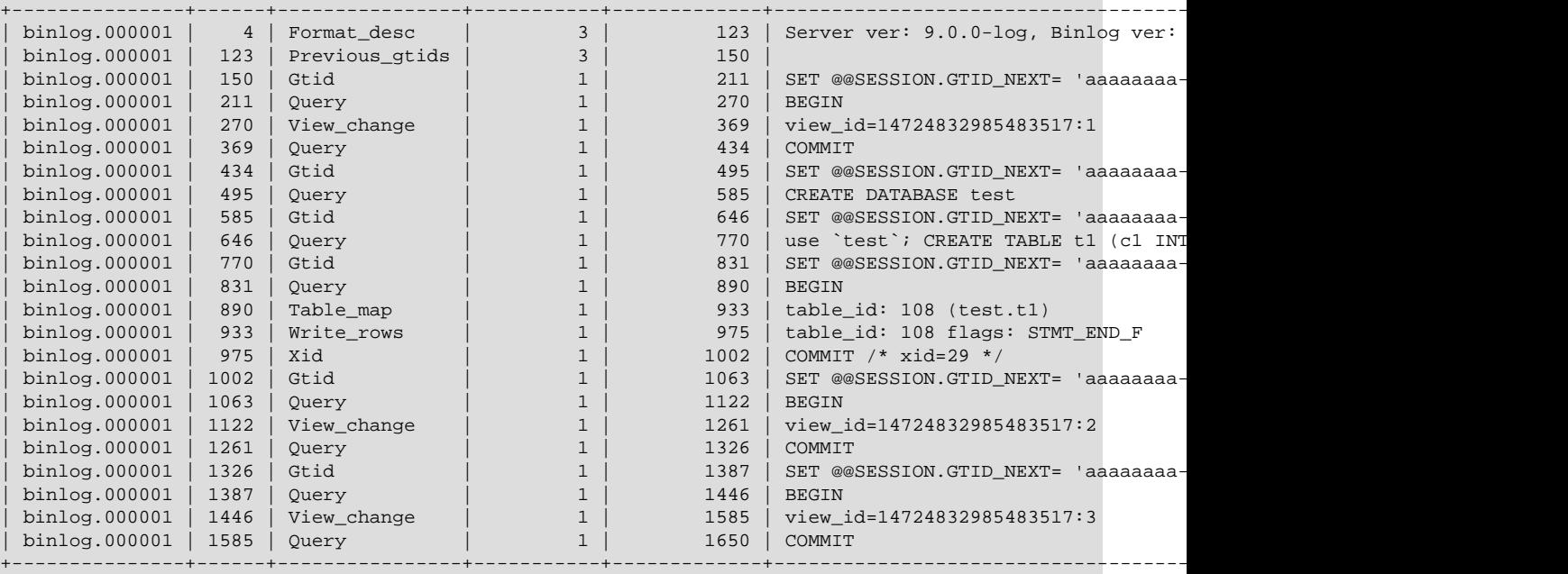

## <span id="page-3574-0"></span>**20.2.2 Deploying Group Replication Locally**

The most common way to deploy Group Replication is using multiple server instances, to provide high availability. It is also possible to deploy Group Replication locally, for example for testing purposes. This section explains how you can deploy Group Replication locally.

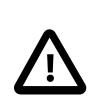

#### **Important**

Group Replication is usually deployed on multiple hosts because this ensures that high-availability is provided. The instructions in this section are not suitable for production deployments because all MySQL server instances are running on the same single host. In the event of failure of this host, the whole group fails. Therefore this information should be used for testing purposes and it should not be used in a production environments.

This section explains how to create a replication group with three MySQL Server instances on one physical machine. This means that three data directories are needed, one per server instance, and that you need to configure each instance independently. This - procedure assumes that MySQL Server was downloaded and unpacked - into the directory named  $mysq1-9.0$ . Each MySQL server instance requires a specific data directory. Create a directory named data, then in that directory create a subdirectory for each server instance, for example s1, s2 and s3, and initialize each one.

**mysql-9.0/bin/mysqld --initialize-insecure --basedir=\$PWD/mysql-9.0 --datadir=\$PWD/data/s1 mysql-9.0/bin/mysqld --initialize-insecure --basedir=\$PWD/mysql-9.0 --datadir=\$PWD/data/s2 mysql-9.0/bin/mysqld --initialize-insecure --basedir=\$PWD/mysql-9.0 --datadir=\$PWD/data/s3** Inside data/s1, data/s2, data/s3 is an initialized data directory, containing the mysql system database and related tables and much more. To learn more about the initialization procedure, see [Section 2.9.1, "Initializing the Data Directory".](#page-195-0)

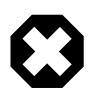

### **Warning**

Do not use -initialize-insecure in production environments, it is only used here to simplify the tutorial. For more information on security settings, see [Section 20.6, "Group Replication Security".](#page-3619-1)

### **Configuration of Local Group Replication Members**

When you are following [Section 20.2.1.2, "Configuring an Instance for Group Replication"](#page-3563-0), you need to add configuration for the data directories added in the previous section. For example:

[mysqld]

```
# server configuration
datadir=<full_path_to_data>/data/s1
basedir=<full_path_to_bin>/mysql-9.0/
```
port=24801 socket=<full\_path\_to\_sock\_dir>/s1.sock

These settings configure MySQL server to use the data directory created earlier and which port the server should open and start listening for incoming connections.

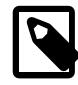

#### **Note**

The non-default port of 24801 is used because in this tutorial the three server instances use the same hostname. In a setup with three different machines this would not be required.

Group Replication requires a network connection between the members, which means that each member must be able to resolve the network address of all of the other members. For example in this tutorial all three instances run on one machine, so to ensure that the members can contact each other you could add a line to the option file such as [report\\_host=127.0.0.1](#page-3396-0).

Then each member needs to be able to connect to the other members on their [group\\_replication\\_local\\_address](#page-3688-0). For example in the option file of member s1 add:

```
group_replication_local_address= "127.0.0.1:24901"
group_replication_group_seeds= "127.0.0.1:24901,127.0.0.1:24902,127.0.0.1:24903"
```
This configures s1 to use port 24901 for internal group communication with seed members. For each server instance you want to add to the group, make these changes in the option file of the member. For each member you must ensure a unique address is specified, so use a unique port per instance for [group\\_replication\\_local\\_address](#page-3688-0). Usually you want all members to be able to serve as seeds for members that are joining the group and have not got the transactions processed by the group. In this case, add all of the ports to [group\\_replication\\_group\\_seeds](#page-3685-0) as shown above.

The remaining steps of [Section 20.2.1, "Deploying Group Replication in Single-Primary Mode"](#page-3562-0) apply equally to a group which you have deployed locally in this way.

## <span id="page-3575-0"></span>**20.3 Requirements and Limitations**

This section lists and explains the requirements and limitations of Group Replication.

## <span id="page-3575-1"></span>**20.3.1 Group Replication Requirements**

• [Infrastructure](#page-3576-0)

• [Server Instance Configuration](#page-3576-1)

Server instances that you want to use for Group Replication must satisfy the following requirements.

### <span id="page-3576-0"></span>**Infrastructure**

• **[InnoDB](#page-2920-0) Storage Engine.** Data must be stored in the InnoDB transactional storage engine. Transactions are executed optimistically and then, at commit time, are checked for conflicts. If there are conflicts, in order to maintain consistency across the group, some transactions are rolled back. This means that a transactional storage engine is required. Moreover, [InnoDB](#page-2920-0) provides some additional functionality that enables better management and handling of conflicts when operating together with Group Replication. The use of other storage engines, including the temporary [MEMORY](#page-3276-0) storage engine, might cause errors in Group Replication. Convert any tables in other storage engines to use [InnoDB](#page-2920-0) before using the instance with Group Replication. You can prevent the use of other storage engines by setting the disabled storage engines system variable on group members, for example:

disabled\_storage\_engines="MyISAM,BLACKHOLE,FEDERATED,ARCHIVE,MEMORY"

- **Primary Keys.** Every table that is to be replicated by the group must have a defined primary key, or primary key equivalent where the equivalent is a non-null unique key. Such keys are required as a unique identifier for every row within a table, enabling the system to determine which transactions conflict by identifying exactly which rows each transaction has modified. Group Replication has its own built-in set of checks for primary keys or primary key equivalents, and does not use the checks carried out by the  $\text{sgl\_require\_primary\_key}$  system variable. You may set sql\_require\_primary\_key=ON for a server instance where Group Replication is running, and you may set the REQUIRE\_TABLE\_PRIMARY\_KEY\_CHECK option of the [CHANGE](#page-2688-0) [REPLICATION SOURCE TO](#page-2688-0) statement to ON for a Group Replication channel. However, be aware that you might find some transactions that are permitted under Group Replication's built-in checks are not permitted under the checks carried out when you set sql\_require\_primary\_key=ON or REQUIRE TABLE PRIMARY KEY CHECK=ON.
- **Network Performance.** MySQL Group Replication is designed to be deployed in a cluster environment where server instances are very close to each other. The performance and stability of a group can be impacted by both network latency and network bandwidth. Bi-directional communication must be maintained at all times between all group members. If either inbound or outbound communication is blocked for a server instance (for example, by a firewall, or by connectivity issues), the member cannot function in the group, and the group members (including the member with issues) might not be able to report the correct member status for the affected server instance.

You can use a network infrastructure based on IPv4, IPv6, or a mix of the two, for TCP communication between remote Group Replication servers. There is also nothing preventing Group Replication from operating over a virtual private network (VPN).

Where Group Replication server instances are co-located and share a local group communication engine (XCom) instance, a dedicated input channel with lower overhead is used for communication where possible instead of the TCP socket. For certain Group Replication tasks that require communication between remote XCom instances, such as joining a group, the TCP network is still used, so network performance influences the group's performance.

## <span id="page-3576-1"></span>**Server Instance Configuration**

The following options must be configured as shown on server instances that are members of a group.

• Unique Server Identifier. Use the server id system variable to configure the server with a unique server ID, as required for all servers in replication topologies. The server ID must be a positive integer between 1 and  $(2^{32})$ −1, and it must be different from every other server ID in use by any other server in the replication topology.

- **Binary Log Active.** In MySQL 9.0, binary logging is enabled by default. You can optionally specify the names of the binary log files using  $-\log -\log -\log f$  file name]. Group Replication replicates the binary log's contents, therefore the binary log needs to be on for it to operate. See [Section 7.4.4, "The Binary Log"](#page-995-0).
- **Replica Updates Logged.** Set [log\\_replica\\_updates=ON](#page-3431-0) if it is not already enabled. (In MySQL 9.0, this is the default.) Group members need to log transactions that are received from their donors at joining time and applied through the replication applier, and to log all transactions that they receive and apply from the group. This enables Group Replication to carry out distributed recovery by state transfer from an existing group member's binary log.
- **Binary Log Row Format.** Set [binlog\\_format=ROW](#page-3419-0) if necessary; in MySQL 9.0, this is the default. Group Replication relies on the row-based replication format to propagate changes consistently among the servers in the group, and extract the necessary information to detect conflicts among transactions that execute concurrently in different servers in the group. The setting for REQUIRE\_ROW\_FORMAT is automatically added to Group Replication's channels to enforce the use of row-based replication when the transactions are applied. See [Section 19.2.1, "Replication](#page-3450-0) [Formats"](#page-3450-0) and [Section 19.3.3, "Replication Privilege Checks"](#page-3485-0).
- Global Transaction Identifiers On. Set qtid mode=ON and enforce gtid consistency=ON. These settings are not the defaults. GTID-based replication is required for Group Replication, which uses global transaction identifiers to track the transactions that have been committed on every server instance in the group. See [Section 19.1.3, "Replication with](#page-3316-0) [Global Transaction Identifiers"](#page-3316-0).
- **Default Table Encryption.** Set [default\\_table\\_encryption](#page-736-0) to the same value on all group members. Default schema and tablespace encryption can be either enabled (ON) or disabled (OFF, the default) as long as the setting is the same on all members.
- Lower Case Table Names. Set lower case table names to the same value on all group members. A setting of 1 is correct for the use of the [InnoDB](#page-2920-0) storage engine, which is required for Group Replication. Note that this setting is not the default on all platforms.
- **Multithreaded Appliers.** Group Replication members can be configured as multithreaded replicas, enabling transactions to be applied in parallel. All replicas are configured as multithreaded by default. A nonzero value for [replica\\_parallel\\_workers](#page-3390-0) enables the multithreaded applier on the member. The default is 4 parallel applier threads; up to 1024 parallel applier threads can be specified.

Setting replica parallel workers=0 disables parallel execution and gives the replica a single applier thread and no coordinator thread. With that setting, the replica parallel type and replica preserve commit order options have no effect and are ignored. If parallel execution is disabled when GTIDs are in use on a replica, the replica actually uses one parallel worker, to take advantage of the method for retrying transactions without accessing the file positions. However, this behavior does not change anything for the user.

• **Detached XA transactions.** MySQL 9.0 and later supports detached XA transactions. A detached transaction is one which, once prepared, is no longer connected to the current session. This happens automatically as part of executing [XA PREPARE](#page-2678-0). The prepared XA transaction can be committed or rolled back by another connection, and the current session can then initiate another XA transaction or local transaction without waiting for the transaction that was just prepared to complete.

When detached XA transaction support is enabled  $(xa \text{ detach} \text{ on } p$ repare = ON) it is possible for any connection to this server to list (using [XA RECOVER](#page-2678-0)), roll back, or commit any prepared XA transaction. In addition, you cannot use temporary tables within detached XA transactions.

You can disable support for detached XA transactions by setting [xa\\_detach\\_on\\_prepare](#page-863-0) to OFF, but this is not recommended. In particular, if this server is being set up as an instance in MySQL group replication, you should leave this variable set to its default value (ON).

See [Section 15.3.8.2, "XA Transaction States",](#page-2680-0) for more information.

## <span id="page-3578-0"></span>**20.3.2 Group Replication Limitations**

- [Limit on Group Size](#page-3579-0)
- [Limits on Transaction Size](#page-3579-1)

The following known limitations exist for Group Replication. Note that the limitations and issues described for multi-primary mode groups can also apply in single-primary mode clusters during a failover event, while the newly elected primary flushes out its applier queue from the old primary.

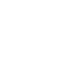

**Tip**

Group Replication is built on GTID based replication, therefore you should also be aware of [Section 19.1.3.7, "Restrictions on Replication with GTIDs"](#page-3333-0).

- **--upgrade=MINIMAL option.** Group Replication cannot be started following a MySQL Server upgrade that uses the MINIMAL option  $(-\text{upperade=MINIMAL})$ , which does not upgrade system tables on which the replication internals depend.
- **Gap Locks.** Group Replication's certification process for concurrent transactions does not take into account [gap locks,](#page-5962-0) as information about gap locks is not available outside of [InnoDB](#page-2920-0). See [Gap](#page-3000-0) [Locks](#page-3000-0) for more information.

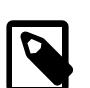

### **Note**

For a group in multi-primary mode, unless you rely on [REPEATABLE READ](#page-3003-0) semantics in your applications, we recommend using the [READ COMMITTED](#page-3004-0) isolation level with Group Replication. InnoDB does not use gap locks in [READ COMMITTED](#page-3004-0), which aligns the local conflict detection within InnoDB with the distributed conflict detection performed by Group Replication. For a group in single-primary mode, only the primary accepts writes, so the [READ](#page-3004-0) [COMMITTED](#page-3004-0) isolation level is not important to Group Replication.

- **Table Locks and Named Locks.** The certification process does not take into account table locks (see [Section 15.3.6, "LOCK TABLES and UNLOCK TABLES Statements"](#page-2669-0)) or named locks (see [GET\\_LOCK\(\)](#page-2225-0)).
- **Binary Log Checksums.** Group Replication in MySQL 9.0 supports checksums, so group members may use the default setting [binlog\\_checksum=CRC32](#page-3415-0). The setting for [binlog\\_checksum](#page-3415-0) does not have to be the same for all members of a group.

When checksums are available, Group Replication does not use them to verify incoming events on the group\_replication\_applier channel, because events are written to that relay log from multiple sources and before they are actually written to the originating server's binary log, which is when a checksum is generated. Checksums are used to verify the integrity of events on the group replication recovery channel and on any other replication channels on group members.

- **SERIALIZABLE Isolation Level.** [SERIALIZABLE](#page-3005-0) isolation level is not supported in multiprimary groups by default. Setting a transaction isolation level to SERIALIZABLE configures Group Replication to refuse to commit the transaction.
- **Concurrent DDL versus DML Operations.** Concurrent data definition statements and data manipulation statements executing against the same object but on different servers is not supported when using multi-primary mode. During execution of Data Definition Language (DDL) statements on an object, executing concurrent Data Manipulation Language (DML) on the same object but on a different server instance has the risk of conflicting DDL executing on different instances not being detected.
- **Foreign Keys with Cascading Constraints.** Multi-primary mode groups (members all configured with [group\\_replication\\_single\\_primary\\_mode=OFF](#page-3702-0)) do not support tables

with multi-level foreign key dependencies, specifically tables that have defined CASCADING [foreign key constraints](#page-5960-0). This is because foreign key constraints that result in cascading operations executed by a multi-primary mode group can result in undetected conflicts and lead to inconsistent data across the members of the group. Therefore we recommend setting [group\\_replication\\_enforce\\_update\\_everywhere\\_checks=ON](#page-3677-0) on server instances used in multi-primary mode groups to avoid undetected conflicts.

In single-primary mode this is not a problem as it does not allow concurrent writes to multiple members of the group and thus there is no risk of undetected conflicts.

- Multi-primary Mode Deadlock. When a group is operating in multi-primary mode, SELECT .. FOR UPDATE statements can result in a deadlock. This is because the lock is not shared across the members of the group, therefore the expectation for such a statement might not be reached.
- **Replication Filters.** Global replication filters cannot be used on a MySQL server instance that is configured for Group Replication, because filtering transactions on some servers would make the group unable to reach agreement on a consistent state. Channel specific replication filters can be used on replication channels that are not directly involved with Group Replication, such as where a group member also acts as a replica to a source that is outside the group. They cannot be used on the group replication applier or group replication recovery channels.
- **Encrypted Connections.** Support for the TLSv1.3 protocol is available in MySQL, provided that it was compiled using OpenSSL 1.1.1 or higher. Group Replication supports TLSv1.3, where it can be used for group communication connections and distributed recovery connections.

[group\\_replication\\_recovery\\_tls\\_version](#page-3700-0) and group replication recovery tls ciphersuites can be used to configure client support for any selection of ciphersuites, including only non-default ciphersuites if desired. See [Section 8.3.2,](#page-1236-0) ["Encrypted Connection TLS Protocols and Ciphers"](#page-1236-0).

• **Cloning Operations.** Group Replication initiates and manages cloning operations for distributed recovery, but group members that have been set up to support cloning may also participate in cloning operations that a user initiates manually. You can initiate a cloning operation manually if the operation involves a group member on which Group Replication is running, provided that the cloning operation does not remove and replace the data on the recipient. The statement to initiate the cloning operation must therefore include the DATA DIRECTORY clause if Group Replication is running. See [Cloning for Other Purposes.](#page-3604-0)

## <span id="page-3579-0"></span>**Limit on Group Size**

The maximum number of MySQL servers that can be members of a single replication group is 9. If further members attempt to join the group, their request is refused. This limit has been identified from testing and benchmarking as a safe boundary where the group performs reliably on a stable local area network.

## <span id="page-3579-1"></span>**Limits on Transaction Size**

If an individual transaction results in message contents which are large enough that the message cannot be copied between group members over the network within a 5-second window, members can be suspected of having failed, and then expelled, just because they are busy processing the transaction. Large transactions can also cause the system to slow due to problems with memory allocation. To avoid these issues use the following mitigations:

- If unnecessary expulsions occur due to large messages, use the system variable [group\\_replication\\_member\\_expel\\_timeout](#page-3689-0) to allow additional time before a member under suspicion of having failed is expelled. You can allow up to an hour after the initial 5-second detection period before a suspect member is expelled from the group. An additional 5 seconds is allowed by default.
- Where possible, try and limit the size of your transactions before they are handled by Group Replication. For example, split up files used with LOAD DATA into smaller chunks.
- Use the system variable [group\\_replication\\_transaction\\_size\\_limit](#page-3704-0) to specify a maximum transaction size that the group accepts. The default maximum transaction size is 150000000 bytes (approximately 143 MB); transactions above this size are rolled back and are not sent to Group Replication's Group Communication System (GCS) for distribution to the group. Adjust the value of this variable depending on the maximum message size that you need the group to tolerate, bearing in mind that the time taken to process a transaction is proportional to its size.
- Use the system variable [group\\_replication\\_compression\\_threshold](#page-3675-0) to specify a message size above which compression is applied. This system variable defaults to 1000000 bytes (1 MB), so large messages are automatically compressed. Compression is carried out by Group Replication's Group Communication System (GCS) when it receives a message that was permitted by the group replication transaction size limit setting but exceeds the group replication compression threshold setting. For more information, see [Section 20.7.4, "Message Compression"](#page-3634-0).
- Use the system variable [group\\_replication\\_communication\\_max\\_message\\_size](#page-3673-0) to specify a message size above which messages are fragmented. This system variable defaults to 10485760 bytes (10 MiB), so large messages are automatically fragmented. GCS carries out fragmentation after compression if the compressed message still exceeds the [group\\_replication\\_communication\\_max\\_message\\_size](#page-3673-0) limit. For more information, see [Section 20.7.5, "Message Fragmentation".](#page-3635-0)

The maximum transaction size, message compression, and message fragmentation can all be deactivated by specifying a zero value for the relevant system variable. If you have deactivated all these safeguards, the upper size limit for a message that can be handled by the applier thread on a member of a replication group is the value of the member's replica max allowed packet system variable, which has a default and maximum value of 1073741824 bytes (1 GB). A message that exceeds this limit fails when the receiving member attempts to handle it. The upper size limit for a message that a group member can originate and attempt to transmit to the group is 4294967295 bytes (approximately 4 GB). This is a hard limit on the packet size that is accepted by the group communication engine for Group Replication (XCom, a Paxos variant), which receives messages after GCS has handled them. A message that exceeds this limit fails when the originating member attempts to broadcast it.

# **20.4 Monitoring Group Replication**

You can use the MySQL [Performance Schema](#page-4720-0) to monitor Group Replication. These Performance Schema tables display information specific to Group Replication:

- [replication\\_group\\_member\\_stats](#page-4837-0): See [Section 20.4.4, "The replication\\_group\\_member\\_stats](#page-3584-0) [Table"](#page-3584-0).
- [replication\\_group\\_members](#page-4836-0): See [Section 20.4.3, "The replication\\_group\\_members Table"](#page-3583-0).
- replication group communication information: See [Section 29.12.11.15, "The](#page-4839-0) [replication\\_group\\_communication\\_information Table".](#page-4839-0)

These Performance Schema replication tables also show information relating to Group Replication:

- replication connection status shows information regarding Group Replication, such as transactions received from the group and queued in the applier queue (relay log).
- replication applier status shows the states of channels and threads relating to Group Replication. These can also be used to monitor what individual worker threads are doing.

Replication channels created by the Group Replication plugin are listed here:

- group replication recovery: Used for replication changes related to distributed recovery.
- group replication applier: Used for the incoming changes from the group, to apply transactions coming directly from the group.

For information about system variables affecting Group Replication, see [Section 20.9.1, "Group](#page-3665-0) [Replication System Variables"](#page-3665-0). See [Section 20.9.2, "Group Replication Status Variables"](#page-3707-0), for status variables providing information about Group Replication.

Messages relating to Group Replication lifecycle events other than errors are classified as system messages; these are always written to the replication group member' error log. You can use this information to review the history of a given server's membership in a replication group.

Some lifecycle events that affect the whole group are logged on every group member, such as a new member entering ONLINE status in the group or a primary election. Other events are logged only on the member where they take place, such as super read only mode being enabled or disabled on the member, or the member leaving the group. A number of lifecycle events that can indicate an issue if they occur frequently are logged as warning messages, including a member becoming unreachable and then reachable again, and a member starting distributed recovery by state transfer from the binary log or by a remote cloning operation.

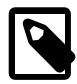

## **Note**

If you are monitoring one or more secondary instances using [mysqladmin](#page-384-0), you should be aware that a [FLUSH STATUS](#page-2891-0) statement executed by this utility creates a GTID event on the local instance which may impact future group operations.

## **20.4.1 GTIDs and Group Replication**

Group Replication uses GTIDs (global transaction identifiers) to track exactly which transactions have been committed on every server instance. The settings qtid\_mode=ON and [enforce\\_gtid\\_consistency=ON](#page-3437-0) are required on all group members. Incoming transactions from clients are assigned a GTID by the group member that receives them. Any replicated transactions that are received by group members on asynchronous replication channels from source servers outside the group retain the GTIDs that they have when they arrive on the group member.

The GTIDs that are assigned to incoming transactions from clients use the group name specified by the [group\\_replication\\_group\\_name](#page-3684-0) system variable as the UUID part of the identifier, rather than the server UUID of the individual group member that received the transaction. All the transactions received directly by the group can therefore be identified and are grouped together in GTID sets, and it does not matter which member originally received them. Each group member has a block of consecutive GTIDs reserved for its use, and when these are consumed it reserves more. The [group\\_replication\\_gtid\\_assignment\\_block\\_size](#page-3686-0) system variable sets the size of the blocks, with a default of 1 million GTIDs in each block.

View change events (View\_change\_log\_event), which are generated by the group itself when a new member joins, are given GTIDs when they are recorded in the binary log. By default, the GTIDs for these events also use the group name specified by the [group\\_replication\\_group\\_name](#page-3684-0) system variable as the UUID part of the identifier. You can set the Group Replication system variable group replication view change uuid to use an alternative UUID in the GTIDs for view change events, so that they are easy to distinguish from transactions received by the group from clients. This can be useful if your setup allows for failover between groups, and you need to identify and discard transactions that were specific to the backup group. The alternative UUID must be different from the server UUIDs of the members. It must also be different from any UUIDs in the GTIDs applied to anonymous transactions using the ASSIGN\_GTIDS\_TO\_ANONYMOUS\_TRANSACTIONS option of the CHANGE REPLICATION SOURCE TO statement.

GTID\_ONLY=1, REQUIRE\_ROW\_FORMAT = 1, and SOURCE\_AUTO\_POSITION = 1 are applied for the Group Replication channels group\_replication\_applier and group\_replication\_recovery. The settings are made automatically on the Group Replication channels when they are created, or when a member server in a replication group is upgraded. These options are normally set using a [CHANGE REPLICATION SOURCE TO](#page-2688-0) statement, but note that you cannot disable them for a Group Replication channel. With these options set, the group member does not persist file names and file

positions in the replication metadata repositories for these channels. GTID auto-positioning and GTID auto-skip are used to locate the correct receiver and applier positions when necessary.

## **Extra Transactions**

If a joining member has transactions in its GTID set that are not present on the existing members of the group, it is not allowed to complete the distributed recovery process, and cannot join the group. If a remote cloning operation was carried out, these transactions would be deleted and lost, because the data directory on the joining member is erased. If state transfer from a donor's binary log was carried out, these transactions could conflict with the group's transactions.

Extra transactions might be present on a member if an administrative transaction is carried out on the instance while Group Replication is stopped. To avoid introducing new transactions in that way, always set the value of the  $\text{sgl\_log\_bin}$  system variable to OFF before issuing administrative statements, and back to ON afterwards:

SET SQL\_LOG\_BIN=0; <administrator action> SET SOL LOG BIN=1;

Setting this system variable to OFF means that the transactions that occur from that point until you set it back to ON are not written to the binary log and do not have GTIDs assigned to them.

If an extra transaction is present on a joining member, check the binary log for the affected server to see what the extra transaction actually contains. The safest method to reconcile the joining member's data and GTID set with the members currently in the group is to use MySQL's cloning functionality to transfer the content from a server in the group to the affected server. For instructions to do this, see [Section 7.6.7.3, "Cloning Remote Data".](#page-1062-0) If the transaction is required, rerun it after the member has successfully rejoined.

## <span id="page-3582-0"></span>**20.4.2 Group Replication Server States**

The state of a Group Replication group member shows its current role in the group. The Performance Schema table replication group members shows the state for each member in a group. If the group is fully functional and all members are communicating properly, all members report the same state for all other members. However, a member that has left the group or is part of a network partition cannot report accurate information on the other servers. In this situation, the member does not attempt to guess the status of the other servers, and instead reports them as unreachable.

A group member can be in the following states:

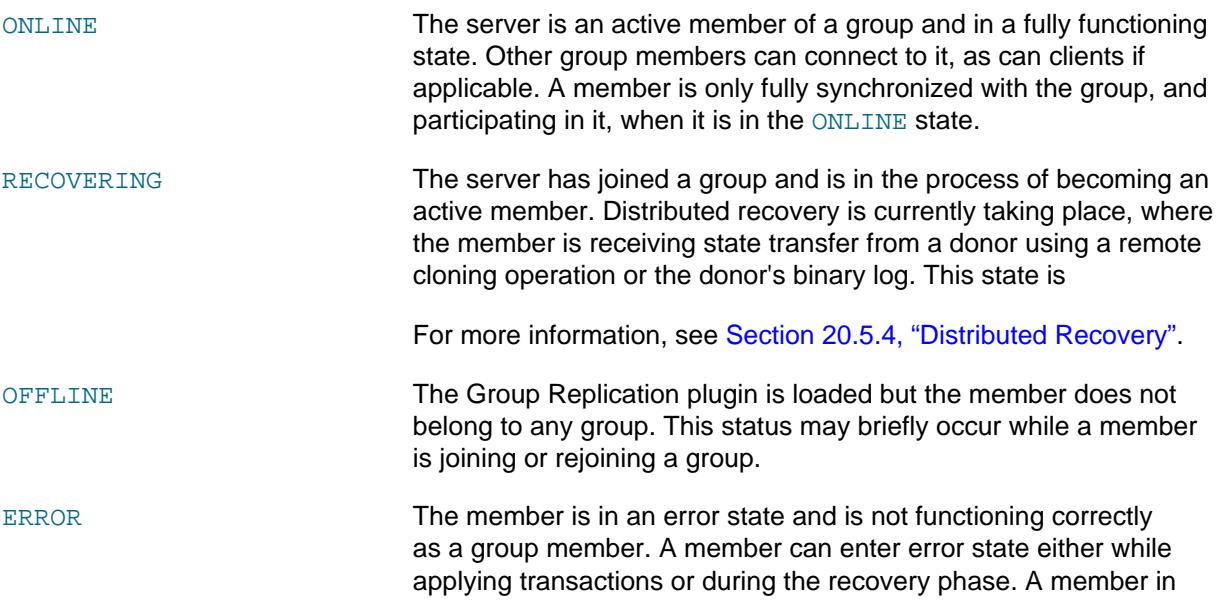

this state does not participate in the group's transactions. For more information on possible reasons for error states, see [Section 20.7.7,](#page-3637-0) ["Responses to Failure Detection and Network Partitioning".](#page-3637-0)

Depending on the exit action set by

[group\\_replication\\_exit\\_state\\_action](#page-3678-0), the member is in read-only mode ([super\\_read\\_only=ON](#page-839-0)) and could also be in offline mode (offline mode=ON). Note that a server in offline mode following the OFFLINE\_MODE exit action is displayed with ERROR status, not OFFLINE. A server with the exit action ABORT SERVER shuts down and is removed from the view of the group. For more information, see [Section 20.7.7.4, "Exit Action"](#page-3641-0).

While a member is joining or rejoining a replication group, its status can be displayed as ERROR before the group completes the compatibility checks and accepts it as a member.

UNREACHABLE The local failure detector suspects that the member cannot be contacted, because the group's messages are timing out. This can happen if a member is disconnected involuntarily, for example. If you see this status for other servers, it can also mean that the member where you query this table is part of a partition, where a subset of the group's servers can contact each other but cannot contact the other servers in the group. For more information, see [Section 20.7.8, "Handling a Network Partition and Loss of Quorum"](#page-3643-0).

See Section 20.4.3, "The replication group members Table" for an example of the Performance Schema table contents.

## <span id="page-3583-0"></span>**20.4.3 The replication\_group\_members Table**

The [performance\\_schema.replication\\_group\\_members](#page-4836-0) table is used for monitoring the status of the different server instances that are members of the group. The information in the table is updated whenever there is a view change, for example when the configuration of the group is dynamically changed when a new member joins. At that point, servers exchange some of their metadata to synchronize themselves and continue to cooperate together. The information is shared between all the server instances that are members of the replication group, so information on all the group members can be queried from any member. This table can be used to get a high level view of the state of a replication group, for example by issuing:

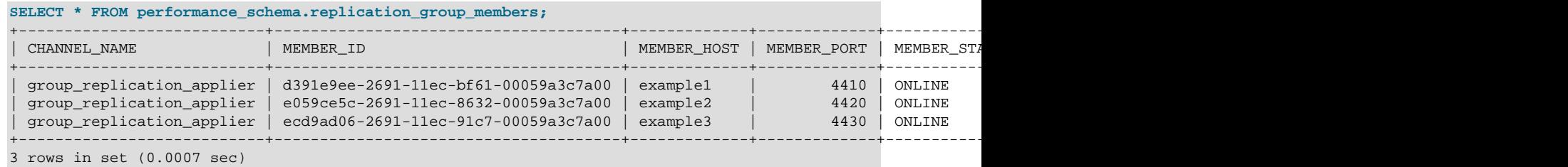

Based on this result we can see that the group consists of three members. Shown in the table is each member's server uuid, as well as the member's host name and port number, which clients use to connect to it. The MEMBER\_STATE column shows one of the [Section 20.4.2, "Group Replication](#page-3582-0) [Server States",](#page-3582-0) in this case it shows that all three members in this group are ONLINE, and the MEMBER ROLE column shows that there are two secondaries, and a single primary. Therefore this group must be running in single-primary mode. The MEMBER\_VERSION column can be useful when you are upgrading a group and are combining members running different MySQL versions. The MEMBER\_COMMUNICATION\_STACK column shows the communication stack used for the group.

For more information about the MEMBER HOST value and its impact on the distributed recovery process, see [Section 20.2.1.3, "User Credentials For Distributed Recovery".](#page-3567-0)

## <span id="page-3584-0"></span>**20.4.4 The replication\_group\_member\_stats Table**

Each member in a replication group certifies and applies transactions received by the group. Statistics regarding the certifier and applier procedures are useful to understand how the applier queue is growing, how many conflicts have been found, how many transactions were checked, which transactions are committed everywhere, and so on.

The [performance\\_schema.replication\\_group\\_member\\_stats](#page-4837-0) table provides group-level information related to the certification process, and also statistics for the transactions received and originated by each individual member of the replication group. The information is shared between all the server instances that are members of the replication group, so information on all the group members can be queried from any member. Note that refreshing of statistics for remote members is controlled by the message period specified in the [group\\_replication\\_flow\\_control\\_period](#page-3683-0) option, so these can differ slightly from the locally collected statistics for the member where the query is made. To use this table to monitor a Group Replication member, issue the following statement:

mysql> **SELECT \* FROM performance\_schema.replication\_group\_member\_stats\G**

You can also use the following statement:

mysql> **TABLE performance\_schema.replication\_group\_member\_stats\G**

These columns are important for monitoring the performance of the members connected in the group. Suppose that one of the group's members always reports a large number of transactions in its queue compared to other members. This means that the member is delayed and is not able to keep up to date with the other members of the group. Based on this information, you could decide to either remove the member from the group, or delay the processing of transactions on the other members of the group in order to reduce the number of queued transactions. This information can also help you to decide how to adjust the flow control of the Group Replication plugin, see [Section 20.7.2, "Flow Control".](#page-3631-0)

# **20.5 Group Replication Operations**

This section explains common operations for managing groups.

## **20.5.1 Configuring an Online Group**

You can configure an online group while Group Replication is running by using a set of functions, which rely on a group action coordinator. These functions are installed by the Group Replication plugin. This section describes how changes are made to a running group, and the available functions.

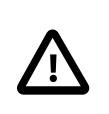

#### **Important**

For the coordinator to be able to configure group wide actions on a running group, all members must have the functions installed.

To use the functions, connect to a member of the running group and invoke the function with the [SELECT](#page-2608-0) statement. The Group Replication plugin processes the action and its parameters and the coordinator sends it to all members which are visible to the member where you invoked the function. If the action is accepted, all members execute the action and send a termination message when completed. Once all members declare the action as finished, the invoking member returns the result to the client.

When configuring a whole group, the distributed nature of the operations means that they interact with many processes of the Group Replication plugin, and therefore you should observe the following:

**You can issue configuration operations everywhere.** If you want to make member A the new primary you do not need to invoke the operation on member A. All operations are sent and executed in a coordinated way on all group members. Also, this distributed execution of an operation has a different ramification: if the invoking member dies, any already running configuration process continues to run

on other members. In the unlikely event that the invoking member dies, you can still use the monitoring features to ensure other members complete the operation successfully.

**All members must be online.** To simplify the migration or election processes and guarantee they are as fast as possible, the group must not contain any member currently in the distributed recovery process, otherwise the configuration action is rejected by the member where you issue the statement.

**No members can join a group during a configuration change.** Any member that attempts to join the group during a coordinated configuration change leaves the group and cancels its join process.

**Only one configuration at once.** A group which is executing a configuration change cannot accept any other group configuration change, because concurrent configuration operations could lead to member divergence.

### **20.5.1.1 Changing the Primary**

This section explains how to change which member of a single-primary group is the primary, using the group replication set as primary() function, which can be can be run on any member of the group. When this is done, the current primary becomes a read-only secondary, and the specified group member becomes the read-write primary; this replaces the usual primary election process as described in [Section 20.1.3.1, "Single-Primary Mode"](#page-3554-0).

If a standard source-to-replica replication channel is running on the existing primary member in addition to the Group Replication channels, you must stop that replication channel before you can change the primary member. You can identify the current primary using the MEMBER\_ROLE column in the Performance Schema [replication\\_group\\_members](#page-4836-0) table.

If all members are not running the same MySQL Server version, you can specify a new primary member that is running the lowest MySQL Server version in the group only. This safeguard is applied to ensure the group maintains compatibility with new functions.

Any uncommitted transactions that the group is waiting on must be committed, rolled back, or terminated before the operation can complete. You can specify a timeout from 0 seconds (immediately) up to 3600 seconds (60 minutes) for transactions that are running when you use the function. There is no default setting for the timeout, so if you do not set it, there is no upper limit to the wait time, and new transactions can start during that time.

When the timeout expires, for any transactions that did not yet reach their commit phase, the client session is disconnected so that the transaction does not proceed. Transactions that reached their commit phase are allowed to complete. When you set a timeout, it also prevents new transactions starting on the primary from that point on. Explicitly defined transactions (with a START TRANSACTION or BEGIN statement) are subject to the timeout, disconnection, and incoming transaction blocking even if they do not modify any data. To allow inspection of the primary while the function is operating, single statements that do not modify data, as listed in [Permitted Queries Under Consistency Rules](#page-3597-0), are permitted to proceed.

Pass in the server uuid of the member which you want to become the new primary of the group by issuing the following statement:

SELECT group\_replication\_set\_as\_primary(member\_uuid);

You can add a timeout as shown here:

SELECT group\_replication\_set\_as\_primary('00371d66-3c45-11ea-804b-080027337932', 300)

To check the status of the timeout, use the PROCESSLIST\_INFO column in the Performance Schema [threads](#page-4919-0) table, like this:

```
mysql> SELECT NAME, PROCESSLIST_INFO FROM performance_schema.threads
     -> WHERE NAME="thread/group_rpl/THD_transaction_monitor"\G
                 *************************** 1. row ***************************
              NAME: thread/group_rpl/THD_transaction_monitor
```
PROCESSLIST INFO: Group replication transaction monitor: Stopped client connections

The status shows when the transaction monitoring thread has been created, when new transactions have been stopped, when the client connections with uncommitted transactions have been disconnected, and finally, when the process is complete and new transactions are allowed again.

While the action runs, you can check its progress by issuing the statement shown here:

```
mysql> SELECT event_name, work_completed, work_estimated
    -> FROM performance_schema.events_stages_current
    -> WHERE event_name LIKE "%stage/group_rpl%"\G
*************************** 1. row ***************************
    EVENT_NAME: stage/group_rpl/Primary Election: Waiting for members to turn on super_read_only
WORK_COMPLETED: 3
WORK_ESTIMATED: 5
```
### **20.5.1.2 Changing the Group Mode**

This section explains how to change the mode which a group is running in, either single or multiprimary. The functions used to change a group's mode can be run on any member.

### **Changing to Single-Primary Mode**

Use the [group\\_replication\\_switch\\_to\\_single\\_primary\\_mode\(\)](#page-2333-0) function to change a group running in multi-primary mode to single-primary mode by issuing:

**SELECT group\_replication\_switch\_to\_single\_primary\_mode()**

When you change to single-primary mode, strict consistency checks are also disabled on all group members, as required in single-primary mode ([group\\_replication\\_enforce\\_update\\_everywhere\\_checks=OFF](#page-3677-0)).

If no string is passed in, the election of the new primary in the resulting single-primary group follows the election policies described in [Section 20.1.3.1, "Single-Primary Mode"](#page-3554-0). To override the election process and configure a specific member of the multi-primary group as the new primary in the process, get the [server\\_uuid](#page-3350-1) of the member and pass it to group replication switch to single primary mode(). For example, issue:

**SELECT group\_replication\_switch\_to\_single\_primary\_mode(member\_uuid);**

#### **Changing to Multi-Primary Mode**

Use the [group\\_replication\\_switch\\_to\\_multi\\_primary\\_mode\(\)](#page-2333-1) function to change a group running in single-primary mode to multi-primary mode by issuing:

**SELECT group\_replication\_switch\_to\_multi\_primary\_mode()**

After some coordinated group operations to ensure the safety and consistency of your data, all members which belong to the group become primaries.

When you change a group that was running in single-primary mode to run in multi-primary mode, members running MySQL 8.0.17 or higher are automatically placed in read-only mode if they are running a higher MySQL server version than the lowest version present in the group. Members running MySQL 8.0.16 or lower do not carry out this check, and are always placed in read-write mode.

While the action runs, you can check its progress by issuing:

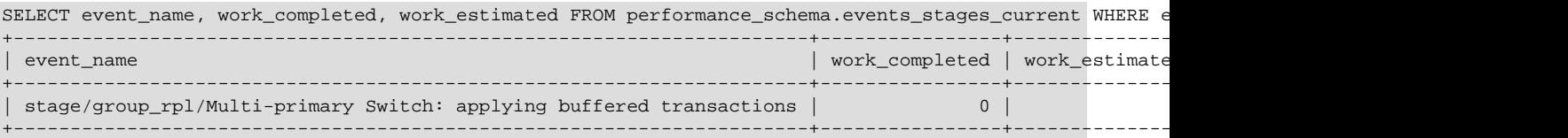

## **20.5.1.3 Using Group Replication Group Write Consensus**

This section explains how to inspect and configure the maximum number of consensus instances at any time for a group. This maximum is referred to as the event horizon for a group, and is the maximum number of consensus instances that the group can execute in parallel. This enables you to fine tune the performance of your Group Replication deployment. For example, the default value of 10 is suitable for a group running on a LAN, but for groups operating over a slower network such as a WAN, increase this number to improve performance.

### **Inspecting a Group's Write Concurrency**

Use the group replication get write concurrency() function to inspect a group's event horizon value at runtime by issuing:

**SELECT group\_replication\_get\_write\_concurrency();**

### **Configuring a Group's Write Concurrency**

Use the group replication set write concurrency() function to set the maximum number of consensus instances that the system can execute in parallel by issuing:

**SELECT group\_replication\_set\_write\_concurrency(instances);**

where *instances* is the new maximum number of consensus instances. The [GROUP\\_REPLICATION\\_ADMIN](#page-1144-1) privilege is required to use this function.

## **20.5.1.4 Setting a Group's Communication Protocol Version**

Group Replication in MySQL 9.0 uses the concept of a group communication protocol whose version can be managed explicitly, and set to accommodate the oldest MySQL Server version that you want the group to support. This enables groups to be formed from members using different MySQL Server versions while ensuring backward compatibility.

- MySQL 5.7.14 and later allows compression of messages (see [Section 20.7.4, "Message](#page-3634-0) [Compression"](#page-3634-0)).
- MySQL 8.0.16 and later also allows fragmentation of messages (see [Section 20.7.5, "Message](#page-3635-0) [Fragmentation"\)](#page-3635-0).
- MySQL 8.0.27 and later also allow the group communication engine to operate with a single consensus leader when the group is in single-primary mode and [group\\_replication\\_paxos\\_single\\_leader](#page-3692-0) is set to true (see [Section 20.7.3, "Single](#page-3633-0) [Consensus Leader"](#page-3633-0)).

All members of the group must use the same communication protocol version, so that group members can be at different MySQL Server releases but only send messages that can be understood by all group members.

A MySQL server at version X can only join and reach ONLINE status in a replication group if the group's communication protocol version is less than or equal to X. When a new member joins a replication group, it checks the communication protocol version that is announced by the existing members of the group. If the joining member supports that version, it joins the group and uses the communication protocol that the group has announced, even if the member supports additional communication capabilities. If the joining member does not support the communication protocol version, it is expelled from the group.

If two members attempt to join in the same membership change event, they can only join if the communication protocol version for both members is already compatible with the group's communication protocol version. Members with different communication protocol versions from the group must join in isolation. For example:

• One MySQL Server 8.0.16 instance can successfully join a group that uses the communication protocol version 5.7.24.

- One MySQL Server 5.7.24 instance cannot successfully join a group that uses the communication protocol version 8.0.16.
- Two MySQL Server 8.0.16 instances cannot simultaneously join a group that uses the communication protocol version 5.7.24.
- Two MySQL Server 8.0.16 instances can simultaneously join a group that uses the communication protocol version 8.0.16.

You can inspect the communication protocol in use by a group by using the [group\\_replication\\_get\\_communication\\_protocol\(\)](#page-2334-2) function, which returns the oldest MySQL Server version that the group supports. All existing members of the group return the same communication protocol version. For example:

SELECT group\_replication\_get\_communication\_protocol(); +------------------------------------------------+ | group\_replication\_get\_communication\_protocol() | +------------------------------------------------+ | 8.0.16 | +------------------------------------------------+

Note that the group replication get communication protocol() function returns the minimum MySQL version that the group supports, which might differ from the version number that was passed to the group replication set communication protocol() function, and from the MySQL Server version that is installed on the member where you use the function.

If you need to change the communication protocol version of a group so that members at earlier releases can join, use the group replication set communication protocol() function to specify the MySQL Server version of the oldest member that you want to allow. This makes the group fall back to a compatible communication protocol version if possible. The [GROUP\\_REPLICATION\\_ADMIN](#page-1144-1) privilege is required to use this function, and all existing group members must be online when you issue the statement, with no loss of majority. For example:

**SELECT group\_replication\_set\_communication\_protocol("5.7.25");**

If you upgrade all the members of a replication group to a new MySQL Server release, the group's communication protocol version is not automatically upgraded to match. If you no longer need to support members at earlier releases, you can use the group replication set communication protocol() function to set the communication protocol version to the new MySQL Server version to which you have upgraded the members. For example:

**SELECT group\_replication\_set\_communication\_protocol("8.0.16");**

The [group\\_replication\\_set\\_communication\\_protocol\(\)](#page-2335-0) function is implemented as a group action, so it is executed at the same time on all members of the group. The group action starts buffering messages and waits for delivery of any outgoing messages that were already in progress to complete, then changes the communication protocol version and sends the buffered messages. If a member attempts to join the group at any time after you change the communication protocol version, the group members announce the new protocol version.

MySQL InnoDB cluster automatically and transparently manages the communication protocol versions of its members, whenever the cluster topology is changed using AdminAPI operations. An InnoDB cluster always uses the most recent communication protocol version that is supported by all the instances that are currently part of the cluster or joining it. For details, see [InnoDB Cluster and Group](https://dev.mysql.com/doc/mysql-shell/9.0/en/monitoring-innodb-cluster.html#innodb-cluster-group-replication-protocol) [Replication Protocol.](https://dev.mysql.com/doc/mysql-shell/9.0/en/monitoring-innodb-cluster.html#innodb-cluster-group-replication-protocol)

## **20.5.1.5 Configuring Member Actions**

Group Replication has the ability to set actions for the members of a group to take in specified situations. Member actions can be enabled and disabled individually using functions. The member actions configuration for a server can also be reset to the default after it has left the group.

Administrators (with the GROUP REPLICATION ADMIN privilege) can configure a member action on the group's primary using the group replication enable member action or [group\\_replication\\_disable\\_member\\_action](#page-2337-1) function. The member actions configuration, consisting of all the member actions and whether they are enabled or disabled, is then propagated to other group members and joining members using Group Replication's group messages. All group members therefore have the same member actions configuration. You can also configure member actions on a server that is not part of a group, as long as the Group Replication plugin is installed. In that case, the member actions configuration is not propagated to any other servers.

If the server where you use the functions to configure a member action is part of a group, it must be the current primary in a group in single-primary mode, and it must be part of the majority. The configuration change is tracked internally by Group Replication, but it is not given a GTID and is not written to the binary log, so it is not propagated to any servers outside the group, such as downstream replicas. Group Replication increments the version number for its member actions configuration each time a member action is enabled or disabled.

The member actions configuration is propagated to members as follows:

- When starting a group, the member actions configuration of the server that bootstraps the group becomes the configuration for the group.
- If a group's lowest MySQL Server version supports member actions, joining members receive the group's member actions configuration during the state exchange process that takes place when they join. In that case, the joining member replaces its own member actions configuration with the group's.
- If a joining member that supports member actions joins a group where the lowest MySQL Server version does not support member actions, it does not receive a member actions configuration when it joins. In that case, the joining member resets its own configuration to the default.

A member that does not support member actions cannot join a group that has a member actions configuration, because its MySQL Server version is lower than the lowest version that the existing group members are running.

The Performance Schema table [replication\\_group\\_member\\_actions](#page-4838-0) lists the member actions that are available in the configuration, the events that trigger them, and whether or not they are currently enabled. Member actions have a priority from 1 to 100, with lower values being actioned first. If an error occurs when the member action is being carried out, the failure of the member action can be logged but otherwise ignored. If the failure of the member action is considered critical, it can be handled according to the policy specified by the group replication exit state action system variable.

The mysql.replication group configuration version table, which can be viewed using the Performance Schema table replication group configuration version, records the current version of the member actions configuration. Whenever a member action is enabled or disabled using the functions, the version number is incremented.

The [group\\_replication\\_reset\\_member\\_actions](#page-2338-0) function can only be used on a server that is not part of a group. It resets the member actions configuration to the default settings, and resets its version number to 1. The server must be writeable (with the [read\\_only](#page-809-0) system variable set to OFF) and have the Group Replication plugin installed. You can use this function to remove the member actions configuration that a server used when it was part of a group, if you intend to use it as a standalone server with no member actions or different member actions.

### **Member action: mysql\_disable\_super\_read\_only\_if\_primary**

The member action mysql\_disable\_super\_read\_only\_if\_primary can be configured to make a group in single-primary mode stay in super read-only mode when a new primary is elected, so that the group only accepts replicated transactions and does not accept any direct writes from clients. This setup means that when a group's purpose is to provide a secondary backup to another group for disaster tolerance, you can ensure that the secondary group remains synchronized with the first.

By default, super read-only mode is disabled on the primary when it is elected, so that the primary becomes read-write, and accepts updates from a replication source server and from clients. This is the situation when the member action  $mysgl$  disable super read only if primary is enabled, which is its default setting. If you set the action to disabled using the [group\\_replication\\_disable\\_member\\_action](#page-2337-1) function, the primary remains in super read-only mode after election. In this state, it does not accept updates from any clients, even users who have the [CONNECTION\\_ADMIN](#page-1143-0) or [SUPER](#page-1139-0) privilege. It does continue to accept updates performed by replication threads.

## **20.5.2 Restarting a Group**

Group Replication is designed to ensure that the database service is continuously available, even if some of the servers that form the group are currently unable to participate in it due to planned maintenance or unplanned issues. As long as the remaining members are a majority of the group they can elect a new primary and continue to function as a group. However, if every member of a replication group leaves the group, and Group Replication is stopped on every member by a [STOP GROUP\\_REPLICATION](#page-2708-0) statement or system shutdown, the group now only exists in theory, as a configuration on the members. In that situation, to re-create the group, it must be started by bootstrapping as if it was being started for the first time.

The difference between bootstrapping a group for the first time and doing it for the second or subsequent times is that in the latter situation, the members of a group that was shut down might have different transaction sets from each other, depending on the order in which they were stopped or failed. A member cannot join a group if it has transactions that are not present on the other group members. For Group Replication, this includes both transactions that have been committed and applied, which are in the gtid executed GTID set, and transactions that have been certified but not yet applied, which are in the group replication applier channel. The exact point at which a transaction is committed depends on the transaction consistency level that is set for the group (see [Section 20.5.3,](#page-3591-0) ["Transaction Consistency Guarantees"](#page-3591-0)). However, a Group Replication group member never removes a transaction that has been certified, which is a declaration of the member's intent to commit the transaction.

The replication group must therefore be restarted beginning with the most up to date member, that is, the member that has the most transactions executed and certified. The members with fewer transactions can then join and catch up with the transactions they are missing through distributed recovery. It is not correct to assume that the last known primary member of the group is the most up to date member of the group, because a member that was shut down later than the primary might have more transactions. You must therefore restart each member to check the transactions, compare all the transaction sets, and identify the most up to date member. This member can then be used to bootstrap the group.

Follow this procedure to restart a replication group safely after every member shuts down.

- 1. For each group member in turn, in any order:
	- a. Connect a client to the group member. If Group Replication is not already stopped, issue a [STOP GROUP\\_REPLICATION](#page-2708-0) statement and wait for Group Replication to stop.
	- b. Edit the MySQL Server configuration file (typically named my. cnf on Linux and Unix systems, or my.ini on Windows systems) and set the system variable [group\\_replication\\_start\\_on\\_boot=OFF](#page-3703-0). This setting prevents Group Replication from starting when MySQL Server is started, which is the default.

If you cannot change that setting on the system, you can just allow the server to attempt to start Group Replication, which will fail because the group has been fully shut down and not yet bootstrapped. If you take that approach, do not set group replication bootstrap group=ON on any server at this stage.

c. Start the MySQL Server instance, and verify that Group Replication has not been started (or has failed to start). Do not start Group Replication at this stage.

- d. Collect the following information from the group member:
	- The contents of the [gtid\\_executed](#page-3438-0) GTID set. You can get this by issuing the following statement:

```
mysql> SELECT @@GLOBAL.GTID_EXECUTED
```
• The set of certified transactions on the group\_replication\_applier channel. You can get this by issuing the following statement:

```
mysql> SELECT received_transaction_set FROM \
         performance_schema.replication_connection_status WHERE \
         channel_name="group_replication_applier";
```
- 2. When you have collected the transaction sets from all the group members, compare them to find which member has the biggest transaction set overall, including both the executed transactions (gtid executed) and the certified transactions (on the group replication applier channel). You can do this manually by looking at the GTIDs, or you can compare the GTID sets using stored functions, as described in [Section 19.1.3.8, "Stored Function Examples to Manipulate](#page-3334-0) [GTIDs"](#page-3334-0).
- 3. Use the member that has the biggest transaction set to bootstrap the group, by connecting a client to the group member and issuing the following statements:

```
mysql> SET GLOBAL group_replication_bootstrap_group=ON;
mysql> START GROUP_REPLICATION;
mysql> SET GLOBAL group_replication_bootstrap_group=OFF;
```
It is important not to store the setting [group\\_replication\\_bootstrap\\_group=ON](#page-3670-0) in the configuration file, otherwise when the server is restarted again, a second group with the same name is set up.

4. To verify that the group now exists with this founder member in it, issue this statement on the member that bootstrapped it:

mysql> SELECT \* FROM performance\_schema.replication\_group\_members;

5. Add each of the other members back into the group, in any order, by issuing a [START](#page-2707-0) GROUP REPLICATION statement on each of them:

mysql> START GROUP\_REPLICATION;

6. To verify that each member has joined the group, issue this statement on any member:

mysql> SELECT \* FROM performance\_schema.replication\_group\_members;

7. When the members have rejoined the group, if you edited their configuration files to set group replication start on boot=OFF, you can edit them again to set ON (or remove the system variable, since ON is the default).

## <span id="page-3591-0"></span>**20.5.3 Transaction Consistency Guarantees**

One of the major implications of a distributed system such as Group Replication is the consistency guarantees that it provides as a group. In other words, the consistency of the global synchronization of transactions distributed across the members of the group. This section describes how Group Replication handles consistency guarantees depending on the events that occur in a group, and how to best configure your group's consistency guarantees.

## **20.5.3.1 Understanding Transaction Consistency Guarantees**

In terms of distributed consistency guarantees, either in normal or failure repair operations, Group Replication has always been an eventual consistency system. This means that as soon as the

incoming traffic slows down or stops, all group members have the same data content. The events that relate to the consistency of a system can be split into control operations, either manual or automatically triggered by failures; and data flow operations.

For Group Replication, the control operations that can be evaluated in terms of consistency are:

- a member joining or leaving, which is covered by Group Replication's [Section 20.5.4, "Distributed](#page-3598-0) [Recovery"](#page-3598-0) and write protection.
- network failures, which are covered by the fencing modes.
- in single-primary groups, primary failover, which can also be an operation triggered by group replication set as primary().

### **Consistency Guarantees and Primary Failover**

In a single-primary group, in the event of a primary failover when a secondary is promoted to primary, the new primary can either be made available to application traffic immediately, regardless of how large the replication backlog is, or alternatively access to it can be restricted until the backlog has been applied.

With the first approach, the group takes the minimum time possible to secure a stable group membership after a primary failure by electing a new primary and then allowing data access immediately while it is still applying any possible backlog from the old primary. Write consistency is ensured, but reads can temporarily retrieve stale data while the new primary applies the backlog. For example, if client C1 wrote  $A=2$  WHERE  $A=1$  on the old primary just before its failure, when client C1 is reconnected to the new primary it could potentially read A=1 until the new primary applies its backlog and catches up with the state of the old primary before it left the group.

With the second alternative, the system secures a stable group membership after the primary failure and elects a new primary in the same way as the first alternative, but in this case the group then waits until the new primary applies all backlog and only then does it permit data access. This ensures that in a situation as described previously, when client C1 is reconnected to the new primary it reads  $A=2$ . However, the trade-off is that the time required to failover is then proportional to the size of the backlog, which on a correctly configured group should be small .

You can configure the level of transaction consistency guarantees provided by members during primary failover using the group replication consistency variable. See [Impact of Consistency on](#page-3596-0) [Primary Election.](#page-3596-0)

### **Data Flow Operations**

Data flow is relevant to group consistency guarantees due to the reads and writes executed against a group, especially when these operations are distributed across all members. Data flow operations apply to both modes of Group Replication: single-primary and multi-primary, however to make this explanation clearer it is restricted to single-primary mode. The usual way to split incoming read or write transactions across a single-primary group's members is to route writes to the primary and evenly distribute reads to the secondaries. Since the group should behave as a single entity, it is reasonable to expect that writes on the primary are instantaneously available on the secondaries. Although Group Replication is written using Group Communication System (GCS) protocols that implement the Paxos algorithm, some parts of Group Replication are asynchronous, which implies that data is asynchronously applied to secondaries. This means that a client C2 can write  $B=2$  WHERE  $B=1$  on the primary, immediately connect to a secondary and read  $B=1$ . This is because the secondary is still applying backlog, and has not applied the transaction which was applied by the primary.

### <span id="page-3592-0"></span>**Transaction Synchronization Points**

You configure a group's consistency guarantee based on the point at which you want to synchronize transactions across the group. To help you understand the concept, this section simplifies the points of synchronizing transactions across a group to be at the time of a read operation or at the time of a write

operation. If data is synchronized at the time of a read, the current client session waits until a given point, which is the point in time that all preceding update transactions have been applied, before it can start executing. With this approach, only this session is affected, all other concurrent data operations are not affected.

If data is synchronized at the time of write, the writing session waits until all secondaries have written their data. Group Replication uses a total order on writes, and therefore this implies waiting for this and all preceding writes that are in secondaries' queues to be applied. Therefore when using this synchronization point, the writing session waits for all secondaries queues to be applied.

Any alternative ensures that in the situation described for client C2 would always read  $B=2$  even if immediately connected to a secondary. Each alternative has its advantages and disadvantages, which are directly related to your system workload. The following examples describe different types of workloads and advise which point of synchronization is appropriate.

Imagine the following situations:

- you want to load balance your reads without deploying additional restrictions on which server you read from to avoid reading stale data, group writes are much less common than group reads.
- you have a group that has a predominantly read-only data, you want read-write transactions to be applied everywhere once they commit, so that subsequent reads are done on up-to-date data that includes the latest write. This ensures that you do not pay the synchronization cost for every RO transaction, but only on RW ones.

In these cases, you should choose to synchronize on writes.

Imagine the following situations:

- You want to load balance your reads without deploying additional restrictions on which server you read from to avoid reading stale data, group writes are much more common than group reads.
- You want specific transactions in your workload to always read up-to-date data from the group, for example whenever sensitive data is updated (such as credentials for a file or similar data) and you want to enforce that reads retrieve the most up to date value.

In these cases, you should choose to synchronize on reads.

## **20.5.3.2 Configuring Transaction Consistency Guarantees**

Although the [Transaction Synchronization Points](#page-3592-0) section explains that conceptually there are two synchronization points from which you can choose: on read or on write, these terms were a simplification and the terms used in Group Replication are: before and after transaction execution. The consistency level can have a different impact on read-only (RO) and read-write (RW) transactions processed by the group as demonstrated in this section.

- [How to Choose a Consistency Level](#page-3594-0)
- [Impacts of Consistency Levels](#page-3595-0)
- [Impact of Consistency on Primary Election](#page-3596-0)
- [Permitted Queries Under Consistency Rules](#page-3597-0)

The following list shows the possible consistency levels that you can configure in Group Replication using the group replication consistency variable, in order of increasing transaction consistency guarantee:

• EVENTUAL

Both RO and RW transactions do not wait for preceding transactions to be applied before executing. This was the behavior of Group Replication before the group replication consistency

variable was added. A RW transaction does not wait for other members to apply a transaction. This means that a transaction could be externalized on one member before the others. This also means that in the event of a primary failover, the new primary can accept new RO and RW transactions before the previous primary transactions are all applied. RO transactions could result in outdated values, RW transactions could result in a rollback due to conflicts.

### • BEFORE\_ON\_PRIMARY\_FAILOVER

New RO or RW transactions with a newly elected primary that is applying backlog from the old primary are held (not applied) until any backlog has been applied. This ensures that when a primary failover happens, intentionally or not, clients always see the latest value on the primary. This guarantees consistency, but means that clients must be able to handle the delay in the event that a backlog is being applied. Usually this delay should be minimal, but it does depend on the size of the backlog.

• BEFORE

A RW transaction waits for all preceding transactions to complete before being applied. A RO transaction waits for all preceding transactions to complete before being executed. This ensures that this transaction reads the latest value by only affecting the latency of the transaction. This reduces the overhead of synchronization on every RW transaction, by ensuring synchronization is used only on RO transactions. This consistency level also includes the consistency guarantees provided by BEFORE ON PRIMARY FAILOVER.

• AFTER

A RW transaction waits until its changes have been applied to all of the other members. This value has no effect on RO transactions. This mode ensures that when a transaction is committed on the local member, any subsequent transaction reads the written value or a more recent value on any group member. Use this mode with a group that is used for predominantly RO operations to ensure that applied RW transactions are applied everywhere once they commit. This could be used by your application to ensure that subsequent reads fetch the latest data which includes the latest writes. This reduces the overhead of synchronization on every RO transaction, by ensuring synchronization is used only on RW transactions. This consistency level also includes the consistency guarantees provided by BEFORE ON PRIMARY FAILOVER.

#### • BEFORE\_AND\_AFTER

A RW transaction waits for 1) all preceding transactions to complete before being applied and 2) until its changes have been applied on other members. A RO transaction waits for all preceding transactions to complete before execution takes place. This consistency level also includes the consistency quarantees provided by BEFORE ON PRIMARY FAILOVER.

The BEFORE and BEFORE AND AFTER consistency levels can be both used on RO and RW transactions. The AFTER consistency level has no impact on RO transactions, because they do not generate changes.

### <span id="page-3594-0"></span>**How to Choose a Consistency Level**

The different consistency levels provide flexibility to both DBAs, who can use them to set up their infrastructure; and to developers who can use the consistency level that best suits their application's requirements. The following scenarios show how to choose a consistency guarantee level based on how you use your group:

- Scenario 1 you want to load balance your reads without worrying about stale reads, your group write operations are considerably fewer than your group read operations. In this case, you should choose AFTER.
- Scenario 2 you have a data set that applies a lot of writes and you want to do occasional reads without having to worry about reading stale data. In this case, you should choose BEFORE.
- Scenario 3 you want specific transactions in your workload to always read up-to-date data from the group, so that whenever that sensitive data is updated (such as credentials for a file or similar data) you want to enforce that reads always read the most up to date value. In this case, you should choose BEFORE.
- Scenario 4 you have a group that has predominantly read-only (RO) data, you want your read-write (RW) transactions to be applied everywhere once they commit, so that subsequent reads are done on up-to-date data that includes your latest writes and you do not pay the synchronization on every RO transaction, but only on RW ones. In this case, you should choose AFTER.
- Scenario 5 you have a group that has predominantly read-only data, you want your read-write (RW) transactions to always read up-to-date data from the group and to be applied everywhere once they commit, so that subsequent reads are done on up-to-date data that includes your latest write and you do not pay the synchronization on every read-only (RO) transaction, but only on RW ones. In this case, you should choose BEFORE\_AND\_AFTER.

You have the freedom to choose the scope at which the consistency level is enforced. This is important because consistency levels could have a negative impact on group performance if you set them at a global scope. Therefore you can configure the consistency level of a group by using the [group\\_replication\\_consistency](#page-3676-0) system variable at different scopes.

To enforce the consistency level on the current session, use the session scope:

> SET @@SESSION.group\_replication\_consistency= 'BEFORE';

To enforce the consistency level on all sessions, use the global scope:

> SET @@GLOBAL.group\_replication\_consistency= 'BEFORE';

The possibility of setting the consistency level on specific sessions enables you to take advantage of scenarios such as:

- Scenario 6 A given system handles several instructions that do not require a strong consistency level, but one kind of instruction does require strong consistency: managing access permissions to documents;. In this scenario, the system changes access permissions and it wants to be sure that all clients see the correct permission. You only need to SET @@SESSION.group\_replication\_consistency= 'AFTER', on those instructions and leave the other instructions to run with EVENTUAL set at the global scope.
- Scenario 7 On the same system as described in Scenario 6, every day an instruction needs to do some analytical processing, and as such it requires to always read the most up-to-date data. To achieve this, you only need to SET @@SESSION.group\_replication\_consistency= 'BEFORE' on that specific instruction.

To summarize, you do not need to run all transactions with a specific consistency level, especially if only some transactions actually require it.

Note that all read-write transactions are totally ordered in Group Replication, so even when you set the consistency level to AFTER for the current session this transaction waits until its changes are applied on all members, which means waiting for this and all preceding transactions that could be in the secondaries' queues. In practice, the consistency level AFTER waits for everything until and including this transaction.

### <span id="page-3595-0"></span>**Impacts of Consistency Levels**

Another way to classify the consistency levels is in terms of impact on the group, that is, the repercussions that the consistency levels have on the other members.

The BEFORE consistency level, apart from being ordered on the transaction stream, only impacts on the local member. That is, it does not require coordination with the other members and does not have repercussions on their transactions. In other words, BEFORE only impacts the transactions on which it is used.

The AFTER and BEFORE\_AND\_AFTER consistency levels do have side-effects on concurrent transactions executed on other members. These consistency levels make the other members transactions wait if transactions with the EVENTUAL consistency level start while a transaction with AFTER OF BEFORE AND AFTER is executing. The other members wait until the AFTER transaction is committed on that member, even if the other member's transactions have the EVENTUAL consistency level. In other words, AFTER and BEFORE\_AND\_AFTER impact all ONLINE group members.

To illustrate this further, imagine a group with 3 members, M1, M2 and M3. On member M1 a client issues:

```
> SET @@SESSION.group_replication_consistency= AFTER;
> BEGIN;
> INSERT INTO t1 VALUES (1);
> COMMIT;
```
Then, while the above transaction is being applied, on member M2 a client issues:

> SET SESSION group\_replication\_consistency= EVENTUAL;

In this situation, even though the second transaction's consistency level is EVENTUAL, because it starts executing while the first transaction is already in the commit phase on M2, the second transaction has to wait for the first transaction to finish the commit and only then can it execute.

You can only use the consistency levels BEFORE, AFTER and BEFORE\_AND\_AFTER on ONLINE members, attempting to use them on members in other states causes a session error.

Transactions whose consistency level is not EVENTUAL hold execution until a timeout, configured by wait timeout value is reached, which defaults to 8 hours. If the timeout is reached an [ER\\_GR\\_HOLD\\_WAIT\\_TIMEOUT](https://dev.mysql.com/doc/mysql-errors/9.0/en/server-error-reference.html#error_er_gr_hold_wait_timeout) error is thrown.

### <span id="page-3596-0"></span>**Impact of Consistency on Primary Election**

This section describes how a group's consistency level impacts on a single-primary group that has elected a new primary. Such a group automatically detects failures and adjusts the view of the members that are active, in other words the membership configuration. Furthermore, if a group is deployed in single-primary mode, whenever the group's membership changes there is a check performed to detect if there is still a primary member in the group. If there is none, a new one is selected from the list of secondary members. Typically, this is known as the secondary promotion.

Given the fact that the system detects failures and reconfigures itself automatically, the user may also expect that once the promotion takes place, the new primary is in the exact state, data-wise, as that of the old one. In other words, the user may expect that there is no backlog of replicated transactions to be applied on the new primary once he is able to read from and write to it. In practical terms, the user may expect that once his application fails-over to the new primary, there would be no chance, even if temporarily, to read old data or write into old data records.

When flow control is activated and properly tuned on a group, there is only a small chance of transiently reading stale data from a newly elected primary immediately after the promotion, as there should not be a backlog, or if there is one it should be small. Moreover, you might have a proxy or middleware layers that govern application accesses to the primary after a promotion and enforce the consistency criteria at that level. You can specify the behavior of the new primary once it is promoted using the group replication consistency variable, which controls whether a newly elected primary blocks both reads and writes until after the backlog is fully applied. If the group replication consistency variable was set to BEFORE\_ON\_PRIMARY\_FAILOVER on a newly elected primary which has backlog to apply, and transactions are issued against the new primary while it is still applying the backlog, incoming transactions are blocked until the backlog is fully applied. Thus, the following anomalies are prevented:

- No stale reads for read-only and read-write transactions. This prevents stale reads from being externalized to the application by the new primary.
- No spurious roll backs for read-write transactions, due to write-write conflicts with replicated readwrite transactions still in the backlog waiting to be applied.
- No read skew on read-write transactions, such as:

```
> BEGIN;
> SELECT x FROM t1; -- x=1 because x=2 is in the backlog;
> INSERT \times INTO \pm 2;
> COMMIT;
```
This query should not cause a conflict but writes outdated values.

To summarize, when [group\\_replication\\_consistency](#page-3676-0) is set to BEFORE ON PRIMARY FAILOVER you are choosing to prioritize consistency over availability, because reads and writes are held whenever a new primary is elected. This is the trade-off you have to consider when configuring your group. It should also be remembered that if flow control is working correctly, backlog should be minimal. Note that the higher consistency levels BEFORE, AFTER, and BEFORE\_AND\_AFTER also include the consistency quarantees provided by BEFORE ON PRIMARY FAILOVER.

To guarantee that the group provides the same consistency level regardless of which member is promoted to primary, all members of the group should have BEFORE\_ON\_PRIMARY\_FAILOVER (or a higher consistency level) persisted to their configuration. For example, on each member issue:

> SET PERSIST group replication consistency='BEFORE ON PRIMARY FAILOVER';

This ensures that the members all behave in the same way, and that the configuration is persisted after a restart of the member.

A transaction cannot be on-hold forever, and if the time held exceeds wait timeout it returns an ER\_GR\_HOLD\_WAIT\_TIMEOUT error.

#### <span id="page-3597-0"></span>**Permitted Queries Under Consistency Rules**

Although all writes are held when using BEFORE ON PRIMARY FAILOVER consistency level, not all reads are blocked to ensure that you can still inspect the server while it is applying backlog after a promotion took place. This is useful for debugging, monitoring, observability and troubleshooting. Some queries that do not modify data are allowed, such as the following:

- [SHOW](#page-2831-0) statements: This is restricted to those that do not depend on data, only on status and configuration, as listed below
- [SET](#page-2009-0) statements
- [DO](#page-2570-0) statements that do not use tables or loadable functions
- EMPTY statements
- [USE](#page-2911-0) statements
- Using [SELECT](#page-2608-0) statements against the performance schema and sys databases
- Using [SELECT](#page-2608-0) statements against the PROCESSLIST table from the infoschema database
- [SELECT](#page-2608-0) statements that do not use tables or loadable functions
- STOP GROUP REPLICATION statements
- [SHUTDOWN](#page-2898-0) statements

• [RESET PERSIST](#page-2897-0) statements

The [SHOW](#page-2831-0) statements that are allowed are SHOW VARIABLES, SHOW PROCESSLIST, SHOW STATUS, SHOW ENGINE INNODB LOGS, SHOW ENGINE INNODB STATUS, SHOW ENGINE INNODB MUTEX, SHOW BINARY LOG STATUS, SHOW REPLICA STATUS, SHOW CHARACTER SET, SHOW COLLATION, SHOW BINARY LOGS, SHOW OPEN TABLES, SHOW REPLICAS, SHOW BINLOG EVENTS, SHOW WARNINGS, SHOW ERRORS, SHOW ENGINES, SHOW PRIVILEGES, SHOW PROCEDURE STATUS, SHOW FUNCTION STATUS, SHOW PLUGINS, SHOW EVENTS, SHOW PROFILE, SHOW PROFILES, and SHOW RELAYLOG EVENTS.

## <span id="page-3598-0"></span>**20.5.4 Distributed Recovery**

Whenever a member joins or rejoins a replication group, it must catch up with the transactions that were applied by the group members before it joined, or while it was away. This process is called distributed recovery.

The joining member begins by checking the relay log for its group replication applier channel for any transactions that it already received from the group but did not yet apply. If the joining member was in the group previously, it might find unapplied transactions from before it left, in which case it applies these as a first step. A member that is new to the group does not have anything to apply.

After this, the joining member connects to an online existing member to carry out state transfer. The joining member transfers all the transactions that took place in the group before it joined or while it was away, which are provided by the existing member (called the *donor*). Next, the joining member applies the transactions that took place in the group while this state transfer was in progress. When this process is complete, the joining member has caught up with the remaining servers in the group, and it begins to participate normally in the group.

Group Replication uses a combination of these methods for state transfer during distributed recovery:

- A remote cloning operation using the clone plugin's function. To enable this method of state transfer, you must install the clone plugin on the group members and the joining member. Group Replication automatically configures the required clone plugin settings and manages the remote cloning operation.
- Replicating from a donor's binary log and applying the transactions on the joining member. This method uses a standard asynchronous replication channel named group replication recovery that is established between the donor and the joining member.

Group Replication automatically selects the best combination of these methods for state transfer after you issue [START GROUP\\_REPLICATION](#page-2707-0) on the joining member. To do this, Group Replication checks which existing members are suitable as donors, how many transactions the joining member needs from a donor, and whether any required transactions are no longer present in the binary log files on any group member. If the transaction gap between the joining member and a suitable donor is large, or if some required transactions are not in any donor's binary log files, Group Replication begins distributed recovery with a remote cloning operation. If there is not a large transaction gap, or if the clone plugin is not installed, Group Replication proceeds directly to state transfer from a donor's binary log.

- During a remote cloning operation, the existing data on the joining member is removed, and replaced with a copy of the donor's data. When the remote cloning operation is complete and the joining member has restarted, state transfer from a donor's binary log is carried out to get the transactions that the group applied while the remote cloning operation was in progress.
- During state transfer from a donor's binary log, the joining member replicates and applies the required transactions from the donor's binary log, applying the transactions as they are received, up to the point where the binary log records that the joining member joined the group (a view change event). While this is in progress, the joining member buffers the new transactions that the group applies. When state transfer from the binary log is complete, the joining member applies the buffered transactions.

When the joining member is up to date with all the group's transactions, it is declared online and can participate in the group as a normal member, and distributed recovery is complete.

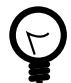

## **Tip**

State transfer from the binary log is Group Replication's base mechanism for distributed recovery, and if the donors and joining members in your replication group are not set up to support cloning, this is the only available option. As state transfer from the binary log is based on classic asynchronous replication, it might take a very long time if the server joining the group does not have the group's data at all, or has data taken from a very old backup image. In this situation, it is therefore recommended that before adding a server to the group, you should set it up with the group's data by transferring a fairly recent snapshot of a server already in the group. This minimizes the time taken for distributed recovery, and reduces the impact on donor servers, since they have to retain and transfer fewer binary log files.

## <span id="page-3599-0"></span>**20.5.4.1 Connections for Distributed Recovery**

When a joining member connects to an online existing member for state transfer during distributed recovery, the joining member acts as a client on the connection and the existing member acts as a server. When state transfer from the donor's binary log is in progress over this connection (using the asynchronous replication channel group\_replication\_recovery), the joining member acts as the replica and the existing member acts as the source. When a remote cloning operation is in progress over this connection, the joining member acts as a recipient and the existing member acts as a donor. Configuration settings that apply to those roles outside the Group Replication context can apply for Group Replication also, unless they are overridden by a Group Replication-specific configuration setting or behavior.

The connection that an existing member offers to a joining member for distributed recovery is not the same connection that is used by Group Replication for communication between online members of the group.

- The connection used by the group communication engine for Group Replication (XCom, a Paxos variant) for TCP communication between remote XCom instances is specified by the group replication local address system variable. This connection is used for TCP/IP messages between online members. Communication with the local instance is over an input channel using shared memory.
- For distributed recovery, by default, group members offer their standard SQL client connection to joining members, as specified by MySQL Server's [hostname](#page-754-0) and [port](#page-802-0) system variables. If an alternative port number is specified by the [report\\_port](#page-3396-1) system variable, that one is used instead.
- Group members may instead advertise an alternative list of distributed recovery endpoints as dedicated client connections for joining members, allowing you to control distributed recovery traffic separately from connections by regular client users of the member. You specify this list using the group replication advertise recovery endpoints system variable, and the member transmits their list of distributed recovery endpoints to the group when they join the group. The default is that the member continues to offer the standard SQL client connection as in earlier releases.

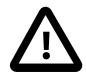

### **Important**

Distributed recovery can fail if a joining member cannot correctly identify the other members using the host name as defined by MySQL Server's [hostname](#page-754-0) system variable. It is recommended that operating systems running MySQL have a properly configured unique host name, either using DNS or local settings. The host name that the server is using for SQL client connections can be verified in the Member\_host column of the Performance Schema table replication group members. If multiple group members externalize
a default host name set by the operating system, there is a chance of the joining member not resolving it to the correct member address and not being able to connect for distributed recovery. In this situation you can use MySQL Server's [report\\_host](#page-3396-0) system variable to configure a unique host name to be externalized by each of the servers.

The steps for a joining member to establish a connection for distributed recovery are as follows:

- 1. When the member joins the group, it connects with one of the seed members included in the list in its group replication group seeds system variable, initially using the group replication local address connection as specified in that list. The seed members might be a subset of the group.
- 2. Over this connection, the seed member uses Group Replication's membership service to provide the joining member with a list of all the members that are online in the group, in the form of a view. The membership information includes the details of the distributed recovery endpoints or standard SQL client connection offered by each member for distributed recovery.
- 3. The joining member selects a suitable group member from this list to be its donor for distributed recovery, following the behaviors described in [Section 20.5.4.4, "Fault Tolerance for Distributed](#page-3606-0) [Recovery".](#page-3606-0)
- 4. The joining member then attempts to connect to the donor using the donor's advertised distributed recovery endpoints, trying each in turn in the order they are specified in the list. If the donor provides no endpoints, the joining member attempts to connect using the donor's standard SQL client connection. The SSL requirements for the connection are as specified by the group replication recovery ssl \* options described in [SSL and Authentication for](#page-3601-0) [Distributed Recovery.](#page-3601-0)
- 5. If the joining member is not able to connect to the selected donor, it retries with other suitable donors, following the behaviors described in [Section 20.5.4.4, "Fault Tolerance for Distributed](#page-3606-0) [Recovery".](#page-3606-0) Note that if the joining member exhausts the list of advertised endpoints without making a connection, it does not fall back to the donor's standard SQL client connection, but switches to another donor.
- 6. When the joining member establishes a distributed recovery connection with a donor, it uses that connection for state transfer as described in [Section 20.5.4, "Distributed Recovery".](#page-3598-0) The host and port for the connection that is used are shown in the joining member's log. Note that if a remote cloning operation is used, when the joining member has restarted at the end of the operation, it establishes a connection with a new donor for state transfer from the binary log. This might be a connection to a different member from the original donor used for the remote cloning operation, or it might be a different connection to the original donor. In any case, the distributed recovery process continues in the same way as it would have with the original donor.

### **Selecting addresses for distributed recovery endpoints**

IP addresses supplied by the group replication advertise recovery endpoints system variable as distributed recovery endpoints do not have to be configured for MySQL Server (that is, they do not have to be specified by the [admin\\_address](#page-708-0) system variable or in the list for the [bind\\_address](#page-719-0) system variable). They do have to be assigned to the server. Any host names used must resolve to a local IP address. IPv4 and IPv6 addresses can be used.

The ports supplied for the distributed recovery endpoints do have to be configured for MySQL Server, so they must be specified by the [port](#page-802-0), report port, or admin port system variable. The server must listen for TCP/IP connections on these ports. If you specify the [admin\\_port](#page-709-0), the replication user for distributed recovery needs the [SERVICE\\_CONNECTION\\_ADMIN](#page-1146-0) privilege to connect. Selecting the admin port keeps distributed recovery connections separate from regular MySQL client connections.

Joining members try each of the endpoints in turn in the order they are specified on the list. If group replication advertise recovery endpoints is set to DEFAULT rather than a list of endpoints, the standard SQL client connection is offered. Note that the standard SQL client connection is not automatically included on a list of distributed recovery endpoints, and is not offered as a fallback if the donor's list of endpoints is exhausted without a connection. If you want to offer the standard SQL client connection as one of a number of distributed recovery endpoints, you must include it explicitly in the list specified by [group\\_replication\\_advertise\\_recovery\\_endpoints](#page-3667-0). You can put it in the last place so that it acts as a last resort for connection.

A group member's distributed recovery endpoints (or standard SQL client connection if endpoints are not provided) do not need to be added to the Group Replication allowlist specified by the group replication ip allowlist system variable. The allowlist is only for the address specified by group replication local address for each member. A joining member must have its initial connection to the group permitted by the allowlist in order to retrieve the address or addresses for distributed recovery.

The distributed recovery endpoints that you list are validated when the system variable is set and when a START GROUP REPLICATION statement has been issued. If the list cannot be parsed correctly, or if any of the endpoints cannot be accessed on the host because the server is not listening on them, Group Replication logs an error and does not start.

### **Compression for Distributed Recovery**

You can optionally configure compression for distributed recovery by the method of state transfer from a donor's binary log. Compression can benefit distributed recovery where network bandwidth is limited and the donor has to transfer many transactions to the joining member. The [group\\_replication\\_recovery\\_compression\\_algorithms](#page-3694-0) and group replication recovery zstd compression level system variables configure permitted compression algorithms, and the  $z$ std compression level, used when carrying out state transfer from a donor's binary log. For more information, see [Section 6.2.8, "Connection Compression](#page-312-0) [Control".](#page-312-0)

Note that these compression settings do not apply for remote cloning operations. When a remote cloning operation is used for distributed recovery, the clone plugin's [clone\\_enable\\_compression](#page-1079-0) setting applies.

### **Replication User for Distributed Recovery**

Distributed recovery requires a replication user that has the correct permissions so that Group Replication can establish direct member-to-member replication channels. The replication user must also have the correct permissions to act as the clone user on the donor for a remote cloning operation. The same replication user must be used for distributed recovery on every group member. For instructions to set up this replication user, see [Section 20.2.1.3, "User Credentials For Distributed](#page-3567-0) [Recovery".](#page-3567-0) For instructions to secure the replication user credentials, see [Section 20.6.3.1, "Secure](#page-3625-0) [User Credentials for Distributed Recovery".](#page-3625-0)

### <span id="page-3601-0"></span>**SSL and Authentication for Distributed Recovery**

SSL for distributed recovery is configured separately from SSL for normal group communications, which is determined by the server's SSL settings and the [group\\_replication\\_ssl\\_mode](#page-3703-0) system variable. For distributed recovery connections, dedicated Group Replication distributed recovery SSL system variables are available to configure the use of certificates and ciphers specifically for distributed recovery.

By default, SSL is not used for distributed recovery connections. To activate it, set group replication recovery use ssl=ON, and configure the Group Replication distributed recovery SSL system variables as described in [Section 20.6.3, "Securing Distributed Recovery](#page-3624-0) [Connections".](#page-3624-0) You need a replication user that is set up to use SSL.

When distributed recovery is configured to use SSL, Group Replication applies this setting for remote cloning operations, as well as for state transfer from a donor's binary log. Group Replication automatically configures the settings for the clone SSL options (clone ssl ca, [clone\\_ssl\\_cert](#page-1081-1), and [clone\\_ssl\\_key](#page-1081-2)) to match your settings for the corresponding Group Replication distributed recovery options (group replication recovery ssl ca, group replication recovery ssl\_cert. and group replication recovery ssl\_key).

If you are not using SSL for distributed recovery (so group replication recovery use ssl is set to OFF), and the replication user account for Group Replication authenticates with the caching sha2 password plugin (the default) or the sha256 password plugin, RSA key pairs are used for password exchange. In this case, either use the group replication recovery public key path system variable to specify the RSA public key file, or use the group replication recovery get public key system variable to request the public key from the source, as described in [Replication User With The Caching SHA-2 Authentication](#page-3625-1) [Plugin.](#page-3625-1)

## <span id="page-3602-0"></span>**20.5.4.2 Cloning for Distributed Recovery**

If you want to use remote cloning operations for distributed recovery in a group, you must set up existing members and joining members beforehand to support this function. If you do not want to use this function in a group, do not set it up, in which case Group Replication only uses state transfer from the binary log.

To use cloning, at least one existing group member and the joining member must be set up beforehand to support remote cloning operations. As a minimum, you must install the clone plugin on the donor and joining member, grant the [BACKUP\\_ADMIN](#page-1142-0) permission to the replication user for distributed recovery, and set the [group\\_replication\\_clone\\_threshold](#page-3671-0) system variable to an appropriate level. To ensure the maximum availability of donors, it is advisable to set up all current and future group members to support remote cloning operations.

Be aware that a remote cloning operation removes user-created tablespaces and data from the joining member before transferring the data from the donor. If the operation is stopped while in progress, the joining member might be left with partial data or no data. This can be repaired by retrying the remote cloning operation, which Group Replication does automatically.

## **Prerequisites for Cloning**

For full instructions to set up and configure the clone plugin, see Section 7.6.7, "The Clone Plugin". Detailed prerequisites for a remote cloning operation are covered in [Section 7.6.7.3, "Cloning Remote](#page-1062-0) [Data"](#page-1062-0) . For Group Replication, note the following key points and differences:

- The donor (an existing group member) and the recipient (the joining member) must have the clone plugin installed and active. For instructions to do this, see [Section 7.6.7.1, "Installing the Clone](#page-1060-0) [Plugin"](#page-1060-0) .
- The donor and the recipient must run on the same operating system, and must be on the same MySQL Server version series. Cloning is therefore not suitable for groups where members run different minor MySQL Server versions, such as MySQL 8.0 and 8.4.
- The donor and the recipient must have the Group Replication plugin installed and active, and any other plugins that are active on the donor (such as a keyring plugin) must also be active on the recipient.
- If distributed recovery is configured to use SSL (group replication recovery use ssl=ON), Group Replication applies this setting for remote cloning operations. Group Replication automatically configures the settings for the clone SSL options (clone ssl ca, [clone\\_ssl\\_cert](#page-1081-1), and [clone\\_ssl\\_key](#page-1081-2)) to match your settings for the corresponding Group Replication distributed recovery options ([group\\_replication\\_recovery\\_ssl\\_ca](#page-3696-0), group replication recovery ssl cert, and group replication recovery ssl key).
- You do not need to set up a list of valid donors in the clone valid donor list system variable for the purpose of joining a replication group. Group Replication configures this setting automatically for you after it selects a donor from the existing group members. Note that remote cloning operations use the server's SQL protocol hostname and port.
- The clone plugin has a number of system variables to manage the network load and performance impact of the remote cloning operation. Group Replication does not configure these settings, so you can review them and set them if you want to, or allow them to default. Note that when a remote cloning operation is used for distributed recovery, the clone plugin's [clone\\_enable\\_compression](#page-1079-0) setting applies to the operation, rather than the Group Replication compression setting.
- To invoke the remote cloning operation on the recipient, Group Replication uses the internal mysql.session user, which already has the [CLONE\\_ADMIN](#page-1143-0) privilege, so you do not need to set this up.
- As the clone user on the donor for the remote cloning operation, Group Replication uses the replication user that you set up for distributed recovery (which is covered in [Section 20.2.1.3, "User](#page-3567-0) [Credentials For Distributed Recovery"](#page-3567-0)). You must therefore give the BACKUP ADMIN privilege to this replication user on all group members that support cloning. Also give the privilege to the replication user on joining members when you are configuring them for Group Replication, because they can act as donors after they join the group. The same replication user is used for distributed recovery on every group member. To give this privilege to the replication user on existing members, you can issue this statement on each group member individually with binary logging disabled, or on one group member with binary logging enabled:

GRANT BACKUP\_ADMIN ON \*.\* TO rpl\_user@'%';

• If you use [START GROUP\\_REPLICATION](#page-2707-0) to specify the replication user credentials on a server that previously supplied the user credentials using [CHANGE REPLICATION SOURCE TO](#page-2688-0), ensure that you remove the user credentials from the replication metadata repositories before any remote cloning operations take place. Also ensure that [group\\_replication\\_start\\_on\\_boot=OFF](#page-3703-1) is set on the joining member. For instructions, see [Section 20.6.3, "Securing Distributed Recovery Connections"](#page-3624-0). If you do not unset the user credentials, they are transferred to the joining member during remote cloning operations. The group replication recovery channel could then be inadvertently started with the stored credentials, on either the original member or members that were cloned from it. An automatic start of Group Replication on server boot (including after a remote cloning operation) would use the stored user credentials, and they would also be used if an operator did not specify the distributed recovery credentials on a [START GROUP\\_REPLICATION](#page-2707-0) command.

## **Threshold for Cloning**

When group members have been set up to support cloning, the

[group\\_replication\\_clone\\_threshold](#page-3671-0) system variable specifies a threshold, expressed as a number of transactions, for the use of a remote cloning operation in distributed recovery. If the gap between the transactions on the donor and the transactions on the joining member is larger than this number, a remote cloning operation is used for state transfer to the joining member when this is technically possible. Group Replication calculates whether the threshold has been exceeded based on the  $qtid$  executed sets of the existing group members. Using a remote cloning operation in the event of a large transaction gap lets you add new members to the group without transferring the group's data to the server manually beforehand, and also enables a member that is very out of date to catch up more efficiently.

The default setting for the [group\\_replication\\_clone\\_threshold](#page-3671-0) Group Replication system variable is extremely high (the maximum permitted sequence number for a transaction in a GTID), so it effectively deactivates cloning wherever state transfer from the binary log is possible. To enable Group Replication to select a remote cloning operation for state transfer where this is more appropriate, set the system variable to specify a number of transactions as the transaction gap above which you want cloning to take place.

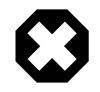

### **Warning**

Do not use a low setting for group replication clone threshold in an active group. If a number of transactions above the threshold takes place in the group while the remote cloning operation is in progress, the joining member triggers a remote cloning operation again after restarting, and could continue

this indefinitely. To avoid this situation, ensure that you set the threshold to a number higher than the number of transactions that you would expect to occur in the group during the time taken for the remote cloning operation.

Group Replication attempts to execute a remote cloning operation regardless of your threshold when state transfer from a donor's binary log is impossible, for example because the transactions needed by the joining member are not available in the binary log on any existing group member. Group Replication identifies this based on the [gtid\\_purged](#page-3442-0) sets of the existing group members. You cannot use the group replication clone threshold system variable to deactivate cloning when the required transactions are not available in any member's binary log files, because in that situation cloning is the only alternative to transferring data to the joining member manually.

### **Cloning Operations**

When group members and joining members are set up for cloning, Group Replication manages remote cloning operations for you. A remote cloning operation might take some time to complete, depending on the size of the data. See [Section 7.6.7.10, "Monitoring Cloning Operations"](#page-1071-0) for information on monitoring the process.

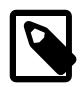

#### **Note**

When state transfer is complete, Group Replication restarts the joining member to complete the process. If [group\\_replication\\_start\\_on\\_boot=OFF](#page-3703-1) is set on the joining member, for example because you specify the replication user credentials on the START GROUP REPLICATION statement, you must issue [START GROUP\\_REPLICATION](#page-2707-0) manually again following this restart. If group replication start on boot=ON and other settings required to start Group Replication were set in a configuration file or using a SET PERSIST statement, you do not need to intervene and the process continues automatically to bring the joining member online.

A remote cloning operation clones settings that are persisted in tables from the donor to the recipient, as well as the data. Group Replication manages the settings that relate specifically to Group Replication channels. Group Replication member settings that are persisted in configuration files, such as the group replication local address, are not cloned and are not changed on the joining member. Group Replication also preserves the channel settings that relate to the use of SSL, so these are unique to the individual member.

If the replication user credentials used by the donor for the group\_replication\_recovery replication channel have been stored in the replication metadata repositories using a [CHANGE](#page-2688-0) [REPLICATION SOURCE TO](#page-2688-0) statement, they are transferred to and used by the joining member after cloning, and they must be valid there. With stored credentials, all group members that received state transfer by a remote cloning operation therefore automatically receive the replication user and password for distributed recovery. If you specify the replication user credentials on the [START](#page-2707-0) [GROUP\\_REPLICATION](#page-2707-0) statement, these are used to start the remote cloning operation, but they are not transferred to and used by the joining member after cloning. If you do not want the credentials transferred to new joiners and recorded there, ensure that you unset them before remote cloning operations take place, as described in [Section 20.6.3, "Securing Distributed Recovery Connections"](#page-3624-0), and use START GROUP REPLICATION to supply them instead.

If a PRIVILEGE\_CHECKS\_USER account has been used to help secure the replication appliers (see [Section 19.3.3.2, "Privilege Checks For Group Replication Channels"\)](#page-3490-0), the PRIVILEGE CHECKS USER account and related settings from the donor are cloned to the joining member. If the joining member is set to start Group Replication on boot, it automatically uses the account for privilege checks on the appropriate replication channels.

### **Cloning for Other Purposes**

Group Replication initiates and manages cloning operations for distributed recovery. Group members that have been set up to support cloning may also participate in cloning operations that a user initiates manually. For example, you might want to create a new server instance by cloning from a group member as the donor, but you do not want the new server instance to join the group immediately, or maybe not ever.

In all releases that support cloning, you can initiate a cloning operation manually involving a group member on which Group Replication is stopped. Note that because cloning requires that the active plugins on a donor and recipient must match, the Group Replication plugin must be installed and active on the other server instance, even if you do not intend that server instance to join a group. You can install the plugin by issuing this statement:

INSTALL PLUGIN group\_replication SONAME 'group\_replication.so';

You can initiate a cloning operation manually if the operation involves a group member on which Group Replication is running, provided that the cloning operation does not remove and replace the data on the recipient. The statement to initiate the cloning operation must therefore include the DATA DIRECTORY clause if Group Replication is running.

## <span id="page-3605-0"></span>**20.5.4.3 Configuring Distributed Recovery**

Several aspects of Group Replication's distributed recovery process can be configured to suit your system.

### **Number of Connection Attempts**

For state transfer from the binary log, Group Replication limits the number of attempts a joining member makes when trying to connect to a donor from the pool of donors. If the connection retry limit is reached without a successful connection, the distributed recovery procedure terminates with an error. Note that this limit specifies the total number of attempts that the joining member makes to connect to a donor. For example, if 2 group members are suitable donors, and the connection retry limit is set to 4, the joining member makes 2 attempts to connect to each of the donors before reaching the limit.

The default connection retry limit is 10. You can configure this setting using the group replication recovery retry count system variable. The following command sets the maximum number of attempts to connect to a donor to 5:

mysql> **SET GLOBAL group\_replication\_recovery\_retry\_count= 5;**

For remote cloning operations, this limit does not apply. Group Replication makes only one connection attempt to each suitable donor for cloning, before starting to attempt state transfer from the binary log.

### **Sleep Interval for Connection Attempts**

For state transfer from the binary log, the group replication recovery reconnect interval system variable defines how much time the distributed recovery process should sleep between donor connection attempts. Note that distributed recovery does not sleep after every donor connection attempt. As the joining member is connecting to different servers and not to the same one repeatedly, it can assume that the problem that affects server A does not affect server B. Distributed recovery therefore suspends only when it has gone through all the possible donors. Once the server joining the group has made one attempt to connect to each of the suitable donors in the group, the distributed recovery process sleeps for the number of seconds configured by the [group\\_replication\\_recovery\\_reconnect\\_interval](#page-3695-1) system variable. For example, if 2 group members are suitable donors, and the connection retry limit is set to 4, the joining member makes one attempt to connect to each of the donors, then sleeps for the connection retry interval, then makes one further attempt to connect to each of the donors before reaching the limit.

The default connection retry interval is 60 seconds, and you can change this value dynamically. The following command sets the distributed recovery donor connection retry interval to 120 seconds:

mysql> **SET GLOBAL group\_replication\_recovery\_reconnect\_interval= 120;**

For remote cloning operations, this interval does not apply. Group Replication makes only one connection attempt to each suitable donor for cloning, before starting to attempt state transfer from the binary log.

### **Marking the Joining Member Online**

When distributed recovery has successfully completed state transfer from the donor to the joining member, the joining member can be marked as online in the group and ready to participate. This is done after the new member has received and applied all the transactions that it missed prior to joining the group.

## <span id="page-3606-0"></span>**20.5.4.4 Fault Tolerance for Distributed Recovery**

Group Replication's distributed recovery process has a number of built-in measures to ensure fault tolerance in the event of any problems during the process.

The donor for distributed recovery is selected randomly from the existing list of suitable online group members in the current view. Selecting a random donor means that there is a good chance that the same server is not selected more than once when multiple members enter the group. For state transfer from the binary log, the joinery selects onl a donor that is running a lower or equal patch version of MySQL Server compared to itself. For earlier releases, all of the online members are allowed to be a donor. For a remote cloning operation, the joiner only selects a donor that is running the same patch version as itself. Note that when the joining member has restarted at the end of the operation, it establishes a connection with a new donor for state transfer from the binary log, which might be a different member from the original donor used for the remote cloning operation.

In the following situations, Group Replication detects an error in distributed recovery, automatically switches over to a new donor, and retries the state transfer:

- Connection error There is an authentication issue or another problem with making the connection to a candidate donor.
- Replication errors One of the replication threads (the receiver or applier threads) being used for state transfer from the binary log fails. Because this method of state transfer uses the existing MySQL replication framework, it is possible that some transient errors could cause errors in the receiver or applier threads.
- Remote cloning operation errors A remote cloning operation fails or is stopped before it completes.
- Donor leaves the group The donor leaves the group, or Group Replication is stopped on the donor, while state transfer is in progress.

The Performance Schema table [replication\\_applier\\_status\\_by\\_worker](#page-4832-0) displays the error that caused the last retry. In these situations, the new connection following the error is attempted with a new candidate donor. Selecting a different donor in the event of an error means that there is a chance the new candidate donor does not have the same error. If the clone plugin is installed, Group Replication attempts a remote cloning operation with each of the suitable online clone-supporting donors first. If all those attempts fail, Group Replication attempts state transfer from the binary log with all the suitable donors in turn, if that is possible.

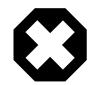

### **Warning**

For a remote cloning operation, user-created tablespaces and data on the recipient (the joining member) are dropped before the remote cloning operation begins to transfer the data from the donor. If the remote cloning operation starts but does not complete, the joining member might be left with a partial set of its original data files, or with no user data. Data transferred by the donor is removed from the recipient if the cloning operation is stopped before the data is fully cloned. This situation can be repaired by retrying the cloning operation, which Group Replication does automatically.

In the following situations, the distributed recovery process cannot be completed, and the joining member leaves the group:

- Purged transactions Transactions that are required by the joining member are not present in any online group member's binary log files, and the data cannot be obtained by a remote cloning operation (because the clone plugin is not installed, or because cloning was attempted with all possible donors but failed). The joining member is therefore unable to catch up with the group.
- Extra transactions The joining member already contains some transactions that are not present in the group. If a remote cloning operation was carried out, these transactions would be deleted and lost, because the data directory on the joining member is erased. If state transfer from a donor's binary log was carried out, these transactions could conflict with the group's transactions. For advice on dealing with this situation, see [Extra Transactions.](#page-3582-0)
- Connection retry limit reached The joining member has made all the connection attempts allowed by the connection retry limit. You can configure this using the [group\\_replication\\_recovery\\_retry\\_count](#page-3696-1) system variable (see [Section 20.5.4.3,](#page-3605-0) ["Configuring Distributed Recovery"](#page-3605-0)).
- No more donors The joining member has unsuccessfully attempted a remote cloning operation with each of the online clone-supporting donors in turn (if the clone plugin is installed), then has unsuccessfully attempted state transfer from the binary log with each of the suitable online donors in turn, if possible.
- Joining member leaves the group The joining member leaves the group or Group Replication is stopped on the joining member while state transfer is in progress.

If the joining member left the group unintentionally, so in any situation listed above except the last, it proceeds to take the action specified by the group replication exit state action system variable.

## **20.5.4.5 How Distributed Recovery Works**

When Group Replication's distributed recovery process is carrying out state transfer from the binary log, to synchronize the joining member with the donor up to a specific point in time, the joining member and donor make use of GTIDs (see [Section 19.1.3, "Replication with Global Transaction Identifiers"\)](#page-3316-0). However, GTIDs only provide a means to realize which transactions the joining member is missing. They do not help marking a specific point in time to which the server joining the group must catch up, nor do they convey certification information. This is the job of binary log view markers, which mark view changes in the binary log stream, and also contain additional metadata information, supplying the joining member with missing certification-related data.

This topic explains the role of view changes and the view change identifier, and the steps to carry out state transfer from the binary log.

### **View and View Changes**

A view corresponds to a group of members participating actively in the current configuration, in other words at a specific point in time. They are functioning correctly and online in the group.

A view change occurs when a modification to the group configuration happens, such as a member joining or leaving. Any group membership change results in an independent view change communicated to all members at the same logical point in time.

A view identifier uniquely identifies a view. It is generated whenever a view change happens.

At the group communication layer, view changes with their associated view identifiers mark boundaries between the data exchanged before and after a member joins. This concept is implemented through a binary log event: the "view change log event" (VCLE). The view identifier is recorded to demarcate transactions transmitted before and after changes happen in the group membership.

The view identifier itself is built from two parts: a randomly generated part, and a monotonically increasing integer. The randomly generated part is generated when the group is created, and remains unchanged while there is at least one member in the group. The integer is incremented every time a view change happens. Using these two different parts enables the view identifier to identify incremental group changes caused by members joining or leaving, and also to identify the situation where all members leave the group in a full group shutdown, so no information remains of what view the group was in. Randomly generating part of the identifier when the group is started from the beginning ensures that the data markers in the binary log remain unique, and an identical identifier is not reused after a full group shutdown, as this would cause issues with distributed recovery in the future.

### **Begin: Stable Group**

All servers are online and processing incoming transactions from the group. Some servers may be a little behind in terms of transactions replicated, but eventually they converge. The group acts as one distributed and replicated database.

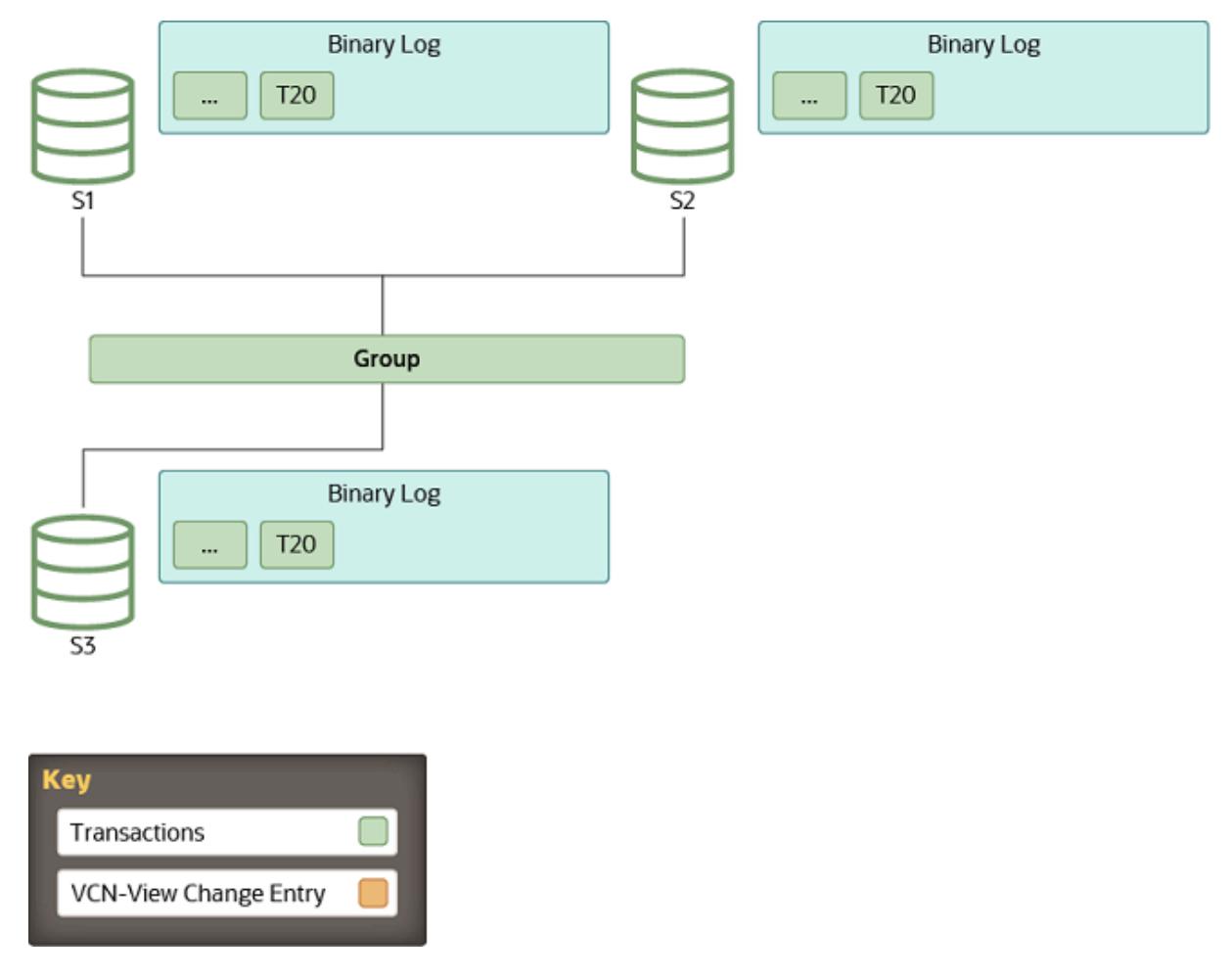

### **Figure 20.8 Stable Group**

### **View Change: a Member Joins**

Whenever a new member joins the group and therefore a view change is performed, every online server queues a view change log event for execution. This is queued because before the view change, several transactions can be queued on the server to be applied and as such, these belong to the old view. Queuing the view change event after them guarantees a correct marking of when this happened.

Meanwhile, the joining member selects a suitable donor from the list of online servers as stated by the membership service through the view abstraction. A member joins on view 4 and the online members write a view change event to the binary log.

### **Figure 20.9 A Member Joins**

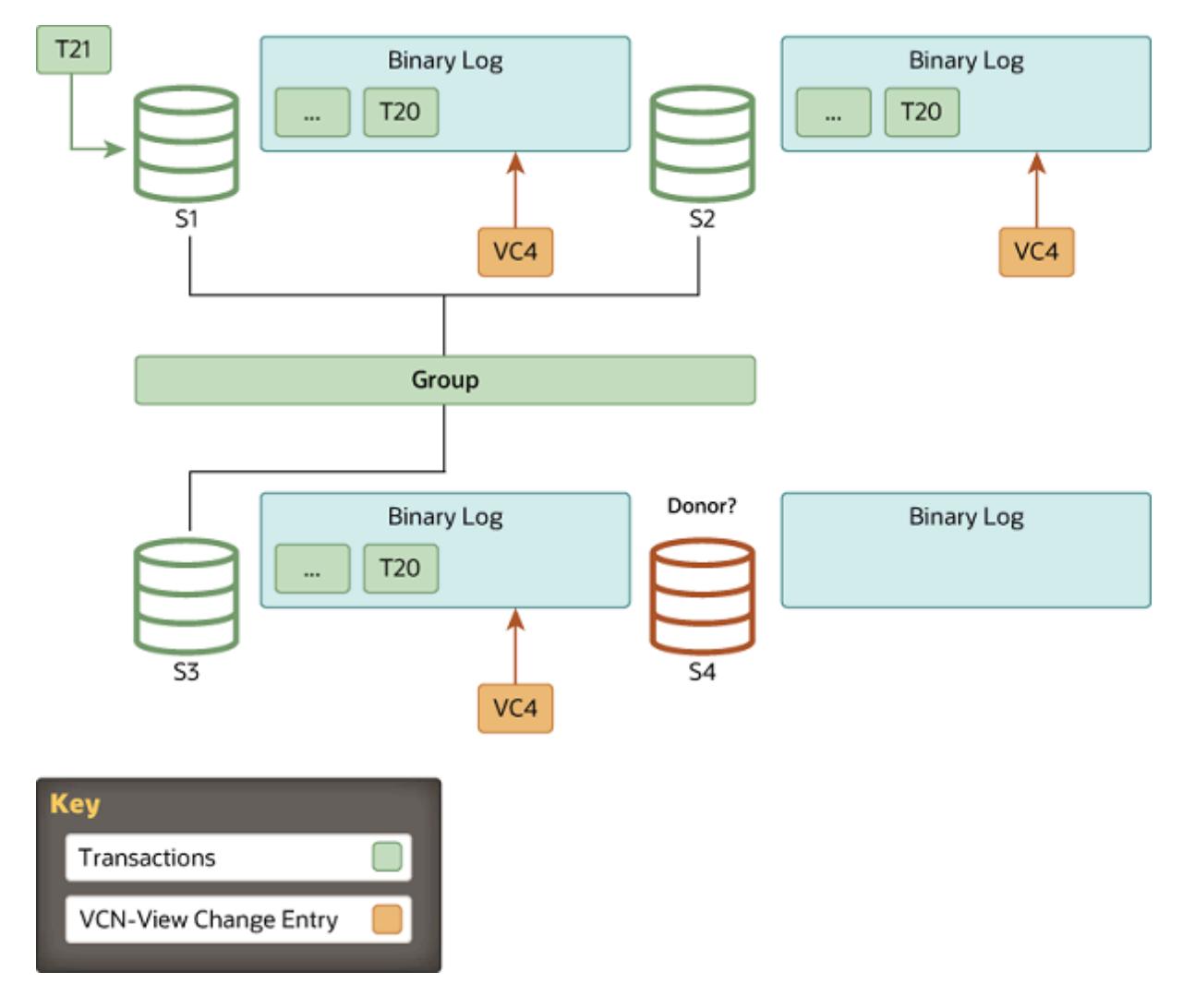

### **State Transfer: Catching Up**

If group members and the joining member are set up with the clone plugin (see [Section 20.5.4.2,](#page-3602-0) ["Cloning for Distributed Recovery"\)](#page-3602-0), and the difference in transactions between the joining member and the group exceeds the threshold set for a remote cloning operation ([group\\_replication\\_clone\\_threshold](#page-3671-0)), Group Replication begins distributed recovery with a remote cloning operation. A remote cloning operation is also carried out if required transactions are no longer present in any group member's binary log files. During a remote cloning operation, the existing data on the joining member is removed, and replaced with a copy of the donor's data. When the remote cloning operation is complete and the joining member has restarted, state transfer from a donor's binary log is carried out to get the transactions that the group applied while the remote cloning operation was in progress. If there is not a large transaction gap, or if the clone plugin is not installed, Group Replication proceeds directly to state transfer from a donor's binary log.

For state transfer from a donor's binary log, a connection is established between the joining member and the donor and state transfer begins. This interaction with the donor continues until the server joining the group's applier thread processes the view change log event that corresponds to the view change triggered when the server joining the group came into the group. In other words, the server joining the group replicates from the donor, until it gets to the marker with the view identifier which matches the view marker it is already in.

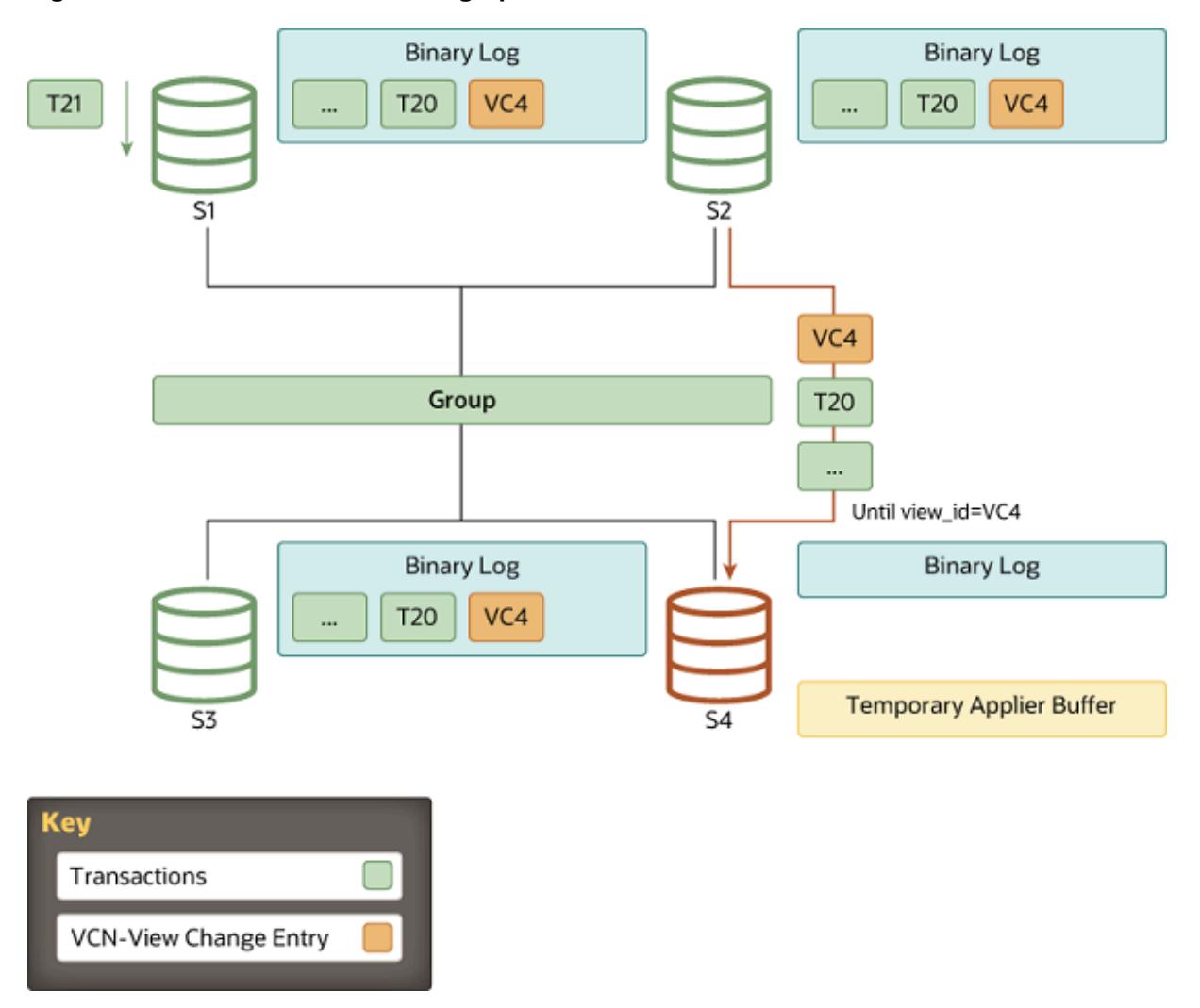

**Figure 20.10 State Transfer: Catching Up**

As view identifiers are transmitted to all members in the group at the same logical time, the server joining the group knows at which view identifier it should stop replicating. This avoids complex GTID set calculations because the view identifier clearly marks which data belongs to each group view.

While the server joining the group is replicating from the donor, it is also caching incoming transactions from the group. Eventually, it stops replicating from the donor and switches to applying those that are cached.

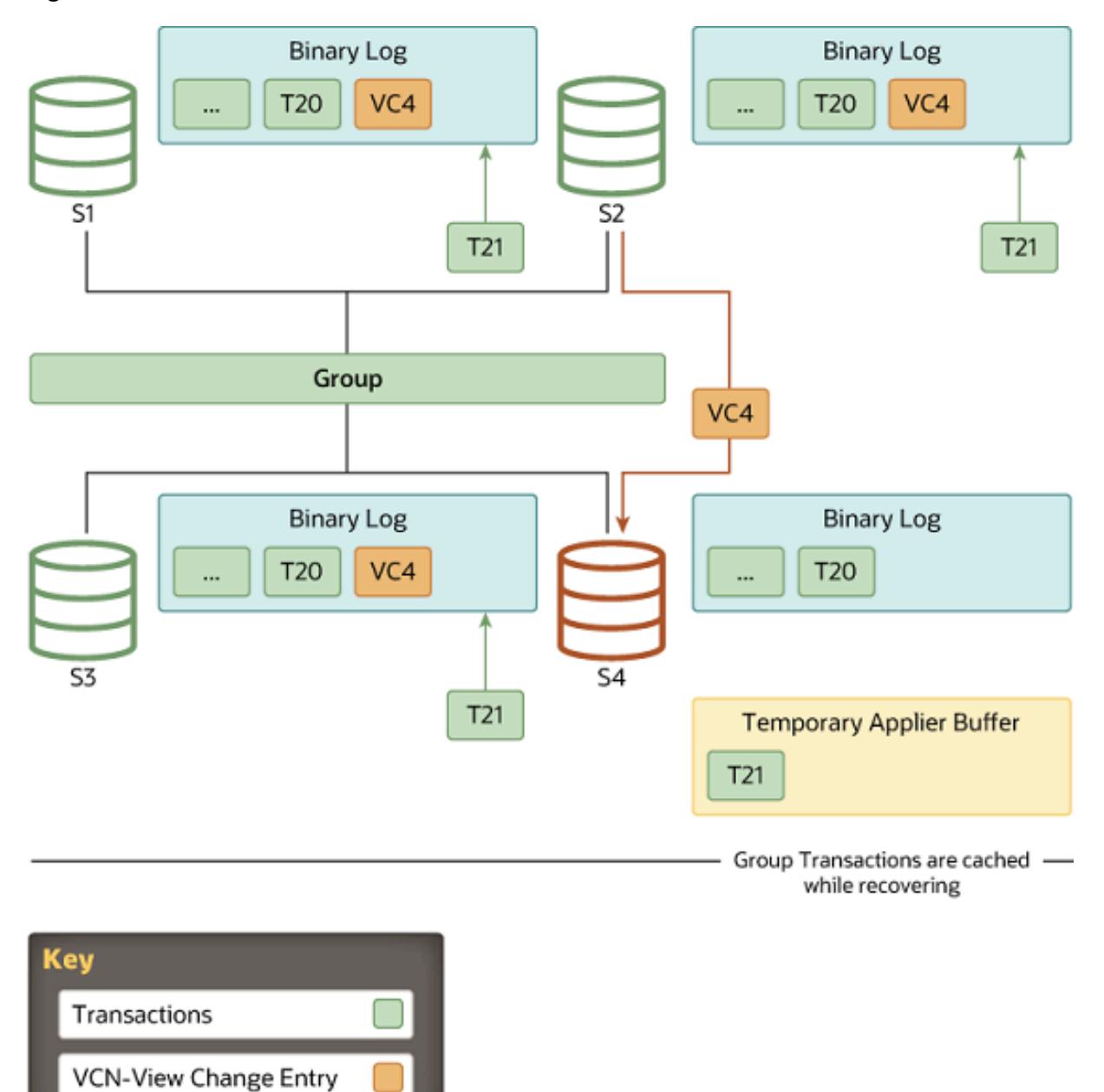

### **Figure 20.11 Queued Transactions**

### **Finish: Caught Up**

When the server joining the group recognizes a view change log event with the expected view identifier, the connection to the donor is terminated and it starts applying the cached transactions. Although it acts as a marker in the binary log, delimiting view changes, the view change log event also plays another role. It conveys the certification information as perceived by all servers when the server joining the group entered the group, in other words the last view change. Without it, the server joining the group would not have the necessary information to be able to certify (detect conflicts) subsequent transactions.

The duration of the catch up is not deterministic, because it depends on the workload and the rate of incoming transactions to the group. This process is completely online and the server joining the group does not block any other server in the group while it is catching up. Therefore the number of transactions the server joining the group is behind when it moves to this stage can, for this reason, vary and thus increase or decrease according to the workload.

When the server joining the group reaches zero queued transactions and its stored data is equal to the other members, its public state changes to online.

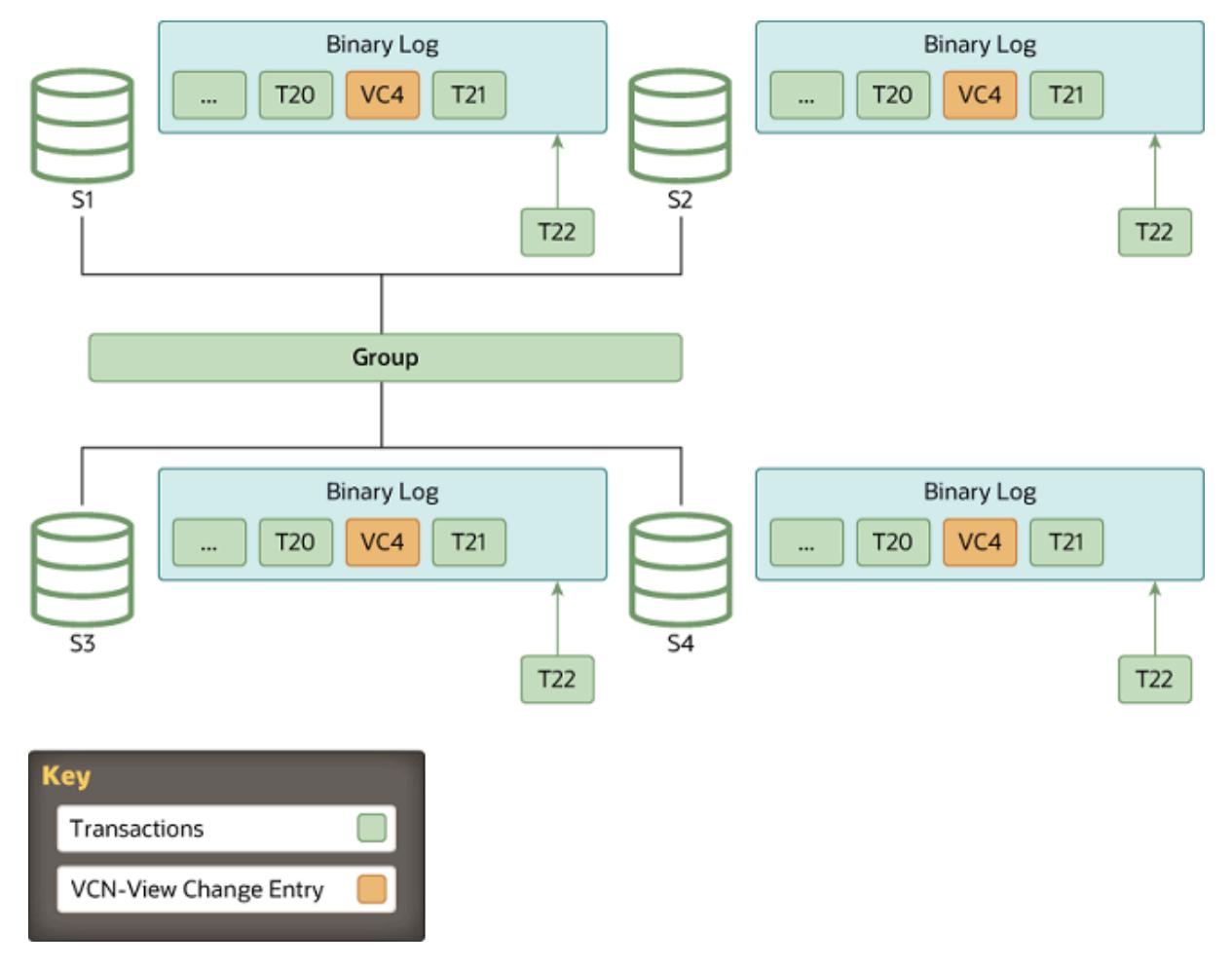

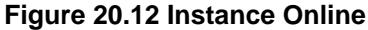

## <span id="page-3612-0"></span>**20.5.5 Support For IPv6 And For Mixed IPv6 And IPv4 Groups**

Group Replication group members can use IPv6 addresses as an alternative to IPv4 addresses for communications within the group. To use IPv6 addresses, the operating system on the server host and the MySQL Server instance must both be configured to support IPv6. For instructions to set up IPv6 support for a server instance, see [Section 7.1.13, "IPv6 Support"](#page-940-0).

IPv6 addresses, or host names that resolve to them, can be specified as the network address that the member provides in the group replication local address option for connections from other members. When specified with a port number, an IPv6 address must be specified in square brackets, for example:

group\_replication\_local\_address= "[2001:db8:85a3:8d3:1319:8a2e:370:7348]:33061"

The network address or host name specified in [group\\_replication\\_local\\_address](#page-3688-0) is used by Group Replication as the unique identifier for a group member within the replication group. If a host name specified as the Group Replication local address for a server instance resolves to both an IPv4 and an IPv6 address, the IPv4 address is always used for Group Replication connections. The address or host name specified as the Group Replication local address is not the same as the MySQL server SQL protocol host and port, and is not specified in the bind address system variable for the server instance. For the purpose of IP address permissions for Group Replication (see [Section 20.6.4, "Group Replication IP Address Permissions"](#page-3628-0)), the address that you specify for each group member in group replication local address must be added to the list for the group replication ip allowlist system variable on the other servers in the replication group. A replication group can contain a combination of members that present an IPv6 address as their Group Replication local address, and members that present an IPv4 address. When a server joins such a mixed group, it must make the initial contact with the seed member using the protocol that the seed member advertises in the [group\\_replication\\_group\\_seeds](#page-3685-0) option, whether that is IPv4 or IPv6. If any of the seed members for the group are listed in the group replication group seeds option with an IPv6 address when a joining member has an IPv4 Group Replication local address, or the reverse, you must also set up and permit an alternative address for the joining member for the required protocol (or a host name that resolves to an address for that protocol). If a joining member does not have a permitted address for the appropriate protocol, its connection attempt is refused. The alternative address or host name only needs to be added to the [group\\_replication\\_ip\\_allowlist](#page-3686-0) system variable on the other servers in the replication group, not to the [group\\_replication\\_local\\_address](#page-3688-0) value for the joining member (which can only contain a single address).

For example, server A is a seed member for a group, and has the following configuration settings for Group Replication, so that it is advertising an IPv6 address in the [group\\_replication\\_group\\_seeds](#page-3685-0) option:

```
group_replication_bootstrap_group=on
group_replication_local_address= "[2001:db8:85a3:8d3:1319:8a2e:370:7348]:33061"
group_replication_group_seeds= "[2001:db8:85a3:8d3:1319:8a2e:370:7348]:33061"
```
Server B is a joining member for the group, and has the following configuration settings for Group Replication, so that it has an IPv4 Group Replication local address:

```
group_replication_bootstrap_group=off
group_replication_local_address= "203.0.113.21:33061"
group_replication_group_seeds= "[2001:db8:85a3:8d3:1319:8a2e:370:7348]:33061"
```
Server B also has an alternative IPv6 address  $2001:$ db8:8b0:40:3d9c:cc43:e006:19e8. For Server B to join the group successfully, both its IPv4 Group Replication local address, and its alternative IPv6 address, must be listed in Server A's allowlist, as in the following example:

```
group_replication_ip_allowlist=
"203.0.113.0/24,2001:db8:85a3:8d3:1319:8a2e:370:7348,
2001:db8:8b0:40:3d9c:cc43:e006:19e8"
```
As a best practice for Group Replication IP address permissions, Server B (and all other group members) should have the same allowlist as Server A, unless security requirements demand otherwise.

If any or all members of a replication group are using an older MySQL Server version that does not support the use of IPv6 addresses for Group Replication, a member cannot participate in the group using an IPv6 address (or a host name that resolves to one) as its Group Replication local address. This applies both in the case where at least one existing member uses an IPv6 address and a new member that does not support this attempts to join, and in the case where a new member attempts to join using an IPv6 address but the group includes at least one member that does not support this. In each situation, the new member cannot join. To make a joining member present an IPv4 address for group communications, you can either change the value of [group\\_replication\\_local\\_address](#page-3688-0) to an IPv4 address, or configure your DNS to resolve the joining member's existing host name to an IPv4 address. After you have upgraded every group member to a MySQL Server version that supports IPv6 for Group Replication, you can change the [group\\_replication\\_local\\_address](#page-3688-0) value for each member to an IPv6 address, or configure your DNS to present an IPv6 address. Changing the value of group replication local address takes effect only when you stop and restart Group Replication.

IPv6 addresses can also be used as distributed recovery endpoints, which can be specified using the [group\\_replication\\_advertise\\_recovery\\_endpoints](#page-3667-0) system variable. The same rules apply to addresses used in this list. See [Section 20.5.4.1, "Connections for Distributed Recovery".](#page-3599-0)

## **20.5.6 Using MySQL Enterprise Backup with Group Replication**

[MySQL Enterprise Backup](#page-5048-0) is a commercially-licensed backup utility for MySQL Server, available with [MySQL Enterprise Edition](https://www.mysql.com/products/enterprise/). This section explains how to back up and subsequently restore a Group Replication member using MySQL Enterprise Backup. The same technique can be used to quickly add a new member to a group.

## **Backing up a Group Replication Member Using MySQL Enterprise Backup**

Backing up a Group Replication member is similar to backing up a stand-alone MySQL instance. The following instructions assume that you are already familiar with how to use MySQL Enterprise Backup to perform a backup; if that is not the case, please review [Backing Up a Database Server.](https://dev.mysql.com/doc/mysql-enterprise-backup/9.0/en/backing-up.html) Also note the requirements described in [Grant MySQL Privileges to Backup Administrator](https://dev.mysql.com/doc/mysql-enterprise-backup/9.0/en/mysqlbackup.privileges.html) and [Using MySQL](https://dev.mysql.com/doc/mysql-enterprise-backup/9.0/en/meb-group-replication.html) [Enterprise Backup with Group Replication](https://dev.mysql.com/doc/mysql-enterprise-backup/9.0/en/meb-group-replication.html).

Consider the following group with three members,  $s1$ ,  $s2$ , and  $s3$ , running on hosts with the same names:

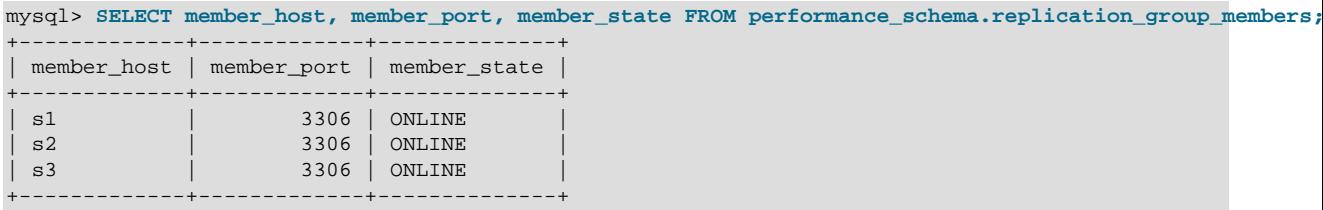

Using MySQL Enterprise Backup, create a backup of  $s2$  by issuing on its host, for example, the following command:

```
s2> mysqlbackup --defaults-file=/etc/my.cnf --backup-image=/backups/my.mbi_`date +%d%m_%H%M` \
         --backup-dir=/backups/backup_`date +%d%m_%H%M` --user=root -p \
         --host=127.0.0.1 backup-to-image
```
### <span id="page-3614-0"></span>**Restoring a Failed Member**

Assume one of the members ( $s3$  in the following example) is irreconcilably corrupted. The most recent backup of group member  $s2$  can be used to restore  $s3$ . Here are the steps for performing the restore:

1. Copy the backup of s2 onto the host for s3. The exact way to copy the backup depends on the operating system and tools available to you. In this example, we assume the hosts are both Linux servers and use SCP to copy the files between them:

s2/backups> **scp my.mbi\_2206\_1429 s3:/backups**

- 2. Restore the backup. Connect to the target host (the host for  $s3$  in this case), and restore the backup using MySQL Enterprise Backup. Here are the steps:
	- a. Stop the corrupted server, if it is still running. For example, on Linux distributions that use systemd:

s3> systemctl stop mysqld

- b. Preserve the two configuration files in the corrupted server's data directory,  $\text{auto}. \text{cnf}$  and mysqld-auto.cnf (if it exists), by copying them to a safe location outside of the data directory. This is for preserving the [server's UUID](#page-3350-0) and [Section 7.1.9.3, "Persisted System](#page-885-0) [Variables"](#page-885-0) (if used), which are needed in the steps below.
- c. Delete all contents in the data directory of  $s3$ . For example:

s3> rm -rf /var/lib/mysql/\*

If the system variables [innodb\\_data\\_home\\_dir](#page-3145-0), [innodb\\_log\\_group\\_home\\_dir](#page-3170-0), and innodb undo directory point to any directories other than the data directory, they should also be made empty; otherwise, the restore operation fails.

d. Restore backup of  $s2$  onto the host for  $s3$ :

```
s3> mysqlbackup --defaults-file=/etc/my.cnf \
   --datadir=/var/lib/mysql \
   --backup-image=/backups/my.mbi_2206_1429 \
   --backup-dir=/tmp/restore_`date +%d%m_%H%M` copy-back-and-apply-log
```
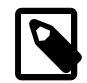

### **Note**

The command above assumes that the binary logs and relay logs on  $s2$ and s3 have the same base name and are at the same location on the two servers. If these conditions are not met, you should use the [--log](https://dev.mysql.com/doc/mysql-enterprise-backup/9.0/en/server-repository-options.html#option_meb_log-bin)[bin](https://dev.mysql.com/doc/mysql-enterprise-backup/9.0/en/server-repository-options.html#option_meb_log-bin) and [--relay-log](https://dev.mysql.com/doc/mysql-enterprise-backup/9.0/en/server-repository-options.html#option_meb_relay-log) options to restore the binary log and relay log to their original file paths on  $s3$ . For example, if you know that on  $s3$  the binary log's base name is  $s3-bin$  and the relay-log's base name is  $s3$ relay-bin, your restore command should look like:

```
mysqlbackup --defaults-file=/etc/my.cnf \
   --datadir=/var/lib/mysql \
   --backup-image=/backups/my.mbi_2206_1429 \
   --log-bin=s3-bin --relay-log=s3-relay-bin \
   --backup-dir=/tmp/restore_`date +%d%m_%H%M` copy-back-and-apply-log
```
Being able to restore the binary log and relay log to the right file paths makes the restore process easier; if that is impossible for some reason, see [Rebuild the Failed Member to Rejoin as a New Member](#page-3616-0).

3. Restore the  $auto.cnf$  file for s3. To rejoin the replication group, the restored member must have the same server uuid it used to join the group before. Supply the old server UUID by copying the auto.cnf file preserved in step 2 above into the data directory of the restored member.

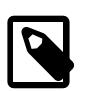

#### **Note**

If you cannot supply the failed member's original [server\\_uuid](#page-3350-0) to the restored member by restoring its old auto.cnf file, you must let the restored member join the group as a new member; see instructions in [Rebuild the Failed Member to Rejoin as a New Member](#page-3616-0) below on how to do that.

- 4. Restore the mysqld-auto.cnf file for s3 (only required if s3 used persistent system variables). The settings for the [Section 7.1.9.3, "Persisted System Variables"](#page-885-0) that were used to configure the failed member must be provided to the restored member. These settings are to be found in the mysqld-auto.cnf file of the failed server, which you should have preserved in step 2 above. Restore the file to the data directory of the restored server. See [Restoring Persisted System](#page-3618-0) [Variables](#page-3618-0) on what to do if you do not have a copy of the file.
- 5. Start the restored server. For example, on Linux distributions that use systemd:

systemctl start mysqld

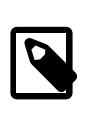

**Note**

If the server you are restoring is a primary member, perform the steps described in [Restoring a Primary Member](#page-3618-1) before starting the restored server.

6. Restart Group Replication. Connect to the restarted  $s3$  using, for example, a [mysql](#page-341-0) client, and issue the following command:

mysql> START GROUP\_REPLICATION;

Before the restored instance can become an online member of the group, it needs to apply any transactions that have happened to the group after the backup was taken; this is achieved using Group Replication's [distributed recovery](#page-3598-0) mechanism, and the process starts after the [START](#page-2707-0)

[GROUP\\_REPLICATION](#page-2707-0) statement has been issued. To check the member status of the restored instance, issue:

mysql> SELECT member\_host, member\_port, member\_state FROM performance\_schema.replication\_group\_membe +-------------+-------------+--------------+ | member\_host | member\_port | member\_state | +-------------+-------------+--------------+ | s1 | 3306 | ONLINE | | s2 | 3306 | ONLINE | | s3 | 3306 | RECOVERING +-------------+-------------+--------------+

This shows that  $s3$  is applying transactions to catch up with the group. Once it has caught up with the rest of the group, its member state changes to ONLINE:

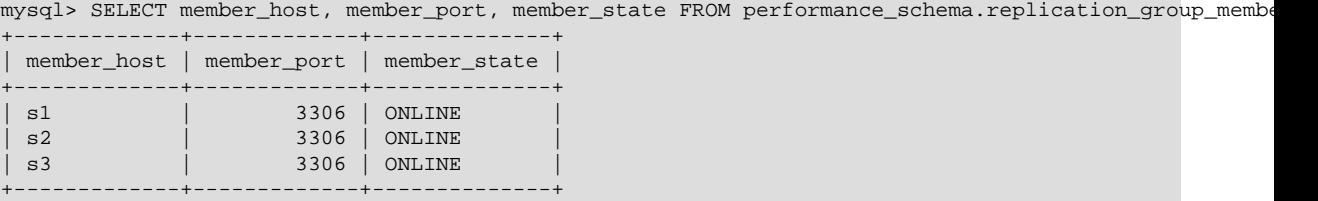

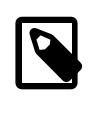

### **Note**

If the server you are restoring is a primary member, once it has gained synchrony with the group and become ONLINE, perform the steps described at the end of [Restoring a Primary Member](#page-3618-1) to revert the configuration changes you had made to the server before you started it.

The member has now been fully restored from the backup and functions as a regular member of the group.

### <span id="page-3616-0"></span>**Rebuild the Failed Member to Rejoin as a New Member**

Sometimes, the steps outlined above in [Restoring a Failed Member](#page-3614-0) cannot be carried out because, for example, the binary log or relay log is corrupted, or it is just missing from the backup. In such a situation, use the backup to rebuild the member, and then add it to the group as a new member. In the steps below, we assume the rebuilt member is named  $s3$ , like the failed member, and that it runs on the same host as  $s3$ .

1. Copy the backup of s2 onto the host for s3 . The exact way to copy the backup depends on the operating system and tools available to you. In this example we assume the hosts are both Linux servers and use SCP to copy the files between them:

s2/backups> **scp my.mbi\_2206\_1429 s3:/backups**

- 2. Restore the backup. Connect to the target host (the host for  $s3$  in this case), and restore the backup using MySQL Enterprise Backup. Here are the steps:
	- a. Stop the corrupted server, if it is still running. For example, on Linux distributions that use systemd:

s3> systemctl stop mysqld

- b. Preserve the configuration file  $mysq1d$ -auto.cnf, if it is found in the corrupted server's data directory, by copying it to a safe location outside of the data directory. This is for preserving the server's [Section 7.1.9.3, "Persisted System Variables",](#page-885-0) which are needed later.
- c. Delete all contents in the data directory of  $s3$ . For example:

```
s3> rm -rf /var/lib/mysql/*
```
If the system variables [innodb\\_data\\_home\\_dir](#page-3145-0), [innodb\\_log\\_group\\_home\\_dir](#page-3170-0), and innodb undo directory point to any directories other than the data directory, they should also be made empty; otherwise, the restore operation fails.

d. Restore the backup of  $s2$  onto the host of  $s3$ . With this approach, we are rebuilding  $s3$  as a new member, for which we do not need or do not want to use the old binary and relay logs in the backup; therefore, if these logs have been included in your backup, exclude them using the [--skip-binlog](https://dev.mysql.com/doc/mysql-enterprise-backup/9.0/en/backup-capacity-options.html#option_meb_skip-binlog) and [--skip-relaylog](https://dev.mysql.com/doc/mysql-enterprise-backup/9.0/en/backup-capacity-options.html#option_meb_skip-relaylog) options:

```
s3> mysqlbackup --defaults-file=/etc/my.cnf \
   --datadir=/var/lib/mysql \
   --backup-image=/backups/my.mbi_2206_1429 \
   --backup-dir=/tmp/restore_`date +%d%m_%H%M` \
   --skip-binlog --skip-relaylog \
   copy-back-and-apply-log
```
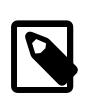

#### **Note**

If you have healthy binary log and relay logs in the backup that you can transfer onto the target host with no issues, you are recommended to follow the easier procedure as described in [Restoring a Failed Member](#page-3614-0) above.

3. Restore the mysqld-auto.cnf file for s3 (only required if s3 used persistent system variables). The settings for the [Section 7.1.9.3, "Persisted System Variables"](#page-885-0) that were used to configure the failed member must be provided to the restored server. These settings are to be found in the mysqld-auto.cnf file of the failed server, which you should have preserved in step 2 above. Restore the file to the data directory of the restored server. See [Restoring Persisted System](#page-3618-0) [Variables](#page-3618-0) on what to do if you do not have a copy of the file.

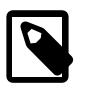

#### **Note**

Do NOT restore the corrupted server's auto.cnf file to the data directory of the new member—when the rebuilt  $s3$  joins the group as a new member, it is going to be assigned a new server UUID.

4. Start the restored server. For example, on Linux distributions that use systemd:

systemctl start mysqld

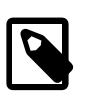

#### **Note**

If the server you are restoring is a primary member, perform the steps described in [Restoring a Primary Member](#page-3618-1) before starting the restored server.

5. Reconfigure the restored member to join Group Replication. Connect to the restored server with a [mysql](#page-341-0) client and reset the source and replica information with the following commands:

```
mysql> RESET BINARY LOGS AND GTIDS;
```
mysql> **RESET REPLICA ALL;**

For the restored server to be able to recover automatically using Group Replication's builtin mechanism for [distributed recovery](#page-3598-0), configure the server's [gtid\\_executed](#page-3438-0) variable. To do this, use the backup qtid executed.sql file included in the backup of  $s2$ , which is usually restored under the restored member's data directory. Disable binary logging, use the backup qtid executed.sql file to configure gtid executed, and then re-enable binary logging by issuing the following statements with your  $m_y$  sql client:

```
mysql> SET SQL_LOG_BIN=OFF;
mysql> SOURCE datadir/backup_gtid_executed.sql
```
mysql> **SET SQL\_LOG\_BIN=ON;**

Then, configure the [Group Replication user credentials](#page-3567-0) on the member:

mysql> **CHANGE REPLICATION SOURCE TO SOURCE\_USER='rpl\_user',** -> **SOURCE\_PASSWORD='password'** -> **FOR CHANNEL 'group\_replication\_recovery';**

6. Restart Group Replication. Issue the following command to the restored server with your [mysql](#page-341-0) client:

mysql> **START GROUP\_REPLICATION;**

Before the restored instance can become an online member of the group, it needs to apply any transactions that have happened to the group after the backup was taken; this is achieved using Group Replication's [distributed recovery](#page-3598-0) mechanism, and the process starts after the [START](#page-2707-0) [GROUP\\_REPLICATION](#page-2707-0) statement has been issued. To check the member status of the restored instance, issue:

mysql> SELECT member\_host, member\_port, member\_state FROM performance\_schema.replication\_group\_membe +-------------+-------------+--------------+

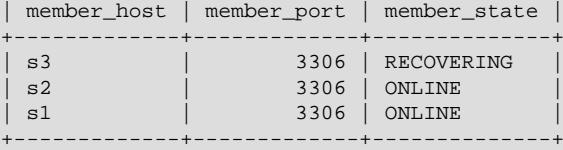

This shows that  $s3$  is applying transactions to catch up with the group. Once it has caught up with the rest of the group, its member\_state changes to ONLINE:

mysql> SELECT member\_host, member\_port, member\_state FROM performance\_schema.replication\_group\_membe

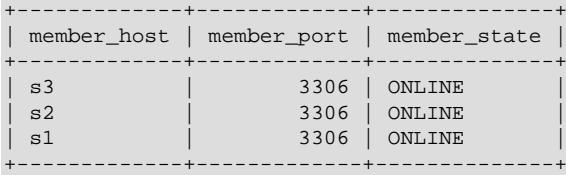

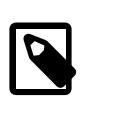

### **Note**

If the server you are restoring is a primary member, once it has gained synchrony with the group and become ONLINE, perform the steps described at the end of [Restoring a Primary Member](#page-3618-1) to revert the configuration changes you had made to the server before you started it.

The member has now been restored to the group as a new member.

<span id="page-3618-0"></span>**Restoring Persisted System Variables.** mysqlbackup does not provide support for backing up or preserving [Section 7.1.9.3, "Persisted System Variables"—](#page-885-0)the file mysqld-auto.cnf is not included in a backup. To start the restored member with its persisted variable settings, you need to do one of the following:

- Preserve a copy of the  $mysq1d$ -auto.cnf file from the corrupted server, and copy it to the restored server's data directory.
- Copy the mysqld-auto.cnf file from another member of the group into the restored server's data directory, if that member has the same persisted system variable settings as the corrupted member.
- After the restored server is started and before you restart Group Replication, set all the system variables manually to their persisted values through a  $m_{\text{V}}$ sql client.

<span id="page-3618-1"></span>**Restoring a Primary Member.** If the restored member is a primary in the group, care must be taken to prevent writes to the restored database during the Group Replication distributed recovery process.

Depending on how the group is accessed by clients, there is a possibility of DML statements being executed on the restored member once it becomes accessible on the network, prior to the member finishing its catch-up on the activities it has missed while off the group. To avoid this, before starting the restored server, configure the following system variables in the server option file:

group\_replication\_start\_on\_boot=OFF super\_read\_only=ON event\_scheduler=OFF

These settings ensure that the member becomes read-only at startup and that the event scheduler is turned off while the member is catching up with the group during the distributed recovery process. Adequate error handling must also be configured on the clients, as they are prevented temporarily from performing DML operations during this period on the restored member. Once the restore process is fully completed and the restored member is in-sync with the rest of the group, revert those changes; restart the event scheduler:

```
mysql> SET global event_scheduler=ON;
```
Edit the following system variables in the member's option file, so things are correctly configured for the next startup:

```
group_replication_start_on_boot=ON
super_read_only=OFF
event_scheduler=ON
```
# **20.6 Group Replication Security**

This section explains how to secure a group, securing the connections between members of a group, or by establishing a security perimeter using an IP address allowlist.

# <span id="page-3619-0"></span>**20.6.1 Communication Stack for Connection Security Management**

MySQL 9.0 Group Replication can secure group communication connections between members by one of the following methods:

- Using its own implementation of the security protocols, including TLS/SSL and the use of an allowlist for incoming Group Communication System (GCS) connections.
- Using MySQL Server's own connection security in place of Group Replication's implementation. Using the MySQL protocol means that standard methods of user authentication can be used for granting (or revoking) access to the group in place of the allowlist, and the latest functionality of the server's protocol is always available on release.

The choice is made by setting the system variable [group\\_replication\\_communication\\_stack](#page-3673-0) to XCOM to use Group Replication's own implementation (this is the default choice), or to MYSQL to use MySQL Server's connection security.

The following additional configuration is required for a replication group to use the MySQL communication stack. It is especially important to make sure these requirements are all fulfilled when you switch from using the XCom communication stack to the MySQL communication stack for your group.

### **Group Replication Requirements For The MySQL Communication Stack**

• The network address configured by the group replication local address system variable for each group member must be set to one of the IP addresses and ports that MySQL Server is listening on, as specified by the [bind\\_address](#page-719-0) system variable for the server. The combination of IP address and port for each member must be unique in the group. It is recommended that the group replication group seeds system variable for each group member be configured to contain all the local addresses for all the group members.

- The MySQL communication stack supports network namespaces, which the XCom communication stack does not support. If network namespaces are used with the Group Replication local addresses for the group members (group replication local address), these must be configured for each group member using the [CHANGE REPLICATION SOURCE TO](#page-2688-0) statement. Also, the [report\\_host](#page-3396-0) server system variable for each group member must be set to report the namespace. All group members must use the same namespace to avoid possible issues with address resolution during distributed recovery.
- The group replication ssl mode system variable must be set to the required setting for group communications. This system variable controls whether TLS/SSL is enabled or disabled for group communications. When the MySQL communication stack is used, the TLS/SSL configuration is taken from Group Replication's distributed recovery settings. This setting should be the same on all the group members, to avoid potential conflicts.
- The require secure transport server system variable value should be the same on all the group members, to avoid potential conflicts. If group replication ssl mode is set to REQUIRED, VERIFY\_CA, OIVERIFY\_IDENTITY, use [require\\_secure\\_transport=ON](#page-812-0). If group replication ssl mode is set to DISABLED, use require secure transport=OFF.
- If TLS/SSL is enabled for group communications, Group Replication's settings for securing distributed recovery must be configured if they are not already in place, or validated if they already are. The MySQL communication stack uses these settings not just for member-tomember distributed recovery connections, but also for TLS/SSL configuration in general group communications. group replication recovery use ssl and the other group replication recovery \* system variables are explained in [Section 20.6.3.2, "Secure](#page-3627-0) [Socket Layer \(SSL\) Connections for Distributed Recovery"](#page-3627-0).
- The Group Replication allowlist is not used when the group is using the MySQL communication stack, so the group replication ip allowlist system variable is ignored and need not be set.
- The replication user account that Group Replication uses for distributed recovery, as configured using the [CHANGE REPLICATION SOURCE TO](#page-2688-0) statement, is used for authentication by the MySQL communication stack when setting up Group Replication connections. This user account, which is the same on all group members, must be given the following privileges:
	- GROUP REPLICATION STREAM. This privilege is required for the user account to be able to establish connections for Group Replication using the MySQL communication stack.
	- [CONNECTION\\_ADMIN](#page-1143-1). This privilege is required so that Group Replication connections are not terminated if one of the servers involved is placed in offline mode. If the MySQL communication stack is in use without this privilege, a member that is placed in offline mode is expelled from the group.

These are in addition to the privileges [REPLICATION SLAVE](#page-1138-0) and [BACKUP\\_ADMIN](#page-1142-0) that all replication user accounts must have (see [Section 20.2.1.3, "User Credentials For Distributed Recovery"](#page-3567-0)). When you add the new privileges, ensure that you skip binary logging on each group member by issuing SET SOL LOG BIN=0 before you issue the [GRANT](#page-2781-0) statements, and SET SOL LOG BIN=1 after them, so that the local transaction does not interfere with restarting Group Replication.

group replication communication stack is effectively a group-wide configuration setting, and the setting must be the same on all group members. However, this is not policed by Group Replication's own checks for group-wide configuration settings. A member with a different value from the rest of the group cannot communicate with the other members at all, because the communication protocols are incompatible, so it cannot exchange information about its configuration settings.

This means that although the value of the system variable can be changed while Group Replication is running, and takes effect after you restart Group Replication on the group member, the member still cannot rejoin the group until the setting has been changed on all the members. You must therefore stop Group Replication on all of the members and change the value of the system variable on them all before you can restart the group. Because all of the members are stopped, a full reboot of the group (a bootstrap by a server with  $q$ roup replication bootstrap  $q$ roup=ON) is required in order for the value change to take effect. You can make the other required changes to settings on the group members while they are stopped.

For a running group, follow this procedure to change the value of group replication communication stack and the other required settings to migrate a group from the XCom communication stack to the MySQL communication stack, or from the MySQL communication stack to the XCom communication stack:

- 1. Stop Group Replication on each of the group members, using a [STOP GROUP\\_REPLICATION](#page-2708-0) statement. Stop the primary member last, so that you do not trigger a new primary election and have to wait for that to complete.
- 2. On each of the group members, set the system variable [group\\_replication\\_communication\\_stack](#page-3673-0) to the new communication stack, MYSQL or XCOM as appropriate. You can do this by editing the MySQL Server configuration file (typically named  $my$ , cnf on Linux and Unix systems, or  $my$ , ini on Windows systems), or by using a [SET](#page-2009-0) statement. For example:

SET PERSIST group\_replication\_communication\_stack="MYSQL";

- 3. If you are migrating the replication group from the XCom communication stack (the default) to the MySQL communication stack, on each of the group members, configure or reconfigure the required system variables to appropriate settings, as described in the listing above. For example, the [group\\_replication\\_local\\_address](#page-3688-0) system variable must be set to one of the IP addresses and ports that MySQL Server is listening on. Also configure any network namespaces using a [CHANGE REPLICATION SOURCE TO](#page-2688-0) statement.
- 4. If you are migrating the replication group from the XCom communication stack (the default) to the MySQL communication stack, on each of the group members, issue [GRANT](#page-2781-0) statements to give the replication user account the [GROUP\\_REPLICATION\\_STREAM](#page-1144-0) and [CONNECTION\\_ADMIN](#page-1143-1) privileges. You will need to take the group members out of the read-only state that is applied when Group Replication is stopped. Also ensure that you skip binary logging on each group member by issuing SET SQL\_LOG\_BIN=0 before you issue the [GRANT](#page-2781-0) statements, and SET SQL\_LOG\_BIN=1 after them, so that the local transaction does not interfere with restarting Group Replication. For example:

```
SET GLOBAL SUPER_READ_ONLY=OFF;
SET SQL_LOG_BIN=0; 
GRANT GROUP_REPLICATION_STREAM ON *.* TO rpl_user@'%';
GRANT CONNECTION ADMIN ON *.* TO rpl user@'%';
SET SQL_LOG_BIN=1;
```
5. If you are migrating the replication group from the MySQL communication stack back to the XCom communication stack, on each of the group members, reconfigure the system variables in the requirements listing above to settings suitable for the XCom communication stack. [Section 20.9,](#page-3663-0) ["Group Replication Variables"](#page-3663-0) lists the system variables with their defaults and requirements for the XCom communication stack.

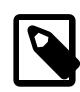

### **Note**

- The XCom communication stack does not support network namespaces, so the Group Replication local address (group replication local address system variable) cannot use these. Unset them by issuing a [CHANGE REPLICATION SOURCE TO](#page-2688-0) statement.
- When you move back to the XCom communication stack, the settings specified by group replication recovery use ssl and the other group replication recovery \* system variables are not used to secure group communications. Instead, the Group Replication system

variable [group\\_replication\\_ssl\\_mode](#page-3703-0) is used to activate the use of SSL for group communication connections and specify the security mode for the connections, and the remainder of the configuration is taken from the server's SSL configuration. For details, see [Section 20.6.2, "Securing](#page-3622-0) [Group Communication Connections with Secure Socket Layer \(SSL\)"](#page-3622-0).

- 6. To restart the group, follow the process in [Section 20.5.2, "Restarting a Group"](#page-3590-0), which explains how to safely bootstrap a group where transactions have been executed and certified. A bootstrap by a server with group replication bootstrap group=ON is necessary to change the communication stack, because all of the members must be shut down.
- 7. Members now connect to each other using the new communication stack. Any server that has group replication communication stack set (or defaulted, in the case of XCom) to the previous communication stack is no longer able to join the group. It is important to note that because Group Replication cannot even see the joining attempt, it does not check and reject the joining member with an error message. Instead, the attempted join fails silently when the previous communication stack gives up trying to contact the new one.

## <span id="page-3622-0"></span>**20.6.2 Securing Group Communication Connections with Secure Socket Layer (SSL)**

Secure sockets can be used for group communication connections between members of a group.

The Group Replication system variable  $q_{\text{roup}}$  replication ssl mode is used to activate the use of SSL for group communication connections and specify the security mode for the connections. The default setting means that SSL is not used. The option has the following possible values:

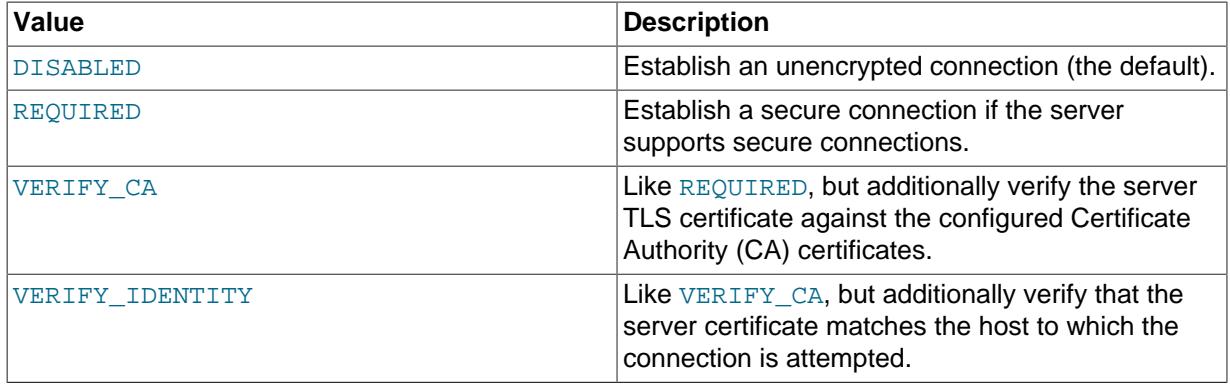

### **Table 20.1 group\_replication\_ssl\_mode configuration values**

If SSL is used, the means for configuring the secure connection depends on whether the XCom or the MySQL communication stack is used for group communication.

### **When using the XCom communication stack**

**(group\_replication\_communication\_stack=XCOM):** The remainder of the configuration for Group Replication's group communication connections is taken from the server's SSL configuration. For more information on the options for configuring the server SSL, see [Command Options for](#page-291-0) [Encrypted Connections](#page-291-0). The server SSL options that are applied to Group Replication's group communication connections are as follows:

### **Table 20.2 SSL Options**

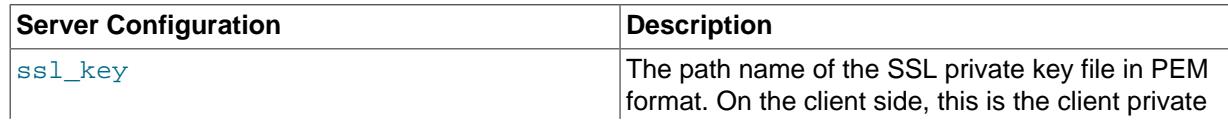

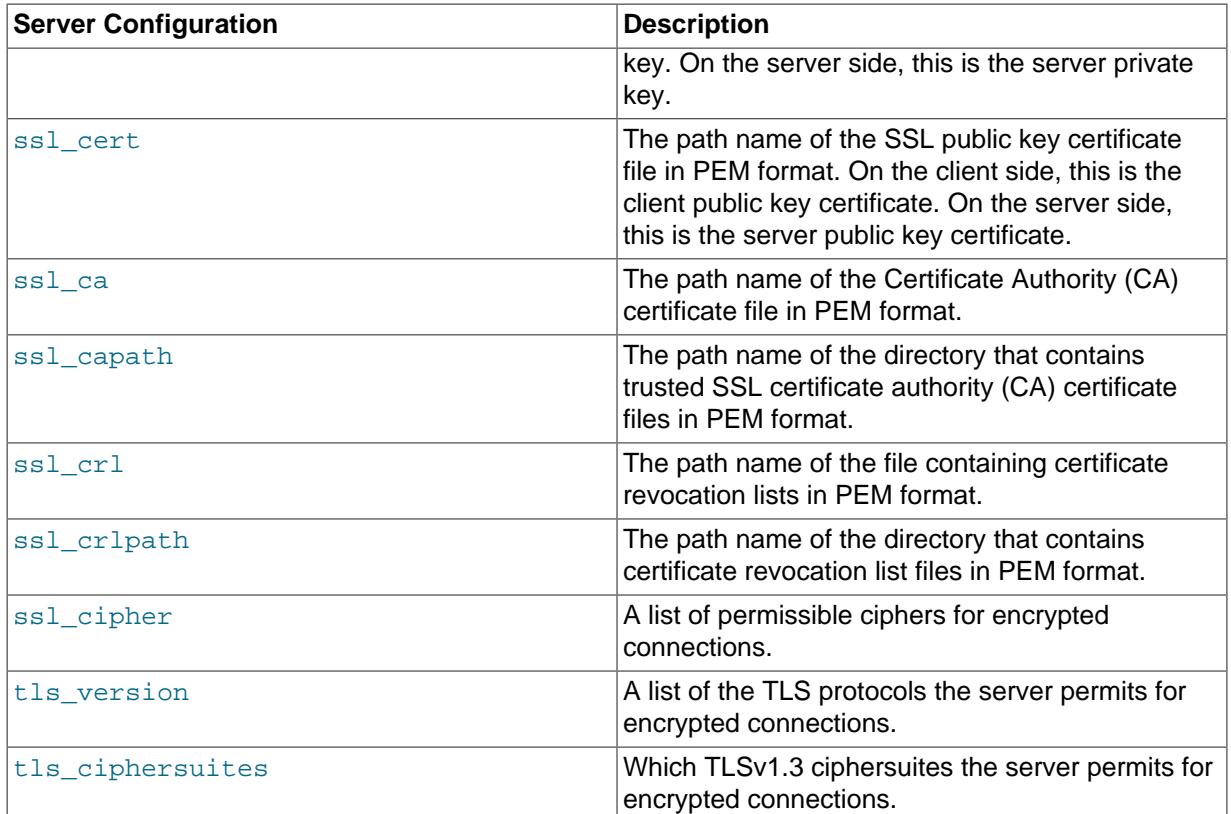

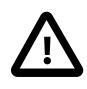

## **Important**

- Support for the TLSv1 and TLSv1.1 connection protocols was removed in MySQL 8.0. MySQL clients, including Group Replication server instances acting as clients, do not return warnings to the user if a deprecated TLS protocol version is used. See [Removal of Support for the TLSv1 and TLSv1.1](#page-1237-0) [Protocols](#page-1237-0) for more information.
- MySQL 9.0 supports the TLSv1.3 protocol, provided that the MySQL Server was compiled using OpenSSL 1.1.1. The server checks the version of OpenSSL at startup; if it is lower than 1.1.1, TLSv1.3 is removed from the default values for all server system variables relating to TLS versions, including [group\\_replication\\_recovery\\_tls\\_version](#page-3700-0).
- MySQL 9.0 Group Replication supports TLSv1.3.
- Use group replication\_recovery\_tls\_version and group replication recovery tls ciphersuites to configure client support for any selection of ciphersuites, including only non-default ciphersuites if desired.
- In the list of TLS protocols specified in the  $tls\_version$  system variable, ensure the specified versions are contiguous (for example, TLSv1.2,TLSv1.3). If there are any gaps in the list of protocols (for example, if you specified  $TLSv1$ ,  $TLSv1$ . 2, omitting TLS 1.1) Group Replication might be unable to make group communication connections.

In a replication group, OpenSSL negotiates the use of the highest TLS protocol that is supported by all members. A joining member that is configured to use only TLSv1.3 ([tls\\_version=TLSv1.3](#page-854-0)) cannot join a replication group where any existing member does not support TLSv1.3, because the group members in that case are using a lower TLS protocol version. To join the member to the group, you must configure the joining member to also permit the use of lower TLS protocol versions supported by the existing group members. Conversely, if a joining member does not support TLSv1.3, but the

existing group members all do and are using that version for connections to each other, the member can join if the existing group members already permit the use of a suitable lower TLS protocol version, or if you configure them to do so. In that situation, OpenSSL uses a lower TLS protocol version for the connections from each member to the joining member. Each member's connections to other existing members continue to use the highest available protocol that both members support.

You can change the tls version system variable at runtime to alter the list of permitted TLS protocol versions for the server. For Group Replication, the [ALTER INSTANCE RELOAD TLS](#page-2422-0) statement, which reconfigures the server's TLS context from the current values of the system variables that define the context, does not change the TLS context for Group Replication's group communication connection while Group Replication is running. To apply the reconfiguration to these connections, you must execute STOP\_GROUP\_REPLICATION followed by START\_GROUP\_REPLICATION to restart Group Replication on the member or members where you changed the tls version system variable. Similarly, if you want to make all members of a group change to using a higher or lower TLS protocol version, you must carry out a rolling restart of Group Replication on the members after changing the list of permitted TLS protocol versions, so that OpenSSL negotiates the use of the higher TLS protocol version when the rolling restart is completed. For instructions to change the list of permitted TLS protocol versions at runtime, see [Section 8.3.2, "Encrypted Connection TLS Protocols and Ciphers"](#page-1236-0) and [Server-Side Runtime Configuration and Monitoring for Encrypted Connections](#page-1230-0).

The following example shows a section from a  $my$ , cnf file that configures SSL on a server, and activates SSL for Group Replication group communication connections:

```
[mysqld]
ssl_ca = "cacert.pem"
ssl_capath = "/.../ca_directory"
ssl_cert = "server-cert.pem"
ssl_cipher = "DHE-RSA-AEs256-SHA"
ssl_crl = "crl-server-revoked.crl"
ssl_crlpath = "/.../crl_directory"
ssl_key = "server-key.pem"
group_replication_ssl_mode= REQUIRED
```
### **Important**

The [ALTER INSTANCE RELOAD TLS](#page-2422-0) statement, which reconfigures the server's TLS context from the current values of the system variables that define the context, does not change the TLS context for Group Replication's group communication connections while Group Replication is running. To apply the reconfiguration to these connections, you must execute [STOP](#page-2708-0) [GROUP\\_REPLICATION](#page-2708-0) followed by [START GROUP\\_REPLICATION](#page-2707-0) to restart Group Replication.

Connections made between a joining member and an existing member for distributed recovery are not covered by the options described above. These connections use Group Replication's dedicated distributed recovery SSL options, which are described in [Section 20.6.3.2, "Secure Socket Layer \(SSL\)](#page-3627-0) [Connections for Distributed Recovery".](#page-3627-0)

**When using the MySQL communication stack (group replication communication stack=MYSQL):** The security settings for distributed recovery of the group are applied to the normal communications between group members. See [Section 20.6.3, "Securing Distributed Recovery Connections"](#page-3624-0) on how to configure the security settings.

# <span id="page-3624-0"></span>**20.6.3 Securing Distributed Recovery Connections**

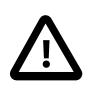

### **Important**

When using the MySQL communication stack ([group\\_replication\\_communication\\_stack=MYSQL](#page-3673-0)) AND secure connections between members (group replication ssl mode is not set to DISABLED), the security settings discussed in this section are applied not

just to distributed recovery connections, but to group communications between members in general.

When a member joins the group, distributed recovery is carried out using a combination of a remote cloning operation, if available and appropriate, and an asynchronous replication connection. For a full description of distributed recovery, see [Section 20.5.4, "Distributed Recovery".](#page-3598-0)

Group members offer their standard SQL client connection to joining members for distributed recovery, as specified by MySQL Server's [hostname](#page-754-0) and [port](#page-802-0) system variables, and may (also) advertise an alternative list of distributed recovery endpoints as dedicated client connections for joining members. For more details, see [Section 20.5.4.1, "Connections for Distributed](#page-3599-0) [Recovery".](#page-3599-0) Notice that such connections offered to a joining member for distributed recovery is not the same connections that are used by Group Replication for communication between online members when the XCom communication stack is used for group communications ([group\\_replication\\_communication\\_stack=XCOM](#page-3673-0)).

To secure distributed recovery connections in the group, ensure that user credentials for the replication user are properly secured, and use SSL for distributed recovery connections if possible.

## <span id="page-3625-0"></span>**20.6.3.1 Secure User Credentials for Distributed Recovery**

State transfer from the binary log requires a replication user with the correct permissions so that Group Replication can establish direct member-to-member replication channels. The same replication user is used for distributed recovery on all the group members. If group members have been set up to support the use of a remote cloning operation as part of distributed recovery, this replication user is also used as the clone user on the donor, and requires the correct permissions for this role. For detailed instructions to set up this user, see [Section 20.2.1.3, "User Credentials For Distributed Recovery"](#page-3567-0).

To secure the user credentials, you can require SSL for connections with the user account, and provide the user credentials when Group Replication is started, rather than storing them in the replica status tables. Also, if you are using caching SHA-2 authentication, you must set up RSA key-pairs on the group members.

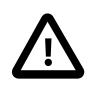

### **Important**

When using the MySQL communication stack

([group\\_replication\\_communication\\_stack=MYSQL](#page-3673-0)) AND secure connections between members ([group\\_replication\\_ssl\\_mode](#page-3703-0) is not set to DISABLED), the recovery users must be properly set up, as they are also the users for group communications. Follow the instructions in [Replication User](#page-3626-0) [With SSL](#page-3626-0) and [Providing Replication User Credentials Securely.](#page-3626-1)

### <span id="page-3625-1"></span>**Replication User With The Caching SHA-2 Authentication Plugin**

By default, users created in MySQL 8 use [Section 8.4.1.1, "Caching SHA-2 Pluggable Authentication".](#page-1256-0) If the replication user you configure for distributed recovery uses the caching SHA-2 authentication plugin, and you are not using SSL for distributed recovery connections, RSA key-pairs are used for password exchange. For more information on RSA key-pairs, see [Section 8.3.3, "Creating SSL and](#page-1244-0) [RSA Certificates and Keys"](#page-1244-0).

In this situation, you can either copy the public key of the rpl\_user to the joining member, or configure the donors to provide the public key when requested. The more secure approach is to copy the public key of the replication user account to the joining member. Then you need to configure the [group\\_replication\\_recovery\\_public\\_key\\_path](#page-3695-0) system variable on the joining member with the path to the public key for the replication user account.

The less secure approach is to set [group\\_replication\\_recovery\\_get\\_public\\_key=ON](#page-3694-1) on donors so that they provide the public key of the replication user account to joining members. There is no way to verify the identity of a server, therefore only set group replication recovery get public key=ON when you are sure there is no risk of server identity being compromised, for example by a man-in-the-middle attack.

### <span id="page-3626-0"></span>**Replication User With SSL**

A replication user that requires an SSL connection must be created before the server joining the group (the joining member) connects to the donor. Typically, this is set up at the time you are provisioning a server to join the group. To create a replication user for distributed recovery that requires an SSL connection, issue these statements on all servers that are going to participate in the group:

```
mysql> SET SQL_LOG_BIN=0;
mysql> CREATE USER 'rec_ssl_user'@'%' IDENTIFIED BY 'password' REQUIRE SSL;
mysql> GRANT REPLICATION SLAVE ON *.* TO 'rec_ssl_user'@'%';
mysql> GRANT CONNECTION_ADMIN ON *.* TO 'rec_ssl_user'@'%';
mysql> GRANT BACKUP_ADMIN ON *.* TO 'rec_ssl_user'@'%';
mysql> GRANT GROUP_REPLICATION_STREAM ON *.* TO rec_ssl_user@'%';
mysql> FLUSH PRIVILEGES;
mysql> SET SQL_LOG_BIN=1;
```
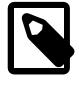

### **Note**

The [GROUP\\_REPLICATION\\_STREAM](#page-1144-0) privilege is required when using both the MySQL communication stack ([group\\_replication\\_communication\\_stack=MYSQL](#page-3673-0)) and secure connections between members ([group\\_replication\\_ssl\\_mode](#page-3703-0) not set to DISABLED). See [Section 20.6.1, "Communication Stack for Connection Security](#page-3619-0) [Management".](#page-3619-0)

### <span id="page-3626-1"></span>**Providing Replication User Credentials Securely**

To supply the user credentials for the replication user, you can set them permanently as the credentials for the group\_replication\_recovery channel, using a [CHANGE REPLICATION SOURCE TO](#page-2688-0) statement. Alternatively, you can specify them in the [START GROUP\\_REPLICATION](#page-2707-0) statement each time Group Replication is started. User credentials specified in START GROUP REPLICATION take precedence over any user credentials that have been set using a [CHANGE REPLICATION SOURCE](#page-2688-0) [TO](#page-2688-0) statement.

User credentials set using [CHANGE REPLICATION SOURCE TO](#page-2688-0) are stored in plain text in the replication metadata repositories on the server, but user credentials specified on [START](#page-2707-0) [GROUP\\_REPLICATION](#page-2707-0) are saved in memory only, and are removed by a STOP\_GROUP\_REPLICATION statement or server shutdown. Using [START GROUP\\_REPLICATION](#page-2707-0) to specify the user credentials therefore helps to secure the Group Replication servers against unauthorized access. However, this method is not compatible with starting Group Replication automatically, as specified by the group replication start on boot system variable.

If you want to set the user credentials permanently using a [CHANGE REPLICATION SOURCE TO](#page-2688-0) statement, issue this statement on the member that is going to join the group:

```
mysql> CHANGE REPLICATION SOURCE TO SOURCE_USER='rec_ssl_user',
     -> SOURCE_PASSWORD='password'
```
-> **FOR CHANNEL 'group\_replication\_recovery';**

To supply the user credentials on START GROUP REPLICATION, issue this statement when starting Group Replication for the first time, or after a server restart:

mysql> START GROUP\_REPLICATION USER='rec\_ssl\_user', PASSWORD='password';

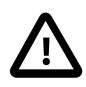

#### **Important**

If you switch to using START GROUP REPLICATION to specify user credentials on a server that previously supplied the credentials using [CHANGE](#page-2688-0) [REPLICATION SOURCE TO](#page-2688-0), you must complete the following steps to get the security benefits of this change.

1. Stop Group Replication on the group member using a [STOP GROUP\\_REPLICATION](#page-2708-0) statement. Although it is possible to take the following two steps while Group Replication is running, you need to restart Group Replication to implement the changes.

- 2. Set the value of the [group\\_replication\\_start\\_on\\_boot](#page-3703-1) system variable to OFF (the default is ON).
- 3. Remove the distributed recovery credentials from the replica status tables by issuing this statement:

mysql> **CHANGE REPLICATION SOURCE TO SOURCE\_USER='', SOURCE\_PASSWORD=''** -> **FOR CHANNEL 'group\_replication\_recovery';**

4. Restart Group Replication on the group member using a [START GROUP\\_REPLICATION](#page-2707-0) statement that specifies the distributed recovery user credentials.

Without these steps, the credentials remain stored in the replica status tables, and can also be transferred to other group members during remote cloning operations for distributed recovery. The group replication recovery channel could then be inadvertently started with the stored credentials, on either the original member or members that were cloned from it. An automatic start of Group Replication on server boot (including after a remote cloning operation) would use the stored user credentials, and they would also be used if an operator did not specify the distributed recovery credentials as part of [START GROUP\\_REPLICATION](#page-2707-0).

## <span id="page-3627-0"></span>**20.6.3.2 Secure Socket Layer (SSL) Connections for Distributed Recovery**

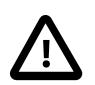

### **Important**

When using the MySQL communication stack

([group\\_replication\\_communication\\_stack=MYSQL](#page-3673-0)) AND secure connections between members (group replication ssl mode is not set to DISABLED), the security settings discussed in this section are applied not just to distributed recovery connections, but to group communications between members in general. See [Section 20.6.1, "Communication Stack for Connection](#page-3619-0) [Security Management".](#page-3619-0)

Whether the distributed recovery connection is made using the standard SQL client connection or a distributed recovery endpoint, to configure the connection securely, you can use Group Replication's dedicated distributed recovery SSL options. These options correspond to the server SSL options that are used for group communication connections, but they are only applied for distributed recovery connections. By default, distributed recovery connections do not use SSL, even if you activated SSL for group communication connections, and the server SSL options are not applied for distributed recovery connections. You must configure these connections separately.

If a remote cloning operation is used as part of distributed recovery, Group Replication automatically configures the clone plugin's SSL options to match your settings for the distributed recovery SSL options. (For details of how the clone plugin uses SSL, see [Configuring an Encrypted Connection for](#page-1066-0) [Cloning.](#page-1066-0))

The distributed recovery SSL options are as follows:

- [group\\_replication\\_recovery\\_use\\_ssl](#page-3701-1): Set to ON to make Group Replication use SSL for distributed recovery connections, including remote cloning operations and state transfer from a donor's binary log. If the server you connect to does not use the default configuration for this (see [Section 8.3.1, "Configuring MySQL to Use Encrypted Connections"\)](#page-1229-0), use the other distributed recovery SSL options to determine which certificates and cipher suites to use.
- [group\\_replication\\_recovery\\_ssl\\_ca](#page-3696-0): The path name of the Certificate Authority (CA) file to use for distributed recovery connections. Group Replication automatically configures the clone SSL option clone ssl ca to match this.

[group\\_replication\\_recovery\\_ssl\\_capath](#page-3697-1): The path name of a directory that contains trusted SSL certificate authority (CA) certificate files.

• [group\\_replication\\_recovery\\_ssl\\_cert](#page-3697-0): The path name of the SSL public key certificate file to use for distributed recovery connections. Group Replication automatically configures the clone SSL option [clone\\_ssl\\_cert](#page-1081-1) to match this.

- [group\\_replication\\_recovery\\_ssl\\_key](#page-3699-0): The path name of the SSL private key file to use for distributed recovery connections. Group Replication automatically configures the clone SSL option clone ssl cert to match this.
- group replication recovery ssl verify server cert: Makes the distributed recovery connection check the server's Common Name value in the donor sent certificate. Setting this option to ON is the equivalent for distributed recovery connections of setting VERIFY\_IDENTITY for the group replication ssl mode option for group communication connections.
- group replication recovery ssl crl: The path name of a file containing certificate revocation lists.
- [group\\_replication\\_recovery\\_ssl\\_crlpath](#page-3698-1): The path name of a directory containing certificate revocation lists.
- [group\\_replication\\_recovery\\_ssl\\_cipher](#page-3697-2): A list of permissible ciphers for connection encryption for the distributed recovery connection. Specify a list of one or more cipher names, separated by colons. For information about which encryption ciphers MySQL supports, see [Section 8.3.2, "Encrypted Connection TLS Protocols and Ciphers"](#page-1236-0).
- [group\\_replication\\_recovery\\_tls\\_version](#page-3700-0): A comma-separated list of one or more permitted TLS protocols for connection encryption when this server instance is the client in the distributed recovery connection, that is, the joining member. The default for this system variable depends on the TLS protocol versions supported in the MySQL Server release. The group members involved in each distributed recovery connection as the client (joining member) and server (donor) negotiate the highest protocol version that they are both set up to support.
- [group\\_replication\\_recovery\\_tls\\_ciphersuites](#page-3700-1): A colon-separated list of one or more permitted ciphersuites when TLSv1.3 is used for connection encryption for the distributed recovery connection, and this server instance is the client in the distributed recovery connection, that is, the joining member. If this system variable is set to NULL when TLSv1.3 is used (which is the default if you do not set the system variable), the ciphersuites that are enabled by default are allowed, as listed in [Section 8.3.2, "Encrypted Connection TLS Protocols and Ciphers".](#page-1236-0) If this system variable is set to the empty string, no cipher suites are allowed, and TLSv1.3 is therefore not used.

## <span id="page-3628-0"></span>**20.6.4 Group Replication IP Address Permissions**

When and only when the XCom communication stack is used for establishing group communications ([group\\_replication\\_communication\\_stack=XCOM](#page-3673-0)), the Group Replication plugin lets you specify an allowlist of hosts from which an incoming Group Communication System connection can be accepted. If you specify an allowlist on a server s1, then when server s2 is establishing a connection to s1 for the purpose of engaging group communication, s1 first checks the allowlist before accepting the connection from s2. If s2 is in the allowlist, then s1 accepts the connection, otherwise s1 rejects the connection attempt by s2. The system variable group replication ip allowlist is used to specify the allowlist.

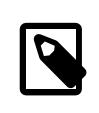

### **Note**

When the MySQL communication stack is used for establishing group communications ([group\\_replication\\_communication\\_stack=MYSQL](#page-3673-0)), the setting for [group\\_replication\\_ip\\_allowlist](#page-3686-0) is ignored. See [Section 20.6.1, "Communication Stack for Connection Security Management"](#page-3619-0).

If you do not specify an allowlist explicitly, the group communication engine (XCom) automatically scans active interfaces on the host, and identifies those with addresses on private subnetworks, together with the subnet mask that is configured for each interface. These addresses, and the localhost IP address for IPv4 and IPv6 are used to create an automatic Group Replication allowlist. The automatic allowlist therefore includes any IP addresses that are found for the host in the following ranges after the appropriate subnet mask has been applied:

IPv4 (as defined in RFC 1918)

```
10/8 prefix (10.0.0.0 - 10.255.255.255) - Class A
172.16/12 prefix (172.16.0.0 - 172.31.255.255) - Class B
192.168/16 prefix (192.168.0.0 - 192.168.255.255) - Class C
IPv6 (as defined in RFC 4193 and RFC 5156)
fc00:/7 prefix - unique-local addresses
fe80::/10 prefix - link-local unicast addresses
127.0.0.1 - localhost for IPv4
::1 - localhost for IPv6
```
An entry is added to the error log stating the addresses that have been allowed automatically for the host.

The automatic allowlist of private addresses cannot be used for connections from servers outside the private network, so a server, even if it has interfaces on public IPs, does not by default allow Group Replication connections from external hosts. For Group Replication connections between server instances that are on different machines, you must provide public IP addresses and specify these as an explicit allowlist. If you specify any entries for the allowlist, the private and localhost addresses are not added automatically, so if you use any of these, you must specify them explicitly.

To specify an allow list manually, use the group replication ip allowlist system variable. You can change the list while Group Replication is running.

The allowlist must contain the IP address or host name that is specified in each member's group replication local address system variable. This address is not the same as the MySQL server SQL protocol host and port, and is not specified in the bind address system variable for the server instance. If a host name used as the Group Replication local address for a server instance resolves to both an IPv4 and an IPv6 address, the IPv4 address is preferred for Group Replication connections.

IP addresses specified as distributed recovery endpoints, and the IP address for the member's standard SQL client connection if that is used for distributed recovery (which is the default), do not need to be added to the allowlist. The allowlist is only for the address specified by [group\\_replication\\_local\\_address](#page-3688-0) for each member. A joining member must have its initial connection to the group permitted by the allowlist in order to retrieve the address or addresses for distributed recovery.

In the allowlist, you can specify any combination of the following:

- IPv4 addresses (for example, 198.51.100.44)
- IPv4 addresses with CIDR notation (for example, 192.0.2.21/24)
- IPv6 addresses (for example,  $2001: db8:85a3:8d3:1319:8a2e:370:7348$ )
- IPv6 addresses with CIDR notation (for example,  $2001 : db8 : 85a3 : 8d3 : : /64$ )
- Host names (for example, example.org)
- Host names with CIDR notation (for example, www.example.com/24)

Host names can resolve to IPv4 addresses, IPv6 addresses, or both. If a host name resolves to both an IPv4 and an IPv6 address, the IPv4 address is always used for Group Replication connections. You can use CIDR notation in combination with host names or IP addresses to permit a block of IP addresses with a particular network prefix, but do ensure that all the IP addresses in the specified subnet are under your control.

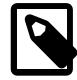

#### **Note**

When a connection attempt from an IP address is refused because the address is not in the allowlist, the refusal message always prints the IP address in IPv6 format. IPv4 addresses are preceded by :: ffff: in this format (an IPV4mapped IPv6 address). You do not need to use this format to specify IPv4 addresses in the allowlist; use the standard IPv4 format for them.

A comma must separate each entry in the allowlist. For example:

mysql> SET GLOBAL group\_replication\_ip\_allowlist="192.0.2.21/24,198.51.100.44,203.0.113.0/24,2001:db8:8

To join a replication group, a server needs to be permitted on the seed member to which it makes the request to join the group. Typically, this would be the bootstrap member for the replication group, but it can be any of the servers listed by the [group\\_replication\\_group\\_seeds](#page-3685-0) option in the configuration for the server joining the group. If any of the seed members for the group are listed in the group replication group seeds option with an IPv6 address when a joining member has an IPv4 [group\\_replication\\_local\\_address](#page-3688-0), or the reverse, you must also set up and permit an alternative address for the joining member for the protocol offered by the seed member (or a host name that resolves to an address for that protocol). This is because when a server joins a replication group, it must make the initial contact with the seed member using the protocol that the seed member advertises in the group replication group seeds option, whether that is IPv4 or IPv6. If a joining member does not have a permitted address for the appropriate protocol, its connection attempt is refused. For more information on managing mixed IPv4 and IPv6 replication groups, see [Section 20.5.5, "Support For IPv6 And For Mixed IPv6 And IPv4 Groups"](#page-3612-0).

When a replication group is reconfigured (for example, when a new primary is elected or a member joins or leaves), the group members re-establish connections between themselves. If a group member is only permitted by servers that are no longer part of the replication group after the reconfiguration, it is unable to reconnect to the remaining servers in the replication group that do not permit it. To avoid this scenario entirely, specify the same allowlist for all servers that are members of the replication group.

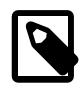

### **Note**

It is possible to configure different allowlists on different group members according to your security requirements, for example, in order to keep different subnets separate. If you need to configure different allowlists to meet your security requirements, ensure that there is sufficient overlap between the allowlists in the replication group to maximize the possibility of servers being able to reconnect in the absence of their original seed member.

For host names, name resolution takes place only when a connection request is made by another server. A host name that cannot be resolved is not considered for allowlist validation, and a warning message is written to the error log. Forward-confirmed reverse DNS (FCrDNS) verification is carried out for resolved host names.

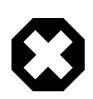

### **Warning**

Host names are inherently less secure than IP addresses in an allowlist. FCrDNS verification provides a good level of protection, but can be compromised by certain types of attack. Specify host names in your allowlist only when strictly necessary, and ensure that all components used for name resolution, such as DNS servers, are maintained under your control. You can also implement name resolution locally using the hosts file, to avoid the use of external components.

# **20.7 Group Replication Performance and Troubleshooting**

Group Replication is designed to create fault-tolerant systems with built-in failure detection and automated recovery. If a member server instance leaves voluntarily or stops communicating with the group, the remaining members agree a reconfiguration of the group between themselves, and choose a new primary if needed. Expelled members automatically attempt to rejoin the group, and are brought up to date by distributed recovery. If a group experiences a level of difficulties such that it cannot contact a majority of its members in order to agree on a decision, it identifies itself as having lost quorum and stops processing transactions. Group Replication also has built-in mechanisms and

settings to help the group adapt to and manage variations in workload and message size, and stay within the limitations of the underlying system and networking resources.

The default settings for Group Replication's system variables are designed to maximize a group's performance and autonomy. The information in this section is to help you configure a replication group to optimize the automatic handling of any recurring issues that you experience on your particular systems, such as transient network outages or workloads and transactions that exceed a server instance's resources.

If you find that group members are being expelled and rejoining the group more frequently than you would like, it is possible that Group Replication's default failure detection settings are too sensitive for your system. This might be the case on slower networks or machines, networks with a high rate of unexpected transient outages, or during planned network outages. For advice on dealing with that situation by adjusting the settings, see [Section 20.7.7, "Responses to Failure Detection and Network](#page-3637-0) [Partitioning"](#page-3637-0).

You should only need to intervene manually in a Group Replication setup if something happens that the group cannot deal with automatically. Some key issues that can require administrator intervention are when a member is in ERROR status and cannot rejoin the group, or when a network partition causes the group to lose quorum.

- If an otherwise correctly functioning and configured member is unable to join or rejoin the group using distributed recovery, and remains in ERROR status, [Section 20.5.4.4, "Fault Tolerance for](#page-3606-0) [Distributed Recovery"](#page-3606-0), explains the possible issues. One likely cause is that the joining member has extra transactions that are not present on the existing members of the group. For advice on dealing with that situation, see [Section 20.4.1, "GTIDs and Group Replication"](#page-3581-0).
- If a group has lost quorum, this may be due to a network partition that divides the group into two parts, or possibly due to the failure of the majority of the servers. For advice on dealing with that situation, see [Section 20.7.8, "Handling a Network Partition and Loss of Quorum".](#page-3643-0)

# **20.7.1 Fine Tuning the Group Communication Thread**

The group communication thread (GCT) runs in a loop while the Group Replication plugin is loaded. The GCT receives messages from the group and from the plugin, handles quorum and failure detection related tasks, sends out some keep alive messages and also handles the incoming and outgoing transactions from/to the server/group. The GCT waits for incoming messages in a queue. When there are no messages, the GCT waits. By configuring this wait to be a little longer (doing an active wait) before actually going to sleep can prove to be beneficial in some cases. This is because the alternative is for the operating system to switch out the GCT from the processor and do a context switch.

To force the GCT to do an active wait, use the group replication poll spin loops option, which makes the GCT loop, doing nothing relevant for the configured number of loops, before actually polling the queue for the next message.

For example:

mysql> SET GLOBAL group\_replication\_poll\_spin\_loops= 10000;

## **20.7.2 Flow Control**

Group Replication ensures that a transaction only commits after a majority of the members in a group have received it and agreed on the relative order between all transactions that were sent concurrently. This approach works well if the total number of writes to the group does not exceed the write capacity of any member in the group. If it does and some of the members have less write throughput than others, particularly less than the writer members, those members can start lagging behind of the writers.

Having some members lagging behind the group brings some problematic consequences, particularly, the reads on such members may externalize very old data. Depending on why the member is lagging

behind, other members in the group may have to save more or less replication context to be able to fulfil potential data transfer requests from the slow member.

There is however a mechanism in the replication protocol to avoid having too much distance, in terms of transactions applied, between fast and slow members. This is known as the flow control mechanism. It tries to address several goals:

- 1. to keep the members close enough to make buffering and de-synchronization between members a small problem;
- 2. to adapt quickly to changing conditions like different workloads or more writers in the group;
- 3. to give each member a fair share of the available write capacity;
- 4. to not reduce throughput more than strictly necessary to avoid wasting resources.

Given the design of Group Replication, the decision whether to throttle or not may be decided taking into account two work queues: (i) the certification queue; (ii) and on the binary log applier queue. Whenever the size of one of these queues exceeds the user-defined threshold, the throttling mechanism is triggered. Only configure: (i) whether to do flow control at the certifier or at the applier level, or both; and (ii) what is the threshold for each queue.

The flow control depends on two basic mechanisms:

- 1. the monitoring of members to collect some statistics on throughput and queue sizes of all group members to make educated guesses on what is the maximum write pressure each member should be subjected to;
- 2. the throttling of members that are trying to write beyond their fair-share of the available capacity at each moment in time.

## **20.7.2.1 Probes and Statistics**

The monitoring mechanism works by having each member deploying a set of probes to collect information about its work queues and throughput. It then propagates that information to the group periodically to share that data with the other members.

Such probes are scattered throughout the plugin stack and allow one to establish metrics, such as:

- the certifier queue size;
- the replication applier queue size;
- the total number of transactions certified:
- the total number of remote transactions applied in the member;
- the total number of local transactions.

Once a member receives a message with statistics from another member, it calculates additional metrics regarding how many transactions were certified, applied and locally executed in the last monitoring period.

Monitoring data is shared with others in the group periodically. The monitoring period must be high enough to allow the other members to decide on the current write requests, but low enough that it has minimal impact on group bandwidth. The information is shared every second, and this period is sufficient to address both concerns.

## **20.7.2.2 Group Replication Throttling**

Based on the metrics gathered across all servers in the group, a throttling mechanism kicks in and decides whether to limit the rate a member is able to execute/commit new transactions.

Therefore, metrics acquired from all members are the basis for calculating the capacity of each member: if a member has a large queue (for certification or the applier thread), then the capacity to execute new transactions should be close to ones certified or applied in the last period.

The lowest capacity of all the members in the group determines the real capacity of the group, while the number of local transactions determines how many members are writing to it, and, consequently, how many members should that available capacity be shared with.

This means that every member has an established write quota based on the available capacity, in other words a number of transactions it can safely issue for the next period. The writer-quota is enforced by the throttling mechanism if the queue size of the certifier or the binary log applier exceeds a userdefined threshold.

The quota is reduced by the number of transactions that were delayed in the last period, and then also further reduced by 10% to allow the queue that triggered the problem to reduce its size. In order to avoid large jumps in throughput once the queue size goes beyond the threshold, the throughput is only allowed to grow by the same 10% per period after that.

The current throttling mechanism does not penalize transactions below quota, but delays finishing those transactions that exceed it until the end of the monitoring period. As a consequence, if the quota is very small for the write requests issued some transactions may have latencies close to the monitoring period.

## **20.7.3 Single Consensus Leader**

By default, the group communication engine for Group Replication (XCom, a Paxos variant) operates using every member of the replication group as a leader. The group communication engine can use a single leader to drive consensus when the group is in single-primary mode. Operating with a single consensus leader improves performance and resilience in single-primary mode, particularly when some of the group's secondary members are currently unreachable.

To use a single consensus leader, the group must be configured as follows:

- The group must be in single-primary mode.
- The [group\\_replication\\_paxos\\_single\\_leader](#page-3692-0) system variable must be set to ON. With the default setting OFF, the behavior is disabled. You must carry out a full reboot of the replication group (bootstrap) for Group Replication to pick up a change to this setting.
- The Group Replication communication protocol version must be set to 8.0.27 or later. Use the [group\\_replication\\_get\\_communication\\_protocol\(\)](#page-2334-0) function to view the group's communication protocol version. If a lower version is in use, the group cannot use this behavior. You can use the [group\\_replication\\_set\\_communication\\_protocol\(\)](#page-2335-0) function to set the group's communication protocol to a higher version if all group members support it. MySQL InnoDB Cluster manages the communication protocol version automatically. For more information, see [Section 20.5.1.4, "Setting a Group's Communication Protocol Version".](#page-3587-0)

When this configuration is in place, Group Replication instructs the group communication engine to use the group's primary as the single leader to drive consensus. When a new primary is elected, Group Replication tells the group communication engine to use it instead. If the primary is currently unhealthy, the group communication engine uses an alternative member as the consensus leader. The Performance Schema table replication group communication information shows the current preferred and actual consensus leader, with the preferred leader being Group Replication's choice, and the actual leader being the one selected by the group communication engine.

If the group is in multi-primary mode, has a lower communication protocol version, or the behavior is disabled by the group replication paxos single leader setting, all members are used as leaders to drive consensus. In this situation, the Performance Schema table replication group communication information shows all of the members as both the preferred and actual leaders.

The field WRITE\_CONSENSUS\_SINGLE\_LEADER\_CAPABLE in the Performance Schema table replication group communication information shows whether the group supports the use of a single leader, even if group replication paxos single leader is currently set to OFF on the queried member. The field is set to 1 if the group was started with [group\\_replication\\_paxos\\_single\\_leader](#page-3692-0) set to ON, and its communication protocol version is MySQL 8.0.27 or above. This information is returned only for group members in ONLINE or RECOVERING state.

## **20.7.4 Message Compression**

For messages sent between online group members, Group Replication enables message compression by default. Whether a specific message is compressed depends on the threshold that you configure using the [group\\_replication\\_compression\\_threshold](#page-3675-0) system variable. Messages that have a payload larger than the specified number of bytes are compressed.

The default compression threshold is 1000000 bytes. You could use the following statements to increase the compression threshold to 2MB, for example:

```
STOP GROUP_REPLICATION;
SET GLOBAL group_replication_compression_threshold = 2097152;
START GROUP REPLICATION;
```
If you set [group\\_replication\\_compression\\_threshold](#page-3675-0) to zero, message compression is disabled.

Group Replication uses the LZ4 compression algorithm to compress messages sent in the group. Note that the maximum supported input size for the LZ4 compression algorithm is 2113929216 bytes. This limit is lower than the maximum possible value for the [group\\_replication\\_compression\\_threshold](#page-3675-0) system variable, which is matched to the maximum message size accepted by XCom. The LZ4 maximum input size is therefore a practical limit for message compression, and transactions above this size cannot be committed when message compression is enabled. With the LZ4 compression algorithm, do not set a value greater than 2113929216 bytes for group replication compression threshold.

The value of group replication compression threshold is not required by Group Replication to be the same on all group members. However, it is advisable to set the same value on all group members in order to avoid unnecessary rollback of transactions, failure of message delivery, or failure of message recovery.

You can also configure compression for messages sent for distributed recovery by the method of state transfer from a donor's binary log. Compression for these messages, which are sent from a donor already in the group to a joining member, is controlled separately using the [group\\_replication\\_recovery\\_compression\\_algorithms](#page-3694-0) and group replication recovery zstd compression level system variables. For more information, see [Section 6.2.8, "Connection Compression Control".](#page-312-0)

Binary log transaction compression, enabled by the binlog transaction compression system variable, can also be used to save bandwidth. The transaction payloads remain compressed when they are transferred between group members. If you use binary log transaction compression in combination with Group Replication's message compression, message compression has less opportunity to act on the data, but can still compress headers and those events and transaction payloads that are uncompressed. For more information on binary log transaction compression, see [Section 7.4.4.5,](#page-1008-0) ["Binary Log Transaction Compression"](#page-1008-0).

Compression for messages sent in the group happens at the group communication engine level, before the data is handed over to the group communication thread, so it takes place within the context of the  $m \text{ is a}}$  user session thread. If the message payload size exceeds the threshold set by group replication compression threshold, the transaction payload is compressed before being sent out to the group, and decompressed when it is received. Upon receiving a message, the member checks the message envelope to verify whether it is compressed or not. If needed, then the member decompresses the transaction, before delivering it to the upper layer. This process is shown in the following figure.

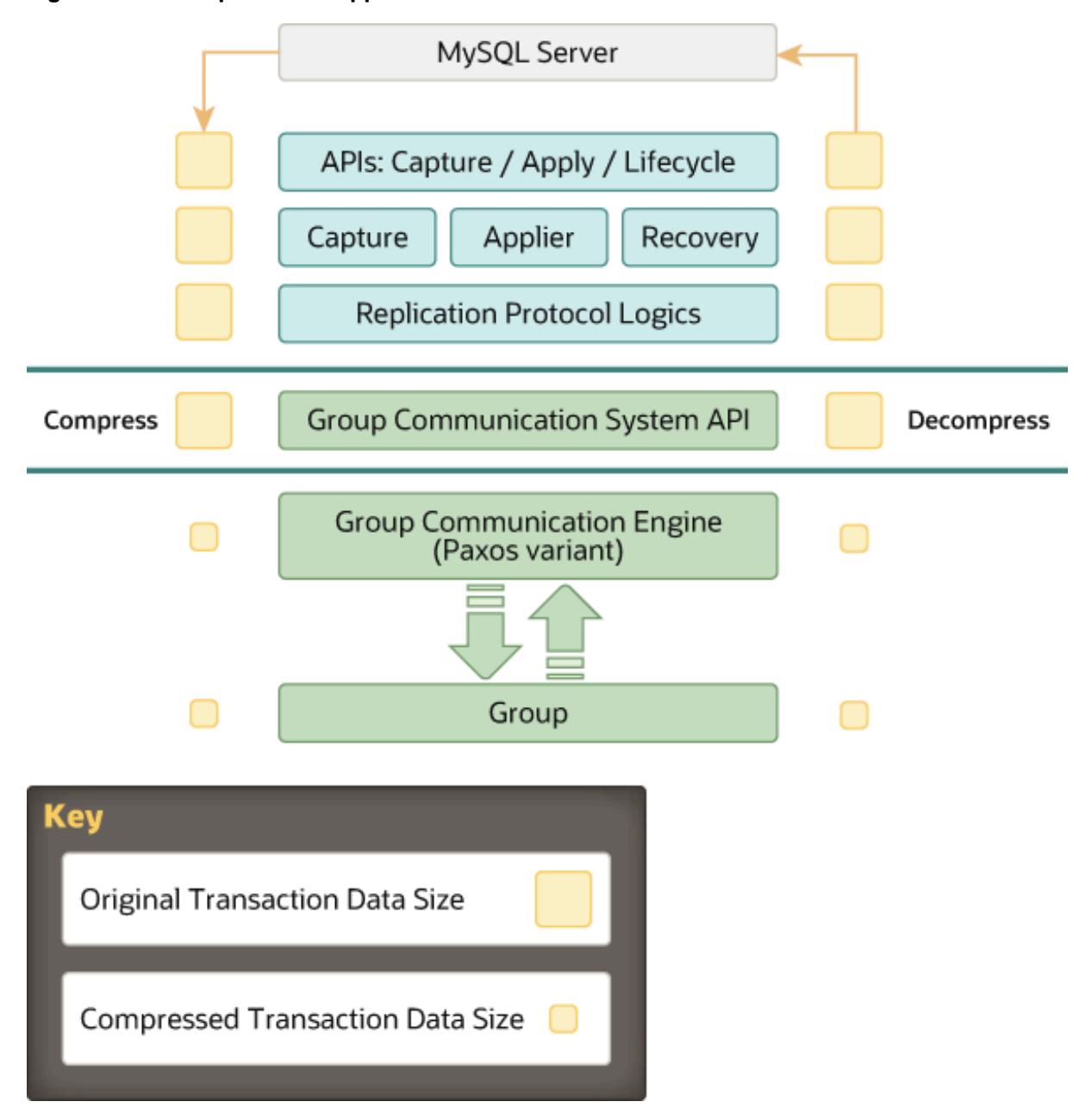

**Figure 20.13 Compression Support**

When network bandwidth is a bottleneck, message compression can provide up to 30-40% throughput improvement at the group communication level. This is especially important within the context of large groups of servers under load. The TCP peer-to-peer nature of the interconnections between N participants in the group makes the sender send the same amount of data N times. Furthermore, binary logs are likely to exhibit a high compression ratio. This makes compression a compelling feature for Group Replication workloads that contain large transactions.

# **20.7.5 Message Fragmentation**

When an abnormally large message is sent between Group Replication group members, it can result in some group members being reported as failed and expelled from the group. This is because the single thread used by Group Replication's group communication engine (XCom, a Paxos variant) is occupied processing the message for too long, so some of the group members might report the receiver as
failed. By default, large messages are automatically split into fragments that are sent separately and reassembled by the recipients.

The system variable [group\\_replication\\_communication\\_max\\_message\\_size](#page-3673-0) specifies a maximum message size for Group Replication communications, above which messages are fragmented. The default maximum message size is 10485760 bytes (10 MiB). The greatest permitted value is the same as the maximum value of the [replica\\_max\\_allowed\\_packet](#page-3388-0) system variable (1 GB). [group\\_replication\\_communication\\_max\\_message\\_size](#page-3673-0) must be less than [replica\\_max\\_allowed\\_packet](#page-3388-0) because the applier thread cannot handle message fragments larger than the maximum permitted packet size. To switch off fragmentation, specify a zero value for [group\\_replication\\_communication\\_max\\_message\\_size](#page-3673-0).

As with most other Group Replication system variables, you must restart the Group Replication plugin for the change to take effect. For example:

STOP GROUP\_REPLICATION; SET GLOBAL group\_replication\_communication\_max\_message\_size= 5242880; START GROUP\_REPLICATION;

Message delivery for a fragmented message is considered complete when all the fragments of the message have been received and reassembled by all the group members. Fragmented messages include information in their headers that enables a member joining during message transmission to recover the earlier fragments that were sent before it joined. If the joining member fails to recover the fragments, it expels itself from the group.

The Group Replication communication protocol version in use by the group must allow fragmentation. You can obtain the communication protocol in use by a group using group replication get communication protocol(), which returns the oldest MySQL Server version that the group supports. If necessary, use group replication set communication protocol() to set the communication protocol version high enough (8.0.16 or above) to allow fragmentation. For more information, see [Section 20.5.1.4, "Setting a Group's Communication Protocol Version".](#page-3587-0)

If a replication group cannot use fragmentation because some members do not support it, the system variable group replication transaction size limit can be used to limit the maximum size of transactions the group accepts. Transactions above this size are rolled back. You can also use [group\\_replication\\_member\\_expel\\_timeout](#page-3689-0) to allow additional time (up to an hour) before a member under suspicion of having failed is expelled from the group.

## <span id="page-3636-0"></span>**20.7.6 XCom Cache Management**

The group communication engine for Group Replication (XCom, a Paxos variant) includes a cache for messages (and their metadata) exchanged between the group members as a part of the consensus protocol. Among other functions, the message cache is used for recovery of missed messages by members that reconnect with the group after a period where they were unable to communicate with the other group members.

A cache size limit can be set for XCom's message cache using the

[group\\_replication\\_message\\_cache\\_size](#page-3691-0) system variable. If the cache size limit is reached, XCom removes the oldest entries that have been decided and delivered. The same cache size limit should be set on all group members, because an unreachable member that is attempting to reconnect selects any other member at random for recovery of missed messages. The same messages should therefore be available in each member's cache.

Ensure that sufficient memory is available on your system for your chosen cache size limit, considering the size of MySQL Server's other caches and object pools. Note that the limit set using group replication message cache size applies only to the data stored in the cache, and the cache structures require an additional 50 MB of memory.

When choosing the value for group replication message cache size, do so with regard to the expected volume of messages in the period before a member is expelled. The length of this period is controlled by the [group\\_replication\\_member\\_expel\\_timeout](#page-3689-0) system variable, which determines the waiting period (up to an hour) that is allowed in addition to the initial 5-second detection period for members to return to the group rather than being expelled. The timeout defaults to 5 seconds, so by default a member is not expelled until it has been absent for at least 10 seconds.

### **20.7.6.1 Increasing the cache size**

If a member is absent for a period that is not long enough for it to be expelled from the group, it can reconnect and start participating in the group again by retrieving missed transactions from another member's XCom message cache. However, if the transactions that happened during the member's absence have been deleted from the other members' XCom message caches because their maximum size limit was reached, the member cannot reconnect in this way.

Group Replication's Group Communication System (GCS) alerts you, by a warning message, when a message that is likely to be needed for recovery by a member that is currently unreachable is removed from the message cache. This warning message is logged on all the active group members (only once for each unreachable member). Although the group members cannot know for sure what message was the last message seen by the unreachable member, the warning message indicates that the cache size might not be sufficient to support your chosen waiting period before a member is expelled.

In this situation, consider increasing the [group\\_replication\\_message\\_cache\\_size](#page-3691-0) limit with reference to the expected volume of messages in the time period specified by the group replication member expel timeout system variable plus the 5-second detection period, so that the cache contains all the missed messages required for members to return successfully. You can also consider increasing the cache size limit temporarily if you expect a member to become unreachable for an unusual period of time.

## **20.7.6.2 Reducing the cache size**

The minimum setting for the XCom message cache size in MySQL 9.0 is 128 MB, which enables deployment on a host that has a restricted amount of available memory. Having a very low group replication message cache size setting is not recommended if the host is on an unstable network, because a smaller message cache makes it harder for group members to reconnect after a transient loss of connectivity.

If a reconnecting member cannot retrieve all the messages it needs from the XCom message cache, the member must leave the group and rejoin it, in order to retrieve the missing transactions from another member's binary log using distributed recovery. A member that has left a group makes three auto-rejoin attempts by default, so the process of rejoining the group can still take place without operator intervention. However, rejoining using distributed recovery is a significantly longer and more complex process than retrieving messages from an XCom message cache, so the member takes longer to become available and the performance of the group can be impacted. On a stable network, which minimizes the frequency and duration of transient losses of connectivity for members, the frequency of this occurrence should also be minimized, so the group might be able to tolerate a smaller XCom message cache size without a significant impact on its performance.

If you are considering reducing the cache size limit, you can query the Performance Schema table memory summary global by event name using the following statement:

SELECT \* FROM performance\_schema.memory\_summary\_global\_by\_event\_name WHERE EVENT\_NAME LIKE 'memory/group\_rpl/GCS\_XCom::xcom\_cache';

This returns memory usage statistics for the message cache, including the current number of cached entries and current size of the cache. If you reduce the cache size limit, XCom removes the oldest entries that have been decided and delivered until the current size is below the limit. XCom might temporarily exceed the cache size limit while this removal process is ongoing.

# **20.7.7 Responses to Failure Detection and Network Partitioning**

Group Replication's failure detection mechanism is designed to identify group members that are no longer communicating with the group, and expel them as and when it seems likely that they have

failed. Having a failure detection mechanism increases the chance that the group contains a majority of correctly working members, and that requests from clients are therefore processed correctly.

Normally, all group members regularly exchange messages with all other group members. If a group member does not receive any messages from a particular fellow member for 5 seconds, when this detection period ends, it creates a suspicion of the fellow member. When a suspicion times out, the suspected member is assumed to have failed, and is expelled from the group. An expelled member is removed from the membership list seen by the other members, but it does not know that it has been expelled from the group, so it sees itself as online and the other members as unreachable. If the member has not in fact failed (for example, because it was just disconnected due to a temporary network issue) and it is able to resume communication with the other members, it receives a view containing the information that it has been expelled from the group.

The responses of group members, including the failed member itself, to these situations can be configured at a number of points in the process. By default, the following behaviors happen if a member is suspected of having failed:

- 1. In MySQL 9.0, when a suspicion is created, a waiting period of 5 seconds is added before the suspicion times out and the suspected member is liable for expulsion.
- 2. If an expelled member resumes communication and realises that it was expelled, it automatically makes three attempts to rejoin the group (with 5 minutes between each attempt); if this auto-rejoin procedure does not work, it then stops trying to rejoin the group.
- 3. When an expelled member is not trying to rejoin the group, it switches to super-read-only mode and awaits operator attention.

You can use the Group Replication configuration options described in this section to change these behaviors either permanently or temporarily, to suit your system's requirements and your priorities. If you are experiencing unnecessary expulsions caused by slower networks or machines, networks with a high rate of unexpected transient outages, or planned network outages, consider increasing the expel timeout and auto-rejoin attempts. While a member is undergoing any of the default behaviors described previously, although it does not accept writes, reads can still be performed if the member is still communicating with clients, with an increasing likelihood of stale reads over time. If avoiding stale reads is a higher priority for you than avoiding operator intervention, consider reducing the expel timeout and auto-rejoin attempts or setting them to zero.

Members that have not failed might lose contact with part, but not all, of the replication group due to a network partition. For example, in a group of 5 servers (S1, S2, S3, S4, S5), if there is a disconnection between (S1, S2) and (S3, S4, S5) there is a network partition. The first group (S1, S2) is now in a minority because it cannot contact more than half of the group. Any transactions that are processed by the members in the minority group are blocked, because the majority of the group is unreachable, therefore the group cannot achieve quorum. For a detailed description of this scenario, see [Section 20.7.8, "Handling a Network Partition and Loss of Quorum"](#page-3643-0). In this situation, the default behavior is for the members in both the minority and the majority to remain in the group, continue to accept transactions (although they are blocked on the members in the minority), and wait for operator intervention. This behavior is also configurable.

Note that where group members are at an older MySQL Server release that does not support a relevant setting, or at a release with a different default, they act towards themselves and other group members according to the default behaviors stated above. For example, a member that does not support the [group\\_replication\\_member\\_expel\\_timeout](#page-3689-0) system variable expels other members as soon as an expired suspicion is detected, and this expulsion is accepted by other members even if they support the system variable and have a longer timeout set.

## **20.7.7.1 Expel Timeout**

You can use the [group\\_replication\\_member\\_expel\\_timeout](#page-3689-0) system variable to allow additional time between the creation of a suspicion and the expulsion of the suspect member. A suspicion is created when one server does not receive messages from another server, as explained in [Section 20.1.4.2, "Failure Detection"](#page-3559-0).

There is an initial 5-second detection period before a Group Replication group member creates a suspicion of another member (or of itself). A group member is then expelled when another member's suspicion of it (or its own suspicion of itself) times out. A further short period of time might elapse after that before the expelling mechanism detects and implements the expulsion. [group\\_replication\\_member\\_expel\\_timeout](#page-3689-0) specifies the period of time in seconds, called the expel timeout, that a group member waits between creating a suspicion, and expelling the suspected member. Suspect members are listed as UNREACHABLE during this waiting period, but are not removed from the group's membership list.

- If a suspect member becomes active again before the suspicion times out at the end of the waiting period, the member applies all the messages that were buffered by the remaining group members in XCom's message cache and enters ONLINE state, without operator intervention. In this situation, the member is considered by the group as the same incarnation.
- If a suspect member becomes active only after the suspicion times out and is able to resume communications, it receives a view where it is expelled and at that point realises it was expelled. You can use group replication autorejoin tries to make the member try to rejoin the group automatically at this point. This feature is active by default in MySQL 9.0, and the member makes three auto-rejoin attempts. If the auto-rejoin procedure does not succeed or is not attempted, the expelled member then follows the exit action specified by [group\\_replication\\_exit\\_state\\_action](#page-3678-0).

The waiting period before expelling a member only applies to members that have previously been active in the group. Non-members that were never active in the group do not get this waiting period and are removed after the initial detection period because they took too long to join.

If group replication member expel timeout is set to 0, there is no waiting period, and a suspected member is liable for expulsion immediately after the initial 5-second detection period ends. The default is 5, meaning that a suspected member is liable for expulsion 5 seconds after the 5 second detection period has expired. It is not mandatory for all members of a group to have the same setting for [group\\_replication\\_member\\_expel\\_timeout](#page-3689-0), but it is recommended in order to avoid unexpected expulsions. Any member can create a suspicion of any other member, including itself, so the effective expel timeout is that of the member with the lowest setting.

Consider increasing the value of [group\\_replication\\_member\\_expel\\_timeout](#page-3689-0) from the default in the following scenarios:

- The network is slow and the default 5 or 10 seconds before expulsion is not long enough for group members to always exchange at least one message.
- The network sometimes has transient outages and you want to avoid unnecessary expulsions and primary member changes at these times.
- The network is not under your direct control and you want to minimize the need for operator intervention.
- A temporary network outage is expected and you do not want some or all of the members to be expelled due to this.
- An individual machine is experiencing a slowdown and you do not want it to be expelled from the group.

You can specify an expel timeout up to a maximum of 3600 seconds (1 hour). It is important to ensure that XCom's message cache is sufficiently large to contain the expected volume of messages in your specified time period, plus the initial 5-second detection period, otherwise members cannot reconnect. You can adjust the cache size limit using the group replication message cache size system variable. For more information, see [Section 20.7.6, "XCom Cache Management".](#page-3636-0)

If any members in a group are currently under suspicion, the group membership cannot be reconfigured (by adding or removing members or electing a new leader). If group membership changes need to be implemented while one or more members are under suspicion, and you want the suspect

members to remain in the group, take any actions required to make the members active again, if that is possible. If you cannot make the members active again and you want them to be expelled from the group, you can force the suspicions to time out immediately. Do this by changing the value of [group\\_replication\\_member\\_expel\\_timeout](#page-3689-0) on any active members to a value lower than the time that has already elapsed since the suspicions were created. The suspect members then become liable for expulsion immediately.

If a replication group member stops unexpectedly and is immediately restarted (for example, because it was started with  $m\nu sqld-saf$  it automatically attempts to rejoin the group if group replication start on boot=on is set. In this situation, it is possible for the restart and rejoin attempt to take place before the member's previous incarnation has been expelled from the group, in which case the member cannot rejoin. Group Replication automatically uses a Group Communication System (GCS) feature to retry the rejoin attempt for the member 10 times, with a 5-second interval between each retry. This should cover most cases and allow enough time for the previous incarnation to be expelled from the group, letting the member rejoin. Note that if the [group\\_replication\\_member\\_expel\\_timeout](#page-3689-0) system variable is set to specify a longer waiting period before the member is expelled, the automatic rejoin attempts might still not succeed.

For alternative mitigation strategies to avoid unnecessary expulsions where the [group\\_replication\\_member\\_expel\\_timeout](#page-3689-0) system variable is not available, see [Section 20.3.2, "Group Replication Limitations".](#page-3578-0)

## **20.7.7.2 Unreachable Majority Timeout**

By default, members that find themselves in a minority due to a network partition do not automatically leave the group. You can use the system variable [group\\_replication\\_unreachable\\_majority\\_timeout](#page-3705-0) to set a number of seconds for a member to wait after losing contact with the majority of group members, and then exit the group. Setting a timeout means you do not need to pro-actively monitor for servers that are in a minority group after a network partition, and you can avoid the possibility of creating a split-brain situation (with two versions of the group membership) due to inappropriate intervention.

When the timeout specified by group replication unreachable\_majority\_timeout elapses, all pending transactions that have been processed by the member and the others in the minority group are rolled back, and the servers in that group move to the ERROR state. You can use the group replication autorejoin tries system variable to force the member to try to rejoin the group automatically at this point. This feature is active by default; the member makes three auto-rejoin attempts. If the auto-rejoin procedure does not succeed or is not attempted, the minority member then follows the exit action specified by group replication exit state action.

Consider the following points when deciding whether or not to set an unreachable majority timeout:

- In a symmetric group, for example a group with two or four servers, if both partitions contain an equal number of servers, both groups consider themselves to be in a minority and enter the ERROR state. In this situation, the group has no functional partition.
- While a minority group exists, any transactions processed by the minority group are accepted, but blocked because the minority servers cannot reach quorum, until either [STOP](#page-2708-0) [GROUP\\_REPLICATION](#page-2708-0) is issued on those servers or the unreachable majority timeout is reached.
- If you do not set an unreachable majority timeout, the servers in the minority group never enter the ERROR state automatically, and you must stop them manually.
- Setting an unreachable majority timeout has no effect if it is set on the servers in the minority group after the loss of majority has been detected.

If you do not use the [group\\_replication\\_unreachable\\_majority\\_timeout](#page-3705-0)system variable, the process for operator invention in the event of a network partition is described in [Section 20.7.8,](#page-3643-0) ["Handling a Network Partition and Loss of Quorum".](#page-3643-0) The process involves checking which servers are functioning and forcing a new group membership if necessary.

## <span id="page-3641-0"></span>**20.7.7.3 Auto-Rejoin**

The group replication autorejoin tries system variable makes a member that has been expelled or reached its unreachable majority timeout try to rejoin the group automatically. The default (3), means that the member automatically makes 3 attempts to rejoin the group, with 5 minutes between each attempt.

When auto-rejoin is not activated, a member accepts its expulsion as soon as it resumes communication, and proceeds to the action specified by the group replication exit state action system variable. After this, manual intervention is needed to bring the member back into the group. Using the auto-rejoin feature is appropriate if you can tolerate the possibility of stale reads and want to minimize the need for manual intervention, especially where transient network issues fairly often result in the expulsion of members.

With auto-rejoin, when the member's expulsion or unreachable majority timeout is reached, it makes an attempt to rejoin (using the current plugin option values), then continues to make further auto-rejoin attempts up to the specified number of tries. After an unsuccessful auto-rejoin attempt, the member waits 5 minutes before the next try. The auto-rejoin attempts and the time between them are called the auto-rejoin procedure. If the specified number of tries is exhausted without the member rejoining or being stopped, the member proceeds to the action specified by the group\_replication\_exit\_state\_action system variable.

During and between auto-rejoin attempts, a member remains in super read only mode and displays an ERROR state on its view of the replication group. During this time, the member does not accept writes. However, reads can still be made on the member, with an increasing likelihood of stale reads over time. If you do want to intervene to take the member offline during the auto-rejoin procedure, the member can be stopped manually at any time by using a STOP GROUP REPLICATION statement or shutting down the server. If you cannot tolerate the possibility of stale reads for any period of time, set the group replication autorejoin tries system variable to 0.

You can monitor the auto-rejoin procedure using the Performance Schema. While an autorejoin procedure is taking place, the Performance Schema table events stages current shows the event "Undergoing auto-rejoin procedure", with the number of retries that have been attempted so far during this instance of the procedure (in the WORK\_COMPLETED field). The events stages summary global by event name table shows the number of times the server instance has initiated the auto-rejoin procedure (in the COUNT\_STAR field). The [events\\_stages\\_history\\_long](#page-4791-0) table shows the time each of these auto-rejoin procedures was completed (in the TIMER\_END field). While a member is rejoining a replication group, its status can be displayed as OFFLINE or ERROR before the group completes the compatibility checks and accepts it as a member. When the member is catching up with the group's transactions, its status is RECOVERING.

## **20.7.7.4 Exit Action**

The [group\\_replication\\_exit\\_state\\_action](#page-3678-0) system variable specifies what Group Replication does when the member leaves the group unintentionally due to an error or problem, and either fails to auto-rejoin or does not try. Note that in the case of an expelled member, the member does not know that it was expelled until it reconnects to the group, so the specified action is only taken if the member manages to reconnect, or if the member raises a suspicion on itself and expels itself.

In order of impact, the exit actions are as follows:

- 1. If READ ONLY is the exit action, the instance switches MySQL to super read only mode by setting the system variable [super\\_read\\_only](#page-839-0) to ON. When the member is in super read only mode, clients cannot make any updates, even if they have the [CONNECTION\\_ADMIN](#page-1143-0) privilege (or the deprecated [SUPER](#page-1139-0) privilege). However, clients can still read data, and because updates are no longer being made, there is a probability of stale reads which increases over time. With this setting, you therefore need to pro-actively monitor the servers for failures. This exit action is the default; after is taken, the member's status is shown as ERROR in the view of the group.
- 2. If OFFLINE MODE is the exit action, the instance switches MySQL to offline mode by setting the system variable  $\text{offline mode}$  to  $\text{ON}$ . When the member is in offline mode, connected client

users are disconnected on their next request and connections are no longer accepted, with the exception of client users that have the [CONNECTION\\_ADMIN](#page-1143-0) privilege (or the deprecated [SUPER](#page-1139-0) privilege). Group Replication also sets the system variable super read only to ON, so clients cannot make any updates, even if they have connected with the CONNECTION ADMIN or [SUPER](#page-1139-0) privilege. This exit action prevents both updates and stale reads (with the exception of reads by client users with the stated privileges), and enables proxy tools such as MySQL Router to recognize that the server is unavailable and redirect client connections. It also leaves the instance running so that an administrator can attempt to resolve the issue without shutting down MySQL. After this exit action is taken, the member's status is displayed as ERROR in the view of the group (not OFFLINE, which means a member has Group Replication functionality available but does not currently belong to a group).

3. If ABORT SERVER is the exit action, the instance shuts down MySQL. Instructing the member to shut itself down prevents all stale reads and client updates, but it means that the MySQL Server instance is unavailable and must be restarted, even if the issue could have been resolved without that step. After this exit action is taken, the member is removed from the listing of servers in the view of the group.

Bear in mind that operator intervention is required whatever exit action is set, as an ex-member that has exhausted its auto-rejoin attempts (or never had any) and has been expelled from the group is not allowed to rejoin without a restart of Group Replication. The exit action only influences whether or not clients can still read data on the server that was unable to rejoin the group, and whether or not the server stays running.

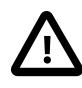

#### **Important**

If a failure occurs before the member has successfully joined the group, the exit action specified by [group\\_replication\\_exit\\_state\\_action](#page-3678-0) is not taken. This is the case if there is a failure during the local configuration check, or a mismatch between the configuration of the joining member and the configuration of the group. In these situations, the [super\\_read\\_only](#page-839-0) system variable is left with its original value, and the server does not shut down MySQL. To ensure that the server cannot accept updates when Group Replication did not start, we therefore recommend that [super\\_read\\_only=ON](#page-839-0) is set in the server's configuration file at startup, which Group Replication changes to OFF on primary members after it has been started successfully. This safeguard is particularly important when the server is configured to start Group Replication on server boot ([group\\_replication\\_start\\_on\\_boot=ON](#page-3703-0)), but it is also useful when Group Replication is started manually using a [START](#page-2707-0) GROUP REPLICATION statement.

If a failure occurs after the member has successfully joined the group, the specified exit action is taken. This is the case in the following situations:

- 1. Applier error There is an error in the replication applier. This issue is not recoverable.
- 2. Distributed recovery not possible There is an issue that means Group Replication's distributed recovery process (which uses remote cloning operations and state transfer from the binary log) cannot be completed. Group Replication retries distributed recovery automatically where this makes sense, but stops if there are no more options to complete the process. For details, see [Section 20.5.4.4, "Fault Tolerance for Distributed Recovery".](#page-3606-0)
- 3. Group configuration change error An error occurred during a group-wide configuration change carried out using a function, as described in [Section 20.5.1, "Configuring an Online Group"](#page-3584-0).
- 4. Primary election error An error occurred during election of a new primary member for a group in single-primary mode, as described in [Section 20.1.3.1, "Single-Primary Mode"](#page-3554-0).
- 5. Unreachable majority timeout The member has lost contact with a majority of the group members so is in a minority, and a timeout that was set by the group replication unreachable majority timeout system variable has expired.
- 6. Member expelled from group A suspicion has been raised on the member, and any timeout set by the group replication member expel timeout system variable has expired, and the member has resumed communication with the group and found that it has been expelled.
- 7. Out of auto-rejoin attempts The group replication autorejoin tries system variable was set to specify a number of auto-rejoin attempts after a loss of majority or expulsion, and the member completed this number of attempts without success.

The following table summarizes the failure scenarios and actions in each case:

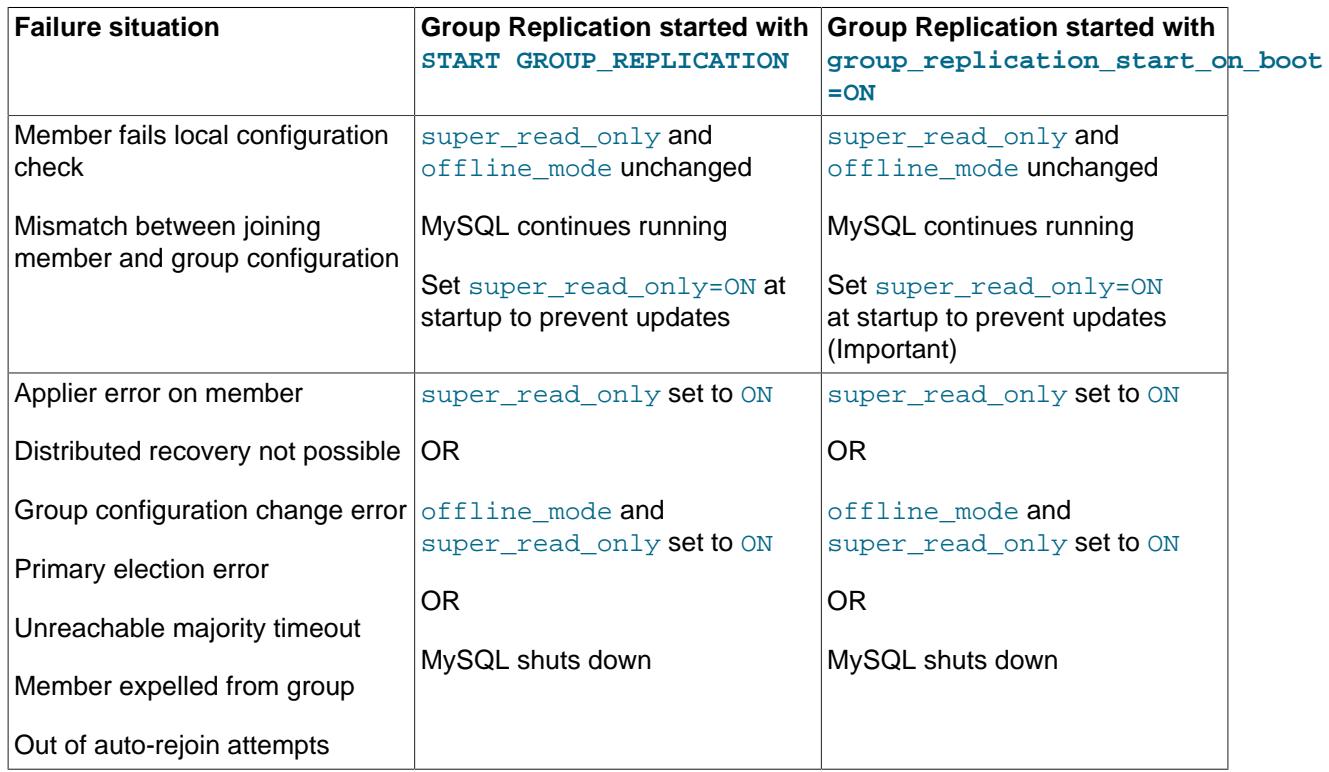

#### **Table 20.3 Exit actions in Group Replication failure situations**

# <span id="page-3643-0"></span>**20.7.8 Handling a Network Partition and Loss of Quorum**

The group needs to achieve consensus whenever a change that needs to be replicated happens. This is the case for regular transactions but is also required for group membership changes and some internal messaging that keeps the group consistent. Consensus requires a majority of group members to agree on a given decision. When a majority of group members is lost, the group is unable to progress and blocks because it cannot secure majority or quorum.

Quorum may be lost when there are multiple involuntary failures, causing a majority of servers to be removed abruptly from the group. For example, in a group of 5 servers, if 3 of them become silent at once, the majority is compromised and thus no quorum can be achieved. In fact, the remaining two are not able to tell if the other 3 servers have crashed or whether a network partition has isolated these 2 alone and therefore the group cannot be reconfigured automatically.

On the other hand, if servers exit the group voluntarily, they instruct the group that it should reconfigure itself. In practice, this means that a server that is leaving tells others that it is going away. This means that other members can reconfigure the group properly, the consistency of the membership is maintained and the majority is recalculated. For example, in the above scenario of 5 servers where 3 leave at once, if the 3 leaving servers warn the group that they are leaving, one by one, then the membership is able to adjust itself from 5 to 2, and at the same time, securing quorum while that happens.

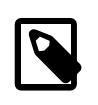

#### **Note**

Loss of quorum is by itself a side-effect of bad planning. Plan the group size for the number of expected failures (regardless whether they are consecutive, happen all at once or are sporadic).

For a group in single-primary mode, the primary might have transactions that are not yet present on other members at the time of the network partition. If you are considering excluding the primary from the new group, be aware that such transactions might be lost. A member with extra transactions cannot rejoin the group, and the attempt results in an error with the message This member has more executed transactions than those present in the group. Set the [group\\_replication\\_unreachable\\_majority\\_timeout](#page-3705-0) system variable for the group members to avoid this situation.

The following sections explain what to do if the system partitions in such a way that no quorum is automatically achieved by the servers in the group.

## **Detecting Partitions**

The [replication\\_group\\_members](#page-4836-0) performance schema table presents the status of each server in the current view from the perspective of this server. The majority of the time the system does not run into partitioning, and therefore the table shows information that is consistent across all servers in the group. In other words, the status of each server on this table is agreed by all in the current view. However, if there is network partitioning, and quorum is lost, then the table shows the status UNREACHABLE for those servers that it cannot contact. This information is exported by the local failure detector built into Group Replication.

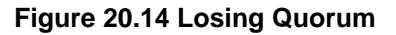

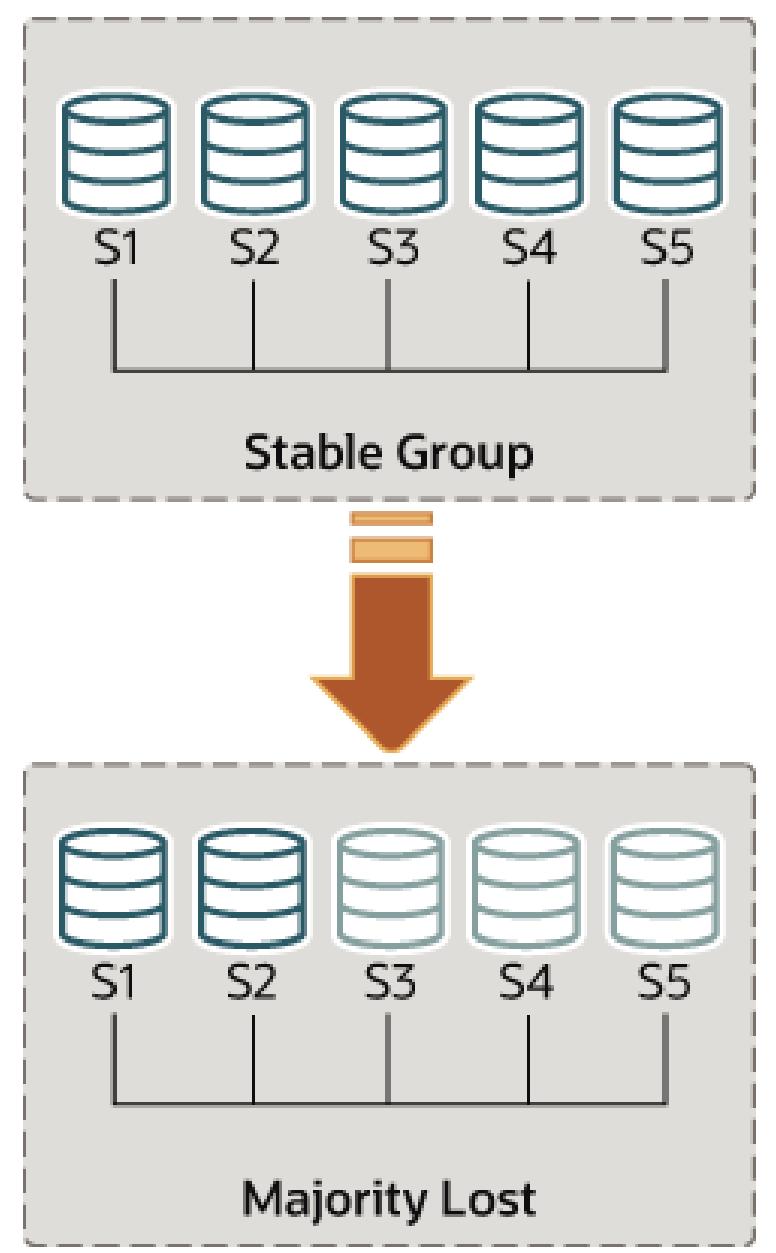

To understand this type of network partition the following section describes a scenario where there are initially 5 servers working together correctly, and the changes that then happen to the group once only 2 servers are online. The scenario is depicted in the figure.

As such, lets assume that there is a group with these 5 servers in it:

- Server s1 with member identifier 199b2df7-4aaf-11e6-bb16-28b2bd168d07
- Server s2 with member identifier 199bb88e-4aaf-11e6-babe-28b2bd168d07
- Server s3 with member identifier 1999b9fb-4aaf-11e6-bb54-28b2bd168d07
- Server s4 with member identifier 19ab72fc-4aaf-11e6-bb51-28b2bd168d07
- Server s5 with member identifier 19b33846-4aaf-11e6-ba81-28b2bd168d07

Initially the group is running fine and the servers are happily communicating with each other. You can verify this by logging into s1 and looking at its replication group members performance schema table. For example:

mysql> **SELECT MEMBER\_ID,MEMBER\_STATE, MEMBER\_ROLE FROM performance\_schema.replication\_group\_members;**

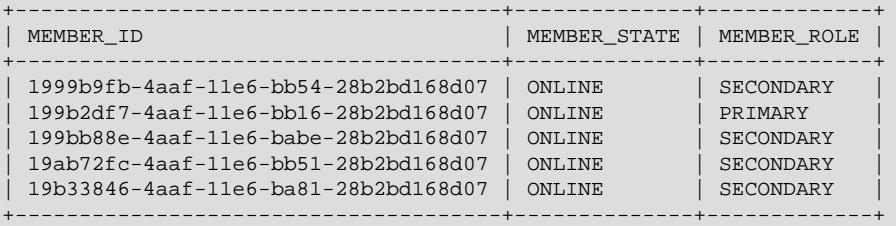

However, moments later there is a catastrophic failure and servers s3, s4 and s5 stop unexpectedly. A few seconds after this, looking again at the replication group members table on s1 shows that it is still online, but several others members are not. In fact, as seen below they are marked as UNREACHABLE. Moreover, the system could not reconfigure itself to change the membership, because the majority has been lost.

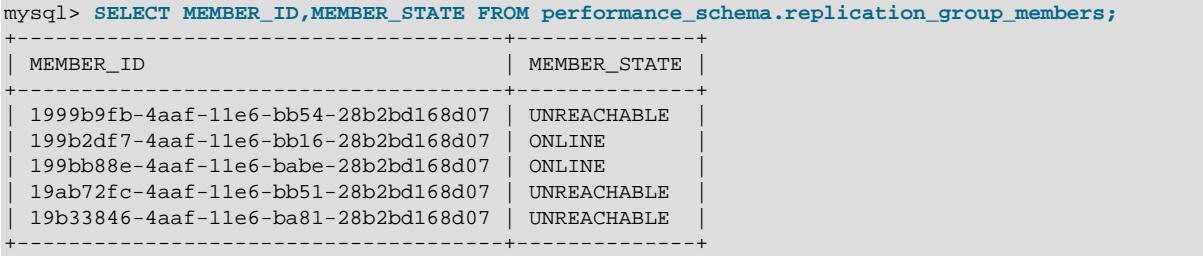

The table shows that s1 is now in a group that has no means of progressing without external intervention, because a majority of the servers are unreachable. In this particular case, the group membership list needs to be reset to allow the system to proceed, which is explained in this section. Alternatively, you could also choose to stop Group Replication on s1 and s2 (or stop completely s1 and s2), figure out what happened with s3, s4 and s5 and then restart Group Replication (or the servers).

### **Unblocking a Partition**

Group replication enables you to reset the group membership list by forcing a specific configuration. For instance in the case above, where s1 and s2 are the only servers online, you could choose to force a membership configuration consisting of only s1 and s2. This requires checking some information about s1 and s2 and then using the group replication force members variable.

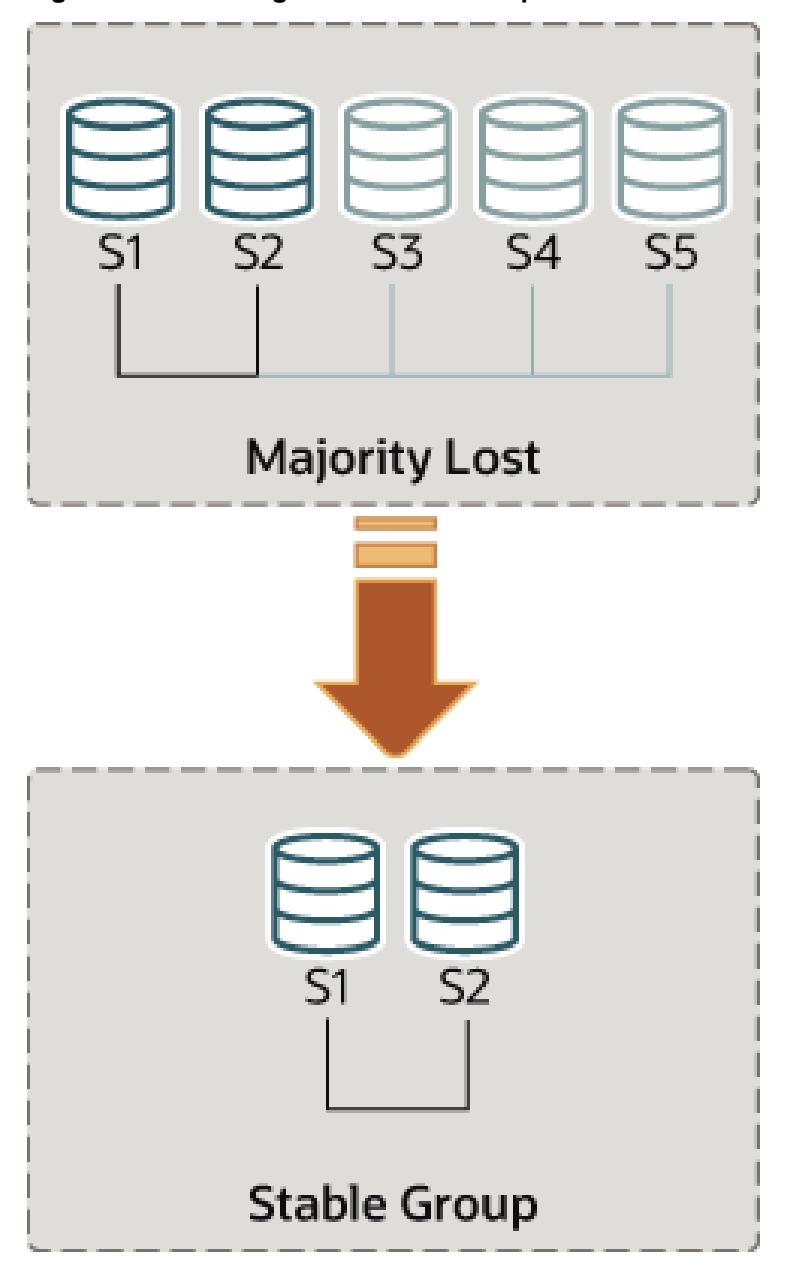

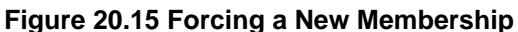

Suppose that you are back in the situation where s1 and s2 are the only servers left in the group. Servers s3, s4 and s5 have left the group unexpectedly. To make servers s1 and s2 continue, you want to force a membership configuration that contains only s1 and s2.

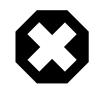

### **Warning**

This procedure uses [group\\_replication\\_force\\_members](#page-3684-0) and should be considered a last resort remedy. It must be used with extreme care and only for overriding loss of quorum. If misused, it could create an artificial split-brain scenario or block the entire system altogether.

When forcing a new membership configuration, make sure that any servers are going to be forced out of the group are indeed stopped. In the scenario depicted above, if s3, s4 and s5 are not really unreachable but instead are online, they may have formed their own functional partition (they are 3 out of 5, hence they have the majority). In that case, forcing a group membership list with s1 and s2 could create an artificial split-brain situation. Therefore it is important before forcing a new membership configuration to ensure that the servers to be excluded are indeed shut down and if they are not, shut them down before proceeding.

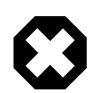

### **Warning**

For a group in single-primary mode, the primary might have transactions that are not yet present on other members at the time of the network partition. If you are considering excluding the primary from the new group, be aware that such transactions might be lost. A member with extra transactions cannot rejoin the group, and the attempt results in an error with the message This member has more executed transactions than those present in the group. Set the [group\\_replication\\_unreachable\\_majority\\_timeout](#page-3705-0) system variable for the group members to avoid this situation.

Recall that the system is blocked and the current configuration is the following (as perceived by the local failure detector on s1):

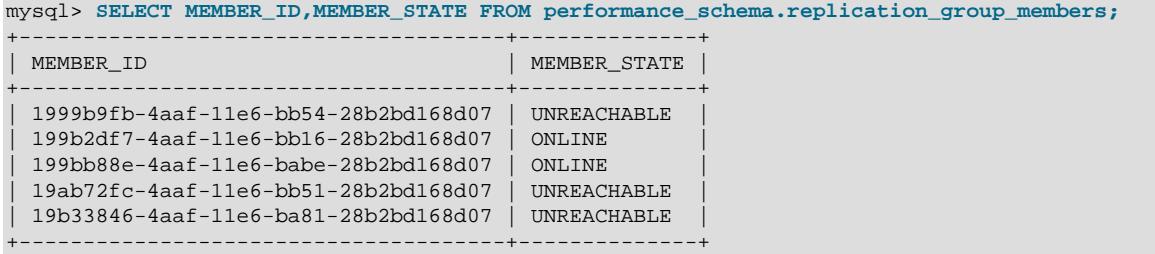

The first thing to do is to check what is the local address (group communication identifier) for s1 and s2. Log in to s1 and s2 and get that information as follows.

mysql> **SELECT @@group\_replication\_local\_address;**

Once you know the group communication addresses of s1  $(127.0.0.1:10000)$  and s2  $(127.0.0.1:10001)$ , you can use that on one of the two servers to inject a new membership configuration, thus overriding the existing one that has lost quorum. To do that on s1:

mysql> **SET GLOBAL group\_replication\_force\_members="**127.0.0.1:10000,127.0.0.1:10001";

This unblocks the group by forcing a different configuration. Check [replication\\_group\\_members](#page-4836-0) on both s1 and s2 to verify the group membership after this change. First on s1.

```
mysql> SELECT MEMBER_ID,MEMBER_STATE FROM performance_schema.replication_group_members;
            +--------------------------------------+--------------+
| MEMBER_ID | MEMBER_STATE
                                        +--------------------------------------+--------------+
 | b5ffe505-4ab6-11e6-b04b-28b2bd168d07 | ONLINE |
| b60907e7-4ab6-11e6-afb7-28b2bd168d07 | ONLINE |
   +--------------------------------------+--------------+
```
And then on s2.

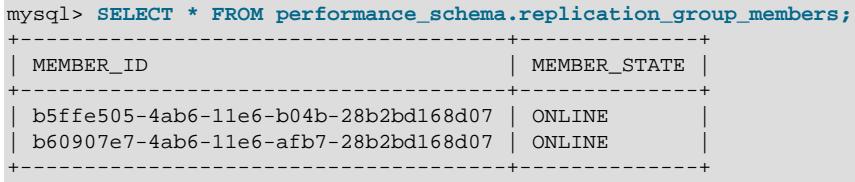

After you have used the [group\\_replication\\_force\\_members](#page-3684-0) system variable to successfully force a new group membership and unblock the group, ensure that you clear the system variable. group replication force members must be empty in order to issue a [START](#page-2707-0) GROUP REPLICATION statement.

# **20.7.9 Monitoring Group Replication Memory Usage with Performance Schema Memory Instrumentation**

The MySQL [Performance Schema](#page-4720-0) provides instrumentation for performance monitoring of Group Replication memory usage. To view the available Group Replication instrumentation, issue the following query:

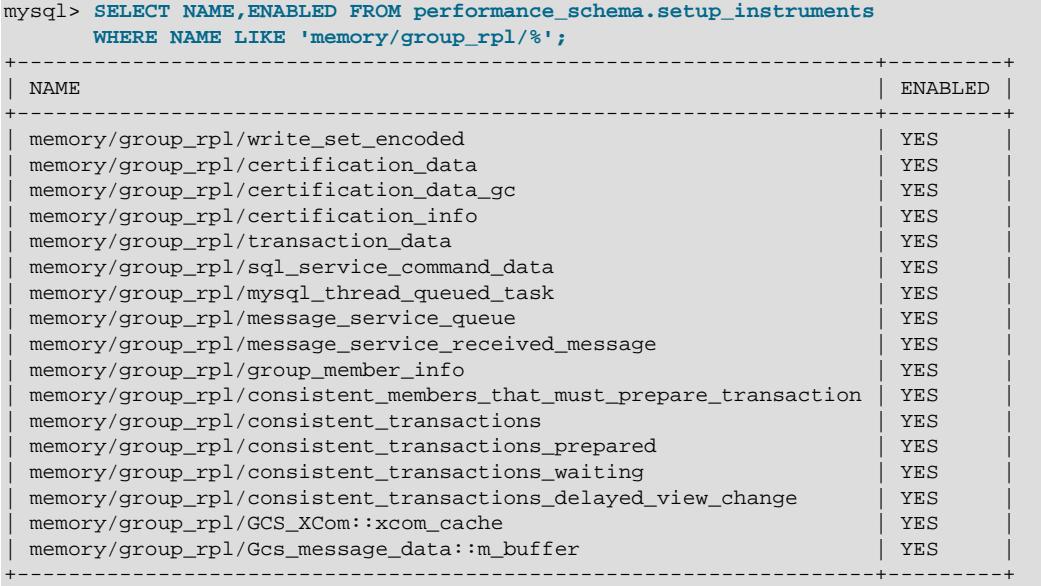

For more information on Performance Schema's memory instrumentation and events, see [Section 29.12.20.10, "Memory Summary Tables".](#page-4897-0)

Performance Schema Group Replication instruments memory allocation for Group Replication. The  $\text{memory}/\text{group\_rpl}/$  Performance Schema instrumentation contains the following instruments:

- write\_set\_encoded: Memory allocated to encode the write set before it is broadcast to the group members.
- Gcs\_message\_data::m\_buffer: Memory allocated for the transaction data payload sent to the network.
- certification\_data: Memory allocated for certification of incoming transactions.
- certification\_data\_gc: Memory allocated for the GTID\_EXECUTED sent by each member for garbage collection.
- certification info: Memory allocated for storage of certification information allocated to resolve conflicts between concurrent transactions.
- transaction\_data: Memory allocated for incoming transactions queued for the plugin pipeline.
- message\_service\_received\_message: Memory allocated to receiving messages from Group Replication delivery message service.
- sql\_service\_command\_data: Memory allocated for processing the queue of internal SQL service commands.
- mysql\_thread\_queued\_task: Memory allocated when a MySQL-thread dependent task is added to the processing queue.
- message service queue: Memory allocated for queued messages of the Group Replication delivery message service.
- GCS XCom::xcom cache: Memory allocated to XCOM ache for messaging and metadata exchanged between group members as part of the consensus protocol.
- consistent members that must prepare transaction: Memory allocated to hold list of members preparing transaction for Group Replication transaction consistency guarantees.
- consistent\_transactions: Memory allocated to hold transaction and list of members that must prepare that transaction for Group Replication transaction consistency guarantees.
- consistent\_transactions\_prepared: Memory allocated to hold list of transaction's info prepared for the Group Replication Transaction Consistency Guarantees.
- consistent\_transactions\_waiting: Memory allocated to hold information on a list of transactions while preceding prepared transactions with consistency of AFTER and BEFORE AND AFTER are processed.
- consistent\_transactions\_delayed\_view\_change: Memory allocated to hold list of view change events (view change log event) delayed by prepared consistent transactions waiting for prepare acknowledgement.
- group\_member\_info: Memory allocated to hold the group member properties. Properties such as hostname, port, member weight and role, and so on.

The following instruments in the memory/sql/ grouping are also used to monitor Group Replication memory:

- $\bullet$  Log event: Memory allocated for encoding transaction data into the binary log format; this is the same format in which Group Replication transmits data.
- write set extraction: Memory allocated to the transaction's generated write set before it is committed.
- Gtid set:: to string: Memory allocated to stored the string representation of a GTID set.
- Gtid set::Interval chunk: Memory allocated to store the GTID object.

#### **20.7.9.1 Enabling or Disabling Group Replication Instrumentation**

To enable all the Group Replication instrumentation from the command line, run the following in the SQL client of your choice:

```
 UPDATE performance_schema.setup_instruments SET ENABLED = 'YES' 
 WHERE NAME LIKE 'memory/group_rpl/%';
```
To disable all the Group Replication instrumentation from the command line, run the following in the SQL client of your choice:

```
 UPDATE performance_schema.setup_instruments SET ENABLED = 'NO' 
WHERE NAME LIKE 'memory/group rpl/%';
```
To enable all the Group Replication instrumentation at server startup, add the following to your option file:

 [mysqld] performance-schema-instrument='memory/group\_rpl/%=ON'

To disable all the Group Replication instrumentation at server startup, add the following to your option file:

```
 [mysqld]
 performance-schema-instrument='memory/group_rpl/%=OFF'
```
To enable or disable individual instruments in that group, replace the wildcard (%) with the full name of the instrument.

For more information, see [Section 29.3, "Performance Schema Startup Configuration"](#page-4728-0) and [Section 29.4, "Performance Schema Runtime Configuration".](#page-4730-0)

### **20.7.9.2 Example Queries**

This section describes sample queries using the instruments and events for monitoring Group Replication memory usage. The queries retrieve data from the [memory\\_summary\\_global\\_by\\_event\\_name](#page-4897-0) table.

The memory data can be queried for individual events, for example:

```
SELECT * FROM performance_schema.memory_summary_global_by_event_name
WHERE EVENT_NAME = 'memory/group_rpl/write_set_encoded'\G
*************************** 1. row ***************************
                  EVENT_NAME: memory/group_rpl/write_set_encoded
                  COUNT_ALLOC: 1
                   COUNT_FREE: 0
   SUM_NUMBER_OF_BYTES_ALLOC: 45
    SUM_NUMBER_OF_BYTES_FREE: 0
             LOW COUNT USED: 0
          CURRENT_COUNT_USED: 1
             HIGH_COUNT_USED: 1
   LOW_NUMBER_OF_BYTES_USED: 0
CURRENT_NUMBER_OF_BYTES_USED: 45
   HIGH_NUMBER_OF_BYTES_USED: 45
```
See [Section 29.12.20.10, "Memory Summary Tables"](#page-4897-0) for more information on the columns.

You can also define queries which sum various events to provide overviews of specific areas of memory usage.

The following examples are described:

- [Memory Used to Capture Transactions](#page-3651-0)
- [Memory Used to Broadcast Transactions](#page-3652-0)
- [Total Memory Used in Group Replication](#page-3653-0)
- [Memory Used in Certification](#page-3653-1)
- [Memory Used in Certification](#page-3653-1)
- [Memory Used in Replication Pipeline](#page-3654-0)
- [Memory Used in Consistency](#page-3654-1)
- [Memory Used in Delivery Message Service](#page-3655-0)
- [Memory Used to Broadcast and Receive Transactions](#page-3656-0)

#### <span id="page-3651-0"></span>**Memory Used to Capture Transactions**

The memory allocated to capture user transactions is a sum of the  $w$ rite set encoded. write\_set\_extraction, and Log\_event event's values. For example:

```
 mysql> SELECT * FROM (
         SELECT.
            (CASE
               WHEN EVENT_NAME LIKE 'memory/group_rpl/write_set_encoded'
               THEN 'memory/group_rpl/memory_gr'
               WHEN EVENT_NAME = 'memory/sql/write_set_extraction'
               THEN 'memory/group_rpl/memory_gr'
               WHEN EVENT_NAME = 'memory/sql/Log_event'
               THEN 'memory/group_rpl/memory_gr'
               ELSE 'memory_gr_rest'
            END) AS EVENT_NAME, SUM(COUNT_ALLOC), SUM(COUNT_FREE),
          SUM(SUM_NUMBER_OF_BYTES_ALLOC),
          SUM(SUM_NUMBER_OF_BYTES_FREE), SUM(LOW_COUNT_USED),
          SUM(CURRENT_COUNT_USED), SUM(HIGH_COUNT_USED),
```

```
SUM(LOW_NUMBER_OF_BYTES_USED), SUM(CURRENT_NUMBER_OF_BYTES_USED),
              SUM(HIGH_NUMBER_OF_BYTES_USED)
            FROM performance_schema.memory_summary_global_by_event_name
            GROUP BY (CASE
                          WHEN EVENT_NAME LIKE 'memory/group_rpl/write_set_encoded'
                          THEN 'memory/group_rpl/memory_gr'
                          WHEN EVENT_NAME = 'memory/sql/write_set_extraction'
                          THEN 'memory/group_rpl/memory_gr'
                          WHEN EVENT_NAME = 'memory/sql/Log_event'
                          THEN 'memory/group_rpl/memory_gr'
                         ELSE 'memory_gr_rest'
                        END)
 ) f
 WHERE f.EVENT_NAME != 'memory_gr_rest'
 *************************** 1. row ***************************
                        EVENT_NAME: memory/group_rpl/memory_gr
                  SUM(COUNT_ALLOC): 127
                  SUM(COUNT_FREE): 117
    SUM(SUM_NUMBER_OF_BYTES_ALLOC): 54808
     SUM(SUM_NUMBER_OF_BYTES_FREE): 52051
               SUM(LOW_COUNT_USED): 0
           SUM(CURRENT_COUNT_USED): 10
              SUM(HIGH_COUNT_USED): 35
     SUM(LOW_NUMBER_OF_BYTES_USED): 0
 SUM(CURRENT_NUMBER_OF_BYTES_USED): 2757
    SUM(HIGH_NUMBER_OF_BYTES_USED): 15630
```
#### <span id="page-3652-0"></span>**Memory Used to Broadcast Transactions**

The memory allocated to broadcast transactions is a sum of the  $Gcs$  message data: : m\_buffer, transaction data, and GCS XCom::xcom cache event values. For example:

```
 mysql> SELECT * FROM (
           SELECT
               (CASE
                 WHEN EVENT_NAME = 'memory/group_rpl/Gcs_message_data::m_buffer'
                 THEN 'memory/group_rpl/memory_gr'
                 WHEN EVENT_NAME = 'memory/group_rpl/GCS_XCom::xcom_cache'
                 THEN 'memory/group_rpl/memory_gr'
                 WHEN EVENT_NAME = 'memory/group_rpl/transaction_data'
                 THEN 'memory/group_rpl/memory_gr'
                 ELSE 'memory_gr_rest'
              END) AS EVENT_NAME, SUM(COUNT_ALLOC), SUM(COUNT_FREE),
              SUM(SUM_NUMBER_OF_BYTES_ALLOC),
              SUM(SUM_NUMBER_OF_BYTES_FREE), SUM(LOW_COUNT_USED),
              SUM(CURRENT_COUNT_USED), SUM(HIGH_COUNT_USED),
              SUM(LOW_NUMBER_OF_BYTES_USED), SUM(CURRENT_NUMBER_OF_BYTES_USED),
              SUM(HIGH_NUMBER_OF_BYTES_USED)
            FROM performance_schema.memory_summary_global_by_event_name
            GROUP BY (CASE
                         WHEN EVENT_NAME = 'memory/group_rpl/Gcs_message_data::m_buffer'
                         THEN 'memory/group_rpl/memory_gr'
                         WHEN EVENT_NAME = 'memory/group_rpl/GCS_XCom::xcom_cache'
                         THEN 'memory/group_rpl/memory_gr'
                         WHEN EVENT_NAME = 'memory/group_rpl/transaction_data'
                         THEN 'memory/group_rpl/memory_gr'
                         ELSE 'memory_gr_rest'
                       END)
 ) f
 WHERE f.EVENT_NAME != 'memory_gr_rest'\G
               *************************** 1. row ***************************
                        EVENT_NAME: memory/group_rpl/memory_gr
                  SUM(COUNT_ALLOC): 84
                   SUM(COUNT_FREE): 31
    SUM(SUM_NUMBER_OF_BYTES_ALLOC): 1072324
     SUM(SUM_NUMBER_OF_BYTES_FREE): 7149
               SUM(LOW_COUNT_USED): 0
           SUM(CURRENT_COUNT_USED): 53
             SUM(HIGH_COUNT_USED): 59
     SUM(LOW_NUMBER_OF_BYTES_USED): 0
 SUM(CURRENT_NUMBER_OF_BYTES_USED): 1065175
```

```
 SUM(HIGH_NUMBER_OF_BYTES_USED): 1065809
```
#### <span id="page-3653-0"></span>**Total Memory Used in Group Replication**

The memory allocation to sending and receiving transactions, certification, and all other major processes. It is calculated by querying all the events of the memory/group\_rpl/group. For example:

```
 mysql> SELECT * FROM (
            SELECT
              (CASE
                 WHEN EVENT_NAME LIKE 'memory/group_rpl/%'
                 THEN 'memory/group_rpl/memory_gr'
                 ELSE 'memory_gr_rest'
               END) AS EVENT_NAME, SUM(COUNT_ALLOC), SUM(COUNT_FREE),
              SUM(SUM_NUMBER_OF_BYTES_ALLOC),
               SUM(SUM_NUMBER_OF_BYTES_FREE), SUM(LOW_COUNT_USED),
               SUM(CURRENT_COUNT_USED), SUM(HIGH_COUNT_USED),
               SUM(LOW_NUMBER_OF_BYTES_USED), SUM(CURRENT_NUMBER_OF_BYTES_USED),
               SUM(HIGH_NUMBER_OF_BYTES_USED)
            FROM performance_schema.memory_summary_global_by_event_name
            GROUP BY (CASE
                         WHEN EVENT_NAME LIKE 'memory/group_rpl/%'
                        THEN 'memory/group_rpl/memory_gr'
                        ELSE 'memory_gr_rest'
                      END)
) f
 WHERE f.EVENT_NAME != 'memory_gr_rest'\G
                       ***** 1. row ****************************
                        EVENT_NAME: memory/group_rpl/memory_gr
                  SUM(COUNT_ALLOC): 190
                  SUM(COUNT_FREE): 127
    SUM(SUM_NUMBER_OF_BYTES_ALLOC): 1096370
     SUM(SUM_NUMBER_OF_BYTES_FREE): 28675
               SUM(LOW_COUNT_USED): 0
           SUM(CURRENT_COUNT_USED): 63
             SUM(HIGH_COUNT_USED): 77
     SUM(LOW_NUMBER_OF_BYTES_USED): 0
 SUM(CURRENT_NUMBER_OF_BYTES_USED): 1067695
    SUM(HIGH_NUMBER_OF_BYTES_USED): 1069255
```
#### <span id="page-3653-1"></span>**Memory Used in Certification**

The memory allocation in the certification process is a sum of the certification data, certification\_data\_gc, and certification\_info event values. For example:

```
 mysql> SELECT * FROM (
          SELECT
            (CASE
               WHEN EVENT_NAME = 'memory/group_rpl/certification_data'
               THEN 'memory/group_rpl/certification'
               WHEN EVENT_NAME = 'memory/group_rpl/certification_data_gc'
               THEN 'memory/group_rpl/certification'
               WHEN EVENT_NAME = 'memory/group_rpl/certification_info'
               THEN 'memory/group_rpl/certification'
               ELSE 'memory_gr_rest'
             END) AS EVENT_NAME, SUM(COUNT_ALLOC), SUM(COUNT_FREE),
             SUM(SUM_NUMBER_OF_BYTES_ALLOC),
             SUM(SUM_NUMBER_OF_BYTES_FREE), SUM(LOW_COUNT_USED),
             SUM(CURRENT_COUNT_USED), SUM(HIGH_COUNT_USED),
             SUM(LOW_NUMBER_OF_BYTES_USED), SUM(CURRENT_NUMBER_OF_BYTES_USED),
             SUM(HIGH_NUMBER_OF_BYTES_USED)
          FROM performance_schema.memory_summary_global_by_event_name
          GROUP BY (CASE
                      WHEN EVENT_NAME = 'memory/group_rpl/certification_data'
                      THEN 'memory/group_rpl/certification'
                      WHEN EVENT_NAME = 'memory/group_rpl/certification_data_gc'
                      THEN 'memory/group_rpl/certification'
                      WHEN EVENT_NAME = 'memory/group_rpl/certification_info'
                      THEN 'memory/group_rpl/certification'
```

```
 ELSE 'memory_gr_rest'
END) and the contract of the contract of the END)
        ) f
        WHERE f.EVENT_NAME != 'memory_gr_rest'\G
        *************************** 1. row ***************************
                             EVENT_NAME: memory/group_rpl/certification
                           SUM(COUNT_ALLOC): 80
                            SUM(COUNT_FREE): 80
           SUM(SUM_NUMBER_OF_BYTES_ALLOC): 9442
             SUM(SUM_NUMBER_OF_BYTES_FREE): 9442
                        SUM(LOW_COUNT_USED): 0
                   SUM(CURRENT_COUNT_USED): 0
                       SUM(HIGH_COUNT_USED): 66
           SUM(LOW_NUMBER_OF_BYTES_USED): 0
        SUM(CURRENT_NUMBER_OF_BYTES_USED): 0
           SUM(HIGH_NUMBER_OF_BYTES_USED): 6561
```
### <span id="page-3654-0"></span>**Memory Used in Replication Pipeline**

The memory allocation of the replication pipeline is the sum of the certification data and transaction data event values. For example:

```
 mysql> SELECT * FROM (
            SELECT
              (CASE
                 WHEN EVENT_NAME LIKE 'memory/group_rpl/certification_data'
                 THEN 'memory/group_rpl/pipeline'
                 WHEN EVENT_NAME LIKE 'memory/group_rpl/transaction_data'
                 THEN 'memory/group_rpl/pipeline'
                 ELSE 'memory_gr_rest'
               END) AS EVENT_NAME, SUM(COUNT_ALLOC), SUM(COUNT_FREE),
               SUM(SUM_NUMBER_OF_BYTES_ALLOC),
               SUM(SUM_NUMBER_OF_BYTES_FREE), SUM(LOW_COUNT_USED),
               SUM(CURRENT_COUNT_USED), SUM(HIGH_COUNT_USED),
               SUM(LOW_NUMBER_OF_BYTES_USED), SUM(CURRENT_NUMBER_OF_BYTES_USED),
               SUM(HIGH_NUMBER_OF_BYTES_USED)
             FROM performance_schema.memory_summary_global_by_event_name
             GROUP BY (CASE
                         WHEN EVENT_NAME LIKE 'memory/group_rpl/certification_data'
                         THEN 'memory/group_rpl/pipeline'
                        WHEN EVENT_NAME LIKE 'memory/group_rpl/transaction_data'
                        THEN 'memory/group_rpl/pipeline'
                        ELSE 'memory_gr_rest'
                      END)
) f WHERE f.EVENT_NAME != 'memory_gr_rest'\G
               **************** 1. row ****
                   EVENT_NAME: memory/group_rpl/pipeline
                  COUNT_ALLOC: 17
                  COUNT FREE: 13
    SUM_NUMBER_OF_BYTES_ALLOC: 2483
    SUM_NUMBER_OF_BYTES_FREE: 1668
              LOW_COUNT_USED: 0
           CURRENT_COUNT_USED: 4
            HIGH_COUNT_USED: 4
    LOW_NUMBER_OF_BYTES_USED: 0
 CURRENT_NUMBER_OF_BYTES_USED: 815
   HIGH_NUMBER_OF_BYTES_USED: 815
```
## <span id="page-3654-1"></span>**Memory Used in Consistency**

The memory allocation for transaction consistency guarantees is the sum of the consistent members that must prepare transaction, consistent transactions, consistent transactions prepared, consistent transactions waiting, and consistent transactions delayed view change event values. For example:

```
 mysql> SELECT * FROM (
         SELECT.
             (CASE
```
WHEN EVENT NAME = 'memory/group\_rpl/consistent\_members\_that\_must\_prepare\_transaction THEN 'memory/group\_rpl/consistency' WHEN EVENT\_NAME = 'memory/group\_rpl/consistent\_transactions' THEN 'memory/group\_rpl/consistency' WHEN EVENT\_NAME = 'memory/group\_rpl/consistent\_transactions\_prepared' THEN 'memory/group\_rpl/consistency' WHEN EVENT\_NAME = 'memory/group\_rpl/consistent\_transactions\_waiting' THEN 'memory/group\_rpl/consistency' WHEN EVENT\_NAME = 'memory/group\_rpl/consistent\_transactions\_delayed\_view\_change' THEN 'memory/group\_rpl/consistency' ELSE 'memory\_gr\_rest' END) AS EVENT NAME, SUM(COUNT ALLOC), SUM(COUNT FREE), SUM(SUM\_NUMBER\_OF\_BYTES\_ALLOC), SUM(SUM\_NUMBER\_OF\_BYTES\_FREE), SUM(LOW\_COUNT\_USED), SUM(CURRENT\_COUNT\_USED), SUM(HIGH\_COUNT\_USED), SUM(LOW\_NUMBER\_OF\_BYTES\_USED), SUM(CURRENT\_NUMBER\_OF\_BYTES\_USED), SUM(HIGH\_NUMBER\_OF\_BYTES\_USED) FROM performance\_schema.memory\_summary\_global\_by\_event\_name GROUP BY (CASE WHEN EVENT\_NAME = 'memory/group\_rpl/consistent\_members\_that\_must\_prepare\_tran THEN 'memory/group\_rpl/consistency' WHEN EVENT\_NAME = 'memory/group\_rpl/consistent\_transactions' THEN 'memory/group\_rpl/consistency' WHEN EVENT\_NAME = 'memory/group\_rpl/consistent\_transactions\_prepared' THEN 'memory/group\_rpl/consistency' WHEN EVENT\_NAME = 'memory/group\_rpl/consistent\_transactions\_waiting' THEN 'memory/group\_rpl/consistency' WHEN EVENT\_NAME = 'memory/group\_rpl/consistent\_transactions\_delayed\_view\_change THEN 'memory/group\_rpl/consistency' ELSE 'memory\_gr\_rest'  $\mathbb{E} \mathbf{N} \mathbf{D}$  ) and  $\mathbb{E} \mathbf{N}$  is a set of  $\mathbb{E} \mathbf{N}$  is a set of  $\mathbb{E} \mathbf{N}$  ) f WHERE f.EVENT\_NAME != 'memory\_gr\_rest'\G \*\*\*\*\*\*\*\*\*\*\*\*\*\*\*\*\*\*\*\*\*\*\*\*\*\*\* 1. row \*\*\*\*\*\*\*\*\*\*\*\*\*\*\*\*\*\*\*\*\*\*\*\*\*\*\* EVENT\_NAME: memory/group\_rpl/consistency COUNT\_ALLOC: 16 COUNT\_FREE: 6 SUM\_NUMBER\_OF\_BYTES\_ALLOC: 1464 SUM\_NUMBER\_OF\_BYTES\_FREE: 528 LOW\_COUNT\_USED: 0 CURRENT\_COUNT\_USED: 10 HIGH\_COUNT\_USED: 11 LOW\_NUMBER\_OF\_BYTES\_USED: 0 CURRENT\_NUMBER\_OF\_BYTES\_USED: 936 HIGH\_NUMBER\_OF\_BYTES\_USED: 1024

#### <span id="page-3655-0"></span>**Memory Used in Delivery Message Service**

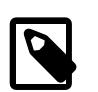

### **Note**

This instrumentation applies only to data received, not data sent.

The memory allocation for the Group Replication delivery message service is the sum of the message service received message and message service queue event values. For example:

```
 mysql> SELECT * FROM (
           SELECT
             (CASE
                WHEN EVENT_NAME = 'memory/group_rpl/message_service_received_message'
                THEN 'memory/group_rpl/message_service'
               WHEN EVENT NAME = 'memory/group rpl/message service queue'
                THEN 'memory/group_rpl/message_service'
                ELSE 'memory_gr_rest'
              END) AS EVENT_NAME, SUM(COUNT_ALLOC), SUM(COUNT_FREE),
             SUM(SUM_NUMBER_OF_BYTES_ALLOC),
             SUM(SUM_NUMBER_OF_BYTES_FREE), SUM(LOW_COUNT_USED),
             SUM(CURRENT_COUNT_USED), SUM(HIGH_COUNT_USED),
             SUM(LOW_NUMBER_OF_BYTES_USED), SUM(CURRENT_NUMBER_OF_BYTES_USED),
```

```
SUM(HIGH_NUMBER_OF_BYTES_USED)
                     FROM performance_schema.memory_summary_global_by_event_name
                     GROUP BY (CASE
                                   WHEN EVENT_NAME = 'memory/group_rpl/message_service_received_message'
                                   THEN 'memory/group_rpl/message_service'
                                   WHEN EVENT_NAME = 'memory/group_rpl/message_service_queue'
                                  THEN 'memory/group_rpl/message_service'
                                  ELSE 'memory_gr_rest'
\mathbb{E} \mathbf{N} \mathbf{D} ) and \mathbb{E} \mathbf{N} \mathbf{D} ) \mathbb{E} \mathbf{N} \mathbf{D} )
        ) f
        WHERE f.EVENT_NAME != 'memory_gr_rest'\G
                              ********* 1. row **
                            EVENT_NAME: memory/group_rpl/message_service
                           COUNT_ALLOC: 2
                            COUNT_FREE: 0
            SUM_NUMBER_OF_BYTES_ALLOC: 1048664
             SUM_NUMBER_OF_BYTES_FREE: 0
                      LOW_COUNT_USED: 0
                    CURRENT_COUNT_USED: 2
                      HIGH_COUNT_USED: 2
            LOW_NUMBER_OF_BYTES_USED: 0
        CURRENT_NUMBER_OF_BYTES_USED: 1048664
           HIGH_NUMBER_OF_BYTES_USED: 1048664
```
#### <span id="page-3656-0"></span>**Memory Used to Broadcast and Receive Transactions**

The memory allocation for the broadcasting and receiving transactions to and from the network is the sum of the wGcs\_message\_data::m\_buffer and GCS\_XCom::xcom\_cache event values. For example:

```
mysql> SELECT * FROM (
          SELECT
            (CASE
               WHEN EVENT_NAME = 'memory/group_rpl/Gcs_message_data::m_buffer'
               THEN 'memory/group_rpl/memory_gr'
               WHEN EVENT_NAME = 'memory/group_rpl/GCS_XCom::xcom_cache'
               THEN 'memory/group_rpl/memory_gr'
               ELSE 'memory_gr_rest'
             END) AS EVENT_NAME, SUM(COUNT_ALLOC), SUM(COUNT_FREE),
            SUM(SUM_NUMBER_OF_BYTES_ALLOC),
            SUM(SUM_NUMBER_OF_BYTES_FREE), SUM(LOW_COUNT_USED),
            SUM(CURRENT_COUNT_USED), SUM(HIGH_COUNT_USED),
           SUM(LOW_NUMBER_OF_BYTES_USED), SUM(CURRENT_NUMBER_OF_BYTES_USED),
            SUM(HIGH_NUMBER_OF_BYTES_USED)
         FROM performance_schema.memory_summary_global_by_event_name
          GROUP BY (CASE
                       WHEN EVENT_NAME = 'memory/group_rpl/Gcs_message_data::m_buffer'
                       THEN 'memory/group_rpl/memory_gr'
                       WHEN EVENT_NAME = 'memory/group_rpl/GCS_XCom::xcom_cache'
                      THEN 'memory/group_rpl/memory_gr'
                       ELSE 'memory_gr_rest'
                    END)
       ) fWHERE f.EVENT_NAME != 'memory_gr_rest'\G
                  *************************** 1. row ***************************
                                EVENT_NAME: memory/group_rpl/memory_gr
                          SUM(COUNT_ALLOC): 73
                          SUM(COUNT_FREE): 20
           SUM(SUM_NUMBER_OF_BYTES_ALLOC): 1070845
            SUM(SUM_NUMBER_OF_BYTES_FREE): 5670
                      SUM(LOW_COUNT_USED): 0
                  SUM(CURRENT_COUNT_USED): 53
                     SUM(HIGH_COUNT_USED): 56
            SUM(LOW_NUMBER_OF_BYTES_USED): 0
        SUM(CURRENT_NUMBER_OF_BYTES_USED): 1065175
           SUM(HIGH_NUMBER_OF_BYTES_USED): 1065175
```
# **20.8 Upgrading Group Replication**

This section explains how to upgrade a Group Replication setup. The basic process of upgrading members of a group is the same as upgrading stand-alone instances, see [Chapter 3,](#page-212-0) Upgrading [MySQL](#page-212-0) for the actual process of doing upgrade and types available. Choosing between an in-place or logical upgrade depends on the amount of data stored in the group. Usually an in-place upgrade is faster, and therefore is recommended. You should also consult [Section 19.5.3, "Upgrading or](#page-3544-0) [Downgrading a Replication Topology".](#page-3544-0)

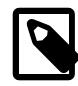

### **Note**

Before MySQL 8.4, a server would not join a group if it was running a lower MySQL Server version than the lowest group member's version. For example, for a group with S1 (8.0.30), S2 (8.0.31), and S3 (8.0.32), the joining member needs to be 8.0.30 or higher. MySQL 8.4 allows all versions within the 8.4 series to join. For example, an 8.4.0 server could join a group consisting of S1 (8.4.1) and S2 (8.4.2).

While you are in the process of upgrading an online group, in order to maximize availability, you might need to have members with different MySQL Server versions running at the same time. Group Replication includes compatibility policies that enable you to safely combine members running different versions of MySQL in the same group during the upgrade procedure. Depending on your group, the effects of these policies might affect the order in which you should upgrade group members. For details, see [Section 20.8.1, "Combining Different Member Versions in a Group"](#page-3657-0).

If your group can be taken fully offline see [Section 20.8.2, "Group Replication Offline Upgrade".](#page-3659-0) If your group needs to remain online, as is common with production deployments, see [Section 20.8.3, "Group](#page-3659-1) [Replication Online Upgrade"](#page-3659-1) for the different approaches available for upgrading a group with minimal downtime.

# <span id="page-3657-0"></span>**20.8.1 Combining Different Member Versions in a Group**

Group Replication is versioned according to the MySQL Server version that the Group Replication plugin was bundled with. For example, if a member is running MySQL 9.0.0 then that is the version of the Group Replication plugin. To check the version of MySQL Server on a group member issue:

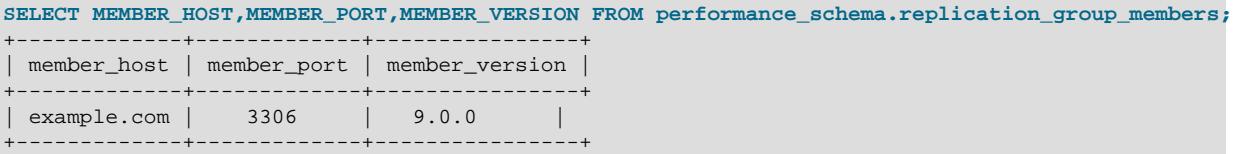

For guidance on understanding the MySQL Server version and selecting a version, see [Section 2.1.2,](#page-60-0) ["Which MySQL Version and Distribution to Install".](#page-60-0)

For optimal compatibility and performance, all members of a group should run the same version of MySQL Server and therefore of Group Replication. However, while you are in the process of upgrading an online group, in order to maximize availability, you might need to have members with different MySQL Server versions running at the same time. Depending on the changes made between the versions of MySQL, you could encounter incompatibilities in this situation. For example, if a feature has been deprecated between major versions, then combining the versions in a group might cause members that rely on the deprecated feature to fail. Conversely, writing to a member running a newer MySQL version while there are read-write members in the group running an older MySQL version might cause issues on members that lack functions introduced in the newer release.

To prevent these issues, Group Replication includes compatibility policies that enable you to safely combine members running different versions of MySQL in the same group. A member applies these policies to decide whether to join the group normally, or join in read-only mode, or not join the group, depending on which choice results in the safe operation of the joining member and of the existing members of the group. In an upgrade scenario, each server must leave the group, be upgraded, and rejoin the group with its new server version. At this point the member applies the policies for its new server version, which might have changed from the policies it applied when it originally joined the group.

As the administrator, you can instruct any server to attempt to join any group by configuring the server appropriately and issuing a START GROUP REPLICATION statement. A decision to join or not join the group, or to join the group in read-only mode, is made and implemented by the joining member itself after you attempt to add it to the group. The joining member receives information on the MySQL Server versions of the current group members, assesses its own compatibility with those members, and applies the policies used in its own MySQL Server version (not the policies used by the existing members) to decide whether it is compatible.

The compatibility policies that a joining member applies when attempting to join a group are as follows:

- A member joins a group normally if it is running the same MySQL Server version as the lowest version that the existing group members are running.
- A member joins a group but remains in read-only mode if it is running a higher MySQL Server version than the lowest version that the existing group members are running. This behavior only makes a difference when the group is running in multi-primary mode, because in a group that is running in single-primary mode, newly added members default to being read-only in any case.

Members take into account the entire major.minor.release version of the software when checking compatibility.

In a multi-primary mode group with members that use different MySQL Server versions, Group Replication automatically manages members' read-write and read-only status. If a member leaves the group, the members running the version that is now the lowest are automatically set to read-write mode. When you change a group that was running in single-primary mode to run in multi-primary mode, using the [group\\_replication\\_switch\\_to\\_multi\\_primary\\_mode\(\)](#page-2333-0) function, Group Replication automatically sets members to the correct mode. Members are automatically placed in read-only mode if they are running a higher MySQL server version than the lowest version present in the group, and members running the lowest version are placed in read-write mode.

## **20.8.1.1 Member Versions During Upgrades**

During an online upgrade procedure, if the group is in single-primary mode, all the servers that are not currently offline for upgrading function as they did before. The group elects a new primary whenever necessary, following the election policies described in [Section 20.1.3.1, "Single-Primary Mode"](#page-3554-0). Note that if you require the primary to remain the same throughout (except when it is being upgraded itself), you must first upgrade all of the secondaries to a version higher than or equal to the target primary member version, then upgrade the primary last. The primary cannot remain as the primary unless it is running the lowest MySQL Server version in the group. After the primary has been upgraded, you can use the group replication set as  $\text{primary}($  ) function to reappoint it as the primary.

If the group is in multi-primary mode, fewer online members are available to perform writes during the upgrade procedure, because upgraded members join in read-only mode after their upgrade. When all members have been upgraded to the same release, they all change back to read-write mode automatically.

To deal with a problem situation, for example if you have to roll back an upgrade to a previous major version or add extra capacity to a group in an emergency, it is possible to allow a member to join an online group from a version that otherwise couldn't. The deprecated Group Replication system variable [group\\_replication\\_allow\\_local\\_lower\\_version\\_join](#page-3668-0) can be used in such situations to override the normal compatibility policies.

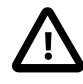

### **Important**

Setting [group\\_replication\\_allow\\_local\\_lower\\_version\\_join](#page-3668-0) to ON does not make the new member compatible with the group; doing this allows it to join the group without any safeguards against incompatible behaviors by the existing members. This must therefore only be used carefully in specific situations, and you must take additional precautions to avoid the new member failing due to normal group activity. See the description of this variable for more information.

You should be aware that group\_replication\_allow\_local\_lower\_version\_join is deprecated; expect it to be removed in a future version of MySQL. Setting it generates an [ER\\_WARN\\_DEPRECATED\\_SYNTAX\\_NO\\_REPLACEMENT](https://dev.mysql.com/doc/mysql-errors/9.0/en/server-error-reference.html#error_er_warn_deprecated_syntax_no_replacement) level warning. No replacement is planned.

### **20.8.1.2 Group Replication Communication Protocol Version**

A replication group uses a Group Replication communication protocol version that differs from the MySQL Server version of the members. To check the group's communication protocol version, issue the following statement on any member:

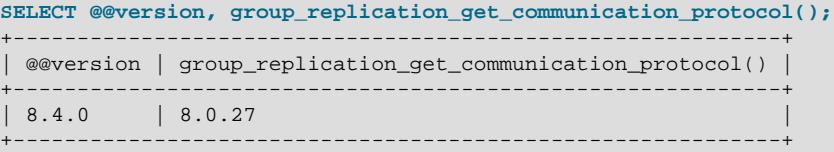

As demonstrated, the MySQL 8.4 LTS series uses the 8.0.27 communication protocol.

For more information, see [Section 20.5.1.4, "Setting a Group's Communication Protocol Version"](#page-3587-0).

# <span id="page-3659-0"></span>**20.8.2 Group Replication Offline Upgrade**

To perform an offline upgrade of a Group Replication group, you remove each member from the group, perform an upgrade of the member and then restart the group as usual. In a multi-primary group you can shutdown the members in any order. In a single-primary group, shutdown each secondary first and then finally the primary. See [Section 20.8.3.2, "Upgrading a Group Replication Member"](#page-3659-2) for how to remove members from a group and shutdown MySQL.

Once the group is offline, upgrade all of the members. See Chapter 3, [Upgrading MySQL](#page-212-0) for how to perform an upgrade. When all members have been upgraded, restart the members.

If you upgrade all the members of a replication group when they are offline and then restart the group, the members join using the new release's Group Replication communication protocol version, so that becomes the group's communication protocol version. If you have a requirement to allow members at earlier releases to join, you can use the [group\\_replication\\_set\\_communication\\_protocol\(\)](#page-2335-0) function to downgrade the communication protocol version, specifying the MySQL Server version of the prospective group member that has the oldest installed server version.

# <span id="page-3659-1"></span>**20.8.3 Group Replication Online Upgrade**

When you have a group running which you want to upgrade but you need to keep the group online to serve your application, you need to consider your approach to the upgrade. This section describes the different elements involved in an online upgrade, and various methods of how to upgrade your group.

## **20.8.3.1 Online Upgrade Considerations**

When upgrading an online group you should consider the following points:

- Regardless of the way which you upgrade your group, it is important to disable any writes to group members until they are ready to rejoin the group.
- When a member is stopped, the [super\\_read\\_only](#page-839-0) variable is set to on automatically, but this change is not persisted.

## <span id="page-3659-2"></span>**20.8.3.2 Upgrading a Group Replication Member**

This section explains the steps required for upgrading a member of a group. This procedure is part of the methods described at [Section 20.8.3.3, "Group Replication Online Upgrade Methods".](#page-3660-0) The process of upgrading a member of a group is common to all methods and is explained first. The way which you join upgraded members can depend on which method you are following, and other factors such as whether the group is operating in single-primary or multi-primary mode. How you upgrade the server

instance, using either the in-place or provision approach, does not impact on the methods described here.

The process of upgrading a member consists of removing it from the group, following your chosen method of upgrading the member, and then rejoining the upgraded member to a group. The recommended order of upgrading members in a single-primary group is to upgrade all secondaries, and then upgrade the primary last. If the primary is upgraded before a secondary, a new primary using the older MySQL version is chosen, but there is no need for this step.

To upgrade a member of a group:

- Connect a client to the group member and issue [STOP GROUP\\_REPLICATION](#page-2708-0). Before proceeding, ensure that the member's status is OFFLINE by monitoring the replication group members table.
- Disable Group Replication from starting up automatically so that you can safely connect to the member after upgrading and configure it without it rejoining the group by setting group replication start on boot=0.

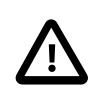

### **Important**

If an upgraded member has [group\\_replication\\_start\\_on\\_boot=1](#page-3703-0) then it could rejoin the group before you can perform the MySQL upgrade procedure and could result in issues. For example, if the upgrade fails and the server restarts again, then a possibly broken server could try to join the group.

- Stop the member, for example using [mysqladmin shutdown](#page-384-0) or the [SHUTDOWN](#page-2898-0) statement. Any other members in the group continue running.
- Upgrade the member, using the in-place or provisioning approach. See [Chapter 3,](#page-212-0) [Upgrading MySQL](#page-212-0) for details. When restarting the upgraded member, because group replication start on boot is set to 0, Group Replication does not start on the instance, and therefore it does not rejoin the group.
- Once the MySQL upgrade procedure has been performed on the member, group replication start on boot must be set to 1 to ensure Group Replication starts correctly after restart. Restart the member.
- Connect to the upgraded member and issue [START GROUP\\_REPLICATION](#page-2707-0). This rejoins the member to the group. The Group Replication metadata is in place on the upgraded server, therefore there is usually no need to reconfigure Group Replication. The server has to catch up with any transactions processed by the group while the server was offline. Once it has caught up with the group, it becomes an online member of the group.

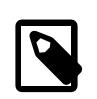

### **Note**

The longer it takes to upgrade a server, the more time that member is offline and therefore the more time it takes for the server to catch up when added back to the group.

When an upgraded member joins a group which has any member running an earlier MySQL Server version, the upgraded member joins with super read  $\text{only}=on$ . This ensures that no writes are made to upgraded members until all members are running the newer version. In a multi-primary mode group, when the upgrade has been completed successfully and the group is ready to process transactions, members that are intended as writeable primaries must be set to read-write mode. When all members of a group have been upgraded to the same release, they all change back to read-write mode automatically.

## <span id="page-3660-0"></span>**20.8.3.3 Group Replication Online Upgrade Methods**

Choose one of the following methods of upgrading a Group Replication group:

### **Rolling In-Group Upgrade**

This method is supported provided that servers running a newer version are not generating workload to the group while there are still servers with an older version in it. In other words servers with a newer version can join the group only as secondaries. In this method there is only ever one group, and each server instance is removed from the group, upgraded and then rejoined to the group.

This method is well suited to single-primary groups. When the group is operating in single-primary mode, if you require the primary to remain the same throughout (except when it is being upgraded itself), it should be the last member to be upgraded. The primary cannot remain as the primary unless it is running the lowest MySQL Server version in the group. After the primary has been upgraded, you can use the group replication set as  $primary()$  function to reappoint it as the primary. If you do not mind which member is the primary, the members can be upgraded in any order. The group elects a new primary whenever necessary from among the members running the lowest MySQL Server version, following the election policies described in [Section 20.1.3.1, "Single-Primary Mode"](#page-3554-0).

For groups operating in multi-primary mode, during a rolling in-group upgrade the number of primaries is decreased, causing a reduction in write availability. This is because if a member joins a group when it is running a higher MySQL Server version than the lowest version that the existing group members are running, it automatically remains in read-only mode (super read only=ON).

For full information on version compatibility in a group and how this influences the behavior of a group during an upgrade process, see [Section 20.8.1, "Combining Different Member Versions in a Group"](#page-3657-0) .

### **Rolling Migration Upgrade**

In this method you remove members from the group, upgrade them and then create a second group using the upgraded members. For groups operating in multi-primary mode, during this process the number of primaries is decreased, causing a reduction in write availability. This does not impact groups operating in single-primary mode.

Because the group running the older version is online while you are upgrading the members, you need the group running the newer version to catch up with any transactions executed while the members were being upgraded. Therefore one of the servers in the new group is configured as a replica of a primary from the older group. This ensures that the new group catches up with the older group. Because this method relies on an asynchronous replication channel which is used to replicate data from one group to another, it is supported under the same assumptions and requirements of asynchronous source-replica replication, see [Chapter 19,](#page-3302-0) Replication. For groups operating in singleprimary mode, the asynchronous replication connection to the old group must send data to the primary in the new group, for a multi-primary group the asynchronous replication channel can connect to any primary.

The process is to:

- remove members from the original group running the older server version one by one, see [Section 20.8.3.2, "Upgrading a Group Replication Member"](#page-3659-2)
- upgrade the server version running on the member, see Chapter 3, [Upgrading MySQL](#page-212-0). You can either follow an in-place or provision approach to upgrading.
- create a new group with the upgraded members, see Chapter 20, [Group Replication](#page-3548-0). In this case you need to configure a new group name on each member (because the old group is still running and using the old name), bootstrap an initial upgraded member, and then add the remaining upgraded members.
- set up an asynchronous replication channel between the old group and the new group, see [Section 19.1.3.4, "Setting Up Replication Using GTIDs"](#page-3327-0). Configure the older primary to function as the asynchronous replication source server and the new group member as a GTID-based replica.

Before you can redirect your application to the new group, you must ensure that the new group has a suitable number of members, for example so that the group can handle the failure of a member. Issue SELECT \* FROM performance\_schema.replication\_group\_members and compare the initial group size and the new group size. Wait until all data from the old group is propagated to the new group and then drop the asynchronous replication connection and upgrade any missing members.

### **Rolling Duplication Upgrade**

In this method you create a second group consisting of members which are running the newer version, and the data missing from the older group is replicated to the newer group. This assumes that you have enough servers to run both groups simultaneously. Due to the fact that during this process the number of primaries is not decreased, for groups operating in multi-primary mode there is no reduction in write availability. This makes rolling duplication upgrade well suited to groups operating in multiprimary mode. This does not impact groups operating in single-primary mode.

Because the group running the older version is online while you are provisioning the members in the new group, you need the group running the newer version to catch up with any transactions executed while the members were being provisioned. Therefore one of the servers in the new group is configured as a replica of a primary from the older group. This ensures that the new group catches up with the older group. Because this method relies on an asynchronous replication channel which is used to replicate data from one group to another, it is supported under the same assumptions and requirements of asynchronous source-replica replication, see [Chapter 19,](#page-3302-0) Replication. For groups operating in single-primary mode, the asynchronous replication connection to the old group must send data to the primary in the new group, for a multi-primary group the asynchronous replication channel can connect to any primary.

The process is to:

- deploy a suitable number of members so that the group running the newer version can handle failure of a member
- take a backup of the existing data from a member of the group
- use the backup from the older member to provision the members of the new group, see [Section 20.8.3.4, "Group Replication Upgrade with](#page-3662-0) mysqlbackup" for one method.

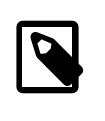

#### **Note**

You must restore the backup to the same version of MySQL which the backup was taken from, and then perform an in-place upgrade. For instructions, see Chapter 3, [Upgrading MySQL](#page-212-0).

- create a new group with the upgraded members, see Chapter 20, [Group Replication](#page-3548-0). In this case you need to configure a new group name on each member (because the old group is still running and using the old name), bootstrap an initial upgraded member, and then add the remaining upgraded members.
- set up an asynchronous replication channel between the old group and the new group, see [Section 19.1.3.4, "Setting Up Replication Using GTIDs"](#page-3327-0). Configure the older primary to function as the asynchronous replication source server and the new group member as a GTID-based replica.

Once the ongoing data missing from the newer group is small enough to be quickly transferred, you must redirect write operations to the new group. Wait until all data from the old group is propagated to the new group and then drop the asynchronous replication connection.

## <span id="page-3662-0"></span>**20.8.3.4 Group Replication Upgrade with mysqlbackup**

As part of a provisioning approach you can use MySQL Enterprise Backup to copy and restore the data from a group member to new members. However you cannot use this technique to directly restore a backup taken from a member running an older version of MySQL to a member running a newer version of MySQL. The solution is to restore the backup to a new server instance which is running the same version of MySQL as the member which the backup was taken from, and then upgrade the instance. This process consists of:

- Take a backup from a member of the older group using mysqlbackup. See [Section 20.5.6, "Using](#page-3613-0) [MySQL Enterprise Backup with Group Replication".](#page-3613-0)
- Deploy a new server instance, which must be running the same version of MySQL as the older member where the backup was taken.
- Restore the backup from the older member to the new instance using  $mysqlbackup$ .
- Upgrade MySQL on the new instance, see Chapter 3, [Upgrading MySQL](#page-212-0).

Repeat this process to create a suitable number of new instances, for example to be able to handle a failover. Then join the instances to a group based on the [Section 20.8.3.3, "Group Replication Online](#page-3660-0) Upgrade Methods"

# **20.9 Group Replication Variables**

The next two sections contain information about MySQL server system and server status variables which are specific to the Group Replication plugin.

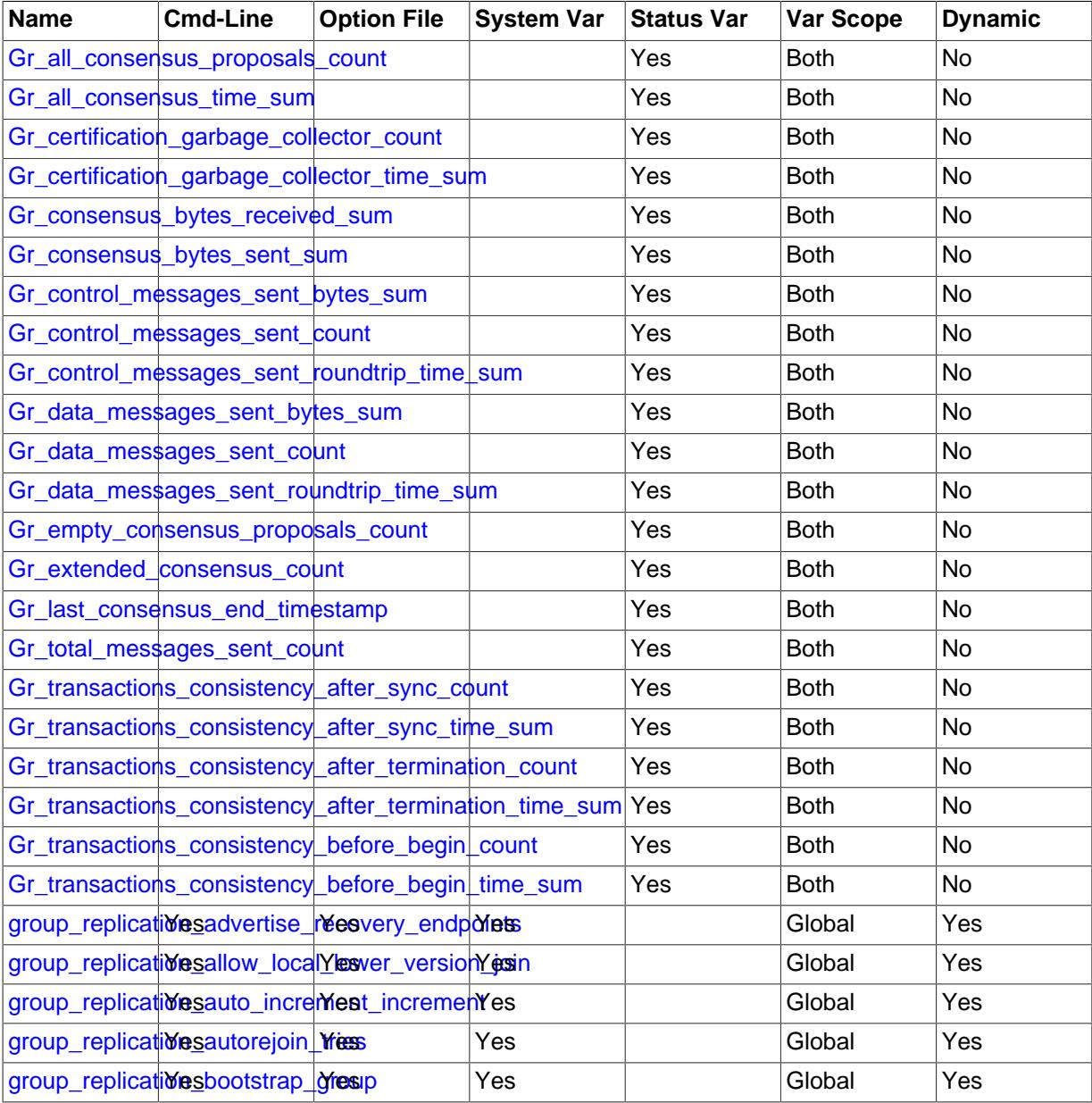

### **Table 20.4 Group Replication Variable and Option Summary**

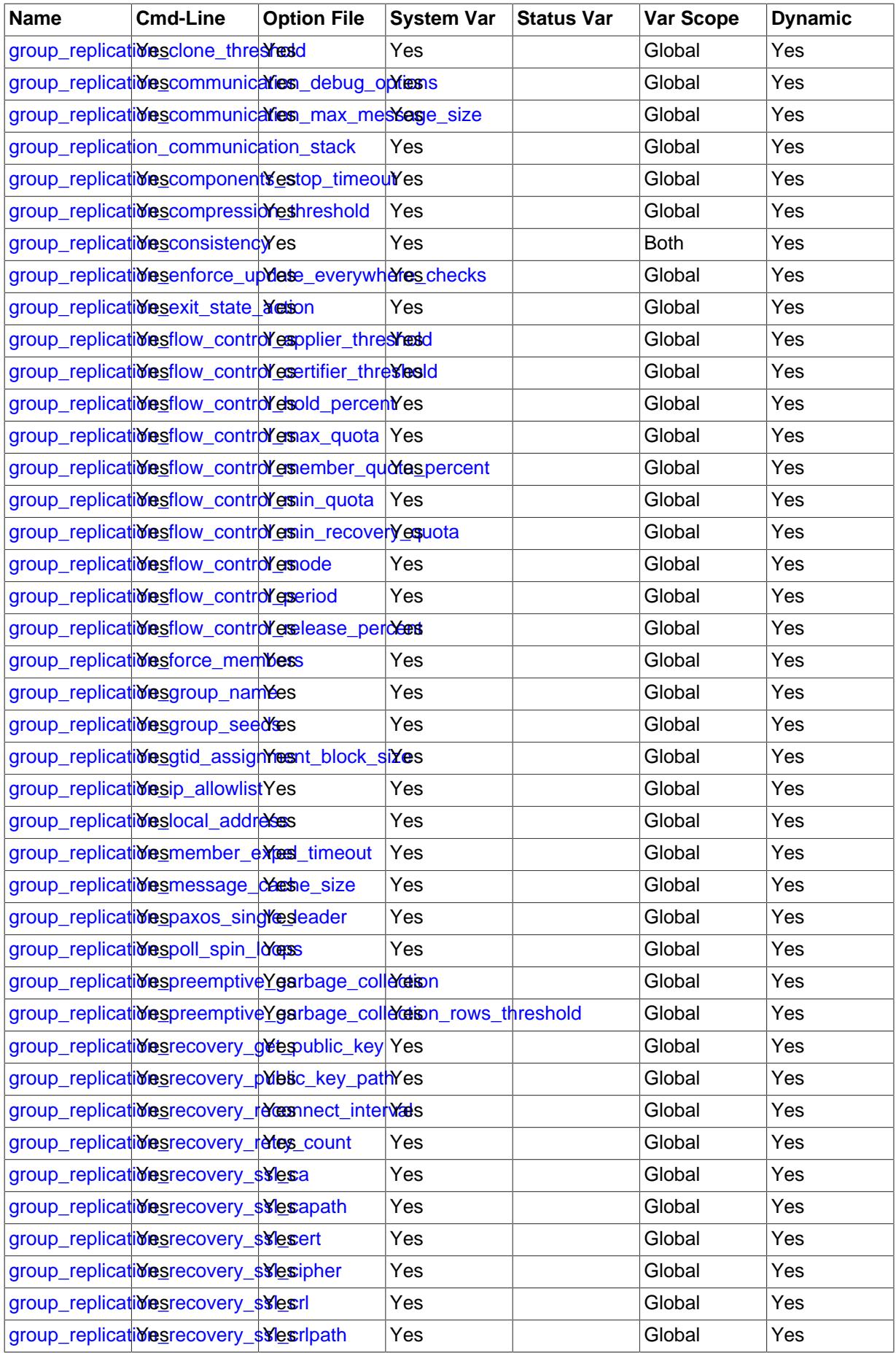

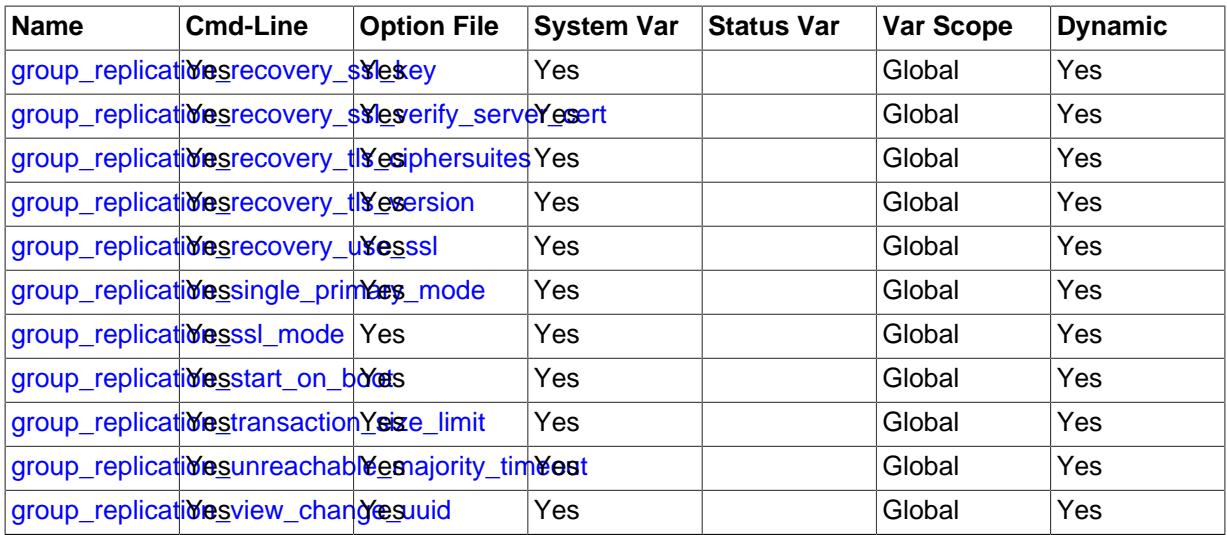

# **20.9.1 Group Replication System Variables**

This section lists the system variables that are specific to the Group Replication plugin.

The name of each Group Replication system variable is prefixed with group replication.

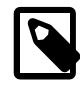

#### **Note**

InnoDB Cluster uses Group Replication, but the default values of the Group Replication system variables may differ from the defaults documented in this section. For example, in InnoDB Cluster, the default value of group replication communication stack is MYSQL, not XCOM as it is for a default Group Replication implementation.

For more information, see [MySQL InnoDB Cluster](https://dev.mysql.com/doc/mysql-shell/9.0/en/mysql-innodb-cluster.html).

Some system variables on a Group Replication group member, including some Group Replicationspecific system variables and some general system variables, are group-wide configuration settings. These system variables must have the same value on all group members, and require a full reboot of the group (a bootstrap by a server with group replication bootstrap group=ON) in order for the value change to take effect. For instructions to reboot a group where every member has been stopped, see [Section 20.5.2, "Restarting a Group".](#page-3590-0)

If a running group has a value set for a group-wide configuration setting, and a joining member has a different value set for that system variable, the joining member cannot join the group until the value is changed to match. If the group has a value set for one of these system variables, and the joining member does not support the system variable, it cannot join the group.

The following system variables are group-wide configuration settings:

- group replication single primary mode
- group replication enforce update everywhere checks
- group replication gtid assignment block size
- [group\\_replication\\_view\\_change\\_uuid](#page-3706-0) (deprecated)
- group replication paxos single leader
- group replication communication stack (a special case not policed by Group Replication's own checks; see the system variable description for details)
- default table encryption

#### • [lower\\_case\\_table\\_names](#page-771-0)

Group-wide configuration settings cannot be changed by the usual methods while Group Replication is running, but it is possible to use the group replication switch to single primary mode() and [group\\_replication\\_switch\\_to\\_multi\\_primary\\_mode\(\)](#page-2333-0) functions to change the values of [group\\_replication\\_single\\_primary\\_mode](#page-3702-0) and group replication enforce update everywhere checks while the group is still running. For more information, see [Section 20.5.1.2, "Changing the Group Mode".](#page-3586-0)

Most system variables for Group Replication can have different values on different group members. For the following system variables, it is advisable to set the same value on all members of a group in order to avoid unnecessary rollback of transactions, failure of message delivery, or failure of message recovery:

- [group\\_replication\\_auto\\_increment\\_increment](#page-3669-0)
- [group\\_replication\\_communication\\_max\\_message\\_size](#page-3673-0)
- group replication compression threshold
- [group\\_replication\\_message\\_cache\\_size](#page-3691-0)
- group replication transaction size limit

The value of group replication preemptive garbage collection must be the same on all group members.

Most system variables for Group Replication are described as dynamic, and their values can be changed while the server is running. However, in most cases, the change only takes effect after you stop and restart Group Replication on the group member using a STOP GROUP REPLICATION statement followed by a START GROUP REPLICATION statement. Changes to the following system variables take effect without stopping and restarting Group Replication:

- group replication advertise recovery endpoints
- group replication autorejoin tries
- group replication consistency
- group replication exit state action
- [group\\_replication\\_flow\\_control\\_applier\\_threshold](#page-3679-0)
- group replication flow control certifier threshold
- [group\\_replication\\_flow\\_control\\_hold\\_percent](#page-3680-1)
- [group\\_replication\\_flow\\_control\\_max\\_quota](#page-3681-0)
- group replication flow control member quota percent
- group replication flow control min quota
- group replication flow control min recovery quota
- group replication flow control mode
- [group\\_replication\\_flow\\_control\\_period](#page-3683-0)
- [group\\_replication\\_flow\\_control\\_release\\_percent](#page-3683-1)
- [group\\_replication\\_force\\_members](#page-3684-0)
- group replication ip allowlist
- group replication member expel timeout
- [group\\_replication\\_member\\_weight](#page-3690-0)
- [group\\_replication\\_transaction\\_size\\_limit](#page-3704-0)
- [group\\_replication\\_unreachable\\_majority\\_timeout](#page-3705-0)

When you change the values of any Group Replication system variables, bear in mind that if there is a point where Group Replication is stopped on every member at once by a STOP GROUP REPLICATION statement or system shutdown, the group must be restarted by bootstrapping as if it was being started for the first time. For instructions on doing this safely, see [Section 20.5.2, "Restarting a Group"](#page-3590-0). In the case of group-wide configuration settings, this is required, but if you are changing other settings, try to ensure that at least one member is running at all times.

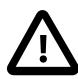

#### **Important**

- A number of system variables for Group Replication are not completely validated during server startup if they are passed as command line arguments to the server. These system variables include [group\\_replication\\_group\\_name](#page-3684-1), group replication single primary mode, group replication force members, the SSL variables, and the flow control system variables. They are fully validated only after the server has started.
- System variables for Group Replication that specify IP addresses or host names for group members are not validated until a [START](#page-2707-0) [GROUP\\_REPLICATION](#page-2707-0) statement is issued. Group Replication's Group Communication System (GCS) is not available to validate the values until that point.

Server system variables specific to the Group Replication plugin, along with descriptions of their function or purpose, are listed here: listed:

#### <span id="page-3667-0"></span>• group replication advertise recovery endpoints

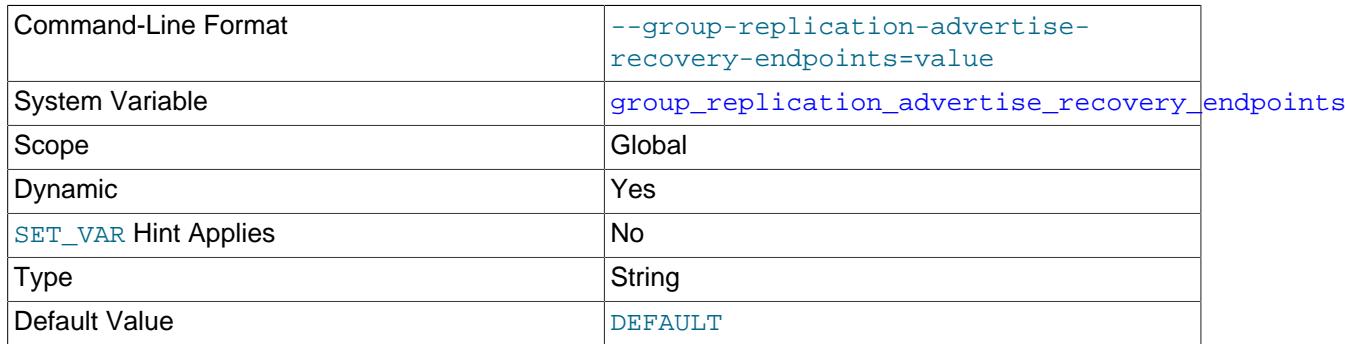

The value of this system variable can be changed while Group Replication is running. The change takes effect immediately on the member. However, a joining member that already received the previous value of the system variable continues to use that value. Only members that join after the value change receive the new value.

[group\\_replication\\_advertise\\_recovery\\_endpoints](#page-3667-0) specifies how a joining member can establish a connection to an existing member for state transfer for distributed recovery. The connection is used for both remote cloning operations and state transfer from the donor's binary log.

A value of DEFAULT, which is the default setting, means joining members use the existing member's standard SQL client connection, as specified by MySQL Server's [hostname](#page-754-0) and [port](#page-802-0) system variables. If an alternative port number is specified by the  $\epsilon_{\text{report}}$  port system variable, that one is used instead. The Performance Schema table replication group members shows this connection's address and port number in the MEMBER\_HOST and MEMBER\_PORT fields.

Instead of DEFAULT, you can specify one or more distributed recovery endpoints, which the existing member advertises to joining members for them to use. Offering distributed recovery endpoints lets administrators control distributed recovery traffic separately from regular MySQL client connections to the group members. Joining members try each of the endpoints in turn in the order they are specified on the list.

Specify the distributed recovery endpoints as a comma-separated list of IP addresses and port numbers, for example:

group\_replication\_advertise\_recovery\_endpoints= "127.0.0.1:3306,127.0.0.1:4567,[::1]:3306,localhost:3

IPv4 and IPv6 addresses and host names can be used in any combination. IPv6 addresses must be specified in square brackets. Host names must resolve to a local IP address. Wildcard address formats cannot be used, and you cannot specify an empty list. Note that the standard SQL client connection is not automatically included on a list of distributed recovery endpoints. If you want to use it as an endpoint, you must include it explicitly on the list.

For details of how to select IP addresses and ports as distributed recovery endpoints, and how joining members use them, see [Selecting addresses for distributed recovery endpoints](#page-3600-0). A summary of the requirements is as follows:

- The IP addresses do not have to be configured for MySQL Server, but they do have to be assigned to the server.
- The [port](#page-802-0)s do have to be configured for MySQL Server using the port, report port, or admin port system variable.
- Appropriate permissions are required for the replication user for distributed recovery if the [admin\\_port](#page-709-0) is used.
- The IP addresses do not need to be added to the Group Replication allowlist specified by the group replication ip allowlist system variable.
- The SSL requirements for the connection are as specified by the group\_replication\_recovery\_ssl\_\* options.
- <span id="page-3668-0"></span>• [group\\_replication\\_allow\\_local\\_lower\\_version\\_join](#page-3668-0)

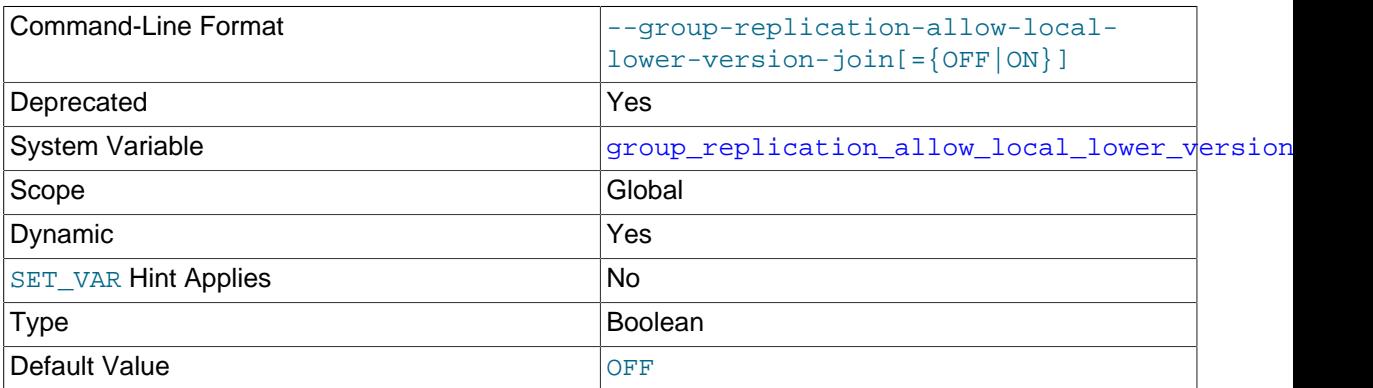

The value of this system variable can be changed while Group Replication is running, but the change only takes effect after you stop and restart Group Replication on the group member.

[group\\_replication\\_allow\\_local\\_lower\\_version\\_join](#page-3668-0) allows the current server to join the group even if it is running a lower MySQL Server version than the group. With the default setting OFF, servers are not permitted to join a replication group if they are running a lower version than the existing group members. This standard policy ensures that all members of a group are able to exchange messages and apply transactions. Note that members running MySQL 8.0.17 or higher

take into account the patch version of the release when checking their compatibility. Members running MySQL 8.0.16 or earlier take into account the major version only.

Set [group\\_replication\\_allow\\_local\\_lower\\_version\\_join](#page-3668-0) to ON only in the following scenarios:

- A server must be added to the group in an emergency in order to improve the group's fault tolerance, and only older versions are available.
- You want to roll back an upgrade for one or more replication group members without shutting down the whole group and bootstrapping it again.

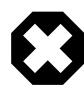

### **Warning**

Setting this option to  $\circ$ <sub>N</sub> does not make the new member compatible with the group, and allows it to join the group without any safeguards against incompatible behaviors by the existing members. To ensure the new member's correct operation, take both of the following precautions:

- 1. Before the server running the lower version joins the group, stop all writes on that server.
- 2. From the point where the server running the lower version joins the group, stop all writes on the other servers in the group.

Without these precautions, the server running the lower version is likely to experience difficulties and terminate with an error.

#### <span id="page-3669-0"></span>• group replication auto increment increment

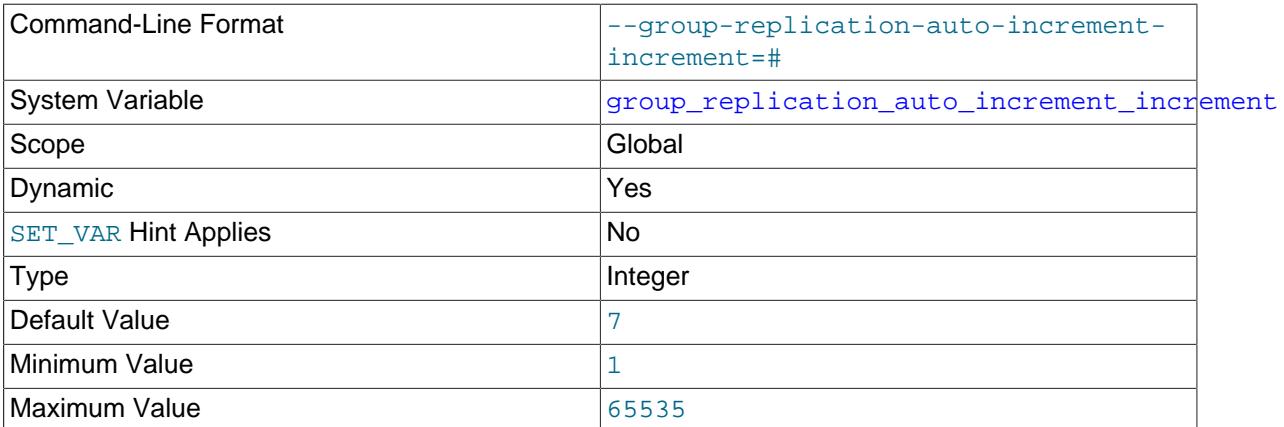

This system variable should have the same value on all group members. You cannot change the value of this system variable while Group Replication is running. You must stop Group Replication, change the value of the system variable, then restart Group Replication, on each of the group members. During this process, the value of the system variable is permitted to differ between group members, but some transactions on group members might be rolled back.

[group\\_replication\\_auto\\_increment\\_increment](#page-3669-0) determines the interval between successive values for auto-incremented columns for transactions that execute on this server instance. Adding an interval avoids the selection of duplicate auto-increment values for writes on group members, which causes rollback of transactions. The default value of 7 represents a balance between the number of usable values and the permitted maximum size of a replication group (9

members). If your group has more or fewer members, you can set this system variable to match the expected number of group members before Group Replication is started.

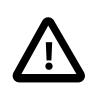

#### **Important**

Setting group\_replication\_auto\_increment\_increment has no effect when [group\\_replication\\_single\\_primary\\_mode](#page-3702-0) is ON.

When Group Replication is started on a server instance, the value of the server system variable auto increment increment is changed to this value, and the value of the server system variable [auto\\_increment\\_offset](#page-3362-0) is changed to the server ID. The changes are reverted when Group Replication is stopped. These changes are only made and reverted if auto increment increment and auto increment offset each have their default value of 1. If their values have already been modified from the default, Group Replication does not alter them. The system variables are also not modified when Group Replication is in single-primary mode, where only one server writes.

### <span id="page-3670-0"></span>• [group\\_replication\\_autorejoin\\_tries](#page-3670-0)

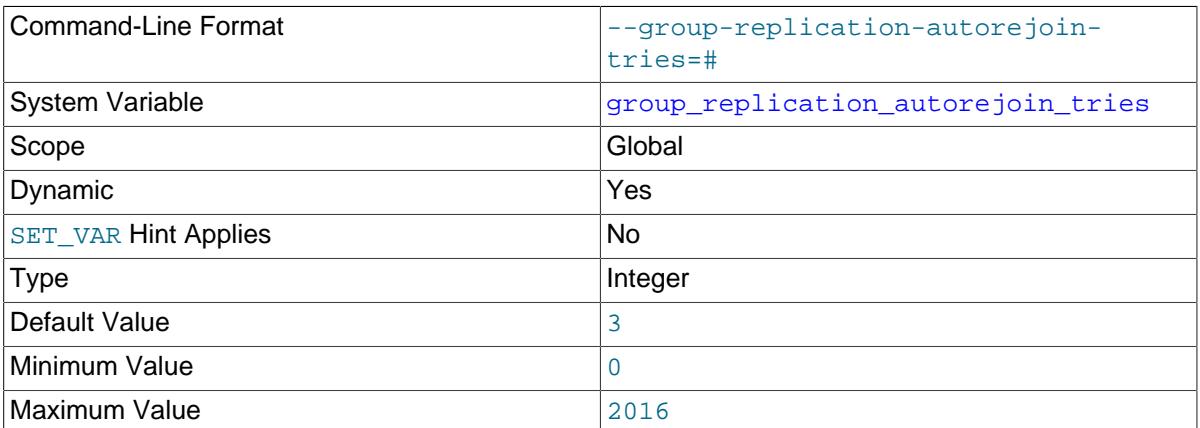

The value of this system variable can be changed while Group Replication is running, and the change takes effect immediately. The system variable's current value is read when an issue occurs that means the behavior is needed.

group replication autorejoin tries specifies the number of tries that a member makes to automatically rejoin the group if it is expelled, or if it is unable to contact a majority of the group before the [group\\_replication\\_unreachable\\_majority\\_timeout](#page-3705-0) setting is reached. When the member's expulsion or unreachable majority timeout is reached, it makes an attempt to rejoin (using the current plugin option values), then continues to make further autorejoin attempts up to the specified number of tries. After an unsuccessful auto-rejoin attempt, the member waits 5 minutes before the next try. If the specified number of tries is exhausted without the member rejoining or being stopped, the member proceeds to the action specified by the [group\\_replication\\_exit\\_state\\_action](#page-3678-0) system variable.

During and between auto-rejoin attempts, a member remains in super read only mode and does not accept writes, but reads can still be made on the member, with an increasing likelihood of stale reads over time. If you cannot tolerate the possibility of stale reads for any period of time, set group replication autorejoin tries to 0. For more information on the auto-rejoin feature, and considerations when choosing a value for this option, see [Section 20.7.7.3, "Auto-Rejoin"](#page-3641-0).

#### <span id="page-3670-1"></span>• [group\\_replication\\_bootstrap\\_group](#page-3670-1)

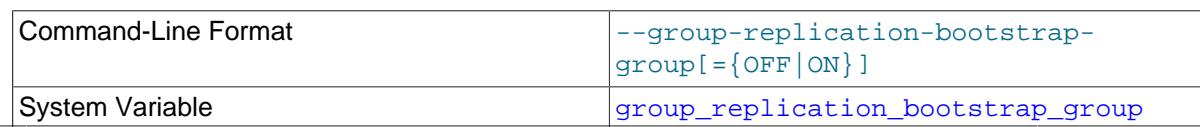

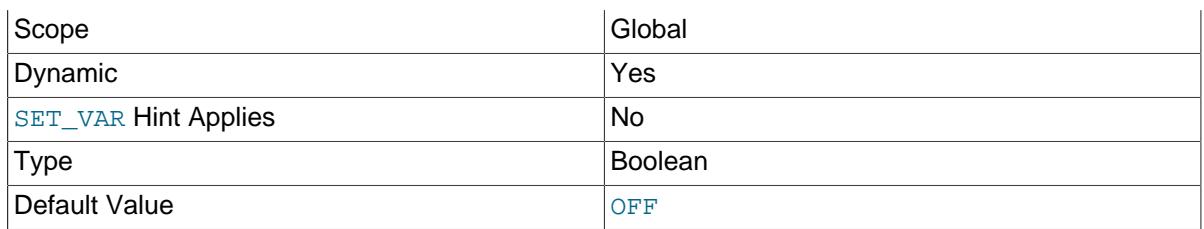

[group\\_replication\\_bootstrap\\_group](#page-3670-1) configures this server to bootstrap the group. This system variable must only be set on one server, and only when starting the group for the first time or restarting the entire group. After the group has been bootstrapped, set this option to OFF. It should be set to OFF both dynamically and in the configuration files. Starting two servers or restarting one server with this option set while the group is running may lead to an artificial split brain situation, where two independent groups with the same name are bootstrapped.

For instructions to bootstrap a group for the first time, see [Section 20.2.1.5, "Bootstrapping the](#page-3569-0) [Group"](#page-3569-0). For instructions to safely bootstrap a group where transactions have been executed and certified, see [Section 20.5.2, "Restarting a Group"](#page-3590-0).

#### <span id="page-3671-0"></span>• group replication clone threshold

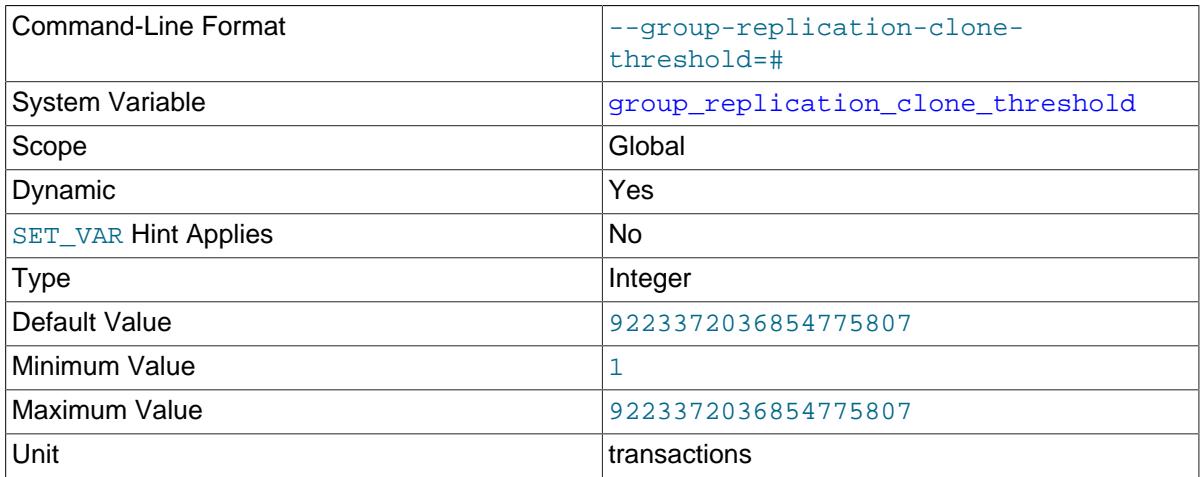

The value of this system variable can be changed while Group Replication is running, but the change only takes effect after you stop and restart Group Replication on the group member.

group replication clone threshold specifies the transaction gap, as a number of transactions, between the existing member (donor) and the joining member (recipient) that triggers the use of a remote cloning operation for state transfer to the joining member during the distributed recovery process. If the transaction gap between the joining member and a suitable donor exceeds the threshold, Group Replication begins distributed recovery with a remote cloning operation. If the transaction gap is below the threshold, or if the remote cloning operation is not technically possible, Group Replication proceeds directly to state transfer from a donor's binary log.

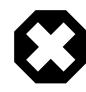

### **Warning**

Do not use a low setting for [group\\_replication\\_clone\\_threshold](#page-3671-0) in an active group. If a number of transactions above the threshold takes place in the group while the remote cloning operation is in progress, the joining member triggers a remote cloning operation again after restarting, and could continue this indefinitely. To avoid this situation, ensure that you set the threshold to a number higher than the number of transactions that you would
expect to occur in the group during the time taken for the remote cloning operation.

To use this function, both the donor and the joining member must be set up beforehand to support cloning. For instructions, see [Section 20.5.4.2, "Cloning for Distributed Recovery"](#page-3602-0). When a remote cloning operation is carried out, Group Replication manages it for you, including the required server restart, provided that group replication start on boot=ON is set. If not, you must restart the server manually. The remote cloning operation replaces the existing data dictionary on the joining member, but Group Replication checks and does not proceed if the joining member has additional transactions that are not present on the other group members, because these transactions would be erased by the cloning operation.

The default setting (which is the maximum permitted sequence number for a transaction in a GTID) means that state transfer from a donor's binary log is virtually always attempted rather than cloning. However, note that Group Replication always attempts to execute a cloning operation, regardless of your threshold, if state transfer from a donor's binary log is impossible, for example because the transactions needed by the joining member are not available in the binary logs on any existing group member. If you do not want to use cloning at all in your replication group, do not install the clone plugin on the members.

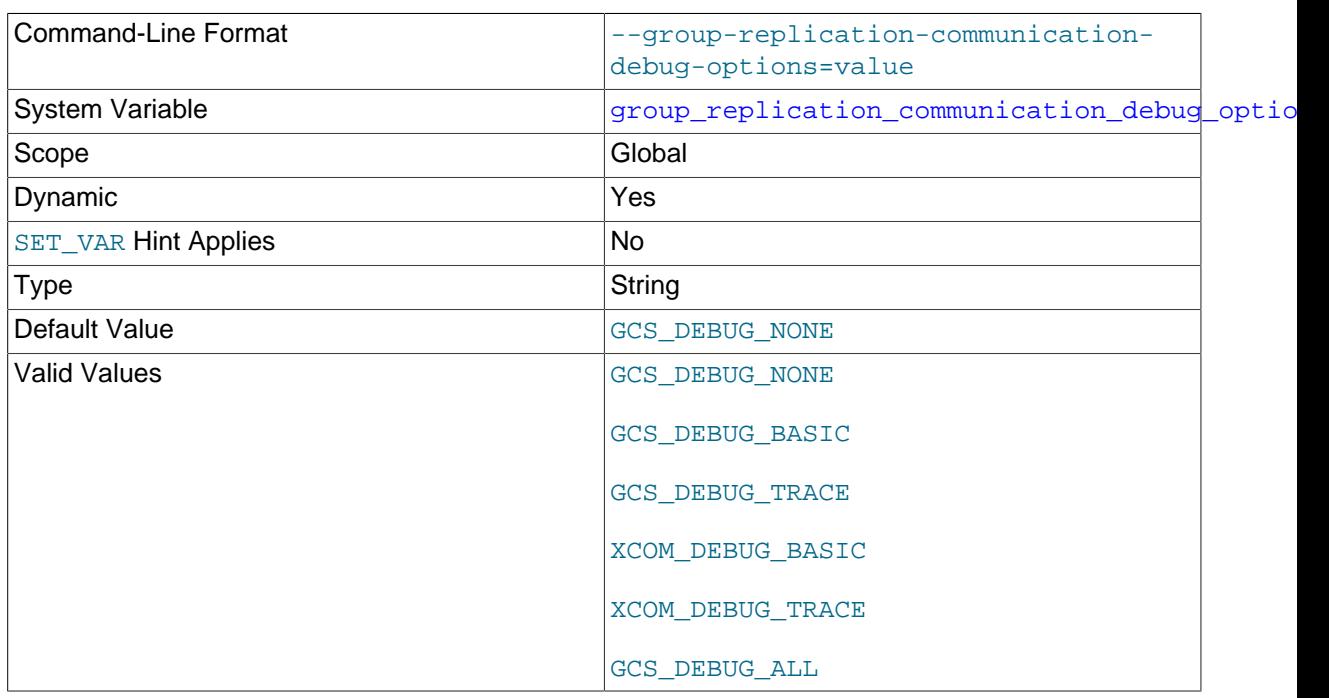

#### <span id="page-3672-0"></span>• group replication communication debug options

The value of this system variable can be changed while Group Replication is running, and the change takes effect immediately.

[group\\_replication\\_communication\\_debug\\_options](#page-3672-0) configures the level of debugging messages to provide for the different Group Replication components, such as the Group Communication System (GCS) and the group communication engine (XCom, a Paxos variant). The debug information is stored in the GCS\_DEBUG\_TRACE file in the data directory.

The set of available options, specified as strings, can be combined. The following options are available:

- GCS DEBUG NONE disables all debugging levels for both GCS and XCom.
- GCS\_DEBUG\_BASIC enables basic debugging information in GCS.
- GCS\_DEBUG\_TRACE enables trace information in GCS.
- XCOM\_DEBUG\_BASIC enables basic debugging information in XCom.
- XCOM\_DEBUG\_TRACE enables trace information in XCom.
- GCS\_DEBUG\_ALL enables all debugging levels for both GCS and XCom.

Setting the debug level to GCS\_DEBUG\_NONE only has an effect when provided without any other option. Setting the debug level to GCS\_DEBUG\_ALL overrides all other options.

<span id="page-3673-0"></span>• [group\\_replication\\_communication\\_max\\_message\\_size](#page-3673-0)

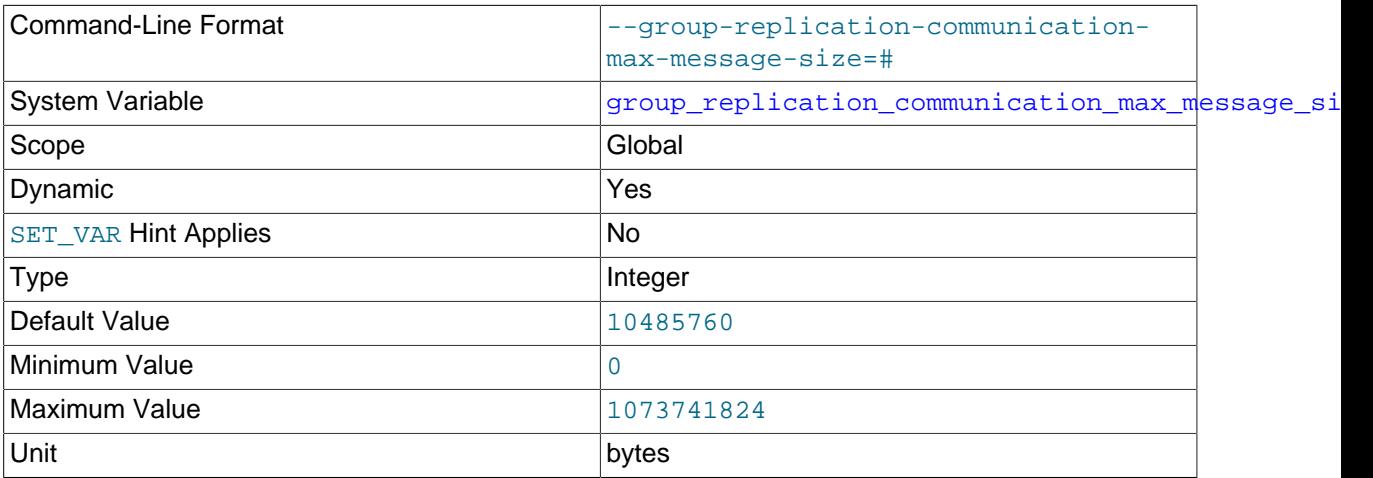

This system variable should have the same value on all group members. You cannot change the value of this system variable while Group Replication is running. You must stop Group Replication, change the value of the system variable, then restart Group Replication, on each of the group members. During this process, the value of the system variable is permitted to differ between group members, but some transactions on group members might be rolled back.

[group\\_replication\\_communication\\_max\\_message\\_size](#page-3673-0) specifies a maximum message size for Group Replication communications. Messages greater than this size are automatically split into fragments that are sent separately and reassembled by the recipients. For more information, see [Section 20.7.5, "Message Fragmentation".](#page-3635-0)

A maximum message size of 10485760 bytes (10 MiB) is set by default, which means that fragmentation is used by default. The greatest permitted value is the same as the maximum value of the replica max allowed packet system variable, which is 1073741824 bytes (1 GB). The setting for [group\\_replication\\_communication\\_max\\_message\\_size](#page-3673-0) must be less than the [replica\\_max\\_allowed\\_packet](#page-3388-0) setting, because the applier thread cannot handle message fragments larger than the maximum permitted packet size. To switch off fragmentation, specify a zero value for [group\\_replication\\_communication\\_max\\_message\\_size](#page-3673-0).

In order for members of a replication group to use fragmentation, the group's communication protocol version must be MySQL 8.0.16 or later. Use the [group\\_replication\\_get\\_communication\\_protocol\(\)](#page-2334-0) function to view the group's communication protocol version. If a lower version is in use, group members do not fragment messages. You can use the group replication set communication protocol() function to set the group's communication protocol to a higher version if all group members support it. For more information, see [Section 20.5.1.4, "Setting a Group's Communication Protocol Version"](#page-3587-0).

#### <span id="page-3673-1"></span>• [group\\_replication\\_communication\\_stack](#page-3673-1)

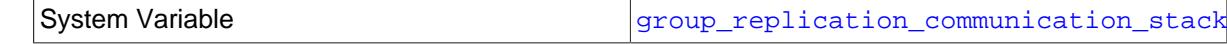

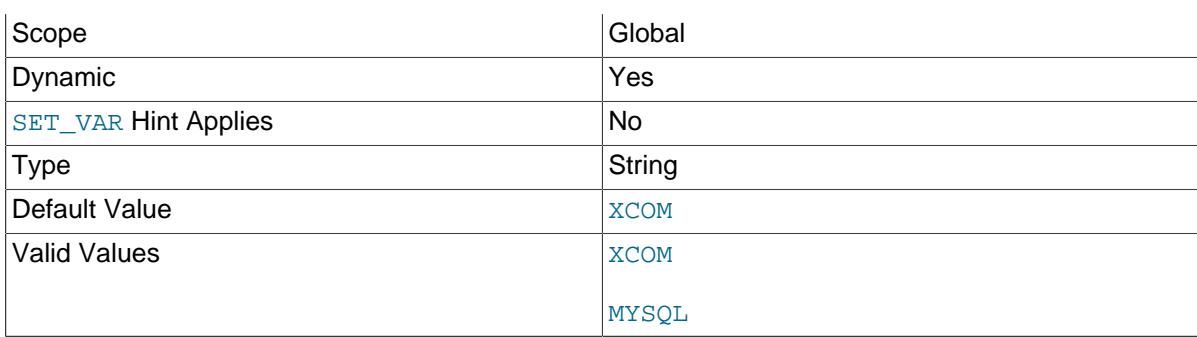

### **Note**

This system variable is effectively a group-wide configuration setting; although it can be set at runtime, a full reboot of the replication group is required for any change to take effect.

[group\\_replication\\_communication\\_stack](#page-3673-1) specifies whether the XCom communication stack or the MySQL communication stack is to be used to establish group communication connections between members. The XCom communication stack is Group Replication's own implementation, and does not support authentication or network namespaces. The MySQL communication stack is MySQL Server's native implementation, with support for authentication and network namespaces, and access to new security functions immediately on release. All members of a group must use the same communication stack.

When you use the MySQL communication stack in place of XCom, MySQL Server establishes each connection between group members using its own authentication and encryption protocols.

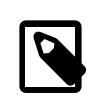

## **Note**

If you are using InnoDB Cluster, the default value of [group\\_replication\\_communication\\_stack](#page-3673-1) is MYSQL.

For more information, see [MySQL InnoDB Cluster](https://dev.mysql.com/doc/mysql-shell/9.0/en/mysql-innodb-cluster.html).

Additional configuration is required when you set up a group to use MySQL's communication stack; see [Section 20.6.1, "Communication Stack for Connection Security Management"](#page-3619-0).

[group\\_replication\\_communication\\_stack](#page-3673-1) is effectively a group-wide configuration setting, and the setting must be the same on all group members. However, this is not policed by Group Replication's own checks for group-wide configuration settings. A member with a different value from the rest of the group cannot communicate with the other members at all, because the communication protocols are incompatible, so it cannot exchange information about its configuration settings.

This means that although the value of the system variable can be changed while Group Replication is running, and takes effect after you restart Group Replication on the group member, the member still cannot rejoin the group until the setting has been changed on all the members. You must therefore stop Group Replication on all of the members and change the value of the system variable on them all before you can restart the group. Because all of the members are stopped, a full reboot of the group (a bootstrap by a server with [group\\_replication\\_bootstrap\\_group=ON](#page-3670-0)) is required in order for the value change to take effect. For instructions to migrate from one communication stack to another, see [Section 20.6.1, "Communication Stack for Connection Security](#page-3619-0) [Management".](#page-3619-0)

#### <span id="page-3674-0"></span>• group replication components stop timeout

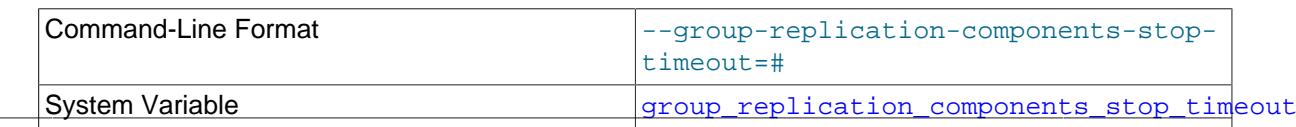

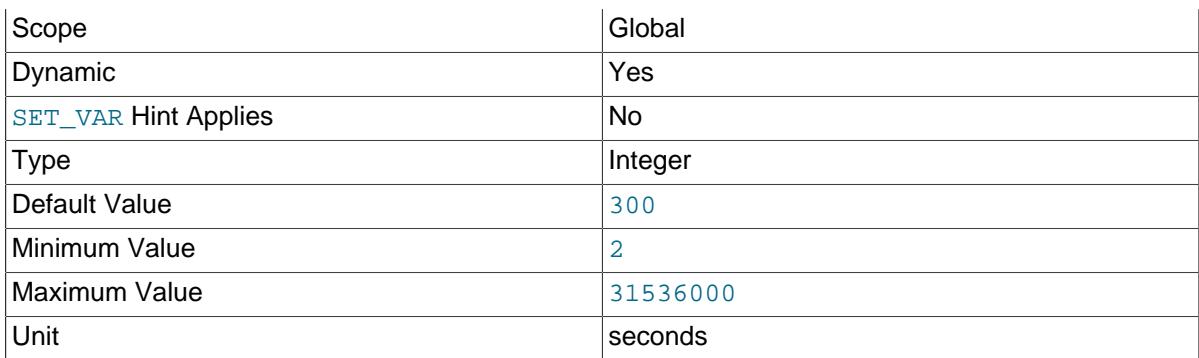

The value of this system variable can be changed while Group Replication is running, but the change takes effect only after you stop and restart Group Replication on the group member.

group\_replication\_components\_stop\_timeout specifies the time, in seconds, for which Group Replication waits for each of its modules to complete ongoing processes while shutting down. The component timeout applies after a STOP GROUP REPLICATION statement is issued, which happens automatically during server restart or auto-rejoin.

The timeout is used to resolve situations in which Group Replication components cannot be stopped normally, which might happen if a member is expelled from the group while it is in an error state, or while a process such as MySQL Enterprise Backup is holding a global lock on tables on the member. In such situations, the member cannot stop the applier thread or complete the distributed recovery process to rejoin. STOP\_GROUP\_REPLICATION does not complete until either the situation is resolved (for example, by the lock being released), or the component timeout expires and the modules are shut down regardless of their status.

The default value is 300 seconds, so that Group Replication components are stopped after 5 minutes if the situation is not resolved before that time, allowing the member to be restarted and to rejoin.

#### <span id="page-3675-0"></span>• [group\\_replication\\_compression\\_threshold](#page-3675-0)

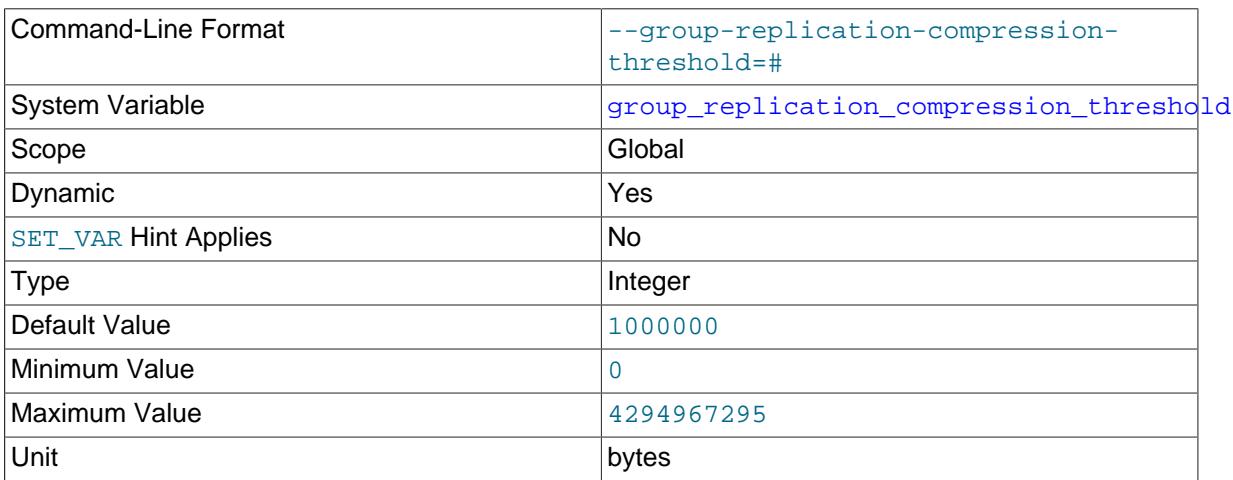

The threshold value in bytes above which compression is applied to messages sent between group members. If this system variable is set to zero, compression is disabled. The value of group replication compression threshold should be the same on all group members.

Group Replication uses the LZ4 compression algorithm to compress messages sent in the group. Note that the maximum supported input size for the LZ4 compression algorithm is 2113929216 bytes. This limit is lower than the maximum possible value for the group replication compression threshold system variable, which is matched to the maximum message size accepted by XCom. With the LZ4 compression algorithm, do not set a value greater than 2113929216 bytes for [group\\_replication\\_compression\\_threshold](#page-3675-0), because transactions above this size cannot be committed when message compression is enabled.

For more information, see [Section 20.7.4, "Message Compression".](#page-3634-0)

<span id="page-3676-0"></span>• [group\\_replication\\_consistency](#page-3676-0)

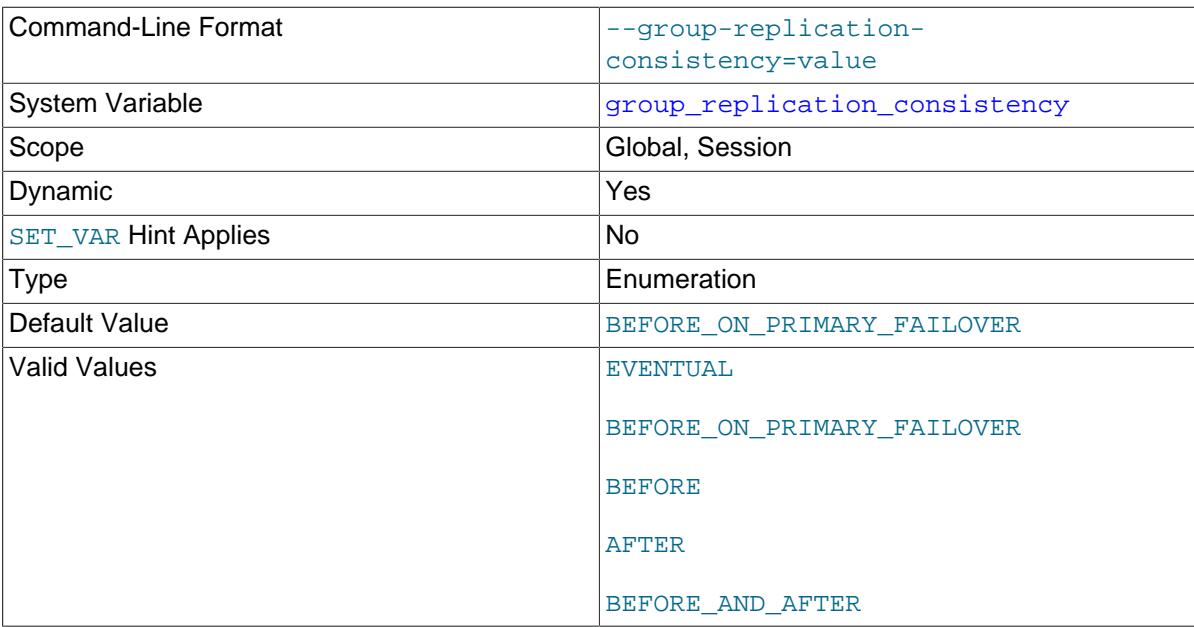

The value of this system variable can be changed while Group Replication is running. group replication consistency is a server system variable rather than a Group Replication plugin-specific variable, so a restart of Group Replication is not required for the change to take effect. Changing the session value of the system variable takes effect immediately, and changing the global value takes effect for new sessions that start after the change. The [GROUP\\_REPLICATION\\_ADMIN](#page-1144-0) privilege is required to change the global setting for this system variable.

group\_replication\_consistency controls the transaction consistency guarantee which a group provides. You can configure the consistency globally or per transaction. group replication consistency also configures the fencing mechanism used by newly elected primaries in single primary groups. The effect of the variable must be considered for both read only (RO) and read write (RW) transactions. The following list shows the possible values of this variable, in order of increasing transaction consistency guarantee:

 $\bullet$  EVENTILAL

Both RO and RW transactions do not wait for preceding transactions to be applied before executing. This was the behavior of Group Replication before this variable was added. A RW transaction does not wait for other members to apply a transaction. This means that a transaction could be externalized on one member before the others. This also means that in the event of a primary failover, the new primary can accept new RO and RW transactions before the previous primary transactions are all applied. RO transactions could result in outdated values, RW transactions could result in a rollback due to conflicts.

• BEFORE\_ON\_PRIMARY\_FAILOVER

New RO or RW transactions with a newly elected primary that is applying backlog from the old primary are held (not applied) until any backlog has been applied. This ensures that when a primary failover happens, intentionally or not, clients always see the latest value on the primary. This guarantees consistency, but means that clients must be able to handle the delay in the event that a backlog is being applied. Usually this delay should be minimal, but does depend on the size of the backlog.

#### • BEFORE

A RW transaction waits for all preceding transactions to complete before being applied. A RO transaction waits for all preceding transactions to complete before being executed. This ensures that this transaction reads the latest value by only affecting the latency of the transaction. This reduces the overhead of synchronization on every RW transaction, by ensuring synchronization is used only on RO transactions. This consistency level also includes the consistency guarantees provided by BEFORE\_ON\_PRIMARY\_FAILOVER.

#### • AFTER

A RW transaction waits until its changes have been applied to all of the other members. This value has no effect on RO transactions. This mode ensures that when a transaction is committed on the local member, any subsequent transaction reads the written value or a more recent value on any group member. Use this mode with a group that is used for predominantly RO operations to ensure that applied RW transactions are applied everywhere once they commit. This could be used by your application to ensure that subsequent reads fetch the latest data which includes the latest writes. This reduces the overhead of synchronization on every RO transaction, by ensuring synchronization is used only on RW transactions. This consistency level also includes the consistency guarantees provided by BEFORE\_ON\_PRIMARY\_FAILOVER.

• BEFORE\_AND\_AFTER

A RW transaction waits for all preceding transactions to complete before being applied, and until its changes have been applied on other members. A RO transaction waits for all preceding transactions to complete before execution takes place. This consistency level also includes the consistency guarantees provided by BEFORE\_ON\_PRIMARY\_FAILOVER.

For more information, see [Section 20.5.3, "Transaction Consistency Guarantees".](#page-3591-0)

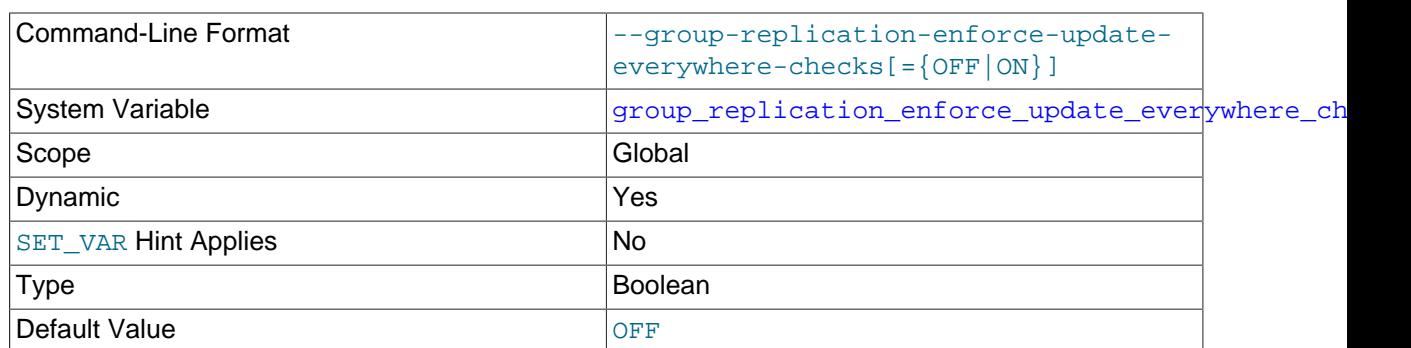

<span id="page-3677-0"></span>• group replication enforce update everywhere checks

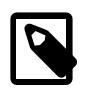

#### **Note**

This system variable is a group-wide configuration setting, and a full reboot of the replication group is required for a change to take effect.

group replication enforce update everywhere checks enables or disables strict consistency checks for multi-primary update everywhere. The default is that checks are disabled. In single-primary mode, this option must be disabled on all group members. In multi-primary mode, when this option is enabled, statements are checked as follows to ensure they are compatible with multi-primary mode:

- If a transaction is executed under the SERIALIZABLE isolation level, then its commit fails when synchronizing itself with the group.
- If a transaction executes against a table that has foreign keys with cascading constraints, then the transaction fails to commit when synchronizing itself with the group.

This system variable is a group-wide configuration setting. It must have the same value on all group members, cannot be changed while Group Replication is running, and requires a full reboot of the group (a bootstrap by a server with [group\\_replication\\_bootstrap\\_group=ON](#page-3670-0)) in order for the value change to take effect. For instructions to safely bootstrap a group where transactions have been executed and certified, see [Section 20.5.2, "Restarting a Group".](#page-3590-0)

If the group has a value set for this system variable, and a joining member has a different value set for the system variable, the joining member cannot join the group until the value is changed to match. If the group members have a value set for this system variable, and the joining member does not support the system variable, it cannot join the group.

Use the [group\\_replication\\_switch\\_to\\_single\\_primary\\_mode\(\)](#page-2333-0) and group replication switch to multi primary mode() functions to change the value of this system variable while the group is still running. For more information, see [Section 20.5.1.2,](#page-3586-0) ["Changing the Group Mode"](#page-3586-0).

<span id="page-3678-0"></span>• [group\\_replication\\_exit\\_state\\_action](#page-3678-0)

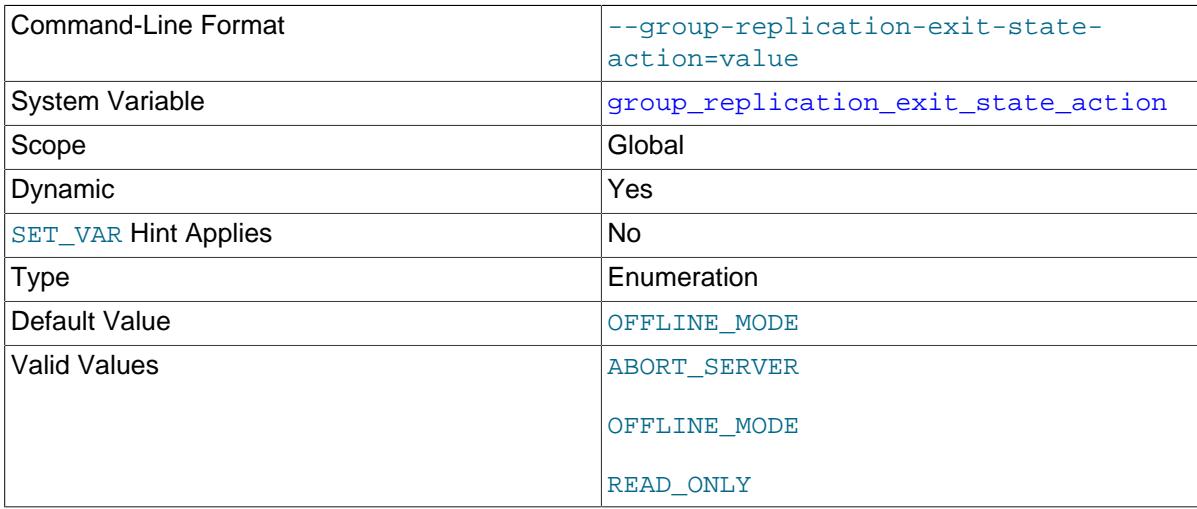

The value of this system variable can be changed while Group Replication is running, and the change takes effect immediately. The system variable's current value is read when an issue occurs that means the behavior is needed.

group replication exit state action configures how Group Replication behaves when this server instance leaves the group unintentionally, for example after encountering an applier error, or in the case of a loss of majority, or when another member of the group expels it due to a suspicion timing out. The timeout period for a member to leave the group in the case of a loss of majority is set by the group replication unreachable majority timeout system variable, and the timeout period for suspicions is set by the group replication member expel timeout system variable. Note that an expelled group member does not know that it was expelled until it reconnects to the group, so the specified action is only taken if the member manages to reconnect, or if the member raises a suspicion on itself and expels itself.

When a group member is expelled due to a suspicion timing out or a loss of majority, if the member has the group replication autorejoin tries system variable set to specify a number of auto-rejoin attempts, it first makes the specified number of attempts while in super read only mode,

and then follows the action specified by  $group\_replication\_exit\_state\_action$ . Auto-rejoin attempts are not made in case of an applier error, because these are not recoverable.

When group\_replication\_exit\_state\_action is set to READ\_ONLY, if the member exits the group unintentionally or exhausts its auto-rejoin attempts, the instance switches MySQL to super read only mode (by setting the system variable super read only to ON).

When group\_replication\_exit\_state\_action is set to OFFLINE\_MODE, if the member exits the group unintentionally or exhausts its auto-rejoin attempts, the instance switches MySQL to offline mode (by setting the system variable  $\text{of}$ fline mode to ON). In this mode, connected client users are disconnected on their next request and connections are no longer accepted, with the exception of client users that have the [CONNECTION\\_ADMIN](#page-1143-0) privilege (or the deprecated [SUPER](#page-1139-0) privilege). Group Replication also sets the system variable super read only to  $ON$ , so clients cannot make any updates, even if they have connected with the CONNECTION ADMIN or [SUPER](#page-1139-0) privilege.

When group\_replication\_exit\_state\_action is set to ABORT\_SERVER, if the member exits the group unintentionally or exhausts its auto-rejoin attempts, the instance shuts down MySQL.

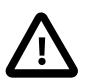

## **Important**

If a failure occurs before the member has successfully joined the group, the specified exit action is not taken. This is the case if there is a failure during the local configuration check, or a mismatch between the configuration of the joining member and the configuration of the group. In these situations, the super read only system variable is left with its original value, connections continue to be accepted, and the server does not shut down MySQL. To ensure that the server cannot accept updates when Group Replication did not start, we therefore recommend that super read only=ON is set in the server's configuration file at startup, which Group Replication changes to OFF on primary members after it has been started successfully. This safeguard is particularly important when the server is configured to start Group Replication on server boot ([group\\_replication\\_start\\_on\\_boot=ON](#page-3703-0)), but it is also useful when Group Replication is started manually using a [START](#page-2707-0) [GROUP\\_REPLICATION](#page-2707-0) command.

For more information on using this option, and the full list of situations in which the exit action is taken, see [Section 20.7.7.4, "Exit Action".](#page-3641-0)

<span id="page-3679-0"></span>• [group\\_replication\\_flow\\_control\\_applier\\_threshold](#page-3679-0)

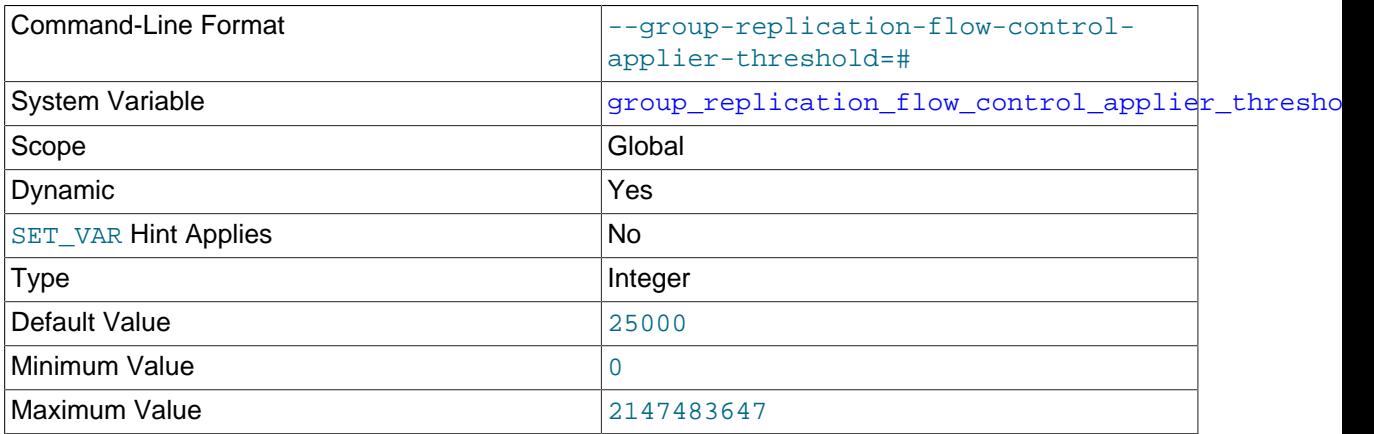

Unit transactions

The value of this system variable can be changed while Group Replication is running, and the change takes effect immediately.

[group\\_replication\\_flow\\_control\\_applier\\_threshold](#page-3679-0) specifies the number of waiting transactions in the applier queue that trigger flow control.

### <span id="page-3680-0"></span>• [group\\_replication\\_flow\\_control\\_certifier\\_threshold](#page-3680-0)

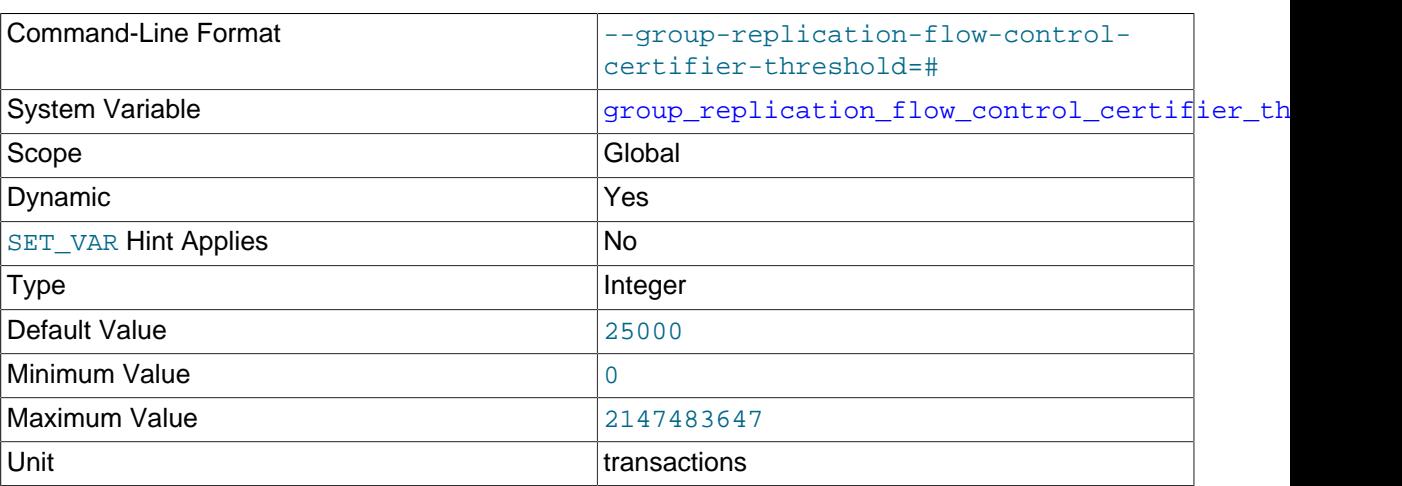

The value of this system variable can be changed while Group Replication is running, and the change takes effect immediately.

group replication flow control certifier threshold specifies the number of waiting transactions in the certifier queue that trigger flow control.

## <span id="page-3680-1"></span>• [group\\_replication\\_flow\\_control\\_hold\\_percent](#page-3680-1)

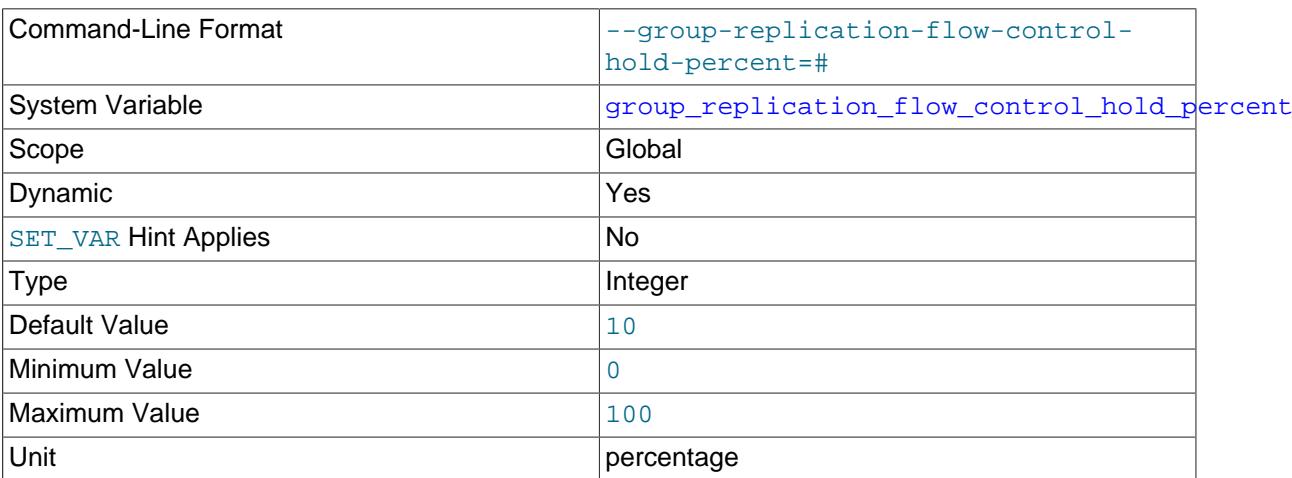

The value of this system variable can be changed while Group Replication is running, and the change takes effect immediately.

group replication flow control hold percent defines what percentage of the group quota remains unused to allow a cluster under flow control to catch up on backlog. A value of 0 implies that no part of the quota is reserved for catching up on the work backlog.

## <span id="page-3681-0"></span>• [group\\_replication\\_flow\\_control\\_max\\_quota](#page-3681-0)

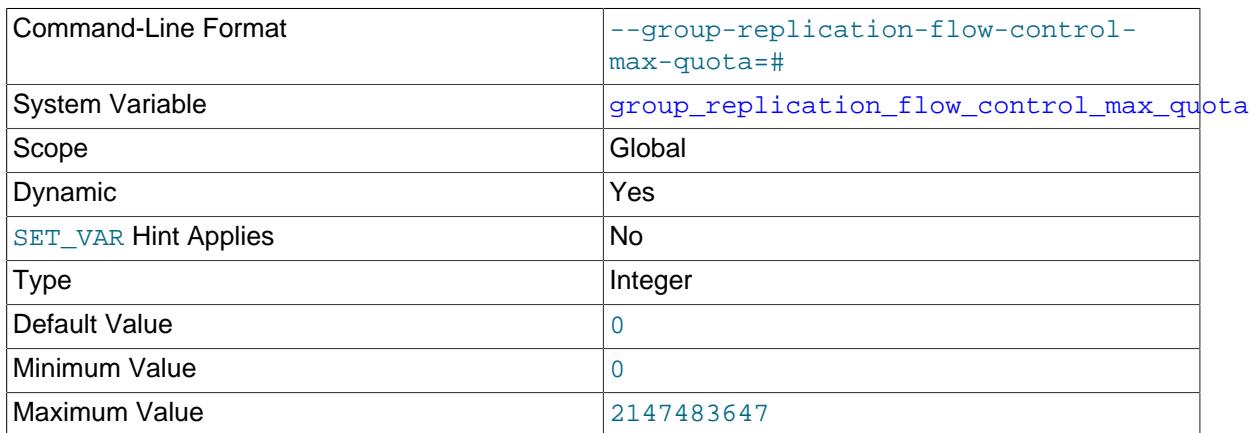

The value of this system variable can be changed while Group Replication is running, and the change takes effect immediately.

group replication flow control max quota defines the maximum flow control quota of the group, or the maximum available quota for any period while flow control is enabled. A value of 0 implies that there is no maximum quota set. The value of this system variable cannot be smaller than group replication flow control min quota and group replication flow control min recovery quota.

<span id="page-3681-2"></span>• [group\\_replication\\_flow\\_control\\_member\\_quota\\_percent](#page-3681-2)

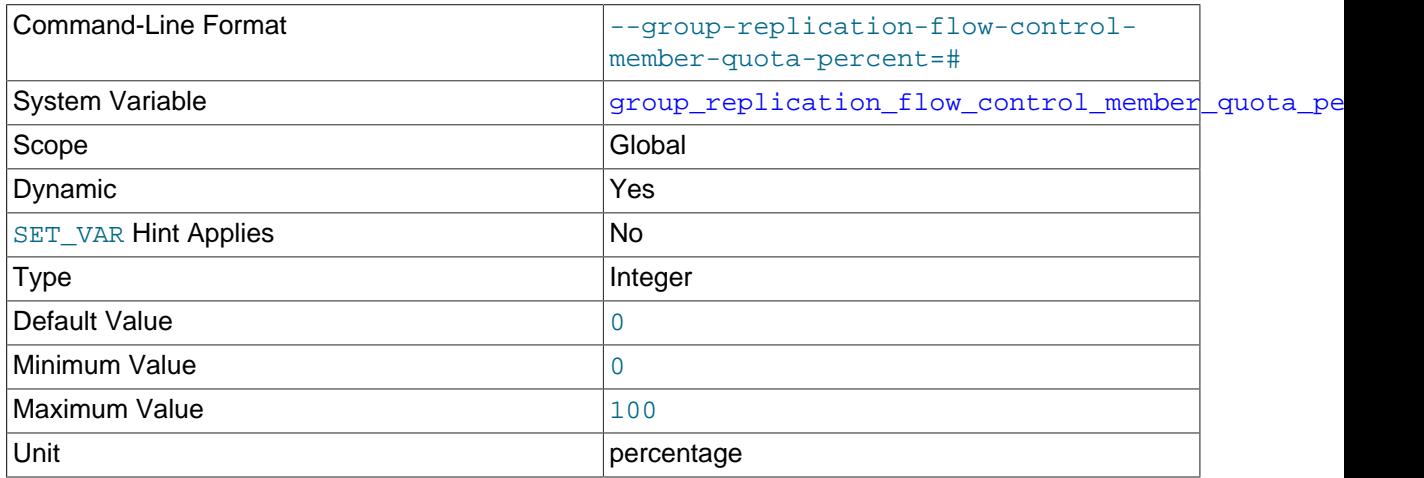

The value of this system variable can be changed while Group Replication is running, and the change takes effect immediately.

group replication flow control member quota percent defines the percentage of the quota that a member should assume is available for itself when calculating the quotas. A value of 0 implies that the quota should be split equally between members that were writers in the last period.

### <span id="page-3681-1"></span>• [group\\_replication\\_flow\\_control\\_min\\_quota](#page-3681-1)

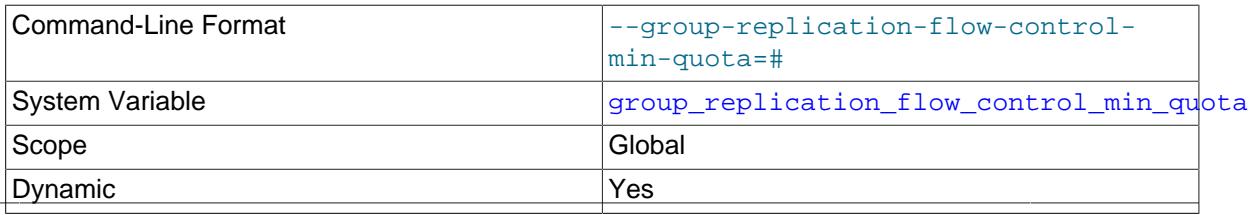

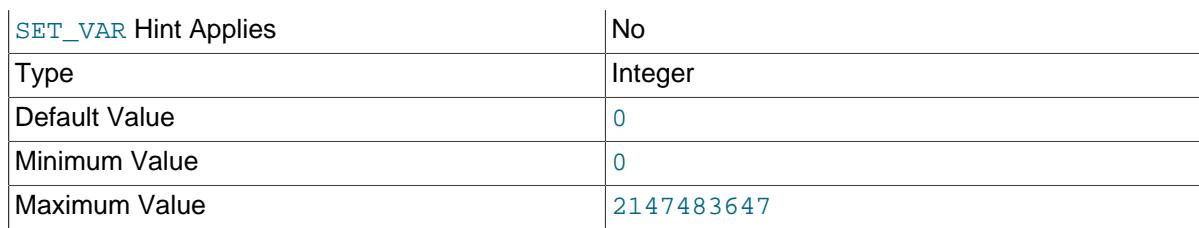

The value of this system variable can be changed while Group Replication is running, and the change takes effect immediately.

group replication flow control min quota controls the lowest flow control quota that can be assigned to a member, independently of the calculated minimum quota executed in the last period. A value of 0 implies that there is no minimum quota. The value of this system variable cannot be larger than [group\\_replication\\_flow\\_control\\_max\\_quota](#page-3681-0).

<span id="page-3682-0"></span>• [group\\_replication\\_flow\\_control\\_min\\_recovery\\_quota](#page-3682-0)

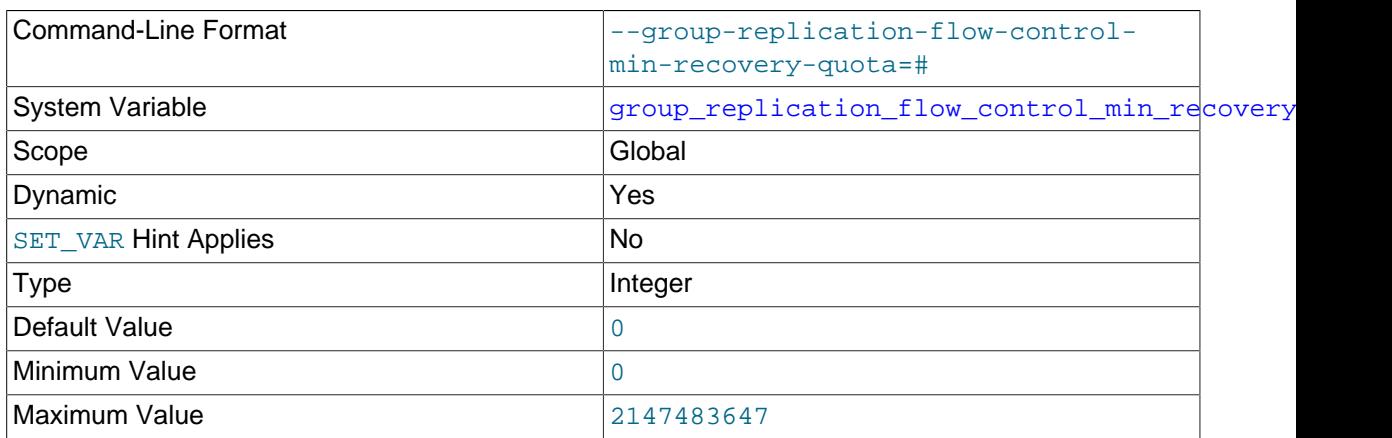

The value of this system variable can be changed while Group Replication is running, and the change takes effect immediately.

[group\\_replication\\_flow\\_control\\_min\\_recovery\\_quota](#page-3682-0) controls the lowest quota that can be assigned to a member because of another recovering member in the group, independently of the calculated minimum quota executed in the last period. A value of 0 implies that there is no minimum quota. The value of this system variable cannot be larger than group replication flow control max quota.

## <span id="page-3682-1"></span>• [group\\_replication\\_flow\\_control\\_mode](#page-3682-1)

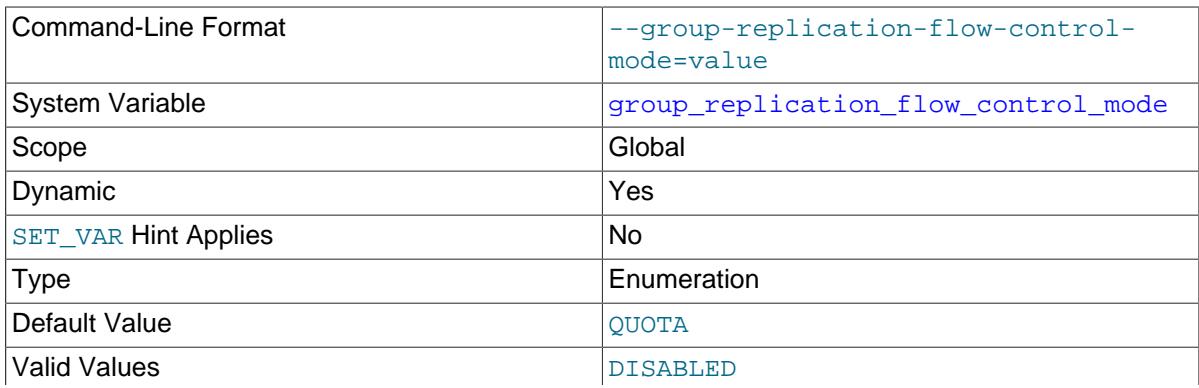

**OUOTA** 

The value of this system variable can be changed while Group Replication is running, and the change takes effect immediately.

group replication flow control mode specifies the mode used for flow control.

#### <span id="page-3683-0"></span>• [group\\_replication\\_flow\\_control\\_period](#page-3683-0)

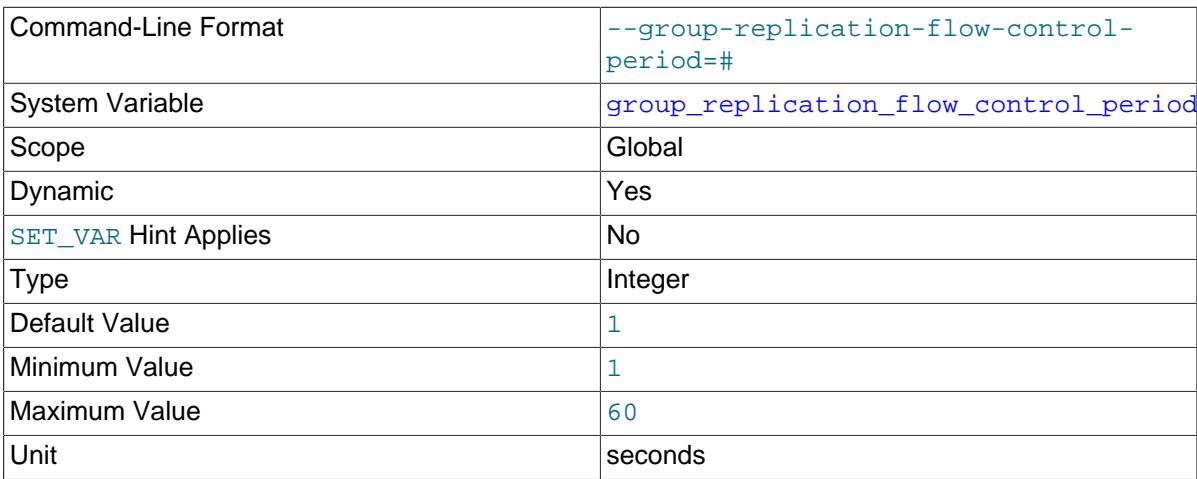

The value of this system variable can be changed while Group Replication is running, and the change takes effect immediately.

[group\\_replication\\_flow\\_control\\_period](#page-3683-0) defines how many seconds to wait between flow control iterations, in which flow control messages are sent and flow control management tasks are run.

## <span id="page-3683-1"></span>• [group\\_replication\\_flow\\_control\\_release\\_percent](#page-3683-1)

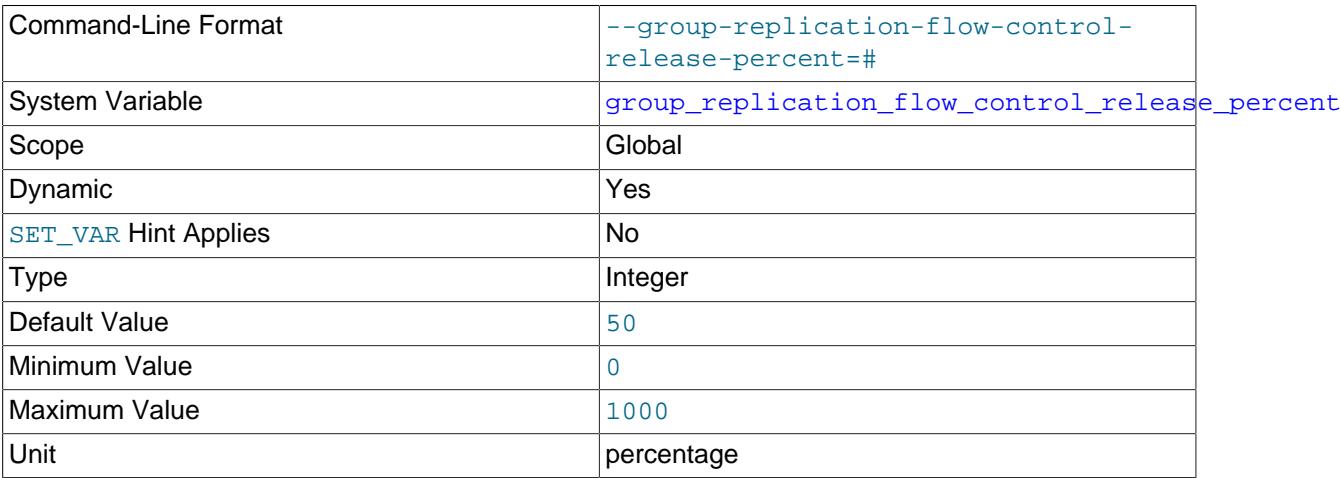

The value of this system variable can be changed while Group Replication is running, and the change takes effect immediately.

[group\\_replication\\_flow\\_control\\_release\\_percent](#page-3683-1) defines how the group quota should be released when flow control no longer needs to throttle the writer members, with this percentage being the quota increase per flow control period. A value of 0 implies that once the flow control thresholds are within limits the quota is released in a single flow control iteration. The range allows the quota to be released at up to 10 times current quota, as that allows a greater degree of adaptation, mainly when the flow control period is large and the quotas are very small.

#### <span id="page-3684-0"></span>• [group\\_replication\\_force\\_members](#page-3684-0)

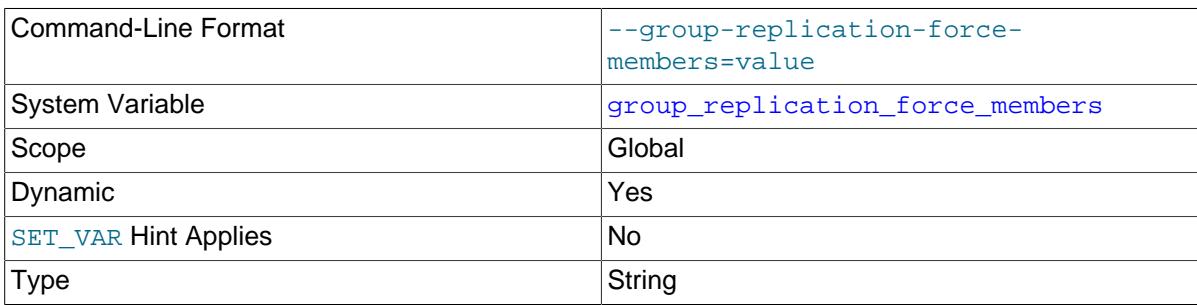

This system variable is used to force a new group membership. The value of this system variable can be changed while Group Replication is running, and the change takes effect immediately. You only need to set the value of the system variable on one of the group members that is to remain in the group. For details of the situation in which you might need to force a new group membership, and a procedure to follow when using this system variable, see [Section 20.7.8, "Handling a Network](#page-3643-0) [Partition and Loss of Quorum"](#page-3643-0).

group replication force members specifies a list of peer addresses as a comma separated list, such as  $host1:port1,host2:port2, Any existing members that are not included in the list do$ not receive a new view of the group and are blocked. For each existing member that is to continue as a member, you must include the IP address or host name and the port, as they are given in the group replication local address system variable for each member. An IPv6 address must be specified in square brackets. For example:

"198.51.100.44:33061,[2001:db8:85a3:8d3:1319:8a2e:370:7348]:33061,example.org:33061"

The group communication engine for Group Replication (XCom) checks that the supplied IP addresses are in a valid format, and checks that you have not included any group members that are currently unreachable. Otherwise, the new configuration is not validated, so you must be careful to include only online servers that are reachable members of the group. Any incorrect values or invalid host names in the list could cause the group to be blocked with an invalid configuration.

It is important before forcing a new membership configuration to ensure that the servers to be excluded have been shut down. If they are not, shut them down before proceeding. Group members that are still online can automatically form new configurations, and if this has already taken place, forcing a further new configuration could create an artificial split-brain situation for the group.

After you have used the [group\\_replication\\_force\\_members](#page-3684-0) system variable to successfully force a new group membership and unblock the group, ensure that you clear the system variable. [group\\_replication\\_force\\_members](#page-3684-0) must be empty in order to issue a [START](#page-2707-0) GROUP REPLICATION statement.

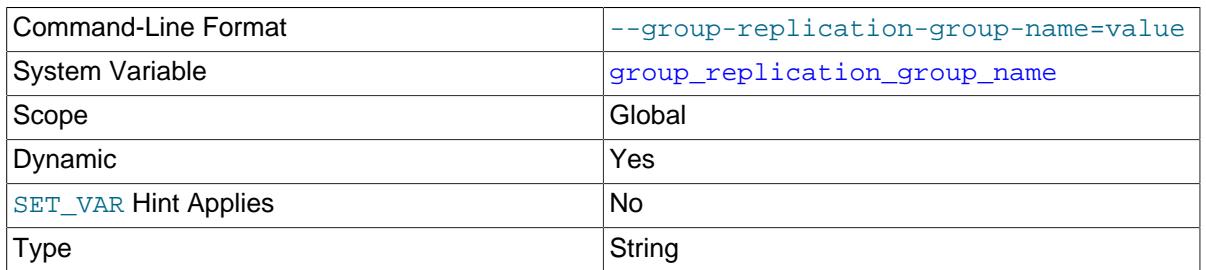

#### <span id="page-3684-1"></span>• group replication group name

The value of this system variable cannot be changed while Group Replication is running.

[group\\_replication\\_group\\_name](#page-3684-1) specifies the name of the group which this server instance belongs to, which must be a valid UUID. This UUID forms part of the GTIDs that are used when

transactions received by group members from clients, and view change events that are generated internally by the group members, are written to the binary log.

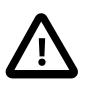

## **Important**

A unique UUID must be used.

## <span id="page-3685-0"></span>• group replication group seeds

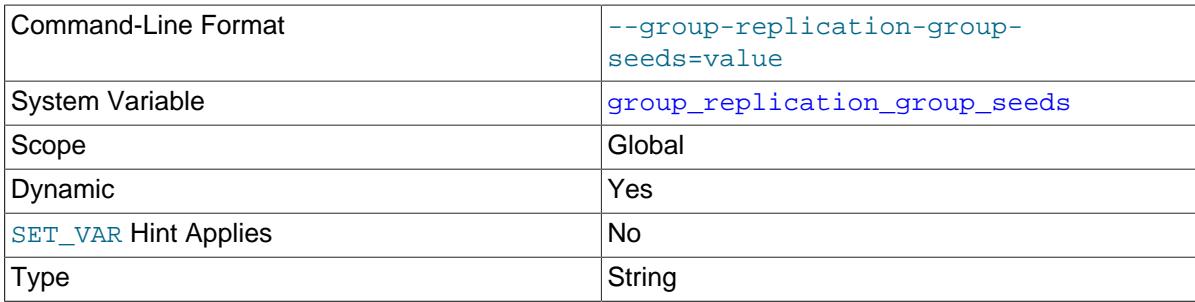

The value of this system variable can be changed while Group Replication is running, but the change only takes effect after you stop and restart Group Replication on the group member.

[group\\_replication\\_group\\_seeds](#page-3685-0) is a list of group members to which a joining member can connect to obtain details of all the current group members. The joining member uses these details to select and connect to a group member to obtain the data needed for synchrony with the group. The list consists of a single internal network address or host name for each included seed member, as configured in the seed member's [group\\_replication\\_local\\_address](#page-3688-0) system variable (not the seed member's SQL client connection, as specified by MySQL Server's [hostname](#page-754-0) and [port](#page-802-0) system variables). The addresses of the seed members are specified as a comma separated list, such as host1:port1,host2:port2. An IPv6 address must be specified in square brackets. For example:

group\_replication\_group\_seeds= "198.51.100.44:33061,[2001:db8:85a3:8d3:1319:8a2e:370:7348]:33061, example

Note that the value you specify for this variable is not validated until a [START GROUP\\_REPLICATION](#page-2707-0) statement is issued and the Group Communication System (GCS) is available.

Usually this list consists of all members of the group, but you can choose a subset of the group members to be seeds. The list must contain at least one valid member address. Each address is validated when starting Group Replication. If the list does not contain any valid member addresses, issuing START GROUP REPLICATION fails.

When a server is joining a replication group, it attempts to connect to the first seed member listed in its group replication group seeds system variable. If the connection is refused, the joining member tries to connect to each of the other seed members in the list in order. If the joining member connects to a seed member but does not get added to the replication group as a result (for example, because the seed member does not have the joining member's address in its allowlist and closes the connection), the joining member continues to try the remaining seed members in the list in order.

A joining member must communicate with the seed member using the same protocol (IPv4 or IPv6) that the seed member advertises in the group replication group seeds option. For the purpose of IP address permissions for Group Replication, the allowlist on the seed member must include an IP address for the joining member for the protocol offered by the seed member, or a host name that resolves to an address for that protocol. This address or host name must be set up and permitted in addition to the joining member's [group\\_replication\\_local\\_address](#page-3688-0) if the protocol for that address does not match the seed member's advertised protocol. If a joining member does not have a permitted address for the appropriate protocol, its connection attempt is refused. For more information, see [Section 20.6.4, "Group Replication IP Address Permissions".](#page-3628-0)

### <span id="page-3686-0"></span>• [group\\_replication\\_gtid\\_assignment\\_block\\_size](#page-3686-0)

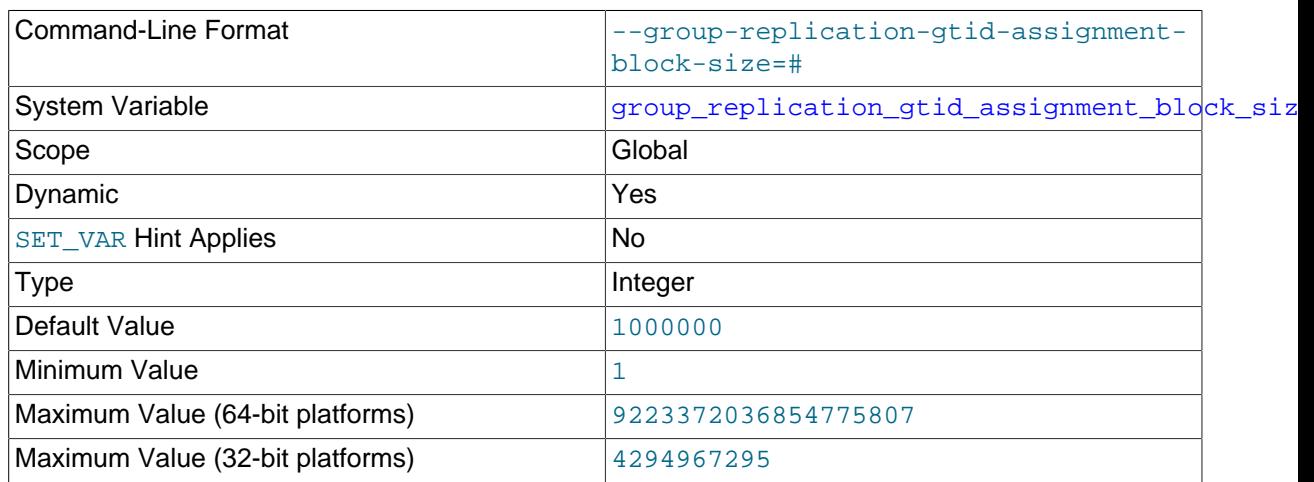

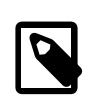

## **Note**

This system variable is a group-wide configuration setting, and a full reboot of the replication group is required for a change to take effect.

group replication gtid assignment block size specifies the number of consecutive GTIDs that are reserved for each group member. Each member consumes its own blocks and reserves more when needed.

This system variable is a group-wide configuration setting. It must have the same value on all group members, cannot be changed while Group Replication is running, and requires a full reboot of the group (a bootstrap by a server with [group\\_replication\\_bootstrap\\_group=ON](#page-3670-0)) in order for the value change to take effect. For instructions to safely bootstrap a group where transactions have been executed and certified, see [Section 20.5.2, "Restarting a Group".](#page-3590-0)

If the group has a value set for this system variable, and a joining member has a different value set for the system variable, the joining member cannot join the group until the value is changed to match. If the group members have a value set for this system variable, and the joining member does not support the system variable, it cannot join the group.

#### <span id="page-3686-1"></span>• [group\\_replication\\_ip\\_allowlist](#page-3686-1)

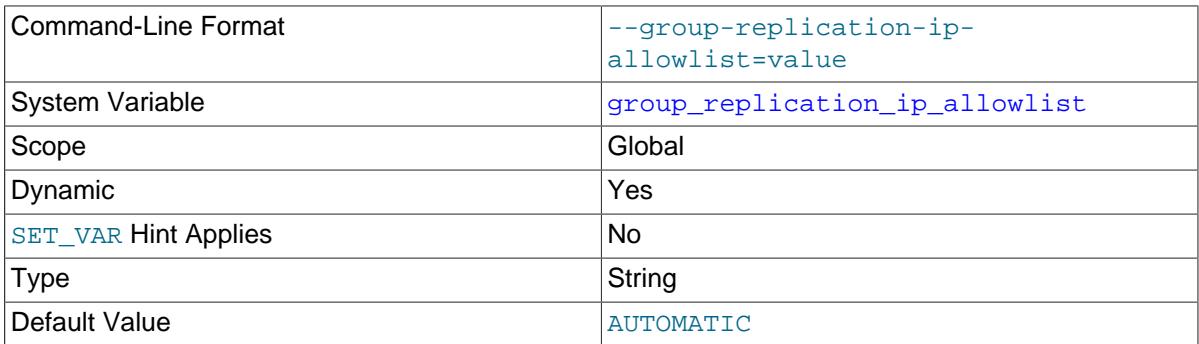

group replication ip allowlist specifies which hosts are permitted to connect to the group. When the XCom communication stack is in use for the group ([group\\_replication\\_communication\\_stack=XCOM](#page-3673-1)), the allowlist is used to control access to the group. When the MySQL communication stack is in use for the group

([group\\_replication\\_communication\\_stack=MYSQL](#page-3673-1)), user authentication is used to control access to the group, and the allowlist is not used and is ignored if set.

The address that you specify for each group member in [group\\_replication\\_local\\_address](#page-3688-0) must be permitted on the other servers in the replication group. Note that the value you specify for this variable is not validated until a START GROUP REPLICATION statement is issued and the Group Communication System (GCS) is available.

By default, this system variable is set to AUTOMATIC, which permits connections from private subnetworks active on the host. The group communication engine for Group Replication (XCom) automatically scans active interfaces on the host, and identifies those with addresses on private subnetworks. These addresses and the localhost IP address for IPv4 and IPv6 are used to create the Group Replication allowlist. For a list of the ranges from which addresses are automatically permitted, see [Section 20.6.4, "Group Replication IP Address Permissions"](#page-3628-0).

The automatic allowlist of private addresses cannot be used for connections from servers outside the private network. For Group Replication connections between server instances that are on different machines, you must provide public IP addresses and specify these as an explicit allowlist. If you specify any entries for the allowlist, the private addresses are not added automatically, so if you use any of these, you must specify them explicitly. The localhost IP addresses are added automatically.

As the value of the [group\\_replication\\_ip\\_allowlist](#page-3686-1) option, you can specify any combination of the following:

- IPv4 addresses (for example, 198.51.100.44)
- IPv4 addresses with CIDR notation (for example, 192.0.2.21/24)
- IPv6 addresses (for example, 2001:db8:85a3:8d3:1319:8a2e:370:7348)
- IPv6 addresses with CIDR notation (for example,  $2001 : db8 : 85a3 : 8d3 : : /64$ )
- Host names (for example, example.org)
- Host names with CIDR notation (for example, www.example.com/24)

Host names can resolve to IPv4 addresses, IPv6 addresses, or both. If a host name resolves to both an IPv4 and an IPv6 address, the IPv4 address is always used for Group Replication connections. You can use CIDR notation in combination with host names or IP addresses to permit a block of IP addresses with a particular network prefix, but do ensure that all the IP addresses in the specified subnet are under your control.

A comma must separate each entry in the allowlist. For example:

```
"192.0.2.21/24,198.51.100.44,203.0.113.0/24,2001:db8:85a3:8d3:1319:8a2e:370:7348,example.org,www.example.com/24"
```
If any of the seed members for the group are listed in the [group\\_replication\\_group\\_seeds](#page-3685-0) option with an IPv6 address when a joining member has an IPv4 [group\\_replication\\_local\\_address](#page-3688-0), or the reverse, you must also set up and permit an alternative address for the joining member for the protocol offered by the seed member (or a host name that resolves to an address for that protocol). For more information, see [Section 20.6.4, "Group](#page-3628-0) [Replication IP Address Permissions".](#page-3628-0)

It is possible to configure different allowlists on different group members according to your security requirements, for example, in order to keep different subnets separate. However, this can cause issues when a group is reconfigured. If you do not have a specific security requirement to do

otherwise, use the same allowlist on all members of a group. For more details, see [Section 20.6.4,](#page-3628-0) ["Group Replication IP Address Permissions".](#page-3628-0)

For host names, name resolution takes place only when a connection request is made by another server. A host name that cannot be resolved is not considered for allowlist validation, and a warning message is written to the error log. Forward-confirmed reverse DNS (FCrDNS) verification is carried out for resolved host names.

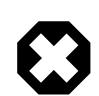

## **Warning**

Host names are inherently less secure than IP addresses in an allowlist. FCrDNS verification provides a good level of protection, but can be compromised by certain types of attack. Specify host names in your allowlist only when strictly necessary, and ensure that all components used for name resolution, such as DNS servers, are maintained under your control. You can also implement name resolution locally using the hosts file, to avoid the use of external components.

## <span id="page-3688-0"></span>• group replication local address

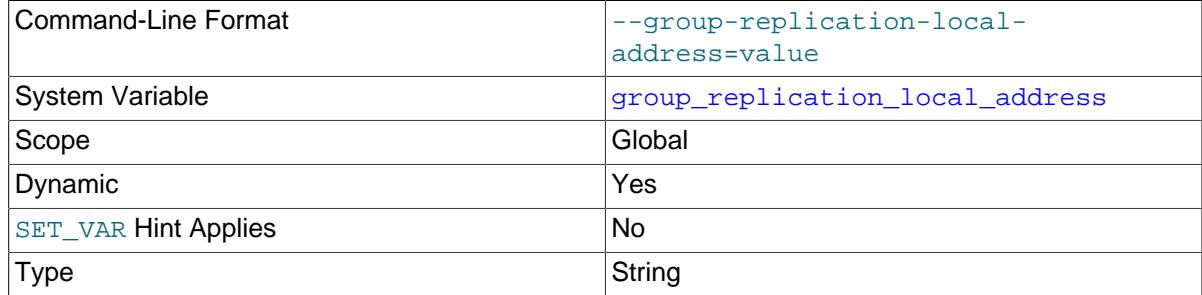

The value of this system variable can be changed while Group Replication is running, but the change only takes effect after you stop and restart Group Replication on the group member.

[group\\_replication\\_local\\_address](#page-3688-0) sets the network address which the member provides for connections from other members, specified as a host: port formatted string. This address must be reachable by all members of the group because it is used by the group communication engine for Group Replication (XCom, a Paxos variant) for TCP communication between remote XCom instances. If you are using the MySQL communication stack to establish group communication connections between members (group replication communication stack = MYSQL), the address must be one of the IP addresses and ports where MySQL Server is listening on, as specified by the bind address system variable for the server.

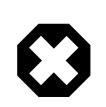

## **Warning**

Do not use this address to query or administer the databases on the member. This is not the SQL client connection host and port.

The address or host name that you specify in [group\\_replication\\_local\\_address](#page-3688-0) is used by Group Replication as the unique identifier for a group member within the replication group. You can use the same port for all members of a replication group as long as the host names or IP addresses are all different, and you can use the same host name or IP address for all members as long as the ports are all different. The recommended port for group replication local address is 33061. Note that the value you specify for this variable is not validated until the [START](#page-2707-0) [GROUP\\_REPLICATION](#page-2707-0) statement is issued and the Group Communication System (GCS) is available.

The network address configured by [group\\_replication\\_local\\_address](#page-3688-0) must be resolvable by all group members. For example, if each server instance is on a different machine with a fixed network address, you could use the IP address of the machine, such as 10.0.0.1. If you use a

host name, you must use a fully qualified name, and ensure it is resolvable through DNS, correctly configured /etc/hosts files, or other name resolution processes. An IPv6 address must be specified in square brackets in order to distinguish the port number, for example:

group\_replication\_local\_address= "[2001:db8:85a3:8d3:1319:8a2e:370:7348]:33061"

If a host name specified as the Group Replication local address for a server instance resolves to both an IPv4 and an IPv6 address, the IPv4 address is always used for Group Replication connections. For more information on Group Replication support for IPv6 networks and on replication groups with a mix of members using IPv4 and members using IPv6, see [Section 20.5.5, "Support For IPv6 And](#page-3612-0) [For Mixed IPv6 And IPv4 Groups".](#page-3612-0)

If you are using the XCom communication stack to establish group communication connections between members ([group\\_replication\\_communication\\_stack = XCOM](#page-3673-1)), the address that you specify for each group member in [group\\_replication\\_local\\_address](#page-3688-0) must be added to the list for the [group\\_replication\\_ip\\_allowlist](#page-3686-1) system variable on the other servers in the replication group. When the XCom communication stack is in use for the group, the allowlist is used to control access to the group. When the MySQL communication stack is in use for the group, user authentication is used to control access to the group, and the allowlist is not used and is ignored if set. Note that if any of the seed members for the group are listed in the [group\\_replication\\_group\\_seeds](#page-3685-0) option with an IPv6 address when this member has an IPv4 [group\\_replication\\_local\\_address](#page-3688-0), or the reverse, you must also set up and permit an alternative address for this member for the required protocol (or a host name that resolves to an address for that protocol). For more information, see [Section 20.6.4, "Group Replication IP Address](#page-3628-0) [Permissions".](#page-3628-0)

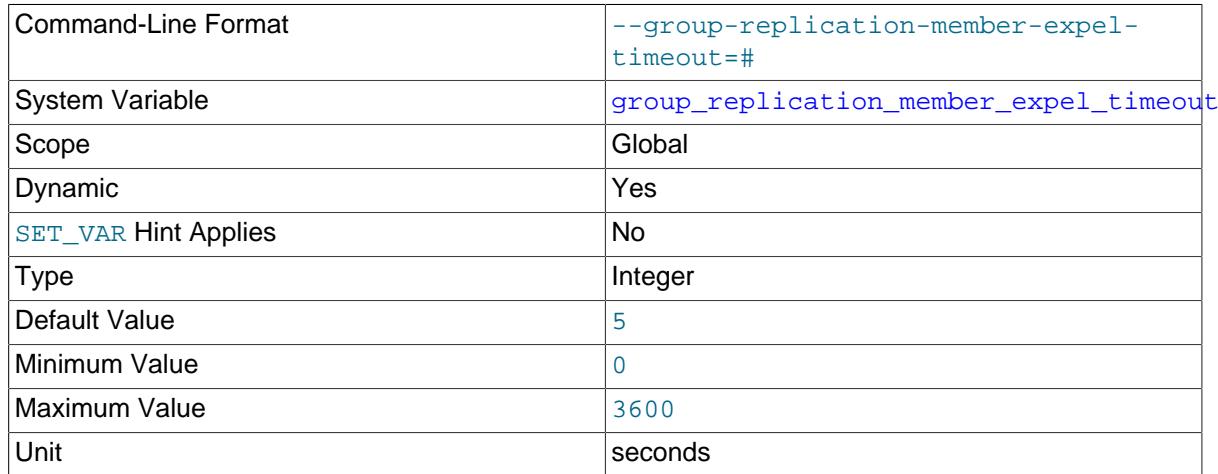

<span id="page-3689-0"></span>• [group\\_replication\\_member\\_expel\\_timeout](#page-3689-0)

The value of this system variable can be changed while Group Replication is running, and the change takes effect immediately. The current value of the system variable is read whenever Group Replication checks the timeout. It is not mandatory for all members of a group to have the same setting, but it is recommended in order to avoid unexpected expulsions.

[group\\_replication\\_member\\_expel\\_timeout](#page-3689-0) specifies the period of time in seconds that a Group Replication group member waits after creating a suspicion, before expelling from the group the member suspected of having failed. The initial 5-second detection period before a suspicion is created does not count as part of this time. The value of group replication member expel timeout defaults to 5, meaning that a suspected member is liable for expulsion 5 seconds after the 5-second detection period.

Changing the value of group replication member expel timeout on a group member takes effect immediately for existing as well as future suspicions on that group member. You can therefore use this as a method to force a suspicion to time out and expel a suspected member, allowing changes to the group configuration. For more information, see [Section 20.7.7.1, "Expel Timeout"](#page-3638-0).

Increasing the value of [group\\_replication\\_member\\_expel\\_timeout](#page-3689-0) can help to avoid unnecessary expulsions on slower or less stable networks, or in the case of expected transient network outages or machine slowdowns. If a suspect member becomes active again before the suspicion times out, it applies all the messages that were buffered by the remaining group members and enters ONLINE state, without operator intervention. You can specify a timeout value up to a maximum of 3600 seconds (1 hour). It is important to ensure that XCom's message cache is sufficiently large to contain the expected volume of messages in your specified time period, plus the initial 5-second detection period, otherwise members are unable to reconnect. You can adjust the cache size limit using the group replication message cache size system variable. For more information, see [Section 20.7.6, "XCom Cache Management"](#page-3636-0).

If the timeout is exceeded, the suspect member is liable for expulsion immediately after the suspicion times out. If the member is able to resume communications and receives a view where it is expelled, and the member has the [group\\_replication\\_autorejoin\\_tries](#page-3670-1) system variable set to specify a number of auto-rejoin attempts, it proceeds to make the specified number of attempts to rejoin the group while in super read only mode. If the member does not have any auto-rejoin attempts specified, or if it has exhausted the specified number of attempts, it follows the action specified by the system variable group replication exit state action.

For more information on using the [group\\_replication\\_member\\_expel\\_timeout](#page-3689-0) setting, see [Section 20.7.7.1, "Expel Timeout"](#page-3638-0). For alternative mitigation strategies to avoid unnecessary expulsions where this system variable is not available, see [Section 20.3.2, "Group Replication](#page-3578-0) [Limitations"](#page-3578-0).

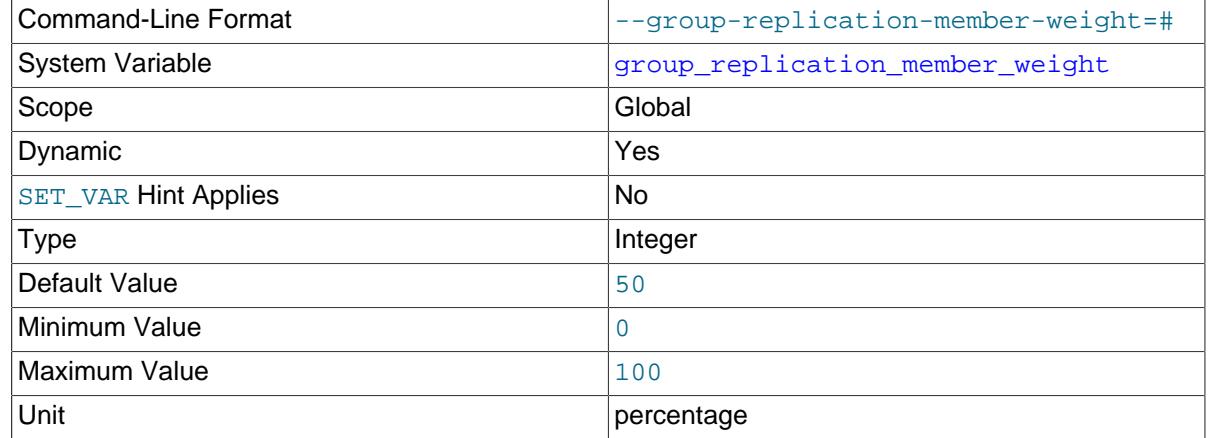

<span id="page-3690-0"></span>• [group\\_replication\\_member\\_weight](#page-3690-0)

The value of this system variable can be changed while Group Replication is running, and the change takes effect immediately. The system variable's current value is read when a failover situation occurs.

group replication member weight specifies a percentage weight that can be assigned to members to influence the chance of the member being elected as primary in the event of failover, for example when the existing primary leaves a single-primary group. Assign numeric weights to members to ensure that specific members are elected, for example during scheduled maintenance of the primary or to ensure certain hardware is prioritized in the event of failover.

For a group with members configured as follows:

- member-1: group\_replication\_member\_weight=30, server\_uuid=aaaa
- member-2: group replication member weight=40, server uuid=bbbb
- member-3: group\_replication\_member\_weight=40, server\_uuid=cccc

• member-4: group\_replication\_member\_weight=40, server\_uuid=dddd

during election of a new primary the members above would be sorted as  $m = m + 2$ ,  $m = m + 3$ , member-4, and member-1. This results in member-2 being chosen as the new primary in the event of failover. For more information, see [Section 20.1.3.1, "Single-Primary Mode"](#page-3554-0).

<span id="page-3691-0"></span>• [group\\_replication\\_message\\_cache\\_size](#page-3691-0)

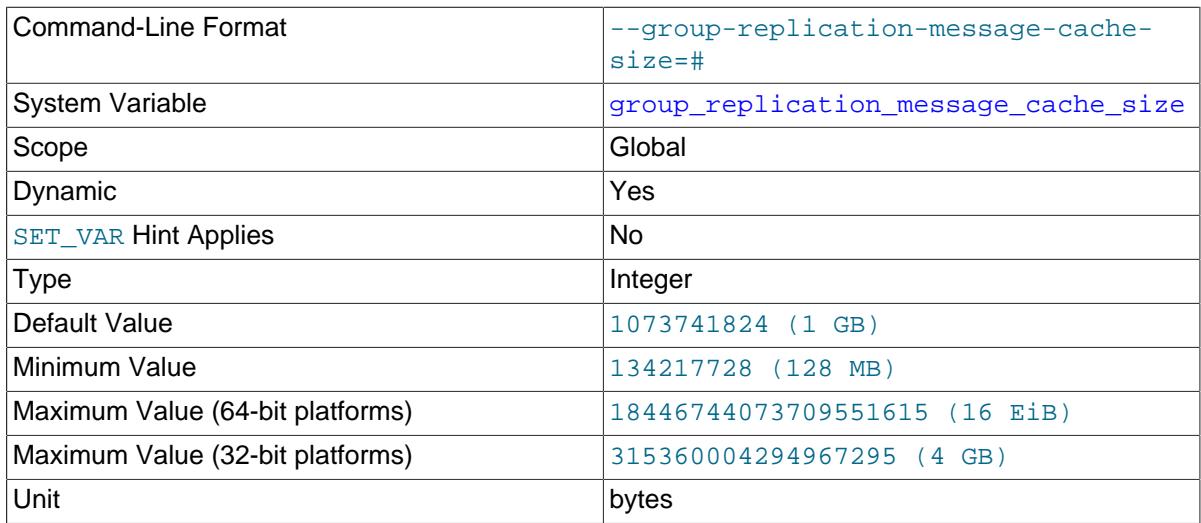

This system variable should have the same value on all group members. The value of this system variable can be changed while Group Replication is running. The change takes effect on each group member after you stop and restart Group Replication on the member. During this process, the value of the system variable is permitted to differ between group members, but members might be unable to reconnect in the event of a disconnection.

group replication message cache size sets the maximum amount of memory that is available for the message cache in the group communication engine for Group Replication (XCom). The XCom message cache holds messages (and their metadata) that are exchanged between the group members as a part of the consensus protocol. Among other functions, the message cache is used for recovery of missed messages by members that reconnect with the group after a period where they were unable to communicate with the other group members.

The [group\\_replication\\_member\\_expel\\_timeout](#page-3689-0) system variable determines the waiting period (up to an hour) that is allowed in addition to the initial 5-second detection period for members to return to the group rather than being expelled. The size of the XCom message cache should be set with reference to the expected volume of messages in this time period, so that it contains all the missed messages required for members to return successfully. The default is a 5-second waiting period after the 5-second detection period, for a total time period of 10 seconds.

Ensure that sufficient memory is available on your system for your chosen cache size limit, considering the size of MySQL Server's other caches and object pools. The default setting is 1073741824 bytes (1 GB). The minimum setting of 134217728 bytes (128 MB) enables deployment on a host that has a restricted amount of available memory, and good network connectivity to minimize the frequency and duration of transient losses of connectivity for group members. Note that the limit set using group replication message cache size applies only to the data stored in the cache, and the cache structures require an additional 50 MB of memory.

The cache size limit can be increased or reduced dynamically at runtime. If you reduce the cache size limit, XCom removes the oldest entries that have been decided and delivered until the current size is below the limit. Group Replication's Group Communication System (GCS) alerts you, by a warning message, when a message that is likely to be needed for recovery by a member that is

currently unreachable is removed from the message cache. For more information on tuning the message cache size, see [Section 20.7.6, "XCom Cache Management".](#page-3636-0)

<span id="page-3692-0"></span>• [group\\_replication\\_paxos\\_single\\_leader](#page-3692-0)

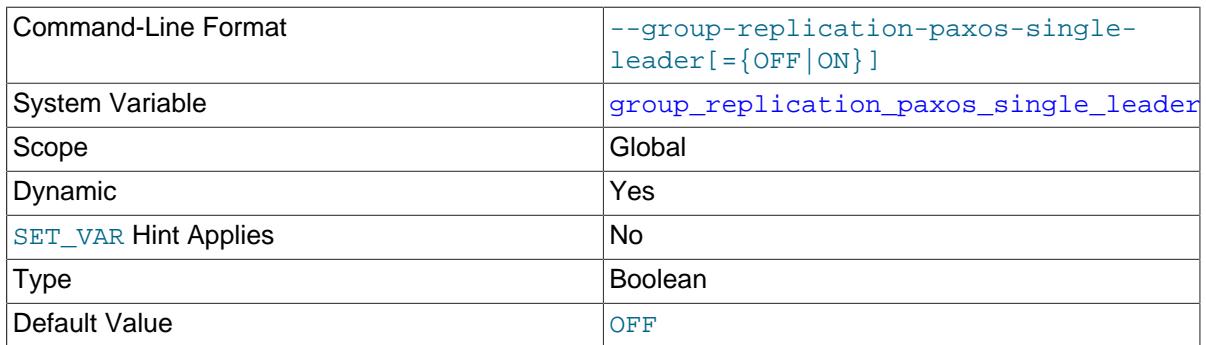

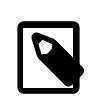

#### **Note**

This system variable is a group-wide configuration setting, and a full reboot of the replication group is required for a change to take effect.

[group\\_replication\\_paxos\\_single\\_leader](#page-3692-0) enables the group communication engine to operate with a single consensus leader when the group is in single-primary mode. With the default setting OFF, this behavior is disabled, and every member of the group is used as a leader, which is the behavior in releases before this system variable was available. When the system variable is set to ON, the group communication engine can use a single leader to drive consensus. Operating with a single consensus leader improves performance and resilience in single-primary mode, particularly when some of the group's secondary members are currently unreachable. For more information, see [Section 20.7.3, "Single Consensus Leader".](#page-3633-0)

In order for the group communication engine to use a single consensus leader, the group's communication protocol version must be MySQL 8.0.27 or later. Use the [group\\_replication\\_get\\_communication\\_protocol\(\)](#page-2334-0) function to view the group's communication protocol version. If a lower version is in use, the group cannot use this behavior. You can use the group replication set communication protocol() function to set the group's communication protocol to a higher version if all group members support it. For more information, see [Section 20.5.1.4, "Setting a Group's Communication Protocol Version".](#page-3587-0)

This system variable is a group-wide configuration setting. It must have the same value on all group members, cannot be changed while Group Replication is running, and requires a full reboot of the group (a bootstrap by a server with [group\\_replication\\_bootstrap\\_group=ON](#page-3670-0)) in order for the value change to take effect. For instructions to safely bootstrap a group where transactions have been executed and certified, see [Section 20.5.2, "Restarting a Group".](#page-3590-0)

If the group has a value set for this system variable, and a joining member has a different value set for the system variable, the joining member cannot join the group until the value is changed to match. If the group members have a value set for this system variable, and the joining member does not support the system variable, it cannot join the group.

The field WRITE\_CONSENSUS\_SINGLE\_LEADER\_CAPABLE in the Performance Schema table [replication\\_group\\_communication\\_information](#page-4839-0) shows whether the group supports the use of a single leader, even if [group\\_replication\\_paxos\\_single\\_leader](#page-3692-0) is currently set to OFF on the queried member. The field is set to 1 if the group was started with [group\\_replication\\_paxos\\_single\\_leader](#page-3692-0) set to ON, and its communication protocol version is MySQL 8.0.27 or later.

### <span id="page-3693-0"></span>• [group\\_replication\\_poll\\_spin\\_loops](#page-3693-0)

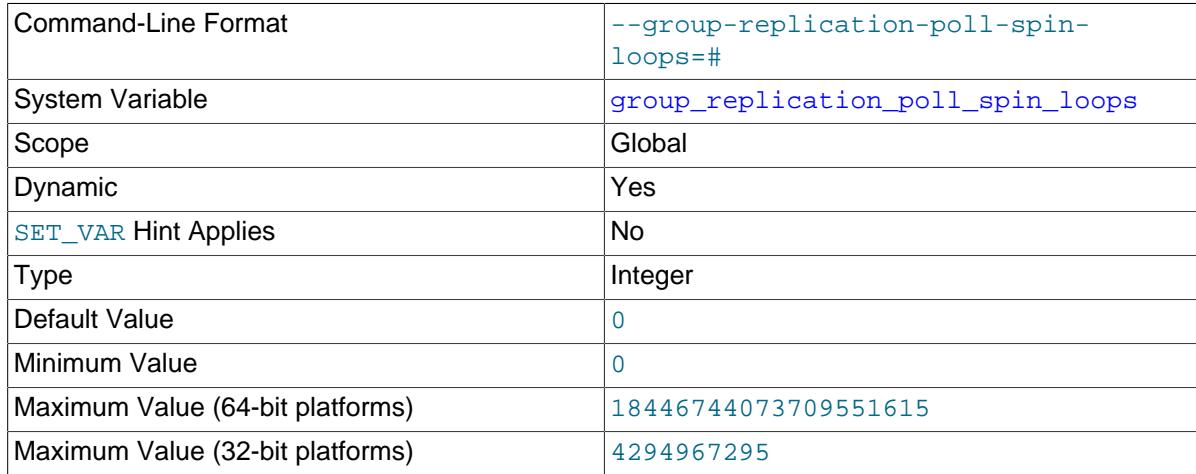

The value of this system variable can be changed while Group Replication is running, but the change only takes effect after you stop and restart Group Replication on the group member.

group replication poll spin loops specifies the number of times the group communication thread waits for the communication engine mutex to be released before the thread waits for more incoming network messages.

#### <span id="page-3693-1"></span>• group replication preemptive garbage collection

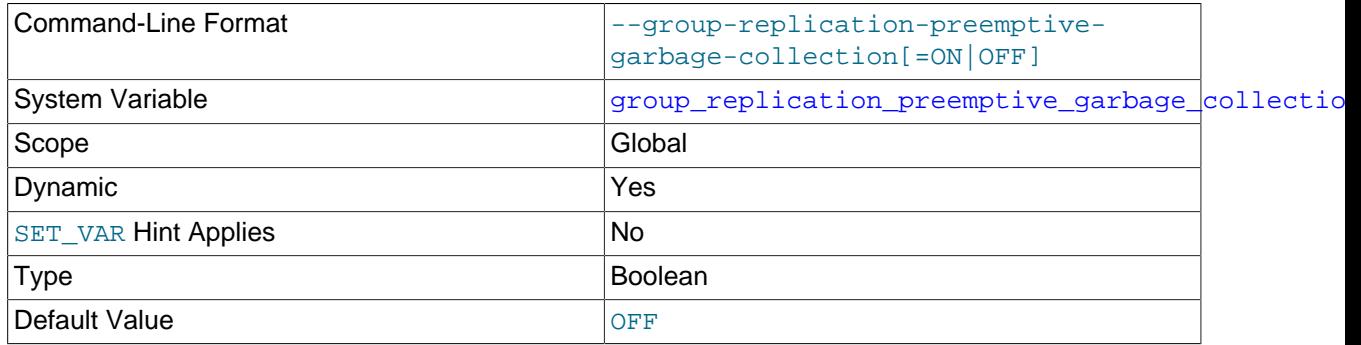

Enable preemptive garbage collection in single-primary mode (only), keeping only the write sets for those transactions that have not yet been committed in the database.

The value of this system variable can be changed only when Group Replication is not running, and has no effect on a group running in multi-primary mode. To change from multi-primary mode and single-primary mode, use the group replication switch to single primary mode() function; see [Section 20.5.1.2, "Changing the Group Mode",](#page-3586-0) for more information.

group replication preemptive garbage collection must be set to the same value on all group members. A new joiner's group\_replication\_preemptive\_garbage\_collection value must be the same as those of all the group's current members, else it cannot join.

A group member running a version of MySQL previous to 8.4 sends no group\_replication\_preemptive\_garbage\_collection value; in such cases, the value is considered to be OFF.

<span id="page-3693-2"></span>• [group\\_replication\\_preemptive\\_garbage\\_collection\\_rows\\_threshold](#page-3693-2)

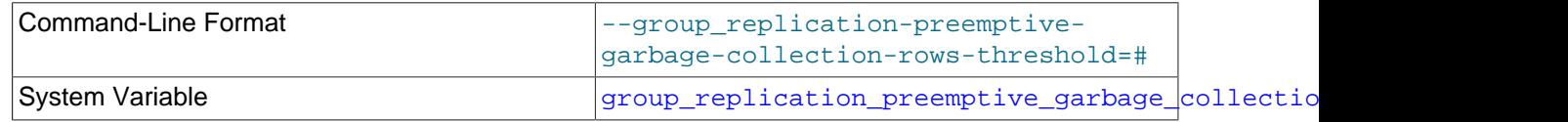

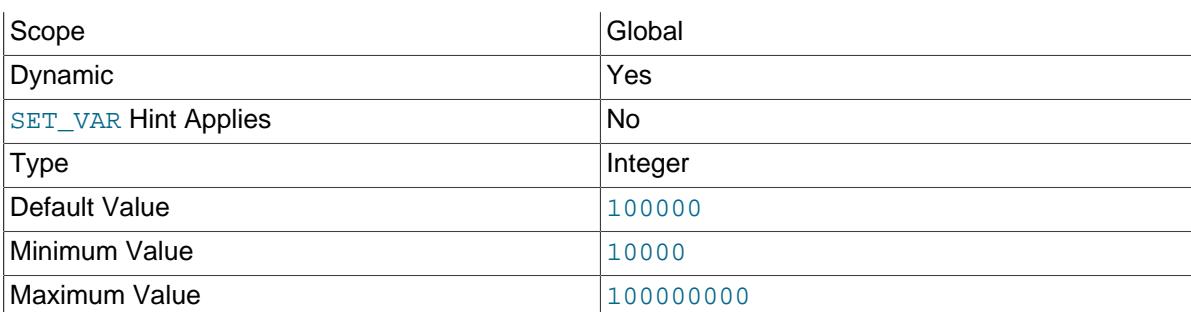

When preemptive garbage collection in single-primary mode is enabled (group replication preemptive garbage collection is ON), this is the number of rows of certification information needed to trigger its use.

This variable has no effect on a group running in multi-primary mode.

<span id="page-3694-0"></span>• [group\\_replication\\_recovery\\_compression\\_algorithms](#page-3694-0)

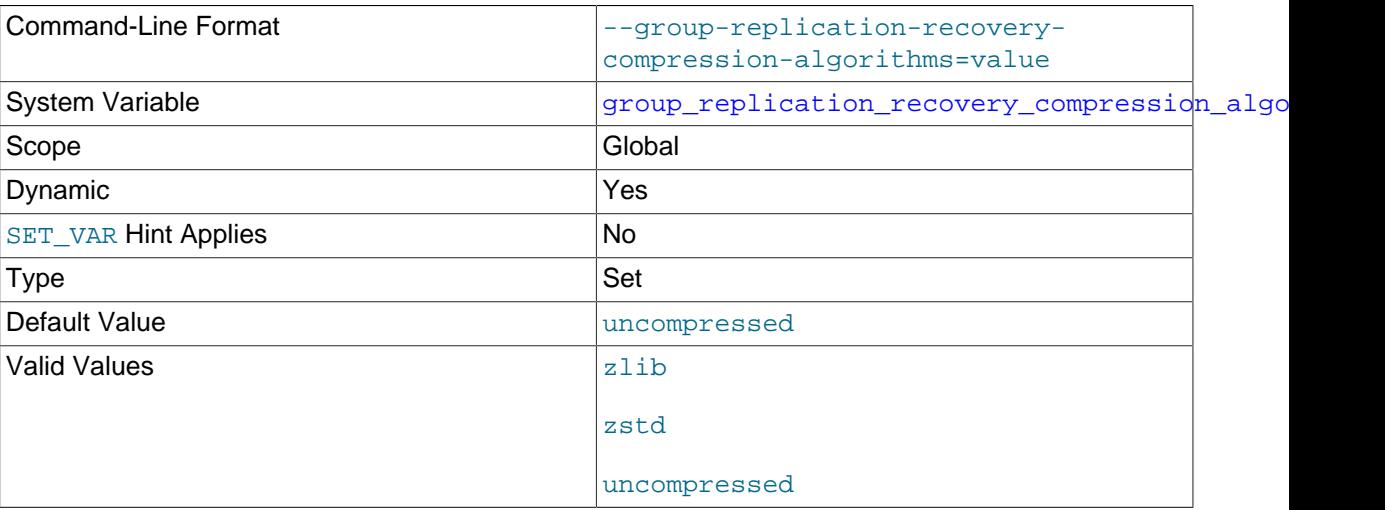

The value of this system variable can be changed while Group Replication is running, but the change only takes effect after you stop and restart Group Replication on the group member.

[group\\_replication\\_recovery\\_compression\\_algorithms](#page-3694-0) specifies the compression algorithms permitted for Group Replication distributed recovery connections for state transfer from a donor's binary log. The available algorithms are the same as for the [protocol\\_compression\\_algorithms](#page-803-0) system variable. For more information, see [Section 6.2.8,](#page-312-0) ["Connection Compression Control".](#page-312-0)

This setting does not apply if the server has been set up to support cloning (see [Section 20.5.4.2,](#page-3602-0) ["Cloning for Distributed Recovery"\)](#page-3602-0) and a remote cloning operation is used during distributed recovery. For this method of state transfer, the clone plugin's [clone\\_enable\\_compression](#page-1079-0) setting applies.

<span id="page-3694-1"></span>• [group\\_replication\\_recovery\\_get\\_public\\_key](#page-3694-1)

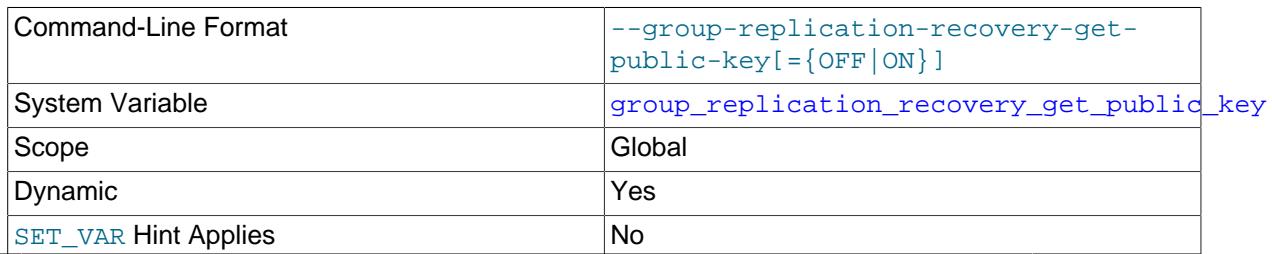

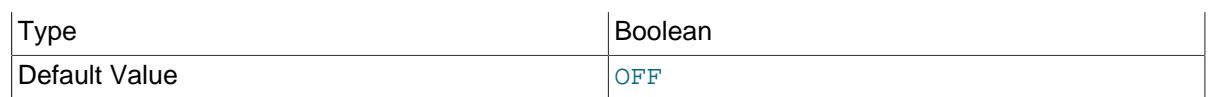

The value of this system variable can be changed while Group Replication is running, but the change only takes effect after you stop and restart Group Replication on the group member.

[group\\_replication\\_recovery\\_get\\_public\\_key](#page-3694-1) specifies whether to request from the source the public key required for RSA key pair-based password exchange. If [group\\_replication\\_recovery\\_public\\_key\\_path](#page-3695-0) is set to a valid public key file, it takes precedence over [group\\_replication\\_recovery\\_get\\_public\\_key](#page-3694-1). This variable applies if you are not using SSL for distributed recovery over the group replication recovery channel ([group\\_replication\\_recovery\\_use\\_ssl=ON](#page-3701-0)), and the replication user account for Group Replication authenticates with the caching\_sha2\_password plugin (the default). For more details, see [Replication User With The Caching SHA-2 Authentication Plugin](#page-3625-0).

<span id="page-3695-0"></span>• [group\\_replication\\_recovery\\_public\\_key\\_path](#page-3695-0)

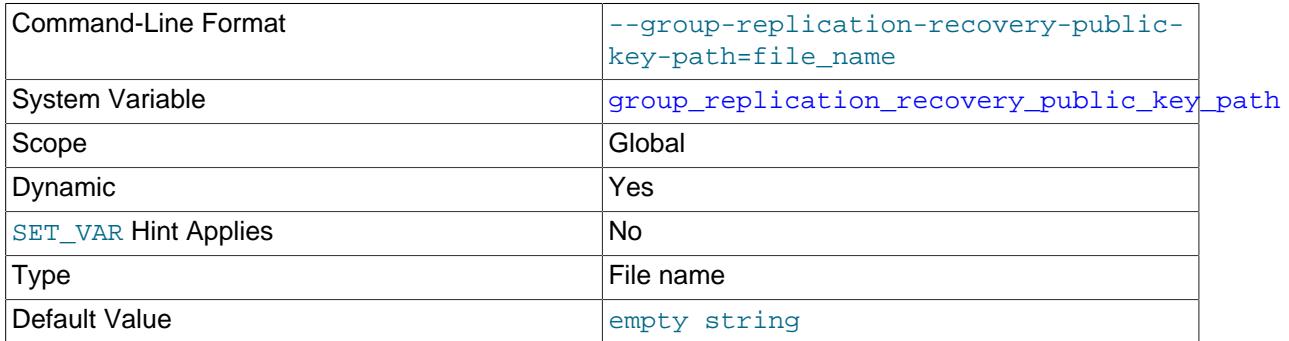

The value of this system variable can be changed while Group Replication is running, but the change only takes effect after you stop and restart Group Replication on the group member.

[group\\_replication\\_recovery\\_public\\_key\\_path](#page-3695-0) specifies the path name to a file containing a replica-side copy of the public key required by the source for RSA key pair-based password exchange. The file must be in PEM format. If [group\\_replication\\_recovery\\_public\\_key\\_path](#page-3695-0) is set to a valid public key file, it takes precedence over [group\\_replication\\_recovery\\_get\\_public\\_key](#page-3694-1). This variable applies if you are not using SSL for distributed recovery over the group replication recovery channel (so group replication recovery use ssl is set to OFF), and the replication user account for Group Replication authenticates with the caching\_sha2\_password plugin (the default) or the sha256\_password plugin. (For sha256\_password, setting group\_replication\_recovery\_public\_key\_path applies only if MySQL was built using OpenSSL.) For more details, see [Replication User With The Caching SHA-2 Authentication Plugin.](#page-3625-0)

#### <span id="page-3695-1"></span>• [group\\_replication\\_recovery\\_reconnect\\_interval](#page-3695-1)

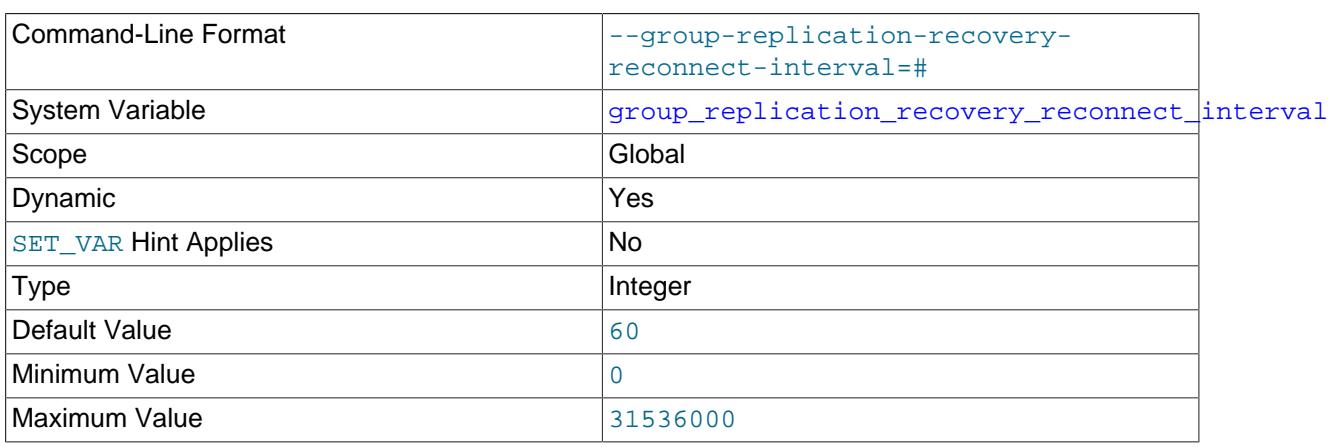

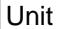

seconds

The value of this system variable can be changed while Group Replication is running, but the change only takes effect after you stop and restart Group Replication on the group member.

[group\\_replication\\_recovery\\_reconnect\\_interval](#page-3695-1) specifies the sleep time, in seconds, between reconnection attempts when no suitable donor was found in the group for distributed recovery.

#### <span id="page-3696-0"></span>• [group\\_replication\\_recovery\\_retry\\_count](#page-3696-0)

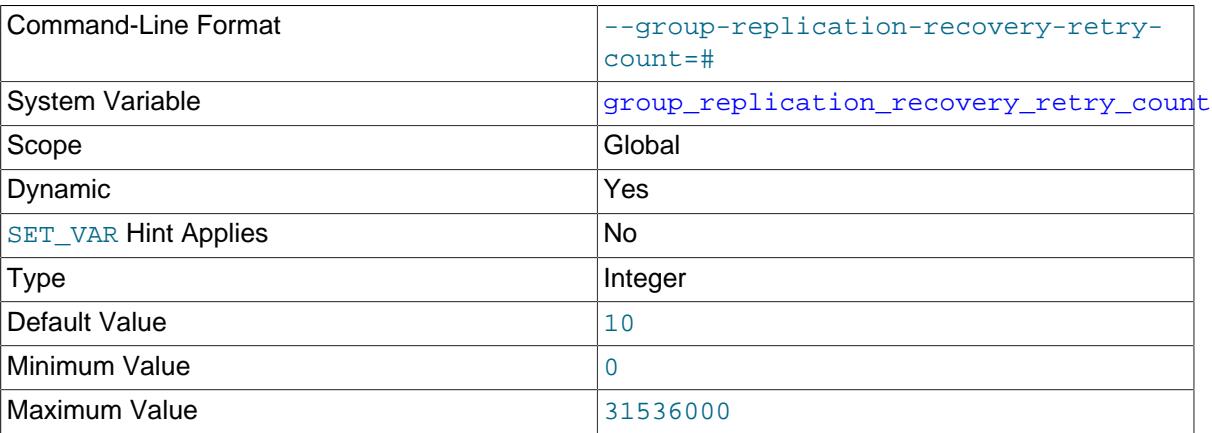

The value of this system variable can be changed while Group Replication is running, but the change only takes effect after you stop and restart Group Replication on the group member.

group replication recovery retry count specifies the number of times that the member that is joining tries to connect to the available donors for distributed recovery before giving up.

#### <span id="page-3696-1"></span>• [group\\_replication\\_recovery\\_ssl\\_ca](#page-3696-1)

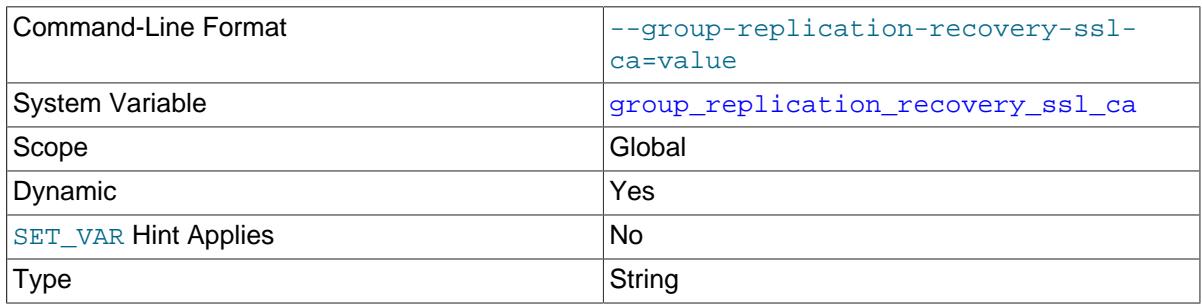

The value of this system variable can be changed while Group Replication is running, but the change only takes effect after you stop and restart Group Replication on the group member.

group replication recovery ssl ca specifies the path to a file that contains a list of trusted SSL certificate authorities for distributed recovery connections. See [Section 20.6.2, "Securing Group](#page-3622-0) [Communication Connections with Secure Socket Layer \(SSL\)"](#page-3622-0) for information on configuring SSL for distributed recovery.

If this server has been set up to support cloning (see [Section 20.5.4.2, "Cloning for Distributed](#page-3602-0) [Recovery"\)](#page-3602-0), and you have set  $group\_replication\_recovery\_use\_ssl$  to ON, Group Replication automatically configures the setting for the clone SSL option clone  $\text{ssl}$  ca to match your setting for [group\\_replication\\_recovery\\_ssl\\_ca](#page-3696-1).

When the MySQL communication stack is in use for the group

(group replication communication stack = MYSQL), this setting is used for the TLS/SSL configuration for group communication connections, as well as for distributed recovery connections. 3667

#### <span id="page-3697-0"></span>• [group\\_replication\\_recovery\\_ssl\\_capath](#page-3697-0)

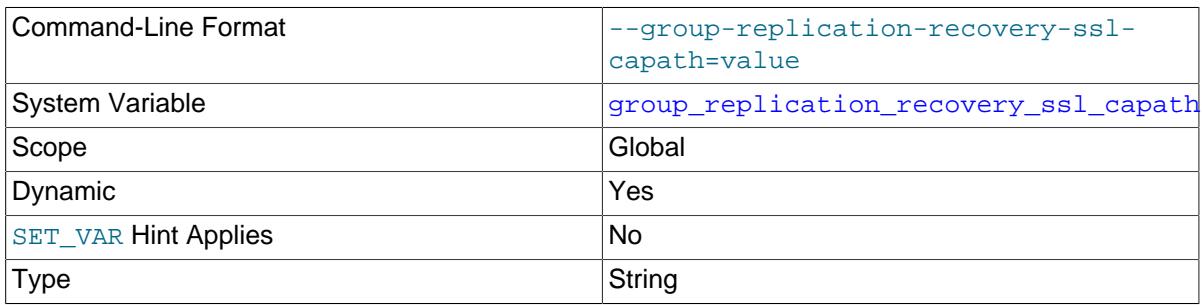

The value of this system variable can be changed while Group Replication is running, but the change only takes effect after you stop and restart Group Replication on the group member.

[group\\_replication\\_recovery\\_ssl\\_capath](#page-3697-0) specifies the path to a directory that contains trusted SSL certificate authority certificates for distributed recovery connections. See [Section 20.6.2,](#page-3622-0) ["Securing Group Communication Connections with Secure Socket Layer \(SSL\)"](#page-3622-0) for information on configuring SSL for distributed recovery.

#### When the MySQL communication stack is in use for the group

 $($ group replication communication stack = MYSOL), this setting is used for the TLS/SSL configuration for group communication connections, as well as for distributed recovery connections.

#### <span id="page-3697-1"></span>• [group\\_replication\\_recovery\\_ssl\\_cert](#page-3697-1)

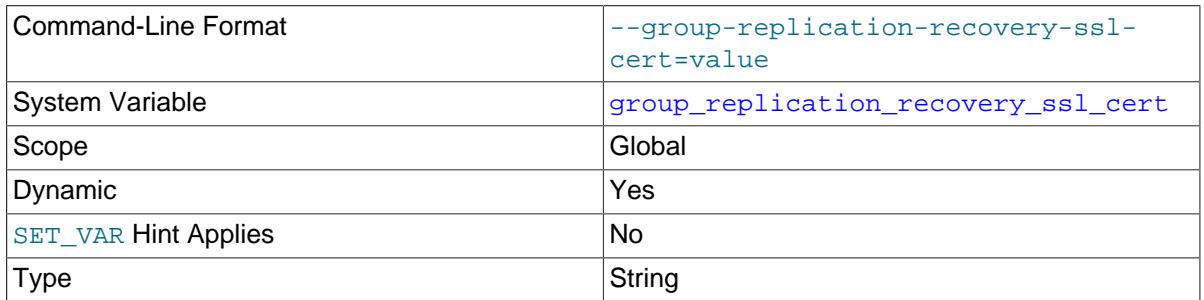

The value of this system variable can be changed while Group Replication is running, but the change only takes effect after you stop and restart Group Replication on the group member.

group replication recovery ssl\_cert specifies the name of the SSL certificate file to use for establishing a secure connection for distributed recovery. See [Section 20.6.2, "Securing Group](#page-3622-0) [Communication Connections with Secure Socket Layer \(SSL\)"](#page-3622-0) for information on configuring SSL for distributed recovery.

If this server has been set up to support cloning (see [Section 20.5.4.2, "Cloning for Distributed](#page-3602-0) [Recovery"\)](#page-3602-0), and you have set group replication recovery use ssl to ON, Group Replication automatically configures the setting for the clone SSL option [clone\\_ssl\\_cert](#page-1081-1) to match your setting for group replication recovery ssl cert.

When the MySQL communication stack is in use for the group

([group\\_replication\\_communication\\_stack = MYSQL](#page-3673-1)), this setting is used for the TLS/SSL configuration for group communication connections, as well as for distributed recovery connections.

#### • [group\\_replication\\_recovery\\_ssl\\_cipher](#page-3697-2)

<span id="page-3697-2"></span>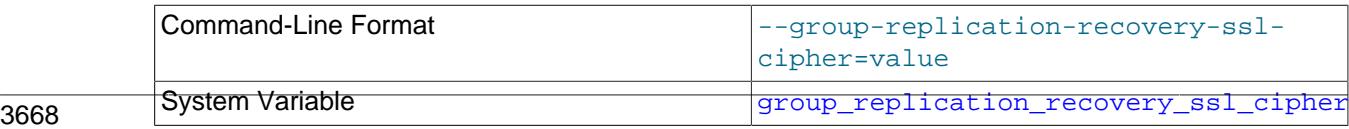

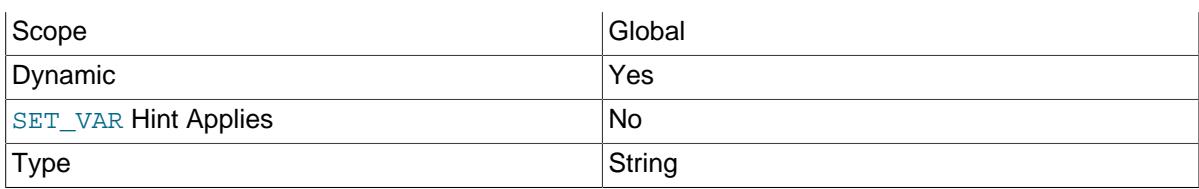

The value of this system variable can be changed while Group Replication is running, but the change only takes effect after you stop and restart Group Replication on the group member.

[group\\_replication\\_recovery\\_ssl\\_cipher](#page-3697-2) specifies the list of permissible ciphers for SSL encryption. See [Section 20.6.2, "Securing Group Communication Connections with Secure Socket](#page-3622-0) [Layer \(SSL\)"](#page-3622-0) for information on configuring SSL for distributed recovery.

When the MySQL communication stack is in use for the group

([group\\_replication\\_communication\\_stack = MYSQL](#page-3673-1)), this setting is used for the TLS/SSL configuration for group communication connections, as well as for distributed recovery connections.

#### <span id="page-3698-0"></span>• [group\\_replication\\_recovery\\_ssl\\_crl](#page-3698-0)

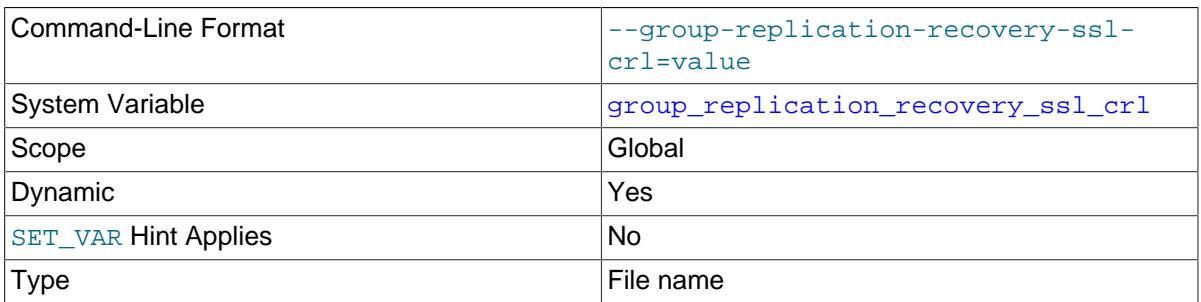

The value of this system variable can be changed while Group Replication is running, but the change only takes effect after you stop and restart Group Replication on the group member.

group replication recovery ssl crl specifies the path to a directory that contains files containing certificate revocation lists. See [Section 20.6.2, "Securing Group Communication](#page-3622-0) [Connections with Secure Socket Layer \(SSL\)"](#page-3622-0) for information on configuring SSL for distributed recovery.

#### When the MySQL communication stack is in use for the group

([group\\_replication\\_communication\\_stack = MYSQL](#page-3673-1)), this setting is used for the TLS/SSL configuration for group communication connections, as well as for distributed recovery connections.

#### <span id="page-3698-1"></span>• [group\\_replication\\_recovery\\_ssl\\_crlpath](#page-3698-1)

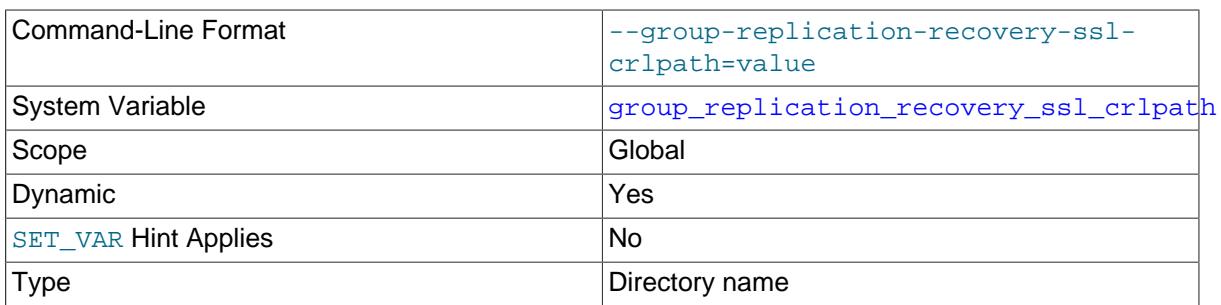

The value of this system variable can be changed while Group Replication is running, but the change only takes effect after you stop and restart Group Replication on the group member.

[group\\_replication\\_recovery\\_ssl\\_crlpath](#page-3698-1) specifies the path to a directory that contains files containing certificate revocation lists. See [Section 20.6.2, "Securing Group Communication](#page-3622-0)

[Connections with Secure Socket Layer \(SSL\)"](#page-3622-0) for information on configuring SSL for distributed recovery.

When the MySQL communication stack is in use for the group ([group\\_replication\\_communication\\_stack = MYSQL](#page-3673-1)), this setting is used for the TLS/SSL configuration for group communication connections, as well as for distributed recovery connections.

#### <span id="page-3699-0"></span>• group replication recovery ssl key

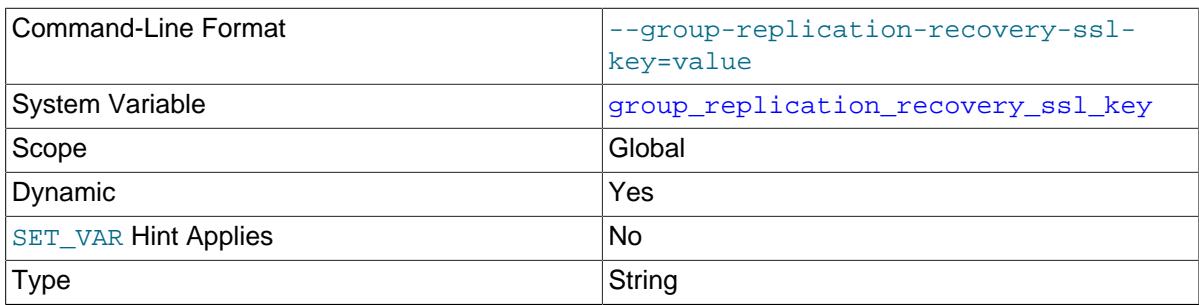

The value of this system variable can be changed while Group Replication is running, but the change only takes effect after you stop and restart Group Replication on the group member.

group replication recovery ssl key specifies the name of the SSL key file to use for establishing a secure connection. See [Section 20.6.2, "Securing Group Communication Connections](#page-3622-0) [with Secure Socket Layer \(SSL\)"](#page-3622-0) for information on configuring SSL for distributed recovery.

If this server has been set up to support cloning (see [Section 20.5.4.2, "Cloning for Distributed](#page-3602-0) [Recovery"\)](#page-3602-0), and you have set  $group\_replication\_recovery\_use\_ssl$  to ON, Group Replication automatically configures the setting for the clone SSL option clone  $\text{ssl key to match}$ your setting for group replication recovery ssl key.

When the MySQL communication stack is in use for the group (group replication communication stack = MYSQL), this setting is used for the TLS/SSL configuration for group communication connections, as well as for distributed recovery connections.

#### <span id="page-3699-1"></span>• [group\\_replication\\_recovery\\_ssl\\_verify\\_server\\_cert](#page-3699-1)

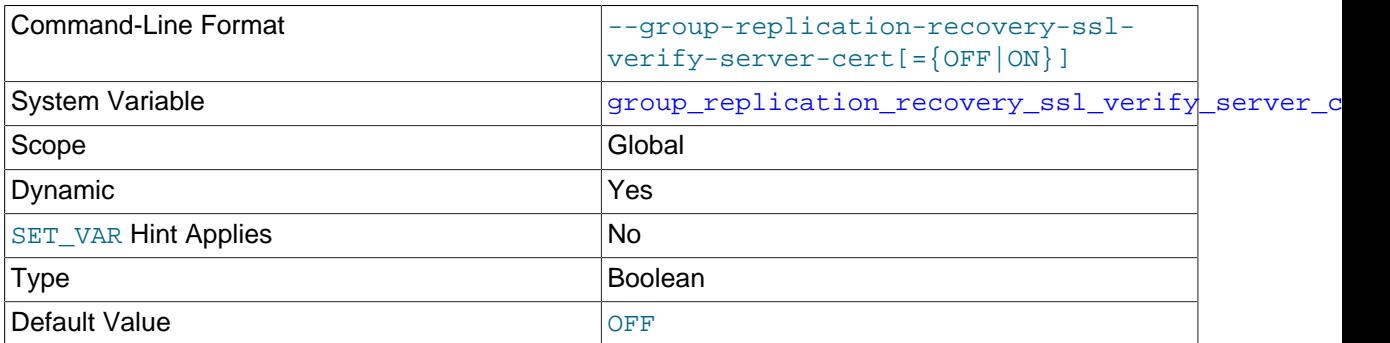

The value of this system variable can be changed while Group Replication is running, but the change only takes effect after you stop and restart Group Replication on the group member.

[group\\_replication\\_recovery\\_ssl\\_verify\\_server\\_cert](#page-3699-1) specifies whether the distributed recovery connection should check the server's Common Name value in the certificate sent by the donor. See [Section 20.6.2, "Securing Group Communication Connections with Secure Socket Layer](#page-3622-0) [\(SSL\)"](#page-3622-0) for information on configuring SSL for distributed recovery.

### When the MySQL communication stack is in use for the group

(group replication communication stack = MYSOL), this setting is used for the TLS/SSL configuration for group communication connections, as well as for distributed recovery connections.

### <span id="page-3700-0"></span>• [group\\_replication\\_recovery\\_tls\\_ciphersuites](#page-3700-0)

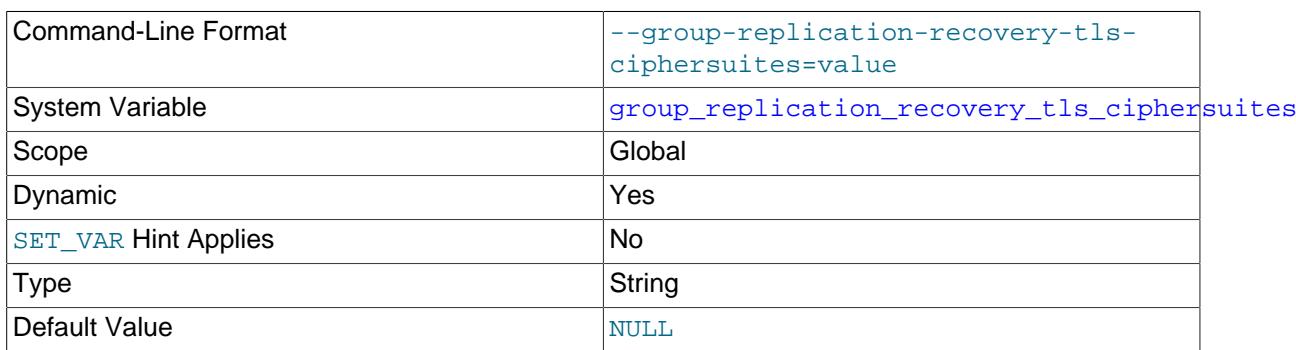

The value of this system variable can be changed while Group Replication is running, but the change only takes effect after you stop and restart Group Replication on the group member.

[group\\_replication\\_recovery\\_tls\\_ciphersuites](#page-3700-0) specifies a colon-separated list of one or more permitted ciphersuites when TLSv1.3 is used for connection encryption for the distributed recovery connection, and this server instance is the client in the distributed recovery connection, that is, the joining member. If this system variable is set to NULL when TLSv1.3 is used (which is the default if you do not set the system variable), the ciphersuites that are enabled by default are allowed, as listed in [Section 8.3.2, "Encrypted Connection TLS Protocols and Ciphers".](#page-1236-0) If this system variable is set to the empty string, no cipher suites are allowed, and TLSv1.3 is therefore not used. See [Section 20.6.2, "Securing Group Communication Connections with Secure Socket Layer \(SSL\)",](#page-3622-0) for information on configuring SSL for distributed recovery.

When the MySQL communication stack is in use for the group

(group replication communication stack =  $MYSQL$ ), this setting is used for the TLS/SSL configuration for group communication connections, as well as for distributed recovery connections.

## <span id="page-3700-1"></span>• [group\\_replication\\_recovery\\_tls\\_version](#page-3700-1)

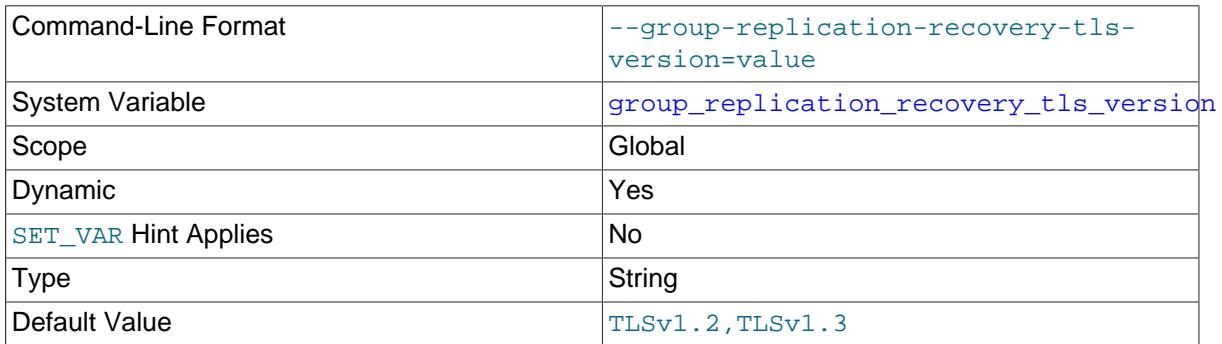

The value of this system variable can be changed while Group Replication is running, but the change only takes effect after you stop and restart Group Replication on the group member.

[group\\_replication\\_recovery\\_tls\\_version](#page-3700-1) specifies a comma-separated list of one or more permitted TLS protocols for connection encryption when this server instance is the client in the distributed recovery connection, that is, the joining member. The group members involved in

each distributed recovery connection as the client (joining member) and server (donor) negotiate the highest protocol version that they are both set up to support.

When the MySQL communication stack is in use for the group

([group\\_replication\\_communication\\_stack = MYSQL](#page-3673-1)), this setting is used for the TLS/SSL configuration for group communication connections, as well as for distributed recovery connections.

The default is "TLSv1.2,TLSv1.3". Ensure that the specified protocol versions are contiguous, with no versions numbers skipped from the middle of the sequence.

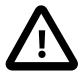

#### **Important**

- Support for the TLSv1 and TLSv1.1 connection protocols was deprecated in and later removed from MySQL Server in MySQL 8.0. See [Removal of](#page-1237-0) [Support for the TLSv1 and TLSv1.1 Protocols](#page-1237-0) for more information.
- Support for the TLSv1.3 protocol is available in MySQL 9.0, provided that MySQL Server was compiled using OpenSSL 1.1.1. The server checks the version of OpenSSL at startup, and if it is lower than 1.1.1, TLSv1.3 is removed from the default value for the system variable. In that case, the default is "TLSv1.2".
- Group Replication supports TLSv1.3 with support for ciphersuite selection. See [Section 20.6.2, "Securing Group Communication Connections with](#page-3622-0) [Secure Socket Layer \(SSL\)"](#page-3622-0) for more information.

See [Section 20.6.2, "Securing Group Communication Connections with Secure Socket Layer \(SSL\)"](#page-3622-0) for information on configuring SSL for distributed recovery.

#### <span id="page-3701-0"></span>• [group\\_replication\\_recovery\\_use\\_ssl](#page-3701-0)

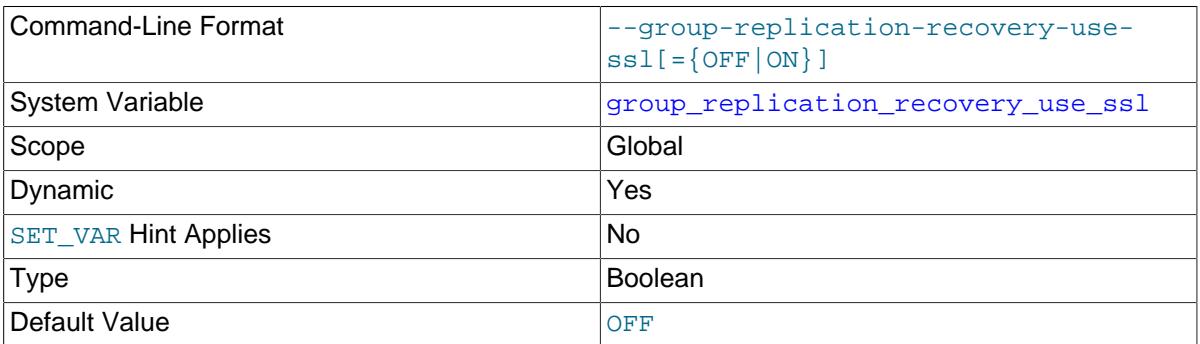

The value of this system variable can be changed while Group Replication is running, but the change only takes effect after you stop and restart Group Replication on the group member.

[group\\_replication\\_recovery\\_use\\_ssl](#page-3701-0) specifies whether Group Replication distributed recovery connections between group members should use SSL or not. See [Section 20.6.2,](#page-3622-0) ["Securing Group Communication Connections with Secure Socket Layer \(SSL\)"](#page-3622-0) for information on configuring SSL for distributed recovery.

If this server has been set up to support cloning (see [Section 20.5.4.2, "Cloning for Distributed](#page-3602-0) [Recovery"\)](#page-3602-0), and you set this option to ON, Group Replication uses SSL for remote cloning operations as well as for state transfer from a donor's binary log. If you set this option to OFF, Group Replication does not use SSL for remote cloning operations.

#### • [group\\_replication\\_recovery\\_zstd\\_compression\\_level](#page-3701-1)

<span id="page-3701-1"></span>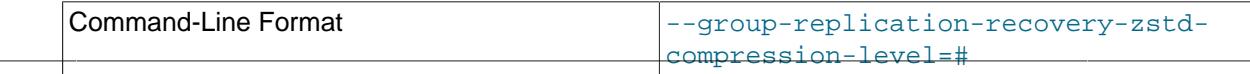

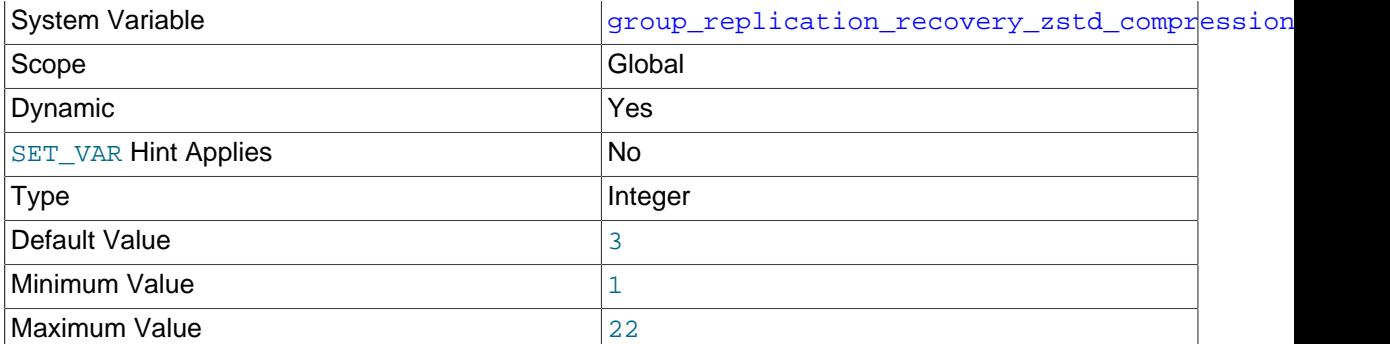

The value of this system variable can be changed while Group Replication is running, but the change only takes effect after you stop and restart Group Replication on the group member.

[group\\_replication\\_recovery\\_zstd\\_compression\\_level](#page-3701-1) specifies the compression level to use for Group Replication distributed recovery connections that use the zstd compression algorithm. The permitted levels are from 1 to 22, with larger values indicating increasing levels of compression. The default zstd compression level is 3. For distributed recovery connections that do not use zstd compression, this variable has no effect.

For more information, see [Section 6.2.8, "Connection Compression Control"](#page-312-0).

#### <span id="page-3702-0"></span>• [group\\_replication\\_single\\_primary\\_mode](#page-3702-0)

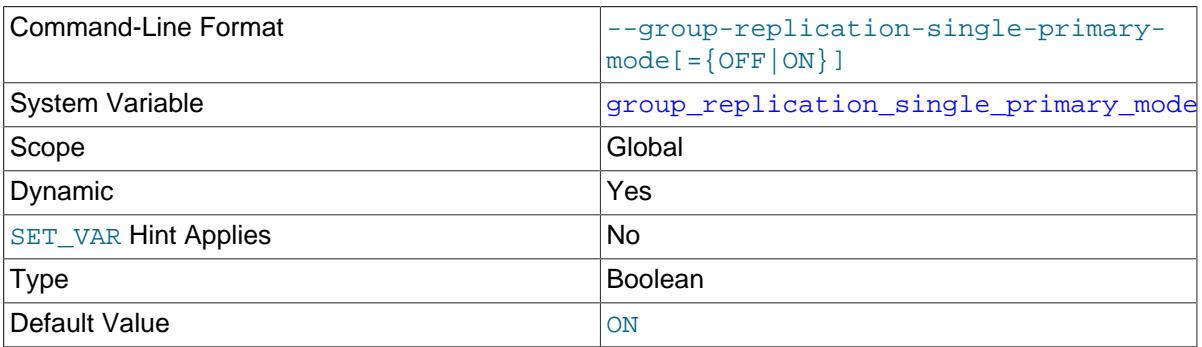

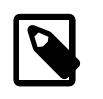

## **Note**

This system variable is a group-wide configuration setting, and a full reboot of the replication group is required for a change to take effect.

group replication single primary mode instructs the group to pick a single server automatically to be the one that handles read/write workload. This server is the primary and all others are secondaries.

This system variable is a group-wide configuration setting. It must have the same value on all group members, cannot be changed while Group Replication is running, and requires a full reboot of the group (a bootstrap by a server with [group\\_replication\\_bootstrap\\_group=ON](#page-3670-0)) in order for the value change to take effect. For instructions to safely bootstrap a group where transactions have been executed and certified, see [Section 20.5.2, "Restarting a Group".](#page-3590-0)

If the group has a value set for this system variable, and a joining member has a different value set for the system variable, the joining member cannot join the group until the value is changed to match. If the group members have a value set for this system variable, and the joining member does not support the system variable, it cannot join the group.

Setting this variable ON causes any setting for group replication auto increment increment to be ignored.

Use the [group\\_replication\\_switch\\_to\\_single\\_primary\\_mode\(\)](#page-2333-0) and group replication switch to multi primary mode() functions to change the value of this system variable while the group is still running. For more information, see [Section 20.5.1.2,](#page-3586-0) ["Changing the Group Mode"](#page-3586-0).

### <span id="page-3703-1"></span>• group replication ssl mode

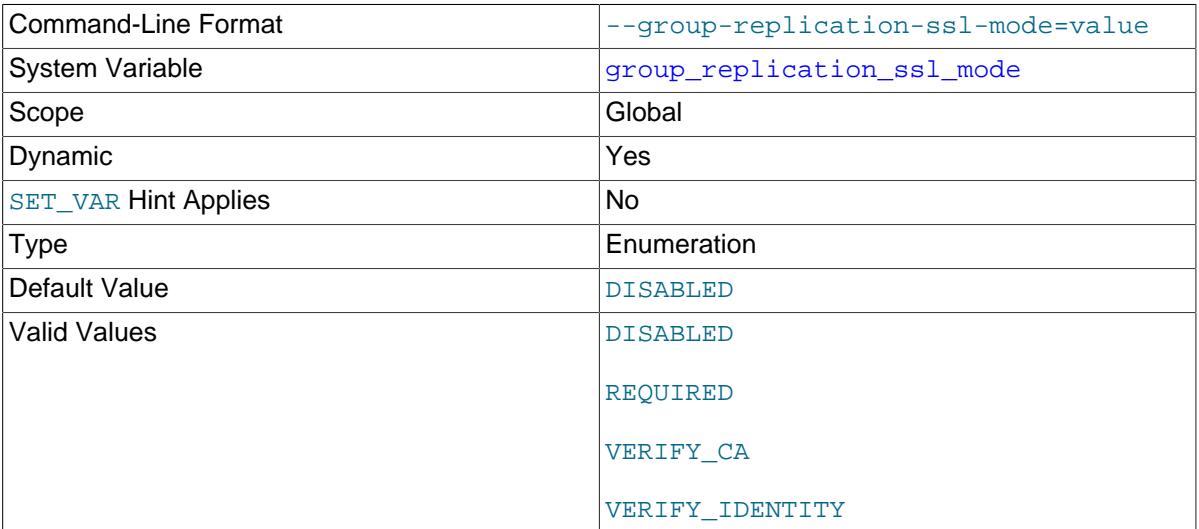

The value of this system variable can be changed while Group Replication is running, but the change only takes effect after you stop and restart Group Replication on the group member.

[group\\_replication\\_ssl\\_mode](#page-3703-1) sets the security state of group communication connections between Group Replication members. The possible values are as follows:

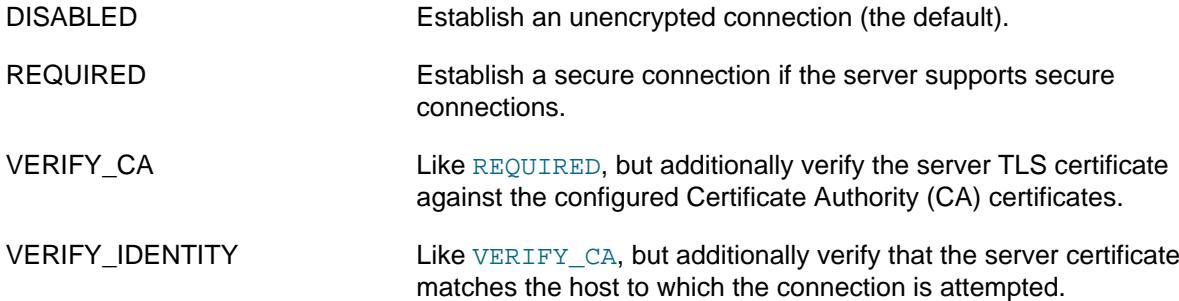

See [Section 20.6.2, "Securing Group Communication Connections with Secure Socket Layer \(SSL\)"](#page-3622-0) for information on configuring SSL for group communication.

## <span id="page-3703-0"></span>• [group\\_replication\\_start\\_on\\_boot](#page-3703-0)

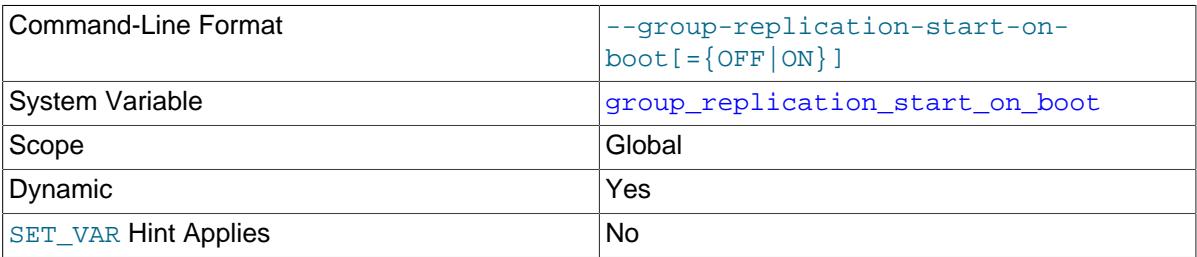

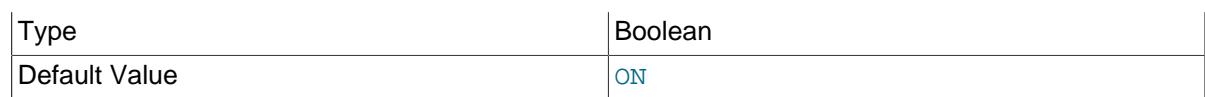

The value of this system variable can be changed while Group Replication is running, but the change only takes effect after you stop and restart Group Replication on the group member.

[group\\_replication\\_start\\_on\\_boot](#page-3703-0) specifies whether the server should start Group Replication automatically (ON) or not (OFF) during server start. When you set this option to ON, Group Replication restarts automatically after a remote cloning operation is used for distributed recovery.

To start Group Replication automatically during server start, the user credentials for distributed recovery must be stored in the replication metadata repositories on the server using the [CHANGE](#page-2688-0) [REPLICATION SOURCE TO](#page-2688-0) statement. If you prefer to specify the user credentials on the [START](#page-2707-0) [GROUP\\_REPLICATION](#page-2707-0) statement, which stores the user credentials only in memory, ensure that [group\\_replication\\_start\\_on\\_boot](#page-3703-0) is set to OFF.

#### <span id="page-3704-0"></span>• [group\\_replication\\_tls\\_source](#page-3704-0)

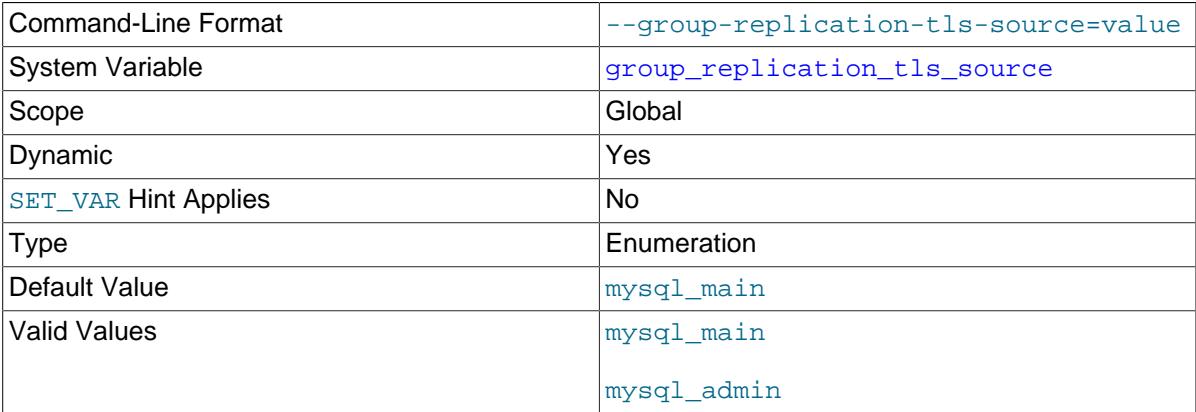

The value of this system variable can be changed while Group Replication is running, but the change only takes effect after you stop and restart Group Replication on the group member.

group replication tls source specifies the source of TLS material for Group Replication.

## <span id="page-3704-1"></span>• [group\\_replication\\_transaction\\_size\\_limit](#page-3704-1)

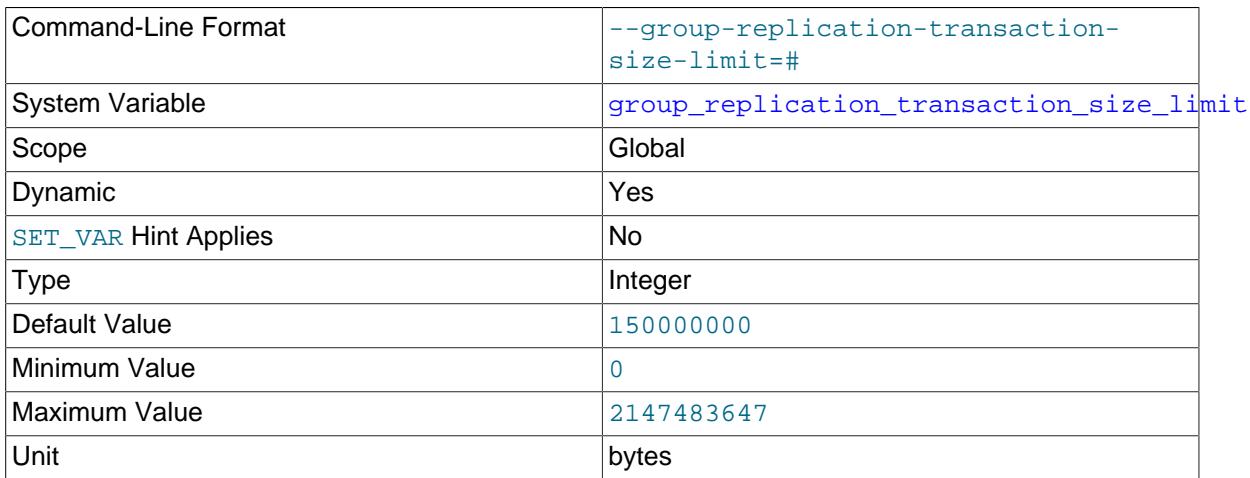

This system variable should have the same value on all group members. The value of this system variable can be changed while Group Replication is running. The change takes effect immediately on the group member, and applies from the next transaction started on that member. During this

process, the value of the system variable is permitted to differ between group members, but some transactions might be rejected.

[group\\_replication\\_transaction\\_size\\_limit](#page-3704-1) configures the maximum transaction size in bytes which the replication group accepts. Transactions larger than this size are rolled back by the receiving member and are not broadcast to the group. Large transactions can cause problems for a replication group in terms of memory allocation, which can cause the system to slow down, or in terms of network bandwidth consumption, which can cause a member to be suspected of having failed because it is busy processing the large transaction.

When this system variable is set to 0 there is no limit to the size of transactions the group accepts. The default setting for this system variable is 150000000 bytes (approximately 143 MB). Adjust the value of this system variable depending on the maximum message size that you need the group to tolerate, bearing in mind that the time taken to process a transaction is proportional to its size. The value of [group\\_replication\\_transaction\\_size\\_limit](#page-3704-1) should be the same on all group members. For further mitigation strategies for large transactions, see [Section 20.3.2, "Group](#page-3578-0) [Replication Limitations"](#page-3578-0).

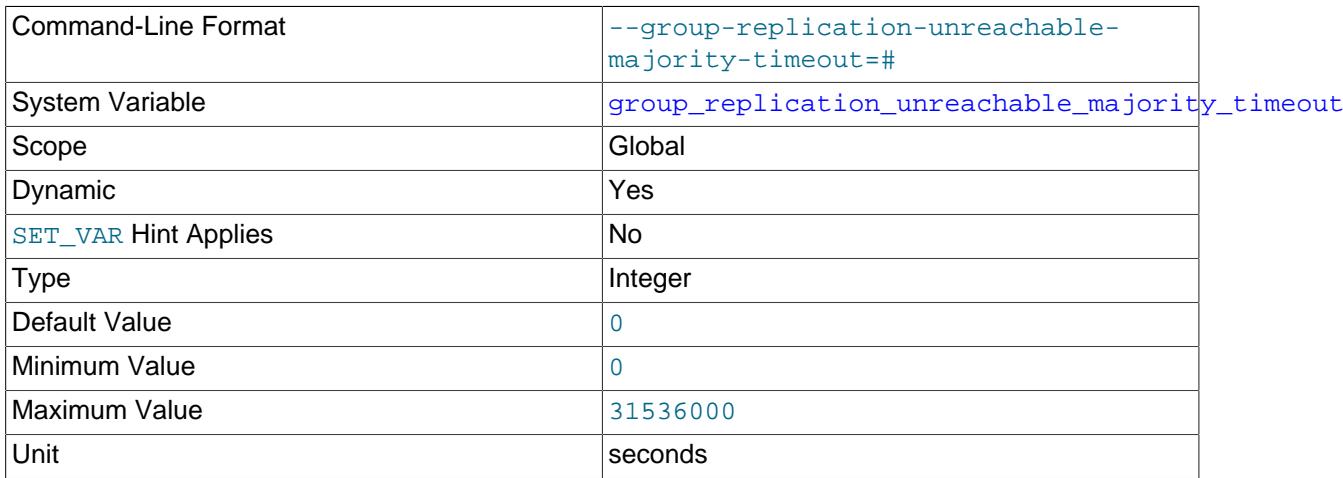

#### <span id="page-3705-0"></span>• group replication unreachable majority timeout

The value of this system variable can be changed while Group Replication is running, and the change takes effect immediately. The current value of the system variable is read when an issue occurs that means the behavior is needed.

[group\\_replication\\_unreachable\\_majority\\_timeout](#page-3705-0) specifies a number of seconds for which members that suffer a network partition and cannot connect to the majority wait before leaving the group. In a group of 5 servers (S1,S2,S3,S4,S5), if there is a disconnection between (S1,S2) and (S3,S4,S5) there is a network partition. The first group (S1,S2) is now in a minority because it cannot contact more than half of the group. While the majority group (S3,S4,S5) remains running, the minority group waits for the specified time for a network reconnection. For a detailed description of this scenario, see [Section 20.7.8, "Handling a Network Partition and Loss of Quorum".](#page-3643-0)

By default, group replication unreachable majority timeout is set to 0, which means that members that find themselves in a minority due to a network partition wait forever to leave the group. If you set a timeout, when the specified time elapses, all pending transactions processed by the minority are rolled back, and the servers in the minority partition move to the ERROR state. If a member has the group replication autorejoin tries system variable set to specify a number of auto-rejoin attempts, it proceeds to make the specified number of attempts to rejoin the group while in super read only mode. If the member does not have any auto-rejoin attempts

specified, or if it has exhausted the specified number of attempts, it follows the action specified by the system variable group replication exit state action.

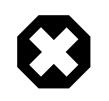

## **Warning**

When you have a symmetric group, with just two members for example (S0,S2), if there is a network partition and there is no majority, after the configured timeout all members enter the ERROR state.

For more information on using this option, see [Section 20.7.7.2, "Unreachable Majority Timeout"](#page-3640-0).

#### <span id="page-3706-0"></span>group replication view change uuid

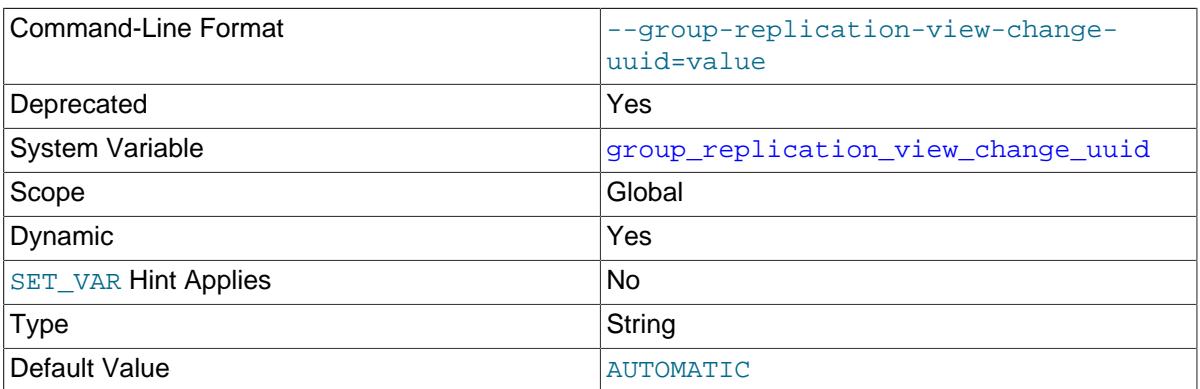

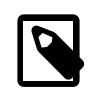

## **Note**

This system variable is a group-wide configuration setting, and a full reboot of the replication group is required for a change to take effect.

[group\\_replication\\_view\\_change\\_uuid](#page-3706-0) specifies an alternative UUID to use as the UUID part of the identifier in the GTIDs for view change events generated by the group. The alternative UUID makes these internally generated transactions easy to distinguish from transactions received by the group from clients. This can be useful if your setup allows for failover between groups, and you need to identify and discard transactions that were specific to the backup group. The default value for this system variable is AUTOMATIC, meaning that the GTIDs for view change events use the group name specified by the [group\\_replication\\_group\\_name](#page-3684-1) system variable, as transactions from clients do. Group members at a release that does not have this system variable are treated as having the value AUTOMATIC.

The alternative UUID must be different from the group name specified by the

group replication group name system variable, and it must be different from the server UUID of any group member. It must also be different from any UUIDs used in the GTIDs that are applied to anonymous transactions on replication channels anywhere in this topology, using the ASSIGN\_GTIDS\_TO\_ANONYMOUS\_TRANSACTIONS option of the [CHANGE REPLICATION SOURCE](#page-2688-0) [TO](#page-2688-0) statement.

This system variable is a group-wide configuration setting. It must have the same value on all group members, cannot be changed while Group Replication is running, and requires a full reboot of the group (a bootstrap by a server with [group\\_replication\\_bootstrap\\_group=ON](#page-3670-0)) in order for the value change to take effect. For instructions to safely bootstrap a group where transactions have been executed and certified, see [Section 20.5.2, "Restarting a Group".](#page-3590-0)

If the group has a value set for this system variable, and a joining member has a different value set for the system variable, the joining member cannot join the group until the value is changed to match. If the group members have a value set for this system variable, and the joining member does not support the system variable, it cannot join the group.

Logging of view change events is replaced by sharing of recovery metadata; thus, this variable is deprecated, and subject to removal in a future version of MySQL.

# **20.9.2 Group Replication Status Variables**

This section describes the status variables providing information about Group Replication.

The status variables and their meanings are listed here:

<span id="page-3707-0"></span>• [Gr\\_control\\_messages\\_sent\\_count](#page-3707-0)

Number of control messages sent by this member.

<span id="page-3707-1"></span>• [Gr\\_control\\_messages\\_sent\\_bytes\\_sum](#page-3707-1)

Sum of the number of bytes used in control messages sent by this member; this is the on-the-wire size.

<span id="page-3707-2"></span>• [Gr\\_control\\_messages\\_sent\\_roundtrip\\_time\\_sum](#page-3707-2)

Sum of the round-trip times in microseconds for control messages sent by this member; a round trip is measured between the sending and the delivery of the message on the sender. This should provide the time between sending and delivery of control messages for the majority of the members of the group, including the sender.

<span id="page-3707-3"></span>• [Gr\\_data\\_messages\\_sent\\_count](#page-3707-3)

This is the nmber of transaction data messages sent by this member.

<span id="page-3707-4"></span>• [Gr\\_data\\_messages\\_sent\\_bytes\\_sum](#page-3707-4)

Sum in bytes used by data messages sent by this member; this is the on-the-wire size.

<span id="page-3707-5"></span>• [Gr\\_data\\_messages\\_sent\\_roundtrip\\_time\\_sum](#page-3707-5)

Sum of the round-trip times in microseconds for data messages sent by this member; a round trip is measured between the sending and the delivery of the message on the sender. This should provide the time between sending and delivery of data messages for the majority of the members of the group, including the sender.

<span id="page-3707-6"></span>• [Gr\\_transactions\\_consistency\\_after\\_termination\\_count](#page-3707-6)

The number of transactions executed with [group\\_replication\\_consistency](#page-3676-0) equal to AFTER or BEFORE AND AFTER.

<span id="page-3707-7"></span>• [Gr\\_transactions\\_consistency\\_after\\_termination\\_time\\_sum](#page-3707-7)

Sum of the time in microseconds between delivery of the transaction executed with [group\\_replication\\_consistency](#page-3676-0) equal to AFTER or BEFORE\_AND\_AFTER, and acknowledgement by the other group members that the transaction is prepared.

This value does not include transaction send roundtrip time.

<span id="page-3707-8"></span>• [Gr\\_transactions\\_consistency\\_before\\_begin\\_count](#page-3707-8)

Number of transactions executed with [group\\_replication\\_consistency](#page-3676-0) equal to BEFORE or BEFORE AND AFTER.

<span id="page-3707-9"></span>• [Gr\\_transactions\\_consistency\\_before\\_begin\\_time\\_sum](#page-3707-9)
Sum of the time in microseconds that the member waited until its group replication applier channel was consumed before executing the transaction with group replication consistency equal to BEFORE OF BEFORE AND AFTER.

<span id="page-3708-0"></span>• [Gr\\_transactions\\_consistency\\_after\\_sync\\_count](#page-3708-0)

Number of transactions on secondaries that waited to start, while waiting for transactions from the primary with [group\\_replication\\_consistency](#page-3676-0) equal to AFTER or BEFORE\_AND\_AFTER to be committed.

<span id="page-3708-1"></span>• [Gr\\_transactions\\_consistency\\_after\\_sync\\_time\\_sum](#page-3708-1)

Sum of the times in microseconds that transactions on secondaries waited on transactions from the primary with group replication consistency equal to AFTER or BEFORE AND AFTER to be committed, before starting.

<span id="page-3708-2"></span>• [Gr\\_certification\\_garbage\\_collector\\_count](#page-3708-2)

The number of times certification garbage collection has been run.

<span id="page-3708-3"></span>• [Gr\\_certification\\_garbage\\_collector\\_time\\_sum](#page-3708-3)

Sum of the times in microseconds taken by certification garbage collection.

<span id="page-3708-4"></span>• [Gr\\_all\\_consensus\\_proposals\\_count](#page-3708-4)

Sum of all proposals that were initiated and terminated on this node.

<span id="page-3708-5"></span>• [Gr\\_empty\\_consensus\\_proposals\\_count](#page-3708-5)

Sum of all empty proposal rounds that were initiated and terminated on this node.

<span id="page-3708-6"></span>• [Gr\\_consensus\\_bytes\\_sent\\_sum](#page-3708-6)

Sum of all socket-level bytes originating on this node that were sent to all (other) group nodes. More data is reported here than for sent messages, since they are multiplexed and sent to each member.

For example, if we have a group with three members and we send a 100-byte message, this value accounts for 300 bytes, since we send 100 bytes to each node.

<span id="page-3708-7"></span>• [Gr\\_all\\_consensus\\_time\\_sum](#page-3708-7)

The total elapsed time for all consensus rounds started and finished on this node. By comparing this value with  $Gr_{all}$  consensus proposals count, we can determine whether a given consensus time has an upward trend, which may signal a problem.

<span id="page-3708-8"></span>• [Gr\\_extended\\_consensus\\_count](#page-3708-8)

The number of full 3-phase rounds that this node has initiated. If this number grows over time, it means that at least one node is having problems answering to proposals, either due to something it to run slowly, or to network issues. Use this value together with the count\_member\_failure\_suspicions column of the Performance Schema [replication\\_group\\_communication\\_information](#page-4839-0) table when diagnosing such issues.

<span id="page-3708-9"></span>• [Gr\\_total\\_messages\\_sent\\_count](#page-3708-9)

The number of high-level messages sent by this node to the group. These are the messages received from the API for proposing to the group. The XCom batching mechanism batches these messages and proposes them all together. The value shown for this variable reflects the number of messages prior to batching.

<span id="page-3708-10"></span>• [Gr\\_consensus\\_bytes\\_received\\_sum](#page-3708-10)

The sum of all socket-level bytes received from group nodes having this node as a destination.

<span id="page-3709-0"></span>• [Gr\\_last\\_consensus\\_end\\_timestamp](#page-3709-0)

The time when the last consensus proposal was approved, in a timestamp format. This can be an indicator whether the group is making slow progress, or has halted.

These status variables all have member scope since they reflect what the local member observes. They are reset on group bootstrap, joining of a new member, automatic rejoin of an existing member, and server restart.

# **20.10 Frequently Asked Questions**

This section provides answers to frequently asked questions.

# **What is the maximum number of MySQL servers in a group?**

A group can consist of maximum 9 servers. Attempting to add another server to a group with 9 members causes the request to join to be refused. This limit has been identified from testing and benchmarking as a safe boundary where the group performs reliably on a stable local area network.

# **How are servers in a group connected?**

Servers in a group connect to the other servers in the group by opening a peer-topeer TCP connection. These connections are only used for internal communication and message passing between servers in the group. This address is configured by the group replication local address variable.

# What is the group replication bootstrap group option used for?

The bootstrap flag instructs a member to *create* a group and act as the initial seed server. The second member joining the group needs to ask the member that bootstrapped the group to dynamically change the configuration in order for it to be added to the group.

A member needs to bootstrap the group in two scenarios. When the group is originally created, or when shutting down and restarting the entire group.

# **How do I set credentials for the distributed recovery process?**

You can set the user credentials permanently as the credentials for the group replication recovery channel, using a [CHANGE REPLICATION SOURCE TO](#page-2688-0) statement. You can specify them in the START GROUP REPLICATION statement each time Group Replication is started.

User credentials set using [CHANGE REPLICATION SOURCE TO](#page-2688-0) are stored in plain text in the replication metadata repositories on the server, but user credentials specified on [START](#page-2707-0) [GROUP\\_REPLICATION](#page-2707-0) are saved in memory only, and are removed by a [STOP GROUP\\_REPLICATION](#page-2708-0) statement or server shutdown. Using START GROUP REPLICATION to specify the user credentials therefore helps to secure the Group Replication servers against unauthorized access. However, this method is not compatible with starting Group Replication automatically, as specified by the group replication start on boot system variable. For more information, see [Section 20.6.3.1,](#page-3625-0) ["Secure User Credentials for Distributed Recovery".](#page-3625-0)

# **Can I scale-out my write-load using Group Replication?**

Not directly, but MySQL Group replication is a shared nothing full replication solution, where all servers in the group replicate the same amount of data. Therefore if one member in the group writes N bytes to storage as the result of a transaction commit operation, then roughly N bytes are written to storage on other members as well, because the transaction is replicated everywhere.

However, given that other members do not have to do the same amount of processing that the original member had to do when it originally executed the transaction, they apply the changes faster. Transactions are replicated in a format that is used to apply row transformations only, without having to re-execute transactions again (row-based format).

Furthermore, given that changes are propagated and applied in row-based format, this means that they are received in an optimized and compact format, and likely reducing the number of IO operations required when compared to the originating member.

To summarize, you can scale-out processing, by spreading conflict free transactions throughout different members in the group. And you can likely scale-out a small fraction of your IO operations, since remote servers receive only the necessary changes to read-modify-write changes to stable storage.

# **Does Group Replication require more network bandwidth and CPU, when compared to simple replication and under the same workload?**

Some additional load is expected because servers need to be constantly interacting with each other for synchronization purposes. It is difficult to quantify how much more data. It also depends on the size of the group (three servers puts less stress on the bandwidth requirements than nine servers in the group).

Also the memory and CPU footprint are larger, because more complex work is done for the server synchronization part and for the group messaging.

# **Can I deploy Group Replication across wide-area networks?**

Yes, but the network connection between each member must be reliable and have suitable performance. Low latency, high bandwidth network connections are a requirement for optimal performance.

If network bandwidth alone is an issue, then [Section 20.7.4, "Message Compression"](#page-3634-0) can be used to lower the bandwidth required. However, if the network drops packets, leading to re-transmissions and higher end-to-end latency, throughput and latency are both negatively affected.

### **Warning**

When the network round-trip time (RTT) between any group members is 5 seconds or more you could encounter problems as the built-in failure detection mechanism could be incorrectly triggered.

# **Do members automatically rejoin a group in case of temporary connectivity problems?**

This depends on the reason for the connectivity problem. If the connectivity problem is transient and the reconnection is quick enough that the failure detector is not aware of it, then the server may not be removed from the group. If it is a "long" connectivity problem, then the failure detector eventually suspects a problem and the server is removed from the group.

Two settings are available to increase the chances of a member remaining in or rejoining a group:

- [group\\_replication\\_member\\_expel\\_timeout](#page-3689-0) increases the time between the creation of a suspicion (which happens after an initial 5-second detection period) and the expulsion of the member. You can set a waiting period of up to 1 hour. A waiting period of 5 seconds is set by default.
- [group\\_replication\\_autorejoin\\_tries](#page-3670-0) makes a member try to rejoin the group after an expulsion or unreachable majority timeout. The member makes the specified number of auto-rejoin attempts five minutes apart. This feature is active by default; the member makes three auto-rejoin attempts.

If a server is expelled from the group and any auto-rejoin attempts do not succeed, you need to join it back again. In other words, after a server is removed explicitly from the group you need to rejoin it manually (or have a script doing it automatically).

# **When is a member excluded from a group?**

If the member becomes silent, the other members remove it from the group configuration. In practice this may happen when the member has crashed or there is a network disconnection.

The failure is detected after a given timeout elapses for a given member and a new configuration without the silent member in it is created.

# **What happens when one node is significantly lagging behind?**

There is no method for defining policies for when to expel members automatically from the group. You need to find out why a member is lagging behind and fix that or remove the member from the group. Otherwise, if the server is so slow that it triggers the flow control, then the entire group slows down as well. The flow control can be configured according to the your needs.

# **Upon suspicion of a problem in the group, is there a special member responsible for triggering a reconfiguration?**

No, there is no special member in the group in charge of triggering a reconfiguration.

Any member can suspect that there is a problem. All members need to (automatically) agree that a given member has failed. One member is in charge of expelling it from the group, by triggering a reconfiguration. Which member is responsible for expelling the member is not something you can control or set.

# **Can I use Group Replication for sharding?**

Group Replication is designed to provide highly available replica sets; data and writes are duplicated on each member in the group. For scaling beyond what a single system can provide, you need an orchestration and sharding framework built around a number of Group Replication sets, where each replica set maintains and manages a given shard or partition of your total dataset. This type of setup, often called a "sharded cluster", allows you to scale reads and writes linearly and without limit.

# **How do I use Group Replication with SELinux?**

If SELinux is enabled, which you can verify using  $s$ estatus  $-v$ , then you need to enable the use of the Group Replication communication port. See [Setting the TCP Port Context for Group Replication](#page-1593-0).

# **How do I use Group Replication with iptables?**

If iptables is enabled, then you need to open up the Group Replication port for communication between the machines. To see the current rules in place on each machine, issue  $iptables -L$ . Assuming the port configured is 33061, enable communication over the necessary port by issuing iptables -A INPUT -p tcp --dport 33061 -j ACCEPT.

# **How do I recover the relay log for a replication channel used by a group member?**

The replication channels used by Group Replication behave in the same way as replication channels used in asynchronous source to replica replication, and as such rely on the relay log. In the event of a change of the relay log variable, or when the option is not set and the host name changes, there is a chance of errors. See [Section 19.2.4.1, "The Relay Log"](#page-3464-0) for a recovery procedure in this situation. Alternatively, another way of fixing the issue specifically in Group Replication is to issue a [STOP](#page-2708-0)

[GROUP\\_REPLICATION](#page-2708-0) statement and then a START\_GROUP\_REPLICATION statement to restart the instance. The Group Replication plugin creates the group replication applier channel again.

# **Why does Group Replication use two bind addresses?**

Group Replication uses two bind addresses in order to split network traffic between the SQL address, used by clients to communicate with the member, and the group replication local address, used internally by the group members to communicate. For example, assume a server with two network interfaces assigned to the network addresses 203.0.113.1 and 198.51.100.179. In such a situation you could use 203.0.113.1:33061 for the internal group network address by setting [group\\_replication\\_local\\_address=203.0.113.1:33061](#page-3688-0). Then you could use 198.51.100.179 for [hostname](#page-754-0) and 3306 for the [port](#page-802-0). Client SQL applications would then connect to the member at 198.51.100.179:3306. This enables you to configure different rules on the different networks. Similarly, the internal group communication can be separated from the network connection used for client applications, for increased security.

# **How does Group Replication use network addresses and hostnames?**

Group Replication uses network connections between members and therefore its functionality is directly impacted by how you configure hostnames and ports. For example, Group Replication's distributed recovery process creates a connection to an existing group member using the server's hostname and port. When a member joins a group it receives the group membership information, using the network address information that is listed at [performance\\_schema.replication\\_group\\_members](#page-4836-0). One of the members listed in that table is selected as the donor of the missing data from the group to the joining member.

This means that any value you configure using a hostname, such as the SQL network address or the group seeds address, must be a fully qualified name and resolvable by each member of the group. You can ensure this for example through DNS, or correctly configured /etc/hosts files, or other local processes. If a you want to configure the MEMBER\_HOST value on a server, specify it using the [-](#page-3396-0) [report-host](#page-3396-0) option on the server before joining it to the group.

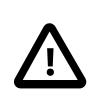

### **Important**

The assigned value is used directly and is not affected by the skip name resolve system variable.

To configure MEMBER\_PORT on a server, specify it using the [report\\_port](#page-3396-1) system variable.

# **Why did the auto increment setting on the server change?**

When Group Replication is started on a server, the value of  $\text{auto}\text{ increment}\text{ increment}$  is changed to the value of group replication auto increment, increment, which defaults to 7, and the value of auto increment offset is changed to the server ID. The changes are reverted when Group Replication is stopped. These settings avoid the selection of duplicate auto-increment values for writes on group members, which causes rollback of transactions. The default auto increment value of 7 for Group Replication represents a balance between the number of usable values and the permitted maximum size of a replication group (9 members).

The changes are made and reverted only if [auto\\_increment\\_increment](#page-3360-0) and [auto\\_increment\\_offset](#page-3362-0) each has its default value (1 in both cases). If their values have already been modified from the default, Group Replication does not alter them. The system variables are also not modified when Group Replication is in single-primary mode, where only one server writes.

# **How do I find the primary?**

If the group is operating in single-primary mode, it can be useful to find out which member is the primary. See [Finding the Primary](#page-3556-0)

# Chapter 21 MySQL Shell

MySQL Shell is an advanced client and code editor for MySQL Server. In addition to the provided SQL functionality, similar to [mysql](#page-341-0), MySQL Shell provides scripting capabilities for JavaScript and Python and includes APIs for working with MySQL. MySQL Shell is a component that you can install separately.

The following discussion briefly describes MySQL Shell's capabilities. For more information, see the MySQL Shell manual, available at [https://dev.mysql.com/doc/mysql-shell/en/.](https://dev.mysql.com/doc/mysql-shell/en/)

MySQL Shell includes the following APIs implemented in JavaScript and Python which you can use to develop code that interacts with MySQL.

- The X DevAPI enables developers to work with both relational and document data when MySQL Shell is connected to a MySQL server using the X Protocol. This enables you to use MySQL as a Document Store, sometimes referred to as "using NoSQL". For more information, see [Chapter 22,](#page-3716-0) [Using MySQL as a Document Store](#page-3716-0). For documentation on the concepts and usage of X DevAPI, which is implemented in MySQL Shell, see [X DevAPI User Guide](https://dev.mysql.com/doc/x-devapi-userguide/en/).
- The AdminAPI enables database administrators to work with InnoDB Cluster, which provides an integrated solution for high availability and scalability using InnoDB based MySQL databases, without requiring advanced MySQL expertise. The AdminAPI also includes support for InnoDB ReplicaSet, which enables you to administer a set of MySQL instances running asynchronous GTID-based replication in a similar way to InnoDB Cluster. Additionally, the AdminAPI makes administration of MySQL Router easier, including integration with both InnoDB Cluster and InnoDB ReplicaSet. See [MySQL AdminAPI](https://dev.mysql.com/doc/mysql-shell/9.0/en/admin-api-userguide.html).

MySQL Shell is available in two editions, the Community Edition and the Commercial Edition. The Community Edition is available free of charge. The Commercial Edition provides additional Enterprise features at low cost.

# <span id="page-3716-0"></span>Chapter 22 Using MySQL as a Document Store

# **Table of Contents**

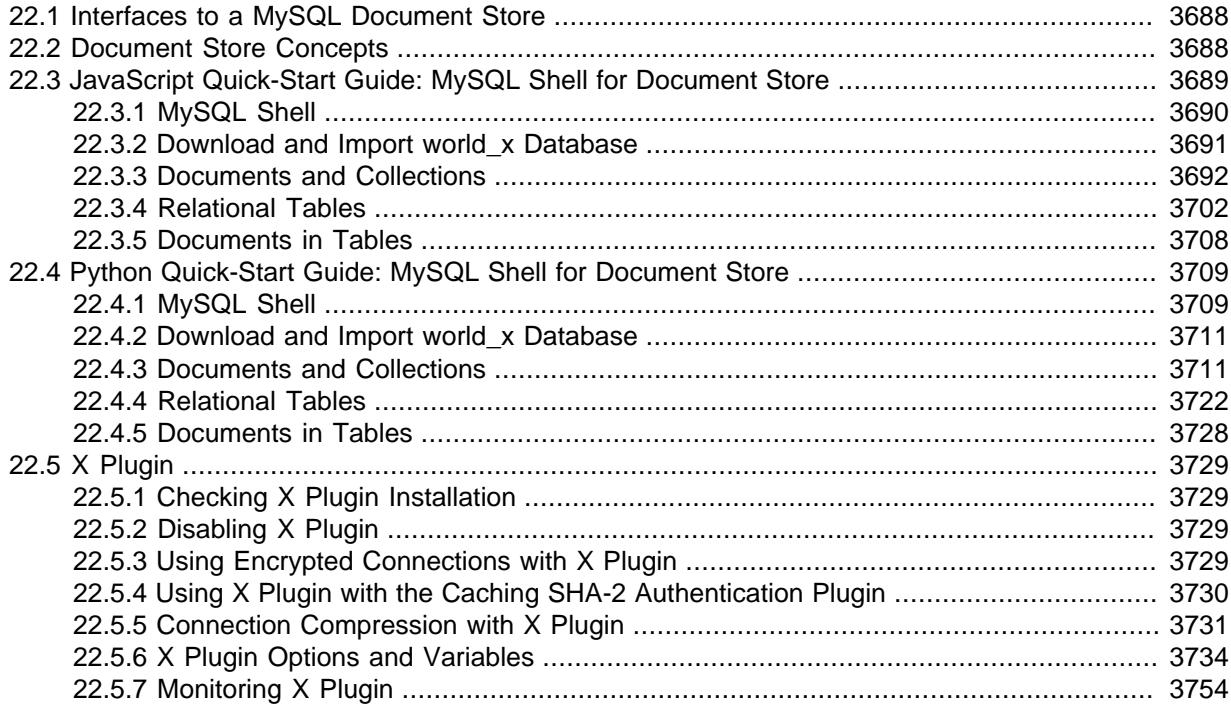

This chapter introduces an alternative way of working with MySQL as a document store, sometimes referred to as "using NoSQL". If your intention is to use MySQL in a traditional (SQL) way, this chapter is probably not relevant to you.

Traditionally, relational databases such as MySQL have usually required a schema to be defined before documents can be stored. The features described in this section enable you to use MySQL as a document store, which is a schema-less, and therefore schema-flexible, storage system for documents. For example, when you create documents describing products, you do not need to know and define all possible attributes of any products before storing and operating with the documents. This differs from working with a relational database and storing products in a table, when all columns of the table must be known and defined before adding any products to the database. The features described in this chapter enable you to choose how you configure MySQL, using only the document store model, or combining the flexibility of the document store model with the power of the relational model.

To use MySQL as a document store, you use the following server features:

- X Plugin enables MySQL Server to communicate with clients using X Protocol, which is a prerequisite for using MySQL as a document store. X Plugin is enabled by default in MySQL Server as of MySQL 9.0. For instructions to verify X Plugin installation and to configure and monitor X Plugin, see [Section 22.5, "X Plugin"](#page-3758-0).
- X Protocol supports both CRUD and SQL operations, authentication via SASL, allows streaming (pipelining) of commands and is extensible on the protocol and the message layer. Clients compatible with X Protocol include MySQL Shell and MySQL 9.0 Connectors.
- Clients that communicate with a MySQL Server using X Protocol can use X DevAPI to develop applications. X DevAPI offers a modern programming interface with a simple yet powerful design which provides support for established industry standard concepts. This chapter explains how to get started using either the JavaScript or Python implementation of X DevAPI in MySQL Shell as a client. See [X DevAPI User Guide](https://dev.mysql.com/doc/x-devapi-userguide/en/) for in-depth tutorials on using X DevAPI.

# <span id="page-3717-0"></span>**22.1 Interfaces to a MySQL Document Store**

To work with MySQL as a document store, you use dedicated components and a choice of clients that support communicating with the MySQL server to develop document based applications.

- The following MySQL products support X Protocol and enable you to use X DevAPI in your chosen language to develop applications that communicate with a MySQL Server functioning as a document store:
	- MySQL Shell (which provides implementations of X DevAPI in JavaScript and Python)
	- Connector/C++
	- Connector/J
	- Connector/Node.js
	- Connector/NET
	- Connector/Python
- MySQL Shell is an interactive interface to MySQL supporting JavaScript, Python, or SQL modes. You can use MySQL Shell to prototype applications, execute queries and update data. [Installing](https://dev.mysql.com/doc/mysql-shell/9.0/en/mysql-shell-install.html) [MySQL Shell](https://dev.mysql.com/doc/mysql-shell/9.0/en/mysql-shell-install.html) has instructions to download and install MySQL Shell.
- The quick-start guides (tutorials) in this chapter help you to get started using MySQL Shell with MySQL as a document store.

The quick-start guide for JavaScript is here: [Section 22.3, "JavaScript Quick-Start Guide: MySQL](#page-3718-0) [Shell for Document Store"](#page-3718-0).

The quick-start guide for Python is here: [Section 22.4, "Python Quick-Start Guide: MySQL Shell for](#page-3738-0) [Document Store".](#page-3738-0)

• The MySQL Shell User Guide at [MySQL Shell 9.0.0](https://dev.mysql.com/doc/mysql-shell/9.0/en/) provides detailed information about configuring and using MySQL Shell.

# <span id="page-3717-1"></span>**22.2 Document Store Concepts**

This section explains the concepts introduced as part of using MySQL as a document store.

- [JSON Document](#page-3717-2)
- [Collection](#page-3718-1)
- [CRUD Operations](#page-3718-2)

# <span id="page-3717-2"></span>**JSON Document**

A JSON document is a data structure composed of key-value pairs and is the fundamental structure for using MySQL as document store. For example, the world\_x schema (installed later in this chapter) contains this document:

```
{
     "GNP": 4834,
     "_id": "00005de917d80000000000000023",
     "Code": "BWA",
     "Name": "Botswana",
     "IndepYear": 1966,
     "geography": {
         "Region": "Southern Africa",
         "Continent": "Africa",
```

```
 "SurfaceArea": 581730
     },
     "government": {
         "HeadOfState": "Festus G. Mogae",
         "GovernmentForm": "Republic"
     },
     "demographics": {
         "Population": 1622000,
         "LifeExpectancy": 39.29999923706055
     }
}
```
This document shows that the values of keys can be simple data types, such as integers or strings, but can also contain other documents, arrays, and lists of documents. For example, the  $q = q + q$ key's value consists of multiple key-value pairs. A JSON document is represented internally using the MySQL binary [JSON](#page-2029-0) object, through the JSON MySQL datatype.

The most important differences between a document and the tables known from traditional relational databases are that the structure of a document does not have to be defined in advance, and a collection can contain multiple documents with different structures. Relational tables on the other hand require that their structure be defined, and all rows in the table must contain the same columns.

# <span id="page-3718-1"></span>**Collection**

A collection is a container that is used to store JSON documents in a MySQL database. Applications usually run operations against a collection of documents, for example to find a specific document.

# <span id="page-3718-2"></span>**CRUD Operations**

The four basic operations that can be issued against a collection are Create, Read, Update and Delete (CRUD). In terms of MySQL this means:

- Create a new document (insertion or addition)
- Read one or more documents (queries)
- Update one or more documents
- Delete one or more documents

# <span id="page-3718-0"></span>**22.3 JavaScript Quick-Start Guide: MySQL Shell for Document Store**

This quick-start guide provides instructions to begin prototyping document store applications interactively with MySQL Shell. The guide includes the following topics:

- Introduction to MySQL functionality, MySQL Shell, and the  $word\_x$  example schema.
- Operations to manage collections and documents.
- Operations to manage relational tables.
- Operations that apply to documents within tables.

To follow this quick-start guide you need a MySQL server with X Plugin installed, the default in 9.0, and MySQL Shell to use as the client. [MySQL Shell 9.0.0](https://dev.mysql.com/doc/mysql-shell/9.0/en/) provides more in-depth information about MySQL Shell. The Document Store is accessed using X DevAPI, and MySQL Shell provides this API in both JavaScript and Python.

# **Related Information**

• [MySQL Shell 9.0.0](https://dev.mysql.com/doc/mysql-shell/9.0/en/) provides more in-depth information about MySQL Shell.

- See [Installing MySQL Shell](https://dev.mysql.com/doc/mysql-shell/9.0/en/mysql-shell-install.html) and [Section 22.5, "X Plugin"](#page-3758-0) for more information about the tools used in this quick-start guide.
- [X DevAPI User Guide](https://dev.mysql.com/doc/x-devapi-userguide/en/) provides more examples of using X DevAPI to develop applications which use Document Store.
- A [Python](#page-3738-0) quick-start guide is also available.

# <span id="page-3719-0"></span>**22.3.1 MySQL Shell**

This quick-start guide assumes a certain level of familiarity with MySQL Shell. The following section is a high level overview, see the MySQL Shell documentation for more information. MySQL Shell is a unified scripting interface to MySQL Server. It supports scripting in JavaScript and Python. JavaScript is the default processing mode.

# **Start MySQL Shell**

After you have installed and started MySQL server, connect MySQL Shell to the server instance. You need to know the address of the MySQL server instance you plan to connect to. To be able to use the instance as a Document Store, the server instance must have X Plugin installed and you should connect to the server using X Protocol. For example to connect to the instance  $ds1$ . example.com on the default X Protocol port of 33060 use the network string user@ds1.example.com:33060.

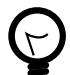

### **Tip**

If you connect to the instance using classic MySQL protocol, for example by using the default [port](#page-802-0) of 3306 instead of the [mysqlx\\_port](#page-3773-0), you cannot use the Document Store functionality shown in this tutorial. For example the db global object is not populated. To use the Document Store, always connect using X Protocol.

If MySQL Shell is not already running, open a terminal window and issue:

**mysqlsh user@ds1.example.com:33060/world\_x**

Alternatively, if MySQL Shell is already running use the \connect command by issuing:

**\connect user@ds1.example.com:33060/world\_x**

You need to specify the address of the MySQL server instance which you want to connect MySQL Shell to. For example in the previous example:

- user represents the user name of your MySQL account.
- ds1.example.com is the hostname of the server instance running MySQL. Replace this with the hostname of the MySQL server instance you are using as a Document Store.
- The default schema for this session is  $word_x$ . For instructions on setting up the world  $x$ schema, see [Section 22.3.2, "Download and Import world\\_x Database"](#page-3720-0).

For more information, see [Section 6.2.5, "Connecting to the Server Using URI-Like Strings or Key-](#page-302-0)[Value Pairs"](#page-302-0).

Once MySQL Shell opens, the  $mysq1 - jss$  prompt indicates that the active language for this session is JavaScript.

mysql-js>

MySQL Shell supports input-line editing as follows:

• **left-arrow** and **right-arrow** keys move horizontally within the current input line.

- **up-arrow** and **down-arrow** keys move up and down through the set of previously entered lines.
- **Backspace** deletes the character before the cursor and typing new characters enters them at the cursor position.
- **Enter** sends the current input line to the server.

#### **Get Help for MySQL Shell**

Type mysqlsh --help at the prompt of your command interpreter for a list of command-line options.

#### **mysqlsh --help**

Type \help at the MySQL Shell prompt for a list of available commands and their descriptions.

mysql-js> **\help**

Type \help followed by a command name for detailed help about an individual MySQL Shell command. For example, to view help on the **\connect command**, issue:

mysql-js> **\help \connect**

### **Quit MySQL Shell**

To quit MySQL Shell, issue the following command:

mysql-js> **\quit**

### **Related Information**

- See [Interactive Code Execution](https://dev.mysql.com/doc/mysql-shell/9.0/en/mysql-shell-interactive-code-execution.html) for an explanation of how interactive code execution works in MySQL Shell.
- See [Getting Started with MySQL Shell](https://dev.mysql.com/doc/mysql-shell/9.0/en/mysql-shell-getting-started.html) to learn about session and connection alternatives.

# <span id="page-3720-0"></span>**22.3.2 Download and Import world\_x Database**

As part of this quick-start guide, an example schema is provided which is referred to as the world  $x$ schema. Many of the examples demonstrate Document Store functionality using this schema. Start your MySQL server so that you can load the world  $x$  schema, then follow these steps:

- 1. Download [world\\_x-db.zip.](http://downloads.mysql.com/docs/world_x-db.zip)
- 2. Extract the installation archive to a temporary location such as  $/\text{tmp}/$ . Unpacking the archive results in a single file named world\_x.sql.
- 3. Import the  $word_x.sq1$  file to your server. You can either:
	- Start MySQL Shell in SQL mode and import the file by issuing:

```
mysqlsh -u root --sql --file /tmp/world_x-db/world_x.sql
Enter password: ****
```
• Set MySQL Shell to SQL mode while it is running and source the schema file by issuing:

```
\sql
Switching to SQL mode... Commands end with ;
\source /tmp/world_x-db/world_x.sql
```
Replace /tmp/ with the path to the world\_x.sql file on your system. Enter your password if prompted. A non-root account can be used as long as the account has privileges to create new schemas.

### **The world\_x Schema**

The world\_x example schema contains the following JSON collection and relational tables:

- Collection
	- countryinfo: Information about countries in the world.
- Tables
	- country: Minimal information about countries of the world.
	- city: Information about some of the cities in those countries.
	- countrylanguage: Languages spoken in each country.

### **Related Information**

• [MySQL Shell Sessions](https://dev.mysql.com/doc/mysql-shell/9.0/en/mysql-shell-sessions.html) explains session types.

# <span id="page-3721-0"></span>**22.3.3 Documents and Collections**

When you are using MySQL as a Document Store, collections are containers within a schema that you can create, list, and drop. Collections contain JSON documents that you can add, find, update, and remove.

The examples in this section use the countryinfo collection in the world  $x$  schema. For instructions on setting up the  $word \times$  schema, see Section 22.3.2, "Download and Import world  $x$ [Database"](#page-3720-0).

#### **Documents**

In MySQL, documents are represented as JSON objects. Internally, they are stored in an efficient binary format that enables fast lookups and updates.

• Simple document format for JavaScript:

```
{field1: "value", field2 : 10, "field 3": null}
```
An array of documents consists of a set of documents separated by commas and enclosed within [ and 1 characters.

• Simple array of documents for JavaScript:

```
[{"Name": "Aruba", "Code:": "ABW"}, {"Name": "Angola", "Code:": "AGO"}]
```
MySQL supports the following JavaScript value types in JSON documents:

- numbers (integer and floating point)
- strings
- boolean (False and True)
- null
- arrays of more JSON values
- nested (or embedded) objects of more JSON values

## **Collections**

Collections are containers for documents that share a purpose and possibly share one or more indexes. Each collection has a unique name and exists within a single schema.

The term schema is equivalent to a database, which means a group of database objects as opposed to a relational schema, used to enforce structure and constraints over data. A schema does not enforce conformity on the documents in a collection.

In this quick-start guide:

• Basic objects include:

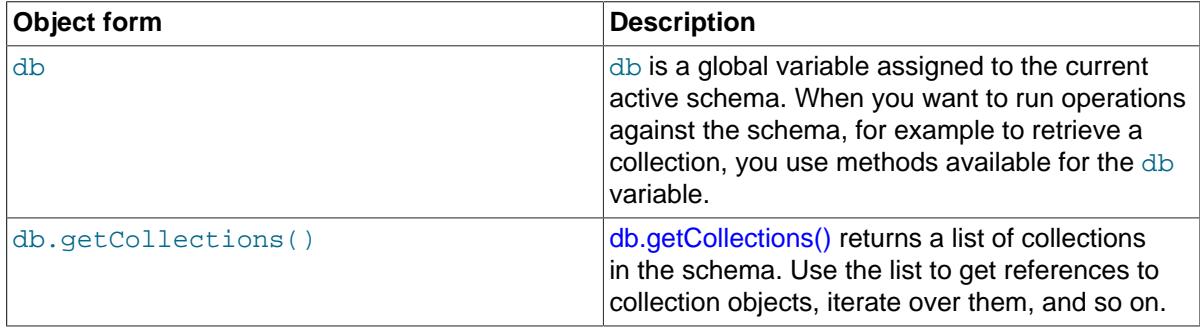

• Basic operations scoped by collections include:

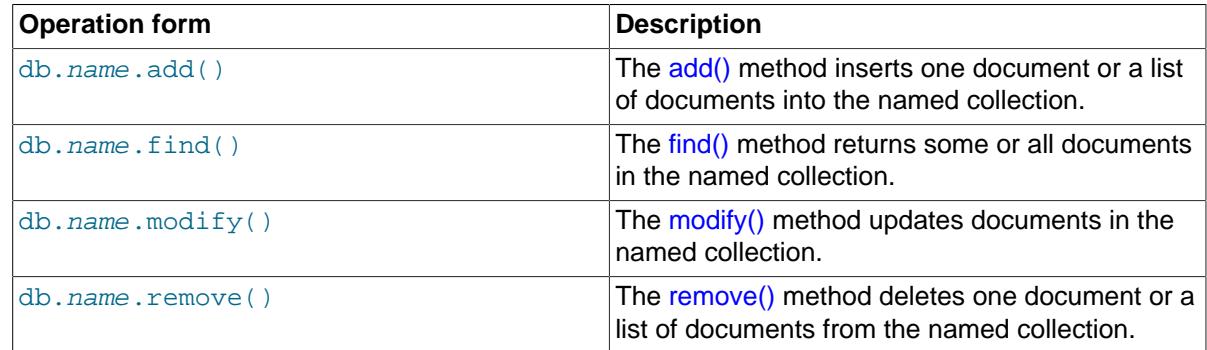

### **Related Information**

- See [Working with Collections](https://dev.mysql.com/doc/x-devapi-userguide/en/devapi-users-working-with-collections.html) for a general overview.
- [CRUD EBNF Definitions](https://dev.mysql.com/doc/x-devapi-userguide/en/mysql-x-crud-ebnf-definitions.html) provides a complete list of operations.

# **22.3.3.1 Create, List, and Drop Collections**

In MySQL Shell, you can create new collections, get a list of the existing collections in a schema, and remove an existing collection from a schema. Collection names are case-sensitive and each collection name must be unique.

#### **Confirm the Schema**

To show the value that is assigned to the schema variable, issue:

mysql-js> **db**

If the schema value is not  $Schema: world_x$ , then set the db variable by issuing:

mysql-js> **\use world\_x**

#### **Create a Collection**

To create a new collection in an existing schema, use the db object's createCollection() method. The following example creates a collection called  $f_{\text{lags}}$  in the world\_x schema.

```
mysql-js> db.createCollection("flags")
```
The method returns a collection object.

<Collection:flags>

#### <span id="page-3723-0"></span>**List Collections**

To display all collections in the world\_x schema, use the db object's getCollections() method. Collections returned by the server you are currently connected to appear between brackets.

```
mysql-js> db.getCollections()
\sqrt{ } <Collection:countryinfo>,
      <Collection:flags>
\overline{1}
```
#### **Drop a Collection**

To drop an existing collection from a schema, use the db object's dropCollection() method. For example, to drop the  $f_{\text{lags}}$  collection from the current schema, issue:

mysql-js> **db.dropCollection("flags")**

The dropCollection() method is also used in MySQL Shell to drop a relational table from a schema.

#### **Related Information**

• See [Collection Objects](https://dev.mysql.com/doc/x-devapi-userguide/en/collection-objects.html) for more examples.

#### <span id="page-3723-1"></span>**22.3.3.2 Working with Collections**

To work with the collections in a schema, use the db global object to access the current schema. In this example we are using the  $word_x$  schema imported previously, and the  $countryinfo$  collection. Therefore, the format of the operations you issue is db.collection name.operation, where collection\_name is the name of the collection which the operation is executed against. In the following examples, the operations are executed against the countryinfo collection.

#### **Add a Document**

Use the add() method to insert one document or a list of documents into an existing collection. Insert the following document into the countryinfo collection. As this is multi-line content, press **Enter** twice to insert the document.

```
mysql-js> db.countryinfo.add(
  {
     GNP: .6,
     IndepYear: 1967,
     Name: "Sealand",
     Code: "SEA",
     demographics: {
         LifeExpectancy: 79,
         Population: 27
     },
     geography: {
         Continent: "Europe",
         Region: "British Islands",
         SurfaceArea: 193
     },
     government: {
         GovernmentForm: "Monarchy",
         HeadOfState: "Michael Bates"
     }
   }
)
```
The method returns the status of the operation. You can verify the operation by searching for the document. For example:

```
mysql-js> db.countryinfo.find("Name = 'Sealand'")
{
     "GNP": 0.6,
     "_id": "00005e2ff4af00000000000000f4",
     "Name": "Sealand",
     "Code:": "SEA",
     "IndepYear": 1967,
     "geography": {
         "Region": "British Islands",
          "Continent": "Europe",
          "SurfaceArea": 193
     },
     "government": {
          "HeadOfState": "Michael Bates",
          "GovernmentForm": "Monarchy"
     },
     "demographics": {
         "Population": 27,
         "LifeExpectancy": 79
     }
}
```
Note that in addition to the fields specified when the document was added, there is one more field, the id. Each document requires an identifier field called  $\pm$ d. The value of the  $\pm$ d field must be unique among all documents in the same collection. Document IDs are generated by the server, not the client, so MySQL Shell does not automatically set an \_id value. MySQL sets an \_id value if the document does not contain the \_id field. For more information, see [Understanding Document IDs.](https://dev.mysql.com/doc/x-devapi-userguide/en/understanding-automatic-document-ids.html)

#### **Related Information**

- See [CollectionAddFunction](https://dev.mysql.com/doc/x-devapi-userguide/en/crud-ebnf-collection-crud-functions.html#crud-ebnf-collectionaddfunction) for the full syntax definition.
- See [Understanding Document IDs.](https://dev.mysql.com/doc/x-devapi-userguide/en/understanding-automatic-document-ids.html)

# <span id="page-3724-0"></span>**22.3.3.3 Find Documents**

You can use the  $find()$  method to query for and return documents from a collection in a schema. MySQL Shell provides additional methods to use with the find() method to filter and sort the returned documents.

```
MySQL provides the following operators to specify search conditions: OR (\vert \ \vert), AND (&&), XOR, IS, NOT,
BETWEEN, IN, LIKE, !=, \lt>, \gt, \gt, \gt, =, \lt, \lt, =, \&, \; |, \lt <, \gt>, +, -, *, /, \sim, \text{and } \&.
```
#### **Find All Documents in a Collection**

To return all documents in a collection, use the find() method without specifying search conditions. For example, the following operation returns all documents in the countryinfo collection.

```
mysql-js> db.countryinfo.find()
[
      {
          "GNP": 828
           "Code:": "ABW",
           "Name": "Aruba",
            "IndepYear": null,
            "geography": {
               "Continent": "North America",
                "Region": "Caribbean",
                "SurfaceArea": 193
           },
           .<br>"government": {
                "GovernmentForm": "Nonmetropolitan Territory of The Netherlands",
                "HeadOfState": "Beatrix"
 }
            "demographics": {
                "LifeExpectancy": 78.4000015258789,
                "Population": 103000
           },
```
 } ] 240 documents in set (0.00 sec)

...

The method produces results that contain operational information in addition to all documents in the collection.

An empty set (no matching documents) returns the following information:

Empty set (0.00 sec)

#### **Filter Searches**

You can include search conditions with the  $find()$  method. The syntax for expressions that form a search condition is the same as that of traditional MySQL Chapter 14, [Functions and Operators](#page-2054-0). You must enclose all expressions in quotes. For the sake of brevity, some of the examples do not display output.

A simple search condition could consist of the Name field and a value we know is in a document. The following example returns a single document:

```
mysql-js> db.countryinfo.find("Name = 'Australia'")
[
     {
         "GNP": 351182,
         "Code:": "AUS",
         "Name": "Australia",
         "IndepYear": 1901,
         "geography": {
             "Continent": "Oceania",
             "Region": "Australia and New Zealand",
             "SurfaceArea": 7741220
         },
          "government": {
             "GovernmentForm": "Constitutional Monarchy, Federation",
             "HeadOfState": "Elisabeth II"
 }
          "demographics": {
             "LifeExpectancy": 79.80000305175781,
              "Population": 18886000
         },
     }
]
```
The following example searches for all countries that have a GNP higher than \$500 billion. The countryinfo collection measures GNP in units of million.

```
mysql-js> db.countryinfo.find("GNP > 500000")
...[output removed]
10 documents in set (0.00 sec)
```
The Population field in the following query is embedded within the demographics object. To access the embedded field, use a period between demographics and Population to identify the relationship. Document and field names are case-sensitive.

```
mysql-js> db.countryinfo.find("GNP > 500000 and demographics.Population < 100000000")
...[output removed]
6 documents in set (0.00 sec)
```
Arithmetic operators in the following expression are used to query for countries with a GNP per capita higher than \$30000. Search conditions can include arithmetic operators and most MySQL functions.

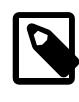

#### **Note**

Seven documents in the countryinfo collection have a population value of zero. Therefore warning messages appear at the end of the output.

```
mysql-js> db.countryinfo.find("GNP*1000000/demographics.Population > 30000")
...[output removed]
9 documents in set, 7 warnings (0.00 sec)
Warning (Code 1365): Division by 0
Warning (Code 1365): Division by 0
Warning (Code 1365): Division by 0
Warning (Code 1365): Division by 0
Warning (Code 1365): Division by 0
Warning (Code 1365): Division by 0
Warning (Code 1365): Division by 0
```
You can separate a value from the search condition by using the bind() method. For example, instead of specifying a hard-coded country name as the condition, substitute a named placeholder consisting of a colon followed by a name that begins with a letter, such as country. Then use the bind(placeholder, value) method as follows:

```
mysql-js> db.countryinfo.find("Name = :country").bind("country", "Italy")
{
     "GNP": 1161755,
     "_id": "00005de917d8000000000000006a",
     "Code": "ITA",
     "Name": "Italy",
     "Airports": [],
     "IndepYear": 1861,
     "geography": {
         "Region": "Southern Europe",
          "Continent": "Europe",
          "SurfaceArea": 301316
     },
     "government": {
         "HeadOfState": "Carlo Azeglio Ciampi",
          "GovernmentForm": "Republic"
     },
     "demographics": {
         "Population": 57680000,
         "LifeExpectancy": 79
     }
}
```

```
1 document in set (0.01 sec)
```
#### **Tip**

Within a program, binding enables you to specify placeholders in your expressions, which are filled in with values before execution and can benefit from automatic escaping, as appropriate.

Always use binding to sanitize input. Avoid introducing values in queries using string concatenation, which can produce invalid input and, in some cases, can cause security issues.

You can use placeholders and the  $bind()$  method to create saved searches which you can then call with different values. For example to create a saved search for a country:

```
mysql-js> var myFind = db.countryinfo.find("Name = :country")
mysql-js> myFind.bind('country', 'France')
{
     "GNP": 1424285,
     "_id": "00005de917d80000000000000048",
     "Code": "FRA",
     "Name": "France",
     "IndepYear": 843,
     "geography": {
 "Region": "Western Europe",
 "Continent": "Europe",
         "SurfaceArea": 551500
     },
     "government": {
         "HeadOfState": "Jacques Chirac",
         "GovernmentForm": "Republic"
```

```
 },
     "demographics": {
         "Population": 59225700,
         "LifeExpectancy": 78.80000305175781
     }
}
1 document in set (0.0028 sec)
mysql-js> myFind.bind('country', 'Germany')
{
     "GNP": 2133367,
     "_id": "00005de917d80000000000000038",
     "Code": "DEU",
     "Name": "Germany",
     "IndepYear": 1955,
     "geography": {
         "Region": "Western Europe",
         "Continent": "Europe",
         "SurfaceArea": 357022
     },
     "government": {
         "HeadOfState": "Johannes Rau",
         "GovernmentForm": "Federal Republic"
     },
     "demographics": {
         "Population": 82164700,
         "LifeExpectancy": 77.4000015258789
     }
}
1 document in set (0.0026 sec)
```
#### **Project Results**

You can return specific fields of a document, instead of returning all the fields. The following example returns the GNP and Name fields of all documents in the countryinfo collection matching the search conditions.

Use the fields() method to pass the list of fields to return.

```
mysql-js> db.countryinfo.find("GNP > 5000000").fields(["GNP", "Name"])
[
     {
         "GNP": 8510700,
         "Name": "United States"
     }
]
1 document in set (0.00 sec)
```
In addition, you can alter the returned documents—adding, renaming, nesting and even computing new field values—with an expression that describes the document to return. For example, alter the names of the fields with the following expression to return only two documents.

```
mysql-js> db.countryinfo.find().fields(
mysqlx.expr('{"Name": upper(Name), "GNPPerCapita": GNP*1000000/demographics.Population}')).limit(2)
{
     "Name": "ARUBA",
     "GNPPerCapita": 8038.834951456311
}
{
     "Name": "AFGHANISTAN",
     "GNPPerCapita": 263.0281690140845
}
```
#### **Limit, Sort, and Skip Results**

You can apply the limit(), sort(), and  $skip()$  methods to manage the number and order of documents returned by the find() method.

To specify the number of documents included in a result set, append the  $limit()$  method with a value to the find() method. The following query returns the first five documents in the countryinfo collection.

```
mysql-js> db.countryinfo.find().limit(5)
... [output removed]
5 documents in set (0.00 sec)
```
To specify an order for the results, append the sort() method to the  $find()$  method. Pass to the sort() method a list of one or more fields to sort by and, optionally, the descending (desc) or ascending (asc) attribute as appropriate. Ascending order is the default order type.

For example, the following query sorts all documents by the IndepYear field and then returns the first eight documents in descending order.

```
mysql-js> db.countryinfo.find().sort(["IndepYear desc"]).limit(8)
... [output removed]
8 documents in set (0.00 sec)
```
By default, the limit() method starts from the first document in the collection. You can use the skip() method to change the starting document. For example, to ignore the first document and return the next eight documents matching the condition, pass to the  $\text{skip}(x)$  method a value of 1.

```
mysql-js> db.countryinfo.find().sort(["IndepYear desc"]).limit(8).skip(1)
  . [output removed]
8 documents in set (0.00 sec)
```
### **Related Information**

- The [MySQL Reference Manual](#page-2054-0) provides detailed documentation on functions and operators.
- See [CollectionFindFunction](https://dev.mysql.com/doc/x-devapi-userguide/en/crud-ebnf-collection-crud-functions.html#crud-ebnf-collectionfindfunction) for the full syntax definition.

#### <span id="page-3728-0"></span>**22.3.3.4 Modify Documents**

You can use the  $modify()$  method to update one or more documents in a collection. The X DevAPI provides additional methods for use with the  $modify()$  method to:

- Set and unset fields within documents.
- Append, insert, and delete arrays.
- Bind, limit, and sort the documents to be modified.

### **Set and Unset Document Fields**

The  $modify()$  method works by filtering a collection to include only the documents to be modified and then applying the operations that you specify to those documents.

In the following example, the  $\text{modify}()$  method uses the search condition to identify the document to change and then the  $set()$  method replaces two values within the nested demographics object.

mysql-js> **db.countryinfo.modify("Code = 'SEA'").set( "demographics", {"LifeExpectancy": 78, "Population": 28})**

After you modify a document, use the  $find()$  method to verify the change.

To remove content from a document, use the modify() and unset() methods. For example, the following query removes the GNP from a document that matches the search condition.

mysql-js> **db.countryinfo.modify("Name = 'Sealand'").unset("GNP")**

Use the  $find()$  method to verify the change.

mysql-js> **db.countryinfo.find("Name = 'Sealand'")**

```
{
     "_id": "00005e2ff4af00000000000000f4",
     "Name": "Sealand",
     "Code:": "SEA",
     "IndepYear": 1967,
     "geography": {
         "Region": "British Islands",
         "Continent": "Europe",
         "SurfaceArea": 193
     },
     "government": {
         "HeadOfState": "Michael Bates",
         "GovernmentForm": "Monarchy"
     },
     "demographics": {
         "Population": 27,
         "LifeExpectancy": 79
     }
}
```
#### **Append, Insert, and Delete Arrays**

To append an element to an array field, or insert, or delete elements in an array, use the arrayAppend(), arrayInsert(), or arrayDelete() methods. The following examples modify the countryinfo collection to enable tracking of international airports.

The first example uses the  $\text{modify}()$  and  $\text{set}()$  methods to create a new Airports field in all documents.

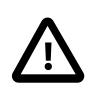

#### **Caution**

Use care when you modify documents without specifying a search condition; doing so modifies all documents in the collection.

```
mysql-js> db.countryinfo.modify("true").set("Airports", [])
```
With the Airports field added, the next example uses the arrayAppend() method to add a new airport to one of the documents. \$.Airports in the following example represents the Airports field of the current document.

```
mysql-js> db.countryinfo.modify("Name = 'France'").arrayAppend("$.Airports", "ORY")
```
Use  $find()$  to see the change.

```
mysql-js> db.countryinfo.find("Name = 'France'")
{
     "GNP": 1424285,
     "_id": "00005de917d80000000000000048",
     "Code": "FRA",
     "Name": "France",
     "Airports": [
          "ORY"
     ],
     "IndepYear": 843,
     "geography": {
         "Region": "Western Europe",
         "Continent": "Europe",
         "SurfaceArea": 551500
     },
     "government": {
         "HeadOfState": "Jacques Chirac",
         "GovernmentForm": "Republic"
     },
     "demographics": {
         "Population": 59225700,
          "LifeExpectancy": 78.80000305175781
     }
}
```
To insert an element at a different position in the array, use the arrayInsert() method to specify which index to insert in the path expression. In this case, the index is 0, or the first element in the array.

mysql-js> **db.countryinfo.modify("Name = 'France'").arrayInsert("\$.Airports[0]", "CDG")**

To delete an element from the array, you must pass to the  $arrayDelete()$  method the index of the element to be deleted.

mysql-js> **db.countryinfo.modify("Name = 'France'").arrayDelete("\$.Airports[1]")**

#### **Related Information**

- The [MySQL Reference Manual](#page-2036-0) provides instructions to help you search for and modify JSON values.
- See [CollectionModifyFunction](https://dev.mysql.com/doc/x-devapi-userguide/en/crud-ebnf-collection-crud-functions.html#crud-ebnf-collectionmodifyfunction) for the full syntax definition.

#### <span id="page-3730-0"></span>**22.3.3.5 Remove Documents**

You can use the  $r$ emove() method to delete some or all documents from a collection in a schema. The X DevAPI provides additional methods for use with the  $\text{remove}($ ) method to filter and sort the documents to be removed.

#### **Remove Documents Using Conditions**

The following example passes a search condition to the  $\text{remove}(.)$  method. All documents matching the condition are removed from the  $\text{count}_\text{Vinfo}$  collection. In this example, one document matches the condition.

mysql-js> **db.countryinfo.remove("Code = 'SEA'")**

### **Remove the First Document**

To remove the first document in the  $\text{countryinfo}$  collection, use the  $\text{limit}$  () method with a value of 1.

mysql-js> **db.countryinfo.remove("true").limit(1)**

#### **Remove the Last Document in an Order**

The following example removes the last document in the countryinfo collection by country name.

mysql-js> **db.countryinfo.remove("true").sort(["Name desc"]).limit(1)**

### **Remove All Documents in a Collection**

You can remove all documents in a collection. To do so, use the remove ("true") method without specifying a search condition.

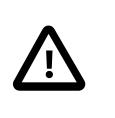

#### **Caution**

Use care when you remove documents without specifying a search condition. This action deletes all documents from the collection.

Alternatively, use the db.drop\_collection('countryinfo') operation to delete the countryinfo collection.

#### **Related Information**

- See [CollectionRemoveFunction](https://dev.mysql.com/doc/x-devapi-userguide/en/crud-ebnf-collection-crud-functions.html#crud-ebnf-collectionremovefunction) for the full syntax definition.
- See Section 22.3.2, "Download and Import world x Database" for instructions to recreate the world\_x schema.

### **22.3.3.6 Create and Drop Indexes**

Indexes are used to find documents with specific field values quickly. Without an index, MySQL must begin with the first document and then read through the entire collection to find the relevant fields. The larger the collection, the more this costs. If a collection is large and queries on a specific field are common, then consider creating an index on a specific field inside a document.

For example, the following query performs better with an index on the Population field:

```
mysql-js> db.countryinfo.find("demographics.Population < 100")
...[output removed]
8 documents in set (0.00 sec)
```
The createIndex() method creates an index that you can define with a JSON document that specifies which fields to use. This section is a high level overview of indexing. For more information see [Indexing Collections](https://dev.mysql.com/doc/x-devapi-userguide/en/collection-indexing.html).

#### **Add a Nonunique Index**

To create a nonunique index, pass an index name and the index information to the createIndex() method. Duplicate index names are prohibited.

The following example specifies an index named popul, defined against the Population field from the demographics object, indexed as an Integer numeric value. The final parameter indicates whether the field should require the NOT NULL constraint. If the value is false, the field can contain NULL values. The index information is a JSON document with details of one or more fields to include in the index. Each field definition must include the full document path to the field, and specify the type of the field.

mysql-js> **db.countryinfo.createIndex("popul", {fields: [{field: '\$.demographics.Population', type: 'INTEGER'}]})**

Here, the index is created using an integer numeric value. Further options are available, including options for use with GeoJSON data. You can also specify the type of index, which has been omitted here because the default type "index" is appropriate.

#### **Add a Unique Index**

To create a unique index, pass an index name, the index definition, and the index type "unique" to the  $\alpha$  createIndex() method. This example shows a unique index created on the country name ("Name"), which is another common field in the countryinfo collection to index. In the index field description, "TEXT(40)" represents the number of characters to index, and "required": True specifies that the field is required to exist in the document.

```
mysql-js> db.countryinfo.createIndex("name",
{"fields": [{"field": "$.Name", "type": "TEXT(40)", "required": true}], "unique": true})
```
#### **Drop an Index**

To drop an index, pass the name of the index to drop to the  $d_{\text{topIndex}}$  method. For example, you can drop the "popul" index as follows:

mysql-js> **db.countryinfo.dropIndex("popul")**

#### **Related Information**

- See [Indexing Collections](https://dev.mysql.com/doc/x-devapi-userguide/en/collection-indexing.html) for more information.
- See [Defining an Index](https://dev.mysql.com/doc/x-devapi-userguide/en/collection-indexing.html#collection-index-definitions) for more information on the JSON document that defines an index.
- See [Collection Index Management Functions](https://dev.mysql.com/doc/x-devapi-userguide/en/crud-ebnf-collection-index-management-functions.html) for the full syntax definition.

# <span id="page-3731-0"></span>**22.3.4 Relational Tables**

You can also use X DevAPI to work with relational tables. In MySQL, each relational table is associated with a particular storage engine. The examples in this section use [InnoDB](#page-2920-0) tables in the world  $x$ schema.

### **Confirm the Schema**

To show the schema that is assigned to the db global variable, issue db.

```
mysql-js> db
<Schema:world_x>
```
If the returned value is not  $Schema:world_x$ , set the db variable as follows:

```
mysql-js> \use world_x
Schema `world_x` accessible through db.
```
### **Show All Tables**

To display all relational tables in the world\_x schema, use the getTables() method on the db object.

```
mysql-js> db.getTables()
{
     "city": <Table:city>,
     "country": <Table:country>,
     "countrylanguage": <Table:countrylanguage>
}
```
### **Basic Table Operations**

Basic operations scoped by tables include:

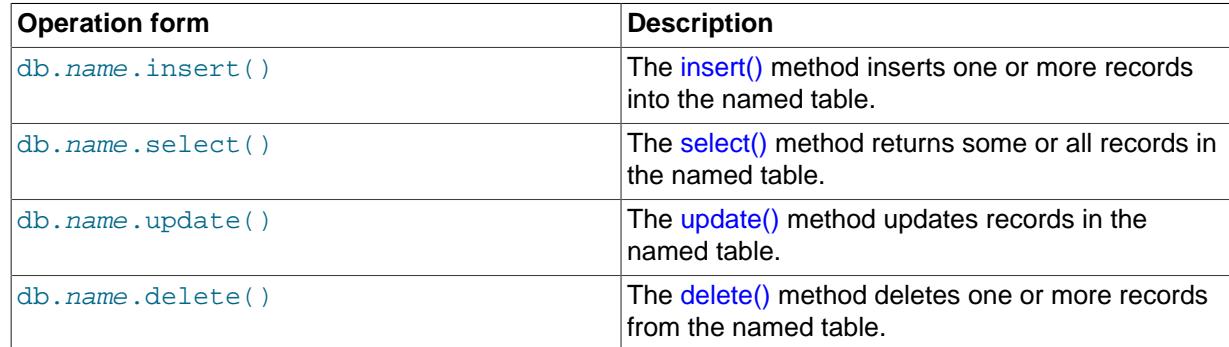

### **Related Information**

- See [Working with Relational Tables](https://dev.mysql.com/doc/x-devapi-userguide/en/devapi-users-working-with-relational-tables.html) for more information.
- [CRUD EBNF Definitions](https://dev.mysql.com/doc/x-devapi-userguide/en/mysql-x-crud-ebnf-definitions.html) provides a complete list of operations.
- See Section 22.3.2, "Download and Import world x Database" for instructions on setting up the world x schema sample.

### <span id="page-3732-0"></span>**22.3.4.1 Insert Records into Tables**

You can use the insert() method with the values() method to insert records into an existing relational table. The insert() method accepts individual columns or all columns in the table. Use one or more values() methods to specify the values to be inserted.

#### **Insert a Complete Record**

To insert a complete record, pass to the insert() method all columns in the table. Then pass to the values() method one value for each column in the table. For example, to add a new record to the city table in the world\_x schema, insert the following record and press **Enter** twice.

```
mysql-js> db.city.insert("ID", "Name", "CountryCode", "District", "Info").values(
None, "Olympia", "USA", "Washington", '{"Population": 5000}')
```
The city table has five columns: ID, Name, CountryCode, District, and Info. Each value must match the data type of the column it represents.

#### **Insert a Partial Record**

The following example inserts values into the ID, Name, and CountryCode columns of the city table.

```
mysql-js> db.city.insert("ID", "Name", "CountryCode").values(
None, "Little Falls", "USA").values(None, "Happy Valley", "USA")
```
When you specify columns using the  $insert()$  method, the number of values must match the number of columns. In the previous example, you must supply three values to match the three columns specified.

#### **Related Information**

• See [TableInsertFunction](https://dev.mysql.com/doc/x-devapi-userguide/en/crud-ebnf-table-crud-functions.html#crud-ebnf-tableinsertfunction) for the full syntax definition.

#### <span id="page-3733-0"></span>**22.3.4.2 Select Tables**

You can use the select () method to query for and return records from a table in a database. The X DevAPI provides additional methods to use with the select() method to filter and sort the returned records.

MySQL provides the following operators to specify search conditions: OR ( $|\rangle$ ), AND ( $\&\&$ ), XOR, IS, NOT, BETWEEN, IN, LIKE,  $!=, \lt>, \gt, \gt, =, \lt, \lt, =, \&, |, \lt <, \gt>, +, -, *, /, \gt$ , and  $\&$ .

#### **Select All Records**

To issue a query that returns all records from an existing table, use the select() method without specifying search conditions. The following example selects all records from the city table in the world\_x database.

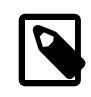

#### **Note**

Limit the use of the empty select() method to interactive statements. Always use explicit column-name selections in your application code.

```
mysql-js> db.city.select()
          +------+------------+-------------+------------+-------------------------+
 | ID | Name | CountryCode | District | Info |
+------+------------+-------------+------------+-------------------------+
    | 1 | Kabul | AFG | Kabol |{"Population": 1780000} |
    | 2 | Qandahar | AFG | Qandahar |{"Population": 237500} |
    | 3 | Herat | AFG | Herat |{"Population": 186800} |
| 4079 | Rafah | PSE | Rafah
                                                 |\{\text{ "Population": 92020}\}\rangle+------+------- ----+-------------+------------+-------------------------+
4082 rows in set (0.01 sec)
```
An empty set (no matching records) returns the following information:

Empty set (0.00 sec)

#### **Filter Searches**

To issue a query that returns a set of table columns, use the  $\frac{1}{10}$  method and specify the columns to return between square brackets. This query returns the Name and CountryCode columns from the city table.

```
mysql-js> db.city.select(["Name", "CountryCode"])
```
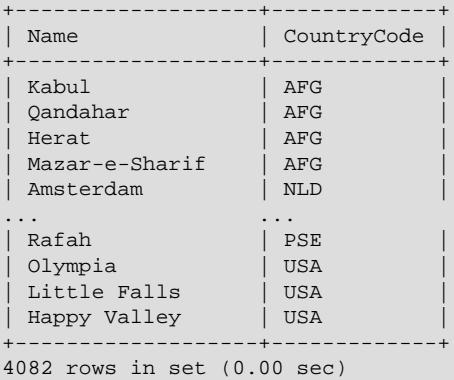

To issue a query that returns rows matching specific search conditions, use the where() method to include those conditions. For example, the following example returns the names and country codes of the cities that start with the letter Z.

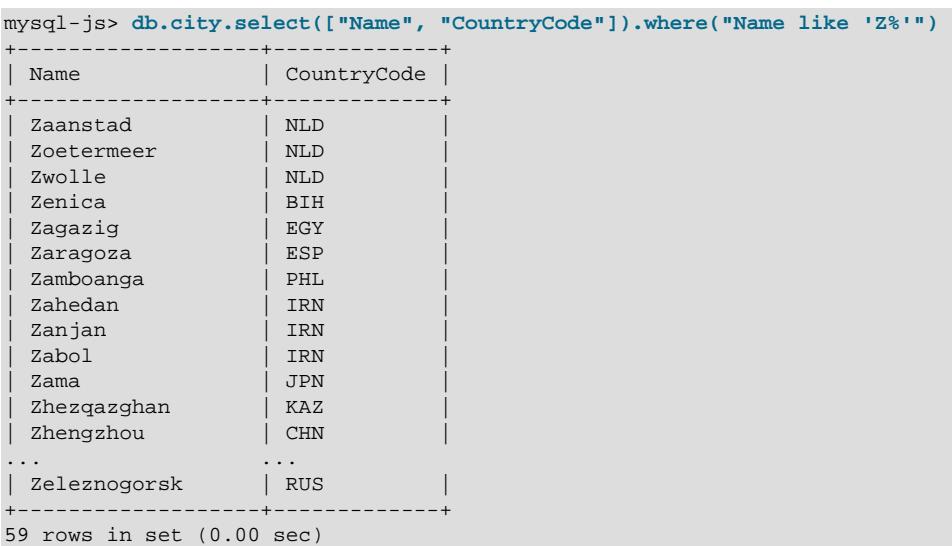

You can separate a value from the search condition by using the bind() method. For example, instead of using "Name = 'Z%' " as the condition, substitute a named placeholder consisting of a colon followed by a name that begins with a letter, such as *name*. Then include the placeholder and value in the bind() method as follows:

```
mysql-js> db.city.select(["Name", "CountryCode"]).
               where("Name like :name").bind("name", "Z%")
```
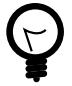

### **Tip**

Within a program, binding enables you to specify placeholders in your expressions, which are filled in with values before execution and can benefit from automatic escaping, as appropriate.

Always use binding to sanitize input. Avoid introducing values in queries using string concatenation, which can produce invalid input and, in some cases, can cause security issues.

#### **Project Results**

To issue a query using the [AND](#page-2089-0) operator, add the operator between search conditions in the where() method.

```
mysql-js> db.city.select(["Name", "CountryCode"]).where(
"Name like 'Z%' and CountryCode = 'CHN'")
+----------------+-------------+
```
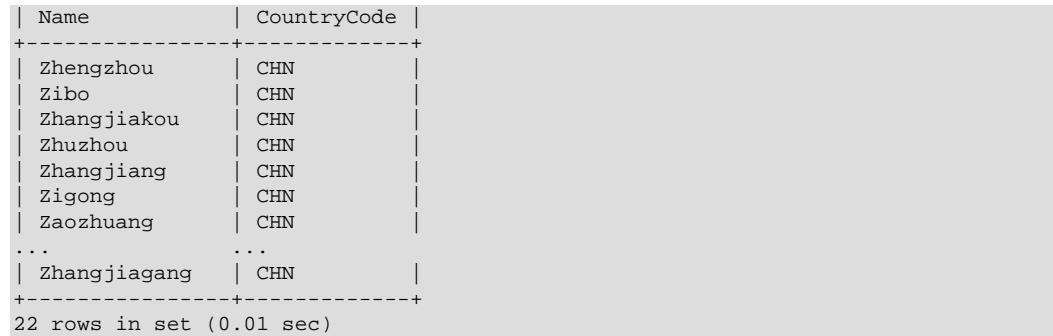

To specify multiple conditional operators, you can enclose the search conditions in parenthesis to change the operator precedence. The following example demonstrates the placement of [AND](#page-2089-0) and [OR](#page-2090-0) operators.

```
mysql-js> db.city.select(["Name", "CountryCode"]).
where("Name like 'Z%' and (CountryCode = 'CHN' or CountryCode = 'RUS')")
    +-------------------+-------------+
| Name | CountryCode |
    +-------------------+-------------+
| Zhengzhou | CHN |
| Zibo | CHN | |
| Zhangjiakou | CHN |
| Zhuzhou | CHN | |
... ... ... ... ... ... ... ...
| Zeleznogorsk | RUS |
+-------------------+-------------+
29 rows in set (0.01 sec)
```
#### **Limit, Order, and Offset Results**

You can apply the limit(),  $orderBy()$ , and  $offset()$  methods to manage the number and order of records returned by the select() method.

To specify the number of records included in a result set, append the  $\text{limit}(\cdot)$  method with a value to the select() method. For example, the following query returns the first five records in the country table.

```
mysql-js> db.country.select(["Code", "Name"]).limit(5)
+------+-------------+
| Code | Name |
+------+-------------+
| ABW | Aruba |
| AFG | Afghanistan |
 AGO | Angola
| AIA | Anguilla
| ALB | Albania |
+------+-------------+
5 rows in set (0.00 sec)
```
To specify an order for the results, append the  $orderBy()$  method to the select() method. Pass to the orderBy() method a list of one or more columns to sort by and, optionally, the descending (desc) or ascending (asc) attribute as appropriate. Ascending order is the default order type.

For example, the following query sorts all records by the Name column and then returns the first three records in descending order .

```
mysql-js> db.country.select(["Code", "Name"]).orderBy(["Name desc"]).limit(3)
+------+------------+
| Code | Name |
+------+------------+
 | ZWE | Zimbabwe |
 | ZMB | Zambia |
| YUG | Yugoslavia |
+------+------------+
3 rows in set (0.00 sec)
```
By default, the  $limit()$  method starts from the first record in the table. You can use the  $offset()$ method to change the starting record. For example, to ignore the first record and return the next three records matching the condition, pass to the  $\circ$ ffset() method a value of 1.

```
mysql-js> db.country.select(["Code", "Name"]).orderBy(["Name desc"]).limit(3).offset(1)
+------+------------+
| Code | Name
  +------+------------+
  | ZMB | Zambia |
  YUG | Yugoslavia<br>YEM | Yemen
       | Yemen
+------+------------+
3 rows in set (0.00 sec)
```
#### **Related Information**

- The [MySQL Reference Manual](#page-2054-0) provides detailed documentation on functions and operators.
- See [TableSelectFunction](https://dev.mysql.com/doc/x-devapi-userguide/en/crud-ebnf-table-crud-functions.html#crud-ebnf-tableselectfunction) for the full syntax definition.

#### <span id="page-3736-0"></span>**22.3.4.3 Update Tables**

You can use the update() method to modify one or more records in a table. The update() method works by filtering a query to include only the records to be updated and then applying the operations you specify to those records.

To replace a city name in the city table, pass to the  $set()$  method the new city name. Then, pass to the where() method the city name to locate and replace. The following example replaces the city Peking with Beijing.

mysql-js> **db.city.update().set("Name", "Beijing").where("Name = 'Peking'")**

Use the select() method to verify the change.

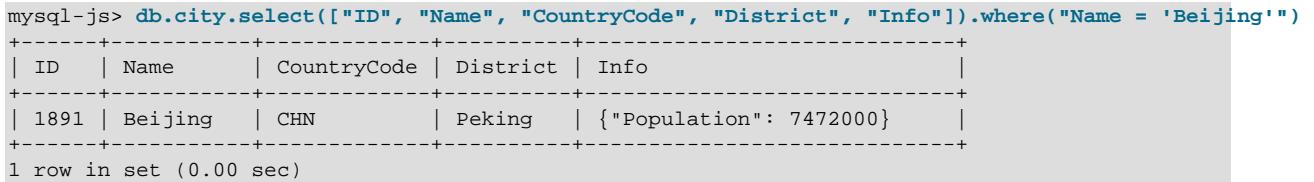

#### **Related Information**

• See [TableUpdateFunction](https://dev.mysql.com/doc/x-devapi-userguide/en/crud-ebnf-table-crud-functions.html#crud-ebnf-tableupdatefunction) for the full syntax definition.

#### <span id="page-3736-1"></span>**22.3.4.4 Delete Tables**

You can use the delete() method to remove some or all records from a table in a database. The X DevAPI provides additional methods to use with the delete() method to filter and order the records to be deleted.

#### **Delete Records Using Conditions**

The following example passes search conditions to the  $delete()$  method. All records matching the condition are deleted from the city table. In this example, one record matches the condition.

mysql-js> **db.city.delete().where("Name = 'Olympia'")**

### **Delete the First Record**

To delete the first record in the city table, use the  $limit()$  method with a value of 1.

```
mysql-js> db.city.delete().limit(1)
```
### **Delete All Records in a Table**

You can delete all records in a table. To do so, use the delete() method without specifying a search condition.

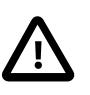

#### **Caution**

Use care when you delete records without specifying a search condition; doing so deletes all records from the table.

### **Drop a Table**

The dropCollection() method is also used in MySQL Shell to drop a relational table from a database. For example, to drop the citytest table from the  $word \times database$ , issue:

mysql-js> **session.dropCollection("world\_x", "citytest")**

#### **Related Information**

- See [TableDeleteFunction](https://dev.mysql.com/doc/x-devapi-userguide/en/crud-ebnf-table-crud-functions.html#crud-ebnf-tabledeletefunction) for the full syntax definition.
- See [Section 22.3.2, "Download and Import world\\_x Database"](#page-3720-0) for instructions to recreate the world\_x database.

# <span id="page-3737-0"></span>**22.3.5 Documents in Tables**

In MySQL, a table may contain traditional relational data, JSON values, or both. You can combine traditional data with [JSON](#page-2029-0) documents by storing the documents in columns having a native  $J<sub>SON</sub>$  data type.

Examples in this section use the city table in the  $word_x$  schema.

#### **city Table Description**

The city table has five columns (or fields).

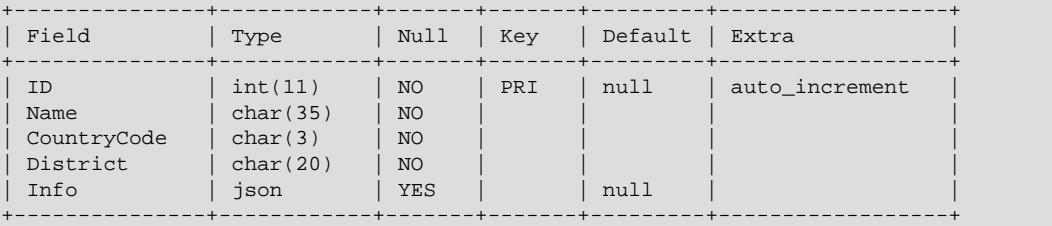

### **Insert a Record**

To insert a document into the column of a table, pass to the values() method a well-formed JSON document in the correct order. In the following example, a document is passed as the final value to be inserted into the Info column.

```
mysql-js> db.city.insert().values(
None, "San Francisco", "USA", "California", '{"Population":830000}')
```
### **Select a Record**

You can issue a query with a search condition that evaluates document values in the expression.

```
mysql-js> db.city.select(["ID", "Name", "CountryCode", "District", "Info"]).where(
"CountryCode = :country and Info->'$.Population' > 1000000").bind(
'country', 'USA')
+------+----------------+-------------+----------------+-----------------------------+
| ID | Name | CountryCode | District | Info
```
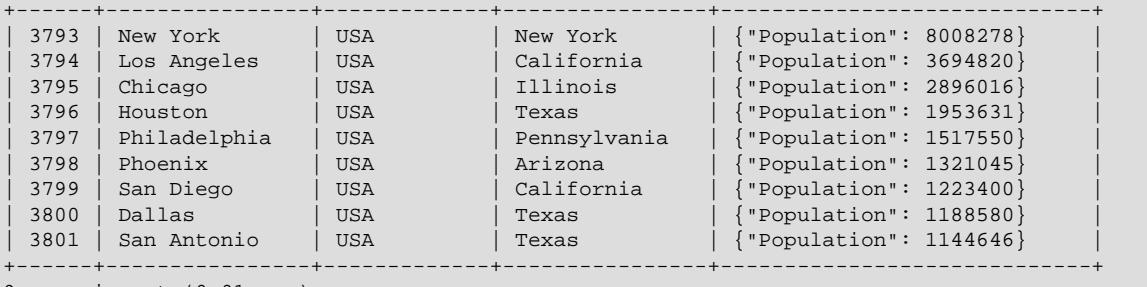

#### 9 rows in set (0.01 sec)

### **Related Information**

- See [Working with Relational Tables and Documents](https://dev.mysql.com/doc/x-devapi-userguide/en/devapi-users-working-with-relational-tables-and-documents.html) for more information.
- See [Section 13.5, "The JSON Data Type"](#page-2029-0) for a detailed description of the data type.

# <span id="page-3738-0"></span>**22.4 Python Quick-Start Guide: MySQL Shell for Document Store**

This quick-start guide provides instructions to begin prototyping document store applications interactively with MySQL Shell. The guide includes the following topics:

- Introduction to MySQL functionality, MySQL Shell, and the  $word\_x$  example schema.
- Operations to manage collections and documents.
- Operations to manage relational tables.
- Operations that apply to documents within tables.

To follow this quick-start guide you need a MySQL server with X Plugin installed, the default in 9.0, and MySQL Shell to use as the client. MySQL Shell includes X DevAPI, implemented in both JavaScript and Python, which enables you to connect to the MySQL server instance using X Protocol and use the server as a Document Store.

# **Related Information**

- [MySQL Shell 9.0.0](https://dev.mysql.com/doc/mysql-shell/9.0/en/) provides more in-depth information about MySQL Shell.
- See [Installing MySQL Shell](https://dev.mysql.com/doc/mysql-shell/9.0/en/mysql-shell-install.html) and [Section 22.5, "X Plugin"](#page-3758-0) for more information about the tools used in this quick-start guide.
- See [Supported Languages](https://dev.mysql.com/doc/mysql-shell/9.0/en/mysql-shell-features.html#shell-supported-languages) for more information about the languages MySQL Shell supports.
- [X DevAPI User Guide](https://dev.mysql.com/doc/x-devapi-userguide/en/) provides more examples of using X DevAPI to develop applications which use MySQL as a Document Store.
- A [JavaScript](#page-3718-0) quick-start guide is also available.

# <span id="page-3738-1"></span>**22.4.1 MySQL Shell**

This quick-start guide assumes a certain level of familiarity with MySQL Shell. The following section is a high level overview, see the MySQL Shell documentation for more information. MySQL Shell is a unified scripting interface to MySQL Server. It supports scripting in JavaScript and Python. JavaScript is the default processing mode.

# **Start MySQL Shell**

After you have installed and started MySQL server, connect MySQL Shell to the server instance. You need to know the address of the MySQL server instance you plan to connect to. To be able to use the instance as a Document Store, the server instance must have X Plugin installed and you should

connect to the server using X Protocol. For example to connect to the instance ds1.example.com on the default X Protocol port of 33060 use the network string user@ds1.example.com:33060.

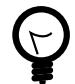

### **Tip**

If you connect to the instance using classic MySQL protocol, for example by using the default [port](#page-802-0) of 3306 instead of the  $mysqlx$  port, you cannot use the Document Store functionality shown in this tutorial. For example the db global object is not populated. To use the Document Store, always connect using X Protocol.

If MySQL Shell is not already running, open a terminal window and issue:

**mysqlsh user@ds1.example.com:33060/world\_x**

Alternatively, if MySQL Shell is already running use the \connect command by issuing:

**\connect user@ds1.example.com:33060/world\_x**

You need to specify the address of the MySQL server instance which you want to connect MySQL Shell to. For example in the previous example:

- user represents the user name of your MySQL account.
- ds1.example.com is the hostname of the server instance running MySQL. Replace this with the hostname of the MySQL server instance you are using as a Document Store.
- The default schema for this session is  $word \times$ . For instructions on setting up the world  $x$ schema, see [Section 22.4.2, "Download and Import world\\_x Database"](#page-3740-0).

For more information, see [Section 6.2.5, "Connecting to the Server Using URI-Like Strings or Key-](#page-302-0)[Value Pairs"](#page-302-0).

Once MySQL Shell opens, the  $mysq1-jss$  prompt indicates that the active language for this session is JavaScript. To switch MySQL Shell to Python mode, use the  $\chi_{\text{PV}}$  command.

```
mysql-js> \py
Switching to Python mode...
mysql-py>
```
MySQL Shell supports input-line editing as follows:

- **left-arrow** and **right-arrow** keys move horizontally within the current input line.
- **up-arrow** and **down-arrow** keys move up and down through the set of previously entered lines.
- **Backspace** deletes the character before the cursor and typing new characters enters them at the cursor position.
- **Enter** sends the current input line to the server.

#### **Get Help for MySQL Shell**

Type  $mysglsh$  --help at the prompt of your command interpreter for a list of command-line options.

**mysqlsh --help**

Type \help at the MySQL Shell prompt for a list of available commands and their descriptions.

mysql-py> **\help**

Type \help followed by a command name for detailed help about an individual MySQL Shell command. For example, to view help on the **\connect command**, issue:

```
mysql-py> \help \connect
```
# **Quit MySQL Shell**

To quit MySQL Shell, issue the following command:

mysql-py> **\quit**

## **Related Information**

- See [Interactive Code Execution](https://dev.mysql.com/doc/mysql-shell/9.0/en/mysql-shell-interactive-code-execution.html) for an explanation of how interactive code execution works in MySQL Shell.
- See [Getting Started with MySQL Shell](https://dev.mysql.com/doc/mysql-shell/9.0/en/mysql-shell-getting-started.html) to learn about session and connection alternatives.

# <span id="page-3740-0"></span>**22.4.2 Download and Import world\_x Database**

As part of this quick-start guide, an example schema is provided which is referred to as the world  $x$ schema. Many of the examples demonstrate Document Store functionality using this schema. Start your MySQL server so that you can load the  $word \times$  schema, then follow these steps:

- 1. Download [world\\_x-db.zip.](http://downloads.mysql.com/docs/world_x-db.zip)
- 2. Extract the installation archive to a temporary location such as  $/\text{tmp}/$ . Unpacking the archive results in a single file named world  $x$ .sql.
- 3. Import the world  $x$ . sql file to your server. You can either:
	- Start MySQL Shell in SQL mode and import the file by issuing:

```
mysqlsh -u root --sql --file /tmp/world_x-db/world_x.sql
Enter password: ****
```
• Set MySQL Shell to SQL mode while it is running and source the schema file by issuing:

```
\sqrt{5}Switching to SQL mode... Commands end with ;
\source /tmp/world_x-db/world_x.sql
```
Replace /tmp/ with the path to the world  $x$ . sql file on your system. Enter your password if prompted. A non-root account can be used as long as the account has privileges to create new schemas.

# **The world\_x Schema**

The world  $x$  example schema contains the following JSON collection and relational tables:

- Collection
	- countryinfo: Information about countries in the world.
- Tables
	- country: Minimal information about countries of the world.
	- city: Information about some of the cities in those countries.
	- countrylanguage: Languages spoken in each country.

### **Related Information**

• [MySQL Shell Sessions](https://dev.mysql.com/doc/mysql-shell/9.0/en/mysql-shell-sessions.html) explains session types.

# <span id="page-3740-1"></span>**22.4.3 Documents and Collections**

When you are using MySQL as a Document Store, collections are containers within a schema that you can create, list, and drop. Collections contain JSON documents that you can add, find, update, and remove.

The examples in this section use the countryinfo collection in the world\_x schema. For instructions on setting up the  $word_x$  schema, see [Section 22.4.2, "Download and Import world\\_x](#page-3740-0) [Database"](#page-3740-0).

### **Documents**

In MySQL, documents are represented as JSON objects. Internally, they are stored in an efficient binary format that enables fast lookups and updates.

• Simple document format for Python:

{"field1": "value", "field2" : 10, "field 3": null}

An array of documents consists of a set of documents separated by commas and enclosed within [ and 1 characters.

• Simple array of documents for Python:

[{"Name": "Aruba", "Code:": "ABW"}, {"Name": "Angola", "Code:": "AGO"}]

MySQL supports the following Python value types in JSON documents:

- numbers (integer and floating point)
- strings
- boolean (False and True)
- None
- arrays of more JSON values
- nested (or embedded) objects of more JSON values

### **Collections**

Collections are containers for documents that share a purpose and possibly share one or more indexes. Each collection has a unique name and exists within a single schema.

The term schema is equivalent to a database, which means a group of database objects as opposed to a relational schema, used to enforce structure and constraints over data. A schema does not enforce conformity on the documents in a collection.

In this quick-start guide:

• Basic objects include:

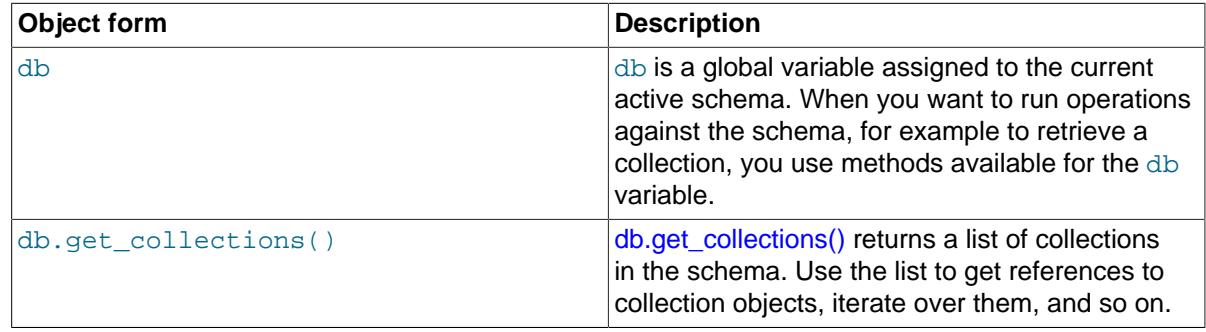

• Basic operations scoped by collections include:

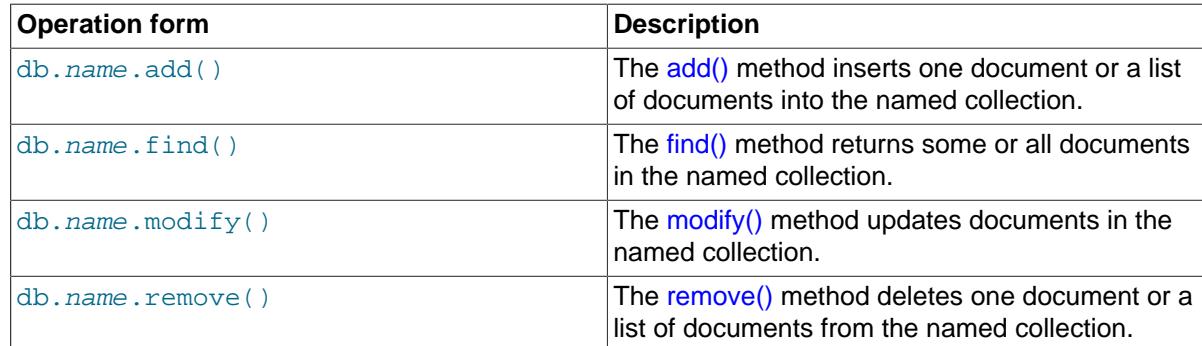

# **Related Information**

- See [Working with Collections](https://dev.mysql.com/doc/x-devapi-userguide/en/devapi-users-working-with-collections.html) for a general overview.
- [CRUD EBNF Definitions](https://dev.mysql.com/doc/x-devapi-userguide/en/mysql-x-crud-ebnf-definitions.html) provides a complete list of operations.

### **22.4.3.1 Create, List, and Drop Collections**

In MySQL Shell, you can create new collections, get a list of the existing collections in a schema, and remove an existing collection from a schema. Collection names are case-sensitive and each collection name must be unique.

#### **Confirm the Schema**

To show the value that is assigned to the schema variable, issue:

mysql-py> **db**

If the schema value is not  $Schema:worldx$ , then set the db variable by issuing:

mysql-py> **\use world\_x**

### **Create a Collection**

To create a new collection in an existing schema, use the db object's createCollection() method. The following example creates a collection called  $f_{\text{lags}}$  in the world x schema.

mysql-py> **db.create\_collection("flags")**

The method returns a collection object.

<Collection:flags>

### <span id="page-3742-0"></span>**List Collections**

To display all collections in the world  $x$  schema, use the db object's get collections() method. Collections returned by the server you are currently connected to appear between brackets.

```
mysql-py> db.get_collections()
\sqrt{ } <Collection:countryinfo>,
     <Collection:flags>
]
```
### **Drop a Collection**

To drop an existing collection from a schema, use the db object's drop\_collection() method. For example, to drop the  $flags$  collection from the current schema, issue:

```
mysql-py> db.drop_collection("flags")
```
The drop collection() method is also used in MySQL Shell to drop a relational table from a schema.

#### **Related Information**

• See [Collection Objects](https://dev.mysql.com/doc/x-devapi-userguide/en/collection-objects.html) for more examples.

#### <span id="page-3743-0"></span>**22.4.3.2 Working with Collections**

To work with the collections in a schema, use the db global object to access the current schema. In this example we are using the  $word \times$  schema imported previously, and the  $countryinfo$  collection. Therefore, the format of the operations you issue is db.collection name.operation, where collection name is the name of the collection which the operation is executed against. In the following examples, the operations are executed against the  $\text{countryinfo}$  collection.

### **Add a Document**

Use the add() method to insert one document or a list of documents into an existing collection. Insert the following document into the countryinfo collection. As this is multi-line content, press **Enter** twice to insert the document.

```
mysql-py> db.countryinfo.add(
  {
     "GNP": .6,
     "IndepYear": 1967,
     "Name": "Sealand",
     "Code:": "SEA",
     "demographics": {
         "LifeExpectancy": 79,
         "Population": 27
     },
     "geography": {
         "Continent": "Europe",
         "Region": "British Islands",
         "SurfaceArea": 193
     },
     "government": {
         "GovernmentForm": "Monarchy",
         "HeadOfState": "Michael Bates"
     }
   }
)
```
The method returns the status of the operation. You can verify the operation by searching for the document. For example:

```
mysql-py> db.countryinfo.find("Name = 'Sealand'")
{
     "GNP": 0.6,
     "_id": "00005e2ff4af00000000000000f4",
     "Name": "Sealand",
     "Code:": "SEA",
     "IndepYear": 1967,
     "geography": {
          "Region": "British Islands",
         "Continent": "Europe",
         "SurfaceArea": 193
     },
     "government": {
         "HeadOfState": "Michael Bates",
         "GovernmentForm": "Monarchy"
     },
     "demographics": {
         "Population": 27,
         "LifeExpectancy": 79
```
#### } }

Note that in addition to the fields specified when the document was added, there is one more field, the id. Each document requires an identifier field called  $\pm$ id. The value of the  $\pm$ d field must be unique among all documents in the same collection. Document IDs are generated by the server, not the client, so MySQL Shell does not automatically set an  $\pm$ d value. MySQL sets an  $\pm$ d value if the document does not contain the \_id field. For more information, see [Understanding Document IDs.](https://dev.mysql.com/doc/x-devapi-userguide/en/understanding-automatic-document-ids.html)

## **Related Information**

- See [CollectionAddFunction](https://dev.mysql.com/doc/x-devapi-userguide/en/crud-ebnf-collection-crud-functions.html#crud-ebnf-collectionaddfunction) for the full syntax definition.
- See [Understanding Document IDs.](https://dev.mysql.com/doc/x-devapi-userguide/en/understanding-automatic-document-ids.html)

## **22.4.3.3 Find Documents**

You can use the  $find()$  method to query for and return documents from a collection in a schema. MySQL Shell provides additional methods to use with the  $find()$  method to filter and sort the returned documents.

MySQL provides the following operators to specify search conditions: OR ( $\vert \ \vert$ ), AND (&&), XOR, IS, NOT, BETWEEN, IN, LIKE, !=, <>, >, >=, <, <=, &, |, <<, >>, >, +, -, \*, /, ~, and %.

## **Find All Documents in a Collection**

To return all documents in a collection, use the find() method without specifying search conditions. For example, the following operation returns all documents in the countryinfo collection.

```
mysql-py> db.countryinfo.find()
\sqrt{ } {
            "GNP": 828,
            "Code:": "ABW",
            "Name": "Aruba",
            "IndepYear": null,
            "geography": {
                "Continent": "North America",
                 "Region": "Caribbean",
                 "SurfaceArea": 193
            },
            "government": {
                "GovernmentForm": "Nonmetropolitan Territory of The Netherlands",
                "HeadOfState": "Beatrix"
 }
            "demographics": {
                "LifeExpectancy": 78.4000015258789,
                "Population": 103000
            },
 ...
\begin{array}{ccc} & & \\ \end{array} ]
240 documents in set (0.00 sec)
```
The method produces results that contain operational information in addition to all documents in the collection.

An empty set (no matching documents) returns the following information:

Empty set (0.00 sec)

## **Filter Searches**

You can include search conditions with the  $find()$  method. The syntax for expressions that form a search condition is the same as that of traditional MySQL Chapter 14, [Functions and Operators](#page-2054-0). You must enclose all expressions in quotes. For the sake of brevity, some of the examples do not display output.

A simple search condition could consist of the Name field and a value we know is in a document. The following example returns a single document:

```
mysql-py> db.countryinfo.find("Name = 'Australia'")
[
     {
         "GNP": 351182,
         "Code:": "AUS",
         "Name": "Australia",
          "IndepYear": 1901,
          "geography": {
              "Continent": "Oceania",
              "Region": "Australia and New Zealand",
              "SurfaceArea": 7741220
         },
          "government": {
              "GovernmentForm": "Constitutional Monarchy, Federation",
              "HeadOfState": "Elisabeth II"
         }
          "demographics": {
              "LifeExpectancy": 79.80000305175781,
             "Population": 18886000
         },
     }
]
```
The following example searches for all countries that have a GNP higher than \$500 billion. The countryinfo collection measures GNP in units of million.

```
mysql-py> db.countryinfo.find("GNP > 500000")
...[output removed]
10 documents in set (0.00 sec)
```
The Population field in the following query is embedded within the demographics object. To access the embedded field, use a period between demographics and Population to identify the relationship. Document and field names are case-sensitive.

```
mysql-py> db.countryinfo.find("GNP > 500000 and demographics.Population < 100000000")
...[output removed]
6 documents in set (0.00 sec)
```
Arithmetic operators in the following expression are used to query for countries with a GNP per capita higher than \$30000. Search conditions can include arithmetic operators and most MySQL functions.

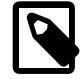

#### **Note**

Seven documents in the countryinfo collection have a population value of zero. Therefore warning messages appear at the end of the output.

```
mysql-py> db.countryinfo.find("GNP*1000000/demographics.Population > 30000")
...[output removed]
9 documents in set, 7 warnings (0.00 sec)
Warning (Code 1365): Division by 0
Warning (Code 1365): Division by 0
Warning (Code 1365): Division by 0
Warning (Code 1365): Division by 0
Warning (Code 1365): Division by 0
Warning (Code 1365): Division by 0
Warning (Code 1365): Division by 0
```
You can separate a value from the search condition by using the bind() method. For example, instead of specifying a hard-coded country name as the condition, substitute a named placeholder consisting of a colon followed by a name that begins with a letter, such as country. Then use the bind(placeholder, value) method as follows:

```
mysql-py> db.countryinfo.find("Name = :country").bind("country", "Italy")
{
     "GNP": 1161755,
     "_id": "00005de917d8000000000000006a",
     "Code": "ITA",
     "Name": "Italy",
     "Airports": [],
     "IndepYear": 1861,
     "geography": {
 "Region": "Southern Europe",
 "Continent": "Europe",
         "SurfaceArea": 301316
     },
     "government": {
         "HeadOfState": "Carlo Azeglio Ciampi",
         "GovernmentForm": "Republic"
     },
     "demographics": {
         "Population": 57680000,
         "LifeExpectancy": 79
     }
}
1 document in set (0.01 sec)
```
**Tip**

Within a program, binding enables you to specify placeholders in your expressions, which are filled in with values before execution and can benefit from automatic escaping, as appropriate.

Always use binding to sanitize input. Avoid introducing values in queries using string concatenation, which can produce invalid input and, in some cases, can cause security issues.

You can use placeholders and the  $bind()$  method to create saved searches which you can then call with different values. For example to create a saved search for a country:

```
mysql-py> myFind = db.countryinfo.find("Name = :country")
mysql-py> myFind.bind('country', 'France')
{
     "GNP": 1424285,
     "_id": "00005de917d80000000000000048",
 "Code": "FRA",
 "Name": "France",
     "IndepYear": 843,
     "geography": {
         "Region": "Western Europe",
         "Continent": "Europe",
         "SurfaceArea": 551500
     },
     "government": {
         "HeadOfState": "Jacques Chirac",
         "GovernmentForm": "Republic"
     },
     "demographics": {
         "Population": 59225700,
         "LifeExpectancy": 78.80000305175781
     }
}
1 document in set (0.0028 sec)
mysql-py> myFind.bind('country', 'Germany')
{
     "GNP": 2133367,
     "_id": "00005de917d80000000000000038",
     "Code": "DEU",
     "Name": "Germany",
     "IndepYear": 1955,
     "geography": {
         "Region": "Western Europe",
```

```
 "Continent": "Europe",
          "SurfaceArea": 357022
     },
     .<br>"government": {
          "HeadOfState": "Johannes Rau",
          "GovernmentForm": "Federal Republic"
     },
     "demographics": {
          "Population": 82164700,
          "LifeExpectancy": 77.4000015258789
     }
}
1 document in set (0.0026 sec)
```
#### **Project Results**

You can return specific fields of a document, instead of returning all the fields. The following example returns the GNP and Name fields of all documents in the countryinfo collection matching the search conditions.

Use the fields() method to pass the list of fields to return.

```
mysql-py> db.countryinfo.find("GNP > 5000000").fields(["GNP", "Name"])
[
     {
         "GNP": 8510700,
         "Name": "United States"
     }
]
1 document in set (0.00 sec)
```
In addition, you can alter the returned documents—adding, renaming, nesting and even computing new field values—with an expression that describes the document to return. For example, alter the names of the fields with the following expression to return only two documents.

```
mysql-py> db.countryinfo.find().fields(
mysqlx.expr('{"Name": upper(Name), "GNPPerCapita": GNP*1000000/demographics.Population}')).limit(2)
{
     "Name": "ARUBA",
     "GNPPerCapita": 8038.834951456311
}
{
     "Name": "AFGHANISTAN",
     "GNPPerCapita": 263.0281690140845
}
```
## **Limit, Sort, and Skip Results**

You can apply the limit(), sort(), and  $skip($  methods to manage the number and order of documents returned by the find() method.

To specify the number of documents included in a result set, append the  $\text{limit}()$  method with a value to the find() method. The following query returns the first five documents in the countryinfo collection.

```
mysql-py> db.countryinfo.find().limit(5)
... [output removed]
5 documents in set (0.00 sec)
```
To specify an order for the results, append the sort() method to the find() method. Pass to the sort() method a list of one or more fields to sort by and, optionally, the descending (desc) or ascending (asc) attribute as appropriate. Ascending order is the default order type.

For example, the following query sorts all documents by the IndepYear field and then returns the first eight documents in descending order.

```
mysql-py> db.countryinfo.find().sort(["IndepYear desc"]).limit(8)
... [output removed]
8 documents in set (0.00 sec)
```
By default, the  $\lim_{t \to \infty}$  method starts from the first document in the collection. You can use the skip() method to change the starting document. For example, to ignore the first document and return the next eight documents matching the condition, pass to the  $\text{skip}(x)$  method a value of 1.

```
mysql-py> db.countryinfo.find().sort(["IndepYear desc"]).limit(8).skip(1)
... [output removed]
8 documents in set (0.00 sec)
```
## **Related Information**

- The [MySQL Reference Manual](#page-2054-0) provides detailed documentation on functions and operators.
- See [CollectionFindFunction](https://dev.mysql.com/doc/x-devapi-userguide/en/crud-ebnf-collection-crud-functions.html#crud-ebnf-collectionfindfunction) for the full syntax definition.

### **22.4.3.4 Modify Documents**

You can use the modify() method to update one or more documents in a collection. The X DevAPI provides additional methods for use with the  $modify()$  method to:

- Set and unset fields within documents.
- Append, insert, and delete arrays.
- Bind, limit, and sort the documents to be modified.

#### **Set and Unset Document Fields**

The  $modify()$  method works by filtering a collection to include only the documents to be modified and then applying the operations that you specify to those documents.

In the following example, the  $\text{modify}()$  method uses the search condition to identify the document to change and then the  $set()$  method replaces two values within the nested demographics object.

```
mysql-py> db.countryinfo.modify("Code = 'SEA'").set(
"demographics", {"LifeExpectancy": 78, "Population": 28})
```
After you modify a document, use the  $find()$  method to verify the change.

To remove content from a document, use the  $\text{modify}()$  and  $\text{unset()}$  methods. For example, the following query removes the GNP from a document that matches the search condition.

```
mysql-py> db.countryinfo.modify("Name = 'Sealand'").unset("GNP")
```
Use the  $find()$  method to verify the change.

```
mysql-py> db.countryinfo.find("Name = 'Sealand'")
{
     "_id": "00005e2ff4af00000000000000f4",
     "Name": "Sealand",
     "Code:": "SEA",
     "IndepYear": 1967,
 "geography": {
 "Region": "British Islands",
          "Continent": "Europe",
          "SurfaceArea": 193
     },
      "government": {
          "HeadOfState": "Michael Bates",
          "GovernmentForm": "Monarchy"
\left\{\begin{array}{c}1\end{array}\right\} "demographics": {
          "Population": 27,
```

```
 "LifeExpectancy": 79
     }
}
```
## **Append, Insert, and Delete Arrays**

To append an element to an array field, or insert, or delete elements in an array, use the array\_append(), array\_insert(), or array\_delete() methods. The following examples modify the countryinfo collection to enable tracking of international airports.

The first example uses the  $modify()$  and  $set()$  methods to create a new Airports field in all documents.

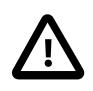

## **Caution**

Use care when you modify documents without specifying a search condition; doing so modifies all documents in the collection.

mysql-py> **db.countryinfo.modify("true").set("Airports", [])**

With the Airports field added, the next example uses the  $array\_append($ ) method to add a new airport to one of the documents. \$.Airports in the following example represents the Airports field of the current document.

mysql-py> **db.countryinfo.modify("Name = 'France'").array\_append("\$.Airports", "ORY")**

Use find() to see the change.

```
mysql-py> db.countryinfo.find("Name = 'France'")
{
     "GNP": 1424285,
     "_id": "00005de917d80000000000000048",
     "Code": "FRA",
     "Name": "France",
     "Airports": [
         "ORY"
     ],
     "IndepYear": 843,
     "geography": {
         "Region": "Western Europe",
          "Continent": "Europe",
         "SurfaceArea": 551500
     },
     "government": {
         "HeadOfState": "Jacques Chirac",
         "GovernmentForm": "Republic"
     },
     "demographics": {
         "Population": 59225700,
          "LifeExpectancy": 78.80000305175781
     }
}
```
To insert an element at a different position in the array, use the  $array$  insert() method to specify which index to insert in the path expression. In this case, the index is 0, or the first element in the array.

mysql-py> **db.countryinfo.modify("Name = 'France'").array\_insert("\$.Airports[0]", "CDG")**

To delete an element from the array, you must pass to the  $array\delta$  delete() method the index of the element to be deleted.

mysql-py> **db.countryinfo.modify("Name = 'France'").array\_delete("\$.Airports[1]")**

#### **Related Information**

• The [MySQL Reference Manual](#page-2036-0) provides instructions to help you search for and modify JSON values.

• See [CollectionModifyFunction](https://dev.mysql.com/doc/x-devapi-userguide/en/crud-ebnf-collection-crud-functions.html#crud-ebnf-collectionmodifyfunction) for the full syntax definition.

## **22.4.3.5 Remove Documents**

You can use the  $r$ emove() method to delete some or all documents from a collection in a schema. The X DevAPI provides additional methods for use with the  $r$ emove() method to filter and sort the documents to be removed.

## **Remove Documents Using Conditions**

The following example passes a search condition to the  $\text{remove}($ ) method. All documents matching the condition are removed from the  $\text{countryinfo}$  collection. In this example, one document matches the condition.

mysql-py> **db.countryinfo.remove("Code = 'SEA'")**

### **Remove the First Document**

To remove the first document in the countryinfo collection, use the limit() method with a value of 1.

mysql-py> **db.countryinfo.remove("true").limit(1)**

#### **Remove the Last Document in an Order**

The following example removes the last document in the countryinfo collection by country name.

mysql-py> **db.countryinfo.remove("true").sort(["Name desc"]).limit(1)**

### **Remove All Documents in a Collection**

You can remove all documents in a collection. To do so, use the remove ("true") method without specifying a search condition.

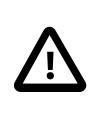

#### **Caution**

Use care when you remove documents without specifying a search condition. This action deletes all documents from the collection.

Alternatively, use the db.drop\_collection('countryinfo') operation to delete the countryinfo collection.

## **Related Information**

- See [CollectionRemoveFunction](https://dev.mysql.com/doc/x-devapi-userguide/en/crud-ebnf-collection-crud-functions.html#crud-ebnf-collectionremovefunction) for the full syntax definition.
- See Section 22.4.2, "Download and Import world x Database" for instructions to recreate the world x schema.

## **22.4.3.6 Create and Drop Indexes**

Indexes are used to find documents with specific field values quickly. Without an index, MySQL must begin with the first document and then read through the entire collection to find the relevant fields. The larger the collection, the more this costs. If a collection is large and queries on a specific field are common, then consider creating an index on a specific field inside a document.

For example, the following query performs better with an index on the Population field:

```
mysql-py> db.countryinfo.find("demographics.Population < 100")
...[output removed]
8 documents in set (0.00 sec)
```
The create\_index() method creates an index that you can define with a JSON document that specifies which fields to use. This section is a high level overview of indexing. For more information see [Indexing Collections](https://dev.mysql.com/doc/x-devapi-userguide/en/collection-indexing.html).

#### **Add a Nonunique Index**

To create a nonunique index, pass an index name and the index information to the create  $index()$ method. Duplicate index names are prohibited.

The following example specifies an index named popul, defined against the Population field from the demographics object, indexed as an Integer numeric value. The final parameter indicates whether the field should require the NOT NULL constraint. If the value is false, the field can contain NULL values. The index information is a JSON document with details of one or more fields to include in the index. Each field definition must include the full document path to the field, and specify the type of the field.

mysql-py> **db.countryinfo.createIndex("popul", {fields: [{field: '\$.demographics.Population', type: 'INTEGER'}]})**

Here, the index is created using an integer numeric value. Further options are available, including options for use with GeoJSON data. You can also specify the type of index, which has been omitted here because the default type "index" is appropriate.

## **Add a Unique Index**

To create a unique index, pass an index name, the index definition, and the index type "unique" to the create  $index()$  method. This example shows a unique index created on the country name ("Name"), which is another common field in the countryinfo collection to index. In the index field description, "TEXT(40)" represents the number of characters to index, and "required": True specifies that the field is required to exist in the document.

mysql-py> **db.countryinfo.create\_index("name", {"fields": [{"field": "\$.Name", "type": "TEXT(40)", "required": True}], "unique": True})**

#### **Drop an Index**

To drop an index, pass the name of the index to drop to the  $drop\_index()$  method. For example, you can drop the "popul" index as follows:

mysql-py> **db.countryinfo.drop\_index("popul")**

#### **Related Information**

- See [Indexing Collections](https://dev.mysql.com/doc/x-devapi-userguide/en/collection-indexing.html) for more information.
- See [Defining an Index](https://dev.mysql.com/doc/x-devapi-userguide/en/collection-indexing.html#collection-index-definitions) for more information on the JSON document that defines an index.
- See [Collection Index Management Functions](https://dev.mysql.com/doc/x-devapi-userguide/en/crud-ebnf-collection-index-management-functions.html) for the full syntax definition.

# **22.4.4 Relational Tables**

You can also use X DevAPI to work with relational tables. In MySQL, each relational table is associated with a particular storage engine. The examples in this section use  $\text{InnoDB}$  $\text{InnoDB}$  $\text{InnoDB}$  tables in the world x schema.

## **Confirm the Schema**

To show the schema that is assigned to the db global variable, issue db.

mysql-py> **db** <Schema:world\_x>

If the returned value is not  $Schema: world x$ , set the db variable as follows:

```
mysql-py> \use world_x
Schema `world_x` accessible through db.
```
## **Show All Tables**

To display all relational tables in the world  $x$  schema, use the get tables() method on the db object.

```
mysql-py> db.get_tables()
[
     <Table:city>,
     <Table:country>,
     <Table:countrylanguage>
]
```
# **Basic Table Operations**

Basic operations scoped by tables include:

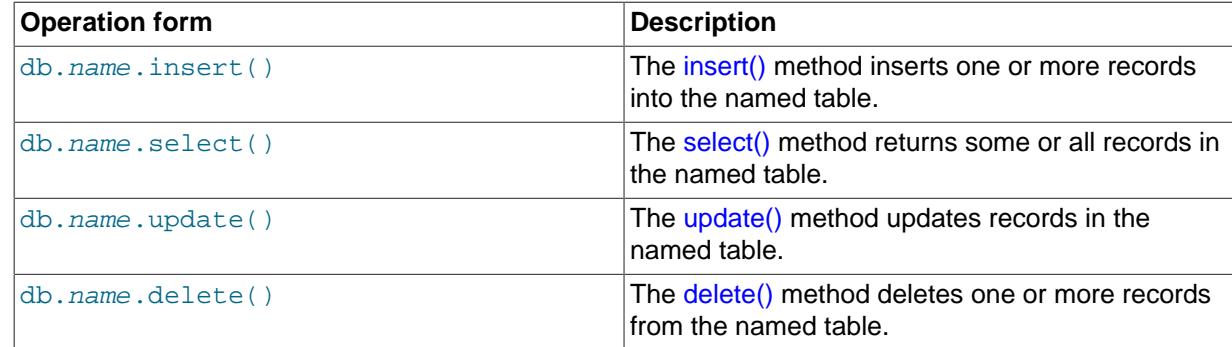

## **Related Information**

- See [Working with Relational Tables](https://dev.mysql.com/doc/x-devapi-userguide/en/devapi-users-working-with-relational-tables.html) for more information.
- [CRUD EBNF Definitions](https://dev.mysql.com/doc/x-devapi-userguide/en/mysql-x-crud-ebnf-definitions.html) provides a complete list of operations.
- See [Section 22.4.2, "Download and Import world\\_x Database"](#page-3740-0) for instructions on setting up the world x schema sample.

# <span id="page-3752-0"></span>**22.4.4.1 Insert Records into Tables**

You can use the insert() method with the values() method to insert records into an existing relational table. The insert () method accepts individual columns or all columns in the table. Use one or more values() methods to specify the values to be inserted.

## **Insert a Complete Record**

To insert a complete record, pass to the insert() method all columns in the table. Then pass to the values() method one value for each column. For example, to add a new record to the city table in the world\_x database, insert the following record and press **Enter** twice.

mysql-py> **db.city.insert("ID", "Name", "CountryCode", "District", "Info").values( None, "Olympia", "USA", "Washington", '{"Population": 5000}')**

The city table has five columns: ID, Name, CountryCode, District, and Info. Each value must match the data type of the column it represents.

## **Insert a Partial Record**

The following example inserts values into the ID, Name, and CountryCode columns of the city table.

mysql-py> **db.city.insert("ID", "Name", "CountryCode").values(**

```
None, "Little Falls", "USA").values(None, "Happy Valley", "USA")
```
When you specify columns using the  $insert()$  method, the number of values must match the number of columns. In the previous example, you must supply three values to match the three columns specified.

## **Related Information**

• See [TableInsertFunction](https://dev.mysql.com/doc/x-devapi-userguide/en/crud-ebnf-table-crud-functions.html#crud-ebnf-tableinsertfunction) for the full syntax definition.

# <span id="page-3753-0"></span>**22.4.4.2 Select Tables**

You can use the select() method to query for and return records from a table in a database. The X DevAPI provides additional methods to use with the select() method to filter and sort the returned records.

MySQL provides the following operators to specify search conditions: OR (||), AND (&&), XOR, IS, NOT, BETWEEN, IN, LIKE,  $!=, \lt>, \gt, \gt, =, \lt, \lt; =, \&, |, \lt <, \gt>, +, -, *, /, \gt$ , and  $\&$ .

## **Select All Records**

To issue a query that returns all records from an existing table, use the select() method without specifying search conditions. The following example selects all records from the city table in the world\_x database.

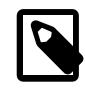

#### **Note**

Limit the use of the empty select() method to interactive statements. Always use explicit column-name selections in your application code.

```
mysql-py> db.city.select()
                +------+------------+-------------+------------+-------------------------+
 | ID | Name | CountryCode | District | Info |
          +------+------------+-------------+------------+-------------------------+
| 1 | Kabul | AFG | Kabol |{"Population": 1780000} |
| 2 | Qandahar | AFG | Qandahar |{"Population": 237500} |
    | 3 | Herat | AFG | Herat |{"Population": 186800} |
... ... ... ... ...
| 4079 | Rafah | PSE | Rafah |{"Population": 92020} |
+------+------- ----+-------------+------------+-------------------------+
4082 rows in set (0.01 sec)
```
An empty set (no matching records) returns the following information:

Empty set (0.00 sec)

## **Filter Searches**

To issue a query that returns a set of table columns, use the  $select()$  method and specify the columns to return between square brackets. This query returns the Name and CountryCode columns from the city table.

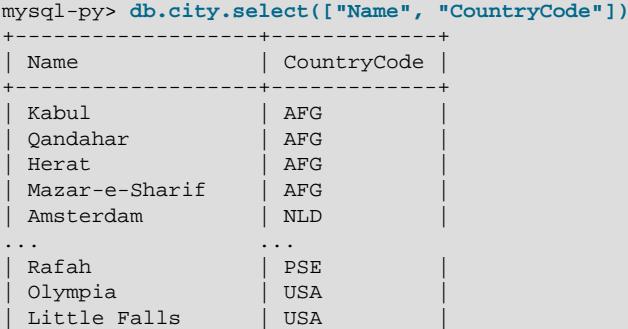

```
| Happy Valley | USA |
+-------------------+-------------+
4082 rows in set (0.00 sec)
```
To issue a query that returns rows matching specific search conditions, use the where() method to include those conditions. For example, the following example returns the names and country codes of the cities that start with the letter Z.

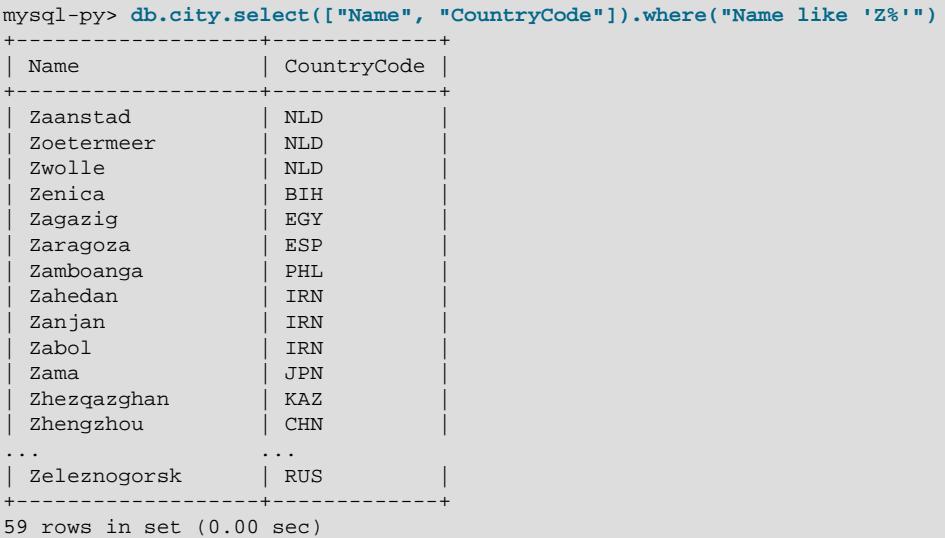

You can separate a value from the search condition by using the bind() method. For example, instead of using "Name = 'Z%' " as the condition, substitute a named placeholder consisting of a colon followed by a name that begins with a letter, such as *name*. Then include the placeholder and value in the bind() method as follows:

```
mysql-py> db.city.select(["Name", "CountryCode"]).where(
"Name like :name").bind("name", "Z%")
```
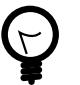

## **Tip**

Within a program, binding enables you to specify placeholders in your expressions, which are filled in with values before execution and can benefit from automatic escaping, as appropriate.

Always use binding to sanitize input. Avoid introducing values in queries using string concatenation, which can produce invalid input and, in some cases, can cause security issues.

## **Project Results**

To issue a query using the [AND](#page-2089-0) operator, add the operator between search conditions in the  $where()$ method.

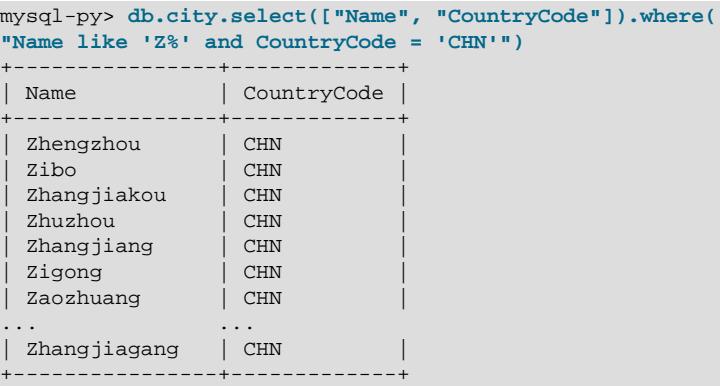

```
22 rows in set (0.01 sec)
```
To specify multiple conditional operators, you can enclose the search conditions in parenthesis to change the operator precedence. The following example demonstrates the placement of [AND](#page-2089-0) and [OR](#page-2090-0) operators.

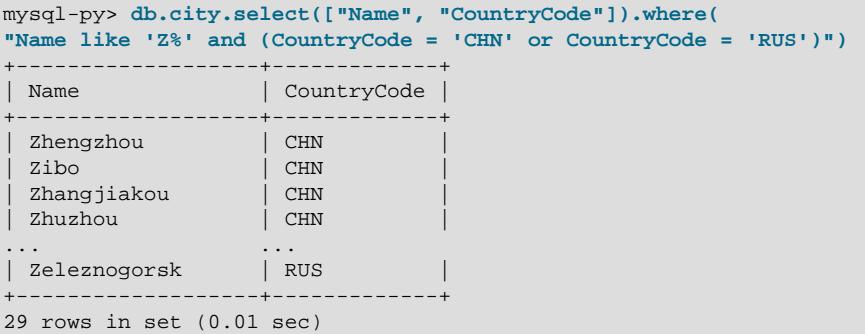

#### **Limit, Order, and Offset Results**

You can apply the limit(), order by(), and offset() methods to manage the number and order of records returned by the select() method.

To specify the number of records included in a result set, append the  $\text{limit}$  () method with a value to the select() method. For example, the following query returns the first five records in the country table.

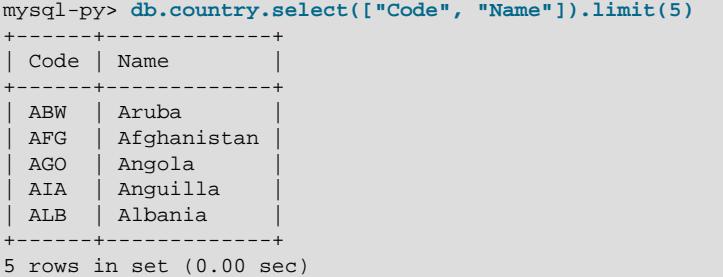

To specify an order for the results, append the  $order_by()$  method to the select() method. Pass to the  $order_by()$  method a list of one or more columns to sort by and, optionally, the descending (desc) or ascending (asc) attribute as appropriate. Ascending order is the default order type.

For example, the following query sorts all records by the Name column and then returns the first three records in descending order .

```
mysql-py> db.country.select(["Code", "Name"]).order_by(["Name desc"]).limit(3)
+------+------------+
| Code | Name |
+------+------------+
 | ZWE | Zimbabwe |
 | ZMB | Zambia |
| YUG | Yugoslavia |
+------+------------+
3 rows in set (0.00 sec)
```
By default, the  $limit()$  method starts from the first record in the table. You can use the  $offset()$ method to change the starting record. For example, to ignore the first record and return the next three records matching the condition, pass to the offset() method a value of 1.

```
mysql-py> db.country.select(["Code", "Name"]).order_by(["Name desc"]).limit(3).offset(1)
+------+------------+
| Code | Name
  +------+------------+
 | ZMB | Zambia |
| YUG | Yugoslavia |
```

```
| YEM | Yemen |
+------+------------+
3 rows in set (0.00 sec)
```
## **Related Information**

- The [MySQL Reference Manual](#page-2054-0) provides detailed documentation on functions and operators.
- See [TableSelectFunction](https://dev.mysql.com/doc/x-devapi-userguide/en/crud-ebnf-table-crud-functions.html#crud-ebnf-tableselectfunction) for the full syntax definition.

## <span id="page-3756-0"></span>**22.4.4.3 Update Tables**

You can use the update() method to modify one or more records in a table. The update() method works by filtering a query to include only the records to be updated and then applying the operations you specify to those records.

To replace a city name in the city table, pass to the set() method the new city name. Then, pass to the where() method the city name to locate and replace. The following example replaces the city Peking with Beijing.

```
mysql-py> db.city.update().set("Name", "Beijing").where("Name = 'Peking'")
```
Use the select() method to verify the change.

```
mysql-py> db.city.select(["ID", "Name", "CountryCode", "District", "Info"]).where("Name = 'Beijing'")
+------+-----------+-------------+----------+-----------------------------+
| ID | Name | CountryCode | District | Info
+------+-----------+-------------+----------+-----------------------------+
| 1891 | Beijing | CHN | Peking | {"Population": 7472000}
+------+-----------+-------------+----------+-----------------------------+
1 row in set (0.00 sec)
```
#### **Related Information**

• See [TableUpdateFunction](https://dev.mysql.com/doc/x-devapi-userguide/en/crud-ebnf-table-crud-functions.html#crud-ebnf-tableupdatefunction) for the full syntax definition.

#### <span id="page-3756-1"></span>**22.4.4.4 Delete Tables**

You can use the delete() method to remove some or all records from a table in a database. The X DevAPI provides additional methods to use with the delete() method to filter and order the records to be deleted.

## **Delete Records Using Conditions**

The example that follows passes search conditions to the  $delete()$  method. All records matching the condition are deleted from the  $\text{city}$  table. In this example, one record matches the condition.

mysql-py> **db.city.delete().where("Name = 'Olympia'")**

## **Delete the First Record**

To delete the first record in the city table, use the  $\lim_{x \to 0} f(x)$  method with a value of 1.

```
mysql-py> db.city.delete().limit(1)
```
## **Delete All Records in a Table**

You can delete all records in a table. To do so, use the delete() method without specifying a search condition.

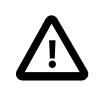

#### **Caution**

Use care when you delete records without specifying a search condition; doing so deletes all records from the table.

## **Drop a Table**

The drop collection() method is also used in MySQL Shell to drop a relational table from a database. For example, to drop the  $\text{citytest}$  table from the  $\text{world\_x}$  database, issue:

mysql-py> **db.drop\_collection("citytest")**

## **Related Information**

- See [TableDeleteFunction](https://dev.mysql.com/doc/x-devapi-userguide/en/crud-ebnf-table-crud-functions.html#crud-ebnf-tabledeletefunction) for the full syntax definition.
- See [Section 22.4.2, "Download and Import world\\_x Database"](#page-3740-0) for instructions to recreate the world\_x database.

# **22.4.5 Documents in Tables**

In MySQL, a table may contain traditional relational data, JSON values, or both. You can combine traditional data with [JSON](#page-2029-0) documents by storing the documents in columns having a native JSON data type.

Examples in this section use the city table in the  $word_x$  schema.

#### **city Table Description**

The city table has five columns (or fields).

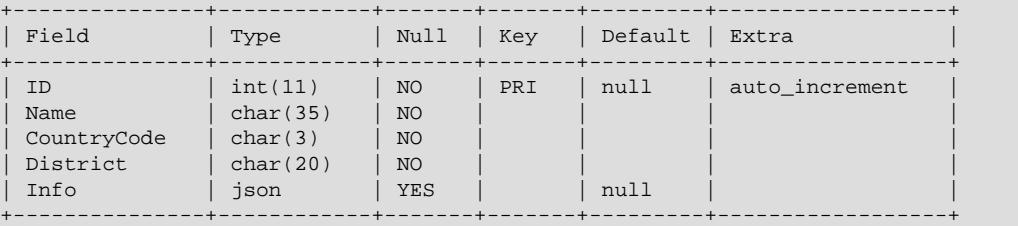

## **Insert a Record**

To insert a document into the column of a table, pass to the values() method a well-formed JSON document in the correct order. In the following example, a document is passed as the final value to be inserted into the Info column.

```
mysql-py> db.city.insert().values(
None, "San Francisco", "USA", "California", '{"Population":830000}')
```
## **Select a Record**

You can issue a query with a search condition that evaluates document values in the expression.

```
mysql-py> db.city.select(["ID", "Name", "CountryCode", "District", "Info"]).where(
"CountryCode = :country and Info->'$.Population' > 1000000").bind(
'country', 'USA')
+------+----------------+-------------+----------------+-----------------------------+
| ID | Name | CountryCode | District | Info
+------+----------------+-------------+----------------+-----------------------------+
| 3793 | New York | USA | New York | {"Population": 8008278}<br>| 3794 | Los Angeles | USA | California | {"Population": 3694820}
  | 3794 | Los Angeles | USA | California | {"Population": 3694820} |
                                                       \begin{array}{|c|c|c|c|c|}\n\hline \text{I} & \text{I} & \| 3796 | Houston | USA | Texas | {"Population": 1953631} |
                             | 3797 | USA | Pennsylvania | {"Population": 1517550}<br>| USA | Arizona | {"Population": 1321045}<br>| USA | California | {"Population": 1223400}<br>| USA | Texas | {"Population": 1188580}
  9198 | Phoenix | USA | Arizona | {"Population": 1321045<br>
919 | San Diego | USA | California | {"Population": 1223400<br>
9200 | Dallas | USA | Texas | {"Population": 1188580}
| 3799 | San Diego | USA | California | {"Population": 1223400} |
| 3800 | Dallas | USA | Texas | {"Population": 1188580} |
| 3801 | San Antonio | USA | Texas | {"Population": 1144646}
+------+----------------+-------------+----------------+-----------------------------+
```
9 rows in set (0.01 sec)

## **Related Information**

- See [Working with Relational Tables and Documents](https://dev.mysql.com/doc/x-devapi-userguide/en/devapi-users-working-with-relational-tables-and-documents.html) for more information.
- See [Section 13.5, "The JSON Data Type"](#page-2029-0) for a detailed description of the data type.

# **22.5 X Plugin**

This section explains how to use, configure and monitor X Plugin.

# **22.5.1 Checking X Plugin Installation**

X Plugin is enabled by default in MySQL 8, therefore installing or upgrading to MySQL 8 makes the plugin available. You can verify X Plugin is installed on an instance of MySQL server by using the [SHOW](#page-2858-0) [plugins](#page-2858-0) statement to view the plugins list.

To use MySQL Shell to verify X Plugin is installed, issue:

\$> mysqlsh -u user --sqlc -P 3306 -e "SHOW plugins"

To use MySQL Client to verify X Plugin is installed, issue:

\$> mysql -u user -p -e "SHOW plugins"

An example result if X Plugin is installed is highlighted here:

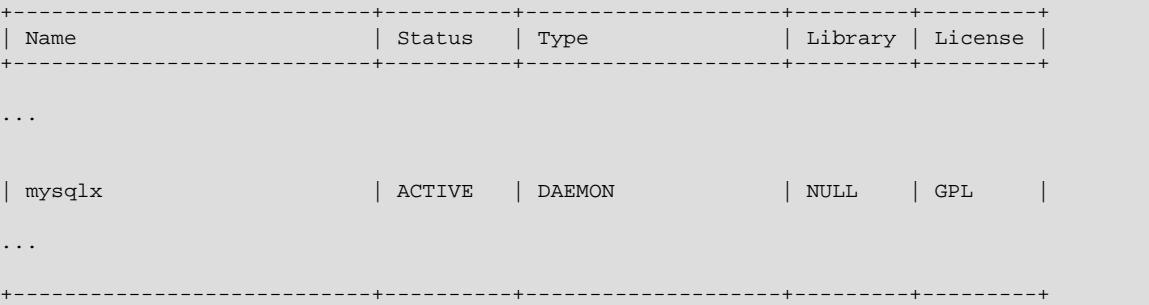

# **22.5.2 Disabling X Plugin**

The X Plugin can be disabled at startup by either setting  $mvsclx=0$  in your MySQL configuration file, or by passing in either  $-\text{mysqlx}=0$  or  $-\text{skip-mysqlx}$  when starting the MySQL server.

Alternatively, use the [-DWITH\\_MYSQLX=OFF](#page-187-0) CMake option to compile MySQL Server without X Plugin.

# <span id="page-3758-0"></span>**22.5.3 Using Encrypted Connections with X Plugin**

This section explains how to configure X Plugin to use encrypted connections. For more background information, see [Section 8.3, "Using Encrypted Connections".](#page-1228-0)

To enable configuring support for encrypted connections, X Plugin has  $mysqlx_sssl_xxx$  system variables, which can have different values from the  $\text{ssl\_xxx}$  system variables used with MySQL Server. For example, X Plugin can have SSL key, certificate, and certificate authority files that differ from those used for MySQL Server. These variables are described at [Section 22.5.6.2, "X](#page-3766-1) [Plugin Options and System Variables"](#page-3766-1). Similarly, X Plugin has its own  $Mysqlx$  ssl  $xxx$  status variables that correspond to the MySQL Server encrypted-connection  $Ss1$  xxx status variables. See [Section 22.5.6.3, "X Plugin Status Variables"](#page-3778-0).

At initialization, X Plugin determines its TLS context for encrypted connections as follows:

- If all  $mysglx\_ssl\_xxx$  system variables have their default values, X Plugin uses the same TLS context as the MySQL Server main connection interface, which is determined by the values of the ss1 xxx system variables.
- If any  $mysglx\_ssl\_xxx$  variable has a nondefault value, X Plugin uses the TLS context defined by the values of its own system variables. (This is the case if any  $mysglx\_ssl\_xxx$  system variable is set to a value different from its default.)

This means that, on a server with X Plugin enabled, you can choose to have MySQL Protocol and X Protocol connections share the same encryption configuration by setting only the  $ss1\_xxx$  variables, or have separate encryption configurations for MySQL Protocol and X Protocol connections by configuring the ssl\_xxx and  $mysqlx$  ssl\_xxx variables separately.

To have MySQL Protocol and X Protocol connections use the same encryption configuration, set only the  $ss1$  xxx system variables in  $my$ .cnf:

[mysqld] ssl\_ca=ca.pem ssl\_cert=server-cert.pem ssl\_key=server-key.pem

To configure encryption separately for MySQL Protocol and X Protocol connections, set both the ssl xxx and mysqlx ssl xxx system variables in my.cnf:

```
[mysqld]
ssl ca=ca1.pem
ssl_cert=server-cert1.pem
ssl_key=server-key1.pem
mysqlx_ssl_ca=ca2.pem
mysqlx_ssl_cert=server-cert2.pem
mysqlx_ssl_key=server-key2.pem
```
For general information about configuring connection-encryption support, see [Section 8.3.1,](#page-1229-0) ["Configuring MySQL to Use Encrypted Connections".](#page-1229-0) That discussion is written for MySQL Server, but the parameter names are similar for X Plugin. (The X Plugin  $mysglx$  ssl xxx system variable names correspond to the MySQL Server ssl\_xxx system variable names.)

The [tls\\_version](#page-854-0) system variable that determines the permitted TLS versions for MySQL Protocol connections also applies to X Protocol connections. The permitted TLS versions for both types of connections are therefore the same.

Encryption per connection is optional, but a specific user can be required to use encryption for X Protocol and MySQL Protocol connections by including an appropriate REQUIRE clause in the [CREATE USER](#page-2767-0) statement that creates the user. For details, see [Section 15.7.1.3, "CREATE USER](#page-2767-0) [Statement".](#page-2767-0) Alternatively, to require all users to use encryption for X Protocol and MySQL Protocol connections, enable the require secure transport system variable. For additional information, see [Configuring Encrypted Connections as Mandatory.](#page-1236-0)

# **22.5.4 Using X Plugin with the Caching SHA-2 Authentication Plugin**

X Plugin supports MySQL user accounts created with the caching sha2 password authentication plugin. For more information on this plugin, see [Section 8.4.1.1, "Caching SHA-2 Pluggable](#page-1256-0) [Authentication".](#page-1256-0) You can use X Plugin to authenticate against such accounts using non-SSL connections with SHA256\_MEMORY authentication and SSL connections with PLAIN authentication.

Although the caching sha2 password authentication plugin holds an authentication cache, this cache is not shared with X Plugin, so X Plugin uses its own authentication cache for SHA256\_MEMORY authentication. The X Plugin authentication cache stores hashes of user account passwords, and cannot be accessed using SQL. If a user account is modified or removed, the relevant entries are removed from the cache. The X Plugin authentication cache is maintained by the  $mvsclx$  cache cleaner plugin, which is enabled by default, and has no related system variables or status variables.

Before you can use non-SSL X Protocol connections to authenticate an account that uses the caching sha2 password authentication plugin, the account must have authenticated at least once over an X Protocol connection with SSL, to supply the password to the X Plugin authentication cache. Once this initial authentication over SSL has succeeded, non-SSL X Protocol connections can be used.

It is possible to disable the  $mysqlx\_cache\_cleaner$  plugin by starting the MySQL server with the option  $-\text{mysqlx}$  cache cleaner=0. If you do this, the X Plugin authentication cache is disabled, and therefore SSL must always be used for X Protocol connections when authenticating with SHA256 MEMORY authentication.

# <span id="page-3760-2"></span>**22.5.5 Connection Compression with X Plugin**

X Plugin supports compression of messages sent over X Protocol connections. Connections can be compressed if the server and the client agree on a mutually supported compression algorithm. Enabling compression reduces the number of bytes sent over the network, but adds to the server and client an additional CPU cost for compression and decompression operations. The benefits of compression therefore occur primarily when there is low network bandwidth, network transfer time dominates the cost of compression and decompression operations, and result sets are large.

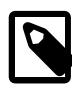

## **Note**

Different MySQL clients implement support for connection compression differently; consult your client documentation for details. For example, for classic MySQL protocol connections, see [Section 6.2.8, "Connection Compression](#page-312-0) [Control".](#page-312-0)

- [Configuring Connection Compression for X Plugin](#page-3760-0)
- [Compressed Connection Characteristics for X Plugin](#page-3762-0)
- [Monitoring Connection Compression for X Plugin](#page-3763-0)

# <span id="page-3760-0"></span>**Configuring Connection Compression for X Plugin**

By default, X Plugin supports the zstd, LZ4, and Deflate compression algorithms. Compression with the Deflate algorithm is carried out using the zlib software library, so the  $\det \det s$  stream compression algorithm setting for X Protocol connections is equivalent to the  $z$ lib setting for classic MySQL protocol connections.

On the server side, you can disallow any of the compression algorithms by setting the [mysqlx\\_compression\\_algorithms](#page-3768-0) system variable to include only those permitted. The algorithm names zstd\_stream, lz4\_message, and deflate\_stream can be specified in any combination, and the order and lettercase are not important. If the system variable value is the empty string, no compression algorithms are permitted and connections are uncompressed.

The following table compares the characteristics of the different compression algorithms and shows their assigned priorities. By default, the server chooses the highest-priority algorithm permitted in common by the server and the client; clients may change the priorities as described later. The short form alias for the algorithms can be used by clients when specifying them.

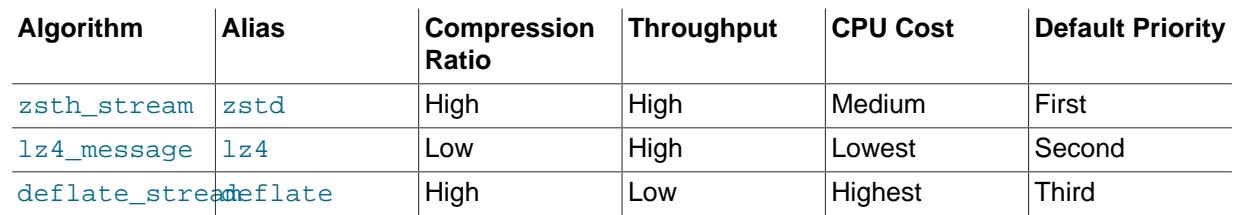

#### <span id="page-3760-1"></span>**Table 22.1 X Protocol Compression Algorithm Characteristics**

The X Protocol set of permitted compression algorithms (whether user-specified or default) is independent of the set of compression algorithms permitted by MySQL Server for classic MySQL protocol connections, which is specified by the [protocol\\_compression\\_algorithms](#page-803-0) server system variable. If you do not specify the  $mysqlx$  compression algorithms system variable, X Plugin does not fall back to using compression settings for classic MySQL protocol connections. Instead, its default is to permit all algorithms shown in [Table 22.1, "X Protocol Compression](#page-3760-1) [Algorithm Characteristics"](#page-3760-1). This is unlike the situation for the TLS context, where MySQL Server settings are used if the X Plugin system variables are not set, as described in [Section 22.5.3, "Using](#page-3758-0) [Encrypted Connections with X Plugin"](#page-3758-0). For information about compression for classic MySQL protocol connections, see [Section 6.2.8, "Connection Compression Control".](#page-312-0)

On the client side, an X Protocol connection request can specify several parameters for compression control:

- The compression mode.
- The compression level.
- The list of permitted compression algorithms in priority order.

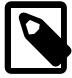

## **Note**

Some clients or Connectors might not support a given compression-control feature. For example, specifying compression level for X Protocol connections is supported only by MySQL Shell, not by other MySQL clients or Connectors. See the documentation for specific products for details about supported features and how to use them.

The connection mode has these permitted values:

- disabled: The connection is uncompressed.
- preferred: The server and client negotiate to find a compression algorithm they both permit. If no common algorithm is available, the connection is uncompressed. This is the default mode if not specified explicitly.
- required: Compression algorithm negotiation occurs as for  $preferred$  mode, but if no common algorithm is available, the connection request terminates with an error.

In addition to agreeing on a compression algorithm for each connection, the server and client can agree on a compression level from the numeric range that applies to the agreed algorithm. As the compression level for an algorithm increases, the data compression ratio increases, which reduces the network bandwidth and transfer time needed to send the message to the client. However, the effort required for data compression also increases, taking up time and CPU and memory resources on the server. Increases in the compression effort do not have a linear relationship to increases in the compression ratio.

The client can request a specific compression level during capability negotiations with the server for an X Protocol connection.

The default compression levels used by X Plugin in MySQL 9.0 have been selected through performance testing as being a good trade-off between compression time and network transit time. These defaults are not necessarily the same as the library default for each algorithm. They apply if the client does not request a compression level for the algorithm. The default compression levels are initially set to 3 for zstd, 2 for LZ4, and 3 for Deflate. You can adjust these settings using the [mysqlx\\_zstd\\_default\\_compression\\_level](#page-3777-0), [mysqlx\\_lz4\\_default\\_compression\\_level](#page-3771-0), and [mysqlx\\_deflate\\_default\\_compression\\_level](#page-3769-0) system variables.

To prevent excessive resource consumption on the server, X Plugin sets a maximum compression level that the server permits for each algorithm. If a client requests a compression level that exceeds this setting, the server uses its maximum permitted compression level (compression level requests by a client are supported only by MySQL Shell). The maximum compression levels are initially set to 11 for zstd, 8 for LZ4, and 5 for Deflate. You can

```
mysqlx_zstd_max_client_compression_level,
mysqlx 1z4 max client compression level. and
mysqlx deflate max client compression level system variables.
```
If the server and client permit more than one algorithm in common, the default priority order for choosing an algorithm during negotiation is shown in [Table 22.1, "X Protocol Compression Algorithm](#page-3760-1) [Characteristics"](#page-3760-1). For clients that support specifying compression algorithms, the connection request can include a list of algorithms permitted by the client, specified using the algorithm name or its alias. The order of these algorithms in the list is taken as a priority order by the server. The algorithm used in this case is the first of those in the client list that is also permitted on the server side. However, the option for compression algorithms is subject to the compression mode:

- If the compression mode is disabled, the compression algorithms option is ignored.
- $\bullet$  If the compression mode is  $preferred$  but no algorithm permitted on the client side is permitted on the server side, the connection is uncompressed.
- $\bullet$  If the compression mode is  $\text{required}$  but no algorithm permitted on the client side is permitted on the server side, an error occurs.

To monitor the effects of message compression, use the X Plugin status variables described in [Monitoring Connection Compression for X Plugin](#page-3763-0). You can use these status variables to calculate the benefit of message compression with your current settings, and use that information to tune your settings.

# <span id="page-3762-0"></span>**Compressed Connection Characteristics for X Plugin**

X Protocol connection compression operates with the following behaviors and boundaries:

- The \_stream and \_message suffixes in algorithm names refer to two different operational modes: In stream mode, all X Protocol messages in a single connection are compressed into a continuous stream and must be decompressed in the same manner—following the order they were compressed and without skipping any messages. In message mode, each message is compressed individually and independently, and need not be decompressed in the order in which they were compressed. Also, message mode does not require all compressed messages to be decompressed.
- Compression is not applied to any messages that are sent before authentication succeeds.
- Compression is not applied to control flow messages such as  $Mysglx.OK, Mysglx. Error, and$ Mysqlx.Sql.StmtExecuteOk messages.
- All other X Protocol messages can be compressed if the server and client agree on a mutually permitted compression algorithm during capability negotiation. If the client does not request compression at that stage, neither the client nor the server applies compression to messages.
- When messages sent over X Protocol connections are compressed, the limit specified by the  $m$ ysql $x$  max allowed packet system variable still applies. The network packet must be smaller than this limit after the message payload has been decompressed. If the limit is exceeded, X Plugin returns a decompression error and closes the connection.
- The following points pertain to compression level requests by clients, which is supported only by MySQL Shell:
	- Compression levels must be specified by the client as an integer. If any other type of value is supplied, the connection closes with an error.
	- If a client specifies an algorithm but not a compression level, the server uses its default compression level for the algorithm.
	- If a client requests an algorithm compression level that exceeds the server maximum permitted level, the server uses the maximum permitted level.

• If a client requests an algorithm compression level that is less than the server minimum permitted level, the server uses the minimum permitted level.

# <span id="page-3763-0"></span>**Monitoring Connection Compression for X Plugin**

You can monitor the effects of message compression using the X Plugin status variables. When message compression is in use, the session [Mysqlx\\_compression\\_algorithm](#page-3778-1) status variable shows which compression algorithm is in use for the current X Protocol connection, and [Mysqlx\\_compression\\_level](#page-3779-0) shows the compression level that was selected.

X Plugin status variables can be used to calculate the efficiency of the compression algorithms that are selected (the data compression ratio), and the overall effect of using message compression. Use the session value of the status variables in the following calculations to see what the benefit of message compression was for a specific session with a known compression algorithm. Or use the global value of the status variables to check the overall benefit of message compression for your server across all sessions using X Protocol connections, including all the compression algorithms that have been used for those sessions, and all sessions that did not use message compression. You can then tune message compression by adjusting the permitted compression algorithms, maximum compression level, and default compression level, as described in [Configuring Connection Compression for X](#page-3760-0) [Plugin.](#page-3760-0)

When message compression is in use, the [Mysqlx\\_bytes\\_sent](#page-3778-2) status variable shows the total number of bytes sent out from the server, including compressed message payloads measured after compression, any items in compressed messages that were not compressed such as X Protocol headers, and any uncompressed messages. The Mysqlx bytes sent compressed payload status variable shows the total number of bytes sent as compressed message payloads, measured after compression, and the [Mysqlx\\_bytes\\_sent\\_uncompressed\\_frame](#page-3778-4) status variable shows the total number of bytes for those same message payloads but measured before compression. The compression ratio, which shows the efficiency of the compression algorithm, can therefore be calculated using the following expression:

mysqlx\_bytes\_sent\_uncompressed\_frame / mysqlx\_bytes\_sent\_compressed\_payload

The effectiveness of compression for X Protocol messages sent by the server can be calculated using the following expression:

(mysqlx\_bytes\_sent - mysqlx\_bytes\_sent\_compressed\_payload + mysqlx\_bytes\_sent\_uncompressed\_frame) / mysqlx\_bytes\_sent

#### For messages received by the server from clients, the

Mysqlx bytes received compressed payload status variable shows the total number of bytes received as compressed message payloads, measured before decompression, and the Mysqlx bytes received uncompressed frame status variable shows the total number of bytes for those same message payloads but measured after decompression. The [Mysqlx\\_bytes\\_received](#page-3778-7) status variable includes compressed message payloads measured before decompression, any uncompressed items in compressed messages, and any uncompressed messages.

# **22.5.6 X Plugin Options and Variables**

This section describes the command options and system variables that configure X Plugin, as well as the status variables available for monitoring purposes. If configuration values specified at startup time are incorrect, X Plugin could fail to initialize properly and the server does not load it. In this case, the server could also produce error messages for other X Plugin settings because it cannot recognize them.

## **22.5.6.1 X Plugin Option and Variable Reference**

This table provides an overview of the command options, system variables, and status variables provided by X Plugin.

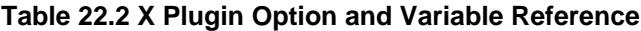

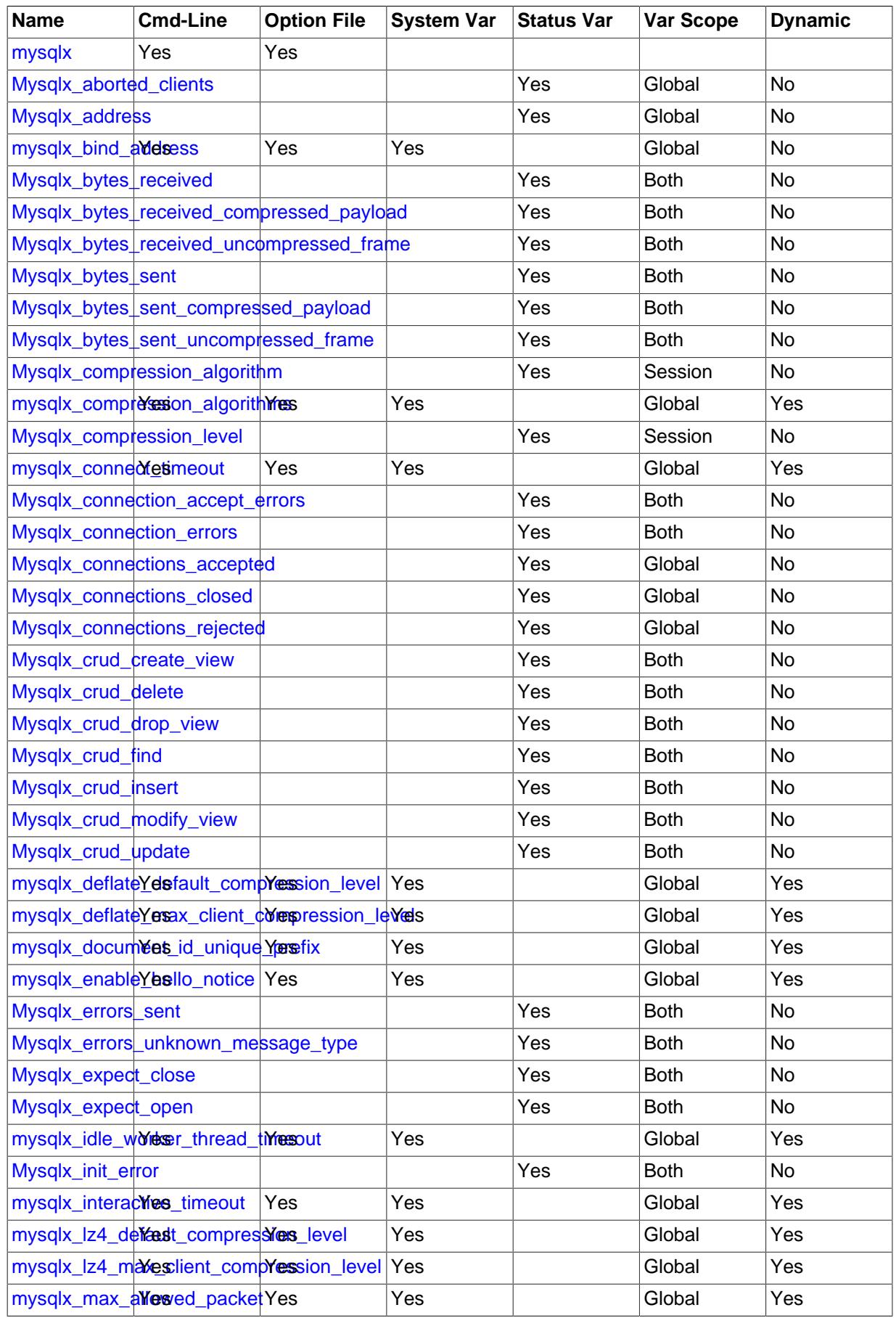

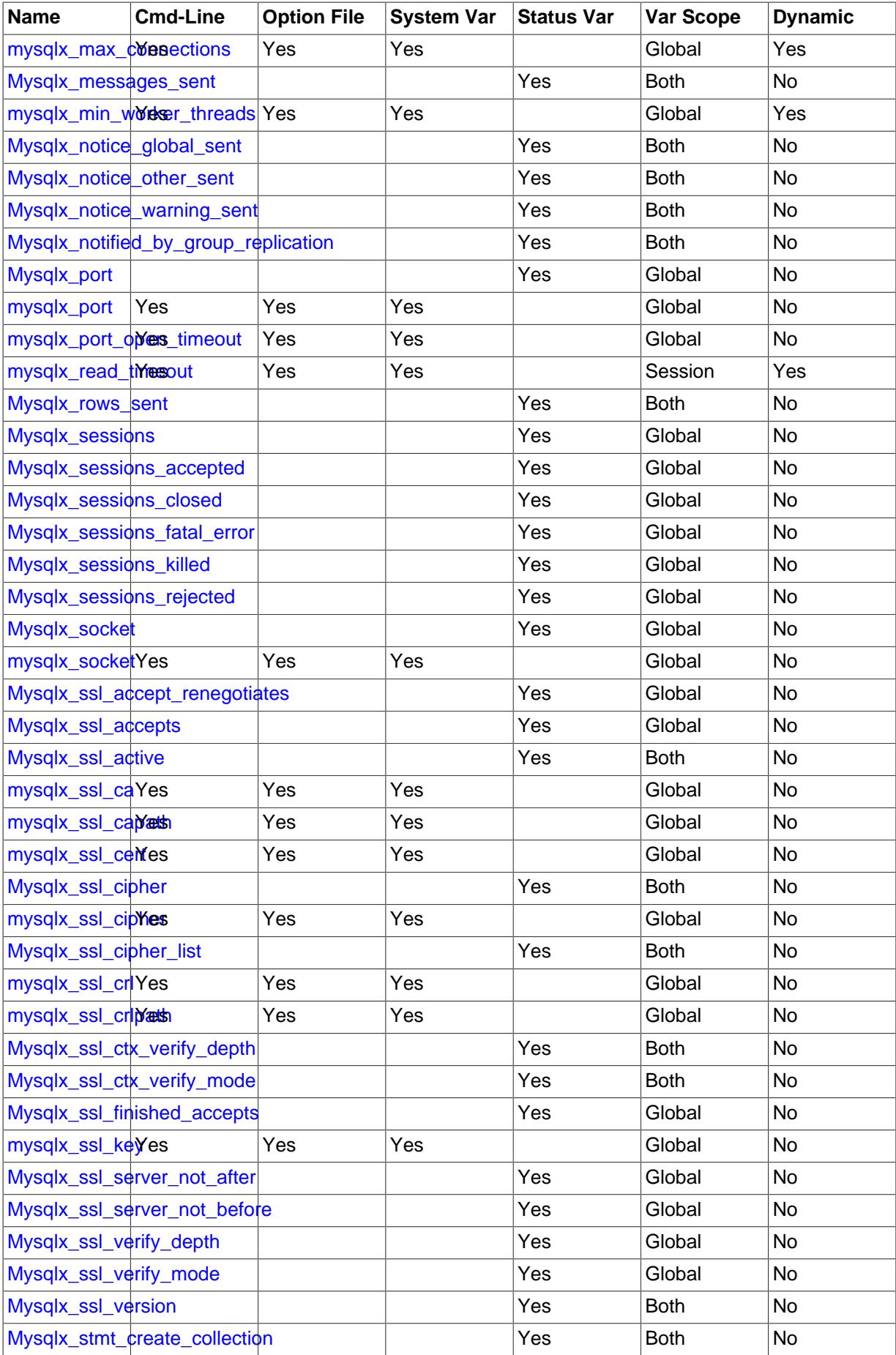

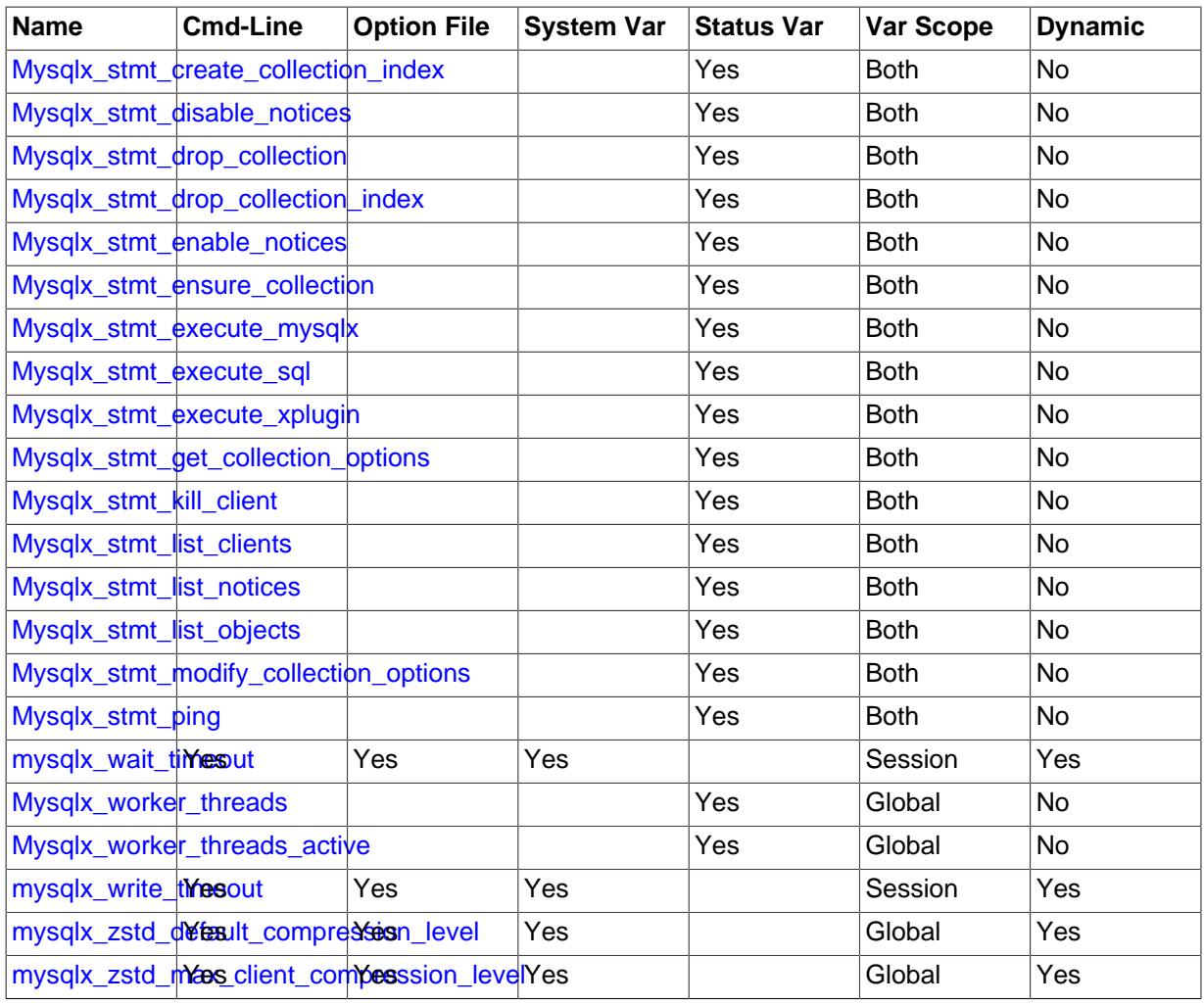

# <span id="page-3766-1"></span><span id="page-3766-0"></span>**22.5.6.2 X Plugin Options and System Variables**

To control activation of X Plugin, use this option:

• [--mysqlx\[=value\]](#page-3766-0)

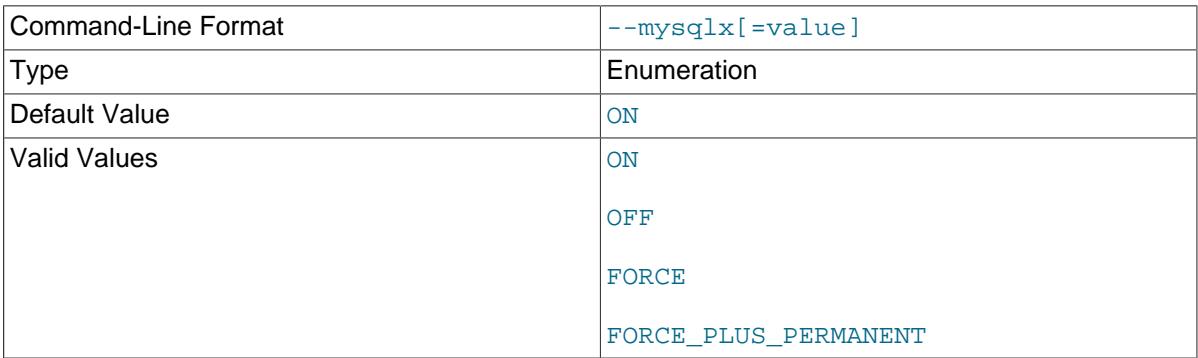

This option controls how the server loads X Plugin at startup. In MySQL 9.0, X Plugin is enabled by default, but this option may be used to control its activation state.

The option value should be one of those available for plugin-loading options, as described in [Section 7.6.1, "Installing and Uninstalling Plugins".](#page-1024-0)

If X Plugin is enabled, it exposes several system variables that permit control over its operation:

<span id="page-3766-2"></span>• [mysqlx\\_bind\\_address](#page-3766-2)

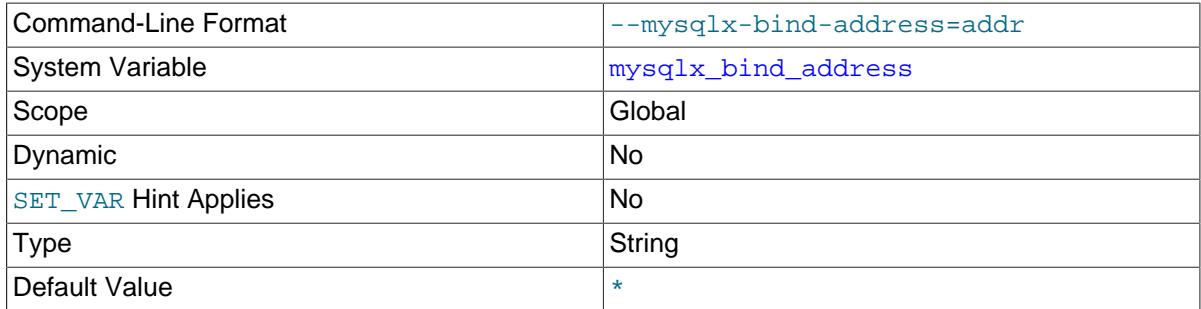

The network address on which X Plugin listens for TCP/IP connections. This variable is not dynamic and can be configured only at startup. This is the X Plugin equivalent of the bind address system variable; see that variable description for more information.

By default, X Plugin accepts TCP/IP connections on all server host IPv4 interfaces, and, if the server host supports IPv6, on all IPv6 interfaces. If  $mysqlx\_bind\_address$  is specified, its value must satisfy these requirements:

- A single address value, which may specify a single non-wildcard IP address (either IPv4 or IPv6), or a host name, or one of the wildcard address formats that permit listening on multiple network interfaces  $(*, 0.0.0.0.0, or ::).$
- A list of comma-separated values. When the variable names a list of multiple values, each value must specify a single non-wildcard IP address (either IPv4 or IPv6) or a host name. Wildcard address formats  $(*. 0.0.0.0.0, or ::)$  are not allowed in a list of values.
- The value may also include a network namespace specifier.

IP addresses can be specified as IPv4 or IPv6 addresses. For any value that is a host name, X Plugin resolves the name to an IP address and binds to that address. If a host name resolves to multiple IP addresses, X Plugin uses the first IPv4 address if there are any, or the first IPv6 address otherwise.

X Plugin treats different types of addresses as follows:

- If the address is \*, X Plugin accepts TCP/IP connections on all server host IPv4 interfaces, and, if the server host supports IPv6, on all IPv6 interfaces. Use this address to permit both IPv4 and IPv6 connections for X Plugin. This value is the default. If the variable specifies a list of multiple values, this value is not permitted.
- If the address is  $0.0.0.0, X$  Plugin accepts TCP/IP connections on all server host IPv4 interfaces. If the variable specifies a list of multiple values, this value is not permitted.
- If the address is ::, X Plugin accepts TCP/IP connections on all server host IPv4 and IPv6 interfaces. If the variable specifies a list of multiple values, this value is not permitted.
- If the address is an IPv4-mapped address, X Plugin accepts TCP/IP connections for that address, in either IPv4 or IPv6 format. For example, if X Plugin is bound to  $::fft127.0.0.1$ , a client such as MySQL Shell can connect using  $-\text{host}=127.0.0.1}$  or  $-\text{host}=::ifff:127.0.0.1$ .
- If the address is a "regular" IPv4 or IPv6 address (such as  $127.0.0.1$  or  $::1$ ), X Plugin accepts TCP/IP connections only for that IPv4 or IPv6 address.

These rules apply to specifying a network namespace for an address:

- A network namespace can be specified for an IP address or a host name.
- A network namespace cannot be specified for a wildcard IP address.
- For a given address, the network namespace is optional. If given, it must be specified as a  $/ns$ suffix immediately following the address.
- An address with no  $/ns$  suffix uses the host system global namespace. The global namespace is therefore the default.
- An address with a  $/ns$  suffix uses the namespace named  $ns$ .
- The host system must support network namespaces and each named namespace must previously have been set up. Naming a nonexistent namespace produces an error.
- If the variable value specifies multiple addresses, it can include addresses in the global namespace, in named namespaces, or a mix.

For additional information about network namespaces, see [Section 7.1.14, "Network Namespace](#page-944-0) [Support"](#page-944-0).

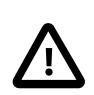

## **Important**

Because X Plugin is not a mandatory plugin, it does not prevent server startup if there is an error in the specified address or list of addresses (as MySQL Server does for [bind\\_address](#page-719-0) errors). With X Plugin, if one of the listed addresses cannot be parsed or if X Plugin cannot bind to it, the address is skipped, an error message is logged, and X Plugin attempts to bind to each of the remaining addresses. X Plugin's [Mysqlx\\_address](#page-3778-9) status variable displays only those addresses from the list for which the bind succeeded. If none of the listed addresses results in a successful bind, or if a single specified address fails, X Plugin logs the error message [ER\\_XPLUGIN\\_FAILED\\_TO\\_PREPARE\\_IO\\_INTERFACES](https://dev.mysql.com/doc/mysql-errors/9.0/en/server-error-reference.html#error_er_xplugin_failed_to_prepare_io_interfaces) stating that X Protocol cannot be used. [mysqlx\\_bind\\_address](#page-3766-2) is not dynamic, so to fix any issues you must stop the server, correct the system variable value, and restart the server.

#### <span id="page-3768-0"></span>• [mysqlx\\_compression\\_algorithms](#page-3768-0)

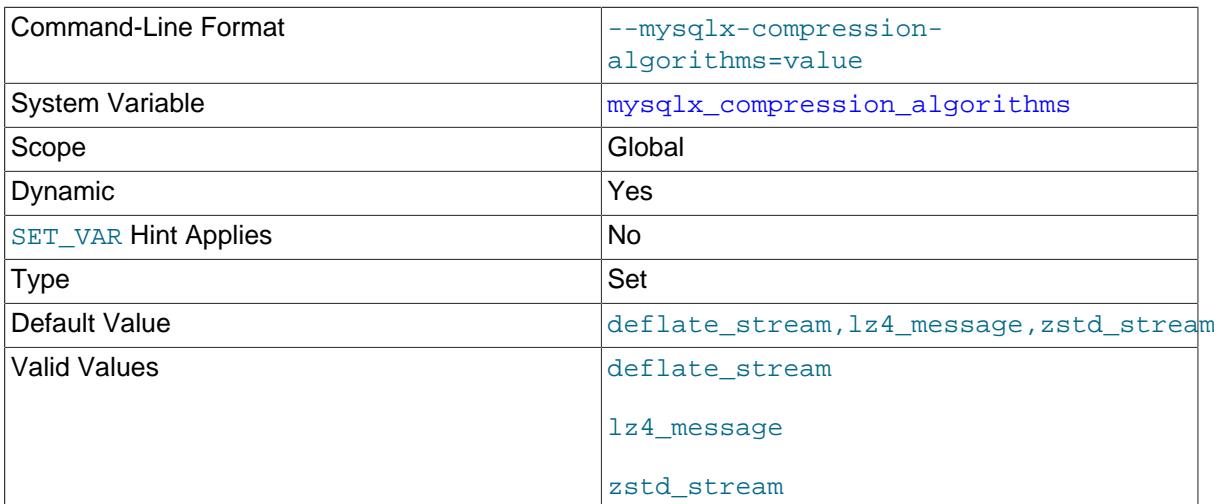

The compression algorithms that are permitted for use on X Protocol connections. By default, the Deflate, LZ4, and zstd algorithms are all permitted. To disallow any of the algorithms, set [mysqlx\\_compression\\_algorithms](#page-3768-0) to include only the ones you permit. The algorithm names deflate\_stream, 1z4\_message, and zstd\_stream can be specified in any combination, and the order and case are not important. If you set the system variable to the empty string, no compression algorithms are permitted and only uncompressed connections are used. Use the algorithm-specific system variables to adjust the default and maximum compression level for each permitted algorithm.

For more details, and information on how connection compression for X Protocol relates to the equivalent settings for MySQL Server, see [Section 22.5.5, "Connection Compression with X Plugin"](#page-3760-2).

<span id="page-3769-2"></span>• [mysqlx\\_connect\\_timeout](#page-3769-2)

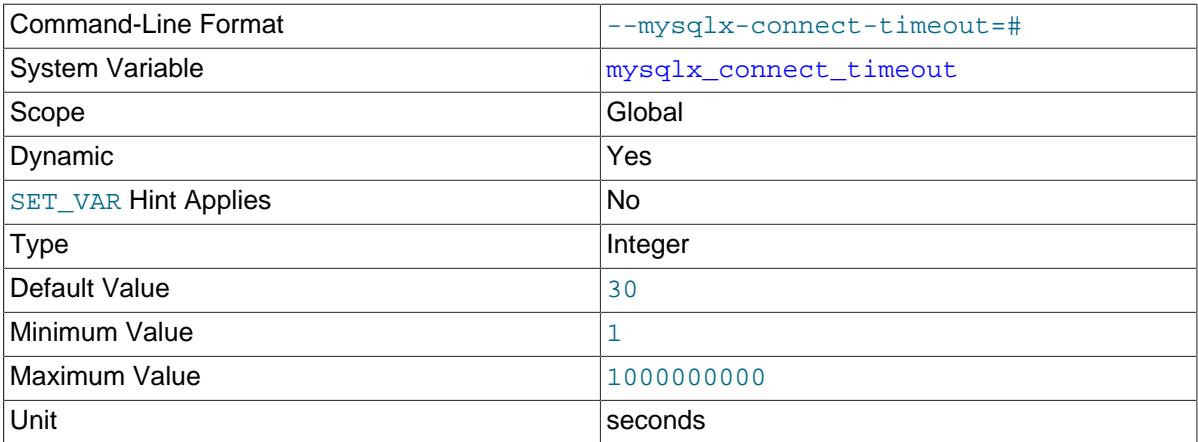

The number of seconds X Plugin waits for the first packet to be received from newly connected clients. This is the X Plugin equivalent of [connect\\_timeout](#page-731-0); see that variable description for more information.

## <span id="page-3769-0"></span>• [mysqlx\\_deflate\\_default\\_compression\\_level](#page-3769-0)

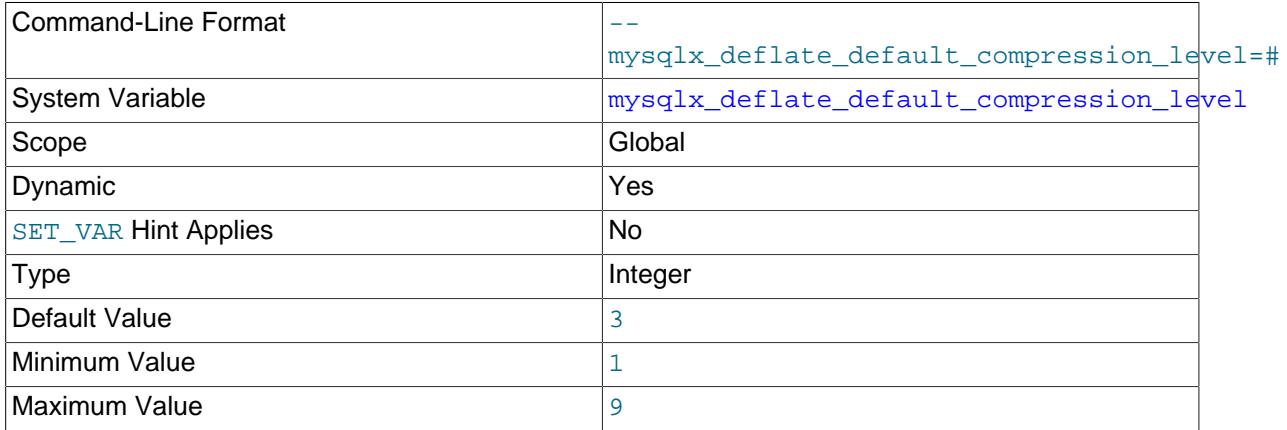

The default compression level that the server uses for the Deflate algorithm on X Protocol connections. Specify the level as an integer from 1 (the lowest compression effort) to 9 (the highest effort). This level is used if the client does not request a compression level during capability negotiation. If you do not specify this system variable, the server uses level 3 as the default. For more information, see [Section 22.5.5, "Connection Compression with X Plugin"](#page-3760-2).

## <span id="page-3769-1"></span>• [mysqlx\\_deflate\\_max\\_client\\_compression\\_level](#page-3769-1)

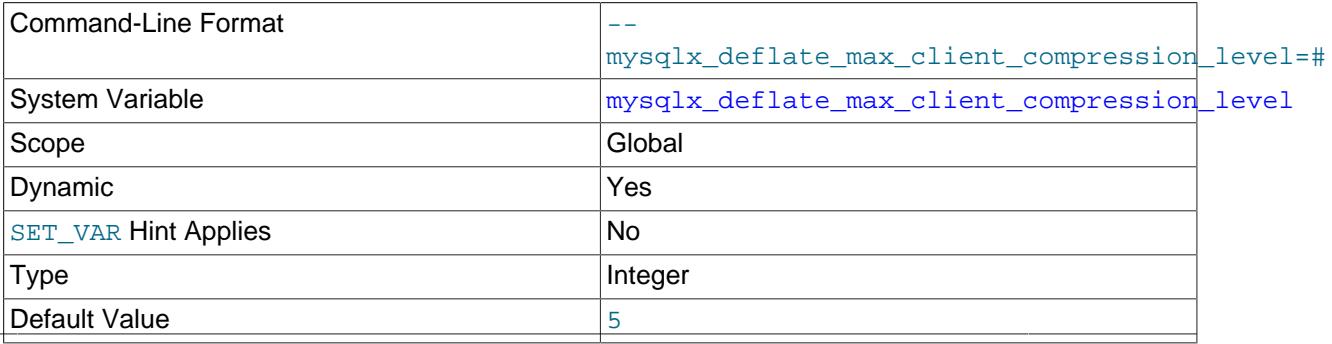

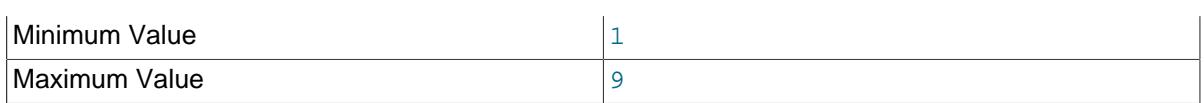

The maximum compression level that the server permits for the Deflate algorithm on X Protocol connections. The range is the same as for the default compression level for this algorithm. If the client requests a higher compression level than this, the server uses the level you set here. If you do not specify this system variable, the server sets a maximum compression level of 5.

## <span id="page-3770-0"></span>• [mysqlx\\_document\\_id\\_unique\\_prefix](#page-3770-0)

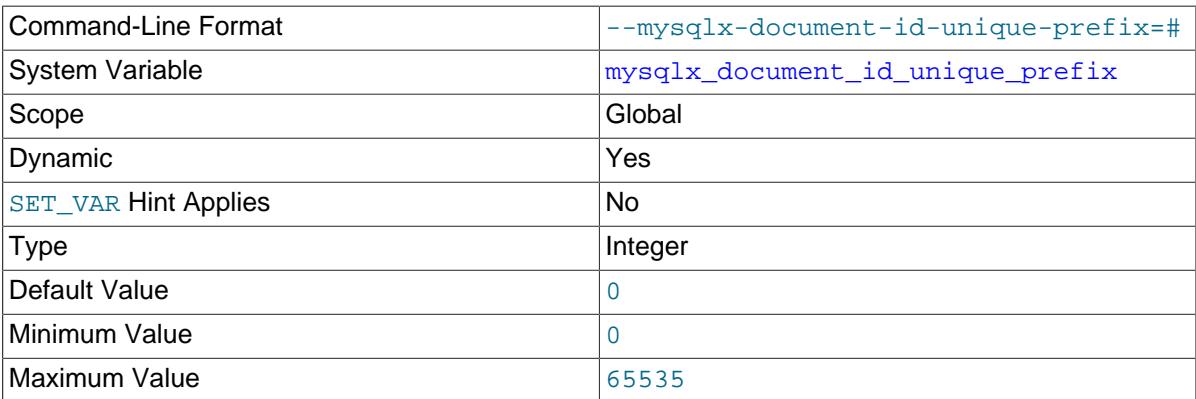

Sets the first 4 bytes of document IDs generated by the server when documents are added to a collection. By setting this variable to a unique value per instance, you can ensure document IDs are unique across instances. See [Understanding Document IDs.](https://dev.mysql.com/doc/x-devapi-userguide/en/understanding-automatic-document-ids.html)

## <span id="page-3770-1"></span>• [mysqlx\\_enable\\_hello\\_notice](#page-3770-1)

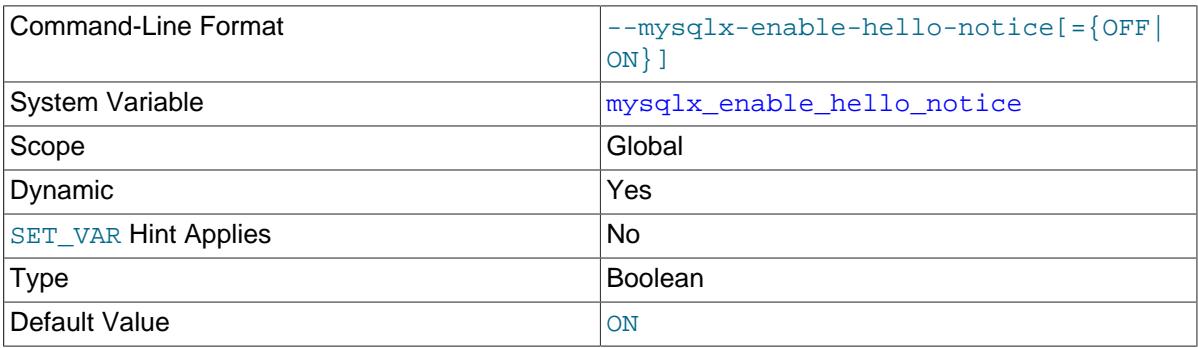

Controls messages sent to classic MySQL protocol clients that try to connect over X Protocol. When enabled, clients which do not support X Protocol that attempt to connect to the server X Protocol port receive an error explaining they are using the wrong protocol.

## <span id="page-3770-2"></span>• [mysqlx\\_idle\\_worker\\_thread\\_timeout](#page-3770-2)

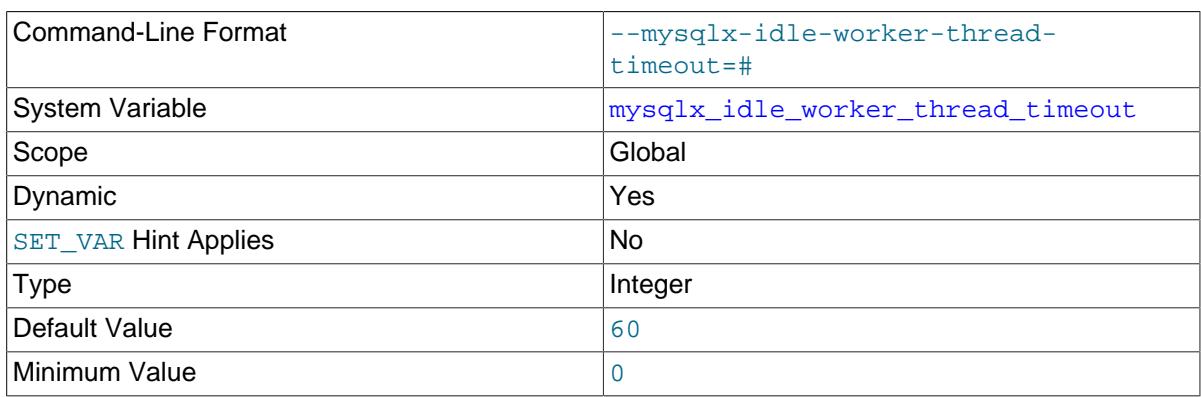

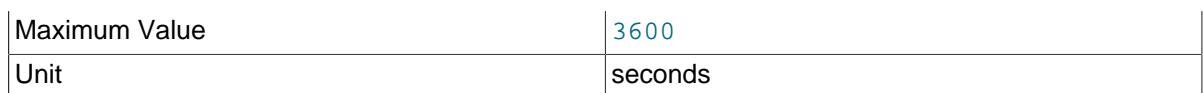

The number of seconds after which idle worker threads are terminated.

### <span id="page-3771-2"></span>• [mysqlx\\_interactive\\_timeout](#page-3771-2)

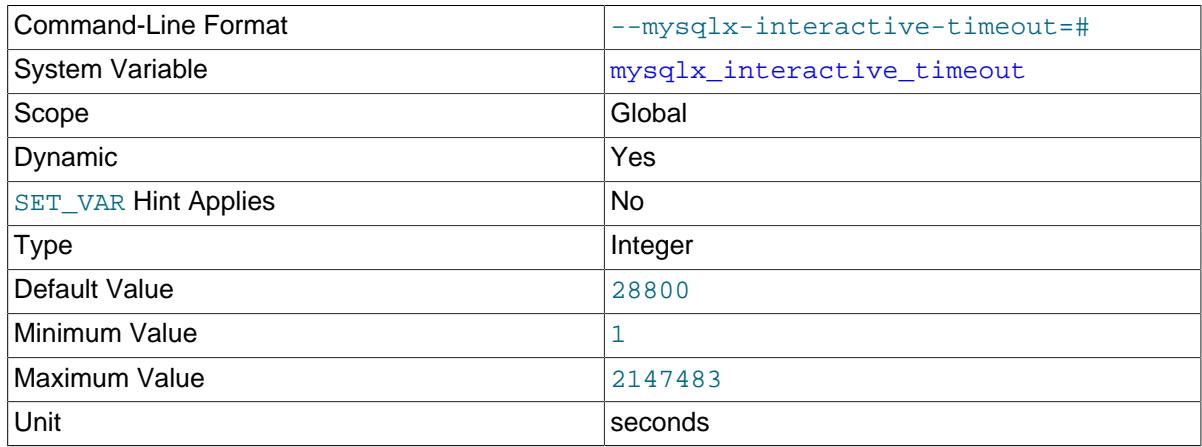

The default value of the  $mysqlx$  wait timeout session variable for interactive clients. (The number of seconds to wait for interactive clients to timeout.)

### <span id="page-3771-0"></span>• [mysqlx\\_lz4\\_default\\_compression\\_level](#page-3771-0)

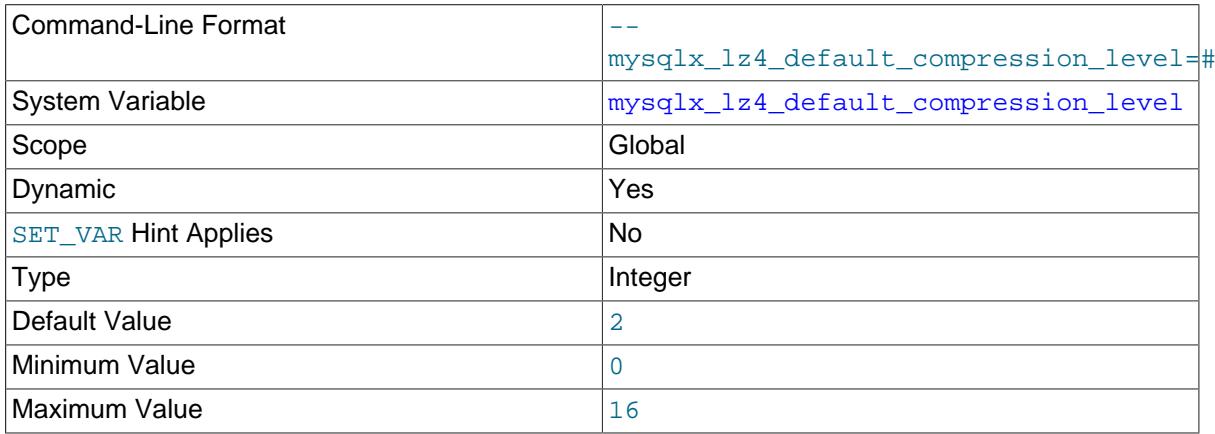

The default compression level that the server uses for the LZ4 algorithm on X Protocol connections. Specify the level as an integer from 0 (the lowest compression effort) to 16 (the highest effort). This level is used if the client does not request a compression level during capability negotiation. If you do not specify this system variable, the server uses level 2 as the default. For more information, see [Section 22.5.5, "Connection Compression with X Plugin".](#page-3760-2)

#### <span id="page-3771-1"></span>• [mysqlx\\_lz4\\_max\\_client\\_compression\\_level](#page-3771-1)

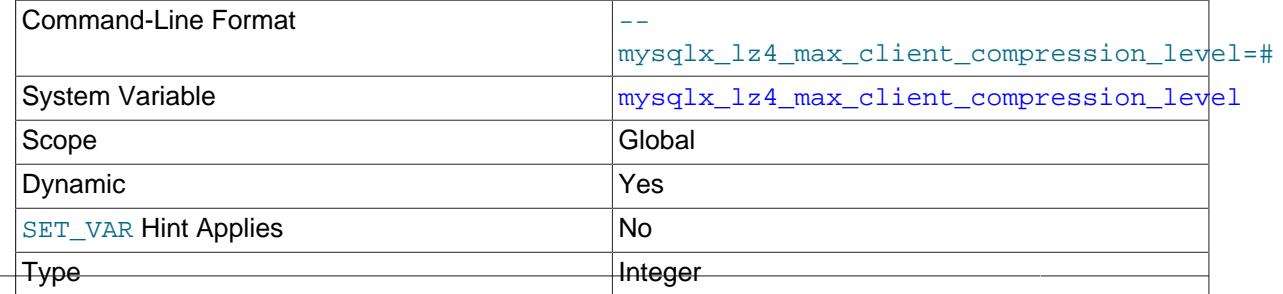

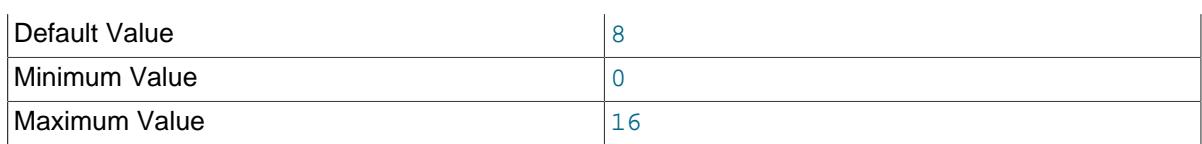

The maximum compression level that the server permits for the LZ4 algorithm on X Protocol connections. The range is the same as for the default compression level for this algorithm. If the client requests a higher compression level than this, the server uses the level you set here. If you do not specify this system variable, the server sets a maximum compression level of 8.

## <span id="page-3772-0"></span>• [mysqlx\\_max\\_allowed\\_packet](#page-3772-0)

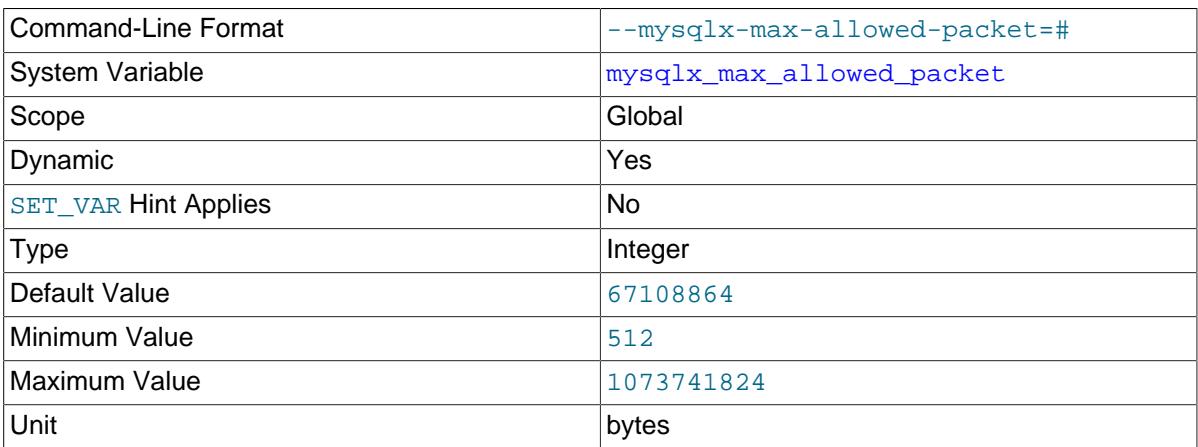

The maximum size of network packets that can be received by X Plugin. This limit also applies when compression is used for the connection, so the network packet must be smaller than this size after the message has been decompressed. This is the  $X$  Plugin equivalent of  $max$  allowed packet; see that variable description for more information.

#### <span id="page-3772-1"></span>• [mysqlx\\_max\\_connections](#page-3772-1)

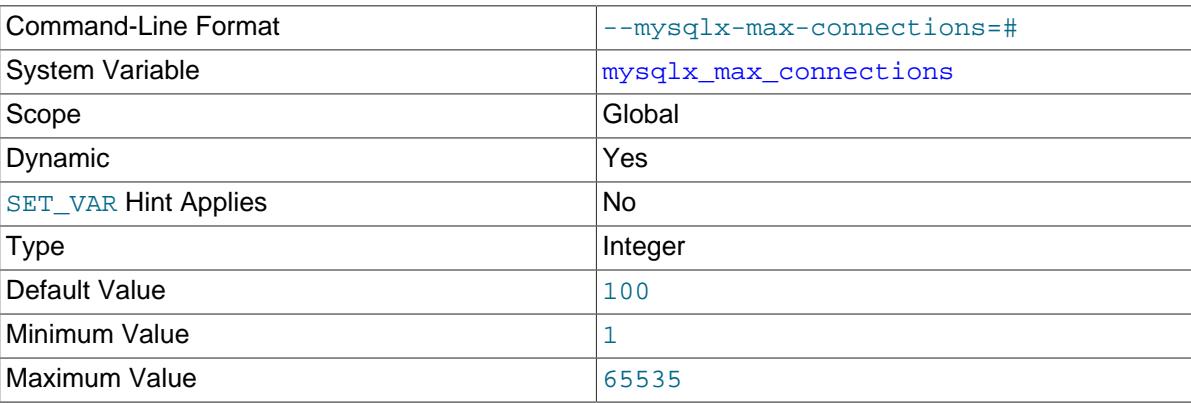

The maximum number of concurrent client connections X Plugin can accept. This is the X Plugin equivalent of [max\\_connections](#page-774-0); see that variable description for more information.

For modifications to this variable, if the new value is smaller than the current number of connections, the new limit is taken into account only for new connections.

## <span id="page-3772-2"></span>• [mysqlx\\_min\\_worker\\_threads](#page-3772-2)

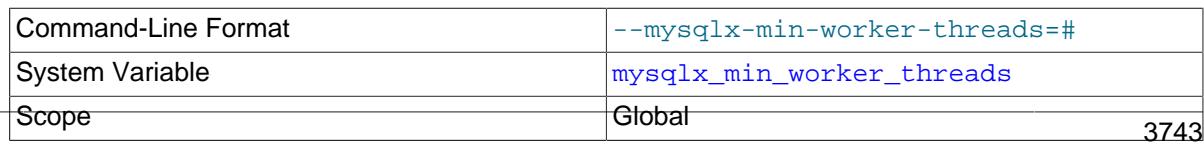

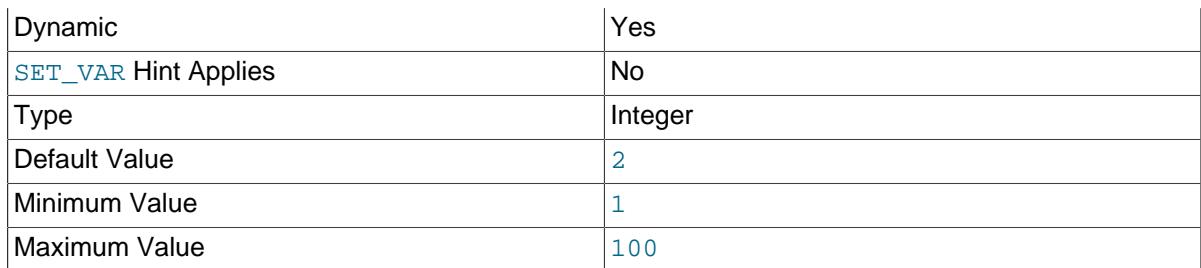

The minimum number of worker threads used by X Plugin for handling client requests.

## <span id="page-3773-0"></span>• [mysqlx\\_port](#page-3773-0)

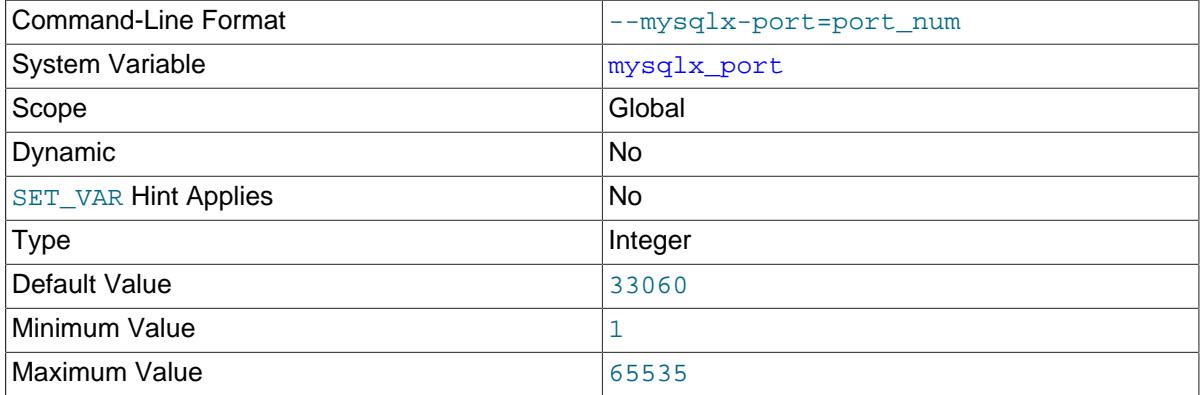

The network port on which X Plugin listens for TCP/IP connections. This is the X Plugin equivalent of [port](#page-802-0); see that variable description for more information.

### <span id="page-3773-1"></span>• [mysqlx\\_port\\_open\\_timeout](#page-3773-1)

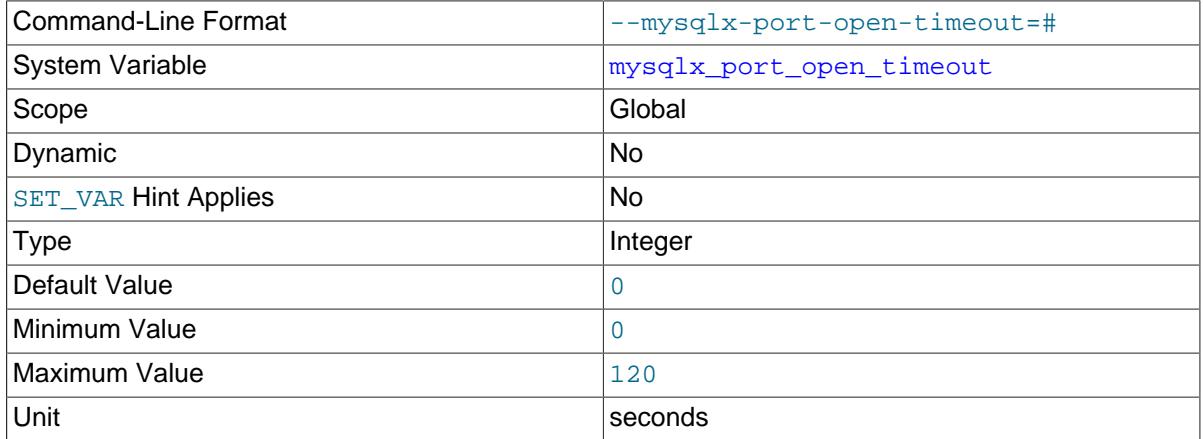

The number of seconds X Plugin waits for a TCP/IP port to become free.

## <span id="page-3773-2"></span>• [mysqlx\\_read\\_timeout](#page-3773-2)

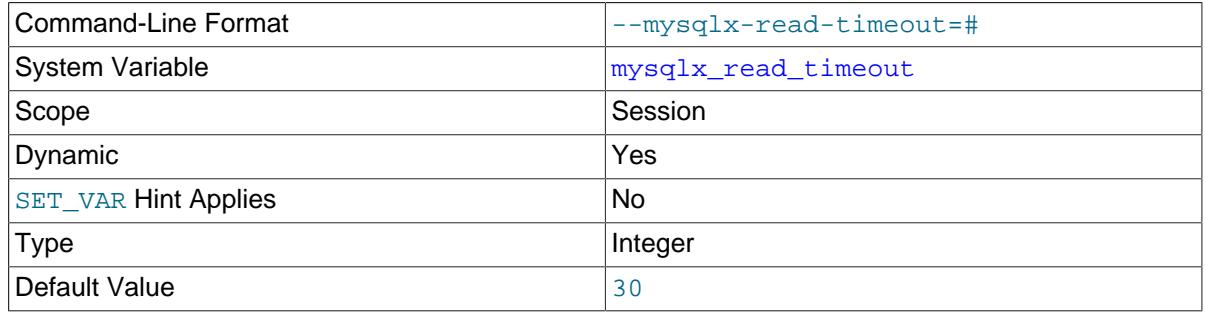

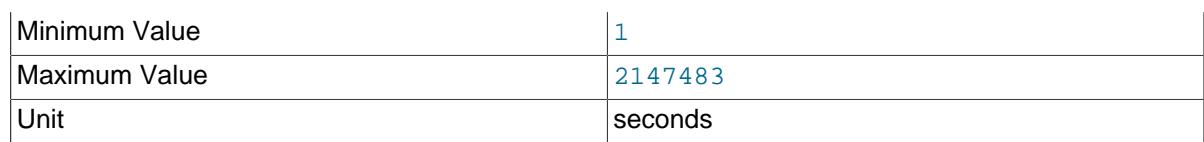

The number of seconds that X Plugin waits for blocking read operations to complete. After this time, if the read operation is not successful, X Plugin closes the connection and returns a warning notice with the error code ER\_IO\_READ\_ERROR to the client application.

### <span id="page-3774-0"></span>• [mysqlx\\_socket](#page-3774-0)

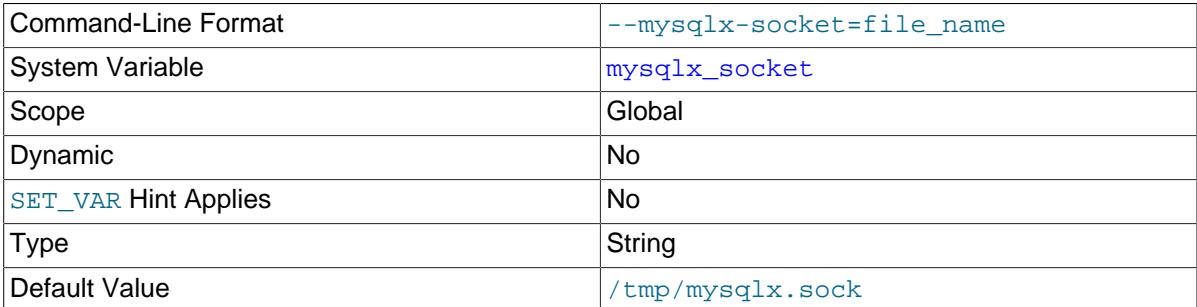

The path to a Unix socket file which X Plugin uses for connections. This setting is only used by MySQL Server when running on Unix operating systems. Clients can use this socket to connect to MySQL Server using X Plugin.

The default  $mysglx$  socket path and file name is based on the default path and file name for the main socket file for MySQL Server, with the addition of an  $x$  appended to the file name. The default path and file name for the main socket file is  $/\text{tmp/mysgl}$ . sock, therefore the default path and file name for the X Plugin socket file is  $/\text{tmp/mysqlx.sock.}$ 

If you specify an alternative path and file name for the main socket file at server startup using the [socket](#page-826-0) system variable, this does not affect the default for the X Plugin socket file. In this situation, if you want to store both sockets at a single path, you must set the  $mysqlx$  socket system variable as well. For example in a configuration file:

socket=/home/sockets/mysqld/mysql.sock mysqlx\_socket=/home/sockets/xplugin/xplugin.sock

If you change the default path and file name for the main socket file at compile time using the MYSOL UNIX, ADDR compile option, this does affect the default for the X Plugin socket file, which is formed by appending an  $x$  to the MYSOL UNIX ADDR file name. If you want to set a different default for the X Plugin socket file at compile time, use the MYSOLX UNIX ADDR compile option.

The MYSQLX\_UNIX\_PORT environment variable can also be used to set a default for the X Plugin socket file at server startup (see [Section 6.9, "Environment Variables"\)](#page-583-0). If you set this environment variable, it overrides the compiled [MYSQLX\\_UNIX\\_ADDR](#page-183-1) value, but is overridden by the [mysqlx\\_socket](#page-3774-0) value.

<span id="page-3774-1"></span>• [mysqlx\\_ssl\\_ca](#page-3774-1)

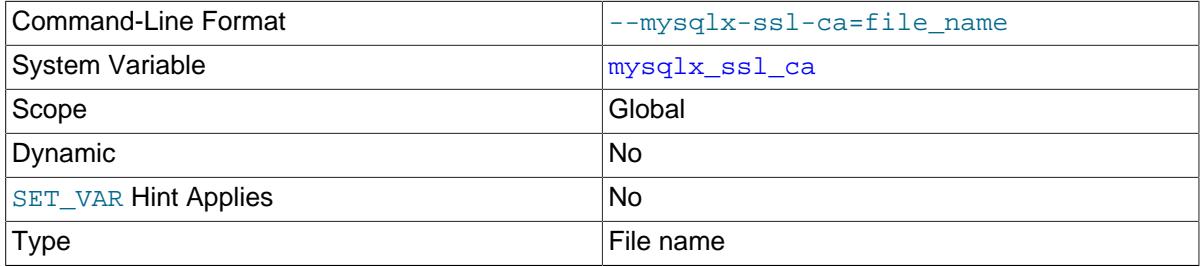

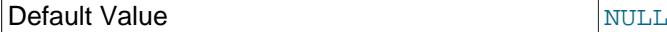

The [mysqlx\\_ssl\\_ca](#page-3774-1) system variable is like [ssl\\_ca](#page-833-0), except that it applies to X Plugin rather than the MySQL Server main connection interface. For information about configuring encryption support for X Plugin, see [Section 22.5.3, "Using Encrypted Connections with X Plugin".](#page-3758-0)

#### <span id="page-3775-0"></span>• mysqlx ssl capath

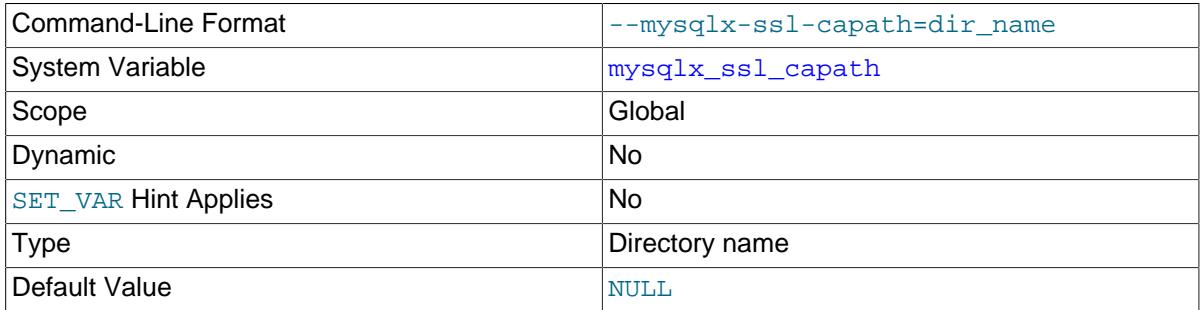

The mysqlx  $ssl$  capath system variable is like  $ssl$  capath, except that it applies to X Plugin rather than the MySQL Server main connection interface. For information about configuring encryption support for X Plugin, see [Section 22.5.3, "Using Encrypted Connections with X Plugin".](#page-3758-0)

#### <span id="page-3775-1"></span>• [mysqlx\\_ssl\\_cert](#page-3775-1)

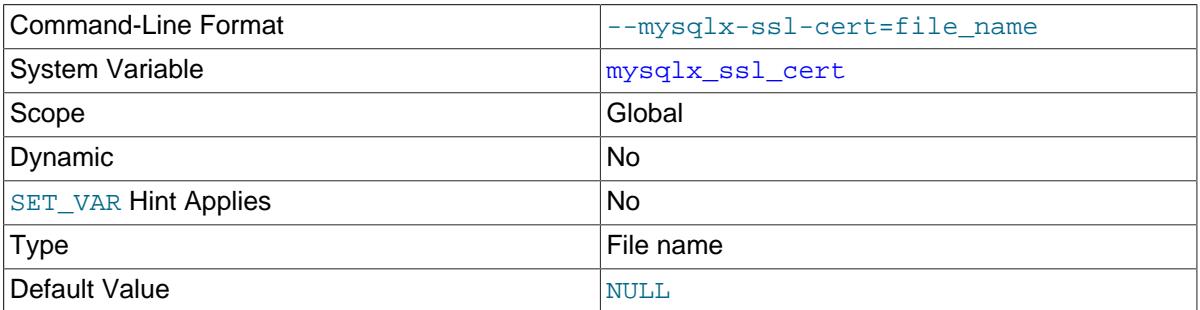

The mysqlx  $ssl$  cert system variable is like  $ssl$  cert, except that it applies to X Plugin rather than the MySQL Server main connection interface. For information about configuring encryption support for X Plugin, see [Section 22.5.3, "Using Encrypted Connections with X Plugin".](#page-3758-0)

### <span id="page-3775-2"></span>• [mysqlx\\_ssl\\_cipher](#page-3775-2)

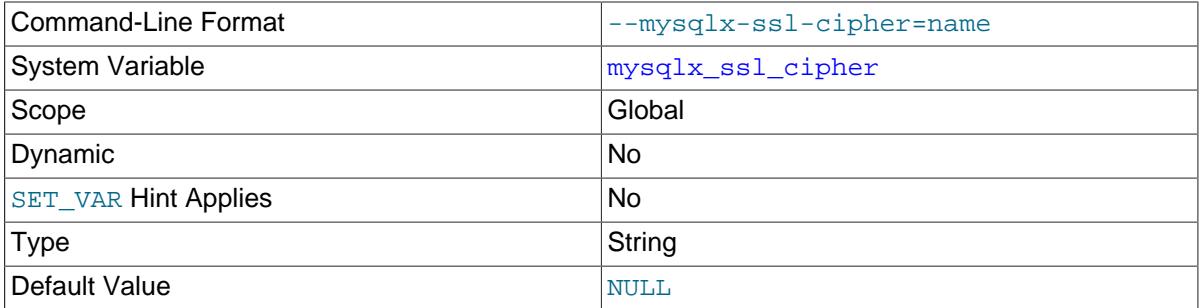

The mysqlx  $ssl$  cipher system variable is like  $ssl$  cipher, except that it applies to X Plugin rather than the MySQL Server main connection interface. For information about configuring encryption support for X Plugin, see [Section 22.5.3, "Using Encrypted Connections with X Plugin".](#page-3758-0)

#### <span id="page-3775-3"></span>• [mysqlx\\_ssl\\_crl](#page-3775-3)

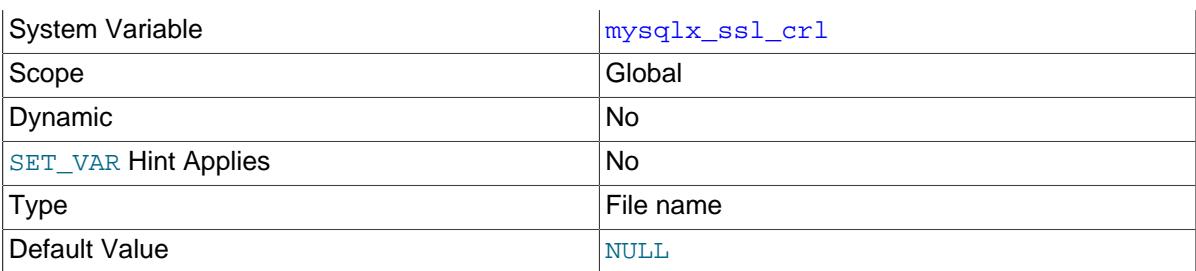

The  $\text{mysglx\_ssl\_crl}$  system variable is like  $\text{ssl\_crl}$ , except that it applies to X Plugin rather than the MySQL Server main connection interface. For information about configuring encryption support for X Plugin, see [Section 22.5.3, "Using Encrypted Connections with X Plugin".](#page-3758-0)

#### <span id="page-3776-0"></span>• [mysqlx\\_ssl\\_crlpath](#page-3776-0)

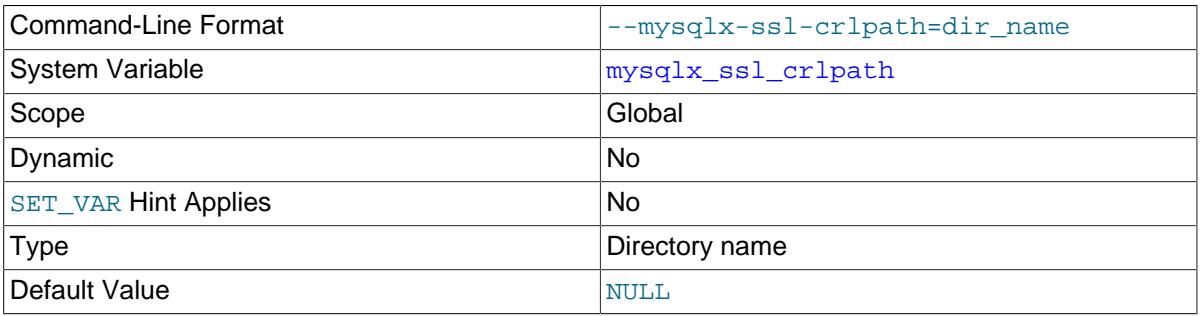

The mysqlx [ssl\\_crlpath](#page-836-0) system variable is like ssl\_crlpath, except that it applies to X Plugin rather than the MySQL Server main connection interface. For information about configuring encryption support for X Plugin, see [Section 22.5.3, "Using Encrypted Connections with X Plugin".](#page-3758-0)

#### <span id="page-3776-1"></span>• [mysqlx\\_ssl\\_key](#page-3776-1)

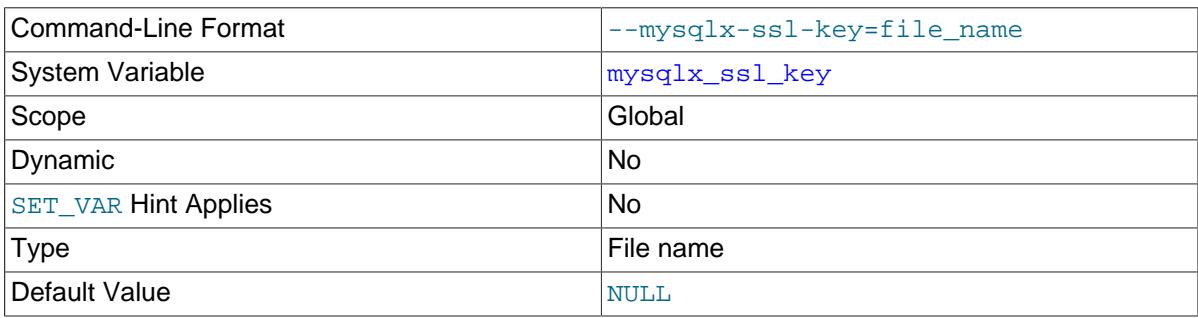

The [mysqlx\\_ssl\\_key](#page-3776-1) system variable is like [ssl\\_key](#page-836-1), except that it applies to X Plugin rather than the MySQL Server main connection interface. For information about configuring encryption support for X Plugin, see [Section 22.5.3, "Using Encrypted Connections with X Plugin".](#page-3758-0)

## <span id="page-3776-2"></span>• [mysqlx\\_wait\\_timeout](#page-3776-2)

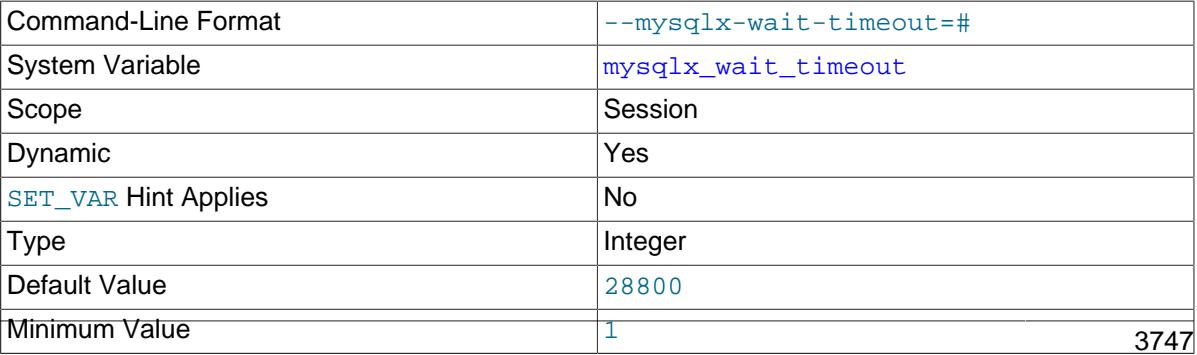

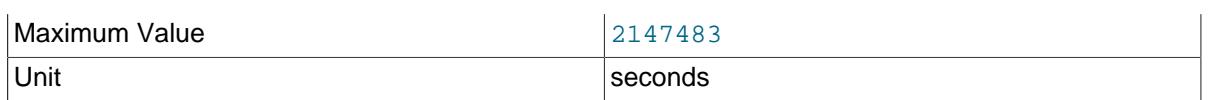

The number of seconds that X Plugin waits for activity on a connection. After this time, if the read operation is not successful, X Plugin closes the connection. If the client is noninteractive, the initial value of the session variable is copied from the global  $mysqlx\_wait_time$  variable. For interactive clients, the initial value is copied from the session [mysqlx\\_interactive\\_timeout](#page-3771-2).

### <span id="page-3777-2"></span>• [mysqlx\\_write\\_timeout](#page-3777-2)

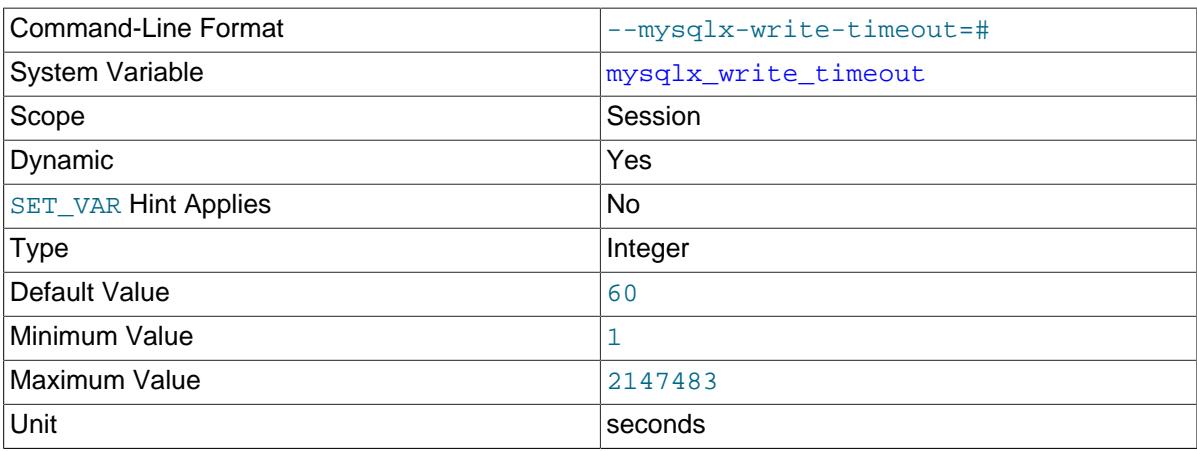

The number of seconds that X Plugin waits for blocking write operations to complete. After this time, if the write operation is not successful, X Plugin closes the connection.

## <span id="page-3777-0"></span>• [mysqlx\\_zstd\\_default\\_compression\\_level](#page-3777-0)

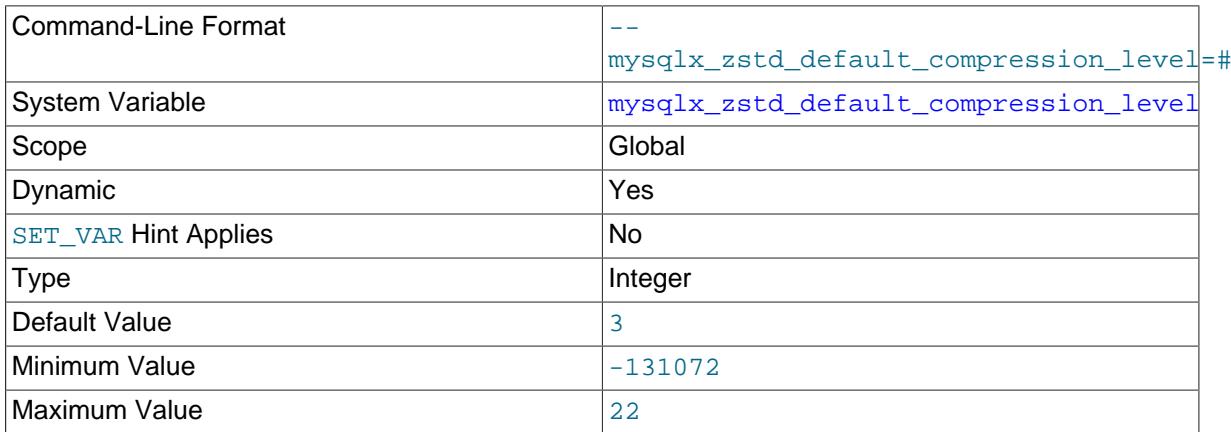

The default compression level that the server uses for the zstd algorithm on X Protocol connections. For versions of the zstd library from 1.4.0, you can set positive values from 1 to 22 (the highest compression effort), or negative values which represent progressively lower effort. A value of 0 is converted to a value of 1. For earlier versions of the zstd library, you can only specify the value 3. This level is used if the client does not request a compression level during capability negotiation. If you do not specify this system variable, the server uses level 3 as the default. For more information, see [Section 22.5.5, "Connection Compression with X Plugin".](#page-3760-2)

#### <span id="page-3777-1"></span>• [mysqlx\\_zstd\\_max\\_client\\_compression\\_level](#page-3777-1)

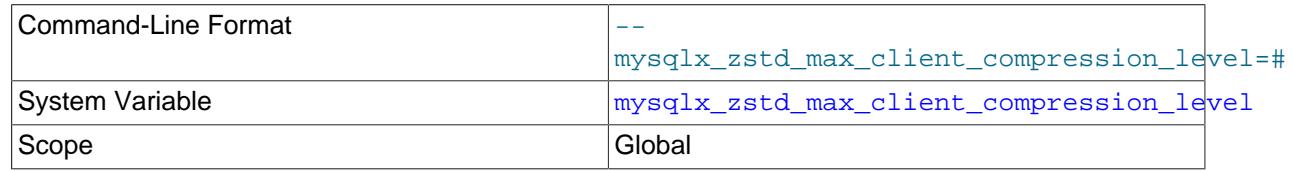

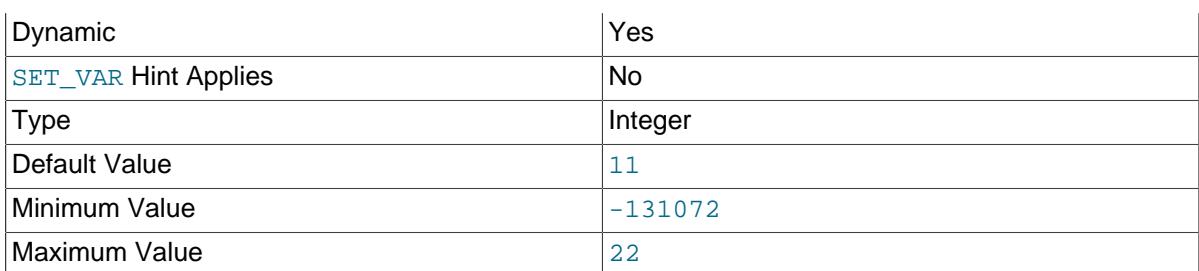

The maximum compression level that the server permits for the zstd algorithm on X Protocol connections. The range is the same as for the default compression level for this algorithm. If the client requests a higher compression level than this, the server uses the level you set here. If you do not specify this system variable, the server sets a maximum compression level of 11.

# <span id="page-3778-8"></span><span id="page-3778-0"></span>**22.5.6.3 X Plugin Status Variables**

The X Plugin status variables have the following meanings.

• [Mysqlx\\_aborted\\_clients](#page-3778-8)

The number of clients that were disconnected because of an input or output error.

<span id="page-3778-9"></span>• [Mysqlx\\_address](#page-3778-9)

The network address or addresses for which X Plugin accepts TCP/IP connections. If multiple addresses were specified using the [mysqlx\\_bind\\_address](#page-3766-2) system variable, [Mysqlx\\_address](#page-3778-9) displays only those addresses for which the bind succeeded. If the bind has failed for every network address specified by  $mysqlx$  bind address, or if the skip networking option has been used, the value of [Mysqlx\\_address](#page-3778-9) is UNDEFINED. If X Plugin startup is not yet complete, the value of [Mysqlx\\_address](#page-3778-9) is empty.

<span id="page-3778-7"></span>• [Mysqlx\\_bytes\\_received](#page-3778-7)

The total number of bytes received through the network. If compression is used for the connection, this figure comprises compressed message payloads measured before decompression ([Mysqlx\\_bytes\\_received\\_compressed\\_payload](#page-3778-5)), any items in compressed messages that were not compressed such as X Protocol headers, and any uncompressed messages.

<span id="page-3778-5"></span>• [Mysqlx\\_bytes\\_received\\_compressed\\_payload](#page-3778-5)

The number of bytes received as compressed message payloads, measured before decompression.

<span id="page-3778-6"></span>• [Mysqlx\\_bytes\\_received\\_uncompressed\\_frame](#page-3778-6)

The number of bytes received as compressed message payloads, measured after decompression.

<span id="page-3778-2"></span>• [Mysqlx\\_bytes\\_sent](#page-3778-2)

The total number of bytes sent through the network. If compression is used for the connection, this figure comprises compressed message payloads measured after compression ([Mysqlx\\_bytes\\_sent\\_compressed\\_payload](#page-3778-3)), any items in compressed messages that were not compressed such as X Protocol headers, and any uncompressed messages.

<span id="page-3778-3"></span>• [Mysqlx\\_bytes\\_sent\\_compressed\\_payload](#page-3778-3)

The number of bytes sent as compressed message payloads, measured after compression.

<span id="page-3778-4"></span>• [Mysqlx\\_bytes\\_sent\\_uncompressed\\_frame](#page-3778-4)

The number of bytes sent as compressed message payloads, measured before compression.

<span id="page-3778-1"></span>• [Mysqlx\\_compression\\_algorithm](#page-3778-1)

(Session scope) The compression algorithm in use for the X Protocol connection for this session. The permitted compression algorithms are listed by the  $mysglx$  compression algorithms system variable.

<span id="page-3779-0"></span>• [Mysqlx\\_compression\\_level](#page-3779-0)

(Session scope) The compression level in use for the X Protocol connection for this session.

<span id="page-3779-1"></span>• [Mysqlx\\_connection\\_accept\\_errors](#page-3779-1)

The number of connections which have caused accept errors.

<span id="page-3779-2"></span>• [Mysqlx\\_connection\\_errors](#page-3779-2)

The number of connections which have caused errors.

<span id="page-3779-3"></span>• [Mysqlx\\_connections\\_accepted](#page-3779-3)

The number of connections which have been accepted.

<span id="page-3779-4"></span>• [Mysqlx\\_connections\\_closed](#page-3779-4)

The number of connections which have been closed.

<span id="page-3779-5"></span>• [Mysqlx\\_connections\\_rejected](#page-3779-5)

The number of connections which have been rejected.

<span id="page-3779-6"></span>• [Mysqlx\\_crud\\_create\\_view](#page-3779-6)

The number of create view requests received.

<span id="page-3779-7"></span>• [Mysqlx\\_crud\\_delete](#page-3779-7)

The number of delete requests received.

<span id="page-3779-8"></span>• [Mysqlx\\_crud\\_drop\\_view](#page-3779-8)

The number of drop view requests received.

<span id="page-3779-9"></span>• [Mysqlx\\_crud\\_find](#page-3779-9)

The number of find requests received.

<span id="page-3779-10"></span>• [Mysqlx\\_crud\\_insert](#page-3779-10)

The number of insert requests received.

<span id="page-3779-11"></span>• [Mysqlx\\_crud\\_modify\\_view](#page-3779-11)

The number of modify view requests received.

<span id="page-3779-12"></span>• [Mysqlx\\_crud\\_update](#page-3779-12)

The number of update requests received.

<span id="page-3779-13"></span>• [Mysqlx\\_cursor\\_close](#page-3779-13)

The number of cursor-close messages received

<span id="page-3779-14"></span>• [Mysqlx\\_cursor\\_fetch](#page-3779-14)

The number of cursor-fetch messages received
<span id="page-3780-0"></span>• [Mysqlx\\_cursor\\_open](#page-3780-0)

The number of cursor-open messages received

<span id="page-3780-1"></span>• [Mysqlx\\_errors\\_sent](#page-3780-1)

The number of errors sent to clients.

<span id="page-3780-2"></span>• [Mysqlx\\_errors\\_unknown\\_message\\_type](#page-3780-2)

The number of unknown message types that have been received.

<span id="page-3780-3"></span>• [Mysqlx\\_expect\\_close](#page-3780-3)

The number of expectation blocks closed.

<span id="page-3780-4"></span>• [Mysqlx\\_expect\\_open](#page-3780-4)

The number of expectation blocks opened.

<span id="page-3780-5"></span>• [Mysqlx\\_init\\_error](#page-3780-5)

The number of errors during initialisation.

<span id="page-3780-6"></span>• [Mysqlx\\_messages\\_sent](#page-3780-6)

The total number of messages of all types sent to clients.

<span id="page-3780-7"></span>• [Mysqlx\\_notice\\_global\\_sent](#page-3780-7)

The number of global notifications sent to clients.

<span id="page-3780-8"></span>• [Mysqlx\\_notice\\_other\\_sent](#page-3780-8)

The number of other types of notices sent back to clients.

<span id="page-3780-9"></span>• [Mysqlx\\_notice\\_warning\\_sent](#page-3780-9)

The number of warning notices sent back to clients.

<span id="page-3780-10"></span>• [Mysqlx\\_notified\\_by\\_group\\_replication](#page-3780-10)

Number of Group Replication notifications sent to clients.

<span id="page-3780-11"></span>• [Mysqlx\\_port](#page-3780-11)

The TCP port which X Plugin is listening to. If a network bind has failed, or if the [skip\\_networking](#page-825-0) system variable is enabled, the value shows UNDEFINED.

<span id="page-3780-12"></span>• [Mysqlx\\_prep\\_deallocate](#page-3780-12)

The number of prepared-statement-deallocate messages received

<span id="page-3780-13"></span>• [Mysqlx\\_prep\\_execute](#page-3780-13)

The number of prepared-statement-execute messages received

<span id="page-3780-14"></span>• [Mysqlx\\_prep\\_prepare](#page-3780-14)

The number of prepared-statement messages received

<span id="page-3780-15"></span>• [Mysqlx\\_rows\\_sent](#page-3780-15)

The number of rows sent back to clients.

<span id="page-3781-0"></span>• [Mysqlx\\_sessions](#page-3781-0)

The number of sessions that have been opened.

<span id="page-3781-1"></span>• [Mysqlx\\_sessions\\_accepted](#page-3781-1)

The number of session attempts which have been accepted.

<span id="page-3781-2"></span>• [Mysqlx\\_sessions\\_closed](#page-3781-2)

The number of sessions that have been closed.

<span id="page-3781-3"></span>• [Mysqlx\\_sessions\\_fatal\\_error](#page-3781-3)

The number of sessions that have closed with a fatal error.

<span id="page-3781-4"></span>• [Mysqlx\\_sessions\\_killed](#page-3781-4)

The number of sessions which have been killed.

<span id="page-3781-5"></span>• [Mysqlx\\_sessions\\_rejected](#page-3781-5)

The number of session attempts which have been rejected.

<span id="page-3781-6"></span>• [Mysqlx\\_socket](#page-3781-6)

The Unix socket which X Plugin is listening to.

<span id="page-3781-7"></span>• [Mysqlx\\_ssl\\_accept\\_renegotiates](#page-3781-7)

The number of negotiations needed to establish the connection.

<span id="page-3781-8"></span>• [Mysqlx\\_ssl\\_accepts](#page-3781-8)

The number of accepted SSL connections.

<span id="page-3781-9"></span>• [Mysqlx\\_ssl\\_active](#page-3781-9)

If SSL is active.

<span id="page-3781-10"></span>• [Mysqlx\\_ssl\\_cipher](#page-3781-10)

The current SSL cipher (empty for non-SSL connections).

<span id="page-3781-11"></span>• [Mysqlx\\_ssl\\_cipher\\_list](#page-3781-11)

A list of possible SSL ciphers (empty for non-SSL connections).

<span id="page-3781-12"></span>• [Mysqlx\\_ssl\\_ctx\\_verify\\_depth](#page-3781-12)

The certificate verification depth limit currently set in ctx.

<span id="page-3781-13"></span>• [Mysqlx\\_ssl\\_ctx\\_verify\\_mode](#page-3781-13)

The certificate verification mode currently set in ctx.

<span id="page-3781-14"></span>• [Mysqlx\\_ssl\\_finished\\_accepts](#page-3781-14)

The number of successful SSL connections to the server.

<span id="page-3781-15"></span>• [Mysqlx\\_ssl\\_server\\_not\\_after](#page-3781-15)

The last date for which the SSL certificate is valid.

<span id="page-3781-16"></span>• [Mysqlx\\_ssl\\_server\\_not\\_before](#page-3781-16)

The first date for which the SSL certificate is valid.

<span id="page-3782-0"></span>• [Mysqlx\\_ssl\\_verify\\_depth](#page-3782-0)

The certificate verification depth for SSL connections.

<span id="page-3782-1"></span>• [Mysqlx\\_ssl\\_verify\\_mode](#page-3782-1)

The certificate verification mode for SSL connections.

<span id="page-3782-2"></span>• [Mysqlx\\_ssl\\_version](#page-3782-2)

The name of the protocol used for SSL connections.

<span id="page-3782-3"></span>• [Mysqlx\\_stmt\\_create\\_collection](#page-3782-3)

The number of create collection statements received.

<span id="page-3782-4"></span>• [Mysqlx\\_stmt\\_create\\_collection\\_index](#page-3782-4)

The number of create collection index statements received.

<span id="page-3782-5"></span>• [Mysqlx\\_stmt\\_disable\\_notices](#page-3782-5)

The number of disable notice statements received.

<span id="page-3782-6"></span>• [Mysqlx\\_stmt\\_drop\\_collection](#page-3782-6)

The number of drop collection statements received.

<span id="page-3782-7"></span>• [Mysqlx\\_stmt\\_drop\\_collection\\_index](#page-3782-7)

The number of drop collection index statements received.

<span id="page-3782-8"></span>• [Mysqlx\\_stmt\\_enable\\_notices](#page-3782-8)

The number of enable notice statements received.

<span id="page-3782-9"></span>• [Mysqlx\\_stmt\\_ensure\\_collection](#page-3782-9)

The number of ensure collection statements received.

<span id="page-3782-10"></span>• [Mysqlx\\_stmt\\_execute\\_mysqlx](#page-3782-10)

The number of StmtExecute messages received with namespace set to  $m_{\text{V}} s q \text{1x}$ .

<span id="page-3782-11"></span>• [Mysqlx\\_stmt\\_execute\\_sql](#page-3782-11)

The number of StmtExecute requests received for the SQL namespace.

<span id="page-3782-12"></span>• [Mysqlx\\_stmt\\_execute\\_xplugin](#page-3782-12)

This status variable is no longer used.

<span id="page-3782-13"></span>• [Mysqlx\\_stmt\\_get\\_collection\\_options](#page-3782-13)

The number of get collection object statements received.

<span id="page-3782-14"></span>• [Mysqlx\\_stmt\\_kill\\_client](#page-3782-14)

The number of kill client statements received.

<span id="page-3782-15"></span>• [Mysqlx\\_stmt\\_list\\_clients](#page-3782-15)

The number of list client statements received.

<span id="page-3783-0"></span>• [Mysqlx\\_stmt\\_list\\_notices](#page-3783-0)

The number of list notice statements received.

<span id="page-3783-1"></span>• [Mysqlx\\_stmt\\_list\\_objects](#page-3783-1)

The number of list object statements received.

<span id="page-3783-2"></span>• [Mysqlx\\_stmt\\_modify\\_collection\\_options](#page-3783-2)

The number of modify collection options statements received.

<span id="page-3783-3"></span>• [Mysqlx\\_stmt\\_ping](#page-3783-3)

The number of ping statements received.

<span id="page-3783-4"></span>• [Mysqlx\\_worker\\_threads](#page-3783-4)

The number of worker threads available.

• [Mysqlx\\_worker\\_threads\\_active](#page-3783-5)

The number of worker threads currently used.

# <span id="page-3783-5"></span>**22.5.7 Monitoring X Plugin**

For general X Plugin monitoring, use the status variables that it exposes. See [Section 22.5.6.3,](#page-3778-0) ["X Plugin Status Variables"](#page-3778-0). For information specifically about monitoring the effects of message compression, see [Monitoring Connection Compression for X Plugin](#page-3763-0).

#### **Monitoring SQL Generated by X Plugin**

This section describes how to monitor the SQL statements which X Plugin generates when you run X DevAPI operations. When you execute a CRUD statement, it is translated into SQL and executed against the server. To be able to monitor the generated SQL, the Performance Schema tables must be enabled. The SQL is registered under the performance schema.events statements current, performance schema.events statements history, and

[performance\\_schema.events\\_statements\\_history\\_long](#page-4799-1) tables. The following example uses the  $word_x$  schema, imported as part of the quickstart tutorials in this section. We use MySQL Shell in Python mode, and the  $\sqrt{sq}$  command which enables you to issue SQL statements without changing to SQL mode. This is important, because if you instead try to switch to SQL mode, the procedure shows the result of this operation rather than the X DevAPI operation. The  $\sqrt{sq}1$  command is used in the same way if you are using MySQL Shell in JavaScript mode.

1. Check if the events\_statements\_history consumer is enabled. Issue:

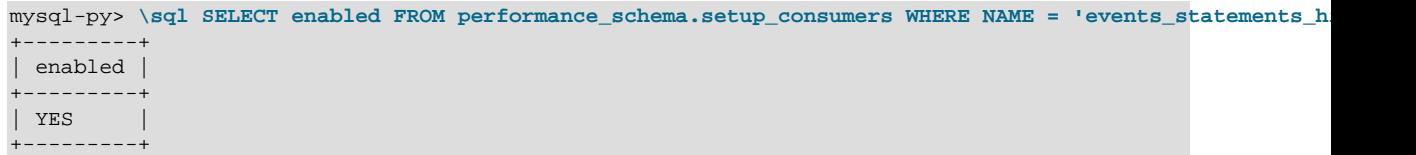

2. Check if all instruments report data to the consumer. Issue:

mysql-py> \sql SELECT NAME, ENABLED, TIMED FROM performance\_schema.setup\_instruments WHERE NAME LIKE 's

If this statement reports at least one row, you need to enable the instruments. See [Section 29.4,](#page-4730-0) ["Performance Schema Runtime Configuration".](#page-4730-0)

3. Get the thread ID of the current connection. Issue:

```
mysql-py> \sql SELECT thread_id INTO @id FROM performance_schema.threads WHERE processlist_id=connee
```
4. Execute the X DevAPI CRUD operation for which you want to see the generated SQL. For example, issue:

```
mysql-py> db.CountryInfo.find("Name = :country").bind("country", "Italy")
```
You must not issue any further operations for the next step to show the correct result.

5. Show the last SQL query made by this thread ID. Issue:

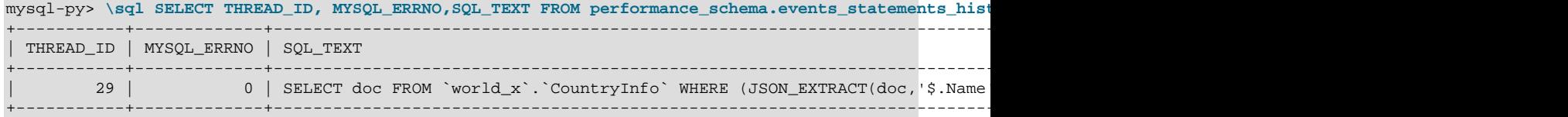

The result shows the SQL generated by X Plugin based on the most recent statement, in this case the X DevAPI CRUD operation from the previous step.

# Chapter 23 InnoDB Cluster

This chapter introduces MySQL InnoDB Cluster, which combines MySQL technologies to enable you to deploy and administer a complete integrated high availability solution for MySQL. This content is a high-level overview of InnoDB Cluster, for full documentation, see [MySQL InnoDB Cluster](https://dev.mysql.com/doc/mysql-shell/9.0/en/mysql-innodb-cluster.html).

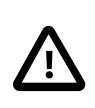

#### **Important**

InnoDB Cluster does not provide support for MySQL NDB Cluster. For more information about MySQL NDB Cluster, see Chapter 25, [MySQL NDB Cluster](#page-3790-0) [9.0](#page-3790-0) and [Section 25.2.6, "MySQL Server Using InnoDB Compared with NDB](#page-3804-0) [Cluster"](#page-3804-0).

An InnoDB Cluster consists of at least three MySQL Server instances, and it provides high-availability and scaling features. InnoDB Cluster uses the following MySQL technologies:

- [MySQL Shell](https://dev.mysql.com/doc/mysql-shell/9.0/en/), which is an advanced client and code editor for MySQL.
- MySQL Server, and [Group Replication,](#page-3548-0) which enables a set of MySQL instances to provide highavailability. InnoDB Cluster provides an alternative, easy to use programmatic way to work with Group Replication.
- [MySQL Router](https://dev.mysql.com/doc/mysql-router/9.0/en/), a lightweight middleware that provides transparent routing between your application and InnoDB Cluster.

The following diagram shows an overview of how these technologies work together:

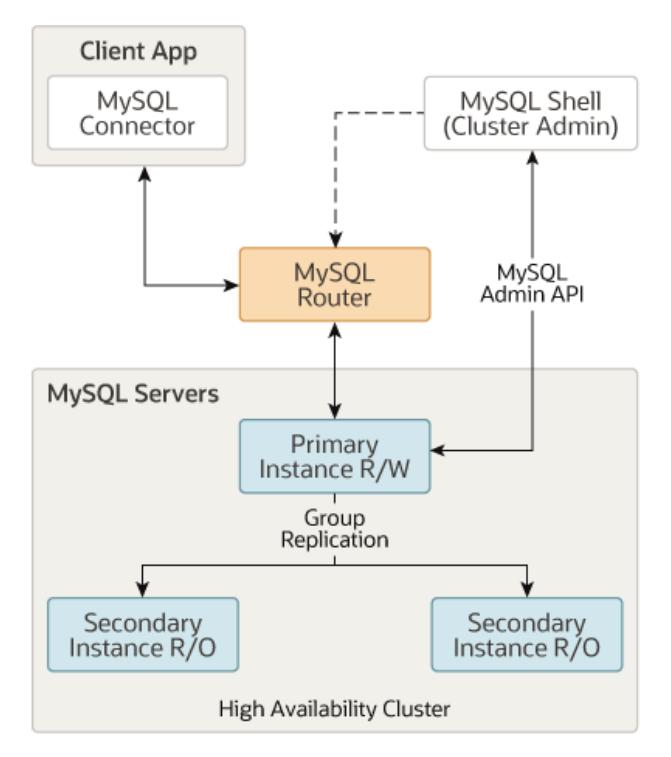

#### **Figure 23.1 InnoDB Cluster overview**

Being built on MySQL [Group Replication,](#page-3548-0) provides features such as automatic membership management, fault tolerance, automatic failover, and so on. An InnoDB Cluster usually runs in a singleprimary mode, with one primary instance (read-write) and multiple secondary instances (read-only). Advanced users can also take advantage of a [multi-primary](#page-3556-0) mode, where all instances are primaries. You can even change the topology of the cluster while InnoDB Cluster is online, to ensure the highest possible availability.

You work with InnoDB Cluster using the [AdminAPI](https://dev.mysql.com/doc/mysql-shell/9.0/en/admin-api-overview.html), provided as part of MySQL Shell. AdminAPI is available in JavaScript and Python, and is well suited to scripting and automation of deployments of MySQL to achieve high-availability and scalability. By using MySQL Shell's AdminAPI, you can avoid the need to configure many instances manually. Instead, AdminAPI provides an effective modern interface to sets of MySQL instances and enables you to provision, administer, and monitor your deployment from one central tool.

To get started with InnoDB Cluster you need to [download](https://dev.mysql.com/downloads/shell/) and [install](https://dev.mysql.com/doc/mysql-shell/9.0/en/mysql-shell-install.html) MySQL Shell. You need some hosts with MySQL Server instances [installed](#page-58-0), and you can also [install](https://dev.mysql.com/doc/mysql-router/9.0/en/mysql-router-installation.html) MySQL Router.

InnoDB Cluster supports [MySQL Clone,](#page-1059-0) which enables you to provision instances simply. In the past, to provision a new instance before it joins a set of MySQL instances you would need to somehow manually transfer the transactions to the joining instance. This could involve making file copies, manually copying them, and so on. Using InnoDB Cluster, you can simply [add an instance](https://dev.mysql.com/doc/mysql-shell/9.0/en/add-instances-cluster.html) to the cluster and it is automatically provisioned.

Similarly, InnoDB Cluster is tightly integrated with [MySQL Router,](https://dev.mysql.com/doc/mysql-router/9.0/en/) and you can use AdminAPI to [work](https://dev.mysql.com/doc/mysql-shell/9.0/en/registered-routers.html) [with](https://dev.mysql.com/doc/mysql-shell/9.0/en/registered-routers.html) them together. MySQL Router can automatically configure itself based on an InnoDB Cluster, in a process called [bootstrapping](https://dev.mysql.com/doc/mysql-shell/9.0/en/admin-api-bootstrapping-router.html), which removes the need for you to configure routing manually. MySQL Router then transparently connects client applications to the InnoDB Cluster, providing routing and load-balancing for client connections. This integration also enables you to administer some aspects of a MySQL Router bootstrapped against an InnoDB Cluster using AdminAPI. InnoDB Cluster status information includes details about MySQL Routers bootstrapped against the cluster. Operations enable you to [create MySQL Router users](https://dev.mysql.com/doc/mysql-shell/9.0/en/configuring-router-user.html) at the cluster level, to work with the MySQL Routers bootstrapped against the cluster, and so on.

For more information on these technologies, see the user documentation linked in the descriptions. In addition to this user documentation, there is developer documentation for all AdminAPI methods in the MySQL Shell JavaScript API Reference or MySQL Shell Python API Reference, available from [Connectors and APIs](https://dev.mysql.com/doc/index-connectors.html).

# Chapter 24 InnoDB ReplicaSet

This chapter introduces MySQL InnoDB ReplicaSet, which combines MySQL technologies to enable you to deploy and administer [Chapter 19,](#page-3302-0) Replication. This content is a high-level overview of InnoDB ReplicaSet, for full documentation, see [MySQL InnoDB ReplicaSet.](https://dev.mysql.com/doc/mysql-shell/9.0/en/mysql-innodb-replicaset.html)

An InnoDB ReplicaSet consists of at least two MySQL Server instances, and it provides all of the MySQL Replication features you are familiar with, such as read scale-out and data security. InnoDB ReplicaSet uses the following MySQL technologies:

- [MySQL Shell](https://dev.mysql.com/doc/mysql-shell/9.0/en/), which is an advanced client and code editor for MySQL.
- MySQL Server, and [Chapter 19,](#page-3302-0) Replication, which enables a set of MySQL instances to provide availability and asynchronous read scale-out. InnoDB ReplicaSet provides an alternative, easy to use programmatic way to work with Replication.
- [MySQL Router](https://dev.mysql.com/doc/mysql-router/9.0/en/), a lightweight middleware that provides transparent routing between your application and InnoDB ReplicaSet.

The interface to an InnoDB ReplicaSet is similar to [MySQL InnoDB Cluster](https://dev.mysql.com/doc/mysql-shell/9.0/en/mysql-innodb-cluster.html), you use MySQL Shell to work with MySQL Server instances as a ReplicaSet, and MySQL Router is also tightly integrated in the same way as InnoDB Cluster.

Being based on MySQL Replication, an InnoDB ReplicaSet has a single primary, which replicates to one or more secondary instances. An InnoDB ReplicaSet does not provide all of the features which InnoDB Cluster provides, such as automatic failover, or multi-primary mode. But, it does support features such as configuring, adding, and removing instances in a similar way. You can manually switch over or fail over to a secondary instance, for example in the event of a failure. You can even adopt an existing Replication deployment and then administer it as an InnoDB ReplicaSet.

You work with InnoDB ReplicaSet using the [AdminAPI](https://dev.mysql.com/doc/mysql-shell/9.0/en/admin-api-overview.html), provided as part of MySQL Shell. AdminAPI is available in JavaScript and Python, and is well suited to scripting and automation of deployments of MySQL to achieve high-availability and scalability. By using MySQL Shell's AdminAPI, you can avoid the need to configure many instances manually. Instead, AdminAPI provides an effective modern interface to sets of MySQL instances and enables you to provision, administer, and monitor your deployment from one central tool.

To get started with InnoDB ReplicaSet you need to [download](https://dev.mysql.com/downloads/shell/) and [install](https://dev.mysql.com/doc/mysql-shell/9.0/en/mysql-shell-install.html) MySQL Shell. You need some hosts with MySQL Server instances [installed](#page-58-0), and you can also [install](https://dev.mysql.com/doc/mysql-router/9.0/en/mysql-router-installation.html) MySQL Router.

InnoDB ReplicaSet supports [MySQL Clone,](#page-1059-0) which enables you to provision instances simply. In the past, to provision a new instance before it joined a MySQL Replication deployment, you would need to somehow manually transfer the transactions to the joining instance. This could involve making file copies, manually copying them, and so on. You can simply [add an instance](https://dev.mysql.com/doc/mysql-shell/9.0/en/add-instance-replicaset.html) to the replica set and it is automatically provisioned.

Similarly, InnoDB ReplicaSet is tightly integrated with [MySQL Router](https://dev.mysql.com/doc/mysql-router/9.0/en/), and you can use AdminAPI to [work with](https://dev.mysql.com/doc/mysql-shell/9.0/en/registered-routers.html) them together. MySQL Router can automatically configure itself based on an InnoDB ReplicaSet, in a process called [bootstrapping](https://dev.mysql.com/doc/mysql-shell/9.0/en/admin-api-bootstrapping-router.html), which removes the need for you to configure routing manually. MySQL Router then transparently connects client applications to the InnoDB ReplicaSet, providing routing and load-balancing for client connections. This integration also enables you to administer some aspects of a MySQL Router bootstrapped against an InnoDB ReplicaSet using AdminAPI. InnoDB ReplicaSet status information includes details about MySQL Routers bootstrapped against the ReplicaSet. Operations enable you to [create MySQL Router users](https://dev.mysql.com/doc/mysql-shell/9.0/en/configuring-router-user.html) at the ReplicaSet level, to work with the MySQL Routers bootstrapped against the ReplicaSet, and so on.

For more information on these technologies, see the user documentation linked in the descriptions. In addition to this user documentation, there is developer documentation for all AdminAPI methods in the MySQL Shell JavaScript API Reference or MySQL Shell Python API Reference, available from [Connectors and APIs](https://dev.mysql.com/doc/index-connectors.html).

# <span id="page-3790-0"></span>Chapter 25 MySQL NDB Cluster 9.0

# **Table of Contents**

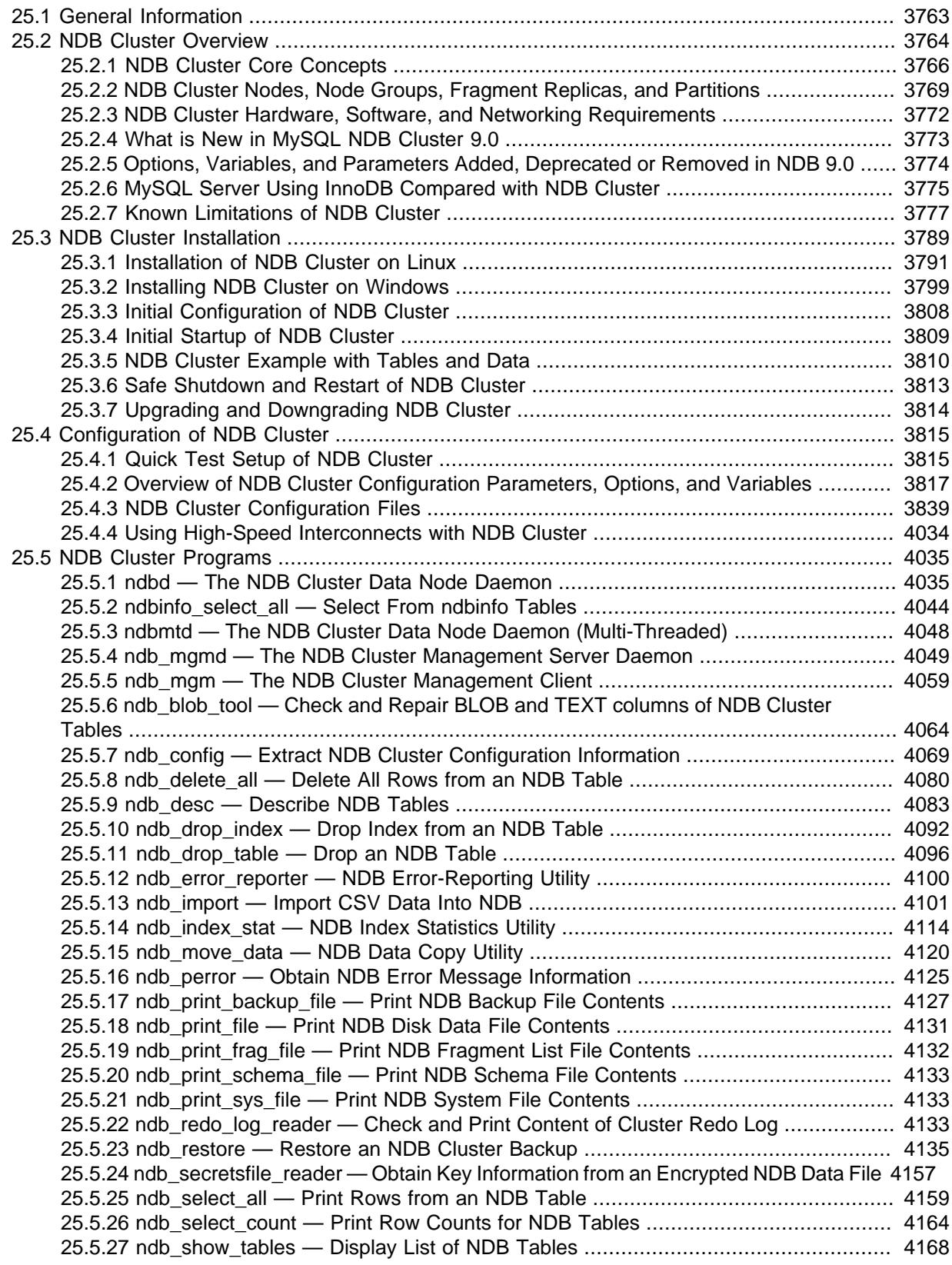

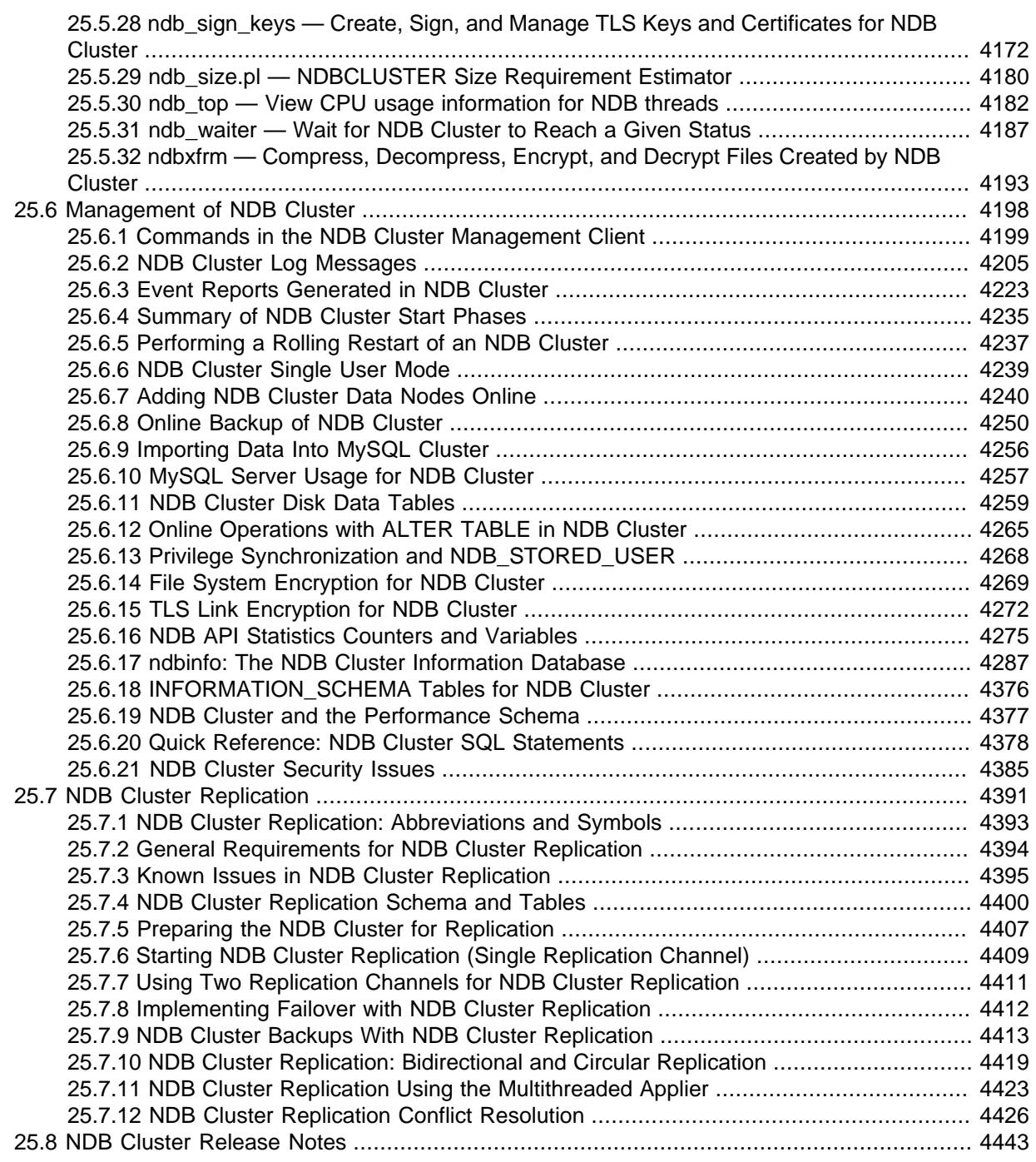

This chapter provides information about MySQL NDB Cluster, a high-availability, high-redundancy version of MySQL adapted for the distributed computing environment, as well as information specific to NDB Cluster 8.4 (NDB 8.4.0), based on version 8.4 of the NDB storage engine. See [Section 25.2.4,](#page-3802-0) ["What is New in MySQL NDB Cluster 9.0"](#page-3802-0), for information about differences in NDB 8.4 as compared to earlier releases. See [MySQL NDB Cluster 8.0](https://dev.mysql.com/doc/refman/8.0/en/mysql-cluster.html) for information about NDB Cluster 8.0. Both NDB 8.0 and NDB 8.4 are intended for use in production environments. NDB Cluster 7.6 and 7.5 are previous GA releases still supported in production, although new deployments can and should use either of MySQL NDB Cluster 8.0 or 8.4.

NDB Cluster 7.4 and older release series are no longer supported or maintained.

# <span id="page-3792-0"></span>**25.1 General Information**

MySQL NDB Cluster uses the MySQL server with the NDB storage engine. Support for the [NDB](#page-3790-0) storage engine is not included in standard MySQL Server 9.0 binaries built by Oracle. Instead, users of NDB Cluster binaries from Oracle should upgrade to the most recent binary release of NDB Cluster for supported platforms—these include RPMs that should work with most Linux distributions. NDB Cluster 9.0 users who build from source should use the sources provided for MySQL 9.0 and build with the options required to provide NDB support. (Locations where the sources can be obtained are listed later in this section.)

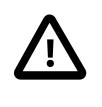

#### **Important**

MySQL NDB Cluster does not support InnoDB Cluster, which must be deployed using MySQL Server [InnoDB](#page-2920-0) storage engine as well as additional applications that are not included in the NDB Cluster distribution. MySQL Server 9.0 binaries cannot be used with MySQL NDB Cluster. For more information about deploying and using InnoDB Cluster, see [MySQL AdminAPI.](https://dev.mysql.com/doc/mysql-shell/9.0/en/admin-api-userguide.html) [Section 25.2.6,](#page-3804-0) ["MySQL Server Using InnoDB Compared with NDB Cluster"](#page-3804-0), discusses differences between the NDB and **InnoDB** storage engines.

**Supported Platforms.** NDB Cluster is currently available and supported on a number of platforms. For exact levels of support available for on specific combinations of operating system versions, operating system distributions, and hardware platforms, please refer to [https://www.mysql.com/support/](https://www.mysql.com/support/supportedplatforms/cluster.html) [supportedplatforms/cluster.html](https://www.mysql.com/support/supportedplatforms/cluster.html).

**Availability.** NDB Cluster binary and source packages are available for supported platforms from <https://dev.mysql.com/downloads/cluster/>.

**Version strings used in NDB Cluster software.** The version string displayed by the [mysql](#page-341-0) client supplied with the MySQL NDB Cluster distribution uses this format:

mysql-mysql\_server\_version-cluster

mysql\_server\_version represents the version of the MySQL Server on which the NDB Cluster release is based. Building from source using [-DWITH\\_NDB](#page-191-0) or the equivalent adds the -cluster suffix to the version string. (See [Section 25.3.1.4, "Building NDB Cluster from Source on Linux"](#page-3827-0), and [Section 25.3.2.2, "Compiling and Installing NDB Cluster from Source on Windows"](#page-3832-0).) You can see this format used in the  $mysol$  client, as shown here:

```
$> mysql
Welcome to the MySQL monitor. Commands end with i or \gtrsimYour MySOL connection id is 2
Server version: 9.0.0-cluster Source distribution
Type 'help;' or '\h' for help. Type '\c' to clear the buffer.
mysql> SELECT VERSION()\G
      *************************** 1. row ***************************
VERSION(): 9.0.0-cluster
1 row in set (0.00 sec)
```
The version string displayed by other NDB Cluster programs not normally included with the MySQL 9.0 distribution uses this format:

mysql-mysql\_server\_version ndb-ndb\_engine\_version

mysql\_server\_version represents the version of the MySQL Server on which the NDB Cluster release is based. For NDB Cluster 9.0, this is  $9.0 \ldots n$ , where n is the release number. ndb engine version is the version of the [NDB](#page-3790-0) storage engine used by this release of the NDB Cluster software. For NDB 9.0, this number is the same as the MySQL Server version. You can see this format used in the output of the  $SHOW$  command in the  $ndb$  mgm client, like this:

ndb\_mgm> **SHOW**

```
Connected to Management Server at: localhost:1186 (using cleartext)
Cluster Configuration
---------------------
[ndbd(NDB)] 2 node(s)
id=1 @10.0.10.6 (mysql-9.0.0 ndb-9.0.0, Nodegroup: 0, *)
id=2 @10.0.10.8 (mysql-9.0.0 ndb-9.0.0, Nodegroup: 0)
[ndb_mgmd(MGM)] 1 node(s)
id=3 @10.0.10.2 (mysql-9.0.0 ndb-9.0.0)
[mysqld(API)] 2 node(s)
id=4 @10.0.10.10 (mysql-9.0.0 ndb-9.0.0)
id=5 (not connected, accepting connect from any host)
```
**Compatibility with standard MySQL 9.0 releases.** While many standard MySQL schemas and applications can work using NDB Cluster, it is also true that unmodified applications and database schemas may be slightly incompatible or have suboptimal performance when run using NDB Cluster (see [Section 25.2.7, "Known Limitations of NDB Cluster"\)](#page-3806-0). Most of these issues can be overcome, but this also means that you are very unlikely to be able to switch an existing application datastore that currently uses, for example, [MyISAM](#page-3268-0) or [InnoDB](#page-2920-0)—to use the [NDB](#page-3790-0) storage engine without allowing for the possibility of changes in schemas, queries, and applications. A  $mysqld$  compiled without  $NDB$ support (that is, built without [-DWITH\\_NDB](#page-191-0) or [-DWITH\\_NDBCLUSTER\\_STORAGE\\_ENGINE](#page-191-1)) cannot function as a drop-in replacement for a  $mysqld$  that is built with it.

**NDB Cluster development source trees.** NDB Cluster development trees can also be accessed from [https://github.com/mysql/mysql-server.](https://github.com/mysql/mysql-server)

The NDB Cluster development sources maintained at <https://github.com/mysql/mysql-server>are licensed under the GPL. For information about obtaining MySQL sources using Git and building them yourself, see [Section 2.8.5, "Installing MySQL Using a Development Source Tree".](#page-166-0)

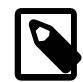

#### **Note**

As with MySQL Server 9.0, NDB Cluster 9.0 releases are built using CMake.

NDB Cluster 9.0 is available as an Innovation release, with new features under development and intended for preview and testing. NDB Cluster 8.4 is the current LTS release series, and is recommended for new deployments (see [MySQL NDB Cluster 8.4](https://dev.mysql.com/doc/refman/8.4/en/mysql-cluster.html)). NDB Cluster 8.0, 7.6, and 7.5 are previous GA releases still supported in production, although we recommend NDB Cluster 8.4 for new deployments intended for use in production.

Additional information regarding NDB Cluster can be found on the MySQL website at [https://](https://www.mysql.com/products/cluster/) [www.mysql.com/products/cluster/](https://www.mysql.com/products/cluster/).

**Additional Resources.** More information about NDB Cluster can be found in the following places:

- For answers to some commonly asked questions about NDB Cluster, see [Section A.10, "MySQL 9.0](#page-5107-0) [FAQ: NDB Cluster"](#page-5107-0).
- The NDB Cluster Forum: <https://forums.mysql.com/list.php?25>.
- Many NDB Cluster users and developers blog about their experiences with NDB Cluster, and make feeds of these available through [PlanetMySQL](http://www.planetmysql.org/).

# <span id="page-3793-0"></span>**25.2 NDB Cluster Overview**

NDB Cluster is a technology that enables clustering of in-memory databases in a shared-nothing system. The shared-nothing architecture enables the system to work with very inexpensive hardware, and with a minimum of specific requirements for hardware or software.

NDB Cluster is designed not to have any single point of failure. In a shared-nothing system, each component is expected to have its own memory and disk, and the use of shared storage mechanisms such as network shares, network file systems, and SANs is not recommended or supported.

NDB Cluster integrates the standard MySQL server with an in-memory clustered storage engine called [NDB](#page-3790-0) (which stands for "Network DataBase"). In our documentation, the term NDB refers to the part of the setup that is specific to the storage engine, whereas "MySQL NDB Cluster" refers to the combination of one or more MySQL servers with the [NDB](#page-3790-0) storage engine.

An NDB Cluster consists of a set of computers, known as hosts, each running one or more processes. These processes, known as nodes, may include MySQL servers (for access to NDB data), data nodes (for storage of the data), one or more management servers, and possibly other specialized data access programs. The relationship of these components in an NDB Cluster is shown here:

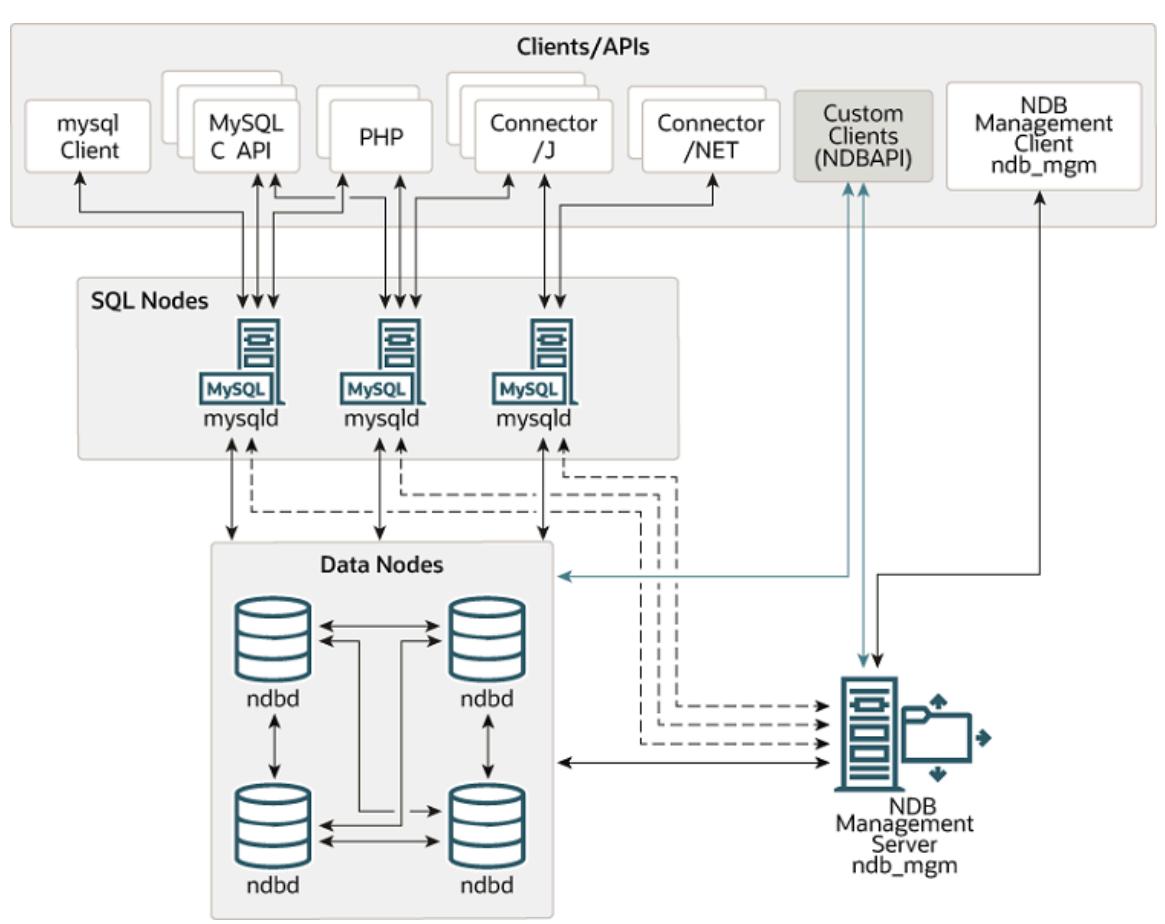

#### **Figure 25.1 NDB Cluster Components**

All these programs work together to form an NDB Cluster (see [Section 25.5, "NDB Cluster Programs"](#page-4064-0). When data is stored by the [NDB](#page-3790-0) storage engine, the tables (and table data) are stored in the data nodes. Such tables are directly accessible from all other MySQL servers (SQL nodes) in the cluster. Thus, in a payroll application storing data in a cluster, if one application updates the salary of an employee, all other MySQL servers that query this data can see this change immediately.

An NDB Cluster 9.0 SQL node uses the  $m_{\text{VSG}}$ 1d server daemon, which is the same as the  $m_{\text{VSG}}$ 1d supplied with MySQL Server 9.0 distributions. You should keep in mind that an instance of  $mysq1d$ , regardless of version, that is not connected to an [NDB](#page-3790-0) Cluster cannot use the NDB storage engine and cannot access any NDB Cluster data.

The data stored in the data nodes for NDB Cluster can be mirrored; the cluster can handle failures of individual data nodes with no other impact than that a small number of transactions are aborted due to losing the transaction state. Because transactional applications are expected to handle transaction failure, this should not be a source of problems.

Individual nodes can be stopped and restarted, and can then rejoin the system (cluster). Rolling restarts (in which all nodes are restarted in turn) are used in making configuration changes and

software upgrades (see [Section 25.6.5, "Performing a Rolling Restart of an NDB Cluster"](#page-4266-0)). Rolling restarts are also used as part of the process of adding new data nodes online (see [Section 25.6.7,](#page-4269-0) ["Adding NDB Cluster Data Nodes Online"](#page-4269-0)). For more information about data nodes, how they are organized in an NDB Cluster, and how they handle and store NDB Cluster data, see [Section 25.2.2,](#page-3798-0) ["NDB Cluster Nodes, Node Groups, Fragment Replicas, and Partitions"](#page-3798-0).

Backing up and restoring NDB Cluster databases can be done using the NDB-native functionality found in the NDB Cluster management client and the [ndb\\_restore](#page-4164-0) program included in the NDB Cluster distribution. For more information, see [Section 25.6.8, "Online Backup of NDB Cluster"](#page-4279-0), and Section 25.5.23, "ndb restore — Restore an NDB Cluster Backup". You can also use the standard MySQL functionality provided for this purpose in  $mysqldump$  and the MySQL server. See [Section 6.5.4, "mysqldump — A Database Backup Program",](#page-413-0) for more information.

NDB Cluster nodes can employ different transport mechanisms for inter-node communications; TCP/IP over standard 100 Mbps or faster Ethernet hardware is used in most real-world deployments.

# <span id="page-3795-0"></span>**25.2.1 NDB Cluster Core Concepts**

[NDBCLUSTER](#page-3790-0) (also known as [NDB](#page-3790-0)) is an in-memory storage engine offering high-availability and datapersistence features.

The [NDBCLUSTER](#page-3790-0) storage engine can be configured with a range of failover and load-balancing options, but it is easiest to start with the storage engine at the cluster level. NDB Cluster's [NDB](#page-3790-0) storage engine contains a complete set of data, dependent only on other data within the cluster itself.

The "Cluster" portion of NDB Cluster is configured independently of the MySQL servers. In an NDB Cluster, each part of the cluster is considered to be a node.

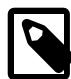

#### **Note**

In many contexts, the term "node" is used to indicate a computer, but when discussing NDB Cluster it means a process. It is possible to run multiple nodes on a single computer; for a computer on which one or more cluster nodes are being run we use the term cluster host.

There are three types of cluster nodes, and in a minimal NDB Cluster configuration, there are at least three nodes, one of each of these types:

- Management node: The role of this type of node is to manage the other nodes within the NDB Cluster, performing such functions as providing configuration data, starting and stopping nodes, and running backups. Because this node type manages the configuration of the other nodes, a node of this type should be started first, before any other node. A management node is started with the command ndb mgmd.
- Data node: This type of node stores cluster data. There are as many data nodes as there are fragment replicas, times the number of fragments (see [Section 25.2.2, "NDB Cluster Nodes, Node](#page-3798-0) [Groups, Fragment Replicas, and Partitions"](#page-3798-0)). For example, with two fragment replicas, each having two fragments, you need four data nodes. One fragment replica is sufficient for data storage, but provides no redundancy; therefore, it is recommended to have two (or more) fragment replicas to provide redundancy, and thus high availability. A data node is started with the command [ndbd](#page-4064-1) (see [Section 25.5.1, "ndbd — The NDB Cluster Data Node Daemon"\)](#page-4064-1) or [ndbmtd](#page-4077-0) (see [Section 25.5.3,](#page-4077-0) ["ndbmtd — The NDB Cluster Data Node Daemon \(Multi-Threaded\)"\)](#page-4077-0).

NDB Cluster tables are normally stored completely in memory rather than on disk (this is why we refer to NDB Cluster as an in-memory database). However, some NDB Cluster data can be stored on disk; see [Section 25.6.11, "NDB Cluster Disk Data Tables"](#page-4288-0), for more information.

• SQL node: This is a node that accesses the cluster data. In the case of NDB Cluster, an SQL node is a traditional MySQL server that uses the [NDBCLUSTER](#page-3790-0) storage engine. An SQL node is a [mysqld](#page-316-0) process started with the [--ndbcluster](#page-3989-0) and --ndb-connectstring options, which are explained elsewhere in this chapter, possibly with additional MySQL server options as well.

An SQL node is actually just a specialized type of API node, which designates any application which accesses NDB Cluster data. Another example of an API node is the [ndb\\_restore](#page-4164-0) utility that is used to restore a cluster backup. It is possible to write such applications using the NDB API. For basic information about the NDB API, see [Getting Started with the NDB API.](https://dev.mysql.com/doc/ndbapi/en/ndb-getting-started.html)

#### **Important**

It is not realistic to expect to employ a three-node setup in a production environment. Such a configuration provides no redundancy; to benefit from NDB Cluster's high-availability features, you must use multiple data and SQL nodes. The use of multiple management nodes is also highly recommended.

For a brief introduction to the relationships between nodes, node groups, fragment replicas, and partitions in NDB Cluster, see [Section 25.2.2, "NDB Cluster Nodes, Node Groups, Fragment Replicas,](#page-3798-0) [and Partitions"](#page-3798-0).

Configuration of a cluster involves configuring each individual node in the cluster and setting up individual communication links between nodes. NDB Cluster is currently designed with the intention that data nodes are homogeneous in terms of processor power, memory space, and bandwidth. In addition, to provide a single point of configuration, all configuration data for the cluster as a whole is located in one configuration file.

The management server manages the cluster configuration file and the cluster log. Each node in the cluster retrieves the configuration data from the management server, and so requires a way to determine where the management server resides. When interesting events occur in the data nodes, the nodes transfer information about these events to the management server, which then writes the information to the cluster log.

In addition, there can be any number of cluster client processes or applications. These include standard MySQL clients, NDB-specific API programs, and management clients. These are described in the next few paragraphs.

**Standard MySQL clients.** NDB Cluster can be used with existing MySQL applications written in PHP, Perl, C, C++, Java, Python, and so on. Such client applications send SQL statements to and receive responses from MySQL servers acting as NDB Cluster SQL nodes in much the same way that they interact with standalone MySQL servers.

MySQL clients using an NDB Cluster as a data source can be modified to take advantage of the ability to connect with multiple MySQL servers to achieve load balancing and failover. For example, Java clients using Connector/J 5.0.6 and later can use jdbc:mysql:loadbalance:// URLs (improved in Connector/J 5.1.7) to achieve load balancing transparently; for more information about using Connector/J with NDB Cluster, see [Using Connector/J with NDB Cluster](https://dev.mysql.com/doc/ndbapi/en/mccj-using-connectorj.html).

**NDB client programs.** Client programs can be written that access NDB Cluster data directly from the NDBCLUSTER storage engine, bypassing any MySQL Servers that may be connected to the cluster, using the NDB API, a high-level C++ API. Such applications may be useful for specialized purposes where an SQL interface to the data is not needed. For more information, see [The NDB API.](https://dev.mysql.com/doc/ndbapi/en/ndbapi.html)

NDB-specific Java applications can also be written for NDB Cluster using the NDB Cluster Connector for Java. This NDB Cluster Connector includes ClusterJ, a high-level database API similar to objectrelational mapping persistence frameworks such as Hibernate and JPA that connect directly to NDBCLUSTER, and so does not require access to a MySQL Server. See [Java and NDB Cluster](https://dev.mysql.com/doc/ndbapi/en/mccj-overview-java.html), and [The ClusterJ API and Data Object Model,](https://dev.mysql.com/doc/ndbapi/en/mccj-overview-clusterj-object-models.html) for more information.

NDB Cluster support for applications written in JavaScript using Node.js is deprecated, but still supported in NDB 9.0. For more information, see [MySQL NoSQL Connector for JavaScript](https://dev.mysql.com/doc/ndbapi/en/ndb-nodejs.html).

**Management clients.** These clients connect to the management server and provide commands for starting and stopping nodes gracefully, starting and stopping message tracing (debug versions only), showing node versions and status, starting and stopping backups, and so on. An example of this type of program is the [ndb\\_mgm](#page-4088-0) management client supplied with NDB Cluster (see [Section 25.5.5,](#page-4088-0) ["ndb\\_mgm — The NDB Cluster Management Client"\)](#page-4088-0). Such applications can be written using the MGM API, a C-language API that communicates directly with one or more NDB Cluster management servers. For more information, see [The MGM API.](https://dev.mysql.com/doc/ndbapi/en/mgm-api.html)

Oracle also makes available MySQL Cluster Manager, which provides an advanced command-line interface simplifying many complex NDB Cluster management tasks, such restarting an NDB Cluster with a large number of nodes. The MySQL Cluster Manager client also supports commands for getting and setting the values of most node configuration parameters as well as  $m_{\text{vsad}}$  server options and variables relating to NDB Cluster. See [MySQL Cluster Manager 9.0.0 User Manual](https://dev.mysql.com/doc/mysql-cluster-manager/9.0/en/), for more information.

**Event logs.** NDB Cluster logs events by category (startup, shutdown, errors, checkpoints, and so on), priority, and severity. A complete listing of all reportable events may be found in [Section 25.6.3,](#page-4252-0) ["Event Reports Generated in NDB Cluster".](#page-4252-0) Event logs are of the two types listed here:

- Cluster log: Keeps a record of all desired reportable events for the cluster as a whole.
- Node log: A separate log which is also kept for each individual node.

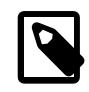

#### **Note**

Under normal circumstances, it is necessary and sufficient to keep and examine only the cluster log. The node logs need be consulted only for application development and debugging purposes.

**Checkpoint.** Generally speaking, when data is saved to disk, it is said that a checkpoint has been reached. More specific to NDB Cluster, a checkpoint is a point in time where all committed transactions are stored on disk. With regard to the [NDB](#page-3790-0) storage engine, there are two types of checkpoints which work together to ensure that a consistent view of the cluster's data is maintained. These are shown in the following list:

• Local Checkpoint (LCP): This is a checkpoint that is specific to a single node; however, LCPs take place for all nodes in the cluster more or less concurrently. An LCP usually occurs every few minutes; the precise interval varies, and depends upon the amount of data stored by the node, the level of cluster activity, and other factors.

NDB 9.0 supports partial LCPs, which can significantly improve performance under some conditions. See the descriptions of the [EnablePartialLcp](#page-3910-0) and [RecoveryWork](#page-3913-0) configuration parameters which enable partial LCPs and control the amount of storage they use.

• Global Checkpoint (GCP): A GCP occurs every few seconds, when transactions for all nodes are synchronized and the redo-log is flushed to disk.

For more information about the files and directories created by local checkpoints and global checkpoints, see [NDB Cluster Data Node File System Directory](https://dev.mysql.com/doc/ndb-internals/en/ndb-internals-ndbd-filesystemdir-files.html).

**Transporter.** We use the term *transporter* for the data transport mechanism employed between data nodes. MySQL NDB Cluster 9.0 supports three of these, which are listed here:

- TCP/IP over Ethernet. See [Section 25.4.3.10, "NDB Cluster TCP/IP Connections"](#page-4044-0).
- Direct TCP/IP. Uses machine-to-machine connections. See [Section 25.4.3.11, "NDB Cluster TCP/IP](#page-4051-0) [Connections Using Direct Connections"](#page-4051-0).

Although this transporter uses the same TCP/IP protocol as mentioned in the previous item, it requires setting up the hardware differently and is configured differently as well. For this reason, it is considered a separate transport mechanism for NDB Cluster.

• Shared memory (SHM). See [Section 25.4.3.12, "NDB Cluster Shared-Memory Connections"](#page-4052-0).

Because it is ubiquitous, most users employ TCP/IP over Ethernet for NDB Cluster.

Regardless of the transporter used, NDB attempts to make sure that communication between data node processes is performed using chunks that are as large as possible since this benefits all types of data transmission.

# <span id="page-3798-0"></span>**25.2.2 NDB Cluster Nodes, Node Groups, Fragment Replicas, and Partitions**

This section discusses the manner in which NDB Cluster divides and duplicates data for storage.

A number of concepts central to an understanding of this topic are discussed in the next few paragraphs.

**Data node.** An [ndbd](#page-4064-1) or [ndbmtd](#page-4077-0) process, which stores one or more fragment replicas—that is, copies of the partitions (discussed later in this section) assigned to the node group of which the node is a member.

Each data node should be located on a separate computer. While it is also possible to host multiple data node processes on a single computer, such a configuration is not usually recommended.

It is common for the terms "node" and "data node" to be used interchangeably when referring to an [ndbd](#page-4064-1) or [ndbmtd](#page-4077-0) process; where mentioned, management nodes ([ndb\\_mgmd](#page-4078-0) processes) and SQL nodes ([mysqld](#page-316-0) processes) are specified as such in this discussion.

**Node group.** A node group consists of one or more nodes, and stores partitions, or sets of fragment replicas (see next item).

The number of node groups in an NDB Cluster is not directly configurable; it is a function of the number of data nodes and of the number of fragment replicas ([NoOfReplicas](#page-3890-0) configuration parameter), as shown here:

[# of node groups] = [# of data nodes] / NoOfReplicas

Thus, an NDB Cluster with 4 data nodes has 4 node groups if [NoOfReplicas](#page-3890-0) is set to 1 in the config.ini file, 2 node groups if [NoOfReplicas](#page-3890-0) is set to 2, and 1 node group if [NoOfReplicas](#page-3890-0) is set to 4. Fragment replicas are discussed later in this section; for more information about [NoOfReplicas](#page-3890-0), see [Section 25.4.3.6, "Defining NDB Cluster Data Nodes".](#page-3886-0)

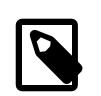

#### **Note**

All node groups in an NDB Cluster must have the same number of data nodes.

You can add new node groups (and thus new data nodes) online, to a running NDB Cluster; see [Section 25.6.7, "Adding NDB Cluster Data Nodes Online",](#page-4269-0) for more information.

**Partition.** This is a portion of the data stored by the cluster. Each node is responsible for keeping at least one copy of any partitions assigned to it (that is, at least one fragment replica) available to the cluster.

The number of partitions used by default by NDB Cluster depends on the number of data nodes and the number of LDM threads in use by the data nodes, as shown here:

 $[$  # of partitions] =  $[$  # of data nodes] \*  $[$  # of LDM threads]

When using data nodes running  $ndbmtd$ , the number of LDM threads is controlled by the setting for [MaxNoOfExecutionThreads](#page-3955-0). When using [ndbd](#page-4064-1) there is a single LDM thread, which means that there are as many cluster partitions as nodes participating in the cluster. This is also the case when using [ndbmtd](#page-4077-0) with MaxNoOfExecutionThreads set to 3 or less. (You should be aware that the number of LDM threads increases with the value of this parameter, but not in a strictly linear fashion, and that there are additional constraints on setting it; see the description of [MaxNoOfExecutionThreads](#page-3955-0) for more information.)

**NDB and user-defined partitioning.** NDB Cluster normally partitions [NDBCLUSTER](#page-3790-0) tables automatically. However, it is also possible to employ user-defined partitioning with [NDBCLUSTER](#page-3790-0) tables. This is subject to the following limitations:

- 1. Only the KEY and LINEAR KEY partitioning schemes are supported in production with [NDB](#page-3790-0) tables.
- 2. The maximum number of partitions that may be defined explicitly for any [NDB](#page-3790-0) table is 8  $*$ [number of LDM threads] \* [number of node groups], the number of node groups in an NDB Cluster being determined as discussed previously in this section. When running [ndbd](#page-4064-1) for data node processes, setting the number of LDM threads has no effect (since [ThreadConfig](#page-3960-0) applies only to  $ndbmtd$ ); in such cases, this value can be treated as though it were equal to 1 for purposes of performing this calculation.

See [Section 25.5.3, "ndbmtd — The NDB Cluster Data Node Daemon \(Multi-Threaded\)"](#page-4077-0), for more information.

For more information relating to NDB Cluster and user-defined partitioning, see [Section 25.2.7, "Known](#page-3806-0) [Limitations of NDB Cluster",](#page-3806-0) and [Section 26.6.2, "Partitioning Limitations Relating to Storage Engines".](#page-4538-0)

**Fragment replica.** This is a copy of a cluster partition. Each node in a node group stores a fragment replica. Also sometimes known as a *partition replica*. The number of fragment replicas is equal to the number of nodes per node group.

A fragment replica belongs entirely to a single node; a node can (and usually does) store several fragment replicas.

The following diagram illustrates an NDB Cluster with four data nodes running [ndbd](#page-4064-1), arranged in two node groups of two nodes each; nodes 1 and 2 belong to node group 0, and nodes 3 and 4 belong to node group 1.

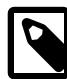

### **Note**

Only data nodes are shown here; although a working NDB Cluster requires an [ndb\\_mgmd](#page-4078-0) process for cluster management and at least one SQL node to access the data stored by the cluster, these have been omitted from the figure for clarity.

#### **Figure 25.2 NDB Cluster with Two Node Groups**

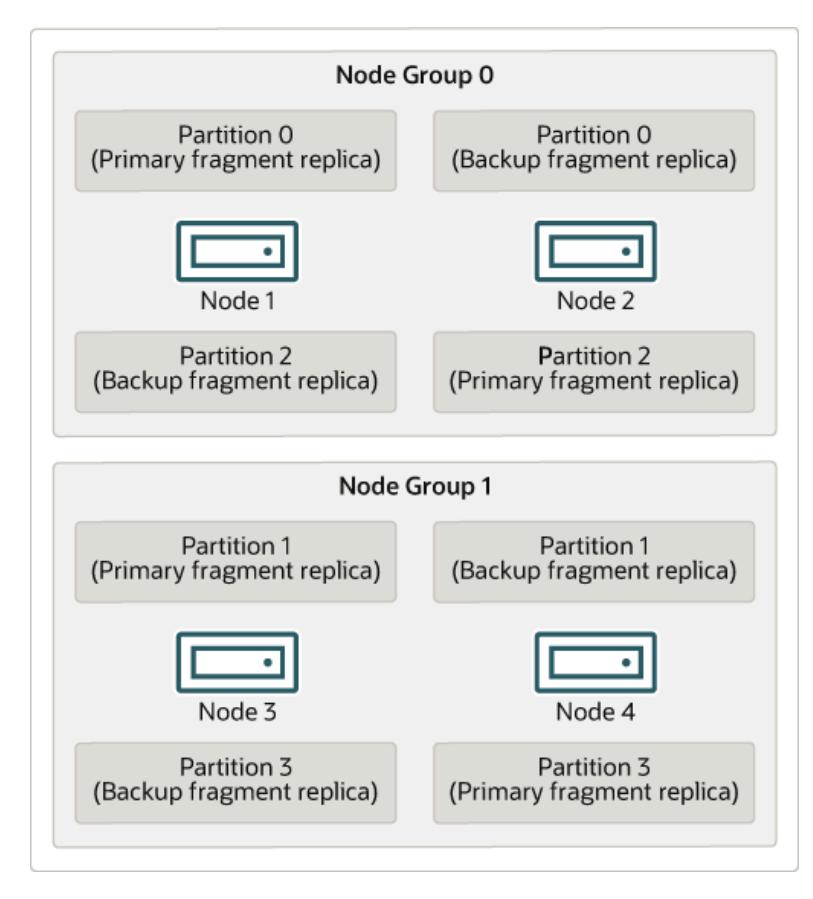

The data stored by the cluster is divided into four partitions, numbered 0, 1, 2, and 3. Each partition is stored—in multiple copies—on the same node group. Partitions are stored on alternate node groups as follows:

- Partition 0 is stored on node group 0; a *primary fragment replica* (primary copy) is stored on node 1, and a backup fragment replica (backup copy of the partition) is stored on node 2.
- Partition 1 is stored on the other node group (node group 1); this partition's primary fragment replica is on node 3, and its backup fragment replica is on node 4.
- Partition 2 is stored on node group 0. However, the placing of its two fragment replicas is reversed from that of Partition 0; for Partition 2, the primary fragment replica is stored on node 2, and the backup on node 1.
- Partition 3 is stored on node group 1, and the placement of its two fragment replicas are reversed from those of partition 1. That is, its primary fragment replica is located on node 4, with the backup on node 3.

What this means regarding the continued operation of an NDB Cluster is this: so long as each node group participating in the cluster has at least one node operating, the cluster has a complete copy of all data and remains viable. This is illustrated in the next diagram.

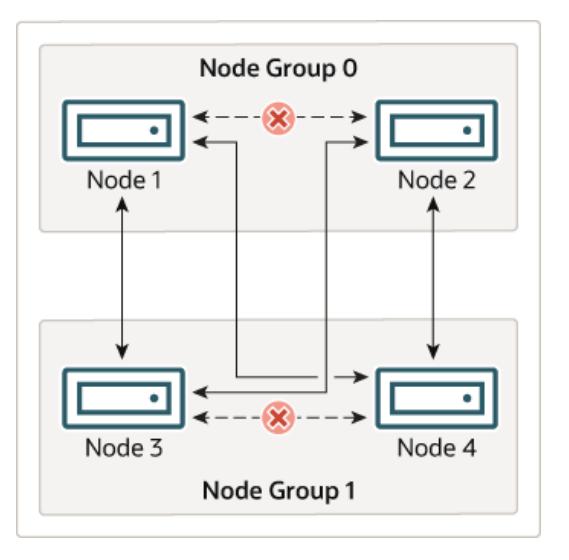

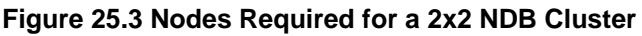

In this example, the cluster consists of two node groups each consisting of two data nodes. Each data node is running an instance of [ndbd](#page-4064-1). Any combination of at least one node from node group 0 and at least one node from node group 1 is sufficient to keep the cluster "alive". However, if both nodes from a single node group fail, the combination consisting of the remaining two nodes in the other node group is not sufficient. In this situation, the cluster has lost an entire partition and so can no longer provide access to a complete set of all NDB Cluster data.

The maximum number of node groups supported for a single NDB Cluster instance is 48.

# <span id="page-3801-0"></span>**25.2.3 NDB Cluster Hardware, Software, and Networking Requirements**

One of the strengths of NDB Cluster is that it can be run on commodity hardware and has no unusual requirements in this regard, other than for large amounts of RAM, due to the fact that all live data storage is done in memory. (It is possible to reduce this requirement using Disk Data tables—see [Section 25.6.11, "NDB Cluster Disk Data Tables"](#page-4288-0), for more information about these.) You can obtain information about memory usage by data nodes by viewing the  $ndbinf$  memoryusage table, or the output of the [REPORT MemoryUsage](#page-4231-0) command in the [ndb\\_mgm](#page-4088-0) client. For information about memory used by NDB tables, you can query the [ndbinfo.memory\\_per\\_fragment](#page-4366-0) table.

Increasing the number of CPUs, using faster CPUs, or both, on the computers hosting data nodes can generally be expected to enhance the performance of NDB Cluster. Memory requirements for cluster processes other than the data nodes are relatively small.

The software requirements for NDB Cluster are also modest. Host operating systems do not require any unusual modules, services, applications, or configuration to support NDB Cluster. For supported operating systems, a standard installation should be sufficient. The MySQL software requirements are simple: all that is needed is a production release of NDB Cluster. It is not strictly necessary to compile MySQL yourself merely to be able to use NDB Cluster. We assume that you are using the binaries appropriate to your platform, available from the NDB Cluster software downloads page at [https://](https://dev.mysql.com/downloads/cluster/) [dev.mysql.com/downloads/cluster/](https://dev.mysql.com/downloads/cluster/).

For communication between nodes, NDB Cluster supports TCP/IP networking in any standard topology, and the minimum expected for each host is a standard 100 Mbps Ethernet card, plus a switch, hub, or router to provide network connectivity for the cluster as a whole. We strongly recommend that an NDB Cluster be run on its own subnet which is not shared with machines not forming part of the cluster for the following reasons:

• **Security.** Communications between NDB Cluster nodes are not encrypted or shielded in any way. The only means of protecting transmissions within an NDB Cluster is to run your NDB Cluster on a protected network. If you intend to use NDB Cluster for Web applications, the cluster should

definitely reside behind your firewall and not in your network's De-Militarized Zone ([DMZ](http://compnetworking.about.com/cs/networksecurity/g/bldef_dmz.htm)) or elsewhere.

See [Section 25.6.21.1, "NDB Cluster Security and Networking Issues"](#page-4414-1), for more information.

• **Efficiency.** Setting up an NDB Cluster on a private or protected network enables the cluster to make exclusive use of bandwidth between cluster hosts. Using a separate switch for your NDB Cluster not only helps protect against unauthorized access to NDB Cluster data, it also ensures that NDB Cluster nodes are shielded from interference caused by transmissions between other computers on the network. For enhanced reliability, you can use dual switches and dual cards to remove the network as a single point of failure; many device drivers support failover for such communication links.

**Network communication and latency.** NDB Cluster requires communication between data nodes and API nodes (including SQL nodes), as well as between data nodes and other data nodes, to execute queries and updates. Communication latency between these processes can directly affect the observed performance and latency of user queries. In addition, to maintain consistency and service despite the silent failure of nodes, NDB Cluster uses heartbeating and timeout mechanisms which treat an extended loss of communication from a node as node failure. This can lead to reduced redundancy. Recall that, to maintain data consistency, an NDB Cluster shuts down when the last node in a node group fails. Thus, to avoid increasing the risk of a forced shutdown, breaks in communication between nodes should be avoided wherever possible.

The failure of a data or API node results in the abort of all uncommitted transactions involving the failed node. Data node recovery requires synchronization of the failed node's data from a surviving data node, and re-establishment of disk-based redo and checkpoint logs, before the data node returns to service. This recovery can take some time, during which the Cluster operates with reduced redundancy.

Heartbeating relies on timely generation of heartbeat signals by all nodes. This may not be possible if the node is overloaded, has insufficient machine CPU due to sharing with other programs, or is experiencing delays due to swapping. If heartbeat generation is sufficiently delayed, other nodes treat the node that is slow to respond as failed.

This treatment of a slow node as a failed one may or may not be desirable in some circumstances, depending on the impact of the node's slowed operation on the rest of the cluster. When setting timeout values such as [HeartbeatIntervalDbDb](#page-3927-0) and [HeartbeatIntervalDbApi](#page-3927-1) for NDB Cluster, care must be taken care to achieve quick detection, failover, and return to service, while avoiding potentially expensive false positives.

Where communication latencies between data nodes are expected to be higher than would be expected in a LAN environment (on the order of 100 µs), timeout parameters must be increased to ensure that any allowed periods of latency periods are well within configured timeouts. Increasing timeouts in this way has a corresponding effect on the worst-case time to detect failure and therefore time to service recovery.

LAN environments can typically be configured with stable low latency, and such that they can provide redundancy with fast failover. Individual link failures can be recovered from with minimal and controlled latency visible at the TCP level (where NDB Cluster normally operates). WAN environments may offer a range of latencies, as well as redundancy with slower failover times. Individual link failures may require route changes to propagate before end-to-end connectivity is restored. At the TCP level this can appear as large latencies on individual channels. The worst-case observed TCP latency in these scenarios is related to the worst-case time for the IP layer to reroute around the failures.

# <span id="page-3802-0"></span>**25.2.4 What is New in MySQL NDB Cluster 9.0**

The following sections describe changes in the implementation of MySQL NDB Cluster in NDB Cluster 9.0.0, as compared to earlier release series. NDB Cluster 9.0 is available as a Development release for preview and testing of new features currently under development. For production, please use NDB 8.4; for more information, see [MySQL NDB Cluster 8.4.](https://dev.mysql.com/doc/refman/8.4/en/mysql-cluster.html) NDB Cluster 8.0, 7.6, and 7.5 are previous GA

releases still supported in production, although we recommend that new deployments for production use MySQL NDB Cluster 8.4.

## **What is New in NDB Cluster 9.0**

Major changes and new features in NDB Cluster 9.0 which are likely to be of interest are listed here:

• **NDB replication applier status table.** NDB Cluster 9.0 adds a [ndb\\_replication\\_applier\\_status](#page-4844-0) table to the Performance Schema, providing perchannel information about the applier's status, including information relating to conflict detection and resolution. This table can be thought of as an NDB-specific extension to the existing [replication\\_applier\\_status](#page-4830-0) table.

Previously, information about the NDB replication applier was available to the user only as a set of server status variables, which applied only to the default replication channel.

For more information, see [Section 29.12.12.3, "The ndb\\_replication\\_applier\\_status Table"](#page-4844-0), as well as [Section 25.7, "NDB Cluster Replication".](#page-4420-0)

• **Deprecation of Node.js.** Node. js support in MySQL NDB Cluster is now deprecated, and you should expect its removal in a future release.

You can also find the NDB Cluster jones-ndb driver for Node.js at https://github.com/ mysql/mysql-js, where it remains available to interested users.

MySQL Cluster Manager has an advanced command-line interface that can simplify many complex NDB Cluster management tasks. See [MySQL Cluster Manager 9.0.0 User Manual](https://dev.mysql.com/doc/mysql-cluster-manager/9.0/en/), for more information.

# <span id="page-3803-0"></span>**25.2.5 Options, Variables, and Parameters Added, Deprecated or Removed in NDB 9.0**

- [Parameters Introduced in NDB 9.0](#page-3803-1)
- [Parameters Deprecated in NDB 9.0](#page-3803-2)
- [Parameters Removed in NDB 9.0](#page-3803-3)
- [Options and Variables Introduced in NDB 9.0](#page-3803-4)
- [Options and Variables Deprecated in NDB 9.0](#page-3804-1)
- [Options and Variables Removed in NDB 9.0](#page-3804-2)

The next few sections contain information about NDB node configuration parameters and NDB-specific [mysqld](#page-316-0) options and variables that have been added to, deprecated in, or removed from NDB 9.0.

#### <span id="page-3803-1"></span>**Parameters Introduced in NDB 9.0**

No new node configuration parameters have been added in NDB 9.0.

#### <span id="page-3803-2"></span>**Parameters Deprecated in NDB 9.0**

No node configuration parameters have been deprecated in NDB 9.0.

#### <span id="page-3803-3"></span>**Parameters Removed in NDB 9.0**

No node configuration parameters have been removed in NDB 9.0.

#### <span id="page-3803-4"></span>**Options and Variables Introduced in NDB 9.0**

No new system variables, status variables, or server options have been added in NDB 9.0.

# <span id="page-3804-1"></span>**Options and Variables Deprecated in NDB 9.0**

No system variables, status variables, or server options have been deprecated in NDB 9.0.

### <span id="page-3804-2"></span>**Options and Variables Removed in NDB 9.0**

No system variables, status variables, or options have been removed in NDB 9.0.

# <span id="page-3804-0"></span>**25.2.6 MySQL Server Using InnoDB Compared with NDB Cluster**

MySQL Server offers a number of choices in storage engines. Since both [NDB](#page-3790-0) and [InnoDB](#page-2920-0) can serve as transactional MySQL storage engines, users of MySQL Server sometimes become interested in [NDB](#page-3790-0) Cluster. They see NDB as a possible alternative or upgrade to the default [InnoDB](#page-2920-0) storage engine in MySQL. While [NDB](#page-3790-0) and [InnoDB](#page-2920-0) share common characteristics, there are differences in architecture and implementation, so that some existing MySQL Server applications and usage scenarios can be a good fit for NDB Cluster, but not all of them.

In this section, we discuss and compare some characteristics of the [NDB](#page-3790-0) storage engine used by NDB 9.0 with [InnoDB](#page-2920-0) used in MySQL 9.0. The next few sections provide a technical comparison. In many instances, decisions about when and where to use NDB Cluster must be made on a case-by-case basis, taking all factors into consideration. While it is beyond the scope of this documentation to provide specifics for every conceivable usage scenario, we also attempt to offer some very general guidance on the relative suitability of some common types of applications for [NDB](#page-3790-0) as opposed to [InnoDB](#page-2920-0) back ends.

NDB Cluster 9.0 uses a [mysqld](#page-316-0) based on MySQL 9.0, including support for [InnoDB](#page-2920-0) 1.1. While it is possible to use InnoDB tables with NDB Cluster, such tables are not clustered. It is also not possible to use programs or libraries from an NDB Cluster 9.0 distribution with MySQL Server 9.0, or the reverse.

While it is also true that some types of common business applications can be run either on NDB Cluster or on MySQL Server (most likely using the [InnoDB](#page-2920-0) storage engine), there are some important architectural and implementation differences. [Section 25.2.6.1, "Differences Between the NDB and](#page-3804-3) [InnoDB Storage Engines"](#page-3804-3), provides a summary of the these differences. Due to the differences, some usage scenarios are clearly more suitable for one engine or the other; see [Section 25.2.6.2, "NDB](#page-3805-0) [and InnoDB Workloads"](#page-3805-0). This in turn has an impact on the types of applications that better suited for use with [NDB](#page-3790-0) or [InnoDB](#page-2920-0). See [Section 25.2.6.3, "NDB and InnoDB Feature Usage Summary",](#page-3806-1) for a comparison of the relative suitability of each for use in common types of database applications.

For information about the relative characteristics of the [NDB](#page-3790-0) and [MEMORY](#page-3276-0) storage engines, see [When to](#page-3277-0) [Use MEMORY or NDB Cluster.](#page-3277-0)

See Chapter 18, [Alternative Storage Engines](#page-3264-0), for additional information about MySQL storage engines.

# <span id="page-3804-3"></span>**25.2.6.1 Differences Between the NDB and InnoDB Storage Engines**

The [NDB](#page-3790-0) storage engine is implemented using a distributed, shared-nothing architecture, which causes it to behave differently from [InnoDB](#page-2920-0) in a number of ways. For those unaccustomed to working with [NDB](#page-3790-0), unexpected behaviors can arise due to its distributed nature with regard to transactions, foreign keys, table limits, and other characteristics. These are shown in the following table:

| <b>Feature</b>             | InnoDB (MySQL 9.0) | <b>NDB 9.0</b>   |
|----------------------------|--------------------|------------------|
| MySQL Server Version       | 9.0                | 9.0              |
| <b>InnoDB</b> Version      | $InnoDB$ $9.0.0$   | $InnoDB$ $9.0.0$ |
| <b>NDB Cluster Version</b> | N/A                | NDB 9.0.0/9.0.0  |
| Storage Limits             | 64TB               | 128TB            |
| Foreign Keys               | Yes                | Yes              |
| <b>Transactions</b>        | All standard types | READ COMMITTED   |

**Table 25.1 Differences between InnoDB and NDB storage engines**

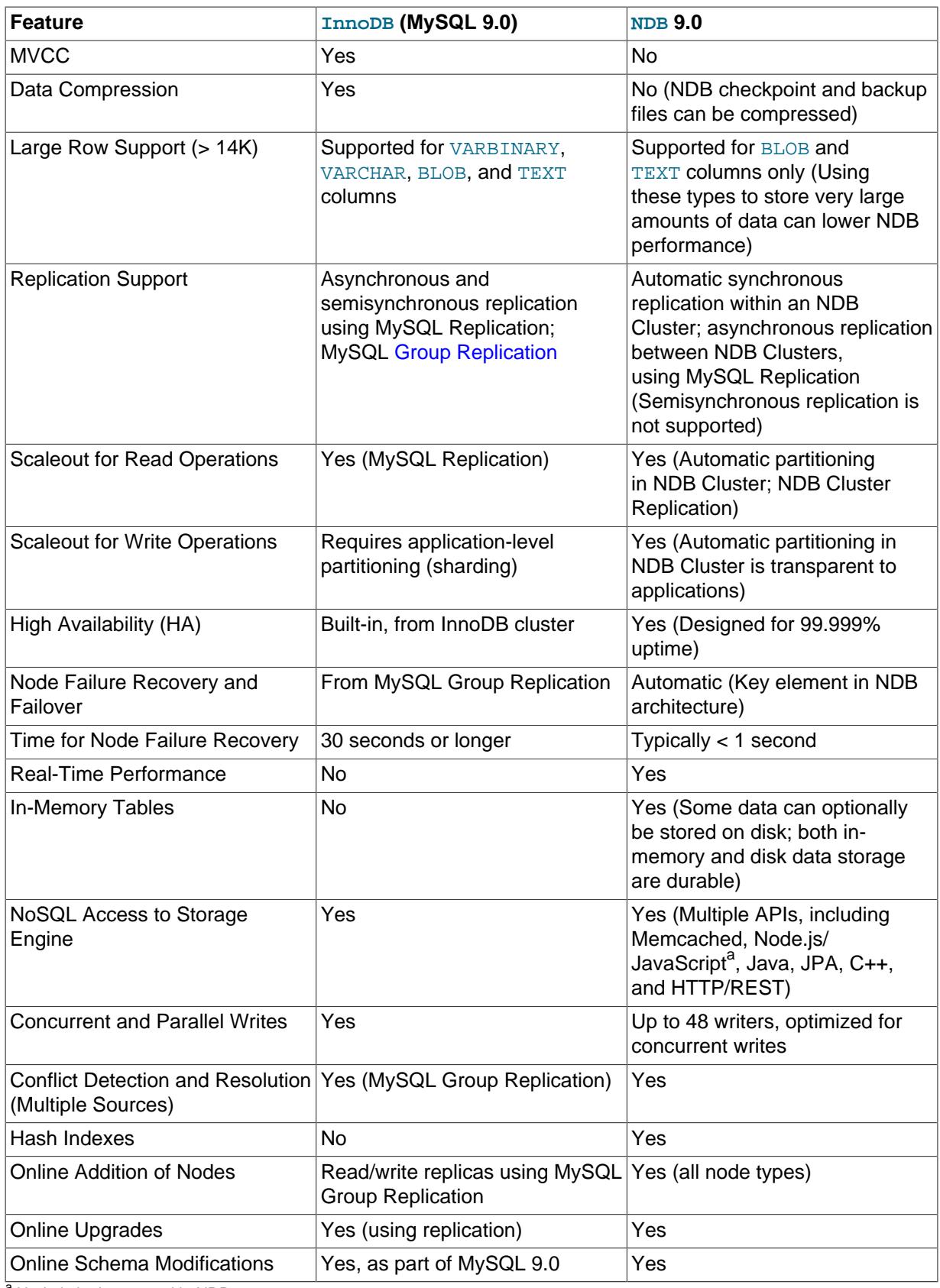

<sup>a</sup> Node.js is deprecated in NDB 9.0

# <span id="page-3805-0"></span>**25.2.6.2 NDB and InnoDB Workloads**

NDB Cluster has a range of unique attributes that make it ideal to serve applications requiring high availability, fast failover, high throughput, and low latency. Due to its distributed architecture and multinode implementation, NDB Cluster also has specific constraints that may keep some workloads from performing well. A number of major differences in behavior between the [NDB](#page-3790-0) and [InnoDB](#page-2920-0) storage engines with regard to some common types of database-driven application workloads are shown in the following table::

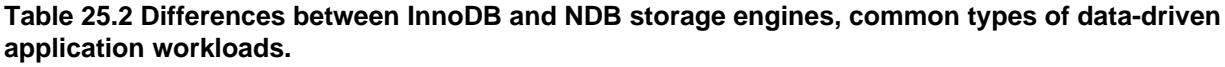

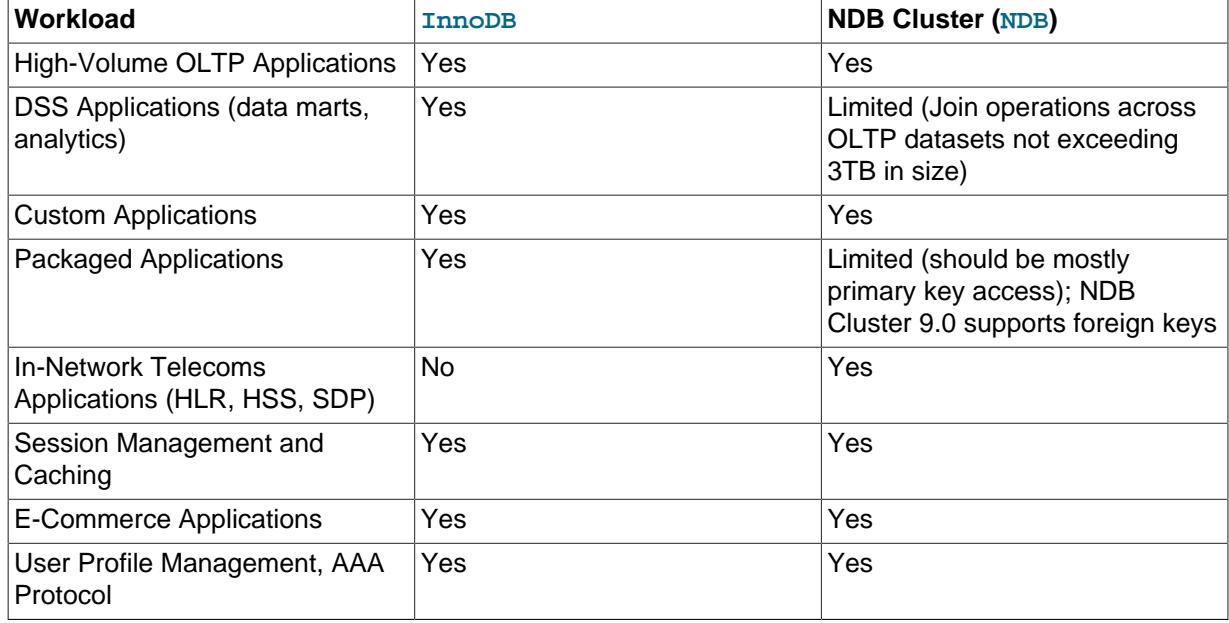

# <span id="page-3806-1"></span>**25.2.6.3 NDB and InnoDB Feature Usage Summary**

When comparing application feature requirements to the capabilities of  $\text{InnoDB}$  $\text{InnoDB}$  $\text{InnoDB}$  with [NDB](#page-3790-0), some are clearly more compatible with one storage engine than the other.

The following table lists supported application features according to the storage engine to which each feature is typically better suited.

#### **Table 25.3 Supported application features according to the storage engine to which each feature is typically better suited**

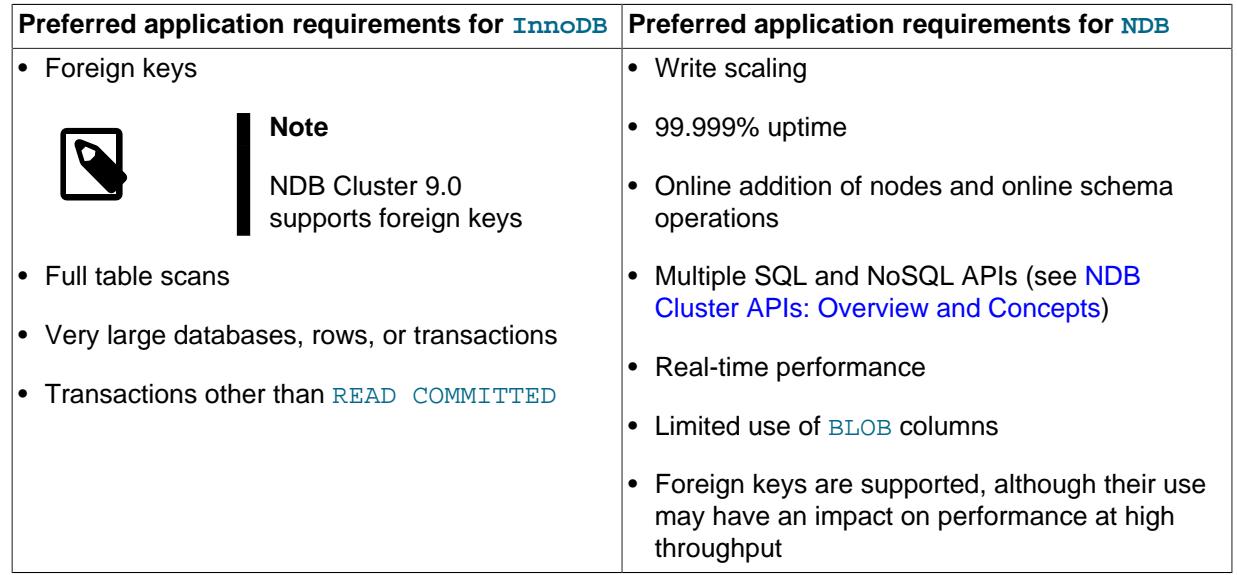

# <span id="page-3806-0"></span>**25.2.7 Known Limitations of NDB Cluster**

In the sections that follow, we discuss known limitations in current releases of NDB Cluster as compared with the features available when using the  $MvISAM$  and  $InnoDB$  storage engines. If you check the "Cluster" category in the MySQL bugs database at [http://bugs.mysql.com,](http://bugs.mysql.com) you can find known bugs in the following categories under "MySQL Server:" in the MySQL bugs database at [http://](http://bugs.mysql.com) [bugs.mysql.com](http://bugs.mysql.com), which we intend to correct in upcoming releases of NDB Cluster:

- NDB Cluster
- Cluster Direct API (NDBAPI)
- Cluster Disk Data
- Cluster Replication
- ClusterJ

This information is intended to be complete with respect to the conditions just set forth. You can report any discrepancies that you encounter to the MySQL bugs database using the instructions given in [Section 1.6, "How to Report Bugs or Problems"](#page-43-0). Any problem which we do not plan to fix in NDB Cluster 9.0, is added to the list.

See [Section 25.2.7.11, "Previous NDB Cluster Issues Resolved in NDB Cluster 9.0"](#page-3818-1) for a list of issues in earlier releases that have been resolved in NDB Cluster 9.0.

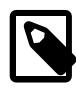

#### **Note**

Limitations and other issues specific to NDB Cluster Replication are described in [Section 25.7.3, "Known Issues in NDB Cluster Replication"](#page-4424-0).

### **25.2.7.1 Noncompliance with SQL Syntax in NDB Cluster**

Some SQL statements relating to certain MySQL features produce errors when used with [NDB](#page-3790-0) tables, as described in the following list:

- **Temporary tables.** Temporary tables are not supported. Trying either to create a temporary table that uses the [NDB](#page-3790-0) storage engine or to alter an existing temporary table to use [NDB](#page-3790-0) fails with the error Table storage engine 'ndbcluster' does not support the create option 'TEMPORARY'.
- **Indexes and keys in NDB tables.** Keys and indexes on NDB Cluster tables are subject to the following limitations:
	- **Column width.** Attempting to create an index on an NDB table column whose width is greater than 3072 bytes is rejected with [ER\\_TOO\\_LONG\\_KEY](https://dev.mysql.com/doc/mysql-errors/9.0/en/server-error-reference.html#error_er_too_long_key): Specified key was too long; max key length is 3072 bytes.

Attempting to create an index on an NDB table column whose width is greater than 3056 bytes succeeds with a warning. In such cases, statistical information is not generated, which means a nonoptimal execution plan may be selected. For this reason, you should consider making the index length shorter than 3056 bytes if possible.

- **TEXT and BLOB columns.** You cannot create indexes on [NDB](#page-3790-0) table columns that use any of the [TEXT](#page-2003-0) or [BLOB](#page-2003-0) data types.
- **FULLTEXT indexes.** The [NDB](#page-3790-0) storage engine does not support FULLTEXT indexes, which are possible for [MyISAM](#page-3268-0) and [InnoDB](#page-2920-0) tables only.

However, you can create indexes on [VARCHAR](#page-2001-0) columns of [NDB](#page-3790-0) tables.

• **USING HASH keys and NULL.** Using nullable columns in unique keys and primary keys means that queries using these columns are handled as full table scans. To work around this issue, make the column NOT NULL, or re-create the index without the USING HASH option.

- **Prefixes.** There are no prefix indexes; only entire columns can be indexed. (The size of an NDB column index is always the same as the width of the column in bytes, up to and including 3072 bytes, as described earlier in this section. Also see [Section 25.2.7.6, "Unsupported or Missing](#page-3814-0) [Features in NDB Cluster",](#page-3814-0) for additional information.)
- **BIT columns.** A [BIT](#page-1982-0) column cannot be a primary key, unique key, or index, nor can it be part of a composite primary key, unique key, or index.
- **AUTO\_INCREMENT columns.** Like other MySQL storage engines, the [NDB](#page-3790-0) storage engine can handle a maximum of one AUTO\_INCREMENT column per table, and this column must be indexed. However, in the case of an NDB table with no explicit primary key, an AUTO\_INCREMENT column is automatically defined and used as a "hidden" primary key. For this reason, you cannot create an NDB table having an AUTO\_INCREMENT column and no explicit primary key.

The following [CREATE TABLE](#page-2484-0) statements do not work, as shown here:

```
# No index on AUTO_INCREMENT column; table has no primary key
# Raises ER_WRONG_AUTO_KEY
mysql> CREATE TABLE n (
     -> a INT,
     -> b INT AUTO_INCREMENT
     -> )
     -> ENGINE=NDB;
ERROR 1075 (42000): Incorrect table definition; there can be only one auto
column and it must be defined as a key 
# Index on AUTO INCREMENT column; table has no primary key
# Raises NDB error 4335
mysql> CREATE TABLE n (
           -> a INT,
     -> b INT AUTO_INCREMENT,
    \rightarrow KEY k (b)
    \rightarrow )
     -> ENGINE=NDB;
ERROR 1296 (HY000): Got error 4335 'Only one autoincrement column allowed per
table. Having a table without primary key uses an autoincr' from NDBCLUSTER
```
The following statement creates a table with a primary key, an AUTO\_INCREMENT column, and an index on this column, and succeeds:

```
# Index on AUTO INCREMENT column; table has a primary key
mysql> CREATE TABLE n (
    -> a INT PRIMARY KEY,
    -> b INT AUTO_INCREMENT,
    -> KEY k (b)
   ->-> FNCTNF=NDB:
Query OK, 0 rows affected (0.38 sec)
```
- **Restrictions on foreign keys.** Support for foreign key constraints in NDB 9.0 is comparable to that provided by [InnoDB](#page-2920-0), subject to the following restrictions:
	- Every column referenced as a foreign key requires an explicit unique key, if it is not the table's primary key.
	- ON UPDATE CASCADE is not supported when the reference is to the parent table's primary key.

This is because an update of a primary key is implemented as a delete of the old row (containing the old primary key) plus an insert of the new row (with a new primary key). This is not visible to

the NDB kernel, which views these two rows as being the same, and thus has no way of knowing that this update should be cascaded.

- ON DELETE CASCADE is also not supported where the child table contains one or more columns of any of the [TEXT](#page-2003-0) or [BLOB](#page-2003-0) types. (Bug #89511, Bug #27484882)
- SET DEFAULT is not supported. (Also not supported by [InnoDB](#page-2920-0).)
- The NO ACTION keyword is accepted but treated as RESTRICT. NO ACTION, which is a standard SQL keyword, is the default in MySQL 9.0. (Also the same as with InnoDB.)
- In earlier versions of NDB Cluster, when creating a table with foreign key referencing an index in another table, it sometimes appeared possible to create the foreign key even if the order of the columns in the indexes did not match, due to the fact that an appropriate error was not always returned internally. A partial fix for this issue improved the error used internally to work in most cases; however, it remains possible for this situation to occur in the event that the parent index is a unique index. (Bug #18094360)

For more information, see [Section 15.1.20.5, "FOREIGN KEY Constraints"](#page-2514-0), and [Section 1.7.3.2,](#page-55-0) ["FOREIGN KEY Constraints"](#page-55-0).

- **NDB Cluster and geometry data types.**  Geometry data types (WKT and WKB) are supported for [NDB](#page-3790-0) tables. However, spatial indexes are not supported.
- **Character sets and binary log files.** Currently, the ndb\_apply\_status and ndb\_binlog\_index tables are created using the latin1 (ASCII) character set. Because names of binary logs are recorded in this table, binary log files named using non-Latin characters are not referenced correctly in these tables. This is a known issue, which we are working to fix. (Bug #50226)

To work around this problem, use only Latin-1 characters when naming binary log files or setting any the  $-$ -basedir,  $-$ -log-bin, or  $-$ -log-bin-index options.

• **Creating NDB tables with user-defined partitioning.** Support for user-defined partitioning in NDB Cluster is restricted to [LINEAR] KEY partitioning. Using any other partitioning type with ENGINE=NDB or ENGINE=NDBCLUSTER in a [CREATE TABLE](#page-2484-0) statement results in an error.

It is possible to override this restriction, but doing so is not supported for use in production settings. For details, see [User-defined partitioning and the NDB storage engine \(NDB Cluster\)](#page-4539-0).

**Default partitioning scheme.** All NDB Cluster tables are by default partitioned by KEY using the table's primary key as the partitioning key. If no primary key is explicitly set for the table, the "hidden" primary key automatically created by the [NDB](#page-3790-0) storage engine is used instead. For additional discussion of these and related issues, see [Section 26.2.5, "KEY Partitioning"](#page-4496-0).

[CREATE TABLE](#page-2484-0) and [ALTER TABLE](#page-2425-0) statements that would cause a user-partitioned [NDBCLUSTER](#page-3790-0) table not to meet either or both of the following two requirements are not permitted, and fail with an error:

- 1. The table must have an explicit primary key.
- 2. All columns listed in the table's partitioning expression must be part of the primary key.

**Exception.** If a user-partitioned [NDBCLUSTER](#page-3790-0) table is created using an empty column-list (that is, using PARTITION BY  $[$  LINEAR  $]$  KEY(), then no explicit primary key is required.

**Maximum number of partitions for NDBCLUSTER tables.** The maximum number of partitions that can defined for a [NDBCLUSTER](#page-3790-0) table when employing user-defined partitioning is 8 per node group. (See [Section 25.2.2, "NDB Cluster Nodes, Node Groups, Fragment Replicas, and Partitions",](#page-3798-0) for more information about NDB Cluster node groups.

**DROP PARTITION not supported.** It is not possible to drop partitions from [NDB](#page-3790-0) tables using ALTER TABLE ... DROP PARTITION. The other partitioning extensions to [ALTER TABLE](#page-2425-0)—ADD PARTITION, REORGANIZE PARTITION, and COALESCE PARTITION—are supported for NDB tables, but use copying and so are not optimized. See [Section 26.3.1, "Management of RANGE and](#page-4504-0) [LIST Partitions"](#page-4504-0) and [Section 15.1.9, "ALTER TABLE Statement"](#page-2425-0).

**Partition selection.** Partition selection is not supported for NDB tables. See [Section 26.5,](#page-4524-0) ["Partition Selection"](#page-4524-0), for more information.

• **[JSON](#page-2029-0) data type.** The MySQL JSON data type is supported for NDB tables in the [mysqld](#page-316-0) supplied with NDB 9.0.

An NDB table can have a maximum of 3 JSON columns.

The NDB API has no special provision for working with JSON data, which it views simply as BLOB data. Handling data as JSON must be performed by the application.

### <span id="page-3810-0"></span>**25.2.7.2 Limits and Differences of NDB Cluster from Standard MySQL Limits**

In this section, we list limits found in NDB Cluster that either differ from limits found in, or that are not found in, standard MySQL.

**Memory usage and recovery.** Memory consumed when data is inserted into an [NDB](#page-3790-0) table is not automatically recovered when deleted, as it is with other storage engines. Instead, the following rules hold true:

• A [DELETE](#page-2566-0) statement on an [NDB](#page-3790-0) table makes the memory formerly used by the deleted rows available for re-use by inserts on the same table only. However, this memory can be made available for general re-use by performing [OPTIMIZE TABLE](#page-2815-0).

A rolling restart of the cluster also frees any memory used by deleted rows. See [Section 25.6.5,](#page-4266-0) ["Performing a Rolling Restart of an NDB Cluster".](#page-4266-0)

• A [DROP TABLE](#page-2559-0) OF [TRUNCATE TABLE](#page-2563-0) operation on an [NDB](#page-3790-0) table frees the memory that was used by this table for re-use by any  $NDE$  table, either by the same table or by another  $NDE$  table.

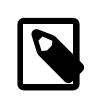

#### **Note**

Recall that [TRUNCATE TABLE](#page-2563-0) drops and re-creates the table. See [Section 15.1.37, "TRUNCATE TABLE Statement"](#page-2563-0).

• **Limits imposed by the cluster's configuration.** 

A number of hard limits exist which are configurable, but available main memory in the cluster sets limits. See the complete list of configuration parameters in [Section 25.4.3, "NDB Cluster](#page-3868-0) [Configuration Files".](#page-3868-0) Most configuration parameters can be upgraded online. These hard limits include:

• Database memory size and index memory size ([DataMemory](#page-3892-0) and [IndexMemory](#page-3893-0), respectively).

[DataMemory](#page-3892-0) is allocated as 32KB pages. As each [DataMemory](#page-3892-0) page is used, it is assigned to a specific table; once allocated, this memory cannot be freed except by dropping the table.

See [Section 25.4.3.6, "Defining NDB Cluster Data Nodes",](#page-3886-0) for more information.

• The maximum number of operations that can be performed per transaction is set using the configuration parameters [MaxNoOfConcurrentOperations](#page-3897-0) and [MaxNoOfLocalOperations](#page-3898-0).

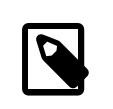

#### **Note**

Bulk loading, [TRUNCATE TABLE](#page-2563-0), and [ALTER TABLE](#page-2425-0) are handled as special cases by running multiple transactions, and so are not subject to this limitation.

- Different limits related to tables and indexes. For example, the maximum number of ordered indexes in the cluster is determined by [MaxNoOfOrderedIndexes](#page-3916-0), and the maximum number of ordered indexes per table is 16.
- **Node and data object maximums.** The following limits apply to numbers of cluster nodes and metadata objects:
	- The maximum number of data nodes is 144. (In NDB 7.6 and earlier, this was 48.)

A data node must have a node ID in the range of 1 to 144, inclusive.

Management and API nodes may use node IDs in the range 1 to 255, inclusive.

- The total maximum number of nodes in an NDB Cluster is 255. This number includes all SQL nodes (MySQL Servers), API nodes (applications accessing the cluster other than MySQL servers), data nodes, and management servers.
- The maximum number of metadata objects in current versions of NDB Cluster is 20320. This limit is hard-coded.

See [Section 25.2.7.11, "Previous NDB Cluster Issues Resolved in NDB Cluster 9.0",](#page-3818-1) for more information.

### <span id="page-3811-0"></span>**25.2.7.3 Limits Relating to Transaction Handling in NDB Cluster**

A number of limitations exist in NDB Cluster with regard to the handling of transactions. These include the following:

• **Transaction isolation level.** The [NDBCLUSTER](#page-3790-0) storage engine supports only the [READ](#page-3004-0) [COMMITTED](#page-3004-0) transaction isolation level. (InnoDB, for example, supports [READ COMMITTED](#page-3004-0), [READ](#page-3005-0) [UNCOMMITTED](#page-3005-0), [REPEATABLE READ](#page-3003-0), and [SERIALIZABLE](#page-3005-1).) You should keep in mind that NDB implements READ COMMITTED on a per-row basis; when a read request arrives at the data node storing the row, what is returned is the last committed version of the row at that time.

Uncommitted data is never returned, but when a transaction modifying a number of rows commits concurrently with a transaction reading the same rows, the transaction performing the read can observe "before" values, "after" values, or both, for different rows among these, due to the fact that a given row read request can be processed either before or after the commit of the other transaction.

To ensure that a given transaction reads only before or after values, you can impose row locks using [SELECT ... LOCK IN SHARE MODE](#page-2608-0). In such cases, the lock is held until the owning transaction is committed. Using row locks can also cause the following issues:

- Increased frequency of lock wait timeout errors, and reduced concurrency
- Increased transaction processing overhead due to reads requiring a commit phase
- Possibility of exhausting the available number of concurrent locks, which is limited by [MaxNoOfConcurrentOperations](#page-3897-0)

NDB uses READ COMMITTED for all reads unless a modifier such as LOCK IN SHARE MODE OF FOR UPDATE is used. LOCK IN SHARE MODE causes shared row locks to be used; FOR UPDATE causes exclusive row locks to be used. Unique key reads have their locks upgraded automatically by NDB to ensure a self-consistent read; BLOB reads also employ extra locking for consistency.

See [Section 25.6.8.4, "NDB Cluster Backup Troubleshooting"](#page-4284-0), for information on how NDB Cluster's implementation of transaction isolation level can affect backup and restoration of NDB databases.

- **Transactions and BLOB or TEXT columns.** [NDBCLUSTER](#page-3790-0) stores only part of a column value that uses any of MySQL's [BLOB](#page-2003-0) or [TEXT](#page-2003-0) data types in the table visible to MySQL; the remainder of the [BLOB](#page-2003-0) or [TEXT](#page-2003-0) is stored in a separate internal table that is not accessible to MySQL. This gives rise to two related issues of which you should be aware whenever executing [SELECT](#page-2608-0) statements on tables that contain columns of these types:
	- 1. For any [SELECT](#page-2608-0) from an NDB Cluster table: If the [SELECT](#page-2608-0) includes a [BLOB](#page-2003-0) or [TEXT](#page-2003-0) column, the [READ COMMITTED](#page-3004-0) transaction isolation level is converted to a read with read lock. This is done to guarantee consistency.
	- 2. For any [SELECT](#page-2608-0) which uses a unique key lookup to retrieve any columns that use any of the [BLOB](#page-2003-0) or [TEXT](#page-2003-0) data types and that is executed within a transaction, a shared read lock is held on the table for the duration of the transaction—that is, until the transaction is either committed or aborted.

This issue does not occur for queries that use index or table scans, even against [NDB](#page-3790-0) tables having **[BLOB](#page-2003-0)** or **[TEXT](#page-2003-0)** columns.

For example, consider the table  $t$  defined by the following [CREATE TABLE](#page-2484-0) statement:

```
CREATE TABLE t (
    a INT NOT NULL AUTO INCREMENT PRIMARY KEY,
     b INT NOT NULL,
     c INT NOT NULL,
     d TEXT,
     INDEX i(b),
     UNIQUE KEY u(c)
) ENGINE = NDB,
```
The following query on  $t$  causes a shared read lock, because it uses a unique key lookup:

```
SELECT * FROM t WHERE c = 1;
```
However, none of the four queries shown here causes a shared read lock:

```
SELECT * FROM t WHERE b = 1;
SELECT * FROM t WHERE d = '1';SELECT * FROM t;
SELECT b, c WHERE a = 1;
```
This is because, of these four queries, the first uses an index scan, the second and third use table scans, and the fourth, while using a primary key lookup, does not retrieve the value of any [BLOB](#page-2003-0) or [TEXT](#page-2003-0) columns.

You can help minimize issues with shared read locks by avoiding queries that use unique key lookups that retrieve [BLOB](#page-2003-0) or [TEXT](#page-2003-0) columns, or, in cases where such queries are not avoidable, by committing transactions as soon as possible afterward.

• Unique key lookups and transaction isolation. Unique indexes are implemented in NDB using a hidden index table which is maintained internally. When a user-created NDB table is accessed using a unique index, the hidden index table is first read to find the primary key that is then used to read the user-created table. To avoid modification of the index during this double-read operation, the row found in the hidden index table is locked. When a row referenced by a unique index in the usercreated NDB table is updated, the hidden index table is subject to an exclusive lock by the transaction in which the update is performed. This means that any read operation on the same (user-created) NDB table must wait for the update to complete. This is true even when the transaction level of the read operation is [READ COMMITTED](#page-3004-0).

One workaround which can be used to bypass potentially blocking reads is to force the SQL node to ignore the unique index when performing the read. This can be done by using the  $IGNORE$  INDEX index hint as part of the [SELECT](#page-2608-0) statement reading the table (see [Section 10.9.4, "Index Hints"\)](#page-1781-0). Because the MySQL server creates a shadowing ordered index for every unique index created in NDB, this lets the ordered index be read instead, and avoids unique index access locking. The resulting read is as consistent as a committed read by primary key, returning the last committed value at the time the row is read.

Reading via an ordered index makes less efficient use of resources in the cluster, and may have higher latency.

It is also possible to avoid using the unique index for access by querying for ranges rather than for unique values.

• **Rollbacks.** There are no partial transactions, and no partial rollbacks of transactions. A duplicate key or similar error causes the entire transaction to be rolled back.

This behavior differs from that of other transactional storage engines such as [InnoDB](#page-2920-0) that may roll back individual statements.

• **Transactions and memory usage.** 

As noted elsewhere in this chapter, NDB Cluster does not handle large transactions well; it is better to perform a number of small transactions with a few operations each than to attempt a single large transaction containing a great many operations. Among other considerations, large transactions require very large amounts of memory. Because of this, the transactional behavior of a number of MySQL statements is affected as described in the following list:

- [TRUNCATE TABLE](#page-2563-0) is not transactional when used on [NDB](#page-3790-0) tables. If a TRUNCATE TABLE fails to empty the table, then it must be re-run until it is successful.
- DELETE FROM (even with no WHERE clause) is transactional. For tables containing a great many rows, you may find that performance is improved by using several DELETE FROM ... LIMIT ... statements to "chunk" the delete operation. If your objective is to empty the table, then you may wish to use [TRUNCATE TABLE](#page-2563-0) instead.
- **[LOAD DATA](#page-2585-0) statements.** LOAD DATA is not transactional when used on [NDB](#page-3790-0) tables.

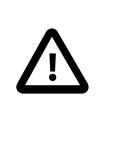

#### **Important**

When executing a [LOAD DATA](#page-2585-0) statement, the [NDB](#page-3790-0) engine performs commits at irregular intervals that enable better utilization of the communication network. It is not possible to know ahead of time when such commits take place.

- **ALTER TABLE and transactions.** When copying an [NDB](#page-3790-0) table as part of an [ALTER TABLE](#page-2425-0), the creation of the copy is nontransactional. (In any case, this operation is rolled back when the copy is deleted.)
- **Transactions and the COUNT() function.** When using NDB Cluster Replication, it is not possible to guarantee the transactional consistency of the  $\text{COUNT}$  () function on the replica. In other words, when performing on the source a series of statements ([INSERT](#page-2575-0), [DELETE](#page-2566-0), or both) that changes the number of rows in a table within a single transaction, executing SELECT COUNT( $*$ ) FROM  $table$  queries on the replica may yield intermediate results. This is due to the fact that  $\text{SELECT}$  $C$ OUNT $(...)$  may perform dirty reads, and is not a bug in the [NDB](#page-3790-0) storage engine. (See Bug #31321) for more information.)

# **25.2.7.4 NDB Cluster Error Handling**

Starting, stopping, or restarting a node may give rise to temporary errors causing some transactions to fail. These include the following cases:

- **Temporary errors.** When first starting a node, it is possible that you may see Error 1204 Temporary failure, distribution changed and similar temporary errors.
- **Errors due to node failure.** The stopping or failure of any data node can result in a number of different node failure errors. (However, there should be no aborted transactions when performing a planned shutdown of the cluster.)

In either of these cases, any errors that are generated must be handled within the application. This should be done by retrying the transaction.

See also [Section 25.2.7.2, "Limits and Differences of NDB Cluster from Standard MySQL Limits".](#page-3810-0)

### **25.2.7.5 Limits Associated with Database Objects in NDB Cluster**

Some database objects such as tables and indexes have different limitations when using the [NDBCLUSTER](#page-3790-0) storage engine:

- **Number of database objects.** The maximum number of all [NDB](#page-3790-0) database objects in a single NDB Cluster—including databases, tables, and indexes—is limited to 20320.
- **Attributes per table.** The maximum number of attributes (that is, columns and indexes) that can belong to a given table is 512.
- **Attributes per key.** The maximum number of attributes per key is 32.
- **Row size.** The maximum permitted size of any one row is 30000 bytes.

Each [BLOB](#page-2003-0) or [TEXT](#page-2003-0) column contributes  $256 + 8 = 264$  bytes to this total; this includes [JSON](#page-2029-0) columns. See [String Type Storage Requirements](#page-2049-0), as well as [JSON Storage Requirements](#page-2051-0), for more information relating to these types.

In addition, the maximum offset for a fixed-width column of an NDB table is 8188 bytes; attempting to create a table that violates this limitation fails with NDB error 851 Maximum offset for fixed-size columns exceeded. For memory-based columns, you can work around this limitation by using a variable-width column type such as [VARCHAR](#page-2001-0) or defining the column as COLUMN\_FORMAT=DYNAMIC; this does not work with columns stored on disk. For disk-based columns, you may be able to do so by reordering one or more of the table's disk-based columns such that the combined width of all but the disk-based column defined last in the [CREATE TABLE](#page-2484-0) statement used to create the table does not exceed 8188 bytes, less any possible rounding performed for some data types such as [CHAR](#page-2001-0) or VARCHAR; otherwise it is necessary to use memorybased storage for one or more of the offending column or columns instead.

- **[BIT](#page-1982-0) column storage per table.** The maximum combined width for all BIT columns used in a given NDB table is 4096.
- **FIXED column storage.** NDB Cluster supports a maximum of 128 TB per fragment of data in FIXED columns.

### <span id="page-3814-0"></span>**25.2.7.6 Unsupported or Missing Features in NDB Cluster**

A number of features supported by other storage engines are not supported for [NDB](#page-3790-0) tables. Trying to use any of these features in NDB Cluster does not cause errors in or of itself; however, errors may occur in applications that expects the features to be supported or enforced. Statements referencing such features, even if effectively ignored by NDB, must be syntactically and otherwise valid.

• **Index prefixes.** Prefixes on indexes are not supported for NDB tables. If a prefix is used as part of an index specification in a statement such as [CREATE TABLE](#page-2484-0), [ALTER TABLE](#page-2425-0), or [CREATE INDEX](#page-2457-0), the prefix is not created by NDB.

A statement containing an index prefix, and creating or modifying an NDB table, must still be syntactically valid. For example, the following statement always fails with Error 1089 Incorrect

```
prefix key; the used key part is not a string, the used length is longer
than the key part, or the storage engine doesn't support unique prefix
keys, regardless of storage engine:
```

```
CREATE TABLE t1 (
     c1 INT NOT NULL,
    C2 VARCHAR(100)
     INDEX i1 (c2(500))
);
```
This happens on account of the SQL syntax rule that no index may have a prefix larger than itself.

- **Savepoints and rollbacks.** Savepoints and rollbacks to savepoints are ignored as in [MyISAM](#page-3268-0).
- **Durability of commits.** There are no durable commits on disk. Commits are replicated, but there is no guarantee that logs are flushed to disk on commit.
- **Replication.** Statement-based replication is not supported. Use [--binlog-format=ROW](#page-3419-0) (or [--binlog-format=MIXED](#page-3419-0)) when setting up cluster replication. See [Section 25.7, "NDB Cluster](#page-4420-0) [Replication",](#page-4420-0) for more information.

Replication using global transaction identifiers (GTIDs) is not compatible with NDB Cluster, and is not supported in NDB Cluster 9.0. Do not enable GTIDs when using the NDB storage engine, as this is very likely to cause problems up to and including failure of NDB Cluster Replication.

Semisynchronous replication is not supported in NDB Cluster.

• Generated columns. The NDB storage engine does not support indexes on virtual generated columns.

As with other storage engines, you can create an index on a stored generated column, but you should bear in mind that NDB uses [DataMemory](#page-3892-0) for storage of the generated column as well as [IndexMemory](#page-3893-0) for the index. See [JSON columns and indirect indexing in NDB Cluster](#page-2529-0), for an example.

NDB Cluster writes changes in stored generated columns to the binary log, but does log not those made to virtual columns. This should not effect NDB Cluster Replication or replication between NDB and other MySQL storage engines.

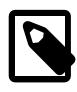

### **Note**

See [Section 25.2.7.3, "Limits Relating to Transaction Handling in NDB Cluster"](#page-3811-0), for more information relating to limitations on transaction handling in [NDB](#page-3790-0).

### **25.2.7.7 Limitations Relating to Performance in NDB Cluster**

The following performance issues are specific to or especially pronounced in NDB Cluster:

- **Range scans.** There are query performance issues due to sequential access to the [NDB](#page-3790-0) storage engine; it is also relatively more expensive to do many range scans than it is with either MyISAM or InnoDB.
- **Reliability of Records in range.** The Records in range statistic is available but is not completely tested or officially supported. This may result in nonoptimal query plans in some cases. If necessary, you can employ USE INDEX or FORCE INDEX to alter the execution plan. See [Section 10.9.4, "Index Hints"](#page-1781-0), for more information on how to do this.
- Unique hash indexes. Unique hash indexes created with USING HASH cannot be used for accessing a table if NULL is given as part of the key.

#### **25.2.7.8 Issues Exclusive to NDB Cluster**

The following are limitations specific to the [NDB](#page-3790-0) storage engine:
• **Machine architecture.** All machines used in the cluster must have the same architecture. That is, all machines hosting nodes must be either big-endian or little-endian, and you cannot use a mixture of both. For example, you cannot have a management node running on a PowerPC which directs a data node that is running on an x86 machine. This restriction does not apply to machines simply running [mysql](#page-341-0) or other clients that may be accessing the cluster's SQL nodes.

### • **Binary logging.**

NDB Cluster has the following limitations or restrictions with regard to binary logging:

- NDB Cluster cannot produce a binary log for tables having [BLOB](#page-2003-0) columns but no primary key.
- Only the following schema operations are logged in a cluster binary log which is not on the [mysqld](#page-316-0) executing the statement:
	- [CREATE TABLE](#page-2484-0)
	- [ALTER TABLE](#page-2425-0)
	- [DROP TABLE](#page-2559-0)
	- [CREATE DATABASE](#page-2450-0) / [CREATE SCHEMA](#page-2450-0)
	- [DROP DATABASE](#page-2555-0) / [DROP SCHEMA](#page-2555-0)
	- [CREATE TABLESPACE](#page-2542-0)
	- [ALTER TABLESPACE](#page-2448-0)
	- [DROP TABLESPACE](#page-2560-0)
	- [CREATE LOGFILE GROUP](#page-2471-0)
	- [ALTER LOGFILE GROUP](#page-2423-0)
	- [DROP LOGFILE GROUP](#page-2557-0)
- **Schema operations.** Schema operations (DDL statements) are rejected while any data node restarts. Schema operations are also not supported while performing an online upgrade or downgrade.
- **Number of fragment replicas.** The number of fragment replicas, as determined by the [NoOfReplicas](#page-3890-0) data node configuration parameter, is the number of copies of all data stored by NDB Cluster. Setting this parameter to 1 means there is only a single copy; in this case, no redundancy is provided, and the loss of a data node entails loss of data. To guarantee redundancy, and thus preservation of data even if a data node fails, set this parameter to 2, which is the default and recommended value in production.

Setting [NoOfReplicas](#page-3890-0) to a value greater than 2 is supported (to a maximum of 4) but unnecessary to guard against loss of data.

See also [Section 25.2.7.10, "Limitations Relating to Multiple NDB Cluster Nodes"](#page-3817-0).

### **25.2.7.9 Limitations Relating to NDB Cluster Disk Data Storage**

**Disk Data object maximums and minimums.** Disk data objects are subject to the following maximums and minimums:

- Maximum number of tablespaces:  $2^{32}$  (4294967296)
- Maximum number of data files per tablespace:  $2^{16}$  (65536)
- The minimum and maximum possible sizes of extents for tablespace data files are 32K and 2G, respectively. See [Section 15.1.21, "CREATE TABLESPACE Statement",](#page-2542-0) for more information.

In addition, when working with NDB Disk Data tables, you should be aware of the following issues regarding data files and extents:

- Data files use [DataMemory](#page-3892-0). Usage is the same as for in-memory data.
- Data files use file descriptors. It is important to keep in mind that data files are always open, which means the file descriptors are always in use and cannot be re-used for other system tasks.
- Extents require sufficient DiskPageBufferMemory; you must reserve enough for this parameter to account for all memory used by all extents (number of extents times size of extents).

**Disk Data tables and diskless mode.** Use of Disk Data tables is not supported when running the cluster in diskless mode.

## <span id="page-3817-0"></span>**25.2.7.10 Limitations Relating to Multiple NDB Cluster Nodes**

#### **Multiple SQL nodes.**

The following are issues relating to the use of multiple MySQL servers as NDB Cluster SQL nodes, and are specific to the [NDBCLUSTER](#page-3790-0) storage engine:

- **Stored programs not distributed.** Stored procedures, stored functions, triggers, and scheduled events are all supported by tables using the [NDB](#page-3790-0) storage engine, but these do not propagate automatically between MySQL Servers acting as Cluster SQL nodes, and must be re-created separately on each SQL node. See [Stored routines and triggers in NDB Cluster.](#page-4603-0)
- **No distributed table locks.** A [LOCK TABLES](#page-2669-0) statement or GET LOCK() call works only for the SQL node on which the lock is issued; no other SQL node in the cluster "sees" this lock. This is true for a lock issued by any statement that locks tables as part of its operations. (See next item for an example.)

Implementing table locks in NDBCLUSTER can be done in an API application, and ensuring that all applications start by setting [LockMode](https://dev.mysql.com/doc/ndbapi/en/ndb-ndboperation.html#ndb-ndboperation-lockmode) to LM\_Read or LM\_Exclusive. For more information about how to do this, see the description of [NdbOperation::getLockHandle\(\)](https://dev.mysql.com/doc/ndbapi/en/ndb-ndboperation.html#ndb-ndboperation-getlockhandle) in the NDB Cluster API Guide.

• **[ALTER TABLE](#page-2425-0) operations.** ALTER TABLE is not fully locking when running multiple MySQL servers (SQL nodes). (As discussed in the previous item, NDB Cluster does not support distributed table locks.)

#### **Multiple management nodes.**

When using multiple management servers:

- If any of the management servers are running on the same host, you must give nodes explicit IDs in connection strings because automatic allocation of node IDs does not work across multiple management servers on the same host. This is not required if every management server resides on a different host.
- When a management server starts, it first checks for any other management server in the same NDB Cluster, and upon successful connection to the other management server uses its configuration data. This means that the management server [--reload](#page-4086-0) and [--initial](#page-4082-0) startup options are ignored unless the management server is the only one running. It also means that, when performing a rolling restart of an NDB Cluster with multiple management nodes, the management server reads its own configuration file if (and only if) it is the only management server running in this NDB Cluster. See [Section 25.6.5, "Performing a Rolling Restart of an NDB Cluster"](#page-4266-0), for more information.

**Multiple network addresses.** Multiple network addresses per data node are not supported. Use of these is liable to cause problems: In the event of a data node failure, an SQL node waits for confirmation that the data node went down but never receives it because another route to that data node remains open. This can effectively make the cluster inoperable.

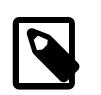

#### **Note**

It is possible to use multiple network hardware interfaces (such as Ethernet cards) for a single data node, but these must be bound to the same address. This also means that it not possible to use more than one  $[top]$  section per connection in the config.ini file. See [Section 25.4.3.10, "NDB Cluster TCP/](#page-4044-0) [IP Connections"](#page-4044-0), for more information.

## **25.2.7.11 Previous NDB Cluster Issues Resolved in NDB Cluster 9.0**

A number of limitations and related issues that existed in earlier versions of NDB Cluster have been resolved in NDB 9.0. These are described briefly in the following list:

#### • **Issue now resolved...** Text...

More text...

# <span id="page-3818-0"></span>**25.3 NDB Cluster Installation**

This section describes the basics for planning, installing, configuring, and running an NDB Cluster. Whereas the examples in [Section 25.4, "Configuration of NDB Cluster"](#page-3844-0) provide more in-depth information on a variety of clustering options and configuration, the result of following the guidelines and procedures outlined here should be a usable NDB Cluster which meets the *minimum* requirements for availability and safeguarding of data.

For information about upgrading or downgrading an NDB Cluster between release versions, see [Section 25.3.7, "Upgrading and Downgrading NDB Cluster".](#page-3843-0)

This section covers hardware and software requirements; networking issues; installation of NDB Cluster; basic configuration issues; starting, stopping, and restarting the cluster; loading of a sample database; and performing queries.

**Assumptions.** The following sections make a number of assumptions regarding the cluster's physical and network configuration. These assumptions are discussed in the next few paragraphs.

<span id="page-3818-1"></span>**Cluster nodes and host computers.** The cluster consists of four nodes, each on a separate host computer, and each with a fixed network address on a typical Ethernet network as shown here:

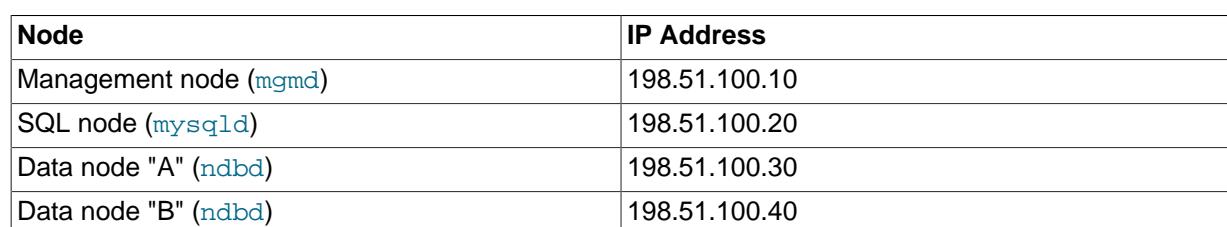

### **Table 25.4 Network addresses of nodes in example cluster**

This setup is also shown in the following diagram:

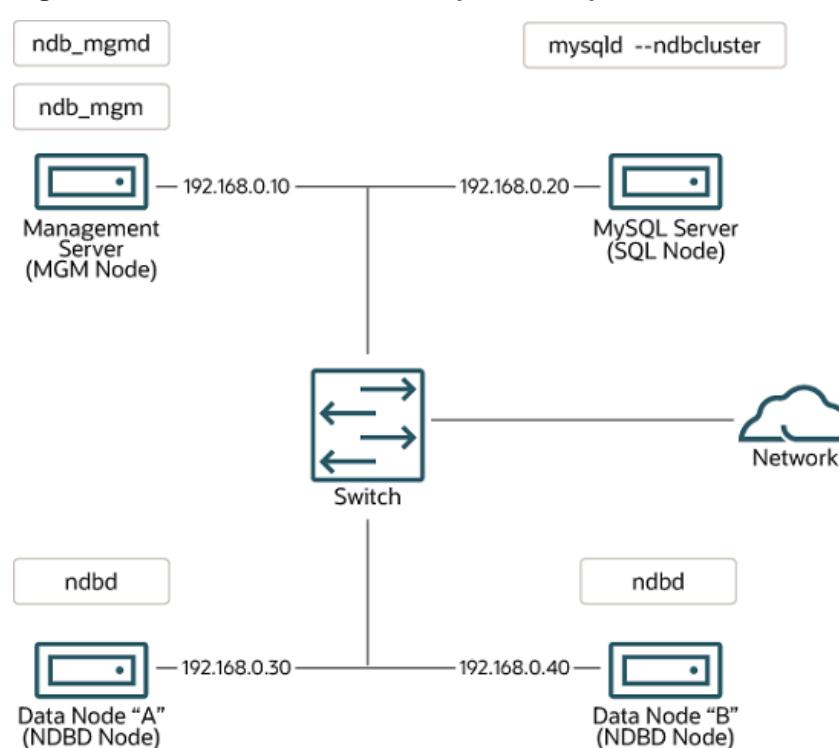

**Network addressing.** In the interest of simplicity (and reliability), this How-To uses only numeric IP addresses. However, if DNS resolution is available on your network, it is possible to use host names in lieu of IP addresses in configuring Cluster. Alternatively, you can use the hosts file (typically /etc/ hosts for Linux and other Unix-like operating systems, C:\WINDOWS\system32\drivers\etc \hosts on Windows, or your operating system's equivalent) for providing a means to do host lookup if such is available.

NDB 9.0 supports IPv6 for connections between all NDB Cluster nodes.

**Potential hosts file issues.** A common problem when trying to use host names for Cluster nodes arises because of the way in which some operating systems (including some Linux distributions) set up the system's own host name in the /etc/hosts during installation. Consider two machines with the host names ndb1 and ndb2, both in the cluster network domain. Red Hat Linux (including some derivatives such as CentOS and Fedora) places the following entries in these machines' /etc/hosts files:

```
# ndb1 /etc/hosts:
127.0.0.1 ndb1.cluster ndb1 localhost.localdomain localhost
# ndb2 /etc/hosts:
```
127.0.0.1 ndb2.cluster ndb2 localhost.localdomain localhost

SUSE Linux (including OpenSUSE) places these entries in the machines' /etc/hosts files:

```
# ndb1 /etc/hosts:
127.0.0.1 localhost
127.0.0.2 ndb1.cluster ndb1
```
 $#$  ndb2 /etc/hosts:<br>127.0.0.1 loc localhost 127.0.0.2 ndb2.cluster ndb2

In both instances, ndb1 routes ndb1.cluster to a loopback IP address, but gets a public IP address from DNS for ndb2.cluster, while ndb2 routes ndb2.cluster to a loopback address and obtains a public address for ndb1.cluster. The result is that each data node connects to the management server, but cannot tell when any other data nodes have connected, and so the data nodes appear to hang while starting.

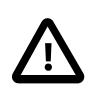

### **Caution**

You cannot mix localhost and other host names or IP addresses in config.ini. For these reasons, the solution in such cases (other than to use IP addresses for all config.ini HostName entries) is to remove the fully qualified host names from /etc/hosts and use these in config.ini for all cluster hosts.

**Host computer type.** Each host computer in our installation scenario is an Intel-based desktop PC running a supported operating system installed to disk in a standard configuration, and running no unnecessary services. The core operating system with standard TCP/IP networking capabilities should be sufficient. Also for the sake of simplicity, we also assume that the file systems on all hosts are set up identically. In the event that they are not, you should adapt these instructions accordingly.

**Network hardware.** Standard 100 Mbps or 1 gigabit Ethernet cards are installed on each machine. along with the proper drivers for the cards, and that all four hosts are connected through a standardissue Ethernet networking appliance such as a switch. (All machines should use network cards with the same throughput. That is, all four machines in the cluster should have 100 Mbps cards or all four machines should have 1 Gbps cards.) NDB Cluster works in a 100 Mbps network; however, gigabit Ethernet provides better performance.

#### **Important**

NDB Cluster is not intended for use in a network for which throughput is less than 100 Mbps or which experiences a high degree of latency. For this reason (among others), attempting to run an NDB Cluster over a wide area network such as the Internet is not likely to be successful, and is not supported in production.

**Sample data.** We use the world database which is available for download from the MySQL website (see [https://dev.mysql.com/doc/index-other.html\)](https://dev.mysql.com/doc/index-other.html). We assume that each machine has sufficient memory for running the operating system, required NDB Cluster processes, and (on the data nodes) storing the database.

For general information about installing MySQL, see Chapter 2, [Installing MySQL](#page-58-0). For information about installation of NDB Cluster on Linux and other Unix-like operating systems, see [Section 25.3.1,](#page-3820-0) ["Installation of NDB Cluster on Linux"](#page-3820-0). For information about installation of NDB Cluster on Windows operating systems, see [Section 25.3.2, "Installing NDB Cluster on Windows".](#page-3828-0)

For general information about NDB Cluster hardware, software, and networking requirements, see [Section 25.2.3, "NDB Cluster Hardware, Software, and Networking Requirements".](#page-3801-0)

# <span id="page-3820-0"></span>**25.3.1 Installation of NDB Cluster on Linux**

This section covers installation methods for NDB Cluster on Linux and other Unix-like operating systems. While the next few sections refer to a Linux operating system, the instructions and procedures given there should be easily adaptable to other supported Unix-like platforms. For manual installation and setup instructions specific to Windows systems, see [Section 25.3.2, "Installing NDB Cluster on](#page-3828-0) [Windows".](#page-3828-0)

Each NDB Cluster host computer must have the correct executable programs installed. A host running an SQL node must have installed on it a MySQL Server binary ([mysqld](#page-316-0)). Management nodes require the management server daemon ([ndb\\_mgmd](#page-4078-0)); data nodes require the data node daemon ([ndbd](#page-4064-0) or [ndbmtd](#page-4077-0)). It is not necessary to install the MySQL Server binary on management node hosts and data node hosts. It is recommended that you also install the management client ([ndb\\_mgm](#page-4088-0)) on the management server host.

Installation of NDB Cluster on Linux can be done using precompiled binaries from Oracle (downloaded as a .tar.gz archive), with RPM packages (also available from Oracle), or from source code. All three of these installation methods are described in the section that follow.

Regardless of the method used, it is still necessary following installation of the NDB Cluster binaries to create configuration files for all cluster nodes, before you can start the cluster. See [Section 25.3.3,](#page-3837-0) ["Initial Configuration of NDB Cluster".](#page-3837-0)

## **25.3.1.1 Installing an NDB Cluster Binary Release on Linux**

This section covers the steps necessary to install the correct executables for each type of Cluster node from precompiled binaries supplied by Oracle.

For setting up a cluster using precompiled binaries, the first step in the installation process for each cluster host is to download the binary archive from the [NDB Cluster downloads page.](https://dev.mysql.com/downloads/cluster/) (For the most recent 64-bit NDB 9.0 release, this is mysql-cluster-gpl-9.0.0-linux-glibc2.12 $x86-64$ .tar.gz.) We assume that you have placed this file in each machine's /var/tmp directory.

If you require a custom binary, see [Section 2.8.5, "Installing MySQL Using a Development Source](#page-166-0) [Tree".](#page-166-0)

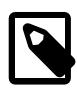

### **Note**

After completing the installation, do not yet start any of the binaries. We show you how to do so following the configuration of the nodes (see [Section 25.3.3,](#page-3837-0) ["Initial Configuration of NDB Cluster"\)](#page-3837-0).

**SQL nodes.** On each of the machines designated to host SQL nodes, perform the following steps as the system root user:

1. Check your  $/etc/passwd$  and  $/etc/group$  files (or use whatever tools are provided by your operating system for managing users and groups) to see whether there is already a  $mysgl$  group and  $m_{\text{VSG}}$  user on the system. Some OS distributions create these as part of the operating system installation process. If they are not already present, create a new  $m_{\text{V}}$  user group, and then add a mysql user to this group:

```
$> groupadd mysql
$> useradd -g mysql -s /bin/false mysql
```
The syntax for useradd and groupadd may differ slightly on different versions of Unix, or they may have different names such as adduser and addgroup.

2. Change location to the directory containing the downloaded file, unpack the archive, and create a symbolic link named  $m_{\text{V}}$ sql to the  $m_{\text{V}}$ sql directory.

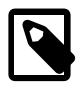

#### **Note**

The actual file and directory names vary according to the NDB Cluster version number.

```
$> cd /var/tmp
$> tar -C /usr/local -xzvf mysql-cluster-gpl-9.0.0-linux-glibc2.12-x86_64.tar.gz
$> ln -s /usr/local/mysql-cluster-gpl-9.0.0-linux-glibc2.12-x86_64 /usr/local/mysql
```
3. Change location to the  $mysgl$  directory and set up the system databases using  $mysgl$  [-](#page-689-0) [initialize](#page-689-0) as shown here:

```
$> cd mysql
$> mysqld --initialize
```
This generates a random password for the MySQL root account. If you do not want the random password to be generated, you can substitute the  $--initialize-insecure$  option for  $--initialize$ . In either case, you should review [Section 2.9.1, "Initializing the Data](#page-195-0) [Directory"](#page-195-0), for additional information before performing this step. See also [Section 6.4.2,](#page-335-0) ["mysql\\_secure\\_installation — Improve MySQL Installation Security"](#page-335-0).

4. Set the necessary permissions for the MySQL server and data directories:

```
$> chown -R root .
$> chown -R mysql data
$> chgrp -R mysql .
```
5. Copy the MySQL startup script to the appropriate directory, make it executable, and set it to start when the operating system is booted up:

```
$> cp support-files/mysql.server /etc/rc.d/init.d/
$> chmod +x /etc/rc.d/init.d/mysql.server
$> chkconfig --add mysql.server
```
(The startup scripts directory may vary depending on your operating system and version—for example, in some Linux distributions, it is /etc/init.d.)

Here we use Red Hat's chkconfig for creating links to the startup scripts; use whatever means is appropriate for this purpose on your platform, such as  $update-rc.d$  on Debian.

Remember that the preceding steps must be repeated on each machine where an SQL node is to reside.

**Data nodes.** Installation of the data nodes does not require the [mysqld](#page-316-0) binary. Only the NDB Cluster data node executable [ndbd](#page-4064-0) (single-threaded) or [ndbmtd](#page-4077-0) (multithreaded) is required. These binaries can also be found in the  $\tan z$  archive. Again, we assume that you have placed this archive in /var/tmp.

As system root (that is, after using sudo, su root, or your system's equivalent for temporarily assuming the system administrator account's privileges), perform the following steps to install the data node binaries on the data node hosts:

1. Change location to the  $/var / \text{tmp}$  directory, and extract the [ndbd](#page-4064-0) and [ndbmtd](#page-4077-0) binaries from the archive into a suitable directory such as /usr/local/bin:

```
$> cd /var/tmp
$> tar -zxvf mysql-cluster-gpl-9.0.0-linux-glibc2.12-x86_64.tar.gz
$> cd mysql-cluster-gpl-9.0.0-linux-glibc2.12-x86_64
$> cp bin/ndbd /usr/local/bin/ndbd
$> cp bin/ndbmtd /usr/local/bin/ndbmtd
```
(You can safely delete the directory created by unpacking the downloaded archive, and the files it contains, from  $/\text{var}/\text{tmp}$  once ndb  $\text{mgm}$  and ndb  $\text{mgmd}$  have been copied to the executables directory.)

2. Change location to the directory into which you copied the files, and then make both of them executable:

```
$> cd /usr/local/bin
$> chmod +x ndb*
```
The preceding steps should be repeated on each data node host.

Although only one of the data node executables is required to run an NDB Cluster data node, we have shown you how to install both [ndbd](#page-4064-0) and [ndbmtd](#page-4077-0) in the preceding instructions. We recommend that you do this when installing or upgrading NDB Cluster, even if you plan to use only one of them, since this saves time and trouble in the event that you later decide to change from one to the other.

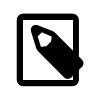

#### **Note**

The data directory on each machine hosting a data node is  $/usr/local/$ mysql/data. This piece of information is essential when configuring the management node. (See [Section 25.3.3, "Initial Configuration of NDB Cluster"](#page-3837-0).)

**Management nodes.** Installation of the management node does not require the [mysqld](#page-316-0) binary. Only the NDB Cluster management server ([ndb\\_mgmd](#page-4078-0)) is required; you most likely want to install the management client ([ndb\\_mgm](#page-4088-0)) as well. Both of these binaries also be found in the .tar.gz archive. Again, we assume that you have placed this archive in  $/\text{var}/\text{tmp}$ .

As system  $root$ , perform the following steps to install [ndb\\_mgmd](#page-4078-0) and [ndb\\_mgm](#page-4088-0) on the management node host:

1. Change location to the  $/var /$ tmp directory, and extract the [ndb\\_mgm](#page-4088-0) and [ndb\\_mgmd](#page-4078-0) from the archive into a suitable directory such as /usr/local/bin:

```
$> cd /var/tmp
$> tar -zxvf mysql-cluster-gpl-9.0.0-linux-glibc2.12-x86_64.tar.gz
$> cd mysql-cluster-gpl-9.0.0-linux-glibc2.12-x86_64
$> cp bin/ndb_mgm* /usr/local/bin
```
(You can safely delete the directory created by unpacking the downloaded archive, and the files it contains, from  $/\text{var}/\text{tmp}$  once ndb  $\text{mgm}$  and ndb  $\text{mgmd}$  have been copied to the executables directory.)

2. Change location to the directory into which you copied the files, and then make both of them executable:

```
$> cd /usr/local/bin
$> chmod +x ndb_mgm*
```
In [Section 25.3.3, "Initial Configuration of NDB Cluster"](#page-3837-0), we create configuration files for all of the nodes in our example NDB Cluster.

### **25.3.1.2 Installing NDB Cluster from RPM**

This section covers the steps necessary to install the correct executables for each type of NDB Cluster node using RPM packages supplied by Oracle.

As an alternative to the method described in this section, Oracle provides MySQL Repositories for NDB Cluster that are compatible with many common Linux distributions. Two repositories, listed here, are available for RPM-based distributions:

- For distributions using  $yum$  or  $dnf$ , you can use the MySQL Yum Repository for NDB Cluster. See [Installing MySQL NDB Cluster Using the Yum Repository](https://dev.mysql.com/doc/mysql-yum-repo-quick-guide/en/#repo-qg-yum-fresh-cluster-install), for instructions and additional information.
- For SLES, you can use the MySQL SLES Repository for NDB Cluster. See [Installing MySQL NDB](https://dev.mysql.com/doc/mysql-sles-repo-quick-guide/en/#repo-qg-sles-fresh-cluster-install) [Cluster Using the SLES Repository](https://dev.mysql.com/doc/mysql-sles-repo-quick-guide/en/#repo-qg-sles-fresh-cluster-install), for instructions and additional information.

RPMs are available for both 32-bit and 64-bit Linux platforms. The filenames for these RPMs use the following pattern:

```
mysql-cluster-community-data-node-9.0.0-1.el7.x86_64.rpm
mysql-cluster-license-component-ver-rev.distro.arch.rpm
     license:= {commercial | community}
     component: {management-server | data-node | server | client | other—see text}
    ver: major.minor.release
     rev: major[.minor]
   distro: {el6 | el7 | sles12}
     arch: {i686 | x86_64}
```
license indicates whether the RPM is part of a Commercial or Community release of NDB Cluster. In the remainder of this section, we assume for the examples that you are installing a Community release.

Possible values for *component*, with descriptions, can be found in the following table:

| <b>Component</b>            | <b>Description</b>                                                                                                    |
|-----------------------------|----------------------------------------------------------------------------------------------------|
| auto-installer (DEPRECATED) | NDB Cluster Auto Installer program; see The<br><b>NDB Cluster Auto-Installer (NO LONGER</b><br>SUPPORTED), for usage                         |
| client                      | MySQL and NDB client programs; includes mysql<br>client, ndb_mgm client, and other client tools                                              |
| common                      | Character set and error message information<br>needed by the MySQL server                                                                    |
| data-node                   | ndbd and ndbmtd data node binaries                                                                                                    |
| devel                       | Headers and library files needed for MySQL client<br>development                                                                             |
| embedded                    | Embedded MySQL server                                                                                                    |
| embedded-compat             | Backwards-compatible embedded MySQL server                                                                                                   |
| embedded-devel              | Header and library files for developing applications<br>for embedded MySQL                                                                   |
| java                        | JAR files needed for support of ClusterJ<br>applications                                                                                     |
| libs                        | MySQL client libraries                                                                                                    |
| libs-compat                 | Backwards-compatible MySQL client libraries                                                                                                  |
| management-server           | The NDB Cluster management server<br>(ndb_mgmd)                                                                                              |
| memcached                   | Files needed to support ndbmemcache                                                                                                    |
| minimal-debuginfo           | Debug information for package server-minimal;<br>useful when developing applications that use this<br>package or when debugging this package |
| ndbclient                   | NDB client library for running NDB API and MGM<br>API applications (libndbclient)                                                            |
| ndbclient-devel             | Header and other files needed for developing NDB<br>API and MGM API applications                                                             |
| nodejs                      | Files needed to set up Node.js support<br>(deprecated in NDB 9.0)                                                                            |
| server                      | The MySQL server (mysqld) with NDB storage<br>engine support included, and associated MySQL<br>server programs                               |
| server-minimal              | Minimal installation of the MySQL server for NDB<br>and related tools                                                                        |
| test                        | mysqltest, other MySQL test programs, and<br>support files                                                                                   |

**Table 25.5 Components of the NDB Cluster RPM distribution**

A single bundle (.tar file) of all NDB Cluster RPMs for a given platform and architecture is also available. The name of this file follows the pattern shown here:

mysql-cluster-license-ver-rev.distro.arch.rpm-bundle.tar

You can extract the individual RPM files from this file using tar or your preferred tool for extracting archives.

The components required to install the three major types of NDB Cluster nodes are given in the following list:

- Management node: management-server
- Data node: data-node
- SQL node: server and common

In addition, the client RPM should be installed to provide the ndb  $\mu$ gm management client on at least one management node. You may also wish to install it on SQL nodes, to have  $mysq1$  and other MySQL client programs available on these. We discuss installation of nodes by type later in this section.

 $ver$  represents the three-part NDB storage engine version number in 9.x.x format, shown as 9,000 in the examples.  $\text{rev}$  provides the RPM revision number in  $\text{max}$  format. In the examples shown in this section, we use  $1.1$  for this value.

The  $distro$  (Linux distribution) is one of  $rhe15$  (Oracle Linux 5, Red Hat Enterprise Linux 4 and 5), el6 (Oracle Linux 6, Red Hat Enterprise Linux 6), el7 (Oracle Linux 7, Red Hat Enterprise Linux 7), or sles12 (SUSE Enterprise Linux 12). For the examples in this section, we assume that the host runs Oracle Linux 7, Red Hat Enterprise Linux 7, or the equivalent (el7).

arch is  $i686$  for 32-bit RPMs and  $x86$  64 for 64-bit versions. In the examples shown here, we assume a 64-bit platform.

The NDB Cluster version number in the RPM file names (shown here as 9.0.0) can vary according to the version which you are actually using. It is very important that all of the Cluster RPMs to be installed have the same version number. The architecture should also be appropriate to the machine on which the RPM is to be installed; in particular, you should keep in mind that 64-bit RPMs ( $\times 86-64$ ) cannot be used with 32-bit operating systems (use i686 for the latter).

**Data nodes.** On a computer that is to host an NDB Cluster data node it is necessary to install only the data-node RPM. To do so, copy this RPM to the data node host, and run the following command as the system root user, replacing the name shown for the RPM as necessary to match that of the RPM downloaded from the MySQL website:

\$> **rpm -Uhv mysql-cluster-community-data-node-9.0.0-1.el7.x86\_64.rpm**

This installs the [ndbd](#page-4064-0) and [ndbmtd](#page-4077-0) data node binaries in /usr/sbin. Either of these can be used to run a data node process on this host.

**SQL nodes.** Copy the server and common RPMs to each machine to be used for hosting an NDB Cluster SQL node (server requires common). Install the server RPM by executing the following command as the system root user, replacing the name shown for the RPM as necessary to match the name of the RPM downloaded from the MySQL website:

\$> **rpm -Uhv mysql-cluster-community-server-9.0.0-1.el7.x86\_64.rpm**

This installs the MySQL server binary ( $mysgld$ ), with  $NDB$  storage engine support, in the  $/usr/sbin$ directory. It also installs all needed MySQL Server support files and useful MySQL server programs, including the [mysql.server](#page-325-0) and [mysqld\\_safe](#page-317-0) startup scripts (in /usr/share/mysql and / usr/bin, respectively). The RPM installer should take care of general configuration issues (such as creating the mysql user and group, if needed) automatically.

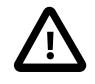

### **Important**

You must use the versions of these RPMs released for NDB Cluster; those released for the standard MySQL server do not provide support for the NDB storage engine.

To administer the SQL node (MySQL server), you should also install the client RPM, as shown here:

\$> **rpm -Uhv mysql-cluster-community-client-9.0.0-1.el7.x86\_64.rpm**

This installs the [mysql](#page-341-0) client and other MySQL client programs, such as [mysqladmin](#page-384-0) and [mysqldump](#page-413-0), to /usr/bin.

**Management nodes.** To install the NDB Cluster management server, it is necessary only to use the management-server RPM. Copy this RPM to the computer intended to host the management node, and then install it by running the following command as the system root user (replace the name shown for the RPM as necessary to match that of the management-server RPM downloaded from the MySQL website):

\$> **rpm -Uhv mysql-cluster-community-management-server-9.0.0-1.el7.x86\_64.rpm**

This RPM installs the management server binary ndb  $\mu$ mgmd in the /usr/sbin directory. While this is the only program actually required for running a management node, it is also a good idea to have the ndb mgm NDB Cluster management client available as well. You can obtain this program, as well as other NDB client programs such as  $ndb$  desc and  $ndb$  config. by installing the client RPM as described previously.

See [Section 2.5.4, "Installing MySQL on Linux Using RPM Packages from Oracle"](#page-132-0), for general information about installing MySQL using RPMs supplied by Oracle.

After installing from RPM, you still need to configure the cluster; see [Section 25.3.3, "Initial](#page-3837-0) [Configuration of NDB Cluster"](#page-3837-0), for the relevant information.

It is very important that all of the Cluster RPMs to be installed have the same version number. The architecture designation should also be appropriate to the machine on which the RPM is to be installed; in particular, you should keep in mind that 64-bit RPMs cannot be used with 32-bit operating systems.

**Data nodes.** On a computer that is to host a cluster data node it is necessary to install only the server RPM. To do so, copy this RPM to the data node host, and run the following command as the system root user, replacing the name shown for the RPM as necessary to match that of the RPM downloaded from the MySQL website:

\$> **rpm -Uhv MySQL-Cluster-server-gpl-9.0.0-1.sles11.i386.rpm**

Although this installs all NDB Cluster binaries, only the program [ndbd](#page-4064-0) or [ndbmtd](#page-4077-0) (both in /usr/sbin) is actually needed to run an NDB Cluster data node.

**SQL nodes.** On each machine to be used for hosting a cluster SQL node, install the server RPM by executing the following command as the system root user, replacing the name shown for the RPM as necessary to match the name of the RPM downloaded from the MySQL website:

\$> **rpm -Uhv MySQL-Cluster-server-gpl-9.0.0-1.sles11.i386.rpm**

This installs the MySQL server binary ([mysqld](#page-316-0)) with [NDB](#page-3790-0) storage engine support in the /usr/sbin directory, as well as all needed MySQL Server support files. It also installs the  $mysq1$ . server and [mysqld\\_safe](#page-317-0) startup scripts (in /usr/share/mysql and /usr/bin, respectively). The RPM installer should take care of general configuration issues (such as creating the  $m_y s q \perp$  user and group, if needed) automatically.

To administer the SQL node (MySQL server), you should also install the client RPM, as shown here:

\$> **rpm -Uhv MySQL-Cluster-client-gpl-9.0.0-1.sles11.i386.rpm**

This installs the [mysql](#page-341-0) client program.

**Management nodes.** To install the NDB Cluster management server, it is necessary only to use the server RPM. Copy this RPM to the computer intended to host the management node, and then install it by running the following command as the system root user (replace the name shown for the RPM as necessary to match that of the server RPM downloaded from the MySQL website):

\$> **rpm -Uhv MySQL-Cluster-server-gpl-9.0.0-1.sles11.i386.rpm**

Although this RPM installs many other files, only the management server binary [ndb\\_mgmd](#page-4078-0) (in the  $\mu$ usr/sbin directory) is actually required for running a management node. The server RPM also installs ndb mgm, the [NDB](#page-3790-0) management client.

See [Section 2.5.4, "Installing MySQL on Linux Using RPM Packages from Oracle"](#page-132-0), for general information about installing MySQL using RPMs supplied by Oracle. See [Section 25.3.3, "Initial](#page-3837-0) [Configuration of NDB Cluster"](#page-3837-0), for information about required post-installation configuration.

## **25.3.1.3 Installing NDB Cluster Using .deb Files**

The section provides information about installing NDB Cluster on Debian and related Linux distributions such Ubuntu using the . deb files supplied by Oracle for this purpose.

Oracle also provides an NDB Cluster APT repository for Debian and other distributions. See [Installing](https://dev.mysql.com/doc/mysql-apt-repo-quick-guide/en/#repo-qg-apt-cluster-install) [MySQL NDB Cluster Using the APT Repository](https://dev.mysql.com/doc/mysql-apt-repo-quick-guide/en/#repo-qg-apt-cluster-install), for instructions and additional information.

Oracle provides .deb installer files for NDB Cluster for 32-bit and 64-bit platforms. For a Debianbased system, only a single installer file is necessary. This file is named using the pattern shown here, according to the applicable NDB Cluster version, Debian version, and architecture:

mysql-cluster-gpl-ndbver-debiandebianver-arch.deb

Here,  $ndbver$  is the 3-part NDB engine version number,  $debiamver$  is the major version of Debian (8) or 9), and  $arch$  is one of  $\text{i}686$  or  $\text{x}86$  64. In the examples that follow, we assume you wish to install NDB 9.0.0 on a 64-bit Debian 9 system; in this case, the installer file is named  $mysql-cluster$ gpl-9.0.0-debian9-x86\_64.deb-bundle.tar.

Once you have downloaded the appropriate . deb file, you can untar it, and then install it from the command line using dpkg, like this:

\$> **dpkg -i mysql-cluster-gpl-9.0.0-debian9-i686.deb**

You can also remove it using  $dpkq$  as shown here:

\$> **dpkg -r mysql**

The installer file should also be compatible with most graphical package managers that work with .deb files, such as GDebi for the Gnome desktop.

The .deb file installs NDB Cluster under /opt/mysql/server-version/, where version is the 2-part release series version for the included MySQL server. For NDB 9.0, this is always 9.0. The directory layout is the same as that for the generic Linux binary distribution (see [Table 2.3, "MySQL](#page-78-0) [Installation Layout for Generic Unix/Linux Binary Package"](#page-78-0)), with the exception that startup scripts and configuration files are found in support-files instead of share. All NDB Cluster executables, such as [ndb\\_mgm](#page-4088-0), [ndbd](#page-4064-0), and [ndb\\_mgmd](#page-4078-0), are placed in the bin directory.

# **25.3.1.4 Building NDB Cluster from Source on Linux**

This section provides information about compiling NDB Cluster on Linux and other Unix-like platforms. Building NDB Cluster from source is similar to building the standard MySQL Server, although it differs in a few key respects discussed here. For general information about building MySQL from source, see [Section 2.8, "Installing MySQL from Source"](#page-159-0). For information about compiling NDB Cluster on Windows platforms, see [Section 25.3.2.2, "Compiling and Installing NDB Cluster from Source on Windows"](#page-3832-0).

MySQL NDB Cluster 9.0 is built from the MySQL Server 9.0 sources, available from the MySQL downloads page at [https://dev.mysql.com/downloads/.](https://dev.mysql.com/downloads/) The archived source file should have a name similar to mysql-9.0.0.tar.qz. You can also obtain the sources from GitHub at [https://github.com/](https://github.com/mysql/mysql-server) [mysql/mysql-server](https://github.com/mysql/mysql-server).

The [WITH\\_NDB](#page-191-0) option for CMake causes the binaries for the management nodes, data nodes, and other [NDB](#page-3790-0) Cluster programs to be built; it also causes  $m_{\text{vsad}}$  to be compiled with  $NDE$  storage engine support. This option is required when building NDB Cluster.

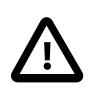

### **Important**

The WITH NDB JAVA option is enabled by default. This means that, by default, if CMake cannot find the location of Java on your system, the configuration process fails; if you do not wish to enable Java and ClusterJ support, you must indicate this explicitly by configuring the build using -DWITH\_NDB\_JAVA=OFF. Use WITH CLASSPATH to provide the Java classpath if needed.

For more information about CMake options specific to building NDB Cluster, see [CMake Options for](#page-191-2) [Compiling NDB Cluster.](#page-191-2)

After you have run make  $&&&\text{make install (or your system's equivalent), the result is similar to }$ what is obtained by unpacking a precompiled binary to the same location.

**Management nodes.** When building from source and running the default make install, the management server and management client binaries (ndb  $m$ gmd and ndb  $m$ gm) can be found in / usr/local/mysql/bin. Only [ndb\\_mgmd](#page-4078-0) is required to be present on a management node host; however, it is also a good idea to have [ndb\\_mgm](#page-4088-0) present on the same host machine. Neither of these executables requires a specific location on the host machine's file system.

**Data nodes.** The only executable required on a data node host is the data node binary [ndbd](#page-4064-0) or [ndbmtd](#page-4077-0). ([mysqld](#page-316-0), for example, does not have to be present on the host machine.) By default, when building from source, this file is placed in the directory  $/\text{usr}/\text{local}/\text{mysgl}/\text{bin}$ . For installing on multiple data node hosts, only [ndbd](#page-4064-0) or [ndbmtd](#page-4077-0) need be copied to the other host machine or machines. (This assumes that all data node hosts use the same architecture and operating system; otherwise you may need to compile separately for each different platform.) The data node binary need not be in any particular location on the host's file system, as long as the location is known.

When compiling NDB Cluster from source, no special options are required for building multithreaded data node binaries. Configuring the build with [NDB](#page-3790-0) storage engine support causes [ndbmtd](#page-4077-0) to be built automatically; make install places the [ndbmtd](#page-4077-0) binary in the installation bin directory along with [mysqld](#page-316-0), [ndbd](#page-4064-0), and [ndb\\_mgm](#page-4088-0).

**SQL nodes.** If you compile MySQL with clustering support, and perform the default installation (using make install as the system root user), [mysqld](#page-316-0) is placed in /usr/local/mysql/bin. Follow the steps given in [Section 2.8, "Installing MySQL from Source"](#page-159-0) to make [mysqld](#page-316-0) ready for use. If you want to run multiple SQL nodes, you can use a copy of the same [mysqld](#page-316-0) executable and its associated support files on several machines. The easiest way to do this is to copy the entire  $/\text{usr}/$ local/mysql directory and all directories and files contained within it to the other SQL node host or hosts, then repeat the steps from [Section 2.8, "Installing MySQL from Source"](#page-159-0) on each machine. If you configure the build with a nondefault PREFIX option, you must adjust the directory accordingly.

In [Section 25.3.3, "Initial Configuration of NDB Cluster"](#page-3837-0), we create configuration files for all of the nodes in our example NDB Cluster.

# <span id="page-3828-0"></span>**25.3.2 Installing NDB Cluster on Windows**

This section describes installation procedures for NDB Cluster on Windows hosts. NDB Cluster 9.0 binaries for Windows can be obtained from <https://dev.mysql.com/downloads/cluster/>. For information about installing NDB Cluster on Windows from a binary release provided by Oracle, see [Section 25.3.2.1, "Installing NDB Cluster on Windows from a Binary Release"](#page-3828-1).

It is also possible to compile and install NDB Cluster from source on Windows using Microsoft Visual Studio. For more information, see [Section 25.3.2.2, "Compiling and Installing NDB Cluster from Source](#page-3832-0) [on Windows".](#page-3832-0)

# <span id="page-3828-1"></span>**25.3.2.1 Installing NDB Cluster on Windows from a Binary Release**

This section describes a basic installation of NDB Cluster on Windows using a binary "no-install" NDB Cluster release provided by Oracle, using the same 4-node setup outlined in the beginning of this section (see [Section 25.3, "NDB Cluster Installation"\)](#page-3818-0), as shown in the following table:

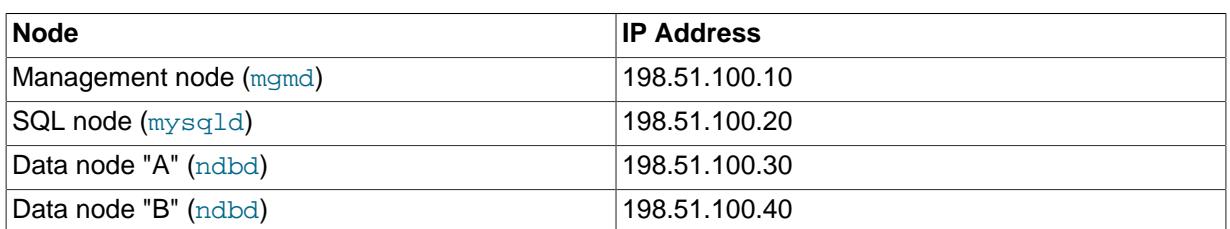

#### **Table 25.6 Network addresses of nodes in example cluster**

As on other platforms, the NDB Cluster host computer running an SQL node must have installed on it a MySQL Server binary ( $mysgld,exe$ ). You should also have the MySQL client  $(mysg1,exe)$  on this host. For management nodes and data nodes, it is not necessary to install the MySQL Server binary; however, each management node requires the management server daemon ( $ndb$  mgmd.exe); each data node requires the data node daemon ([ndbd.exe](#page-4064-0) or [ndbmtd.exe](#page-4077-0)). For this example, we refer to [ndbd.exe](#page-4064-0) as the data node executable, but you can install [ndbmtd.exe](#page-4077-0), the multithreaded version of this program, instead, in exactly the same way. You should also install the management client  $(nab_m)$  mgm. exe) on the management server host. This section covers the steps necessary to install the correct Windows binaries for each type of NDB Cluster node.

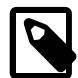

#### **Note**

As with other Windows programs, NDB Cluster executables are named with the .exe file extension. However, it is not necessary to include the .exe extension when invoking these programs from the command line. Therefore, we often simply refer to these programs in this documentation as  $m_{\text{ysqld}}$ , [mysql](#page-341-0), [ndb\\_mgmd](#page-4078-0), and so on. You should understand that, whether we refer (for example) to  $mysqld$  or  $mysqld$ .exe, either name means the same thing (the MySQL Server program).

For setting up an NDB Cluster using Oracles's no-install binaries, the first step in the installation process is to download the latest NDB Cluster Windows ZIP binary archive from [https://dev.mysql.com/](https://dev.mysql.com/downloads/cluster/) [downloads/cluster/.](https://dev.mysql.com/downloads/cluster/) This archive has a filename of the mysql-cluster-gpl-ver-winarch.zip, where  $ver$  is the NDB storage engine version (such as  $9.0.0$ ), and  $arch$  is the architecture (32 for 32bit binaries, and 64 for 64-bit binaries). For example, the NDB Cluster 9.0.0 archive for 64-bit Windows systems is named mysql-cluster-gpl-9.0.0-win64.zip.

You can run 32-bit NDB Cluster binaries on both 32-bit and 64-bit versions of Windows; however, 64 bit NDB Cluster binaries can be used only on 64-bit versions of Windows. If you are using a 32-bit version of Windows on a computer that has a 64-bit CPU, then you must use the 32-bit NDB Cluster binaries.

To minimize the number of files that need to be downloaded from the Internet or copied between machines, we start with the computer where you intend to run the SQL node.

**SQL node.** We assume that you have placed a copy of the archive in the directory C: \Documents and Settings\username\My Documents\Downloads on the computer having the IP address 198.51.100.20, where  $userrame$  is the name of the current user. (You can obtain this name using ECHO %USERNAME% on the command line.) To install and run NDB Cluster executables as Windows services, this user should be a member of the Administrators group.

Extract all the files from the archive. The Extraction Wizard integrated with Windows Explorer is adequate for this task. (If you use a different archive program, be sure that it extracts all files and directories from the archive, and that it preserves the archive's directory structure.) When you are asked for a destination directory, enter  $C:\setminus$ , which causes the Extraction Wizard to extract the archive to the directory  $C:\wedge$  sql-cluster-gpl-ver-winarch. Rename this directory to  $C:\wedge$  sql.

It is possible to install the NDB Cluster binaries to directories other than  $C:\wysql\binom{1}{1}$  however, if you do so, you must modify the paths shown in this procedure accordingly. In particular, if the MySQL Server (SQL node) binary is installed to a location other than  $C:\wedge$ rysql or  $C:\PP$  or  $Files$ \MySQL\MySQL Server 9.0, or if the SQL node's data directory is in a location other than C:

\mysql\data or C:\Program Files\MySQL\MySQL Server 9.0\data, extra configuration options must be used on the command line or added to the  $my$ , ini or  $my$ , cnf file when starting the SQL node. For more information about configuring a MySQL Server to run in a nonstandard location, see [Section 2.3.3, "Configuration: Manually".](#page-89-0)

For a MySQL Server with NDB Cluster support to run as part of an NDB Cluster, it must be started with the options [--ndbcluster](#page-3989-0) and [--ndb-connectstring](#page-3993-0). While you can specify these options on the command line, it is usually more convenient to place them in an option file. To do this, create a new text file in Notepad or another text editor. Enter the following configuration information into this file:

[mysqld] # Options for mysqld process: ndbcluster # run NDB storage engine ndb-connectstring=198.51.100.10 # location of management server

You can add other options used by this MySQL Server if desired (see [Section 2.3.3.2, "Creating an](#page-90-0) [Option File"\)](#page-90-0), but the file must contain the options shown, at a minimum. Save this file as  $\text{C:}\$ \my.ini. This completes the installation and setup for the SQL node.

**Data nodes.** An NDB Cluster data node on a Windows host requires only a single executable, one of either  $ndbd.exe$  or  $ndbmtd.exe$ . For this example, we assume that you are using  $ndbd.exe$ . but the same instructions apply when using [ndbmtd.exe](#page-4077-0). On each computer where you wish to run a data node (the computers having the IP addresses 198.51.100.30 and 198.51.100.40), create the directories C:\mysql, C:\mysql\bin, and C:\mysql\cluster-data; then, on the computer where you downloaded and extracted the  $no{\text -}install$  archive, locate  $ndbd$ , exe in the C:\mysql \bin directory. Copy this file to the  $C:\w{sysgl\binom{1}{l}$  directory on each of the two data node hosts.

To function as part of an NDB Cluster, each data node must be given the address or hostname of the management server. You can supply this information on the command line using the [--ndb](#page-4103-0)[connectstring](#page-4103-0) or  $-c$  option when starting each data node process. However, it is usually preferable to put this information in an option file. To do this, create a new text file in Notepad or another text editor and enter the following text:

[mysql\_cluster] # Options for data node process: ndb-connectstring=198.51.100.10 # location of management server

Save this file as C:\mysql\my.ini on the data node host. Create another text file containing the same information and save it on as  $C:mysql\mu y$ . ini on the other data node host, or copy the my.ini file from the first data node host to the second one, making sure to place the copy in the second data node's  $C:\wedge \text{mysql}$  directory. Both data node hosts are now ready to be used in the NDB Cluster, which leaves only the management node to be installed and configured.

**Management node.** The only executable program required on a computer used for hosting an NDB Cluster management node is the management server program [ndb\\_mgmd.exe](#page-4078-0). However, in order to administer the NDB Cluster once it has been started, you should also install the NDB Cluster management client program ndb mgm.exe on the same machine as the management server. Locate these two programs on the machine where you downloaded and extracted the no-install archive; this should be the directory  $C:\w{sysgl\binom{6}{l}$  on the SQL node host. Create the directory  $C:\w{sgl}$ \bin on the computer having the IP address 198.51.100.10, then copy both programs to this directory.

You should now create two configuration files for use by ndb\_mgmd.exe:

1. A local configuration file to supply configuration data specific to the management node itself. Typically, this file needs only to supply the location of the NDB Cluster global configuration file (see item 2).

To create this file, start a new text file in Notepad or another text editor, and enter the following information:

[mysql\_cluster] # Options for management node process

```
config-file=C:/mysql/bin/config.ini
```
Save this file as the text file  $C:\wedge\binom{m}{m}$ . ini.

- 2. A global configuration file from which the management node can obtain configuration information governing the NDB Cluster as a whole. At a minimum, this file must contain a section for each node in the NDB Cluster, and the IP addresses or hostnames for the management node and all data nodes (HostName configuration parameter). It is also advisable to include the following additional information:
	- The IP address or hostname of any SQL nodes
	- The data memory and index memory allocated to each data node ( $\text{DataMemory}$  $\text{DataMemory}$  $\text{DataMemory}$  and [IndexMemory](#page-3893-0) configuration parameters)
	- $\bullet$  The number of fragment replicas, using the  $NoOFReplicas$  configuration parameter (see [Section 25.2.2, "NDB Cluster Nodes, Node Groups, Fragment Replicas, and Partitions"\)](#page-3798-0)
	- The directory where each data node stores it data and log file, and the directory where the management node keeps its log files (in both cases, the  $\text{DataDir}$  $\text{DataDir}$  $\text{DataDir}$  configuration parameter)

Create a new text file using a text editor such as Notepad, and input the following information:

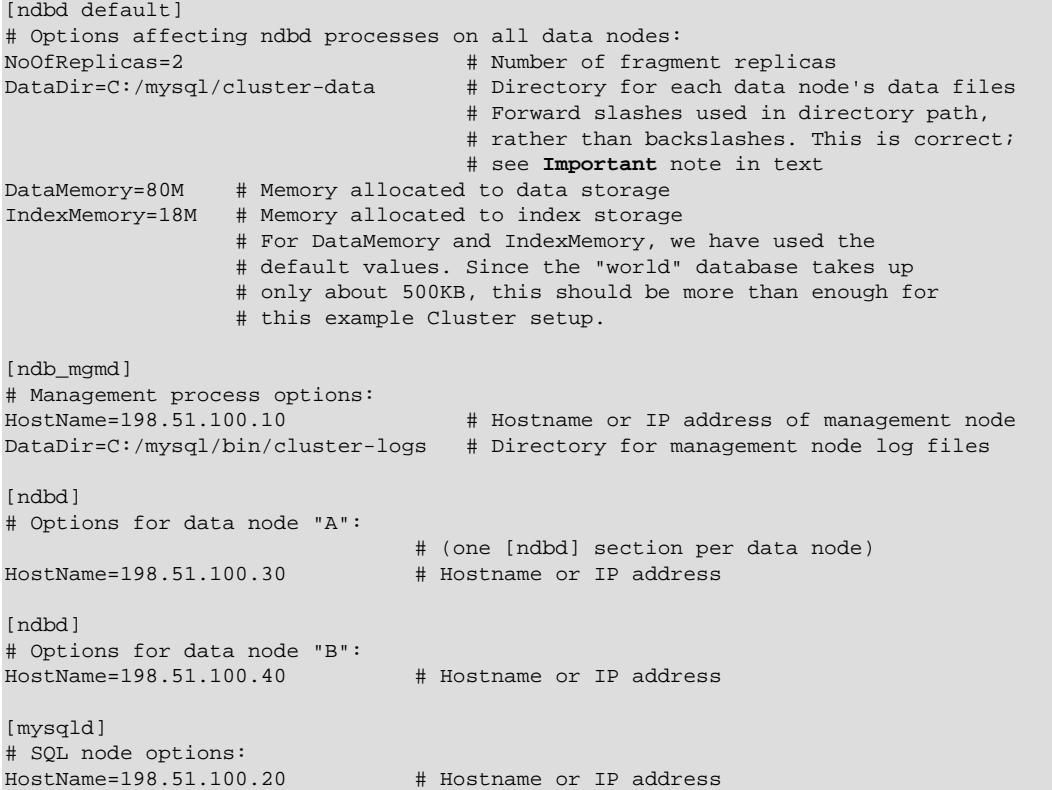

Save this file as the text file  $C:\w{sysgl\bin\config.ini.}$ 

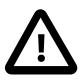

#### **Important**

A single backslash character  $(\setminus)$  cannot be used when specifying directory paths in program options or configuration files used by NDB Cluster on Windows. Instead, you must either escape each backslash character with a second backslash  $(\setminus)$ , or replace the backslash with a forward slash character  $($ ). For example, the following line from the  $[$ ndb mgmd] section of an NDB Cluster config.ini file does not work:

DataDir=C:\mysql\bin\cluster-logs

Instead, you may use either of the following:

DataDir=C:\\mysql\\bin\\cluster-logs # Escaped backslashes DataDir=C:/mysql/bin/cluster-logs # Forward slashes

For reasons of brevity and legibility, we recommend that you use forward slashes in directory paths used in NDB Cluster program options and configuration files on Windows.

# <span id="page-3832-0"></span>**25.3.2.2 Compiling and Installing NDB Cluster from Source on Windows**

Oracle provides precompiled NDB Cluster binaries for Windows which should be adequate for most users. However, if you wish, it is also possible to compile NDB Cluster for Windows from source code. The procedure for doing this is almost identical to the procedure used to compile the standard MySQL Server binaries for Windows, and uses the same tools. However, there are two major differences:

- MySQL NDB Cluster 9.0 is built from the MySQL Server 9.0 sources, available from the MySQL downloads page at [https://dev.mysql.com/downloads/.](https://dev.mysql.com/downloads/) The archived source file should have a name similar to  $mysq1-9.0.0.tar.gz.$  You can also obtain the sources from GitHub at [https://](https://github.com/mysql/mysql-server) [github.com/mysql/mysql-server.](https://github.com/mysql/mysql-server)
- You must configure the build using the  $WITH$  NDB option in addition to any other build options you wish to use with CMake. [WITH\\_NDBCLUSTER](#page-191-3) is also supported for backwards compatibility, but is deprecated and subject to future removal.

### **Important**

The WITH NDB JAVA option is enabled by default. This means that, by default, if CMake cannot find the location of Java on your system, the configuration process fails; if you do not wish to enable Java and ClusterJ support, you must indicate this explicitly by configuring the build using -DWITH\_NDB\_JAVA=OFF. (Bug #12379735) Use [WITH\\_CLASSPATH](#page-191-1) to provide the Java classpath if needed.

For more information about CMake options specific to building NDB Cluster, see [CMake Options for](#page-191-2) [Compiling NDB Cluster.](#page-191-2)

Once the build process is complete, you can create a Zip archive containing the compiled binaries; [Section 2.8.4, "Installing MySQL Using a Standard Source Distribution"](#page-162-0) provides the commands needed to perform this task on Windows systems. The NDB Cluster binaries can be found in the bin directory of the resulting archive, which is equivalent to the no-install archive, and which can be installed and configured in the same manner. For more information, see [Section 25.3.2.1, "Installing](#page-3828-1) [NDB Cluster on Windows from a Binary Release".](#page-3828-1)

# <span id="page-3832-1"></span>**25.3.2.3 Initial Startup of NDB Cluster on Windows**

Once the NDB Cluster executables and needed configuration files are in place, performing an initial start of the cluster is simply a matter of starting the NDB Cluster executables for all nodes in the cluster. Each cluster node process must be started separately, and on the host computer where it resides. The management node should be started first, followed by the data nodes, and then finally by any SQL nodes.

1. On the management node host, issue the following command from the command line to start the management node process. The output should appear similar to what is shown here:

C:\mysql\bin> **ndb\_mgmd** 2010-06-23 07:53:34 [MgmtSrvr] INFO -- NDB Cluster Management Server. mysql-9.0.0-ndb-9.0.0 2010-06-23 07:53:34 [MgmtSrvr] INFO -- Reading cluster configuration from 'config.ini'

The management node process continues to print logging output to the console. This is normal, because the management node is not running as a Windows service. (If you have used NDB

Cluster on a Unix-like platform such as Linux, you may notice that the management node's default behavior in this regard on Windows is effectively the opposite of its behavior on Unix systems, where it runs by default as a Unix daemon process. This behavior is also true of NDB Cluster data node processes running on Windows.) For this reason, do not close the window in which [ndb\\_mgmd.exe](#page-4078-0) is running; doing so kills the management node process. (See [Section 25.3.2.4,](#page-3835-0) ["Installing NDB Cluster Processes as Windows Services",](#page-3835-0) where we show how to install and run NDB Cluster processes as Windows services.)

The required  $-f$  option tells the management node where to find the global configuration file (config.ini). The long form of this option is [--config-file](#page-4080-0).

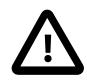

#### **Important**

An NDB Cluster management node caches the configuration data that it reads from config.ini; once it has created a configuration cache, it ignores the config.ini file on subsequent starts unless forced to do otherwise. This means that, if the management node fails to start due to an error in this file, you must make the management node re-read config.ini after you have corrected any errors in it. You can do this by starting ndb  $mqmd$ .exe with the  $-red$  od or  $-initial$  option on the command line. Either of these options works to refresh the configuration cache.

It is not necessary or advisable to use either of these options in the management node's my. ini file.

2. On each of the data node hosts, run the command shown here to start the data node processes:

C:\mysql\bin> **ndbd** 2010-06-23 07:53:46 [ndbd] INFO -- Configuration fetched from 'localhost:1186', generation: 1

In each case, the first line of output from the data node process should resemble what is shown in the preceding example, and is followed by additional lines of logging output. As with the management node process, this is normal, because the data node is not running as a Windows service. For this reason, do not close the console window in which the data node process is running; doing so kills [ndbd.exe](#page-4064-0). (For more information, see [Section 25.3.2.4, "Installing NDB](#page-3835-0) [Cluster Processes as Windows Services"](#page-3835-0).)

3. Do not start the SQL node yet; it cannot connect to the cluster until the data nodes have finished starting, which may take some time. Instead, in a new console window on the management node host, start the NDB Cluster management client [ndb\\_mgm.exe](#page-4088-0), which should be in C:\mysql\bin on the management node host. (Do not try to re-use the console window where  $\text{ndb}\text{}\text{}\text{}\text{}\text{mod}.$  exe is running by typing **CTRL**+**C**, as this kills the management node.) The resulting output should look like this:

C:\mysql\bin> **ndb\_mgm** -- NDB Cluster -- Management Client - ndb\_mgm>

When the prompt  $\text{ndb}_\text{mcm}$  appears, this indicates that the management client is ready to receive NDB Cluster management commands. You can observe the status of the data nodes as they start by entering [ALL STATUS](#page-4233-0) at the management client prompt. This command causes a running report of the data nodes's startup sequence, which should look something like this:

```
ndb_mgm> ALL STATUS
Connected to Management Server at: localhost:1186 (using cleartext)
Node 2: starting (Last completed phase 3) (mysql-9.0.0-ndb-9.0.0)
Node 3: starting (Last completed phase 3) (mysql-9.0.0-ndb-9.0.0)
Node 2: starting (Last completed phase 4) (mysql-9.0.0-ndb-9.0.0)
Node 3: starting (Last completed phase 4) (mysql-9.0.0-ndb-9.0.0)
Node 2: Started (version 9.0.0)
```

```
Node 3: Started (version 9.0.0)
```
ndb\_mgm>

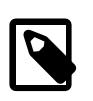

### **Note**

Commands issued in the management client are not case-sensitive; we use uppercase as the canonical form of these commands, but you are not required to observe this convention when inputting them into the [ndb\\_mgm](#page-4088-0) client. For more information, see [Section 25.6.1, "Commands in the NDB](#page-4228-0) [Cluster Management Client".](#page-4228-0)

The output produced by [ALL STATUS](#page-4233-0) is likely to vary from what is shown here, according to the speed at which the data nodes are able to start, the release version number of the NDB Cluster software you are using, and other factors. What is significant is that, when you see that both data nodes have started, you are ready to start the SQL node.

You can leave ndb mgm.exe running; it has no negative impact on the performance of the NDB Cluster, and we use it in the next step to verify that the SQL node is connected to the cluster after you have started it.

4. On the computer designated as the SQL node host, open a console window and navigate to the directory where you unpacked the NDB Cluster binaries (if you are following our example, this is C: \mysql\bin).

Start the SQL node by invoking  $mysqld$ .exe from the command line, as shown here:

C:\mysql\bin> **mysqld --console**

The [--console](#page-685-0) option causes logging information to be written to the console, which can be helpful in the event of problems. (Once you are satisfied that the SQL node is running in a satisfactory manner, you can stop it and restart it out without the  $\text{-} \text{-} \text{const}$  eption, so that logging is performed normally.)

In the console window where the management client  $\text{(ndb_mgm.exe)}$  $\text{(ndb_mgm.exe)}$  $\text{(ndb_mgm.exe)}$  is running on the management node host, enter the [SHOW](#page-4231-0) command, which should produce output similar to what is shown here:

```
ndb_mgm> SHOW
Connected to Management Server at: localhost:1186 (using cleartext)
Cluster Configuration
 ---------------------
[ndbd(NDB)] 2 node(s)id=2 @198.51.100.30 (Version: 9.0.0-ndb-9.0.0, Nodegroup: 0, *)
id=3 @198.51.100.40 (Version: 9.0.0-ndb-9.0.0, Nodegroup: 0)
[ndb mgmd(MGM)] 1 node(s)
id=1 @198.51.100.10 (Version: 9.0.0-ndb-9.0.0)
[mysqld(API)] 1 node(s)
id=4 @198.51.100.20 (Version: 9.0.0-ndb-9.0.0)
```
You can also verify that the SQL node is connected to the NDB Cluster in the  $mysq1$  client ([mysql.exe](#page-341-0)) using the [SHOW ENGINE NDB STATUS](#page-2845-0) statement.

You should now be ready to work with database objects and data using NDB Cluster 's [NDBCLUSTER](#page-3790-0) storage engine. See [Section 25.3.5, "NDB Cluster Example with Tables and Data"](#page-3839-0), for more information and examples.

You can also install [ndb\\_mgmd.exe](#page-4078-0), [ndbd.exe](#page-4064-0), and [ndbmtd.exe](#page-4077-0) as Windows services. For information on how to do this, see [Section 25.3.2.4, "Installing NDB Cluster Processes as Windows](#page-3835-0) [Services"\)](#page-3835-0).

### <span id="page-3835-0"></span>**25.3.2.4 Installing NDB Cluster Processes as Windows Services**

Once you are satisfied that NDB Cluster is running as desired, you can install the management nodes and data nodes as Windows services, so that these processes are started and stopped automatically whenever Windows is started or stopped. This also makes it possible to control these processes from the command line with the appropriate SC START and SC STOP commands, or using the Windows graphical Services utility. NET START and NET STOP commands can also be used.

Installing programs as Windows services usually must be done using an account that has Administrator rights on the system.

To install the management node as a service on Windows, invoke  $\text{ndb}_{\text{mend}}$ , exe from the command line on the machine hosting the management node, using the  $--\text{install}$  option, as shown here:

```
C:\> C:\mysql\bin\ndb_mgmd.exe --install
Installing service 'NDB Cluster Management Server'
  as '"C:\mysql\bin\ndbd.exe" "--service=ndb_mgmd"'
Service successfully installed.
```
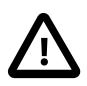

#### **Important**

When installing an NDB Cluster program as a Windows service, you should always specify the complete path; otherwise the service installation may fail with the error The system cannot find the file specified.

The [--install](#page-4082-1) option must be used first, ahead of any other options that might be specified for [ndb\\_mgmd.exe](#page-4078-0). However, it is preferable to specify such options in an options file instead. If your options file is not in one of the default locations as shown in the output of  $\text{ndb\_mgmd}.$  exe  $-\text{help}$ , you can specify the location using the  $--config-file$  option.

Now you should be able to start and stop the management server like this:

C:\> **SC START ndb\_mgmd** C:\> **SC STOP ndb\_mgmd**

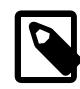

#### **Note**

If using NET commands, you can also start or stop the management server as a Windows service using the descriptive name, as shown here:

C:\> **NET START 'NDB Cluster Management Server'** The NDB Cluster Management Server service is starting. The NDB Cluster Management Server service was started successfully. C:\> **NET STOP 'NDB Cluster Management Server'** The NDB Cluster Management Server service is stopping.. The NDB Cluster Management Server service was stopped successfully.

It is usually simpler to specify a short service name or to permit the default service name to be used when installing the service, and then reference that name when starting or stopping the service. To specify a service name other than  $\text{ndb}_\text{mqmd}$ , append it to the  $\text{-} \text{install}$  option, as shown in this example:

```
C:\> C:\mysql\bin\ndb_mgmd.exe --install=mgmd1
Installing service 'NDB Cluster Management Server'
  as '"C:\mysql\bin\ndb_mgmd.exe" "--service=mgmd1"'
Service successfully installed.
```
Now you should be able to start or stop the service using the name you have specified, like this:

```
C:\> SC START mgmd1
C:\> SC STOP mgmd1
```
To remove the management node service, use SC DELETE service\_name:

C:\> **SC DELETE mgmd1**

Alternatively, invoke ndb  $mqmd$ . exe with the  $-\text{remove}$  option, as shown here:

```
C:\> C:\mysql\bin\ndb_mgmd.exe --remove
Removing service 'NDB Cluster Management Server'
Service successfully removed.
```
If you installed the service using a service name other than the default, pass the service name as the value of the  $ndb_{mgmd}$ . exe  $-$ -remove option, like this:

```
C:\> C:\mysql\bin\ndb_mgmd.exe --remove=mgmd1
Removing service 'mgmd1'
Service successfully removed.
```
Installation of an NDB Cluster data node process as a Windows service can be done in a similar fashion, using the  $-\text{install}$  option for  $\text{ndbd.}$  exe (or  $\text{ndbmtd.}$  exe), as shown here:

```
C:\> C:\mysql\bin\ndbd.exe --install
Installing service 'NDB Cluster Data Node Daemon' as '"C:\mysql\bin\ndbd.exe" "--service=ndbd"'
Service successfully installed.
```
Now you can start or stop the data node as shown in the following example:

C:\> **SC START ndbd**

C:\> **SC STOP ndbd**

To remove the data node service, use SC DELETE service name:

C:\> **SC DELETE ndbd**

Alternatively, invoke  $\frac{1}{2}$  and  $\frac{1}{2}$  exe with the  $\frac{1}{2}$  -remove option, as shown here:

```
C:\> C:\mysql\bin\ndbd.exe --remove
Removing service 'NDB Cluster Data Node Daemon'
Service successfully removed.
```
As with [ndb\\_mgmd.exe](#page-4078-0) (and [mysqld.exe](#page-316-0)), when installing [ndbd.exe](#page-4064-0) as a Windows service, you can also specify a name for the service as the value of  $-\text{install}$ , and then use it when starting or stopping the service, like this:

```
C:\> C:\mysql\bin\ndbd.exe --install=dnode1
Installing service 'dnode1' as '"C:\mysql\bin\ndbd.exe" "--service=dnode1"'
Service successfully installed.
```
C:\> **SC START dnode1**

C:\> **SC STOP dnode1**

If you specified a service name when installing the data node service, you can use this name when removing it as well, as shown here:

C:\> **SC DELETE dnode1**

Alternatively, you can pass the service name as the value of the  $ndbd.exe -$ remove option, as shown here:

```
C:\> C:\mysql\bin\ndbd.exe --remove=dnode1
Removing service 'dnode1'
Service successfully removed.
```
Installation of the SQL node as a Windows service, starting the service, stopping the service, and removing the service are done in a similar fashion, using [mysqld](#page-316-0) --install, SC START, SC STOP, and SC DELETE (or [mysqld](#page-316-0) [--remove](#page-697-0)). NET commands can also be used to start or stop a service. For additional information, see [Section 2.3.3.8, "Starting MySQL as a Windows Service".](#page-94-0)

# <span id="page-3837-0"></span>**25.3.3 Initial Configuration of NDB Cluster**

In this section, we discuss manual configuration of an installed NDB Cluster by creating and editing configuration files.

For our four-node, four-host NDB Cluster (see [Cluster nodes and host computers](#page-3818-1)), it is necessary to write four configuration files, one per node host.

• Each data node or SQL node requires a  $my$ . cnf file that provides two pieces of information: a connection string that tells the node where to find the management node, and a line telling the MySQL server on this host (the machine hosting the data node) to enable the [NDBCLUSTER](#page-3790-0) storage engine.

For more information on connection strings, see [Section 25.4.3.3, "NDB Cluster Connection Strings".](#page-3875-0)

• The management node needs a  $\text{config.ini}$  file telling it how many fragment replicas to maintain, how much memory to allocate for data and indexes on each data node, where to find the data nodes, where to save data to disk on each data node, and where to find any SQL nodes.

**Configuring the data nodes and SQL nodes.** The my. cnf file needed for the data nodes is fairly simple. The configuration file should be located in the /etc directory and can be edited using any text editor. (Create the file if it does not exist.) For example:

```
$> vi /etc/my.cnf
```
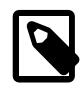

#### **Note**

We show  $v_1$  being used here to create the file, but any text editor should work just as well.

For each data node and SQL node in our example setup,  $my$ . cnf should look like this:

```
[mysqld]
# Options for mysqld process:
ndbcluster # run NDB storage engine
[mysql_cluster]
# Options for NDB Cluster processes:
ndb-connectstring=198.51.100.10 # location of management server
```
After entering the preceding information, save this file and exit the text editor. Do this for the machines hosting data node "A", data node "B", and the SQL node.

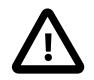

#### **Important**

Once you have started a [mysqld](#page-316-0) process with the ndbcluster and ndbconnectstring parameters in the [mysqld] and [mysql\_cluster] sections of the my.cnf file as shown previously, you cannot execute any [CREATE TABLE](#page-2484-0) or [ALTER TABLE](#page-2425-0) statements without having actually started the cluster. Otherwise, these statements fail with an error. This is by design.

**Configuring the management node.** The first step in configuring the management node is to create the directory in which the configuration file can be found and then to create the file itself. For example (running as  $root$ ):

```
$> mkdir /var/lib/mysql-cluster
$> cd /var/lib/mysql-cluster
$> vi config.ini
```
For our representative setup, the  $\text{confiq}$ , ini file should read as follows:

```
[ndbd default]
# Options affecting ndbd processes on all data nodes:
NoOfReplicas=2 # Number of fragment replicas
DataMemory=98M # How much memory to allocate for data storage
[ndb mgmd]
# Management process options:
HostName=198.51.100.10 # Hostname or IP address of management node
DataDir=/var/lib/mysql-cluster # Directory for management node log files
[ndbd]
# Options for data node "A":
                               # (one [ndbd] section per data node)
HostName=198.51.100.30 # Hostname or IP address
NodeId=2 \# Node ID for this data node
DataDir=/usr/local/mysql/data # Directory for this data node's data files
[ndbd]
# Options for data node "B":
HostName=198.51.100.40 # Hostname or IP address
                              # Node ID for this data node
DataDir=/usr/local/mysql/data # Directory for this data node's data files
[mysqld]
# SQL node options:
                              # Hostname or IP address
                               # (additional mysqld connections can be
                               # specified for this node for various
                               # purposes such as running ndb_restore)
```
#### **Note**

The world database can be downloaded from [https://dev.mysql.com/doc/index](https://dev.mysql.com/doc/index-other.html)[other.html.](https://dev.mysql.com/doc/index-other.html)

After all the configuration files have been created and these minimal options have been specified, you are ready to proceed with starting the cluster and verifying that all processes are running. We discuss how this is done in [Section 25.3.4, "Initial Startup of NDB Cluster"](#page-3838-0).

For more detailed information about the available NDB Cluster configuration parameters and their uses, see [Section 25.4.3, "NDB Cluster Configuration Files"](#page-3868-0), and [Section 25.4, "Configuration of](#page-3844-0) [NDB Cluster".](#page-3844-0) For configuration of NDB Cluster as relates to making backups, see [Section 25.6.8.3,](#page-4284-0) ["Configuration for NDB Cluster Backups"](#page-4284-0).

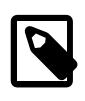

#### **Note**

The default port for Cluster management nodes is 1186; the default port for data nodes is 2202. However, the cluster can automatically allocate ports for data nodes from those that are already free.

# <span id="page-3838-0"></span>**25.3.4 Initial Startup of NDB Cluster**

Starting the cluster is not very difficult after it has been configured. Each cluster node process must be started separately, and on the host where it resides. The management node should be started first, followed by the data nodes, and then finally by any SQL nodes:

1. On the management host, issue the following command from the system shell to start the management node process:

\$> **ndb\_mgmd --initial -f /var/lib/mysql-cluster/config.ini**

The first time that it is started, [ndb\\_mgmd](#page-4078-0) must be told where to find its configuration file, using the  $-f$  or  $--$ config-file option. This option requires that  $--$ initial or  $--$ reload also be specified; see [Section 25.5.4, "ndb\\_mgmd — The NDB Cluster Management Server Daemon"](#page-4078-0), for details.

2. On each of the data node hosts, run this command to start the [ndbd](#page-4064-0) process:

\$> **ndbd**

3. If you used RPM files to install MySQL on the cluster host where the SQL node is to reside, you can (and should) use the supplied startup script to start the MySQL server process on the SQL node.

If all has gone well, and the cluster has been set up correctly, the cluster should now be operational. You can test this by invoking the [ndb\\_mgm](#page-4088-0) management node client. The output should look like that shown here, although you might see some slight differences in the output depending upon the exact version of MySQL that you are using:

```
$> ndb_mgm
 - NDB Cluster -- Management Client --
ndb_mgm> SHOW
Connected to Management Server at: localhost:1186 (using cleartext)
Cluster Configuration
---------------------
[ndbd(NDB)] 2 node(s)
id=2 @198.51.100.30 (Version: 9.0.0-ndb-9.0.0, Nodegroup: 0, *)
id=3 @198.51.100.40 (Version: 9.0.0-ndb-9.0.0, Nodegroup: 0)
[ndb \text{ mqmd}(\text{MGM})] 1 \text{ node}(s)id=1 @198.51.100.10 (Version: 9.0.0-ndb-9.0.0)
[mysqld(API)] 1 node(s)
id=4 @198.51.100.20 (Version: 9.0.0-ndb-9.0.0)
```
The SQL node is referenced here as  $[myzqld(API)]$ , which reflects the fact that the  $myzqld$  process is acting as an NDB Cluster API node.

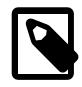

#### **Note**

The IP address shown for a given NDB Cluster SQL or other API node in the output of [SHOW](#page-4231-0) is the address used by the SQL or API node to connect to the cluster data nodes, and not to any management node.

You should now be ready to work with databases, tables, and data in NDB Cluster. See [Section 25.3.5,](#page-3839-0) ["NDB Cluster Example with Tables and Data",](#page-3839-0) for a brief discussion.

# <span id="page-3839-0"></span>**25.3.5 NDB Cluster Example with Tables and Data**

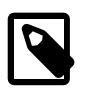

#### **Note**

The information in this section applies to NDB Cluster running on both Unix and Windows platforms.

Working with database tables and data in NDB Cluster is not much different from doing so in standard MySQL. There are two key points to keep in mind:

• For a table to be replicated in the cluster, it must use the [NDBCLUSTER](#page-3790-0) storage engine. To specify this, use the ENGINE=NDBCLUSTER or ENGINE=NDB option when creating the table:

CREATE TABLE tbl\_name (col\_name column\_definitions) ENGINE=NDBCLUSTER;

Alternatively, for an existing table that uses a different storage engine, use [ALTER TABLE](#page-2425-0) to change the table to use [NDBCLUSTER](#page-3790-0):

ALTER TABLE tbl\_name ENGINE=NDBCLUSTER;

• Every [NDBCLUSTER](#page-3790-0) table has a primary key. If no primary key is defined by the user when a table is created, the [NDBCLUSTER](#page-3790-0) storage engine automatically generates a hidden one. Such a key takes

up space just as does any other table index. (It is not uncommon to encounter problems due to insufficient memory for accommodating these automatically created indexes.)

If you are importing tables from an existing database using the output of  $m_y$  sqldump, you can open the SQL script in a text editor and add the ENGINE option to any table creation statements, or replace any existing ENGINE options. Suppose that you have the world sample database on another MySQL server that does not support NDB Cluster, and you want to export the City table:

```
$> mysqldump --add-drop-table world City > city_table.sql
```
The resulting  $city$  table.sql file contains this table creation statement (and the [INSERT](#page-2575-0) statements necessary to import the table data):

```
DROP TABLE IF EXISTS `City`;
CREATE TABLE `City` (
   `ID` int(11) NOT NULL auto_increment,
   `Name` char(35) NOT NULL default '',
   `CountryCode` char(3) NOT NULL default '',
   `District` char(20) NOT NULL default '',
   `Population` int(11) NOT NULL default '0',
  PRIMARY KEY (`ID`)
) ENGINE=MyISAM;
INSERT INTO `City` VALUES (1,'Kabul','AFG','Kabol',1780000);
INSERT INTO `City` VALUES (2,'Qandahar','AFG','Qandahar',237500);
INSERT INTO `City` VALUES (3,'Herat','AFG','Herat',186800);
(remaining INSERT statements omitted)
```
You need to make sure that MySQL uses the [NDBCLUSTER](#page-3790-0) storage engine for this table. There are two ways that this can be accomplished. One of these is to modify the table definition before importing it into the Cluster database. Using the  $City$  table as an example, modify the ENGINE option of the definition as follows:

```
DROP TABLE IF EXISTS `City`;
CREATE TABLE `City` (
   `ID` int(11) NOT NULL auto_increment,
   `Name` char(35) NOT NULL default '',
   `CountryCode` char(3) NOT NULL default '',
   `District` char(20) NOT NULL default '',
   `Population` int(11) NOT NULL default '0',
  PRIMARY KEY (`ID`)
) ENGINE=NDBCLUSTER;
INSERT INTO `City` VALUES (1,'Kabul','AFG','Kabol',1780000);
INSERT INTO `City` VALUES (2,'Qandahar','AFG','Qandahar',237500);
INSERT INTO `City` VALUES (3,'Herat','AFG','Herat',186800);
(remaining INSERT statements omitted)
```
This must be done for the definition of each table that is to be part of the clustered database. The easiest way to accomplish this is to do a search-and-replace on the file that contains the definitions and replace all instances of ENGINE=engine\_name with ENGINE=NDBCLUSTER. If you do not want to modify the file, you can use the unmodified file to create the tables, and then use [ALTER TABLE](#page-2425-0) to change their storage engine. The particulars are given later in this section.

Assuming that you have already created a database named world on the SQL node of the cluster, you can then use the [mysql](#page-341-0) command-line client to read city\_table.sql, and create and populate the corresponding table in the usual manner:

\$> **mysql world < city\_table.sql**

It is very important to keep in mind that the preceding command must be executed on the host where the SQL node is running (in this case, on the machine with the IP address 198.51.100.20).

To create a copy of the entire world database on the SQL node, use [mysqldump](#page-413-0) on the noncluster server to export the database to a file named  $word$ .  $sd$  (for example, in the /tmp directory). Then modify the table definitions as just described and import the file into the SQL node of the cluster like this:

\$> **mysql world < /tmp/world.sql**

If you save the file to a different location, adjust the preceding instructions accordingly.

Running [SELECT](#page-2608-0) queries on the SQL node is no different from running them on any other instance of a MySQL server. To run queries from the command line, you first need to log in to the MySQL Monitor in the usual way (specify the root password at the Enter password: prompt):

```
$> mysql -u root -p
Enter password:
Welcome to the MySQL monitor. Commands end with ; or \qquad.
Your MySQL connection id is 1 to server version: 9.0.0-ndb-9.0.0
Type 'help;' or '\h' for help. Type '\c' to clear the buffer.
mysql>
```
We simply use the MySQL server's  $\text{root}$  account and assume that you have followed the standard security precautions for installing a MySQL server, including setting a strong root password. For more information, see [Section 2.9.4, "Securing the Initial MySQL Account".](#page-205-0)

It is worth taking into account that NDB Cluster nodes do not make use of the MySQL privilege system when accessing one another. Setting or changing MySQL user accounts (including the root account) effects only applications that access the SQL node, not interaction between nodes. See [Section 25.6.21.2, "NDB Cluster and MySQL Privileges"](#page-4418-0), for more information.

If you did not modify the ENGINE clauses in the table definitions prior to importing the SQL script, you should run the following statements at this point:

```
mysql> USE world;
mysql> ALTER TABLE City ENGINE=NDBCLUSTER;
mysql> ALTER TABLE Country ENGINE=NDBCLUSTER;
mysql> ALTER TABLE CountryLanguage ENGINE=NDBCLUSTER;
```
Selecting a database and running a SELECT query against a table in that database is also accomplished in the usual manner, as is exiting the MySQL Monitor:

```
mysql> USE world;
mysql> SELECT Name, Population FROM City ORDER BY Population DESC LIMIT 5;
+-----------+------------+
| Name | Population
  +-----------+------------+
| Bombay | 10500000 |
 | 9981619<br>| 9981619 | 9968485<br>| 9968485
| São Paulo | 9968485 |
| Shanghai | 9696300 |
| Jakarta | 9604900 |
+-----------+------------+
5 rows in set (0.34 sec)
mysql> \q
Bye
```
 $$>$ 

Applications that use MySQL can employ standard APIs to access [NDB](#page-3790-0) tables. It is important to remember that your application must access the SQL node, and not the management or data nodes. This brief example shows how we might execute the [SELECT](#page-2608-0) statement just shown by using the PHP 5.X mysqli extension running on a Web server elsewhere on the network:

```
<!DOCTYPE HTML PUBLIC "-//W3C//DTD HTML 4.01 Transitional//EN"
  "http://www.w3.org/TR/html4/loose.dtd">
<html>
<head>
```

```
 <meta http-equiv="Content-Type"
            content="text/html; charset=iso-8859-1">
  <title>SIMPLE mysqli SELECT</title>
</head>
<body>
<?php
   # connect to SQL node:
  $link = new mysqli('198.51.100.20', 'root', 'root_password', 'world');
   # parameters for mysqli constructor are:
   # host, user, password, database
   if( mysqli_connect_errno() )
   die("Connect failed: " . mysqli_connect_error());
   $query = "SELECT Name, Population
             FROM City
             ORDER BY Population DESC
             LIMIT 5";
   # if no errors...
  if( $result = $link->query($query) )
  {
?>
<table border="1" width="40%" cellpadding="4" cellspacing ="1">
  <tbody>
 <tr <th width="10%">City</th>
     <th>Population</th>
 \langletr>
\sim # then display the results...
   while($row = $result - $fetch object())
     printf("<tr>\n <td align=\"center\">%s</td><td>%d</td>\n</tr>\n",
               $row->Name, $row->Population);
2<sub>2</sub> </tbody
</table>
<?
  # ...and verify the number of rows that were retrieved
    printf("<p>Affected rows: %d</p>\n", $link->affected_rows);
 }
  else
    # otherwise, tell us what went wrong
    echo mysqli_error();
  # free the result set and the mysqli connection object
  $result->close();
  $link->close();
?>
</body>
</html>
```
We assume that the process running on the Web server can reach the IP address of the SQL node.

In a similar fashion, you can use the MySQL C API, Perl-DBI, Python-mysql, or MySQL Connectors to perform the tasks of data definition and manipulation just as you would normally with MySQL.

# **25.3.6 Safe Shutdown and Restart of NDB Cluster**

To shut down the cluster, enter the following command in a shell on the machine hosting the management node:

\$> **ndb\_mgm -e shutdown**

The  $-e$  option here is used to pass a command to the ndb  $\mu$ gm client from the shell. The command causes the [ndb\\_mgm](#page-4088-0), [ndb\\_mgmd](#page-4078-0), and any [ndbd](#page-4064-0) or [ndbmtd](#page-4077-0) processes to terminate gracefully. Any SQL nodes can be terminated using [mysqladmin shutdown](#page-384-0) and other means. On Windows platforms, assuming that you have installed the SQL node as a Windows service, you can use SC STOP service name **or** NET STOP service name.

To restart the cluster on Unix platforms, run these commands:

• On the management host (198.51.100.10 in our example setup):

\$> **ndb\_mgmd -f /var/lib/mysql-cluster/config.ini**

• On each of the data node hosts  $(198.51.100.30$  and  $198.51.100.40)$ :

\$> **ndbd**

- Use the ndb mgm client to verify that both data nodes have started successfully.
- On the SQL host (198.51.100.20):

\$> **mysqld\_safe &**

On Windows platforms, assuming that you have installed all NDB Cluster processes as Windows services using the default service names (see [Section 25.3.2.4, "Installing NDB Cluster Processes as](#page-3835-0) [Windows Services"](#page-3835-0)), you can restart the cluster as follows:

• On the management host  $(198.51.100.10$  in our example setup), execute the following command:

C:\> **SC START ndb\_mgmd**

• On each of the data node hosts  $(198.51.100.30$  and  $198.51.100.40)$ , execute the following command:

C:\> **SC START ndbd**

- On the management node host, use the  $\text{ndb}_{\text{mom}}$  client to verify that the management node and both data nodes have started successfully (see [Section 25.3.2.3, "Initial Startup of NDB Cluster on](#page-3832-1) [Windows"\)](#page-3832-1).
- On the SQL node host (198.51.100.20), execute the following command:

C:\> **SC START mysql**

In a production setting, it is usually not desirable to shut down the cluster completely. In many cases, even when making configuration changes, or performing upgrades to the cluster hardware or software (or both), which require shutting down individual host machines, it is possible to do so without shutting down the cluster as a whole by performing a rolling restart of the cluster. For more information about doing this, see [Section 25.6.5, "Performing a Rolling Restart of an NDB Cluster"](#page-4266-0).

# <span id="page-3843-0"></span>**25.3.7 Upgrading and Downgrading NDB Cluster**

- [Versions Supported for Upgrade to NDB 9.0](#page-3843-1)
- [Known Issues When Upgrading or Downgrading NDB Cluster](#page-3844-1)

This section provides information about NDB Cluster software and compatibility between different NDB Cluster releases with regard to performing upgrades and downgrades. You should already be familiar with installing and configuring NDB Cluster prior to attempting an upgrade or downgrade. See [Section 25.4, "Configuration of NDB Cluster".](#page-3844-0)

For information about upgrades to NDB 9.0 from previous versions, see [Versions Supported for](#page-3843-1) [Upgrade to NDB 9.0](#page-3843-1).

For information about known issues and problems encountered when upgrading or downgrading NDB 9.0, see [Known Issues When Upgrading or Downgrading NDB Cluster](#page-3844-1).

## <span id="page-3843-1"></span>**Versions Supported for Upgrade to NDB 9.0**

The following versions of NDB Cluster are supported for upgrades to NDB Cluster 9.0:

- NDB Cluster 8.0: NDB 8.0.19 and later
- NDB Cluster 8.1 (8.1.0)
- NDB Cluster 8.2 (8.2.0)
- NDB Cluster 8.3 (8.3.0)

### <span id="page-3844-1"></span>**Known Issues When Upgrading or Downgrading NDB Cluster**

In this section, provide information about issues known to occur when upgrading or downgrading to or from NDB 9.0.

We recommend that you not attempt any schema changes during any NDB Cluster software upgrade or downgrade. Some of the reasons for this are listed here:

- DDL statements on NDB tables are not possible during some phases of data node startup.
- DDL statements on NDB tables may be rejected if any data nodes are stopped during execution; stopping each data node binary (so it can be replaced with a binary from the target version) is required as part of the upgrade or downgrade process.
- DDL statements on NDB tables are not allowed while there are data nodes in the same cluster running different release versions of the NDB Cluster software.

For additional information regarding the rolling restart procedure used to perform an online upgrade or downgrade of the data nodes, see [Section 25.6.5, "Performing a Rolling Restart of an NDB Cluster"](#page-4266-0).

# <span id="page-3844-0"></span>**25.4 Configuration of NDB Cluster**

A MySQL server that is part of an NDB Cluster differs in one chief respect from a normal (nonclustered) MySQL server, in that it employs the [NDB](#page-3790-0) storage engine. This engine is also referred to sometimes as [NDBCLUSTER](#page-3790-0), although NDB is preferred.

To avoid unnecessary allocation of resources, the server is configured by default with the [NDB](#page-3790-0) storage engine disabled. To enable  $NDE$ , you must modify the server's  $m_y$ , on f configuration file, or start the server with the [--ndbcluster](#page-3989-0) option.

This MySQL server is a part of the cluster, so it also must know how to access a management node to obtain the cluster configuration data. The default behavior is to look for the management node on localhost. However, should you need to specify that its location is elsewhere, this can be done in  $my$ , cnf, or with the  $mysq$  client. Before the [NDB](#page-3790-0) storage engine can be used, at least one management node must be operational, as well as any desired data nodes.

For more information about [--ndbcluster](#page-3989-0) and other [mysqld](#page-316-0) options specific to NDB Cluster, see [MySQL Server Options for NDB Cluster.](#page-3989-1)

For general information about installing NDB Cluster, see [Section 25.3, "NDB Cluster Installation".](#page-3818-0)

# **25.4.1 Quick Test Setup of NDB Cluster**

To familiarize you with the basics, we describe the simplest possible configuration for a functional NDB Cluster. After this, you should be able to design your desired setup from the information provided in the other relevant sections of this chapter.

First, you need to create a configuration directory such as  $/var/lib/mysgl-cluster$ , by executing the following command as the system  $root$  user:

\$> **mkdir /var/lib/mysql-cluster**

In this directory, create a file named  $\text{config.ini}$  that contains the following information. Substitute appropriate values for HostName and DataDir as necessary for your system.

```
# file "config.ini" - showing minimal setup consisting of 1 data node,
# 1 management server, and 3 MySQL servers.
# The empty default sections are not required, and are shown only for
# the sake of completeness.
# Data nodes must provide a hostname but MySQL Servers are not required
# to do so.
# If you do not know the hostname for your machine, use localhost.
# The DataDir parameter also has a default value, but it is recommended to
# set it explicitly.
# [api] and [mgm] are aliases for [mysqld] and [ndb_mgmd], respectively.
[ndbd default]
NoOfReplicas= 1
[mysqld default]
[ndb mgmd default]
[tcp default]
[ndb_mgmd]
HostName= myhost.example.com
[ndbd]
HostName= myhost.example.com
DataDir= /var/lib/mysql-cluster
[mysqld]
[mysqld]
[mysqld]
```
You can now start the ndb mgmd management server. By default, it attempts to read the config. ini file in its current working directory, so change location into the directory where the file is located and then invoke ndb mgmd:

```
$> cd /var/lib/mysql-cluster
$> ndb_mgmd
```
Then start a single data node by running [ndbd](#page-4064-0):

\$> **ndbd**

By default, [ndbd](#page-4064-0) looks for the management server at localhost on port 1186.

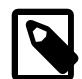

#### **Note**

If you have installed MySQL from a binary tarball, you must to specify the path of the [ndb\\_mgmd](#page-4078-0) and [ndbd](#page-4064-0) servers explicitly. (Normally, these can be found in /usr/local/mysql/bin.)

Finally, change location to the MySQL data directory (usually /var/lib/mysql or /usr/local/  $mysgl/data$ ), and make sure that the  $m<sub>Y</sub>$ , cnf file contains the option necessary to enable the NDB storage engine:

[mysqld] ndbcluster

You can now start the MySQL server as usual:

\$> **mysqld\_safe --user=mysql &**

Wait a moment to make sure the MySQL server is running properly. If you see the notice  $m_y$ ended, check the server's .err file to find out what went wrong.

If all has gone well so far, you now can start using the cluster. Connect to the server and verify that the [NDBCLUSTER](#page-3790-0) storage engine is enabled:

```
$> mysql
Welcome to the MySQL monitor. Commands end with i or \gtrsimYour MySQL connection id is 1 to server version: 9.0.0
Type 'help;' or '\h' for help. Type '\c' to clear the buffer.
mysql> SHOW ENGINES\G
...
*************************** 12. row ***************************
Engine: NDBCLUSTER
Support: YES
Comment: Clustered, fault-tolerant, memory-based tables
        *************************** 13. row ***************************
Engine: NDB
Support: YES
Comment: Alias for NDBCLUSTER
...
```
The row numbers shown in the preceding example output may be different from those shown on your system, depending upon how your server is configured.

Try to create an [NDBCLUSTER](#page-3790-0) table:

```
$> mysql
mysql> USE test;
Database changed
mysql> CREATE TABLE ctest (i INT) ENGINE=NDBCLUSTER;
Query OK, 0 rows affected (0.09 sec)
mysql> SHOW CREATE TABLE ctest \G
      *************************** 1. row ***************************
       Table: ctest
Create Table: CREATE TABLE `ctest` (
  `i` int(11) default NULL
) ENGINE=ndbcluster DEFAULT CHARSET=utf8mb4 COLLATE=utf8mb4_0900_ai_ci
1 row in set (0.00 sec)
```
To check that your nodes were set up properly, start the management client:

\$> **ndb\_mgm**

Use the SHOW command from within the management client to obtain a report on the cluster's status:

```
ndb_mgm> SHOW
Cluster Configuration
---------------------
[ndbd(NDB)] 1 node(s)id=2 @127.0.0.1 (Version: 9.0.0-ndb-9.0.0, Nodegroup: 0, *)
[ndb_mgmd(MGM)] 1 node(s)
id=1 @127.0.0.1 (Version: 9.0.0-ndb-9.0.0)
[mysqld(API)] 3 node(s)
id=3 @127.0.0.1 (Version: 9.0.0-ndb-9.0.0)
id=4 (not connected, accepting connect from any host)
id=5 (not connected, accepting connect from any host)
```
At this point, you have successfully set up a working NDB Cluster. You can now store data in the cluster by using any table created with ENGINE=NDBCLUSTER or its alias ENGINE=NDB.

# **25.4.2 Overview of NDB Cluster Configuration Parameters, Options, and Variables**

The next several sections provide summary tables of NDB Cluster node configuration parameters used in the  $\text{conf}$   $\alpha$ , ini file to govern various aspects of node behavior, as well as of options and variables

read by [mysqld](#page-316-0) from a my.cnf file or from the command line when run as an NDB Cluster process. Each of the node parameter tables lists the parameters for a given type (ndbd, ndb  $mqmd$ , mysqld, computer, tcp, or shm). All tables include the data type for the parameter, option, or variable, as well as its default, minimum, and maximum values as applicable.

**Considerations when restarting nodes.** For node parameters, these tables also indicate what type of restart is required (node restart or system restart)—and whether the restart must be done with --initial—to change the value of a given configuration parameter. When performing a node restart or an initial node restart, all of the cluster's data nodes must be restarted in turn (also referred to as a rolling restart). It is possible to update cluster configuration parameters marked as  $\text{node}$  online—that is, without shutting down the cluster—in this fashion. An initial node restart requires restarting each [ndbd](#page-4064-0) process with the --initial option.

A system restart requires a complete shutdown and restart of the entire cluster. An initial system restart requires taking a backup of the cluster, wiping the cluster file system after shutdown, and then restoring from the backup following the restart.

In any cluster restart, all of the cluster's management servers must be restarted for them to read the updated configuration parameter values.

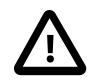

### **Important**

Values for numeric cluster parameters can generally be increased without any problems, although it is advisable to do so progressively, making such adjustments in relatively small increments. Many of these can be increased online, using a rolling restart.

However, decreasing the values of such parameters—whether this is done using a node restart, node initial restart, or even a complete system restart of the cluster—is not to be undertaken lightly; it is recommended that you do so only after careful planning and testing. This is especially true with regard to those parameters that relate to memory usage and disk space, such as [MaxNoOfTables](#page-3915-0), [MaxNoOfOrderedIndexes](#page-3916-0), and [MaxNoOfUniqueHashIndexes](#page-3916-1). In addition, it is the generally the case that configuration parameters relating to memory and disk usage can be raised using a simple node restart, but they require an initial node restart to be lowered.

Because some of these parameters can be used for configuring more than one type of cluster node, they may appear in more than one of the tables.

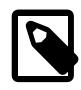

### **Note**

4294967039 often appears as a maximum value in these tables. This value is defined in the  $\texttt{NDECLUSTER}$  sources as  $\texttt{MAX\_INT\_RNIL}$  and is equal to  $0 \times$ FFFFFEFF, or  $2^{32}$  -  $2^8$  - 1.

## **25.4.2.1 NDB Cluster Data Node Configuration Parameters**

The listings in this section provide information about parameters used in the [ndbd] or [ndbd] default] sections of a config.ini file for configuring NDB Cluster data nodes. For detailed descriptions and other additional information about each of these parameters, see [Section 25.4.3.6,](#page-3886-0) ["Defining NDB Cluster Data Nodes"](#page-3886-0).

These parameters also apply to [ndbmtd](#page-4077-0), the multithreaded version of [ndbd](#page-4064-0). A separate listing of parameters specific to [ndbmtd](#page-4077-0) follows.

• [Arbitration](#page-3936-0): How arbitration should be performed to avoid split-brain issues in event of node failure.

- [ArbitrationTimeout](#page-3936-1): Maximum time (milliseconds) database partition waits for arbitration signal.
- [BackupDataBufferSize](#page-3944-0): Default size of databuffer for backup (in bytes).
- [BackupDataDir](#page-3891-1): Path to where to store backups. Note that string '/BACKUP' is always appended to this setting, so that \*effective\* default is FileSystemPath/BACKUP.
- [BackupDiskWriteSpeedPct](#page-3945-0): Sets percentage of data node's allocated maximum write speed (MaxDiskWriteSpeed) to reserve for LCPs when starting backup.
- [BackupLogBufferSize](#page-3945-1): Default size of log buffer for backup (in bytes).
- [BackupMaxWriteSize](#page-3947-0): Maximum size of file system writes made by backup (in bytes).
- [BackupMemory](#page-3946-0): Total memory allocated for backups per node (in bytes).
- [BackupReportFrequency](#page-3946-1): Frequency of backup status reports during backup in seconds.
- [BackupWriteSize](#page-3947-1): Default size of file system writes made by backup (in bytes).
- [BatchSizePerLocalScan](#page-3904-0): Used to calculate number of lock records for scan with hold lock.
- [BuildIndexThreads](#page-3949-0): Number of threads to use for building ordered indexes during system or node restart. Also applies when running ndb restore --rebuild-indexes. Setting this parameter to 0 disables multithreaded building of ordered indexes.
- [CompressedBackup](#page-3948-0): Use zlib to compress backups as they are written.
- [CompressedLCP](#page-3919-0): Write compressed LCPs using zlib.
- [ConnectCheckIntervalDelay](#page-3929-0): Time between data node connectivity check stages. Data node is considered suspect after 1 interval and dead after 2 intervals with no response.
- [CrashOnCorruptedTuple](#page-3919-1): When enabled, forces node to shut down whenever it detects corrupted tuple.
- [DataDir](#page-3891-0): Data directory for this node.
- [DataMemory](#page-3892-0): Number of bytes on each data node allocated for storing data; subject to available system RAM and size of IndexMemory.
- [DefaultHashMapSize](#page-3908-0): Set size (in buckets) to use for table hash maps. Three values are supported: 0, 240, and 3840.
- [DictTrace](#page-3944-1): Enable DBDICT debugging; for NDB development.
- [DiskDataUsingSameDisk](#page-3972-0): Set to false if Disk Data tablespaces are located on separate physical disks.
- [DiskIOThreadPool](#page-3967-0): Number of unbound threads for file access, applies to disk data only.
- [Diskless](#page-3919-2): Run without using disk.
- [DiskPageBufferEntries](#page-3966-0): Memory to allocate in DiskPageBufferMemory; very large disk transactions may require increasing this value.
- [DiskPageBufferMemory](#page-3966-1): Number of bytes on each data node allocated for disk page buffer cache.
- [DiskSyncSize](#page-3934-0): Amount of data written to file before synch is forced.
- [EnablePartialLcp](#page-3910-0): Enable partial LCP (true); if this is disabled (false), all LCPs write full checkpoints.
- [EnableRedoControl](#page-3914-0): Enable adaptive checkpointing speed for controlling redo log usage.
- [EncryptedFileSystem](#page-3920-0): Encrypt local checkpoint and tablespace files. EXPERIMENTAL; NOT SUPPORTED IN PRODUCTION.
- [EventLogBufferSize](#page-3939-0): Size of circular buffer for NDB log events within data nodes.
- [ExecuteOnComputer](#page-3887-0): String referencing earlier defined COMPUTER.
- [ExtraSendBufferMemory](#page-3973-0): Memory to use for send buffers in addition to any allocated by TotalSendBufferMemory or SendBufferMemory. Default (0) allows up to 16MB.
- [FileSystemPath](#page-3891-2): Path to directory where data node stores its data (directory must exist).
- [FileSystemPathDataFiles](#page-3969-0): Path to directory where data node stores its Disk Data files. Default value is FilesystemPathDD, if set; otherwise, FilesystemPath is used if it is set; otherwise, value of DataDir is used.
- [FileSystemPathDD](#page-3968-0): Path to directory where data node stores its Disk Data and undo files. Default value is FileSystemPath, if set; otherwise, value of DataDir is used.
- [FileSystemPathUndoFiles](#page-3969-1): Path to directory where data node stores its undo files for Disk Data. Default value is FilesystemPathDD, if set; otherwise, FilesystemPath is used if it is set; otherwise, value of DataDir is used.
- [FragmentLogFileSize](#page-3908-1): Size of each redo log file.
- [HeartbeatIntervalDbApi](#page-3927-0): Time between API node-data node heartbeats. (API connection closed after 3 missed heartbeats).
- [HeartbeatIntervalDbDb](#page-3927-1): Time between data node-to-data node heartbeats; data node considered dead after 3 missed heartbeats.
- [HeartbeatOrder](#page-3928-0): Sets order in which data nodes check each others' heartbeats for determining whether given node is still active and connected to cluster. Must be zero for all data nodes or distinct nonzero values for all data nodes; see documentation for further guidance.
- Host Name: Host name or IP address for this data node.
- [IndexMemory](#page-3893-0): Number of bytes on each data node allocated for storing indexes; subject to available system RAM and size of DataMemory.
- [IndexStatAutoCreate](#page-3975-0): Enable/disable automatic statistics collection when indexes are created.
- [IndexStatAutoUpdate](#page-3975-1): Monitor indexes for changes and trigger automatic statistics updates.
- [IndexStatSaveScale](#page-3976-0): Scaling factor used in determining size of stored index statistics.
- [IndexStatSaveSize](#page-3975-2): Maximum size in bytes for saved statistics per index.
- [IndexStatTriggerPct](#page-3976-1): Threshold percent change in DML operations for index statistics updates. Value is scaled down by IndexStatTriggerScale.
- [IndexStatTriggerScale](#page-3977-0): Scale down IndexStatTriggerPct by this amount, multiplied by base 2 logarithm of index size, for large index. Set to 0 to disable scaling.
- [IndexStatUpdateDelay](#page-3977-1): Minimum delay between automatic index statistics updates for given index. 0 means no delay.
- [InitFragmentLogFiles](#page-3909-0): Initialize fragment log files, using sparse or full format.
- [InitialLogFileGroup](#page-3970-0): Describes log file group that is created during initial start. See documentation for format.
- [InitialNoOfOpenFiles](#page-3909-1): Initial number of files open per data node. (One thread is created per file).
- [InitialTablespace](#page-3971-0): Describes tablespace that is created during initial start. See documentation for format.
- [InsertRecoveryWork](#page-3914-1): Percentage of RecoveryWork used for inserted rows; has no effect unless partial local checkpoints are in use.
- [KeepAliveSendInterval](#page-3937-0): Time between keep-alive signals on links between data nodes, in milliseconds. Set to 0 to disable.
- [LateAlloc](#page-3920-1): Allocate memory after connection to management server has been established.
- [LcpScanProgressTimeout](#page-3910-1): Maximum time that local checkpoint fragment scan can be stalled before node is shut down to ensure systemwide LCP progress. Use 0 to disable.
- [LocationDomainId](#page-3889-0): Assign this data node to specific availability domain or zone. 0 (default) leaves this unset.
- [LockExecuteThreadToCPU](#page-3949-1): Comma-delimited list of CPU IDs.
- [LockMaintThreadsToCPU](#page-3950-0): CPU ID indicating which CPU runs maintenance threads.
- [LockPagesInMainMemory](#page-3921-0): 0=disable locking, 1=lock after memory allocation, 2=lock before memory allocation.
- [LogLevelCheckpoint](#page-3941-0): Log level of local and global checkpoint information printed to stdout.
- [LogLevelCongestion](#page-3942-0): Level of congestion information printed to stdout.
- [LogLevelConnection](#page-3941-1): Level of node connect/disconnect information printed to stdout.
- [LogLevelError](#page-3942-1): Transporter, heartbeat errors printed to stdout.
- [LogLevelInfo](#page-3942-2): Heartbeat and log information printed to stdout.
- [LogLevelNodeRestart](#page-3941-2): Level of node restart and node failure information printed to stdout.
- [LogLevelShutdown](#page-3940-0): Level of node shutdown information printed to stdout.
- [LogLevelStartup](#page-3940-1): Level of node startup information printed to stdout.
- [LogLevelStatistic](#page-3940-2): Level of transaction, operation, and transporter information printed to stdout.
- [LongMessageBuffer](#page-3904-1): Number of bytes allocated on each data node for internal long messages.
- [MaxAllocate](#page-3907-0): No longer used; has no effect.
- [MaxBufferedEpochs](#page-3932-0): Allowed numbered of epochs that subscribing node can lag behind (unprocessed epochs). Exceeding causes lagging subscribers to be disconnected.
- [MaxBufferedEpochBytes](#page-3932-1): Total number of bytes allocated for buffering epochs.
- [MaxDiskDataLatency](#page-3972-1): Maximum allowed mean latency of disk access (ms) before starting to abort transactions.
- [MaxDiskWriteSpeed](#page-3934-1): Maximum number of bytes per second that can be written by LCP and backup when no restarts are ongoing.
- [MaxDiskWriteSpeedOtherNodeRestart](#page-3935-0): Maximum number of bytes per second that can be written by LCP and backup when another node is restarting.
- [MaxDiskWriteSpeedOwnRestart](#page-3935-1): Maximum number of bytes per second that can be written by LCP and backup when this node is restarting.
- [MaxFKBuildBatchSize](#page-3905-0): Maximum scan batch size to use for building foreign keys. Increasing this value may speed up builds of foreign keys but impacts ongoing traffic as well.
- [MaxDMLOperationsPerTransaction](#page-3898-0): Limit size of transaction; aborts transaction if it requires more than this many DML operations.
- [MaxLCPStartDelay](#page-3911-0): Time in seconds that LCP polls for checkpoint mutex (to allow other data nodes to complete metadata synchronization), before putting itself in lock queue for parallel recovery of table data.
- [MaxNoOfAttributes](#page-3915-1): Suggests total number of attributes stored in database (sum over all tables).
- [MaxNoOfConcurrentIndexOperations](#page-3899-0): Total number of index operations that can execute simultaneously on one data node.
- [MaxNoOfConcurrentOperations](#page-3897-0): Maximum number of operation records in transaction coordinator.
- [MaxNoOfConcurrentScans](#page-3905-1): Maximum number of scans executing concurrently on data node.
- [MaxNoOfConcurrentSubOperations](#page-3918-0): Maximum number of concurrent subscriber operations.
- [MaxNoOfConcurrentTransactions](#page-3896-0): Maximum number of transactions executing concurrently on this data node, total number of transactions that can be executed concurrently is this value times number of data nodes in cluster.
- [MaxNoOfFiredTriggers](#page-3900-0): Total number of triggers that can fire simultaneously on one data node.
- [MaxNoOfLocalOperations](#page-3898-1): Maximum number of operation records defined on this data node.
- [MaxNoOfLocalScans](#page-3905-2): Maximum number of fragment scans in parallel on this data node.
- [MaxNoOfOpenFiles](#page-3911-1): Maximum number of files open per data node.(One thread is created per file).
- [MaxNoOfOrderedIndexes](#page-3916-0): Total number of ordered indexes that can be defined in system.
- [MaxNoOfSavedMessages](#page-3911-2): Maximum number of error messages to write in error log and maximum number of trace files to retain.
- [MaxNoOfSubscribers](#page-3918-1): Maximum number of subscribers.
- [MaxNoOfSubscriptions](#page-3917-0): Maximum number of subscriptions (default 0 = MaxNoOfTables).
- [MaxNoOfTables](#page-3915-0): Suggests total number of NDB tables stored in database.
- [MaxNoOfTriggers](#page-3917-1): Total number of triggers that can be defined in system.
- [MaxNoOfUniqueHashIndexes](#page-3916-1): Total number of unique hash indexes that can be defined in system.
- [MaxParallelCopyInstances](#page-3906-0): Number of parallel copies during node restarts. Default is 0, which uses number of LDMs on both nodes, to maximum of 16.
- [MaxParallelScansPerFragment](#page-3906-1): Maximum number of parallel scans per fragment. Once this limit is reached, scans are serialized.
- [MaxReorgBuildBatchSize](#page-3907-1): Maximum scan batch size to use for reorganization of table partitions. Increasing this value may speed up table partition reorganization but impacts ongoing traffic as well.
- [MaxStartFailRetries](#page-3975-3): Maximum retries when data node fails on startup, requires StopOnError = 0. Setting to 0 causes start attempts to continue indefinitely.
- [MaxUIBuildBatchSize](#page-3907-2): Maximum scan batch size to use for building unique keys. Increasing this value may speed up builds of unique keys but impacts ongoing traffic as well.
- [MemReportFrequency](#page-3943-0): Frequency of memory reports in seconds; 0 = report only when exceeding percentage limits.
- [MinDiskWriteSpeed](#page-3936-0): Minimum number of bytes per second that can be written by LCP and backup.
- [MinFreePct](#page-3896-0): Percentage of memory resources to keep in reserve for restarts.
- [NodeGroup](#page-3888-0): Node group to which data node belongs; used only during initial start of cluster.
- [NodeGroupTransporters](#page-3908-0): Number of transporters to use between nodes in same node group.
- [NodeId](#page-3886-0): Number uniquely identifying data node among all nodes in cluster.
- [NoOfFragmentLogFiles](#page-3912-0): Number of 16 MB redo log files in each of 4 file sets belonging to data node.
- [NoOfReplicas](#page-3890-0): Number of copies of all data in database.
- [Numa](#page-3950-0): (Linux only; requires libnuma) Controls NUMA support. Setting to 0 permits system to determine use of interleaving by data node process; 1 means that it is determined by data node.
- [ODirect](#page-3922-0): Use O\_DIRECT file reads and writes when possible.
- [ODirectSyncFlag](#page-3922-1): O\_DIRECT writes are treated as synchronized writes; ignored when ODirect is not enabled, InitFragmentLogFiles is set to SPARSE, or both.
- [RealtimeScheduler](#page-3951-0): When true, data node threads are scheduled as real-time threads. Default is false.
- [RecoveryWork](#page-3913-0): Percentage of storage overhead for LCP files: greater value means less work in normal operations, more work during recovery.
- [RedoBuffer](#page-3939-0): Number of bytes on each data node allocated for writing redo logs.
- [RedoOverCommitCounter](#page-3974-0): When RedoOverCommitLimit has been exceeded this many times, transactions are aborted, and operations are handled as specified by DefaultOperationRedoProblemAction.
- [RedoOverCommitLimit](#page-3974-1): Each time that flushing current redo buffer takes longer than this many seconds, number of times that this has happened is compared to RedoOverCommitCounter.
- [RequireEncryptedBackup](#page-3948-0): Whether backups must be encrypted (1 = encryption required, otherwise 0).
- [RequireCertificate](#page-3922-2): Node is required to find key and certificate in TLS search path.
- [RequireTls](#page-3923-0): Require TLS-authenticated secure connections.
- [ReservedConcurrentIndexOperations](#page-3901-0): Number of simultaneous index operations having dedicated resources on one data node.
- [ReservedConcurrentOperations](#page-3901-1): Number of simultaneous operations having dedicated resources in transaction coordinators on one data node.
- [ReservedConcurrentScans](#page-3901-2): Number of simultaneous scans having dedicated resources on one data node.
- [ReservedConcurrentTransactions](#page-3902-0): Number of simultaneous transactions having dedicated resources on one data node.
- [ReservedFiredTriggers](#page-3902-1): Number of triggers having dedicated resources on one data node.
- [ReservedLocalScans](#page-3902-2): Number of simultaneous fragment scans having dedicated resources on one data node.
- [ReservedTransactionBufferMemory](#page-3903-0): Dynamic buffer space (in bytes) for key and attribute data allocated to each data node.
- [RestartOnErrorInsert](#page-3923-1): Control type of restart caused by inserting error (when StopOnError is enabled).
- [RestartSubscriberConnectTimeout](#page-3937-0): Amount of time for data node to wait for subscribing API nodes to connect. Set to 0 to disable timeout, which is always resolved to nearest full second.
- [SchedulerExecutionTimer](#page-3951-1): Number of microseconds to execute in scheduler before sending.
- [SchedulerResponsiveness](#page-3951-2): Set NDB scheduler response optimization 0-10; higher values provide better response time but lower throughput.
- [SchedulerSpinTimer](#page-3952-0): Number of microseconds to execute in scheduler before sleeping.
- [ServerPort](#page-3888-1): Port used to set up transporter for incoming connections from API nodes.
- [SharedGlobalMemory](#page-3967-0): Total number of bytes on each data node allocated for any use.
- [SpinMethod](#page-3952-1): Determines spin method used by data node; see documentation for details.
- [StartFailRetryDelay](#page-3974-2): Delay in seconds after start failure prior to retry; requires StopOnError =  $\Omega$ .
- [StartFailureTimeout](#page-3926-0): Milliseconds to wait before terminating. (0=Wait forever).
- [StartNoNodeGroupTimeout](#page-3926-1): Time to wait for nodes without nodegroup before trying to start (0=forever).
- [StartPartialTimeout](#page-3925-0): Milliseconds to wait before trying to start without all nodes. (0=Wait forever).
- [StartPartitionedTimeout](#page-3925-1): Milliseconds to wait before trying to start partitioned. (0=Wait forever).
- [StartupStatusReportFrequency](#page-3943-1): Frequency of status reports during startup.
- [StopOnError](#page-3923-2): When set to 0, data node automatically restarts and recovers following node failures.
- [StringMemory](#page-3894-0): Default size of string memory (0 to 100 = % of maximum, 101+ = actual bytes).
- [TcpBind\\_INADDR\\_ANY](#page-3888-2): Bind IP\_ADDR\_ANY so that connections can be made from anywhere (for autogenerated connections).
- [TimeBetweenEpochs](#page-3931-0): Time between epochs (synchronization used for replication).
- [TimeBetweenEpochsTimeout](#page-3931-1): Timeout for time between epochs. Exceeding causes node shutdown.
- [TimeBetweenGlobalCheckpoints](#page-3930-0): Time between group commits of transactions to disk.
- [TimeBetweenGlobalCheckpointsTimeout](#page-3931-2): Minimum timeout for group commit of transactions to disk.
- [TimeBetweenInactiveTransactionAbortCheck](#page-3933-0): Time between checks for inactive transactions.
- [TimeBetweenLocalCheckpoints](#page-3929-0): Time between taking snapshots of database (expressed in base-2 logarithm of bytes).
- [TimeBetweenWatchDogCheck](#page-3924-0): Time between execution checks inside data node.
- [TimeBetweenWatchDogCheckInitial](#page-3925-2): Time between execution checks inside data node (early start phases when memory is allocated).
- [TotalSendBufferMemory](#page-3973-0): Total memory to use for all transporter send buffers..
- [TransactionBufferMemory](#page-3900-0): Dynamic buffer space (in bytes) for key and attribute data allocated for each data node.
- [TransactionDeadlockDetectionTimeout](#page-3933-1): Time transaction can spend executing within data node. This is time that transaction coordinator waits for each data node participating in transaction to execute request. If data node takes more than this amount of time, transaction is aborted.
- [TransactionInactiveTimeout](#page-3933-2): Milliseconds that application waits before executing another part of transaction. This is time transaction coordinator waits for application to execute or send another part (query, statement) of transaction. If application takes too much time, then transaction is aborted. Timeout = 0 means that application never times out.
- [TransactionMemory](#page-3903-1): Memory allocated for transactions on each data node.
- [TwoPassInitialNodeRestartCopy](#page-3953-0): Copy data in 2 passes during initial node restart, which enables multithreaded building of ordered indexes for such restarts.
- [UndoDataBuffer](#page-3938-0): Unused; has no effect.
- [UndoIndexBuffer](#page-3938-1): Unused; has no effect.
- [UseShm](#page-3924-1): Use shared memory connections between this data node and API node also running on this host.
- [WatchDogImmediateKill](#page-3944-0): When true, threads are immediately killed whenever watchdog issues occur; used for testing and debugging.

The following parameters are specific to [ndbmtd](#page-4077-0):

- [AutomaticThreadConfig](#page-3953-1): Use automatic thread configuration; overrides any settings for ThreadConfig and MaxNoOfExecutionThreads, and disables ClassicFragmentation.
- [ClassicFragmentation](#page-3954-0): When true, use traditional table fragmentation; set false to enable flexible distribution of fragments among LDMs. Disabled by AutomaticThreadConfig.
- [EnableMultithreadedBackup](#page-3954-1): Enable multi-threaded backup.
- [MaxNoOfExecutionThreads](#page-3955-0): For ndbmtd only, specify maximum number of execution threads.
- [MaxSendDelay](#page-3958-0): Maximum number of microseconds to delay sending by ndbmtd.
- [NoOfFragmentLogParts](#page-3958-1): Number of redo log file groups belonging to this data node.
- [NumCPUs](#page-3959-0): Specify number of CPUs to use with AutomaticThreadConfig.
- [PartitionsPerNode](#page-3959-1): Determines the number of table partitions created on each data node; not used if ClassicFragmentation is enabled.
- [ThreadConfig](#page-3960-0): Used for configuration of multithreaded data nodes (ndbmtd). Default is empty string; see documentation for syntax and other information.

# **25.4.2.2 NDB Cluster Management Node Configuration Parameters**

The listing in this section provides information about parameters used in the  $\lceil n d_{\text{D}} \rceil$  or  $[mcm]$  section of a config.ini file for configuring NDB Cluster management nodes. For detailed descriptions and other additional information about each of these parameters, see [Section 25.4.3.5,](#page-3877-0) ["Defining an NDB Cluster Management Server".](#page-3877-0)

- [ArbitrationDelay](#page-3882-0): When asked to arbitrate, arbitrator waits this long before voting (milliseconds).
- [ArbitrationRank](#page-3882-1): If 0, then management node is not arbitrator. Kernel selects arbitrators in order  $1, 2.$
- [DataDir](#page-3883-0): Data directory for this node.
- [ExecuteOnComputer](#page-3879-0): String referencing earlier defined COMPUTER.
- [ExtraSendBufferMemory](#page-3884-0): Memory to use for send buffers in addition to any allocated by TotalSendBufferMemory or SendBufferMemory. Default (0) allows up to 16MB.
- [HeartbeatIntervalMgmdMgmd](#page-3885-0): Time between management-node-to-management-node heartbeats; connection between management nodes is considered lost after 3 missed heartbeats.
- [HeartbeatThreadPriority](#page-3884-1): Set heartbeat thread policy and priority for management nodes; see manual for allowed values.
- [HostName](#page-3880-0): Host name or IP address for this management node.
- [Id](#page-3877-1): Number identifying management node. Now deprecated: use Nodeld instead.
- [LocationDomainId](#page-3880-1): Assign this management node to specific availability domain or zone. 0 (default) leaves this unset.
- [LogDestination](#page-3881-0): Where to send log messages: console, system log, or specified log file.
- [NodeId](#page-3878-0): Number uniquely identifying management node among all nodes in cluster.
- [PortNumber](#page-3879-1): Port number to send commands to and fetch configuration from management server.
- [PortNumberStats](#page-3883-1): Port number used to get statistical information from management server.
- [RequireTls](#page-3884-2): Client connection must authenticate with TLS before being used otherwise.
- [TotalSendBufferMemory](#page-3885-1): Total memory to use for all transporter send buffers.
- [wan](#page-3883-2): Use WAN TCP setting as default.

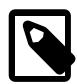

#### **Note**

After making changes in a management node's configuration, it is necessary to perform a rolling restart of the cluster for the new configuration to take effect. See [Section 25.4.3.5, "Defining an NDB Cluster Management Server",](#page-3877-0) for more information.

To add new management servers to a running NDB Cluster, it is also necessary perform a rolling restart of all cluster nodes after modifying any existing config.ini files. For more information about issues arising when using multiple management nodes, see [Section 25.2.7.10, "Limitations Relating to](#page-3817-0) [Multiple NDB Cluster Nodes"](#page-3817-0).

# **25.4.2.3 NDB Cluster SQL Node and API Node Configuration Parameters**

The listing in this section provides information about parameters used in the  $[mysqld]$  and  $[apid]$ sections of a config.ini file for configuring NDB Cluster SQL nodes and API nodes. For detailed descriptions and other additional information about each of these parameters, see [Section 25.4.3.7,](#page-3978-0) ["Defining SQL and Other API Nodes in an NDB Cluster".](#page-3978-0)

- [ApiVerbose](#page-3987-0): Enable NDB API debugging; for NDB development.
- [ArbitrationDelay](#page-3982-0): When asked to arbitrate, arbitrator waits this many milliseconds before voting.
- [ArbitrationRank](#page-3981-0): If 0, then API node is not arbitrator. Kernel selects arbitrators in order 1, 2.
- [AutoReconnect](#page-3984-0): Specifies whether an API node should reconnect fully when disconnected from cluster.
- [BatchByteSize](#page-3982-1): Default batch size in bytes.
- [BatchSize](#page-3983-0): Default batch size in number of records.
- [ConnectBackoffMaxTime](#page-3986-0): Specifies longest time in milliseconds (~100ms resolution) to allow between connection attempts to any given data node by this API node. Excludes time elapsed while connection attempts are ongoing, which in worst case can take several seconds. Disable by setting to 0. If no data nodes are currently connected to this API node, StartConnectBackoffMaxTime is used instead.
- [ConnectionMap](#page-3979-0): Specifies which data nodes to connect.
- [DefaultHashMapSize](#page-3985-0): Set size (in buckets) to use for table hash maps. Three values are supported: 0, 240, and 3840.
- [DefaultOperationRedoProblemAction](#page-3985-1): How operations are handled in event that RedoOverCommitCounter is exceeded.
- [ExecuteOnComputer](#page-3980-0): String referencing earlier defined COMPUTER.
- [ExtraSendBufferMemory](#page-3983-1): Memory to use for send buffers in addition to any allocated by TotalSendBufferMemory or SendBufferMemory. Default (0) allows up to 16MB.
- [HeartbeatThreadPriority](#page-3983-2): Set heartbeat thread policy and priority for API nodes; see manual for allowed values.
- Host Name: Host name or IP address for this SQL or API node.
- [Id](#page-3978-1): Number identifying MySQL server or API node (Id). Now deprecated; use Nodeld instead.
- [LocationDomainId](#page-3981-1): Assign this API node to specific availability domain or zone. 0 (default) leaves this unset.
- [MaxScanBatchSize](#page-3984-1): Maximum collective batch size for one scan.
- [NodeId](#page-3979-1): Number uniquely identifying SQL node or API node among all nodes in cluster.
- [StartConnectBackoffMaxTime](#page-3987-1): Same as ConnectBackoffMaxTime except that this parameter is used in its place if no data nodes are connected to this API node.
- [TotalSendBufferMemory](#page-3984-2): Total memory to use for all transporter send buffers.
- [wan](#page-3986-1): Use WAN TCP setting as default.

For a discussion of MySQL server options for NDB Cluster, see [MySQL Server Options for NDB](#page-3989-0) [Cluster.](#page-3989-0) For information about MySQL server system variables relating to NDB Cluster, see [NDB](#page-4002-0) [Cluster System Variables](#page-4002-0).

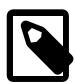

#### **Note**

To add new SQL or API nodes to the configuration of a running NDB Cluster, it is necessary to perform a rolling restart of all cluster nodes after adding new [mysqld] or [api] sections to the config.ini file (or files, if you are using more than one management server). This must be done before the new SQL or API nodes can connect to the cluster.

It is not necessary to perform any restart of the cluster if new SQL or API nodes can employ previously unused API slots in the cluster configuration to connect to the cluster.

## **25.4.2.4 Other NDB Cluster Configuration Parameters**

The listings in this section provide information about parameters used in the  $[computer]$ ,  $[tep]$ , and [shm] sections of a config.ini file for configuring NDB Cluster. For detailed descriptions and additional information about individual parameters, see [Section 25.4.3.10, "NDB Cluster TCP/IP](#page-4044-0) [Connections",](#page-4044-0) or [Section 25.4.3.12, "NDB Cluster Shared-Memory Connections",](#page-4052-0) as appropriate.

The following parameters apply to the config.ini file's [computer] section:

- [HostName](#page-3877-2): Host name or IP address of this computer.
- [Id](#page-3876-0): Unique identifier for this computer.

The following parameters apply to the  $\text{config.inif}$  file's  $[\text{top}]$  section:

- [AllowUnresolvedHostNames](#page-4045-0): When false (default), failure by management node to resolve host name results in fatal error; when true, unresolved host names are reported as warnings only.
- [Checksum](#page-4045-1): If checksum is enabled, all signals between nodes are checked for errors.
- [Group](#page-4045-2): Used for group proximity; smaller value is interpreted as being closer.
- [HostName1](#page-4045-3): Name or IP address of first of two computers joined by TCP connection.
- [HostName2](#page-4046-0): Name or IP address of second of two computers joined by TCP connection.
- [NodeId1](#page-4046-1): ID of node (data node, API node, or management node) on one side of connection.
- [NodeId2](#page-4046-2): ID of node (data node, API node, or management node) on one side of connection.
- Node IdServer: Set server side of TCP connection.
- [OverloadLimit](#page-4047-1): When more than this many unsent bytes are in send buffer, connection is considered overloaded.
- [PreferIPVersion](#page-4047-2): Indicate DNS resolver preference for IP version 4 or 6.
- [PreSendChecksum](#page-4048-0): If this parameter and Checksum are both enabled, perform pre-send checksum checks, and check all TCP signals between nodes for errors.
- [Proxy](#page-4048-1) ....
- [ReceiveBufferMemory](#page-4048-2): Bytes of buffer for signals received by this node.
- [RequireLinkTls](#page-4049-0): Read-only; is set to true if either endpoint of this connection requires TLS.
- [SendBufferMemory](#page-4049-1): Bytes of TCP buffer for signals sent from this node.
- [SendSignalId](#page-4050-0): Sends ID in each signal. Used in trace files. Defaults to true in debug builds.
- [TcpSpinTime](#page-4050-1): Time to spin before going to sleep when receiving.
- [TCP\\_MAXSEG\\_SIZE](#page-4050-2): Value used for TCP\_MAXSEG.
- [TCP\\_RCV\\_BUF\\_SIZE](#page-4051-0): Value used for SO\_RCVBUF.
- [TCP\\_SND\\_BUF\\_SIZE](#page-4051-1): Value used for SO\_SNDBUF.
- TcpBind INADDR ANY: Bind InAddrAny instead of host name for server part of connection.

The following parameters apply to the  $\text{config.inif}$  file's [shm] section:

• [Checksum](#page-4054-0): If checksum is enabled, all signals between nodes are checked for errors.

- [Group](#page-4054-1): Used for group proximity; smaller value is interpreted as being closer.
- [HostName1](#page-4055-0): Name or IP address of first of two computers joined by SHM connection.
- [HostName2](#page-4055-1): Name or IP address of second of two computers joined by SHM connection.
- [NodeId1](#page-4055-2): ID of node (data node, API node, or management node) on one side of connection.
- [NodeId2](#page-4056-0): ID of node (data node, API node, or management node) on one side of connection.
- Node IdServer: Set server side of SHM connection.
- [OverloadLimit](#page-4056-2): When more than this many unsent bytes are in send buffer, connection is considered overloaded.
- [PreSendChecksum](#page-4057-0): If this parameter and Checksum are both enabled, perform pre-send checksum checks, and check all SHM signals between nodes for errors.
- [SendBufferMemory](#page-4057-1): Bytes in shared memory buffer for signals sent from this node.
- [SendSignalId](#page-4057-2): Sends ID in each signal. Used in trace files.
- [ShmKey](#page-4057-3): Shared memory key; when set to 1, this is calculated by NDB.
- [ShmSpinTime](#page-4058-0): When receiving, number of microseconds to spin before sleeping.
- [ShmSize](#page-4058-1): Size of shared memory segment.
- [Signum](#page-4058-2): Signal number to be used for signalling.

# **25.4.2.5 NDB Cluster mysqld Option and Variable Reference**

The following list includes command-line options, system variables, and status variables applicable within mysqld when it is running as an SQL node in an NDB Cluster. For a reference to all commandline options, system variables, and status variables used with or relating to [mysqld](#page-316-0), see [Section 7.1.4,](#page-592-0) ["Server Option, System Variable, and Status Variable Reference"](#page-592-0).

- Com show ndb status: Count of SHOW NDB STATUS statements.
- Handler discover: Number of times that tables have been discovered.
- [ndb-applier-allow-skip-epoch](#page-3990-0): Lets replication applier skip epochs.
- [ndb-batch-size](#page-3990-1): Size (in bytes) to use for NDB transaction batches.
- [ndb-blob-read-batch-bytes](#page-3992-0): Specifies size in bytes that large BLOB reads should be batched into.  $0 = no$  limit.
- [ndb-blob-write-batch-bytes](#page-3992-1): Specifies size in bytes that large BLOB writes should be batched  $into. 0 = no limit$
- [ndb-cluster-connection-pool](#page-3991-0): Number of connections to cluster used by MySQL.
- [ndb-cluster-connection-pool-nodeids](#page-3991-1): Comma-separated list of node IDs for connections to cluster used by MySQL; number of nodes in list must match value set for --ndb-cluster-connectionpool.
- [ndb-connectstring](#page-3993-0): Address of NDB management server distributing configuration information for this cluster.
- [ndb-default-column-format](#page-3993-1): Use this value (FIXED or DYNAMIC) by default for COLUMN\_FORMAT and ROW\_FORMAT options when creating or adding table columns.
- [ndb-deferred-constraints](#page-3993-2): Specifies that constraint checks on unique indexes (where these are supported) should be deferred until commit time. Not normally needed or used; for testing purposes only.
- [ndb-distribution](#page-3994-0): Default distribution for new tables in NDBCLUSTER (KEYHASH or LINHASH, default is KEYHASH).
- [ndb-log-apply-status](#page-3994-1): Cause MySQL server acting as replica to log mysgl.ndb apply status updates received from its immediate source in its own binary log, using its own server ID. Effective only if server is started with --ndbcluster option.
- [ndb-log-empty-epochs](#page-3995-0): When enabled, causes epochs in which there were no changes to be written to ndb apply status and ndb binlog index tables, even when --log-slave-updates is enabled.
- [ndb-log-empty-update](#page-3995-1): When enabled, causes updates that produced no changes to be written to ndb apply status and ndb binlog index tables, even when --log-slave-updates is enabled.
- [ndb-log-exclusive-reads](#page-3996-0): Log primary key reads with exclusive locks; allow conflict resolution based on read conflicts.
- [ndb-log-fail-terminate](#page-3996-1): Terminate mysqld process if complete logging of all found row events is not possible.
- [ndb-log-orig](#page-3996-2): Log originating server id and epoch in mysql.ndb\_binlog\_index table.
- [ndb-log-transaction-dependency](#page-3997-0): Make binary log thread calculate transaction dependencies for every transaction it writes to binary log.
- [ndb-log-transaction-id](#page-3997-1): Write NDB transaction IDs in binary log. Requires --log-bin-v1 events=OFF.
- [ndb-log-update-minimal](#page-3998-0): Log updates in minimal format.
- [ndb-log-updated-only](#page-3998-1): Log updates only (ON) or complete rows (OFF).
- [ndb-log-update-as-write](#page-3997-2): Toggles logging of updates on source between updates (OFF) and writes (ON).
- [ndb-mgm-tls](#page-3999-0): Whether TLS connection requirements are strict or relaxed.
- [ndb-mgmd-host](#page-3999-1): Set host (and port, if desired) for connecting to management server.
- [ndb-nodeid](#page-3999-2): NDB Cluster node ID for this MySQL server.
- [ndb-optimized-node-selection](#page-4001-0): Enable optimizations for selection of nodes for transactions. Enabled by default; use --skip-ndb-optimized-node-selection to disable.
- [ndb-tls-search-path](#page-4001-1): Directories to search for NDB TLS CAs and private keys.
- [ndb-transid-mysql-connection-map](#page-4001-2): Enable or disable ndb transid mysql connection map plugin; that is, enable or disable INFORMATION\_SCHEMA table having that name.
- [ndb-wait-connected](#page-4001-3): Time (in seconds) for MySQL server to wait for connection to cluster management and data nodes before accepting MySQL client connections.
- [ndb-wait-setup](#page-4002-1): Time (in seconds) for MySQL server to wait for NDB engine setup to complete.
- [ndb-allow-copying-alter-table](#page-3990-2): Set to OFF to keep ALTER TABLE from using copying operations on NDB tables.
- [Ndb\\_api\\_adaptive\\_send\\_deferred\\_count](#page-4027-1): Number of adaptive send calls not actually sent by this MySQL Server (SQL node).
- [Ndb\\_api\\_adaptive\\_send\\_deferred\\_count\\_session](#page-4027-2): Number of adaptive send calls not actually sent in this client session.
- Ndb api adaptive send deferred count replica: Number of adaptive send calls not actually sent by this replica.
- Ndb api adaptive send deferred count slave: Number of adaptive send calls not actually sent by this replica.
- [Ndb\\_api\\_adaptive\\_send\\_forced\\_count](#page-4028-2): Number of adaptive sends with forced-send set sent by this MySQL Server (SQL node).
- [Ndb\\_api\\_adaptive\\_send\\_forced\\_count\\_session](#page-4028-3): Number of adaptive sends with forcedsend set in this client session.
- [Ndb\\_api\\_adaptive\\_send\\_forced\\_count\\_replica](#page-4028-4): Number of adaptive sends with forcedsend set sent by this replica.
- [Ndb\\_api\\_adaptive\\_send\\_forced\\_count\\_slave](#page-4028-5): Number of adaptive sends with forced-send set sent by this replica.
- Ndb api\_adaptive\_send\_unforced\_count: Number of adaptive sends without forced-send sent by this MySQL Server (SQL node).
- Ndb api\_adaptive\_send\_unforced\_count\_session: Number of adaptive sends without forced-send in this client session.
- Ndb api adaptive send unforced count replica: Number of adaptive sends without forced-send sent by this replica.
- Ndb api adaptive send unforced count slave: Number of adaptive sends without forcedsend sent by this replica.
- Ndb api bytes received count: Quantity of data (in bytes) received from data nodes by this MySQL Server (SQL node).
- Ndb api\_bytes\_received\_count\_session: Quantity of data (in bytes) received from data nodes in this client session.
- [Ndb\\_api\\_bytes\\_received\\_count\\_replica](#page-4029-2): Quantity of data (in bytes) received from data nodes by this replica.
- [Ndb\\_api\\_bytes\\_received\\_count\\_slave](#page-4029-3): Quantity of data (in bytes) received from data nodes by this replica.
- [Ndb\\_api\\_bytes\\_sent\\_count](#page-4029-4): Quantity of data (in bytes) sent to data nodes by this MySQL Server (SQL node).
- [Ndb\\_api\\_bytes\\_sent\\_count\\_session](#page-4028-10): Quantity of data (in bytes) sent to data nodes in this client session.
- [Ndb\\_api\\_bytes\\_sent\\_count\\_replica](#page-4029-5): Qunatity of data (in bytes) sent to data nodes by this replica.
- Ndb api bytes sent count slave: Qunatity of data (in bytes) sent to data nodes by this replica.
- [Ndb\\_api\\_event\\_bytes\\_count](#page-4030-0): Number of bytes of events received by this MySQL Server (SQL node).
- [Ndb\\_api\\_event\\_bytes\\_count\\_injector](#page-4030-1): Number of bytes of event data received by NDB binary log injector thread.
- [Ndb\\_api\\_event\\_data\\_count](#page-4030-2): Number of row change events received by this MySQL Server (SQL node).
- [Ndb\\_api\\_event\\_data\\_count\\_injector](#page-4029-7): Number of row change events received by NDB binary log injector thread.
- [Ndb\\_api\\_event\\_nondata\\_count](#page-4030-3): Number of events received, other than row change events, by this MySQL Server (SQL node).
- Ndb api event nondata count injector: Number of events received, other than row change events, by NDB binary log injector thread.
- Ndb api pk op count: Number of operations based on or using primary keys by this MySQL Server (SQL node).
- [Ndb\\_api\\_pk\\_op\\_count\\_session](#page-4030-5): Number of operations based on or using primary keys in this client session.
- Ndb api pk op count replica: Number of operations based on or using primary keys by this replica.
- [Ndb\\_api\\_pk\\_op\\_count\\_slave](#page-4031-2): Number of operations based on or using primary keys by this replica.
- [Ndb\\_api\\_pruned\\_scan\\_count](#page-4031-3): Number of scans that have been pruned to one partition by this MySQL Server (SQL node).
- Ndb api pruned scan count session: Number of scans that have been pruned to one partition in this client session.
- [Ndb\\_api\\_pruned\\_scan\\_count\\_replica](#page-4031-5): Number of scans that have been pruned to one partition by this replica.
- [Ndb\\_api\\_pruned\\_scan\\_count\\_slave](#page-4031-6): Number of scans that have been pruned to one partition by this replica.
- Ndb api\_range\_scan\_count: Number of range scans that have been started by this MySQL Server (SQL node).
- Ndb api range scan count session: Number of range scans that have been started in this client session.
- Ndb api range scan count replica: Number of range scans that have been started by this replica.
- Ndb api range scan count slave: Number of range scans that have been started by this replica.
- Ndb api read row count: Total number of rows that have been read by this MySQL Server (SQL node).
- Ndb api read row count session: Total number of rows that have been read in this client session.
- Ndb api read row count replica: Total number of rows that have been read by this replica.
- Ndb api read row count slave: Total number of rows that have been read by this replica.
- Ndb api\_scan\_batch\_count: Number of batches of rows received by this MySQL Server (SQL node).
- Ndb api\_scan\_batch\_count\_session: Number of batches of rows received in this client session.
- [Ndb\\_api\\_scan\\_batch\\_count\\_replica](#page-4033-3): Number of batches of rows received by this replica.
- Ndb api scan batch count slave: Number of batches of rows received by this replica.
- Ndb api table scan count: Number of table scans that have been started, including scans of internal tables, by this MySQL Server (SQL node).
- [Ndb\\_api\\_table\\_scan\\_count\\_session](#page-4033-5): Number of table scans that have been started, including scans of internal tables, in this client session.
- [Ndb\\_api\\_table\\_scan\\_count\\_replica](#page-4034-1): Number of table scans that have been started, including scans of internal tables, by this replica.
- [Ndb\\_api\\_table\\_scan\\_count\\_slave](#page-4034-2): Number of table scans that have been started, including scans of internal tables, by this replica.
- Ndb api\_trans\_abort\_count: Number of transactions aborted by this MySQL Server (SQL node).
- [Ndb\\_api\\_trans\\_abort\\_count\\_session](#page-4034-4): Number of transactions aborted in this client session.
- [Ndb\\_api\\_trans\\_abort\\_count\\_replica](#page-4034-5): Number of transactions aborted by this replica.
- Ndb api trans abort count slave: Number of transactions aborted by this replica.
- [Ndb\\_api\\_trans\\_close\\_count](#page-4035-0): Number of transactions closed by this MySQL Server (SQL node); may be greater than sum of TransCommitCount and TransAbortCount.
- [Ndb\\_api\\_trans\\_close\\_count\\_session](#page-4035-1): Number of transactions aborted (may be greater than sum of TransCommitCount and TransAbortCount) in this client session.
- [Ndb\\_api\\_trans\\_close\\_count\\_replica](#page-4035-2): Number of transactions aborted (may be greater than sum of TransCommitCount and TransAbortCount) by this replica.
- [Ndb\\_api\\_trans\\_close\\_count\\_slave](#page-4035-3): Number of transactions aborted (may be greater than sum of TransCommitCount and TransAbortCount) by this replica.
- [Ndb\\_api\\_trans\\_commit\\_count](#page-4036-0): Number of transactions committed by this MySQL Server (SQL node).
- Ndb api trans commit count session: Number of transactions committed in this client session.
- Ndb api trans commit count replica: Number of transactions committed by this replica.
- [Ndb\\_api\\_trans\\_commit\\_count\\_slave](#page-4035-6): Number of transactions committed by this replica.
- [Ndb\\_api\\_trans\\_local\\_read\\_row\\_count](#page-4036-1): Total number of rows that have been read by this MySQL Server (SQL node).
- Ndb api trans local read row count session: Total number of rows that have been read in this client session.
- Ndb api trans local read row count replica: Total number of rows that have been read by this replica.
- Ndb api trans local read row count slave: Total number of rows that have been read by this replica.
- Ndb api\_trans\_start\_count: Number of transactions started by this MySQL Server (SQL node).
- Ndb api trans start count session: Number of transactions started in this client session.
- [Ndb\\_api\\_trans\\_start\\_count\\_replica](#page-4036-6): Number of transactions started by this replica.
- Ndb api\_trans\_start\_count\_slave: Number of transactions started by this replica.
- [Ndb\\_api\\_uk\\_op\\_count](#page-4037-2): Number of operations based on or using unique keys by this MySQL Server (SQL node).
- [Ndb\\_api\\_uk\\_op\\_count\\_session](#page-4037-3): Number of operations based on or using unique keys in this client session.
- [Ndb\\_api\\_uk\\_op\\_count\\_replica](#page-4037-4): Number of operations based on or using unique keys by this replica.
- Ndb api uk op count slave: Number of operations based on or using unique keys by this replica.
- Ndb api wait exec complete count: Number of times thread has been blocked while waiting for operation execution to complete by this MySQL Server (SQL node).
- Ndb api wait exec complete count session: Number of times thread has been blocked while waiting for operation execution to complete in this client session.
- [Ndb\\_api\\_wait\\_exec\\_complete\\_count\\_replica](#page-4038-1): Number of times thread has been blocked while waiting for operation execution to complete by this replica.
- Ndb api wait exec complete count slave: Number of times thread has been blocked while waiting for operation execution to complete by this replica.
- [Ndb\\_api\\_wait\\_meta\\_request\\_count](#page-4038-3): Number of times thread has been blocked waiting for metadata-based signal by this MySQL Server (SQL node).
- [Ndb\\_api\\_wait\\_meta\\_request\\_count\\_session](#page-4038-4): Number of times thread has been blocked waiting for metadata-based signal in this client session.
- Ndb api wait meta request count replica: Number of times thread has been blocked waiting for metadata-based signal by this replica.
- [Ndb\\_api\\_wait\\_meta\\_request\\_count\\_slave](#page-4038-6): Number of times thread has been blocked waiting for metadata-based signal by this replica.
- [Ndb\\_api\\_wait\\_nanos\\_count](#page-4039-0): Total time (in nanoseconds) spent waiting for some type of signal from data nodes by this MySQL Server (SQL node).
- [Ndb\\_api\\_wait\\_nanos\\_count\\_session](#page-4039-1): Total time (in nanoseconds) spent waiting for some type of signal from data nodes in this client session.
- [Ndb\\_api\\_wait\\_nanos\\_count\\_replica](#page-4039-2): Total time (in nanoseconds) spent waiting for some type of signal from data nodes by this replica.
- [Ndb\\_api\\_wait\\_nanos\\_count\\_slave](#page-4039-3): Total time (in nanoseconds) spent waiting for some type of signal from data nodes by this replica.
- Ndb api wait scan result count: Number of times thread has been blocked while waiting for scan-based signal by this MySQL Server (SQL node).
- Ndb api wait scan result count session: Number of times thread has been blocked while waiting for scan-based signal in this client session.
- [Ndb\\_api\\_wait\\_scan\\_result\\_count\\_replica](#page-4039-5): Number of times thread has been blocked while waiting for scan-based signal by this replica.
- Ndb api wait scan result count slave: Number of times thread has been blocked while waiting for scan-based signal by this replica.
- [ndb\\_autoincrement\\_prefetch\\_sz](#page-4002-2): NDB auto-increment prefetch size.
- [ndb\\_clear\\_apply\\_status](#page-4003-0): Causes RESET SLAVE/RESET REPLICA to clear all rows from ndb\_apply\_status table; ON by default.
- Ndb cluster node id: Node ID of this server when acting as NDB Cluster SQL node.
- [Ndb\\_config\\_from\\_host](#page-4040-2): NDB Cluster management server host name or IP address.
- [Ndb\\_config\\_from\\_port](#page-4040-3): Port for connecting to NDB Cluster management server.
- Ndb config generation: Generation number of the current configuration of the cluster.
- Ndb conflict fn epoch: Number of rows that have been found in conflict by NDB\$EPOCH() NDB replication conflict detection function.
- [Ndb\\_conflict\\_fn\\_epoch2](#page-4040-6): Number of rows that have been found in conflict by NDB replication NDB\$EPOCH2() conflict detection function.
- Ndb conflict fn\_epoch2\_trans: Number of rows that have been found in conflict by NDB replication NDB\$EPOCH2\_TRANS() conflict detection function.
- Ndb conflict fn\_epoch\_trans: Number of rows that have been found in conflict by NDB \$EPOCH\_TRANS() conflict detection function.
- Ndb conflict fn max: Number of times that NDB replication conflict resolution based on "greater" timestamp wins" has been applied to update and delete operations.
- [Ndb\\_conflict\\_fn\\_max\\_del\\_win](#page-4041-2): Number of times that NDB replication conflict resolution based on outcome of NDB\$MAX\_DELETE\_WIN() has been applied to update and delete operations.
- [Ndb\\_conflict\\_fn\\_max\\_ins](#page-4041-3): Number of times that NDB replication conflict resolution based on "greater timestamp wins" has been applied to insert operations.
- [Ndb\\_conflict\\_fn\\_max\\_del\\_win\\_ins](#page-4041-4): Number of times that NDB replication conflict resolution based on outcome of NDB\$MAX\_DEL\_WIN\_INS() has been applied to insert operations.
- Ndb conflict fn old: Number of times that NDB replication "same timestamp wins" conflict resolution has been applied.
- [Ndb\\_conflict\\_last\\_conflict\\_epoch](#page-4041-6): Most recent NDB epoch on this replica in which some conflict was detected.
- [Ndb\\_conflict\\_last\\_stable\\_epoch](#page-4042-0): Most recent epoch containing no conflicts.
- [Ndb\\_conflict\\_reflected\\_op\\_discard\\_count](#page-4041-7): Number of reflected operations that were not applied due error during execution.
- Ndb conflict reflected op prepare count: Number of reflected operations received that have been prepared for execution.
- [Ndb\\_conflict\\_refresh\\_op\\_count](#page-4042-2): Number of refresh operations that have been prepared.
- ndb conflict role: Role for replica to play in conflict detection and resolution. Value is one of PRIMARY, SECONDARY, PASS, or NONE (default). Can be changed only when replication SQL thread is stopped. See documentation for further information.
- [Ndb\\_conflict\\_trans\\_conflict\\_commit\\_count](#page-4042-3): Number of epoch transactions committed after requiring transactional conflict handling.
- Ndb conflict trans detect iter count: Number of internal iterations required to commit epoch transaction. Should be (slightly) greater than or equal to Ndb\_conflict\_trans\_conflict\_commit\_count.
- [Ndb\\_conflict\\_trans\\_reject\\_count](#page-4042-5): Number of transactions rejected after being found in conflict by transactional conflict function.
- [Ndb\\_conflict\\_trans\\_row\\_conflict\\_count](#page-4042-6): Number of rows found in conflict by transactional conflict function. Includes any rows included in or dependent on conflicting transactions.
- [Ndb\\_conflict\\_trans\\_row\\_reject\\_count](#page-4042-7): Total number of rows realigned after being found in conflict by transactional conflict function. Includes Ndb\_conflict\_trans\_row\_conflict\_count and any rows included in or dependent on conflicting transactions.
- [ndb\\_data\\_node\\_neighbour](#page-4004-0): Specifies cluster data node "closest" to this MySQL Server, for transaction hinting and fully replicated tables.
- ndb default column format: Sets default row format and column format (FIXED or DYNAMIC) used for new NDB tables.
- [ndb\\_deferred\\_constraints](#page-4005-0): Specifies that constraint checks should be deferred (where these are supported). Not normally needed or used; for testing purposes only.
- [ndb\\_dbg\\_check\\_shares](#page-4004-2): Check for any lingering shares (debug builds only).
- [ndb-schema-dist-timeout](#page-3994-2): How long to wait before detecting timeout during schema distribution.
- [ndb\\_distribution](#page-4005-1): Default distribution for new tables in NDBCLUSTER (KEYHASH or LINHASH, default is KEYHASH).
- [Ndb\\_epoch\\_delete\\_delete\\_count](#page-4043-0): Number of delete-delete conflicts detected (delete operation is applied, but row does not exist).
- ndb eventbuffer free percent: Percentage of free memory that should be available in event buffer before resumption of buffering, after reaching limit set by ndb eventbuffer max alloc.
- ndb eventbuffer max alloc: Maximum memory that can be allocated for buffering events by NDB API. Defaults to 0 (no limit).
- ndb extra logging: Controls logging of NDB Cluster schema, connection, and data distribution events in MySQL error log.
- ndb force send: Forces sending of buffers to NDB immediately, without waiting for other threads.
- ndb fully replicated: Whether new NDB tables are fully replicated.
- [ndb\\_index\\_stat\\_enable](#page-4007-2): Use NDB index statistics in query optimization.
- [ndb\\_index\\_stat\\_option](#page-4007-3): Comma-separated list of tunable options for NDB index statistics; list should contain no spaces.
- ndb join pushdown: Enables pushing down of joins to data nodes.
- Ndb last commit epoch server: Epoch most recently committed by NDB.
- [Ndb\\_last\\_commit\\_epoch\\_session](#page-4043-2): Epoch most recently committed by this NDB client.
- ndb log apply status: Whether or not MySQL server acting as replica logs mysql.ndb apply status updates received from its immediate source in its own binary log, using its own server ID.
- ndb log bin: Write updates to NDB tables in binary log. Effective only if binary logging is enabled with --log-bin.
- ndb log binlog index: Insert mapping between epochs and binary log positions into ndb binlog index table. Defaults to ON. Effective only if binary logging is enabled.
- [ndb\\_log\\_empty\\_epochs](#page-4012-0): When enabled, epochs in which there were no changes are written to ndb apply status and ndb binlog index tables, even when log replica updates or log\_slave\_updates is enabled.
- [ndb\\_log\\_empty\\_update](#page-4012-1): When enabled, updates which produce no changes are written to ndb apply status and ndb binlog index tables, even when log replica updates or log\_slave\_updates is enabled.
- [ndb\\_log\\_exclusive\\_reads](#page-4012-2): Log primary key reads with exclusive locks; allow conflict resolution based on read conflicts.
- [ndb\\_log\\_orig](#page-4013-0): Whether id and epoch of originating server are recorded in mysql.ndb\_binlog\_index table. Set using --ndb-log-orig option when starting mysqld.
- [ndb\\_log\\_transaction\\_id](#page-4013-1): Whether NDB transaction IDs are written into binary log (Read-only).
- [ndb\\_log\\_transaction\\_compression](#page-4013-2): Whether to compress NDB binary log; can also be enabled on startup by enabling --binlog-transaction-compression option.
- [ndb\\_log\\_transaction\\_compression\\_level\\_zstd](#page-4014-0): The ZSTD compression level to use when writing compressed transactions to the NDB binary log.
- [ndb\\_metadata\\_check](#page-4014-1): Enable auto-detection of NDB metadata changes with respect to MySQL data dictionary; enabled by default.
- [ndb\\_metadata\\_check\\_interval](#page-4015-0): Interval in seconds to perform check for NDB metadata changes with respect to MySQL data dictionary.
- [Ndb\\_metadata\\_detected\\_count](#page-4043-3): Number of times NDB metadata change monitor thread has detected changes.
- [Ndb\\_metadata\\_excluded\\_count](#page-4043-4): Number of NDB metadata objects that NDB binlog thread has failed to synchronize.
- [ndb\\_metadata\\_sync](#page-4015-1): Triggers immediate synchronization of all changes between NDB dictionary and MySQL data dictionary; causes ndb\_metadata\_check and ndb\_metadata\_check\_interval values to be ignored. Resets to false when synchronization is complete.
- [Ndb\\_metadata\\_synced\\_count](#page-4043-5): Number of NDB metadata objects which have been synchronized.
- [Ndb\\_number\\_of\\_data\\_nodes](#page-4043-6): Number of data nodes in this NDB cluster; set only if server participates in cluster.
- [ndb-optimization-delay](#page-4000-0): Number of milliseconds to wait between processing sets of rows by OPTIMIZE TABLE on NDB tables.
- [ndb\\_optimized\\_node\\_selection](#page-4016-0): Determines how SQL node chooses cluster data node to use as transaction coordinator.
- Ndb pruned scan\_count: Number of scans executed by NDB since cluster was last started where partition pruning could be used.
- Ndb pushed queries defined: Number of joins that API nodes have attempted to push down to data nodes.
- Ndb pushed queries dropped: Number of joins that API nodes have tried to push down, but failed.
- Ndb pushed queries executed: Number of joins successfully pushed down and executed on data nodes.
- Ndb pushed reads: Number of reads executed on data nodes by pushed-down joins.
- ndb read backup: Enable read from any replica for all NDB tables; use NDB\_TABLE=READ\_BACKUP={0|1} with CREATE TABLE or ALTER TABLE to enable or disable for individual NDB tables.
- [ndb\\_recv\\_thread\\_activation\\_threshold](#page-4017-1): Activation threshold when receive thread takes over polling of cluster connection (measured in concurrently active threads).
- [ndb\\_recv\\_thread\\_cpu\\_mask](#page-4017-2): CPU mask for locking receiver threads to specific CPUs; specified as hexadecimal. See documentation for details.
- [Ndb\\_replica\\_max\\_replicated\\_epoch](#page-4044-2): Most recently committed NDB epoch on this replica. When this value is greater than or equal to Ndb\_conflict\_last\_conflict\_epoch, no conflicts have yet been detected.
- [ndb\\_replica\\_batch\\_size](#page-4023-0): Batch size in bytes for replica applier.
- [ndb\\_report\\_thresh\\_binlog\\_epoch\\_slip](#page-4018-0): NDB 7.5 and later: Threshold for number of epochs completely buffered, but not yet consumed by binlog injector thread which when exceeded generates BUFFERED\_EPOCHS\_OVER\_THRESHOLD event buffer status message; prior to NDB 7.5: Threshold for number of epochs to lag behind before reporting binary log status.
- ndb report thresh binlog mem usage: Threshold for percentage of free memory remaining before reporting binary log status.
- ndb row checksum: When enabled, set row checksums; enabled by default.
- [Ndb\\_scan\\_count](#page-4044-3): Total number of scans executed by NDB since cluster was last started.
- [ndb\\_schema\\_dist\\_lock\\_wait\\_timeout](#page-4019-0): Time during schema distribution to wait for lock before returning error.
- [ndb\\_schema\\_dist\\_timeout](#page-4019-1): Time to wait before detecting timeout during schema distribution.
- [ndb\\_schema\\_dist\\_upgrade\\_allowed](#page-4019-2): Allow schema distribution table upgrade when connecting to NDB.
- [ndb\\_show\\_foreign\\_key\\_mock\\_tables](#page-4020-0): Show mock tables used to support foreign\_key\_checks=0.
- ndb slave conflict role: Role for replica to play in conflict detection and resolution. Value is one of PRIMARY, SECONDARY, PASS, or NONE (default). Can be changed only when replication SQL thread is stopped. See documentation for further information.
- Ndb slave max replicated epoch: Most recently committed NDB epoch on this replica. When this value is greater than or equal to Ndb\_conflict\_last\_conflict\_epoch, no conflicts have yet been detected.
- Ndb system\_name: Configured cluster system name; empty if server not connected to NDB.
- ndb table no logging: NDB tables created when this setting is enabled are not checkpointed to disk (although table schema files are created). Setting in effect when table is created with or altered to use NDBCLUSTER persists for table's lifetime.
- ndb table temporary: NDB tables are not persistent on disk: no schema files are created and tables are not logged.
- [Ndb\\_trans\\_hint\\_count\\_session](#page-4044-6): Number of transactions using hints that have been started in this session.
- [ndb\\_use\\_copying\\_alter\\_table](#page-4021-2): Use copying ALTER TABLE operations in NDB Cluster.
- [ndb\\_use\\_exact\\_count](#page-4021-3): Forces NDB to use a count of records during SELECT COUNT(\*) query planning to speed up this type of query.
- [ndb\\_use\\_transactions](#page-4022-0): Set to OFF, to disable transaction support by NDB. Not recommended except in certain special cases; see documentation for details.
- [ndb\\_version](#page-4022-1): Shows build and NDB engine version as an integer.
- [ndb\\_version\\_string](#page-4022-2): Shows build information including NDB engine version in ndb-x.y.z format.
- [ndbcluster](#page-3989-1): Enable NDB Cluster (if this version of MySQL supports it). Disabled by  $--skip$ [ndbcluster](#page-4002-3).
- [ndbinfo](#page-4000-1): Enable ndbinfo plugin, if supported.
- ndbinfo database: Name used for NDB information database; read only.
- [ndbinfo\\_max\\_bytes](#page-4025-1): Used for debugging only.
- [ndbinfo\\_max\\_rows](#page-4026-0): Used for debugging only.
- [ndbinfo\\_offline](#page-4026-1): Put ndbinfo database into offline mode, in which no rows are returned from tables or views.
- [ndbinfo\\_show\\_hidden](#page-4026-2): Whether to show ndbinfo internal base tables in mysql client; default is OFF.
- ndbinfo table prefix: Prefix to use for naming ndbinfo internal base tables; read only.
- ndbinfo version: ndbinfo engine version: read only.
- replica allow batching: Turns update batching on and off for replica.
- server id bits: Number of least significant bits in server id actually used for identifying server, permitting NDB API applications to store application data in most significant bits. server id must be less than 2 to power of this value.
- [skip-ndbcluster](#page-4002-3): Disable NDB Cluster storage engine.
- [slave\\_allow\\_batching](#page-4024-1): Turns update batching on and off for replica.
- transaction allow batching: Allows batching of statements within one transaction. Disable AUTOCOMMIT to use.

# **25.4.3 NDB Cluster Configuration Files**

Configuring NDB Cluster requires working with two files:

- my.cnf: Specifies options for all NDB Cluster executables. This file, with which you should be familiar with from previous work with MySQL, must be accessible by each executable running in the cluster.
- config.ini: This file, sometimes known as the global configuration file, is read only by the NDB Cluster management server, which then distributes the information contained therein to all processes participating in the cluster. config.ini contains a description of each node involved in the cluster. This includes configuration parameters for data nodes and configuration parameters for connections between all nodes in the cluster. For a quick reference to the sections that can appear in this file, and what sorts of configuration parameters may be placed in each section, see [Sections of the](#page-3871-0) [config.ini](#page-3871-0) File.

**Caching of configuration data.** NDB uses *stateful configuration*. Rather than reading the global configuration file every time the management server is restarted, the management server caches the configuration the first time it is started, and thereafter, the global configuration file is read only when one of the following conditions is true:

- The management server is started using the [--initial](#page-4082-0) option. When --initial is used, the global configuration file is re-read, any existing cache files are deleted, and the management server creates a new configuration cache.
- **The management server is started using the [--reload](#page-4086-0) option.** The  $-\text{reload}$  option causes the management server to compare its cache with the global configuration file. If they differ, the management server creates a new configuration cache; any existing configuration cache is preserved, but not used. If the management server's cache and the global configuration file contain the same configuration data, then the existing cache is used, and no new cache is created.
- **The management server is started using --config-cache=FALSE.** This disables [-](#page-4079-0) [config-cache](#page-4079-0) (enabled by default), and can be used to force the management server to bypass configuration caching altogether. In this case, the management server ignores any configuration files that may be present, always reading its configuration data from the config.ini file instead.
- **No configuration cache is found.** In this case, the management server reads the global configuration file and creates a cache containing the same configuration data as found in the file.

**Configuration cache files.** The management server by default creates configuration cache files in a directory named  $m_{\text{VSG}}1$ -cluster in the MySQL installation directory. (If you build NDB Cluster from source on a Unix system, the default location is /usr/local/mysql-cluster.) This can be overridden at runtime by starting the management server with the  $--confiqdir$  option. Configuration cache files are binary files named according to the pattern ndb node id config.bin.seq id, where node  $id$  is the management server's node ID in the cluster, and seq  $id$  is a cache identifier. Cache files are numbered sequentially using  $\sec$  id, in the order in which they are created. The management server uses the latest cache file as determined by the  $\sec$  id.

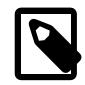

# **Note**

It is possible to roll back to a previous configuration by deleting later configuration cache files, or by renaming an earlier cache file so that it has a higher  $\sec \textit{i} d$ . However, since configuration cache files are written in a binary format, you should not attempt to edit their contents by hand.

For more information about the  $--configdir, --configde, --initial, and --reload$  $--configdir, --configde, --initial, and --reload$  $--configdir, --configde, --initial, and --reload$  $--configdir, --configde, --initial, and --reload$  $--configdir, --configde, --initial, and --reload$ options for the NDB Cluster management server, see [Section 25.5.4, "ndb\\_mgmd — The NDB Cluster](#page-4078-0) [Management Server Daemon"](#page-4078-0).

We are continuously making improvements in NDB Cluster configuration and attempting to simplify this process. Although we strive to maintain backward compatibility, there may be times when introduce an incompatible change. In such cases we try to let NDB Cluster users know in advance if a change is not backward compatible. If you find such a change and we have not documented it, please report it in the MySQL bugs database using the instructions given in [Section 1.6, "How to Report Bugs or Problems".](#page-43-0)

# **25.4.3.1 NDB Cluster Configuration: Basic Example**

To support NDB Cluster, you should update  $my$ . cnf as shown in the following example. You may also specify these parameters on the command line when invoking the executables.

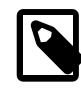

### **Note**

The options shown here should not be confused with those that are used in config.ini global configuration files. Global configuration options are discussed later in this section.

```
# my.cnf
# example additions to my.cnf for NDB Cluster
# (valid in MySQL 9.0)
# enable ndbcluster storage engine, and provide connection string for
# management server host (default port is 1186)
```

```
[mysqld]
ndbcluster
ndb-connectstring=ndb_mgmd.mysql.com
# provide connection string for management server host (default port: 1186)
[ndbd]
connect-string=ndb_mgmd.mysql.com
# provide connection string for management server host (default port: 1186)
[ndb_mgm]
connect-string=ndb_mgmd.mysql.com
# provide location of cluster configuration file
# IMPORTANT: When starting the management server with this option in the
# configuration file, the use of --initial or --reload on the command line when
# invoking ndb_mgmd is also required.
[ndb_mgmd]
config-file=/etc/config.ini
```
(For more information on connection strings, see [Section 25.4.3.3, "NDB Cluster Connection Strings"](#page-3875-0).)

```
# my.cnf
# example additions to my.cnf for NDB Cluster
# (works on all versions)
# enable ndbcluster storage engine, and provide connection string for management
# server host to the default port 1186
[mysqld]
ndbcluster
ndb-connectstring=ndb_mgmd.mysql.com:1186
```
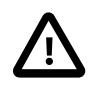

### **Important**

Once you have started a [mysqld](#page-316-0) process with the [NDBCLUSTER](#page-3790-0) and ndbconnectstring parameters in the [mysqld] in the my.cnf file as shown previously, you cannot execute any [CREATE TABLE](#page-2484-0) or [ALTER TABLE](#page-2425-0) statements without having actually started the cluster. Otherwise, these statements fail with an error. This is by design.

You may also use a separate  $[mysql\_cluster]$  section in the cluster  $my,cnf$  file for settings to be read and used by all executables:

# cluster-specific settings [mysql\_cluster] ndb-connectstring=ndb\_mgmd.mysql.com:1186

For additional [NDB](#page-3790-0) variables that can be set in the my. cnf file, see [NDB Cluster System Variables.](#page-4002-0)

The NDB Cluster global configuration file is by convention named  $\text{config.ini}$  (but this is not required). If needed, it is read by [ndb\\_mgmd](#page-4078-0) at startup and can be placed in any location that can be read by it. The location and name of the configuration are specified using  $--config$  $file = path$  name with ndb mgmd on the command line. This option has no default value, and is ignored if ndb mgmd uses the configuration cache.

The global configuration file for NDB Cluster uses INI format, which consists of sections preceded by section headings (surrounded by square brackets), followed by the appropriate parameter names and values. One deviation from the standard INI format is that the parameter name and value can be separated by a colon  $( \cdot )$  as well as the equal sign  $( = )$ ; however, the equal sign is preferred. Another deviation is that sections are not uniquely identified by section name. Instead, unique sections (such as two different nodes of the same type) are identified by a unique ID specified as a parameter within the section.

Default values are defined for most parameters, and can also be specified in config.ini. To create a default value section, simply add the word  $\det \det$  to the section name. For example, an [ndbd] section contains parameters that apply to a particular data node, whereas an  $[ndbd]$  default  $[$ 

section contains parameters that apply to all data nodes. Suppose that all data nodes should use the same data memory size. To configure them all, create an [ndbd default] section that contains a [DataMemory](#page-3892-0) line to specify the data memory size.

If used, the [ndbd default] section must precede any [ndbd] sections in the configuration file. This is also true for default sections of any other type.

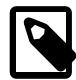

### **Note**

In some older releases of NDB Cluster, there was no default value for [NoOfReplicas](#page-3890-0), which always had to be specified explicitly in the [ndbd default] section. Although this parameter now has a default value of 2, which is the recommended setting in most common usage scenarios, it is still recommended practice to set this parameter explicitly.

The global configuration file must define the computers and nodes involved in the cluster and on which computers these nodes are located. An example of a simple configuration file for a cluster consisting of one management server, two data nodes and two MySQL servers is shown here:

```
# file "config.ini" - 2 data nodes and 2 SQL nodes
# This file is placed in the startup directory of ndb_mgmd (the
# management server)
# The first MySQL Server can be started from any host. The second
# can be started only on the host mysqld_5.mysql.com
[ndbd default]
NoOfReplicas= 2
DataDir= /var/lib/mysql-cluster
[ndb_mgmd]
Hostname= ndb_mgmd.mysql.com
DataDir= /var/lib/mysql-cluster
[ndbd]
HostName= ndbd_2.mysql.com
[ndbd]
HostName= ndbd_3.mysql.com
[mysqld]
```

```
[mysqld]
HostName= mysqld_5.mysql.com
```
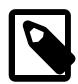

# **Note**

The preceding example is intended as a minimal starting configuration for purposes of familiarization with NDB Cluster , and is almost certain not to be sufficient for production settings. See [Section 25.4.3.2, "Recommended Starting](#page-3872-0) [Configuration for NDB Cluster",](#page-3872-0) which provides a more complete example starting configuration.

Each node has its own section in the  $config.init$  file. For example, this cluster has two data nodes, so the preceding configuration file contains two [ndbd] sections defining these nodes.

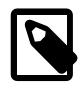

### **Note**

Do not place comments on the same line as a section heading in the config.ini file; this causes the management server not to start because it cannot parse the configuration file in such cases.

### <span id="page-3871-0"></span>**Sections of the config.ini File**

There are six different sections that you can use in the  $config.ini$  configuration file, as described in the following list:

- [computer]: Defines cluster hosts. This is not required to configure a viable NDB Cluster, but be may used as a convenience when setting up a large cluster. See [Section 25.4.3.4, "Defining](#page-3876-1) [Computers in an NDB Cluster"](#page-3876-1), for more information.
- [ndbd]: Defines a cluster data node ([ndbd](#page-4064-0) process). See [Section 25.4.3.6, "Defining NDB Cluster](#page-3886-1) [Data Nodes"](#page-3886-1), for details.
- [mysqld]: Defines the cluster's MySQL server nodes (also called SQL or API nodes). For a discussion of SQL node configuration, see [Section 25.4.3.7, "Defining SQL and Other API Nodes in](#page-3978-0) [an NDB Cluster".](#page-3978-0)
- [mgm] or [ndb\_mgmd]: Defines a cluster management server (MGM) node. For information concerning the configuration of management nodes, see [Section 25.4.3.5, "Defining an NDB Cluster](#page-3877-0) [Management Server".](#page-3877-0)
- [tcp]: Defines a TCP/IP connection between cluster nodes, with TCP/IP being the default transport protocol. Normally, [tcp] or [tcp default] sections are not required to set up an NDB Cluster, as the cluster handles this automatically; however, it may be necessary in some situations to override the defaults provided by the cluster. See [Section 25.4.3.10, "NDB Cluster](#page-4044-0) [TCP/IP Connections",](#page-4044-0) for information about available TCP/IP configuration parameters and how to use them. (You may also find [Section 25.4.3.11, "NDB Cluster TCP/IP Connections Using Direct](#page-4051-2) [Connections"](#page-4051-2) to be of interest in some cases.)
- [shm]: Defines shared-memory connections between nodes. In MySQL 9.0, it is enabled by default, but should still be considered experimental. For a discussion of SHM interconnects, see [Section 25.4.3.12, "NDB Cluster Shared-Memory Connections"](#page-4052-0).
- [sci]: Defines Scalable Coherent Interface connections between cluster data nodes. Not supported in NDB 9.0.

You can define default values for each section. If used, a default section should come before any other sections of that type. For example, an [ndbd default] section should appear in the configuration file before any [ndbd] sections.

NDB Cluster parameter names are case-insensitive, unless specified in MySQL Server my. cnf or my.ini files.

# <span id="page-3872-0"></span>**25.4.3.2 Recommended Starting Configuration for NDB Cluster**

Achieving the best performance from an NDB Cluster depends on a number of factors including the following:

- NDB Cluster software version
- Numbers of data nodes and SQL nodes
- Hardware
- Operating system
- Amount of data to be stored
- Size and type of load under which the cluster is to operate

Therefore, obtaining an optimum configuration is likely to be an iterative process, the outcome of which can vary widely with the specifics of each NDB Cluster deployment. Changes in configuration are also likely to be indicated when changes are made in the platform on which the cluster is run, or in applications that use the NDB Cluster 's data. For these reasons, it is not possible to offer a single configuration that is ideal for all usage scenarios. However, in this section, we provide a recommended base configuration.

**Starting config.ini file.** The following config.ini file is a recommended starting point for configuring a cluster running NDB Cluster 9.0:

# TCP PARAMETERS [tcp default] [SendBufferMemory=](#page-4049-1)2M [ReceiveBufferMemory](#page-4048-2)=2M # Increasing the sizes of these 2 buffers beyond the default values # helps prevent bottlenecks due to slow disk I/O. # MANAGEMENT NODE PARAMETERS [ndb mgmd default] [DataDir=](#page-3883-0)path/to/management/server/data/directory # It is possible to use a different data directory for each management # server, but for ease of administration it is preferable to be # consistent. [ndb\_mgmd] [HostName](#page-3880-0)=management-server-A-hostname # [NodeId](#page-3878-0)=management-server-A-nodeid [ndb\_mgmd] [HostName](#page-3880-0)=management-server-B-hostname # [NodeId](#page-3878-0)=management-server-B-nodeid # Using 2 management servers helps guarantee that there is always an # arbitrator in the event of network partitioning, and so is # recommended for high availability. Each management server must be # identified by a HostName. You may for the sake of convenience specify # a NodeId for any management server, although one is allocated # for it automatically; if you do so, it must be in the range 1-255 # inclusive and must be unique among all IDs specified for cluster # nodes. # DATA NODE PARAMETERS [ndbd default] [NoOfReplicas=](#page-3890-0)2 # Using two fragment replicas is recommended to guarantee availability of data; # using only one fragment replica does not provide any redundancy, which means # that the failure of a single data node causes the entire cluster to shut down. # It is also possible (but not required) to use more than two fragment replicas, # although two fragment replicas are sufficient to provide high availability. [LockPagesInMainMemory=](#page-3921-0)1 # On Linux and Solaris systems, setting this parameter locks data node # processes into memory. Doing so prevents them from swapping to disk, # which can severely degrade cluster performance. [DataMemory](#page-3892-0)=3456M # The value provided for DataMemory assumes 4 GB RAM # per data node. However, for best results, you should first calculate # the memory that would be used based on the data you actually plan to # store (you may find the [ndb\\_size.pl](#page-4209-0) utility helpful in estimating # this), then allow an extra 20% over the calculated values. Naturally, # you should ensure that each data node host has at least as much # physical memory as the sum of these two values. # [ODirect](#page-3922-0)=1 # Enabling this parameter causes NDBCLUSTER to try using O\_DIRECT # writes for local checkpoints and redo logs; this can reduce load on # CPUs. We recommend doing so when using NDB Cluster on systems running # Linux kernel 2.6 or later.

```
NoOfFragmentLogFiles=300
DataDir=path/to/data/node/data/directory
MaxNoOfConcurrentOperations=100000
SchedulerSpinTimer=400
SchedulerExecutionTimer=100
RealTimeScheduler=1
# Setting these parameters allows you to take advantage of real-time scheduling
# of NDB threads to achieve increased throughput when using ndbd. They
# are not needed when using ndbmtd; in particular, you should not set
# RealTimeScheduler for ndbmtd data nodes.
TimeBetweenGlobalCheckpoints=1000
TimeBetweenEpochs=200
RedoBuffer=32M
# CompressedLCP=1
# CompressedBackup=1
# Enabling CompressedLCP and CompressedBackup causes, respectively, local
checkpoint files and backup files to be compressed, which can result in a space
savings of up to 50% over noncompressed LCPs and backups.
# MaxNoOfLocalScans=64
MaxNoOfTables=1024
MaxNoOfOrderedIndexes=256
[ndbd]
HostName=data-node-A-hostname
# NodeId=data-node-A-nodeid
LockExecuteThreadToCPU=1
LockMaintThreadsToCPU=0
# On systems with multiple CPUs, these parameters can be used to lock NDBCLUSTER
# threads to specific CPUs
[ndbd]
HostName=data-node-B-hostname
# NodeId=data-node-B-nodeid
LockExecuteThreadToCPU=1
LockMaintThreadsToCPU=0
# You must have an [ndbd] section for every data node in the cluster;
# each of these sections must include a HostName. Each section may
# optionally include a NodeId for convenience, but in most cases, it is
# sufficient to allow the cluster to allocate node IDs dynamically. If
# you do specify the node ID for a data node, it must be in the range 1
# to 144 inclusive and must be unique among all IDs specified for
# cluster nodes.
# SQL NODE / API NODE PARAMETERS
[mysqld]
# HostName=sql-node-A-hostname
# NodeId=sql-node-A-nodeid
[mysqld]
[mysqld]
# Each API or SQL node that connects to the cluster requires a [mysqld]
# or [api] section of its own. Each such section defines a connection
# "slot"; you should have at least as many of these sections in the
# config.ini file as the total number of API nodes and SQL nodes that
# you wish to have connected to the cluster at any given time. There is
# no performance or other penalty for having extra slots available in
# case you find later that you want or need more API or SQL nodes to
# connect to the cluster at the same time.
# If no HostName is specified for a given [mysqld] or [api] section,
# then any API or SQL node may use that slot to connect to the
# cluster. You may wish to use an explicit HostName for one connection slot
# to guarantee that an API or SQL node from that host can always
```
# connect to the cluster. If you wish to prevent API or SQL nodes from # connecting from other than a desired host or hosts, then use a # HostName for every [mysqld] or [api] section in the config.ini file. # You can if you wish define a node ID (NodeId parameter) for any API or # SQL node, but this is not necessary; if you do so, it must be in the # range 1 to 255 inclusive and must be unique among all IDs specified # for cluster nodes.

**Required my.cnf options for SQL nodes.** MySQL servers acting as NDB Cluster SQL nodes must always be started with the [--ndbcluster](#page-3989-1) and [--ndb-connectstring](#page-3993-0) options, either on the command line or in my.cnf.

### <span id="page-3875-0"></span>**25.4.3.3 NDB Cluster Connection Strings**

With the exception of the NDB Cluster management server  $(\text{ndb} \mod m)$ , each node that is part of an NDB Cluster requires a connection string that points to the management server's location. This connection string is used in establishing a connection to the management server as well as in performing other tasks depending on the node's role in the cluster. The syntax for a connection string is as follows:

[nodeid=node\_id, ]host-definition[, host-definition[, ...]]

host-definition: host\_name[:port\_number]

node\_id is an integer greater than or equal to 1 which identifies a node in config.ini. host\_name is a string representing a valid Internet host name or IP address.  $port\_number$  is an integer referring to a TCP/IP port number.

example 1 (long): "nodeid=2,myhost1:1100,myhost2:1100,198.51.100.3:1200" example 2 (short): "myhost1"

 $localhost:1186$  is used as the default connection string value if none is provided. If  $port\_num$  is omitted from the connection string, the default port is 1186. This port should always be available on the network because it has been assigned by IANA for this purpose (see [http://www.iana.org/assignments/](http://www.iana.org/assignments/port-numbers) [port-numbers](http://www.iana.org/assignments/port-numbers) for details).

By listing multiple host definitions, it is possible to designate several redundant management servers. An NDB Cluster data or API node attempts to contact successive management servers on each host in the order specified, until a successful connection has been established.

It is also possible to specify in a connection string one or more bind addresses to be used by nodes having multiple network interfaces for connecting to management servers. A bind address consists of a hostname or network address and an optional port number. This enhanced syntax for connection strings is shown here:

```
[nodeid=node_id, ]
    [bind-address=host-definition, ]
     host-definition[; bind-address=host-definition]
    host-definition[; bind-address=host-definition]
     [, ...]]
host-definition:
    host_name[:port_number]
```
If a single bind address is used in the connection string *prior* to specifying any management hosts, then this address is used as the default for connecting to any of them (unless overridden for a given management server; see later in this section for an example). For example, the following connection string causes the node to use 198.51.100.242 regardless of the management server to which it connects:

bind-address=198.51.100.242, poseidon:1186, perch:1186

If a bind address is specified following a management host definition, then it is used only for connecting to that management node. Consider the following connection string:

poseidon:1186;bind-address=localhost, perch:1186;bind-address=198.51.100.242

In this case, the node uses  $localhost$  to connect to the management server running on the host named poseidon and 198.51.100.242 to connect to the management server running on the host named perch.

You can specify a default bind address and then override this default for one or more specific management hosts. In the following example, localhost is used for connecting to the management server running on host poseidon; since 198.51.100.242 is specified first (before any management server definitions), it is the default bind address and so is used for connecting to the management servers on hosts perch and orca:

bind-address=198.51.100.242,poseidon:1186;bind-address=localhost,perch:1186,orca:2200

There are a number of different ways to specify the connection string:

- Each executable has its own command-line option which enables specifying the management server at startup. (See the documentation for the respective executable.)
- It is also possible to set the connection string for all nodes in the cluster at once by placing it in a [mysql\_cluster] section in the management server's my.cnf file.
- For backward compatibility, two other options are available, using the same syntax:
	- 1. Set the NDB\_CONNECTSTRING environment variable to contain the connection string.
	- 2. Write the connection string for each executable into a text file named  $\text{Ndb}$ .  $\text{cfq}$  and place this file in the executable's startup directory.

However, these are now deprecated and should not be used for new installations.

The recommended method for specifying the connection string is to set it on the command line or in the my.cnf file for each executable.

# <span id="page-3876-1"></span>**25.4.3.4 Defining Computers in an NDB Cluster**

The [computer] section has no real significance other than serving as a way to avoid the need of defining host names for each node in the system. All parameters mentioned here are required.

<span id="page-3876-0"></span>• Id

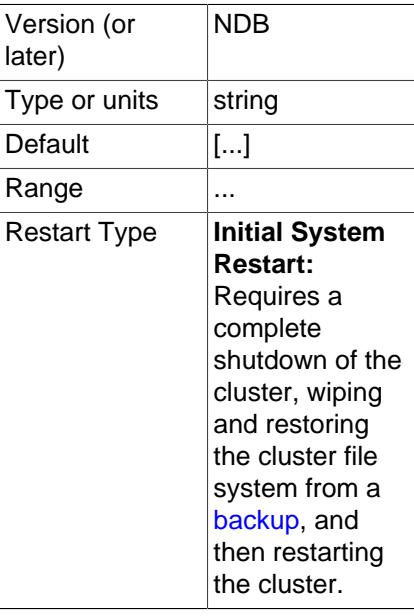

This is a unique identifier, used to refer to the host computer elsewhere in the configuration file.

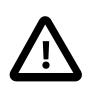

### **Important**

The computer ID is not the same as the node ID used for a management, API, or data node. Unlike the case with node IDs, you cannot use NodeId in place of Id in the [computer] section of the config.ini file.

### <span id="page-3877-2"></span>• HostName

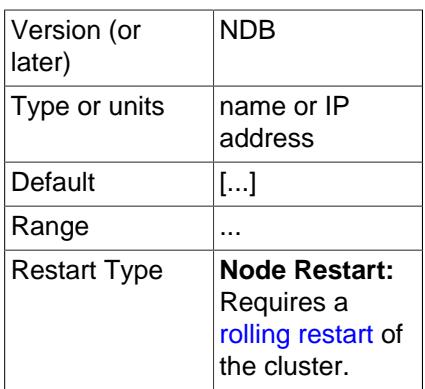

This is the computer's hostname or IP address.

**Restart types.** Information about the restart types used by the parameter descriptions in this section is shown in the following table:

### **Table 25.7 NDB Cluster restart types**

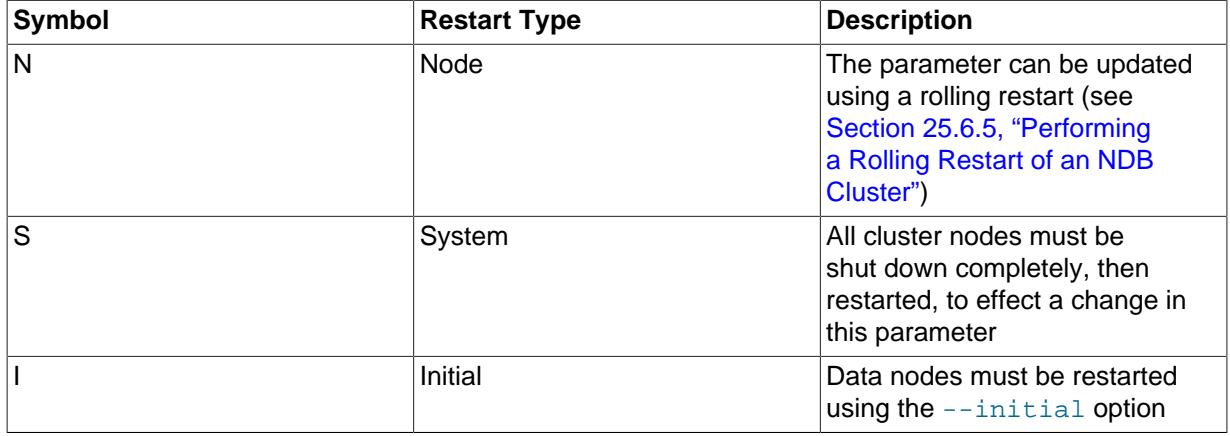

# <span id="page-3877-0"></span>**25.4.3.5 Defining an NDB Cluster Management Server**

The [ndb\_mgmd] section is used to configure the behavior of the management server. If multiple management servers are employed, you can specify parameters common to all of them in an [ndb\_mgmd default] section. [mgm] and [mgm default] are older aliases for these, supported for backward compatibility.

All parameters in the following list are optional and assume their default values if omitted.

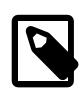

### **Note**

If neither the ExecuteOnComputer nor the HostName parameter is present, the default value localhost is assumed for both.

<span id="page-3877-1"></span>• Id

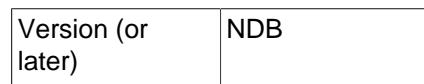

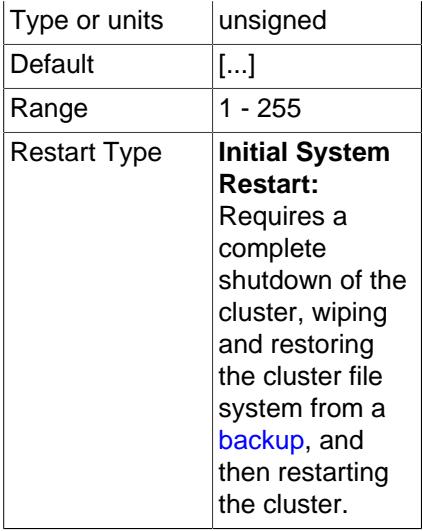

Each node in the cluster has a unique identity. For a management node, this is represented by an integer value in the range 1 to 255, inclusive. This ID is used by all internal cluster messages for addressing the node, and so must be unique for each NDB Cluster node, regardless of the type of node.

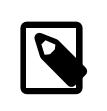

### **Note**

Data node IDs must be less than 145. If you plan to deploy a large number of data nodes, it is a good idea to limit the node IDs for management nodes (and API nodes) to values greater than 144.

The use of the  $Id$  parameter for identifying management nodes is deprecated in favor of  $N \circ d e I d$ . Although  $Id$  continues to be supported for backward compatibility, it now generates a warning and is subject to removal in a future version of NDB Cluster.

### <span id="page-3878-0"></span>• NodeId

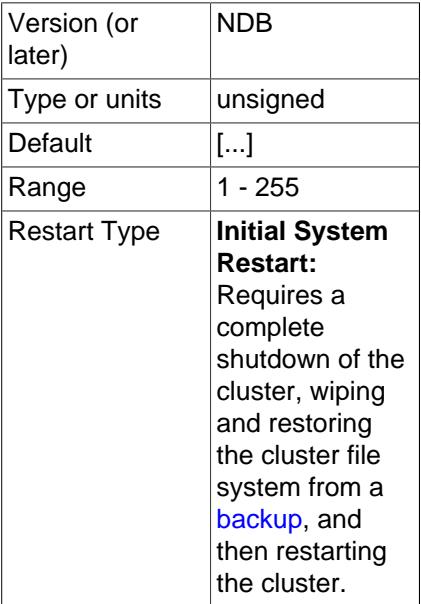

Each node in the cluster has a unique identity. For a management node, this is represented by an integer value in the range 1 to 255 inclusive. This ID is used by all internal cluster messages for

addressing the node, and so must be unique for each NDB Cluster node, regardless of the type of node.

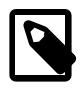

## **Note**

Data node IDs must be less than 145. If you plan to deploy a large number of data nodes, it is a good idea to limit the node IDs for management nodes (and API nodes) to values greater than 144.

NodeId is the preferred parameter name to use when identifying management nodes. Although the older [Id](#page-3877-1) continues to be supported for backward compatibility, it is now deprecated and generates a warning when used; it is also subject to removal in a future NDB Cluster release.

#### <span id="page-3879-0"></span>• ExecuteOnComputer

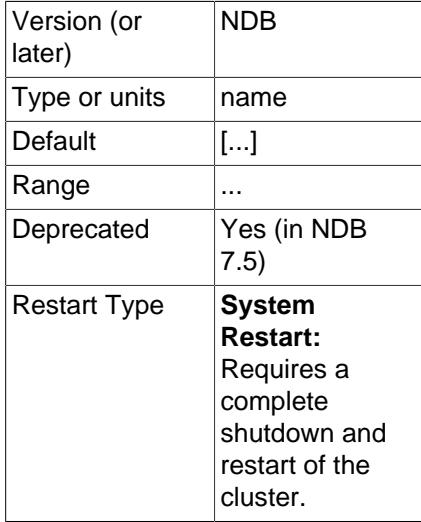

This refers to the  $Id$  set for one of the computers defined in a  $[compact]$  section of the config.ini file.

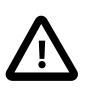

#### **Important**

This parameter is deprecated, and is subject to removal in a future release. Use the [HostName](#page-3880-0) parameter instead.

### <span id="page-3879-1"></span>• PortNumber

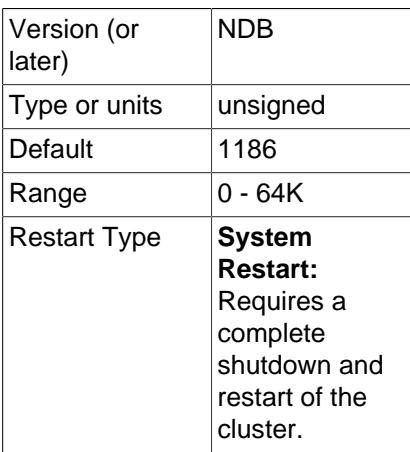

This is the port number on which the management server listens for configuration requests and management commands.

•

The node ID for this node can be given out only to connections that explicitly request it. A management server that requests "any" node ID cannot use this one. This parameter can be used when running multiple management servers on the same host, and [HostName](#page-3880-0) is not sufficient for distinguishing among processes. Intended for use in testing.

#### <span id="page-3880-0"></span>• HostName

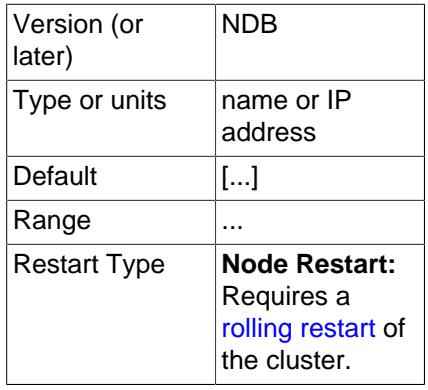

Specifying this parameter defines the hostname of the computer on which the management node is to reside. Use HostName to specify a host name other than localhost.

#### <span id="page-3880-1"></span>• [LocationDomainId](#page-3880-1)

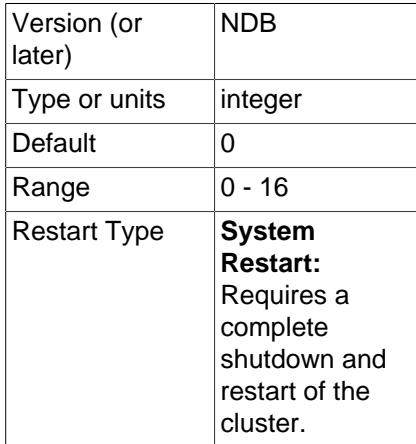

Assigns a management node to a specific [availability domain](https://docs.us-phoenix-1.oraclecloud.com/Content/General/Concepts/regions.htm) (also known as an availability zone) within a cloud. By informing NDB which nodes are in which availability domains, performance can be improved in a cloud environment in the following ways:

- If requested data is not found on the same node, reads can be directed to another node in the same availability domain.
- Communication between nodes in different availability domains are quaranteed to use NDB transporters' WAN support without any further manual intervention.
- The transporter's group number can be based on which availability domain is used, such that also SQL and other API nodes communicate with local data nodes in the same availability domain whenever possible.

• The arbitrator can be selected from an availability domain in which no data nodes are present, or, if no such availability domain can be found, from a third availability domain.

LocationDomainId takes an integer value between 0 and 16 inclusive, with 0 being the default; using 0 is the same as leaving the parameter unset.

#### <span id="page-3881-0"></span>• [LogDestination](#page-3881-0)

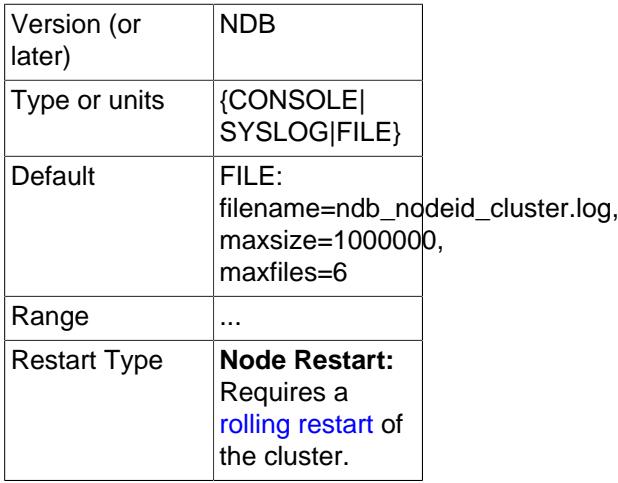

This parameter specifies where to send cluster logging information. There are three options in this regard—CONSOLE, SYSLOG, and FILE—with FILE being the default:

• CONSOLE outputs the log to stdout:

CONSOLE

• SYSLOG sends the log to a syslog facility, possible values being one of auth, authpriv, cron, daemon, ftp, kern, lpr, mail, news, syslog, user, uucp, local0, local1, local2, local3, local4, local5, local6, or local7.

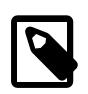

#### **Note**

Not every facility is necessarily supported by every operating system.

SYSLOG:facility=syslog

- FILE pipes the cluster log output to a regular file on the same machine. The following values can be specified:
	- filename: The name of the log file.

The default log file name used in such cases is ndb\_nodeid\_cluster.log.

- $\bullet$  maxsize: The maximum size (in bytes) to which the file can grow before logging rolls over to a new file. When this occurs, the old log file is renamed by appending  $\Delta N$  to the file name, where N is the next number not yet used with this name.
- maxfiles: The maximum number of log files.

```
FILE:filename=cluster.log,maxsize=1000000,maxfiles=6
```
The default value for the FILE parameter is FILE:filename=ndb node id cluster.log,maxsize=1000000,maxfiles=6, where node id is the ID of the node.

It is possible to specify multiple log destinations separated by semicolons as shown here:

CONSOLE;SYSLOG:facility=local0;FILE:filename=/var/log/mgmd

<span id="page-3882-1"></span>• ArbitrationRank

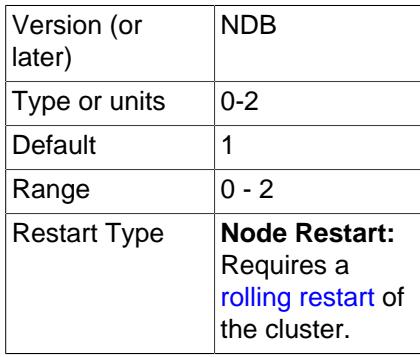

This parameter is used to define which nodes can act as arbitrators. Only management nodes and SQL nodes can be arbitrators. ArbitrationRank can take one of the following values:

- 0: The node is never used as an arbitrator.
- 1: The node has high priority; that is, it is preferred as an arbitrator over low-priority nodes.
- 2: Indicates a low-priority node which is used as an arbitrator only if a node with a higher priority is not available for that purpose.

Normally, the management server should be configured as an arbitrator by setting its ArbitrationRank to 1 (the default for management nodes) and those for all SQL nodes to 0 (the default for SQL nodes).

You can disable arbitration completely either by setting ArbitrationRank to 0 on all management and SQL nodes, or by setting the [Arbitration](#page-3936-1) parameter in the [ndbd default] section of the config.ini global configuration file. Setting [Arbitration](#page-3936-1) causes any settings for ArbitrationRank to be disregarded.

<span id="page-3882-0"></span>• ArbitrationDelay

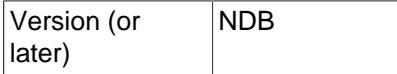

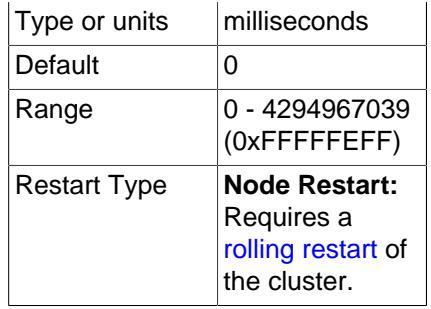

An integer value which causes the management server's responses to arbitration requests to be delayed by that number of milliseconds. By default, this value is 0; it is normally not necessary to change it.

#### <span id="page-3883-0"></span>• DataDir

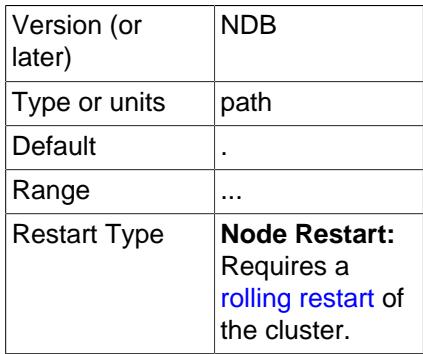

This specifies the directory where output files from the management server are placed. These files include cluster log files, process output files, and the daemon's process ID (PID) file. (For log files, this location can be overridden by setting the FILE parameter for [LogDestination](#page-3881-0), as discussed previously in this section.)

The default value for this parameter is the directory in which [ndb\\_mgmd](#page-4078-0) is located.

#### <span id="page-3883-1"></span>• PortNumberStats

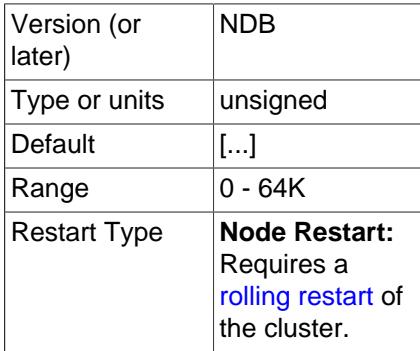

This parameter specifies the port number used to obtain statistical information from an NDB Cluster management server. It has no default value.

• [Wan](#page-3883-2)

<span id="page-3883-2"></span>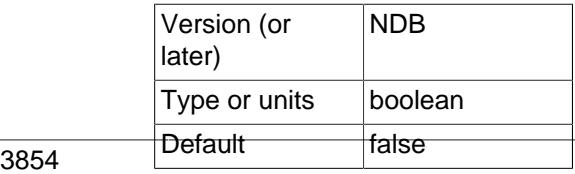

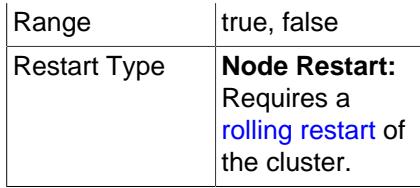

Use WAN TCP setting as default.

<span id="page-3884-1"></span>• HeartbeatThreadPriority

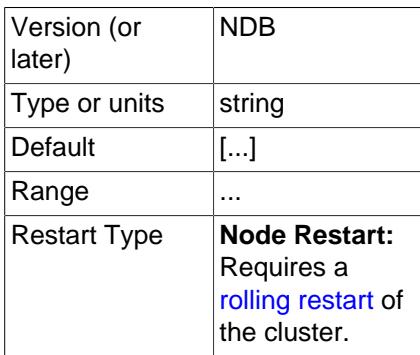

Set the scheduling policy and priority of heartbeat threads for management and API nodes.

The syntax for setting this parameter is shown here:

```
HeartbeatThreadPriority = policy[, priority]
policy:
{FIFO | RR}
```
When setting this parameter, you must specify a policy. This is one of FIFO (first in, first out) or RR (round robin). The policy value is followed optionally by the priority (an integer).

<span id="page-3884-0"></span>• ExtraSendBufferMemory

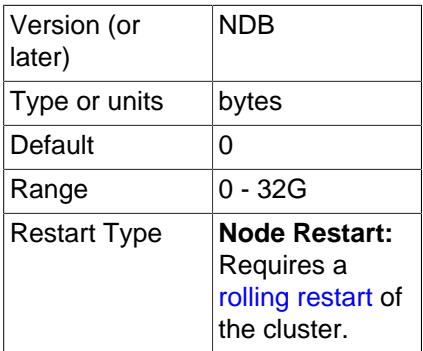

This parameter specifies the amount of transporter send buffer memory to allocate in addition to any that has been set using [TotalSendBufferMemory](#page-3885-1), [SendBufferMemory](#page-4049-1), or both.

<span id="page-3884-2"></span>• RequireTls

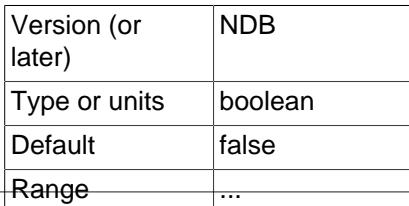

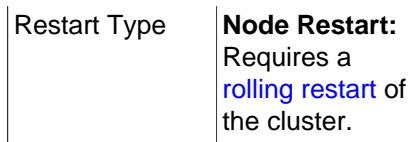

If this parameter is set to  $true$ , a client, once connected to this management node, must be authenticated using TLS before the connection can be used for anything else.

#### <span id="page-3885-1"></span>• TotalSendBufferMemory

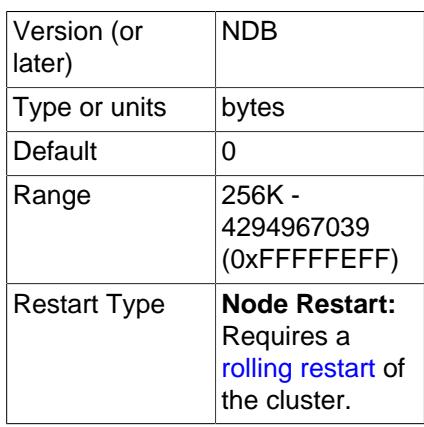

This parameter is used to determine the total amount of memory to allocate on this node for shared send buffer memory among all configured transporters.

If this parameter is set, its minimum permitted value is 256KB; 0 indicates that the parameter has not been set. For more detailed information, see [Section 25.4.3.14, "Configuring NDB Cluster Send](#page-4063-0) [Buffer Parameters"](#page-4063-0).

<span id="page-3885-0"></span>• HeartbeatIntervalMgmdMgmd

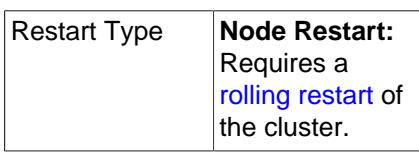

Specify the interval between heartbeat messages used to determine whether another management node is on contact with this one. The management node waits after 3 of these intervals to declare the connection dead; thus, the default setting of 1500 milliseconds causes the management node to wait for approximately 1600 ms before timing out.

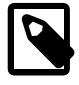

### **Note**

After making changes in a management node's configuration, it is necessary to perform a rolling restart of the cluster for the new configuration to take effect.

To add new management servers to a running NDB Cluster, it is also necessary to perform a rolling restart of all cluster nodes after modifying any existing config.ini files. For more information about issues arising when using multiple management nodes, see [Section 25.2.7.10, "Limitations Relating to](#page-3817-0) [Multiple NDB Cluster Nodes"](#page-3817-0).

**Restart types.** Information about the restart types used by the parameter descriptions in this section is shown in the following table:

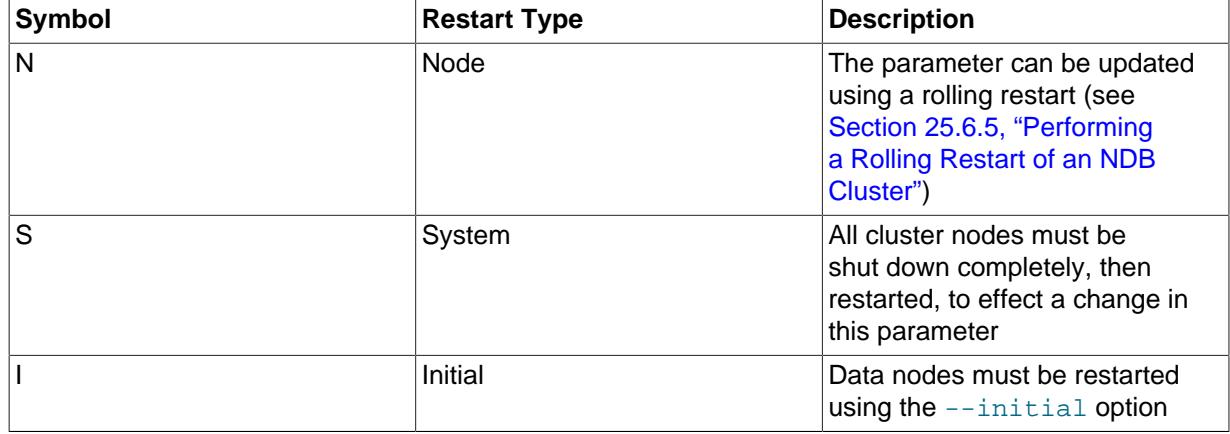

## **Table 25.8 NDB Cluster restart types**

# <span id="page-3886-1"></span>**25.4.3.6 Defining NDB Cluster Data Nodes**

The [ndbd] and [ndbd default] sections are used to configure the behavior of the cluster's data nodes.

[[ndbd](#page-4064-0)] and [ndbd default] are always used as the section names whether you are using ndbd or [ndbmtd](#page-4077-0) binaries for the data node processes.

There are many parameters which control buffer sizes, pool sizes, timeouts, and so forth. The only mandatory parameter is ExecuteOnComputer; this must be defined in the local [ndbd] section.

The parameter [NoOfReplicas](#page-3890-0) should be defined in the [ndbd default] section, as it is common to all Cluster data nodes. It is not strictly necessary to set [NoOfReplicas](#page-3890-0), but it is good practice to set it explicitly.

Most data node parameters are set in the [ndbd default] section. Only those parameters explicitly stated as being able to set local values are permitted to be changed in the [ndbd] section. Where present, HostName and NodeId must be defined in the local [ndbd] section, and not in any other section of config.ini. In other words, settings for these parameters are specific to one data node.

For those parameters affecting memory usage or buffer sizes, it is possible to use  $K$ , M, or G as a suffix to indicate units of 1024, 1024×1024, or 1024×1024×1024. (For example,  $100K$  means 100 × 1024 = 102400.)

Parameter names and values are case-insensitive, unless used in a MySQL Server my. cnf or my. ini file, in which case they are case-sensitive.

Information about configuration parameters specific to NDB Cluster Disk Data tables can be found later in this section (see [Disk Data Configuration Parameters\)](#page-3966-0).

All of these parameters also apply to [ndbmtd](#page-4077-0) (the multithreaded version of [ndbd](#page-4064-0)). Three additional data node configuration parameters—[MaxNoOfExecutionThreads](#page-3955-0), [ThreadConfig](#page-3960-0), and [NoOfFragmentLogParts](#page-3958-1)—apply to [ndbmtd](#page-4077-0) only; these have no effect when used with [ndbd](#page-4064-0). For more information, see [Multi-Threading Configuration Parameters \(ndbmtd\)](#page-3953-2). See also [Section 25.5.3,](#page-4077-0) ["ndbmtd — The NDB Cluster Data Node Daemon \(Multi-Threaded\)".](#page-4077-0)

**Identifying data nodes.** The NodeId or Id value (that is, the data node identifier) can be allocated on the command line when the node is started or in the configuration file.

<span id="page-3886-0"></span>• NodeId

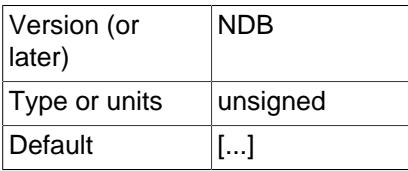

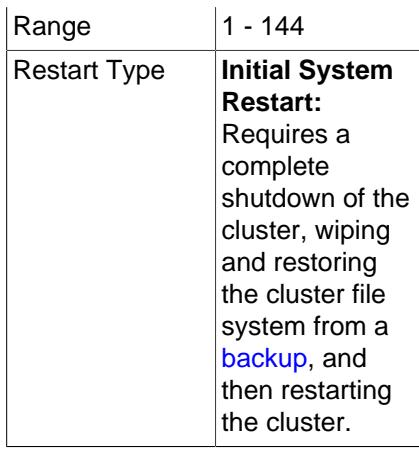

A unique node ID is used as the node's address for all cluster internal messages. For data nodes, this is an integer in the range 1 to 144 inclusive. Each node in the cluster must have a unique identifier.

NodeId is the only supported parameter name to use when identifying data nodes.

#### • ExecuteOnComputer

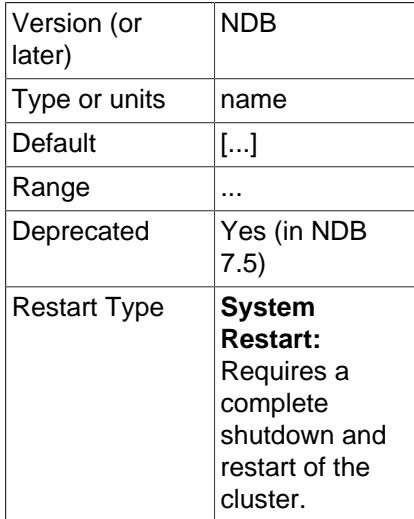

This refers to the Id set for one of the computers defined in a [computer] section.

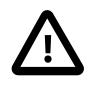

•

#### **Important**

This parameter is deprecated, and is subject to removal in a future release. Use the [HostName](#page-3887-0) parameter instead.

The node ID for this node can be given out only to connections that explicitly request it. A management server that requests "any" node ID cannot use this one. This parameter can be used when running multiple management servers on the same host, and [HostName](#page-3887-0) is not sufficient for distinguishing among processes. Intended for use in testing.

#### <span id="page-3887-0"></span>• HostName

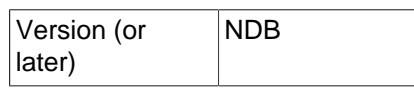
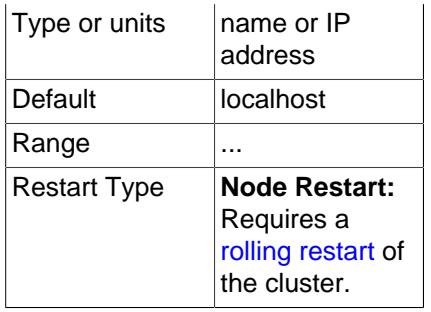

Specifying this parameter defines the hostname of the computer on which the data node is to reside. Use HostName to specify a host name other than localhost.

### <span id="page-3888-0"></span>• [ServerPort](#page-3888-0)

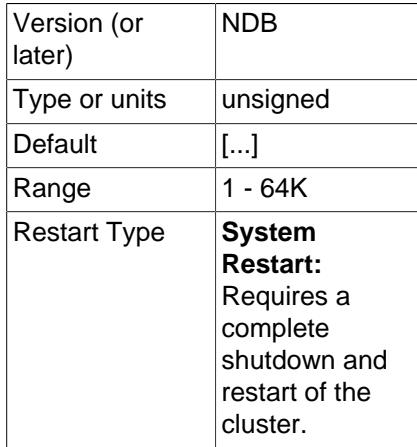

Each node in the cluster uses a port to connect to other nodes. By default, this port is allocated dynamically in such a way as to ensure that no two nodes on the same host computer receive the same port number, so it should normally not be necessary to specify a value for this parameter.

However, if you need to be able to open specific ports in a firewall to permit communication between data nodes and API nodes (including SQL nodes), you can set this parameter to the number of the desired port in an [ndbd] section or (if you need to do this for multiple data nodes) the [ndbd  $\text{default}$  section of the config.ini file, and then open the port having that number for incoming connections from SQL nodes, API nodes, or both.

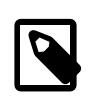

### **Note**

Connections from data nodes to management nodes is done using the [ndb\\_mgmd](#page-4078-0) management port (the management server's [PortNumber](#page-3879-0)) so outgoing connections to that port from any data nodes should always be permitted.

### • TcpBind\_INADDR\_ANY

Setting this parameter to TRUE or 1 binds IP\_ADDR\_ANY so that connections can be made from anywhere (for autogenerated connections). The default is FALSE (0).

### <span id="page-3888-1"></span>• [NodeGroup](#page-3888-1)

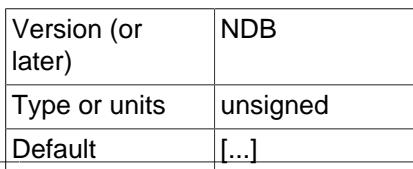

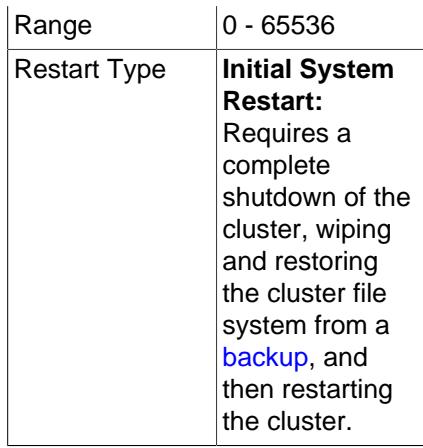

This parameter can be used to assign a data node to a specific node group. It is read only when the cluster is started for the first time, and cannot be used to reassign a data node to a different node group online. It is generally not desirable to use this parameter in the [ndbd default] section of the config.ini file, and care must be taken not to assign nodes to node groups in such a way that an invalid numbers of nodes are assigned to any node groups.

The [NodeGroup](#page-3888-1) parameter is chiefly intended for use in adding a new node group to a running NDB Cluster without having to perform a rolling restart. For this purpose, you should set it to 65536 (the maximum value). You are not required to set a [NodeGroup](#page-3888-1) value for all cluster data nodes, only for those nodes which are to be started and added to the cluster as a new node group at a later time. For more information, see [Section 25.6.7.3, "Adding NDB Cluster Data Nodes Online: Detailed](#page-4272-0) [Example"](#page-4272-0).

<span id="page-3889-0"></span>• [LocationDomainId](#page-3889-0)

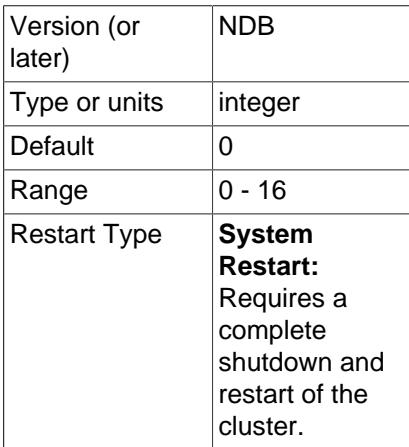

Assigns a data node to a specific [availability domain](https://docs.us-phoenix-1.oraclecloud.com/Content/General/Concepts/regions.htm) (also known as an availability zone) within a cloud. By informing NDB which nodes are in which availability domains, performance can be improved in a cloud environment in the following ways:

- If requested data is not found on the same node, reads can be directed to another node in the same availability domain.
- Communication between nodes in different availability domains are quaranteed to use NDB transporters' WAN support without any further manual intervention.
- The transporter's group number can be based on which availability domain is used, such that also SQL and other API nodes communicate with local data nodes in the same availability domain whenever possible.

• The arbitrator can be selected from an availability domain in which no data nodes are present, or, if no such availability domain can be found, from a third availability domain.

LocationDomainId takes an integer value between 0 and 16 inclusive, with 0 being the default; using 0 is the same as leaving the parameter unset.

### <span id="page-3890-0"></span>• [NoOfReplicas](#page-3890-0)

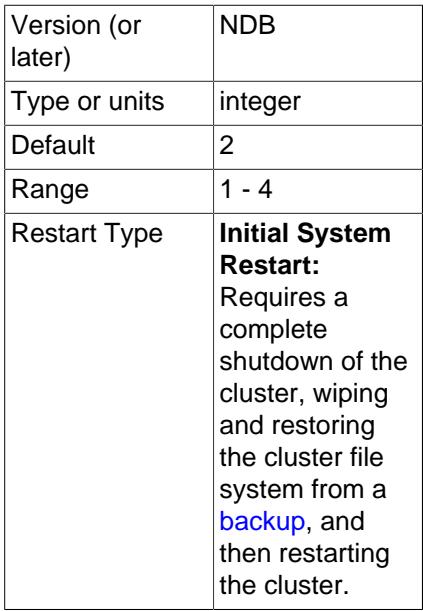

This global parameter can be set only in the [ndbd default] section, and defines the number of fragment replicas for each table stored in the cluster. This parameter also specifies the size of node groups. A node group is a set of nodes all storing the same information.

Node groups are formed implicitly. The first node group is formed by the set of data nodes with the lowest node IDs, the next node group by the set of the next lowest node identities, and so on. By way of example, assume that we have 4 data nodes and that NoOfReplicas is set to 2. The four data nodes have node IDs 2, 3, 4 and 5. Then the first node group is formed from nodes 2 and 3, and the second node group by nodes 4 and 5. It is important to configure the cluster in such a manner that nodes in the same node groups are not placed on the same computer because a single hardware failure would cause the entire cluster to fail.

If no node IDs are provided, the order of the data nodes is the determining factor for the node group. Whether or not explicit assignments are made, they can be viewed in the output of the management client's [SHOW](#page-4231-0) command.

The default value for NoOfReplicas is 2. This is the recommended value for most production environments. Setting this parameter's value to 3 or 4 is also supported.

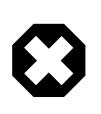

## **Warning**

Setting NoOfReplicas to 1 means that there is only a single copy of all Cluster data; in this case, the loss of a single data node causes the cluster to fail because there are no additional copies of the data stored by that node.

The number of data nodes in the cluster must be evenly divisible by the value of this parameter. For example, if there are two data nodes, then  $N\text{o}$  example as must be equal to either 1 or 2, since 2/3 and  $2/4$  both yield fractional values; if there are four data nodes, then  $NoOFReplicas$  must be equal to 1, 2, or 4.

### • DataDir

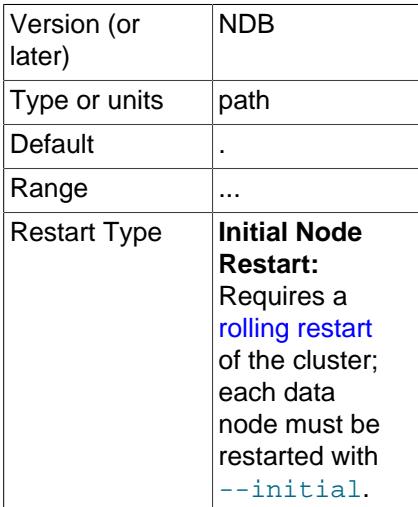

This parameter specifies the directory where trace files, log files, pid files and error logs are placed.

The default is the data node process working directory.

### <span id="page-3891-0"></span>• [FileSystemPath](#page-3891-0)

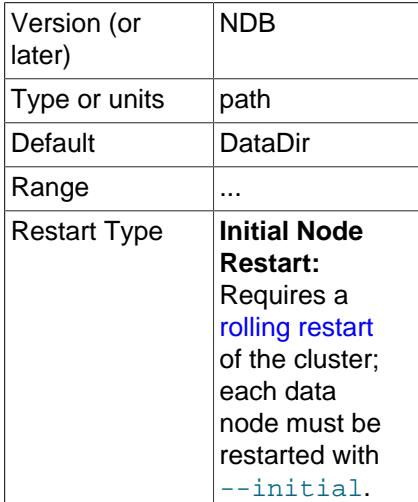

This parameter specifies the directory where all files created for metadata, REDO logs, UNDO logs (for Disk Data tables), and data files are placed. The default is the directory specified by  $\text{DataDir}$ .

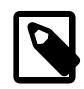

# **Note**

This directory must exist before the [ndbd](#page-4064-0) process is initiated.

The recommended directory hierarchy for NDB Cluster includes /var/lib/mysql-cluster, under which a directory for the node's file system is created. The name of this subdirectory contains the node ID. For example, if the node ID is 2, this subdirectory is named  $\text{ndb}_2$ <sub>fs</sub>.

### <span id="page-3891-1"></span>• [BackupDataDir](#page-3891-1)

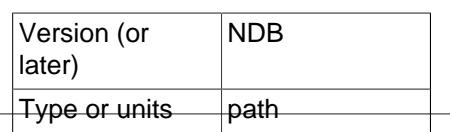

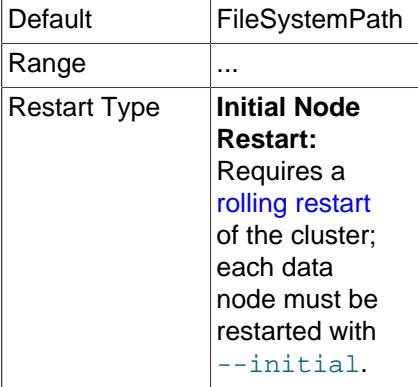

This parameter specifies the directory in which backups are placed.

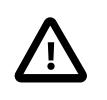

### **Important**

The string '/BACKUP' is always appended to this value. For example, if you set the value of [BackupDataDir](#page-3891-1) to /var/lib/cluster-data, then all backups are stored under /var/lib/cluster-data/BACKUP. This also means that the effective default backup location is the directory named BACKUP under the location specified by the [FileSystemPath](#page-3891-0) parameter.

# **Data Memory, Index Memory, and String Memory**

[DataMemory](#page-3892-0) and [IndexMemory](#page-3893-0) are [ndbd] parameters specifying the size of memory segments used to store the actual records and their indexes. In setting values for these, it is important to understand how [DataMemory](#page-3892-0) is used, as it usually needs to be updated to reflect actual usage by the cluster.

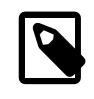

### **Note**

IndexMemory is deprecated, and subject to removal in a future version of NDB Cluster. See the descriptions that follow for further information.

<span id="page-3892-0"></span>• [DataMemory](#page-3892-0)

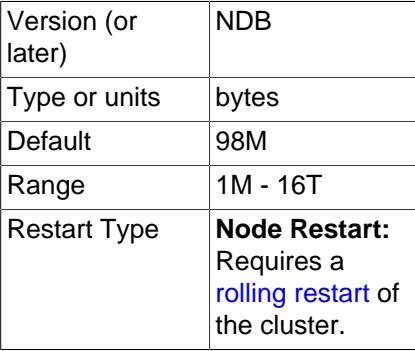

This parameter defines the amount of space (in bytes) available for storing database records. The entire amount specified by this value is allocated in memory, so it is extremely important that the machine has sufficient physical memory to accommodate it.

The memory allocated by  $\text{DataMemory}$  $\text{DataMemory}$  $\text{DataMemory}$  is used to store both the actual records and indexes. There is a 16-byte overhead on each record; an additional amount for each record is incurred because it is stored in a 32KB page with 128 byte page overhead (see below). There is also a small amount wasted per page due to the fact that each record is stored in only one page.

For variable-size table attributes, the data is stored on separate data pages, allocated from [DataMemory](#page-3892-0). Variable-length records use a fixed-size part with an extra overhead of 4 bytes to reference the variable-size part. The variable-size part has 2 bytes overhead plus 2 bytes per attribute.

The maximum record size is 30000 bytes.

Resources assigned to DataMemory are used for storing all data and indexes. (Any memory configured as IndexMemory is automatically added to that used by DataMemory to form a common resource pool.)

The memory space allocated by [DataMemory](#page-3892-0) consists of 32KB pages, which are allocated to table fragments. Each table is normally partitioned into the same number of fragments as there are data nodes in the cluster. Thus, for each node, there are the same number of fragments as are set in [NoOfReplicas](#page-3890-0).

Once a page has been allocated, it is currently not possible to return it to the pool of free pages, except by deleting the table. (This also means that [DataMemory](#page-3892-0) pages, once allocated to a given table, cannot be used by other tables.) Performing a data node recovery also compresses the partition because all records are inserted into empty partitions from other live nodes.

The [DataMemory](#page-3892-0) memory space also contains UNDO information: For each update, a copy of the unaltered record is allocated in the [DataMemory](#page-3892-0). There is also a reference to each copy in the ordered table indexes. Unique hash indexes are updated only when the unique index columns are updated, in which case a new entry in the index table is inserted and the old entry is deleted upon commit. For this reason, it is also necessary to allocate enough memory to handle the largest transactions performed by applications using the cluster. In any case, performing a few large transactions holds no advantage over using many smaller ones, for the following reasons:

- Large transactions are not any faster than smaller ones
- Large transactions increase the number of operations that are lost and must be repeated in event of transaction failure
- Large transactions use more memory

The default value for [DataMemory](#page-3892-0) is 98MB. The minimum value is 1MB. There is no maximum size, but in reality the maximum size has to be adapted so that the process does not start swapping when the limit is reached. This limit is determined by the amount of physical RAM available on the machine and by the amount of memory that the operating system may commit to any one process. 32-bit operating systems are generally limited to 2−4GB per process; 64-bit operating systems can use more. For large databases, it may be preferable to use a 64-bit operating system for this reason.

<span id="page-3893-0"></span>• [IndexMemory](#page-3893-0)

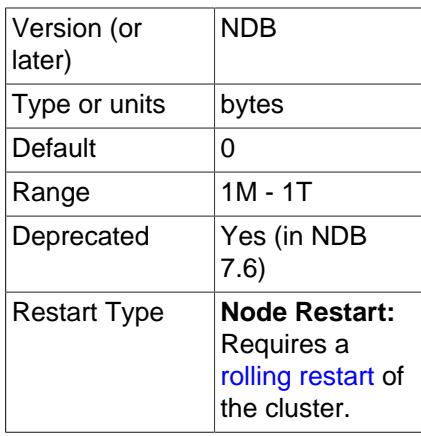

The IndexMemory parameter is deprecated (and subject to future removal); any memory assigned to IndexMemory is allocated instead to the same pool as [DataMemory](#page-3892-0), which is solely responsible for all resources needed for storing data and indexes in memory. In NDB 9.0, the use of IndexMemory in the cluster configuration file triggers a warning from the management server.

You can estimate the size of a hash index using this formula:

```
size = ( (fragments * 32K) + (rows * 18) )
         * fragment_replicas
```
fragments is the number of fragments, fragment\_replicas is the number of fragment replicas (normally 2), and  $_{TOWS}$  is the number of rows. If a table has one million rows, eight fragments, and two fragment replicas, the expected index memory usage is calculated as shown here:

```
((8 * 32K) + (1000000 * 18)) * 2 = ((8 * 32768) + (1000000 * 18)) * 2= (262144 + 18000000) * 2= 18262144 * 2 = 36524288 bytes = ~35MB
```
Index statistics for ordered indexes (when these are enabled) are stored in the mysql.ndb\_index\_stat\_sample table. Since this table has a hash index, this adds to index memory usage. An upper bound to the number of rows for a given ordered index can be calculated as follows:

```
sample_size= key\_size + ((key\_attributes + 1) * 4) sample_rows = IndexStatSaveSize
               * ((0.01 * IndexStatsAvesCalc * log<sub>2</sub>(rows * sample_size)) + 1) / sample_size
```
In the preceding formula,  $key\_size$  is the size of the ordered index key in bytes,  $key\_attributes$ is the number of attributes in the ordered index key, and  $_{rows}$  is the number of rows in the base table.

Assume that table  $t1$  has 1 million rows and an ordered index named  $ix1$  on two four-byte integers. Assume in addition that [IndexStatSaveSize](#page-3975-0) and [IndexStatSaveScale](#page-3976-0) are set to their default values (32K and 100, respectively). Using the previous 2 formulas, we can calculate as follows:

```
sample_size = 8 + ((1 + 2) * 4) = 20 bytes
 sample_rows = 32K
               * ((0.01 * 100 * log<sub>2</sub>(1000000*20)) + 1) / 20
               = 32768 * ( (1 * ~16.811) +1) / 20
                = 32768 * ~17.811 / 20
               = ~29182 rows
```
The expected index memory usage is thus  $2 * 18 * 29182 = ~1050550$  bytes.

The minimum and default value for this parameter is 0 (zero).

<span id="page-3894-0"></span>• [StringMemory](#page-3894-0)

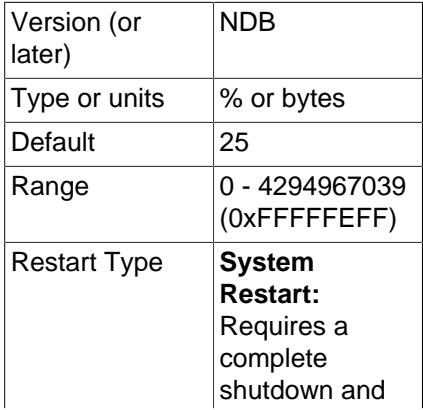

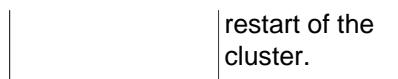

This parameter determines how much memory is allocated for strings such as table names, and is specified in an [ndbd] or [ndbd default] section of the config.ini file. A value between 0 and 100 inclusive is interpreted as a percent of the maximum default value, which is calculated based on a number of factors including the number of tables, maximum table name size, maximum size of . FRM files, [MaxNoOfTriggers](#page-3917-0), maximum column name size, and maximum default column value.

A value greater than 100 is interpreted as a number of bytes.

The default value is 25—that is, 25 percent of the default maximum.

Under most circumstances, the default value should be sufficient, but when you have a great many NDB tables (1000 or more), it is possible to get Error 773 Out of string memory, please modify StringMemory config parameter: Permanent error: Schema error, in which case you should increase this value. 25 (25 percent) is not excessive, and should prevent this error from recurring in all but the most extreme conditions.

The following example illustrates how memory is used for a table. Consider this table definition:

```
CREATE TABLE example (
   a INT NOT NULL,
  b INT NOT NULL,
  c INT NOT NULL,
   PRIMARY KEY(a),
   UNIQUE(b)
) ENGINE=NDBCLUSTER;
```
For each record, there are 12 bytes of data plus 12 bytes overhead. Having no nullable columns saves 4 bytes of overhead. In addition, we have two ordered indexes on columns a and b consuming roughly 10 bytes each per record. There is a primary key hash index on the base table using roughly 29 bytes per record. The unique constraint is implemented by a separate table with  $\mathbf b$  as primary key and a as a column. This other table consumes an additional 29 bytes of index memory per record in the example table as well 8 bytes of record data plus 12 bytes of overhead.

Thus, for one million records, we need 58MB for index memory to handle the hash indexes for the primary key and the unique constraint. We also need 64MB for the records of the base table and the unique index table, plus the two ordered index tables.

You can see that hash indexes takes up a fair amount of memory space; however, they provide very fast access to the data in return. They are also used in NDB Cluster to handle uniqueness constraints.

Currently, the only partitioning algorithm is hashing and ordered indexes are local to each node. Thus, ordered indexes cannot be used to handle uniqueness constraints in the general case.

An important point for both [IndexMemory](#page-3893-0) and [DataMemory](#page-3892-0) is that the total database size is the sum of all data memory and all index memory for each node group. Each node group is used to store replicated information, so if there are four nodes with two fragment replicas, there are two node groups. Thus, the total data memory available is  $2 \times$  [DataMemory](#page-3892-0) for each data node.

It is highly recommended that [DataMemory](#page-3892-0) and [IndexMemory](#page-3893-0) be set to the same values for all nodes. Data distribution is even over all nodes in the cluster, so the maximum amount of space available for any node can be no greater than that of the smallest node in the cluster.

[DataMemory](#page-3892-0) can be changed, but decreasing it can be risky; doing so can easily lead to a node or even an entire NDB Cluster that is unable to restart due to there being insufficient memory space. Increasing these values should be acceptable, but it is recommended that such upgrades are performed in the same manner as a software upgrade, beginning with an update of the configuration file, and then restarting the management server followed by restarting each data node in turn.

<span id="page-3896-0"></span>**MinFreePct.** A proportion (5% by default) of data node resources including [DataMemory](#page-3892-0) is kept in reserve to insure that the data node does not exhaust its memory when performing a restart. This can be adjusted using the [MinFreePct](#page-3896-0) data node configuration parameter (default 5).

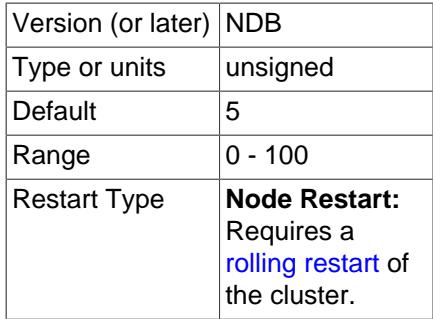

Updates do not increase the amount of index memory used. Inserts take effect immediately; however, rows are not actually deleted until the transaction is committed.

<span id="page-3896-2"></span>**Transaction parameters.** The next few [ndbd] parameters that we discuss are important because they affect the number of parallel transactions and the sizes of transactions that can be handled by the system. [MaxNoOfConcurrentTransactions](#page-3896-1) sets the number of parallel transactions possible in a node. [MaxNoOfConcurrentOperations](#page-3897-0) sets the number of records that can be in update phase or locked simultaneously.

Both of these parameters (especially [MaxNoOfConcurrentOperations](#page-3897-0)) are likely targets for users setting specific values and not using the default value. The default value is set for systems using small transactions, to ensure that these do not use excessive memory.

[MaxDMLOperationsPerTransaction](#page-3898-0) sets the maximum number of DML operations that can be performed in a given transaction.

<span id="page-3896-1"></span>• [MaxNoOfConcurrentTransactions](#page-3896-1)

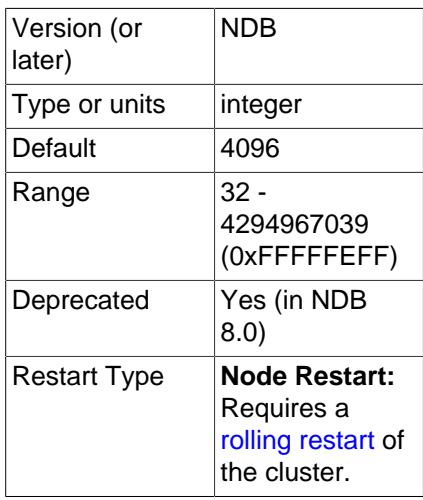

Each cluster data node requires a transaction record for each active transaction in the cluster. The task of coordinating transactions is distributed among all of the data nodes. The total number of transaction records in the cluster is the number of transactions in any given node times the number of nodes in the cluster.

Transaction records are allocated to individual MySQL servers. Each connection to a MySQL server requires at least one transaction record, plus an additional transaction object per table accessed by that connection. This means that a reasonable minimum for the total number of transactions in the cluster can be expressed as

```
TotalNoOfConcurrentTransactions =
     (maximum number of tables accessed in any single transaction + 1)
```
#### \* number of SQL nodes

Suppose that there are 10 SQL nodes using the cluster. A single join involving 10 tables requires 11 transaction records; if there are 10 such joins in a transaction, then 10  $*$  11 = 110 transaction records are required for this transaction, per MySQL server, or 110 \* 10 = 1100 transaction records total. Each data node can be expected to handle TotalNoOfConcurrentTransactions / number of data nodes. For an NDB Cluster having 4 data nodes, this would mean setting MaxNoOfConcurrentTransactions on each data node to 1100 / 4 = 275. In addition, you should provide for failure recovery by ensuring that a single node group can accommodate all concurrent transactions; in other words, that each data node's MaxNoOfConcurrentTransactions is sufficient to cover a number of transactions equal to TotalNoOfConcurrentTransactions / number of node groups. If this cluster has a single node group, then MaxNoOfConcurrentTransactions should be set to 1100 (the same as the total number of concurrent transactions for the entire cluster).

In addition, each transaction involves at least one operation; for this reason, the value set for MaxNoOfConcurrentTransactions should always be no more than the value of [MaxNoOfConcurrentOperations](#page-3897-0).

This parameter must be set to the same value for all cluster data nodes. This is due to the fact that, when a data node fails, the oldest surviving node re-creates the transaction state of all transactions that were ongoing in the failed node.

It is possible to change this value using a rolling restart, but the amount of traffic on the cluster must be such that no more transactions occur than the lower of the old and new levels while this is taking place.

The default value is 4096.

#### <span id="page-3897-0"></span>• [MaxNoOfConcurrentOperations](#page-3897-0)

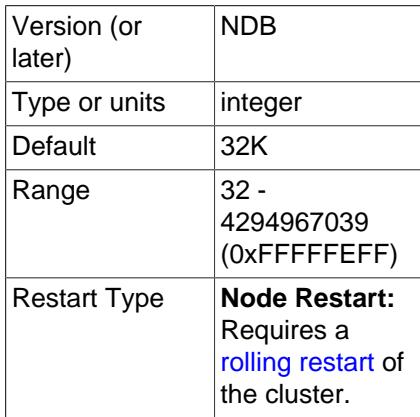

It is a good idea to adjust the value of this parameter according to the size and number of transactions. When performing transactions which involve only a few operations and records, the default value for this parameter is usually sufficient. Performing large transactions involving many records usually requires that you increase its value.

Records are kept for each transaction updating cluster data, both in the transaction coordinator and in the nodes where the actual updates are performed. These records contain state information needed to find UNDO records for rollback, lock queues, and other purposes.

This parameter should be set at a minimum to the number of records to be updated simultaneously in transactions, divided by the number of cluster data nodes. For example, in a cluster which has four data nodes and which is expected to handle one million concurrent updates using transactions, you should set this value to 1000000 /  $4 = 250000$ . To help provide resiliency against failures, it is suggested that you set this parameter to a value that is high enough to permit an individual data node to handle the load for its node group. In other words, you should set the value equal to total number of concurrent operations / number of node groups. (In the case where there is a single node group, this is the same as the total number of concurrent operations for the entire cluster.)

Because each transaction always involves at least one operation, the value of MaxNoOfConcurrentOperations should always be greater than or equal to the value of [MaxNoOfConcurrentTransactions](#page-3896-1).

Read queries which set locks also cause operation records to be created. Some extra space is allocated within individual nodes to accommodate cases where the distribution is not perfect over the nodes.

When queries make use of the unique hash index, there are actually two operation records used per record in the transaction. The first record represents the read in the index table and the second handles the operation on the base table.

The default value is 32768.

This parameter actually handles two values that can be configured separately. The first of these specifies how many operation records are to be placed with the transaction coordinator. The second part specifies how many operation records are to be local to the database.

A very large transaction performed on an eight-node cluster requires as many operation records in the transaction coordinator as there are reads, updates, and deletes involved in the transaction. However, the operation records of the are spread over all eight nodes. Thus, if it is necessary to configure the system for one very large transaction, it is a good idea to configure the two parts separately. [MaxNoOfConcurrentOperations](#page-3897-0) is always used to calculate the number of operation records in the transaction coordinator portion of the node.

It is also important to have an idea of the memory requirements for operation records. These consume about 1KB per record.

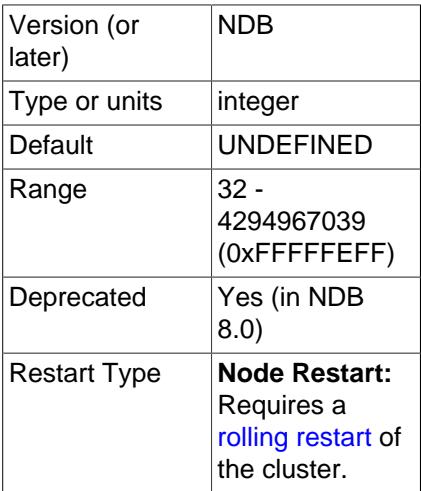

### <span id="page-3898-1"></span>• [MaxNoOfLocalOperations](#page-3898-1)

By default, this parameter is calculated as  $1.1 \times$  [MaxNoOfConcurrentOperations](#page-3897-0). This fits systems with many simultaneous transactions, none of them being very large. If there is a need to handle one very large transaction at a time and there are many nodes, it is a good idea to override the default value by explicitly specifying this parameter.

This parameter is deprecated and subject to removal in a future NDB Cluster release. In addition, this parameter is incompatible with the [TransactionMemory](#page-3903-0) parameter; if you try to set values for both parameters in the cluster configuration file  $(\text{config.ini})$ , the management server refuses to start.

<span id="page-3898-0"></span>• [MaxDMLOperationsPerTransaction](#page-3898-0)

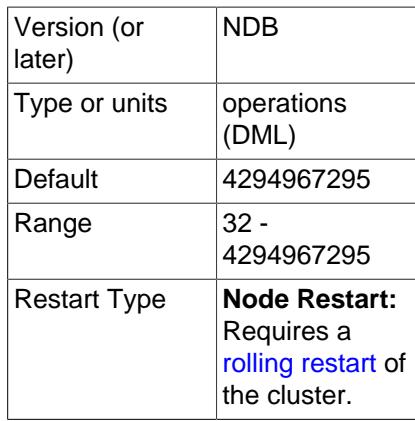

This parameter limits the size of a transaction. The transaction is aborted if it requires more than this many DML operations.

The value of this parameter cannot exceed that set for  $MaxNoOfConcurrentOperations$ .

<span id="page-3899-1"></span>**Transaction temporary storage.** The next set of [ndbd] parameters is used to determine temporary storage when executing a statement that is part of a Cluster transaction. All records are released when the statement is completed and the cluster is waiting for the commit or rollback.

The default values for these parameters are adequate for most situations. However, users with a need to support transactions involving large numbers of rows or operations may need to increase these values to enable better parallelism in the system, whereas users whose applications require relatively small transactions can decrease the values to save memory.

### <span id="page-3899-0"></span>• [MaxNoOfConcurrentIndexOperations](#page-3899-0)

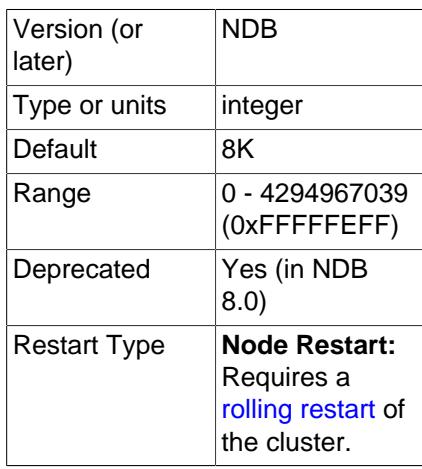

For queries using a unique hash index, another temporary set of operation records is used during a query's execution phase. This parameter sets the size of that pool of records. Thus, this record is allocated only while executing a part of a query. As soon as this part has been executed, the record is released. The state needed to handle aborts and commits is handled by the normal operation records, where the pool size is set by the parameter  $MaxNoOfConcurrentOperations$ .

The default value of this parameter is 8192. Only in rare cases of extremely high parallelism using unique hash indexes should it be necessary to increase this value. Using a smaller value is possible and can save memory if the DBA is certain that a high degree of parallelism is not required for the cluster.

This parameter is deprecated and subject to removal in a future NDB Cluster release. In addition, this parameter is incompatible with the [TransactionMemory](#page-3903-0) parameter; if you try to set values for both parameters in the cluster configuration file (config.ini), the management server refuses to start.

<span id="page-3900-0"></span>• [MaxNoOfFiredTriggers](#page-3900-0)

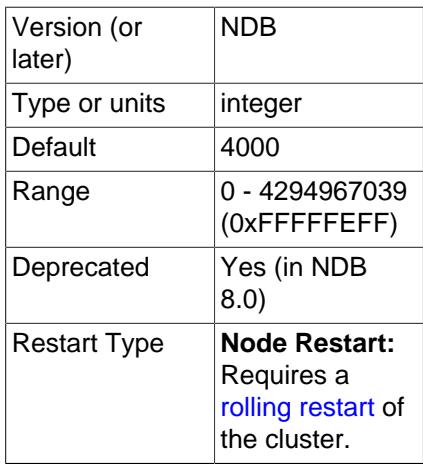

The default value of [MaxNoOfFiredTriggers](#page-3900-0) is 4000, which is sufficient for most situations. In some cases it can even be decreased if the DBA feels certain the need for parallelism in the cluster is not high.

A record is created when an operation is performed that affects a unique hash index. Inserting or deleting a record in a table with unique hash indexes or updating a column that is part of a unique hash index fires an insert or a delete in the index table. The resulting record is used to represent this index table operation while waiting for the original operation that fired it to complete. This operation is short-lived but can still require a large number of records in its pool for situations with many parallel write operations on a base table containing a set of unique hash indexes.

This parameter is deprecated and subject to removal in a future NDB Cluster release. In addition, this parameter is incompatible with the [TransactionMemory](#page-3903-0) parameter; if you try to set values for both parameters in the cluster configuration file  $(\text{config.ini})$ , the management server refuses to start.

<span id="page-3900-1"></span>• [TransactionBufferMemory](#page-3900-1)

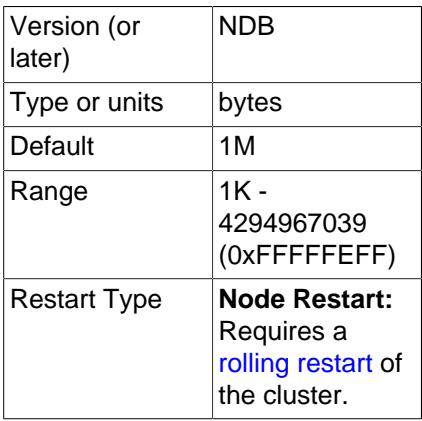

The memory affected by this parameter is used for tracking operations fired when updating index tables and reading unique indexes. This memory is used to store the key and column information for these operations. It is only very rarely that the value for this parameter needs to be altered from the default.

The default value for [TransactionBufferMemory](#page-3900-1) is 1MB.

Normal read and write operations use a similar buffer, whose usage is even more short-lived. The compile-time parameter ZATTRBUF\_FILESIZE (found in ndb/src/kernel/blocks/ Dbtc/Dbtc.hpp) set to 4000 x 128 bytes (500KB). A similar buffer for key information, ZDATABUF FILESIZE (also in Dbtc.hpp) contains  $4000 \times 16 = 62.5KB$  of buffer space. Dbtc is the module that handles transaction coordination.

**Transaction resource allocation parameters.** The parameters in the following list are used to allocate transaction resources in the transaction coordinator ( $DEFic$ ). Leaving any one of these set to the default (0) dedicates transaction memory for 25% of estimated total data node usage for the corresponding resource. The actual maximum possible values for these parameters are typically limited by the amount of memory available to the data node; setting them has no impact on the total amount of memory allocated to the data node. In addition, you should keep in mind that they control numbers of reserved internal records for the data node independent of any settings for [MaxDMLOperationsPerTransaction](#page-3898-0), [MaxNoOfConcurrentIndexOperations](#page-3899-0), [MaxNoOfConcurrentOperations](#page-3897-0), [MaxNoOfConcurrentScans](#page-3905-0), [MaxNoOfConcurrentTransactions](#page-3896-1), [MaxNoOfFiredTriggers](#page-3900-0), [MaxNoOfLocalScans](#page-3905-1), Or [TransactionBufferMemory](#page-3900-1) (see [Transaction parameters](#page-3896-2) and [Transaction temporary storage](#page-3899-1)).

<span id="page-3901-0"></span>• [ReservedConcurrentIndexOperations](#page-3901-0)

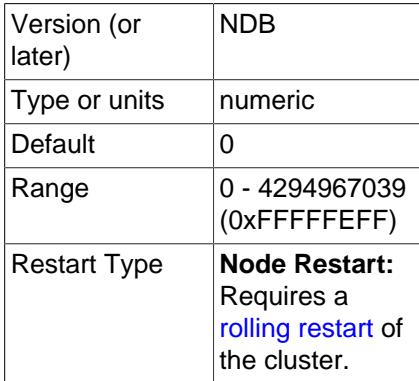

Number of simultaneous index operations having dedicated resources on one data node.

### <span id="page-3901-1"></span>• [ReservedConcurrentOperations](#page-3901-1)

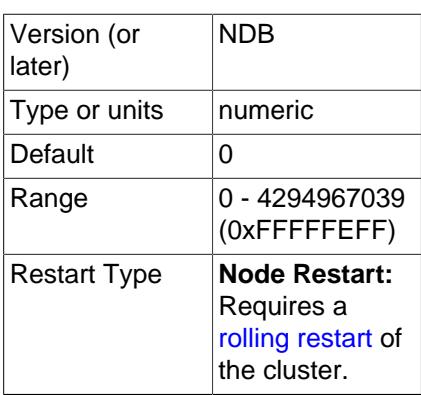

Number of simultaneous operations having dedicated resources in transaction coordinators on one data node.

<span id="page-3901-2"></span>• [ReservedConcurrentScans](#page-3901-2)

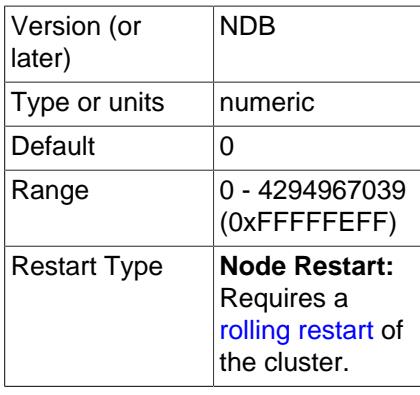

Number of simultaneous scans having dedicated resources on one data node.

<span id="page-3902-0"></span>• [ReservedConcurrentTransactions](#page-3902-0)

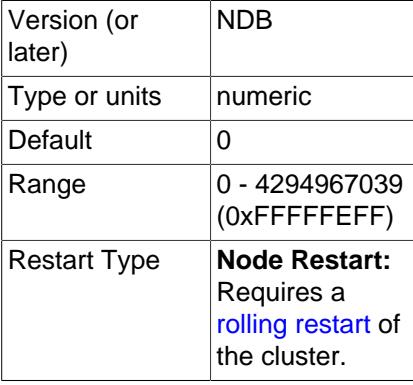

Number of simultaneous transactions having dedicated resources on one data node.

### <span id="page-3902-1"></span>• [ReservedFiredTriggers](#page-3902-1)

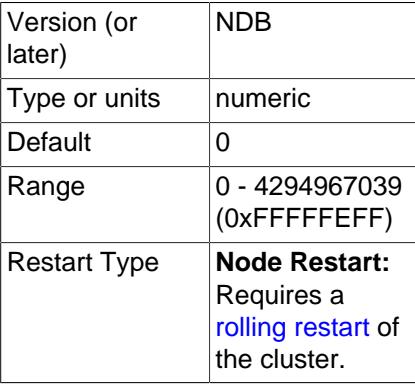

Number of triggers that have dedicated resources on one ndbd(DB) node.

<span id="page-3902-2"></span>• [ReservedLocalScans](#page-3902-2)

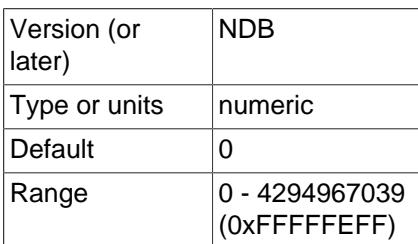

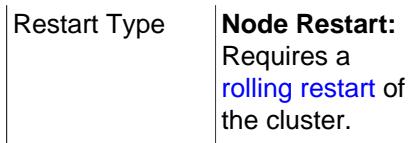

Number of simultaneous fragment scans having dedicated resources on one data node.

<span id="page-3903-1"></span>• [ReservedTransactionBufferMemory](#page-3903-1)

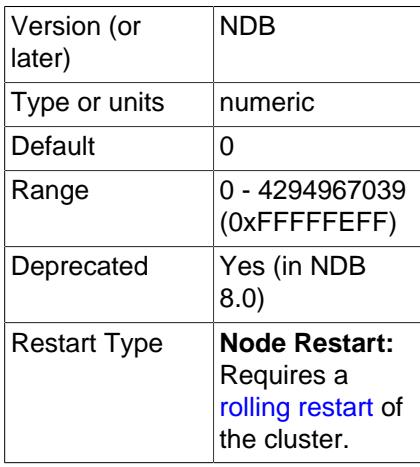

Dynamic buffer space (in bytes) for key and attribute data allocated to each data node.

<span id="page-3903-0"></span>• [TransactionMemory](#page-3903-0)

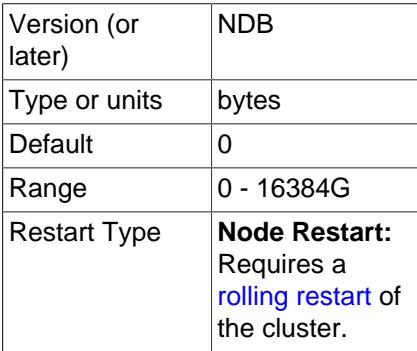

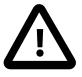

### **Important**

A number of configuration parameters are incompatible with TransactionMemory; it is not possible to set any of these parameters concurrently with TransactionMemory, and if you attempt to do so, the management server is unable to start (see [Parameters incompatible with](#page-3903-2) [TransactionMemory\)](#page-3903-2).

This parameter determines the memory (in bytes) allocated for transactions on each data node. Setting of transaction memory is handled as follows:

- If TransactionMemory is set, this value is used for determining transaction memory.
- Otherwise, transaction memory is calculated as it was previous to NDB 8.0.

<span id="page-3903-2"></span>**Parameters incompatible with TransactionMemory.** The following parameters cannot be used concurrently with TransactionMemory and are therefore deprecated:

• [MaxNoOfConcurrentIndexOperations](#page-3899-0)

- [MaxNoOfFiredTriggers](#page-3900-0)
- [MaxNoOfLocalOperations](#page-3898-1)
- [MaxNoOfLocalScans](#page-3905-1)

Explicitly setting any of the parameters just listed when TransactionMemory has also been set in the cluster configuration file  $(\text{config.ini})$  keeps the management node from starting.

For more information regarding resource allocation in NDB Cluster data nodes, see [Section 25.4.3.13, "Data Node Memory Management".](#page-4059-0)

**Scans and buffering.** There are additional [ndbd] parameters in the Dblqh module (in ndb/src/kernel/blocks/Dblqh/Dblqh.hpp) that affect reads and updates. These include ZATTRINBUF FILESIZE, set by default to 10000  $\times$  128 bytes (1250KB) and ZDATABUF FILE SIZE, set by default to 10000\*16 bytes (roughly 156KB) of buffer space. To date, there have been neither any reports from users nor any results from our own extensive tests suggesting that either of these compiletime limits should be increased.

<span id="page-3904-0"></span>• [BatchSizePerLocalScan](#page-3904-0)

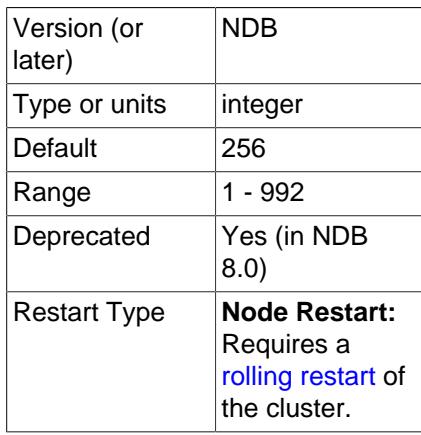

This parameter is used to calculate the number of lock records used to handle concurrent scan operations.

### Deprecated.

[BatchSize](#page-3983-0)PerLocalScan has a strong connection to the BatchSize defined in the SQL nodes.

<span id="page-3904-1"></span>• [LongMessageBuffer](#page-3904-1)

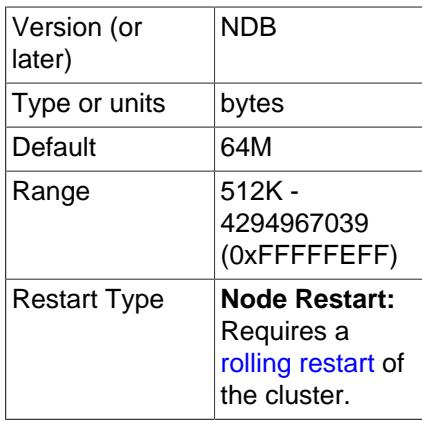

This is an internal buffer used for passing messages within individual nodes and between nodes. The default is 64MB.

This parameter seldom needs to be changed from the default.

<span id="page-3905-2"></span>• [MaxFKBuildBatchSize](#page-3905-2)

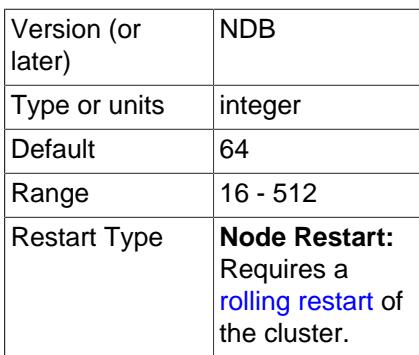

Maximum scan batch size used for building foreign keys. Increasing the value set for this parameter may speed up building of foreign key builds at the expense of greater impact to ongoing traffic.

<span id="page-3905-0"></span>• [MaxNoOfConcurrentScans](#page-3905-0)

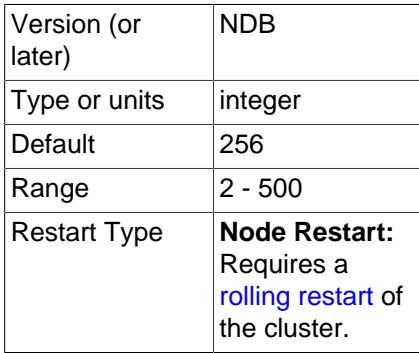

This parameter is used to control the number of parallel scans that can be performed in the cluster. Each transaction coordinator can handle the number of parallel scans defined for this parameter. Each scan query is performed by scanning all partitions in parallel. Each partition scan uses a scan record in the node where the partition is located, the number of records being the value of this parameter times the number of nodes. The cluster should be able to sustain [MaxNoOfConcurrentScans](#page-3905-0) scans concurrently from all nodes in the cluster.

Scans are actually performed in two cases. The first of these cases occurs when no hash or ordered indexes exists to handle the query, in which case the query is executed by performing a full table scan. The second case is encountered when there is no hash index to support the query but there is an ordered index. Using the ordered index means executing a parallel range scan. The order is kept on the local partitions only, so it is necessary to perform the index scan on all partitions.

The default value of [MaxNoOfConcurrentScans](#page-3905-0) is 256. The maximum value is 500.

## <span id="page-3905-1"></span>• [MaxNoOfLocalScans](#page-3905-1)

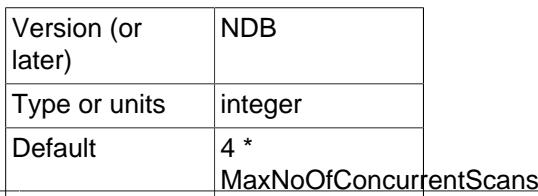

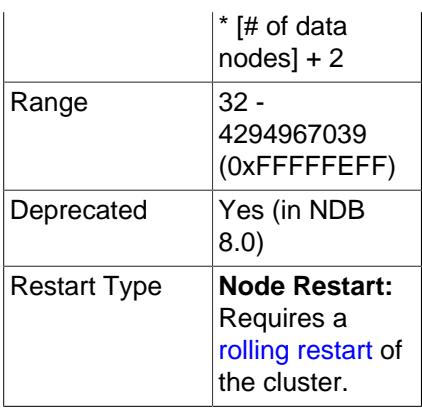

Specifies the number of local scan records if many scans are not fully parallelized. When the number of local scan records is not provided, it is calculated as shown here:

4 \* [MaxNoOfConcurrentScans](#page-3905-0) \* [# data nodes] + 2

This parameter is deprecated and subject to removal in a future NDB Cluster release. In addition, this parameter is incompatible with the [TransactionMemory](#page-3903-0) parameter; if you try to set values for both parameters in the cluster configuration file  $(\text{config.ini})$ , the management server refuses to start.

<span id="page-3906-0"></span>• [MaxParallelCopyInstances](#page-3906-0)

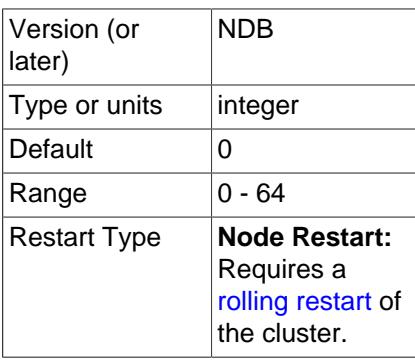

This parameter sets the parallelization used in the copy phase of a node restart or system restart, when a node that is currently just starting is synchronised with a node that already has current data by copying over any changed records from the node that is up to date. Because full parallelism in such cases can lead to overload situations, MaxParallelCopyInstances provides a means to decrease it. This parameter's default value 0. This value means that the effective parallelism is equal to the number of LDM instances in the node just starting as well as the node updating it.

### <span id="page-3906-1"></span>• [MaxParallelScansPerFragment](#page-3906-1)

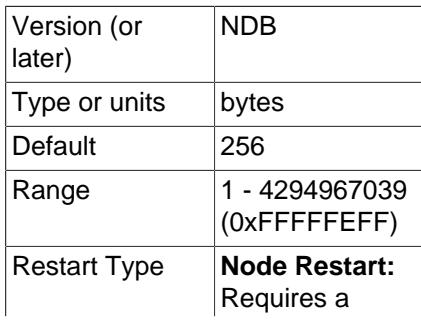

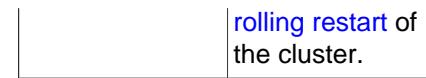

It is possible to configure the maximum number of parallel scans ([TUP](https://dev.mysql.com/doc/ndb-internals/en/ndb-internals-kernel-blocks-dbtup.html) scans and [TUX](https://dev.mysql.com/doc/ndb-internals/en/ndb-internals-kernel-blocks-dbtux.html) scans) allowed before they begin queuing for serial handling. You can increase this to take advantage of any unused CPU when performing large number of scans in parallel and improve their performance.

### <span id="page-3907-0"></span>• [MaxReorgBuildBatchSize](#page-3907-0)

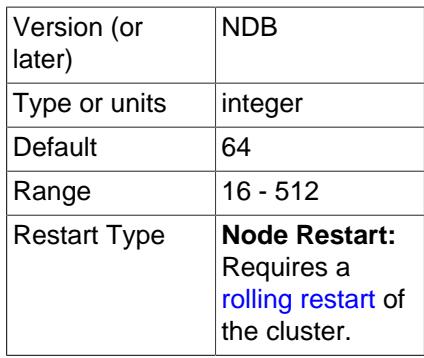

Maximum scan batch size used for reorganization of table partitions. Increasing the value set for this parameter may speed up reorganization at the expense of greater impact to ongoing traffic.

### <span id="page-3907-1"></span>• [MaxUIBuildBatchSize](#page-3907-1)

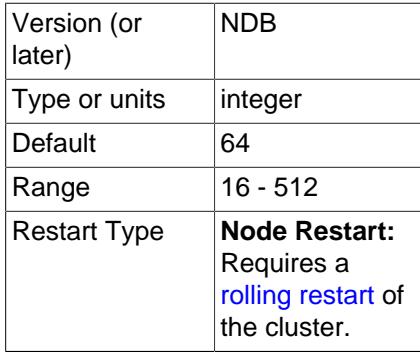

Maximum scan batch size used for building unique keys. Increasing the value set for this parameter may speed up such builds at the expense of greater impact to ongoing traffic.

## <span id="page-3907-2"></span>**Memory Allocation**

### [MaxAllocate](#page-3907-2)

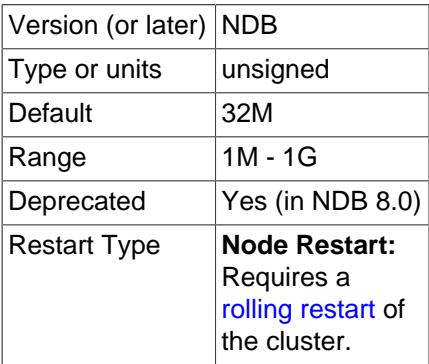

This parameter was used in older versions of NDB Cluster, but has no effect in NDB 9.0. It is deprecated and subject to removal in a future release.

# **Multiple Transporters**

NDB allocates multiple transporters for communication between pairs of data nodes. The number of transporters so allocated can be influenced by setting an appropriate value for the NodeGroupTransporters parameter introduced in that release.

<span id="page-3908-0"></span>[NodeGroupTransporters](#page-3908-0)

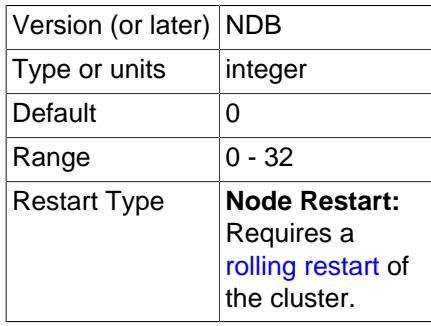

This parameter determines the number of transporters used between nodes in the same node group. The default value (0) means that the number of transporters used is the same as the number of LDMs in the node. This should be sufficient for most use cases; thus it should seldom be necessary to change this value from its default.

Setting NodeGroupTransporters to a number greater than the number of LDM threads or the number of TC threads, whichever is higher, causes NDB to use the maximum of these two numbers of threads. This means that a value greater than this is effectively ignored.

# <span id="page-3908-1"></span>**Hash Map Size**

## [DefaultHashMapSize](#page-3908-1)

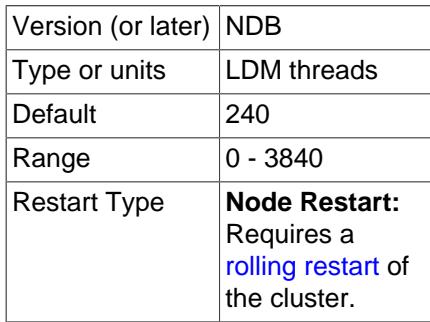

The original intended use for this parameter was to facilitate upgrades and especially downgrades to and from very old releases with differing default hash map sizes. This is not an issue when upgrading from NDB Cluster 7.3 (or later) to later versions.

Decreasing this parameter online after any tables have been created or modified with DefaultHashMapSize equal to 3840 is not currently supported.

**Logging and checkpointing.** The following [ndbd] parameters control log and checkpoint behavior.

<span id="page-3908-2"></span>• [FragmentLogFileSize](#page-3908-2)

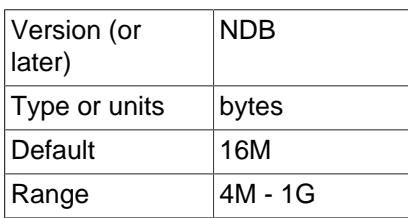

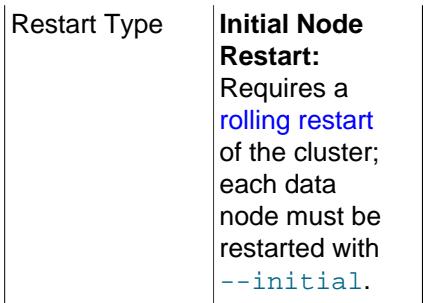

Setting this parameter enables you to control directly the size of redo log files. This can be useful in situations when NDB Cluster is operating under a high load and it is unable to close fragment log files quickly enough before attempting to open new ones (only 2 fragment log files can be open at one time); increasing the size of the fragment log files gives the cluster more time before having to open each new fragment log file. The default value for this parameter is 16M.

For more information about fragment log files, see the description for [NoOfFragmentLogFiles](#page-3912-0).

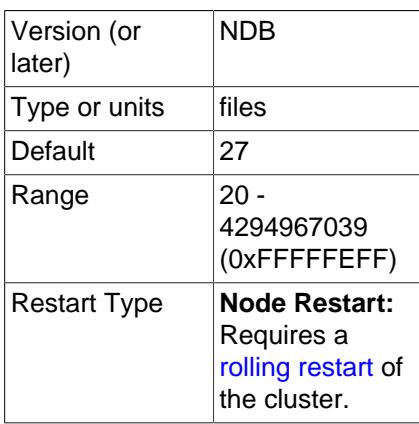

<span id="page-3909-0"></span>• [InitialNoOfOpenFiles](#page-3909-0)

This parameter sets the initial number of internal threads to allocate for open files.

The default value is 27.

<span id="page-3909-1"></span>• [InitFragmentLogFiles](#page-3909-1)

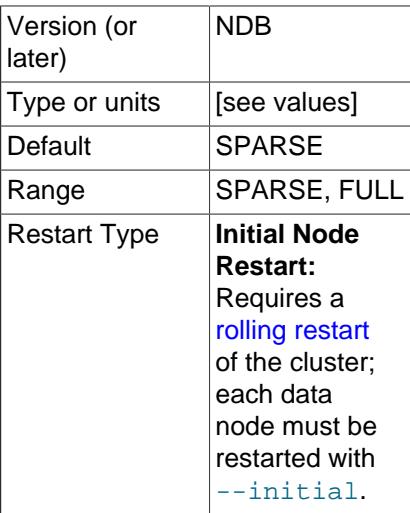

By default, fragment log files are created sparsely when performing an initial start of a data node—that is, depending on the operating system and file system in use, not all bytes are

necessarily written to disk. However, it is possible to override this behavior and force all bytes to be written, regardless of the platform and file system type being used, by means of this parameter. [InitFragmentLogFiles](#page-3909-1) takes either of two values:

- SPARSE. Fragment log files are created sparsely. This is the default value.
- FULL. Force all bytes of the fragment log file to be written to disk.

Depending on your operating system and file system, setting InitFragmentLogFiles=FULL may help eliminate I/O errors on writes to the redo log.

<span id="page-3910-0"></span>• [EnablePartialLcp](#page-3910-0)

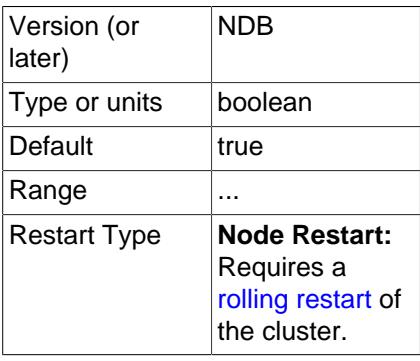

When true, enable partial local checkpoints: This means that each LCP records only part of the full database, plus any records containing rows changed since the last LCP; if no rows have changed, the LCP updates only the LCP control file and does not update any data files.

If EnablePartialLcp is disabled (false), each LCP uses only a single file and writes a full checkpoint; this requires the least amount of disk space for LCPs, but increases the write load for each LCP. The default value is enabled  $(t_{true})$ . The proportion of space used by partial LCPS can be modified by the setting for the [RecoveryWork](#page-3913-0) configuration parameter.

For more information about files and directories used for full and partial LCPs, see [NDB Cluster Data](https://dev.mysql.com/doc/ndb-internals/en/ndb-internals-ndbd-filesystemdir-files.html) [Node File System Directory.](https://dev.mysql.com/doc/ndb-internals/en/ndb-internals-ndbd-filesystemdir-files.html)

Setting this parameter to false also disables the calculation of disk write speed used by the adaptive LCP control mechanism.

<span id="page-3910-1"></span>• [LcpScanProgressTimeout](#page-3910-1)

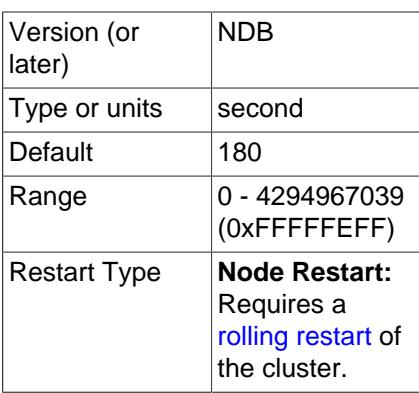

A local checkpoint fragment scan watchdog checks periodically for no progress in each fragment scan performed as part of a local checkpoint, and shuts down the node if there is no progress after a given amount of time has elapsed. This interval can be set using the [LcpScanProgressTimeout](#page-3910-1)

data node configuration parameter, which sets the maximum time for which the local checkpoint can be stalled before the LCP fragment scan watchdog shuts down the node.

The default value is 60 seconds (providing compatibility with previous releases). Setting this parameter to 0 disables the LCP fragment scan watchdog altogether.

## <span id="page-3911-0"></span>• [MaxNoOfOpenFiles](#page-3911-0)

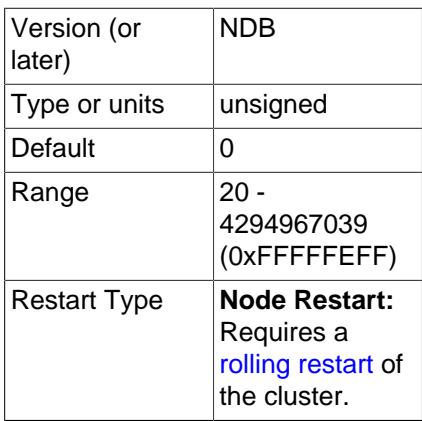

This parameter sets a ceiling on how many internal threads to allocate for open files. Any situation requiring a change in this parameter should be reported as a bug.

The default value is 0. However, the minimum value to which this parameter can be set is 20.

<span id="page-3911-1"></span>• [MaxNoOfSavedMessages](#page-3911-1)

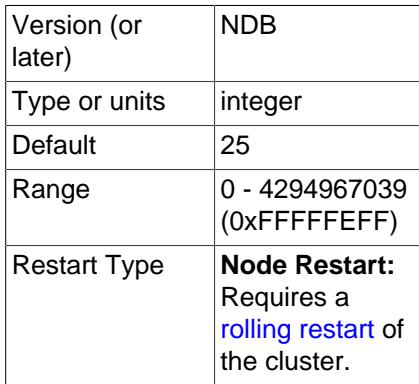

This parameter sets the maximum number of errors written in the error log as well as the maximum number of trace files that are kept before overwriting the existing ones. Trace files are generated when, for whatever reason, the node crashes.

The default is 25, which sets these maximums to 25 error messages and 25 trace files.

<span id="page-3911-2"></span>• [MaxLCPStartDelay](#page-3911-2)

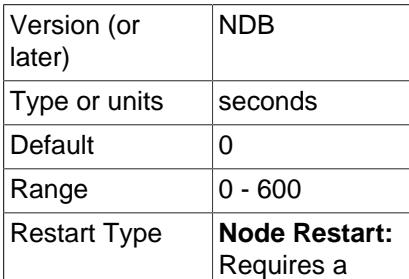

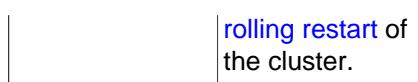

In parallel data node recovery, only table data is actually copied and synchronized in parallel; synchronization of metadata such as dictionary and checkpoint information is done in a serial fashion. In addition, recovery of dictionary and checkpoint information cannot be executed in parallel with performing of local checkpoints. This means that, when starting or restarting many data nodes concurrently, data nodes may be forced to wait while a local checkpoint is performed, which can result in longer node recovery times.

It is possible to force a delay in the local checkpoint to permit more (and possibly all) data nodes to complete metadata synchronization; once each data node's metadata synchronization is complete, all of the data nodes can recover table data in parallel, even while the local checkpoint is being executed. To force such a delay, set [MaxLCPStartDelay](#page-3911-2), which determines the number of seconds the cluster can wait to begin a local checkpoint while data nodes continue to synchronize metadata. This parameter should be set in the [ndbd default] section of the config.ini file, so that it is the same for all data nodes. The maximum value is 600; the default is 0.

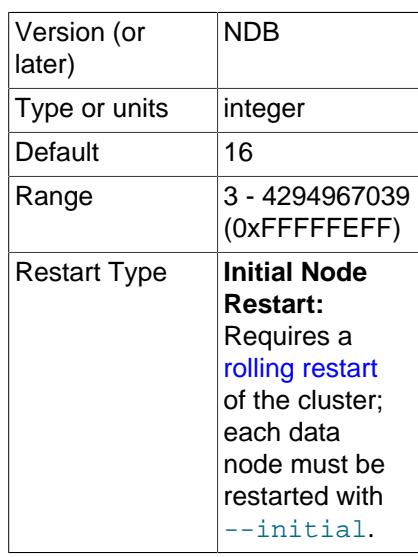

### <span id="page-3912-0"></span>• [NoOfFragmentLogFiles](#page-3912-0)

This parameter sets the number of REDO log files for the node, and thus the amount of space allocated to REDO logging. Because the REDO log files are organized in a ring, it is extremely important that the first and last log files in the set (sometimes referred to as the "head" and "tail" log files, respectively) do not meet. When these approach one another too closely, the node begins aborting all transactions encompassing updates due to a lack of room for new log records.

A REDO log record is not removed until both required local checkpoints have been completed since that log record was inserted. Checkpointing frequency is determined by its own set of configuration parameters discussed elsewhere in this chapter.

The default parameter value is 16, which by default means 16 sets of 4 16MB files for a total of 1024MB. The size of the individual log files is configurable using the [FragmentLogFileSize](#page-3908-2) parameter. In scenarios requiring a great many updates, the value for [NoOfFragmentLogFiles](#page-3912-0) may need to be set as high as 300 or even higher to provide sufficient space for REDO logs.

If the checkpointing is slow and there are so many writes to the database that the log files are full and the log tail cannot be cut without jeopardizing recovery, all updating transactions are aborted with internal error code 410 (Out of log file space temporarily). This condition prevails until a checkpoint has completed and the log tail can be moved forward.

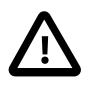

### **Important**

This parameter cannot be changed "on the fly"; you must restart the node using --initial. If you wish to change this value for all data nodes in a running cluster, you can do so using a rolling node restart (using  $--initial$ when starting each data node).

#### <span id="page-3913-0"></span>• [RecoveryWork](#page-3913-0)

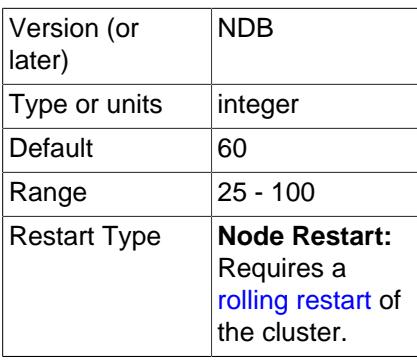

Percentage of storage overhead for LCP files. This parameter has an effect only when [EnablePartialLcp](#page-3910-0) is true, that is, only when partial local checkpoints are enabled. A higher value means:

- Fewer records are written for each LCP, LCPs use more space
- More work is needed during restarts

A lower value for RecoveryWork means:

- More records are written during each LCP, but LCPs require less space on disk.
- Less work during restart and thus faster restarts, at the expense of more work during normal operations

For example, setting RecoveryWork to 60 means that the total size of an LCP is roughly  $1 + 0.6 =$ 1.6 times the size of the data to be checkpointed. This means that 60% more work is required during the restore phase of a restart compared to the work done during a restart that uses full checkpoints. (This is more than compensated for during other phases of the restart such that the restart as a whole is still faster when using partial LCPs than when using full LCPs.) In order not to fill up the redo log, it is necessary to write at  $1 + (1 / \text{RecoveryWork})$  times the rate of data changes during checkpoints—thus, when RecoveryWork = 60, it is necessary to write at approximately 1 + (1/0.6) = 2.67 times the change rate. In other words, if changes are being written at 10 MByte per second, the checkpoint needs to be written at roughly 26.7 MByte per second.

Setting RecoveryWork = 40 means that only 1.4 times the total LCP size is needed (and thus the restore phase takes 10 to 15 percent less time. In this case, the checkpoint write rate is 3.5 times the rate of change.

The NDB source distribution includes a test program for simulating LCPs. lcp\_simulator.cc can be found in storage/ndb/src/kernel/blocks/backup/. To compile and run it on Unix platforms, execute the commands shown here:

\$> **gcc lcp\_simulator.cc**

#### \$> **./a.out**

This program has no dependencies other than  $\text{stdio.h}$ , and does not require a connection to an NDB cluster or a MySQL server. By default, it simulates 300 LCPs (three sets of 100 LCPs, each consisting of inserts, updates, and deletes, in turn), reporting the size of the LCP after each one. You can alter the simulation by changing the values of recovery\_work, insert\_work, and delete\_work in the source and recompiling. For more information, see the source of the program.

#### <span id="page-3914-0"></span>• [InsertRecoveryWork](#page-3914-0)

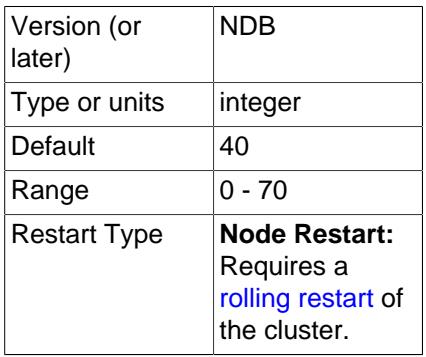

Percentage of [RecoveryWork](#page-3913-0) used for inserted rows. A higher value increases the number of writes during a local checkpoint, and decreases the total size of the LCP. A lower value decreases the number of writes during an LCP, but results in more space being used for the LCP, which means that recovery takes longer. This parameter has an effect only when  $\text{EnablePartialLcp}$  $\text{EnablePartialLcp}$  $\text{EnablePartialLcp}$  is true, that is, only when partial local checkpoints are enabled.

#### <span id="page-3914-1"></span>• [EnableRedoControl](#page-3914-1)

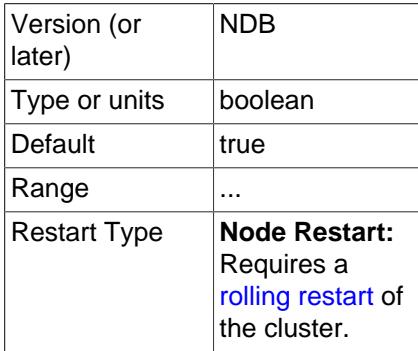

Enable adaptive checkpointing speed for controlling redo log usage.

When enabled (the default), EnableRedoControl allows the data nodes greater flexibility with regard to the rate at which they write LCPs to disk. More specifically, enabling this parameter means that higher write rates can be employed, so that LCPs can complete and redo logs be trimmed more quickly, thereby reducing recovery time and disk space requirements. This functionality allows data nodes to make better use of the higher rate of I/O and greater bandwidth available from modern solid-state storage devices and protocols, such as solid-state drives (SSDs) using Non-Volatile Memory Express (NVMe).

When NDB is deployed on systems whose I/O or bandwidth is constrained relative to those employing solid-state technology, such as those using conventional hard disks (HDDs), the EnableRedoControl mechanism can easily cause the I/O subsystem to become saturated, increasing wait times for data node input and output. In particular, this can cause issues with NDB Disk Data tables which have tablespaces or log file groups sharing a constrained I/O subsystem with data node LCP and redo log files; such problems potentially include node or cluster failure due to GCP stop errors. Set EnableRedoControl to false to disable it in such situations. Setting [EnablePartialLcp](#page-3910-0) to false also disables the adaptive calculation. 3885 Metadata objects. The next set of [ndbd] parameters defines pool sizes for metadata objects, used to define the maximum number of attributes, tables, indexes, and trigger objects used by indexes, events, and replication between clusters.

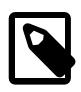

## **Note**

These act merely as "suggestions" to the cluster, and any that are not specified revert to the default values shown.

#### <span id="page-3915-0"></span>• [MaxNoOfAttributes](#page-3915-0)

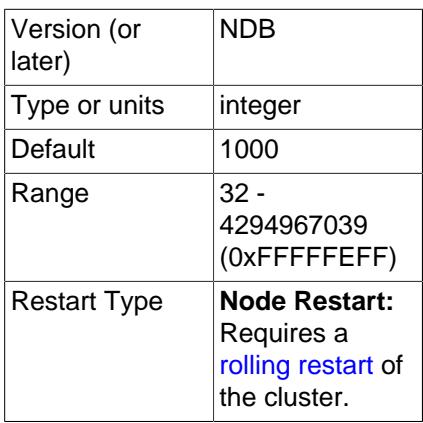

This parameter sets a suggested maximum number of attributes that can be defined in the cluster; like [MaxNoOfTables](#page-3915-1), it is not intended to function as a hard upper limit.

(In older NDB Cluster releases, this parameter was sometimes treated as a hard limit for certain operations. This caused problems with NDB Cluster Replication, when it was possible to create more tables than could be replicated, and sometimes led to confusion when it was possible [or not possible, depending on the circumstances] to create more than MaxNoOfAttributes attributes.)

The default value is 1000, with the minimum possible value being 32. The maximum is 4294967039. Each attribute consumes around 200 bytes of storage per node due to the fact that all metadata is fully replicated on the servers.

When setting [MaxNoOfAttributes](#page-3915-0), it is important to prepare in advance for any [ALTER](#page-2425-0) [TABLE](#page-2425-0) statements that you might want to perform in the future. This is due to the fact, during the execution of [ALTER TABLE](#page-2425-0) on a Cluster table, 3 times the number of attributes as in the original table are used, and a good practice is to permit double this amount. For example, if the NDB Cluster table having the greatest number of attributes (greatest\_number\_of\_attributes) has 100 attributes, a good starting point for the value of  $MaxNoOfAttributes$  would be 6  $*$ greatest number of attributes = 600.

You should also estimate the average number of attributes per table and multiply this by [MaxNoOfTables](#page-3915-1). If this value is larger than the value obtained in the previous paragraph, you should use the larger value instead.

Assuming that you can create all desired tables without any problems, you should also verify that this number is sufficient by trying an actual [ALTER TABLE](#page-2425-0) after configuring the parameter. If this is not successful, increase [MaxNoOfAttributes](#page-3915-0) by another multiple of [MaxNoOfTables](#page-3915-1) and test it again.

#### <span id="page-3915-1"></span>• [MaxNoOfTables](#page-3915-1)

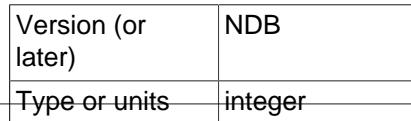

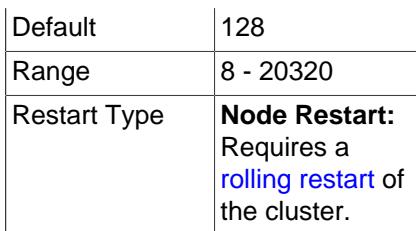

A table object is allocated for each table and for each unique hash index in the cluster. This parameter sets a suggested maximum number of table objects for the cluster as a whole; like [MaxNoOfAttributes](#page-3915-0), it is not intended to function as a hard upper limit.

(In older NDB Cluster releases, this parameter was sometimes treated as a hard limit for certain operations. This caused problems with NDB Cluster Replication, when it was possible to create more tables than could be replicated, and sometimes led to confusion when it was possible [or not possible, depending on the circumstances] to create more than MaxNoOfTables tables.)

For each attribute that has a [BLOB](#page-2003-0) data type an extra table is used to store most of the BLOB data. These tables also must be taken into account when defining the total number of tables.

The default value of this parameter is 128. The minimum is 8 and the maximum is 20320. Each table object consumes approximately 20KB per node.

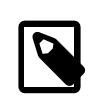

### **Note**

The sum of [MaxNoOfTables](#page-3915-1), [MaxNoOfOrderedIndexes](#page-3916-0), and <code>MaxNoOfUnique</code>HashIndexes <code>must</code> not exceed  $2^{32}$  -  $\,$  2 (4294967294).

<span id="page-3916-0"></span>• [MaxNoOfOrderedIndexes](#page-3916-0)

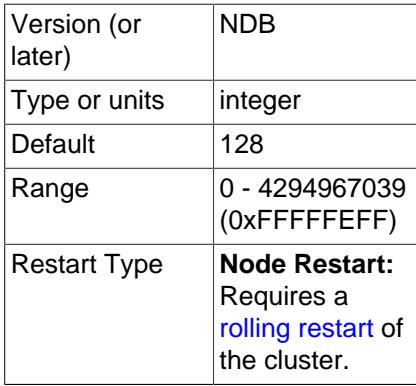

For each ordered index in the cluster, an object is allocated describing what is being indexed and its storage segments. By default, each index so defined also defines an ordered index. Each unique index and primary key has both an ordered index and a hash index. [MaxNoOfOrderedIndexes](#page-3916-0) sets the total number of ordered indexes that can be in use in the system at any one time.

The default value of this parameter is 128. Each index object consumes approximately 10KB of data per node.

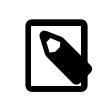

### **Note**

The sum of [MaxNoOfTables](#page-3915-1), [MaxNoOfOrderedIndexes](#page-3916-0), and <code>MaxNoOfUnique</code>HashIndexes <code>must</code> not exceed  $2^{32}$  - 2 (4294967294).

• [MaxNoOfUniqueHashIndexes](#page-3916-1)

<span id="page-3916-1"></span>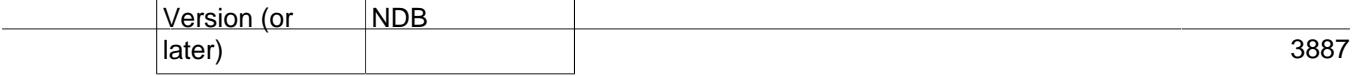

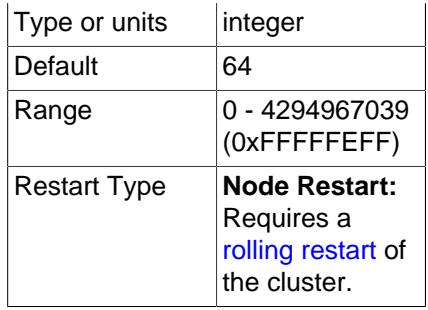

For each unique index that is not a primary key, a special table is allocated that maps the unique key to the primary key of the indexed table. By default, an ordered index is also defined for each unique index. To prevent this, you must specify the USING HASH option when defining the unique index.

The default value is 64. Each index consumes approximately 15KB per node.

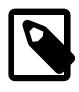

## **Note**

The sum of [MaxNoOfTables](#page-3915-1), [MaxNoOfOrderedIndexes](#page-3916-0), and <code>MaxNoOfUnique</code>HashIndexes <code>must</code> not exceed  $2^{32}$  -  $\,$  2 (4294967294).

#### <span id="page-3917-0"></span>• [MaxNoOfTriggers](#page-3917-0)

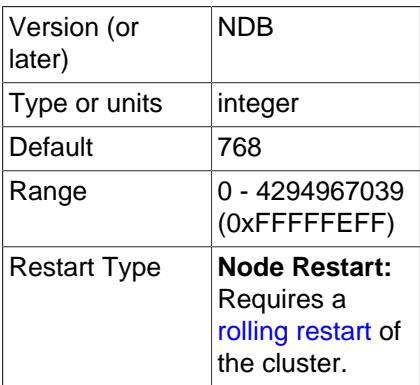

Internal update, insert, and delete triggers are allocated for each unique hash index. (This means that three triggers are created for each unique hash index.) However, an ordered index requires only a single trigger object. Backups also use three trigger objects for each normal table in the cluster.

Replication between clusters also makes use of internal triggers.

This parameter sets the maximum number of trigger objects in the cluster.

The default value is 768.

### <span id="page-3917-1"></span>• [MaxNoOfSubscriptions](#page-3917-1)

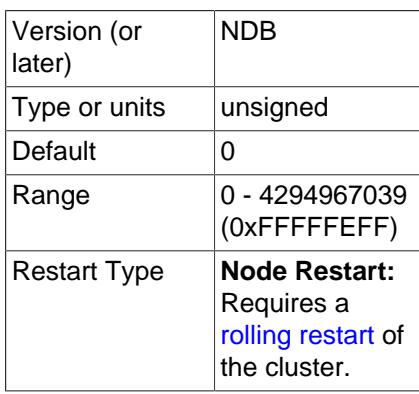

Each [NDB](#page-3790-0) table in an NDB Cluster requires a subscription in the NDB kernel. For some NDB API applications, it may be necessary or desirable to change this parameter. However, for normal usage with MySQL servers acting as SQL nodes, there is not any need to do so.

The default value for [MaxNoOfSubscriptions](#page-3917-1) is 0, which is treated as equal to [MaxNoOfTables](#page-3915-1). Each subscription consumes 108 bytes.

<span id="page-3918-0"></span>• [MaxNoOfSubscribers](#page-3918-0)

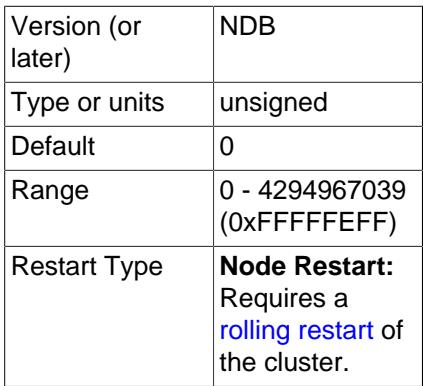

This parameter is of interest only when using NDB Cluster Replication. The default value is 0. It is treated as  $2 *$  MaxNoOfTables +  $2 *$  [number of API nodes]. There is one subscription per [NDB](#page-3790-0) table for each of two MySQL servers (one acting as the replication source and the other as the replica). Each subscriber uses 16 bytes of memory.

When using circular replication, multi-source replication, and other replication setups involving more than 2 MySQL servers, you should increase this parameter to the number of  $m_{\text{ysqld}}$  processes included in replication (this is often, but not always, the same as the number of clusters). For example, if you have a circular replication setup using three NDB Clusters, with one [mysqld](#page-316-0) attached to each cluster, and each of these [mysqld](#page-316-0) processes acts as a source and as a replica, you should set [MaxNoOfSubscribers](#page-3918-0) equal to 3 \* MaxNoOfTables.

For more information, see [Section 25.7, "NDB Cluster Replication".](#page-4420-0)

<span id="page-3918-1"></span>• [MaxNoOfConcurrentSubOperations](#page-3918-1)

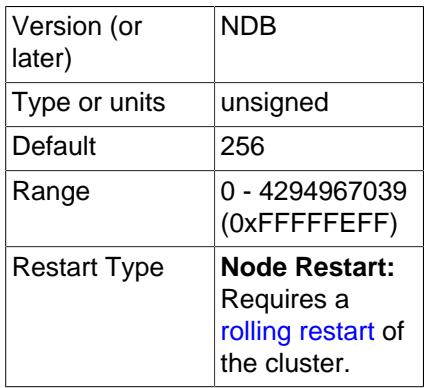

This parameter sets a ceiling on the number of operations that can be performed by all API nodes in the cluster at one time. The default value (256) is sufficient for normal operations, and might need to be adjusted only in scenarios where there are a great many API nodes each performing a high volume of operations concurrently.

**Boolean parameters.** The behavior of data nodes is also affected by a set of [ndbd] parameters taking on boolean values. These parameters can each be specified as TRUE by setting them equal to  $1$ or  $Y$ , and as FALSE by setting them equal to  $0$  or  $N$ .

#### <span id="page-3919-0"></span>• [CompressedLCP](#page-3919-0)

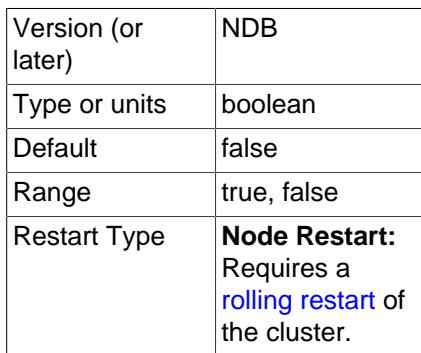

Setting this parameter to 1 causes local checkpoint files to be compressed. The compression used is equivalent to  $gzip -fast$ , and can save 50% or more of the space required on the data node to store uncompressed checkpoint files. Compressed LCPs can be enabled for individual data nodes, or for all data nodes (by setting this parameter in the [ndbd default] section of the config.ini file).

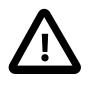

# **Important**

You cannot restore a compressed local checkpoint to a cluster running a MySQL version that does not support this feature.

The default value is 0 (disabled).

<span id="page-3919-1"></span>• [CrashOnCorruptedTuple](#page-3919-1)

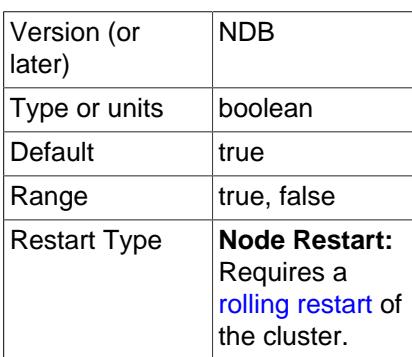

When this parameter is enabled (the default), it forces a data node to shut down whenever it encounters a corrupted tuple.

### <span id="page-3919-2"></span>• [Diskless](#page-3919-2)

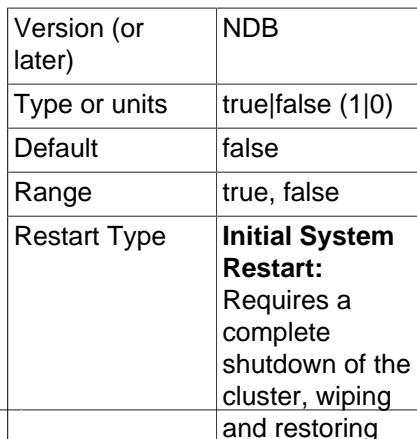

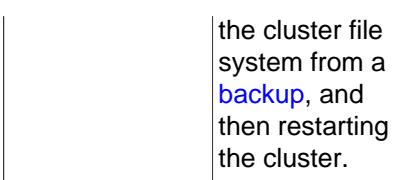

It is possible to specify NDB Cluster tables as diskless, meaning that tables are not checkpointed to disk and that no logging occurs. Such tables exist only in main memory. A consequence of using diskless tables is that neither the tables nor the records in those tables survive a crash. However, when operating in diskless mode, it is possible to run [ndbd](#page-4064-0) on a diskless computer.

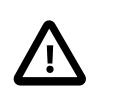

## **Important**

This feature causes the entire cluster to operate in diskless mode.

When this feature is enabled, NDB Cluster online backup is disabled. In addition, a partial start of the cluster is not possible.

[Diskless](#page-3919-2) is disabled by default.

### <span id="page-3920-0"></span>• [EncryptedFileSystem](#page-3920-0)

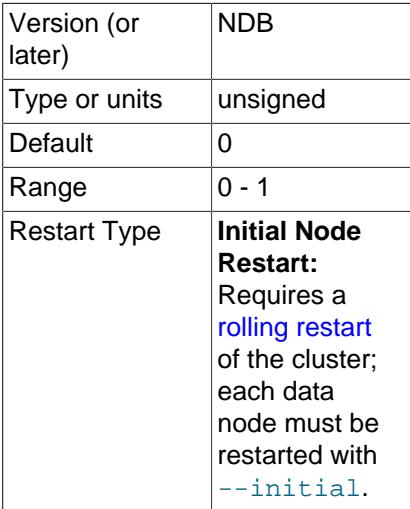

Encrypt LCP and tablespace files, including undo logs and redo logs. Disabled by default (0); set to 1 to enable.

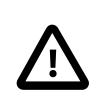

### **Important**

When file system encryption is enabled, you must supply a password to each data node when starting it, using one of the options [--filesystem](#page-4066-0)[password](#page-4066-0) or [--filesystem-password-from-stdin](#page-4067-1). Otherwise, the data node cannot start.

For more information, see [Section 25.6.14, "File System Encryption for NDB Cluster"](#page-4298-0).

## <span id="page-3920-1"></span>• [LateAlloc](#page-3920-1)

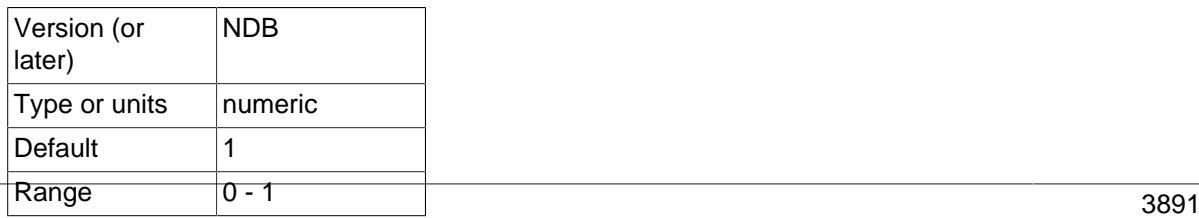

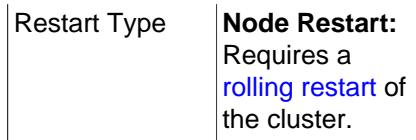

Allocate memory for this data node after a connection to the management server has been established. Enabled by default.

#### <span id="page-3921-0"></span>• [LockPagesInMainMemory](#page-3921-0)

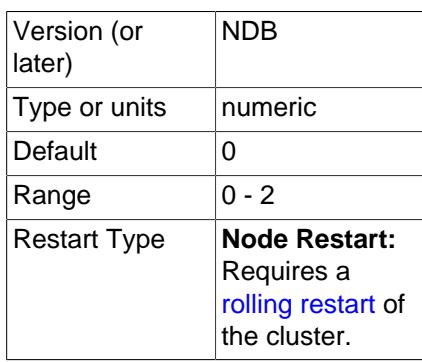

For a number of operating systems, including Solaris and Linux, it is possible to lock a process into memory and so avoid any swapping to disk. This can be used to help guarantee the cluster's realtime characteristics.

This parameter takes one of the integer values 0, 1, or 2, which act as shown in the following list:

- 0: Disables locking. This is the default value.
- 1: Performs the lock after allocating memory for the process.
- 2: Performs the lock before memory for the process is allocated.

If the operating system is not configured to permit unprivileged users to lock pages, then the data node process making use of this parameter may have to be run as system root. ([LockPagesInMainMemory](#page-3921-0) uses the mlockall function. From Linux kernel 2.6.9, unprivileged users can lock memory as limited by max locked memory. For more information, see ulimit -l and<http://linux.die.net/man/2/mlock>).

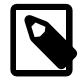

### **Note**

In older NDB Cluster releases, this parameter was a Boolean. 0 or false was the default setting, and disabled locking. 1 or true enabled locking of the process after its memory was allocated. NDB Cluster 9.0 treats  $true$  or false for the value of this parameter as an error.

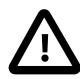

## **Important**

Beginning with glibc 2.10, glibc uses per-thread arenas to reduce lock contention on a shared pool, which consumes real memory. In general, a data node process does not need per-thread arenas, since it does not perform any memory allocation after startup. (This difference in allocators does not appear to affect performance significantly.)

The glibc behavior is intended to be configurable via the MALLOC\_ARENA\_MAX environment variable, but a bug in this mechanism prior to glibc 2.16 meant that this variable could not be set to less than 8, so that the wasted memory could not be reclaimed. (Bug #15907219; see also

[http://sourceware.org/bugzilla/show\\_bug.cgi?id=13137](http://sourceware.org/bugzilla/show_bug.cgi?id=13137) for more information concerning this issue.)

One possible workaround for this problem is to use the LD\_PRELOAD environment variable to preload a jemalloc memory allocation library to take the place of that supplied with  $q$ libc.

### <span id="page-3922-0"></span>• [ODirect](#page-3922-0)

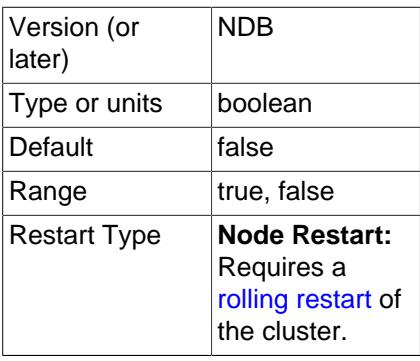

Enabling this parameter causes [NDB](#page-3790-0) to attempt using O\_DIRECT writes for LCP, backups, and redo logs, often lowering kswapd and CPU usage. When using NDB Cluster on Linux, enable [ODirect](#page-3922-0) if you are using a 2.6 or later kernel.

[ODirect](#page-3922-0) is disabled by default.

<span id="page-3922-1"></span>• [ODirectSyncFlag](#page-3922-1)

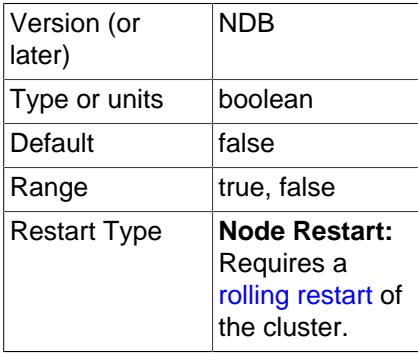

When this parameter is enabled, redo log writes are performed such that each completed file system write is handled as a call to  $f_{\text{sync}}$ . The setting for this parameter is ignored if at least one of the following conditions is true:

- [ODirect](#page-3922-0) is not enabled.
- InitFragmentLogFiles is set to SPARSE.

Disabled by default.

• RequireCertificate

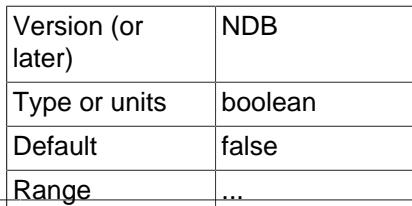

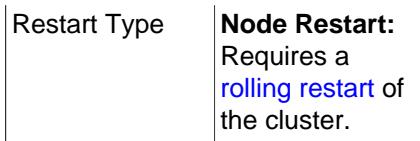

If this parameter is set to  $true$ , the data node looks for a key and a valid and current certificate in the TLS search path, and cannot start if it does not find them.

### • RequireTls

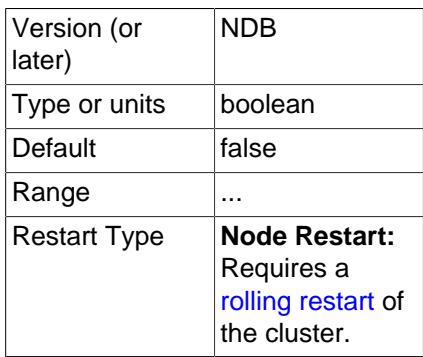

If this parameter is set to  $true$ , connections to this data node must be authenticated using TLS.

### <span id="page-3923-0"></span>• [RestartOnErrorInsert](#page-3923-0)

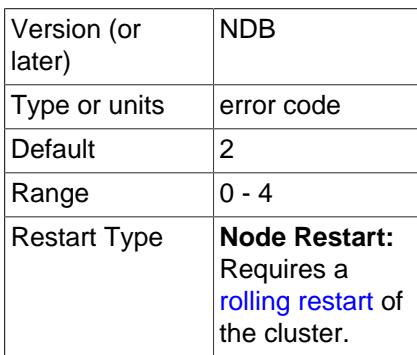

This feature is accessible only when building the debug version where it is possible to insert errors in the execution of individual blocks of code as part of testing.

This feature is disabled by default.

### <span id="page-3923-1"></span>• [StopOnError](#page-3923-1)

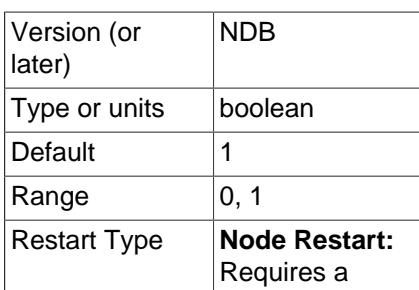
[rolling restart](#page-4266-0) of the cluster.

This parameter specifies whether a data node process should exit or perform an automatic restart when an error condition is encountered.

This parameter's default value is 1; this means that, by default, an error causes the data node process to halt.

When an error is encountered and StopOnError is 0, the data node process is restarted.

Users of MySQL Cluster Manager should note that, when StopOnError equals 1, this prevents the MySQL Cluster Manager agent from restarting any data nodes after it has performed its own restart and recovery. See [Starting and Stopping the Agent on Linux](https://dev.mysql.com/doc/mysql-cluster-manager/9.0/en/mcm-using-start-stop-agent-linux.html), for more information.

<span id="page-3924-0"></span>• [UseShm](#page-3924-0)

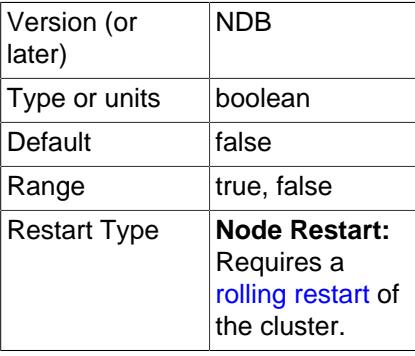

Enable a shared memory connection between this data node and the API node also running on this host. Set to 1 to enable.

## **Controlling Timeouts, Intervals, and Disk Paging**

There are a number of [ndbd] parameters specifying timeouts and intervals between various actions in Cluster data nodes. Most of the timeout values are specified in milliseconds. Any exceptions to this are mentioned where applicable.

<span id="page-3924-1"></span>• [TimeBetweenWatchDogCheck](#page-3924-1)

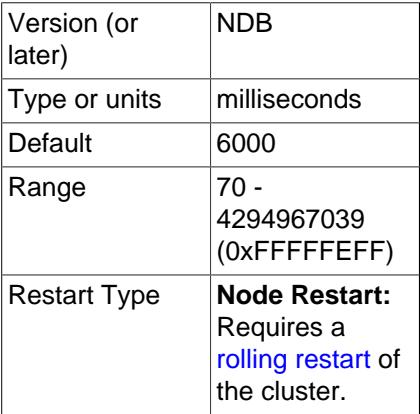

To prevent the main thread from getting stuck in an endless loop at some point, a "watchdog" thread checks the main thread. This parameter specifies the number of milliseconds between checks. If the process remains in the same state after three checks, the watchdog thread terminates it.

This parameter can easily be changed for purposes of experimentation or to adapt to local conditions. It can be specified on a per-node basis although there seems to be little reason for doing so.

The default timeout is 6000 milliseconds (6 seconds).

<span id="page-3925-0"></span>• [TimeBetweenWatchDogCheckInitial](#page-3925-0)

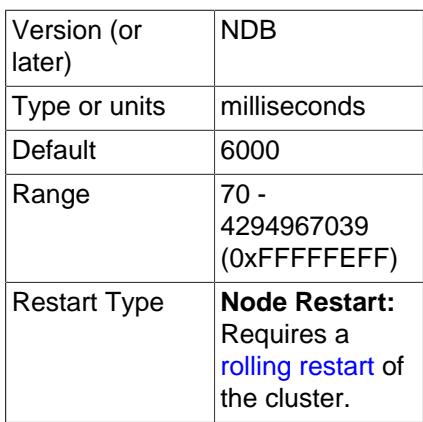

This is similar to the [TimeBetweenWatchDogCheck](#page-3924-1) parameter, except that [TimeBetweenWatchDogCheckInitial](#page-3925-0) controls the amount of time that passes between execution checks inside a storage node in the early start phases during which memory is allocated.

The default timeout is 6000 milliseconds (6 seconds).

<span id="page-3925-1"></span>• [StartPartialTimeout](#page-3925-1)

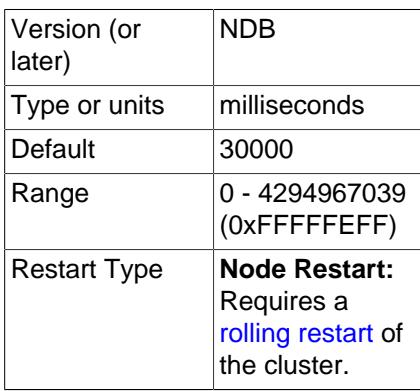

This parameter specifies how long the Cluster waits for all data nodes to come up before the cluster initialization routine is invoked. This timeout is used to avoid a partial Cluster startup whenever possible.

This parameter is overridden when performing an initial start or initial restart of the cluster.

The default value is 30000 milliseconds (30 seconds). 0 disables the timeout, in which case the cluster may start only if all nodes are available.

### <span id="page-3925-2"></span>• [StartPartitionedTimeout](#page-3925-2)

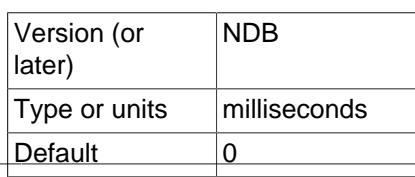

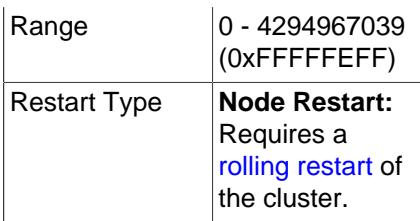

If the cluster is ready to start after waiting for [StartPartialTimeout](#page-3925-1) milliseconds but is still possibly in a partitioned state, the cluster waits until this timeout has also passed. If [StartPartitionedTimeout](#page-3925-2) is set to 0, the cluster waits indefinitely ( $2^{32}$ –1 ms, or approximately 49.71 days).

This parameter is overridden when performing an initial start or initial restart of the cluster.

<span id="page-3926-0"></span>• [StartFailureTimeout](#page-3926-0)

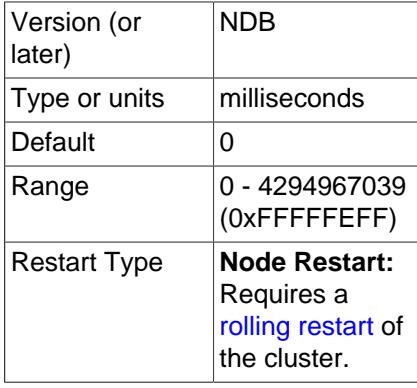

If a data node has not completed its startup sequence within the time specified by this parameter, the node startup fails. Setting this parameter to 0 (the default value) means that no data node timeout is applied.

For nonzero values, this parameter is measured in milliseconds. For data nodes containing extremely large amounts of data, this parameter should be increased. For example, in the case of a data node containing several gigabytes of data, a period as long as 10−15 minutes (that is, 600000 to 1000000 milliseconds) might be required to perform a node restart.

<span id="page-3926-1"></span>• [StartNoNodeGroupTimeout](#page-3926-1)

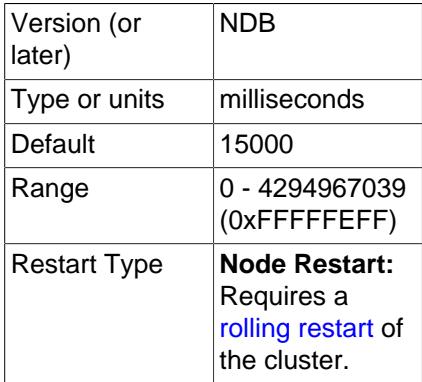

When a data node is configured with  $Nodegroup = 65536$ , is regarded as not being assigned to any node group. When that is done, the cluster waits StartNoNodegroupTimeout milliseconds, then treats such nodes as though they had been added to the list passed to the [--nowait-nodes](#page-4071-0) option, and starts. The default value is 15000 (that is, the management server waits 15 seconds). Setting this parameter equal to 0 means that the cluster waits indefinitely.

StartNoNodegroupTimeout must be the same for all data nodes in the cluster; for this reason, you should always set it in the [ndbd default] section of the config.ini file, rather than for individual data nodes.

See [Section 25.6.7, "Adding NDB Cluster Data Nodes Online"](#page-4269-0), for more information.

### <span id="page-3927-0"></span>• [HeartbeatIntervalDbDb](#page-3927-0)

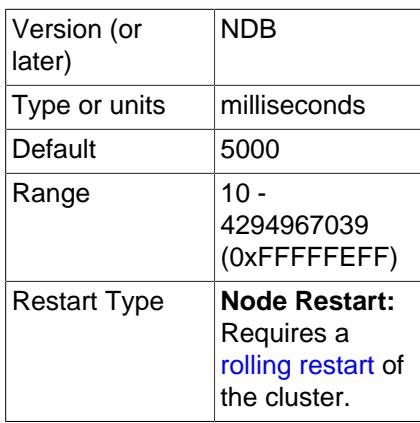

One of the primary methods of discovering failed nodes is by the use of heartbeats. This parameter states how often heartbeat signals are sent and how often to expect to receive them. Heartbeats cannot be disabled.

After missing four heartbeat intervals in a row, the node is declared dead. Thus, the maximum time for discovering a failure through the heartbeat mechanism is five times the heartbeat interval.

The default heartbeat interval is 5000 milliseconds (5 seconds). This parameter must not be changed drastically and should not vary widely between nodes. If one node uses 5000 milliseconds and the node watching it uses 1000 milliseconds, obviously the node is declared dead very quickly. This parameter can be changed during an online software upgrade, but only in small increments.

See also [Network communication and latency](#page-3802-0), as well as the description of the [ConnectCheckIntervalDelay](#page-3929-0) configuration parameter.

### <span id="page-3927-1"></span>• [HeartbeatIntervalDbApi](#page-3927-1)

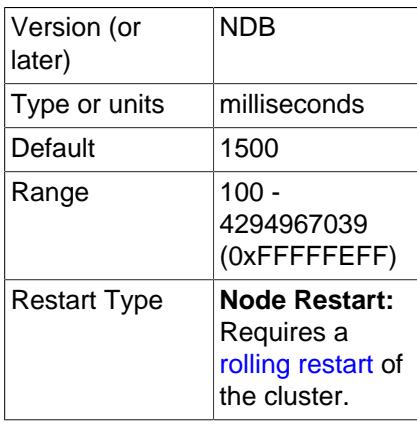

Each data node sends heartbeat signals to each MySQL server (SQL node) to ensure that it remains in contact. If a MySQL server fails to send a heartbeat in time it is declared "dead," in which case all ongoing transactions are completed and all resources released. The SQL node cannot reconnect

until all activities initiated by the previous MySQL instance have been completed. The threeheartbeat criteria for this determination are the same as described for Heartbeat IntervalDbDb.

The default interval is 1500 milliseconds (1.5 seconds). This interval can vary between individual data nodes because each data node watches the MySQL servers connected to it, independently of all other data nodes.

For more information, see [Network communication and latency.](#page-3802-0)

### <span id="page-3928-0"></span>• [HeartbeatOrder](#page-3928-0)

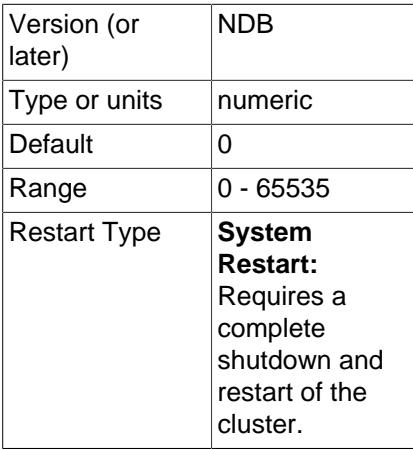

Data nodes send heartbeats to one another in a circular fashion whereby each data node monitors the previous one. If a heartbeat is not detected by a given data node, this node declares the previous data node in the circle "dead" (that is, no longer accessible by the cluster). The determination that a data node is dead is done globally; in other words; once a data node is declared dead, it is regarded as such by all nodes in the cluster.

It is possible for heartbeats between data nodes residing on different hosts to be too slow compared to heartbeats between other pairs of nodes (for example, due to a very low heartbeat interval or temporary connection problem), such that a data node is declared dead, even though the node can still function as part of the cluster. .

In this type of situation, it may be that the order in which heartbeats are transmitted between data nodes makes a difference as to whether or not a particular data node is declared dead. If this declaration occurs unnecessarily, this can in turn lead to the unnecessary loss of a node group and as thus to a failure of the cluster.

Consider a setup where there are 4 data nodes A, B, C, and D running on 2 host computers  $host1$ and  $host2$ , and that these data nodes make up 2 node groups, as shown in the following table:

## **Table 25.9 Four data nodes A, B, C, D running on two host computers host1, host2; each data node belongs to one of two node groups.**

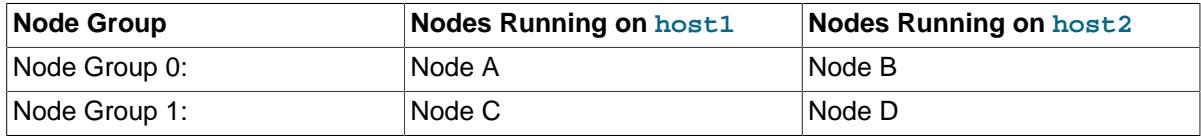

Suppose the heartbeats are transmitted in the order A->B->C->D->A. In this case, the loss of the heartbeat between the hosts causes node B to declare node A dead and node C to declare node B dead. This results in loss of Node Group 0, and so the cluster fails. On the other hand, if the order of transmission is A->B->D->C->A (and all other conditions remain as previously stated), the loss of the heartbeat causes nodes A and D to be declared dead; in this case, each node group has one surviving node, and the cluster survives.

The [HeartbeatOrder](#page-3928-0) configuration parameter makes the order of heartbeat transmission user-configurable. The default value for [HeartbeatOrder](#page-3928-0) is zero; allowing the default value to be used on all data nodes causes the order of heartbeat transmission to be determined by NDB. If this parameter is used, it must be set to a nonzero value (maximum 65535) for every data node in the cluster, and this value must be unique for each data node; this causes the heartbeat transmission to proceed from data node to data node in the order of their [HeartbeatOrder](#page-3928-0) values from lowest to highest (and then directly from the data node having the highest [HeartbeatOrder](#page-3928-0) to the data node having the lowest value, to complete the circle). The values need not be consecutive. For example, to force the heartbeat transmission order A->B->D->C->A in the scenario outlined previously, you could set the [HeartbeatOrder](#page-3928-0) values as shown here:

|  | Node | <b>HeartbeatOrder Value</b> |
|--|------|-----------------------------|
|  | ۱A   |                             |
|  | ΙB   | 20                          |

**Table 25.10 HeartbeatOrder values to force a heartbeat transition order of A->B->D->C->A.**

To use this parameter to change the heartbeat transmission order in a running NDB Cluster, you must first set [HeartbeatOrder](#page-3928-0) for each data node in the cluster in the global configuration (config.ini) file (or files). To cause the change to take effect, you must perform either of the following:

• A complete shutdown and restart of the entire cluster.

 $\sim$  30 D  $\vert$  25

• 2 rolling restarts of the cluster in succession. All nodes must be restarted in the same order in both rolling restarts.

You can use [DUMP 908](https://dev.mysql.com/doc/ndb-internals/en/dump-command-908.html) to observe the effect of this parameter in the data node logs.

<span id="page-3929-0"></span>• [ConnectCheckIntervalDelay](#page-3929-0)

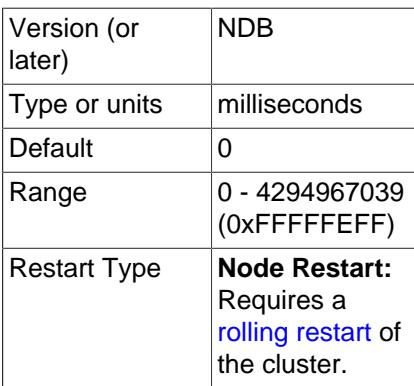

This parameter enables connection checking between data nodes after one of them has failed heartbeat checks for 5 intervals of up to [HeartbeatIntervalDbDb](#page-3927-0) milliseconds.

Such a data node that further fails to respond within an interval of ConnectCheckIntervalDelay milliseconds is considered suspect, and is considered dead after two such intervals. This can be useful in setups with known latency issues.

The default value for this parameter is 0 (disabled).

<span id="page-3929-1"></span>• [TimeBetweenLocalCheckpoints](#page-3929-1)

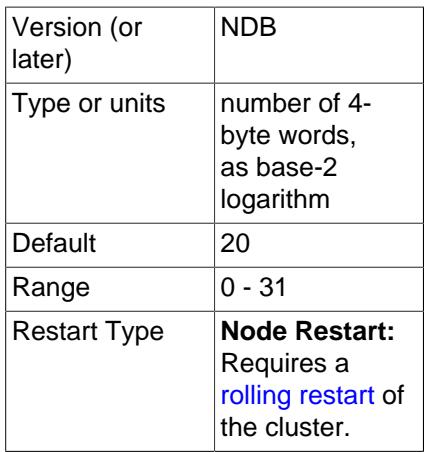

This parameter is an exception in that it does not specify a time to wait before starting a new local checkpoint; rather, it is used to ensure that local checkpoints are not performed in a cluster where relatively few updates are taking place. In most clusters with high update rates, it is likely that a new local checkpoint is started immediately after the previous one has been completed.

The size of all write operations executed since the start of the previous local checkpoints is added. This parameter is also exceptional in that it is specified as the base-2 logarithm of the number of 4 byte words, so that the default value 20 means 4MB (4  $\times$  2<sup>20</sup>) of write operations, 21 would mean 8MB, and so on up to a maximum value of 31, which equates to 8GB of write operations.

All the write operations in the cluster are added together. Setting [TimeBetweenLocalCheckpoints](#page-3929-1) to 6 or less means that local checkpoints are executed continuously without pause, independent of the cluster's workload.

<span id="page-3930-0"></span>• [TimeBetweenGlobalCheckpoints](#page-3930-0)

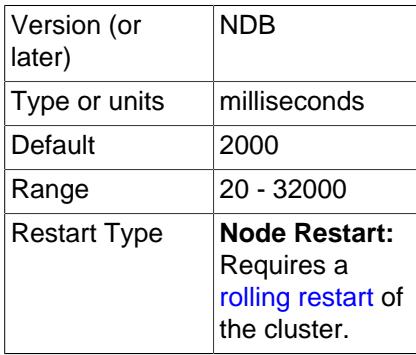

When a transaction is committed, it is committed in main memory in all nodes on which the data is mirrored. However, transaction log records are not flushed to disk as part of the commit. The reasoning behind this behavior is that having the transaction safely committed on at least two autonomous host machines should meet reasonable standards for durability.

It is also important to ensure that even the worst of cases—a complete crash of the cluster—is handled properly. To guarantee that this happens, all transactions taking place within a given interval are put into a global checkpoint, which can be thought of as a set of committed transactions that has been flushed to disk. In other words, as part of the commit process, a transaction is placed in a

global checkpoint group. Later, this group's log records are flushed to disk, and then the entire group of transactions is safely committed to disk on all computers in the cluster.

We recommended when you are using solid-state disks (especially those employing NVMe) with Disk Data tables that you reduce this value. In such cases, you should also ensure that [MaxDiskDataLatency](#page-3972-0) is set to a proper level.

This parameter defines the interval between global checkpoints. The default is 2000 milliseconds.

<span id="page-3931-0"></span>• [TimeBetweenGlobalCheckpointsTimeout](#page-3931-0)

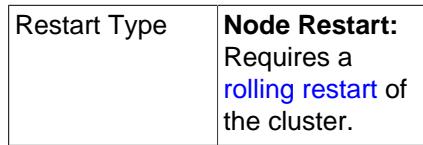

This parameter defines the minimum timeout between global checkpoints. The default is 120000 milliseconds.

<span id="page-3931-1"></span>• [TimeBetweenEpochs](#page-3931-1)

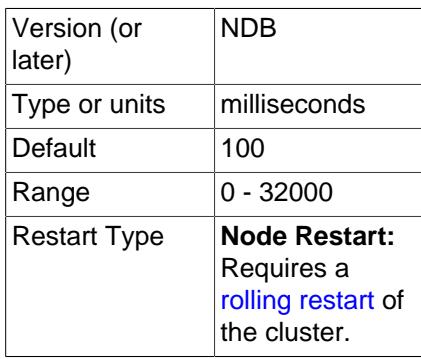

This parameter defines the interval between synchronization epochs for NDB Cluster Replication. The default value is 100 milliseconds.

[TimeBetweenEpochs](#page-3931-1) is part of the implementation of "micro-GCPs", which can be used to improve the performance of NDB Cluster Replication.

<span id="page-3931-2"></span>• [TimeBetweenEpochsTimeout](#page-3931-2)

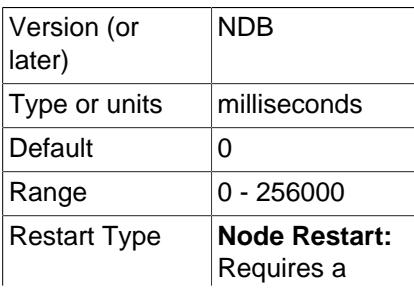

[rolling restart](#page-4266-0) of the cluster.

This parameter defines a timeout for synchronization epochs for NDB Cluster Replication. If a node fails to participate in a global checkpoint within the time determined by this parameter, the node is shut down. The default value is 0; in other words, the timeout is disabled.

[TimeBetweenEpochsTimeout](#page-3931-2) is part of the implementation of "micro-GCPs", which can be used to improve the performance of NDB Cluster Replication.

The current value of this parameter and a warning are written to the cluster log whenever a GCP save takes longer than 1 minute or a GCP commit takes longer than 10 seconds.

Setting this parameter to zero has the effect of disabling GCP stops caused by save timeouts, commit timeouts, or both. The maximum possible value for this parameter is 256000 milliseconds.

<span id="page-3932-0"></span>• [MaxBufferedEpochs](#page-3932-0)

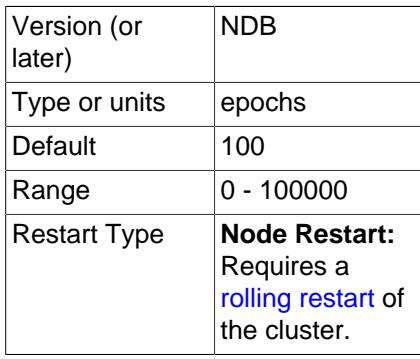

The number of unprocessed epochs by which a subscribing node can lag behind. Exceeding this number causes a lagging subscriber to be disconnected.

The default value of 100 is sufficient for most normal operations. If a subscribing node does lag enough to cause disconnections, it is usually due to network or scheduling issues with regard to processes or threads. (In rare circumstances, the problem may be due to a bug in the [NDB](#page-3790-0) client.) It may be desirable to set the value lower than the default when epochs are longer.

Disconnection prevents client issues from affecting the data node service, running out of memory to buffer data, and eventually shutting down. Instead, only the client is affected as a result of the disconnect (by, for example gap events in the binary log), forcing the client to reconnect or restart the process.

<span id="page-3932-1"></span>• [MaxBufferedEpochBytes](#page-3932-1)

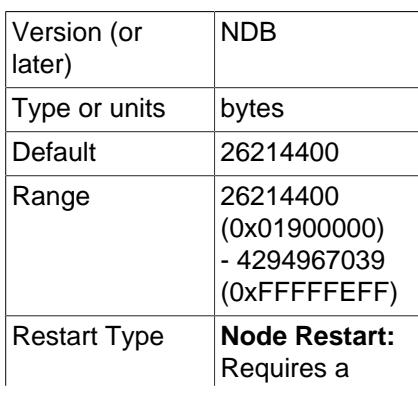

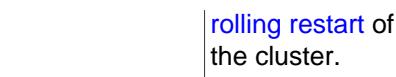

The total number of bytes allocated for buffering epochs by this node.

<span id="page-3933-0"></span>• [TimeBetweenInactiveTransactionAbortCheck](#page-3933-0)

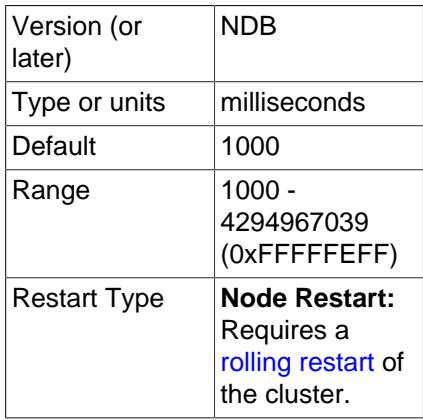

Timeout handling is performed by checking a timer on each transaction once for every interval specified by this parameter. Thus, if this parameter is set to 1000 milliseconds, every transaction is checked for timing out once per second.

The default value is 1000 milliseconds (1 second).

### <span id="page-3933-1"></span>• [TransactionInactiveTimeout](#page-3933-1)

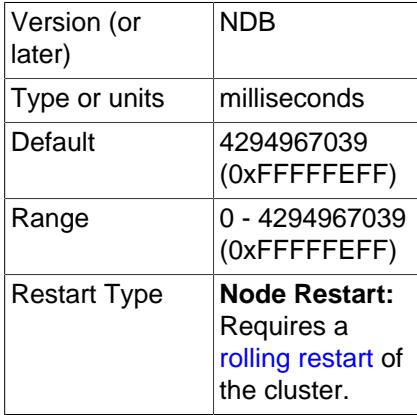

This parameter states the maximum time that is permitted to lapse between operations in the same transaction before the transaction is aborted.

The default for this parameter is 4G (also the maximum). For a real-time database that needs to ensure that no transaction keeps locks for too long, this parameter should be set to a relatively small value. Setting it to 0 means that the application never times out. The unit is milliseconds.

### <span id="page-3933-2"></span>• [TransactionDeadlockDetectionTimeout](#page-3933-2)

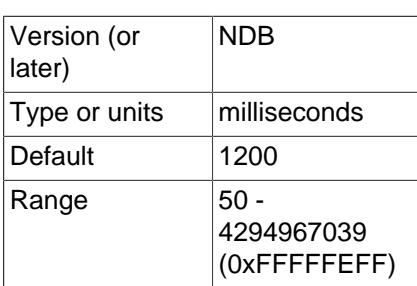

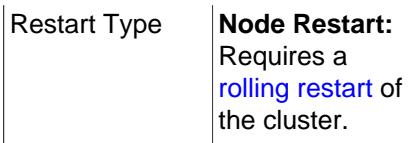

When a node executes a query involving a transaction, the node waits for the other nodes in the cluster to respond before continuing. This parameter sets the amount of time that the transaction can spend executing within a data node, that is, the time that the transaction coordinator waits for each data node participating in the transaction to execute a request.

A failure to respond can occur for any of the following reasons:

- The node is "dead"
- The operation has entered a lock queue
- The node requested to perform the action could be heavily overloaded.

This timeout parameter states how long the transaction coordinator waits for query execution by another node before aborting the transaction, and is important for both node failure handling and deadlock detection.

The default timeout value is 1200 milliseconds (1.2 seconds).

The minimum for this parameter is 50 milliseconds.

<span id="page-3934-0"></span>• [DiskSyncSize](#page-3934-0)

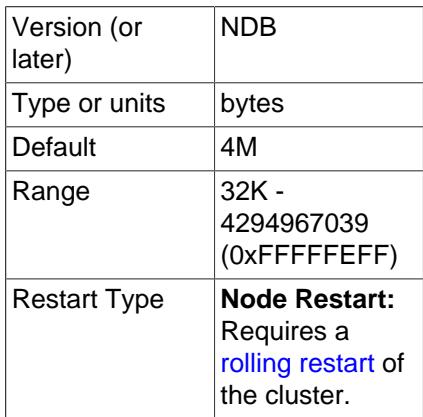

This is the maximum number of bytes to store before flushing data to a local checkpoint file. This is done to prevent write buffering, which can impede performance significantly. This parameter is not intended to take the place of [TimeBetweenLocalCheckpoints](#page-3929-1).

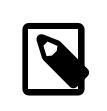

### **Note**

When [ODirect](#page-3922-0) is enabled, it is not necessary to set [DiskSyncSize](#page-3934-0); in fact, in such cases its value is simply ignored.

The default value is 4M (4 megabytes).

### <span id="page-3934-1"></span>• [MaxDiskWriteSpeed](#page-3934-1)

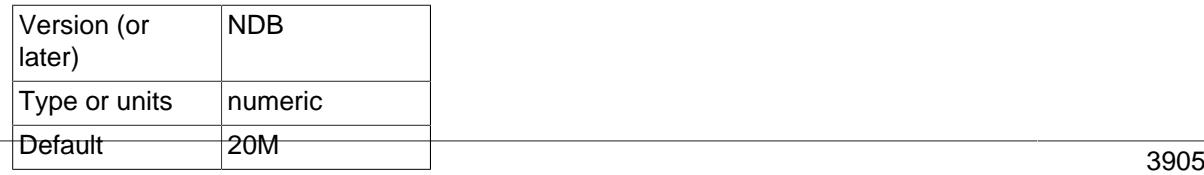

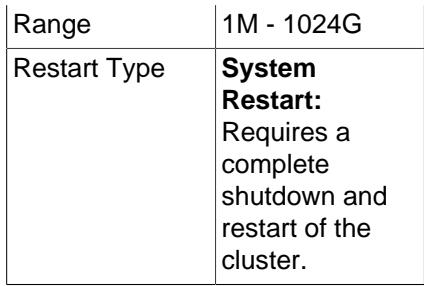

Set the maximum rate for writing to disk, in bytes per second, by local checkpoints and backup operations when no restarts (by this data node or any other data node) are taking place in this NDB Cluster.

For setting the maximum rate of disk writes allowed while this data node is restarting, use [MaxDiskWriteSpeedOwnRestart](#page-3935-0). For setting the maximum rate of disk writes allowed while other data nodes are restarting, use  $MaxDistWriteSpeedOtherNodeRestr$ . The minimum speed for disk writes by all LCPs and backup operations can be adjusted by setting [MinDiskWriteSpeed](#page-3936-0).

<span id="page-3935-1"></span>• [MaxDiskWriteSpeedOtherNodeRestart](#page-3935-1)

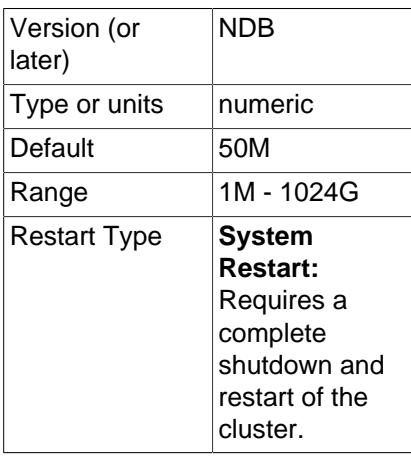

Set the maximum rate for writing to disk, in bytes per second, by local checkpoints and backup operations when one or more data nodes in this NDB Cluster are restarting, other than this node.

For setting the maximum rate of disk writes allowed while this data node is restarting, use [MaxDiskWriteSpeedOwnRestart](#page-3935-0). For setting the maximum rate of disk writes allowed when no data nodes are restarting anywhere in the cluster, use [MaxDiskWriteSpeed](#page-3934-1). The minimum speed for disk writes by all LCPs and backup operations can be adjusted by setting  $MinDiskWriteSpeed$ .

### <span id="page-3935-0"></span>• [MaxDiskWriteSpeedOwnRestart](#page-3935-0)

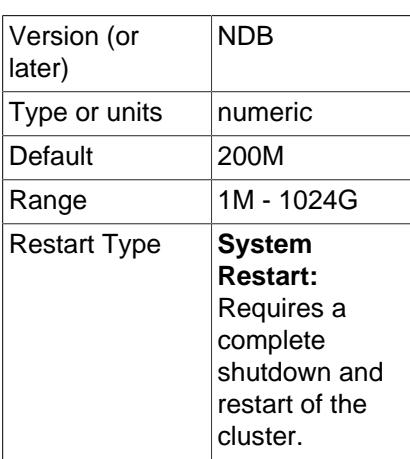

Set the maximum rate for writing to disk, in bytes per second, by local checkpoints and backup operations while this data node is restarting.

For setting the maximum rate of disk writes allowed while other data nodes are restarting, use [MaxDiskWriteSpeedOtherNodeRestart](#page-3935-1). For setting the maximum rate of disk writes allowed when no data nodes are restarting anywhere in the cluster, use [MaxDiskWriteSpeed](#page-3934-1). The minimum speed for disk writes by all LCPs and backup operations can be adjusted by setting [MinDiskWriteSpeed](#page-3936-0).

<span id="page-3936-0"></span>• [MinDiskWriteSpeed](#page-3936-0)

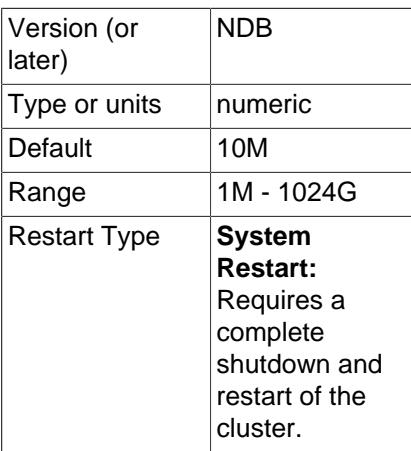

Set the minimum rate for writing to disk, in bytes per second, by local checkpoints and backup operations.

The maximum rates of disk writes allowed for LCPs and backups under various conditions are adjustable using the parameters [MaxDiskWriteSpeed](#page-3934-1), [MaxDiskWriteSpeedOwnRestart](#page-3935-0), and [MaxDiskWriteSpeedOtherNodeRestart](#page-3935-1). See the descriptions of these parameters for more information.

<span id="page-3936-1"></span>• [ArbitrationTimeout](#page-3936-1)

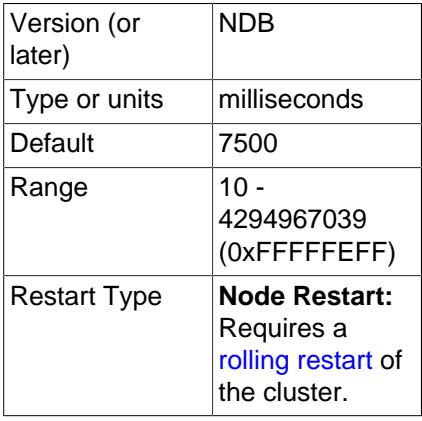

This parameter specifies how long data nodes wait for a response from the arbitrator to an arbitration message. If this is exceeded, the network is assumed to have split.

The default value is 7500 milliseconds (7.5 seconds).

• [Arbitration](#page-3936-2)

<span id="page-3936-2"></span>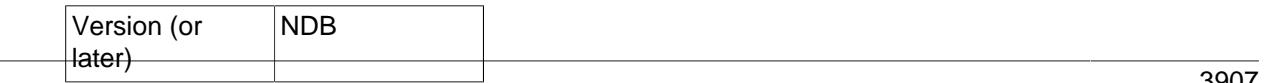

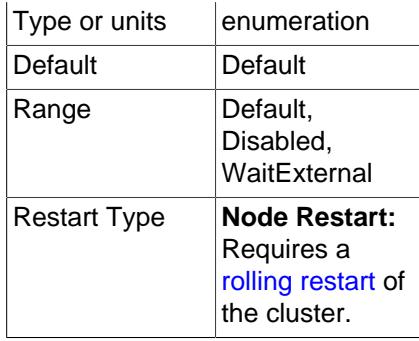

The [Arbitration](#page-3936-2) parameter enables a choice of arbitration schemes, corresponding to one of 3 possible values for this parameter:

- **Default.** This enables arbitration to proceed normally, as determined by the ArbitrationRank settings for the management and API nodes. This is the default value.
- **Disabled.** Setting Arbitration = Disabled in the [ndbd default] section of the config. ini file to accomplishes the same task as setting ArbitrationRank to 0 on all management and API nodes. When Arbitration is set in this way, any ArbitrationRank settings are ignored.
- WaitExternal. The [Arbitration](#page-3936-2) parameter also makes it possible to configure arbitration in such a way that the cluster waits until after the time determined by [ArbitrationTimeout](#page-3936-1) has passed for an external cluster manager application to perform arbitration instead of handling arbitration internally. This can be done by setting  $Arbitration = WaitExternal$  in the [ndbd] default] section of the config.ini file. For best results with the WaitExternal setting, it is recommended that [ArbitrationTimeout](#page-3936-1) be 2 times as long as the interval required by the external cluster manager to perform arbitration.

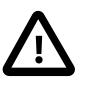

# **Important**

This parameter should be used only in the [ndbd default] section of the cluster configuration file. The behavior of the cluster is unspecified when [Arbitration](#page-3936-2) is set to different values for individual data nodes.

<span id="page-3937-0"></span>• [RestartSubscriberConnectTimeout](#page-3937-0)

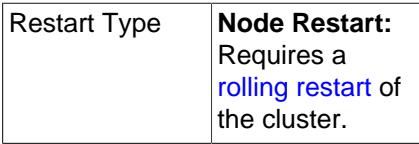

This parameter determines the time that a data node waits for subscribing API nodes to connect. Once this timeout expires, any "missing" API nodes are disconnected from the cluster. To disable this timeout, set RestartSubscriberConnectTimeout to 0.

While this parameter is specified in milliseconds, the timeout itself is resolved to the next-greatest whole second.

### <span id="page-3937-1"></span>• [KeepAliveSendInterval](#page-3937-1)

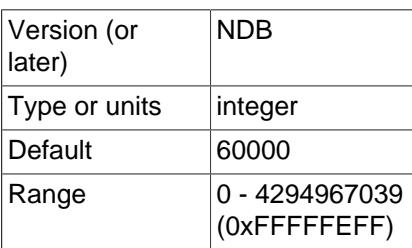

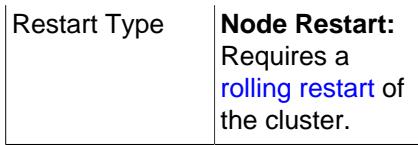

You can enable and control the interval between keep-alive signals sent between data nodes by setting this parameter. The default for KeepAliveSendInterval is 60000 milliseconds (one minute); setting it to 0 disables keep-alive signals. Values between 1 and 10 inclusive are treated as 10.

This parameter may prove useful in environments which monitor and disconnect idle TCP connections, possibly causing unnecessary data node failures when the cluster is idle.

The heartbeat interval between management nodes and data nodes is always 100 milliseconds, and is not configurable.

**Buffering and logging.** Several [ndbd] configuration parameters enable the advanced user to have more control over the resources used by node processes and to adjust various buffer sizes at need.

These buffers are used as front ends to the file system when writing log records to disk. If the node is running in diskless mode, these parameters can be set to their minimum values without penalty due to the fact that disk writes are "faked" by the [NDB](#page-3790-0) storage engine's file system abstraction layer.

<span id="page-3938-0"></span>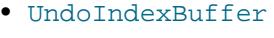

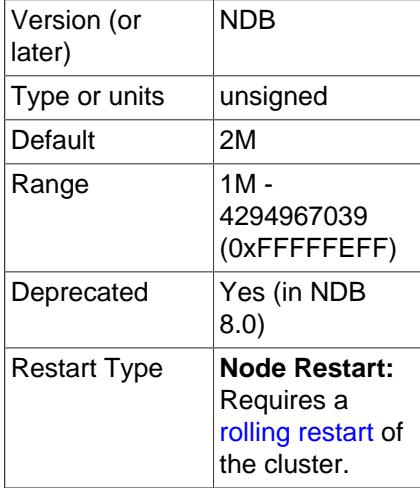

This parameter formerly set the size of the undo index buffer, but has no effect in current versions of NDB Cluster.

Use of this parameter in the cluster configuration file raises a deprecation warning; you should expect it to be removed in a future NDB Cluster release.

<span id="page-3938-1"></span>• [UndoDataBuffer](#page-3938-1)

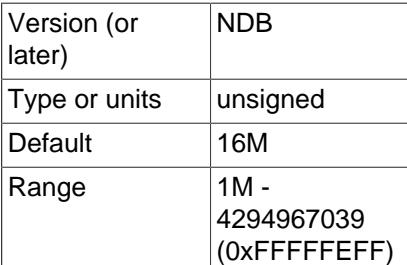

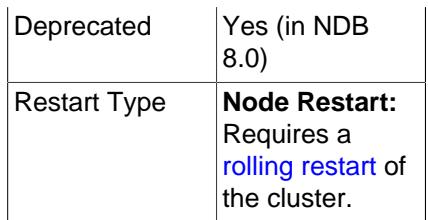

This parameter formerly set the size of the undo data buffer, but has no effect in current versions of NDB Cluster.

Use of this parameter in the cluster configuration file raises a deprecation warning; you should expect it to be removed in a future NDB Cluster release.

### <span id="page-3939-0"></span>• [RedoBuffer](#page-3939-0)

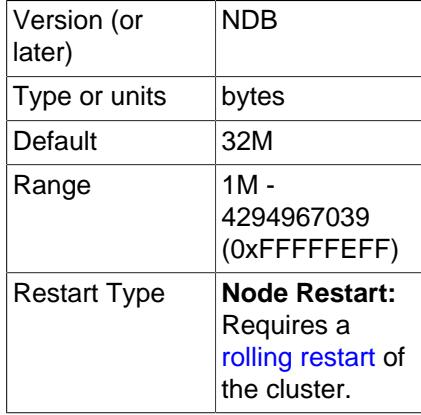

All update activities also need to be logged. The REDO log makes it possible to replay these updates whenever the system is restarted. The NDB recovery algorithm uses a "fuzzy" checkpoint of the data together with the UNDO log, and then applies the REDO log to play back all changes up to the restoration point.

RedoBuffer sets the size of the buffer in which the REDO log is written. The default value is 32MB; the minimum value is 1MB.

If this buffer is too small, the [NDB](#page-3790-0) storage engine issues error code 1221 (REDO  $log$  buffers overloaded). For this reason, you should exercise care if you attempt to decrease the value of RedoBuffer as part of an online change in the cluster's configuration.

[ndbmtd](#page-4077-0) allocates a separate buffer for each LDM thread (see [ThreadConfig](#page-3960-0)). For example, with 4 LDM threads, an  $ndbmtd$  data node actually has 4 buffers and allocates  $RedoBuffer$  bytes to each one, for a total of  $4 *$  RedoBuffer bytes.

### <span id="page-3939-1"></span>• [EventLogBufferSize](#page-3939-1)

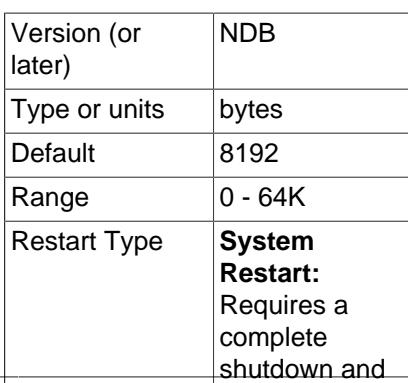

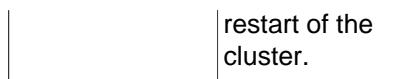

Controls the size of the circular buffer used for NDB log events within data nodes.

**Controlling log messages.** In managing the cluster, it is very important to be able to control the number of log messages sent for various event types to stdout. For each event category, there are 16 possible event levels (numbered 0 through 15). Setting event reporting for a given event category to level 15 means all event reports in that category are sent to stdout; setting it to 0 means that no event reports in that category are made.

By default, only the startup message is sent to stdout, with the remaining event reporting level defaults being set to 0. The reason for this is that these messages are also sent to the management server's cluster log.

An analogous set of levels can be set for the management client to determine which event levels to record in the cluster log.

<span id="page-3940-0"></span>• [LogLevelStartup](#page-3940-0)

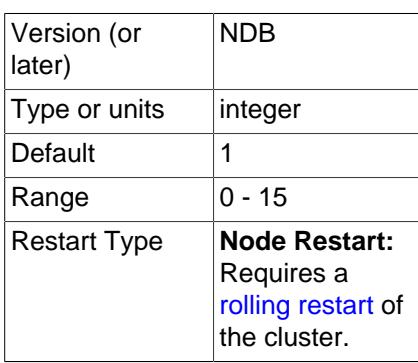

The reporting level for events generated during startup of the process.

The default level is 1.

<span id="page-3940-1"></span>• [LogLevelShutdown](#page-3940-1)

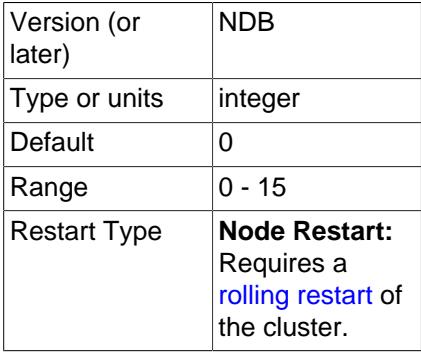

The reporting level for events generated as part of graceful shutdown of a node.

The default level is 0.

<span id="page-3940-2"></span>• [LogLevelStatistic](#page-3940-2)

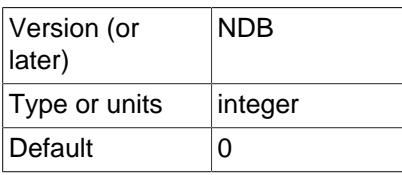

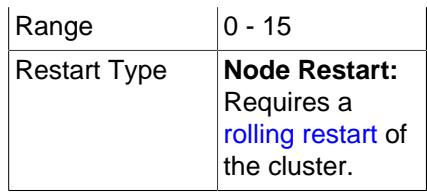

The reporting level for statistical events such as number of primary key reads, number of updates, number of inserts, information relating to buffer usage, and so on.

The default level is 0.

<span id="page-3941-0"></span>• [LogLevelCheckpoint](#page-3941-0)

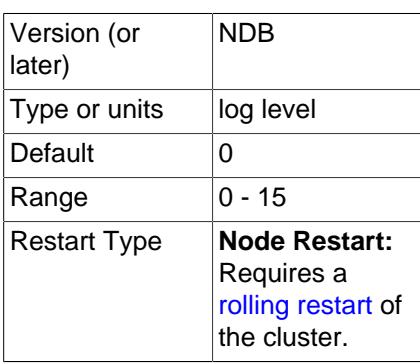

The reporting level for events generated by local and global checkpoints.

The default level is 0.

<span id="page-3941-1"></span>• [LogLevelNodeRestart](#page-3941-1)

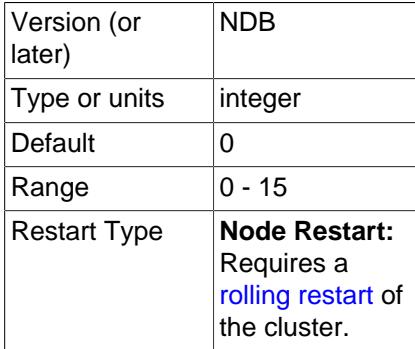

The reporting level for events generated during node restart.

The default level is 0.

<span id="page-3941-2"></span>• [LogLevelConnection](#page-3941-2)

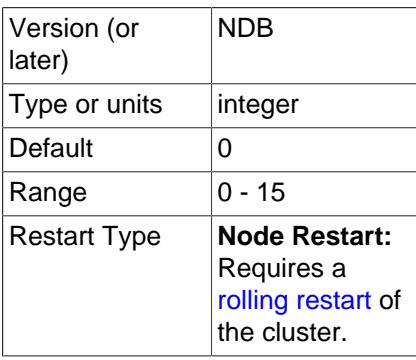

The reporting level for events generated by connections between cluster nodes.

The default level is 0.

<span id="page-3942-0"></span>• [LogLevelError](#page-3942-0)

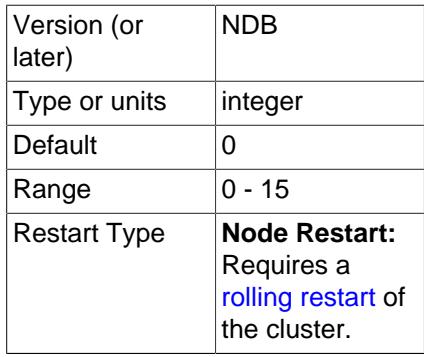

The reporting level for events generated by errors and warnings by the cluster as a whole. These errors do not cause any node failure but are still considered worth reporting.

The default level is 0.

<span id="page-3942-1"></span>• [LogLevelCongestion](#page-3942-1)

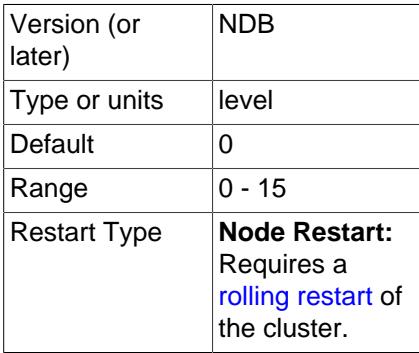

The reporting level for events generated by congestion. These errors do not cause node failure but are still considered worth reporting.

The default level is 0.

<span id="page-3942-2"></span>• [LogLevelInfo](#page-3942-2)

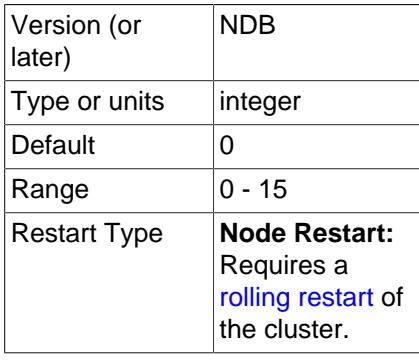

The reporting level for events generated for information about the general state of the cluster.

The default level is 0.

#### <span id="page-3943-0"></span>• [MemReportFrequency](#page-3943-0)

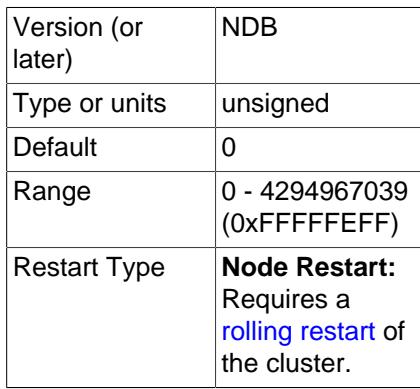

This parameter controls how often data node memory usage reports are recorded in the cluster log; it is an integer value representing the number of seconds between reports.

Each data node's data memory and index memory usage is logged as both a percentage and a number of 32 KB pages of [DataMemory](#page-3892-0), as set in the config.ini file. For example, if [DataMemory](#page-3892-0) is equal to 100 MB, and a given data node is using 50 MB for data memory storage, the corresponding line in the cluster log might look like this:

2006-12-24 01:18:16 [MgmSrvr] INFO -- Node 2: Data usage is 50%(1280 32K pages of total 2560)

[MemReportFrequency](#page-3943-0) is not a required parameter. If used, it can be set for all cluster data nodes in the  $[ndbd \def]$  default  $]$  section of  $config$ .ini, and can also be set or overridden for individual data nodes in the corresponding [ndbd] sections of the configuration file. The minimum valuewhich is also the default value—is 0, in which case memory reports are logged only when memory usage reaches certain percentages (80%, 90%, and 100%), as mentioned in the discussion of statistics events in [Section 25.6.3.2, "NDB Cluster Log Events".](#page-4256-0)

#### <span id="page-3943-1"></span>• [StartupStatusReportFrequency](#page-3943-1)

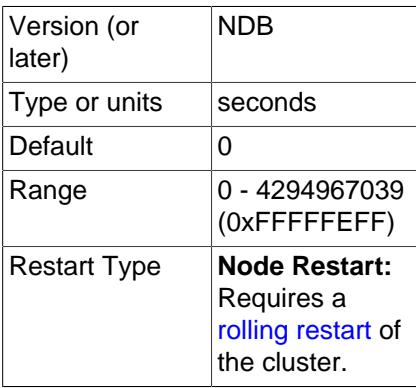

When a data node is started with the  $--initial$ , it initializes the redo log file during Start Phase 4 (see [Section 25.6.4, "Summary of NDB Cluster Start Phases"\)](#page-4264-0). When very large values are set for [NoOfFragmentLogFiles](#page-3912-0), [FragmentLogFileSize](#page-3908-0), or both, this initialization can take a long time. You can force reports on the progress of this process to be logged periodically, by means of the [StartupStatusReportFrequency](#page-3943-1) configuration parameter. In this case, progress is reported in the cluster log, in terms of both the number of files and the amount of space that have been initialized, as shown here:

```
2009-06-20 16:39:23 [MgmSrvr] INFO -- Node 1: Local redo log file initialization status:
#Total files: 80, Completed: 60
#Total MBytes: 20480, Completed: 15557
2009-06-20 16:39:23 [MgmSrvr] INFO -- Node 2: Local redo log file initialization status:
#Total files: 80, Completed: 60
```

```
#Total MBytes: 20480, Completed: 15570
```
These reports are logged each [StartupStatusReportFrequency](#page-3943-1) seconds during Start Phase 4. If [StartupStatusReportFrequency](#page-3943-1) is 0 (the default), then reports are written to the cluster log only when at the beginning and at the completion of the redo log file initialization process.

## **Data Node Debugging Parameters**

The following parameters are intended for use during testing or debugging of data nodes, and not for use in production.

<span id="page-3944-0"></span>• [DictTrace](#page-3944-0)

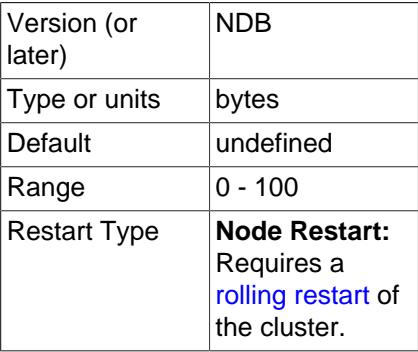

It is possible to cause logging of traces for events generated by creating and dropping tables using DictTrace. This parameter is useful only in debugging NDB kernel code. DictTrace takes an integer value. 0 is the default, and means no logging is performed; 1 enables trace logging, and 2 enables logging of additional [DBDICT](https://dev.mysql.com/doc/ndb-internals/en/ndb-internals-kernel-blocks-dbdict.html) debugging output.

<span id="page-3944-1"></span>• [WatchdogImmediateKill](#page-3944-1)

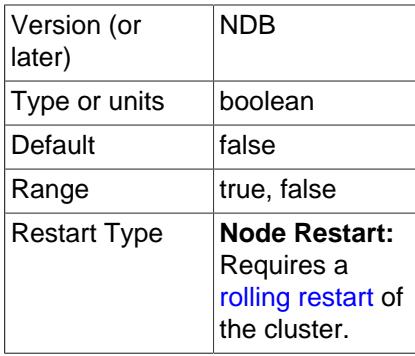

You can cause threads to be killed immediately whenever watchdog issues occur by enabling the WatchdogImmediateKill data node configuration parameter. This parameter should be used only when debugging or troubleshooting, to obtain trace files reporting exactly what was occurring the instant that execution ceased.

**Backup parameters.** The [ndbd] parameters discussed in this section define memory buffers set aside for execution of online backups.

### <span id="page-3944-2"></span>• [BackupDataBufferSize](#page-3944-2)

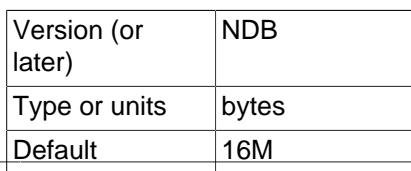

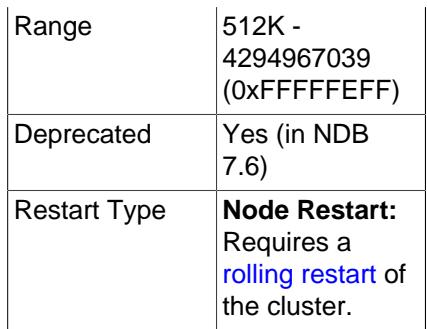

In creating a backup, there are two buffers used for sending data to the disk. The backup data buffer is used to fill in data recorded by scanning a node's tables. Once this buffer has been filled to the level specified as [BackupWriteSize](#page-3947-0), the pages are sent to disk. While flushing data to disk, the backup process can continue filling this buffer until it runs out of space. When this happens, the backup process pauses the scan and waits until some disk writes have completed freeing up memory so that scanning may continue.

The default value for this parameter is 16MB. The minimum is 512K.

### <span id="page-3945-0"></span>• [BackupDiskWriteSpeedPct](#page-3945-0)

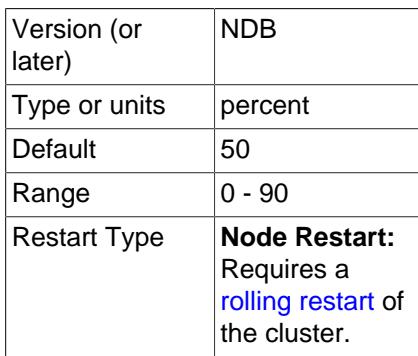

BackupDiskWriteSpeedPct applies only when a backup is single-threaded; since NDB 9.0 supports multi-threaded backups, it is usually not necessary to adjust this parameter, which has no effect in the multi-threaded case. The discussion that follows is specific to single-threaded backups.

During normal operation, data nodes attempt to maximize the disk write speed used for local checkpoints and backups while remaining within the bounds set by [MinDiskWriteSpeed](#page-3936-0) and [MaxDiskWriteSpeed](#page-3934-1). Disk write throttling gives each LDM thread an equal share of the total budget. This allows parallel LCPs to take place without exceeding the disk I/O budget. Because a backup is executed by only one LDM thread, this effectively caused a budget cut, resulting in longer backup completion times, and—if the rate of change is sufficiently high—in failure to complete the backup when the backup log buffer fill rate is higher than the achievable write rate.

This problem can be addressed by using the BackupDiskWriteSpeedPct configuration parameter, which takes a value in the range 0-90 (inclusive) which is interpreted as the percentage of the node's maximum write rate budget that is reserved prior to sharing out the remainder of the budget among LDM threads for LCPs. The LDM thread running the backup receives the whole write rate budget for the backup, plus its (reduced) share of the write rate budget for local checkpoints.

The default value for this parameter is 50 (interpreted as 50%).

### <span id="page-3945-1"></span>• [BackupLogBufferSize](#page-3945-1)

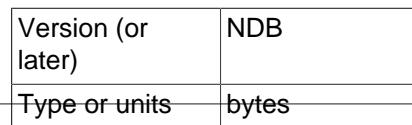

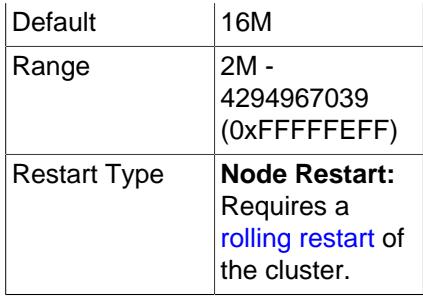

The backup log buffer fulfills a role similar to that played by the backup data buffer, except that it is used for generating a log of all table writes made during execution of the backup. The same principles apply for writing these pages as with the backup data buffer, except that when there is no more space in the backup log buffer, the backup fails. For that reason, the size of the backup log buffer must be large enough to handle the load caused by write activities while the backup is being made. See [Section 25.6.8.3, "Configuration for NDB Cluster Backups"](#page-4284-0).

The default value for this parameter should be sufficient for most applications. In fact, it is more likely for a backup failure to be caused by insufficient disk write speed than it is for the backup log buffer to become full. If the disk subsystem is not configured for the write load caused by applications, the cluster is unlikely to be able to perform the desired operations.

It is preferable to configure cluster nodes in such a manner that the processor becomes the bottleneck rather than the disks or the network connections.

The default value for this parameter is 16MB.

<span id="page-3946-0"></span>• [BackupMemory](#page-3946-0)

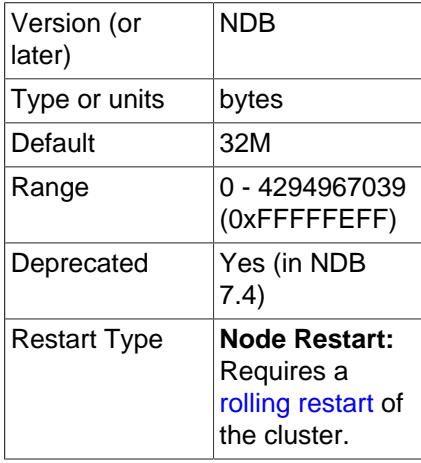

This parameter is deprecated, and subject to removal in a future version of NDB Cluster. Any setting made for it is ignored.

### <span id="page-3946-1"></span>• [BackupReportFrequency](#page-3946-1)

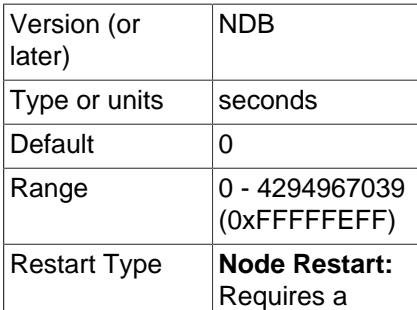

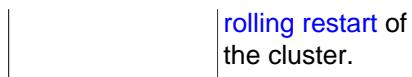

This parameter controls how often backup status reports are issued in the management client during a backup, as well as how often such reports are written to the cluster log (provided cluster event logging is configured to permit it—see [Logging and checkpointing](#page-3908-1)). [BackupReportFrequency](#page-3946-1) represents the time in seconds between backup status reports.

The default value is 0.

<span id="page-3947-0"></span>• [BackupWriteSize](#page-3947-0)

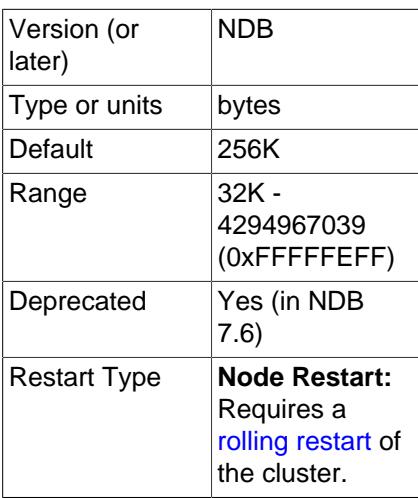

This parameter specifies the default size of messages written to disk by the backup log and backup data buffers.

The default value for this parameter is 256KB.

### <span id="page-3947-1"></span>• [BackupMaxWriteSize](#page-3947-1)

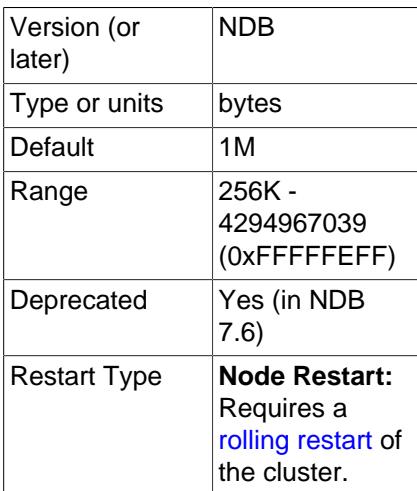

This parameter specifies the maximum size of messages written to disk by the backup log and backup data buffers.

The default value for this parameter is 1MB.

<span id="page-3948-0"></span>• [CompressedBackup](#page-3948-0)

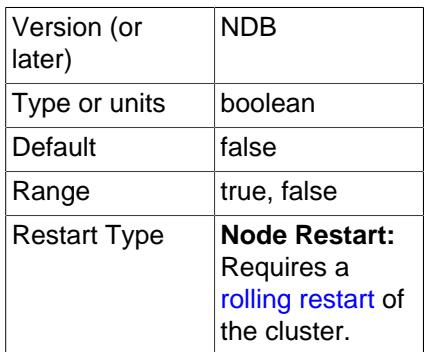

Enabling this parameter causes backup files to be compressed. The compression used is equivalent to  $qzip$  --fast, and can save 50% or more of the space required on the data node to store uncompressed backup files. Compressed backups can be enabled for individual data nodes, or for all data nodes (by setting this parameter in the [ndbd default] section of the config.ini file).

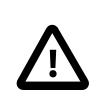

## **Important**

You cannot restore a compressed backup to a cluster running a MySQL version that does not support this feature.

The default value is 0 (disabled).

<span id="page-3948-1"></span>• [RequireEncryptedBackup](#page-3948-1)

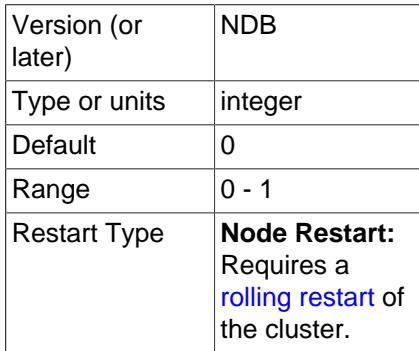

If set to 1, backups must be encrypted. While it is possible to set this parameter for each data node individually, it is recommended that you set it in the [ndbd default] section of the  $\text{conf}$ ig.ini global configuration file. For more information about performing encrypted backups, see [Section 25.6.8.2, "Using The NDB Cluster Management Client to Create a Backup"](#page-4280-0).

### **Note**

The location of the backup files is determined by the [BackupDataDir](#page-3891-0) data node configuration parameter.

**Additional requirements.** When specifying these parameters, the following relationships must hold true. Otherwise, the data node cannot start.

- BackupDataBufferSize >= BackupWriteSize + 188KB
- BackupLogBufferSize >= BackupWriteSize + 16KB
- BackupMaxWriteSize >= BackupWriteSize

# **NDB Cluster Realtime Performance Parameters**

The [ndbd] parameters discussed in this section are used in scheduling and locking of threads to specific CPUs on multiprocessor data node hosts.

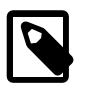

# **Note**

To make use of these parameters, the data node process must be run as system root.

<span id="page-3949-0"></span>• [BuildIndexThreads](#page-3949-0)

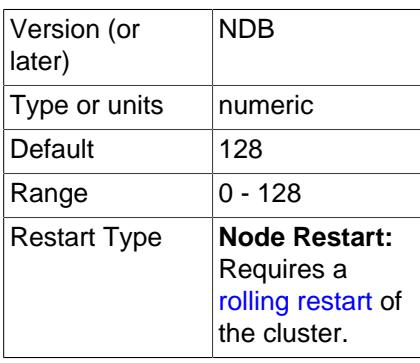

This parameter determines the number of threads to create when rebuilding ordered indexes during a system or node start, as well as when running [ndb\\_restore](#page-4164-0) [--rebuild-indexes](#page-4181-0). It is supported only when there is more than one fragment for the table per data node (for example, when COMMENT="NDB\_TABLE=PARTITION\_BALANCE=FOR\_RA\_BY\_LDM\_X\_2" is used with [CREATE](#page-2484-0) [TABLE](#page-2484-0)).

Setting this parameter to 0 (the default) disables multithreaded building of ordered indexes.

This parameter is supported when using [ndbd](#page-4064-0) or [ndbmtd](#page-4077-0).

You can enable multithreaded builds during data node initial restarts by setting the [TwoPassInitialNodeRestartCopy](#page-3953-0) data node configuration parameter to TRUE.

<span id="page-3949-1"></span>• [LockExecuteThreadToCPU](#page-3949-1)

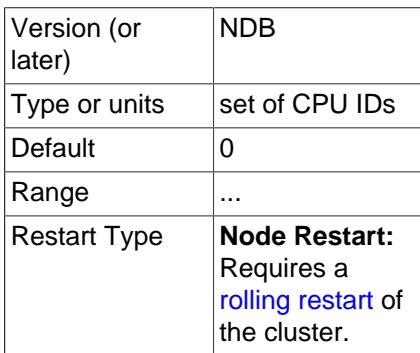

When used with [ndbd](#page-4064-0), this parameter (now a string) specifies the ID of the CPU assigned to handle the [NDBCLUSTER](#page-3790-0) execution thread. When used with [ndbmtd](#page-4077-0), the value of this parameter is a comma-separated list of CPU IDs assigned to handle execution threads. Each CPU ID in the list should be an integer in the range 0 to 65535 (inclusive).

The number of IDs specified should match the number of execution threads determined by [MaxNoOfExecutionThreads](#page-3955-0). However, there is no guarantee that threads are assigned to CPUs in any given order when using this parameter. You can obtain more finely-grained control of this type using [ThreadConfig](#page-3960-0). 3920

[LockExecuteThreadToCPU](#page-3949-1) has no default value.

<span id="page-3950-0"></span>• [LockMaintThreadsToCPU](#page-3950-0)

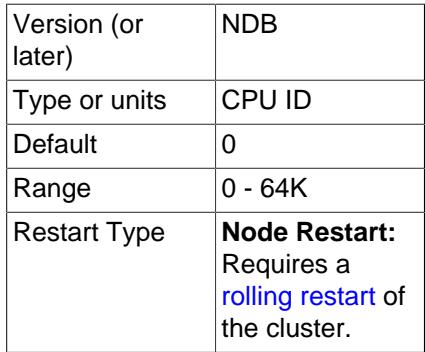

This parameter specifies the ID of the CPU assigned to handle [NDBCLUSTER](#page-3790-0) maintenance threads.

The value of this parameter is an integer in the range 0 to 65535 (inclusive). There is no default value.

#### <span id="page-3950-1"></span>• [Numa](#page-3950-1)

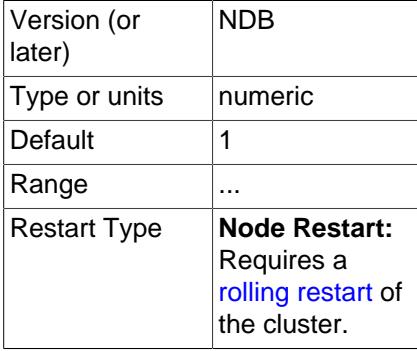

This parameter determines whether Non-Uniform Memory Access (NUMA) is controlled by the operating system or by the data node process, whether the data node uses [ndbd](#page-4064-0) or [ndbmtd](#page-4077-0). By default, NDB attempts to use an interleaved NUMA memory allocation policy on any data node where the host operating system provides NUMA support.

Setting Numa = 0 means that the datanode process does not itself attempt to set a policy for memory allocation, and permits this behavior to be determined by the operating system, which may be further guided by the separate numactl tool. That is,  $Numa = 0$  yields the system default behavior, which can be customised by numactl. For many Linux systems, the system default behavior is to allocate socket-local memory to any given process at allocation time. This can be problematic when using [ndbmtd](#page-4077-0); this is because nbdmtd allocates all memory at startup, leading to an imbalance, giving different access speeds for different sockets, especially when locking pages in main memory.

Setting  $Numa = 1$  means that the data node process uses  $1$ ibnuma to request interleaved memory allocation. (This can also be accomplished manually, on the operating system level, using  $numact1$ .) Using interleaved allocation in effect tells the data node process to ignore non-uniform memory access but does not attempt to take any advantage of fast local memory; instead, the data node process tries to avoid imbalances due to slow remote memory. If interleaved allocation is not desired, set Numa to 0 so that the desired behavior can be determined on the operating system level.

The Numa configuration parameter is supported only on Linux systems where  $l$  ibnuma.so is available.

# <span id="page-3951-0"></span>• [RealtimeScheduler](#page-3951-0)

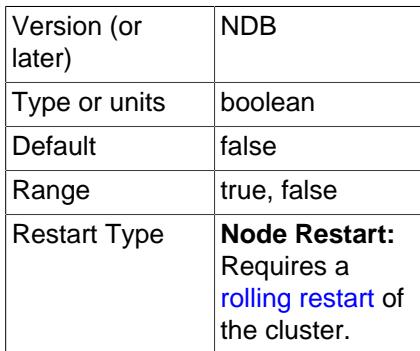

Setting this parameter to 1 enables real-time scheduling of data node threads.

The default is 0 (scheduling disabled).

<span id="page-3951-1"></span>• [SchedulerExecutionTimer](#page-3951-1)

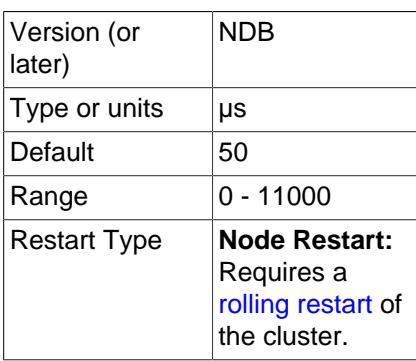

This parameter specifies the time in microseconds for threads to be executed in the scheduler before being sent. Setting it to 0 minimizes the response time; to achieve higher throughput, you can increase the value at the expense of longer response times.

The default is 50 μsec, which our testing shows to increase throughput slightly in high-load cases without materially delaying requests.

<span id="page-3951-2"></span>• [SchedulerResponsiveness](#page-3951-2)

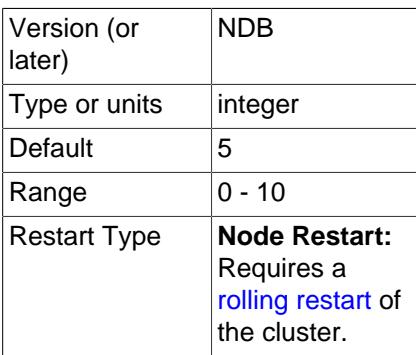

Set the balance in the NDB scheduler between speed and throughput. This parameter takes an integer whose value is in the range 0-10 inclusive, with 5 as the default. Higher values provide better response times relative to throughput. Lower values provide increased throughput at the expense of longer response times.

<span id="page-3952-0"></span>• [SchedulerSpinTimer](#page-3952-0)

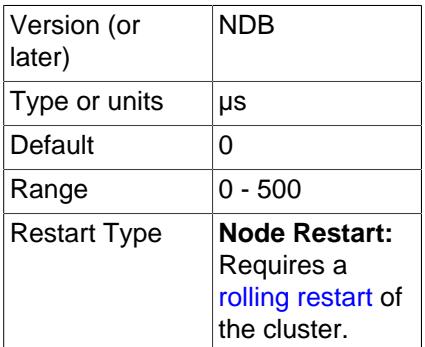

This parameter specifies the time in microseconds for threads to be executed in the scheduler before sleeping.

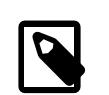

## **Note**

If [SpinMethod](#page-3952-1) is set, any setting for this parameter is ignored.

<span id="page-3952-1"></span>• [SpinMethod](#page-3952-1)

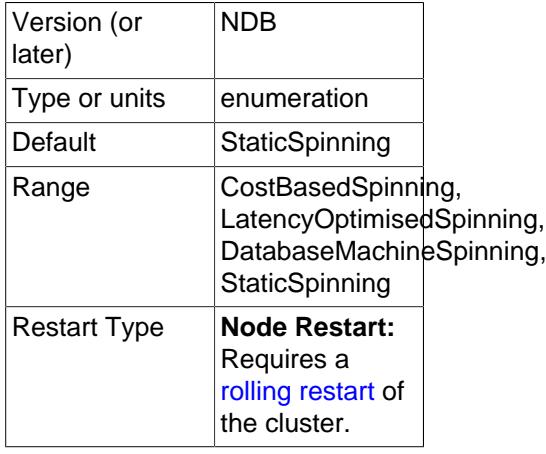

This parameter provides a simple interface to control adaptive spinning on data nodes, with four possible values furnishing presets for spin parameter values, as shown in the following list:

- 1. StaticSpinning (default): Sets EnableAdaptiveSpinning to false and [SchedulerSpinTimer](#page-3952-0) to 0. (SetAllowedSpinOverhead is not relevant in this case.)
- 2. CostBasedSpinning: Sets EnableAdaptiveSpinning to true, [SchedulerSpinTimer](#page-3952-0) to 100, and SetAllowedSpinOverhead to 200.
- 3. LatencyOptimisedSpinning: Sets EnableAdaptiveSpinning to true, [SchedulerSpinTimer](#page-3952-0) to 200, and SetAllowedSpinOverhead to 1000.
- 4. DatabaseMachineSpinning: Sets EnableAdaptiveSpinning to true, [SchedulerSpinTimer](#page-3952-0) to 500, and SetAllowedSpinOverhead to 10000. This is intended for use in cases where threads own their own CPUs.

The spin parameters modified by [SpinMethod](#page-3952-1) are described in the following list:

• [SchedulerSpinTimer](#page-3952-0): This is the same as the data node configuration parameter of that name. The setting applied to this parameter by SpinMethod overrides any value set in the config.ini file.

- EnableAdaptiveSpinning: Enables or disables adaptive spinning. Disabling it causes spinning to be performed without making any checks for CPU resources. This parameter cannot be set directly in the cluster configuration file, and under most circumstances should not need to be, but can be enabled directly using [DUMP 104004 1](https://dev.mysql.com/doc/ndb-internals/en/dump-command-104004.html) or disabled with [DUMP 104004 0](https://dev.mysql.com/doc/ndb-internals/en/dump-command-104004.html) in the [ndb\\_mgm](#page-4088-0) management client.
- SetAllowedSpinOverhead: Sets the amount of CPU time to allow for gaining latency. This parameter cannot be set directly in the config.ini file. In most cases, the setting applied by SpinMethod should be satisfactory, but if it is necessary to change it directly, you can use [DUMP](https://dev.mysql.com/doc/ndb-internals/en/dump-command-104002.html) 104002 [overhead](https://dev.mysql.com/doc/ndb-internals/en/dump-command-104002.html) to do so, where overhead is a value ranging from 0 to 10000, inclusive; see the description of the indicated DUMP command for details.

On platforms lacking usable spin instructions, such as PowerPC and some SPARC platforms, spin time is set to 0 in all situations, and values for SpinMethod other than StaticSpinning are ignored.

- Version (or later) NDB Type or units boolean Default true Range Itrue, false Restart Type **Node Restart:** Requires a [rolling restart](#page-4266-0) of the cluster.
- <span id="page-3953-0"></span>• [TwoPassInitialNodeRestartCopy](#page-3953-0)

Multithreaded building of ordered indexes can be enabled for initial restarts of data nodes by setting this configuration parameter to  $true$  (the default value), which enables two-pass copying of data during initial node restarts.

You must also set [BuildIndexThreads](#page-3949-0) to a nonzero value.

**Multi-Threading Configuration Parameters ([ndbmtd](#page-4077-0)).** Indbmtd runs by default as a singlethreaded process and must be configured to use multiple threads, using either of two methods, both of which require setting configuration parameters in the  $\text{confiq}$ . ini file. The first method is simply to set an appropriate value for the [MaxNoOfExecutionThreads](#page-3955-0) configuration parameter. A second method makes it possible to set up more complex rules for [ndbmtd](#page-4077-0) multithreading using [ThreadConfig](#page-3960-0). The next few paragraphs provide information about these parameters and their use with multithreaded data nodes.

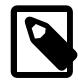

## **Note**

A backup using parallelism on the data nodes requires that multiple LDMs are in use on all data nodes in the cluster prior to taking the backup. For more information, see [Section 25.6.8.5, "Taking an NDB Backup with Parallel Data](#page-4285-0) [Nodes"](#page-4285-0), as well as [Restoring from a backup taken in parallel](https://dev.mysql.com/doc/refman/8.0/en/ndb-restore-parallel-data-node-backup.html).

<span id="page-3953-1"></span>• [AutomaticThreadConfig](#page-3953-1)

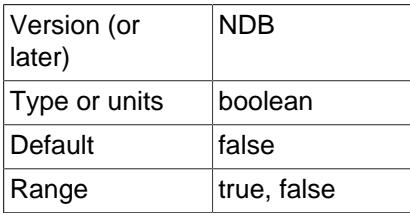

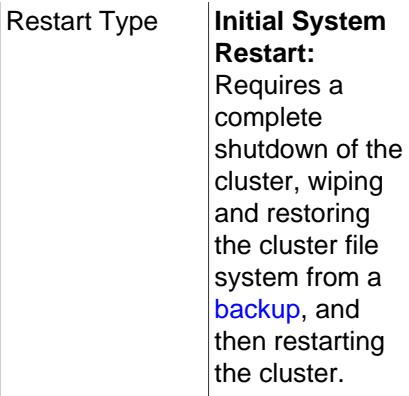

When set to 1, enables automatic thread configuration employing the number of CPUs available to a data node taking into account any limits set by taskset, numactl, virtual machines, Docker, and other such means of controlling which CPUs are available to a given application (on Windows platforms, automatic thread configuration uses all CPUs which are online); alternatively, you can set [NumCPUs](#page-3959-0) to the desired number of CPUs (up to 1024, the maximum number of CPUs that can be handled by automatic thread configuration). Any settings for [ThreadConfig](#page-3960-0) and [MaxNoOfExecutionThreads](#page-3955-0) are ignored. In addition, enabling this parameter automatically disables [ClassicFragmentation](#page-3954-0).

<span id="page-3954-0"></span>• [ClassicFragmentation](#page-3954-0)

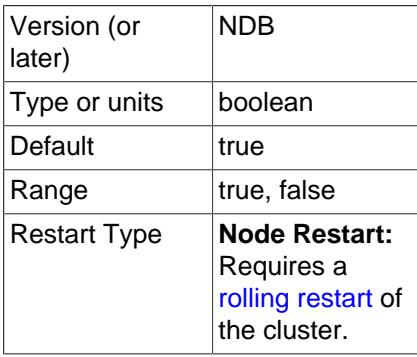

When enabled (set to true), NDB distributes fragments among LDMs such that the default number of partitions per node is equal to the minimum number of local data manager (LDM) threads per data node.

For new clusters, setting ClassicFragmentation to false when first setting up the cluster is preferable; doing so causes the number of partitions per node to be equal to the value of [PartitionsPerNode](#page-3959-1), ensuring that all partitions are spread out evenly between all LDMs.

This parameter and [AutomaticThreadConfig](#page-3953-1) are mutually exclusive; enabling AutomaticThreadConfig automatically disables ClassicFragmentation.

### • EnableMultithreadedBackup

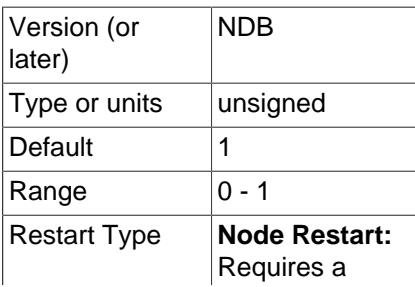

[rolling restart](#page-4266-0) of the cluster.

Enables multi-threaded backup. If each data node has at least 2 LDMs, all LDM threads participate in the backup, which is created using one subdirectory per LDM thread, and each subdirectory containing .ctl, .Data, and .log backup files.

This parameter is normally enabled (set to 1) for [ndbmtd](#page-4077-0). To force a single-threaded backup that can be restored easily using older versions of [ndb\\_restore](#page-4164-0), disable multi-threaded backup by setting this parameter to 0. This must be done for each data node in the cluster.

See [Section 25.6.8.5, "Taking an NDB Backup with Parallel Data Nodes"](#page-4285-0), and [Restoring from a](https://dev.mysql.com/doc/refman/8.0/en/ndb-restore-parallel-data-node-backup.html) [backup taken in parallel](https://dev.mysql.com/doc/refman/8.0/en/ndb-restore-parallel-data-node-backup.html), for more information.

<span id="page-3955-0"></span>• MaxNoOfExecutionThreads

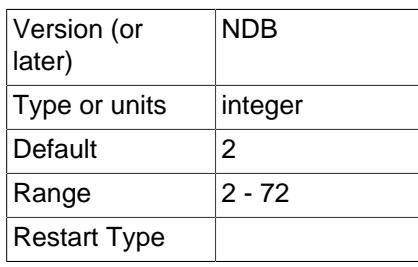

This parameter directly controls the number of execution threads used by [ndbmtd](#page-4077-0), up to a maximum of 72. Although this parameter is set in [ndbd] or [ndbd default] sections of the config.ini file, it is exclusive to [ndbmtd](#page-4077-0) and does not apply to [ndbd](#page-4064-0).

Enabling [AutomaticThreadConfig](#page-3953-1) causes any setting for this parameter to be ignored.

Setting MaxNoOfExecutionThreads sets the number of threads for each type as determined by a matrix in the file storage/ndb/src/common/mt\_thr\_config.cpp. This table shows these numbers of threads for possible values of MaxNoOfExecutionThreads.

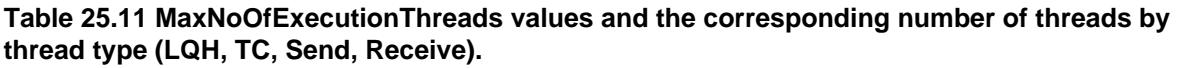

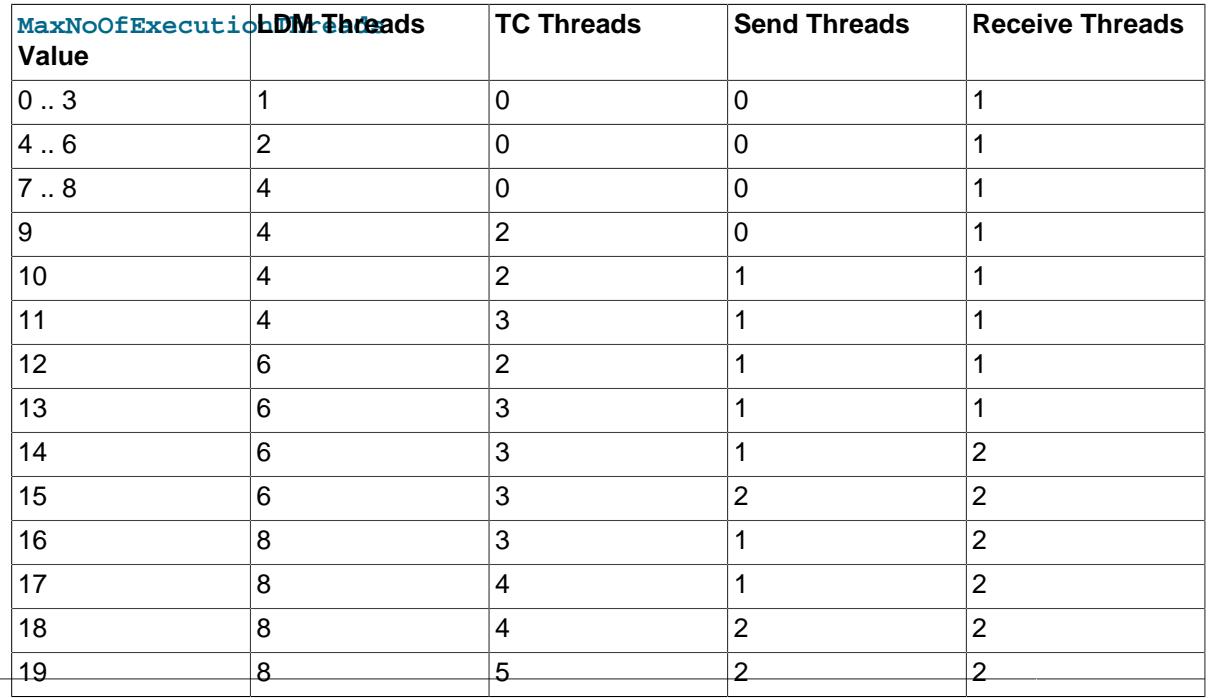

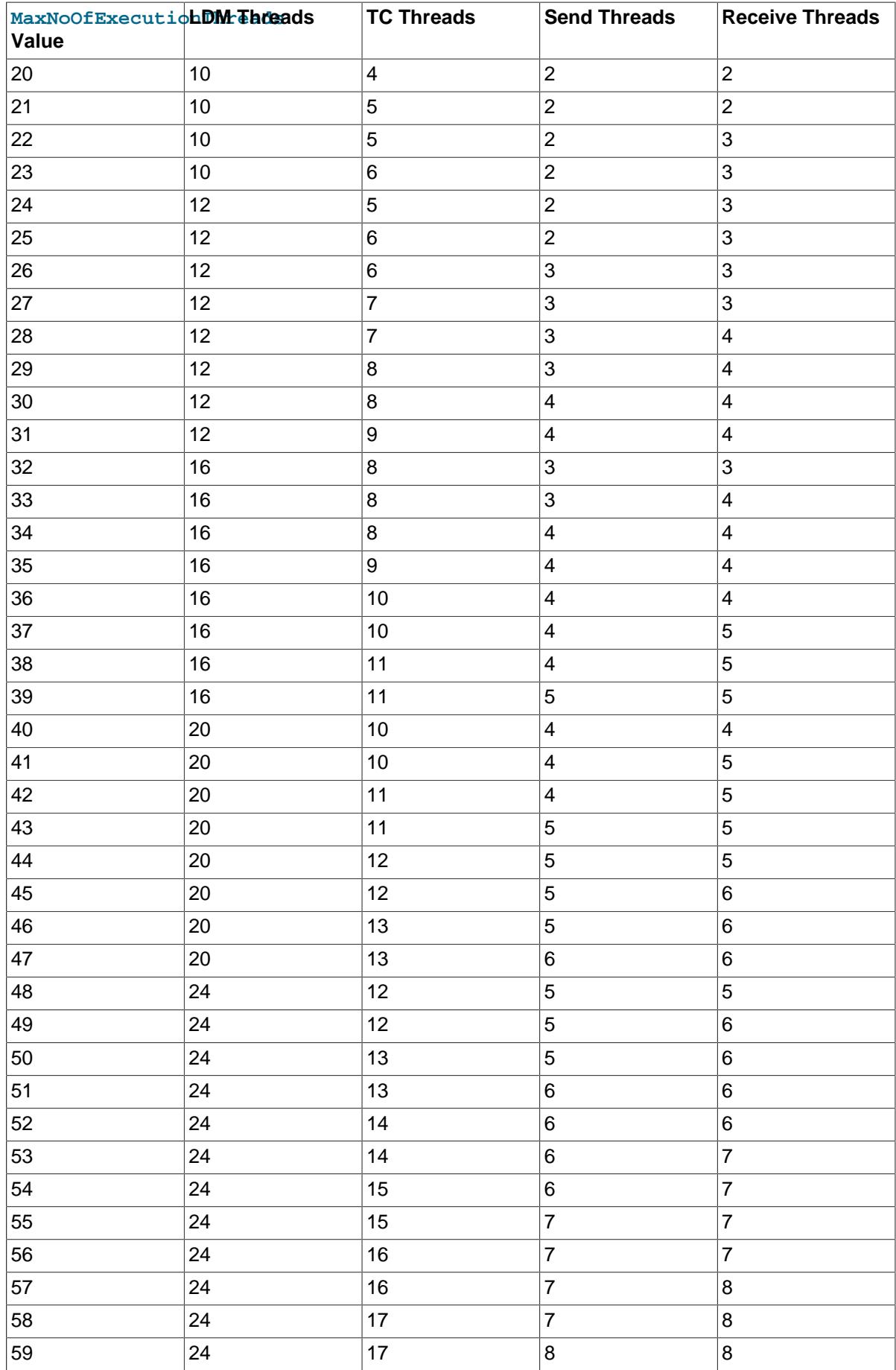

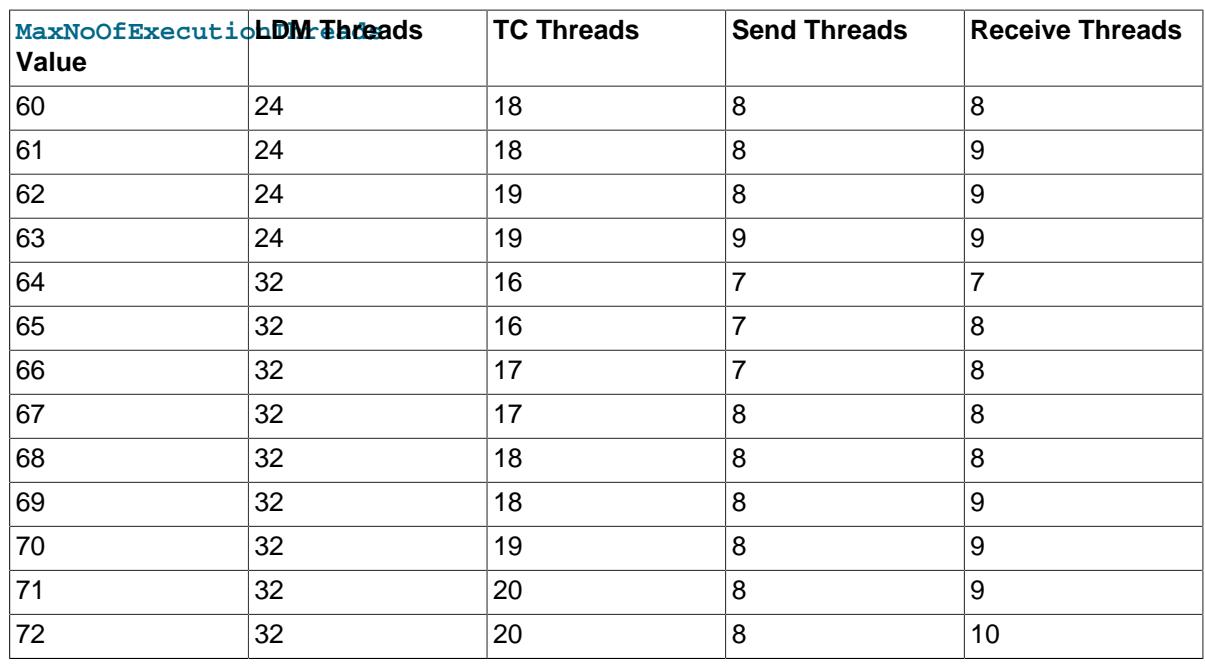

There is always one SUMA (replication) thread.

[NoOfFragmentLogParts](#page-3958-0) should be set equal to the number of LDM threads used by [ndbmtd](#page-4077-0), as determined by the setting for this parameter. This ratio should not be any greater than 4:1; a configuration in which this is the case is specifically disallowed.

The number of LDM threads also determines the number of partitions used by an NDB table that is not explicitly partitioned; this is the number of LDM threads times the number of data nodes in the cluster. (If [ndbd](#page-4064-0) is used on the data nodes rather than [ndbmtd](#page-4077-0), then there is always a single LDM thread; in this case, the number of partitions created automatically is simply equal to the number of data nodes. See [Section 25.2.2, "NDB Cluster Nodes, Node Groups, Fragment Replicas, and](#page-3798-0) [Partitions"](#page-3798-0), for more information.

Adding large tablespaces for Disk Data tables when using more than the default number of LDM threads may cause issues with resource and CPU usage if the disk page buffer is insufficiently large; see the description of the [DiskPageBufferMemory](#page-3966-0) configuration parameter, for more information.

The thread types are described later in this section (see [ThreadConfig](#page-3960-0)).

Setting this parameter outside the permitted range of values causes the management server to abort on startup with the error Error line number: Illegal value value for parameter MaxNoOfExecutionThreads.

For MaxNoOfExecutionThreads, a value of 0 or 1 is rounded up internally by [NDB](#page-3790-0) to 2, so that 2 is considered this parameter's default and minimum value.

MaxNoOfExecutionThreads is generally intended to be set equal to the number of CPU threads available, and to allocate a number of threads of each type suitable to typical workloads. It does not assign particular threads to specified CPUs. For cases where it is desirable to vary from the settings provided, or to bind threads to CPUs, you should use [ThreadConfig](#page-3960-0) instead, which allows you to allocate each thread directly to a desired type, CPU, or both.

The multithreaded data node process always spawns, at a minimum, the threads listed here:

- 1 local query handler (LDM) thread
- 1 receive thread

• 1 subscription manager (SUMA or replication) thread

For a MaxNoOfExecutionThreads value of 8 or less, no TC threads are created, and TC handling is instead performed by the main thread.

Changing the number of LDM threads normally requires a system restart, whether it is changed using this parameter or  $\text{ThreadConfia}$ , but it is possible to effect the change using a node initial restart (NI) provided the following two conditions are met:

- Each LDM thread handles a maximum of 8 fragments, and
- The total number of table fragments is an integer multiple of the number of LDM threads.
- MaxSendDelay

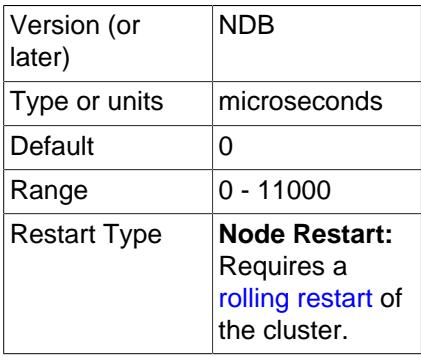

This parameter can be used to cause data nodes to wait momentarily before sending data to API nodes; in some circumstances, described in the following paragraphs, this can result in more efficient sending of larger volumes of data and higher overall throughput.

MaxSendDelay can be useful when there are a great many API nodes at saturation point or close to it, which can result in waves of increasing and decreasing performance. This occurs when the data nodes are able to send results back to the API nodes relatively quickly, with many small packets to process, which can take longer to process per byte compared to large packets, thus slowing down the API nodes; later, the data nodes start sending larger packets again.

To handle this type of scenario, you can set MaxSendDelay to a nonzero value, which helps to ensure that responses are not sent back to the API nodes so quickly. When this is done, responses are sent immediately when there is no other competing traffic, but when there is, setting MaxSendDelay causes the data nodes to wait long enough to ensure that they send larger packets. In effect, this introduces an artificial bottleneck into the send process, which can actually improve throughput significantly.

<span id="page-3958-0"></span>• NoOfFragmentLogParts

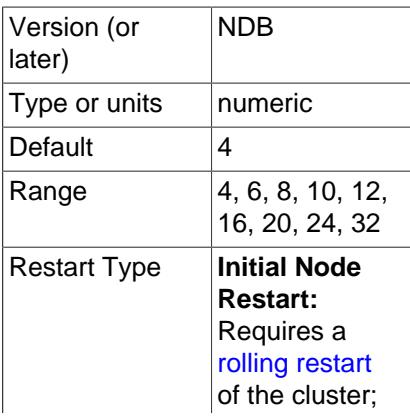

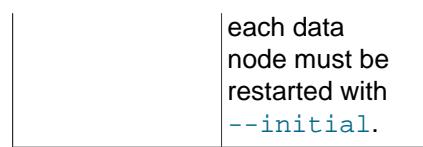

Set the number of log file groups for redo logs belonging to this [ndbmtd](#page-4077-0). The value of this parameter should be set equal to the number of LDM threads used by [ndbmtd](#page-4077-0) as determined by the setting for [MaxNoOfExecutionThreads](#page-3955-0). A configuration using more than 4 redo log parts per LDM is disallowed.

See the description of [MaxNoOfExecutionThreads](#page-3955-0) for more information.

<span id="page-3959-0"></span>• [NumCPUs](#page-3959-0)

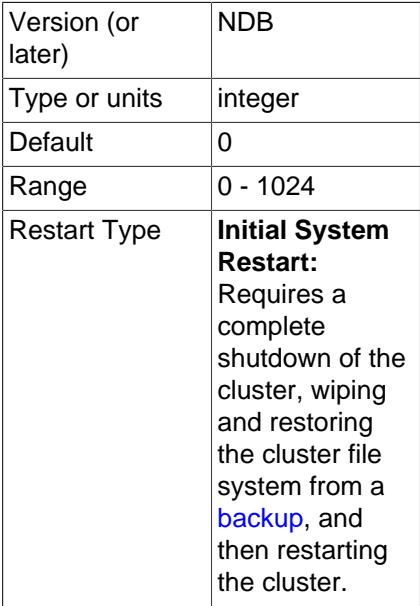

Cause automatic thread configuration to use only this many CPUs. Has no effect if [AutomaticThreadConfig](#page-3953-1) is not enabled.

<span id="page-3959-1"></span>• [PartitionsPerNode](#page-3959-1)

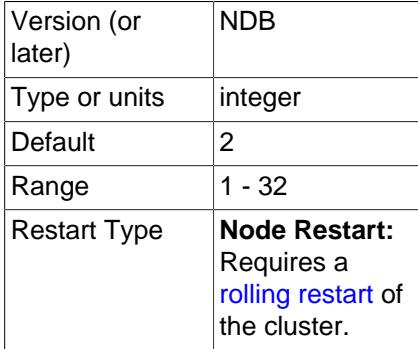

Sets the number of partitions used on each node when creating a new NDB table. This makes it possible to avoid splitting up tables into an excessive number of partitions when the number of local data managers (LDMs) grows high.

While it is possible to set this parameter to different values on different data nodes and there are no known issues with doing so, this is also not likely to be of any advantage; for this reason, it is
recommended simply to set it once, for all data nodes, in the [ndbd default] section of the global config.ini file.

If [ClassicFragmentation](#page-3954-0) is enabled, any setting for this parameter is ignored. (Remember that enabling [AutomaticThreadConfig](#page-3953-0) disables ClassicFragmentation.)

### <span id="page-3960-0"></span>• ThreadConfig

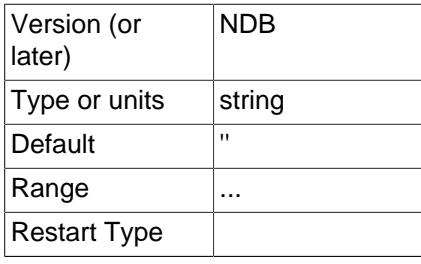

This parameter is used with [ndbmtd](#page-4077-0) to assign threads of different types to different CPUs. Its value is a string whose format has the following syntax:

```
ThreadConfig := entry[, entry[,...]]
entry := type={param[, param[, ...]]
type := ldm | query | recover | main | recv | send | rep | io | tc | watchdog | idxbld
param := count = number | cpubind=cpu_list
    | cpuset=cpu_list
    | spintime=number
   realtime={0|1}nosend={0|1}thread\_prio=\{0..10\} | cpubind_exclusive=cpu_list
    | cpuset_exclusive=cpu_list
```
The curly braces  $(\{\ldots\})$  surrounding the list of parameters are required, even if there is only one parameter in the list.

A param (parameter) specifies any or all of the following information:

- The number of threads of the given type (count).
- The set of CPUs to which the threads of the given type are to be nonexclusively bound. This is determined by either one of cpubind or cpuset). cpubind causes each thread to be bound (nonexclusively) to a CPU in the set; cpuset means that each thread is bound (nonexclusively) to the set of CPUs specified.

On Solaris, you can instead specify a set of CPUs to which the threads of the given type are to be bound exclusively. cpubind exclusive causes each thread to be bound exclusively to a CPU in the set; cpuset exclsuive means that each thread is bound exclusively to the set of CPUs specified.

Only one of cpubind, cpuset, cpubind\_exclusive, or cpuset\_exclusive can be provided in a single configuration.

• spintime determines the wait time in microseconds the thread spins before going to sleep.

The default value for spintime is the value of the [SchedulerSpinTimer](#page-3952-0) data node configuration parameter.

spintime does not apply to I/O threads, watchdog, or offline index build threads, and so cannot be set for these thread types.

• realtime can be set to 0 or 1. If it is set to 1, the threads run with real-time priority. This also means that thread prio cannot be set.

The realtime parameter is set by default to the value of the [RealtimeScheduler](#page-3951-0) data node configuration parameter.

realtime cannot be set for offline index build threads.

- By setting nosend to 1, you can prevent a main,  $1dm$ ,  $rep$ , or  $te$  thread from assisting the send threads. This parameter is 0 by default, and cannot be used with other types of threads.
- $\bullet$  thread prior is a thread priority level that can be set from 0 to 10, with 10 representing the greatest priority. The default is 5. The precise effects of this parameter are platform-specific, and are described later in this section.

The thread priority level cannot be set for offline index build threads.

**thread\_prio settings and effects by platform.** The implementation of thread\_prio differs between Linux/FreeBSD, Solaris, and Windows. In the following list, we discuss its effects on each of these platforms in turn:

• Linux and FreeBSD: We map thread\_prio to a value to be supplied to the nice system call. Since a lower niceness value for a process indicates a higher process priority, increasing thread prio has the effect of lowering the nice value.

| thread_prio value | nice value     |
|-------------------|----------------|
| 0                 | 19             |
|                   | 16             |
| $\overline{2}$    | 12             |
| 3                 | 8              |
| $\overline{4}$    | $\overline{4}$ |
| 5                 | $\mathbf 0$    |
| $\,6$             | $-4$           |
| $\overline{7}$    | $-8$           |
| 8                 | $-12$          |
| 9                 | $-16$          |
| 10                | $-20$          |

**Table 25.12 Mapping of thread\_prio to nice values on Linux and FreeBSD**

Some operating systems may provide for a maximum process niceness level of 20, but this is not supported by all targeted versions; for this reason, we choose 19 as the maximum  $n$ ice value that can be set.

• Solaris: Setting thread\_prio on Solaris sets the Solaris FX priority, with mappings as shown in the following table:

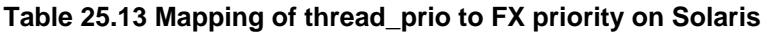

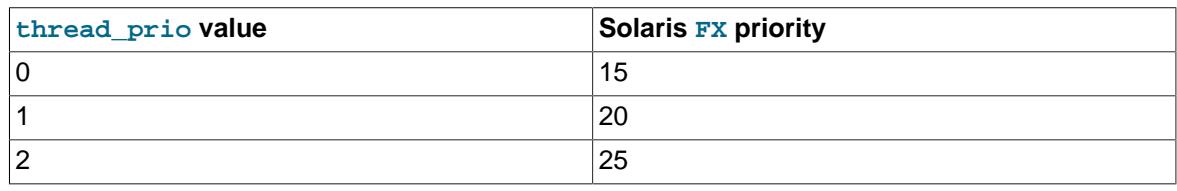

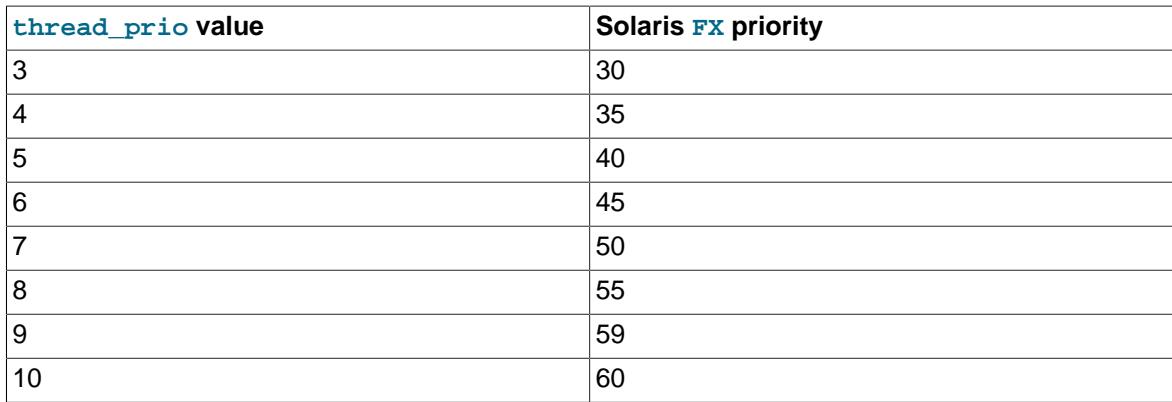

A thread prio setting of 9 is mapped on Solaris to the special FX priority value 59, which means that the operating system also attempts to force the thread to run alone on its own CPU core.

*Windows:* We map thread prio to a Windows thread priority value passed to the Windows API SetThreadPriority() function. This mapping is shown in the following table:

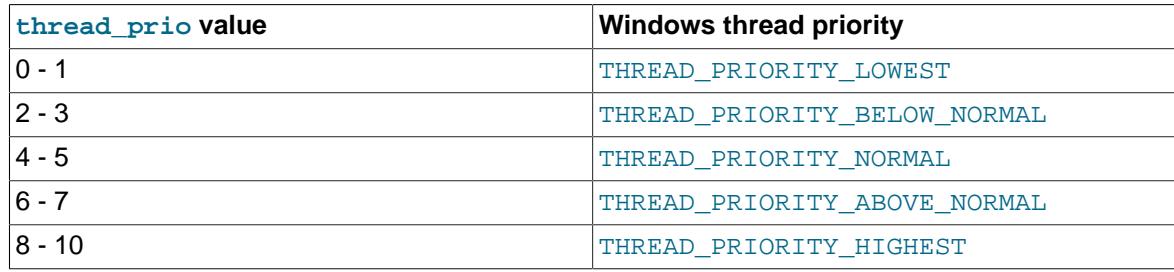

# **Table 25.14 Mapping of thread\_prio to Windows thread priority**

The type attribute represents an NDB thread type. The thread types supported, and the range of permitted count values for each, are provided in the following list:

• 1dm: Local query handler ([DBLQH](https://dev.mysql.com/doc/ndb-internals/en/ndb-internals-kernel-blocks-dblqh.html) kernel block) that handles data. The more LDM threads that are used, the more highly partitioned the data becomes.

When [ClassicFragmentation](#page-3954-0) is set to 0, the number of partitions is independent of the number of LDM threads, and depends on the value of [PartitionsPerNode](#page-3959-0) instead.) Each LDM thread maintains its own sets of data and index partitions, as well as its own redo log.  $1dm$  can be set to any value in the range 0 to 332 inclusive. When setting it to 0, main, rep, and  $tc$  must also be 0, and  $\text{recv}$  must also be set to 1; doing this causes  $\text{ndbmd}$  to emulate  $\text{ndbd}$  $\text{ndbd}$  $\text{ndbd}$ .

Each LDM thread is normally grouped with 1 query thread to form an LDM group. A set of 4 to 8 LDM groups is grouped into a round robin groups. Each LDM thread can be assisted in execution by any query or threads in the same round robin group. NDB attempts to form round robin groups such that all threads in each round robin group are locked to CPUs that are attached to the same L3 cache, within the limits of the range stated for a round robin group's size.

Changing the number of LDM threads normally requires a system restart to be effective and safe for cluster operations; this requirement is relaxed in certain cases, as explained later in this section. This is also true when this is done using [MaxNoOfExecutionThreads](#page-3955-0).

Adding large tablespaces (hundreds of gigabytes or more) for Disk Data tables when using more than the default number of LDMs may cause issues with resource and CPU usage if [DiskPageBufferMemory](#page-3966-0) is not sufficiently large.

If  $\text{Idm}$  is not included in the ThreadConfig value string, one  $\text{Idm}$  thread is created.

• query: A query thread is tied to an LDM and together with it forms an LDM group; acts only on [READ COMMITTED](#page-3004-0) queries. The number of query threads must be set to 0, 1, 2, or 3 times the number of LDM threads. Query threads are not used, unless this is overridden by setting  $q_{\text{query}}$  to a nonzero value, or by enabling the [AutomaticThreadConfig](#page-3953-0) parameter.

A query thread also acts as a recovery thread (see next item), although the reverse is not true.

Changing the number of query threads requires a node restart.

• recover: A recovery thread restores data from a fragment as part of an LCP.

Changing the number of recovery threads requires a node restart.

• tc: Transaction coordinator thread ([DBTC](https://dev.mysql.com/doc/ndb-internals/en/ndb-internals-kernel-blocks-dbtc.html) kernel block) containing the state of an ongoing transaction. The maximum number of TC threads is 128.

Optimally, every new transaction can be assigned to a new TC thread. In most cases 1 TC thread per 2 LDM threads is sufficient to guarantee that this can happen. In cases where the number of writes is relatively small when compared to the number of reads, it is possible that only 1 TC thread per 4 LQH threads is required to maintain transaction states. Conversely, in applications that perform a great many updates, it may be necessary for the ratio of TC threads to LDM threads to approach 1 (for example, 3 TC threads to 4 LDM threads).

Setting  $tc$  to 0 causes TC handling to be done by the main thread. In most cases, this is effectively the same as setting it to 1.

Range: 0-64

• main: Data dictionary and transaction coordinator ([DBDIH](https://dev.mysql.com/doc/ndb-internals/en/ndb-internals-kernel-blocks-dbdih.html) and [DBTC](https://dev.mysql.com/doc/ndb-internals/en/ndb-internals-kernel-blocks-dbtc.html) kernel blocks), providing schema management. It is also possible to specify zero or two main threads.

Range: 0-2.

Setting main to 0 and rep to 1 causes the main blocks to be placed into the rep thread; the combined thread is shown in the [ndbinfo.threads](#page-4399-0) table as main\_rep. This is effectively the same as setting rep equal to 1 and main equal to 0.

It is also possible to set both main and rep to 0, in which case both threads are placed in the first recv thread; the resulting combined thread is named main\_rep\_recv in the [threads](#page-4399-0) table.

If main is omitted from the ThreadConfig value stringthis, one main thread is created.

• recv: Receive thread ([CMVMI](https://dev.mysql.com/doc/ndb-internals/en/ndb-internals-kernel-blocks-cmvmi.html) kernel block). Each receive thread handles one or more sockets for communicating with other nodes in an NDB Cluster, with one socket per node. NDB Cluster supports multiple receive threads; the maximum is 16 such threads.

Range: 1 - 64.

If  $\text{recv}$  is omitted from the  $\text{ThreadConfig}$  value string, one  $\text{recv}$  thread is created.

• send: Send thread ([CMVMI](https://dev.mysql.com/doc/ndb-internals/en/ndb-internals-kernel-blocks-cmvmi.html) kernel block). To increase throughput, it is possible to perform sends from one or more separate, dedicated threads (maximum 8).

Using an excessive number of send threads can have an adverse effect on scalability.

Previously, all threads handled their own sending directly; this can still be made to happen by setting the number of send threads to 0 (this also happens when [MaxNoOfExecutionThreads](#page-3955-0) is set less than 10). While doing so can have an adverse impact on throughput, it can also in some cases provide decreased latency.

Range:

 $• 0 - 64$ 

•  $r = p$ : Replication thread ( $SUMA$  kernel block). This thread can also be combined with the main thread (see range information).

Range: 0-1.

Setting rep to 0 and main to 1 causes the rep blocks to be placed into the main thread; the combined thread is shown in the  $ndbinf$  . threads table as  $main$  rep. This is effectively the same as setting main equal to 1 and rep equal to 0.

It is also possible to set both main and  $rep$  to 0, in which case both threads are placed in the first recv thread; the resulting combined thread is named main\_rep\_recv in the [threads](#page-4399-0) table.

If  $rep$  is omitted from the ThreadConfig value string, one  $rep$  thread is created.

• io: File system and other miscellaneous operations. These are not demanding tasks, and are always handled as a group by a single, dedicated I/O thread.

Range: 1 only.

• watchdog: Parameters settings associated with this type are actually applied to several threads, each having a specific use. These threads include the SocketServer thread, which receives connection setups from other nodes; the SocketClient thread, which attempts to set up connections to other nodes; and the thread watchdog thread that checks that threads are progressing.

Range: 1 only.

• idxbld: Offline index build threads. Unlike the other thread types listed previously, which are permanent, these are temporary threads which are created and used only during node or system restarts, or when running [ndb\\_restore](#page-4164-0) [--rebuild-indexes](#page-4181-0). They may be bound to CPU sets which overlap with CPU sets bound to permanent thread types.

thread\_prio, realtime, and spintime values cannot be set for offline index build threads. In addition, count is ignored for this type of thread.

If idxbld is not specified, the default behavior is as follows:

- Offline index build threads are not bound if the I/O thread is also not bound, and these threads use any available cores.
- If the I/O thread is bound, then the offline index build threads are bound to the entire set of bound threads, due to the fact that there should be no other tasks for these threads to perform.

Range: 0 - 1.

Changing ThreadCOnfig normally requires a system initial restart, but this requirement can be relaxed under certain circumstances:

• If, following the change, the number of LDM threads remains the same as before, nothing more than a simple node restart (rolling restart, or N) is required to implement the change.

- Otherwise (that is, if the number of LDM threads changes), it is still possible to effect the change using a node initial restart (NI) provided the following two conditions are met:
	- a. Each LDM thread handles a maximum of 8 fragments, and
	- b. The total number of table fragments is an integer multiple of the number of LDM threads.

In any other case, a system initial restart is needed to change this parameter.

NDB can distinguish between thread types by both of the following criteria:

- Whether the thread is an execution thread. Threads of type  $\min$ ,  $\lim_{x \to a} \text{arg}$ ,  $\text{arg}$ ,  $\text{arg}$ ,  $\text{arg}$ tc, and send are execution threads; io, recover, watchdog, and idxbld threads are not considered execution threads.
- Whether the allocation of threads to a given task is permanent or temporary. Currently all thread types except  $idxb1d$  are considered permanent;  $idxb1d$  threads are regarded as temporary threads.

Simple examples:

```
# Example 1.
ThreadConfig=ldm={count=2,cpubind=1,2},main={cpubind=12},rep={cpubind=11}
# Example 2.
```
Threadconfig=main={cpubind=0},  $ldm = \{count=4, cpublic=1, 2, 5, 6\}$ , io={cpubind=3}

It is usually desirable when configuring thread usage for a data node host to reserve one or more number of CPUs for operating system and other tasks. Thus, for a host machine with 24 CPUs, you might want to use 20 CPU threads (leaving 4 for other uses), with 8 LDM threads, 4 TC threads (half the number of LDM threads), 3 send threads, 3 receive threads, and 1 thread each for schema management, asynchronous replication, and I/O operations. (This is almost the same distribution of threads used when [MaxNoOfExecutionThreads](#page-3955-0) is set equal to 20.) The following ThreadConfig setting performs these assignments, additionally binding all of these threads to specific CPUs:

```
ThreadConfig=ldm{count=8,cpubind=1,2,3,4,5,6,7,8},main={cpubind=9},io={cpubind=9}, \
rep={\{cputind=10\}}, tc{\{count=4,cputind=11,12,13,14\}}, recv={\{count=3,cputind=15,16,17\}}, \setminussend{count=3,cpubind=18,19,20}
```
It should be possible in most cases to bind the main (schema management) thread and the I/O thread to the same CPU, as we have done in the example just shown.

The following example incorporates groups of CPUs defined using both cpuset and cpubind, as well as use of thread prioritization.

```
ThreadConfig=ldm={count=4,cpuset=0-3,thread_prio=8,spintime=200}, \
ldm={count=4,cpubind=4-7,thread_prio=8,spintime=200}, \
tc={count=4,cpuset=8-9,thread_prio=6},send={count=2,thread_prio=10,cpubind=10-11}, \
main={count=1,cpubind=10},rep={count=1,cpubind=11}
```
In this case we create two LDM groups; the first uses combind and the second uses cpuset. thread prio and spintime are set to the same values for each group. This means there are eight LDM threads in total. (You should ensure that [NoOfFragmentLogParts](#page-3958-0) is also set to 8.) The four TC threads use only two CPUs; it is possible when using cpuset to specify fewer CPUs than threads in the group. (This is not true for cpubind.) The send threads use two threads using

cpubind to bind these threads to CPUs 10 and 11. The main and rep threads can reuse these CPUs.

This example shows how ThreadConfig and NoOfFragmentLogParts might be set up for a 24-CPU host with hyperthreading, leaving CPUs 10, 11, 22, and 23 available for operating system functions and interrupts:

```
NoOfFragmentLogParts=10
ThreadConfig=ldm={count=10,cpubind=0-4,12-16,thread_prio=9,spintime=200}, \
tc={count=4,cpuset=6-7,18-19,thread_prio=8},send={count=1,cpuset=8}, \
recv={count=1,cpuset=20},main={count=1,cpuset=9,21},rep={count=1,cpuset=9,21}, \
io={count=1,cpuset=9,21,thread_prio=8},watchdog={count=1,cpuset=9,21,thread_prio=9}
```
The next few examples include settings for  $idxbdd$ . The first two of these demonstrate how a CPU set defined for  $idxb1d$  can overlap those specified for other (permanent) thread types, the first using cpuset and the second using cpubind:

```
ThreadConfig=main, ldm={count=4,cpuset=1-4},tc={count=4,cpuset=5,6,7}, \
io={cpubind=8},idxbld={cpuset=1-8}
```
ThreadConfig=main,ldm={count=1,cpubind=1},idxbld={count=1,cpubind=1}

The next example specifies a CPU for the I/O thread, but not for the index build threads:

```
ThreadConfig=main, ldm = \{count=4, cpuset=1-4\}, tc=\{count=4, cpuset=5,6,7\},
io={cpubind=8}
```
Since the ThreadConfig setting just shown locks threads to eight cores numbered 1 through 8, it is equivalent to the setting shown here:

```
ThreadConfig=main, ldm = \{count=4,ご=1-4\}, tc = \{count=4, cpuset=5,6,7\},
io={cpubind=8},idxbld={cpuset=1,2,3,4,5,6,7,8}
```
In order to take advantage of the enhanced stability that the use of  $ThreadConfig$  offers, it is necessary to insure that CPUs are isolated, and that they not subject to interrupts, or to being scheduled for other tasks by the operating system. On many Linux systems, you can do this by setting IROBALANCE\_BANNED\_CPUS in /etc/sysconfig/irqbalance to 0xFFFFF0, and by using the isolapus boot option in grub.conf. For specific information, see your operating system or platform documentation.

**Disk Data Configuration Parameters.** Configuration parameters affecting Disk Data behavior include the following:

<span id="page-3966-1"></span>• [DiskPageBufferEntries](#page-3966-1)

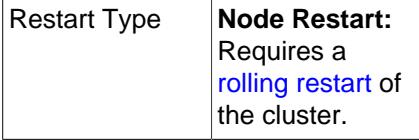

This is the number of page entries (page references) to allocate. It is specified as a number of 32K pages in [DiskPageBufferMemory](#page-3966-0). The default is sufficient for most cases but you may need to increase the value of this parameter if you encounter problems with very large transactions on Disk Data tables. Each page entry requires approximately 100 bytes.

#### <span id="page-3966-0"></span>• [DiskPageBufferMemory](#page-3966-0)

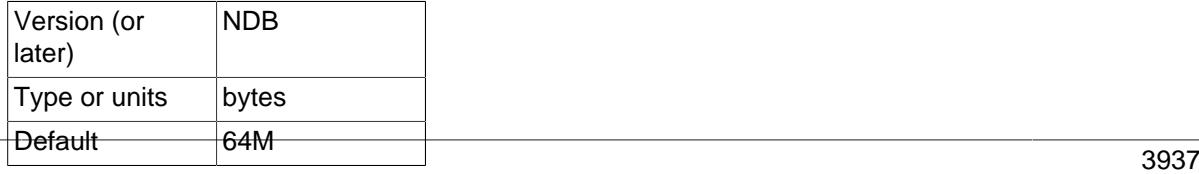

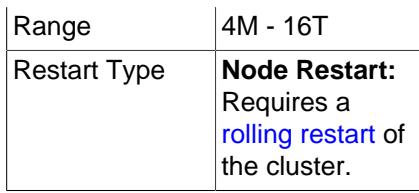

This determines the amount of space, in bytes, used for caching pages on disk, and is set in the [ndbd] or [ndbd default] section of the config.ini file.

If the value for DiskPageBufferMemory is set too low in conjunction with using more than the default number of LDM threads in [ThreadConfig](#page-3960-0) (for example  $\{\text{ldm=6}... \}$ ), problems can arise when trying to add a large (for example 500G) data file to a disk-based NDB table, wherein the process takes indefinitely long while occupying one of the CPU cores.

This is due to the fact that, as part of adding a data file to a tablespace, extent pages are locked into memory in an extra PGMAN worker thread, for quick metadata access. When adding a large file, this worker has insufficient memory for all of the data file metadata. In such cases, you should either increase DiskPageBufferMemory, or add smaller tablespace files. You may also need to adjust [DiskPageBufferEntries](#page-3966-1).

You can query the [ndbinfo.diskpagebuffer](#page-4350-0) table to help determine whether the value for this parameter should be increased to minimize unnecessary disk seeks. See [Section 25.6.17.31, "The](#page-4350-0) [ndbinfo diskpagebuffer Table"](#page-4350-0), for more information.

Version (or later) NDB Type or units bytes Default 128M Range  $|0 - 64T|$ Restart Type **Node Restart:** Requires a [rolling restart](#page-4266-0) of the cluster.

<span id="page-3967-0"></span>• [SharedGlobalMemory](#page-3967-0)

This parameter determines the amount of memory that is used for log buffers, disk operations (such as page requests and wait queues), and metadata for tablespaces, log file groups, UNDO files, and data files. The shared global memory pool also provides memory used for satisfying the memory requirements of the UNDO\_BUFFER\_SIZE option used with [CREATE LOGFILE GROUP](#page-2471-0) and [ALTER](#page-2423-0) [LOGFILE GROUP](#page-2423-0) statements, including any default value implied for this options by the setting of the [InitialLogFileGroup](#page-3970-0) data node configuration parameter. SharedGlobalMemory can be set in the [ndbd] or [ndbd default] section of the config.ini configuration file, and is measured in bytes.

The default value is 128M.

<span id="page-3967-1"></span>• [DiskIOThreadPool](#page-3967-1)

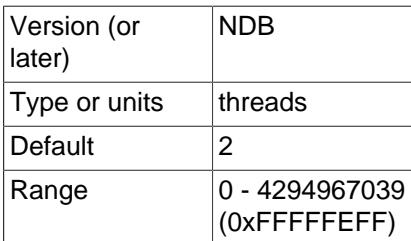

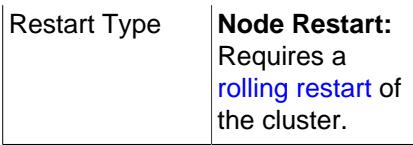

This parameter determines the number of unbound threads used for Disk Data file access. Before [DiskIOThreadPool](#page-3967-1) was introduced, exactly one thread was spawned for each Disk Data file, which could lead to performance issues, particularly when using very large data files. With [DiskIOThreadPool](#page-3967-1), you can—for example—access a single large data file using several threads working in parallel.

This parameter applies to Disk Data I/O threads only.

The optimum value for this parameter depends on your hardware and configuration, and includes these factors:

• **Physical distribution of Disk Data files.** You can obtain better performance by placing data files, undo log files, and the data node file system on separate physical disks. If you do this with some or all of these sets of files, then you can (and should) set [DiskIOThreadPool](#page-3967-1) higher to enable separate threads to handle the files on each disk.

You should also disable [DiskDataUsingSameDisk](#page-3972-0) when using a separate disk or disks for Disk Data files; this increases the rate at which checkpoints of Disk Data tablespaces can be performed.

• **Disk performance and types.** The number of threads that can be accommodated for Disk Data file handling is also dependent on the speed and throughput of the disks. Faster disks and higher throughput allow for more disk I/O threads. Our test results indicate that solid-state disk drives can handle many more disk I/O threads than conventional disks, and thus higher values for [DiskIOThreadPool](#page-3967-1).

Decreasing [TimeBetweenGlobalCheckpoints](#page-3930-0) is also recommended when using solid-state disk drives, in particular those using NVMe. See also [Disk Data latency parameters](#page-3972-1).

The default value for this parameter is 2.

- **Disk Data file system parameters.** The parameters in the following list make it possible to place NDB Cluster Disk Data files in specific directories without the need for using symbolic links.
	- Version (or later) NDB Type or units  $|$  filename Default FileSystemPath Range |... Restart Type **Initial Node Restart:** Requires a [rolling restart](#page-4266-0) of the cluster; each data node must be restarted with [--initial](#page-4067-0).

<span id="page-3968-0"></span>• [FileSystemPathDD](#page-3968-0)

If this parameter is specified, then NDB Cluster Disk Data data files and undo log files are placed in the indicated directory. This can be overridden for data files, undo log files, or both, by specifying values for [FileSystemPathDataFiles](#page-3969-0), [FileSystemPathUndoFiles](#page-3969-1), or both, as explained for these parameters. It can also be overridden for data files by specifying a path in the ADD DATAFILE clause of a [CREATE TABLESPACE](#page-2542-0) or [ALTER TABLESPACE](#page-2448-0) statement, and for undo log files by specifying a path in the ADD UNDOFILE clause of a [CREATE LOGFILE](#page-2471-0) [GROUP](#page-2471-0) or [ALTER LOGFILE GROUP](#page-2423-0) statement. If [FileSystemPathDD](#page-3968-0) is not specified, then [FileSystemPath](#page-3891-0) is used.

If a [FileSystemPathDD](#page-3968-0) directory is specified for a given data node (including the case where the parameter is specified in the  $[ndbd \text{ default}]$  section of the config.ini file), then starting that data node with --initial causes all files in the directory to be deleted.

<span id="page-3969-0"></span>• [FileSystemPathDataFiles](#page-3969-0)

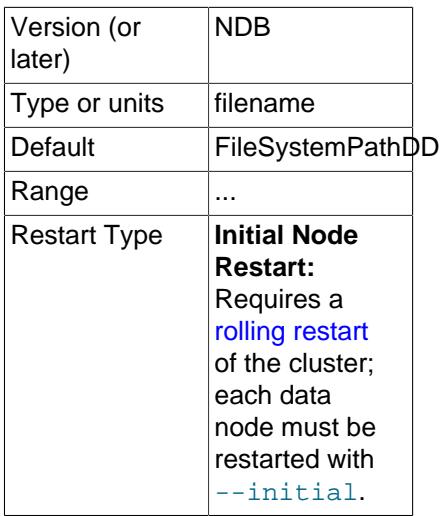

If this parameter is specified, then NDB Cluster Disk Data data files are placed in the indicated directory. This overrides any value set for [FileSystemPathDD](#page-3968-0). This parameter can be overridden for a given data file by specifying a path in the ADD DATAFILE clause of a [CREATE TABLESPACE](#page-2542-0) or [ALTER TABLESPACE](#page-2448-0) statement used to create that data file. If [FileSystemPathDataFiles](#page-3969-0) is not specified, then [FileSystemPathDD](#page-3968-0) is used (or [FileSystemPath](#page-3891-0), if [FileSystemPathDD](#page-3968-0) has also not been set).

If a [FileSystemPathDataFiles](#page-3969-0) directory is specified for a given data node (including the case where the parameter is specified in the [ndbd default] section of the config.ini file), then starting that data node with  $--initial$  causes all files in the directory to be deleted.

<span id="page-3969-1"></span>• [FileSystemPathUndoFiles](#page-3969-1)

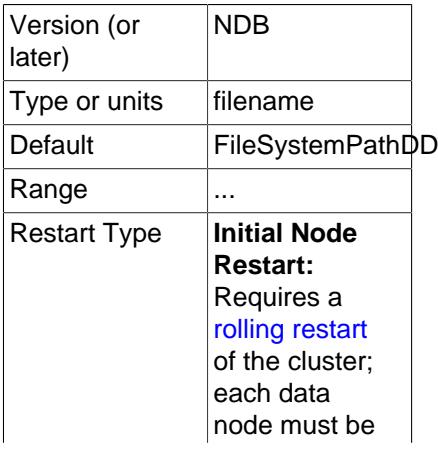

restarted with [--initial](#page-4067-0).

If this parameter is specified, then NDB Cluster Disk Data undo log files are placed in the indicated directory. This overrides any value set for [FileSystemPathDD](#page-3968-0). This parameter can be overridden for a given data file by specifying a path in the ADD UNDO clause of a [CREATE LOGFILE GROUP](#page-2471-0) or [ALTER LOGFILE GROUP](#page-2423-0) statement used to create that data file. If [FileSystemPathUndoFiles](#page-3969-1) is not specified, then [FileSystemPathDD](#page-3968-0) is used (or [FileSystemPath](#page-3891-0), if [FileSystemPathDD](#page-3968-0) has also not been set).

If a [FileSystemPathUndoFiles](#page-3969-1) directory is specified for a given data node (including the case where the parameter is specified in the [ndbd default] section of the config.ini file), then starting that data node with  $--initial$  causes all files in the directory to be deleted.

For more information, see [Section 25.6.11.1, "NDB Cluster Disk Data Objects".](#page-4288-0)

• **Disk Data object creation parameters.** The next two parameters enable you—when starting the cluster for the first time—to cause a Disk Data log file group, tablespace, or both, to be created without the use of SQL statements.

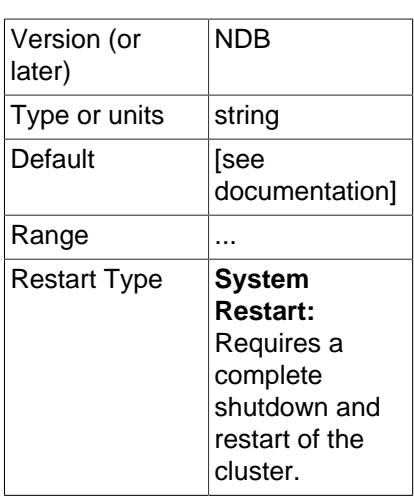

#### <span id="page-3970-0"></span>• [InitialLogFileGroup](#page-3970-0)

This parameter can be used to specify a log file group that is created when performing an initial start of the cluster. [InitialLogFileGroup](#page-3970-0) is specified as shown here:

```
InitialLogFileGroup = [name=name;] [undo_buffer_size=size;] file-specification-list
file-specification-list:
     file-specification[; file-specification[; ...]]
file-specification:
     filename:size
```
The name of the log file group is optional and defaults to  $DEFAULT-LG$ . The undo buffer size is also optional; if omitted, it defaults to  $64M$ . Each  $file-specification$  corresponds to an undo log file, and at least one must be specified in the  $file-specification-list$ . Undo log files are placed according to any values that have been set for [FileSystemPath](#page-3891-0),

[FileSystemPathDD](#page-3968-0), and [FileSystemPathUndoFiles](#page-3969-1), just as if they had been created as the result of a [CREATE LOGFILE GROUP](#page-2471-0) or [ALTER LOGFILE GROUP](#page-2423-0) statement.

#### Consider the following:

InitialLogFileGroup = name=LG1; undo\_buffer\_size=128M; undo1.log:250M; undo2.log:150M

This is equivalent to the following SQL statements:

```
CREATE LOGFILE GROUP LG1
    ADD UNDOFILE 'undo1.log'
     INITIAL_SIZE 250M
     UNDO_BUFFER_SIZE 128M
     ENGINE NDBCLUSTER;
ALTER LOGFILE GROUP LG1
    ADD UNDOFILE 'undo2.log'
     INITIAL_SIZE 150M
     ENGINE NDBCLUSTER;
```
This logfile group is created when the data nodes are started with  $--initial$ .

Resources for the initial log file group are added to the global memory pool along with those indicated by the value of [SharedGlobalMemory](#page-3967-0).

This parameter, if used, should always be set in the [ndbd default] section of the config. ini file. The behavior of an NDB Cluster when different values are set on different data nodes is not defined.

#### <span id="page-3971-0"></span>• [InitialTablespace](#page-3971-0)

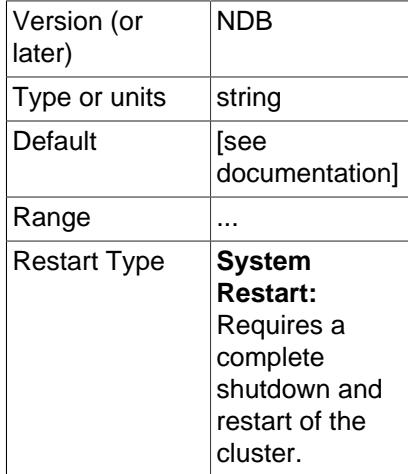

This parameter can be used to specify an NDB Cluster Disk Data tablespace that is created when performing an initial start of the cluster. [InitialTablespace](#page-3971-0) is specified as shown here:

InitialTablespace = [name=name;] [extent\_size=size;] file-specification-list

The name of the tablespace is optional and defaults to DEFAULT-TS. The extent size is also optional; it defaults to  $1M$ . The  $file-specification-list$  uses the same syntax as shown with the [InitialLogfileGroup](#page-3970-0) parameter, the only difference being that each file-specification used with [InitialTablespace](#page-3971-0) corresponds to a data file. At least one must be specified in the  $file-specification-list$ . Data files are placed according to any values that have been set for [FileSystemPath](#page-3891-0), [FileSystemPathDD](#page-3968-0), and [FileSystemPathDataFiles](#page-3969-0), just as if they had been created as the result of a [CREATE](#page-2542-0) [TABLESPACE](#page-2542-0) or [ALTER TABLESPACE](#page-2448-0) statement.

For example, consider the following line specifying [InitialTablespace](#page-3971-0) in the [ndbd default] section of the config.ini file (as with [InitialLogfileGroup](#page-3970-0), this parameter should always be set in the [ndbd default] section, as the behavior of an NDB Cluster when different values are set on different data nodes is not defined):

```
InitialTablespace = name=TS1; extent_size=8M; data1.dat:2G; data2.dat:4G
```
This is equivalent to the following SQL statements:

```
CREATE TABLESPACE TS1
     ADD DATAFILE 'data1.dat'
     EXTENT_SIZE 8M
     INITIAL_SIZE 2G
     ENGINE NDBCLUSTER;
ALTER TABLESPACE TS1
     ADD DATAFILE 'data2.dat'
     INITIAL_SIZE 4G
     ENGINE NDBCLUSTER;
```
This tablespace is created when the data nodes are started with  $--initial$ , and can be used whenever creating NDB Cluster Disk Data tables thereafter.

- <span id="page-3972-2"></span><span id="page-3972-1"></span>• **Disk Data latency parameters.** The two parameters listed here can be used to improve handling of latency issues with NDB Cluster Disk Data tables.
	- [MaxDiskDataLatency](#page-3972-2)

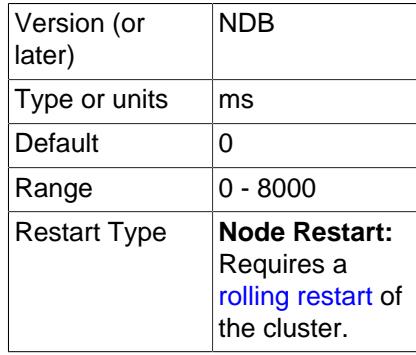

This parameter controls the maximum allowed mean latency for disk access (maximum 8000 milliseconds). When this limit is reached, NDB begins to abort transactions in order to decrease pressure on the Disk Data I/O subsystem. Use 0 to disable the latency check.

<span id="page-3972-0"></span>• [DiskDataUsingSameDisk](#page-3972-0)

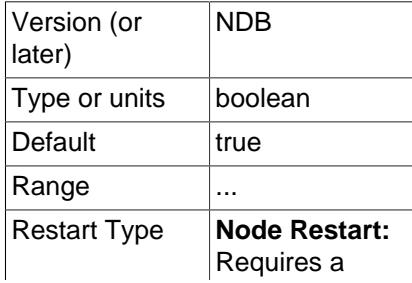

[rolling restart](#page-4266-0) of the cluster.

Set this parameter to false if your Disk Data tablespaces use one or more separate disks. Doing so allows checkpoints to tablespaces to be executed at a higher rate than normally used for when disks are shared.

When DiskDataUsingSameDisk is true, NDB decreases the rate of Disk Data checkpointing whenever an in-memory checkpoint is in progress to help ensure that disk load remains constant.

**Disk Data and GCP Stop errors.** Errors encountered when using Disk Data tables such as Node nodeid killed this node because GCP stop was detected (error 2303) are often referred to as "GCP stop errors". Such errors occur when the redo log is not flushed to disk quickly enough; this is usually due to slow disks and insufficient disk throughput.

You can help prevent these errors from occurring by using faster disks, and by placing Disk Data files on a separate disk from the data node file system. Reducing the value of [TimeBetweenGlobalCheckpoints](#page-3930-0) tends to decrease the amount of data to be written for each global checkpoint, and so may provide some protection against redo log buffer overflows when trying to write a global checkpoint; however, reducing this value also permits less time in which to write the GCP, so this must be done with caution.

In addition to the considerations given for  $\text{DiskPageBufferMemory}$  $\text{DiskPageBufferMemory}$  $\text{DiskPageBufferMemory}$  as explained previously, it is also very important that the [DiskIOThreadPool](#page-3967-1) configuration parameter be set correctly; having [DiskIOThreadPool](#page-3967-1) set too high is very likely to cause GCP stop errors (Bug #37227).

GCP stops can be caused by save or commit timeouts; the [TimeBetweenEpochsTimeout](#page-3931-0) data node configuration parameter determines the timeout for commits. However, it is possible to disable both types of timeouts by setting this parameter to 0.

**Parameters for configuring send buffer memory allocation.** Send buffer memory is allocated dynamically from a memory pool shared between all transporters, which means that the size of the send buffer can be adjusted as necessary. (Previously, the NDB kernel used a fixed-size send buffer for every node in the cluster, which was allocated when the node started and could not be changed while the node was running.) The [TotalSendBufferMemory](#page-3973-0) and [OverLoadLimit](#page-4047-0) data node configuration parameters permit the setting of limits on this memory allocation. For more information about the use of these parameters (as well as [SendBufferMemory](#page-4049-0)), see Section 25.4.3.14. ["Configuring NDB Cluster Send Buffer Parameters"](#page-4063-0).

<span id="page-3973-1"></span>• [ExtraSendBufferMemory](#page-3973-1)

This parameter specifies the amount of transporter send buffer memory to allocate in addition to any set using [TotalSendBufferMemory](#page-3973-0), [SendBufferMemory](#page-4049-0), or both.

### <span id="page-3973-0"></span>• [TotalSendBufferMemory](#page-3973-0)

This parameter is used to determine the total amount of memory to allocate on this node for shared send buffer memory among all configured transporters.

If this parameter is set, its minimum permitted value is 256KB; 0 indicates that the parameter has not been set. For more detailed information, see [Section 25.4.3.14, "Configuring NDB Cluster Send](#page-4063-0) [Buffer Parameters"](#page-4063-0).

See also [Section 25.6.7, "Adding NDB Cluster Data Nodes Online".](#page-4269-0)

**Redo log over-commit handling.** It is possible to control a data node's handling of operations when too much time is taken flushing redo logs to disk. This occurs when a given redo log flush takes longer than [RedoOverCommitLimit](#page-3974-0) seconds, more than [RedoOverCommitCounter](#page-3974-1) times, causing any pending transactions to be aborted. When this happens, the API node that sent the transaction can handle the operations that should have been committed either by queuing the operations and re-trying them, or by aborting them, as determined by [DefaultOperationRedoProblemAction](#page-3985-0). The data

node configuration parameters for setting the timeout and number of times it may be exceeded before the API node takes this action are described in the following list:

<span id="page-3974-1"></span>• [RedoOverCommitCounter](#page-3974-1)

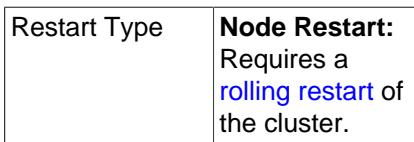

When [RedoOverCommitLimit](#page-3974-0) is exceeded when trying to write a given redo log to disk this many times or more, any transactions that were not committed as a result are aborted, and an API node where any of these transactions originated handles the operations making up those transactions according to its value for [DefaultOperationRedoProblemAction](#page-3985-0) (by either queuing the operations to be re-tried, or aborting them).

<span id="page-3974-0"></span>• [RedoOverCommitLimit](#page-3974-0)

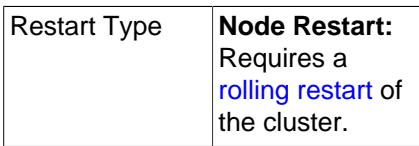

This parameter sets an upper limit in seconds for trying to write a given redo log to disk before timing out. The number of times the data node tries to flush this redo log, but takes longer than RedoOverCommitLimit, is kept and compared with [RedoOverCommitCounter](#page-3974-1), and when flushing takes too long more times than the value of that parameter, any transactions that were not committed as a result of the flush timeout are aborted. When this occurs, the API node where any of these transactions originated handles the operations making up those transactions according to its [DefaultOperationRedoProblemAction](#page-3985-0) setting (it either queues the operations to be re-tried, or aborts them).

**Controlling restart attempts.** It is possible to exercise finely-grained control over restart attempts by data nodes when they fail to start using the [MaxStartFailRetries](#page-3975-0) and [StartFailRetryDelay](#page-3974-2) data node configuration parameters.

[MaxStartFailRetries](#page-3975-0) limits the total number of retries made before giving up on starting the data node, [StartFailRetryDelay](#page-3974-2) sets the number of seconds between retry attempts. These parameters are listed here:

<span id="page-3974-2"></span>• [StartFailRetryDelay](#page-3974-2)

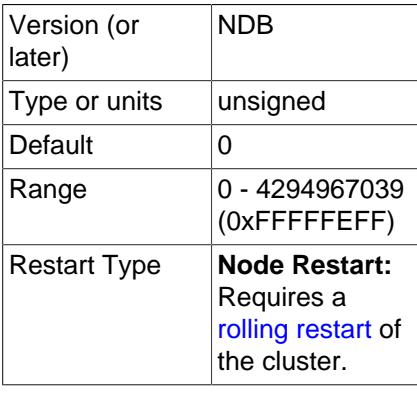

Use this parameter to set the number of seconds between restart attempts by the data node in the event on failure on startup. The default is 0 (no delay).

### <span id="page-3975-0"></span>• [MaxStartFailRetries](#page-3975-0)

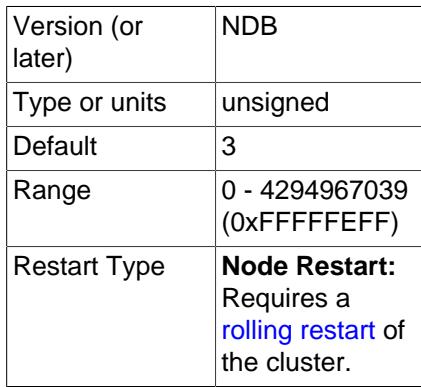

Use this parameter to limit the number restart attempts made by the data node in the event that it fails on startup. The default is 3 attempts.

Both this parameter and [StartFailRetryDelay](#page-3974-2) are ignored unless [StopOnError](#page-3923-0) is equal to 0.

**NDB index statistics parameters.** The parameters in the following list relate to NDB index statistics generation.

### <span id="page-3975-1"></span>• [IndexStatAutoCreate](#page-3975-1)

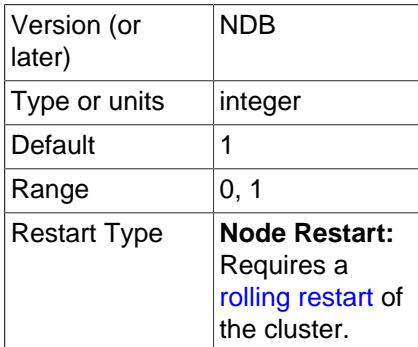

Enable (set equal to 1) or disable (set equal to 0) automatic statistics collection when indexes are created.

### <span id="page-3975-2"></span>• [IndexStatAutoUpdate](#page-3975-2)

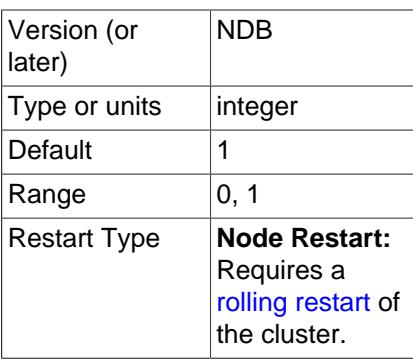

<span id="page-3975-3"></span>Enable (set equal to 1) or disable (set equal to 0) monitoring of indexes for changes, and trigger automatic statistics updates when these are detected. The degree of change needed to trigger the updates are determined by the settings for the [IndexStatTriggerPct](#page-3976-0) and [IndexStatTriggerScale](#page-3977-0) options.

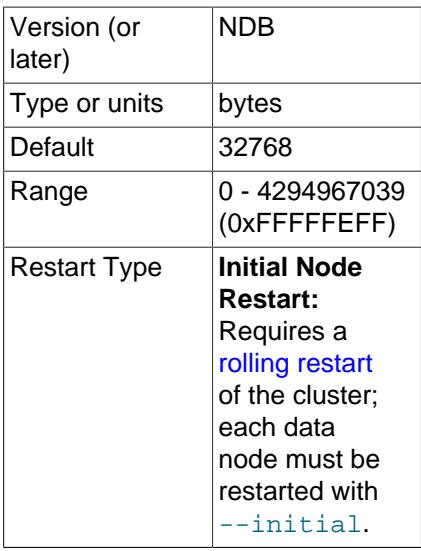

Maximum space in bytes allowed for the saved statistics of any given index in the [NDB](#page-3790-0) system tables and in the [mysqld](#page-316-0) memory cache.

At least one sample is always produced, regardless of any size limit. This size is scaled by [IndexStatSaveScale](#page-3976-1).

The size specified by [IndexStatSaveSize](#page-3975-3) is scaled by the value of IndexStatTriggerPct for a large index, times 0.01. This is further multiplied by the logarithm to the base 2 of the index size. Setting IndexStatTriggerPct equal to 0 disables the scaling effect.

### <span id="page-3976-1"></span>• [IndexStatSaveScale](#page-3976-1)

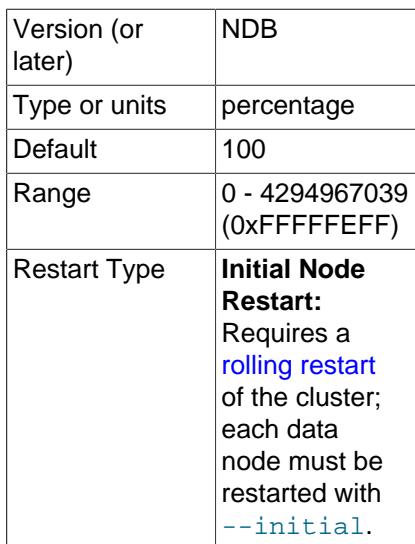

The size specified by [IndexStatSaveSize](#page-3975-3) is scaled by the value of IndexStatTriggerPct for a large index, times 0.01. This is further multiplied by the logarithm to the base 2 of the index size. Setting IndexStatTriggerPct equal to 0 disables the scaling effect.

<span id="page-3976-0"></span>• [IndexStatTriggerPct](#page-3976-0)

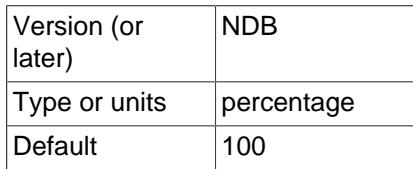

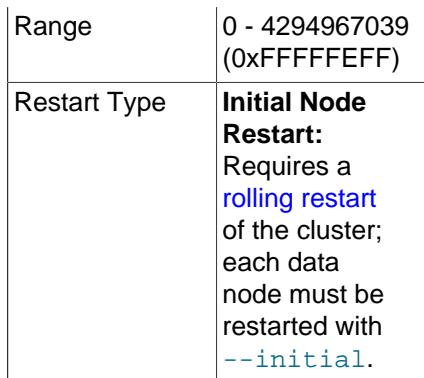

Percentage change in updates that triggers an index statistics update. The value is scaled by [IndexStatTriggerScale](#page-3977-0). You can disable this trigger altogether by setting IndexStatTriggerPct to 0.

<span id="page-3977-0"></span>• [IndexStatTriggerScale](#page-3977-0)

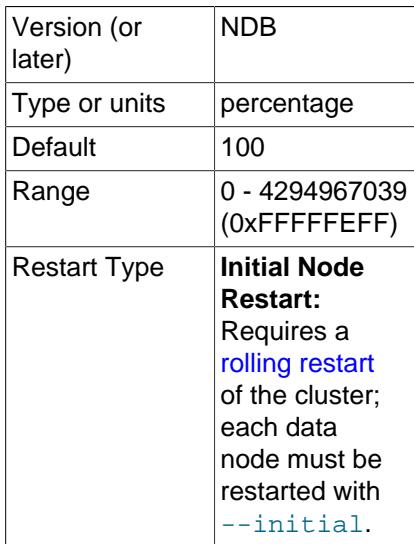

Scale [IndexStatTriggerPct](#page-3976-0) by this amount times 0.01 for a large index. A value of 0 disables scaling.

<span id="page-3977-1"></span>• [IndexStatUpdateDelay](#page-3977-1)

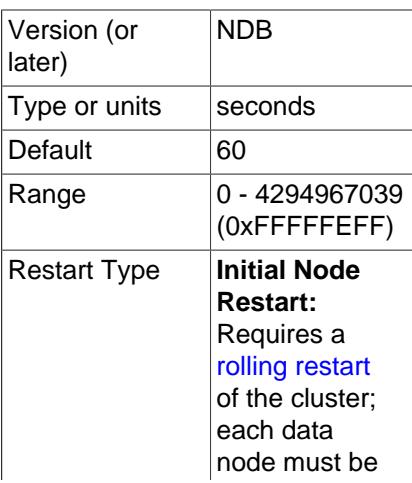

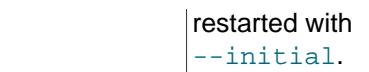

Minimum delay in seconds between automatic index statistics updates for a given index. Setting this variable to 0 disables any delay. The default is 60 seconds.

**Restart types.** Information about the restart types used by the parameter descriptions in this section is shown in the following table:

### **Table 25.15 NDB Cluster restart types**

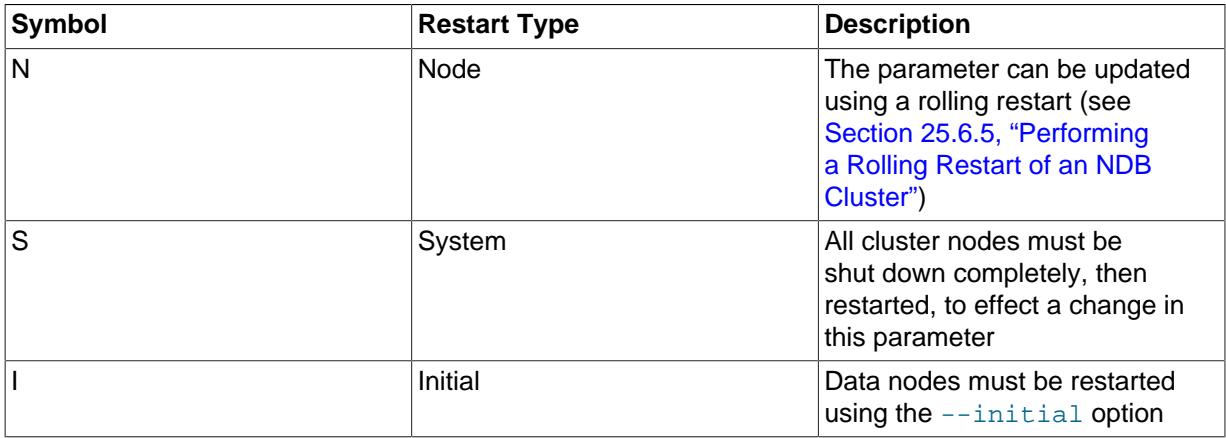

# **25.4.3.7 Defining SQL and Other API Nodes in an NDB Cluster**

The [mysqld] and [api] sections in the config.ini file define the behavior of the MySQL servers (SQL nodes) and other applications (API nodes) used to access cluster data. None of the parameters shown is required. If no computer or host name is provided, any host can use this SQL or API node.

Generally speaking, a [mysqld] section is used to indicate a MySQL server providing an SQL interface to the cluster, and an  $\lceil api \rceil$  section is used for applications other than  $mysqld}$  $mysqld}$  processes accessing cluster data, but the two designations are actually synonymous; you can, for instance, list parameters for a MySQL server acting as an SQL node in an [api] section.

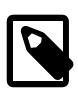

### **Note**

For a discussion of MySQL server options for NDB Cluster, see [MySQL Server](#page-3989-0) [Options for NDB Cluster](#page-3989-0). For information about MySQL server system variables relating to NDB Cluster, see [NDB Cluster System Variables](#page-4002-0).

## • Id

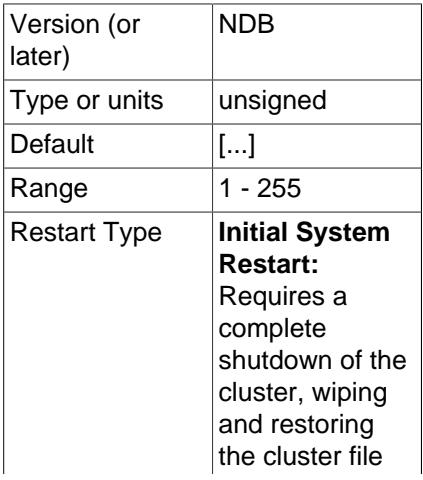

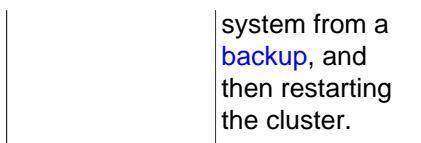

The Id is an integer value used to identify the node in all cluster internal messages. The permitted range of values is 1 to 255 inclusive. This value must be unique for each node in the cluster, regardless of the type of node.

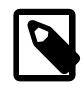

# **Note**

Data node IDs must be less than 145. If you plan to deploy a large number of data nodes, it is a good idea to limit the node IDs for API nodes (and management nodes) to values greater than 144.

[NodeId](#page-3979-0) is the preferred parameter name to use when identifying API nodes. (Id continues to be supported for backward compatibility, but is now deprecated and generates a warning when used. It is also subject to future removal.)

### • ConnectionMap

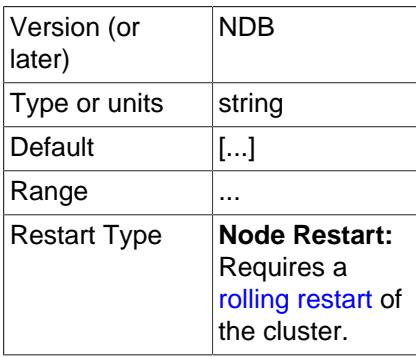

Specifies which data nodes to connect.

### <span id="page-3979-0"></span>• NodeId

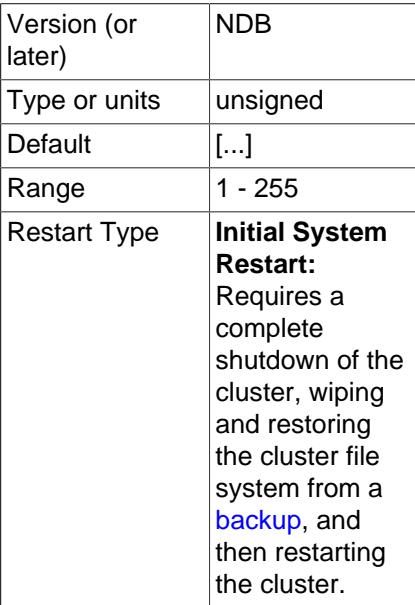

The  $\text{NodeId}$  is an integer value used to identify the node in all cluster internal messages. The permitted range of values is 1 to 255 inclusive. This value must be unique for each node in the cluster, regardless of the type of node.

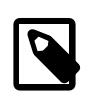

# **Note**

Data node IDs must be less than 145. If you plan to deploy a large number of data nodes, it is a good idea to limit the node IDs for API nodes (and management nodes) to values greater than 144.

[NodeId](#page-3979-0) is the preferred parameter name to use when identifying management nodes. An alias, Id, was used for this purpose in very old versions of NDB Cluster, and continues to be supported for backward compatibility; it is now deprecated and generates a warning when used, and is subject to removal in a future release of NDB Cluster.

#### • ExecuteOnComputer

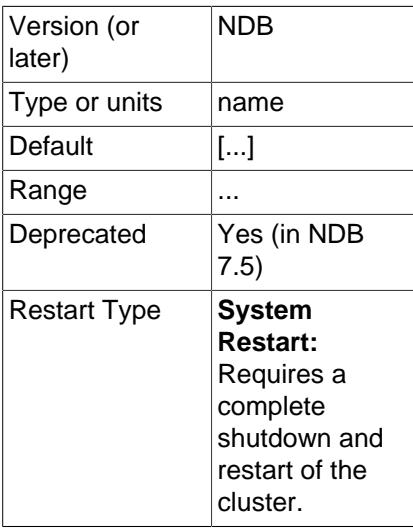

This refers to the  $Id$  set for one of the computers (hosts) defined in a  $[computer]$  section of the configuration file.

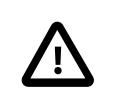

•

### **Important**

This parameter is deprecated, and is subject to removal in a future release. Use the [HostName](#page-3980-0) parameter instead.

The node ID for this node can be given out only to connections that explicitly request it. A management server that requests "any" node ID cannot use this one. This parameter can be used when running multiple management servers on the same host, and [HostName](#page-3980-0) is not sufficient for distinguishing among processes. Intended for use in testing.

#### <span id="page-3980-0"></span>• HostName

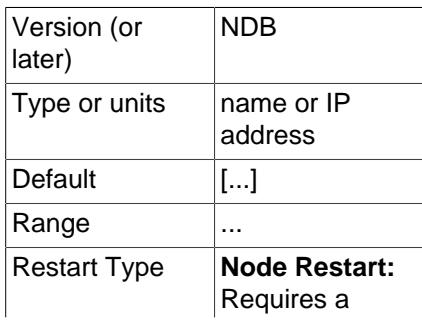

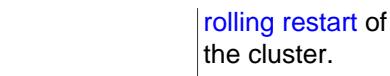

Specifying this parameter defines the hostname of the computer on which the SQL node (API node) is to reside. Use HostName to specify a host name other than localhost.

If no HostName is specified in a given  $[mvsq1]$  or  $[ap1]$  section of the config.ini file, then an SQL or API node may connect using the corresponding "slot" from any host which can establish a network connection to the management server host machine. This differs from the default behavior for data nodes, where  $localhost$  is assumed for  $Host$  and  $l$  and  $es$  otherwise specified.

<span id="page-3981-0"></span>• [LocationDomainId](#page-3981-0)

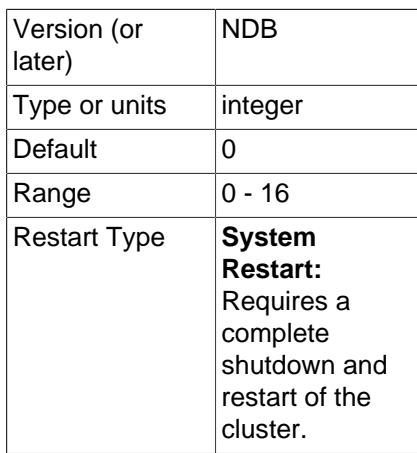

Assigns an SQL or other API node to a specific [availability domain](https://docs.us-phoenix-1.oraclecloud.com/Content/General/Concepts/regions.htm) (also known as an availability zone) within a cloud. By informing NDB which nodes are in which availability domains, performance can be improved in a cloud environment in the following ways:

- If requested data is not found on the same node, reads can be directed to another node in the same availability domain.
- Communication between nodes in different availability domains are quaranteed to use NDB transporters' WAN support without any further manual intervention.
- The transporter's group number can be based on which availability domain is used, such that also SQL and other API nodes communicate with local data nodes in the same availability domain whenever possible.
- The arbitrator can be selected from an availability domain in which no data nodes are present, or, if no such availability domain can be found, from a third availability domain.

LocationDomainId takes an integer value between 0 and 16 inclusive, with 0 being the default; using 0 is the same as leaving the parameter unset.

• ArbitrationRank

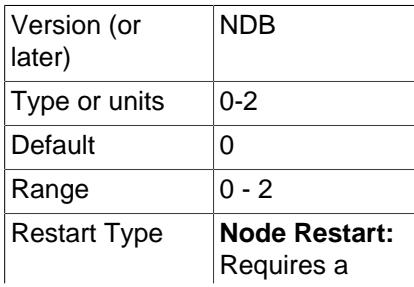

[rolling restart](#page-4266-0) of the cluster.

This parameter defines which nodes can act as arbitrators. Both management nodes and SQL nodes can be arbitrators. A value of 0 means that the given node is never used as an arbitrator, a value of 1 gives the node high priority as an arbitrator, and a value of 2 gives it low priority. A normal configuration uses the management server as arbitrator, setting its ArbitrationRank to 1 (the default for management nodes) and those for all SQL nodes to 0 (the default for SQL nodes).

By setting ArbitrationRank to 0 on all management and SQL nodes, you can disable arbitration completely. You can also control arbitration by overriding this parameter; to do so, set the [Arbitration](#page-3936-0) parameter in the [ndbd default] section of the config.ini global configuration file.

• ArbitrationDelay

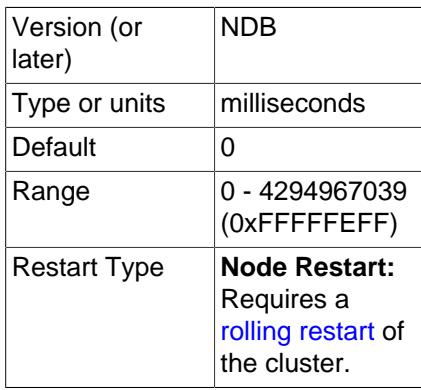

Setting this parameter to any other value than 0 (the default) means that responses by the arbitrator to arbitration requests are delayed by the stated number of milliseconds. It is usually not necessary to change this value.

### <span id="page-3982-0"></span>• [BatchByteSize](#page-3982-0)

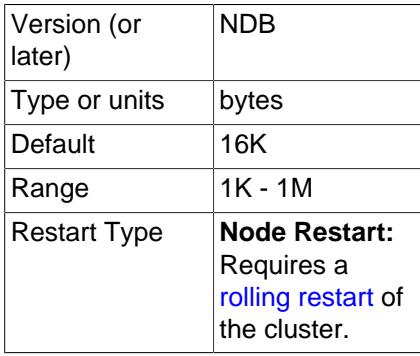

For queries that are translated into full table scans or range scans on indexes, it is important for best performance to fetch records in properly sized batches. It is possible to set the proper size both in terms of number of records ([BatchSize](#page-3983-0)) and in terms of bytes (BatchByteSize). The actual batch size is limited by both parameters.

The speed at which queries are performed can vary by more than 40% depending upon how this parameter is set.

This parameter is measured in bytes. The default value is 16K.

#### <span id="page-3983-0"></span>• [BatchSize](#page-3983-0)

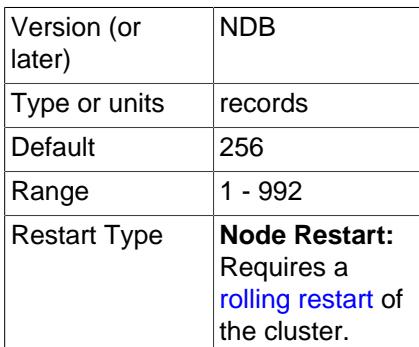

This parameter is measured in number of records and is by default set to 256. The maximum size is 992.

#### <span id="page-3983-1"></span>• [ExtraSendBufferMemory](#page-3983-1)

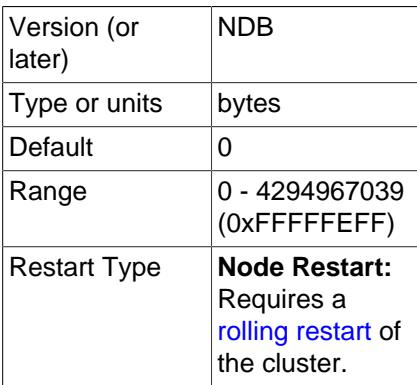

This parameter specifies the amount of transporter send buffer memory to allocate in addition to any that has been set using [TotalSendBufferMemory](#page-3984-0), [SendBufferMemory](#page-4049-0), or both.

#### <span id="page-3983-2"></span>• [HeartbeatThreadPriority](#page-3983-2)

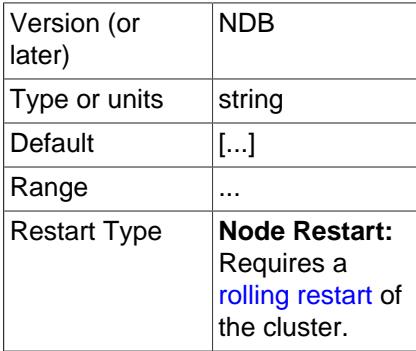

Use this parameter to set the scheduling policy and priority of heartbeat threads for management and API nodes. The syntax for setting this parameter is shown here:

```
HeartbeatThreadPriority = policy[, priority]
```
policy:  ${FIFO | RR}$ 

When setting this parameter, you must specify a policy. This is one of FIFO (first in, first in) or RR (round robin). This followed optionally by the priority (an integer).

### <span id="page-3984-1"></span>• [MaxScanBatchSize](#page-3984-1)

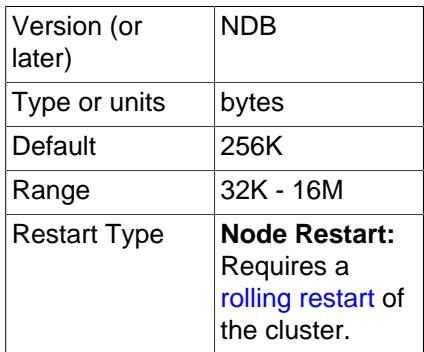

The batch size is the size of each batch sent from each data node. Most scans are performed in parallel to protect the MySQL Server from receiving too much data from many nodes in parallel; this parameter sets a limit to the total batch size over all nodes.

The default value of this parameter is set to 256KB. Its maximum size is 16MB.

### <span id="page-3984-0"></span>• TotalSendBufferMemory

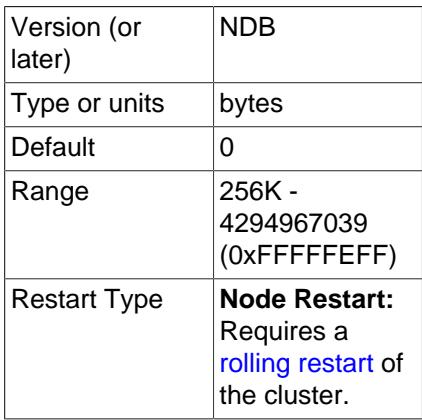

This parameter is used to determine the total amount of memory to allocate on this node for shared send buffer memory among all configured transporters.

If this parameter is set, its minimum permitted value is 256KB; 0 indicates that the parameter has not been set. For more detailed information, see [Section 25.4.3.14, "Configuring NDB Cluster Send](#page-4063-0) [Buffer Parameters"](#page-4063-0).

<span id="page-3984-2"></span>• [AutoReconnect](#page-3984-2)

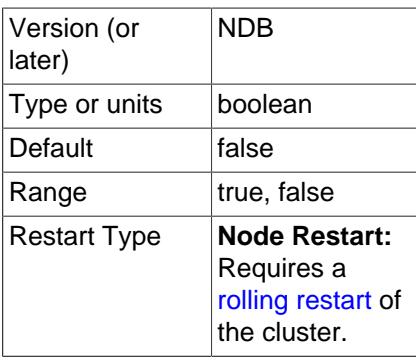

This parameter is false by default. This forces disconnected API nodes (including MySQL Servers acting as SQL nodes) to use a new connection to the cluster rather than attempting to re-use an

existing one, as re-use of connections can cause problems when using dynamically-allocated node IDs. (Bug #45921)

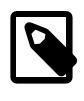

# **Note**

This parameter can be overridden using the NDB API. For more information, see [Ndb\\_cluster\\_connection::set\\_auto\\_reconnect\(\)](https://dev.mysql.com/doc/ndbapi/en/ndb-ndb-cluster-connection.html#ndb-ndb-cluster-connection-set-auto-reconnect), and [Ndb\\_cluster\\_connection::get\\_auto\\_reconnect\(\)](https://dev.mysql.com/doc/ndbapi/en/ndb-ndb-cluster-connection.html#ndb-ndb-cluster-connection-get-auto-reconnect).

<span id="page-3985-0"></span>• [DefaultOperationRedoProblemAction](#page-3985-0)

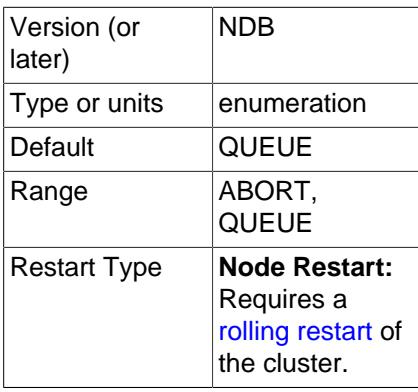

This parameter (along with [RedoOverCommitLimit](#page-3974-0) and [RedoOverCommitCounter](#page-3974-1)) controls the data node's handling of operations when too much time is taken flushing redo logs to disk. This occurs when a given redo log flush takes longer than [RedoOverCommitLimit](#page-3974-0) seconds, more than [RedoOverCommitCounter](#page-3974-1) times, causing any pending transactions to be aborted.

When this happens, the node can respond in either of two ways, according to the value of DefaultOperationRedoProblemAction, listed here:

- ABORT: Any pending operations from aborted transactions are also aborted.
- QUEUE: Pending operations from transactions that were aborted are queued up to be re-tried. This the default. Pending operations are still aborted when the redo log runs out of space—that is, when **P\_TAIL\_PROBLEM** errors occur.
- <span id="page-3985-1"></span>• [DefaultHashMapSize](#page-3985-1)

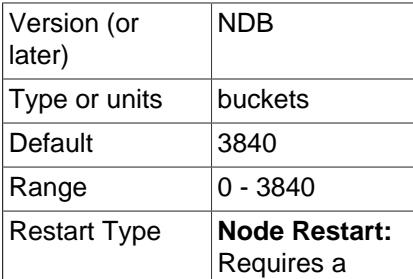

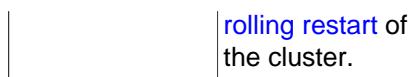

The size of the table hash maps used by [NDB](#page-3790-0) is configurable using this parameter. DefaultHashMapSize can take any of three possible values (0, 240, 3840). These values and their effects are described in the following table.

### **Table 25.16 DefaultHashMapSize parameter values**

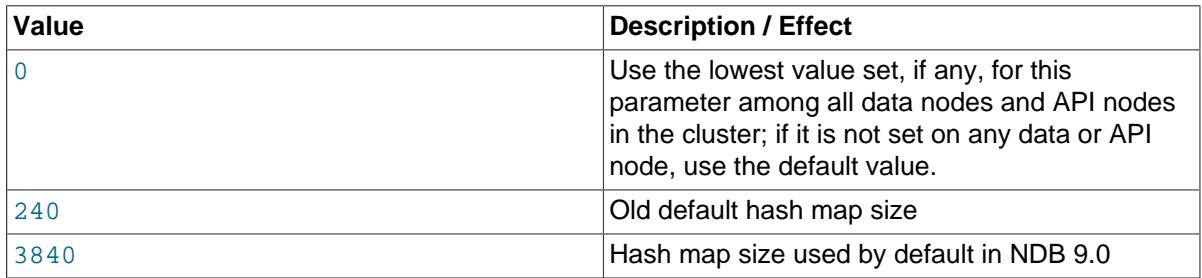

The original intended use for this parameter was to facilitate upgrades and downgrades to and from older NDB Cluster versions, in which the hash map size differed, due to the fact that this change was not otherwise backward compatible.

#### <span id="page-3986-0"></span>• [Wan](#page-3986-0)

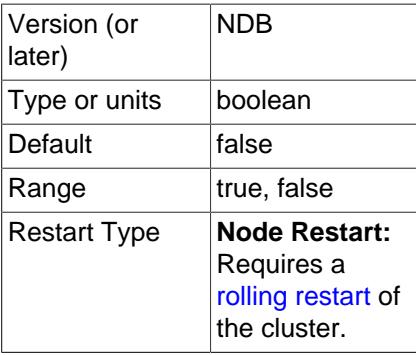

Use WAN TCP setting as default.

<span id="page-3986-1"></span>• [ConnectBackoffMaxTime](#page-3986-1)

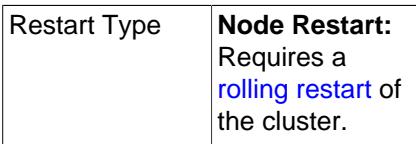

In an NDB Cluster with many unstarted data nodes, the value of this parameter can be raised to circumvent connection attempts to data nodes which have not yet begun to function in the cluster, as well as moderate high traffic to management nodes. As long as the API node is not connected to any new data nodes, the value of the [StartConnectBackoffMaxTime](#page-3987-0) parameter is applied; otherwise, ConnectBackoffMaxTime is used to determine the length of time in milliseconds to wait between connection attempts.

Time elapsed during node connection attempts is not taken into account when calculating elapsed time for this parameter. The timeout is applied with approximately 100 ms resolution, starting with a 100 ms delay; for each subsequent attempt, the length of this period is doubled until it reaches ConnectBackoffMaxTime milliseconds, up to a maximum of 100000 ms (100s).

Once the API node is connected to a data node and that node reports (in a heartbeat message) that it has connected to other data nodes, connection attempts to those data nodes are no longe $\beta$ 957 affected by this parameter, and are made every 100 ms thereafter until connected. Once a data node has started, it can take up [HeartbeatIntervalDbApi](#page-3927-0) for the API node to be notified that this has occurred.

<span id="page-3987-0"></span>• [StartConnectBackoffMaxTime](#page-3987-0)

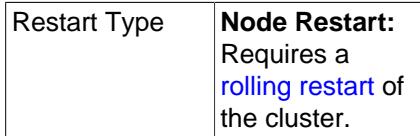

In an NDB Cluster with many unstarted data nodes, the value of this parameter can be raised to circumvent connection attempts to data nodes which have not yet begun to function in the cluster, as well as moderate high traffic to management nodes. As long as the API node is not connected to any new data nodes, the value of the StartConnectBackoffMaxTime parameter is applied; otherwise, [ConnectBackoffMaxTime](#page-3986-1) is used to determine the length of time in milliseconds to wait between connection attempts.

Time elapsed during node connection attempts is not taken into account when calculating elapsed time for this parameter. The timeout is applied with approximately 100 ms resolution, starting with a 100 ms delay; for each subsequent attempt, the length of this period is doubled until it reaches StartConnectBackoffMaxTime milliseconds, up to a maximum of 100000 ms (100s).

Once the API node is connected to a data node and that node reports (in a heartbeat message) that it has connected to other data nodes, connection attempts to those data nodes are no longer affected by this parameter, and are made every 100 ms thereafter until connected. Once a data node has started, it can take up [HeartbeatIntervalDbApi](#page-3927-0) for the API node to be notified that this has occurred.

**API Node Debugging Parameters.** You can use the ApiVerbose configuration parameter to enable debugging output from a given API node. This parameter takes an integer value. 0 is the default, and disables such debugging; 1 enables debugging output to the cluster log; 2 adds [DBDICT](https://dev.mysql.com/doc/ndb-internals/en/ndb-internals-kernel-blocks-dbdict.html) debugging output as well. (Bug #20638450) See also [DUMP 1229](https://dev.mysql.com/doc/ndb-internals/en/dump-command-1229.html).

You can also obtain information from a MySQL server running as an NDB Cluster SQL node using [SHOW STATUS](#page-2876-0) in the [mysql](#page-341-0) client, as shown here:

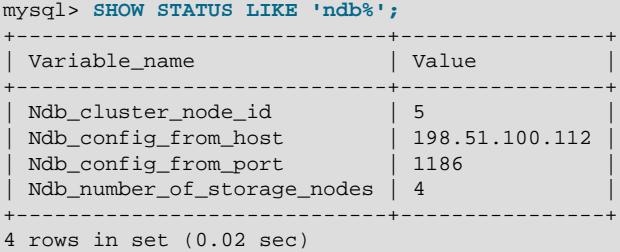

For information about the status variables appearing in the output from this statement, see [NDB Cluster](#page-4027-0) [Status Variables.](#page-4027-0)

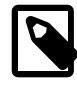

# **Note**

To add new SQL or API nodes to the configuration of a running NDB Cluster, it is necessary to perform a rolling restart of all cluster nodes after adding new [mysqld] or [api] sections to the config.ini file (or files, if you are using more than one management server). This must be done before the new SQL or API nodes can connect to the cluster.

It is not necessary to perform any restart of the cluster if new SQL or API nodes can employ previously unused API slots in the cluster configuration to connect to the cluster.

**Restart types.** Information about the restart types used by the parameter descriptions in this section is shown in the following table:

restarted, to effect a change in

using the [--initial](#page-4067-0) option

this parameter

| Symbol | <b>Restart Type</b> | <b>Description</b>                                                                                                    |
|--------|---------------------|----------------------------------------------------------------------------------------------------|
| N      | Node                | The parameter can be updated<br>using a rolling restart (see<br>Section 25.6.5, "Performing<br>a Rolling Restart of an NDB<br>Cluster") |
|        | System              | All cluster nodes must be<br>shut down completely, then                                                                                 |

**Table 25.17 NDB Cluster restart types**

# **25.4.3.8 Defining the System**

The [system] section is used for parameters applying to the cluster as a whole. The [Name](#page-3988-0) system parameter is used with MySQL Enterprise Monitor; [ConfigGenerationNumber](#page-3988-1) and [PrimaryMGMNode](#page-3989-1) are not used in production environments. Except when using NDB Cluster with MySQL Enterprise Monitor, is not necessary to have a [system] section in the config.ini file.

I Initial Data nodes must be restarted

More information about these parameters can be found in the following list:

<span id="page-3988-1"></span>• [ConfigGenerationNumber](#page-3988-1)

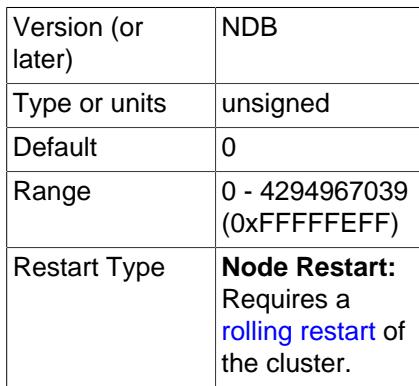

Configuration generation number. This parameter is currently unused.

### <span id="page-3988-0"></span>• [Name](#page-3988-0)

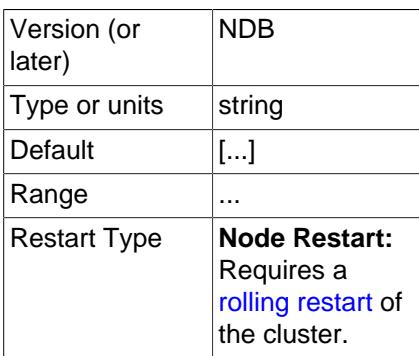

Set a name for the cluster. This parameter is required for deployments with MySQL Enterprise Monitor; it is otherwise unused.

You can obtain the value of this parameter by checking the [Ndb\\_system\\_name](#page-4044-0) status variable. In NDB API applications, you can also retrieve it using get system name().

<span id="page-3989-1"></span>• [PrimaryMGMNode](#page-3989-1)

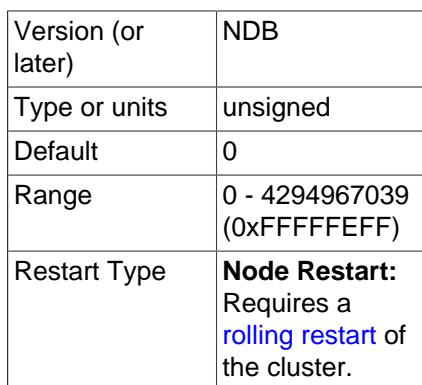

Node ID of the primary management node. This parameter is currently unused.

**Restart types.** Information about the restart types used by the parameter descriptions in this section is shown in the following table:

**Table 25.18 NDB Cluster restart types**

| Symbol | <b>Restart Type</b> | <b>Description</b>                                                                                                    |
|--------|---------------------|----------------------------------------------------------------------------------------------------|
| N      | Node                | The parameter can be updated<br>using a rolling restart (see<br>Section 25.6.5, "Performing<br>a Rolling Restart of an NDB<br>Cluster") |
| S      | System              | All cluster nodes must be<br>shut down completely, then<br>restarted, to effect a change in<br>this parameter                           |
|        | Initial             | Data nodes must be restarted<br>using the $--initial$ option                                                                            |

# **25.4.3.9 MySQL Server Options and Variables for NDB Cluster**

This section provides information about MySQL server options, server and status variables that are specific to NDB Cluster. For general information on using these, and for other options and variables not specific to NDB Cluster, see [Section 7.1, "The MySQL Server"](#page-589-0).

For NDB Cluster configuration parameters used in the cluster configuration file (usually named config.ini), see [Section 25.4, "Configuration of NDB Cluster".](#page-3844-0)

# <span id="page-3989-0"></span>**MySQL Server Options for NDB Cluster**

This section provides descriptions of [mysqld](#page-316-0) server options relating to NDB Cluster. For information about [mysqld](#page-316-0) options not specific to NDB Cluster, and for general information about the use of options with [mysqld](#page-316-0), see [Section 7.1.7, "Server Command Options"](#page-683-0).

For information about command-line options used with other NDB Cluster processes, see [Section 25.5,](#page-4064-1) ["NDB Cluster Programs"](#page-4064-1).

<span id="page-3989-2"></span>• [--ndbcluster](#page-3989-2)

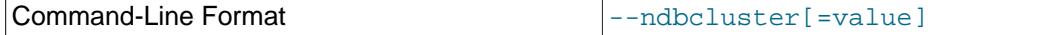

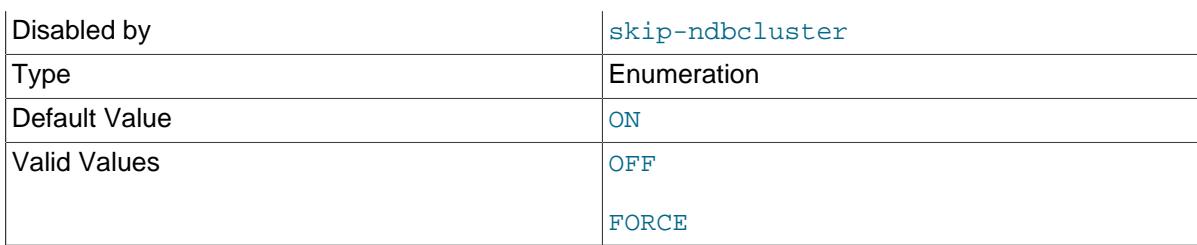

The [NDBCLUSTER](#page-3790-0) storage engine is necessary for using NDB Cluster. If a [mysqld](#page-316-0) binary includes support for the [NDBCLUSTER](#page-3790-0) storage engine, the engine is disabled by default. Use the  $-$ [ndbcluster](#page-3989-2) option to enable it. Use --skip-ndbcluster to explicitly disable the engine.

The [--](#page-689-0)ndbcluster option is ignored (and the NDB storage engine is not enabled) if -[initialize](#page-689-0) is also used. (It is neither necessary nor desirable to use this option together with - initialize.)

• --ndb-allow-copying-alter-table=[ON|OFF]

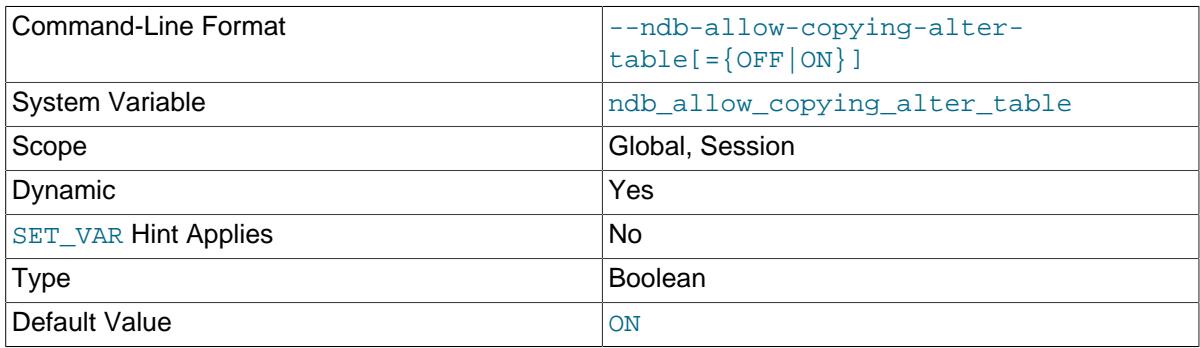

Let [ALTER TABLE](#page-2425-0) and other DDL statements use copying operations on NDB tables. Set to OFF to keep this from happening; doing so may improve performance of critical applications.

# • --ndb-applier-allow-skip-epoch

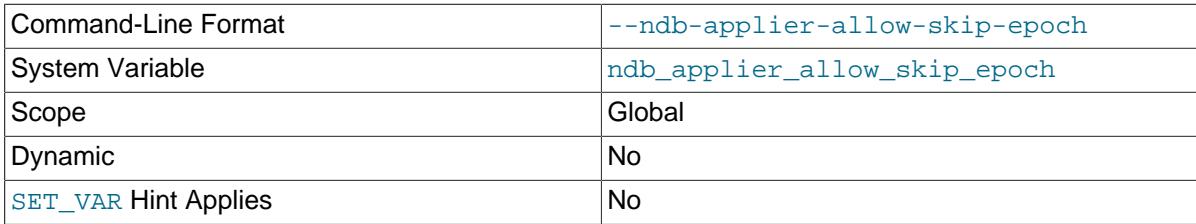

Use together with [--replica-skip-errors](#page-3404-0) to cause NDB to ignore skipped epoch transactions. Has no effect when used alone.

# • --ndb-batch-size=#

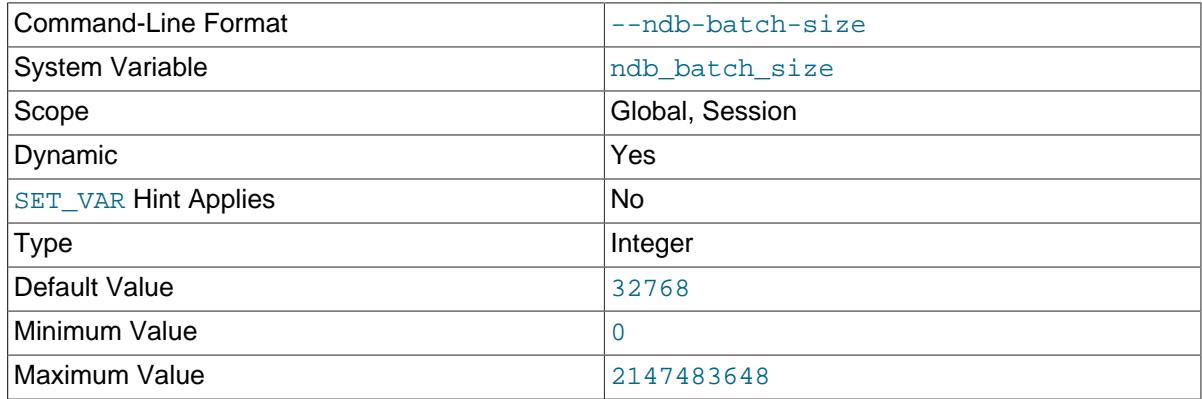

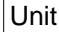

Unit bytes and the bytes of the set of the set of the set of the set of the set of the set of the set of the s

This sets the size in bytes that is used for NDB transaction batches.

<span id="page-3991-0"></span>• --ndb-cluster-connection-pool=#

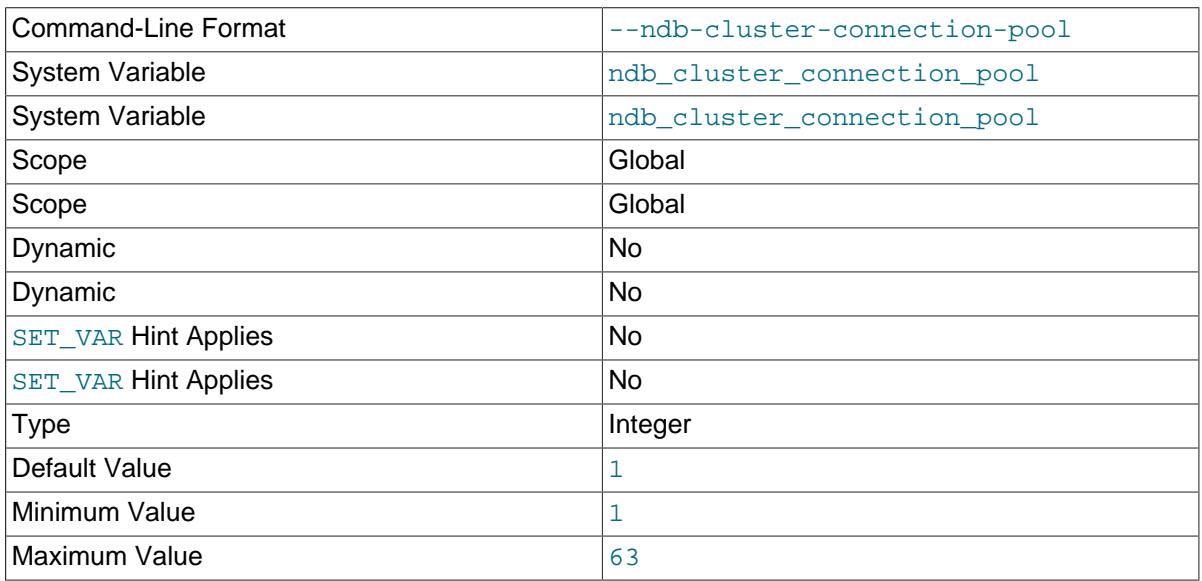

By setting this option to a value greater than 1 (the default), a  $mysqld}$  $mysqld}$  process can use multiple connections to the cluster, effectively mimicking several SQL nodes. Each connection requires its own [api] or [mysqld] section in the cluster configuration (config.ini) file, and counts against the maximum number of API connections supported by the cluster.

Suppose that you have 2 cluster host computers, each running an SQL node whose [mysqld](#page-316-0) process was started with --ndb-cluster-connection-pool=4; this means that the cluster must have 8 API slots available for these connections (instead of 2). All of these connections are set up when the SQL node connects to the cluster, and are allocated to threads in a round-robin fashion.

This option is useful only when running [mysqld](#page-316-0) on host machines having multiple CPUs, multiple cores, or both. For best results, the value should be smaller than the total number of cores available on the host machine. Setting it to a value greater than this is likely to degrade performance severely.

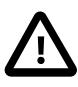

# **Important**

Because each SQL node using connection pooling occupies multiple API node slots—each slot having its own node ID in the cluster—you must not use a node ID as part of the cluster connection string when starting any [mysqld](#page-316-0) process that employs connection pooling.

Setting a node ID in the connection string when using the --ndb-clusterconnection-pool option causes node ID allocation errors when the SQL node attempts to connect to the cluster.

# • --ndb-cluster-connection-pool-nodeids=list

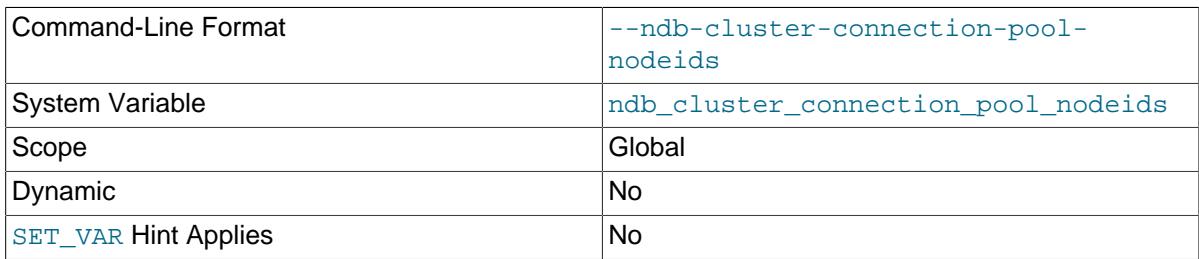

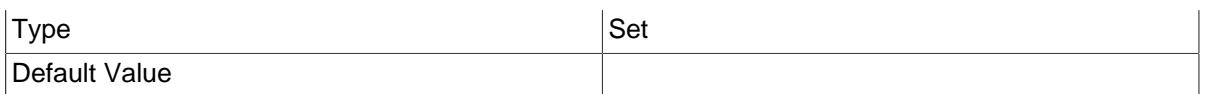

Specifies a comma-separated list of node IDs for connections to the cluster used by an SQL node. The number of nodes in this list must be the same as the value set for the [--ndb-cluster](#page-3991-0)[connection-pool](#page-3991-0) option.

### • --ndb-blob-read-batch-bytes=bytes

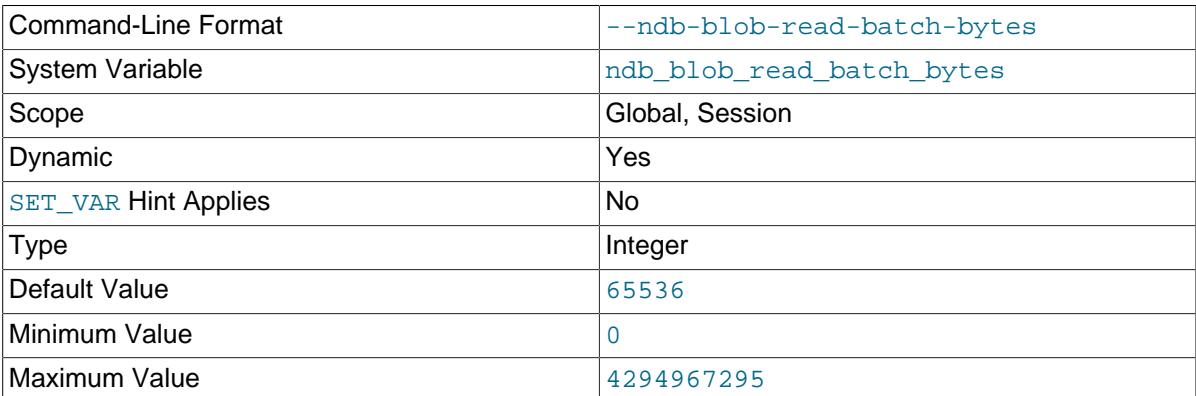

This option can be used to set the size (in bytes) for batching of [BLOB](#page-2003-0) data reads in NDB Cluster applications. When this batch size is exceeded by the amount of [BLOB](#page-2003-0) data to be read within the current transaction, any pending [BLOB](#page-2003-0) read operations are immediately executed.

The maximum value for this option is 4294967295; the default is 65536. Setting it to 0 has the effect of disabling [BLOB](#page-2003-0) read batching.

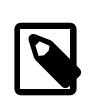

# **Note**

In NDB API applications, you can control [BLOB](#page-2003-0) write batching with the [setMaxPendingBlobReadBytes\(\)](https://dev.mysql.com/doc/ndbapi/en/ndb-ndbtransaction.html#ndb-ndbtransaction-setmaxpendingblobreadbytes) and [getMaxPendingBlobReadBytes\(\)](https://dev.mysql.com/doc/ndbapi/en/ndb-ndbtransaction.html#ndb-ndbtransaction-getmaxpendingblobreadbytes) methods.

# • --ndb-blob-write-batch-bytes=bytes

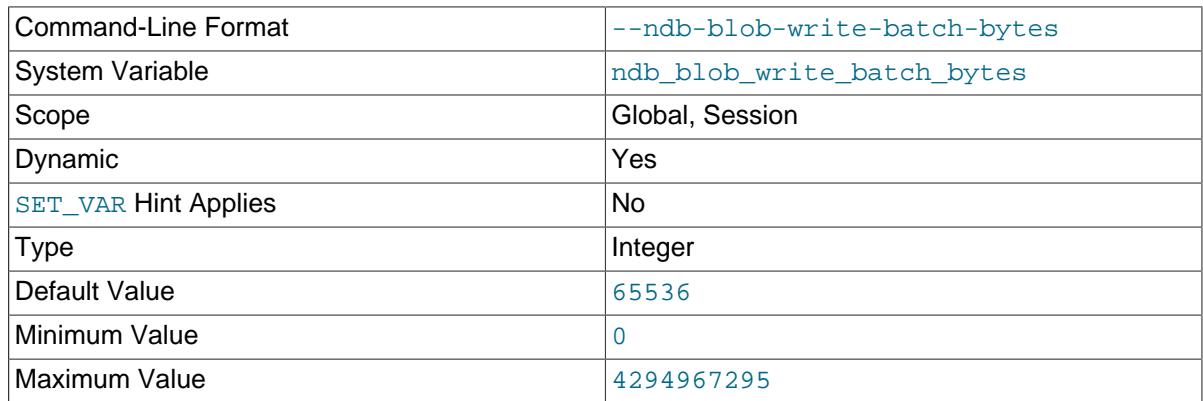

Unit bytes and the bytes of the set of the set of the set of the set of the set of the set of the set of the s

This option can be used to set the size (in bytes) for batching of [BLOB](#page-2003-0) data writes in NDB Cluster applications. When this batch size is exceeded by the amount of **[BLOB](#page-2003-0)** data to be written within the current transaction, any pending [BLOB](#page-2003-0) write operations are immediately executed.

The maximum value for this option is 4294967295; the default is 65536. Setting it to 0 has the effect of disabling [BLOB](#page-2003-0) write batching.

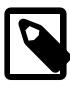

# **Note**

In NDB API applications, you can control [BLOB](#page-2003-0) write batching with the [setMaxPendingBlobWriteBytes\(\)](https://dev.mysql.com/doc/ndbapi/en/ndb-ndbtransaction.html#ndb-ndbtransaction-setmaxpendingblobwritebytes) and [getMaxPendingBlobWriteBytes\(\)](https://dev.mysql.com/doc/ndbapi/en/ndb-ndbtransaction.html#ndb-ndbtransaction-getmaxpendingblobwritebytes) methods.

### • --ndb-connectstring=connection\_string

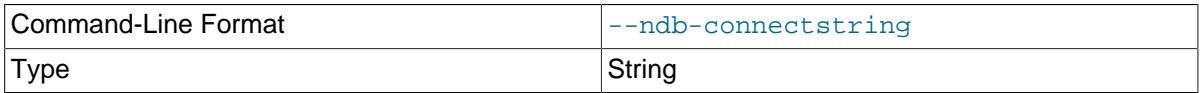

When using the [NDBCLUSTER](#page-3790-0) storage engine, this option specifies the management server that distributes cluster configuration data. See [Section 25.4.3.3, "NDB Cluster Connection Strings",](#page-3875-0) for syntax.

### • --ndb-default-column-format=[FIXED|DYNAMIC]

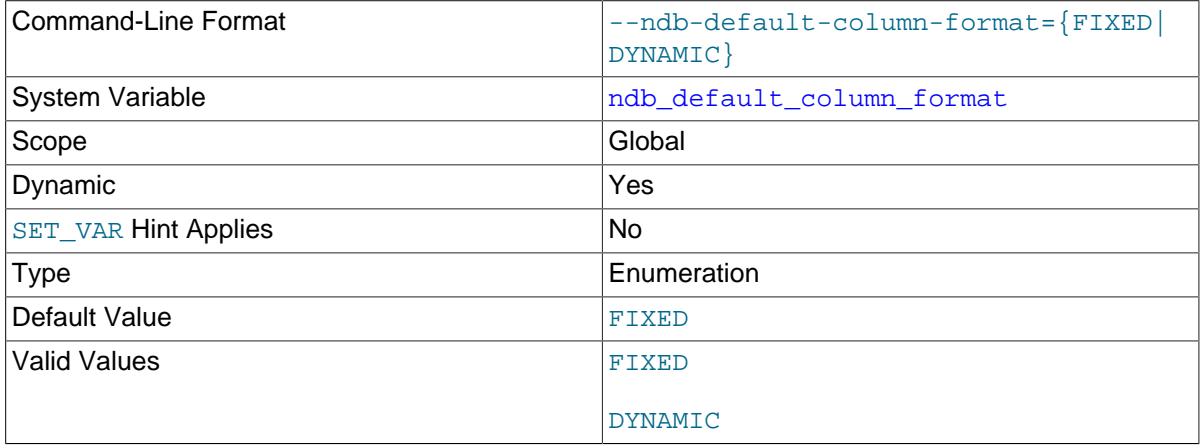

Sets the default COLUMN\_FORMAT and ROW\_FORMAT for new tables (see [Section 15.1.20, "CREATE](#page-2484-0) [TABLE Statement"](#page-2484-0)). The default is FIXED.

### • --ndb-deferred-constraints=[0|1]

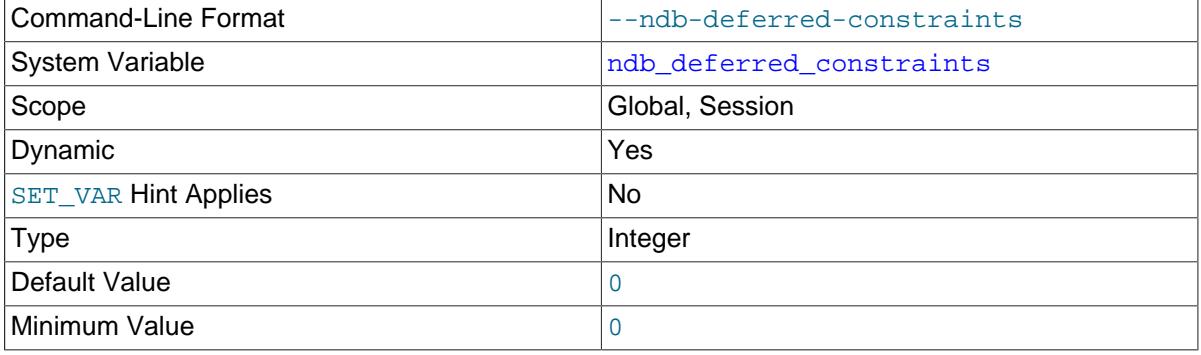

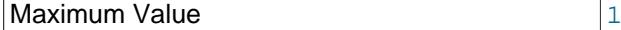

Controls whether or not constraint checks on unique indexes are deferred until commit time, where such checks are supported. 0 is the default.

This option is not normally needed for operation of NDB Cluster or NDB Cluster Replication, and is intended primarily for use in testing.

#### • --ndb-schema-dist-timeout=#

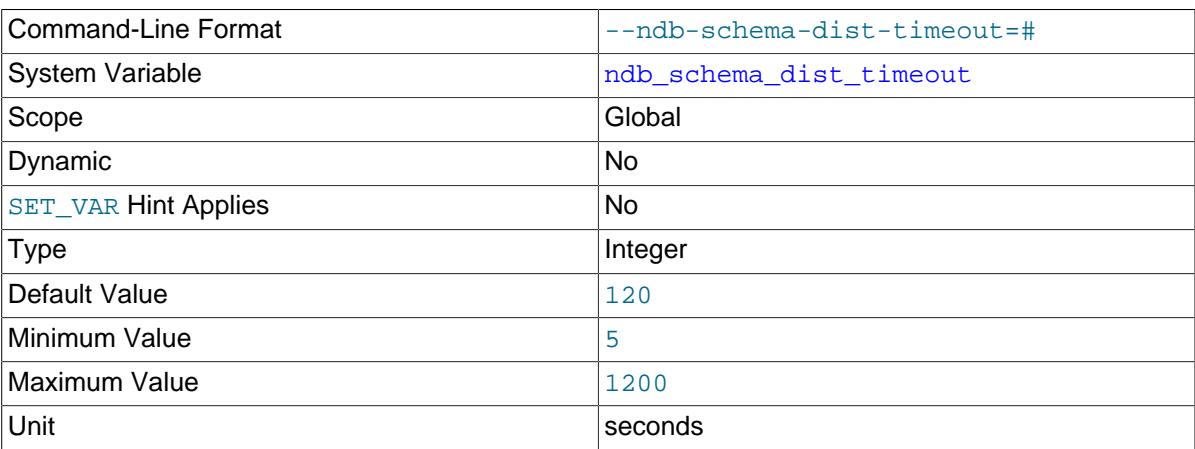

Specifies the maximum time in seconds that this  $mysqld$  waits for a schema operation to complete before marking it as having timed out.

#### • --ndb-distribution=[KEYHASH|LINHASH]

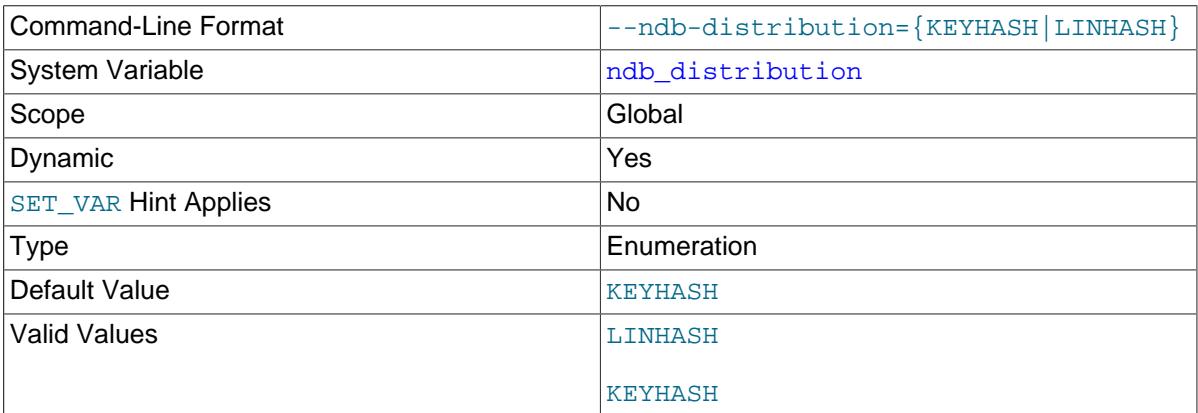

Controls the default distribution method for [NDB](#page-3790-0) tables. Can be set to either of KEYHASH (key hashing) or LINHASH (linear hashing). KEYHASH is the default.

### • --ndb-log-apply-status

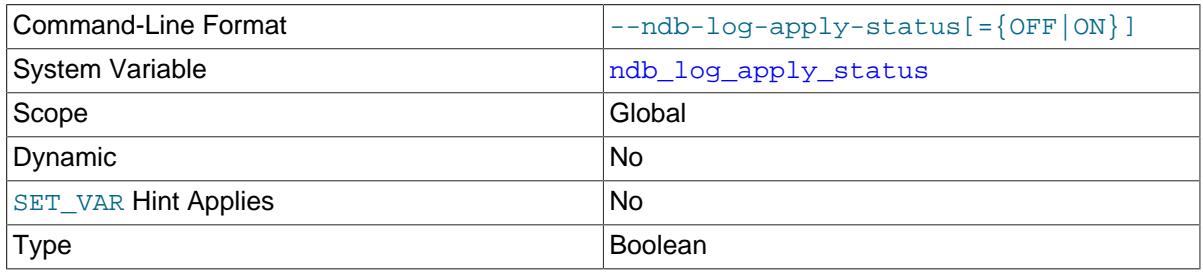

Default Value **OFF** 

Causes a replica  $mysqld$  to log any updates received from its immediate source to the mysql.ndb apply status table in its own binary log using its own server ID rather than the server ID of the source. In a circular or chain replication setting, this allows such updates to propagate to the mysql.ndb\_apply\_status tables of any MySQL servers configured as replicas of the current [mysqld](#page-316-0).

In a chain replication setup, using this option allows downstream (replica) clusters to be aware of their positions relative to all of their upstream contributors (sourcess).

In a circular replication setup, this option causes changes to ndb\_apply\_status tables to complete the entire circuit, eventually propagating back to the originating NDB Cluster. This also allows a cluster acting as a replication source to see when its changes (epochs) have been applied to the other clusters in the circle.

This option has no effect unless the MySQL server is started with the [--ndbcluster](#page-3989-2) option.

### • --ndb-log-empty-epochs=[ON|OFF]

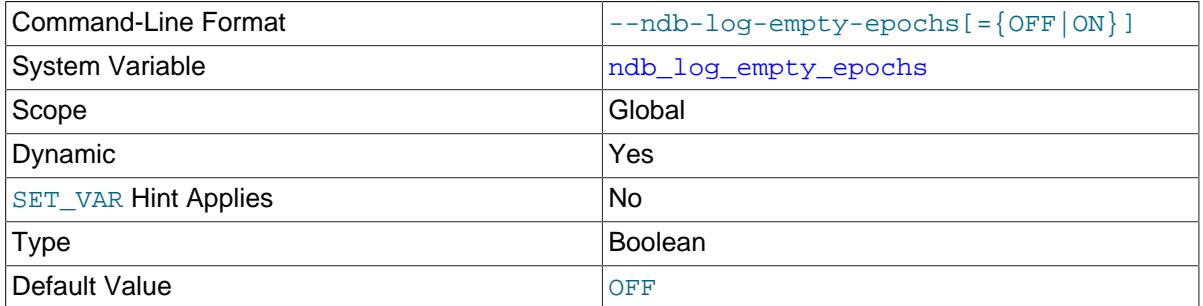

Causes epochs during which there were no changes to be written to the  $\frac{1}{2}$  apply status and ndb binlog index tables, even when log replica updates is enabled.

By default this option is disabled. Disabling  $-\text{ndb-log-empty-epochs}$  causes epoch transactions with no changes not to be written to the binary log, although a row is still written even for an empty epoch in ndb binlog index.

Because --ndb-log-empty-epochs=1 causes the size of the ndb binlog index table to increase independently of the size of the binary log, users should be prepared to manage the growth of this table, even if they expect the cluster to be idle a large part of the time.

### • --ndb-log-empty-update=[ON|OFF]

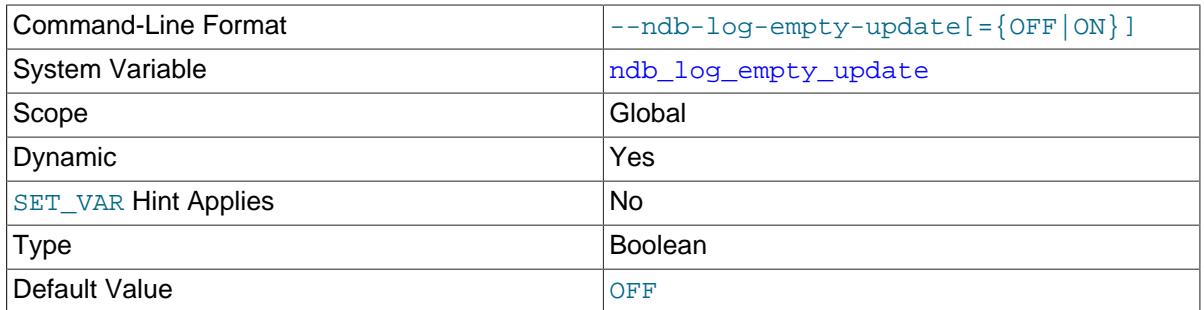

Causes updates that produced no changes to be written to the ndb\_apply\_status and ndb\_binlog\_index tables, even when [log\\_replica\\_updates](#page-3431-0) is enabled.

By default this option is disabled (OFF). Disabling --ndb-log-empty-update causes updates with no changes not to be written to the binary log.
## • --ndb-log-exclusive-reads=[0|1]

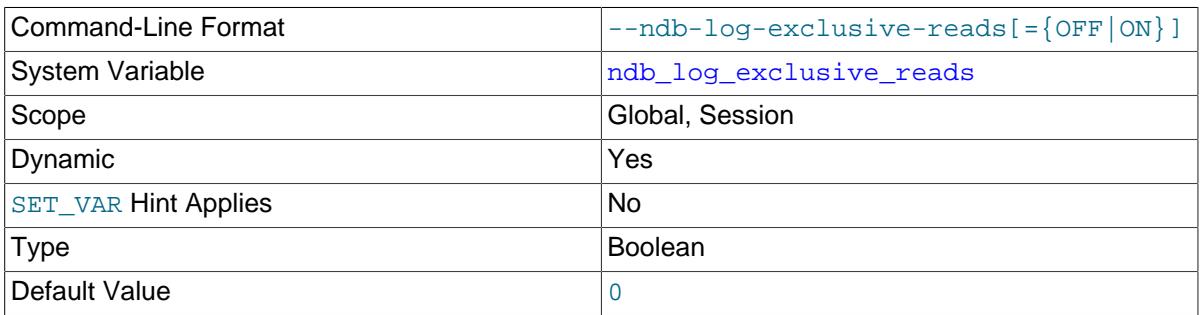

Starting the server with this option causes primary key reads to be logged with exclusive locks, which allows for NDB Cluster Replication conflict detection and resolution based on read conflicts. You can also enable and disable these locks at runtime by setting the value of the [ndb\\_log\\_exclusive\\_reads](#page-4012-0) system variable to 1 or 0, respectively. 0 (disable locking) is the default.

For more information, see [Read conflict detection and resolution](#page-4467-0).

## • --ndb-log-fail-terminate

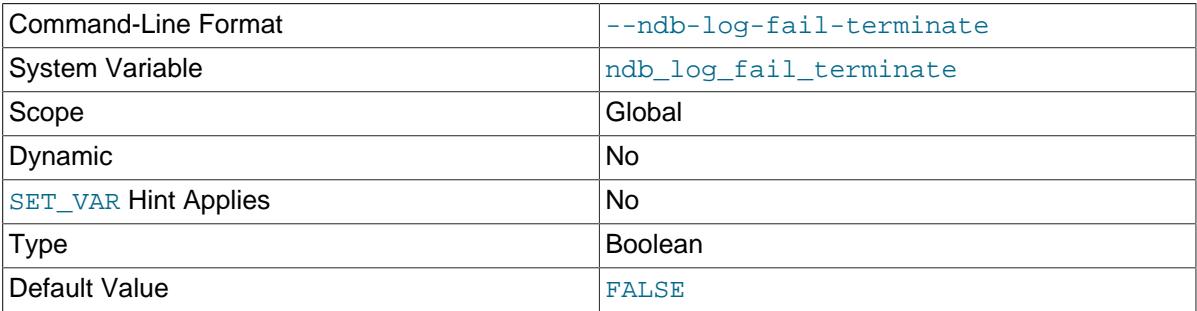

When this option is specified, and complete logging of all found row events is not possible, the [mysqld](#page-316-0) process is terminated.

### <span id="page-3996-0"></span>• --ndb-log-orig

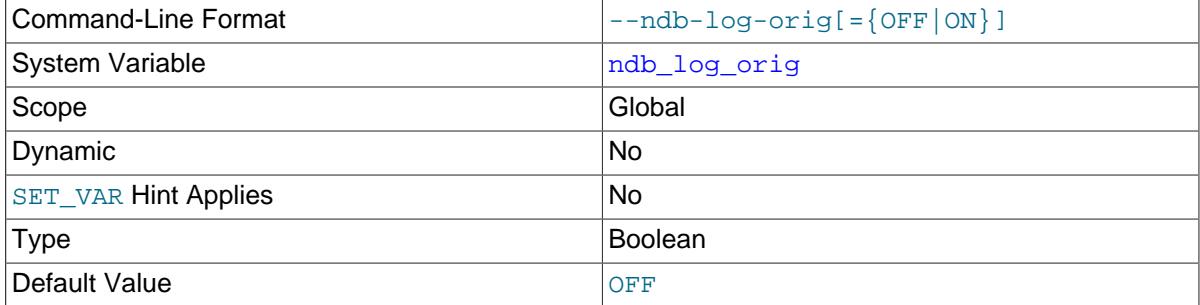

Log the originating server ID and epoch in the ndb binlog index table.

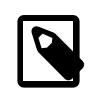

# **Note**

This makes it possible for a given epoch to have multiple rows in ndb\_binlog\_index, one for each originating epoch.

For more information, see [Section 25.7.4, "NDB Cluster Replication Schema and Tables".](#page-4429-0)

## • --ndb-log-transaction-dependency

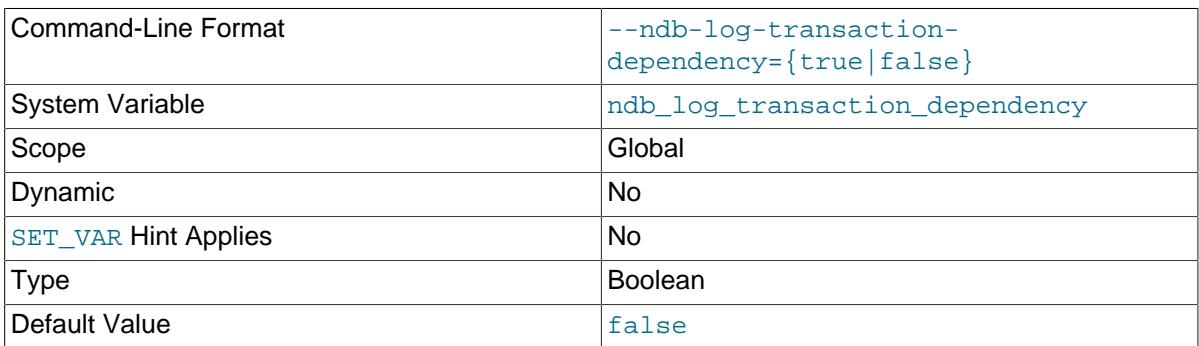

Causes the NDB binary logging thread to calculate transaction dependencies for each transaction which it writes to the binary log. The default value is FALSE.

This option cannot be set at runtime; the corresponding ndb\_log\_transaction\_dependency system variable is read-only.

### <span id="page-3997-1"></span>• --ndb-log-transaction-id

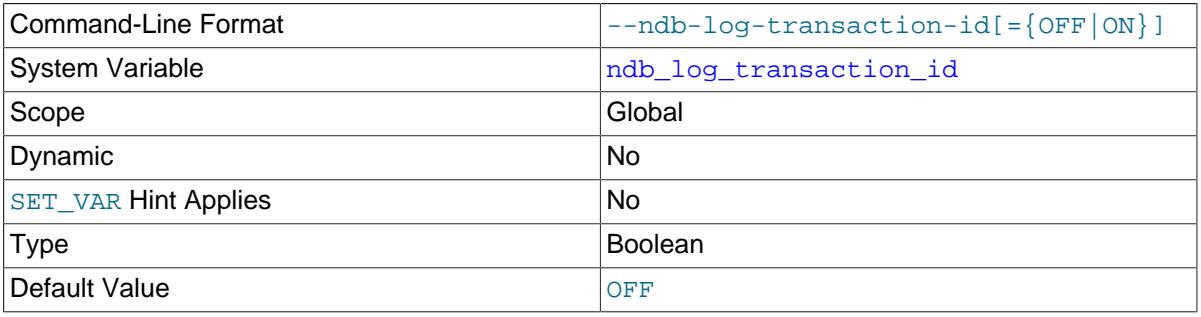

Causes a replica [mysqld](#page-316-0) to write the NDB transaction ID in each row of the binary log. The default value is FALSE.

--ndb-log-transaction-id is required to enable NDB Cluster Replication conflict detection and resolution using the [NDB\\$EPOCH\\_TRANS\(\)](#page-4461-0) function (see NDB\$EPOCH\_TRANS()). For more information, see [Section 25.7.12, "NDB Cluster Replication Conflict Resolution".](#page-4455-0)

#### <span id="page-3997-0"></span>• --ndb-log-update-as-write

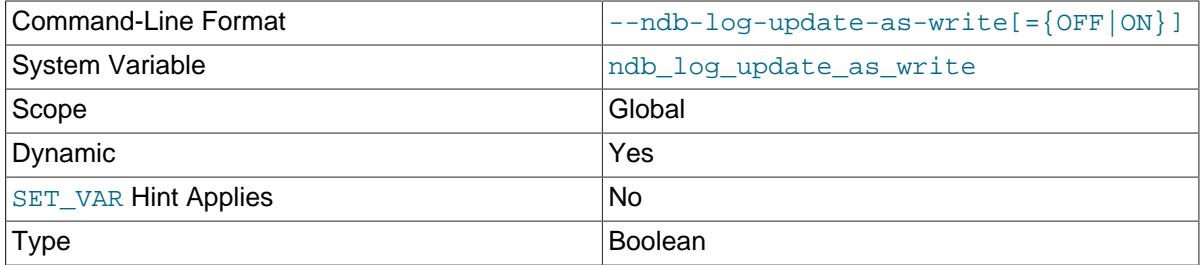

Default Value and Contract of the ON

Whether updates on the source are written to the binary log as updates ( $\text{OFF}$ ) or writes ( $\text{ON}$ ). When this option is enabled, and both [--ndb-log-updated-only](#page-3998-0) and [--ndb-log-update-minimal](#page-3998-1) are disabled, operations of different types are logged as described in the following list:

• INSERT: Logged as a WRITE\_ROW event with no before image; the after image is logged with all columns.

UPDATE: Logged as a  $WRITE$  ROW event with no before image; the after image is logged with all columns.

DELETE: Logged as a DELETE\_ROW event with all columns logged in the before image; the after image is not logged.

This option can be used for NDB Replication conflict resolution in combination with the other two NDB logging options mentioned previously; see ndb replication Table, for more information.

#### <span id="page-3998-0"></span>• --ndb-log-updated-only

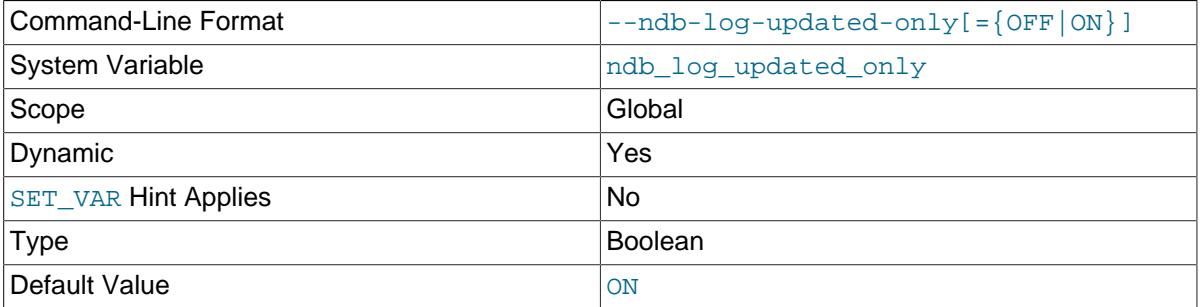

Whether [mysqld](#page-316-0) writes updates only (ON) or complete rows (OFF) to the binary log. When this option is enabled, and both [--ndb-log-update-as-write](#page-3997-0) and [--ndb-log-update-minimal](#page-3998-1) are disabled, operations of different types are logged as described in the following list:

- INSERT: Logged as a WRITE\_ROW event with no before image; the after image is logged with all columns.
- UPDATE: Logged as an UPDATE\_ROW event with primary key columns and updated columns present in both the before and after images.
- $\bullet$  DELETE: Logged as a DELETE\_ROW event with primary key columns incuded in the before image; the after image is not logged.

This option can be used for NDB Replication conflict resolution in combination with the other two NDB logging options mentioned previously; see [ndb\\_replication Table](#page-4432-0), for more information about how these options interact with one another.

# <span id="page-3998-1"></span>• --ndb-log-update-minimal

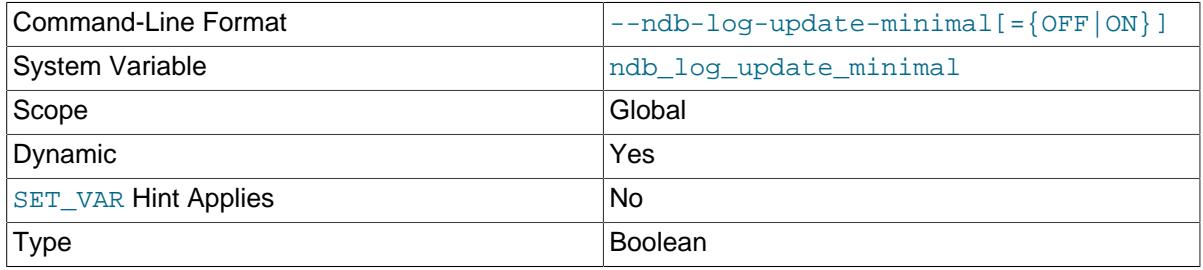

Default Value **OFF** 

Log updates in a minimal fashion, by writing only the primary key values in the before image, and only the changed columns in the after image. This may cause compatibility problems if replicating to storage engines other than  $NDE$ . When this option is enabled, and both  $-\text{ndb-log-pdated}$ [only](#page-3998-0) and [--ndb-log-update-as-write](#page-3997-0) are disabled, operations of different types are logged as described in the following list:

- INSERT: Logged as a WRITE\_ROW event with no before image; the after image is logged with all columns.
- UPDATE: Logged as an UPDATE\_ROW event with primary key columns in the before image; all columns except primary key columns are logged in the after image.
- $\bullet$  DELETE: Logged as a DELETE\_ROW event with all columns in the before image; the after image is not logged.

This option can be used for NDB Replication conflict resolution in combination with the other two NDB logging options mentioned previously; see [ndb\\_replication Table](#page-4432-0), for more information.

## • --ndb-mgm-tls=[relaxed|strict]

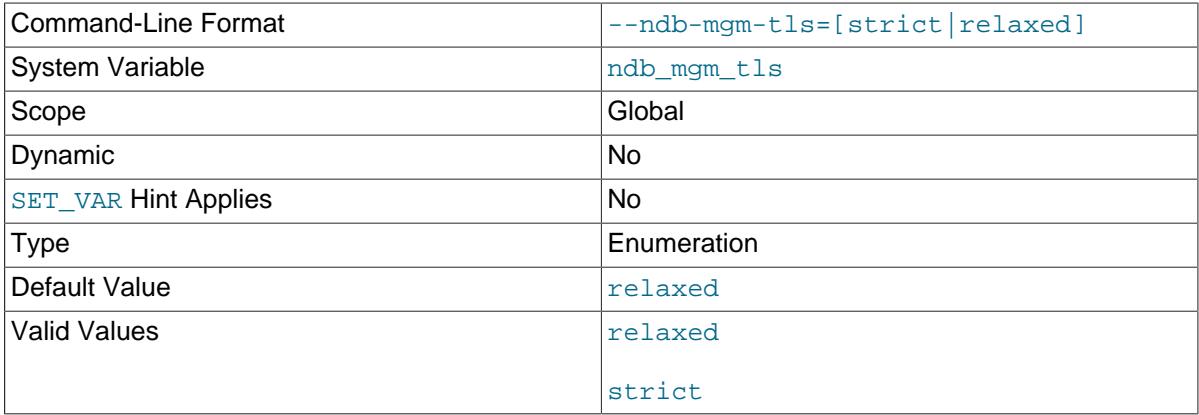

Sets the level of TLS support required for TLS connections to NDB Cluster; the value is one of relaxed or strict. relaxed means that a TLS connection is attempted, but success is not required; strict means that TLS is required to connect. The default is relaxed.

### • --ndb-mgmd-host=host[:port]

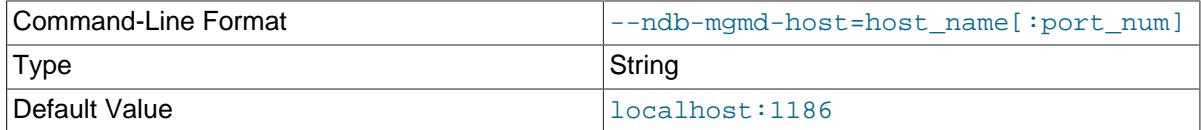

Can be used to set the host and port number of a single management server for the program to connect to. If the program requires node IDs or references to multiple management servers (or both) in its connection information, use the  $-\text{ndb}-\text{connectstring}$  option instead.

### • --ndb-nodeid=#

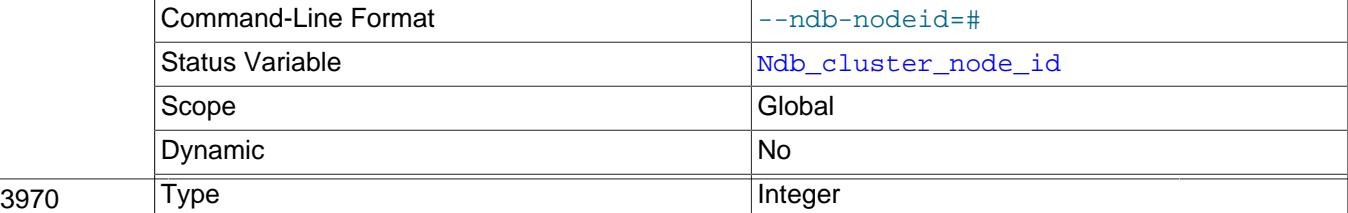

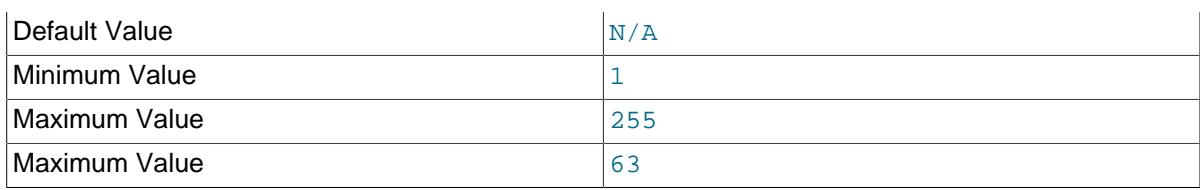

Set this MySQL server's node ID in an NDB Cluster.

The --ndb-nodeid option overrides any node ID set with [--ndb-connectstring](#page-3993-0), regardless of the order in which the two options are used.

In addition, if --ndb-nodeid is used, then either a matching node ID must be found in a [mysqld] or  $[$ api] section of  $confiq$ , ini, or there must be an "open"  $[$ mysqld] or  $[$ api] section in the file (that is, a section without a  $\text{NodeId}$  or  $\text{Id}$  parameter specified). This is also true if the node ID is specified as part of the connection string.

Regardless of how the node ID is determined, it is shown as the value of the global status variable Ndb cluster node id in the output of [SHOW STATUS](#page-2876-0), and as cluster node id in the connection row of the output of [SHOW ENGINE NDBCLUSTER STATUS](#page-2843-0).

For more information about node IDs for NDB Cluster SQL nodes, see [Section 25.4.3.7, "Defining](#page-3978-0) [SQL and Other API Nodes in an NDB Cluster".](#page-3978-0)

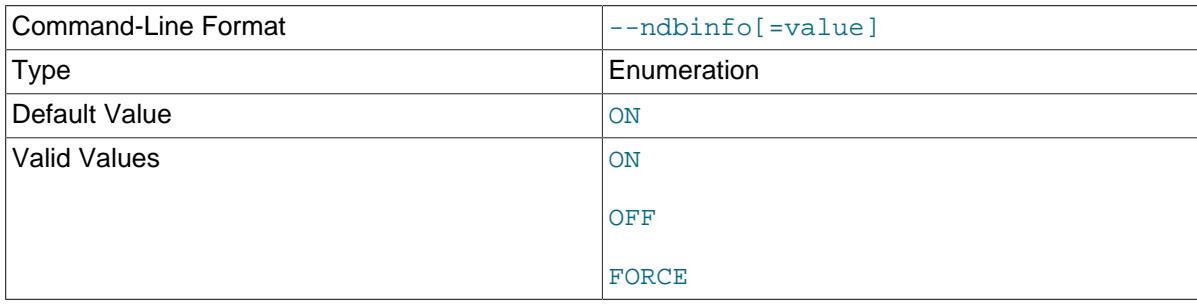

• --ndbinfo={ON|OFF|FORCE}

Enables the plugin for the [ndbinfo](#page-4316-0) information database. By default this is ON whenever NDBCLUSTER is enabled.

## • --ndb-optimization-delay=milliseconds

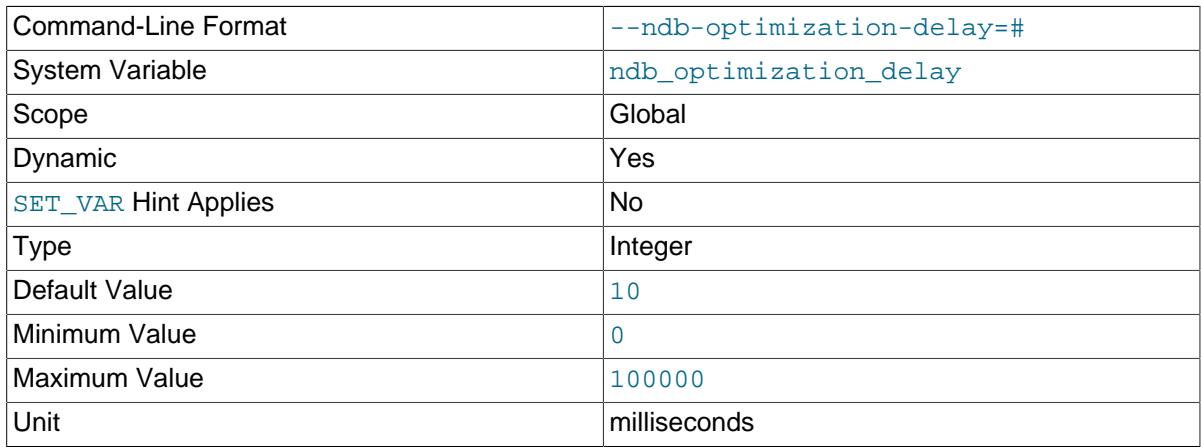

Set the number of milliseconds to wait between sets of rows by [OPTIMIZE TABLE](#page-2815-0) statements on [NDB](#page-3790-0) tables. The default is 10.

#### • --ndb-optimized-node-selection

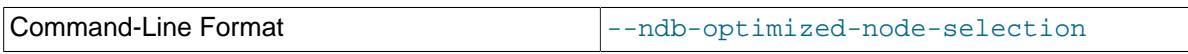

Enable optimizations for selection of nodes for transactions. Enabled by default; use  $\text{-} \text{skip-} \text{ndb-}$ optimized-node-selection to disable.

### • ndb-tls-search-path=path

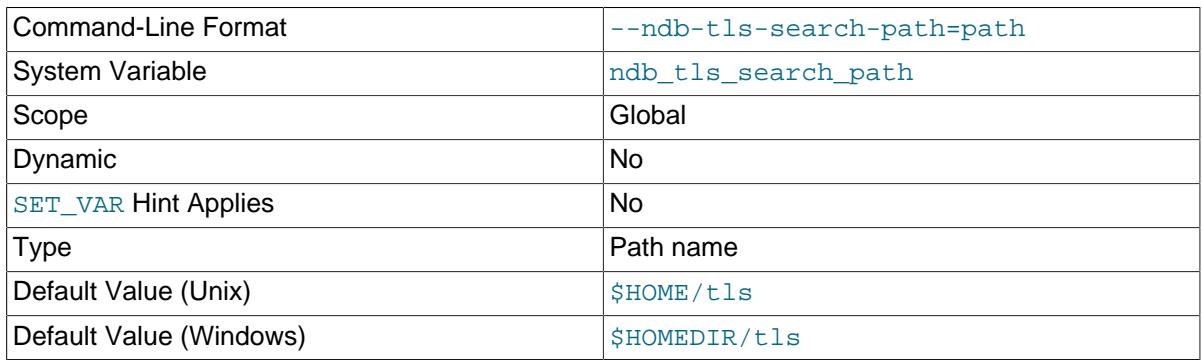

List of directories to search for CAs and private keys for NDB TLS connections. The list is commadelimited on Unix platforms and semicolon-delimited on Windows.

## • --ndb-transid-mysql-connection-map=state

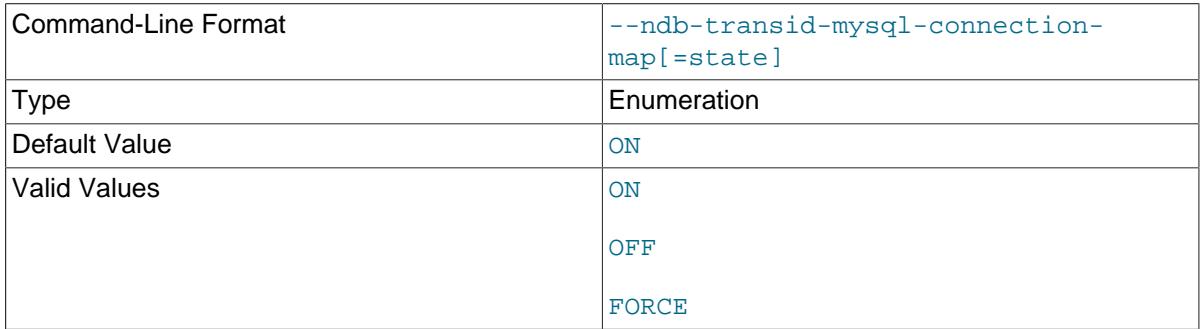

Enables or disables the plugin that handles the [ndb\\_transid\\_mysql\\_connection\\_map](#page-4635-0) table in the INFORMATION\_SCHEMA database. Takes one of the values ON, OFF, or FORCE. ON (the default) enables the plugin. OFF disables the plugin, which makes ndb\_transid\_mysql\_connection\_map inaccessible. FORCE keeps the MySQL Server from starting if the plugin fails to load and start.

You can see whether the [ndb\\_transid\\_mysql\\_connection\\_map](#page-4635-0) table plugin is running by checking the output of [SHOW PLUGINS](#page-2858-0).

#### • --ndb-wait-connected=seconds

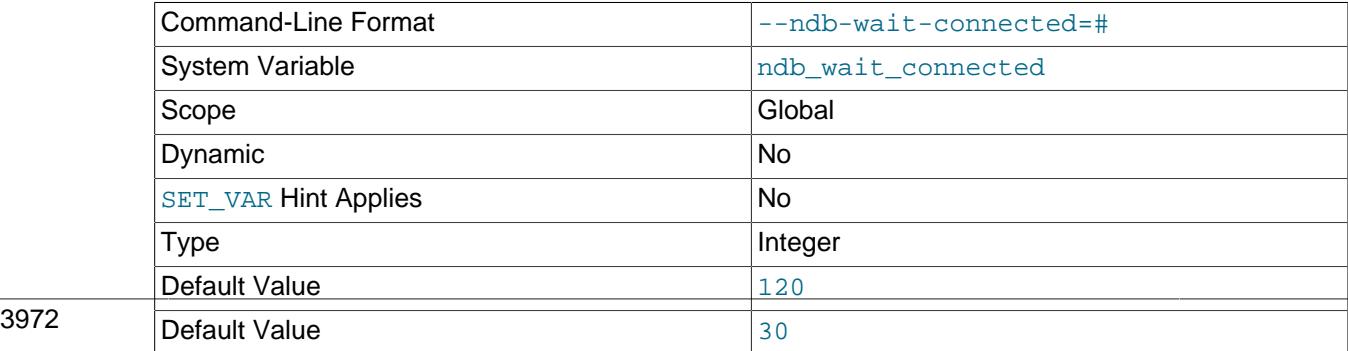

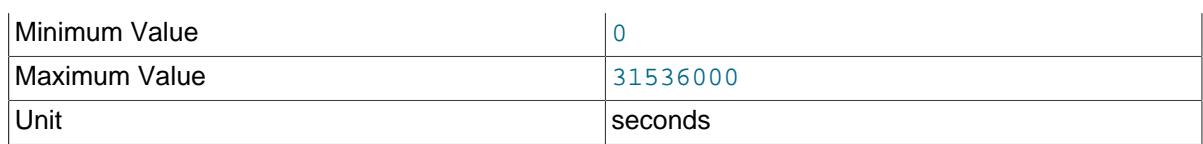

This option sets the period of time that the MySQL server waits for connections to NDB Cluster management and data nodes to be established before accepting MySQL client connections. The time is specified in seconds. The default value is 30.

#### • --ndb-wait-setup=seconds

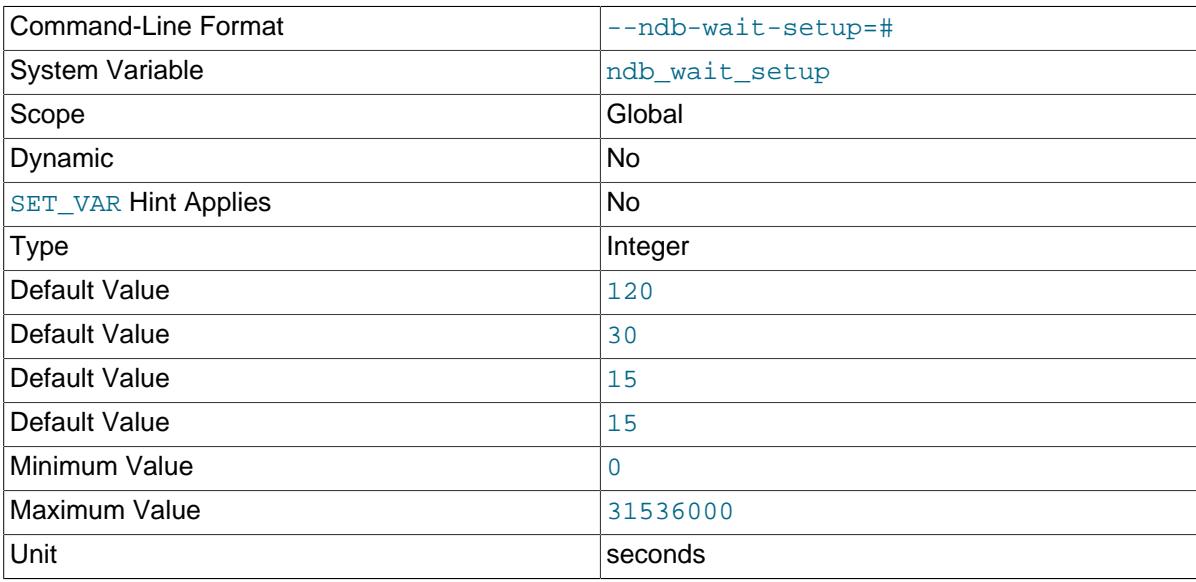

This variable shows the period of time that the MySQL server waits for the [NDB](#page-3790-0) storage engine to complete setup before timing out and treating [NDB](#page-3790-0) as unavailable. The time is specified in seconds. The default value is 30.

• --skip-ndbcluster

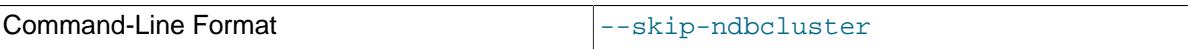

Disable the [NDBCLUSTER](#page-3790-0) storage engine. This is the default for binaries that were built with [NDBCLUSTER](#page-3790-0) storage engine support; the server allocates memory and other resources for this storage engine only if the [--ndbcluster](#page-3989-0) option is given explicitly. See [Section 25.4.1, "Quick Test](#page-3844-0) [Setup of NDB Cluster",](#page-3844-0) for an example.

# **NDB Cluster System Variables**

This section provides detailed information about MySQL server system variables that are specific to NDB Cluster and the [NDB](#page-3790-0) storage engine. For system variables not specific to NDB Cluster, see [Section 7.1.8, "Server System Variables".](#page-706-0) For general information on using system variables, see [Section 7.1.9, "Using System Variables".](#page-863-0)

<span id="page-4002-0"></span>• [ndb\\_autoincrement\\_prefetch\\_sz](#page-4002-0)

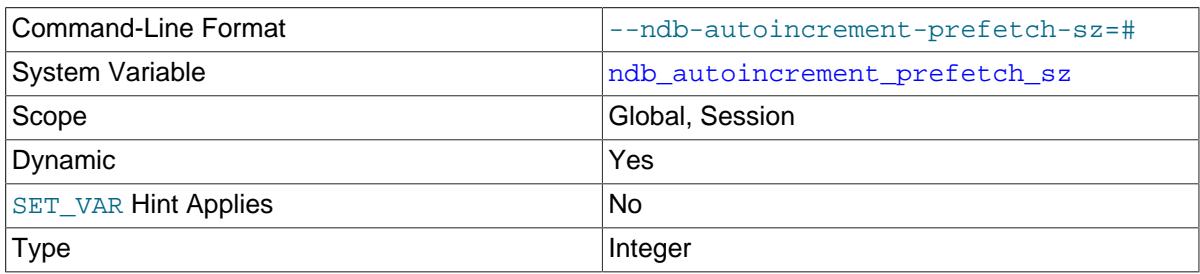

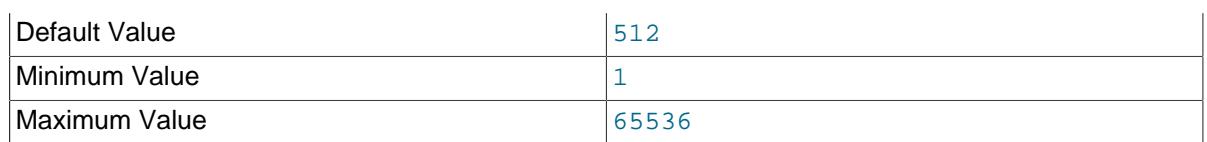

Determines the probability of gaps in an autoincremented column. Set it to  $1$  to minimize this. Setting it to a high value for optimization makes inserts faster, but decreases the likelihood of consecutive autoincrement numbers being used in a batch of inserts.

This variable affects only the number of AUTO\_INCREMENT IDs that are fetched between statements; within a given statement, at least 32 IDs are obtained at a time.

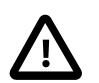

# **Important**

This variable does not affect inserts performed using [INSERT ... SELECT](#page-2580-0).

## <span id="page-4003-0"></span>• [ndb\\_clear\\_apply\\_status](#page-4003-0)

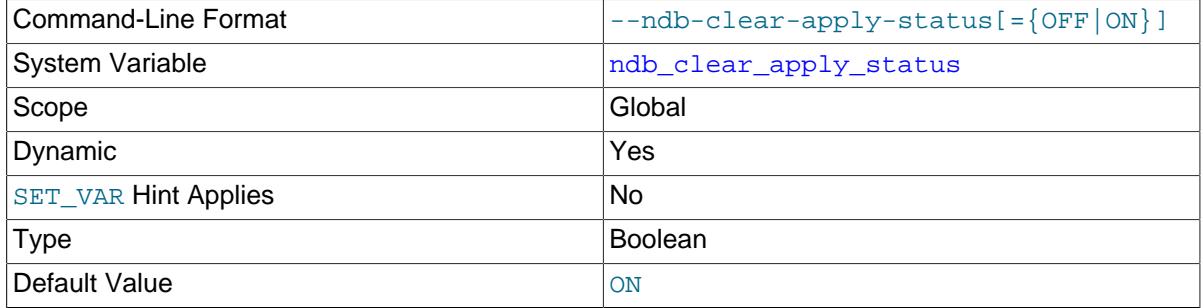

By the default, executing [RESET REPLICA](#page-2701-0) causes an NDB Cluster replica to purge all rows from its ndb\_apply\_status table. You can disable this by setting ndb\_clear\_apply\_status=OFF.

## <span id="page-4003-1"></span>• ndb conflict role

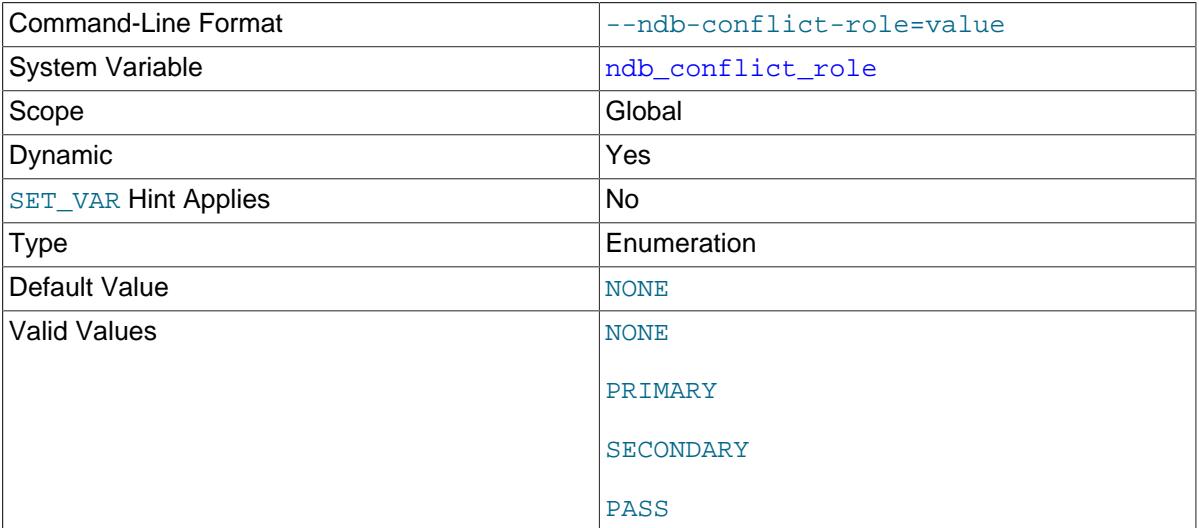

Determines the role of this SQL node (and NDB Cluster) in a circular ("active-active") replication setup. ndb\_conflict\_role can take any one of the values PRIMARY, SECONDARY, PASS, or NULL (the default). The replica SQL thread must be stopped before you can change ndb\_conflict\_role. In addition, it is not possible to change directly between PASS and either of PRIMARY OF SECONDARY directly; in such cases, you must ensure that the SQL thread is stopped, then execute [SET @@GLOBAL.ndb\\_conflict\\_role = 'NONE'](#page-2826-0) first.

This variable replaces the deprecated [ndb\\_slave\\_conflict\\_role](#page-4020-0).

For more information, see [Section 25.7.12, "NDB Cluster Replication Conflict Resolution".](#page-4455-0)

<span id="page-4004-0"></span>• ndb data node neighbour

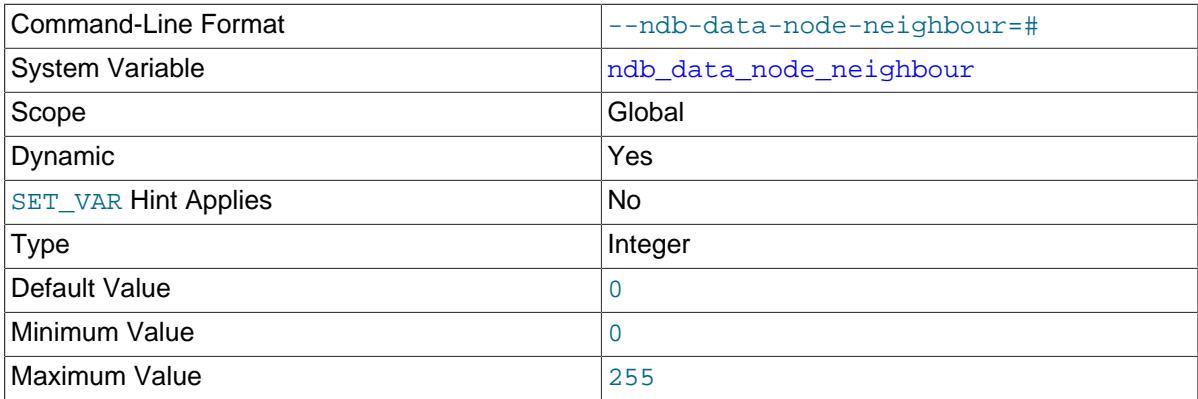

Sets the ID of a "nearest" data node—that is, a preferred nonlocal data node is chosen to execute the transaction, rather than one running on the same host as the SQL or API node. This used to ensure that when a fully replicated table is accessed, we access it on this data node, to ensure that the local copy of the table is always used whenever possible. This can also be used for providing hints for transactions.

This can improve data access times in the case of a node that is physically closer than and thus has higher network throughput than others on the same host.

See [Section 15.1.20.12, "Setting NDB Comment Options",](#page-2536-0) for further information.

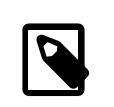

## **Note**

An equivalent method [set\\_data\\_node\\_neighbour\(\)](https://dev.mysql.com/doc/ndbapi/en/ndb-ndb-cluster-connection.html#ndb-ndb-cluster-connection-set-data-node-neighbour) is provided for use in NDB API applications.

## <span id="page-4004-1"></span>• [ndb\\_dbg\\_check\\_shares](#page-4004-1)

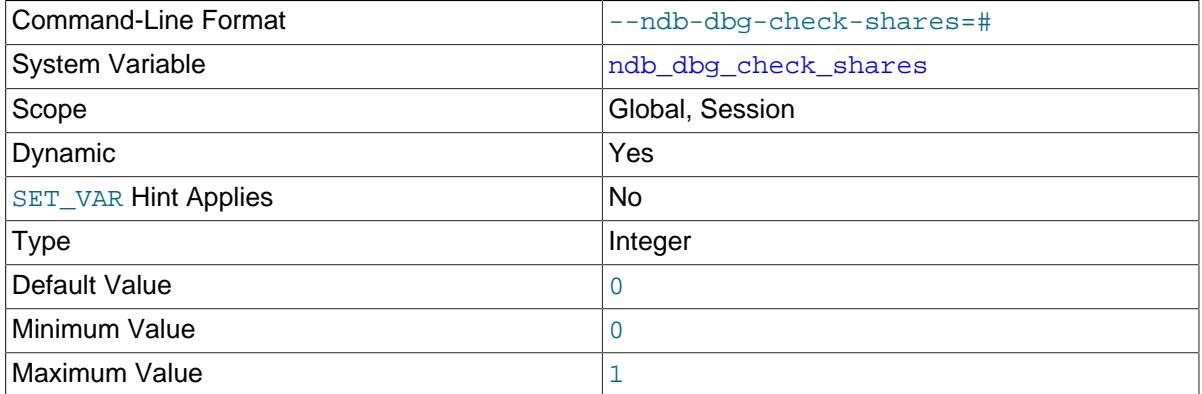

When set to 1, check that no shares are lingering. Available in debug builds only.

#### <span id="page-4004-2"></span>• [ndb\\_default\\_column\\_format](#page-4004-2)

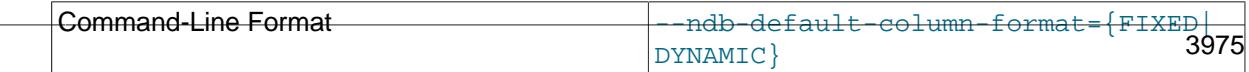

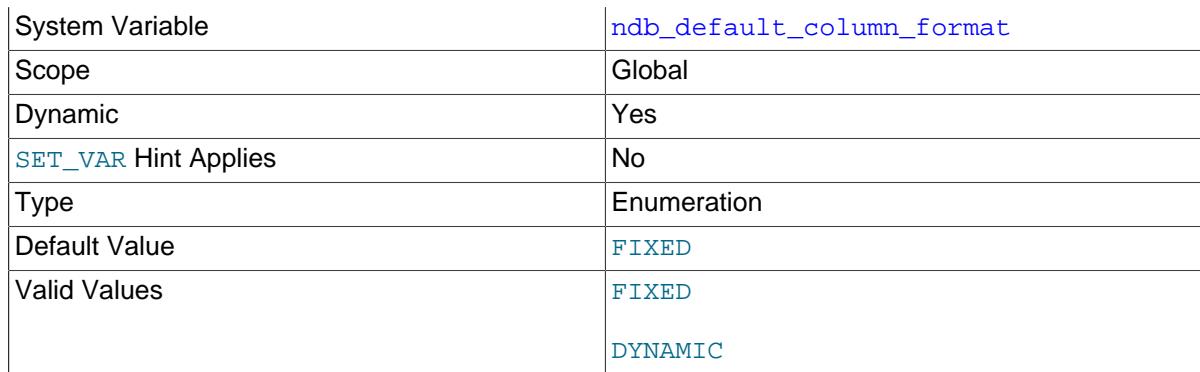

Sets the default COLUMN\_FORMAT and ROW\_FORMAT for new tables (see [Section 15.1.20, "CREATE](#page-2484-0) [TABLE Statement"](#page-2484-0)). The default is FIXED.

## <span id="page-4005-0"></span>• [ndb\\_deferred\\_constraints](#page-4005-0)

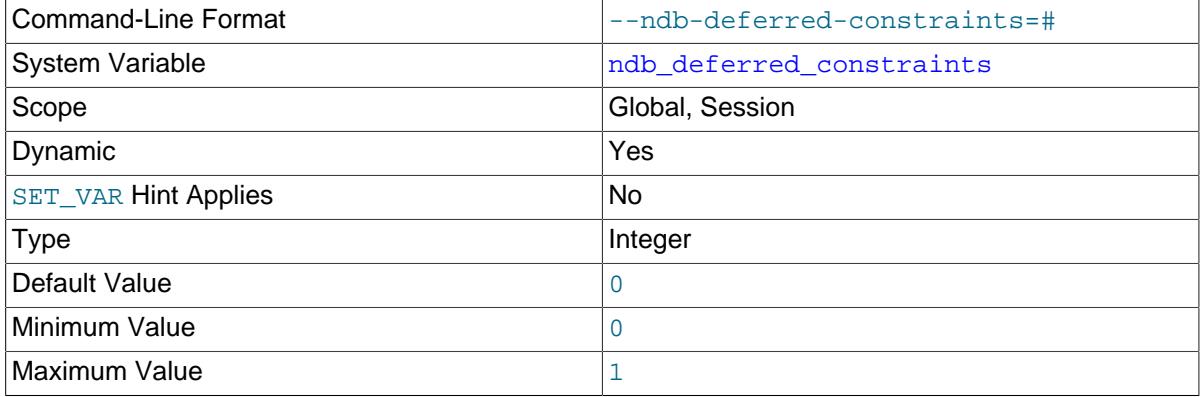

Controls whether or not constraint checks are deferred, where these are supported. 0 is the default.

This variable is not normally needed for operation of NDB Cluster or NDB Cluster Replication, and is intended primarily for use in testing.

## <span id="page-4005-1"></span>• ndb distribution

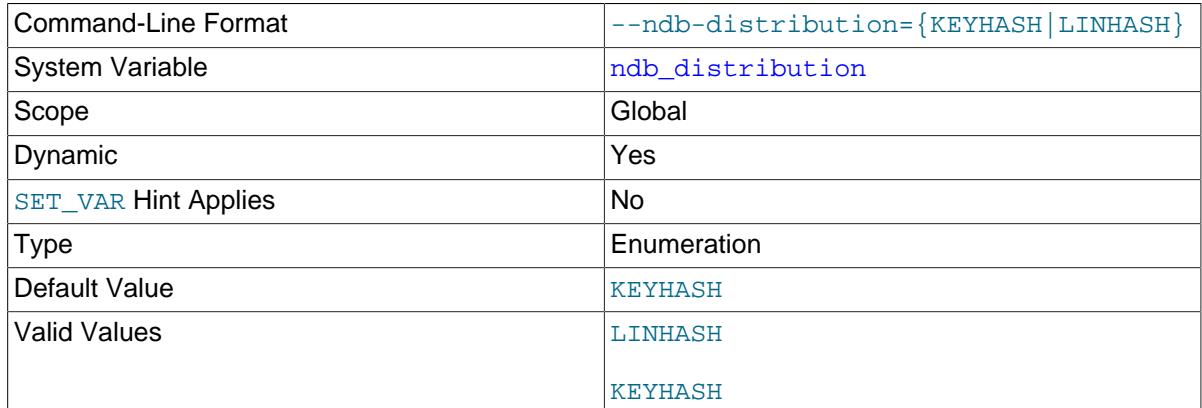

Controls the default distribution method for [NDB](#page-3790-0) tables. Can be set to either of KEYHASH (key hashing) or LINHASH (linear hashing). KEYHASH is the default.

## • [ndb\\_eventbuffer\\_free\\_percent](#page-4005-2)

<span id="page-4005-2"></span>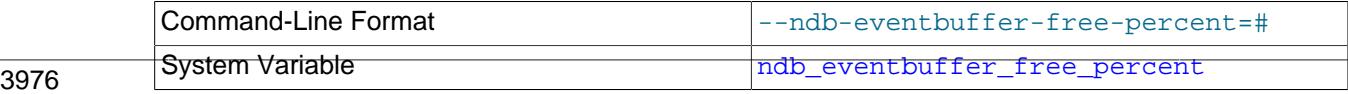

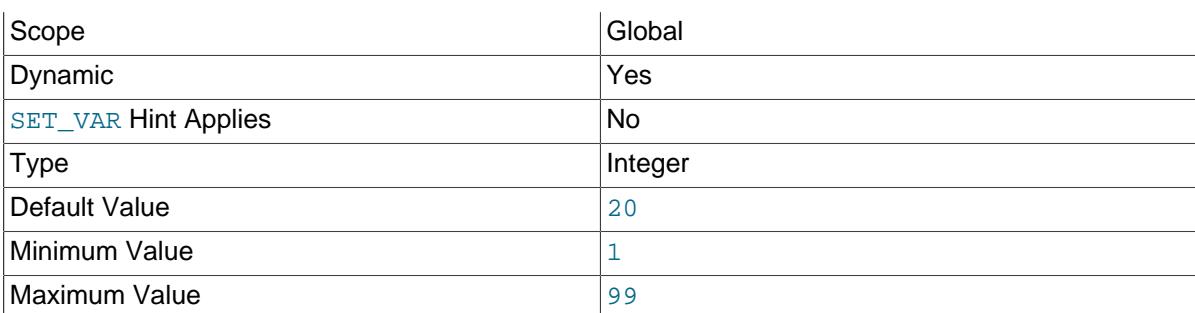

Sets the percentage of the maximum memory allocated to the event buffer (ndb eventbuffer max alloc) that should be available in event buffer after reaching the maximum, before starting to buffer again.

### <span id="page-4006-0"></span>• [ndb\\_eventbuffer\\_max\\_alloc](#page-4006-0)

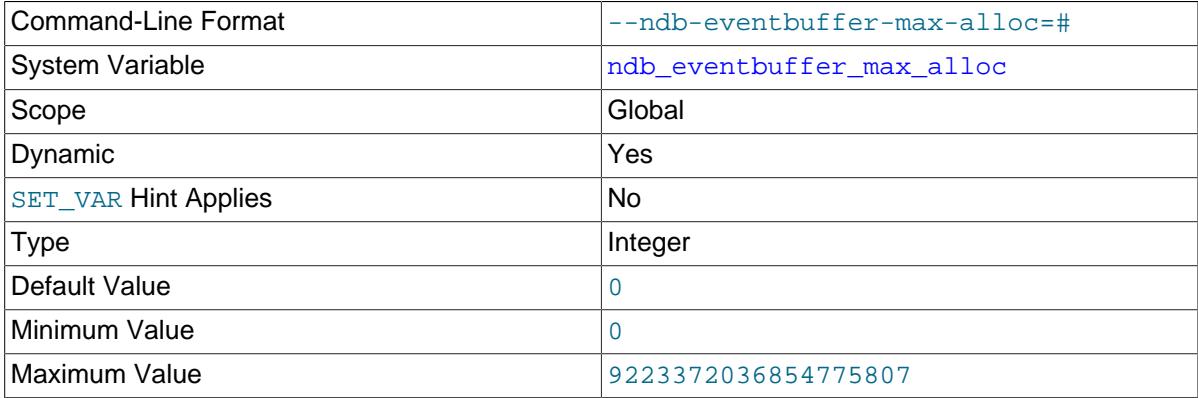

Sets the maximum amount memory (in bytes) that can be allocated for buffering events by the NDB API. 0 means that no limit is imposed, and is the default.

## <span id="page-4006-1"></span>• ndb extra logging

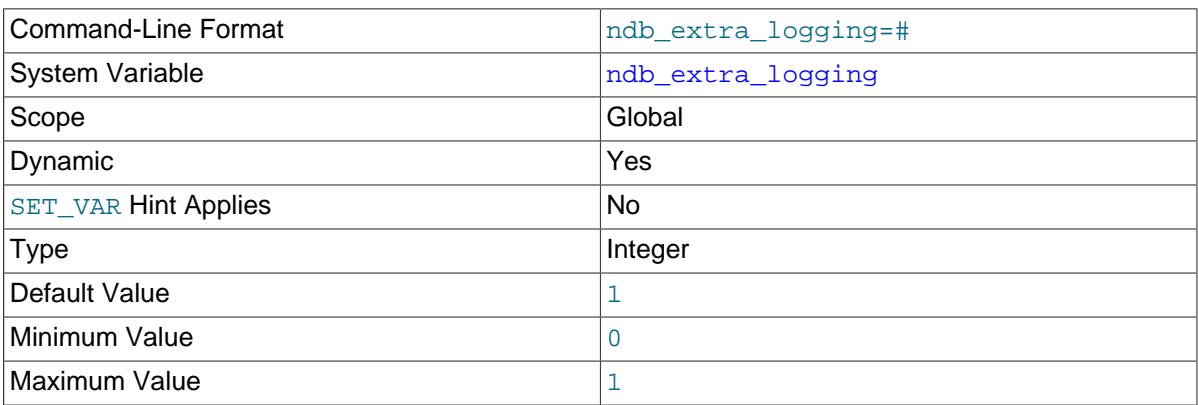

This variable enables recording in the MySQL error log of information specific to the [NDB](#page-3790-0) storage engine.

When this variable is set to 0, the only information specific to NDB that is written to the MySQL error log relates to transaction handling. If it set to a value greater than 0 but less than 10, NDB table schema and connection events are also logged, as well as whether or not conflict resolution is in use, and other NDB errors and information. If the value is set to 10 or more, information about NDB internals, such as the progress of data distribution among cluster nodes, is also written to the MySQL error log. The default is 1.

<span id="page-4007-0"></span>• [ndb\\_force\\_send](#page-4007-0)

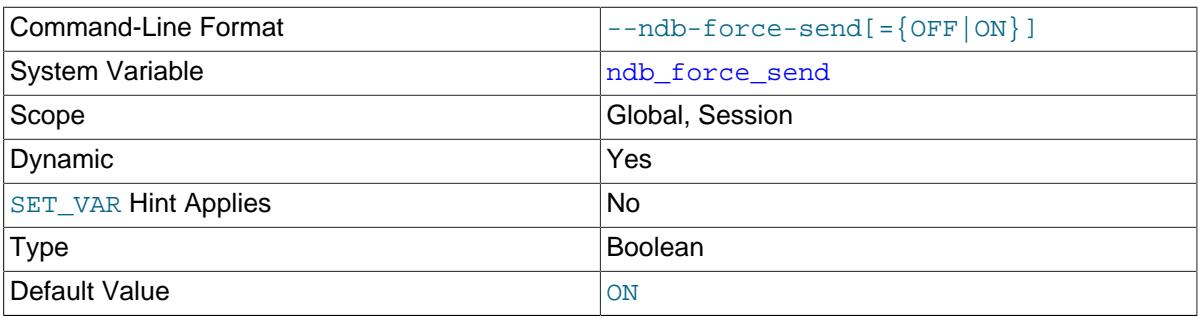

Forces sending of buffers to [NDB](#page-3790-0) immediately, without waiting for other threads. Defaults to ON.

## <span id="page-4007-1"></span>• ndb fully replicated

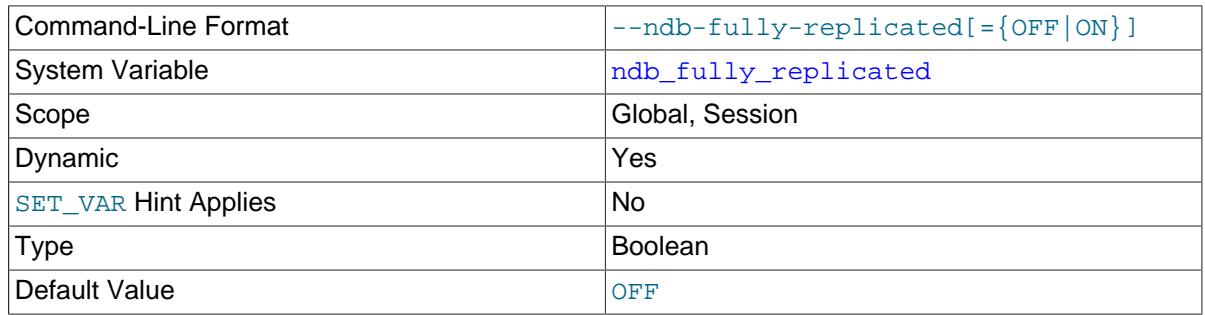

Determines whether new NDB tables are fully replicated. This setting can be overridden for an individual table using COMMENT="NDB\_TABLE=FULLY\_REPLICATED=..." in a [CREATE TABLE](#page-2484-0) or [ALTER TABLE](#page-2425-0) statement; see [Section 15.1.20.12, "Setting NDB Comment Options"](#page-2536-0), for syntax and other information.

## <span id="page-4007-2"></span>• [ndb\\_index\\_stat\\_enable](#page-4007-2)

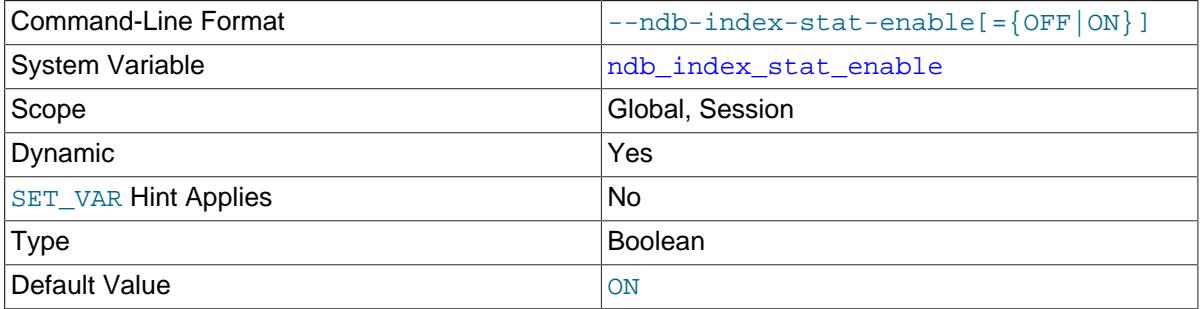

Use [NDB](#page-3790-0) index statistics in query optimization. The default is ON.

The index statistics tables are always created when the server starts, regardless of this option's value.

#### <span id="page-4007-3"></span>• [ndb\\_index\\_stat\\_option](#page-4007-3)

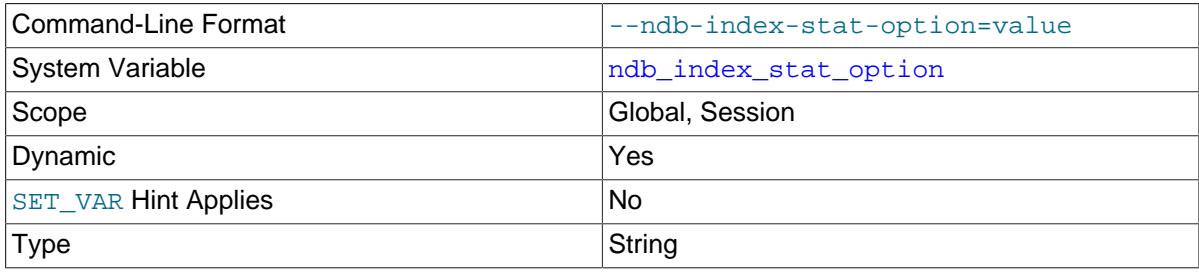

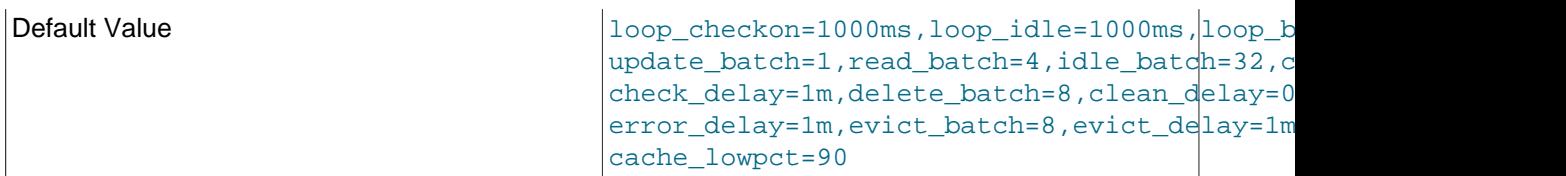

This variable is used for providing tuning options for NDB index statistics generation. The list consist of comma-separated name-value pairs of option names and values, and this list must not contain any space characters.

Options not used when setting ndb\_index\_stat\_option are not changed from their default values. For example, you can set ndb\_index\_stat\_option = 'loop\_idle=1000ms,cache\_limit=32M'.

Time values can be optionally suffixed with h (hours),  $m$  (minutes), or s (seconds). Millisecond values can optionally be specified using  $ms$ ; millisecond values cannot be specified using h, m, or s.) Integer values can be suffixed with  $K$ ,  $M$ , or G.

The names of the options that can be set using this variable are shown in the table that follows. The table also provides brief descriptions of the options, their default values, and (where applicable) their minimum and maximum values.

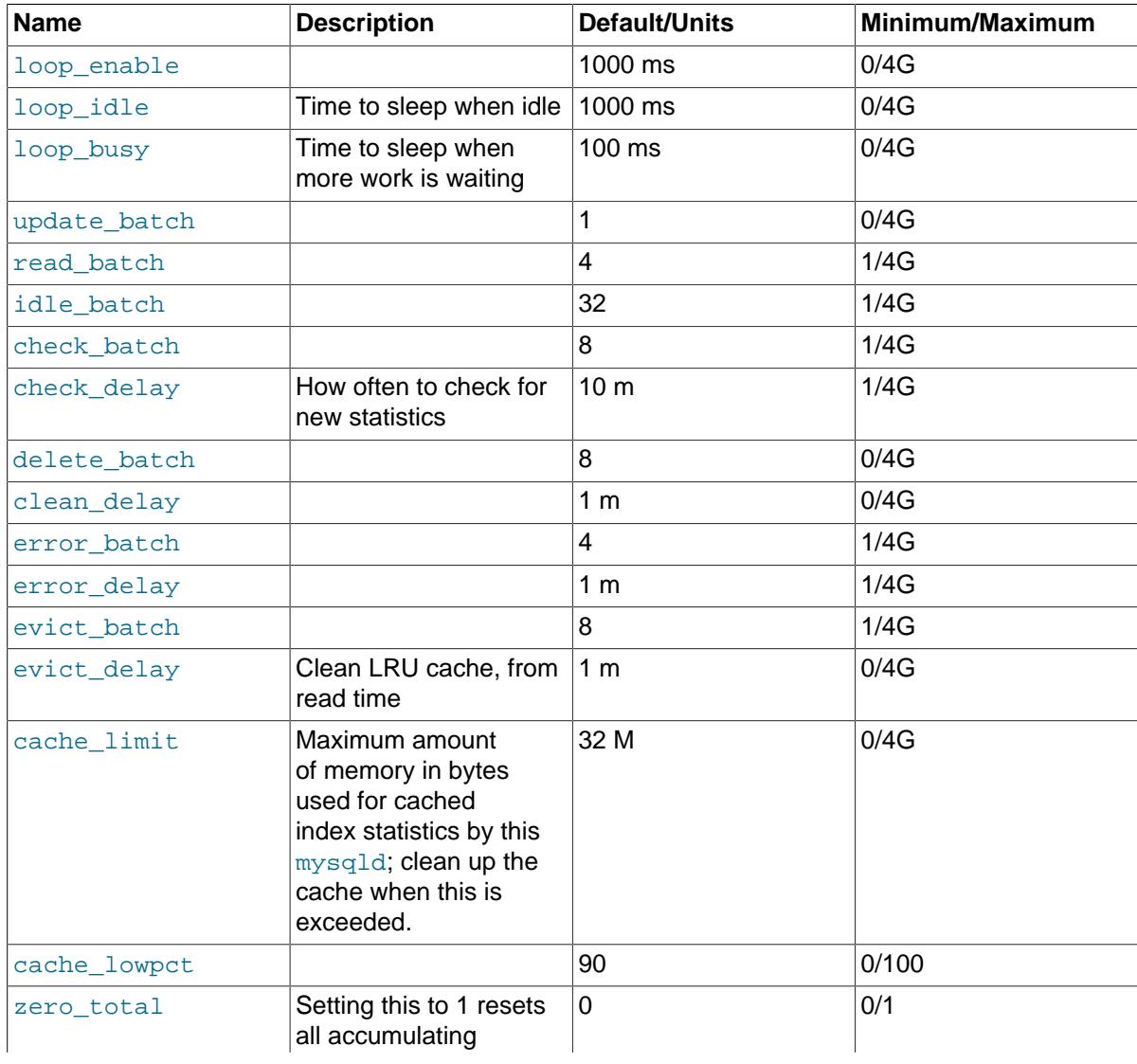

# **Table 25.19 ndb\_index\_stat\_option options and values**

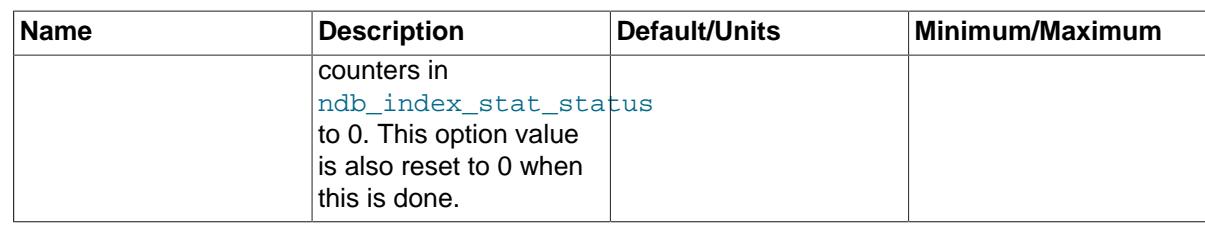

## <span id="page-4009-0"></span>• [ndb\\_join\\_pushdown](#page-4009-0)

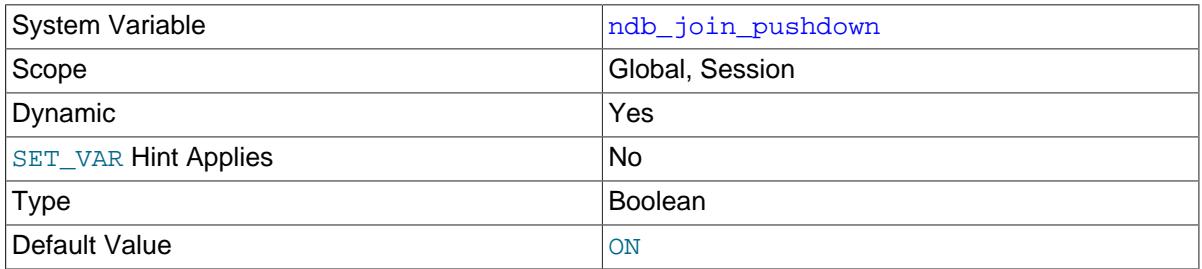

This variable controls whether joins on [NDB](#page-3790-0) tables are pushed down to the NDB kernel (data nodes). Previously, a join was handled using multiple accesses of [NDB](#page-3790-0) by the SQL node; however, when [ndb\\_join\\_pushdown](#page-4009-0) is enabled, a pushable join is sent in its entirety to the data nodes, where it can be distributed among the data nodes and executed in parallel on multiple copies of the data, with a single, merged result being returned to [mysqld](#page-316-0). This can reduce greatly the number of round trips between an SQL node and the data nodes required to handle such a join.

By default, [ndb\\_join\\_pushdown](#page-4009-0) is enabled.

**Conditions for NDB pushdown joins.** In order for a join to be pushable, it must meet the following conditions:

1. Only columns can be compared, and all columns to be joined must use exactly the same data type. This means that (for example) a join on an [INT](#page-1981-0) column and a [BIGINT](#page-1981-0) column also cannot be pushed down.

Expressions comparing columns from the same table can also be pushed down. The columns (or the result of any operations on those columns) must be of exactly the same type, including

the same signedness, length, character set and collation, precision, and scale, where these are applicable.

- 2. Queries referencing [BLOB](#page-2003-0) or [TEXT](#page-2003-0) columns are not supported.
- 3. Explicit locking is not supported; however, the [NDB](#page-3790-0) storage engine's characteristic implicit rowbased locking is enforced.

This means that a join using FOR UPDATE cannot be pushed down.

4. In order for a join to be pushed down, child tables in the join must be accessed using one of the [ref](#page-1744-0), [eq\\_ref](#page-1744-1), or [const](#page-1744-2) access methods, or some combination of these methods.

Outer joined child tables can only be pushed using [eq\\_ref](#page-1744-1).

If the root of the pushed join is an [eq\\_ref](#page-1744-1) or [const](#page-1744-2), only child tables joined by eq\_ref can be appended. (A table joined by  $r \in \mathbb{F}$  is likely to become the root of another pushed join.)

If the query optimizer decides on Using join cache for a candidate child table, that table cannot be pushed as a child. However, it may be the root of another set of pushed tables.

5. Joins referencing tables explicitly partitioned by [LINEAR] HASH, LIST, or RANGE currently cannot be pushed down.

You can see whether a given join can be pushed down by checking it with [EXPLAIN](#page-2899-0); when the join can be pushed down, you can see references to the pushed join in the  $\text{Extra}$  column of the output, as shown in this example:

```
mysql> EXPLAIN
    -> SELECT e.first_name, e.last_name, t.title, d.dept_name
     -> FROM employees e
     -> JOIN dept_emp de ON e.emp_no=de.emp_no
    -> JOIN departments d ON d.dept_no=de.dept_no
    -> JOIN titles t ON e.emp_no=t.emp_no\G
*************************** 1. row ***************************
           id: 1
   select_type: SIMPLE
        table: d
          type: ALL
possible_keys: PRIMARY
          key: NULL
       key_len: NULL
          ref: NIILL
          rows: 9
        Extra: Parent of 4 pushed join@1
               *************************** 2. row ***************************
           id: 1
   select_type: SIMPLE
        table: de
          type: ref
possible_keys: PRIMARY,emp_no,dept_no
          key: dept_no
       key_len: 4
          ref: employees.d.dept_no
         rows: 5305
Extra: Child of 'd' in pushed join@1
          *************************** 3. row ***************************
           id: 1
   select_type: SIMPLE
         table: e
          type: eq_ref
possible_keys: PRIMARY
           key: PRIMARY
       key_len: 4
          ref: employees.de.emp_no
          rows: 1
         Extra: Child of 'de' in pushed join@1
```

```
*************************** 4. row ***************************
            id: 1
   select_type: SIMPLE
         table: t
          type: ref
possible_keys: PRIMARY,emp_no
           key: emp_no
       key_len: 4
           ref: employees.de.emp_no
          rows: 19
         Extra: Child of 'e' in pushed join@1
4 rows in set (0.00 sec)
```
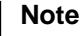

If inner joined child tables are joined by  $ref$ , and the result is ordered or grouped by a sorted index, this index cannot provide sorted rows, which forces writing to a sorted tempfile.

Two additional sources of information about pushed join performance are available:

- 1. The status variables [Ndb\\_pushed\\_queries\\_defined](#page-4043-0), [Ndb\\_pushed\\_queries\\_dropped](#page-4043-1), [Ndb\\_pushed\\_queries\\_executed](#page-4043-2), and [Ndb\\_pushed\\_reads](#page-4043-3).
- 2. The counters in the [ndbinfo.counters](#page-4332-0) table that belong to the [DBSPJ](https://dev.mysql.com/doc/ndb-internals/en/ndb-internals-kernel-blocks-dbspj.html) kernel block.
- <span id="page-4011-0"></span>• [ndb\\_log\\_apply\\_status](#page-4011-0)

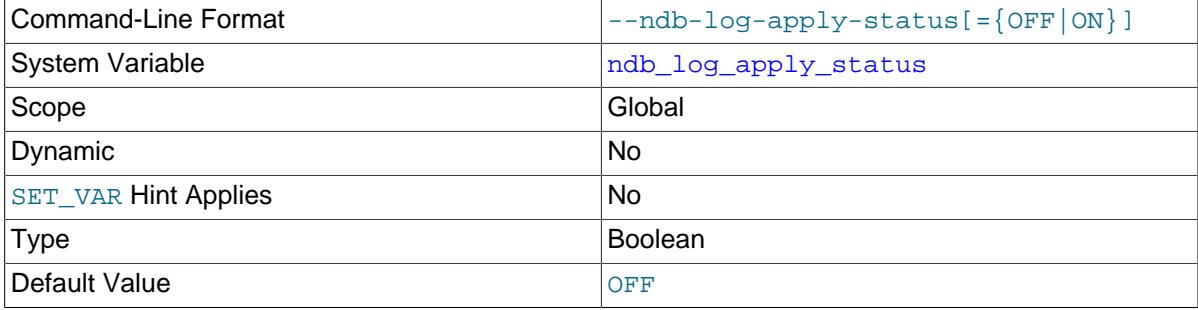

A read-only variable which shows whether the server was started with the  $-$ -ndb-log-apply[status](#page-3994-0) option.

<span id="page-4011-1"></span>• [ndb\\_log\\_bin](#page-4011-1)

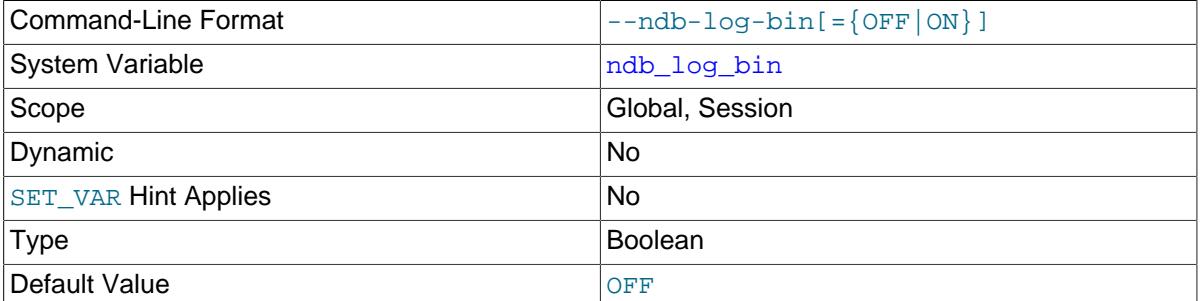

Causes updates to NDB tables to be written to the binary log. The setting for this variable has no effect if binary logging is not already enabled on the server using  $log\_bin$ .  $ndb\_log\_bin$  defaults to 0 (FALSE).

<span id="page-4011-2"></span>• [ndb\\_log\\_binlog\\_index](#page-4011-2)

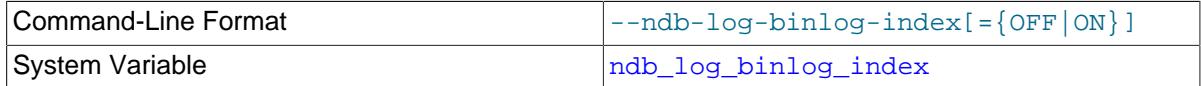

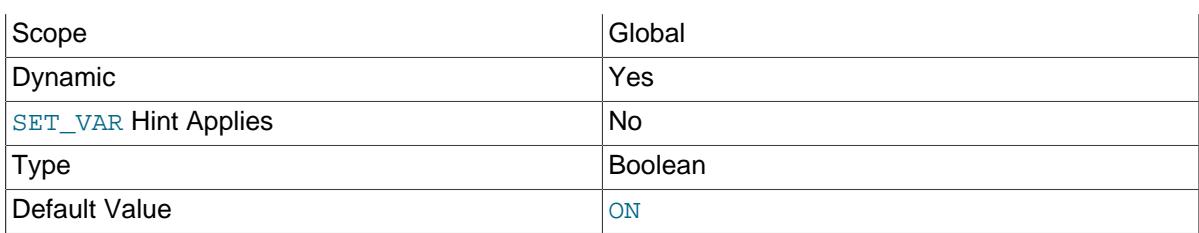

Causes a mapping of epochs to positions in the binary log to be inserted into the ndb\_binlog\_index table. Setting this variable has no effect if binary logging is not already enabled for the server using  $log\_bin$ . (In addition, ndb\_[log\\_bin](#page-3430-0) must not be disabled.) ndb\_log\_binlog\_index defaults to 1 (ON); normally, there is never any need to change this value in a production environment.

#### <span id="page-4012-1"></span>• [ndb\\_log\\_empty\\_epochs](#page-4012-1)

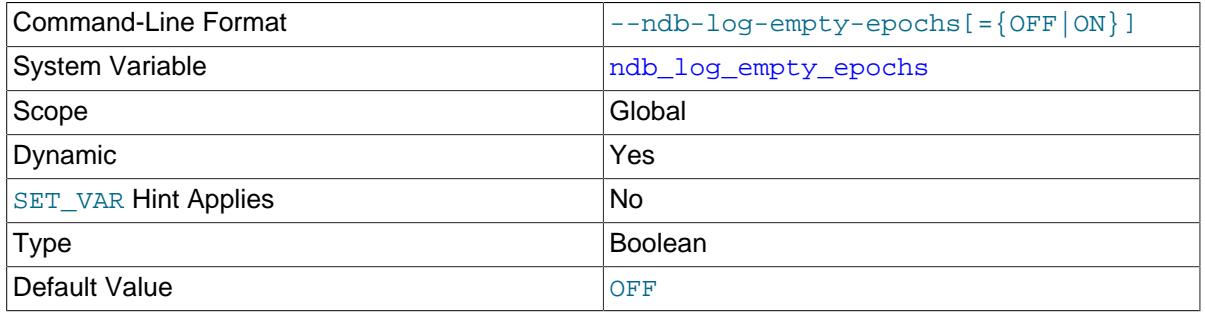

When this variable is set to 0, epoch transactions with no changes are not written to the binary log. although a row is still written even for an empty epoch in  $ndb$  binlog index.

## <span id="page-4012-2"></span>• [ndb\\_log\\_empty\\_update](#page-4012-2)

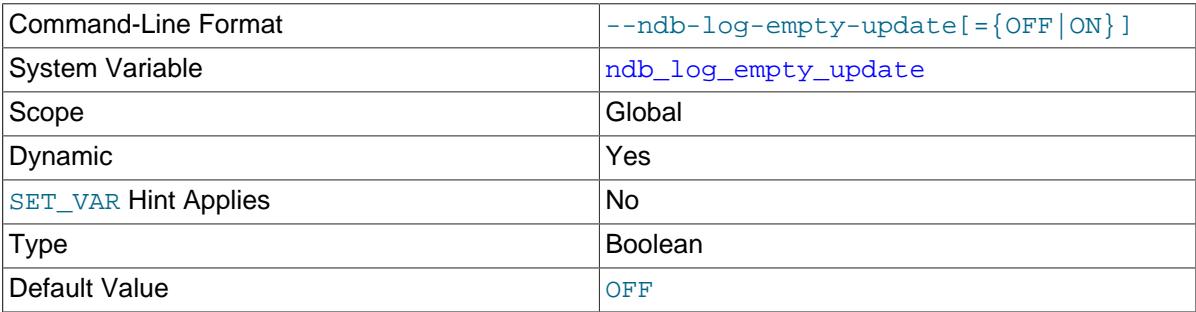

When this variable is set to  $ON(1)$ , update transactions with no changes are written to the binary log, even when log replica updates is enabled.

# <span id="page-4012-0"></span>• [ndb\\_log\\_exclusive\\_reads](#page-4012-0)

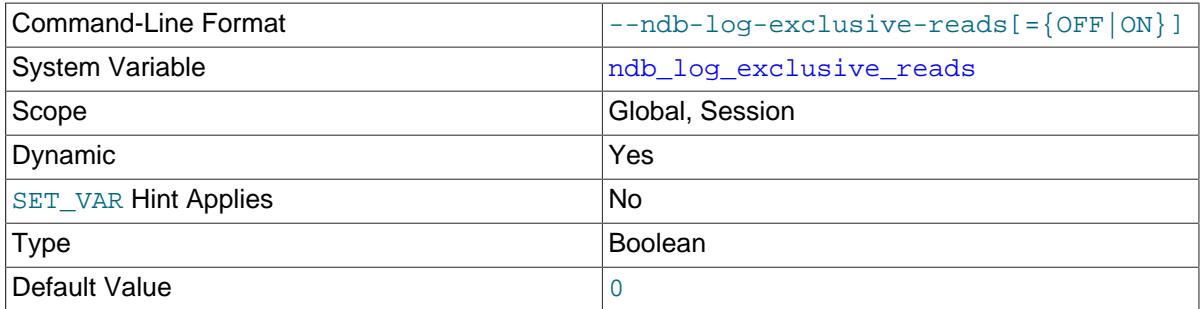

This variable determines whether primary key reads are logged with exclusive locks, which allows for NDB Cluster Replication conflict detection and resolution based on read conflicts. To enable these \$83 locks, set the value of ndb\_log\_exclusive\_reads to 1.0, which disables such locking, is the default.

For more information, see [Read conflict detection and resolution](#page-4467-0).

<span id="page-4013-0"></span>• [ndb\\_log\\_orig](#page-4013-0)

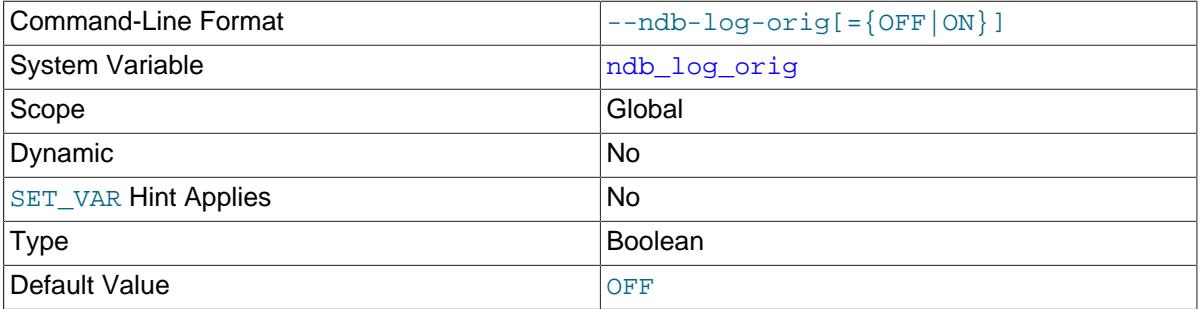

Shows whether the originating server ID and epoch are logged in the ndb\_binlog\_index table. Set using the [--ndb-log-orig](#page-3996-0) server option.

## <span id="page-4013-1"></span>• [ndb\\_log\\_transaction\\_id](#page-4013-1)

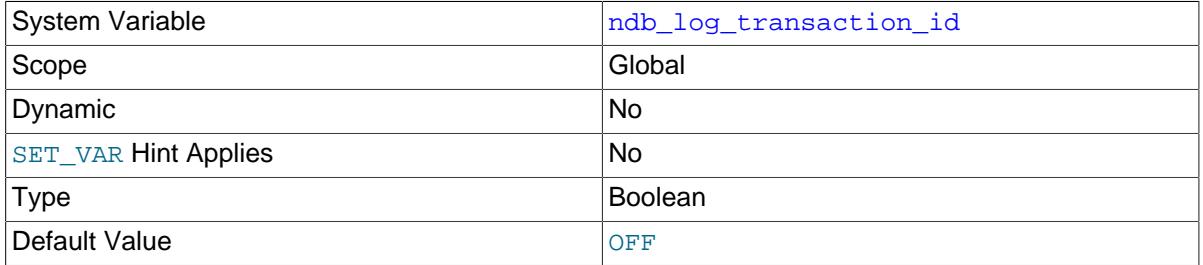

This read-only, Boolean system variable shows whether a replica [mysqld](#page-316-0) writes NDB transaction IDs in the binary log (required to use "active-active" NDB Cluster Replication with NDB \$EPOCH\_TRANS() conflict detection). To change the setting, use the [--ndb-log-transaction](#page-3997-1)[id](#page-3997-1) option.

[ndb\\_log\\_transaction\\_id](#page-4013-1) is not supported in mainline MySQL Server 9.0.

For more information, see [Section 25.7.12, "NDB Cluster Replication Conflict Resolution".](#page-4455-0)

## <span id="page-4013-2"></span>• [ndb\\_log\\_transaction\\_compression](#page-4013-2)

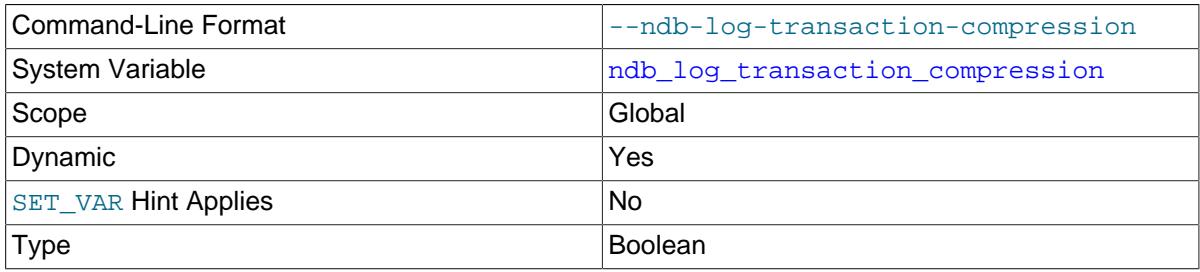

Default Value **OFF** 

Whether a replica [mysqld](#page-316-0) writes compressed transactions in the binary log; present only if mysqld was compiled with support for NDB.

You should note that starting the MySQL server with [--binlog-transaction-compression](#page-3428-0) forces this variable to be enabled ( $ON$ ), and that this overrides any setting for  $--ndb-1og$ transaction-compression made on the command line or in a my. cnf file, as shown here:

```
$> mysqld_safe --ndbcluster --ndb-connectstring=127.0.0.1 \
    --binlog-transaction-compression=ON --ndb-log-transaction-compression=OFF &
[1] 27667
$> 2022-07-07T12:29:20.459937Z mysqld_safe Logging to '/usr/local/mysql/data/myhost.err'.
2022-07-07T12:29:20.509873Z mysqld_safe Starting mysqld daemon with databases from /usr/local/mysql/data
$> mysql -e 'SHOW VARIABLES LIKE "%transaction_compression%"'
                       +--------------------------------------------+-------+
| Variable_name | Value | Value
   +--------------------------------------------+-------+
\begin{array}{|l|} \hbox{ binlog\_transaction\_compression} & \hbox{on} \\ \hbox{ binlog\_transaction\_compression\_level\_zstd} & \hbox{3} \end{array}| binlog_transaction_compression_level_zstd | 3 |
 ndb_log\_transaction\_compression| ndb_log_transaction_compression_level_zstd | 3
+--------------------------------------------+-------+
```
To disable binary log transaction compression for NDB tables only, set the ndb\_log\_transaction\_compression system variable to OFF in a [mysql](#page-341-0) or other client session after starting [mysqld](#page-316-0).

Setting the binlog\_transaction\_compression variable after startup has no effect on the value of ndb\_log\_transaction\_compression.

For more information on binary log transaction compression, such as which events are or are not compressed and as well as behavior changes to be aware of when this feature is used, see [Section 7.4.4.5, "Binary Log Transaction Compression"](#page-1008-0).

<span id="page-4014-0"></span>• [ndb\\_log\\_transaction\\_compression\\_level\\_zstd](#page-4014-0)

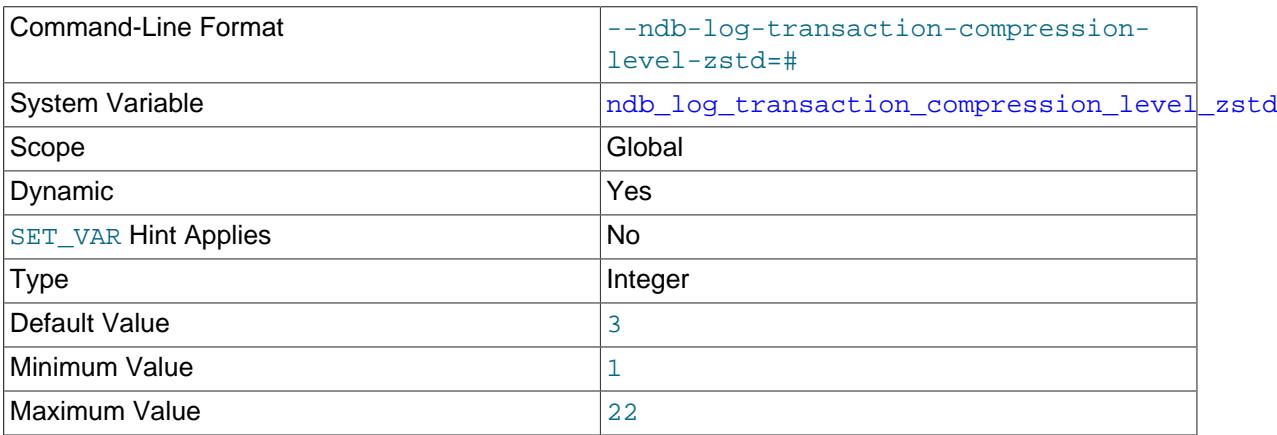

The ZSTD compression level used for writing compressed transactions to the replica's binary log if enabled by [ndb\\_log\\_transaction\\_compression](#page-4013-2). Not supported if [mysqld](#page-316-0) was not compiled with support for the NDB storage engine.

See [Section 7.4.4.5, "Binary Log Transaction Compression"](#page-1008-0), for more information.

<span id="page-4014-1"></span>• [ndb\\_metadata\\_check](#page-4014-1)

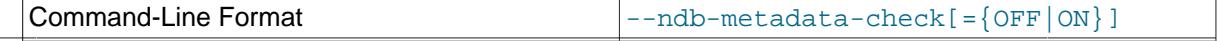

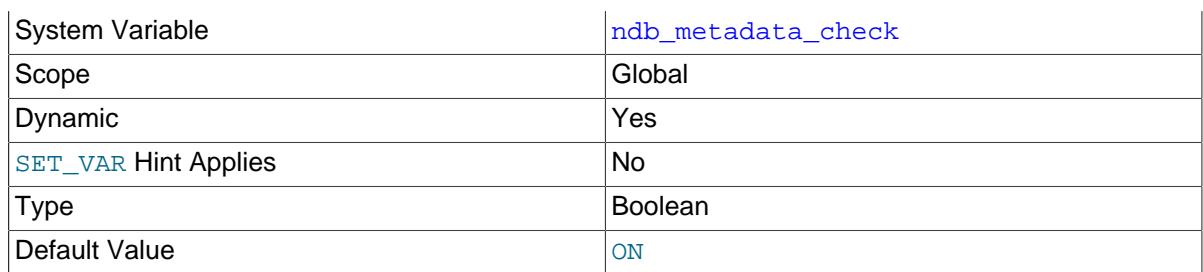

NDB uses a background thread to check for metadata changes each [ndb\\_metadata\\_check\\_interval](#page-4015-0) seconds as compared with the MySQL data dictionary. This metadata change detection thread can be disabled by setting ndb\_metadata\_check to OFF. The thread is enabled by default.

## <span id="page-4015-0"></span>• [ndb\\_metadata\\_check\\_interval](#page-4015-0)

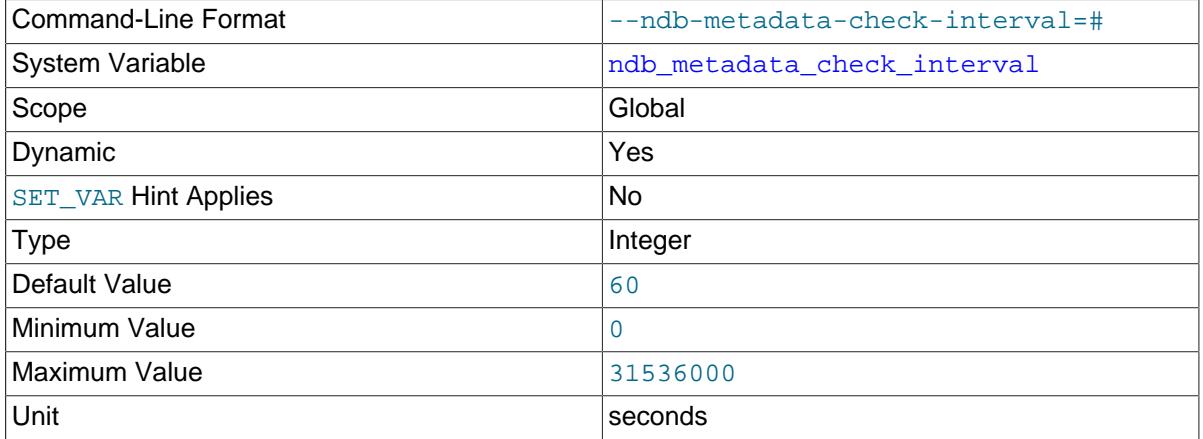

NDB runs a metadata change detection thread in the background to determine when the NDB dictionary has changed with respect to the MySQL data dictionary. By default,the interval between such checks is 60 seconds; this can be adjusted by setting the value of [ndb\\_metadata\\_check](#page-4014-1)\_interval. To enable or disable the thread, use ndb\_metadata\_check.

### <span id="page-4015-1"></span>• [ndb\\_metadata\\_sync](#page-4015-1)

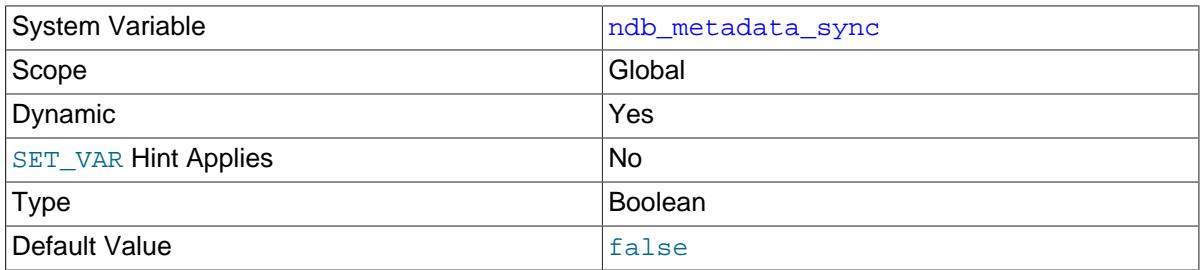

Setting this variable causes the change monitor thread to override any values set for [ndb\\_metadata\\_check](#page-4014-1) or [ndb\\_metadata\\_check\\_interval](#page-4015-0), and to enter a period of continuous change detection. When the thread ascertains that there are no more changes to be detected, it stalls until the binary logging thread has finished synchronization of all detected objects. ndb metadata sync is then set to false, and the change monitor thread reverts to the behavior determined by the settings for ndb\_metadata\_check and ndb\_metadata\_check\_interval.

Setting this variable to true causes the list of excluded objects to be cleared; setting it to false clears the list of objects to be retried.

## <span id="page-4016-0"></span>• [ndb\\_optimized\\_node\\_selection](#page-4016-0)

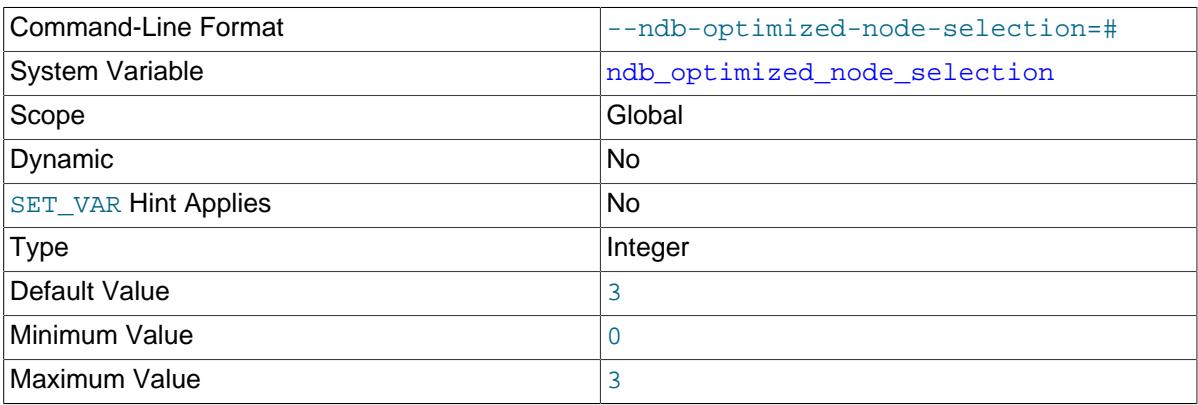

There are two forms of optimized node selection, described here:

- 1. The SQL node uses *promixity* to determine the transaction coordinator; that is, the "closest" data node to the SQL node is chosen as the transaction coordinator. For this purpose, a data node having a shared memory connection with the SQL node is considered to be "closest" to the SQL node; the next closest (in order of decreasing proximity) are: TCP connection to  $1 \text{ocalhost}$ , followed by TCP connection from a host other than localhost.
- 2. The SQL thread uses *distribution awareness* to select the data node. That is, the data node housing the cluster partition accessed by the first statement of a given transaction is used as the transaction coordinator for the entire transaction. (This is effective only if the first statement of the transaction accesses no more than one cluster partition.)

This option takes one of the integer values  $0, 1, 2,$  or 3. 3 is the default. These values affect node selection as follows:

- 0: Node selection is not optimized. Each data node is employed as the transaction coordinator 8 times before the SQL thread proceeds to the next data node.
- 1: Proximity to the SQL node is used to determine the transaction coordinator.
- 2: Distribution awareness is used to select the transaction coordinator. However, if the first statement of the transaction accesses more than one cluster partition, the SQL node reverts to the round-robin behavior seen when this option is set to 0.
- 3: If distribution awareness can be employed to determine the transaction coordinator, then it is used; otherwise proximity is used to select the transaction coordinator. (This is the default behavior.)

Proximity is determined as follows:

- 1. Start with the value set for the [Group](#page-4045-0) parameter (default 55).
- 2. For an API node sharing the same host with other API nodes, decrement the value by 1. Assuming the default value for Group, the effective value for data nodes on same host as the API node is 54, and for remote data nodes 55.
- 3. Setting ndb data node neighbour further decreases the effective Group value by 50. causing this node to be regarded as the nearest node. This is needed only when all data nodes are on hosts other than that hosts the API node and it is desirable to dedicate one of them to the API node. In normal cases, the default adjustment described previously is sufficient.

Frequent changes in ndb\_data\_node\_neighbour are not advisable, since this changes the state of the cluster connection and thus may disrupt the selection algorithm for new transactions from each thread until it stablilizes.

## <span id="page-4017-0"></span>• [ndb\\_read\\_backup](#page-4017-0)

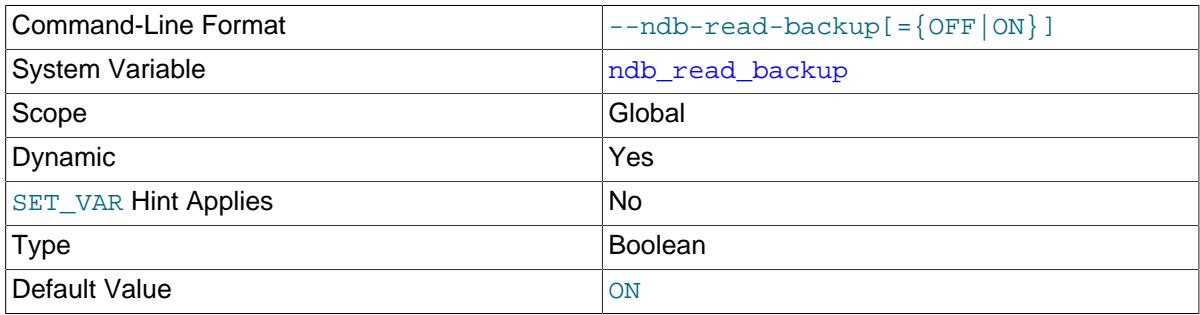

Enable read from any fragment replica for any NDB table subsequently created; doing so greatly improves the table read performance at a relatively small cost to writes.

If the SQL node and the data node use the same host name or IP address, this fact is detected automatically, so that the preference is to send reads to the same host. If these nodes are on the same host but use different IP addresses, you can tell the SQL node to use the correct data node by setting the value of [ndb\\_data\\_node\\_neighbour](#page-4004-0) on the SQL node to the node ID of the data node.

To enable or disable read from any fragment replica for an individual table, you can set the NDB TABLE option READ BACKUP for the table accordingly, in a [CREATE TABLE](#page-2484-0) or [ALTER TABLE](#page-2425-0) statement; see [Section 15.1.20.12, "Setting NDB Comment Options"](#page-2536-0), for more information.

## <span id="page-4017-1"></span>• [ndb\\_recv\\_thread\\_activation\\_threshold](#page-4017-1)

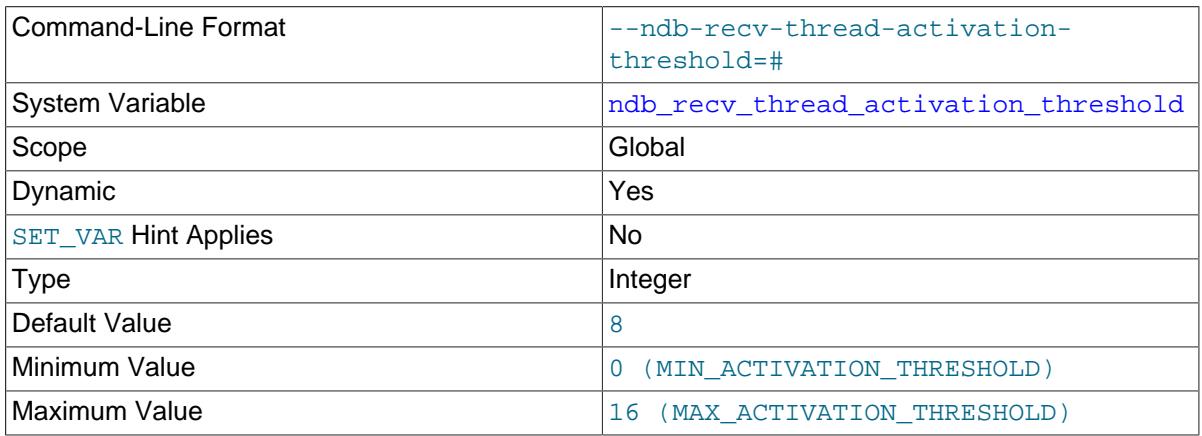

When this number of concurrently active threads is reached, the receive thread takes over polling of the cluster connection.

This variable is global in scope. It can also be set at startup.

#### <span id="page-4017-2"></span>• [ndb\\_recv\\_thread\\_cpu\\_mask](#page-4017-2)

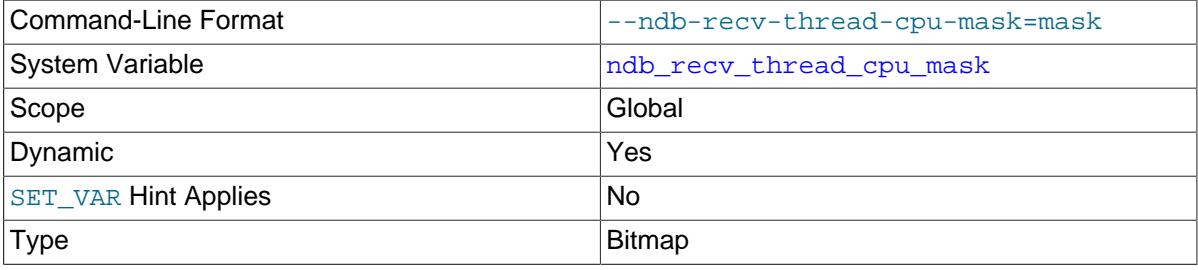

Default Value **[empty]** 

CPU mask for locking receiver threads to specific CPUs. This is specified as a hexadecimal bitmask. For example,  $0x33$  means that one CPU is used per receiver thread. An empty string is the default; setting ndb\_recv\_thread\_cpu\_mask to this value removes any receiver thread locks previously set.

This variable is global in scope. It can also be set at startup.

## <span id="page-4018-0"></span>• ndb report thresh binlog epoch slip

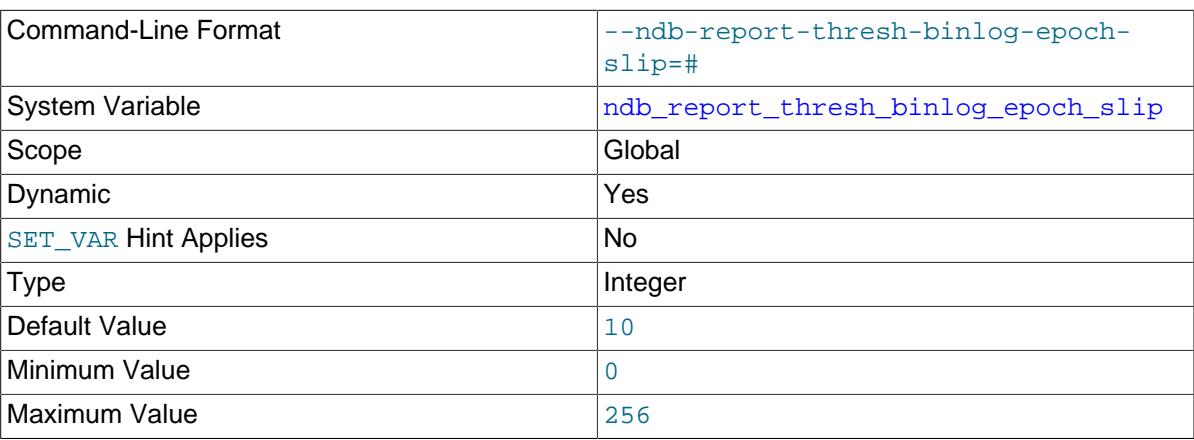

This represents the threshold for the number of epochs completely buffered in the event buffer, but not yet consumed by the binlog injector thread. When this degree of slippage (lag) is exceeded, an event buffer status message is reported, with BUFFERED\_EPOCHS\_OVER\_THRESHOLD supplied as the reason (see [Section 25.6.2.3, "Event Buffer Reporting in the Cluster Log"](#page-4250-0)). Slip is increased when an epoch is received from data nodes and buffered completely in the event buffer; it is decreased when an epoch is consumed by the binlog injector thread, it is reduced. Empty epochs are buffered and queued, and so included in this calculation only when this is enabled using the [Ndb::setEventBufferQueueEmptyEpoch\(\)](https://dev.mysql.com/doc/ndbapi/en/ndb-ndb.html#ndb-ndb-seteventbufferqueueemptyepoch) method from the NDB API.

## <span id="page-4018-1"></span>• [ndb\\_report\\_thresh\\_binlog\\_mem\\_usage](#page-4018-1)

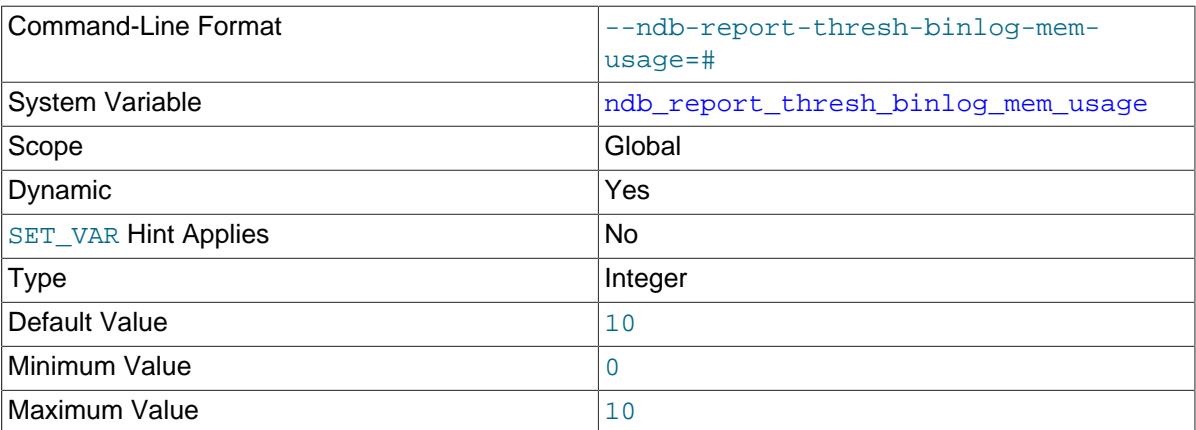

This is a threshold on the percentage of free memory remaining before reporting binary log status. For example, a value of 10 (the default) means that if the amount of available memory for receiving binary log data from the data nodes falls below 10%, a status message is sent to the cluster log.

### <span id="page-4018-2"></span>• ndb row checksum

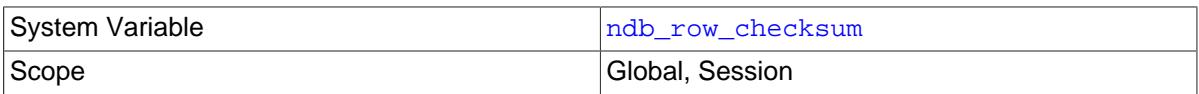

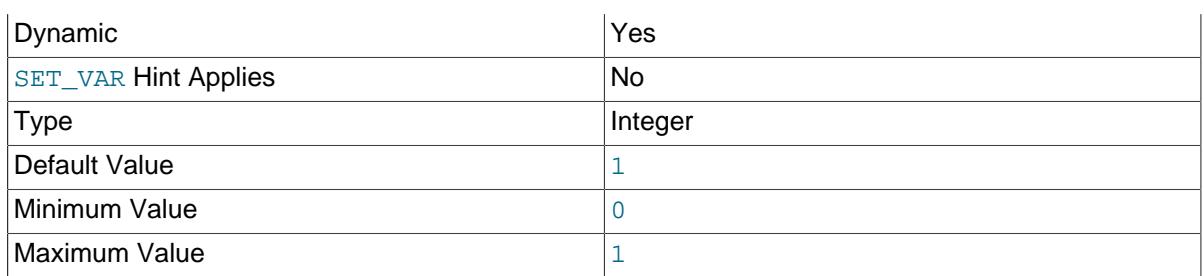

Traditionally, NDB has created tables with row checksums, which checks for hardware issues at the expense of performance. Setting ndb\_row\_checksum to 0 means that row checksums are not used for new or altered tables, which has a significant impact on performance for all types of queries. This variable is set to 1 by default, to provide backward-compatible behavior.

## <span id="page-4019-0"></span>• [ndb\\_schema\\_dist\\_lock\\_wait\\_timeout](#page-4019-0)

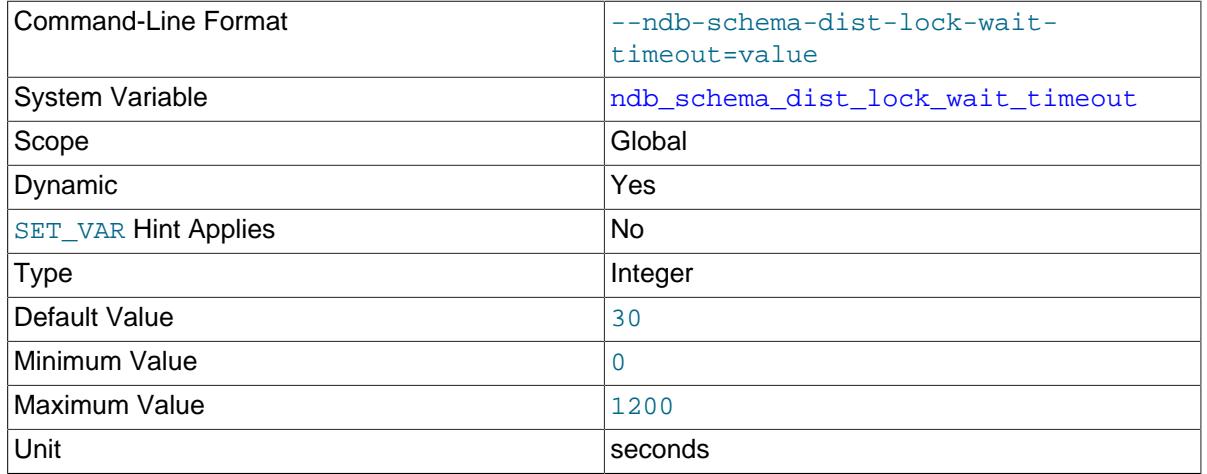

Number of seconds to wait during schema distribution for the metadata lock taken on each SQL node in order to change its local data dictionary to reflect the DDL statement change. After this time has elapsed, a warning is returned to the effect that a given SQL node's data dictionary was not updated with the change. This avoids having the binary logging thread wait an excessive length of time while handling schema operations.

### <span id="page-4019-1"></span>• ndb schema dist timeout

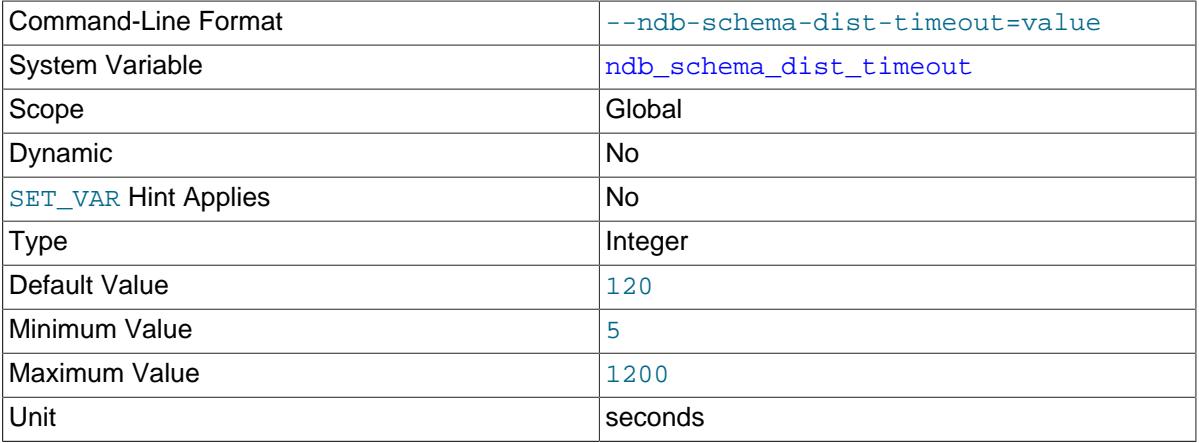

Number of seconds to wait before detecting a timeout during schema distribution. This can indicate that other SQL nodes are experiencing excessive activity, or that they are somehow being prevented from acquiring necessary resources at this time.

### <span id="page-4019-2"></span>• [ndb\\_schema\\_dist\\_upgrade\\_allowed](#page-4019-2)

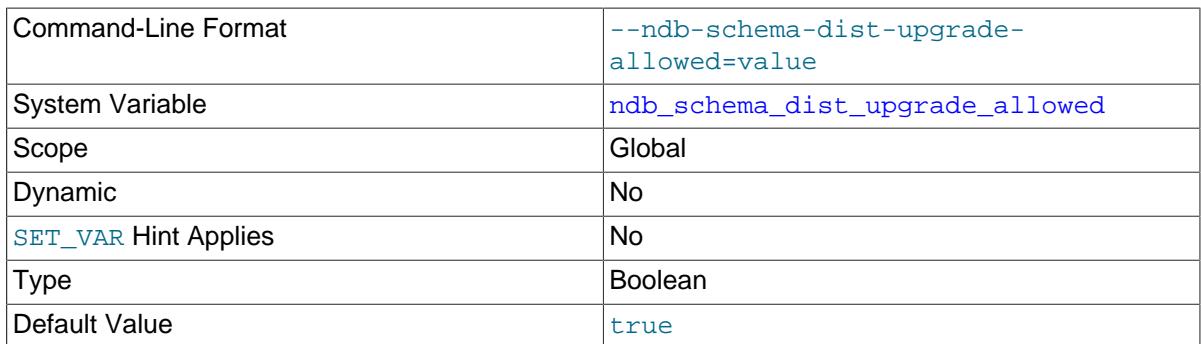

Allow upgrading of the schema distribution table when connecting to NDB. When true (the default), this change is deferred until all SQL nodes have been upgraded to the same version of the NDB Cluster software.

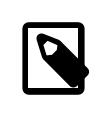

# **Note**

The performance of the schema distribution may be somewhat degraded until the upgrade has been performed.

## <span id="page-4020-1"></span>• [ndb\\_show\\_foreign\\_key\\_mock\\_tables](#page-4020-1)

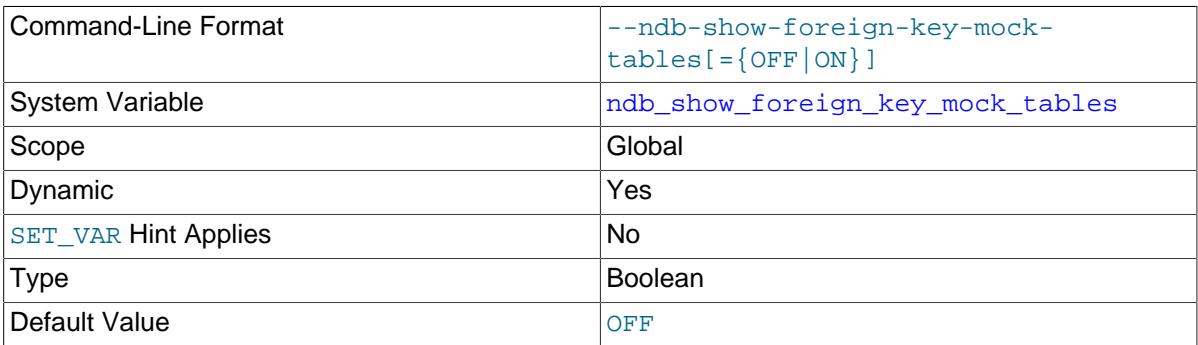

Show the mock tables used by NDB to support [foreign\\_key\\_checks=0](#page-748-0). When this is enabled, extra warnings are shown when creating and dropping the tables. The real (internal) name of the table can be seen in the output of [SHOW CREATE TABLE](#page-2840-0).

## <span id="page-4020-0"></span>• [ndb\\_slave\\_conflict\\_role](#page-4020-0)

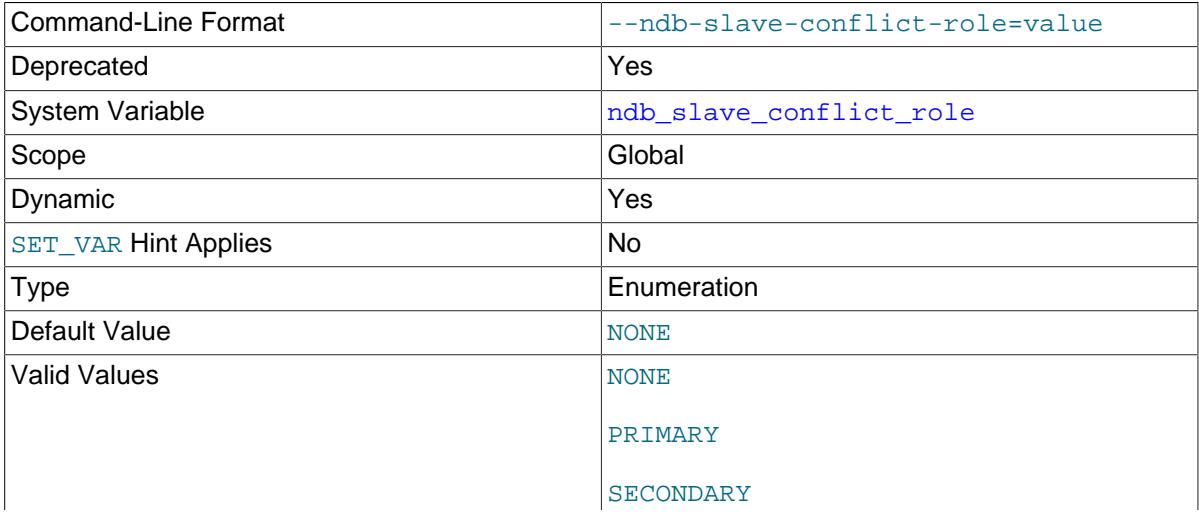

PASS

Deprecated synonym for [ndb\\_conflict\\_role](#page-4003-1).

<span id="page-4021-0"></span>• [ndb\\_table\\_no\\_logging](#page-4021-0)

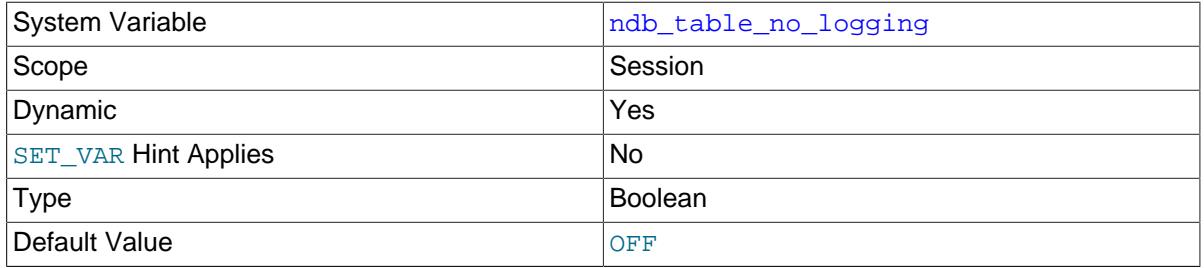

When this variable is set to  $ON$  or  $1$ , it causes all tables created or altered using ENGINE NDB to be nonlogging; that is, no data changes for this table are written to the redo log or checkpointed to disk, just as if the table had been created or altered using the NOLOGGING option for [CREATE TABLE](#page-2484-0) or [ALTER TABLE](#page-2425-0).

For more information about nonlogging NDB tables, see [NDB\\_TABLE Options.](#page-2540-0)

[ndb\\_table\\_no\\_logging](#page-4021-0) has no effect on the creation of [NDB](#page-3790-0) table schema files; to suppress these, use [ndb\\_table\\_temporary](#page-4021-1) instead.

<span id="page-4021-1"></span>• [ndb\\_table\\_temporary](#page-4021-1)

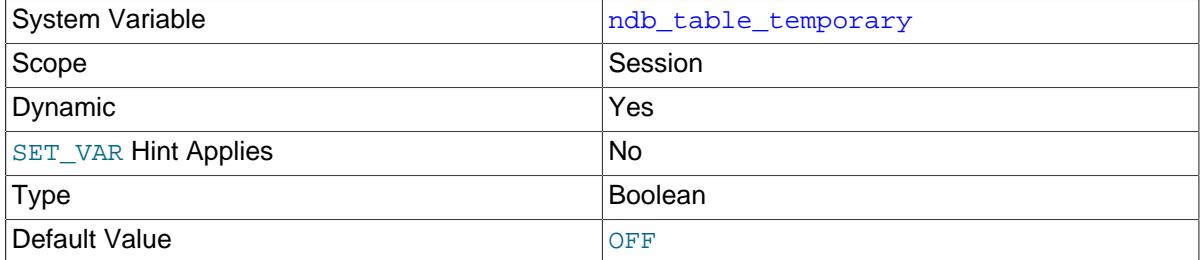

When set to ON or 1, this variable causes [NDB](#page-3790-0) tables not to be written to disk: This means that no table schema files are created, and that the tables are not logged.

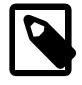

### **Note**

Setting this variable currently has no effect. This is a known issue; see Bug #34036.

<span id="page-4021-2"></span>• [ndb\\_use\\_copying\\_alter\\_table](#page-4021-2)

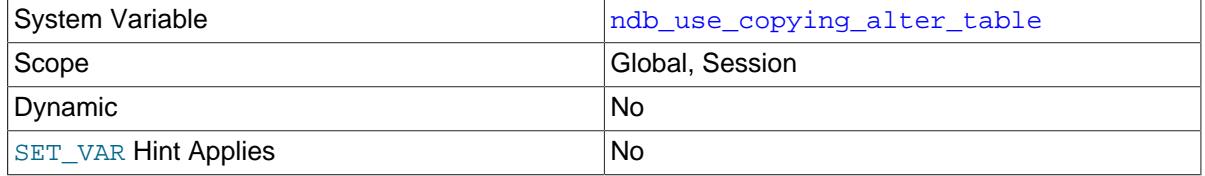

Forces [NDB](#page-3790-0) to use copying of tables in the event of problems with online [ALTER TABLE](#page-2425-0) operations. The default value is OFF.

#### <span id="page-4021-3"></span>• [ndb\\_use\\_exact\\_count](#page-4021-3)

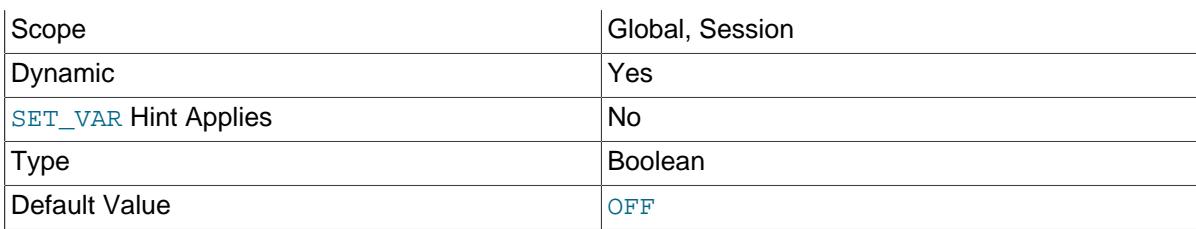

Forces [NDB](#page-3790-0) to use a count of records during SELECT COUNT(\*) query planning to speed up this type of query. The default value is OFF, which allows for faster queries overall.

## <span id="page-4022-0"></span>• [ndb\\_use\\_transactions](#page-4022-0)

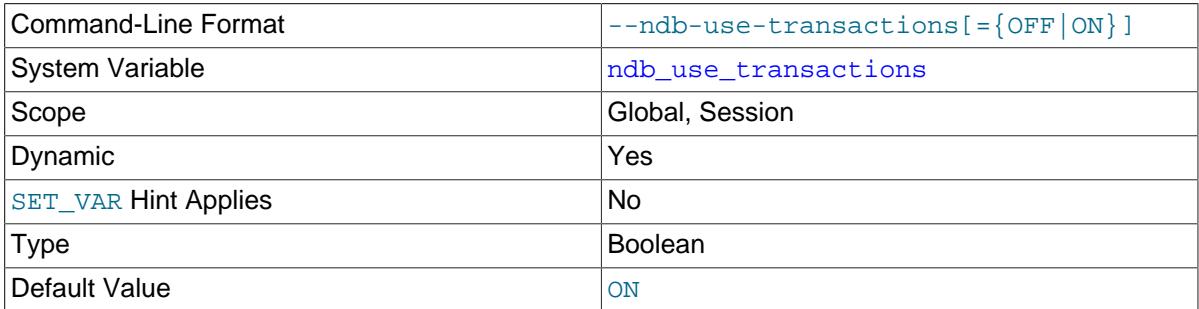

You can disable NDB transaction support by setting this variable's value to OFF. This is generally not recommended, although it may be useful to disable transaction support within a given client session when that session is used to import one or more dump files with large transactions; this allows a multi-row insert to be executed in parts, rather than as a single transaction. In such cases, once the import has been completed, you should either reset the variable value for this session to ON, or simply terminate the session.

<span id="page-4022-1"></span>• [ndb\\_version](#page-4022-1)

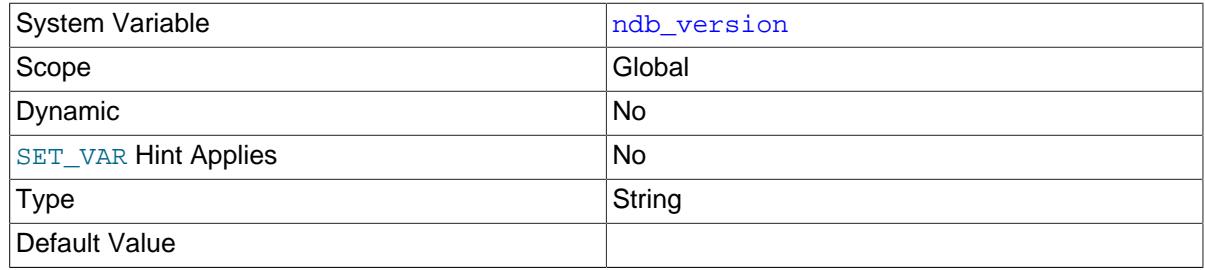

NDB engine version, as a composite integer.

### <span id="page-4022-2"></span>• [ndb\\_version\\_string](#page-4022-2)

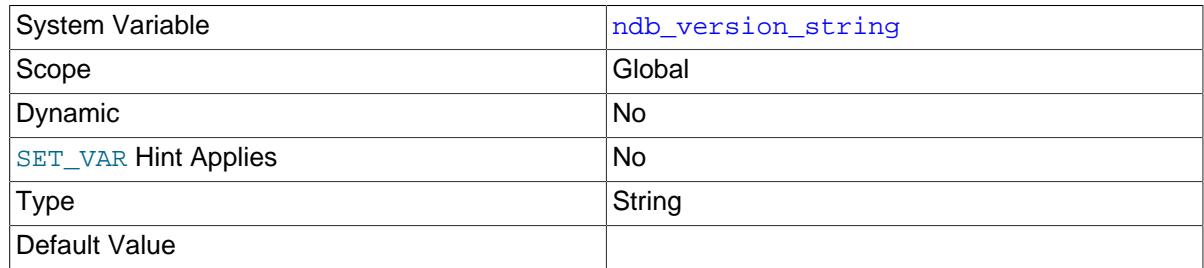

NDB engine version in ndb-x.y.z format.

## <span id="page-4022-3"></span>• [replica\\_allow\\_batching](#page-4022-3)

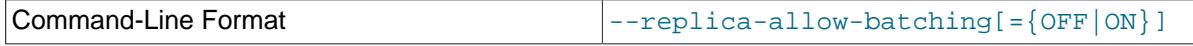

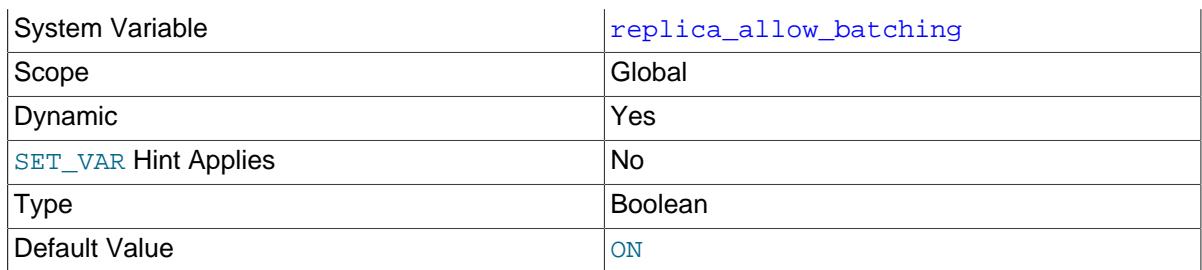

Whether or not batched updates are enabled on NDB Cluster replicas.

Allowing batched updates on the replica greatly improves performance, particularly when replicating [TEXT](#page-2003-0), [BLOB](#page-2003-0), and [JSON](#page-2029-0) columns. For this reason, replica allow batching is enabled by default.

Setting this variable has an effect only when using replication with the NDB storage engine; in MySQL Server 9.0, it is present but does nothing. For more information, see [Section 25.7.6, "Starting NDB](#page-4438-0) [Cluster Replication \(Single Replication Channel\)".](#page-4438-0)

### <span id="page-4023-0"></span>• [ndb\\_replica\\_batch\\_size](#page-4023-0)

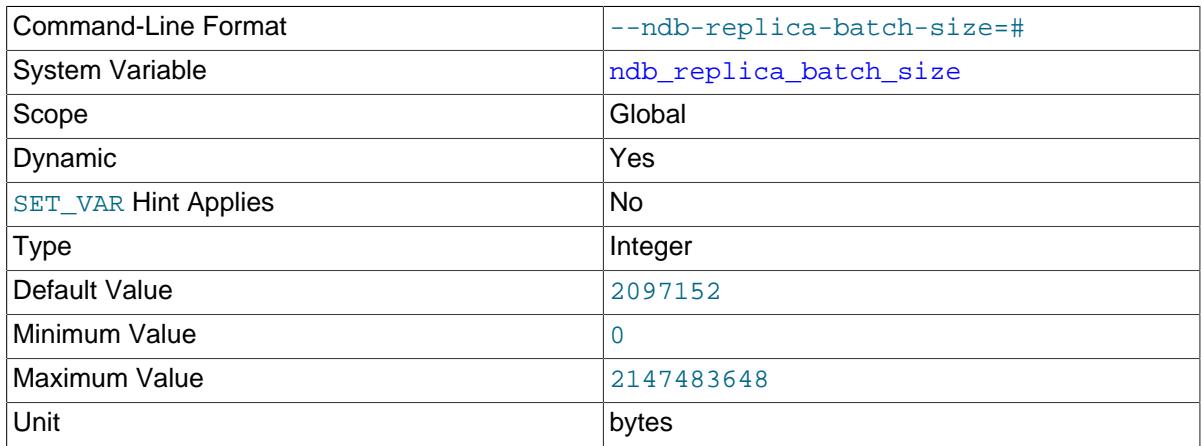

Determines the batch size in bytes used by the replication applier thread. Set this variable rather than the [--ndb-batch-size](#page-3990-0) option to apply this setting to the replica, exclusive of any other sessions.

If this variable is unset (default  $2 \text{ MB}$ ), its effective value is the greater of the value of  $-\text{ndb}$ batch-size and 2 MB.

### <span id="page-4023-1"></span>• [ndb\\_replica\\_blob\\_write\\_batch\\_bytes](#page-4023-1)

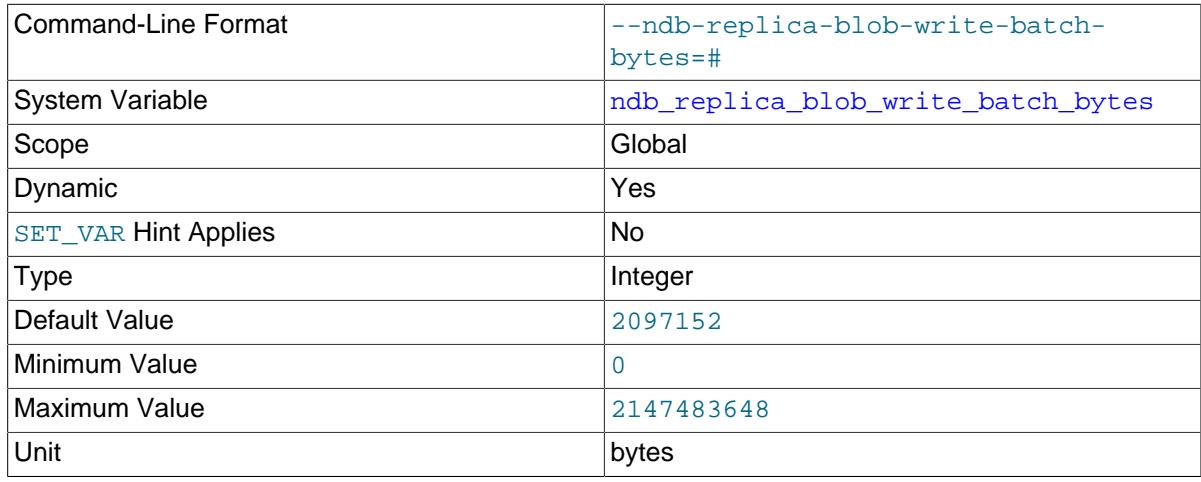

Control the batch write size used for blob data by the replication applier thread.

Use this variable rather than the [--ndb-blob-write-batch-bytes](#page-3992-0) option to control the blob batch write size on the replica, exclusive of any other sessions. The reason for this is that, when ndb\_replica\_blob\_write\_batch\_bytesis not set,the effective blob batch size (that is, the maximum number of pending bytes to write for blob columns) is determined by the greater of the value of --ndb-blob-write-batch-bytes and 2 MB (the default for ndb\_replica\_blob\_write\_batch\_bytes).

Setting ndb\_replica\_blob\_write\_batch\_bytes to 0 means that NDB imposes no limit on the size of blob batch writes on the replica.

<span id="page-4024-0"></span>• server id bits

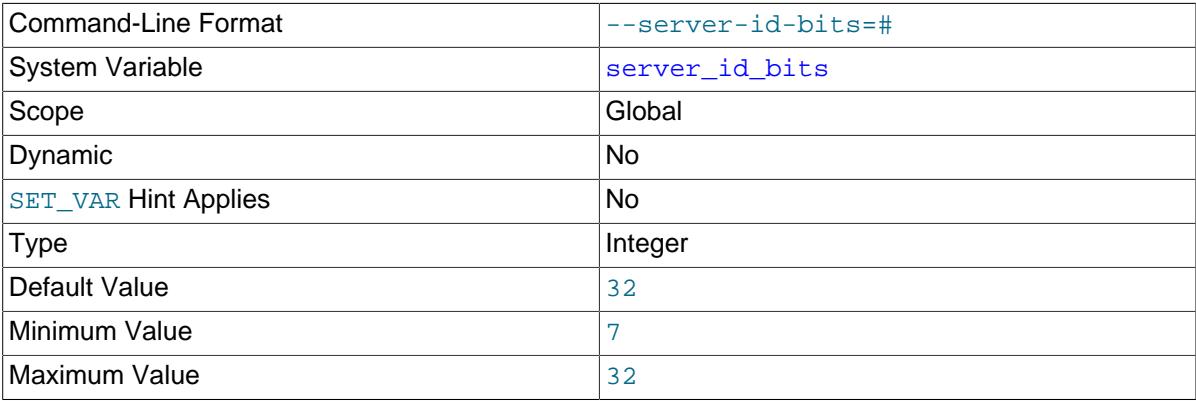

This variable indicates the number of least significant bits within the 32-bit  $\text{server_id}$  $\text{server_id}$  $\text{server_id}$  which actually identify the server. Indicating that the server is actually identified by fewer than 32 bits makes it possible for some of the remaining bits to be used for other purposes, such as storing user data generated by applications using the NDB API's Event API within the AnyValue of an [OperationOptions](https://dev.mysql.com/doc/ndbapi/en/ndb-ndboperation.html#ndb-ndboperation-operationoptions) structure (NDB Cluster uses the AnyValue to store the server ID).

When extracting the effective server ID from [server\\_id](#page-3350-0) for purposes such as detection of replication loops, the server ignores the remaining bits. The [server\\_id\\_bits](#page-4024-0) variable is used to mask out any irrelevant bits of [server\\_id](#page-3350-0) in the I/O and SQL threads when deciding whether an event should be ignored based on the server ID.

This data can be read from the binary log by  $my\sqrt{split}$ , provided that it is run with its own [server\\_id\\_bits](#page-4024-0) variable set to 32 (the default).

If the value of [server\\_id](#page-3350-0) greater than or equal to 2 to the power of [server\\_id\\_bits](#page-4024-0); otherwise, [mysqld](#page-316-0) refuses to start.

This system variable is supported only by NDB Cluster. It is not supported in the standard MySQL 9.0 Server.

<span id="page-4024-1"></span>• [slave\\_allow\\_batching](#page-4024-1)

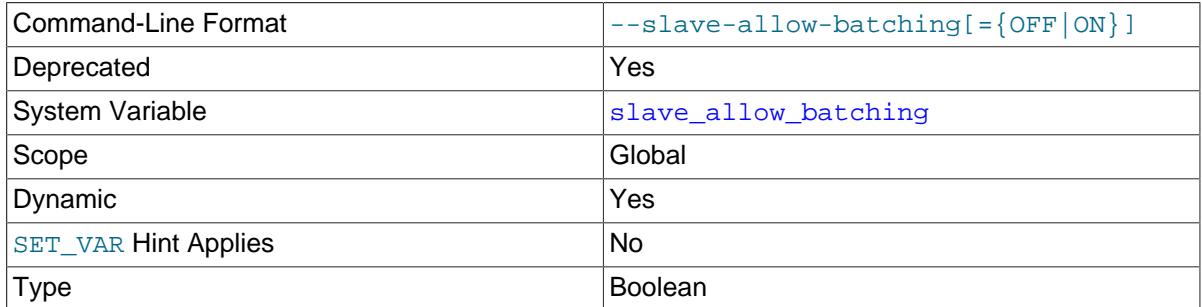

Default Value and Contract of the ON

Deprecated synonym for [replica\\_allow\\_batching](#page-4022-3).

<span id="page-4025-0"></span>• [transaction\\_allow\\_batching](#page-4025-0)

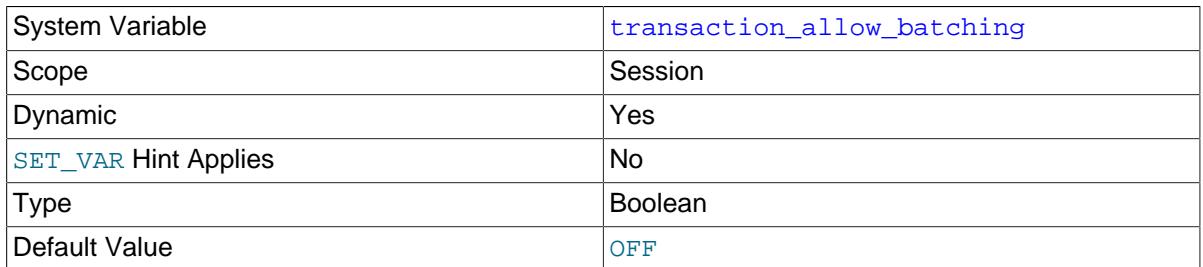

When set to 1 or  $ON$ , this variable enables batching of statements within the same transaction. To use this variable, [autocommit](#page-717-0) must first be disabled by setting it to 0 or OFF; otherwise, setting [transaction\\_allow\\_batching](#page-4025-0) has no effect.

It is safe to use this variable with transactions that performs writes only, as having it enabled can lead to reads from the "before" image. You should ensure that any pending transactions are committed (using an explicit [COMMIT](#page-2663-0) if desired) before issuing a [SELECT](#page-2608-0).

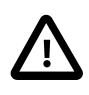

### **Important**

[transaction\\_allow\\_batching](#page-4025-0) should not be used whenever there is the possibility that the effects of a given statement depend on the outcome of a previous statement within the same transaction.

This variable is currently supported for NDB Cluster only.

The system variables in the following list all relate to the [ndbinfo](#page-4316-0) information database.

### <span id="page-4025-1"></span>• [ndbinfo\\_database](#page-4025-1)

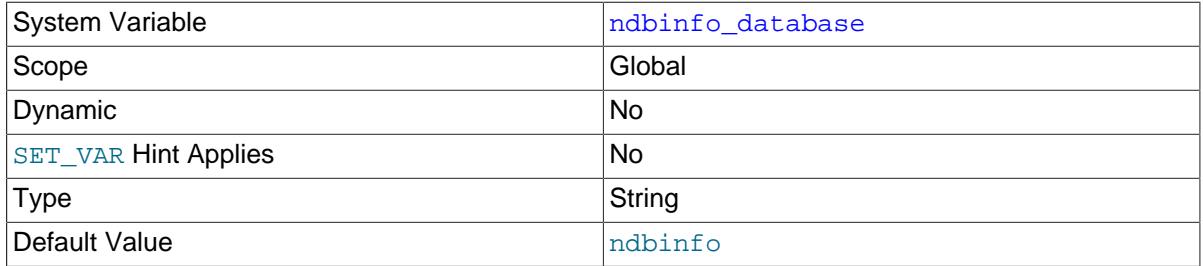

Shows the name used for the NDB information database; the default is ndbinfo. This is a read-only variable whose value is determined at compile time.

<span id="page-4025-2"></span>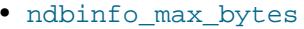

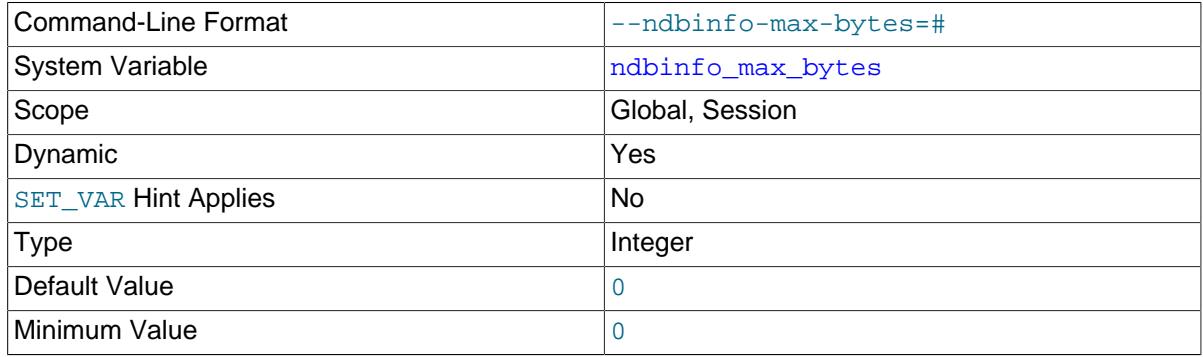

Maximum Value 65535

Used in testing and debugging only.

<span id="page-4026-0"></span>• [ndbinfo\\_max\\_rows](#page-4026-0)

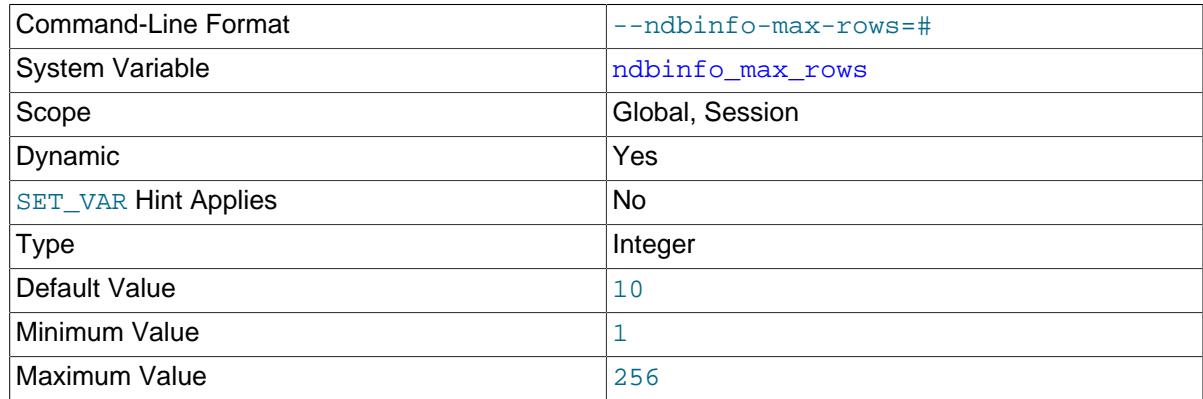

Used in testing and debugging only.

## <span id="page-4026-1"></span>• [ndbinfo\\_offline](#page-4026-1)

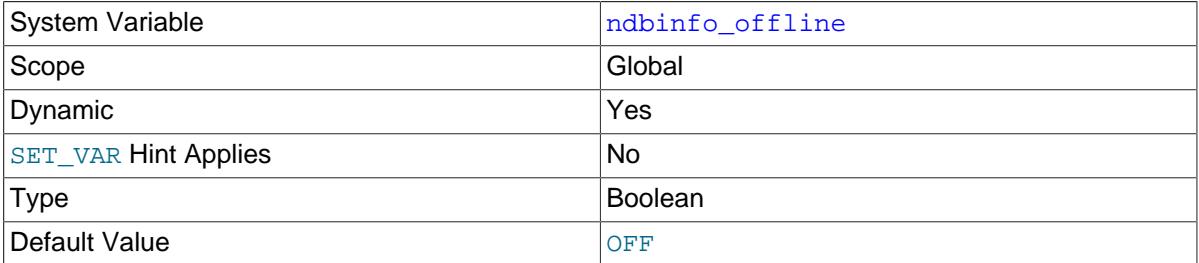

Place the [ndbinfo](#page-4316-0) database into offline mode, in which tables and views can be opened even when they do not actually exist, or when they exist but have different definitions in [NDB](#page-3790-0). No rows are returned from such tables (or views).

# <span id="page-4026-2"></span>• [ndbinfo\\_show\\_hidden](#page-4026-2)

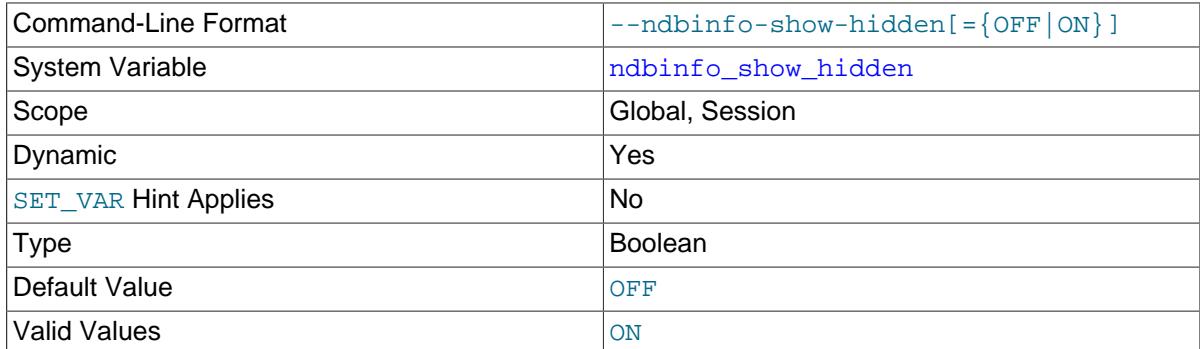

Whether or not the [ndbinfo](#page-4316-0) database's underlying internal tables are shown in the [mysql](#page-341-0) client. The default is OFF.

**OFF** 

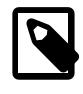

# **Note**

When ndbinfo show hidden is enabled, the internal tables are shown in the ndbinfo database only; they are not visible in [TABLES](#page-4659-0) or other INFORMATION\_SCHEMA tables, regardless of the variable's setting.

<span id="page-4027-0"></span>• [ndbinfo\\_table\\_prefix](#page-4027-0)

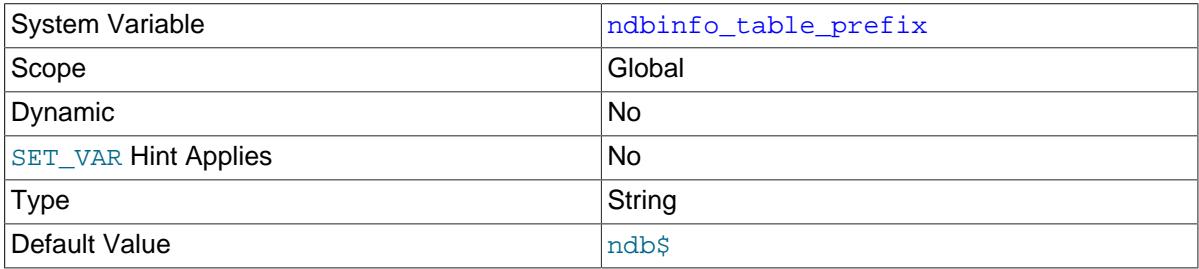

The prefix used in naming the ndbinfo database's base tables (normally hidden, unless exposed by setting [ndbinfo\\_show\\_hidden](#page-4026-2)). This is a read-only variable whose default value is ndb\$; the prefix itself is determined at compile time.

<span id="page-4027-1"></span>• [ndbinfo\\_version](#page-4027-1)

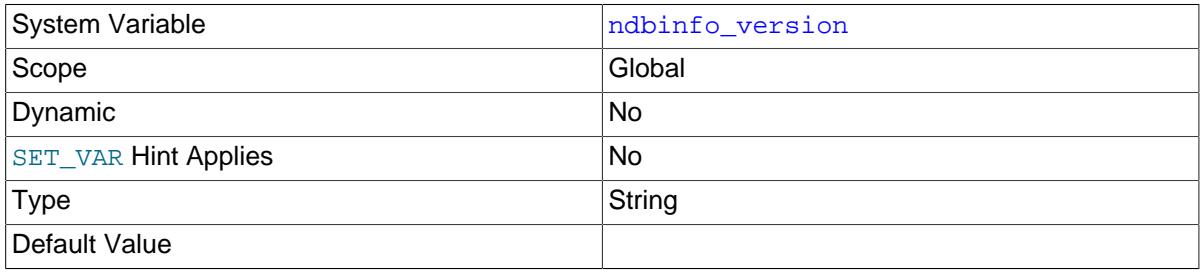

Shows the version of the [ndbinfo](#page-4316-0) engine in use; read-only.

# **NDB Cluster Status Variables**

This section provides detailed information about MySQL server status variables that relate to NDB Cluster and the [NDB](#page-3790-0) storage engine. For status variables not specific to NDB Cluster, and for general information on using status variables, see [Section 7.1.10, "Server Status Variables".](#page-894-0)

### <span id="page-4027-2"></span>• Handler discover

The MySQL server can ask the [NDBCLUSTER](#page-3790-0) storage engine if it knows about a table with a given name. This is called discovery. [Handler\\_discover](#page-4027-2) indicates the number of times that tables have been discovered using this mechanism.

<span id="page-4027-3"></span>• [Ndb\\_api\\_adaptive\\_send\\_deferred\\_count](#page-4027-3)

Number of adaptive send calls that were not actually sent.

For more information, see [Section 25.6.16, "NDB API Statistics Counters and Variables"](#page-4304-0).

<span id="page-4027-4"></span>• [Ndb\\_api\\_adaptive\\_send\\_deferred\\_count\\_session](#page-4027-4)

Number of adaptive send calls that were not actually sent.

For more information, see [Section 25.6.16, "NDB API Statistics Counters and Variables"](#page-4304-0).

<span id="page-4028-0"></span>• Ndb api adaptive send deferred count replica

Number of adaptive send calls that were not actually sent by this replica.

For more information, see [Section 25.6.16, "NDB API Statistics Counters and Variables"](#page-4304-0).

<span id="page-4028-1"></span>• [Ndb\\_api\\_adaptive\\_send\\_deferred\\_count\\_slave](#page-4028-1)

Deprecated synonym for [Ndb\\_api\\_adaptive\\_send\\_deferred\\_count\\_replica](#page-4028-0).

<span id="page-4028-2"></span>• Ndb api adaptive send forced count

Number of adaptive send calls using forced-send sent by this MySQL Server (SQL node). For more information, see [Section 25.6.16, "NDB API Statistics Counters and Variables"](#page-4304-0).

<span id="page-4028-3"></span>• Ndb api adaptive send forced count session

Number of adaptive send calls using forced-send sent in this client session.

For more information, see [Section 25.6.16, "NDB API Statistics Counters and Variables"](#page-4304-0).

<span id="page-4028-4"></span>• Ndb api adaptive send forced count replica

Number of adaptive send calls using forced-send sent by this replica.

For more information, see [Section 25.6.16, "NDB API Statistics Counters and Variables"](#page-4304-0).

<span id="page-4028-5"></span>• [Ndb\\_api\\_adaptive\\_send\\_forced\\_count\\_slave](#page-4028-5)

Deprecated synonym for [Ndb\\_api\\_adaptive\\_send\\_forced\\_count\\_replica](#page-4028-4).

<span id="page-4028-6"></span>• Ndb api adaptive send unforced count

Number of adaptive send calls without forced-send sent by this MySQL server (SQL node). For more information, see [Section 25.6.16, "NDB API Statistics Counters and Variables"](#page-4304-0).

<span id="page-4028-7"></span>• [Ndb\\_api\\_adaptive\\_send\\_unforced\\_count\\_session](#page-4028-7)

Number of adaptive send calls without forced-send sent in this client session.

For more information, see [Section 25.6.16, "NDB API Statistics Counters and Variables"](#page-4304-0).

<span id="page-4028-8"></span>• [Ndb\\_api\\_adaptive\\_send\\_unforced\\_count\\_replica](#page-4028-8)

Number of adaptive send calls without forced-send sent by this replica.

For more information, see [Section 25.6.16, "NDB API Statistics Counters and Variables"](#page-4304-0).

<span id="page-4028-9"></span>• Ndb api adaptive send unforced count slave

Deprecated synonym for [Ndb\\_api\\_adaptive\\_send\\_unforced\\_count\\_replica](#page-4028-8).

<span id="page-4028-10"></span>• [Ndb\\_api\\_bytes\\_sent\\_count\\_session](#page-4028-10)

Amount of data (in bytes) sent to the data nodes in this client session.

Although this variable can be read using either [SHOW GLOBAL STATUS](#page-2876-0) or [SHOW SESSION](#page-2876-0) [STATUS](#page-2876-0), it relates to the current session only, and is not affected by any other clients of this [mysqld](#page-316-0).

<span id="page-4029-0"></span>• [Ndb\\_api\\_bytes\\_sent\\_count\\_replica](#page-4029-0)

Amount of data (in bytes) sent to the data nodes by this replica.

Although this variable can be read using either [SHOW GLOBAL STATUS](#page-2876-0) or [SHOW SESSION](#page-2876-0) [STATUS](#page-2876-0), it is effectively global in scope. If this MySQL server does not act as a replica, or does not use NDB tables, this value is always 0.

For more information, see [Section 25.6.16, "NDB API Statistics Counters and Variables"](#page-4304-0).

<span id="page-4029-1"></span>• [Ndb\\_api\\_bytes\\_sent\\_count\\_slave](#page-4029-1)

Deprecated synonym for [Ndb\\_api\\_bytes\\_sent\\_count\\_replica](#page-4029-0).

<span id="page-4029-2"></span>• Ndb api bytes sent count

Amount of data (in bytes) sent to the data nodes by this MySQL Server (SQL node).

Although this variable can be read using either [SHOW GLOBAL STATUS](#page-2876-0) or [SHOW SESSION](#page-2876-0) [STATUS](#page-2876-0), it is effectively global in scope.

For more information, see [Section 25.6.16, "NDB API Statistics Counters and Variables"](#page-4304-0).

<span id="page-4029-3"></span>• [Ndb\\_api\\_bytes\\_received\\_count\\_session](#page-4029-3)

Amount of data (in bytes) received from the data nodes in this client session.

Although this variable can be read using either [SHOW GLOBAL STATUS](#page-2876-0) or [SHOW SESSION](#page-2876-0) [STATUS](#page-2876-0), it relates to the current session only, and is not affected by any other clients of this [mysqld](#page-316-0).

For more information, see [Section 25.6.16, "NDB API Statistics Counters and Variables"](#page-4304-0).

<span id="page-4029-4"></span>• [Ndb\\_api\\_bytes\\_received\\_count\\_replica](#page-4029-4)

Amount of data (in bytes) received from the data nodes by this replica.

Although this variable can be read using either [SHOW GLOBAL STATUS](#page-2876-0) or [SHOW SESSION](#page-2876-0) [STATUS](#page-2876-0), it is effectively global in scope. If this MySQL server does not act as a replica, or does not use NDB tables, this value is always 0.

For more information, see [Section 25.6.16, "NDB API Statistics Counters and Variables"](#page-4304-0).

<span id="page-4029-5"></span>• [Ndb\\_api\\_bytes\\_received\\_count\\_slave](#page-4029-5)

Deprecated synonym for Ndb api bytes received count replica.

<span id="page-4029-6"></span>• [Ndb\\_api\\_bytes\\_received\\_count](#page-4029-6)

Amount of data (in bytes) received from the data nodes by this MySQL Server (SQL node).

Although this variable can be read using either [SHOW GLOBAL STATUS](#page-2876-0) or [SHOW SESSION](#page-2876-0) [STATUS](#page-2876-0), it is effectively global in scope.

For more information, see [Section 25.6.16, "NDB API Statistics Counters and Variables"](#page-4304-0).

<span id="page-4029-7"></span>• [Ndb\\_api\\_event\\_data\\_count\\_injector](#page-4029-7)

The number of row change events received by the NDB binlog injector thread.

Although this variable can be read using either [SHOW GLOBAL STATUS](#page-2876-0) or [SHOW SESSION](#page-2876-0) [STATUS](#page-2876-0), it is effectively global in scope.

#### <span id="page-4030-0"></span>• [Ndb\\_api\\_event\\_data\\_count](#page-4030-0)

The number of row change events received by this MySQL Server (SQL node).

Although this variable can be read using either [SHOW GLOBAL STATUS](#page-2876-0) or [SHOW SESSION](#page-2876-0) [STATUS](#page-2876-0), it is effectively global in scope.

For more information, see [Section 25.6.16, "NDB API Statistics Counters and Variables"](#page-4304-0).

## <span id="page-4030-1"></span>• [Ndb\\_api\\_event\\_nondata\\_count\\_injector](#page-4030-1)

The number of events received, other than row change events, by the NDB binary log injector thread.

Although this variable can be read using either [SHOW GLOBAL STATUS](#page-2876-0) or [SHOW SESSION](#page-2876-0) [STATUS](#page-2876-0), it is effectively global in scope.

For more information, see [Section 25.6.16, "NDB API Statistics Counters and Variables"](#page-4304-0).

#### <span id="page-4030-2"></span>• [Ndb\\_api\\_event\\_nondata\\_count](#page-4030-2)

The number of events received, other than row change events, by this MySQL Server (SQL node).

Although this variable can be read using either [SHOW GLOBAL STATUS](#page-2876-0) or [SHOW SESSION](#page-2876-0) [STATUS](#page-2876-0), it is effectively global in scope.

For more information, see [Section 25.6.16, "NDB API Statistics Counters and Variables"](#page-4304-0).

#### <span id="page-4030-3"></span>• [Ndb\\_api\\_event\\_bytes\\_count\\_injector](#page-4030-3)

The number of bytes of events received by the NDB binlog injector thread.

Although this variable can be read using either [SHOW GLOBAL STATUS](#page-2876-0) or [SHOW SESSION](#page-2876-0) [STATUS](#page-2876-0), it is effectively global in scope.

For more information, see [Section 25.6.16, "NDB API Statistics Counters and Variables"](#page-4304-0).

#### <span id="page-4030-4"></span>• [Ndb\\_api\\_event\\_bytes\\_count](#page-4030-4)

The number of bytes of events received by this MySQL Server (SQL node).

Although this variable can be read using either [SHOW GLOBAL STATUS](#page-2876-0) or [SHOW SESSION](#page-2876-0) [STATUS](#page-2876-0), it is effectively global in scope.

For more information, see [Section 25.6.16, "NDB API Statistics Counters and Variables"](#page-4304-0).

## <span id="page-4030-5"></span>• [Ndb\\_api\\_pk\\_op\\_count\\_session](#page-4030-5)

The number of operations in this client session based on or using primary keys. This includes operations on blob tables, implicit unlock operations, and auto-increment operations, as well as uservisible primary key operations.

Although this variable can be read using either [SHOW GLOBAL STATUS](#page-2876-0) or [SHOW SESSION](#page-2876-0) [STATUS](#page-2876-0), it relates to the current session only, and is not affected by any other clients of this [mysqld](#page-316-0).

<span id="page-4031-0"></span>• [Ndb\\_api\\_pk\\_op\\_count\\_replica](#page-4031-0)

The number of operations by this replica based on or using primary keys. This includes operations on blob tables, implicit unlock operations, and auto-increment operations, as well as user-visible primary key operations.

Although this variable can be read using either [SHOW GLOBAL STATUS](#page-2876-0) or [SHOW SESSION](#page-2876-0) [STATUS](#page-2876-0), it is effectively global in scope. If this MySQL server does not act as a replica, or does not use NDB tables, this value is always 0.

For more information, see [Section 25.6.16, "NDB API Statistics Counters and Variables"](#page-4304-0).

<span id="page-4031-1"></span>• [Ndb\\_api\\_pk\\_op\\_count\\_slave](#page-4031-1)

Deprecated synonym for [Ndb\\_api\\_pk\\_op\\_count\\_replica](#page-4031-0).

<span id="page-4031-2"></span>• [Ndb\\_api\\_pk\\_op\\_count](#page-4031-2)

The number of operations by this MySQL Server (SQL node) based on or using primary keys. This includes operations on blob tables, implicit unlock operations, and auto-increment operations, as well as user-visible primary key operations.

Although this variable can be read using either [SHOW GLOBAL STATUS](#page-2876-0) or [SHOW SESSION](#page-2876-0) [STATUS](#page-2876-0), it is effectively global in scope.

For more information, see [Section 25.6.16, "NDB API Statistics Counters and Variables"](#page-4304-0).

<span id="page-4031-3"></span>• Ndb api pruned scan count session

The number of scans in this client session that have been pruned to a single partition.

Although this variable can be read using either [SHOW GLOBAL STATUS](#page-2876-0) or [SHOW SESSION](#page-2876-0) [STATUS](#page-2876-0), it relates to the current session only, and is not affected by any other clients of this [mysqld](#page-316-0).

For more information, see [Section 25.6.16, "NDB API Statistics Counters and Variables"](#page-4304-0).

<span id="page-4031-4"></span>• Ndb api pruned scan count replica

The number of scans by this replica that have been pruned to a single partition.

Although this variable can be read using either [SHOW GLOBAL STATUS](#page-2876-0) or [SHOW SESSION](#page-2876-0) [STATUS](#page-2876-0), it is effectively global in scope. If this MySQL server does not act as a replica, or does not use NDB tables, this value is always 0.

For more information, see [Section 25.6.16, "NDB API Statistics Counters and Variables"](#page-4304-0).

<span id="page-4031-5"></span>• Ndb api pruned scan count slave

Deprecated synonym for Ndb api pruned scan count replica.

<span id="page-4031-6"></span>• [Ndb\\_api\\_pruned\\_scan\\_count](#page-4031-6)

The number of scans by this MySQL Server (SQL node) that have been pruned to a single partition.

Although this variable can be read using either [SHOW GLOBAL STATUS](#page-2876-0) or [SHOW SESSION](#page-2876-0) [STATUS](#page-2876-0), it is effectively global in scope.
<span id="page-4032-0"></span>• [Ndb\\_api\\_range\\_scan\\_count\\_session](#page-4032-0)

The number of range scans that have been started in this client session.

Although this variable can be read using either [SHOW GLOBAL STATUS](#page-2876-0) or [SHOW SESSION](#page-2876-0) [STATUS](#page-2876-0), it relates to the current session only, and is not affected by any other clients of this  $mysqld$ .

For more information, see [Section 25.6.16, "NDB API Statistics Counters and Variables"](#page-4304-0).

<span id="page-4032-1"></span>• [Ndb\\_api\\_range\\_scan\\_count\\_replica](#page-4032-1)

The number of range scans that have been started by this replica.

Although this variable can be read using either [SHOW GLOBAL STATUS](#page-2876-0) or [SHOW SESSION](#page-2876-0) [STATUS](#page-2876-0), it is effectively global in scope. If this MySQL server does not act as a replica, or does not use NDB tables, this value is always 0.

For more information, see [Section 25.6.16, "NDB API Statistics Counters and Variables"](#page-4304-0).

<span id="page-4032-2"></span>• [Ndb\\_api\\_range\\_scan\\_count\\_slave](#page-4032-2)

Deprecated synonym for Ndb api\_range\_scan\_count\_replica.

<span id="page-4032-3"></span>• [Ndb\\_api\\_range\\_scan\\_count](#page-4032-3)

The number of range scans that have been started by this MySQL Server (SQL node).

Although this variable can be read using either [SHOW GLOBAL STATUS](#page-2876-0) or [SHOW SESSION](#page-2876-0) [STATUS](#page-2876-0), it is effectively global in scope.

For more information, see [Section 25.6.16, "NDB API Statistics Counters and Variables"](#page-4304-0).

<span id="page-4032-4"></span>• [Ndb\\_api\\_read\\_row\\_count\\_session](#page-4032-4)

The total number of rows that have been read in this client session. This includes all rows read by any primary key, unique key, or scan operation made in this client session.

Although this variable can be read using either [SHOW GLOBAL STATUS](#page-2876-0) or [SHOW SESSION](#page-2876-0) [STATUS](#page-2876-0), it relates to the current session only, and is not affected by any other clients of this  $mysqld$ .

For more information, see [Section 25.6.16, "NDB API Statistics Counters and Variables"](#page-4304-0).

<span id="page-4032-5"></span>• [Ndb\\_api\\_read\\_row\\_count\\_replica](#page-4032-5)

The total number of rows that have been read by this replica. This includes all rows read by any primary key, unique key, or scan operation made by this replica.

Although this variable can be read using either [SHOW GLOBAL STATUS](#page-2876-0) or [SHOW SESSION](#page-2876-0) [STATUS](#page-2876-0), it is effectively global in scope. If this MySQL server does not act as a replica, or does not use NDB tables, this value is always 0.

For more information, see [Section 25.6.16, "NDB API Statistics Counters and Variables"](#page-4304-0).

<span id="page-4032-6"></span>• [Ndb\\_api\\_read\\_row\\_count\\_slave](#page-4032-6)

Deprecated synonym for [Ndb\\_api\\_read\\_row\\_count\\_replica](#page-4032-5).

<span id="page-4033-0"></span>• [Ndb\\_api\\_read\\_row\\_count](#page-4033-0)

The total number of rows that have been read by this MySQL Server (SQL node). This includes all rows read by any primary key, unique key, or scan operation made by this MySQL Server (SQL node).

You should be aware that this value may not be completely accurate with regard to rows read by [SELECT](#page-2608-0) [COUNT\(\\*\)](#page-2349-0) queries, due to the fact that, in this case, the MySQL server actually reads pseudo-rows in the form [table fragment ID]:[number of rows in fragment] and sums the rows per fragment for all fragments in the table to derive an estimated count for all rows. Ndb\_api\_read\_row\_count\_uses this estimate and not the actual number of rows in the table.

Although this variable can be read using either [SHOW GLOBAL STATUS](#page-2876-0) or [SHOW SESSION](#page-2876-0) [STATUS](#page-2876-0), it is effectively global in scope.

For more information, see [Section 25.6.16, "NDB API Statistics Counters and Variables"](#page-4304-0).

<span id="page-4033-1"></span>• [Ndb\\_api\\_scan\\_batch\\_count\\_session](#page-4033-1)

The number of batches of rows received in this client session. 1 batch is defined as 1 set of scan results from a single fragment.

Although this variable can be read using either [SHOW GLOBAL STATUS](#page-2876-0) or [SHOW SESSION](#page-2876-0) [STATUS](#page-2876-0), it relates to the current session only, and is not affected by any other clients of this  $mysqld$ .

For more information, see [Section 25.6.16, "NDB API Statistics Counters and Variables"](#page-4304-0).

<span id="page-4033-2"></span>• [Ndb\\_api\\_scan\\_batch\\_count\\_replica](#page-4033-2)

The number of batches of rows received by this replica. 1 batch is defined as 1 set of scan results from a single fragment.

Although this variable can be read using either [SHOW GLOBAL STATUS](#page-2876-0) or [SHOW SESSION](#page-2876-0) [STATUS](#page-2876-0), it is effectively global in scope. If this MySQL server does not act as a replica, or does not use NDB tables, this value is always 0.

For more information, see [Section 25.6.16, "NDB API Statistics Counters and Variables"](#page-4304-0).

<span id="page-4033-3"></span>• [Ndb\\_api\\_scan\\_batch\\_count\\_slave](#page-4033-3)

Deprecated synonym for [Ndb\\_api\\_scan\\_batch\\_count\\_replica](#page-4033-2).

<span id="page-4033-4"></span>• [Ndb\\_api\\_scan\\_batch\\_count](#page-4033-4)

The number of batches of rows received by this MySQL Server (SQL node). 1 batch is defined as 1 set of scan results from a single fragment.

Although this variable can be read using either [SHOW GLOBAL STATUS](#page-2876-0) or [SHOW SESSION](#page-2876-0) [STATUS](#page-2876-0), it is effectively global in scope.

For more information, see [Section 25.6.16, "NDB API Statistics Counters and Variables"](#page-4304-0).

<span id="page-4033-5"></span>• [Ndb\\_api\\_table\\_scan\\_count\\_session](#page-4033-5)

The number of table scans that have been started in this client session, including scans of internal tables,.

Although this variable can be read using either [SHOW GLOBAL STATUS](#page-2876-0) or [SHOW SESSION](#page-2876-0) [STATUS](#page-2876-0), it relates to the current session only, and is not affected by any other clients of this [mysqld](#page-316-0).

<span id="page-4034-0"></span>• [Ndb\\_api\\_table\\_scan\\_count\\_replica](#page-4034-0)

The number of table scans that have been started by this replica, including scans of internal tables.

Although this variable can be read using either [SHOW GLOBAL STATUS](#page-2876-0) or [SHOW SESSION](#page-2876-0) [STATUS](#page-2876-0), it is effectively global in scope. If this MySQL server does not act as a replica, or does not use NDB tables, this value is always 0.

For more information, see [Section 25.6.16, "NDB API Statistics Counters and Variables"](#page-4304-0).

<span id="page-4034-1"></span>• [Ndb\\_api\\_table\\_scan\\_count\\_slave](#page-4034-1)

Deprecated synonym for Ndb api\_table\_scan\_count\_replica.

<span id="page-4034-2"></span>• [Ndb\\_api\\_table\\_scan\\_count](#page-4034-2)

The number of table scans that have been started by this MySQL Server (SQL node), including scans of internal tables,.

Although this variable can be read using either [SHOW GLOBAL STATUS](#page-2876-0) or [SHOW SESSION](#page-2876-0) [STATUS](#page-2876-0), it is effectively global in scope.

For more information, see [Section 25.6.16, "NDB API Statistics Counters and Variables"](#page-4304-0).

<span id="page-4034-3"></span>• Ndb api trans abort count session

The number of transactions aborted in this client session.

Although this variable can be read using either [SHOW GLOBAL STATUS](#page-2876-0) or [SHOW SESSION](#page-2876-0) [STATUS](#page-2876-0), it relates to the current session only, and is not affected by any other clients of this [mysqld](#page-316-0).

For more information, see [Section 25.6.16, "NDB API Statistics Counters and Variables"](#page-4304-0).

#### <span id="page-4034-4"></span>• [Ndb\\_api\\_trans\\_abort\\_count\\_replica](#page-4034-4)

The number of transactions aborted by this replica.

Although this variable can be read using either [SHOW GLOBAL STATUS](#page-2876-0) or [SHOW SESSION](#page-2876-0) [STATUS](#page-2876-0), it is effectively global in scope. If this MySQL server does not act as a replica, or does not use NDB tables, this value is always 0.

For more information, see [Section 25.6.16, "NDB API Statistics Counters and Variables"](#page-4304-0).

<span id="page-4034-5"></span>• [Ndb\\_api\\_trans\\_abort\\_count\\_slave](#page-4034-5)

Deprecated synonym for Ndb api trans abort count replica.

<span id="page-4034-6"></span>• [Ndb\\_api\\_trans\\_abort\\_count](#page-4034-6)

The number of transactions aborted by this MySQL Server (SQL node).

Although this variable can be read using either [SHOW GLOBAL STATUS](#page-2876-0) or [SHOW SESSION](#page-2876-0) [STATUS](#page-2876-0), it is effectively global in scope.

<span id="page-4035-0"></span>• [Ndb\\_api\\_trans\\_close\\_count\\_session](#page-4035-0)

The number of transactions closed in this client session. This value may be greater than the sum of Ndb api\_trans\_commit\_count\_session and [Ndb\\_api\\_trans\\_abort\\_count\\_session](#page-4034-3), since some transactions may have been rolled back.

Although this variable can be read using either [SHOW GLOBAL STATUS](#page-2876-0) or [SHOW SESSION](#page-2876-0) [STATUS](#page-2876-0), it relates to the current session only, and is not affected by any other clients of this [mysqld](#page-316-0).

For more information, see [Section 25.6.16, "NDB API Statistics Counters and Variables"](#page-4304-0).

<span id="page-4035-2"></span>• [Ndb\\_api\\_trans\\_close\\_count\\_replica](#page-4035-2)

The number of transactions closed by this replica. This value may be greater than the sum of [Ndb\\_api\\_trans\\_commit\\_count\\_replica](#page-4035-3) and [Ndb\\_api\\_trans\\_abort\\_count\\_replica](#page-4034-4), since some transactions may have been rolled back.

Although this variable can be read using either [SHOW GLOBAL STATUS](#page-2876-0) or [SHOW SESSION](#page-2876-0) [STATUS](#page-2876-0), it is effectively global in scope. If this MySQL server does not act as a replica, or does not use NDB tables, this value is always 0.

For more information, see [Section 25.6.16, "NDB API Statistics Counters and Variables"](#page-4304-0).

<span id="page-4035-4"></span>• [Ndb\\_api\\_trans\\_close\\_count\\_slave](#page-4035-4)

Deprecated synonym for Ndb api trans close count replica.

<span id="page-4035-5"></span>• [Ndb\\_api\\_trans\\_close\\_count](#page-4035-5)

The number of transactions closed by this MySQL Server (SQL node). This value may be greater than the sum of [Ndb\\_api\\_trans\\_commit\\_count](#page-4036-0) and [Ndb\\_api\\_trans\\_abort\\_count](#page-4034-6), since some transactions may have been rolled back.

Although this variable can be read using either [SHOW GLOBAL STATUS](#page-2876-0) or [SHOW SESSION](#page-2876-0) [STATUS](#page-2876-0), it is effectively global in scope.

For more information, see [Section 25.6.16, "NDB API Statistics Counters and Variables"](#page-4304-0).

<span id="page-4035-1"></span>• Ndb api trans commit count session

The number of transactions committed in this client session.

Although this variable can be read using either [SHOW GLOBAL STATUS](#page-2876-0) or [SHOW SESSION](#page-2876-0) [STATUS](#page-2876-0), it relates to the current session only, and is not affected by any other clients of this [mysqld](#page-316-0).

For more information, see [Section 25.6.16, "NDB API Statistics Counters and Variables"](#page-4304-0).

<span id="page-4035-3"></span>• Ndb api trans commit count replica

The number of transactions committed by this replica.

Although this variable can be read using either [SHOW GLOBAL STATUS](#page-2876-0) or [SHOW SESSION](#page-2876-0) [STATUS](#page-2876-0), it is effectively global in scope. If this MySQL server does not act as a replica, or does not use NDB tables, this value is always 0.

For more information, see [Section 25.6.16, "NDB API Statistics Counters and Variables"](#page-4304-0).

<span id="page-4035-6"></span>• [Ndb\\_api\\_trans\\_commit\\_count\\_slave](#page-4035-6)

Deprecated synonym for [Ndb\\_api\\_trans\\_commit\\_count\\_replica](#page-4035-3).

#### <span id="page-4036-0"></span>• [Ndb\\_api\\_trans\\_commit\\_count](#page-4036-0)

The number of transactions committed by this MySQL Server (SQL node).

Although this variable can be read using either [SHOW GLOBAL STATUS](#page-2876-0) or [SHOW SESSION](#page-2876-0) [STATUS](#page-2876-0), it is effectively global in scope.

For more information, see [Section 25.6.16, "NDB API Statistics Counters and Variables"](#page-4304-0).

<span id="page-4036-1"></span>• Ndb api trans local read row count session

The total number of rows that have been read in this client session. This includes all rows read by any primary key, unique key, or scan operation made in this client session.

Although this variable can be read using either [SHOW GLOBAL STATUS](#page-2876-0) or [SHOW SESSION](#page-2876-0) [STATUS](#page-2876-0), it relates to the current session only, and is not affected by any other clients of this [mysqld](#page-316-0).

For more information, see [Section 25.6.16, "NDB API Statistics Counters and Variables"](#page-4304-0).

<span id="page-4036-2"></span>• [Ndb\\_api\\_trans\\_local\\_read\\_row\\_count\\_replica](#page-4036-2)

The total number of rows that have been read by this replica. This includes all rows read by any primary key, unique key, or scan operation made by this replica.

Although this variable can be read using either [SHOW GLOBAL STATUS](#page-2876-0) or [SHOW SESSION](#page-2876-0) [STATUS](#page-2876-0), it is effectively global in scope. If this MySQL server does not act as a replica, or does not use NDB tables, this value is always 0.

For more information, see [Section 25.6.16, "NDB API Statistics Counters and Variables"](#page-4304-0).

<span id="page-4036-3"></span>• [Ndb\\_api\\_trans\\_local\\_read\\_row\\_count\\_slave](#page-4036-3)

Deprecated synonym for Ndb api trans local read row count replica.

<span id="page-4036-4"></span>• [Ndb\\_api\\_trans\\_local\\_read\\_row\\_count](#page-4036-4)

The total number of rows that have been read by this MySQL Server (SQL node). This includes all rows read by any primary key, unique key, or scan operation made by this MySQL Server (SQL node).

Although this variable can be read using either [SHOW GLOBAL STATUS](#page-2876-0) or [SHOW SESSION](#page-2876-0) [STATUS](#page-2876-0), it is effectively global in scope.

For more information, see [Section 25.6.16, "NDB API Statistics Counters and Variables"](#page-4304-0).

<span id="page-4036-5"></span>• Ndb api trans start count session

The number of transactions started in this client session.

Although this variable can be read using either [SHOW GLOBAL STATUS](#page-2876-0) or [SHOW SESSION](#page-2876-0) [STATUS](#page-2876-0), it relates to the current session only, and is not affected by any other clients of this [mysqld](#page-316-0).

For more information, see [Section 25.6.16, "NDB API Statistics Counters and Variables"](#page-4304-0).

<span id="page-4036-6"></span>• Ndb api\_trans\_start\_count\_replica

The number of transactions started by this replica.

Although this variable can be read using either [SHOW GLOBAL STATUS](#page-2876-0) or [SHOW SESSION](#page-2876-0) [STATUS](#page-2876-0), it is effectively global in scope. If this MySQL server does not act as a replica, or does not use NDB tables, this value is always 0.

<span id="page-4037-0"></span>• [Ndb\\_api\\_trans\\_start\\_count\\_slave](#page-4037-0)

Deprecated synonym for Ndb api\_trans\_start\_count\_replica.

<span id="page-4037-1"></span>• [Ndb\\_api\\_trans\\_start\\_count](#page-4037-1)

The number of transactions started by this MySQL Server (SQL node).

Although this variable can be read using either [SHOW GLOBAL STATUS](#page-2876-0) or [SHOW SESSION](#page-2876-0) [STATUS](#page-2876-0), it is effectively global in scope.

For more information, see [Section 25.6.16, "NDB API Statistics Counters and Variables"](#page-4304-0).

<span id="page-4037-2"></span>• [Ndb\\_api\\_uk\\_op\\_count\\_session](#page-4037-2)

The number of operations in this client session based on or using unique keys.

Although this variable can be read using either [SHOW GLOBAL STATUS](#page-2876-0) or [SHOW SESSION](#page-2876-0) [STATUS](#page-2876-0), it relates to the current session only, and is not affected by any other clients of this  $m_y$  sqld.

For more information, see [Section 25.6.16, "NDB API Statistics Counters and Variables"](#page-4304-0).

<span id="page-4037-3"></span>• [Ndb\\_api\\_uk\\_op\\_count\\_replica](#page-4037-3)

The number of operations by this replica based on or using unique keys.

Although this variable can be read using either [SHOW GLOBAL STATUS](#page-2876-0) or [SHOW SESSION](#page-2876-0) [STATUS](#page-2876-0), it is effectively global in scope. If this MySQL server does not act as a replica, or does not use NDB tables, this value is always 0.

For more information, see [Section 25.6.16, "NDB API Statistics Counters and Variables"](#page-4304-0).

<span id="page-4037-4"></span>• [Ndb\\_api\\_uk\\_op\\_count\\_slave](#page-4037-4)

Deprecated synonym for Ndb api\_uk\_op\_count\_replica.

<span id="page-4037-5"></span>• [Ndb\\_api\\_uk\\_op\\_count](#page-4037-5)

The number of operations by this MySQL Server (SQL node) based on or using unique keys.

Although this variable can be read using either [SHOW GLOBAL STATUS](#page-2876-0) or [SHOW SESSION](#page-2876-0) [STATUS](#page-2876-0), it is effectively global in scope.

For more information, see [Section 25.6.16, "NDB API Statistics Counters and Variables"](#page-4304-0).

<span id="page-4037-6"></span>• [Ndb\\_api\\_wait\\_exec\\_complete\\_count\\_session](#page-4037-6)

The number of times a thread has been blocked in this client session while waiting for execution of an operation to complete. This includes all execute () calls as well as implicit executes for blob and auto-increment operations not visible to clients.

Although this variable can be read using either [SHOW GLOBAL STATUS](#page-2876-0) or [SHOW SESSION](#page-2876-0) [STATUS](#page-2876-0), it relates to the current session only, and is not affected by any other clients of this [mysqld](#page-316-0).

<span id="page-4038-0"></span>• [Ndb\\_api\\_wait\\_exec\\_complete\\_count\\_replica](#page-4038-0)

The number of times a thread has been blocked by this replica while waiting for execution of an operation to complete. This includes all [execute\(\)](https://dev.mysql.com/doc/ndbapi/en/ndb-ndbtransaction.html#ndb-ndbtransaction-execute) calls as well as implicit executes for blob and auto-increment operations not visible to clients.

Although this variable can be read using either [SHOW GLOBAL STATUS](#page-2876-0) or [SHOW SESSION](#page-2876-0) [STATUS](#page-2876-0), it is effectively global in scope. If this MySQL server does not act as a replica, or does not use NDB tables, this value is always 0.

For more information, see [Section 25.6.16, "NDB API Statistics Counters and Variables"](#page-4304-0).

<span id="page-4038-1"></span>• [Ndb\\_api\\_wait\\_exec\\_complete\\_count\\_slave](#page-4038-1)

Deprecated synonym for [Ndb\\_api\\_wait\\_exec\\_complete\\_count\\_replica](#page-4038-0).

<span id="page-4038-2"></span>• Ndb api wait exec complete count

The number of times a thread has been blocked by this MySQL Server (SQL node) while waiting for execution of an operation to complete. This includes all [execute\(\)](https://dev.mysql.com/doc/ndbapi/en/ndb-ndbtransaction.html#ndb-ndbtransaction-execute) calls as well as implicit executes for blob and auto-increment operations not visible to clients.

Although this variable can be read using either [SHOW GLOBAL STATUS](#page-2876-0) or [SHOW SESSION](#page-2876-0) [STATUS](#page-2876-0), it is effectively global in scope.

For more information, see [Section 25.6.16, "NDB API Statistics Counters and Variables"](#page-4304-0).

<span id="page-4038-3"></span>• Ndb api wait meta request count session

The number of times a thread has been blocked in this client session waiting for a metadata-based signal, such as is expected for DDL requests, new epochs, and seizure of transaction records.

Although this variable can be read using either [SHOW GLOBAL STATUS](#page-2876-0) or [SHOW SESSION](#page-2876-0) [STATUS](#page-2876-0), it relates to the current session only, and is not affected by any other clients of this  $m_y$  sqld.

For more information, see [Section 25.6.16, "NDB API Statistics Counters and Variables"](#page-4304-0).

<span id="page-4038-4"></span>• [Ndb\\_api\\_wait\\_meta\\_request\\_count\\_replica](#page-4038-4)

The number of times a thread has been blocked by this replica waiting for a metadata-based signal, such as is expected for DDL requests, new epochs, and seizure of transaction records.

Although this variable can be read using either [SHOW GLOBAL STATUS](#page-2876-0) or [SHOW SESSION](#page-2876-0) [STATUS](#page-2876-0), it is effectively global in scope. If this MySQL server does not act as a replica, or does not use NDB tables, this value is always 0.

For more information, see [Section 25.6.16, "NDB API Statistics Counters and Variables"](#page-4304-0).

<span id="page-4038-5"></span>• [Ndb\\_api\\_wait\\_meta\\_request\\_count\\_slave](#page-4038-5)

Deprecated synonym for [Ndb\\_api\\_wait\\_meta\\_request\\_count\\_replica](#page-4038-4).

<span id="page-4038-6"></span>• [Ndb\\_api\\_wait\\_meta\\_request\\_count](#page-4038-6)

The number of times a thread has been blocked by this MySQL Server (SQL node) waiting for a metadata-based signal, such as is expected for DDL requests, new epochs, and seizure of transaction records.

Although this variable can be read using either [SHOW GLOBAL STATUS](#page-2876-0) or [SHOW SESSION](#page-2876-0) [STATUS](#page-2876-0), it is effectively global in scope.

<span id="page-4039-0"></span>• [Ndb\\_api\\_wait\\_nanos\\_count\\_session](#page-4039-0)

Total time (in nanoseconds) spent in this client session waiting for any type of signal from the data nodes.

Although this variable can be read using either [SHOW GLOBAL STATUS](#page-2876-0) or [SHOW SESSION](#page-2876-0) [STATUS](#page-2876-0), it relates to the current session only, and is not affected by any other clients of this [mysqld](#page-316-0).

For more information, see [Section 25.6.16, "NDB API Statistics Counters and Variables"](#page-4304-0).

<span id="page-4039-1"></span>• [Ndb\\_api\\_wait\\_nanos\\_count\\_replica](#page-4039-1)

Total time (in nanoseconds) spent by this replica waiting for any type of signal from the data nodes.

Although this variable can be read using either [SHOW GLOBAL STATUS](#page-2876-0) or [SHOW SESSION](#page-2876-0) [STATUS](#page-2876-0), it is effectively global in scope. If this MySQL server does not act as a replica, or does not use NDB tables, this value is always 0.

For more information, see [Section 25.6.16, "NDB API Statistics Counters and Variables"](#page-4304-0).

<span id="page-4039-2"></span>• Ndb api wait nanos count slave

Deprecated synonym for Ndb api\_wait\_nanos\_count\_replica.

<span id="page-4039-3"></span>• [Ndb\\_api\\_wait\\_nanos\\_count](#page-4039-3)

Total time (in nanoseconds) spent by this MySQL Server (SQL node) waiting for any type of signal from the data nodes.

Although this variable can be read using either [SHOW GLOBAL STATUS](#page-2876-0) or [SHOW SESSION](#page-2876-0) [STATUS](#page-2876-0), it is effectively global in scope.

For more information, see [Section 25.6.16, "NDB API Statistics Counters and Variables"](#page-4304-0).

<span id="page-4039-4"></span>• Ndb api wait scan result count session

The number of times a thread has been blocked in this client session while waiting for a scan-based signal, such as when waiting for more results from a scan, or when waiting for a scan to close.

Although this variable can be read using either [SHOW GLOBAL STATUS](#page-2876-0) or [SHOW SESSION](#page-2876-0) [STATUS](#page-2876-0), it relates to the current session only, and is not affected by any other clients of this  $mysgld$ .

For more information, see [Section 25.6.16, "NDB API Statistics Counters and Variables"](#page-4304-0).

<span id="page-4039-5"></span>• Ndb api wait scan result count replica

The number of times a thread has been blocked by this replica while waiting for a scan-based signal, such as when waiting for more results from a scan, or when waiting for a scan to close.

Although this variable can be read using either [SHOW GLOBAL STATUS](#page-2876-0) or [SHOW SESSION](#page-2876-0) [STATUS](#page-2876-0), it is effectively global in scope. If this MySQL server does not act as a replica, or does not use NDB tables, this value is always 0.

For more information, see [Section 25.6.16, "NDB API Statistics Counters and Variables"](#page-4304-0).

<span id="page-4039-6"></span>• [Ndb\\_api\\_wait\\_scan\\_result\\_count\\_slave](#page-4039-6)

Deprecated synonym for [Ndb\\_api\\_wait\\_scan\\_result\\_count\\_replica](#page-4039-5).

<span id="page-4040-0"></span>• [Ndb\\_api\\_wait\\_scan\\_result\\_count](#page-4040-0)

The number of times a thread has been blocked by this MySQL Server (SQL node) while waiting for a scan-based signal, such as when waiting for more results from a scan, or when waiting for a scan to close.

Although this variable can be read using either [SHOW GLOBAL STATUS](#page-2876-0) or [SHOW SESSION](#page-2876-0) [STATUS](#page-2876-0), it is effectively global in scope.

For more information, see [Section 25.6.16, "NDB API Statistics Counters and Variables"](#page-4304-0).

<span id="page-4040-1"></span>• [Ndb\\_cluster\\_node\\_id](#page-4040-1)

If the server is acting as an NDB Cluster node, then the value of this variable its node ID in the cluster.

If the server is not part of an NDB Cluster, then the value of this variable is 0.

<span id="page-4040-2"></span>• [Ndb\\_config\\_from\\_host](#page-4040-2)

If the server is part of an NDB Cluster, the value of this variable is the host name or IP address of the Cluster management server from which it gets its configuration data.

If the server is not part of an NDB Cluster, then the value of this variable is an empty string.

<span id="page-4040-3"></span>• [Ndb\\_config\\_from\\_port](#page-4040-3)

If the server is part of an NDB Cluster, the value of this variable is the number of the port through which it is connected to the Cluster management server from which it gets its configuration data.

If the server is not part of an NDB Cluster, then the value of this variable is 0.

<span id="page-4040-4"></span>• [Ndb\\_config\\_generation](#page-4040-4)

Shows the generation number of the cluster's current configuration. This can be used as an indicator to determine whether the configuration of the cluster has changed since this SQL node last connected to the cluster.

<span id="page-4040-5"></span>• [Ndb\\_conflict\\_fn\\_epoch](#page-4040-5)

Used in NDB Cluster Replication conflict resolution, this variable shows the number of rows found to be in conflict using NDB\$EPOCH() conflict resolution on a given [mysqld](#page-316-0) since the last time it was restarted.

For more information, see [Section 25.7.12, "NDB Cluster Replication Conflict Resolution".](#page-4455-0)

<span id="page-4040-6"></span>• [Ndb\\_conflict\\_fn\\_epoch\\_trans](#page-4040-6)

Used in NDB Cluster Replication conflict resolution, this variable shows the number of rows found to be in conflict using NDB\$EPOCH\_TRANS() conflict resolution on a given [mysqld](#page-316-0) since the last time it was restarted.

For more information, see [Section 25.7.12, "NDB Cluster Replication Conflict Resolution".](#page-4455-0)

<span id="page-4040-7"></span>• [Ndb\\_conflict\\_fn\\_epoch2](#page-4040-7)

Shows the number of rows found to be in conflict in NDB Cluster Replication conflict resolution, when using NDB\$EPOCH2(), on the source designated as the primary since the last time it was restarted.

For more information, see [NDB\\$EPOCH2\(\).](#page-4462-0)

<span id="page-4041-0"></span>• [Ndb\\_conflict\\_fn\\_epoch2\\_trans](#page-4041-0)

Used in NDB Cluster Replication conflict resolution, this variable shows the number of rows found to be in conflict using NDB\$EPOCH\_TRANS2() conflict resolution on a given [mysqld](#page-316-0) since the last time it was restarted.

For more information, see [NDB\\$EPOCH2\\_TRANS\(\)](#page-4462-1).

<span id="page-4041-1"></span>• [Ndb\\_conflict\\_fn\\_max](#page-4041-1)

Used in NDB Cluster Replication conflict resolution, this variable shows the number of times that a row was not applied on the current SQL node due to "greatest timestamp wins" conflict resolution since the last time that this [mysqld](#page-316-0) was started.

For more information, see [Section 25.7.12, "NDB Cluster Replication Conflict Resolution".](#page-4455-0)

<span id="page-4041-2"></span>• [Ndb\\_conflict\\_fn\\_max\\_del\\_win](#page-4041-2)

Shows the number of times that a row was rejected on the current SQL node due to NDB Cluster Replication conflict resolution using NDB\$MAX\_DELETE\_WIN(), since the last time that this [mysqld](#page-316-0) was started.

For more information, see [Section 25.7.12, "NDB Cluster Replication Conflict Resolution".](#page-4455-0)

<span id="page-4041-3"></span>• [Ndb\\_conflict\\_fn\\_max\\_del\\_win\\_ins](#page-4041-3)

Shows the number of times that insertion of a row was rejected on the current SQL node due to NDB Cluster Replication conflict resolution using  $N$ DB\$MAX\_DEL\_WIN\_INS(), since the last time that this [mysqld](#page-316-0) was started.

For more information, see [Section 25.7.12, "NDB Cluster Replication Conflict Resolution".](#page-4455-0)

## <span id="page-4041-4"></span>• Ndb conflict fn max ins

Used in NDB Cluster Replication conflict resolution, this variable shows the number of times that a row was not inserted on the current SQL node due to "greatest timestamp wins" conflict resolution since the last time that this [mysqld](#page-316-0) was started.

For more information, see [Section 25.7.12, "NDB Cluster Replication Conflict Resolution".](#page-4455-0)

## <span id="page-4041-5"></span>• [Ndb\\_conflict\\_fn\\_old](#page-4041-5)

Used in NDB Cluster Replication conflict resolution, this variable shows the number of times that a row was not applied as the result of "same timestamp wins" conflict resolution on a given  $mysqld$ since the last time it was restarted.

For more information, see [Section 25.7.12, "NDB Cluster Replication Conflict Resolution".](#page-4455-0)

<span id="page-4041-6"></span>• Ndb conflict last conflict epoch

The most recent epoch in which a conflict was detected on this replica. You can compare this value with [Ndb\\_replica\\_max\\_replicated\\_epoch](#page-4044-0); if Ndb\_replica\_max\_replicated\_epoch is greater than Ndb\_conflict\_last\_conflict\_epoch, no conflicts have yet been detected.

See [Section 25.7.12, "NDB Cluster Replication Conflict Resolution"](#page-4455-0), for more information.

<span id="page-4041-7"></span>• Ndb conflict reflected op discard count

When using NDB Cluster Replication conflict resolution, this is the number of reflected operations that were not applied on the secondary, due to encountering an error during execution.

See [Section 25.7.12, "NDB Cluster Replication Conflict Resolution"](#page-4455-0), for more information.

<span id="page-4042-0"></span>• [Ndb\\_conflict\\_reflected\\_op\\_prepare\\_count](#page-4042-0)

When using conflict resolution with NDB Cluster Replication, this status variable contains the number of reflected operations that have been defined (that is, prepared for execution on the secondary).

See [Section 25.7.12, "NDB Cluster Replication Conflict Resolution"](#page-4455-0).

<span id="page-4042-1"></span>• [Ndb\\_conflict\\_refresh\\_op\\_count](#page-4042-1)

When using conflict resolution with NDB Cluster Replication, this gives the number of refresh operations that have been prepared for execution on the secondary.

See [Section 25.7.12, "NDB Cluster Replication Conflict Resolution"](#page-4455-0), for more information.

<span id="page-4042-2"></span>• [Ndb\\_conflict\\_last\\_stable\\_epoch](#page-4042-2)

Number of rows found to be in conflict by a transactional conflict function

See [Section 25.7.12, "NDB Cluster Replication Conflict Resolution"](#page-4455-0), for more information.

<span id="page-4042-3"></span>• [Ndb\\_conflict\\_trans\\_row\\_conflict\\_count](#page-4042-3)

Used in NDB Cluster Replication conflict resolution, this status variable shows the number of rows found to be directly in-conflict by a transactional conflict function on a given [mysqld](#page-316-0) since the last time it was restarted.

Currently, the only transactional conflict detection function supported by NDB Cluster is NDB\$EPOCH\_TRANS(), so this status variable is effectively the same as [Ndb\\_conflict\\_fn\\_epoch\\_trans](#page-4040-6).

For more information, see [Section 25.7.12, "NDB Cluster Replication Conflict Resolution".](#page-4455-0)

<span id="page-4042-4"></span>• [Ndb\\_conflict\\_trans\\_row\\_reject\\_count](#page-4042-4)

Used in NDB Cluster Replication conflict resolution, this status variable shows the total number of rows realigned due to being determined as conflicting by a transactional conflict detection function. This includes not only [Ndb\\_conflict\\_trans\\_row\\_conflict\\_count](#page-4042-3), but any rows in or dependent on conflicting transactions.

For more information, see [Section 25.7.12, "NDB Cluster Replication Conflict Resolution".](#page-4455-0)

<span id="page-4042-5"></span>• [Ndb\\_conflict\\_trans\\_reject\\_count](#page-4042-5)

Used in NDB Cluster Replication conflict resolution, this status variable shows the number of transactions found to be in conflict by a transactional conflict detection function.

For more information, see [Section 25.7.12, "NDB Cluster Replication Conflict Resolution".](#page-4455-0)

<span id="page-4042-6"></span>• Ndb conflict trans detect iter count

Used in NDB Cluster Replication conflict resolution, this shows the number of internal iterations required to commit an epoch transaction. Should be (slightly) greater than or equal to [Ndb\\_conflict\\_trans\\_conflict\\_commit\\_count](#page-4042-7).

For more information, see [Section 25.7.12, "NDB Cluster Replication Conflict Resolution".](#page-4455-0)

<span id="page-4042-7"></span>• [Ndb\\_conflict\\_trans\\_conflict\\_commit\\_count](#page-4042-7)

Used in NDB Cluster Replication conflict resolution, this shows the number of epoch transactions committed after they required transactional conflict handling.

For more information, see [Section 25.7.12, "NDB Cluster Replication Conflict Resolution".](#page-4455-0) 4013

## <span id="page-4043-0"></span>• [Ndb\\_epoch\\_delete\\_delete\\_count](#page-4043-0)

When using delete-delete conflict detection, this is the number of delete-delete conflicts detected, where a delete operation is applied, but the indicated row does not exist.

<span id="page-4043-1"></span>• Ndb execute count

Provides the number of round trips to the [NDB](#page-3790-0) kernel made by operations.

<span id="page-4043-2"></span>• [Ndb\\_last\\_commit\\_epoch\\_server](#page-4043-2)

The epoch most recently committed by NDB.

<span id="page-4043-3"></span>• [Ndb\\_last\\_commit\\_epoch\\_session](#page-4043-3)

The epoch most recently committed by this NDB client.

<span id="page-4043-4"></span>• [Ndb\\_metadata\\_detected\\_count](#page-4043-4)

The number of times since this server was last started that the NDB metadata change detection thread has discovered changes with respect to the MySQL data dictionary.

<span id="page-4043-5"></span>• [Ndb\\_metadata\\_excluded\\_count](#page-4043-5)

The number of metadata objects that the NDB binlog thread has been unable to synchronize on this SQL node since it was last restarted.

Should an object be excluded, it is not again considered for automatic synchronization until the user corrects the mismatch manually. This can be done by attempting to use the table with a statement such as SHOW CREATE TABLE table, SELECT \* FROM table, or any other statement that would trigger table discovery.

<span id="page-4043-6"></span>• [Ndb\\_metadata\\_synced\\_count](#page-4043-6)

The number of NDB metadata objects which have been synchronized on this SQL node since it was last restarted.

<span id="page-4043-7"></span>• [Ndb\\_number\\_of\\_data\\_nodes](#page-4043-7)

If the server is part of an NDB Cluster, the value of this variable is the number of data nodes in the cluster.

If the server is not part of an NDB Cluster, then the value of this variable is 0.

<span id="page-4043-8"></span>• [Ndb\\_pushed\\_queries\\_defined](#page-4043-8)

The total number of joins pushed down to the NDB kernel for distributed handling on the data nodes.

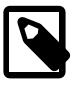

## **Note**

Joins tested using [EXPLAIN](#page-2899-0) that can be pushed down contribute to this number.

<span id="page-4043-9"></span>• Ndb pushed queries dropped

The number of joins that were pushed down to the NDB kernel but that could not be handled there.

<span id="page-4043-10"></span>• [Ndb\\_pushed\\_queries\\_executed](#page-4043-10)

The number of joins successfully pushed down to [NDB](#page-3790-0) and executed there.

<span id="page-4043-11"></span>• [Ndb\\_pushed\\_reads](#page-4043-11)

The number of rows returned to  $m_{\text{V}}$  and from the NDB kernel by joins that were pushed down.

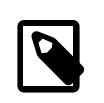

## **Note**

Executing [EXPLAIN](#page-2899-0) on joins that can be pushed down to [NDB](#page-3790-0) does not add to this number.

<span id="page-4044-1"></span>• [Ndb\\_pruned\\_scan\\_count](#page-4044-1)

This variable holds a count of the number of scans executed by [NDBCLUSTER](#page-3790-0) since the NDB Cluster was last started where [NDBCLUSTER](#page-3790-0) was able to use partition pruning.

Using this variable together with Ndb scan count can be helpful in schema design to maximize the ability of the server to prune scans to a single table partition, thereby involving replica only a single data node.

<span id="page-4044-0"></span>• [Ndb\\_replica\\_max\\_replicated\\_epoch](#page-4044-0)

The most recently committed epoch on this replica. You can compare this value with [Ndb\\_conflict\\_last\\_conflict\\_epoch](#page-4041-6); if Ndb\_replica\_max\_replicated\_epoch is the greater of the two, no conflicts have yet been detected.

For more information, see [Section 25.7.12, "NDB Cluster Replication Conflict Resolution".](#page-4455-0)

<span id="page-4044-2"></span>• [Ndb\\_scan\\_count](#page-4044-2)

This variable holds a count of the total number of scans executed by [NDBCLUSTER](#page-3790-0) since the NDB Cluster was last started.

<span id="page-4044-3"></span>• Ndb slave max replicated epoch

Deprecated synonym for Ndb replica max replicated epoch.

<span id="page-4044-4"></span>• [Ndb\\_system\\_name](#page-4044-4)

If this MySQL Server is connected to an NDB cluster, this read-only variable shows the cluster system name. Otherwise, the value is an empty string.

<span id="page-4044-5"></span>• Ndb trans hint count session

The number of transactions using hints that have been started in the current session. Compare with [Ndb\\_api\\_trans\\_start\\_count\\_session](#page-4036-5) to obtain the proportion of all NDB transactions able to use hints.

## **25.4.3.10 NDB Cluster TCP/IP Connections**

TCP/IP is the default transport mechanism for all connections between nodes in an NDB Cluster. Normally it is not necessary to define TCP/IP connections; NDB Cluster automatically sets up such connections for all data nodes, management nodes, and SQL or API nodes.

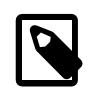

## **Note**

For an exception to this rule, see [Section 25.4.3.11, "NDB Cluster TCP/IP](#page-4051-0) [Connections Using Direct Connections".](#page-4051-0)

To override the default connection parameters, it is necessary to define a connection using one or more [tcp] sections in the config.ini file. Each [tcp] section explicitly defines a TCP/IP connection between two NDB Cluster nodes, and must contain at a minimum the parameters  $\text{NodeId1}$  $\text{NodeId1}$  $\text{NodeId1}$ and [NodeId2](#page-4046-1), as well as any connection parameters to override.

It is also possible to change the default values for these parameters by setting them in the  $[$ tcp default] section.

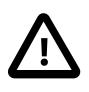

## **Important**

Any  $[top]$  sections in the  $confiq$ , ini file should be listed *last*, following all other sections in the file. However, this is not required for a  $[$ tcp default] section. This requirement is a known issue with the way in which the config.ini file is read by the NDB Cluster management server.

Connection parameters which can be set in  $[$  tcp  $]$  and  $[$  tcp default  $]$  sections of the config.ini file are listed here:

#### • AllowUnresolvedHostNames

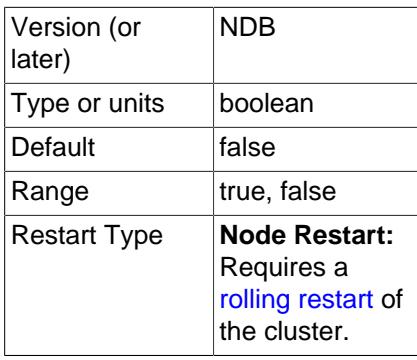

By default, when a management node fails to resolve a host name while trying to connect, this results in a fatal error. This behavior can be overridden by setting AllowUnresolvedHostNames to true in the [tcp default] section of the global configuration file (usually named config.ini), in which case failure to resolve a host name is treated as a warning and [ndb\\_mgmd](#page-4078-0) startup continues uninterrupted.

#### <span id="page-4045-1"></span>• Checksum

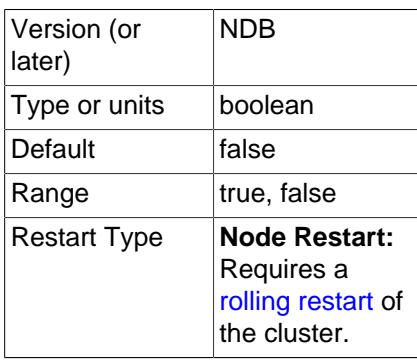

This parameter is disabled by default. When it is enabled (set to  $\gamma$  or 1), checksums for all messages are calculated before they placed in the send buffer. This feature ensures that messages are not corrupted while waiting in the send buffer, or by the transport mechanism.

• Group

When [ndb\\_optimized\\_node\\_selection](#page-4016-0) is enabled, node proximity is used in some cases to select which node to connect to. This parameter can be used to influence proximity by setting it to a lower value, which is interpreted as "closer". See the description of the system variable for more information.

<span id="page-4045-0"></span>• HostName1

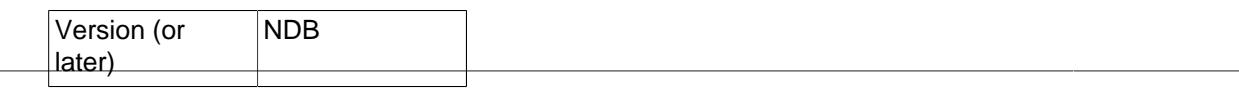

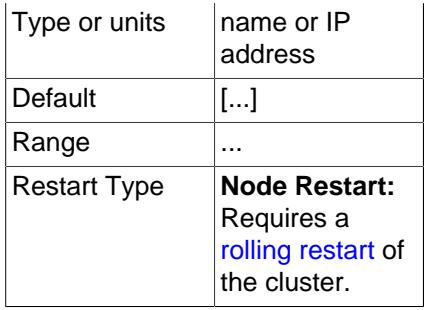

The HostName1 and [HostName2](#page-4046-2) parameters can be used to specify specific network interfaces to be used for a given TCP connection between two nodes. The values used for these parameters can be host names or IP addresses.

## <span id="page-4046-2"></span>• HostName2

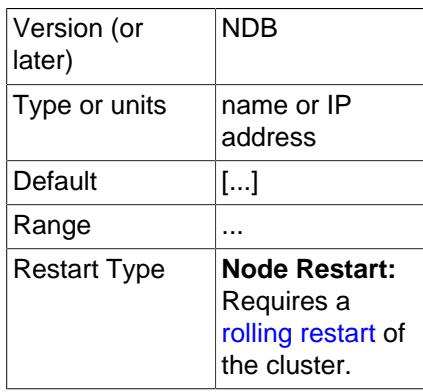

The [HostName1](#page-4045-0) and HostName2 parameters can be used to specify specific network interfaces to be used for a given TCP connection between two nodes. The values used for these parameters can be host names or IP addresses.

## <span id="page-4046-0"></span>• NodeId1

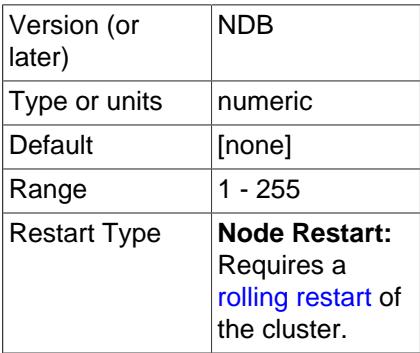

To identify a connection between two nodes it is necessary to provide their node IDs in the  $[\text{tcp}]$ section of the configuration file as the values of NodeId1 and [NodeId2](#page-4046-1). These are the same unique Id values for each of these nodes as described in [Section 25.4.3.7, "Defining SQL and Other API](#page-3978-0) [Nodes in an NDB Cluster"](#page-3978-0).

## <span id="page-4046-1"></span>• NodeId2

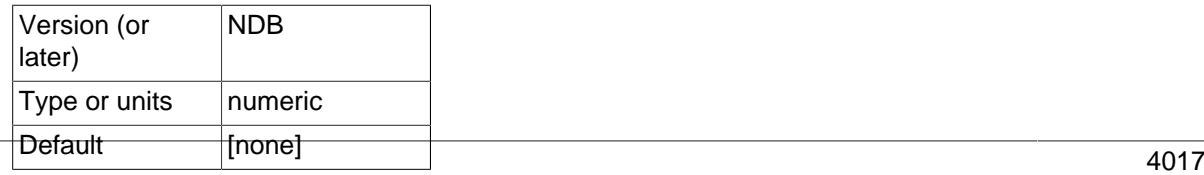

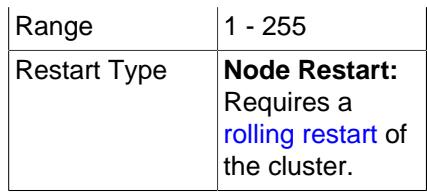

To identify a connection between two nodes it is necessary to provide their node IDs in the  $[\text{tcp}]$ section of the configuration file as the values of [NodeId1](#page-4046-0) and NodeId2. These are the same unique Id values for each of these nodes as described in [Section 25.4.3.7, "Defining SQL and Other API](#page-3978-0) [Nodes in an NDB Cluster"](#page-3978-0).

## <span id="page-4047-0"></span>• [NodeIdServer](#page-4047-0)

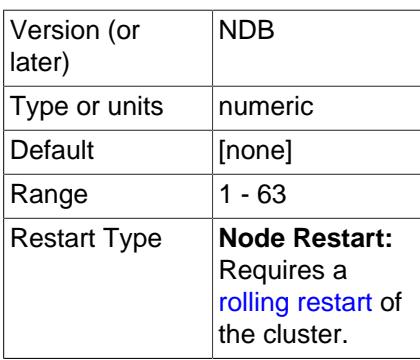

Set the server side of a TCP connection.

• OverloadLimit

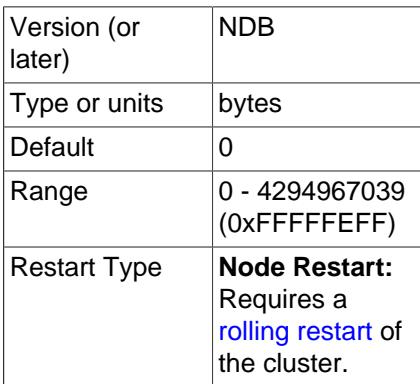

When more than this many unsent bytes are in the send buffer, the connection is considered overloaded.

This parameter can be used to determine the amount of unsent data that must be present in the send buffer before the connection is considered overloaded. See [Section 25.4.3.14, "Configuring](#page-4063-0) [NDB Cluster Send Buffer Parameters",](#page-4063-0) for more information.

## <span id="page-4047-1"></span>• [PreferIPVersion](#page-4047-1)

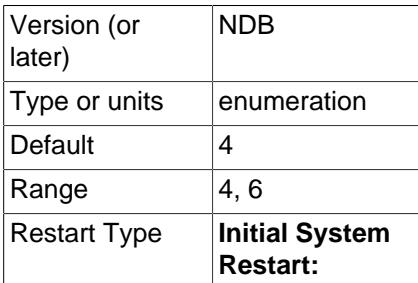

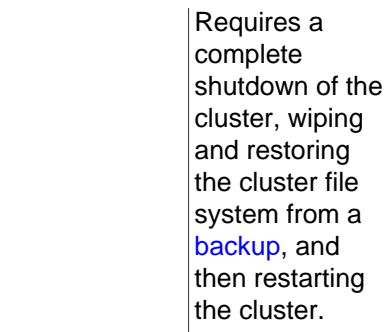

Determines the preference of DNS resolution for IP version 4 or version 6. Because the configuration retrieval mechanism employed by NDB Cluster requires that all connections use the same preference, this parameter should be set in the [tcp default] of the config.ini global configuration file.

<span id="page-4048-0"></span>• [PreSendChecksum](#page-4048-0)

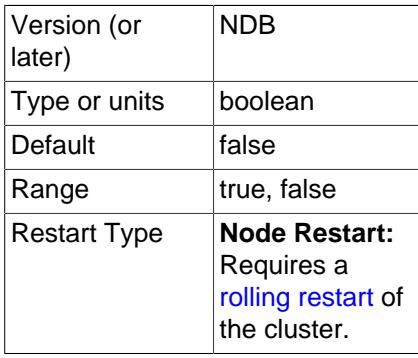

If this parameter and [Checksum](#page-4045-1) are both enabled, perform pre-send checksum checks, and check all TCP signals between nodes for errors. Has no effect if Checksum is not also enabled.

## <span id="page-4048-1"></span>• [Proxy](#page-4048-1)

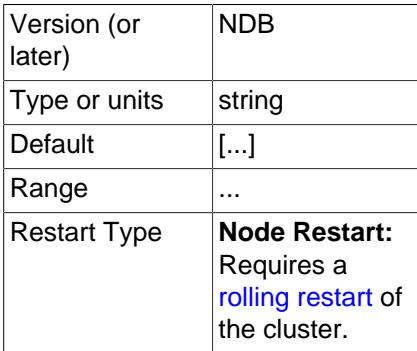

Set a proxy for the TCP connection.

<span id="page-4048-2"></span>• [ReceiveBufferMemory](#page-4048-2)

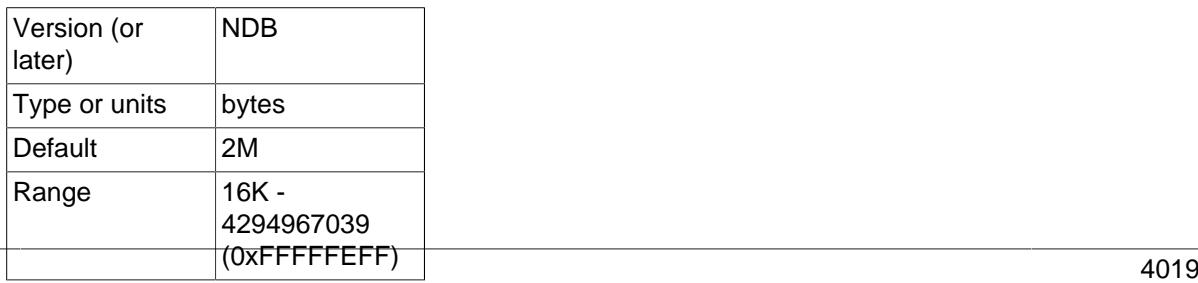

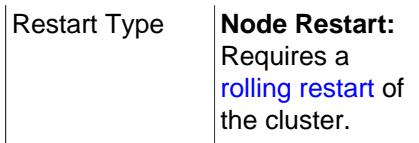

Specifies the size of the buffer used when receiving data from the TCP/IP socket.

The default value of this parameter is 2MB. The minimum possible value is 16KB; the theoretical maximum is 4GB.

## <span id="page-4049-0"></span>• [RequireLinkTls](#page-4049-0)

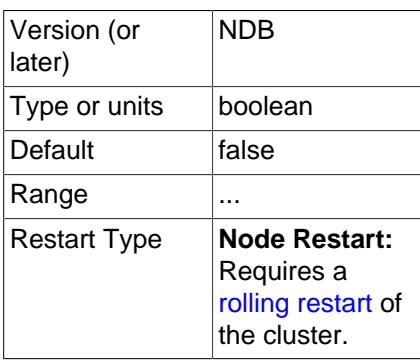

If the node at either endpoint of this TCP connection requires TLS authentication, the value of this parameter is true, otherwise false. The value is set by NDB, and cannot be changed by the user.

#### <span id="page-4049-1"></span>• [SendBufferMemory](#page-4049-1)

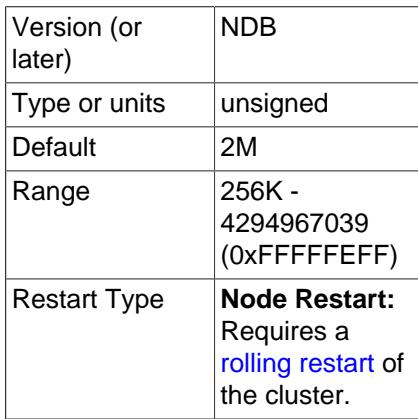

TCP transporters use a buffer to store all messages before performing the send call to the operating system. When this buffer reaches 64KB its contents are sent; these are also sent when a round of messages have been executed. To handle temporary overload situations it is also possible to define a bigger send buffer.

If this parameter is set explicitly, then the memory is not dedicated to each transporter; instead, the value used denotes the hard limit for how much memory (out of the total available memory —that is,  $TotalSendBufferMemory)$  that may be used by a single transporter. For more information about configuring dynamic transporter send buffer memory allocation in NDB Cluster, see [Section 25.4.3.14, "Configuring NDB Cluster Send Buffer Parameters"](#page-4063-0).

The default size of the send buffer is 2MB, which is the size recommended in most situations. The minimum size is 64 KB; the theoretical maximum is 4 GB.

## • SendSignalId

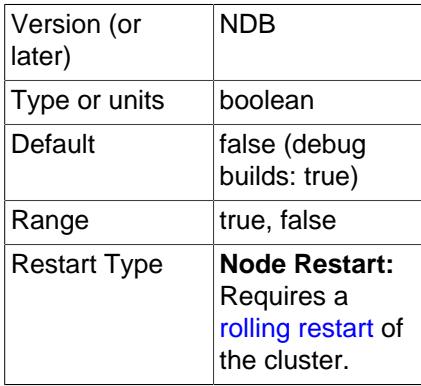

To be able to retrace a distributed message datagram, it is necessary to identify each message. When this parameter is set to  $Y$ , message IDs are transported over the network. This feature is disabled by default in production builds, and enabled in -debug builds.

• TcpBind\_INADDR\_ANY

Setting this parameter to TRUE or 1 binds IP\_ADDR\_ANY so that connections can be made from anywhere (for autogenerated connections). The default is FALSE (0).

<span id="page-4050-0"></span>• [TcpSpinTime](#page-4050-0)

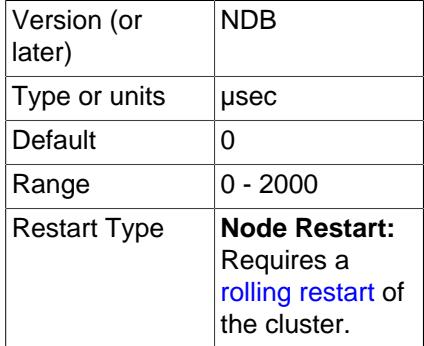

Controls spin for a TCP transporter; no enable, set to a nonzero value. This works for both the data node and management or SQL node side of the connection.

<span id="page-4050-1"></span>• [TCP\\_MAXSEG\\_SIZE](#page-4050-1)

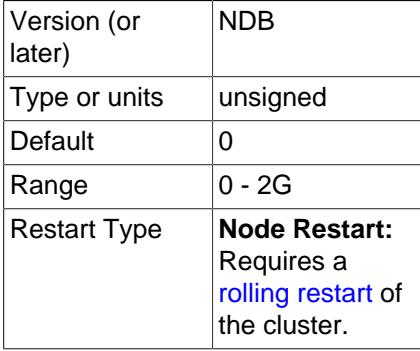

Determines the size of the memory set during TCP transporter initialization. The default is recommended for most common usage cases.

## <span id="page-4051-1"></span>• [TCP\\_RCV\\_BUF\\_SIZE](#page-4051-1)

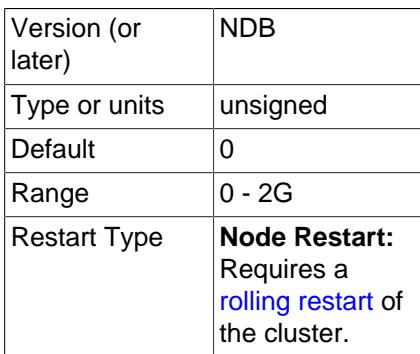

Determines the size of the receive buffer set during TCP transporter initialization. The default and minimum value is 0, which allows the operating system or platform to set this value. The default is recommended for most common usage cases.

<span id="page-4051-2"></span>• [TCP\\_SND\\_BUF\\_SIZE](#page-4051-2)

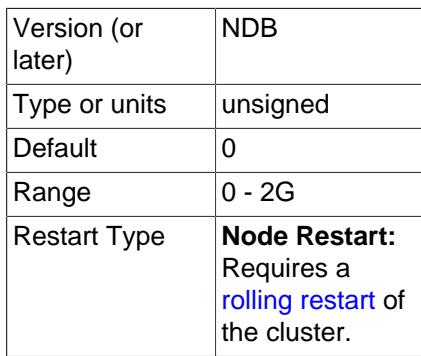

Determines the size of the send buffer set during TCP transporter initialization. The default and minimum value is 0, which allows the operating system or platform to set this value. The default is recommended for most common usage cases.

**Restart types.** Information about the restart types used by the parameter descriptions in this section is shown in the following table:

## **Table 25.20 NDB Cluster restart types**

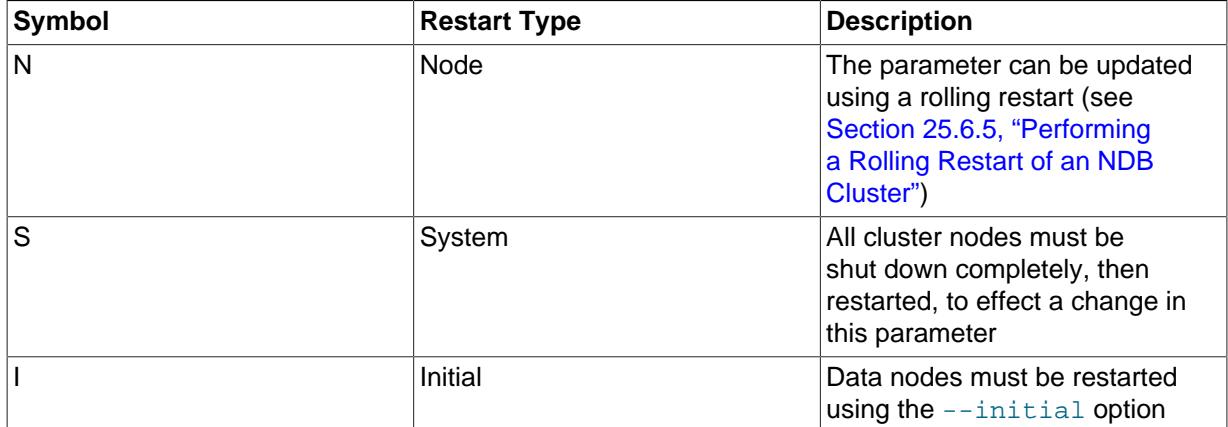

## <span id="page-4051-0"></span>**25.4.3.11 NDB Cluster TCP/IP Connections Using Direct Connections**

Setting up a cluster using direct connections between data nodes requires specifying explicitly the crossover IP addresses of the data nodes so connected in the  $[top]$  section of the cluster config.ini file.

In the following example, we envision a cluster with at least four hosts, one each for a management server, an SQL node, and two data nodes. The cluster as a whole resides on the  $172.23.72.*$ subnet of a LAN. In addition to the usual network connections, the two data nodes are connected directly using a standard crossover cable, and communicate with one another directly using IP addresses in the 1.1.0.\* address range as shown:

```
# Management Server
[ndb_mgmd]
Td=1HostName=172.23.72.20
# SQL Node
[mysqld]
Id=2HostName=172.23.72.21
# Data Nodes
[ndbd]
Id=3HostName=172.23.72.22
[ndbd]
Id=4HostName=172.23.72.23
# TCP/IP Connections
[tcp]
NodeId1=3
NodeId2=4
HostName1=1.1.0.1
HostName2=1.1.0.2
```
The [HostName1](#page-4045-0) and [HostName2](#page-4046-2) parameters are used only when specifying direct connections.

The use of direct TCP connections between data nodes can improve the cluster's overall efficiency by enabling the data nodes to bypass an Ethernet device such as a switch, hub, or router, thus cutting down on the cluster's latency.

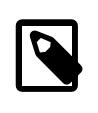

## **Note**

To take the best advantage of direct connections in this fashion with more than two data nodes, you must have a direct connection between each data node and every other data node in the same node group.

## **25.4.3.12 NDB Cluster Shared-Memory Connections**

Communications between NDB cluster nodes are normally handled using TCP/IP. The shared memory (SHM) transporter is distinguished by the fact that signals are transmitted by writing in memory rather than on a socket. The shared-memory transporter (SHM) can improve performance by negating up to 20% of the overhead required by a TCP connection when running an API node (usually an SQL node) and a data node together on the same host. You can enable a shared memory connection in either of the two ways listed here:

- By setting the [UseShm](#page-3924-0) data node configuration parameter to 1, and setting  $H\text{ostName}$  for the data node and [HostName](#page-3980-0) for the API node to the same value.
- By using  $[shm]$  sections in the cluster configuration file, each containing settings for  $NodeId1$  and [NodeId2](#page-4056-0). This method is described in more detail later in this section.

Suppose a cluster is running a data node which has node ID 1 and an SQL node having node ID 51 on the same host computer at 10.0.0.1. To enable an SHM connection between these two nodes, all that is necessary is to insure that the following entries are included in the cluster configuration file:

```
[ndbd]
NodeId=1
HostName=10.0.0.1
UseShm=1
```

```
[mysqld]
NodeId=51
HostName=10.0.0.1
```
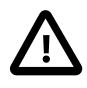

#### **Important**

The two entries just shown are in addition to any other entries and parameter settings needed by the cluster. A more complete example is shown later in this section.

Before starting data nodes that use SHM connections, it is also necessary to make sure that the operating system on each computer hosting such a data node has sufficient memory allocated to shared memory segments. See the documentation for your operating platform for information regarding this. In setups where multiple hosts are each running a data node and an API node, it is possible to enable shared memory on all such hosts by setting  $UseShm$  in the  $Indbd$  default  $l$  section of the configuration file. This is shown in the example later in this section.

While not strictly required, tuning for all SHM connections in the cluster can be done by setting one or more of the following parameters in the  $[shm \text{ default}]$  section of the cluster configuration (config.ini) file:

- [ShmSize](#page-4058-0): Shared memory size
- [ShmSpinTime](#page-4058-1): Time in us to spin before sleeping
- [SendBufferMemory](#page-4057-0): Size of buffer for signals sent from this node, in bytes.
- [SendSignalId](#page-4057-1): Indicates that a signal ID is included in each signal sent through the transporter.
- [Checksum](#page-4054-0): Indicates that a checksum is included in each signal sent through the transporter.
- [PreSendChecksum](#page-4057-2): Checks of the checksum are made prior to sending the signal; Checksum must also be enabled for this to work

This example shows a simple setup with SHM connections defined on multiple hosts, in an NDB Cluster using 3 computers listed here by host name, hosting the node types shown:

- 1. 10.0.0.0: The management server
- 2. 10.0.0.1: A data node and an SQL node
- 3. 10.0.0.2: A data node and an SQL node

In this scenario, each data node communicates with both the management server and the other data node using TCP transporters; each SQL node uses a shared memory transporter to communicate with the data nodes that is local to it, and a TCP transporter to communicate with the remote data node. A basic configuration reflecting this setup is enabled by the config.ini file whose contents are shown here:

```
[ndbd default]
DataDir=/path/to/datadir
UseShm=1
[shm default]
ShmSize=8M
ShmSpintime=200
SendBufferMemory=4M
[tcp default]
SendBufferMemory=8M
[ndb_mgmd]
NodeId=49
Hostname=10.0.0.0
DataDir=/path/to/datadir
[ndbd]
```

```
NodeId=1
Hostname=10.0.0.1
DataDir=/path/to/datadir
[ndbd]
NodeId=2
```
Hostname=10.0.0.2 DataDir=/path/to/datadir [mysqld]  $NodeId=51$ Hostname=10.0.0.1

[mysqld] NodeId=52 Hostname=10.0.0.2

[api] [api]

Parameters affecting all shared memory transporters are set in the [shm default] section; these can be overridden on a per-connection basis in one or more  $\lceil \sin n \rceil$  sections. Each such section must be associated with a given SHM connection using [NodeId1](#page-4055-0) and [NodeId2](#page-4056-0); the values required for these parameters are the node IDs of the two nodes connected by the transporter. You can also identify the nodes by host name using [HostName1](#page-4055-1) and [HostName2](#page-4055-2), but these parameters are not required.

The API nodes for which no host names are set use the TCP transporter to communicate with data nodes independent of the hosts on which they are started; the parameters and values set in the  $\lceil \text{top} \rceil$ default] section of the configuration file apply to all TCP transporters in the cluster.

For optimum performance, you can define a spin time for the SHM transporter ([ShmSpinTime](#page-4058-1)) parameter); this affects both the data node receiver thread and the poll owner (receive thread or user thread) in NDB.

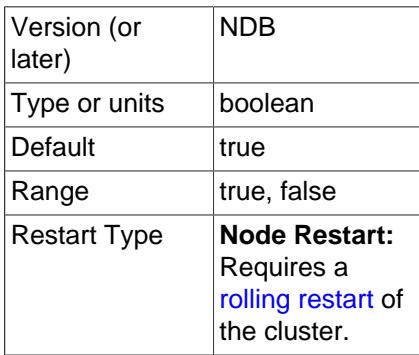

<span id="page-4054-0"></span>• Checksum

This parameter is a boolean  $(\gamma/\mathbb{N})$  parameter which is disabled by default. When it is enabled, checksums for all messages are calculated before being placed in the send buffer.

This feature prevents messages from being corrupted while waiting in the send buffer. It also serves as a check against data being corrupted during transport.

• Group

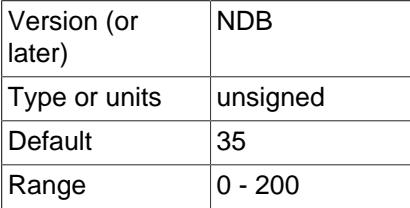

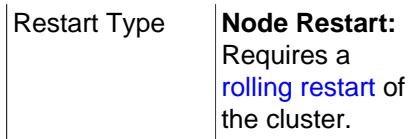

Determines the group proximity; a smaller value is interpreted as being closer. The default value is sufficient for most conditions.

## <span id="page-4055-1"></span>• HostName1

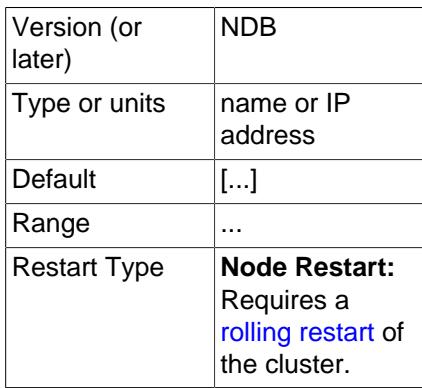

The HostName1 and [HostName2](#page-4055-2) parameters can be used to specify specific network interfaces to be used for a given SHM connection between two nodes. The values used for these parameters can be host names or IP addresses.

#### <span id="page-4055-2"></span>• HostName2

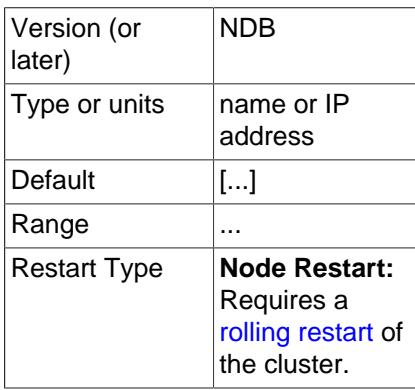

The [HostName1](#page-4055-1) and HostName2 parameters can be used to specify specific network interfaces to be used for a given SHM connection between two nodes. The values used for these parameters can be host names or IP addresses.

## <span id="page-4055-0"></span>• NodeId1

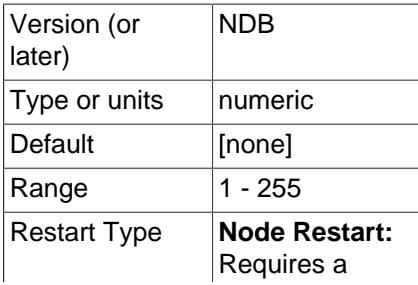

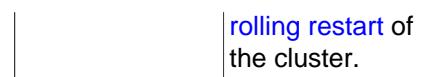

To identify a connection between two nodes it is necessary to provide node identifiers for each of them, as NodeId1 and [NodeId2](#page-4056-0).

## <span id="page-4056-0"></span>• NodeId2

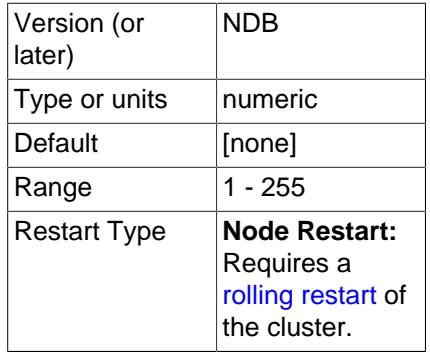

To identify a connection between two nodes it is necessary to provide node identifiers for each of them, as [NodeId1](#page-4055-0) and NodeId2.

## • NodeIdServer

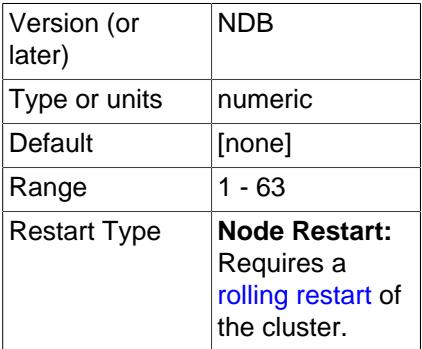

Identify the server end of a shared memory connection. By default, this is the node ID of the data node.

## • OverloadLimit

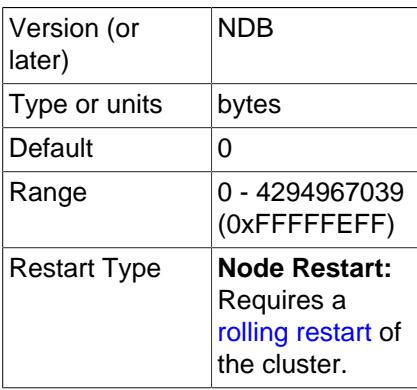

When more than this many unsent bytes are in the send buffer, the connection is considered overloaded. See [Section 25.4.3.14, "Configuring NDB Cluster Send Buffer Parameters"](#page-4063-0), and [Section 25.6.17.66, "The ndbinfo transporters Table"](#page-4402-0), for more information.

## <span id="page-4057-2"></span>• [PreSendChecksum](#page-4057-2)

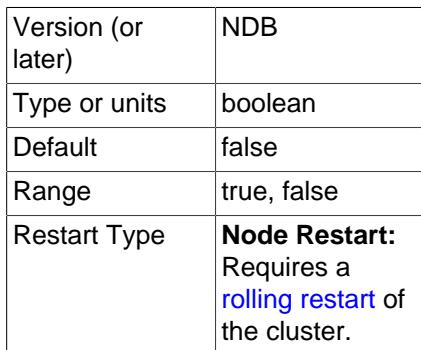

If this parameter and [Checksum](#page-4054-0) are both enabled, perform pre-send checksum checks, and check all SHM signals between nodes for errors. Has no effect if Checksum is not also enabled.

## <span id="page-4057-0"></span>• [SendBufferMemory](#page-4057-0)

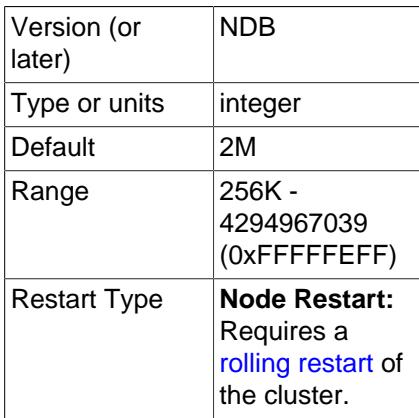

Size (in bytes) of the shared memory buffer for signals sent from this node using a shared memory connection.

#### <span id="page-4057-1"></span>• SendSignalId

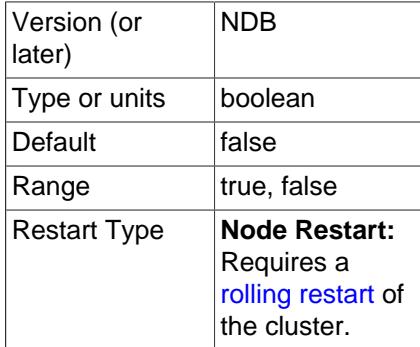

To retrace the path of a distributed message, it is necessary to provide each message with a unique identifier. Setting this parameter to  $\gamma$  causes these message IDs to be transported over the network as well. This feature is disabled by default in production builds, and enabled in -debug builds.

## • [ShmKey](#page-4057-3)

<span id="page-4057-3"></span>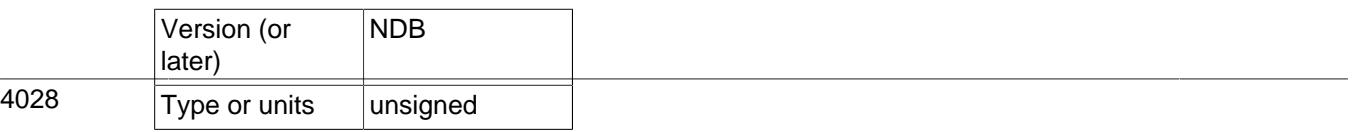

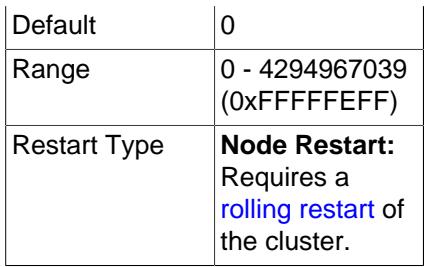

When setting up shared memory segments, a node ID, expressed as an integer, is used to identify uniquely the shared memory segment to use for the communication. There is no default value. If [UseShm](#page-3924-0) is enabled, the shared memory key is calculated automatically by NDB.

## <span id="page-4058-0"></span>• [ShmSize](#page-4058-0)

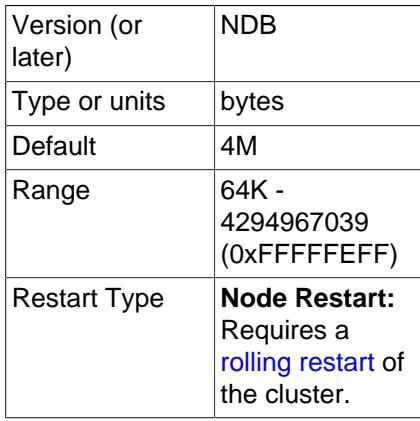

Each SHM connection has a shared memory segment where messages between nodes are placed by the sender and read by the reader. The size of this segment is defined by [ShmSize](#page-4058-0). The default value is 4MB.

<span id="page-4058-1"></span>• [ShmSpinTime](#page-4058-1)

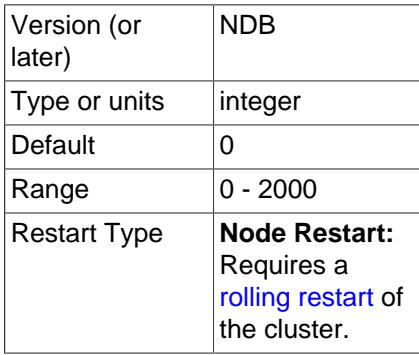

When receiving, the time to wait before sleeping, in microseconds.

## <span id="page-4058-2"></span>• [SigNum](#page-4058-2)

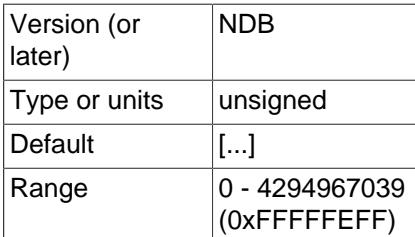

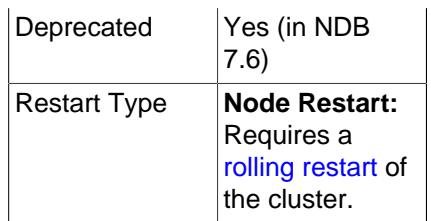

This parameter was formerly used to override operating system signal numbers; in NDB 9.0, it is no longer used, and any setting for it is ignored.

**Restart types.** Information about the restart types used by the parameter descriptions in this section is shown in the following table:

## **Table 25.21 NDB Cluster restart types**

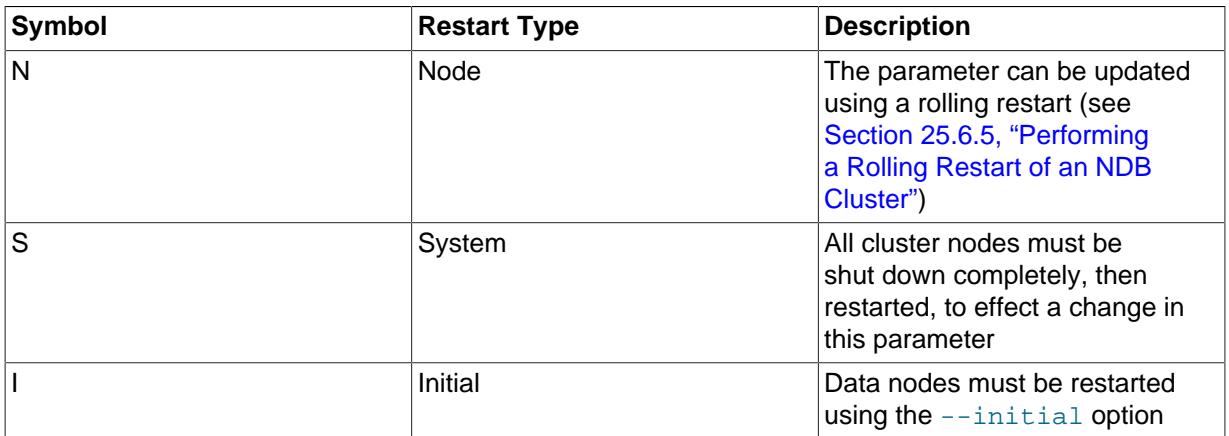

## **25.4.3.13 Data Node Memory Management**

All memory allocation for a data node is performed when the node is started. This ensures that the data node can run in a stable manner without using swap memory, so that [NDB](#page-3790-0) can be used for latencysensitive (realtime) applications. The following types of memory are allocated on data node startup:

- Data memory
- Shared global memory
- Redo log buffers
- Job buffers
- Send buffers
- Page cache for disk data records
- Schema transaction memory
- Transaction memory
- Undo log buffer
- Query memory
- Block objects
- Schema memory
- Block data structures
- Long signal memory

• Shared memory communication buffers

The [NDB](#page-3790-0) memory manager, which regulates most data node memory, handles the following memory resources:

- Data Memory ([DataMemory](#page-3892-0))
- Redo log buffers ([RedoBuffer](#page-3939-0))
- Job buffers
- Send buffers ([SendBufferMemory](#page-4049-1), [TotalSendBufferMemory](#page-3973-0), [ExtraSendBufferMemory](#page-3973-1))
- Disk Data record page cache ([DiskPageBufferMemory](#page-3966-0), [DiskPageBufferEntries](#page-3966-1))
- Transaction memory ([TransactionMemory](#page-3903-0))
- Query memory
- Disk access records
- File buffers

Each of these resources is set up with a reserved memory area and a maximum memory area. The reserved memory area can be used only by the resource for which it is reserved and cannot be shared with other resources; a given resource can never allocate more than the maximum memory allowed for the resource. A resource that has no maximum memory can expand to use all the shared memory in the memory manager.

The size of the global shared memory for these resources is controlled by the [SharedGlobalMemory](#page-3967-0) configuration parameter (default: 128 MB).

Data memory is always reserved and never acquires any memory from shared memory. It is controlled using the [DataMemory](#page-3892-0) configuration parameter, whose maximum is 16384 GB. DataMemory is where records are stored, including hash indexes (approximately 15 bytes per row), ordered indexes (10-12 bytes per row per index), and row headers (16-32 bytes per row).

Redo log buffers also use reserved memory only; this is controlled by the [RedoBuffer](#page-3939-0) configuration parameter, which sets the size of the redo log buffer per LDM thread. This means that the actual amount of memory used is the value of this parameter multiplied by the number of LDM threads in the data node.

Job buffers use reserved memory only; the size of this memory is calculated by [NDB](#page-3790-0), based on the numbers of threads of various types.

Send buffers have a reserved part but can also allocate an additional 25% of shared global memory. The send buffer reserved size is calculated in two steps:

- 1. Use the value of the [TotalSendBufferMemory](#page-3973-0) configuration parameter (no default value) or the sum of the individual send buffers used by all individual connections to the data node. A data node is connected to all other data nodes, to all API nodes, and to all management nodes. This means that, in a cluster with 2 data nodes, 2 management nodes, and 10 API nodes each data node has 13 node connections. Since the default value for [SendBufferMemory](#page-4049-1) for a data node connection is 2 MByte, this works out to 26 MB total.
- 2. To obtain the total reserved size for the send buffer, the value of the [ExtraSendBufferMemory](#page-3973-1) configuration parameter, if any (default value 0). is added to the value obtained in the previous step.

In other words, if TotalSendBufferMemory has been set, the send buffer size is TotalSendBufferMemory + ExtraSendBufferMemory; otherwise, the size of the send buffer is equal to ([number of node connections] \* SendBufferMemory) + ExtraSendBufferMemory.

The page cache for disk data records uses a reserved resource only; the size of this resource is controlled by the [DiskPageBufferMemory](#page-3966-0) configuration parameter (default 64 MB). Memory for 32 KB disk page entries is also allocated; the number of these is determined by the [DiskPageBufferEntries](#page-3966-1) configuration parameter (default 10).

Transaction memory has a reserved part that either is calculated by NDB, or is set explicitly using the [TransactionMemory](#page-3903-0) configuration parameter; transaction memory can also use an unlimited amount of shared global memory. Transaction memory is used for all operational resources handling transactions, scans, locks, scan buffers, and trigger operations. It also holds table rows as they are updated, before the next commit writes them to data memory.

Resources are allocated from a common transaction memory resource and can also use resources from global shared memory. the size of this resource can be controlled using a single [TransactionMemory](#page-3903-0) configuration parameter.

Reserved memory for undo log buffers can be set using the [InitialLogFileGroup](#page-3970-0) configuration parameter. If an undo log buffer is created as part of a [CREATE LOGFILE GROUP](#page-2471-0) SQL statement, the memory is taken from the transaction memory.

A number of resources relating to metadata for Disk Data resources also have no reserved part, and use shared global memory only. Shared global shared memory is thus shared between send buffers, transaction memory, and Disk Data metadata.

If [TransactionMemory](#page-3903-0) is not set, it is calculated based on the following parameters:

- [MaxNoOfConcurrentOperations](#page-3897-0)
- [MaxNoOfConcurrentTransactions](#page-3896-0)
- [MaxNoOfFiredTriggers](#page-3900-0)
- [MaxNoOfLocalOperations](#page-3898-0)
- [MaxNoOfConcurrentIndexOperations](#page-3899-0)
- [MaxNoOfConcurrentScans](#page-3905-0)
- [MaxNoOfLocalScans](#page-3905-1)
- [BatchSizePerLocalScan](#page-3904-0)
- [TransactionBufferMemory](#page-3900-1)

When [TransactionMemory](#page-3903-0) is set explicitly, none of the configuration parameters just listed are used to calculate memory size. In addition, the parameters  $MaxNoOfConcurrentIndexOperations$ , [MaxNoOfFiredTriggers](#page-3900-0), [MaxNoOfLocalOperations](#page-3898-0), and [MaxNoOfLocalScans](#page-3905-1) are incompatible with TransactionMemory and cannot be set concurrently with it; if TransactionMemory is set and any of these four parameters are also set in the config.ini configuration file, the management server cannot start.

The MaxNoOfConcurrentIndexOperations, MaxNoOfFiredTriggers, MaxNoOfLocalOperations, and MaxNoOfLocalScans parameters are all deprecated; you should expect them to be removed from a future release of MySQL NDB Cluster.

The transaction memory resource contains a large number of memory pools. Each memory pool represents an object type and contains a set of objects; each pool includes a reserved part allocated to the pool at startup; this reserved memory is never returned to shared global memory. Reserved records are found using a data structure having only a single level for fast retrieval, which means that a number of records in each pool should be reserved. The number of reserved records in each pool has some impact on performance and reserved memory allocation, but is generally necessary only in certain very advanced use cases to set the reserved sizes explicitly.

The size of the reserved part of the pool can be controlled by setting the following configuration parameters:

- [ReservedConcurrentIndexOperations](#page-3901-0)
- [ReservedFiredTriggers](#page-3902-0)
- [ReservedConcurrentOperations](#page-3901-1)
- [ReservedLocalScans](#page-3902-1)
- [ReservedConcurrentTransactions](#page-3902-2)
- [ReservedConcurrentScans](#page-3901-2)
- [ReservedTransactionBufferMemory](#page-3903-1)

For any of the parameters just listed that is not set explicitly in  $\text{confiq.ini}$ , the reserved setting is calculated as 25% of the corresponding maximum setting. For example, if unset, ReservedConcurrentIndexOperations is calculated as 25% of [MaxNoOfConcurrentIndexOperations](#page-3899-0), and ReservedLocalScans is calculated as 25% of [MaxNoOfLocalScans](#page-3905-1).

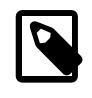

## **Note**

If ReservedTransactionBufferMemory is not set, it is calculated as 25% of [TransactionBufferMemory](#page-3900-1).

The number of reserved records is per data node; these records are split among the threads handling them (LDM and TC threads) on each node. In most cases, it is sufficient to set TransactionMemory alone, and to allow the number of records in pools to be governed by its value.

[MaxNoOfConcurrentScans](#page-3905-0) limits the number of concurrent scans that can be active in each TC thread. This is important in guarding against cluster overload.

[MaxNoOfConcurrentOperations](#page-3897-0) limits the number of operations that can be active at any one time in updating transactions. (Simple reads are not affected by this parameter.) This number needs to be limited because it is necessary to preallocate memory for node failure handling, and a resource must be available for handling the maximum number of active operations in one TC thread when contending with node failures. It is imperative that MaxNoOfConcurrentOperations be set to the same number on all nodes (this can be done most easily by setting a value for it once, in the  $[ndbd defaut]$ section of the config.ini global configuration file). While its value can be increased using a rolling restart (see [Section 25.6.5, "Performing a Rolling Restart of an NDB Cluster"](#page-4266-0)), decreasing it in this way is not considered safe due to the possibility of a node failure occurring during the rolling restart.

It is possible to limit the size of a single transaction in NDB Cluster through the MaxDMLOperationsPerTransaction parameter. If this is not set, the size of one transaction is limited by MaxNoOfConcurrentOperations since this parameter limits the total number of concurrent operations per TC thread.

Schema memory size is controlled by the following set of configuration parameters:

- [MaxNoOfSubscriptions](#page-3917-0)
- [MaxNoOfSubscribers](#page-3918-0)
- [MaxNoOfConcurrentSubOperations](#page-3918-1)
- [MaxNoOfAttributes](#page-3915-0)
- [MaxNoOfTables](#page-3915-1)
- [MaxNoOfOrderedIndexes](#page-3916-0)
- [MaxNoOfUniqueHashIndexes](#page-3916-1)
- [MaxNoOfTriggers](#page-3917-1)

The number of nodes and the number of LDM threads also have a major impact on the size of schema memory since the number of partitions in each table and each partition (and its fragment replicas) have to be represented in schema memory.

In addition, a number of other records are allocated during startup. These are relatively small. Each block in each thread contains block objects that use memory. This memory size is also normally quite small compared to the other data node memory structures.

## <span id="page-4063-0"></span>**25.4.3.14 Configuring NDB Cluster Send Buffer Parameters**

The NDB kernel employs a unified send buffer whose memory is allocated dynamically from a pool shared by all transporters. This means that the size of the send buffer can be adjusted as necessary. Configuration of the unified send buffer can accomplished by setting the following parameters:

• **TotalSendBufferMemory.** This parameter can be set for all types of NDB Cluster nodes—that is, it can be set in the [ndbd], [mgm], and [api] (or [mysql]) sections of the config.ini file. It represents the total amount of memory (in bytes) to be allocated by each node for which it is set for use among all configured transporters. If set, its minimum is 256KB; the maximum is 4294967039.

To be backward-compatible with existing configurations, this parameter takes as its default value the sum of the maximum send buffer sizes of all configured transporters, plus an additional 32KB (one page) per transporter. The maximum depends on the type of transporter, as shown in the following table:

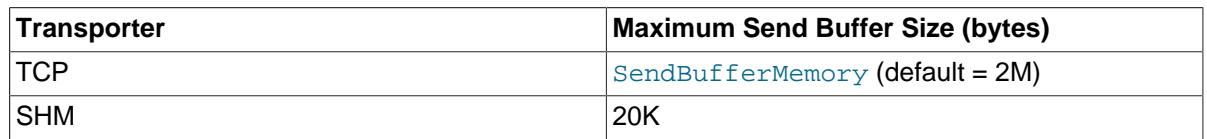

## **Table 25.22 Transporter types with maximum send buffer sizes**

This enables existing configurations to function in close to the same way as they did with NDB Cluster 6.3 and earlier, with the same amount of memory and send buffer space available to each transporter. However, memory that is unused by one transporter is not available to other transporters.

- **OverloadLimit.** This parameter is used in the config.ini file [tcp] section, and denotes the amount of unsent data (in bytes) that must be present in the send buffer before the connection is considered overloaded. When such an overload condition occurs, transactions that affect the overloaded connection fail with NDB API Error 1218 (Send Buffers overloaded in NDB kernel) until the overload status passes. The default value is 0, in which case the effective overload limit is calculated as  $SendBufferMemory * 0.8$  for a given connection. The maximum value for this parameter is 4G.
- **SendBufferMemory.** This value denotes a hard limit for the amount of memory that may be used by a single transporter out of the entire pool specified by [TotalSendBufferMemory](#page-3973-0). However, the sum of SendBufferMemory for all configured transporters may be greater than the [TotalSendBufferMemory](#page-3973-0) that is set for a given node. This is a way to save memory when many nodes are in use, as long as the maximum amount of memory is never required by all transporters at the same time.

You can use the [ndbinfo.transporters](#page-4402-0) table to monitor send buffer memory usage, and to detect slowdown and overload conditions that can adversely affect performance.

# **25.4.4 Using High-Speed Interconnects with NDB Cluster**

Even before design of [NDBCLUSTER](#page-3790-0) began in 1996, it was evident that one of the major problems to be encountered in building parallel databases would be communication between the nodes in the network. For this reason, [NDBCLUSTER](#page-3790-0) was designed from the very beginning to permit the use of a number of different data transport mechanisms, or transporters.

NDB Cluster supports three of these (see [Section 25.2.1, "NDB Cluster Core Concepts"\)](#page-3795-0). A fourth transporter, Scalable Coherent Interface (SCI), was also supported in very old versions of NDB. This required specialized hardware, software, and MySQL binaries that are no longer available.

# **25.5 NDB Cluster Programs**

Using and managing an NDB Cluster requires several specialized programs, which we describe in this chapter. We discuss the purposes of these programs in an NDB Cluster, how to use the programs, and what startup options are available for each of them.

These programs include the NDB Cluster data, management, and SQL node processes ([ndbd](#page-4064-0), [ndbmtd](#page-4077-0), [ndb\\_mgmd](#page-4078-0), and [mysqld](#page-316-0)) and the management client ([ndb\\_mgm](#page-4088-0)).

For information about using [mysqld](#page-316-0) as an NDB Cluster process, see [Section 25.6.10, "MySQL Server](#page-4286-0) [Usage for NDB Cluster"](#page-4286-0).

Other [NDB](#page-3790-0) utility, diagnostic, and example programs are included with the NDB Cluster distribution. These include [ndb\\_restore](#page-4164-0), [ndb\\_show\\_tables](#page-4197-0), and [ndb\\_config](#page-4098-0). These programs are also covered in this section.

# <span id="page-4064-0"></span>**25.5.1 ndbd — The NDB Cluster Data Node Daemon**

The [ndbd](#page-4064-0) binary provides the single-threaded version of the process that is used to handle all the data in tables employing the NDBCLUSTER storage engine. This data node process enables a data node to accomplish distributed transaction handling, node recovery, checkpointing to disk, online backup, and related tasks. When started, [ndbd](#page-4064-0) logs a warning similar to that shown here:

2024-05-28 13:32:16 [ndbd] WARNING -- Running ndbd with a single thread of signal execution. For multi-threaded signal execution run the ndbmtd binary.

[ndbmtd](#page-4077-0) is the multi-threaded version of this binary.

In an NDB Cluster, a set of data node processes cooperate in handling data. These processes can execute on the same computer (host) or on different computers. The correspondences between data nodes and Cluster hosts is completely configurable.

Options that can be used with [ndbd](#page-4064-0) are shown in the following table. Additional descriptions follow the table.

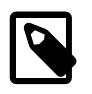

## **Note**

All of these options also apply to the multithreaded version of this program ([ndbmtd](#page-4077-0)) and you may substitute "[ndbmtd](#page-4077-0)" for "[ndbd](#page-4064-0)" wherever the latter occurs in this section.

## <span id="page-4064-1"></span>• [--bind-address](#page-4064-1)

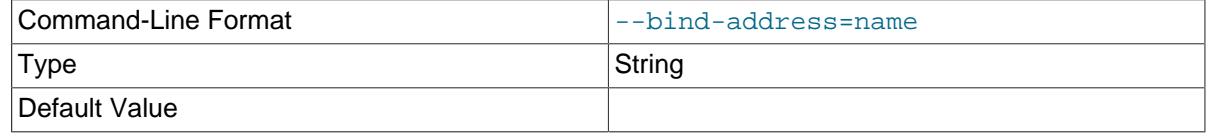

Causes [ndbd](#page-4064-0) to bind to a specific network interface (host name or IP address). This option has no default value.

#### <span id="page-4064-2"></span>• [--character-sets-dir](#page-4064-2)

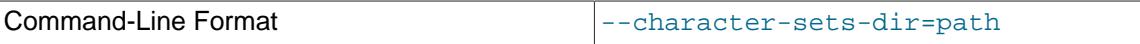

Directory containing character sets.

<span id="page-4065-0"></span>• [--connect-delay=](#page-4065-0)#

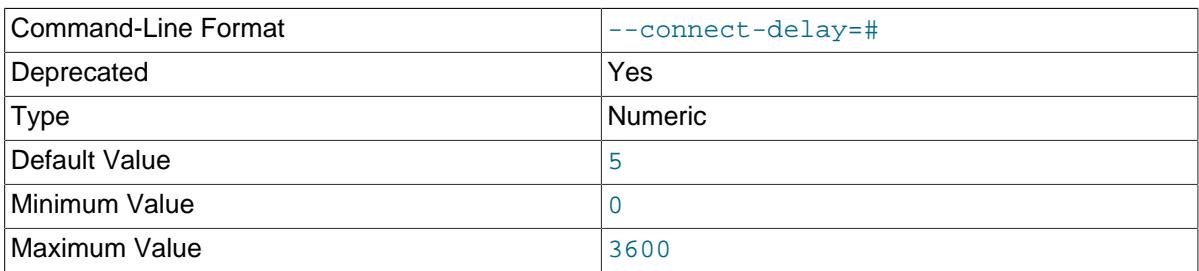

Determines the time to wait between attempts to contact a management server when starting (the number of attempts is controlled by the [--connect-retries](#page-4065-1) option). The default is 5 seconds.

This option is deprecated, and is subject to removal in a future release of NDB Cluster. Use [-](#page-4065-2) [connect-retry-delay](#page-4065-2) instead.

#### <span id="page-4065-1"></span>• [--connect-retries=](#page-4065-1)#

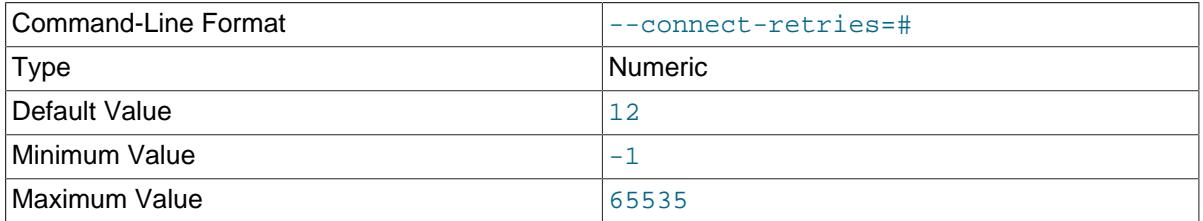

Set the number of times to retry a connection before giving up; 0 means 1 attempt only (and no retries). The default is 12 attempts. The time to wait between attempts is controlled by the [-](#page-4065-2) [connect-retry-delay](#page-4065-2) option.

It is also possible to set this option to -1, in which case, the data node process continues indefinitely to try to connect.

## <span id="page-4065-2"></span>• [--connect-retry-delay=](#page-4065-2)#

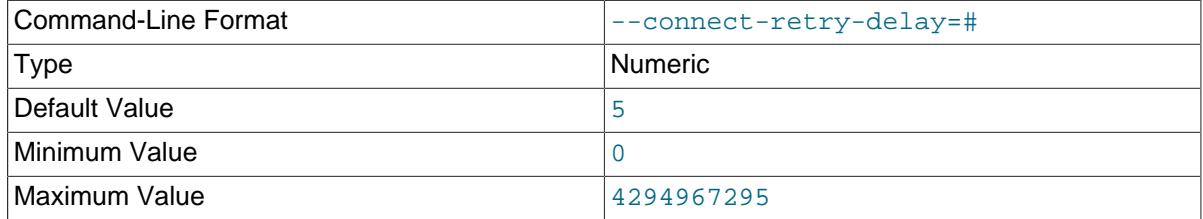

Determines the time to wait between attempts to contact a management server when starting (the time between attempts is controlled by the [--connect-retries](#page-4065-1) option). The default is 5 seconds.

This option takes the place of the [--connect-delay](#page-4065-0) option, which is now deprecated and subject to removal in a future release of NDB Cluster.

The short form  $-r$  for this option is also deprecated, and thus subject to removal. Use the long form instead.

<span id="page-4065-3"></span>• [--connect-string](#page-4065-3)

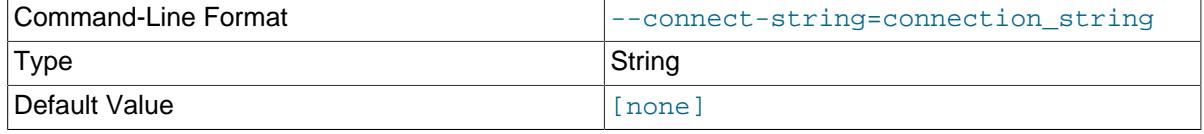

Same as [--ndb-connectstring](#page-4069-0).

## <span id="page-4066-0"></span>• [--core-file](#page-4066-0)

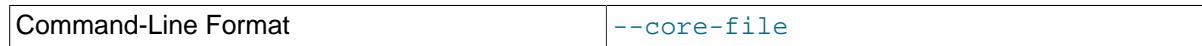

Write core file on error; used in debugging.

<span id="page-4066-1"></span>• [--daemon](#page-4066-1), -d

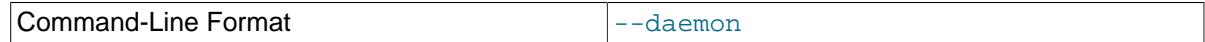

Instructs [ndbd](#page-4064-0) or [ndbmtd](#page-4077-0) to execute as a daemon process. This is the default behavior. [-](#page-4070-0) [nodaemon](#page-4070-0) can be used to prevent the process from running as a daemon.

This option has no effect when running [ndbd](#page-4064-0) or [ndbmtd](#page-4077-0) on Windows platforms.

<span id="page-4066-2"></span>• [--defaults-extra-file](#page-4066-2)

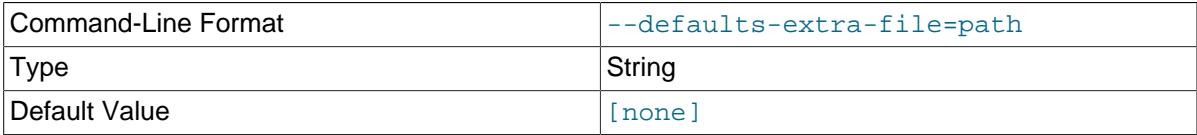

Read given file after global files are read.

## <span id="page-4066-3"></span>• [--defaults-file](#page-4066-3)

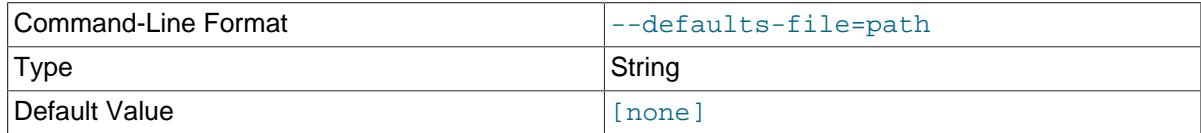

Read default options from given file only.

## <span id="page-4066-4"></span>• [--defaults-group-suffix](#page-4066-4)

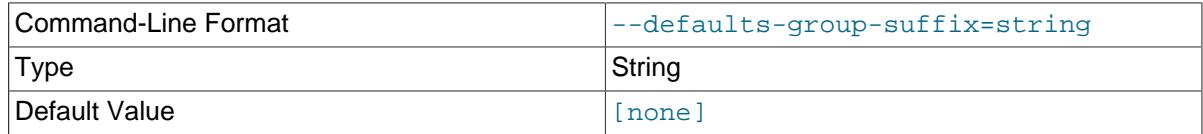

Also read groups with concat(group, suffix).

## <span id="page-4066-5"></span>• [--filesystem-password](#page-4066-5)

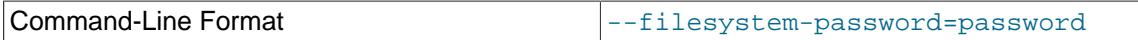

Pass the filesystem encryption and decryption password to the data node process using stdin, tty, or the my.cnf file.

Requires [EncryptedFileSystem = 1](#page-3920-0).

For more information, see [Section 25.6.14, "File System Encryption for NDB Cluster"](#page-4298-0).

<span id="page-4067-1"></span>• [--filesystem-password-from-stdin](#page-4067-1)

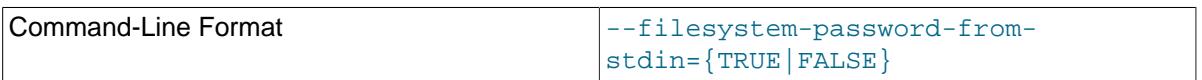

Pass the filesystem encryption and decryption password to the data node process from stdin (only).

Requires [EncryptedFileSystem = 1](#page-3920-0).

For more information, see [Section 25.6.14, "File System Encryption for NDB Cluster"](#page-4298-0).

<span id="page-4067-2"></span>• [--foreground](#page-4067-2)

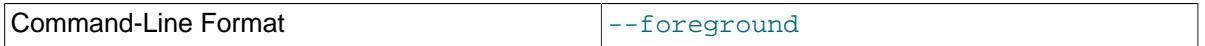

Causes [ndbd](#page-4064-0) or [ndbmtd](#page-4077-0) to execute as a foreground process, primarily for debugging purposes. This option implies the [--nodaemon](#page-4070-0) option.

This option has no effect when running [ndbd](#page-4064-0) or [ndbmtd](#page-4077-0) on Windows platforms.

<span id="page-4067-3"></span>• [--help](#page-4067-3)

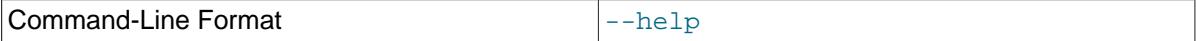

Display help text and exit.

<span id="page-4067-0"></span>• [--initial](#page-4067-0)

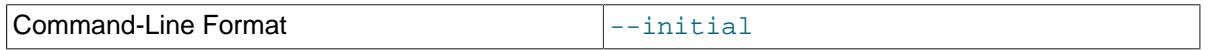

Instructs [ndbd](#page-4064-0) to perform an initial start. An initial start erases any files created for recovery purposes by earlier instances of [ndbd](#page-4064-0). It also re-creates recovery log files. On some operating systems, this process can take a substantial amount of time.

The option also causes the removal of all data files associated with Disk Data tablespaces and undo log files associated with log file groups that existed previously on this data node (see [Section 25.6.11, "NDB Cluster Disk Data Tables"](#page-4288-0)).

An  $--initial$  start is to be used only when starting the  $ndbd$  process under very special circumstances; this is because this option causes all files to be removed from the NDB Cluster file system and all redo log files to be re-created. These circumstances are listed here:

- When performing a software upgrade which has changed the contents of any files.
- When restarting the node with a new version of [ndbd](#page-4064-0).
- As a measure of last resort when for some reason the node restart or system restart repeatedly fails. In this case, be aware that this node can no longer be used to restore data due to the destruction of the data files.

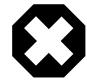

## **Warning**

To avoid the possibility of eventual data loss, it is recommended that you not use the  $--initial$  option together with  $StopOnError = 0$ . Instead, set StopOnError to 0 in config.ini only after the cluster has been started, then restart the data nodes normally—that is, without the --initial option.
See the description of the [StopOnError](#page-3923-0) parameter for a detailed explanation of this issue. (Bug #24945638)

Use of this option prevents the [StartPartialTimeout](#page-3925-0) and [StartPartitionedTimeout](#page-3925-1) configuration parameters from having any effect.

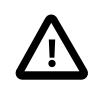

# **Important**

This option does not affect backup files that have already been created by the affected node.

This option also has no effect on recovery of data by a data node that is just starting (or restarting) from data nodes that are already running (unless they also were started with  $-\text{initial}$ , as part of an initial restart). This recovery of data occurs automatically, and requires no user intervention in an NDB Cluster that is running normally.

It is permissible to use this option when starting the cluster for the very first time (that is, before any data node files have been created); however, it is *not* necessary to do so.

### <span id="page-4068-0"></span>• [--initial-start](#page-4068-0)

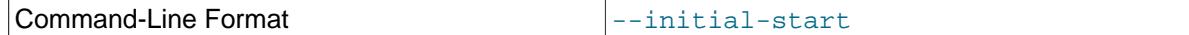

This option is used when performing a partial initial start of the cluster. Each node should be started with this option, as well as  $---nowait-nodes$  $---nowait-nodes$ .

Suppose that you have a 4-node cluster whose data nodes have the IDs 2, 3, 4, and 5, and you wish to perform a partial initial start using only nodes 2, 4, and 5—that is, omitting node 3:

```
$> ndbd --ndb-nodeid=2 --nowait-nodes=3 --initial-start
$> ndbd --ndb-nodeid=4 --nowait-nodes=3 --initial-start
$> ndbd --ndb-nodeid=5 --nowait-nodes=3 --initial-start
```
When using this option, you must also specify the node ID for the data node being started with the [--ndb-nodeid](#page-4070-0) option.

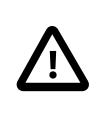

# **Important**

Do not confuse this option with the [--nowait-nodes](#page-4084-0) option for [ndb\\_mgmd](#page-4078-0), which can be used to enable a cluster configured with multiple management servers to be started without all management servers being online.

# <span id="page-4068-1"></span>• [--install\[=](#page-4068-1)name]

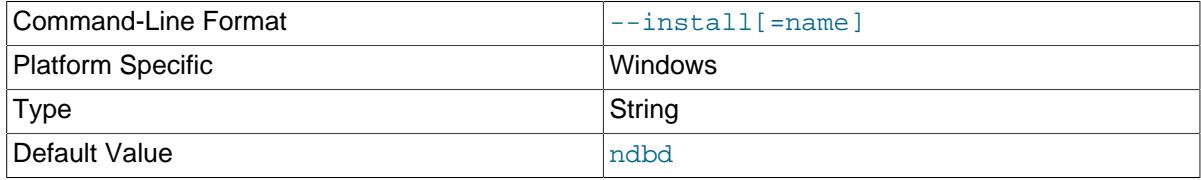

Causes [ndbd](#page-4064-0) to be installed as a Windows service. Optionally, you can specify a name for the service; if not set, the service name defaults to [ndbd](#page-4064-0). Although it is preferable to specify other ndbd program options in a  $my$ , ini or  $my$ , cnf configuration file, it is possible to use together with  $initial$ . However, in such cases, the  *option must be specified first, before any other* options are given, for the Windows service installation to succeed.

It is generally not advisable to use this option together with the [--initial](#page-4067-0) option, since this causes the data node file system to be wiped and rebuilt every time the service is stopped and started. Extreme care should also be taken if you intend to use any of the other [ndbd](#page-4064-0) options that affect the starting of data nodes—including [--initial-start](#page-4068-0), [--nostart](#page-4071-1), and [--nowait-nodes](#page-4071-0)— together with  $--\$ install, and you should make absolutely certain you fully understand and allow for any possible consequences of doing so.

The [--install](#page-4068-1) option has no effect on non-Windows platforms.

<span id="page-4069-0"></span>• [--logbuffer-size=](#page-4069-0)#

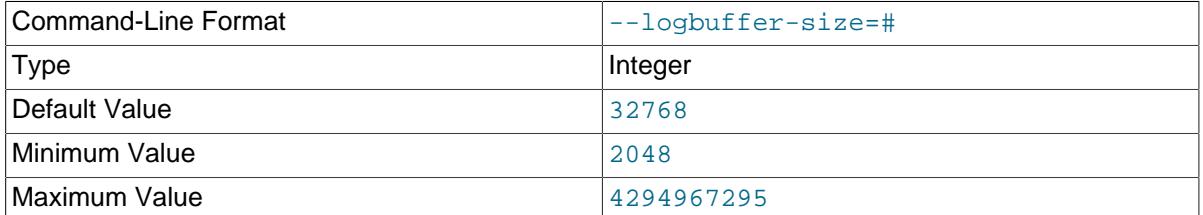

Sets the size of the data node log buffer. When debugging with high amounts of extra logging, it is possible for the log buffer to run out of space if there are too many log messages, in which case some log messages can be lost. This should not occur during normal operations.

### <span id="page-4069-1"></span>• [--login-path](#page-4069-1)

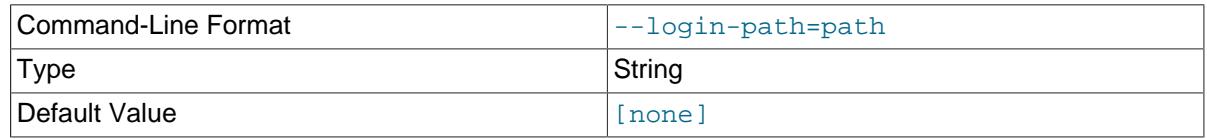

Read given path from login file.

### <span id="page-4069-2"></span>• [--no-login-paths](#page-4069-2)

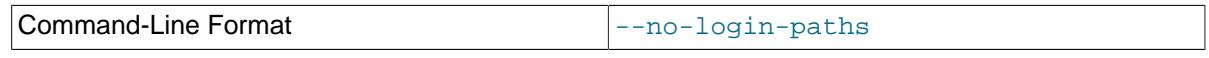

Skips reading options from the login path file.

# <span id="page-4069-3"></span>• [--ndb-connectstring](#page-4069-3)

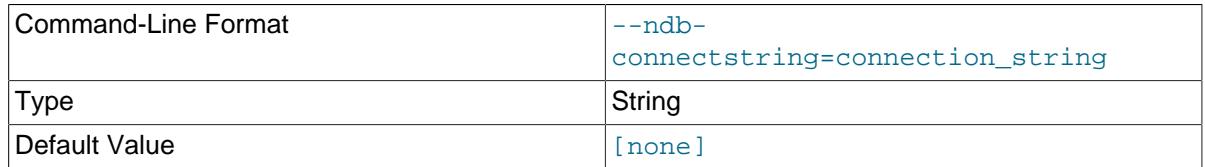

Set connection string for connecting to [ndb\\_mgmd](#page-4078-0). Syntax: [nodeid=id;] [ $host=]$   $hostname[:port]$ . Overrides entries in NDB CONNECTSTRING and  $my.cnf$ .

### <span id="page-4069-4"></span>• [--ndb-mgmd-host](#page-4069-4)

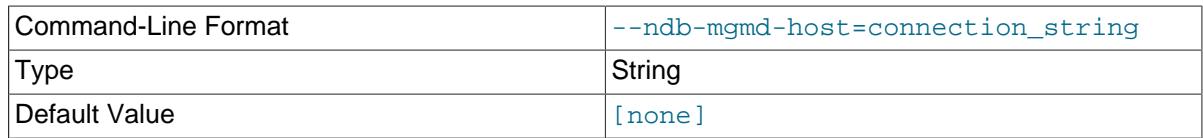

Same as [--ndb-connectstring](#page-4069-3).

<span id="page-4069-5"></span>• [--ndb-mgm-tls](#page-4069-5)

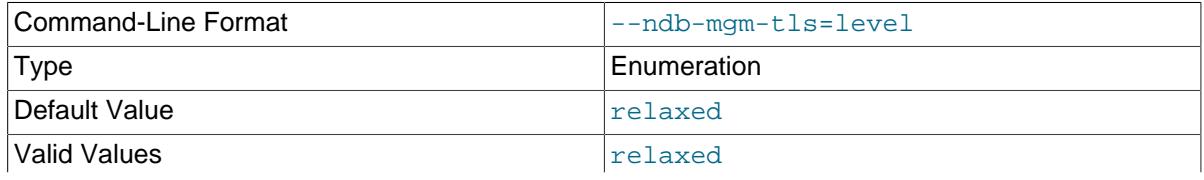

strict

Sets the level of TLS support required to connect to the management server; one of  $\tau$ elaxed or strict. relaxed (the default) means that a TLS connection is attempted, but success is not required; strict means that TLS is required to connect.

### <span id="page-4070-0"></span>• [--ndb-nodeid](#page-4070-0)

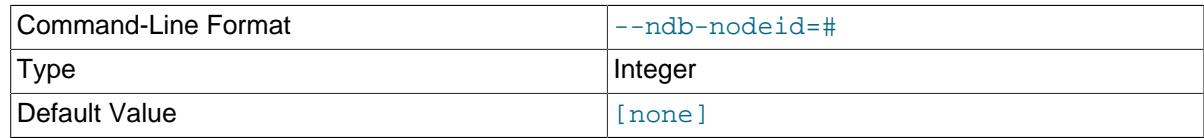

Set node ID for this node, overriding any ID set by --ndb-connectstring.

### <span id="page-4070-1"></span>• [--ndb-optimized-node-selection](#page-4070-1)

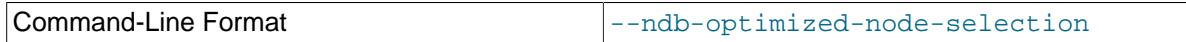

Enable optimizations for selection of nodes for transactions. Enabled by default; use --skip-ndboptimized-node-selection to disable.

### <span id="page-4070-2"></span>• [--ndb-tls-search-path](#page-4070-2)

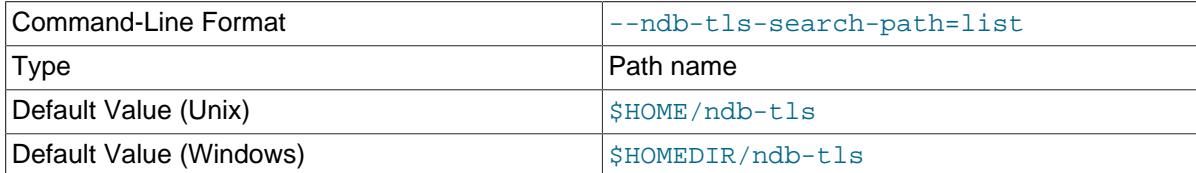

Specify a list of directories to search for a CA file. On Unix platforms, the directory names are separated by colons  $(:);$  on Windows systems, the semicolon character  $(:)$  is used as the separator. A directory reference may be relative or absolute; it may contain one or more environment variables, each denoted by a prefixed dollar sign  $(\xi)$ , and expanded prior to use.

Searching begins with the leftmost named directory and proceeds from left to right until a file is found. An empty string denotes an empty search path, which causes all searches to fail. A string consisting of a single dot (.) indicates that the search path limited to the current working directory.

If no search path is supplied, the compiled-in default value is used. This value depends on the platform used: On Windows, this is \ndb-tls; on other platforms (including Linux), it is  $$HOME/ndb-tls$  $$HOME/ndb-tls$  $$HOME/ndb-tls$ . This can be overridden by compiling NDB Cluster using -[DWITH\\_NDB\\_TLS\\_SEARCH\\_PATH](#page-192-0).

<span id="page-4070-3"></span>• [--nodaemon](#page-4070-3)

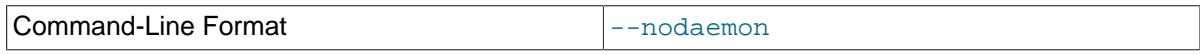

Prevents [ndbd](#page-4064-0) or [ndbmtd](#page-4077-0) from executing as a daemon process. This option overrides the [-](#page-4066-0) [daemon](#page-4066-0) option. This is useful for redirecting output to the screen when debugging the binary.

The default behavior for [ndbd](#page-4064-0) and [ndbmtd](#page-4077-0) on Windows is to run in the foreground, making this option unnecessary on Windows platforms, where it has no effect.

<span id="page-4070-4"></span>• [--no-defaults](#page-4070-4)

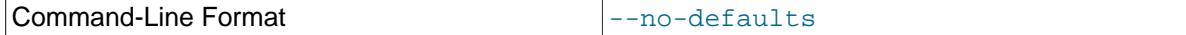

Do not read default options from any option file other than login file.

<span id="page-4071-1"></span>• [--nostart](#page-4071-1), -n

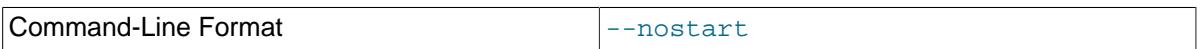

Instructs [ndbd](#page-4064-0) not to start automatically. When this option is used, [ndbd](#page-4064-0) connects to the management server, obtains configuration data from it, and initializes communication objects. However, it does not actually start the execution engine until specifically requested to do so by the management server. This can be accomplished by issuing the proper [START](#page-4233-0) command in the management client (see [Section 25.6.1, "Commands in the NDB Cluster Management Client"\)](#page-4228-0).

<span id="page-4071-0"></span>• [--nowait-nodes=](#page-4071-0)node id 1[, node id 2[, ...]]

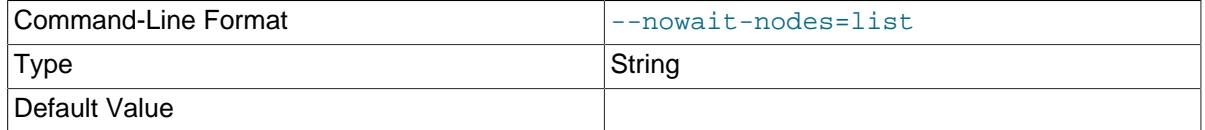

This option takes a list of data nodes for which the cluster does not wait, prior to starting.

This can be used to start the cluster in a partitioned state. For example, to start the cluster with only half of the data nodes (nodes 2, 3, 4, and 5) running in a 4-node cluster, you can start each [ndbd](#page-4064-0) process with --nowait-nodes=3,5. In this case, the cluster starts as soon as nodes 2 and 4 connect, and does not wait [StartPartitionedTimeout](#page-3925-1) milliseconds for nodes 3 and 5 to connect as it would otherwise.

If you wanted to start up the same cluster as in the previous example without one [ndbd](#page-4064-0) (say, for example, that the host machine for node 3 has suffered a hardware failure) then start nodes 2, 4, and 5 with --nowait-nodes=3. Then the cluster starts as soon as nodes 2, 4, and 5 connect, and does not wait for node 3 to start.

## <span id="page-4071-2"></span>• [--print-defaults](#page-4071-2)

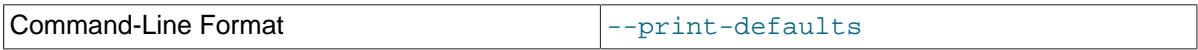

Print program argument list and exit.

<span id="page-4071-3"></span> $--$ remove $[=$ name]

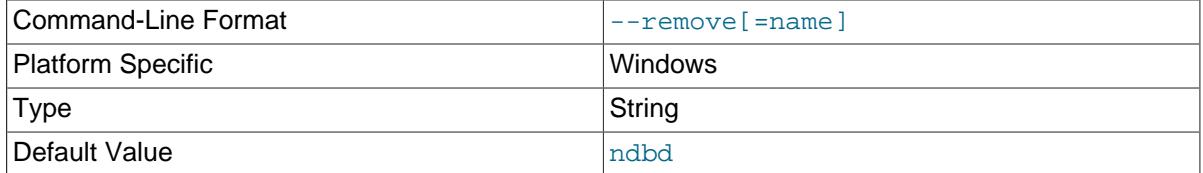

Causes an [ndbd](#page-4064-0) process that was previously installed as a Windows service to be removed. Optionally, you can specify a name for the service to be uninstalled; if not set, the service name defaults to ndbd.

The  $\overline{-r}$  -remove option has no effect on non-Windows platforms.

<span id="page-4071-4"></span>• [--usage](#page-4071-4)

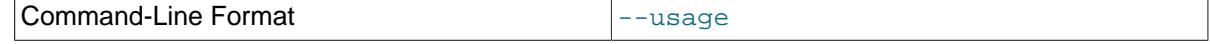

Display help text and exit; same as --help.

### <span id="page-4072-0"></span>• [--verbose](#page-4072-0).-v

Causes extra debug output to be written to the node log.

You can also use [NODELOG DEBUG ON](#page-4230-0) and [NODELOG DEBUG OFF](#page-4230-0) to enable and disable this extra logging while the data node is running.

<span id="page-4072-1"></span>• [--version](#page-4072-1)

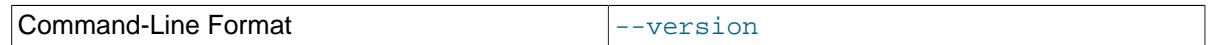

Display version information and exit.

[ndbd](#page-4064-0) generates a set of log files which are placed in the directory specified by  $\text{DataDir}$  $\text{DataDir}$  $\text{DataDir}$  in the config.ini configuration file.

These log files are listed below.  $node\_id$  is and represents the node's unique identifier. For example, ndb  $2$  error. log is the error log generated by the data node whose node ID is 2.

ndb node id error.  $log$  is a file containing records of all crashes which the referenced [ndbd](#page-4064-0) process has encountered. Each record in this file contains a brief error string and a reference to a trace file for this crash. A typical entry in this file might appear as shown here:

```
Date/Time: Saturday 30 July 2004 - 00:20:01
Type of error: error
Message: Internal program error (failed ndbrequire)
Fault ID: 2341
Problem data: DbtupFixAlloc.cpp
Object of reference: DBTUP (Line: 173)
ProgramName: NDB Kernel
ProcessID: 14909
TraceFile: ndb_2_trace.log.2
***EOM***
```
Listings of possible [ndbd](#page-4064-0) exit codes and messages generated when a data node process shuts down prematurely can be found in [Data Node Error Messages.](https://dev.mysql.com/doc/ndb-internals/en/ndb-node-error-messages.html)

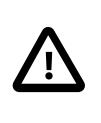

# **Important**

The last entry in the error log file is not necessarily the newest one (nor is it likely to be). Entries in the error log are not listed in chronological order; rather, they correspond to the order of the trace files as determined in the ndb\_node\_id\_trace.log.next file (see below). Error log entries are thus overwritten in a cyclical and not sequential fashion.

ndb\_node\_id\_trace.log.trace\_id is a trace file describing exactly what happened just before the error occurred. This information is useful for analysis by the NDB Cluster development team.

It is possible to configure the number of these trace files that are created before old files are overwritten.  $trace\_id$  is a number which is incremented for each successive trace file.

- ndb\_node\_id\_trace.log.next is the file that keeps track of the next trace file number to be assigned.
- ndb\_node\_id\_out.log is a file containing any data output by the [ndbd](#page-4064-0) process. This file is created only if [ndbd](#page-4064-0) is started as a daemon, which is the default behavior.
- ndb\_node\_id.pid is a file containing the process ID of the [ndbd](#page-4064-0) process when started as a daemon. It also functions as a lock file to avoid the starting of nodes with the same identifier.
- ndb\_node\_id\_signal.log is a file used only in debug versions of [ndbd](#page-4064-0), where it is possible to trace all incoming, outgoing, and internal messages with their data in the [ndbd](#page-4064-0) process.

It is recommended not to use a directory mounted through NFS because in some environments this can cause problems whereby the lock on the .pid file remains in effect even after the process has terminated.

To start [ndbd](#page-4064-0), it may also be necessary to specify the host name of the management server and the port on which it is listening. Optionally, one may also specify the node ID that the process is to use.

\$> **ndbd --connect-string="nodeid=2;host=ndb\_mgmd.mysql.com:1186"**

See [Section 25.4.3.3, "NDB Cluster Connection Strings",](#page-3875-0) for additional information about this issue. For more information about data node configuration parameters, see [Section 25.4.3.6, "Defining NDB](#page-3886-0) [Cluster Data Nodes".](#page-3886-0)

When [ndbd](#page-4064-0) starts, it actually initiates two processes. The first of these is called the "angel process"; its only job is to discover when the execution process has been completed, and then to restart the [ndbd](#page-4064-0) process if it is configured to do so. Thus, if you attempt to kill [ndbd](#page-4064-0) using the Unix [kill](#page-2894-0) command, it is necessary to kill both processes, beginning with the angel process. The preferred method of terminating an [ndbd](#page-4064-0) process is to use the management client and stop the process from there.

The execution process uses one thread for reading, writing, and scanning data, as well as all other activities. This thread is implemented asynchronously so that it can easily handle thousands of concurrent actions. In addition, a watch-dog thread supervises the execution thread to make sure that it does not hang in an endless loop. A pool of threads handles file I/O, with each thread able to handle one open file. Threads can also be used for transporter connections by the transporters in the [ndbd](#page-4064-0) process. In a multi-processor system performing a large number of operations (including updates), the [ndbd](#page-4064-0) process can consume up to 2 CPUs if permitted to do so.

For a machine with many CPUs it is possible to use several [ndbd](#page-4064-0) processes which belong to different node groups; however, such a configuration is still considered experimental and is not supported for MySQL 9.0 in a production setting. See [Section 25.2.7, "Known Limitations of NDB Cluster".](#page-3806-0)

# <span id="page-4073-0"></span>**25.5.2 ndbinfo\_select\_all — Select From ndbinfo Tables**

[ndbinfo\\_select\\_all](#page-4073-0) is a client program that selects all rows and columns from one or more tables in the [ndbinfo](#page-4316-0) database

Not all ndbinfo tables available in the  $mysq1$  client can be read by this program (see later in this section). In addition, [ndbinfo\\_select\\_all](#page-4073-0) can show information about some tables internal to ndbinfo which cannot be accessed using SQL, including the tables and columns metadata tables.

To select from one or more ndbinfo tables using [ndbinfo\\_select\\_all](#page-4073-0), it is necessary to supply the names of the tables when invoking the program as shown here:

```
$> ndbinfo_select_all table_name1 [table_name2] [...]
```
For example:

```
$> ndbinfo_select_all logbuffers logspaces
== logbuffers ==
node_id log_type log_id log_part total used high
5 0 0 0 33554432 262144 0
6 0 0 0 33554432 262144 0
7 0 0 0 33554432 262144 0
8 0 0 0 33554432 262144 0
== logspaces ==<br>node_id log_type
node_id log_type log_id log_part total used high
5 0 0 0 268435456 0 0
5 0 0 1 268435456 0 0
5 0 0 2 268435456 0 0
5 0 0 3 268435456 0 0
6 0 0 0 268435456 0 0<br>6 0 0 1 268435456 0 0
6 0 0 1 268435456 0 0
6 0 0 2 268435456 0 0
    6 0 0 3 268435456 0 0
```
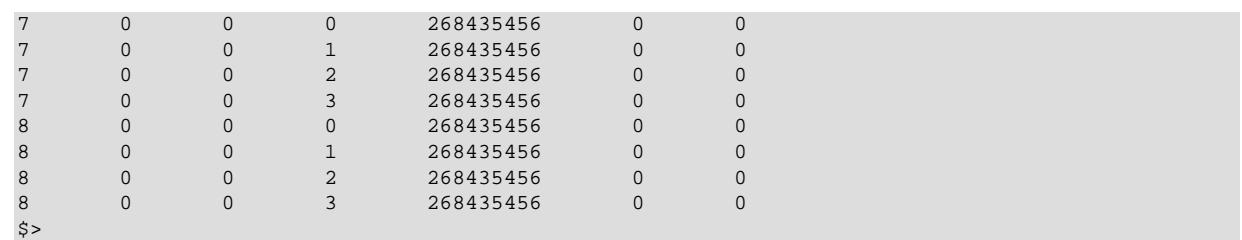

Options that can be used with [ndbinfo\\_select\\_all](#page-4073-0) are shown in the following table. Additional descriptions follow the table.

# <span id="page-4074-0"></span>• [--character-sets-dir](#page-4074-0)

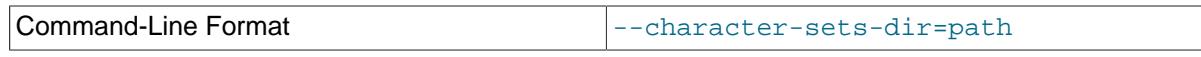

Directory containing character sets.

<span id="page-4074-1"></span>• [--core-file](#page-4074-1)

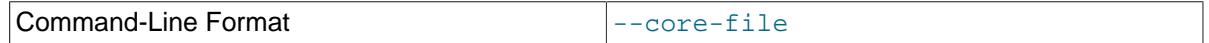

Write core file on error; used in debugging.

# <span id="page-4074-2"></span>• [--connect-retries](#page-4074-2)

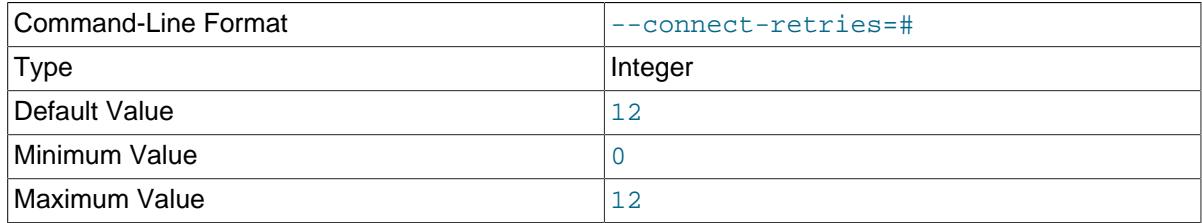

Number of times to retry connection before giving up.

# <span id="page-4074-3"></span>• [--connect-retry-delay](#page-4074-3)

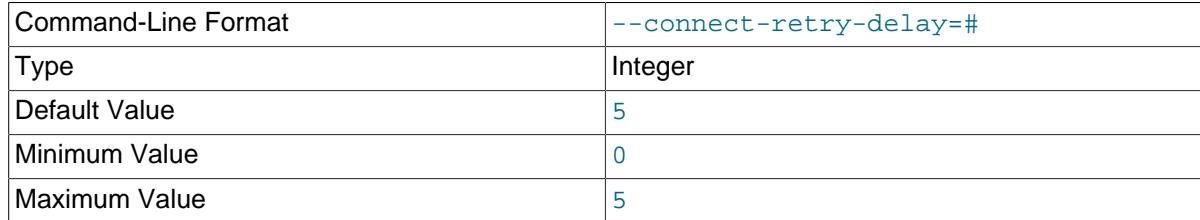

Number of seconds to wait between attempts to contact management server.

#### <span id="page-4074-4"></span>• [--connect-string](#page-4074-4)

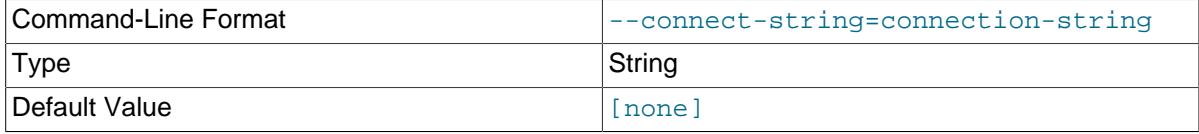

Same as [--ndb-connectstring](#page-4076-0).

### <span id="page-4074-5"></span>• [--defaults-extra-file](#page-4074-5)

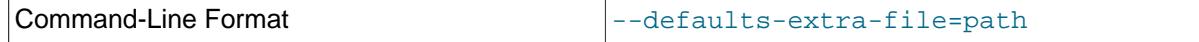

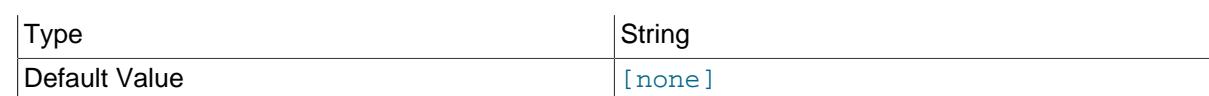

Read given file after global files are read.

# <span id="page-4075-0"></span>• [--defaults-file](#page-4075-0)

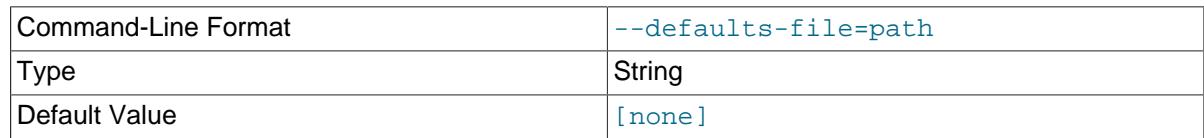

Read default options from given file only.

# <span id="page-4075-1"></span>• [--defaults-group-suffix](#page-4075-1)

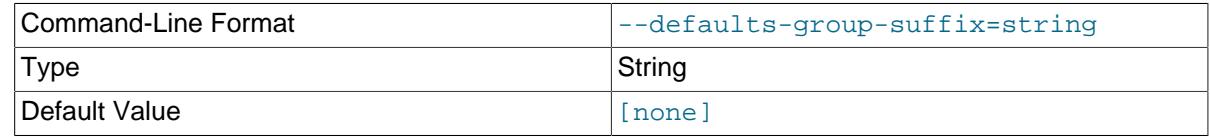

Also read groups with concat(group, suffix).

# <span id="page-4075-2"></span>• [--delay=seconds](#page-4075-2)

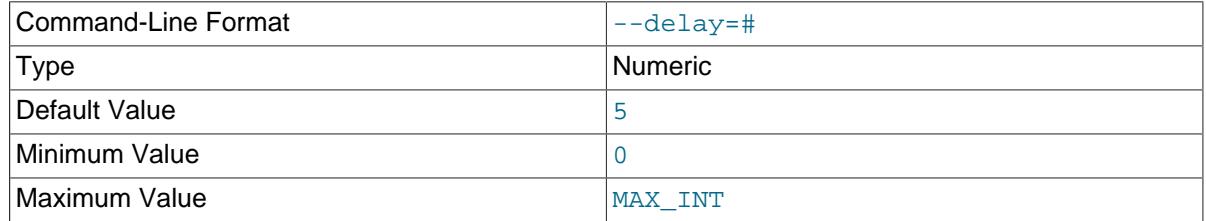

This option sets the number of seconds to wait between executing loops. Has no effect if [--loops](#page-4075-3) is set to 0 or 1.

#### <span id="page-4075-4"></span>• [--help](#page-4075-4)

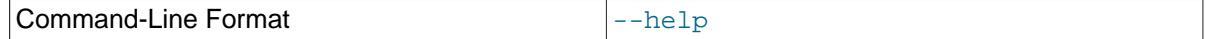

Display help text and exit.

<span id="page-4075-5"></span>• [--login-path](#page-4075-5)

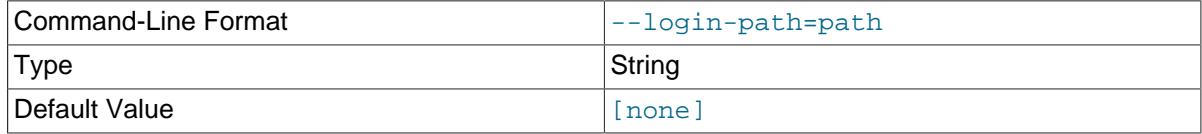

Read given path from login file.

<span id="page-4075-6"></span>• [--no-login-paths](#page-4075-6)

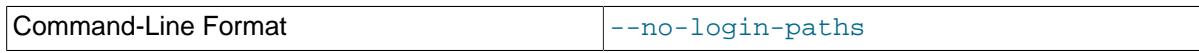

Skips reading options from the login path file.

<span id="page-4075-3"></span>• [--loops=number](#page-4075-3), -l number

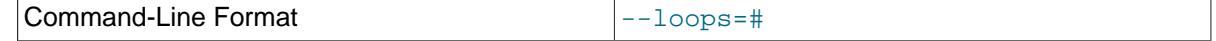

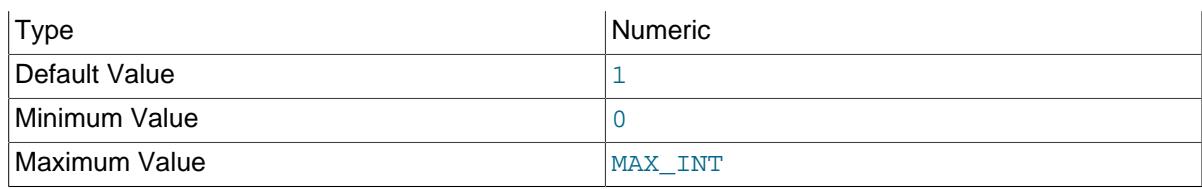

This option sets the number of times to execute the select. Use  $-\text{delay}$  to set the time between loops.

### <span id="page-4076-0"></span>• [--ndb-connectstring](#page-4076-0)

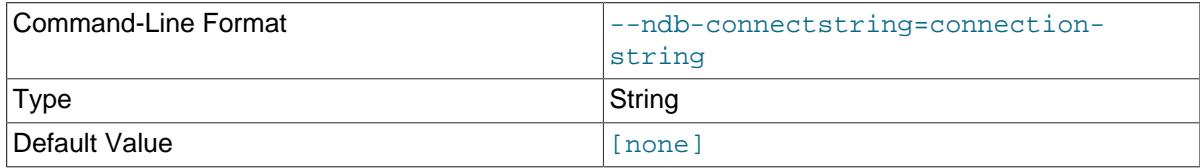

Set connection string for connecting to [ndb\\_mgmd](#page-4078-0). Syntax: [nodeid=id;] [host=]hostname[:port]. Overrides entries in NDB\_CONNECTSTRING and my.cnf.

### <span id="page-4076-1"></span>• [--ndb-mgmd-host](#page-4076-1)

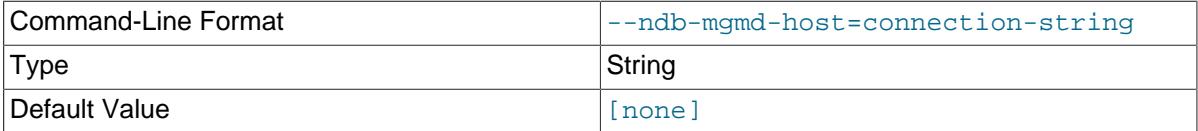

Same as [--ndb-connectstring](#page-4076-0).

<span id="page-4076-2"></span>• [--ndb-nodeid](#page-4076-2)

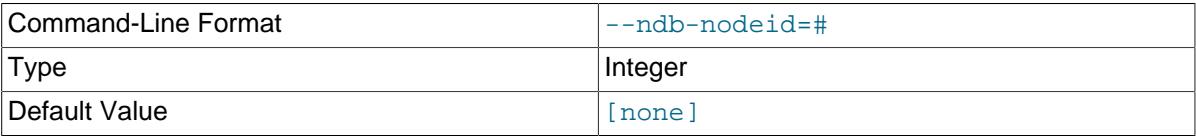

Set node ID for this node, overriding any ID set by --ndb-connectstring.

# <span id="page-4076-3"></span>• [--ndb-optimized-node-selection](#page-4076-3)

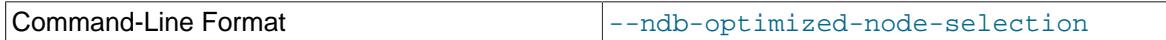

Enable optimizations for selection of nodes for transactions. Enabled by default; use  $-\text{skip-ndb}$ optimized-node-selection to disable.

# <span id="page-4076-4"></span>• [--no-defaults](#page-4076-4)

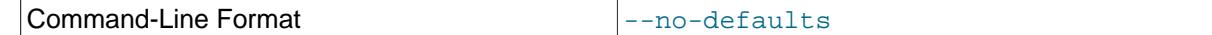

Do not read default options from any option file other than login file.

#### <span id="page-4076-5"></span>• [--print-defaults](#page-4076-5)

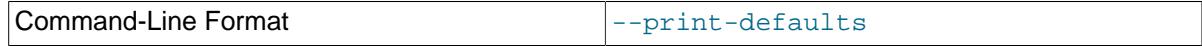

Print program argument list and exit.

<span id="page-4076-6"></span>• [--usage](#page-4076-6)

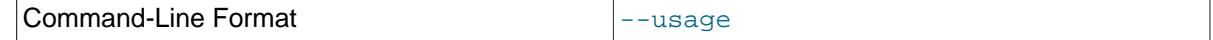

Display help text and exit; same as --help.

<span id="page-4077-1"></span> $\bullet$  [--version](#page-4077-1)

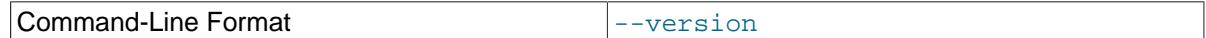

Display version information and exit.

ndbinfo select all is unable to read the following tables:

- arbitrator validity detail
- [arbitrator\\_validity\\_summary](#page-4322-0)
- [cluster\\_locks](#page-4324-0)
- cluster operations
- cluster transactions
- disk write speed aggregate node
- [locks\\_per\\_fragment](#page-4359-0)
- [memory\\_per\\_fragment](#page-4366-0)
- [memoryusage](#page-4365-0)
- operations per fragment
- server locks
- server operations
- server transactions
- [table\\_info](#page-4395-0)

# <span id="page-4077-0"></span>**25.5.3 ndbmtd — The NDB Cluster Data Node Daemon (Multi-Threaded)**

[ndbmtd](#page-4077-0) is a multithreaded version of [ndbd](#page-4064-0), the process that is used to handle all the data in tables using the [NDBCLUSTER](#page-3790-0) storage engine. [ndbmtd](#page-4077-0) is intended for use on host computers having multiple CPU cores. Except where otherwise noted, [ndbmtd](#page-4077-0) functions in the same way as [ndbd](#page-4064-0); therefore, in this section, we concentrate on the ways in which [ndbmtd](#page-4077-0) differs from [ndbd](#page-4064-0), and you should consult [Section 25.5.1, "ndbd — The NDB Cluster Data Node Daemon",](#page-4064-0) for additional information about running NDB Cluster data nodes that apply to both the single-threaded and multithreaded versions of the data node process.

Command-line options and configuration parameters used with [ndbd](#page-4064-0) also apply to [ndbmtd](#page-4077-0). For more information about these options and parameters, see [Section 25.5.1, "ndbd — The NDB Cluster Data](#page-4064-0) [Node Daemon",](#page-4064-0) and [Section 25.4.3.6, "Defining NDB Cluster Data Nodes",](#page-3886-0) respectively.

[ndbmtd](#page-4077-0) is also file system-compatible with [ndbd](#page-4064-0). In other words, a data node running [ndbd](#page-4064-0) can be stopped, the binary replaced with  $ndbmtd$ , and then restarted without any loss of data. (However, when doing this, you must make sure that [MaxNoOfExecutionThreads](#page-3955-0) is set to an appropriate value before restarting the node if you wish for [ndbmtd](#page-4077-0) to run in multithreaded fashion.) Similarly, an ndbmtd binary can be replaced with [ndbd](#page-4064-0) simply by stopping the node and then starting [ndbd](#page-4064-0) in place of the multithreaded binary. It is not necessary when switching between the two to start the data node binary using [--initial](#page-4067-0).

Using [ndbmtd](#page-4077-0) differs from using [ndbd](#page-4064-0) in two key respects:

1. Because [ndbmtd](#page-4077-0) runs by default in single-threaded mode (that is, it behaves like [ndbd](#page-4064-0)), you must configure it to use multiple threads. This can be done by setting an appropriate value in the config.ini file for the [MaxNoOfExecutionThreads](#page-3955-0) configuration parameter or the ThreadConfiq configuration parameter. Using MaxNoOfExecutionThreads is simpler, but ThreadConfig offers more flexibility. For more information about these configuration parameters and their use, see [Multi-Threading Configuration Parameters \(ndbmtd\)](#page-3953-0).

2. Trace files are generated by critical errors in [ndbmtd](#page-4077-0) processes in a somewhat different fashion from how these are generated by [ndbd](#page-4064-0) failures. These differences are discussed in more detail in the next few paragraphs.

Like [ndbd](#page-4064-0), [ndbmtd](#page-4077-0) generates a set of log files which are placed in the directory specified by [DataDir](#page-3891-0) in the  $confiq$ , ini configuration file. Except for trace files, these are generated in the same way and have the same names as those generated by [ndbd](#page-4064-0).

In the event of a critical error, [ndbmtd](#page-4077-0) generates trace files describing what happened just prior to the error' occurrence. These files, which can be found in the data node's  $\text{DataDir}$  $\text{DataDir}$  $\text{DataDir}$ , are useful for analysis of problems by the NDB Cluster Development and Support teams. One trace file is generated for each [ndbmtd](#page-4077-0) thread. The names of these files have the following pattern:

ndb\_node\_id\_trace.log.trace\_id\_tthread\_id,

In this pattern,  $node_id$  stands for the data node's unique node ID in the cluster,  $trace_id$ is a trace sequence number, and  $thread\_id$  is the thread ID. For example, in the event of the failure of an [ndbmtd](#page-4077-0) process running as an NDB Cluster data node having the node ID 3 and with [MaxNoOfExecutionThreads](#page-3955-0) equal to 4, four trace files are generated in the data node's data directory. If the is the first time this node has failed, then these files are named ndb\_3\_trace.log.1\_t1, ndb\_3\_trace.log.1\_t2, ndb\_3\_trace.log.1\_t3, and ndb\_3\_trace.log.1\_t4. Internally, these trace files follow the same format as [ndbd](#page-4064-0) trace files.

The [ndbd](#page-4064-0) exit codes and messages that are generated when a data node process shuts down prematurely are also used by [ndbmtd](#page-4077-0). See [Data Node Error Messages](https://dev.mysql.com/doc/ndb-internals/en/ndb-node-error-messages.html), for a listing of these.

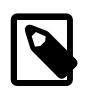

# **Note**

It is possible to use [ndbd](#page-4064-0) and [ndbmtd](#page-4077-0) concurrently on different data nodes in the same NDB Cluster. However, such configurations have not been tested extensively; thus, we cannot recommend doing so in a production setting at this time.

# <span id="page-4078-0"></span>**25.5.4 ndb\_mgmd — The NDB Cluster Management Server Daemon**

The management server is the process that reads the cluster configuration file and distributes this information to all nodes in the cluster that request it. It also maintains a log of cluster activities. Management clients can connect to the management server and check the cluster's status.

All options that can be used with [ndb\\_mgmd](#page-4078-0) are shown in the following table. Additional descriptions follow the table.

# <span id="page-4078-1"></span>• [--bind-address=](#page-4078-1)host

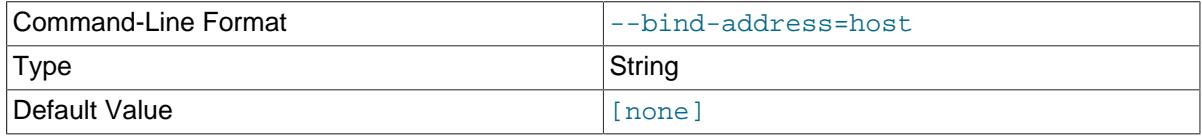

Causes the management server to bind to a specific network interface (host name or IP address). This option has no default value.

<span id="page-4078-2"></span>• [--character-sets-dir](#page-4078-2)

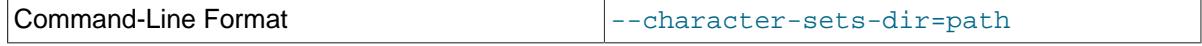

Directory containing character sets.

<span id="page-4079-0"></span>• [cluster-config-suffix](#page-4079-0)

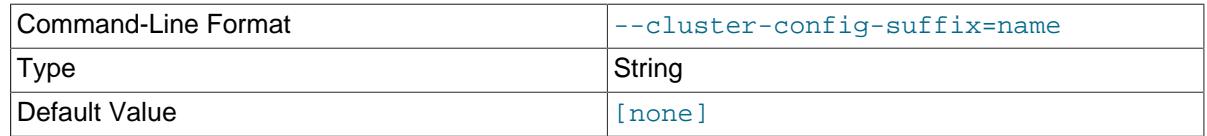

Override defaults group suffix when reading cluster configuration sections in  $my$ . cnf; used in testing.

<span id="page-4079-1"></span>• [--config-cache](#page-4079-1)

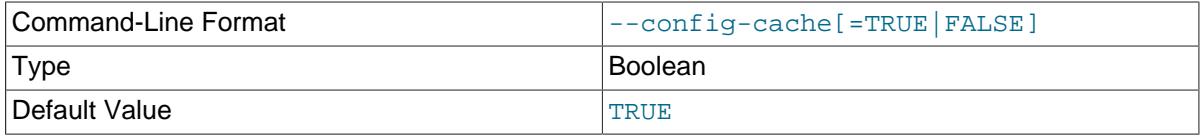

This option, whose default value is  $1$  (or TRUE, or  $ON$ ), can be used to disable the management server's configuration cache, so that it reads its configuration from  $confia$ , ini every time it starts (see [Section 25.4.3, "NDB Cluster Configuration Files"](#page-3868-0)). You can do this by starting the [ndb\\_mgmd](#page-4078-0) process with any one of the following options:

- --config-cache=0
- --config-cache=FALSE
- --config-cache=OFF
- <span id="page-4079-2"></span>• [--skip-config-cache](#page-4079-2)

Using one of the options just listed is effective only if the management server has no stored configuration at the time it is started. If the management server finds any configuration cache files, then the --config-cache option or the --skip-config-cache option is ignored. Therefore, to disable configuration caching, the option should be used the *first* time that the management server is started. Otherwise—that is, if you wish to disable configuration caching for a management server that has already created a configuration cache—you must stop the management server, delete any existing configuration cache files manually, then restart the management server with  $-\text{skip}$ config-cache (or with --config-cache set equal to 0, OFF, or FALSE).

Configuration cache files are normally created in a directory named  $mysgl$ -cluster under the installation directory (unless this location has been overridden using the  $--configdir$  option). Each time the management server updates its configuration data, it writes a new cache file. The files are named sequentially in order of creation using the following format:

ndb\_node-id\_config.bin.seq-number

 $node - id$  is the management server's node ID;  $seq-number$  is a sequence number, beginning with 1. For example, if the management server's node ID is 5, then the first three configuration cache files would, when they are created, be named ndb  $5$  config.bin.1, ndb  $5$  config.bin.2, and ndb\_5\_config.bin.3.

If your intent is to purge or reload the configuration cache without actually disabling caching, you should start  $ndb_m$ gmd with one of the options  $--reload$  or  $--initial$  instead of  $--skip$ config-cache.

To re-enable the configuration cache, simply restart the management server, but without the  $-$ -config-cache or  $-$ -skip-config-cache option that was used previously to disable the configuration cache.

[ndb\\_mgmd](#page-4078-0) does not check for the configuration directory ([--configdir](#page-4080-0)) or attempts to create one when --skip-config-cache is used. (Bug #13428853)

# <span id="page-4080-1"></span>• [--config-file=](#page-4080-1)filename, -f filename

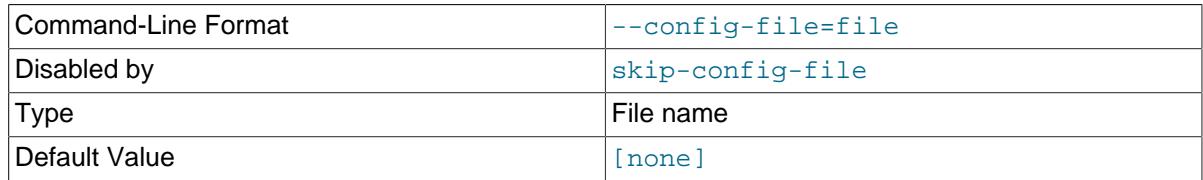

Instructs the management server as to which file it should use for its configuration file. By default, the management server looks for a file named  $\text{config.ini}$  in the same directory as the ndb mgmd executable; otherwise the file name and location must be specified explicitly.

This option has no default value, and is ignored unless the management server is forced to read the configuration file, either because  $ndb$  mgmd was started with the  $-\text{reload}$  or  $-\text{initial}$  option, or because the management server could not find any configuration cache. If  $--\text{config-file}$  is specified without either of  $--initial$  or  $--reload$ , [ndb\\_mgmd](#page-4078-0) refuses to start.

The  $--confiq-file$  option is also read if ndb mgmd was started with  $--confiq-cache=OFF$ . See [Section 25.4.3, "NDB Cluster Configuration Files"](#page-3868-0), for more information.

<span id="page-4080-0"></span>• [--configdir=](#page-4080-0)dir name

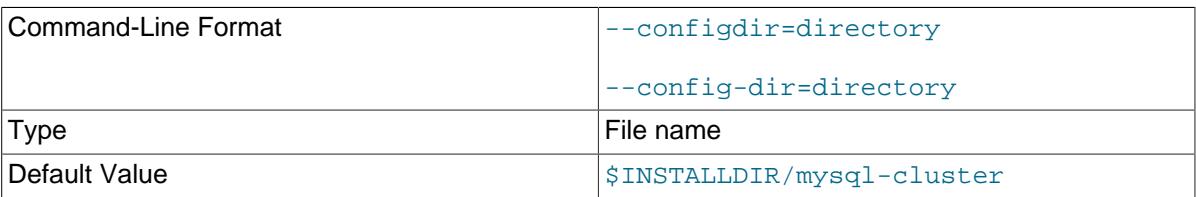

Specifies the cluster management server's configuration cache directory. This must be an absolute path. Otherwise, the management server refuses to start.

--config-dir is an alias for this option.

<span id="page-4080-2"></span>• [--connect-retries](#page-4080-2)

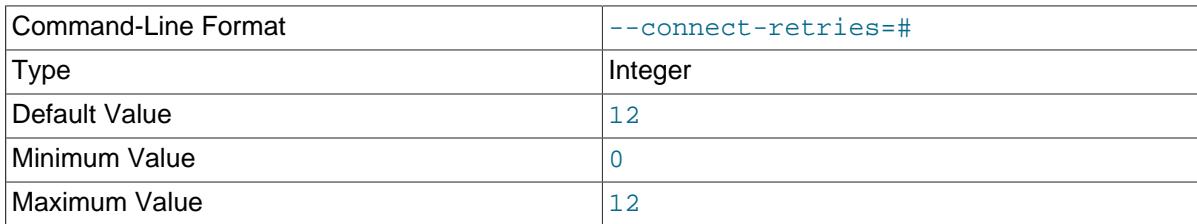

Number of times to retry connection before giving up.

# <span id="page-4080-3"></span>• [--connect-retry-delay](#page-4080-3)

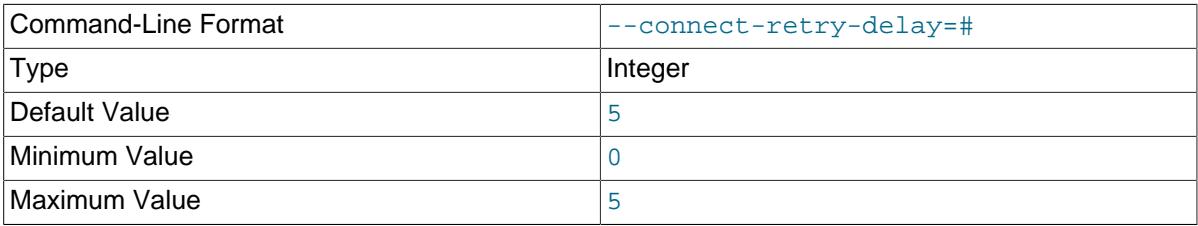

Number of seconds to wait between attempts to contact management server.

<span id="page-4081-0"></span>• [--connect-string](#page-4081-0)

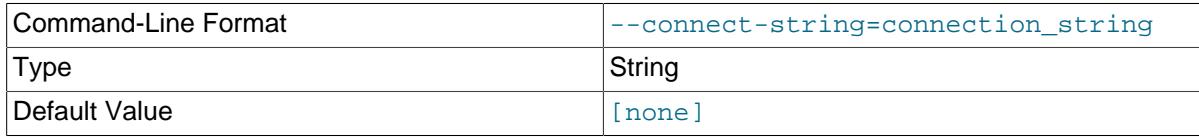

Same as --ndb-connectstring.

<span id="page-4081-1"></span>• [--core-file](#page-4081-1)

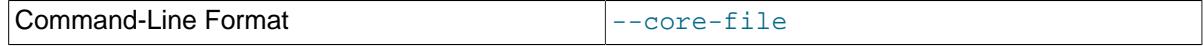

Write core file on error; used in debugging.

<span id="page-4081-2"></span>• [--daemon](#page-4081-2), -d

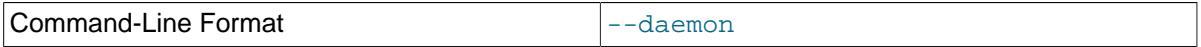

Instructs ndb mgmd to start as a daemon process. This is the default behavior.

This option has no effect when running [ndb\\_mgmd](#page-4078-0) on Windows platforms.

### <span id="page-4081-3"></span>• [--defaults-extra-file](#page-4081-3)

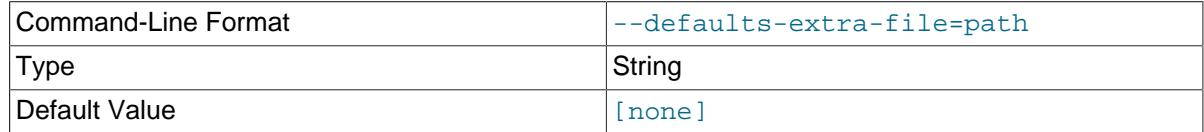

Read given file after global files are read.

# <span id="page-4081-4"></span>• [--defaults-file](#page-4081-4)

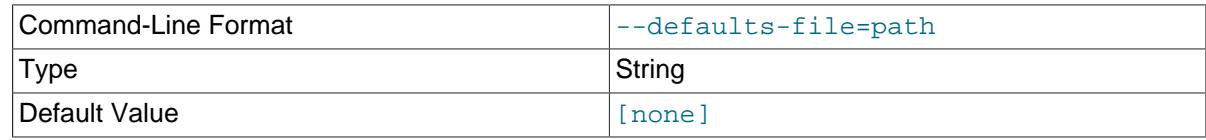

Read default options from given file only.

## <span id="page-4081-5"></span>• [--defaults-group-suffix](#page-4081-5)

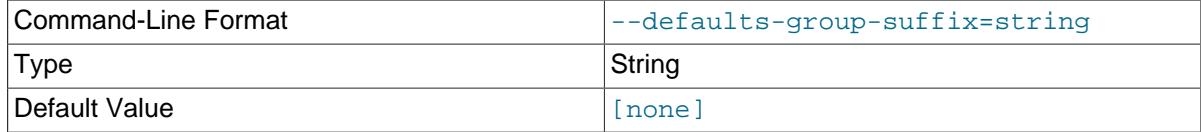

Also read groups with concat(group, suffix).

# <span id="page-4081-6"></span>• [--help](#page-4081-6)

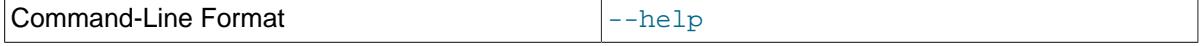

Display help text and exit.

### <span id="page-4082-0"></span> $\bullet$  [--initial](#page-4082-0)

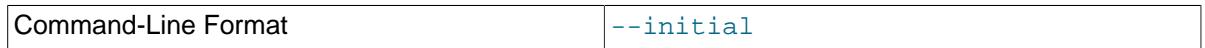

Configuration data is cached internally, rather than being read from the cluster global configuration file each time the management server is started (see [Section 25.4.3, "NDB Cluster Configuration](#page-3868-0) [Files"](#page-3868-0)). Using the  $--initial$  option overrides this behavior, by forcing the management server to delete any existing cache files, and then to re-read the configuration data from the cluster configuration file and to build a new cache.

This differs in two ways from the  $-\text{reload}$  option. First,  $-\text{reload}$  forces the server to check the configuration file against the cache and reload its data only if the contents of the file are different from the cache. Second,  $-\text{reload}$  does not delete any existing cache files.

If  $ndb_m$ gmd is invoked with  $--initial$  but cannot find a global configuration file, the management server cannot start.

When a management server starts, it checks for another management server in the same NDB Cluster and tries to use the other management server's configuration data. This behavior has implications when performing a rolling restart of an NDB Cluster with multiple management nodes. See [Section 25.6.5, "Performing a Rolling Restart of an NDB Cluster",](#page-4266-0) for more information.

When used together with the  $--confiq-file$  option, the cache is cleared only if the configuration file is actually found.

<span id="page-4082-1"></span>• [--install\[=](#page-4082-1)name]

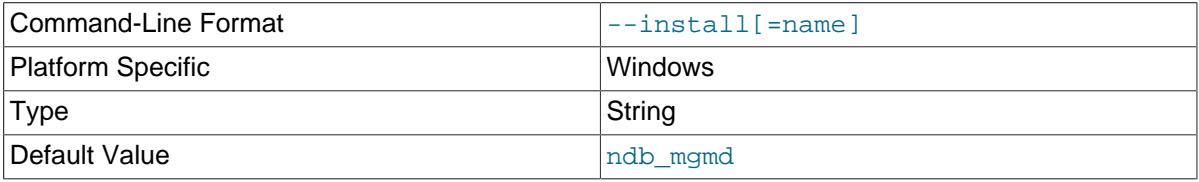

Causes [ndb\\_mgmd](#page-4078-0) to be installed as a Windows service. Optionally, you can specify a name for the service; if not set, the service name defaults to ndb mgmd. Although it is preferable to specify other ndb mgmd program options in a my.ini or my.cnf configuration file, it is possible to use them together with [--install](#page-4082-1). However, in such cases, the [--install](#page-4082-1) option must be specified first, before any other options are given, for the Windows service installation to succeed.

It is generally not advisable to use this option together with the  $-$ initial option, since this causes the configuration cache to be wiped and rebuilt every time the service is stopped and started. Care should also be taken if you intend to use any other ndb mgmd options that affect the starting of the management server, and you should make absolutely certain you fully understand and allow for any possible consequences of doing so.

The  $--install$  option has no effect on non-Windows platforms.

<span id="page-4082-2"></span>• [--interactive](#page-4082-2)

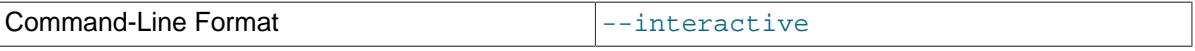

Starts ndb  $_m$ gmd in interactive mode; that is, an ndb  $_m$ gm client session is started as soon as the management server is running. This option does not start any other NDB Cluster nodes.

•  $-\text{log-name}$  = name

<span id="page-4082-3"></span>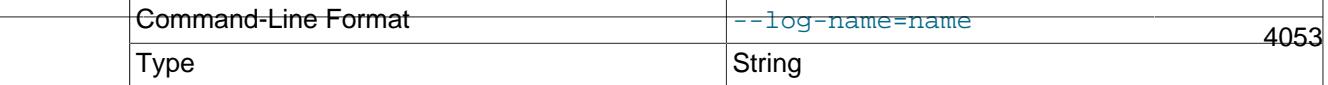

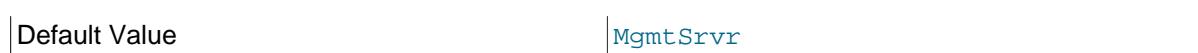

Provides a name to be used for this node in the cluster log.

<span id="page-4083-0"></span>• [--login-path](#page-4083-0)

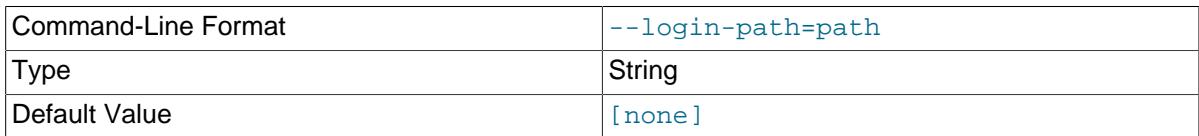

Read given path from login file.

<span id="page-4083-1"></span>• [--no-login-paths](#page-4083-1)

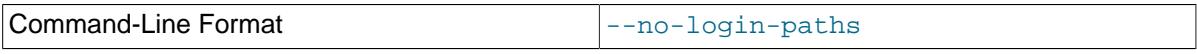

Skips reading options from the login path file.

<span id="page-4083-2"></span>• [--mycnf](#page-4083-2)

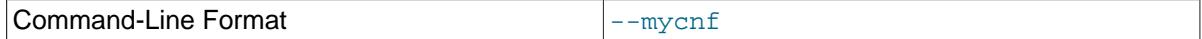

Read configuration data from the my. cnf file.

### <span id="page-4083-3"></span>• [--ndb-connectstring](#page-4083-3)

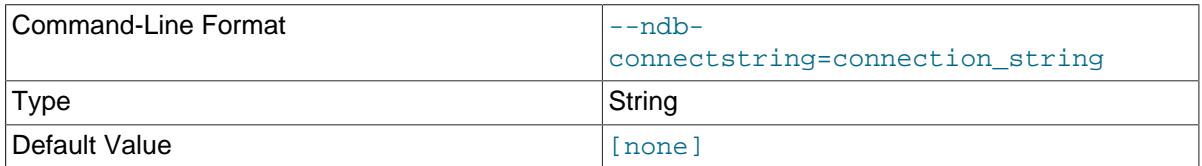

Set connection string. Syntax: [nodeid=id;][host=]hostname[:port]. Overrides entries in NDB CONNECTSTRING and my.cnf. Ignored if [--config-file](#page-4080-1) is specified; a warning is issued if both options are used concurrently.

### <span id="page-4083-4"></span>• [--ndb-mgm-tls](#page-4083-4)

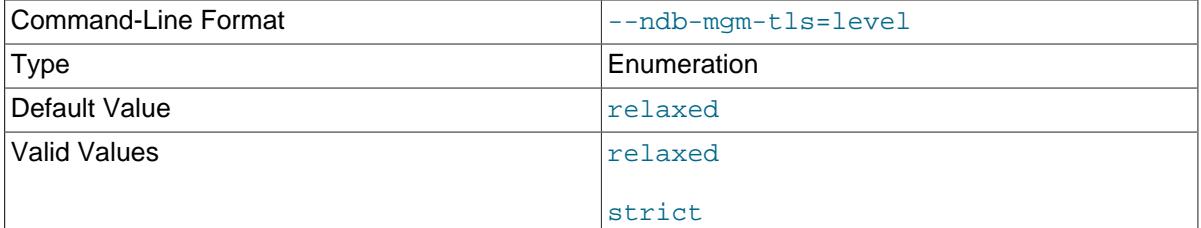

Sets the level of TLS support required to connect to the management server; one of relaxed or strict. relaxed (the default) means that a TLS connection is attempted, but success is not required; strict means that TLS is required to connect.

### • [--ndb-mgmd-host](#page-4083-5)

<span id="page-4083-5"></span>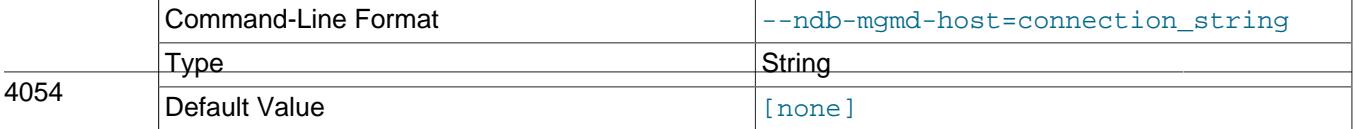

Same as --ndb-connectstring.

### <span id="page-4084-1"></span>• [--ndb-nodeid](#page-4084-1)

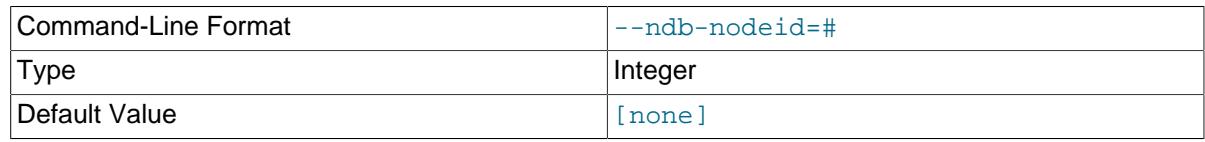

Set node ID for this node, overriding any ID set by --ndb-connectstring.

<span id="page-4084-2"></span>• [--ndb-optimized-node-selection](#page-4084-2)

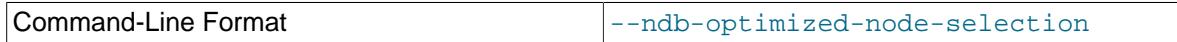

Enable optimizations for selection of nodes for transactions. Enabled by default; use  $\text{-}$ skip-ndboptimized-node-selection to disable.

<span id="page-4084-3"></span>• [--ndb-tls-search-path](#page-4084-3)

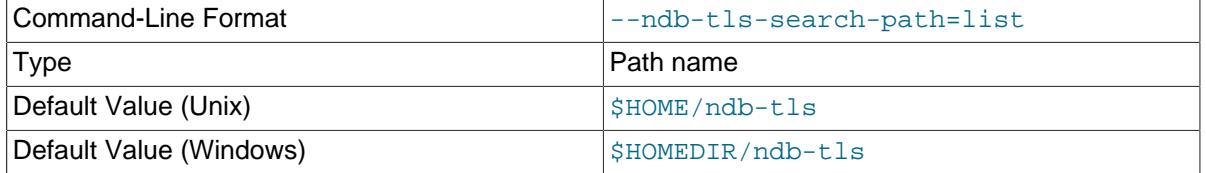

Specify a list of directories to search for a CA file. On Unix platforms, the directory names are separated by colons  $(\cdot)$ ; on Windows systems, the semicolon character  $(\cdot)$  is used as the separator. A directory reference may be relative or absolute; it may contain one or more environment variables, each denoted by a prefixed dollar sign  $(\xi)$ , and expanded prior to use.

Searching begins with the leftmost named directory and proceeds from left to right until a file is found. An empty string denotes an empty search path, which causes all searches to fail. A string consisting of a single dot (.) indicates that the search path limited to the current working directory.

If no search path is supplied, the compiled-in default value is used. This value depends on the platform used: On Windows, this is \ndb-tls; on other platforms (including Linux), it is \$HOME/ndb[-](#page-192-0)tls. This can be overridden by compiling NDB Cluster using -[DWITH\\_NDB\\_TLS\\_SEARCH\\_PATH](#page-192-0).

<span id="page-4084-4"></span>• [--no-nodeid-checks](#page-4084-4)

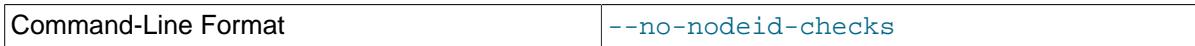

Do not perform any checks of node IDs.

<span id="page-4084-5"></span>• [--nodaemon](#page-4084-5)

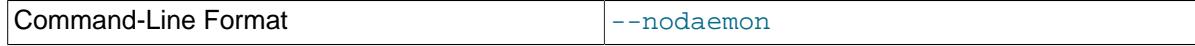

Instructs ndb mgmd not to start as a daemon process.

The default behavior for  $\text{ndb}_{\text{mqmd}}$  on Windows is to run in the foreground, making this option unnecessary on Windows platforms.

<span id="page-4084-6"></span>• [--no-defaults](#page-4084-6)

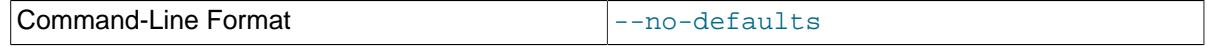

Do not read default options from any option file other than login file.

<span id="page-4084-0"></span>• [--nowait-nodes](#page-4084-0)

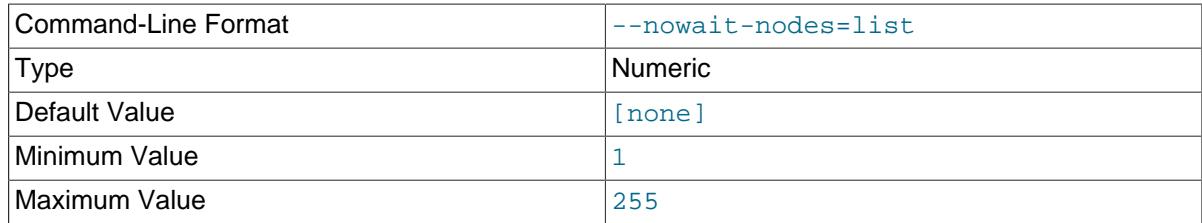

When starting an NDB Cluster is configured with two management nodes, each management server normally checks to see whether the other [ndb\\_mgmd](#page-4078-0) is also operational and whether the other management server's configuration is identical to its own. However, it is sometimes desirable to start the cluster with only one management node (and perhaps to allow the other [ndb\\_mgmd](#page-4078-0) to be started later). This option causes the management node to bypass any checks for any other management nodes whose node IDs are passed to this option, permitting the cluster to start as though configured to use only the management node that was started.

For purposes of illustration, consider the following portion of a  $\text{config.inif}$  file (where we have omitted most of the configuration parameters that are not relevant to this example):

[ndbd] NodeId = 1 HostName = 198.51.100.101 [ndbd]  $N$ o $d$  = 2HostName = 198.51.100.102 [ndbd] NodeId = 3 HostName = 198.51.100.103 [ndbd] NodeId = 4 HostName = 198.51.100.104 [ndb\_mgmd] NodeId = 10 HostName = 198.51.100.150 [ndb\_mgmd] NodeId = 11 HostName = 198.51.100.151 [api]  $NodeId = 20$ HostName = 198.51.100.200 [api] NodeId = 21 HostName = 198.51.100.201

Assume that you wish to start this cluster using only the management server having node ID 10 and running on the host having the IP address 198.51.100.150. (Suppose, for example, that the host computer on which you intend to the other management server is temporarily unavailable due to a hardware failure, and you are waiting for it to be repaired.) To start the cluster in this way, use a command line on the machine at 198.51.100.150 to enter the following command:

\$> **ndb\_mgmd --ndb-nodeid=10 --nowait-nodes=11**

As shown in the preceding example, when using  $-\text{nowait-nodes}$ , you must also use the  $-\text{ndb}$ [nodeid](#page-4084-1) option to specify the node ID of this ndb mgmd process.

You can then start each of the cluster's data nodes in the usual way. If you wish to start and use the second management server in addition to the first management server at a later time without restarting the data nodes, you must start each data node with a connection string that references both management servers, like this:

\$> **ndbd -c 198.51.100.150,198.51.100.151**

The same is true with regard to the connection string used with any  $mysgld$  processes that you wish to start as NDB Cluster SQL nodes connected to this cluster. See [Section 25.4.3.3, "NDB Cluster](#page-3875-0) [Connection Strings",](#page-3875-0) for more information.

When used with  $\text{ndb}_{\text{mqmd}}$ , this option affects the behavior of the management node with regard to other management nodes only. Do not confuse it with the [--nowait-nodes](#page-4071-0) option used with [ndbd](#page-4064-0) or [ndbmtd](#page-4077-0) to permit a cluster to start with fewer than its full complement of data nodes; when used with data nodes, this option affects their behavior only with regard to other data nodes.

Multiple management node IDs may be passed to this option as a comma-separated list. Each node ID must be no less than 1 and no greater than 255. In practice, it is quite rare to use more than two management servers for the same NDB Cluster (or to have any need for doing so); in most cases you need to pass to this option only the single node ID for the one management server that you do not wish to use when starting the cluster.

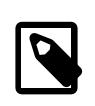

# **Note**

When you later start the "missing" management server, its configuration must match that of the management server that is already in use by the cluster. Otherwise, it fails the configuration check performed by the existing management server, and does not start.

# <span id="page-4086-1"></span>• [--print-defaults](#page-4086-1)

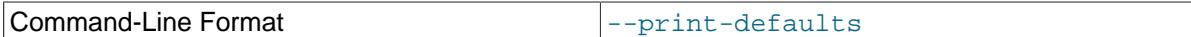

Print program argument list and exit.

#### <span id="page-4086-2"></span>• [--print-full-config](#page-4086-2), -P

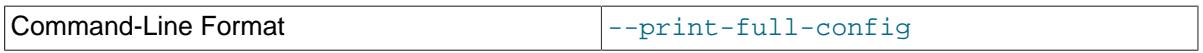

Shows extended information regarding the configuration of the cluster. With this option on the command line the [ndb\\_mgmd](#page-4078-0) process prints information about the cluster setup including an extensive list of the cluster configuration sections as well as parameters and their values. Normally used together with the  $--confiq-file (-f)$  option.

<span id="page-4086-0"></span>• [--reload](#page-4086-0)

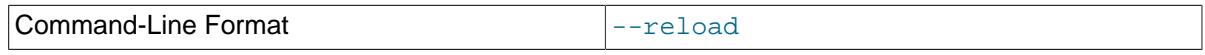

NDB Cluster configuration data is stored internally rather than being read from the cluster global configuration file each time the management server is started (see [Section 25.4.3, "NDB Cluster](#page-3868-0) [Configuration Files"\)](#page-3868-0). Using this option forces the management server to check its internal data store against the cluster configuration file and to reload the configuration if it finds that the configuration file does not match the cache. Existing configuration cache files are preserved, but not used.

This differs in two ways from the  $--initial$  option. First,  $--initial$  causes all cache files to be deleted. Second,  $--initial$  forces the management server to re-read the global configuration file and construct a new cache.

If the management server cannot find a global configuration file, then the  $\text{-reload option}$  is ignored.

When --reload is used, the management server must be able to communicate with data nodes and any other management servers in the cluster before it attempts to read the global configuration file; otherwise, the management server fails to start. This can happen due to changes in the networking environment, such as new IP addresses for nodes or an altered firewall configuration. In such cases, you must use  $--initial$  instead to force the existing cached configuration to be discarded and reloaded from the file. See [Section 25.6.5, "Performing a Rolling Restart of an NDB](#page-4266-0) [Cluster"](#page-4266-0), for additional information.

<span id="page-4087-0"></span> $\bullet$  [--remove\[=name\]](#page-4087-0)

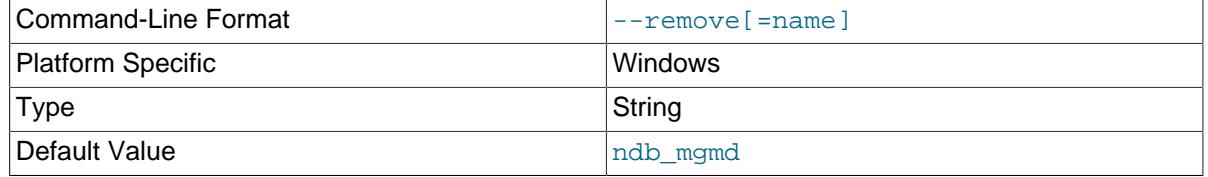

Remove a management server process that has been installed as a Windows service, optionally specifying the name of the service to be removed. Applies only to Windows platforms.

<span id="page-4087-1"></span>• [--skip-config-file](#page-4087-1)

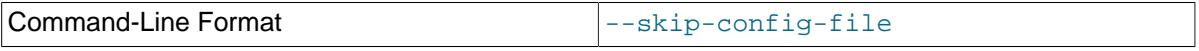

Do not read cluster configuration file; ignore  $--initial$  and  $--reload$  options if specified.

<span id="page-4087-2"></span>• [--usage](#page-4087-2)

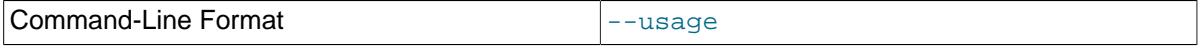

Display help text and exit; same as --help.

<span id="page-4087-3"></span>• [--verbose](#page-4087-3), -v

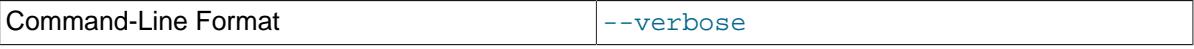

Remove a management server process that has been installed as a Windows service, optionally specifying the name of the service to be removed. Applies only to Windows platforms.

<span id="page-4087-4"></span>• [--version](#page-4087-4)

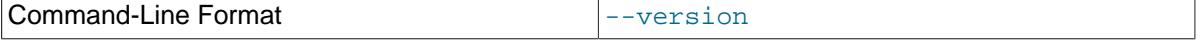

Display version information and exit.

It is not strictly necessary to specify a connection string when starting the management server. However, if you are using more than one management server, a connection string should be provided and each node in the cluster should specify its node ID explicitly. 4058

See [Section 25.4.3.3, "NDB Cluster Connection Strings",](#page-3875-0) for information about using connection strings. [Section 25.5.4, "ndb\\_mgmd — The NDB Cluster Management Server Daemon"](#page-4078-0), describes other options for [ndb\\_mgmd](#page-4078-0).

The following files are created or used by [ndb\\_mgmd](#page-4078-0) in its starting directory, and are placed in the [DataDir](#page-3891-0) as specified in the config.ini configuration file. In the list that follows, node id is the unique node identifier.

- config. ini is the configuration file for the cluster as a whole. This file is created by the user and read by the management server. [Section 25.4, "Configuration of NDB Cluster"](#page-3844-0), discusses how to set up this file.
- ndb\_node\_id\_cluster.log is the cluster events log file. Examples of such events include checkpoint startup and completion, node startup events, node failures, and levels of memory usage. A complete listing of cluster events with descriptions may be found in [Section 25.6, "Management of](#page-4227-0) [NDB Cluster".](#page-4227-0)

By default, when the size of the cluster log reaches one million bytes, the file is renamed to ndb\_node\_id\_cluster.log.seq\_id, where seq\_id is the sequence number of the cluster log file. (For example: If files with the sequence numbers 1, 2, and 3 already exist, the next log file is named using the number 4.) You can change the size and number of files, and other characteristics of the cluster log, using the [LogDestination](#page-3881-0) configuration parameter.

- ndb\_node\_id\_out.log is the file used for stdout and stderr when running the management server as a daemon.
- ndb  $node\_id.pid$  is the process ID file used when running the management server as a daemon.

# <span id="page-4088-0"></span>**25.5.5 ndb\_mgm — The NDB Cluster Management Client**

The  $\text{ndb}_\text{mcm}$  management client process is actually not needed to run the cluster. Its value lies in providing a set of commands for checking the cluster's status, starting backups, and performing other administrative functions. The management client accesses the management server using a C API. Advanced users can also employ this API for programming dedicated management processes to perform tasks similar to those performed by [ndb\\_mgm](#page-4088-0).

To start the management client, it is necessary to supply the host name and port number of the management server:

\$> **ndb\_mgm [host\_name [port\_num]]**

For example:

\$> **ndb\_mgm ndb\_mgmd.mysql.com 1186**

The default host name and port number are localhost and 1186, respectively.

All options that can be used with  $\text{ndb}_{\text{mgm}}$  are shown in the following table. Additional descriptions follow the table.

### <span id="page-4088-1"></span>• [--backup-password-from-stdin\[=TRUE|FALSE\]](#page-4088-1)

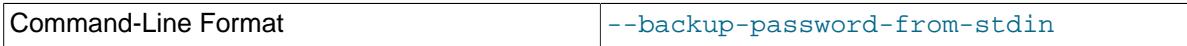

This option enables input of the backup password from the system shell ( $\text{stdin}$ ) when using -execute "START BACKUP" or similar to create a backup. Use of this option requires use of [-](#page-4090-0) [execute](#page-4090-0) as well.

<span id="page-4088-2"></span>• [--character-sets-dir](#page-4088-2)

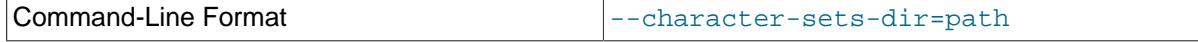

Directory containing character sets.

<span id="page-4089-0"></span>• [--connect-retries=](#page-4089-0)#

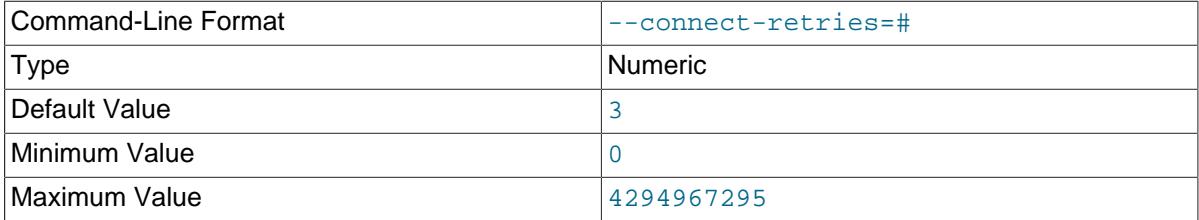

This option specifies the number of times following the first attempt to retry a connection before giving up (the client always tries the connection at least once). The length of time to wait per attempt is set using [--connect-retry-delay](#page-4080-3).

This option is synonymous with the  $-$ try-reconnect option, which is now deprecated.

# <span id="page-4089-1"></span>• [--connect-retry-delay](#page-4089-1)

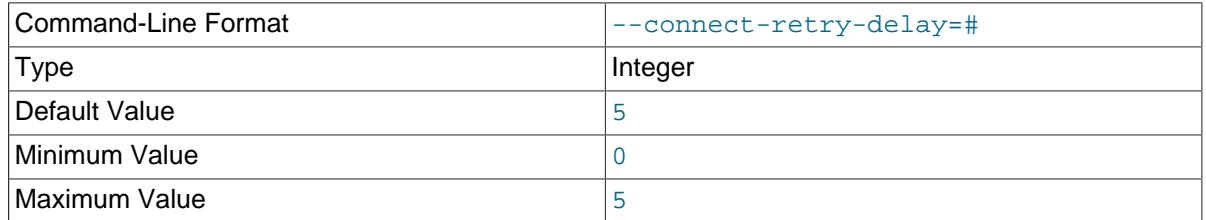

Number of seconds to wait between attempts to contact management server.

#### <span id="page-4089-2"></span>• [--connect-string](#page-4089-2)

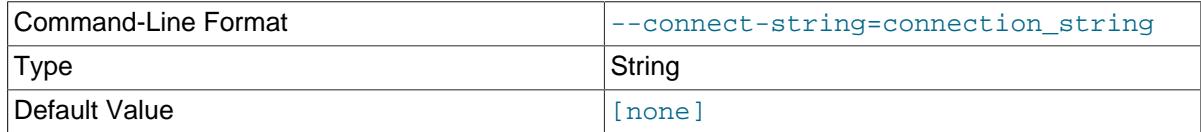

Same as [--ndb-connectstring](#page-4091-0).

<span id="page-4089-3"></span>• [--core-file](#page-4089-3)

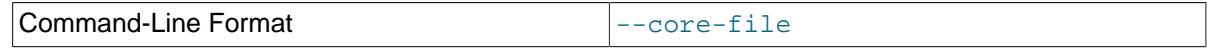

Write core file on error; used in debugging.

# <span id="page-4089-4"></span>• [--defaults-extra-file](#page-4089-4)

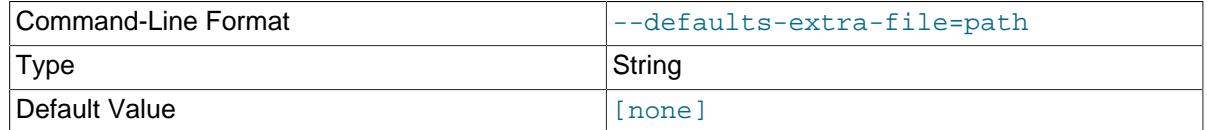

Read given file after global files are read.

# <span id="page-4089-5"></span>• [--defaults-file](#page-4089-5)

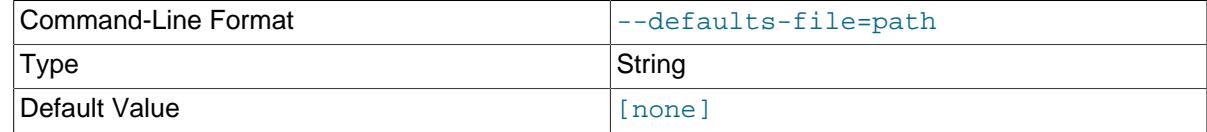

Read default options from given file only.

<span id="page-4090-1"></span>• [--defaults-group-suffix](#page-4090-1)

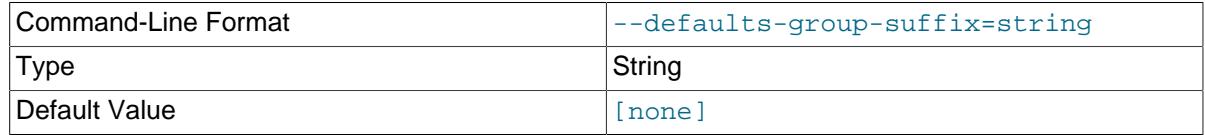

Also read groups with concat(group, suffix).

<span id="page-4090-2"></span>• [--encrypt-backup](#page-4090-2)

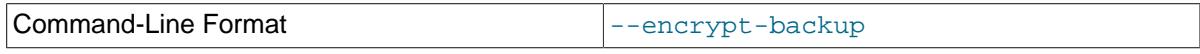

When used, this option causes all backups to be encrypted. To make this happen whenever ndb  $mq$ m is run, put the option in the  $[ndb, mq$ m section of the my.cnf file.

<span id="page-4090-0"></span>• [--execute=command](#page-4090-0), -e command

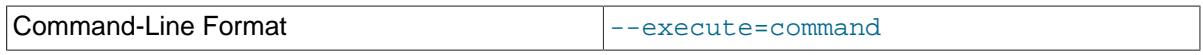

This option can be used to send a command to the NDB Cluster management client from the system shell. For example, either of the following is equivalent to executing [SHOW](#page-4231-0) in the management client:

```
$> ndb_mgm -e "SHOW"
```
\$> **ndb\_mgm --execute="SHOW"**

This is analogous to how the  $-\infty$  accute or  $-\infty$  option works with the  $mysq1$  command-line client. See [Section 6.2.2.1, "Using Options on the Command Line"](#page-273-0).

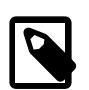

# **Note**

If the management client command to be passed using this option contains any space characters, then the command *must* be enclosed in quotation marks. Either single or double quotation marks may be used. If the management client command contains no space characters, the quotation marks are optional.

<span id="page-4090-3"></span>• [--help](#page-4090-3)

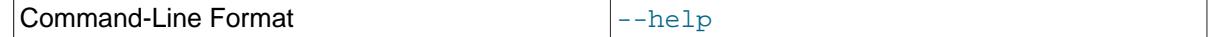

Display help text and exit.

<span id="page-4090-4"></span>• [--login-path](#page-4090-4)

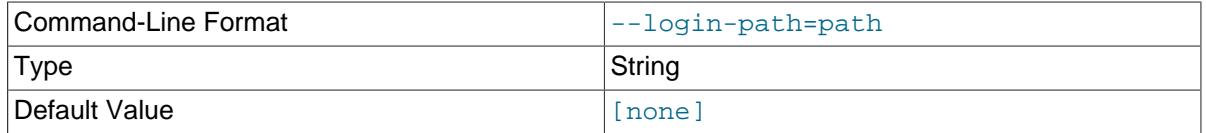

Read given path from login file.

<span id="page-4090-5"></span>• [--no-login-paths](#page-4090-5)

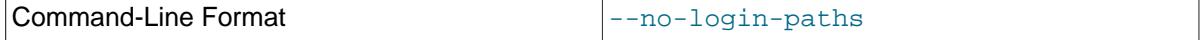

Skips reading options from the login path file.

### <span id="page-4091-0"></span>• [--ndb-connectstring](#page-4091-0)

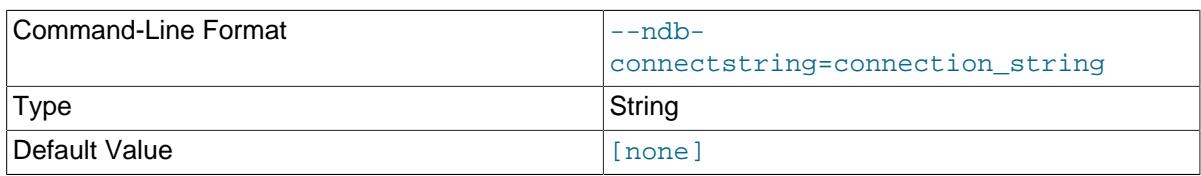

Set connect string for connecting to [ndb\\_mgmd](#page-4078-0). Syntax: [nodeid=id;][host=]hostname[:port]. Overrides entries in NDB\_CONNECTSTRING and my.cnf.

#### <span id="page-4091-1"></span>• [--ndb-nodeid](#page-4091-1)

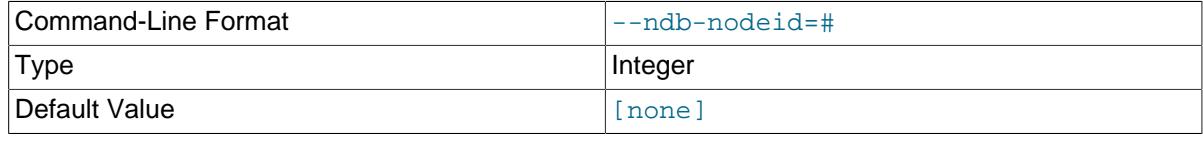

Set node ID for this node, overriding any ID set by [--ndb-connectstring](#page-4091-0).

### <span id="page-4091-2"></span>• [--ndb-mgm-tls](#page-4091-2)

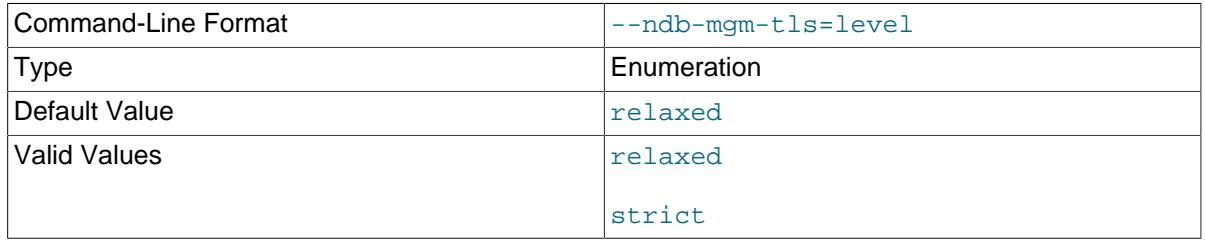

Sets the level of TLS support required to connect to the management server; one of  $\text{relaxed}$  or strict. relaxed (the default) means that a TLS connection is attempted, but success is not required; strict means that TLS is required to connect.

### <span id="page-4091-3"></span>• [--ndb-mgmd-host](#page-4091-3)

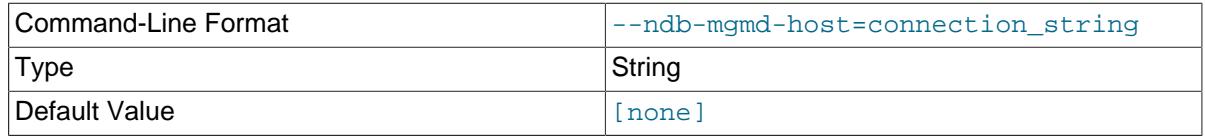

Same as [--ndb-connectstring](#page-4091-0).

### <span id="page-4091-4"></span>• [--ndb-optimized-node-selection](#page-4091-4)

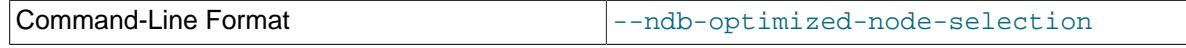

Enable optimizations for selection of nodes for transactions. Enabled by default; use --skip-ndboptimized-node-selection to disable.

### <span id="page-4091-5"></span>• [--ndb-tls-search-path](#page-4091-5)

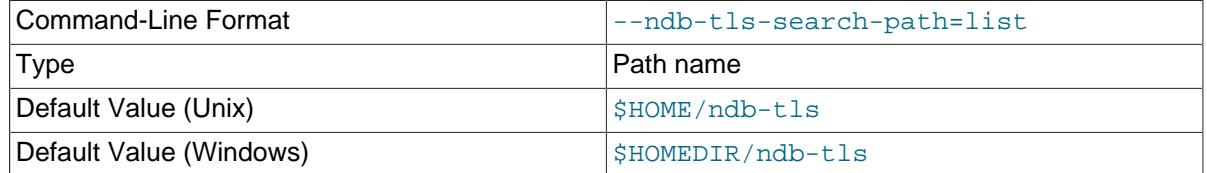

Specify a list of directories to search for a CA file. On Unix platforms, the directory names are separated by colons  $(:);$  on Windows systems, the semicolon character  $(:)$  is used as the separator. A directory reference may be relative or absolute; it may contain one or more environment variables, each denoted by a prefixed dollar sign  $(\xi)$ , and expanded prior to use.

Searching begins with the leftmost named directory and proceeds from left to right until a file is found. An empty string denotes an empty search path, which causes all searches to fail. A string consisting of a single dot (.) indicates that the search path limited to the current working directory.

If no search path is supplied, the compiled-in default value is used. This value depends on the platform used: On Windows, this is  $\nabla \cdot \text{Ind} - t \cdot \text{Ind}$  on other platforms (including Linux), it is  $$HOME/ndb-tls$  $$HOME/ndb-tls$  $$HOME/ndb-tls$ . This can be overridden by compiling NDB Cluster using -[DWITH\\_NDB\\_TLS\\_SEARCH\\_PATH](#page-192-0).

<span id="page-4092-1"></span>• [--no-defaults](#page-4092-1)

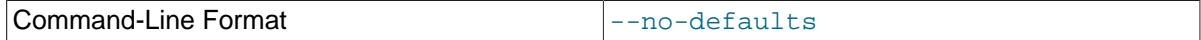

Do not read default options from any option file other than login file.

<span id="page-4092-2"></span>• [--print-defaults](#page-4092-2)

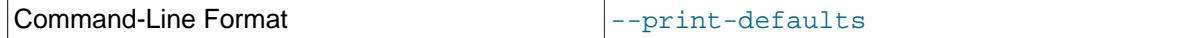

Print program argument list and exit.

<span id="page-4092-3"></span>• [--test-tls](#page-4092-3)

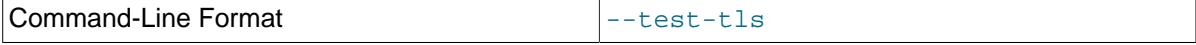

Connect using TLS, then exit. Output if successful is similar to what is shown here:

```
>$ ndb_mgm --test-tls
Connected to Management Server at: sakila:1186
>$
```
See [Section 25.6.15, "TLS Link Encryption for NDB Cluster",](#page-4301-0) for more information.

<span id="page-4092-0"></span>• [--try-reconnect=](#page-4092-0)number

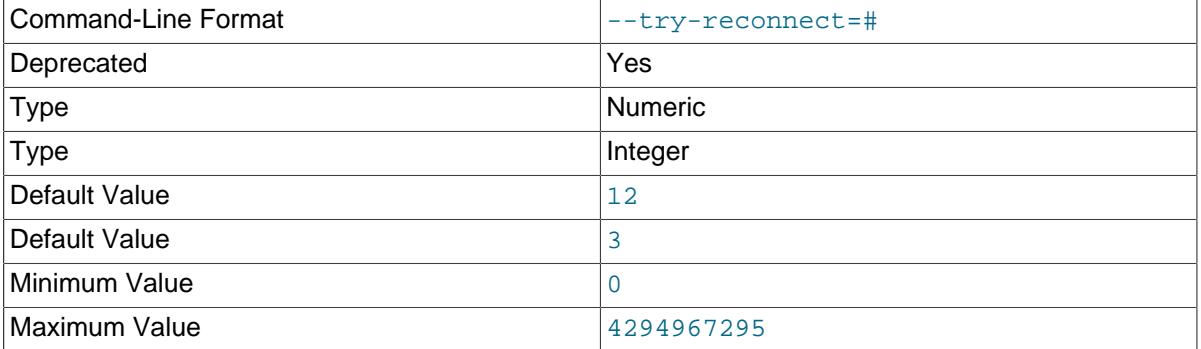

If the connection to the management server is broken, the node tries to reconnect to it every 5 seconds until it succeeds. By using this option, it is possible to limit the number of attempts to number before giving up and reporting an error instead.

This option is deprecated and subject to removal in a future release. Use [--connect-retries](#page-4089-0), instead.

<span id="page-4093-0"></span>• [--usage](#page-4093-0)

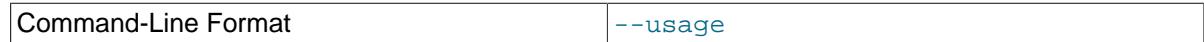

Display help text and exit; same as [--help](#page-4090-3).

<span id="page-4093-1"></span>• [--version](#page-4093-1)

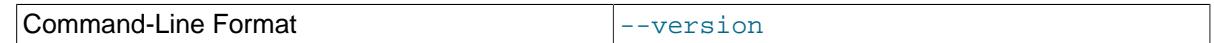

Display version information and exit.

Additional information about using ndb mgm can be found in [Section 25.6.1, "Commands in the NDB](#page-4228-0) [Cluster Management Client"](#page-4228-0).

# <span id="page-4093-2"></span>**25.5.6 ndb\_blob\_tool — Check and Repair BLOB and TEXT columns of NDB Cluster Tables**

This tool can be used to check for and remove orphaned BLOB column parts from [NDB](#page-3790-0) tables, as well as to generate a file listing any orphaned parts. It is sometimes useful in diagnosing and repairing corrupted or damaged NDB tables containing [BLOB](#page-2003-0) or [TEXT](#page-2003-0) columns.

The basic syntax for [ndb\\_blob\\_tool](#page-4093-2) is shown here:

ndb\_blob\_tool [options] table [column, ...]

Unless you use the  $-\text{help}$  option, you must specify an action to be performed by including one or more of the options [--check-orphans](#page-4094-0), [--delete-orphans](#page-4095-1), or [--dump-file](#page-4095-2). These options cause ndb blob tool to check for orphaned BLOB parts, remove any orphaned BLOB parts, and generate a dump file listing orphaned BLOB parts, respectively, and are described in more detail later in this section.

You must also specify the name of a table when invoking [ndb\\_blob\\_tool](#page-4093-2). In addition, you can optionally follow the table name with the (comma-separated) names of one or more [BLOB](#page-2003-0) or [TEXT](#page-2003-0) columns from that table. If no columns are listed, the tool works on all of the table's [BLOB](#page-2003-0) and [TEXT](#page-2003-0) columns. If you need to specify a database, use the  $-\text{database}$  (-d) option.

The  $\text{-vertose}$  option provides additional information in the output about the tool's progress.

All options that can be used with  $ndb_{mqmd}$  are shown in the following table. Additional descriptions follow the table.

#### <span id="page-4093-3"></span>• [--add-missing](#page-4093-3)

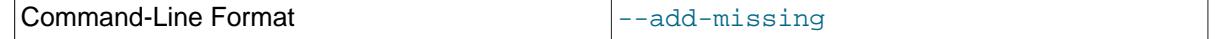

For each inline part in NDB Cluster tables which has no corresponding BLOB part, write a dummy BLOB part of the required length, consisting of spaces.

<span id="page-4093-4"></span>• [--character-sets-dir](#page-4093-4)

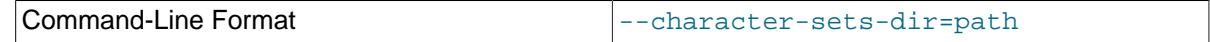

Directory containing character sets.

<span id="page-4093-5"></span>• [--check-missing](#page-4093-5)

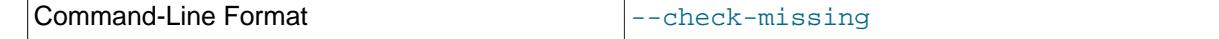

Check for inline parts in NDB Cluster tables which have no corresponding BLOB parts.

<span id="page-4094-0"></span>• [--check-orphans](#page-4094-0)

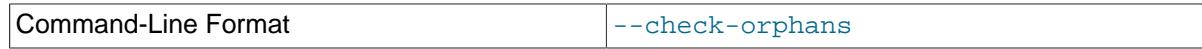

Check for BLOB parts in NDB Cluster tables which have no corresponding inline parts.

# <span id="page-4094-2"></span>• [--connect-retries](#page-4094-2)

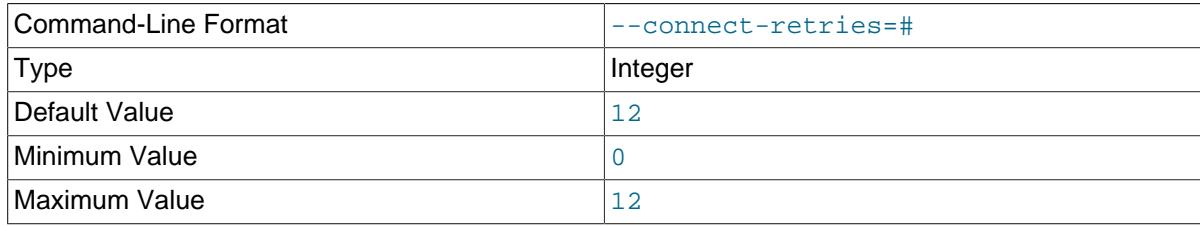

Number of times to retry connection before giving up.

# <span id="page-4094-3"></span>• [--connect-retry-delay](#page-4094-3)

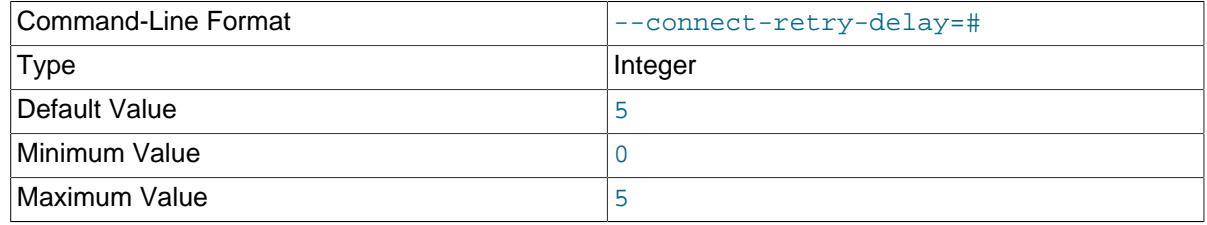

Number of seconds to wait between attempts to contact management server.

<span id="page-4094-4"></span>• [--connect-string](#page-4094-4)

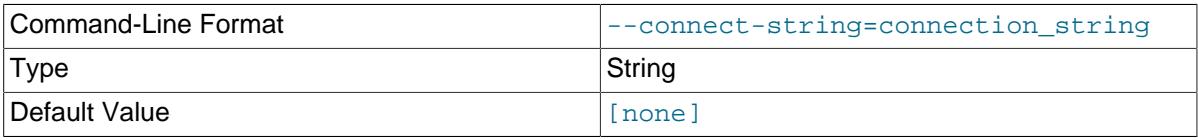

Same as [--ndb-connectstring](#page-4095-3).

<span id="page-4094-5"></span>• [--core-file](#page-4094-5)

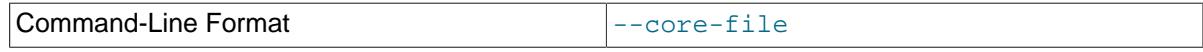

Write core file on error; used in debugging.

## <span id="page-4094-1"></span>• [--database=](#page-4094-1)db\_name, -d

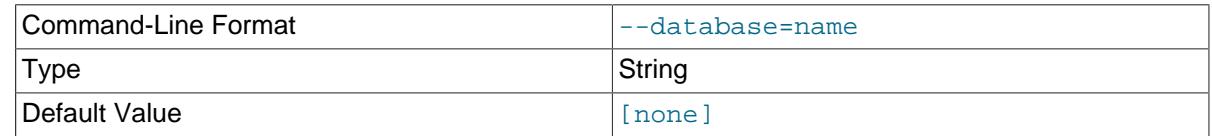

Specify the database to find the table in.

### <span id="page-4094-6"></span>• [--defaults-extra-file](#page-4094-6)

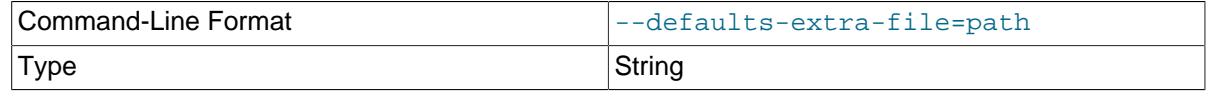

### Default Value **[none]** [none]

Read given file after global files are read.

<span id="page-4095-4"></span>• [--defaults-file](#page-4095-4)

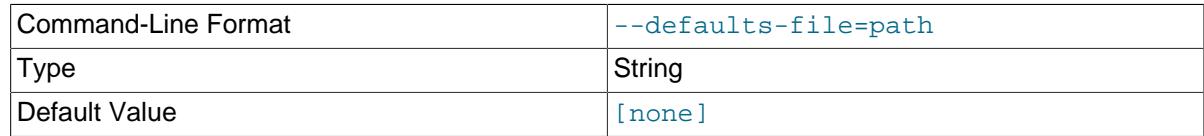

Read default options from given file only.

# <span id="page-4095-5"></span>• [--defaults-group-suffix](#page-4095-5)

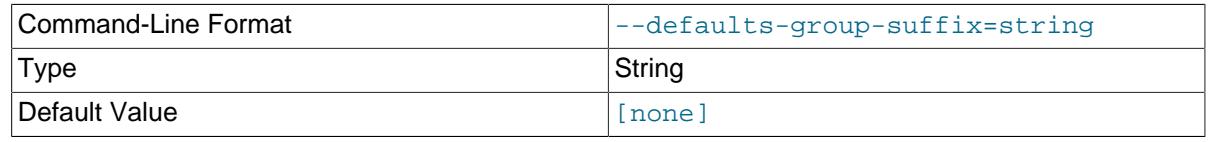

Also read groups with concat(group, suffix).

# <span id="page-4095-1"></span>• [--delete-orphans](#page-4095-1)

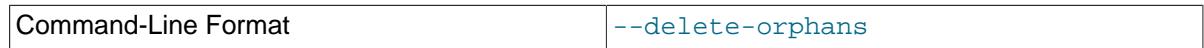

Remove BLOB parts from NDB Cluster tables which have no corresponding inline parts.

<span id="page-4095-2"></span>• [--dump-file=](#page-4095-2)file

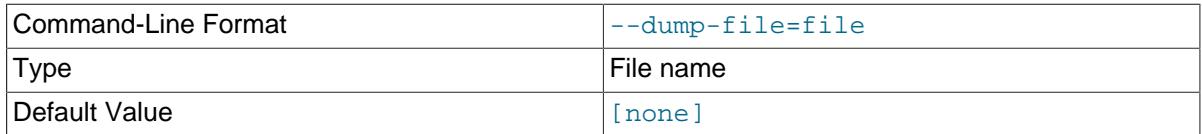

Writes a list of orphaned BLOB column parts to  $file$ . The information written to the file includes the table key and BLOB part number for each orphaned BLOB part.

<span id="page-4095-0"></span><sup>•</sup> [--help](#page-4095-0)

| $\bigcap$ a mapped $\bigcap$<br>$\sim$ $\sim$ $\sim$ $\sim$ $\sim$<br>$-$<br>ormat<br>. C 3 T<br>me<br>mmano-<br>$-11.1$ |  |
|----------------------------------------------------------------------------------------------------|--|
|----------------------------------------------------------------------------------------------------|--|

Display help text and exit.

<span id="page-4095-6"></span>• [--login-path](#page-4095-6)

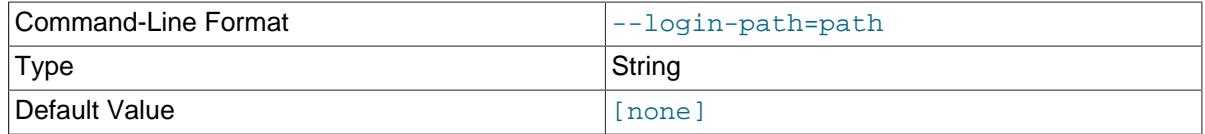

Read given path from login file.

<span id="page-4095-7"></span>• [--no-login-paths](#page-4095-7)

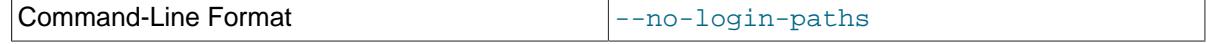

Skips reading options from the login path file.

# <span id="page-4095-3"></span>• [--ndb-connectstring](#page-4095-3)

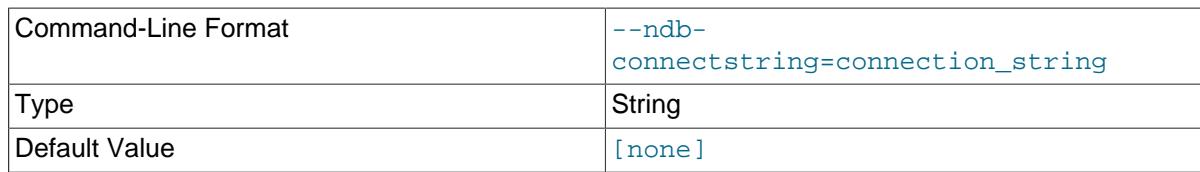

Set connection string for connecting to ndb mgmd. Syntax:  $[nodeid = id;]$ [host=]hostname[:port]. Overrides entries in NDB\_CONNECTSTRING and my.cnf.

<span id="page-4096-0"></span>• [--ndb-mgm-tls](#page-4096-0)

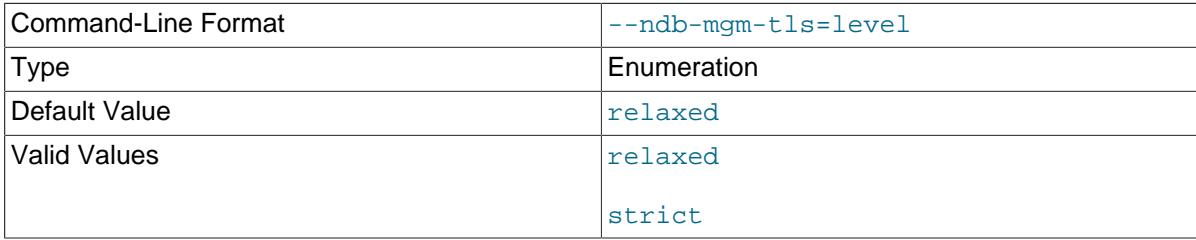

Sets the level of TLS support required to connect to the management server; one of  $\text{relaxed}$  or strict. relaxed (the default) means that a TLS connection is attempted, but success is not required; strict means that TLS is required to connect.

### <span id="page-4096-1"></span>• [--ndb-mgmd-host](#page-4096-1)

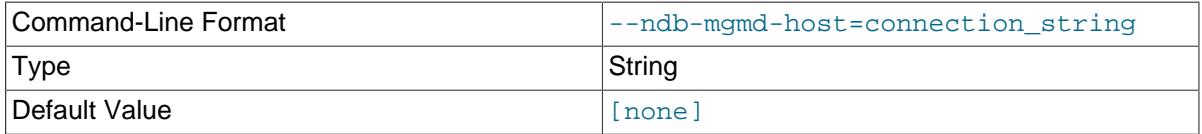

Same as [--ndb-connectstring](#page-4095-3).

<span id="page-4096-2"></span>• [--ndb-nodeid](#page-4096-2)

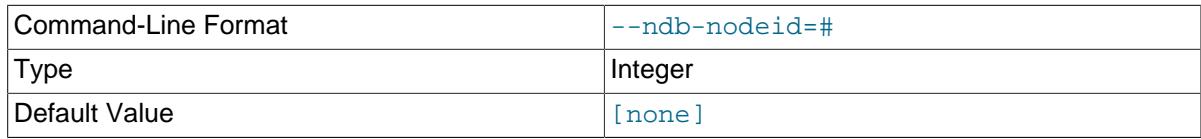

Set node ID for this node, overriding any ID set by --ndb-connectstring.

#### <span id="page-4096-3"></span>• [--ndb-optimized-node-selection](#page-4096-3)

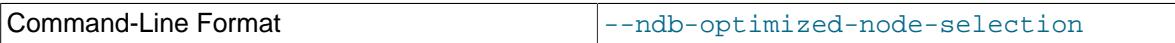

Enable optimizations for selection of nodes for transactions. Enabled by default; use --skip-ndboptimized-node-selection to disable.

### <span id="page-4096-4"></span>• [--ndb-tls-search-path](#page-4096-4)

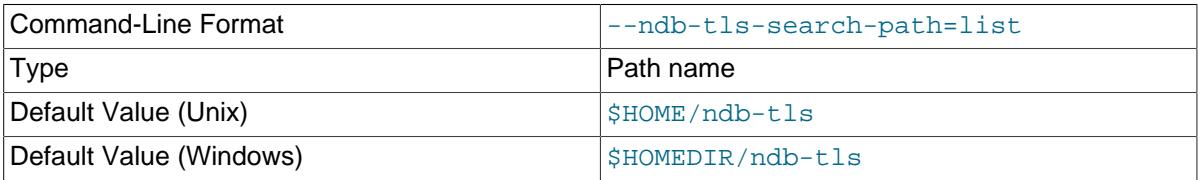

Specify a list of directories to search for a CA file. On Unix platforms, the directory names are separated by colons  $(:);$  on Windows systems, the semicolon character  $(:)$  is used as the separator. 4067 A directory reference may be relative or absolute; it may contain one or more environment variables, each denoted by a prefixed dollar sign  $(\xi)$ , and expanded prior to use.

Searching begins with the leftmost named directory and proceeds from left to right until a file is found. An empty string denotes an empty search path, which causes all searches to fail. A string consisting of a single dot (.) indicates that the search path limited to the current working directory.

If no search path is supplied, the compiled-in default value is used. This value depends on the platform used: On Windows, this is \ndb-tls; on other platforms (including Linux), it is  $$HOME/ndb-tls$  $$HOME/ndb-tls$  $$HOME/ndb-tls$ . This can be overridden by compiling NDB Cluster using -[DWITH\\_NDB\\_TLS\\_SEARCH\\_PATH](#page-192-0).

<span id="page-4097-1"></span>• [--no-defaults](#page-4097-1)

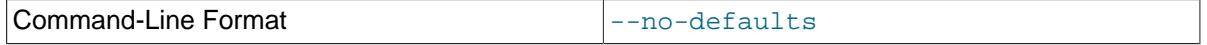

Do not read default options from any option file other than login file.

<span id="page-4097-2"></span>• [--print-defaults](#page-4097-2)

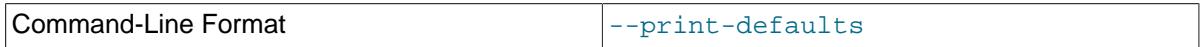

Print program argument list and exit.

<span id="page-4097-3"></span>• [--usage](#page-4097-3)

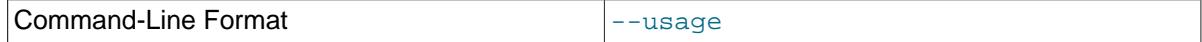

Display help text and exit; same as --help.

<span id="page-4097-0"></span>• [--verbose](#page-4097-0)

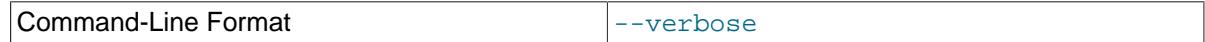

Provide extra information in the tool's output regarding its progress.

<span id="page-4097-4"></span>• [--version](#page-4097-4)

USE test;

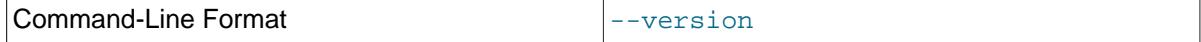

Display version information and exit.

# **Example**

First we create an NDB table in the test database, using the [CREATE TABLE](#page-2484-0) statement shown here:

```
CREATE TABLE btest (
    c0 BIGINT UNSIGNED NOT NULL AUTO_INCREMENT PRIMARY KEY,
     c1 TEXT,
    c2 BLOB
   ) ENGINE=NDB;
```
Then we insert a few rows into this table, using a series of statements similar to this one:

INSERT INTO btest VALUES (NULL, 'x', REPEAT('x', 1000));

When run with [--check-orphans](#page-4094-0) against this table, [ndb\\_blob\\_tool](#page-4093-2) generates the following output:

```
$> ndb_blob_tool --check-orphans --verbose -d test btest
connected
```

```
processing 2 blobs
processing blob #0 c1 NDB$BLOB_19_1
NDB$BLOB_19_1: nextResult: res=1
total parts: 0
orphan parts: 0
processing blob #1 c2 NDB$BLOB_19_2
NDB$BLOB_19_2: nextResult: res=0
NDB$BLOB_19_2: nextResult: res=0
NDB$BLOB_19_2: nextResult: res=0
NDB$BLOB_19_2: nextResult: res=0
NDB$BLOB_19_2: nextResult: res=0
NDB$BLOB_19_2: nextResult: res=0
NDB$BLOB_19_2: nextResult: res=0
NDB$BLOB_19_2: nextResult: res=0
NDB$BLOB_19_2: nextResult: res=0
NDB$BLOB_19_2: nextResult: res=0
NDB$BLOB_19_2: nextResult: res=1
total parts: 10
orphan parts: 0
disconnected
```
The tool reports that there are no  $NDB$  BLOB column parts associated with column  $c1$ , even though  $c1$  is a [TEXT](#page-2003-0) column. This is due to the fact that, in an [NDB](#page-3790-0) table, only the first 256 bytes of a [BLOB](#page-2003-0) or [TEXT](#page-2003-0) column value are stored inline, and only the excess, if any, is stored separately; thus, if there are no values using more than 256 bytes in a given column of one of these types, no BLOB column parts are created by NDB for this column. See [Section 13.7, "Data Type Storage Requirements"](#page-2046-0), for more information.

# <span id="page-4098-0"></span>**25.5.7 ndb\_config — Extract NDB Cluster Configuration Information**

This tool extracts current configuration information for data nodes, SQL nodes, and API nodes from one of a number of sources: an NDB Cluster management node, or its config.ini or my.cnf file. By default, the management node is the source for the configuration data; to override the default, execute ndb\_config with the [--config-file](#page-4100-0) or [--mycnf](#page-4103-0) option. It is also possible to use a data node as the source by specifying its node ID with [--config\\_from\\_node=](#page-4100-1)node\_id.

[ndb\\_config](#page-4098-0) can also provide an offline dump of all configuration parameters which can be used, along with their default, maximum, and minimum values and other information. The dump can be produced in either text or XML format; for more information, see the discussion of the  $--configinfo$ and [--xml](#page-4106-0) options later in this section).

You can filter the results by section (DB, SYSTEM, or CONNECTIONS) using one of the options [-](#page-4105-0) [nodes](#page-4105-0), [--system](#page-4106-1), or [--connections](#page-4101-0).

All options that can be used with  $\text{ndb}_\text{confiq}$  are shown in the following table. Additional descriptions follow the table.

# <span id="page-4098-1"></span>• [--character-sets-dir](#page-4098-1)

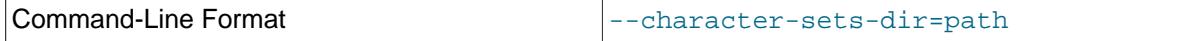

Directory containing character sets.

### <span id="page-4098-2"></span>• [cluster-config-suffix](#page-4098-2)

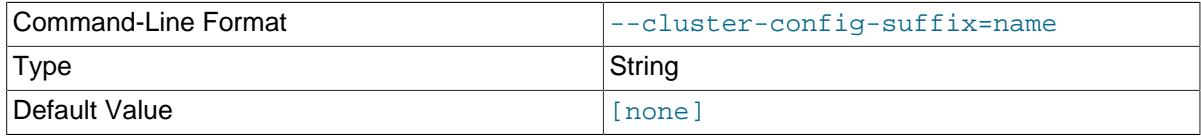

Override defaults group suffix when reading cluster configuration sections in  $m_y$ . cnf; used in testing.

#### <span id="page-4099-0"></span>• [--configinfo](#page-4099-0)

The  $--configinfo$  option causes ndb  $config$  to dump a list of each NDB Cluster configuration parameter supported by the NDB Cluster distribution of which  $\text{ndb}\ \text{conf} \text{is a part, including the}$ following information:

- A brief description of each parameter's purpose, effects, and usage
- The section of the config.ini file where the parameter may be used
- The parameter's data type or unit of measurement
- Where applicable, the parameter's default, minimum, and maximum values
- NDB Cluster release version and build information

By default, this output is in text format. Part of this output is shown here:

```
$> ndb_config --configinfo
****** SYSTEM ******
Name (String)
Name of system (NDB Cluster)
MANDATORY
PrimaryMGMNode (Non-negative Integer)
Node id of Primary ndb_mgmd(MGM) node
Default: 0 (Min: 0, Max: 4294967039)
ConfigGenerationNumber (Non-negative Integer)
Configuration generation number
Default: 0 (Min: 0, Max: 4294967039)
****** DB ******
MaxNoOfSubscriptions (Non-negative Integer)
Max no of subscriptions (default 0 == MaxNoOfTables)
Default: 0 (Min: 0, Max: 4294967039)
MaxNoOfSubscribers (Non-negative Integer)
Max no of subscribers (default 0 == 2 * MaxNoOfTables)
Default: 0 (Min: 0, Max: 4294967039)
```
…

Use this option together with the  $-\text{cm1}$  option to obtain output in XML format.

### <span id="page-4099-1"></span>• [--config-binary-file=](#page-4099-1)path-to-file

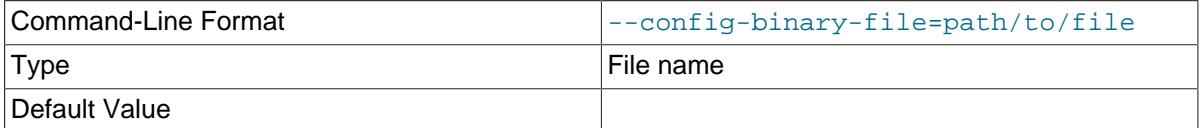

Gives the path to the management server's cached binary configuration file (ndb  $nodeID$  config.bin.seqno). This may be a relative or absolute path. If the management server and the ndb config binary used reside on different hosts, you must use an absolute path.

This example demonstrates combining  $--config\rightarrow binary\text{-file}$  with other [ndb\\_config](#page-4098-0) options to obtain useful output:

```
$> ndb_config --config-binary-file=../mysql-cluster/ndb_50_config.bin.1 --diff-default --type=ndbd
config of [DB] node id 5 that is different from default 
CONFIG_PARAMETER, ACTUAL_VALUE, DEFAULT_VALUE
NodeId,5,(mandatory) 
BackupDataDir,/local/data/9.0,(null)
```

```
DataDir,/local/data/9.0,. 
DataMemory,2G,98M 
FileSystemPath,/local/data/9.0,(null) 
HostName,127.0.0.1,localhost 
Nodegroup,0,(null) 
ThreadConfig,,(null) 
config of [DB] node id 6 that is different from default 
CONFIG_PARAMETER, ACTUAL_VALUE, DEFAULT_VALUE
NodeId,6,(mandatory) 
BackupDataDir,/local/data/9.0,(null) 
DataDir,/local/data/9.0. 
DataMemory,2G,98M 
FileSystemPath,/local/data/9.0,(null) 
HostName,127.0.0.1,localhost 
Nodegroup,0,(null) 
ThreadConfig,,(null)
$> ndb_config --config-binary-file=../mysql-cluster/ndb_50_config.bin.1 --diff-default --system
config of [SYSTEM] system 
CONFIG_PARAMETER, ACTUAL_VALUE, DEFAULT_VALUE
Name,MC_20220906060042,(mandatory) 
ConfigGenerationNumber,1,0 
PrimaryMGMNode,50,0
```
The relevant portions of the config.ini file are shown here:

```
[ndbd default]
DataMemory= 2G
NoOfReplicas= 2
[ndb_mgmd]
NodeId= 50
HostName= 127.0.0.1
[ndbd]
NodeId= 5
HostName= 127.0.0.1
DataDir= /local/data/9.0
[ndbd]
NodeId= 6
HostName= 127.0.0.1
DataDir= /local/data/9.0
```
By comparing the output with the configuration file, you can see that all of the settings in the file have been written by the management server to the binary cache, and thus, applied to the cluster.

### <span id="page-4100-0"></span>• [--config-file=](#page-4100-0)path-to-file

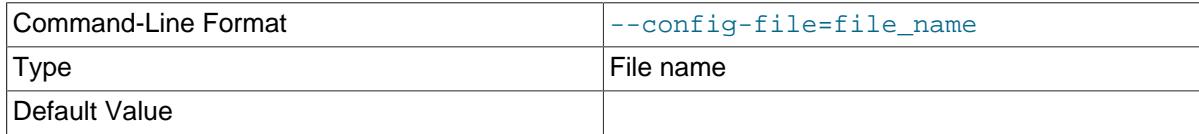

Gives the path to the cluster configuration file  $(\text{config.ini})$ . This may be a relative or absolute path. If the management server and the ndb  $\coffig$  binary used reside on different hosts, you must use an absolute path.

### <span id="page-4100-1"></span>• [--config\\_from\\_node=#](#page-4100-1)

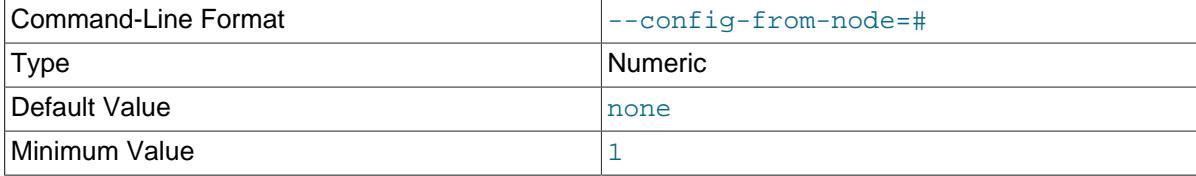

Maximum Value 48

Obtain the cluster's configuration data from the data node that has this ID.

If the node having this ID is not a data node, [ndb\\_config](#page-4098-0) fails with an error. (To obtain configuration data from the management node instead, simply omit this option.)

# <span id="page-4101-1"></span>• [--connect-retries](#page-4101-1)

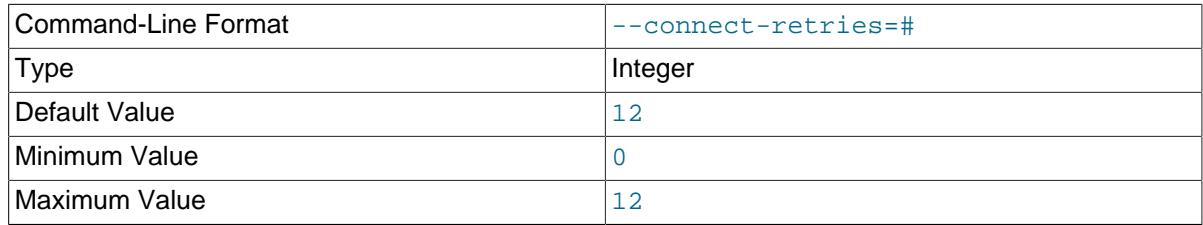

Number of times to retry connection before giving up.

### <span id="page-4101-2"></span>• [--connect-retry-delay](#page-4101-2)

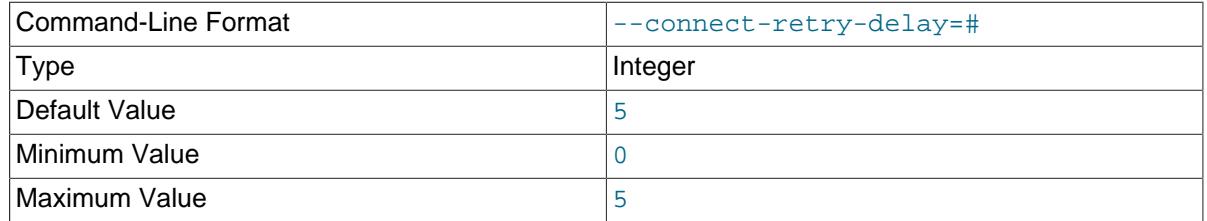

Number of seconds to wait between attempts to contact management server.

### <span id="page-4101-3"></span>• [--connect-string](#page-4101-3)

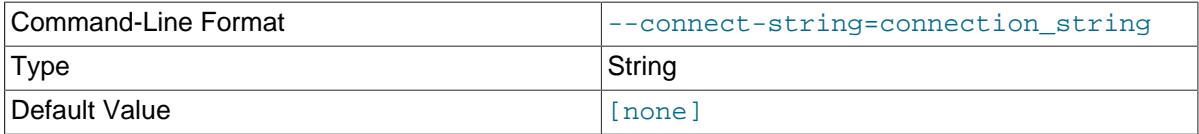

Same as [--ndb-connectstring](#page-4103-1).

<span id="page-4101-0"></span>• [--connections](#page-4101-0)

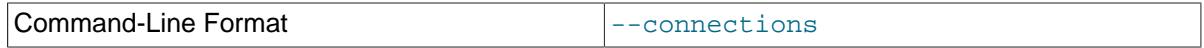

Tells [ndb\\_config](#page-4098-0) to print CONNECTIONS information only—that is, information about parameters found in the [tcp], [tcp default], [shm], or [shm default] sections of the cluster configuration file (see [Section 25.4.3.10, "NDB Cluster TCP/IP Connections",](#page-4044-0) and [Section 25.4.3.12,](#page-4052-0) ["NDB Cluster Shared-Memory Connections"](#page-4052-0), for more information).

This option is mutually exclusive with [--nodes](#page-4105-0) and [--system](#page-4106-1); only one of these 3 options can be used.

<span id="page-4101-4"></span>• [--core-file](#page-4101-4)

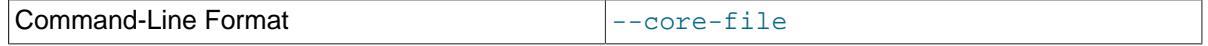

Write core file on error; used in debugging.

<span id="page-4101-5"></span>• [--defaults-extra-file](#page-4101-5)

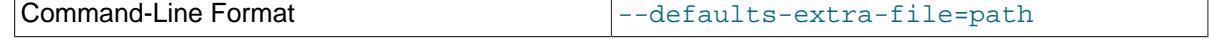

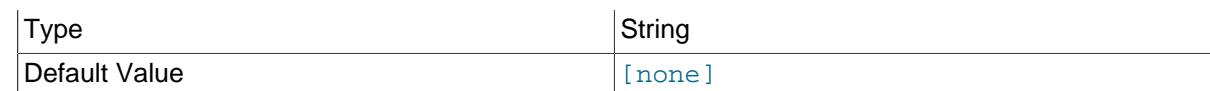

Read given file after global files are read.

# <span id="page-4102-0"></span>• [--defaults-file](#page-4102-0)

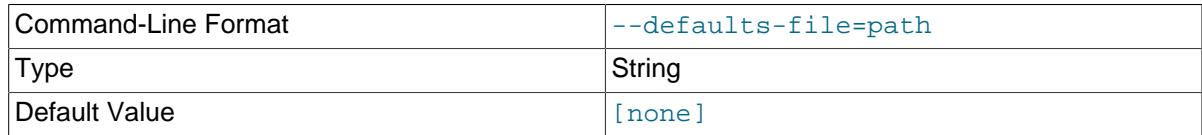

Read default options from given file only.

# <span id="page-4102-1"></span>• [--defaults-group-suffix](#page-4102-1)

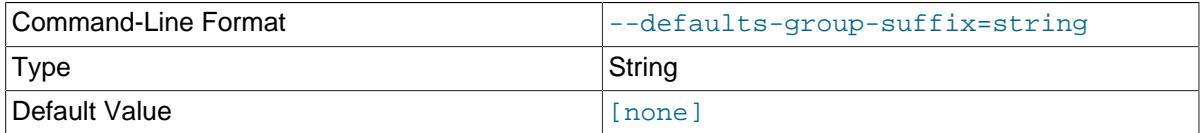

Also read groups with concat(group, suffix).

# <span id="page-4102-2"></span>• [--diff-default](#page-4102-2)

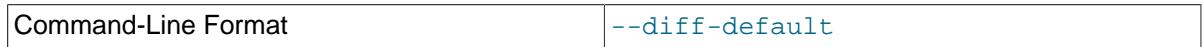

Print only configuration parameters that have non-default values.

# <span id="page-4102-3"></span>• [--fields=](#page-4102-3)delimiter, -f delimiter

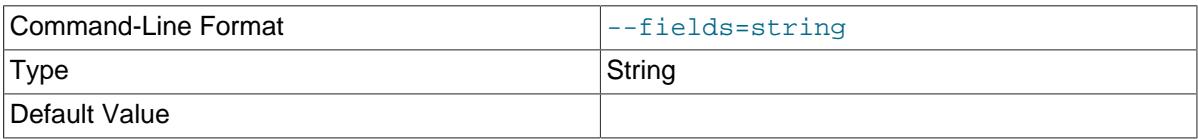

Specifies a *delimiter* string used to separate the fields in the result. The default is, (the comma character).

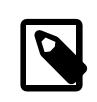

# **Note**

If the  $delimiter$  contains spaces or escapes (such as  $\ln$  for the linefeed character), then it must be quoted.

<span id="page-4102-4"></span>• [--help](#page-4102-4)

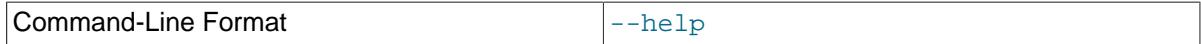

Display help text and exit.

<span id="page-4102-5"></span>• --host=[hostname](#page-4102-5)

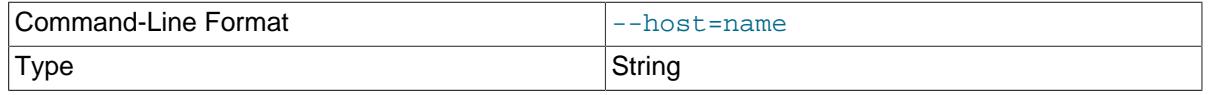

# Default Value

Specifies the host name of the node for which configuration information is to be obtained.

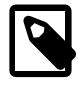

### **Note**

While the hostname localhost usually resolves to the IP address 127.0.0.1, this may not necessarily be true for all operating platforms and configurations. This means that it is possible, when localhost is used in config.ini, for [ndb\\_config --host=localhost](#page-4098-0) to fail if [ndb\\_config](#page-4098-0) is run on a different host where localhost resolves to a different address (for example, on some versions of SUSE Linux, this is 127.0.0.2). In general, for best results, you should use numeric IP addresses for all NDB Cluster configuration values relating to hosts, or verify that all NDB Cluster hosts handle localhost in the same fashion.

### <span id="page-4103-2"></span>• [--login-path](#page-4103-2)

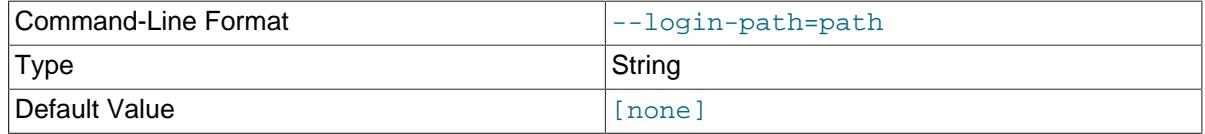

Read given path from login file.

### <span id="page-4103-0"></span>• [--mycnf](#page-4103-0)

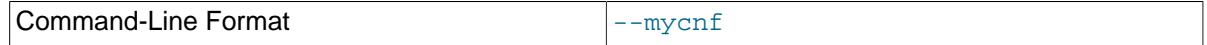

Read configuration data from the my. cnf file.

### <span id="page-4103-1"></span>• [--ndb-connectstring=](#page-4103-1)connection\_string, -c connection\_string

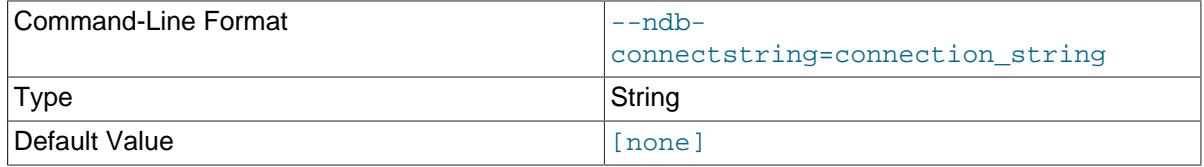

Specifies the connection string to use in connecting to the management server. The format for the connection string is the same as described in [Section 25.4.3.3, "NDB Cluster Connection Strings",](#page-3875-0) and defaults to localhost:1186.

<span id="page-4103-3"></span>• [--ndb-mgm-tls](#page-4103-3)

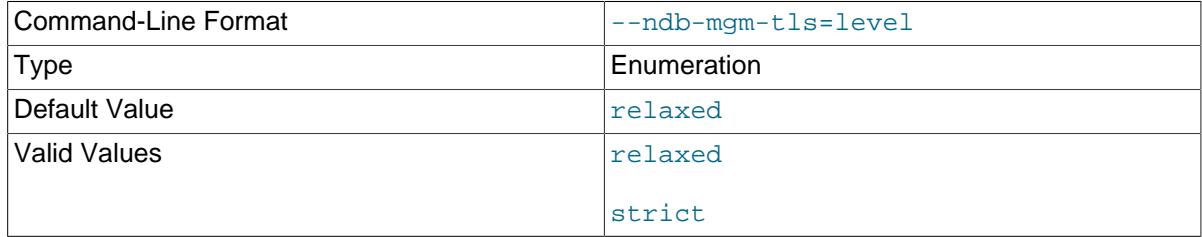

Sets the level of TLS support required to connect to the management server; one of  $\texttt{relaxed}$  or strict. relaxed (the default) means that a TLS connection is attempted, but success is not required; strict means that TLS is required to connect.

# <span id="page-4103-4"></span>• [--ndb-mgmd-host](#page-4103-4)

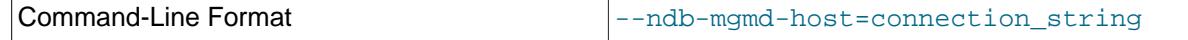
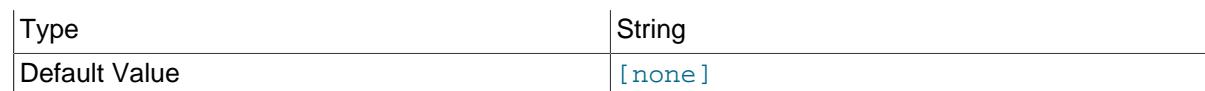

Same as [--ndb-connectstring](#page-4103-0).

<span id="page-4104-0"></span>• [--ndb-nodeid](#page-4104-0)

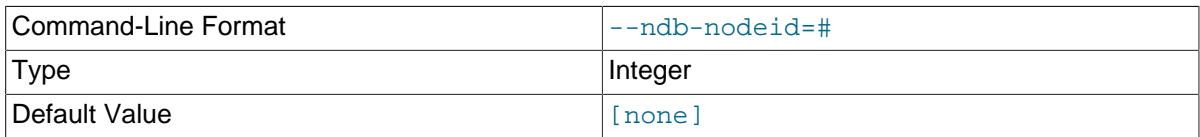

Set node ID for this node, overriding any ID set by [--ndb-connectstring](#page-4103-0).

#### <span id="page-4104-1"></span>• [--ndb-optimized-node-selection](#page-4104-1)

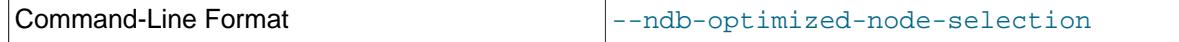

Enable optimizations for selection of nodes for transactions. Enabled by default; use  $--skip-ndb$ optimized-node-selection to disable.

## <span id="page-4104-2"></span>• [--ndb-tls-search-path](#page-4104-2)

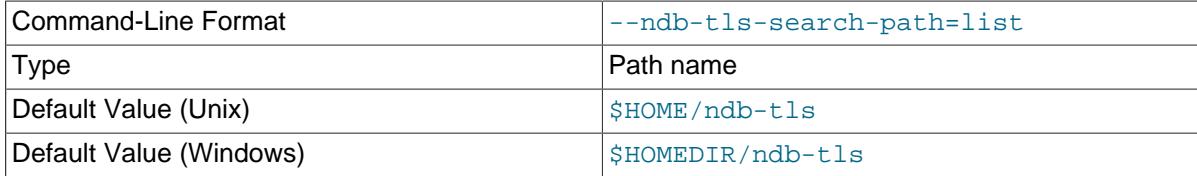

Specify a list of directories to search for a CA file. On Unix platforms, the directory names are separated by colons  $(:)$ ; on Windows systems, the semicolon character  $(:)$  is used as the separator. A directory reference may be relative or absolute; it may contain one or more environment variables, each denoted by a prefixed dollar sign  $(\hat{y})$ , and expanded prior to use.

Searching begins with the leftmost named directory and proceeds from left to right until a file is found. An empty string denotes an empty search path, which causes all searches to fail. A string consisting of a single dot (.) indicates that the search path limited to the current working directory.

If no search path is supplied, the compiled-in default value is used. This value depends on the platform used: On Windows, this is  $\ndt - tls$ ; on other platforms (including Linux), it is  $$HOME/ndb-tls$  $$HOME/ndb-tls$  $$HOME/ndb-tls$ . This can be overridden by compiling NDB Cluster using -[DWITH\\_NDB\\_TLS\\_SEARCH\\_PATH](#page-192-0).

<span id="page-4104-3"></span>• [--no-defaults](#page-4104-3)

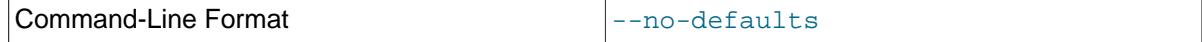

Do not read default options from any option file other than login file.

<span id="page-4104-4"></span>• [--no-login-paths](#page-4104-4)

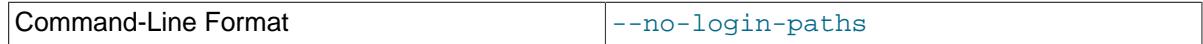

Skips reading options from the login path file.

<span id="page-4104-5"></span>• [--nodeid=](#page-4104-5)node\_id

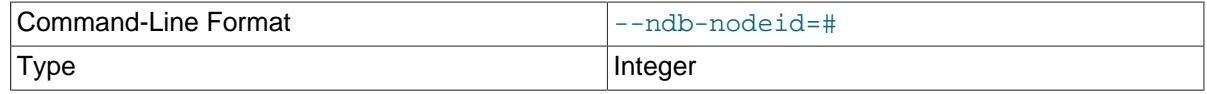

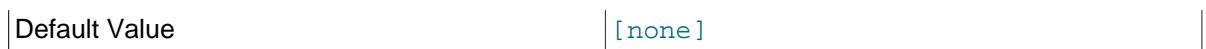

Specify the node ID of the node for which configuration information is to be obtained.

<span id="page-4105-0"></span>• [--nodes](#page-4105-0)

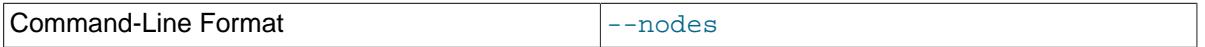

Tells ndb config to print information relating only to parameters defined in an [ndbd] or [ndbd] default] section of the cluster configuration file (see [Section 25.4.3.6, "Defining NDB Cluster Data](#page-3886-0) [Nodes"](#page-3886-0)).

This option is mutually exclusive with [--connections](#page-4101-0) and [--system](#page-4106-0); only one of these 3 options can be used.

<span id="page-4105-1"></span>• [--print-defaults](#page-4105-1)

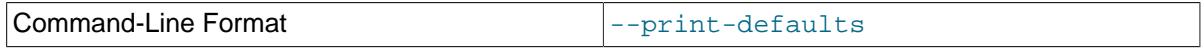

Print program argument list and exit.

#### <span id="page-4105-2"></span>• --query=[query-options](#page-4105-2), -q query-options

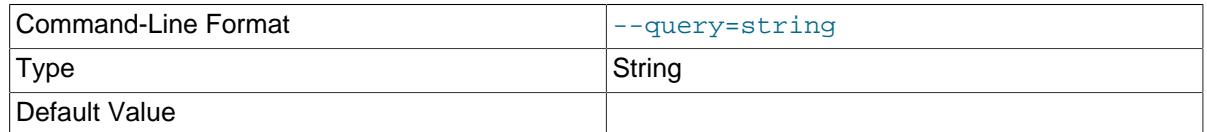

This is a comma-delimited list of *query options*—that is, a list of one or more node attributes to be returned. These include nodeid (node ID), type (node type—that is, ndbd, mysqld, or ndb\_mgmd), and any configuration parameters whose values are to be obtained.

For example,  $-\text{query}$ =nodeid, type, datamemory, datadir returns the node ID, node type, [DataMemory](#page-3892-0), and [DataDir](#page-3891-0) for each node.

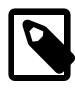

## **Note**

If a given parameter is not applicable to a certain type of node, than an empty string is returned for the corresponding value. See the examples later in this section for more information.

#### <span id="page-4105-3"></span>• [--query-all](#page-4105-3), -a

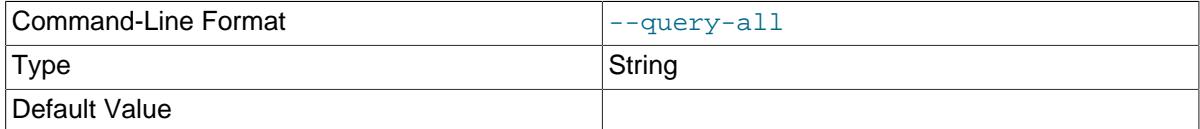

Returns a comma-delimited list of all query options (node attributes; note that this list is a single string.

#### <span id="page-4105-4"></span>• --rows=[separator](#page-4105-4), -r separator

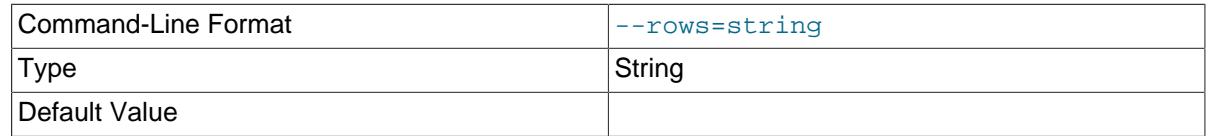

Specifies a separator string used to separate the rows in the result. The default is a space character.

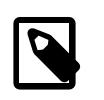

# **Note**

If the separator contains spaces or escapes (such as \n for the linefeed character), then it must be quoted.

#### <span id="page-4106-0"></span>• [--system](#page-4106-0)

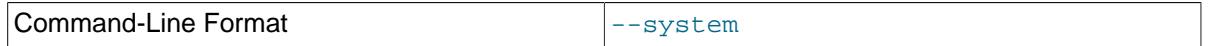

Tells [ndb\\_config](#page-4098-0) to print SYSTEM information only. This consists of system variables that cannot be changed at run time; thus, there is no corresponding section of the cluster configuration file for them. They can be seen (prefixed with \*\*\*\*\*\* SYSTEM \*\*\*\*\*\*) in the output of  $ndb_{\text{config}}$  [-](#page-4099-0) [configinfo](#page-4099-0).

This option is mutually exclusive with [--nodes](#page-4105-0) and [--connections](#page-4101-0); only one of these 3 options can be used.

<span id="page-4106-1"></span>• --type=node type

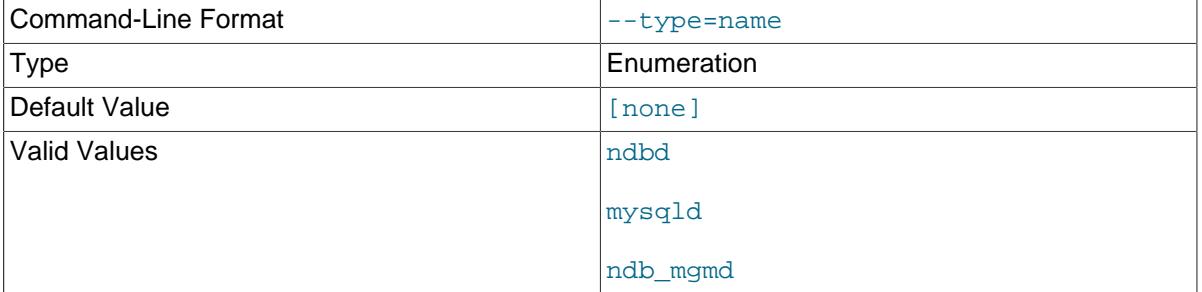

Filters results so that only configuration values applying to nodes of the specified  $node\_type$  (ndbd, mysqld, or ndb\_mgmd) are returned.

<span id="page-4106-2"></span> $\bullet$  [--usage](#page-4106-2), --help, or -?

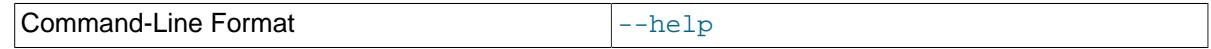

Causes ndb config to print a list of available options, and then exit.

<span id="page-4106-3"></span>• [--version](#page-4106-3), -V

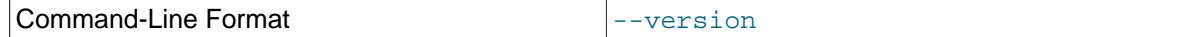

Causes  $\text{ndb } \text{config}$  to print a version information string, and then exit.

<span id="page-4106-4"></span>• --configinfo [--xml](#page-4106-4)

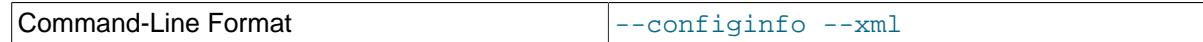

Cause [ndb\\_config](#page-4098-0) [--configinfo](#page-4099-0) to provide output as XML by adding this option. A portion of such output is shown in this example:

```
$> ndb_config --configinfo --xml
<configvariables protocolversion="1" ndbversionstring="5.7.44-ndb-7.5.35"
                     ndbversion="460032" ndbversionmajor="7" ndbversionminor="5"
                     ndbversionbuild="0">
   <section name="SYSTEM">
     <param name="Name" comment="Name of system (NDB Cluster)" type="string"
              mandatory="true"/>
     <param name="PrimaryMGMNode" comment="Node id of Primary ndb_mgmd(MGM) node"
               type="unsigned" default="0" min="0" max="4294967039"/>
```

```
 <param name="ConfigGenerationNumber" comment="Configuration generation number"
               type="unsigned" default="0" min="0" max="4294967039"/>
  </section>
  <section name="MYSQLD" primarykeys="NodeId">
    <param name="wan" comment="Use WAN TCP setting as default" type="bool"
              default="false"/>
    <param name="HostName" comment="Name of computer for this node"
             type="string" default=""/>
    <param name="Id" comment="NodeId" type="unsigned" mandatory="true"
              min="1" max="255" deprecated="true"/>
    <param name="NodeId" comment="Number identifying application node (mysqld(API))"
             type="unsigned" mandatory="true" min="1" max="255"/>
    <param name="ExecuteOnComputer" comment="HostName" type="string"
              deprecated="true"/>
 …
  </section>
 …
```
</configvariables>

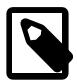

#### **Note**

Normally, the XML output produced by [ndb\\_config](#page-4098-0) --configinfo --xml is formatted using one line per element; we have added extra whitespace in the previous example, as well as the next one, for reasons of legibility. This should not make any difference to applications using this output, since most XML processors either ignore nonessential whitespace as a matter of course, or can be instructed to do so.

The XML output also indicates when changing a given parameter requires that data nodes be restarted using the  $--initial$  option. This is shown by the presence of an initial="true" attribute in the corresponding  $\langle$  param> element. In addition, the restart type ( $\langle$  system or node) is also shown; if a given parameter requires a system restart, this is indicated by the presence of a restart="system" attribute in the corresponding <param> element. For example, changing the value set for the [Diskless](#page-3919-0) parameter requires a system initial restart, as shown here (with the restart and initial attributes highlighted for visibility):

```
<param name="Diskless" comment="Run wo/ disk" type="bool" default="false"
           restart="system" initial="true"/>
```
Currently, no initial attribute is included in the XML output for  $\epsilon_{\text{param}}$  elements corresponding to parameters which do not require initial restarts; in other words, initial="false" is the default, and the value false should be assumed if the attribute is not present. Similarly, the default restart type is node (that is, an online or "rolling" restart of the cluster), but the restart attribute is included only if the restart type is system (meaning that all cluster nodes must be shut down at the same time, then restarted).

Deprecated parameters are indicated in the XML output by the deprecated attribute, as shown here:

```
<param name="NoOfDiskPagesToDiskAfterRestartACC" comment="DiskCheckpointSpeed"
       type="unsigned" default="20" min="1" max="4294967039" deprecated="true"/>
```
In such cases, the comment refers to one or more parameters that supersede the deprecated parameter. Similarly to initial, the deprecated attribute is indicated only when the parameter is deprecated, with deprecated="true", and does not appear at all for parameters which are not deprecated. (Bug #21127135)

Parameters that are required are indicated with mandatory="true", as shown here:

```
<param name="NodeId"
          comment="Number identifying application node (mysqld(API))"
```

```
 type="unsigned" mandatory="true" min="1" max="255"/>
```
In much the same way that the initial or deprecated attribute is displayed only for a parameter that requires an initial restart or that is deprecated, the mandatory attribute is included only if the given parameter is actually required.

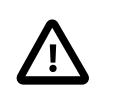

# **Important**

The  $-$ -xml option can be used only with the  $-$ -configinfo option. Using --xml without --configinfo fails with an error.

Unlike the options used with this program to obtain current configuration data,  $\text{-configinfo}$  and --xml use information obtained from the NDB Cluster sources when [ndb\\_config](#page-4098-0) was compiled. For this reason, no connection to a running NDB Cluster or access to a config.ini or  $my$ . cnf file is required for these two options.

Combining other ndb config options (such as  $-$ -query or  $-$ type) with  $-$ configinfo (with or without the  $-\text{cm}1$  option is not supported. Currently, if you attempt to do so, the usual result is that all other options besides  $\text{-configinfo}$  or  $\text{-xml}$  are simply ignored. However, this behavior is not quaranteed and is subject to change at any time. In addition, since  $\text{ndb } \text{confiq}$ , when used with the  $--configinfo$  option, does not access the NDB Cluster or read any files, trying to specify additional options such as --ndb-connectstring or --config-file with --configinfo serves no purpose.

# **Examples**

1. To obtain the node ID and type of each node in the cluster:

```
$> ./ndb_config --query=nodeid,type --fields=':' --rows='\n'
1:ndbd
2:ndbd
3:ndbd
4:ndbd
5:ndb_mgmd
6:mysqld
7:mysqld
8:mysqld
9:mysqld
```
In this example, we used the  $-\text{fields}$  options to separate the ID and type of each node with a colon character  $(\cdot)$ , and the  $-\text{rows}$  options to place the values for each node on a new line in the output.

2. To produce a connection string that can be used by data, SQL, and API nodes to connect to the management server:

```
$> ./ndb_config --config-file=usr/local/mysql/cluster-data/config.ini \
--query=hostname,portnumber --fields=: --rows=, --type=ndb_mgmd
198.51.100.179:1186
```
3. This invocation of  $\text{ndb } \text{config}$  checks only data nodes (using the  $-\text{type}$  option), and shows the values for each node's ID and host name, as well as the values set for its [DataMemory](#page-3892-0) and [DataDir](#page-3891-0) parameters:

```
$> ./ndb_config --type=ndbd --query=nodeid,host,datamemory,datadir -f ' : ' -r '\n'
1 : 198.51.100.193 : 83886080 : /usr/local/mysql/cluster-data
2 : 198.51.100.112 : 83886080 : /usr/local/mysql/cluster-data
3 : 198.51.100.176 : 83886080 : /usr/local/mysql/cluster-data
4 : 198.51.100.119 : 83886080 : /usr/local/mysql/cluster-data
```
In this example, we used the short options  $-f$  and  $-r$  for setting the field delimiter and row separator, respectively, as well as the short option  $-\sigma$  to pass a list of parameters to be obtained.

4. To exclude results from any host except one in particular, use the [--host](#page-4102-1) option:

```
$> ./ndb_config --host=198.51.100.176 -f : -r '\n' -q id,type
3:ndbd
5:ndb_mgmd
```
In this example, we also used the short form  $-\alpha$  to determine the attributes to be queried.

Similarly, you can limit results to a node with a specific ID using the  $\neg$ -nodeid option.

# <span id="page-4109-0"></span>**25.5.8 ndb\_delete\_all — Delete All Rows from an NDB Table**

ndb delete all deletes all rows from the given [NDB](#page-3790-0) table. In some cases, this can be much faster than [DELETE](#page-2566-0) or even [TRUNCATE TABLE](#page-2563-0).

# **Usage**

ndb\_delete\_all -c connection\_string tbl\_name -d db\_name

This deletes all rows from the table named  $tbL_1$  name in the database named  $db_1$  name. It is exactly equivalent to executing TRUNCATE db\_name.tbl\_name in MySQL.

Options that can be used with [ndb\\_delete\\_all](#page-4109-0) are shown in the following table. Additional descriptions follow the table.

#### <span id="page-4109-1"></span>• [--character-sets-dir](#page-4109-1)

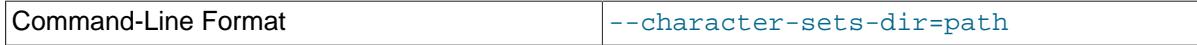

Directory containing character sets.

### <span id="page-4109-2"></span>• [--connect-retries](#page-4109-2)

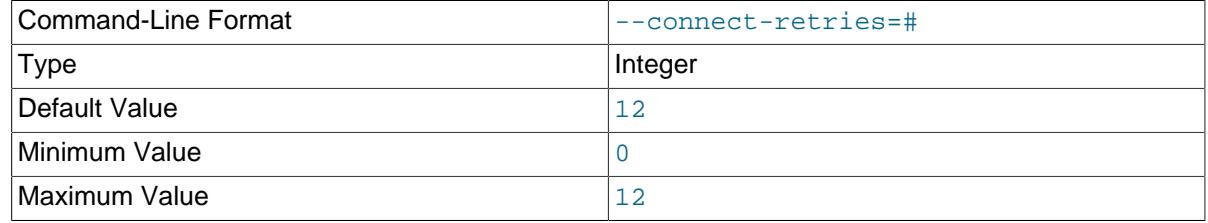

Number of times to retry connection before giving up.

## <span id="page-4109-3"></span>• [--connect-retry-delay](#page-4109-3)

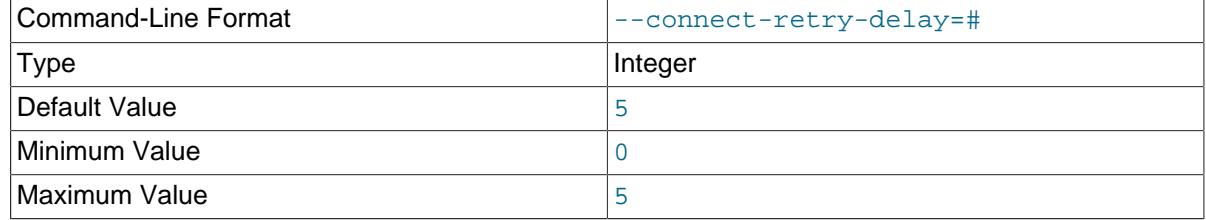

Number of seconds to wait between attempts to contact management server.

#### <span id="page-4109-4"></span>• [--connect-string](#page-4109-4)

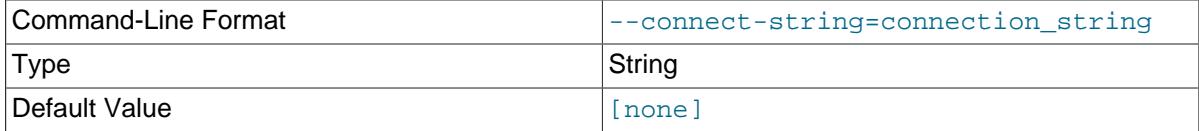

Same as [--ndb-connectstring](#page-4111-0).

<span id="page-4110-0"></span>• [--core-file](#page-4110-0)

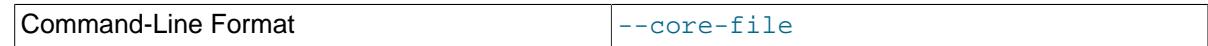

Write core file on error; used in debugging.

<span id="page-4110-1"></span>• [--database](#page-4110-1), -d

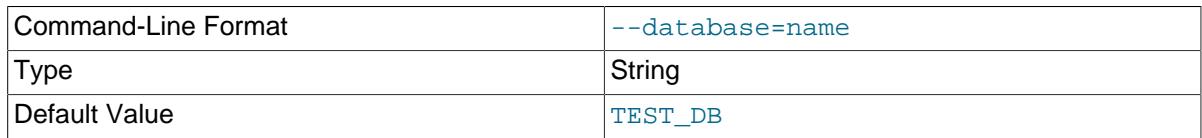

Name of the database containing the table to delete from.

<span id="page-4110-2"></span>• [--defaults-extra-file](#page-4110-2)

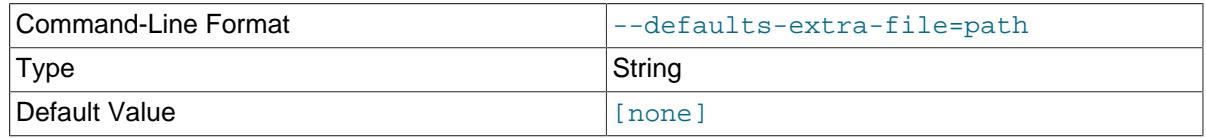

Read given file after global files are read.

<span id="page-4110-3"></span>• [--defaults-file](#page-4110-3)

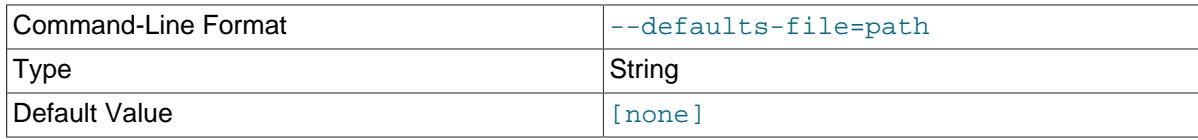

Read default options from given file only.

## <span id="page-4110-4"></span>• [--defaults-group-suffix](#page-4110-4)

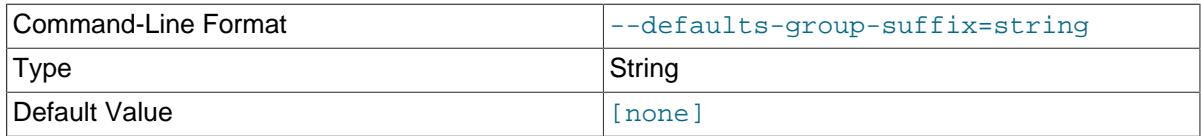

Also read groups with concat(group, suffix).

<span id="page-4110-5"></span>• [--diskscan](#page-4110-5)

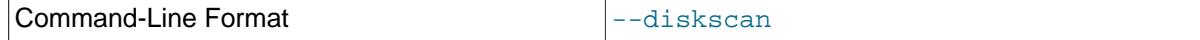

Run a disk scan.

<span id="page-4110-6"></span>• [--help](#page-4110-6)

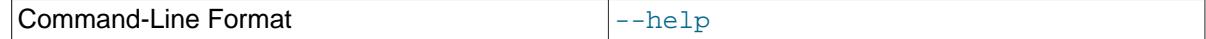

Display help text and exit.

<span id="page-4110-7"></span>• [--login-path](#page-4110-7)

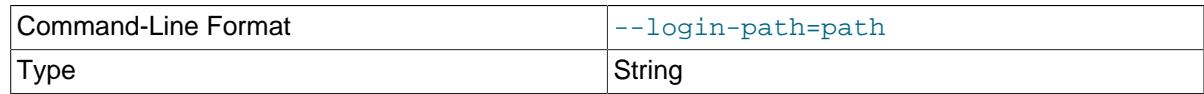

## Default Value **[mone]** [none]

Read given path from login file.

<span id="page-4111-1"></span>• [--no-login-paths](#page-4111-1)

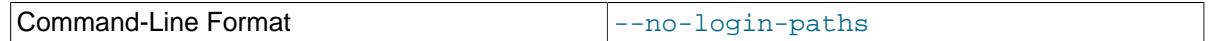

Skips reading options from the login path file.

#### <span id="page-4111-0"></span>• [--ndb-connectstring](#page-4111-0)

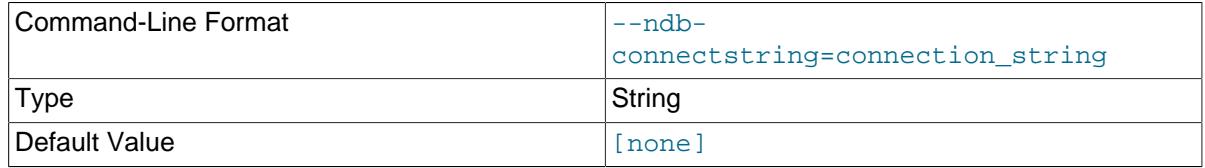

Set connection string for connecting to [ndb\\_mgmd](#page-4078-0). Syntax: [nodeid=id;] [ $host=]$   $hostname[:port]$ . Overrides entries in NDB\_CONNECTSTRING and  $my.cnf$ .

#### <span id="page-4111-2"></span>• [--ndb-mgm-tls](#page-4111-2)

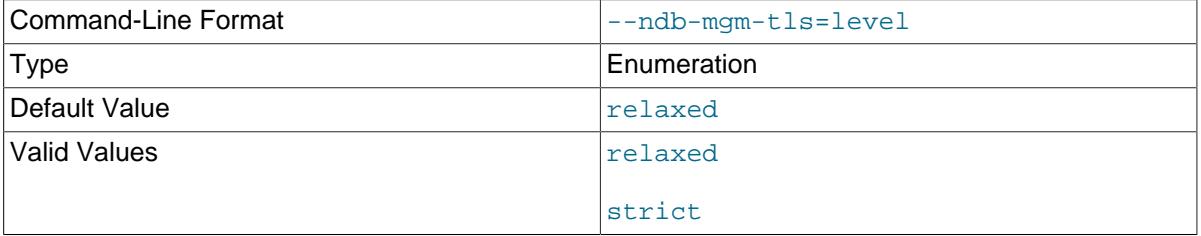

Sets the level of TLS support required to connect to the management server; one of  $\texttt{relaxed}$  or strict. relaxed (the default) means that a TLS connection is attempted, but success is not required; strict means that TLS is required to connect.

<span id="page-4111-3"></span>• [--ndb-mgmd-host](#page-4111-3)

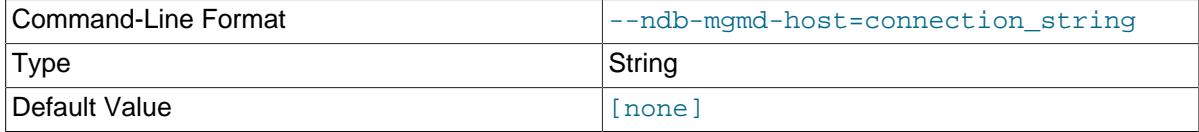

Same as [--ndb-connectstring](#page-4111-0).

<span id="page-4111-4"></span>• [--ndb-nodeid](#page-4111-4)

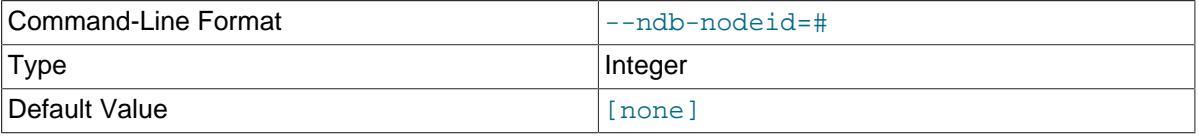

Set node ID for this node, overriding any ID set by [--ndb-connectstring](#page-4111-0).

### • [--ndb-optimized-node-selection](#page-4111-5)

<span id="page-4111-5"></span>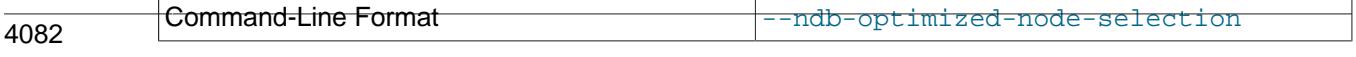

Enable optimizations for selection of nodes for transactions. Enabled by default; use  $--skip-ndb$ optimized-node-selection to disable.

#### <span id="page-4112-0"></span>• [--ndb-tls-search-path](#page-4112-0)

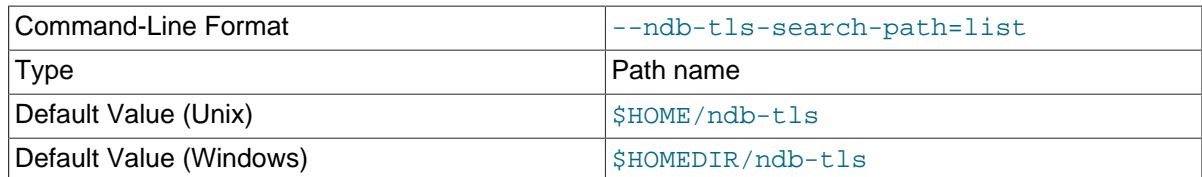

Specify a list of directories to search for a CA file. On Unix platforms, the directory names are separated by colons  $(\cdot)$ ; on Windows systems, the semicolon character  $(\cdot)$  is used as the separator. A directory reference may be relative or absolute; it may contain one or more environment variables, each denoted by a prefixed dollar sign  $(\xi)$ , and expanded prior to use.

Searching begins with the leftmost named directory and proceeds from left to right until a file is found. An empty string denotes an empty search path, which causes all searches to fail. A string consisting of a single dot (.) indicates that the search path limited to the current working directory.

If no search path is supplied, the compiled-in default value is used. This value depends on the platform used: On Windows, this is \ndb-tls; on other platforms (including Linux), it is  $$HOME/ndb-tls$  $$HOME/ndb-tls$  $$HOME/ndb-tls$ . This can be overridden by compiling NDB Cluster using -[DWITH\\_NDB\\_TLS\\_SEARCH\\_PATH](#page-192-0).

<span id="page-4112-1"></span>• [--no-defaults](#page-4112-1)

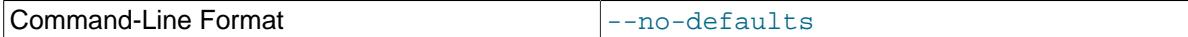

Do not read default options from any option file other than login file.

<span id="page-4112-2"></span>• [--print-defaults](#page-4112-2)

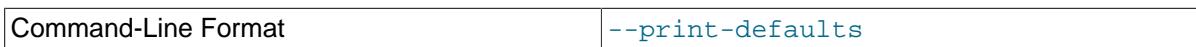

Print program argument list and exit.

<span id="page-4112-3"></span>• [--transactional](#page-4112-3), -t

Use of this option causes the delete operation to be performed as a single transaction.

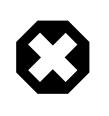

# **Warning**

With very large tables, using this option may cause the number of operations available to the cluster to be exceeded.

<span id="page-4112-4"></span>• [--tupscan](#page-4112-4)

Run a tuple scan.

<span id="page-4112-5"></span>• [--usage](#page-4112-5)

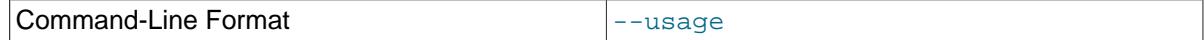

Display help text and exit; same as  $-\text{help}$ .

<span id="page-4112-6"></span>• [--version](#page-4112-6)

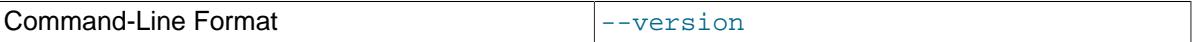

Display version information and exit.

# <span id="page-4112-7"></span>**25.5.9 ndb\_desc — Describe NDB Tables**

[ndb\\_desc](#page-4112-7) provides a detailed description of one or more [NDB](#page-3790-0) tables.

# **Usage**

```
ndb_desc -c connection_string tbl_name -d db_name [options]
ndb_desc -c connection_string index_name -d db_name -t tbl_name
```
Additional options that can be used with ndb desc are listed later in this section.

# **Sample Output**

MySQL table creation and population statements:

```
USE test;
CREATE TABLE fish (
    id INT NOT NULL AUTO_INCREMENT,
    name VARCHAR(20) NOT NULL,
     length_mm INT NOT NULL,
    weight_gm INT NOT NULL,
    PRIMARY KEY pk (id),
    UNIQUE KEY uk (name)
) ENGINE=NDB;
INSERT INTO fish VALUES
    (NULL, 'guppy', 35, 2), (NULL, 'tuna', 2500, 150000),
     (NULL, 'shark', 3000, 110000), (NULL, 'manta ray', 1500, 50000),
     (NULL, 'grouper', 900, 125000), (NULL ,'puffer', 250, 2500);
```
#### Output from [ndb\\_desc](#page-4112-7):

```
$> ./ndb_desc -c localhost fish -d test -p
-- fish --
Version: 2
Fragment type: HashMapPartition
K Value: 6
Min load factor: 78
Max load factor: 80
Temporary table: no
Number of attributes: 4
Number of primary keys:
Length of frm data: 337
Max Rows: 0
Row Checksum: 1
Row GCI: 1
SingleUserMode: 0
ForceVarPart: 1
PartitionCount: 2
FragmentCount: 2
PartitionBalance: FOR_RP_BY_LDM
ExtraRowGciBits: 0
ExtraRowAuthorBits: 0
TableStatus: Retrieved
Table options:
HashMap: DEFAULT-HASHMAP-3840-2
 -- Attributes --
id Int PRIMARY KEY DISTRIBUTION KEY AT=FIXED ST=MEMORY AUTO_INCR
name Varchar(20;latin1_swedish_ci) NOT NULL AT=SHORT_VAR ST=MEMORY DYNAMIC
length_mm Int NOT NULL AT=FIXED ST=MEMORY DYNAMIC
weight_gm Int NOT NULL AT=FIXED ST=MEMORY DYNAMIC
-- Indexes --
PRIMARY KEY(id) - UniqueHashIndex
PRIMARY(id) - OrderedIndex
uk(name) - OrderedIndex
uk$unique(name) - UniqueHashIndex
-- Per partition info --
Partition Row count Commit count Frag fixed memory Frag varsized memory Extent_space
0 2 2 2 32768 32768 32768 0
```
 $1$  4 4 4 4 32768 32768 32768 32768 0

Information about multiple tables can be obtained in a single invocation of  $\text{ndb}\_\text{desc}$  by using their names, separated by spaces. All of the tables must be in the same database.

You can obtain additional information about a specific index using the  $-\text{table}$  (short form:  $-\text{t}$ ) option and supplying the name of the index as the first argument to  $\text{ndb}\text{ desc}$ , as shown here:

\$> **./ndb\_desc uk -d test -t fish** -- uk -- Version: 2 Base table: fish Number of attributes: 1 Logging: 0 Index type: OrderedIndex Index status: Retrieved -- Attributes - name Varchar(20;latin1\_swedish\_ci) NOT NULL AT=SHORT\_VAR ST=MEMORY -- IndexTable 10/uk -- Version: 2 Fragment type: FragUndefined K Value: 6 Min load factor: 78 Max load factor: 80 Temporary table: yes Number of attributes: 2 Number of primary keys: 1 Length of frm data: 0 Max Rows: 0 Row Checksum: 1 Row GCI: 1 SingleUserMode: 2 ForceVarPart: 0 PartitionCount: 2 FragmentCount: 2 FragmentCountType: ONE\_PER\_LDM\_PER\_NODE ExtraRowGciBits: 0 ExtraRowAuthorBits: 0 TableStatus: Retrieved Table options: -- Attributes - name Varchar(20;latin1\_swedish\_ci) NOT NULL AT=SHORT\_VAR ST=MEMORY NDB\$TNODE Unsigned [64] PRIMARY KEY DISTRIBUTION KEY AT=FIXED ST=MEMORY -- Indexes -- PRIMARY KEY(NDB\$TNODE) - UniqueHashIndex

When an index is specified in this way, the  $--$ extra-partition-info and  $--$ extra-node-info options have no effect.

The Version column in the output contains the table's schema object version. For information about interpreting this value, see [NDB Schema Object Versions](https://dev.mysql.com/doc/ndb-internals/en/ndb-internals-schema-object-versions.html).

Three of the table properties that can be set using NDB\_TABLE comments embedded in [CREATE TABLE](#page-2484-0) and [ALTER TABLE](#page-2425-0) statements are also visible in [ndb\\_desc](#page-4112-7) output. The table's FRAGMENT\_COUNT\_TYPE is always shown in the FragmentCountType column. READ\_ONLY and FULLY REPLICATED, if set to 1, are shown in the Table options column. You can see this after executing the following [ALTER TABLE](#page-2425-0) statement in the [mysql](#page-341-0) client:

```
mysql> ALTER TABLE fish COMMENT='NDB_TABLE=READ_ONLY=1,FULLY_REPLICATED=1';
1 row in set, 1 warning (0.00 sec)
mysql> SHOW WARNINGS\G
+---------+------+----------------------------------------------------------------------------------------------------+
| Level | Code | Message
+---------+------+----------------------------------------------------------------------------------------------------+
| Warning | 1296 | Got error 4503 'Table property is FRAGMENT_COUNT_TYPE=ONE_PER_LDM_PER_NODE but not i
+---------+------+----------------------------------------------------------------------------------------------------+
1 row in set (0.00 sec)
```
The warning is issued because  $READ$   $OMLY=1$  requires that the table's fragment count type is (or be set to) ONE\_PER\_LDM\_PER\_NODE\_GROUP; NDB sets this automatically in such cases. You can check that the ALTER TABLE statement has the desired effect using [SHOW CREATE TABLE](#page-2840-0):

```
mysql> SHOW CREATE TABLE fish\G
                     *************************** 1. row ***************************
       Table: fish
Create Table: CREATE TABLE `fish` (
  `id` int(11) NOT NULL AUTO_INCREMENT,
   `name` varchar(20) NOT NULL,
   `length_mm` int(11) NOT NULL,
   `weight_gm` int(11) NOT NULL,
  PRIMARY KEY (`id`),
  UNIQUE KEY `uk` (`name`)
) ENGINE=ndbcluster DEFAULT CHARSET=utf8mb4 COLLATE=utf8mb4_0900_ai_ci
COMMENT='NDB_TABLE=READ_BACKUP=1,FULLY_REPLICATED=1'
1 row in set (0.01 sec)
```
Because FRAGMENT\_COUNT\_TYPE was not set explicitly, its value is not shown in the comment text printed by SHOW CREATE TABLE. [ndb\\_desc](#page-4112-7), however, displays the updated value for this attribute. The Table options column shows the binary properties just enabled. You can see this in the output shown here (emphasized text):

```
$> ./ndb_desc -c localhost fish -d test -p
-- fish --
Version: 4
Fragment type: HashMapPartition
K Value: 6
Min load factor: 78
Max load factor: 80
Temporary table: no
Number of attributes: 4
Number of primary keys: 1
Length of frm data: 380
Max Rows: 0
Row Checksum: 1
Row GCI: 1
SingleUserMode: 0
ForceVarPart: 1
PartitionCount: 1
FragmentCount: 1
FragmentCountType: ONE_PER_LDM_PER_NODE_GROUP
ExtraRowGciBits: 0
ExtraRowAuthorBits: 0
TableStatus: Retrieved
Table options: readbackup, fullyreplicated
HashMap: DEFAULT-HASHMAP-3840-1
 - Attributes -
id Int PRIMARY KEY DISTRIBUTION KEY AT=FIXED ST=MEMORY AUTO_INCR
name Varchar(20;latin1_swedish_ci) NOT NULL AT=SHORT_VAR ST=MEMORY DYNAMIC
length_mm Int NOT NULL AT=FIXED ST=MEMORY DYNAMIC
weight_gm Int NOT NULL AT=FIXED ST=MEMORY DYNAMIC
 - Indexes -
PRIMARY KEY(id) - UniqueHashIndex
PRIMARY(id) - OrderedIndex
uk(name) - OrderedIndex
uk$unique(name) - UniqueHashIndex
 -- Per partition info --
Partition Row count Commit count Frag fixed memory Frag varsized memory Extent_space
```
For more information about these table properties, see [Section 15.1.20.12, "Setting NDB Comment](#page-2536-0) [Options".](#page-2536-0)

The Extent\_space and Free extent\_space columns are applicable only to NDB tables having columns on disk; for tables having only in-memory columns, these columns always contain the value 0.

To illustrate their use, we modify the previous example. First, we must create the necessary Disk Data objects, as shown here:

CREATE LOGFILE GROUP lg\_1

```
 ADD UNDOFILE 'undo_1.log'
    INITIAL_SIZE 16M
     UNDO_BUFFER_SIZE 2M
    ENGINE NDB;
ALTER LOGFILE GROUP lg_1
    ADD UNDOFILE 'undo_2.log'
    INITIAL_SIZE 12M
    ENGINE NDB;
CREATE TABLESPACE ts_1
    ADD DATAFILE 'data_1.dat'
    USE LOGFILE GROUP lg_1
    INITIAL_SIZE 32M
    ENGINE NDB;
ALTER TABLESPACE ts_1
    ADD DATAFILE 'data_2.dat'
     INITIAL_SIZE 48M
     ENGINE NDB;
```
(For more information on the statements just shown and the objects created by them, see [Section 25.6.11.1, "NDB Cluster Disk Data Objects"](#page-4288-0), as well as [Section 15.1.16, "CREATE LOGFILE](#page-2471-0) [GROUP Statement"](#page-2471-0), and [Section 15.1.21, "CREATE TABLESPACE Statement"](#page-2542-0).)

Now we can create and populate a version of the fish table that stores 2 of its columns on disk (deleting the previous version of the table first, if it already exists):

```
DROP TABLE IF EXISTS fish;
CREATE TABLE fish (
    id INT NOT NULL AUTO_INCREMENT,
    name VARCHAR(20) NOT NULL,
    length_mm INT NOT NULL,
   weight gm INT NOT NULL,
    PRIMARY KEY pk (id),
    UNIQUE KEY uk (name)
) TABLESPACE ts_1 STORAGE DISK
ENGINE=NDB;
INSERT INTO fish VALUES
    (NULL, 'guppy', 35, 2), (NULL, 'tuna', 2500, 150000),
     (NULL, 'shark', 3000, 110000), (NULL, 'manta ray', 1500, 50000),
     (NULL, 'grouper', 900, 125000), (NULL ,'puffer', 250, 2500);
```
When run against this version of the table,  $\frac{1}{100}$  desc displays the following output:

```
$> ./ndb_desc -c localhost fish -d test -p
-- fish --
Version: 1
Fragment type: HashMapPartition
K Value: 6
Min load factor: 78
Max load factor: 80
Temporary table: no
Number of attributes: 4
Number of primary keys: 1
Length of frm data: 1001
Max Rows: 0
Row Checksum: 1
Row GCI: 1
SingleUserMode: 0
ForceVarPart: 1
PartitionCount: 2
FragmentCount: 2
PartitionBalance: FOR_RP_BY_LDM
ExtraRowGciBits: 0
ExtraRowAuthorBits: 0
TableStatus: Retrieved
Table options: readbackup
```
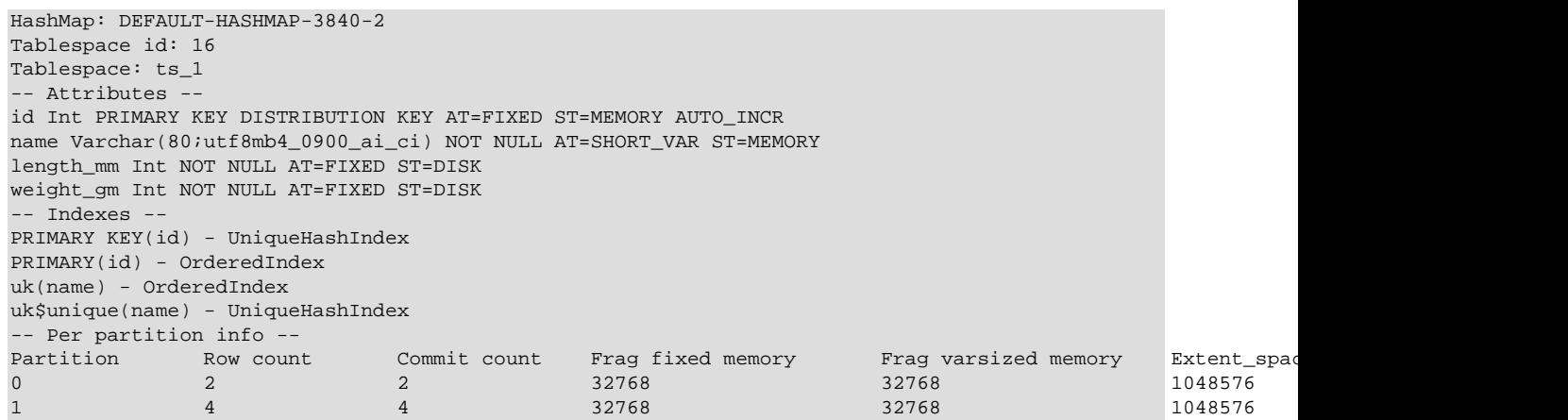

This means that 1048576 bytes are allocated from the tablespace for this table on each partition, of which 1044440 bytes remain free for additional storage. In other words, 1048576 - 1044440 = 4136 bytes per partition is currently being used to store the data from this table's disk-based columns. The number of bytes shown as  $Free$  extent space is available for storing on-disk column data from the fish table only; for this reason, it is not visible when selecting from the Information Schema [FILES](#page-4628-0) table.

Tablespace id and Tablespace are also displayed for Disk Data tables.

For fully replicated tables, [ndb\\_desc](#page-4112-7) shows only the nodes holding primary partition fragment replicas; nodes with copy fragment replicas (only) are ignored. You can obtain such information, using the [mysql](#page-341-0) client, from the [table\\_distribution\\_status](#page-4393-0), [table\\_fragments](#page-4394-0), [table\\_info](#page-4395-0), and [table\\_replicas](#page-4396-0) tables in the [ndbinfo](#page-4316-0) database.

All options that can be used with [ndb\\_desc](#page-4112-7) are shown in the following table. Additional descriptions follow the table.

#### <span id="page-4117-0"></span> $\bullet$  [--auto-inc](#page-4117-0), -a

Show the next value for a table's AUTO INCREMENT column, if it has one.

<span id="page-4117-1"></span>• [--blob-info](#page-4117-1), -b

Include information about subordinate [BLOB](#page-2003-0) and [TEXT](#page-2003-0) columns.

Use of this option also requires the use of the  $--extra-partition-info$  (-p) option.

<span id="page-4117-2"></span>• [--character-sets-dir](#page-4117-2)

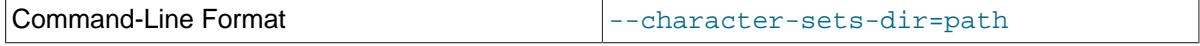

Directory containing character sets.

<span id="page-4117-3"></span>• [--connect-retries](#page-4117-3)

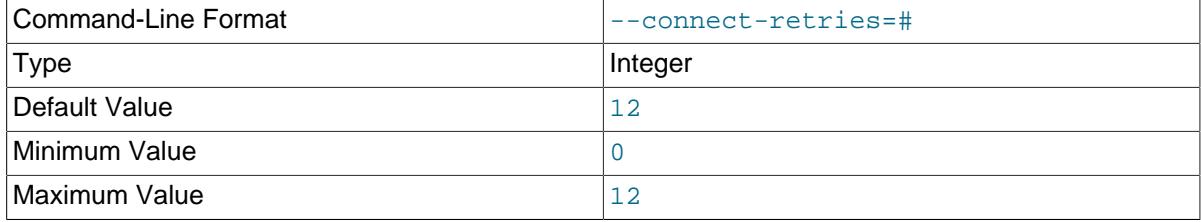

Number of times to retry connection before giving up.

<span id="page-4117-4"></span>• [--connect-retry-delay](#page-4117-4)

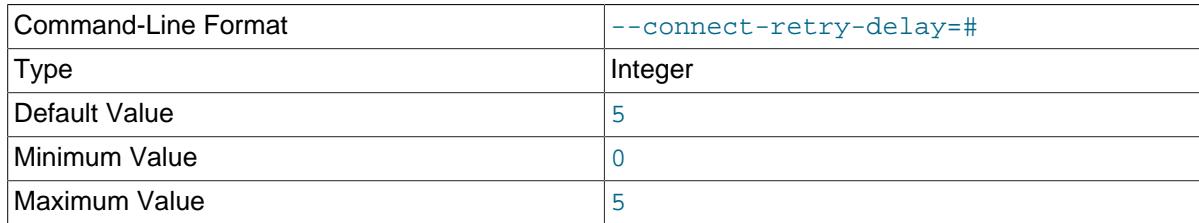

Number of seconds to wait between attempts to contact management server.

#### <span id="page-4118-0"></span>• [--connect-string](#page-4118-0)

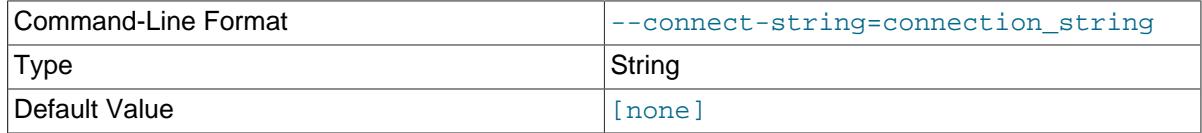

Same as [--ndb-connectstring](#page-4119-2).

<span id="page-4118-1"></span>• [--context](#page-4118-1), -x

Show additional contextual information for the table such as schema, database name, table name, and the table's internal ID.

<span id="page-4118-2"></span>• [--core-file](#page-4118-2)

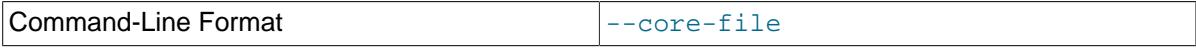

Write core file on error; used in debugging.

<span id="page-4118-3"></span>• [--database=](#page-4118-3)db\_name, -d

Specify the database in which the table should be found.

#### <span id="page-4118-4"></span>• [--defaults-extra-file](#page-4118-4)

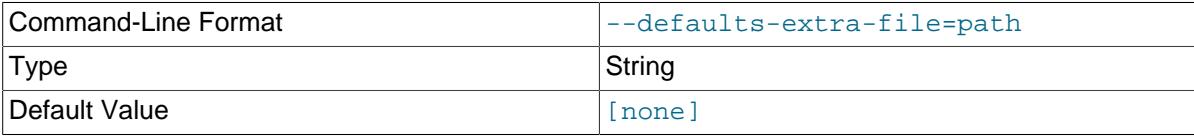

Read given file after global files are read.

# <span id="page-4118-5"></span>• [--defaults-file](#page-4118-5)

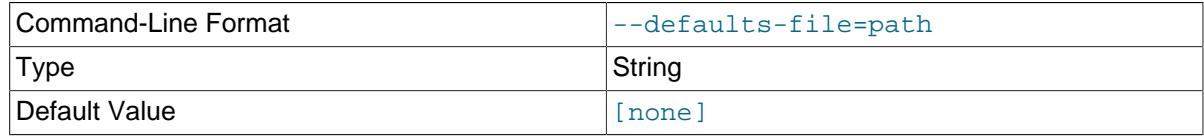

Read default options from given file only.

### <span id="page-4118-6"></span>• [--defaults-group-suffix](#page-4118-6)

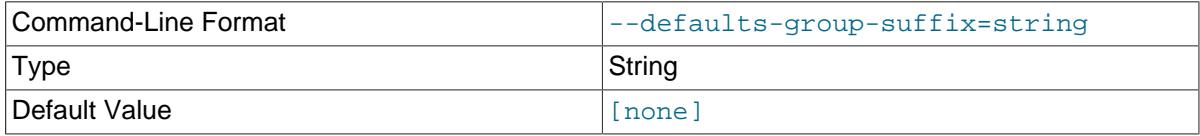

Also read groups with concat(group, suffix).

#### <span id="page-4119-1"></span>• [--extra-node-info](#page-4119-1), -n

Include information about the mappings between table partitions and the data nodes upon which they reside. This information can be useful for verifying distribution awareness mechanisms and supporting more efficient application access to the data stored in NDB Cluster.

Use of this option also requires the use of the  $--extra-partition-info$  (-p) option.

<span id="page-4119-0"></span>• [--extra-partition-info](#page-4119-0), -p

Print additional information about the table's partitions.

<span id="page-4119-3"></span>• [--help](#page-4119-3)

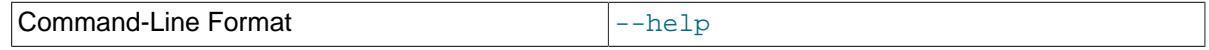

Display help text and exit.

<span id="page-4119-4"></span>• [--login-path](#page-4119-4)

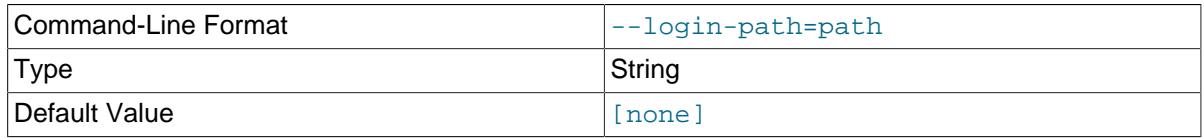

Read given path from login file.

<span id="page-4119-5"></span>• [--no-login-paths](#page-4119-5)

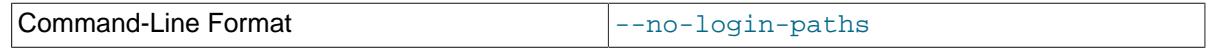

Skips reading options from the login path file.

<span id="page-4119-2"></span>• [--ndb-connectstring](#page-4119-2)

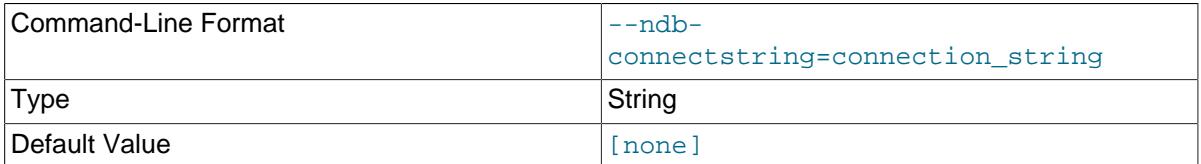

Set connect string for connecting to [ndb\\_mgmd](#page-4078-0). Syntax: [nodeid=id;] [ $host=]$   $hostname[:port]$ . Overrides entries in NDB CONNECTSTRING and  $my.cnf$ .

<span id="page-4119-6"></span>• [--ndb-mgm-tls](#page-4119-6)

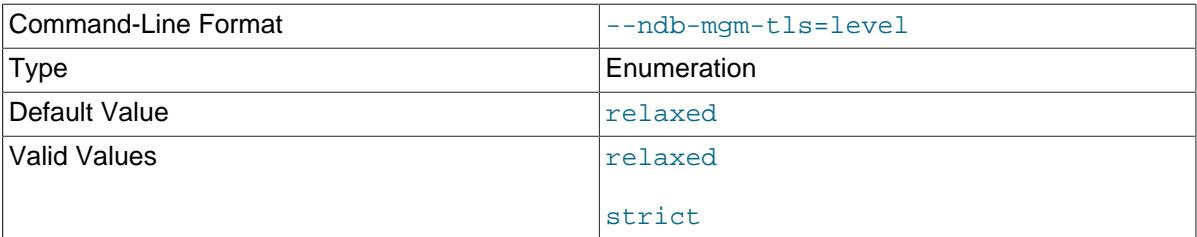

Sets the level of TLS support required to connect to the management server; one of relaxed or strict. relaxed (the default) means that a TLS connection is attempted, but success is not required; strict means that TLS is required to connect.

### <span id="page-4119-7"></span>• [--ndb-mgmd-host](#page-4119-7)

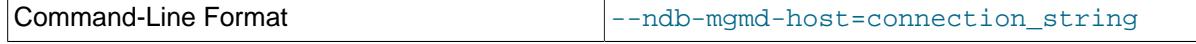

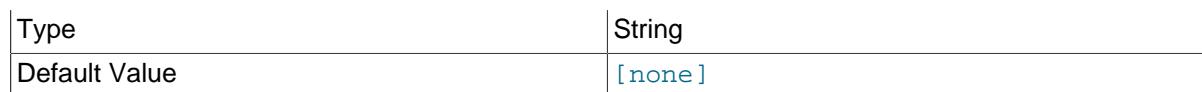

Same as [--ndb-connectstring](#page-4119-2).

<span id="page-4120-0"></span>• [--ndb-nodeid](#page-4120-0)

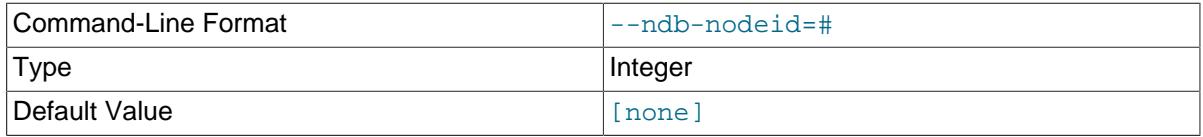

Set node ID for this node, overriding any ID set by  $-$ -ndb-connectstring.

<span id="page-4120-1"></span>• [--ndb-optimized-node-selection](#page-4120-1)

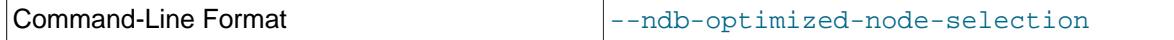

Enable optimizations for selection of nodes for transactions. Enabled by default; use  $\text{-} \text{skip-} \text{-} \text{ndb-}$ optimized-node-selection to disable.

<span id="page-4120-2"></span>• [--ndb-tls-search-path](#page-4120-2)

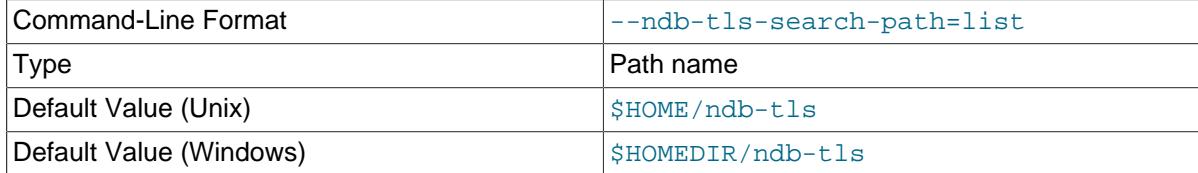

Specify a list of directories to search for a CA file. On Unix platforms, the directory names are separated by colons  $(:);$  on Windows systems, the semicolon character  $(:)$  is used as the separator. A directory reference may be relative or absolute; it may contain one or more environment variables, each denoted by a prefixed dollar sign  $(\hat{y})$ , and expanded prior to use.

Searching begins with the leftmost named directory and proceeds from left to right until a file is found. An empty string denotes an empty search path, which causes all searches to fail. A string consisting of a single dot (.) indicates that the search path limited to the current working directory.

If no search path is supplied, the compiled-in default value is used. This value depends on the platform used: On Windows, this is  $\nabla_t s$ ; on other platforms (including Linux), it is \$HOME/ndb[-](#page-192-0)tls. This can be overridden by compiling NDB Cluster using -[DWITH\\_NDB\\_TLS\\_SEARCH\\_PATH](#page-192-0).

<span id="page-4120-3"></span>• [--no-defaults](#page-4120-3)

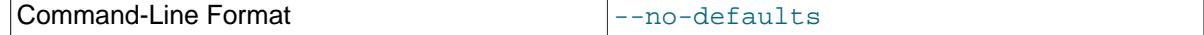

Do not read default options from any option file other than login file.

<span id="page-4120-4"></span>• [--print-defaults](#page-4120-4)

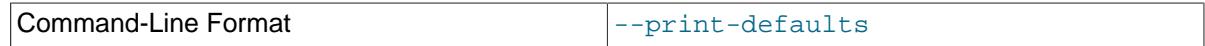

Print program argument list and exit.

<span id="page-4120-5"></span>• [--retries=](#page-4120-5)#, -r

Try to connect this many times before giving up. One connect attempt is made per second.

<span id="page-4120-6"></span>• [--table=](#page-4120-6)tbl name, -t

Specify the table in which to look for an index.

<span id="page-4121-0"></span>• [--unqualified](#page-4121-0), -u

Use unqualified table names.

<span id="page-4121-1"></span>• [--usage](#page-4121-1)

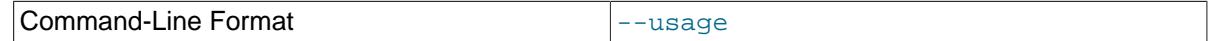

Display help text and exit; same as [--help](#page-4119-3).

<span id="page-4121-2"></span>• [--version](#page-4121-2)

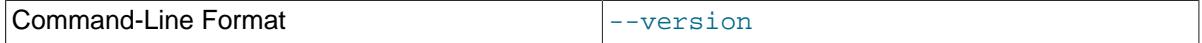

Display version information and exit.

Table indexes listed in the output are ordered by ID.

# <span id="page-4121-3"></span>**25.5.10 ndb\_drop\_index — Drop Index from an NDB Table**

[ndb\\_drop\\_index](#page-4121-3) drops the specified index from an [NDB](#page-3790-0) table. It is recommended that you use this utility only as an example for writing NDB API applications—see the Warning later in this section for details.

# **Usage**

ndb\_drop\_index -c connection\_string table\_name index -d db\_name

The statement shown above drops the index named  $index$  from the  $table$  in the  $database$ .

Options that can be used with [ndb\\_drop\\_index](#page-4121-3) are shown in the following table. Additional descriptions follow the table.

#### <span id="page-4121-4"></span>• [--character-sets-dir](#page-4121-4)

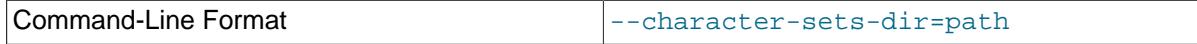

Directory containing character sets.

<span id="page-4121-5"></span>• [--connect-retries](#page-4121-5)

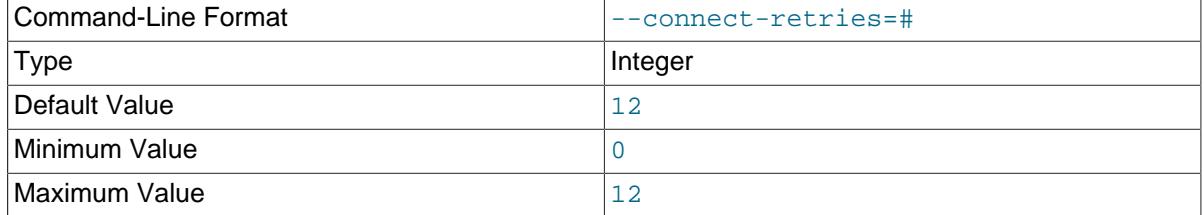

Number of times to retry connection before giving up.

#### • [--connect-retry-delay](#page-4121-6)

<span id="page-4121-6"></span>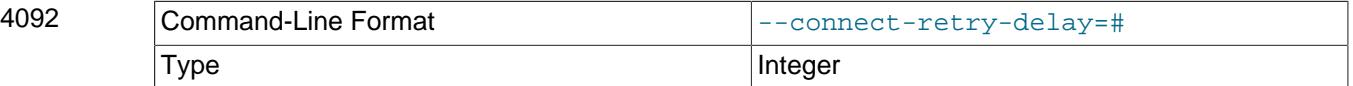

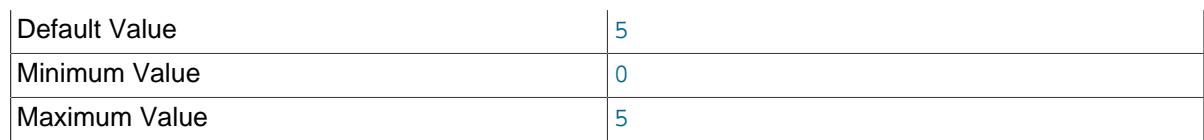

Number of seconds to wait between attempts to contact management server.

## <span id="page-4122-0"></span>• [--connect-string](#page-4122-0)

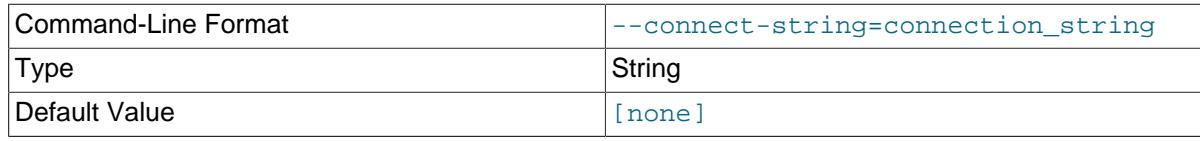

Same as [--ndb-connectstring](#page-4123-0).

<span id="page-4122-1"></span>• [--core-file](#page-4122-1)

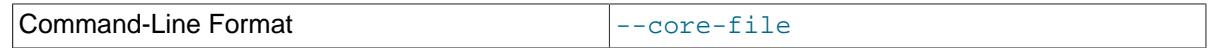

Write core file on error; used in debugging.

<span id="page-4122-2"></span>• [--database](#page-4122-2), -d

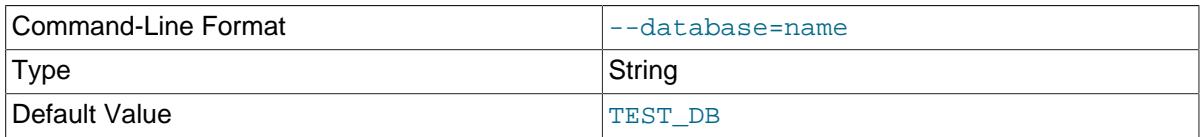

Name of the database in which the table resides.

## <span id="page-4122-3"></span>• [--defaults-extra-file](#page-4122-3)

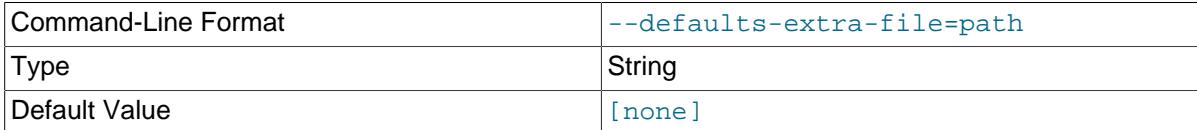

Read given file after global files are read.

# <span id="page-4122-4"></span>• [--defaults-file](#page-4122-4)

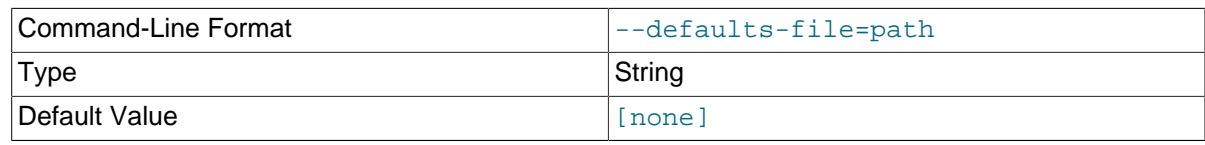

Read default options from given file only.

# <span id="page-4122-5"></span>• [--defaults-group-suffix](#page-4122-5)

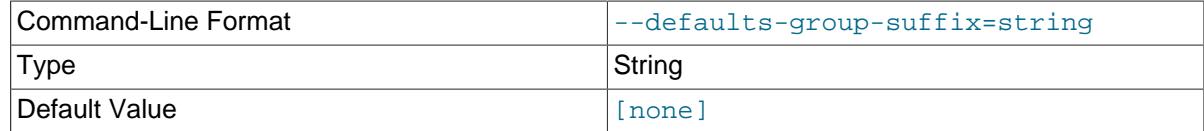

Also read groups with concat(group, suffix).

<span id="page-4122-6"></span>• [--help](#page-4122-6)

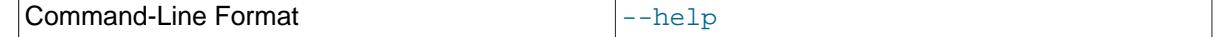

Display help text and exit.

<span id="page-4123-1"></span>• [--login-path](#page-4123-1)

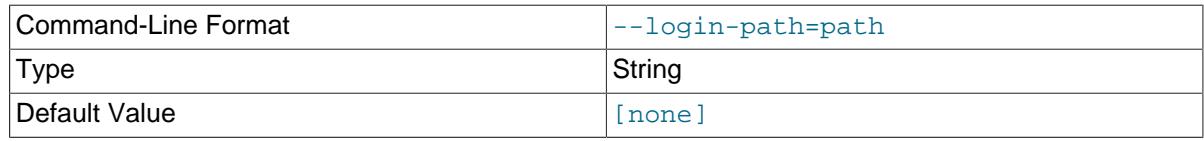

Read given path from login file.

# <span id="page-4123-2"></span>• [--no-login-paths](#page-4123-2)

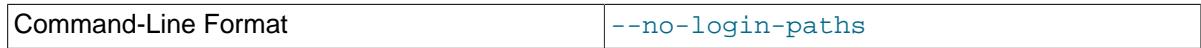

Skips reading options from the login path file.

#### <span id="page-4123-0"></span>• [--ndb-connectstring](#page-4123-0)

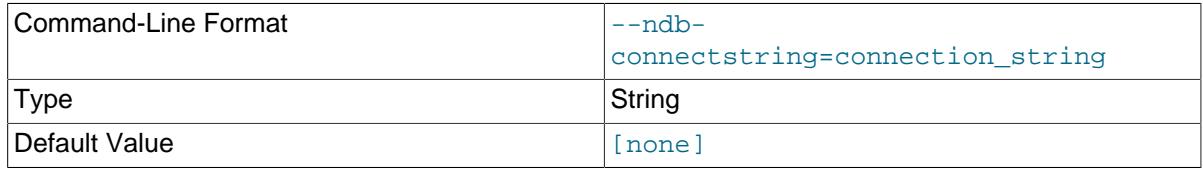

Set connection string for connecting to [ndb\\_mgmd](#page-4078-0). Syntax: [nodeid=id;] [host=]hostname[:port]. Overrides entries in NDB\_CONNECTSTRING and my.cnf.

#### <span id="page-4123-3"></span>• [--ndb-mgm-tls](#page-4123-3)

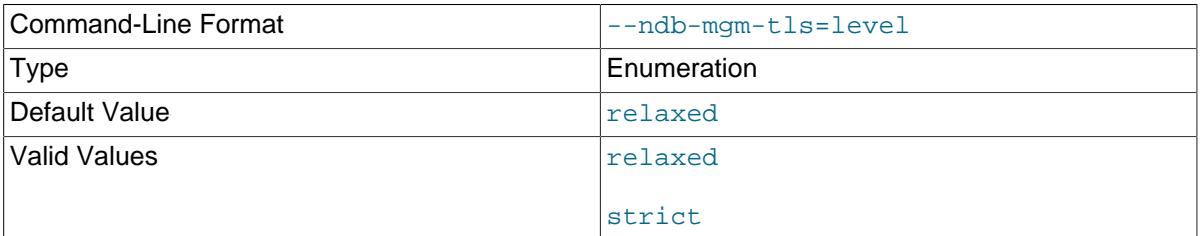

Sets the level of TLS support required to connect to the management server; one of  $\text{relaxed}$  or strict. relaxed (the default) means that a TLS connection is attempted, but success is not required; strict means that TLS is required to connect.

#### <span id="page-4123-4"></span>• [--ndb-mgmd-host](#page-4123-4)

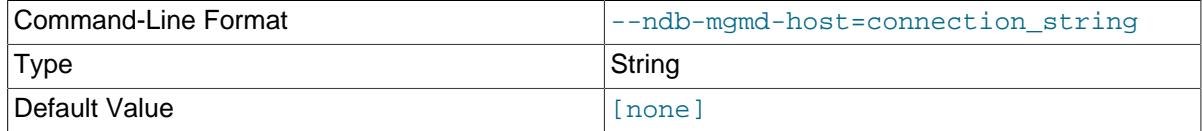

### Same as [--ndb-connectstring](#page-4123-0).

#### <span id="page-4123-5"></span>• [--ndb-nodeid](#page-4123-5)

4094

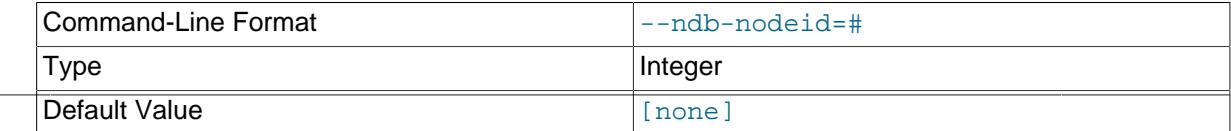

Set node ID for this node, overriding any ID set by [--ndb-connectstring](#page-4123-0).

#### <span id="page-4124-0"></span>• [--ndb-optimized-node-selection](#page-4124-0)

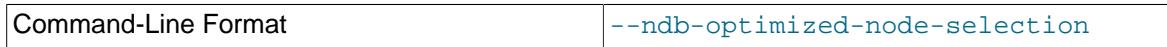

Enable optimizations for selection of nodes for transactions. Enabled by default; use  $\text{-} \text{skip-} \text{-} \text{ndb}$ optimized-node-selection to disable.

## <span id="page-4124-1"></span>• [--ndb-tls-search-path](#page-4124-1)

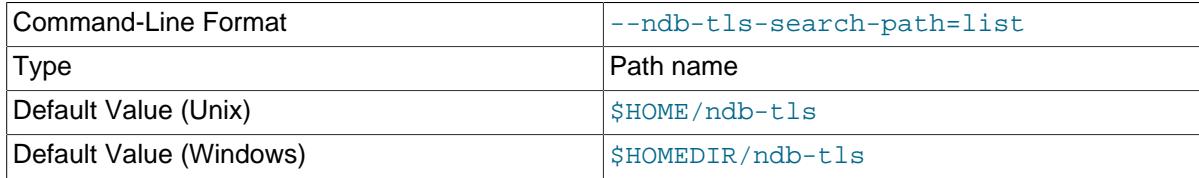

Specify a list of directories to search for a CA file. On Unix platforms, the directory names are separated by colons  $(:);$  on Windows systems, the semicolon character  $(:)$  is used as the separator. A directory reference may be relative or absolute; it may contain one or more environment variables, each denoted by a prefixed dollar sign  $(\xi)$ , and expanded prior to use.

Searching begins with the leftmost named directory and proceeds from left to right until a file is found. An empty string denotes an empty search path, which causes all searches to fail. A string consisting of a single dot (.) indicates that the search path limited to the current working directory.

If no search path is supplied, the compiled-in default value is used. This value depends on the platform used: On Windows, this is \ndb-tls; on other platforms (including Linux), it is  $$HOME/ndb-tls$  $$HOME/ndb-tls$  $$HOME/ndb-tls$ . This can be overridden by compiling NDB Cluster using -[DWITH\\_NDB\\_TLS\\_SEARCH\\_PATH](#page-192-0).

## <span id="page-4124-2"></span>• [--no-defaults](#page-4124-2)

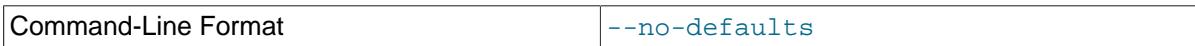

Do not read default options from any option file other than login file.

# <span id="page-4124-3"></span>• [--print-defaults](#page-4124-3)

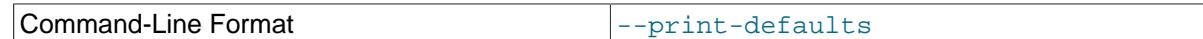

Print program argument list and exit.

<span id="page-4124-4"></span>• [--usage](#page-4124-4)

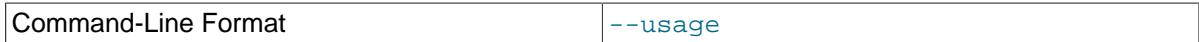

Display help text and exit; same as [--help](#page-4122-6).

<span id="page-4124-5"></span>• [--version](#page-4124-5)

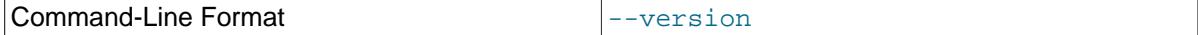

Display version information and exit.

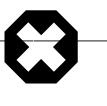

## **Warning**

Operations performed on Cluster table indexes using the NDB API are not visible to MySQL and make the table unusable by a MySQL server. If you use this program to drop an index, then try to access the table from an SQL node, an error results, as shown here: 4095

```
$> ./ndb_drop_index -c localhost dogs ix -d ctest1
Dropping index dogs/idx...OK
$> ./mysql -u jon -p ctest1
Enter password: **
Reading table information for completion of table and column names
You can turn off this feature to get a quicker startup with -A
Welcome to the MySQL monitor. Commands end with i or \gtrsim.
Your MySQL connection id is 7 to server version: 5.7.44-ndb-7.5.35
Type 'help;' or '\h' for help. Type '\c' to clear the buffer.
mysql> SHOW TABLES;
+------------------+
| Tables_in_ctest1 |
+------------------+
| a| bt1
 bt2| dogs |
| employees |
| fish |
+------------------+
6 rows in set (0.00 sec)
mysql> SELECT * FROM dogs;
ERROR 1296 (HY000): Got error 4243 'Index not found' from NDBCLUSTER
```
In such a case, your *only* option for making the table available to MySQL again is to drop the table and re-create it. You can use either the SQL statement[DROP TABLE](#page-2559-0) or the ndb drop table utility (see Section 25.5.11, "ndb drop table — Drop an NDB Table") to drop the table.

# <span id="page-4125-0"></span>**25.5.11 ndb\_drop\_table — Drop an NDB Table**

[ndb\\_drop\\_table](#page-4125-0) drops the specified [NDB](#page-3790-0) table. (If you try to use this on a table created with a storage engine other than  $NDE$ , the attempt fails with the error 723: No such table exists.) This operation is extremely fast; in some cases, it can be an order of magnitude faster than using a MySQL [DROP TABLE](#page-2559-0) statement on an [NDB](#page-3790-0) table.

# **Usage**

ndb\_drop\_table -c connection\_string tbl\_name -d db\_name

Options that can be used with [ndb\\_drop\\_table](#page-4125-0) are shown in the following table. Additional descriptions follow the table.

## <span id="page-4125-1"></span>• [--character-sets-dir](#page-4125-1)

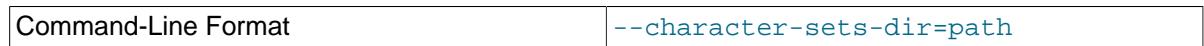

Directory containing character sets.

<span id="page-4125-2"></span>• [--connect-retries](#page-4125-2)

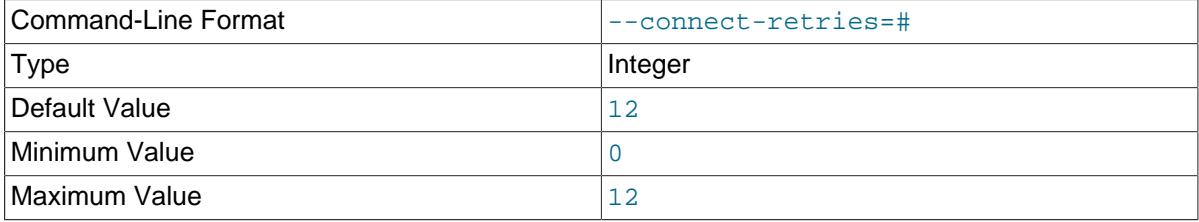

Number of times to retry connection before giving up.

## <span id="page-4126-0"></span>• [--connect-retry-delay](#page-4126-0)

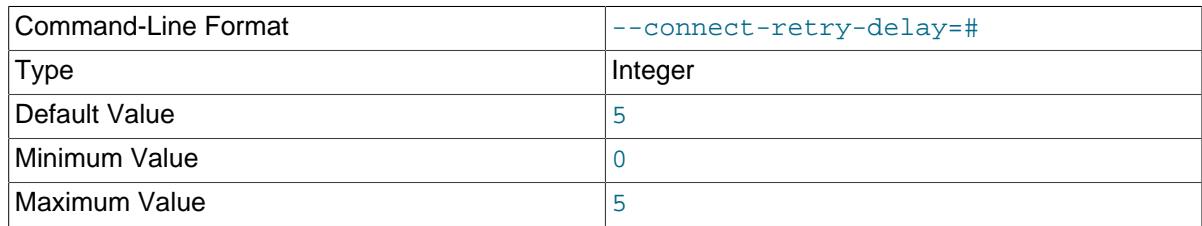

Number of seconds to wait between attempts to contact management server.

## <span id="page-4126-1"></span>• [--connect-string](#page-4126-1)

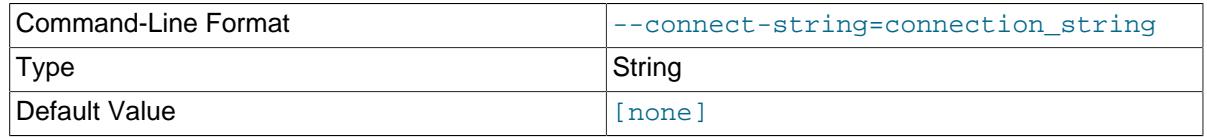

Same as [--ndb-connectstring](#page-4127-0).

<span id="page-4126-2"></span>• [--core-file](#page-4126-2)

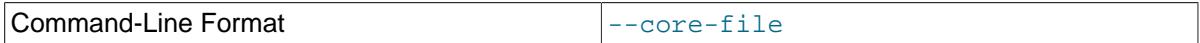

Write core file on error; used in debugging.

<span id="page-4126-3"></span>• [--database](#page-4126-3), -d

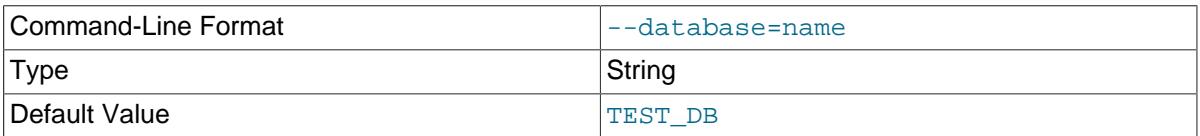

Name of the database in which the table resides.

## <span id="page-4126-4"></span>• [--defaults-extra-file](#page-4126-4)

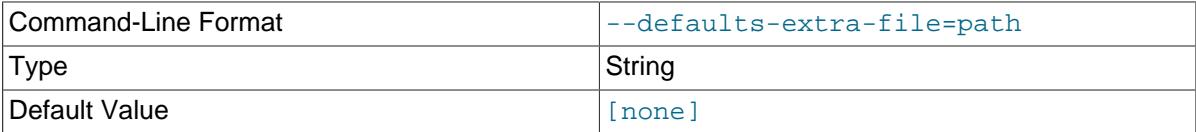

Read given file after global files are read.

# <span id="page-4126-5"></span>• [--defaults-file](#page-4126-5)

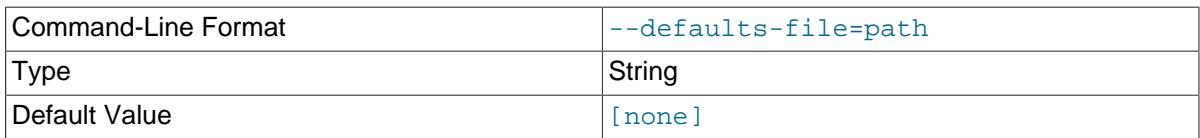

Read default options from given file only.

# <span id="page-4126-6"></span>• [--defaults-group-suffix](#page-4126-6)

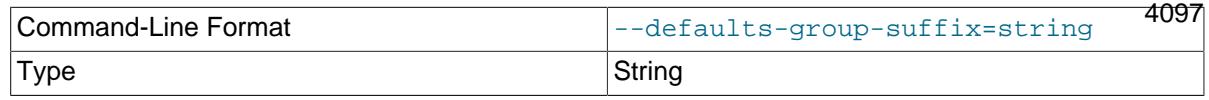

Default Value **[none]** [none]

Also read groups with concat(group, suffix).

<span id="page-4127-1"></span>• [--help](#page-4127-1)

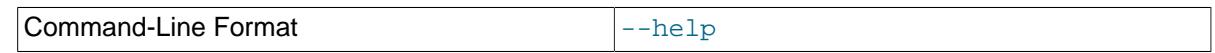

Display help text and exit.

<span id="page-4127-2"></span>• [--login-path](#page-4127-2)

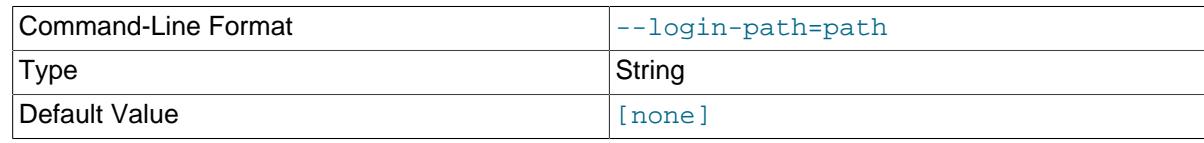

Read given path from login file.

<span id="page-4127-3"></span>• [--no-login-paths](#page-4127-3)

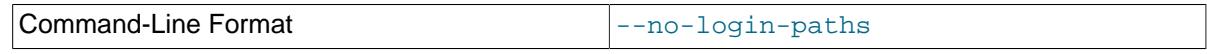

Skips reading options from the login path file.

## <span id="page-4127-0"></span>• [--ndb-connectstring](#page-4127-0)

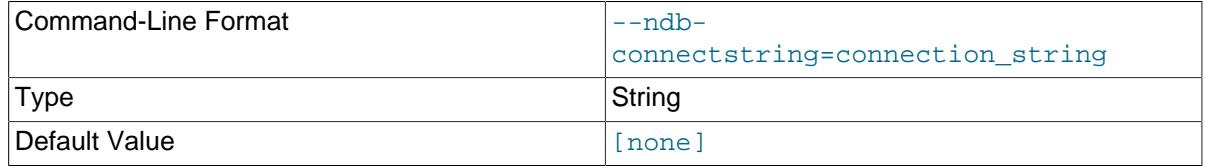

Set connection string for connecting to [ndb\\_mgmd](#page-4078-0). Syntax: [nodeid=id;] [host=]hostname[:port]. Overrides entries in NDB\_CONNECTSTRING and my.cnf.

#### <span id="page-4127-4"></span>• [--ndb-mgm-tls](#page-4127-4)

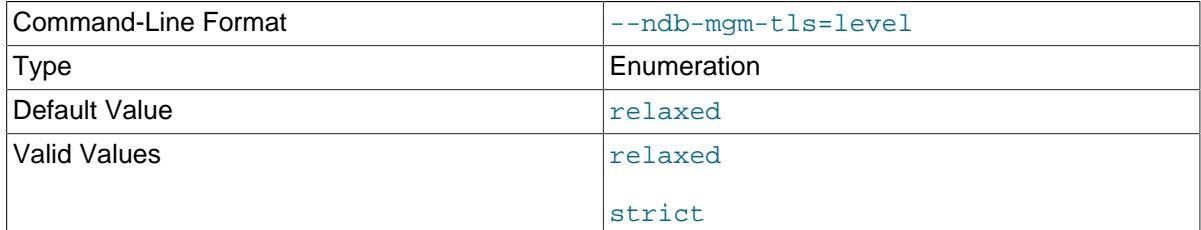

Sets the level of TLS support required to connect to the management server; one of relaxed or strict. relaxed (the default) means that a TLS connection is attempted, but success is not required; strict means that TLS is required to connect.

<span id="page-4127-5"></span>• [--ndb-mgmd-host](#page-4127-5)

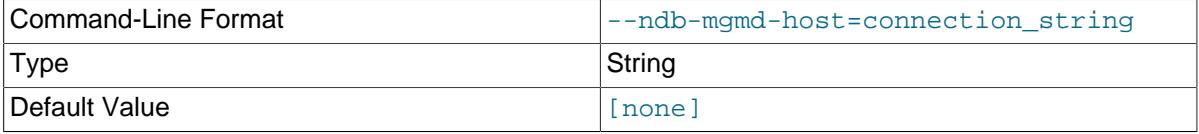

Same as [--ndb-connectstring](#page-4127-0).

<span id="page-4127-6"></span>• [--ndb-nodeid](#page-4127-6)

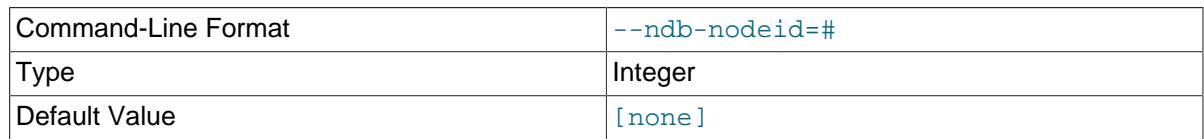

Set node ID for this node, overriding any ID set by [--ndb-connectstring](#page-4127-0).

<span id="page-4128-0"></span>• [--ndb-optimized-node-selection](#page-4128-0)

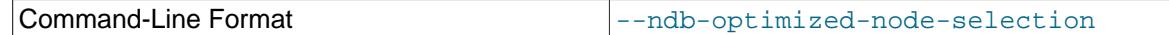

Enable optimizations for selection of nodes for transactions. Enabled by default; use --skip-ndboptimized-node-selection to disable.

<span id="page-4128-1"></span>• [--ndb-tls-search-path](#page-4128-1)

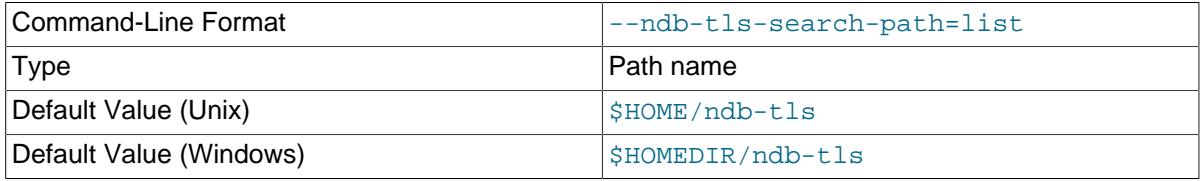

Specify a list of directories to search for a CA file. On Unix platforms, the directory names are separated by colons  $(:);$  on Windows systems, the semicolon character  $(:)$  is used as the separator. A directory reference may be relative or absolute; it may contain one or more environment variables, each denoted by a prefixed dollar sign  $(\xi)$ , and expanded prior to use.

Searching begins with the leftmost named directory and proceeds from left to right until a file is found. An empty string denotes an empty search path, which causes all searches to fail. A string consisting of a single dot (.) indicates that the search path limited to the current working directory.

If no search path is supplied, the compiled-in default value is used. This value depends on the platform used: On Windows, this is \ndb-tls; on other platforms (including Linux), it is  $$HOME/ndb-tls$  $$HOME/ndb-tls$  $$HOME/ndb-tls$ . This can be overridden by compiling NDB Cluster using -[DWITH\\_NDB\\_TLS\\_SEARCH\\_PATH](#page-192-0).

<span id="page-4128-2"></span>• [--no-defaults](#page-4128-2)

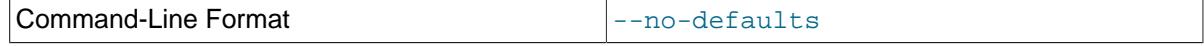

Do not read default options from any option file other than login file.

<span id="page-4128-3"></span>• [--print-defaults](#page-4128-3)

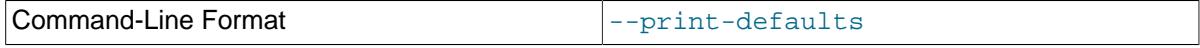

Print program argument list and exit.

<span id="page-4128-4"></span>• [--usage](#page-4128-4)

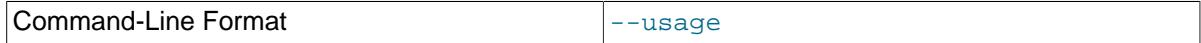

Display help text and exit; same as  $-\text{help.}$ 

<span id="page-4128-5"></span>• [--version](#page-4128-5)

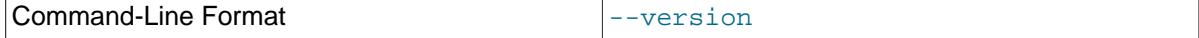

Display version information and exit.

# <span id="page-4129-0"></span>**25.5.12 ndb\_error\_reporter — NDB Error-Reporting Utility**

[ndb\\_error\\_reporter](#page-4129-0) creates an archive from data node and management node log files that can be used to help diagnose bugs or other problems with a cluster. It is highly recommended that you make use of this utility when filing reports of bugs in NDB Cluster.

Options that can be used with ndb error reporter are shown in the following table. Additional descriptions follow the table.

# **Usage**

ndb\_error\_reporter path/to/config-file [username] [options]

This utility is intended for use on a management node host, and requires the path to the management host configuration file (usually named config.ini). Optionally, you can supply the name of a user that is able to access the cluster's data nodes using SSH, to copy the data node log files. ndb error reporter then includes all of these files in archive that is created in the same directory in which it is run. The archive is named ndb\_error\_report\_YYYYMMDDhhmmss.tar.bz2, where YYYYMMDDhhmmss is a datetime string.

[ndb\\_error\\_reporter](#page-4129-0) also accepts the options listed here:

#### <span id="page-4129-1"></span>• [--connection-timeout=](#page-4129-1)timeout

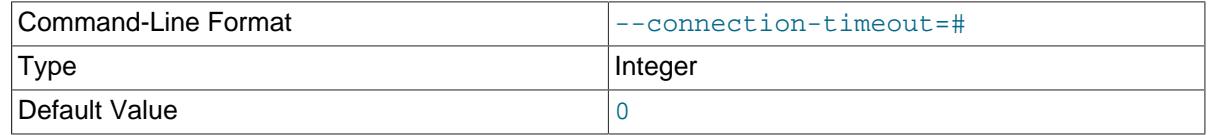

Wait this many seconds when trying to connect to nodes before timing out.

<span id="page-4129-2"></span> $\bullet$  [--dry-scp](#page-4129-2)

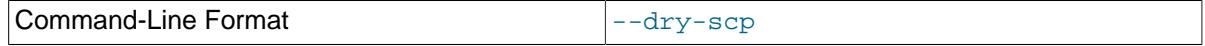

Run [ndb\\_error\\_reporter](#page-4129-0) without using scp from remote hosts. Used for testing only.

<span id="page-4129-3"></span>• [--help](#page-4129-3)

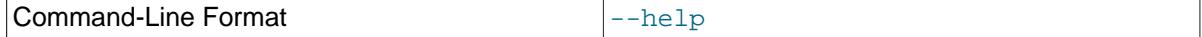

Display help text and exit.

<span id="page-4129-4"></span> $\bullet$   $-\text{fs}$ 

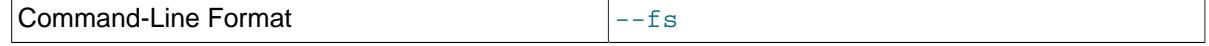

Copy the data node file systems to the management host and include them in the archive.

Because data node file systems can be extremely large, even after being compressed, we ask that you please do not send archives created using this option to Oracle unless you are specifically requested to do so.

# <span id="page-4129-5"></span>• [--skip-nodegroup=](#page-4129-5)nodegroup\_id

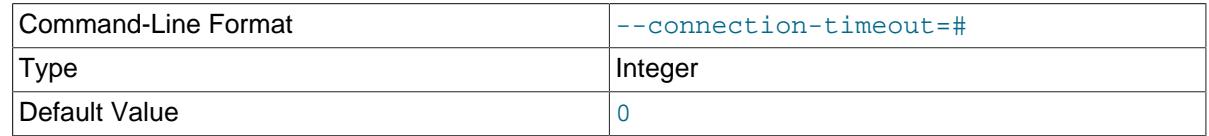

Skip all nodes belong to the node group having the supplied node group ID.

# <span id="page-4130-0"></span>**25.5.13 ndb\_import — Import CSV Data Into NDB**

[ndb\\_import](#page-4130-0) imports CSV-formatted data, such as that produced by [mysqldump](#page-413-0) [--tab](#page-440-0), directly into NDB using the NDB API. [ndb\\_import](#page-4130-0) requires a connection to an NDB management server ([ndb\\_mgmd](#page-4078-0)) to function; it does not require a connection to a MySQL Server.

# **Usage**

ndb\_import db\_name file\_name options

[ndb\\_import](#page-4130-0) requires two arguments. db\_name is the name of the database where the table into which to import the data is found;  $file$  name is the name of the CSV file from which to read the data; this must include the path to this file if it is not in the current directory. The name of the file must match that of the table; the file's extension, if any, is not taken into consideration. Options supported by ndb import include those for specifying field separators, escapes, and line terminators, and are described later in this section.

ndb import rejects any empty lines which it reads from the CSV file, except when importing a single column, in which case an empty value can be used as the column value.  $\text{ndb\_import handles this in}$ the same manner as a [LOAD DATA](#page-2585-0) statement does.

ndb import must be able to connect to an NDB Cluster management server; for this reason, there must be an unused  $\lceil$  api  $\rceil$  slot in the cluster config.ini file.

To duplicate an existing table that uses a different storage engine, such as [InnoDB](#page-2920-0), as an NDB table, use the [mysql](#page-341-0) client to perform a [SELECT INTO OUTFILE](#page-2614-0) statement to export the existing table to a CSV file, then to execute a [CREATE TABLE LIKE](#page-2510-0) statement to create a new table having the same structure as the existing table, then perform [ALTER TABLE ... ENGINE=NDB](#page-2425-0) on the new table; after this, from the system shell, invoke [ndb\\_import](#page-4130-0) to load the data into the new NDB table. For example, an existing InnoDB table named myinnodb\_table in a database named myinnodb can be exported into an NDB table named myndb  $\pm$ able in a database named myndb as shown here, assuming that you are already logged in as a MySQL user with the appropriate privileges:

1. In the mysal client:

```
mysql> USE myinnodb;
mysql> SELECT * INTO OUTFILE '/tmp/myndb_table.csv'
     > FIELDS TERMINATED BY ',' OPTIONALLY ENCLOSED BY '"' ESCAPED BY '\\'
      > LINES TERMINATED BY '\n'
      > FROM myinnodbtable;
mysql> CREATE DATABASE myndb;
mysql> USE myndb;
mysql> CREATE TABLE myndb_table LIKE myinnodb.myinnodb_table;
mysql> ALTER TABLE myndb_table ENGINE=NDB;
mysql> EXIT;
Bye
$>
```
Once the target database and table have been created, a running  $mysqld$  is no longer required. You can stop it using [mysqladmin shutdown](#page-384-0) or another method before proceeding, if you wish.

2. In the system shell:

```
# if you are not already in the MySQL bin directory:
$> cd path-to-mysql-bin-dir
```
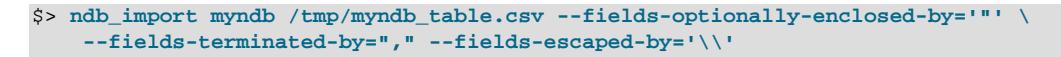

The output should resemble what is shown here:

job-1 import myndb.myndb\_table from /tmp/myndb\_table.csv job-1 [running] import myndb.myndb\_table from /tmp/myndb\_table.csv job-1 [success] import myndb.myndb\_table from /tmp/myndb\_table.csv job-1 imported 19984 rows in 0h0m9s at 2277 rows/s jobs summary: defined: 1 run: 1 with success: 1 with failure: 0  $$>$ 

All options that can be used with [ndb\\_import](#page-4130-0) are shown in the following table. Additional descriptions follow the table.

#### <span id="page-4131-0"></span>• [--abort-on-error](#page-4131-0)

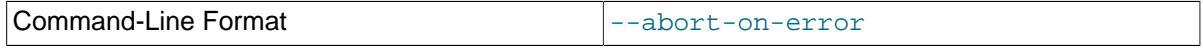

Dump core on any fatal error; used for debugging only.

<span id="page-4131-1"></span>• [--ai-increment](#page-4131-1)=#

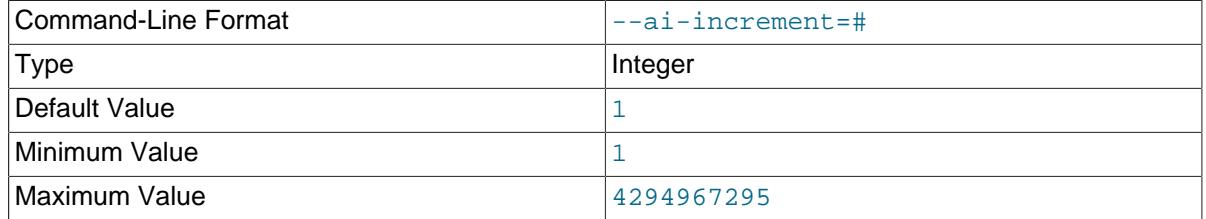

For a table with a hidden primary key, specify the autoincrement increment, like the [auto\\_increment\\_increment](#page-3360-0) system variable does in the MySQL Server.

#### <span id="page-4131-2"></span>• [--ai-offset](#page-4131-2)=#

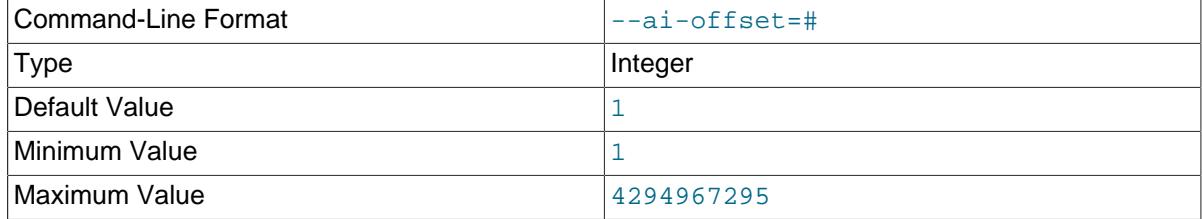

For a table with hidden primary key, specify the autoincrement offset. Similar to the auto increment offset system variable.

#### <span id="page-4131-3"></span>• [--ai-prefetch-sz](#page-4131-3)=#

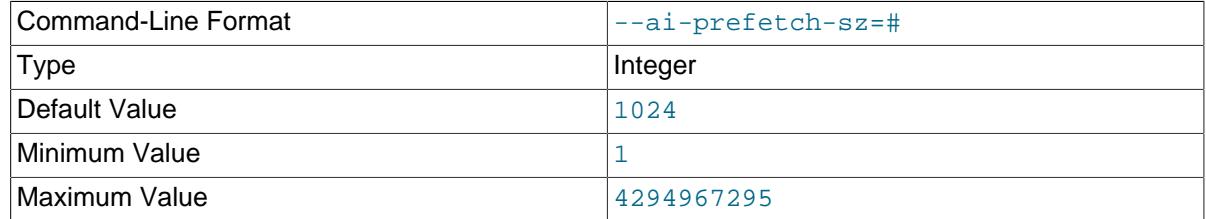

For a table with a hidden primary key, specify the number of autoincrement values that are prefetched. Behaves like the [ndb\\_autoincrement\\_prefetch\\_sz](#page-4002-0) system variable does in the MySQL Server.

## <span id="page-4131-4"></span>• [--character-sets-dir](#page-4131-4)

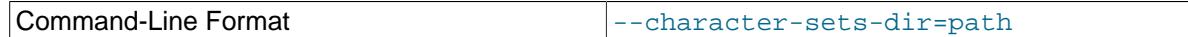

Directory containing character sets.

<span id="page-4132-0"></span>• [--connections](#page-4132-0)=#

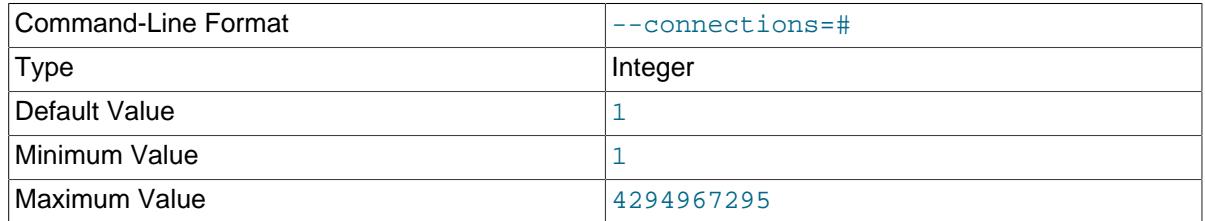

Number of cluster connections to create.

# <span id="page-4132-1"></span>• [--connect-retries](#page-4132-1)

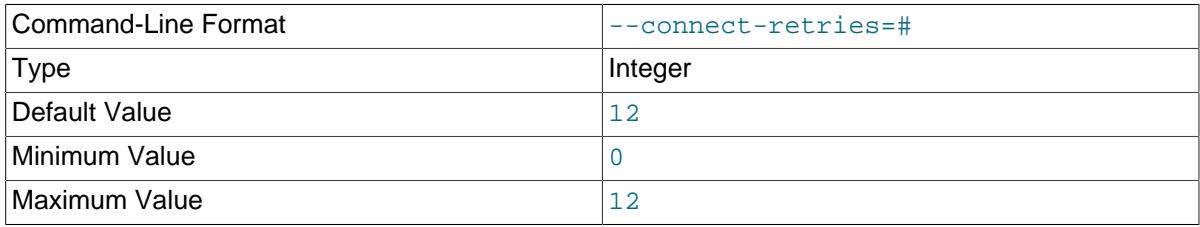

Number of times to retry connection before giving up.

## <span id="page-4132-2"></span>• [--connect-retry-delay](#page-4132-2)

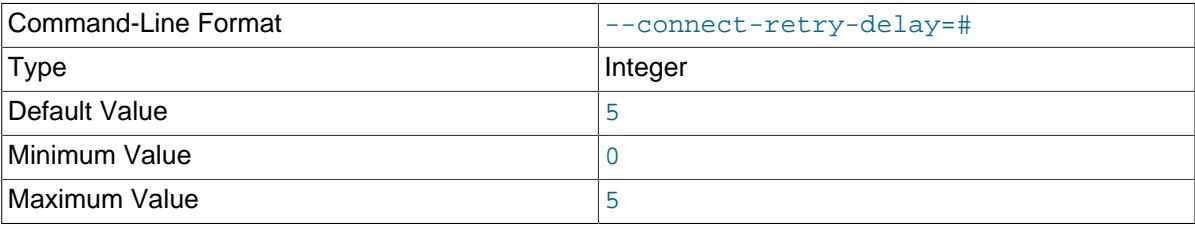

Number of seconds to wait between attempts to contact management server.

# <span id="page-4132-3"></span>• [--connect-string](#page-4132-3)

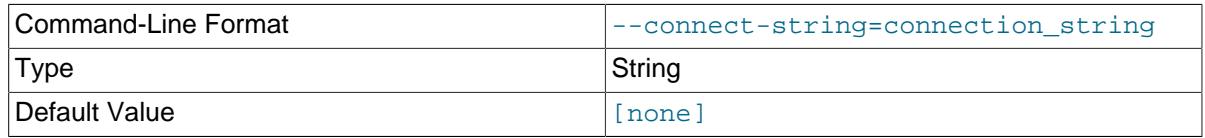

Same as [--ndb-connectstring](#page-4137-0).

<span id="page-4132-4"></span>• [--continue](#page-4132-4)

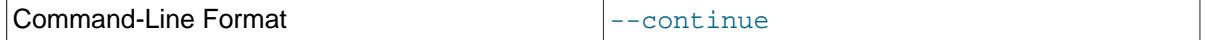

When a job fails, continue to the next job.

<span id="page-4132-5"></span>• [--core-file](#page-4132-5)

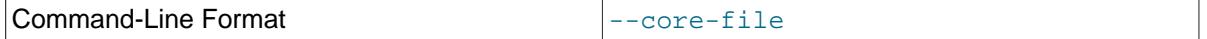

Write core file on error; used in debugging.

#### <span id="page-4133-0"></span>• [--csvopt](#page-4133-0)=string

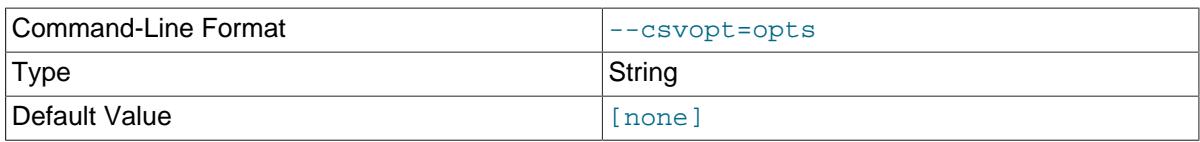

Provides a shortcut method for setting typical CSV import options. The argument to this option is a string consisting of one or more of the following parameters:

- c: Fields terminated by comma
- d: Use defaults, except where overridden by another parameter
- n: Lines terminated by \n
- q: Fields optionally enclosed by double quote characters (")
- $r:$  Line terminated by  $\forall r$

The order of parameters used in the argument to this option is handled such that the rightmost parameter always takes precedence over any potentially conflicting parameters which have already been used in the same argument value. This also applies to any duplicate instances of a given parameter.

This option is intended for use in testing under conditions in which it is difficult to transmit escapes or quotation marks.

<span id="page-4133-1"></span>• [--db-workers](#page-4133-1)=#

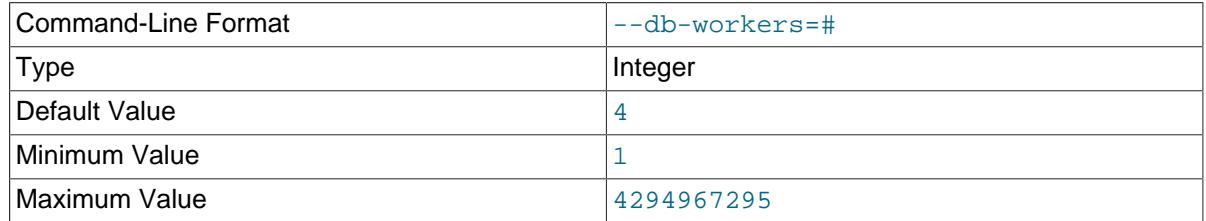

Number of threads, per data node, executing database operations.

<span id="page-4133-2"></span>• [--defaults-file](#page-4133-2)

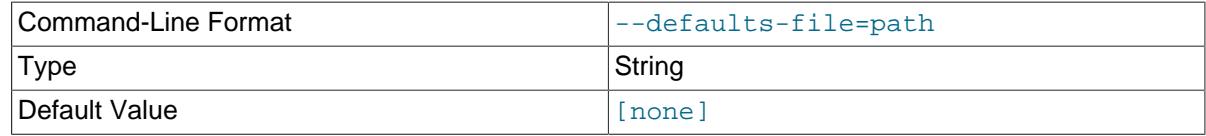

Read default options from given file only.

## <span id="page-4133-3"></span>• [--defaults-extra-file](#page-4133-3)

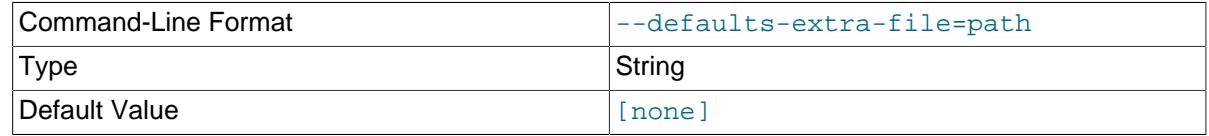

Read given file after global files are read.

# <span id="page-4133-4"></span>• [--defaults-group-suffix](#page-4133-4)

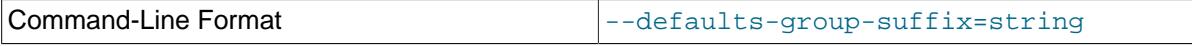

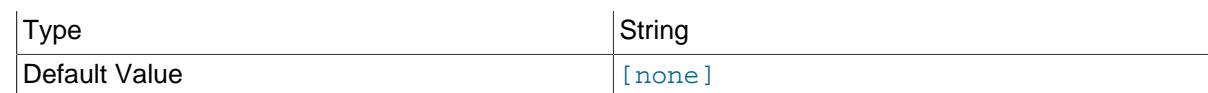

Also read groups with concat(group, suffix).

<span id="page-4134-0"></span>• [--errins-type](#page-4134-0)=name

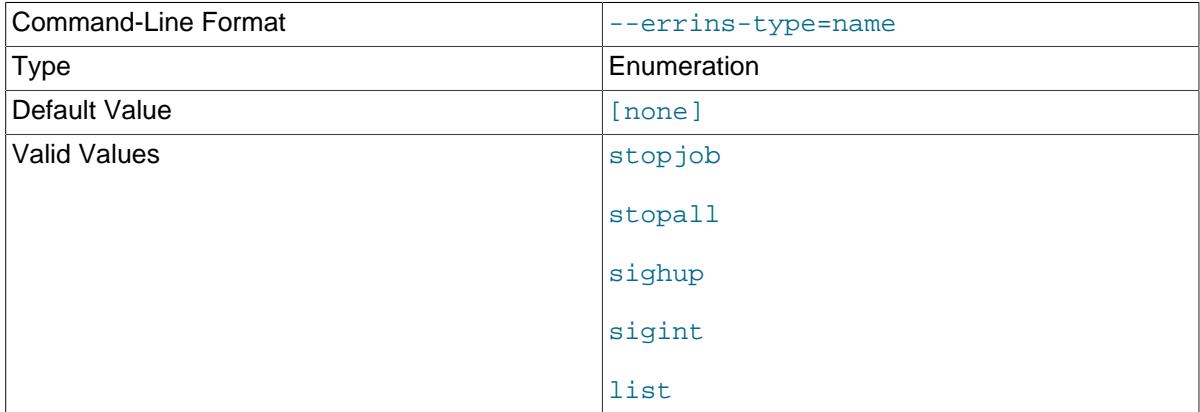

Error insert type; use list as the name value to obtain all possible values. This option is used for testing purposes only.

#### <span id="page-4134-1"></span>• [--errins-delay](#page-4134-1)=#

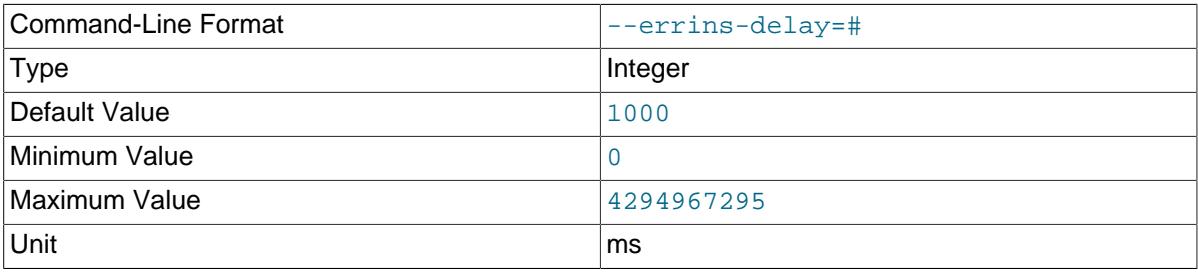

Error insert delay in milliseconds; random variation is added. This option is used for testing purposes only.

# <span id="page-4134-2"></span>• [--fields-enclosed-by](#page-4134-2)=char

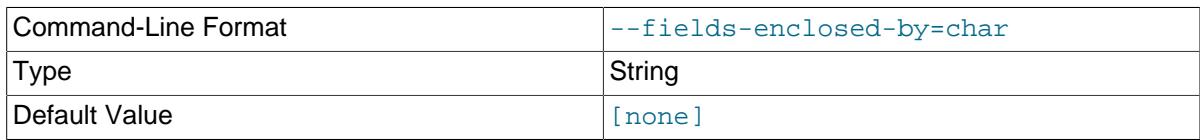

This works in the same way as the FIELDS ENCLOSED BY option does for the [LOAD DATA](#page-2585-0) statement, specifying a character to be interpreted as quoting field values. For CSV input, this is the same as [--fields-optionally-enclosed-by](#page-4134-3).

## <span id="page-4134-4"></span>• [--fields-escaped-by](#page-4134-4)=name

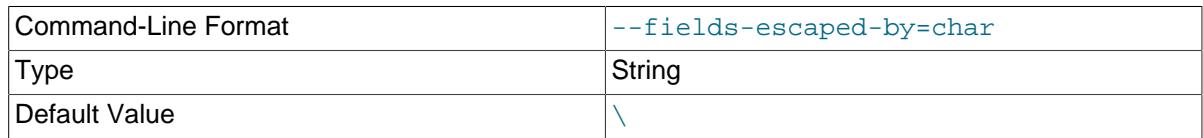

Specify an escape character in the same way as the FIELDS ESCAPED BY option does for the SQL [LOAD DATA](#page-2585-0) statement.

<span id="page-4134-3"></span>• [--fields-optionally-enclosed-by](#page-4134-3)=char

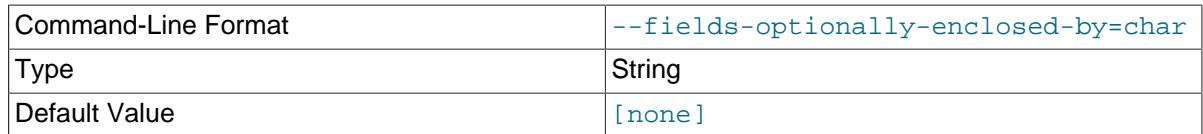

This works in the same way as the FIELDS OPTIONALLY ENCLOSED BY option does for the [LOAD](#page-2585-0) [DATA](#page-2585-0) statement, specifying a character to be interpreted as optionally quoting field values. For CSV input, this is the same as [--fields-enclosed-by](#page-4134-2).

# <span id="page-4135-0"></span>• [--fields-terminated-by](#page-4135-0)=char

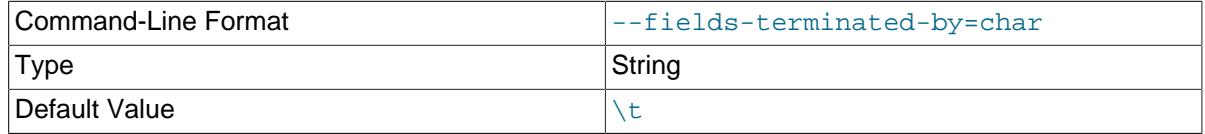

This works in the same way as the FIELDS TERMINATED BY option does for the [LOAD DATA](#page-2585-0) statement, specifying a character to be interpreted as the field separator.

# <span id="page-4135-1"></span>• [--help](#page-4135-1)

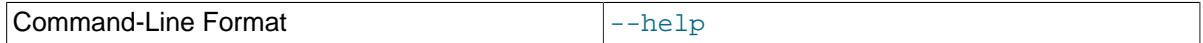

Display help text and exit.

<span id="page-4135-2"></span>• [--idlesleep](#page-4135-2)=#

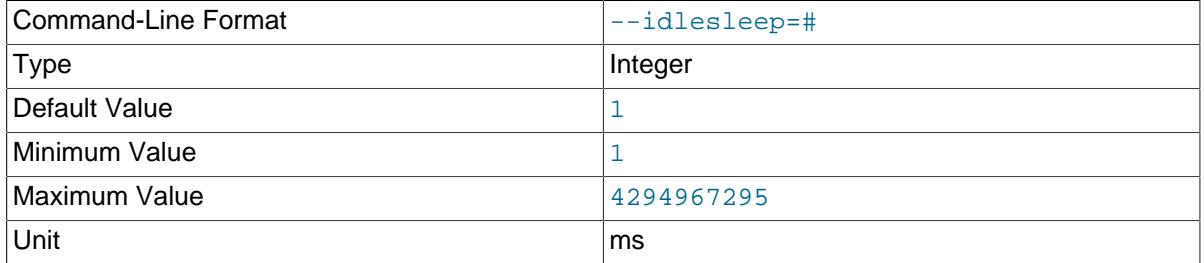

Number of milliseconds to sleep waiting for more work to perform.

## <span id="page-4135-3"></span>• [--idlespin](#page-4135-3)=#

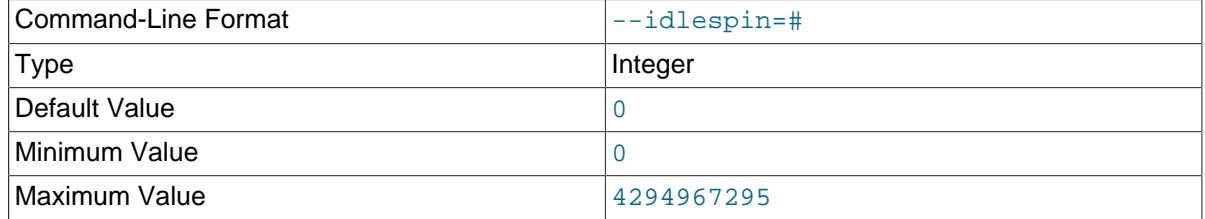

Number of times to retry before sleeping.

# <span id="page-4135-4"></span>• [--ignore-lines](#page-4135-4)=#

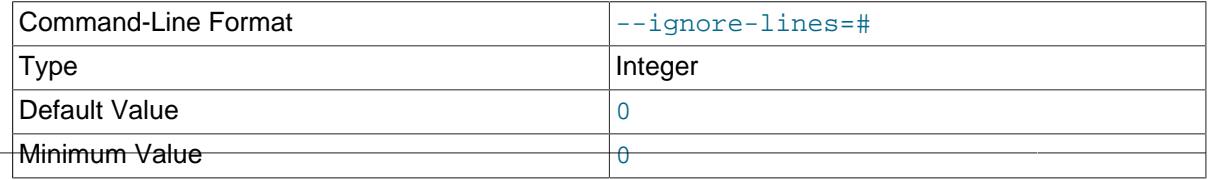

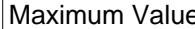

#### $\mathsf{e}$  4294967295

Cause ndb\_import to ignore the first  $#$  lines of the input file. This can be employed to skip a file header that does not contain any data.

#### <span id="page-4136-0"></span>• [--input-type](#page-4136-0)=name

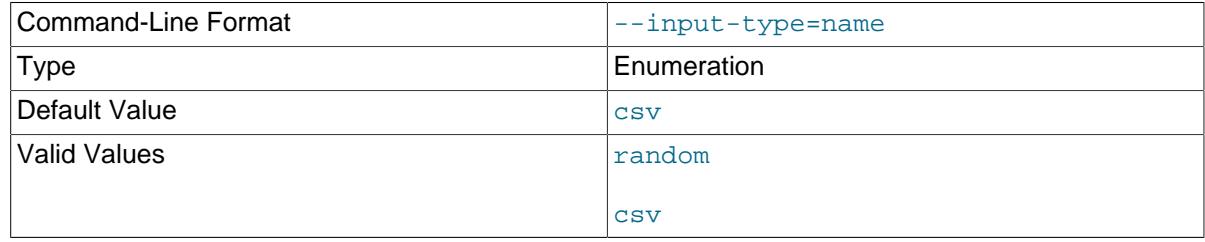

Set the type of input type. The default is  $\text{csv}$ ; random is intended for testing purposes only. .

# <span id="page-4136-1"></span>• [--input-workers](#page-4136-1)=#

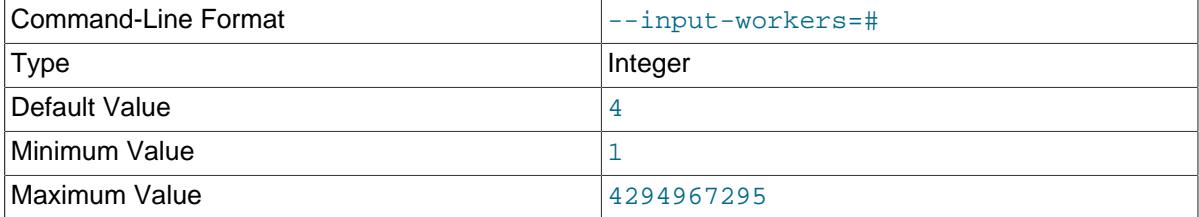

Set the number of threads processing input.

<span id="page-4136-2"></span>• [--keep-state](#page-4136-2)

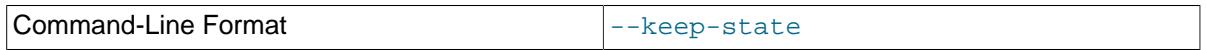

By default, ndb\_import removes all state files (except non-empty  $*$ .  $rej$  files) when it completes a job. Specify this option (nor argument is required) to force the program to retain all state files instead.

## <span id="page-4136-3"></span>• [--lines-terminated-by](#page-4136-3)=name

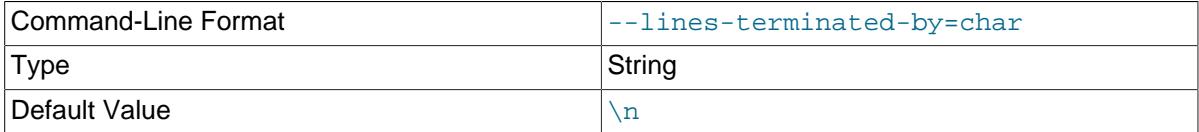

This works in the same way as the LINES TERMINATED BY option does for the [LOAD DATA](#page-2585-0) statement, specifying a character to be interpreted as end-of-line.

# <span id="page-4136-4"></span>• [--log-level](#page-4136-4)=#

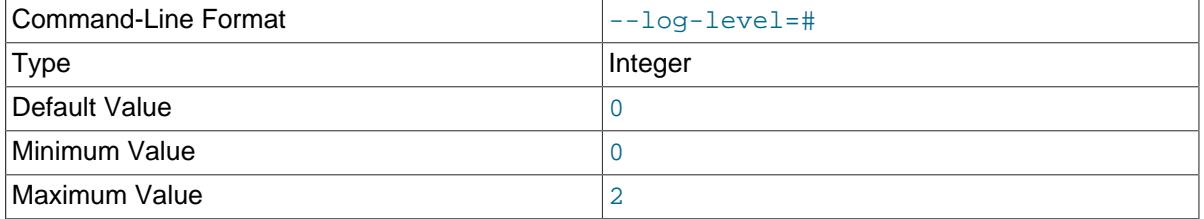

Performs internal logging at the given level. This option is intended primarily for internal and development use.

In debug builds of NDB only, the logging level can be set using this option to a maximum of 4.

<span id="page-4137-1"></span>• [--login-path](#page-4137-1)

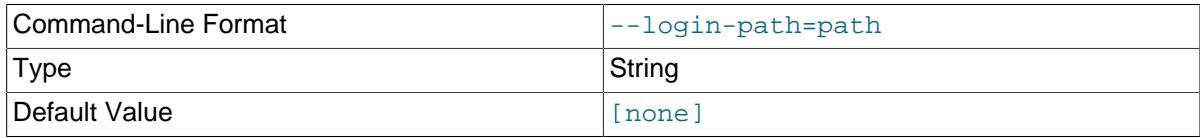

Read given path from login file.

## <span id="page-4137-2"></span>• [--no-login-paths](#page-4137-2)

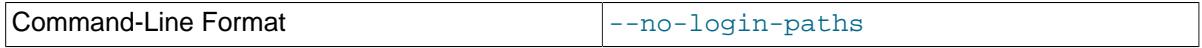

Skips reading options from the login path file.

<span id="page-4137-3"></span>• [--max-rows](#page-4137-3)=#

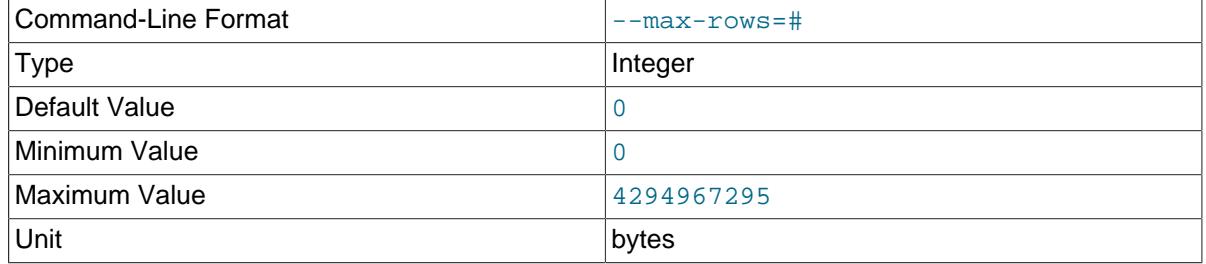

Import only this number of input data rows; the default is 0, which imports all rows.

#### <span id="page-4137-4"></span>• [--missing-ai-column](#page-4137-4)

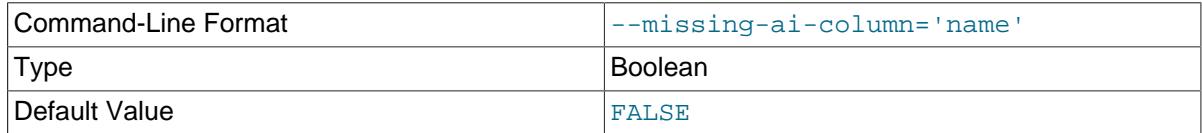

This option can be employed when importing a single table, or multiple tables. When used, it indicates that the CSV file being imported does not contain any values for an AUTO\_INCREMENT column, and that [ndb\\_import](#page-4130-0) should supply them; if the option is used and the AUTO\_INCREMENT column contains any values, the import operation cannot proceed.

#### <span id="page-4137-5"></span>• [--monitor](#page-4137-5)=#

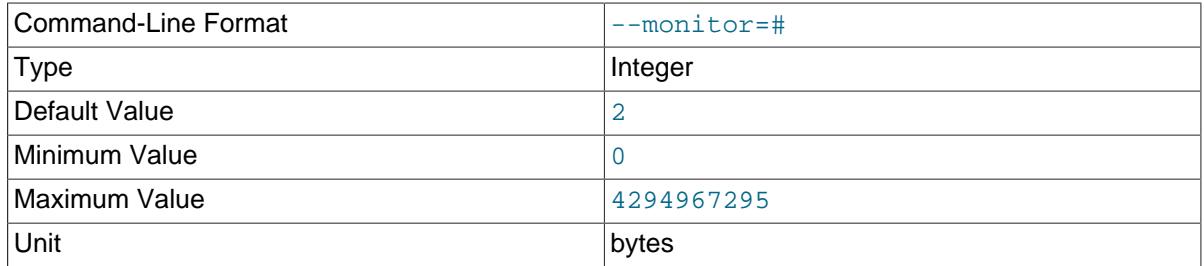

Periodically print the status of a running job if something has changed (status, rejected rows, temporary errors). Set to 0 to disable this reporting. Setting to 1 prints any change that is seen. Higher values reduce the frequency of this status reporting.

### <span id="page-4137-0"></span>• [--ndb-connectstring](#page-4137-0)

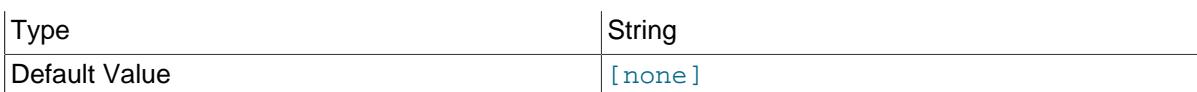

Set connection string for connecting to  $\frac{m}{m}$  and Syntax: [nodeid=id;] [host=]hostname[:port]. Overrides entries in NDB\_CONNECTSTRING and my.cnf.

#### <span id="page-4138-0"></span>• [--ndb-mgm-tls](#page-4138-0)

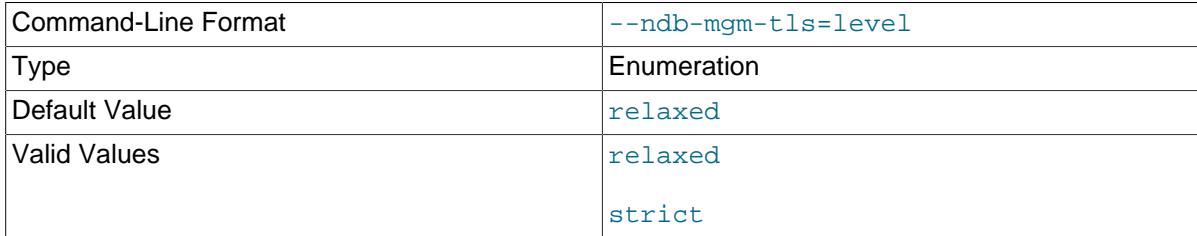

Sets the level of TLS support required to connect to the management server; one of  $\texttt{relaxed}$  or strict. relaxed (the default) means that a TLS connection is attempted, but success is not required; strict means that TLS is required to connect.

## <span id="page-4138-1"></span>• [--ndb-mgmd-host](#page-4138-1)

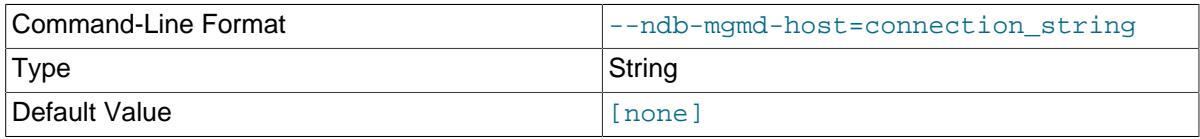

Same as [--ndb-connectstring](#page-4137-0).

#### <span id="page-4138-2"></span>• [--ndb-nodeid](#page-4138-2)

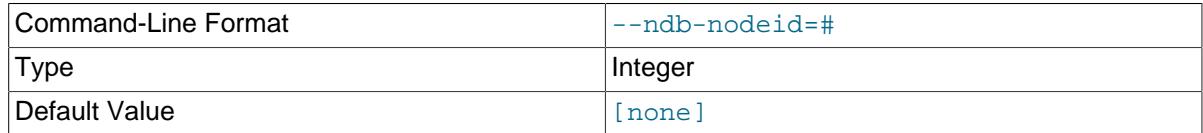

Set node ID for this node, overriding any ID set by [--ndb-connectstring](#page-4137-0).

## <span id="page-4138-3"></span>• [--ndb-optimized-node-selection](#page-4138-3)

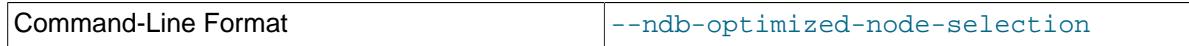

Enable optimizations for selection of nodes for transactions. Enabled by default; use --skip-ndboptimized-node-selection to disable.

## <span id="page-4138-4"></span>• [--ndb-tls-search-path](#page-4138-4)

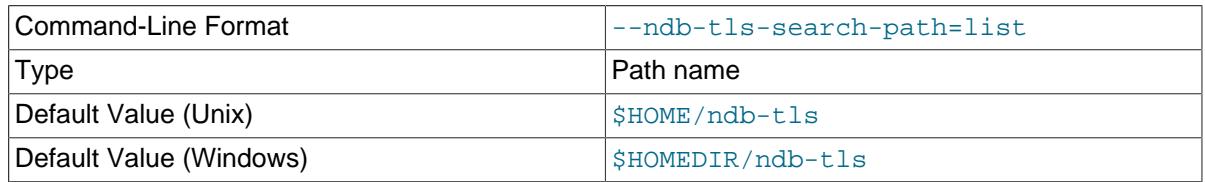

Specify a list of directories to search for a CA file. On Unix platforms, the directory names are separated by colons  $(:)$ ; on Windows systems, the semicolon character  $(:)$  is used as the separator. A directory reference may be relative or absolute; it may contain one or more environment variables, each denoted by a prefixed dollar sign  $(\xi)$ , and expanded prior to use.

Searching begins with the leftmost named directory and proceeds from left to right until a file is found. An empty string denotes an empty search path, which causes all searches to fail. A string consisting of a single dot (.) indicates that the search path limited to the current working directory.

If no search path is supplied, the compiled-in default value is used. This value depends on the platform used: On Windows, this is  $\ndt - tls$ ; on other platforms (including Linux), it is \$HOME/ndb[-](#page-192-0)tls. This can be overridden by compiling NDB Cluster using -[DWITH\\_NDB\\_TLS\\_SEARCH\\_PATH](#page-192-0).

<span id="page-4139-0"></span>• [--no-asynch](#page-4139-0)

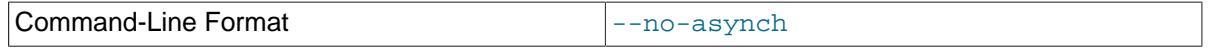

Run database operations as batches, in single transactions.

<span id="page-4139-1"></span>• [--no-defaults](#page-4139-1)

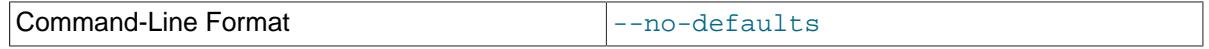

Do not read default options from any option file other than login file.

<span id="page-4139-2"></span>• [--no-hint](#page-4139-2)

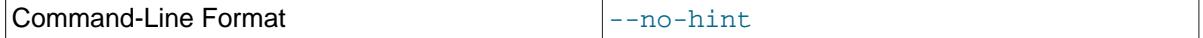

Do not use distribution key hinting to select a data node.

<span id="page-4139-3"></span>• [--opbatch](#page-4139-3)=#

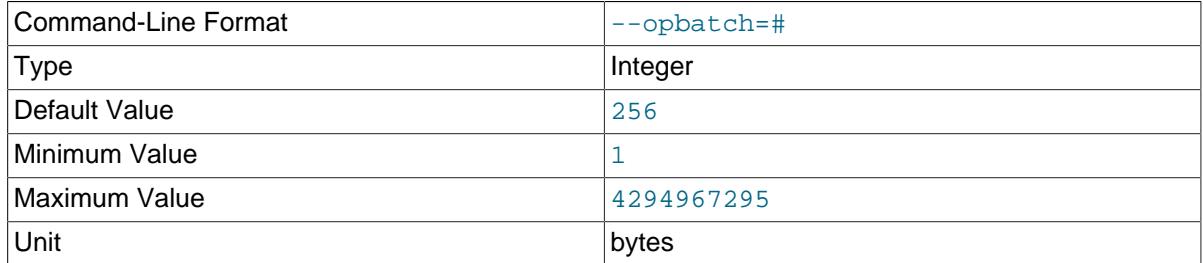

Set a limit on the number of operations (including blob operations), and thus the number of asynchronous transactions, per execution batch.

#### <span id="page-4139-4"></span>• [--opbytes](#page-4139-4)=#

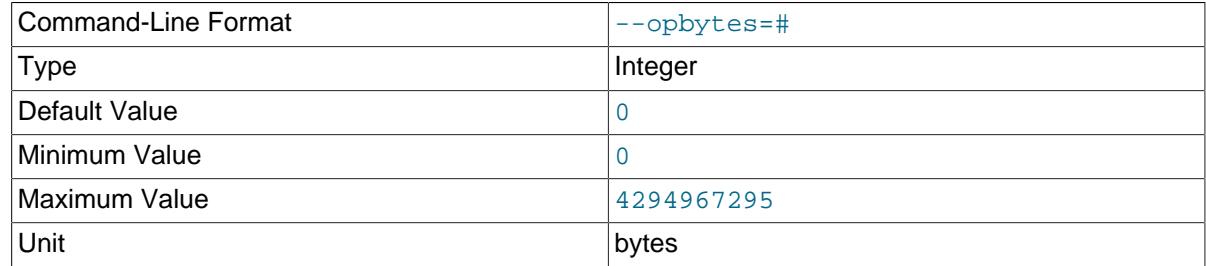

Set a limit on the number of bytes per execution batch. Use 0 for no limit.

#### <span id="page-4139-5"></span>• [--output-type](#page-4139-5)=name

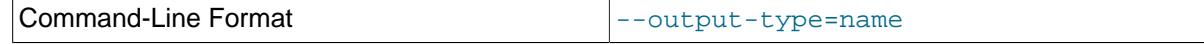
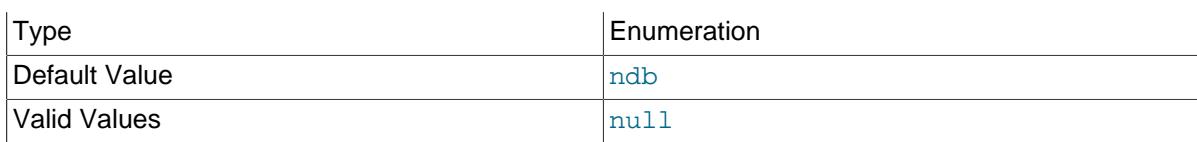

Set the output type. ndb is the default. null is used only for testing.

# <span id="page-4140-0"></span>• [--output-workers](#page-4140-0)=#

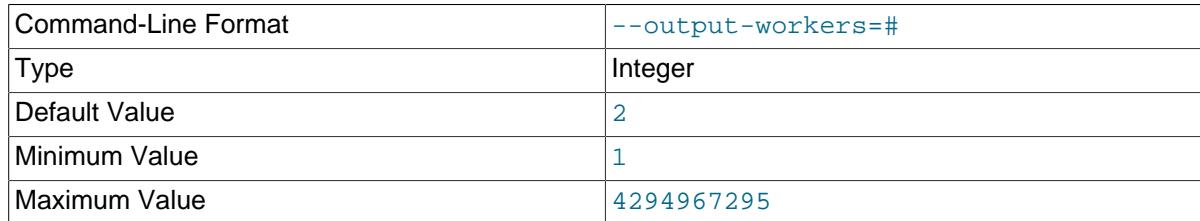

Set the number of threads processing output or relaying database operations.

## <span id="page-4140-1"></span>• [--pagesize](#page-4140-1)=#

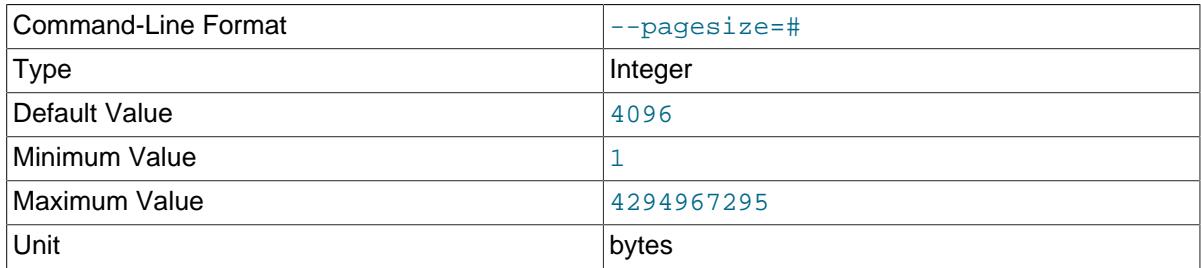

Align I/O buffers to the given size.

## <span id="page-4140-2"></span>• [--pagecnt](#page-4140-2)=#

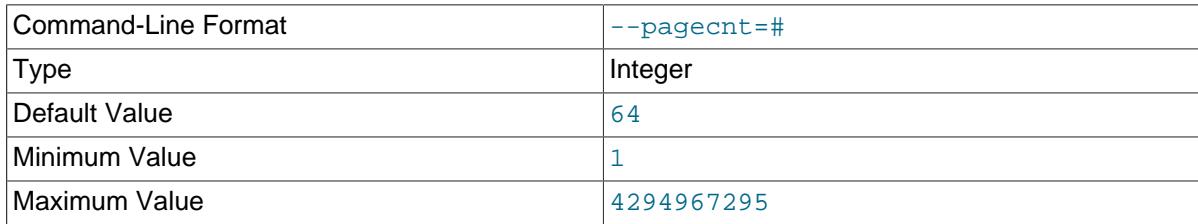

Set the size of I/O buffers as multiple of page size. The CSV input worker allocates buffer that is doubled in size.

## <span id="page-4140-3"></span>• [--polltimeout](#page-4140-3)=#

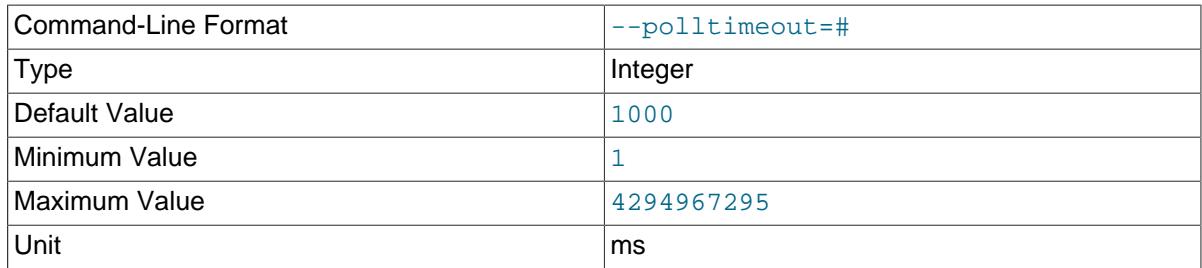

Set a timeout per poll for completed asynchronous transactions; polling continues until all polls are completed, or until an error occurs.

#### <span id="page-4141-0"></span>• [--print-defaults](#page-4141-0)

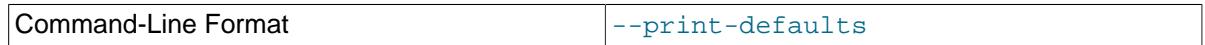

Print program argument list and exit.

<span id="page-4141-1"></span>• [--rejects](#page-4141-1)=#

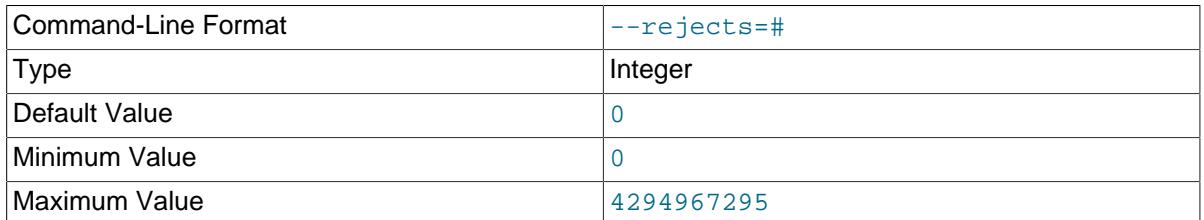

Limit the number of rejected rows (rows with permanent errors) in the data load. The default is 0, which means that any rejected row causes a fatal error. Any rows causing the limit to be exceeded are added to the .rej file.

The limit imposed by this option is effective for the duration of the current run. A run restarted using [--resume](#page-4141-2) is considered a "new" run for this purpose.

#### <span id="page-4141-2"></span>• [--resume](#page-4141-2)

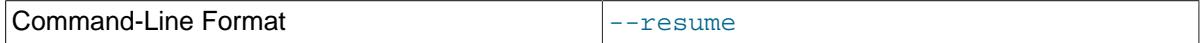

If a job is aborted (due to a temporary db error or when interrupted by the user), resume with any rows not yet processed.

#### <span id="page-4141-3"></span>• [--rowbatch](#page-4141-3)=#

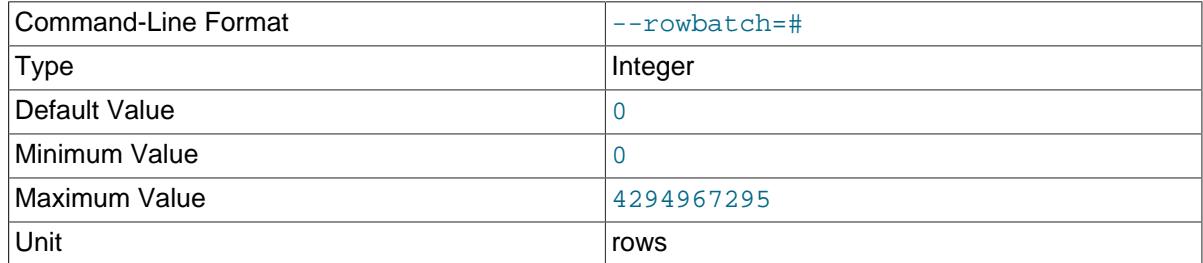

Set a limit on the number of rows per row queue. Use 0 for no limit.

#### <span id="page-4141-4"></span>• [--rowbytes](#page-4141-4)=#

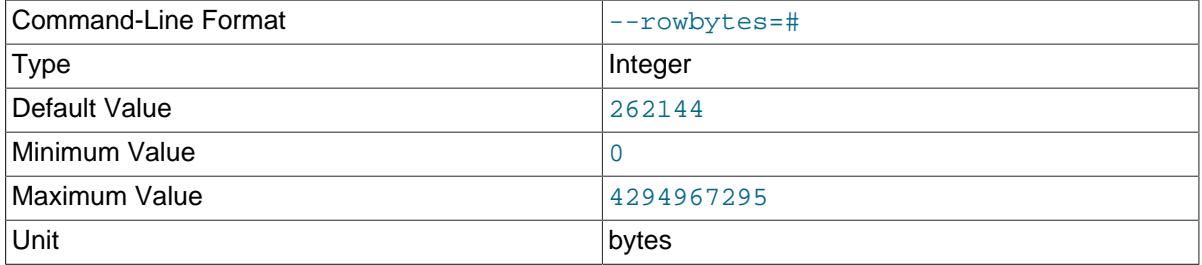

Set a limit on the number of bytes per row queue. Use 0 for no limit.

#### <span id="page-4142-0"></span>• [--stats](#page-4142-0)

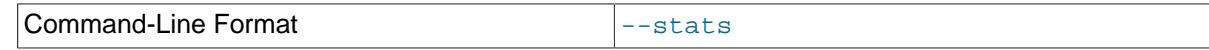

Save information about options related to performance and other internal statistics in files named \*.sto and \*.stt. These files are always kept on successful completion (even if [--keep-state](#page-4136-0) is not also specified).

#### <span id="page-4142-1"></span>• [--state-dir](#page-4142-1)=name

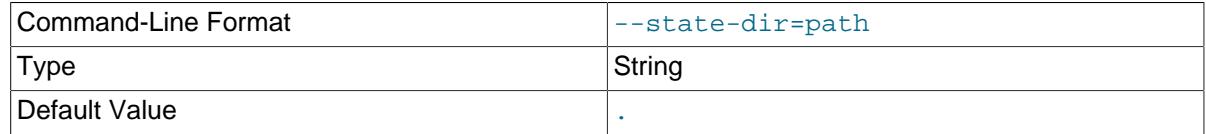

Where to write the state files  $(tbl_name.\text{map}, tol_name.\text{ref}, tol_name.\text{resp}, and$ tbl\_name.stt) produced by a run of the program; the default is the current directory.

#### <span id="page-4142-2"></span>• [--table=](#page-4142-2)name

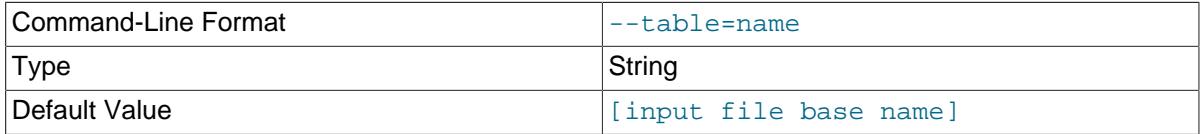

By default, ndb import attempts to import data into a table whose name is the base name of the CSV file from which the data is being read. You can override the choice of table name by specifying it with the  $-\text{table}$  option (short form  $-t$ ).

<span id="page-4142-3"></span>• [--tempdelay](#page-4142-3)=#

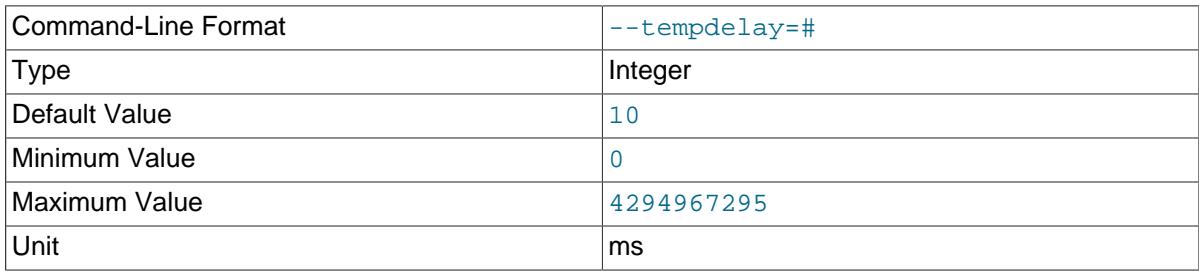

Number of milliseconds to sleep between temporary errors.

#### <span id="page-4142-4"></span>• [--temperrors](#page-4142-4)=#

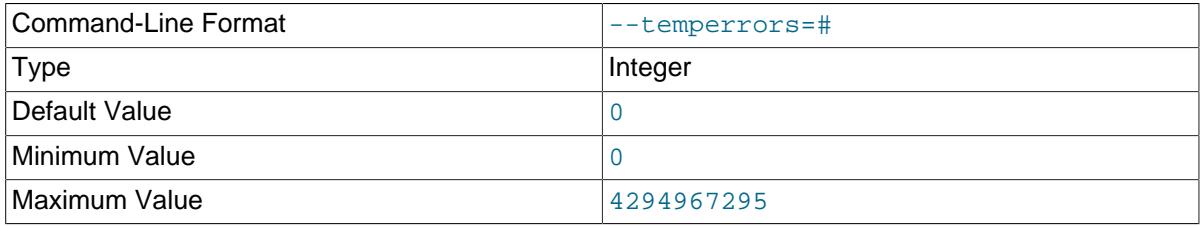

Number of times a transaction can fail due to a temporary error, per execution batch. The default is 0, which means that any temporary error is fatal. Temporary errors do not cause any rows to be added to the .rej file.

<span id="page-4142-5"></span>• [--verbose](#page-4142-5), -v

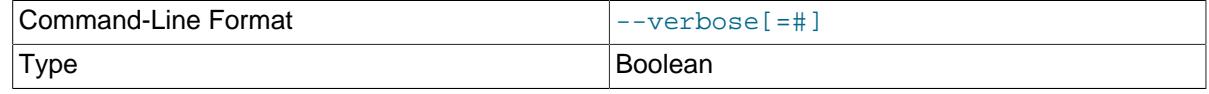

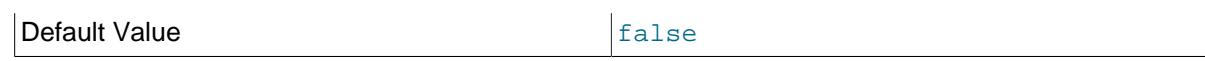

Enable verbose output.

<span id="page-4143-0"></span>• [--usage](#page-4143-0)

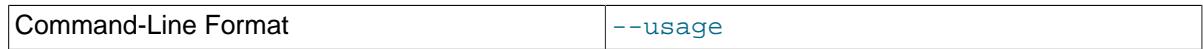

Display help text and exit; same as [--help](#page-4135-0).

<span id="page-4143-1"></span> $\bullet$  [--version](#page-4143-1)

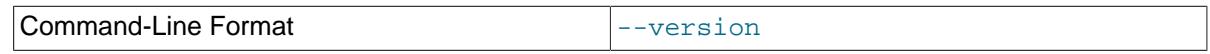

Display version information and exit.

As with [LOAD DATA](#page-2585-0), options for field and line formatting much match those used to create the CSV file, whether this was done using [SELECT INTO ... OUTFILE](#page-2614-0), or by some other means. There is no equivalent to the [LOAD DATA](#page-2585-0) statement STARTING WITH option.

# <span id="page-4143-2"></span>**25.5.14 ndb\_index\_stat — NDB Index Statistics Utility**

ndb index stat provides per-fragment statistical information about indexes on NDB tables. This includes cache version and age, number of index entries per partition, and memory consumption by indexes.

## **Usage**

To obtain basic index statistics about a given  $NDB$  table, invoke ndb  $\Delta x$  stat as shown here, with the name of the table as the first argument and the name of the database containing this table specified immediately following it, using the  $-\text{database}(-d)$  option:

ndb\_index\_stat table -d database

In this example, we use  $\text{ndb}$  index stat to obtain such information about an NDB table named mytable in the test database:

```
$> ndb_index_stat -d test mytable
table:City index:PRIMARY fragCount:2
sampleVersion:3 loadTime:1399585986 sampleCount:1994 keyBytes:7976
query cache: valid:1 sampleCount:1994 totalBytes:27916
times in ms: save: 7.133 sort: 1.974 sort per sample: 0.000
```
sampleVersion is the version number of the cache from which the statistics data is taken. Running [ndb\\_index\\_stat](#page-4143-2) with the [--update](#page-4149-0) option causes sampleVersion to be incremented.

loadTime shows when the cache was last updated. This is expressed as seconds since the Unix Epoch.

sampleCount is the number of index entries found per partition. You can estimate the total number of entries by multiplying this by the number of fragments (shown as  $fragCount$ ).

sampleCount can be compared with the cardinality of [SHOW INDEX](#page-2854-0) or [INFORMATION\\_SCHEMA.STATISTICS](#page-4654-0), although the latter two provide a view of the table as a whole, while [ndb\\_index\\_stat](#page-4143-2) provides a per-fragment average.

keyBytes is the number of bytes used by the index. In this example, the primary key is an integer, which requires four bytes for each index, so keyBytes can be calculated in this case as shown here:

keyBytes = sampleCount \* (4 bytes per index) =  $1994$  \* 4 = 7976

This information can also be obtained using the corresponding column definitions from INFORMATION SCHEMA. COLUMNS (this requires a MySQL Server and a MySQL client application). totalBytes is the total memory consumed by all indexes on the table, in bytes.

Timings shown in the preceding examples are specific to each invocation of [ndb\\_index\\_stat](#page-4143-2).

The [--verbose](#page-4149-1) option provides some additional output, as shown here:

```
$> ndb_index_stat -d test mytable --verbose
random seed 1337010518
connected
loop 1 of 1
table:mytable index:PRIMARY fragCount:4
sampleVersion:2 loadTime:1336751773 sampleCount:0 keyBytes:0
read stats
query cache created
query cache: valid:1 sampleCount:0 totalBytes:0
times in ms: save: 20.766 sort: 0.001
disconnected
```
\$>

If the output from the program is empty, this may indicate that no statistics yet exist. To force them to be created (or updated if they already exist), invoke [ndb\\_index\\_stat](#page-4143-2) with the [--update](#page-4149-0) option, or execute [ANALYZE TABLE](#page-2805-0) on the table in the [mysql](#page-341-0) client.

# **Options**

The following table includes options that are specific to the NDB Cluster [ndb\\_index\\_stat](#page-4143-2) utility. Additional descriptions are listed following the table.

#### <span id="page-4144-0"></span>• [--character-sets-dir](#page-4144-0)

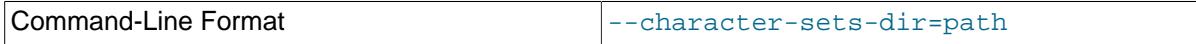

Directory containing character sets.

#### <span id="page-4144-1"></span>• [--connect-retries](#page-4144-1)

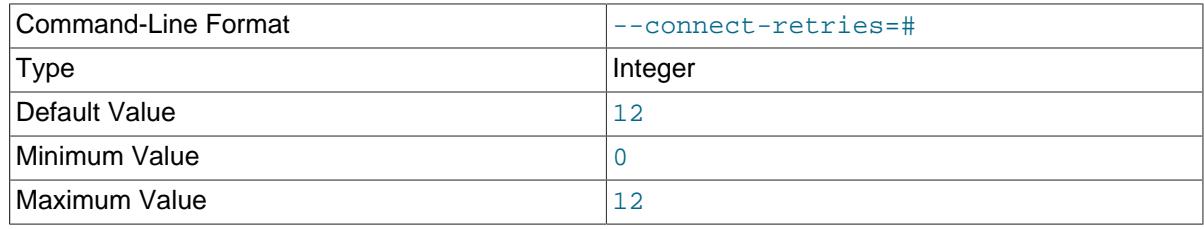

Number of times to retry connection before giving up.

#### <span id="page-4144-2"></span>• [--connect-retry-delay](#page-4144-2)

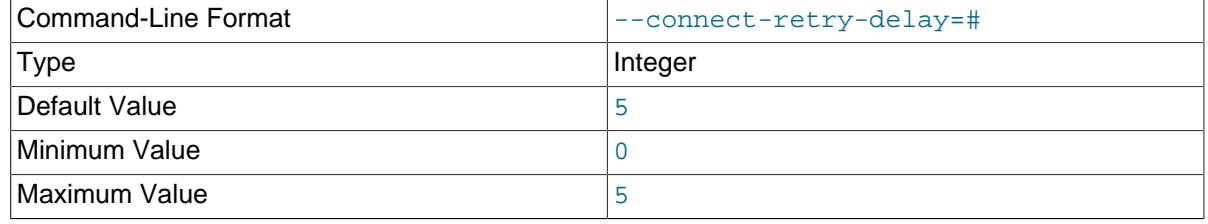

Number of seconds to wait between attempts to contact management server.

# <span id="page-4144-3"></span>• [--connect-string](#page-4144-3)

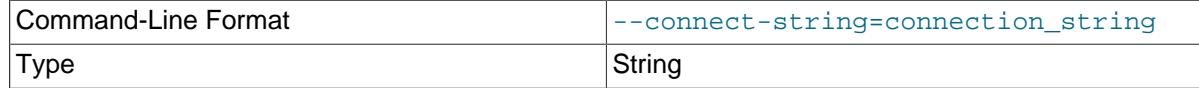

Default Value **[none]** 

Same as [--ndb-connectstring](#page-4146-0).

<span id="page-4145-1"></span>• [--core-file](#page-4145-1)

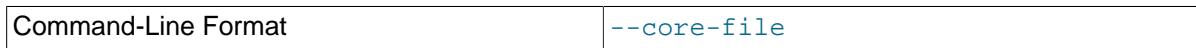

Write core file on error; used in debugging.

<span id="page-4145-0"></span>• [--database=](#page-4145-0)name, -d name

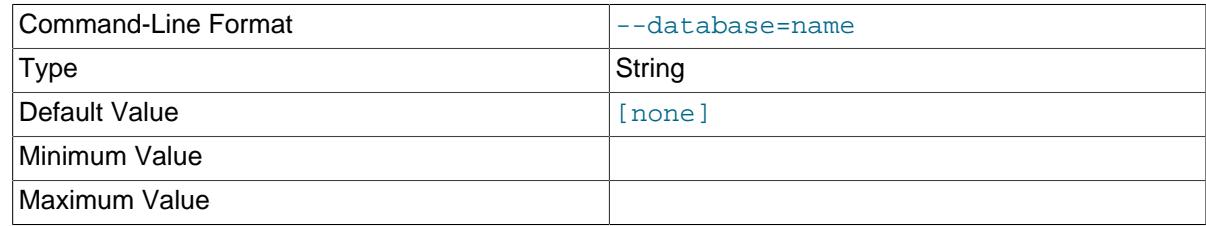

The name of the database that contains the table being queried.

# <span id="page-4145-2"></span>• [--defaults-extra-file](#page-4145-2)

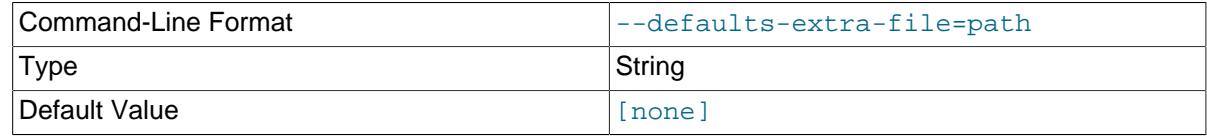

Read given file after global files are read.

<span id="page-4145-3"></span>• [--defaults-file](#page-4145-3)

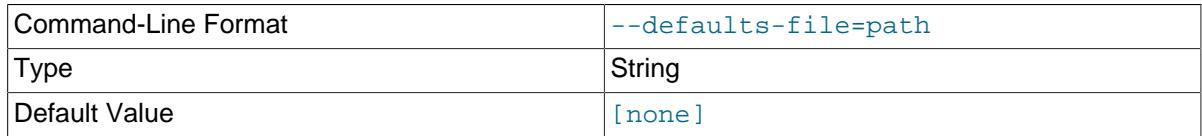

Read default options from given file only.

<span id="page-4145-4"></span>• [--defaults-group-suffix](#page-4145-4)

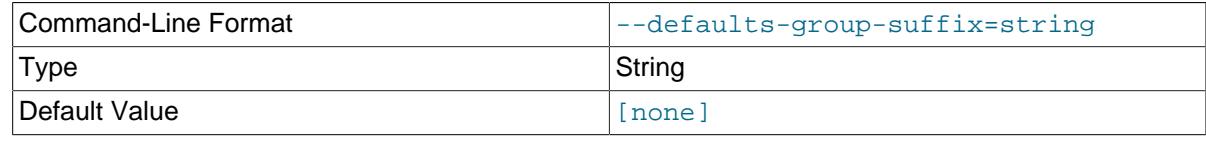

Also read groups with concat(group, suffix).

<span id="page-4145-5"></span>• [--delete](#page-4145-5)

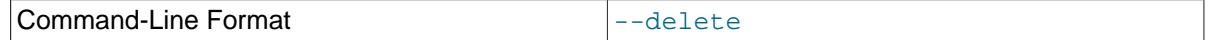

Delete the index statistics for the given table, stopping any auto-update that was previously configured.

<span id="page-4145-6"></span> $\bullet$  [--dump](#page-4145-6)

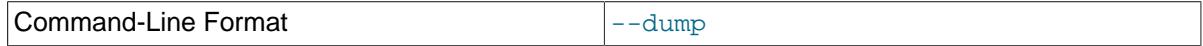

Dump the contents of the query cache.

# <span id="page-4146-1"></span>• [--help](#page-4146-1)

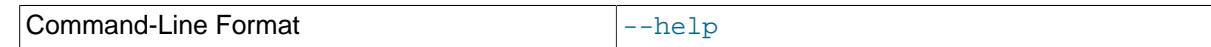

Display help text and exit.

<span id="page-4146-2"></span>• [--login-path](#page-4146-2)

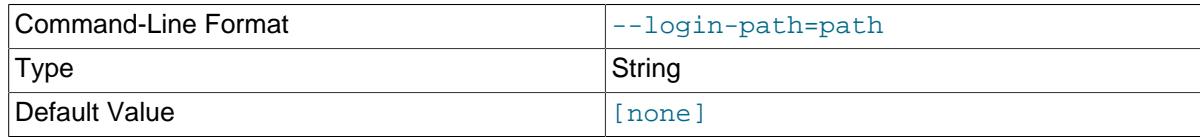

Read given path from login file.

## <span id="page-4146-3"></span>• [--no-login-paths](#page-4146-3)

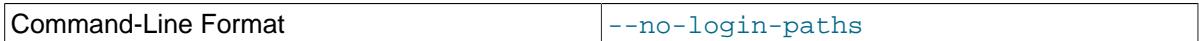

Skips reading options from the login path file.

## <span id="page-4146-4"></span> $\bullet$  [--loops=](#page-4146-4)#

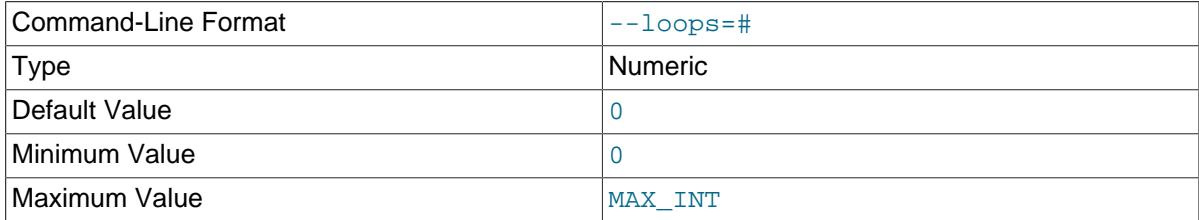

Repeat commands this number of times (for use in testing).

## <span id="page-4146-0"></span>• [--ndb-connectstring](#page-4146-0)

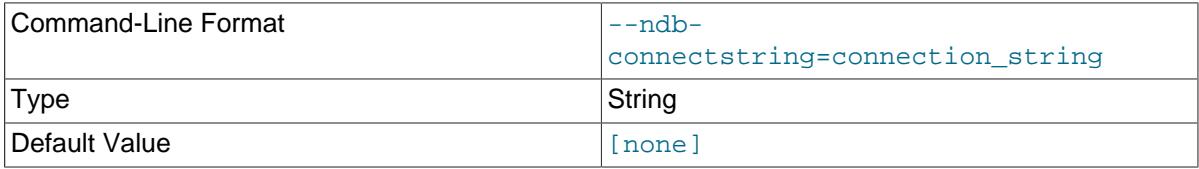

Set connection string for connecting to  $\frac{m}{m}$  and Syntax: [nodeid=id;] [ $host=]$   $hostname[:port]$ . Overrides entries in NDB\_CONNECTSTRING and  $my.cnf$ .

#### <span id="page-4146-5"></span>• [--ndb-mgm-tls](#page-4146-5)

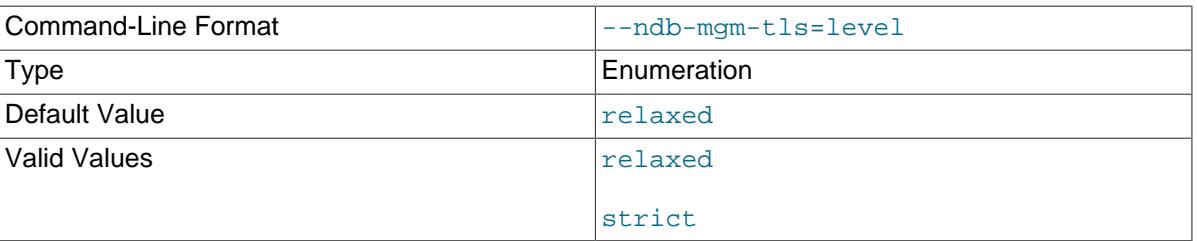

Sets the level of TLS support required to connect to the management server; one of relaxed or strict. relaxed (the default) means that a TLS connection is attempted, but success is not required; strict means that TLS is required to connect. <span id="page-4147-0"></span>• [--ndb-mgmd-host](#page-4147-0)

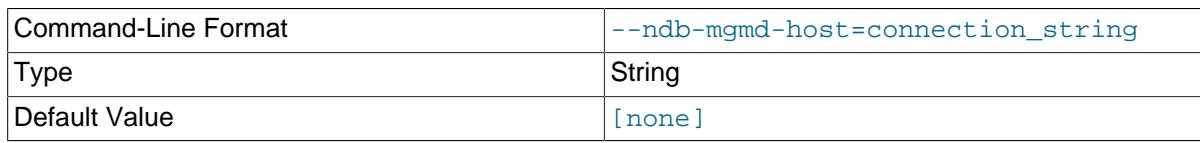

Same as [--ndb-connectstring](#page-4146-0).

<span id="page-4147-1"></span>• [--ndb-nodeid](#page-4147-1)

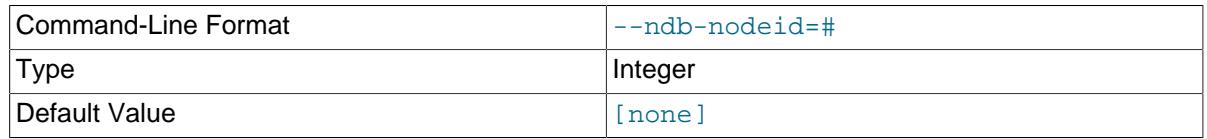

Set node ID for this node, overriding any ID set by [--ndb-connectstring](#page-4146-0).

<span id="page-4147-2"></span>• [--ndb-optimized-node-selection](#page-4147-2)

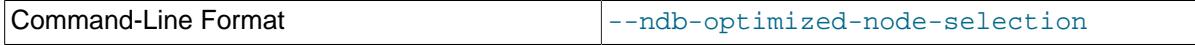

Enable optimizations for selection of nodes for transactions. Enabled by default; use  $--skip-ndb$ optimized-node-selection to disable.

## <span id="page-4147-3"></span>• [--ndb-tls-search-path](#page-4147-3)

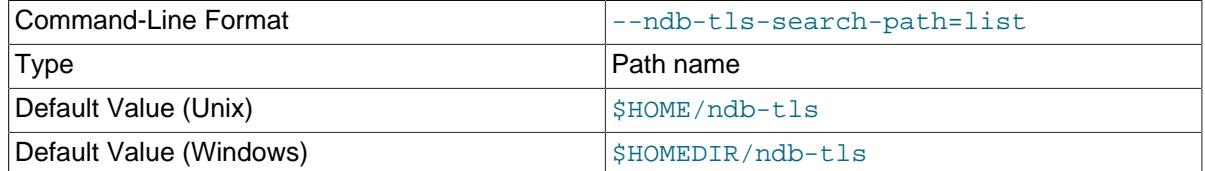

Specify a list of directories to search for a CA file. On Unix platforms, the directory names are separated by colons  $(:);$  on Windows systems, the semicolon character  $(:)$  is used as the separator. A directory reference may be relative or absolute; it may contain one or more environment variables, each denoted by a prefixed dollar sign (\$), and expanded prior to use.

Searching begins with the leftmost named directory and proceeds from left to right until a file is found. An empty string denotes an empty search path, which causes all searches to fail. A string consisting of a single dot (.) indicates that the search path limited to the current working directory.

If no search path is supplied, the compiled-in default value is used. This value depends on the platform used: On Windows, this is  $\nabla \cdot \text{Ind} - t \cdot \text{Ind}$  on other platforms (including Linux), it is  $$HOME/ndb-tls$  $$HOME/ndb-tls$  $$HOME/ndb-tls$ . This can be overridden by compiling NDB Cluster using -[DWITH\\_NDB\\_TLS\\_SEARCH\\_PATH](#page-192-0).

<span id="page-4147-4"></span>• [--no-defaults](#page-4147-4)

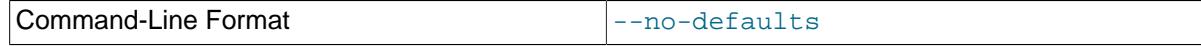

Do not read default options from any option file other than login file.

<span id="page-4147-5"></span>• [--print-defaults](#page-4147-5)

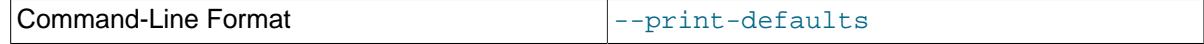

Print program argument list and exit.

<span id="page-4147-6"></span> $\bullet$  [--query=](#page-4147-6)#

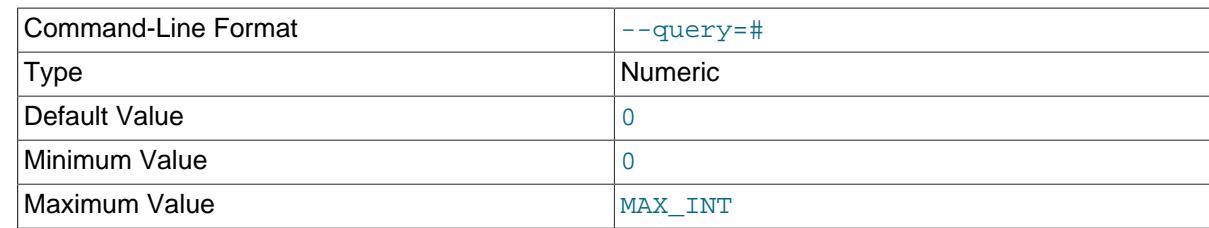

Perform random range queries on first key attribute (must be int unsigned).

<span id="page-4148-0"></span>• [--sys-drop](#page-4148-0)

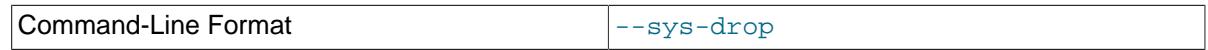

Drop all statistics tables and events in the NDB kernel. This causes all statistics to be lost.

#### <span id="page-4148-1"></span>• [--sys-create](#page-4148-1)

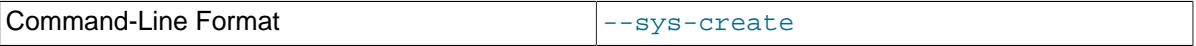

Create all statistics tables and events in the NDB kernel. This works only if none of them exist previously.

#### <span id="page-4148-2"></span>• [--sys-create-if-not-exist](#page-4148-2)

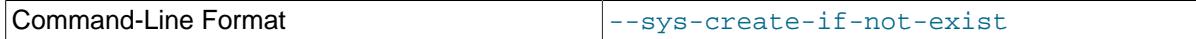

Create any NDB system statistics tables or events (or both) that do not already exist when the program is invoked.

## <span id="page-4148-3"></span>• [--sys-create-if-not-valid](#page-4148-3)

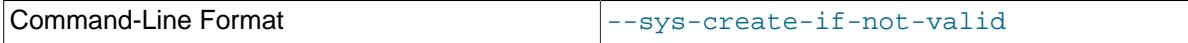

Create any NDB system statistics tables or events that do not already exist, after dropping any that are invalid.

<span id="page-4148-4"></span>• [--sys-check](#page-4148-4)

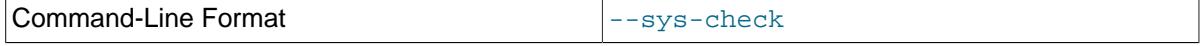

Verify that all required system statistics tables and events exist in the NDB kernel.

## <span id="page-4148-5"></span>• [--sys-skip-tables](#page-4148-5)

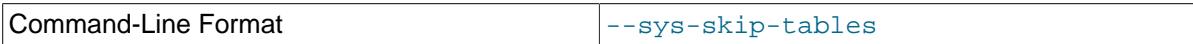

Do not apply any --sys-\* options to any statistics tables.

## <span id="page-4148-6"></span>• [--sys-skip-events](#page-4148-6)

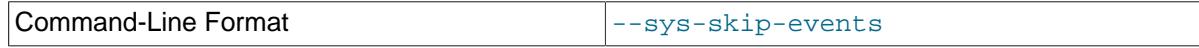

Do not apply any  $-\text{sys}-*$  options to any events.

#### <span id="page-4149-0"></span>• [--update](#page-4149-0)

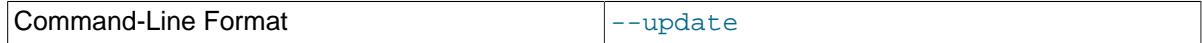

Update the index statistics for the given table, and restart any auto-update that was previously configured.

<span id="page-4149-2"></span>• [--usage](#page-4149-2)

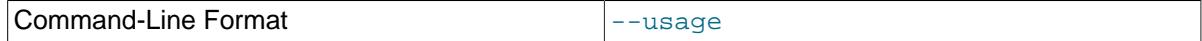

Display help text and exit; same as [--help](#page-4146-1).

<span id="page-4149-1"></span>• [--verbose](#page-4149-1)

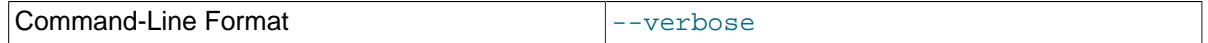

Turn on verbose output.

<span id="page-4149-3"></span>• [--version](#page-4149-3)

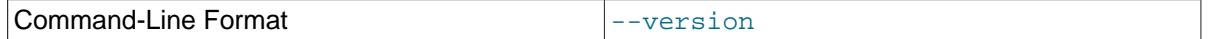

Display version information and exit.

<span id="page-4149-5"></span>**ndb\_index\_stat system options.** The following options are used to generate and update the statistics tables in the NDB kernel. None of these options can be mixed with statistics options (see [ndb\\_index\\_stat statistics options\)](#page-4149-4).

- [--sys-drop](#page-4148-0)
- [--sys-create](#page-4148-1)
- [--sys-create-if-not-exist](#page-4148-2)
- [--sys-create-if-not-valid](#page-4148-3)
- [--sys-check](#page-4148-4)
- [--sys-skip-tables](#page-4148-5)
- [--sys-skip-events](#page-4148-6)

<span id="page-4149-4"></span>**ndb\_index\_stat statistics options.** The options listed here are used to generate index statistics. They work with a given table and database. They cannot be mixed with system options (see [ndb\\_index\\_stat system options](#page-4149-5)).

- [--database](#page-4145-0)
- [--delete](#page-4145-5)
- [--update](#page-4149-0)
- $-$ -dump
- [--query](#page-4147-6)

# <span id="page-4149-6"></span>**25.5.15 ndb\_move\_data — NDB Data Copy Utility**

# **Usage**

The program is invoked with the names of the source and target tables; either or both of these may be qualified optionally with the database name. Both tables must use the NDB storage engine.

ndb\_move\_data options source target

Options that can be used with [ndb\\_move\\_data](#page-4149-6) are shown in the following table. Additional descriptions follow the table.

#### <span id="page-4150-0"></span>• [--abort-on-error](#page-4150-0)

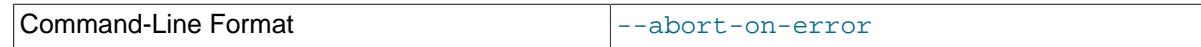

Dump core on permanent error (debug option).

#### <span id="page-4150-1"></span>• [--character-sets-dir](#page-4150-1)=name

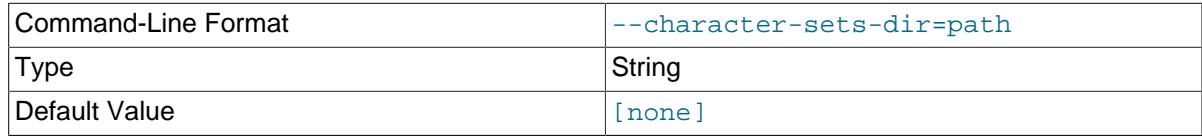

Directory where character sets are.

## <span id="page-4150-2"></span>• [--connect-retry-delay](#page-4150-2)

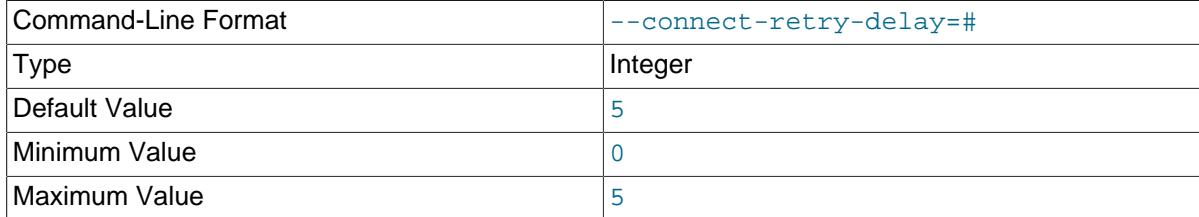

Number of seconds to wait between attempts to contact management server.

## <span id="page-4150-3"></span>• [--connect-retries](#page-4150-3)

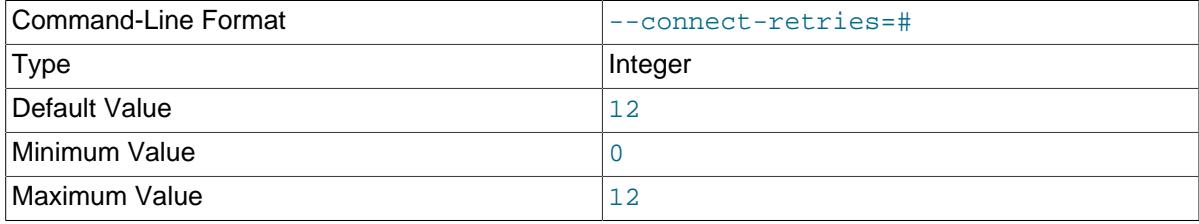

Number of times to retry connection before giving up.

#### <span id="page-4150-4"></span>• [--connect-string](#page-4150-4)

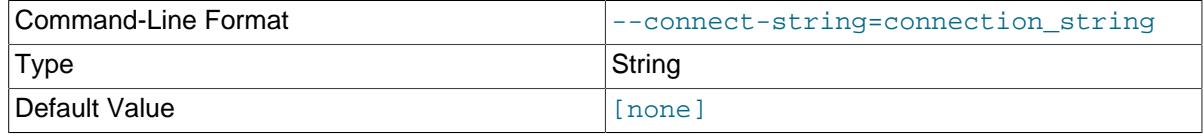

#### Same as [--ndb-connectstring](#page-4152-0).

<span id="page-4150-5"></span>• [--core-file](#page-4150-5)

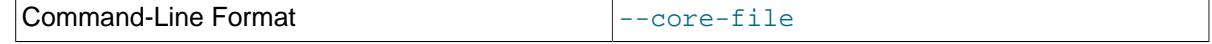

Write core file on error; used in debugging.

<span id="page-4151-0"></span>• [--database](#page-4151-0)=dbname, -d

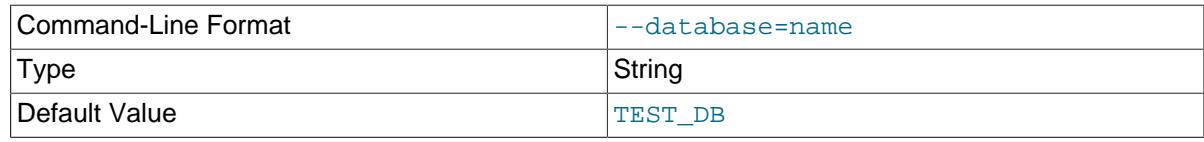

Name of the database in which the table is found.

# <span id="page-4151-1"></span>• [--defaults-extra-file](#page-4151-1)

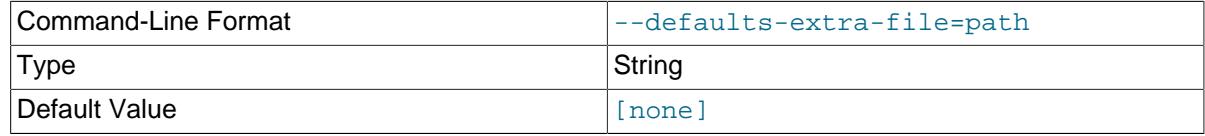

Read given file after global files are read.

## <span id="page-4151-2"></span>• [--defaults-file](#page-4151-2)

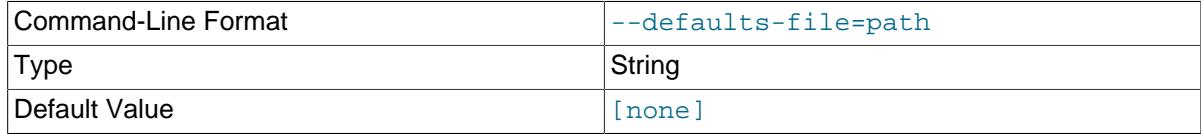

Read default options from given file only.

## <span id="page-4151-3"></span>• [--defaults-group-suffix](#page-4151-3)

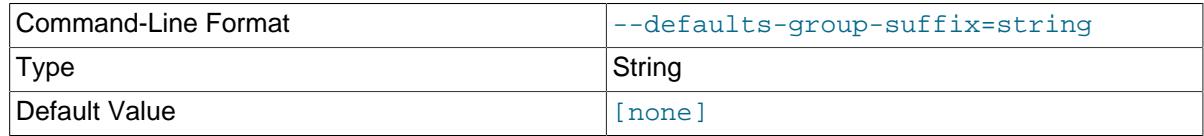

Also read groups with concat(group, suffix).

<span id="page-4151-4"></span>• [--drop-source](#page-4151-4)

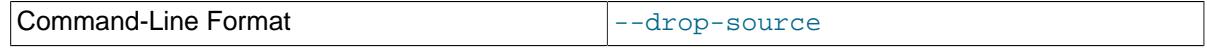

Drop source table after all rows have been moved.

<span id="page-4151-5"></span>• [--error-insert](#page-4151-5)

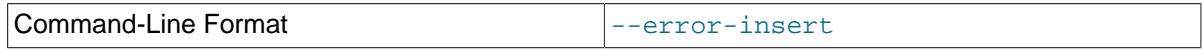

Insert random temporary errors (testing option).

## <span id="page-4151-6"></span>• [--exclude-missing-columns](#page-4151-6)

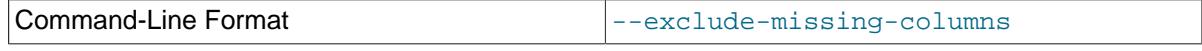

Ignore extra columns in source or target table.

<span id="page-4152-1"></span>• [--help](#page-4152-1)

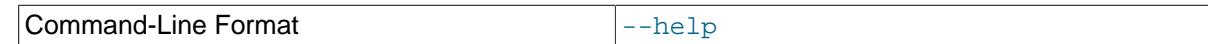

Display help text and exit.

<span id="page-4152-2"></span>• [--login-path](#page-4152-2)

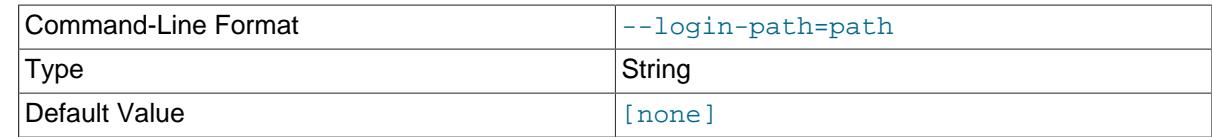

Read given path from login file.

<span id="page-4152-3"></span>• [--no-login-paths](#page-4152-3)

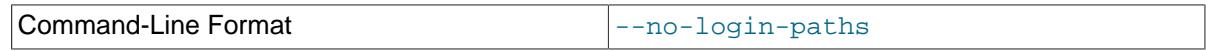

Skips reading options from the login path file.

<span id="page-4152-4"></span>• [--lossy-conversions](#page-4152-4), -l

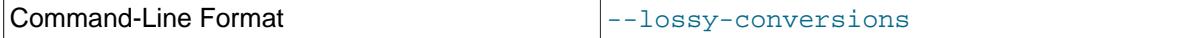

Allow attribute data to be truncated when converted to a smaller type.

<span id="page-4152-0"></span>• [--ndb-connectstring](#page-4152-0)

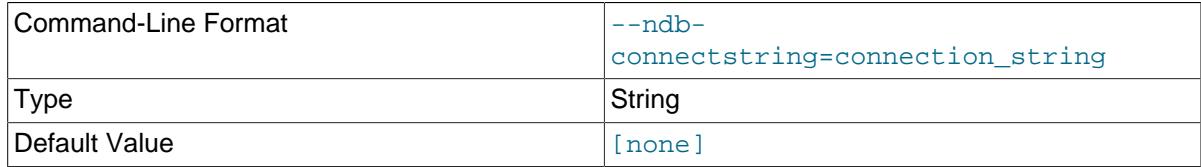

Set connection string for connecting to [ndb\\_mgmd](#page-4078-0). Syntax: [nodeid=id;] [host=]hostname[:port]. Overrides entries in NDB\_CONNECTSTRING and my.cnf.

<span id="page-4152-5"></span>• [--ndb-mgm-tls](#page-4152-5)

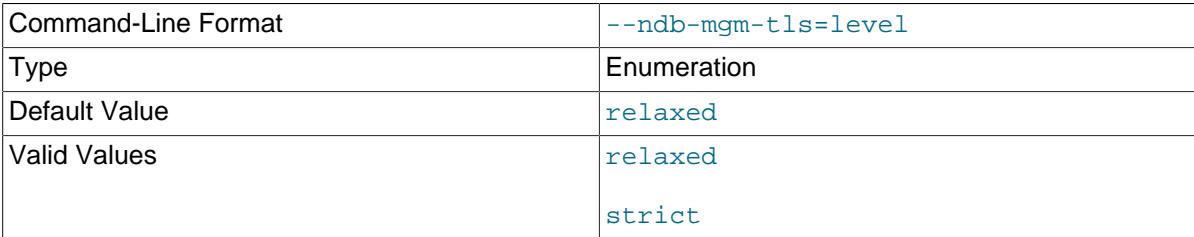

Sets the level of TLS support required to connect to the management server; one of  $\text{relaxed}$  or strict. relaxed (the default) means that a TLS connection is attempted, but success is not required; strict means that TLS is required to connect.

<span id="page-4152-6"></span>• [--ndb-mgmd-host](#page-4152-6)

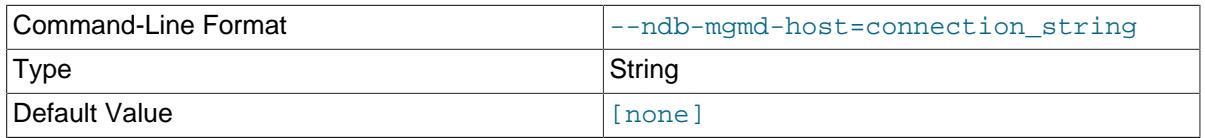

Same as [--ndb-connectstring](#page-4152-0).

#### <span id="page-4153-0"></span>• [--ndb-nodeid](#page-4153-0)

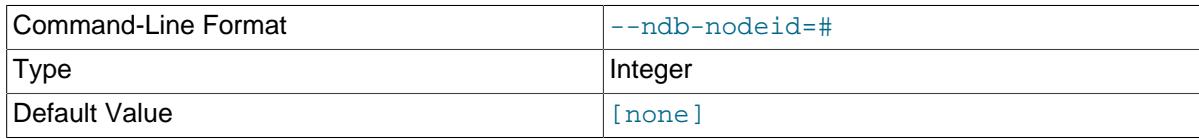

Set node ID for this node, overriding any ID set by [--ndb-connectstring](#page-4152-0).

### <span id="page-4153-1"></span>• [--ndb-optimized-node-selection](#page-4153-1)

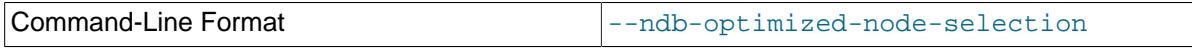

Enable optimizations for selection of nodes for transactions. Enabled by default; use  $\text{-} \text{skip-} \text{ndb-}$ optimized-node-selection to disable.

#### <span id="page-4153-2"></span>• [--ndb-tls-search-path](#page-4153-2)

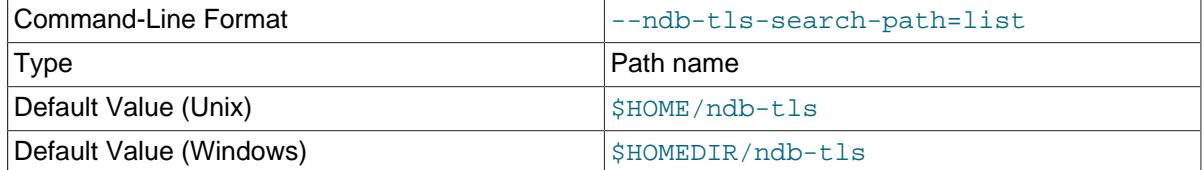

Specify a list of directories to search for a CA file. On Unix platforms, the directory names are separated by colons  $(:);$  on Windows systems, the semicolon character  $(:)$  is used as the separator. A directory reference may be relative or absolute; it may contain one or more environment variables, each denoted by a prefixed dollar sign (\$), and expanded prior to use.

Searching begins with the leftmost named directory and proceeds from left to right until a file is found. An empty string denotes an empty search path, which causes all searches to fail. A string consisting of a single dot (.) indicates that the search path limited to the current working directory.

If no search path is supplied, the compiled-in default value is used. This value depends on the platform used: On Windows, this is \ndb-tls; on other platforms (including Linux), it is  $$HOME/ndb-tls$  $$HOME/ndb-tls$  $$HOME/ndb-tls$ . This can be overridden by compiling NDB Cluster using -[DWITH\\_NDB\\_TLS\\_SEARCH\\_PATH](#page-192-0).

#### <span id="page-4153-3"></span>• [--no-defaults](#page-4153-3)

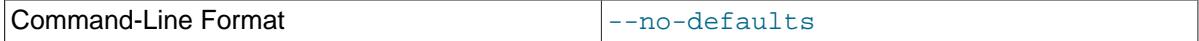

Do not read default options from any option file other than login file.

## <span id="page-4153-4"></span>• [--print-defaults](#page-4153-4)

<span id="page-4153-6"></span>4124

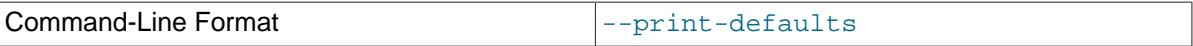

Print program argument list and exit.

## <span id="page-4153-5"></span>• [--promote-attributes](#page-4153-5), -A

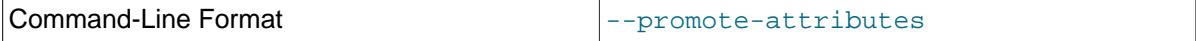

Allow attribute data to be converted to a larger type.

• [--staging-tries](#page-4153-6)=x[,y[,z]]

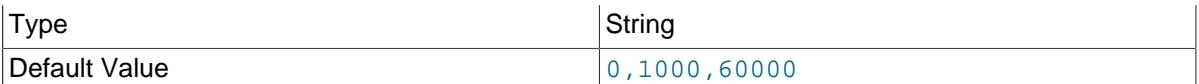

Specify tries on temporary errors. Format is  $x[y,z]$  where  $x=$ max tries (0=no limit), y=min delay (ms), z=max delay (ms).

<span id="page-4154-0"></span>• [--usage](#page-4154-0)

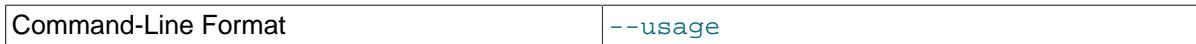

Display help text and exit; same as  $-\text{help}$ .

<span id="page-4154-1"></span>• [--verbose](#page-4154-1)

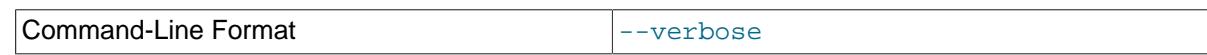

Enable verbose messages.

<span id="page-4154-2"></span>• [--version](#page-4154-2)

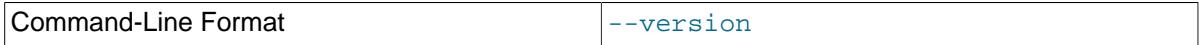

Display version information and exit.

# <span id="page-4154-3"></span>**25.5.16 ndb\_perror — Obtain NDB Error Message Information**

[ndb\\_perror](#page-4154-3) shows information about an NDB error, given its error code. This includes the error message, the type of error, and whether the error is permanent or temporary. This is intended as a drop-in replacement for [perror](#page-583-0) [--ndb](https://dev.mysql.com/doc/refman/8.0/en/perror.html#option_perror_ndb), which is no longer supported.

## **Usage**

ndb\_perror [options] error\_code

ndb perror does not need to access a running NDB Cluster, or any nodes (including SQL nodes). To view information about a given NDB error, invoke the program, using the error code as an argument, like this:

\$> **ndb\_perror 323** NDB error code 323: Invalid nodegroup id, nodegroup already existing: Permanent error: Application error

To display only the error message, invoke  $\frac{\text{ndb}}{\text{perror}}$  with the  $\text{-silent}$  option (short form  $\text{-s}$ ), as shown here:

\$> **ndb\_perror -s 323** Invalid nodegroup id, nodegroup already existing: Permanent error: Application error

Like [perror](#page-583-0), ndb perror accepts multiple error codes:

```
$> ndb_perror 321 1001
NDB error code 321: Invalid nodegroup id: Permanent error: Application error
NDB error code 1001: Illegal connect string
```
Additional program options for [ndb\\_perror](#page-4154-3) are described later in this section.

[ndb\\_perror](#page-4154-3) replaces [perror](#page-583-0) --ndb, which is no longer supported by NDB Cluster. To make substitution easier in scripts and other applications that might depend on  $percor$  for obtaining NDB error information, [ndb\\_perror](#page-4154-3) supports its own "dummy" [--ndb](#page-4155-0) option, which does nothing.

The following table includes all options that are specific to the NDB Cluster program  $\text{ndb}$  perror. Additional descriptions follow the table.

# <span id="page-4155-1"></span>**Additional Options**

• [--defaults-extra-file](#page-4155-1)

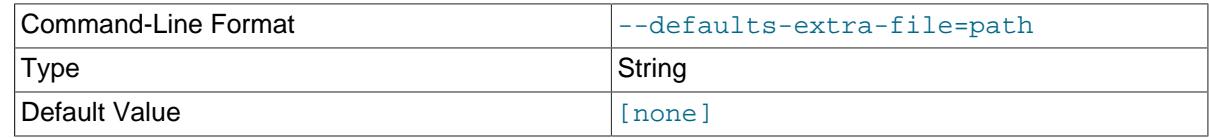

Read given file after global files are read.

## <span id="page-4155-2"></span>• [--defaults-file](#page-4155-2)

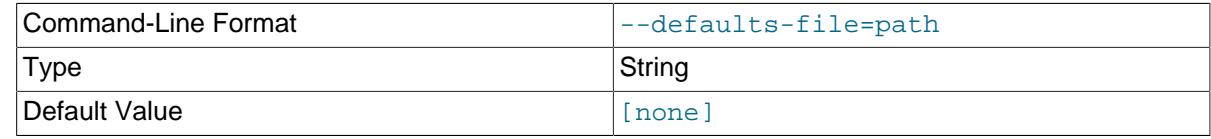

Read default options from given file only.

## <span id="page-4155-3"></span>• [--defaults-group-suffix](#page-4155-3)

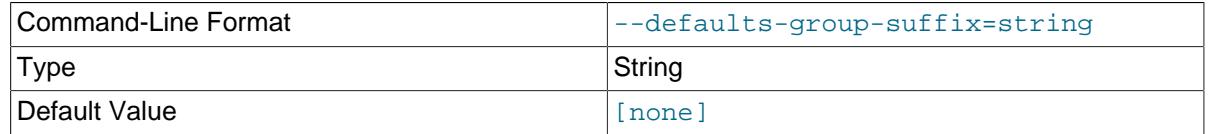

Also read groups with concat(group, suffix).

<span id="page-4155-4"></span> $\bullet$  [--help](#page-4155-4),  $-?$ 

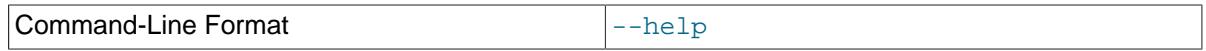

Display program help text and exit.

<span id="page-4155-5"></span>• [--login-path](#page-4155-5)

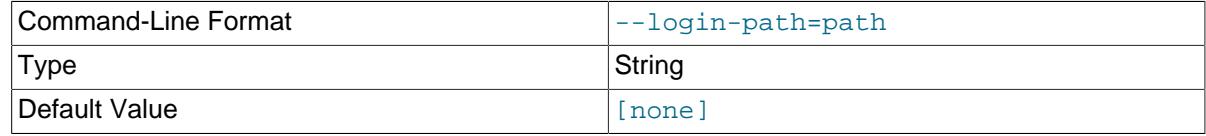

Read given path from login file.

<span id="page-4155-6"></span>• [--no-login-paths](#page-4155-6)

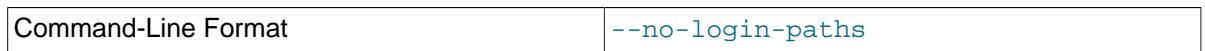

Skips reading options from the login path file.

<span id="page-4155-0"></span> $\bullet$  [--ndb](#page-4155-0)

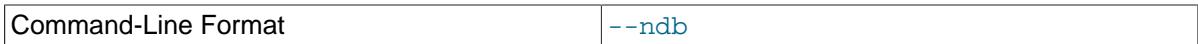

For compatibility with applications depending on old versions of [perror](#page-583-0) that use that program's [-](https://dev.mysql.com/doc/refman/8.0/en/perror.html#option_perror_ndb) [ndb](https://dev.mysql.com/doc/refman/8.0/en/perror.html#option_perror_ndb) option. The option when used with [ndb\\_perror](#page-4154-3) does nothing, and is ignored by it.

<span id="page-4155-7"></span>• [--no-defaults](#page-4155-7)

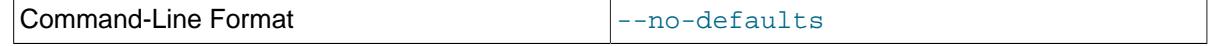

Do not read default options from any option file other than login file.

<span id="page-4156-1"></span>• [--print-defaults](#page-4156-1)

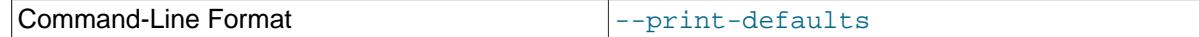

Print program argument list and exit.

<span id="page-4156-0"></span>• [--silent](#page-4156-0), -s

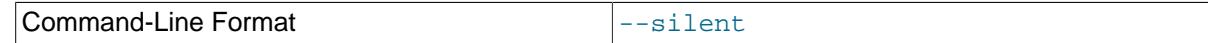

Show error message only.

<span id="page-4156-2"></span>• [--version](#page-4156-2), -V

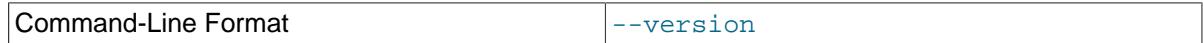

Print program version information and exit.

<span id="page-4156-3"></span>• [--verbose](#page-4156-3), -v

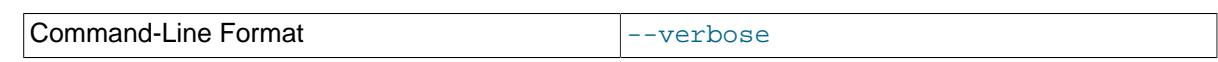

Verbose output; disable with [--silent](#page-4156-0).

# <span id="page-4156-4"></span>**25.5.17 ndb\_print\_backup\_file — Print NDB Backup File Contents**

[ndb\\_print\\_backup\\_file](#page-4156-4) obtains diagnostic information from a cluster backup file.

## **Usage**

ndb\_print\_backup\_file [-P password] file\_name

file name is the name of a cluster backup file. This can be any of the files (. Data, .ctl, or . log file) found in a cluster backup directory. These files are found in the data node's backup directory under the subdirectory  $\text{BACKUP}-\text{\#}$ , where  $\text{\#}$  is the sequence number for the backup. For more information about cluster backup files and their contents, see [Section 25.6.8.1, "NDB Cluster Backup Concepts".](#page-4280-0)

Like [ndb\\_print\\_schema\\_file](#page-4162-0) and [ndb\\_print\\_sys\\_file](#page-4162-1) (and unlike most of the other [NDB](#page-3790-0) utilities that are intended to be run on a management server host or to connect to a management server) [ndb\\_print\\_backup\\_file](#page-4156-4) must be run on a cluster data node, since it accesses the data node file system directly. Because it does not make use of the management server, this utility can be used when the management server is not running, and even when the cluster has been completely shut down.

This program can also be used to read undo log files.

# <span id="page-4156-5"></span>**Options**

ndb print backup file supports the options described in the following list.

• [--backup-key](#page-4156-5), -K

Command-Line Format and the state of the left of the left of the left of the left of the left of the left of the left of the left of the left of the left of the left of the left of the left of the left of the left of the l

Specify the key needed to decrypt an encrypted backup.

<span id="page-4156-6"></span>• [--backup-key-from-stdin](#page-4156-6)

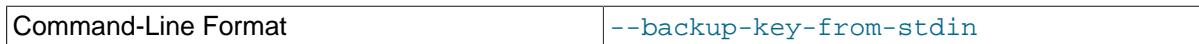

Allow input of the decryption key from standard input, similar to entering a password after invoking [mysql](#page-341-0) [--password](#page-358-0) with no password supplied.

## <span id="page-4157-0"></span>• [--backup-password](#page-4157-0)

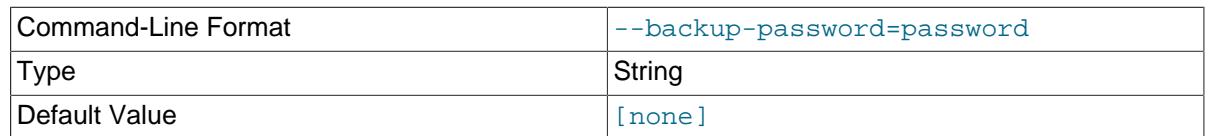

Specify the password needed to decrypt an encrypted backup.

#### <span id="page-4157-1"></span>• [--backup-password-from-stdin](#page-4157-1)

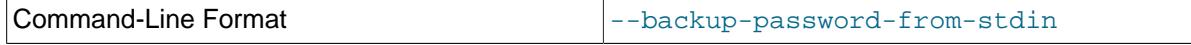

Allow input of the password from standard input, similar to entering a password after invoking  $m\gamma s\alpha l$ [--password](#page-358-0) with no password supplied.

## <span id="page-4157-2"></span>• [--control-directory-number](#page-4157-2)

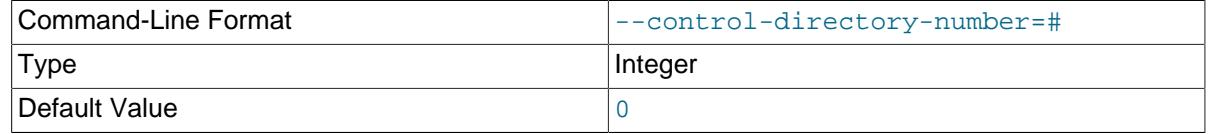

Control file directory number. Used together with [--print-restored-rows](#page-4158-0).

#### <span id="page-4157-3"></span>• [--defaults-extra-file](#page-4157-3)

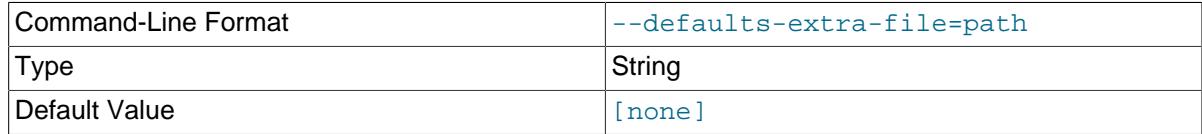

Read given file after global files are read.

## <span id="page-4157-4"></span>• [--defaults-file](#page-4157-4)

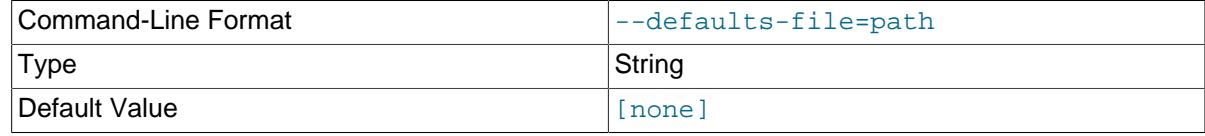

Read default options from given file only.

#### <span id="page-4157-5"></span>• [--defaults-group-suffix](#page-4157-5)

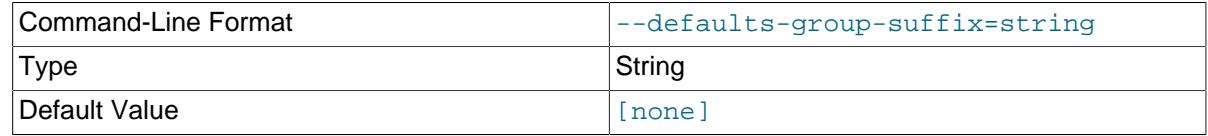

Also read groups with concat(group, suffix).

<span id="page-4157-6"></span>• [--fragment-id](#page-4157-6)

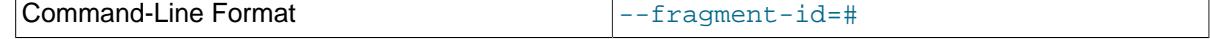

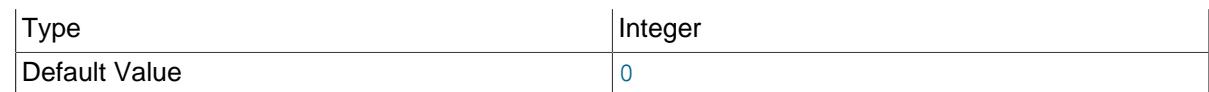

Fragment ID. Used together with [--print-restored-rows](#page-4158-0).

<span id="page-4158-1"></span>• [--help](#page-4158-1)

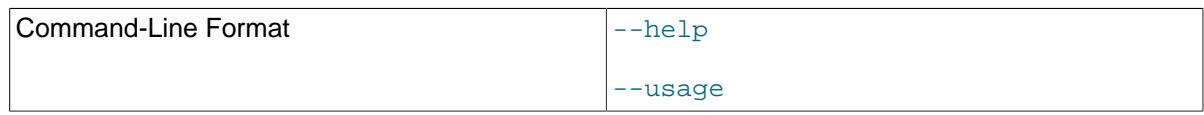

Print program usage information.

<span id="page-4158-2"></span>• [--login-path](#page-4158-2)

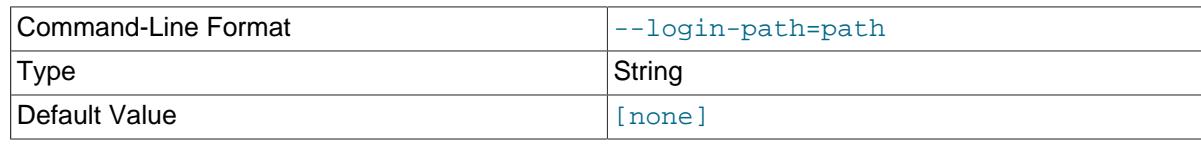

Read given path from login file.

<span id="page-4158-3"></span>• [--no-login-paths](#page-4158-3)

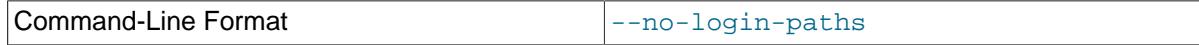

Skips reading options from the login path file.

<span id="page-4158-4"></span>• [--no-defaults](#page-4158-4)

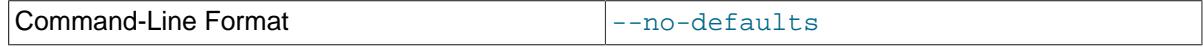

Do not read default options from any option file other than login file.

<span id="page-4158-5"></span>• [--no-print-rows](#page-4158-5)

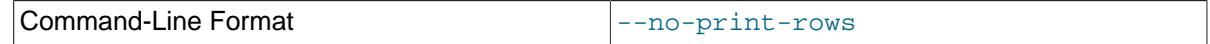

Do not include rows in output.

<span id="page-4158-6"></span>• [--print-defaults](#page-4158-6)

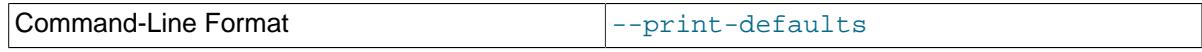

Print program argument list and exit.

<span id="page-4158-7"></span>• [--print-header-words](#page-4158-7)

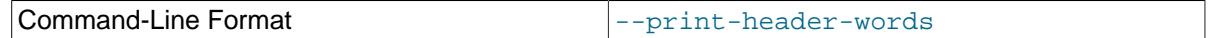

Include header words in output.

<span id="page-4158-0"></span>• [--print-restored-rows](#page-4158-0)

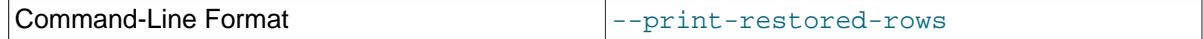

Include restored rows in output, using the file  $LCP/c/TtFF.cct1$ , for which the values are set as follows:

 $\bullet$  c is the control file number set using [--control-directory-number](#page-4157-2)

- $\bullet$  t is the table ID set using  $-\text{table-id}$
- $f$  is the fragment ID set using  $-\text{fragment-id}$
- <span id="page-4159-1"></span>• [--print-rows](#page-4159-1)

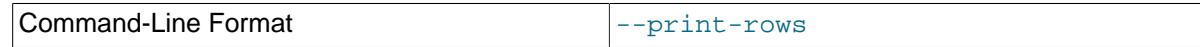

Print rows. This option is enabled by default; to disable it, use [--no-print-rows](#page-4158-5).

<span id="page-4159-2"></span>• [--print-rows-per-page](#page-4159-2)

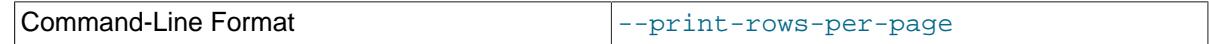

Print rows per page.

<span id="page-4159-3"></span>• [--rowid-file](#page-4159-3)

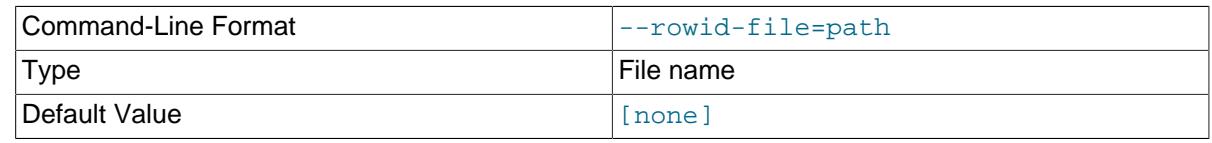

File to check for row ID.

<span id="page-4159-4"></span>• [--show-ignored-rows](#page-4159-4)

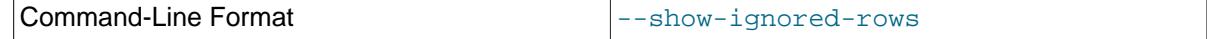

Show ignored rows.

<span id="page-4159-0"></span>• [--table-id](#page-4159-0)

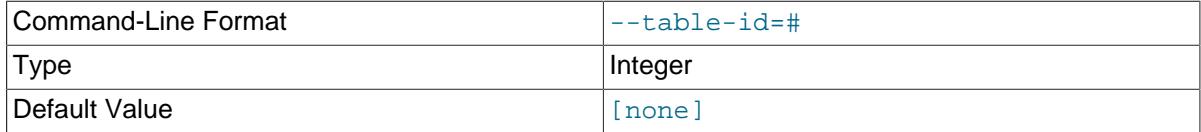

Table ID. Used together with [--print-restored-rows](#page-4158-0).

<span id="page-4159-5"></span>• [--usage](#page-4159-5)

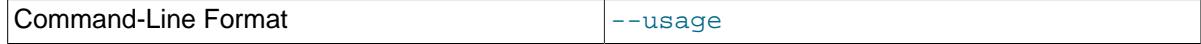

Display help text and exit; same as [--help](#page-4158-1).

<span id="page-4159-6"></span>• [--verbose](#page-4159-6)

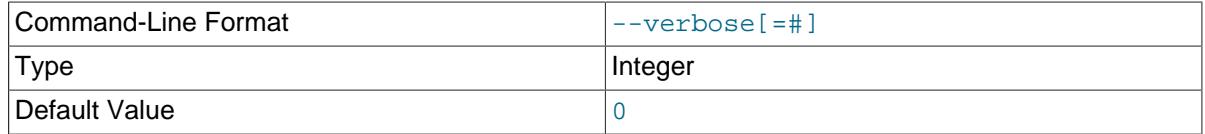

Verbosity level of output. A greater value indicates increased verbosity.

<span id="page-4159-7"></span>• [--version](#page-4159-7)

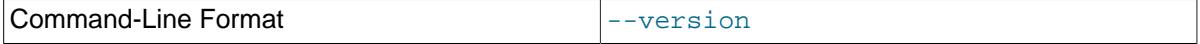

Display version information and exit.

# <span id="page-4160-0"></span>**25.5.18 ndb\_print\_file — Print NDB Disk Data File Contents**

[ndb\\_print\\_file](#page-4160-0) obtains information from an NDB Cluster Disk Data file.

# **Usage**

ndb\_print\_file [-v] [-q] file\_name+

 $file$  name is the name of an NDB Cluster Disk Data file. Multiple filenames are accepted, separated by spaces.

Like [ndb\\_print\\_schema\\_file](#page-4162-0) and [ndb\\_print\\_sys\\_file](#page-4162-1) (and unlike most of the other [NDB](#page-3790-0) utilities that are intended to be run on a management server host or to connect to a management server) [ndb\\_print\\_file](#page-4160-0) must be run on an NDB Cluster data node, since it accesses the data node file system directly. Because it does not make use of the management server, this utility can be used when the management server is not running, and even when the cluster has been completely shut down.

# **Options**

[ndb\\_print\\_file](#page-4160-0) supports the following options:

<span id="page-4160-1"></span>• [--file-key](#page-4160-1), -K

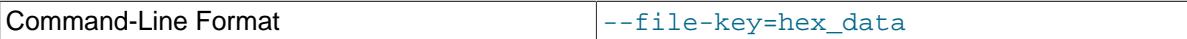

Supply file system encryption or decryption key from  $\text{stdim}, \text{tty}, \text{or a } \text{my}. \text{cnf file}.$ 

<span id="page-4160-2"></span>• [--file-key-from-stdin](#page-4160-2)

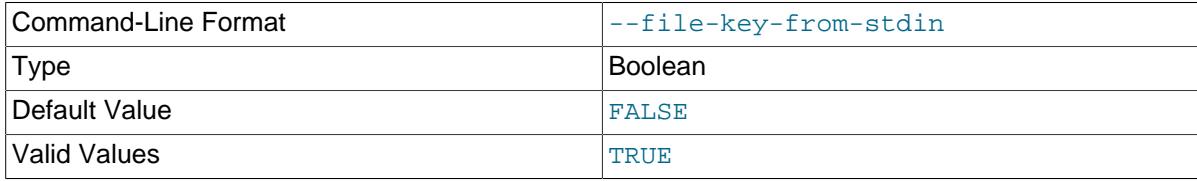

Supply file system encryption or decryption key from stdin.

<span id="page-4160-3"></span> $\bullet$  [--help](#page-4160-3),  $-h$ ,  $-?$ 

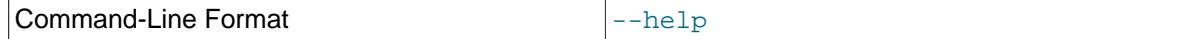

Print help message and exit.

<span id="page-4160-4"></span>• [--quiet](#page-4160-4), -q

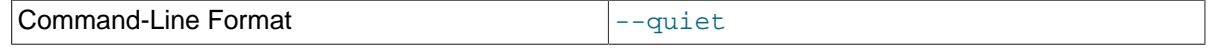

Suppress output (quiet mode).

<span id="page-4160-5"></span> $\bullet$  [--usage](#page-4160-5),  $-?$ 

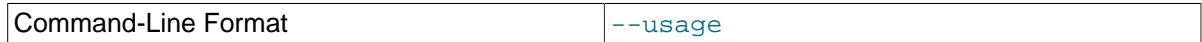

Print help message and exit.

<span id="page-4160-6"></span>• [--verbose](#page-4160-6), -v

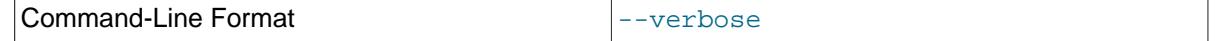

Make output verbose.

<span id="page-4161-0"></span> $\bullet$  [--version](#page-4161-0) -v

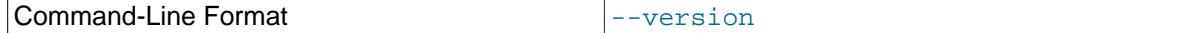

Print version information and exit.

For more information, see [Section 25.6.11, "NDB Cluster Disk Data Tables"](#page-4288-0).

# <span id="page-4161-1"></span>**25.5.19 ndb\_print\_frag\_file — Print NDB Fragment List File Contents**

[ndb\\_print\\_frag\\_file](#page-4161-1) obtains information from a cluster fragment list file. It is intended for use in helping to diagnose issues with data node restarts.

## **Usage**

ndb\_print\_frag\_file\_file\_name

file name is the name of a cluster fragment list file, which matches the pattern  $SX.FraqList$ , where  $\overline{x}$  is a digit in the range 2-9 inclusive, and are found in the data node file system of the data node having the node ID nodeid, in directories named ndb\_nodeid\_fs/DN/DBDIH/, where N is 1 or 2. Each fragment file contains records of the fragments belonging to each NDB table. For more information about cluster fragment files, see [NDB Cluster Data Node File System Directory](https://dev.mysql.com/doc/ndb-internals/en/ndb-internals-ndbd-filesystemdir-files.html).

Like [ndb\\_print\\_backup\\_file](#page-4156-4), [ndb\\_print\\_sys\\_file](#page-4162-1), and [ndb\\_print\\_schema\\_file](#page-4162-0) (and unlike most of the other [NDB](#page-3790-0) utilities that are intended to be run on a management server host or to connect to a management server),  $ndb\_print\_frag\_file$  must be run on a cluster data node, since it accesses the data node file system directly. Because it does not make use of the management server, this utility can be used when the management server is not running, and even when the cluster has been completely shut down.

## **Additional Options**

None.

# **Sample Output**

```
$> ndb_print_frag_file /usr/local/mysqld/data/ndb_3_fs/D1/DBDIH/S2.FragList
Filename: /usr/local/mysqld/data/ndb_3_fs/D1/DBDIH/S2.FragList with size 8192
noOfPages = 1 noOfWords = 182
Table Data
----------
Num Frags: 2 NoOfReplicas: 2 hashpointer: 4294967040
kvalue: 6 mask: 0x00000000 method: HashMap
Storage is on Logged and checkpointed, survives SR
------ Fragment with FragId: 0 -------
Preferred Primary: 2 numStoredReplicas: 2 numOldStoredReplicas: 0 distKey: 0 LogPartId: 0
-------Stored Replica----------
Replica node is: 2 initialGci: 2 numCrashedReplicas = 0 nextLcpNo = 1
LcpNo[0]: maxGciCompleted: 1 maxGciStarted: 2 lcpId: 1 lcpStatus: valid
LcpNo[1]: maxGciCompleted: 0 maxGciStarted: 0 lcpId: 0 lcpStatus: invalid
     --Stored Replica--
Replica node is: 3 initialGci: 2 numCrashedReplicas = 0 nextLcpNo = 1
LcpNo[0]: maxGciCompleted: 1 maxGciStarted: 2 lcpId: 1 lcpStatus: valid
LcpNo[1]: maxGciCompleted: 0 maxGciStarted: 0 lcpId: 0 lcpStatus: invalid
     -- Fragment with FragId: 1 --
Preferred Primary: 3 numStoredReplicas: 2 numOldStoredReplicas: 0 distKey: 0 LogPartId: 1
-------Stored Replica----------
Replica node is: 3 initialGci: 2 numCrashedReplicas = 0 nextLcpNo = 1
LcpNo[0]: maxGciCompleted: 1 maxGciStarted: 2 lcpId: 1 lcpStatus: valid
LcpNo[1]: maxGciCompleted: 0 maxGciStarted: 0 lcpId: 0 lcpStatus: invalid
-------Stored Replica----------
Replica node is: 2 initialGci: 2 numCrashedReplicas = 0 nextLcpNo = 1
```
LcpNo[0]: maxGciCompleted: 1 maxGciStarted: 2 lcpId: 1 lcpStatus: valid LcpNo[1]: maxGciCompleted: 0 maxGciStarted: 0 lcpId: 0 lcpStatus: invalid

# <span id="page-4162-0"></span>**25.5.20 ndb\_print\_schema\_file — Print NDB Schema File Contents**

[ndb\\_print\\_schema\\_file](#page-4162-0) obtains diagnostic information from a cluster schema file.

# **Usage**

ndb\_print\_schema\_file file\_name

 $file$  name is the name of a cluster schema file. For more information about cluster schema files, see [NDB Cluster Data Node File System Directory.](https://dev.mysql.com/doc/ndb-internals/en/ndb-internals-ndbd-filesystemdir-files.html)

Like ndb print backup file and ndb print sys file (and unlike most of the other [NDB](#page-3790-0) utilities that are intended to be run on a management server host or to connect to a management server) [ndb\\_print\\_schema\\_file](#page-4162-0) must be run on a cluster data node, since it accesses the data node file system directly. Because it does not make use of the management server, this utility can be used when the management server is not running, and even when the cluster has been completely shut down.

# **Additional Options**

None.

# <span id="page-4162-1"></span>**25.5.21 ndb\_print\_sys\_file — Print NDB System File Contents**

ndb print\_sys\_file obtains diagnostic information from an NDB Cluster system file.

# **Usage**

ndb\_print\_sys\_file file\_name

 $file$  name is the name of a cluster system file (sysfile). Cluster system files are located in a data node's data directory ( $\text{DataDir}$  $\text{DataDir}$  $\text{DataDir}$ ); the path under this directory to system files matches the pattern ndb  $#$  fs/D#/DBDIH/P#.sysfile. In each case, the # represents a number (not necessarily the same number). For more information, see [NDB Cluster Data Node File System Directory](https://dev.mysql.com/doc/ndb-internals/en/ndb-internals-ndbd-filesystemdir-files.html).

Like [ndb\\_print\\_backup\\_file](#page-4156-4) and [ndb\\_print\\_schema\\_file](#page-4162-0) (and unlike most of the other [NDB](#page-3790-0) utilities that are intended to be run on a management server host or to connect to a management server) ndb print backup file must be run on a cluster data node, since it accesses the data node file system directly. Because it does not make use of the management server, this utility can be used when the management server is not running, and even when the cluster has been completely shut down.

# **Additional Options**

None.

# <span id="page-4162-2"></span>**25.5.22 ndb\_redo\_log\_reader — Check and Print Content of Cluster Redo Log**

Reads a redo log file, checking it for errors, printing its contents in a human-readable format, or both. [ndb\\_redo\\_log\\_reader](#page-4162-2) is intended for use primarily by NDB Cluster developers and Support personnel in debugging and diagnosing problems.

This utility remains under development, and its syntax and behavior are subject to change in future NDB Cluster releases.

The C++ source files for ndb redollog reader can be found in the directory /storage/ndb/src/ kernel/blocks/dblqh/redoLogReader.

Options that can be used with [ndb\\_redo\\_log\\_reader](#page-4162-2) are shown in the following table. Additional descriptions follow the table.

# **Usage**

ndb\_redo\_log\_reader file\_name [options]

 $file\_name$  is the name of a cluster redo log file. redo log files are located in the numbered directories under the data node's data directory  $(D \text{atan} \cdot \text{r})$ ; the path under this directory to the redo log files matches the pattern ndb\_nodeid\_fs/D#/DBLQH/S#.FragLog. nodeid is the data node's node ID. The two instances of  $#$  each represent a number (not necessarily the same number); the number following  $D$  is in the range 8-39 inclusive; the range of the number following  $S$  varies according to the value of the [NoOfFragmentLogFiles](#page-3912-0) configuration parameter, whose default value is 16; thus, the default range of the number in the file name is 0-15 inclusive. For more information, see [NDB Cluster](https://dev.mysql.com/doc/ndb-internals/en/ndb-internals-ndbd-filesystemdir-files.html) [Data Node File System Directory.](https://dev.mysql.com/doc/ndb-internals/en/ndb-internals-ndbd-filesystemdir-files.html)

The name of the file to be read may be followed by one or more of the options listed here:

<span id="page-4163-0"></span>• [-dump](#page-4163-0)

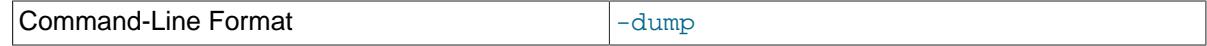

Print dump info.

<span id="page-4163-1"></span>• [--file-key](#page-4163-1), -K

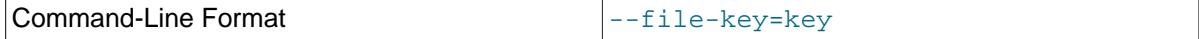

Supply file decryption key using stdin, tty, or a my. cnf file.

<span id="page-4163-2"></span>• [--file-key-from-stdin](#page-4163-2)

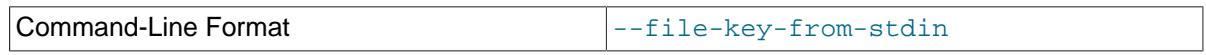

Supply file decryption key using stdin.

<span id="page-4163-3"></span>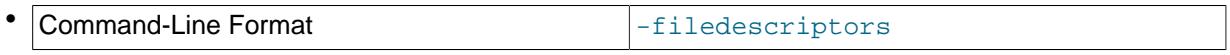

[-filedescriptors](#page-4163-3): Print file descriptors only.

<span id="page-4163-4"></span>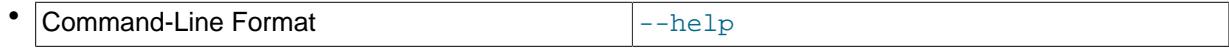

[--help](#page-4163-4): Print usage information.

<span id="page-4163-5"></span>• [-lap](#page-4163-5)

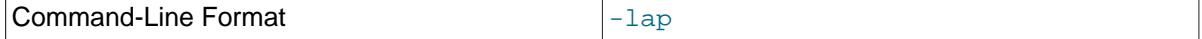

Provide lap info, with max GCI started and completed.

<span id="page-4163-6"></span>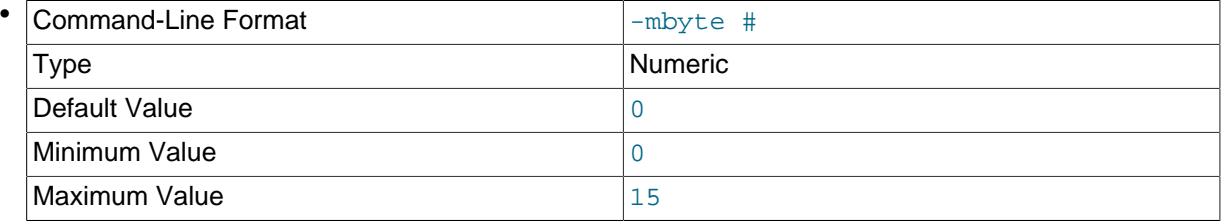

[-mbyte](#page-4163-6) #: Starting megabyte.

 $#$  is an integer in the range 0 to 15, inclusive.

<span id="page-4164-0"></span>Command-Line Format  $\vert$ -mbyteheaders

[-mbyteheaders](#page-4164-0): Show only the first page header of every megabyte in the file.

<span id="page-4164-1"></span>Command-Line Format  $\vert$ -noprint

[-noprint](#page-4164-1): Do not print the contents of the log file.

<span id="page-4164-2"></span>Command-Line Format and the state of  $\sim$  -nocheck

[-nocheck](#page-4164-2): Do not check the log file for errors.

<span id="page-4164-3"></span>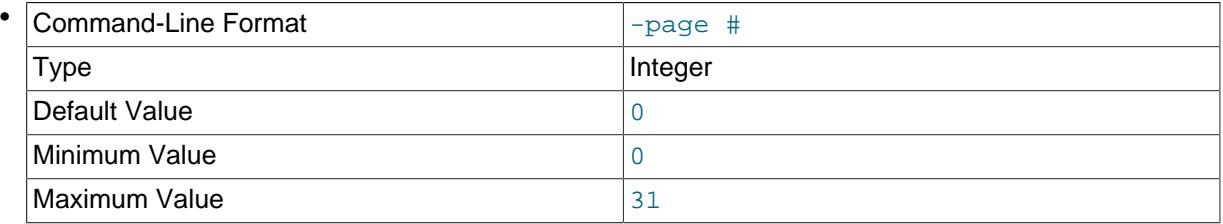

[-page](#page-4164-3) #: Start at this page.

 $#$  is an integer in the range 0 to 31, inclusive.

<span id="page-4164-4"></span>Command-Line Format Format -pageheaders

[-pageheaders](#page-4164-4): Show page headers only.

<span id="page-4164-5"></span>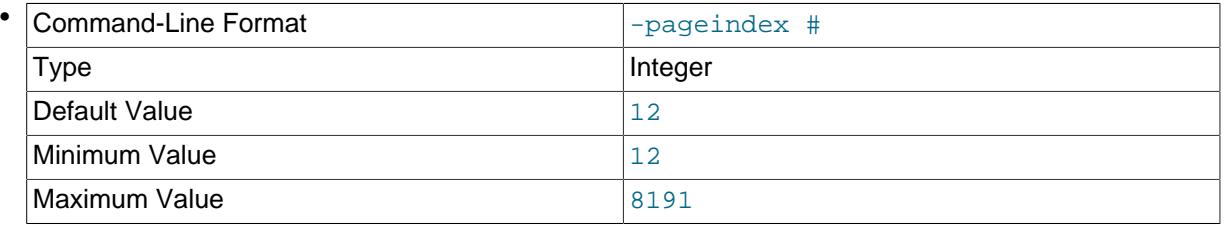

 $-pa$ qeindex  $#$ : Start at this page index.

 $#$  is an integer between 12 and 8191, inclusive.

<span id="page-4164-6"></span>• [-twiddle](#page-4164-6)

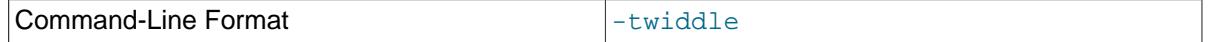

Bit-shifted dump.

Like [ndb\\_print\\_backup\\_file](#page-4156-4) and [ndb\\_print\\_schema\\_file](#page-4162-0) (and unlike most of the [NDB](#page-3790-0) utilities that are intended to be run on a management server host or to connect to a management server) [ndb\\_redo\\_log\\_reader](#page-4162-2) must be run on a cluster data node, since it accesses the data node file system directly. Because it does not make use of the management server, this utility can be used when the management server is not running, and even when the cluster has been completely shut down.

# <span id="page-4164-7"></span>**25.5.23 ndb\_restore — Restore an NDB Cluster Backup**

The NDB Cluster restoration program is implemented as a separate command-line utility ndb restore, which can normally be found in the MySQL bin directory. This program reads the files created as a result of the backup and inserts the stored information into the database.

[ndb\\_restore](#page-4164-7) must be executed once for each of the backup files that were created by the [START](#page-4280-1) [BACKUP](#page-4280-1) command used to create the backup (see [Section 25.6.8.2, "Using The NDB Cluster](#page-4280-1) [Management Client to Create a Backup"](#page-4280-1)). This is equal to the number of data nodes in the cluster at the time that the backup was created.

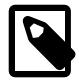

## **Note**

Before using ndb restore, it is recommended that the cluster be running in single user mode, unless you are restoring multiple data nodes in parallel. See [Section 25.6.6, "NDB Cluster Single User Mode"](#page-4268-0), for more information.

Options that can be used with [ndb\\_restore](#page-4164-7) are shown in the following table. Additional descriptions follow the table.

#### <span id="page-4165-0"></span>• [--allow-pk-changes](#page-4165-0)

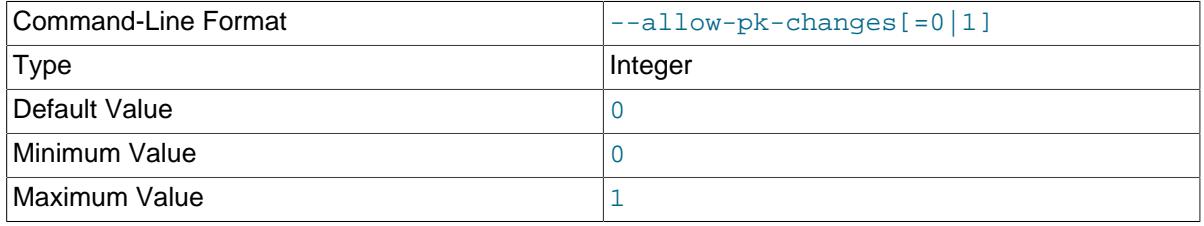

When this option is set to 1, ndb restore allows the primary keys in a table definition to differ from that of the same table in the backup. This may be desirable when backing up and restoring between different schema versions with primary key changes on one or more tables, and it appears that performing the restore operation using ndb\_restore is simpler or more efficient than issuing many [ALTER TABLE](#page-2425-0) statements after restoring table schemas and data.

The following changes in primary key definitions are supported by  $-\text{allow-pk-clanges}$ :

• **Extending the primary key**: A non-nullable column that exists in the table schema in the backup becomes part of the table's primary key in the database.

## **Important**

When extending a table's primary key, any columns which become part of primary key must not be updated while the backup is being taken; any such updates discovered by [ndb\\_restore](#page-4164-7) cause the restore operation to fail, even when no change in value takes place. In some cases, it may be possible to override this behavior using the [--ignore-extended-pk](#page-4172-0)[updates](#page-4172-0) option; see the description of this option for more information.

- **Contracting the primary key (1)**: A column that is already part of the table's primary key in the backup schema is no longer part of the primary key, but remains in the table.
- **Contracting the primary key (2)**: A column that is already part of the table's primary key in the backup schema is removed from the table entirely.

These differences can be combined with other schema differences supported by  $\frac{1}{100}$  restore, including changes to blob and text columns requiring the use of staging tables.

Basic steps in a typical scenario using primary key schema changes are listed here:

- 1. Restore table schemas using [ndb\\_restore](#page-4164-7) [--restore-meta](#page-4182-0)
- 2. Alter schema to that desired, or create it
- 3. Back up the desired schema
- 4. Run [ndb\\_restore](#page-4164-7) [--disable-indexes](#page-4169-0) using the backup from the previous step, to drop indexes and constraints
- 5. Run [ndb\\_restore](#page-4164-7) [--allow-pk-changes](#page-4165-0) (possibly along with [--ignore-extended-pk](#page-4172-0)[updates](#page-4172-0), [--disable-indexes](#page-4169-0), and possibly other options as needed) to restore all data
- 6. Run [ndb\\_restore](#page-4164-7) [--rebuild-indexes](#page-4181-0) using the backup made with the desired schema, to rebuild indexes and constraints

When extending the primary key, it may be necessary for  $\text{ndb}$  restore to use a temporary secondary unique index during the restore operation to map from the old primary key to the new one. Such an index is created only when necessary to apply events from the backup log to a table which has an extended primary key. This index is named NDB\$RESTORE\_PK\_MAPPING, and is created on each table requiring it; it can be shared, if necessary, by multiple instances of [ndb\\_restore](#page-4164-7) instances running in parallel. (Running  $\frac{1}{100}$  restore  $\frac{1}{100}$ -rebuild-indexes at the end of the restore process causes this index to be dropped.)

<span id="page-4166-0"></span>• [--append](#page-4166-0)

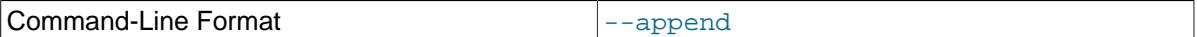

When used with the  $-\text{tab}$  and  $-\text{print-data}$  options, this causes the data to be appended to any existing files having the same names.

## <span id="page-4166-1"></span>• [--backup-path](#page-4166-1)=dir name

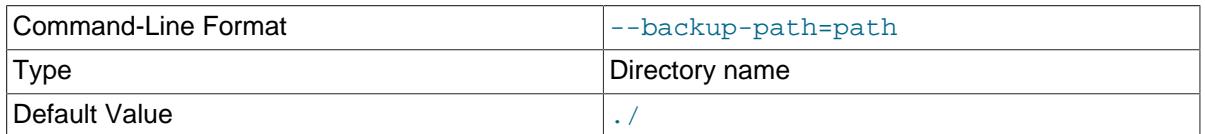

The path to the backup directory is required; this is supplied to ndb restore using the  $-\text{backup}$ path option, and must include the subdirectory corresponding to the ID backup of the backup to be restored. For example, if the data node's  $DataDir$  is /var/lib/mysql-cluster, then the backup directory is /var/lib/mysql-cluster/BACKUP, and the backup files for the backup with the ID 3 can be found in /var/lib/mysql-cluster/BACKUP/BACKUP-3. The path may be absolute or relative to the directory in which the ndb restore executable is located, and may be optionally prefixed with backup-path=.

It is possible to restore a backup to a database with a different configuration than it was created from. For example, suppose that a backup with backup  $ID 12$ , created in a cluster with two storage nodes having the node IDs  $2$  and  $3$ , is to be restored to a cluster with four nodes. Then  $\frac{1}{2}$  restore must be run twice—once for each storage node in the cluster where the backup was taken. However, [ndb\\_restore](#page-4164-7) cannot always restore backups made from a cluster running one version of MySQL to a cluster running a different MySQL version. See [Section 25.3.7, "Upgrading and Downgrading NDB](#page-3843-0) [Cluster"](#page-3843-0), for more information.

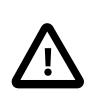

## **Important**

It is not possible to restore a backup made from a newer version of NDB Cluster using an older version of [ndb\\_restore](#page-4164-7). You can restore a backup made from a newer version of MySQL to an older cluster, but you must use a copy of ndb restore from the newer NDB Cluster version to do so.

For example, to restore a cluster backup taken from a cluster running NDB Cluster 8.4.0 to a cluster running NDB Cluster 8.0.38, you must use the [ndb\\_restore](#page-4164-7) that comes with the NDB Cluster 8.0.38 distribution.

For more rapid restoration, the data may be restored in parallel, provided that there is a sufficient number of cluster connections available. That is, when restoring to multiple nodes in parallel, you must have an [api] or [mysqld] section in the cluster config.ini file available for each concurrent ndb restore process. However, the data files must always be applied before the logs.

#### <span id="page-4167-0"></span>• [--backup-password=](#page-4167-0)password

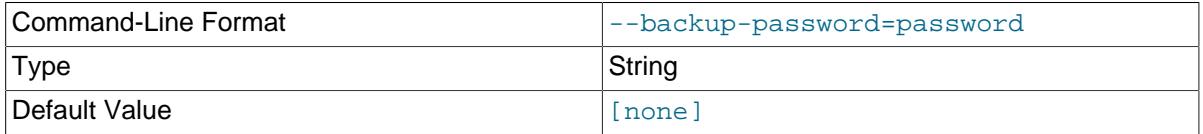

This option specifies a password to be used when decrypting an encrypted backup with the  $$ [decrypt](#page-4168-0) option. This must be the same password that was used to encrypt the backup.

The password must be 1 to 256 characters in length, and must be enclosed by single or double quotation marks. It can contain any of the ASCII characters having character codes 32, 35, 38, 40-91, 93, 95, and 97-126; in other words, it can use any printable ASCII characters except for !, ', ",  $\frac{1}{5}$ ,  $\frac{2}{5}$ , and  $\frac{1}{5}$ .

It is possible to omit the password, in which case [ndb\\_restore](#page-4164-7) waits for it to be supplied from stdin, as when using [--backup-password-from-stdin](#page-4167-1).

## <span id="page-4167-1"></span>• [--backup-password-from-stdin\[=TRUE|FALSE\]](#page-4167-1)

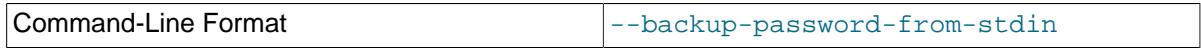

When used in place of  $-\text{backup-password}$ , this option enables input of the backup password from the system shell  $(stdin)$ , similar to how this is done when supplying the password interactively to [mysql](#page-341-0) when using the [--password](#page-358-0) without supplying the password on the command line.

<span id="page-4167-2"></span>• [--backupid](#page-4167-2)=#, -b

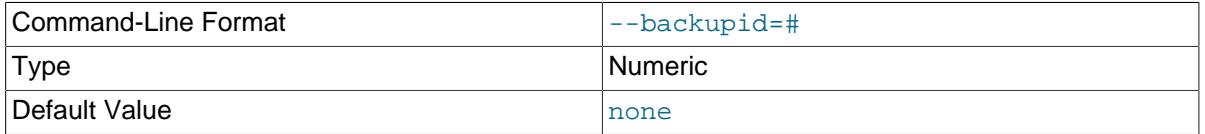

This option is required; it is used to specify the ID or sequence number of the backup, and is the same number shown by the management client in the Backup backup id completed message displayed upon completion of a backup. (See [Section 25.6.8.2, "Using The NDB Cluster](#page-4280-1) [Management Client to Create a Backup"](#page-4280-1).)

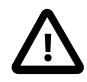

## **Important**

When restoring cluster backups, you must be sure to restore all data nodes from backups having the same backup ID. Using files from different backups results at best in restoring the cluster to an inconsistent state, and is likely to fail altogether.

<span id="page-4167-3"></span>• [--character-sets-dir](#page-4167-3)

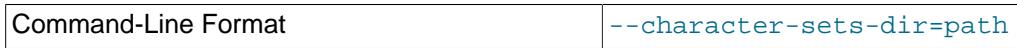

Directory containing character sets.

<span id="page-4168-1"></span>• [--connect](#page-4168-1), -c

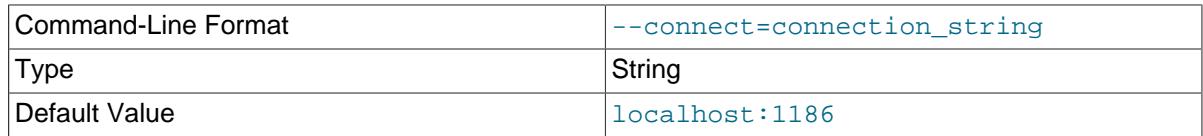

Alias for [--ndb-connectstring](#page-4175-0).

## <span id="page-4168-2"></span>• [--connect-retries](#page-4168-2)

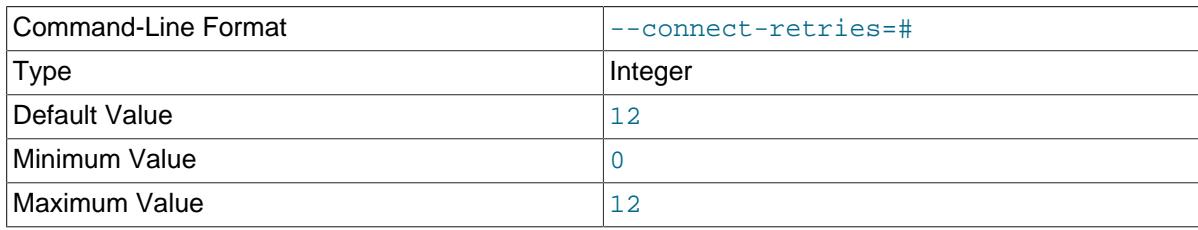

Number of times to retry connection before giving up.

## <span id="page-4168-3"></span>• [--connect-retry-delay](#page-4168-3)

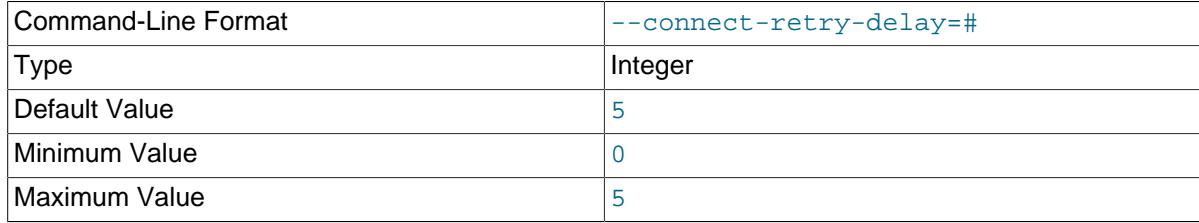

Number of seconds to wait between attempts to contact management server.

## <span id="page-4168-4"></span>• [--connect-string](#page-4168-4)

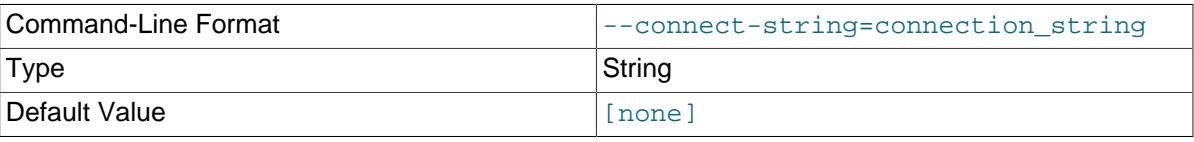

Same as [--ndb-connectstring](#page-4175-0).

<span id="page-4168-5"></span>• [--core-file](#page-4168-5)

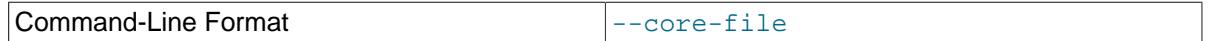

Write core file on error; used in debugging.

<span id="page-4168-0"></span>• [--decrypt](#page-4168-0)

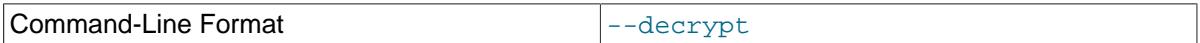

Decrypt an encrypted backup using the password supplied by the [--backup-password](#page-4167-0) option.

<span id="page-4168-6"></span>• [--defaults-extra-file](#page-4168-6)

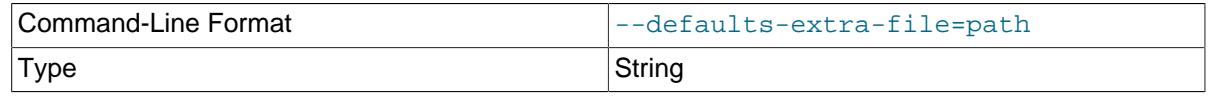

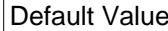

[none]

Read given file after global files are read.

<span id="page-4169-1"></span>• [--defaults-file](#page-4169-1)

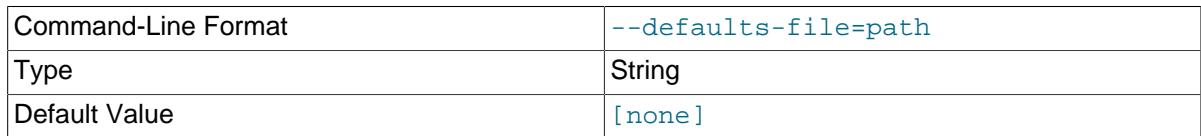

Read default options from given file only.

## <span id="page-4169-2"></span>• [--defaults-group-suffix](#page-4169-2)

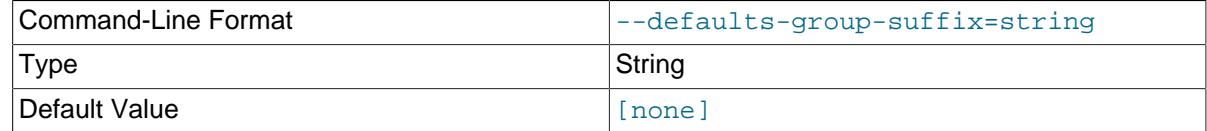

Also read groups with concat(group, suffix).

#### <span id="page-4169-0"></span>• [--disable-indexes](#page-4169-0)

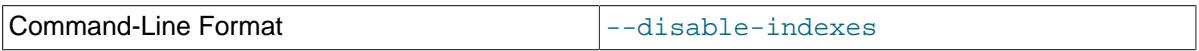

Disable restoration of indexes during restoration of the data from a native NDB backup. Afterwards, you can restore indexes for all tables at once with multithreaded building of indexes using [-](#page-4181-0) [rebuild-indexes](#page-4181-0), which should be faster than rebuilding indexes concurrently for very large tables.

This option also drops any foreign keys specified in the backup.

MySQL can open an NDB table for which one or more indexes cannot be found, provided the query does not use any of the affected indexes; otherwise the query is rejected with [ER\\_NOT\\_KEYFILE](https://dev.mysql.com/doc/mysql-errors/9.0/en/server-error-reference.html#error_er_not_keyfile). In the latter case, you can temporarily work around the problem by executing an [ALTER TABLE](#page-2425-0) statement such as this one:

ALTER TABLE tbl ALTER INDEX idx INVISIBLE;

This causes MySQL to ignore the index idx on table tbl. See [Primary Keys and Indexes](#page-2436-0), for more information, as well as [Section 10.3.12, "Invisible Indexes"](#page-1706-0).

<span id="page-4169-3"></span>• [--dont-ignore-systab-0](#page-4169-3), -f

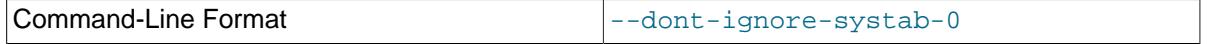

Normally, when restoring table data and metadata, [ndb\\_restore](#page-4164-7) ignores the copy of the [NDB](#page-3790-0) system table that is present in the backup. --dont-ignore-systab-0 causes the system table to be restored. This option is intended for experimental and development use only, and is not recommended in a production environment.

#### • [--exclude-databases](#page-4169-4)=db-list

<span id="page-4169-4"></span>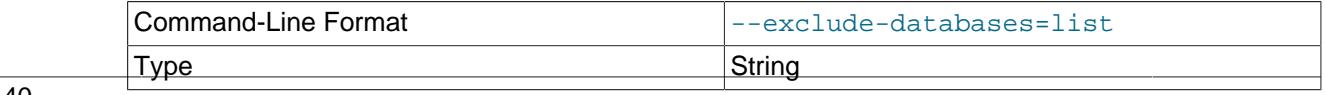

## Default Value

Comma-delimited list of one or more databases which should not be restored.

This option is often used in combination with [--exclude-tables](#page-4170-0); see that option's description for further information and examples.

### <span id="page-4170-1"></span>• [--exclude-intermediate-sql-tables\[](#page-4170-1)=TRUE|FALSE]

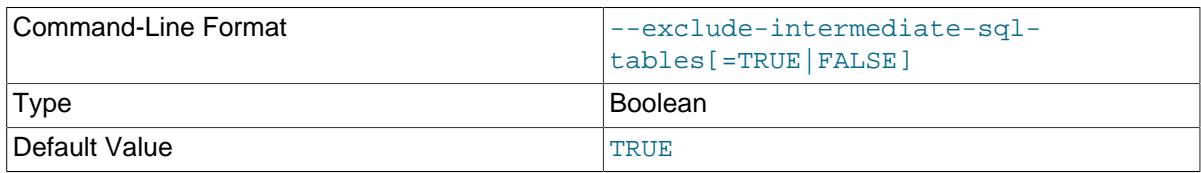

When performing copying  $\text{ALTER}$  TABLE operations,  $\text{mysgld}$  creates intermediate tables (whose names are prefixed with  $#sgl$ -). When TRUE, the  $--exclude-intermediate-sql-tables$ option keeps [ndb\\_restore](#page-4164-7) from restoring such tables that may have been left over from these operations. This option is TRUE by default.

## <span id="page-4170-2"></span>• [--exclude-missing-columns](#page-4170-2)

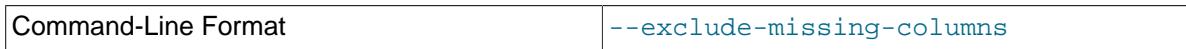

It is possible to restore only selected table columns using this option, which causes  $\text{ndb}$  restore to ignore any columns missing from tables being restored as compared to the versions of those tables found in the backup. This option applies to all tables being restored. If you wish to apply this option only to selected tables or databases, you can use it in combination with one or more of the - include-\* or --exclude-\* options described elsewhere in this section to do so, then restore data to the remaining tables using a complementary set of these options.

## <span id="page-4170-3"></span>• [--exclude-missing-tables](#page-4170-3)

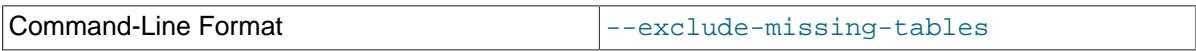

It is possible to restore only selected tables using this option, which causes [ndb\\_restore](#page-4164-7) to ignore any tables from the backup that are not found in the target database.

## <span id="page-4170-0"></span>• [--exclude-tables](#page-4170-0)=table-list

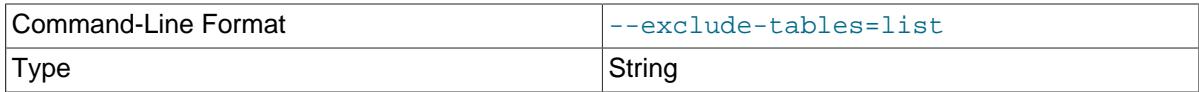

#### Default Value

List of one or more tables to exclude; each table reference must include the database name. Often used together with [--exclude-databases](#page-4169-4).

When [--exclude-databases](#page-4169-4) or --exclude-tables is used, only those databases or tables named by the option are excluded; all other databases and tables are restored by ndb restore.

This table shows several invocations of [ndb\\_restore](#page-4164-7) using --exclude-\* options (other options possibly required have been omitted for clarity), and the effects these options have on restoring from an NDB Cluster backup:

## **Table 25.23 Several invocations of ndb\_restore using --exclude-\* options, and the effects these options have on restoring from an NDB Cluster backup.**

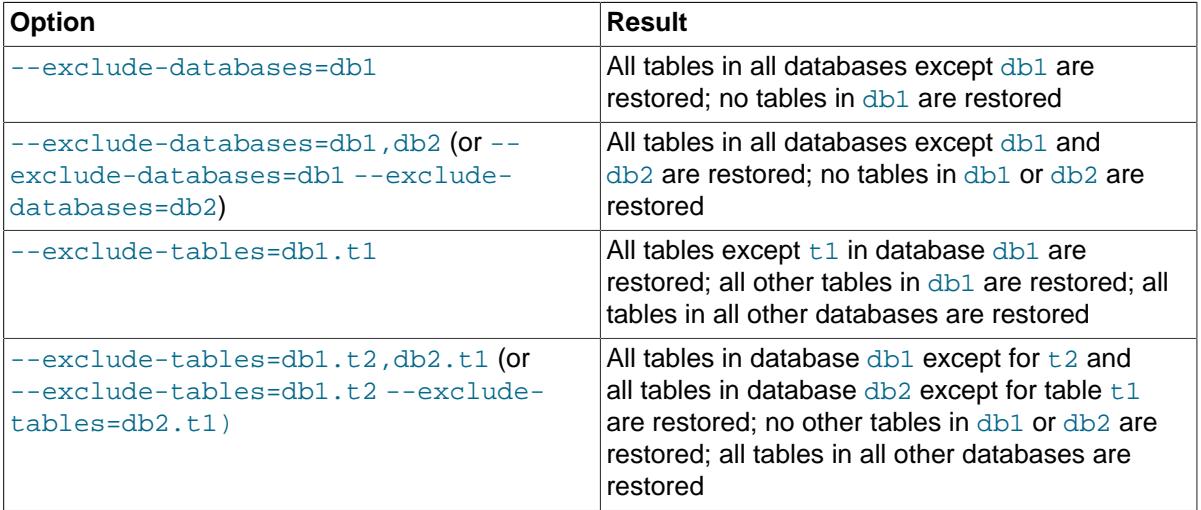

You can use these two options together. For example, the following causes all tables in all databases except for databases  $db1$  and  $db2$ , and tables  $t1$  and  $t2$  in database  $db3$ , to be restored:

\$> **ndb\_restore [...] --exclude-databases=db1,db2 --exclude-tables=db3.t1,db3.t2**

(Again, we have omitted other possibly necessary options in the interest of clarity and brevity from the example just shown.)

You can use  $-\text{include}$  \* and  $-\text{exclude}$  \* options together, subject to the following rules:

- The actions of all --include-\* and --exclude-\* options are cumulative.
- All  $--include*$  and  $--exclude*$  options are evaluated in the order passed to ndb\_restore, from right to left.
- In the event of conflicting options, the first (rightmost) option takes precedence. In other words, the first option (going from right to left) that matches against a given database or table "wins".

For example, the following set of options causes ndb restore to restore all tables from database  $db1$  except  $db1$ .t1, while restoring no other tables from any other databases:

--include-databases=db1 --exclude-tables=db1.t1

However, reversing the order of the options just given simply causes all tables from database db1 to be restored (including  $db1,td1$ , but no tables from any other database), because the  $--include$ [databases](#page-4173-0) option, being farthest to the right, is the first match against database db1 and thus takes precedence over any other option that matches db1 or any tables in db1:

### <span id="page-4172-1"></span>• [--fields-enclosed-by](#page-4172-1)=char

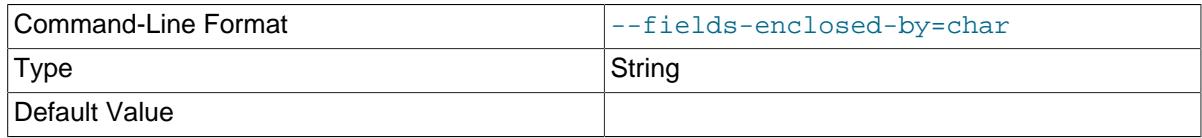

Each column value is enclosed by the string passed to this option (regardless of data type; see the description of [--fields-optionally-enclosed-by](#page-4172-2)).

# <span id="page-4172-2"></span>• [--fields-optionally-enclosed-by](#page-4172-2)

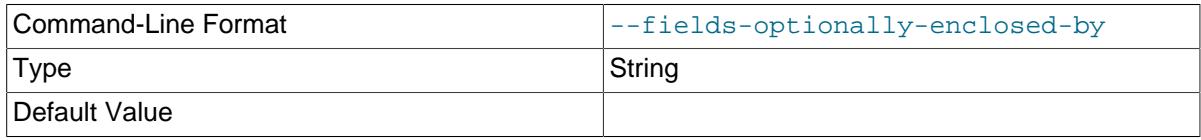

The string passed to this option is used to enclose column values containing character data (such as [CHAR](#page-2001-0), [VARCHAR](#page-2001-0), [BINARY](#page-2002-0), [TEXT](#page-2003-0), or [ENUM](#page-2006-0)).

#### <span id="page-4172-3"></span>• [--fields-terminated-by](#page-4172-3)=char

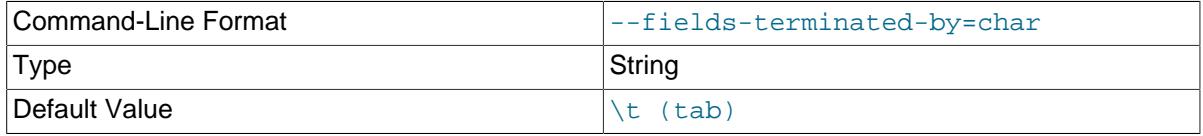

The string passed to this option is used to separate column values. The default value is a tab character  $(\forall t)$ .

<span id="page-4172-4"></span>• [--help](#page-4172-4)

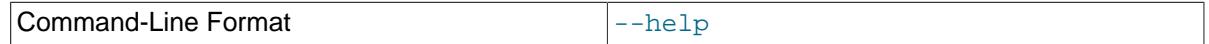

Display help text and exit.

<span id="page-4172-5"></span> $-$ -hex

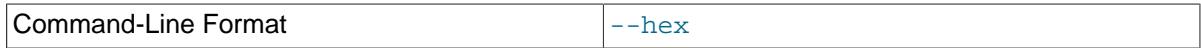

If this option is used, all binary values are output in hexadecimal format.

## <span id="page-4172-0"></span>• [--ignore-extended-pk-updates](#page-4172-0)

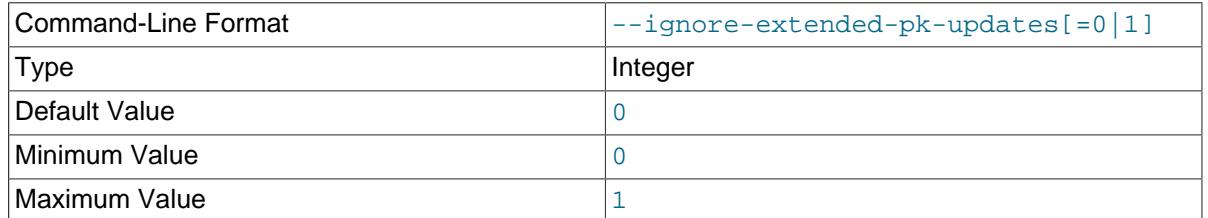

When using  $-\text{allow-pk-changes}$ , columns which become part of a table's primary key must not be updated while the backup is being taken; such columns should keep the same values from the time values are inserted into them until the rows containing the values are deleted. If [ndb\\_restore](#page-4164-7) encounters updates to these columns when restoring a backup, the restore fails. Because some applications may set values for all columns when updating a row, even when some column values are not changed, the backup may include log events appearing to update columns which are not in fact modified. In such cases you can set  $-\text{i}$ gnore-extended-pk-updates to 1, forcing ndb restore to ignore such updates.

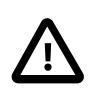

## **Important**

When causing these updates to be ignored, the user is responsible for ensuring that there are no updates to the values of any columns that become part of the primary key.

For more information, see the description of  $--a11ow-pk-changes$ .

## <span id="page-4173-0"></span>• [--include-databases](#page-4173-0)=db-list

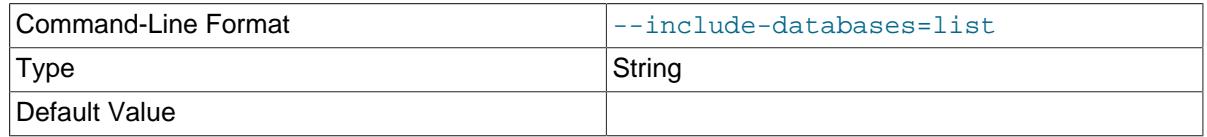

Comma-delimited list of one or more databases to restore. Often used together with  $\text{-include}$ [tables](#page-4173-1); see the description of that option for further information and examples.

#### <span id="page-4173-2"></span>• [--include-stored-grants](#page-4173-2)

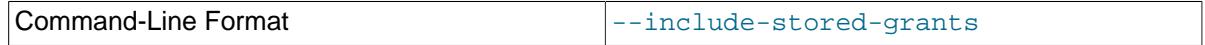

[ndb\\_restore](#page-4164-7) does not by default restore shared users and grants (see [Section 25.6.13, "Privilege](#page-4297-0) [Synchronization and NDB\\_STORED\\_USER"](#page-4297-0)) to the ndb\_sql\_metadata table. Specifying this option causes it to do so.

#### <span id="page-4173-1"></span>• [--include-tables](#page-4173-1)=table-list

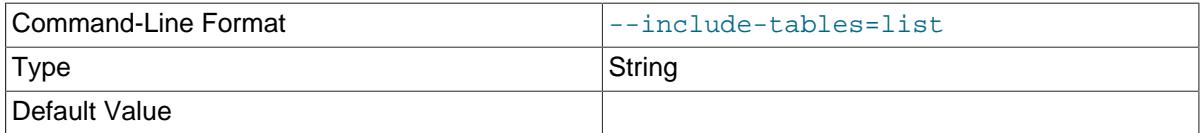

Comma-delimited list of tables to restore; each table reference must include the database name.

When --include-databases or [--include-tables](#page-4173-1) is used, only those databases or tables named by the option are restored; all other databases and tables are excluded by [ndb\\_restore](#page-4164-7), and are not restored.

The following table shows several invocations of [ndb\\_restore](#page-4164-7) using --include-\* options (other options possibly required have been omitted for clarity), and the effects these have on restoring from an NDB Cluster backup:

## **Table 25.24 Several invocations of ndb\_restore using --include-\* options, and their effects on restoring from an NDB Cluster backup.**

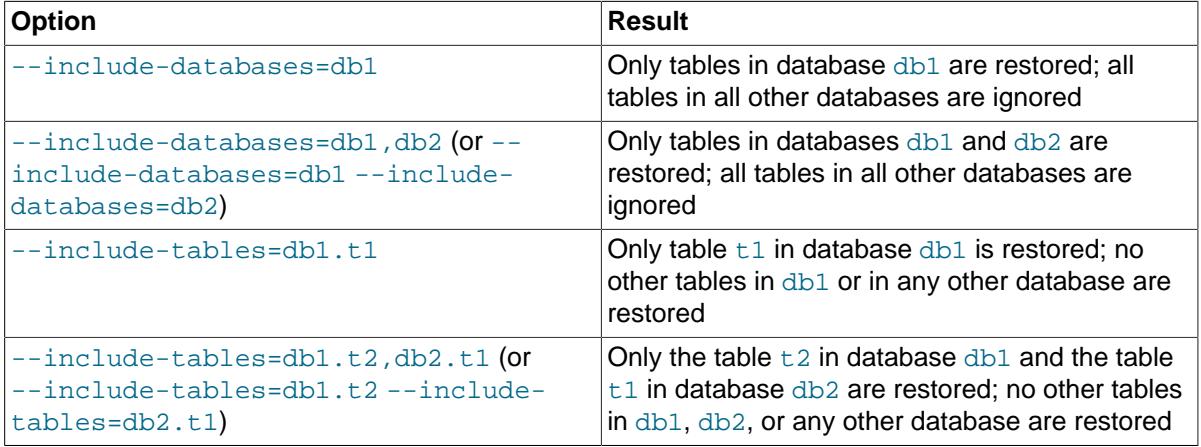

You can also use these two options together. For example, the following causes all tables in databases  $db1$  and  $db2$ , together with the tables  $t1$  and  $t2$  in database  $db3$ , to be restored (and no other databases or tables):

\$> **ndb\_restore [...] --include-databases=db1,db2 --include-tables=db3.t1,db3.t2**

(Again we have omitted other, possibly required, options in the example just shown.)

It also possible to restore only selected databases, or selected tables from a single database, without any  $\text{-include-*}$  (or  $\text{-exclude-*}$ ) options, using the syntax shown here:

ndb\_restore other\_options db\_name,[db\_name[,...]  $|$  tbl\_name[,tbl\_name][,...]]

In other words, you can specify either of the following to be restored:

- All tables from one or more databases
- One or more tables from a single database
- <span id="page-4174-0"></span>• [--lines-terminated-by](#page-4174-0)=char

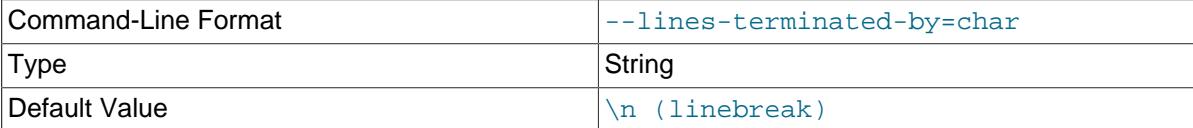

Specifies the string used to end each line of output. The default is a linefeed character  $(\nabla n)$ .

<span id="page-4174-1"></span>• [--login-path](#page-4174-1)

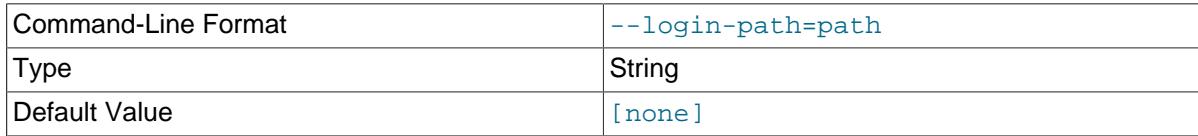

Read given path from login file.

<span id="page-4174-2"></span>• [--no-login-paths](#page-4174-2)

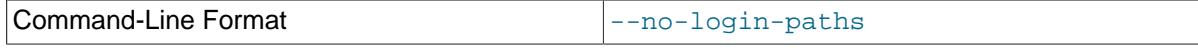

Skips reading options from the login path file.

<span id="page-4174-3"></span>• [--lossy-conversions](#page-4174-3), -L

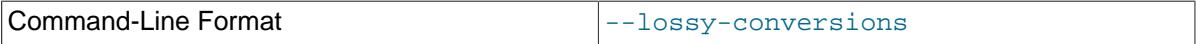

This option is intended to complement the  $\text{-prime}-\text{attribute}$  option. Using  $\text{-lossy}$ conversions allows lossy conversions of column values (type demotions or changes in sign) when restoring data from backup. With some exceptions, the rules governing demotion are the same as for MySQL replication; see [Replication of Columns Having Different Data Types](#page-3521-0), for information about specific type conversions currently supported by attribute demotion.

This option also makes it possible to restore a NULL column as NOT NULL. The column must not contain any NULL entries; otherwise [ndb\\_restore](#page-4164-7) stops with an error.

[ndb\\_restore](#page-4164-7) reports any truncation of data that it performs during lossy conversions once per attribute and column.

<span id="page-4175-1"></span>• [--no-binlog](#page-4175-1)

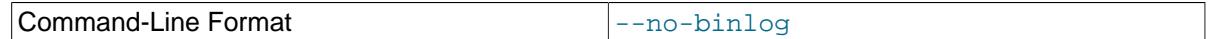

This option prevents any connected SQL nodes from writing data restored by [ndb\\_restore](#page-4164-7) to their binary logs.

<span id="page-4175-2"></span>• [--no-restore-disk-objects](#page-4175-2), -d

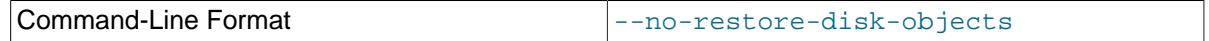

This option stops [ndb\\_restore](#page-4164-7) from restoring any NDB Cluster Disk Data objects, such as tablespaces and log file groups; see [Section 25.6.11, "NDB Cluster Disk Data Tables"](#page-4288-0), for more information about these.

<span id="page-4175-3"></span>• [--no-upgrade](#page-4175-3), -u

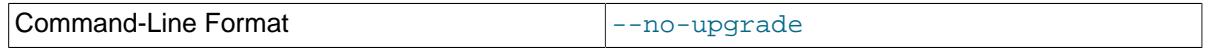

When using ndb restore to restore a backup, [VARCHAR](#page-2001-0) columns created using the old fixed format are resized and recreated using the variable-width format now employed. This behavior can be overridden by specifying --no-upgrade.

<span id="page-4175-0"></span>• [--ndb-connectstring](#page-4175-0)

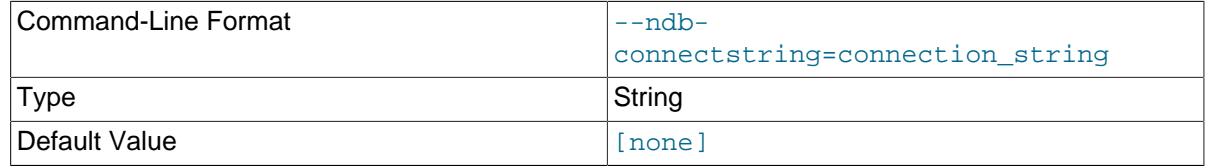

Set connection string for connecting to  $\frac{1}{2}$  mgmd. Syntax: [ $\frac{1}{2}$ ] [host=]hostname[:port]. Overrides entries in NDB\_CONNECTSTRING and my.cnf.

## <span id="page-4175-4"></span>• [--ndb-mgm-tls](#page-4175-4)

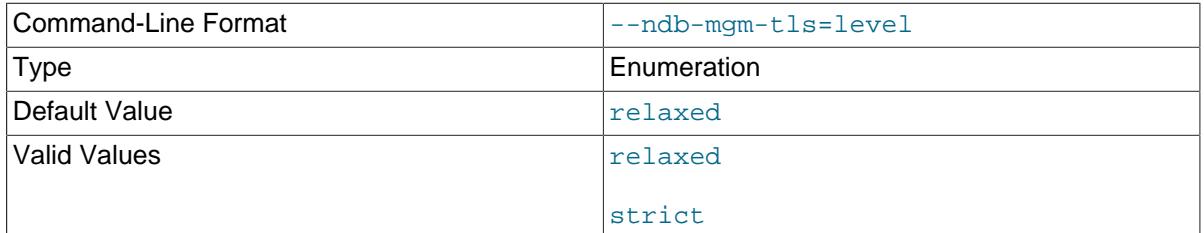

Sets the level of TLS support required to connect to the management server; one of relaxed or strict. relaxed (the default) means that a TLS connection is attempted, but success is not required; strict means that TLS is required to connect.

<span id="page-4175-5"></span>• [--ndb-mgmd-host](#page-4175-5)

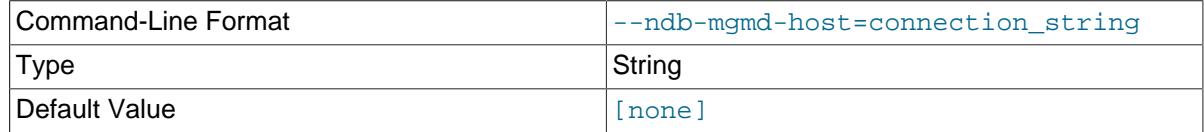

Same as [--ndb-connectstring](#page-4175-0).

<span id="page-4175-6"></span>• [--ndb-nodegroup-map](#page-4175-6)=map, -z

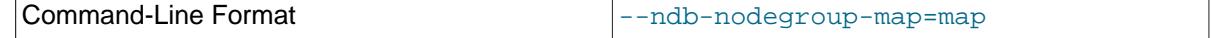
Any value set for this option is ignored, and the option itself does nothing.

<span id="page-4176-0"></span>• [--ndb-nodeid](#page-4176-0)

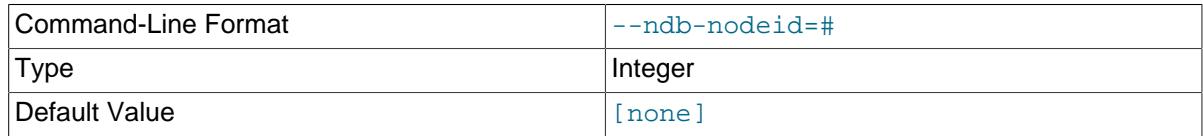

Set node ID for this node, overriding any ID set by [--ndb-connectstring](#page-4175-0).

### <span id="page-4176-1"></span>• [--ndb-optimized-node-selection](#page-4176-1)

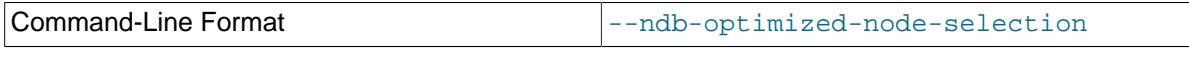

Enable optimizations for selection of nodes for transactions. Enabled by default; use  $\text{-}$ skip-ndboptimized-node-selection to disable.

### <span id="page-4176-2"></span>• [--ndb-tls-search-path](#page-4176-2)

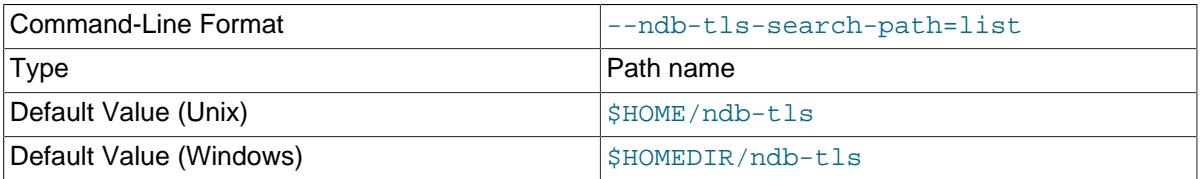

Specify a list of directories to search for a CA file. On Unix platforms, the directory names are separated by colons  $(:);$  on Windows systems, the semicolon character  $(:)$  is used as the separator. A directory reference may be relative or absolute; it may contain one or more environment variables, each denoted by a prefixed dollar sign  $(\xi)$ , and expanded prior to use.

Searching begins with the leftmost named directory and proceeds from left to right until a file is found. An empty string denotes an empty search path, which causes all searches to fail. A string consisting of a single dot (.) indicates that the search path limited to the current working directory.

If no search path is supplied, the compiled-in default value is used. This value depends on the platform used: On Windows, this is \ndb-tls; on other platforms (including Linux), it is  $$HOME/ndb-tls$  $$HOME/ndb-tls$  $$HOME/ndb-tls$ . This can be overridden by compiling NDB Cluster using -[DWITH\\_NDB\\_TLS\\_SEARCH\\_PATH](#page-192-0).

<span id="page-4176-3"></span>• [--no-defaults](#page-4176-3)

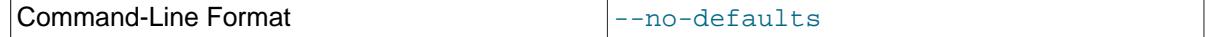

Do not read default options from any option file other than login file.

<span id="page-4176-4"></span> $\bullet$  [--nodeid](#page-4176-4)=#,-n

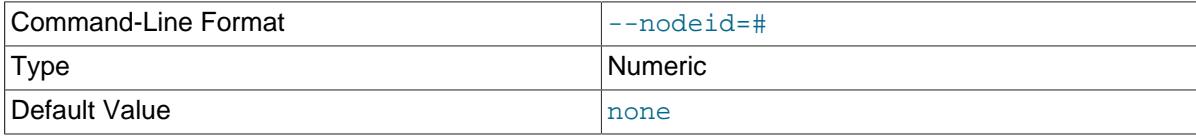

Specify the node ID of the data node on which the backup was taken; required.

When restoring to a cluster with different number of data nodes from that where the backup was taken, this information helps identify the correct set or sets of files to be restored to a given node. (In such cases, multiple files usually need to be restored to a single data node.) See [Restoring to a](https://dev.mysql.com/doc/refman/8.0/en/ndb-restore-different-number-nodes.html) [different number of data nodes](https://dev.mysql.com/doc/refman/8.0/en/ndb-restore-different-number-nodes.html), for additional information and examples.

### <span id="page-4177-0"></span>• [--num-slices](#page-4177-0)=#

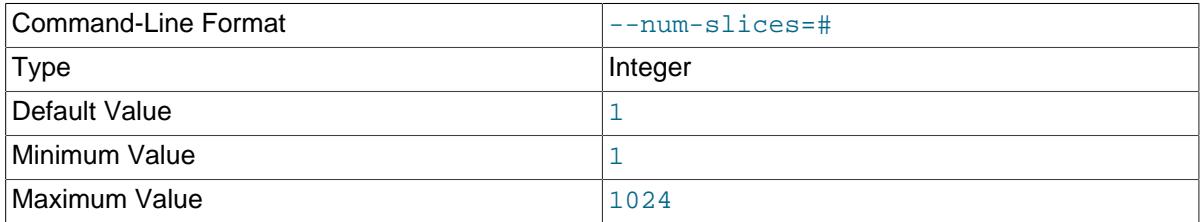

When restoring a backup by slices, this option sets the number of slices into which to divide the backup. This allows multiple instances of  $\text{ndb}$  restore to restore disjoint subsets in parallel, potentially reducing the amount of time required to perform the restore operation.

A slice is a subset of the data in a given backup; that is, it is a set of fragments having the same slice ID, specified using the  $\text{-}$ slice-id option. The two options must always be used together, and the value set by --slice-id must always be less than the number of slices.

[ndb\\_restore](#page-4164-0) encounters fragments and assigns each one a fragment counter. When restoring by slices, a slice ID is assigned to each fragment; this slice ID is in the range 0 to 1 less than the number of slices. For a table that is not a [BLOB](#page-2003-0) table, the slice to which a given fragment belongs is determined using the formula shown here:

[slice\_ID] = [fragment\_counter] % [number\_of\_slices]

For a [BLOB](#page-2003-0) table, a fragment counter is not used; the fragment number is used instead, along with the ID of the main table for the BLOB table (recall that NDB stores BLOB values in a separate table internally). In this case, the slice ID for a given fragment is calculated as shown here:

 $[sliceID] =$ ([main\_table\_ID] + [fragment\_ID]) % [number\_of\_slices]

Thus, restoring by N slices means running N instances of  $ndb$ <sub>restore</sub>, all with  $---num\_slices=N$ (along with any other necessary options) and one each with  $--$ slice-id=1,  $--$ slice-id=2,  $-$ slice-id=3, and so on through slice-id=N-1.

**Example.** Assume that you want to restore a backup named BACKUP-1, found in the default directory /var/lib/mysql-cluster/BACKUP/BACKUP-3 on the node file system on each data node, to a cluster with four data nodes having the node IDs 1, 2, 3, and 4. To perform this operation using five slices, execute the sets of commands shown in the following list:

1. Restore the cluster metadata using [ndb\\_restore](#page-4164-0) as shown here:

\$> **ndb\_restore -b 1 -n 1 -m --disable-indexes --backup-path=/home/ndbuser/backups**

2. Restore the cluster data to the data nodes invoking [ndb\\_restore](#page-4164-0) as shown here:

```
$> ndb restore -b 1 -n 1 -r --num-slices=5 --slice-id=0 --backup-path=/var/lib/mysql-cluster/BACKUP/B
$> ndb_restore -b 1 -n 1 -r --num-slices=5 --slice-id=1 --backup-path=/var/lib/mysql-cluster/BACKUP/B
$> ndb_restore -b 1 -n 1 -r --num-slices=5 --slice-id=2 --backup-path=/var/lib/mysql-cluster/BACKUP/B
$> ndb_restore -b 1 -n 1 -r --num-slices=5 --slice-id=3 --backup-path=/var/lib/mysql-cluster/BACKUP/B
$> ndb_restore -b 1 -n 1 -r --num-slices=5 --slice-id=4 --backup-path=/var/lib/mysql-cluster/BACKUP/B
$> ndb restore -b 1 -n 2 -r --num-slices=5 --slice-id=0 --backup-path=/var/lib/mysql-cluster/BACKUP/B
$> ndb_restore -b 1 -n 2 -r --num-slices=5 --slice-id=1 --backup-path=/var/lib/mysql-cluster/BACKUP/B
$> ndb restore -b 1 -n 2 -r --num-slices=5 --slice-id=2 --backup-path=/var/lib/mysql-cluster/BACKUP/B
$> ndb_restore -b 1 -n 2 -r --num-slices=5 --slice-id=3 --backup-path=/var/lib/mysql-cluster/BACKUP/B
$> ndb_restore -b 1 -n 2 -r --num-slices=5 --slice-id=4 --backup-path=/var/lib/mysql-cluster/BACKUP/B
$> ndb_restore -b 1 -n 3 -r --num-slices=5 --slice-id=0 --backup-path=/var/lib/mysql-cluster/BACKUP/B
$> ndb restore -b 1 -n 3 -r --num-slices=5 --slice-id=1 --backup-path=/var/lib/mysql-cluster/BACKUP/B
$> ndb_restore -b 1 -n 3 -r --num-slices=5 --slice-id=2 --backup-path=/var/lib/mysql-cluster/BACKUP/B
$> ndb restore -b 1 -n 3 -r --num-slices=5 --slice-id=3 --backup-path=/var/lib/mysql-cluster/BACKUP/B
$> ndb restore -b 1 -n 3 -r --num-slices=5 --slice-id=4 --backup-path=/var/lib/mysql-cluster/BACKUP/B
```
\$> ndb\_restore -b 1 -n 4 -r --num-slices=5 --slice-id=0 --backup-path=/var/lib/mysql-cluster/BACK \$> ndb\_restore -b 1 -n 4 -r --num-slices=5 --slice-id=1 --backup-path=/var/lib/mysql-cluster/BACK \$> ndb\_restore -b 1 -n 4 -r --num-slices=5 --slice-id=2 --backup-path=/var/lib/mysql-cluster/BACK \$> ndb\_restore -b 1 -n 4 -r --num-slices=5 --slice-id=3 --backup-path=/var/lib/mysql-cluster/BACK \$> ndb\_restore -b 1 -n 4 -r --num-slices=5 --slice-id=4 --backup-path=/var/lib/mysql-cluster/BACK

All of the commands just shown in this step can be executed in parallel, provided there are enough slots for connections to the cluster (see the description for the  $-$ backup-path option).

3. Restore indexes as usual, as shown here:

\$> **ndb\_restore -b 1 -n 1 --rebuild-indexes --backup-path=/var/lib/mysql-cluster/BACKUP/BACKUP-1**

4. Finally, restore the epoch, using the command shown here:

\$> **ndb\_restore -b 1 -n 1 --restore-epoch --backup-path=/var/lib/mysql-cluster/BACKUP/BACKUP-1**

You should use slicing to restore the cluster data only; it is not necessary to employ [--num-slices](#page-4177-0) or [--slice-id](#page-4184-0) when restoring the metadata, indexes, or epoch information. If either or both of these options are used with the ndb restore options controlling restoration of these, the program ignores them.

The effects of using the  $-\text{parallelism}$  option on the speed of restoration are independent of those produced by slicing or parallel restoration using multiple instances of ndb  $r$ estore (-parallelism specifies the number of parallel transactions executed by a single [ndb\\_restore](#page-4164-0) thread), but it can be used together with either or both of these. You should be aware that increasing  $-$ -parallelism causes  $\frac{1}{2}$  restore to impose a greater load on the cluster; if the system can handle this, restoration should complete even more quickly.

The value of  $\text{-}$ -num-slices is not directly dependent on values relating to hardware such as number of CPUs or CPU cores, amount of RAM, and so forth, nor does it depend on the number of LDMs.

It is possible to employ different values for this option on different data nodes as part of the same restoration; doing so should not in and of itself produce any ill effects.

### <span id="page-4178-0"></span>• [--parallelism](#page-4178-0)=#, -p

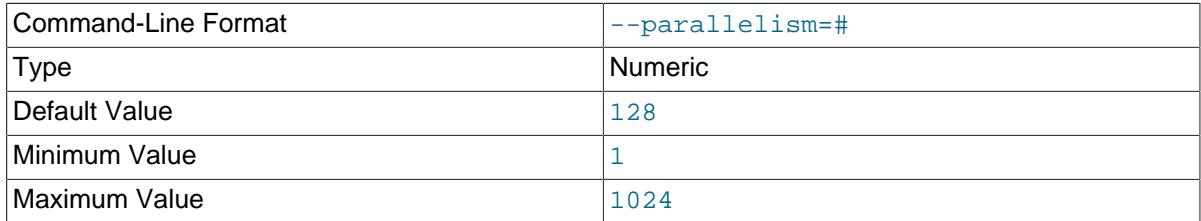

ndb restore uses single-row transactions to apply many rows concurrently. This parameter determines the number of parallel transactions (concurrent rows) that an instance of ndb restore tries to use. By default, this is 128; the minimum is 1, and the maximum is 1024.

The work of performing the inserts is parallelized across the threads in the data nodes involved. This mechanism is employed for restoring bulk data from the . Data file—that is, the fuzzy snapshot of the data; it is not used for building or rebuilding indexes. The change log is applied serially; index drops and builds are DDL operations and handled separately. There is no thread-level parallelism on the client side of the restore.

#### <span id="page-4179-0"></span>• [--preserve-trailing-spaces](#page-4179-0), -P

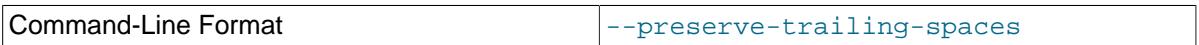

Cause trailing spaces to be preserved when promoting a fixed-width character data type to its variable-width equivalent—that is, when promoting a [CHAR](#page-2001-0) column value to [VARCHAR](#page-2001-0), or a BINARY column value to [VARBINARY](#page-2002-0). Otherwise, any trailing spaces are dropped from such column values when they are inserted into the new columns.

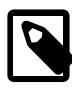

### **Note**

Although you can promote [CHAR](#page-2001-0) columns to [VARCHAR](#page-2001-0) and BINARY columns to [VARBINARY](#page-2002-0), you cannot promote [VARCHAR](#page-2001-0) columns to [CHAR](#page-2001-0) or [VARBINARY](#page-2002-0) columns to BINARY.

# <span id="page-4179-1"></span>• [--print](#page-4179-1)

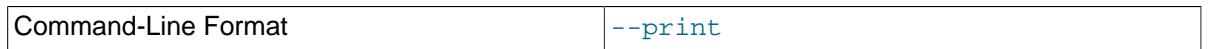

Causes ndb restore to print all data, metadata, and logs to stdout. Equivalent to using the  $-$ [print-data](#page-4179-2), [--print-meta](#page-4179-3), and [--print-log](#page-4179-4) options together.

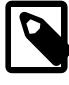

### **Note**

Use of  $\t-$ print or any of the  $\t-$ print\_\* options is in effect performing a dry run. Including one or more of these options causes any output to be redirected to stdout; in such cases, [ndb\\_restore](#page-4164-0) makes no attempt to restore data or metadata to an NDB Cluster.

### <span id="page-4179-2"></span>• [--print-data](#page-4179-2)

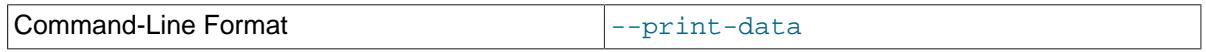

Cause ndb  $r$ estore to direct its output to stdout. Often used together with one or more of  $-\text{tab}$ , [--fields-enclosed-by](#page-4172-0), [--fields-optionally-enclosed-by](#page-4172-1), [--fields-terminated](#page-4172-2)[by](#page-4172-2), [--hex](#page-4172-3), and [--append](#page-4166-1).

[TEXT](#page-2003-0) and [BLOB](#page-2003-0) column values are always truncated. Such values are truncated to the first 256 bytes in the output. This cannot currently be overridden when using  $\epsilon$ -print-data.

### <span id="page-4179-5"></span>• [--print-defaults](#page-4179-5)

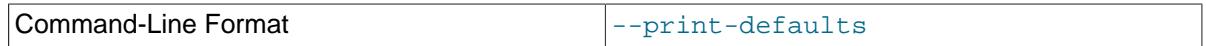

Print program argument list and exit.

<span id="page-4179-4"></span>• [--print-log](#page-4179-4)

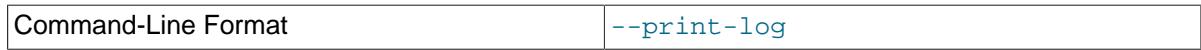

Cause ndb restore to output its log to stdout.

• [--print-meta](#page-4179-3)

<span id="page-4179-3"></span>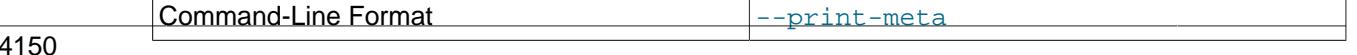

Print all metadata to stdout.

### <span id="page-4180-0"></span>• [print-sql-log](#page-4180-0)

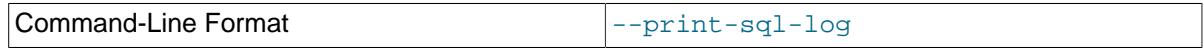

Log SQL statements to stdout. Use the option to enable; normally this behavior is disabled. The option checks before attempting to log whether all the tables being restored have explicitly defined primary keys; queries on a table having only the hidden primary key implemented by NDB cannot be converted to valid SQL.

This option does not work with tables having [BLOB](#page-2003-0) columns.

### <span id="page-4180-1"></span>• [--progress-frequency](#page-4180-1)=N

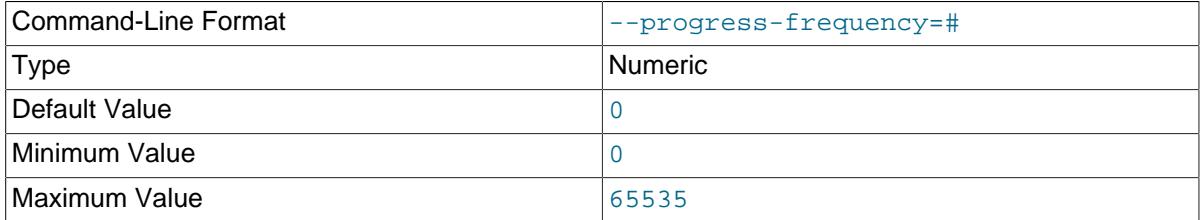

Print a status report each  $N$  seconds while the backup is in progress. 0 (the default) causes no status reports to be printed. The maximum is 65535.

#### <span id="page-4180-2"></span>• [--promote-attributes](#page-4180-2), -A

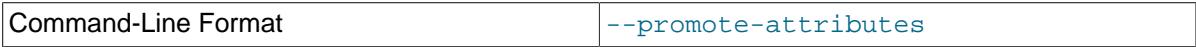

ndb restore supports limited attribute promotion in much the same way that it is supported by MySQL replication; that is, data backed up from a column of a given type can generally be restored to a column using a "larger, similar" type. For example, data from a CHAR(20) column can be restored to a column declared as VARCHAR(20), VARCHAR(30), or CHAR(30); data from a [MEDIUMINT](#page-1981-0) column can be restored to a column of type [INT](#page-1981-0) or [BIGINT](#page-1981-0). See [Replication](#page-3521-0) [of Columns Having Different Data Types,](#page-3521-0) for a table of type conversions currently supported by attribute promotion.

This option also makes it possible to restore a NOT NULL column as NULL.

Attribute promotion by ndb restore must be enabled explicitly, as follows:

- 1. Prepare the table to which the backup is to be restored. [ndb\\_restore](#page-4164-0) cannot be used to recreate the table with a different definition from the original; this means that you must either create the table manually, or alter the columns which you wish to promote using [ALTER TABLE](#page-2425-0) after restoring the table metadata but before restoring the data.
- 2. Invoke ndb restore with the [--promote-attributes](#page-4180-2) option (short form  $-A$ ) when restoring the table data. Attribute promotion does not occur if this option is not used; instead, the restore operation fails with an error.

When converting between character data types and TEXT or BLOB, only conversions between character types ([CHAR](#page-2001-0) and [VARCHAR](#page-2001-0)) and binary types ([BINARY](#page-2002-0) and [VARBINARY](#page-2002-0)) can be performed at the same time. For example, you cannot promote an [INT](#page-1981-0) column to [BIGINT](#page-1981-0) while promoting a VARCHAR column to TEXT in the same invocation of [ndb\\_restore](#page-4164-0).

Converting between [TEXT](#page-2003-0) columns using different character sets is not supported, and is expressly disallowed.

When performing conversions of character or binary types to TEXT or BLOB with [ndb\\_restore](#page-4164-0), you may notice that it creates and uses one or more staging tables named  $table$  name  $$STnode$   $id_151$ 

These tables are not needed afterwards, and are normally deleted by [ndb\\_restore](#page-4164-0) following a successful restoration.

# <span id="page-4181-0"></span>• [--rebuild-indexes](#page-4181-0)

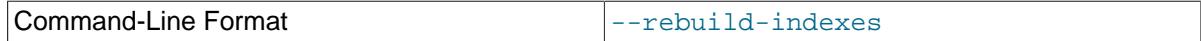

Enable multithreaded rebuilding of the ordered indexes while restoring a native NDB backup. The number of threads used for building ordered indexes by [ndb\\_restore](#page-4164-0) with this option is controlled by the [BuildIndexThreads](#page-3949-0) data node configuration parameter and the number of LDMs.

It is necessary to use this option only for the first run of [ndb\\_restore](#page-4164-0); this causes all ordered indexes to be rebuilt without using --rebuild-indexes again when restoring subsequent nodes. You should use this option prior to inserting new rows into the database; otherwise, it is possible for a row to be inserted that later causes a unique constraint violation when trying to rebuild the indexes.

Building of ordered indices is parallelized with the number of LDMs by default. Offline index builds performed during node and system restarts can be made faster using the [BuildIndexThreads](#page-3949-0) data node configuration parameter; this parameter has no effect on dropping and rebuilding of indexes by ndb restore, which is performed online.

Rebuilding of unique indexes uses disk write bandwidth for redo logging and local checkpointing. An insufficient amount of this bandwidth can lead to redo buffer overload or log overload errors. In such cases you can run [ndb\\_restore](#page-4164-0) --rebuild-indexes again; the process resumes at the point where the error occurred. You can also do this when you have encountered temporary errors. You can repeat execution of [ndb\\_restore](#page-4164-0) --rebuild-indexes indefinitely; you may be able to stop such errors by reducing the value of  $-parallel$  ism. If the problem is insufficient space, you can increase the size of the redo log ([FragmentLogFileSize](#page-3908-0) node configuration parameter), or you can increase the speed at which LCPs are performed ([MaxDiskWriteSpeed](#page-3934-0) and related parameters), in order to free space more quickly.

# <span id="page-4181-1"></span>• [--remap-column=](#page-4181-1)db.tbl.col:fn:args

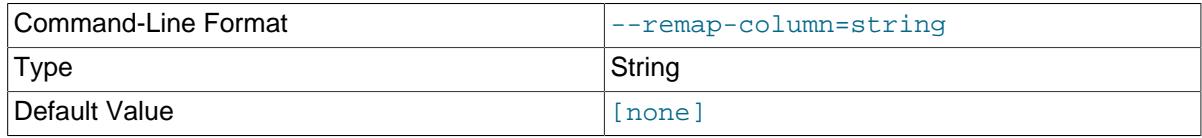

When used together with [--restore-data](#page-4182-0), this option applies a function to the value of the indicated column. Values in the argument string are listed here:

- db: Database name, following any renames performed by [--rewrite-database](#page-4183-0).
- $\cdot$  tbl: Table name.
- $col:$  Name of the column to be updated. This column must be of type [INT](#page-1981-0) or [BIGINT](#page-1981-0). The column can also be but is not required to be UNSIGNED.
- $•$   $fn$ : Function name; currently, the only supported name is offset.
- $\Delta t$  args: Arguments supplied to the function. Currently, only a single argument, the size of the offset to be added by the offset function, is supported. Negative values are supported. The size of the argument cannot exceed that of the signed variant of the column's type; for example, if  $col$ is an INT column, then the allowed range of the argument passed to the  $\sigma$ ffset function is -2147483648 to 2147483647 (see [Section 13.1.2, "Integer Types \(Exact Value\) - INTEGER,](#page-1981-0) [INT, SMALLINT, TINYINT, MEDIUMINT, BIGINT"](#page-1981-0)).

If applying the offset value to the column would cause an overflow or underflow, the restore operation fails. This could happen, for example, if the column is a BIGINT, and the option

attempts to apply an offset value of 8 on a row in which the column value is 4294967291, since 4294967291 + 8 = 4294967299 > 4294967295.

This option can be useful when you wish to merge data stored in multiple source instances of NDB Cluster (all using the same schema) into a single destination NDB Cluster, using NDB native backup (see [Section 25.6.8.2, "Using The NDB Cluster Management Client to Create a Backup"](#page-4280-0)) and ndb restore to merge the data, where primary and unique key values are overlapping between source clusters, and it is necessary as part of the process to remap these values to ranges that do not overlap. It may also be necessary to preserve other relationships between tables. To fulfill such requirements, it is possible to use the option multiple times in the same invocation of ndb restore to remap columns of different tables, as shown here:

\$> **ndb\_restore --restore-data --remap-column=hr.employee.id:offset:1000 \ --remap-column=hr.manager.id:offset:1000 --remap-column=hr.firstaiders.id:offset:1000**

(Other options not shown here may also be used.)

 $-\text{remap-column}$  can also be used to update multiple columns of the same table. Combinations of multiple tables and columns are possible. Different offset values can also be used for different columns of the same table, like this:

```
$> ndb_restore --restore-data --remap-column=hr.employee.salary:offset:10000 \
     --remap-column=hr.employee.hours:offset:-10
```
When source backups contain duplicate tables which should not be merged, you can handle this by using [--exclude-tables](#page-4170-0), [--exclude-databases](#page-4169-0), or by some other means in your application.

Information about the structure and other characteristics of tables to be merged can obtained using [SHOW CREATE TABLE](#page-2840-0); the [ndb\\_desc](#page-4112-0) tool; and [MAX\(\)](#page-2354-0), [MIN\(\)](#page-2354-1), [LAST\\_INSERT\\_ID\(\)](#page-2233-0), and other MySQL functions.

Replication of changes from merged to unmerged tables, or from unmerged to merged tables, in separate instances of NDB Cluster is not supported.

### <span id="page-4182-0"></span>• [--restore-data](#page-4182-0), -r

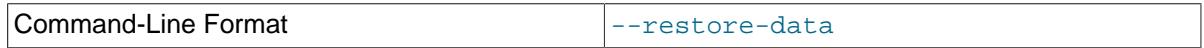

Output [NDB](#page-3790-0) table data and logs.

<span id="page-4182-1"></span>• [--restore-epoch](#page-4182-1), -e

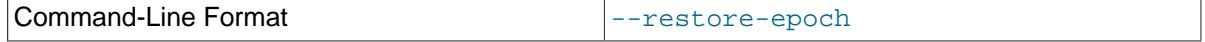

Add (or restore) epoch information to the cluster replication status table. This is useful for starting replication on an NDB Cluster replica. When this option is used, the row in the mysql.ndb\_apply\_status having 0 in the id column is updated if it already exists; such a row is inserted if it does not already exist. (See [Section 25.7.9, "NDB Cluster Backups With NDB Cluster](#page-4442-0) [Replication".](#page-4442-0))

<span id="page-4182-2"></span>• [--restore-meta](#page-4182-2), -m

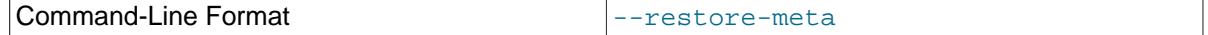

This option causes [ndb\\_restore](#page-4164-0) to print [NDB](#page-3790-0) table metadata.

The first time you run the [ndb\\_restore](#page-4164-0) restoration program, you also need to restore the metadata. In other words, you must re-create the database tables—this can be done by running it with the --

restore-meta (-m) option. Restoring the metadata need be done only on a single data node; this is sufficient to restore it to the entire cluster.

ndb restore uses the default number of partitions for the target cluster, unless the number of local data manager threads is also changed from what it was for data nodes in the original cluster.

When using this option, it is recommended that auto synchronization be disabled by setting [ndb\\_metadata\\_check=OFF](#page-4014-0) until [ndb\\_restore](#page-4164-0) has completed restoring the metadata, after which it can it turned on again to synchronize objects newly created in the NDB dictionary.

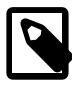

#### **Note**

The cluster should have an empty database when starting to restore a backup. (In other words, you should start the data nodes with [--initial](#page-4067-0) prior to performing the restore.)

# <span id="page-4183-1"></span>• [--restore-privilege-tables](#page-4183-1)

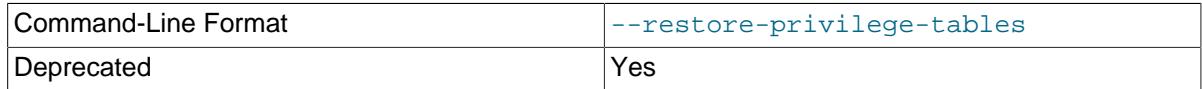

No longer used.

#### <span id="page-4183-0"></span>[--rewrite-database](#page-4183-0)=olddb,newdb

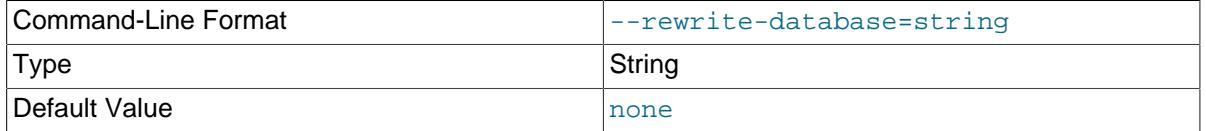

This option makes it possible to restore to a database having a different name from that used in the backup. For example, if a backup is made of a database named products, you can restore the data it contains to a database named inventory, use this option as shown here (omitting any other options that might be required):

\$> ndb\_restore --rewrite-database=product,inventory

The option can be employed multiple times in a single invocation of [ndb\\_restore](#page-4164-0). Thus it is possible to restore simultaneously from a database named db1 to a database named db2 and from a database named db3 to one named db4 using --rewrite-database=db1,db2 --rewritedatabase=db3,db4. Other [ndb\\_restore](#page-4164-0) options may be used between multiple occurrences of --rewrite-database.

In the event of conflicts between multiple  $\text{-}\text{rewrite-databases}$  options, the last  $\text{-}\text{rewrite}$ database option used, reading from left to right, is the one that takes effect. For example, if --rewrite-database=db1,db2 --rewrite-database=db1,db3 is used, only - rewrite-database=db1,db3 is honored, and --rewrite-database=db1,db2 is ignored. It is also possible to restore from multiple databases to a single database, so that --rewritedatabase=db1,db3 --rewrite-database=db2,db3 restores all tables and data from databases db1 and db2 into database db3.

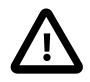

### **Important**

When restoring from multiple backup databases into a single target database using --rewrite-database, no check is made for collisions between table or other object names, and the order in which rows are restored is not guaranteed. This means that it is possible in such cases for rows to be overwritten and updates to be lost.

### <span id="page-4184-2"></span>• [--skip-broken-objects](#page-4184-2)

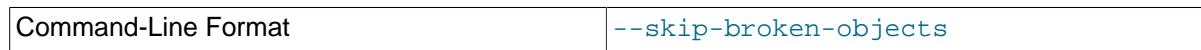

This option causes  $\text{ndb}$  restore to ignore corrupt tables while reading a native  $\text{NDB}$  $\text{NDB}$  $\text{NDB}$  backup, and to continue restoring any remaining tables (that are not also corrupted). Currently, the  $\text{-}$ skipbroken-objects option works only in the case of missing blob parts tables.

### <span id="page-4184-3"></span>• [--skip-table-check](#page-4184-3), -s

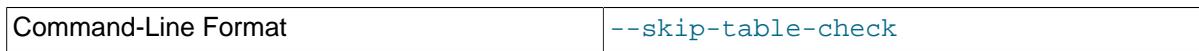

It is possible to restore data without restoring table metadata. By default when doing this, [ndb\\_restore](#page-4164-0) fails with an error if a mismatch is found between the table data and the table schema; this option overrides that behavior.

Some of the restrictions on mismatches in column definitions when restoring data using ndb restore are relaxed; when one of these types of mismatches is encountered, ndb restore does not stop with an error as it did previously, but rather accepts the data and inserts it into the target table while issuing a warning to the user that this is being done. This behavior occurs whether or not either of the options --skip-table-check or [--promote-attributes](#page-4180-2) is in use. These differences in column definitions are of the following types:

- Different COLUMN\_FORMAT settings (FIXED, DYNAMIC, DEFAULT)
- Different STORAGE settings (MEMORY, DISK)
- Different default values
- Different distribution key settings
- <span id="page-4184-4"></span>• [--skip-unknown-objects](#page-4184-4)

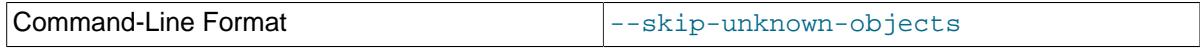

This option causes [ndb\\_restore](#page-4164-0) to ignore any schema objects it does not recognize while reading a native [NDB](#page-3790-0) backup. This can be used for restoring a backup made from a cluster running (for example) NDB 7.6 to a cluster running NDB Cluster 7.5.

# <span id="page-4184-0"></span>• [--slice-id](#page-4184-0)=#

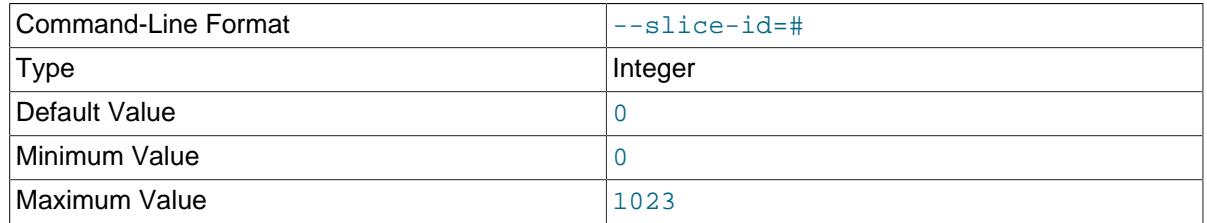

When restoring by slices, this is the ID of the slice to restore. This option is always used together with  $---num-slices$  $---num-slices$ , and its value must be always less than that of  $---num-slices$ .

For more information, see the description of the  $---num\_slices$  elsewhere in this section.

### <span id="page-4184-1"></span>• [--tab](#page-4184-1)=dir\_name, -T dir\_name

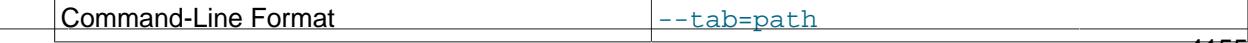

Type Directory name

Causes  $\textrm{-print-data}$  to create dump files, one per table, each named  $tbL$  name.txt. It requires as its argument the path to the directory where the files should be saved; use . for the current directory.

### • --timestamp-printouts

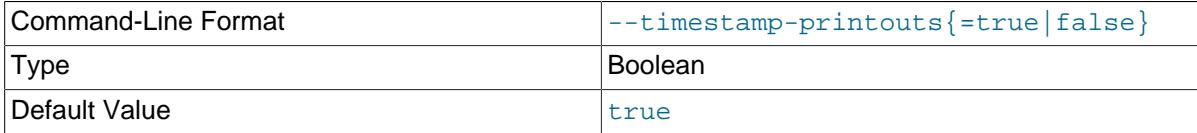

Causes info, error, and debug log messages to be prefixed with timestamps.

This option is enabled by default. Disable it with  $-\text{timeters-triv}$ 

#### <span id="page-4185-0"></span>• [--usage](#page-4185-0)

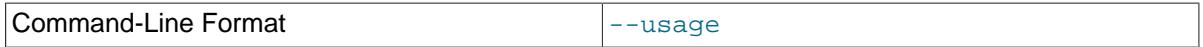

Display help text and exit; same as  $-\text{help}$ .

#### <span id="page-4185-1"></span>• [--verbose](#page-4185-1)=#

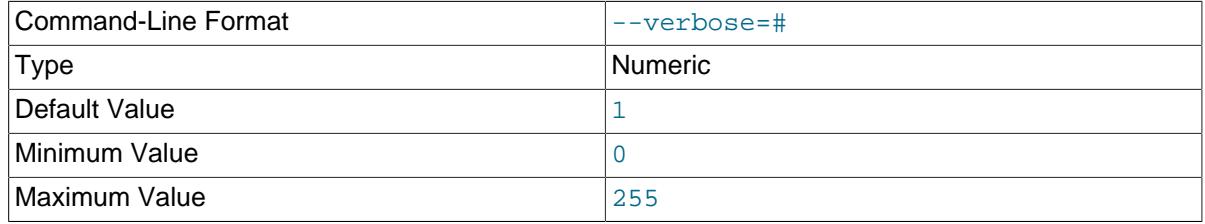

Sets the level for the verbosity of the output. The minimum is 0; the maximum is 255. The default value is 1.

<span id="page-4185-2"></span>• [--version](#page-4185-2)

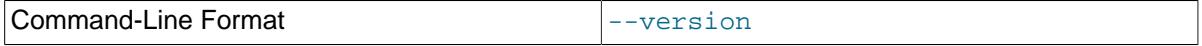

Display version information and exit.

### <span id="page-4185-3"></span>• [--with-apply-status](#page-4185-3)

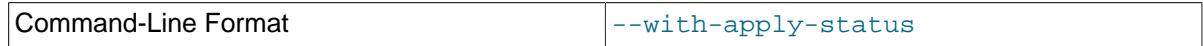

Restore all rows from the backup's ndb apply status table (except for the row having server\_id = 0, which is generated using [--restore-epoch](#page-4182-1)). This option requires that [-](#page-4182-0) [restore-data](#page-4182-0) also be used.

If the ndb\_apply\_status table from the backup already contains a row with  $server_id =$ 0, [ndb\\_restore](#page-4164-0) --with-apply-status deletes it. For this reason, we recommend that you use [ndb\\_restore](#page-4164-0) --restore-epoch after invoking [ndb\\_restore](#page-4164-0) with the --with-applystatus option. You can also use --restore-epoch concurrently with the last of any invocations of [ndb\\_restore](#page-4164-0) --with-apply-status used to restore the cluster.

For more information, see [ndb\\_apply\\_status Table](#page-4430-0).

```
ndb restore [-c \ncon[-m] -r --backup-path=/path/to/backup/files
```
Normally, when restoring from an NDB Cluster backup, [ndb\\_restore](#page-4164-0) requires at a minimum the [-](#page-4176-4) [nodeid](#page-4176-4) (short form: -n), [--backupid](#page-4167-0) (short form: -b), and [--backup-path](#page-4166-0) options.

The  $-c$  option is used to specify a connection string which tells ndb restore where to locate the cluster management server (see [Section 25.4.3.3, "NDB Cluster Connection Strings"](#page-3875-0)). If this option is not used, then ndb restore attempts to connect to a management server on localhost:1186. This utility acts as a cluster API node, and so requires a free connection "slot" to connect to the cluster management server. This means that there must be at least one [api] or [mysqld] section that can be used by it in the cluster  $confiq$ . ini file. It is a good idea to keep at least one empty  $[ap]$  or [mysqld] section in config.ini that is not being used for a MySQL server or other application for this reason (see [Section 25.4.3.7, "Defining SQL and Other API Nodes in an NDB Cluster"\)](#page-3978-0).

[ndb\\_restore](#page-4164-0) can decrypt an encrypted backup using [--decrypt](#page-4168-0) and [--backup-password](#page-4167-1). Both options must be specified to perform decryption. See the documentation for the [START BACKUP](#page-4280-0) management client command for information on creating encrypted backups.

You can verify that ndb restore is connected to the cluster by using the [SHOW](#page-4231-0) command in the ndb mgm management client. You can also accomplish this from a system shell, as shown here:

\$> **ndb\_mgm -e "SHOW"**

### **Error reporting.**

[ndb\\_restore](#page-4164-0) reports both temporary and permanent errors. In the case of temporary errors, it may able to recover from them, and reports Restore successful, but encountered temporary error, please look at configuration in such cases.

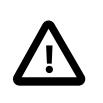

# **Important**

After using ndb restore to initialize an NDB Cluster for use in circular replication, binary logs on the SQL node acting as the replica are not automatically created, and you must cause them to be created manually. To cause the binary logs to be created, issue a [SHOW TABLES](#page-2880-0) statement on that SQL node before running [START REPLICA](#page-2702-0). This is a known issue in NDB Cluster.

# <span id="page-4186-0"></span>**25.5.24 ndb\_secretsfile\_reader — Obtain Key Information from an Encrypted NDB Data File**

[ndb\\_secretsfile\\_reader](#page-4186-0) gets the encryption key from an NDB encryption secrets file, given the password.

# **Usage**

ndb secretsfile reader options file

The *options* must include one of  $-\text{filesystem-password}$  or  $-\text{filesystem-password-from-}$ [stdin](#page-4187-1), and the encryption password must be supplied, as shown here:

> ndb secretsfile reader --filesystem-password=54kl14 ndb 5\_fs/D1/NDBCNTR/S0.sysfile ndb\_secretsfile\_reader: [Warning] Using a password on the command line interface can be insecure. cac256e18b2ddf6b5ef82d99a72f18e864b78453cc7fa40bfaf0c40b91122d18

These and other options that can be used with ndb secretsfile reader are shown in the following table. Additional descriptions follow the table.

### <span id="page-4186-1"></span>• [--defaults-extra-file](#page-4186-1)

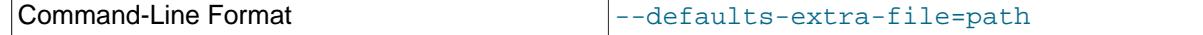

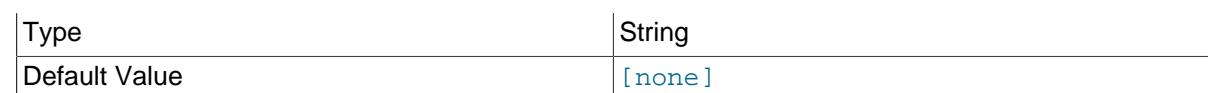

Read given file after global files are read.

# <span id="page-4187-2"></span>• [--defaults-file](#page-4187-2)

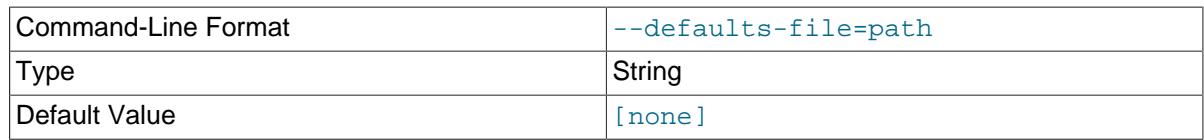

Read default options from given file only.

### <span id="page-4187-3"></span>• [--defaults-group-suffix](#page-4187-3)

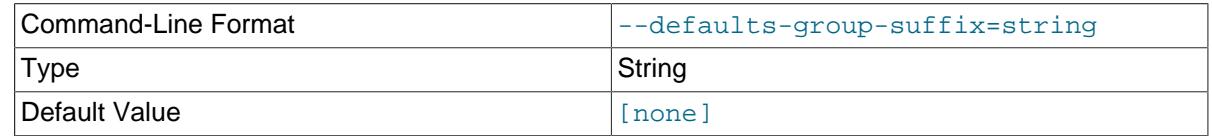

Also read groups with concat(group, suffix).

<span id="page-4187-0"></span>• [--filesystem-password](#page-4187-0)

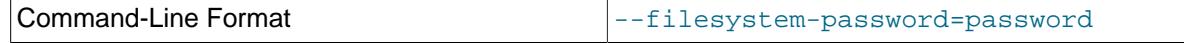

Pass the filesystem encryption and decryption password to [ndb\\_secretsfile\\_reader](#page-4186-0) using stdin, tty, or the my.cnf file.

### <span id="page-4187-1"></span>• [--filesystem-password-from-stdin](#page-4187-1)

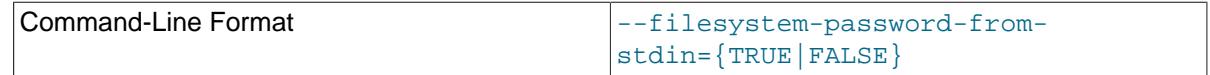

Pass the filesystem encryption and decryption password to [ndb\\_secretsfile\\_reader](#page-4186-0) from stdin (only).

<span id="page-4187-4"></span>• [--help](#page-4187-4)

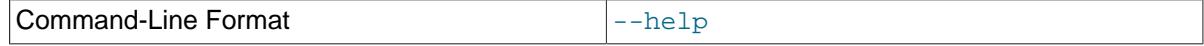

Display help text and exit.

<span id="page-4187-5"></span>• [--login-path](#page-4187-5)

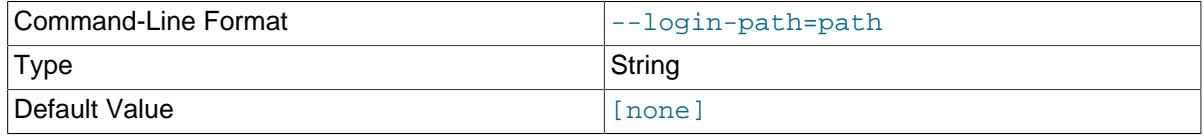

Read given path from login file.

<span id="page-4187-6"></span>• [--no-login-paths](#page-4187-6)

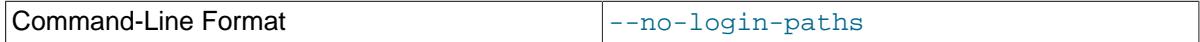

Skips reading options from the login path file.

<span id="page-4187-7"></span>• [--no-defaults](#page-4187-7)

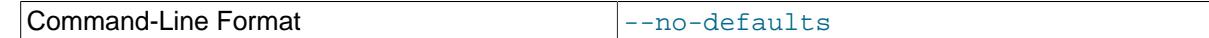

Do not read default options from any option file other than login file.

<span id="page-4188-0"></span>• [--print-defaults](#page-4188-0)

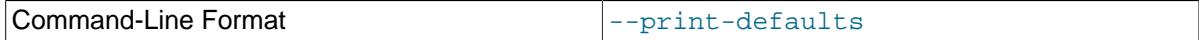

Print program argument list and exit.

<span id="page-4188-1"></span>• [--usage](#page-4188-1)

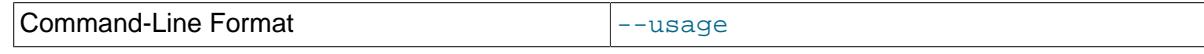

Display help text and exit; same as --help.

<span id="page-4188-2"></span>• [--version](#page-4188-2)

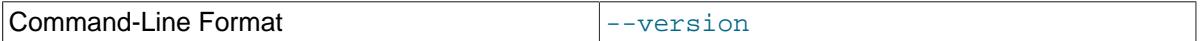

Display version information and exit.

# <span id="page-4188-3"></span>**25.5.25 ndb\_select\_all — Print Rows from an NDB Table**

ndb select all prints all rows from an [NDB](#page-3790-0) table to stdout.

# **Usage**

ndb\_select\_all -c connection\_string tbl\_name -d db\_name [> file\_name]

Options that can be used with [ndb\\_select\\_all](#page-4188-3) are shown in the following table. Additional descriptions follow the table.

# <span id="page-4188-4"></span>• [--character-sets-dir](#page-4188-4)

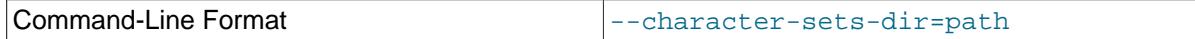

Directory containing character sets.

<span id="page-4188-5"></span>• [--connect-retries](#page-4188-5)

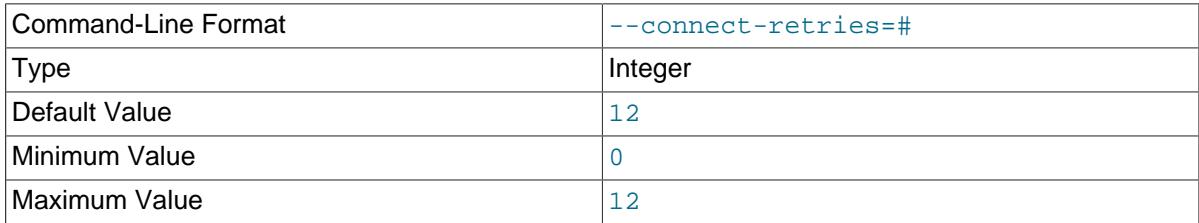

Number of times to retry connection before giving up.

### <span id="page-4188-6"></span>• [--connect-retry-delay](#page-4188-6)

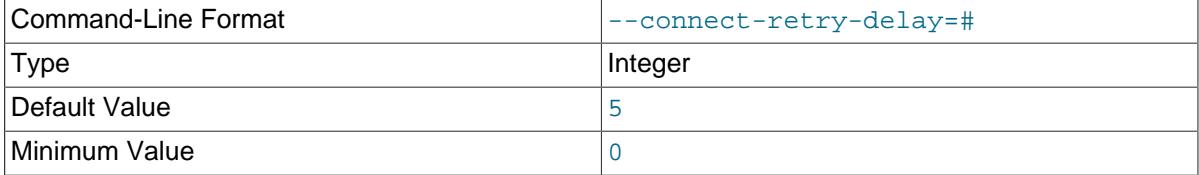

Maximum Value **5** 

Number of seconds to wait between attempts to contact management server.

<span id="page-4189-0"></span>• [--connect-string](#page-4189-0)

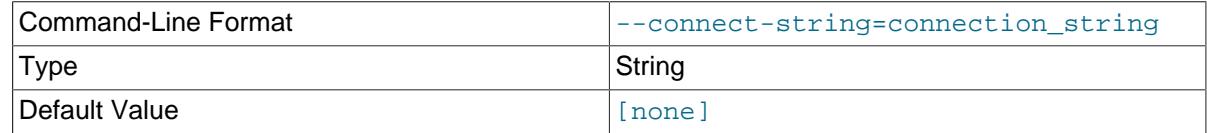

Same as [--ndb-connectstring](#page-4190-0).

<span id="page-4189-1"></span>• [--core-file](#page-4189-1)

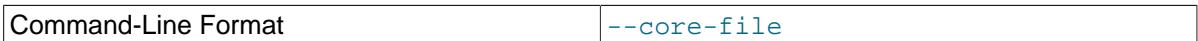

Write core file on error; used in debugging.

<span id="page-4189-2"></span>• [--database=](#page-4189-2)dbname, -d dbname

Name of the database in which the table is found. The default value is TEST DB.

<span id="page-4189-3"></span>• [--descending](#page-4189-3), -z

Sorts the output in descending order. This option can be used only in conjunction with the  $-\circ$  ([-](#page-4192-0) [order](#page-4192-0)) option.

<span id="page-4189-4"></span>• [--defaults-extra-file](#page-4189-4)

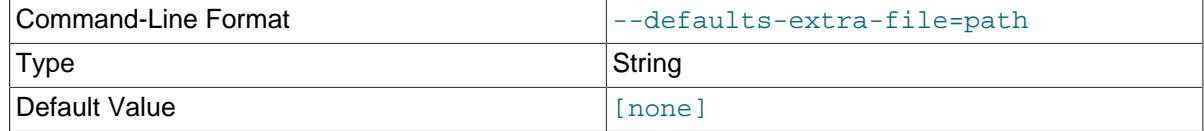

Read given file after global files are read.

<span id="page-4189-5"></span>• [--defaults-file](#page-4189-5)

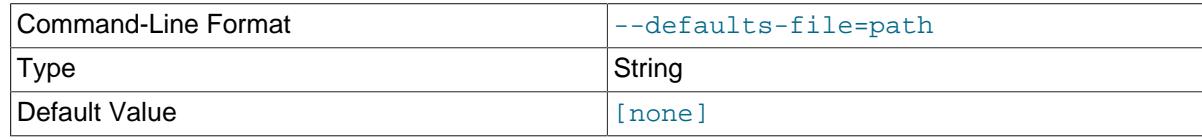

Read default options from given file only.

# <span id="page-4189-6"></span>• [--defaults-group-suffix](#page-4189-6)

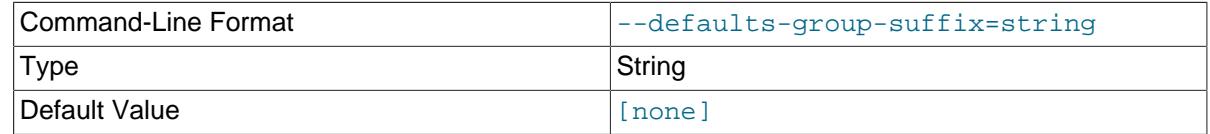

Also read groups with concat(group, suffix).

<span id="page-4189-7"></span>• [--delimiter=](#page-4189-7)character, -D character

Causes the *character* to be used as a column delimiter. Only table data columns are separated by this delimiter.

The default delimiter is the tab character.

<span id="page-4190-1"></span>• [--disk](#page-4190-1)

Adds a disk reference column to the output. The column is nonempty only for Disk Data tables having nonindexed columns.

<span id="page-4190-2"></span> $\bullet$   $--$ qci

Adds a GCI column to the output showing the global checkpoint at which each row was last updated. See [Section 25.2, "NDB Cluster Overview"](#page-3793-0), and [Section 25.6.3.2, "NDB Cluster Log Events"](#page-4256-0), for more information about checkpoints.

<span id="page-4190-3"></span> $\bullet$  [--gci64](#page-4190-3)

Adds a ROW\$GCI64 column to the output showing the global checkpoint at which each row was last updated, as well as the number of the epoch in which this update occurred.

<span id="page-4190-4"></span>• [--help](#page-4190-4)

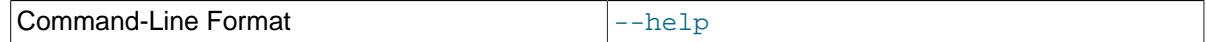

Display help text and exit.

<span id="page-4190-5"></span>• --lock=[lock\\_type](#page-4190-5), -l lock\_type

Employs a lock when reading the table. Possible values for  $lock\_type$  are:

- 0: Read lock
- 1: Read lock with hold
- 2: Exclusive read lock

There is no default value for this option.

<span id="page-4190-6"></span>• [--login-path](#page-4190-6)

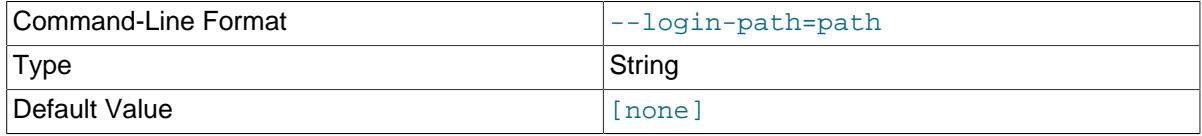

Read given path from login file.

<span id="page-4190-7"></span>• [--no-login-paths](#page-4190-7)

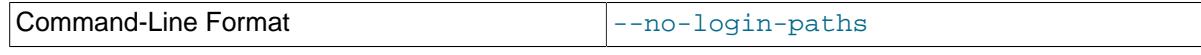

Skips reading options from the login path file.

<span id="page-4190-8"></span>• [--header=FALSE](#page-4190-8)

Excludes column headers from the output.

<span id="page-4190-9"></span>• [--nodata](#page-4190-9)

Causes any table data to be omitted.

<span id="page-4190-0"></span>• [--ndb-connectstring](#page-4190-0)

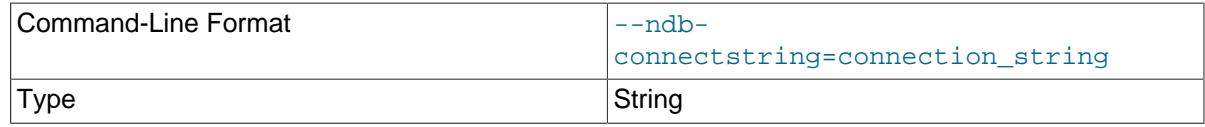

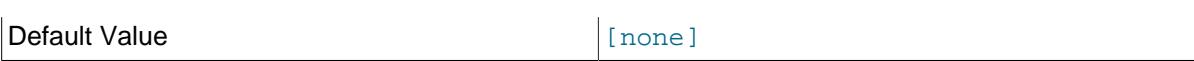

Set connection string for connecting to  $\frac{1}{2}$  mgmd. Syntax: [ $\frac{1}{2}$ ] [ $host=]$   $hostname[:port]$ . Overrides entries in NDB\_CONNECTSTRING and  $my.cnf$ .

# <span id="page-4191-0"></span>• [--ndb-mgm-tls](#page-4191-0)

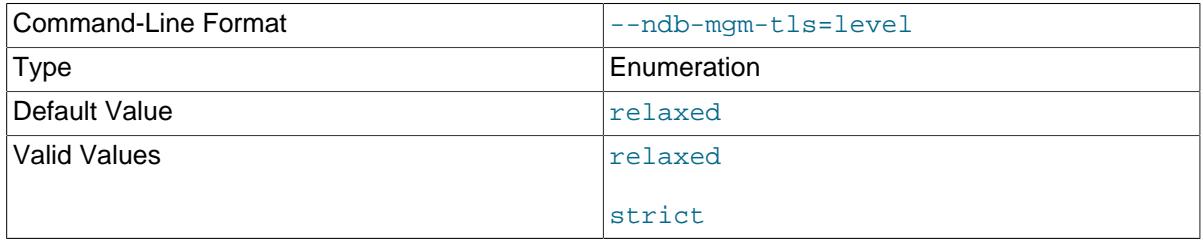

Sets the level of TLS support required to connect to the management server; one of  $\text{relaxed}$  or strict. relaxed (the default) means that a TLS connection is attempted, but success is not required; strict means that TLS is required to connect.

# <span id="page-4191-1"></span>• [--ndb-mgmd-host](#page-4191-1)

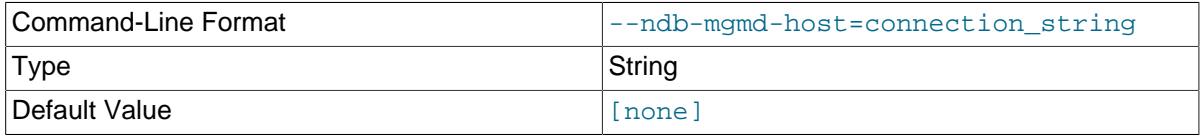

Same as [--ndb-connectstring](#page-4190-0).

<span id="page-4191-2"></span>• [--ndb-nodeid](#page-4191-2)

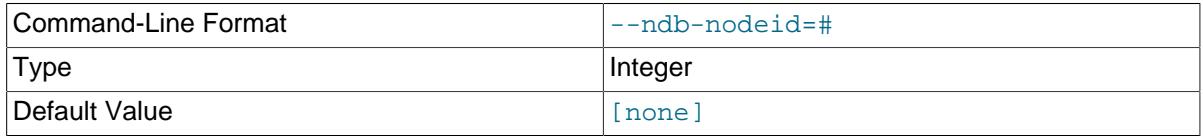

Set node ID for this node, overriding any ID set by [--ndb-connectstring](#page-4190-0).

# <span id="page-4191-3"></span>• [--ndb-optimized-node-selection](#page-4191-3)

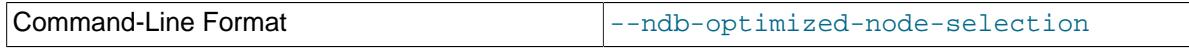

Enable optimizations for selection of nodes for transactions. Enabled by default; use  $\text{-}$ skip-ndboptimized-node-selection to disable.

# <span id="page-4191-4"></span>• [--ndb-tls-search-path](#page-4191-4)

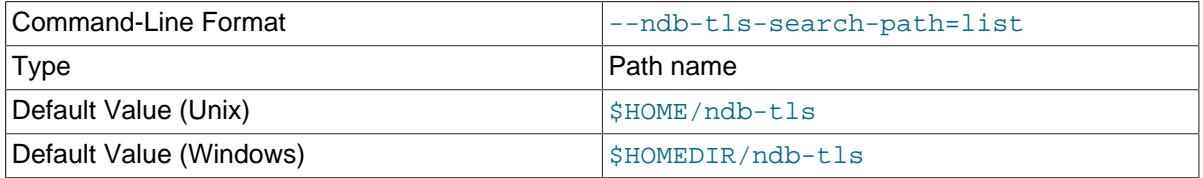

Specify a list of directories to search for a CA file. On Unix platforms, the directory names are separated by colons  $(:)$ ; on Windows systems, the semicolon character  $(:)$  is used as the separator. A directory reference may be relative or absolute; it may contain one or more environment variables, each denoted by a prefixed dollar sign  $(\xi)$ , and expanded prior to use.

Searching begins with the leftmost named directory and proceeds from left to right until a file is found. An empty string denotes an empty search path, which causes all searches to fail. A string consisting of a single dot (.) indicates that the search path limited to the current working directory.

If no search path is supplied, the compiled-in default value is used. This value depends on the platform used: On Windows, this is \ndb-tls; on other platforms (including Linux), it is  $$HOME/ndb-tls$  $$HOME/ndb-tls$  $$HOME/ndb-tls$ . This can be overridden by compiling NDB Cluster using -[DWITH\\_NDB\\_TLS\\_SEARCH\\_PATH](#page-192-0).

<span id="page-4192-1"></span>• [--no-defaults](#page-4192-1)

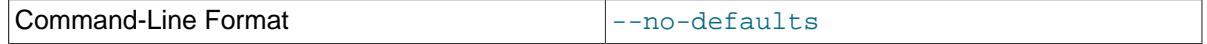

Do not read default options from any option file other than login file.

<span id="page-4192-0"></span>• --order=[index\\_name](#page-4192-0), -o index\_name

Orders the output according to the index named index\_name.

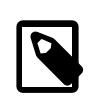

### **Note**

This is the name of an index, not of a column; the index must have been explicitly named when created.

<span id="page-4192-2"></span>• [parallelism=](#page-4192-2)#, -p #

Specifies the degree of parallelism.

<span id="page-4192-3"></span>• [--print-defaults](#page-4192-3)

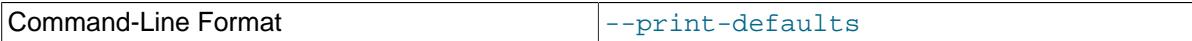

Print program argument list and exit.

<span id="page-4192-4"></span> $\bullet$  [--rowid](#page-4192-4)

Adds a ROWID column providing information about the fragments in which rows are stored.

<span id="page-4192-5"></span>• [--tupscan](#page-4192-5), -t

Scan the table in the order of the tuples.

<span id="page-4192-6"></span>• [--usage](#page-4192-6)

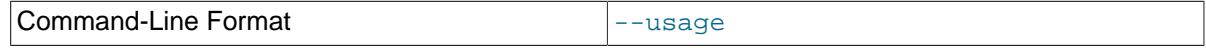

Display help text and exit; same as [--help](#page-4190-4).

<span id="page-4192-7"></span>• [--useHexFormat](#page-4192-7) -x

Causes all numeric values to be displayed in hexadecimal format. This does not affect the output of numerals contained in strings or datetime values.

<span id="page-4192-8"></span>• [--version](#page-4192-8)

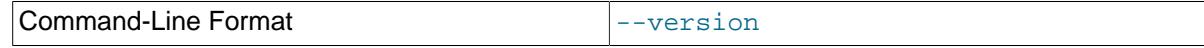

Display version information and exit.

# **Sample Output**

Output from a MySQL [SELECT](#page-2608-0) statement:

```
mysql> SELECT * FROM ctest1.fish;
+----+-----------+
| id | name+----+-----------+
  3 | shark
   | 6 | puffer |
  2 | tuna
  | 4 | manta ray |
   | 5 | grouper |
 1 | guppy
+----+-----------+
6 rows in set (0.04 sec)
```
Output from the equivalent invocation of [ndb\\_select\\_all](#page-4188-3):

```
$> ./ndb_select_all -c localhost fish -d ctest1
id name
3 [shark]<br>6 [puffer
       [puffer]
2 [tuna]
4 [manta ray]
5 [grouper]
1 [quppy]
6 rows returned
```
All string values are enclosed by square brackets ( $[...]$ ) in the output of ndb select all. For another example, consider the table created and populated as shown here:

```
CREATE TABLE dogs (
    id INT(11) NOT NULL AUTO_INCREMENT,
     name VARCHAR(25) NOT NULL,
    breed VARCHAR(50) NOT NULL,
    PRIMARY KEY pk (id),
    KEY ix (name)
)
TABLESPACE ts STORAGE DISK
ENGINE=NDBCLUSTER;
INSERT INTO dogs VALUES
    ('', 'Lassie', 'collie'),
     ('', 'Scooby-Doo', 'Great Dane'),
     ('', 'Rin-Tin-Tin', 'Alsatian'),
     ('', 'Rosscoe', 'Mutt');
```
This demonstrates the use of several additional [ndb\\_select\\_all](#page-4188-3) options:

```
$> ./ndb_select_all -d ctest1 dogs -o ix -z --gci --disk
GCI id name breed DISK_REF
834461 2 [Scooby-Doo] [Great Dane] [ m_file_no: 0 m_page: 98 m_page_idx: 0 ]
834878 4 [Rosscoe] [Mutt] [ m_file_no: 0 m_page: 98 m_page_idx: 16 ]
834463 3 [Rin-Tin-Tin] [Alsatian] [ m_file_no: 0 m_page: 34 m_page_idx: 0 ]
835657 1 [Lassie] [Collie] [ m_file_no: 0 m_page: 66 m_page_idx: 0 ]
4 rows returned
```
# <span id="page-4193-0"></span>**25.5.26 ndb\_select\_count — Print Row Counts for NDB Tables**

[ndb\\_select\\_count](#page-4193-0) prints the number of rows in one or more [NDB](#page-3790-0) tables. With a single table, the result is equivalent to that obtained by using the MySQL statement SELECT COUNT(\*) FROM tbl\_name.

# **Usage**

ndb\_select\_count [-c connection\_string] -ddb\_name tbl\_name[, tbl\_name2[, ...]]

Options that can be used with ndb select count are shown in the following table. Additional descriptions follow the table.

### <span id="page-4194-0"></span>• [--character-sets-dir](#page-4194-0)

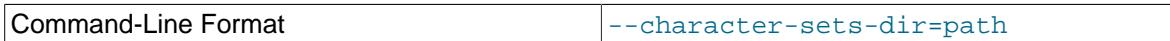

Directory containing character sets.

# <span id="page-4194-1"></span>• [--connect-retries](#page-4194-1)

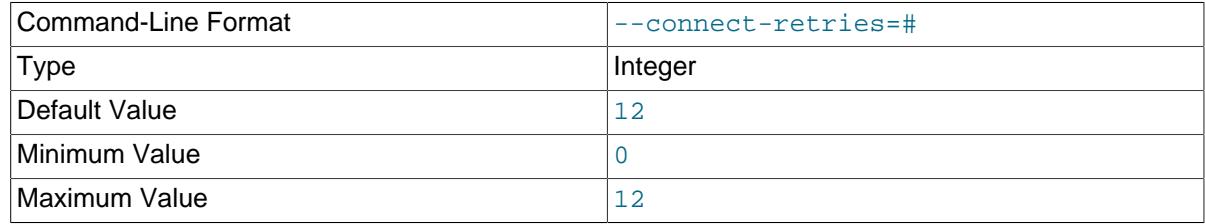

Number of times to retry connection before giving up.

# <span id="page-4194-2"></span>• [--connect-retry-delay](#page-4194-2)

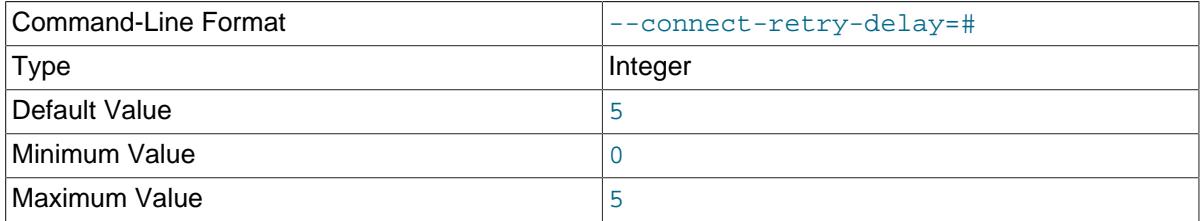

Number of seconds to wait between attempts to contact management server.

<span id="page-4194-3"></span>• [--connect-string](#page-4194-3)

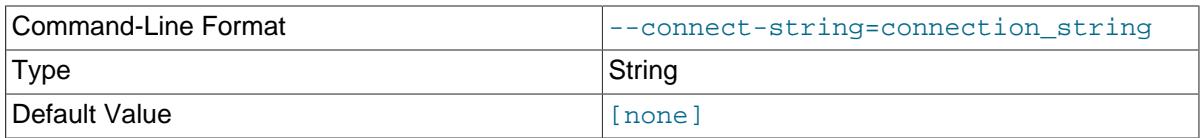

Same as [--ndb-connectstring](#page-4195-0).

<span id="page-4194-4"></span>• [--core-file](#page-4194-4)

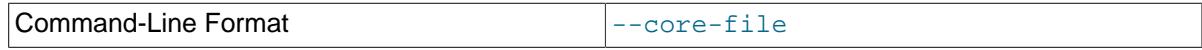

Write core file on error; used in debugging.

# <span id="page-4194-5"></span>• [--defaults-file](#page-4194-5)

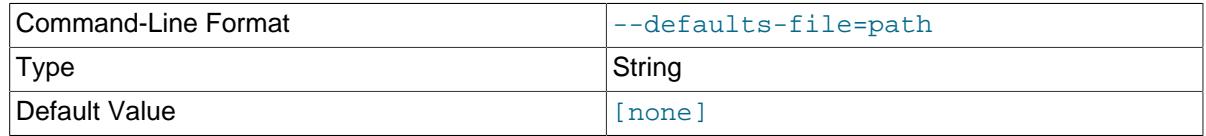

Read default options from given file only.

# <span id="page-4194-6"></span>• [--defaults-extra-file](#page-4194-6)

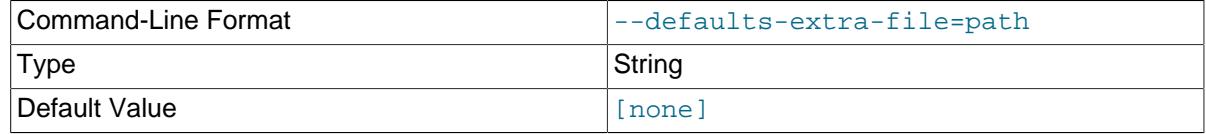

Read given file after global files are read.

<span id="page-4195-1"></span>• [--defaults-group-suffix](#page-4195-1)

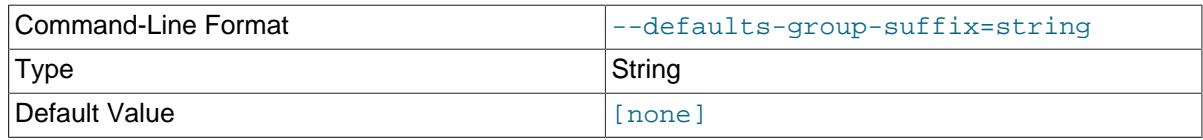

Also read groups with concat(group, suffix).

<span id="page-4195-2"></span>• [--login-path](#page-4195-2)

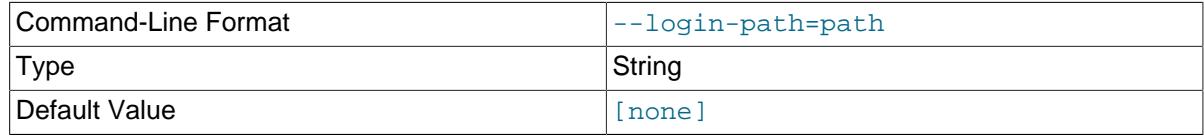

Read given path from login file.

<span id="page-4195-3"></span>• [--no-login-paths](#page-4195-3)

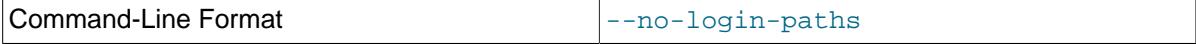

Skips reading options from the login path file.

<span id="page-4195-4"></span>• [--help](#page-4195-4)

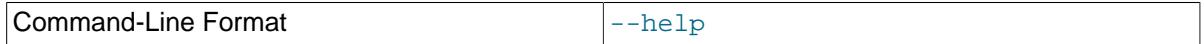

Display help text and exit.

<span id="page-4195-0"></span>• [--ndb-connectstring](#page-4195-0)

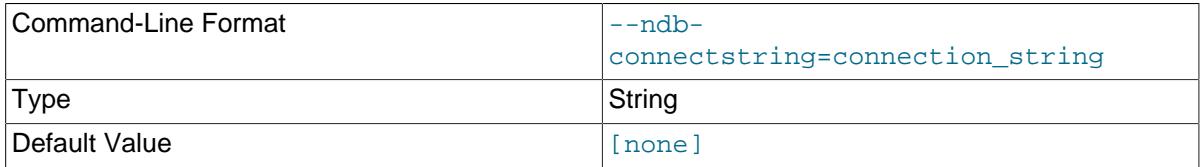

Set connection string for connecting to [ndb\\_mgmd](#page-4078-0). Syntax: [nodeid=id;] [host=]hostname[:port]. Overrides entries in NDB\_CONNECTSTRING and my.cnf.

<span id="page-4195-5"></span>• [--ndb-mgm-tls](#page-4195-5)

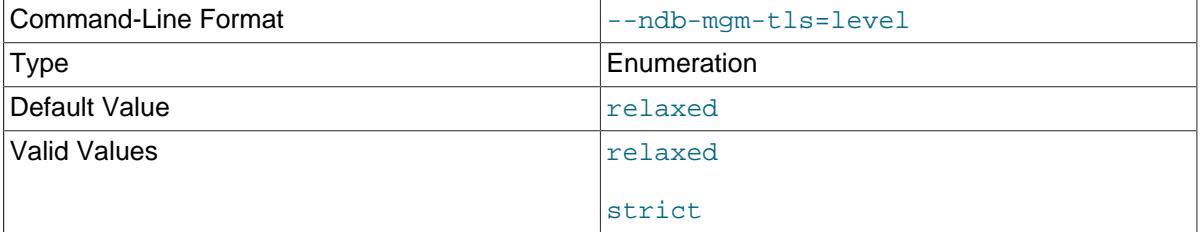

Sets the level of TLS support required to connect to the management server; one of  $\texttt{relaxed}$  or strict. relaxed (the default) means that a TLS connection is attempted, but success is not required; strict means that TLS is required to connect.

<span id="page-4196-0"></span>• [--ndb-mgmd-host](#page-4196-0)

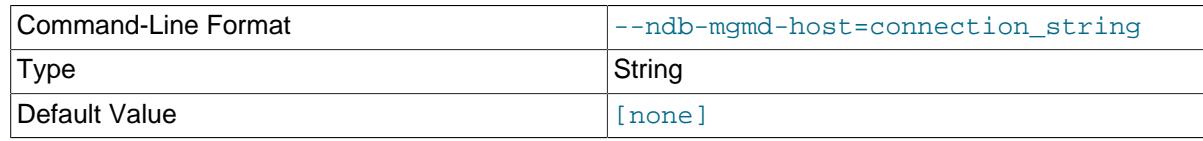

Same as [--ndb-connectstring](#page-4195-0).

<span id="page-4196-1"></span>• [--ndb-nodeid](#page-4196-1)

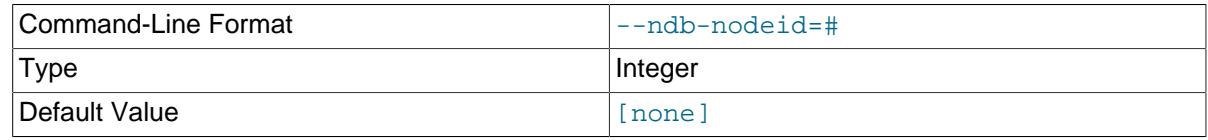

Set node ID for this node, overriding any ID set by [--ndb-connectstring](#page-4195-0).

<span id="page-4196-2"></span>• [--ndb-optimized-node-selection](#page-4196-2)

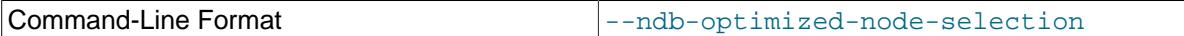

Enable optimizations for selection of nodes for transactions. Enabled by default; use  $--skip-ndb$ optimized-node-selection to disable.

# <span id="page-4196-3"></span>• [--ndb-tls-search-path](#page-4196-3)

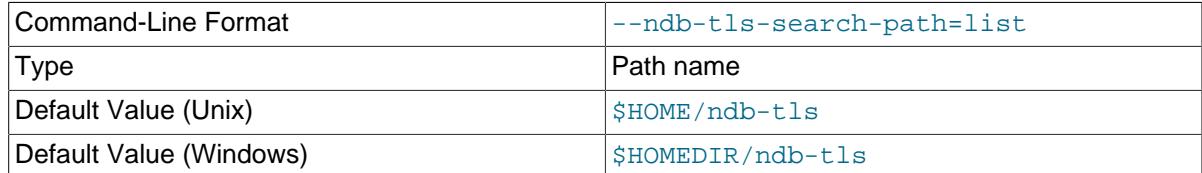

Specify a list of directories to search for a CA file. On Unix platforms, the directory names are separated by colons  $(:);$  on Windows systems, the semicolon character  $(:)$  is used as the separator. A directory reference may be relative or absolute; it may contain one or more environment variables, each denoted by a prefixed dollar sign (\$), and expanded prior to use.

Searching begins with the leftmost named directory and proceeds from left to right until a file is found. An empty string denotes an empty search path, which causes all searches to fail. A string consisting of a single dot (.) indicates that the search path limited to the current working directory.

If no search path is supplied, the compiled-in default value is used. This value depends on the platform used: On Windows, this is  $\nabla \cdot \text{Ind} - t \cdot \text{Ind}$  on other platforms (including Linux), it is  $$HOME/ndb-tls$  $$HOME/ndb-tls$  $$HOME/ndb-tls$ . This can be overridden by compiling NDB Cluster using -[DWITH\\_NDB\\_TLS\\_SEARCH\\_PATH](#page-192-0).

<span id="page-4196-4"></span>• [--no-defaults](#page-4196-4)

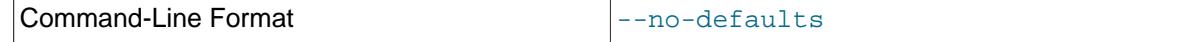

Do not read default options from any option file other than login file.

<span id="page-4196-5"></span>• [--print-defaults](#page-4196-5)

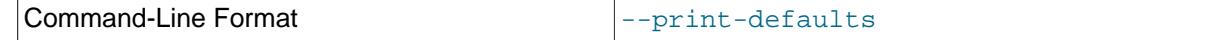

Print program argument list and exit.

<span id="page-4196-6"></span>• [--usage](#page-4196-6)

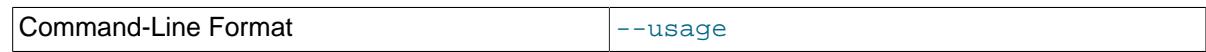

Display help text and exit; same as [--help](#page-4195-4).

```
• --version
```
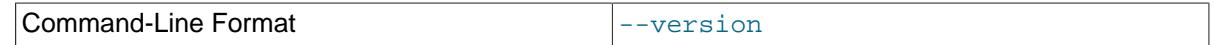

Display version information and exit.

You can obtain row counts from multiple tables in the same database by listing the table names separated by spaces when invoking this command, as shown under **Sample Output**.

# **Sample Output**

```
$> ./ndb_select_count -c localhost -d ctest1 fish dogs
6 records in table fish
4 records in table dogs
```
# <span id="page-4197-1"></span>**25.5.27 ndb\_show\_tables — Display List of NDB Tables**

[ndb\\_show\\_tables](#page-4197-1) displays a list of all [NDB](#page-3790-0) database objects in the cluster. By default, this includes not only both user-created tables and [NDB](#page-3790-0) system tables, but NDB-specific indexes, internal triggers, and NDB Cluster Disk Data objects as well.

Options that can be used with [ndb\\_show\\_tables](#page-4197-1) are shown in the following table. Additional descriptions follow the table.

# <span id="page-4197-2"></span>**Usage**

 $\overline{4}$ 

ndb show tables [-c connection string]

• [--character-sets-dir](#page-4197-2)

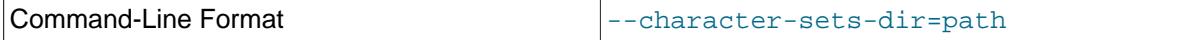

Directory containing character sets.

<span id="page-4197-3"></span>• [--connect-retries](#page-4197-3)

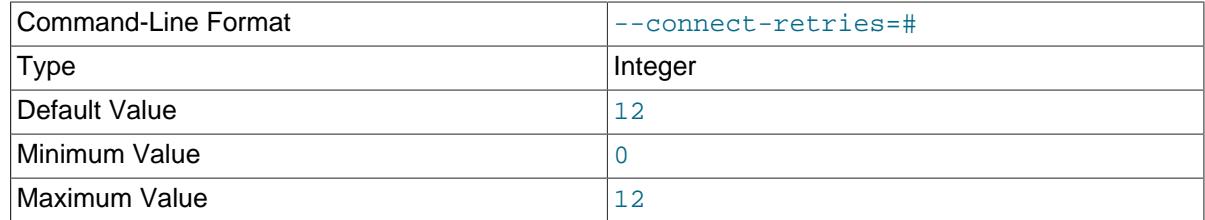

Number of times to retry connection before giving up.

### • [--connect-retry-delay](#page-4197-4)

<span id="page-4197-4"></span>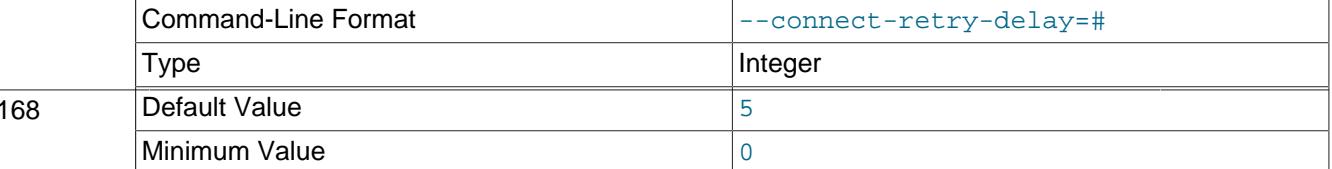

Maximum Value **5** 

Number of seconds to wait between attempts to contact management server.

<span id="page-4198-0"></span>• [--connect-string](#page-4198-0)

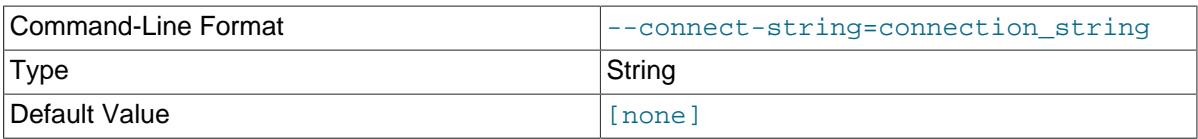

Same as [--ndb-connectstring](#page-4199-0).

<span id="page-4198-1"></span>• [--core-file](#page-4198-1)

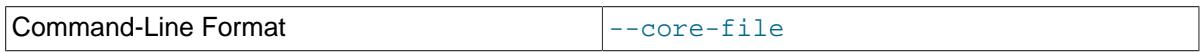

Write core file on error; used in debugging.

<span id="page-4198-2"></span>• [--database](#page-4198-2), -d

Specifies the name of the database in which the desired table is found. If this option is given, the name of a table must follow the database name.

If this option has not been specified, and no tables are found in the TEST\_DB database, [ndb\\_show\\_tables](#page-4197-1) issues a warning.

### <span id="page-4198-3"></span>• [--defaults-extra-file](#page-4198-3)

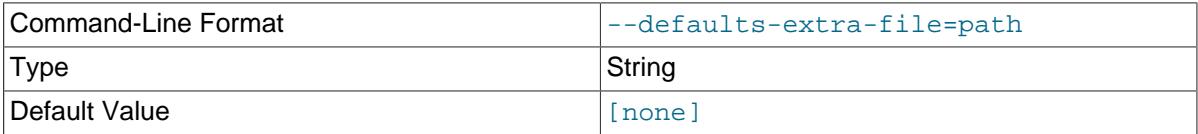

Read given file after global files are read.

# <span id="page-4198-4"></span>• [--defaults-file](#page-4198-4)

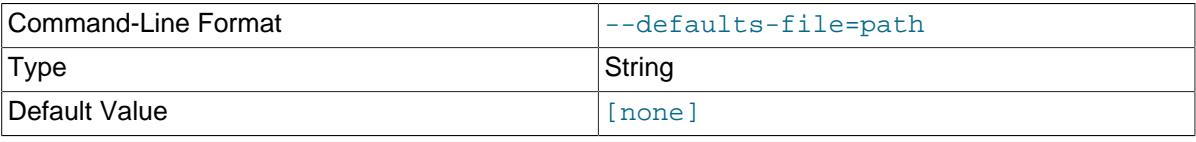

Read default options from given file only.

<span id="page-4198-5"></span>• [--defaults-group-suffix](#page-4198-5)

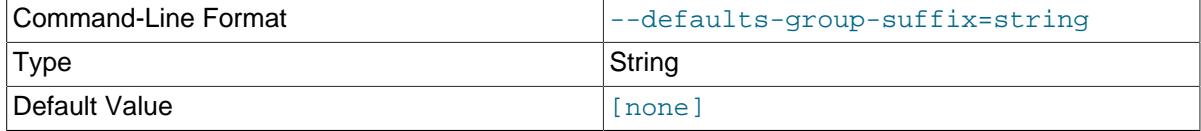

Also read groups with concat(group, suffix).

<span id="page-4198-6"></span>• [--help](#page-4198-6)

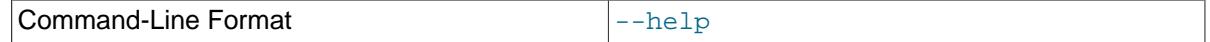

Display help text and exit.

<span id="page-4198-7"></span>• [--login-path](#page-4198-7)

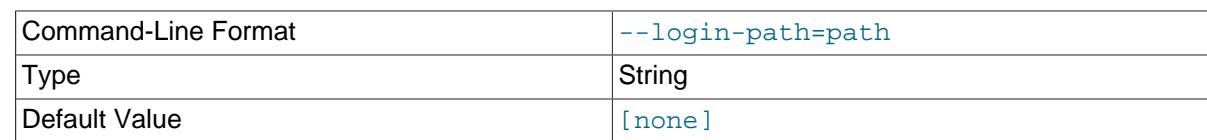

Read given path from login file.

<span id="page-4199-1"></span>• [--no-login-paths](#page-4199-1)

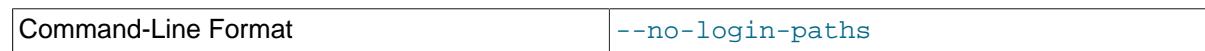

Skips reading options from the login path file.

<span id="page-4199-2"></span> $\bullet$  [--loops](#page-4199-2),  $-1$ 

Specifies the number of times the utility should execute. This is 1 when this option is not specified, but if you do use the option, you must supply an integer argument for it.

<span id="page-4199-0"></span>• [--ndb-connectstring](#page-4199-0)

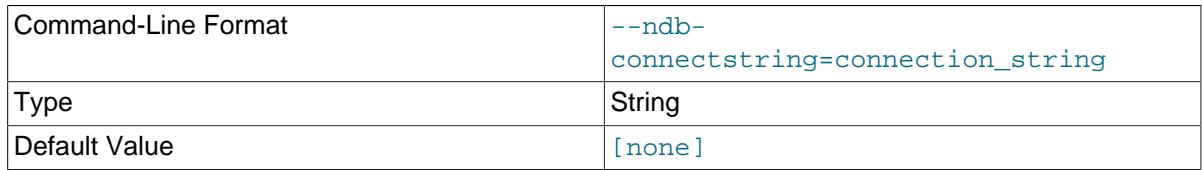

Set connection string for connecting to [ndb\\_mgmd](#page-4078-0). Syntax: [nodeid=id;] [host=]hostname[:port]. Overrides entries in NDB\_CONNECTSTRING and my.cnf.

<span id="page-4199-3"></span>• [--ndb-mgm-tls](#page-4199-3)

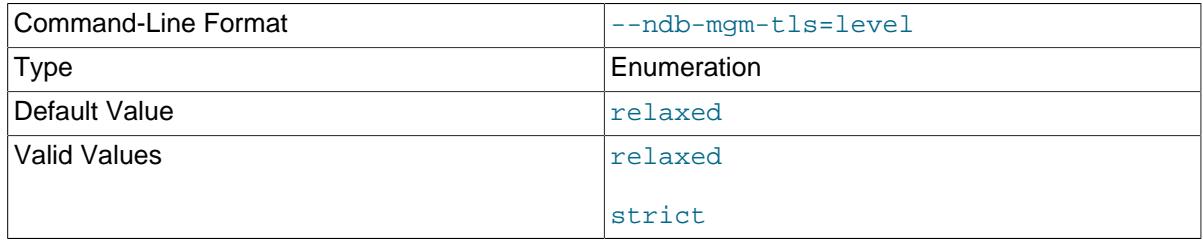

Sets the level of TLS support required to connect to the management server; one of  $\texttt{relaxed}$  or strict. relaxed (the default) means that a TLS connection is attempted, but success is not required; strict means that TLS is required to connect.

<span id="page-4199-4"></span>• [--ndb-mgmd-host](#page-4199-4)

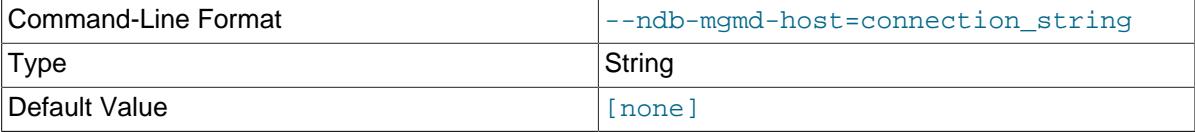

Same as [--ndb-connectstring](#page-4199-0).

<span id="page-4199-5"></span>• [--ndb-nodeid](#page-4199-5)

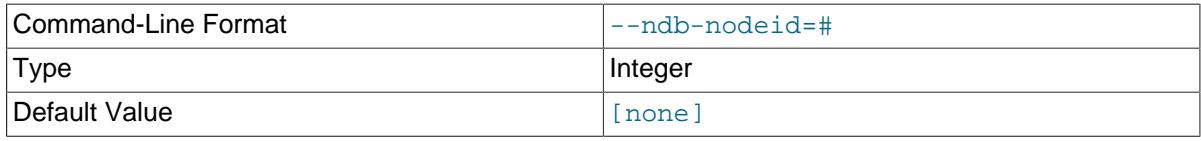

Set node ID for this node, overriding any ID set by [--ndb-connectstring](#page-4199-0).

<span id="page-4200-0"></span>• [--ndb-optimized-node-selection](#page-4200-0)

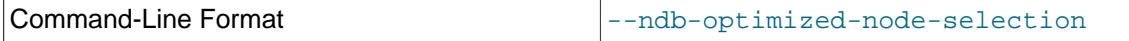

Enable optimizations for selection of nodes for transactions. Enabled by default; use  $--skip-ndb$ optimized-node-selection to disable.

<span id="page-4200-1"></span>• [--ndb-tls-search-path](#page-4200-1)

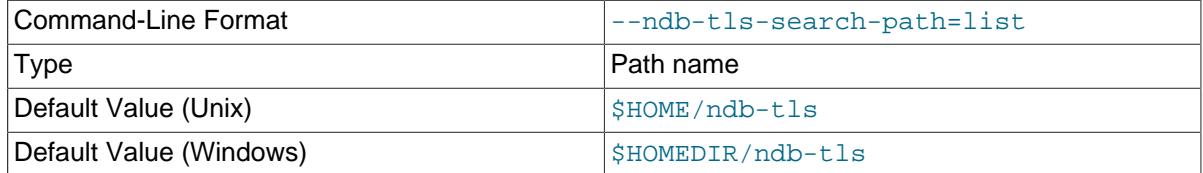

Specify a list of directories to search for a CA file. On Unix platforms, the directory names are separated by colons  $(\cdot)$ ; on Windows systems, the semicolon character  $(\cdot)$  is used as the separator. A directory reference may be relative or absolute; it may contain one or more environment variables, each denoted by a prefixed dollar sign  $(\xi)$ , and expanded prior to use.

Searching begins with the leftmost named directory and proceeds from left to right until a file is found. An empty string denotes an empty search path, which causes all searches to fail. A string consisting of a single dot (.) indicates that the search path limited to the current working directory.

If no search path is supplied, the compiled-in default value is used. This value depends on the platform used: On Windows, this is \ndb-tls; on other platforms (including Linux), it is  $$HOME/ndb-tls$  $$HOME/ndb-tls$  $$HOME/ndb-tls$ . This can be overridden by compiling NDB Cluster using -[DWITH\\_NDB\\_TLS\\_SEARCH\\_PATH](#page-192-0).

# <span id="page-4200-2"></span>• [--no-defaults](#page-4200-2)

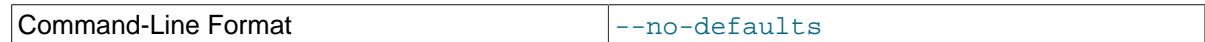

Do not read default options from any option file other than login file.

# <span id="page-4200-3"></span>• [--parsable](#page-4200-3), -p

Using this option causes the output to be in a format suitable for use with [LOAD DATA](#page-2585-0).

<span id="page-4200-4"></span>• [--print-defaults](#page-4200-4)

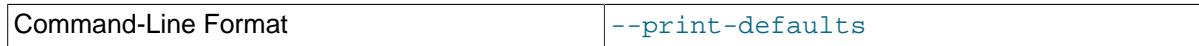

Print program argument list and exit.

<span id="page-4200-5"></span>• [--show-temp-status](#page-4200-5)

If specified, this causes temporary tables to be displayed.

<span id="page-4200-6"></span> $\bullet$  [--type](#page-4200-6), -t

Can be used to restrict the output to one type of object, specified by an integer type code as shown here:

- 1: System table
- 2: User-created table
- 3: Unique hash index

Any other value causes all [NDB](#page-3790-0) database objects to be listed (the default).

<span id="page-4201-0"></span>• [--unqualified](#page-4201-0), -u

If specified, this causes unqualified object names to be displayed.

<span id="page-4201-1"></span>• [--usage](#page-4201-1)

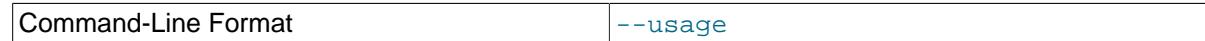

Display help text and exit; same as [--help](#page-4198-6).

<span id="page-4201-2"></span>• [--version](#page-4201-2)

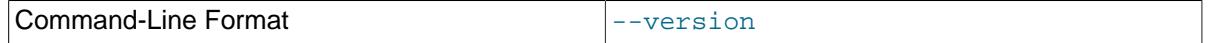

Display version information and exit.

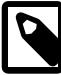

# **Note**

Only user-created NDB Cluster tables may be accessed from MySQL; system tables such as SYSTAB 0 are not visible to [mysqld](#page-316-0). However, you can examine the contents of system tables using [NDB](#page-3790-0) API applications such as ndb select\_all (see Section 25.5.25, "[ndb\\_select\\_all](#page-4188-3) — Print Rows from an [NDB Table"](#page-4188-3)).

# <span id="page-4201-3"></span>**25.5.28 ndb\_sign\_keys — Create, Sign, and Manage TLS Keys and Certificates for NDB Cluster**

Management of TLS keys and certificates in implemented in NDB Cluster as the executable utility program [ndb\\_sign\\_keys](#page-4201-3), which can normally be found in the MySQL bin directory. The program performs such functions as creating, signing, and retiring keys and certificates, and normally works as follows:

- 1. [ndb\\_sign\\_keys](#page-4201-3) connects to [ndb\\_mgmd](#page-4078-0) and fetches the cluster' configuration.
- 2. For each cluster node that is configured to run on the local machine,  $\text{ndb}$  sign keys finds the node' private key and sign it, creating an active node certificate.

Some additional tasks that can be performed by ndb sign keys are listed here:

- Obtaining configuration information from a config.ini file rather than a running [ndb\\_mgmd](#page-4078-0)
- Creating the cluster' certificate authority (CA) if it does not yet exist
- Creating private keys
- Saving keys and certificates as pending rather than active
- Signing the key for a single node as specified using command-line options described later in this section
- Requesting a CA located on a remote host to sign a local key

Options that can be used with ndb sign keys are shown in the following table. Additional descriptions follow the table.

<span id="page-4201-4"></span>• [--bind-host](#page-4201-4)

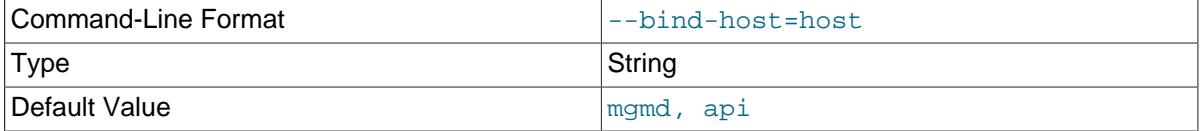

Create a certificate bound to a hostname list of node types that should have certificate hostname bindings, from the set (mqmd,db,api).

### <span id="page-4202-0"></span>• [--bound-hostname](#page-4202-0)

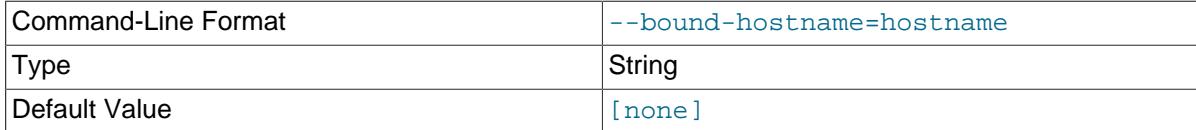

Create a certificate bound to the hostname passed to this option.

### <span id="page-4202-1"></span>• [--CA-cert](#page-4202-1)

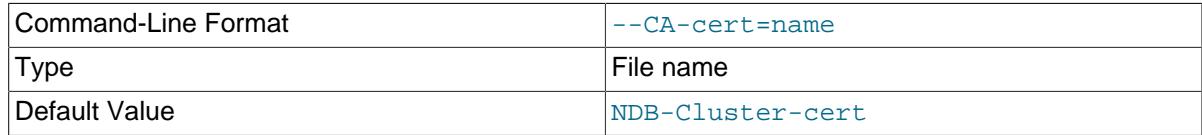

Use the name passed to this option for the CA Certificate file.

### <span id="page-4202-2"></span> $\bullet$  [--CA-key](#page-4202-2)

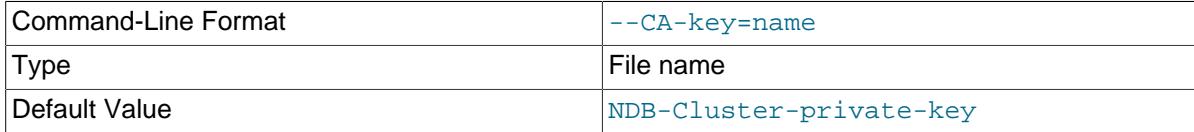

Use the name passed to this option for the CA private key file.

# <span id="page-4202-3"></span>• [--CA-ordinal](#page-4202-3)

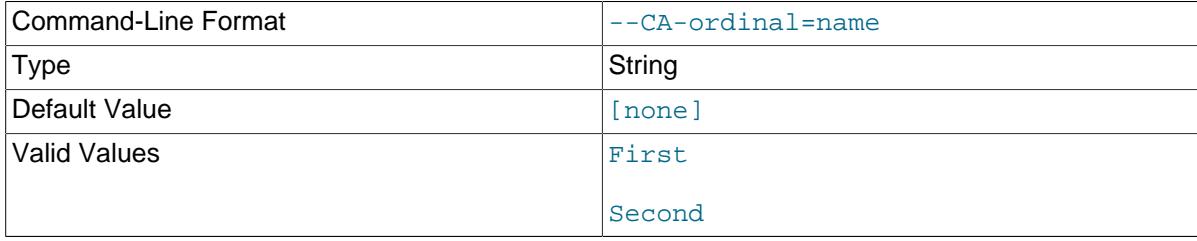

Set the ordinal CA name; defaults to First for [--create-CA](#page-4204-0) and Second for [--rotate-CA](#page-4208-0). The Common Name in the CA certificate is "MySQL NDB Cluster ordinal Certificate", where ordinal is the ordinal name passed to this option.

### <span id="page-4202-4"></span>• [--CA-search-path](#page-4202-4)

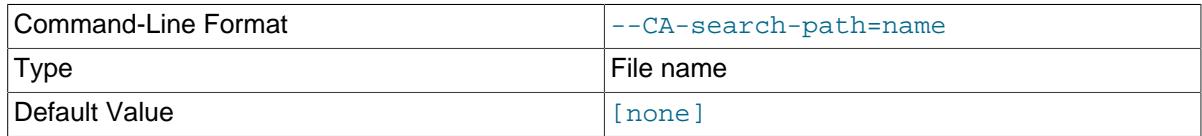

Specify a list of directories to search for a CA file. On Unix platforms, the directory names are separated by colons  $(:);$  on Windows systems, the semicolon character  $(:)$  is used as the separator. A directory reference may be relative or absolute; it may contain one or more environment variables, each denoted by a prefixed dollar sign  $(\xi)$ , and expanded prior to use.

Searching begins with the leftmost named directory and proceeds from left to right until a file is found. An empty string denotes an empty search path, which causes all searches to fail. A string consisting of a single dot (.) indicates that the search path is limited to the current working directory.

If no search path is supplied, the compiled-in default value is used. This value depends on the platform used: On Windows, this is \$HOMEPATH\ndb-tls; on other platforms (including Linux), it is \$HOME/ndb[-](#page-192-0)tls. This default can be overridden by compiling NDB Cluster using -[DWITH\\_NDB\\_TLS\\_SEARCH\\_PATH](#page-192-0).

<span id="page-4203-0"></span> $\bullet$   $--\text{CA-too1}$ 

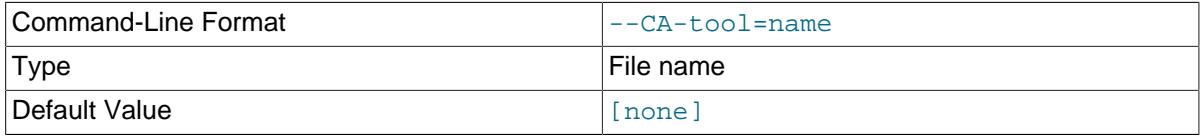

Designate an executable helper tool, including the path.

# <span id="page-4203-1"></span>• [--check](#page-4203-1)

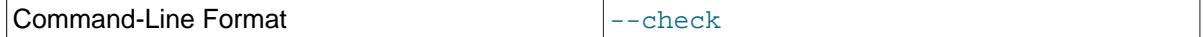

Check certificate expiry dates.

# <span id="page-4203-2"></span>• [--config-file](#page-4203-2)

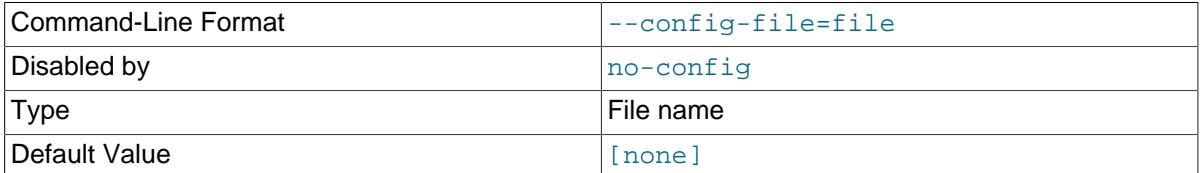

Supply the path to the cluster configuration file (usually config.ini).

### <span id="page-4203-3"></span>• [--connect-retries](#page-4203-3)

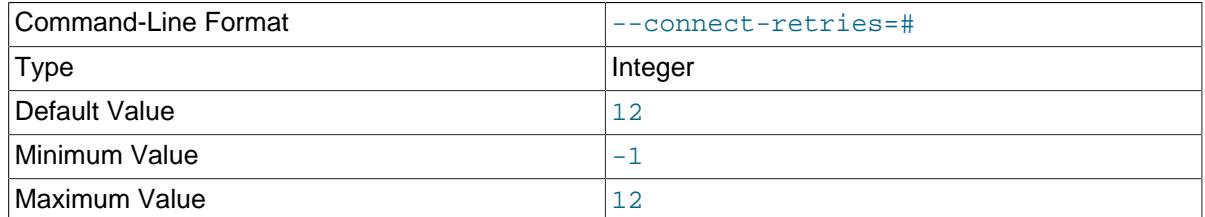

Set the number of times that  $\frac{1}{100}$  sign keys attempts to connect to the cluster. If you use  $-1$ , the program keeps trying to connect until it succeeds or is forced to stop.

### <span id="page-4203-4"></span>• [--connect-retry-delay](#page-4203-4)

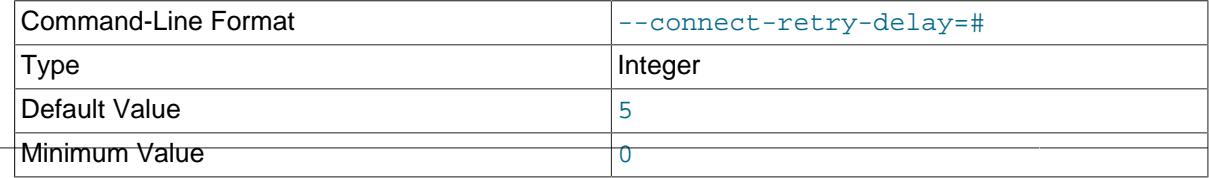

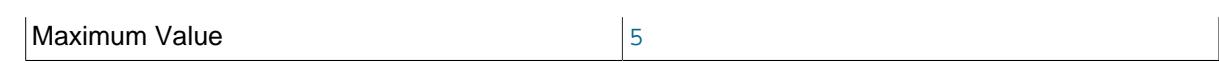

Set the number of seconds after a failed connection attempt which [ndb\\_sign\\_keys](#page-4201-3) waits before trying again, up to the number of times determined by [--connect-retries](#page-4203-3).

<span id="page-4204-0"></span>• [--create-CA](#page-4204-0)

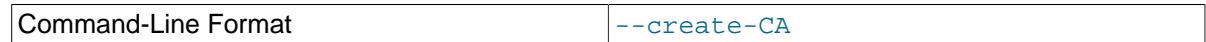

Create the CA key and certificate.

<span id="page-4204-1"></span> $\bullet$  [--CA-days](#page-4204-1)

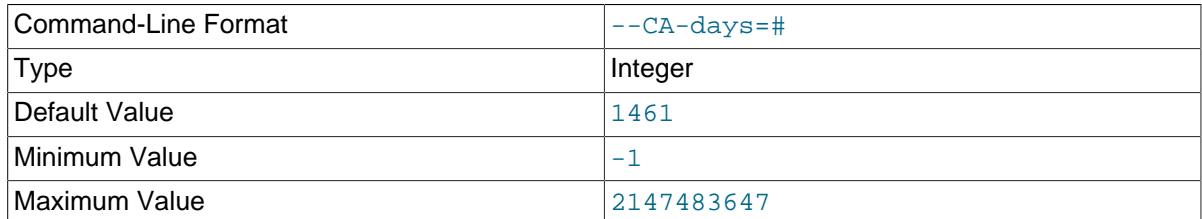

Set the lifetime of the certificate to this many days. The default is equivalent to 4 years plus 1 day.  $-1$ means the certificate never expires.

This option was added in NDB 8.4.1.

<span id="page-4204-2"></span>• [--create-key](#page-4204-2)

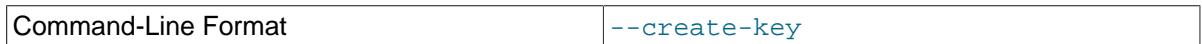

Create or replace private keys.

<span id="page-4204-3"></span>• [--curve](#page-4204-3)

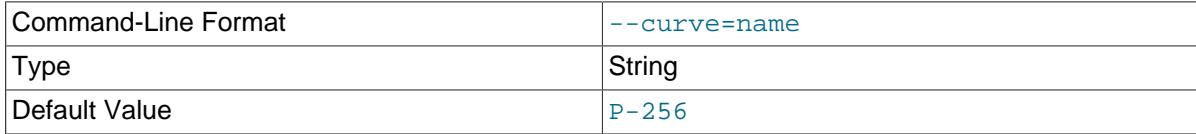

Use the named curve for encrypting node keys.

# <span id="page-4204-4"></span>• [--defaults-extra-file](#page-4204-4)

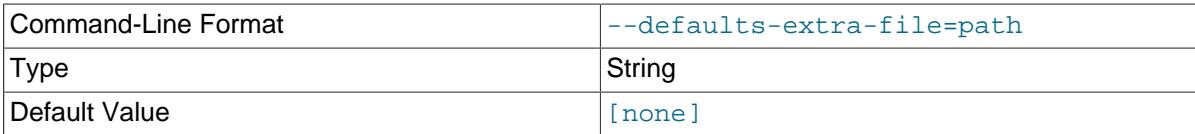

Read this option file after the global files are read.

# <span id="page-4204-5"></span>• [--defaults-file](#page-4204-5)

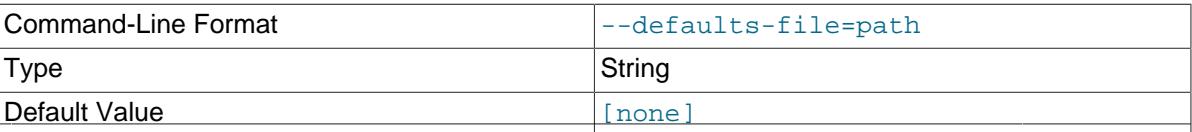

Read this option file only.

# <span id="page-4205-0"></span>• [--defaults-group-suffix](#page-4205-0)

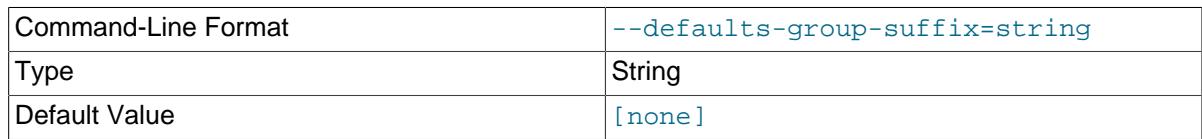

Read not only the usual option groups, but also groups with the usual names and a suffix of string.

# <span id="page-4205-1"></span>• [--duration](#page-4205-1)

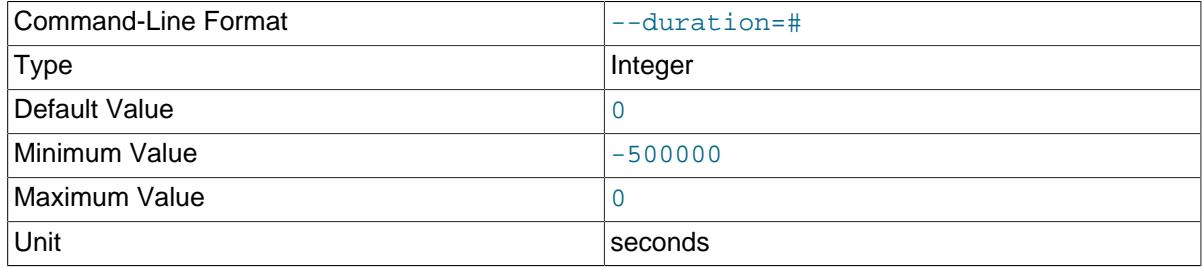

Set the lifetime of certificates or signing requests, in seconds.

# <span id="page-4205-2"></span>• [--help](#page-4205-2)

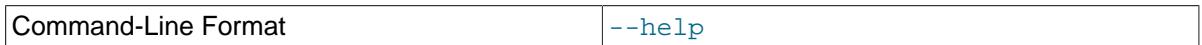

Print help text and exit.

<span id="page-4205-3"></span>• [--keys-to-dir](#page-4205-3)

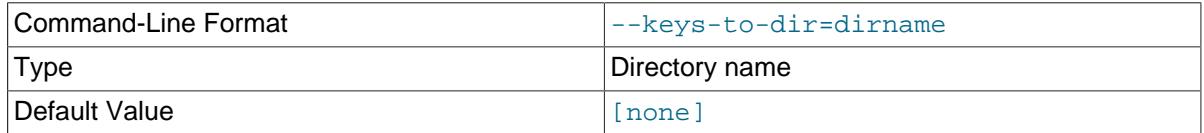

Specify output directory for private keys (only); for this purpose, it overrides any value set for [--to](#page-4209-0)[dir](#page-4209-0).

# <span id="page-4205-4"></span>• [--login-path](#page-4205-4)

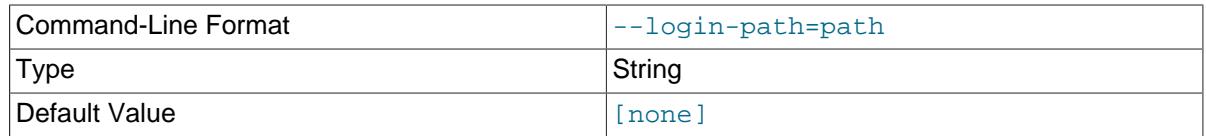

Read this path from the login file.

# <span id="page-4205-5"></span>• [--ndb-connectstring](#page-4205-5)

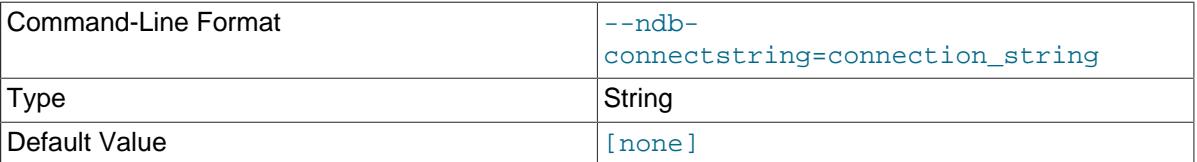

<span id="page-4206-0"></span>• [--ndb-mgm-tls](#page-4206-0)

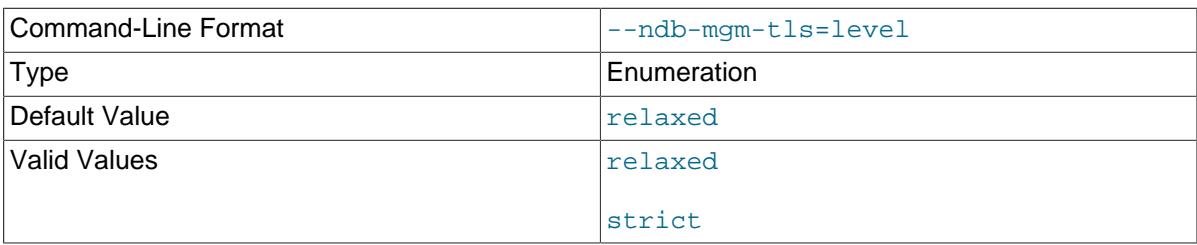

Sets the level of TLS support required for the [ndb\\_mgm](#page-4088-0) client; one of relaxed or strict. relaxed (the default) means that a TLS connection is attempted, but success is not required; strict means that TLS is required to connect.

<span id="page-4206-1"></span>• [--ndb-tls-search-path](#page-4206-1)

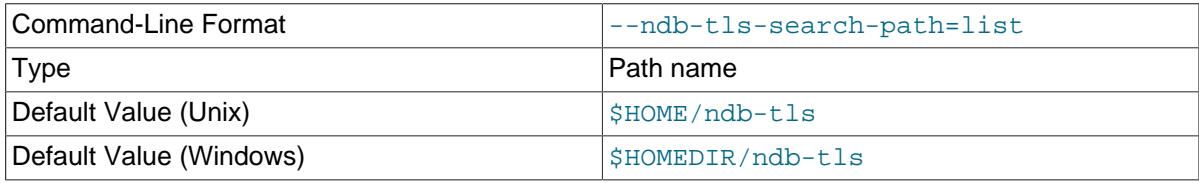

Specify a list of directories containing TLS keys and certificates.

For syntax, see the description of the  $--$ CA-search-path option.

<span id="page-4206-2"></span>• [--no-config](#page-4206-2)

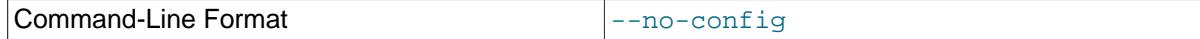

Do not obtain the cluster configuration; create a single certificate based on the options supplied (including defaults for those not specified).

<span id="page-4206-3"></span>• [--no-defaults](#page-4206-3)

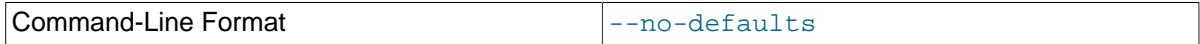

Do not read default options from any option file other than the login file.

<span id="page-4206-4"></span>• [--no-login-paths](#page-4206-4)

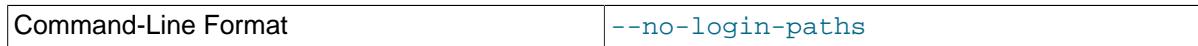

Do not read login paths from the login path file.

<span id="page-4206-5"></span>• [--passphrase](#page-4206-5)

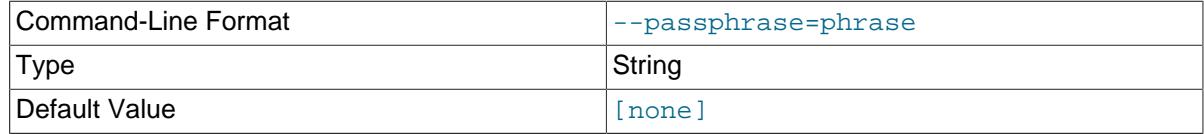

Specify a CA key pass phrase.

<span id="page-4206-6"></span>• [--node-id](#page-4206-6)

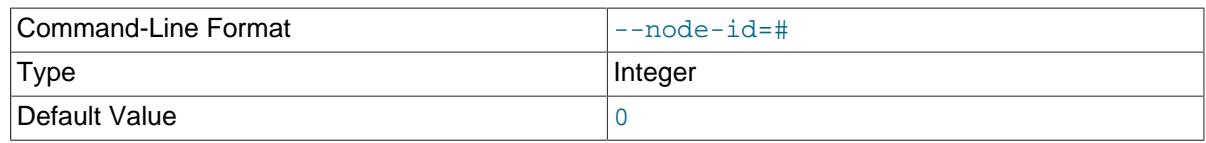

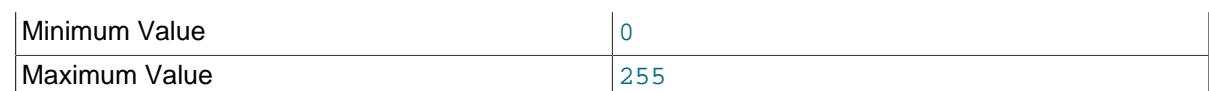

Create or sign a key for the node having the specified node ID.

<span id="page-4207-0"></span>• [--node-type](#page-4207-0)

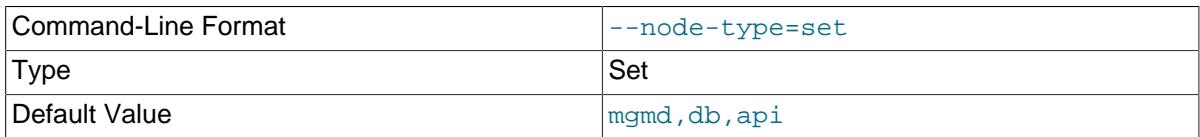

Create or sign keys for the specified type or types from the set  $(\text{mgmd},db,api)$ .

<span id="page-4207-1"></span>• [--pending](#page-4207-1)

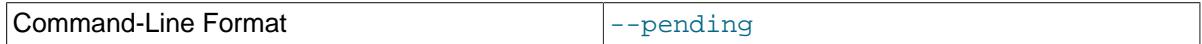

Save keys and certificates as pending, rather than active.

<span id="page-4207-2"></span>• [--print-defaults](#page-4207-2)

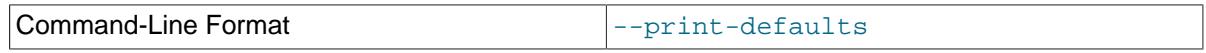

Print the program argument list, then exit.

<span id="page-4207-3"></span>• [--promote](#page-4207-3)

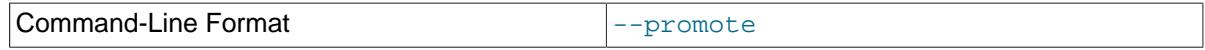

Promote pending files to active, then exit.

<span id="page-4207-4"></span>• [--remote-CA-host](#page-4207-4)

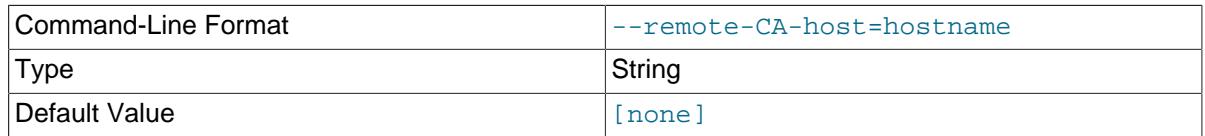

Specify the address or hostname of a remote CA host.

<span id="page-4207-5"></span>• [--remote-exec-path](#page-4207-5)

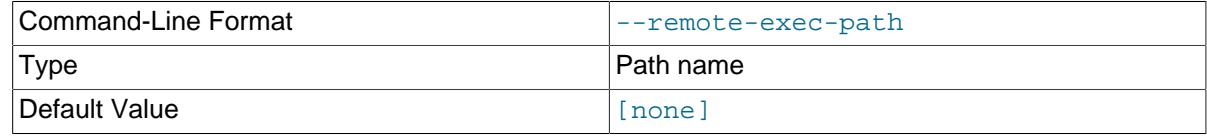

Provide the full path to an executable on the remote CA host specified with [--remote-CA-host](#page-4207-4).

<span id="page-4207-6"></span>• [--remote-openssl](#page-4207-6)

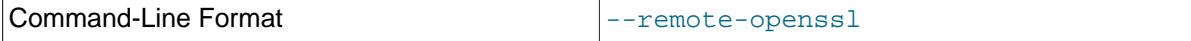

Use OpenSSL for signing of keys on the remote CA host specified with [--remote-CA-host](#page-4207-4).

<span id="page-4207-7"></span>• [--replace-by](#page-4207-7)

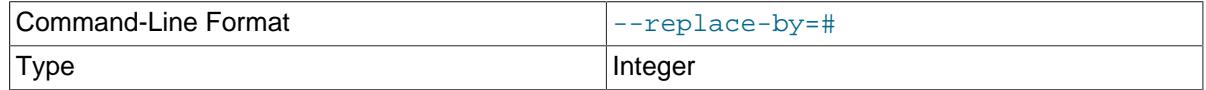

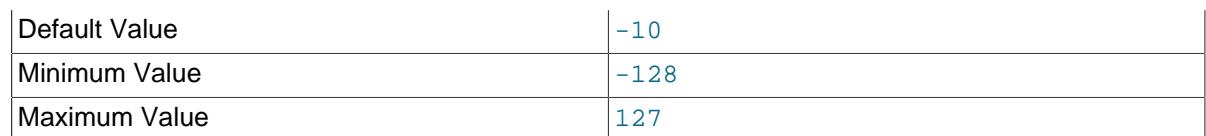

Suggest a certificate replacement date for periodic checks, as a number of days after the CA expiration date. Use a negative number to indicate days before expiration.

### <span id="page-4208-0"></span>• [--rotate-CA](#page-4208-0)

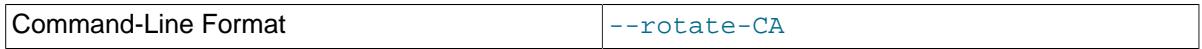

Replace an older CA with a newer one. The new CA can be created using OpenSSL, or you can allow [ndb\\_sign\\_keys](#page-4201-3) to create the new one, in which case the new CA is created with an intermediate CA certificate, signed by the old CA.

### <span id="page-4208-1"></span>• [--schedule](#page-4208-1)

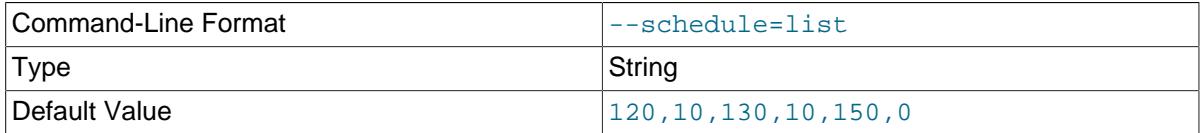

Assign a schedule of expiration dates to certificates. The schedule is defined as a comma-delimited list of six integers, in the format shown here:

api\_valid,api\_extra,dn\_valid,dn\_extra,mgm\_valid,mgm\_extra

These values are defined as follows:

• api\_valid: A fixed number of days of validity for client certificates.

api\_extra: A number of extra days for client certificates.

dn valid: A fixed number of days of validity for client certificates for data node certificates.

dn\_extra: A number of extra days for data node certificates.

mgm\_valid: A fixed number of days of validity for management server certificates.

mgm\_extra: A number of extra days for management server certificates.

In other words, for each node type (API node, data node, management node), certificates are created with a lifetime equal to a whole fixed number of days, plus some random amount of time less than or equal to the number of extra days. The default schedule is shown here:

--schedule=120,10,130,10,150,0

Following the default schedule, client certificates begin expiring on the 120<sup>th</sup> day, and expire at random intervals over the next 10 days; data node certificates expire at random times between the 130<sup>th</sup> and 140<sup>th</sup> days; and management node certificates expire on the 150<sup>th</sup> day (with no random interval following).

<span id="page-4208-2"></span>• [--sign](#page-4208-2)

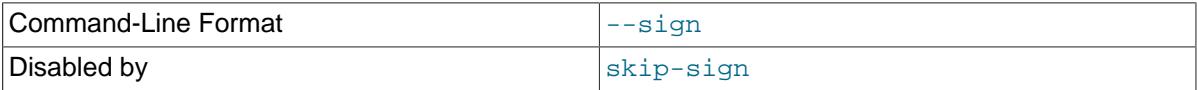

Create signed certificates; enabled by default. Use  $-\text{skip} -\text{skip} -\text{sign}$  to create certificate signing requests instead. 4179 <span id="page-4209-1"></span>• [--skip-sign](#page-4209-1)

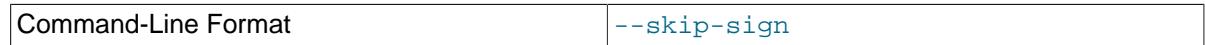

Create certificate signing requests instead of signed certificates.

<span id="page-4209-2"></span>• [--stdio](#page-4209-2)

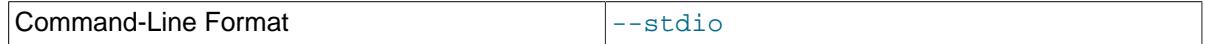

Read certificate signing requests from stdin, and write X.509 to stdout.

<span id="page-4209-0"></span>• [--to-dir](#page-4209-0)

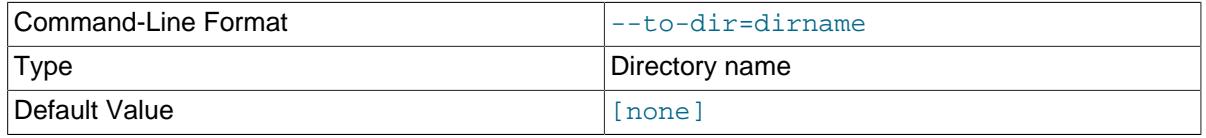

Specify the output directory for created files. For private key files, this can be overriden using  $$ [keys-to-dir](#page-4205-3).

<span id="page-4209-3"></span>• [--usage](#page-4209-3)

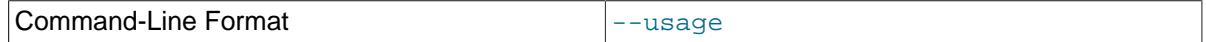

Print help text, then exit (alias for  $-\text{help}$ ).

<span id="page-4209-4"></span>• [--version](#page-4209-4)

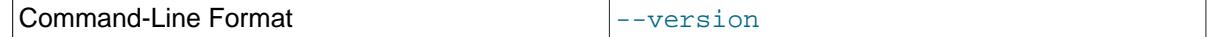

Print version information, then exit.

# <span id="page-4209-5"></span>**25.5.29 ndb\_size.pl — NDBCLUSTER Size Requirement Estimator**

This is a Perl script that can be used to estimate the amount of space that would be required by a MySQL database if it were converted to use the [NDBCLUSTER](#page-3790-0) storage engine. Unlike the other utilities discussed in this section, it does not require access to an NDB Cluster (in fact, there is no reason for it to do so). However, it does need to access the MySQL server on which the database to be tested resides.

# **Requirements**

- A running MySQL server. The server instance does not have to provide support for NDB Cluster.
- A working installation of Perl.
- The DBI module, which can be obtained from CPAN if it is not already part of your Perl installation. (Many Linux and other operating system distributions provide their own packages for this library.)
- A MySQL user account having the necessary privileges. If you do not wish to use an existing account, then creating one using  $GRANT$  USAGE ON  $db$  name. \*—where  $db$  name is the name of the database to be examined—is sufficient for this purpose.

ndb\_size.pl can also be found in the MySQL sources in storage/ndb/tools.

Options that can be used with  $\text{ndb}-\text{size}.p1$  are shown in the following table. Additional descriptions follow the table. 4180

# **Usage**

```
perl ndb size.pl [--database={db_name|ALL}] [--hostname=host[:port]] [--socket=socket] [--user=user] [--password=password] \
      [--help|-h] [--format={html|text}] \
       [--loadqueries=file_name] [--savequeries=file_name]
```
By default, this utility attempts to analyze all databases on the server. You can specify a single database using the --database option; the default behavior can be made explicit by using ALL for the name of the database. You can also exclude one or more databases by using the  $-\infty$ cludedbs option with a comma-separated list of the names of the databases to be skipped. Similarly, you can cause specific tables to be skipped by listing their names, separated by commas, following the optional --excludetables option. A host name can be specified using --hostname; the default is localhost. You can specify a port in addition to the host using  $host:port$  format for the value of -hostname. The default port number is 3306. If necessary, you can also specify a socket; the default is  $/var/lib/mysgl.sock.$  A MySQL user name and password can be specified the corresponding options shown. It also possible to control the format of the output using the  $\text{-format}$  option; this can take either of the values  $h$ tml or text, with text being the default. An example of the text output is shown here:

\$> **ndb\_size.pl --database=test --socket=/tmp/mysql.sock** ndb\_size.pl report for database: 'test' (1 tables) -------------------------------------------------- Connected to: DBI:mysql:host=localhost;mysql\_socket=/tmp/mysql.sock Including information for versions: 4.1, 5.0, 5.1 test.t1 ------- DataMemory for Columns (\* means varsized DataMemory): Column Name Type Varsized Key 4.1 5.0 5.1 HIDDEN\_NDB\_PKEY bigint PRI 8 8 8 PKEY bigint PRI 8 8 8<br>
c2 varchar(50) Y 52 52 4\*<br>
c1 int(11) 4 4 4 c1 int(11)  $4 \t 4 \t 4$  -- -- -- Fixed Size Columns DM/Row 64 64 12 Varsize Columns DM/Row 0 0 0 4 DataMemory for Indexes: Index Name Type 4.1 5.0 5.1 PRIMARY BTREE 16 16 16 16 -- -- -- Total Index DM/Row 16 16 16 16 IndexMemory for Indexes: Index Name 4.1 5.0 5.1 PRIMARY 33 16 16 -- -- -- Indexes IM/Row 33 16 16 Summary (for THIS table): 4.1 5.0 5.1 Fixed Overhead DM/Row 12 12 16 NULL Bytes/Row  $\begin{array}{cccc} 4 & 4 & 4 \\ 26 & -96 & 96 \end{array}$  48 DataMemory/Row (Includes overhead, bitmap and indexes) Varsize Overhead DM/Row 0 0 0 8 Varsize NULL Bytes/Row  $0$  0 0 4<br>Avg Varside DM/Row 0 0 0 16 Avg Varside DM/Row No. Rows 0 0 0 0 0 Rows/32kb DM Page 340 340 680 Fixedsize DataMemory (KB) 0 0 0 Rows/32kb Varsize DM Page 0 0 0 2040

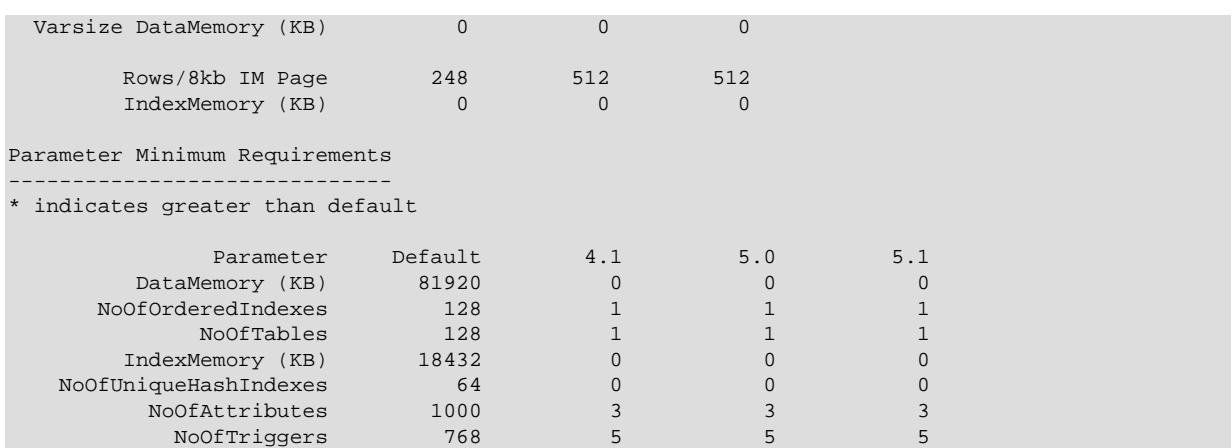

For debugging purposes, the Perl arrays containing the queries run by this script can be read from the file specified using can be saved to a file using  $--savequeries$ ; a file containing such arrays to be read during script execution can be specified using --loadqueries. Neither of these options has a default value.

To produce output in HTML format, use the  $\text{-}$ format option and redirect the output to a file, as shown here:

\$> **ndb\_size.pl --database=test --socket=/tmp/mysql.sock --format=html > ndb\_size.html**

(Without the redirection, the output is sent to stdout.)

The output from this script includes the following information:

- Minimum values for the [DataMemory](#page-3892-0), [IndexMemory](#page-3893-0), [MaxNoOfTables](#page-3915-0), [MaxNoOfAttributes](#page-3915-1), [MaxNoOfOrderedIndexes](#page-3916-0), and [MaxNoOfTriggers](#page-3917-0) configuration parameters required to accommodate the tables analyzed.
- Memory requirements for all of the tables, attributes, ordered indexes, and unique hash indexes defined in the database.
- The [IndexMemory](#page-3893-0) and [DataMemory](#page-3892-0) required per table and table row.

# <span id="page-4211-0"></span>**25.5.30 ndb\_top — View CPU usage information for NDB threads**

[ndb\\_top](#page-4211-0) displays running information in the terminal about CPU usage by NDB threads on an NDB Cluster data node. Each thread is represented by two rows in the output, the first showing system statistics, the second showing the measured statistics for the thread.

[ndb\\_top](#page-4211-0) is available beginning with MySQL NDB Cluster 7.6.3.

# **Usage**

ndb\_top [-h hostname] [-t port] [-u user] [-p pass] [-n node\_id]

ndb top connects to a MySQL Server running as an SQL node of the cluster. By default, it attempts to connect to a [mysqld](#page-316-0) running on localhost and port 3306, as the MySQL root user with no password specified. You can override the default host and port using, respectively, [--host](#page-4213-0) (-h) and [--port](#page-4214-0)  $(-t)$ . To specify a MySQL user and password, use the  $-\text{user }(-u)$  and  $-\text{passwd }(-p)$ options. This user must be able to read tables in the  $ndbinfo$  database ( $ndb$  top uses information from [ndbinfo.cpustat](#page-4337-0) and related tables).

For more information about MySQL user accounts and passwords, see [Section 8.2, "Access Control](#page-1130-0) [and Account Management"](#page-1130-0).
Output is available as plain text or an ASCII graph; you can specify this using the  $-\text{text}(-x)$  and  $-\text{-}$  $q$ raph  $(-q)$  options, respectively. These two display modes provide the same information; they can be used concurrently. At least one display mode must be in use.

Color display of the graph is supported and enabled by default  $(-\text{color or } -\text{c}$  or  $-\text{c}$  option). With color support enabled, the graph display shows OS user time in blue, OS system time in green, and idle time as blank. For measured load, blue is used for execution time, yellow for send time, red for time spent in send buffer full waits, and blank spaces for idle time. The percentage shown in the graph display is the sum of percentages for all threads which are not idle. Colors are not currently configurable; you can use grayscale instead by using --skip-color.

The sorted view  $(-\text{sort}, -\text{r})$  is based on the maximum of the measured load and the load reported by the OS. Display of these can be enabled and disabled using the  $-$ -measured-load  $(-m)$  and  $-$ [os-load](#page-4214-1) (-o) options. Display of at least one of these loads must be enabled.

The program tries to obtain statistics from a data node having the node ID given by the  $\neg$ -node-id ( $n)$  option; if unspecified, this is 1.  $ndb_t$   $top$  cannot provide information about other types of nodes.

The view adjusts itself to the height and width of the terminal window; the minimum supported width is 76 characters.

Once started, ndb top runs continuously until forced to exit; you can quit the program using  $Ctr1-C$ . The display updates once per second; to set a different delay interval, use  $\text{-}$ sleep-time  $\text{(-s)}$ .

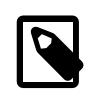

## **Note**

ndb top is available on macOS, Linux, and Solaris. It is not currently supported on Windows platforms.

The following table includes all options that are specific to the NDB Cluster program  $\text{ndb\_top}$ . Additional descriptions follow the table.

## <span id="page-4212-0"></span>**Additional Options**

 $\bullet$  [--color](#page-4212-0), -c

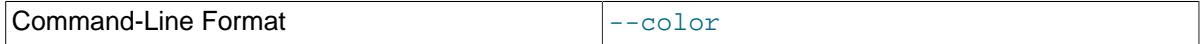

Show ASCII graphs in color; use --skip-colors to disable.

## <span id="page-4212-1"></span>• [--defaults-extra-file](#page-4212-1)

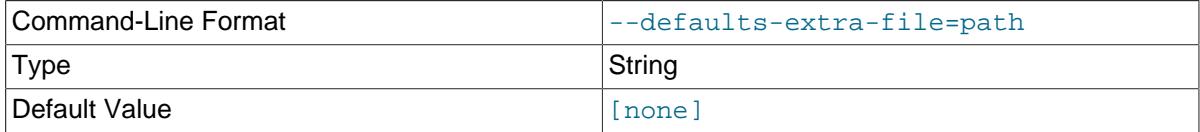

Read given file after global files are read.

#### <span id="page-4212-2"></span>• [--defaults-file](#page-4212-2)

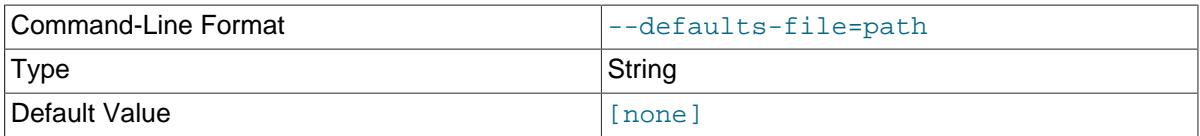

Read default options from given file only.

<span id="page-4212-3"></span><sup>•</sup> [--defaults-group-suffix](#page-4212-3)

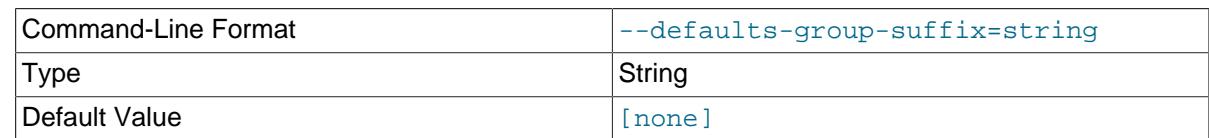

Also read groups with concat(group, suffix).

<span id="page-4213-0"></span>• [--graph](#page-4213-0), -g

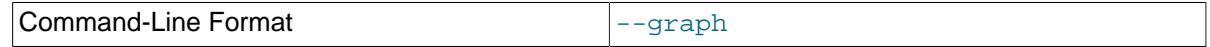

Display data using graphs; use  $-$ skip-graphs to disable. This option or  $-$ text must be true; both options may be true.

<span id="page-4213-3"></span> $\bullet$  [--help](#page-4213-3),  $-?$ 

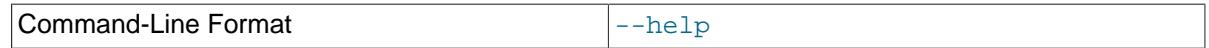

Show program usage information.

<span id="page-4213-4"></span>•  $-\text{host}$ [=name],  $-\text{h}$ 

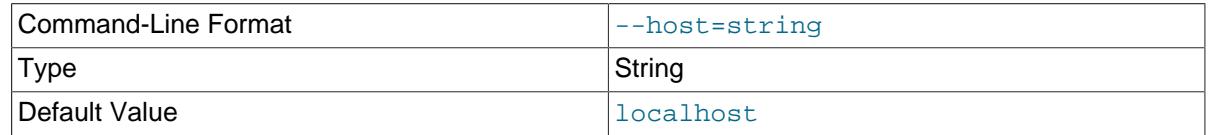

Host name or IP address of MySQL Server to connect to.

<span id="page-4213-5"></span>• [--login-path](#page-4213-5)

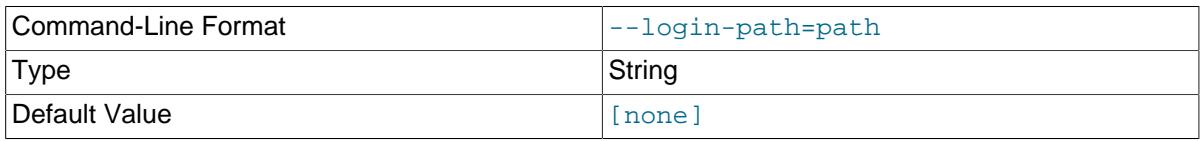

Read given path from login file.

<span id="page-4213-6"></span>• [--no-login-paths](#page-4213-6)

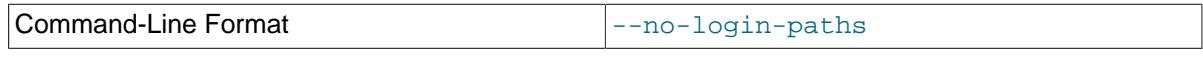

Skips reading options from the login path file.

<span id="page-4213-1"></span>• [--measured-load](#page-4213-1), -m

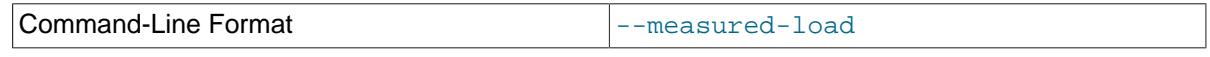

Show measured load by thread. This option or  $--$ os $-$ load must be true; both options may be true.

<span id="page-4213-7"></span>• [--no-defaults](#page-4213-7)

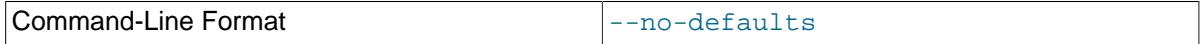

Do not read default options from any option file other than login file.

<span id="page-4213-2"></span> $\bullet$  [--node-id\[](#page-4213-2)=#],-n

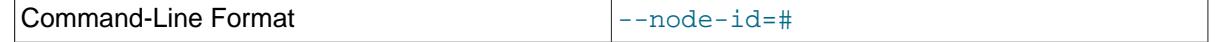

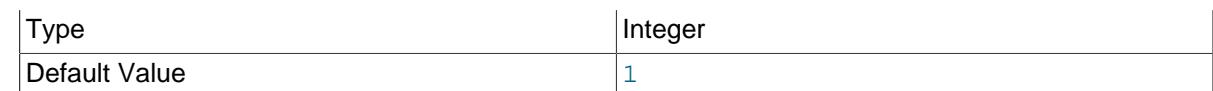

Watch the data node having this node ID.

<span id="page-4214-1"></span> $\bullet$   $--$ os-load,  $-$ o

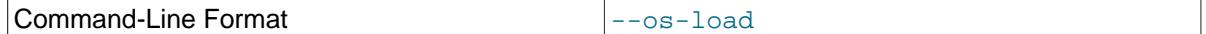

Show load measured by operating system. This option or [--measured-load](#page-4213-1) must be true; both options may be true.

<span id="page-4214-3"></span>• [--password\[](#page-4214-3)=password], -p

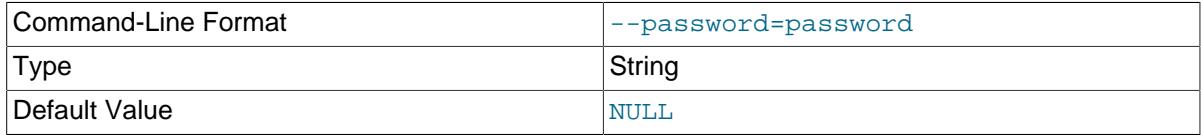

Connect to a MySQL Server using this password and the MySQL user specified by [--user](#page-4215-1).

This password is associated with a MySQL user account only, and is not related in any way to the password used with encrypted NDB backups.

<span id="page-4214-4"></span> $\bullet$  [--port\[](#page-4214-4)=#], -P

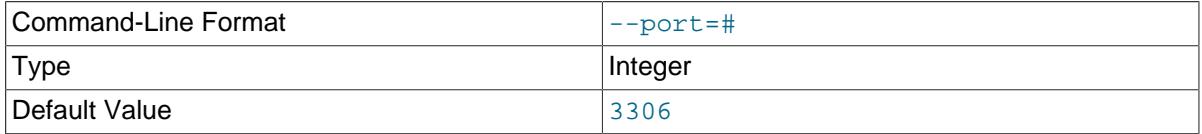

Port number to use when connecting to MySQL Server.

(Formerly, the short form for this option was  $-t$ , which was repurposed as the short form of  $-text$ .)

#### <span id="page-4214-5"></span>• [--print-defaults](#page-4214-5)

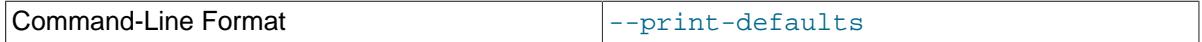

Print program argument list and exit.

<span id="page-4214-2"></span>• [--sleep-time\[](#page-4214-2)=seconds], -s

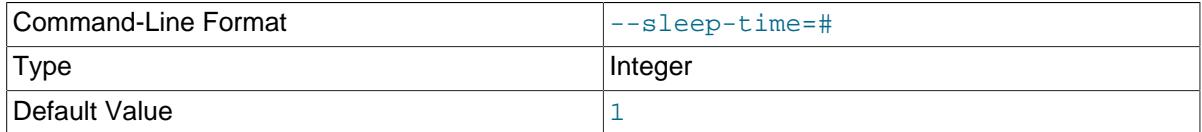

Time to wait between display refreshes, in seconds.

#### <span id="page-4214-6"></span> $\bullet$  --socket=[path/to/file](#page-4214-6), -S

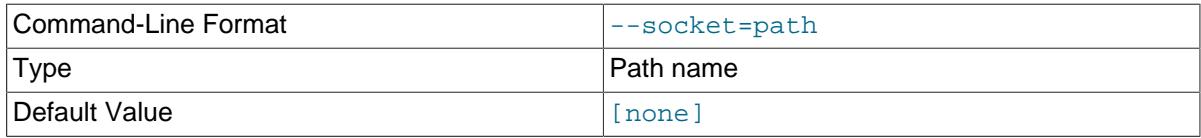

Use the specified socket file for the connection.

<span id="page-4214-0"></span> $\bullet$  [--sort](#page-4214-0), -r

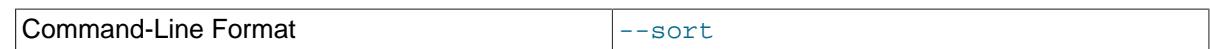

Sort threads by usage; use  $--skip-$ skip-sort to disable.

<span id="page-4215-0"></span> $\bullet$  [--text](#page-4215-0), -t

Command-Line Format and the set of the set of the set of the set of the set of the set of the set of the set of the set of the set of the set of the set of the set of the set of the set of the set of the set of the set of

Display data using text. This option or [--graph](#page-4213-0) must be true; both options may be true.

(The short form for this option was  $-x$  in previous versions of NDB Cluster, but this is no longer supported.)

<span id="page-4215-2"></span>• [--usage](#page-4215-2)

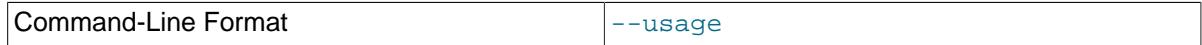

Display help text and exit; same as [--help](#page-4213-3).

<span id="page-4215-1"></span> $\bullet$  --user [=name], -u

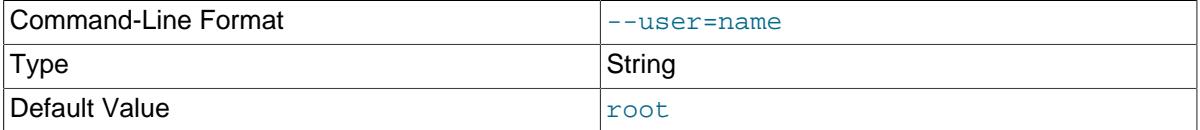

Connect as this MySQL user. Normally requires a password supplied by the [--password](#page-4214-3) option.

**Sample Output.** The next figure shows [ndb\\_top](#page-4211-0) running in a terminal window on a Linux system with an [ndbmtd](#page-4077-0) data node under a moderate load. Here, the program has been invoked using [ndb\\_top](#page-4211-0) [-n8](#page-4213-2) [-x](#page-4215-0) to provide both text and graph output:

**Figure 25.5 ndb\_top Running in Terminal**

| $\mathbf{p}$<br>jon@valhaj:7-cluster-7.6/bin                                                                                          | $\sim$ ^ $\otimes$ |
|----------------------------------------------------------------------------------------------------|--------------------|
| ldm thr_no<br>24%, system: 13%, idle:<br>63%]<br>37%<br>OS view [user:<br>$\overline{2}$<br>ldm thr_no<br>$\overline{2}$<br>OS view [ | 37%<br>J           |
| Il%, idle:<br>84%]<br>main thr_no<br>5%, system:<br>16%<br>OS view [user:<br>$\circ$                                                  |                    |
| main thr_no<br>OS view [ <mark>]</mark><br>$\circ$<br>3%, system: 10%, idle: 87%]<br>recv thr_no<br>OS view [user:<br>13%<br>3        | 16%                |
| recv thr_no<br>OS view [<br>3<br>0%, idle: 100%]<br>O%, system:<br>$\rm O\%$<br>rep thr_no<br>OS view [user:<br>$\mathbf{1}$          | 13%<br>T           |
| rep thr_no<br>OS view [<br>$\mathbf{1}$                                                                                               | O <sup>9</sup> 6   |
|                                                                                                    |                    |
|                                                                                                    |                    |
|                                                                                                    |                    |
|                                                                                                    |                    |
|                                                                                                    |                    |
|                                                                                                    |                    |
|                                                                                                    |                    |
|                                                                                                    |                    |
|                                                                                                    |                    |
|                                                                                                    |                    |
|                                                                                                    |                    |
|                                                                                                    |                    |
|                                                                                                    |                    |
|                                                                                                    |                    |
|                                                                                                    |                    |
|                                                                                                    |                    |
|                                                                                                    |                    |
|                                                                                                    |                    |
|                                                                                                    |                    |
|                                                                                                    |                    |

ndb top also shows spin times for threads, displayed in green.

# <span id="page-4216-0"></span>**25.5.31 ndb\_waiter — Wait for NDB Cluster to Reach a Given Status**

[ndb\\_waiter](#page-4216-0) repeatedly (each 100 milliseconds) prints out the status of all cluster data nodes until either the cluster reaches a given status or the  $-$ timeout limit is exceeded, then exits. By default, it waits for the cluster to achieve STARTED status, in which all nodes have started and connected to the cluster. This can be overridden using the [--no-contact](#page-4219-0) and [--not-started](#page-4220-1) options.

The node states reported by this utility are as follows:

- NO CONTACT: The node cannot be contacted.
- UNKNOWN: The node can be contacted, but its status is not yet known. Usually, this means that the node has received a [START](#page-4233-0) or [RESTART](#page-4231-0) command from the management server, but has not yet acted on it.
- NOT\_STARTED: The node has stopped, but remains in contact with the cluster. This is seen when restarting the node using the management client's RESTART command.
- STARTING: The node's [ndbd](#page-4064-0) process has started, but the node has not yet joined the cluster.
- STARTED: The node is operational, and has joined the cluster.
- SHUTTING DOWN: The node is shutting down.

• SINGLE USER MODE: This is shown for all cluster data nodes when the cluster is in single user mode.

Options that can be used with [ndb\\_waiter](#page-4216-0) are shown in the following table. Additional descriptions follow the table.

## **Usage**

ndb\_waiter [-c connection\_string]

## <span id="page-4217-0"></span>**Additional Options**

• [--character-sets-dir](#page-4217-0)

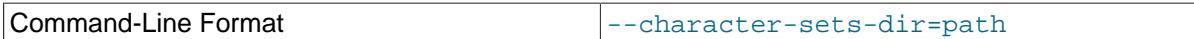

Directory containing character sets.

## <span id="page-4217-1"></span>• [--connect-retries](#page-4217-1)

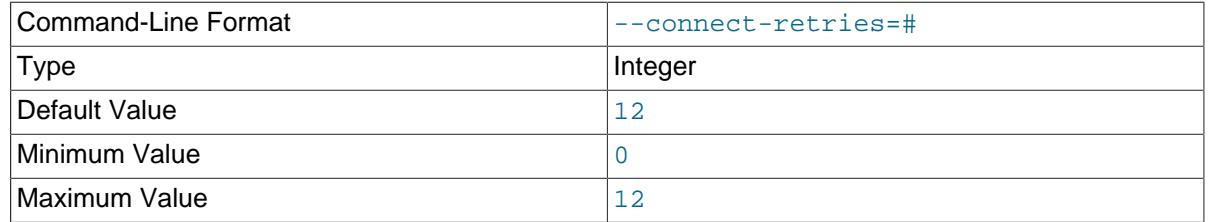

Number of times to retry connection before giving up.

## <span id="page-4217-2"></span>• [--connect-retry-delay](#page-4217-2)

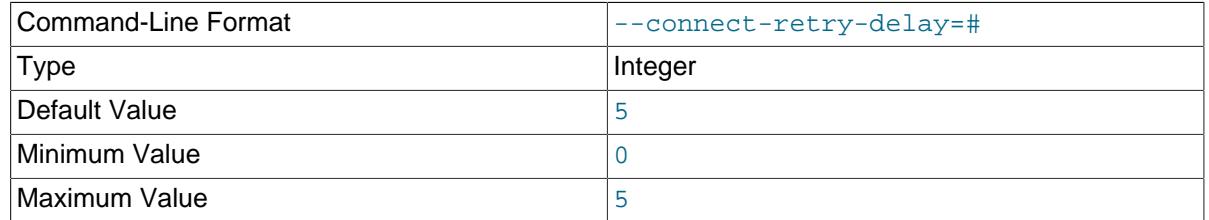

Number of seconds to wait between attempts to contact management server.

#### <span id="page-4217-3"></span>• [--connect-string](#page-4217-3)

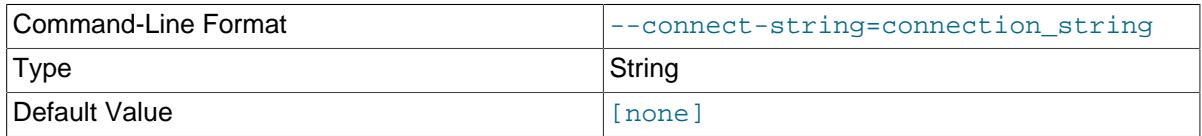

Same as [--ndb-connectstring](#page-4218-0).

<span id="page-4217-4"></span>• [--core-file](#page-4217-4)

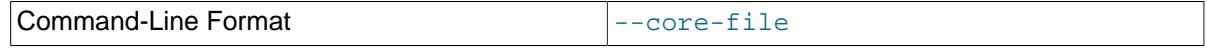

Write core file on error; used in debugging.

<span id="page-4217-5"></span>• [--defaults-extra-file](#page-4217-5)

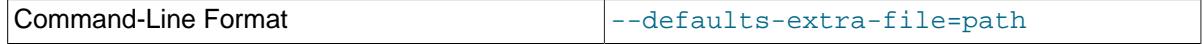

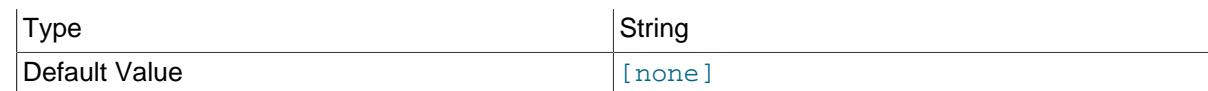

Read given file after global files are read.

## <span id="page-4218-1"></span>• [--defaults-file](#page-4218-1)

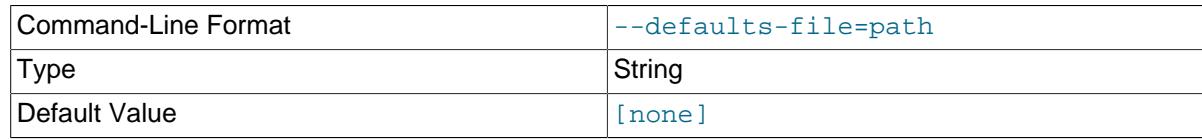

Read default options from given file only.

## <span id="page-4218-2"></span>• [--defaults-group-suffix](#page-4218-2)

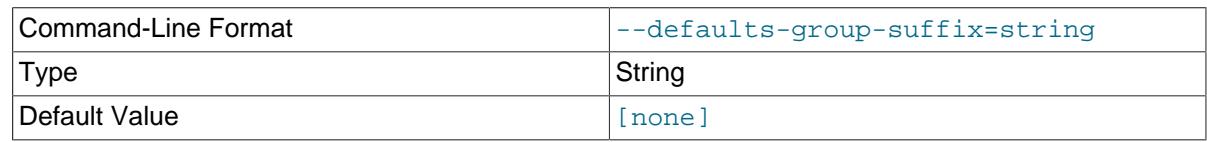

Also read groups with concat(group, suffix).

## <span id="page-4218-3"></span>• [--login-path](#page-4218-3)

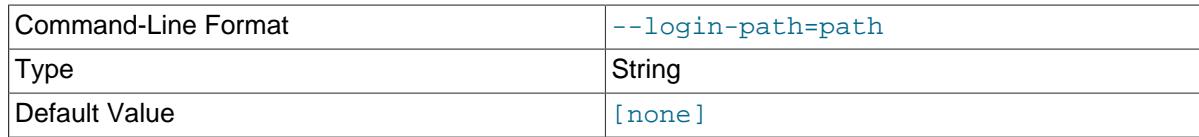

Read given path from login file.

## <span id="page-4218-4"></span>• [--no-login-paths](#page-4218-4)

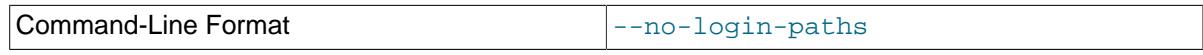

Skips reading options from the login path file.

<span id="page-4218-5"></span>• [--help](#page-4218-5)

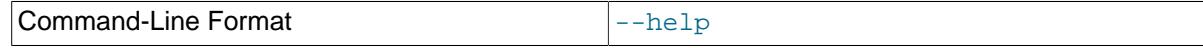

Display help text and exit.

## <span id="page-4218-0"></span>• [--ndb-connectstring](#page-4218-0)

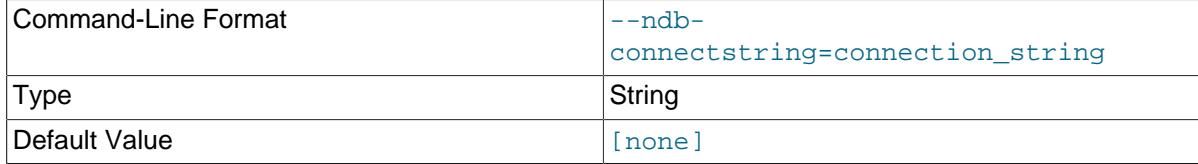

Set connection string for connecting to [ndb\\_mgmd](#page-4078-0). Syntax: [nodeid=id;] [host=]hostname[:port]. Overrides entries in NDB\_CONNECTSTRING and my.cnf.

<span id="page-4218-6"></span>• [--ndb-mgm-tls](#page-4218-6)

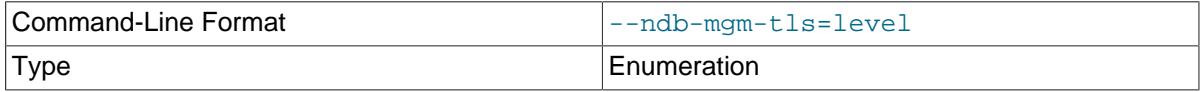

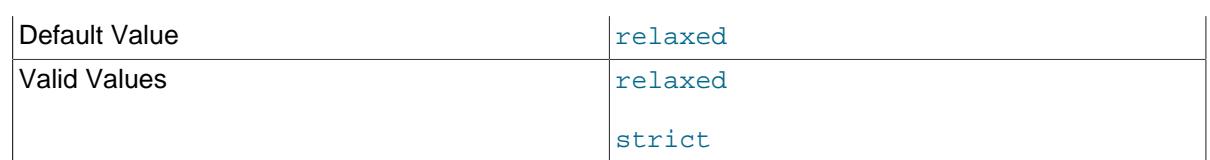

Sets the level of TLS support required to connect to the management server; one of  $\texttt{relaxed}$  or strict. relaxed (the default) means that a TLS connection is attempted, but success is not required; strict means that TLS is required to connect.

<span id="page-4219-1"></span>• [--ndb-mgmd-host](#page-4219-1)

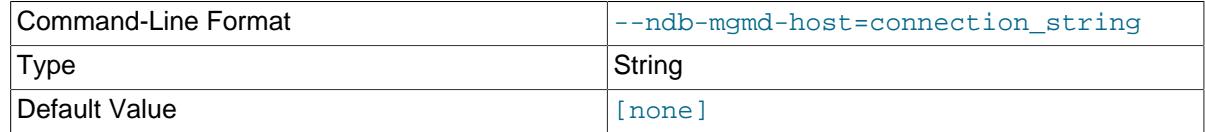

Same as --[ndb-connectstring](#page-4218-0).

<span id="page-4219-2"></span>• [--ndb-nodeid](#page-4219-2)

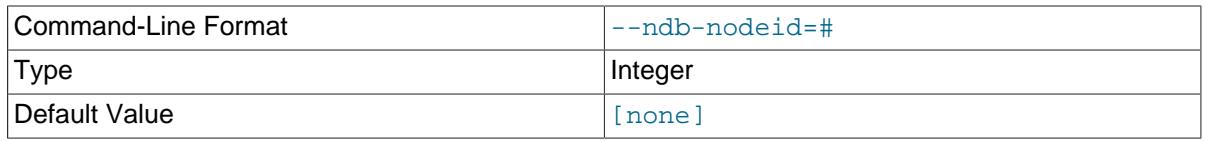

Set node ID for this node, overriding any ID set by [--ndb-connectstring](#page-4218-0).

#### <span id="page-4219-3"></span>• [--ndb-optimized-node-selection](#page-4219-3)

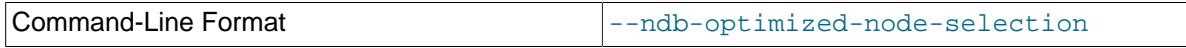

Enable optimizations for selection of nodes for transactions. Enabled by default; use  $-\text{skip-ndb}$ optimized-node-selection to disable.

## <span id="page-4219-4"></span>• [--ndb-tls-search-path](#page-4219-4)

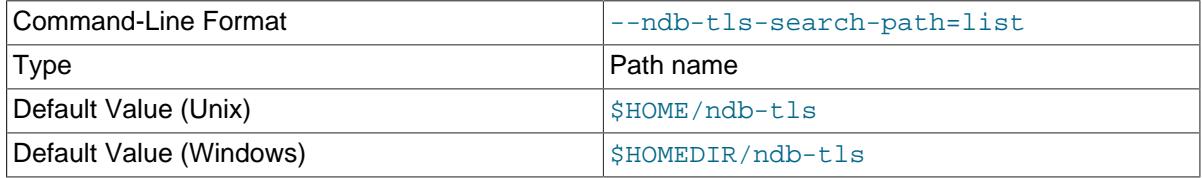

Specify a list of directories to search for a CA file. On Unix platforms, the directory names are separated by colons  $(:):$  on Windows systems, the semicolon character  $(:):$  is used as the separator. A directory reference may be relative or absolute; it may contain one or more environment variables, each denoted by a prefixed dollar sign  $(\xi)$ , and expanded prior to use.

Searching begins with the leftmost named directory and proceeds from left to right until a file is found. An empty string denotes an empty search path, which causes all searches to fail. A string consisting of a single dot (.) indicates that the search path limited to the current working directory.

If no search path is supplied, the compiled-in default value is used. This value depends on the platform used: On Windows, this is  $\nabla \cdot \text{Idb} - t \cdot \text{Idc}$  on other platforms (including Linux), it is  $$HOME/ndb-tls$  $$HOME/ndb-tls$  $$HOME/ndb-tls$ . This can be overridden by compiling NDB Cluster using -[DWITH\\_NDB\\_TLS\\_SEARCH\\_PATH](#page-192-0).

<span id="page-4219-0"></span>• [--no-contact](#page-4219-0), -n

Instead of waiting for the STARTED state, [ndb\\_waiter](#page-4216-0) continues running until the cluster reaches NO\_CONTACT status before exiting.

<span id="page-4220-2"></span>• [--no-defaults](#page-4220-2)

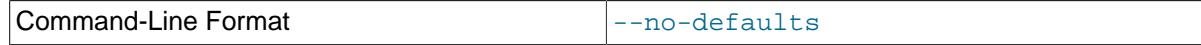

Do not read default options from any option file other than login file.

<span id="page-4220-1"></span>• [--not-started](#page-4220-1)

Instead of waiting for the STARTED state, [ndb\\_waiter](#page-4216-0) continues running until the cluster reaches NOT STARTED status before exiting.

<span id="page-4220-3"></span>• [--nowait-nodes=](#page-4220-3)list

When this option is used,  $\text{ndb}_\text{water}$  does not wait for the nodes whose IDs are listed. The list is comma-delimited; ranges can be indicated by dashes, as shown here:

\$> **ndb\_waiter --nowait-nodes=1,3,7-9**

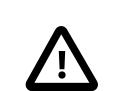

## **Important**

Do not use this option together with the  $--$ wait-nodes option.

<span id="page-4220-4"></span>• [--print-defaults](#page-4220-4)

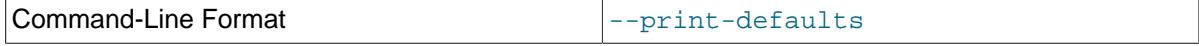

Print program argument list and exit.

<span id="page-4220-0"></span>• [--timeout=](#page-4220-0)seconds, -t seconds

Time to wait. The program exits if the desired state is not achieved within this number of seconds. The default is 120 seconds (1200 reporting cycles).

<span id="page-4220-5"></span>• [--single-user](#page-4220-5)

The program waits for the cluster to enter single user mode.

<span id="page-4220-6"></span>• [--usage](#page-4220-6)

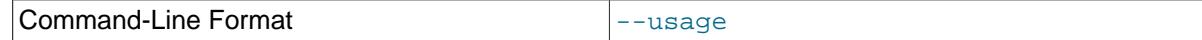

Display help text and exit; same as [--help](#page-4218-5).

<span id="page-4220-7"></span>• [--verbose](#page-4220-7)

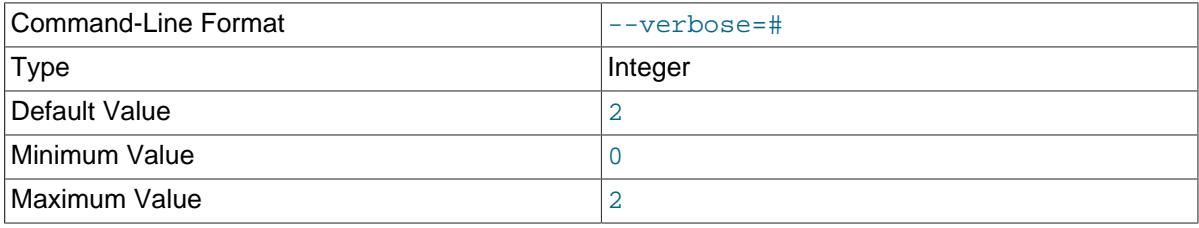

Controls verbosity level of printout. Possible levels and their effects are listed here:

- 0: Do not print (return exit code only; see following for exit codes).
- 1: Print final connection status only.
- 2: Print status each time it is checked.

This is the same behavior as in versions of NDB Cluster previous to 8.4.

Exit codes returned by [ndb\\_waiter](#page-4216-0) are listed here, with their meanings:

- 0: Success.
- 1: Wait timed out.
- 2: Parameter error, such as an invalid node ID.
- 3: Failed to connect to the management server.
- <span id="page-4221-1"></span>• [--version](#page-4221-1)

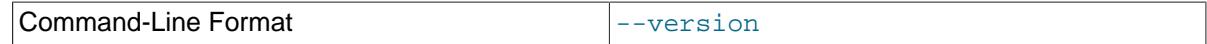

Display version information and exit.

```
• --wait-nodes=list, -w list
```
When this option is used,  $\text{ndb}_\text{water}$  waits only for the nodes whose IDs are listed. The list is comma-delimited; ranges can be indicated by dashes, as shown here:

\$> **ndb\_waiter --wait-nodes=2,4-6,10**

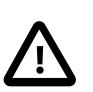

## **Important**

Do not use this option together with the [--nowait-nodes](#page-4220-3) option.

**Sample Output.** Shown here is the output from [ndb\\_waiter](#page-4216-0) when run against a 4-node cluster in which two nodes have been shut down and then started again manually. Duplicate reports (indicated by . . . ) are omitted.

```
$> ./ndb_waiter -c localhost
Connecting to mgmsrv at (localhost)
State node 1 STARTED
State node 2 NO_CONTACT
State node 3 STARTED
State node 4 NO_CONTACT
Waiting for cluster enter state STARTED
...
State node 1 STARTED
State node 2 UNKNOWN
State node 3 STARTED
State node 4 NO_CONTACT
Waiting for cluster enter state STARTED
...
State node 1 STARTED
State node 2 STARTING
State node 3 STARTED
State node 4 NO_CONTACT
Waiting for cluster enter state STARTED
...
State node 1 STARTED
State node 2 STARTING
State node 3 STARTED
State node 4 UNKNOWN
Waiting for cluster enter state STARTED
...
```

```
State node 1 STARTED
State node 2 STARTING
State node 3 STARTED
State node 4 STARTING
Waiting for cluster enter state STARTED
...
State node 1 STARTED
State node 2 STARTED
State node 3 STARTED
State node 4 STARTING
Waiting for cluster enter state STARTED
...
State node 1 STARTED
State node 2 STARTED
State node 3 STARTED
State node 4 STARTED
Waiting for cluster enter state STARTED
```
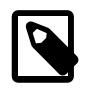

## **Note**

If no connection string is specified, then ndb waiter tries to connect to a management on localhost, and reports Connecting to mgmsrv at (null).

# <span id="page-4222-0"></span>**25.5.32 ndbxfrm — Compress, Decompress, Encrypt, and Decrypt Files Created by NDB Cluster**

The  $ndbxf\tau m$  utility can be used to decompress, decrypt, and output information about files created by NDB Cluster that are compressed, encrypted, or both. It can also be used to compress or encrypt files.

## **Usage**

```
ndbxfrm --info file[ file ...]
ndbxfrm --compress input file output file
ndbxfrm --decrypt-password=password input_file output_file
ndbxfrm [--encrypt-ldf-iter-count=#] --encrypt-password=password input_file output_file
```
input\_file and output\_file cannot be the same file.

## <span id="page-4222-1"></span>**Options**

• [--compress](#page-4222-1), -c

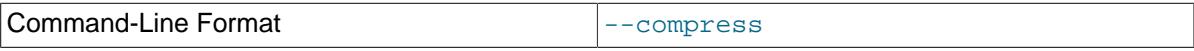

Compresses the input file, using the same compression method as is used for compressing NDB Cluster backups, and writes the output to an output file. To decompress a compressed NDB backup file that is not encrypted, it is necessary only to invoke  $ndbxfxm$  using the names of the compressed file and an output file (with no options required).

## <span id="page-4222-2"></span>• [--decrypt-key=](#page-4222-2)key, -K key

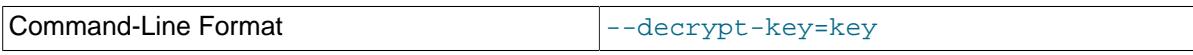

Decrypts a file encrypted by NDB using the supplied key.

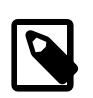

## **Note**

This option cannot be used together with [--decrypt-password](#page-4223-0).

## <span id="page-4223-1"></span>• [--decrypt-key-from-stdin](#page-4223-1)

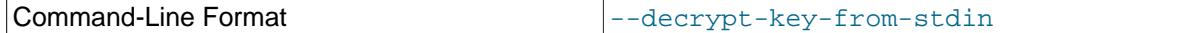

Decrypts a file encrypted by NDB using the key supplied from stdin.

#### <span id="page-4223-0"></span>• [--decrypt-password=](#page-4223-0)password

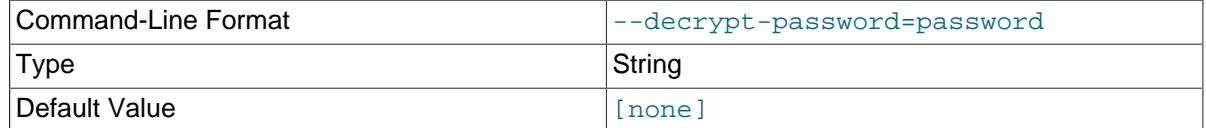

Decrypts a file encrypted by NDB using the password supplied.

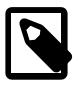

## **Note**

This option cannot be used together with [--decrypt-key](#page-4222-2).

#### <span id="page-4223-2"></span>• [--decrypt-password-from-stdin\[=TRUE|FALSE\]](#page-4223-2)

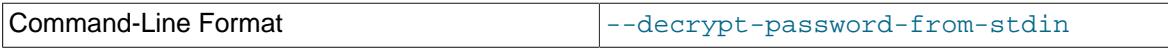

Decrypts a file encrypted by NDB, using a password supplied from standard input. This is similar to entering a password after invoking [mysql](#page-341-0) [--password](#page-358-0) with no password following the option.

#### <span id="page-4223-3"></span>• [--defaults-extra-file](#page-4223-3)

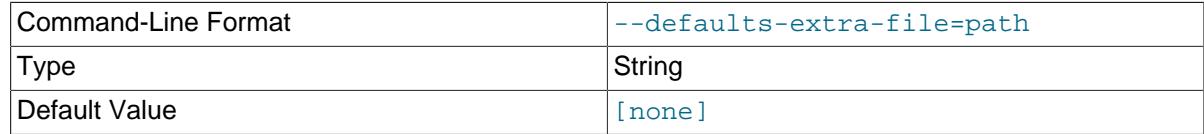

Read given file after global files are read.

#### <span id="page-4223-4"></span>• [--defaults-file](#page-4223-4)

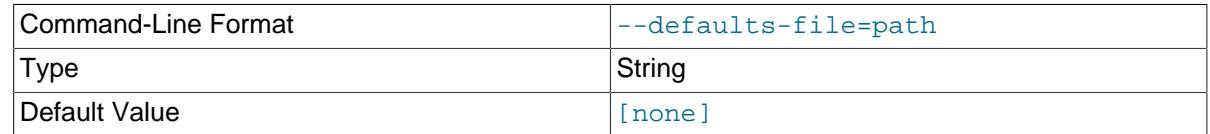

Read default options from given file only.

## <span id="page-4223-5"></span>• [--defaults-group-suffix](#page-4223-5)

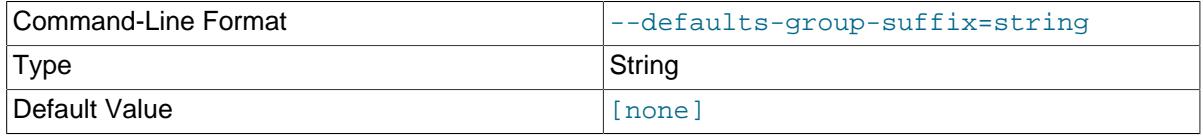

#### <span id="page-4224-0"></span>• [--detailed-info](#page-4224-0)

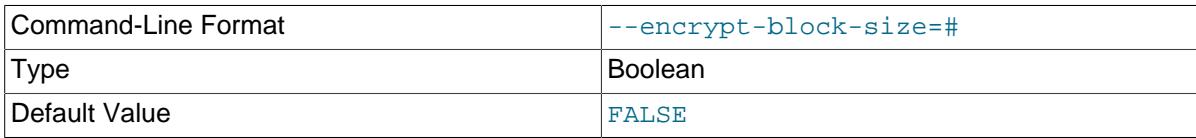

Print out file information like  $\overline{-\text{inf}}$  o, but include the file's header and trailer.

## Example:

```
$> ndbxfrm --detailed-info S0.sysfile
File=/var/lib/cluster-data/ndb_7_fs/D1/NDBCNTR/S0.sysfile, compression=no, encryption=yes
header: {
   fixed_header: {
     magic: {
       magic: { 78, 68, 66, 88, 70, 82, 77, 49 },
       endian: 18364758544493064720,
       header_size: 32768,
      fixed header_size: 160,
       zeros: { 0, 0 }
\left\{\begin{array}{c}1\end{array}\right\} ,
     flags: 73728,
     flag_extended: 0,
    flag_zeros: 0,
     flag_file_checksum: 0,
     flag_data_checksum: 0,
     flag_compress: 0,
     flag_compress_method: 0,
     flag_compress_padding: 0,
     flag_encrypt: 18,
     flag_encrypt_cipher: 2,
     flag_encrypt_krm: 1,
     flag_encrypt_padding: 0,
     flag_encrypt_key_selection_mode: 0,
    dbg_writer_ndb_version: 524320,
     octets_size: 32,
     file_block_size: 32768,
     trailer_max_size: 80,
     file_checksum: { 0, 0, 0, 0 },
    data_checksum: \{ 0, 0, 0, 0 \},
     zeros01: { 0 },
     compress_dbg_writer_header_version: { ... },
     compress_dbg_writer_library_version: { ... },
    encrypt_dbg_writer_header_version: { ... },
    encrypt_dbg_writer_library_version: { ... },
     encrypt_key_definition_iterator_count: 100000,
     encrypt_krm_keying_material_size: 32,
     encrypt_krm_keying_material_count: 1,
     encrypt_key_data_unit_size: 32768,
     encrypt_krm_keying_material_position_in_octets: 0,
   },
   octets: {
      102, 68, 56, 125, 78, 217, 110, 94, 145, 121, 203, 234, 26, 164, 137, 180,
      100, 224, 7, 88, 173, 123, 209, 110, 185, 227, 85, 174, 109, 123, 96, 156,
   }
}
trailer: {
   fixed_trailer: {
     flags: 48,
     flag_extended: 0,
    flag zeros: 0,
     flag_file_checksum: 0,
     flag_data_checksum: 3,
     data_size: 512,
     file_checksum: { 0, 0, 0, 0 },
     data_checksum: { 226, 223, 102, 207 },
     magic: {
       zeros: { 0, 0 }
       fixed_trailer_size: 56,
```

```
 trailer_size: 32256,
       endian: 18364758544493064720,
       magic: { 78, 68, 66, 88, 70, 82, 77, 49 },
     },
   }
}
```
#### <span id="page-4225-0"></span>• [--encrypt-block-size=](#page-4225-0)#

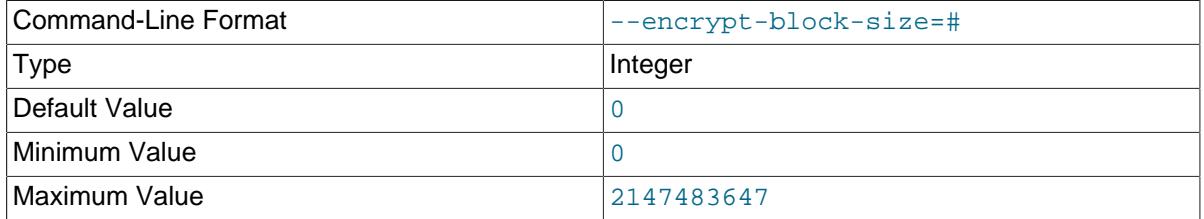

Size of input data chunks that are encrypted as a unit. Used with XTS; set to 0 (the default) for CBC mode.

## <span id="page-4225-1"></span>• [--encrypt-cipher=](#page-4225-1)#

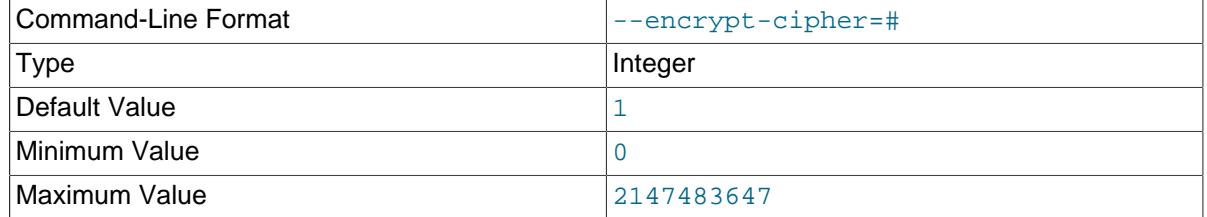

Cipher used for encryption. Set to  $1$  for CBC mode (the default), or  $2$  for XTS.

## <span id="page-4225-2"></span>• [--encrypt-kdf-iter-count=](#page-4225-2)#, -k #

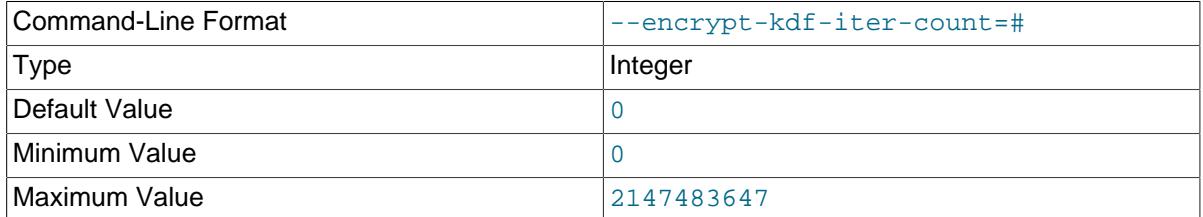

When encrypting a file, specifies the number of iterations to use for the encryption key. Requires the [--encrypt-password](#page-4225-3) option.

#### <span id="page-4225-4"></span>• [--encrypt-key=](#page-4225-4)key

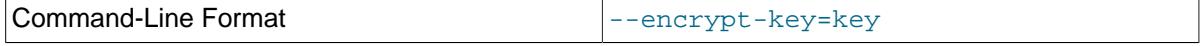

Encrypts a file using the supplied key.

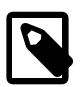

**Note**

This option cannot be used together with [--encrypt-password](#page-4225-3).

## <span id="page-4225-5"></span>• [--encrypt-key-from-stdin](#page-4225-5)

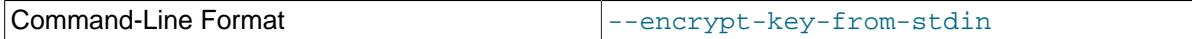

Encrypt a file using the key supplied from stdin.

<span id="page-4225-3"></span>• [--encrypt-password=](#page-4225-3)password

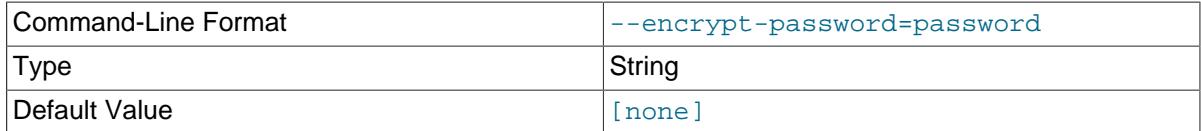

Encrypts the backup file using the password supplied by the option. The password must meet the requirements listed here:

- Uses any of the printable ASCII characters except  $\mathbf{I}, \mathbf{I}, \mathbf{I}, \mathbf{S}, \mathbf{S}, \mathbf{I}, \mathbf{S}$  and  $\mathbf{A}$
- Is no more than 256 characters in length
- Is enclosed by single or double quotation marks

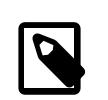

#### **Note**

This option cannot be used together with [--encrypt-key](#page-4225-4).

<span id="page-4226-1"></span>• [--encrypt-password-from-stdin\[=TRUE|FALSE\]](#page-4226-1)

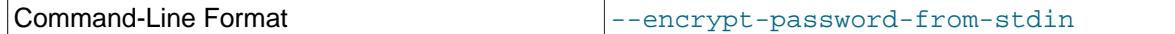

Encrypts a file using a password supplied from standard input. This is similar to entering a password is entered after invoking  $mysq1$  [--password](#page-358-0) with no password following the option.

<span id="page-4226-2"></span> $\bullet$  [--help](#page-4226-2),  $-?$ 

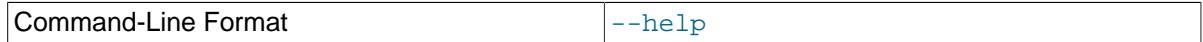

Prints usage information for the program.

<span id="page-4226-0"></span> $\bullet$  [--info](#page-4226-0), -i

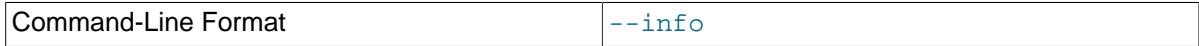

Prints the following information about one or more input files:

- The name of the file
- Whether the file is compressed (compression=yes or compression=no)
- Whether the file is encrypted (encryption=yes or encryption=no)

Example:

```
$> ndbxfrm -i BACKUP-10-0.5.Data BACKUP-10.5.ctl BACKUP-10.5.log
File=BACKUP-10-0.5.Data, compression=no, encryption=yes
File=BACKUP-10.5.ctl, compression=no, encryption=yes
File=BACKUP-10.5.log, compression=no, encryption=yes
```
You can also see the file's header and trailer using the [--detailed-info](#page-4224-0) option.

#### <span id="page-4226-3"></span>• [--login-path](#page-4226-3)

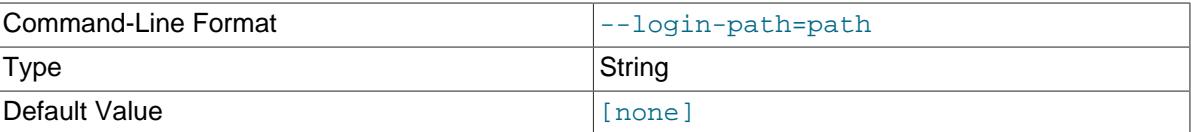

Read given path from login file.

<span id="page-4227-0"></span>• [--no-login-paths](#page-4227-0)

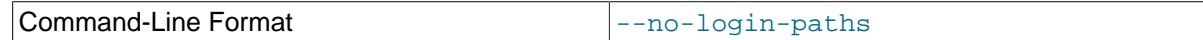

Skips reading options from the login path file.

<span id="page-4227-1"></span>• [--no-defaults](#page-4227-1)

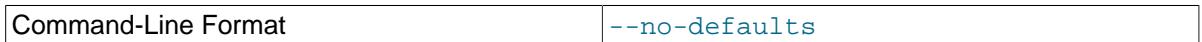

Do not read default options from any option file other than login file.

<span id="page-4227-2"></span>• [--print-defaults](#page-4227-2)

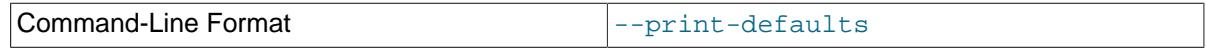

Print program argument list and exit.

<span id="page-4227-3"></span> $-$ -usage,  $-?$ 

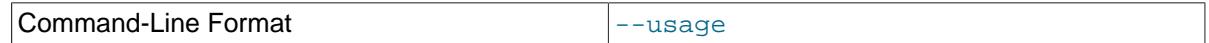

Synonym for [--help](#page-4226-2).

<span id="page-4227-4"></span>• [--version](#page-4227-4), -V

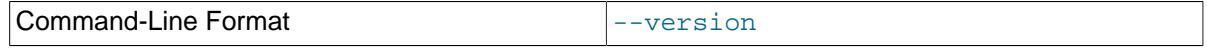

Prints out version information.

[ndbxfrm](#page-4222-0) can encrypt backups created by any version of NDB Cluster. The .Data, .ctl, and . log files comprising the backup must be encrypted separately, and these files must be encrypted separately for each data node. Once encrypted, such backups can be decrypted only by [ndbxfrm](#page-4222-0), [ndb\\_restore](#page-4164-0), or ndb\_print\_backup.

An encrypted file can be re-encrypted with a new password using the [--encrypt-password](#page-4225-3) and [-](#page-4223-0) [decrypt-password](#page-4223-0) options together, like this:

ndbxfrm --decrypt-password=old --encrypt-password=new input\_file output\_file

In the example just shown,  $old$  and new are the old and new passwords, respectively; both of these must be quoted. The input file is decrypted and then encrypted as the output file. The input file itself is not changed; if you do not want it to be accessible using the old password, you must remove the input file manually.

# **25.6 Management of NDB Cluster**

Managing an NDB Cluster involves a number of tasks, the first of which is to configure and start NDB Cluster. This is covered in [Section 25.4, "Configuration of NDB Cluster",](#page-3844-0) and [Section 25.5, "NDB](#page-4064-1) [Cluster Programs"](#page-4064-1).

The next few sections cover the management of a running NDB Cluster.

For information about security issues relating to management and deployment of an NDB Cluster, see [Section 25.6.21, "NDB Cluster Security Issues".](#page-4414-0)

There are essentially two methods of actively managing a running NDB Cluster. The first of these is through the use of commands entered into the management client whereby cluster status can be checked, log levels changed, backups started and stopped, and nodes stopped and started. The 4198

second method involves studying the contents of the cluster log ndb\_node\_id\_cluster.log; this is usually found in the management server's  $\text{DataDir}$  $\text{DataDir}$  $\text{DataDir}$  directory, but this location can be overridden using the [LogDestination](#page-3881-0) option. (Recall that  $node\_id$  represents the unique identifier of the node whose activity is being logged.) The cluster log contains event reports generated by [ndbd](#page-4064-0). It is also possible to send cluster log entries to a Unix system log.

Some aspects of the cluster's operation can be also be monitored from an SQL node using the [SHOW](#page-2843-0) [ENGINE NDB STATUS](#page-2843-0) statement.

More detailed information about NDB Cluster operations is available in real time through an SQL interface using the [ndbinfo](#page-4316-0) database. For more information, see [Section 25.6.17, "ndbinfo: The NDB](#page-4316-0) [Cluster Information Database"](#page-4316-0).

NDB statistics counters provide improved monitoring using the  $m_y$  and client. These counters, implemented in the NDB kernel, relate to operations performed by or affecting [Ndb](https://dev.mysql.com/doc/ndbapi/en/ndb-ndb.html) objects, such as starting, closing, and aborting transactions; primary key and unique key operations; table, range, and pruned scans; blocked threads waiting for various operations to complete; and data and events sent and received by NDB Cluster. The counters are incremented by the NDB kernel whenever NDB API calls are made or data is sent to or received by the data nodes.

[mysqld](#page-316-0) exposes the NDB API statistics counters as system status variables, which can be identified from the prefix common to all of their names  $(Ndbap;ab)$ . The values of these variables can be read in the [mysql](#page-341-0) client from the output of a [SHOW STATUS](#page-2876-0) statement, or by querying either the Performance Schema [session\\_status](#page-4863-0) or [global\\_status](#page-4863-0) table. By comparing the values of the status variables before and after the execution of an SQL statement that acts on [NDB](#page-3790-0) tables, you can observe the actions taken on the NDB API level that correspond to this statement, which can be beneficial for monitoring and performance tuning of NDB Cluster.

MySQL Cluster Manager provides an advanced command-line interface that simplifies many otherwise complex NDB Cluster management tasks, such as starting, stopping, or restarting an NDB Cluster with a large number of nodes. The MySQL Cluster Manager client also supports commands for getting and setting the values of most node configuration parameters as well as  $m_y$  and server options and variables relating to NDB Cluster. See [MySQL Cluster Manager 9.0.0 User Manual](https://dev.mysql.com/doc/mysql-cluster-manager/9.0/en/), for more information.

# **25.6.1 Commands in the NDB Cluster Management Client**

In addition to the central configuration file, a cluster may also be controlled through a commandline interface available through the management client  $\text{ndb}_m$  mgm. This is the primary administrative interface to a running cluster.

Commands for the event logs are given in [Section 25.6.3, "Event Reports Generated in NDB Cluster"](#page-4252-0); commands for creating backups and restoring from them are provided in [Section 25.6.8, "Online](#page-4279-0) [Backup of NDB Cluster"](#page-4279-0).

**Using ndb\_mgm with MySQL Cluster Manager.** MySQL Cluster Manager handles starting and stopping processes and tracks their states internally, so it is not necessary to use  $\text{ndb\_mgm}$  for these tasks for an NDB Cluster that is under MySQL Cluster Manager control. It is recommended not to use the [ndb\\_mgm](#page-4088-0) command-line client that comes with the NDB Cluster distribution to perform operations that involve starting or stopping nodes. These include but are not limited to the [START](#page-4233-0), [STOP](#page-4233-1), [RESTART](#page-4231-0), and [SHUTDOWN](#page-4233-2) commands. For more information, see [MySQL Cluster Manager](https://dev.mysql.com/doc/mysql-cluster-manager/9.0/en/mcm-process-commands.html) [Process Commands](https://dev.mysql.com/doc/mysql-cluster-manager/9.0/en/mcm-process-commands.html).

The management client has the following basic commands. In the listing that follows, node  $id$  denotes either a data node ID or the keyword ALL, which indicates that the command should be applied to all of the cluster's data nodes.

<span id="page-4228-0"></span>• CONNECT [connection-string](#page-4228-0)

Connects to the management server indicated by the connection string. If the client is already connected to this server, the client reconnects.

<span id="page-4229-0"></span>• [CREATE NODEGROUP](#page-4229-0) nodeid[, nodeid, ...]

Creates a new NDB Cluster node group and causes data nodes to join it.

This command is used after adding new data nodes online to an NDB Cluster, and causes them to join a new node group and thus to begin participating fully in the cluster. The command takes as its sole parameter a comma-separated list of node IDs—these are the IDs of the nodes just added and started, and that are to join the new node group. The list must contain no duplicate IDs; the presence of any duplicates causes the command to return an error. The number of nodes in the list must be the same as the number of nodes in each node group that is already part of the cluster (each NDB Cluster node group must have the same number of nodes). In other words, if the NDB Cluster consists of 2 node groups having 2 data nodes each, then the new node group must also have 2 data nodes.

The node group ID of the new node group created by this command is determined automatically, and always the next highest unused node group ID in the cluster; it is not possible to set it manually.

For more information, see [Section 25.6.7, "Adding NDB Cluster Data Nodes Online"](#page-4269-0).

<span id="page-4229-1"></span>• [DROP NODEGROUP](#page-4229-1) nodegroup id

Drops the NDB Cluster node group with the given nodegroup id.

This command can be used to drop a node group from an NDB Cluster. DROP NODEGROUP takes as its sole argument the node group ID of the node group to be dropped.

DROP NODEGROUP acts only to remove the data nodes in the effected node group from that node group. It does not stop data nodes, assign them to a different node group, or remove them from the cluster's configuration. A data node that does not belong to a node group is indicated in the output of the management client [SHOW](#page-4231-1) command with no nodegroup in place of the node group ID, like this (indicated using bold text):

id=3 @10.100.2.67 (9.0.0-ndb-9.0.0, **no nodegroup**)

DROP NODEGROUP works only when all data nodes in the node group to be dropped are completely empty of any table data and table definitions. Since there is currently no way using [ndb\\_mgm](#page-4088-0) or the [mysql](#page-341-0) client to remove all data from a specific data node or node group, this means that the command succeeds only in the two following cases:

- 1. After issuing [CREATE NODEGROUP](#page-4229-0) in the ndb mgm client, but before issuing any [ALTER](#page-2425-0) [TABLE ... REORGANIZE PARTITION](#page-2425-0) statements in the [mysql](#page-341-0) client.
- 2. After dropping all [NDBCLUSTER](#page-3790-0) tables using [DROP TABLE](#page-2559-0).

[TRUNCATE TABLE](#page-2563-0) does not work for this purpose because this removes only the table data; the data nodes continue to store an [NDBCLUSTER](#page-3790-0) table's definition until a [DROP TABLE](#page-2559-0) statement is issued that causes the table metadata to be dropped.

For more information about DROP NODEGROUP, see [Section 25.6.7, "Adding NDB Cluster Data](#page-4269-0) [Nodes Online".](#page-4269-0)

<span id="page-4229-2"></span>• [ENTER SINGLE USER MODE](#page-4229-2) node\_id

Enters single user mode, whereby only the MySQL server identified by the node ID  $node\_id$  is permitted to access the database.

The ndb<sub>mgm</sub> client provides a clear acknowledgement that this command has been issued and has taken effect, as shown here:

```
ndb_mgm> ENTER SINGLE USER MODE 100
Single user mode entered
Access is granted for API node 100 only.
```
In addition, the API or SQL node having exclusive access when in single user mode is indicated in the output of the [SHOW](#page-4231-1) command, like this:

```
ndb_mgm> SHOW
Cluster Configuration
         ---------------------
[ndbd(NDB)] 2 node(s)
id=5 @127.0.0.1 (mysql-9.0.0 ndb-9.0.0, single user mode, Nodegroup: 0, *)
id=6 @127.0.0.1 (mysql-9.0.0 ndb-9.0.0, single user mode, Nodegroup: 0)
[ndb_mgmd(MGM)] 1 node(s)
id=50 @127.0.0.1 (mysql-9.0.0 ndb-9.0.0)
[mysqld(API)] 2 node(s)
id=100 @127.0.0.1 (mysql-9.0.0 ndb-9.0.0, allowed single user)
id=101 (not connected, accepting connect from any host)
```
#### <span id="page-4230-0"></span>• [EXIT SINGLE USER MODE](#page-4230-0)

Exits single user mode, enabling all SQL nodes (that is, all running [mysqld](#page-316-0) processes) to access the database.

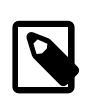

#### **Note**

It is possible to use EXIT SINGLE USER MODE even when not in single user mode, although the command has no effect in this case.

<span id="page-4230-1"></span>• [HELP](#page-4230-1)

Displays information on all available commands.

<span id="page-4230-2"></span>• node\_id [NODELOG DEBUG {ON|OFF}](#page-4230-2)

Toggles debug logging in the node log, as though the effected data node or nodes had been started with the [--verbose](#page-4072-0) option. NODELOG DEBUG ON starts debug logging; NODELOG DEBUG OFF switches debug logging off.

<span id="page-4230-3"></span>• [PROMPT \[](#page-4230-3)prompt]

Changes the prompt shown by [ndb\\_mgm](#page-4088-0) to the string literal *prompt*.

prompt should not be quoted (unless you want the prompt to include the quotation marks). Unlike the case with the  $m_y s_y$  client, special character sequences and escapes are not recognized. If called without an argument, the command resets the prompt to the default value  $(ndb_{mgm}>)$ .

Some examples are shown here:

```
ndb_mgm> PROMPT mgm#1:
mgm#1: SHOW
Cluster Configuration
...
mgm#1: PROMPT mymgm >
mymgm > PROMPT 'mymgm:'
'mymgm:' PROMPT mymgm:
mymgm: PROMPT
ndb_mgm> EXIT
$>
```
Note that leading spaces and spaces within the *prompt* string are not trimmed. Trailing spaces are removed.

<span id="page-4230-4"></span>• [QUIT](#page-4230-4), [EXIT](#page-4230-4)

Terminates the management client.

This command does not affect any nodes connected to the cluster.

<span id="page-4231-2"></span>• node\_id REPORT [report-type](#page-4231-2)

Displays a report of type  $report-type$  for the data node identified by  $node_id$ , or for all data nodes using ALL.

Currently, there are three accepted values for report-type:

- BackupStatus provides a status report on a cluster backup in progress
- MemoryUsage displays how much data memory and index memory is being used by each data node as shown in this example:

ndb\_mgm> **ALL REPORT MEMORY** Node 1: Data usage is 5%(177 32K pages of total 3200) Node 1: Index usage is 0%(108 8K pages of total 12832) Node 2: Data usage is 5%(177 32K pages of total 3200) Node 2: Index usage is 0%(108 8K pages of total 12832)

This information is also available from the [ndbinfo.memoryusage](#page-4365-0) table.

• EventLog reports events from the event log buffers of one or more data nodes.

report-type is case-insensitive and "fuzzy"; for MemoryUsage, you can use MEMORY (as shown in the prior example), memory, or even simply MEM (or mem). You can abbreviate BackupStatus in a similar fashion.

<span id="page-4231-0"></span>• node\_id [RESTART \[-n\] \[-i\] \[-a\] \[-f\]](#page-4231-0)

Restarts the data node identified by  $node\_id$  (or all data nodes).

Using the  $-i$  option with RESTART causes the data node to perform an initial restart; that is, the node's file system is deleted and recreated. The effect is the same as that obtained from stopping the data node process and then starting it again using [ndbd](#page-4064-0) [--initial](#page-4067-0) from the system shell.

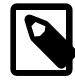

## **Note**

Backup files and Disk Data files are not removed when this option is used.

Using the  $-n$  option causes the data node process to be restarted, but the data node is not actually brought online until the appropriate [START](#page-4233-0) command is issued. The effect of this option is the same as that obtained from stopping the data node and then starting it again using [ndbd](#page-4064-0) [--nostart](#page-4071-0) or [ndbd](#page-4064-0) -n from the system shell.

Using the  $-a$  causes all current transactions relying on this node to be aborted. No GCP check is done when the node rejoins the cluster.

Normally, RESTART fails if taking the node offline would result in an incomplete cluster. The  $-f$ option forces the node to restart without checking for this. If this option is used and the result is an incomplete cluster, the entire cluster is restarted.

<span id="page-4231-1"></span>• [SHOW](#page-4231-1)

Displays basic information about the cluster and cluster nodes. For all nodes, the output includes the node's ID, type, and NDB software version. If the node is connected, its IP address is also shown;

otherwise the output shows not connected, accepting connect from ip\_address, with any host used for nodes that are permitted to connect from any address.

In addition, for data nodes, the output includes  $\text{starting}$  if the node has not yet started, and shows the node group of which the node is a member. If the data node is acting as the master node, this is indicated with an asterisk (\*).

Consider a cluster whose configuration file includes the information shown here (possible additional settings are omitted for clarity):

[ndbd default] DataMemory= 128G NoOfReplicas= 2 [ndb\_mgmd] NodeId=50 HostName=198.51.100.150 [ndbd] NodeId=5 HostName=198.51.100.10 DataDir=/var/lib/mysql-cluster [ndbd] NodeId=6 HostName=198.51.100.20 DataDir=/var/lib/mysql-cluster [ndbd] NodeId=7 HostName=198.51.100.30 DataDir=/var/lib/mysql-cluster [ndbd]  $N$ O $d$ = $d$ = $8$ HostName=198.51.100.40 DataDir=/var/lib/mysql-cluster

[mysqld] NodeId=100 HostName=198.51.100.100

[api] NodeId=101

After this cluster (including one SQL node) has been started, SHOW displays the following output:

```
ndb_mgm> SHOW
Connected to Management Server at: localhost:1186 (using cleartext)
Cluster Configuration
---------------------
[ndbd(NDB)] 4 node(s)
id=5 @198.51.100.10 (mysql-9.0.0 ndb-9.0.0, Nodegroup: 0, *)
id=6 @198.51.100.20 (mysql-9.0.0 ndb-9.0.0, Nodegroup: 0)
id=7 @198.51.100.30 (mysql-9.0.0 ndb-9.0.0, Nodegroup: 1)
id=8 @198.51.100.40 (mysql-9.0.0 ndb-9.0.0, Nodegroup: 1)
[ndb_mgmd(MGM)] 1 node(s)
id=50 @198.51.100.150 (mysql-9.0.0 ndb-9.0.0)
[mysqld(API)] 2 node(s)
id=100 @198.51.100.100 (mysql-9.0.0 ndb-9.0.0)
id=101 (not connected, accepting connect from any host)
```
The output from this command also indicates when the cluster is in single user mode (see the description of the [ENTER SINGLE USER MODE](#page-4229-2) command, as well as [Section 25.6.6, "NDB Cluster](#page-4268-0) [Single User Mode"\)](#page-4268-0). It also indicates which API or SQL node has exclusive access when this mode is in effect.

#### <span id="page-4233-2"></span>• [SHUTDOWN](#page-4233-2)

Shuts down all cluster data nodes and management nodes. To exit the management client after this has been done, use [EXIT](#page-4230-4) or [QUIT](#page-4230-4).

This command does not shut down any SQL nodes or API nodes that are connected to the cluster.

<span id="page-4233-0"></span>• [node\\_id](#page-4233-0) START

Brings online the data node identified by  $node\_id$  (or all data nodes).

ALL START works on all data nodes only, and does not affect management nodes.

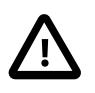

#### **Important**

To use this command to bring a data node online, the data node must have been started using [--nostart](#page-4071-0) or -n.

<span id="page-4233-3"></span>• node id STATUS

Displays status information for the data node identified by  $node\_id$  (or for all data nodes).

Possible node status values include UNKNOWN, NO\_CONTACT, NOT\_STARTED, STARTING, STARTED, SHUTTING\_DOWN, and RESTARTING.

The output from this command also indicates when the cluster is in single user mode.

<span id="page-4233-1"></span>• node id [STOP \[-a\] \[-f\]](#page-4233-1)

Stops the data or management node identified by node\_id.

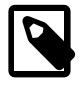

#### **Note**

ALL STOP works to stop all data nodes only, and does not affect management nodes.

A node affected by this command disconnects from the cluster, and its associated [ndbd](#page-4064-0) or ndb mgmd process terminates.

The  $-a$  option causes the node to be stopped immediately, without waiting for the completion of any pending transactions.

Normally, STOP fails if the result would cause an incomplete cluster. The -f option forces the node to shut down without checking for this. If this option is used and the result is an incomplete cluster, the cluster immediately shuts down.

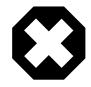

## **Warning**

Use of the -a option also disables the safety check otherwise performed when STOP is invoked to insure that stopping the node does not cause an incomplete cluster. In other words, you should exercise extreme care when using the  $-a$  option with the STOP command, due to the fact that this option makes it possible for the cluster to undergo a forced shutdown because it no longer has a complete copy of all data stored in [NDB](#page-3790-0).

#### <span id="page-4233-4"></span>• [TLS INFO](#page-4233-4)

Displays cluster TLS information such as whether the current connection is using TLS, TLS certificates currently known to the management node, and the management node's counts of total connections, connections upgraded to TLS, and authorization failures. Sample output is shown here:

ndb\_mgm> **TLS INFO**

```
Session ID: 1
Peer address: 127.0.0.1
Certificate name: NDB Management Node Jun 2023
Certificate serial: B5:23:8F:D1:11:85:E5:93:ED
Certificate expires: 23-Nov-2023
Server statistics since restart
Total accepted connections: 6
Total connections upgraded to TLS: 2
Current connections: 3
Current connections using TLS: 2<br>Authorization failures: 0
Authorization failures:
```
ndb\_mgm>

For more information, see [Section 25.6.15, "TLS Link Encryption for NDB Cluster"](#page-4301-0).

**Additional commands.** A number of other commands available in the ndb mgm client are described elsewhere, as shown in the following list:

- [START BACKUP](#page-4280-0) is used to perform an online backup in the [ndb\\_mgm](#page-4088-0) client; the [ABORT BACKUP](#page-4283-0) command is used to cancel a backup already in progress. For more information, see [Section 25.6.8,](#page-4279-0) ["Online Backup of NDB Cluster"](#page-4279-0).
- The [CLUSTERLOG](#page-4254-0) command is used to perform various logging functions. See [Section 25.6.3, "Event](#page-4252-0) [Reports Generated in NDB Cluster"](#page-4252-0), for more information and examples. NODELOG DEBUG activates or deactivates debug printouts in node logs, as described previously in this section.
- For testing and diagnostics work, the client supports a [DUMP](https://dev.mysql.com/doc/ndb-internals/en/dump-commands.html) command which can be used to execute internal commands on the cluster. It should never be used in a production setting unless directed to do so by MySQL Support. For more information, see [NDB Cluster Management Client DUMP](https://dev.mysql.com/doc/ndb-internals/en/dump-commands.html) [Commands](https://dev.mysql.com/doc/ndb-internals/en/dump-commands.html).

# **25.6.2 NDB Cluster Log Messages**

This section contains information about the messages written to the cluster log in response to different cluster log events. It provides additional, more specific information on [NDB](#page-3790-0) transporter errors.

## **25.6.2.1 NDB Cluster: Messages in the Cluster Log**

The following table lists the most common [NDB](#page-3790-0) cluster log messages. For information about the cluster log, log events, and event types, see [Section 25.6.3, "Event Reports Generated in NDB Cluster".](#page-4252-0) These log messages also correspond to log event types in the MGM API; see The Ndb logevent type Type, for related information of interest to Cluster API developers.

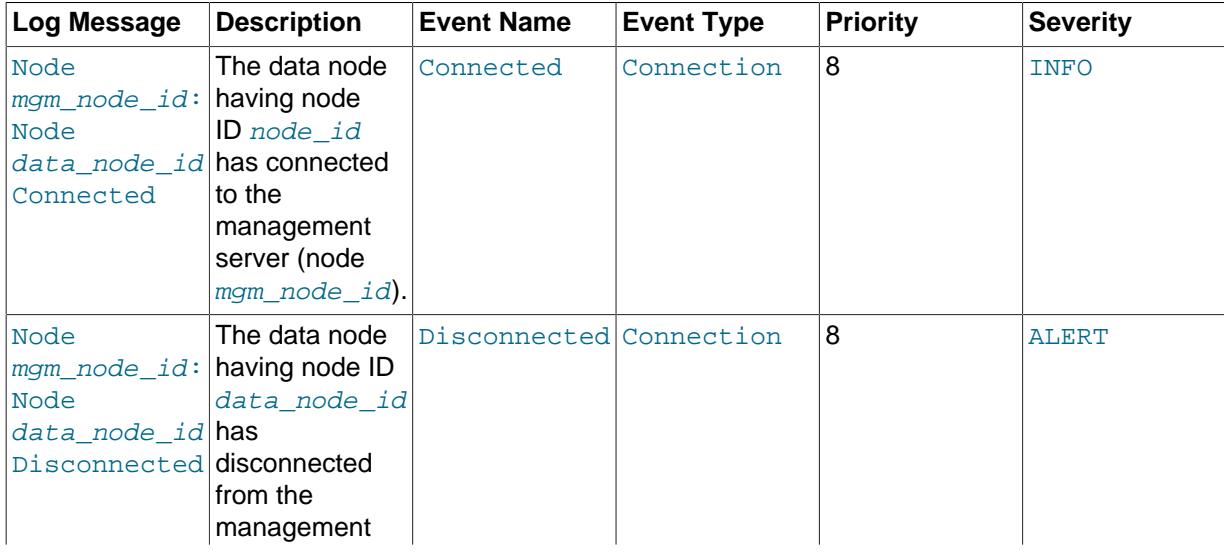

## **Table 25.25 Common NDB cluster log messages**

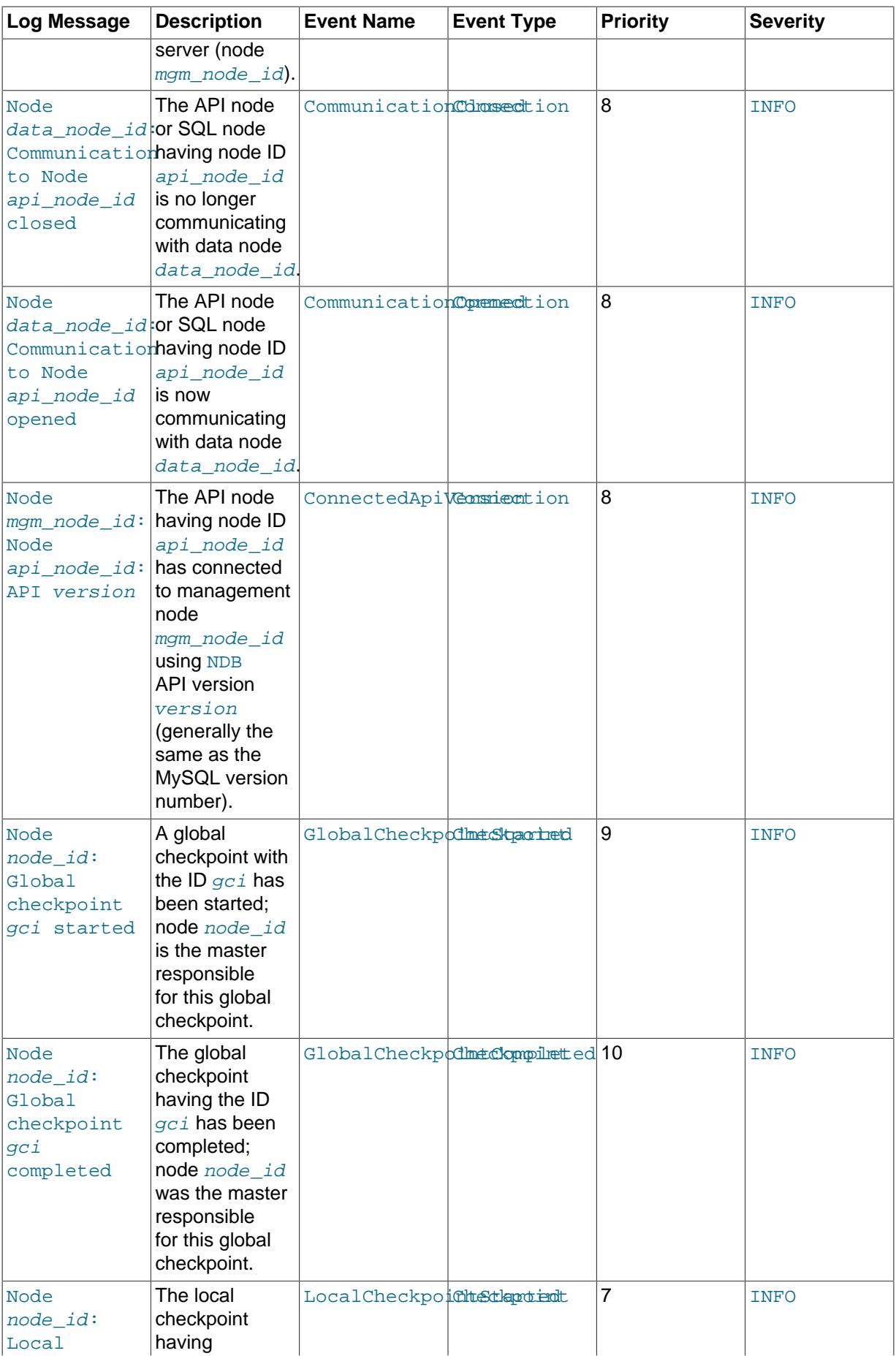

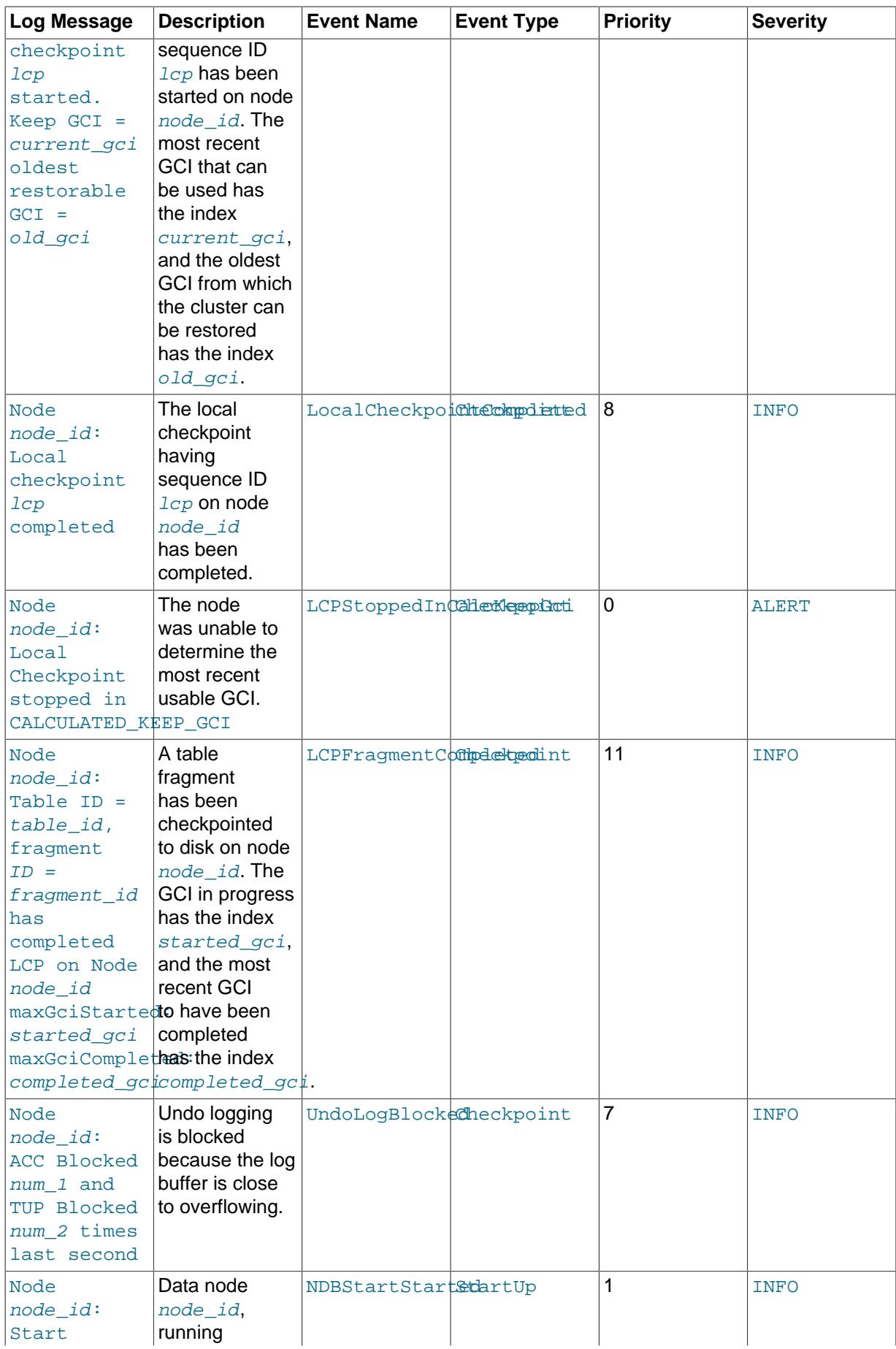

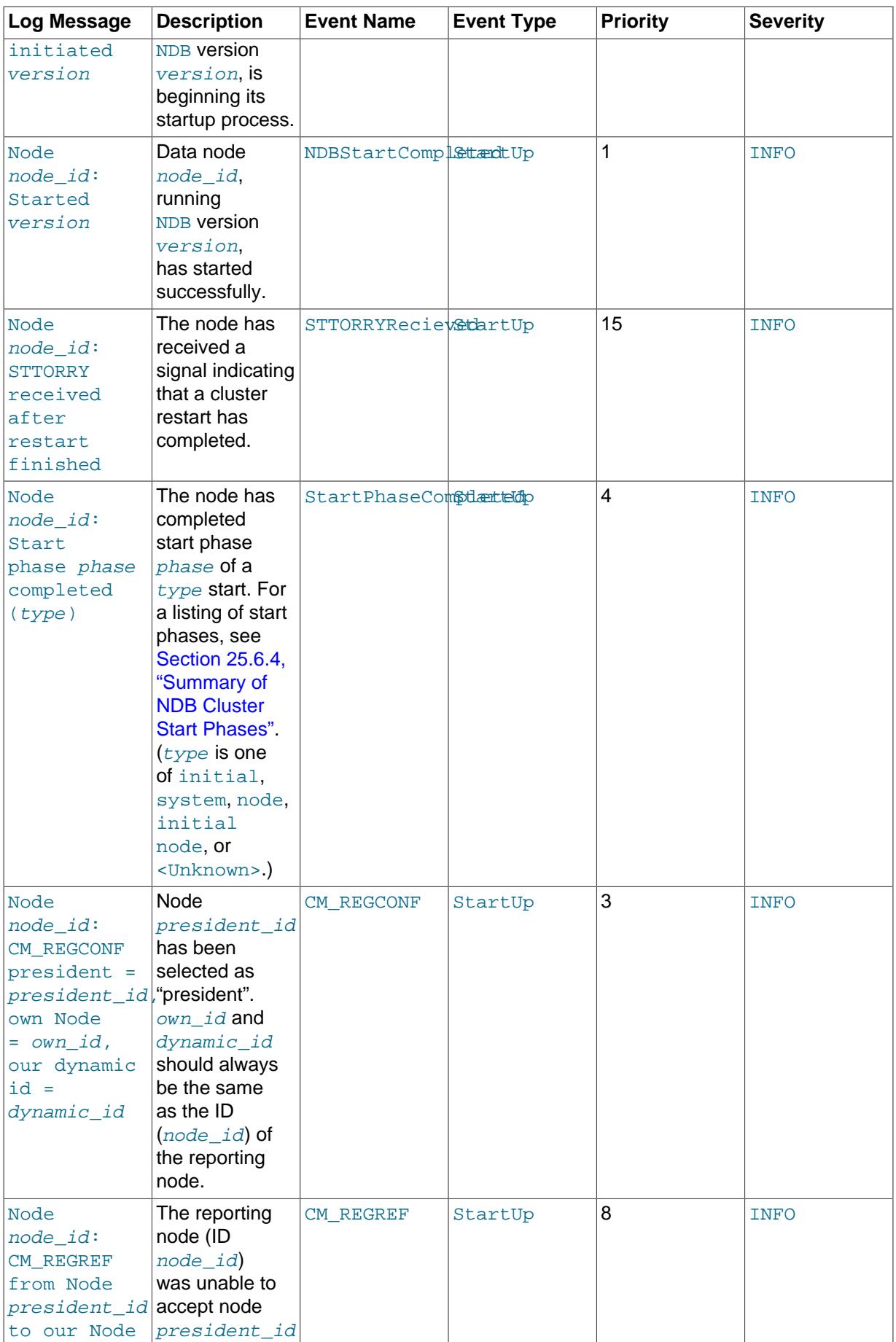

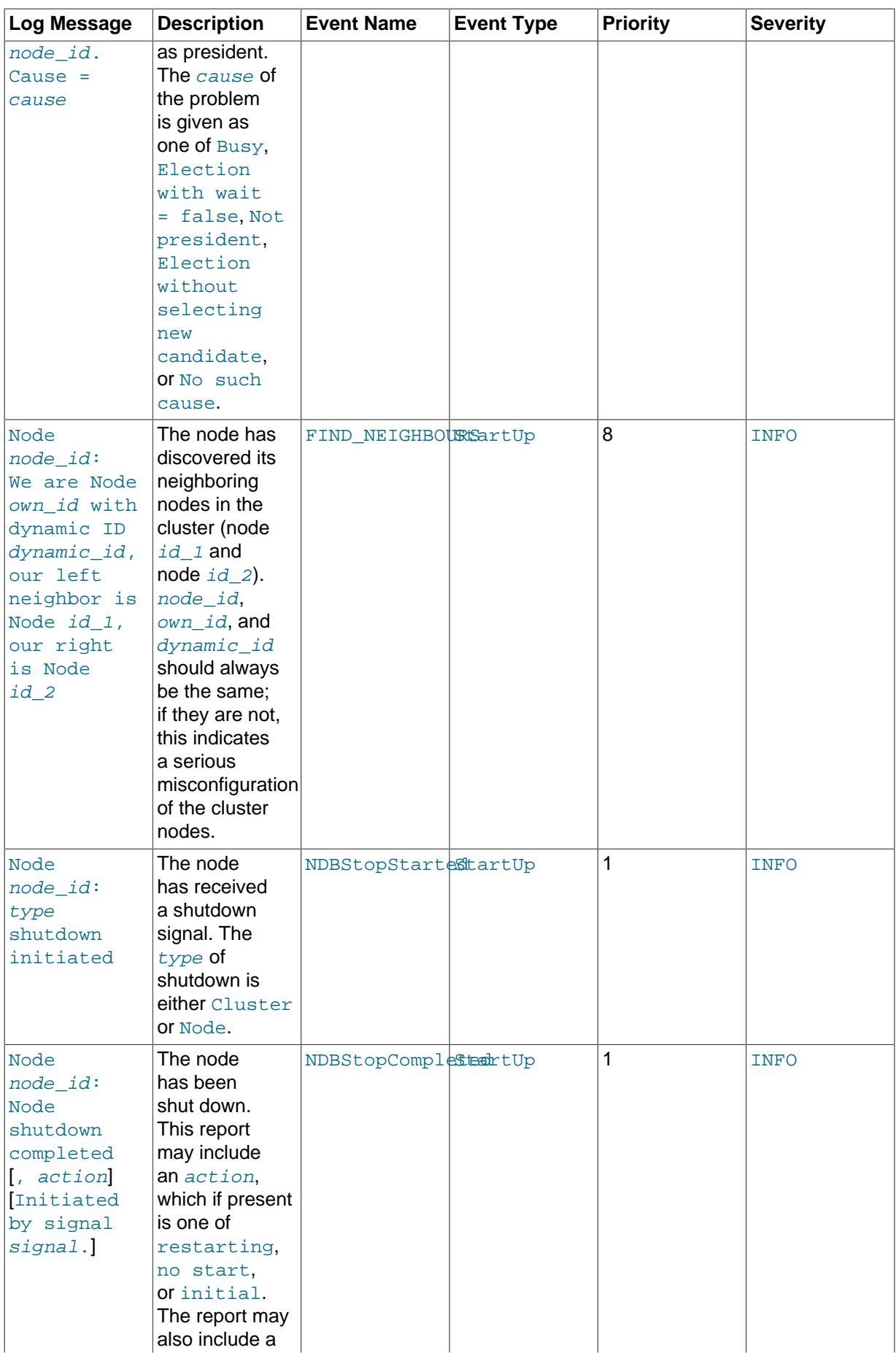

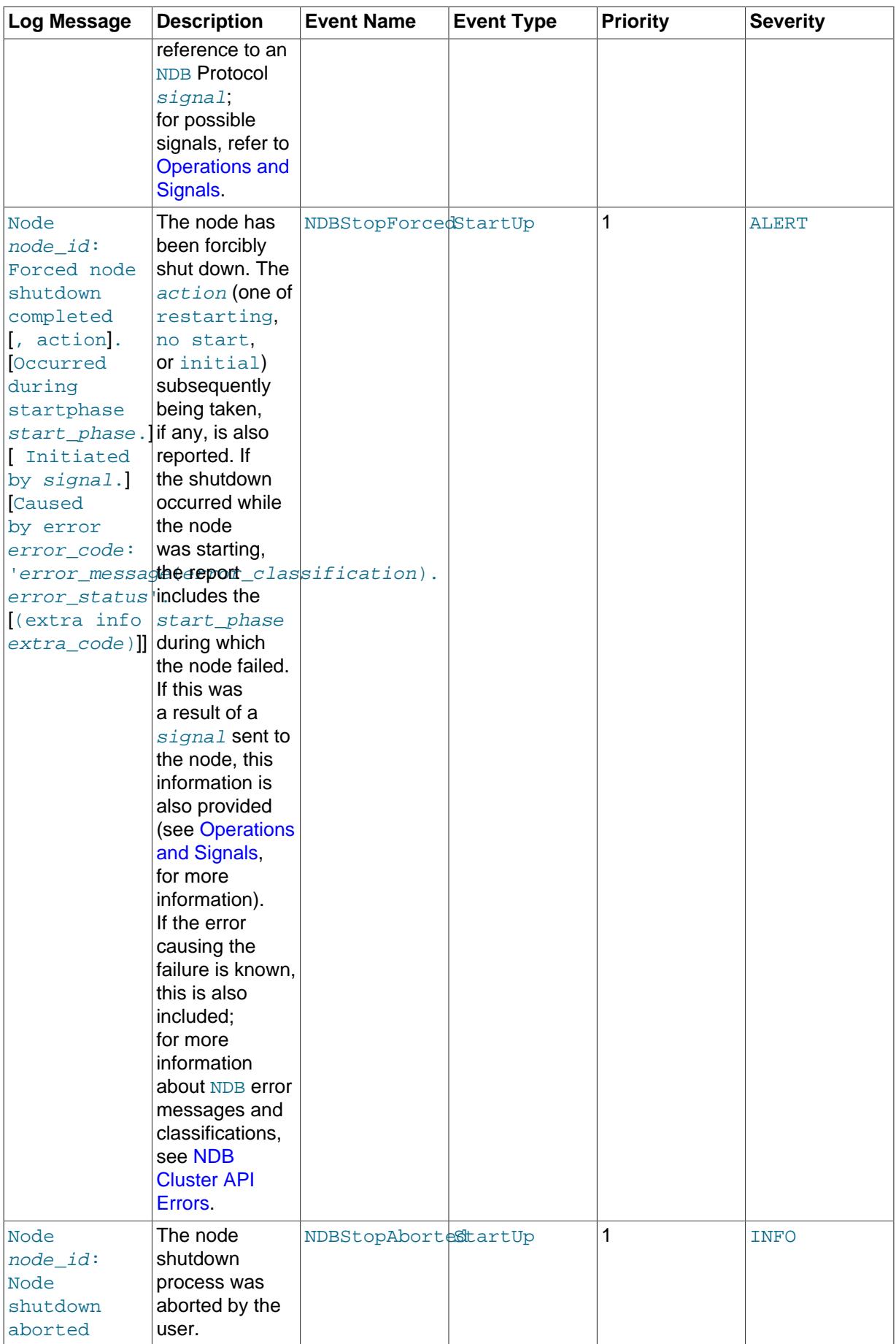

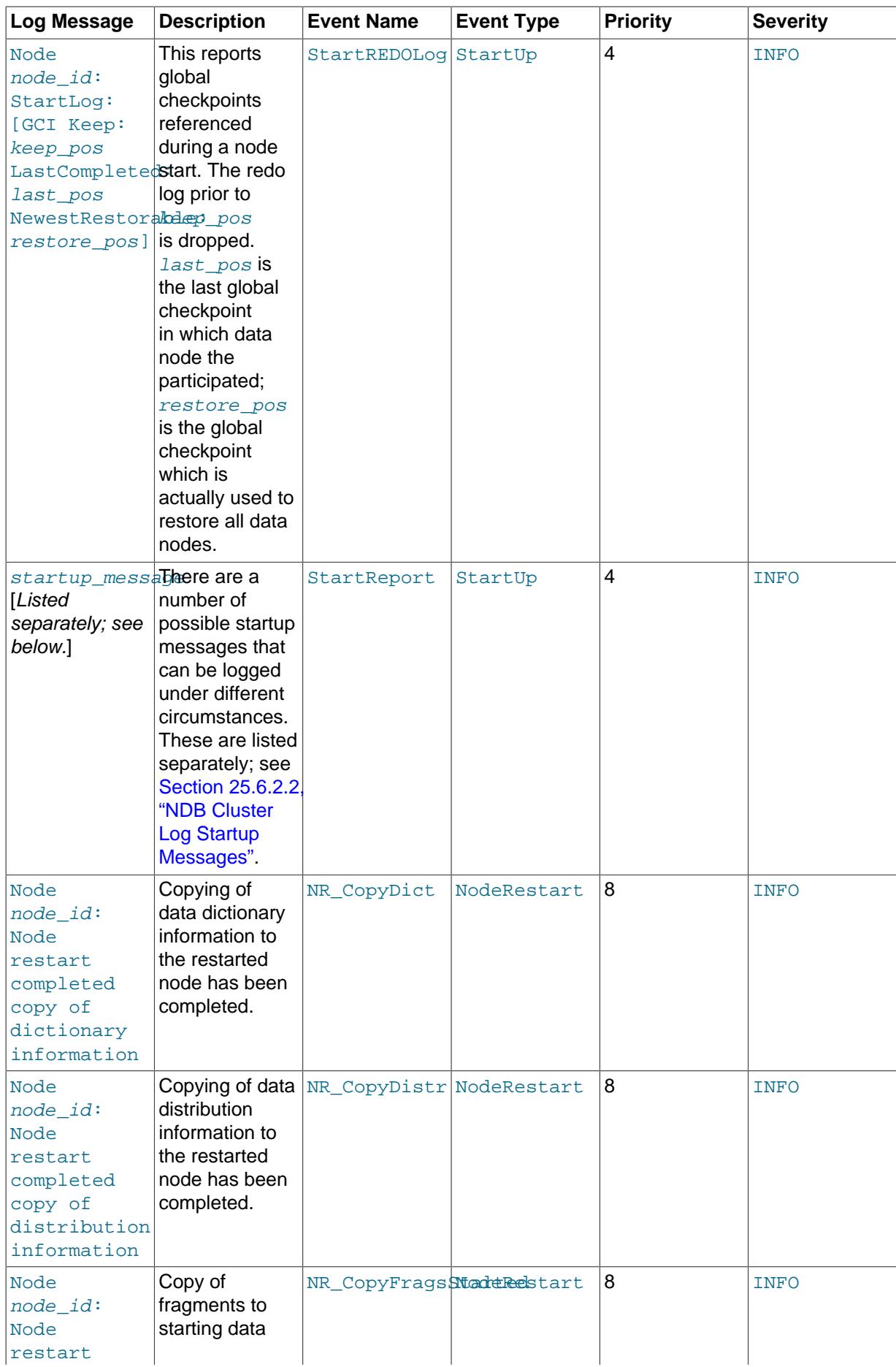

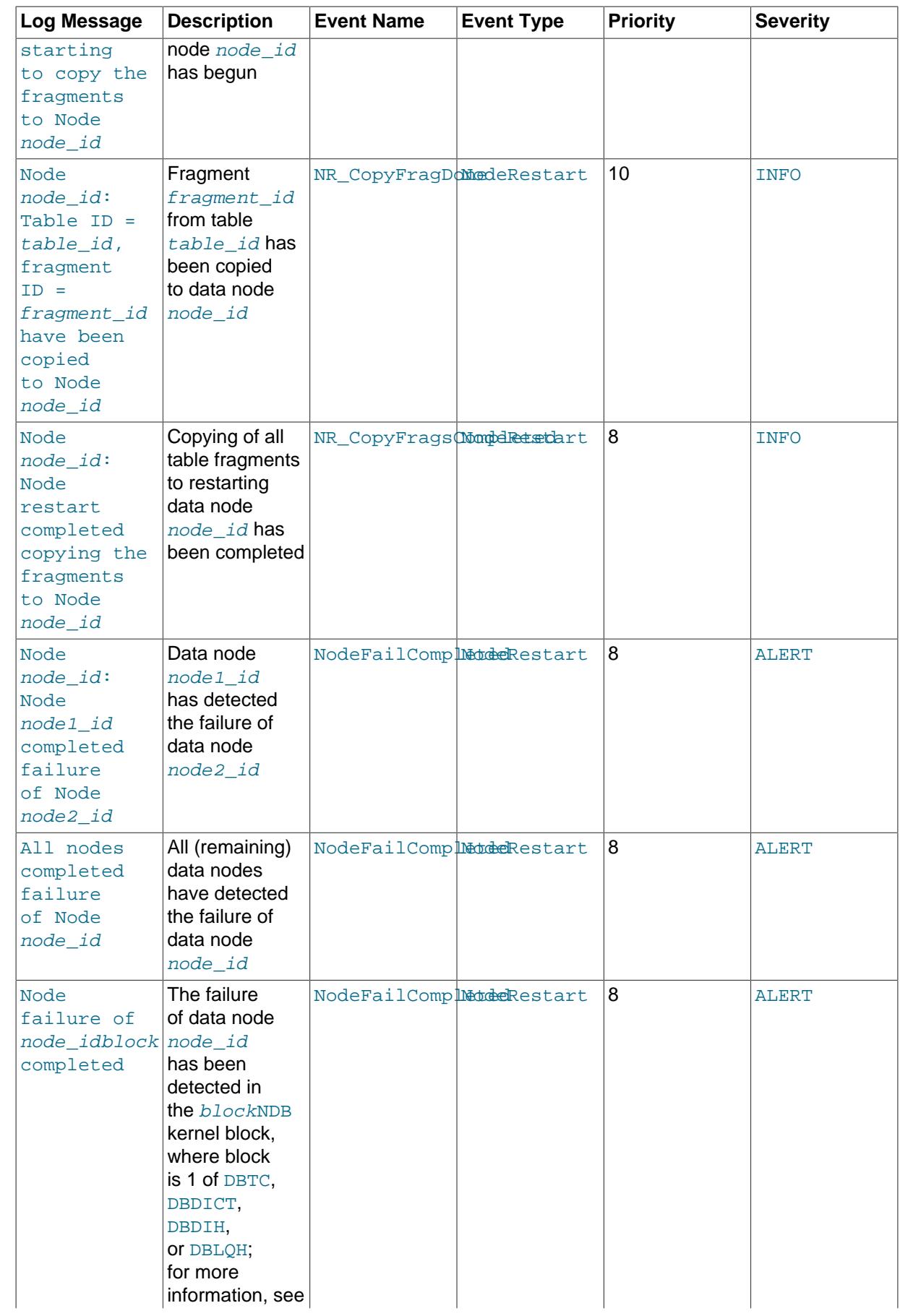

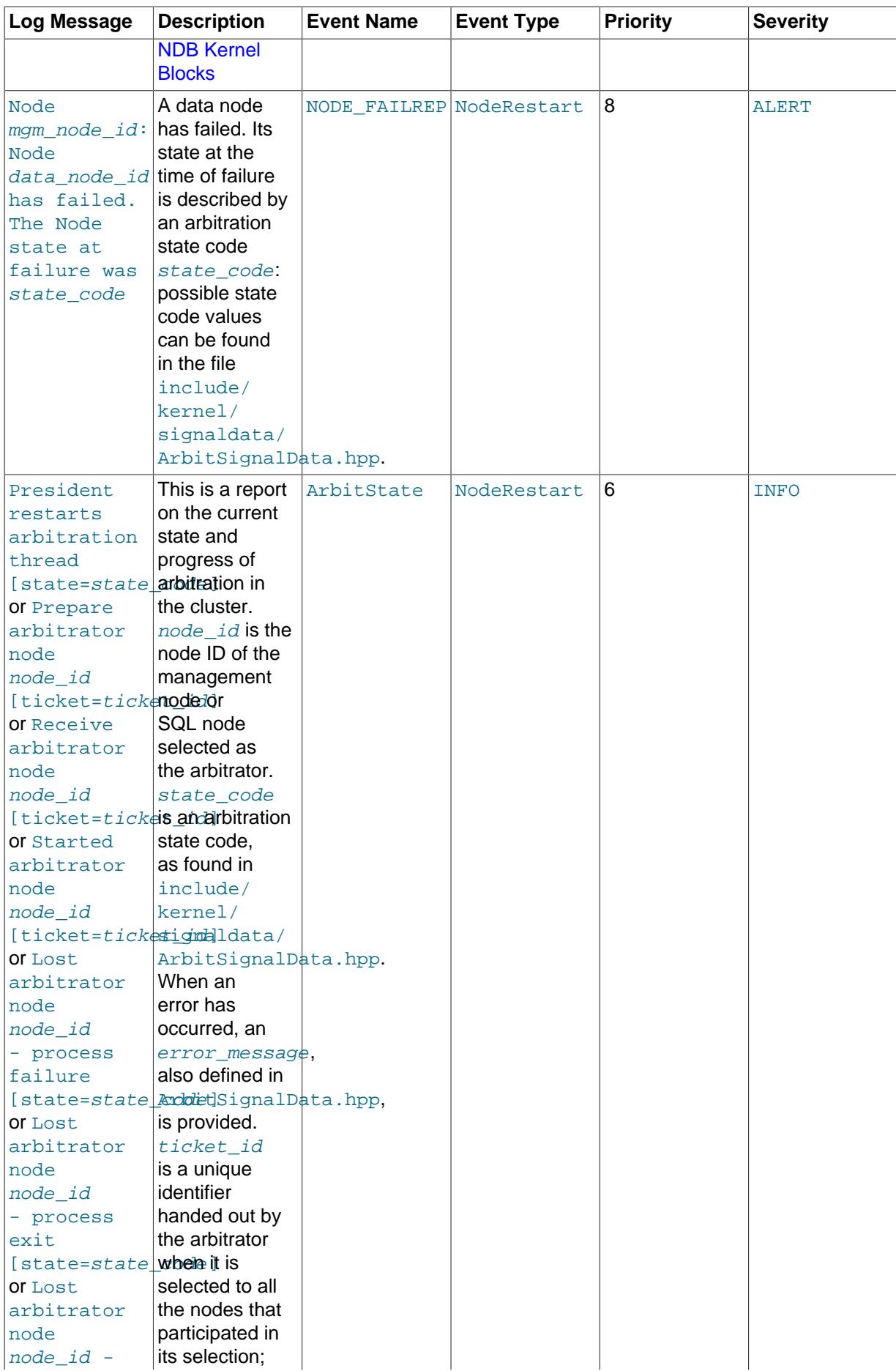

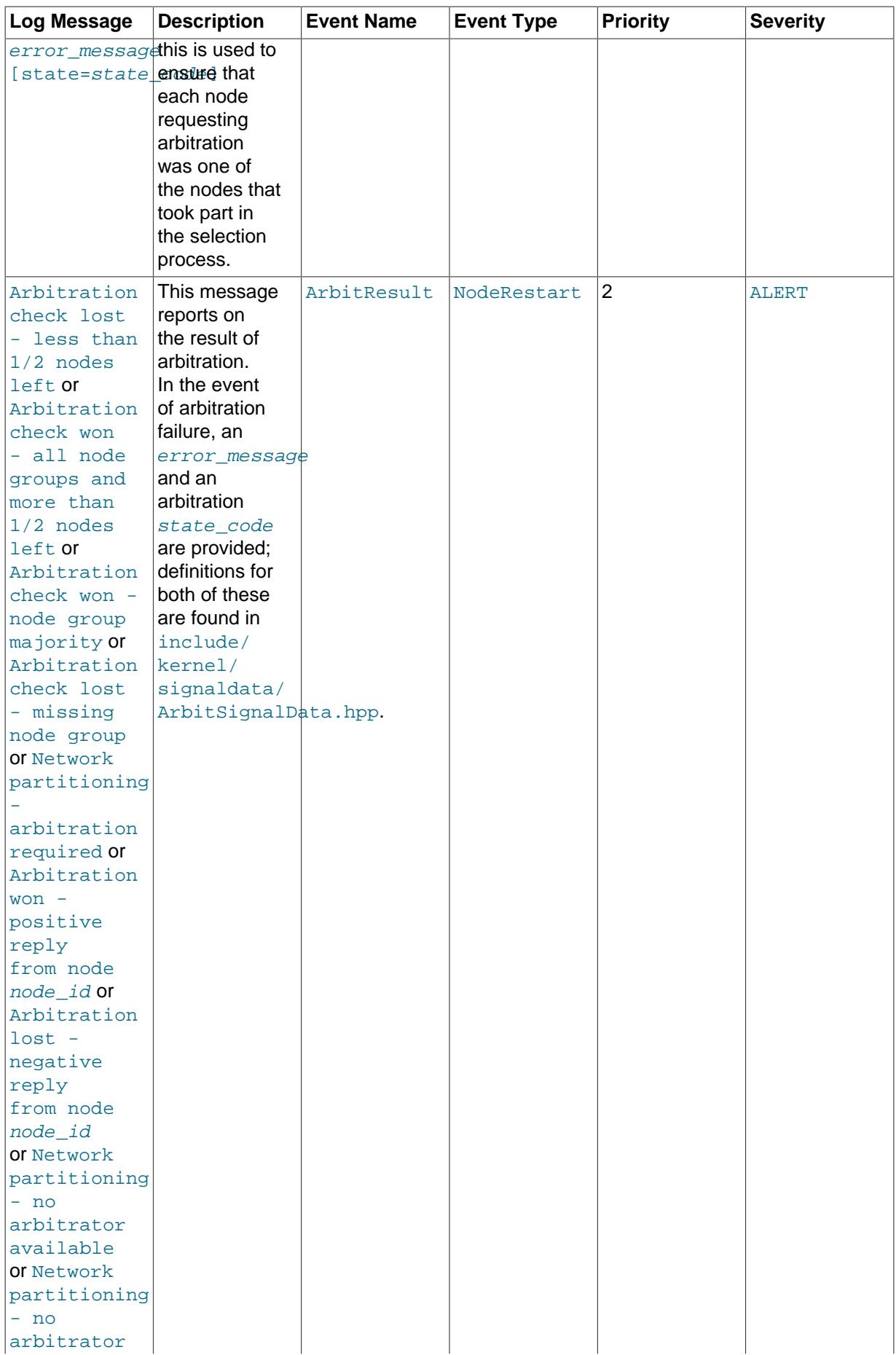

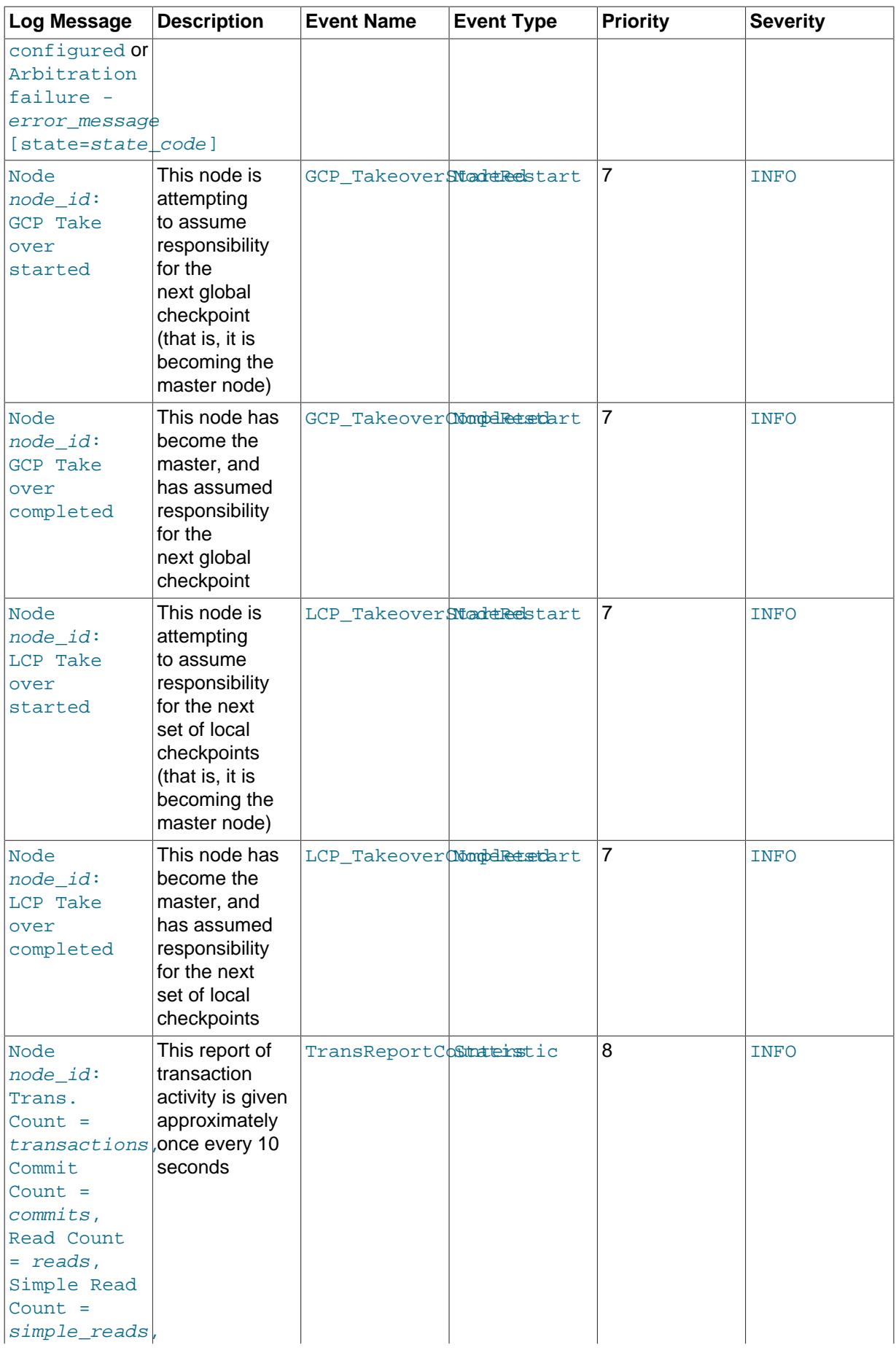

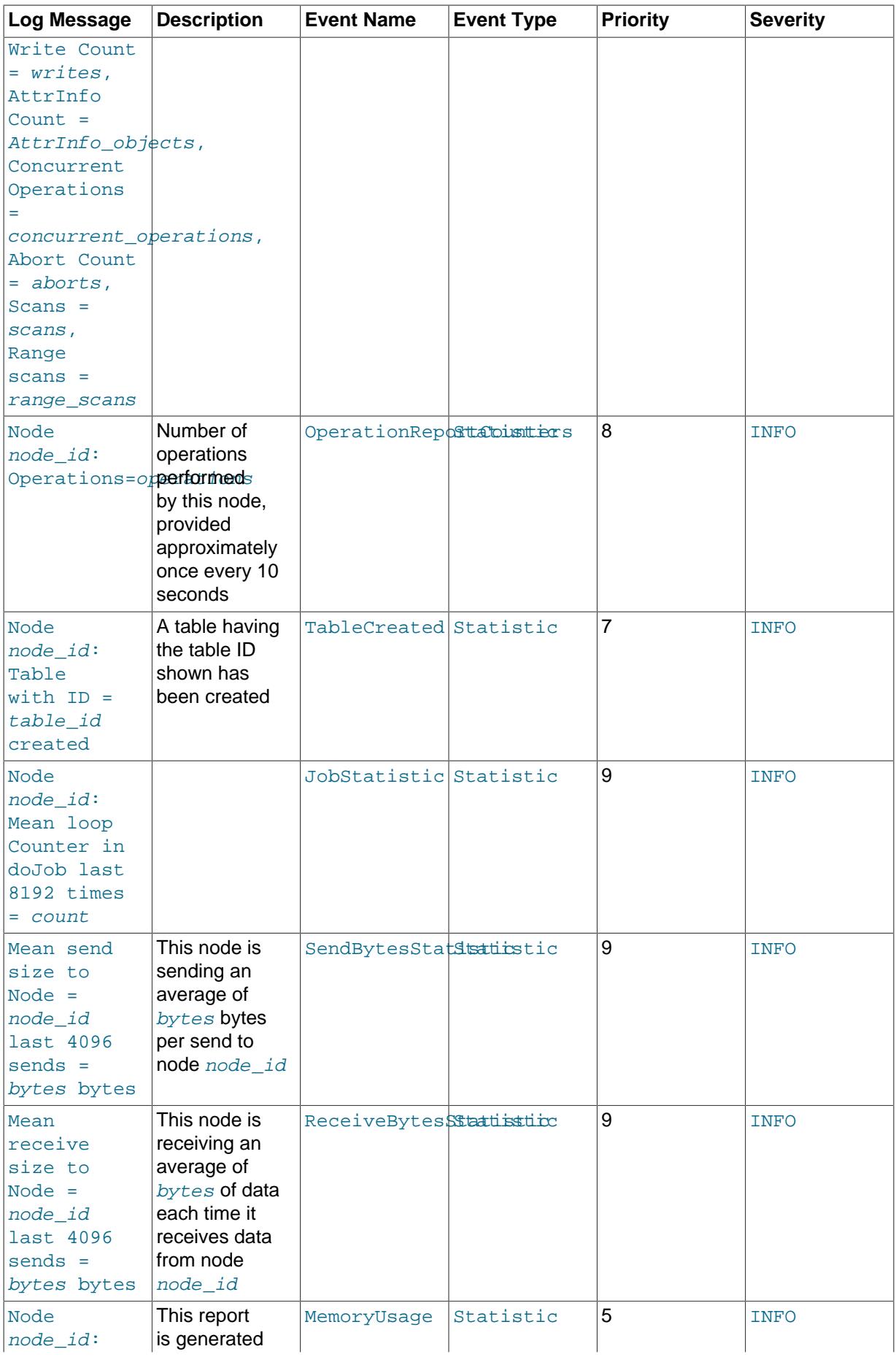

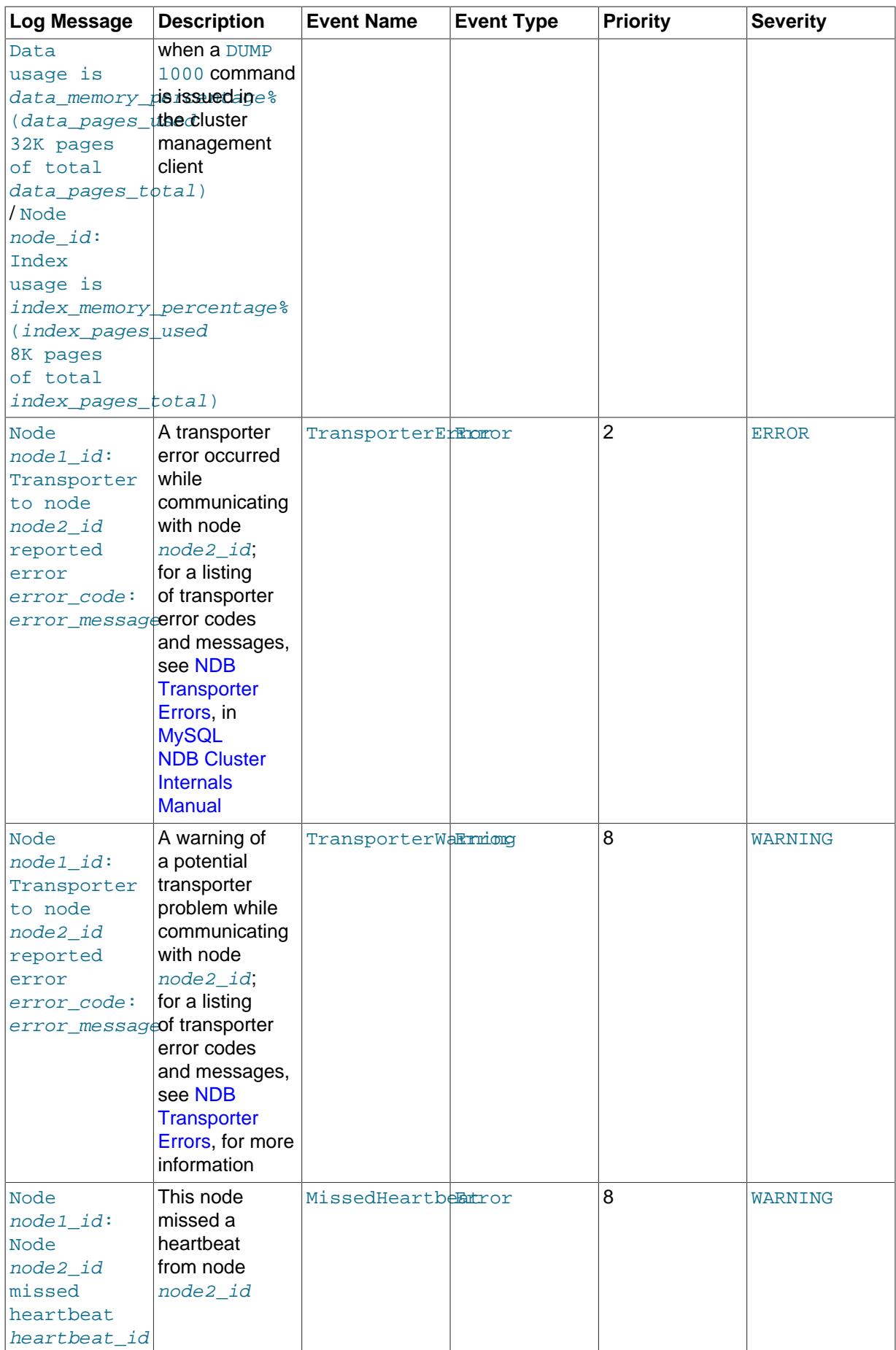

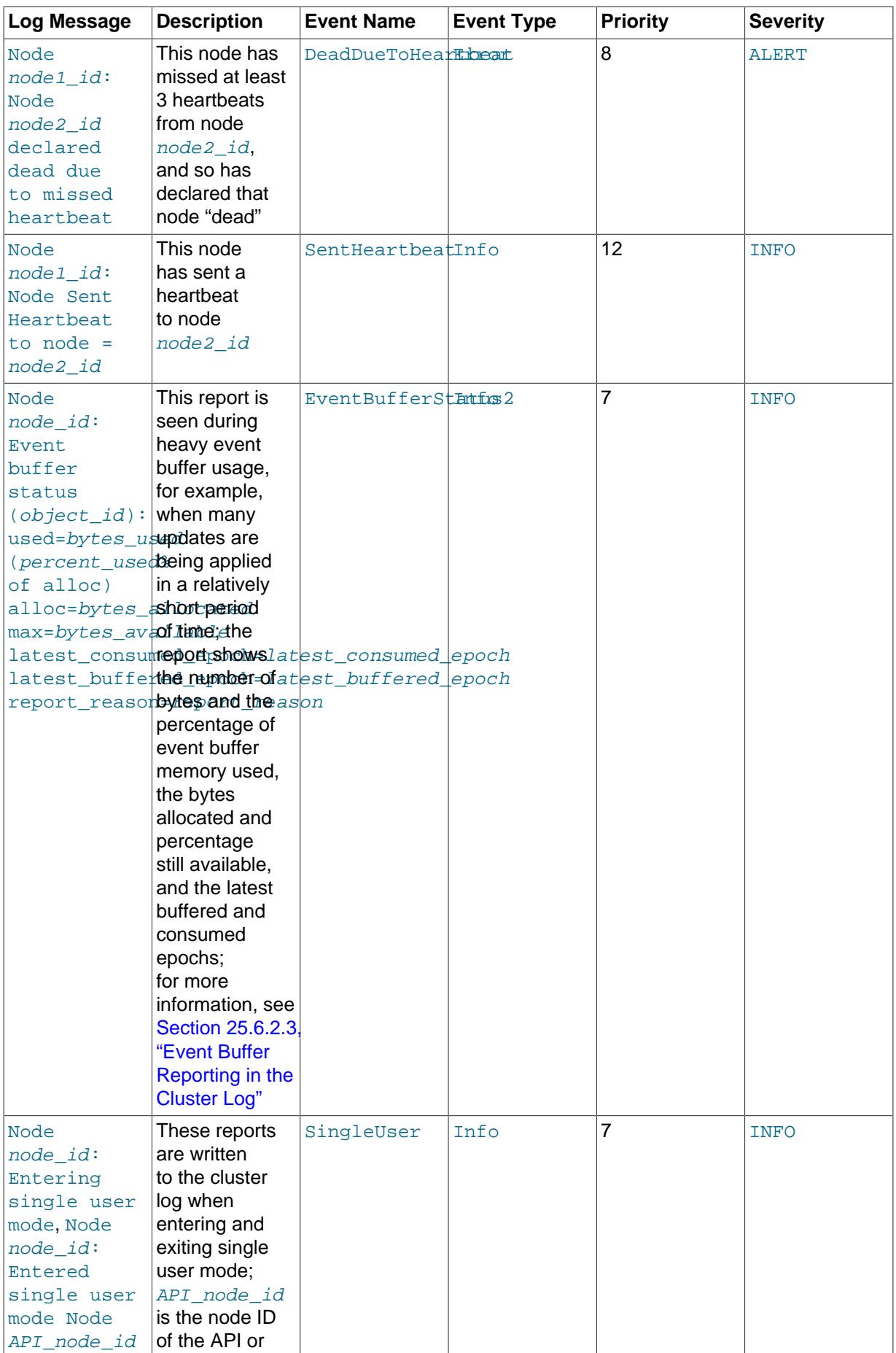
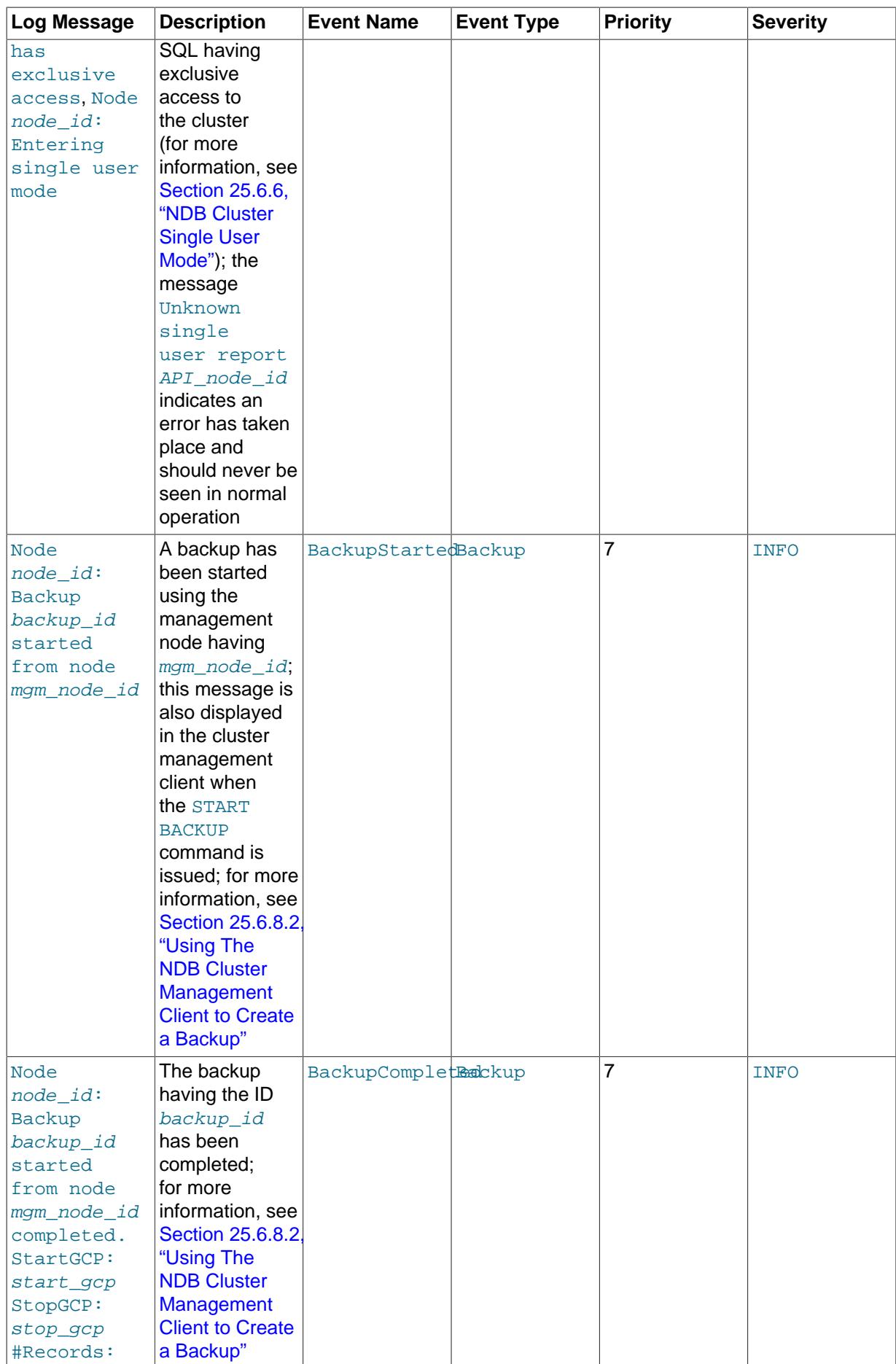

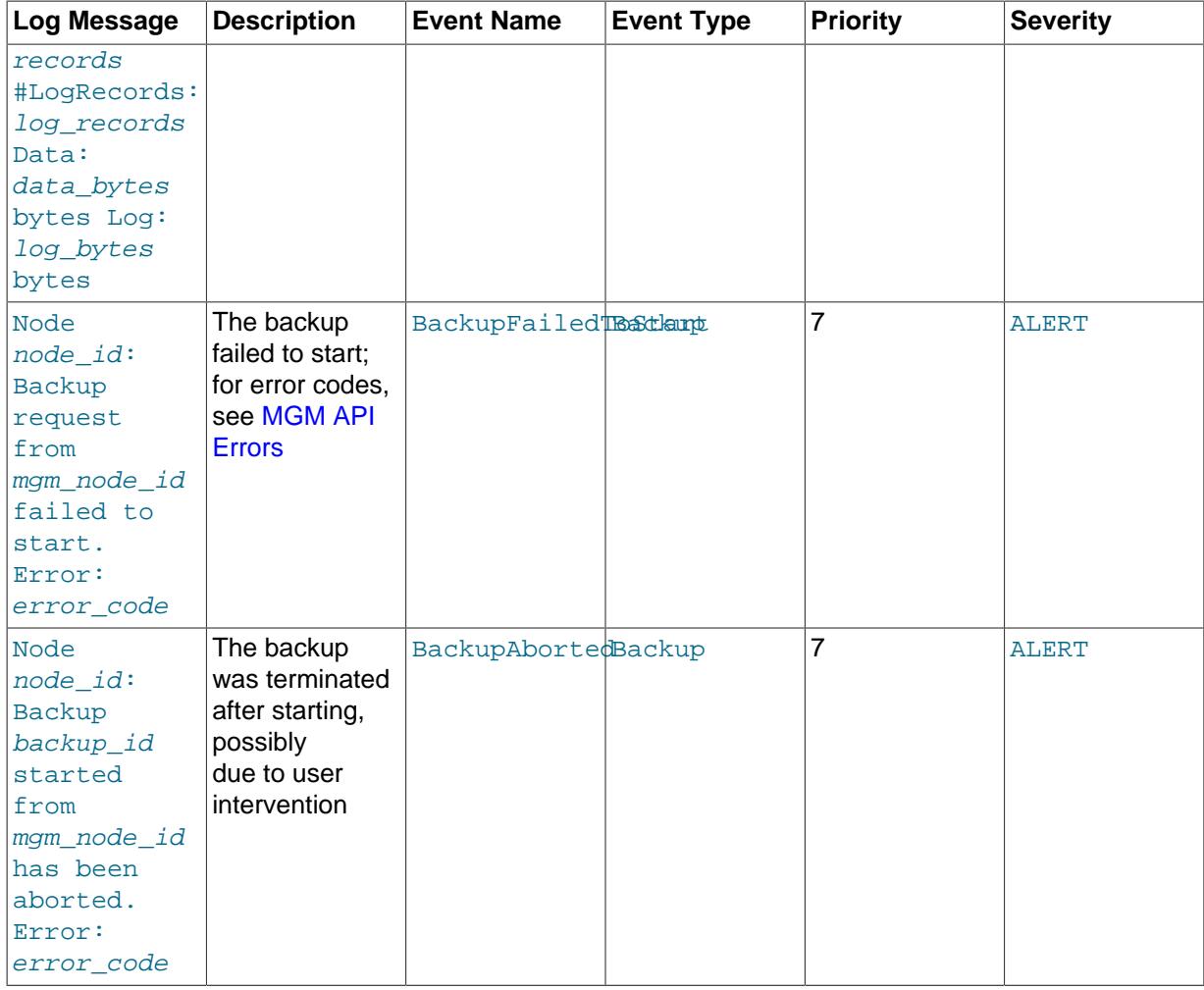

## **25.6.2.2 NDB Cluster Log Startup Messages**

Possible startup messages with descriptions are provided in the following list:

- Initial start, waiting for %s to connect, nodes [ all: %s connected: %s no-wait: %s ]
- Waiting until nodes: %s connects, nodes [ all: %s connected: %s no-wait:  $\frac{8}{5}$ s 1
- Waiting %u sec for nodes %s to connect, nodes [ all: %s connected: %s nowait: %s l
- Waiting for non partitioned start, nodes [ all: %s connected: %s missing: %s no-wait: %s ]
- Waiting %u sec for non partitioned start, nodes [ all: %s connected: %s missing: %s no-wait: %s ]
- Initial start with nodes %s [ missing: %s no-wait: %s ]
- Start with all nodes %s
- Start with nodes %s [ missing: %s no-wait: %s ]
- Start potentially partitioned with nodes %s [ missing: %s no-wait: %s ]
- Unknown startreport: 0x%x [ %s %s %s %s ]

# **25.6.2.3 Event Buffer Reporting in the Cluster Log**

NDB uses one or more memory buffers for events received from the data nodes. There is one such buffer for each [Ndb](https://dev.mysql.com/doc/ndbapi/en/ndb-ndb.html) object subscribing to table events, which means that there are usually two buffers for each [mysqld](#page-316-0) performing binary logging (one buffer for schema events, and one for data events). Each buffer contains epochs made up of events. These events consist of operation types (insert, update, delete) and row data (before and after images plus metadata).

NDB generates messages in the cluster log to describe the state of these buffers. Although these reports appear in the cluster log, they refer to buffers on API nodes (unlike most other cluster log messages, which are generated by data nodes).

Event buffer logging reports in the cluster log use the format shown here:

```
Node node_id: Event buffer status (object_id):
used=bytes_used (percent_used% of alloc)
alloc=bytes_allocated (percent_alloc% of max) max=bytes_available
latest_consumed_epoch=latest_consumed_epoch
latest_buffered_epoch=latest_buffered_epoch
report_reason=report_reason
```
The fields making up this report are listed here, with descriptions:

- node\_id: ID of the node where the report originated.
- object id: ID of the [Ndb](https://dev.mysql.com/doc/ndbapi/en/ndb-ndb.html) object where the report originated.
- bytes used: Number of bytes used by the buffer.
- percent used: Percentage of allocated bytes used.
- bytes allocated: Number of bytes allocated to this buffer.
- percent, alloc: Percentage of available bytes used; not printed if [ndb\\_eventbuffer\\_max\\_alloc](#page-4006-0) is equal to 0 (unlimited).
- bytes available: Number of bytes available: this is 0 if ndb eventbuffer max alloc is 0 (unlimited).
- latest consumed epoch: The epoch most recently consumed to completion. (In NDB API applications, this is done by calling  $nextEvent()$ .)
- latest buffered epoch: The epoch most recently buffered (completely) in the event buffer.
- report reason: The reason for making the report. Possible reasons are shown later in this section.

Possible reasons for reporting are described in the following list:

• ENOUGH\_FREE\_EVENTBUFFER: The event buffer has sufficient space.

LOW\_FREE\_EVENTBUFFER: The event buffer is running low on free space.

The threshold free percentage level triggering these reports can be adjusted by setting the [ndb\\_report\\_thresh\\_binlog\\_mem\\_usage](#page-4018-0) server variable.

• BUFFERED EPOCHS OVER THRESHOLD: Whether the number of buffered epochs has exceeded the configured threshold. This number is the difference between the latest epoch that has been received in its entirety and the epoch that has most recently been consumed (in NDB API applications, this is done by calling  $nextEvent()$  or  $nextEvent2()$ . The report is generated every second until the number of buffered epochs goes below the threshold, which can be adjusted by setting the [ndb\\_report\\_thresh\\_binlog\\_epoch\\_slip](#page-4018-1) server variable. You can also adjust the threshold in NDB API applications by calling [setEventBufferQueueEmptyEpoch\(\)](https://dev.mysql.com/doc/ndbapi/en/ndb-ndb.html#ndb-ndb-seteventbufferqueueemptyepoch).

- PARTIALLY\_DISCARDING: Event buffer memory is exhausted—that is, 100% of ndb eventbuffer max alloc has been used. Any partially buffered epoch is buffered to completion even is usage exceeds 100%, but any new epochs received are discarded. This means that a gap has occurred in the event stream.
- COMPLETELY\_DISCARDING: No epochs are buffered.
- PARTIALLY\_BUFFERING: The buffer free percentage following the gap has risen to the threshold, which can be set in the [mysql](#page-341-0) client using the [ndb\\_eventbuffer\\_free\\_percent](#page-4005-0) server system variable or in NDB API applications by calling [set\\_eventbuffer\\_free\\_percent\(\)](https://dev.mysql.com/doc/ndbapi/en/ndb-ndb.html#ndb-ndb-set-eventbuffer-free-percent). New epochs are buffered. Epochs that could not be completed due to the gap are discarded.
- COMPLETELY BUFFERING: All epochs received are being buffered, which means that there is sufficient event buffer memory. The gap in the event stream has been closed.

## **25.6.2.4 NDB Cluster: NDB Transporter Errors**

This section lists error codes, names, and messages that are written to the cluster log in the event of transporter errors.

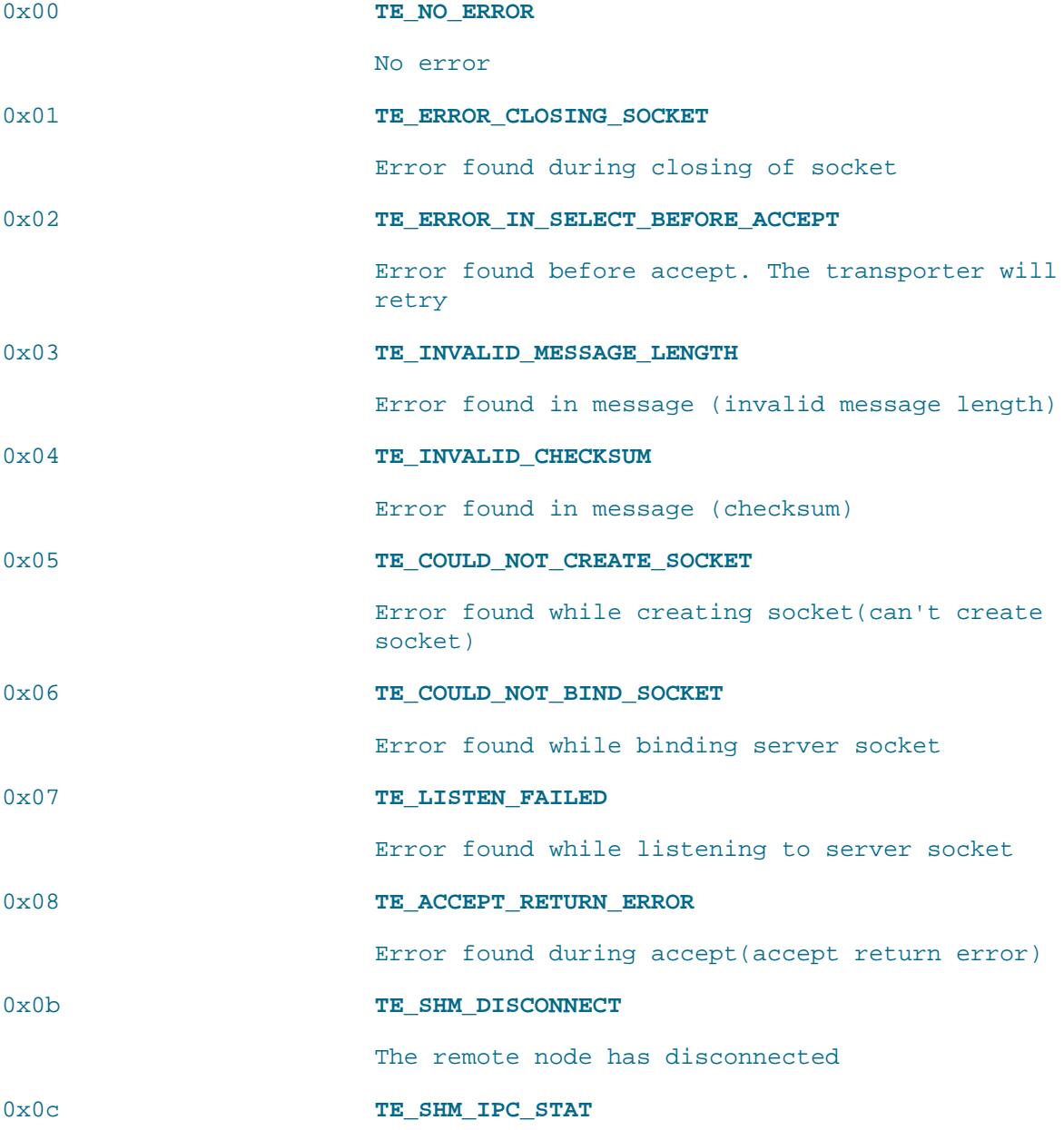

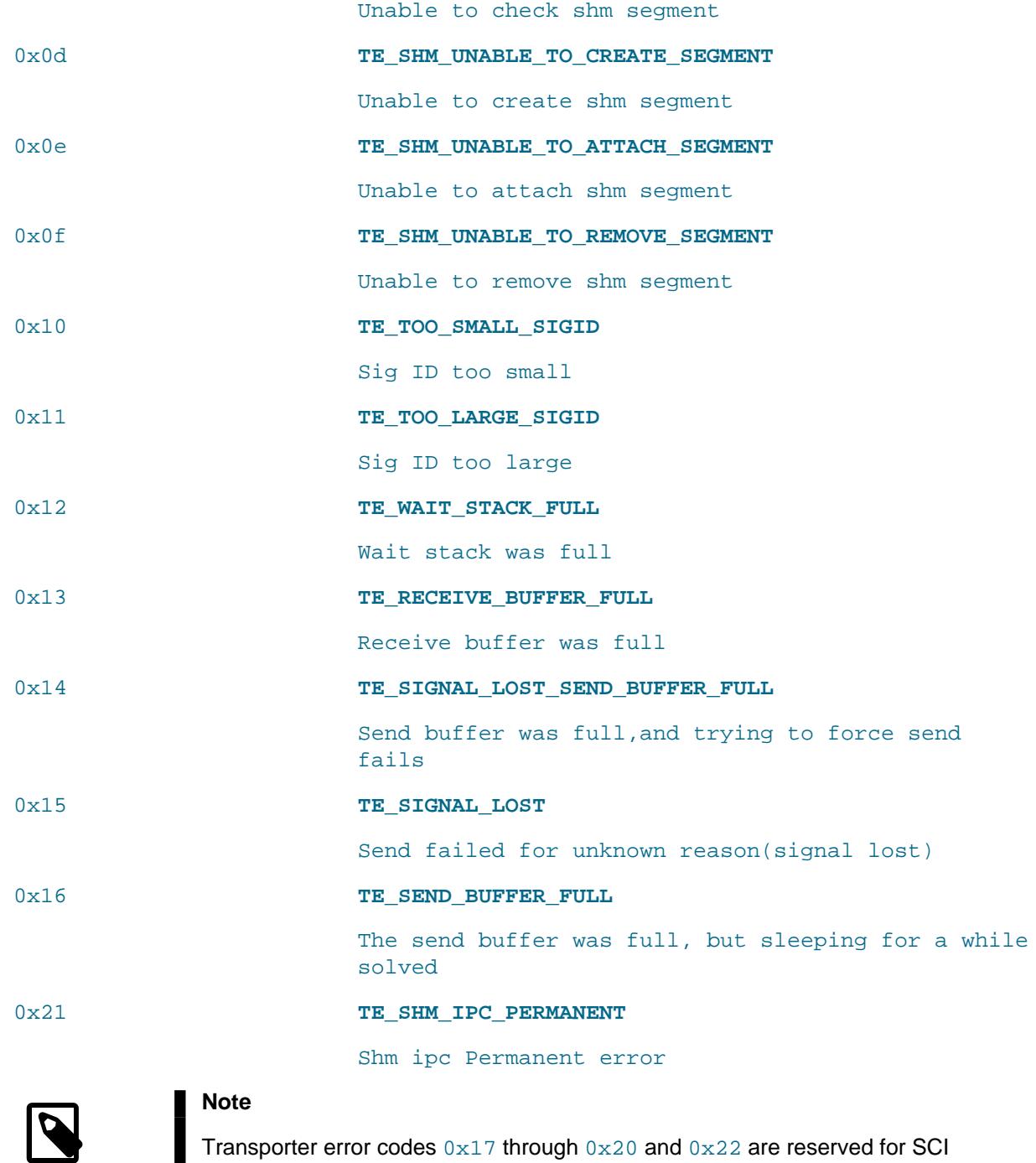

connections, which are not supported in this version of NDB Cluster, and so are not included here.

# **25.6.3 Event Reports Generated in NDB Cluster**

In this section, we discuss the types of event logs provided by NDB Cluster, and the types of events that are logged.

NDB Cluster provides two types of event log:

• The cluster log, which includes events generated by all cluster nodes. The cluster log is the log recommended for most uses because it provides logging information for an entire cluster in a single location.

By default, the cluster log is saved to a file named ndb\_node\_id\_cluster.log, (where node\_id is the node ID of the management server) in the management server's [DataDir](#page-3883-0).

Cluster logging information can also be sent to stdout or a syslog facility in addition to or instead of being saved to a file, as determined by the values set for the [DataDir](#page-3883-0) and [LogDestination](#page-3881-0) configuration parameters. See [Section 25.4.3.5, "Defining an NDB Cluster Management Server",](#page-3877-0) for more information about these parameters.

• Node logs are local to each node.

Output generated by node event logging is written to the file  $\frac{1}{2}$  and  $\frac{1}{2}$  out. log (where node  $id$  is the node's node ID) in the node's  $\text{DataDir}$  $\text{DataDir}$  $\text{DataDir}$ . Node event logs are generated for both management nodes and data nodes.

Node logs are intended to be used only during application development, or for debugging application code.

Each reportable event can be distinguished according to three different criteria:

- Category: This can be any one of the following values: STARTUP, SHUTDOWN, STATISTICS, CHECKPOINT, NODERESTART, CONNECTION, ERROR, or INFO.
- Priority: This is represented by one of the numbers from 0 to 15 inclusive, where 0 indicates "most important" and 15 "least important."
- Severity Level: This can be any one of the following values: ON, DEBUG, INFO, WARNING, ERROR, CRITICAL, ALERT, or ALL. (This is also sometimes referred to as the log level.)

The cluster log can be filtered on these properties using the NDB management client [CLUSTERLOG](#page-4254-0) command. This command affects the cluster log only, and has no effect on the node logs; debug logging in one or more node logs can be turned on and off using the ndb mgm [NODELOG DEBUG](#page-4230-0) command.

The format used in a log message generated by NDB Cluster is as shown here:

timestamp [node\_type] level -- Node node\_id: message

Each line in the log, or log message, contains the following information:

- A  $t$  imestamp in  $YYYY-MM-DD$   $HH:MM:SS$  format. The timestamp value currently resolves to whole seconds only; fractional seconds are not supported.
- The node  $type$ , or type of node or application which is performing the logging. In the cluster log, this is always  $[MqmSryr]$ ; in the data node log, it is always  $[ndbd]$ .  $[MdbApi]$  and other values are possible in logs generated by NDB API applications and tools.
- The  $level$  of the event, sometimes also referred to as its severity level or log level. See earlier in this section, as well as [Section 25.6.3.1, "NDB Cluster Logging Management Commands",](#page-4254-0) for more information about severity levels.
- The ID of the node reporting the event  $(node_id)$ .
- A message containing a description of the event. The most common types of events to appear in the log are connections and disconnections between different nodes in the cluster, and when checkpoints occur. In some cases, the description may contain status or other information.

A sample from an actual cluster log is shown here:

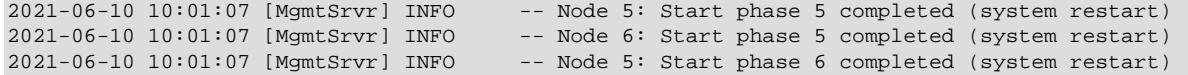

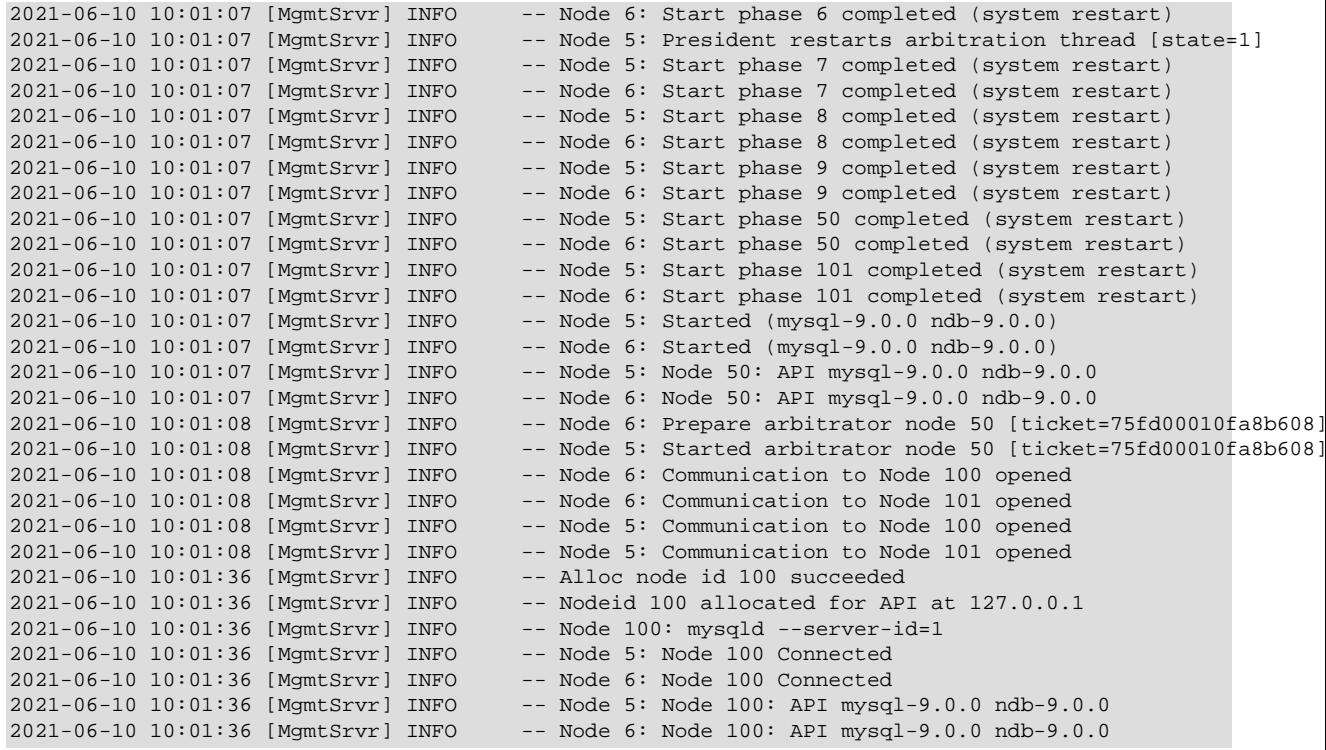

For additional information, see [Section 25.6.3.2, "NDB Cluster Log Events"](#page-4256-0).

## <span id="page-4254-0"></span>**25.6.3.1 NDB Cluster Logging Management Commands**

ndb mgm supports a number of management commands related to the cluster log and node logs. In the listing that follows,  $node\_id$  denotes either a storage node ID or the keyword  $ALL$ , which indicates that the command should be applied to all of the cluster's data nodes.

• CLUSTERLOG ON

Turns the cluster log on.

• CLUSTERLOG OFF

Turns the cluster log off.

• CLUSTERLOG INFO

Provides information about cluster log settings.

• node\_id CLUSTERLOG category=threshold

Logs category events with priority less than or equal to threshold in the cluster log.

• CLUSTERLOG FILTER severity level

Toggles cluster logging of events of the specified severity\_level.

The following table describes the default setting (for all data nodes) of the cluster log category threshold. If an event has a priority with a value lower than or equal to the priority threshold, it is reported in the cluster log.

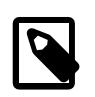

#### **Note**

Events are reported per data node, and that the threshold can be set to different values on different nodes.

| <b>Category</b>    | Default threshold (All data nodes) |  |  |
|--------------------|------------------------------------|--|--|
| <b>STARTUP</b>     | 7                                  |  |  |
| <b>SHUTDOWN</b>    | 7                                  |  |  |
| <b>STATISTICS</b>  | 7                                  |  |  |
| <b>CHECKPOINT</b>  | 7                                  |  |  |
| <b>NODERESTART</b> | 7                                  |  |  |
| CONNECTION         | 8                                  |  |  |
| <b>ERROR</b>       | 15                                 |  |  |
| <b>INFO</b>        | 7                                  |  |  |
| <b>BACKUP</b>      | 15                                 |  |  |
| CONGESTION         | 7                                  |  |  |
| <b>SCHEMA</b>      | $\mathbf{\mathcal{L}}$             |  |  |

**Table 25.26 Cluster log categories, with default threshold setting**

The STATISTICS category can provide a great deal of useful data. See [Section 25.6.3.3, "Using](#page-4262-0) [CLUSTERLOG STATISTICS in the NDB Cluster Management Client",](#page-4262-0) for more information.

Thresholds are used to filter events within each category. For example, a STARTUP event with a priority of 3 is not logged unless the threshold for STARTUP is set to 3 or higher. Only events with priority 3 or lower are sent if the threshold is 3.

The following table shows the event severity levels.

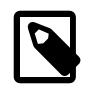

## **Note**

These correspond to Unix syslog levels, except for LOG\_EMERG and LOG NOTICE, which are not used or mapped.

**Table 25.27 Event severity levels**

| <b>Severity Level Value</b> | <b>Severity</b> | <b>Description</b>                                                                          |  |
|-----------------------------|-----------------|---------------------------------------------------------------------------------------------|--|
| 1                           | ALERT           | A condition that should be<br>corrected immediately, such as a<br>corrupted system database |  |
| $\overline{2}$              | CRITICAL        | Critical conditions, such as<br>device errors or insufficient<br>resources                  |  |
| 3                           | <b>ERROR</b>    | Conditions that should be<br>corrected, such as configuration<br>errors                     |  |
| 4                           | WARNING         | Conditions that are not errors,<br>but that might require special<br>handling               |  |
| 5                           | <b>INFO</b>     | Informational messages                                                                      |  |
| $6\overline{6}$             | <b>DEBUG</b>    | Debugging messages used for<br>NDBCLUSTER development                                       |  |

Event severity levels can be turned on or off (using CLUSTERLOG FILTER—see above). If a severity level is turned on, then all events with a priority less than or equal to the category thresholds are logged. If the severity level is turned off then no events belonging to that severity level are logged.

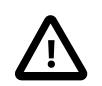

## **Important**

Cluster log levels are set on a per [ndb\\_mgmd](#page-4078-0), per subscriber basis. This means that, in an NDB Cluster with multiple management servers, using a CLUSTERLOG command in an instance of [ndb\\_mgm](#page-4088-0) connected to one management server affects only logs generated by that management server but not by any of the others. This also means that, should one of the management servers be restarted, only logs generated by that management server are affected by the resetting of log levels caused by the restart.

# <span id="page-4256-0"></span>**25.6.3.2 NDB Cluster Log Events**

An event report reported in the event logs has the following format:

datetime [string] severity -- message

For example:

09:19:30 2005-07-24 [NDB] INFO -- Node 4 Start phase 4 completed

This section discusses all reportable events, ordered by category and severity level within each category.

In the event descriptions, GCP and LCP mean "Global Checkpoint" and "Local Checkpoint", respectively.

## **CONNECTION Events**

These events are associated with connections between Cluster nodes.

### **Table 25.28 Events associated with connections between cluster nodes**

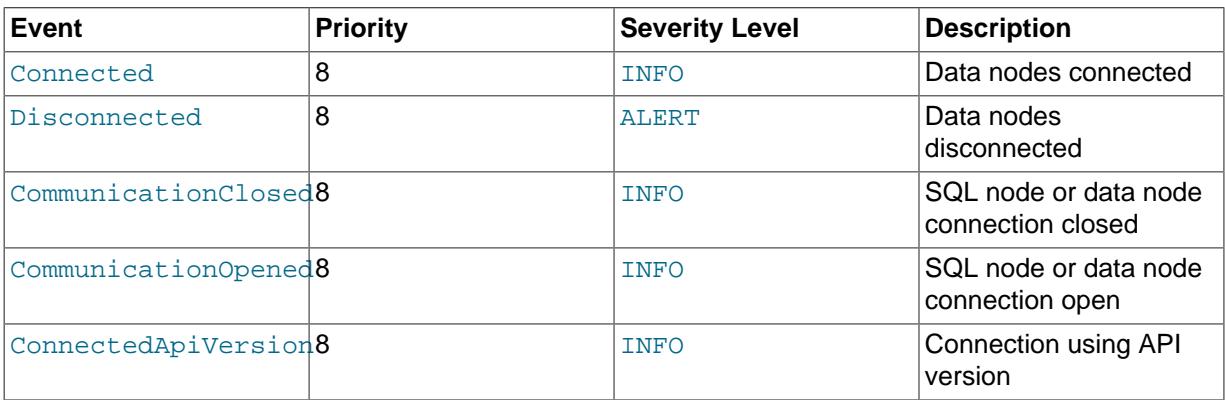

# **CHECKPOINT Events**

The logging messages shown here are associated with checkpoints.

#### **Table 25.29 Events associated with checkpoints**

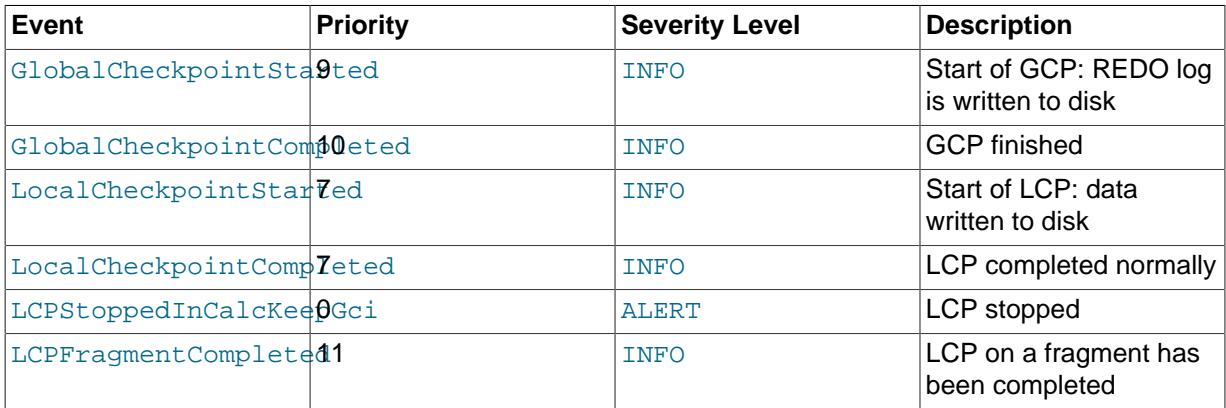

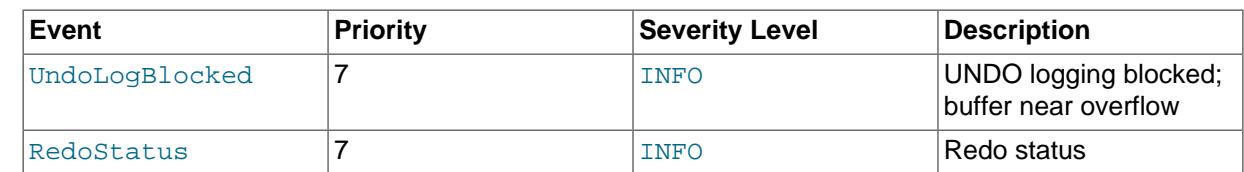

# **STARTUP Events**

The following events are generated in response to the startup of a node or of the cluster and of its success or failure. They also provide information relating to the progress of the startup process, including information concerning logging activities.

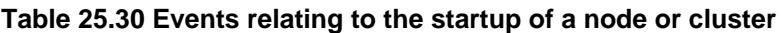

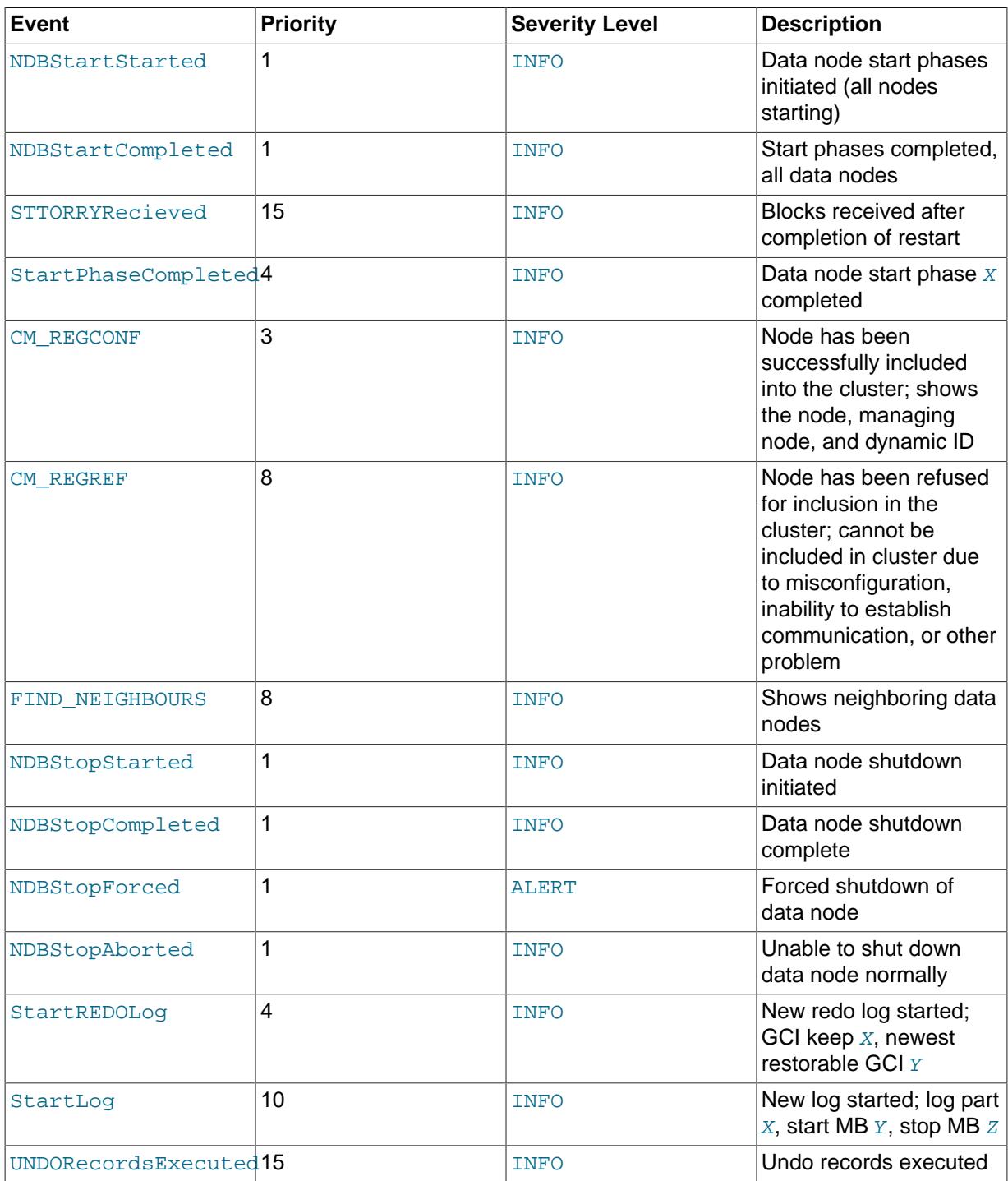

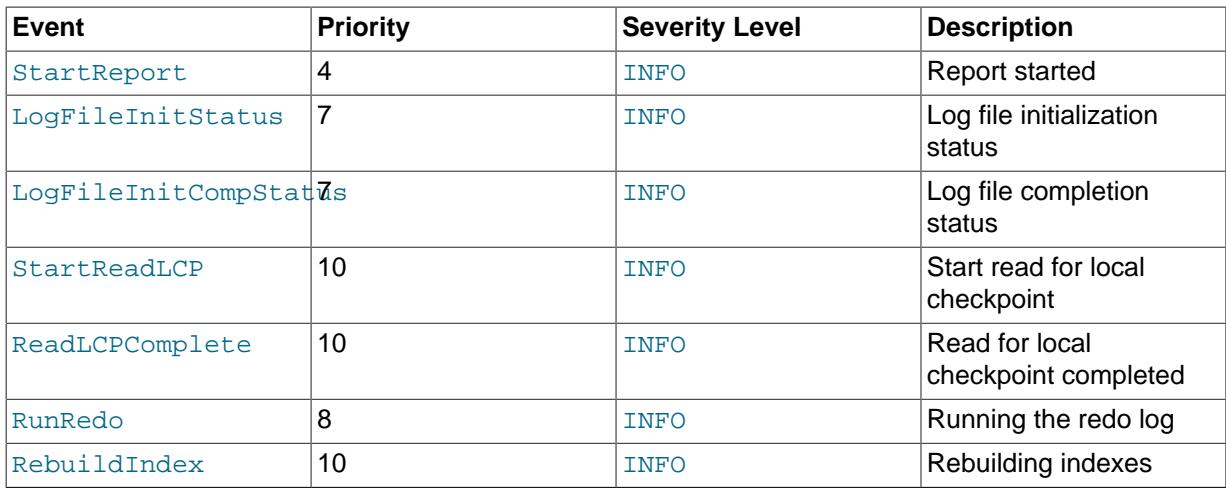

# **NODERESTART Events**

The following events are generated when restarting a node and relate to the success or failure of the node restart process.

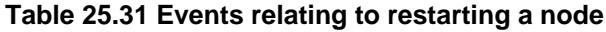

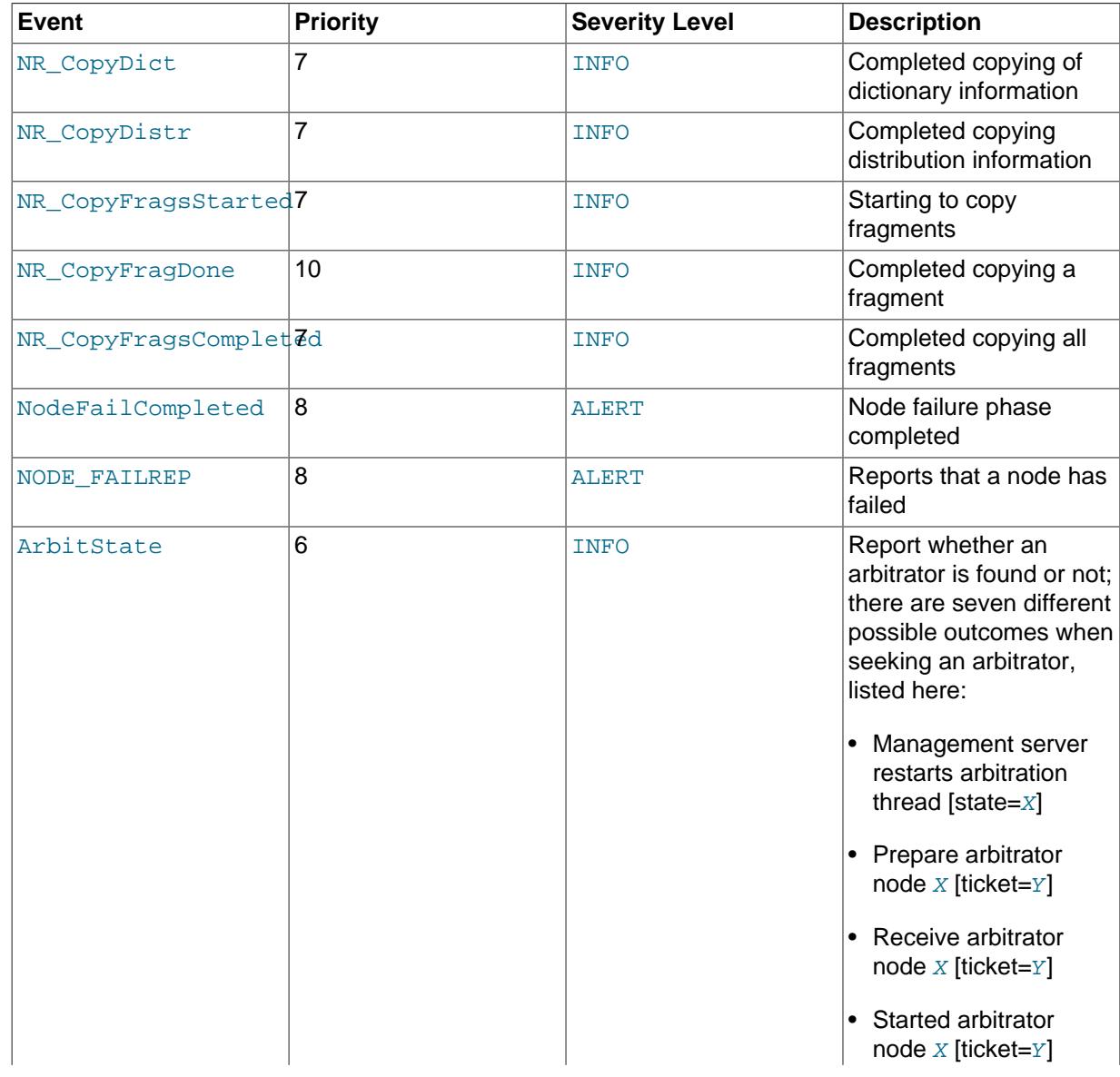

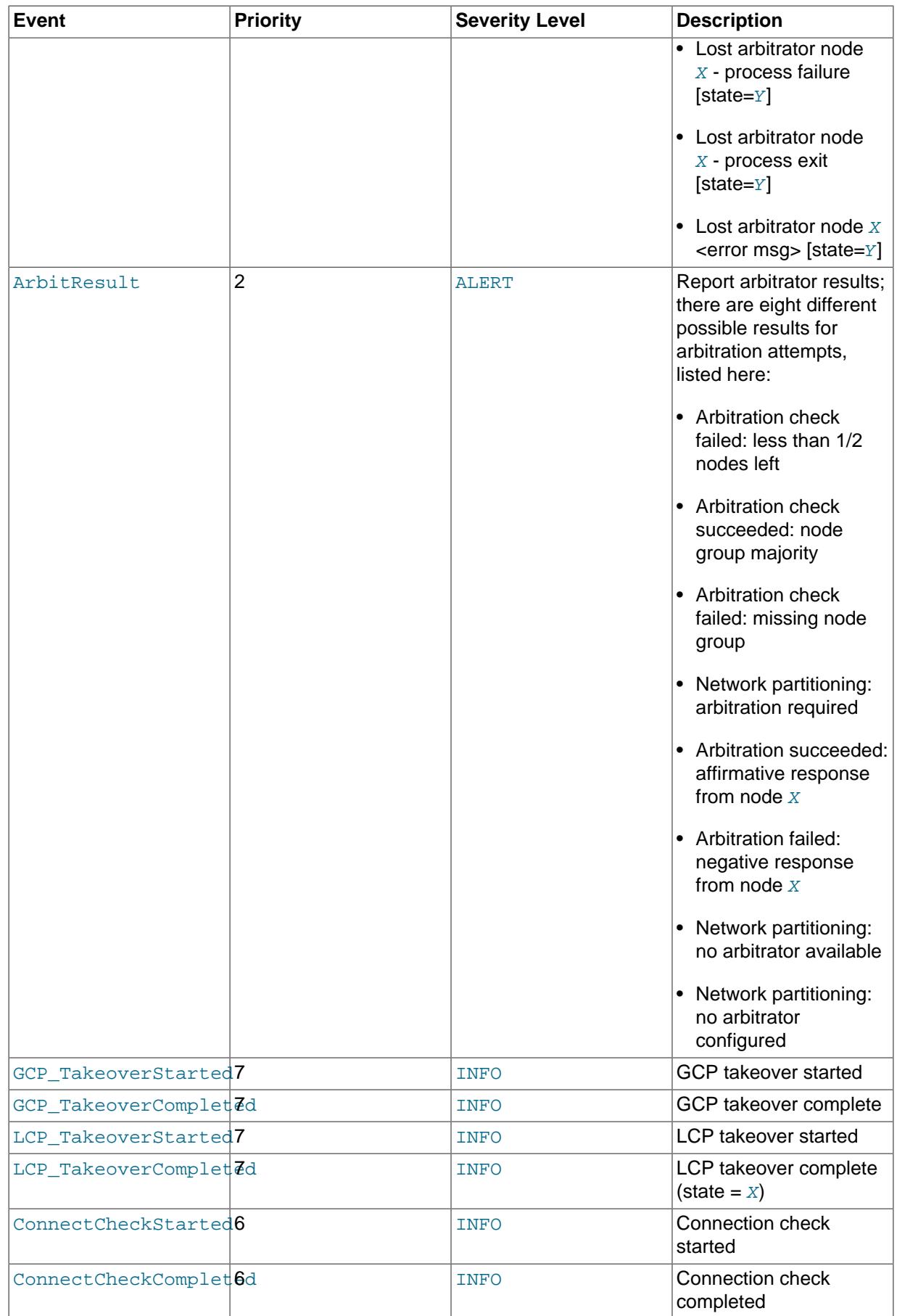

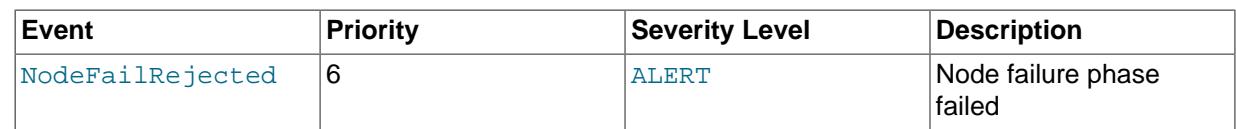

## **STATISTICS Events**

The following events are of a statistical nature. They provide information such as numbers of transactions and other operations, amount of data sent or received by individual nodes, and memory usage.

## **Table 25.32 Events of a statistical nature**

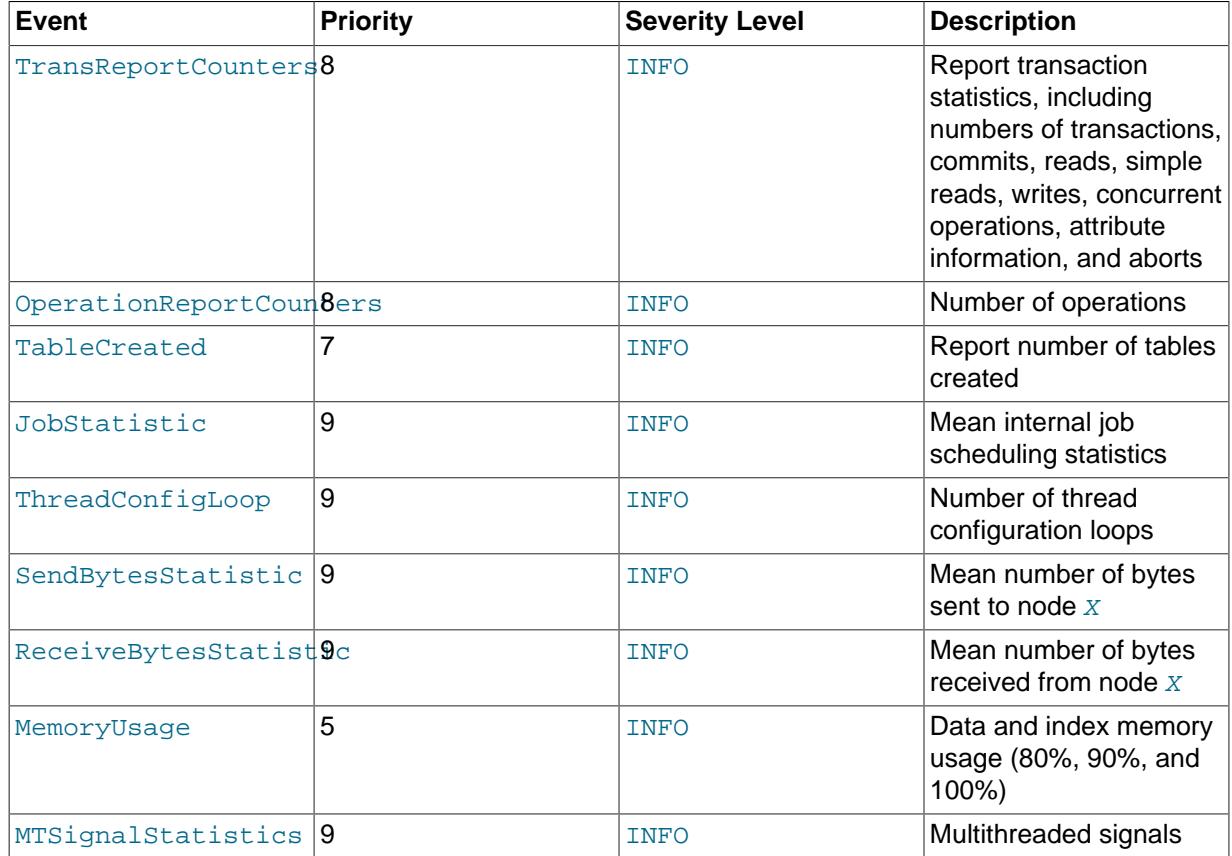

# **SCHEMA Events**

These events relate to NDB Cluster schema operations.

## **Table 25.33 Events relating to NDB Cluster schema operations**

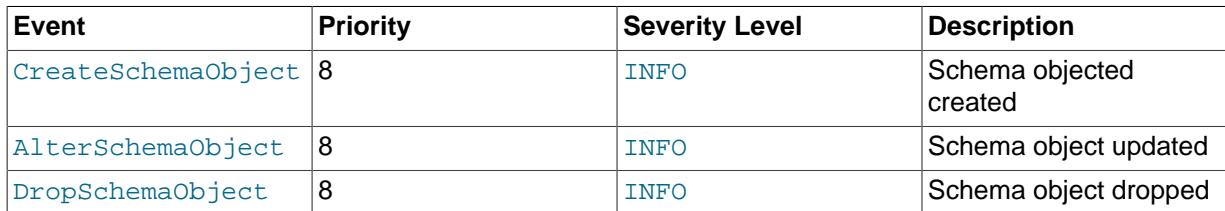

## **ERROR Events**

These events relate to Cluster errors and warnings. The presence of one or more of these generally indicates that a major malfunction or failure has occurred.

| Event                     | <b>Priority</b> | <b>Severity Level</b> | <b>Description</b>                                  |
|---------------------------|-----------------|-----------------------|-----------------------------------------------------|
| TransporterError          | 2               | <b>ERROR</b>          | Transporter error                                   |
| $TransporterWarning$ $ 8$ |                 | WARNING               | Transporter warning                                 |
| MissedHeartbeat           | 8               | WARNING               | Node x missed<br>heartheat number y                 |
| DeadDueToHeartbeat 8      |                 | <b>ALERT</b>          | Node $x$ declared "dead"<br>due to missed heartbeat |
| WarningEvent              | 2               | WARNING               | General warning event                               |
| SubscriptionStatus        | 14              | WARNING               | Change in subscription<br>status                    |

**Table 25.34 Events relating to cluster errors and warnings**

## **INFO Events**

These events provide general information about the state of the cluster and activities associated with Cluster maintenance, such as logging and heartbeat transmission.

#### **Table 25.35 Information events**

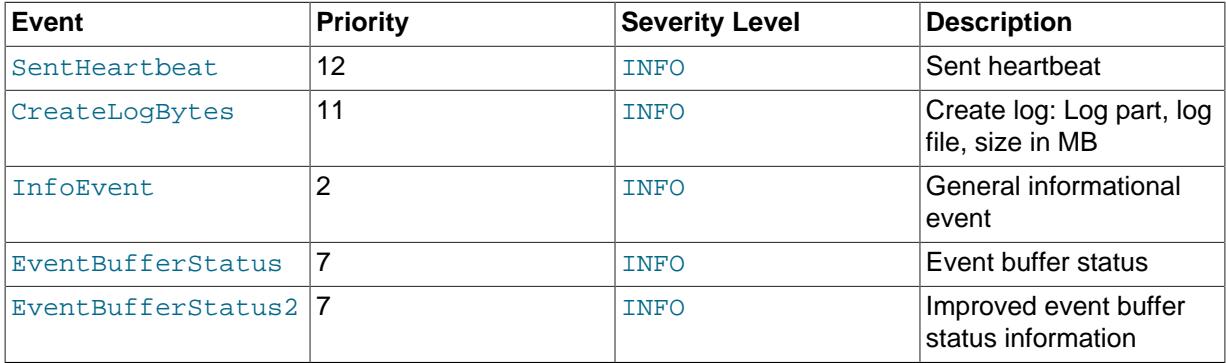

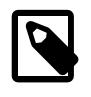

## **Note**

SentHeartbeat events are available only if NDB Cluster was compiled with VM\_TRACE enabled.

# **SINGLEUSER Events**

These events are associated with entering and exiting single user mode.

## **Table 25.36 Events relating to single user mode**

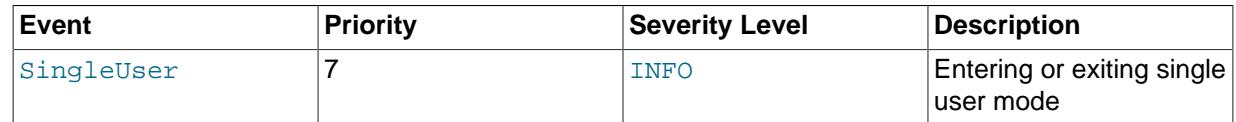

# **BACKUP Events**

These events provide information about backups being created or restored.

#### **Table 25.37 Backup events**

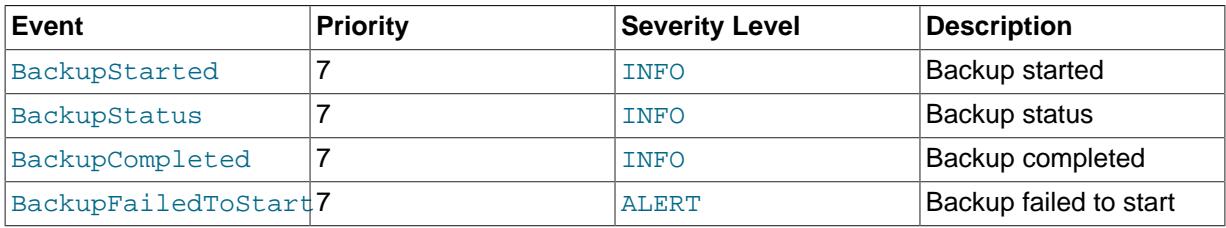

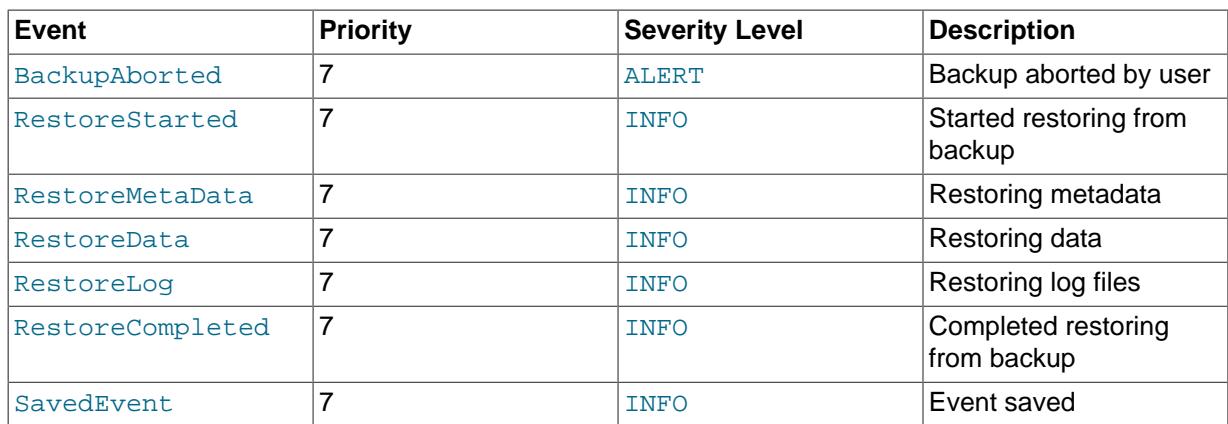

# <span id="page-4262-0"></span>**25.6.3.3 Using CLUSTERLOG STATISTICS in the NDB Cluster Management Client**

The [NDB](#page-3790-0) management client's [CLUSTERLOG STATISTICS](#page-4254-0) command can provide a number of useful statistics in its output. Counters providing information about the state of the cluster are updated at 5 second reporting intervals by the transaction coordinator (TC) and the local query handler (LQH), and written to the cluster log.

**Transaction coordinator statistics.** Each transaction has one transaction coordinator, which is chosen by one of the following methods:

- In a round-robin fashion
- By communication proximity
- By supplying a data placement hint when the transaction is started

## **Note**

You can determine which TC selection method is used for transactions started from a given SQL node using the [ndb\\_optimized\\_node\\_selection](#page-4016-0) system variable.

All operations within the same transaction use the same transaction coordinator, which reports the following statistics:

• **Trans count.** This is the number transactions started in the last interval using this TC as the transaction coordinator. Any of these transactions may have committed, have been aborted, or remain uncommitted at the end of the reporting interval.

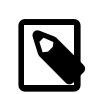

## **Note**

Transactions do not migrate between TCs.

- **Commit count.** This is the number of transactions using this TC as the transaction coordinator that were committed in the last reporting interval. Because some transactions committed in this reporting interval may have started in a previous reporting interval, it is possible for Commit count to be greater than Trans count.
- **Read count.** This is the number of primary key read operations using this TC as the transaction coordinator that were started in the last reporting interval, including simple reads. This count also includes reads performed as part of unique index operations. A unique index read operation generates 2 primary key read operations—1 for the hidden unique index table, and 1 for the table on which the read takes place.
- **Simple read count.** This is the number of simple read operations using this TC as the transaction coordinator that were started in the last reporting interval.

• **Write count.** This is the number of primary key write operations using this TC as the transaction coordinator that were started in the last reporting interval. This includes all inserts, updates, writes and deletes, as well as writes performed as part of unique index operations.

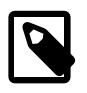

### **Note**

A unique index update operation can generate multiple PK read and write operations on the index table and on the base table.

• **AttrInfoCount.** This is the number of 32-bit data words received in the last reporting interval for primary key operations using this TC as the transaction coordinator. For reads, this is proportional to the number of columns requested. For inserts and updates, this is proportional to the number of columns written, and the size of their data. For delete operations, this is usually zero.

Unique index operations generate multiple PK operations and so increase this count. However, data words sent to describe the PK operation itself, and the key information sent, are not counted here. Attribute information sent to describe columns to read for scans, or to describe ScanFilters, is also not counted in AttrInfoCount.

• **Concurrent Operations.** This is the number of primary key or scan operations using this TC as the transaction coordinator that were started during the last reporting interval but that were not completed. Operations increment this counter when they are started and decrement it when they are completed; this occurs after the transaction commits. Dirty reads and writes—as well as failed operations—decrement this counter.

The maximum value that Concurrent Operations can have is the maximum number of operations that a TC block can support; currently, this is  $(2 \times$ MaxNoOfConcurrentOperations) + 16 + MaxNoOfConcurrentTransactions. (For more information about these configuration parameters, see the Transaction Parameters section of [Section 25.4.3.6, "Defining NDB Cluster Data Nodes"](#page-3886-0).)

- **Abort count.** This is the number of transactions using this TC as the transaction coordinator that were aborted during the last reporting interval. Because some transactions that were aborted in the last reporting interval may have started in a previous reporting interval, Abort count can sometimes be greater than Trans count.
- **Scans.** This is the number of table scans using this TC as the transaction coordinator that were started during the last reporting interval. This does not include range scans (that is, ordered index scans).
- **Range scans.** This is the number of ordered index scans using this TC as the transaction coordinator that were started in the last reporting interval.
- **Local reads.** This is the number of primary-key read operations performed using a transaction coordinator on a node that also holds the primary fragment replica of the record. This count can also be obtained from the LOCAL READS counter in the [ndbinfo.counters](#page-4332-0) table.
- **Local writes.** This contains the number of primary-key read operations that were performed using a transaction coordinator on a node that also holds the primary fragment replica of the record. This count can also be obtained from the LOCAL WRITES counter in the [ndbinfo.counters](#page-4332-0) table.

**Local query handler statistics (Operations).** There is 1 cluster event per local query handler block (that is, 1 per data node process). Operations are recorded in the LQH where the data they are operating on resides.

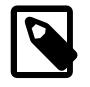

# **Note**

A single transaction may operate on data stored in multiple LQH blocks.

The Operations statistic provides the number of local operations performed by this LQH block in the last reporting interval, and includes all types of read and write operations (insert, update, write, and

delete operations). This also includes operations used to replicate writes. For example, in a cluster with two fragment replicas, the write to the primary fragment replica is recorded in the primary LQH, and the write to the backup is recorded in the backup LQH. Unique key operations may result in multiple local operations; however, this does not include local operations generated as a result of a table scan or ordered index scan, which are not counted.

**Process scheduler statistics.** In addition to the statistics reported by the transaction coordinator and local query handler, each [ndbd](#page-4064-0) process has a scheduler which also provides useful metrics relating to the performance of an NDB Cluster. This scheduler runs in an infinite loop; during each loop the scheduler performs the following tasks:

- 1. Read any incoming messages from sockets into a job buffer.
- 2. Check whether there are any timed messages to be executed; if so, put these into the job buffer as well.
- 3. Execute (in a loop) any messages in the job buffer.
- 4. Send any distributed messages that were generated by executing the messages in the job buffer.
- 5. Wait for any new incoming messages.

Process scheduler statistics include the following:

- **Mean Loop Counter.** This is the number of loops executed in the third step from the preceding list. This statistic increases in size as the utilization of the TCP/IP buffer improves. You can use this to monitor changes in performance as you add new data node processes.
- **Mean send size and Mean receive size.** These statistics enable you to gauge the efficiency of, respectively writes and reads between nodes. The values are given in bytes. Higher values mean a lower cost per byte sent or received; the maximum value is 64K.

To cause all cluster log statistics to be logged, you can use the following command in the [NDB](#page-3790-0) management client:

ndb\_mgm> **ALL CLUSTERLOG STATISTICS=15**

#### **Note**

Setting the threshold for STATISTICS to 15 causes the cluster log to become very verbose, and to grow quite rapidly in size, in direct proportion to the number of cluster nodes and the amount of activity in the NDB Cluster.

For more information about NDB Cluster management client commands relating to logging and reporting, see [Section 25.6.3.1, "NDB Cluster Logging Management Commands"](#page-4254-0).

# **25.6.4 Summary of NDB Cluster Start Phases**

This section provides a simplified outline of the steps involved when NDB Cluster data nodes are started. More complete information can be found in [NDB Cluster Start Phases](https://dev.mysql.com/doc/ndb-internals/en/ndb-internals-start-phases.html), in the NDB Internals Guide.

These phases are the same as those reported in the output from the  $node\_id$  [STATUS](#page-4233-0) command in the management client (see [Section 25.6.1, "Commands in the NDB Cluster Management Client"](#page-4228-0)). These start phases are also reported in the start phase column of the [ndbinfo.nodes](#page-4377-0) table.

**Start types.** There are several different startup types and modes, as shown in the following list:

• **Initial start.** The cluster starts with a clean file system on all data nodes. This occurs either when the cluster started for the very first time, or when all data nodes are restarted using the  $\text{-initial}$ option.

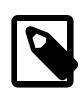

#### **Note**

Disk Data files are not removed when restarting a node using  $--initial$ .

- **System restart.** The cluster starts and reads data stored in the data nodes. This occurs when the cluster has been shut down after having been in use, when it is desired for the cluster to resume operations from the point where it left off.
- **Node restart.** This is the online restart of a cluster node while the cluster itself is running.
- **Initial node restart.** This is the same as a node restart, except that the node is reinitialized and started with a clean file system.

**Setup and initialization (phase -1).** Prior to startup, each data node ([ndbd](#page-4064-0) process) must be initialized. Initialization consists of the following steps:

- 1. Obtain a node ID
- 2. Fetch configuration data
- 3. Allocate ports to be used for inter-node communications
- 4. Allocate memory according to settings obtained from the configuration file

When a data node or SQL node first connects to the management node, it reserves a cluster node ID. To make sure that no other node allocates the same node ID, this ID is retained until the node has managed to connect to the cluster and at least one [ndbd](#page-4064-0) reports that this node is connected. This retention of the node ID is guarded by the connection between the node in question and [ndb\\_mgmd](#page-4078-0).

After each data node has been initialized, the cluster startup process can proceed. The stages which the cluster goes through during this process are listed here:

- **Phase 0.** The [NDBFS](https://dev.mysql.com/doc/ndb-internals/en/ndb-internals-kernel-blocks-ndbfs.html) and [NDBCNTR](https://dev.mysql.com/doc/ndb-internals/en/ndb-internals-kernel-blocks-ndbcntr.html) blocks start. Data node file systems are cleared on those data nodes that were started with [--initial](#page-4067-0) option.
- **Phase 1.** In this stage, all remaining [NDB](#page-3790-0) kernel blocks are started. NDB Cluster connections are set up, inter-block communications are established, and heartbeats are started. In the case of a node restart, API node connections are also checked.

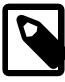

## **Note**

When one or more nodes hang in Phase 1 while the remaining node or nodes hang in Phase 2, this often indicates network problems. One possible cause of such issues is one or more cluster hosts having multiple network interfaces. Another common source of problems causing this condition is the blocking of TCP/IP ports needed for communications between cluster nodes. In the latter case, this is often due to a misconfigured firewall.

- **Phase 2.** The [NDBCNTR](https://dev.mysql.com/doc/ndb-internals/en/ndb-internals-kernel-blocks-ndbcntr.html) kernel block checks the states of all existing nodes. The master node is chosen, and the cluster schema file is initialized.
- **Phase 3.** The [DBLQH](https://dev.mysql.com/doc/ndb-internals/en/ndb-internals-kernel-blocks-dblqh.html) and [DBTC](https://dev.mysql.com/doc/ndb-internals/en/ndb-internals-kernel-blocks-dbtc.html) kernel blocks set up communications between them. The startup type is determined; if this is a restart, the [DBDIH](https://dev.mysql.com/doc/ndb-internals/en/ndb-internals-kernel-blocks-dbdih.html) block obtains permission to perform the restart.
- **Phase 4.** For an initial start or initial node restart, the redo log files are created. The number of these files is equal to [NoOfFragmentLogFiles](#page-3912-0).

For a system restart:

- Read schema or schemas.
- Read data from the local checkpoint.

• Apply all redo information until the latest restorable global checkpoint has been reached.

For a node restart, find the tail of the redo log.

- **Phase 5.** Most of the database-related portion of a data node start is performed during this phase. For an initial start or system restart, a local checkpoint is executed, followed by a global checkpoint. Periodic checks of memory usage begin during this phase, and any required node takeovers are performed.
- **Phase 6.** In this phase, node groups are defined and set up.
- **Phase 7.** The arbitrator node is selected and begins to function. The next backup ID is set, as is the backup disk write speed. Nodes reaching this start phase are marked as Started. It is now possible for API nodes (including SQL nodes) to connect to the cluster.
- **Phase 8.** If this is a system restart, all indexes are rebuilt (by [DBDIH](https://dev.mysql.com/doc/ndb-internals/en/ndb-internals-kernel-blocks-dbdih.html)).
- **Phase 9.** The node internal startup variables are reset.
- **Phase 100 (OBSOLETE).** Formerly, it was at this point during a node restart or initial node restart that API nodes could connect to the node and begin to receive events. Currently, this phase is empty.
- **Phase 101.** At this point in a node restart or initial node restart, event delivery is handed over to the node joining the cluster. The newly-joined node takes over responsibility for delivering its primary data to subscribers. This phase is also referred to as  $SUMA$  handover phase.

After this process is completed for an initial start or system restart, transaction handling is enabled. For a node restart or initial node restart, completion of the startup process means that the node may now act as a transaction coordinator.

# **25.6.5 Performing a Rolling Restart of an NDB Cluster**

This section discusses how to perform a rolling restart of an NDB Cluster installation, so called because it involves stopping and starting (or restarting) each node in turn, so that the cluster itself remains operational. This is often done as part of a rolling upgrade or rolling downgrade, where high availability of the cluster is mandatory and no downtime of the cluster as a whole is permissible. Where we refer to upgrades, the information provided here also generally applies to downgrades as well.

There are a number of reasons why a rolling restart might be desirable. These are described in the next few paragraphs.

## **Configuration change.**

To make a change in the cluster's configuration, such as adding an SQL node to the cluster, or setting a configuration parameter to a new value.

**NDB Cluster software upgrade or downgrade.** To upgrade the cluster to a newer version of the NDB Cluster software (or to downgrade it to an older version). This is usually referred to as a "rolling upgrade" (or "rolling downgrade", when reverting to an older version of NDB Cluster).

**Change on node host.** To make changes in the hardware or operating system on which one or more NDB Cluster node processes are running.

#### **System reset (cluster reset).**

To reset the cluster because it has reached an undesirable state. In such cases it is often desirable to reload the data and metadata of one or more data nodes. This can be done in any of three ways:

• Start each data node process  $(ndbd$  $(ndbd$  or possibly  $ndbmtd)$  $ndbmtd)$  with the  $--initial$  option, which forces the data node to clear its file system and to reload all NDB Cluster data and metadata from the other data nodes. This also forces the removal of all Disk Data objects and files associated with those objects.

• Create a backup using the [ndb\\_mgm](#page-4088-0) client [START BACKUP](#page-4280-0) command prior to performing the restart. Following the upgrade, restore the node or nodes using [ndb\\_restore](#page-4164-0).

See [Section 25.6.8, "Online Backup of NDB Cluster"](#page-4279-0), and Section 25.5.23, "ndb restore — Restore [an NDB Cluster Backup",](#page-4164-0) for more information.

• Use  $mysgldump$  to create a backup prior to the upgrade; afterward, restore the dump using [LOAD](#page-2585-0) [DATA](#page-2585-0).

#### **Resource Recovery.**

To free memory previously allocated to a table by successive [INSERT](#page-2575-0) and [DELETE](#page-2566-0) operations, for reuse by other NDB Cluster tables.

The process for performing a rolling restart may be generalized as follows:

- 1. Stop all cluster management nodes ( $\text{ndb\_mgmd}$  processes), reconfigure them, then restart them. (See [Rolling restarts with multiple management servers](#page-4268-1).)
- 2. Stop, reconfigure, then restart each cluster data node ([ndbd](#page-4064-0) process) in turn.

Some node configuration parameters can be updated by issuing [RESTART](#page-4231-0) for each of the data nodes in the  $\text{ndb}_{\text{mem}}$  client following the previous step. Other parameters require that the data node be stopped completely using the management client [STOP](#page-4233-1) command, then started again from a system shell by invoking the [ndbd](#page-4064-0) or [ndbmtd](#page-4077-0) executable as appropriate. (A shell command such as  $k$ <sub>ill</sub> can also be used on most Unix systems to stop a data node process, but the STOP command is preferred and usually simpler.)

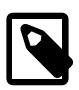

#### **Note**

On Windows, you can also use SC STOP and SC START commands, NET STOP and NET START commands, or the Windows Service Manager to stop and start nodes which have been installed as Windows services (see [Section 25.3.2.4, "Installing NDB Cluster Processes as Windows Services"\)](#page-3835-0).

The type of restart required is indicated in the documentation for each node configuration parameter. See [Section 25.4.3, "NDB Cluster Configuration Files".](#page-3868-0)

3. Stop, reconfigure, then restart each cluster SQL node  $(mysg1d)$  process) in turn.

NDB Cluster supports a somewhat flexible order for upgrading nodes. When upgrading an NDB Cluster, you may upgrade API nodes (including SQL nodes) before upgrading the management nodes, data nodes, or both. In other words, you are permitted to upgrade the API and SQL nodes in any order. This is subject to the following provisions:

- This functionality is intended for use as part of an online upgrade only. A mix of node binaries from different NDB Cluster releases is neither intended nor supported for continuous, long-term use in a production setting.
- You must upgrade all nodes of the same type (management, data, or API node) before upgrading any nodes of a different type. This remains true regardless of the order in which the nodes are upgraded.
- You must upgrade all management nodes before upgrading any data nodes. This remains true regardless of the order in which you upgrade the cluster's API and SQL nodes.
- Features specific to the "new" version must not be used until all management nodes and data nodes have been upgraded.

This also applies to any MySQL Server version change that may apply, in addition to the NDB engine version change, so do not forget to take this into account when planning the upgrade. (This is true for online upgrades of NDB Cluster in general.)

It is not possible for any API node to perform schema operations (such as data definition statements) during a node restart. Due in part to this limitation, schema operations are also not supported during an online upgrade or downgrade. In addition, it is not possible to perform native backups while an upgrade or downgrade is ongoing.

<span id="page-4268-1"></span>**Rolling restarts with multiple management servers.** When performing a rolling restart of an NDB Cluster with multiple management nodes, you should keep in mind that [ndb\\_mgmd](#page-4078-0) checks to see if any other management node is running, and, if so, tries to use that node's configuration data. To keep this from occurring, and to force ndb mgmd to re-read its configuration file, perform the following steps:

- 1. Stop all NDB Cluster ndb mgmd processes.
- 2. Update all config.ini files.
- 3. Start a single  $\text{ndb}_\text{mgmd}$  with  $-\text{reload}, -\text{initial},$  or both options as desired.
- 4. If you started the first  $\text{ndb\_mgmd}$  with the  $-\text{initial}$  option, you must also start any remaining ndb mgmd processes using --initial.

Regardless of any other options used when starting the first  $\text{ndb}_\text{mqmd}$ , you should not start any remaining ndb mgmd processes after the first one using [--reload](#page-4086-0).

5. Complete the rolling restarts of the data nodes and API nodes as normal.

When performing a rolling restart to update the cluster's configuration, you can use the config generation column of the [ndbinfo.nodes](#page-4377-0) table to keep track of which data nodes have been successfully restarted with the new configuration. See [Section 25.6.17.48, "The ndbinfo nodes](#page-4377-0) [Table"](#page-4377-0).

# <span id="page-4268-0"></span>**25.6.6 NDB Cluster Single User Mode**

Single user mode enables the database administrator to restrict access to the database system to a single API node, such as a MySQL server (SQL node) or an instance of ndb restore. When entering single user mode, connections to all other API nodes are closed gracefully and all running transactions are aborted. No new transactions are permitted to start.

Once the cluster has entered single user mode, only the designated API node is granted access to the database.

You can use the ALL STATUS command in the [ndb\\_mgm](#page-4088-0) client to see when the cluster has entered single user mode. You can also check the status column of the [ndbinfo.nodes](#page-4377-0) table (see [Section 25.6.17.48, "The ndbinfo nodes Table"](#page-4377-0), for more information).

#### Example:

ndb\_mgm> **ENTER SINGLE USER MODE 5**

After this command has executed and the cluster has entered single user mode, the API node whose node ID is 5 becomes the cluster's only permitted user.

The node specified in the preceding command must be an API node; attempting to specify any other type of node is rejected.

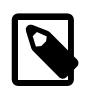

## **Note**

When the preceding command is invoked, all transactions running on the designated node are aborted, the connection is closed, and the server must be restarted.

The command EXIT SINGLE USER MODE changes the state of the cluster's data nodes from single user mode to normal mode. API nodes—such as MySQL Servers—waiting for a connection (that is,

waiting for the cluster to become ready and available), are again permitted to connect. The API node denoted as the single-user node continues to run (if still connected) during and after the state change.

Example:

ndb\_mgm> **EXIT SINGLE USER MODE**

There are two recommended ways to handle a node failure when running in single user mode:

- Method 1:
	- 1. Finish all single user mode transactions
	- 2. Issue the EXIT SINGLE USER MODE command
	- 3. Restart the cluster's data nodes
- Method 2:

Restart storage nodes prior to entering single user mode.

# **25.6.7 Adding NDB Cluster Data Nodes Online**

This section describes how to add NDB Cluster data nodes "online"—that is, without needing to shut down the cluster completely and restart it as part of the process.

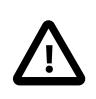

#### **Important**

Currently, you must add new data nodes to an NDB Cluster as part of a new node group. In addition, it is not possible to change the number of fragment replicas (or the number of nodes per node group) online.

## **25.6.7.1 Adding NDB Cluster Data Nodes Online: General Issues**

This section provides general information about the behavior of and current limitations in adding NDB Cluster nodes online.

**Redistribution of Data.** The ability to add new nodes online includes a means to reorganize [NDBCLUSTER](#page-3790-0) table data and indexes so that they are distributed across all data nodes, including the new ones, by means of the [ALTER TABLE ... REORGANIZE PARTITION](#page-2441-0) statement. Table reorganization of both in-memory and Disk Data tables is supported. This redistribution does not currently include unique indexes (only ordered indexes are redistributed).

The redistribution for [NDBCLUSTER](#page-3790-0) tables already existing before the new data nodes were added is not automatic, but can be accomplished using simple SQL statements in [mysql](#page-341-0) or another MySQL client application. However, all data and indexes added to tables created after a new node group has been added are distributed automatically among all cluster data nodes, including those added as part of the new node group.

**Partial starts.** It is possible to add a new node group without all of the new data nodes being started. It is also possible to add a new node group to a degraded cluster—that is, a cluster that is only partially started, or where one or more data nodes are not running. In the latter case, the cluster must have enough nodes running to be viable before the new node group can be added.

**Effects on ongoing operations.** Normal DML operations using NDB Cluster data are not prevented by the creation or addition of a new node group, or by table reorganization. However, it is not possible to perform DDL concurrently with table reorganization—that is, no other DDL statements can be issued while an [ALTER TABLE ... REORGANIZE PARTITION](#page-2425-0) statement is executing. In addition, during the execution of ALTER TABLE ... REORGANIZE PARTITION (or the execution of any other DDL statement), it is not possible to restart cluster data nodes.

**Failure handling.** Failures of data nodes during node group creation and table reorganization are handled as shown in the following table:

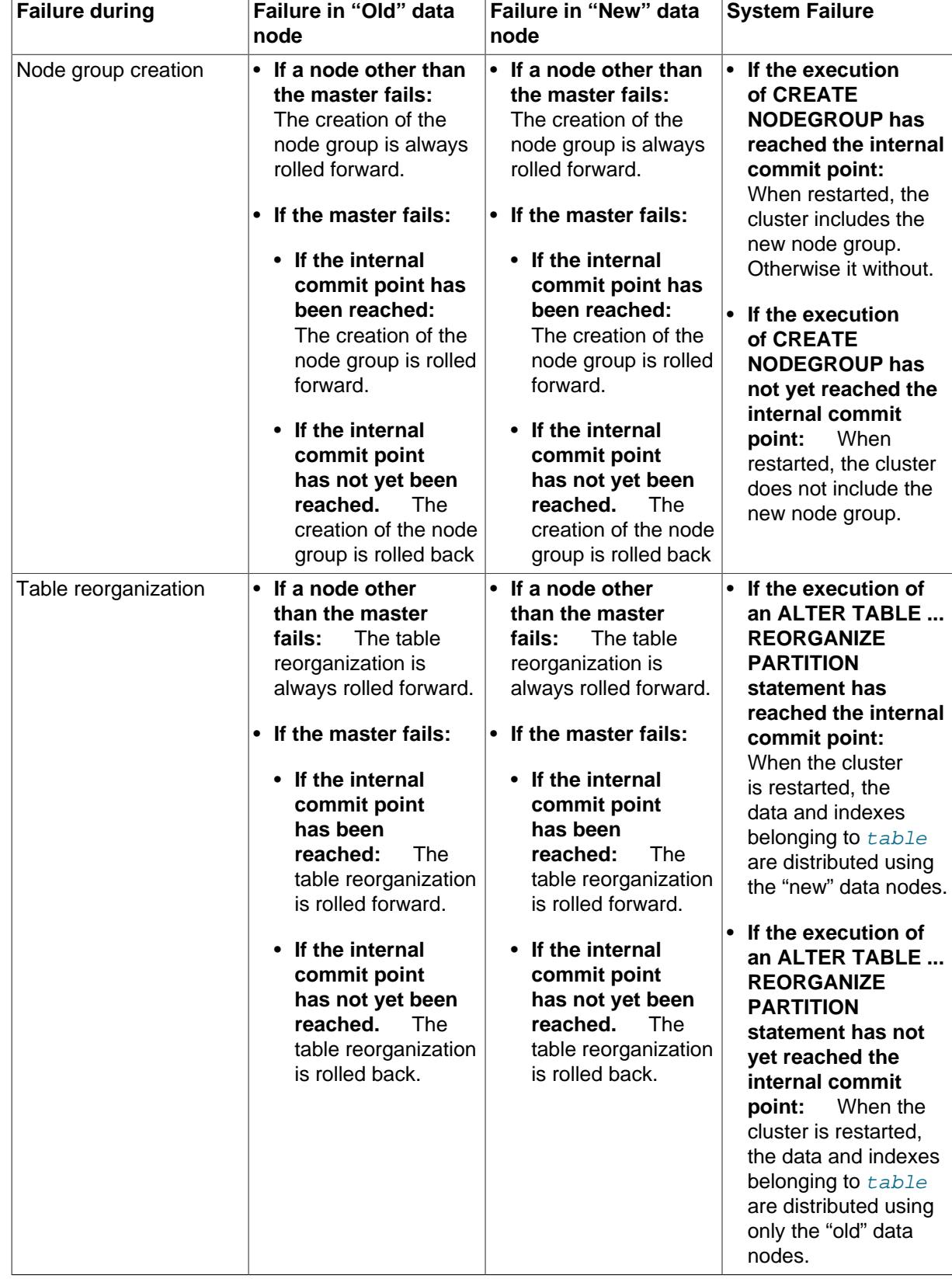

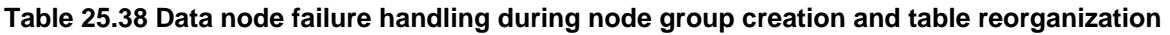

**Dropping node groups.** The [ndb\\_mgm](#page-4088-0) client supports a [DROP NODEGROUP](#page-4229-0) command, but it is possible to drop a node group only when no data nodes in the node group contain any data. Since

there is currently no way to "empty" a specific data node or node group, this command works only the following two cases:

- 1. After issuing [CREATE NODEGROUP](#page-4229-1) in the ndb  $\mu$ gm client, but before issuing any [ALTER](#page-2425-0) [TABLE ... REORGANIZE PARTITION](#page-2425-0) statements in the [mysql](#page-341-0) client.
- 2. After dropping all [NDBCLUSTER](#page-3790-0) tables using [DROP TABLE](#page-2559-0).

[TRUNCATE TABLE](#page-2563-0) does not work for this purpose because the data nodes continue to store the table definitions.

## **25.6.7.2 Adding NDB Cluster Data Nodes Online: Basic procedure**

In this section, we list the basic steps required to add new data nodes to an NDB Cluster. This procedure applies whether you are using [ndbd](#page-4064-0) or [ndbmtd](#page-4077-0) binaries for the data node processes. For a more detailed example, see [Section 25.6.7.3, "Adding NDB Cluster Data Nodes Online: Detailed](#page-4272-0) [Example"](#page-4272-0).

Assuming that you already have a running NDB Cluster, adding data nodes online requires the following steps:

1. Edit the cluster configuration config.ini file, adding new [ndbd] sections corresponding to the nodes to be added. In the case where the cluster uses multiple management servers, these changes need to be made to all config.ini files used by the management servers.

You must be careful that node IDs for any new data nodes added in the  $\text{confia.ini}$  file do not overlap node IDs used by existing nodes. In the event that you have API nodes using dynamically allocated node IDs and these IDs match node IDs that you want to use for new data nodes, it is possible to force any such API nodes to "migrate", as described later in this procedure.

2. Perform a rolling restart of all NDB Cluster management servers.

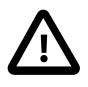

#### **Important**

All management servers must be restarted with the -reload or  $$ [initial](#page-4082-0) option to force the reading of the new configuration.

3. Perform a rolling restart of all existing NDB Cluster data nodes. It is not necessary (or usually even desirable) to use  $-\text{initial}$  when restarting the existing data nodes.

If you are using API nodes with dynamically allocated IDs matching any node IDs that you wish to assign to new data nodes, you must restart all API nodes (including SQL nodes) before restarting any of the data nodes processes in this step. This causes any API nodes with node IDs that were previously not explicitly assigned to relinquish those node IDs and acquire new ones.

- 4. Perform a rolling restart of any SQL or API nodes connected to the NDB Cluster.
- 5. Start the new data nodes.

The new data nodes may be started in any order. They can also be started concurrently, as long as they are started after the rolling restarts of all existing data nodes have been completed, and before proceeding to the next step.

- 6. Execute one or more [CREATE NODEGROUP](#page-4229-1) commands in the NDB Cluster management client to create the new node group or node groups to which the new data nodes belong.
- 7. Redistribute the cluster's data among all data nodes, including the new ones. Normally this is done by issuing an [ALTER TABLE ... ALGORITHM=INPLACE, REORGANIZE PARTITION](#page-2425-0) statement in the [mysql](#page-341-0) client for each [NDBCLUSTER](#page-3790-0) table.

Exception: For tables created using the MAX\_ROWS option, this statement does not work; instead, use ALTER TABLE ... ALGORITHM=INPLACE MAX\_ROWS=... to reorganize such tables. You should also bear in mind that using MAX\_ROWS to set the number of partitions in this fashion is

deprecated, and you should use PARTITION\_BALANCE instead; see [Section 15.1.20.12, "Setting](#page-2536-0) [NDB Comment Options",](#page-2536-0) for more information.

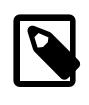

#### **Note**

This needs to be done only for tables already existing at the time the new node group is added. Data in tables created after the new node group is added is distributed automatically; however, data added to any given table tbl that existed before the new nodes were added is not distributed using the new nodes until that table has been reorganized.

8. ALTER TABLE ... REORGANIZE PARTITION ALGORITHM=INPLACE reorganizes partitions but does not reclaim the space freed on the "old" nodes. You can do this by issuing, for each [NDBCLUSTER](#page-3790-0) table, an [OPTIMIZE TABLE](#page-2815-0) statement in the [mysql](#page-341-0) client.

This works for space used by variable-width columns of in-memory NDB tables. OPTIMIZE TABLE is not supported for fixed-width columns of in-memory tables; it is also not supported for Disk Data tables.

You can add all the nodes desired, then issue several [CREATE NODEGROUP](#page-4229-1) commands in succession to add the new node groups to the cluster.

# <span id="page-4272-0"></span>**25.6.7.3 Adding NDB Cluster Data Nodes Online: Detailed Example**

In this section we provide a detailed example illustrating how to add new NDB Cluster data nodes online, starting with an NDB Cluster having 2 data nodes in a single node group and concluding with a cluster having 4 data nodes in 2 node groups.

**Starting configuration.** For purposes of illustration, we assume a minimal configuration, and that the cluster uses a  $confia$ , ini file containing only the following information:

```
[ndbd default]
DataMemory = 100M
IndexMemory = 100M
NoOfReplicas = 2
DataDir = /usr/local/mysql/var/mysql-cluster
[ndbd]
Id = 1HostName = 198.51.100.1
[ndbd]
TA = 2HostName = 198.51.100.2
[mgm]
HostName = 198.51.100.10
Id = 10[api]
Td=20HostName = 198.51.100.20
[api]
Td=21HostName = 198.51.100.21
```
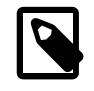

#### **Note**

We have left a gap in the sequence between data node IDs and other nodes. This make it easier later to assign node IDs that are not already in use to data nodes which are newly added.

We also assume that you have already started the cluster using the appropriate command line or my. cnf options, and that running [SHOW](#page-4231-1) in the management client produces output similar to what is shown here:

```
-- NDB Cluster -- Management Client --
ndb_mgm> SHOW
Connected to Management Server at: 198.51.100.10:1186 (using cleartext)
Cluster Configuration
       ---------------------
[ndbd(NDB)] 2 node(s)
id=1 @198.51.100.1 (9.0.0-ndb-9.0.0, Nodegroup: 0, *)
id=2 @198.51.100.2 (9.0.0-ndb-9.0.0, Nodegroup: 0)
[ndb_mgmd(MGM)] 1 node(s)
id=10 @198.51.100.10 (9.0.0-ndb-9.0.0)
[mysqld(API)] 2 node(s)
id=20 @198.51.100.20 (9.0.0-ndb-9.0.0)
id=21 @198.51.100.21 (9.0.0-ndb-9.0.0)
```
Finally, we assume that the cluster contains a single [NDBCLUSTER](#page-3790-0) table created as shown here:

USE n;

```
CREATE TABLE ips (
    id BIGINT NOT NULL AUTO_INCREMENT PRIMARY KEY,
    country_code CHAR(2) NOT NULL,
    type CHAR(4) NOT NULL,
    ip_address VARCHAR(15) NOT NULL,
    addresses BIGINT UNSIGNED DEFAULT NULL,
    date BIGINT UNSIGNED DEFAULT NULL
  ) ENGINE NDBCLUSTER;
```
The memory usage and related information shown later in this section was generated after inserting approximately 50000 rows into this table.

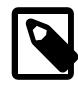

#### **Note**

In this example, we show the single-threaded [ndbd](#page-4064-0) being used for the data node processes. You can also apply this example, if you are using the multithreaded [ndbmtd](#page-4077-0) by substituting [ndbmtd](#page-4077-0) for [ndbd](#page-4064-0) wherever it appears in the steps that follow.

**Step 1: Update configuration file.** Open the cluster global configuration file in a text editor and add [ndbd] sections corresponding to the 2 new data nodes. (We give these data nodes IDs 3 and 4, and assume that they are to be run on host machines at addresses 198.51.100.3 and 198.51.100.4, respectively.) After you have added the new sections, the contents of the config.ini file should look like what is shown here, where the additions to the file are shown in bold type:

```
[ndbd default]
DataMemory = 100M
IndexMemory = 100M
NoOfReplicas = 2
DataDir = /usr/local/mysql/var/mysql-cluster
[ndbd]
TA = 1HostName = 198.51.100.1
[ndbd]
Td = 2HostName = 198.51.100.2
[ndbd]
Id = 3
HostName = 198.51.100.3
[ndbd]
Id = 4
HostName = 198.51.100.4
[mgm]
HostName = 198.51.100.10
```

```
Id = 10[api]
Id=20HostName = 198.51.100.20
[api]
Id=21
HostName = 198.51.100.21
```
Once you have made the necessary changes, save the file.

**Step 2: Restart the management server.** Restarting the cluster management server requires that you issue separate commands to stop the management server and then to start it again, as follows:

1. Stop the management server using the management client [STOP](#page-4233-1) command, as shown here:

```
ndb_mgm> 10 STOP
Node 10 has shut down.
Disconnecting to allow Management Server to shutdown
s
```
2. Because shutting down the management server causes the management client to terminate, you must start the management server from the system shell. For simplicity, we assume that config. ini is in the same directory as the management server binary, but in practice, you must supply the correct path to the configuration file. You must also supply the [--reload](#page-4086-0) or [--initial](#page-4082-0) option so that the management server reads the new configuration from the file rather than its configuration cache. If your shell's current directory is also the same as the directory where the management server binary is located, then you can invoke the management server as shown here:

```
$> ndb_mgmd -f config.ini --reload
```
2008-12-08 17:29:23 [MgmSrvr] INFO -- NDB Cluster Management Server. 9.0.0-ndb-9.0.0 2008-12-08 17:29:23 [MgmSrvr] INFO -- Reading cluster configuration from 'config.ini'

If you check the output of  $SHOW$  in the management client after restarting the  $ndb_mgm$  process, you should now see something like this:

```
-- NDB Cluster -- Management Client --
ndb_mgm> SHOW
Connected to Management Server at: 198.51.100.10:1186 (using cleartext)
Cluster Configuration
---------------------
[ndbd(NDB)] 2 node(s)
id=1 @198.51.100.1 (9.0.0-ndb-9.0.0, Nodegroup: 0, *)
id=2 @198.51.100.2 (9.0.0-ndb-9.0.0, Nodegroup: 0)
id=3 (not connected, accepting connect from 198.51.100.3)
id=4 (not connected, accepting connect from 198.51.100.4)
[ndb_mgmd(MGM)] 1 node(s)
id=10 @198.51.100.10 (9.0.0-ndb-9.0.0)
[mysqld(API)] 2 node(s)
id=20 @198.51.100.20 (9.0.0-ndb-9.0.0)
id=21 @198.51.100.21 (9.0.0-ndb-9.0.0)
```
**Step 3: Perform a rolling restart of the existing data nodes.** This step can be accomplished entirely within the cluster management client using the [RESTART](#page-4231-0) command, as shown here:

```
ndb_mgm> 1 RESTART
Node 1: Node shutdown initiated
Node 1: Node shutdown completed, restarting, no start.
Node 1 is being restarted
ndb_mgm> Node 1: Start initiated (version 9.0.0)
Node 1: Started (version 9.0.0)
ndb_mgm> 2 RESTART
Node 2: Node shutdown initiated
```

```
Node 2: Node shutdown completed, restarting, no start.
Node 2 is being restarted
ndb_mgm> Node 2: Start initiated (version 9.0.0)
```

```
ndb_mgm> Node 2: Started (version 9.0.0)
```
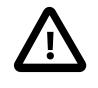

## **Important**

After issuing each  $X$  RESTART command, wait until the management client reports Node X: Started (version ...) before proceeding any further.

You can verify that all existing data nodes were restarted using the updated configuration by checking the [ndbinfo.nodes](#page-4377-0) table in the [mysql](#page-341-0) client.

**Step 4: Perform a rolling restart of all cluster API nodes.** Shut down and restart each MySQL server acting as an SQL node in the cluster using  $mvsa1admin$  shutdown followed by  $mvsa1d$  safe (or another startup script). This should be similar to what is shown here, where  $password$  is the MySQL root password for a given MySQL server instance:

```
$> mysqladmin -uroot -ppassword shutdown
081208 20:19:56 mysqld_safe mysqld from pid file
/usr/local/mysql/var/tonfisk.pid ended
$> mysqld_safe --ndbcluster --ndb-connectstring=198.51.100.10 &
081208 20:20:06 mysqld safe Logging to '/usr/local/mysql/var/tonfisk.err'.
081208 20:20:06 mysqld_safe Starting mysqld daemon with databases
from /usr/local/mysql/var
```
Of course, the exact input and output depend on how and where MySQL is installed on the system, as well as which options you choose to start it (and whether or not some or all of these options are specified in a my. cnf file).

**Step 5: Perform an initial start of the new data nodes.** From a system shell on each of the hosts for the new data nodes, start the data nodes as shown here, using the  $\text{-initial option:}$ 

## \$> **ndbd -c 198.51.100.10 --initial**

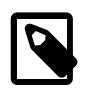

#### **Note**

Unlike the case with restarting the existing data nodes, you can start the new data nodes concurrently; you do not need to wait for one to finish starting before starting the other.

Wait until both of the new data nodes have started before proceeding with the next step. Once the new data nodes have started, you can see in the output of the management client [SHOW](#page-4231-1) command that they do not yet belong to any node group (as indicated with bold type here):

```
ndb_mgm> SHOW
Connected to Management Server at: 198.51.100.10:1186 (using cleartext)
Cluster Configuration
---------------------
[ndbd(NDR)] 2 node(s)id=1 @198.51.100.1 (9.0.0-ndb-9.0.0, Nodegroup: 0, *)
id=2 @198.51.100.2 (9.0.0-ndb-9.0.0, Nodegroup: 0)
id=3 @198.51.100.3 (9.0.0-ndb-9.0.0, no nodegroup)
id=4 @198.51.100.4 (9.0.0-ndb-9.0.0, no nodegroup)
[ndb \text{ mqmd}(MGM)] 1 \text{ node}(s)id=10 @198.51.100.10 (9.0.0-ndb-9.0.0)
[mysqld(API)] 2 node(s)
id=20 @198.51.100.20 (9.0.0-ndb-9.0.0)
id=21 @198.51.100.21 (9.0.0-ndb-9.0.0)
```
**Step 6: Create a new node group.** You can do this by issuing a [CREATE NODEGROUP](#page-4229-1) command in the cluster management client. This command takes as its argument a comma-separated list of the node IDs of the data nodes to be included in the new node group, as shown here:

```
ndb_mgm> CREATE NODEGROUP 3,4
Nodegroup 1 created
```
By issuing [SHOW](#page-4231-1) again, you can verify that data nodes 3 and 4 have joined the new node group (again indicated in bold type):

```
ndb_mgm> SHOW
Connected to Management Server at: 198.51.100.10:1186 (using cleartext)
Cluster Configuration
---------------------
[ndbd(NDB)] 2 node(s)
id=1 @198.51.100.1 (9.0.0-ndb-9.0.0, Nodegroup: 0, *)
id=2 @198.51.100.2 (9.0.0-ndb-9.0.0, Nodegroup: 0)
id=3 @198.51.100.3 (9.0.0-ndb-9.0.0, Nodegroup: 1)
id=4 @198.51.100.4 (9.0.0-ndb-9.0.0, Nodegroup: 1)
[ndb_mgmd(MGM)] 1 node(s)
id=10 @198.51.100.10 (9.0.0-ndb-9.0.0)
[mysqld(API)] 2 node(s)
id=20 @198.51.100.20 (9.0.0-ndb-9.0.0)
id=21 @198.51.100.21 (9.0.0-ndb-9.0.0)
```
**Step 7: Redistribute cluster data.** When a node group is created, existing data and indexes are not automatically distributed to the new node group's data nodes, as you can see by issuing the appropriate [REPORT](#page-4231-2) command in the management client:

```
ndb_mgm> ALL REPORT MEMORY
```
PRIMARY(id) - OrderedIndex

```
Node 1: Data usage is 5%(177 32K pages of total 3200)
Node 1: Index usage is 0%(108 8K pages of total 12832)
Node 2: Data usage is 5%(177 32K pages of total 3200)
Node 2: Index usage is 0%(108 8K pages of total 12832)
Node 3: Data usage is 0%(0 32K pages of total 3200)
Node 3: Index usage is 0%(0 8K pages of total 12832)
Node 4: Data usage is 0%(0 32K pages of total 3200)
Node 4: Index usage is 0%(0 8K pages of total 12832)
```
By using  $\text{ndb}\_\text{desc}$  with the -p option, which causes the output to include partitioning information, you can see that the table still uses only 2 partitions (in the Per partition info section of the output, shown here in bold text):

```
$> ndb_desc -c 198.51.100.10 -d n ips -p
-- ips --
Version: 1
Fragment type: 9
K Value: 6
Min load factor: 78
Max load factor: 80
Temporary table: no
Number of attributes: 6
Number of primary keys: 1
Length of frm data: 340
Row Checksum: 1
Row GCI: 1
SingleUserMode: 0
ForceVarPart: 1
FragmentCount: 2
TableStatus: Retrieved
-- Attributes --
id Bigint PRIMARY KEY DISTRIBUTION KEY AT=FIXED ST=MEMORY AUTO_INCR
country_code Char(2;latin1_swedish_ci) NOT NULL AT=FIXED ST=MEMORY
type Char(4;latin1_swedish_ci) NOT NULL AT=FIXED ST=MEMORY
ip_address Varchar(15;latin1_swedish_ci) NOT NULL AT=SHORT_VAR ST=MEMORY
addresses Bigunsigned NULL AT=FIXED ST=MEMORY
date Bigunsigned NULL AT=FIXED ST=MEMORY
-- Indexes --
PRIMARY KEY(id) - UniqueHashIndex
```
4247

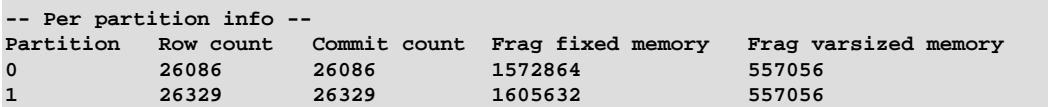

You can cause the data to be redistributed among all of the data nodes by performing, for each [NDB](#page-3790-0) table, an [ALTER TABLE ... ALGORITHM=INPLACE, REORGANIZE PARTITION](#page-2425-0) statement in the [mysql](#page-341-0) client.

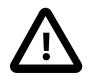

#### **Important**

ALTER TABLE ... ALGORITHM=INPLACE, REORGANIZE PARTITION does not work on tables that were created with the MAX\_ROWS option. Instead, use ALTER TABLE ... ALGORITHM=INPLACE, MAX\_ROWS=... to reorganize such tables.

Keep in mind that using MAX\_ROWS to set the number of partitions per table is deprecated, and you should use PARTITION\_BALANCE instead; see [Section 15.1.20.12, "Setting NDB Comment Options"](#page-2536-0), for more information.

After issuing the statement ALTER TABLE ips ALGORITHM=INPLACE, REORGANIZE PARTITION, you can see using  $\text{ndb}\text{ des }c$  that the data for this table is now stored using 4 partitions, as shown here (with the relevant portions of the output in bold type):

```
$> ndb_desc -c 198.51.100.10 -d n ips -p
 -- ips --
Version: 16777217
Fragment type: 9
K Value: 6
Min load factor: 78
Max load factor: 80
Temporary table: no
Number of attributes: 6
Number of primary keys: 1
Length of frm data: 341
Row Checksum: 1
Row GCI: 1
SingleUserMode: 0
ForceVarPart: 1
FragmentCount: 4
TableStatus: Retrieved
-- Attributes --
id Bigint PRIMARY KEY DISTRIBUTION KEY AT=FIXED ST=MEMORY AUTO_INCR
country_code Char(2;latin1_swedish_ci) NOT NULL AT=FIXED ST=MEMORY
type Char(4;latin1_swedish_ci) NOT NULL AT=FIXED ST=MEMORY
ip_address Varchar(15;latin1_swedish_ci) NOT NULL AT=SHORT_VAR ST=MEMORY
addresses Bigunsigned NULL AT=FIXED ST=MEMORY
date Bigunsigned NULL AT=FIXED ST=MEMORY
 -- Indexes --
PRIMARY KEY(id) - UniqueHashIndex
PRIMARY(id) - OrderedIndex
-- Per partition info --
```
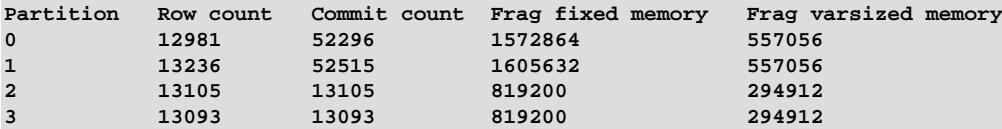

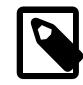

## **Note**

Normally, ALTER TABLE table name [ALGORITHM=INPLACE, ] [REORGANIZE PARTITION](#page-2425-0) is used with a list of partition identifiers and a set of partition definitions to create a new partitioning scheme for a table that has already been explicitly partitioned. Its use here to redistribute data onto a new NDB Cluster node group is an exception in this regard; when used in this way, no other keywords or identifiers follow REORGANIZE PARTITION.

For more information, see [Section 15.1.9, "ALTER TABLE Statement".](#page-2425-0)

In addition, for each table, the [ALTER TABLE](#page-2425-0) statement should be followed by an [OPTIMIZE TABLE](#page-2815-0) to reclaim wasted space. You can obtain a list of all [NDBCLUSTER](#page-3790-0) tables using the following query against the Information Schema [TABLES](#page-4659-0) table:

```
SELECT TABLE_SCHEMA, TABLE_NAME
     FROM INFORMATION_SCHEMA.TABLES
    WHERE ENGINE = 'NDBCLUSTER';
```
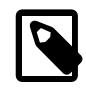

#### **Note**

The INFORMATION SCHEMA.TABLES. ENGINE value for an NDB Cluster table is always [NDBCLUSTER](#page-3790-0), regardless of whether the CREATE TABLE statement used to create the table (or [ALTER TABLE](#page-2425-0) statement used to convert an existing table from a different storage engine) used [NDB](#page-3790-0) or [NDBCLUSTER](#page-3790-0) in its ENGINE option.

You can see after performing these statements in the output of [ALL REPORT MEMORY](#page-4231-2) that the data and indexes are now redistributed between all cluster data nodes, as shown here:

```
ndb_mgm> ALL REPORT MEMORY
```

```
Node 1: Data usage is 5%(176 32K pages of total 3200)
Node 1: Index usage is 0%(76 8K pages of total 12832)
Node 2: Data usage is 5%(176 32K pages of total 3200)
Node 2: Index usage is 0%(76 8K pages of total 12832)
Node 3: Data usage is 2%(80 32K pages of total 3200)
Node 3: Index usage is 0%(51 8K pages of total 12832)
Node 4: Data usage is 2%(80 32K pages of total 3200)
Node 4: Index usage is 0%(50 8K pages of total 12832)
```
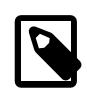

#### **Note**

Since only one DDL operation on [NDBCLUSTER](#page-3790-0) tables can be executed at a time, you must wait for each [ALTER TABLE ... REORGANIZE PARTITION](#page-2425-0) statement to finish before issuing the next one.

It is not necessary to issue [ALTER TABLE ... REORGANIZE PARTITION](#page-2425-0) statements for [NDBCLUSTER](#page-3790-0) tables created after the new data nodes have been added; data added to such tables is distributed among all data nodes automatically. However, in [NDBCLUSTER](#page-3790-0) tables that existed prior to the addition of the new nodes, neither existing nor new data is distributed using the new nodes until these tables have been reorganized using [ALTER TABLE ... REORGANIZE PARTITION](#page-2425-0).

**Alternative procedure, without rolling restart.** It is possible to avoid the need for a rolling restart by configuring the extra data nodes, but not starting them, when first starting the cluster. We assume, as before, that you wish to start with two data nodes—nodes 1 and 2—in one node group and later to expand the cluster to four data nodes, by adding a second node group consisting of nodes 3 and 4:

```
[ndbd default]
DataMemory = 100M
IndexMemory = 100M
NoOfReplicas = 2
DataDir = /usr/local/mysql/var/mysql-cluster
[ndbd]
Id = 1HostName = 198.51.100.1
[ndbd]
Td = 2HostName = 198.51.100.2
```

```
[ndbd]
Id = 3HostName = 198.51.100.3
Nodegroup = 65536
[ndbd]
Id = 4HostName = 198.51.100.4
Nodegroup = 65536
[mgm]
HostName = 198.51.100.10
Id = 10
[api]
TA = 20HostName = 198.51.100.20
[api]
Id=21HostName = 198.51.100.21
```
The data nodes to be brought online at a later time (nodes 3 and 4) can be configured with [NodeGroup](#page-3888-0)  $= 65536$ , in which case nodes 1 and 2 can each be started as shown here:

\$> **ndbd -c 198.51.100.10 --initial**

The data nodes configured with  $\text{NodeGroup} = 65536$  are treated by the management server as though you had started nodes 1 and 2 using  $-$ nowait-nodes=3,4 after waiting for a period of time determined by the setting for the [StartNoNodeGroupTimeout](#page-3926-0) data node configuration parameter. By default, this is 15 seconds (15000 milliseconds).

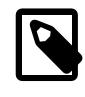

#### **Note**

[StartNoNodegroupTimeout](#page-3926-0) must be the same for all data nodes in the cluster; for this reason, you should always set it in the  $[ndbd default]$ section of the config.ini file, rather than for individual data nodes.

When you are ready to add the second node group, you need only perform the following additional steps:

1. Start data nodes 3 and 4, invoking the data node process once for each new node:

\$> **ndbd -c 198.51.100.10 --initial**

2. Issue the appropriate [CREATE NODEGROUP](#page-4229-1) command in the management client:

ndb\_mgm> **CREATE NODEGROUP 3,4**

3. In the [mysql](#page-341-0) client, issue [ALTER TABLE ... REORGANIZE PARTITION](#page-2425-0) and [OPTIMIZE TABLE](#page-2815-0) statements for each existing [NDBCLUSTER](#page-3790-0) table. (As noted elsewhere in this section, existing NDB Cluster tables cannot use the new nodes for data distribution until this has been done.)

# <span id="page-4279-0"></span>**25.6.8 Online Backup of NDB Cluster**

The next few sections describe how to prepare for and then to create an NDB Cluster backup using the functionality for this purpose found in the [ndb\\_mgm](#page-4088-0) management client. To distinguish this type of backup from a backup made using [mysqldump](#page-413-0), we sometimes refer to it as a "native" NDB Cluster backup. (For information about the creation of backups with  $m_{\text{VSG}}$  dump, see [Section 6.5.4,](#page-413-0) ["mysqldump — A Database Backup Program".](#page-413-0)) Restoration of NDB Cluster backups is done using the [ndb\\_restore](#page-4164-0) utility provided with the NDB Cluster distribution; for information about [ndb\\_restore](#page-4164-0) and its use in restoring NDB Cluster backups, see [Section 25.5.23, "ndb\\_restore — Restore an NDB](#page-4164-0) [Cluster Backup"](#page-4164-0).

It is also possible to create backups using multiple LDMs to achieve parallelism on the data nodes. See [Section 25.6.8.5, "Taking an NDB Backup with Parallel Data Nodes".](#page-4285-0)

## **25.6.8.1 NDB Cluster Backup Concepts**

A backup is a snapshot of the database at a given time. The backup consists of three main parts:

- **Metadata.** The names and definitions of all database tables
- **Table records.** The data actually stored in the database tables at the time that the backup was made
- **Transaction log.** A sequential record telling how and when data was stored in the database

Each of these parts is saved on all nodes participating in the backup. During backup, each node saves these three parts into three files on disk:

• BACKUP-backup id.node id.ctl

A control file containing control information and metadata. Each node saves the same table definitions (for all tables in the cluster) to its own version of this file.

• BACKUP-backup\_id-0.node\_id.data

A data file containing the table records, which are saved on a per-fragment basis. That is, different nodes save different fragments during the backup. The file saved by each node starts with a header that states the tables to which the records belong. Following the list of records there is a footer containing a checksum for all records.

• BACKUP-backup\_id.node\_id.log

A log file containing records of committed transactions. Only transactions on tables stored in the backup are stored in the log. Nodes involved in the backup save different records because different nodes host different database fragments.

In the listing just shown,  $\frac{backup}{id}$  stands for the backup identifier and  $\frac{node}{id}$  is the unique identifier for the node creating the file.

The location of the backup files is determined by the  $BackupDataDir$  parameter.

## <span id="page-4280-0"></span>**25.6.8.2 Using The NDB Cluster Management Client to Create a Backup**

Before starting a backup, make sure that the cluster is properly configured for performing one. (See [Section 25.6.8.3, "Configuration for NDB Cluster Backups".](#page-4284-0))

The START BACKUP command is used to create a backup, and has the syntax shown here:

```
START BACKUP [backup_id]
     [encryption_option]
     [wait_option]
     [snapshot_option]
encryption_option:
ENCRYPT [PASSWORD=password]
password:
{'password_string' | "password_string"}
wait option:
WAIT {STARTED | COMPLETED} | NOWAIT
snapshot_option:
SNAPSHOTSTART | SNAPSHOTEND
```
Successive backups are automatically identified sequentially, so the backup\_id, an integer greater than or equal to 1, is optional; if it is omitted, the next available value is used. If an existing  $\frac{backup_id}{}$ value is used, the backup fails with the error Backup failed: file already exists. If used, the backup id must follow immediately after the START BACKUP keywords, before any other options are used.

START BACKUP supports the creation of encrypted backups using ENCRYPT PASSWORD=password. The **password** must meet all of the following requirements:

- Uses any of the printable ASCII characters except  $\cdot$ ,  $\cdot$ ,
- Is no more than 256 characters in length
- Is enclosed by single or double quotation marks

When ENCRYPT PASSWORD=' $password$ ' is used, the backup data record and log files written by each data node are encrypted with a key derived from the user-provided  $password$  and a randomlygenerated salt using a key derivation function (KDF) that employs the PBKDF2-SHA256 algorithm to generate a symmetric encryption key for that file. This function has the form shown here:

key = KDF(random\_salt, password)

The key so generated is then used to encrypt the backup data using AES 256 CBC inline, and symmetric encryption is employed for encrypting the backup fileset (with the generated key).

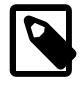

#### **Note**

NDB Cluster never saves the user-furnished password or generated encryption key.

The PASSWORD option can be omitted from encryption option. In this case, the management client prompts the user for a password.

It is possible using PASSWORD to set an empty password ( $\cdot$  or  $\cdot$   $\cdot$ ), but this is not recommended.

An encrypted backup can be decrypted using any of the following commands:

- ndb restore [--decrypt](#page-4168-0) [--backup-password=](#page-4167-0)password
- [ndbxfrm](#page-4222-0) [--decrypt-password=](#page-4223-0)password input file output file
- ndb print backup file [-P](#page-4157-0) password file name
- [ndb\\_restore](#page-4164-0) [--decrypt](#page-4168-0) [--backup-password-from-stdin](#page-4167-1)
- [ndbxfrm](#page-4222-0) [--decrypt-password-from-stdin](#page-4223-1) input\_file output\_file
- [ndb\\_print\\_backup\\_file](#page-4156-0) [--backup-password=](#page-4157-0)password file\_name
- ndb print backup file [--backup-password-from-stdin](#page-4157-1) file name
- [ndb\\_mgm](#page-4088-0) [--backup-password-from-stdin](#page-4088-1) [--execute "START BACKUP ..."](#page-4090-0)

See the descriptions of these programs for more information, such as additional options that may be required.

The wait  $optim$  can be used to determine when control is returned to the management client after a START BACKUP command is issued, as shown in the following list:

If  $N$  NOWAIT is specified, the management client displays a prompt immediately, as seen here:

ndb\_mgm> **START BACKUP NOWAIT** ndb\_mgm>

In this case, the management client can be used even while it prints progress information from the backup process.

With WAIT STARTED the management client waits until the backup has started before returning control to the user, as shown here:

ndb\_mgm> **START BACKUP WAIT STARTED**

```
Waiting for started, this may take several minutes
Node 2: Backup 3 started from node 1
ndb_mgm>
```
• **WAIT COMPLETED** causes the management client to wait until the backup process is complete before returning control to the user.

WAIT COMPLETED is the default.

A snapshot\_option can be used to determine whether the backup matches the state of the cluster when START BACKUP was issued, or when it was completed. SNAPSHOTSTART causes the backup to match the state of the cluster when the backup began; SNAPSHOTEND causes the backup to reflect the state of the cluster when the backup was finished. SNAPSHOTEND is the default, and matches the behavior found in previous NDB Cluster releases.

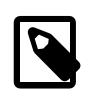

#### **Note**

If you use the SNAPSHOTSTART option with START BACKUP, and the [CompressedBackup](#page-3948-0) parameter is enabled, only the data and control files are compressed—the log file is not compressed.

If both a wait  $obt$  option and a snapshot  $obt$  option are used, they may be specified in either order. For example, all of the following commands are valid, assuming that there is no existing backup having 4 as its ID:

```
START BACKUP WAIT STARTED SNAPSHOTSTART
START BACKUP SNAPSHOTSTART WAIT STARTED
START BACKUP 4 WAIT COMPLETED SNAPSHOTSTART
START BACKUP SNAPSHOTEND WAIT COMPLETED
START BACKUP 4 NOWAIT SNAPSHOTSTART
```
The procedure for creating a backup consists of the following steps:

- 1. Start the management client ([ndb\\_mgm](#page-4088-0)), if it not running already.
- 2. Execute the **START BACKUP** command. This produces several lines of output indicating the progress of the backup, as shown here:

```
ndb_mgm> START BACKUP
Waiting for completed, this may take several minutes
Node 2: Backup 1 started from node 1
Node 2: Backup 1 started from node 1 completed
  StartGCP: 177 StopGCP: 180
  #Records: 7362 #LogRecords: 0
 Data: 453648 bytes Log: 0 bytes
ndb_mgm>
```
3. When the backup has started the management client displays this message:

Backup backup\_id started from node node\_id

 $backup_id$  is the unique identifier for this particular backup. This identifier is saved in the cluster log, if it has not been configured otherwise.  $node_id$  is the identifier of the management server that is coordinating the backup with the data nodes. At this point in the backup process the cluster has received and processed the backup request. It does not mean that the backup has finished. An example of this statement is shown here:

```
Node 2: Backup 1 started from node 1
```
4. The management client indicates with a message like this one that the backup has started:

Backup backup\_id started from node node\_id completed

As is the case for the notification that the backup has started,  $background$  is the unique identifier for this particular backup, and  $node\_id$  is the node ID of the management server that is coordinating the backup with the data nodes. This output is accompanied by additional information including relevant global checkpoints, the number of records backed up, and the size of the data, as shown here:

```
Node 2: Backup 1 started from node 1 completed
  StartGCP: 177 StopGCP: 180
  #Records: 7362 #LogRecords: 0
 Data: 453648 bytes Log: 0 bytes
```
It is also possible to perform a backup from the system shell by invoking  $\text{ndb}_\text{mgm}$  with the -e or [-](#page-4090-0) [execute](#page-4090-0) option, as shown in this example:

\$> **ndb\_mgm -e "START BACKUP 6 WAIT COMPLETED SNAPSHOTSTART"**

When using START BACKUP in this way, you must specify the backup ID.

Cluster backups are created by default in the BACKUP subdirectory of the [DataDir](#page-3891-0) on each data node. This can be overridden for one or more data nodes individually, or for all cluster data nodes in the config. ini file using the [BackupDataDir](#page-3891-1) configuration parameter. The backup files created for a backup with a given  $background$  are stored in a subdirectory named BACKUP-backup\_id in the backup directory.

**Cancelling backups.** To cancel or abort a backup that is already in progress, perform the following steps:

- 1. Start the management client.
- 2. Execute this command:

ndb\_mgm> **ABORT BACKUP backup\_id**

The number  $backup$  id is the identifier of the backup that was included in the response of the management client when the backup was started (in the message Backup backup id started from node management\_node\_id).

3. The management client acknowledges the abort request with  $\Delta$ bort of backup backup id ordered.

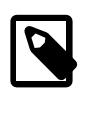

#### **Note**

At this point, the management client has not yet received a response from the cluster data nodes to this request, and the backup has not yet actually been aborted.

4. After the backup has been aborted, the management client reports this fact in a manner similar to what is shown here:

```
Node 1: Backup 3 started from 5 has been aborted.
   Error: 1321 - Backup aborted by user request: Permanent error: User defined error
Node 3: Backup 3 started from 5 has been aborted.
  Error: 1323 - 1323: Permanent error: Internal error
Node 2: Backup 3 started from 5 has been aborted.
   Error: 1323 - 1323: Permanent error: Internal error
Node 4: Backup 3 started from 5 has been aborted.
   Error: 1323 - 1323: Permanent error: Internal error
```
In this example, we have shown sample output for a cluster with 4 data nodes, where the sequence number of the backup to be aborted is 3, and the management node to which the cluster management client is connected has the node ID 5. The first node to complete its part in aborting the backup reports that the reason for the abort was due to a request by the user. (The remaining nodes report that the backup was aborted due to an unspecified internal error.)

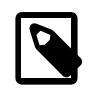

#### **Note**

There is no quarantee that the cluster nodes respond to an ABORT BACKUP command in any particular order.
The Backup backup\_id started from node management\_node\_id has been aborted messages mean that the backup has been terminated and that all files relating to this backup have been removed from the cluster file system.

It is also possible to abort a backup in progress from a system shell using this command:

\$> **ndb\_mgm -e "ABORT BACKUP backup\_id"**

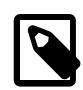

#### **Note**

If there is no backup having the ID  $backward$  running when an ABORT BACKUP is issued, the management client makes no response, nor is it indicated in the cluster log that an invalid abort command was sent.

## **25.6.8.3 Configuration for NDB Cluster Backups**

Five configuration parameters are essential for backup:

• [BackupDataBufferSize](#page-3944-0)

The amount of memory used to buffer data before it is written to disk.

• [BackupLogBufferSize](#page-3945-0)

The amount of memory used to buffer log records before these are written to disk.

• [BackupMemory](#page-3946-0)

The total memory allocated in a data node for backups. This should be the sum of the memory allocated for the backup data buffer and the backup log buffer.

• [BackupWriteSize](#page-3947-0)

The default size of blocks written to disk. This applies for both the backup data buffer and the backup log buffer.

• [BackupMaxWriteSize](#page-3947-1)

The maximum size of blocks written to disk. This applies for both the backup data buffer and the backup log buffer.

In addition, [CompressedBackup](#page-3948-0) causes NDB to use compression when creating and writing to backup files.

More detailed information about these parameters can be found in [Backup Parameters.](#page-3944-1)

You can also set a location for the backup files using the [BackupDataDir](#page-3891-0) configuration parameter. The default is [FileSystemPath/](#page-3891-1)BACKUP/BACKUP-backup\_id.

You can enforce encryption of backup files by setting [RequireEncryptedBackup](#page-3948-1) to 1; this prevents the creation of backups without specifying ENCRYPT PASSWORD=password as part of a START BACKUP command.

## **25.6.8.4 NDB Cluster Backup Troubleshooting**

If an error code is returned when issuing a backup request, the most likely cause is insufficient memory or disk space. You should check that there is enough memory allocated for the backup.

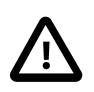

#### **Important**

If you have set [BackupDataBufferSize](#page-3944-0) and [BackupLogBufferSize](#page-3945-0) and their sum is greater than 4MB, then you must also set [BackupMemory](#page-3946-0) as well.

You should also make sure that there is sufficient space on the hard drive partition of the backup target.

[NDB](#page-3790-0) does not support repeatable reads, which can cause problems with the restoration process. Although the backup process is "hot", restoring an NDB Cluster from backup is not a 100% "hot" process. This is due to the fact that, for the duration of the restore process, running transactions get nonrepeatable reads from the restored data. This means that the state of the data is inconsistent while the restore is in progress.

# **25.6.8.5 Taking an NDB Backup with Parallel Data Nodes**

It is possible to take a backup with multiple local data managers (LDMs) acting in parallel on the data nodes. For this to work, all data nodes in the cluster must use multiple LDMs, and each data node must use the same number of LDMs. This means that all data nodes must run [ndbmtd](#page-4077-0) ([ndbd](#page-4064-0) is single-threaded and thus always has only one LDM) and they must be configured to use multiple LDMs before taking the backup; [ndbmtd](#page-4077-0) by default runs in single-threaded mode. You can cause them to use multiple LDMs by choosing an appropriate setting for one of the multi-threaded data node configuration parameters [MaxNoOfExecutionThreads](#page-3955-0) or [ThreadConfig](#page-3960-0). Keep in mind that changing these parameters requires a restart of the cluster; this can be a rolling restart. In addition, the [EnableMultithreadedBackup](#page-3954-0) parameter must be set to 1 for each data node (this is the default).

Depending on the number of LDMs and other factors, you may also need to increase [NoOfFragmentLogParts](#page-3958-0). If you are using large Disk Data tables, you may also need to increase [DiskPageBufferMemory](#page-3966-0). As with single-threaded backups, you may also want or need to make adjustments to settings for [BackupDataBufferSize](#page-3944-0), [BackupMemory](#page-3946-0), and other configuration parameters relating to backups (see [Backup parameters\)](#page-3944-1).

Once all data nodes are using multiple LDMs, you can take the parallel backup using the [START](#page-4280-0) [BACKUP](#page-4280-0) command in the NDB management client just as you would if the data nodes were running [ndbd](#page-4064-0) (or [ndbmtd](#page-4077-0) in single-threaded mode); no additional or special syntax is required, and you can specify a backup ID, wait option, or snapshot option in any combination as needed or desired.

Backups using multiple LDMs create subdirectories, one per LDM, under the directory BACKUP/ BACKUP-backup\_id/ (which in turn resides under the [BackupDataDir](#page-3891-0)) on each data node; these subdirectories are named BACKUP-backup  $id$ -PART-1-OF-N/, BACKUP-backup  $id$ -PART-2-OF-N/, and so on, up to BACKUP-backup\_id-PART-N-OF-N/, where backup\_id is the backup ID used for this backup and  $N$  is the number of LDMs per data node. Each of these subdirectories contains the usual backup files BACKUP-backup\_id-0.node\_id.Data, BACKUP-backup\_id.node\_id.ctl, and BACKUP-backup\_id.node\_id.log, where node\_id is the node ID of this data node.

ndb restore automatically checks for the presence of the subdirectories just described; if it finds them, it attempts to restore the backup in parallel. For information about restoring backups taken with multiple LDMs, see [Restoring from a backup taken in parallel.](https://dev.mysql.com/doc/refman/8.0/en/ndb-restore-parallel-data-node-backup.html)

To force creation of a single-threaded backup, set  $\text{End}(M)$  is  $\text{End}(M)$  = 0 for all data nodes (you can do this by setting the parameter in the  $[ndbd default]$  section of the config.ini global configuration file). It is also possible to restore a parallel backup to a cluster running an older version of NDB. See [Restoring an NDB backup to a previous version of NDB Cluster](https://dev.mysql.com/doc/refman/8.0/en/ndb-restore-to-different-version.html#ndb-restore-to-previous-version), for more information.

# **25.6.9 Importing Data Into MySQL Cluster**

It is common when setting up a new instance of NDB Cluster to need to import data from an existing NDB Cluster, instance of MySQL, or other source. This data is most often available in one or more of the following formats:

• An SQL dump file such as produced by  $m \times d$  dump. This can be imported using the  $m \times d$  client, as shown later in this section.

- A CSV file produced by [mysqldump](#page-413-0) or other export program. Such files can be imported into NDB using LOAD DATA INFILE in the  $mysq1$  client, or with the ndb import utility provided with the NDB Cluster distribution. For more information about the latter, see Section 25.5.13, "ndb\_import – [Import CSV Data Into NDB"](#page-4130-0).
- A native NDB backup produced using [START BACKUP](#page-4280-0) in the NDB management client. To import a native backup, you must use the ndb restore program that comes as part of NDB Cluster. See [Section 25.5.23, "ndb\\_restore — Restore an NDB Cluster Backup",](#page-4164-0) for more about using this program.

When importing data from an SQL file, it is often not necessary to enforce transactions or foreign keys, and temporarily disabling these features can speed up the import process greatly. This can be done using the [mysql](#page-341-0) client, either from a client session, or by invoking it on the command line. Within a  $m \times a1$  client session, you can perform the import using the following SQL statements:

```
SET ndb use transactions=0;
SET foreign_key_checks=0;
source path/to/dumpfile;
SET ndb use transactions=1;
SET foreign key checks=1;
```
When performing the import in this fashion, you must enable ndb use transaction and foreign, key, checks again following execution of the [mysql](#page-341-0) client's source command. Otherwise, it is possible for later statements in same session may also be executed without enforcing transactions or foreign key constraints, and which could lead to data inconcsistency.

From the system shell, you can import the SQL file while disabling enforcement of transaction and foreign keys by using the  $mysq1$  client with the  $--init-command$  option, like this:

\$> mysql --init-command='SET ndb\_use\_transactions=0; SET foreign\_key\_checks=0' < path/to/dumpfile

It is also possible to load the data into an [InnoDB](#page-2920-0) table, and convert it to use the NDB storage engine afterwards using ALTER TABLE ... ENGINE NDB). You should take into account, especially for many tables, that this may require a number of such operations; in addition, if foreign keys are used, you must mind the order of the ALTER TABLE statements carefully, due to the fact that foreign keys do not work between tables using different MySQL storage engines.

You should be aware that the methods described previously in this section are not optimized for very large data sets or large transactions. Should an application really need big transactions or many concurrent transactions as part of normal operation, you may wish to increase the value of the [MaxNoOfConcurrentOperations](#page-3897-0) data node configuration parameter, which reserves more memory to allow a data node to take over a transaction if its transaction coordinator stops unexpectedly.

You may also wish to do this when performing bulk [DELETE](#page-2566-0) or [UPDATE](#page-2646-0) operations on NDB Cluster tables. If possible, try to have applications perform these operations in chunks, for example, by adding LIMIT to such statements.

If a data import operation does not complete successfully, for whatever reason, you should be prepared to perform any necessary cleanup including possibly one or more [DROP TABLE](#page-2559-0) statements, [DROP](#page-2555-0) [DATABASE](#page-2555-0) statements, or both. Failing to do so may leave the database in an inconsistent state.

# **25.6.10 MySQL Server Usage for NDB Cluster**

[mysqld](#page-316-0) is the traditional MySQL server process. To be used with NDB Cluster, mysqld needs to be built with support for the [NDB](#page-3790-0) storage engine, as it is in the precompiled binaries available from <https://dev.mysql.com/downloads/>. If you build MySQL from source, you must invoke CMake with the [-](#page-191-0) [DWITH\\_NDB=1](#page-191-0) or (deprecated) [-DWITH\\_NDBCLUSTER=1](#page-191-1) option to include support for NDB.

For more information about compiling NDB Cluster from source, see [Section 25.3.1.4, "Building NDB](#page-3827-0) [Cluster from Source on Linux",](#page-3827-0) and [Section 25.3.2.2, "Compiling and Installing NDB Cluster from](#page-3832-0) [Source on Windows"](#page-3832-0).

(For information about  $m_y$ sqld options and variables, in addition to those discussed in this section, which are relevant to NDB Cluster, see [Section 25.4.3.9, "MySQL Server Options and Variables for](#page-3989-0) [NDB Cluster".](#page-3989-0))

If the [mysqld](#page-316-0) binary has been built with Cluster support, the [NDBCLUSTER](#page-3790-0) storage engine is still disabled by default. You can use either of two possible options to enable this engine:

- Use  $\nu$ -ndbcluster as a startup option on the command line when starting  $mysgld$ .
- Insert a line containing ndbcluster in the [mysqld] section of your my.cnf file.

An easy way to verify that your server is running with the [NDBCLUSTER](#page-3790-0) storage engine enabled is to issue the [SHOW ENGINES](#page-2847-0) statement in the MySQL Monitor ([mysql](#page-341-0)). You should see the value YES as the Support value in the row for [NDBCLUSTER](#page-3790-0). If you see NO in this row or if there is no such row displayed in the output, you are not running an [NDB](#page-3790-0)-enabled version of MySQL. If you see DISABLED in this row, you need to enable it in either one of the two ways just described.

To read cluster configuration data, the MySQL server requires at a minimum three pieces of information:

- The MySQL server's own cluster node ID
- The host name or IP address for the management server
- The number of the TCP/IP port on which it can connect to the management server

Node IDs can be allocated dynamically, so it is not strictly necessary to specify them explicitly.

The [mysqld](#page-316-0) parameter ndb-connectstring is used to specify the connection string either on the command line when starting  $mysqld$  or in  $m<sub>y</sub>$ , cnf. The connection string contains the host name or IP address where the management server can be found, as well as the TCP/IP port it uses.

In the following example, ndb  $\text{mymd.}$   $\text{mysgl.}$  com is the host where the management server resides, and the management server listens for cluster messages on port 1186:

\$> **mysqld --ndbcluster --ndb-connectstring=ndb\_mgmd.mysql.com:1186**

See [Section 25.4.3.3, "NDB Cluster Connection Strings",](#page-3875-0) for more information on connection strings.

Given this information, the MySQL server can act as a full participant in the cluster. (We often refer to a [mysqld](#page-316-0) process running in this manner as an SQL node.) It is fully aware of all cluster data nodes as well as their status, and establishes connections to all data nodes. In this case, it is able to use any data node as a transaction coordinator and to read and update node data.

You can see in the  $m_{\text{VSG}}$  client whether a MvSQL server is connected to the cluster using [SHOW](#page-2861-0) [PROCESSLIST](#page-2861-0). If the MySQL server is connected to the cluster, and you have the [PROCESS](#page-1137-0) privilege, then the first row of the output is as shown here:

```
mysql> SHOW PROCESSLIST \G
          *************************** 1. row ***************************
      Id: 1
    User: system user
    Host:
     db:
Command: Daemon
   Time: 1
   State: Waiting for event from ndbcluster
    Info: NULL
```
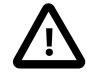

### **Important**

To participate in an NDB Cluster, the  $mysqld$  process must be started with both the options [--ndbcluster](#page-3989-1) and [--ndb-connectstring](#page-3993-0) (or their equivalents in my.cnf). If [mysqld](#page-316-0) is started with only the [--ndbcluster](#page-3989-1) option, or if it

is unable to contact the cluster, it is not possible to work with [NDB](#page-3790-0) tables, nor is it possible to create any new tables regardless of storage engine. The latter restriction is a safety measure intended to prevent the creation of tables having the same names as [NDB](#page-3790-0) tables while the SQL node is not connected to the cluster. If you wish to create tables using a different storage engine while the [mysqld](#page-316-0) process is not participating in an NDB Cluster, you must restart the server without the [--ndbcluster](#page-3989-1) option.

# **25.6.11 NDB Cluster Disk Data Tables**

[NDB](#page-3790-0) Cluster supports storing nonindexed columns of NDB tables on disk, rather than in RAM. Column data and logging metadata are kept in data files and undo log files, conceptualized as tablespaces and log file groups, as described in the next section—see [Section 25.6.11.1, "NDB Cluster Disk Data](#page-4288-0) [Objects"](#page-4288-0).

NDB Cluster Disk Data performance can be influenced by a number of configuration parameters. For information about these parameters and their effects, see [Disk Data Configuration Parameters](#page-3966-1), and [Disk Data and GCP Stop errors](#page-3973-0).

You should also set the [DiskDataUsingSameDisk](#page-3972-0) data node configuration parameter to false when using separate disks for Disk Data files.

For more information, see the following:

- [Disk Data file system parameters.](#page-3968-0)
- [Disk Data latency parameters](#page-3972-1)
- [Section 25.6.17.32, "The ndbinfo diskstat Table"](#page-4352-0)
- Section 25.6.17.33, "The ndbinfo diskstats 1sec Table"
- [Section 25.6.17.50, "The ndbinfo pgman\\_time\\_track\\_stats Table"](#page-4382-0)

## <span id="page-4288-0"></span>**25.6.11.1 NDB Cluster Disk Data Objects**

NDB Cluster Disk Data storage is implemented using the following objects:

- Tablespace: Acts as containers for other Disk Data objects. A tablespace contains one or more data files and one or more undo log file groups.
- Data file: Stores column data. A data file is assigned directly to a tablespace.
- Undo log file: Contains undo information required for rolling back transactions. Assigned to an undo log file group.
- log file group: Contains one or more undo log files. Assigned to a tablespace.

Undo log files and data files are actual files in the file system of each data node; by default they are placed in ndb\_node\_id\_fs in the DataDir specified in the NDB Cluster config.ini file, and where node\_id is the data node's node ID. It is possible to place these elsewhere by specifying either an absolute or relative path as part of the filename when creating the undo log or data file. Statements that create these files are shown later in this section.

Undo log files are used only by Disk Data tables, and are not needed or used by NDB tables that are stored in memory only.

NDB Cluster tablespaces and log file groups are not implemented as files.

Although not all Disk Data objects are implemented as files, they all share the same namespace. This means that each Disk Data object must be uniquely named (and not merely each Disk Data object of a given type). For example, you cannot have a tablespace and a log file group both named  $dd1$ .

Assuming that you have already set up an NDB Cluster with all nodes (including management and SQL nodes), the basic steps for creating an NDB Cluster table on disk are as follows:

- 1. Create a log file group, and assign one or more undo log files to it (an undo log file is also sometimes referred to as an *undofile*).
- 2. Create a tablespace; assign the log file group, as well as one or more data files, to the tablespace.
- 3. Create a Disk Data table that uses this tablespace for data storage.

Each of these tasks can be accomplished using SQL statements in the  $m_{\gamma s}$ q client or other MySQL client application, as shown in the example that follows.

1. We create a log file group named  $1q-1$  using [CREATE LOGFILE GROUP](#page-2471-0). This log file group is to be made up of two undo log files, which we name  $\mu$ ndo  $1.$ log and undo  $2.$ log, whose initial sizes are 16 MB and 12 MB, respectively. (The default initial size for an undo log file is 128 MB.) Optionally, you can also specify a size for the log file group's undo buffer, or permit it to assume the default value of 8 MB. In this example, we set the UNDO buffer's size at 2 MB. A log file group must be created with an undo log file; so we add undo  $1.log$  to  $1g_1$  in this [CREATE LOGFILE](#page-2471-0) [GROUP](#page-2471-0) statement:

```
CREATE LOGFILE GROUP lg_1
    ADD UNDOFILE 'undo_1.log'
     INITIAL_SIZE 16M
    UNDO_BUFFER_SIZE 2M
    ENGINE NDBCLUSTER;
```
To add undo\_2.log to the log file group, use the following [ALTER LOGFILE GROUP](#page-2423-0) statement:

```
ALTER LOGFILE GROUP lg_1
     ADD UNDOFILE 'undo_2.log'
     INITIAL_SIZE 12M
     ENGINE NDBCLUSTER;
```
#### Some items of note:

- $\bullet$  The . log file extension used here is not required. We employ it merely to make the log files easily recognizable.
- Every [CREATE LOGFILE GROUP](#page-2471-0) and [ALTER LOGFILE GROUP](#page-2423-0) statement must include an ENGINE option. The only permitted values for this option are [NDBCLUSTER](#page-3790-0) and [NDB](#page-3790-0).

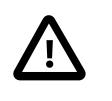

#### **Important**

There can exist at most one log file group in the same NDB Cluster at any given time.

- When you add an undo log file to a log file group using  $ADD$   $UNDOFILE$   $'filename'$ , a file with the name  $f$ ilename is created in the ndb node id  $f$ s directory within the [DataDir](#page-3891-2) of each data node in the cluster, where  $node\_id$  is the node ID of the data node. Each undo log file is of the size specified in the SQL statement. For example, if an NDB Cluster has 4 data nodes, then the [ALTER LOGFILE GROUP](#page-2423-0) statement just shown creates 4 undo log files, 1 each on in the data directory of each of the 4 data nodes; each of these files is named undo  $2.1$ og and each file is 12 MB in size.
- UNDO BUFFER SIZE is limited by the amount of system memory available.
- See [Section 15.1.16, "CREATE LOGFILE GROUP Statement",](#page-2471-0) and [Section 15.1.6, "ALTER](#page-2423-0) [LOGFILE GROUP Statement"](#page-2423-0), for more information about these statements.
- 2. Now we can create a tablespace—an abstract container for files used by Disk Data tables to store data. A tablespace is associated with a particular log file group; when creating a new tablespace, you must specify the log file group it uses for undo logging. You must also specify at least one data

file; you can add more data files to the tablespace after the tablespace is created. It is also possible to drop data files from a tablespace (see example later in this section).

Assume that we wish to create a tablespace named  $ts_1$  which uses  $1g_1$  as its log file group. We want the tablespace to contain two data files, named data 1.dat and data 2.dat, whose initial sizes are 32 MB and 48 MB, respectively. (The default value for INITIAL SIZE is 128 MB.) We can do this using two SQL statements, as shown here:

```
CREATE TABLESPACE ts_1
    ADD DATAFILE 'data_1.dat'
     USE LOGFILE GROUP lg_1
     INITIAL_SIZE 32M
    ENGINE NDBCLUSTER;
ALTER TABLESPACE ts_1
    ADD DATAFILE 'data_2.dat'
    INITIAL_SIZE 48M;
```
The [CREATE TABLESPACE](#page-2542-0) statement creates a tablespace  $ts_1$  with the data file data  $1$ .dat, and associates ts\_1 with log file group  $lg_1$ . The [ALTER TABLESPACE](#page-2448-0) adds the second data file (data\_2.dat).

Some items of note:

- As is the case with the .  $log$  file extension used in this example for undo log files, there is no special significance for the . dat file extension; it is used merely for easy recognition.
- When you add a data file to a tablespace using ADD DATAFILE  $!$  filename', a file with the name filename is created in the ndb\_node\_id\_fs directory within the [DataDir](#page-3891-2) of each data node in the cluster, where  $node\_id$  is the node ID of the data node. Each data file is of the size specified in the SQL statement. For example, if an NDB Cluster has 4 data nodes, then the [ALTER TABLESPACE](#page-2448-0) statement just shown creates 4 data files, 1 each in the data directory of each of the 4 data nodes; each of these files is named data 2.dat, and each file is 48 MB in size.
- NDB reserves 4% of each tablespace for use during data node restarts. This space is not available for storing data.
- [CREATE TABLESPACE](#page-2542-0) statements must contain an ENGINE clause; only tables using the same storage engine as the tablespace can be created in the tablespace. For NDB tablespaces, [ALTER](#page-2448-0) [TABLESPACE](#page-2448-0) accepts an ENGINE clause only for ALTER TABLESPACE ... ADD DATAFILE; ENGINE is rejected for any other ALTER TABLESPACE statement. For NDB tablespaces, the only permitted values for the ENGINE option are NDBCLUSTER and NDB.
- Allocation of extents is performed in round-robin fashion among all data files used by a given tablespace.
- For more information about the [CREATE TABLESPACE](#page-2542-0) and [ALTER TABLESPACE](#page-2448-0) statements, see [Section 15.1.21, "CREATE TABLESPACE Statement",](#page-2542-0) and [Section 15.1.10, "ALTER](#page-2448-0) [TABLESPACE Statement"](#page-2448-0).
- 3. Now it is possible to create a table whose unindexed columns are stored on disk using files in tablespace ts 1:

```
CREATE TABLE dt_1 (
     member_id INT UNSIGNED NOT NULL AUTO_INCREMENT PRIMARY KEY,
     last_name VARCHAR(50) NOT NULL,
     first_name VARCHAR(50) NOT NULL,
     dob DATE NOT NULL,
     joined DATE NOT NULL,
     INDEX(last_name, first_name)
\qquad \qquad TABLESPACE ts_1 STORAGE DISK
     ENGINE NDBCLUSTER;
```
TABLESPACE ts\_1 STORAGE DISK tells the [NDB](#page-3790-0) storage engine to use tablespace ts\_1 for data storage on disk.

Once table  $ts$  1 has been created as shown, you can perform [INSERT](#page-2575-0), [SELECT](#page-2608-0), [UPDATE](#page-2646-0), and [DELETE](#page-2566-0) statements on it just as you would with any other MySQL table.

It is also possible to specify whether an individual column is stored on disk or in memory by using a STORAGE clause as part of the column's definition in a [CREATE TABLE](#page-2484-0) or [ALTER TABLE](#page-2425-0) statement. STORAGE DISK causes the column to be stored on disk, and STORAGE MEMORY causes in-memory storage to be used. See [Section 15.1.20, "CREATE TABLE Statement"](#page-2484-0), for more information.

You can obtain information about the NDB disk data files and undo log files just created by querying the [FILES](#page-4628-0) table in the INFORMATION\_SCHEMA database, as shown here:

| mysql> SELECT<br>FILE NAME AS File, FILE TYPE AS Type,<br>TABLESPACE NAME AS Tablespace, TABLE NAME AS Name,<br>LOGFILE GROUP NAME AS 'File group',<br>FREE EXTENTS AS Free, TOTAL EXTENTS AS Total<br>FROM INFORMATION SCHEMA.FILES<br>WHERE ENGINE='ndbcluster'; |                                                       |                                |                              |                                       |                                  |                                |
|----------------------------------------------------------------------------------------------------|-------------------------------------------------------|--------------------------------|------------------------------|---------------------------------------|----------------------------------|--------------------------------|
| File                                                                                                    | Type                                                  |                                |                              | Tablespace   Name   File group   Free |                                  | Total                          |
| ./undo 1.log<br>./undo 2.log<br>./data 1.dat  <br>./data 2.dat                                                                                                    | UNDO LOG<br>UNDO LOG<br>  DATAFILE<br><b>DATAFILE</b> | $lg_1$<br>lg 1<br>ts 1<br>ts 1 | NULL<br>NULL<br>NULL<br>NULL | lq 1<br>lg 1<br>1q1<br>1q1            | $\Omega$<br>$\Omega$<br>32<br>48 | 4194304<br>3145728<br>32<br>48 |

4 rows in set (0.00 sec)

For more information and examples, see [Section 28.3.15, "The INFORMATION\\_SCHEMA FILES](#page-4628-0) [Table"](#page-4628-0).

**Indexing of columns implicitly stored on disk.** For table  $dt_1$  as defined in the example just shown, only the dob and joined columns are stored on disk. This is because there are indexes on the id, last name, and first name columns, and so data belonging to these columns is stored in RAM. Only nonindexed columns can be held on disk; indexes and indexed column data continue to be stored in memory. This tradeoff between the use of indexes and conservation of RAM is something you must keep in mind as you design Disk Data tables.

You cannot add an index to a column that has been explicitly declared STORAGE DISK, without first changing its storage type to MEMORY; any attempt to do so fails with an error. A column which *implicitly* uses disk storage can be indexed; when this is done, the column's storage type is changed to MEMORY automatically. By "implicitly", we mean a column whose storage type is not declared, but which is which inherited from the parent table. In the following CREATE TABLE statement (using the tablespace  $ts\_1$ defined previously), columns  $c2$  and  $c3$  use disk storage implicitly:

```
mysql> CREATE TABLE ti (
    -> c1 INT PRIMARY KEY,
    -> c2 INT,
    -> c3 INT,
    -> c4 INT
    -> )
    -> STORAGE DISK
    -> TABLESPACE ts_1
    -> ENGINE NDBCLUSTER;
Query OK, 0 rows affected (1.31 sec)
```
Because c2, c3, and c4 are themselves not declared with  $STORAGE$  DISK, it is possible to index them. Here, we add indexes to  $c2$  and  $c3$ , using, respectively, CREATE INDEX and ALTER TABLE:

```
mysql> CREATE INDEX i1 ON ti(c2);
```

```
Query OK, 0 rows affected (2.72 sec)
Records: 0 Duplicates: 0 Warnings: 0
mysql> ALTER TABLE ti ADD INDEX i2(c3);
Query OK, 0 rows affected (0.92 sec)
Records: 0 Duplicates: 0 Warnings: 0
```
[SHOW CREATE TABLE](#page-2840-0) confirms that the indexes were added.

```
mysql> SHOW CREATE TABLE ti\G
                   *************************** 1. row ***************************
       Table: ti
Create Table: CREATE TABLE `ti` (
   `c1` int(11) NOT NULL,
   `c2` int(11) DEFAULT NULL,
   `c3` int(11) DEFAULT NULL,
   `c4` int(11) DEFAULT NULL,
  PRIMARY KEY (`c1`),
  KEY `i1` (`c2`),
 KEY `i2` (`c3`)
) /*!50100 TABLESPACE `ts_1` STORAGE DISK */ ENGINE=ndbcluster DEFAULT CHARSET=utf8mb4 COLLATE=utf8mb4
1 row in set (0.00 sec)
```
You can see using ndb desc that the indexed columns (emphasized text) now use in-memory rather than on-disk storage:

\$> **./ndb\_desc -d test t1**  $-- t1 --$ Version: 33554433 Fragment type: HashMapPartition K Value: 6 Min load factor: 78 Max load factor: 80 Temporary table: no Number of attributes: 4 Number of primary keys: 1 Length of frm data: 317 Max Rows: 0 Row Checksum: 1 Row GCI: 1 SingleUserMode: 0 ForceVarPart: 1 PartitionCount: 4 FragmentCount: 4 PartitionBalance: FOR\_RP\_BY\_LDM ExtraRowGciBits: 0 ExtraRowAuthorBits: 0 TableStatus: Retrieved Table options: HashMap: DEFAULT-HASHMAP-3840-4 -- Attributes - c1 Int PRIMARY KEY DISTRIBUTION KEY AT=FIXED ST=MEMORY c2 Int NULL AT=FIXED ST=MEMORY c3 Int NULL AT=FIXED ST=MEMORY c4 Int NULL AT=FIXED ST=DISK -- Indexes -- PRIMARY KEY(c1) - UniqueHashIndex i2(c3) - OrderedIndex PRIMARY(c1) - OrderedIndex i1(c2) - OrderedIndex

**Performance note.** The performance of a cluster using Disk Data storage is greatly improved if Disk Data files are kept on a separate physical disk from the data node file system. This must be done for each data node in the cluster to derive any noticeable benefit.

You can use absolute and relative file system paths with ADD UNDOFILE and ADD DATAFILE; relative paths are calculated with respect to the data node's data directory.

A log file group, a tablespace, and any Disk Data tables using these must be created in a particular order. This is also true for dropping these objects, subject to the following constraints:

- A log file group cannot be dropped as long as any tablespaces use it.
- A tablespace cannot be dropped as long as it contains any data files.
- You cannot drop any data files from a tablespace as long as there remain any tables which are using the tablespace.
- It is not possible to drop files created in association with a different tablespace other than the one with which the files were created.

For example, to drop all the objects created so far in this section, you can use the following statements:

```
mysql> DROP TABLE dt_1;
mysql> ALTER TABLESPACE ts_1
     -> DROP DATAFILE 'data_2.dat';
mysql> ALTER TABLESPACE ts_1
    -> DROP DATAFILE 'data_1.dat';
mysql> DROP TABLESPACE ts_1;
mysql> DROP LOGFILE GROUP lg_1;
```
These statements must be performed in the order shown, except that the two ALTER TABLESPACE ... DROP DATAFILE statements may be executed in either order.

### **25.6.11.2 NDB Cluster Disk Data Storage Requirements**

The following items apply to Disk Data storage requirements:

• Variable-length columns of Disk Data tables take up a fixed amount of space. For each row, this is equal to the space required to store the largest possible value for that column.

For general information about calculating these values, see [Section 13.7, "Data Type Storage](#page-2046-0) [Requirements".](#page-2046-0)

You can obtain an estimate the amount of space available in data files and undo log files by querying the Information Schema [FILES](#page-4628-0) table. For more information and examples, see [Section 28.3.15, "The](#page-4628-0) [INFORMATION\\_SCHEMA FILES Table"](#page-4628-0).

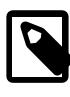

#### **Note**

The [OPTIMIZE TABLE](#page-2815-0) statement does not have any effect on Disk Data tables.

- In a Disk Data table, the first 256 bytes of a [TEXT](#page-2003-0) or [BLOB](#page-2003-0) column are stored in memory; only the remainder is stored on disk.
- Each row in a Disk Data table uses 8 bytes in memory to point to the data stored on disk. This means that, in some cases, converting an in-memory column to the disk-based format can actually result in greater memory usage. For example, converting a CHAR(4) column from memory-based to disk-based format increases the amount of  $\text{DataMemory}$  $\text{DataMemory}$  $\text{DataMemory}$  used per row from 4 to 8 bytes.

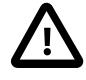

#### **Important**

Starting the cluster with the --initial option does not remove Disk Data files. You must remove these manually prior to performing an initial restart of the cluster.

Performance of Disk Data tables can be improved by minimizing the number of disk seeks by making sure that [DiskPageBufferMemory](#page-3966-0) is of sufficient size. You can query the [diskpagebuffer](#page-4350-0) table to help determine whether the value for this parameter needs to be increased.

# **25.6.12 Online Operations with ALTER TABLE in NDB Cluster**

MySQL NDB Cluster supports online table schema changes using [ALTER TABLE ...](#page-2430-0) [ALGORITHM=DEFAULT|INPLACE|COPY](#page-2430-0). NDB Cluster handles COPY and INPLACE as described in the next few paragraphs.

For ALGORITHM=COPY, the [mysqld](#page-316-0) NDB Cluster handler performs the following actions:

- Tells the data nodes to create an empty copy of the table, and to make the required schema changes to this copy.
- Reads rows from the original table, and writes them to the copy.
- Tells the data nodes to drop the original table and then to rename the copy.

We sometimes refer to this as a "copying" or "offline" ALTER TABLE.

DML operations are not permitted concurrently with a copying ALTER TABLE.

The  $m \times a$ d on which the copying ALTER TABLE statement is issued takes a metadata lock, but this is in effect only on that  $m \times a d$ . Other  $m \times b$  clients can modify row data during a copying ALTER TABLE. resulting in inconsistency.

For ALGORITHM=INPLACE, the NDB Cluster handler tells the data nodes to make the required changes, and does not perform any copying of data.

We also refer to this as a "non-copying" or "online" ALTER TABLE.

A non-copying ALTER TABLE allows concurrent DML operations.

ALGORITHM=INSTANT is not supported by NDB 9.0.

Regardless of the algorithm used, the [mysqld](#page-316-0) takes a Global Schema Lock (GSL) while executing ALTER TABLE; this prevents execution of any (other) DDL or backups concurrently on this or any other SQL node in the cluster. This is normally not problematic, unless the ALTER TABLE takes a very long time.

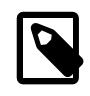

#### **Note**

Some older releases of [NDB](#page-3790-0) Cluster used a syntax specific to NDB for online ALTER TABLE operations. That syntax has since been removed.

Operations that add and drop indexes on variable-width columns of [NDB](#page-3790-0) tables occur online. Online operations are noncopying; that is, they do not require that indexes be re-created. They do not lock the table being altered from access by other API nodes in an NDB Cluster (but see [Limitations of NDB](#page-4295-0) [online operations](#page-4295-0), later in this section). Such operations do not require single user mode for [NDB](#page-3790-0) table alterations made in an NDB cluster with multiple API nodes; transactions can continue uninterrupted during online DDL operations.

ALGORITHM=INPLACE can be used to perform online ADD COLUMN, ADD INDEX (including CREATE INDEX statements), and DROP INDEX operations on [NDB](#page-3790-0) tables. Online renaming of [NDB](#page-3790-0) tables is also supported.

Disk-based columns cannot be added to [NDB](#page-3790-0) tables online. This means that, if you wish to add an inmemory column to an [NDB](#page-3790-0) table that uses a table-level STORAGE DISK option, you must declare the new column as using memory-based storage explicitly. For example—assuming that you have already created tablespace  $ts1$ —suppose that you create table  $t1$  as follows:

```
mysql> CREATE TABLE t1 (
     > c1 INT NOT NULL PRIMARY KEY,
     > c2 VARCHAR(30)
 > )
```

```
 > TABLESPACE ts1 STORAGE DISK
     > ENGINE NDB;
Query OK, 0 rows affected (1.73 sec)
Records: 0 Duplicates: 0 Warnings: 0
```
You can add a new in-memory column to this table online as shown here:

```
mysql> ALTER TABLE t1
     > ADD COLUMN c3 INT COLUMN_FORMAT DYNAMIC STORAGE MEMORY,
     > ALGORITHM=INPLACE;
Query OK, 0 rows affected (1.25 sec)
Records: 0 Duplicates: 0 Warnings: 0
```
This statement fails if the STORAGE MEMORY option is omitted:

```
mysql> ALTER TABLE t1
     > ADD COLUMN c4 INT COLUMN_FORMAT DYNAMIC,
           > ALGORITHM=INPLACE;
ERROR 1846 (0A000): ALGORITHM=INPLACE is not supported. Reason:
Adding column(s) or add/reorganize partition not supported online. Try
ALGORITHM=COPY.
```
If you omit the COLUMN\_FORMAT DYNAMIC option, the dynamic column format is employed automatically, but a warning is issued, as shown here:

```
mysql> ALTER ONLINE TABLE t1 ADD COLUMN c4 INT STORAGE MEMORY;
Query OK, 0 rows affected, 1 warning (1.17 sec)
Records: 0 Duplicates: 0 Warnings: 0
mysql> SHOW WARNINGS\G
                       *************************** 1. row ***************************
  Level: Warning
    Code: 1478
Message: DYNAMIC column c4 with STORAGE DISK is not supported, column will
become FIXED
mysql> SHOW CREATE TABLE t1\G
*************************** 1. row ***************************
       Table: t1
Create Table: CREATE TABLE `t1` (
 `c1` int(11) NOT NULL,
 `c2` varchar(30) DEFAULT NULL,
   `c3` int(11) /*!50606 STORAGE MEMORY */ /*!50606 COLUMN_FORMAT DYNAMIC */ DEFAULT NULL,
 \text{`c4'} int(11) /*!50606 STORAGE MEMORY */ DEFAULT NULL,
  PRIMARY KEY (`c1`)
  /*!50606 TABLESPACE ts_1 STORAGE DISK */ ENGINE=ndbcluster DEFAULT CHARSET=utf8mb4 COLLATE=utf8mb4_0900_a
1 row in set (0.03 sec)
```
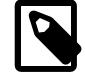

#### **Note**

The STORAGE and COLUMN\_FORMAT keywords are supported only in NDB Cluster; in any other version of MySQL, attempting to use either of these keywords in a [CREATE TABLE](#page-2484-0) or [ALTER TABLE](#page-2425-0) statement results in an error.

It is also possible to use the statement ALTER TABLE ... REORGANIZE PARTITION, ALGORITHM=INPLACE with no partition\_names INTO (partition\_definitions) option on [NDB](#page-3790-0) tables. This can be used to redistribute NDB Cluster data among new data nodes that have been added to the cluster online. This does not perform any defragmentation, which requires an [OPTIMIZE](#page-2815-0) [TABLE](#page-2815-0) or null [ALTER TABLE](#page-2425-0) statement. For more information, see [Section 25.6.7, "Adding NDB](#page-4269-0) [Cluster Data Nodes Online"](#page-4269-0).

#### <span id="page-4295-0"></span>**Limitations of NDB online operations**

Online DROP COLUMN operations are not supported.

Online [ALTER TABLE](#page-2425-0), [CREATE INDEX](#page-2457-0), or [DROP INDEX](#page-2557-0) statements that add columns or add or drop indexes are subject to the following limitations:

- A given online [ALTER TABLE](#page-2425-0) can use only one of ADD COLUMN, ADD INDEX, or DROP INDEX. One or more columns can be added online in a single statement; only one index may be created or dropped online in a single statement.
- The table being altered is not locked with respect to API nodes other than the one on which an online [ALTER TABLE](#page-2425-0) ADD COLUMN, ADD INDEX, or DROP INDEX operation (or [CREATE INDEX](#page-2457-0) or [DROP](#page-2557-0) [INDEX](#page-2557-0) statement) is run. However, the table is locked against any other operations originating on the same API node while the online operation is being executed.
- The table to be altered must have an explicit primary key; the hidden primary key created by the [NDB](#page-3790-0) storage engine is not sufficient for this purpose.
- The storage engine used by the table cannot be changed online.
- The tablespace used by the table cannot be changed online. Statements such as [ALTER TABLE](#page-2425-0) ndb\_table [... ALGORITHM=INPLACE, TABLESPACE=](#page-2425-0)new\_tablespace are specifically disallowed.
- When used with NDB Cluster Disk Data tables, it is not possible to change the storage type  $(DISK)$  or MEMORY) of a column online. This means, that when you add or drop an index in such a way that the operation would be performed online, and you want the storage type of the column or columns to be changed, you must use ALGORITHM=COPY in the statement that adds or drops the index.

Columns to be added online cannot use the [BLOB](#page-2003-0) or [TEXT](#page-2003-0) type, and must meet the following criteria:

- The columns must be dynamic; that is, it must be possible to create them using COLUMN\_FORMAT DYNAMIC. If you omit the COLUMN\_FORMAT DYNAMIC option, the dynamic column format is employed automatically.
- The columns must permit NULL values and not have any explicit default value other than NULL. Columns added online are automatically created as DEFAULT NULL, as can be seen here:

```
mysql> CREATE TABLE t2 (
     > c1 INT NOT NULL AUTO_INCREMENT PRIMARY KEY
     > ) ENGINE=NDB;
Query OK, 0 rows affected (1.44 sec)
mysql> ALTER TABLE t2
     > ADD COLUMN c2 INT,
      > ADD COLUMN c3 INT,
     > ALGORITHM=INPLACE;
Query OK, 0 rows affected, 2 warnings (0.93 sec)
mysql> SHOW CREATE TABLE t1\G
*************************** 1. row ***************************
       Table: t1
Create Table: CREATE TABLE `t2` (
  `c1` int(11) NOT NULL AUTO INCREMENT,
  \degreec2\degree int(11) DEFAULT NULL,
   `c3` int(11) DEFAULT NULL,
  PRIMARY KEY (`c1`)
) ENGINE=ndbcluster DEFAULT CHARSET=utf8mb4 COLLATE=utf8mb4_0900_ai_ci
1 row in set (0.00 sec)
```
- The columns must be added following any existing columns. If you attempt to add a column online before any existing columns or using the FIRST keyword, the statement fails with an error.
- Existing table columns cannot be reordered online.

For online [ALTER TABLE](#page-2425-0) operations on [NDB](#page-3790-0) tables, fixed-format columns are converted to dynamic when they are added online, or when indexes are created or dropped online, as shown here (repeating the CREATE TABLE and ALTER TABLE statements just shown for the sake of clarity):

```
mysql> CREATE TABLE t2 (
     > c1 INT NOT NULL AUTO_INCREMENT PRIMARY KEY
     > ) ENGINE=NDB;
```

```
Query OK, 0 rows affected (1.44 sec)
mysql> ALTER TABLE t2
     > ADD COLUMN c2 INT,
      > ADD COLUMN c3 INT,
      > ALGORITHM=INPLACE;
Query OK, 0 rows affected, 2 warnings (0.93 sec)
mysql> SHOW WARNINGS;
                    *************************** 1. row ***************************
  Level: Warning
   Code: 1478
Message: Converted FIXED field 'c2' to DYNAMIC to enable online ADD COLUMN
                     *************************** 2. row ***************************
  Level: Warning
   Code: 1478
Message: Converted FIXED field 'c3' to DYNAMIC to enable online ADD COLUMN
2 rows in set (0.00 sec)
```
Only the column or columns to be added online must be dynamic. Existing columns need not be; this includes the table's primary key, which may also be FIXED, as shown here:

```
mysql> CREATE TABLE t3 (
     > c1 INT NOT NULL AUTO_INCREMENT PRIMARY KEY COLUMN_FORMAT FIXED
            > ) ENGINE=NDB;
Query OK, 0 rows affected (2.10 sec)
mysql> ALTER TABLE t3 ADD COLUMN c2 INT, ALGORITHM=INPLACE;
Query OK, 0 rows affected, 1 warning (0.78 sec)
Records: 0 Duplicates: 0 Warnings: 0
mysql> SHOW WARNINGS;
         *************************** 1. row ***************************
  Level: Warning
   Code: 1478
Message: Converted FIXED field 'c2' to DYNAMIC to enable online ADD COLUMN
1 row in set (0.00 sec)
```
Columns are not converted from FIXED to DYNAMIC column format by renaming operations. For more information about COLUMN\_FORMAT, see [Section 15.1.20, "CREATE TABLE Statement".](#page-2484-0)

The KEY, CONSTRAINT, and IGNORE keywords are supported in [ALTER TABLE](#page-2425-0) statements using ALGORITHM=INPLACE.

Setting MAX ROWS to 0 using an online ALTER TABLE statement is disallowed. You must use a copying ALTER TABLE to perform this operation. (Bug #21960004)

# **25.6.13 Privilege Synchronization and NDB\_STORED\_USER**

Privilege synchronization is the mechanism used by NDB Cluster for sharing and synchronizing users, roles, and privileges between SQL nodes. This can be enabled by granting the [NDB\\_STORED\\_USER](#page-1145-0) privilege. See the description of the privilege for usage information.

NDB\_STORED\_USER is printed in the output of [SHOW GRANTS](#page-2851-0) as with any other privilege, as shown here:

```
mysql> SHOW GRANTS for 'jon'@'localhost';
+---------------------------------------------------+
| Grants for jon@localhost |
+---------------------------------------------------+
| GRANT USAGE ON *.* TO `jon`@`localhost` |
| GRANT NDB_STORED_USER ON *.* TO `jon`@`localhost` |
+---------------------------------------------------+
```
You can also verify that privileges are shared for this account using the [ndb\\_select\\_all](#page-4188-0) utility supplied with NDB Cluster, like this (some output wrapped to preserve formatting):

\$> **ndb\_select\_all -d mysql ndb\_sql\_metadata | grep '`jon`@`localhost`'**

12 "'jon'@'localhost'" 0 [NULL] "GRANT USAGE ON \*.\* TO `jon`@`localhost`" 11 "'jon'@'localhost'" 0 2 "CREATE USER `jon`@`localhost` IDENTIFIED WITH 'caching\_sha2\_password' AS 0x2441243030352466014340225A107D590E6E653B5D587922306102716D752E6656772F3038512F 6C5072776D30376D37347A384B557A4C564F70495158656A31382E45324E33 REQUIRE NONE PASSWORD EXPIRE DEFAULT ACCOUNT UNLOCK PASSWORD HISTORY DEFAULT PASSWORD REUSE INTERVAL DEFAULT PASSWORD REQUIRE CURRENT DEFAULT" 12 "'jon'@'localhost'" 1 [NULL] "GRANT NDB\_STORED\_USER ON \*.\* TO `jon`@`localhost`"

ndb  $sgl$  metadata is a special NDB table that is not visible using the [mysql](#page-341-0) or other MySQL client.

A statement granting the [NDB\\_STORED\\_USER](#page-1145-0) privilege, such as GRANT NDB\_STORED\_USER ON \*.\* TO 'cluster\_app\_user'@'localhost', works by directing NDB to create a snapshot using the queries SHOW CREATE USER cluster\_app\_user@localhost and SHOW GRANTS FOR cluster\_app\_user@localhost, then storing the results in ndb\_sql\_metadata. Any other SQL nodes are then requested to read and apply the snapshot. Whenever a MySQL server starts up and joins the cluster as an SQL node it executes these stored [CREATE USER](#page-2767-0) and [GRANT](#page-2781-0) statements as part of the cluster schema synchronization process.

Whenever an SQL statement is executed on an SQL node other than the one where it originated, the statement is run in a utility thread of the NDBCLUSTER storage engine; this is done within a security environment equivalent to that of the MySQL replication replica applier thread.

An SQL node performing a change to user privileges takes a global lock before doing so, which prevents deadlocks by concurrent ACL operations on different SQL nodes.

You should keep in mind that, because shared schema change operations are performed synchronously, the next shared schema change following a change to any shared user or users serves as a synchronization point. Any pending user changes run to completion before the schema change distribution can begin; after this the schema change itself runs synchronously. For example, if a [DROP](#page-2555-0) [DATABASE](#page-2555-0) statement follows a [DROP USER](#page-2780-0) of a distributed user, the drop of the database cannot take place until the drop of the user has completed on all SQL nodes.

In the event that multiple [GRANT](#page-2781-0), [REVOKE](#page-2795-0), or other user administration statements from multiple SQL nodes cause privileges for a given user to diverge on different SQL nodes, you can fix this problem by issuing GRANT NDB STORED USER for this user on an SQL node where the privileges are known to be correct; this causes a new snapshot of the privileges to be taken and synchronized to the other SQL nodes.

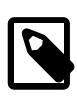

#### **Note**

NDB Cluster 9.0 does not support distribution of MySQL users and privileges across SQL nodes in an NDB Cluster by altering the MySQL privilege tables such that they use the NDB storage engine as was done in older releases (NDB 7.6 and earlier—see [Distributed Privileges Using Shared Grant Tables\)](https://dev.mysql.com/doc/refman/5.7/en/mysql-cluster-privilege-distribution.html).

# **25.6.14 File System Encryption for NDB Cluster**

The following sections provide information about NDB data node file system encryption.

### **25.6.14.1 NDB File System Encryption Setup and Usage**

Encryption of file system: To enable encryption of a previously unencrypted file system, the following steps are required:

1. Set the required data node parameters in the  $[ndbd default]$  section of the config.ini file, as shown here:

```
[ndbd default]
EncryptedFileSystem= 1
```
These parameters must be set as shown on all data nodes.

- 2. Start the management server with either [--initial](#page-4082-0) or [--reload](#page-4086-0) to cause it to read the updated configuration file.
- 3. Perform a rolling initial start (or restart) of all the data nodes (see [Section 25.6.5, "Performing a](#page-4266-0) [Rolling Restart of an NDB Cluster"](#page-4266-0)): Start each data node with  $--initial$ ; in addition, supply either of the options [--filesystem-password](#page-4066-0) or [--filesystem-password-from-stdin](#page-4067-1), plus a password, to each data node process. When you supply the password on the command line, a warning is shown, similar to this one:

```
> ndbmtd -c 127.0.0.1 --filesystem-password=ndbsecret
ndbmtd: [Warning] Using a password on the command line interface can be insecure.
2022-08-22 16:17:58 [ndbd] INFO -- Angel connected to '127.0.0.1:1186'
2022-08-22 16:17:58 [ndbd] INFO -- Angel allocated nodeid: 5
```
--filesystem-password can accept the password form a file, tty, or stdin; --filesystempassword-from-stdin accepts the password from stdin only. The latter protects the password from exposure on the process command line or in the file system, and allows for the possibility of passing it from another secure application.

You can also place the password in a  $my$ , cnf file that can be read by the data node process, but not by other users of the system. Using the same password as in the previous example, the relevant portion of the file should look like this:

[ndbd]

filesystem-password=ndbsecret

You can also prompt the user starting the data node process to supply the encryption password when doing so, by using the  $-\text{filtersystem-password-from-stdin}$  option in the  $my{\cdot} \text{cnf}$  file instead, like this:

[ndbd]

filesystem-password-from-stdin

In this case, the user is prompted for the password when starting the data node process, as shown here:

```
> ndbmtd -c 127.0.0.1
Enter filesystem password: *********
2022-08-22 16:36:00 [ndbd] INFO -- Angel connected to '127.0.0.1:1186'
2022-08-22 16:36:00 [ndbd] INFO -- Angel allocated nodeid: 5
>
```
Regardless of the method used, the format of the encryption password is the same as that used for passwords for encrypted backups (see [Section 25.6.8.2, "Using The NDB Cluster Management](#page-4280-0) [Client to Create a Backup"](#page-4280-0)); the password must be supplied when starting each data node process; otherwise the data node process cannot start. This is indicated by the following message in the data node log:

```
> tail -n2 ndb_5_out.log
                                  -- Data node configured to have encryption but password not provide
2022-08-22 16:08:31 [ndbd] ALERT -- Node 5: Forced node shutdown completed. Occurred during startphase 0.
```
When restarted as just described, each data node clears its on-disk state, and rebuilds it in encrypted form.

Rotation of File system password: To update the encryption password used by the data nodes, perform a rolling initial restart of the data nodes, supplying the new password to each data node when restarting it using [--filesystem-password](#page-4066-0) or [--filesystem-password-from-stdin](#page-4067-1).

Decryption of file system: To remove encryption from an encrypted file system, do the following:

1. In the [ndbd default] section of the config.ini file, set EncryptedFileSystem = OFF.

- 2. Restart the management server with  $--initial$  or  $--reload$ .
- 3. Perform a rolling initial restart of the data nodes. Do not use any password-related options when restarting the node binaries.

When restarted, each data node clears its on-disk state, and rebuilds it in unencrypted form.

To see whether file system encryption is properly configured, you can use a query against the ndbinfo config values and config params tables similar to this one:

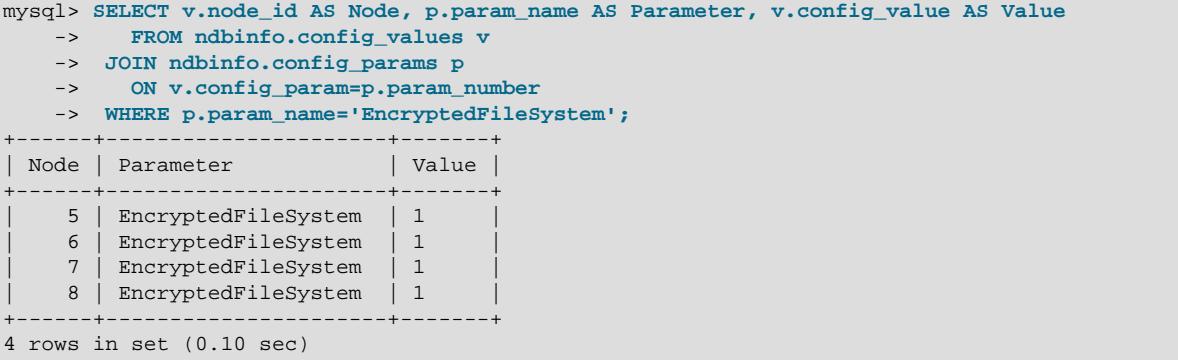

Here, [EncryptedFileSystem](#page-3920-0) is equal to 1 on all data nodes, which means that filesystem encryption is enabled for this cluster.

### **25.6.14.2 NDB File System Encryption Implementation**

For NDB Transparent Data Encryption (TDE), data nodes encrypt user data at rest, with security provided by a password (file system password), which is used to encrypt and decrypt a secrets file on each data node. The secrets file contains a Node Master Key (NMK), a key used later to encrypt the different file types used for persistence. NDB TDE encrypts user data files including LCP files, redo log files, tablespace files, and undo log files.

You can use the  $ndbxfrm$  utility to see whether a file is encrypted, as shown here:

```
> ndbxfrm -i ndb_5_fs/LCP/0/T2F0.Data
File=ndb_5_fs/LCP/0/T2F0.Data, compression=no, encryption=yes
> ndbxfrm -i ndb_6_fs/LCP/0/T2F0.Data
File=ndb_6_fs/LCP/0/T2F0.Data, compression=no, encryption=no
```
It is possible to obtain the key from the secrets file using the ndb secretsfile reader program, like this:

```
> ndb secretsfile reader --filesystem-password=54kl14 ndb 5 fs/D1/NDBCNTR/S0.sysfile
ndb_secretsfile_reader: [Warning] Using a password on the command line interface can be insecure.
cac256e18b2ddf6b5ef82d99a72f18e864b78453cc7fa40bfaf0c40b91122d18
```
The per-node key hierarchy can be represented as follows:

- A user-supplied passphrase (P) is processed by a key-derivation function using a random salt to generate a unique passphase key (PK).
- The PK (unique to each node) encrypts the data on each node in its own secrets file.
- The data in the secrets file includes a unique, randomly generated Node Master Key (NMK).
- The NMK encrypts (using wrapping) one or more randomly generated data encryption key (DEK) values in the header of each encrypted file (including LCP and TS files, and redo and undo logs).
- Data encryption key values ( $DEK_0$ , ...,  $DEK_n$ ) are used for encryption of [subsets of] data in each file.

The passphrase indirectly encrypts the secrets file containing the random NMK, which encrypts a portion of the header of each encrypted file on the node. The encrypted file header contains random data keys used for the data in that file.

Encryption is implemented transparently by the [NDBFS](https://dev.mysql.com/doc/ndb-internals/en/ndb-internals-kernel-blocks-ndbfs.html) layer within the data nodes. NDBFS internal client blocks operate on their files as normal; NDBFS wraps the physical file with extra header and footer information supporting encryption, and encrypts and decrypts data as it is read from and written to the file. The wrapped file format is referred to as ndbxfrm1.

The node password is processed with PBKDF2 and the random salt to encrypt the secrets file, which contains the randomly generated NMK which is used to encrypt the randomly generated data encryption key in each encrypted file.

The work of encryption and decryption is performed in the NDBFS I/O threads (rather than in signal execution threads such as main, tc, ldm, or rep). This is similar to what happens with compressed LCPs and compressed backups, and normally results in increased I/O thread CPU usage; you may wish to adjust [ThreadConfig](#page-3960-0) (if in use) with regard to the I/O threads.

# **25.6.14.3 NDB File System Encryption Limitations**

Transparent data encryption in NDB Cluster is subject to the following restrictions and limitations:

- The file system password must be supplied to each individual data node.
- File system password rotation requires an initial rolling restart of the data nodes; this must be performed manually, or by an application external to NDB).
- For a cluster with only a single replica  $(N\text{oofReplicas} = 1)$ , a full backup and restore is required for file system password rotation.
- Rotation of all data encryption keys requires an initial node restart.

# **25.6.15 TLS Link Encryption for NDB Cluster**

This section discusses the implementation and use of Transport Layer Security (TLS) to secure network communications in MySQL NDB Cluster. Topics covered include keys and certificates, key and certificate life cycles, authentication of certificates, and how these are reflected in the configuration of the cluster, as well as NDB Cluster support for the Internet Public Key Infrastructure (PKI) used to authenticate and encrypt connections between NDB nodes, and between the NDB management server and its clients.

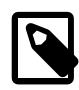

## **Note**

TLS for NDB Cluster on Linux requires compiled-in support for OpenSSL 1.1 or later. For this reason, it is not available for Enterprise Linux 7, which is built with OpenSSL 1.0.

# **25.6.15.1 Overview of TLS for NDB Cluster**

TLS can be used to secure network communications in NDB Cluster 8.3 and later. NDB Transporter connections secured by TLS use TLS mutual authentication, in which each node validates the certificate of its peer. A node certificate can also be bound to a particular hostname; in this case, a peer authorizes the certificate only if the hostname can be verified.

A node's own certificate file contains the entire chain of trust it uses to validate the certificates of its peers. This usually includes only its own certificate and that of the issuing CA, but may include additional CAs. Because an NDB cluster is considered a realm of trust, the CA should be limited in scope to a single cluster.

In order to obtain signed node certificates, it is necessary first to create a Certification Authority (CA). When TLS is deployed, every node has an authentic certificate, which is signed by the CA. Only the administrator (DBA) should have access to the private CA signing key with which valid node certificates are created.

Hostname bindings are created for management and API node certificates by default. Since NDB Cluster data nodes are already subject to hostname checks as part of node ID allocation, the default behavior is to not add an additional hostname check for TLS.

A certificate is no longer valid upon arrival of the expiration date. To minimize the impact of certificate expiration on system availability, a cluster should have several certificates with staggered expiration dates; client certificates should expire earliest, followed by data node certificates, and then by management server certificates. To facilitate staggered expiration, each certificate is associated with a node type; a given node uses keys and certificates of the appropriate type only.

Private keys are created in place; copying of files containing private keys is minimized. Both private keys and certificates are labeled as either active (current) or pending. It is possible to rotate keys to allow for pending keys to replace active keys before the active keys expire.

Due to the potentially large numbers of files involved, NDB follows several naming conventions for files storing keys, signing requests, and certificates. These names are not user configurable, although the directories where these files are stored can be determined by the user.

By default, NDB Cluster CA private keys are protected by a passphrase which must be provided when creating a signed node certificate. Node private keys are stored unencrypted, so that they can be opened automatically at node startup time. Private key files are read-only (Unix file mode 0400).

## **25.6.15.2 Creating a CA and Keys**

Create a CA in the CA directory:

\$> **ndb\_sign\_keys --create-CA --to-dir=CA** Mode of operation: create CA. This utility will create a cluster CA private key and a public key certificate. You will be prompted to supply a pass phrase to protect the cluster private key. This security of the cluster depends on this. Only the database administrator responsible for this cluster should have the pass phrase. Knowing the pass phrase would allow an attacker to gain full access to the database. The passphrase must be at least 4 characters in length. Creating CA key file NDB-Cluster-private-key in directory CA. Enter PEM pass phrase: Verifying - Enter PEM pass phrase: Creating CA certificate NDB-Cluster-cert in directory CA. \$> **ls -l CA** total 8 -rw-r--r-- 1 mysql mysql 1082 Dec 19 07:32 NDB-Cluster-cert -r-------- 1 mysql mysql 1854 Dec 19 07:32 NDB-Cluster-private-key

Next, create keys for all nodes on this host using the  $\text{-create-key option}$ , like this:

```
$> ndb_sign_keys --ndb-tls-search-path='CA' --create-key -c localhost:1186 --to-dir=keys
Mode of operation: create active keys and certificates.
Enter PEM pass phrase:
Creating active private key in directory keys.
Creating active certificate in directory keys.
Creating active private key in directory keys.
Creating active certificate in directory keys.
Creating active private key in directory keys.
Creating active certificate in directory keys.
Read 5 nodes from custer configuration.
Found 5 nodes configured to run on this host.
Created 3 keys and 3 certificates.
$>
```
--create-key causes [ndb\\_sign\\_keys](#page-4201-0) to connect to the management server, read the cluster configuration, and then create a full set of keys and certificates for all NDB nodes configured to run on the local host. The cluster management server must be running for this to work. If the management server is not running, ndb sign keys can read the cluster configuration file directly using the  $-$ -

[config-file](#page-4203-0) option. [ndb\\_sign\\_keys](#page-4201-0) can also create a single key-certificate pair for a single node type using  $\frac{-\text{no}-\text{confiq}}{\text{to ignore the cluster configuration and } -\text{node-type}}$  to specify the node type (one of mgmd, db, or api). In addition, you must either specify a hostname for the certificate with [--bound-hostname=](#page-4202-0)host\_name, or disable hostname binding by supplying [--bind-host=0](#page-4201-1).

Key signing by a remote host is accomplished by connecting to the CA host using  $\text{ssh}$ .

### **25.6.15.3 Using TLS Connections**

Once you have created a CA and certificate, you can test the availability of the TLS connection to the management server by running the  $ndb$  mgm client with  $-\text{test-tls}$ , like this:

```
$> ndb_mgm --test-tls
No valid certificate.
```
An appropriate message is generated if the client can connect using TLS. You may need to include other ndb mgm options such as [--ndb-tls-search-path](#page-4091-0) to facilitate the TLS connection, as shown here:

```
$> ndb_mgm --test-tls --ndb-tls-search-path="CA:keys"
Connected to management server at localhost port 1186 (using TLS)
```
If the client connects without using TLS, this is also indicated, similarly to what is shown here:

```
$> ndb_mgm
Connected to management server at localhost port 1186 (using cleartext)
$>
```
You can cause the cluster to use the CA and certificates created with  $\text{ndb-sign keys}$  by performing a rolling restart of the cluster, beginning with the management nodes, which should be restarted using the  $--ndb-tls-search-path$  option. After this, restart the data nodes, again using  $--ndb-tls$ [search-path](#page-4070-0). [--ndb-tls-search-path](#page-4001-0) is also supported for [mysqld](#page-316-0) run as a cluster API node.

For TLS to function, every node connecting to the cluster must have a valid certificate and key. This includes data nodes, API nodes, and utility programs. The same certificate and key files can be used by more than one node.

Data nodes log the TLS connection and include the full path to the certificate file used, as shown here:

```
$> ndbmtd -c localhost:1186 --ndb-tls-search-path='CA:keys'
2023-12-19 12:02:15 [ndbd] INFO -- NDB TLS 1.3 available using certificate file 'keys/ndb-data-node-cert'<br>2023-12-19 12:02:15 [ndbd] INFO -- Angel connected to 'localhost:1186'
                                             -- Angel connected to 'localhost:1186'
2023-12-19 12:02:15 [ndbd] INFO -- Angel allocated nodeid: 5
```
You can verify that cluster nodes are using TLS to connect by checking the output of the [TLS INFO](#page-4233-0) command in the ndb mgm client, like this:

```
$> ndb_mgm --ndb-tls-search-path="CA:keys"
 - NDB Cluster -- Management Client -
ndb_mgm> TLS INFO
Connected to management server at localhost port 1186 (using TLS)
Main interactive connection is using TLS
Event listener connection is using TLS
Server reports 6 TLS connections.
 Session ID: 32
 Peer address: ::
  Certificate name: NDB Node Dec 2023
  Certificate serial: 39:1E:4A:78:E5:93:45:09:FC:56
  Certificate expires: 21-Apr-2024
Session ID: 31
 Peer address: 127.0.0.1
 Certificate name: NDB Node Dec 2023
 Certificate serial: 39:1E:4A:78:E5:93:45:09:FC:56
  Certificate expires: 21-Apr-2024
```

```
Session ID: 30
 Peer address: 127.0.0.1<br>Certificate name: NDB Node
 Certificate name: NDB Node Dec 2023
 Certificate serial: 39:1E:4A:78:E5:93:45:09:FC:56
  Certificate expires: 21-Apr-2024
 Session ID: 18
 Peer address: 127.0.0.1
 Certificate name: NDB Data Node Dec 2023
 Certificate serial: 57:5E:58:70:7C:49:B3:74:1A:99
  Certificate expires: 07-May-2024
 Session ID: 12<br>Peer address: 127.0.0.1
 Peer address:
  Certificate name: NDB Data Node Dec 2023
  Certificate serial: 57:5E:58:70:7C:49:B3:74:1A:99
  Certificate expires: 07-May-2024
 Session ID: 1<br>Peer address: 127.0.0.1
 Peer address:
  Certificate name: NDB Management Node Dec 2023
  Certificate serial: 32:10:44:3C:F4:7D:73:40:97:41
  Certificate expires: 17-May-2024
    Server statistics since restart
  Total accepted connections: 32
  Total connections upgraded to TLS: 8
  Current connections: 6
  Current connections using TLS: 6
 Authorization failures: 0
ndb_mgm>
```
If Current connections and Current connections using TLS are the same, this means that all cluster connections are using TLS.

Once you have established TLS connections for all nodes, you should make TLS a strict requirement. For clients, you can do this by setting ndb-mgm-tls=strict in the my.cnf file on each cluster host. Enforce the TLS requirement on the management server by setting  $\text{Required}$  [RequireTls=true](#page-3884-0) in the  $\text{[mgm]}$  $\text{default}$  section of the cluster config.ini file, then performing a rolling restart of the cluster so that this change takes effect. Do this for the data nodes as well, by setting  $\text{Required}$   $\text{Required}$   $\text{Required}$  in the [ndbd default] section of the configuration file; after this, perform a second rolling restart of the cluster to make the changes take effect on the data nodes. Start  $\text{ndb}\text{mmd}$  with the  $\text{-reload}$  and  $\text{-}$  $\text{config-file}$  $\text{config-file}$  $\text{config-file}$  options both times to ensure that each of the two configuration file changes is read by the management server.

To replace a private key, use ndb sign keys --create-key to create the new key and certificate, with the --node-id and --node-type options if and as necessary to limit the replacement to a single node ID, node type, or both. If the tool finds existing key and certificate files, it renames them to reflect their retired status, and saves the newly created key and certificate as active files; the new files are used the next time that the node is restarted.

To replace a certificate without replacing the private key, use  $\frac{1}{100}$  sign\_keys without supplying the  $--create-key$  option. This creates a new certificate for the existing key (without replacing the key), and retires the old certificate.

Remote key siging is is also supported by ndb\_sign\_keys. Using SSH, the [--remote-CA-host](#page-4207-1) option supplies the SSH address of the CA host in user@host format. By default, the local [ndb\\_sign\\_keys](#page-4201-0) process uses the system ssh utility and address to run [ndb\\_sign\\_keys](#page-4201-0) on the remote host with the correct options to perform the desired signing. Alternately, if  $\text{-}\text{remote-opens}$ sl=true, openssl rather than [ndb\\_sign\\_keys](#page-4201-0) is used on the remote host.

When using remote signing, the data sent over the network is a PKCS#10 signing request, and not the private key, which never leaves the local host.

# **25.6.16 NDB API Statistics Counters and Variables**

A number of types of statistical counters relating to actions performed by or affecting [Ndb](https://dev.mysql.com/doc/ndbapi/en/ndb-ndb.html) objects are available. Such actions include starting and closing (or aborting) transactions; primary key and unique key operations; table, range, and pruned scans; threads blocked while waiting for the completion of various operations; and data and events sent and received by NDBCLUSTER. The counters are incremented inside the NDB kernel whenever NDB API calls are made or data is sent to or received by the data nodes. [mysqld](#page-316-0) exposes these counters as system status variables; their values can be read in the output of [SHOW STATUS](#page-2876-0), or by querying the Performance Schema session status or [global\\_status](#page-4863-0) table. By comparing the values before and after statements operating on [NDB](#page-3790-0) tables, you can observe the corresponding actions taken on the API level, and thus the cost of performing the statement.

You can list all of these status variables using the following [SHOW STATUS](#page-2876-0) statement:

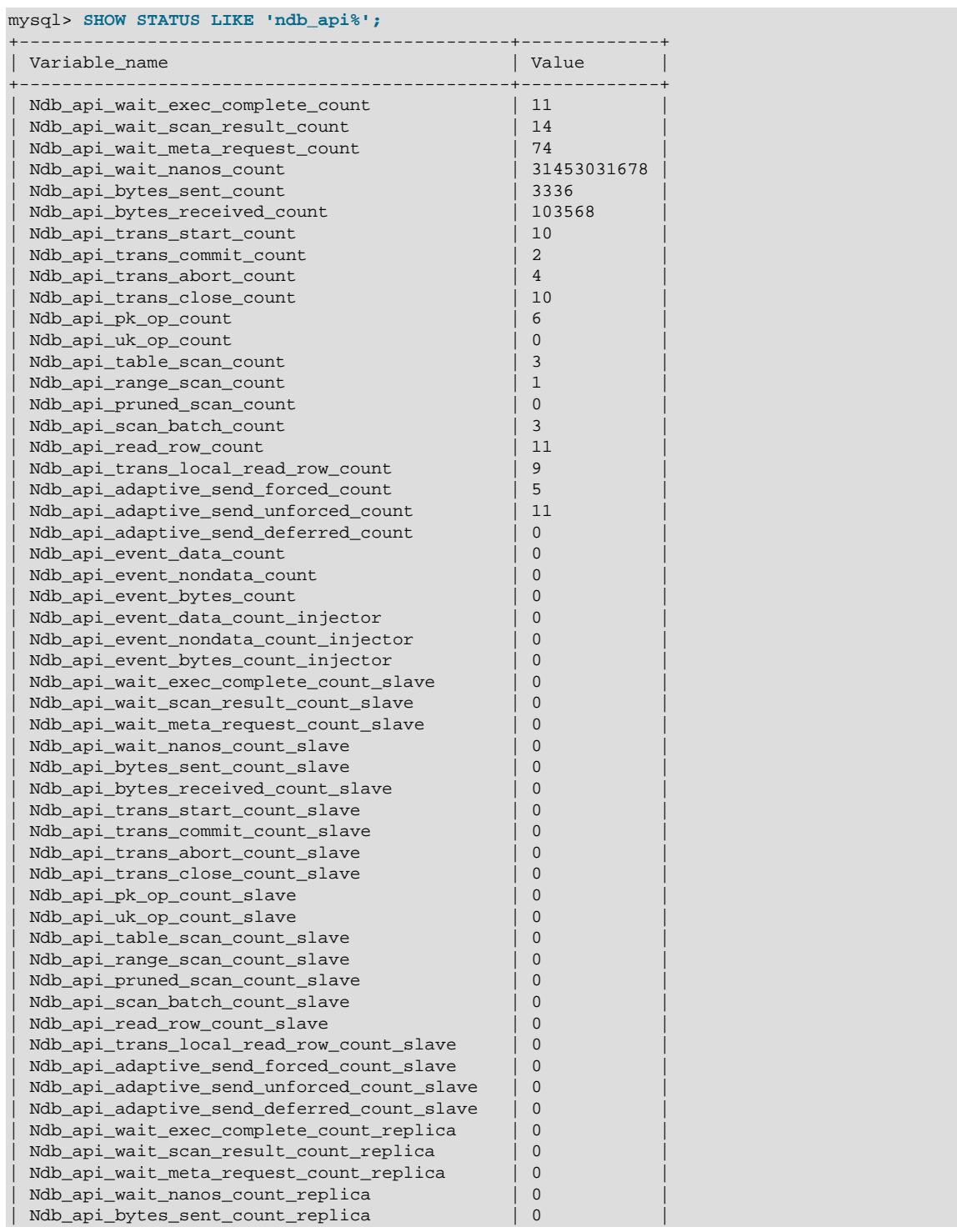

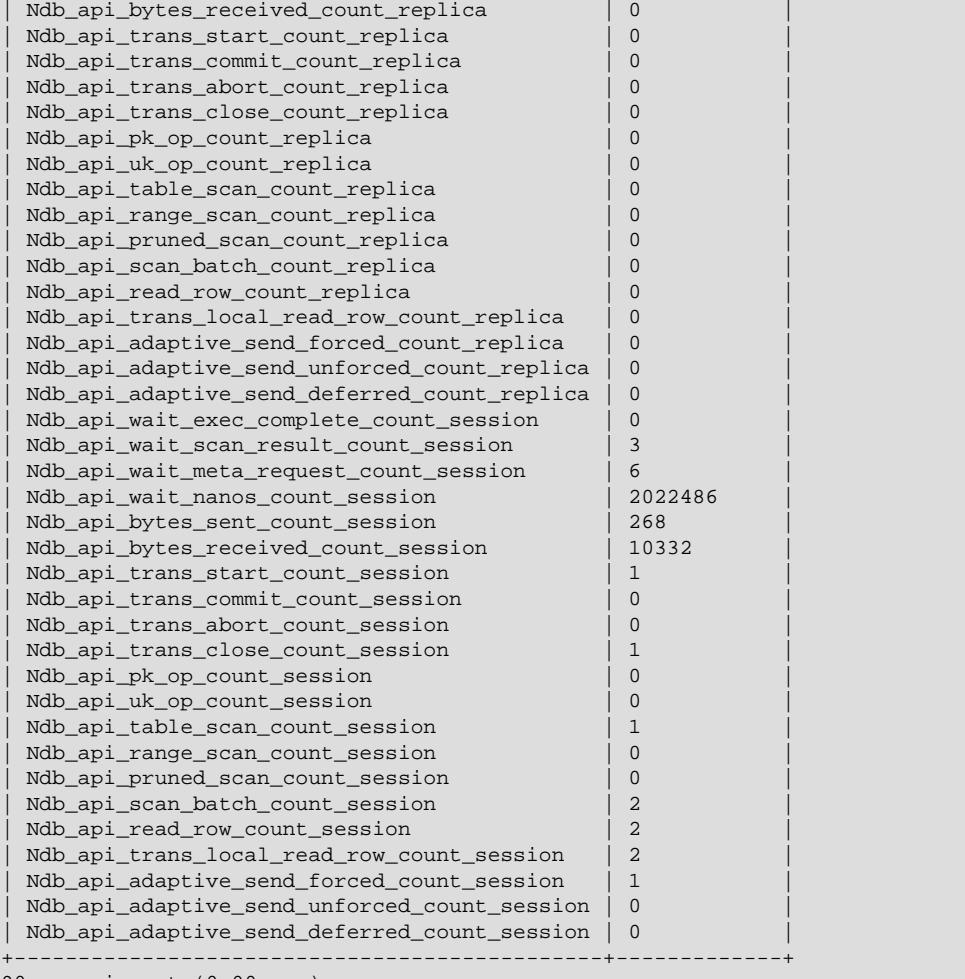

90 rows in set (0.00 sec)

These status variables are also available from the Performance Schema [session\\_status](#page-4863-0) and [global\\_status](#page-4863-0) tables, as shown here:

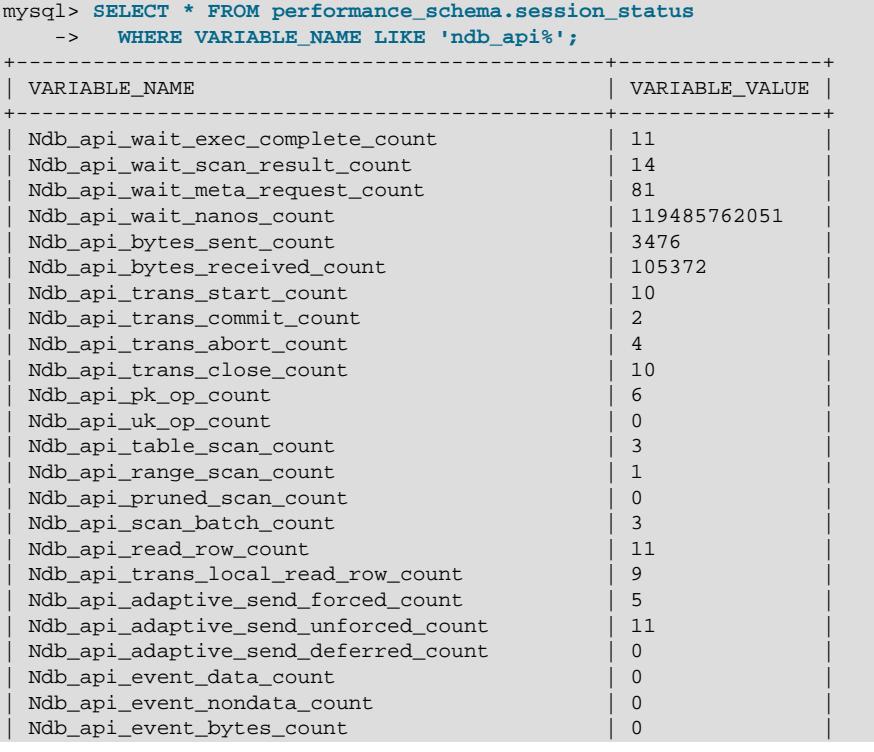

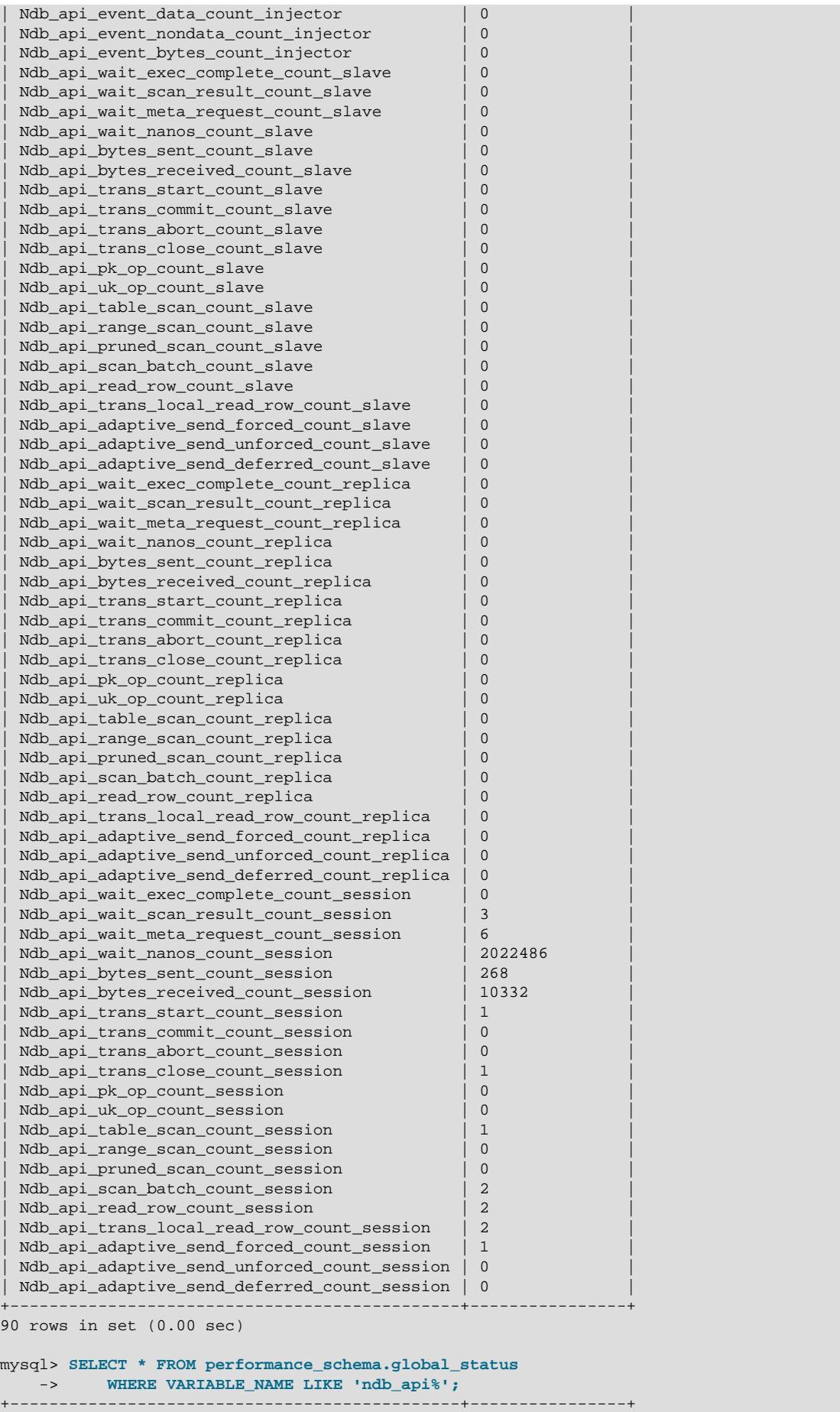

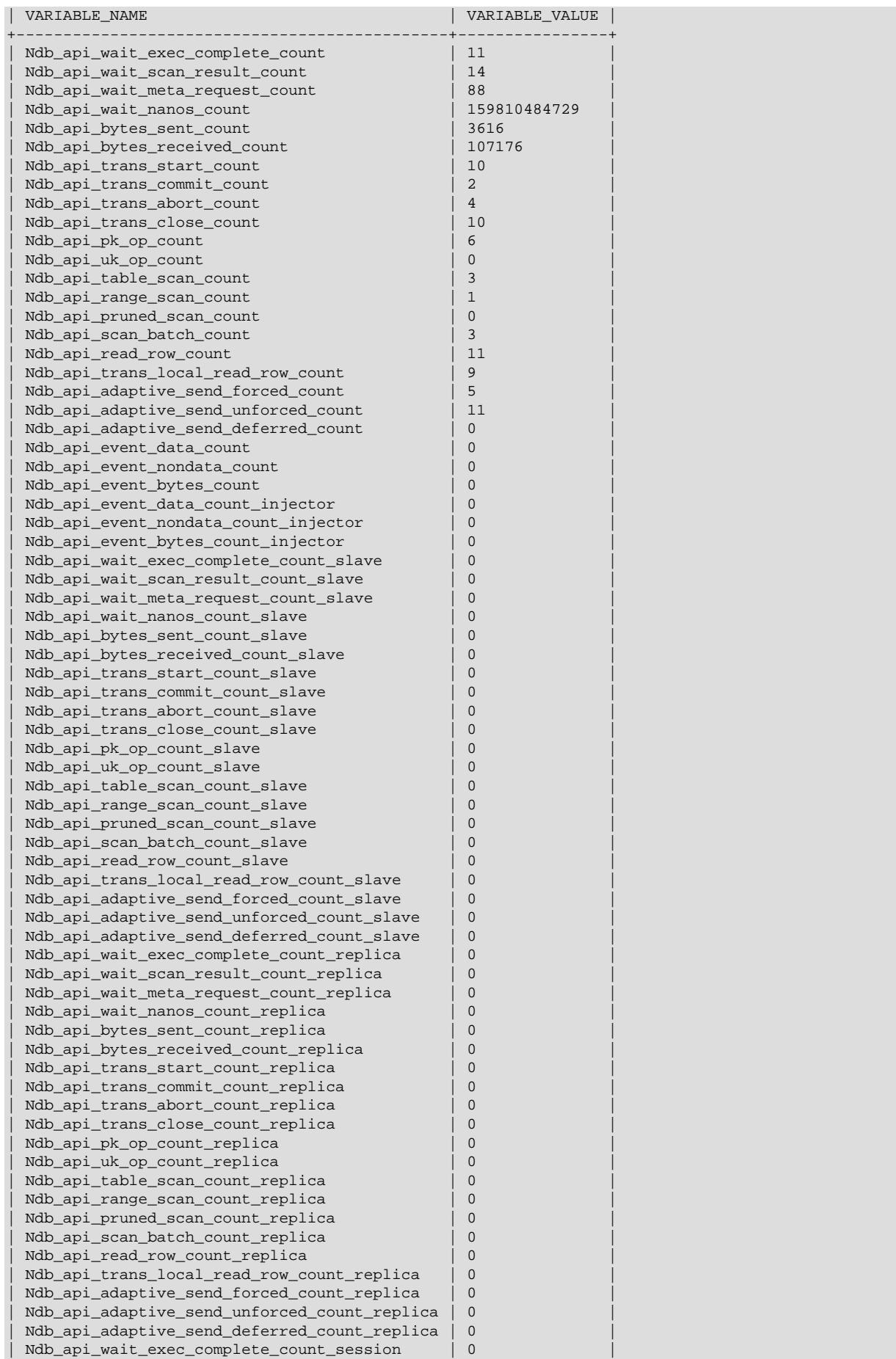

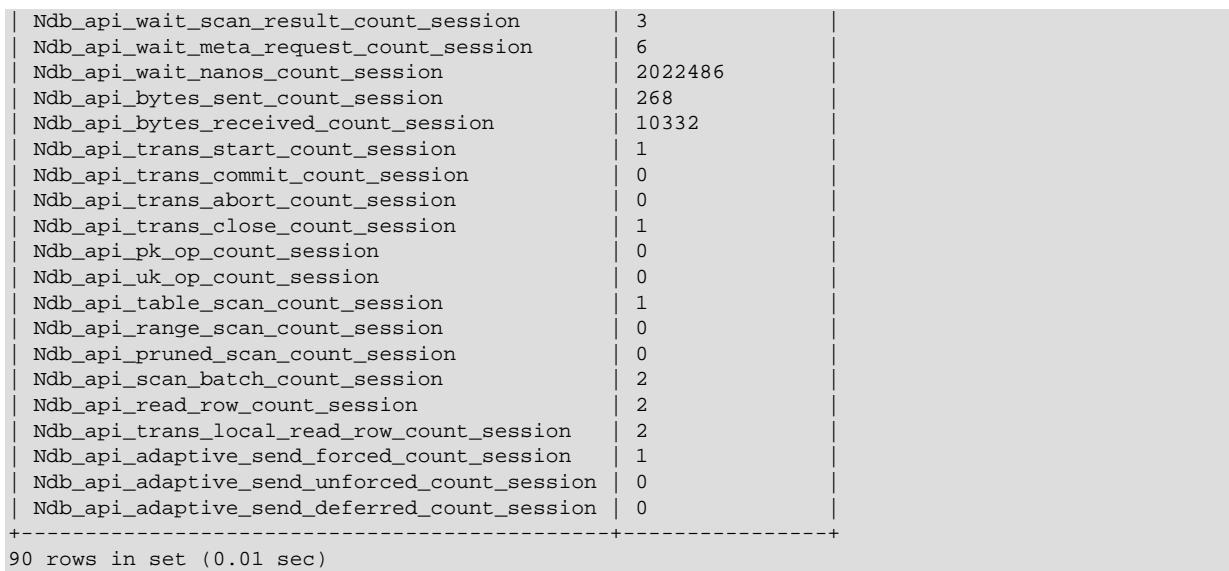

Each [Ndb](https://dev.mysql.com/doc/ndbapi/en/ndb-ndb.html) object has its own counters. NDB API applications can read the values of the counters for use in optimization or monitoring. For multithreaded clients which use more than one [Ndb](https://dev.mysql.com/doc/ndbapi/en/ndb-ndb.html) object concurrently, it is also possible to obtain a summed view of counters from all [Ndb](https://dev.mysql.com/doc/ndbapi/en/ndb-ndb.html) objects belonging to a given Ndb cluster connection.

Four sets of these counters are exposed. One set applies to the current session only; the other 3 are global. This is in spite of the fact that their values can be obtained as either session or global status variables in the  $mysq1$  client. This means that specifying the SESSION or GLOBAL keyword with [SHOW](#page-2876-0) [STATUS](#page-2876-0) has no effect on the values reported for NDB API statistics status variables, and the value for each of these variables is the same whether the value is obtained from the equivalent column of the session status or the global status table.

#### • Session counters (session specific)

Session counters relate to the [Ndb](https://dev.mysql.com/doc/ndbapi/en/ndb-ndb.html) objects in use by (only) the current session. Use of such objects by other MySQL clients does not influence these counts.

In order to minimize confusion with standard MySQL session variables, we refer to the variables that correspond to these NDB API session counters as "\_session variables", with a leading underscore.

• Replica counters (global)

This set of counters relates to the  $\mathbb{N}\Delta\mathbb{D}$  objects used by the replica SQL thread, if any. If this  $\mathbb{N}\gamma$ sqld does not act as a replica, or does not use [NDB](#page-3790-0) tables, then all of these counts are 0.

We refer to the related status variables as "\_replica variables" (with a leading underscore).

• Injector counters (global)

Injector counters relate to the [Ndb](https://dev.mysql.com/doc/ndbapi/en/ndb-ndb.html) object used to listen to cluster events by the binary log injector thread. Even when not writing a binary log, [mysqld](#page-316-0) processes attached to an NDB Cluster continue to listen for some events, such as schema changes.

We refer to the status variables that correspond to NDB API injector counters as " injector variables" (with a leading underscore).

• Server (Global) counters (global)

This set of counters relates to all  $N$ db objects currently used by this  $m_y$  and  $d$ . This includes all MySQL client applications, the replica SQL thread (if any), the binary log injector, and the [NDB](#page-3790-0) utility thread.

We refer to the status variables that correspond to these counters as "global variables" or "[mysqld](#page-316-0)level variables".

You can obtain values for a particular set of variables by additionally filtering for the substring session, replica, or injector in the variable name (along with the common prefix Ndb\_api). For session variables, this can be done as shown here:

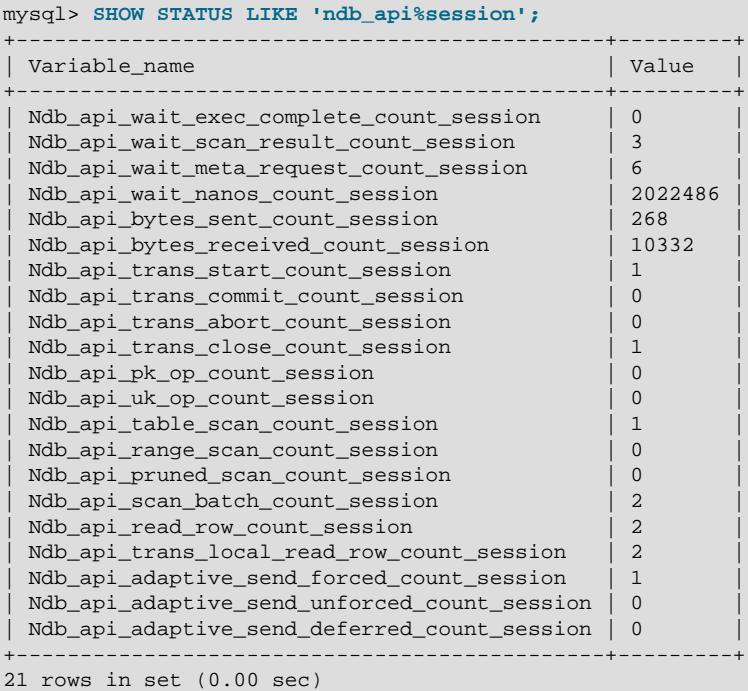

To obtain a listing of the NDB API [mysqld](#page-316-0)-level status variables, filter for variable names beginning with ndb\_api and ending in \_count, like this:

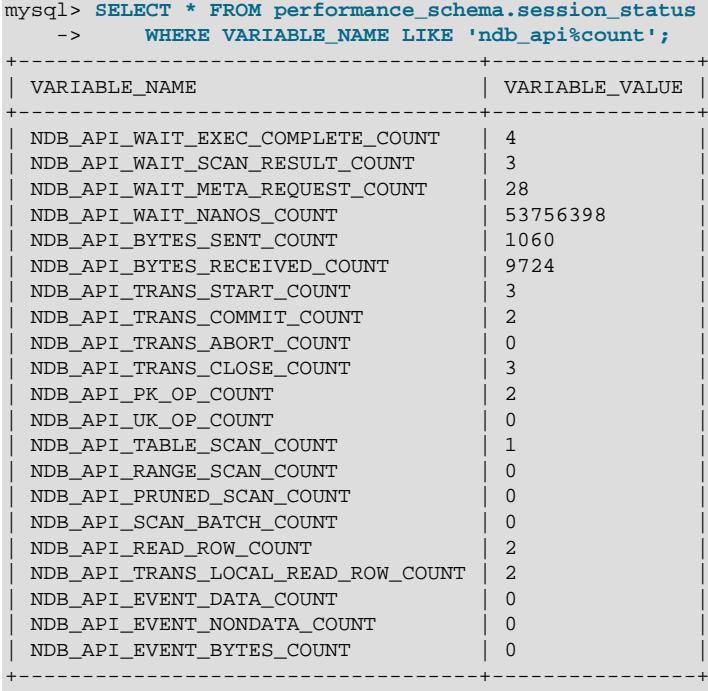

21 rows in set (0.09 sec)

Not all counters are reflected in all 4 sets of status variables. For the event counters DataEventsRecvdCount, NondataEventsRecvdCount, and EventBytesRecvdCount, only \_injector and [mysqld](#page-316-0)-level NDB API status variables are available:

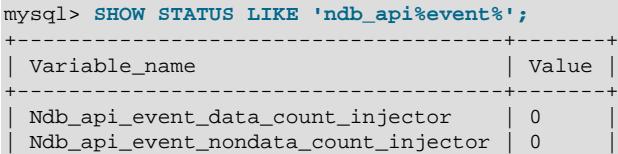

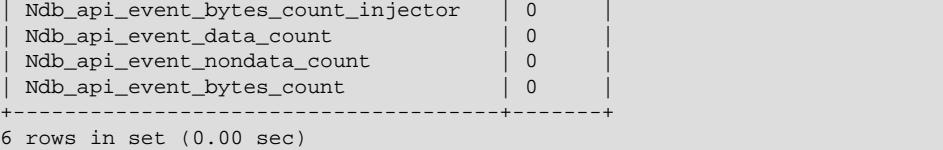

\_injector status variables are not implemented for any other NDB API counters, as shown here:

#### mysql> **SHOW STATUS LIKE 'ndb\_api%injector%';**

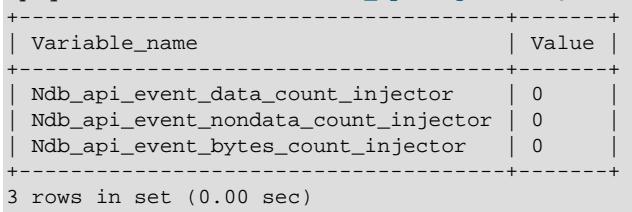

The names of the status variables can easily be associated with the names of the corresponding counters. Each NDB API statistics counter is listed in the following table with a description as well as the names of any MySQL server status variables corresponding to this counter.

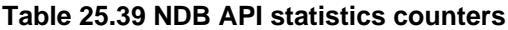

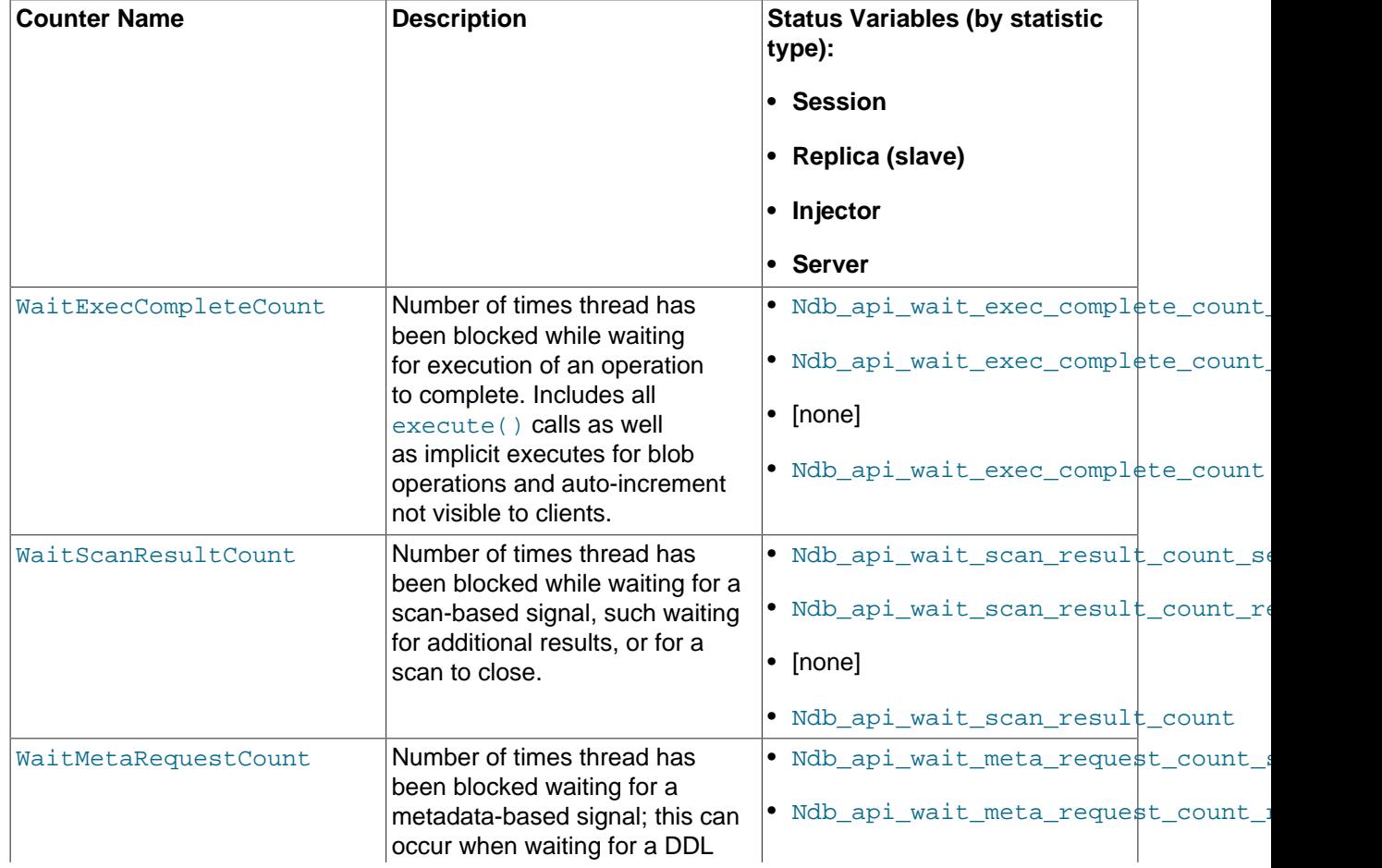

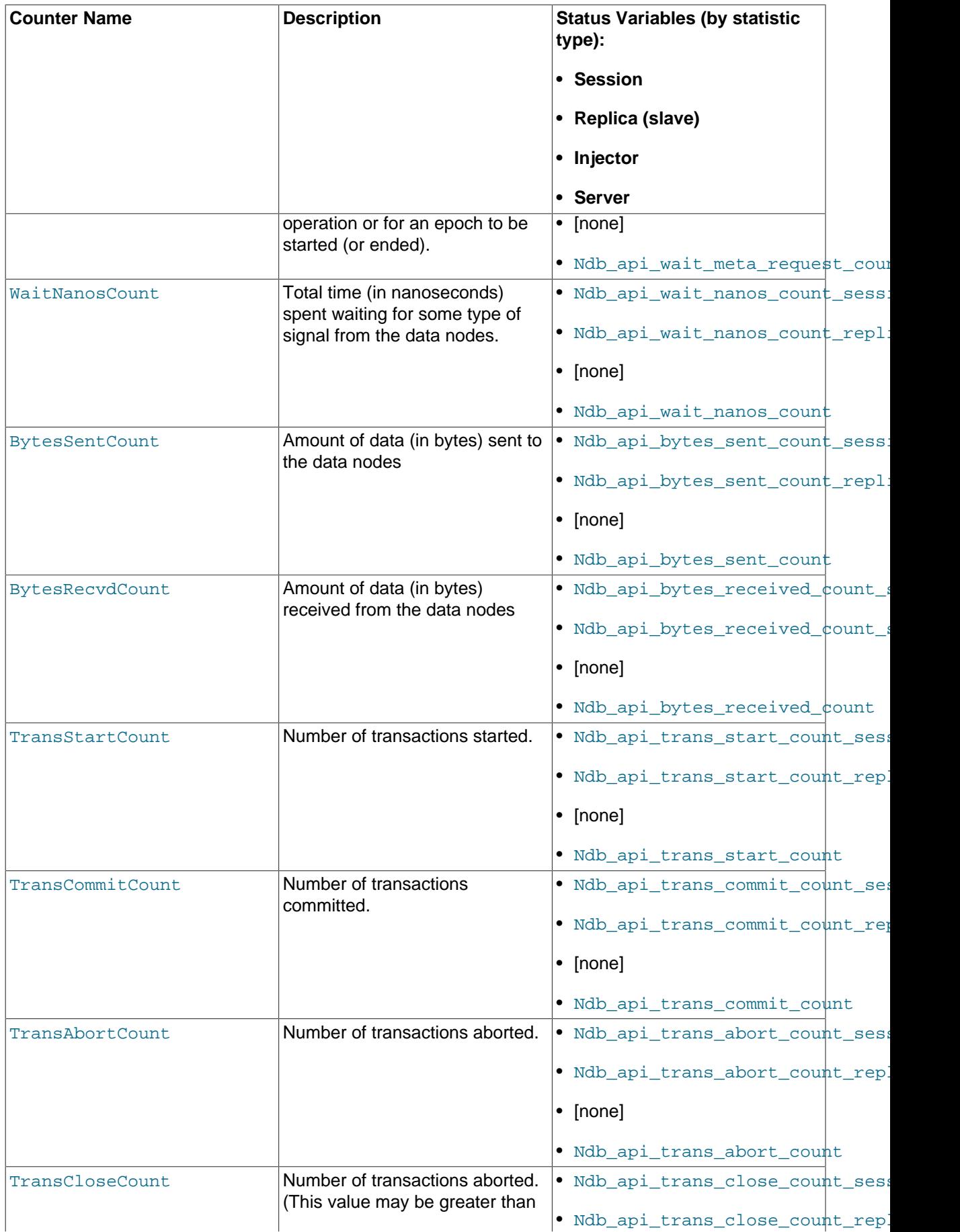

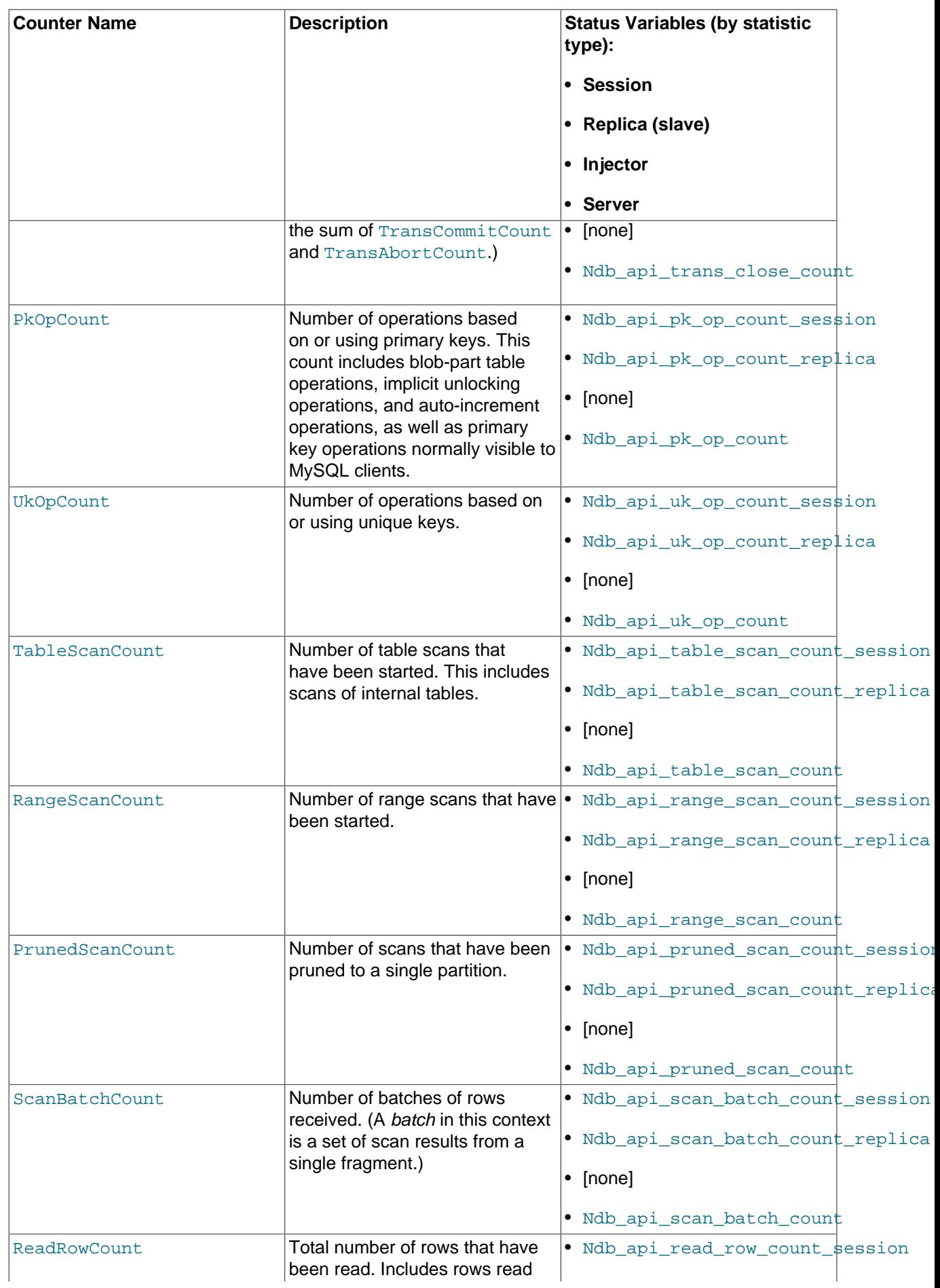

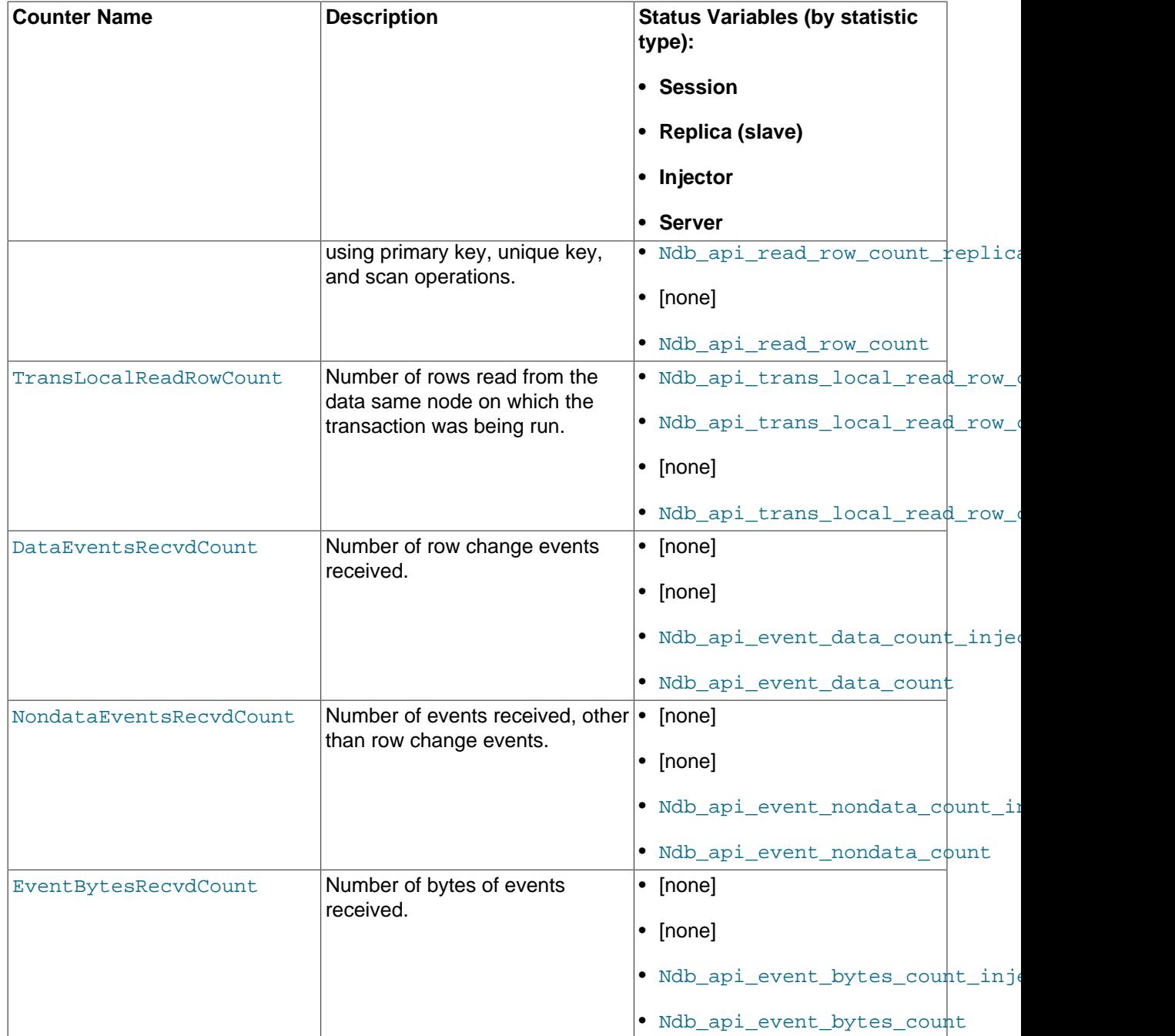

To see all counts of committed transactions—that is, all TransCommitCount counter status variables —you can filter the results of [SHOW STATUS](#page-2876-0) for the substring trans\_commit\_count, like this:

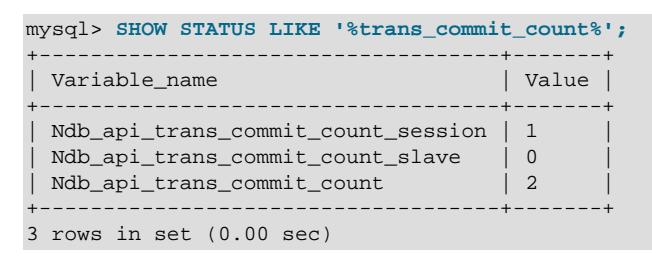

From this you can determine that 1 transaction has been committed in the current  $mysq1$  client session, and 2 transactions have been committed on this [mysqld](#page-316-0) since it was last restarted.

You can see how various NDB API counters are incremented by a given SQL statement by comparing the values of the corresponding session status variables immediately before and after performing

the statement. In this example, after getting the initial values from [SHOW STATUS](#page-2876-0), we create in the test database an  $NDB$  table, named  $t$ , that has a single column:

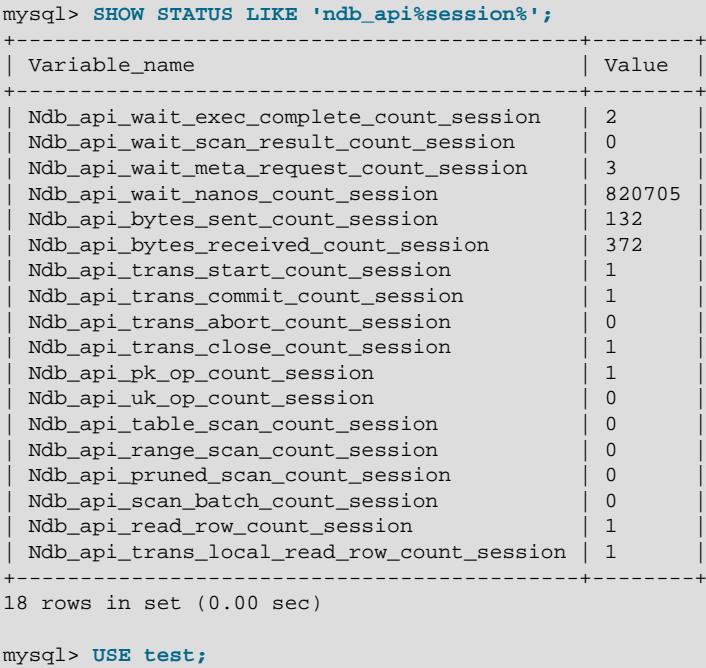

Database changed mysql> **CREATE TABLE t (c INT) ENGINE NDBCLUSTER;** Query OK, 0 rows affected (0.85 sec)

Now you can execute a new [SHOW STATUS](#page-2876-0) statement and observe the changes, as shown here (with the changed rows highlighted in the output):

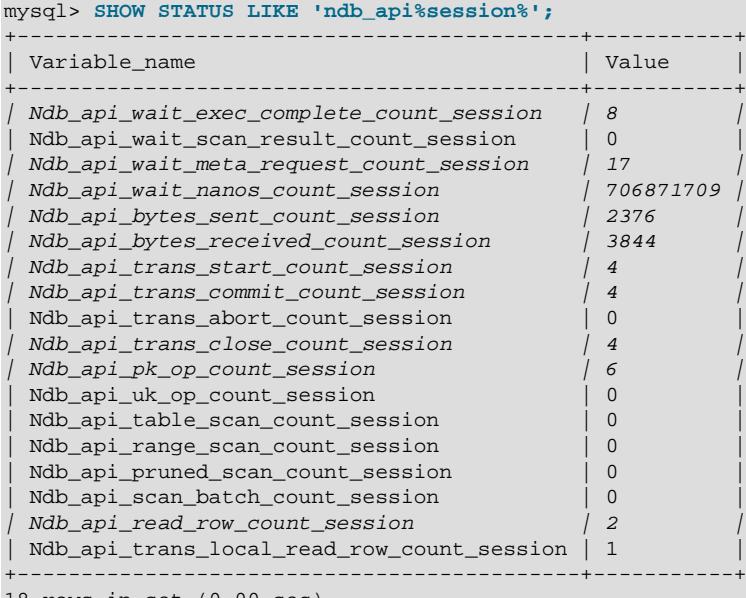

18 rows in set (0.00 sec)

Similarly, you can see the changes in the NDB API statistics counters caused by inserting a row into  $t$ : Insert the row, then run the same [SHOW STATUS](#page-2876-0) statement used in the previous example, as shown here:

```
mysql> INSERT INTO t VALUES (100);
Query OK, 1 row affected (0.00 sec)
mysql> SHOW STATUS LIKE 'ndb_api%session%';
+--------------------------------------------+-----------+
| Variable_name | Value | Value
```
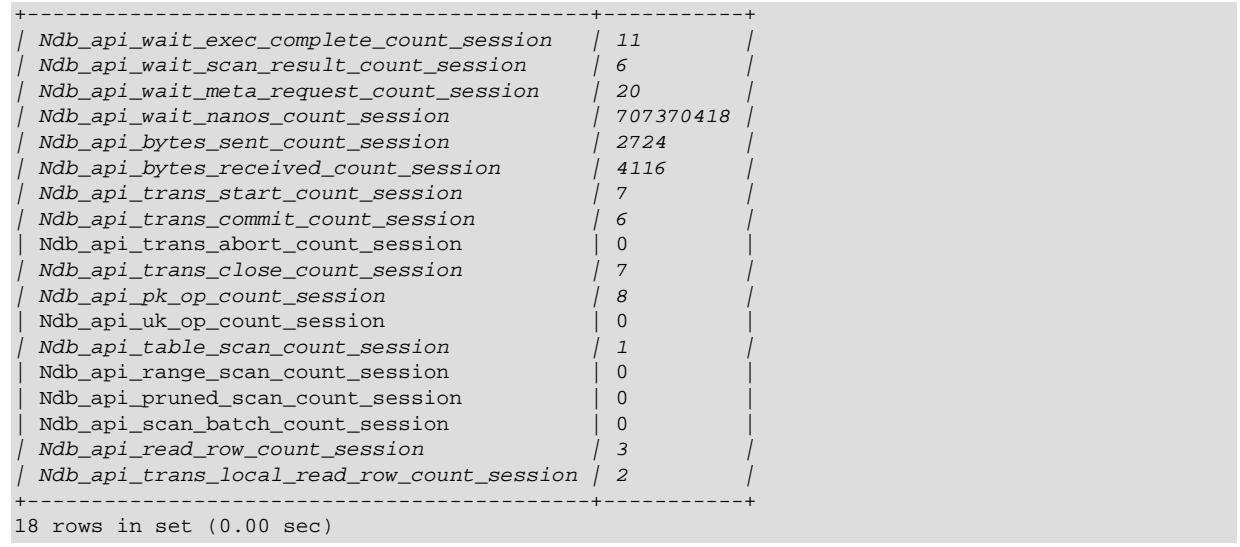

We can make a number of observations from these results:

- Although we created  $t$  with no explicit primary key, 5 primary key operations were performed in doing so (the difference in the "before" and "after" values of Ndb api pk op count session, or 6 minus 1). This reflects the creation of the hidden primary key that is a feature of all tables using the [NDB](#page-3790-0) storage engine.
- By comparing successive values for [Ndb\\_api\\_wait\\_nanos\\_count\\_session](#page-4039-2), we can see that the NDB API operations implementing the [CREATE TABLE](#page-2484-0) statement waited much longer (706871709 - 820705 = 706051004 nanoseconds, or approximately 0.7 second) for responses from the data nodes than those executed by the  $INSET (707370418 - 706871709 = 498709$  ns or roughly .0005 second). The execution times reported for these statements in the  $mysq1$  client correlate roughly with these figures.

On platforms without sufficient (nanosecond) time resolution, small changes in the value of the WaitNanosCount NDB API counter due to SQL statements that execute very quickly may not always be visible in the values of Ndb api\_wait\_nanos\_count\_session. Ndb api\_wait\_nanos\_count\_replica. Or [Ndb\\_api\\_wait\\_nanos\\_count](#page-4039-4).

• The [INSERT](#page-2575-0) statement incremented both the ReadRowCount and TransLocalReadRowCount NDB API statistics counters, as reflected by the increased values of Ndb api read row count session and Ndb api\_trans\_local\_read\_row\_count\_session.

# **25.6.17 ndbinfo: The NDB Cluster Information Database**

ndbinfo is a database containing information specific to NDB Cluster.

This database contains a number of tables, each providing a different sort of data about NDB Cluster node status, resource usage, and operations. You can find more detailed information about each of these tables in the next several sections.

ndbinfo is included with NDB Cluster support in the MySQL Server; no special compilation or configuration steps are required; the tables are created by the MySQL Server when it connects to the cluster. You can verify that ndbinfo support is active in a given MySQL Server instance using [SHOW](#page-2858-0) [PLUGINS](#page-2858-0); if ndbinfo support is enabled, you should see a row containing ndbinfo in the Name column and ACTIVE in the Status column, as shown here (emphasized text):

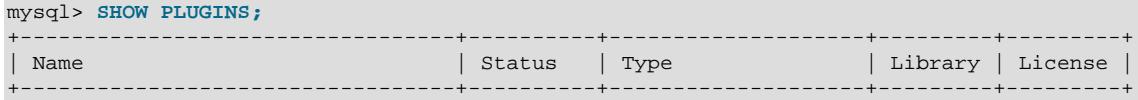

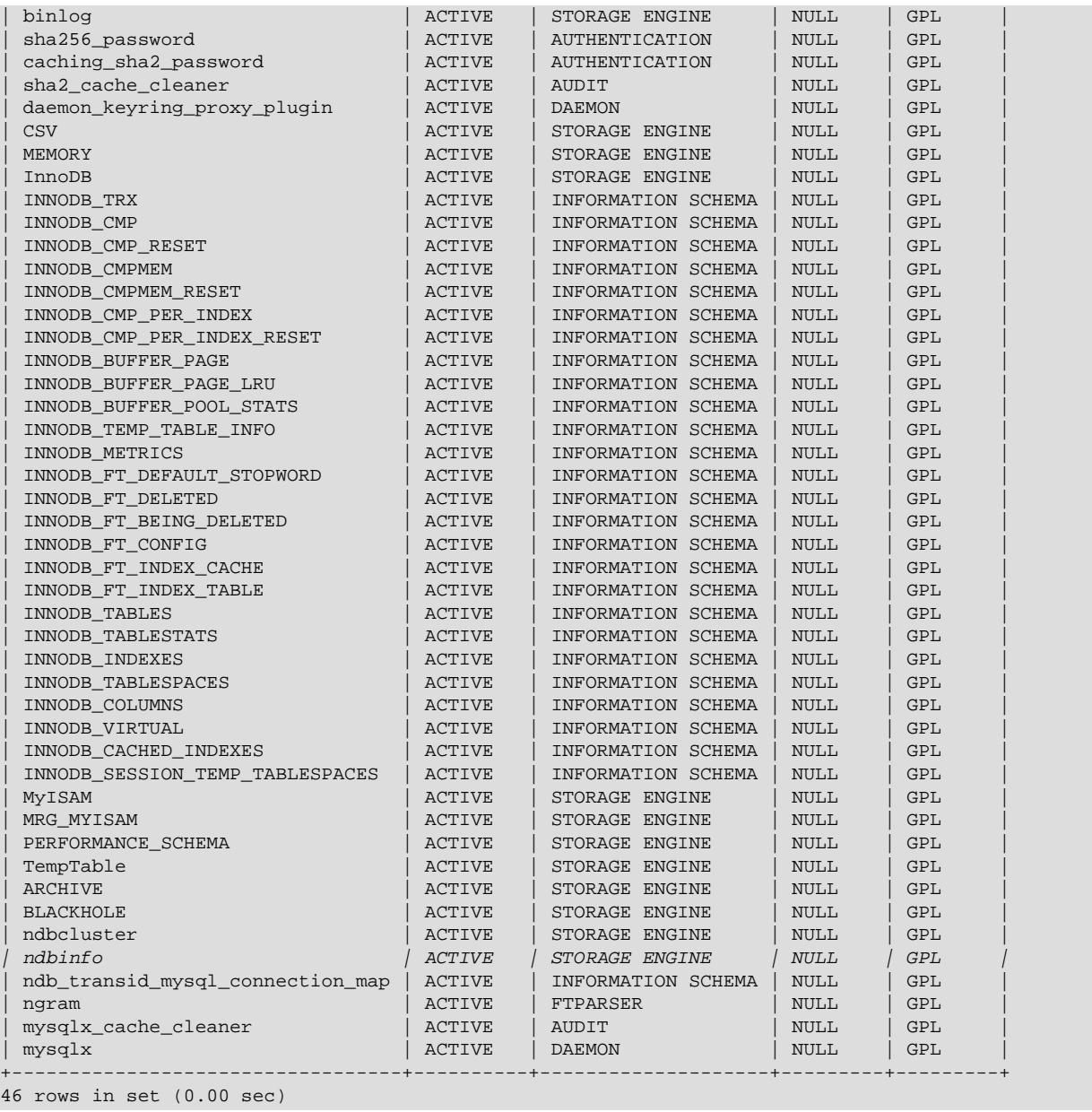

You can also do this by checking the output of [SHOW ENGINES](#page-2847-0) for a line including ndbinfo in the Engine column and YES in the Support column, as shown here (emphasized text):

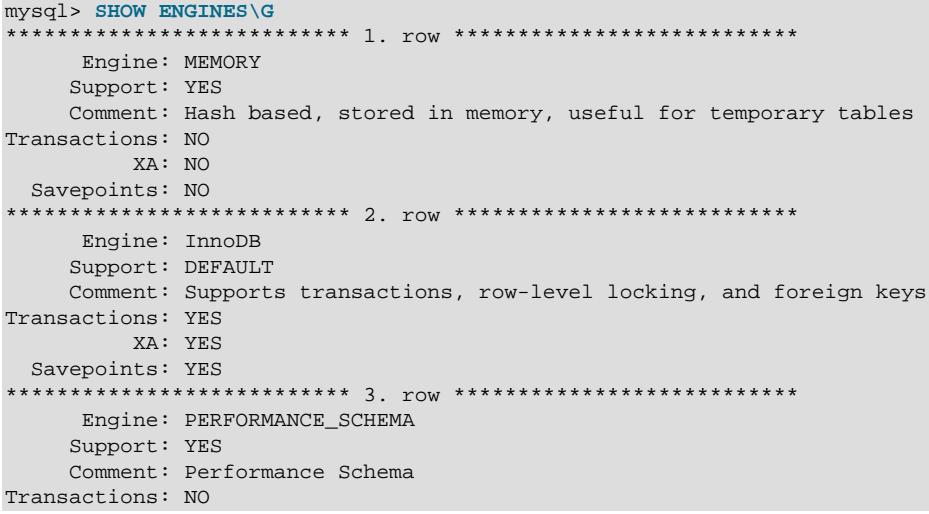

```
 XA: NO
  Savepoints: NO
 *************************** 4. row ***************************
      Engine: MyISAM
     Support: YES
     Comment: MyISAM storage engine
Transactions: NO
          XA: NO
 Savepoints: NO
      *************************** 5. row ***************************
      Engine: ndbinfo
     Support: YES
     Comment: MySQL Cluster system information storage engine
Transactions: NO
          XA: NO
  Savepoints: NO
 *************************** 6. row ***************************
      Engine: MRG_MYISAM
     Support: YES
     Comment: Collection of identical MyISAM tables
Transactions: NO
          XA: NO
  Savepoints: NO
      *************************** 7. row ***************************
      Engine: BLACKHOLE
     Support: YES
     Comment: /dev/null storage engine (anything you write to it disappears)
Transactions: NO
          XA: NO
  Savepoints: NO
 *************************** 8. row ***************************
      Engine: CSV
     Support: YES
     Comment: CSV storage engine
Transactions: NO
          XA: NO
  Savepoints: NO
 *************************** 9. row ***************************
      Engine: ARCHIVE
     Support: YES
     Comment: Archive storage engine
Transactions: NO
          XA: NO
  Savepoints: NO
      *************************** 10. row ***************************
      Engine: ndbcluster
     Support: YES
     Comment: Clustered, fault-tolerant tables
Transactions: YES
          XA: NO
  Savepoints: NO
10 rows in set (0.01 sec)
```
If  $ndbinf \circ support$  is enabled, then you can access  $ndbinf \circ using SQL$  statements in  $mysq1$  or another MySQL client. For example, you can see ndbinfo listed in the output of [SHOW DATABASES](#page-2843-0). as shown here (emphasized text):

```
mysql> SHOW DATABASES;
+--------------------+
| Database |
+--------------------+
| information_schema |
| mysql |
 ndbinfo
| performance_schema |
| sys |
+--------------------+
5 rows in set (0.04 sec)
```
If the [mysqld](#page-316-0) process was not started with the [--ndbcluster](#page-3989-1) option, ndbinfo is not available and is not displayed by [SHOW DATABASES](#page-2843-0). If [mysqld](#page-316-0) was formerly connected to an NDB Cluster but the

cluster becomes unavailable (due to events such as cluster shutdown, loss of network connectivity, and so forth), ndbinfo and its tables remain visible, but an attempt to access any tables (other than blocks or config\_params) fails with Got error 157 'Connection to NDB failed' from NDBINFO.

With the exception of the  $b$ locks and config params tables, what we refer to as ndbinfo "tables" are actually views generated from internal [NDB](#page-3790-0) tables not normally visible to the MySQL Server. You can make these tables visible by setting the [ndbinfo\\_show\\_hidden](#page-4026-0) system variable to ON (or 1), but this is normally not necessary.

All ndbinfo tables are read-only, and are generated on demand when queried. Because many of them are generated in parallel by the data nodes while other are specific to a given SQL node, they are not guaranteed to provide a consistent snapshot.

In addition, pushing down of joins is not supported on ndbinfo tables; so joining large ndbinfo tables can require transfer of a large amount of data to the requesting API node, even when the query makes use of a WHERE clause.

ndbinfo tables are not included in the query cache. (Bug #59831)

You can select the ndbinfo database with a [USE](#page-2911-0) statement, and then issue a [SHOW TABLES](#page-2880-0) statement to obtain a list of tables, just as for any other database, like this:

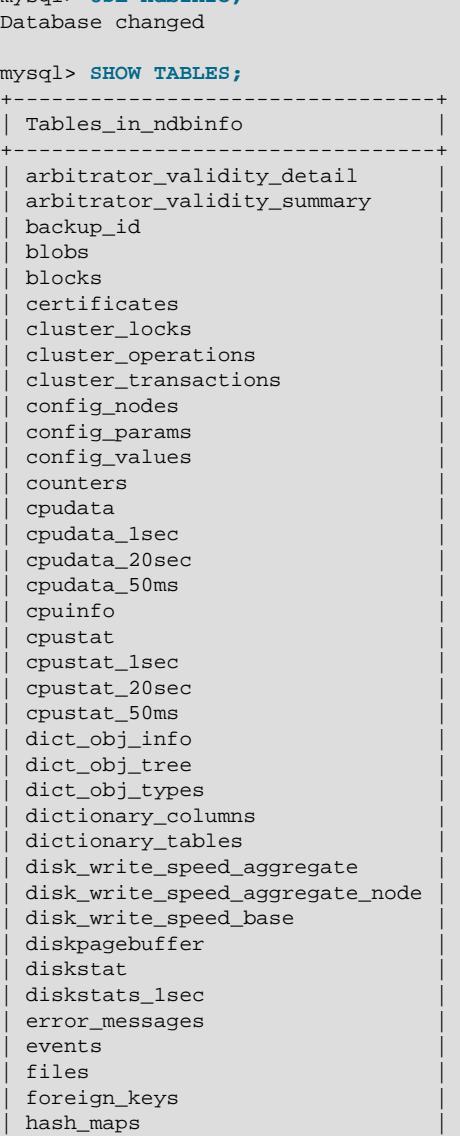

mysql> **USE ndbinfo;**
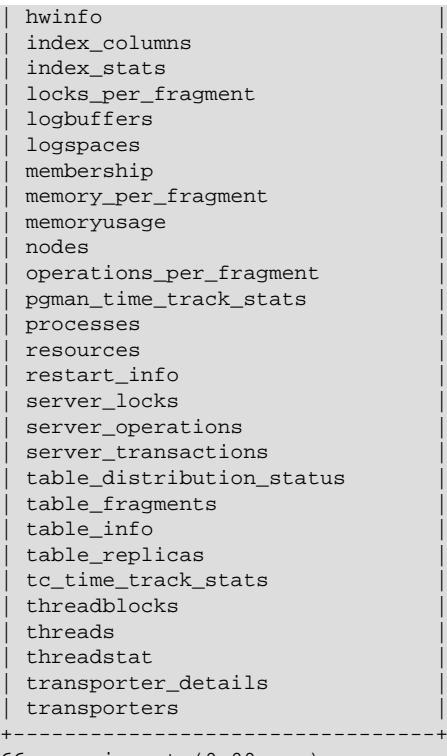

66 rows in set (0.00 sec)

All ndbinfo tables use the NDB storage engine; however, an ndbinfo entry still appears in the output of [SHOW ENGINES](#page-2847-0) and [SHOW PLUGINS](#page-2858-0) as described previously.

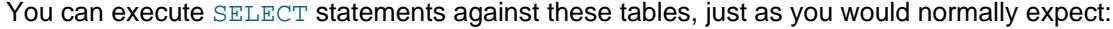

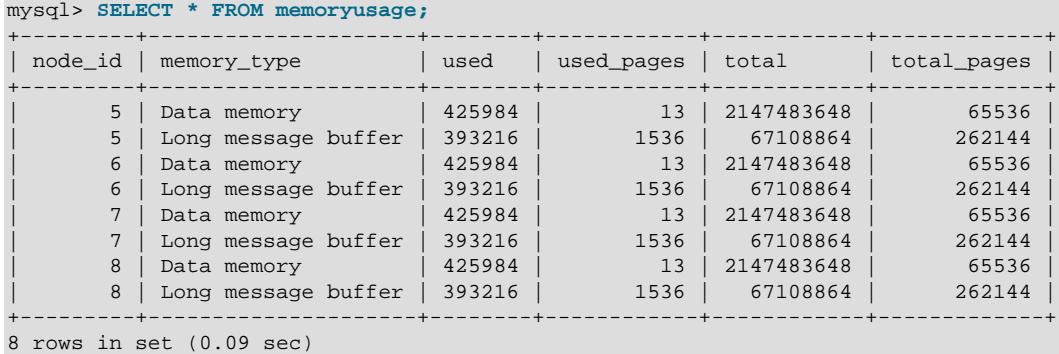

More complex queries, such as the two following [SELECT](#page-2608-0) statements using the [memoryusage](#page-4365-0) table, are possible:

```
mysql> SELECT SUM(used) as 'Data Memory Used, All Nodes'
 > FROM memoryusage
 > WHERE memory_type = 'Data memory';
+-----------------------------+
| Data Memory Used, All Nodes |
+-----------------------------+
                        | 6460 |
+-----------------------------+
1 row in set (0.09 sec)
mysql> SELECT SUM(used) as 'Long Message Buffer, All Nodes'
    > FROM memoryusage
     > WHERE memory_type = 'Long message buffer';
          +-------------------------------------+
| Long Message Buffer Used, All Nodes |
       +-------------------------------------+
| 1179648 |
```

```
+-------------------------------------+
1 row in set (0.08 sec)
```
ndbinfo table and column names are case-sensitive (as is the name of the ndbinfo database itself). These identifiers are in lowercase. Trying to use the wrong lettercase results in an error, as shown in this example:

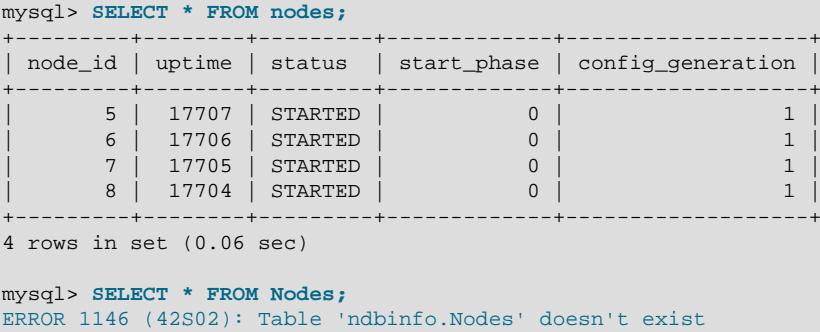

[mysqldump](#page-413-0) ignores the ndbinfo database entirely, and excludes it from any output. This is true even when using the [--databases](#page-442-0) or [--all-databases](#page-442-1) option.

NDB Cluster also maintains tables in the **INFORMATION\_SCHEMA** information database, including the [FILES](#page-4628-0) table which contains information about files used for NDB Cluster Disk Data storage, and the [ndb\\_transid\\_mysql\\_connection\\_map](#page-4635-0) table, which shows the relationships between transactions, transaction coordinators, and NDB Cluster API nodes. For more information, see the descriptions of the tables or [Section 25.6.18, "INFORMATION\\_SCHEMA Tables for NDB Cluster".](#page-4405-0)

### **25.6.17.1 The ndbinfo arbitrator\_validity\_detail Table**

The arbitrator\_validity\_detail table shows the view that each data node in the cluster has of the arbitrator. It is a subset of the [membership](#page-4363-0) table.

The arbitrator\_validity\_detail table contains the following columns:

• node\_id

This node's node ID

• arbitrator

Node ID of arbitrator

• arb ticket

Internal identifier used to track arbitration

• arb\_connected

Whether this node is connected to the arbitrator; either of Yes or No

• arb state

Arbitration state

#### **Notes**

The node ID is the same as that reported by  $\frac{m}{m}$   $\frac{m}{m}$  -e "SHOW".

All nodes should show the same arbitrator and arb ticket values as well as the same arb\_state value. Possible arb\_state values are ARBIT\_NULL, ARBIT\_INIT, ARBIT\_FIND, ARBIT\_PREP1, ARBIT\_PREP2, ARBIT\_START, ARBIT\_RUN, ARBIT\_CHOOSE, ARBIT\_CRASH, and UNKNOWN.

arb connected shows whether the current node is connected to the arbitrator.

### **25.6.17.2 The ndbinfo arbitrator\_validity\_summary Table**

The arbitrator\_validity\_summary table provides a composite view of the arbitrator with regard to the cluster's data nodes.

The arbitrator validity summary table contains the following columns:

• arbitrator

Node ID of arbitrator

• arb ticket

Internal identifier used to track arbitration

• arb connected

Whether this arbitrator is connected to the cluster

• consensus\_count

Number of data nodes that see this node as arbitrator; either of Yes or No

#### **Notes**

In normal operations, this table should have only 1 row for any appreciable length of time. If it has more than 1 row for longer than a few moments, then either not all nodes are connected to the arbitrator, or all nodes are connected, but do not agree on the same arbitrator.

The arbitrator column shows the arbitrator's node ID.

arb ticket is the internal identifier used by this arbitrator.

arb connected shows whether this node is connected to the cluster as an arbitrator.

### **25.6.17.3 The ndbinfo backup\_id Table**

This table provides a way to find the ID of the backup started most recently for this cluster.

The backup\_id table contains a single column id, which corresponds to a backup ID taken using the ndb mgm client [START BACKUP](#page-4280-0) command. This table contains a single row.

Example: Assume the following sequence of START BACKUP commands issued in the NDB management client, with no other backups taken since the cluster was first started:

ndb\_mgm> **START BACKUP** Waiting for completed, this may take several minutes Node 5: Backup 1 started from node 50 Node 5: Backup 1 started from node 50 completed StartGCP: 27894 StopGCP: 27897 #Records: 2057 #LogRecords: 0 Data: 51580 bytes Log: 0 bytes ndb\_mgm> **START BACKUP 5** Waiting for completed, this may take several minutes Node 5: Backup 5 started from node 50 Node 5: Backup 5 started from node 50 completed StartGCP: 27905 StopGCP: 27908 #Records: 2057 #LogRecords: 0 Data: 51580 bytes Log: 0 bytes

```
ndb_mgm> START BACKUP
Waiting for completed, this may take several minutes
Node 5: Backup 6 started from node 50
Node 5: Backup 6 started from node 50 completed
 StartGCP: 27912 StopGCP: 27915
 #Records: 2057 #LogRecords: 0
 Data: 51580 bytes Log: 0 bytes
ndb_mgm> START BACKUP 3
Connected to Management Server at: localhost:1186 (using cleartext)
Waiting for completed, this may take several minutes
Node 5: Backup 3 started from node 50
Node 5: Backup 3 started from node 50 completed
 StartGCP: 28149 StopGCP: 28152
 #Records: 2057 #LogRecords: 0
 Data: 51580 bytes Log: 0 bytes
ndb_mgm>
```
After this, the backup id table contains the single row shown here, using the [mysql](#page-341-0) client:

```
mysql> USE ndbinfo;
Database changed
mysql> SELECT * FROM backup_id;
+------+
| id
+------+
| 3 |
+------+
1 row in set (0.00 sec)
```
If no backups can be found, the table contains a single row with  $0$  as the  $id$  value.

# **25.6.17.4 The ndbinfo blobs Table**

This table provides about blob values stored in NDB. The blobs table has the columns listed here:

• table\_id

Unique ID of the table containing the column

• database\_name

Name of the database in which this table resides

• table\_name

Name of the table

• column\_id

The column's unique ID within the table

• column\_name

Name of the column

• inline\_size

Inline size of the column

• part size

Part size of the column

• stripe\_size

Stripe size of the column

#### • blob\_table\_name

Name of the blob table containing this column's blob data, if any

Rows exist in this table for those NDB table columns that store [BLOB](#page-2003-0), [TEXT](#page-2003-0) values taking up more than 255 bytes and thus require the use of a blob table. Parts of [JSON](#page-2029-0) values exceeding 4000 bytes in size are also stored in this table. For more information about how NDB Cluster stores columns of such types, see [String Type Storage Requirements](#page-2049-0).

The part and inline sizes of NDB blob columns can be set using [CREATE TABLE](#page-2484-0) and [ALTER TABLE](#page-2425-0) statements containing NDB table column comments (see [NDB\\_COLUMN Options\)](#page-2536-0); this can also be done in NDB API applications (see [Column::setPartSize\(\)](https://dev.mysql.com/doc/ndbapi/en/ndb-column.html#ndb-column-setpartsize) and [setInlineSize\(\)](https://dev.mysql.com/doc/ndbapi/en/ndb-column.html#ndb-column-setinlinesize)).

### **25.6.17.5 The ndbinfo blocks Table**

The blocks table is a static table which simply contains the names and internal IDs of all NDB kernel blocks (see [NDB Kernel Blocks](https://dev.mysql.com/doc/ndb-internals/en/ndb-internals-kernel-blocks.html)). It is for use by the other [ndbinfo](#page-4316-0) tables (most of which are actually views) in mapping block numbers to block names for producing human-readable output.

The blocks table contains the following columns:

• block\_number

Block number

• block\_name

Block name

#### **Notes**

To obtain a list of all block names, simply execute SELECT block name FROM ndbinfo.blocks. Although this is a static table, its content can vary between different NDB Cluster releases.

# **25.6.17.6 The ndbinfo certificates Table**

The certificates table provides information about the certificates used by nodes connecting with TLS link encryption (see [Section 25.6.15, "TLS Link Encryption for NDB Cluster"](#page-4301-0)).

The certificates table contains the following columns:

• Node\_id

ID of the node where this certificate is found

• Name

Certificate name

• Expires

Expiration date, in  $mm-nnn-yyyy$  format (for example,  $18 - Dec-2023$ ).

• Serial

Serial number

# **25.6.17.7 The ndbinfo cluster\_locks Table**

The cluster locks table provides information about current lock requests holding and waiting for locks on NDB tables in an NDB Cluster, and is intended as a companion table to [cluster\\_operations](#page-4326-0). Information obtain from the cluster\_locks table may be useful in investigating stalls and deadlocks.

The cluster\_locks table contains the following columns:

• node\_id

ID of reporting node

• block instance

ID of reporting LDM instance

• tableid

ID of table containing this row

• fragmentid

ID of fragment containing locked row

• rowid

ID of locked row

• transid

Transaction ID

• mode

Lock request mode

• state

Lock state

• detail

Whether this is first holding lock in row lock queue

• op

Operation type

• duration\_millis

Milliseconds spent waiting or holding lock

• lock\_num

ID of lock object

• waiting\_for

Waiting for lock with this ID

### **Notes**

The table ID (tableid column) is assigned internally, and is the same as that used in other ndbinfo tables. It is also shown in the output of ndb show tables.

The transaction ID (transid column) is the identifier generated by the NDB API for the transaction requesting or holding the current lock.

The mode column shows the lock mode; this is always one of  $S$  (indicating a shared lock) or  $X$  (an exclusive lock). If a transaction holds an exclusive lock on a given row, all other locks on that row have the same transaction ID.

The state column shows the lock state. Its value is always one of  $H$  (holding) or  $W$  (waiting). A waiting lock request waits for a lock held by a different transaction.

When the detail column contains a  $*$  (asterisk character), this means that this lock is the first holding lock in the affected row's lock queue; otherwise, this column is empty. This information can be used to help identify the unique entries in a list of lock requests.

The op column shows the type of operation requesting the lock. This is always one of the values READ, INSERT, UPDATE, DELETE, SCAN, or REFRESH.

The duration\_millis column shows the number of milliseconds for which this lock request has been waiting or holding the lock. This is reset to 0 when a lock is granted for a waiting request.

The lock ID (lockid column) is unique to this node and block instance.

The lock state is shown in the  $lock\_state$  column; if this is  $W$ , the lock is waiting to be granted, and the waiting for column shows the lock ID of the lock object this request is waiting for. Otherwise, the waiting for column is empty. waiting for can refer only to locks on the same row, as identified by node\_id, block\_instance, tableid, fragmentid, and rowid.

# <span id="page-4326-0"></span>**25.6.17.8 The ndbinfo cluster\_operations Table**

The cluster operations table provides a per-operation (stateful primary key op) view of all activity in the NDB Cluster from the point of view of the local data management (LQH) blocks (see [The DBLQH](https://dev.mysql.com/doc/ndb-internals/en/ndb-internals-kernel-blocks-dblqh.html) [Block](https://dev.mysql.com/doc/ndb-internals/en/ndb-internals-kernel-blocks-dblqh.html)).

The cluster operations table contains the following columns:

• node\_id

Node ID of reporting LQH block

• block instance

LQH block instance

• transid

Transaction ID

• operation type

Operation type (see text for possible values)

• state

Operation state (see text for possible values)

• tableid

Table ID

• fragmentid

Fragment ID

• client\_node\_id

Client node ID

• client\_block\_ref

Client block reference

• tc\_node\_id

Transaction coordinator node ID

• tc\_block\_no

Transaction coordinator block number

• tc\_block\_instance

Transaction coordinator block instance

#### **Notes**

The transaction ID is a unique 64-bit number which can be obtained using the NDB API's [getTransactionId\(\)](https://dev.mysql.com/doc/ndbapi/en/ndb-ndbtransaction.html#ndb-ndbtransaction-gettransactionid) method. (Currently, the MySQL Server does not expose the NDB API transaction ID of an ongoing transaction.)

The operation type column can take any one of the values READ, READ-SH, READ-EX, INSERT, UPDATE, DELETE, WRITE, UNLOCK, REFRESH, SCAN, SCAN-SH, SCAN-EX, or <unknown>.

The state column can have any one of the values ABORT\_QUEUED, ABORT\_STOPPED, COMMITTED, COMMIT\_QUEUED, COMMIT\_STOPPED, COPY\_CLOSE\_STOPPED, COPY\_FIRST\_STOPPED, COPY\_STOPPED, COPY\_TUPKEY, IDLE, LOG\_ABORT\_QUEUED, LOG\_COMMIT\_QUEUED, LOG\_COMMIT\_QUEUED\_WAIT\_SIGNAL, LOG\_COMMIT\_WRITTEN, LOG\_COMMIT\_WRITTEN\_WAIT\_SIGNAL, LOG\_QUEUED, PREPARED, PREPARED\_RECEIVED\_COMMIT, SCAN\_CHECK\_STOPPED, SCAN\_CLOSE\_STOPPED, SCAN\_FIRST\_STOPPED, SCAN\_RELEASE\_STOPPED, SCAN\_STATE\_USED, SCAN\_STOPPED, SCAN\_TUPKEY, STOPPED, TC\_NOT\_CONNECTED, WAIT\_ACC, WAIT\_ACC\_ABORT, WAIT\_AI\_AFTER\_ABORT, WAIT\_ATTR, WAIT\_SCAN\_AI, WAIT\_TUP, WAIT\_TUPKEYINFO, WAIT\_TUP\_COMMIT, or WAIT\_TUP\_TO\_ABORT. (If the MySQL Server is running with [ndbinfo\\_show\\_hidden](#page-4026-0) enabled, you can view this list of states by selecting from the ndb\$dblgh\_tcconnect\_state table, which is normally hidden.)

You can obtain the name of an NDB table from its table ID by checking the output of ndb show tables.

The  $f_{\text{raqid}}$  is the same as the partition number seen in the output of  $\text{ndb}\text{ desc }$  [--extra](#page-4119-0)[partition-info](#page-4119-0) (short form -p).

In client\_node\_id and client\_block\_ref, client refers to an NDB Cluster API or SQL node (that is, an NDB API client or a MySQL Server attached to the cluster).

The block\_instance and tc\_block\_instance column provide, respectively, the [DBLQH](https://dev.mysql.com/doc/ndb-internals/en/ndb-internals-kernel-blocks-dblqh.html) and [DBTC](https://dev.mysql.com/doc/ndb-internals/en/ndb-internals-kernel-blocks-dbtc.html) block instance numbers. You can use these along with the block names to obtain information about specific threads from the [threadblocks](#page-4398-0) table.

# **25.6.17.9 The ndbinfo cluster\_transactions Table**

The cluster transactions table shows information about all ongoing transactions in an NDB Cluster.

The cluster transactions table contains the following columns:

• node\_id

Node ID of transaction coordinator

• block\_instance

TC block instance

• transid

Transaction ID

• state

Operation state (see text for possible values)

• count\_operations

Number of stateful primary key operations in transaction (includes reads with locks, as well as DML operations)

• outstanding\_operations

Operations still being executed in local data management blocks

• inactive\_seconds

Time spent waiting for API

• client\_node\_id

Client node ID

• client\_block\_ref

Client block reference

#### **Notes**

The transaction ID is a unique 64-bit number which can be obtained using the NDB API's [getTransactionId\(\)](https://dev.mysql.com/doc/ndbapi/en/ndb-ndbtransaction.html#ndb-ndbtransaction-gettransactionid) method. (Currently, the MySQL Server does not expose the NDB API transaction ID of an ongoing transaction.)

block instance refers to an instance of a kernel block. Together with the block name, this number can be used to look up a given instance in the [threadblocks](#page-4398-0) table.

The state column can have any one of the values CS\_ABORTING, CS\_COMMITTING, CS\_COMMIT\_SENT, CS\_COMPLETE\_SENT, CS\_COMPLETING, CS\_CONNECTED, CS\_DISCONNECTED, CS\_FAIL\_ABORTED, CS\_FAIL\_ABORTING, CS\_FAIL\_COMMITTED, CS\_FAIL\_COMMITTING, CS\_FAIL\_COMPLETED, CS\_FAIL\_PREPARED, CS\_PREPARE\_TO\_COMMIT, CS\_RECEIVING, CS\_REC\_COMMITTING, CS\_RESTART, CS\_SEND\_FIRE\_TRIG\_REQ, CS\_STARTED. CS\_START\_COMMITTING, CS\_START\_SCAN, CS\_WAIT\_ABORT\_CONF, CS\_WAIT\_COMMIT\_CONF, CS\_WAIT\_COMPLETE\_CONF, CS\_WAIT\_FIRE\_TRIG\_REQ. (If the MySQL Server is running with [ndbinfo\\_show\\_hidden](#page-4026-0) enabled, you can view this list of states by selecting from the ndb \$dbtc\_apiconnect\_state table, which is normally hidden.)

In client node id and client block ref, client refers to an NDB Cluster API or SQL node (that is, an NDB API client or a MySQL Server attached to the cluster).

The tc\_block\_instance column provides the [DBTC](https://dev.mysql.com/doc/ndb-internals/en/ndb-internals-kernel-blocks-dbtc.html) block instance number. You can use this along with the block name to obtain information about specific threads from the [threadblocks](#page-4398-0) table.

# **25.6.17.10 The ndbinfo config\_nodes Table**

The config\_nodes table shows nodes configured in an NDB Cluster config.ini file. For each node, the table displays a row containing the node ID, the type of node (management node, data node, or API node), and the name or IP address of the host on which the node is configured to run.

This table does not indicate whether a given node is actually running, or whether it is currently connected to the cluster. Information about nodes connected to an NDB Cluster can be obtained from the [nodes](#page-4377-0) and [processes](#page-4383-0) table.

The config\_nodes table contains the following columns:

• node\_id

The node's ID

• node\_type

The type of node

• node\_hostname

The name or IP address of the host on which the node resides

#### **Notes**

The node  $id$  column shows the node ID used in the config.ini file for this node; if none is specified, the node ID that would be assigned automatically to this node is displayed.

The node type column displays one of the following three values:

- MGM: Management node.
- NDB: Data node.
- API: API node; this includes SQL nodes.

The node\_hostname column shows the node host as specified in the config.ini file. This can be empty for an API node, if [HostName](#page-3887-0) has not been set in the cluster configuration file. If HostName has not been set for a data node in the configuration file, localhost is used here. localhost is also used if [HostName](#page-3880-0) has not been specified for a management node.

# <span id="page-4329-0"></span>**25.6.17.11 The ndbinfo config\_params Table**

The config params table is a static table which provides the names and internal ID numbers of and other information about NDB Cluster configuration parameters. This table can also be used in conjunction with the configuration values table for obtaining realtime information about node configuration parameters.

The config params table contains the following columns:

• param\_number

The parameter's internal ID number

• param\_name

The name of the parameter

• param\_description

A brief description of the parameter

• param\_type

The parameter's data type

• param\_default

The parameter's default value, if any

• param\_min

The parameter's maximum value, if any

• param\_max

The parameter's minimum value, if any

• param mandatory

This is 1 if the parameter is required, otherwise 0

• param\_status

Currently unused

#### **Notes**

This table is read-only.

Although this is a static table, its content can vary between NDB Cluster installations, since supported parameters can vary due to differences between software releases, cluster hardware configurations, and other factors.

### <span id="page-4330-0"></span>**25.6.17.12 The ndbinfo config\_values Table**

The config\_values table provides information about the current state of node configuration parameter values. Each row in the table corresponds to the current value of a parameter on a given node.

The config\_values table contains the following columns:

• node\_id

ID of the node in the cluster

• config\_param

The parameter's internal ID number

• config\_value

Current value of the parameter

### **Notes**

This table's config\_param column and the [config\\_params](#page-4329-0) table's param\_number column use the same parameter identifiers. By joining the two tables on these columns, you can obtain detailed information about desired node configuration parameters. The query shown here provides the current values for all parameters on each data node in the cluster, ordered by node ID and parameter name:

```
SELECT v.node_id AS 'Node Id',
          p.param_name AS 'Parameter',
          v.config_value AS 'Value'
FROM config_values v
JOIN config_params p
ON v.config_param=p.param_number
WHERE p.param_name NOT LIKE '\_\_%'
ORDER BY v.node_id, p.param_name;
```
Partial output from the previous query when run on a small example cluster used for simple testing:

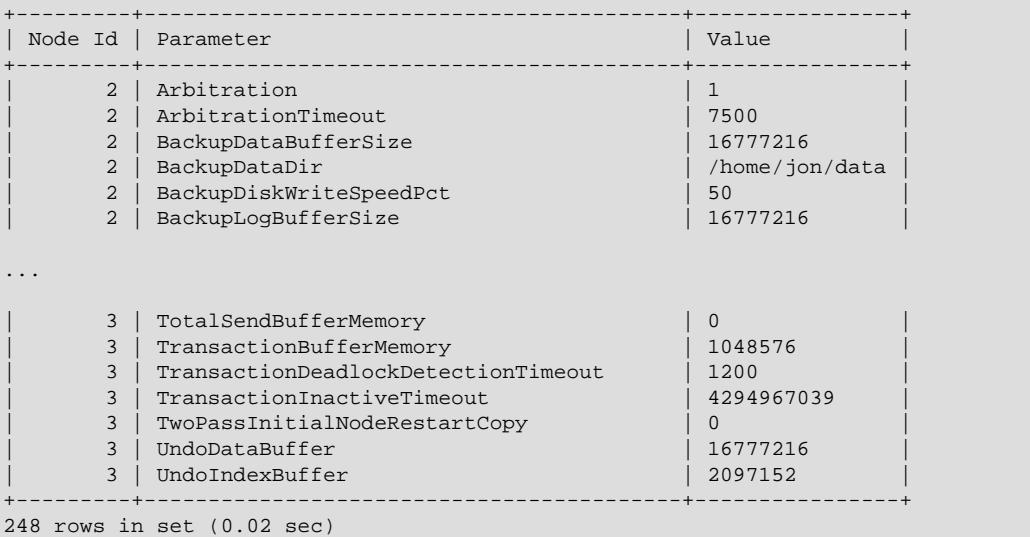

The WHERE clause filters out parameters whose names begin with a double underscore  $(\_)$ ; these parameters are reserved for testing and other internal uses by the NDB developers, and are not intended for use in a production NDB Cluster.

You can obtain output that is more specific, more detailed, or both by issuing the proper queries. This example provides all types of available information about the NodeId, NoOfReplicas, HostName, DataMemory, IndexMemory, and TotalSendBufferMemory parameters as currently set for all data nodes in the cluster:

```
SELECT p.param name AS Name,
        v.node_id AS Node,
        p.param_type AS Type,
       p.param_default AS 'Default',
        p.param_min AS Minimum,
        p.param_max AS Maximum,
        CASE p.param_mandatory WHEN 1 THEN 'Y' ELSE 'N' END AS 'Required',
        v.config_value AS Current
FROM config_params p
JOIN config_values v
ON p.param_number = v.config_param
WHERE p. param_name
  IN ('NodeId', 'NoOfReplicas', 'HostName',
       'DataMemory', 'IndexMemory', 'TotalSendBufferMemory')\G
```
The output from this query when run on a small NDB Cluster with 2 data nodes used for simple testing is shown here:

```
*************************** 1. row ***************************
    Name: NodeId
    Node: 2
    Type: unsigned
 Default:
 Minimum: 1
 Maximum: 144
Required: Y
 Current: 2
 *************************** 2. row ***************************
    Name: HostName
    Node: 2
    Type: string
 Default: localhost
 Minimum:
 Maximum:
Required: N
 Current: 127.0.0.1
           *************************** 3. row ***************************
    Name: TotalSendBufferMemory
    Node: 2
```

```
 Type: unsigned
 Default: 0
 Minimum: 262144
 Maximum: 4294967039
Required: N
 Current: 0
*************************** 4. row ***************************
    Name: NoOfReplicas
    Node: 2
    Type: unsigned
 Default: 2
 Minimum: 1
 Maximum: 4
Required: N
 Current: 2
*************************** 5. row ***************************
    Name: DataMemory
    Node: 2
    Type: unsigned
 Default: 102760448
 Minimum: 1048576
 Maximum: 1099511627776
Required: N
 Current: 524288000
*************************** 6. row ***************************
   Name: NodeId
    Node: 3
    Type: unsigned
 Default:
 Minimum: 1
 Maximum: 144
Required: Y
 Current: 3
*************************** 7. row ***************************
   Name: HostName
   Node: 3
    Type: string
 Default: localhost
 Minimum:
 Maximum:
Required: N
 Current: 127.0.0.1
*************************** 8. row ***************************
    Name: TotalSendBufferMemory
    Node: 3
    Type: unsigned
 Default: 0
 Minimum: 262144
 Maximum: 4294967039
Required: N
 Current: 0
 *************************** 9. row ***************************
   Name: NoOfReplicas
   Node: 3
    Type: unsigned
 Default: 2
 Minimum: 1
 Maximum: 4
Required: N
 Current: 2
*************************** 10. row ***************************
    Name: DataMemory
    Node: 3
    Type: unsigned
 Default: 102760448
 Minimum: 1048576
 Maximum: 1099511627776
Required: N
 Current: 524288000
10 rows in set (0.01 sec)
```
**25.6.17.13 The ndbinfo counters Table**

The counters table provides running totals of events such as reads and writes for specific kernel blocks and data nodes. Counts are kept from the most recent node start or restart; a node start or restart resets all counters on that node. Not all kernel blocks have all types of counters.

The counters table contains the following columns:

• node\_id

The data node ID

• block\_name

Name of the associated NDB kernel block (see [NDB Kernel Blocks](https://dev.mysql.com/doc/ndb-internals/en/ndb-internals-kernel-blocks.html)).

• block\_instance

Block instance

• counter\_id

The counter's internal ID number; normally an integer between 1 and 10, inclusive.

• counter\_name

The name of the counter. See text for names of individual counters and the NDB kernel block with which each counter is associated.

• val

The counter's value

#### **Notes**

Each counter is associated with a particular NDB kernel block.

The OPERATIONS counter is associated with the [DBLQH](https://dev.mysql.com/doc/ndb-internals/en/ndb-internals-kernel-blocks-dblqh.html) (local query handler) kernel block. A primarykey read counts as one operation, as does a primary-key update. For reads, there is one operation in [DBLQH](https://dev.mysql.com/doc/ndb-internals/en/ndb-internals-kernel-blocks-dblqh.html) per operation in [DBTC](https://dev.mysql.com/doc/ndb-internals/en/ndb-internals-kernel-blocks-dbtc.html). For writes, there is one operation counted per fragment replica.

The ATTRINFO, TRANSACTIONS, COMMITS, READS, LOCAL\_READS, SIMPLE\_READS, WRITES, LOCAL\_WRITES, ABORTS, TABLE\_SCANS, and RANGE\_SCANS counters are associated with the [DBTC](https://dev.mysql.com/doc/ndb-internals/en/ndb-internals-kernel-blocks-dbtc.html) (transaction co-ordinator) kernel block.

LOCAL\_WRITES and LOCAL\_READS are primary-key operations using a transaction coordinator in a node that also holds the primary fragment replica of the record.

The READS counter includes all reads. LOCAL READS includes only those reads of the primary fragment replica on the same node as this transaction coordinator. SIMPLE\_READS includes only those reads in which the read operation is the beginning and ending operation for a given transaction. Simple reads do not hold locks but are part of a transaction, in that they observe uncommitted changes made by the transaction containing them but not of any other uncommitted transactions. Such reads are "simple" from the point of view of the TC block; since they hold no locks they are not durable, and once [DBTC](https://dev.mysql.com/doc/ndb-internals/en/ndb-internals-kernel-blocks-dbtc.html) has routed them to the relevant LQH block, it holds no state for them.

ATTRINFO keeps a count of the number of times an interpreted program is sent to the data node. See [NDB Protocol Messages,](https://dev.mysql.com/doc/ndb-internals/en/ndb-internals-ndb-protocol-messages.html) for more information about ATTRINFO messages in the NDB kernel.

The LOCAL\_TABLE\_SCANS\_SENT, READS\_RECEIVED, PRUNED\_RANGE\_SCANS\_RECEIVED, RANGE\_SCANS\_RECEIVED, LOCAL\_READS\_SENT, CONST\_PRUNED\_RANGE\_SCANS\_RECEIVED, LOCAL\_RANGE\_SCANS\_SENT, REMOTE\_READS\_SENT, REMOTE\_RANGE\_SCANS\_SENT, READS NOT FOUND, SCAN BATCHES RETURNED, TABLE SCANS RECEIVED, and SCAN\_ROWS\_RETURNED counters are associated with the [DBSPJ](https://dev.mysql.com/doc/ndb-internals/en/ndb-internals-kernel-blocks-dbspj.html) (select push-down join) kernel block. The block\_name and block\_instance columns provide, respectively, the applicable NDB kernel block name and instance number. You can use these to obtain information about specific threads from the [threadblocks](#page-4398-0) table.

A number of counters provide information about transporter overload and send buffer sizing when troubleshooting such issues. For each LQH instance, there is one instance of each counter in the following list:

- LOHKEY OVERLOAD: Number of primary key requests rejected at the LQH block instance due to transporter overload
- LQHKEY\_OVERLOAD\_TC: Count of instances of LQHKEY\_OVERLOAD where the TC node transporter was overloaded
- LOHKEY\_OVERLOAD\_READER: Count of instances of LOHKEY\_OVERLOAD where the API reader (reads only) node was overloaded.
- LOHKEY\_OVERLOAD\_NODE\_PEER: Count of instances of LOHKEY\_OVERLOAD where the next backup data node (writes only) was overloaded
- LOHKEY OVERLOAD SUBSCRIBER: Count of instances of LOHKEY OVERLOAD where a event subscriber (writes only) was overloaded.
- LQHSCAN\_SLOWDOWNS: Count of instances where a fragment scan batch size was reduced due to scanning API transporter overload.

### **25.6.17.14 The ndbinfo cpudata Table**

The cpudata table provides data about CPU usage during the last second.

The cpustat table contains the following columns:

• node\_id

Node ID

• cpu\_no

CPU ID

• cpu\_online

1 if the CPU is currently online, otherwise 0

• cpu\_userspace\_time

CPU time spent in userspace

• cpu\_idle\_time

CPU time spent idle

• cpu\_system\_time

CPU time spent in system time

• cpu\_interrupt\_time

CPU time spent handling interrupts (hardware and software)

• cpu\_exec\_vm\_time

CPU time spent in virtual machine execution

#### **Notes**

The cpudata table is available only on Linux and Solaris operating systems.

### **25.6.17.15 The ndbinfo cpudata\_1sec Table**

The cpudata\_1sec table provides data about CPU usage per second over the last 20 seconds.

The cpustat table contains the following columns:

• node\_id

Node ID

• measurement\_id

Measurement sequence ID; later measurements have lower IDs

• cpu\_no

CPU ID

• cpu\_online

1 if the CPU is currently online, otherwise 0

• cpu\_userspace\_time

CPU time spent in userspace

- cpu\_idle\_time
- CPU time spent idle
- cpu\_system\_time

CPU time spent in system time

• cpu\_interrupt\_time

CPU time spent handling interrupts (hardware and software)

• cpu\_exec\_vm\_time

CPU time spent in virtual machine execution

• elapsed\_time

Time in microseconds used for this measurement

#### **Notes**

The cpudata 1sec table is available only on Linux and Solaris operating systems.

# **25.6.17.16 The ndbinfo cpudata\_20sec Table**

The cpudata\_20sec table provides data about CPU usage per 20-second interval over the last 400 seconds.

The cpustat table contains the following columns:

• node\_id

Node ID

• measurement\_id

Measurement sequence ID; later measurements have lower IDs

• cpu\_no

CPU ID

• cpu\_online

1 if the CPU is currently online, otherwise 0

• cpu\_userspace\_time

CPU time spent in userspace

• cpu\_idle\_time

CPU time spent idle

• cpu\_system\_time

CPU time spent in system time

• cpu\_interrupt\_time

CPU time spent handling interrupts (hardware and software)

• cpu\_exec\_vm\_time

CPU time spent in virtual machine execution

• elapsed\_time

Time in microseconds used for this measurement

### **Notes**

The cpudata\_20sec table is available only on Linux and Solaris operating systems.

### **25.6.17.17 The ndbinfo cpudata\_50ms Table**

The cpudata\_50ms table provides data about CPU usage per 50-millisecond interval over the last second.

The cpustat table contains the following columns:

• node\_id

Node ID

• measurement\_id

Measurement sequence ID; later measurements have lower IDs

• cpu\_no

CPU ID

• cpu\_online

1 if the CPU is currently online, otherwise 0

• cpu\_userspace\_time

CPU time spent in userspace

• cpu\_idle\_time

CPU time spent idle

• cpu\_system\_time

CPU time spent in system time

• cpu\_interrupt\_time

CPU time spent handling interrupts (hardware and software)

• cpu\_exec\_vm\_time

CPU time spent in virtual machine execution

• elapsed\_time

Time in microseconds used for this measurement

### **Notes**

The cpudata\_50ms table is available only on Linux and Solaris operating systems.

# **25.6.17.18 The ndbinfo cpuinfo Table**

The cpuinfo table provides information about the CPU on which a given data node executes.

The cpuinfo table contains the following columns:

• node\_id

Node ID

• cpu\_no

CPU ID

• cpu\_online

1 if the CPU is online, otherwise 0

• core\_id

CPU core ID

• socket id

CPU socket ID

#### **Notes**

The cpuinfo table is available on all operating systems supported by NDB, with the exception of MacOS and FreeBSD.

# **25.6.17.19 The ndbinfo cpustat Table**

The cpustat table provides per-thread CPU statistics gathered each second, for each thread running in the NDB kernel.

The cpustat table contains the following columns:

• node\_id

ID of the node where the thread is running

• thr\_no

Thread ID (specific to this node)

• OS\_user

OS user time

• OS\_system

OS system time

• OS\_idle

OS idle time

• thread\_exec

Thread execution time

• thread sleeping

Thread sleep time

• thread\_spinning

Thread spin time

• thread\_send

Thread send time

• thread buffer full

Thread buffer full time

• elapsed\_time

Elapsed time

# <span id="page-4338-0"></span>**25.6.17.20 The ndbinfo cpustat\_50ms Table**

The cpustat\_50ms table provides raw, per-thread CPU data obtained each 50 milliseconds for each thread running in the NDB kernel.

Like cpustat 1sec and cpustat 20sec, this table shows 20 measurement sets per thread, each referencing a period of the named duration. Thus, cpsustat 50ms provides 1 second of history.

The cpustat\_50ms table contains the following columns:

• node\_id

ID of the node where the thread is running

• thr\_no

Thread ID (specific to this node)

• OS\_user\_time

OS user time

• OS\_system\_time

OS system time

• OS\_idle\_time

OS idle time

• exec\_time

Thread execution time

• sleep\_time

Thread sleep time

• spin\_time

Thread spin time

• send\_time

Thread send time

• buffer\_full\_time

Thread buffer full time

• elapsed\_time

Elapsed time

# <span id="page-4339-0"></span>**25.6.17.21 The ndbinfo cpustat\_1sec Table**

The cpustat-1sec table provides raw, per-thread CPU data obtained each second for each thread running in the NDB kernel.

Like [cpustat\\_50ms](#page-4338-0) and [cpustat\\_20sec](#page-4340-0), this table shows 20 measurement sets per thread, each referencing a period of the named duration. Thus, cpsustat\_1sec provides 20 seconds of history.

The cpustat\_1sec table contains the following columns:

• node\_id

ID of the node where the thread is running

• thr\_no

Thread ID (specific to this node)

• OS\_user\_time

OS user time

• OS\_system\_time

OS system time

• OS\_idle\_time

OS idle time

• exec\_time

Thread execution time

• sleep\_time

Thread sleep time

• spin\_time

Thread spin time

• send time

Thread send time

• buffer full time

Thread buffer full time

• elapsed time

Elapsed time

### <span id="page-4340-0"></span>**25.6.17.22 The ndbinfo cpustat\_20sec Table**

The cpustat\_20sec table provides raw, per-thread CPU data obtained each 20 seconds, for each thread running in the NDB kernel.

Like cpustat 50ms and cpustat 1sec, this table shows 20 measurement sets per thread, each referencing a period of the named duration. Thus, cpsustat\_20sec provides 400 seconds of history.

The cpustat\_20sec table contains the following columns:

• node\_id

ID of the node where the thread is running

• thr\_no

Thread ID (specific to this node)

• OS\_user\_time

OS user time

• OS\_system\_time

OS system time

• OS\_idle\_time

OS idle time

• exec\_time

Thread execution time

• sleep\_time

Thread sleep time

• spin\_time

Thread spin time

• send\_time

Thread send time

• buffer\_full\_time

Thread buffer full time

• elapsed\_time

Elapsed time

### **25.6.17.23 The ndbinfo dictionary\_columns Table**

The table provides NDB dictionary information about columns of NDB tables. dictionary columns has the columns listed here (with brief descriptions):

• table\_id

ID of the table containing the column

• column\_id

The column's unique ID

• name

Name of the column

• column\_type

Data type of the column from the NDB API; see [Column::Type,](https://dev.mysql.com/doc/ndbapi/en/ndb-column.html#ndb-column-type) for possible values

• default\_value

The column's default value, if any

• nullable

Either of NULL or NOT NULL

• array type

The column's internal attribute storage format; one of FIXED, SHORT\_VAR, or MEDIUM\_VAR; for more information, see [Column::ArrayType](https://dev.mysql.com/doc/ndbapi/en/ndb-column.html#ndb-column-arraytype), in the NDB API documentation

• storage type

Type of storage used by the table; either of MEMORY or DISK

• primary\_key

 $1$  if this is a primary key column, otherwise  $0$ 

• partition key

 $1$  if this is a partitioning key column, otherwise  $0$ 

• dynamic

- 1 if the column is dynamic, otherwise 0
- auto\_inc
	- 1 if this is an AUTO INCREMENT column, otherwise 0

You can obtain information about all of the columns in a given table by joining dictionary\_columns with the [dictionary\\_tables](#page-4342-0) table, like this:

```
SELECT dc.*
 FROM dictionary columns dc
JOIN dictionary_tables dt
  ON dc.table_id=dt.table_id
WHERE dt.table name='t1'
  AND dt.database_name='mydb';
```
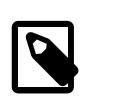

# **Note**

Blob columns are not shown in this table. This is a known issue.

# <span id="page-4342-0"></span>**25.6.17.24 The ndbinfo dictionary\_tables Table**

This table provides NDB dictionary information for NDB tables. dictionary\_tables contains the columns listed here:

• table\_id

The table' unique ID

• database\_name

Name of the database containing the table

• table\_name

Name of the table

• status

The table status; one of New, Changed, Retrieved, Invalid, or Altered. (See Object:: Status, for more information about object status values.)

• attributes

Number of table attributes

• primary\_key\_cols

Number of columns in the table's primary key

• primary key

A comma-separated list of the columns in the table's primary key

• storage

Type of storage used by the table; one of memory, disk, or default

• logging

Whether logging is enabled for this table

• dynamic

1 if the table is dynamic, otherwise  $0$ ; the table is considered dynamic if  $table-$ >[getForceVarPart\(\)](https://dev.mysql.com/doc/ndbapi/en/ndb-table.html#ndb-table-getforcevarpart) is true, or if at least one table column is dynamic

• read\_backup

1 if read from any replica (READ BACKUP option is enabled for this table, otherwise  $0$ ; see [Section 15.1.20.12, "Setting NDB Comment Options"\)](#page-2536-1)

• fully\_replicated

1 if FULLY\_REPLICATED is enabled for this table (each data node in the cluster has a complete copy of the table), 0 if not; see [Section 15.1.20.12, "Setting NDB Comment Options"](#page-2536-1)

• checksum

If this table uses a checksum, the value in this column is  $1$ ; if not, it is 0

• row\_size

The amount of data, in bytes that can be stored in one row, not including any blob data stored separately in blob tables; see [Table::getRowSizeInBytes\(\)](https://dev.mysql.com/doc/ndbapi/en/ndb-table.html#ndb-table-getrowsizeinbytes), in the API documentation, for more information

• min\_rows

Minimum number of rows, as used for calculating partitions; see [Table::getMinRows\(\)](https://dev.mysql.com/doc/ndbapi/en/ndb-table.html#ndb-table-getminrows), in the API documentation, for more information

• max\_rows

Maximum number of rows, as used for calculating partitions; see [Table::getMaxRows\(\),](https://dev.mysql.com/doc/ndbapi/en/ndb-table.html#ndb-table-getmaxrows) in the API documentation, for more information

• tablespace

ID of the tablespace to which the table belongs, if any; this is 0, if the table does not use data on disk

• fragment\_type

The table's fragment type; one of Single, AllSmall, AllMedium, AllLarge, DistrKeyHash, DistrKeyLin, UserDefined, unused, or HashMapPartition; for more information, see [Object::FragmentType](https://dev.mysql.com/doc/ndbapi/en/ndb-object.html#ndb-object-fragmenttype), in the NDB API documentation

• hash\_map

The hash map used by the table

• fragments

Number of table fragments

• partitions

Number of partitions used by the table

• partition\_balance

Type of partition balance used, if any; one of FOR\_RP\_BY\_NODE, FOR\_RA\_BY\_NODE, FOR\_RP\_BY\_LDM, FOR\_RA\_BY\_LDM, FOR\_RA\_BY\_LDM\_X\_2, FOR\_RA\_BY\_LDM\_X\_3, or FOR\_RA\_BY\_LDM\_X\_4; see [Section 15.1.20.12, "Setting NDB Comment Options"](#page-2536-1)

• contains\_GCI

- $1$  if the table includes a global checkpoint index, otherwise  $0$
- single\_user\_mode

Type of access allowed to the table when single user mode is in effect; one of  $l$  ocked, read only, or read write; these are equivalent to the values SingleUserModeLocked, SingleUserModeReadOnly, and SingleUserModeReadWrite, respectively, of the [Table::SingleUserMode](https://dev.mysql.com/doc/ndbapi/en/ndb-table.html#ndb-table-singleusermode) type in the NDB API

• force\_var\_part

This is 1 if  $table$ -[>getForceVarPart\(\)](https://dev.mysql.com/doc/ndbapi/en/ndb-table.html#ndb-table-getforcevarpart) is true for this table, and 0 if it is not

• GCI\_bits

Used in testing

• author\_bits

Used in testing

### <span id="page-4344-0"></span>**25.6.17.25 The ndbinfo dict\_obj\_info Table**

The dict  $\phi$ bi info table provides information about NDB data dictionary ([DICT](https://dev.mysql.com/doc/ndb-internals/en/ndb-internals-kernel-blocks-dbdict.html)) objects such as tables and indexes. (The [dict\\_obj\\_types](#page-4347-0) table can be queried for a list of all the types.) This information includes the object's type, state, parent object (if any), and fully qualified name.

The dict\_obi\_info table contains the following columns:

• type

Type of [DICT](https://dev.mysql.com/doc/ndb-internals/en/ndb-internals-kernel-blocks-dbdict.html) object; join on [dict\\_obj\\_types](#page-4347-0) to obtain the name

• id

Object identifier; for Disk Data undo log files and data files, this is the same as the value shown in the LOGFILE\_GROUP\_NUMBER column of the Information Schema [FILES](#page-4628-0) table; for undo log files, it also the same as the value shown for the  $log_id$  column in the ndbinfo [logbuffers](#page-4361-0) and [logspaces](#page-4362-0) tables

• version

Object version

• state

Object state; see [Object::State](https://dev.mysql.com/doc/ndbapi/en/ndb-object.html#ndb-object-state) for values and descriptions.

• parent\_obj\_type

Parent object's type (a dict\_obj\_types type ID); 0 indicates that the object has no parent

• parent obj id

Parent object ID (such as a base table); 0 indicates that the object has no parent

• fq name

Fully qualified object name; for a table, this has the form  $database\_name/def/table\_name$ , for a primary key, the form is  $sys/\text{def}/\text{table}_id/\text{PRIMARY}$ , and for a unique key it is  $sys/$ def/table\_id/uk\_name\$unique

# **25.6.17.26 The ndbinfo dict\_obj\_tree Table**

The dict\_obj\_tree table provides a tree-based view of table information from the [dict\\_obj\\_info](#page-4344-0) table. This is intended primarily for use in testing, but can be useful in visualizing hierarchies of NDB database objects.

The dict\_obi\_tree table contains the following columns:

• type

Type of [DICT](https://dev.mysql.com/doc/ndb-internals/en/ndb-internals-kernel-blocks-dbdict.html) object; join on [dict\\_obj\\_types](#page-4347-0) to obtain the name of the object type

• id

Object identifier; same as the id column in dict obj infor

For Disk Data undo log files and data files, this is the same as the value shown in the LOGFILE\_GROUP\_NUMBER column of the Information Schema [FILES](#page-4628-0) table; for undo log files, it also the same as the value shown for the log\_id column in the ndbinfo [logbuffers](#page-4361-0) and [logspaces](#page-4362-0) tables

• name

The fully qualified name of the object; the same as the  $fq$  name column in dict obj inform

For a table, this is database\_name/def/table\_name (the same as its parent\_name); for an index of any type, this takes the form NDB\$INDEX\_index\_id\_CUSTOM

• parent type

The  $DICT$  object type of this object's parent object; join on dict obj types to obtain the name of the object type

• parent\_id

Identifier for this object's parent object; the same as the dict  $\phi$ bj info table's id column

• parent\_name

Fully qualified name of this object's parent object; the same as the dict  $\phi$ bj info table's fq\_name column

For a table, this has the form database name/def/table name. For an index, the name is  $sys/$ def/table\_id/index\_name. For a primary key, it is sys/def/table\_id/PRIMARY, and for a unique key it is sys/def/table\_id/uk\_name\$unique

• root\_type

The  $DICT$  object type of the root object; join on  $dict\_obj\_types$  to obtain the name of the object type

• root\_id

Identifier for the root object; the same as the [dict\\_obj\\_info](#page-4344-0) table's id column

• root\_name

Fully qualified name of the root object; the same as the dict obj info table's  $fq$  name column

• level

Level of the object in the hierarchy

• path

Complete path to the object in the  $NDB$  object hierarchy; objects are separated by a right arrow (represented as  $\rightarrow$ ), starting with the root object on the left

• indented\_name

The name prefixed with a right arrow (represented as  $\rightarrow$ ) with a number of spaces preceding it that correspond to the object's depth in the hierarchy

The path column is useful for obtaining a complete path to a given NDB database object in a single line, whereas the indented name column can be used to obtain a tree-like layout of complete hierarchy information for a desired object.

Example: Assuming the existence of a test database and no existing table named  $t1$  in this database, execute the following SQL statement:

```
CREATE TABLE test.t1 (
    a INT PRIMARY KEY,
     b INT,
    UNIQUE KEY(b)
) ENGINE = NDB;
```
You can obtain the path to the table just created using the query shown here:

```
mysql> SELECT path FROM ndbinfo.dict_obj_tree
    -> WHERE name LIKE 'test%t1';
+-------------+
| path |
+-------------+
| test/def/t1 |
+-------------+
1 row in set (0.14 sec)
```
You can see the paths to all dependent objects of this table using the path to the table as the root name in a query like this one:

```
mysql> SELECT path FROM ndbinfo.dict_obj_tree
    -> WHERE root_name = 'test/def/t1';
            +----------------------------------------------------------+
\Box path \Box+----------------------------------------------------------+
| test/def/t1
 | test/def/t1 -> sys/def/13/b |
 | test/def/t1 -> sys/def/13/b -> NDB$INDEX_15_CUSTOM |
 | test/def/t1 -> sys/def/13/b$unique |
 | test/def/t1 -> sys/def/13/b$unique -> NDB$INDEX_16_UI |
 | test/def/t1 -> sys/def/13/PRIMARY |
| test/def/t1 -> sys/def/13/PRIMARY -> NDB$INDEX_14_CUSTOM |
                     +----------------------------------------------------------+
7 rows in set (0.16 sec)
```
To obtain a hierarchical view of the  $t_1$  table with all its dependent objects, execute a query similar to this one which selects the indented name of each object having  $test/\text{def}/t1$  as the name of its root object:

```
mysql> SELECT indented_name FROM ndbinfo.dict_obj_tree
    -> WHERE root_name = 'test/def/t1';
+----------------------------+
| indented_name |
+----------------------------+
 | test/def/t1 |
   | -> sys/def/13/b |
     -> NDB$INDEX_15_CUSTOM
   -> sys/def/13/b$unique
     -> NDB$INDEX_16_UI
  -> sys/def/13/PRIMARY
```

```
| -> NDB$INDEX_14_CUSTOM |
+----------------------------+
7 rows in set (0.15 sec)
```
When working with Disk Data tables, note that, in this context, a tablespace or log file group is considered a root object. This means that you must know the name of any tablespace or log file group associated with a given table, or obtain this information from [SHOW CREATE TABLE](#page-2840-0) and then querying INFORMATION SCHEMA. FILES, or similar means as shown here:

```
mysql> SHOW CREATE TABLE test.dt_1\G
              *************************** 1. row ***************************
      Table: dt_1
Create Table: CREATE TABLE `dt_1` (
    `member_id` int unsigned NOT NULL AUTO_INCREMENT,
   `last_name` varchar(50) NOT NULL,
   `first_name` varchar(50) NOT NULL,
   `dob` date NOT NULL,
   `joined` date NOT NULL,
  PRIMARY KEY (`member_id`),
  KEY `last_name` (`last_name`,`first_name`)
) /*!50100 TABLESPACE `ts_1` STORAGE DISK */ ENGINE=ndbcluster DEFAULT CHARSET=utf8mb4 COLLATE=utf8mb4 0900
1 row in set (0.00 sec)
mysql> SELECT DISTINCT TABLESPACE_NAME, LOGFILE_GROUP_NAME
    -> FROM INFORMATION_SCHEMA.FILES WHERE TABLESPACE_NAME='ts_1';
       +-----------------+--------------------+
| TABLESPACE_NAME | LOGFILE_GROUP_NAME |
       +-----------------+--------------------+
| ts_1 | lg_1 |
      .<br>+-------------+
1 row in set (0.00 sec)
```
Now you can obtain hierarchical information for the table, tablespace, and log file group like this:

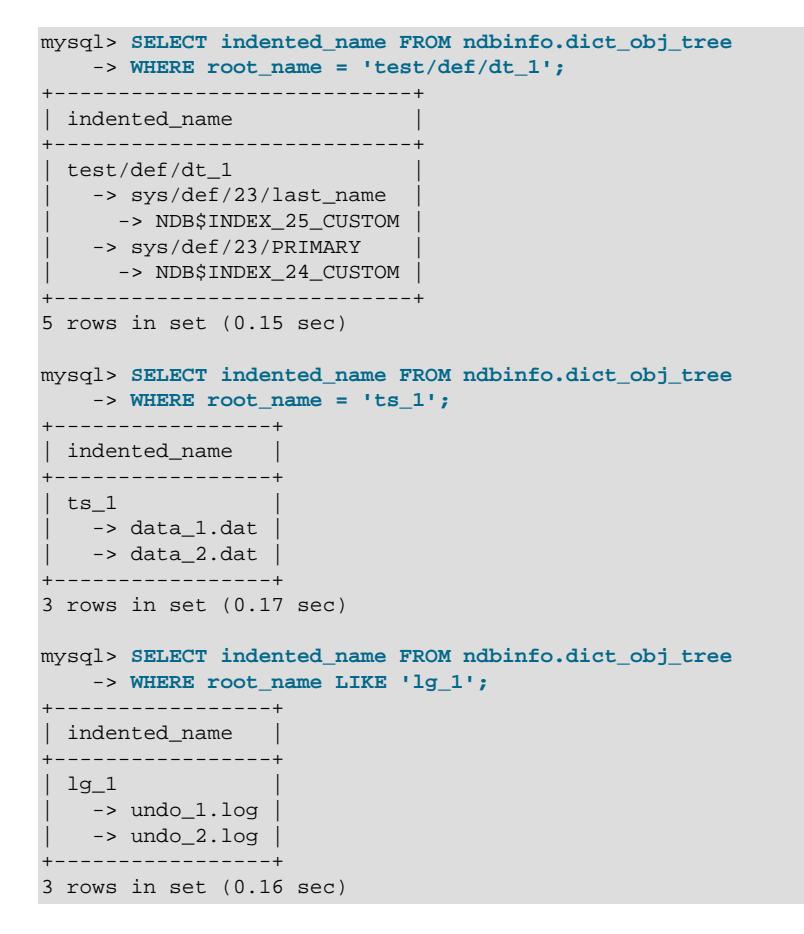

<span id="page-4347-0"></span>**25.6.17.27 The ndbinfo dict\_obj\_types Table**

The dict\_obj\_types table is a static table listing possible dictionary object types used in the NDB kernel. These are the same types defined by  $\text{Object}: \text{Type}$  in the NDB API.

The dict obj types table contains the following columns:

• type\_id

The type ID for this type

• type\_name

The name of this type

### **25.6.17.28 The ndbinfo disk\_write\_speed\_base Table**

The disk\_write\_speed\_base table provides base information about the speed of disk writes during LCP, backup, and restore operations.

The disk write speed base table contains the following columns:

• node\_id

Node ID of this node

• thr\_no

Thread ID of this LDM thread

• millis\_ago

Milliseconds since this reporting period ended

• millis\_passed

Milliseconds elapsed in this reporting period

• backup lcp bytes written

Number of bytes written to disk by local checkpoints and backup processes during this period

• redo bytes written

Number of bytes written to REDO log during this period

• target disk write speed

Actual speed of disk writes per LDM thread (base data)

# **25.6.17.29 The ndbinfo disk\_write\_speed\_aggregate Table**

The disk\_write\_speed\_aggregate table provides aggregated information about the speed of disk writes during LCP, backup, and restore operations.

The disk write speed aggregate table contains the following columns:

• node\_id

Node ID of this node

• thr\_no

Thread ID of this LDM thread

• backup\_lcp\_speed\_last\_sec

Number of bytes written to disk by backup and LCP processes in the last second

• redo speed last sec

Number of bytes written to REDO log in the last second

• backup\_lcp\_speed\_last\_10sec

Number of bytes written to disk by backup and LCP processes per second, averaged over the last 10 seconds

• redo\_speed\_last\_10sec

Number of bytes written to REDO log per second, averaged over the last 10 seconds

• std\_dev\_backup\_lcp\_speed\_last\_10sec

Standard deviation in number of bytes written to disk by backup and LCP processes per second, averaged over the last 10 seconds

• std\_dev\_redo\_speed\_last\_10sec

Standard deviation in number of bytes written to REDO log per second, averaged over the last 10 seconds

• backup lcp speed last 60sec

Number of bytes written to disk by backup and LCP processes per second, averaged over the last 60 seconds

• redo\_speed\_last\_60sec

Number of bytes written to REDO log per second, averaged over the last 10 seconds

• std\_dev\_backup\_lcp\_speed\_last\_60sec

Standard deviation in number of bytes written to disk by backup and LCP processes per second, averaged over the last 60 seconds

• std\_dev\_redo\_speed\_last\_60sec

Standard deviation in number of bytes written to REDO log per second, averaged over the last 60 seconds

• slowdowns\_due\_to\_io\_lag

Number of seconds since last node start that disk writes were slowed due to REDO log I/O lag

• slowdowns\_due\_to\_high\_cpu

Number of seconds since last node start that disk writes were slowed due to high CPU usage

• disk write speed set to min

Number of seconds since last node start that disk write speed was set to minimum

• current target disk write speed

Actual speed of disk writes per LDM thread (aggregated)

### **25.6.17.30 The ndbinfo disk\_write\_speed\_aggregate\_node Table**

The disk\_write\_speed\_aggregate\_node table provides aggregated information per node about the speed of disk writes during LCP, backup, and restore operations.

The disk\_write\_speed\_aggregate\_node table contains the following columns:

• node\_id

Node ID of this node

• backup\_lcp\_speed\_last\_sec

Number of bytes written to disk by backup and LCP processes in the last second

• redo\_speed\_last\_sec

Number of bytes written to the redo log in the last second

• backup\_lcp\_speed\_last\_10sec

Number of bytes written to disk by backup and LCP processes per second, averaged over the last 10 seconds

• redo\_speed\_last\_10sec

Number of bytes written to the redo log each second, averaged over the last 10 seconds

• backup\_lcp\_speed\_last\_60sec

Number of bytes written to disk by backup and LCP processes per second, averaged over the last 60 seconds

• redo\_speed\_last\_60sec

Number of bytes written to the redo log each second, averaged over the last 60 seconds

# **25.6.17.31 The ndbinfo diskpagebuffer Table**

The diskpagebuffer table provides statistics about disk page buffer usage by NDB Cluster Disk Data tables.

The diskpagebuffer table contains the following columns:

• node\_id

The data node ID

• block\_instance

Block instance

• pages written

Number of pages written to disk.

• pages written lcp

Number of pages written by local checkpoints.

• pages\_read

Number of pages read from disk

• log waits

Number of page writes waiting for log to be written to disk

• page\_requests\_direct\_return

Number of requests for pages that were available in buffer

• page\_requests\_wait\_queue

Number of requests that had to wait for pages to become available in buffer

• page requests wait io

Number of requests that had to be read from pages on disk (pages were unavailable in buffer)

#### **Notes**

You can use this table with NDB Cluster Disk Data tables to determine whether [DiskPageBufferMemory](#page-3966-0) is sufficiently large to allow data to be read from the buffer rather from disk; minimizing disk seeks can help improve performance of such tables.

You can determine the proportion of reads from [DiskPageBufferMemory](#page-3966-0) to the total number of reads using a query such as this one, which obtains this ratio as a percentage:

```
SELECT
  node_id,
   100 * page_requests_direct_return /
     (page_requests_direct_return + page_requests_wait_io)
     AS hit ratio
FROM ndbinfo.diskpagebuffer;
```
The result from this query should be similar to what is shown here, with one row for each data node in the cluster (in this example, the cluster has 4 data nodes):

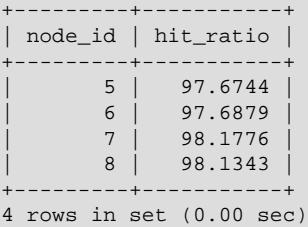

hit ratio values approaching 100% indicate that only a very small number of reads are being made from disk rather than from the buffer, which means that Disk Data read performance is approaching an optimum level. If any of these values are less than 95%, this is a strong indicator that the setting for [DiskPageBufferMemory](#page-3966-0) needs to be increased in the config.ini file.

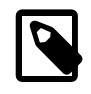

#### **Note**

A change in [DiskPageBufferMemory](#page-3966-0) requires a rolling restart of all of the cluster's data nodes before it takes effect.

block instance refers to an instance of a kernel block. Together with the block name, this number can be used to look up a given instance in the [threadblocks](#page-4398-0) table. Using this information, you can obtain information about disk page buffer metrics relating to individual threads; an example query using  $LIMIT$  1 to limit the output to a single thread is shown here:

mysql> **SELECT**

- node id, thr no, block name, thread name, pages written,
- > **pages\_written\_lcp, pages\_read, log\_waits,**
- > **page\_requests\_direct\_return, page\_requests\_wait\_queue,**
- > **page\_requests\_wait\_io**
	- > **FROM ndbinfo.diskpagebuffer**

```
 > INNER JOIN ndbinfo.threadblocks USING (node_id, block_instance)
      > INNER JOIN ndbinfo.threads USING (node_id, thr_no)
      > WHERE block_name = 'PGMAN' LIMIT 1\G
                    *************************** 1. row ***************************
                      node_id: 1
                       thr_no: 1
                   block_name: PGMAN
                  thread_name: rep
                pages_written: 0
            pages_written_lcp: 0
                   pages_read: 1
                    log_waits: 0
page_requests_direct_return: 4
    page_requests_wait_queue: 0
      page_requests_wait_io: 1
1 row in set (0.01 sec)
```
# **25.6.17.32 The ndbinfo diskstat Table**

The diskstat table provides information about writes to Disk Data tablespaces during the past 1 second.

The diskstat table contains the following columns:

• node\_id

Node ID of this node

• block instance

ID of reporting instance of [PGMAN](https://dev.mysql.com/doc/ndb-internals/en/ndb-internals-kernel-blocks-pgman.html)

• pages\_made\_dirty

Number of pages made dirty during the past second

• reads\_issued

Reads issued during the past second

• reads\_completed

Reads completed during the past second

• writes issued

Writes issued during the past second

• writes completed

Writes completed during the past second

• log\_writes\_issued

Number of times a page write has required a log write during the past second

• log\_writes\_completed

Number of log writes completed during the last second

• get\_page\_calls\_issued

Number of get\_page() calls issued during the past second

• get page regs issued

Number of times that a get\_page() call has resulted in a wait for I/O or completion of I/O already begun during the past second

• get\_page\_reqs\_completed

Number of get  $paqe()$  calls waiting for I/O or I/O completion that have completed during the past second

#### **Notes**

Each row in this table corresponds to an instance of [PGMAN](https://dev.mysql.com/doc/ndb-internals/en/ndb-internals-kernel-blocks-pgman.html); there is one such instance per LDM thread plus an additional instance for each data node.

### **25.6.17.33 The ndbinfo diskstats\_1sec Table**

The diskstats\_1sec table provides information about writes to Disk Data tablespaces over the past 20 seconds.

The diskstat table contains the following columns:

• node\_id

Node ID of this node

• block\_instance

ID of reporting instance of [PGMAN](https://dev.mysql.com/doc/ndb-internals/en/ndb-internals-kernel-blocks-pgman.html)

• pages\_made\_dirty

Pages made dirty during the designated 1-second interval

• reads issued

Reads issued during the designated 1-second interval

• reads\_completed

Reads completed during the designated 1-second interval

• writes issued

Writes issued during the designated 1-second interval

• writes completed

Writes completed during the designated 1-second interval

• log\_writes\_issued

Number of times a page write has required a log write during the designated 1-second interval

• log\_writes\_completed

Number of log writes completed during the designated 1-second interval

• get page calls issued

Number of get\_page() calls issued during the designated 1-second interval

• get\_page\_reqs\_issued

Number of times that a get\_page() call has resulted in a wait for I/O or completion of I/O already begun during the designated 1-second interval

• get\_page\_reqs\_completed

Number of get\_page() calls waiting for I/O or I/O completion that have completed during the designated 1-second interval

• seconds\_ago

Number of 1-second intervals in the past of the interval to which this row applies

### **Notes**

Each row in this table corresponds to an instance of [PGMAN](https://dev.mysql.com/doc/ndb-internals/en/ndb-internals-kernel-blocks-pgman.html) during a 1-second interval occurring from 0 to 19 seconds ago; there is one such instance per LDM thread plus an additional instance for each data node.

### **25.6.17.34 The ndbinfo error\_messages Table**

The error\_messages table provides information about

The error\_messages table contains the following columns:

• error\_code

Numeric error code

• error description

Description of error

• error\_status

Error status code

• error classification

Error classification code

#### **Notes**

error code is a numeric NDB error code. This is the same error code that can be supplied to [ndb\\_perror](#page-4154-0).

error description provides a basic description of the condition causing the error.

The error status column provides status information relating to the error. Possible values for this column are listed here:

- No error
- Illegal connect string
- Illegal server handle
- Illegal reply from server
- Illegal number of nodes
- Illegal node status
- Out of memory
- Management server not connected
- Could not connect to socket
- Start failed
- Stop failed
- Restart failed
- Could not start backup
- Could not abort backup
- Could not enter single user mode
- Could not exit single user mode
- Failed to complete configuration change
- Failed to get configuration
- Usage error
- Success
- Permanent error
- Temporary error
- Unknown result
- Temporary error, restart node
- Permanent error, external action needed
- Ndbd file system error, restart node initial
- Unknown

The error classification column shows the error classification. See [NDB Error Classifications](https://dev.mysql.com/doc/ndbapi/en/ndb-error-classifications.html), for information about classification codes and their meanings.

### **25.6.17.35 The ndbinfo events Table**

This table provides information about event subscriptions in NDB. The columns of the events table are listed here, with short descriptions of each:

• event\_id

The event ID

• name

The name of the event

• table\_id

The ID of the table on which the event occurred

• reporting
One of updated, all, subscribe, or DDL

• columns

A comma-separated list of columns affected by the event

• table\_event

One or more of INSERT, DELETE, UPDATE, SCAN, DROP, ALTER, CREATE, GCP\_COMPLETE, CLUSTER FAILURE, STOP, NODE FAILURE, SUBSCRIBE, UNSUBSCRIBE, and ALL (defined by [Event::TableEvent](https://dev.mysql.com/doc/ndbapi/en/ndb-event.html#ndb-event-tableevent) in the NDB API)

### **25.6.17.36 The ndbinfo files Table**

The files tables provides information about files and other objects used by NDB disk data tables, and contains the columns listed here:

• id

Object ID

• type

The type of object; one of Log file group, Tablespace, Undo file, or Data file

• name

The name of the object

• parent

ID of the parent object

• parent name

Name of the parent object

• free\_extents

Number of free extents

• total\_extents

Total number of extents

• extent size

Extent size (MB)

• initial\_size

Initial size (bytes)

• maximum\_size

Maximum size (bytes)

• autoextend size

Autoextend size (bytes)

For log file groups and tablespaces, parent is always 0, and the parent name, free extents, total extents, extent size, initial size maximum size, and autoentend size columns are all NULL.

The files table is empty if no disk data objects have been created in NDB. See [Section 25.6.11.1,](#page-4288-0) ["NDB Cluster Disk Data Objects"](#page-4288-0), for more information.

See also [Section 28.3.15, "The INFORMATION\\_SCHEMA FILES Table"](#page-4628-0).

# **25.6.17.37 The ndbinfo foreign\_keys Table**

The foreign\_keys table provides information about foreign keys on NDB tables. This table has the following columns:

• object\_id

The foreign key's object ID

• name

Name of the foreign key

• parent table

The name of the foreign key's parent table

• parent\_columns

A comma-delimited list of parent columns

• child\_table

The name of the child table

• child\_columns

A comma-separated list of child columns

• parent\_index

Name of the parent index

• child\_index

Name of the child index

• on\_update\_action

The ON UPDATE action specified for the foreign key; one of No Action, Restrict, Cascade, Set Null, or Set Default

• on\_delete\_action

The ON DELETE action specified for the foreign key; one of No Action, Restrict, Cascade, Set Null, or Set Default

### **25.6.17.38 The ndbinfo hash\_maps Table**

• id

The hash map's unique ID

• version

Hash map version (integer)

• state

Hash map state; see Object:: State for values and descriptions.

• fq\_name

The hash map's fully qualified name

The hash maps table is actually a view consisting of the four columns having the same names of the dict obj info table, as shown here:

```
CREATE VIEW hash_maps AS
  SELECT id, version, state, fq_name
  FROM dict_obj_info
  WHERE type=24; # Hash map; defined in dict_obj_types
```
See the description of dict obj info for more information.

# **25.6.17.39 The ndbinfo hwinfo Table**

The  $hwinf \circ table$  provides information about the hardware on which a given data node executes.

The hwinfo table contains the following columns:

• node\_id

Node ID

• cpu\_cnt\_max

Number of processors on this host

• cpu\_cnt

Number of processors available to this node

• num\_cpu\_cores

Number of CPU cores on this host

• num\_cpu\_sockets

Number of CPU sockets on this host

• HW\_memory\_size

Amount of memory available on this host

• model\_name

CPU model name

#### **Notes**

The hwinfo table is available on all operating systems supported by NDB.

### **25.6.17.40 The ndbinfo index\_columns Table**

This table provides information about indexes on NDB tables. The columns of the index\_columns table are listed here, along with brief descriptions:

• table\_id

Unique ID of the NDB table for which the index is defined

• Name of the database containing this table

varchar(64)

• table\_name

Name of the table

• index\_object\_id

Object ID of this index

• index name

Name of the index; if the index is not named, the name of the first column in the index is used

• index\_type

Type of index; normally this is 3 (unique hash index) or 6 (ordered index); the values are the same as those in the type\_id column of the [dict\\_obj\\_types](#page-4347-0) table

• status

One of new, changed, retrieved, invalid, or altered

• columns

A comma-delimited list of columns making up the index

# **25.6.17.41 The ndbinfo index\_stats Table**

The index\_stats table provides basic information about NDB index statistics.

More complete index statistics information can be obtained using the [ndb\\_index\\_stat](#page-4143-0) utility.

The index\_stats table contains the following columns:

• index\_id

Index ID

• index\_version

Index version

• sample\_version

Sample version

#### **Notes**

### **25.6.17.42 The ndbinfo locks\_per\_fragment Table**

The locks per fragment table provides information about counts of lock claim requests, and the outcomes of these requests on a per-fragment basis, serving as a companion table to operations per fragment and memory per fragment. This table also shows the total time spent waiting for locks successfully and unsuccessfully since fragment or table creation, or since the most recent restart.

The locks per fragment table contains the following columns:

• fq\_name

Fully qualified table name

• parent\_fq\_name

Fully qualified name of parent object

• type

Table type; see text for possible values

• table\_id

Table ID

• node\_id

Reporting node ID

• block\_instance

LDM instance ID

• fragment\_num

Fragment identifier

• ex\_req

Exclusive lock requests started

• ex\_imm\_ok

Exclusive lock requests immediately granted

• ex\_wait\_ok

Exclusive lock requests granted following wait

• ex\_wait\_fail

Exclusive lock requests not granted

• sh\_req

Shared lock requests started

• sh\_imm\_ok

Shared lock requests immediately granted

• sh\_wait\_ok

Shared lock requests granted following wait

• sh\_wait\_fail

Shared lock requests not granted

• wait\_ok\_millis

Time spent waiting for lock requests that were granted, in milliseconds

• wait\_fail\_millis

Time spent waiting for lock requests that failed, in milliseconds

#### **Notes**

block\_instance refers to an instance of a kernel block. Together with the block name, this number can be used to look up a given instance in the [threadblocks](#page-4398-0) table.

 $f\sigma$  name is a fully qualified database object name in  $database/schema/name$  format, such as test/ def/t1 or sys/def/10/b\$unique.

parent fq name is the fully qualified name of this object's parent object (table).

table\_id is the table's internal ID generated by NDB. This is the same internal table ID shown in other ndbinfo tables; it is also visible in the output of [ndb\\_show\\_tables](#page-4197-0).

The type column shows the type of table. This is always one of System table, User table, Unique hash index, Hash index, Unique ordered index, Ordered index, Hash index trigger, Subscription trigger, Read only constraint, Index trigger, Reorganize trigger, Tablespace, Log file group, Data file, Undo file, Hash map, Foreign key definition, Foreign key parent trigger, Foreign key child trigger, or Schema transaction.

The values shown in all of the columns  $ex\_req$ ,  $ex\_req\_imm\_ok$ ,  $ex\_wait\_ok$ ,  $ex\_wait\_fail$ , sh\_req, sh\_req\_imm\_ok, sh\_wait\_ok, and sh\_wait\_fail represent cumulative numbers of requests since the table or fragment was created, or since the last restart of this node, whichever of these occurred later. This is also true for the time values shown in the wait ok millis and wait fail millis columns.

Every lock request is considered either to be in progress, or to have completed in some way (that is, to have succeeded or failed). This means that the following relationships are true:

```
ex_req >= (ex_req_imm_ok + ex_wait_ok + ex_wait_fail)
sh_req >= (sh_req_imm_ok + sh_wait_ok + sh_wait_fail)
```
The number of requests currently in progress is the current number of incomplete requests, which can be found as shown here:

```
[exclusive lock requests in progress] =
     ex_req - (ex_req_imm_ok + ex_wait_ok + ex_wait_fail)
[shared lock requests in progress] =
    sh_req - (sh_req_imm_ok + sh_wait_ok + sh_wait_fail)
```
A failed wait indicates an aborted transaction, but the abort may or may not be caused by a lock wait timeout. You can obtain the total number of aborts while waiting for locks as shown here:

[aborts while waiting for locks] = ex\_wait\_fail + sh\_wait\_fail

### <span id="page-4361-0"></span>**25.6.17.43 The ndbinfo logbuffers Table**

The logbuffer table provides information on NDB Cluster log buffer usage.

The logbuffers table contains the following columns:

• node\_id

The ID of this data node.

• log\_type

Type of log. One of: REDO, DD-UNDO, BACKUP-DATA, or BACKUP-LOG.

• log\_id

The log ID; for Disk Data undo log files, this is the same as the value shown in the LOGFILE GROUP NUMBER column of the Information Schema [FILES](#page-4628-0) table as well as the value shown for the log id column of the ndbinfo [logspaces](#page-4362-0) table

• log\_part

The log part number

• total

Total space available for this log

• used

Space used by this log

# **Notes**

logbuffers table rows reflecting two additional log types are available when performing an NDB backup. One of these rows has the log type BACKUP-DATA, which shows the amount of data buffer used during backup to copy fragments to backup files. The other row has the log type BACKUP-LOG, which displays the amount of log buffer used during the backup to record changes made after the backup has started. One each of these  $log$  type rows is shown in the logbuffers table for each data node in the cluster. These rows are not present unless an NDB backup is currently being performed.

# <span id="page-4362-0"></span>**25.6.17.44 The ndbinfo logspaces Table**

This table provides information about NDB Cluster log space usage.

The logspaces table contains the following columns:

• node\_id

The ID of this data node.

• log\_type

Type of log; one of: REDO or DD-UNDO.

• node\_id

The log ID; for Disk Data undo log files, this is the same as the value shown in the LOGFILE GROUP NUMBER column of the Information Schema [FILES](#page-4628-0) table, as well as the value shown for the log\_id column of the ndbinfo [logbuffers](#page-4361-0) table

• log\_part

The log part number.

• total

Total space available for this log.

• used

Space used by this log.

# **25.6.17.45 The ndbinfo membership Table**

The membership table describes the view that each data node has of all the others in the cluster, including node group membership, president node, arbitrator, arbitrator successor, arbitrator connection states, and other information.

The membership table contains the following columns:

• node\_id

This node's node ID

• group\_id

Node group to which this node belongs

• left node

Node ID of the previous node

• right node

Node ID of the next node

• president

President's node ID

• successor

Node ID of successor to president

• succession order

Order in which this node succeeds to presidency

- Conf\_HB\_order
- -
- arbitrator

Node ID of arbitrator

• arb\_ticket

Internal identifier used to track arbitration

• arb state

Arbitration state

• arb connected

Whether this node is connected to the arbitrator; either of Yes or No

• connected\_rank1\_arbs

Connected arbitrators of rank 1

• connected\_rank2\_arbs

Connected arbitrators of rank 1

### **Notes**

The node ID and node group ID are the same as reported by  $\text{ndb}_\text{mgm}$  -e "SHOW".

left\_node and right\_node are defined in terms of a model that connects all data nodes in a circle, in order of their node IDs, similar to the ordering of the numbers on a clock dial, as shown here:

### **Figure 25.6 Circular Arrangement of NDB Cluster Nodes**

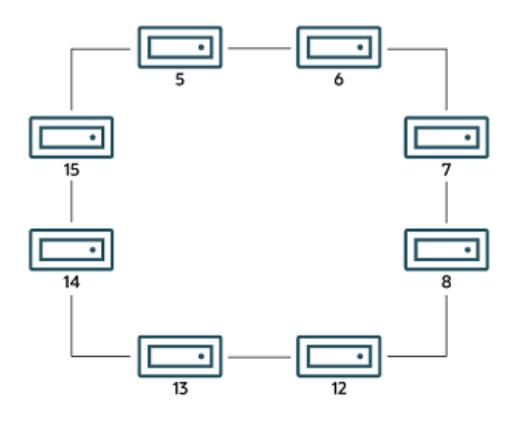

In this example, we have 8 data nodes, numbered 5, 6, 7, 8, 12, 13, 14, and 15, ordered clockwise in a circle. We determine "left" and "right" from the interior of the circle. The node to the left of node 5 is node 15, and the node to the right of node 5 is node 6. You can see all these relationships by running the following query and observing the output:

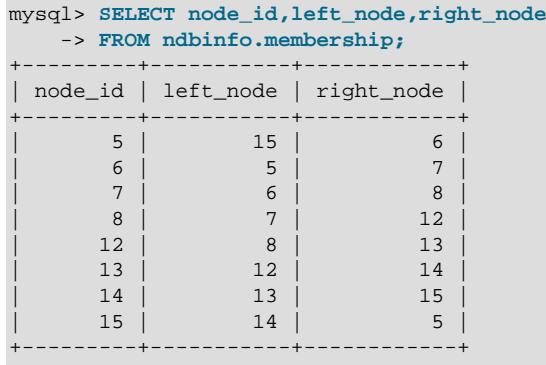

8 rows in set (0.00 sec)

The designations "left" and "right" are used in the event log in the same way.

The president node is the node viewed by the current node as responsible for setting an arbitrator (see [NDB Cluster Start Phases\)](https://dev.mysql.com/doc/ndb-internals/en/ndb-internals-start-phases.html). If the president fails or becomes disconnected, the current node expects the node whose ID is shown in the successor column to become the new president. The succession order column shows the place in the succession queue that the current node views itself as having.

In a normal NDB Cluster, all data nodes should see the same node as president, and the same node (other than the president) as its successor. In addition, the current president should see itself as 1 in the order of succession, the successor node should see itself as 2, and so on.

All nodes should show the same arb\_ticket values as well as the same arb\_state values. Possible arb\_state values are ARBIT\_NULL, ARBIT\_INIT, ARBIT\_FIND, ARBIT\_PREP1, ARBIT\_PREP2, ARBIT\_START, ARBIT\_RUN, ARBIT\_CHOOSE, ARBIT\_CRASH, and UNKNOWN.

arb connected shows whether this node is connected to the node shown as this node's arbitrator.

The connected\_rank1\_arbs and connected\_rank2\_arbs columns each display a list of 0 or more arbitrators having an [ArbitrationRank](#page-3882-0) equal to 1, or to 2, respectively.

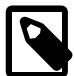

#### **Note**

Both management nodes and API nodes are eligible to become arbitrators.

# **25.6.17.46 The ndbinfo memoryusage Table**

Querving this table provides information similar to that provided by the [ALL REPORT MemoryUsage](#page-4231-0) command in the ndb mgm client, or logged by [ALL DUMP 1000](https://dev.mysql.com/doc/ndb-internals/en/dump-command-1000.html).

The memoryusage table contains the following columns:

• node\_id

The node ID of this data node.

• memory type

One of Data memory, Index memory, or Long message buffer.

• used

Number of bytes currently used for data memory or index memory by this data node.

• used\_pages

Number of pages currently used for data memory or index memory by this data node; see text.

• total

Total number of bytes of data memory or index memory available for this data node; see text.

• total\_pages

Total number of memory pages available for data memory or index memory on this data node; see text.

# **Notes**

The total column represents the total amount of memory in bytes available for the given resource (data memory or index memory) on a particular data node. This number should be approximately equal to the setting of the corresponding configuration parameter in the  $config.ini$  file.

Suppose that the cluster has 2 data nodes having node IDs  $5$  and  $6$ , and the config.ini file contains the following:

[ndbd default] DataMemory = 1G IndexMemory = 1G

Suppose also that the value of the  $\text{LongMessageBuffer}$  $\text{LongMessageBuffer}$  $\text{LongMessageBuffer}$  configuration parameter is allowed to assume its default (64 MB).

The following query shows approximately the same values:

```
mysql> SELECT node_id, memory_type, total
      > FROM ndbinfo.memoryusage;
        +---------+---------------------+------------+
| node_id | memory_type | total |
                          +---------+---------------------+------------+
         | 5 | Data memory | 1073741824 |
         5 | Index memory
```
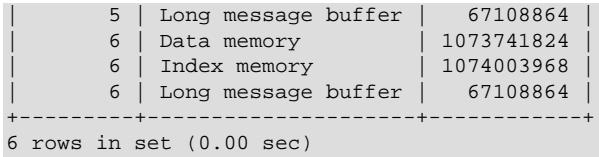

In this case, the  $total$  column values for index memory are slightly higher than the value set of [IndexMemory](#page-3893-0) due to internal rounding.

For the used pages and total pages columns, resources are measured in pages, which are 32K in size for [DataMemory](#page-3892-0) and 8K for [IndexMemory](#page-3893-0). For long message buffer memory, the page size is 256 bytes.

# <span id="page-4366-0"></span>**25.6.17.47 The ndbinfo memory\_per\_fragment Table**

- memory per fragment Table: Notes
- memory per fragment Table: Examples

The memory per fragment table provides information about the usage of memory by individual fragments. See the [Notes](#page-4367-0) later in this section to see how you can use this to find out how much memory is used by NDB tables.

The memory\_per\_fragment table contains the following columns:

• fq\_name

Name of this fragment

• parent\_fq\_name

Name of this fragment's parent

• type

Dictionary object type ( $Ob\text{-}\text{ject}: \text{Type}$ , in the NDB API) used for this fragment; one of  $System$ table, User table, Unique hash index, Hash index, Unique ordered index, Ordered index, Hash index trigger, Subscription trigger, Read only constraint, Index trigger, Reorganize trigger, Tablespace, Log file group, Data file, Undo file, Hash map, Foreign key definition, Foreign key parent trigger, Foreign key child trigger, or Schema transaction.

You can also obtain this list by executing [TABLE](#page-2643-0) [ndbinfo.dict\\_obj\\_types](#page-4347-0) in the [mysql](#page-341-0) client.

• table\_id

Table ID for this table

• node\_id

Node ID for this node

• block\_instance

NDB kernel block instance ID; you can use this number to obtain information about specific threads from the [threadblocks](#page-4398-0) table.

• fragment\_num

Fragment ID (number)

• fixed\_elem\_alloc\_bytes

Number of bytes allocated for fixed-sized elements

• fixed\_elem\_free\_bytes

Free bytes remaining in pages allocated to fixed-size elements

• fixed\_elem\_size\_bytes

Length of each fixed-size element in bytes

• fixed\_elem\_count

Number of fixed-size elements

• fixed\_elem\_free\_count

Number of free rows for fixed-size elements

• var\_elem\_alloc\_bytes

Number of bytes allocated for variable-size elements

• var\_elem\_free\_bytes

Free bytes remaining in pages allocated to variable-size elements

• var elem count

Number of variable-size elements

• hash\_index\_alloc\_bytes

Number of bytes allocated to hash indexes

### <span id="page-4367-0"></span>**memory\_per\_fragment Table: Notes**

The memory per fragment table contains one row for every table fragment replica and every index fragment replica in the system; this means that, for example, when [NoOfReplicas=2](#page-3890-0), there are normally two fragment replicas for each fragment. This is true as long as all data nodes are running and connected to the cluster; for a data node that is missing, there are no rows for the fragment replicas that it hosts.

The columns of the memory per fragment table can be grouped according to their function or purpose as follows:

- Key columns: fq\_name, type, table\_id, node\_id, block\_instance, and fragment\_num
- Relationship column: parent\_fq\_name
- Fixed-size storage columns: fixed\_elem\_alloc\_bytes, fixed\_elem\_free\_bytes, fixed\_elem\_size\_bytes, fixed\_elem\_count, and fixed\_elem\_free\_count
- Variable-sized storage columns: var\_elem\_alloc\_bytes, var\_elem\_free\_bytes, and var\_elem\_count
- Hash index column: hash\_index\_alloc\_bytes

The parent\_fq\_name and fq\_name columns can be used to identify indexes associated with a table. Similar schema object hierarchy information is available in other ndbinfo tables.

Table and index fragment replicas allocate [DataMemory](#page-3892-0) in 32KB pages. These memory pages are managed as listed here:

- Fixed-size pages: These store the fixed-size parts of rows stored in a given fragment. Every row has a fixed-size part.
- Variable-sized pages: These store variable-sized parts for rows in the fragment. Every row having one or more variable-sized, one or more dynamic columns (or both) has a variable-sized part.
- Hash index pages: These are allocated as 8 KB subpages, and store the primary key hash index structure.

Each row in an NDB table has a fixed-size part, consisting of a row header, and one or more fixed-size columns. The row may also contain one or more variable-size part references, one or more disk part references, or both. Each row also has a primary key hash index entry (corresponding to the hidden primary key that is part of every NDB table).

From the foregoing we can see that each table fragment and index fragment together allocate the amount of [DataMemory](#page-3892-0) calculated as shown here:

```
DataMemory =
   (number_of_fixed_pages + number_of_var_pages) * 32KB
     + number_of_hash_pages * 8KB
```
Since fixed elem alloc bytes and var elem alloc bytes are always multiples of 32768 bytes, we can further determine that  $number_of_fixed_pages = fixed_elem_alloc_bytes$  / 32768 and number of var pages = var elem\_alloc\_bytes / 32768. hash index alloc bytes is always a multiple of 8192 bytes, so number of hash pages = hash index alloc bytes / 8192.

A fixed size page has an internal header and a number of fixed-size slots, each of which can contain one row's fixed-size part. The size of a given row's fixed size part is schema-dependent, and is provided by the fixed elem size bytes column; the number of fixed-size slots per page can be determined by calculating the total number of slots and the total number of pages, like this:

```
fixed_slots = fixed_elem_count + fixed_elem_free_count
fixed_pages = fixed_elem_alloc_bytes / 32768
slots_per_page = total_slots / total_pages
```
fixed elem count is in effect the row count for a given table fragment, since each row has 1 fixed element, fixed elem free count is the total number of free fixed-size slots across the allocated pages. fixed\_elem\_free\_bytes is equal to fixed\_elem\_free\_count \* fixed\_elem\_size\_bytes.

A fragment can have any number of fixed-size pages; when the last row on a fixed-size page is deleted, the page is released to the  $\text{Det}$   $\text{Det}$   $\text{Det}$  page pool. Fixed-size pages can be fragmented, with more pages allocated than is required by the number of fixed-size slots in use. You can check whether this is the case by comparing the pages required to the pages allocated, which you can calculate like this:

```
fixed_pages_required = 1 + (fixed_elem_count / slots_per_page)
```
fixed\_page\_utilization = fixed\_pages\_required / fixed\_pages

A variable-sized page has an internal header and uses the remaining space to store one or more variable-sized row parts; the number of parts stored depends on the schema and the actual data stored. Since not all schemas or rows have a variable-sized part,  $var$  elem count can be less than fixed elem count. The total free space available on all variable-sized pages in the fragment is shown by the  $var$  elem  $free$  bytes column; because this space may be spread over multiple pages, it cannot necessarily be used to store an entry of a particular size. Each variable-sized page is reorganized as needed to fit the changing size of variable-sized row parts as they are inserted, updated, and deleted; if a given row part grows too large for the page it is in, it can be moved to a different page.

Variable-sized page utilisation can be calculated as shown here:

```
var_page_used_bytes = var_elem_alloc_bytes - var_elem_free_bytes
var_page_utilisation = var_page_used_bytes / var_elem_alloc_bytes
avg_row_var_part_size = var_page_used_bytes / fixed_elem_count
```
We can obtain the average variable part size per row like this:

avg\_row\_var\_part\_size = var\_page\_used\_bytes / fixed\_elem\_count

Secondary unique indexes are implemented internally as independent tables with the following schema:

- Primary key: Indexed columns in base table.
- Values: Primary key columns from base table.

These tables are distributed and fragmented as normal. This means that their fragment replicas use fixed, variable, and hash index pages as with any other NDB table.

Secondary ordered indexes are fragmented and distributed in the same way as the base table. Ordered index fragments are T-tree structures which maintain a balanced tree containing row references in the order implied by the indexed columns. Since the tree contains references rather than actual data, the T-tree storage cost is not dependent on the size or number of indexed columns, but is rather a function of the number of rows. The tree is constructed using fixed-size node structures, each of which may contain a number of row references; the number of nodes required depends on the number of rows in the table, and the tree structure necessary to represent the ordering. In the memory per fragment table, we can see that ordered indexes allocate only fixed-size pages, so as usual the relevant columns from this table are as listed here:

- fixed elem alloc bytes: This is equal to 32768 times the number of fixed-size pages.
- fixed\_elem\_count: The number of T-tree nodes in use.
- fixed\_elem\_size\_bytes: The number of bytes per T-tree node.
- fixed elem free count: The number of T-tree node slots available in the pages allocated.
- fixed\_elem\_free\_bytes: This is equal to fixed\_elem\_free\_count \* fixed\_elem\_size\_bytes.

If free space in a page is fragmented, the page is defragmented. [OPTIMIZE TABLE](#page-2815-0) can be used to defragment a table's variable-sized pages; this moves row variable-sized parts between pages so that some whole pages can be freed for re-use.

#### <span id="page-4369-0"></span>**memory\_per\_fragment Table: Examples**

- [Getting general information about fragments and memory usage](#page-4370-0)
- [Finding a table and its indexes](#page-4371-0)
- [Finding the memory allocated by schema elements](#page-4371-1)
- [Finding the memory allocated for a table and all indexes](#page-4372-0)
- [Finding the memory allocated per row](#page-4372-1)
- [Finding the total memory in use per row](#page-4372-2)
- [Finding the memory allocated per element](#page-4373-0)
- [Finding the average memory allocated per row, by element](#page-4373-1)
- [Finding the average memory allocated per row](#page-4374-0)
- [Finding the average memory allocated per row for a table](#page-4374-1)
- [Finding the memory in use by each schema element](#page-4375-0)
- [Finding the average memory in use by each schema element](#page-4375-1)
- [Finding the average memory in use per row, by element](#page-4376-0)
- [Finding the total average memory in use per row](#page-4376-1)

For the following examples, we create a simple table with three integer columns, one of which has a primary key, one having a unique index, and one with no indexes, as well as one [VARCHAR](#page-2001-0) column with no indexes, as shown here:

```
mysql> CREATE DATABASE IF NOT EXISTS test;
Query OK, 1 row affected (0.06 sec)
mysql> USE test;
Database changed
mysql> CREATE TABLE t1 (
        c1 BIGINT NOT NULL AUTO_INCREMENT PRIMARY KEY,
     -> c2 INT,
    -> c3 INT UNIQUE,
    -> ) ENGINE=NDBCLUSTER;
Query OK, 0 rows affected (0.27 sec)
```
Following creation of the table, we insert 50,000 rows containing random data; the precise method of generating and inserting these rows makes no practical difference, and we leave the method of accomplishing as an exercise for the user.

#### <span id="page-4370-0"></span>**Getting general information about fragments and memory usage**

This query shows general information about memory usage for each fragment:

```
mysql> SELECT
     -> fq_name, node_id, block_instance, fragment_num, fixed_elem_alloc_bytes,
     -> fixed_elem_free_bytes, fixed_elem_size_bytes, fixed_elem_count,
     -> fixed_elem_free_count, var_elem_alloc_bytes, var_elem_free_bytes,
     -> var_elem_count
     -> FROM ndbinfo.memory_per_fragment
    \rightarrow WHERE fq_name = "test/def/t1"\G
*************************** 1. row ***************************
                fq_name: test/def/t1
                node_id: 5
         block_instance: 1
           fragment_num: 0
fixed_elem_alloc_bytes: 1114112
 fixed_elem_free_bytes: 11836
 fixed_elem_size_bytes: 44
       fixed_elem_count: 24925
 fixed_elem_free_count: 269
  var_elem_alloc_bytes: 1245184
  var elem free bytes: 32552
 var_elem_count: 24925
                  *************************** 2. row ***************************
                fq_name: test/def/t1
                node_id: 5
        block_instance: 1
          fragment_num: 1
fixed_elem_alloc_bytes: 1114112
  fixed_elem_free_bytes: 5236
  fixed_elem_size_bytes: 44
       fixed_elem_count: 25075
```

```
fixed elem free count: 119
  var_elem_alloc_bytes: 1277952
   var_elem_free_bytes: 54232
 var_elem_count: 25075
                  *************************** 3. row ***************************
              fq_name: test/def/t1
                node_id: 6
         block_instance: 1
           fragment_num: 0
fixed_elem_alloc_bytes: 1114112
 fixed_elem_free_bytes: 11836
 fixed_elem_size_bytes: 44
      fixed_elem_count: 24925
 fixed_elem_free_count: 269
  var_elem_alloc_bytes: 1245184
   var_elem_free_bytes: 32552
        var_elem_count: 24925
*************************** 4. row ***************************
               fq_name: test/def/t1
                node_id: 6
        block_instance: 1
          fragment_num: 1
fixed_elem_alloc_bytes: 1114112
 fixed_elem_free_bytes: 5236
 fixed_elem_size_bytes: 44
      fixed_elem_count: 25075
 fixed_elem_free_count: 119
  var_elem_alloc_bytes: 1277952
   var_elem_free_bytes: 54232
        var_elem_count: 25075
4 rows in set (0.12 sec)
```
#### <span id="page-4371-0"></span>**Finding a table and its indexes**

This query can be used to find a specific table and its indexes:

```
mysql> SELECT fq_name
     -> FROM ndbinfo.memory_per_fragment
     -> WHERE fq_name = 'test/def/t1' OR parent_fq_name='test/def/t1'
     -> GROUP BY fq_name;
+----------------------+
| fq_name |
| test/def/t1 |
| sys/def/13/PRIMARY |
 sys/def/13/c3| sys/def/13/c3$unique |
+----------------------+
4 rows in set (0.13 sec)
mysql> SELECT COUNT(*) FROM t1;
+----------+
| COUNT(*) |
  +----------+
  | 50000 |
+----------+
1 row in set (0.00 sec)
```
#### <span id="page-4371-1"></span>**Finding the memory allocated by schema elements**

This query shows the memory allocated by each schema element (in total across all replicas):

```
mysql> SELECT
     -> fq_name AS Name,
     -> SUM(fixed_elem_alloc_bytes) AS Fixed,
     -> SUM(var_elem_alloc_bytes) AS Var,
 -> SUM(hash_index_alloc_bytes) AS Hash,
 -> SUM(fixed_elem_alloc_bytes+var_elem_alloc_bytes+hash_index_alloc_bytes) AS Total
    -> FROM ndbinfo.memory_per_fragment
     -> WHERE fq_name = 'test/def/t1' OR parent_fq_name='test/def/t1'
    -> GROUP BY fq_name;
```
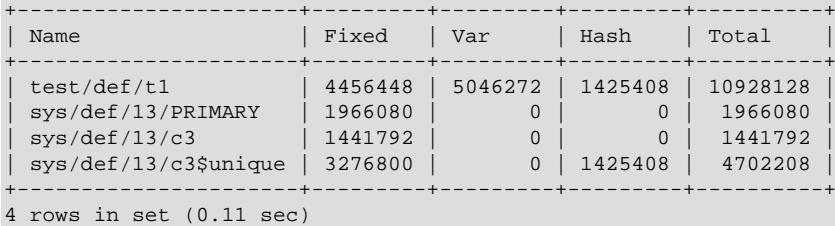

#### <span id="page-4372-0"></span>**Finding the memory allocated for a table and all indexes**

The sum of memory allocated for the table and all its indexes (in total across all replicas) can be obtained using the query shown here:

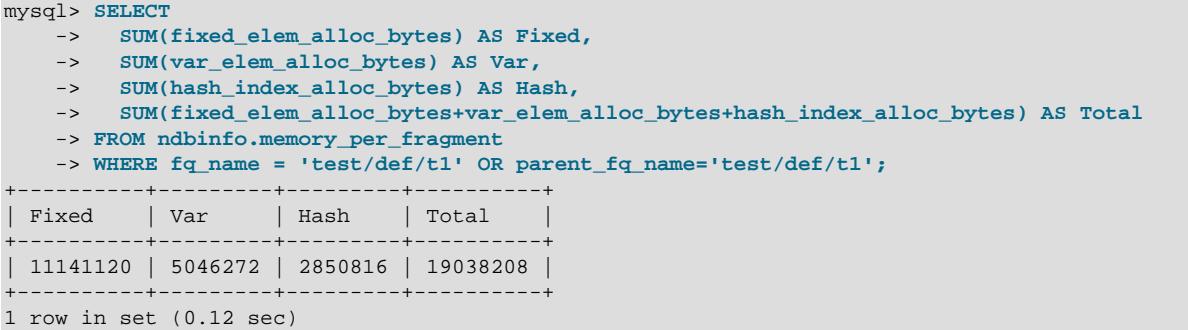

This is an abbreviated version of the previous query which shows only the total memory used by the table:

```
mysql> SELECT
   -<br>-> SUM(fixed_elem_alloc_bytes+var_elem_alloc_bytes+hash_index_alloc_bytes) AS Total
    -> FROM ndbinfo.memory_per_fragment
     -> WHERE fq_name = 'test/def/t1' OR parent_fq_name='test/def/t1';
+----------+
| Total |
+----------+
| 19038208 |
+----------+
1 row in set (0.12 sec)
```
<span id="page-4372-1"></span>**Finding the memory allocated per row**

The following query shows the total memory allocated per row (across all replicas):

```
mysql> SELECT
    -> SUM(fixed_elem_alloc_bytes+var_elem_alloc_bytes+hash_index_alloc_bytes)
     -> /
     -> SUM(fixed_elem_count) AS Total_alloc_per_row
     -> FROM ndbinfo.memory_per_fragment
    -> WHERE fq name = 'test/def/t1';
+---------------------+
| Total_alloc_per_row |
   +---------------------+
            | 109.2813 |
+---------------------+
1 row in set (0.12 sec)
```
#### <span id="page-4372-2"></span>**Finding the total memory in use per row**

To obtain the total memory in use per row (across all replicas), we need the total memory used divided by the row count, which is the  $fixed$  elem\_count for the base table like this:

```
mysql> SELECT
    -> SUM(
    -> (fixed_elem_alloc_bytes - fixed_elem_free_bytes)
```
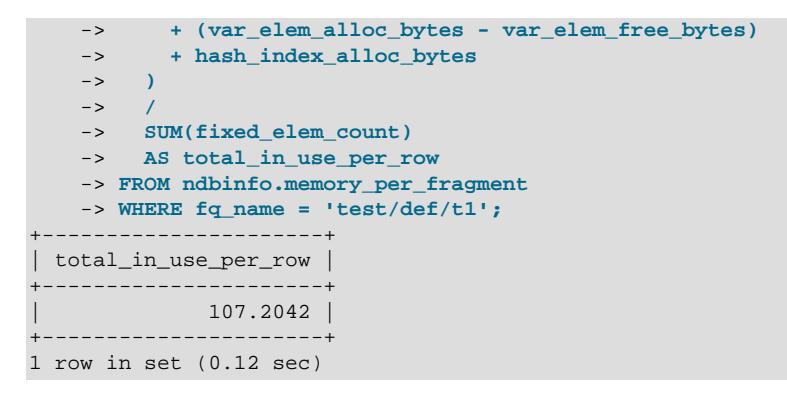

#### <span id="page-4373-0"></span>**Finding the memory allocated per element**

The memory allocated by each schema element (in total across all replicas) can be found using the following query:

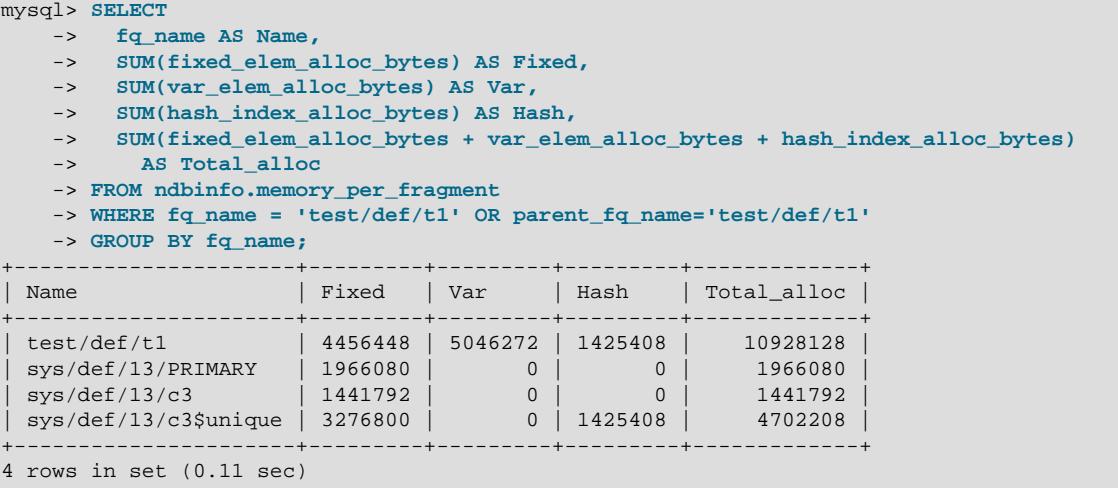

#### <span id="page-4373-1"></span>**Finding the average memory allocated per row, by element**

To obtain the average memory allocated per row by each schema element (in total across all replicas), we use a subquery to get the base table fixed element count each time to get an average per row since fixed\_elem\_count for the indexes is not necessarily the same as for the base table, as shown here:

```
mysql> SELECT
   -> fq name AS Name,
     -> ( SELECT SUM(fixed_elem_count)
     -> FROM ndbinfo.memory_per_fragment
     -> WHERE fq_name='test/def/t1') AS Table_rows,
    \rightarrow -> SUM(fixed_elem_alloc_bytes)
     -> /
     -> ( SELECT SUM(fixed_elem_count)
     -> FROM ndbinfo.memory_per_fragment
     -> WHERE fq_name='test/def/t1') AS Avg_fixed_alloc,
    \rightarrow -> SUM(var_elem_alloc_bytes)
     -> /
     -> ( SELECT SUM(fixed_elem_count)
     -> FROM ndbinfo.memory_per_fragment
     -> WHERE fq_name='test/def/t1') as Avg_var_alloc,
     ->
     -> SUM(hash_index_alloc_bytes)
     -> /
     -> ( SELECT SUM(fixed_elem_count)
     -> FROM ndbinfo.memory_per_fragment
     -> WHERE fq_name='test/def/t1') as Avg_hash_alloc,
    \rightarrow
```
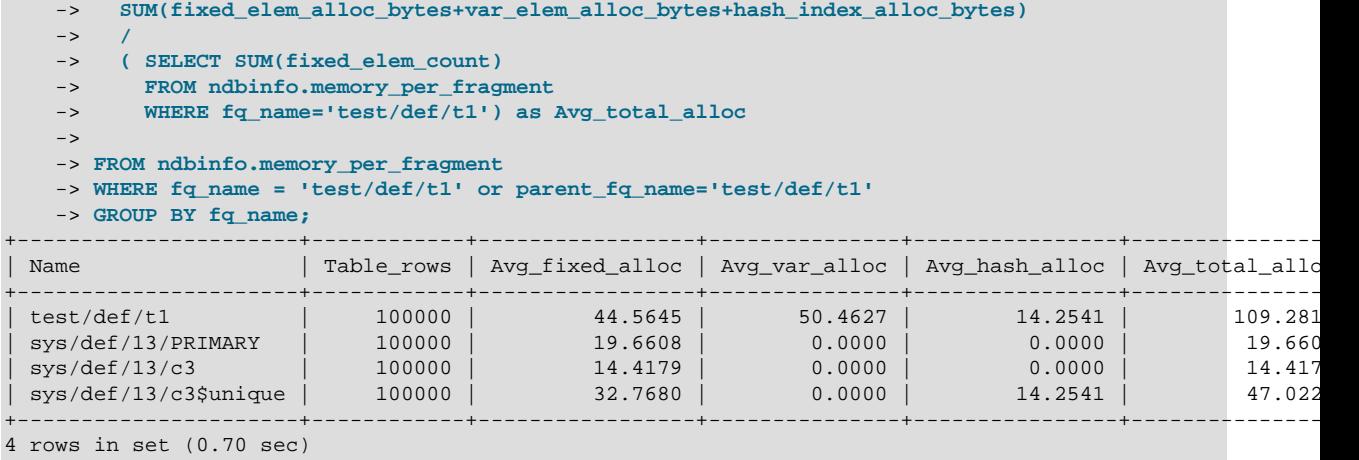

<span id="page-4374-0"></span>**Finding the average memory allocated per row**

Average memory allocated per row (in total across all replicas):

```
mysql> SELECT
   -> (SELECT SUM(fixed_elem_count)<br>-> FROM ndbinfo.memory per frag
          FROM ndbinfo.memory_per_fragment
     -> WHERE fq_name='test/def/t1') AS Table_rows,
    \rightarrow -> SUM(fixed_elem_alloc_bytes)
     -> /
     -> ( SELECT SUM(fixed_elem_count)
     -> FROM ndbinfo.memory_per_fragment
     -> WHERE fq_name='test/def/t1') AS Avg_fixed_alloc,
    \rightarrow -> SUM(var_elem_alloc_bytes)
     -> /
     -> ( SELECT SUM(fixed_elem_count)
     -> FROM ndbinfo.memory_per_fragment
     -> WHERE fq_name='test/def/t1') AS Avg_var_alloc,
    \rightarrow -> SUM(hash_index_alloc_bytes)
     -> /
     -> ( SELECT SUM(fixed_elem_count)
     -> FROM ndbinfo.memory_per_fragment
     -> WHERE fq_name='test/def/t1') AS Avg_hash_alloc,
    \sim -> SUM(fixed_elem_alloc_bytes + var_elem_alloc_bytes + hash_index_alloc_bytes)
     -> /
     -> ( SELECT SUM(fixed_elem_count)
     -> FROM ndbinfo.memory_per_fragment
    -> WHERE fq_name='test/def/t1') AS Avg_total_alloc
    \rightarrow -> FROM ndbinfo.memory_per_fragment
    -> WHERE fq_name = 'test/def/t1' OR parent_fq_name='test/def/t1';
+------------+-----------------+---------------+----------------+-----------------+
 | Table_rows | Avg_fixed_alloc | Avg_var_alloc | Avg_hash_alloc | Avg_total_alloc |
+------------+-----------------+---------------+----------------+-----------------+
 | 100000 | 111.4112 | 50.4627 | 28.5082 | 190.3821 |
+------------+-----------------+---------------+----------------+-----------------+
1 row in set (0.71 sec)
```
#### <span id="page-4374-1"></span>**Finding the average memory allocated per row for a table**

To get the average amount of memory allocated per row for the entire table across all replicas, we can use the query shown here:

```
mysql> SELECT
    -> ( SELECT SUM(fixed_elem_count)
    -> FROM ndbinfo.memory_per_fragment
    -> WHERE fq_name='test/def/t1') AS table_rows,
```

```
\rightarrow -> SUM(fixed_elem_alloc_bytes + var_elem_alloc_bytes + hash_index_alloc_bytes)
      -> /
    -> ( SELECT SUM(fixed_elem_count)<br>-> FROM ndbinfo.memory_per_frag
          FROM ndbinfo.memory_per_fragment
      -> WHERE fq_name='test/def/t1') AS avg_total_alloc
     \mathord{\hspace{1pt}\text{--}\hspace{1pt}} -> FROM ndbinfo.memory_per_fragment
     -> WHERE fq_name = 'test/def/t1' OR parent_fq_name='test/def/t1';
+------------+-----------------+
| table_rows | avg_total_alloc |
               +------------+-----------------+
     | 100000 | 190.3821 |
           +------------+-----------------+
1 row in set (0.33 sec)
```
#### <span id="page-4375-0"></span>**Finding the memory in use by each schema element**

To obtain the memory in use per schema element across all replicas, we need to sum the difference between allocated and free memory for each element, like this:

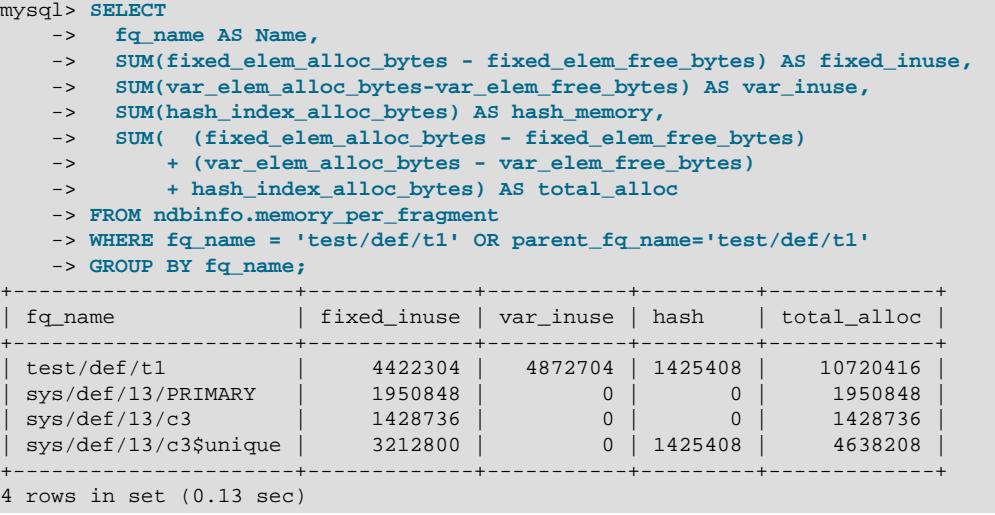

#### <span id="page-4375-1"></span>**Finding the average memory in use by each schema element**

This query gets the average memory in use per schema element across all replicas:

```
mysql> SELECT
    -> fq_name AS Name,
    \rightarrow -> ( SELECT SUM(fixed_elem_count)
 -> FROM ndbinfo.memory_per_fragment
 -> WHERE fq_name='test/def/t1') AS table_rows,
    -> -> SUM(fixed_elem_alloc_bytes - fixed_elem_free_bytes)
     -> /
     -> ( SELECT SUM(fixed_elem_count)
     -> FROM ndbinfo.memory_per_fragment
     -> WHERE fq_name='test/def/t1') AS avg_fixed_inuse,
    \rightarrow -> SUM(var_elem_alloc_bytes - var_elem_free_bytes)
     -> /
     -> ( SELECT SUM(fixed_elem_count)
     -> FROM ndbinfo.memory_per_fragment
     -> WHERE fq_name='test/def/t1') AS avg_var_inuse,
     ->
     -> SUM(hash_index_alloc_bytes)
     -> /
     -> ( SELECT SUM(fixed_elem_count)
    -> FROM ndbinfo.memory_per_fragment
     -> WHERE fq_name='test/def/t1') AS avg_hash,
    \rightarrow
```
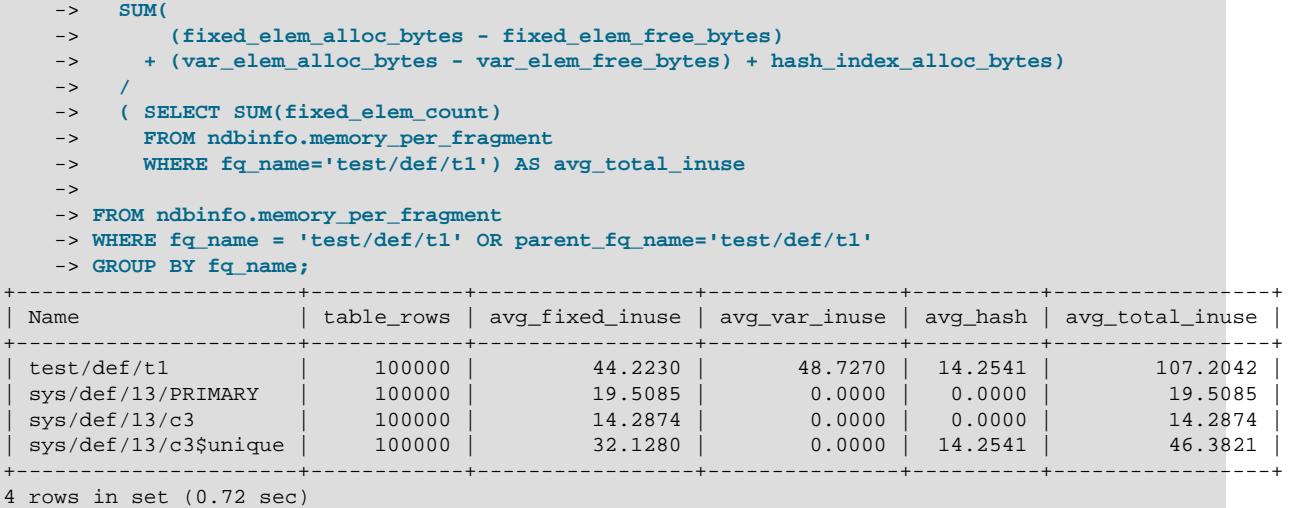

# <span id="page-4376-0"></span>**Finding the average memory in use per row, by element**

This query gets the average memory in use per row, by element, across all replicas:

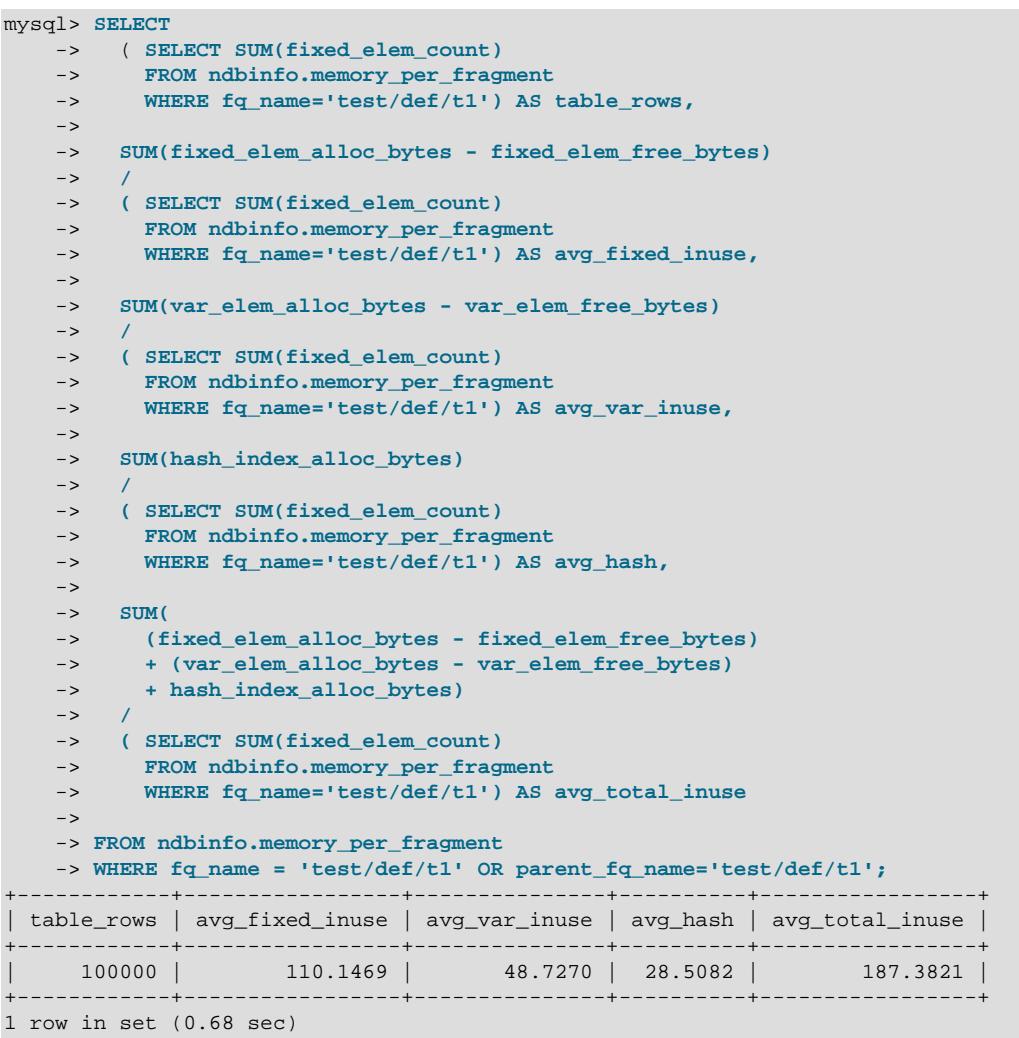

# <span id="page-4376-1"></span>**Finding the total average memory in use per row**

This query obtains the total average memory in use, per row:

mysql> **SELECT**

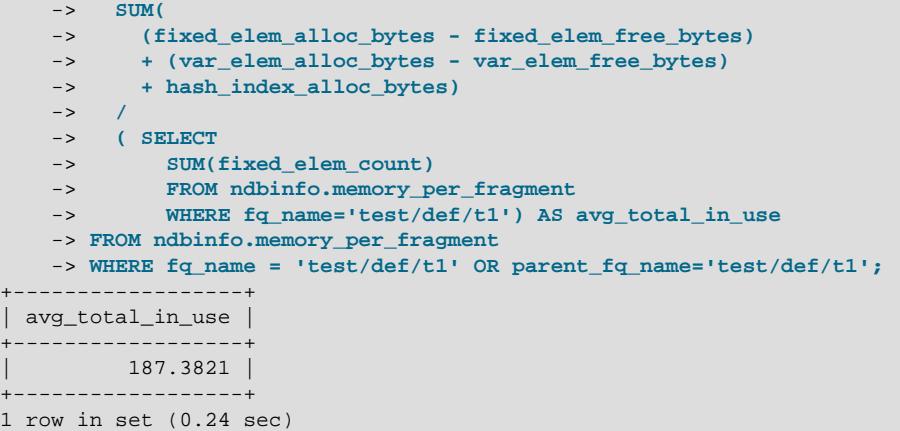

# <span id="page-4377-0"></span>**25.6.17.48 The ndbinfo nodes Table**

This table contains information on the status of data nodes. For each data node that is running in the cluster, a corresponding row in this table provides the node's node ID, status, and uptime. For nodes that are starting, it also shows the current start phase.

The nodes table contains the following columns:

• node\_id

The data node's unique node ID in the cluster.

• uptime

Time since the node was last started, in seconds.

• status

Current status of the data node; see text for possible values.

• start\_phase

If the data node is starting, the current start phase.

• config\_generation

The version of the cluster configuration file in use on this data node.

### **Notes**

The uptime column shows the time in seconds that this node has been running since it was last started or restarted. This is a [BIGINT](#page-1981-0) value. This figure includes the time actually needed to start the node; in other words, this counter starts running the moment that [ndbd](#page-4064-0) or [ndbmtd](#page-4077-0) is first invoked; thus, even for a node that has not yet finished starting, uptime may show a nonzero value.

The status column shows the node's current status. This is one of: NOTHING, CMVMI, STARTING, STARTED, SINGLEUSER, STOPPING\_1, STOPPING\_2, STOPPING\_3, or STOPPING\_4. When the status is STARTING, you can see the current start phase in the start\_phase column (see later in this section). SINGLEUSER is displayed in the status column for all data nodes when the cluster is in single user mode (see [Section 25.6.6, "NDB Cluster Single User Mode"](#page-4268-0)). Seeing one of the STOPPING states does not necessarily mean that the node is shutting down but can mean rather that it is entering a new state. For example, if you put the cluster in single user mode, you can sometimes see data nodes report their state briefly as STOPPING 2 before the status changes to SINGLEUSER.

The start phase column uses the same range of values as those used in the output of the ndb mgm client node id STATUS command (see [Section 25.6.1, "Commands in the NDB Cluster Management](#page-4228-0)

[Client"\)](#page-4228-0). If the node is not currently starting, then this column shows 0. For a listing of NDB Cluster start phases with descriptions, see [Section 25.6.4, "Summary of NDB Cluster Start Phases".](#page-4264-0)

The config\_generation column shows which version of the cluster configuration is in effect on each data node. This can be useful when performing a rolling restart of the cluster in order to make changes in configuration parameters. For example, from the output of the following [SELECT](#page-2608-0) statement, you can see that node 3 is not yet using the latest version of the cluster configuration (6) although nodes 1, 2, and 4 are doing so:

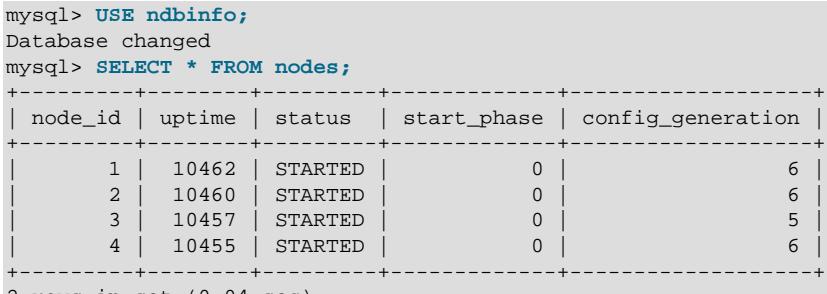

2 rows in set (0.04 sec)

Therefore, for the case just shown, you should restart node 3 to complete the rolling restart of the cluster.

Nodes that are stopped are not accounted for in this table. Suppose that you have an NDB Cluster with 4 data nodes (node IDs 1, 2, 3 and 4), and all nodes are running normally, then this table contains 4 rows, 1 for each data node:

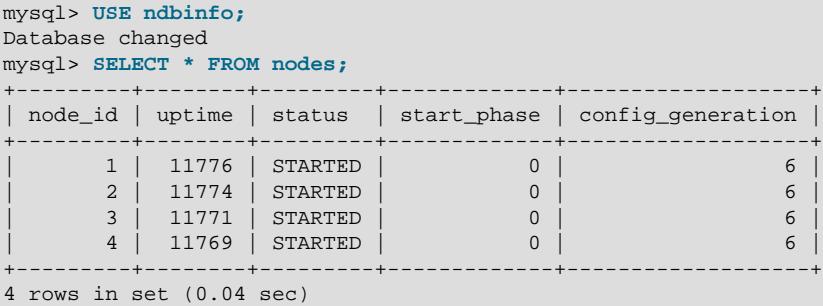

If you shut down one of the nodes, only the nodes that are still running are represented in the output of this [SELECT](#page-2608-0) statement, as shown here:

```
ndb_mgm> 2 STOP
Node 2: Node shutdown initiated
Node 2: Node shutdown completed.
Node 2 has shutdown.
mysql> SELECT * FROM nodes;
+---------+--------+---------+-------------+-------------------+
| node_id | uptime | status | start_phase | config_generation |
 +---------+--------+---------+-------------+-------------------+
      | 1 | 11807 | STARTED | 0 | 6 |
           11802 | STARTED |
      | 11800 | STARTED | 0 | 6
+---------+--------+---------+-------------+-------------------+
```
3 rows in set (0.02 sec)

### <span id="page-4378-0"></span>**25.6.17.49 The ndbinfo operations\_per\_fragment Table**

The operations\_per\_fragment table provides information about the operations performed on individual fragments and fragment replicas, as well as about some of the results from these operations.

The operations\_per\_fragment table contains the following columns:

• fq name

Name of this fragment

• parent\_fq\_name

Name of this fragment's parent

• type

Type of object; see text for possible values

• table\_id

Table ID for this table

• node\_id

Node ID for this node

• block\_instance

Kernel block instance ID

• fragment\_num

Fragment ID (number)

• tot key reads

Total number of key reads for this fragment replica

• tot\_key\_inserts

Total number of key inserts for this fragment replica

• tot\_key\_updates

total number of key updates for this fragment replica

• tot key writes

Total number of key writes for this fragment replica

• tot\_key\_deletes

Total number of key deletes for this fragment replica

• tot\_key\_refs

Number of key operations refused

• tot\_key\_attrinfo\_bytes

Total size of all attrinfo attributes

• tot\_key\_keyinfo\_bytes

Total size of all keyinfo attributes

• tot\_key\_prog\_bytes

Total size of all interpreted programs carried by attrinfo attributes

• tot\_key\_inst\_exec

Total number of instructions executed by interpreted programs for key operations

• tot\_key\_bytes\_returned

Total size of all data and metadata returned from key read operations

• tot frag scans

Total number of scans performed on this fragment replica

• tot\_scan\_rows\_examined

Total number of rows examined by scans

• tot\_scan\_rows\_returned

Total number of rows returned to client

• tot scan bytes returned

Total size of data and metadata returned to the client

• tot\_scan\_prog\_bytes

Total size of interpreted programs for scan operations

• tot\_scan\_bound\_bytes

Total size of all bounds used in ordered index scans

• tot\_scan\_inst\_exec

Total number of instructions executed for scans

• tot\_qd\_frag\_scans

Number of times that scans of this fragment replica have been queued

• conc\_frag\_scans

Number of scans currently active on this fragment replica (excluding queued scans)

• conc\_qd\_frag\_scans

Number of scans currently queued for this fragment replica

• tot\_commits

Total number of row changes committed to this fragment replica

#### **Notes**

The  $fq$  name contains the fully qualified name of the schema object to which this fragment replica belongs. This currently has the following formats:

- Base table: *DbName* / def/TblName
- BLOB table: DbName/def/NDB\$BLOB\_BaseTblId\_ColNo
- Ordered index: sys/def/BaseTblId/IndexName
- Unique index: sys/def/BaseTblId/IndexName\$unique

The  $\sin i$ que suffix shown for unique indexes is added by [mysqld](#page-316-0); for an index created by a different NDB API client application, this may differ, or not be present.

The syntax just shown for fully qualified object names is an internal interface which is subject to change in future releases.

Consider a table  $t1$  created and modified by the following SQL statements:

```
CREATE DATABASE mydb;
USE mydb;
CREATE TABLE t1 (
  a INT NOT NULL,
  b INT NOT NULL,
  t TEXT NOT NULL,
  PRIMARY KEY (b)
) ENGINE=ndbcluster;
CREATE UNIQUE INDEX ix1 ON t1(b) USING HASH;
```
If  $t1$  is assigned table ID 11, this yields the  $fq\_name$  values shown here:

- Base table: mydb/def/t1
- BLOB table: mydb/def/NDB\$BLOB\_11\_2
- Ordered index (primary key): sys/def/11/PRIMARY
- Unique index: sys/def/11/ix1\$unique

For indexes or BLOB tables, the parent  $fq$  name column contains the  $fq$  name of the corresponding base table. For base tables, this column is always NULL.

The type column shows the schema object type used for this fragment, which can take any one of the values System table, User table, Unique hash index, or Ordered index. BLOB tables are shown as User table.

The table\_id column value is unique at any given time, but can be reused if the corresponding object has been deleted. The same ID can be seen using the [ndb\\_show\\_tables](#page-4197-0) utility.

The block instance column shows which LDM instance this fragment replica belongs to. You can use this to obtain information about specific threads from the [threadblocks](#page-4398-0) table. The first such instance is always numbered 0.

Since there are typically two fragment replicas, and assuming that this is so, each  $\epsilon_{\text{ragent}}$  num value should appear twice in the table, on two different data nodes from the same node group.

Since  $NDE$  does not use single-key access for ordered indexes, the counts for  $tot$  key reads, tot\_key\_inserts, tot\_key\_updates, tot\_key\_writes, and tot\_key\_deletes are not incremented by ordered index operations.

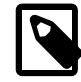

### **Note**

When using tot\_key\_writes, you should keep in mind that a write operation in this context updates the row if the key exists, and inserts a new row otherwise. (One use of this is in the NDB implementation of the [REPLACE](#page-2605-0) SQL statement.)

The tot key refs column shows the number of key operations refused by the LDM. Generally, such a refusal is due to duplicate keys (inserts), Key not found errors (updates, deletes, and reads), or the operation was rejected by an interpreted program used as a predicate on the row matching the key.

The attrinfo and keyinfo attributes counted by the tot\_key\_attrinfo\_bytes and tot\_key\_keyinfo\_bytes columns are attributes of an LOHKEYREO signal (see [The NDB](https://dev.mysql.com/doc/ndb-internals/en/ndb-internals-ndb-protocol.html) [Communication Protocol\)](https://dev.mysql.com/doc/ndb-internals/en/ndb-internals-ndb-protocol.html) used to initiate a key operation by the LDM. An attrinfo typically contains tuple field values (inserts and updates) or projection specifications (for reads); keyinfo contains the primary or unique key needed to locate a given tuple in this schema object.

The value shown by tot frag scans includes both full scans (that examine every row) and scans of subsets. Unique indexes and BLOB tables are never scanned, so this value, like other scan-related counts, is 0 for fragment replicas of these.

tot scan rows examined may display less than the total number of rows in a given fragment replica, since ordered index scans can limited by bounds. In addition, a client may choose to end a scan before all potentially matching rows have been examined; this occurs when using an SQL statement containing a LIMIT or EXISTS clause, for example.  $tot\_scan\_rows\_returned$  is always less than or equal to tot scan rows examined.

tot\_scan\_bytes\_returned includes, in the case of pushed joins, projections returned to the [DBSPJ](https://dev.mysql.com/doc/ndb-internals/en/ndb-internals-kernel-blocks-dbspj.html) block in the NDB kernel.

tot qd frag scans can be effected by the setting for the [MaxParallelScansPerFragment](#page-3906-0) data node configuration parameter, which limits the number of scans that may execute concurrently on a single fragment replica.

# **25.6.17.50 The ndbinfo pgman\_time\_track\_stats Table**

This table provides information regarding the latency of disk operations for NDB Cluster Disk Data tablespaces.

The pgman time track stats table contains the following columns:

• node\_id

Unique node ID of this node in the cluster

• block\_number

Block number (from [blocks](#page-4324-0) table)

• block\_instance

Block instance number

• upper\_bound

Upper bound

• page\_reads

Page read latency (ms)

• page\_writes

Page write latency (ms)

• log waits

Log wait latency (ms)

• get\_page

Latency of get page() calls (ms)

### **Notes**

The read latency (page\_reads column) measures the time from when the read request is sent to the file system thread until the read is complete and has been reported back to the execution thread. The write latency (page\_writes) is calculated in a similar fashion. The size of the page read to or written from a Disk Data tablespace is always 32 KB.

Log wait latency (log\_waits column) is the length of time a page write must wait for the undo log to be flushed, which must be done prior to each page write.

# **25.6.17.51 The ndbinfo processes Table**

This table contains information about NDB Cluster node processes; each node is represented by the row in the table. Only nodes that are connected to the cluster are shown in this table. You can obtain information about nodes that are configured but not connected to the cluster from the [nodes](#page-4377-0) and [config\\_nodes](#page-4328-0) tables.

The processes table contains the following columns:

• node\_id

The node's unique node ID in the cluster

• node\_type

Type of node (management, data, or API node; see text)

• node version

Version of the NDB software program running on this node.

• process\_id

This node's process ID

• angel\_process\_id

Process ID of this node's angel process

• process\_name

Name of the executable

• service URI

Service URI of this node (see text)

### **Notes**

node id is the ID assigned to this node in the cluster.

The node\_type column displays one of the following three values:

- MGM: Management node.
- NDB: Data node.
- API: API or SQL node.

For an executable shipped with the NDB Cluster distribution, node version shows the software Cluster version string, such as 9.0.0-ndb-9.0.0.

process\_id is the node executable's process ID as shown by the host operating system using a process display application such as  $t_{\text{op}}$  on Linux, or the Task Manager on Windows platforms.

angel process\_id is the system process ID for the node's angel process, which ensures that a data node or SQL is automatically restarted in cases of failures. For management nodes and API nodes other than SQL nodes, the value of this column is NULL.

The process name column shows the name of the running executable. For management nodes, this is ndb\_mgmd. For data nodes, this is ndbd (single-threaded) or ndbmtd (multithreaded). For SQL nodes, this is  $mysqld$ . For other types of API nodes, it is the name of the executable program connected to the cluster; NDB API applications can set a custom value for this using [Ndb\\_cluster\\_connection::set\\_name\(\)](https://dev.mysql.com/doc/ndbapi/en/ndb-ndb-cluster-connection.html#ndb-ndb-cluster-connection-set-name).

service. URI shows the service network address. For management nodes and data nodes, the scheme used is  $ndb://$ . For SQL nodes, this is  $mysgl://$ . By default, API nodes other than SQL nodes use  $ndb$ : // for the scheme: NDB API applications can set this to a custom value using Ndb cluster connection::set service uri(). regardless of the node type, the scheme is followed by the IP address used by the NDB transporter for the node in question. For management nodes and SQL nodes, this address includes the port number (usually 1186 for management nodes and 3306 for SQL nodes). If the SQL node was started with the bind address system variable set, this address is used instead of the transporter address, unless the bind address is set to  $*$ ,  $0.00000$ ,  $0.0$  $or ::.$ 

Additional path information may be included in the service\_URI value for an SQL node reflecting various configuration options. For example,  $mysgl.7/198.51.100.3/tmp/mysgl.sock$ indicates that the SQL node was started with the  $skip$  networking system variable enabled, and mysql://198.51.100.3:3306/?server-id=1 shows that replication is enabled for this SQL node.

# **25.6.17.52 The ndbinfo resources Table**

This table provides information about data node resource availability and usage.

These resources are sometimes known as super-pools.

The resources table contains the following columns:

• node\_id

The unique node ID of this data node.

• resource\_name

Name of the resource; see text.

• reserved

The amount reserved for this resource, as a number of 32KB pages.

• used

The amount actually used by this resource, as a number of 32KB pages.

• max

The maximum amount (number of 32KB pages) of this resource used, since the node was last started.

### **Notes**

The  $r$ esource  $n$ ame can be any one of the names shown in the following table:

- RESERVED: Reserved by the system; cannot be overridden.
- TRANSACTION MEMORY: Memory allocated for transactions on this data node. This can be controlled using the [TransactionMemory](#page-3903-0) configuration parameter.
- DISK OPERATIONS: If a log file group is allocated, the size of the undo log buffer is used to set the size of this resource. This resource is used only to allocate the undo log buffer for an undo log file group; there can only be one such group. Overallocation occurs as needed by [CREATE LOGFILE](#page-2471-0) [GROUP](#page-2471-0).
- DISK\_RECORDS: Records allocated for Disk Data operations.
- DATA MEMORY: Used for main memory tuples, indexes, and hash indexes. Sum of DataMemory and IndexMemory, plus 8 pages of 32 KB each if IndexMemory has been set. Cannot be overallocated.
- JOBBUFFER: Used for allocating job buffers by the NDB scheduler; cannot be overallocated. This is approximately 2 MB per thread plus a 1 MB buffer in both directions for all threads that can communicate. For large configurations this consume several GB.
- FILE BUFFERS: Used by the redo log handler in the [DBLQH](https://dev.mysql.com/doc/ndb-internals/en/ndb-internals-kernel-blocks-dblqh.html) kernel block; cannot be overallocated. Size is [NoOfFragmentLogParts](#page-3958-0) \* [RedoBuffer](#page-3939-0), plus 1 MB per log file part.
- TRANSPORTER BUFFERS: Used for send buffers by [ndbmtd](#page-4077-0); the sum of [TotalSendBufferMemory](#page-3973-0) and [ExtraSendBufferMemory](#page-3973-1). This resource that can be overallocated by up to 25 percent. TotalSendBufferMemory is calculated by summing the send buffer memory per node, the default value of which is 2 MB. Thus, in a system having four data nodes and eight API nodes, the data nodes have 12 \* 2 MB send buffer memory. ExtraSendBufferMemory is used by [ndbmtd](#page-4077-0) and amounts to 2 MB extra memory per thread. Thus, with 4 LDM threads, 2 TC threads, 1 main thread, 1 replication thread, and 2 receive threads, ExtraSendBufferMemory is 10 \* 2 MB. Overallocation of this resource can be performed by setting the [SharedGlobalMemory](#page-3967-0) data node configuration parameter.
- DISK\_PAGE\_BUFFER: Used for the disk page buffer; determined by the [DiskPageBufferMemory](#page-3966-0) configuration parameter. Cannot be overallocated.
- QUERY\_MEMORY: Used by the [DBSPJ](https://dev.mysql.com/doc/ndb-internals/en/ndb-internals-kernel-blocks-dbspj.html) kernel block.
- SCHEMA\_TRANS\_MEMORY: Minimum is 2 MB; can be overallocated to use any remaining available memory.

# **25.6.17.53 The ndbinfo restart\_info Table**

The  $\text{restart}$  info table contains information about node restart operations. Each entry in the table corresponds to a node restart status report in real time from a data node with the given node ID. Only the most recent report for any given node is shown.

The restart\_info table contains the following columns:

• node\_id

Node ID in the cluster

• node restart status

Node status; see text for values. Each of these corresponds to a possible value of node\_restart\_status\_int.

• node restart status int

Node status code; see text for values.

• secs\_to\_complete\_node\_failure

Time in seconds to complete node failure handling

• secs to allocate node id

Time in seconds from node failure completion to allocation of node ID

• secs to include in heartbeat protocol

Time in seconds from allocation of node ID to inclusion in heartbeat protocol

• secs until wait for ndbcntr master

Time in seconds from being included in heartbeat protocol until waiting for [NDBCNTR](https://dev.mysql.com/doc/ndb-internals/en/ndb-internals-kernel-blocks-ndbcntr.html) master began

• secs wait for ndbcntr master

Time in seconds spent waiting to be accepted by [NDBCNTR](https://dev.mysql.com/doc/ndb-internals/en/ndb-internals-kernel-blocks-ndbcntr.html) master for starting

• secs\_to\_get\_start\_permitted

Time in seconds elapsed from receiving of permission for start from master until all nodes have accepted start of this node

• secs\_to\_wait\_for\_lcp\_for\_copy\_meta\_data

Time in seconds spent waiting for LCP completion before copying metadata

• secs to copy meta data

Time in seconds required to copy metadata from master to newly starting node

• secs\_to\_include\_node

Time in seconds waited for GCP and inclusion of all nodes into protocols

• secs\_starting\_node\_to\_request\_local\_recovery

Time in seconds that the node just starting spent waiting to request local recovery

• secs for local recovery

Time in seconds required for local recovery by node just starting

• secs\_restore\_fragments

Time in seconds required to restore fragments from LCP files

• secs\_undo\_disk\_data

Time in seconds required to execute undo log on disk data part of records

• secs\_exec\_redo\_log

Time in seconds required to execute redo log on all restored fragments

• secs\_index\_rebuild

Time in seconds required to rebuild indexes on restored fragments

• secs\_to\_synchronize\_starting\_node

Time in seconds required to synchronize starting node from live nodes

• secs wait lcp for restart

Time in seconds required for LCP start and completion before restart was completed

• secs\_wait\_subscription\_handover

Time in seconds spent waiting for handover of replication subscriptions

• total\_restart\_secs

Total number of seconds from node failure until node is started again

### **Notes**

The following list contains values defined for the node restart status int column with their internal status names (in parentheses), and the corresponding messages shown in the node restart status column:

• 0 (ALLOCATED\_NODE\_ID)

Allocated node id

• 1 (INCLUDED\_IN\_HB\_PROTOCOL)

Included in heartbeat protocol

• 2 (NDBCNTR START WAIT)

Wait for NDBCNTR master to permit us to start

• 3 (NDBCNTR\_STARTED)

NDBCNTR master permitted us to start

• 4 (START\_PERMITTED)

All nodes permitted us to start

• 5 (WAIT\_LCP\_TO\_COPY\_DICT)

Wait for LCP completion to start copying metadata

• 6 (COPY\_DICT\_TO\_STARTING\_NODE)

Copying metadata to starting node

- 7 (INCLUDE\_NODE\_IN\_LCP\_AND\_GCP) Include node in LCP and GCP protocols
- 8 (LOCAL\_RECOVERY\_STARTED)

Restore fragments ongoing

• 9 (COPY\_FRAGMENTS\_STARTED)

Synchronizing starting node with live nodes

• 10 (WAIT\_LCP\_FOR\_RESTART)

Wait for LCP to ensure durability

• 11 (WAIT SUMA HANDOVER) Wait for handover of subscriptions • 12 (RESTART\_COMPLETED)

Restart completed

• 13 (NODE\_FAILED)

Node failed, failure handling in progress

• 14 (NODE\_FAILURE\_COMPLETED)

Node failure handling completed

• 15 (NODE\_GETTING\_PERMIT)

All nodes permitted us to start

• 16 (NODE\_GETTING\_INCLUDED)

Include node in LCP and GCP protocols

• 17 (NODE GETTING SYNCHED)

Synchronizing starting node with live nodes

• 18 (NODE GETTING LCP WAITED)

[none]

• 19 (NODE\_ACTIVE)

```
Restart completed
```
• 20 (NOT\_DEFINED\_IN\_CLUSTER)

[none]

• 21 (NODE NOT RESTARTED YET)

Initial state

Status numbers 0 through 12 apply on master nodes only; the remainder of those shown in the table apply to all restarting data nodes. Status numbers 13 and 14 define node failure states; 20 and 21 occur when no information about the restart of a given node is available.

See also [Section 25.6.4, "Summary of NDB Cluster Start Phases"](#page-4264-0).

# **25.6.17.54 The ndbinfo server\_locks Table**

The server\_locks table is similar in structure to the cluster\_locks table, and provides a subset of the information found in the latter table, but which is specific to the SQL node (MySQL server) where it resides. (The cluster\_locks table provides information about all locks in the cluster.) More precisely, server\_locks contains information about locks requested by threads belonging to the current [mysqld](#page-316-0) instance, and serves as a companion table to [server\\_operations](#page-4390-0). This may be useful for correlating locking patterns with specific MySQL user sessions, queries, or use cases.

The server locks table contains the following columns:

• mysql\_connection\_id

MySQL connection ID

• node\_id

ID of reporting node

• block\_instance

ID of reporting LDM instance

• tableid

ID of table containing this row

• fragmentid

ID of fragment containing locked row

• rowid

ID of locked row

• transid

Transaction ID

• mode

Lock request mode

• state

Lock state

• detail

Whether this is first holding lock in row lock queue

• op

Operation type

• duration\_millis

Milliseconds spent waiting or holding lock

• lock\_num

ID of lock object

• waiting\_for

Waiting for lock with this ID

### **Notes**

The mysql\_connection\_id column shows the MySQL connection or thread ID as shown by [SHOW](#page-2861-0) [PROCESSLIST](#page-2861-0).

block instance refers to an instance of a kernel block. Together with the block name, this number can be used to look up a given instance in the [threadblocks](#page-4398-0) table.

The tableid is assigned to the table by NDB; the same ID is used for this table in other ndbinfo tables, as well as in the output of [ndb\\_show\\_tables](#page-4197-0).

The transaction ID shown in the transid column is the identifier generated by the NDB API for the transaction requesting or holding the current lock.

The mode column shows the lock mode, which is always one of  $S$  (shared lock) or  $X$  (exclusive lock). If a transaction has an exclusive lock on a given row, all other locks on that row have the same transaction ID.

The state column shows the lock state. Its value is always one of  $H$  (holding) or W (waiting). A waiting lock request waits for a lock held by a different transaction.

The detail column indicates whether this lock is the first holding lock in the affected row's lock queue, in which case it contains  $a *$  (asterisk character); otherwise, this column is empty. This information can be used to help identify the unique entries in a list of lock requests.

The op column shows the type of operation requesting the lock. This is always one of the values READ, INSERT, UPDATE, DELETE, SCAN, or REFRESH.

The duration\_millis column shows the number of milliseconds for which this lock request has been waiting or holding the lock. This is reset to 0 when a lock is granted for a waiting request.

The lock ID (lockid column) is unique to this node and block instance.

If the lock\_state column's value is  $W$ , this lock is waiting to be granted, and the waiting\_for column shows the lock ID of the lock object this request is waiting for. Otherwise, waiting for is empty. waiting for can refer only to locks on the same row (as identified by node id, block\_instance, tableid, fragmentid, and rowid).

# <span id="page-4390-0"></span>**25.6.17.55 The ndbinfo server\_operations Table**

The server operations table contains entries for all ongoing [NDB](#page-3790-0) operations that the current SQL node (MySQL Server) is currently involved in. It effectively is a subset of the cluster operations table, in which operations for other SQL and API nodes are not shown.

The server operations table contains the following columns:

• mysql\_connection\_id

MySQL Server connection ID

• node\_id

Node ID

• block\_instance

Block instance

• transid

Transaction ID

• operation type

Operation type (see text for possible values)

• state

Operation state (see text for possible values)

• tableid

Table ID

• fragmentid

Fragment ID

• client\_node\_id

Client node ID

• client block ref

Client block reference

• tc\_node\_id

Transaction coordinator node ID

• tc\_block\_no

Transaction coordinator block number

• tc\_block\_instance

Transaction coordinator block instance

### **Notes**

The  $m \times a1$  connection id is the same as the connection or session ID shown in the output of [SHOW PROCESSLIST](#page-2861-0). It is obtained from the INFORMATION SCHEMA table NDB\_TRANSID\_MYSOL\_CONNECTION\_MAP.

block instance refers to an instance of a kernel block. Together with the block name, this number can be used to look up a given instance in the [threadblocks](#page-4398-0) table.

The transaction ID ( $\text{transid}$ ) is a unique 64-bit number which can be obtained using the NDB API's [getTransactionId\(\)](https://dev.mysql.com/doc/ndbapi/en/ndb-ndbtransaction.html#ndb-ndbtransaction-gettransactionid) method. (Currently, the MySQL Server does not expose the NDB API transaction ID of an ongoing transaction.)

The operation type column can take any one of the values READ, READ-SH, READ-EX, INSERT, UPDATE, DELETE, WRITE, UNLOCK, REFRESH, SCAN, SCAN-SH, SCAN-EX, or <unknown>.

The state column can have any one of the values ABORT\_QUEUED, ABORT\_STOPPED, COMMITTED, COMMIT\_QUEUED, COMMIT\_STOPPED, COPY\_CLOSE\_STOPPED, COPY\_FIRST\_STOPPED, COPY\_STOPPED, COPY\_TUPKEY, IDLE, LOG\_ABORT\_QUEUED, LOG\_COMMIT\_QUEUED, LOG\_COMMIT\_QUEUED\_WAIT\_SIGNAL, LOG\_COMMIT\_WRITTEN, LOG\_COMMIT\_WRITTEN\_WAIT\_SIGNAL, LOG\_QUEUED, PREPARED, PREPARED\_RECEIVED\_COMMIT, SCAN\_CHECK\_STOPPED, SCAN\_CLOSE\_STOPPED, SCAN\_FIRST\_STOPPED, SCAN\_RELEASE\_STOPPED, SCAN\_STATE\_USED, SCAN\_STOPPED, SCAN\_TUPKEY, STOPPED, TC\_NOT\_CONNECTED, WAIT\_ACC, WAIT\_ACC\_ABORT, WAIT\_AI\_AFTER\_ABORT, WAIT\_ATTR, WAIT SCAN AI, WAIT TUP, WAIT TUPKEYINFO, WAIT TUP COMMIT, OT WAIT TUP TO ABORT. (If the MySQL Server is running with [ndbinfo\\_show\\_hidden](#page-4026-0) enabled, you can view this list of states by selecting from the ndb\$dblqh\_tcconnect\_state table, which is normally hidden.)

You can obtain the name of an NDB table from its table ID by checking the output of [ndb\\_show\\_tables](#page-4197-0).

The fragid is the same as the partition number seen in the output of  $\frac{1}{100}$  desc [--extra](#page-4119-0)[partition-info](#page-4119-0) (short form -p).

In client node id and client block ref, client refers to an NDB Cluster API or SQL node (that is, an NDB API client or a MySQL Server attached to the cluster).

The block\_instance and tc\_block\_instance column provide NDB kernel block instance numbers. You can use these to obtain information about specific threads from the [threadblocks](#page-4398-0) table.

# **25.6.17.56 The ndbinfo server\_transactions Table**
The server\_transactions table is subset of the [cluster\\_transactions](#page-4327-0) table, but includes only those transactions in which the current SQL node (MySQL Server) is a participant, while including the relevant connection IDs.

The server\_transactions table contains the following columns:

• mysql\_connection\_id

MySQL Server connection ID

• node\_id

Transaction coordinator node ID

• block\_instance

Transaction coordinator block instance

• transid

Transaction ID

• state

Operation state (see text for possible values)

• count operations

Number of stateful operations in the transaction

• outstanding\_operations

Operations still being executed by local data management layer (LQH blocks)

• inactive seconds

Time spent waiting for API

• client\_node\_id

Client node ID

• client\_block\_ref

Client block reference

### **Notes**

The  $mysgl$  connection  $id$  is the same as the connection or session ID shown in the output of [SHOW PROCESSLIST](#page-2861-0). It is obtained from the INFORMATION SCHEMA table [NDB\\_TRANSID\\_MYSQL\\_CONNECTION\\_MAP](#page-4635-0).

block\_instance refers to an instance of a kernel block. Together with the block name, this number can be used to look up a given instance in the [threadblocks](#page-4398-0) table.

The transaction ID ( $\text{transid}$ ) is a unique 64-bit number which can be obtained using the NDB API's [getTransactionId\(\)](https://dev.mysql.com/doc/ndbapi/en/ndb-ndbtransaction.html#ndb-ndbtransaction-gettransactionid) method. (Currently, the MySQL Server does not expose the NDB API transaction ID of an ongoing transaction.)

The state column can have any one of the values CS\_ABORTING, CS\_COMMITTING, CS\_COMMIT\_SENT, CS\_COMPLETE\_SENT, CS\_COMPLETING, CS\_CONNECTED, CS\_DISCONNECTED, CS\_FAIL\_ABORTED, CS\_FAIL\_ABORTING, CS\_FAIL\_COMMITTED, CS\_FAIL\_COMMITTING, CS\_FAIL\_COMPLETED, CS\_FAIL\_PREPARED, CS\_PREPARE\_TO\_COMMIT, CS\_RECEIVING,

CS\_REC\_COMMITTING, CS\_RESTART, CS\_SEND\_FIRE\_TRIG\_REQ, CS\_STARTED, CS\_START\_COMMITTING, CS\_START\_SCAN, CS\_WAIT\_ABORT\_CONF, CS\_WAIT\_COMMIT\_CONF, CS\_WAIT\_COMPLETE\_CONF, CS\_WAIT\_FIRE\_TRIG\_REQ. (If the MySQL Server is running with [ndbinfo\\_show\\_hidden](#page-4026-0) enabled, you can view this list of states by selecting from the ndb \$dbtc\_apiconnect\_state table, which is normally hidden.)

In client node id and client block ref, client refers to an NDB Cluster API or SQL node (that is, an NDB API client or a MySQL Server attached to the cluster).

The block instance column provides the [DBTC](https://dev.mysql.com/doc/ndb-internals/en/ndb-internals-kernel-blocks-dbtc.html) kernel block instance number. You can use this to obtain information about specific threads from the [threadblocks](#page-4398-0) table.

# **25.6.17.57 The ndbinfo table\_distribution\_status Table**

The table distribution status table provides information about the progress of table distribution for NDB tables.

The table distribution status table contains the following columns:

• node\_id

Node id

• table\_id

Table ID

• tab\_copy\_status

Status of copying of table distribution data to disk; one of IDLE, SR\_PHASE1\_READ\_PAGES, SR\_PHASE2\_READ\_TABLE, SR\_PHASE3\_COPY\_TABLE, REMOVE\_NODE, LCP\_READ\_TABLE, COPY\_TAB\_REQ, COPY\_NODE\_STATE, ADD\_TABLE\_COORDINATOR, ADD\_TABLE\_PARTICIPANT, INVALIDATE\_NODE\_LCP, ALTER\_TABLE, COPY\_TO\_SAVE, ON GET\_TABINFO

• tab update status

Status of updating of table distribution data; one of IDLE, LOCAL\_CHECKPOINT, LOCAL\_CHECKPOINT\_QUEUED, REMOVE\_NODE, COPY\_TAB\_REQ, ADD\_TABLE\_MASTER, ADD\_TABLE\_SLAVE, INVALIDATE\_NODE\_LCP, OF CALLBACK

• tab\_lcp\_status

Status of table LCP; one of ACTIVE (waiting for local checkpoint to be performed), WRITING\_TO\_FILE (checkpoint performed but not yet written to disk), or COMPLETED (checkpoint performed and persisted to disk)

• tab status

Table internal status; one of ACTIVE (table exists), CREATING (table is being created), or DROPPING (table is being dropped)

• tab\_storage

Table recoverability; one of NORMAL (fully recoverable with redo logging and checkpointing), NOLOGGING (recoverable from node crash, empty following cluster crash), or TEMPORARY (not recoverable)

• tab\_partitions

Number of partitions in table

• tab\_fragments

Number of fragments in table; normally same as tab\_partitions; for fully replicated tables equal to tab partitions \* [number of node groups]

• current\_scan\_count

Current number of active scans

• scan\_count\_wait

Current number of scans waiting to be performed before ALTER TABLE can complete.

• is\_reorg\_ongoing

Whether the table is currently being reorganized (1 if true)

# **25.6.17.58 The ndbinfo table\_fragments Table**

The table\_fragments table provides information about the fragmentation, partitioning, distribution, and (internal) replication of NDB tables.

The table fragments table contains the following columns:

• node\_id

Node ID ([DIH](https://dev.mysql.com/doc/ndb-internals/en/ndb-internals-kernel-blocks-dbdih.html) master)

• table\_id

Table ID

• partition\_id

Partition ID

• fragment\_id

Fragment ID (same as partition ID unless table is fully replicated)

• partition order

Order of fragment in partition

• log\_part\_id

Log part ID of fragment

• no\_of\_replicas

Number of fragment replicas

• current\_primary

Current primary node ID

• preferred\_primary

Preferred primary node ID

• current first backup

Current first backup node ID

• current second backup

Current second backup node ID

• current\_third\_backup

Current third backup node ID

• num\_alive\_replicas

Current number of live fragment replicas

• num\_dead\_replicas

Current number of dead fragment replicas

• num lcp replicas

Number of fragment replicas remaining to be checkpointed

# **25.6.17.59 The ndbinfo table\_info Table**

The table\_info table provides information about logging, checkpointing, distribution, and storage options in effect for individual NDB tables.

The table\_info table contains the following columns:

• table\_id

Table ID

• logged\_table

Whether table is logged (1) or not (0)

• row\_contains\_gci

Whether table rows contain GCI (1 true, 0 false)

• row contains checksum

Whether table rows contain checksum (1 true, 0 false)

• read\_backup

If backup fragment replicas are read this is 1, otherwise 0

• fully\_replicated

If table is fully replicated this is 1, otherwise 0

• storage\_type

Table storage type; one of MEMORY or DISK

• hashmap\_id

Hashmap ID

• partition balance

Partition balance (fragment count type) used for table; one of FOR\_RP\_BY\_NODE, FOR\_RA\_BY\_NODE, FOR\_RP\_BY\_LDM, or FOR\_RA\_BY\_LDM

• create qci

GCI in which table was created

# **25.6.17.60 The ndbinfo table\_replicas Table**

The table\_replicas table provides information about the copying, distribution, and checkpointing of NDB table fragments and fragment replicas.

The table\_replicas table contains the following columns:

• node\_id

ID of the node from which data is fetched ([DIH](https://dev.mysql.com/doc/ndb-internals/en/ndb-internals-kernel-blocks-dbdih.html) master)

• table\_id

Table ID

• fragment\_id

Fragment ID

• initial gci

Initial GCI for table

• replica\_node\_id

ID of node where fragment replica is stored

• is\_lcp\_ongoing

Is 1 if LCP is ongoing on this fragment, 0 otherwise

• num\_crashed\_replicas

Number of crashed fragment replica instances

• last\_max\_gci\_started

Highest GCI started in most recent LCP

• last\_max\_gci\_completed

Highest GCI completed in most recent LCP

• last\_lcp\_id

ID of most recent LCP

• prev\_lcp\_id

ID of previous LCP

• prev\_max\_gci\_started

Highest GCI started in previous LCP

• prev\_max\_gci\_completed

Highest GCI completed in previous LCP

• last\_create\_gci

Last Create GCI of last crashed fragment replica instance

• last\_replica\_gci

Last GCI of last crashed fragment replica instance

• is replica alive

1 if this fragment replica is alive, 0 otherwise

#### **25.6.17.61 The ndbinfo tc\_time\_track\_stats Table**

The  $tc$  time  $track$  stats table provides time-tracking information obtained from the [DBTC](https://dev.mysql.com/doc/ndb-internals/en/ndb-internals-kernel-blocks-dbtc.html) block (TC) instances in the data nodes, through API nodes access NDB. Each TC instance tracks latencies for a set of activities it undertakes on behalf of API nodes or other data nodes; these activities include transactions, transaction errors, key reads, key writes, unique index operations, failed key operations of any type, scans, failed scans, fragment scans, and failed fragment scans.

A set of counters is maintained for each activity, each counter covering a range of latencies less than or equal to an upper bound. At the conclusion of each activity, its latency is determined and the appropriate counter incremented. to the track stats presents this information as rows, with a row for each instance of the following:

- Data node, using its ID
- TC block instance
- Other communicating data node or API node, using its ID
- Upper bound value

Each row contains a value for each activity type. This is the number of times that this activity occurred with a latency within the range specified by the row (that is, where the latency does not exceed the upper bound).

The tc\_time\_track\_stats table contains the following columns:

• node\_id

Requesting node ID

• block\_number

TC block number

• block\_instance

TC block instance number

• comm\_node\_id

Node ID of communicating API or data node

• upper\_bound

Upper bound of interval (in microseconds)

• scans

Based on duration of successful scans from opening to closing, tracked against the API or data nodes requesting them.

#### • scan\_errors

Based on duration of failed scans from opening to closing, tracked against the API or data nodes requesting them.

• scan\_fragments

Based on duration of successful fragment scans from opening to closing, tracked against the data nodes executing them

• scan\_fragment\_errors

Based on duration of failed fragment scans from opening to closing, tracked against the data nodes executing them

• transactions

Based on duration of successful transactions from beginning until sending of commit ACK, tracked against the API or data nodes requesting them. Stateless transactions are not included.

• transaction\_errors

Based on duration of failing transactions from start to point of failure, tracked against the API or data nodes requesting them.

• read key ops

Based on duration of successful primary key reads with locks. Tracked against both the API or data node requesting them and the data node executing them.

• write\_key\_ops

Based on duration of successful primary key writes, tracked against both the API or data node requesting them and the data node executing them.

• index\_key\_ops

Based on duration of successful unique index key operations, tracked against both the API or data node requesting them and the data node executing reads of base tables.

• key\_op\_errors

Based on duration of all unsuccessful key read or write operations, tracked against both the API or data node requesting them and the data node executing them.

### **Notes**

The block\_instance column provides the [DBTC](https://dev.mysql.com/doc/ndb-internals/en/ndb-internals-kernel-blocks-dbtc.html) kernel block instance number. You can use this together with the block name to obtain information about specific threads from the [threadblocks](#page-4398-0) table.

# <span id="page-4398-0"></span>**25.6.17.62 The ndbinfo threadblocks Table**

The threadblocks table associates data nodes, threads, and instances of NDB kernel blocks.

The threadblocks table contains the following columns:

• node\_id

Node ID

• thr\_no

#### Thread ID

• block\_name

Block name

• block\_instance

Block instance number

#### **Notes**

The value of the block\_name in this table is one of the values found in the block\_name column when selecting from the [ndbinfo.blocks](#page-4324-0) table. Although the list of possible values is static for a given NDB Cluster release, the list may vary between releases.

The block instance column provides the kernel block instance number.

# **25.6.17.63 The ndbinfo threads Table**

The threads table provides information about threads running in the NDB kernel.

The threads table contains the following columns:

• node\_id

ID of the node where the thread is running

• thr\_no

Thread ID (specific to this node)

• thread\_name

Thread name (type of thread)

• thread\_description

Thread (type) description

# **Notes**

Sample output from a 2-node example cluster, including thread descriptions, is shown here:

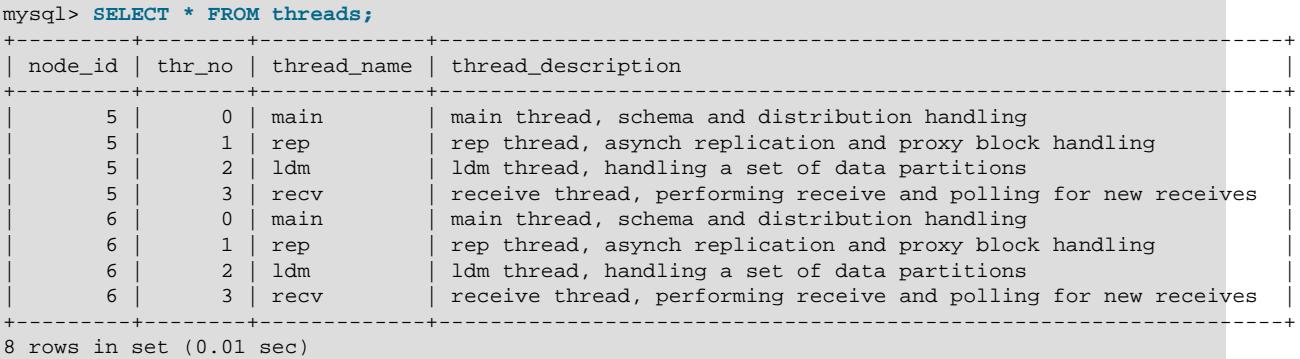

It is also possible to set either of the  $ThreadConfig$  arguments main or rep to 0 while keeping the other at 1, in which case the thread name is  $\min$  rep and its description is  $\min$  and rep thread, schema, distribution, proxy block and asynch replication handling. You can also set both main and  $rep$  to 0, in which case the name of the resulting thread is shown in this table as main\_rep\_recv, and its description is main, rep and recv thread, schema, distribution, proxy block and asynch replication handling and handling receive and polling for new receives.

# **25.6.17.64 The ndbinfo threadstat Table**

The threadstat table provides a rough snapshot of statistics for threads running in the NDB kernel.

The threadstat table contains the following columns:

• node\_id

Node ID

• thr\_no

Thread ID

• thr\_nm

Thread name

• c\_loop

Number of loops in main loop

• c\_exec

Number of signals executed

• c\_wait

Number of times waiting for additional input

• c\_l\_sent\_prioa

Number of priority A signals sent to own node

• c 1 sent priob

Number of priority B signals sent to own node

• c\_r\_sent\_prioa

Number of priority A signals sent to remote node

• c\_r\_sent\_priob

Number of priority B signals sent to remote node

• os\_tid

OS thread ID

• os\_now

OS time (ms)

• os\_ru\_utime

OS user CPU time (µs)

• os\_ru\_stime

OS system CPU time (µs)

• os\_ru\_minflt

OS page reclaims (soft page faults)

• os\_ru\_majflt

OS page faults (hard page faults)

• os\_ru\_nvcsw

OS voluntary context switches

• os\_ru\_nivcsw

OS involuntary context switches

#### **Notes**

os time uses the system gettimeofday() call.

The values of the os\_ru\_utime, os\_ru\_stime, os\_ru\_minflt, os\_ru\_majflt, os\_ru\_nvcsw, and os\_ru\_nivcsw columns are obtained using the system getrusage() call, or the equivalent.

Since this table contains counts taken at a given point in time, for best results it is necessary to query this table periodically and store the results in an intermediate table or tables. The MySQL Server's Event Scheduler can be employed to automate such monitoring. For more information, see [Section 27.5, "Using the Event Scheduler"](#page-4577-0).

# <span id="page-4401-0"></span>**25.6.17.65 The ndbinfo transporter\_details Table**

This table contains information about individual NDB transporters, rather than aggregate information as shown by the [transporters](#page-4402-0) table.

The transporter\_details table contains the following columns:

• node\_id

This data node's unique node ID in the cluster

- block\_instance
- trp\_id

The transporter ID

• remote node id

The remote data node's node ID

• status

Status of the connection

• remote address

Name or IP address of the remote host

• bytes\_sent

Number of bytes sent using this connection

• bytes received

Number of bytes received using this connection

• connect\_count

Number of times connection established on this transporter

• overloaded

1 if this transporter is currently overloaded, otherwise 0

• overload\_count

Number of times this transporter has entered overload state since connecting

• slowdown

1 if this transporter is in slowdown state, otherwise 0

• slowdown\_count

Number of times this transporter has entered slowdown state since connecting

• encrypted

If this transporter is connected using TLS, this column is 1, otherwise it is 0.

• sendbuffer\_used\_bytes

The amount, in bytes, of signal data currently awaiting send by this transporter.

• sendbuffer\_max\_used\_bytes

The maximum amount, in bytes, of signal data awaiting send at any one time by this transporter.

• sendbuffer alloc bytes

Amount of send buffer, in bytes, currently allocated for signal data storage for this transporter.

• sendbuffer\_max\_alloc\_bytes

Maxmimum amount of send buffer, in bytes, allocated for signal data storage at any one time for this transporter.

• type

The connection type used by this transporter (TCP or SHM).

The transporter\_details table displays a row showing the status of each transporter in the cluster. See the Notes for the [transporters](#page-4402-0) table for more information about each of the columns in this table.

The type column was added in NDB 9.0.0.

### <span id="page-4402-0"></span>**25.6.17.66 The ndbinfo transporters Table**

This table contains information about NDB transporters. For similar information about individual transporters, see the [transporter\\_details](#page-4401-0) table.

The transporters table contains the following columns:

#### • node\_id

This data node's unique node ID in the cluster

• remote node id

The remote data node's node ID

• status

Status of the connection

• remote address

Name or IP address of the remote host

• bytes sent

Number of bytes sent using this connection

• bytes received

Number of bytes received using this connection

• connect\_count

Number of times connection established on this transporter

• overloaded

1 if this transporter is currently overloaded, otherwise 0

• overload\_count

Number of times this transporter has entered overload state since connecting

• slowdown

1 if this transporter is in slowdown state, otherwise 0

• slowdown\_count

Number of times this transporter has entered slowdown state since connecting

• encrypted

If this transporter is connected using TLS, this column is 1, otherwise it is 0.

#### **Notes**

For each running data node in the cluster, the transporters table displays a row showing the status of each of that node's connections with all nodes in the cluster, *including itself*. This information is shown in the table's status column, which can have any one of the following values: CONNECTING, CONNECTED, DISCONNECTING, or DISCONNECTED.

Connections to API and management nodes which are configured but not currently connected to the cluster are shown with status  $DISCOMNETED$ . Rows where the  $node$  id is that of a data node which is not currently connected are not shown in this table. (This is similar omission of disconnected nodes in the [ndbinfo.nodes](#page-4377-0) table.

The remote address is the host name or address for the node whose ID is shown in the remote\_node\_id column. The bytes\_sent from this node and bytes\_received by this node are the numbers, respectively, of bytes sent and received by the node using this connection since it was established. For nodes whose status is CONNECTING or DISCONNECTED, these columns always display 0.

Assume you have a 5-node cluster consisting of 2 data nodes, 2 SQL nodes, and 1 management node, as shown in the output of the [SHOW](#page-4231-0) command in the ndb mgm client:

```
ndb_mgm> SHOW
Connected to Management Server at: localhost:1186 (using cleartext)
Cluster Configuration
---------------------
[ndbd(NDB)] 2 node(s)
id=1 @10.100.10.1 (9.0.0-ndb-9.0.0, Nodegroup: 0, *)
id=2 @10.100.10.2 (9.0.0-ndb-9.0.0, Nodegroup: 0)
[ndb mgmd(MGM)] 1 node(s)
id=10 @10.100.10.10 (9.0.0-ndb-9.0.0)
[mysqld(API)] 2 node(s)
id=20 @10.100.10.20 (9.0.0-ndb-9.0.0)
id=21 @10.100.10.21 (9.0.0-ndb-9.0.0)
```
There are 10 rows in the transporters table—5 for the first data node, and 5 for the second assuming that all data nodes are running, as shown here:

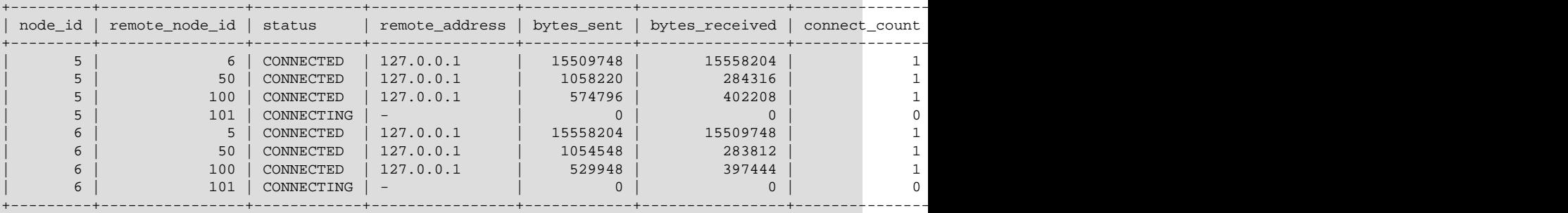

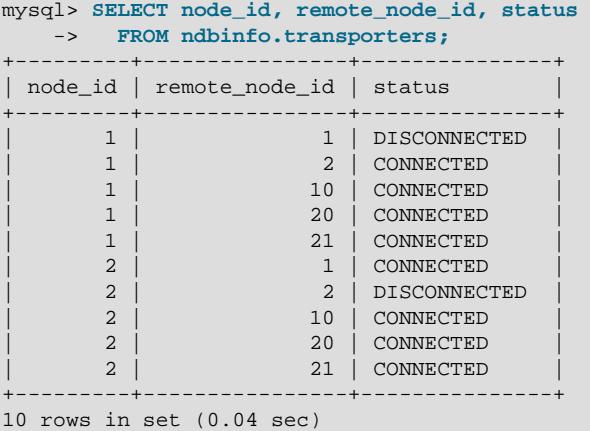

If you shut down one of the data nodes in this cluster using the command 2  $STOP$  in the ndb mgm client, then repeat the previous query (again using the  $m$   $\sigma$  client), this table now shows only 5 rows —1 row for each connection from the remaining management node to another node, including both itself and the data node that is currently offline—and displays CONNECTING for the status of each remaining connection to the data node that is currently offline, as shown here:

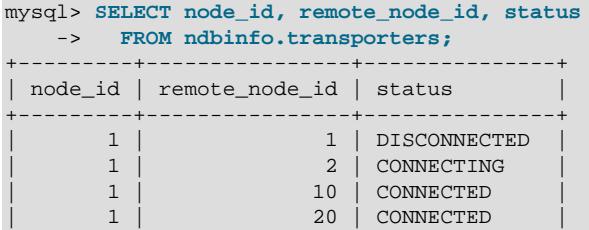

| 1 | 21 | CONNECTED | +---------+----------------+---------------+ 5 rows in set (0.02 sec)

The connect\_count, overloaded, overload\_count, slowdown, and slowdown\_count counters are reset on connection, and retain their values after the remote node disconnects. The bytes sent and bytes\_received counters are also reset on connection, and so retain their values following disconnection (until the next connection resets them).

The overload state referred to by the overloaded and overload count columns occurs when this transporter's send buffer contains more than [OVerloadLimit](#page-4047-0) bytes (default is 80% of [SendBufferMemory](#page-4049-0), that is, 0.8  $*$  2097152 = 1677721 bytes). When a given transporter is in a state of overload, any new transaction that tries to use this transporter fails with Error 1218 (Send Buffers overloaded in NDB kernel). This affects both scans and primary key operations.

The slowdown state referenced by the slowdown and slowdown\_count columns of this table occurs when the transporter's send buffer contains more than 60% of the overload limit (equal to 0.6 \* 2097152 = 1258291 bytes by default). In this state, any new scan using this transporter has its batch size reduced to minimize the load on the transporter.

Common causes of send buffer slowdown or overloading include the following:

- Data size, in particular the quantity of data stored in [TEXT](#page-2003-0) columns or [BLOB](#page-2003-0) columns (or both types of columns)
- Having a data node (ndbd or ndbmtd) on the same host as an SQL node that is engaged in binary logging
- Large number of rows per transaction or transaction batch
- Configuration issues such as insufficient [SendBufferMemory](#page-4049-0)
- Hardware issues such as insufficient RAM or poor network connectivity

See also [Section 25.4.3.14, "Configuring NDB Cluster Send Buffer Parameters"](#page-4063-0).

If TLS is used for the connection, the encrypted column is  $1$ , as shown here:

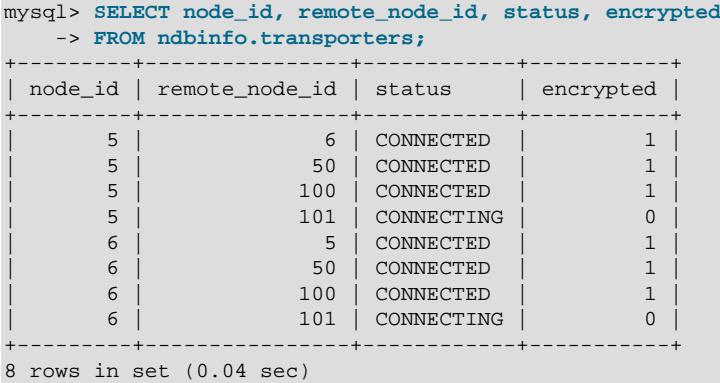

Otherwise, the value of this column is 0.

The [certificates](#page-4324-1) table can be used to obtain certificate information about each node connected using link encryption.

For more information, see [Section 25.6.15, "TLS Link Encryption for NDB Cluster"](#page-4301-0).

# **25.6.18 INFORMATION\_SCHEMA Tables for NDB Cluster**

Two [INFORMATION\\_SCHEMA](#page-4606-0) tables provide information that is of particular use when managing an NDB Cluster. The [FILES](#page-4628-0) table provides information about NDB Cluster Disk Data files (see

[Section 25.6.11.1, "NDB Cluster Disk Data Objects"](#page-4288-0)). The [ndb\\_transid\\_mysql\\_connection\\_map](#page-4635-0) table provides a mapping between transactions, transaction coordinators, and API nodes.

Additional statistical and other data about NDB Cluster transactions, operations, threads, blocks, and other aspects of performance can be obtained from the tables in the [ndbinfo](#page-4316-0) database. For information about these tables, see [Section 25.6.17, "ndbinfo: The NDB Cluster Information Database"](#page-4316-0).

# **25.6.19 NDB Cluster and the Performance Schema**

NDB provides information in the MySQL Performance Schema about ndbcluster plugin threads and instrumenting for transaction batch memory. These features are described in greater detail in the sections which follow.

# **ndbcluster Plugin Threads**

ndbcluster plugin threads are visible in the Performance Schema [threads](#page-4919-0) table, as shown in the following query:

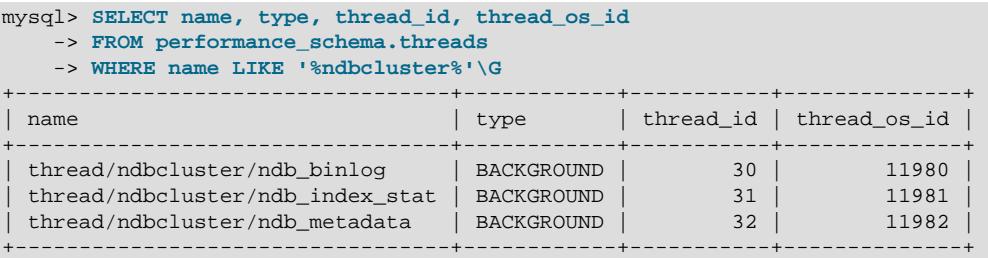

The threads table shows all three of the threads listed here:

- ndb binlog: Binary logging thread
- ndb index stat: Index statistics thread
- ndb metadata: Metadata thread

These threads are also shown by name in the setup threads table.

Thread names are shown in the name column of the threads and setup threads tables using the format  $prefix/pluqinname/thread_name. prefix$ , the object type as determined by the [performance\\_schema](#page-4720-0) engine, is thread for plugin threads (see [Thread Instrument Elements\)](#page-4751-0). The plugin\_name is ndbcluster. thread\_name is the standalone name of the thread (ndb\_binlog, ndb\_index\_stat, or ndb\_metadata).

Using the thread ID or OS thread ID for a given thread in the threads or setup\_threads table, it is possible to obtain considerable information from Performance Schema about plugin execution and resource usage. This example shows how to obtain the amount of memory allocated by the threads created by the ndbcluster plugin from the mem root arena by joining the threads and memory summary by thread by event name tables:

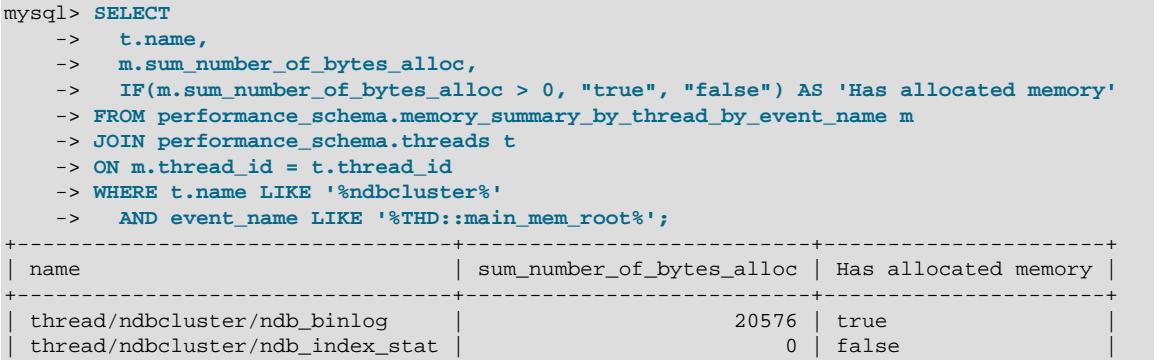

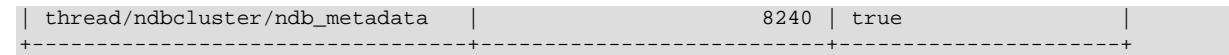

### **Transaction Memory Usage**

You can see the amount of memory used for transaction batching by querying the Performance Schema memory summary by thread by event name table, similar to what is shown here:

```
mysql> SELECT EVENT_NAME
     -> FROM performance_schema.memory_summary_by_thread_by_event_name
     -> WHERE THREAD_ID = PS_CURRENT_THREAD_ID()
     -> AND EVENT_NAME LIKE 'memory/ndbcluster/%';
                              +-------------------------------------------+
| EVENT_NAME |
+-------------------------------------------+
| memory/ndbcluster/Thd_ndb::batch_mem_root |
+-------------------------------------------+
1 row in set (0.01 sec)
```
The ndbcluster transaction memory instrument is also visible in the Performance Schema setup instruments table, as shown here:

```
mysql> SELECT * from performance_schema.setup_instruments
       WHERE NAME LIKE '%ndb%'\G
 *************************** 1. row ***************************
         NAME: memory/ndbcluster/Thd_ndb::batch_mem_root
      ENABLED: YES
        TIMED: NULL
    PROPERTIES:
   VOLATILITY: 0
DOCUMENTATION: Memory used for transaction batching
1 row in set (0.01 sec)
```
# **25.6.20 Quick Reference: NDB Cluster SQL Statements**

This section discusses several SQL statements that can prove useful in managing and monitoring a MySQL server that is connected to an NDB Cluster, and in some cases provide information about the cluster itself.

• [SHOW ENGINE NDB STATUS](#page-2843-0), [SHOW ENGINE NDBCLUSTER STATUS](#page-2843-0)

The output of this statement contains information about the server's connection to the cluster, creation and usage of NDB Cluster objects, and binary logging for NDB Cluster replication.

See [Section 15.7.7.16, "SHOW ENGINE Statement"](#page-2843-0), for a usage example and more detailed information.

• [SHOW ENGINES](#page-2847-0)

This statement can be used to determine whether or not clustering support is enabled in the MySQL server, and if so, whether it is active.

See [Section 15.7.7.17, "SHOW ENGINES Statement",](#page-2847-0) for more detailed information.

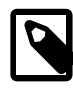

#### **Note**

This statement does not support a [LIKE](#page-2144-0) clause. However, you can use LIKE to filter queries against the Information Schema [ENGINES](#page-4623-0) table, as discussed in the next item.

• SELECT \* FROM INFORMATION\_SCHEMA.ENGINES [WHERE ENGINE LIKE 'NDB%']

This is the equivalent of [SHOW ENGINES](#page-2847-0), but uses the [ENGINES](#page-4623-0) table of the INFORMATION\_SCHEMA database. Unlike the case with the [SHOW ENGINES](#page-2847-0) statement, it is possible to filter the results using a [LIKE](#page-2144-0) clause, and to select specific columns to obtain information that may be of use in scripts. For example, the following query shows whether the server was built with [NDB](#page-3790-0) support and, if so, whether it is enabled:

```
mysql> SELECT ENGINE, SUPPORT FROM INFORMATION_SCHEMA.ENGINES
 -> WHERE ENGINE LIKE 'NDB%';
+------------+---------+
| ENGINE | SUPPORT |
+------------+---------+
| ndbcluster | YES |
| ndbinfo | YES
+------------+---------+
```
If NDB support is not enabled, the preceding query returns an empty set. See [Section 28.3.13, "The](#page-4623-0) [INFORMATION\\_SCHEMA ENGINES Table"](#page-4623-0), for more information.

#### • SHOW VARIABLES LIKE 'NDB%'

This statement provides a list of most server system variables relating to the [NDB](#page-3790-0) storage engine, and their values, as shown here:

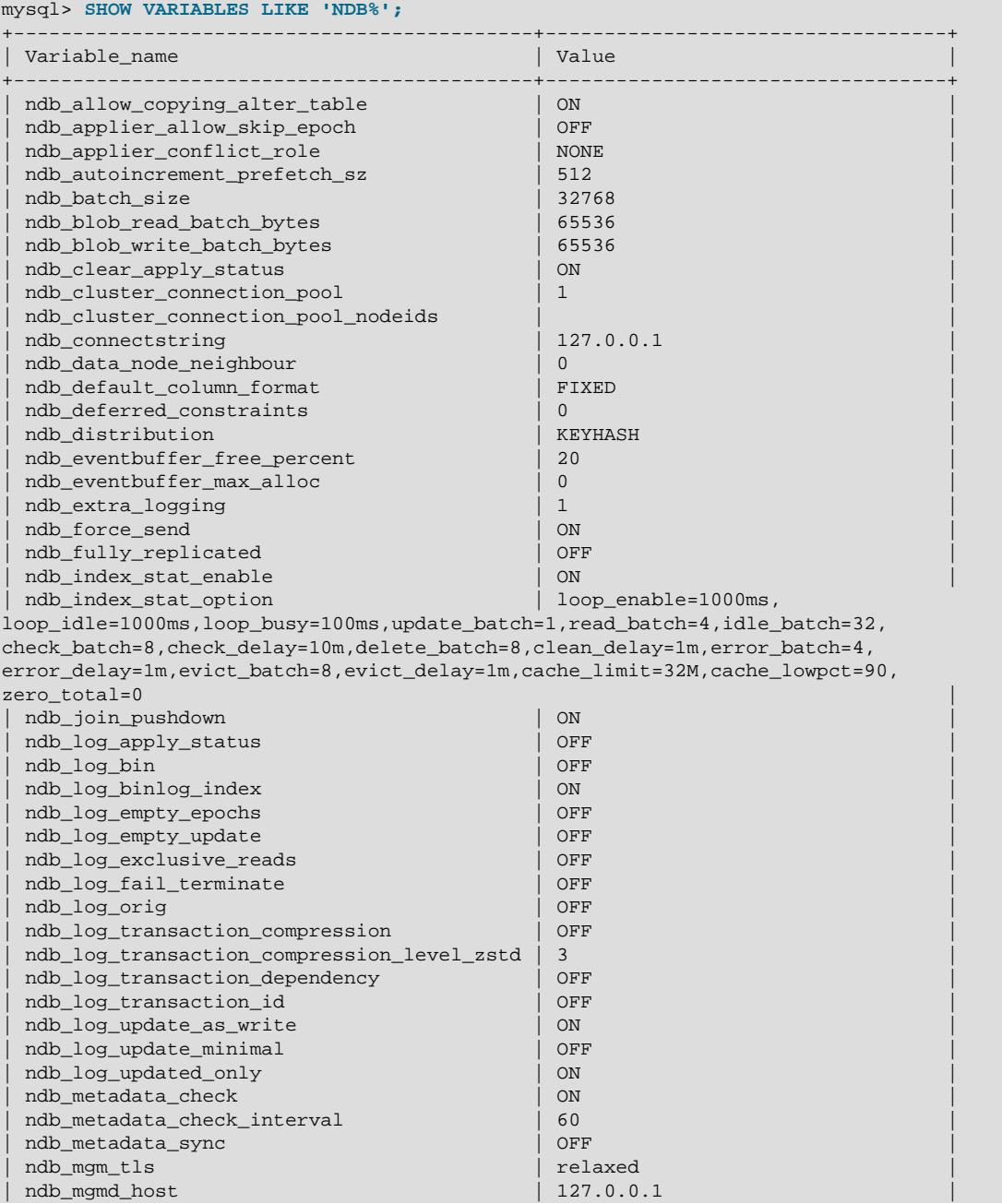

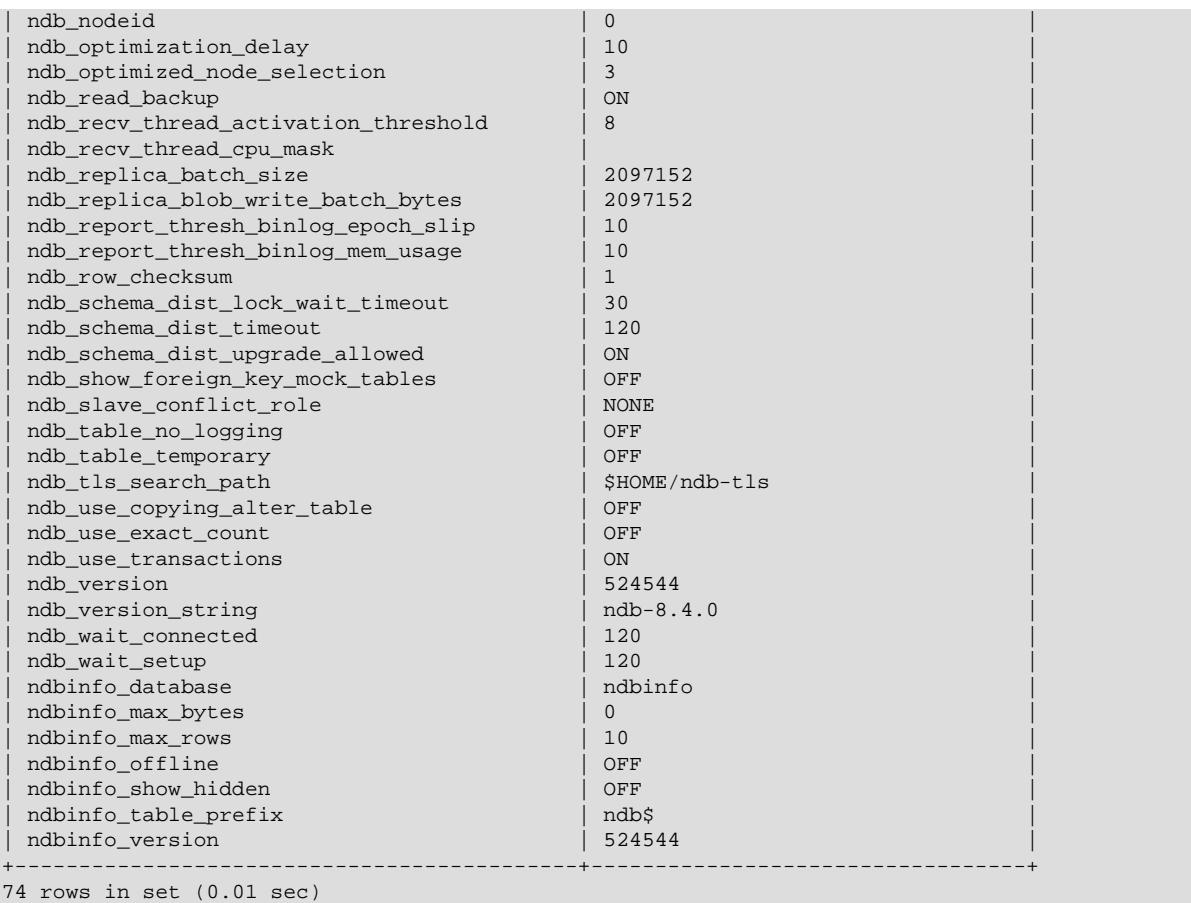

# See [Section 7.1.8, "Server System Variables"](#page-706-0), for more information.

#### • SELECT \* FROM performance\_schema.global\_variables WHERE VARIABLE\_NAME LIKE 'NDB%'

This statement is the equivalent of the [SHOW VARIABLES](#page-2882-0) statement described in the previous item, and provides almost identical output, as shown here:

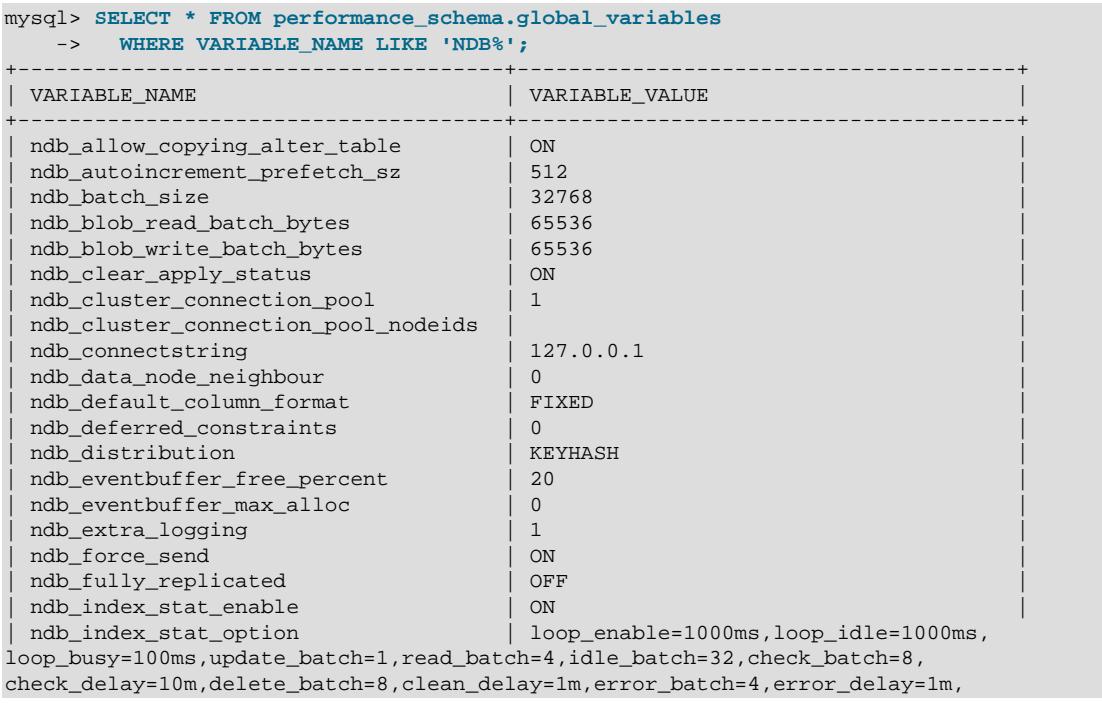

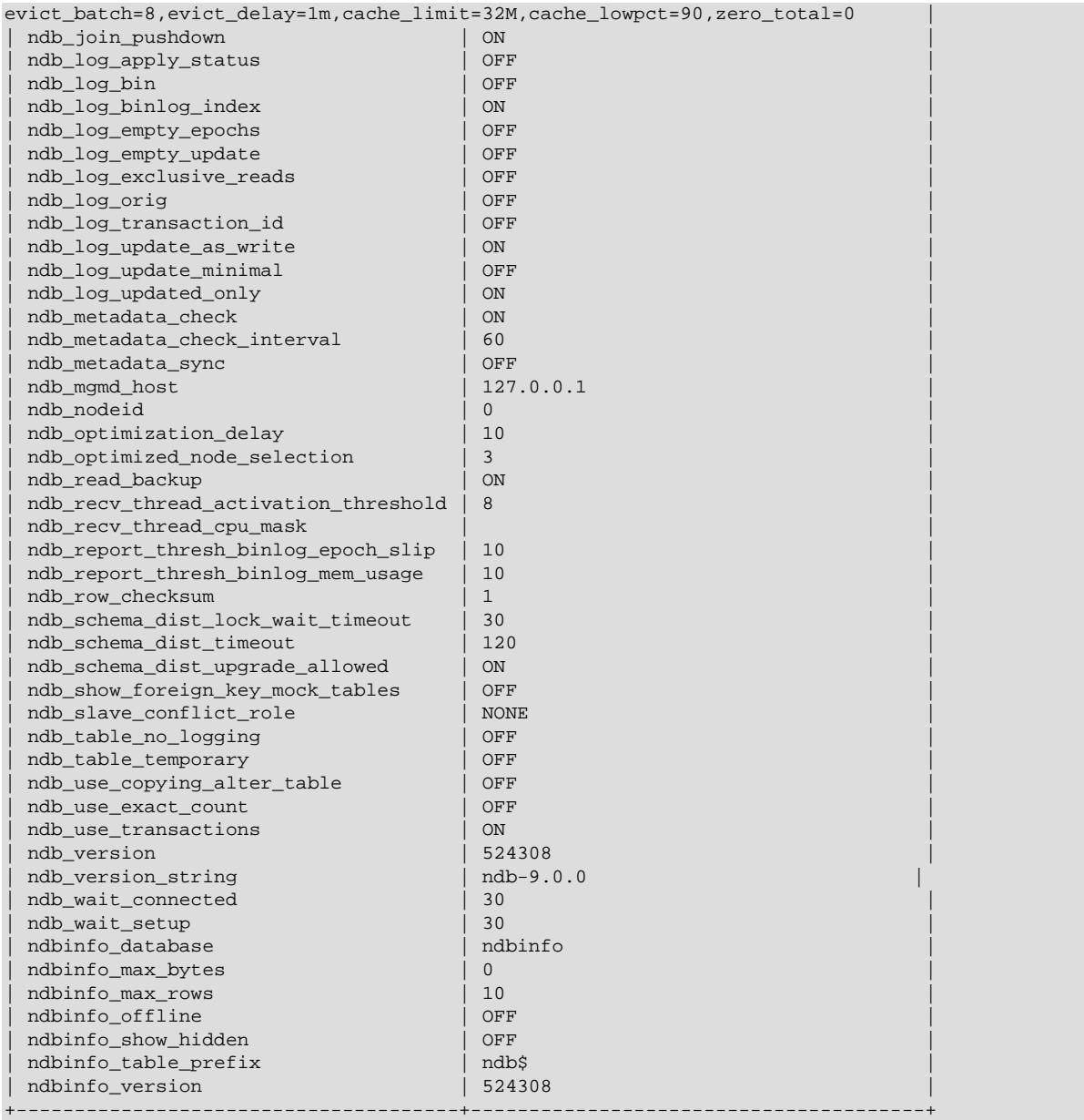

Unlike the case with the [SHOW VARIABLES](#page-2882-0) statement, it is possible to select individual columns. For

mysql> **SELECT VARIABLE\_VALUE**  -> **FROM performance\_schema.global\_variables** -> **WHERE VARIABLE\_NAME = 'ndb\_force\_send';** +----------------+ | VARIABLE\_VALUE | +----------------+ | ON | +----------------+

A more useful query is shown here:

example:

```
mysql> SELECT VARIABLE_NAME AS Name, VARIABLE_VALUE AS Value
     > FROM performance_schema.global_variables
     > WHERE VARIABLE_NAME
     > IN ('version', 'ndb_version',
            > 'ndb_version_string', 'ndbinfo_version');
    +--------------------+---------------+
| Name | Value | Value
+--------------------+---------------+
```
ndb version | 524544 | ndb\_version\_string | ndb-8.4.0 | | ndbinfo\_version | 524544 | | version | 8.4.0-cluster | +--------------------+---------------+ 4 rows in set (0.00 sec)

For more information, see [Section 29.12.15, "Performance Schema Status Variable Tables",](#page-4863-0) and [Section 7.1.8, "Server System Variables".](#page-706-0)

• SHOW STATUS LIKE 'NDB%'

This statement shows at a glance whether or not the MySQL server is acting as a cluster SQL node, and if so, it provides the MySQL server's cluster node ID, the host name and port for the cluster management server to which it is connected, and the number of data nodes in the cluster, as shown here:

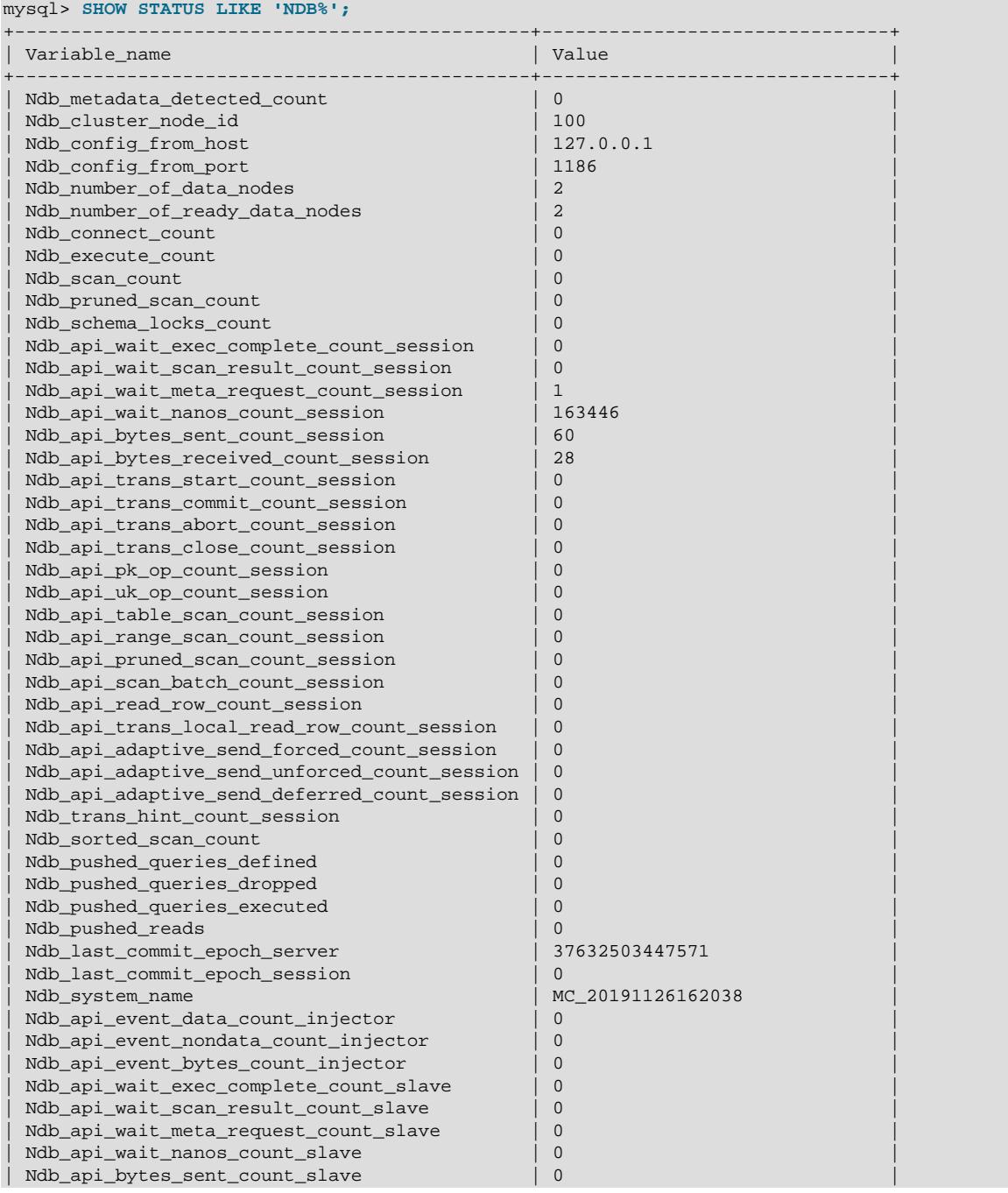

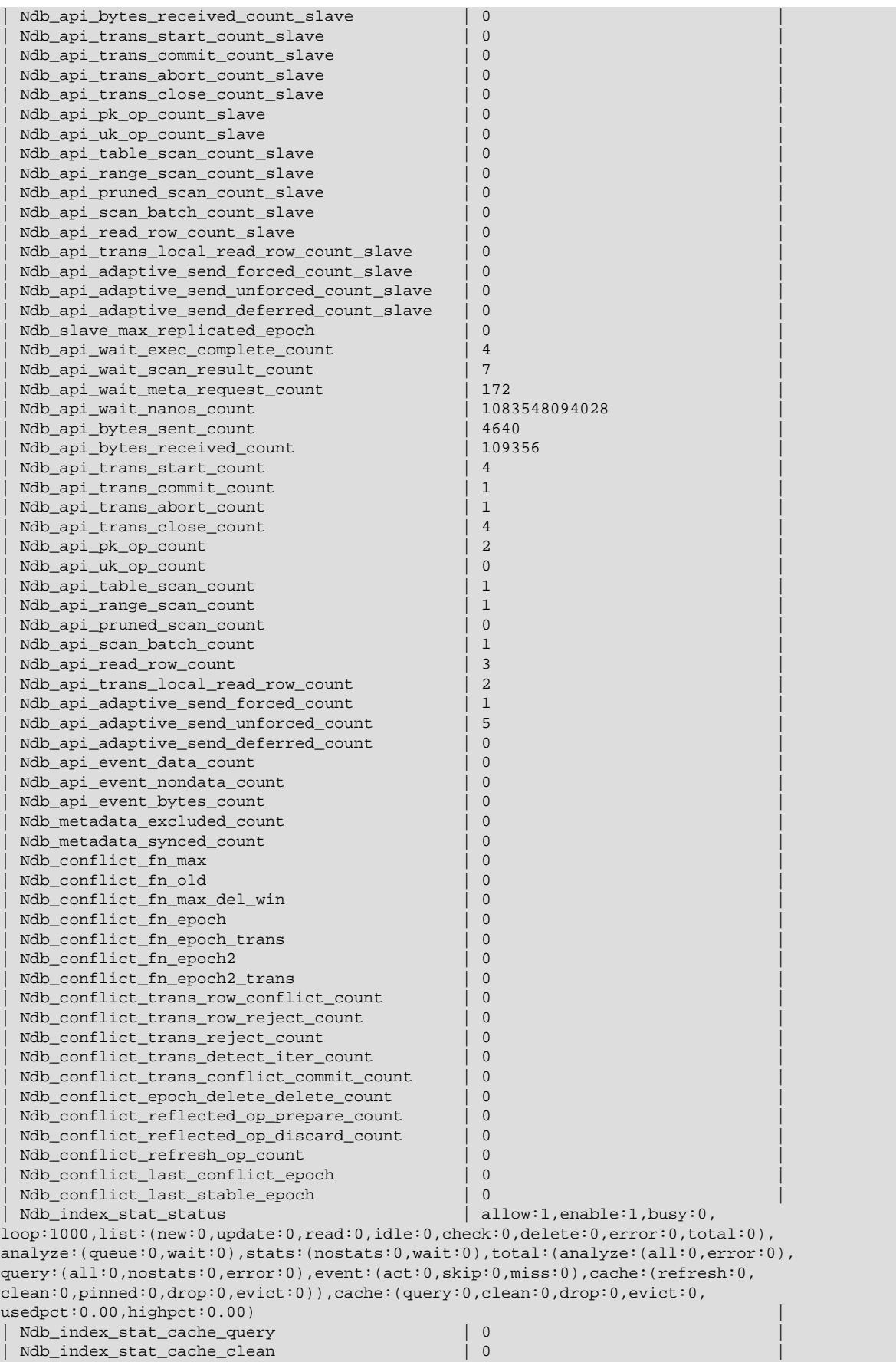

+----------------------------------------------+-------------------------------+

If the MySQL server was built with NDB support, but it is not currently connected to a cluster, every row in the output of this statement contains a zero or an empty string for the Value column.

See also [Section 15.7.7.36, "SHOW STATUS Statement"](#page-2876-0).

• SELECT \* FROM performance\_schema.global\_status WHERE VARIABLE\_NAME LIKE 'NDB%'

This statement provides similar output to the [SHOW STATUS](#page-2876-0) statement discussed in the previous item. Unlike the case with [SHOW STATUS](#page-2876-0), it is possible using [SELECT](#page-2608-0) statements to extract values in SQL for use in scripts for monitoring and automation purposes.

For more information, see [Section 29.12.15, "Performance Schema Status Variable Tables".](#page-4863-0)

• SELECT \* FROM INFORMATION SCHEMA.PLUGINS WHERE PLUGIN NAME LIKE 'NDB%'

This statement displays information from the Information Schema [PLUGINS](#page-4641-0) table about plugins associated with NDB Cluster, such as version, author, and license, as shown here:

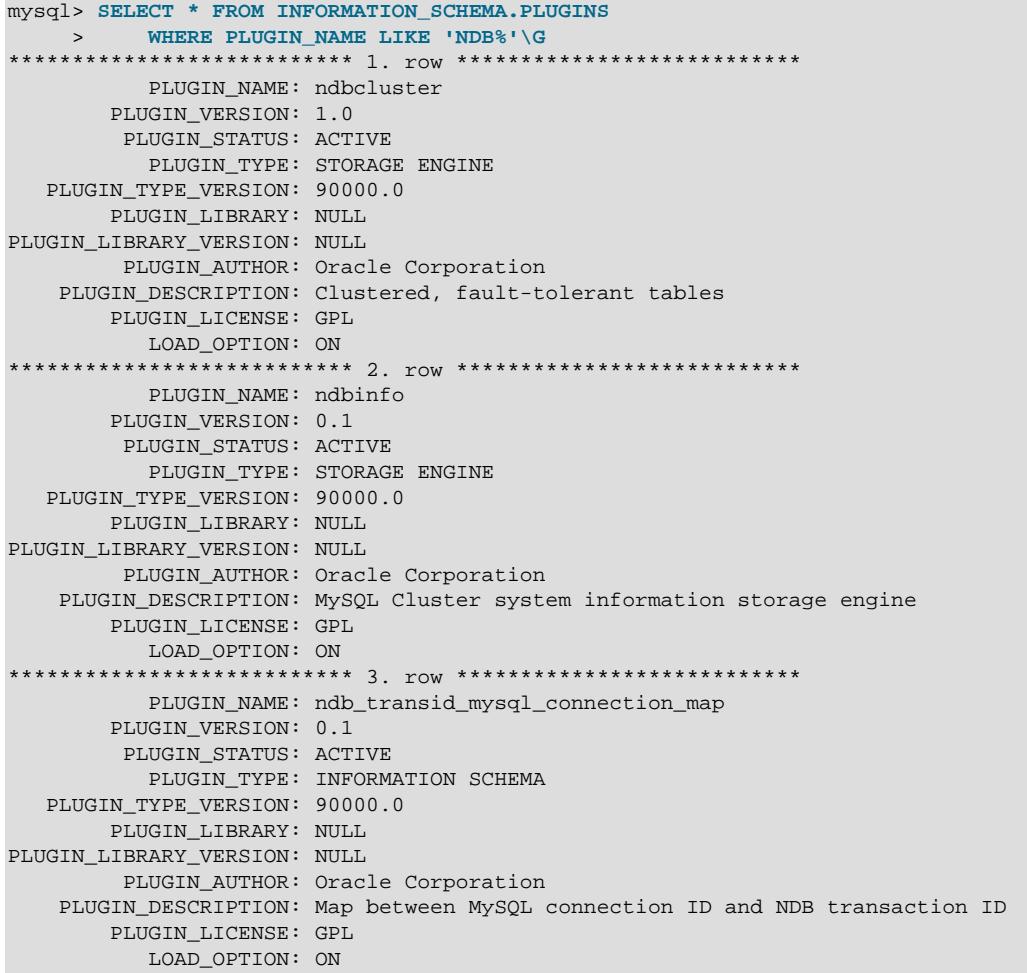

You can also use the [SHOW PLUGINS](#page-2858-0) statement to display this information, but the output from that statement cannot easily be filtered. See also [The MySQL Plugin API,](https://dev.mysql.com/doc/extending-mysql/9.0/en/plugin-api.html) which describes where and how the information in the [PLUGINS](#page-4641-0) table is obtained.

You can also query the tables in the [ndbinfo](#page-4316-0) information database for real-time data about many NDB Cluster operations. See [Section 25.6.17, "ndbinfo: The NDB Cluster Information Database"](#page-4316-0).

# **25.6.21 NDB Cluster Security Issues**

This section discusses security considerations to take into account when setting up and running NDB Cluster.

Topics covered in this section include the following:

- NDB Cluster and network security issues
- Configuration issues relating to running NDB Cluster securely
- NDB Cluster and the MySQL privilege system
- MySQL standard security procedures as applicable to NDB Cluster

# **25.6.21.1 NDB Cluster Security and Networking Issues**

In this section, we discuss basic network security issues as they relate to NDB Cluster. It is extremely important to remember that NDB Cluster "out of the box" is not secure; you or your network administrator must take the proper steps to ensure that your cluster cannot be compromised over the network.

Cluster communication protocols are inherently insecure, and no encryption or similar security measures are used in communications between nodes in the cluster. Because network speed and latency have a direct impact on the cluster's efficiency, it is also not advisable to employ SSL or other encryption to network connections between nodes, as such schemes cause slow communications.

It is also true that no authentication is used for controlling API node access to an NDB Cluster. As with encryption, the overhead of imposing authentication requirements would have an adverse impact on Cluster performance.

In addition, there is no checking of the source IP address for either of the following when accessing the cluster:

• SQL or API nodes using "free slots" created by empty  $[mysqld]$  or  $[api]$  sections in the config.ini file

This means that, if there are any empty  $[mysqId]$  or  $[api]$  sections in the config. ini file, then any API nodes (including SQL nodes) that know the management server's host name (or IP address) and port can connect to the cluster and access its data without restriction. (See [Section 25.6.21.2,](#page-4418-0) ["NDB Cluster and MySQL Privileges",](#page-4418-0) for more information about this and related issues.)

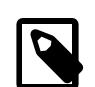

#### **Note**

 You can exercise some control over SQL and API node access to the cluster by specifying a HostName parameter for all [mysqld] and [api] sections in the config.ini file. However, this also means that, should you wish to connect an API node to the cluster from a previously unused host, you need to add an [api] section containing its host name to the config.ini file.

More information is available [elsewhere in this chapter](#page-3980-0) about the HostName parameter. Also see [Section 25.4.1, "Quick Test Setup of NDB Cluster",](#page-3844-0) for configuration examples using HostName with API nodes.

• Any ndb mgm client

This means that any cluster management client that is given the management server's host name (or IP address) and port (if not the standard port) can connect to the cluster and execute any management client command. This includes commands such as [ALL STOP](#page-4233-0) and [SHUTDOWN](#page-4233-1).

 For these reasons, it is necessary to protect the cluster on the network level. The safest network configuration for Cluster is one which isolates connections between Cluster nodes from any other network communications. This can be accomplished by any of the following methods:

1. Keeping Cluster nodes on a network that is physically separate from any public networks. This option is the most dependable; however, it is the most expensive to implement.

We show an example of an NDB Cluster setup using such a physically segregated network here:

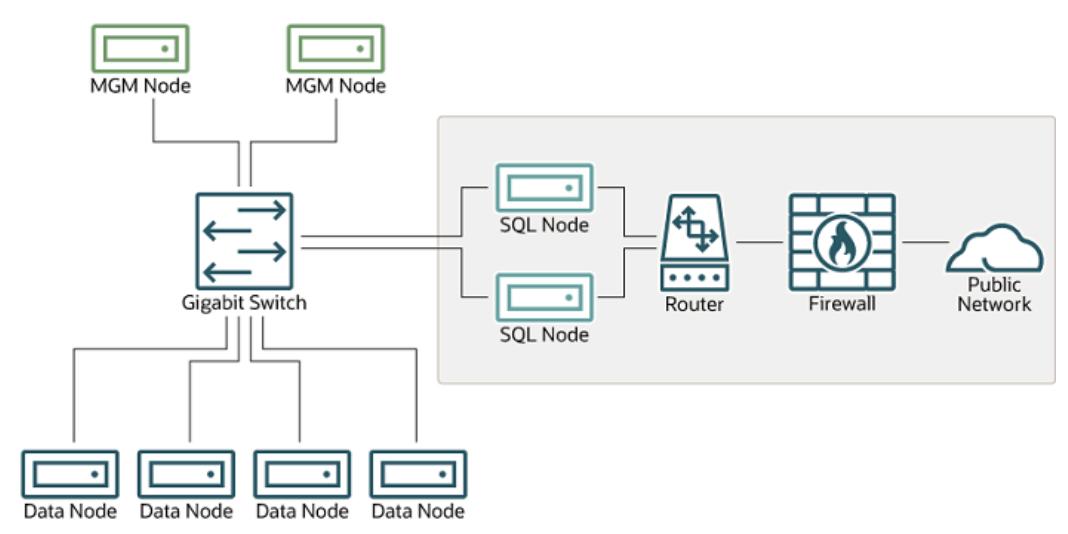

**Figure 25.7 NDB Cluster with Hardware Firewall**

This setup has two networks, one private (solid box) for the Cluster management servers and data nodes, and one public (dotted box) where the SQL nodes reside. (We show the management and data nodes connected using a gigabit switch since this provides the best performance.) Both networks are protected from the outside by a hardware firewall, sometimes also known as a network-based firewall.

This network setup is safest because no packets can reach the cluster's management or data nodes from outside the network—and none of the cluster's internal communications can reach the outside—without going through the SQL nodes, as long as the SQL nodes do not permit any packets to be forwarded. This means, of course, that all SQL nodes must be secured against hacking attempts.

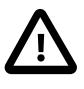

### **Important**

With regard to potential security vulnerabilities, an SQL node is no different from any other MySQL server. See [Section 8.1.3, "Making MySQL Secure](#page-1122-0) [Against Attackers"](#page-1122-0), for a description of techniques you can use to secure MySQL servers.

2. Using one or more software firewalls (also known as host-based firewalls) to control which packets pass through to the cluster from portions of the network that do not require access to it. In this type

of setup, a software firewall must be installed on every host in the cluster which might otherwise be accessible from outside the local network.

The host-based option is the least expensive to implement, but relies purely on software to provide protection and so is the most difficult to keep secure.

This type of network setup for NDB Cluster is illustrated here:

### **Figure 25.8 NDB Cluster with Software Firewalls**

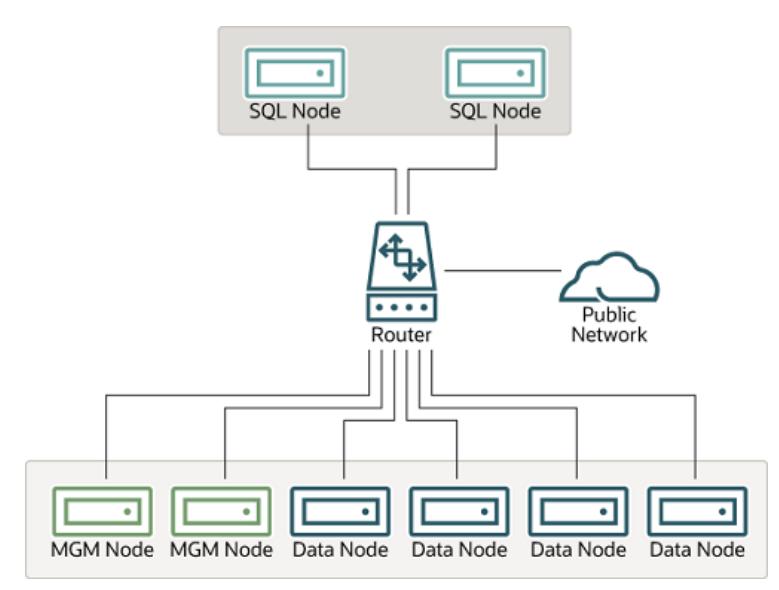

Using this type of network setup means that there are two zones of NDB Cluster hosts. Each cluster host must be able to communicate with all of the other machines in the cluster, but only those hosting SQL nodes (dotted box) can be permitted to have any contact with the outside, while those in the zone containing the data nodes and management nodes (solid box) must be isolated from any machines that are not part of the cluster. Applications using the cluster and user of those applications must not be permitted to have direct access to the management and data node hosts.

To accomplish this, you must set up software firewalls that limit the traffic to the type or types shown in the following table, according to the type of node that is running on each cluster host computer:

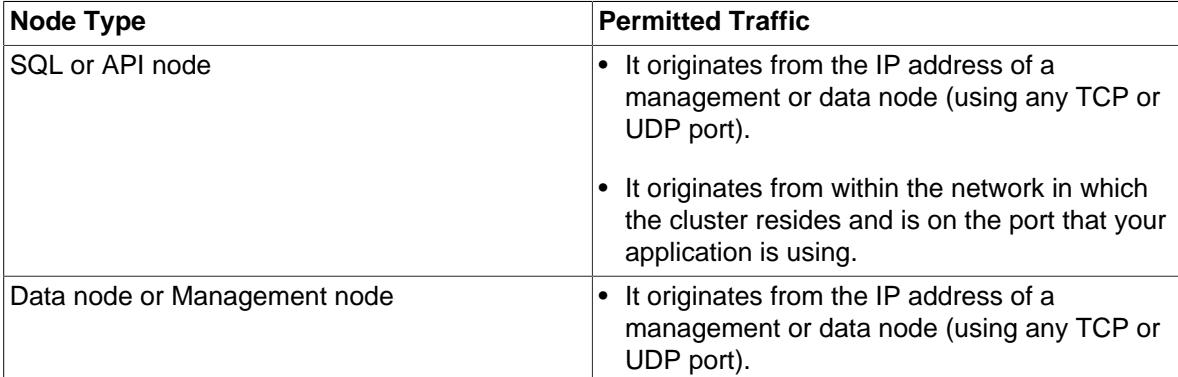

#### **Table 25.40 Node types in a host-based firewall cluster configuration**

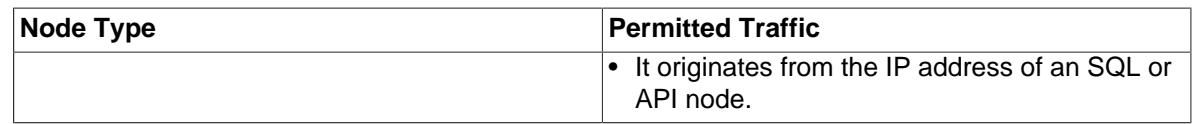

Any traffic other than that shown in the table for a given node type should be denied.

The specifics of configuring a firewall vary from firewall application to firewall application, and are beyond the scope of this Manual. iptables is a very common and reliable firewall application, which is often used with APF as a front end to make configuration easier. You can (and should) consult the documentation for the software firewall that you employ, should you choose to implement an NDB Cluster network setup of this type, or of a "mixed" type as discussed under the next item.

3. It is also possible to employ a combination of the first two methods, using both hardware and software to secure the cluster—that is, using both network-based and host-based firewalls. This is between the first two schemes in terms of both security level and cost. This type of network setup keeps the cluster behind the hardware firewall, but permits incoming packets to travel beyond the router connecting all cluster hosts to reach the SQL nodes.

One possible network deployment of an NDB Cluster using hardware and software firewalls in combination is shown here:

# ᠴ SOL Node SOL Node Public Router Firewall Network **MGM Node** MGM Node Data Node Data Node Data Node

### **Figure 25.9 NDB Cluster with a Combination of Hardware and Software Firewalls**

In this case, you can set the rules in the hardware firewall to deny any external traffic except to SQL nodes and API nodes, and then permit traffic to them only on the ports required by your application.

Whatever network configuration you use, remember that your objective from the viewpoint of keeping the cluster secure remains the same—to prevent any unessential traffic from reaching the cluster while ensuring the most efficient communication between the nodes in the cluster.

 Because NDB Cluster requires large numbers of ports to be open for communications between nodes, the recommended option is to use a segregated network. This represents the simplest way to prevent unwanted traffic from reaching the cluster.

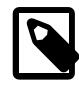

#### **Note**

 If you wish to administer an NDB Cluster remotely (that is, from outside the local network), the recommended way to do this is to use ssh or another secure login shell to access an SQL node host. From this host, you can then run the

management client to access the management server safely, from within the cluster's own local network.

Even though it is possible to do so in theory, it is not recommended to use ndb mgm to manage a Cluster directly from outside the local network on which the Cluster is running. Since neither authentication nor encryption takes place between the management client and the management server, this represents an extremely insecure means of managing the cluster, and is almost certain to be compromised sooner or later.

# <span id="page-4418-0"></span>**25.6.21.2 NDB Cluster and MySQL Privileges**

In this section, we discuss how the MySQL privilege system works in relation to NDB Cluster and the implications of this for keeping an NDB Cluster secure.

 Standard MySQL privileges apply to NDB Cluster tables. This includes all MySQL privilege types ([SELECT](#page-1139-0) privilege, [UPDATE](#page-1141-0) privilege, [DELETE](#page-1136-0) privilege, and so on) granted on the database, table, and column level. As with any other MySQL Server, user and privilege information is stored in the  $mysq1$ system database. The SQL statements used to grant and revoke privileges on [NDB](#page-3790-0) tables, databases containing such tables, and columns within such tables are identical in all respects with the [GRANT](#page-2781-0) and [REVOKE](#page-2795-0) statements used in connection with database objects involving any (other) MySQL storage engine. The same thing is true with respect to the [CREATE USER](#page-2767-0) and [DROP USER](#page-2780-0) statements.

It is important to keep in mind that, by default, the MySQL grant tables use the  $In n oDB$  storage engine. Because of this, those tables are not normally duplicated or shared among MySQL servers acting as SQL nodes in an NDB Cluster. In other words, changes in users and their privileges do not automatically propagate between SQL nodes by default. If you wish, you can enable synchronization of MySQL users and privileges across NDB Cluster SQL nodes; see [Section 25.6.13, "Privilege](#page-4297-0) [Synchronization and NDB\\_STORED\\_USER"](#page-4297-0), for details.

 Conversely, because there is no way in MySQL to deny privileges (privileges can either be revoked or not granted in the first place, but not denied as such), there is no special protection for NDB tables on one SQL node from users that have privileges on another SQL node; this is true even if you are not using automatic distribution of user privileges. The definitive example of this is the MySQL root account, which can perform any action on any database object. In combination with empty  $[mysq1d]$ or  $\lceil$  api  $\rceil$  sections of the config.ini file, this account can be especially dangerous. To understand why, consider the following scenario:

- The config. ini file contains at least one empty  $[mysqld]$  or  $[api]$  section. This means that the NDB Cluster management server performs no checking of the host from which a MySQL Server (or other API node) accesses the NDB Cluster.
- There is no firewall, or the firewall fails to protect against access to the NDB Cluster from hosts external to the network.
- The host name or IP address of the NDB Cluster management server is known or can be determined from outside the network.

If these conditions are true, then anyone, anywhere can start a MySQL Server with [--ndbcluster](#page-3989-0) [--ndb-connectstring=](#page-3993-0)management\_host and access this NDB Cluster. Using the MySQL root account, this person can then perform the following actions:

- Execute metadata statements such as [SHOW DATABASES](#page-2843-1) statement (to obtain a list of all [NDB](#page-3790-0) databases on the server) or [SHOW TABLES FROM](#page-2880-0) some ndb\_database statement to obtain a list of all [NDB](#page-3790-0) tables in a given database
- Run any legal MySQL statements on any of the discovered tables, such as:
	- SELECT \* FROM some table or TABLE some table to read all the data from any table
	- DELETE FROM some table or TRUNCATE TABLE to delete all the data from a table
- DESCRIBE some\_table or SHOW CREATE TABLE some\_table to determine the table schema
- UPDATE some\_table SET  $column = some_value$  to fill a table column with "garbage" data; this could actually cause much greater damage than simply deleting all the data

More insidious variations might include statements like these:

UPDATE some\_table SET an\_int\_column = an\_int\_column + 1

or

UPDATE some table SET a varchar column =  $REVERSE(a-vachar$  column)

Such malicious statements are limited only by the imagination of the attacker.

The only tables that would be safe from this sort of mayhem would be those tables that were created using storage engines other than NDB, and so not visible to a "roque" SQL node.

A user who can log in as  $r$ oot can also access the INFORMATION  $SCHEMA$  database and its tables, and so obtain information about databases, tables, stored routines, scheduled events, and any other database objects for which metadata is stored in INFORMATION SCHEMA.

It is also a very good idea to use different passwords for the  $r$  oot accounts on different NDB Cluster SQL nodes unless you are using shared privileges.

In sum, you cannot have a safe NDB Cluster if it is directly accessible from outside your local network.

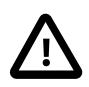

#### **Important**

Never leave the MySQL root account password empty. This is just as true when running MySQL as an NDB Cluster SQL node as it is when running it as a standalone (non-Cluster) MySQL Server, and should be done as part of the MySQL installation process before configuring the MySQL Server as an SQL node in an NDB Cluster.

If you need to synchronize mysql system tables between SQL nodes, you can use standard MvSQL replication to do so, or employ a script to copy table entries between the MySQL servers. Users and their privileges can be shared and kept in synch using the [NDB\\_STORED\\_USER](#page-1145-0) privilege.

**Summary.** The most important points to remember regarding the MySQL privilege system with regard to NDB Cluster are listed here:

- 1. Users and privileges established on one SQL node do not automatically exist or take effect on other SQL nodes in the cluster. Conversely, removing a user or privilege on one SQL node in the cluster does not remove the user or privilege from any other SQL nodes.
- 2. You can share MySQL users and privileges among SQL nodes using [NDB\\_STORED\\_USER](#page-1145-0).
- 3. Once a MySQL user is granted privileges on an [NDB](#page-3790-0) table from one SQL node in an NDB Cluster, that user can "see" any data in that table regardless of the SQL node from which the data originated, even if that user is not shared.

# **25.6.21.3 NDB Cluster and MySQL Security Procedures**

In this section, we discuss MySQL standard security procedures as they apply to running NDB Cluster.

In general, any standard procedure for running MySQL securely also applies to running a MySQL Server as part of an NDB Cluster. First and foremost, you should always run a MySQL Server as the mysql operating system user; this is no different from running MySQL in a standard (non-Cluster) environment. The mysql system account should be uniquely and clearly defined. Fortunately, this is

the default behavior for a new MySQL installation. You can verify that the [mysqld](#page-316-0) process is running as the  $m_{\text{ysq}}$  operating system user by using the system command such as the one shown here:

```
$> ps aux | grep mysql
root 10467 0.0 0.1 3616 1380 pts/3 S 11:53 0:00 \
  /bin/sh ./mysqld_safe --ndbcluster --ndb-connectstring=localhost:1186
mysql 10512 0.2 2.5 58528 26636 pts/3 Sl 11:53 0:00
  /usr/local/mysql/libexec/mysqld --basedir=/usr/local/mysql \
  --datadir=/usr/local/mysql/var --user=mysql --ndbcluster \
 --ndb-connectstring=localhost:1186 --pid-file=/usr/local/mysql/var/mothra.pid \
  --log-error=/usr/local/mysql/var/mothra.err
jon 10579 0.0 0.0 2736 688 pts/0 S+ 11:54 0:00 grep mysql
```
If the [mysqld](#page-316-0) process is running as any other user than mysql, you should immediately shut it down and restart it as the mysql user. If this user does not exist on the system, the mysql user account should be created, and this user should be part of the  $mysq1$  user group; in this case, you should also make sure that the MySQL data directory on this system (as set using the  $-\text{datadir}$  option for  $m$ ysqld) is owned by the  $m$ ysql user, and that the SQL node's  $m$ y. cnf file includes user= $m$ ysql in the [mysqld] section. Alternatively, you can start the MySQL server process with [--user=mysql](#page-705-0) on the command line, but it is preferable to use the  $my$ , cnf option, since you might forget to use the command-line option and so have  $mysgld$  running as another user unintentionally. The  $mysgld$  safe startup script forces MySQL to run as the mysql user.

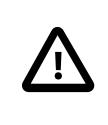

#### **Important**

Never run [mysqld](#page-316-0) as the system root user. Doing so means that potentially any file on the system can be read by MySQL, and thus—should MySQL be compromised—by an attacker.

 As mentioned in the previous section (see [Section 25.6.21.2, "NDB Cluster and MySQL Privileges"\)](#page-4418-0), you should always set a root password for the MySQL Server as soon as you have it running. You should also delete the anonymous user account that is installed by default. You can accomplish these tasks using the following statements:

```
$> mysql -u root
mysql> UPDATE mysql.user
    -> SET Password=PASSWORD('secure_password')
    -> WHERE User='root';
mysql> DELETE FROM mysql.user
    -> WHERE User='';
mysql> FLUSH PRIVILEGES;
```
Be very careful when executing the [DELETE](#page-2566-0) statement not to omit the WHERE clause, or you risk deleting all MySQL users. Be sure to run the [FLUSH PRIVILEGES](#page-2890-0) statement as soon as you have modified the  $mysgl.$ user table, so that the changes take immediate effect. Without  $FLUSH$ [PRIVILEGES](#page-2890-0), the changes do not take effect until the next time that the server is restarted.

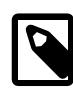

#### **Note**

Many of the NDB Cluster utilities such as [ndb\\_show\\_tables](#page-4197-0), [ndb\\_desc](#page-4112-0), and [ndb\\_select\\_all](#page-4188-0) also work without authentication and can reveal table names, schemas, and data. By default these are installed on Unix-style systems with the permissions  $wxr - xr - x$  (755), which means they can be executed by any user that can access the mysql/bin directory.

See [Section 25.5, "NDB Cluster Programs"](#page-4064-0), for more information about these utilities.

# **25.7 NDB Cluster Replication**

NDB Cluster supports asynchronous replication, more usually referred to simply as "replication". This section explains how to set up and manage a configuration in which one group of computers operating as an NDB Cluster replicates to a second computer or group of computers. We assume some familiarity on the part of the reader with standard MySQL replication as discussed elsewhere in this Manual. (See [Chapter 19,](#page-3302-0) Replication).

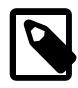

# **Note**

NDB Cluster does not support replication using GTIDs; semisynchronous replication and group replication are also not supported by the NDB storage engine.

Normal (non-clustered) replication involves a source server and a replica server, the source being so named because operations and data to be replicated originate with it, and the replica being the recipient of these. In NDB Cluster, replication is conceptually very similar but can be more complex in practice, as it may be extended to cover a number of different configurations including replicating between two complete clusters. Although an [NDB](#page-3790-0) Cluster itself depends on the NDB storage engine for clustering functionality, it is not necessary to use [NDB](#page-3790-0) as the storage engine for the replica's copies of the replicated tables (see [Replication from NDB to other storage engines](#page-4427-0)). However, for maximum availability, it is possible (and preferable) to replicate from one NDB Cluster to another, and it is this scenario that we discuss, as shown in the following figure:

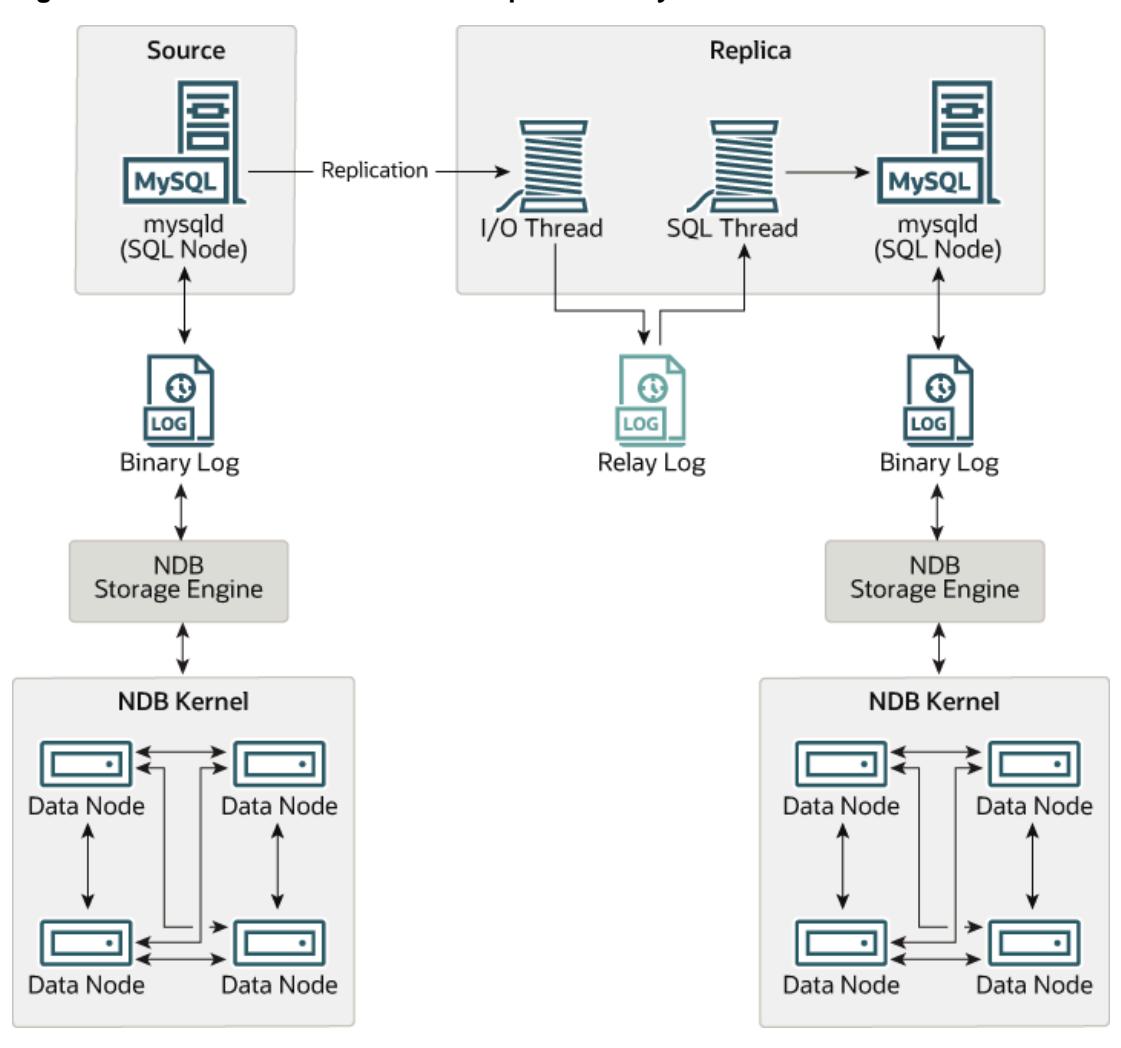

### **Figure 25.10 NDB Cluster-to-Cluster Replication Layout**

In this scenario, the replication process is one in which successive states of a source cluster are logged and saved to a replica cluster. This process is accomplished by a special thread known as the NDB binary log injector thread, which runs on each MySQL server and produces a binary log  $(binlog)$ . This thread ensures that all changes in the cluster producing the binary log—and not just those changes that are effected through the MySQL Server—are inserted into the binary log with the correct serialization order. We refer to the MySQL source and replica servers as replication servers or replication nodes, and the data flow or line of communication between them as a replication channel.

For information about performing point-in-time recovery with NDB Cluster and NDB Cluster Replication, see [Section 25.7.9.2, "Point-In-Time Recovery Using NDB Cluster Replication"](#page-4447-0).

**NDB API replica status variables.** NDB API counters can provide enhanced monitoring capabilities on replica clusters. These counters are implemented as NDB statistics  $\chi_{\text{replica}}$  status variables, as seen in the output of [SHOW STATUS](#page-2876-0), or in the results of queries against the Performance Schema session status or global status table in a [mysql](#page-341-0) client session connected to a MySQL Server that is acting as a replica in NDB Cluster Replication. By comparing the values of these status variables before and after the execution of statements affecting replicated [NDB](#page-3790-0) tables, you can observe the corresponding actions taken on the NDB API level by the replica, which can be useful when monitoring or troubleshooting NDB Cluster Replication. [Section 25.6.16, "NDB API Statistics Counters and](#page-4304-0) [Variables"](#page-4304-0), provides additional information.

**Replication from [NDB](#page-3790-0) to non-NDB tables.** It is possible to replicate NDB tables from an NDB Cluster acting as the replication source to tables using other MySQL storage engines such as [InnoDB](#page-2920-0) or [MyISAM](#page-3268-0) on a replica [mysqld](#page-316-0). This is subject to a number of conditions; see [Replication from NDB](#page-4427-0) [to other storage engines,](#page-4427-0) and [Replication from NDB to a nontransactional storage engine,](#page-4428-0) for more information.

# **25.7.1 NDB Cluster Replication: Abbreviations and Symbols**

Throughout this section, we use the following abbreviations or symbols for referring to the source and replica clusters, and to processes and commands run on the clusters or cluster nodes:

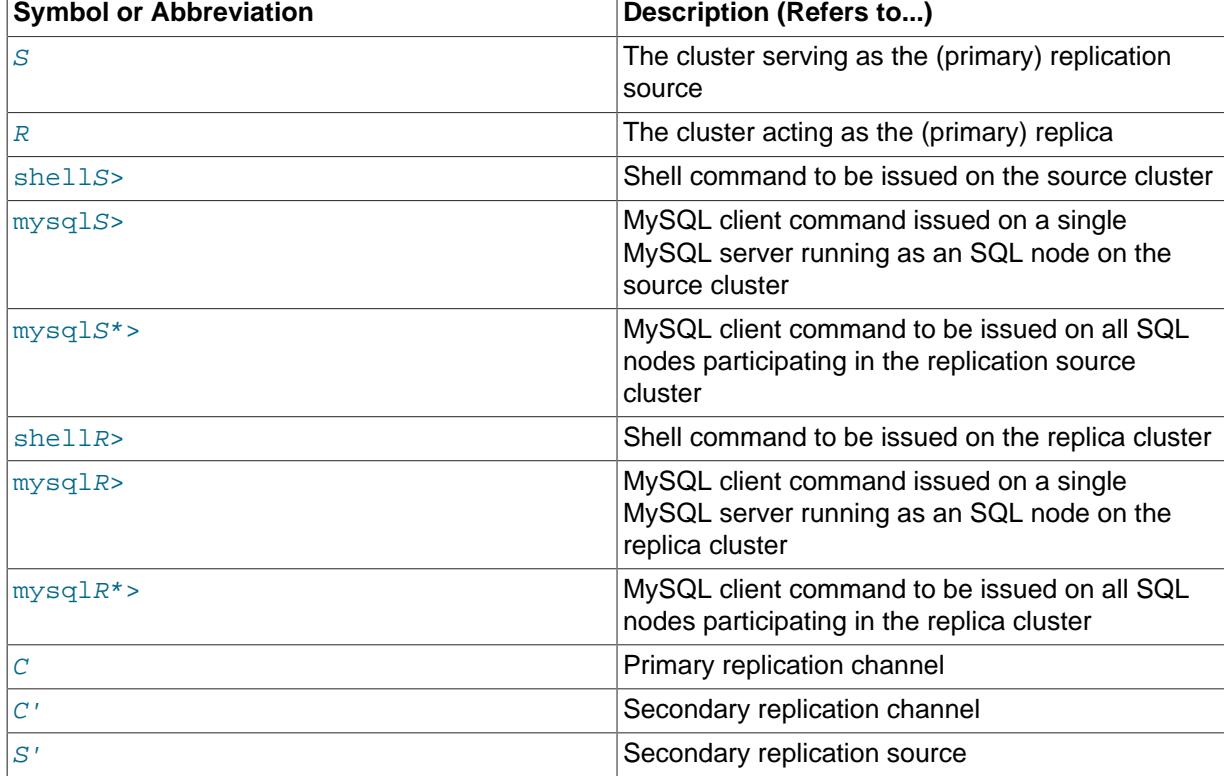

# **Table 25.41 Abbreviations used throughout this section referring to source and replica clusters, and to processes and commands run on cluster nodes**

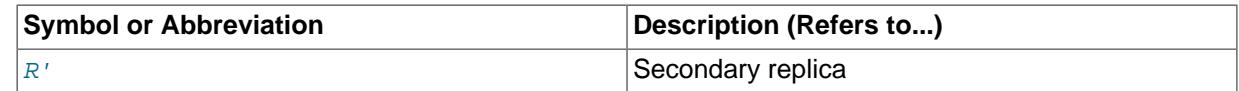

# **25.7.2 General Requirements for NDB Cluster Replication**

A replication channel requires two MySQL servers acting as replication servers (one each for the source and replica). For example, this means that in the case of a replication setup with two replication channels (to provide an extra channel for redundancy), there should be a total of four replication nodes, two per cluster.

Replication of an NDB Cluster as described in this section and those following is dependent on row-based replication. This means that the replication source MySQL server must be running with [-](#page-3419-0) [binlog-format=ROW](#page-3419-0) or [--binlog-format=MIXED](#page-3419-0), as described in [Section 25.7.6, "Starting NDB](#page-4438-0) [Cluster Replication \(Single Replication Channel\)".](#page-4438-0) For general information about row-based replication, see [Section 19.2.1, "Replication Formats".](#page-3450-0)

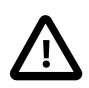

# **Important**

If you attempt to use NDB Cluster Replication with [--binlog](#page-3419-0)[format=STATEMENT](#page-3419-0), replication fails to work properly because the ndb binlog index table on the source cluster and the epoch column of the ndb apply status table on the replica cluster are not updated (see [Section 25.7.4, "NDB Cluster Replication Schema and Tables"\)](#page-4429-0). Instead, only updates on the MySQL server acting as the replication source propagate to the replica, and no updates from any other SQL nodes in the source cluster are replicated.

The default value for the [--binlog-format](#page-3419-0) option is MIXED.

Each MySQL server used for replication in either cluster must be uniquely identified among all the MySQL replication servers participating in either cluster (you cannot have replication servers on both the source and replica clusters sharing the same ID). This can be done by starting each SQL node using the  $--server-id = id$  option, where  $id$  is a unique integer. Although it is not strictly necessary, we assume for purposes of this discussion that all NDB Cluster binaries are of the same release version.

It is generally true in MySQL Replication that both MySQL servers ([mysqld](#page-316-0) processes) involved must be compatible with one another with respect to both the version of the replication protocol used and the SQL feature sets which they support (see [Section 19.5.2, "Replication Compatibility Between MySQL](#page-3543-0) [Versions"](#page-3543-0)). It is due to such differences between the binaries in the NDB Cluster and MySQL Server 9.0 distributions that NDB Cluster Replication has the additional requirement that both  $mysqld$  binaries come from an NDB Cluster distribution. The simplest and easiest way to assure that the [mysqld](#page-316-0) servers are compatible is to use the same NDB Cluster distribution for all source and replica [mysqld](#page-316-0) binaries.

We assume that the replica server or cluster is dedicated to replication of the source cluster, and that no other data is being stored on it.

All NDB tables being replicated must be created using a MySQL server and client. Tables and other database objects created using the NDB API (with, for example,  $\text{Dictionary}: \text{createTable}()$ ) are not visible to a MySQL server and so are not replicated. Updates by NDB API applications to existing tables that were created using a MySQL server can be replicated.

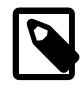

# **Note**

It is possible to replicate an NDB Cluster using statement-based replication. However, in this case, the following restrictions apply:

• All updates to data rows on the cluster acting as the source must be directed to a single MySQL server.

- It is not possible to replicate a cluster using multiple simultaneous MySQL replication processes.
- Only changes made at the SQL level are replicated.

These are in addition to the other limitations of statement-based replication as opposed to row-based replication; see [Section 19.2.1.1, "Advantages and](#page-3452-0) [Disadvantages of Statement-Based and Row-Based Replication",](#page-3452-0) for more specific information concerning the differences between the two replication formats.

# **25.7.3 Known Issues in NDB Cluster Replication**

This section discusses known problems or issues when using replication with NDB Cluster.

**Loss of connection between source and replica.** A loss of connection can occur either between the source cluster SQL node and the replica cluster SQL node, or between the source SQL node and the data nodes of the source cluster. In the latter case, this can occur not only as a result of loss of physical connection (for example, a broken network cable), but due to the overflow of data node event buffers; if the SQL node is too slow to respond, it may be dropped by the cluster (this is controllable to some degree by adjusting the [MaxBufferedEpochs](#page-3932-0) and [TimeBetweenEpochs](#page-3931-0) configuration parameters). If this occurs, it is entirely possible for new data to be inserted into the source cluster without being recorded in the source SQL node's binary log. For this reason, to quarantee high availability, it is extremely important to maintain a backup replication channel, to monitor the primary channel, and to fail over to the secondary replication channel when necessary to keep the replica cluster synchronized with the source. NDB Cluster is not designed to perform such monitoring on its own; for this, an external application is required.

 The source SQL node issues a "gap" event when connecting or reconnecting to the source cluster. (A gap event is a type of "incident event," which indicates an incident that occurs that affects the contents of the database but that cannot easily be represented as a set of changes. Examples of incidents are server failures, database resynchronization, some software updates, and some hardware changes.) When the replica encounters a gap in the replication log, it stops with an error message. This message is available in the output of [SHOW REPLICA STATUS](#page-2867-0), and indicates that the SQL thread has stopped due to an incident registered in the replication stream, and that manual intervention is required. See [Section 25.7.8, "Implementing Failover with NDB Cluster Replication",](#page-4441-0) for more information about what to do in such circumstances.

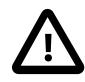

### **Important**

Because NDB Cluster is not designed on its own to monitor replication status or provide failover, if high availability is a requirement for the replica server or cluster, then you must set up multiple replication lines, monitor the source [mysqld](#page-316-0) on the primary replication line, and be prepared fail over to a secondary line if and as necessary. This must be done manually, or possibly by means of a third-party application. For information about implementing this type of setup, see [Section 25.7.7, "Using Two Replication Channels for NDB Cluster](#page-4440-0) [Replication",](#page-4440-0) and [Section 25.7.8, "Implementing Failover with NDB Cluster](#page-4441-0) [Replication".](#page-4441-0)

If you are replicating from a standalone MySQL server to an NDB Cluster, one channel is usually sufficient.

**Circular replication.** NDB Cluster Replication supports circular replication, as shown in the next example. The replication setup involves three NDB Clusters numbered 1, 2, and 3, in which Cluster 1 acts as the replication source for Cluster 2, Cluster 2 acts as the source for Cluster 3, and Cluster 3 acts as the source for Cluster 1, thus completing the circle. Each NDB Cluster has two SQL nodes, with SQL nodes A and B belonging to Cluster 1, SQL nodes C and D belonging to Cluster 2, and SQL nodes E and F belonging to Cluster 3.

Circular replication using these clusters is supported as long as the following conditions are met:

- The SQL nodes on all source and replica clusters are the same.
- All SQL nodes acting as sources and replicas are started with the system variable [log\\_replica\\_updates](#page-3431-0) enabled.

This type of circular replication setup is shown in the following diagram:

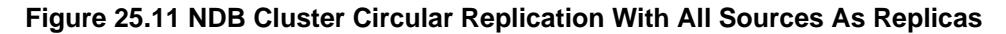

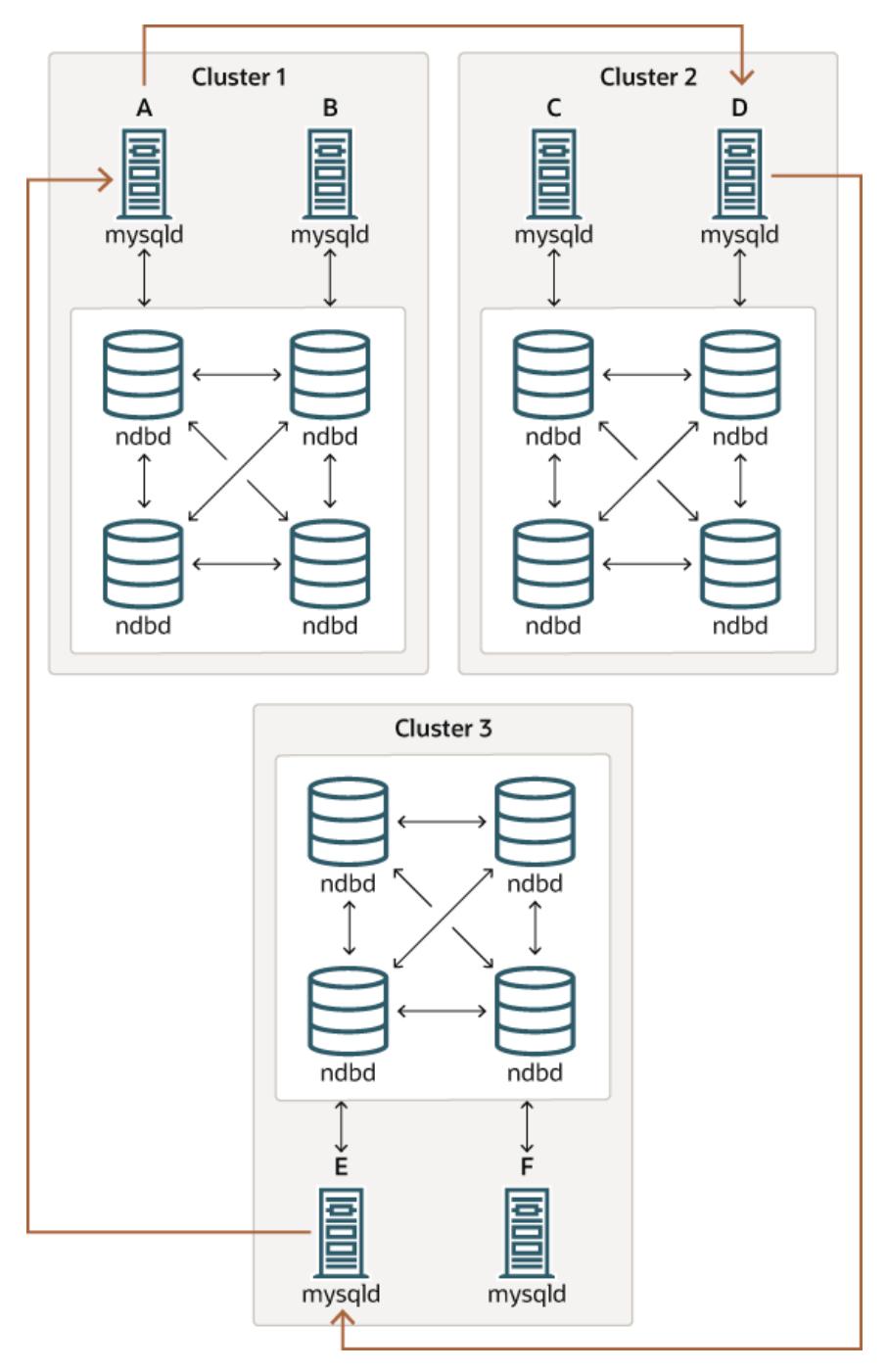

In this scenario, SQL node A in Cluster 1 replicates to SQL node C in Cluster 2; SQL node C replicates to SQL node E in Cluster 3; SQL node E replicates to SQL node A. In other words, the replication line (indicated by the curved arrows in the diagram) directly connects all SQL nodes used as sources and replicas.

It should also be possible to set up circular replication in which not all source SQL nodes are also replicas, as shown here:

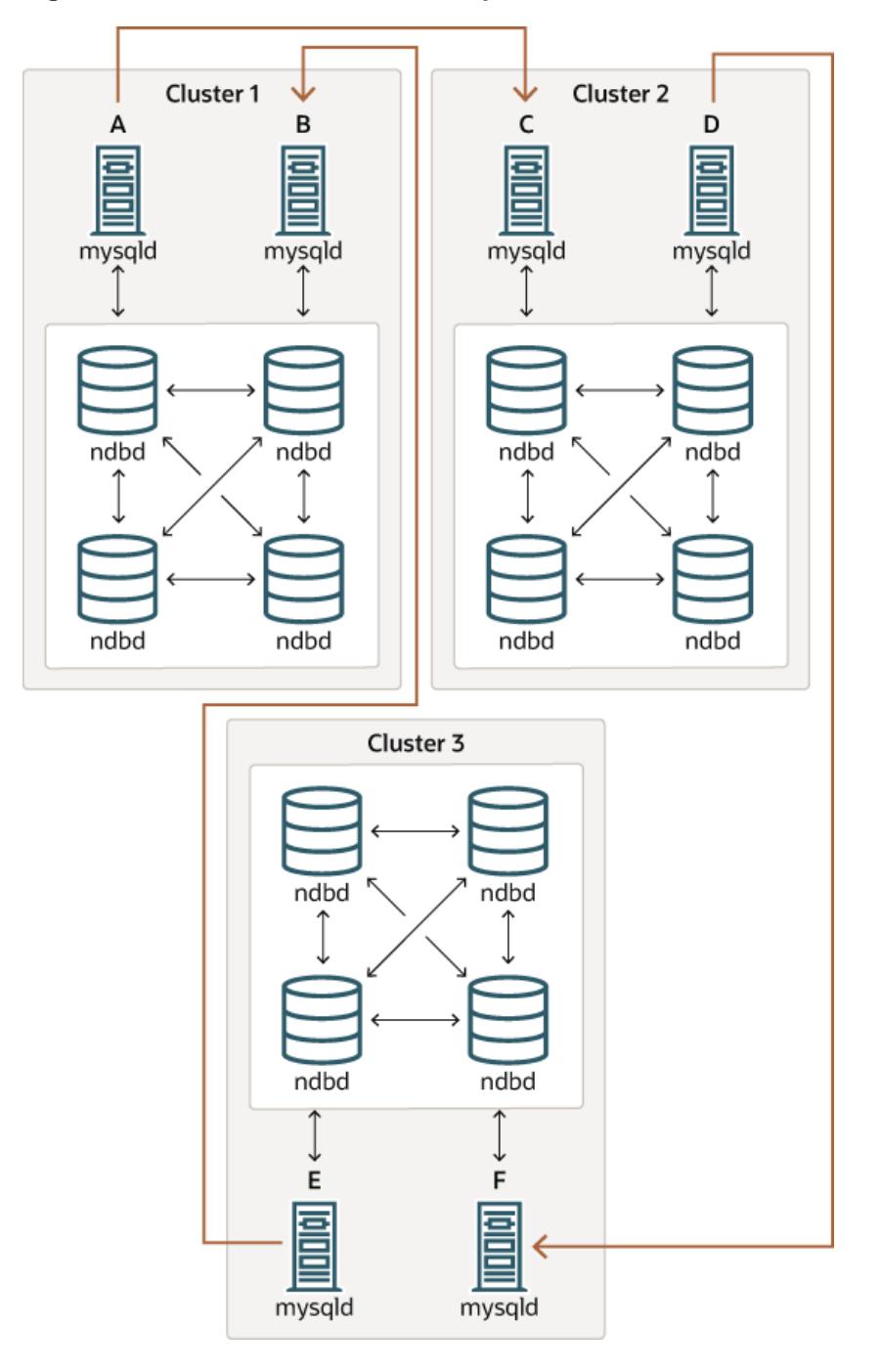

**Figure 25.12 NDB Cluster Circular Replication Where Not All Sources Are Replicas**

In this case, different SQL nodes in each cluster are used as sources and replicas. However, you must not start any of the SQL nodes with the  $log\_replica\_update$ s system variable enabled. This type of circular replication scheme for NDB Cluster, in which the line of replication (again indicated by the curved arrows in the diagram) is discontinuous, should be possible, but it should be noted that it has not yet been thoroughly tested and must therefore still be considered experimental.

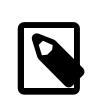

#### **Note**

The [NDB](#page-3790-0) storage engine uses *idempotent execution mode*, which suppresses duplicate-key and other errors that otherwise break circular replication of NDB

Cluster. This is equivalent to setting the global value of the system variable [replica\\_exec\\_mode](#page-3387-0) to IDEMPOTENT, although this is not necessary in NDB Cluster replication, since NDB Cluster sets this variable automatically and ignores any attempts to set it explicitly.

**NDB Cluster replication and primary keys.** In the event of a node failure, errors in replication of [NDB](#page-3790-0) tables without primary keys can still occur, due to the possibility of duplicate rows being inserted in such cases. For this reason, it is highly recommended that all [NDB](#page-3790-0) tables being replicated have explicit primary keys.

**NDB Cluster Replication and Unique Keys.** In older versions of NDB Cluster, operations that updated values of unique key columns of [NDB](#page-3790-0) tables could result in duplicate-key errors when replicated. This issue is solved for replication between [NDB](#page-3790-0) tables by deferring unique key checks until after all table row updates have been performed.

Deferring constraints in this way is currently supported only by [NDB](#page-3790-0). Thus, updates of unique keys when replicating from [NDB](#page-3790-0) to a different storage engine such as [InnoDB](#page-2920-0) or [MyISAM](#page-3268-0) are still not supported.

The problem encountered when replicating without deferred checking of unique key updates can be illustrated using  $NDB$  table such as  $t$ , is created and populated on the source (and transmitted to a replica that does not support deferred unique key updates) as shown here:

```
CREATE TABLE t (
    p INT PRIMARY KEY,
     c INT,
     UNIQUE KEY u (c)
   ) ENGINE NDB;
INSERT INTO t
     VALUES (1,1), (2,2), (3,3), (4,4), (5,5);
```
The following [UPDATE](#page-2646-0) statement on  $t$  succeeds on the source, since the rows affected are processed in the order determined by the ORDER BY option, performed over the entire table:

UPDATE  $t$  SET  $c = c - 1$  ORDER BY  $p$ ;

The same statement fails with a duplicate key error or other constraint violation on the replica, because the ordering of the row updates is performed for one partition at a time, rather than for the table as a whole.

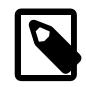

# **Note**

Every [NDB](#page-3790-0) table is implicitly partitioned by key when it is created. See [Section 26.2.5, "KEY Partitioning"](#page-4496-0), for more information.

**GTIDs not supported.** Replication using global transaction IDs is not compatible with the NDB storage engine, and is not supported. Enabling GTIDs is likely to cause NDB Cluster Replication to fail.

**Restarting with [--initial](#page-4067-0).** Restarting the cluster with the -initial option causes the sequence of GCI and epoch numbers to start over from 0. (This is generally true of NDB Cluster and not limited to replication scenarios involving Cluster.) The MySQL servers involved in replication should in this case be restarted. After this, you should use the [RESET BINARY LOGS AND GTIDS](#page-2683-0) and [RESET REPLICA](#page-2701-0) statements to clear the invalid ndb\_binlog\_index and ndb\_apply\_status tables, respectively.

<span id="page-4427-0"></span>**Replication from [NDB](#page-3790-0) to other storage engines.** It is possible to replicate an NDB table on the source to a table using a different storage engine on the replica, taking into account the restrictions listed here:

• Multi-source and circular replication are not supported (tables on both the source and the replica must use the [NDB](#page-3790-0) storage engine for this to work).
- Using a storage engine which does not perform binary logging for tables on the replica requires special handling.
- Use of a nontransactional storage engine for tables on the replica also requires special handling.
- The source [mysqld](#page-316-0) must be started with [--ndb-log-update-as-write=0](#page-3997-0) or --ndb-logupdate-as-write=OFF.

The next few paragraphs provide additional information about each of the issues just described.

**Multiple sources not supported when replicating NDB to other storage engines.** For replication from [NDB](#page-3790-0) to a different storage engine, the relationship between the two databases must be one-toone. This means that bidirectional or circular replication is not supported between NDB Cluster and other storage engines.

In addition, it is not possible to configure more than one replication channel when replicating between [NDB](#page-3790-0) and a different storage engine. (An NDB Cluster database can simultaneously replicate to multiple [NDB](#page-3790-0) Cluster databases.) If the source uses NDB tables, it is still possible to have more than one MySQL Server maintain a binary log of all changes, but for the replica to change sources (fail over), the new source-replica relationship must be explicitly defined on the replica.

**Replicating NDB tables to a storage engine that does not perform binary logging.** If you attempt to replicate from an NDB Cluster to a replica that uses a storage engine that does not handle its own binary logging, the replication process aborts with the error Binary logging not possible ... Statement cannot be written atomically since more than one engine involved and at least one engine is self-logging (Error 1595). It is possible to work around this issue in one of the following ways:

- **Turn off binary logging on the replica.** This can be accomplished by setting sql log bin =  $\Omega$
- **Change the storage engine used for the mysql.ndb\_apply\_status table.** Causing this table to use an engine that does not handle its own binary logging can also eliminate the conflict. This can be done by issuing a statement such as ALTER TABLE mysql.ndb apply status  $ENGINE=MVISAM$  on the replica. It is safe to do this when using a storage engine other than  $NDB$  on the replica, since you do not need to worry about keeping multiple replicas synchronized.
- Filter out changes to the mysql.ndb apply status table on the replica. This can be done by starting the replica with [--replicate-ignore-table=mysql.ndb\\_apply\\_status](#page-3375-0). If you need for other tables to be ignored by replication, you might wish to use an appropriate [--replicate](#page-3378-0)[wild-ignore-table](#page-3378-0) option instead.

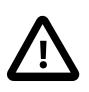

## **Important**

You should not disable replication or binary logging of mysql.ndb apply status or change the storage engine used for this table when replicating from one NDB Cluster to another. See [Replication and binary](#page-4428-0) [log filtering rules with replication between NDB Clusters,](#page-4428-0) for details.

<span id="page-4428-1"></span>**Replication from NDB to a nontransactional storage engine.** When replicating from [NDB](#page-3790-0) to a nontransactional storage engine such as [MyISAM](#page-3268-0), you may encounter unnecessary duplicate key errors when replicating [INSERT ... ON DUPLICATE KEY UPDATE](#page-2581-0) statements. You can suppress these by using  $-\text{ndb-log-update-as-write=0}$ , which forces updates to be logged as writes, rather than as updates.

<span id="page-4428-0"></span>**Replication and binary log filtering rules with replication between NDB Clusters.** If you are using any of the options  $--replicate-do-*$  $--replicate-do-*$ ,  $--replicate-ignore-*$ ,  $--binlog-do-db$ , or [binlog-ignore-db](#page-3413-0) to filter databases or tables being replicated, you must take care not to block replication or binary logging of the  $mysgl$ .ndb  $apply$  status, which is required for replication between NDB Clusters to operate properly. In particular, you must keep in mind the following:

1. Using [--replicate-do-db=](#page-3371-0)db\_name (and no other --replicate-do-\* or --replicateignore-\* options) means that only tables in database  $db\_name$  are replicated. In this case, you should also use [--replicate-do-db=mysql](#page-3371-0), [--binlog-do-db=mysql](#page-3411-0), or [--replicate](#page-3374-0)[do-table=mysql.ndb\\_apply\\_status](#page-3374-0) to ensure that mysql.ndb\_apply\_status is populated on replicas.

Using [--binlog-do-db=](#page-3411-0)db\_name (and no other [--binlog-do-db](#page-3411-0) options) means that changes only to tables in database  $db$  name are written to the binary log. In this case, you should also use [--replicate-do-db=mysql](#page-3371-0), [--binlog-do-db=mysql](#page-3411-0), or [--replicate-do](#page-3374-0)[table=mysql.ndb\\_apply\\_status](#page-3374-0) to ensure that mysql.ndb\_apply\_status is populated on replicas.

2. Using [--replicate-ignore-db=mysql](#page-3373-0) means that no tables in the mysql database are replicated. In this case, you should also use [--replicate-do](#page-3374-0)table=mysql.ndb apply status to ensure that mysql.ndb apply status is replicated.

Using [--binlog-ignore-db=mysql](#page-3413-0) means that no changes to tables in the mysql database are written to the binary log. In this case, you should also use  $\text{-replicate-do-}$ [table=mysql.ndb\\_apply\\_status](#page-3374-0) to ensure that mysql.ndb\_apply\_status is replicated.

You should also remember that each replication rule requires the following:

- 1. Its own  $-\text{replicate-do-*}$  or  $-\text{replicate-ignore-*}$  option, and that multiple rules cannot be expressed in a single replication filtering option. For information about these rules, see [Section 19.1.6, "Replication and Binary Logging Options and Variables".](#page-3349-0)
- 2. Its own [--binlog-do-db](#page-3411-0) or [--binlog-ignore-db](#page-3413-0) option, and that multiple rules cannot be expressed in a single binary log filtering option. For information about these rules, see [Section 7.4.4, "The Binary Log"](#page-995-0).

If you are replicating an NDB Cluster to a replica that uses a storage engine other than [NDB](#page-3790-0), the considerations just given previously may not apply, as discussed elsewhere in this section.

**NDB Cluster Replication and IPv6.** All types of NDB Cluster nodes support IPv6 in NDB 9.0; this includes management nodes, data nodes, and API or SQL nodes.

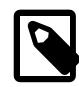

# **Note**

In NDB 9.0, you can disable IPv6 support in the Linux kernel if you do not intend to use IPv6 addressing for any NDB Cluster nodes.

**Attribute promotion and demotion.** NDB Cluster Replication includes support for attribute promotion and demotion. The implementation of the latter distinguishes between lossy and non-lossy type conversions, and their use on the replica can be controlled by setting the global value of the system variable [replica\\_type\\_conversions](#page-3394-0).

For more information about attribute promotion and demotion in NDB Cluster, see [Row-based](#page-3522-0) [replication: attribute promotion and demotion.](#page-3522-0)

NDB, unlike [InnoDB](#page-2920-0) or [MyISAM](#page-3268-0), does not write changes to virtual columns to the binary log; however, this has no detrimental effects on NDB Cluster Replication or replication between NDB and other storage engines. Changes to stored generated columns are logged.

# <span id="page-4429-0"></span>**25.7.4 NDB Cluster Replication Schema and Tables**

- [ndb\\_apply\\_status Table](#page-4430-0)
- [ndb\\_binlog\\_index Table](#page-4431-0)
- ndb replication Table

Replication in NDB Cluster makes use of a number of dedicated tables in the mysql database on each MySQL Server instance acting as an SQL node in both the cluster being replicated and in the replica. This is true regardless of whether the replica is a single server or a cluster.

The ndb\_binlog\_index and ndb\_apply\_status tables are created in the mysql database. They should not be explicitly replicated by the user. User intervention is normally not required to create or maintain either of these tables, since both are maintained by the [NDB](#page-3790-0) binary log (binlog) injector thread. This keeps the source  $mysqld$  process updated to changes performed by the [NDB](#page-3790-0) storage engine. The [NDB](#page-3790-0) binlog injector thread receives events directly from the NDB storage engine. The NDB injector is responsible for capturing all the data events within the cluster, and ensures that all events which change, insert, or delete data are recorded in the ndb\_binlog\_index table. The replica I/O (receiver) thread transfers the events from the source's binary log to the replica's relay log.

The ndb replication table must be created manually. This table can be updated by the user to perform filtering by database or table. See [ndb\\_replication Table,](#page-4432-0) for more information. ndb\_replication is also used in NDB Replication conflict detection and resolution for conflict resolution control; see [Conflict Resolution Control.](#page-4457-0)

Even though ndb\_binlog\_index and ndb\_apply\_status are created and maintained automatically, it is advisable to check for the existence and integrity of these tables as an initial step in preparing an NDB Cluster for replication. It is possible to view event data recorded in the binary log by querying the mysql.ndb  $\phi$  binlog index table directly on the source. This can be also be accomplished using the [SHOW BINLOG EVENTS](#page-2833-0) statement on either the source or replica SQL node. (See [Section 15.7.7.3, "SHOW BINLOG EVENTS Statement"](#page-2833-0).)

You can also obtain useful information from the output of [SHOW ENGINE NDB STATUS](#page-2843-0).

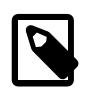

#### **Note**

When performing schema changes on [NDB](#page-3790-0) tables, applications should wait until the [ALTER TABLE](#page-2425-0) statement has returned in the MySQL client connection that issued the statement before attempting to use the updated definition of the table.

## <span id="page-4430-0"></span>**ndb\_apply\_status Table**

ndb\_apply\_status is used to keep a record of the operations that have been replicated from the source to the replica. If the ndb\_apply\_status table does not exist on the replica, [ndb\\_restore](#page-4164-0) recreates it.

Unlike the case with  $\text{ndb\_bind}$  index, the data in this table is not specific to any one SQL node in the (replica) cluster, and so ndb apply status can use the NDBCLUSTER storage engine, as shown here:

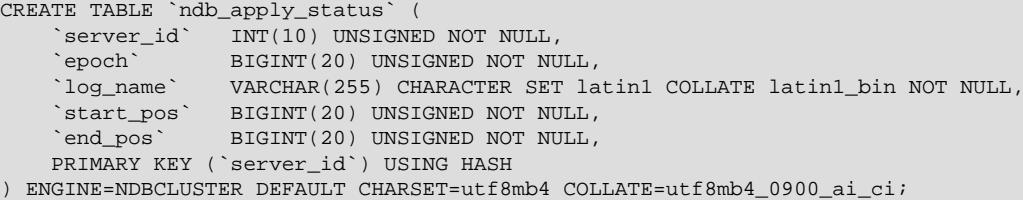

The ndb\_apply\_status table is populated only on replicas, which means that, on the source, this table never contains any rows; thus, there is no need to allot any [DataMemory](#page-3892-0) to ndb\_apply\_status there.

Because this table is populated from data originating on the source, it should be allowed to replicate; any replication filtering or binary log filtering rules that inadvertently prevent the replica from updating ndb apply status, or that prevent the source from writing into the binary log may prevent replication between clusters from operating properly. For more information about potential problems

arising from such filtering rules, see [Replication and binary log filtering rules with replication between](#page-4428-0) [NDB Clusters.](#page-4428-0)

It is possible to delete this table, but this is not recommended. Deleting it puts all SQL nodes in readonly mode; NDB detects that this table has been dropped, and re-creates it, after which it is possible once again to perform updates. Dropping and re-creating  $\frac{m}{n}$  apply status creates a gap event in the binary log; the gap event causes replica SQL nodes to stop applying changes from the source until the replication channel is restarted.

0 in the epoch column of this table indicates a transaction originating from a storage engine other than NDB.

ndb\_apply\_status is used to record which epoch transactions have been replicated and applied to a replica cluster from an upstream source. This information is captured in an NDB online backup, but (by design) it is not restored by  $\text{ndb}$  restore. In some cases, it can be helpful to restore this information for use in new setups; you can do this by invoking  $\frac{ndb}{r}$  restore with the  $-\text{with-}$ [apply-status](#page-4185-0) option. See the description of the option for more information.

## <span id="page-4431-0"></span>**ndb\_binlog\_index Table**

NDB Cluster Replication uses the ndb\_binlog\_index table for storing the binary log's indexing data. Since this table is local to each MySQL server and does not participate in clustering, it uses the [InnoDB](#page-2920-0) storage engine. This means that it must be created separately on each  $mysq1d$  participating in the source cluster. (The binary log itself contains updates from all MySQL servers in the cluster.) This table is defined as follows:

```
CREATE TABLE `ndb_binlog_index` (
     `Position` BIGINT(20) UNSIGNED NOT NULL,
     `File` VARCHAR(255) NOT NULL,
     `epoch` BIGINT(20) UNSIGNED NOT NULL,
   `inserts` INT(10) UNSIGNED NOT NULL,
 `updates` INT(10) UNSIGNED NOT NULL,
 `deletes` INT(10) UNSIGNED NOT NULL,
     `schemaops` INT(10) UNSIGNED NOT NULL,
     `orig_server_id` INT(10) UNSIGNED NOT NULL,
     `orig_epoch` BIGINT(20) UNSIGNED NOT NULL,
     `gci` INT(10) UNSIGNED NOT NULL,
     `next_position` bigint(20) unsigned NOT NULL,
     `next_file` varchar(255) NOT NULL,
    PRIMARY KEY (`epoch`,`orig_server_id`,`orig_epoch`)
) ENGINE=InnoDB DEFAULT CHARSET=utf8mb4 COLLATE=utf8mb4_0900_ai_ci;
```
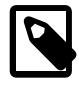

#### **Note**

If you are upgrading from an older release, perform the MySQL upgrade procedure and ensure that the system tables are upgraded by starting the MySQL server with the --upgrade=FORCE option. The system table upgrade causes an [ALTER TABLE ... ENGINE=INNODB](#page-2425-0) statement to be executed for this table. Use of the MyISAM storage engine for this table continues to be supported for backward compatibility.

ndb\_binlog\_index may require additional disk space after being converted to InnoDB. If this becomes an issue, you may be able to conserve space by using an InnoDB tablespace for this table, changing its ROW\_FORMAT to COMPRESSED, or both. For more information, see [Section 15.1.21, "CREATE](#page-2542-0) [TABLESPACE Statement"](#page-2542-0), and [Section 15.1.20, "CREATE TABLE Statement",](#page-2484-0) as well as [Section 17.6.3, "Tablespaces".](#page-2968-0)

The size of the ndb\_binlog\_index table is dependent on the number of epochs per binary log file and the number of binary log files. The number of epochs per binary log file normally depends on the amount of binary log generated per epoch and the size of the binary log file, with smaller epochs resulting in more epochs per file. You should be aware that empty epochs produce inserts to the ndb\_binlog\_index table, even when the [--ndb-log-empty-epochs](#page-3995-0) option is OFF, meaning that the number of entries per file depends on the length of time that the file is in use; this relationship can be represented by the formula shown here:

[number of epochs per file] = [time spent per file] / [TimeBetweenEpochs](#page-3931-0)

A busy NDB Cluster writes to the binary log regularly and presumably rotates binary log files more quickly than a quiet one. This means that a "quiet" NDB Cluster with [--ndb-log-empty-epochs=ON](#page-3995-0) can actually have a much higher number of ndb\_binlog\_index rows per file than one with a great deal of activity.

When [mysqld](#page-316-0) is started with the  $-$ -ndb-log-orig option, the orig server id and orig epoch columns store, respectively, the ID of the server on which the event originated and the epoch in which the event took place on the originating server, which is useful in NDB Cluster replication setups employing multiple sources. The [SELECT](#page-2608-0) statement used to find the closest binary log position to the highest applied epoch on the replica in a multi-source setup (see [Section 25.7.10, "NDB Cluster](#page-4448-0) [Replication: Bidirectional and Circular Replication"\)](#page-4448-0) employs these two columns, which are not indexed. This can lead to performance issues when trying to fail over, since the query must perform a table scan, especially when the source has been running with  $-\text{ndb-log-empty-epochs=ON}$ . You can improve multi-source failover times by adding an index to these columns, as shown here:

```
ALTER TABLE mysql.ndb_binlog_index
     ADD INDEX orig_lookup USING BTREE (orig_server_id, orig_epoch);
```
Adding this index provides no benefit when replicating from a single source to a single replica, since the query used to get the binary log position in such cases makes no use of orig server id or orig\_epoch.

See [Section 25.7.8, "Implementing Failover with NDB Cluster Replication"](#page-4441-0), for more information about using the next position and next file columns.

The following figure shows the relationship of the NDB Cluster replication source server, its binary log injector thread, and the mysql.ndb binlog index table.

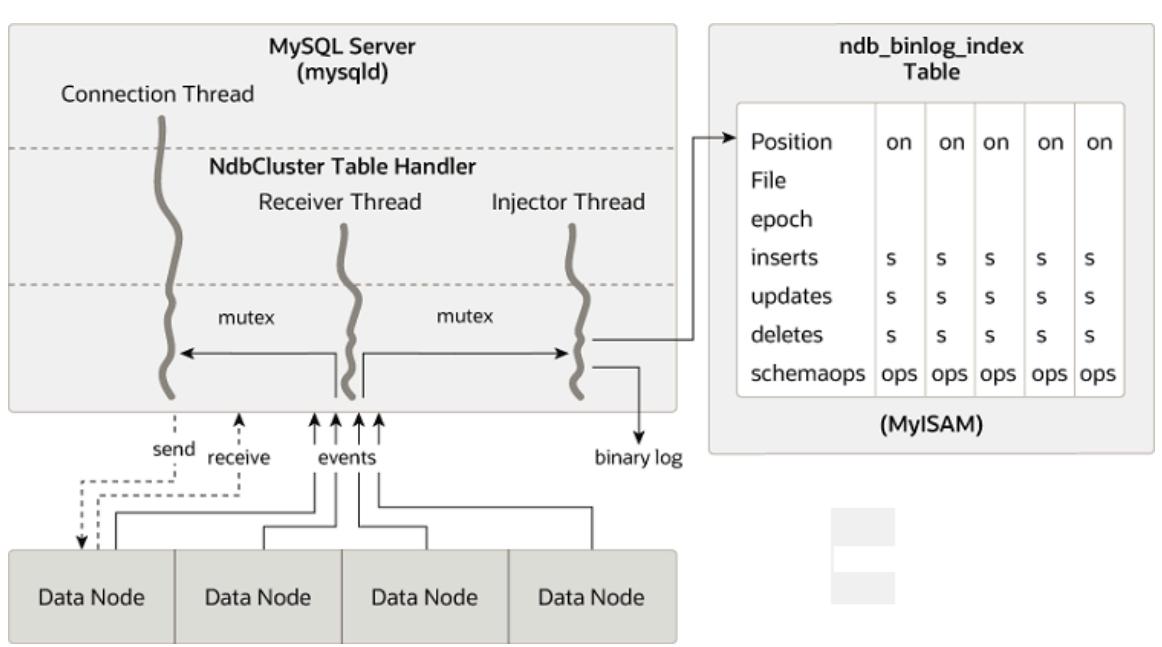

#### **Figure 25.13 The Replication Source Cluster**

# <span id="page-4432-0"></span>**ndb\_replication Table**

The ndb<sub>replication</sub> table is used to control binary logging and conflict resolution, and acts on a per-table basis. Each row in this table corresponds to a table being replicated, determines how to log changes to the table and, if a conflict resolution function is specified, and determines how to resolve conflicts for that table.

Unlike the ndb\_apply\_status and ndb\_replication tables, the ndb\_replication table must be created manually, using the SQL statement shown here:

```
CREATE TABLE mysql.ndb_replication (
    db VARBINARY(63),
    table name VARBINARY(63),
     server_id INT UNSIGNED,
    binlog_type INT UNSIGNED,
    conflict_fn VARBINARY(128),
     PRIMARY KEY USING HASH (db, table_name, server_id)
   ) ENGINE=NDB
PARTITION BY KEY(db,table_name);
```
The columns of this table are listed here, with descriptions:

• db column

The name of the database containing the table to be replicated.

You may employ either or both of the wildcards and % as part of the database name. (See [Matching with wildcards,](#page-4435-0) later in this section.)

• table\_name column

The name of the table to be replicated.

The table name may include either or both of the wildcards \_ and  $\frac{1}{6}$ . See [Matching with wildcards](#page-4435-0), later in this section.

• server id column

The unique server ID of the MySQL instance (SQL node) where the table resides.

0 in this column acts like a wildcard equivalent to  $\frac{1}{6}$ , and matches any server ID. (See [Matching with](#page-4435-0) [wildcards,](#page-4435-0) later in this section.)

• binlog type column

The type of binary logging to be employed. See text for values and descriptions.

• conflict\_fn column

The conflict resolution function to be applied; one of [NDB\\$OLD\(\)](#page-4457-1), [NDB\\$MAX\(\),](#page-4458-0) [NDB](#page-4458-1) [\\$MAX\\_DELETE\\_WIN\(\)](#page-4458-1), [NDB\\$EPOCH\(\),](#page-4460-0) [NDB\\$EPOCH\\_TRANS\(\),](#page-4461-0) [NDB\\$EPOCH2\(\),](#page-4462-0) [NDB](#page-4462-1) [\\$EPOCH2\\_TRANS\(\)](#page-4462-1) [NDB\\$MAX\\_INS\(\),](#page-4458-2) or [NDB\\$MAX\\_DEL\\_WIN\\_INS\(\)](#page-4459-0); NULL indicates that conflict resolution is not used for this table.

See [Conflict Resolution Functions](#page-4457-2), for more information about these functions and their uses in NDB Replication conflict resolution.

Some conflict resolution functions (NDB\$OLD(), NDB\$EPOCH(), NDB\$EPOCH\_TRANS()) require the use of one or more user-created exceptions tables. See [Conflict Resolution Exceptions Table.](#page-4463-0)

To enable conflict resolution with NDB Replication, it is necessary to create and populate this table with control information on the SQL node or nodes on which the conflict should be resolved. Depending on the conflict resolution type and method to be employed, this may be the source, the replica, or both servers. In a simple source-replica setup where data can also be changed locally on the replica this is typically the replica. In a more complex replication scheme, such as bidirectional replication, this is usually all of the sources involved. See [Section 25.7.12, "NDB Cluster Replication Conflict Resolution",](#page-4455-0) for more information.

The ndb\_replication table allows table-level control over binary logging outside the scope of conflict resolution, in which case conflict fn is specified as NULL, while the remaining column values are used to control binary logging for a given table or set of tables matching a wildcard expression. By setting the proper value for the  $binlog_t type$  column, you can make logging for a given table or tables use a desired binary log format, or disabling binary logging altogether. Possible values for this column, with values and descriptions, are shown in the following table:

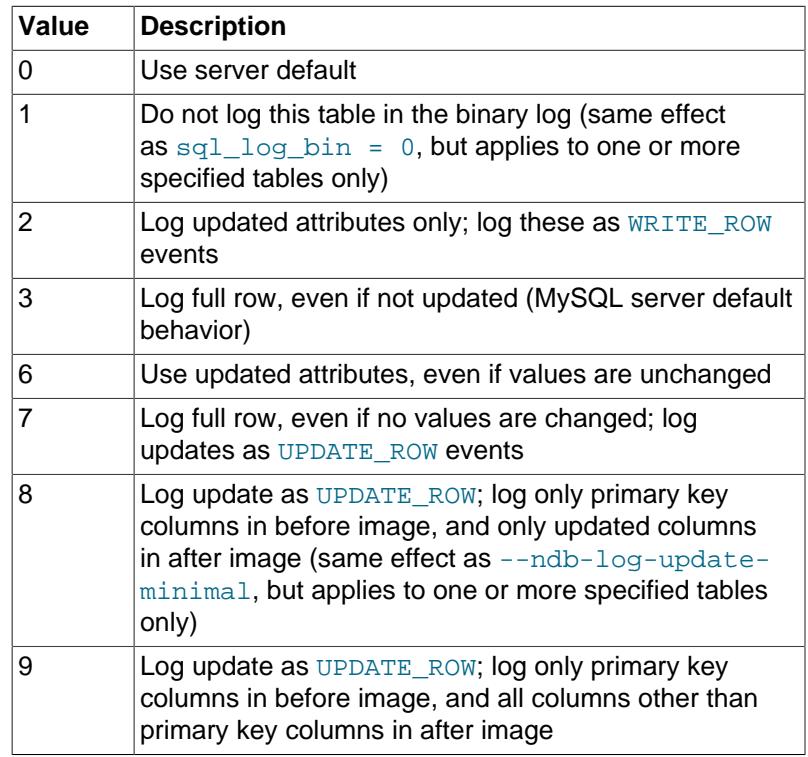

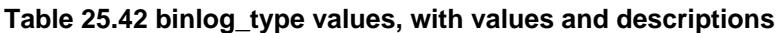

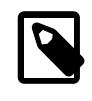

#### **Note**

binlog type values 4 and 5 are not used, and so are omitted from the table just shown, as well as from the next table.

Several binlog\_type values are equivalent to various combinations of the [mysqld](#page-316-0) logging options [--ndb-log-updated-only](#page-3998-1), [--ndb-log-update-as-write](#page-3997-0), and [--ndb-log-update](#page-3998-0)[minimal](#page-3998-0), as shown in the following table:

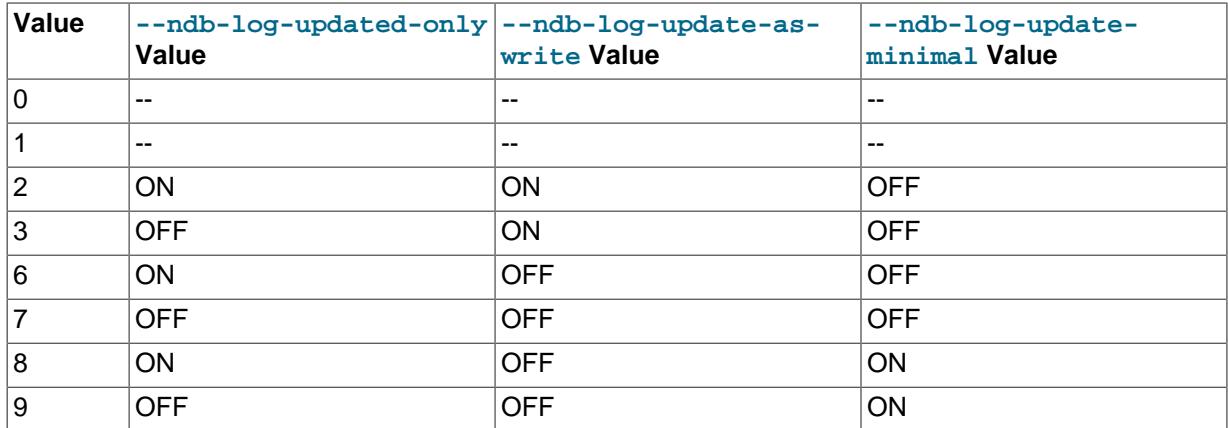

#### **Table 25.43 binlog\_type values with equivalent combinations of NDB logging options**

Binary logging can be set to different formats for different tables by inserting rows into the ndb replication table using the appropriate db, table name, and binlog type column values.

The internal integer value shown in the preceding table should be used when setting the binary logging format. The following two statements set binary logging to logging of full rows ( value 3) for table test.a, and to logging of updates only ( value 2) for table test.b:

```
# Table test.a: Log full rows
INSERT INTO mysql.ndb_replication VALUES("test", "a", 0, 3, NULL);
# Table test.b: log updates only
INSERT INTO mysql.ndb_replication VALUES("test", "b", 0, 2, NULL);
```
To disable logging for one or more tables, use 1 for  $\frac{\text{binlog}}{\text{minlog}}$  type, as shown here:

```
# Disable binary logging for table test.t1
INSERT INTO mysql.ndb_replication VALUES("test", "t1", 0, 1, NULL);
# Disable binary logging for any table in 'test' whose name begins with 't'
INSERT INTO mysql.ndb_replication VALUES("test", "t%", 0, 1, NULL);
```
Disabling logging for a given table is the equivalent of setting  $\text{sgl } \log \text{bin} = 0$ , except that it applies to one or more tables individually. If an SQL node is not performing binary logging for a given table, it is not sent the row change events for those tables. This means that it is not receiving all changes and discarding some, but rather it is not subscribing to these changes.

Disabling logging can be useful for a number of reasons, including those listed here:

- Not sending changes across the network generally saves bandwidth, buffering, and CPU resources.
- Not logging changes to tables with very frequent updates but whose value is not great is a good fit for transient data (such as session data) that may be relatively unimportant in the event of a complete failure of the cluster.
- Using a session variable (or  $\text{sq1\_log\_bin}$ ) and application code, it is also possible to log (or not to log) certain SQL statements or types of SQL statements; for example, it may be desirable in some cases not to record DDL statements on one or more tables.
- Splitting replication streams into two (or more) binary logs can be done for reasons of performance, a need to replicate different databases to different places, use of different binary logging types for different databases, and so on.

<span id="page-4435-0"></span>**Matching with wildcards.** In order not to make it necessary to insert a row in the ndb\_replication table for each and every combination of database, table, and SQL node in your replication setup, NDB supports wildcard matching on the this table's db, table name, and server id columns. Database and table names used in, respectively, db and table name may contain either or both of the following wildcards:

- $\Box$  (underscore character): matches zero or more characters
- % (percent sign): matches a single character

(These are the same wildcards as supported by the MySQL [LIKE](#page-2144-0) operator.)

The server  $id$  column supports 0 as a wildcard equivalent to  $\Gamma$  (matches anything). This is used in the examples shown previously.

A given row in the ndb replication table can use wildcards to match any of the database name. table name, and server ID in any combination. Where there are multiple potential matches in the table, the best match is chosen, according to the table shown here, where W represents a wildcard match,  $E$ an exact match, and the greater the value in the Quality column, the better the match:

### **Table 25.44 Weights of different combinations of wildcard and exact matches on columns in the mysql.ndb\_replication table**

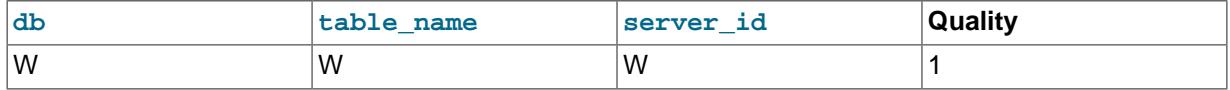

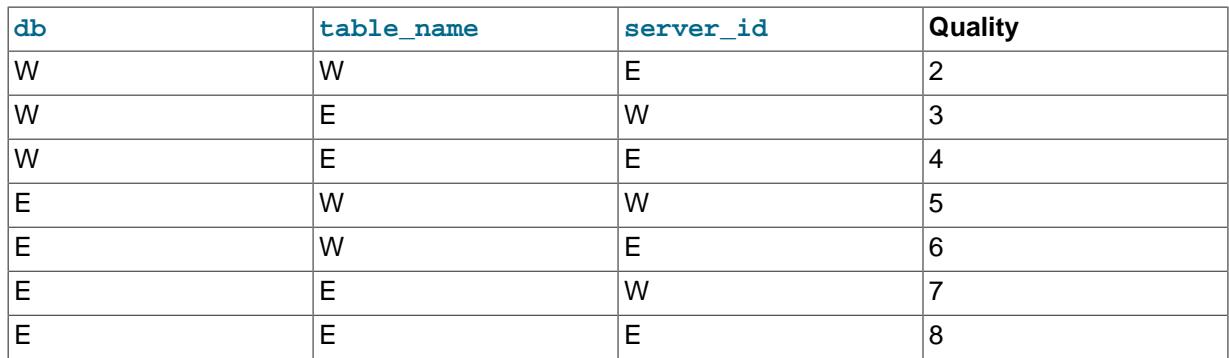

Thus, an exact match on database name, table name, and server ID is considered best (strongest), while the weakest (worst) match is a wildcard match on all three columns. Only the strength of the match is considered when choosing which rule to apply; the order in which the rows occur in the table has no effect on this determination.

**Logging Full or Partial Rows.** There are two basic methods of logging rows, as determined by the setting of the [--ndb-log-updated-only](#page-3998-1) option for [mysqld](#page-316-0):

- Log complete rows (option set to ON)
- Log only column data that has been updated—that is, column data whose value has been set, regardless of whether or not this value was actually changed. This is the default behavior (option set to OFF).

It is usually sufficient—and more efficient—to log updated columns only; however, if you need to log full rows, you can do so by setting [--ndb-log-updated-only](#page-3998-1) to 0 or OFF.

**Logging Changed Data as Updates.** The setting of the MySQL Server's [--ndb-log-update](#page-3997-0)[as-write](#page-3997-0) option determines whether logging is performed with or without the "before" image.

Because conflict resolution for updates and delete operations is done in the MySQL Server's update handler, it is necessary to control the logging performed by the replication source such that updates are updates and not writes; that is, such that updates are treated as changes in existing rows rather than the writing of new rows, even though these replace existing rows.

This option is turned on by default; in other words, updates are treated as writes. That is, updates are by default written as  $w$ rite row events in the binary log, rather than as update row events.

To disable the option, start the source  $mysgld$  with  $--ndb-log-update-as-write=0$  or  $--ndb$ log-update-as-write=OFF. You must do this when replicating from NDB tables to tables using a different storage engine; see [Replication from NDB to other storage engines,](#page-4427-0) and [Replication from](#page-4428-1) [NDB to a nontransactional storage engine,](#page-4428-1) for more information.

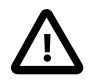

## **Important**

For insert conflict resolution using NDB\$MAX\_INS() or NDB \$MAX\_DEL\_WIN\_INS(), an SQL node (that is, a [mysqld](#page-316-0) process) can record row updates on the source cluster as WRITE\_ROW events with the [--ndb](#page-3997-0)[log-update-as-write](#page-3997-0) option enabled for idempotency and optimal size. This works for these algorithms since they both map a WRITE\_ROW event to an insert or update depending on whether the row already exists, and the required metadata (the "after" image for the timestamp column) is present in the "WRITE\_ROW" event.

# <span id="page-4436-0"></span>**25.7.5 Preparing the NDB Cluster for Replication**

Preparing the NDB Cluster for replication consists of the following steps:

- 1. Check all MySQL servers for version compatibility (see [Section 25.7.2, "General Requirements for](#page-4423-0) [NDB Cluster Replication"](#page-4423-0)).
- 2. Create a replication account on the source Cluster with the appropriate privileges, using the following two SQL statements:

```
mysqlS> CREATE USER 'replica_user'@'replica_host'
      -> IDENTIFIED BY 'replica_password';
mysqlS> GRANT REPLICATION SLAVE ON *.*
      -> TO 'replica_user'@'replica_host';
```
In the previous statement, replica\_user is the replication account user name, replica\_host is the host name or IP address of the replica, and replica password is the password to assign to this account.

For example, to create a replica user account with the name myreplica, logging in from the host named replica-host, and using the password 53cr37, use the following [CREATE USER](#page-2767-0) and [GRANT](#page-2781-0) statements:

```
mysqlS> CREATE USER 'myreplica'@'replica-host'
      -> IDENTIFIED BY '53cr37';
mysqlS> GRANT REPLICATION SLAVE ON *.*
      -> TO 'myreplica'@'replica-host';
```
For security reasons, it is preferable to use a unique user account—not employed for any other purpose—for the replication account.

3. Set up the replica to use the source. Using the  $m_{\text{VSG}}1$  client, this can be accomplished with the [CHANGE REPLICATION SOURCE TO](#page-2688-0) statement:

```
mysqlR> CHANGE REPLICATION SOURCE TO
      -> SOURCE_HOST='source_host',
      -> SOURCE_PORT=source_port,
      -> SOURCE_USER='replica_user',
      -> SOURCE_PASSWORD='replica_password';
```
In the previous statement,  $source$  host is the host name or IP address of the replication source, source port is the port for the replica to use when connecting to the source, replica user is the user name set up for the replica on the source, and replica password is the password set for that user account in the previous step.

For example, to tell the replica to use the MySQL server whose host name is rep-source with the replication account created in the previous step, use the following statement:

```
mysqlR> CHANGE REPLICATION SOURCE TO
     -> SOURCE_HOST='rep-source',
      -> SOURCE_PORT=3306,
      -> SOURCE_USER='myreplica',
      -> SOURCE_PASSWORD='53cr37';
```
For a complete list of options that can be used with this statement, see [Section 15.4.2.2, "CHANGE](#page-2688-0) [REPLICATION SOURCE TO Statement".](#page-2688-0)

To provide replication backup capability, you also need to add an [--ndb-connectstring](#page-3993-0) option to the replica's my.cnf file prior to starting the replication process. See [Section 25.7.9, "NDB](#page-4442-0) [Cluster Backups With NDB Cluster Replication"](#page-4442-0), for details.

For additional options that can be set in  $my$ . cnf for replicas, see [Section 19.1.6, "Replication and](#page-3349-0) [Binary Logging Options and Variables"](#page-3349-0).

4. If the source cluster is already in use, you can create a backup of the source and load this onto the replica to cut down on the amount of time required for the replica to synchronize itself with the source. If the replica is also running NDB Cluster, this can be accomplished using the backup and restore procedure described in [Section 25.7.9, "NDB Cluster Backups With NDB Cluster](#page-4442-0) [Replication".](#page-4442-0)

ndb-connectstring=management\_host[:port]

In the event that you are not using NDB Cluster on the replica, you can create a backup with this command on the source:

shellS> **mysqldump --source-data=1**

Then import the resulting data dump onto the replica by copying the dump file over to it. After this, you can use the  $mysq1$  client to import the data from the dumpfile into the replica database as shown here, where  $dump\_file$  is the name of the file that was generated using [mysqldump](#page-413-0) on the source, and db name is the name of the database to be replicated:

shellR> **mysql -u root -p db\_name < dump\_file**

For a complete list of options to use with  $mysqldump$ , see [Section 6.5.4, "mysqldump — A](#page-413-0) [Database Backup Program"](#page-413-0).

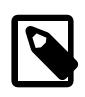

#### **Note**

If you copy the data to the replica in this fashion, make sure that you stop the replica from trying to connect to the source to begin replicating before all the data has been loaded. You can do this by starting the replica with [-](#page-3379-0) [skip-replica-start](#page-3379-0). Once the data loading has completed, follow the additional steps outlined in the next two sections.

5. Ensure that each MySQL server acting as a replication source is assigned a unique server ID, and has binary logging enabled, using the row-based format. (See [Section 19.2.1, "Replication](#page-3450-0) [Formats"](#page-3450-0).) In addition, we strongly recommend enabling the replica allow batching system variable (the default).

Use [--ndb-replica-batch-size](#page-4023-0) to set the batch size used for writes on the replica instead of --ndb-batch-size, and [--ndb-replica-blob-write-batch-bytes](#page-4023-1) rather than - ndb-blob-write-batch-bytes to determine the batch size used by the replication applier for writing blob data. All of these options can be set either in the source server's  $m_y$ . cnf file, or on the command line when starting the source [mysqld](#page-316-0) process. See [Section 25.7.6, "Starting NDB](#page-4438-0) [Cluster Replication \(Single Replication Channel\)",](#page-4438-0) for more information.

# <span id="page-4438-0"></span>**25.7.6 Starting NDB Cluster Replication (Single Replication Channel)**

This section outlines the procedure for starting NDB Cluster replication using a single replication channel.

1. Start the MySQL replication source server by issuing this command, where  $id$  is this server's unique ID (see [Section 25.7.2, "General Requirements for NDB Cluster Replication"\)](#page-4423-0):

```
shellS> mysqld --ndbcluster --server-id=id \
         --log-bin --ndb-log-bin &
```
This starts the server's  $mysqld$  process with binary logging enabled using the proper logging format. It is also necessary to enable logging of updates to NDB tables explicitly, using the [--ndb](#page-4011-0)[log-bin](#page-4011-0) option.

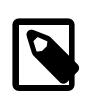

#### **Note**

You can also start the source with [--binlog-format=MIXED](#page-3419-0), in which case row-based replication is used automatically when replicating between clusters. Statement-based binary logging is not supported for NDB Cluster Replication (see [Section 25.7.2, "General Requirements for NDB Cluster](#page-4423-0) [Replication"\)](#page-4423-0).

2. Start the MySQL replica server as shown here:

```
shellR> mysqld --ndbcluster --server-id=id &
```
In the command just shown,  $id$  is the replica server's unique ID. It is not necessary to enable logging on the replica.

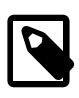

#### **Note**

Unless you want replication to begin immediately, delay the start of the replication threads until the appropriate [START REPLICA](#page-2702-0) statement has been issued, as explained in Step 4 below. You can do this by starting the replica with [--skip-replica-start](#page-3379-0).

3. It is necessary to synchronize the replica server with the source server's replication binary log. If binary logging has not previously been running on the source, run the following statement on the replica:

```
mysqlR> CHANGE REPLICATION SOURCE TO
      -> SOURCE_LOG_FILE='',
      -> SOURCE_LOG_POS=4;
```
This instructs the replica to begin reading the source server's binary log from the log's starting point. Otherwise—that is, if you are loading data from the source using a backup—see [Section 25.7.8,](#page-4441-0) ["Implementing Failover with NDB Cluster Replication"](#page-4441-0), for information on how to obtain the correct values to use for SOURCE\_LOG\_FILE and SOURCE\_LOG\_POS in such cases.

4. Finally, instruct the replica to begin applying replication by issuing this command from the  $mysq1$ client on the replica:

mysqlR> **START REPLICA;**

This also initiates the transmission of data and changes from the source to the replica.

It is also possible to use two replication channels, in a manner similar to the procedure described in the next section; the differences between this and using a single replication channel are covered in [Section 25.7.7, "Using Two Replication Channels for NDB Cluster Replication".](#page-4440-0)

It is also possible to improve cluster replication performance by enabling batched updates. This can be accomplished by setting the system variable [replica\\_allow\\_batching](#page-4022-0) on the replicas' [mysqld](#page-316-0) processes. Normally, updates are applied as soon as they are received. However, the use of batching causes updates to be applied in batches of 32 KB each; this can result in higher throughput and less CPU usage, particularly where individual updates are relatively small.

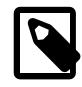

#### **Note**

Batching works on a per-epoch basis; updates belonging to more than one transaction can be sent as part of the same batch.

All outstanding updates are applied when the end of an epoch is reached, even if the updates total less than 32 KB.

Batching can be turned on and off at runtime. To activate it at runtime, you can use either of these two statements:

```
SET GLOBAL replica_allow_batching = 1;
SET GLOBAL replica_allow_batching = ON;
```
If a particular batch causes problems (such as a statement whose effects do not appear to be replicated correctly), batching can be deactivated using either of the following statements:

```
SET GLOBAL replica_allow_batching = 0;
```

```
SET GLOBAL replica allow batching = OFF;
```
You can check whether batching is currently being used by means of an appropriate [SHOW](#page-2882-0) [VARIABLES](#page-2882-0) statement, like this one:

mysql> **SHOW VARIABLES LIKE 'replica%';**

# <span id="page-4440-0"></span>**25.7.7 Using Two Replication Channels for NDB Cluster Replication**

In a more complete example scenario, we envision two replication channels to provide redundancy and thereby guard against possible failure of a single replication channel. This requires a total of four replication servers, two source servers on the source cluster and two replica servers on the replica cluster. For purposes of the discussion that follows, we assume that unique identifiers are assigned as shown here:

**Table 25.45 NDB Cluster replication servers described in the text**

| ∣Server ID       | Description                                   |
|------------------|-----------------------------------------------|
|                  | Source - primary replication channel (S)      |
| 12               | Source - secondary replication channel (S')   |
| Ι3               | Replica - primary replication channel $(R)$   |
| $\boldsymbol{4}$ | replica - secondary replication channel $(R)$ |

Setting up replication with two channels is not radically different from setting up a single replication channel. First, the [mysqld](#page-316-0) processes for the primary and secondary replication source servers must be started, followed by those for the primary and secondary replicas. The replication processes can be initiated by issuing the [START REPLICA](#page-2702-0) statement on each of the replicas. The commands and the order in which they need to be issued are shown here:

1. Start the primary replication source:

```
shellS> mysqld --ndbcluster --server-id=1 \
                --log-bin &
```
2. Start the secondary replication source:

```
shellS'> mysqld --ndbcluster --server-id=2 \
                --log-bin &
```
3. Start the primary replica server:

```
shellR> mysqld --ndbcluster --server-id=3 \
                --skip-replica-start &
```
4. Start the secondary replica server:

```
shellR'> mysqld --ndbcluster --server-id=4 \
                 --skip-replica-start &
```
5. Finally, initiate replication on the primary channel by executing the [START REPLICA](#page-2702-0) statement on the primary replica as shown here:

mysqlR> **START REPLICA;**

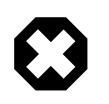

## **Warning**

Only the primary channel must be started at this point. The secondary replication channel needs to be started only in the event that the primary replication channel fails, as described in [Section 25.7.8, "Implementing](#page-4441-0) [Failover with NDB Cluster Replication"](#page-4441-0). Running multiple replication channels simultaneously can result in unwanted duplicate records being created on the replicas.

As mentioned previously, it is not necessary to enable binary logging on the replicas.

# <span id="page-4441-0"></span>**25.7.8 Implementing Failover with NDB Cluster Replication**

In the event that the primary Cluster replication process fails, it is possible to switch over to the secondary replication channel. The following procedure describes the steps required to accomplish this.

1. Obtain the time of the most recent global checkpoint (GCP). That is, you need to determine the most recent epoch from the ndb apply status table on the replica cluster, which can be found using the following query:

```
mysqlR'> SELECT @latest:=MAX(epoch)
      -> FROM mysql.ndb_apply_status;
```
In a circular replication topology, with a source and a replica running on each host, when you are using ndb  $log$  apply status=1, NDB Cluster epochs are written in the replicas' binary logs. This means that the ndb\_apply\_status table contains information for the replica on this host as well as for any other host which acts as a replica of the replication source server running on this host.

In this case, you need to determine the latest epoch on this replica to the exclusion of any epochs from any other replicas in this replica's binary log that were not listed in the IGNORE\_SERVER\_IDS options of the [CHANGE REPLICATION SOURCE TO](#page-2688-0) statement used to set up this replica. The reason for excluding such epochs is that rows in the  $mysgl.ndb$  apply\_status table whose server IDs have a match in the IGNORE SERVER IDS list from the [CHANGE REPLICATION](#page-2688-0) [SOURCE TO](#page-2688-0) statement used to prepare this replicas's source are also considered to be from local servers, in addition to those having the replica's own server ID. You can retrieve this list as Replicate\_Ignore\_Server\_Ids from the output of [SHOW REPLICA STATUS](#page-2867-0). We assume that you have obtained this list and are substituting it for *ignore\_server\_ids* in the query shown here, which like the previous version of the query, selects the greatest epoch into a variable named @latest:

```
mysqlR'> SELECT @latest:=MAX(epoch)
      -> FROM mysql.ndb_apply_status
      -> WHERE server_id NOT IN (ignore_server_ids);
```
In some cases, it may be simpler or more efficient (or both) to use a list of the server IDs to be included and server\_id IN server\_id\_list in the WHERE condition of the preceding query.

2. Using the information obtained from the query shown in Step 1, obtain the corresponding records from the ndb binlog index table on the source cluster.

You can use the following query to obtain the needed records from the ndb\_binlog\_index table on the source:

```
mysqlS'> SELECT
     -> @file:=SUBSTRING_INDEX(next_file, '/', -1),
     -> @pos:=next_position
     -> FROM mysql.ndb_binlog_index
     -> WHERE epoch = @latest;
```
These are the records saved on the source since the failure of the primary replication channel. We have employed a user variable @latest here to represent the value obtained in Step 1. Of course, it is not possible for one  $mysqld$  instance to access user variables set on another server instance directly. These values must be "plugged in" to the second query manually or by an application.

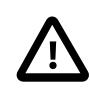

#### **Important**

You must ensure that the replica [mysqld](#page-316-0) is started with [--replica](#page-3404-0)[skip-errors=ddl\\_exist\\_errors](#page-3404-0) before executing [START REPLICA](#page-2702-0). Otherwise, replication may stop with duplicate DDL errors.

3. Now it is possible to synchronize the secondary channel by running the following query on the secondary replica server:

```
mysqlR'> CHANGE REPLICATION SOURCE TO
      -> SOURCE_LOG_FILE='@file',
      -> SOURCE_LOG_POS=@pos;
```
Again we have employed user variables (in this case @file and @pos) to represent the values obtained in Step 2 and applied in Step 3; in practice these values must be inserted manually or using an application that can access both of the servers involved.

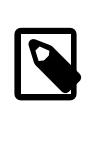

#### **Note**

@file is a string value such as '/var/log/mysql/replicationsource-bin.00001', and so must be quoted when used in SQL or application code. However, the value represented by @pos must not be quoted. Although MySQL normally attempts to convert strings to numbers, this case is an exception.

4. You can now initiate replication on the secondary channel by issuing the appropriate command on the secondary replica [mysqld](#page-316-0):

mysqlR'> **START REPLICA;**

Once the secondary replication channel is active, you can investigate the failure of the primary and effect repairs. The precise actions required to do this depend upon the reasons for which the primary channel failed.

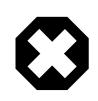

## **Warning**

The secondary replication channel is to be started only if and when the primary replication channel has failed. Running multiple replication channels simultaneously can result in unwanted duplicate records being created on the replicas.

If the failure is limited to a single server, it should in theory be possible to replicate from  $S$  to  $R'$ , or from  $S'$  to  $R$ .

# <span id="page-4442-0"></span>**25.7.9 NDB Cluster Backups With NDB Cluster Replication**

This section discusses making backups and restoring from them using NDB Cluster replication. We assume that the replication servers have already been configured as covered previously (see [Section 25.7.5, "Preparing the NDB Cluster for Replication"](#page-4436-0), and the sections immediately following). This having been done, the procedure for making a backup and then restoring from it is as follows:

- 1. There are two different methods by which the backup may be started.
	- **Method A.** This method requires that the cluster backup process was previously enabled on the source server, prior to starting the replication process. This can be done by including the following line in a [mysql\_cluster] section in the my.cnf file, where management\_host is the IP address or host name of the [NDB](#page-3790-0) management server for the source cluster, and  $port$  is the management server's port number:

ndb-connectstring=management\_host[:port]

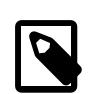

#### **Note**

The port number needs to be specified only if the default port (1186) is not being used. See [Section 25.3.3, "Initial Configuration of NDB Cluster"](#page-3837-0), for more information about ports and port allocation in NDB Cluster.

In this case, the backup can be started by executing this statement on the replication source:

```
shellS> ndb_mgm -e "START BACKUP"
```
• **Method B.** If the  $mv$ , cnf file does not specify where to find the management host, you can start the backup process by passing this information to the [NDB](#page-3790-0) management client as part of the [START BACKUP](#page-4280-0) command. This can be done as shown here, where management host and port are the host name and port number of the management server:

```
shellS> ndb_mgm management_host:port -e "START BACKUP"
```
In our scenario as outlined earlier (see [Section 25.7.5, "Preparing the NDB Cluster for](#page-4436-0) [Replication"\)](#page-4436-0), this would be executed as follows:

shellS> **ndb\_mgm rep-source:1186 -e "START BACKUP"**

2. Copy the cluster backup files to the replica that is being brought on line. Each system running an [ndbd](#page-4064-0) process for the source cluster has cluster backup files located on it, and all of these files must be copied to the replica to ensure a successful restore. The backup files can be copied into any directory on the computer where the replica's management host resides, as long as the MySQL and NDB binaries have read permissions in that directory. In this case, we assume that these files have been copied into the directory /var/BACKUPS/BACKUP-1.

While it is not necessary that the replica cluster have the same number of data nodes as the source, it is highly recommended this number be the same. It is necessary that the replication process is prevented from starting when the replica server starts. You can do this by starting the replica with [--skip-replica-start](#page-3379-0).

3. Create any databases on the replica cluster that are present on the source cluster and that are to be replicated.

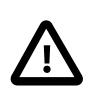

### **Important**

A [CREATE DATABASE](#page-2450-0) (or [CREATE SCHEMA](#page-2450-0)) statement corresponding to each database to be replicated must be executed on each SQL node in the replica cluster.

4. Reset the replica cluster using this statement in the  $m_y$  client:

mysqlR> **RESET REPLICA;**

5. You can now start the cluster restoration process on the replica using the [ndb\\_restore](#page-4164-0) command for each backup file in turn. For the first of these, it is necessary to include the -m option to restore the cluster metadata, as shown here:

```
shellR> ndb_restore -c replica_host:port -n node-id \
         -b backup-id -m -r dir
```
 $dir$  is the path to the directory where the backup files have been placed on the replica. For the [ndb\\_restore](#page-4164-0) commands corresponding to the remaining backup files, the  $-m$  option should not be used.

For restoring from a source cluster with four data nodes (as shown in the figure in [Section 25.7,](#page-4420-0) ["NDB Cluster Replication"](#page-4420-0)) where the backup files have been copied to the directory  $/var/$ BACKUPS/BACKUP-1, the proper sequence of commands to be executed on the replica might look like this:

```
shellR> ndb_restore -c replica-host:1186 -n 2 -b 1 -m \
         -r ./var/BACKUPS/BACKUP-1
shellR> ndb_restore -c replica-host:1186 -n 3 -b 1 \
         -r ./var/BACKUPS/BACKUP-1
shellR> ndb_restore -c replica-host:1186 -n 4 -b 1 \
         -r ./var/BACKUPS/BACKUP-1
shellR> ndb_restore -c replica-host:1186 -n 5 -b 1 -e \
        -r ./var/BACKUPS/BACKUP-1
```
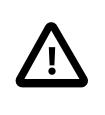

#### **Important**

The  $-e$  (or  $-restore-epoch)$  option in the final invocation of ndb restore in this example is required to make sure that the epoch is written to the replica's mysql.ndb\_apply\_status table. Without this information, the replica cannot synchronize properly with the source. (See Section 25.5.23, "ndb restore — Restore an NDB Cluster Backup".)

6. Now you need to obtain the most recent epoch from the  $\frac{nb\text{-}apply\_status}$  table on the replica (as discussed in [Section 25.7.8, "Implementing Failover with NDB Cluster Replication"](#page-4441-0)):

```
mysqlR> SELECT @latest:=MAX(epoch)
         FROM mysql.ndb_apply_status;
```
7. Using @latest as the epoch value obtained in the previous step, you can obtain the correct starting position @pos in the correct binary log file @file from the mysql.ndb binlog index table on the source. The query shown here gets these from the **Position** and File columns from the last epoch applied before the logical restore position:

```
mysqlS> SELECT
     -> @file:=SUBSTRING_INDEX(File, '/', -1),
     -> @pos:=Position
      -> FROM mysql.ndb_binlog_index
     -> WHERE epoch > @latest
      -> ORDER BY epoch ASC LIMIT 1;
```
In the event that there is currently no replication traffic, you can get similar information by running [SHOW BINARY LOG STATUS](#page-2832-0) on the source and using the value shown in the Position column of the output for the file whose name has the suffix with the greatest value for all files shown in the File column. In this case, you must determine which file this is and supply the name in the next step manually or by parsing the output with a script.

8. Using the values obtained in the previous step, you can now issue the appropriate in the replica's [mysql](#page-341-0) client. Use the following [CHANGE REPLICATION SOURCE TO](#page-2688-0) statement:

```
mysqlR> CHANGE REPLICATION SOURCE TO
     -> SOURCE_LOG_FILE='@file',
     -> SOURCE_LOG_POS=@pos;
```
9. Now that the replica knows from what point in which binary log file to start reading data from the source, you can cause the replica to begin replicating with this statement:

mysqlR> **START REPLICA;**

To perform a backup and restore on a second replication channel, it is necessary only to repeat these steps, substituting the host names and IDs of the secondary source and replica for those of the primary source and replica servers where appropriate, and running the preceding statements on them.

For additional information on performing Cluster backups and restoring Cluster from backups, see [Section 25.6.8, "Online Backup of NDB Cluster".](#page-4279-0)

# **25.7.9.1 NDB Cluster Replication: Automating Synchronization of the Replica to the Source Binary Log**

It is possible to automate much of the process described in the previous section (see [Section 25.7.9,](#page-4442-0) ["NDB Cluster Backups With NDB Cluster Replication"\)](#page-4442-0). The following Perl script reset-replica.pl serves as an example of how you can do this.

```
#!/user/bin/perl -w
```

```
file: reset-replica.pl
```
Copyright (c) 2005, 2020, Oracle and/or its affiliates. All rights reserved.

```
This program is free software; you can redistribute it and/or modify
# it under the terms of the GNU General Public License as published by
# the Free Software Foundation; either version 2 of the License, or
# (at your option) any later version.
  This program is distributed in the hope that it will be useful,
# but WITHOUT ANY WARRANTY; without even the implied warranty of
# MERCHANTABILITY or FITNESS FOR A PARTICULAR PURPOSE. See the
# GNU General Public License for more details.
# You should have received a copy of the GNU General Public License
# along with this program; if not, write to:
# Free Software Foundation, Inc.
# 59 Temple Place, Suite 330
 Boston, MA 02111-1307 USA
#
# Version 1.1
######################## Includes ###############################
use DBI;
######################## Globals ################################
my $m_host='';
my $m_port='';
my $m_user='';
my $m_pass='';
my $s_host='';
my $s_port='';
my $s_user='';
my $s_pass='';
my $dbhM='';
my $dbhS='';
####################### Sub Prototypes ##########################
sub CollectCommandPromptInfo;
sub ConnectToDatabases;
sub DisconnectFromDatabases;
sub GetReplicaEpoch;
sub GetSourceInfo;
sub UpdateReplica;
######################## Program Main ###########################
CollectCommandPromptInfo;
ConnectToDatabases;
GetReplicaEpoch;
GetSourceInfo;
UpdateReplica;
DisconnectFromDatabases;
################## Collect Command Prompt Info ##################
sub CollectCommandPromptInfo
{
   ### Check that user has supplied correct number of command line args
   die "Usage:\n
       reset-replica >source MySQL host< >source MySQL port< \n
                   >source user< >source pass< >replica MySQL host< \n
                  >replica MySQL port< >replica user< >replica pass< \n
      All 8 arguments must be passed. Use BLANK for NULL passwords\n"
       unless @ARGV == 8;
  $m\_host = $ARGV[0]; $m_port = $ARGV[1];
  $m_user = $ARGV[2];
  \sin \text{pass} = \text{SARGV[3]};
  $s\_host = $ARGV[4];$s\_port = $ARGV[5];
```

```
$s_user = $ARGV[6];$s_pass = $ARGV[7];if (\frac{1}{2}m_{\text{pass}} - eq \text{ "BLANK" }) \{ \frac{1}{2}m_{\text{pass}} = '': \}if ($s-pass eq "BLANK") \{ $s-pass = ''; \}}
############### Make connections to both databases #############
sub ConnectToDatabases
{
   ### Connect to both source and replica cluster databases
   ### Connect to source
  $dbhM
    = DBI->connect(
     "dbi:mysql:database=mysql;host=$m_host;port=$m_port",
 "$m_user", "$m_pass")
 or die "Can't connect to source cluster MySQL process!
               Error: $DBI::errstr\n";
   ### Connect to replica
   $dbhS
     = DBI->connect(
           "dbi:mysql:database=mysql;host=$s_host",
           "$s_user", "$s_pass")
    or die "Can't connect to replica cluster MySQL process!
             Error: $DBI::errstr\n";
}
################ Disconnect from both databases ################
sub DisconnectFromDatabases
{
   ### Disconnect from source
  $dbhM->disconnect
  or warn " Disconnection failed: $DBI::errstr\n";
   ### Disconnect from replica
  $dbhS->disconnect
  or warn " Disconnection failed: $DBI::errstr\n";
}
###################### Find the last good GCI ##################
sub GetReplicaEpoch
{
  $sth = $dbhS->prepare("SELECT MAX(epoch)
                          FROM mysql.ndb apply status;")
       or die "Error while preparing to select epoch from replica: ",
              $dbhS->errstr;
   $sth->execute
      or die "Selecting epoch from replica error: ", $sth->errstr;
 $sth->bind_col (1, \$epoch);
  $sth->fetch;
  print "\tReplica epoch = $epoch\n";
 -<br>$sth->finish;
}
####### Find the position of the last GCI in the binary log ########
sub GetSourceInfo
{
  $sth = $dbhM->prepare("SELECT
                             SUBSTRING_INDEX(File, '/', -1), Position
                           FROM mysql.ndb_binlog_index
                           WHERE epoch > $epoch
                           ORDER BY epoch ASC LIMIT 1;")
```

```
 or die "Prepare to select from source error: ", $dbhM->errstr;
  $sth->execute
      or die "Selecting from source error: ", $sth->errstr;
 \displaystyle \ -bind_col (1, \$binlog);
  $sth->bind_col (2, \$binpos);
  $sth->fetch;
  print "\tSource binary log file = $binlog\n";
  print "\tSource binary log position = $binpos\n";
  $sth->finish;
}
########## Set the replica to process from that location #########
sub UpdateReplica
{
  $sth = $dbhS->prepare("CHANGE REPLICATION SOURCE TO
                          SOURCE_LOG_FILE='$binlog',
                          SOURCE_LOG_POS=$binpos;")
      or die "Prepare to CHANGE REPLICATION SOURCE error: ", $dbhS->errstr;
  $sth->execute
        or die "CHANGE REPLICATION SOURCE on replica error: ", $sth->errstr;
  $sth->finish;
  print "\tReplica has been updated. You may now start the replica.\n";
}
# end reset-replica.pl
```
# **25.7.9.2 Point-In-Time Recovery Using NDB Cluster Replication**

Point-in-time recovery—that is, recovery of data changes made since a given point in time—is performed after restoring a full backup that returns the server to its state when the backup was made. Performing point-in-time recovery of NDB Cluster tables with NDB Cluster and NDB Cluster Replication can be accomplished using a native [NDB](#page-3790-0) data backup (taken by issuing [CREATE BACKUP](#page-4229-0) in the [ndb\\_mgm](#page-4088-0) client) and restoring the ndb\_binlog\_index table (from a dump made using [mysqldump](#page-413-0)).

To perform point-in-time recovery of NDB Cluster, it is necessary to follow the steps shown here:

- 1. Back up all  $NDE$  databases in the cluster, using the  $START$  BACKUP command in the ndb mgm client (see [Section 25.6.8, "Online Backup of NDB Cluster"\)](#page-4279-0).
- 2. At some later point, prior to restoring the cluster, make a backup of the mysql.ndb binlog index table. It is probably simplest to use [mysqldump](#page-413-0) for this task. Also back up the binary log files at this time.

This backup should be updated regularly—perhaps even hourly—depending on your needs.

- 3. (Catastrophic failure or error occurs.)
- 4. Locate the last known good backup.
- 5. Clear the data node file systems (using [ndbd](#page-4064-0) [--initial](#page-4067-0) or [ndbmtd](#page-4077-0) [--initial](#page-4067-0)).

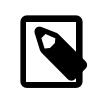

#### **Note**

Disk Data tablespace and log files are also removed by -initial.

- 6. Use [DROP TABLE](#page-2559-0) OT [TRUNCATE TABLE](#page-2563-0) with the mysql.ndb\_binlog\_index table.
- 7. Execute [ndb\\_restore](#page-4164-0), restoring all data. You must include the [--restore-epoch](#page-4182-0) option when you run [ndb\\_restore](#page-4164-0), so that the ndb\_apply\_status table is populated correctly. (See [Section 25.5.23, "ndb\\_restore — Restore an NDB Cluster Backup"](#page-4164-0), for more information.)
- 8. Restore the ndb\_binlog\_index table from the output of [mysqldump](#page-413-0) and restore the binary log files from backup, if necessary.

9. Find the epoch applied most recently—that is, the maximum epoch column value in the ndb\_apply\_status table—as the user variable @LATEST\_EPOCH (emphasized):

```
SELECT @LATEST_EPOCH:=MAX(epoch)
     FROM mysql.ndb_apply_status;
```
10. Find the latest binary log file (@FIRST\_FILE) and position (Position column value) within this file that correspond to @LATEST\_EPOCH in the ndb\_binlog\_index table:

```
SELECT Position, @FIRST_FILE:=File
     FROM mysql.ndb_binlog_index
    WHERE epoch > @LATEST_EPOCH ORDER BY epoch ASC LIMIT 1;
```
11. Using [mysqlbinlog](#page-547-0), replay the binary log events from the given file and position up to the point of the failure. (See [Section 6.6.9, "mysqlbinlog — Utility for Processing Binary Log Files".](#page-547-0))

See also [Section 9.5, "Point-in-Time \(Incremental\) Recovery"](#page-1613-0), for more information about the binary log, replication, and incremental recovery.

# <span id="page-4448-0"></span>**25.7.10 NDB Cluster Replication: Bidirectional and Circular Replication**

It is possible to use NDB Cluster for bidirectional replication between two clusters, as well as for circular replication between any number of clusters.

**Circular replication example.** In the next few paragraphs we consider the example of a replication setup involving three NDB Clusters numbered 1, 2, and 3, in which Cluster 1 acts as the replication source for Cluster 2, Cluster 2 acts as the source for Cluster 3, and Cluster 3 acts as the source for Cluster 1. Each cluster has two SQL nodes, with SQL nodes A and B belonging to Cluster 1, SQL nodes C and D belonging to Cluster 2, and SQL nodes E and F belonging to Cluster 3.

Circular replication using these clusters is supported as long as the following conditions are met:

- The SQL nodes on all sources and replicas are the same.
- All SQL nodes acting as sources and replicas are started with the system variable log replica updates enabled.

This type of circular replication setup is shown in the following diagram:

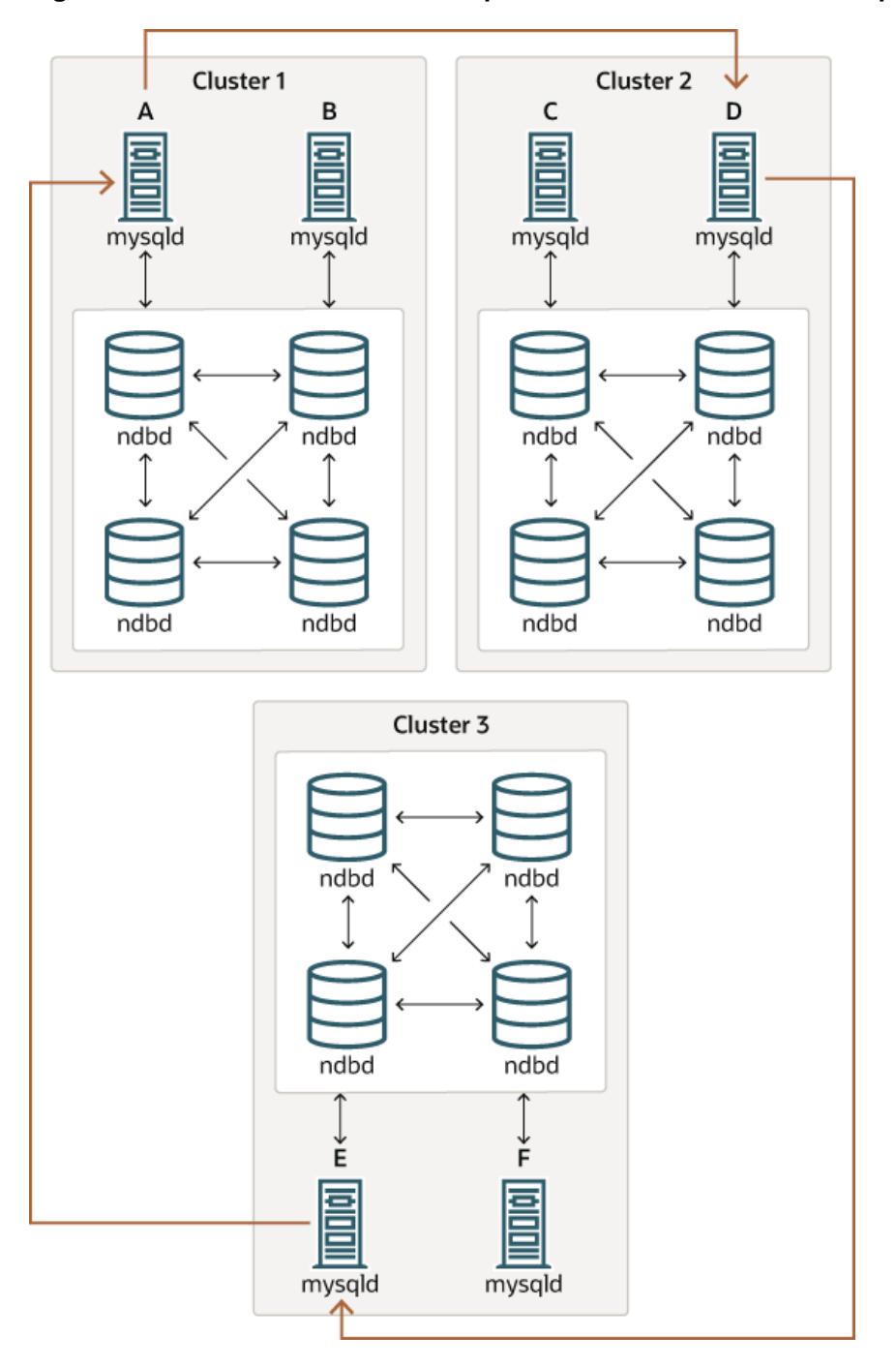

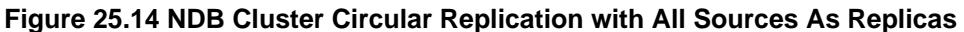

In this scenario, SQL node A in Cluster 1 replicates to SQL node C in Cluster 2; SQL node C replicates to SQL node E in Cluster 3; SQL node E replicates to SQL node A. In other words, the replication line (indicated by the curved arrows in the diagram) directly connects all SQL nodes used as replication sources and replicas.

It is also possible to set up circular replication in such a way that not all source SQL nodes are also replicas, as shown here:

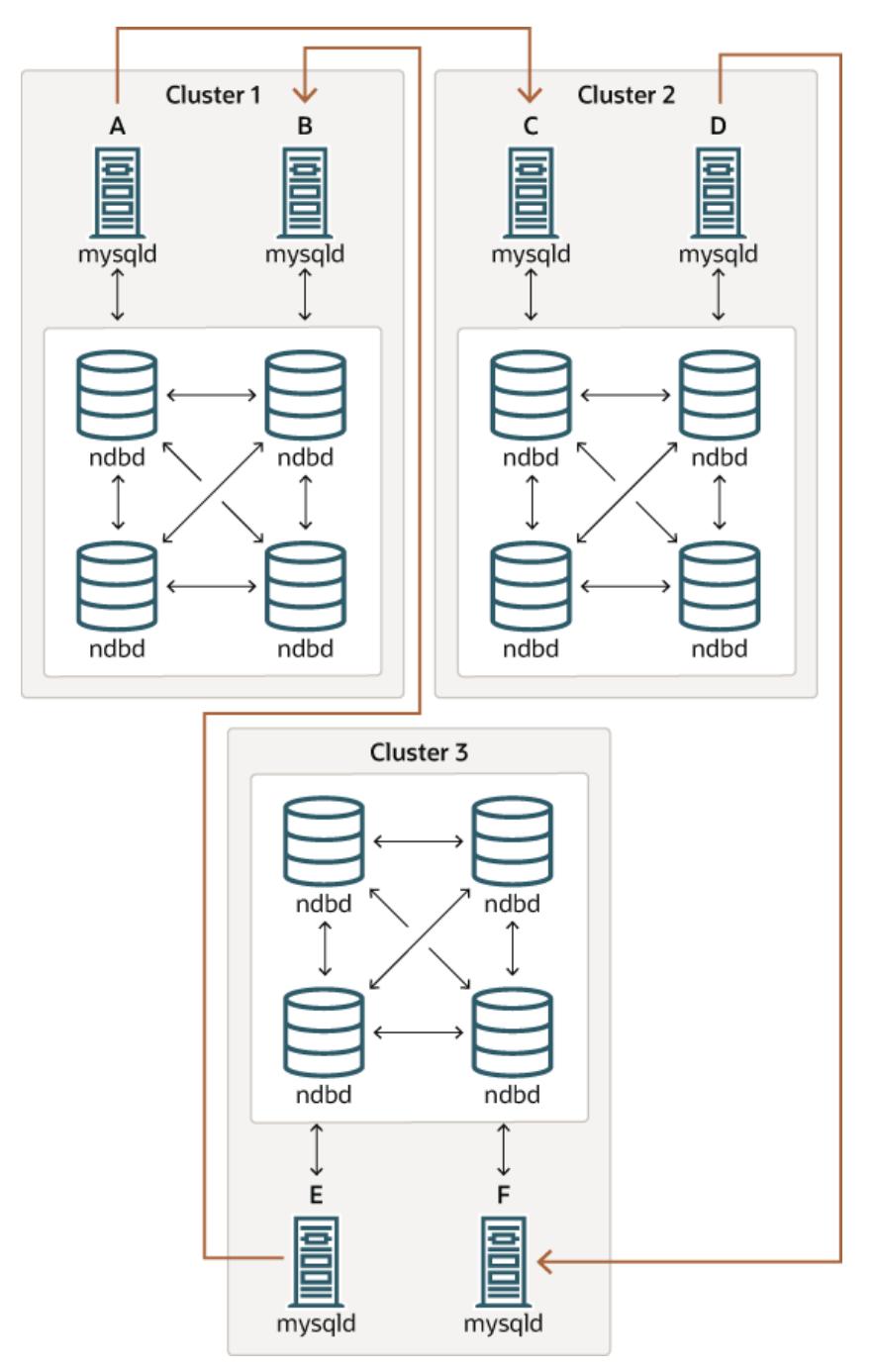

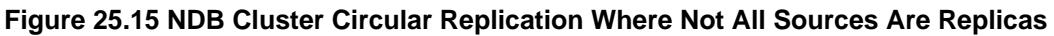

In this case, different SQL nodes in each cluster are used as replication sources and replicas. You must not start any of the SQL nodes with the system variable  $log$  replica updates enabled. This type of circular replication scheme for NDB Cluster, in which the line of replication (again indicated by the curved arrows in the diagram) is discontinuous, should be possible, but it should be noted that it has not yet been thoroughly tested and must therefore still be considered experimental.

**Using NDB-native backup and restore to initialize a replica cluster.** When setting up circular replication, it is possible to initialize the replica cluster by using the management client [START BACKUP](#page-4280-0) command on one NDB Cluster to create a backup and then applying this backup on another NDB Cluster using [ndb\\_restore](#page-4164-0). This does not automatically create binary logs on the second NDB Cluster's SQL node acting as the replica; in order to cause the binary logs to be created, you must issue a [SHOW TABLES](#page-2880-0) statement on that SQL node; this should be done prior to running [START](#page-2702-0) [REPLICA](#page-2702-0). This is a known issue.

**Multi-source failover example.** In this section, we discuss failover in a multi-source NDB Cluster replication setup with three NDB Clusters having server IDs 1, 2, and 3. In this scenario, Cluster 1 replicates to Clusters 2 and 3; Cluster 2 also replicates to Cluster 3. This relationship is shown here:

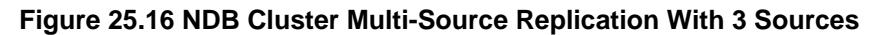

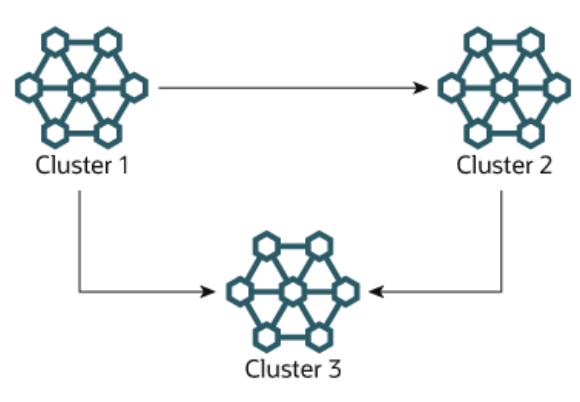

In other words, data replicates from Cluster 1 to Cluster 3 through 2 different routes: directly, and by way of Cluster 2.

Not all MySQL servers taking part in multi-source replication must act as both source and replica, and a given NDB Cluster might use different SQL nodes for different replication channels. Such a case is shown here:

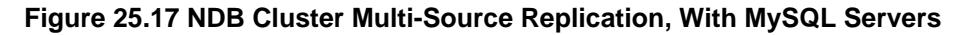

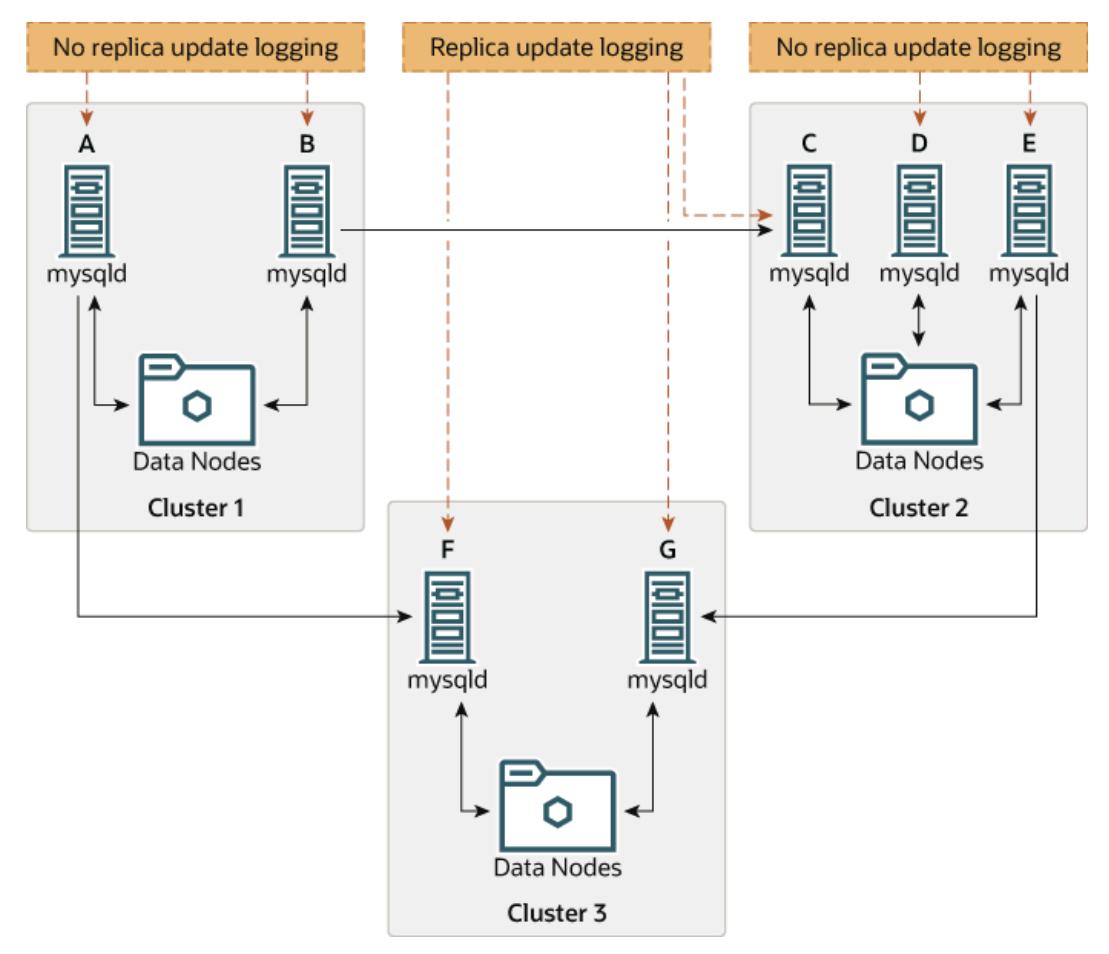

MySQL servers acting as replicas must be run with the system variable  $log$  replica updates enabled. Which  $m_y$  and  $d$  processes require this option is also shown in the preceding diagram.

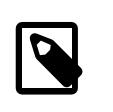

## **Note**

Using the log replica updates system variable has no effect on servers not being run as replicas.

The need for failover arises when one of the replicating clusters goes down. In this example, we consider the case where Cluster 1 is lost to service, and so Cluster 3 loses 2 sources of updates from Cluster 1. Because replication between NDB Clusters is asynchronous, there is no guarantee that Cluster 3's updates originating directly from Cluster 1 are more recent than those received through Cluster 2. You can handle this by ensuring that Cluster 3 catches up to Cluster 2 with regard to updates from Cluster 1. In terms of MySQL servers, this means that you need to replicate any outstanding updates from MySQL server C to server F.

On server C, perform the following queries:

```
mysqlC> SELECT @latest:=MAX(epoch)
     -> FROM mysql.ndb_apply_status
    -> WHERE server id=1;
mysqlC> SELECT
    -> @file:=SUBSTRING_INDEX(File, '}/', -1), -> @pos:=Position
     -> FROM mysql.ndb_binlog_index
     -> WHERE orig_epoch >= @latest
     -> AND orig_server_id = 1
     -> ORDER BY epoch ASC LIMIT 1;
```
## **Note**

You can improve the performance of this query, and thus likely speed up failover times significantly, by adding the appropriate index to the ndb\_binlog\_index table. See [Section 25.7.4, "NDB Cluster Replication](#page-4429-0) [Schema and Tables"](#page-4429-0), for more information.

Copy over the values for  $\mathscr{E}$ ile and  $\mathscr{Q}$ pos manually from server C to server F (or have your application perform the equivalent). Then, on server F, execute the following [CHANGE REPLICATION SOURCE TO](#page-2688-0) statement:

```
mysqlF> CHANGE REPLICATION SOURCE TO
    -> SOURCE HOST = 'serverC'
      -> SOURCE_LOG_FILE='@file',
     -> SOURCE_LOG_POS=@pos;
```
Once this has been done, you can issue a [START REPLICA](#page-2702-0) statement on MySQL server F; this causes any missing updates originating from server B to be replicated to server F.

The [CHANGE REPLICATION SOURCE TO](#page-2688-0) statement also supports an [IGNORE\\_SERVER\\_IDS](#page-2691-0) option which takes a comma-separated list of server IDs and causes events originating from the corresponding servers to be ignored. See the documentation for this statement for more information, as well as [Section 15.7.7.34, "SHOW REPLICA STATUS Statement"](#page-2867-0). For information about how this option interacts with the [ndb\\_log\\_apply\\_status](#page-4011-1) variable, see [Section 25.7.8, "Implementing](#page-4441-0) [Failover with NDB Cluster Replication"](#page-4441-0).

# **25.7.11 NDB Cluster Replication Using the Multithreaded Applier**

- [Requirements](#page-4453-0)
- [MTA Configuration: Source](#page-4453-1)
- [MTA Configuration: Replica](#page-4453-2)
- [Transaction Dependency and Writeset Handling](#page-4453-3)
- [Writeset Tracking Memory Usage](#page-4454-0)

#### • [Known Limitations](#page-4455-1)

NDB replication in NDB 9.0 supports the use of the generic MySQL Server Multithreaded Applier mechanism (MTA), which allows independent binary log transactions to be applied in parallel on a replica, increasing peak replication throughput.

## <span id="page-4453-0"></span>**Requirements**

The MySQL Server MTA implementation delegates the processing of separate binary log transactions to a pool of worker threads (whose size is configurable), and coordinates the worker threads to ensure that transaction dependencies encoded in the binary log are respected, and that commit ordering is maintained if required (see [Section 19.2.3, "Replication Threads"](#page-3461-0)). To use this functionality with NDB Cluster, it is necessary that the replica be configured to use multiple worker threads. To do this, set replica parallel workers to control the number of worker threads on the replica. The default is 4.

# <span id="page-4453-1"></span>**MTA Configuration: Source**

If set on the source [mysqld](#page-316-0), [replica\\_parallel\\_type](#page-3390-1) must be LOGICAL\_CLOCK (the default value).

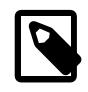

# **Note**

NDB does not support replica\_parallel\_type=DATABASE.

In addition, it is recommended that you set the amount of memory used to track binary log transaction writesets on the source (binlog transaction dependency history size) to  $E * P$ , where  $E$  is the average epoch size (as the number of operations per epoch) and  $P$  is the maximum expected parallelism. See [Writeset Tracking Memory Usage](#page-4454-0), for more information.

## <span id="page-4453-2"></span>**MTA Configuration: Replica**

Replica [mysqld](#page-316-0) configuration for the NDB MTA requires that replica parallel workers is greater than 1. The recommended starting value when first enabling MTA is 4, which is the default.

In addition, [replica\\_preserve\\_commit\\_order](#page-3392-0) must be ON. This is also the default value.

## <span id="page-4453-3"></span>**Transaction Dependency and Writeset Handling**

Transaction dependencies are detected using analysis of each transaction's writeset, that is, the set of rows (table, key values) written by the transaction. Where two transactions modify the same row they are considered to be dependent, and must be applied in order (in other words, serially) to avoid deadlocks or incorrect results. Where a table has secondary unique keys, these values are also added to the transaction's writeset to detect the case where there are transaction dependencies implied by different transactions affecting the same unique key value, and so requiring ordering. Where dependencies cannot be efficiently determined,  $mysqld$  falls back to considering transactions dependent for reasons of safety.

Transaction dependencies are encoded in the binary log by the source  $mysq1d$ . Dependencies are encoded in an ANONYMOUS\_GTID event using a scheme called 'Logical clock'. (See [Section 19.1.4.1,](#page-3339-0) ["Replication Mode Concepts".](#page-3339-0))

The writeset implementation employed by MySQL (and NDB Cluster) uses hash-based conflict detection based on matching 64-bit row hashes of relevant table and index values. This detects reliably when the same key is seen twice, but can also produce false positives if different table and index values hash to the same 64-bit value; this may result in artificial dependencies which can reduce the available parallelism.

Transaction dependencies are forced by any of the following:

- DDL statements
- Binary log rotation or encountering binary log file boundaries
- Writeset history size limitations
- Writes which reference parent foreign keys in the target table

More specifically, transactions which perform inserts, updates, and deletes on foreign key parent tables are serialized relative to all preceding and following transactions, and not just to those transactions affecting tables involved in a constraint relationship. Conversely, transactions performing inserts, updates and deletes on foreign key child tables (referencing) are not especially serialized with regard to one another.

The MySQL MTA implementation attempts to apply independent binary log transactions in parallel. NDB records all changes occurring in all user transactions committing in an epoch  $(T_1^{\text{time}}BetweenEpochs)$ . default 100 milliseconds), in one binary log transaction, referred to as an epoch transaction. Therefore, for two consecutive epoch transactions to be independent, and possible to apply in parallel, it is required that no row is modified in both epochs. If any single row is modified in both epochs, then they are dependent, and are applied serially, which can limit the expolitable parallelism available.

Epoch transactions are considered independent based on the set of rows modified on the source cluster in the epoch, but not including the generated  $mysgl$ .ndb  $apply$  status WRITE\_ROW events that convey epoch metadata. This avoids every epoch transaction being trivially dependent on the preceding epoch, but does require that the binlog is applied at the replica with the commit order preserved. This also implies that an NDB binary log with writeset dependencies is not suitable for use by a replica database using a different MySQL storage engine.

It may be possible or desirable to modify application transaction behavior to avoid patterns of repeated modifications to the same rows, in separate transactions over a short time period, to increase exploitable apply parallelism.

# <span id="page-4454-0"></span>**Writeset Tracking Memory Usage**

The amount of memory used to track binary log transaction writesets can be set using the binlog transaction dependency history size server system variable, which defaults to 25000 row hashes.

If an average binary log transaction modifies  $N$  rows, then to be able to identify independent (parallelizable) transactions up to a parallelism level of  $P$ , we need binlog\_transaction\_dependency\_history\_size to be at least  $N * P$ . (The maximum is 1000000.)

The finite size of the history results in a finite maximum dependency length that can be reliably determined, giving a finite parallelism that can be expressed. Any row not found in the history may be dependent on the last transaction purged from the history.

Writeset history does not act like a sliding window over the last  $N$  transactions; rather, it is a finite buffer which is allowed to fill up completely, then its contents entirely discarded when it becomes full. This means that the history size follows a sawtooth pattern over time, and therefore the maximum detectable dependency length also follows a sawtooth pattern over time, such that independent transactions may still be marked as dependent if the writeset history buffer has been reset between their being processed.

In this scheme, each transaction in a binary log file is annotated with a sequence number  $(1, 2, 3, ...)$ , and as well as the sequence number of the most recent binary log transaction that it depends on, to which we refer as last committed.

Within a given binary log file, the first transaction has sequence number 1 and last committed  $0$ .

Where a binary log transaction depends on its immediate predecessor, its application is serialized. If the dependency is on an earlier transaction then it may be possible to apply the transaction in parallel with the preceding independent transactions.

The content of ANONYMOUS\_GTID events, including sequence\_number and last\_committed (and thus the transaction dependencies), can be seen using [mysqlbinlog](#page-547-0).

The ANONYMOUS\_GTID events generated on the source are handled separately from the compressed transaction payload with bulk BEGIN, TABLE\_MAP\*, WRITE\_ROW\*, UPDATE\_ROW\*, DELETE\_ROW\*, and COMMIT events, allowing dependencies to be determined prior to decompression. This means that the replica coordinator thread can delegate transaction payload decompression to a worker thread, providing automatic parallel decompression of independent transactions on the replica.

## <span id="page-4455-1"></span>**Known Limitations**

**Secondary unique columns.** Tables with secondary unique columns (that is, unique keys other than the primary key) have all columns sent to the source so that unique-key related conflicts can be detected.

Where the current binary logging mode does not include all columns, but only changed columns ([-](#page-3998-1) [ndb-log-updated-only=OFF](#page-3998-1), [--ndb-log-update-minimal=ON](#page-3998-0), [--ndb-log-update-as](#page-3997-0)[write=OFF](#page-3997-0)), this can increase the volume of data sent from data nodes to SQL nodes.

The impact depends on both the rate of modification (update or delete) of rows in such tables and the volume of data in columns which are not actually modified.

**Replicating NDB to InnoDB.** NDB binary log injector transaction dependency tracking intentionally ignores the inter-transaction dependencies created by generated mysql.ndb\_apply\_status metadata events, which are handled separately as part of the commit of the epoch transaction on the replica applier. For replication to [InnoDB](#page-2920-0), there is no special handling; this may result in reduced performance or other issues when using an InnoDB multithreaded applier to consume an NDB MTA binary log.

# <span id="page-4455-0"></span>**25.7.12 NDB Cluster Replication Conflict Resolution**

- [Requirements](#page-4456-0)
- [Source Column Control](#page-4457-3)
- [Conflict Resolution Control](#page-4457-0)
- [Conflict Resolution Functions](#page-4457-2)
- [Conflict Resolution Exceptions Table](#page-4463-0)
- [Conflict Detection Status Variables](#page-4464-0)
- [Examples](#page-4465-0)

When using a replication setup involving multiple sources (including circular replication), it is possible that different sources may try to update the same row on the replica with different data. Conflict resolution in NDB Cluster Replication provides a means of resolving such conflicts by permitting a userdefined resolution column to be used to determine whether or not an update on a given source should be applied on the replica.

Some types of conflict resolution supported by NDB Cluster (NDB\$OLD(), NDB\$MAX(), and NDB \$MAX\_DELETE\_WIN(); NDB\$MAX\_INS() and NDB\$MAX\_DEL\_WIN\_INS()) implement this user-defined column as a "timestamp" column (although its type cannot be [TIMESTAMP](#page-1988-0), as explained later in this section). These types of conflict resolution are always applied a row-by-row basis rather than a transactional basis. The epoch-based conflict resolution functions NDB\$EPOCH() and NDB SEPOCH TRANS() compare the order in which epochs are replicated (and thus these functions are transactional). Different methods can be used to compare resolution column values on the replica when conflicts occur, as explained later in this section; the method used can be set to act on a single table, database, or server, or on a set of one or more tables using pattern matching. See [Matching](#page-4435-0) [with wildcards](#page-4435-0), for information about using pattern matches in the db, table name, and server id columns of the mysql.ndb replication table.

You should also keep in mind that it is the application's responsibility to ensure that the resolution column is correctly populated with relevant values, so that the resolution function can make the appropriate choice when determining whether to apply an update.

# <span id="page-4456-0"></span>**Requirements**

Preparations for conflict resolution must be made on both the source and the replica. These tasks are described in the following list:

• On the source writing the binary logs, you must determine which columns are sent (all columns or only those that have been updated). This is done for the MySQL Server as a whole by applying the [mysqld](#page-316-0) startup option [--ndb-log-updated-only](#page-3998-1) (described later in this section), or on one or more specific tables by placing the proper entries in the  $mysgl$  and  $r$ eplication table (see [ndb\\_replication Table\)](#page-4432-0).

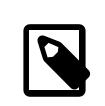

#### **Note**

If you are replicating tables with very large columns (such as [TEXT](#page-2003-0) or [BLOB](#page-2003-0) columns), [--ndb-log-updated-only](#page-3998-1) can also be useful for reducing the size of the binary logs and avoiding possible replication failures due to exceeding [max\\_allowed\\_packet](#page-773-0).

See [Section 19.5.1.20, "Replication and max\\_allowed\\_packet",](#page-3529-0) for more information about this issue.

- On the replica, you must determine which type of conflict resolution to apply ("latest timestamp wins", "same timestamp wins", "primary wins", "primary wins, complete transaction", or none). This is done using the mysql.ndb\_replication system table, and applies to one or more specific tables (see [ndb\\_replication Table\)](#page-4432-0).
- NDB Cluster also supports read conflict detection, that is, detecting conflicts between reads of a given row in one cluster and updates or deletes of the same row in another cluster. This requires exclusive read locks obtained by setting ndb log exclusive reads equal to 1 on the replica. All rows read by a conflicting read are logged in the exceptions table. For more information, see [Read](#page-4467-0) [conflict detection and resolution](#page-4467-0).
- When using NDB\$MAX\_INS() or NDB\$MAX\_DEL\_WIN\_INS(), NDB can apply WRITE\_ROW events idempotently, mapping such an event to an insert when the incoming row does not already exist, or to an update if it does.

When using any conflict resolution function other than NDB\$MAX\_INS() or NDB  $$MAX$  DEL WIN INS(), an incoming write is always rejected if the row already exists.

When using the functions NDB\$OLD(), NDB\$MAX(), NDB\$MAX\_DELETE\_WIN(), NDB\$MAX\_INS(), and NDB\$MAX\_DEL\_WIN\_INS() for timestamp-based conflict resolution, we often refer to the column used for determining updates as a "timestamp" column. However, the data type of this column is never [TIMESTAMP](#page-1988-0); instead, its data type should be [INT](#page-1981-0) ([INTEGER](#page-1981-0)) or [BIGINT](#page-1981-0). The "timestamp" column should also be UNSIGNED and NOT NULL.

The NDB\$EPOCH() and NDB\$EPOCH\_TRANS() functions discussed later in this section work by comparing the relative order of replication epochs applied on a primary and secondary NDB Cluster, and do not make use of timestamps.

# <span id="page-4457-3"></span>**Source Column Control**

 We can see update operations in terms of "before" and "after" images—that is, the states of the table before and after the update is applied. Normally, when updating a table with a primary key, the "before" image is not of great interest; however, when we need to determine on a per-update basis whether or not to use the updated values on a replica, we need to make sure that both images are written to the source's binary log. This is done with the  $-\text{ndb-log-update-as-write}$  option for  $mysgld$ , as described later in this section.

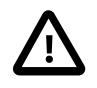

### **Important**

Whether logging of complete rows or of updated columns only is done is decided when the MySQL server is started, and cannot be changed online; you must either restart [mysqld](#page-316-0), or start a new [mysqld](#page-316-0) instance with different logging options.

## <span id="page-4457-0"></span>**Conflict Resolution Control**

 Conflict resolution is usually enabled on the server where conflicts can occur. Like logging method selection, it is enabled by entries in the mysql.ndb\_replication table.

NBT\_UPDATED\_ONLY\_MINIMAL and NBT\_UPDATED\_FULL\_MINIMAL can be used with NDB \$EPOCH(), NDB\$EPOCH2(), and NDB\$EPOCH\_TRANS(), because these do not require "before" values of columns which are not primary keys. Conflict resolution algorithms requiring the old values, such as  $N$ DB\$MAX() and  $N$ DB\$OLD(), do not work correctly with these binlog type values.

## <span id="page-4457-2"></span>**Conflict Resolution Functions**

This section provides detailed information about the functions which can be used for conflict detection and resolution with NDB Replication.

- [NDB\\$OLD\(\)](#page-4457-1)
- [NDB\\$MAX\(\)](#page-4458-0)
- [NDB\\$MAX\\_DELETE\\_WIN\(\)](#page-4458-1)
- [NDB\\$MAX\\_INS\(\)](#page-4458-2)
- [NDB\\$MAX\\_DEL\\_WIN\\_INS\(\)](#page-4459-0)
- [NDB\\$EPOCH\(\)](#page-4460-0)
- NDB\$EPOCH TRANS()
- [NDB\\$EPOCH2\(\)](#page-4462-0)
- [NDB\\$EPOCH2\\_TRANS\(\)](#page-4462-1)

#### <span id="page-4457-1"></span>**NDB\$OLD()**

If the value of  $\epsilon$  olumn name is the same on both the source and the replica, then the update is applied; otherwise, the update is not applied on the replica and an exception is written to the log. This is illustrated by the following pseudocode:

```
if (source_old_column_value == replica_current_column_value)
  apply_update();
else
  log_exception();
```
 This function can be used for "same value wins" conflict resolution. This type of conflict resolution ensures that updates are not applied on the replica from the wrong source.

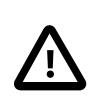

### **Important**

The column value from the source's "before" image is used by this function.

## <span id="page-4458-0"></span>**NDB\$MAX()**

 For an update or delete operation, if the "timestamp" column value for a given row coming from the source is higher than that on the replica, it is applied; otherwise it is not applied on the replica. This is illustrated by the following pseudocode:

```
if (source_new_column_value > replica_current_column_value)
  apply_update();
```
 This function can be used for "greatest timestamp wins" conflict resolution. This type of conflict resolution ensures that, in the event of a conflict, the version of the row that was most recently updated is the version that persists.

This function has no effects on conflicts between write operations, other than that a write operation with the same primary key as a previous write is always rejected; it is accepted and applied only if no write operation using the same primary key already exists. You can use [NDB\\$MAX\\_INS\(\)](#page-4458-2) to handle conflict resolution between writes.

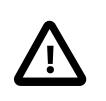

#### **Important**

The column value from the sources's "after" image is used by this function.

## <span id="page-4458-1"></span>**NDB\$MAX\_DELETE\_WIN()**

This is a variation on  $NDB$MAX()$ . Due to the fact that no timestamp is available for a delete operation, a delete using NDB\$MAX() is in fact processed as NDB\$OLD, but for some use cases, this is not optimal. For NDB\$MAX\_DELETE\_WIN(), if the "timestamp" column value for a given row adding or updating an existing row coming from the source is higher than that on the replica, it is applied. However, delete operations are treated as always having the higher value. This is illustrated by the following pseudocode:

```
if ( (source_new_column_value > replica_current_column_value)
        | \cdot | operation.type == "delete")
   apply_update();
```
 This function can be used for "greatest timestamp, delete wins" conflict resolution. This type of conflict resolution ensures that, in the event of a conflict, the version of the row that was deleted or (otherwise) most recently updated is the version that persists.

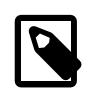

## **Note**

As with NDB\$MAX(), the column value from the source's "after" image is the value used by this function.

## <span id="page-4458-2"></span>**NDB\$MAX\_INS()**

 This function provides support for resolution of conflicting write operations. Such conflicts are handled by "NDB\$MAX\_INS()" as follows:

- 1. If there is no conflicting write, apply this one (this is the same as  $NDESMAX()$ ).
- 2. Otherwise, apply "greatest timestamp wins" conflict resolution, as follows:
	- a. If the timestamp for the incoming write is greater than that of the conflicting write, apply the incoming operation.

b. If the timestamp for the incoming write is *not* greater, reject the incoming write operation.

When handling an insert operation, NDB\$MAX\_INS() compares timestamps from the source and replica as illustrated by the following pseudocode:

```
if (source_new_column_value > replica_current_column_value)
  apply_insert();
else
  log_exception();
```
For an update operation, the updated timestamp column value from the source is compared with the replica's timestamp column value, as shown here:

```
if (source_new_column_value > replica_current_column_value)
  apply_update();
else
  log_exception();
```
This is the same as performed by [NDB\\$MAX\(\)](#page-4458-0).

For delete operations, the handling is also the same as that performed by NDB\$MAX() (and thus the same as NDB\$OLD(), and is done like this:

```
if (source_new_column_value == replica_current_column_value)
  apply_delete();
else
  log_exception();
```
#### <span id="page-4459-0"></span>**NDB\$MAX\_DEL\_WIN\_INS()**

 This function provides support for resolution of conflicting write operations, along with "delete wins" resolution like that of [NDB\\$MAX\\_DELETE\\_WIN\(\)](#page-4458-1). Write conflicts are handled by NDB \$MAX\_DEL\_WIN\_INS() as shown here:

- 1. If there is no conflicting write, apply this one (this is the same as NDB\$MAX\_DELETE\_WIN()).
- 2. Otherwise, apply "greatest timestamp wins" conflict resolution, as follows:
	- a. If the timestamp for the incoming write is greater than that of the conflicting write, apply the incoming operation.
	- b. If the timestamp for the incoming write is *not* greater, reject the incoming write operation.

Handling of insert operations as performed by NDB\$MAX\_DEL\_WIN\_INS() can be represented in pseudocode as shown here:

```
if (source_new_column_value > replica_current_column_value)
  apply_insert();
else
  log_exception();
```
For update operations, the source's updated timestamp column value is compared with replica's timestamp column value, like this (again using pseudocode):

```
if (source_new_column_value > replica_current_column_value)
   apply_update();
else
  log_exception();
```
Deletes are handled using a "delete always wins" strategy (the same as NDB\$MAX\_DELETE\_WIN()); a DELETE is always applied without any regard to any timestamp values, as illustrated by this pseudocode:

```
if (operation.type == "delete")
```
#### apply\_delete();

For conflicts between update and delete operations, this function behaves identically to NDB \$MAX\_DELETE\_WIN().

## <span id="page-4460-0"></span>**NDB\$EPOCH()**

The  $NDESEPOL$ () function tracks the order in which replicated epochs are applied on a replica cluster relative to changes originating on the replica. This relative ordering is used to determine whether changes originating on the replica are concurrent with any changes that originate locally, and are therefore potentially in conflict.

Most of what follows in the description of NDB\$EPOCH() also applies to NDB\$EPOCH\_TRANS(). Any exceptions are noted in the text.

NDB\$EPOCH() is asymmetric, operating on one NDB Cluster in a bidirectional replication configuration (sometimes referred to as "active-active" replication). We refer here to cluster on which it operates as the primary, and the other as the secondary. The replica on the primary is responsible for detecting and handling conflicts, while the replica on the secondary is not involved in any conflict detection or handling.

When the replica on the primary detects conflicts, it injects events into its own binary log to compensate for these; this ensures that the secondary NDB Cluster eventually realigns itself with the primary and so keeps the primary and secondary from diverging. This compensation and realignment mechanism requires that the primary NDB Cluster always wins any conflicts with the secondary—that is, that the primary's changes are always used rather than those from the secondary in event of a conflict. This "primary always wins" rule has the following implications:

- Operations that change data, once committed on the primary, are fully persistent and are not undone or rolled back by conflict detection and resolution.
- Data read from the primary is fully consistent. Any changes committed on the Primary (locally or from the replica) are not reverted later.
- Operations that change data on the secondary may later be reverted if the primary determines that they are in conflict.
- Individual rows read on the secondary are self-consistent at all times, each row always reflecting either a state committed by the secondary, or one committed by the primary.
- Sets of rows read on the secondary may not necessarily be consistent at a given single point in time. For NDB\$EPOCH\_TRANS(), this is a transient state; for NDB\$EPOCH(), it can be a persistent state.
- Assuming a period of sufficient length without any conflicts, all data on the secondary NDB Cluster (eventually) becomes consistent with the primary's data.

NDB\$EPOCH() and NDB\$EPOCH\_TRANS() do not require any user schema modifications, or application changes to provide conflict detection. However, careful thought must be given to the schema used, and the access patterns used, to verify that the complete system behaves within specified limits.

Each of the NDB\$EPOCH() and NDB\$EPOCH TRANS() functions can take an optional parameter; this is the number of bits to use to represent the lower 32 bits of the epoch, and should be set to no less than the value calculated as shown here:

CEIL( LOG2( [TimeBetweenGlobalCheckpoints](#page-3930-0) / [TimeBetweenEpochs](#page-3931-0) ), 1)

For the default values of these configuration parameters (2000 and 100 milliseconds, respectively), this gives a value of 5 bits, so the default value (6) should be sufficient, unless other values are used for [TimeBetweenGlobalCheckpoints](#page-3930-0), [TimeBetweenEpochs](#page-3931-0), or both. A value that is too small can result in false positives, while one that is too large could lead to excessive wasted space in the database.

Both NDB\$EPOCH() and NDB\$EPOCH\_TRANS() insert entries for conflicting rows into the relevant exceptions tables, provided that these tables have been defined according to the same exceptions table schema rules as described elsewhere in this section (see [NDB\\$OLD\(\)](#page-4457-1)). You must create any exceptions table before creating the data table with which it is to be used.

As with the other conflict detection functions discussed in this section, NDB\$EPOCH() and NDB \$EPOCH\_TRANS() are activated by including relevant entries in the mysql.ndb\_replication table (see [ndb\\_replication Table\)](#page-4432-0). The roles of the primary and secondary NDB Clusters in this scenario are fully determined by mysql.ndb replication table entries.

Because the conflict detection algorithms employed by NDB\$EPOCH() and NDB\$EPOCH\_TRANS() are asymmetric, you must use different values for the  $s$ exvex id entries of the primary and secondary replicas.

A conflict between DELETE operations alone is not sufficient to trigger a conflict using NDB\$EPOCH() or NDB\$EPOCH\_TRANS(), and the relative placement within epochs does not matter.

#### **Limitations on NDB\$EPOCH()**

The following limitations currently apply when using NDB\$EPOCH() to perform conflict detection:

- Conflicts are detected using NDB Cluster epoch boundaries, with granularity proportional to [TimeBetweenEpochs](#page-3931-0) (default: 100 milliseconds). The minimum conflict window is the minimum time during which concurrent updates to the same data on both clusters always report a conflict. This is always a nonzero length of time, and is roughly proportional to  $2 *$  (latency + queueing TimeBetweenEpochs). This implies that—assuming the default for [TimeBetweenEpochs](#page-3931-0) and ignoring any latency between clusters (as well as any queuing delays)—the minimum conflict window size is approximately 200 milliseconds. This minimum window should be considered when looking at expected application "race" patterns.
- Additional storage is required for tables using the NDB\$EPOCH() and NDB\$EPOCH TRANS() functions; from 1 to 32 bits extra space per row is required, depending on the value passed to the function.
- Conflicts between delete operations may result in divergence between the primary and secondary. When a row is deleted on both clusters concurrently, the conflict can be detected, but is not recorded, since the row is deleted. This means that further conflicts during the propagation of any subsequent realignment operations are not detected, which can lead to divergence.

Deletes should be externally serialized, or routed to one cluster only. Alternatively, a separate row should be updated transactionally with such deletes and any inserts that follow them, so that conflicts can be tracked across row deletes. This may require changes in applications.

- Only two NDB Clusters in a bidirectional "active-active" configuration are currently supported when using NDB\$EPOCH() or NDB\$EPOCH\_TRANS() for conflict detection.
- Tables having [BLOB](#page-2003-0) or [TEXT](#page-2003-0) columns are not currently supported with NDB\$EPOCH() or NDB \$EPOCH\_TRANS().

# <span id="page-4461-0"></span>**NDB\$EPOCH\_TRANS()**

NDB\$EPOCH\_TRANS() extends the NDB\$EPOCH() function. Conflicts are detected and handled in the same way using the "primary wins all" rule (see [NDB\\$EPOCH\(\)](#page-4460-0)) but with the extra condition that any other rows updated in the same transaction in which the conflict occurred are also regarded as being in conflict. In other words, where NDB\$EPOCH() realigns individual conflicting rows on the secondary, NDB\$EPOCH\_TRANS() realigns conflicting transactions.

In addition, any transactions which are detectably dependent on a conflicting transaction are also regarded as being in conflict, these dependencies being determined by the contents of the secondary cluster's binary log. Since the binary log contains only data modification operations (inserts, updates,

and deletes), only overlapping data modifications are used to determine dependencies between transactions.

NDB\$EPOCH TRANS() is subject to the same conditions and limitations as NDB\$EPOCH(), and in addition requires that all transaction IDs are recorded in the secondary's binary log, using  $-\text{ndb-log}$ [transaction-id](#page-3997-1) set to ON. This adds a variable amount of overhead (up to 13 bytes per row).

See [NDB\\$EPOCH\(\)](#page-4460-0).

## <span id="page-4462-0"></span>**NDB\$EPOCH2()**

 The NDB\$EPOCH2() function is similar to NDB\$EPOCH(), except that NDB\$EPOCH2() provides for delete-delete handling with a bidirectional replication topology. In this scenario, primary and secondary roles are assigned to the two sources by setting the ndb conflict role system variable to the appropriate value on each source (usually one each of PRIMARY, SECONDARY). When this is done, modifications made by the secondary are reflected by the primary back to the secondary which then conditionally applies them.

## <span id="page-4462-1"></span>**NDB\$EPOCH2\_TRANS()**

NDB\$EPOCH2\_TRANS() extends the NDB\$EPOCH2() function. Conflicts are detected and handled in the same way, and assigning primary and secondary roles to the replicating clusters, but with the extra condition that any other rows updated in the same transaction in which the conflict occurred are also regarded as being in conflict. That is, NDB\$EPOCH2() realigns individual conflicting rows on the secondary, while NDB\$EPOCH\_TRANS() realigns conflicting transactions.

Where NDB\$EPOCH() and NDB\$EPOCH\_TRANS() use metadata that is specified per row, per last modified epoch, to determine on the primary whether an incoming replicated row change from the secondary is concurrent with a locally committed change; concurrent changes are regarded as conflicting, with subsequent exceptions table updates and realignment of the secondary. A problem arises when a row is deleted on the primary so there is no longer any last-modified epoch available to determine whether any replicated operations conflict, which means that conflicting delete operations are not detected. This can result in divergence, an example being a delete on one cluster which is concurrent with a delete and insert on the other; this why delete operations can be routed to only one cluster when using NDB\$EPOCH() and NDB\$EPOCH\_TRANS().

NDB\$EPOCH2() bypasses the issue just described—storing information about deleted rows on the PRIMARY—by ignoring any delete-delete conflict, and by avoiding any potential resultant divergence as well. This is accomplished by reflecting any operation successfully applied on and replicated from the secondary back to the secondary. On its return to the secondary, it can be used to reapply an operation on the secondary which was deleted by an operation originating from the primary.

When using NDB\$EPOCH2(), you should keep in mind that the secondary applies the delete from the primary, removing the new row until it is restored by a reflected operation. In theory, the subsequent insert or update on the secondary conflicts with the delete from the primary, but in this case, we choose to ignore this and allow the secondary to "win", in the interest of preventing divergence between the clusters. In other words, after a delete, the primary does not detect conflicts, and instead adopts the secondary's following changes immediately. Because of this, the secondary's state can revisit multiple previous committed states as it progresses to a final (stable) state, and some of these may be visible.

You should also be aware that reflecting all operations from the secondary back to the primary increases the size of the primary's logbinary log, as well as demands on bandwidth, CPU usage, and disk I/O.

Application of reflected operations on the secondary depends on the state of the target row on the secondary. Whether or not reflected changes are applied on the secondary can be tracked by checking the [Ndb\\_conflict\\_reflected\\_op\\_prepare\\_count](#page-4042-0) and [Ndb\\_conflict\\_reflected\\_op\\_discard\\_count](#page-4041-0) status variables, or the CONFLICT\_REFLECTED\_OP\_PREPARE\_COUNT and CONFLICT\_REFLECTED\_OP\_DISCARD\_COUNT columns of the ndb replication applier status Performance Schema table. The

number of changes applied is simply the difference between these two values (note that Ndb\_conflict\_reflected\_op\_prepare\_count is always greater than or equal to Ndb conflict reflected op discard count).

Events are applied if and only if both of the following conditions are true:

- The existence of the row—that is, whether or not it exists—is in accordance with the type of event. For delete and update operations, the row must already exist. For insert operations, the row must not exist.
- The row was last modified by the primary. It is possible that the modification was accomplished through the execution of a reflected operation.

If both of these conditions are not met, the reflected operation is discarded by the secondary.

#### <span id="page-4463-0"></span>**Conflict Resolution Exceptions Table**

 To use the NDB\$OLD() conflict resolution function, it is also necessary to create an exceptions table corresponding to each [NDB](#page-3790-0) table for which this type of conflict resolution is to be employed. This is also true when using  $N$ DB\$EPOCH() or  $N$ DB\$EPOCH\_TRANS(). The name of this table is that of the table for which conflict resolution is to be applied, with the string  $SEX$  appended. (For example, if the name of the original table is mytable, the name of the corresponding exceptions table name should be mytable\$EX.) The syntax for creating the exceptions table is as shown here:

```
CREATE TABLE original_table$EX (
     [NDB$]server_id INT UNSIGNED,
     [NDB$]source_server_id INT UNSIGNED,
     [NDB$]source_epoch BIGINT UNSIGNED,
     [NDB$]count INT UNSIGNED,
     [NDB$OP_TYPE ENUM('WRITE_ROW','UPDATE_ROW', 'DELETE_ROW',
      'REFRESH_ROW', 'READ_ROW') NOT NULL,]
     [NDB$CFT_CAUSE ENUM('ROW_DOES_NOT_EXIST', 'ROW_ALREADY_EXISTS',
      'DATA_IN_CONFLICT', 'TRANS_IN_CONFLICT') NOT NULL,]
     [NDB$ORIG_TRANSID BIGINT UNSIGNED NOT NULL,]
     original_table_pk_columns,
     [orig_table_column|orig_table_column$OLD|orig_table_column$NEW,]
    [additional_columns,]
    PRIMARY KEY([NDB$]server_id, [NDB$]source_server_id, [NDB$]source_epoch, [NDB$]count)
) ENGINE=NDB;
```
The first four columns are required. The names of the first four columns and the columns matching the original table's primary key columns are not critical; however, we suggest for reasons of clarity and consistency, that you use the names shown here for the server id, source server id, source epoch, and count columns, and that you use the same names as in the original table for the columns matching those in the original table's primary key.

If the exceptions table uses one or more of the optional columns NDB\$OP\_TYPE, NDB\$CFT\_CAUSE, or NDB\$ORIG\_TRANSID discussed later in this section, then each of the required columns must also be named using the prefix NDB\$. If desired, you can use the NDB\$ prefix to name the required columns even if you do not define any optional columns, but in this case, all four of the required columns must be named using the prefix.

Following these columns, the columns making up the original table's primary key should be copied in the order in which they are used to define the primary key of the original table. The data types for the columns duplicating the primary key columns of the original table should be the same as (or larger than) those of the original columns. A subset of the primary key columns may be used.

The exceptions table must use the [NDB](#page-3790-0) storage engine. (An example that uses  $NDB$0LD()$  with an exceptions table is shown later in this section.)
Additional columns may optionally be defined following the copied primary key columns, but not before any of them; any such extra columns cannot be NOT NULL. NDB Cluster supports three additional, predefined optional columns NDB\$OP\_TYPE, NDB\$CFT\_CAUSE, and NDB\$ORIG\_TRANSID, which are described in the next few paragraphs.

NDB\$OP\_TYPE: This column can be used to obtain the type of operation causing the conflict. If you use this column, define it as shown here:

```
NDB$OP_TYPE ENUM('WRITE_ROW', 'UPDATE_ROW', 'DELETE_ROW',
     'REFRESH_ROW', 'READ_ROW') NOT NULL
```
The WRITE\_ROW, UPDATE\_ROW, and DELETE\_ROW operation types represent user-initiated operations. REFRESH\_ROW operations are operations generated by conflict resolution in compensating transactions sent back to the originating cluster from the cluster that detected the conflict. READ\_ROW operations are user-initiated read tracking operations defined with exclusive row locks.

NDB\$CFT\_CAUSE: You can define an optional column NDB\$CFT\_CAUSE which provides the cause of the registered conflict. This column, if used, is defined as shown here:

```
NDB$CFT_CAUSE ENUM('ROW_DOES_NOT_EXIST', 'ROW_ALREADY_EXISTS',
     'DATA_IN_CONFLICT', 'TRANS_IN_CONFLICT') NOT NULL
```
ROW\_DOES\_NOT\_EXIST can be reported as the cause for UPDATE\_ROW and WRITE\_ROW operations; ROW\_ALREADY\_EXISTS can be reported for WRITE\_ROW events. DATA\_IN\_CONFLICT is reported when a row-based conflict function detects a conflict; TRANS\_IN\_CONFLICT is reported when a transactional conflict function rejects all of the operations belonging to a complete transaction.

NDB\$ORIG\_TRANSID: The NDB\$ORIG\_TRANSID column, if used, contains the ID of the originating transaction. This column should be defined as follows:

NDB\$ORIG\_TRANSID BIGINT UNSIGNED NOT NULL

NDB\$ORIG TRANSID is a 64-bit value generated by NDB. This value can be used to correlate multiple exceptions table entries belonging to the same conflicting transaction from the same or different exceptions tables.

Additional reference columns which are not part of the original table's primary key can be named colname\$OLD or colname\$NEW. colname\$OLD references old values in update and delete operations—that is, operations containing DELETE\_ROW events. colname\$NEW can be used to reference new values in insert and update operations—in other words, operations using WRITE\_ROW events, UPDATE\_ROW events, or both types of events. Where a conflicting operation does not supply a value for a given reference column that is not a primary key, the exceptions table row contains either NULL, or a defined default value for that column.

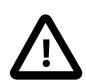

#### **Important**

The mysql.ndb replication table is read when a data table is set up for replication, so the row corresponding to a table to be replicated must be inserted into mysql.ndb\_replication before the table to be replicated is created.

#### **Conflict Detection Status Variables**

 Several status variables can be used to monitor conflict detection. You can see how many rows have been found in conflict by NDB\$EPOCH() since this replica was last restarted from the current value of the [Ndb\\_conflict\\_fn\\_epoch](#page-4040-0) system status variable, or by checking the CONFLICT\_FN\_EPOCH column of the Performance Schema [ndb\\_replication\\_applier\\_status](#page-4844-0) table.

[Ndb\\_conflict\\_fn\\_epoch\\_trans](#page-4040-1) provides the number of rows that have been found directly in conflict by NDB\$EPOCH\_TRANS(). [Ndb\\_conflict\\_fn\\_epoch2](#page-4040-2) and [Ndb\\_conflict\\_fn\\_epoch2\\_trans](#page-4041-0) show the number of rows found in conflict by NDB\$EPOCH2() and NDB\$EPOCH2\_TRANS(), respectively. The number of rows actually realigned, including those affected due to their membership in or dependency on the same transactions as other conflicting rows, is given by Ndb conflict trans row reject count.

Another server status variable  $Ndb_{\text{conflict_fn\_max}}$  provides a count of the number of times that a row was not applied on the current SQL node due to "greatest timestamp wins" conflict resolution since the last time that [mysqld](#page-316-0) was started. Ndb conflict fn max del win provides a count of the number of times that conflict resolution based on the outcome of NDB\$MAX\_DELETE\_WIN() has been applied.

Ndb conflict fn max ins tracks the number of times that "greater timestamp wins" handling has been applied to write operations (using NDB\$MAX\_INS()); a count of the number of times that "same timestamp wins" handling of writes has been applied (as implemented by NDB\$MAX\_DEL\_WIN\_INS()), is provided by the status variable Ndb conflict fn max del win ins.

The number of times that a row was not applied as the result of "same timestamp wins" conflict resolution on a given  $m_y$  and  $d$  since the last time it was restarted is given by the global status variable [Ndb\\_conflict\\_fn\\_old](#page-4041-5). In addition to incrementing Ndb\_conflict\_fn\_old, the primary key of the row that was not used is inserted into an exceptions table, as explained elsewhere in this section.

Each of the status variables referenced in the preceding paragraphs has an equivalent column in the Performance Schema [ndb\\_replication\\_applier\\_status](#page-4844-0) table. See the description of this table for more information. See also [NDB Cluster Status Variables.](#page-4027-0)

#### **Examples**

The following examples assume that you have already a working NDB Cluster replication setup, as described in [Section 25.7.5, "Preparing the NDB Cluster for Replication",](#page-4436-0) and [Section 25.7.6, "Starting](#page-4438-0) [NDB Cluster Replication \(Single Replication Channel\)".](#page-4438-0)

**NDB\$MAX() example.** Suppose you wish to enable "greatest timestamp wins" conflict resolution on table test.t1, using column  $mycol$  as the "timestamp". This can be done using the following steps:

- 1. Make sure that you have started the source [mysqld](#page-316-0) with [--ndb-log-update-as-write=OFF](#page-3997-0).
- 2. On the source, perform this [INSERT](#page-2575-0) statement:

```
INSERT INTO mysql.ndb_replication
    VALUES ('test', 't1', 0, NULL, 'NDB$MAX(mycol)');
```
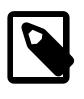

#### **Note**

If the ndb replication table does not already exist, you must create it. See ndb replication Table.

Inserting a 0 into the server\_id column indicates that all SQL nodes accessing this table should use conflict resolution. If you want to use conflict resolution on a specific [mysqld](#page-316-0) only, use the actual server ID.

Inserting NULL into the binlog type column has the same effect as inserting  $0$  (NBT DEFAULT); the server default is used.

3. Create the test.t1 table:

```
CREATE TABLE test.t1 (
     columns
     mycol INT UNSIGNED,
    columns
) ENGINE=NDB;
```
Now, when updates are performed on this table, conflict resolution is applied, and the version of the row having the greatest value for mycol is written to the replica.

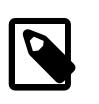

#### **Note**

Other binlog type options such as NBT\_UPDATED\_ONLY\_USE\_UPDATE (6) should be used to control logging on the source using the ndb\_replication table rather than by using command-line options.

**NDB\$OLD() example.** Suppose an [NDB](#page-3790-0) table such as the one defined here is being replicated, and you wish to enable "same timestamp wins" conflict resolution for updates to this table:

```
CREATE TABLE test.t2 (
     a INT UNSIGNED NOT NULL,
     b CHAR(25) NOT NULL,
     columns,
     mycol INT UNSIGNED NOT NULL,
     columns,
    PRIMARY KEY pk (a, b)
   ) ENGINE=NDB;
```
The following steps are required, in the order shown:

1. First—and prior to creating test.t2—you must insert a row into the [mysql.ndb\\_replication](#page-4432-0) table, as shown here:

```
INSERT INTO mysql.ndb_replication
    VALUES ('test', 't2', 0, 0, 'NDB$OLD(mycol)');
```
Possible values for the  $\frac{\text{bin}}{\text{log }n}$  type column are shown earlier in this section; in this case, we use 0 to specify that the server default logging behavior be used. The value 'NDB\$OLD(mycol)' should be inserted into the conflict fn column.

2. Create an appropriate exceptions table for  $test.t2$ . The table creation statement shown here includes all required columns; any additional columns must be declared following these columns, and before the definition of the table's primary key.

```
CREATE TABLE test.t2$EX (
   server id INT UNSIGNED,
     source_server_id INT UNSIGNED,
     source_epoch BIGINT UNSIGNED,
    count INT UNSIGNED,
    a INT UNSIGNED NOT NULL,
    b CHAR(25) NOT NULL,
   [additional_columns,]
     PRIMARY KEY(server_id, source_server_id, source_epoch, count)
  ) ENGINE=NDB;
```
We can include additional columns for information about the type, cause, and originating transaction ID for a given conflict. We are also not required to supply matching columns for all primary key columns in the original table. This means you can create the exceptions table like this:

```
CREATE TABLE test.t2$EX (
    NDB$server_id INT UNSIGNED,
    NDB$source_server_id INT UNSIGNED,
    NDB$source_epoch BIGINT UNSIGNED,
     NDB$count INT UNSIGNED,
    a INT UNSIGNED NOT NULL,
    NDB$OP_TYPE ENUM('WRITE_ROW','UPDATE_ROW', 'DELETE_ROW',
       'REFRESH_ROW', 'READ_ROW') NOT NULL,
     NDB$CFT_CAUSE ENUM('ROW_DOES_NOT_EXIST', 'ROW_ALREADY_EXISTS',
       'DATA_IN_CONFLICT', 'TRANS_IN_CONFLICT') NOT NULL,
    NDB$ORIG_TRANSID BIGINT UNSIGNED NOT NULL,
    [additional_columns,]
     PRIMARY KEY(NDB$server_id, NDB$source_server_id, NDB$source_epoch, NDB$count)
    ) ENGINE=NDB;
```
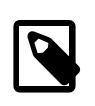

#### **Note**

The NDB\$ prefix is required for the four required columns since we included at least one of the columns NDB\$OP\_TYPE, NDB\$CFT\_CAUSE, or NDB \$ORIG\_TRANSID in the table definition.

3. Create the table  $test.t2$  as shown previously.

These steps must be followed for every table for which you wish to perform conflict resolution using NDB\$OLD(). For each such table, there must be a corresponding row in mysql.ndb\_replication, and there must be an exceptions table in the same database as the table being replicated.

**Read conflict detection and resolution.** NDB Cluster also supports tracking of read operations, which makes it possible in circular replication setups to manage conflicts between reads of a given row in one cluster and updates or deletes of the same row in another. This example uses employee and department tables to model a scenario in which an employee is moved from one department to another on the source cluster (which we refer to hereafter as cluster A) while the replica cluster (hereafter B) updates the employee count of the employee's former department in an interleaved transaction.

The data tables have been created using the following SQL statements:

```
# Employee table
CREATE TABLE employee (
    id INT PRIMARY KEY,
    name VARCHAR(2000),
    dept INT NOT NULL
   ) ENGINE=NDB;
# Department table
CREATE TABLE department (
    id INT PRIMARY KEY,
    name VARCHAR(2000),
    members INT
   ) ENGINE=NDB;
```
The contents of the two tables include the rows shown in the (partial) output of the following [SELECT](#page-2608-0) statements:

```
mysql> SELECT id, name, dept FROM employee;
           - - - - +| id | name | dept |
+------+--------+------+
...
| 998 | Mike | 3 |
| 999 | Joe | 3 |
| 1000 | Mary | 3 |
...
+------+--------+------+
mysql> SELECT id, name, members FROM department;
+-----+-------------+---------+
| id | name | members |
+-----+-------------+---------+
...
| 3 | Old project | 24 |
...
+-----+-------------+---------+
```
We assume that we are already using an exceptions table that includes the four required columns (and these are used for this table's primary key), the optional columns for operation type and cause, and the original table's primary key column, created using the SQL statement shown here:

```
CREATE TABLE employee$EX (
    NDB$server_id INT UNSIGNED,
    NDB$source_server_id INT UNSIGNED,
```

```
 NDB$source_epoch BIGINT UNSIGNED,
 NDB$count INT UNSIGNED,
 NDB$OP_TYPE ENUM( 'WRITE_ROW','UPDATE_ROW', 'DELETE_ROW',
                   'REFRESH_ROW','READ_ROW') NOT NULL,
 NDB$CFT_CAUSE ENUM( 'ROW_DOES_NOT_EXIST',
                      'ROW_ALREADY_EXISTS',
                      'DATA_IN_CONFLICT',
                      'TRANS_IN_CONFLICT') NOT NULL,
 id INT NOT NULL,
 PRIMARY KEY(NDB$server_id, NDB$source_server_id, NDB$source_epoch, NDB$count)
) ENGINE=NDB;
```
Suppose there occur the two simultaneous transactions on the two clusters. On cluster A, we create a new department, then move employee number 999 into that department, using the following SQL statements:

```
BEGIN;
  INSERT INTO department VALUES (4, "New project", 1);
 UPDATE employee SET dept = 4 WHERE id = 999;
COMMTT;
```
At the same time, on cluster B, another transaction reads from  $\epsilon_{\text{imployee}}$ , as shown here:

```
BEGIN;
  SELECT name FROM employee WHERE id = 999;
 UPDATE department SET members = members - 1 WHERE id = 3;
commit;
```
The conflicting transactions are not normally detected by the conflict resolution mechanism, since the conflict is between a read (SELECT) and an update operation. You can circumvent this issue by executing [SET](#page-2826-0) ndb log exclusive reads = 1 on the replica cluster. Acquiring exclusive read locks in this way causes any rows read on the source to be flagged as needing conflict resolution on the replica cluster. If we enable exclusive reads in this way prior to the logging of these transactions, the read on cluster B is tracked and sent to cluster A for resolution; the conflict on the employee row is subsequently detected and the transaction on cluster B is aborted.

The conflict is registered in the exceptions table (on cluster A) as a READ ROW operation (see [Conflict](#page-4463-0) [Resolution Exceptions Table,](#page-4463-0) for a description of operation types), as shown here:

```
mysql> SELECT id, NDB$OP_TYPE, NDB$CFT_CAUSE FROM employee$EX;
+-------+-------------+-------------------+
| id | NDB$OP_TYPE | NDB$CFT_CAUSE |
         +-------+-------------+-------------------+
| 999 | READ_ROW | TRANS_IN_CONFLICT |
+-------+-------------+-------------------+
```
Any existing rows found in the read operation are flagged. This means that multiple rows resulting from the same conflict may be logged in the exception table, as shown by examining the effects a conflict between an update on cluster A and a read of multiple rows on cluster B from the same table in simultaneous transactions. The transaction executed on cluster A is shown here:

```
BEGIN;
  INSERT INTO department VALUES (4, "New project", 0);
 UPDATE employee SET dept = 4 WHERE dept = 3;
  SELECT COUNT(*) INTO @count FROM employee WHERE dept = 4;
 UPDATE department SET members = @count WHERE id = 4iCOMMIT;
```
Concurrently a transaction containing the statements shown here runs on cluster B:

```
SET ndb_log_exclusive_reads = 1; # Must be set if not already enabled
...
BEGIN;
```

```
SELECT COUNT(*) INTO @count FROM employee WHERE dept = 3 FOR UPDATE;
  UPDATE department SET members = @count WHERE id = 3;
COMMIT;
```
In this case, all three rows matching the WHERE condition in the second transaction's SELECT are read, and are thus flagged in the exceptions table, as shown here:

```
mysql> SELECT id, NDB$OP_TYPE, NDB$CFT_CAUSE FROM employee$EX;
+-------+-------------+-------------------+
| id | NDB$OP_TYPE | NDB$CFT_CAUSE |
+-------+-------------+-------------------+
...
| 998 | READ_ROW | TRANS_IN_CONFLICT |
| 999 | READ_ROW | TRANS_IN_CONFLICT |
| 1000 | READ_ROW | TRANS_IN_CONFLICT
...
+-------+-------------+-------------------+
```
Read tracking is performed on the basis of existing rows only. A read based on a given condition track conflicts only of any rows that are found and not of any rows that are inserted in an interleaved transaction. This is similar to how exclusive row locking is performed in a single instance of NDB Cluster.

**Insert conflict detection and resolution example.** The following example illustrates the use of insert conflict detection functions. We assume that we are replicating two tables  $t1$  and  $t2$  in database test, and that we wish to use insert conflict detection with NDB\$MAX\_INS() for t1 and NDB  $$MAX$  DEL WIN INS() for  $t2$ . The two data tables are not created until later in the setup process.

Setting up insert conflict resolution is similar to setting up other conflict detection and resolution algorithms as shown in the previous examples. If the mysql.ndb\_replication table used to configure binary logging and conflict resolution, does not already exist, it is first necessary to create it, as shown here:

```
CREATE TABLE mysql.ndb_replication (
    db VARBINARY(63),
    table_name VARBINARY(63),
    server_id INT UNSIGNED,
    binlog_type INT UNSIGNED,
    conflict_fn VARBINARY(128),
   PRIMARY KEY USING HASH (db, table name, server id)
) ENGINE=NDB 
PARTITION BY KEY(db, table name);
```
The ndb\_replication table acts on a per-table basis; that is, we need to insert a row containing table information, a  $\frac{binlog_t type}{value}$ , the conflict resolution function to be employed, and the name of the timestamp column  $(X)$  for each table to be set up, like this:

INSERT INTO mysql.ndb\_replication VALUES ("test", "t1", 0, 7, "NDB\$MAX\_INS(X)"); INSERT INTO mysql.ndb\_replication VALUES ("test", "t2", 0, 7, "NDB\$MAX\_DEL\_WIN\_INS(X)");

Here we have set the binlog\_type as  $NBT$ <sub>L</sub>FULL\_USE\_UPDATE (7) which means that full rows are always logged. See ndb replication Table, for other possible values.

You can also create an exceptions table corresponding to each NDB table for which conflict resolution is to be employed. An exceptions table records all rows rejected by the conflict resolution function for a given table. Exceptions tables for replication conflict detection for tables  $t_1$  and  $t_2$  can be created using the following two SQL statements:

```
CREATE TABLE `t1$EX` (
    NDB$server_id INT UNSIGNED,
     NDB$source_server_id INT UNSIGNED,
    NDB$source_epoch BIGINT UNSIGNED,
    NDB$count INT UNSIGNED,
    NDB$OP_TYPE ENUM('WRITE_ROW', 'UPDATE_ROW', 'DELETE_ROW', 
                      'REFRESH_ROW', 'READ_ROW') NOT NULL,
    NDB$CFT_CAUSE ENUM('ROW_DOES_NOT_EXIST', 'ROW_ALREADY_EXISTS',
                        'DATA_IN_CONFLICT', 'TRANS_IN_CONFLICT') NOT NULL,
```

```
 a INT NOT NULL,
    PRIMARY KEY(NDB$server_id, NDB$source_server_id, 
                NDB$source_epoch, NDB$count)
) ENGINE=NDB;
CREATE TABLE `t2$EX` (
    NDB$server_id INT UNSIGNED,
    NDB$source_server_id INT UNSIGNED,
    NDB$source_epoch BIGINT UNSIGNED,
    NDB$count INT UNSIGNED,
    NDB$OP_TYPE ENUM('WRITE_ROW', 'UPDATE_ROW', 'DELETE_ROW',
                    'REFRESH_ROW', 'READ_ROW') NOT NULL,
 NDB$CFT_CAUSE ENUM( 'ROW_DOES_NOT_EXIST', 'ROW_ALREADY_EXISTS',
 'DATA_IN_CONFLICT', 'TRANS_IN_CONFLICT') NOT NULL,
    a INT NOT NULL,
    PRIMARY KEY(NDB$server_id, NDB$source_server_id, 
                NDB$source_epoch, NDB$count)
```

```
) ENGINE=NDB;
```
Finally, after creating the exception tables just shown, you can create the data tables to be replicated and subject to conflict resolution control, using the following two SQL statements:

```
CREATE TABLE t1 (
    a INT PRIMARY KEY, 
     b VARCHAR(32), 
    X INT UNSIGNED
) ENGINE=NDB;
CREATE TABLE t2 (
    a INT PRIMARY KEY, 
     b VARCHAR(32), 
    X INT UNSIGNED
) ENGINE=NDB;
```
For each table, the  $X$  column is used as the timestamp column.

Once created on the source,  $t1$  and  $t2$  are replicated and can be assumed to exist on both the source and the replica. In the remainder of this example, we use  $mysqls$  $mysqls$  to indicate a  $mysqls$  client connected to the source, and  $mysq1R>$  to indicate a  $mysq1$  client running on the replica.

First we insert one row each into the tables on the source, like this:

```
mysqlS> INSERT INTO t1 VALUES (1, 'Initial X=1', 1);
Query OK, 1 row affected (0.01 sec)
mysqlS> INSERT INTO t2 VALUES (1, 'Initial X=1', 1);
Query OK, 1 row affected (0.01 sec)
```
We can be certain that these two rows are replicated without causing any conflicts, since the tables on the replica did not contain any rows prior to issuing the [INSERT](#page-2575-0) statements on the source. We can verify this by selecting from the tables on the replica as shown here:

```
mysqlR> TABLE t1 ORDER BY a;
+---+-------------+------+
|a|b |X|+---+-------------+------+
| 1 | Initial X=1 | 1 |
+---+-------------+------+
1 row in set (0.00 sec)
mysqlR> TABLE t2 ORDER BY a;
+---+-------------+------+
|a|b |x| 1 | Initial X=1 | 1 |
    +---+-------------+------+
1 row in set (0.00 sec)
```
Next, we insert new rows into the tables on the replica, like this:

```
mysqlR> INSERT INTO t1 VALUES (2, 'Replica X=2', 2);
Query OK, 1 row affected (0.01 sec)
mysqlR> INSERT INTO t2 VALUES (2, 'Replica X=2', 2);
Query OK, 1 row affected (0.01 sec)
```
Now we insert conflicting rows into the tables on the source having greater timestamp  $(X)$  column values, using the statements shown here:

```
mysqlS> INSERT INTO t1 VALUES (2, 'Replica X=20', 20);
Query OK, 1 row affected (0.01 sec)
mysqlS> INSERT INTO t2 VALUES (2, 'Replica X=20', 20);
Query OK, 1 row affected (0.01 sec)
```
Now we observe the results by selecting (again) from both tables on the replica, as shown here:

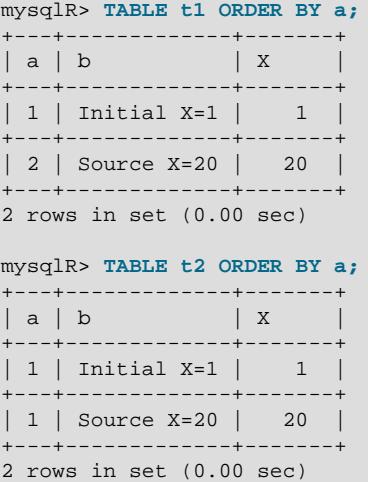

The rows inserted on the source, having greater timestamps than those in the conflicting rows on the replica, have replaced those rows. On the replica, we next insert two new rows which do not conflict with any existing rows in  $t1$  or  $t2$ , like this:

```
mysqlR> INSERT INTO t1 VALUES (3, 'Replica X=30', 30);
Query OK, 1 row affected (0.01 sec)
mysqlR> INSERT INTO t2 VALUES (3, 'Replica X=30', 30);
Query OK, 1 row affected (0.01 sec)
```
Inserting more rows on the source with the same primary key value (3) brings about conflicts as before, but this time we use a value for the timestamp column less than that in same column in the conflicting rows on the replica.

```
mysqlS> INSERT INTO t1 VALUES (3, 'Source X=3', 3);
Query OK, 1 row affected (0.01 sec)
mysqlS> INSERT INTO t2 VALUES (3, 'Source X=3', 3);
Query OK, 1 row affected (0.01 sec)
```
We can see by querying the tables that both inserts from the source were rejected by the replica, and the rows inserted on the replica previously have not been overwritten, as shown here in the  $m_y$ sql client on the replica:

```
mysqlR> TABLE t1 ORDER BY a;
         +---+--------------+-------+
|a|b | X
        +---+--------------+-------+
| 1 | Initial X=1 | 1 |
        +---+--------------+-------+
| 2 | Source X=20 | 20 |
+---+--------------+-------+
```

```
| 3 | Replica X=30 | 30 |
+---+--------------+-------+
3 rows in set (0.00 sec)
mysqlR> TABLE t2 ORDER BY a;
         +---+--------------+-------+
|a|b | X
+---+--------------+-------+
| 1 | Initial X=1 | 1 |
+---+--------------+-------+
| 2 | Source X=20 | 20 |<br>+---+---------------+--------
+---+--------------+-------+
| 3 | Replica X=30 | 30 |
+---+--------------+-------+
3 rows in set (0.00 sec)
```
You can see information about the rows that were rejected in the exception tables, as shown here:

```
mysqlR> SELECT NDB$server_id, NDB$source_server_id, NDB$count,
                > NDB$OP_TYPE, NDB$CFT_CAUSE, a
     \overline{\phantom{a}} FROM \overline{\phantom{a}} FROM \overline{\phantom{a}} > ORDER BY NDB$count\G
*************************** 1. row ***************************
NDB$server_id : 2
NDB$source_server_id: 1
NDB$count : 1
NDB$OP_TYPE : WRITE_ROW
NDB$CFT_CAUSE : DATA_IN_CONFLICT
a \qquad \qquad : 31 row in set (0.00 sec)
mysqlR> SELECT NDB$server_id, NDB$source_server_id, NDB$count,
      > NDB$OP_TYPE, NDB$CFT_CAUSE, a
      > FROM t2$EX
      > ORDER BY NDB$count\G
*************************** 1. row ***************************
NDB$server_id : 2
NDB$source_server_id: 1
NDB$count : 1
NDB$OP_TYPE : WRITE_ROW
NDB$CFT_CAUSE : DATA_IN_CONFLICT
a \qquad \qquad : 31 row in set (0.00 sec)
```
As we saw earlier, no other rows inserted on the source were rejected by the replica, only those rows having a lesser timestamp value than the rows in conflict on the replica.

## **25.8 NDB Cluster Release Notes**

Changes in NDB Cluster releases are documented separately from this reference manual; you can find release notes for NDB Cluster 8.4 [NDB 8.4 Release Notes](https://dev.mysql.com/doc/relnotes/mysql-cluster/8.4/en/).

You can obtain release notes for older versions of NDB Cluster from [NDB Cluster Release Notes.](https://dev.mysql.com/doc/index-cluster.html#cluster-relnotes)

# Chapter 26 Partitioning

# **Table of Contents**

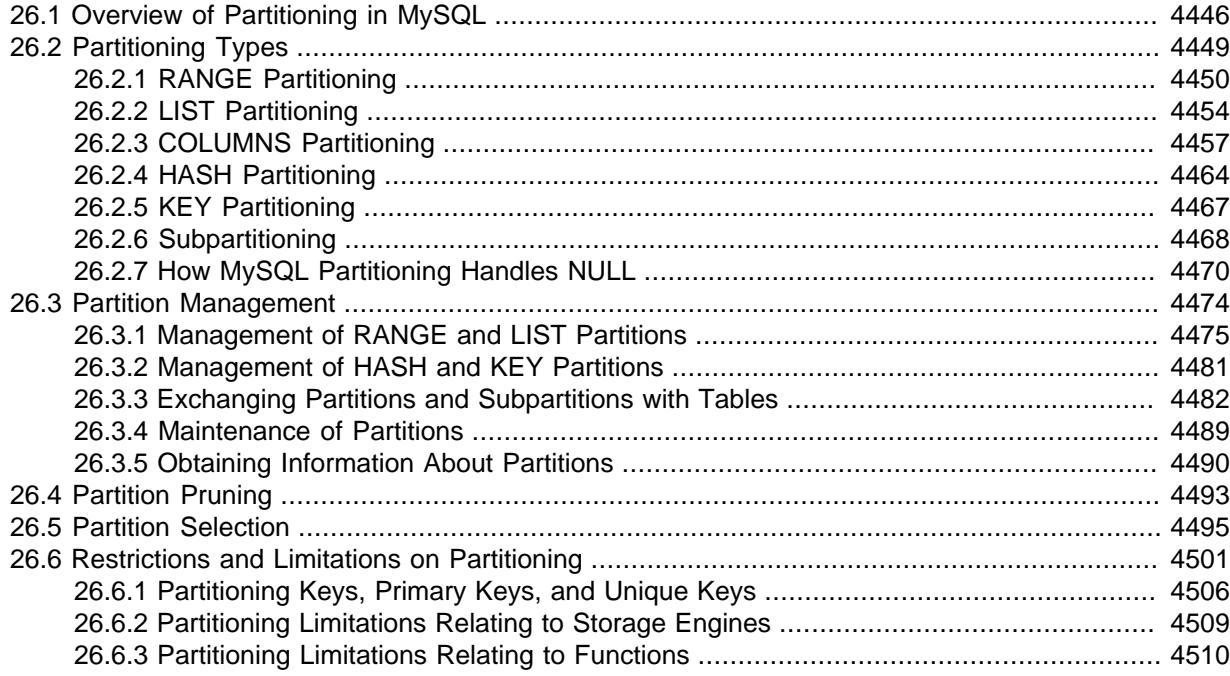

This chapter discusses user-defined partitioning.

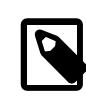

#### **Note**

Table partitioning differs from partitioning as used by window functions. For information about window functions, see [Section 14.20, "Window Functions".](#page-2367-0)

In MySQL 9.0, partitioning support is provided by the  $\text{InnoDB}$  $\text{InnoDB}$  $\text{InnoDB}$  and [NDB](#page-3790-0) storage engines.

MySQL 9.0 does not currently support partitioning of tables using any storage engine other than InnoDB or NDB, such as [MyISAM](#page-3268-0). An attempt to create a partitioned tables using a storage engine that does not supply native partitioning support fails with [ER\\_CHECK\\_NOT\\_IMPLEMENTED](https://dev.mysql.com/doc/mysql-errors/9.0/en/server-error-reference.html#error_er_check_not_implemented).

MySQL 9.0 Community binaries provided by Oracle include partitioning support provided by the InnoDB and NDB storage engines. For information about partitioning support offered in MySQL Enterprise Edition binaries, see Chapter 32, [MySQL Enterprise Edition](#page-5048-0).

If you are compiling MySQL 9.0 from source, configuring the build with InnoDB support is sufficient to produce binaries with partition support for InnoDB tables. For more information, see [Section 2.8,](#page-159-0) ["Installing MySQL from Source"](#page-159-0).

Nothing further needs to be done to enable partitioning support by  $\text{InnoDB}$  (for example, no special entries are required in the my.cnf file).

It is not possible to disable partitioning support by the InnoDB storage engine.

See [Section 26.1, "Overview of Partitioning in MySQL",](#page-4475-0) for an introduction to partitioning and partitioning concepts.

Several types of partitioning are supported, as well as subpartitioning; see [Section 26.2, "Partitioning](#page-4478-0) [Types",](#page-4478-0) and [Section 26.2.6, "Subpartitioning"](#page-4497-0).

[Section 26.3, "Partition Management",](#page-4503-0) covers methods of adding, removing, and altering partitions in existing partitioned tables.

[Section 26.3.4, "Maintenance of Partitions",](#page-4518-0) discusses table maintenance commands for use with partitioned tables.

The [PARTITIONS](#page-4638-0) table in the INFORMATION SCHEMA database provides information about partitions and partitioned tables. See [Section 28.3.21, "The INFORMATION\\_SCHEMA PARTITIONS Table"](#page-4638-0), for more information; for some examples of queries against this table, see [Section 26.2.7, "How MySQL](#page-4499-0) [Partitioning Handles NULL"](#page-4499-0).

For known issues with partitioning in MySQL 9.0, see [Section 26.6, "Restrictions and Limitations on](#page-4530-0) [Partitioning"](#page-4530-0).

You may also find the following resources to be useful when working with partitioned tables.

**Additional Resources.** Other sources of information about user-defined partitioning in MySQL include the following:

• [MySQL Partitioning Forum](https://forums.mysql.com/list.php?106)

This is the official discussion forum for those interested in or experimenting with MySQL Partitioning technology. It features announcements and updates from MySQL developers and others. It is monitored by members of the Partitioning Development and Documentation Teams.

• [PlanetMySQL](http://www.planetmysql.org/)

A MySQL news site featuring MySQL-related blogs, which should be of interest to anyone using my MySQL. We encourage you to check here for links to blogs kept by those working with MySQL Partitioning, or to have your own blog added to those covered.

## <span id="page-4475-0"></span>**26.1 Overview of Partitioning in MySQL**

This section provides a conceptual overview of partitioning in MySQL 9.0.

For information on partitioning restrictions and feature limitations, see [Section 26.6, "Restrictions and](#page-4530-0) [Limitations on Partitioning".](#page-4530-0)

The SQL standard does not provide much in the way of guidance regarding the physical aspects of data storage. The SQL language itself is intended to work independently of any data structures or media underlying the schemas, tables, rows, or columns with which it works. Nonetheless, most advanced database management systems have evolved some means of determining the physical location to be used for storing specific pieces of data in terms of the file system, hardware or even both. In MySQL, the InnoDB storage engine has long supported the notion of a tablespace (see [Section 17.6.3, "Tablespaces"\)](#page-2968-0), and the MySQL Server, even prior to the introduction of partitioning, could be configured to employ different physical directories for storing different databases (see [Section 10.12.2, "Using Symbolic Links",](#page-1806-0) for an explanation of how this is done).

Partitioning takes this notion a step further, by enabling you to distribute portions of individual tables across a file system according to rules which you can set largely as needed. In effect, different portions of a table are stored as separate tables in different locations. The user-selected rule by which the division of data is accomplished is known as a partitioning function, which in MySQL can be the modulus, simple matching against a set of ranges or value lists, an internal hashing function, or a linear hashing function. The function is selected according to the partitioning type specified by the user, and takes as its parameter the value of a user-supplied expression. This expression can be a column value, a function acting on one or more column values, or a set of one or more column values, depending on the type of partitioning that is used.

In the case of RANGE, LIST, and [LINEAR] HASH partitioning, the value of the partitioning column is passed to the partitioning function, which returns an integer value representing the number of the partition in which that particular record should be stored. This function must be nonconstant and nonrandom. It may not contain any queries, but may use an SQL expression that is valid in MySQL, as long as that expression returns either  $NULL$  or an integer  $intval$  such that

-MAXVALUE <= intval <= MAXVALUE

(MAXVALUE is used to represent the least upper bound for the type of integer in question. -MAXVALUE represents the greatest lower bound.)

For [LINEAR] KEY, RANGE COLUMNS, and LIST COLUMNS partitioning, the partitioning expression consists of a list of one or more columns.

For [LINEAR] KEY partitioning, the partitioning function is supplied by MySQL.

For more information about permitted partitioning column types and partitioning functions, see [Section 26.2, "Partitioning Types",](#page-4478-0) as well as [Section 15.1.20, "CREATE TABLE Statement"](#page-2484-0), which provides partitioning syntax descriptions and additional examples. For information about restrictions on partitioning functions, see [Section 26.6.3, "Partitioning Limitations Relating to Functions".](#page-4539-0)

This is known as horizontal partitioning—that is, different rows of a table may be assigned to different physical partitions. MySQL 9.0 does not support vertical partitioning, in which different columns of a table are assigned to different physical partitions. There are no plans at this time to introduce vertical partitioning into MySQL.

For creating partitioned tables, you must use a storage engine that supports them. In MySQL 9.0, all partitions of the same partitioned table must use the same storage engine. However, there is nothing preventing you from using different storage engines for different partitioned tables on the same MySQL server or even in the same database.

In MySQL 9.0, the only storage engines that support partitioning are InnoDB and [NDB](#page-3790-0). Partitioning cannot be used with storage engines that do not support it; these include the MyISAM, MERGE, CSV, and FEDERATED storage engines.

Partitioning by KEY or LINEAR KEY is possible with [NDB](#page-3790-0), but other types of user-defined partitioning are not supported for tables using this storage engine. In addition, an [NDB](#page-3790-0) table that employs userdefined partitioning must have an explicit primary key, and any columns referenced in the table's partitioning expression must be part of the primary key. However, if no columns are listed in the PARTITION BY KEY OF PARTITION BY LINEAR KEY clause of the [CREATE TABLE](#page-2484-0) OF [ALTER](#page-2441-0) [TABLE](#page-2441-0) statement used to create or modify a user-partitioned [NDB](#page-3790-0) table, then the table is not required to have an explicit primary key. For more information, see [Section 25.2.7.1, "Noncompliance with SQL](#page-3807-0) [Syntax in NDB Cluster".](#page-3807-0)

When creating a partitioned table, the default storage engine is used just as when creating any other table; to override this behavior, it is necessary only to use the [STORAGE] ENGINE option just as you would for a table that is not partitioned. The target storage engine must provide native partitioning support, or the statement fails. You should keep in mind that [STORAGE] ENGINE (and other table options) need to be listed before any partitioning options are used in a [CREATE TABLE](#page-2484-0) statement. This example shows how to create a table that is partitioned by hash into 6 partitions and which uses the InnoDB storage engine (regardless of the value of default storage engine):

```
CREATE TABLE ti (id INT, amount DECIMAL(7,2), tr_date DATE)
     ENGINE=INNODB
    PARTITION BY HASH( MONTH(tr_date) )
     PARTITIONS 6;
```
Each PARTITION clause can include a [STORAGE] ENGINE option, but in MySQL 9.0 this has no effect.

Unless otherwise specified, the remaining examples in this discussion assume that default storage engine is InnoDB.

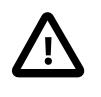

#### **Important**

Partitioning applies to all data and indexes of a table; you cannot partition only the data and not the indexes, or vice versa, nor can you partition only a portion of the table.

Data and indexes for each partition can be assigned to a specific directory using the DATA DIRECTORY and INDEX DIRECTORY options for the PARTITION clause of the [CREATE TABLE](#page-2484-0) statement used to create the partitioned table.

Only the DATA DIRECTORY option is supported for individual partitions and subpartitions of [InnoDB](#page-2920-0) tables. The directory specified in a DATA DIRECTORY clause must be known to InnoDB. For more information, see [Using the DATA DIRECTORY Clause](#page-2939-0).

All columns used in the table's partitioning expression must be part of every unique key that the table may have, including any primary key. This means that a table such as this one, created by the following SQL statement, cannot be partitioned:

```
CREATE TABLE tnp (
    id INT NOT NULL AUTO_INCREMENT,
     ref BIGINT NOT NULL,
     name VARCHAR(255),
     PRIMARY KEY pk (id),
     UNIQUE KEY uk (name)
);
```
Because the keys  $pk$  and  $uk$  have no columns in common, there are no columns available for use in a partitioning expression. Possible workarounds in this situation include adding the name column to the table's primary key, adding the  $id$  column to  $uk$ , or simply removing the unique key altogether. See [Section 26.6.1, "Partitioning Keys, Primary Keys, and Unique Keys",](#page-4535-0) for more information.

In addition, MAX\_ROWS and MIN\_ROWS can be used to determine the maximum and minimum numbers of rows, respectively, that can be stored in each partition. See [Section 26.3, "Partition Management"](#page-4503-0), for more information on these options.

The MAX\_ROWS option can also be useful for creating NDB Cluster tables with extra partitions, thus allowing for greater storage of hash indexes. See the documentation for the [DataMemory](#page-3892-0) data node configuration parameter, as well as [Section 25.2.2, "NDB Cluster Nodes, Node Groups, Fragment](#page-3798-0) [Replicas, and Partitions"](#page-3798-0), for more information.

Some advantages of partitioning are listed here:

- Partitioning makes it possible to store more data in one table than can be held on a single disk or file system partition.
- Data that loses its usefulness can often be easily removed from a partitioned table by dropping the partition (or partitions) containing only that data. Conversely, the process of adding new data can in some cases be greatly facilitated by adding one or more new partitions for storing specifically that data.
- Some queries can be greatly optimized in virtue of the fact that data satisfying a given WHERE clause can be stored only on one or more partitions, which automatically excludes any remaining partitions from the search. Because partitions can be altered after a partitioned table has been created, you can reorganize your data to enhance frequent queries that may not have been often used when the partitioning scheme was first set up. This ability to exclude non-matching partitions (and thus any rows they contain) is often referred to as partition pruning. For more information, see [Section 26.4,](#page-4522-0) ["Partition Pruning".](#page-4522-0)

In addition, MySQL supports explicit partition selection for queries. For example, [SELECT \\* FROM](#page-2608-0) t PARTITION (p0, p1) WHERE  $c < 5$  selects only those rows in partitions p0 and p1 that match the WHERE condition. In this case, MySQL does not check any other partitions of table  $t$ ; this can greatly speed up queries when you already know which partition or partitions you wish to

examine. Partition selection is also supported for the data modification statements [DELETE](#page-2566-0), [INSERT](#page-2575-0), [REPLACE](#page-2605-0), [UPDATE](#page-2646-0), and [LOAD DATA](#page-2585-0), [LOAD XML](#page-2596-0). See the descriptions of these statements for more information and examples.

## <span id="page-4478-0"></span>**26.2 Partitioning Types**

This section discusses the types of partitioning which are available in MySQL 9.0. These include the types listed here:

- **RANGE partitioning.** This type of partitioning assigns rows to partitions based on column values falling within a given range. See [Section 26.2.1, "RANGE Partitioning"](#page-4479-0). For information about an extension to this type, RANGE COLUMNS, see [Section 26.2.3.1, "RANGE COLUMNS partitioning"](#page-4486-1).
- **LIST partitioning.** Similar to partitioning by RANGE, except that the partition is selected based on columns matching one of a set of discrete values. See [Section 26.2.2, "LIST Partitioning"](#page-4483-0). For information about an extension to this type, LIST COLUMNS, see [Section 26.2.3.2, "LIST COLUMNS](#page-4491-0) [partitioning"](#page-4491-0).
- **HASH partitioning.** With this type of partitioning, a partition is selected based on the value returned by a user-defined expression that operates on column values in rows to be inserted into the table. The function may consist of any expression valid in MySQL that yields an integer value. See [Section 26.2.4, "HASH Partitioning".](#page-4493-0)

An extension to this type, LINEAR HASH, is also available, see [Section 26.2.4.1, "LINEAR HASH](#page-4495-0) [Partitioning"](#page-4495-0).

• **KEY partitioning.** This type of partitioning is similar to partitioning by HASH, except that only one or more columns to be evaluated are supplied, and the MySQL server provides its own hashing function. These columns can contain other than integer values, since the hashing function supplied by MySQL guarantees an integer result regardless of the column data type. An extension to this type, LINEAR KEY, is also available. See [Section 26.2.5, "KEY Partitioning".](#page-4496-0)

A very common use of database partitioning is to segregate data by date. Some database systems support explicit date partitioning, which MySQL does not implement in 9.0. However, it is not difficult in MySQL to create partitioning schemes based on [DATE](#page-1988-0), [TIME](#page-1990-0), or [DATETIME](#page-1988-0) columns, or based on expressions making use of such columns.

When partitioning by KEY or LINEAR KEY, you can use a [DATE](#page-1988-0), [TIME](#page-1990-0), or [DATETIME](#page-1988-0) column as the partitioning column without performing any modification of the column value. For example, this table creation statement is perfectly valid in MySQL:

```
CREATE TABLE members (
     firstname VARCHAR(25) NOT NULL,
     lastname VARCHAR(25) NOT NULL,
     username VARCHAR(16) NOT NULL,
    email VARCHAR(35),
     joined DATE NOT NULL
)
PARTITION BY KEY(joined)
PARTITIONS 6;
```
In MySQL 9.0, it is also possible to use a [DATE](#page-1988-0) or [DATETIME](#page-1988-0) column as the partitioning column using RANGE COLUMNS and LIST COLUMNS partitioning.

Other partitioning types require a partitioning expression that yields an integer value or NULL. If you wish to use date-based partitioning by RANGE, LIST, HASH, or LINEAR HASH, you can simply employ a function that operates on a [DATE](#page-1988-0), [TIME](#page-1990-0), or [DATETIME](#page-1988-0) column and returns such a value, as shown here:

```
CREATE TABLE members (
     firstname VARCHAR(25) NOT NULL,
     lastname VARCHAR(25) NOT NULL,
```

```
 username VARCHAR(16) NOT NULL,
   email VARCHAR(35).
    joined DATE NOT NULL
)
PARTITION BY RANGE( YEAR(joined) ) (
    PARTITION p0 VALUES LESS THAN (1960),
    PARTITION p1 VALUES LESS THAN (1970),
    PARTITION p2 VALUES LESS THAN (1980),
    PARTITION p3 VALUES LESS THAN (1990),
    PARTITION p4 VALUES LESS THAN MAXVALUE
);
```
Additional examples of partitioning using dates may be found in the following sections of this chapter:

- [Section 26.2.1, "RANGE Partitioning"](#page-4479-0)
- [Section 26.2.4, "HASH Partitioning"](#page-4493-0)
- [Section 26.2.4.1, "LINEAR HASH Partitioning"](#page-4495-0)

For more complex examples of date-based partitioning, see the following sections:

- [Section 26.4, "Partition Pruning"](#page-4522-0)
- [Section 26.2.6, "Subpartitioning"](#page-4497-0)

MySQL partitioning is optimized for use with the [TO\\_DAYS\(\)](#page-2123-0), [YEAR\(\)](#page-2128-0), and [TO\\_SECONDS\(\)](#page-2124-0) functions. However, you can use other date and time functions that return an integer or NULL, such as [WEEKDAY\(\)](#page-2128-1), [DAYOFYEAR\(\)](#page-2114-0), or [MONTH\(\)](#page-2117-0). See [Section 14.7, "Date and Time Functions",](#page-2106-0) for more information about such functions.

It is important to remember—regardless of the type of partitioning that you use—that partitions are always numbered automatically and in sequence when created, starting with 0. When a new row is inserted into a partitioned table, it is these partition numbers that are used in identifying the correct partition. For example, if your table uses 4 partitions, these partitions are numbered 0, 1, 2, and 3. For the RANGE and LIST partitioning types, it is necessary to ensure that there is a partition defined for each partition number. For HASH partitioning, the user-supplied expression must evaluate to an integer value. For  $KEX$  partitioning, this issue is taken care of automatically by the hashing function which the MySQL server employs internally.

Names of partitions generally follow the rules governing other MySQL identifiers, such as those for tables and databases. However, you should note that partition names are not case-sensitive. For example, the following [CREATE TABLE](#page-2484-0) statement fails as shown:

```
mysql> CREATE TABLE t2 (val INT)
     -> PARTITION BY LIST(val)(
     -> PARTITION mypart VALUES IN (1,3,5),
     -> PARTITION MyPart VALUES IN (2,4,6)
     -> );
ERROR 1488 (HY000): Duplicate partition name mypart
```
Failure occurs because MySQL sees no difference between the partition names mypart and MyPart.

When you specify the number of partitions for the table, this must be expressed as a positive, nonzero integer literal with no leading zeros, and may not be an expression such as  $0.8E+01$  or  $6-2$ , even if it evaluates to an integer value. Decimal fractions are not permitted.

In the sections that follow, we do not necessarily provide all possible forms for the syntax that can be used for creating each partition type; for this information, see [Section 15.1.20, "CREATE TABLE](#page-2484-0) [Statement".](#page-2484-0)

## <span id="page-4479-0"></span>**26.2.1 RANGE Partitioning**

A table that is partitioned by range is partitioned in such a way that each partition contains rows for which the partitioning expression value lies within a given range. Ranges should be contiguous but not overlapping, and are defined using the VALUES LESS THAN operator. For the next few examples, suppose that you are creating a table such as the following to hold personnel records for a chain of 20 video stores, numbered 1 through 20:

```
CREATE TABLE employees (
     id INT NOT NULL,
     fname VARCHAR(30),
    lname VARCHAR(30).
    hired DATE NOT NULL DEFAULT '1970-01-01',
     separated DATE NOT NULL DEFAULT '9999-12-31',
     job_code INT NOT NULL,
    store_id INT NOT NULL
);
```
#### **Note**

The employees table used here has no primary or unique keys. While the examples work as shown for purposes of the present discussion, you should keep in mind that tables are extremely likely in practice to have primary keys, unique keys, or both, and that allowable choices for partitioning columns depend on the columns used for these keys, if any are present. For a discussion of these issues, see [Section 26.6.1, "Partitioning Keys, Primary Keys, and](#page-4535-0) [Unique Keys"](#page-4535-0).

This table can be partitioned by range in a number of ways, depending on your needs. One way would be to use the store\_id column. For instance, you might decide to partition the table 4 ways by adding a PARTITION BY RANGE clause as shown here:

```
CREATE TABLE employees (
    id INT NOT NULL,
     fname VARCHAR(30),
     lname VARCHAR(30),
    hired DATE NOT NULL DEFAULT '1970-01-01',
    separated DATE NOT NULL DEFAULT '9999-12-31',
    job_code INT NOT NULL,
     store_id INT NOT NULL
)
PARTITION BY RANGE (store_id) (
    PARTITION p0 VALUES LESS THAN (6),
    PARTITION p1 VALUES LESS THAN (11),
    PARTITION p2 VALUES LESS THAN (16),
    PARTITION p3 VALUES LESS THAN (21)
);
```
In this partitioning scheme, all rows corresponding to employees working at stores 1 through 5 are stored in partition  $p0$ , to those employed at stores 6 through 10 are stored in partition  $p1$ , and so on. Each partition is defined in order, from lowest to highest. This is a requirement of the PARTITION BY RANGE syntax; you can think of it as being analogous to a series of  $if ... else if ... states$ in C or Java in this regard.

It is easy to determine that a new row containing the data (72, 'Mitchell', 'Wilson', '1998-06-25', DEFAULT, 7, 13) is inserted into partition  $p2$ , but what happens when your chain adds a 21<sup>st</sup> store? Under this scheme, there is no rule that covers a row whose  $\text{store}$  id is greater than 20, so an error results because the server does not know where to place it. You can keep this from occurring by using a "catchall" VALUES LESS THAN clause in the [CREATE TABLE](#page-2484-0) statement that provides for all values greater than the highest value explicitly named:

```
CREATE TABLE employees (
    id INT NOT NULL,
     fname VARCHAR(30),
    lname VARCHAR(30),
    hired DATE NOT NULL DEFAULT '1970-01-01',
    separated DATE NOT NULL DEFAULT '9999-12-31',
     job_code INT NOT NULL,
    store_id INT NOT NULL
)
```

```
PARTITION BY RANGE (store id) (
    PARTITION p0 VALUES LESS THAN (6),
     PARTITION p1 VALUES LESS THAN (11),
    PARTITION p2 VALUES LESS THAN (16),
    PARTITION p3 VALUES LESS THAN MAXVALUE
);
```
(As with the other examples in this chapter, we assume that the default storage engine is  $\text{InnoDB}$ .)

Another way to avoid an error when no matching value is found is to use the IGNORE keyword as part of the [INSERT](#page-2575-0) statement. For an example, see [Section 26.2.2, "LIST Partitioning"](#page-4483-0).

MAXVALUE represents an integer value that is always greater than the largest possible integer value (in mathematical language, it serves as a *least upper bound*). Now, any rows whose  $\text{store}$  id column value is greater than or equal to 16 (the highest value defined) are stored in partition  $p3$ . At some point in the future—when the number of stores has increased to 25, 30, or more—you can use an [ALTER](#page-2441-0) [TABLE](#page-2441-0) statement to add new partitions for stores 21-25, 26-30, and so on (see [Section 26.3, "Partition](#page-4503-0) [Management",](#page-4503-0) for details of how to do this).

In much the same fashion, you could partition the table based on employee job codes—that is, based on ranges of  $\phi$  code column values. For example—assuming that two-digit job codes are used for regular (in-store) workers, three-digit codes are used for office and support personnel, and four-digit codes are used for management positions—you could create the partitioned table using the following statement:

```
CREATE TABLE employees (
    id INT NOT NULL,
   fname VARCHAR(30)
    lname VARCHAR(30),
    hired DATE NOT NULL DEFAULT '1970-01-01',
    separated DATE NOT NULL DEFAULT '9999-12-31',
     job_code INT NOT NULL,
    store_id INT NOT NULL
)
PARTITION BY RANGE (job_code) (
    PARTITION p0 VALUES LESS THAN (100),
   PARTITION p1 VALUES LESS THAN (1000)
    PARTITION p2 VALUES LESS THAN (10000)
);
```
In this instance, all rows relating to in-store workers would be stored in partition  $p0$ , those relating to office and support staff in  $p1$ , and those relating to managers in partition  $p2$ .

It is also possible to use an expression in VALUES LESS THAN clauses. However, MySQL must be able to evaluate the expression's return value as part of a LESS THAN  $($ somparison.

Rather than splitting up the table data according to store number, you can use an expression based on one of the two [DATE](#page-1988-0) columns instead. For example, let us suppose that you wish to partition based on the year that each employee left the company; that is, the value of YEAR (separated). An example of a [CREATE TABLE](#page-2484-0) statement that implements such a partitioning scheme is shown here:

```
CREATE TABLE employees (
    id INT NOT NULL,
   fname VARCHAR(30).
    lname VARCHAR(30),
    hired DATE NOT NULL DEFAULT '1970-01-01',
    separated DATE NOT NULL DEFAULT '9999-12-31',
    job_code INT,
    store_id INT
)
PARTITION BY RANGE ( YEAR(separated) ) (
    PARTITION p0 VALUES LESS THAN (1991),
    PARTITION p1 VALUES LESS THAN (1996),
    PARTITION p2 VALUES LESS THAN (2001),
    PARTITION p3 VALUES LESS THAN MAXVALUE
);
```
In this scheme, for all employees who left before 1991, the rows are stored in partition  $p0$ ; for those who left in the years 1991 through 1995, in p1; for those who left in the years 1996 through 2000, in  $p2$ ; and for any workers who left after the year 2000, in  $p3$ .

It is also possible to partition a table by RANGE, based on the value of a [TIMESTAMP](#page-1988-0) column, using the UNIX TIMESTAMP() function, as shown in this example:

```
CREATE TABLE quarterly_report_status (
    report_id INT NOT NULL,
    report_status VARCHAR(20) NOT NULL,
    report_updated TIMESTAMP NOT NULL DEFAULT CURRENT_TIMESTAMP ON UPDATE CURRENT_TIMESTAMP
)
PARTITION BY RANGE ( UNIX_TIMESTAMP(report_updated) ) (
    PARTITION p0 VALUES LESS THAN ( UNIX_TIMESTAMP('2008-01-01 00:00:00') ),
    PARTITION p1 VALUES LESS THAN ( UNIX_TIMESTAMP('2008-04-01 00:00:00') ),
    PARTITION p2 VALUES LESS THAN ( UNIX_TIMESTAMP('2008-07-01 00:00:00') ),
    PARTITION p3 VALUES LESS THAN ( UNIX_TIMESTAMP('2008-10-01 00:00:00') ),
   PARTITION p4 VALUES LESS THAN ( UNIX_TIMESTAMP('2009-01-01 00:00:00') ),
   PARTITION p5 VALUES LESS THAN ( UNIX_TIMESTAMP('2009-04-01 00:00:00') ),
    PARTITION p6 VALUES LESS THAN ( UNIX_TIMESTAMP('2009-07-01 00:00:00') ),
    PARTITION p7 VALUES LESS THAN ( UNIX_TIMESTAMP('2009-10-01 00:00:00') ),
    PARTITION p8 VALUES LESS THAN ( UNIX_TIMESTAMP('2010-01-01 00:00:00') ),
    PARTITION p9 VALUES LESS THAN (MAXVALUE)
```
);

Any other expressions involving **[TIMESTAMP](#page-1988-0)** values are not permitted. (See Bug #42849.)

Range partitioning is particularly useful when one or more of the following conditions is true:

- You want or need to delete "old" data. If you are using the partitioning scheme shown previously for the employees table, you can simply use ALTER TABLE employees DROP PARTITION  $p0$ ; to delete all rows relating to employees who stopped working for the firm prior to 1991. (See [Section 15.1.9, "ALTER TABLE Statement"](#page-2425-0), and [Section 26.3, "Partition Management",](#page-4503-0) for more information.) For a table with a great many rows, this can be much more efficient than running a [DELETE](#page-2566-0) query such as DELETE FROM employees WHERE YEAR(separated) <= 1990;
- You want to use a column containing date or time values, or containing values arising from some other series.
- You frequently run queries that depend directly on the column used for partitioning the table. For example, when executing a query such as [EXPLAIN SELECT COUNT\(\\*\) FROM employees](#page-2899-0) WHERE separated BETWEEN '2000-01-01' AND '2000-12-31' GROUP BY store  $idi$ , MySQL can quickly determine that only partition  $p^2$  needs to be scanned because the remaining partitions cannot contain any records satisfying the WHERE clause. See [Section 26.4, "Partition](#page-4522-0) [Pruning",](#page-4522-0) for more information about how this is accomplished.

A variant on this type of partitioning is RANGE COLUMNS partitioning. Partitioning by RANGE COLUMNS makes it possible to employ multiple columns for defining partitioning ranges that apply both to placement of rows in partitions and for determining the inclusion or exclusion of specific partitions when performing partition pruning. See [Section 26.2.3.1, "RANGE COLUMNS partitioning",](#page-4486-1) for more information.

**Partitioning schemes based on time intervals.** If you wish to implement a partitioning scheme based on ranges or intervals of time in MySQL 9.0, you have two options:

1. Partition the table by RANGE, and for the partitioning expression, employ a function operating on a [DATE](#page-1988-0), [TIME](#page-1990-0), or [DATETIME](#page-1988-0) column and returning an integer value, as shown here:

```
CREATE TABLE members (
    firstname VARCHAR(25) NOT NULL,
    lastname VARCHAR(25) NOT NULL,
    username VARCHAR(16) NOT NULL,
    email VARCHAR(35).
     joined DATE NOT NULL
)
PARTITION BY RANGE( YEAR(joined) ) (
```

```
 PARTITION p0 VALUES LESS THAN (1960),
    PARTITION p1 VALUES LESS THAN (1970),
    PARTITION p2 VALUES LESS THAN (1980),
    PARTITION p3 VALUES LESS THAN (1990),
    PARTITION p4 VALUES LESS THAN MAXVALUE
);
```
In MySQL 9.0, it is also possible to partition a table by RANGE based on the value of a [TIMESTAMP](#page-1988-0) column, using the [UNIX\\_TIMESTAMP\(\)](#page-2125-0) function, as shown in this example:

```
CREATE TABLE quarterly report status (
    report_id INT NOT NULL,
    report_status VARCHAR(20) NOT NULL,
   report updated TIMESTAMP NOT NULL DEFAULT CURRENT TIMESTAMP ON UPDATE CURRENT TIMESTAMP
)
PARTITION BY RANGE ( UNIX_TIMESTAMP(report_updated) ) (
    PARTITION p0 VALUES LESS THAN ( UNIX_TIMESTAMP('2008-01-01 00:00:00') ),
    PARTITION p1 VALUES LESS THAN ( UNIX_TIMESTAMP('2008-04-01 00:00:00') ),
    PARTITION p2 VALUES LESS THAN ( UNIX_TIMESTAMP('2008-07-01 00:00:00') ),
    PARTITION p3 VALUES LESS THAN ( UNIX_TIMESTAMP('2008-10-01 00:00:00') ),
    PARTITION p4 VALUES LESS THAN ( UNIX_TIMESTAMP('2009-01-01 00:00:00') ),
    PARTITION p5 VALUES LESS THAN ( UNIX_TIMESTAMP('2009-04-01 00:00:00') ),
   PARTITION p6 VALUES LESS THAN ( UNIX TIMESTAMP('2009-07-01 00:00:00') ),
    PARTITION p7 VALUES LESS THAN ( UNIX_TIMESTAMP('2009-10-01 00:00:00') ),
    PARTITION p8 VALUES LESS THAN ( UNIX_TIMESTAMP('2010-01-01 00:00:00') ),
    PARTITION p9 VALUES LESS THAN (MAXVALUE)
);
```
In MySQL 9.0, any other expressions involving [TIMESTAMP](#page-1988-0) values are not permitted. (See Bug #42849.)

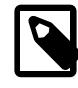

#### **Note**

It is also possible in MySQL 9.0 to use UNIX TIMESTAMP(timestamp column) as a partitioning expression for tables that are partitioned by LIST. However, it is usually not practical to do so.

2. Partition the table by RANGE COLUMNS, using a [DATE](#page-1988-0) or [DATETIME](#page-1988-0) column as the partitioning column. For example, the members table could be defined using the joined column directly, as shown here:

```
CREATE TABLE members (
    firstname VARCHAR(25) NOT NULL,
     lastname VARCHAR(25) NOT NULL,
     username VARCHAR(16) NOT NULL,
   email VARCHAR(35),
    joined DATE NOT NULL
)
PARTITION BY RANGE COLUMNS(joined) (
    PARTITION p0 VALUES LESS THAN ('1960-01-01'),
    PARTITION p1 VALUES LESS THAN ('1970-01-01'),
     PARTITION p2 VALUES LESS THAN ('1980-01-01'),
    PARTITION p3 VALUES LESS THAN ('1990-01-01'),
    PARTITION p4 VALUES LESS THAN MAXVALUE
);
```
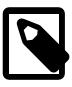

#### **Note**

The use of partitioning columns employing date or time types other than [DATE](#page-1988-0) or [DATETIME](#page-1988-0) is not supported with RANGE COLUMNS.

### <span id="page-4483-0"></span>**26.2.2 LIST Partitioning**

List partitioning in MySQL is similar to range partitioning in many ways. As in partitioning by RANGE, each partition must be explicitly defined. The chief difference between the two types of partitioning is that, in list partitioning, each partition is defined and selected based on the membership of a column

value in one of a set of value lists, rather than in one of a set of contiguous ranges of values. This is done by using PARTITION BY LIST( $exp r$ ) where  $exp r$  is a column value or an expression based on a column value and returning an integer value, and then defining each partition by means of a VALUES IN (value  $list$ ), where value  $list$  is a comma-separated list of integers.

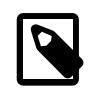

#### **Note**

In MySQL 9.0, it is possible to match against only a list of integers (and possibly NULL—see [Section 26.2.7, "How MySQL Partitioning Handles NULL"\)](#page-4499-0) when partitioning by LIST.

However, other column types may be used in value lists when employing LIST COLUMN partitioning, which is described later in this section.

Unlike the case with partitions defined by range, list partitions do not need to be declared in any particular order. For more detailed syntactical information, see [Section 15.1.20, "CREATE TABLE](#page-2484-0) [Statement".](#page-2484-0)

For the examples that follow, we assume that the basic definition of the table to be partitioned is provided by the [CREATE TABLE](#page-2484-0) statement shown here:

```
CREATE TABLE employees (
     id INT NOT NULL,
     fname VARCHAR(30),
     lname VARCHAR(30),
     hired DATE NOT NULL DEFAULT '1970-01-01',
     separated DATE NOT NULL DEFAULT '9999-12-31',
     job_code INT,
     store_id INT
) \boldsymbol{i}
```
(This is the same table used as a basis for the examples in [Section 26.2.1, "RANGE Partitioning"](#page-4479-0). As with the other partitioning examples, we assume that the [default\\_storage\\_engine](#page-736-0) is InnoDB.)

Suppose that there are 20 video stores distributed among 4 franchises as shown in the following table.

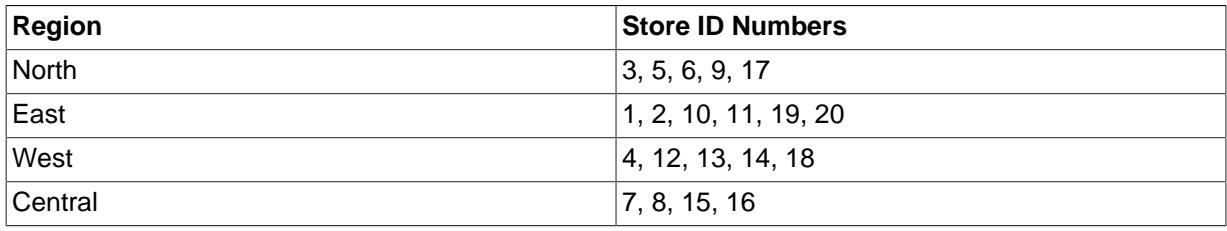

To partition this table in such a way that rows for stores belonging to the same region are stored in the same partition, you could use the [CREATE TABLE](#page-2484-0) statement shown here:

```
CREATE TABLE employees (
    id INT NOT NULL,
     fname VARCHAR(30),
    lname VARCHAR(30).
    hired DATE NOT NULL DEFAULT '1970-01-01',
     separated DATE NOT NULL DEFAULT '9999-12-31',
     job_code INT,
    store_id INT
)
PARTITION BY LIST(store id) (
    PARTITION pNorth VALUES IN (3,5,6,9,17),
   PARTITION pEast VALUES IN (1,2,10,11,19,20),
    PARTITION pWest VALUES IN (4,12,13,14,18),
     PARTITION pCentral VALUES IN (7,8,15,16)
);
```
This makes it easy to add or drop employee records relating to specific regions to or from the table. For instance, suppose that all stores in the West region are sold to another company. In MySQL 9.0, all rows relating to employees working at stores in that region can be deleted with the query

ALTER TABLE employees TRUNCATE PARTITION pWest, which can be executed much more efficiently than the equivalent [DELETE](#page-2566-0) statement DELETE FROM employees WHERE store id IN (4,12,13,14,18);. (Using ALTER TABLE employees DROP PARTITION pWest would also delete all of these rows, but would also remove the partition  $pWest$  from the definition of the table; you would need to use an ALTER TABLE ... ADD PARTITION statement to restore the table's original partitioning scheme.)

As with RANGE partitioning, it is possible to combine LIST partitioning with partitioning by hash or key to produce a composite partitioning (subpartitioning). See [Section 26.2.6, "Subpartitioning"](#page-4497-0).

Unlike the case with RANGE partitioning, there is no "catch-all" such as MAXVALUE; all expected values for the partitioning expression should be covered in PARTITION ... VALUES IN (...) clauses. An [INSERT](#page-2575-0) statement containing an unmatched partitioning column value fails with an error, as shown in this example:

```
mysql> CREATE TABLE h2 (
    -> c1 INT,
     -> c2 INT
    -> )
     -> PARTITION BY LIST(c1) (
     -> PARTITION p0 VALUES IN (1, 4, 7),
     -> PARTITION p1 VALUES IN (2, 5, 8)
    -> );
Query OK, 0 rows affected (0.11 sec)
mysql> INSERT INTO h2 VALUES (3, 5);
ERROR 1525 (HY000): Table has no partition for value 3
```
When inserting multiple rows using a single [INSERT](#page-2575-0) statement into a single [InnoDB](#page-2920-0) table, InnoDB considers the statement a single transaction, so that the presence of any unmatched values causes the statement to fail completely, and so no rows are inserted.

You can cause this type of error to be ignored by using the IGNORE keyword, although a warning is issued for each row containing unmatched partitioning column values, as shown here.

```
mysql> TRUNCATE h2;
Query OK, 1 row affected (0.00 sec)
mysql> TABLE h2;
Empty set (0.00 sec)
mysql> INSERT IGNORE INTO h2 VALUES (2, 5), (6, 10), (7, 5), (3, 1), (1, 9);
Query OK, 3 rows affected, 2 warnings (0.01 sec)
Records: 5 Duplicates: 2 Warnings: 2
mysql> SHOW WARNINGS;
                         +---------+------+------------------------------------+
| Level | Code | Message
+---------+------+------------------------------------+
| Warning | 1526 | Table has no partition for value 6 |
| Warning | 1526 | Table has no partition for value 3
  +---------+------+------------------------------------+
2 rows in set (0.00 sec)
```
You can see in the output of the following [TABLE](#page-2643-0) statement that rows containing unmatched partitioning column values were silently rejected, while rows containing no unmatched values were inserted into the table:

```
mysql> TABLE h2;
+------+------+
| c1 | c2 |
+------+------+
    | 7 | 5 |
| 1 | 9 |
| 2 | 5 |
+------+------+
3 rows in set (0.00 sec)
```
MySQL also provides support for LIST COLUMNS partitioning, a variant of LIST partitioning that enables you to use columns of types other than integer for partitioning columns, and to use multiple columns as partitioning keys. For more information, see [Section 26.2.3.2, "LIST COLUMNS](#page-4491-0) [partitioning"](#page-4491-0).

## <span id="page-4486-0"></span>**26.2.3 COLUMNS Partitioning**

The next two sections discuss COLUMNS partitioning, which are variants on RANGE and LIST partitioning. COLUMNS partitioning enables the use of multiple columns in partitioning keys. All of these columns are taken into account both for the purpose of placing rows in partitions and for the determination of which partitions are to be checked for matching rows in partition pruning.

In addition, both RANGE, COLUMNS partitioning and LIST, COLUMNS partitioning support the use of noninteger columns for defining value ranges or list members. The permitted data types are shown in the following list:

• All integer types: [TINYINT](#page-1981-0), [SMALLINT](#page-1981-0), [MEDIUMINT](#page-1981-0), [INT](#page-1981-0) ([INTEGER](#page-1981-0)), and [BIGINT](#page-1981-0). (This is the same as with partitioning by RANGE and LIST.)

Other numeric data types (such as [DECIMAL](#page-1981-1) or [FLOAT](#page-1982-0)) are not supported as partitioning columns.

• [DATE](#page-1988-0) and [DATETIME](#page-1988-0).

Columns using other data types relating to dates or times are not supported as partitioning columns.

• The following string types: [CHAR](#page-2001-0), [VARCHAR](#page-2001-0), [BINARY](#page-2002-0), and [VARBINARY](#page-2002-0).

[TEXT](#page-2003-0) and [BLOB](#page-2003-0) columns are not supported as partitioning columns.

The discussions of RANGE COLUMNS and LIST COLUMNS partitioning in the next two sections assume that you are already familiar with partitioning based on ranges and lists as supported in MySQL 5.1 and later; for more information about these, see [Section 26.2.1, "RANGE Partitioning"](#page-4479-0), and [Section 26.2.2,](#page-4483-0) ["LIST Partitioning",](#page-4483-0) respectively.

### <span id="page-4486-1"></span>**26.2.3.1 RANGE COLUMNS partitioning**

Range columns partitioning is similar to range partitioning, but enables you to define partitions using ranges based on multiple column values. In addition, you can define the ranges using columns of types other than integer types.

RANGE COLUMNS partitioning differs significantly from RANGE partitioning in the following ways:

- RANGE COLUMNS does not accept expressions, only names of columns.
- RANGE COLUMNS accepts a list of one or more columns.

RANGE COLUMNS partitions are based on comparisons between *tuples* (lists of column values) rather than comparisons between scalar values. Placement of rows in RANGE COLUMNS partitions is also based on comparisons between tuples; this is discussed further later in this section.

• RANGE COLUMNS partitioning columns are not restricted to integer columns; string, [DATE](#page-1988-0) and [DATETIME](#page-1988-0) columns can also be used as partitioning columns. (See [Section 26.2.3, "COLUMNS](#page-4486-0) [Partitioning"](#page-4486-0), for details.)

The basic syntax for creating a table partitioned by RANGE COLUMNS is shown here:

```
CREATE TABLE table_name
PARTITION BY RANGE COLUMNS(column_list) (
   PARTITION partition name VALUES LESS THAN (value list)[,
    PARTITION partition name VALUES LESS THAN (value list)][,
     ...]
)
column_list:
```

```
 column_name[, column_name][, ...]
value_list:
    value[, value][, ...]
```
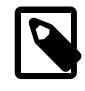

#### **Note**

Not all [CREATE TABLE](#page-2484-0) options that can be used when creating partitioned tables are shown here. For complete information, see [Section 15.1.20,](#page-2484-0) ["CREATE TABLE Statement"](#page-2484-0).

In the syntax just shown,  $column\_list$  is a list of one or more columns (sometimes called a partitioning column list), and value list is a list of values (that is, it is a partition definition value list). A value list must be supplied for each partition definition, and each value list must have the same number of values as the  $column\_list$  has columns. Generally speaking, if you use N columns in the COLUMNS clause, then each VALUES LESS THAN clause must also be supplied with a list of  $N$ values.

The elements in the partitioning column list and in the value list defining each partition must occur in the same order. In addition, each element in the value list must be of the same data type as the corresponding element in the column list. However, the order of the column names in the partitioning column list and the value lists does not have to be the same as the order of the table column definitions in the main part of the [CREATE TABLE](#page-2484-0) statement. As with table partitioned by RANGE, you can use MAXVALUE to represent a value such that any legal value inserted into a given column is always less than this value. Here is an example of a [CREATE TABLE](#page-2484-0) statement that helps to illustrate all of these points:

```
mysql> CREATE TABLE rcx (
    -> a INT,
    -> b INT,
    -> c CHAR(3),
    -> d INT
    -> )
    -> PARTITION BY RANGE COLUMNS(a,d,c) (
    -> PARTITION p0 VALUES LESS THAN (5,10,'ggg'),
    -> PARTITION p1 VALUES LESS THAN (10,20,'mmm'),
    -> PARTITION p2 VALUES LESS THAN (15,30,'sss'),
   -> PARTITION p3 VALUES LESS THAN (MAXVALUE, MAXVALUE, MAXVALUE)
    -> );
Query OK, 0 rows affected (0.15 sec)
```
Table  $r c x$  contains the columns a, b, c, d. The partitioning column list supplied to the COLUMNS clause uses 3 of these columns, in the order  $a, d, c$ . Each value list used to define a partition contains 3 values in the same order; that is, each value list tuple has the form  $(INT, INT, CHAR(3))$ , which corresponds to the data types used by columns  $a, d,$  and  $c$  (in that order).

Placement of rows into partitions is determined by comparing the tuple from a row to be inserted that matches the column list in the COLUMNS clause with the tuples used in the VALUES LESS THAN clauses to define partitions of the table. Because we are comparing tuples (that is, lists or sets of values) rather than scalar values, the semantics of VALUES LESS THAN as used with RANGE COLUMNS partitions differs somewhat from the case with simple RANGE partitions. In RANGE partitioning, a row generating an expression value that is equal to a limiting value in a VALUES LESS THAN is never placed in the corresponding partition; however, when using RANGE COLUMNS partitioning, it is sometimes possible for a row whose partitioning column list's first element is equal in value to the that of the first element in a VALUES LESS THAN value list to be placed in the corresponding partition.

Consider the RANGE partitioned table created by this statement:

```
CREATE TABLE r1 (
    a INT,
    b INT
)
PARTITION BY RANGE (a) (
    PARTITION p0 VALUES LESS THAN (5),
    PARTITION p1 VALUES LESS THAN (MAXVALUE)
```
);

If we insert 3 rows into this table such that the column value for  $a$  is 5 for each row, all 3 rows are stored in partition  $p1$  because the a column value is in each case not less than 5, as we can see by executing the proper query against the Information Schema [PARTITIONS](#page-4638-0) table:

```
mysql> INSERT INTO r1 VALUES (5,10), (5,11), (5,12);
Query OK, 3 rows affected (0.00 sec)
Records: 3 Duplicates: 0 Warnings: 0
mysql> SELECT PARTITION_NAME, TABLE_ROWS
    -> FROM INFORMATION_SCHEMA.PARTITIONS
    -> WHERE TABLE_NAME = 'r1';
+----------------+------------+
| PARTITION_NAME | TABLE_ROWS |
+----------------+------------+
| p0 | 0 | 0 |
|p1 | 3 |
 +----------------+------------+
2 rows in set (0.00 sec)
```
Now consider a similar table  $r c1$  that uses RANGE COLUMNS partitioning with both columns a and b referenced in the COLUMNS clause, created as shown here:

```
CREATE TABLE rc1 (
    a INT,
     b INT
)
PARTITION BY RANGE COLUMNS(a, b) (
    PARTITION p0 VALUES LESS THAN (5, 12),
     PARTITION p3 VALUES LESS THAN (MAXVALUE, MAXVALUE)
) \boldsymbol{i}
```
If we insert exactly the same rows into  $r \text{cl}$  as we just inserted into r1, the distribution of the rows is quite different:

```
mysql> INSERT INTO rc1 VALUES (5,10), (5,11), (5,12);
Query OK, 3 rows affected (0.00 sec)
Records: 3 Duplicates: 0 Warnings: 0
mysql> SELECT PARTITION_NAME, TABLE_ROWS
    -> FROM INFORMATION_SCHEMA.PARTITIONS
    -> WHERE TABLE_NAME = 'rc1';
+----------------+------------+
| PARTITION_NAME | TABLE_ROWS |
     +----------------+------------+
| p0
|p3 \t| | 1 |
+----------------+------------+
2 rows in set (0.00 sec)
```
This is because we are comparing rows rather than scalar values. We can compare the row values inserted with the limiting row value from the VALUES THAN LESS THAN clause used to define partition p0 in table rc1, like this:

```
mysql> SELECT (5,10) < (5,12), (5,11) < (5,12), (5,12) < (5,12);
+-----------------+-----------------+-----------------+
(5,10) < (5,12) (5,11) < (5,12) (5,12) < (5,12) (5,12)+-----------------+-----------------+-----------------+
               \begin{array}{ccc} 1 & 1 & 0 \\ 1 & 1 & 0 \end{array}+-----------------+-----------------+-----------------+
1 row in set (0.00 sec)
```
The 2 tuples (5,10) and (5,11) evaluate as less than (5,12), so they are stored in partition  $p0$ . Since 5 is not less than 5 and 12 is not less than 12,  $(5,12)$  is considered not less than  $(5,12)$ , and is stored in partition  $p1$ .

The [SELECT](#page-2608-0) statement in the preceding example could also have been written using explicit row constructors, like this:

SELECT ROW(5,10) < ROW(5,12), ROW(5,11) < ROW(5,12), ROW(5,12) < ROW(5,12);

For more information about the use of row constructors in MySQL, see [Section 15.2.15.5, "Row](#page-2632-0) [Subqueries".](#page-2632-0)

For a table partitioned by RANGE COLUMNS using only a single partitioning column, the storing of rows in partitions is the same as that of an equivalent table that is partitioned by RANGE. The following CREATE TABLE statement creates a table partitioned by RANGE COLUMNS using 1 partitioning column:

```
CREATE TABLE rx (
    a INT,
    b INT
)
PARTITION BY RANGE COLUMNS (a) (
    PARTITION p0 VALUES LESS THAN (5),
    PARTITION p1 VALUES LESS THAN (MAXVALUE)
);
```
If we insert the rows  $(5,10)$ ,  $(5,11)$ , and  $(5,12)$  into this table, we can see that their placement is the same as it is for the table  $r$  we created and populated earlier:

```
mysql> INSERT INTO rx VALUES (5,10), (5,11), (5,12);
Query OK, 3 rows affected (0.00 sec)
Records: 3 Duplicates: 0 Warnings: 0
mysql> SELECT PARTITION_NAME,TABLE_ROWS
    -> FROM INFORMATION_SCHEMA.PARTITIONS
    -> WHERE TABLE_NAME = 'rx';
+----------------+------------+
| PARTITION_NAME | TABLE_ROWS |
+----------------+------------+
| p0 | 0 |<br>| p1 | 0 | 0 |
               | p1 | 3 |
+----------------+------------+
```
2 rows in set (0.00 sec)

It is also possible to create tables partitioned by RANGE COLUMNS where limiting values for one or more columns are repeated in successive partition definitions. You can do this as long as the tuples of column values used to define the partitions are strictly increasing. For example, each of the following [CREATE TABLE](#page-2484-0) statements is valid:

```
CREATE TABLE rc2 (
   P_{\text{A}} INT
     b INT
\lambdaPARTITION BY RANGE COLUMNS(a,b) (
    PARTITION p0 VALUES LESS THAN (0,10),
     PARTITION p1 VALUES LESS THAN (10,20),
     PARTITION p2 VALUES LESS THAN (10,30),
    PARTITION p3 VALUES LESS THAN (MAXVALUE, MAXVALUE)
  );
CREATE TABLE rc3 (
    a INT,
    b INT
)
PARTITION BY RANGE COLUMNS(a,b) (
    PARTITION p0 VALUES LESS THAN (0,10),
    PARTITION p1 VALUES LESS THAN (10,20),
    PARTITION p2 VALUES LESS THAN (10,30),
    PARTITION p3 VALUES LESS THAN (10,35),
    PARTITION p4 VALUES LESS THAN (20,40),
    PARTITION p5 VALUES LESS THAN (MAXVALUE, MAXVALUE)
  );
```
The following statement also succeeds, even though it might appear at first glance that it would not, since the limiting value of column b is 25 for partition  $p0$  and 20 for partition  $p1$ , and the limiting value of column c is 100 for partition  $p1$  and 50 for partition  $p2$ :

```
CREATE TABLE rc4 (
    a INT,
    b INT,
     c INT
)
PARTITION BY RANGE COLUMNS(a,b,c) (
    PARTITION p0 VALUES LESS THAN (0,25,50),
    PARTITION p1 VALUES LESS THAN (10,20,100),
    PARTITION p2 VALUES LESS THAN (10,30,50),
   PARTITION p3 VALUES LESS THAN (MAXVALUE, MAXVALUE, MAXVALUE)
 );
```
When designing tables partitioned by RANGE COLUMNS, you can always test successive partition definitions by comparing the desired tuples using the  $m_y$  client, like this:

```
mysql> SELECT (0,25,50) < (10,20,100), (10,20,100) < (10,30,50);
+-------------------------+--------------------------+
| (0,25,50) < (10,20,100) | (10,20,100) < (10,30,50) |
                             +-------------------------+--------------------------+
                    \vert 1 | \vert+-------------------------+--------------------------+
1 row in set (0.00 sec)
```
If a [CREATE TABLE](#page-2484-0) statement contains partition definitions that are not in strictly increasing order, it fails with an error, as shown in this example:

```
mysql> CREATE TABLE rcf (
    -> a INT,
    -> b INT,
    -> c INT
    -> )
    -> PARTITION BY RANGE COLUMNS(a,b,c) (
    -> PARTITION p0 VALUES LESS THAN (0,25,50),
    -> PARTITION p1 VALUES LESS THAN (20,20,100),
    -> PARTITION p2 VALUES LESS THAN (10,30,50),
   -> PARTITION p3 VALUES LESS THAN (MAXVALUE, MAXVALUE, MAXVALUE)
    -> );
ERROR 1493 (HY000): VALUES LESS THAN value must be strictly increasing for each partition
```
When you get such an error, you can deduce which partition definitions are invalid by making "less than" comparisons between their column lists. In this case, the problem is with the definition of partition  $p^2$  because the tuple used to define it is not less than the tuple used to define partition  $p^3$ , as shown here:

```
mysql> SELECT (0,25,50) < (20,20,100), (20,20,100) < (10,30,50);
+-------------------------+--------------------------+
| (0,25,50) < (20,20,100) | (20,20,100) < (10,30,50) |
 +-------------------------+--------------------------+
| 1 | 0 |
      +-------------------------+--------------------------+
1 row in set (0.00 sec)
```
It is also possible for MAXVALUE to appear for the same column in more than one VALUES LESS THAN clause when using RANGE COLUMNS. However, the limiting values for individual columns in successive partition definitions should otherwise be increasing, there should be no more than one partition defined where MAXVALUE is used as the upper limit for all column values, and this partition definition should appear last in the list of PARTITION . . . VALUES LESS THAN clauses. In addition, you cannot use MAXVALUE as the limiting value for the first column in more than one partition definition.

As stated previously, it is also possible with RANGE COLUMNS partitioning to use non-integer columns as partitioning columns. (See [Section 26.2.3, "COLUMNS Partitioning",](#page-4486-0) for a complete listing of these.) Consider a table named employees (which is not partitioned), created using the following statement:

```
CREATE TABLE employees (
    id INT NOT NULL,
     fname VARCHAR(30),
    lname VARCHAR(30).
    hired DATE NOT NULL DEFAULT '1970-01-01',
     separated DATE NOT NULL DEFAULT '9999-12-31',
```

```
 job_code INT NOT NULL,
 store_id INT NOT NULL
```
);

Using RANGE COLUMNS partitioning, you can create a version of this table that stores each row in one of four partitions based on the employee's last name, like this:

```
CREATE TABLE employees_by_lname (
     id INT NOT NULL,
    fname VARCHAR(30),
    lname VARCHAR(30),
    hired DATE NOT NULL DEFAULT '1970-01-01',
    separated DATE NOT NULL DEFAULT '9999-12-31',
     job_code INT NOT NULL,
    store_id INT NOT NULL
)
PARTITION BY RANGE COLUMNS (lname) (
    PARTITION p0 VALUES LESS THAN ('g'),
    PARTITION p1 VALUES LESS THAN ('m'),
    PARTITION p2 VALUES LESS THAN ('t'),
    PARTITION p3 VALUES LESS THAN (MAXVALUE)
);
```
Alternatively, you could cause the employees table as created previously to be partitioned using this scheme by executing the following [ALTER TABLE](#page-2441-0) statement:

```
ALTER TABLE employees PARTITION BY RANGE COLUMNS (lname) (
    PARTITION p0 VALUES LESS THAN ('g'),
    PARTITION p1 VALUES LESS THAN ('m'),
    PARTITION p2 VALUES LESS THAN ('t'),
    PARTITION p3 VALUES LESS THAN (MAXVALUE)
);
```
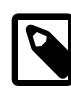

#### **Note**

Because different character sets and collations have different sort orders, the character sets and collations in use may effect which partition of a table partitioned by RANGE COLUMNS a given row is stored in when using string columns as partitioning columns. In addition, changing the character set or collation for a given database, table, or column after such a table is created may cause changes in how rows are distributed. For example, when using a casesensitive collation, 'and' sorts before 'Andersen', but when using a collation that is case-insensitive, the reverse is true.

For information about how MySQL handles character sets and collations, see Chapter 12, [Character Sets, Collations, Unicode](#page-1894-0).

Similarly, you can cause the employees table to be partitioned in such a way that each row is stored in one of several partitions based on the decade in which the corresponding employee was hired using the [ALTER TABLE](#page-2441-0) statement shown here:

```
ALTER TABLE employees PARTITION BY RANGE COLUMNS (hired) (
    PARTITION p0 VALUES LESS THAN ('1970-01-01'),
    PARTITION p1 VALUES LESS THAN ('1980-01-01'),
     PARTITION p2 VALUES LESS THAN ('1990-01-01'),
    PARTITION p3 VALUES LESS THAN ('2000-01-01'),
    PARTITION p4 VALUES LESS THAN ('2010-01-01'),
     PARTITION p5 VALUES LESS THAN (MAXVALUE)
);
```
See [Section 15.1.20, "CREATE TABLE Statement",](#page-2484-0) for additional information about PARTITION BY RANGE COLUMNS syntax.

#### <span id="page-4491-0"></span>**26.2.3.2 LIST COLUMNS partitioning**

MySQL 9.0 provides support for LIST COLUMNS partitioning. This is a variant of LIST partitioning that enables the use of multiple columns as partition keys, and for columns of data types other than integer types to be used as partitioning columns; you can use string types, [DATE](#page-1988-0), and [DATETIME](#page-1988-0) columns. (For more information about permitted data types for COLUMNS partitioning columns, see [Section 26.2.3, "COLUMNS Partitioning".](#page-4486-0))

Suppose that you have a business that has customers in 12 cities which, for sales and marketing purposes, you organize into 4 regions of 3 cities each as shown in the following table:

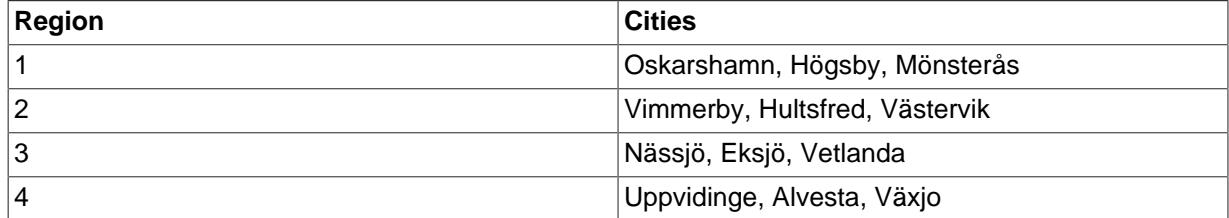

With LIST COLUMNS partitioning, you can create a table for customer data that assigns a row to any of 4 partitions corresponding to these regions based on the name of the city where a customer resides, as shown here:

```
CREATE TABLE customers_1 (
    first name VARCHAR(25),
    last name VARCHAR(25),
    street_1 VARCHAR(30),
    street 2 VARCHAR(30),
     city VARCHAR(15),
    renewal DATE
)
PARTITION BY LIST COLUMNS(city) (
    PARTITION pRegion_1 VALUES IN('Oskarshamn', 'Högsby', 'Mönsterås'),
    PARTITION pRegion_2 VALUES IN('Vimmerby', 'Hultsfred', 'Västervik'),
    PARTITION pRegion_3 VALUES IN('Nässjö', 'Eksjö', 'Vetlanda'),
     PARTITION pRegion_4 VALUES IN('Uppvidinge', 'Alvesta', 'Växjo')
);
```
As with partitioning by RANGE COLUMNS, you do not need to use expressions in the COLUMNS() clause to convert column values into integers. (In fact, the use of expressions other than column names is not permitted with COLUMNS().)

It is also possible to use [DATE](#page-1988-0) and [DATETIME](#page-1988-0) columns, as shown in the following example that uses the same name and columns as the customers 1 table shown previously, but employs LIST COLUMNS partitioning based on the renewal column to store rows in one of 4 partitions depending on the week in February 2010 the customer's account is scheduled to renew:

```
CREATE TABLE customers_2 (
     first_name VARCHAR(25),
     last_name VARCHAR(25),
    street_1 VARCHAR(30),
   street_2 VARCHAR(30),
    city VARCHAR(15),
    renewal DATE
)
PARTITION BY LIST COLUMNS(renewal) (
    PARTITION pWeek_1 VALUES IN('2010-02-01', '2010-02-02', '2010-02-03',
         '2010-02-04', '2010-02-05', '2010-02-06', '2010-02-07'),
    PARTITION pWeek_2 VALUES IN('2010-02-08', '2010-02-09', '2010-02-10',
         '2010-02-11', '2010-02-12', '2010-02-13', '2010-02-14'),
    PARTITION pWeek_3 VALUES IN('2010-02-15', '2010-02-16', '2010-02-17',
        '2010-02-18', '2010-02-19', '2010-02-20', '2010-02-21'),
    PARTITION pWeek_4 VALUES IN('2010-02-22', '2010-02-23', '2010-02-24',
         '2010-02-25', '2010-02-26', '2010-02-27', '2010-02-28')
);
```
This works, but becomes cumbersome to define and maintain if the number of dates involved grows very large; in such cases, it is usually more practical to employ RANGE or RANGE COLUMNS partitioning instead. In this case, since the column we wish to use as the partitioning key is a [DATE](#page-1988-0) column, we use RANGE COLUMNS partitioning, as shown here:

```
CREATE TABLE customers_3 (
    first_name VARCHAR(25),
    last_name VARCHAR(25),
   street_1 VARCHAR(30),
    street_2 VARCHAR(30),
    city VARCHAR(15),
    renewal DATE
)
PARTITION BY RANGE COLUMNS(renewal) (
    PARTITION pWeek_1 VALUES LESS THAN('2010-02-09'),
    PARTITION pWeek_2 VALUES LESS THAN('2010-02-15'),
   PARTITION pWeek 3 VALUES LESS THAN('2010-02-22'),
    PARTITION pWeek_4 VALUES LESS THAN('2010-03-01')
);
```
See [Section 26.2.3.1, "RANGE COLUMNS partitioning"](#page-4486-1), for more information.

In addition (as with RANGE COLUMNS partitioning), you can use multiple columns in the COLUMNS() clause.

See [Section 15.1.20, "CREATE TABLE Statement",](#page-2484-0) for additional information about PARTITION BY LIST COLUMNS() syntax.

## <span id="page-4493-0"></span>**26.2.4 HASH Partitioning**

Partitioning by HASH is used primarily to ensure an even distribution of data among a predetermined number of partitions. With range or list partitioning, you must specify explicitly which partition a given column value or set of column values should be stored in; with hash partitioning, this decision is taken care of for you, and you need only specify a column value or expression based on a column value to be hashed and the number of partitions into which the partitioned table is to be divided.

To partition a table using HASH partitioning, it is necessary to append to the [CREATE TABLE](#page-2484-0) statement a PARTITION BY HASH  $(expr)$  clause, where  $expr$  is an expression that returns an integer. This can simply be the name of a column whose type is one of MySQL's integer types. In addition, you most likely want to follow this with PARTITIONS num, where num is a positive integer representing the number of partitions into which the table is to be divided.

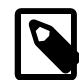

#### **Note**

For simplicity, the tables in the examples that follow do not use any keys. You should be aware that, if a table has any unique keys, every column used in the partitioning expression for this table must be part of every unique key, including the primary key. See [Section 26.6.1, "Partitioning Keys, Primary Keys, and](#page-4535-0) [Unique Keys"](#page-4535-0), for more information.

The following statement creates a table that uses hashing on the store\_id column and is divided into 4 partitions:

```
CREATE TABLE employees (
    id INT NOT NULL,
     fname VARCHAR(30),
     lname VARCHAR(30),
    hired DATE NOT NULL DEFAULT '1970-01-01',
    separated DATE NOT NULL DEFAULT '9999-12-31',
     job_code INT,
    store_id INT
)
PARTITION BY HASH(store id)
PARTITIONS 4;
```
If you do not include a PARTITIONS clause, the number of partitions defaults to 1; using the PARTITIONS keyword without a number following it results in a syntax error.

You can also use an SQL expression that returns an integer for  $\epsilon_{XPT}$ . For instance, you might want to partition based on the year in which an employee was hired. This can be done as shown here:

```
CREATE TABLE employees (
    id INT NOT NULL,
     fname VARCHAR(30),
     lname VARCHAR(30),
    hired DATE NOT NULL DEFAULT '1970-01-01',
     separated DATE NOT NULL DEFAULT '9999-12-31',
     job_code INT,
     store_id INT
)
PARTITION BY HASH( YEAR(hired) )
PARTITIONS 4;
```
 $\exp x$  must return a nonconstant, nonrandom integer value (in other words, it should be varying but deterministic), and must not contain any prohibited constructs as described in [Section 26.6,](#page-4530-0) ["Restrictions and Limitations on Partitioning".](#page-4530-0) You should also keep in mind that this expression is evaluated each time a row is inserted or updated (or possibly deleted); this means that very complex expressions may give rise to performance issues, particularly when performing operations (such as batch inserts) that affect a great many rows at one time.

The most efficient hashing function is one which operates upon a single table column and whose value increases or decreases consistently with the column value, as this allows for "pruning" on ranges of partitions. That is, the more closely that the expression varies with the value of the column on which it is based, the more efficiently MySQL can use the expression for hash partitioning.

For example, where date  $col$  is a column of type  $\text{DATE}$  $\text{DATE}$  $\text{DATE}$ , then the expression TO  $\text{DAYS}(date col)$ is said to vary directly with the value of  $data \text{ } col$ , because for every change in the value of date  $col$ , the value of the expression changes in a consistent manner. The variance of the expression  $YEAR$  (date col) with respect to date col is not quite as direct as that of [TO\\_DAYS\(date\\_col\)](#page-2123-0), because not every possible change in date\_col produces an equivalent change in [YEAR\(date\\_col\)](#page-2128-0). Even so, YEAR(date\_col) is a good candidate for a hashing function, because it varies directly with a portion of date\_col and there is no possible change in date\_col that produces a disproportionate change in  $YEAR$  (date col).

By way of contrast, suppose that you have a column named  $int_{\text{col}}$  whose type is [INT](#page-1981-0). Now consider the expression POW(5-int col,3) + 6. This would be a poor choice for a hashing function because a change in the value of  $int_{col}$  is not guaranteed to produce a proportional change in the value of the expression. Changing the value of  $int_{col}$  by a given amount can produce widely differing changes in the value of the expression. For example, changing  $int \text{ }col$  from 5 to 6 produces a change of  $-1$  in the value of the expression, but changing the value of  $int \ \text{co1 from 6 to}$  $7$  produces a change of  $-7$  in the expression value.

In other words, the more closely the graph of the column value versus the value of the expression follows a straight line as traced by the equation  $y=cx$  where c is some nonzero constant, the better the expression is suited to hashing. This has to do with the fact that the more nonlinear an expression is, the more uneven the distribution of data among the partitions it tends to produce.

In theory, pruning is also possible for expressions involving more than one column value, but determining which of such expressions are suitable can be quite difficult and time-consuming. For this reason, the use of hashing expressions involving multiple columns is not particularly recommended.

When PARTITION BY HASH is used, the storage engine determines which partition of  $num$  partitions to use based on the modulus of the result of the expression. In other words, for a given expression  $expr$ , the partition in which the record is stored is partition number N, where  $N = MOD(expr, num)$ . Suppose that table  $t1$  is defined as follows, so that it has 4 partitions:

```
CREATE TABLE t1 (col1 INT, col2 CHAR(5), col3 DATE)
     PARTITION BY HASH( YEAR(col3) )
     PARTITIONS 4;
```
If you insert a record into  $t1$  whose  $c013$  value is '2005-09-15', then the partition in which it is stored is determined as follows:

```
MOD(YEAR('2005-09-01'),4)
```

```
= MOD(2005, 4)= 1
```
MySQL 9.0 also supports a variant of HASH partitioning known as linear hashing which employs a more complex algorithm for determining the placement of new rows inserted into the partitioned table. See [Section 26.2.4.1, "LINEAR HASH Partitioning",](#page-4495-0) for a description of this algorithm.

The user-supplied expression is evaluated each time a record is inserted or updated. It may also depending on the circumstances—be evaluated when records are deleted.

#### <span id="page-4495-0"></span>**26.2.4.1 LINEAR HASH Partitioning**

MySQL also supports linear hashing, which differs from regular hashing in that linear hashing utilizes a linear powers-of-two algorithm whereas regular hashing employs the modulus of the hashing function's value.

Syntactically, the only difference between linear-hash partitioning and regular hashing is the addition of the LINEAR keyword in the PARTITION BY clause, as shown here:

```
CREATE TABLE employees (
    id INT NOT NULL,
    fname VARCHAR(30),
    lname VARCHAR(30),
    hired DATE NOT NULL DEFAULT '1970-01-01',
    separated DATE NOT NULL DEFAULT '9999-12-31',
    job_code INT,
    store_id INT
)
PARTITION BY LINEAR HASH( YEAR(hired) )
PARTITIONS 4;
```
Given an expression  $\exp r$ , the partition in which the record is stored when linear hashing is used is partition number  $N$  from among  $num$  partitions, where  $N$  is derived according to the following algorithm:

1. Find the next power of 2 greater than  $num$ . We call this value  $V$ ; it can be calculated as:

```
V = POWER(2, CEILING(LOG(2, num)))
```
(Suppose that num is 13. Then [LOG\(2,13\)](#page-2101-0) is 3.7004397181411. [CEILING\(3.7004397181411\)](#page-2099-0) is 4, and  $V = \text{Power}(2, 4)$ , which is 16.)

- 2. Set  $N = F(column 11st)$  &  $(V 1)$ .
- 3. While  $N \geq n \mu m$ :
	- Set  $V = V / 2$
	- Set  $N = N$  &  $(V 1)$

Suppose that the table  $t_1$ , using linear hash partitioning and having 6 partitions, is created using this statement:

```
CREATE TABLE t1 (col1 INT, col2 CHAR(5), col3 DATE)
     PARTITION BY LINEAR HASH( YEAR(col3) )
     PARTITIONS 6;
```
Now assume that you want to insert two records into  $t1$  having the  $c013$  column values '2003-04-14' and '1998-10-19'. The partition number for the first of these is determined as follows:

```
V = POWER(2, CEILING( LOG(2,6) )) = 8N = YEAR('2003-04-14') & (8 - 1)= 2003 & 7
    = 3
```

```
(3 >= 6 is FALSE: record stored in partition #3)
```
The number of the partition where the second record is stored is calculated as shown here:

```
V = 8N = YEAR('1998-10-19') & (8 - 1)
 = 1998 & 7
  = 6
(6 >= 6 is TRUE: additional step required)
N = 6 & ((8 / 2) - 1)
 = 6 \& 3= 2(2 >= 6 is FALSE: record stored in partition #2)
```
The advantage in partitioning by linear hash is that the adding, dropping, merging, and splitting of partitions is made much faster, which can be beneficial when dealing with tables containing extremely large amounts (terabytes) of data. The disadvantage is that data is less likely to be evenly distributed between partitions as compared with the distribution obtained using regular hash partitioning.

## <span id="page-4496-0"></span>**26.2.5 KEY Partitioning**

Partitioning by key is similar to partitioning by hash, except that where hash partitioning employs a user-defined expression, the hashing function for key partitioning is supplied by the MySQL server. NDB Cluster uses [MD5\(\)](#page-2222-0) for this purpose; for tables using other storage engines, the server employs its own internal hashing function.

The syntax rules for CREATE TABLE ... PARTITION BY KEY are similar to those for creating a table that is partitioned by hash. The major differences are listed here:

- KEY is used rather than HASH.
- KEY takes only a list of zero or more column names. Any columns used as the partitioning key must comprise part or all of the table's primary key, if the table has one. Where no column name is specified as the partitioning key, the table's primary key is used, if there is one. For example, the following [CREATE TABLE](#page-2484-0) statement is valid in MySQL 9.0:

```
CREATE TABLE k1 (
     id INT NOT NULL PRIMARY KEY,
    name VARCHAR(20)
)
PARTITION BY KEY()
PARTITIONS 2;
```
If there is no primary key but there is a unique key, then the unique key is used for the partitioning key:

```
CREATE TABLE k1 (
    id INT NOT NULL,
     name VARCHAR(20),
     UNIQUE KEY (id)
)
PARTITION BY KEY()
PARTITIONS 2;
```
However, if the unique key column were not defined as NOT NULL, then the previous statement would fail.

In both of these cases, the partitioning key is the  $\pm d$  column, even though it is not shown in the output of [SHOW CREATE TABLE](#page-2840-0) or in the PARTITION\_EXPRESSION column of the Information Schema [PARTITIONS](#page-4638-0) table.

Unlike the case with other partitioning types, columns used for partitioning by  $K EY$  are not restricted to integer or NULL values. For example, the following [CREATE TABLE](#page-2484-0) statement is valid:

```
CREATE TABLE tm1 (
     s1 CHAR(32) PRIMARY KEY
)
PARTITION BY KEY(s1)
PARTITIONS 10;
```
The preceding statement would not be valid, were a different partitioning type to be specified. (In this case, simply using PARTITION BY  $KEY()$  would also be valid and have the same effect as PARTITION BY  $KEY(s1)$ , since s1 is the table's primary key.)

For additional information about this issue, see [Section 26.6, "Restrictions and Limitations on](#page-4530-0) [Partitioning"](#page-4530-0).

Columns with index prefixes are not supported in partitioning keys. This means that [CHAR](#page-2001-0), [VARCHAR](#page-2001-0), [BINARY](#page-2002-0), and [VARBINARY](#page-2002-0) columns can be used in a partitioning key, as long as they do not employ prefixes; because a prefix must be specified for [BLOB](#page-2003-0) and [TEXT](#page-2003-0) columns in index definitions, it is not possible to use columns of these two types in partitioning keys. The server rejects any [CREATE](#page-2484-0) [TABLE](#page-2484-0) or [ALTER TABLE](#page-2425-0) statement affecting a partitioned table in which one or more columns using prefixes occur with an error. See [Column index prefixes not supported for key partitioning](#page-4533-0).

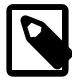

#### **Note**

Tables using the  $NDE$  storage engine are implicitly partitioned by  $KET$ , using the table's primary key as the partitioning key (as with other MySQL storage engines). In the event that the NDB Cluster table has no explicit primary key, the "hidden" primary key generated by the [NDB](#page-3790-0) storage engine for each NDB Cluster table is used as the partitioning key.

If you define an explicit partitioning scheme for an [NDB](#page-3790-0) table, the table must have an explicit primary key, and any columns used in the partitioning expression must be part of this key. However, if the table uses an "empty" partitioning expression—that is, PARTITION BY KEY() with no column references—then no explicit primary key is required.

You can observe this partitioning using the ndb desc utility (with the  $-p$ option).

#### **Important**

For a key-partitioned table, you cannot execute an ALTER TABLE DROP PRIMARY KEY, as doing so generates the error ERROR 1466 (HY000): Field in list of fields for partition function not found in table. This is not an issue for NDB Cluster tables which are partitioned by KEY; in such cases, the table is reorganized using the "hidden" primary key as the table's new partitioning key. See Chapter 25, [MySQL NDB Cluster 9.0](#page-3790-0).

It is also possible to partition a table by linear key. Here is a simple example:

```
CREATE TABLE tk (
     col1 INT NOT NULL,
     col2 CHAR(5),
    col3 DATE
)
PARTITION BY LINEAR KEY (col1)
PARTITIONS 3;
```
The LINEAR keyword has the same effect on KEY partitioning as it does on HASH partitioning, with the partition number being derived using a powers-of-two algorithm rather than modulo arithmetic. See [Section 26.2.4.1, "LINEAR HASH Partitioning",](#page-4495-0) for a description of this algorithm and its implications.

## <span id="page-4497-0"></span>**26.2.6 Subpartitioning**

Subpartitioning—also known as composite partitioning—is the further division of each partition in a partitioned table. Consider the following [CREATE TABLE](#page-2484-0) statement:

```
CREATE TABLE ts (id INT, purchased DATE)
    PARTITION BY RANGE( YEAR(purchased) )
     SUBPARTITION BY HASH( TO_DAYS(purchased) )
     SUBPARTITIONS 2 (
         PARTITION p0 VALUES LESS THAN (1990),
         PARTITION p1 VALUES LESS THAN (2000),
         PARTITION p2 VALUES LESS THAN MAXVALUE
     );
```
Table ts has 3 RANGE partitions. Each of these partitions— $p0$ ,  $p1$ , and  $p2$ —is further divided into 2 subpartitions. In effect, the entire table is divided into  $3 \times 2 = 6$  partitions. However, due to the action of the PARTITION BY RANGE clause, the first 2 of these store only those records with a value less than 1990 in the purchased column.

It is possible to subpartition tables that are partitioned by RANGE or LIST. Subpartitions may use either HASH or KEY partitioning. This is also known as composite partitioning.

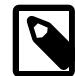

#### **Note**

SUBPARTITION BY HASH and SUBPARTITION BY KEY generally follow the same syntax rules as PARTITION BY HASH and PARTITION BY KEY, respectively. An exception to this is that SUBPARTITION BY KEY (unlike PARTITION BY KEY) does not currently support a default column, so the column used for this purpose must be specified, even if the table has an explicit primary key. This is a known issue which we are working to address; see [Issues](#page-4534-0) [with subpartitions](#page-4534-0), for more information and an example.

It is also possible to define subpartitions explicitly using SUBPARTITION clauses to specify options for individual subpartitions. For example, a more verbose fashion of creating the same table  $ts$  as shown in the previous example would be:

```
CREATE TABLE ts (id INT, purchased DATE)
     PARTITION BY RANGE( YEAR(purchased) )
     SUBPARTITION BY HASH( TO_DAYS(purchased) ) (
         PARTITION p0 VALUES LESS THAN (1990) (
            SUBPARTITION s0.
             SUBPARTITION s1
        \lambda.
         PARTITION p1 VALUES LESS THAN (2000) (
             SUBPARTITION s2,
             SUBPARTITION s3
        \lambda.
         PARTITION p2 VALUES LESS THAN MAXVALUE (
             SUBPARTITION s4,
             SUBPARTITION s5
 )
     );
```
Some syntactical items of note are listed here:

- Each partition must have the same number of subpartitions.
- If you explicitly define any subpartitions using SUBPARTITION on any partition of a partitioned table, you must define them all. In other words, the following statement fails:

```
CREATE TABLE ts (id INT, purchased DATE)
    PARTITION BY RANGE( YEAR(purchased) )
     SUBPARTITION BY HASH( TO_DAYS(purchased) ) (
         PARTITION p0 VALUES LESS THAN (1990) (
            SUBPARTITION s0,
             SUBPARTITION s1
         ),
```

```
 PARTITION p1 VALUES LESS THAN (2000),
     PARTITION p2 VALUES LESS THAN MAXVALUE (
         SUBPARTITION s2,
        SUBPARTITION s3
     )
 );
```
This statement would still fail even if it used SUBPARTITIONS 2.

- Each SUBPARTITION clause must include (at a minimum) a name for the subpartition. Otherwise, you may set any desired option for the subpartition or allow it to assume its default setting for that option.
- Subpartition names must be unique across the entire table. For example, the following [CREATE](#page-2484-0) [TABLE](#page-2484-0) statement is valid:

```
CREATE TABLE ts (id INT, purchased DATE)
    PARTITION BY RANGE( YEAR(purchased) )
    SUBPARTITION BY HASH( TO_DAYS(purchased) ) (
         PARTITION p0 VALUES LESS THAN (1990) (
           SUBPARTITION SO
            SUBPARTITION s1
        \lambda.
        PARTITION p1 VALUES LESS THAN (2000) (
            SUBPARTITION s2,
            SUBPARTITION s3
         ),
         PARTITION p2 VALUES LESS THAN MAXVALUE (
            SUBPARTITION s4,
           SUBPARTITION S5
 )
     );
```
## <span id="page-4499-0"></span>**26.2.7 How MySQL Partitioning Handles NULL**

Partitioning in MySQL does nothing to disallow NULL as the value of a partitioning expression, whether it is a column value or the value of a user-supplied expression. Even though it is permitted to use NULL as the value of an expression that must otherwise yield an integer, it is important to keep in mind that NULL is not a number. MySQL's partitioning implementation treats NULL as being less than any non-NULL value, just as ORDER BY does.

This means that treatment of NULL varies between partitioning of different types, and may produce behavior which you do not expect if you are not prepared for it. This being the case, we discuss in this section how each MySQL partitioning type handles NULL values when determining the partition in which a row should be stored, and provide examples for each.

**Handling of NULL with RANGE partitioning.** If you insert a row into a table partitioned by RANGE such that the column value used to determine the partition is NULL, the row is inserted into the lowest partition. Consider these two tables in a database named  $p$ , created as follows:

```
mysql> CREATE TABLE t1 (
    -> c1 INT,
    -> c2 VARCHAR(20)
    -> )
    -> PARTITION BY RANGE(c1) (
    -> PARTITION p0 VALUES LESS THAN (0),
    -> PARTITION p1 VALUES LESS THAN (10),
    -> PARTITION p2 VALUES LESS THAN MAXVALUE
    -> );
Query OK, 0 rows affected (0.09 sec)
mysql> CREATE TABLE t2 (
    -> c1 INT,
    -> c2 VARCHAR(20)
    -> )
    -> PARTITION BY RANGE(c1) (
    -> PARTITION p0 VALUES LESS THAN (-5),
```
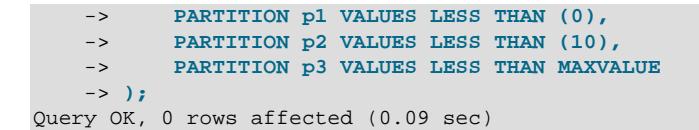

You can see the partitions created by these two [CREATE TABLE](#page-2484-0) statements using the following query against the [PARTITIONS](#page-4638-0) table in the INFORMATION SCHEMA database:

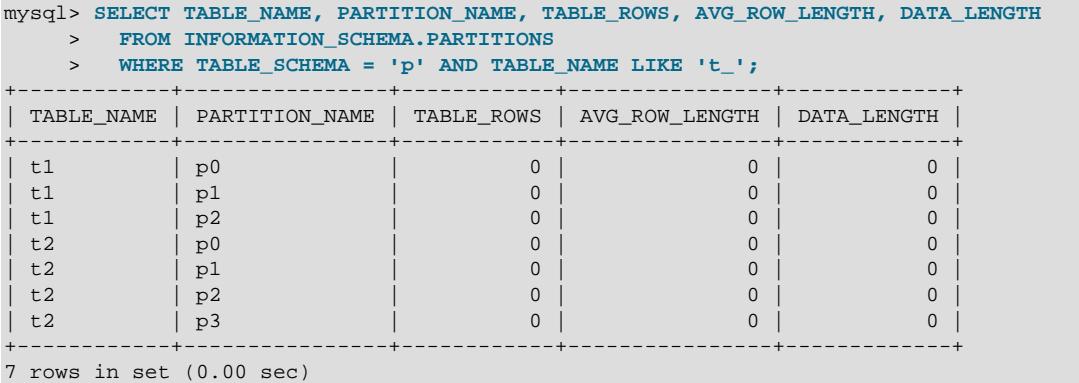

(For more information about this table, see [Section 28.3.21, "The INFORMATION\\_SCHEMA](#page-4638-0) [PARTITIONS Table"](#page-4638-0).) Now let us populate each of these tables with a single row containing a NULL in the column used as the partitioning key, and verify that the rows were inserted using a pair of [SELECT](#page-2608-0) statements:

```
mysql> INSERT INTO t1 VALUES (NULL, 'mothra');
Query OK, 1 row affected (0.00 sec)
mysql> INSERT INTO t2 VALUES (NULL, 'mothra');
Query OK, 1 row affected (0.00 sec)
mysql> SELECT * FROM t1;
+------+--------+
| id | name |
+------+--------+
| NULL | mothra |
  +------+--------+
1 row in set (0.00 sec)
mysql> SELECT * FROM t2;
+------+--------+
| id | name |
  +------+--------+
| NULL | mothra |
+------+--------+
1 row in set (0.00 sec)
```
You can see which partitions are used to store the inserted rows by rerunning the previous query against INFORMATION SCHEMA. PARTITIONS and inspecting the output:

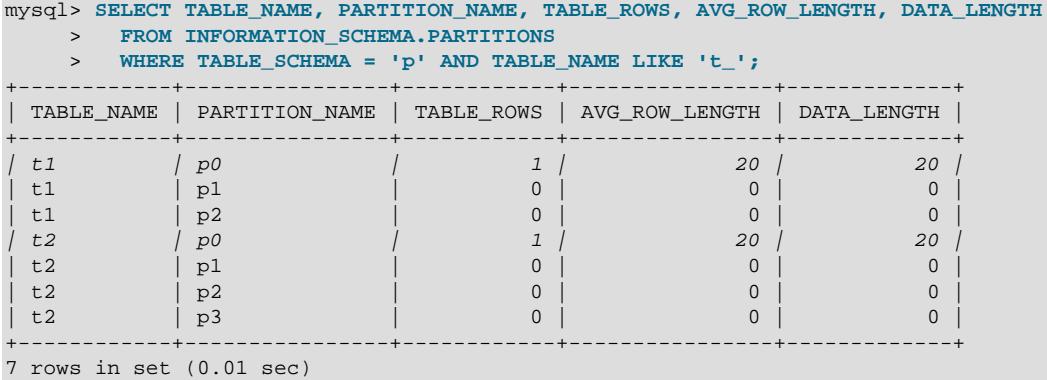

You can also demonstrate that these rows were stored in the lowest-numbered partition of each table by dropping these partitions, and then re-running the [SELECT](#page-2608-0) statements:

```
mysql> ALTER TABLE t1 DROP PARTITION p0;
Query OK, 0 rows affected (0.16 sec)
mysql> ALTER TABLE t2 DROP PARTITION p0;
Query OK, 0 rows affected (0.16 sec)
mysql> SELECT * FROM t1;
Empty set (0.00 sec)
mysql> SELECT * FROM t2;
Empty set (0.00 sec)
```
(For more information on ALTER TABLE ... DROP PARTITION, see [Section 15.1.9, "ALTER TABLE](#page-2425-0) [Statement".](#page-2425-0))

NULL is also treated in this way for partitioning expressions that use SQL functions. Suppose that we define a table using a [CREATE TABLE](#page-2484-0) statement such as this one:

```
CREATE TABLE tndate (
    id INT,
    dt DATE
)
PARTITION BY RANGE( YEAR(dt) ) (
    PARTITION p0 VALUES LESS THAN (1990),
    PARTITION p1 VALUES LESS THAN (2000),
   PARTITION p2 VALUES LESS THAN MAXVALUE
);
```
As with other MySQL functions, YEAR (NULL) returns NULL. A row with a dt column value of NULL is treated as though the partitioning expression evaluated to a value less than any other value, and so is inserted into partition  $p0$ .

**Handling of NULL with LIST partitioning.** A table that is partitioned by LIST admits NULL values if and only if one of its partitions is defined using that value-list that contains NULL. The converse of this is that a table partitioned by LIST which does not explicitly use NULL in a value list rejects rows resulting in a NULL value for the partitioning expression, as shown in this example:

```
mysql> CREATE TABLE ts1 (
    -> c1 INT,
     -> c2 VARCHAR(20)
    -> )
     -> PARTITION BY LIST(c1) (
     -> PARTITION p0 VALUES IN (0, 3, 6),
    -> PARTITION p1 VALUES IN (1, 4, 7),
     -> PARTITION p2 VALUES IN (2, 5, 8)
    -> );
Query OK, 0 rows affected (0.01 sec)
mysql> INSERT INTO ts1 VALUES (9, 'mothra');
ERROR 1504 (HY000): Table has no partition for value 9
mysql> INSERT INTO ts1 VALUES (NULL, 'mothra');
ERROR 1504 (HY000): Table has no partition for value NULL
```
Only rows having a  $c1$  value between 0 and 8 inclusive can be inserted into ts1. NULL falls outside this range, just like the number 9. We can create tables  $ts2$  and  $ts3$  having value lists containing NULL, as shown here:

```
mysql> CREATE TABLE ts2 (
    -> c1 INT,
    -> c2 VARCHAR(20)
    -> )
    -> PARTITION BY LIST(c1) (
    -> PARTITION p0 VALUES IN (0, 3, 6),
    -> PARTITION p1 VALUES IN (1, 4, 7),
    -> PARTITION p2 VALUES IN (2, 5, 8),
```

```
 -> PARTITION p3 VALUES IN (NULL)
    -> );
Query OK, 0 rows affected (0.01 sec)
mysql> CREATE TABLE ts3 (
    -> c1 INT,
    -> c2 VARCHAR(20)
    -> )
    -> PARTITION BY LIST(c1) (
    -> PARTITION p0 VALUES IN (0, 3, 6),
    -> PARTITION p1 VALUES IN (1, 4, 7, NULL),
    -> PARTITION p2 VALUES IN (2, 5, 8)
    -> );
Query OK, 0 rows affected (0.01 sec)
```
When defining value lists for partitioning, you can (and should) treat NULL just as you would any other value. For example, both VALUES IN (NULL) and VALUES IN (1, 4, 7, NULL) are valid, as are VALUES IN (1, NULL, 4, 7), VALUES IN (NULL, 1, 4, 7), and so on. You can insert a row having NULL for column  $c1$  into each of the tables  $ts2$  and  $ts3$ :

```
mysql> INSERT INTO ts2 VALUES (NULL, 'mothra');
Query OK, 1 row affected (0.00 sec)
mysql> INSERT INTO ts3 VALUES (NULL, 'mothra');
Query OK, 1 row affected (0.00 sec)
```
By issuing the appropriate query against INFORMATION SCHEMA. PARTITIONS, you can determine which partitions were used to store the rows just inserted (we assume, as in the previous examples, that the partitioned tables were created in the  $p$  database):

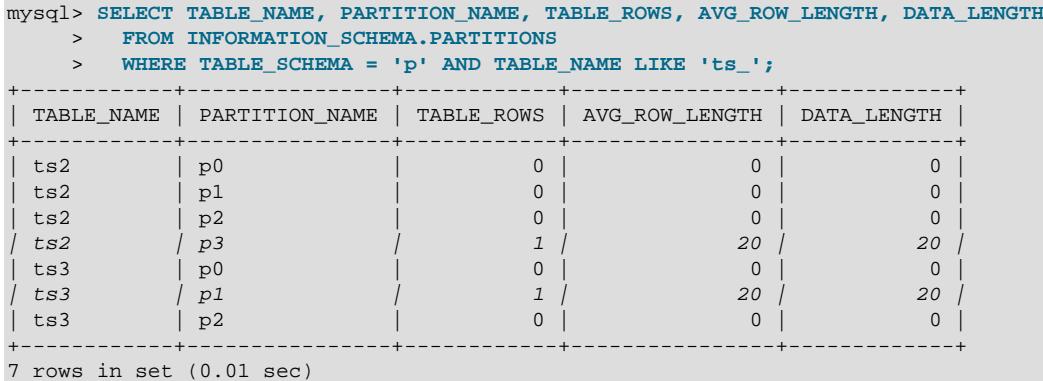

As shown earlier in this section, you can also verify which partitions were used for storing the rows by deleting these partitions and then performing a [SELECT](#page-2608-0).

**Handling of NULL with HASH and KEY partitioning.** NULL is handled somewhat differently for tables partitioned by  $HASH$  or  $KEY$ . In these cases, any partition expression that yields a NULL value is treated as though its return value were zero. We can verify this behavior by examining the effects on the file system of creating a table partitioned by HASH and populating it with a record containing appropriate values. Suppose that you have a table  $th$  (also in the p database) created using the following statement:

```
mysql> CREATE TABLE th (
    -> c1 INT,
     -> c2 VARCHAR(20)
     -> )
    -> PARTITION BY HASH(c1)
     -> PARTITIONS 2;
Query OK, 0 rows affected (0.00 sec)
```
The partitions belonging to this table can be viewed using the query shown here:

mysql> SELECT TABLE\_NAME,PARTITION\_NAME,TABLE\_ROWS,AVG\_ROW\_LENGTH,DATA\_LENGTH > FROM INFORMATION\_SCHEMA.PARTITIONS  $\verb|>WHERE TABLE_SCHEMA = 'p' AND TABLE\_NAME = 'th';$ 

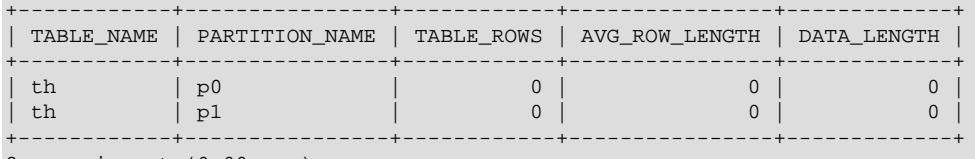

2 rows in set (0.00 sec)

TABLE\_ROWS for each partition is 0. Now insert two rows into th whose c1 column values are NULL and 0, and verify that these rows were inserted, as shown here:

```
mysql> INSERT INTO th VALUES (NULL, 'mothra'), (0, 'gigan');
Query OK, 1 row affected (0.00 sec)
mysql> SELECT * FROM th;
+------+---------+
| c1 | c2+------+---------+
| NULL | mothra |
+------+---------+
  | 0 | qigan
+------+---------+
2 rows in set (0.01 sec)
```
Recall that for any integer N, the value of NULL MOD N is always NULL. For tables that are partitioned by HASH or KEY, this result is treated for determining the correct partition as 0. Checking the Information Schema [PARTITIONS](#page-4638-0) table once again, we can see that both rows were inserted into partition p0:

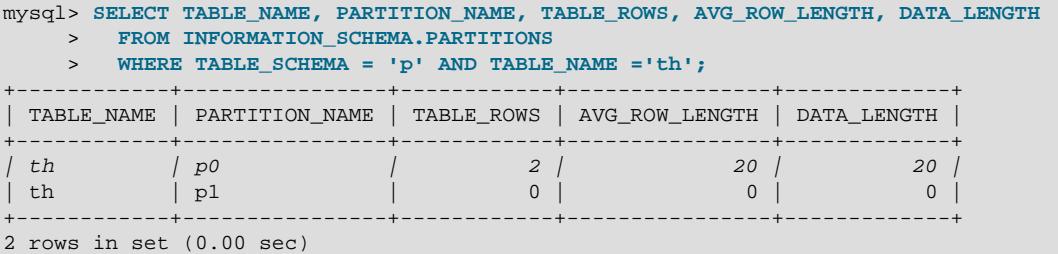

By repeating the last example using PARTITION BY KEY in place of PARTITION BY HASH in the definition of the table, you can verify that NULL is also treated like 0 for this type of partitioning.

# **26.3 Partition Management**

There are a number of ways using SQL statements to modify partitioned tables; it is possible to add, drop, redefine, merge, or split existing partitions using the partitioning extensions to the [ALTER TABLE](#page-2441-0) statement. There are also ways to obtain information about partitioned tables and partitions. We discuss these topics in the sections that follow.

- For information about partition management in tables partitioned by RANGE or LIST, see [Section 26.3.1, "Management of RANGE and LIST Partitions".](#page-4504-0)
- For a discussion of managing HASH and KEY partitions, see [Section 26.3.2, "Management of HASH](#page-4510-0) [and KEY Partitions"](#page-4510-0).
- See [Section 26.3.5, "Obtaining Information About Partitions",](#page-4519-0) for a discussion of mechanisms provided in MySQL 9.0 for obtaining information about partitioned tables and partitions.
- For a discussion of performing maintenance operations on partitions, see [Section 26.3.4,](#page-4518-0) ["Maintenance of Partitions"](#page-4518-0).

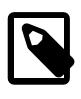

### **Note**

All partitions of a partitioned table must have the same number of subpartitions; it is not possible to change the subpartitioning once the table has been created. To change a table's partitioning scheme, it is necessary only to use the [ALTER TABLE](#page-2441-0) statement with a partition options option, which has the same syntax as that as used with [CREATE TABLE](#page-2484-0) for creating a partitioned table; this option (also) always begins with the keywords PARTITION BY. Suppose that the following [CREATE TABLE](#page-2484-0) statement was used to create a table that is partitioned by range:

```
CREATE TABLE trb3 (id INT, name VARCHAR(50), purchased DATE)
    PARTITION BY RANGE( YEAR(purchased) ) (
        PARTITION p0 VALUES LESS THAN (1990),
         PARTITION p1 VALUES LESS THAN (1995),
        PARTITION p2 VALUES LESS THAN (2000),
         PARTITION p3 VALUES LESS THAN (2005)
     );
```
To repartition this table so that it is partitioned by key into two partitions using the  $id$  column value as the basis for the key, you can use this statement:

ALTER TABLE trb3 PARTITION BY KEY(id) PARTITIONS 2;

This has the same effect on the structure of the table as dropping the table and re-creating it using CREATE TABLE trb3 PARTITION BY KEY(id) PARTITIONS 2;.

ALTER TABLE  $\ldots$  ENGINE  $\lceil \cdot \rceil$  ... changes only the storage engine used by the table, and leaves the table's partitioning scheme intact. The statement succeeds only if the target storage engine provides partitioning support. You can use ALTER TABLE ... REMOVE PARTITIONING to remove a table's partitioning; see [Section 15.1.9, "ALTER TABLE Statement".](#page-2425-0)

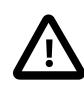

#### **Important**

Only a single PARTITION BY, ADD PARTITION, DROP PARTITION, REORGANIZE PARTITION, or COALESCE PARTITION clause can be used in a given [ALTER TABLE](#page-2441-0) statement. If you (for example) wish to drop a partition and reorganize a table's remaining partitions, you must do so in two separate [ALTER](#page-2441-0) [TABLE](#page-2441-0) statements (one using DROP PARTITION and then a second one using REORGANIZE PARTITION).

You can delete all rows from one or more selected partitions using ALTER TABLE . . . TRUNCATE [PARTITION](#page-2425-0).

### <span id="page-4504-0"></span>**26.3.1 Management of RANGE and LIST Partitions**

Adding and dropping of range and list partitions are handled in a similar fashion, so we discuss the management of both sorts of partitioning in this section. For information about working with tables that are partitioned by hash or key, see [Section 26.3.2, "Management of HASH and KEY Partitions"](#page-4510-0).

Dropping a partition from a table that is partitioned by either RANGE or by LIST can be accomplished using the [ALTER TABLE](#page-2441-0) statement with the DROP PARTITION option. Suppose that you have created a table that is partitioned by range and then populated with 10 records using the following [CREATE](#page-2484-0) [TABLE](#page-2484-0) and [INSERT](#page-2575-0) statements:

```
mysql> CREATE TABLE tr (id INT, name VARCHAR(50), purchased DATE)
    -> PARTITION BY RANGE( YEAR(purchased) ) (
    -> PARTITION p0 VALUES LESS THAN (1990),
    -> PARTITION p1 VALUES LESS THAN (1995),
    -> PARTITION p2 VALUES LESS THAN (2000),
    -> PARTITION p3 VALUES LESS THAN (2005),
    -> PARTITION p4 VALUES LESS THAN (2010),
   -> PARTITION p5 VALUES LESS THAN (2015)<br>-> ):
          -> );
Query OK, 0 rows affected (0.28 sec)
mysql> INSERT INTO tr VALUES
    -> (1, 'desk organiser', '2003-10-15'),
    -> (2, 'alarm clock', '1997-11-05'),
```
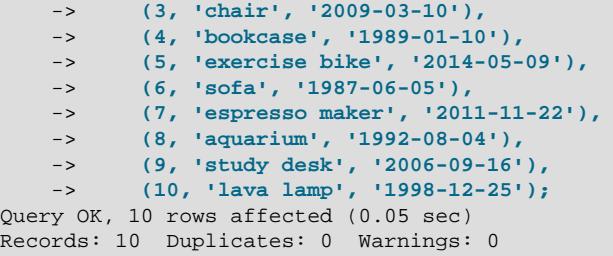

You can see which items should have been inserted into partition  $p2$  as shown here:

```
mysql> SELECT * FROM tr
    -> WHERE purchased BETWEEN '1995-01-01' AND '1999-12-31';
  +------+-------------+------------+
| id | name | purchased |
+------+-------------+------------+
| 2 | alarm clock | 1997-11-05 |
  | 10 | lava lamp | 1998-12-25 |
+------+-------------+------------+
2 rows in set (0.00 sec)
```
You can also get this information using partition selection, as shown here:

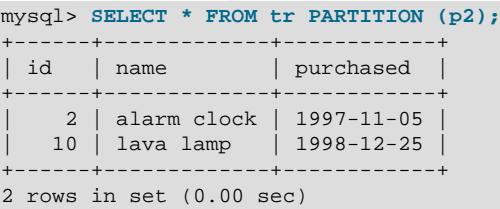

See [Section 26.5, "Partition Selection",](#page-4524-0) for more information.

To drop the partition named  $p2$ , execute the following command:

```
mysql> ALTER TABLE tr DROP PARTITION p2;
Query OK, 0 rows affected (0.03 sec)
```
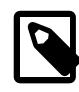

### **Note**

The [NDBCLUSTER](#page-3790-0) storage engine does not support ALTER TABLE ... DROP PARTITION. It does, however, support the other partitioning-related extensions to [ALTER TABLE](#page-2441-0) that are described in this chapter.

It is very important to remember that, when you drop a partition, you also delete all the data that was stored in that partition. You can see that this is the case by re-running the previous [SELECT](#page-2608-0) query:

```
mysql> SELECT * FROM tr WHERE purchased
    -> BETWEEN '1995-01-01' AND '1999-12-31';
Empty set (0.00 sec)
```
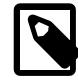

### **Note**

DROP PARTITION is supported by native partitioning in-place APIs and may be used with ALGORITHM={COPY|INPLACE}. DROP PARTITION with ALGORITHM=INPLACE deletes data stored in the partition and drops the partition. However, DROP PARTITION with ALGORITHM=COPY or [old\\_alter\\_table=ON](#page-790-0) rebuilds the partitioned table and attempts to move data from the dropped partition to another partition with a compatible PARTITION ... VALUES definition. Data that cannot be moved to another partition is deleted.

Because of this, you must have the [DROP](#page-1136-0) privilege for a table before you can execute ALTER TABLE ... DROP PARTITION on that table.

If you wish to drop all data from all partitions while preserving the table definition and its partitioning scheme, use the [TRUNCATE TABLE](#page-2563-0) statement. (See [Section 15.1.37, "TRUNCATE TABLE](#page-2563-0) [Statement".](#page-2563-0))

If you intend to change the partitioning of a table without losing data, use  $A \perp T E R$  TABLE  $\ldots$ REORGANIZE PARTITION instead. See below or in [Section 15.1.9, "ALTER TABLE Statement"](#page-2425-0), for information about REORGANIZE PARTITION.

If you now execute a [SHOW CREATE TABLE](#page-2840-0) statement, you can see how the partitioning makeup of the table has been changed:

```
mysql> SHOW CREATE TABLE tr\G
            *************************** 1. row ***************************
       Table: tr
Create Table: CREATE TABLE `tr` (
   `id` int(11) DEFAULT NULL,
   `name` varchar(50) DEFAULT NULL,
   `purchased` date DEFAULT NULL
) ENGINE=InnoDB DEFAULT CHARSET=utf8mb4 COLLATE=utf8mb4_0900_ai_ci
/*!50100 PARTITION BY RANGE ( YEAR(purchased))
(PARTITION p0 VALUES LESS THAN (1990) ENGINE = InnoDB,
 PARTITION p1 VALUES LESS THAN (1995) ENGINE = InnoDB,
 PARTITION p3 VALUES LESS THAN (2005) ENGINE = InnoDB,
 PARTITION p4 VALUES LESS THAN (2010) ENGINE = InnoDB,
 PARTITION p5 VALUES LESS THAN (2015) ENGINE = InnoDB) */
1 row in set (0.00 sec)
```
When you insert new rows into the changed table with purchased column values between  $1995-01-01$  and  $12004-12-31$  inclusive, those rows are stored in partition p3. You can verify this as follows:

```
mysql> INSERT INTO tr VALUES (11, 'pencil holder', '1995-07-12');
Query OK, 1 row affected (0.00 sec)
mysql> SELECT * FROM tr WHERE purchased
    -> BETWEEN '1995-01-01' AND '2004-12-31';
           +------+----------------+------------+
| id | name | purchased |
+------+----------------+------------+
    | 1 | desk organiser | 2003-10-15 |
   | 11 | pencil holder | 1995-07-12 |
+------+----------------+------------+
2 rows in set (0.00 sec)
mysql> ALTER TABLE tr DROP PARTITION p3;
Query OK, 0 rows affected (0.03 sec)
mysql> SELECT * FROM tr WHERE purchased
    -> BETWEEN '1995-01-01' AND '2004-12-31';
Empty set (0.00 sec)
```
The number of rows dropped from the table as a result of ALTER TABLE ... DROP PARTITION is not reported by the server as it would be by the equivalent [DELETE](#page-2566-0) query.

Dropping LIST partitions uses exactly the same ALTER TABLE . . . DROP PARTITION syntax as used for dropping RANGE partitions. However, there is one important difference in the effect this has on your use of the table afterward: You can no longer insert into the table any rows having any of the values that were included in the value list defining the deleted partition. (See [Section 26.2.2, "LIST](#page-4483-0) [Partitioning"](#page-4483-0), for an example.)

To add a new range or list partition to a previously partitioned table, use the  $\text{ALTER}$  TABLE  $\ldots$  ADD PARTITION statement. For tables which are partitioned by RANGE, this can be used to add a new range to the end of the list of existing partitions. Suppose that you have a partitioned table containing membership data for your organization, which is defined as follows:

```
CREATE TABLE members (
    id INT,
```

```
fname VARCHAR(25),
   lname VARCHAR(25).
    dob DATE
)
PARTITION BY RANGE( YEAR(dob) ) (
    PARTITION p0 VALUES LESS THAN (1980),
    PARTITION p1 VALUES LESS THAN (1990),
    PARTITION p2 VALUES LESS THAN (2000)
);
```
Suppose further that the minimum age for members is 16. As the calendar approaches the end of 2015, you realize that you must soon be prepared to admit members who were born in 2000 (and later). You can modify the members table to accommodate new members born in the years 2000 to 2010 as shown here:

ALTER TABLE members ADD PARTITION (PARTITION p3 VALUES LESS THAN (2010));

With tables that are partitioned by range, you can use ADD PARTITION to add new partitions to the high end of the partitions list only. Trying to add a new partition in this manner between or before existing partitions results in an error as shown here:

```
mysql> ALTER TABLE members
     > ADD PARTITION (
           > PARTITION n VALUES LESS THAN (1970));
ERROR 1463 (HY000): VALUES LESS THAN value must be strictly »
   increasing for each partition
```
You can work around this problem by reorganizing the first partition into two new ones that split the range between them, like this:

```
ALTER TABLE members
    REORGANIZE PARTITION p0 INTO (
        PARTITION n0 VALUES LESS THAN (1970),
         PARTITION n1 VALUES LESS THAN (1980)
);
```
Using [SHOW CREATE TABLE](#page-2840-0) you can see that the ALTER TABLE statement has had the desired effect:

```
mysql> SHOW CREATE TABLE members\G
               *************************** 1. row ***************************
       Table: members
Create Table: CREATE TABLE `members` (
  `id` int(11) DEFAULT NULL,
   `fname` varchar(25) DEFAULT NULL,
   `lname` varchar(25) DEFAULT NULL,
   `dob` date DEFAULT NULL
) ENGINE=InnoDB DEFAULT CHARSET=utf8mb4 COLLATE=utf8mb4_0900_ai_ci
/*!50100 PARTITION BY RANGE ( YEAR(dob))
(PARTITION n0 VALUES LESS THAN (1970) ENGINE = InnoDB,
  PARTITION n1 VALUES LESS THAN (1980) ENGINE = InnoDB,
 PARTITION p1 VALUES LESS THAN (1990) ENGINE = InnoDB,
 PARTITION p2 VALUES LESS THAN (2000) ENGINE = InnoDB,
 PARTITION p3 VALUES LESS THAN (2010) ENGINE = InnoDB) */
1 row in set (0.00 sec)
```
See also [Section 15.1.9.1, "ALTER TABLE Partition Operations"](#page-2441-0).

You can also use ALTER TABLE . . . ADD PARTITION to add new partitions to a table that is partitioned by  $LIST.$  Suppose a table  $tt$  is defined using the following [CREATE TABLE](#page-2484-0) statement:

```
CREATE TABLE tt (
    id INT,
    data INT
)
PARTITION BY LIST(data) (
   PARTITION p0 VALUES IN (5, 10, 15),
    PARTITION p1 VALUES IN (6, 12, 18)
);
```
You can add a new partition in which to store rows having the  $data$  column values 7, 14, and 21 as shown:

ALTER TABLE tt ADD PARTITION (PARTITION p2 VALUES IN (7, 14, 21));

Keep in mind that you cannot add a new LIST partition encompassing any values that are already included in the value list of an existing partition. If you attempt to do so, an error results:

```
mysql> ALTER TABLE tt ADD PARTITION 
            > (PARTITION np VALUES IN (4, 8, 12));
ERROR 1465 (HY000): Multiple definition of same constant »
                     in list partitioning
```
Because any rows with the data column value 12 have already been assigned to partition  $p1$ , you cannot create a new partition on table  $t t$  that includes 12 in its value list. To accomplish this, you could drop  $p1$ , and add np and then a new  $p1$  with a modified definition. However, as discussed earlier, this would result in the loss of all data stored in  $p_1$ —and it is often the case that this is not what you really want to do. Another solution might appear to be to make a copy of the table with the new partitioning and to copy the data into it using [CREATE TABLE ... SELECT ...](#page-2484-0), then drop the old table and rename the new one, but this could be very time-consuming when dealing with a large amounts of data. This also might not be feasible in situations where high availability is a requirement.

You can add multiple partitions in a single ALTER TABLE . . . ADD PARTITION statement as shown here:

```
CREATE TABLE employees (
  id INT NOT NULL,
   fname VARCHAR(50) NOT NULL,
   lname VARCHAR(50) NOT NULL,
  hired DATE NOT NULL
)
PARTITION BY RANGE( YEAR(hired) ) (
  PARTITION p1 VALUES LESS THAN (1991),
  PARTITION p2 VALUES LESS THAN (1996),
  PARTITION p3 VALUES LESS THAN (2001),
  PARTITION p4 VALUES LESS THAN (2005)
);
ALTER TABLE employees ADD PARTITION (
    PARTITION p5 VALUES LESS THAN (2010),
    PARTITION p6 VALUES LESS THAN MAXVALUE
);
```
Fortunately, MySQL's partitioning implementation provides ways to redefine partitions without losing data. Let us look first at a couple of simple examples involving RANGE partitioning. Recall the members table which is now defined as shown here:

```
mysql> SHOW CREATE TABLE members\G
*************************** 1. row ***************************
       Table: members
Create Table: CREATE TABLE `members` (
   `id` int(11) DEFAULT NULL,
   `fname` varchar(25) DEFAULT NULL,
   `lname` varchar(25) DEFAULT NULL,
   `dob` date DEFAULT NULL
) ENGINE=InnoDB DEFAULT CHARSET=utf8mb4 COLLATE=utf8mb4_0900_ai_ci
/*!50100 PARTITION BY RANGE ( YEAR(dob))
(PARTITION n0 VALUES LESS THAN (1970) ENGINE = InnoDB,
 PARTITION n1 VALUES LESS THAN (1980) ENGINE = InnoDB,
 PARTITION p1 VALUES LESS THAN (1990) ENGINE = InnoDB,
 PARTITION p2 VALUES LESS THAN (2000) ENGINE = InnoDB,
 PARTITION p3 VALUES LESS THAN (2010) ENGINE = InnoDB) */
1 row in set (0.00 sec)
```
Suppose that you would like to move all rows representing members born before 1960 into a separate partition. As we have already seen, this cannot be done using [ALTER TABLE ... ADD PARTITION](#page-2441-0). However, you can use another partition-related extension to [ALTER TABLE](#page-2441-0) to accomplish this:

```
ALTER TABLE members REORGANIZE PARTITION n0 INTO (
    PARTITION s0 VALUES LESS THAN (1960),
    PARTITION s1 VALUES LESS THAN (1970)
);
```
In effect, this command splits partition  $p0$  into two new partitions s0 and s1. It also moves the data that was stored in  $p0$  into the new partitions according to the rules embodied in the two PARTITION  $\ldots$ VALUES ... clauses, so that  $s0$  contains only those records for which [YEAR\(dob\)](#page-2128-0) is less than 1960 and  $s1$  contains those rows in which [YEAR\(dob\)](#page-2128-0) is greater than or equal to 1960 but less than 1970.

A REORGANIZE PARTITION clause may also be used for merging adjacent partitions. You can reverse the effect of the previous statement on the members table as shown here:

```
ALTER TABLE members REORGANIZE PARTITION s0,s1 INTO (
    PARTITION p0 VALUES LESS THAN (1970)
);
```
No data is lost in splitting or merging partitions using REORGANIZE PARTITION. In executing the above statement, MySQL moves all of the records that were stored in partitions  $s0$  and  $s1$  into partition p0.

The general syntax for REORGANIZE PARTITION is shown here:

```
ALTER TABLE tbl_name
    REORGANIZE PARTITION partition_list
    INTO (partition_definitions);
```
Here,  $tb1$  name is the name of the partitioned table, and  $partition$  list is a comma-separated list of names of one or more existing partitions to be changed.  $partition\ definition$ is a comma-separated list of new partition definitions, which follow the same rules as for the partition\_definitions list used in [CREATE TABLE](#page-2484-0). You are not limited to merging several partitions into one, or to splitting one partition into many, when using REORGANIZE PARTITION. For example, you can reorganize all four partitions of the members table into two, like this:

```
ALTER TABLE members REORGANIZE PARTITION p0,p1,p2,p3 INTO (
    PARTITION m0 VALUES LESS THAN (1980),
    PARTITION m1 VALUES LESS THAN (2000)
);
```
You can also use REORGANIZE PARTITION with tables that are partitioned by LIST. Let us return to the problem of adding a new partition to the list-partitioned  $t\bar{t}$  table and failing because the new partition had a value that was already present in the value-list of one of the existing partitions. We can handle this by adding a partition that contains only nonconflicting values, and then reorganizing the new partition and the existing one so that the value which was stored in the existing one is now moved to the new one:

```
ALTER TABLE tt ADD PARTITION (PARTITION np VALUES IN (4, 8));
ALTER TABLE tt REORGANIZE PARTITION p1,np INTO (
    PARTITION p1 VALUES IN (6, 18),
     PARTITION np VALUES in (4, 8, 12)
);
```
Here are some key points to keep in mind when using ALTER TABLE ... REORGANIZE PARTITION to repartition tables that are partitioned by RANGE or LIST:

• The PARTITION options used to determine the new partitioning scheme are subject to the same rules as those used with a [CREATE TABLE](#page-2484-0) statement.

A new RANGE partitioning scheme cannot have any overlapping ranges; a new LIST partitioning scheme cannot have any overlapping sets of values.

• The combination of partitions in the  $partition\_definition$  list should account for the same range or set of values overall as the combined partitions named in the partition list.

For example, partitions  $p1$  and  $p2$  together cover the years 1980 through 1999 in the members table used as an example in this section. Any reorganization of these two partitions should cover the same range of years overall.

• For tables partitioned by RANGE, you can reorganize only adjacent partitions; you cannot skip range partitions.

For instance, you could not reorganize the example members table using a statement beginning with ALTER TABLE members REORGANIZE PARTITION p0, p2 INTO ... because p0 covers the years prior to 1970 and  $p2$  the years from 1990 through 1999 inclusive, so these are not adjacent partitions. (You cannot skip partition  $p1$  in this case.)

• You cannot use REORGANIZE PARTITION to change the type of partitioning used by the table (for example, you cannot change RANGE partitions to HASH partitions or the reverse). You also cannot use this statement to change the partitioning expression or column. To accomplish either of these tasks without dropping and re-creating the table, you can use [ALTER TABLE ... PARTITION](#page-2441-0) BY . . . , as shown here:

```
ALTER TABLE members
     PARTITION BY HASH( YEAR(dob) )
     PARTITIONS 8;
```
## <span id="page-4510-0"></span>**26.3.2 Management of HASH and KEY Partitions**

Tables which are partitioned by hash or by key are very similar to one another with regard to making changes in a partitioning setup, and both differ in a number of ways from tables which have been partitioned by range or list. For that reason, this section addresses the modification of tables partitioned by hash or by key only. For a discussion of adding and dropping of partitions of tables that are partitioned by range or list, see [Section 26.3.1, "Management of RANGE and LIST Partitions"](#page-4504-0).

You cannot drop partitions from tables that are partitioned by HASH or KEY in the same way that you can from tables that are partitioned by RANGE or LIST. However, you can merge HASH or KEY partitions using ALTER TABLE ... COALESCE PARTITION. Suppose that a clients table containing data about clients is divided into 12 partitions, created as shown here:

```
CREATE TABLE clients (
     id INT,
     fname VARCHAR(30),
    lname VARCHAR(30),
    signed DATE
)
PARTITION BY HASH( MONTH(signed) )
PARTITIONS 12;
```
To reduce the number of partitions from 12 to 8, execute the following [ALTER TABLE](#page-2441-0) statement:

```
mysql> ALTER TABLE clients COALESCE PARTITION 4;
Query OK, 0 rows affected (0.02 sec)
```
COALESCE works equally well with tables that are partitioned by HASH, KEY, LINEAR HASH, or LINEAR KEY. Here is an example similar to the previous one, differing only in that the table is partitioned by LINEAR KEY:

```
mysql> CREATE TABLE clients_lk (
     -> id INT,
     -> fname VARCHAR(30),
    -> lname VARCHAR(30),<br>-> signed DATE
           signed DATE
     -> )
     -> PARTITION BY LINEAR KEY(signed)
     -> PARTITIONS 12;
Query OK, 0 rows affected (0.03 sec)
```

```
mysql> ALTER TABLE clients_lk COALESCE PARTITION 4;
```

```
Query OK, 0 rows affected (0.06 sec)
Records: 0 Duplicates: 0 Warnings: 0
```
The number following COALESCE PARTITION is the number of partitions to merge into the remainder —in other words, it is the number of partitions to remove from the table.

Attempting to remove more partitions than are in the table results in an error like this one:

mysql> **ALTER TABLE clients COALESCE PARTITION 18;** ERROR 1478 (HY000): Cannot remove all partitions, use DROP TABLE instead

To increase the number of partitions for the clients table from 12 to 18, use ALTER TABLE  $\dots$ ADD PARTITION as shown here:

ALTER TABLE clients ADD PARTITION PARTITIONS 6;

# **26.3.3 Exchanging Partitions and Subpartitions with Tables**

In MySQL 9.0, it is possible to exchange a table partition or subpartition with a table using  $A \text{LTER}$ TABLE pt EXCHANGE PARTITION p WITH TABLE nt, where pt is the partitioned table and p is the partition or subpartition of  $pt$  to be exchanged with unpartitioned table  $nt$ , provided that the following statements are true:

- 1. Table  $nt$  is not itself partitioned.
- 2. Table  $nt$  is not a temporary table.
- 3. The structures of tables  $pt$  and  $nt$  are otherwise identical.
- 4. Table nt contains no foreign key references, and no other table has any foreign keys that refer to nt.
- 5. There are no rows in  $nt$  that lie outside the boundaries of the partition definition for p. This condition does not apply if WITHOUT VALIDATION is used.
- 6. Both tables must use the same character set and collation.
- 7. For InnoDB tables, both tables must use the same row format. To determine the row format of an InnoDB table, query [INFORMATION\\_SCHEMA.INNODB\\_TABLES](#page-4702-0).
- 8. Any partition-level MAX ROWS setting for p must be the same as the table-level MAX ROWS value set for  $nt$ . The setting for any partition-level MIN\_ROWS setting for p must also be the same any tablelevel MIN\_ROWS value set for nt.

This is true in either case whether not  $pt$  has an explicit table-level  $MAX$  ROWS or  $MIN$  ROWS option in effect.

9. The AVG ROW LENGTH cannot differ between the two tables  $pt$  and  $nt$ .

10. INDEX DIRECTORY cannot differ between the table and the partition to be exchanged with it.

11. No table or partition TABLESPACE options can be used in either of the tables.

In addition to the [ALTER](#page-1135-0), [INSERT](#page-1137-0), and [CREATE](#page-1136-1) privileges usually required for [ALTER TABLE](#page-2425-0) statements, you must have the [DROP](#page-1136-0) privilege to perform ALTER TABLE . . . EXCHANGE [PARTITION](#page-2425-0).

You should also be aware of the following effects of [ALTER TABLE ... EXCHANGE PARTITION](#page-2425-0):

- Executing [ALTER TABLE ... EXCHANGE PARTITION](#page-2425-0) does not invoke any triggers on either the partitioned table or the table to be exchanged.
- Any AUTO INCREMENT columns in the exchanged table are reset.
- The IGNORE keyword has no effect when used with ALTER TABLE ... EXCHANGE PARTITION.

The syntax for ALTER TABLE  $\ldots$  EXCHANGE PARTITION is shown here, where pt is the partitioned table,  $p$  is the partition (or subpartition) to be exchanged, and  $nt$  is the nonpartitioned table to be exchanged with  $p$ :

```
ALTER TABLE pt
   EXCHANGE PARTITION pWITH TABLE nt;
```
Optionally, you can append WITH VALIDATION or WITHOUT VALIDATION. When WITHOUT VALIDATION is specified, the [ALTER TABLE ... EXCHANGE PARTITION](#page-2425-0) operation does not perform any row-by-row validation when exchanging a partition a nonpartitioned table, allowing database administrators to assume responsibility for ensuring that rows are within the boundaries of the partition definition. WITH VALIDATION is the default.

One and only one partition or subpartition may be exchanged with one and only one nonpartitioned table in a single [ALTER TABLE EXCHANGE PARTITION](#page-2425-0) statement. To exchange multiple partitions or subpartitions, use multiple [ALTER TABLE EXCHANGE PARTITION](#page-2425-0) statements. EXCHANGE PARTITION may not be combined with other [ALTER TABLE](#page-2425-0) options. The partitioning and (if applicable) subpartitioning used by the partitioned table may be of any type or types supported in MySQL 9.0.

### **Exchanging a Partition with a Nonpartitioned Table**

Suppose that a partitioned table e has been created and populated using the following SQL statements:

```
CREATE TABLE e (
    id INT NOT NULL,
     fname VARCHAR(30),
    lname VARCHAR(30)
)
    PARTITION BY RANGE (id) (
        PARTITION p0 VALUES LESS THAN (50),
         PARTITION p1 VALUES LESS THAN (100),
        PARTITION p2 VALUES LESS THAN (150),
         PARTITION p3 VALUES LESS THAN (MAXVALUE)
);
INSERT INTO e VALUES
    (1669, "Jim", "Smith"),
     (337, "Mary", "Jones"),
     (16, "Frank", "White"),
     (2005, "Linda", "Black");
```
Now we create a nonpartitioned copy of e named e2. This can be done using the  $m_{\text{VSG}}$  client as shown here:

```
mysql> CREATE TABLE e2 LIKE e;
Query OK, 0 rows affected (0.04 sec)
mysql> ALTER TABLE e2 REMOVE PARTITIONING;
Query OK, 0 rows affected (0.07 sec)
Records: 0 Duplicates: 0 Warnings: 0
```
You can see which partitions in table e contain rows by querying the Information Schema [PARTITIONS](#page-4638-0) table, like this:

```
mysql> SELECT PARTITION_NAME, TABLE_ROWS
            FROM INFORMATION_SCHEMA.PARTITIONS
           WHERE TABLE NAME = 'e';
+----------------+------------+
| PARTITION_NAME | TABLE_ROWS |
       +----------------+------------+
 p0 | 1
 \begin{array}{ccccccc}\np1 & & & & & \mid & & & 0 \\
p2 & & & & & & \mid & & & 0\n\end{array}| p2
| p3 | 3 |
```

```
+----------------+------------+
2 rows in set (0.00 sec)
```
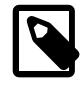

#### **Note**

For partitioned InnoDB tables, the row count given in the TABLE\_ROWS column of the Information Schema [PARTITIONS](#page-4638-0) table is only an estimated value used in SQL optimization, and is not always exact.

To exchange partition  $p0$  in table e with table e2, you can use [ALTER TABLE](#page-2441-0), as shown here:

```
mysql> ALTER TABLE e EXCHANGE PARTITION p0 WITH TABLE e2;
Query OK, 0 rows affected (0.04 sec)
```
More precisely, the statement just issued causes any rows found in the partition to be swapped with those found in the table. You can observe how this has happened by querying the Information Schema [PARTITIONS](#page-4638-0) table, as before. The table row that was previously found in partition  $p0$  is no longer present:

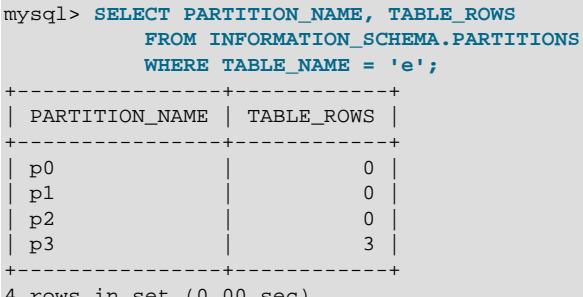

4 rows in set (0.00 sec)

If you query table  $e^2$ , you can see that the "missing" row can now be found there:

```
mysql> SELECT * FROM e2;
+----+-------+-------+
| id | fname | lname |
   +----+-------+-------+
| 16 | Frank | White |
         +----+-------+-------+
1 row in set (0.00 sec)
```
The table to be exchanged with the partition does not necessarily have to be empty. To demonstrate this, we first insert a new row into table e, making sure that this row is stored in partition  $p0$  by choosing an  $id$  column value that is less than 50, and verifying this afterward by querying the [PARTITIONS](#page-4638-0) table:

```
mysql> INSERT INTO e VALUES (41, "Michael", "Green");
Query OK, 1 row affected (0.05 sec)
mysql> SELECT PARTITION_NAME, TABLE_ROWS
         FROM INFORMATION_SCHEMA.PARTITIONS
           WHERE TABLE_NAME = 'e'; 
          +----------------+------------+
| PARTITION_NAME | TABLE_ROWS |
    +----------------+------------+
| p0 | 1 |
| p1 | 0 |
| p2 | 0 |
\begin{array}{|c|c|c|c|c|}\n\hline\n\end{array} p3 \begin{array}{|c|c|c|c|}\n\hline\n\end{array} 3 |
+----------------+------------+
4 rows in set (0.00 sec)
```
Now we once again exchange partition  $p0$  with table e2 using the same [ALTER TABLE](#page-2441-0) statement as previously:

```
mysql> ALTER TABLE e EXCHANGE PARTITION p0 WITH TABLE e2;
Query OK, 0 rows affected (0.28 sec)
```
The output of the following queries shows that the table row that was stored in partition  $p0$  and the table row that was stored in table  $e2$ , prior to issuing the [ALTER TABLE](#page-2441-0) statement, have now switched places:

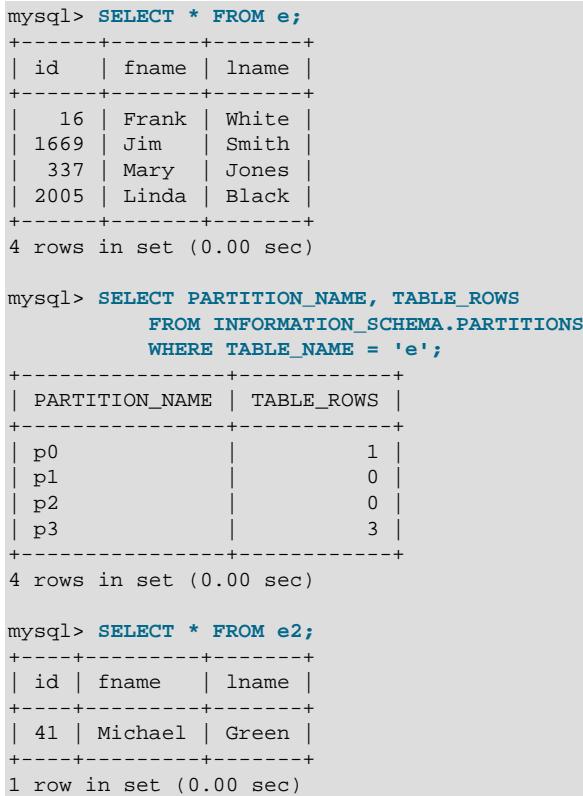

### **Nonmatching Rows**

You should keep in mind that any rows found in the nonpartitioned table prior to issuing the [ALTER](#page-2425-0) [TABLE ... EXCHANGE PARTITION](#page-2425-0) statement must meet the conditions required for them to be stored in the target partition; otherwise, the statement fails. To see how this occurs, first insert a row into e2 that is outside the boundaries of the partition definition for partition  $p0$  of table e. For example, insert a row with an id column value that is too large; then, try to exchange the table with the partition again:

```
mysql> INSERT INTO e2 VALUES (51, "Ellen", "McDonald");
Query OK, 1 row affected (0.08 sec)
mysql> ALTER TABLE e EXCHANGE PARTITION p0 WITH TABLE e2;
```
ERROR 1707 (HY000): Found row that does not match the partition

Only the WITHOUT VALIDATION option would permit this operation to succeed:

mysql> **ALTER TABLE e EXCHANGE PARTITION p0 WITH TABLE e2 WITHOUT VALIDATION;** Query OK, 0 rows affected (0.02 sec)

When a partition is exchanged with a table that contains rows that do not match the partition definition, it is the responsibility of the database administrator to fix the non-matching rows, which can be performed using [REPAIR TABLE](#page-2817-0) or [ALTER TABLE ... REPAIR PARTITION](#page-2441-0).

### **Exchanging Partitions Without Row-By-Row Validation**

To avoid time consuming validation when exchanging a partition with a table that has many rows, it is possible to skip the row-by-row validation step by appending WITHOUT VALIDATION to the [ALTER](#page-2441-0) [TABLE ... EXCHANGE PARTITION](#page-2441-0) statement.

The following example compares the difference between execution times when exchanging a partition with a nonpartitioned table, with and without validation. The partitioned table (table e) contains two

partitions of 1 million rows each. The rows in p0 of table e are removed and p0 is exchanged with a nonpartitioned table of 1 million rows. The WITH VALIDATION operation takes 0.74 seconds. By comparison, the WITHOUT VALIDATION operation takes 0.01 seconds.

```
# Create a partitioned table with 1 million rows in each partition
CREATE TABLE e (
    id INT NOT NULL,
    fname VARCHAR(30),
    lname VARCHAR(30)
)
    PARTITION BY RANGE (id) (
         PARTITION p0 VALUES LESS THAN (1000001),
         PARTITION p1 VALUES LESS THAN (2000001),
);
mysql> SELECT COUNT(*) FROM e;
| COUNT(*) |
+----------+
| 2000000 |
+----------+
1 row in set (0.27 sec)
# View the rows in each partition
SELECT PARTITION_NAME, TABLE_ROWS FROM INFORMATION_SCHEMA.PARTITIONS WHERE TABLE_NAME = 'e';
+----------------+-------------+
| PARTITION_NAME | TABLE_ROWS |
       +----------------+-------------+
| p0 | 1000000 |<br>| p1 | 1000000 |
                | 1000000
  +----------------+-------------+
2 rows in set (0.00 sec)
# Create a nonpartitioned table of the same structure and populate it with 1 million rows
CREATE TABLE e2 (
    id INT NOT NULL,
    fname VARCHAR(30),
    lname VARCHAR(30)
);
mysql> SELECT COUNT(*) FROM e2;
+----------+
| COUNT(*) |
+----------+
| 1000000 |
+----------+
1 row in set (0.24 sec)
# Create another nonpartitioned table of the same structure and populate it with 1 million rows
CREATE TABLE e3 (
    id INT NOT NULL,
    fname VARCHAR(30),
    lname VARCHAR(30)
);
mysql> SELECT COUNT(*) FROM e3;
+----------+
| COUNT(*) |
+----------+
| 1000000 |
+----------+
1 row in set (0.25 sec)
# Drop the rows from p0 of table e
mysql> DELETE FROM e WHERE id < 1000001;
Query OK, 1000000 rows affected (5.55 sec)
# Confirm that there are no rows in partition p0
```
mysql> SELECT PARTITION\_NAME, TABLE\_ROWS FROM INFORMATION\_SCHEMA.PARTITIONS WHERE TABLE\_NAME = 'e'; +----------------+------------+ | PARTITION\_NAME | TABLE\_ROWS | +----------------+------------+ | p0 | 0 | | p1 | 1000000 +----------------+------------+ 2 rows in set (0.00 sec) # Exchange partition p0 of table e with the table e2 'WITH VALIDATION' mysql> ALTER TABLE e EXCHANGE PARTITION p0 WITH TABLE e2 WITH VALIDATION; Query OK, 0 rows affected (0.74 sec) # Confirm that the partition was exchanged with table e2 mysql> SELECT PARTITION\_NAME, TABLE\_ROWS FROM INFORMATION\_SCHEMA.PARTITIONS WHERE TABLE\_NAME = 'e'; +----------------+------------+ | PARTITION\_NAME | TABLE\_ROWS | +----------------+------------+ | p0 | 1000000 | | p1 | 1000000 +----------------+------------+ 2 rows in set (0.00 sec) # Once again, drop the rows from p0 of table e mysql> DELETE FROM e WHERE id < 1000001; Query OK, 1000000 rows affected (5.55 sec) # Confirm that there are no rows in partition p0 mysql> SELECT PARTITION\_NAME, TABLE\_ROWS FROM INFORMATION\_SCHEMA.PARTITIONS WHERE TABLE\_NAME = 'e'; +----------------+------------+ | PARTITION\_NAME | TABLE\_ROWS | +----------------+------------+  $\begin{array}{|c|c|c|c|c|}\n\hline\np0 & & & & 0 \\
p1 & & & & 1000000 & \hline\n\end{array}$  $\begin{array}{|c|c|c|c|c|c|} \hline \text{\textbf{1}} & \textbf{1000000} & \text{\textbf{0}} \ \hline \end{array}$ +----------------+------------+ 2 rows in set (0.00 sec) # Exchange partition p0 of table e with the table e3 'WITHOUT VALIDATION' mysql> ALTER TABLE e EXCHANGE PARTITION p0 WITH TABLE e3 WITHOUT VALIDATION; Query OK, 0 rows affected (0.01 sec) # Confirm that the partition was exchanged with table e3 mysql> SELECT PARTITION\_NAME, TABLE\_ROWS FROM INFORMATION\_SCHEMA.PARTITIONS WHERE TABLE\_NAME = 'e'; +----------------+------------+ | PARTITION\_NAME | TABLE\_ROWS | +----------------+------------+ | p0 | 1000000 | | p1 | 1000000 +----------------+------------+ 2 rows in set (0.00 sec)

If a partition is exchanged with a table that contains rows that do not match the partition definition, it is the responsibility of the database administrator to fix the non-matching rows, which can be performed using [REPAIR TABLE](#page-2817-0) or [ALTER TABLE ... REPAIR PARTITION](#page-2441-0).

### **Exchanging a Subpartition with a Nonpartitioned Table**

You can also exchange a subpartition of a subpartitioned table (see [Section 26.2.6, "Subpartitioning"](#page-4497-0)) with a nonpartitioned table using an [ALTER TABLE ... EXCHANGE PARTITION](#page-2425-0) statement. In the following example, we first create a table es that is partitioned by RANGE and subpartitioned by KEY, populate this table as we did table  $e$ , and then create an empty, nonpartitioned copy  $e \le 2$  of the table, as shown here:

```
mysql> CREATE TABLE es (
    -> id INT NOT NULL,
    -> fname VARCHAR(30),
    -> lname VARCHAR(30)
    -> )
    -> PARTITION BY RANGE (id)
    -> SUBPARTITION BY KEY (lname)
    -> SUBPARTITIONS 2 (
    -> PARTITION p0 VALUES LESS THAN (50),
    -> PARTITION p1 VALUES LESS THAN (100),
    -> PARTITION p2 VALUES LESS THAN (150),
    -> PARTITION p3 VALUES LESS THAN (MAXVALUE)
    -> );
Query OK, 0 rows affected (2.76 sec)
mysql> INSERT INTO es VALUES
    -> (1669, "Jim", "Smith"),
    -> (337, "Mary", "Jones"),
    -> (16, "Frank", "White"),
    -> (2005, "Linda", "Black");
Query OK, 4 rows affected (0.04 sec)
Records: 4 Duplicates: 0 Warnings: 0
mysql> CREATE TABLE es2 LIKE es;
Query OK, 0 rows affected (1.27 sec)
mysql> ALTER TABLE es2 REMOVE PARTITIONING;
Query OK, 0 rows affected (0.70 sec)
Records: 0 Duplicates: 0 Warnings: 0
```
Although we did not explicitly name any of the subpartitions when creating table es, we can obtain generated names for these by including the SUBPARTITION NAME column of the [PARTITIONS](#page-4638-0) table from INFORMATION\_SCHEMA when selecting from that table, as shown here:

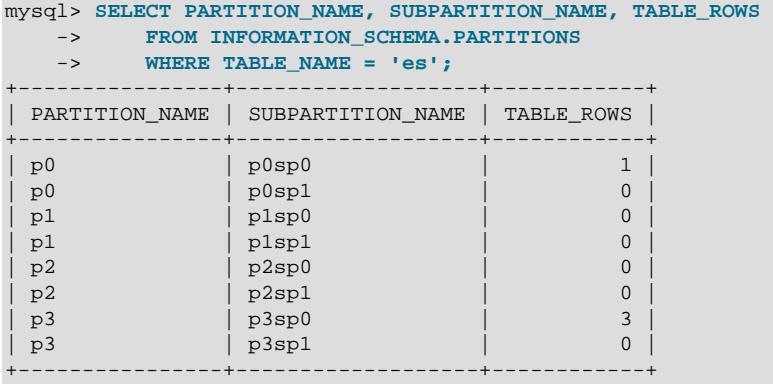

8 rows in set (0.00 sec)

The following [ALTER TABLE](#page-2441-0) statement exchanges subpartition  $p3sp0$  in table es with the nonpartitioned table es2:

mysql> **ALTER TABLE es EXCHANGE PARTITION p3sp0 WITH TABLE es2;** Query OK, 0 rows affected (0.29 sec)

You can verify that the rows were exchanged by issuing the following queries:

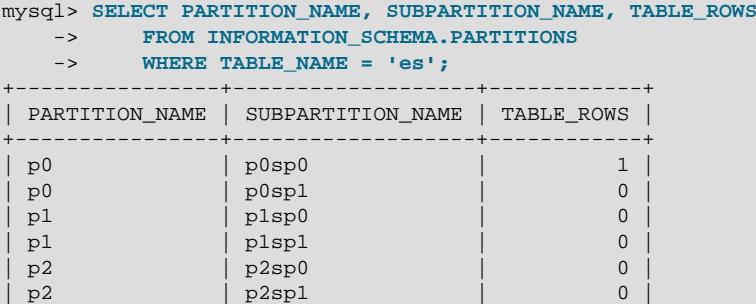

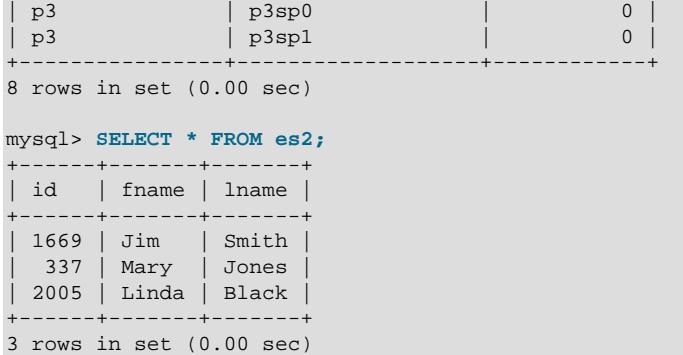

If a table is subpartitioned, you can exchange only a subpartition of the table—not an entire partition with an unpartitioned table, as shown here:

```
mysql> ALTER TABLE es EXCHANGE PARTITION p3 WITH TABLE es2;
ERROR 1704 (HY000): Subpartitioned table, use subpartition instead of partition
```
Table structures are compared in a strict fashion; the number, order, names, and types of columns and indexes of the partitioned table and the nonpartitioned table must match exactly. In addition, both tables must use the same storage engine:

```
mysql> CREATE TABLE es3 LIKE e;
Query OK, 0 rows affected (1.31 sec)
mysql> ALTER TABLE es3 REMOVE PARTITIONING;
Query OK, 0 rows affected (0.53 sec)
Records: 0 Duplicates: 0 Warnings: 0
mysql> SHOW CREATE TABLE es3\G
            *************************** 1. row ***************************
       Table: es3
Create Table: CREATE TABLE `es3` (
   `id` int(11) NOT NULL,
   `fname` varchar(30) DEFAULT NULL,
   `lname` varchar(30) DEFAULT NULL
) ENGINE=InnoDB DEFAULT CHARSET=utf8mb4 COLLATE=utf8mb4_0900_ai_ci
1 row in set (0.00 sec)
mysql> ALTER TABLE es3 ENGINE = MyISAM;
Query OK, 0 rows affected (0.15 sec)
Records: 0 Duplicates: 0 Warnings: 0
mysql> ALTER TABLE es EXCHANGE PARTITION p3sp0 WITH TABLE es3;
ERROR 1497 (HY000): The mix of handlers in the partitions is not allowed in this version of MySQL
```
The ALTER TABLE ... ENGINE ... statement in this example works because the previous ALTER TABLE removed the partitioning from table es3.

### <span id="page-4518-0"></span>**26.3.4 Maintenance of Partitions**

A number of table and partition maintenance tasks can be carried out on partitioned tables using SQL statements intended for such purposes.

Table maintenance of partitioned tables can be accomplished using the statements [CHECK TABLE](#page-2811-0), [OPTIMIZE TABLE](#page-2815-0), [ANALYZE TABLE](#page-2805-0), and [REPAIR TABLE](#page-2817-0), which are supported for partitioned tables.

You can use a number of extensions to [ALTER TABLE](#page-2441-0) for performing operations of this type on one or more partitions directly, as described in the following list:

• **Rebuilding partitions.** Rebuilds the partition; this has the same effect as dropping all records stored in the partition, then reinserting them. This can be useful for purposes of defragmentation.

Example:

ALTER TABLE t1 REBUILD PARTITION p0, p1;

• **Optimizing partitions.** If you have deleted a large number of rows from a partition or if you have made many changes to a partitioned table with variable-length rows (that is, having [VARCHAR](#page-2001-0), [BLOB](#page-2003-0), or [TEXT](#page-2003-0) columns), you can use [ALTER TABLE ... OPTIMIZE PARTITION](#page-2441-0) to reclaim any unused space and to defragment the partition data file.

Example:

ALTER TABLE t1 OPTIMIZE PARTITION p0, p1;

Using OPTIMIZE PARTITION on a given partition is equivalent to running CHECK PARTITION, ANALYZE PARTITION, and REPAIR PARTITION on that partition.

Some MySQL storage engines, including  $In *opDB*$ , do not support per-partition optimization; in these cases, [ALTER TABLE ... OPTIMIZE PARTITION](#page-2441-0) analyzes and rebuilds the entire table, and causes an appropriate warning to be issued. (Bug #11751825, Bug #42822) Use ALTER TABLE ... REBUILD PARTITION and ALTER TABLE ... ANALYZE PARTITION instead, to avoid this issue.

• **Analyzing partitions.** This reads and stores the key distributions for partitions.

Example:

ALTER TABLE t1 ANALYZE PARTITION p3;

• **Repairing partitions.** This repairs corrupted partitions.

Example:

ALTER TABLE t1 REPAIR PARTITION p0,p1;

Normally, REPAIR PARTITION fails when the partition contains duplicate key errors. You can use [ALTER IGNORE TABLE](#page-2441-0) with this option, in which case all rows that cannot be moved due to the presence of duplicate keys are removed from the partition (Bug #16900947).

• **Checking partitions.** You can check partitions for errors in much the same way that you can use CHECK TABLE with nonpartitioned tables.

Example:

ALTER TABLE trb3 CHECK PARTITION p1;

This statement tells you whether the data or indexes in partition  $p1$  of table t1 are corrupted. If this is the case, use [ALTER TABLE ... REPAIR PARTITION](#page-2441-0) to repair the partition.

Normally, CHECK PARTITION fails when the partition contains duplicate key errors. You can use [ALTER IGNORE TABLE](#page-2441-0) with this option, in which case the statement returns the contents of each row in the partition where a duplicate key violation is found. Only the values for the columns in the partitioning expression for the table are reported. (Bug #16900947)

Each of the statements in the list just shown also supports the keyword ALL in place of the list of partition names. Using ALL causes the statement to act on all partitions in the table.

You can also truncate partitions using [ALTER TABLE ... TRUNCATE PARTITION](#page-2425-0). This statement can be used to delete all rows from one or more partitions in much the same way that [TRUNCATE](#page-2563-0) [TABLE](#page-2563-0) deletes all rows from a table.

[ALTER TABLE ... TRUNCATE PARTITION ALL](#page-2425-0) truncates all partitions in the table.

### <span id="page-4519-0"></span>**26.3.5 Obtaining Information About Partitions**

This section discusses obtaining information about existing partitions, which can be done in a number of ways. Methods of obtaining such information include the following:

- Using the [SHOW CREATE TABLE](#page-2840-0) statement to view the partitioning clauses used in creating a partitioned table.
- Using the [SHOW TABLE STATUS](#page-2877-0) statement to determine whether a table is partitioned.
- Querying the Information Schema [PARTITIONS](#page-4638-0) table.
- Using the statement [EXPLAIN SELECT](#page-2899-0) to see which partitions are used by a given [SELECT](#page-2608-0).

When insertions, deletions, or updates are made to partitioned tables, the binary log records information about the partition and (if any) the subpartition in which the row event took place. A new row event is created for a modification that takes place in a different partition or subpartition, even if the table involved is the same. So if a transaction involves three partitions or subpartitions, three row events are generated. For an update event, the partition information is recorded for both the "before" image and the "after" image. The partition information is displayed if you specify the  $-v$  or  $-v$  expose option when viewing the binary log using  $mysqlbinlog$ . Partition information is only recorded when row-based logging is in use (binlog format=ROW).

As discussed elsewhere in this chapter, [SHOW CREATE TABLE](#page-2840-0) includes in its output the PARTITION BY clause used to create a partitioned table. For example:

```
mysql> SHOW CREATE TABLE trb3\G
  *************************** 1. row ***************************
       Table: trb3
Create Table: CREATE TABLE `trb3` (
  `id` int(11) DEFAULT NULL,
   `name` varchar(50) DEFAULT NULL,
   `purchased` date DEFAULT NULL
) ENGINE=InnoDB DEFAULT CHARSET=utf8mb4 COLLATE=utf8mb4_0900_ai_ci
/*!50100 PARTITION BY RANGE (YEAR(purchased))
(PARTITION p0 VALUES LESS THAN (1990) ENGINE = InnoDB,
 PARTITION p1 VALUES LESS THAN (1995) ENGINE = InnoDB,
 PARTITION p2 VALUES LESS THAN (2000) ENGINE = InnoDB,
 PARTITION p3 VALUES LESS THAN (2005) ENGINE = InnoDB) */
0 row in set (0.00 sec)
```
The output from [SHOW TABLE STATUS](#page-2877-0) for partitioned tables is the same as that for nonpartitioned tables, except that the Create options column contains the string partitioned. The Engine column contains the name of the storage engine used by all partitions of the table. (See [Section 15.7.7.37, "SHOW TABLE STATUS Statement"](#page-2877-0), for more information about this statement.)

You can also obtain information about partitions from INFORMATION SCHEMA, which contains a [PARTITIONS](#page-4638-0) table. See [Section 28.3.21, "The INFORMATION\\_SCHEMA PARTITIONS Table"](#page-4638-0).

It is possible to determine which partitions of a partitioned table are involved in a given [SELECT](#page-2608-0) query using [EXPLAIN](#page-2899-0). The partitions column in the [EXPLAIN](#page-2899-0) output lists the partitions from which records would be matched by the query.

Suppose that a table  $trb1$  is created and populated as follows:

```
CREATE TABLE trb1 (id INT, name VARCHAR(50), purchased DATE)
    PARTITION BY RANGE(id)
     (
         PARTITION p0 VALUES LESS THAN (3),
         PARTITION p1 VALUES LESS THAN (7),
         PARTITION p2 VALUES LESS THAN (9),
         PARTITION p3 VALUES LESS THAN (11)
     );
INSERT INTO trb1 VALUES
    (1, 'desk organiser', '2003-10-15'),
```

```
 (2, 'CD player', '1993-11-05'),
    (3, 'TV set', '1996-03-10'),
 (4, 'bookcase', '1982-01-10'),
 (5, 'exercise bike', '2004-05-09'),
    (6, 'sofa', '1987-06-05'),
    (7, 'popcorn maker', '2001-11-22'),
    (8, 'aquarium', '1992-08-04'),
    (9, 'study desk', '1984-09-16'),
    (10, 'lava lamp', '1998-12-25');
```
You can see which partitions are used in a query such as  $SELECT * FROM trbl;$ , as shown here:

```
mysql> EXPLAIN SELECT * FROM trb1\G
*************************** 1. row ***************************
       id: 1
   select_type: SIMPLE
        table: trb1
   partitions: p0,p1,p2,p3
         type: ALL
possible_keys: NULL
          key: NULL
      key_len: NULL
          ref: NULL
          rows: 10
        Extra: Using filesort
```
In this case, all four partitions are searched. However, when a limiting condition making use of the partitioning key is added to the query, you can see that only those partitions containing matching values are scanned, as shown here:

```
mysql> EXPLAIN SELECT * FROM trb1 WHERE id < 5\G
**************************** 1. row *******************************
          id: 1
   select_type: SIMPLE
        table: trb1
   partitions: p0,p1
         type: ALL
possible_keys: NULL
          key: NULL
      key_len: NULL
          ref: NULL
          rows: 10
         Extra: Using where
```
[EXPLAIN](#page-2899-0) also provides information about keys used and possible keys:

```
mysql> ALTER TABLE trb1 ADD PRIMARY KEY (id);
Query OK, 10 rows affected (0.03 sec)
Records: 10 Duplicates: 0 Warnings: 0
mysql> EXPLAIN SELECT * FROM trb1 WHERE id < 5\G
*************************** 1. row ***************************
      id: 1
  select_type: SIMPLE
         table: trb1
   partitions: p0,p1
          type: range
possible_keys: PRIMARY
          key: PRIMARY
       key_len: 4
          ref: NULL
         rows: 7
         Extra: Using where
```
If [EXPLAIN](#page-2899-0) is used to examine a query against a nonpartitioned table, no error is produced, but the value of the partitions column is always NULL.

The rows column of [EXPLAIN](#page-2899-0) output displays the total number of rows in the table.

See also [Section 15.8.2, "EXPLAIN Statement"](#page-2899-0).

# <span id="page-4522-0"></span>**26.4 Partition Pruning**

The optimization known as *partition pruning* is based on a relatively simple concept which can be described as "Do not scan partitions where there can be no matching values". Suppose a partitioned table  $t_1$  is created by this statement:

```
CREATE TABLE t1 (
     fname VARCHAR(50) NOT NULL,
     lname VARCHAR(50) NOT NULL,
    region_code TINYINT UNSIGNED NOT NULL,
    dob DATE NOT NULL
)
PARTITION BY RANGE( region code ) (
    PARTITION p0 VALUES LESS THAN (64),
    PARTITION p1 VALUES LESS THAN (128),
     PARTITION p2 VALUES LESS THAN (192),
    PARTITION p3 VALUES LESS THAN MAXVALUE
);
```
Suppose that you wish to obtain results from a [SELECT](#page-2608-0) statement such as this one:

SELECT fname, lname, region\_code, dob FROM t1 WHERE region\_code > 125 AND region\_code < 130;

It is easy to see that none of the rows which ought to be returned are in either of the partitions  $p0$  or  $p3$ ; that is, we need search only in partitions  $p1$  and  $p2$  to find matching rows. By limiting the search, it is possible to expend much less time and effort in finding matching rows than by scanning all partitions in the table. This "cutting away" of unneeded partitions is known as pruning. When the optimizer can make use of partition pruning in performing this query, execution of the query can be an order of magnitude faster than the same query against a nonpartitioned table containing the same column definitions and data.

The optimizer can perform pruning whenever a WHERE condition can be reduced to either one of the following two cases:

- partition column = constant
- partition\_column IN (constant1, constant2, ..., constantN)

In the first case, the optimizer simply evaluates the partitioning expression for the value given, determines which partition contains that value, and scans only this partition. In many cases, the equal sign can be replaced with another arithmetic comparison, including  $\langle, \rangle, \langle =, \rangle =$ , and  $\langle \rangle$ . Some queries using BETWEEN in the WHERE clause can also take advantage of partition pruning. See the examples later in this section.

In the second case, the optimizer evaluates the partitioning expression for each value in the list, creates a list of matching partitions, and then scans only the partitions in this partition list.

[SELECT](#page-2608-0), [DELETE](#page-2566-0), and [UPDATE](#page-2646-0) statements support partition pruning. An [INSERT](#page-2575-0) statement also accesses only one partition per inserted row; this is true even for a table that is partitioned by HASH or KEY although this is not currently shown in the output of [EXPLAIN](#page-2899-0).

Pruning can also be applied to short ranges, which the optimizer can convert into equivalent lists of values. For instance, in the previous example, the WHERE clause can be converted to WHERE region code IN (126, 127, 128, 129). Then the optimizer can determine that the first two values in the list are found in partition  $p1$ , the remaining two values in partition  $p2$ , and that the other partitions contain no relevant values and so do not need to be searched for matching rows.

The optimizer can also perform pruning for WHERE conditions that involve comparisons of the preceding types on multiple columns for tables that use RANGE COLUMNS or LIST COLUMNS partitioning.

This type of optimization can be applied whenever the partitioning expression consists of an equality or a range which can be reduced to a set of equalities, or when the partitioning expression represents an

increasing or decreasing relationship. Pruning can also be applied for tables partitioned on a [DATE](#page-1988-0) or [DATETIME](#page-1988-0) column when the partitioning expression uses the [YEAR\(\)](#page-2128-0) or [TO\\_DAYS\(\)](#page-2123-0) function. Pruning can also be applied for such tables when the partitioning expression uses the  $TO-SECONDS()$  function.

Suppose that table  $\pm 2$ , partitioned on a [DATE](#page-1988-0) column, is created using the statement shown here:

```
CREATE TABLE t2 (
     fname VARCHAR(50) NOT NULL,
    lname VARCHAR(50) NOT NULL,
    region_code TINYINT UNSIGNED NOT NULL,
    dob DATE NOT NULL
)
PARTITION BY RANGE( YEAR(dob) ) (
    PARTITION d0 VALUES LESS THAN (1970),
   PARTITION d1 VALUES LESS THAN (1975).
    PARTITION d2 VALUES LESS THAN (1980),
    PARTITION d3 VALUES LESS THAN (1985),
    PARTITION d4 VALUES LESS THAN (1990),
    PARTITION d5 VALUES LESS THAN (2000),
    PARTITION d6 VALUES LESS THAN (2005),
    PARTITION d7 VALUES LESS THAN MAXVALUE
);
```
The following statements using  $t2$  can make of use partition pruning:

SELECT \* FROM  $t2$  WHERE dob = '1982-06-23'; UPDATE t2 SET region\_code = 8 WHERE dob BETWEEN '1991-02-15' AND '1997-04-25'; DELETE FROM t2 WHERE dob >= '1984-06-21' AND dob <= '1999-06-21'

In the case of the last statement, the optimizer can also act as follows:

1. Find the partition containing the low end of the range.

[YEAR\('1984-06-21'\)](#page-2128-0) yields the value 1984, which is found in partition d3.

2. Find the partition containing the high end of the range.

[YEAR\('1999-06-21'\)](#page-2128-0) evaluates to 1999, which is found in partition d5.

3. Scan only these two partitions and any partitions that may lie between them.

In this case, this means that only partitions  $d3, d4$ , and  $d5$  are scanned. The remaining partitions may be safely ignored (and are ignored).

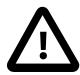

### **Important**

Invalid DATE and DATETIME values referenced in the WHERE condition of a statement against a partitioned table are treated as NULL. This means that a query such as SELECT \* FROM partitioned table WHERE date\_column < '2008-12-00' does not return any values (see Bug #40972).

So far, we have looked only at examples using RANGE partitioning, but pruning can be applied with other partitioning types as well.

Consider a table that is partitioned by LIST, where the partitioning expression is increasing or decreasing, such as the table  $t3$  shown here. (In this example, we assume for the sake of brevity that the region code column is limited to values between 1 and 10 inclusive.)

```
CREATE TABLE t3 (
    fname VARCHAR(50) NOT NULL,
    lname VARCHAR(50) NOT NULL,
    region_code TINYINT UNSIGNED NOT NULL,
    dob DATE NOT NULL
)
```

```
PARTITION BY LIST(region_code) (
   PARTITION r0 VALUES IN (1, 3),
    PARTITION r1 VALUES IN (2, 5, 8),
   PARTITION r2 VALUES IN (4, 9),
     PARTITION r3 VALUES IN (6, 7, 10)
);
```
For a statement such as SELECT \* FROM t3 WHERE region code BETWEEN 1 AND 3, the optimizer determines in which partitions the values 1, 2, and 3 are found ( $r0$  and  $r1$ ) and skips the remaining ones  $(r2 \text{ and } r3)$ .

For tables that are partitioned by HASH or [LINEAR] KEY, partition pruning is also possible in cases in which the WHERE clause uses a simple = relation against a column used in the partitioning expression. Consider a table created like this:

```
CREATE TABLE t4 (
     fname VARCHAR(50) NOT NULL,
     lname VARCHAR(50) NOT NULL,
     region_code TINYINT UNSIGNED NOT NULL,
    dob DATE NOT NULL
)
PARTITION BY KEY(region_code)
PARTITIONS 8;
```
A statement that compares a column value with a constant can be pruned:

UPDATE t4 WHERE region\_code = 7;

Pruning can also be employed for short ranges, because the optimizer can turn such conditions into IN relations. For example, using the same table  $t_4$  as defined previously, queries such as these can be pruned:

```
SELECT * FROM t4 WHERE region_code > 2 AND region_code < 6;
SELECT * FROM t4 WHERE region_code BETWEEN 3 AND 5;
```
In both these cases, the WHERE clause is transformed by the optimizer into WHERE  $r$ egion\_code IN (3, 4, 5).

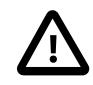

### **Important**

This optimization is used only if the range size is smaller than the number of partitions. Consider this statement:

DELETE FROM t4 WHERE region code BETWEEN 4 AND 12;

The range in the  $MHERE$  clause covers 9 values  $(4, 5, 6, 7, 8, 9, 10, 11, 12)$ , but  $t$ 4 has only 8 partitions. This means that the DELETE cannot be pruned.

When a table is partitioned by HASH or [LINEAR] KEY, pruning can be used only on integer columns. For example, this statement cannot use pruning because dob is a [DATE](#page-1988-0) column:

SELECT \* FROM t4 WHERE dob >= '2001-04-14' AND dob <= '2005-10-15';

However, if the table stores year values in an [INT](#page-1981-0) column, then a query having WHERE year col  $>=$  $2001$  AND year col <= 2005 can be pruned.

Tables using a storage engine that provides automatic partitioning, such as the NDB storage engine used by MySQL Cluster can be pruned if they are explicitly partitioned.

# <span id="page-4524-0"></span>**26.5 Partition Selection**

Explicit selection of partitions and subpartitions for rows matching a given WHERE condition is supported. Partition selection is similar to partition pruning, in that only specific partitions are checked for matches, but differs in two key respects:

- 1. The partitions to be checked are specified by the issuer of the statement, unlike partition pruning, which is automatic.
- 2. Whereas partition pruning applies only to queries, explicit selection of partitions is supported for both queries and a number of DML statements.

SQL statements supporting explicit partition selection are listed here:

- [SELECT](#page-2608-0)
- $\bullet$  [DELETE](#page-2566-0)
- [INSERT](#page-2575-0)
- [REPLACE](#page-2605-0)
- [UPDATE](#page-2646-0)
- [LOAD DATA](#page-2585-0).
- [LOAD XML](#page-2596-0).

The remainder of this section discusses explicit partition selection as it applies generally to the statements just listed, and provides some examples.

Explicit partition selection is implemented using a PARTITION option. For all supported statements, this option uses the syntax shown here:

```
 PARTITION (partition_names)
 partition_names:
     partition_name, ...
```
This option always follows the name of the table to which the partition or partitions belong. partition\_names is a comma-separated list of partitions or subpartitions to be used. Each name in this list must be the name of an existing partition or subpartition of the specified table; if any of the partitions or subpartitions are not found, the statement fails with an error (partition 'partition name' doesn't exist). Partitions and subpartitions named in partition names may be listed in any order, and may overlap.

When the PARTITION option is used, only the partitions and subpartitions listed are checked for matching rows. This option can be used in a [SELECT](#page-2608-0) statement to determine which rows belong to a given partition. Consider a partitioned table named employees, created and populated using the statements shown here:

```
SET @@SOL_MODE = '';
CREATE TABLE employees (
    id INT NOT NULL AUTO_INCREMENT PRIMARY KEY,
    fname VARCHAR(25) NOT NULL,
    lname VARCHAR(25) NOT NULL,
    store_id INT NOT NULL,
    department_id INT NOT NULL
)
   PARTITION BY RANGE(id)
        PARTITION p0 VALUES LESS THAN (5),
        PARTITION p1 VALUES LESS THAN (10),
        PARTITION p2 VALUES LESS THAN (15),
        PARTITION p3 VALUES LESS THAN MAXVALUE
);
INSERT INTO employees VALUES
    ('', 'Bob', 'Taylor', 3, 2), ('', 'Frank', 'Williams', 1, 2),
 ('', 'Ellen', 'Johnson', 3, 4), ('', 'Jim', 'Smith', 2, 4),
 ('', 'Mary', 'Jones', 1, 1), ('', 'Linda', 'Black', 2, 3),
 ('', 'Ed', 'Jones', 2, 1), ('', 'June', 'Wilson', 3, 1),
     ('', 'Andy', 'Smith', 1, 3), ('', 'Lou', 'Waters', 2, 4),
     ('', 'Jill', 'Stone', 1, 4), ('', 'Roger', 'White', 3, 2),
```
 ('', 'Howard', 'Andrews', 1, 2), ('', 'Fred', 'Goldberg', 3, 3), ('', 'Barbara', 'Brown', 2, 3), ('', 'Alice', 'Rogers', 2, 2), ('', 'Mark', 'Morgan', 3, 3), ('', 'Karen', 'Cole', 3, 2);

You can see which rows are stored in partition  $p1$  like this:

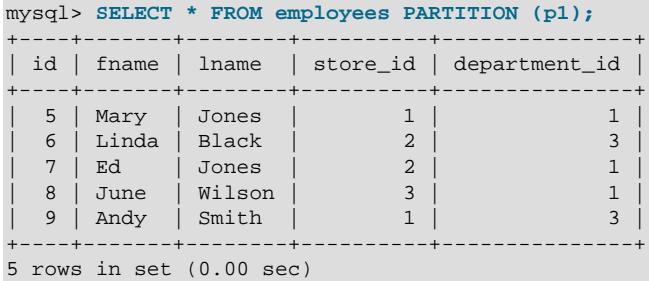

The result is the same as obtained by the query SELECT \* FROM employees WHERE id BETWEEN 5 AND 9.

To obtain rows from multiple partitions, supply their names as a comma-delimited list. For example, SELECT \* FROM employees PARTITION (p1, p2) returns all rows from partitions p1 and p2 while excluding rows from the remaining partitions.

Any valid query against a partitioned table can be rewritten with a PARTITION option to restrict the result to one or more desired partitions. You can use WHERE conditions, ORDER BY and LIMIT options, and so on. You can also use aggregate functions with  $HAVING$  and  $GROUP$  BY options. Each of the following queries produces a valid result when run on the employees table as previously defined:

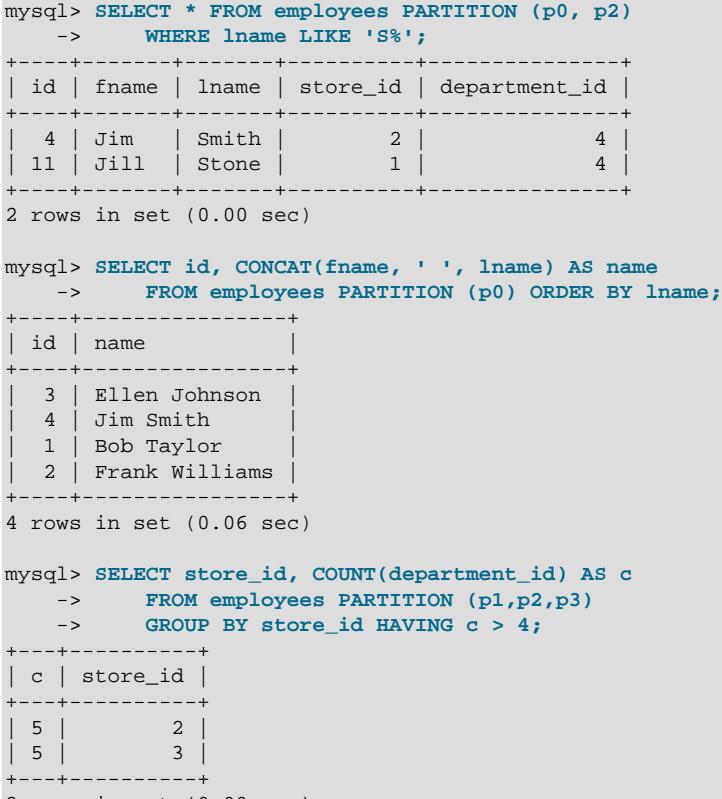

2 rows in set (0.00 sec)

Statements using partition selection can be employed with tables using any of the supported partitioning types. When a table is created using [LINEAR] HASH or [LINEAR] KEY partitioning and the names of the partitions are not specified, MySQL automatically names the partitions  $p_0$ ,  $p_1$ ,  $p_2$ , ...,  $pN-1$ , where N is the number of partitions. For subpartitions not explicitly named. MySQL assigns automatically to the subpartitions in each partition  $pX$  the names  $pXsp0, pXsp1, pXsp2, \ldots, pXspM-1$ . where  $M$  is the number of subpartitions. When executing against this table a [SELECT](#page-2608-0) (or other SQL

statement for which explicit partition selection is allowed), you can use these generated names in a PARTITION option, as shown here:

```
mysql> CREATE TABLE employees_sub (
    -> id INT NOT NULL AUTO_INCREMENT,
    -> fname VARCHAR(25) NOT NULL,
    -> lname VARCHAR(25) NOT NULL,
   -> store_id INT NOT NULL,<br>-> department_id INT NOT
         department_id INT NOT NULL,
    -> PRIMARY KEY pk (id, lname)
    -> )
 -> PARTITION BY RANGE(id)
 -> SUBPARTITION BY KEY (lname)
    -> SUBPARTITIONS 2 (
         PARTITION p0 VALUES LESS THAN (5),
    -> PARTITION p1 VALUES LESS THAN (10),
    -> PARTITION p2 VALUES LESS THAN (15),
    -> PARTITION p3 VALUES LESS THAN MAXVALUE
    -> );
Query OK, 0 rows affected (1.14 sec)
mysql> INSERT INTO employees_sub # reuse data in employees table
    -> SELECT * FROM employees;
Query OK, 18 rows affected (0.09 sec)
Records: 18 Duplicates: 0 Warnings: 0
mysql> SELECT id, CONCAT(fname, ' ', lname) AS name
   -> FROM employees_sub PARTITION (p2sp1);
+----+---------------+
| id | name |+----+---------------+
| 10 | Lou Waters
| 14 | Fred Goldberg
+----+---------------+
2 rows in set (0.00 sec)
```
You may also use a PARTITION option in the [SELECT](#page-2608-0) portion of an INSERT . . . SELECT statement, as shown here:

```
mysql> CREATE TABLE employees_copy LIKE employees;
Query OK, 0 rows affected (0.28 sec)
mysql> INSERT INTO employees_copy
    -> SELECT * FROM employees PARTITION (p2);
Query OK, 5 rows affected (0.04 sec)
Records: 5 Duplicates: 0 Warnings: 0
mysql> SELECT * FROM employees_copy;
+----+--------+----------+----------+---------------+
| id | fname | lname | store_id | department_id |
+----+--------+----------+----------+---------------+
| 10 | Lou | Waters | 2 | 4 |
| 11 | Jill | Stone | 1 | 4 |
| 12 | Roger | White | 3 | 2 |
| 13 | Howard | Andrews | 1 | 2 |
| 14 | Fred | Goldberg | 3 | 3 | 3 |
                       +----+--------+----------+----------+---------------+
```
5 rows in set (0.00 sec)

Partition selection can also be used with joins. Suppose we create and populate two tables using the statements shown here:

```
CREATE TABLE stores (
    id INT NOT NULL AUTO_INCREMENT PRIMARY KEY,
    city VARCHAR(30) NOT NULL
)
    PARTITION BY HASH(id)
    PARTITIONS 2;
INSERT INTO stores VALUES
 ('', 'Nambucca'), ('', 'Uranga'),
```

```
 ('', 'Bellingen'), ('', 'Grafton');
CREATE TABLE departments (
   id INT NOT NULL AUTO INCREMENT PRIMARY KEY,
    name VARCHAR(30) NOT NULL
)
    PARTITION BY KEY(id)
    PARTITIONS 2;
INSERT INTO departments VALUES
    ('', 'Sales'), ('', 'Customer Service'),
     ('', 'Delivery'), ('', 'Accounting');
```
You can explicitly select partitions (or subpartitions, or both) from any or all of the tables in a join. (The PARTITION option used to select partitions from a given table immediately follows the name of the table, before all other options, including any table alias.) For example, the following query gets the name, employee ID, department, and city of all employees who work in the Sales or Delivery department (partition p1 of the departments table) at the stores in either of the cities of Nambucca and Bellingen (partition  $p0$  of the stores table):

```
mysql> SELECT
    -> e.id AS 'Employee ID', CONCAT(e.fname, ' ', e.lname) AS Name,
           s.city AS City, d.name AS department
    -> FROM employees AS e
    -> JOIN stores PARTITION (p1) AS s ON e.store_id=s.id
    -> JOIN departments PARTITION (p0) AS d ON e.department_id=d.id
    -> ORDER BY e.lname;
+-------------+---------------+-----------+------------+
| Employee ID | Name | City | department |
                 +-------------+---------------+-----------+------------+
          | 14 | Fred Goldberg | Bellingen | Delivery |
| 5 | Mary Jones | Nambucca | Sales |
| 17 | Mark Morgan | Bellingen | Delivery |
| 9 | Andy Smith | Nambucca | Delivery |
           8 | June Wilson | Bellingen | Sales
                          +-------------+---------------+-----------+------------+
```
5 rows in set (0.00 sec)

For general information about joins in MySQL, see [Section 15.2.13.2, "JOIN Clause"](#page-2617-0).

When the PARTITION option is used with [DELETE](#page-2566-0) statements, only those partitions (and subpartitions, if any) listed with the option are checked for rows to be deleted. Any other partitions are ignored, as shown here:

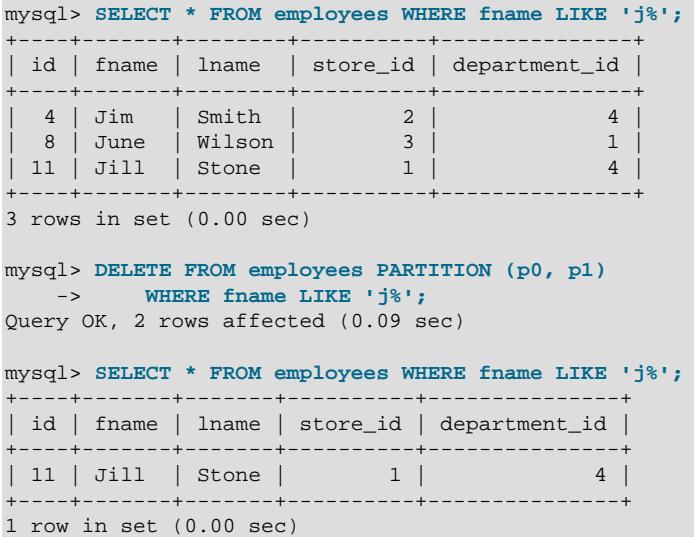

Only the two rows in partitions  $p0$  and  $p1$  matching the WHERE condition were deleted. As you can see from the result when the [SELECT](#page-2608-0) is run a second time, there remains a row in the table matching the WHERE condition, but residing in a different partition  $(p_2)$ .

[UPDATE](#page-2646-0) statements using explicit partition selection behave in the same way; only rows in the partitions referenced by the PARTITION option are considered when determining the rows to be updated, as can be seen by executing the following statements:

```
mysql> UPDATE employees PARTITION (p0) 
     -> SET store_id = 2 WHERE fname = 'Jill';
Query OK, 0 rows affected (0.00 sec)
Rows matched: 0 Changed: 0 Warnings: 0
mysql> SELECT * FROM employees WHERE fname = 'Jill';
       +----+-------+-------+----------+---------------+
| id | fname | lname | store_id | department_id |
+----+-------+-------+----------+---------------+
| 11 | Jill | Stone | 1 | 4 |
+----+-------+-------+----------+---------------+
1 row in set (0.00 sec)
mysql> UPDATE employees PARTITION (p2)
    -> SET store_id = 2 WHERE fname = 'Jill';
Query OK, 1 row affected (0.09 sec)
Rows matched: 1 Changed: 1 Warnings: 0
mysql> SELECT * FROM employees WHERE fname = 'Jill';
+----+-------+-------+----------+---------------+
| id | fname | lname | store_id | department_id |
                +----+-------+-------+----------+---------------+
| 11 | Jill | Stone | 2 | 4 |
      +----+-------+-------+----------+---------------+
1 row in set (0.00 sec)
```
In the same way, when PARTITION is used with [DELETE](#page-2566-0), only rows in the partition or partitions named in the partition list are checked for deletion.

For statements that insert rows, the behavior differs in that failure to find a suitable partition causes the statement to fail. This is true for both [INSERT](#page-2575-0) and [REPLACE](#page-2605-0) statements, as shown here:

```
mysql> INSERT INTO employees PARTITION (p2) VALUES (20, 'Jan', 'Jones', 1, 3);
ERROR 1729 (HY000): Found a row not matching the given partition set
mysql> INSERT INTO employees PARTITION (p3) VALUES (20, 'Jan', 'Jones', 1, 3);
Query OK, 1 row affected (0.07 sec)
mysql> REPLACE INTO employees PARTITION (p0) VALUES (20, 'Jan', 'Jones', 3, 2);
ERROR 1729 (HY000): Found a row not matching the given partition set
mysql> REPLACE INTO employees PARTITION (p3) VALUES (20, 'Jan', 'Jones', 3, 2);
Query OK, 2 rows affected (0.09 sec)
```
For statements that write multiple rows to a partitioned table that using the [InnoDB](#page-2920-0) storage engine: If any row in the list following VALUES cannot be written to one of the partitions specified in the  $partition$  names list, the entire statement fails and no rows are written. This is shown for [INSERT](#page-2575-0) statements in the following example, reusing the employees table created previously:

```
mysql> ALTER TABLE employees
    -> REORGANIZE PARTITION p3 INTO (
     -> PARTITION p3 VALUES LESS THAN (20),
    -> PARTITION p4 VALUES LESS THAN (25),
     -> PARTITION p5 VALUES LESS THAN MAXVALUE
    -> );
Query OK, 6 rows affected (2.09 sec)
Records: 6 Duplicates: 0 Warnings: 0
mysql> SHOW CREATE TABLE employees\G
            *************************** 1. row ***************************
       Table: employees
Create Table: CREATE TABLE `employees` (
  `id` int(11) NOT NULL AUTO_INCREMENT,
 `fname` varchar(25) NOT NULL,
 `lname` varchar(25) NOT NULL,
   `store_id` int(11) NOT NULL,
  `department_id` int(11) NOT NULL,
```

```
 PRIMARY KEY (`id`)
) ENGINE=InnoDB AUTO_INCREMENT=27 DEFAULT CHARSET=utf8mb4 COLLATE=utf8mb4_0900_ai_ci
/*!50100 PARTITION BY RANGE (id)
(PARTITION p0 VALUES LESS THAN (5) ENGINE = InnoDB,
 PARTITION p1 VALUES LESS THAN (10) ENGINE = InnoDB,
 PARTITION p2 VALUES LESS THAN (15) ENGINE = InnoDB,
 PARTITION p3 VALUES LESS THAN (20) ENGINE = InnoDB,
 PARTITION p4 VALUES LESS THAN (25) ENGINE = InnoDB,
 PARTITION p5 VALUES LESS THAN MAXVALUE ENGINE = InnoDB) */
1 row in set (0.00 sec)
mysql> INSERT INTO employees PARTITION (p3, p4) VALUES
    -> (24, 'Tim', 'Greene', 3, 1), (26, 'Linda', 'Mills', 2, 1);
ERROR 1729 (HY000): Found a row not matching the given partition set
mysql> INSERT INTO employees PARTITION (p3, p4, p5) VALUES
    -> (24, 'Tim', 'Greene', 3, 1), (26, 'Linda', 'Mills', 2, 1);
Query OK, 2 rows affected (0.06 sec)
Records: 2 Duplicates: 0 Warnings: 0
```
The preceding is true for both [INSERT](#page-2575-0) statements and [REPLACE](#page-2605-0) statements that write multiple rows.

Partition selection is disabled for tables employing a storage engine that supplies automatic partitioning, such as NDB.

# **26.6 Restrictions and Limitations on Partitioning**

This section discusses current restrictions and limitations on MySQL partitioning support.

**Prohibited constructs.** The following constructs are not permitted in partitioning expressions:

- Stored procedures, stored functions, loadable functions, or plugins.
- Declared variables or user variables.

For a list of SQL functions which are permitted in partitioning expressions, see [Section 26.6.3,](#page-4539-0) ["Partitioning Limitations Relating to Functions".](#page-4539-0)

**Arithmetic and logical operators.** Use of the arithmetic operators [+](#page-2096-0), [-](#page-2096-1), and [\\*](#page-2097-0) is permitted in partitioning expressions. However, the result must be an integer value or NULL (except in the case of [LINEAR] KEY partitioning, as discussed elsewhere in this chapter; see [Section 26.2, "Partitioning](#page-4478-0) [Types",](#page-4478-0) for more information).

The [DIV](#page-2097-1) operator is also supported; the [/](#page-2097-2) operator is not permitted.

The bit operators  $\vert$ ,  $\&$  $\&$ ,  $\land$ ,  $\lt$ ,  $\gt$ , and  $\sim$  are not permitted in partitioning expressions.

**Server SQL mode.** Tables employing user-defined partitioning do not preserve the SQL mode in effect at the time that they were created. As discussed elsewhere in this Manual (see [Section 7.1.11,](#page-921-0) ["Server SQL Modes"\)](#page-921-0), the results of many MySQL functions and operators may change according to the server SQL mode. Therefore, a change in the SQL mode at any time after the creation of partitioned tables may lead to major changes in the behavior of such tables, and could easily lead to corruption or loss of data. For these reasons, it is strongly recommended that you never change the server SQL mode after creating partitioned tables.

For one such change in the server SQL mode making a partitioned tables unusable, consider the following [CREATE TABLE](#page-2484-0) statement, which can be executed successfully only if the [NO\\_UNSIGNED\\_SUBTRACTION](#page-925-0) mode is in effect:

```
mysql> SELECT @@sql_mode;
+------------+
| @@sql_mode |
+------------+
| |
+------------+
1 row in set (0.00 sec)
```

```
mysql> CREATE TABLE tu (c1 BIGINT UNSIGNED)
    -> PARTITION BY RANGE(c1 - 10) (
    -> PARTITION p0 VALUES LESS THAN (-5),
    -> PARTITION p1 VALUES LESS THAN (0),
     -> PARTITION p2 VALUES LESS THAN (5),
     -> PARTITION p3 VALUES LESS THAN (10),
    -> PARTITION p4 VALUES LESS THAN (MAXVALUE)
    -> );
ERROR 1563 (HY000): Partition constant is out of partition function domain
mysql> SET sql_mode='NO_UNSIGNED_SUBTRACTION';
Query OK, 0 rows affected (0.00 sec)
mysql> SELECT @@sql_mode;
+-------------------------+
| @@sql_mode |
+-------------------------+
| NO_UNSIGNED_SUBTRACTION |
      +-------------------------+
1 row in set (0.00 sec)
mysql> CREATE TABLE tu (c1 BIGINT UNSIGNED)
    -> PARTITION BY RANGE(c1 - 10) (
     -> PARTITION p0 VALUES LESS THAN (-5),
    -> PARTITION p1 VALUES LESS THAN (0),
 -> PARTITION p2 VALUES LESS THAN (5),
 -> PARTITION p3 VALUES LESS THAN (10),
    -> PARTITION p4 VALUES LESS THAN (MAXVALUE)
    -> );
Query OK, 0 rows affected (0.05 sec)
```
If you remove the [NO\\_UNSIGNED\\_SUBTRACTION](#page-925-0) server SQL mode after creating tu, you may no longer be able to access this table:

mysql> **SET sql\_mode='';** Query OK, 0 rows affected (0.00 sec) mysql> **SELECT \* FROM tu;** ERROR 1563 (HY000): Partition constant is out of partition function domain mysql> **INSERT INTO tu VALUES (20);** ERROR 1563 (HY000): Partition constant is out of partition function domain

See also [Section 7.1.11, "Server SQL Modes".](#page-921-0)

Server SQL modes also impact replication of partitioned tables. Disparate SQL modes on source and replica can lead to partitioning expressions being evaluated differently; this can cause the distribution of data among partitions to be different in the source's and replica's copies of a given table, and may even cause inserts into partitioned tables that succeed on the source to fail on the replica. For best results, you should always use the same server SQL mode on the source and on the replica.

**Performance considerations.** Some effects of partitioning operations on performance are given in the following list:

<span id="page-4531-0"></span>• **File system operations.** Partitioning and repartitioning operations (such as [ALTER TABLE](#page-2441-0) with PARTITION BY ..., REORGANIZE PARTITION, or REMOVE PARTITIONING) depend on file system operations for their implementation. This means that the speed of these operations is affected by such factors as file system type and characteristics, disk speed, swap space, file handling efficiency of the operating system, and MySQL server options and variables that relate to file handling. In particular, you should make sure that  $large\_files\_support$  is enabled and that open files limit is set properly. Partitioning and repartitioning operations involving InnoDB tables may be made more efficient by enabling innodb file per table.

See also [Maximum number of partitions](#page-4532-0).

• **Table locks.** Generally, the process executing a partitioning operation on a table takes a write lock on the table. Reads from such tables are relatively unaffected; pending [INSERT](#page-2575-0) and [UPDATE](#page-2646-0) operations are performed as soon as the partitioning operation has completed. For InnoDB-specific exceptions to this limitation, see [Partitioning Operations.](#page-3104-0)

• **Indexes; partition pruning.** As with nonpartitioned tables, proper use of indexes can speed up queries on partitioned tables significantly. In addition, designing partitioned tables and queries on these tables to take advantage of partition pruning can improve performance dramatically. See [Section 26.4, "Partition Pruning",](#page-4522-0) for more information.

Index condition pushdown is supported for partitioned tables. See [Section 10.2.1.6, "Index Condition](#page-1643-0) [Pushdown Optimization"](#page-1643-0).

• **Performance with [LOAD DATA](#page-2585-0).** In MySQL 9.0, LOAD DATA uses buffering to improve performance. You should be aware that the buffer uses 130 KB memory per partition to achieve this.

### <span id="page-4532-0"></span>**Maximum number of partitions.**

The maximum possible number of partitions for a given table not using the [NDB](#page-3790-0) storage engine is 8192. This number includes subpartitions.

The maximum possible number of user-defined partitions for a table using the [NDB](#page-3790-0) storage engine is determined according to the version of the NDB Cluster software being used, the number of data nodes, and other factors. See [NDB and user-defined partitioning,](#page-3799-0) for more information.

If, when creating tables with a large number of partitions (but less than the maximum), you encounter an error message such as Got error ... from storage engine: Out of resources when  $\omega$  opening file, you may be able to address the issue by increasing the value of the open files limit system variable. However, this is dependent on the operating system, and may not be possible or advisable on all platforms; see [Section B.3.2.16, "File Not Found and Similar Errors",](#page-5157-0) for more information. In some cases, using large numbers (hundreds) of partitions may also not be advisable due to other concerns, so using more partitions does not automatically lead to better results.

See also [File system operations.](#page-4531-0)

### **Foreign keys not supported for partitioned InnoDB tables.**

Partitioned tables using the  $\text{InnoDB}$  $\text{InnoDB}$  $\text{InnoDB}$  storage engine do not support foreign keys. More specifically, this means that the following two statements are true:

- 1. No definition of an  $\text{InnODE}$  table employing user-defined partitioning may contain foreign key references; no InnoDB table whose definition contains foreign key references may be partitioned.
- 2. No InnoDB table definition may contain a foreign key reference to a user-partitioned table; no InnoDB table with user-defined partitioning may contain columns referenced by foreign keys.

The scope of the restrictions just listed includes all tables that use the InnoDB storage engine. [CREATE](#page-2514-0) [TABLE](#page-2514-0) and [ALTER TABLE](#page-2425-0) statements that would result in tables violating these restrictions are not allowed.

**ALTER TABLE ... ORDER BY.** An ALTER TABLE ... ORDER BY column statement run against a partitioned table causes ordering of rows only within each partition.

**ADD COLUMN ... ALGORITHM=INSTANT.** Once you perform [ALTER TABLE ... ADD](#page-2425-0) [COLUMN ... ALGORITHM=INSTANT](#page-2425-0) on a partitioned table, it is no longer possible to exchange partitions with this table.

**Effects on REPLACE statements by modification of primary keys.** It can be desirable in some cases (see [Section 26.6.1, "Partitioning Keys, Primary Keys, and Unique Keys"](#page-4535-0)) to modify a table's primary key. Be aware that, if your application uses [REPLACE](#page-2605-0) statements and you do this, the results of these statements can be drastically altered. See [Section 15.2.12, "REPLACE Statement",](#page-2605-0) for more information and an example.

### **FULLTEXT indexes.**

Partitioned tables do not support FULLTEXT indexes or searches.

**Spatial columns.** Columns with spatial data types such as POINT or GEOMETRY cannot be used in partitioned tables.

### **Temporary tables.**

Temporary tables cannot be partitioned.

**Log tables.** It is not possible to partition the log tables; an [ALTER TABLE ... PARTITION](#page-2441-0) BY . . . statement on such a table fails with an error.

### **Data type of partitioning key.**

A partitioning key must be either an integer column or an expression that resolves to an integer. Expressions employing [ENUM](#page-2006-0) columns cannot be used. The column or expression value may also be NULL; see [Section 26.2.7, "How MySQL Partitioning Handles NULL"](#page-4499-0).

There are two exceptions to this restriction:

1. When partitioning by  $[LLINEAR] KEX$ , it is possible to use columns of any valid MySQL data type other than [TEXT](#page-2003-0) or [BLOB](#page-2003-0) as partitioning keys, because the internal key-hashing functions produce the correct data type from these types. For example, the following two [CREATE TABLE](#page-2484-0) statements are valid:

```
CREATE TABLE tkc (c1 CHAR)
PARTITION BY KEY(c1)
PARTITIONS 4;
CREATE TABLE tke
    ( c1 ENUM('red', 'orange', 'yellow', 'green', 'blue', 'indigo', 'violet') )
PARTITION BY LINEAR KEY(c1)
PARTITIONS 6;
```
2. When partitioning by RANGE COLUMNS or LIST COLUMNS, it is possible to use string, [DATE](#page-1988-0), and [DATETIME](#page-1988-0) columns. For example, each of the following [CREATE TABLE](#page-2484-0) statements is valid:

```
CREATE TABLE rc (c1 INT, c2 DATE)
PARTITION BY RANGE COLUMNS(c2) (
    PARTITION p0 VALUES LESS THAN('1990-01-01'),
    PARTITION p1 VALUES LESS THAN('1995-01-01'),
    PARTITION p2 VALUES LESS THAN('2000-01-01'),
    PARTITION p3 VALUES LESS THAN('2005-01-01'),
    PARTITION p4 VALUES LESS THAN(MAXVALUE)
);
CREATE TABLE lc (c1 INT, c2 CHAR(1))
PARTITION BY LIST COLUMNS(c2) (
 PARTITION p0 VALUES IN('a', 'd', 'g', 'j', 'm', 'p', 's', 'v', 'y'),
 PARTITION p1 VALUES IN('b', 'e', 'h', 'k', 'n', 'q', 't', 'w', 'z'),
 PARTITION p2 VALUES IN('c', 'f', 'i', 'l', 'o', 'r', 'u', 'x', NULL)
);
```
Neither of the preceding exceptions applies to [BLOB](#page-2003-0) or [TEXT](#page-2003-0) column types.

### **Subqueries.**

A partitioning key may not be a subquery, even if that subquery resolves to an integer value or NULL.

**Column index prefixes not supported for key partitioning.** When creating a table that is partitioned by key, any columns in the partitioning key which use column prefixes are not allowed in the table's partitioning function. Consider the following [CREATE TABLE](#page-2484-0) statement, which has three [VARCHAR](#page-2001-0) columns, and whose primary key uses all three columns and specifies a prefix for one of them. This statement is rejected with an error, as shown here:

```
mysql> USE d;
Database changed
mysql> CREATE TABLE t1 (
    -> a VARCHAR(10000),
    -> b VARCHAR(25),
    -> c VARCHAR(10),
```

```
 -> PRIMARY KEY (a(10), b, c)
    -> ) PARTITION BY KEY() PARTITIONS 2;
ERROR 6123 (HY000): Column 'd.t1.a' having prefix key part 'a(10)' in the
PARTITION BY KEY() clause is not supported.
```
For general information about partitioning tables by key, see [Section 26.2.5, "KEY Partitioning"](#page-4496-0).

### **Issues with subpartitions.**

Subpartitions must use HASH or KEY partitioning. Only RANGE and LIST partitions may be subpartitioned; HASH and KEY partitions cannot be subpartitioned.

SUBPARTITION BY KEY requires that the subpartitioning column or columns be specified explicitly, unlike the case with PARTITION BY KEY, where it can be omitted (in which case the table's primary key column is used by default). Consider the table created by this statement:

```
CREATE TABLE ts (
    id INT NOT NULL AUTO_INCREMENT PRIMARY KEY,
    name VARCHAR(30)
);
```
You can create a table having the same columns, partitioned by  $K EY$ , using a statement such as this one:

```
CREATE TABLE ts (
    id INT NOT NULL AUTO_INCREMENT PRIMARY KEY,
    name VARCHAR(30)
)
PARTITION BY KEY()
PARTITIONS 4;
```
The previous statement is treated as though it had been written like this, with the table's primary key column used as the partitioning column:

```
CREATE TABLE ts (
    id INT NOT NULL AUTO_INCREMENT PRIMARY KEY,
    name VARCHAR(30)
)
PARTITION BY KEY(id)
PARTITIONS 4;
```
However, the following statement that attempts to create a subpartitioned table using the default column as the subpartitioning column fails, and the column must be specified for the statement to succeed, as shown here:

```
mysql> CREATE TABLE ts (
        id INT NOT NULL AUTO_INCREMENT PRIMARY KEY,
    -> name VARCHAR(30)
     -> )
    -> PARTITION BY RANGE(id)
    -> SUBPARTITION BY KEY()
     -> SUBPARTITIONS 4
    -> (
    -> PARTITION p0 VALUES LESS THAN (100),
    -> PARTITION p1 VALUES LESS THAN (MAXVALUE)
     -> );
ERROR 1064 (42000): You have an error in your SQL syntax; check the manual that
corresponds to your MySQL server version for the right syntax to use near ')
mysql> CREATE TABLE ts (
    -> id INT NOT NULL AUTO_INCREMENT PRIMARY KEY,
    -> name VARCHAR(30)
     -> )
    -> PARTITION BY RANGE(id)
    -> SUBPARTITION BY KEY(id)
    -> SUBPARTITIONS 4
    -> (
    -> PARTITION p0 VALUES LESS THAN (100),
    -> PARTITION p1 VALUES LESS THAN (MAXVALUE)
```
 -> **);** Query OK, 0 rows affected (0.07 sec)

This is a known issue (see Bug #51470).

**DATA DIRECTORY and INDEX DIRECTORY options.** Table-level DATA DIRECTORY and INDEX DIRECTORY options are ignored (see Bug #32091). You can employ these options for individual partitions or subpartitions of [InnoDB](#page-2920-0) tables. The directory specified in a DATA DIRECTORY clause must be known to [InnoDB](#page-2920-0). For more information, see [Using the DATA DIRECTORY Clause](#page-2939-0).

**Repairing and rebuilding partitioned tables.** The statements [CHECK TABLE](#page-2811-0), [OPTIMIZE TABLE](#page-2815-0), [ANALYZE TABLE](#page-2805-0), and [REPAIR TABLE](#page-2817-0) are supported for partitioned tables.

In addition, you can use ALTER TABLE ... REBUILD PARTITION to rebuild one or more partitions of a partitioned table; ALTER TABLE ... REORGANIZE PARTITION also causes partitions to be rebuilt. See [Section 15.1.9, "ALTER TABLE Statement"](#page-2425-0), for more information about these two statements.

ANALYZE, CHECK, OPTIMIZE, REPAIR, and TRUNCATE operations are supported with subpartitions. See [Section 15.1.9.1, "ALTER TABLE Partition Operations".](#page-2441-0)

**File name delimiters for partitions and subpartitions.** Table partition and subpartition file names include generated delimiters such as  $\#P\#$  and  $\#SPI\#$ . The lettercase of such delimiters can vary and should not be depended upon.

## <span id="page-4535-0"></span>**26.6.1 Partitioning Keys, Primary Keys, and Unique Keys**

This section discusses the relationship of partitioning keys with primary keys and unique keys. The rule governing this relationship can be expressed as follows: All columns used in the partitioning expression for a partitioned table must be part of every unique key that the table may have.

In other words, every unique key on the table must use every column in the table's partitioning expression. (This also includes the table's primary key, since it is by definition a unique key. This particular case is discussed later in this section.) For example, each of the following table creation statements is invalid:

```
CREATE TABLE t1 (
    col1 INT NOT NULL,
    col2 DATE NOT NULL,
    col3 INT NOT NULL,
    col4 INT NOT NULL,
    UNIQUE KEY (col1, col2)
)
PARTITION BY HASH(col3)
PARTITIONS 4;
CREATE TABLE t2 (
    col1 INT NOT NULL,
    col2 DATE NOT NULL,
    col3 INT NOT NULL,
     col4 INT NOT NULL,
    UNIQUE KEY (col1),
    UNIQUE KEY (col3)
)
PARTITION BY HASH(col1 + col3)
PARTITIONS 4;
```
In each case, the proposed table would have at least one unique key that does not include all columns used in the partitioning expression.

Each of the following statements is valid, and represents one way in which the corresponding invalid table creation statement could be made to work:

CREATE TABLE t1 (
```
 col1 INT NOT NULL,
    col2 DATE NOT NULL,
    col3 INT NOT NULL,
    col4 INT NOT NULL,
    UNIQUE KEY (col1, col2, col3)
)
PARTITION BY HASH(col3)
PARTITIONS 4;
CREATE TABLE t2 (
    col1 INT NOT NULL,
    col2 DATE NOT NULL,
    col3 INT NOT NULL,
    col4 INT NOT NULL,
    UNIQUE KEY (col1, col3)
)
PARTITION BY HASH(col1 + col3)
PARTITIONS 4;
```
This example shows the error produced in such cases:

```
mysql> CREATE TABLE t3 (
   -> col1 INT NOT NULL,<br>-> col2 DATE NOT NULL
         col2 DATE NOT NULL,
    -> col3 INT NOT NULL,
     -> col4 INT NOT NULL,
     -> UNIQUE KEY (col1, col2),
    -> UNIQUE KEY (col3)
     -> )
    -> PARTITION BY HASH(col1 + col3)
    -> PARTITIONS 4;
ERROR 1491 (HY000): A PRIMARY KEY must include all columns in the table's partitioning function
```
The [CREATE TABLE](#page-2484-0) statement fails because both col1 and col3 are included in the proposed partitioning key, but neither of these columns is part of both of unique keys on the table. This shows one possible fix for the invalid table definition:

```
mysql> CREATE TABLE t3 (
    -> col1 INT NOT NULL,
    -> col2 DATE NOT NULL,
    -> col3 INT NOT NULL,
    -> col4 INT NOT NULL,
    -> UNIQUE KEY (col1, col2, col3),
    -> UNIQUE KEY (col3)
    -> )
    -> PARTITION BY HASH(col3)
    -> PARTITIONS 4;
Query OK, 0 rows affected (0.05 sec)
```
In this case, the proposed partitioning key  $\cot 3$  is part of both unique keys, and the table creation statement succeeds.

The following table cannot be partitioned at all, because there is no way to include in a partitioning key any columns that belong to both unique keys:

```
CREATE TABLE t4 (
    col1 INT NOT NULL,
     col2 INT NOT NULL,
    col3 INT NOT NULL,
     col4 INT NOT NULL,
     UNIQUE KEY (col1, col3),
     UNIQUE KEY (col2, col4)
);
```
Since every primary key is by definition a unique key, this restriction also includes the table's primary key, if it has one. For example, the next two statements are invalid:

```
CREATE TABLE t5 (
    col1 INT NOT NULL,
    col2 DATE NOT NULL,
```

```
 col3 INT NOT NULL,
    col4 INT NOT NULL,
    PRIMARY KEY(col1, col2)
)
PARTITION BY HASH(col3)
PARTITIONS 4;
CREATE TABLE t6 (
    col1 INT NOT NULL,
    col2 DATE NOT NULL,
    col3 INT NOT NULL,
    col4 INT NOT NULL,
    PRIMARY KEY(col1, col3),
    UNIQUE KEY(col2)
)
PARTITION BY HASH( YEAR(col2) )
PARTITIONS 4;
```
In both cases, the primary key does not include all columns referenced in the partitioning expression. However, both of the next two statements are valid:

```
CREATE TABLE t7 (
    col1 INT NOT NULL,
    col2 DATE NOT NULL,
    col3 INT NOT NULL,
    col4 INT NOT NULL,
    PRIMARY KEY(col1, col2)
)
PARTITION BY HASH(col1 + YEAR(col2))
PARTITIONS 4;
CREATE TABLE t8 (
    col1 INT NOT NULL,
    col2 DATE NOT NULL,
    col3 INT NOT NULL,
    col4 INT NOT NULL,
    PRIMARY KEY(col1, col2, col4),
    UNIQUE KEY(col2, col1)
)
PARTITION BY HASH(col1 + YEAR(col2))
PARTITIONS 4;
```
If a table has no unique keys—this includes having no primary key—then this restriction does not apply, and you may use any column or columns in the partitioning expression as long as the column type is compatible with the partitioning type.

For the same reason, you cannot later add a unique key to a partitioned table unless the key includes all columns used by the table's partitioning expression. Consider the partitioned table created as shown here:

```
mysql> CREATE TABLE t_no_pk (c1 INT, c2 INT)
    -> PARTITION BY RANGE(c1) (
    -> PARTITION p0 VALUES LESS THAN (10),
    -> PARTITION p1 VALUES LESS THAN (20),
    -> PARTITION p2 VALUES LESS THAN (30),
    -> PARTITION p3 VALUES LESS THAN (40)
    -> );
Query OK, 0 rows affected (0.12 sec)
```
It is possible to add a primary key to  $t_{\text{no\_pk}}$  using either of these [ALTER TABLE](#page-2441-0) statements:

```
# possible PK
mysql> ALTER TABLE t_no_pk ADD PRIMARY KEY(c1);
Query OK, 0 rows affected (0.13 sec)
Records: 0 Duplicates: 0 Warnings: 0
# drop this PK
mysql> ALTER TABLE t_no_pk DROP PRIMARY KEY;
Query OK, 0 rows affected (0.10 sec)
Records: 0 Duplicates: 0 Warnings: 0
```

```
# use another possible PK
mysql> ALTER TABLE t_no_pk ADD PRIMARY KEY(c1, c2);
Query OK, 0 rows affected (0.12 sec)
Records: 0 Duplicates: 0 Warnings: 0
# drop this PK
mysql> ALTER TABLE t_no_pk DROP PRIMARY KEY;
Query OK, 0 rows affected (0.09 sec)
Records: 0 Duplicates: 0 Warnings: 0
```
However, the next statement fails, because  $c1$  is part of the partitioning key, but is not part of the proposed primary key:

```
# fails with error 1503
mysql> ALTER TABLE t_no_pk ADD PRIMARY KEY(c2);
ERROR 1503 (HY000): A PRIMARY KEY must include all columns in the table's partitioning function
```
Since  $t_{\text{no\_pk}}$  has only c1 in its partitioning expression, attempting to adding a unique key on c2 alone fails. However, you can add a unique key that uses both  $c1$  and  $c2$ .

These rules also apply to existing nonpartitioned tables that you wish to partition using [ALTER](#page-2441-0) TABLE  $\ldots$  PARTITION BY. Consider a table np\_pk created as shown here:

```
mysql> CREATE TABLE np_pk (
    -> id INT NOT NULL AUTO_INCREMENT,
    -> name VARCHAR(50),
    -> added DATE,
    -> PRIMARY KEY (id)
    -> );
Query OK, 0 rows affected (0.08 sec)
```
The following [ALTER TABLE](#page-2441-0) statement fails with an error, because the added column is not part of any unique key in the table:

```
mysql> ALTER TABLE np_pk
    -> PARTITION BY HASH( TO_DAYS(added) )
    -> PARTITIONS 4;
ERROR 1503 (HY000): A PRIMARY KEY must include all columns in the table's partitioning function
```
However, this statement using the  $\pm d$  column for the partitioning column is valid, as shown here:

```
mysql> ALTER TABLE np_pk
    -> PARTITION BY HASH(id)
    -> PARTITIONS 4;
Query OK, 0 rows affected (0.11 sec)
Records: 0 Duplicates: 0 Warnings: 0
```
In the case of  $np$  pk, the only column that may be used as part of a partitioning expression is id; if you wish to partition this table using any other column or columns in the partitioning expression, you must first modify the table, either by adding the desired column or columns to the primary key, or by dropping the primary key altogether.

### **26.6.2 Partitioning Limitations Relating to Storage Engines**

In MySQL 9.0, partitioning support is not actually provided by the MySQL Server, but rather by a table storage engine's own or native partitioning handler. In MySQL 9.0, only the [InnoDB](#page-2920-0) and [NDB](#page-3790-0) storage engines provide native partitioning handlers. This means that partitioned tables cannot be created using any other storage engine than these. (You must be using MySQL NDB Cluster with the NDB storage engine to create NDB tables.)

**[InnoDB](#page-2920-0) storage engine.** InnoDB foreign keys and MySQL partitioning are not compatible. Partitioned InnoDB tables cannot have foreign key references, nor can they have columns referenced by foreign keys. InnoDB tables which have or which are referenced by foreign keys cannot be partitioned.

[ALTER TABLE ... OPTIMIZE PARTITION](#page-2441-0) does not work correctly with partitioned tables that use InnoDB. Use ALTER TABLE ... REBUILD PARTITION and ALTER TABLE ... ANALYZE PARTITION, instead, for such tables. For more information, see [Section 15.1.9.1, "ALTER TABLE](#page-2441-0) [Partition Operations".](#page-2441-0)

**User-defined partitioning and the NDB storage engine (NDB Cluster).** Partitioning by KEY (including LINEAR KEY) is the only type of partitioning supported for the [NDB](#page-3790-0) storage engine. It is not possible under normal circumstances in NDB Cluster to create an NDB Cluster table using any partitioning type other than [LINEAR] KEY, and attempting to do so fails with an error.

The maximum number of partitions that can be defined for an [NDB](#page-3790-0) table depends on the number of data nodes and node groups in the cluster, the version of the NDB Cluster software in use, and other factors. See [NDB and user-defined partitioning,](#page-3799-0) for more information.

The maximum amount of fixed-size data that can be stored per partition in an NDB table is 128 TB. Previously, this was 16 GB.

[CREATE TABLE](#page-2484-0) and [ALTER TABLE](#page-2441-0) statements that would cause a user-partitioned [NDB](#page-3790-0) table not to meet either or both of the following two requirements are not permitted, and fail with an error:

1. The table must have an explicit primary key.

2. All columns listed in the table's partitioning expression must be part of the primary key.

**Exception.** If a user-partitioned [NDB](#page-3790-0) table is created using an empty column-list (that is, using PARTITION BY KEY() OF PARTITION BY LINEAR KEY()), then no explicit primary key is required.

**Partition selection.** Partition selection is not supported for [NDB](#page-3790-0) tables. See [Section 26.5, "Partition](#page-4524-0) [Selection"](#page-4524-0), for more information.

**Upgrading partitioned tables.** When performing an upgrade, tables which are partitioned by KEY must be dumped and reloaded.

For information about converting MyISAM tables to InnoDB, see [Section 17.6.1.5, "Converting Tables](#page-2949-0) [from MyISAM to InnoDB"](#page-2949-0).

### **26.6.3 Partitioning Limitations Relating to Functions**

This section discusses limitations in MySQL Partitioning relating specifically to functions used in partitioning expressions.

Only the MySQL functions shown in the following list are allowed in partitioning expressions:

- $\bullet$  [ABS\(\)](#page-2098-0)
- [CEILING\(\)](#page-2099-0) (see [CEILING\(\) and FLOOR\(\)](#page-4540-0))
- [DATEDIFF\(\)](#page-2111-0)
- $\bullet$  [DAY\(\)](#page-2114-0)
- [DAYOFMONTH\(\)](#page-2114-1)
- [DAYOFWEEK\(\)](#page-2114-2)
- [DAYOFYEAR\(\)](#page-2114-3)
- [EXTRACT\(\)](#page-2114-4) (see [EXTRACT\(\) function with WEEK specifier\)](#page-4540-1)
- [FLOOR\(\)](#page-2101-0) (see [CEILING\(\) and FLOOR\(\)](#page-4540-0))
- [HOUR\(\)](#page-2116-0)
- [MICROSECOND\(\)](#page-2117-0)
- [MINUTE\(\)](#page-2117-1)
- [MOD\(\)](#page-2102-0)
- [MONTH\(\)](#page-2117-2)
- [QUARTER\(\)](#page-2118-0)
- [SECOND\(\)](#page-2118-1)
- [TIME\\_TO\\_SEC\(\)](#page-2123-0)
- [TO\\_DAYS\(\)](#page-2123-1)
- [TO\\_SECONDS\(\)](#page-2124-0)
- [UNIX\\_TIMESTAMP\(\)](#page-2125-0) (with [TIMESTAMP](#page-1988-0) columns)
- [WEEKDAY\(\)](#page-2128-0)
- [YEAR\(\)](#page-2128-1)
- [YEARWEEK\(\)](#page-2129-0)

In MySQL 9.0, partition pruning is supported for the [TO\\_DAYS\(\)](#page-2123-1), [TO\\_SECONDS\(\)](#page-2124-0), [YEAR\(\)](#page-2128-1), and [UNIX\\_TIMESTAMP\(\)](#page-2125-0) functions. See [Section 26.4, "Partition Pruning",](#page-4522-0) for more information.

<span id="page-4540-0"></span>**CEILING() and FLOOR().** Each of these functions returns an integer only if it is passed an argument of an exact numeric type, such as one of the [INT](#page-1981-0) types or [DECIMAL](#page-1981-1). This means, for example, that the following [CREATE TABLE](#page-2484-0) statement fails with an error, as shown here:

```
mysql> CREATE TABLE t (c FLOAT) PARTITION BY LIST( FLOOR(c) )(
     -> PARTITION p0 VALUES IN (1,3,5),
          PARTITION p1 VALUES IN (2,4,6)
    -> );
ERROR 1490 (HY000): The PARTITION function returns the wrong type
```
<span id="page-4540-1"></span>**EXTRACT() function with WEEK specifier.** The value returned by the [EXTRACT\(\)](#page-2114-4) function, when used as [EXTRACT\(WEEK FROM](#page-2114-4)  $col$ ), depends on the value of the default week format system variable. For this reason, [EXTRACT\(\)](#page-2114-4) is not permitted as a partitioning function when it specifies the unit as WEEK. (Bug #54483)

See [Section 14.6.2, "Mathematical Functions"](#page-2097-0), for more information about the return types of these functions, as well as [Section 13.1, "Numeric Data Types"](#page-1977-0).

# Chapter 27 Stored Objects

# **Table of Contents**

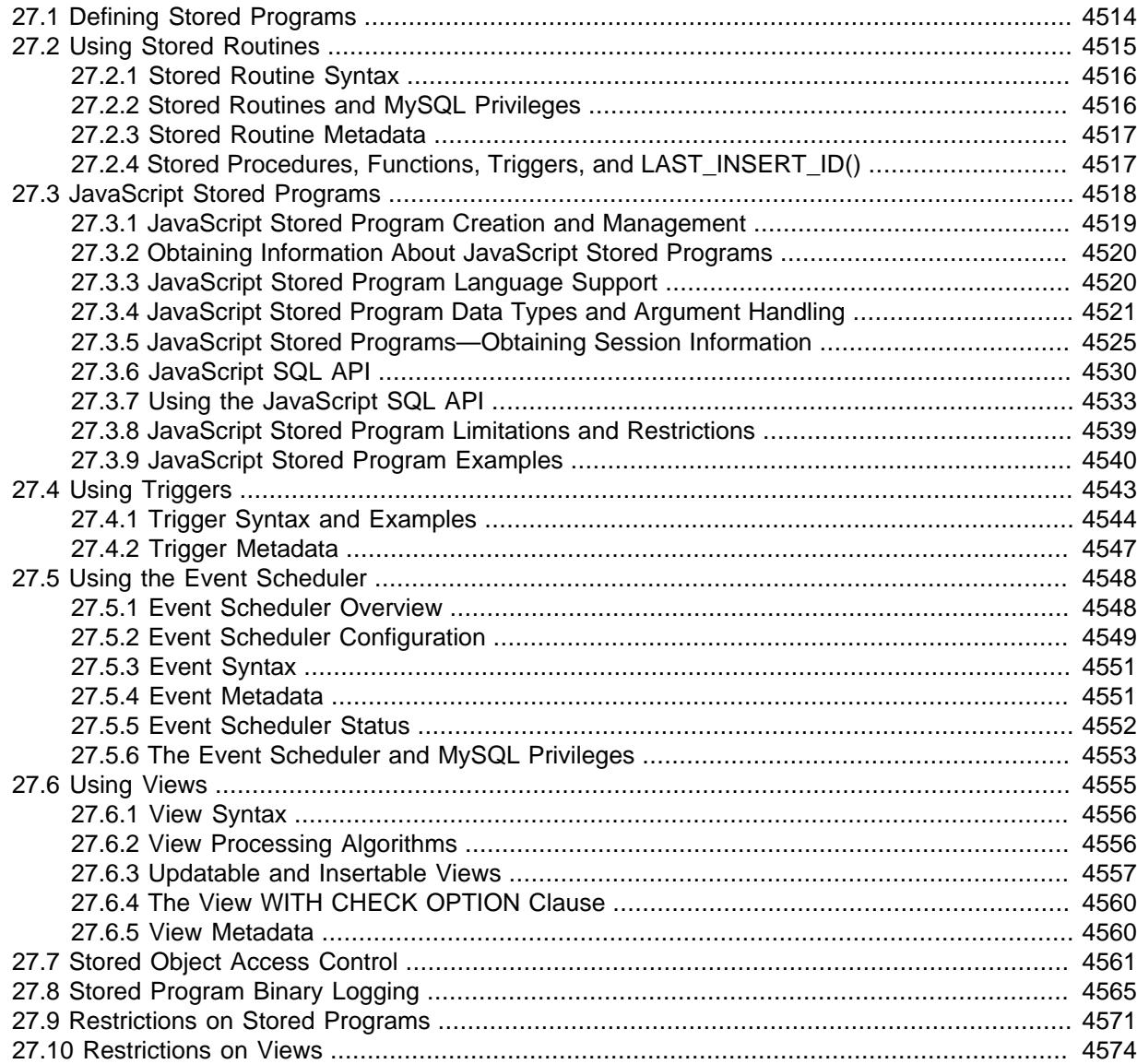

This chapter discusses stored database objects that are defined in terms of SQL code that is stored on the server for later execution.

Stored objects include these object types:

- Stored procedure: An object created with [CREATE PROCEDURE](#page-2473-0) and invoked using the [CALL](#page-2564-0) statement. A procedure does not have a return value but can modify its parameters for later inspection by the caller. It can also generate result sets to be returned to the client program.
- Stored function: An object created with [CREATE FUNCTION](#page-2457-0) and used much like a built-in function. You invoke it in an expression and it returns a value during expression evaluation.
- Trigger: An object created with [CREATE TRIGGER](#page-2549-0) that is associated with a table. A trigger is activated when a particular event occurs for the table, such as an insert or update.
- Event: An object created with [CREATE EVENT](#page-2451-0) and invoked by the server according to schedule.

• View: An object created with [CREATE VIEW](#page-2552-0) that when referenced produces a result set. A view acts as a virtual table.

Terminology used in this document reflects the stored object hierarchy:

- Stored routines include stored procedures and functions.
- Stored programs include stored routines, triggers, and events.
- Stored objects include stored programs and views.

This chapter describes how to use stored objects. The following sections provide additional information about SQL syntax for statements related to these objects, and about object processing:

- For each object type, there are CREATE, ALTER, and DROP statements that control which objects exist and how they are defined. See [Section 15.1, "Data Definition Statements".](#page-2411-0)
- The [CALL](#page-2564-0) statement is used to invoke stored procedures. See [Section 15.2.1, "CALL Statement".](#page-2564-0)
- Stored program definitions include a body that may use compound statements, loops, conditionals, and declared variables. See [Section 15.6, "Compound Statement Syntax"](#page-2715-0).
- Metadata changes to objects referred to by stored programs are detected and cause automatic reparsing of the affected statements when the program is next executed. For more information, see [Section 10.10.3, "Caching of Prepared Statements and Stored Programs".](#page-1795-0)

# <span id="page-4543-0"></span>**27.1 Defining Stored Programs**

Each stored program contains a body that consists of an SQL statement. This statement may be a compound statement made up of several statements separated by semicolon (;) characters. For example, the following stored procedure has a body made up of a  $BEGIN$ ... END block that contains a [SET](#page-2826-0) statement and a [REPEAT](#page-2721-0) loop that itself contains another [SET](#page-2826-0) statement:

```
CREATE PROCEDURE dorepeat(p1 INT)
BEGIN
  SET @x = 0;REPEAT SET @x = @x + 1; UNTIL @x > p1 END REPEAT;
END;
```
If you use the  $m y s q 1$  client program to define a stored program containing semicolon characters, a problem arises. By default,  $m_y sq1$  itself recognizes the semicolon as a statement delimiter, so you must redefine the delimiter temporarily to cause [mysql](#page-341-0) to pass the entire stored program definition to the server.

To redefine the  $m_y s q l$  delimiter, use the delimiter command. The following example shows how to do this for the dorepeat() procedure just shown. The delimiter is changed to  $//$  to enable the entire definition to be passed to the server as a single statement, and then restored to  $\tau$  before invoking the procedure. This enables the ; delimiter used in the procedure body to be passed through to the server rather than being interpreted by [mysql](#page-341-0) itself.

```
mysql> delimiter //
mysql> CREATE PROCEDURE dorepeat(p1 INT)
     -> BEGIN
 -> SET @x = 0;
 -> REPEAT SET @x = @x + 1; UNTIL @x > p1 END REPEAT;
     -> END
     -> //
Query OK, 0 rows affected (0.00 sec)
mysql> delimiter ;
mysql> CALL dorepeat(1000);
Query OK, 0 rows affected (0.00 sec)
```

```
mysql> SELECT @x;
+------+
| @x
+------+
| 1001 |
+------+
1 row in set (0.00 sec)
```
You can redefine the delimiter to a string other than  $//$ , and the delimiter can consist of a single character or multiple characters. You should avoid the use of the backslash  $\setminus$  character because that is the escape character for MySQL.

The following is an example of a function that takes a parameter, performs an operation using an SQL function, and returns the result. In this case, it is unnecessary to use delimiter because the function definition contains no internal ; statement delimiters:

```
mysql> CREATE FUNCTION hello (s CHAR(20))
mysql> RETURNS CHAR(50) DETERMINISTIC
     -> RETURN CONCAT('Hello, ',s,'!');
Query OK, 0 rows affected (0.00 sec)
mysql> SELECT hello('world');
+----------------+
| hello('world') |
+----------------+
| Hello, world! |
+----------------+
1 row in set (0.00 sec)
```
# <span id="page-4544-0"></span>**27.2 Using Stored Routines**

MySQL supports stored routines (procedures and functions). A stored routine is a set of SQL statements that can be stored in the server. Once this has been done, clients don't need to keep reissuing the individual statements but can refer to the stored routine instead.

Stored routines can be particularly useful in certain situations:

- When multiple client applications are written in different languages or work on different platforms, but need to perform the same database operations.
- When security is paramount. Banks, for example, use stored procedures and functions for all common operations. This provides a consistent and secure environment, and routines can ensure that each operation is properly logged. In such a setup, applications and users would have no access to the database tables directly, but can only execute specific stored routines.

Stored routines can provide improved performance because less information needs to be sent between the server and the client. The tradeoff is that this does increase the load on the database server because more of the work is done on the server side and less is done on the client (application) side. Consider this if many client machines (such as Web servers) are serviced by only one or a few database servers.

Stored routines also enable you to have libraries of functions in the database server. This is a feature shared by modern application languages that enable such design internally (for example, by using classes). Using these client application language features is beneficial for the programmer even outside the scope of database use.

MySQL follows the SQL:2003 syntax for stored routines, which is also used by IBM's DB2. All syntax described here is supported and any limitations and extensions are documented where appropriate.

## **Additional Resources**

• You may find the [Stored Procedures User Forum](https://forums.mysql.com/list.php?98) of use when working with stored procedures and functions.

- For answers to some commonly asked questions regarding stored routines in MySQL, see [Section A.4, "MySQL 9.0 FAQ: Stored Procedures and Functions"](#page-5097-0).
- There are some restrictions on the use of stored routines. See [Section 27.9, "Restrictions on Stored](#page-4600-0) [Programs".](#page-4600-0)
- Binary logging for stored routines takes place as described in [Section 27.8, "Stored Program Binary](#page-4594-0) [Logging".](#page-4594-0)

# <span id="page-4545-0"></span>**27.2.1 Stored Routine Syntax**

A stored routine is either a procedure or a function. Stored routines are created with the [CREATE](#page-2473-0) [PROCEDURE](#page-2473-0) and [CREATE FUNCTION](#page-2457-0) statements (see [Section 15.1.17, "CREATE PROCEDURE](#page-2473-0) [and CREATE FUNCTION Statements"](#page-2473-0)). A procedure is invoked using a [CALL](#page-2564-0) statement (see [Section 15.2.1, "CALL Statement"\)](#page-2564-0), and can only pass back values using output variables. A function can be called from inside a statement just like any other function (that is, by invoking the function's name), and can return a scalar value. The body of a stored routine can use compound statements (see [Section 15.6, "Compound Statement Syntax"](#page-2715-0)).

Stored routines can be dropped with the [DROP PROCEDURE](#page-2557-0) and [DROP FUNCTION](#page-2556-0) statements (see [Section 15.1.29, "DROP PROCEDURE and DROP FUNCTION Statements"](#page-2557-0)), and altered with the [ALTER PROCEDURE](#page-2424-0) and [ALTER FUNCTION](#page-2421-0) statements (see [Section 15.1.7, "ALTER PROCEDURE](#page-2424-0) [Statement"\)](#page-2424-0).

A stored procedure or function is associated with a particular database. This has several implications:

- When the routine is invoked, an implicit  $USE \, db\_name$  is performed (and undone when the routine terminates). [USE](#page-2911-0) statements within stored routines are not permitted.
- You can qualify routine names with the database name. This can be used to refer to a routine that is not in the current database. For example, to invoke a stored procedure  $\mathbf p$  or function  $\mathbf f$  that is associated with the test database, you can say CALL test.p() or test.f().
- When a database is dropped, all stored routines associated with it are dropped as well.

Stored functions cannot be recursive.

Recursion in stored procedures is permitted but disabled by default. To enable recursion, set the max sp\_recursion\_depth server system variable to a value greater than zero. Stored procedure recursion increases the demand on thread stack space. If you increase the value of max sp\_recursion\_depth, it may be necessary to increase thread stack size by increasing the value of thread stack at server startup. See [Section 7.1.8, "Server System Variables",](#page-706-0) for more information.

MySQL supports a very useful extension that enables the use of regular [SELECT](#page-2608-0) statements (that is, without using cursors or local variables) inside a stored procedure. The result set of such a query is simply sent directly to the client. Multiple [SELECT](#page-2608-0) statements generate multiple result sets, so the client must use a MySQL client library that supports multiple result sets. This means the client must use a client library from a version of MySQL at least as recent as 4.1. The client should also specify the CLIENT\_MULTI\_RESULTS option when it connects. For C programs, this can be done with the [mysql\\_real\\_connect\(\)](https://dev.mysql.com/doc/c-api/9.0/en/mysql-real-connect.html) C API function. See mysql\_real\_connect(), and [Multiple Statement](https://dev.mysql.com/doc/c-api/9.0/en/c-api-multiple-queries.html) [Execution Support.](https://dev.mysql.com/doc/c-api/9.0/en/c-api-multiple-queries.html)

A user variable referenced by a statement in a stored procedure has its type determined the first time the procedure is invoked, and retains this type each time the procedure is invoked thereafter.

# <span id="page-4545-1"></span>**27.2.2 Stored Routines and MySQL Privileges**

The MySQL grant system takes stored routines into account as follows:

• The [CREATE ROUTINE](#page-1136-0) privilege is needed to create stored routines.

- The [ALTER ROUTINE](#page-1136-1) privilege is needed to alter or drop stored routines. This privilege is granted automatically to the creator of a routine if necessary, and dropped from the creator when the routine is dropped.
- The [EXECUTE](#page-1137-0) privilege is required to execute stored routines. However, this privilege is granted automatically to the creator of a routine if necessary (and dropped from the creator when the routine is dropped). Also, the default SOL SECURITY characteristic for a routine is DEFINER, which enables users who have access to the database with which the routine is associated to execute the routine.
- If the [automatic\\_sp\\_privileges](#page-717-0) system variable is 0, the [EXECUTE](#page-1137-0) and [ALTER ROUTINE](#page-1136-1) privileges are not automatically granted to and dropped from the routine creator.
- The creator of a routine is the account used to execute the CREATE statement for it. This might not be the same as the account named as the DEFINER in the routine definition.
- The account named as a routine DEFINER can see all routine properties, including its definition. The account thus has full access to the routine output as produced by:
	- The contents of the Information Schema [ROUTINES](#page-4649-0) table.
	- The [SHOW CREATE FUNCTION](#page-2839-0) and [SHOW CREATE PROCEDURE](#page-2839-1) statements.
	- The [SHOW FUNCTION CODE](#page-2851-0) and [SHOW PROCEDURE CODE](#page-2860-0) statements.
	- The [SHOW FUNCTION STATUS](#page-2851-1) and [SHOW PROCEDURE STATUS](#page-2860-1) statements.
- For an account other than the account named as the routine DEFINER, access to routine properties depends on the privileges granted to the account:
	- With the SHOW ROUTINE privilege or the global [SELECT](#page-1139-0) privilege, the account can see all routine properties, including its definition.
	- With the [CREATE ROUTINE](#page-1136-0), [ALTER ROUTINE](#page-1136-1) or [EXECUTE](#page-1137-0) privilege granted at a scope that includes the routine, the account can see all routine properties except its definition.

## <span id="page-4546-0"></span>**27.2.3 Stored Routine Metadata**

To obtain metadata about stored routines:

- Query the [ROUTINES](#page-4649-0) table of the INFORMATION\_SCHEMA database. See [Section 28.3.30, "The](#page-4649-0) [INFORMATION\\_SCHEMA ROUTINES Table".](#page-4649-0)
- Use the [SHOW CREATE PROCEDURE](#page-2839-1) and [SHOW CREATE FUNCTION](#page-2839-0) statements to see routine definitions. See [Section 15.7.7.10, "SHOW CREATE PROCEDURE Statement".](#page-2839-1)
- Use the [SHOW PROCEDURE STATUS](#page-2860-1) and [SHOW FUNCTION STATUS](#page-2851-1) statements to see routine characteristics. See [Section 15.7.7.29, "SHOW PROCEDURE STATUS Statement"](#page-2860-1).
- Use the [SHOW PROCEDURE CODE](#page-2860-0) and [SHOW FUNCTION CODE](#page-2851-0) statements to see a representation of the internal implementation of the routine. See [Section 15.7.7.28, "SHOW PROCEDURE CODE](#page-2860-0) [Statement".](#page-2860-0)

# <span id="page-4546-1"></span>**27.2.4 Stored Procedures, Functions, Triggers, and LAST\_INSERT\_ID()**

Within the body of a stored routine (procedure or function) or a trigger, the value of LAST INSERT  $ID()$  changes the same way as for statements executed outside the body of these kinds of objects (see [Section 14.15, "Information Functions"](#page-2227-0)). The effect of a stored routine or trigger upon the value of [LAST\\_INSERT\\_ID\(\)](#page-2233-0) that is seen by following statements depends on the kind of routine:

• If a stored procedure executes statements that change the value of LAST INSERT ID(), the changed value is seen by statements that follow the procedure call.

• For stored functions and triggers that change the value, the value is restored when the function or trigger ends, so following statements do not see a changed value.

# <span id="page-4547-0"></span>**27.3 JavaScript Stored Programs**

MySQL 9.0 supports stored routines written in JavaScript, as in the simple example shown here:

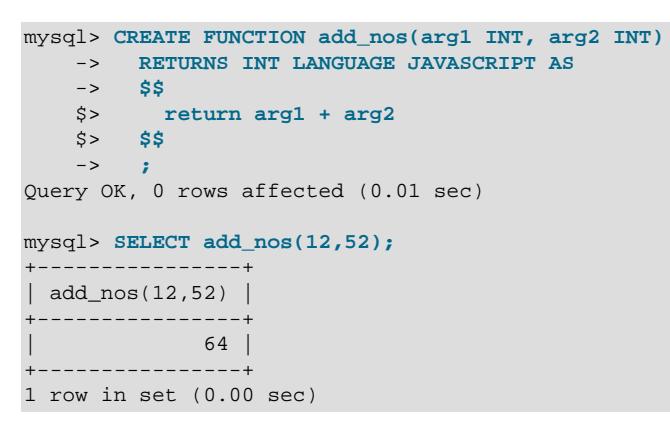

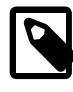

#### **Note**

Support for JavaScript stored routines requires installation of the Multilingual Engine (MLE) component. For information about installing and configuring the MLE component, see [Section 7.5.6, "Multilingual Engine Component \(MLE\)"](#page-1021-0).

JavaScript stored programs can be used together with other user-created and MySQL-native stored programs (subject to limitations described elsewhere in this section), as well as with MySQL system and user variables. We can see some of this here, using the  $add\_nos()$  function created in the previous example:

```
mysql> SET @x = 2;
Query OK, 0 rows affected (0.00 sec)
mysql> SELECT @x;
+------+
| @x |
+------+
| 2 |
+------+
1 row in set (0.00 sec)
mysql> SELECT @@server_id;
+-------------+
| @@server_id |
  +-------------+
       | 1 |
+-------------+
1 row in set (0.00 sec)
mysql> SELECT add_nos(POW(2,@x), 1);
+-----------------------+
\vert add nos(POW(2,@x), 1) \vert+-----------------------+
                \sim 5 |
+-----------------------+
1 row in set (0.01 sec)
mysql> SELECT POW(add_nos(@x, @@server_id), add_nos(@x, 1));
       +-----------------------------------------------+
| POW(add_nos(@x, @@server_id), add_nos(@x, 1)) |
+-----------------------------------------------+
| 27 |
   +-----------------------------------------------+
```

```
1 row in set (0.01 sec)
```
JavaScript stored procedures can be invoked using [CALL](#page-2564-0), as with SQL stored procedures.

JavaScript stored programs can also take column values as arguments. JavaScript stored functions can be invoked anywhere in an SQL expression that it is legal to use any other function, such as in WHERE, HAVING, ORDER BY, and JOIN clauses. They can also be invoked within the body of a trigger or event definition, although the definitions themselves must be written in SQL. Examples of some of these features can be found later in this section (see [Section 27.3.9, "JavaScript Stored Program](#page-4569-0) [Examples"](#page-4569-0)).

### <span id="page-4548-0"></span>**27.3.1 JavaScript Stored Program Creation and Management**

A stored function or stored procedure written in JavaScript is created, invoked, and maintained in much the same fashion as one written in SQL, subject to the differences listed here:

• The stored program language must be declared explicitly using LANGUAGE JAVASCRIPT in the [CREATE FUNCTION](#page-2457-0) or [CREATE PROCEDURE](#page-2473-0) statement used to create the stored program; otherwise, MySQL assumes the intended language is SQL.

The syntax of the routine body is checked at creation time; any errors cause the CREATE statement to be rejected, and the stored program not to be created.

- The program body must be demarcated using the AS keyword plus dollar-quoted delimiters such as \$\$, \$js\$, \$mysql\$, and so on. You must use the same delimiter to mark both the beginning and end of the routine body. It is possible to use quotation marks to delimit the routine body, but dollarquoted delimiters are preferred, since this avoids issues with quoting strings in function or procedure code. Following the first dollar-quoted delimiter, the  $mysq1$  client prompt changes to  $$>$  for each new line within the routine body, until it reaches a closing dollar-quoted delimiter, after which the prompt reverts to the default (normally  $\rightarrow$ ). This can be seen in the CREATE FUNCTION statement used to create the add\_nos() function previously.
- It is not necessary to specify a statement delimiter or terminator as it is for SQL stored routines. If you employ the optional ; character to separate JavaScript statements, this is interpeted correctly as being part of the JavaScript routine, and not as an SQL statement delimiter, as shown here:

```
mysql> CREATE FUNCTION js_pow(arg1 INT, arg2 INT)
     -> RETURNS INT LANGUAGE JAVASCRIPT
     -> AS
     -> $$
     $> let x = Math.pow(arg1, arg2);
     $> return x;
     $> $$
     -> ;
Query OK, 0 rows affected (0.02 sec)
mysql> SELECT js_pow(2,3);
+-------------+
 ispow(2,3) |
   +-------------+
            | 8 |+-------------+
1 row in set (0.00 sec)
```
To minimise possible confusion, we do not use the ; separator for any JavaScript statements in the remaining examples in this section.

• The text of the routine body is always treated as  $\text{uthb4}$  regardless of the character set actually used. What this means is that, whatever character set is used by the client for the routine body, the server converts it to utf8mb4 before storing it in the data dictionary. Since utf8mb4 subsumes all other supported character sets, this should not be an issue.

JavaScript program argument and routine names must use the  $\text{utfmb3}$  character set, as with SQL stored programs. See [Section 12.9, "Unicode Support"](#page-1928-0).

• String arguments and return types are expected to be  $\text{utf8mb4}$ ; this means that, if the default character set of the schema to which the JavaScript stored program belongs is some other character set, all of its arguments must be declared explicitly as  $\text{utf8mb4}$ .

Input argument names must adhere to the rules for JavaScript identifiers: They can contain Unicode letters,  $\varsigma$ , \_, and digits (0-9), but may not start with a digit.

Using a word that is reserved in JavaScript (such as  $var$  or  $function$ ) as the name of an argument raises an error. Since MySQL JavaScript stored programs always use strict mode, this also includes keywords such as package and let. See [Reserved Words](https://developer.mozilla.org/en-US/docs/Web/JavaScript/Reference/Lexical_grammar#reserved_words) for a complete listing of these. In addition, the keywords mysql, console, and graal are also reserved by the MLE component, and cannot be used as variable or argument names in MySQL JavaScript stored programs.

You can modify a JavaScript stored program using [ALTER FUNCTION](#page-2421-0) and [ALTER PROCEDURE](#page-2424-0) as you would an SQL stored function or procedure. Changing the language using ALTER is not supported; in such cases, you must use [DROP FUNCTION](#page-2556-0) or [DROP PROCEDURE](#page-2557-0) as applicable, then re-create the stored program using the appopriate CREATE statement.

To obtain a listing of all JavaScript stored programs in all databases on the server, query the Information Schema [ROUTINES](#page-4649-0) table similarly to this:

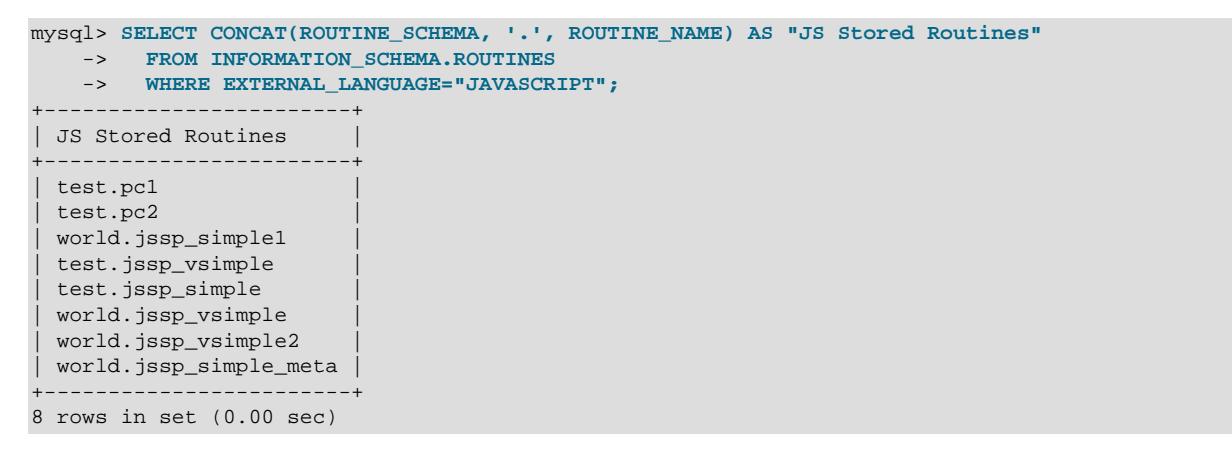

# <span id="page-4549-0"></span>**27.3.2 Obtaining Information About JavaScript Stored Programs**

You can obtain metadata about JavaScript stored programs in the same ways in which you can do so for SQL stored programs; see [Section 27.2.3, "Stored Routine Metadata".](#page-4546-0)

Additional information relating to the MLE component which provides JavaScript stored program functionality can be obtained by checking the values of server system and status variables which this component makes available. See [Section 7.5.6.2, "MLE Component Status and Session Information",](#page-1022-0) for information about these.

For information about memory usage by JavaScript stored programs, see [Section 7.5.6.3, "MLE](#page-1022-1) [Component Memory and Thread Usage"](#page-1022-1)

You can retrieve the statement that was used to create an MLE stored routine using [SHOW CREATE](#page-2839-0) [FUNCTION](#page-2839-0) or [SHOW CREATE PROCEDURE](#page-2839-1), as with any other MySQL stored routine. Stored routine metadata can be retrieved by querying the Information Schema [ROUTINES](#page-4649-0) table, or by issuing [SHOW](#page-2851-1) [FUNCTION STATUS](#page-2851-1) or [SHOW PROCEDURE STATUS](#page-2860-1) as appropriate. This metadata is stored in the MySQL data dictionary, and is persistent.

Information about the component's state in the current user session can be acquired using the loadable function mle session state(), which is described elsewhere in this section.

# <span id="page-4549-1"></span>**27.3.3 JavaScript Stored Program Language Support**

•

JavaScript language support in MySQL conforms to the [ECMAScript 2023 Specification,](https://262.ecma-international.org/14.0/) and uses strict mode by default. Strict mode cannot be disabled. This implementation includes all of the standard ECMAScript library objects such as Object, Function, Math, Date, String, and so forth. console.log() and console.error() are also supported (see [Section 27.3.9, "JavaScript Stored](#page-4569-0) [Program Examples"](#page-4569-0)).

# <span id="page-4550-0"></span>**27.3.4 JavaScript Stored Program Data Types and Argument Handling**

Most MySQL data types are supported for MLE stored program input and output arguments, as well as for return data types. The data types are listed here:

 $\bullet$  Integer: All variants and aliases of MySQL integer data types are supported, including  $\text{TIMT}$ , [SMALLINT](#page-1981-0), [MEDIUMINT](#page-1981-0), [INT](#page-1981-0), and [BIGINT](#page-1981-0).

SIGNED and UNSIGNED are supported for all these types.

[BOOL](#page-1981-0) and [SERIAL](#page-1981-0) are also supported, and treated as integer types.

• String: The [CHAR](#page-2001-0), [VARCHAR](#page-2001-0), [TEXT](#page-2003-0), and [BLOB](#page-2003-0) string types are supported.

These types are supported as in the MySQL server with the following exceptions:

- 1. String argument and return types must use the  $\text{utf8mb4}$  character set; use of any other character set for these raises an error. This restriction applies to argument and return type declarations; the server attempts to convert argument values using other character sets to utfmb4 whenever necessary, as with SQL stored programs.
- 2. The maximum supported length for a [LONGTEXT](#page-2003-0) value is 1073741799 characters.

Support for **BLOB** types includes support for **[BINARY](#page-2002-0)** and [VARBINARY](#page-2002-0).

The MySQL [JSON](#page-2029-0) data type is also supported.

- Floating point: [FLOAT](#page-1982-0) and [DOUBLE](#page-1982-0) are supported along with their aliases. [REAL](#page-1982-0) is also treated as floating point, but UNSIGNED FLOAT and UNSIGNED DOUBLE are deprecated in MySQL, and are not supported by MLE.
- Temporal types: [DATE](#page-1988-0), [DATETIME](#page-1988-0), and [TIMESTAMP](#page-1988-0) are supported, and are converted to JavaScript Date values. [TIME](#page-1990-0) values are treated as strings; [YEAR](#page-1990-1) values are treated as numbers.

The first time a given JavaScript stored procedure is executed, it is associated with the current MySQL session time zone, and this time zone continues to be used by the stored program, even if the MySQL session time zone is changed concurrently, for the duration of the MLE component session, or until mle session reset() is invoked. More more information, see [Time zone](#page-4553-0) [support](#page-4553-0), later in this section.

Input arguments (IN and INOUT parameters) are automatically converted into JavaScript types based on the mapping shown in the following table:

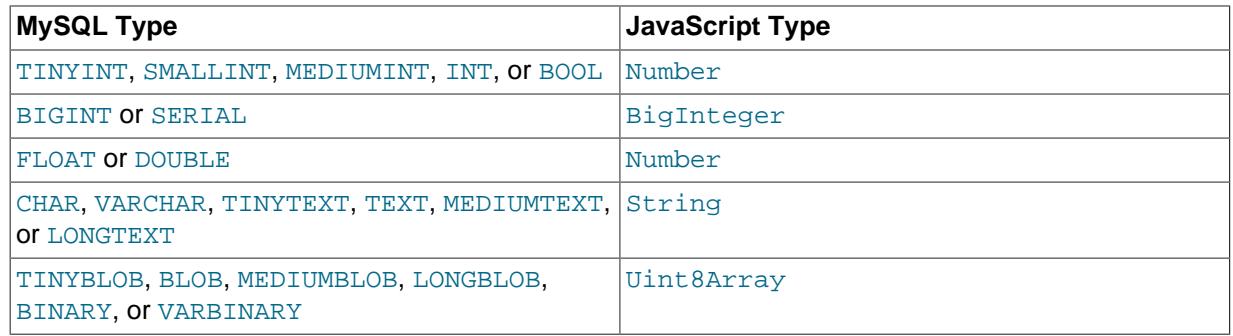

#### **Table 27.1 Type Conversion: MySQL to JavaScript**

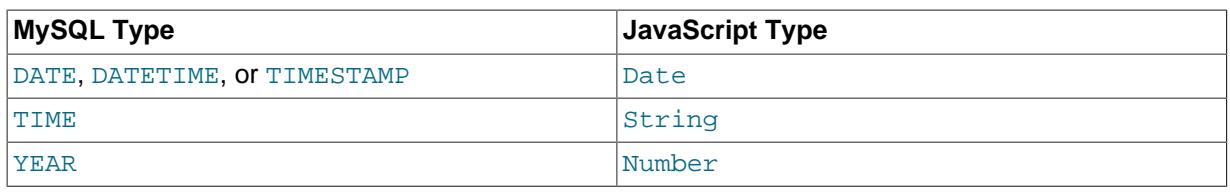

Conversion to or from a MySQL integer whose value lies outside the range  $-(2^{53}-1)$ (-9007199254740991) to 2<sup>53</sup>-1 (9007199254740991) is lossy.

SQL NULL is supported for all the types listed, and is converted to and from JavaScript null as required.

JavaScript (unlike SQL) is a dynamically typed language, which means that return types are known only at execution time. JavaScript return value and output arguments (OUT and INOUT parameters) are automatically converted back into the expected MySQL type based on the mappings shown in the following table:

| <b>From JavaScript</b><br><b>Type</b> | To MySQL<br>TINYINT,<br><b>SMALLINT.</b><br>MEDIUMINT, INT,<br>BIGINT, BOOLEAN,<br>OF SERIAL | <b>To MySQL</b><br><b>CHAR or</b><br><b>VARCHAR</b>                                             | <b>To MySQL</b><br>FLOAT Or<br><b>DOUBLE</b>                                       | <b>To MySQL</b><br>TINYTEXT,<br>TEXT,<br>MEDIUMTEXT,<br>OF LONGTEXT                                                   | <b>To MySQL</b><br><b>MySQL</b><br><b>TINYBLOB,</b><br><b>BLOB.</b><br>MEDIUMBLOB,<br>LONGBLOB,<br><b>BINARY,</b><br><b>VARBINARY</b> |
|---------------------------------------|----------------------------------------------------------------------------------------------|-------------------------------------------------------------------------------------------------|------------------------------------------------------------------------------------|----------------------------------------------------------------------------------------------------|----------------------------------------------------------------------------------------------------|
| Boolean                               | Cast to Integer                                                                              | Convert to<br>string; check<br>whether<br>length of<br>result is within<br>expected<br>range    | Cast to Float                                                                      | If JavaScript<br>Boolean<br>true convert<br>to "true"; If<br>JavaScript<br>Boolean<br>false.<br>convert to<br>"false" | Error                                                                                                    |
| Number                                | Round value to<br>Integer; check<br>whether value is<br>out of range a b c                   | Convert to<br>String;<br>check<br>whether<br>length of<br>result is within<br>expected<br>range | Retain<br>value; check<br>whether this is<br>out of range <sup>a</sup>             | Convert to<br>String;<br>check<br>whether<br>length of<br>result is within<br>expected<br>range                       | Error                                                                                                    |
| BigInteger                            | Retain value;<br>check whether out<br>of range <sup>ab</sup>                                 | Convert to<br>String;<br>check<br>whether<br>length of<br>result is within<br>expected<br>range | Cast to<br>Float; check<br>whether result<br>is out of range<br>Ч                  | Convert to<br>String;<br>check<br>whether<br>length of<br>result is within<br>expected<br>range                       | Error                                                                                                    |
| String                                | Parse as number<br>and round to<br>Integer; check for<br>out value of range                  | Retain<br>value; check<br>whether<br>length is<br>within range                                  | Parse value to<br>Float, check<br>for value<br>out of range<br>values <sup>d</sup> | Use existing<br>string value;<br>check<br>whether<br>length of<br>string is within                                    | Error                                                                                                    |

**Table 27.2 Type Conversion: JavaScript to MySQL**

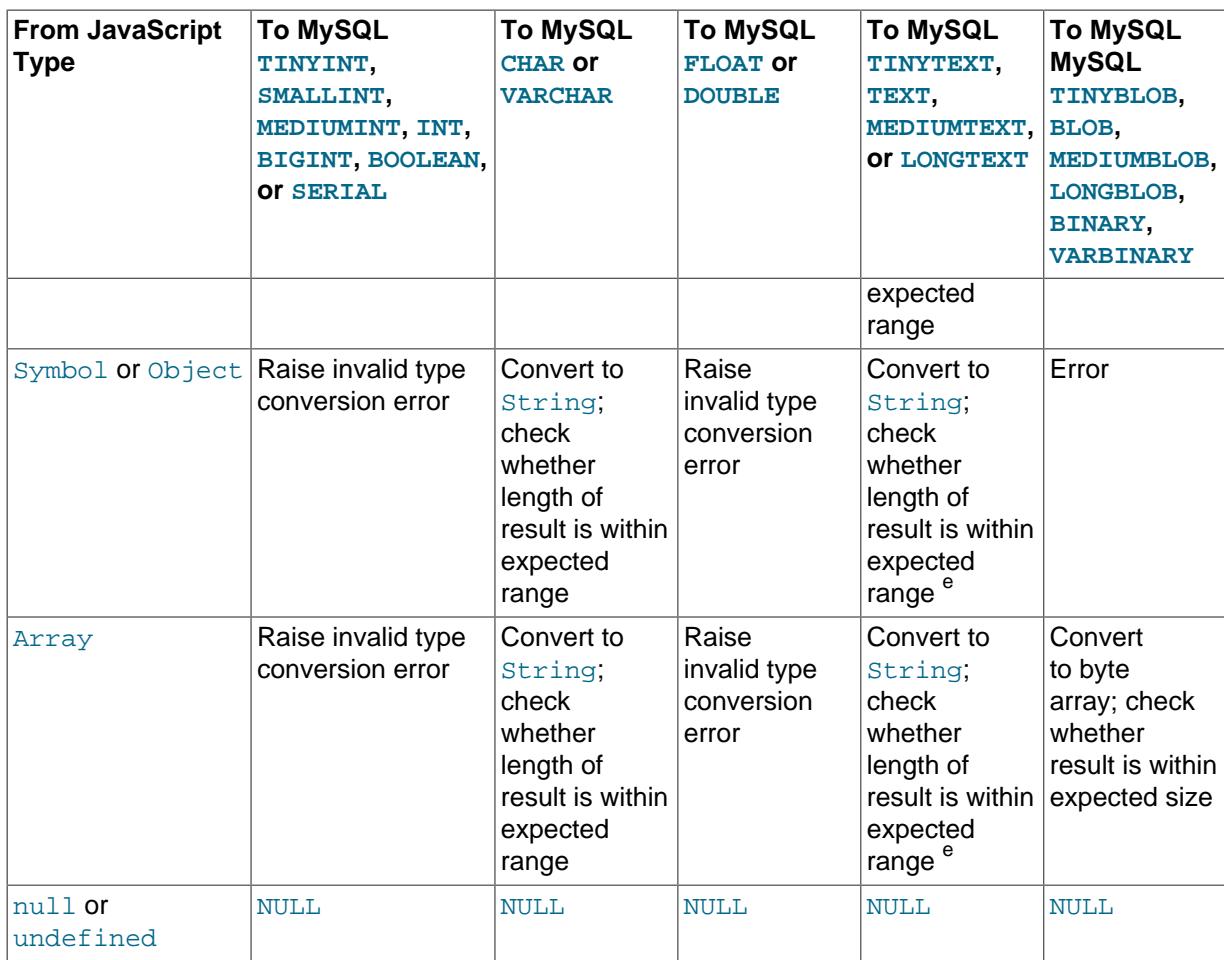

 $\frac{1}{a}$  JavaScript Infinity and  $\overline{\phantom{a}}$  -Infinity are treated as out-of-range values.

**b** JavaScript NaN raises an invalid type conversion error.

 $\textsuperscript{c}$  This is done using  $\textup{Math.round}$  ( ).

<sup>d</sup> A non-numeric value raises an invalid type conversion error

<sup>e</sup> Maximum supported string length is 1073741799

#### **Table 27.3 Type Conversion: JavaScript Dates to MySQL**

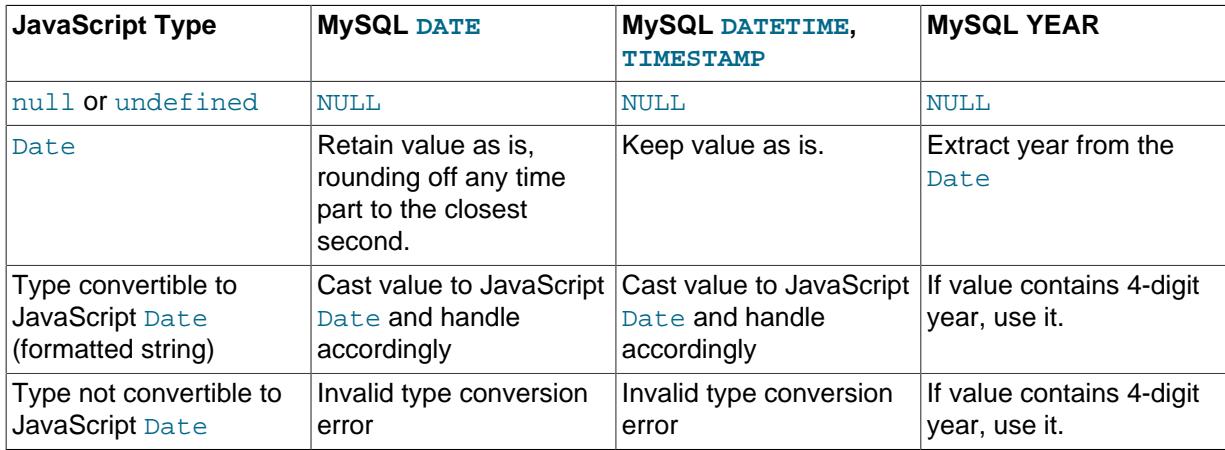

Passing a MySQL zero date (00-00-0000) or zero-in-date value (such as 00-01-2023) leads to the creation of an Invalid Date instance of Date. When passed a MySQL date which is invalid (for example, 31 February), MLE calls a JavaScript Date constructor with invalid individual date and time component values.

The MySQL [TIME](#page-1990-0) type is handled as a string, and is validated inside MySQL. See [Section 13.2.3, "The](#page-1990-0) [TIME Type"](#page-1990-0), for more information.

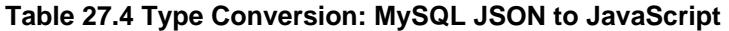

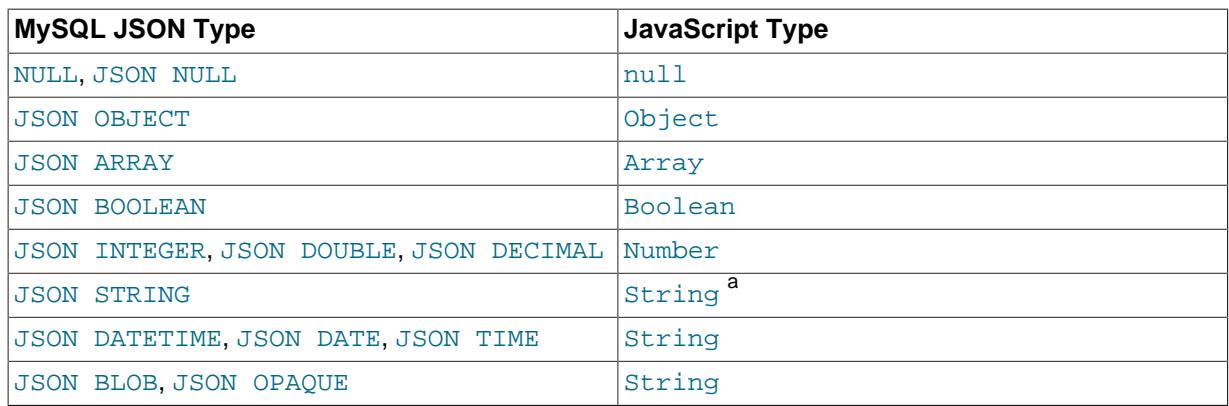

<sup>a</sup> A MySQL JSON string, when converted to a Javascript string, becomes unquoted.

#### **Table 27.5 Type Conversion: JavaScript to MySQL JSON**

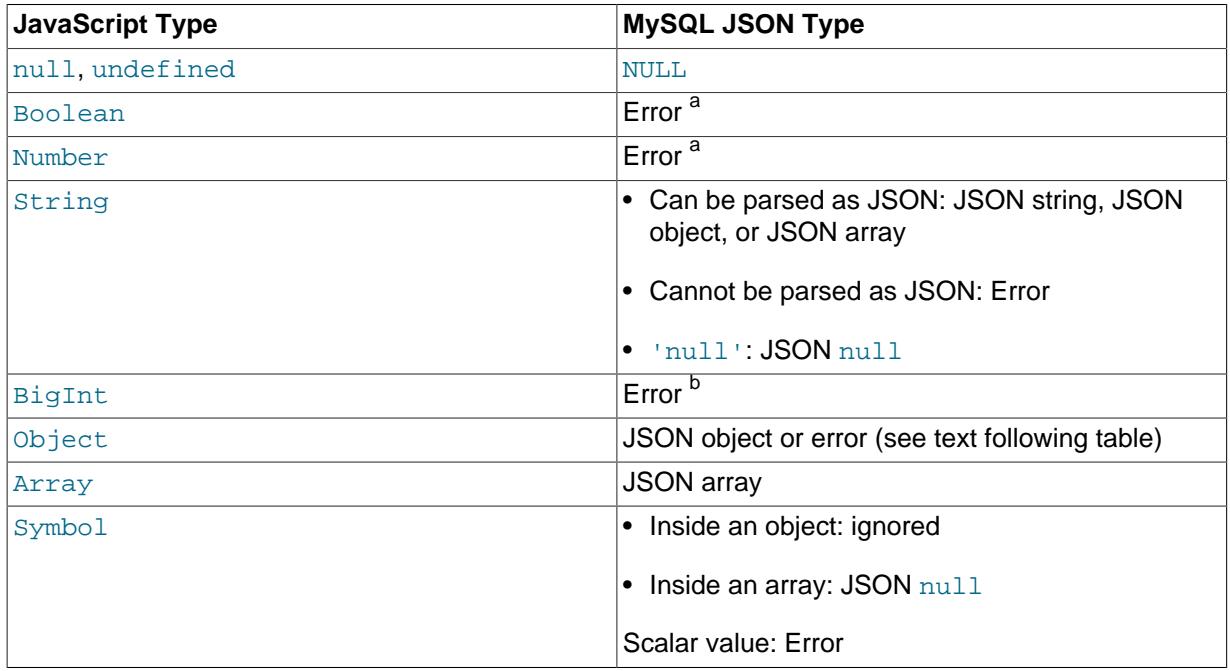

 $^{\overline{a}}$  A value within a container such as a JSON array or JSON object is converted (loss of precision is possible for Number values). A scalar value throws an error.

<sup>b</sup> JavaScript BigInt values cannot be converted to MySQL JSON; attempting to perform such a conversion always raises an error, regardless of whether the value is inside a container or not.

It may or may not be possible to convert a Javascript Object to MySQL JSON, depending on how toJSON() is implemented for the object in question. Some examples are listed here:

• The toJSON() method of the JavaScript Date class converts a Date to a string having invalid JSON syntax, thus throwing a conversion error.

For the Set class,  $\text{toJSON}$ () returns " $\{\}$ " which is a valid JSON string.

For JSON-like objects,  $t$ oJSON() returns a valid JSON string.

<span id="page-4553-0"></span>**Time zone support.** A JavaScript stored program uses the MySQL session timezone in effect at the time it is first invoked. This time zone remains in effect for this stored program for the duration of the session in the session.

Changing the MySQL session time zone is not automatically reflected in stored programs which have been used and thus are already cached. To make them use the new time zone, call mle session reset() to clear the cache; after this, stored programs use the new time zone. Supported time zone types are listed here:

- Time zone offsets from UTC, such as  $+11:00$  or  $-07:15$ .
- Timezones defined in the [IANA time zone database](https://www.iana.org/time-zones) are supported, with the exception of configurations using leap seconds. For example, Pacific/Nauru, Japan, and MET are supported, while leap/Pacific/Nauru and right/Pacific/Nauru are not.

Range checks and invalid type conversion checks are performed following stored program execution. Casting is done inside JavaScript using type constructors such as  $Number() and String()$ ; rounding to Integer is performed using Math.round().

An input argument (IN or INOUT parameter) named in a JavaScript stored program definition is accessible from within the routine body using the same argument identifier. Output arguments (INOUT and OUT parameters) are also available in JavaScript stored procedures. The same argument identifier can be used to set the value using the JavaScript assignment (=) operator. As with SQL stored procedure OUT arguments, the initial value is set to JavaScript null.

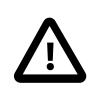

### **Caution**

You should not override program arguments using let, var, or const inside JavaScript stored programs. Doing so turns them into variables which are local to the program, and makes any values passed into the program using the samenamed parameters inaccessible.

Example:

```
mysql> CREATE FUNCTION myfunc(x INT)
    -> RETURNS INT LANGUAGE JAVASCRIPT AS
     -> $$
    $> var x
   $> $> return 2*x
    $> $$
    -> ;
Query OK, 0 rows affected (0.03 sec)
mysql> SELECT myfunc(10);
ERROR 6000 (HY000): MLE-Type> Cannot convert value 'NaN' to INT 
from MLE in 'myfunc(10)'
```
The JavaScript return statement should be used to return scalar values in stored functions. In stored procedures, this statement does not return a value, and merely exits the code block (this may or may not also exit the routine depending on program flow). return cannot be used to set stored procedure OUT or INOUT argument values; these must be set explicitly within the routine.

# <span id="page-4554-0"></span>**27.3.5 JavaScript Stored Programs—Obtaining Session Information**

For general information about stored routines in MySQL, see [Section 27.2, "Using Stored Routines"](#page-4544-0).

The MLE component provides two loadable functions, listed here:

<span id="page-4554-2"></span>• mle session reset()

Calling this function cleans up the current MLE session state, removing any observable output from [mle\\_session\\_state\(\)](#page-4554-1). It also resets the session time zone, so that subsequent calls to JavaScript stored routines use the time zone set most recently in the session.

<span id="page-4554-1"></span>• mle session state()

Use this loadable function to obtain session information about the MLE stored program that was most recently executed. mle\_session\_state() takes one argument, a session state key (a string), and displays a session state value. A session state value is limited to a maximum size of 64K (equivalent to 16000 4-byte characters). This is a cyclic buffer; when the available space has been

used up, a new entry overwrites the oldest one. Possible session state keys are listed here, with their descriptions:

- is\_active: Returns 1 if the current MySQL user session is an MLE session, otherwise 0.
- stdout: Output anything written by the stored program using console.log().
- $\bullet$  stderr: Output anything written by the stored program using console.error().
- stack\_trace: If execution of the MLE stored program is unsuccessful, this contains a stack trace which may help in pinpointing the source of the error.

Syntax and similar errors encountered by an unsuccessful [CREATE FUNCTION](#page-2457-0) or [CREATE](#page-2473-0) [PROCEDURE](#page-2473-0) statement are not written here, only runtime errors raised during execution of a stored function or stored procedure.

- stored functions: Returns the number of currently cached stored functions in the current session.
- stored procedures: Returns the number of currently cached stored procedures in the current session.
- stored\_programs: Returns the number of currently cached stored programs (stored functions and stored procedures) in the current session.

The session state key is a literal string value and must be quoted.

Prior to the invocation of any MLE stored programs, all three of these session state values are empty. Exiting the client and restarting the session clears all of them.

The next two examples illustrate retrieval of the session state values. We begin by creating a stored procedure mle\_states() that displays all session state values, like this:

```
mysql> delimiter //
mysql> CREATE PROCEDURE mle_states()
    -> BEGIN
    -> SELECT
    -> mle_session_state("is_active") AS '-ACTIVE-',
    -> mle_session_state("stdout") AS '-STDOUT-',
    -> mle_session_state("stderr") AS '-STDERR-',
    -> mle_session_state("stack_trace") AS '-STACK-',
    -> mle_session_state("stored_functions") AS '-FUNCS-',
    -> mle_session_state("stored_procedures") AS '-PROCS-',
    -> mle_session_state("stored_programs") AS '-PROGS-';
    -> END//
Query OK, 0 rows affected (0.02 sec)
```

```
mysql> delimiter ;
```
Prior to running any MLE stored programs, all of the values in the output from  $mle$ \_states() are 0 or empty, as shown here:

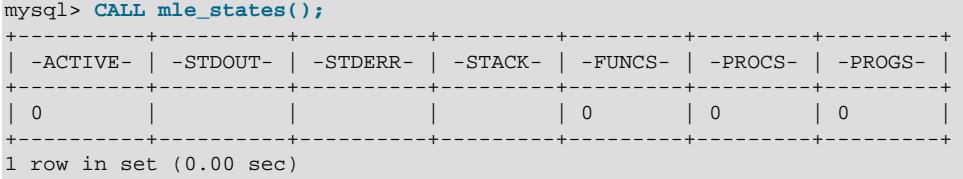

```
Query OK, 0 rows affected (0.00 sec)
```
Now we create a JavaScript stored procedure  $pcl()$  that uses console.log() and console.error() in a short loop to write multiple times to stdout and to stderr, like this:

```
mysql> CREATE PROCEDURE pc1()
    -> LANGUAGE JAVASCRIPT AS
     -> $$
    $> let x = 0
   s $> do {
    $> console.log(`This is message #${++x} to stdout.`)
    $> console.error(`This is message #${x} to stderr.`)
    $> } 
    $> while(x < 3)
    $> $$
     -> ;
Query OK, 0 rows affected (0.02 sec)
```
Following the execution of the [CREATE PROCEDURE](#page-2473-0) statement just shown, mle\_states() shows an active MLE session. No stored programs have yet been run, so none have been cached; this means the columns reflecting JavaSCript stored functions, procedures, and programs all show 0. The output is shown here:

```
mysql> CALL mle_states;
+----------+----------+----------+---------+---------+---------+---------+
| -ACTIVE- | -STDOUT- | -STDERR- | -STACK- | -FUNCS- | -PROCS- | -PROGS- |
+----------+----------+----------+---------+---------+---------+---------+
                      | 1 | | | | 0 | 0 | 0 |
               +----------+----------+----------+---------+---------+---------+---------+
1 row in set (0.00 sec)
```
Query OK, 0 rows affected (0.00 sec)

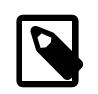

#### **Note**

Quoting strings with backtick (`) characters allows us to use variable interpolation in the output. If you are unfamiliar with this quoting mechanism, see [Template Literals](https://developer.mozilla.org/en-US/docs/Web/JavaScript/Reference/Template_literals) at Mozilla Developer for more information.

Invoking  $pcl()$  followed by  $mle$  states() produces the result shown here:

```
mysql> CALL pc1();
Query OK, 0 rows affected (0.00 sec)
mysql> CALL mle_states()\G
   *************************** 1. row ***************************
-ACTIVE-: 1
-STDOUT-: This is message #1 to stdout.
This is message #2 to stdout.
This is message #3 to stdout.
-STDERR-: This is message #1 to stderr.
This is message #2 to stderr.
This is message #3 to stderr.
-STACK-:
 -FUNCS-: 0-PROCS-: 1 -PROGS-: 1
1 row in set (0.00 sec)
```

```
Query OK, 0 rows affected (0.00 sec)
```
Executing the stored procedure starts an MLE session, so is\_active (-ACTIVE-) is now 1.

Successive writes to stdout or stderr within the same session are appended to any existing content. To see this, call  $pcl()$  again, then check the output from  $mle\_states()$ , as shown here:

```
mysql> CALL pc1();
Query OK, 0 rows affected (0.00 sec)
mysql> CALL mle_states()\G
                 *************************** 1. row ***************************
-ACTIVE-: 1
-STDOUT-: This is message #1 to stdout.
This is message #2 to stdout.
This is message #3 to stdout.
This is message #1 to stdout.
This is message #2 to stdout.
This is message #3 to stdout.
-STDERR-: This is message #1 to stderr.
This is message #2 to stderr.
This is message #3 to stderr.
This is message #1 to stderr.
This is message #2 to stderr.
This is message #3 to stderr.
-STACK-:
  -FUNCS-: 0
-PROCS-: 1 -PROGS-: 1
1 row in set (0.00 sec)
Query OK, 0 rows affected (0.00 sec)
```
Since no errors were produced by  $pcl()$ , the stack trace remains empty. To test the stack trace, we can create a modified copy of  $pcl()$  in which we change the reference to console.log() to the undefined function console.lob(), like this:

```
mysql> CREATE PROCEDURE pc2()
    -> LANGUAGE JAVASCRIPT AS
    -> $$
   $ > let x = 0 $> do {
    $> console.lob(`This is message #${++x} to stdout.`)
   $> console.error(`This is message #${x} to stderr.`)
    $> } 
   $> while(x < 3)
    $> $$
     -> ;
Query OK, 0 rows affected (0.02 sec)
CREATE PROCEDURE pc2()
LANGUAGE JAVASCRIPT AS
  $5let x = 0 do {
     console.lob(`This is message #${++x} to stdout.`)
    console.error(`This is message \#\S\{x\} to stderr.`)
    } 
  while(x < 3)
   $$
;
mysql> CREATE PROCEDURE pc2()
    -> LANGUAGE JAVASCRIPT AS
     -> $$
    $> let x = 0
    $> do {
    $> console.lob(`This is message #${++x} to stdout.`)
```

```
 $> console.error(`This is message #${x} to stderr.`)
    $> } 
    $> while(x < 3)
    $> $$
    -> ;
Query OK, 0 rows affected (0.02 sec)
```
The [CREATE PROCEDURE](#page-2473-0) statement runs successfully, but when we attempt to invoke  $pc2()$ , an error results, as shown here:

```
mysql> CALL pc2();
ERROR 6113 (HY000): JavaScript> TypeError: (intermediate value).lob is not a function
```
Following this, when we invoke  $mle\_states($  again, we see that, since we are within the same session, the stdout and stderr fields still contain the content written to them previously. The stack trace from the error just shown is displayed in the last column of the output:

```
mysql> CALL mle_states()\G
     *************************** 1. row ***************************
-ACTIVE-: 1
-STDOUT-: This is message #1 to stdout.
This is message #2 to stdout.
This is message #3 to stdout.
This is message #1 to stdout.
This is message #2 to stdout.
This is message #3 to stdout.
-STDERR-: This is message #1 to stderr.
This is message #2 to stderr.
This is message #3 to stderr.
This is message #1 to stderr.
This is message #2 to stderr.
This is message #3 to stderr.
-STACK-: <js> pc2:3:6-54
-FUNCS-: 0-PROCS-: 2
-PROGS-: 2
1 row in set (0.00 sec)
Query OK, 0 rows affected (0.00 sec)
```
In addition the values of the stored\_functions, stored\_procedures, and stored\_programs keys for mle session state() are are  $0, 2$ , and 2, respectively—we have created 2 stored JavaScript procedures, and no JavaScript stored functions, for a total of 2 JavaScript stored programs.

The stack trace does not persist between JavaScript stored program invocations.

To clear all information from all fields in the output of  $mle$  states(), call  $mle$  session reset(). like this:

```
mysql> SELECT mle_session_reset();
mysql> SELECT mle_session_reset();
+------------------------------------------+
| mle_session_reset() |
+------------------------------------------+
| The session state is successfully reset. |
                      +------------------------------------------+
1 row in set (0.00 sec)
```
Invoking mle states() again produces the same as the initial result, before any stored JavaScript stored programs had been used.

```
mysql> CALL mle_states;
+----------+----------+----------+---------+---------+---------+---------+
| -ACTIVE- | -STDOUT- | -STDERR- | -STACK- | -FUNCS- | -PROCS- | -PROGS- |
```
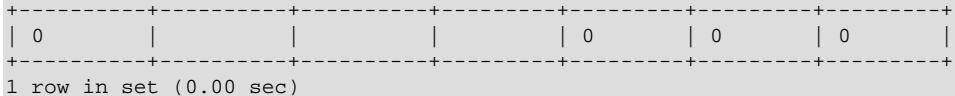

Query OK, 0 rows affected (0.00 sec)

Alternatively, you can clear stdout and stderr from within a JavaScript routine using console.clear().

# <span id="page-4559-0"></span>**27.3.6 JavaScript SQL API**

This section provides reference information for the SQL and result set API supported by JavaScript stored routines in the MLE Component.

The API supports the top-level objects listed here:

- [Column](#page-4560-0): Result set column metadata.
- [PreparedStatement](#page-4562-1): Handler for execution of prepared statements.
- [Row](#page-4561-0): Row in a result set.
- [Session](#page-4559-1): MySQL user session.
- [SqlExecute](#page-4560-1): Handler for execution of (simple) SQL statements. Its execute () method executes an SQL statement.
- [SqlResult](#page-4560-3): Result set returned by an SQL statement.
- [Warning](#page-4561-1): Warning raised by statement execution.

The SQL API can be used only within JavaScript stored routines, and cannot be used within JavaScript stored functions.

#### <span id="page-4559-1"></span>**27.3.6.1 Session Object**

The Session object is always available as the session property of the global object. Session has the methods listed here:

- getOption(String name): Gets the value of statement option name. Returns a string or a truefalse value depending on the option type.
- <span id="page-4559-4"></span>• prepare(String sql, {passResultToClient: Bool, charsetName: String}): Enables the execution of a prepared statements; takes an SQL statement and returns a [PreparedStatement](#page-4562-1) object.

Calling this method is equivalent to executing a [PREPARE](#page-2712-0) statement in the  $m_{\text{VSG}}$  client.

- quoteName (String name): Returns name, after escaping it.
- <span id="page-4559-2"></span>• runSql(String query[[, Array statementParameters], Options options]): Executes a query, with any options specified, and using an optional list of statement parameters; it returns an [SqlResult](#page-4560-3).
- setOptions (Object options): Sets statement option defaults. Options not specified assume their default values.
- <span id="page-4559-3"></span>• sql(String sql, {passResultToClient: Bool, charsetName: String}): Executes a simple SQL statement. Can also be used to provide attributes overriding the passResultlToClient and charsetName values set in the session. Returns an [SqlExecute](#page-4560-1) object.

### <span id="page-4560-2"></span><span id="page-4560-1"></span>**27.3.6.2 SqlExecute Object**

SqlExecute has the following methods:

- execute(): Executes the SQL statement and returns an [SqlResult](#page-4560-3).
- getOption(String *optionName*): Gets the value for the named option to this statement. Supported values are passResultToClient and charsetName. Returns a string or true/false value, depending on the option's type.

### <span id="page-4560-3"></span>**27.3.6.3 SqlResult Object**

An  $S$ qlResult is produced whenever a query is executed using  $s$ qlExecute.execute(), [PreparedStatement.execute\(\)](#page-4562-2), or [Session.runSql\(\)](#page-4559-2).

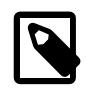

#### **Note**

No SqlResult is produced if passResultsToClient is used.

Methods supported by SqlResult are listed here:

- deallocate(): Closes the result set. The value returned is undefined.
- fetchAll(): Retrieves a list of all rows in the result set.
- <span id="page-4560-5"></span>• fetchOne(): Retrieves the next [Row](#page-4561-0) in the result set.
- getAffectedItemsCount(): Retrieves the number of rows affected by the most recent operation.
- getAutoIncrementValue(): Retrieves the autogenerated ID used for the most recent insert operation.

Calling this method is equivalent to executing  $\text{LAST\_INSERT\_ID}()$  in the [mysql](#page-341-0) client.

- getColumnCount(): Gets the number of columns in the result set.
- <span id="page-4560-4"></span>• getColumnNames(): Retrieves the names of the columns in the current result set.
- getColumns(): Retrieves the columns metadata in the current result set.
- getExecutionTime(): Retrieves the time spent executing this query, to the nearest whole second.
- getWarnings(): Retrieves any warnings (as a list of [Warning](#page-4561-1) objects) raised by the operation most recently executed.
- getWarningsCount(): Retrieves the number of warnings raised by the operation last executed.
- $\bullet$  hasData(): Returns true if the most recently executed statement yielded a result set, false otherwise.
- $\bullet$  nextResult(); Moves to the next result set if available. Returns true if the result set is available and contains data.

### <span id="page-4560-6"></span><span id="page-4560-0"></span>**27.3.6.4 Column Object**

The Column object represents the column metadata in a result set. Column has the methods listed here:

- getFractionalDigits(): Gets the fractional digits of the column value, if applicable. Returns an integer.
- getLength() Retrieves the length of the column, as an integer.

• getCharacterSetName(): Retrieves the name of the character set used by the column.

See Chapter 12, [Character Sets, Collations, Unicode](#page-1894-0), for more information about MySQL character sets and collations.

•  $qetCollational$   $\theta$  attion and () Retrieves the name of the character set collation used by the column.

See Chapter 12, [Character Sets, Collations, Unicode](#page-1894-0), for more information about MySQL character sets and collations.

- <span id="page-4561-2"></span>•  $qetColumnLabel()$ : Returns a string value representing the column alias, or the column name if no alias is defined.
- getColumnName(): Returns a string value representing the column name.
- getSchemaName(): Gets the name of the schema in which the column is defined.
- String getTableLabel(): Retrieves the alias for the table in which the column occurs.
- getTableName(): Gets the name of the table in which the column occurs.
- getType(): Retrieves the column's type (a Type object).
- isNumberSigned(): Indicates whether a numeric column is signed (true if it is signed).
- isPadded(): If true, padding is used for the column value.

All of the methods just listed return strings unless otherwise indicated.

### <span id="page-4561-0"></span>**27.3.6.5 Row Object**

A Row object models a row in a result set. Row provides the methods listed here:

- getField(String name): Returns the value of the first field named name. You can retrieve the name using [getColumnLabel\(\)](#page-4561-2).
- getLength(): Returns the number of fields in the row.

In addition, the API provides the following convenience mechanisms for looking up a column value in a given row:

• Row object property lookup: The column name can be used directly as an object property as long as it is a legal JavaScript identifier.

Example: row.my\_column.

• Row object key lookup: The column name, quoted, can be used as a key name.

Example: row['my\_column'].

• Row object index lookup: A valid column index can be used to look up the column value.

Example:  $row[2]$ .

### <span id="page-4561-1"></span>**27.3.6.6 Warning Object**

Warning represents a warning raised by statement execution, and has the following properties:

- code: MySQL error code (integer).
- level: Warning level. Can be any one of 1 (NOTE), 2 (WARNING), or 3 (ERROR).
- message: Text of the warning message: a string.

You can also employ the JavaScript [Error](#page-4567-0) object, such as obtained from a try-catch block. See Error [Handling](#page-4567-0), for more information.

### <span id="page-4562-1"></span>**27.3.6.7 PreparedStatement Object**

The PreparedStatement object represents a handler for the execution of a prepared statement. It supports the following methods:

<span id="page-4562-4"></span> $\bullet$  bind (Value data): Registers a list of one or more values to be bound on the execution of the SQL statement. Parameters are bound in the order listed and are type-specific; see [Section 27.3.4,](#page-4550-0) ["JavaScript Stored Program Data Types and Argument Handling"](#page-4550-0), for a list of supported data types.

Prior to a prepared statement's initial execution, all its parameters must be bound to values; failing to do so raises an error when the attempting to call [PreparedStatement.execute\(\)](#page-4562-2). Subsequent executions of the prepared statement can be performed using fewer bind parameters than parameter markers in the statement; in this case, the "missing" parameters retain their values from the previous execution.

Attempting to bind more parameters than parameter markers or to parameters of incorrect types is rejected with an error. Invoking this method after [deallocate\(\)](#page-4562-3) has been called for this prepared statement also raises an error.

Returns a reference to the same PreparedStatement object on which it was invoked.

<span id="page-4562-3"></span>• deallocate(): Closes the prepared statement and frees associated resources. No PreparedStatement or [SqlResult](#page-4560-3) method calls should be made after this is done.

Calling this method is equivalent to executing a [DEALLOCATE PREPARE](#page-2715-2) statement in the [mysql](#page-341-0) client.

<span id="page-4562-2"></span> $\bullet$  execute(): Executes the prepared query and returns the corresponding  $\texttt{SqlResult.}$  $\texttt{SqlResult.}$  $\texttt{SqlResult.}$ 

Calling this method is equivalent to running an  $EXECUTE$  statement in the  $mvsd$  client.

• getOption(String *optionName*): get the value of the optionName option for this statement. Only the values passResultToClient and charsetName are supported.

See [Section 27.3.7.2, "Prepared Statements",](#page-4564-0) for additional information and examples.

# <span id="page-4562-0"></span>**27.3.7 Using the JavaScript SQL API**

This section discusses the use of the API in executing and in obtaining and processing results from both simple SQL statements and prepared statements. SQL execution in JavaScript is available in stored procedures only, and not in stored functions.

The SQL API supports two types of statements: simple SQL statements (see [Section 27.3.7.1,](#page-4563-0) ["Simple Statements"\)](#page-4563-0) and prepared statements ([Section 27.3.7.2, "Prepared Statements"\)](#page-4564-0). Prepared statements support bound parameters; simple statements do not.

The maximum number of simple statements which can be open concurrently for execution of stored procedures in a given session is 16382. This number is fixed, and non-configurable by the user. Trying to execute more simple statements than this number at the same time gives rise to an error. Prepared statements executed in JavaScript count towards the global limit determined by max prepared stmt count; see the description of this variable for more information.

The result set returned by an SQL statement is buffered in memory. For a simple statement, the size of the (entire) result set is limited to 256 KB; for a prepared statement, any single row may use up to 256 KB. In either case, exceeding the limit raises an error.

Regardless of the type of statement, two mechanisms are available for consuming results. The result set can be processed inside JavaScript or it can be passed directly to the client. See [Result Sets](#page-4565-0), for more information.

You can also can access session data such as temporary tables, session variables, and transaction state. Session variables declared outside stored procedures can be accessed inside stored procedures; the same is true with respect to temporary tables. In addition, a transaction started outside a stored procedure can be committed inside it.

A statement producing a result set containing unsupported data types results in an unsupported type error. For example, statements involving [DESCRIBE](#page-2899-0), [EXPLAIN](#page-2899-1), or [ANALYZE TABLE](#page-2805-0) are affected by this limitation, as shown here:

```
mysql> CALL jssp_simple("DESCRIBE t1");
ERROR 6113 (HY000): JavaScript> Unsupported type BLOB/TEXT for 'Type'
mysql> SHOW WARNINGS;
+-------+------+---------------------------------------------------+
| Level | Code | Message |
+-------+------+---------------------------------------------------+
| Error | 6113 | JavaScript> Unsupported type BLOB/TEXT for 'Type' |
+-------+------+---------------------------------------------------+
1 row in set (0.00 sec)
```
Setting a JavaScript local variable from an SQL statement inside a stored procedure is not supported.

The API also supports multiple result sets, such as produced when one stored procedure calls another. Multi-statement queries are not supported, and produce a syntax error.

Some of the examples in this section are based on the  $word$  example database available from the [MySQL web site](https://dev.mysql.com/doc/index-other.html). For help installing the database from the download file, see [Section 6.5.1.5,](#page-379-0) ["Executing SQL Statements from a Text File".](#page-379-0)

#### <span id="page-4563-0"></span>**27.3.7.1 Simple Statements**

A simple statement returns a result set which can be used to access data (rows), metadata, and diagnostic information.

A simple statement is static, and cannot be modified after creation; in other words, it cannot be parametrized. A simple statement containing one or more ? parameter markers raises an error. See [Section 27.3.7.2, "Prepared Statements",](#page-4564-0) for information about prepared statements, which allow arbitrary values for parameters to be specified at execution time.

Most SQL statements which are valid in MySQL can be used as simple statements; for exceptions, see [SQL Statements Not Permitted in Stored Routines](#page-4600-1). A minimal example of a stored procedure using the JavaScript simple statement API is shown here:

```
CREATE PROCEDURE jssp_vsimple(IN query VARCHAR(250))
LANGUAGE JAVASCRIPT AS $$
   let stmt = session.sql(query)
  let result = stmt.execute()
  console.log(result.getColumnNames())
  let row = result.fetchOne()
   while(row) {
    console.log(row.toArray())
    row = result.fetchOne()
 }
$$;
```
This stored procedure takes a single input parameter: the text of an SQL statement. We obtain an instance of [SqlExecute](#page-4560-1) by passing this text to the global [Session](#page-4559-1) object's [sql\(\)](#page-4559-3) method. Calling this instance's [execute\(\)](#page-4560-2) method yields an [SqlResult](#page-4560-3); we can get the names of the columns in this result set using [getColumnNames\(\)](#page-4560-4), and iterate through all its rows by calling [fetchOne\(\)](#page-4560-5) until it fails to return another row (that is, until the method returns false). The column names and row contents are written to stdout using console.log().

We can test this procedure using a simple join on two tables in the world database and then checking **stdout** afterwards, like this:

```
mysql> CALL jssp_vsimple("
     "> SELECT c.Name, c.LocalName, c.Population, l.Language
     "> FROM country c
     "> JOIN countrylanguage l
     "> ON c.Code=l.CountryCode
     "> WHERE l.Language='Swedish'
    " > ");
Query OK, 0 rows affected (0.01 sec)
mysql> SELECT mle_session_state('stdout')\G
               *********** 1. row **
mle_session_state('stdout'): Name,LocalName,Population,Language
Denmark,Danmark,5330000,Swedish
Finland,Suomi,5171300,Swedish
Norway,Norge,4478500,Swedish
Sweden, Sverige, 8861400, Swedish
1 row in set (0.00 sec)
```
The result set returned by a single simple statement cannot be greater than 256 KB.

### <span id="page-4564-0"></span>**27.3.7.2 Prepared Statements**

The prepared statement API allows supported SQL statements (see [SQL Syntax Permitted in Prepared](#page-2711-0) [Statements\)](#page-2711-0) to be re-executed without incurring the cost of parsing and optimization each time.

Prepared statements support parametrization. The question mark or interrogation point (?) is used as a parameter marker; parameters are updated (bound to values) beforehand, each time the statement is executed, using [PreparedStatement.bind\(\)](#page-4562-4). See the description of this method for more information.

To free up resources taken up by parsed query and statement parameters, call [PreparedStatement.deallocate\(\)](#page-4562-3), which closes the prepared statement and frees its resources. Omitting deallocation does not produce an error but memory consumed during stored procedure execution is otherwise not freed until routine execution has finished. Once a prepared statement has been closed (deallocated), it is no longer available for execution.

Execution flow for prepared statements consists of the following steps:

- 1. Prepare statement ([prepare\(\)](#page-4559-4))
- 2. Update parameters  $(\text{bind}()$
- 3. Execute statement ([execute\(\)](#page-4562-2))
- 4. Close statement ([deallocate\(\)](#page-4562-3))

Steps 2 and 3 can be repeated any number of times prior to closing the prepared statement.

The JavaScript stored procedure  $j<sub>SSP</sub>$  prep1(), whown here, accepts an arbitrary SQL statement containing two parameter markers, prepares the statement, then executes it twice, binding different values to the parameters each time, and printing the result to stdout:

```
CREATE PROCEDURE jssp_prep1(IN query VARCHAR(200))
LANGUAGE JAVASCRIPT AS $$
  function print result(result) {
    console.log(result.getColumnNames())
     let row = result.fetchOne()
     while(row) {
      console.log(row.toArray())
       row = result.fetchOne()
```

```
 }
   }
   function fetch_warnings(result) {
     console.log("Number of warnings: " + result.getWarningsCount())
     for (var w in result.getWarnings()) {
       console.log(w.level + ", " + w.code + ", " + w.message)
\begin{array}{ccc} \end{array} }
   let stmt = session.prepare(query)
   stmt.bind(3, 4)
   let res1 = stmt.execute()
   print_result(res1)
   fetch_warnings(res1)
   stmt.bind(2, 3)
   let res2 = stmt.execute()
   print_result(res2)
   fetch_warnings(res2)
   stmt.bind(5)
  let res3 = stmt.execute()
  print_result(res3)
   fetch_warnings(res3)
  stmt.deallocate()
$5;
```
When finished with the prepared statement, we close it, freeing up any resources used in preparing and executing it, by calling [deallocate\(\)](#page-4562-3).

Calling  $bind()$  with fewer arguments than there are parameters in the statement is allowed after all parameters have been bound at least once. In this case, calling  $\text{stmt}.\text{bind}(5)$  after previously having called stmt.bind(2,3) is the same as calling stmt.bind(5,3)—the missing second value is reused from the previous invocation, as we can see here:

```
mysql> CALL jssp_prep1("
     "> SELECT *
     "> FROM t1
        WHERE c1 = ? OR c1 = ? "> ");
Query OK, 0 rows affected (0.03 sec)
mysql> SELECT mle_session_state("stdout")\G
    *************************** 1. row ***************************
mle_session_state('stdout'): c1,c2,c3
3,37,peach
4,221,watermelon
Number of warnings: 0
c1,c2,c3
2,139,apple
3,37,peach
Number of warnings: 0
c1,c2,c3
3,37,peach
5,83,pear
Number of warnings: 0
1 row in set (0.00 sec)
```
### **27.3.7.3 Working with Data and Metadata**

### <span id="page-4565-0"></span>**Result Sets**

The function print\_result(), shown here, takes a result set ([SqlResult](#page-4560-3)) as input:

```
function print_result(result) {
```

```
 if (result.hasData()) {
    console.log(result.getColumnNames())
    console.log(result.getColumns())
    let row = result.fetchOne()
    while(row) {
      console.log(row.toArray())
      row = result.fetchOne()
    }
  } 
  else {
    console.log("Number of affected rows: " + result.getAffectedItemsCount())
    console.log("Last insert ID: " + result.getAutoIncrementValue())
 }
  while(result.nextResult()) {
    console.log("\nNext result set")
    print_result(result)
 }
```
If query is the text of a valid SQL statement, the function can be called like this in the body of a JavaScript stored procedure:

```
let stmt = session.sql(query);
let res = stmt.execute();
print_result(res);
```
print result() prints its output to stdout. This includes the names of the columns in the result set. If the result set is not empty, the contents of each row are printed in the order obtained; otherwise, the function gets the number of rows affected by the statement and the value of the last inserted ID. Finally it checks for multiple result sets using  $nextResult()$ , and calls itself for the next result set if there is one.

#### **Metadata**

}

This section demonstrates how to obtain column metadata.

```
CREATE PROCEDURE jssp_simple_meta(IN query VARCHAR(250))
LANGUAGE JAVASCRIPT AS $$
  let stmt = session.sql(query)
  let result = stmt.execute()
  console.log(result.getColumnNames())
  let cols = result.getColumns()
  let cnt = result.getColumnCount()
   var out = 'COLUMN INFO:'
 for (var i=0; i<cnt; i++) {
   let col = cols[i] out += "\nColumn: " + col.getColumnName() + "(" + col.getColumnLabel() + ")"
    out += "; Schema: " + col.getSchemaName()
    out += "; Table: " + col.getTableName() + "(" + col.getTableLabel() + ")"
    out += "; Type: " + col.getType();
 }
 \text{out} += "\n"
  console.log(out);
   if (result.hasData()) {
    console.log("ROWS:")
     let row = result.fetchOne()
```

```
 while(row) {
      console.log(row.toArray())
      row = result.fetchOne()
 }
  }
```
Output:

 $$5;$ 

```
mysql> SELECT mle_session_reset();
       +------------------------------------------+
| mle_session_reset() |
                      +------------------------------------------+
| The session state is successfully reset. |
                     +------------------------------------------+
1 row in set (0.01 sec)
mysql> CALL jssp_simple_meta("
     "> SELECT c.Name, c.LocalName, t.Name AS Capital, c.Population
     "> FROM country c
 "> JOIN countrylanguage l
 "> ON c.Code=l.CountryCode
     "> JOIN city t
     "> ON c.Capital=t.ID
     "> WHERE l.Language='Swedish'
     "> ");
Query OK, 0 rows affected (0.01 sec)
mysql> SELECT mle_session_state('stdout')\G
        *************************** 1. row ***************************
mle_session_state('stdout'): Name,LocalName,Capital,Population
COLUMN INFO:
Column: Name(Name); Schema: world; Table: country(c); Type: STRING
Column: LocalName(LocalName); Schema: world; Table: country(c); Type: STRING
Column: Name(Capital); Schema: world; Table: city(t); Type: STRING
Column: Population(Population); Schema: world; Table: country(c); Type: INT
ROWS:
Denmark,Danmark,København,5330000
Finland,Suomi,Helsinki [Helsingfors],5171300
Norway,Norge,Oslo,4478500
Sweden, Sverige, Stockholm, 8861400
1 row in set (0.00 sec)
```
#### <span id="page-4567-0"></span>**Error Handling**

This section describes basic error handling in MySQL JavaScript stored programs, when using the SQL API.

SQL errors encountered during statement preparation or execution are thrown in JavaScript as exceptions where they can be handled using one or more  $try \dots$  catch blocks, in which case execution proceeds. If the error is not handled in this way, stored procedure execution halts and produces the original SQL error that was encountered during the SQL query execution inside JavaScript.

Executing [SHOW WARNINGS](#page-2884-0) after a JavaScript stored procedure is executed returns the errors or warnings generated by the most recent statement executed inside the procedure.

Some errors cannot be handled in JavaScript. For example, if a query is aborted (CTRL-C), the stored program stops executing immediately and produces an error. Likewise, out of memory errors cannot be handled within JavaScript routines.

An SQL statement that causes errors that are not handled within the stored program passes them back to the client. To observe this, we create a stored procedure using the following SQL statement:

CREATE PROCEDURE jssp\_simple\_error(IN query VARCHAR(250))

```
LANGUAGE JAVASCRIPT AS $$
 let session = mysql.getSession()
 var result1 = session.sql("SELECT * FROM t_unknown;").execute()
$$;
```
Now we call jssp\_simple\_error(), passing to it a query against a table which we know not to exist, like this:

```
mysql> CALL jssp_simple_error("SELECT * FROM bogus");
ERROR 1146 (42S02): Table 'test.t_unknown' doesn't exist
```
You can choose to handle SQL errors in JavaScript instead, using try-catch syntax, like this:

```
CREATE PROCEDURE jssp_catch_errors(IN query VARCHAR(200))
LANGUAGE JAVASCRIPT AS $$
  try {
  var result = session.sql("SELECT * FROM bogus").execute()
  } catch (e) {
  console.error("\nJS Error:\n" + e.name + ":\n" + e.message)
 }
$5;
```
Here you can see the result when the query passed to jssp\_catch\_errors() is one which attempts to access a nonexistent table:

```
mysql> CALL jssp_catch_errors("SELECT * FROM bogus");
Query OK, 0 rows affected (0.01 sec)
mysql> SELECT mle_session_state('stderr')\G
       *************************** 1. row ***************************
mle_session_state('stderr'): 
JS Error: 
org.graalvm.polyglot.nativeapi.PolyglotNativeAPI$CallbackException: 
SQL-CALLOUT: Error code: 1146 Error state: 42S02 Error message: Table 'test.bogus' doesn't exist 
1 row in set (0.00 sec)
```
## <span id="page-4568-0"></span>**27.3.8 JavaScript Stored Program Limitations and Restrictions**

MySQL JavaScript stored programs are subject to the limitations and restrictions described in this section.

The Global object and the globalThis object property are supported, but their scope is limited to that of the current routine. For example, if a given JavaScript program sets globalThis.myProp = 10 within a JavaScript program, this is not available to other JavaScript programs, even within the same session, and accessing globalThis.myProp in subsequent invocations of the same JavaScript program does not yield the same value.

A JavaScript variable, local or global, defined in one stored program is not accessible from any other connection executing the same program.

Neither file access nor network access from JavaScript stored program code is supported. JavaScript stored programs in MySQL do not provide for the use of third-party modules; for this reason, the import statement is not supported. In addition, there is no support for Node.js.

The MLE component uses a single-threaded execution model. This means that all asynchronous features like the JavaScript Promise object and async functions are simulated and can exhibit nondeterministic behavior.

As with SQL stored routines, JavaScript stored routines with a variable number of arguments are not supported; each argument and its type must be specified at creation time. JavaScript functions within routines can have a variable number of arguments.

It is possible to call other stored programs from within the body of JavaScript stored program, and to invoke a JavaScript stored program from within SQL stored programs, including stored procedures,

stored functions, events, and triggers, as shown elsewhere (see [Section 27.3.9, "JavaScript Stored](#page-4569-0) [Program Examples"](#page-4569-0)). JavaScript stored programs can also call themselves recursively; it is possible to call a pure JavaScript function or method recursively within a JavaScript stored program, as shown here:

```
mysql> CREATE FUNCTION recursive_sum(my_num INT)
    -> RETURNS INT NO SQL LANGUAGE JAVASCRIPT AS
     -> $$
     $> function sum(n) {
    $ > if(n \leq 1) return n
     $> else return n + sum(--n)
    $> }
    $>$ > let x = sum(my_number) $> return x
    $> $$
     -> ;
Query OK, 0 rows affected (0.01 sec)
mysql> SELECT recursive_sum(1), recursive_sum(2),
              -> recursive_sum(20), recursive_sum(100)\G
*************************** 1. row ***************************
  recursive_sum(1): 1
  recursive_sum(2): 3
 recursive_sum(20): 210
recursive_sum(100): 5050
1 row in set (0.00 sec)
```
The recursion depth is limited to 1000. Excessive recursion may cause a program to fail, like this:

mysql> **SELECT recursive\_sum(1000);** ERROR 6113 (HY000): JavaScript> Maximum frame limit of 1000 exceeded. Frames on stack: 1001.

### <span id="page-4569-0"></span>**27.3.9 JavaScript Stored Program Examples**

This section contains examples illustrating a number of different aspects of using JavaScript programs under various circumstances.

The following example demonstrates the use of a JavaScript stored function with table column values. First we define a stored function  $\text{gcd}(\cdot)$  which finds the greatest common denominator of two integers, shown here:

```
mysql> CREATE FUNCTION gcd(a INT, b INT)
     -> RETURNS INT LANGUAGE JAVASCRIPT AS
     -> $mle$
    $> let x = Math.abs(a)
    $> let y = Math.abs(b)
   $> while(y) {
     $> var t = y
    $ > \t y = x % y $> x = t
     $> }
    $> return x
    $> $mle$
     -> ;
Query OK, 0 rows affected (0.01 sec)
```
Next we create a table  $t1$  with two integer columns and populate it with a few rows, like this:

```
mysql> CREATE TABLE t1 (c1 INT, c2 INT);
Query OK, 0 rows affected (0.02 sec)
mysql> INSERT INTO t1 VALUES ROW(12,70), ROW(17,3), ROW(81,9);
Query OK, 3 rows affected (0.01 sec)
Records: 3 Duplicates: 0 Warnings: 0
mysql> TABLE t1;
+------+------+
```

```
| c1 | c2 |
+------+------+
    \begin{array}{c|c} 12 & 70 \\ 17 & 3 \end{array}| 17 | 3 |
| 81 | 9 |
             ----3 rows in set (0.00 sec)
```
Now we can select from  $t1$ , using the gcd() function with the column values serving as argument values in the function call, as shown here:

```
mysql> SELECT c1, c2, gcd(c1, c2) AS G
    -> FROM t1
     -> WHERE gcd(c1, c2) > 1
    -> ORDER BY gcd(c1, c2);
+----+----+---+
| c1 | c2 | G |
+----+----+---+
| 12 | 70 | 2 |
| 81 | 9 | 9 |
+----+----+---+
8 rows in set (0.01 sec)
```
An argument value that is not of the specified type is coerced to the correct type when possible, as shown here:

```
mysql> SELECT gcd(500.3, 600), gcd(500.5, 600);
+-----------------+-----------------+
| gcd(500.3, 600) | gcd(500.5, 600) |
 +-----------------+-----------------+
             100 |
+-----------------+-----------------+
1 row in set (0.01 sec)
```
Rounding of floating point values to integers is accomplished using [Math.round\(\)](https://developer.mozilla.org/en-US/docs/Web/JavaScript/Reference/Global_Objects/Math/round); in this case, 500.3 is rounded down to 500, but 500.5 is rounded up to 501.

Next, we create a simple JavaScript stored procedure using a [CREATE PROCEDURE](#page-2473-0) statement that includes an OUT parameter for passing the current date and time in a human-readable format to a user variable. Since we are not certain how long this representation is, we use VARCHAR(25) for the parameter's type.

```
mysql> CREATE PROCEDURE d1 (OUT res VARCHAR(25))
    -> LANGUAGE JAVASCRIPT
     -> AS
     -> $$
     $> let d = new Date().toString()
     $> res = d
     $> $$
     -> ;
Query OK, 0 rows affected (0.01 sec)
```
We can now test the stored procedure, first verifying that the user variable @today has not yet been set to any value, like this:

```
mysql> SELECT @today;
+----------------------+
| @today |
+----------------------+
| NULL |
+----------------------+
1 row in set (0.01 sec)
mysql> CALL d1(@today);
ERROR 1406 (22001): Data too long for column 'res' at row 1
```
The procedure is syntactically valid, but the data type of the  $INOUT$  parameter ( $res$ ) does not allow for a sufficient number of characters; rather than truncating the value, the stored program rejects it. Since

it is not possible to alter procedure code in place, we must drop the procedure and re-create it; this time We try doubling the length specified for the **INOUT** parameter:

```
mysql> DROP PROCEDURE d1;
Query OK, 0 rows affected (0.02 sec)
mysql> CREATE PROCEDURE d1 (OUT res VARCHAR(50))
     -> LANGUAGE JAVASCRIPT
     -> AS
    -> $$
    $> let d = new Date().toString()
    $> res = d
    $> $$
     -> ;
Query OK, 0 rows affected (0.01 sec)
```
Now we can repeat the test, like this:

mysql> SELECT @today; +----------------------+ | @today | +----------------------+  $\blacksquare$  NULL  $\blacksquare$ +----------------------+ 1 row in set (0.01 sec)

Prior to invoking the updated procedure with [CALL](#page-2564-0), the value of @today remains unset, since the original version of  $d1()$  did not execute successfully. The updated version runs successfully, and we see afterwards that, this time, the value of the user variable is set as expected:

```
mysql> CALL d1(@today);
Query OK, 0 rows affected (0.00 sec)
mysql> SELECT @today;
      +-----------------------------------------+
| @today |
+-----------------------------------------+
| Mon Oct 30 2023 20:47:29 GMT+0000 (GMT) |
+-----------------------------------------+
1 row in set (0.00 sec)
```
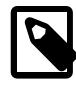

#### **Note**

The value that you obtain from running this example is likely to differ to some extent from what is shown here, since the exact representation of dates is dependent upon your system locale, and possibly other settings. See the documentation for the JavaScript [Date](https://developer.mozilla.org/en-US/docs/Web/JavaScript/Reference/Global_Objects/Date) object for more information.

The next example demonstrates the use of a JavaScript stored function in a trigger.

First we create a table  $t2$  containing three integer columns, like this:

```
mysql> CREATE TABLE t2 (c1 INT, c2 INT, c3 INT);
Query OK, 0 rows affected (0.04 sec)
```
Now we can create a trigger on this table. This must be done using a [CREATE TRIGGER](#page-2549-0) statement written in the usual way using SQL (see [Section 27.4, "Using Triggers"](#page-4572-0)), but it can make use of stored routines written in JavaScript, such as the  $\frac{1}{18}$  pow() function shown earlier in this section.

```
mysql> delimiter //
mysql> CREATE TRIGGER jst BEFORE INSERT ON t2
    -> FOR EACH ROW
     -> BEGIN
     -> SET NEW.c2 = js_pow(NEW.c1, 2);
     -> SET NEW.c3 = js_pow(NEW.c1, 3);
     -> END;
     -> //
Query OK, 0 rows affected (0.02 sec)
```
```
mysql> delimiter ;
mysql>
```
This trigger acts when a row is inserted into  $t2$ , taking the value inserted into the first column and inserting the square of this value into the second column, and its cube into the third. We test the trigger by inserting a few rows into the table; since the only value that is not thrown away is that which we supply for column  $c1$ , we can simply use  $NULL$  for each of the remaining two columns, as shown here:

```
mysql> INSERT INTO t2
    -> VALUES
     -> ROW(1, NULL, NULL),
     -> ROW(2.49, NULL, NULL),
     -> ROW(-3, NULL, NULL),
     -> ROW(4.725, NULL, NULL);
Query OK, 4 rows affected (0.01 sec)
Records: 4 Duplicates: 0 Warnings: 0
```
Since the function invoked by the trigger was written in JavaScript, JavaScript rounding rules apply, so that 2.49 is rounded down to 2, and 4.75 is rounded up to 5. We can see that this is the case when we check the result using a [TABLE](#page-2643-0) statement:

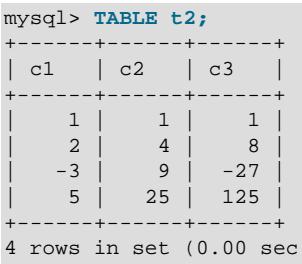

# <span id="page-4572-0"></span>**27.4 Using Triggers**

A trigger is a named database object that is associated with a table, and that activates when a particular event occurs for the table. Some uses for triggers are to perform checks of values to be inserted into a table or to perform calculations on values involved in an update.

A trigger is defined to activate when a statement inserts, updates, or deletes rows in the associated table. These row operations are trigger events. For example, rows can be inserted by [INSERT](#page-2575-0) or [LOAD](#page-2585-0) [DATA](#page-2585-0) statements, and an insert trigger activates for each inserted row. A trigger can be set to activate either before or after the trigger event. For example, you can have a trigger activate before each row that is inserted into a table or after each row that is updated.

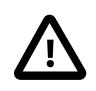

#### **Important**

MySQL triggers activate only for changes made to tables by SQL statements. This includes changes to base tables that underlie updatable views. Triggers do not activate for changes to tables made by APIs that do not transmit SQL statements to the MySQL Server. This means that triggers are not activated by updates made using the [NDB](#page-3790-0) API.

Triggers are not activated by changes in INFORMATION\_SCHEMA or performance\_schema tables. Those tables are actually views and triggers are not permitted on views.

The following sections describe the syntax for creating and dropping triggers, show some examples of how to use them, and indicate how to obtain trigger metadata.

#### **Additional Resources**

• You may find the [MySQL User Forums](https://forums.mysql.com/list.php?20) helpful when working with triggers.

- For answers to commonly asked questions regarding triggers in MySQL, see [Section A.5, "MySQL](#page-5101-0) [9.0 FAQ: Triggers".](#page-5101-0)
- There are some restrictions on the use of triggers; see [Section 27.9, "Restrictions on Stored](#page-4600-0) [Programs".](#page-4600-0)
- Binary logging for triggers takes place as described in [Section 27.8, "Stored Program Binary](#page-4594-0) [Logging".](#page-4594-0)

#### **27.4.1 Trigger Syntax and Examples**

To create a trigger or drop a trigger, use the [CREATE TRIGGER](#page-2549-0) or [DROP TRIGGER](#page-2561-0) statement, described in [Section 15.1.22, "CREATE TRIGGER Statement",](#page-2549-0) and [Section 15.1.34, "DROP TRIGGER](#page-2561-0) [Statement".](#page-2561-0)

Here is a simple example that associates a trigger with a table, to activate for [INSERT](#page-2575-0) operations. The trigger acts as an accumulator, summing the values inserted into one of the columns of the table.

```
mysql> CREATE TABLE account (acct_num INT, amount DECIMAL(10,2));
Query OK, 0 rows affected (0.03 sec)
mysql> CREATE TRIGGER ins_sum BEFORE INSERT ON account
       FOR EACH ROW SET @sum = @sum + NEW.amount;
Query OK, 0 rows affected (0.01 sec)
```
The [CREATE TRIGGER](#page-2549-0) statement creates a trigger named ins sum that is associated with the account table. It also includes clauses that specify the trigger action time, the triggering event, and what to do when the trigger activates:

- The keyword BEFORE indicates the trigger action time. In this case, the trigger activates before each row inserted into the table. The other permitted keyword here is AFTER.
- The keyword INSERT indicates the trigger event; that is, the type of operation that activates the trigger. In the example, [INSERT](#page-2575-0) operations cause trigger activation. You can also create triggers for [DELETE](#page-2566-0) and [UPDATE](#page-2646-0) operations.
- The statement following FOR EACH ROW defines the trigger body; that is, the statement to execute each time the trigger activates, which occurs once for each row affected by the triggering event. In the example, the trigger body is a simple [SET](#page-2826-0) that accumulates into a user variable the values inserted into the amount column. The statement refers to the column as NEW. amount which means "the value of the amount column to be inserted into the new row."

To use the trigger, set the accumulator variable to zero, execute an [INSERT](#page-2575-0) statement, and then see what value the variable has afterward:

```
mysql> SET @sum = 0;
mysql> INSERT INTO account VALUES(137,14.98),(141,1937.50),(97,-100.00);
mysql> SELECT @sum AS 'Total amount inserted';
+-----------------------+
| Total amount inserted |
+-----------------------+
               | 1852.48 |
+-----------------------+
```
In this case, the value of  $\text{Qsum}$  after the [INSERT](#page-2575-0) statement has executed is 14.98 + 1937.50 -100, or 1852.48.

To destroy the trigger, use a [DROP TRIGGER](#page-2561-0) statement. You must specify the schema name if the trigger is not in the default schema:

mysql> **DROP TRIGGER test.ins\_sum;**

If you drop a table, any triggers for the table are also dropped.

Trigger names exist in the schema namespace, meaning that all triggers must have unique names within a schema. Triggers in different schemas can have the same name.

It is possible to define multiple triggers for a given table that have the same trigger event and action time. For example, you can have two BEFORE UPDATE triggers for a table. By default, triggers that have the same trigger event and action time activate in the order they were created. To affect trigger order, specify a clause after FOR EACH ROW that indicates FOLLOWS or PRECEDES and the name of an existing trigger that also has the same trigger event and action time. With FOLLOWS, the new trigger activates after the existing trigger. With PRECEDES, the new trigger activates before the existing trigger.

For example, the following trigger definition defines another BEFORE INSERT trigger for the account table:

```
mysql> CREATE TRIGGER ins_transaction BEFORE INSERT ON account
        FOR EACH ROW PRECEDES ins_sum
        SET
        @deposits = @deposits + IF(NEW.amount>0,NEW.amount,0),
        @withdrawals = @withdrawals + IF(NEW.amount<0,-NEW.amount,0);
Query OK, 0 rows affected (0.01 sec)
```
This trigger, ins\_transaction, is similar to ins\_sum but accumulates deposits and withdrawals separately. It has a PRECEDES clause that causes it to activate before ins sum; without that clause, it would activate after ins sum because it is created after ins sum.

Within the trigger body, the OLD and NEW keywords enable you to access columns in the rows affected by a trigger. OLD and NEW are MySQL extensions to triggers; they are not case-sensitive.

In an INSERT trigger, only NEW.  $col\_name$  can be used; there is no old row. In a DELETE trigger, only OLD, col\_name can be used; there is no new row. In an UPDATE trigger, you can use OLD, col\_name to refer to the columns of a row before it is updated and  $NEN.col$  name to refer to the columns of the row after it is updated.

A column named with OLD is read only. You can refer to it (if you have the [SELECT](#page-2608-0) privilege), but not modify it. You can refer to a column named with NEW if you have the [SELECT](#page-1139-0) privilege for it. In a BEFORE trigger, you can also change its value with  $SET NEW.col_name = value$  if you have the [UPDATE](#page-1141-0) privilege for it. This means you can use a trigger to modify the values to be inserted into a new row or used to update a row. (Such a SET statement has no effect in an AFTER trigger because the row change has already occurred.)

In a BEFORE trigger, the NEW value for an AUTO\_INCREMENT column is 0, not the sequence number that is generated automatically when the new row actually is inserted.

By using the BEGIN . . . END construct, you can define a trigger that executes multiple statements. Within the BEGIN block, you also can use other syntax that is permitted within stored routines such as conditionals and loops. However, just as for stored routines, if you use the  $m \times \sigma 1$  program to define a trigger that executes multiple statements, it is necessary to redefine the  $m_{\gamma}$ sql statement delimiter so that you can use the  $\tau$  statement delimiter within the trigger definition. The following example illustrates these points. It defines an UPDATE trigger that checks the new value to be used for updating each row, and modifies the value to be within the range from 0 to 100. This must be a BEFORE trigger because the value must be checked before it is used to update the row:

```
mysql> delimiter //
mysql> CREATE TRIGGER upd_check BEFORE UPDATE ON account
       FOR EACH ROW
        BEGIN
            IF NEW.amount < 0 THEN
                SET NEW.amount = 0;
            ELSEIF NEW.amount > 100 THEN
                SET NEW.amount = 100;
            END IF;
        END;//
mysql> delimiter ;
```
It can be easier to define a stored procedure separately and then invoke it from the trigger using a simple [CALL](#page-2564-0) statement. This is also advantageous if you want to execute the same code from within several triggers.

There are limitations on what can appear in statements that a trigger executes when activated:

- The trigger cannot use the [CALL](#page-2564-0) statement to invoke stored procedures that return data to the client or that use dynamic SQL. (Stored procedures are permitted to return data to the trigger through OUT or INOUT parameters.)
- The trigger cannot use statements that explicitly or implicitly begin or end a transaction, such as [START TRANSACTION](#page-2663-0), [COMMIT](#page-2663-0), or [ROLLBACK](#page-2663-0). ([ROLLBACK to SAVEPOINT](#page-2663-0) is permitted because it does not end a transaction.).

See also [Section 27.9, "Restrictions on Stored Programs".](#page-4600-0)

MySQL handles errors during trigger execution as follows:

- If a BEFORE trigger fails, the operation on the corresponding row is not performed.
- A BEFORE trigger is activated by the *attempt* to insert or modify the row, regardless of whether the attempt subsequently succeeds.
- An AFTER trigger is executed only if any BEFORE triggers and the row operation execute successfully.
- An error during either a BEFORE or AFTER trigger results in failure of the entire statement that caused trigger invocation.
- For transactional tables, failure of a statement should cause rollback of all changes performed by the statement. Failure of a trigger causes the statement to fail, so trigger failure also causes rollback. For nontransactional tables, such rollback cannot be done, so although the statement fails, any changes performed prior to the point of the error remain in effect.

Triggers can contain direct references to tables by name, such as the trigger named testref shown in this example:

```
CREATE TABLE test1(a1 INT);
CREATE TABLE test2(a2 INT);
CREATE TABLE test3(a3 INT NOT NULL AUTO_INCREMENT PRIMARY KEY);
CREATE TABLE test4(
  a4 INT NOT NULL AUTO_INCREMENT PRIMARY KEY,
  b4 INT DEFAULT 0
\lambda:
delimiter |
CREATE TRIGGER testref BEFORE INSERT ON test1
  FOR EACH ROW
  BEGIN
     INSERT INTO test2 SET a2 = NEW.a1;
     DELETE FROM test3 WHERE a3 = NEW.a1;
   UPDATE test4 SET b4 = b4 + 1 WHERE a4 = NEW.a1;
   END;
\overline{\phantom{a}}delimiter ;
INSERT INTO test3 (a3) VALUES
  (\texttt{NULL}) , (\texttt{NULL}) , (\texttt{NULL}) , (\texttt{NULL}) ,
  (NULL), (NULL), (NULL), (NULL), (NULL);
INSERT INTO test4 (a4) VALUES
   (0), (0), (0), (0), (0), (0), (0), (0), (0), (0);
```
Suppose that you insert the following values into table  $test1$  as shown here:

mysql> **INSERT INTO test1 VALUES** 

```
 (1), (3), (1), (7), (1), (8), (4), (4);
Query OK, 8 rows affected (0.01 sec)
Records: 8 Duplicates: 0 Warnings: 0
```
As a result, the four tables contain the following data:

```
mysql> SELECT * FROM test1;
+------+
| a1
        +------+
        \mathbf{1}\overline{\phantom{a}} 3
        \mathbf 1| 7 |
        \overline{1}| 8 |
        \overline{4}\overline{4}+------+
8 rows in set (0.00 sec)
mysql> SELECT * FROM test2;
+------+
| a2 |
+------+
      | 1 \overline{3}\mathbf{1}| 7 |
        \mathbf{1}| 8 |
        \overline{4}\overline{4}+------+
8 rows in set (0.00 sec)
mysql> SELECT * FROM test3;
+----+
| a3 |
    ---+| 2 || 5 |
    | 6 |
    | 9 |
| 10 |
    -15 rows in set (0.00 sec)
mysql> SELECT * FROM test4;
+----+------+
| a4 | b4 |---+\begin{array}{c|c|c|c|c} 1 & 3 & 3 \\ 2 & 0 & 1 \end{array}\begin{array}{c|c} 2 & 0 \\ 3 & 0 \end{array}\frac{1}{2}\begin{array}{c|c} 4 & 2 \\ 5 & 0 \end{array}| 5 \mid\begin{array}{c|cc} 6 & 0 \\ 7 & 1 \end{array}| 7 | 1 |
    \begin{array}{c|cc} 8 & 1 & 1 \\ 9 & 0 & 0 \end{array}| 9 |
|10| 0
+----+------+
10 rows in set (0.00 sec)
```
## **27.4.2 Trigger Metadata**

To obtain metadata about triggers:

• Query the [TRIGGERS](#page-4665-0) table of the INFORMATION SCHEMA database. See [Section 28.3.44, "The](#page-4665-0) INFORMATION SCHEMA TRIGGERS Table".

- Use the [SHOW CREATE TRIGGER](#page-2841-0) statement. See [Section 15.7.7.12, "SHOW CREATE TRIGGER](#page-2841-0) [Statement".](#page-2841-0)
- Use the [SHOW TRIGGERS](#page-2881-0) statement. See [Section 15.7.7.39, "SHOW TRIGGERS Statement".](#page-2881-0)

# **27.5 Using the Event Scheduler**

The MySQL Event Scheduler manages the scheduling and execution of events, that is, tasks that run according to a schedule. The following discussion covers the Event Scheduler and is divided into the following sections:

- [Section 27.5.1, "Event Scheduler Overview",](#page-4577-0) provides an introduction to and conceptual overview of MySQL Events.
- [Section 27.5.3, "Event Syntax"](#page-4580-0), discusses the SQL statements for creating, altering, and dropping MySQL Events.
- [Section 27.5.4, "Event Metadata"](#page-4580-1), shows how to obtain information about events and how this information is stored by the MySQL Server.
- [Section 27.5.6, "The Event Scheduler and MySQL Privileges"](#page-4582-0), discusses the privileges required to work with events and the ramifications that events have with regard to privileges when executing.

Stored routines require the events data dictionary table in the mysql system database. This table is created during the MySQL 9.0 installation procedure. If you are upgrading to MySQL 9.0 from an earlier version, be sure to perform the upgrade procedure to make sure that your system database is up to date. See Chapter 3, [Upgrading MySQL](#page-212-0).

#### **Additional Resources**

- There are some restrictions on the use of events; see [Section 27.9, "Restrictions on Stored](#page-4600-0) [Programs".](#page-4600-0)
- Binary logging for events takes place as described in [Section 27.8, "Stored Program Binary Logging"](#page-4594-0).
- You may also find the [MySQL User Forums](https://forums.mysql.com/list.php?20) to be helpful.

#### <span id="page-4577-0"></span>**27.5.1 Event Scheduler Overview**

MySQL Events are tasks that run according to a schedule. Therefore, we sometimes refer to them as scheduled events. When you create an event, you are creating a named database object containing one or more SQL statements to be executed at one or more regular intervals, beginning and ending at a specific date and time. Conceptually, this is similar to the idea of the Unix crontab (also known as a "cron job") or the Windows Task Scheduler.

Scheduled tasks of this type are also sometimes known as "temporal triggers", implying that these are objects that are triggered by the passage of time. While this is essentially correct, we prefer to use the term events to avoid confusion with triggers of the type discussed in [Section 27.4, "Using Triggers"](#page-4572-0). Events should more specifically not be confused with "temporary triggers". Whereas a trigger is a database object whose statements are executed in response to a specific type of event that occurs on a given table, a (scheduled) event is an object whose statements are executed in response to the passage of a specified time interval.

While there is no provision in the SQL Standard for event scheduling, there are precedents in other database systems, and you may notice some similarities between these implementations and that found in the MySQL Server.

MySQL Events have the following major features and properties:

• In MySQL, an event is uniquely identified by its name and the schema to which it is assigned.

• An event performs a specific action according to a schedule. This action consists of an SQL statement, which can be a compound statement in a BEGIN . . . END block if desired (see [Section 15.6, "Compound Statement Syntax"](#page-2715-1)). An event's timing can be either one-time or recurrent. A one-time event executes one time only. A recurrent event repeats its action at a regular interval, and the schedule for a recurring event can be assigned a specific start day and time, end day and time, both, or neither. (By default, a recurring event's schedule begins as soon as it is created, and continues indefinitely, until it is disabled or dropped.)

If a repeating event does not terminate within its scheduling interval, the result may be multiple instances of the event executing simultaneously. If this is undesirable, you should institute a mechanism to prevent simultaneous instances. For example, you could use the [GET\\_LOCK\(\)](#page-2225-0) function, or row or table locking.

- Users can create, modify, and drop scheduled events using SQL statements intended for these purposes. Syntactically invalid event creation and modification statements fail with an appropriate error message. A user may include statements in an event's action which require privileges that the user does not actually have. The event creation or modification statement succeeds but the event's action fails. See [Section 27.5.6, "The Event Scheduler and MySQL Privileges"](#page-4582-0) for details.
- Many of the properties of an event can be set or modified using SQL statements. These properties include the event's name, timing, persistence (that is, whether it is preserved following the expiration of its schedule), status (enabled or disabled), action to be performed, and the schema to which it is assigned. See [Section 15.1.3, "ALTER EVENT Statement"](#page-2419-0).

The default definer of an event is the user who created the event, unless the event has been altered, in which case the definer is the user who issued the last  $\text{ALTER}$  EVENT statement affecting that event. An event can be modified by any user having the [EVENT](#page-1137-0) privilege on the database for which the event is defined. See [Section 27.5.6, "The Event Scheduler and MySQL Privileges"](#page-4582-0).

• An event's action statement may include most SQL statements permitted within stored routines. For restrictions, see [Section 27.9, "Restrictions on Stored Programs"](#page-4600-0).

## **27.5.2 Event Scheduler Configuration**

Events are executed by a special event scheduler thread; when we refer to the Event Scheduler, we actually refer to this thread. When running, the event scheduler thread and its current state can be seen by users having the [PROCESS](#page-1137-1) privilege in the output of [SHOW PROCESSLIST](#page-2861-0), as shown in the discussion that follows.

The global [event\\_scheduler](#page-743-0) system variable determines whether the Event Scheduler is enabled and running on the server. It has one of the following values, which affect event scheduling as described:

• ON: The Event Scheduler is started; the event scheduler thread runs and executes all scheduled events. ON is the default event scheduler value.

When the Event Scheduler is ON, the event scheduler thread is listed in the output of [SHOW](#page-2861-0) [PROCESSLIST](#page-2861-0) as a daemon process, and its state is represented as shown here:

```
mysql> SHOW PROCESSLIST\G
            *************************** 1. row ***************************
     Id: 1
    User: root
    Host: localhost
     db: NULL
Command: Query
    Time: 0
  State: NULL
    Info: show processlist
                  ************ 2. row *************
      Id: 2
    User: event_scheduler
    Host: localhost
```

```
dh: NIILL
Command: Daemon
   Time: 3
  State: Waiting for next activation
   Info: NULL
2 rows in set (0.00 sec)
```
Event scheduling can be stopped by setting the value of [event\\_scheduler](#page-743-0) to OFF.

• OFF: The Event Scheduler is stopped. The event scheduler thread does not run, is not shown in the output of [SHOW PROCESSLIST](#page-2861-0), and no scheduled events execute.

When the Event Scheduler is stopped ([event\\_scheduler](#page-743-0) is OFF), it can be started by setting the value of event scheduler to ON. (See next item.)

• DISABLED: This value renders the Event Scheduler nonoperational. When the Event Scheduler is DISABLED, the event scheduler thread does not run (and so does not appear in the output of [SHOW](#page-2861-0) [PROCESSLIST](#page-2861-0)). In addition, the Event Scheduler state cannot be changed at runtime.

If the Event Scheduler status has not been set to DISABLED, [event\\_scheduler](#page-743-0) can be toggled between ON and OFF (using [SET](#page-2826-0)). It is also possible to use 0 for OFF, and 1 for ON when setting this variable. Thus, any of the following 4 statements can be used in the  $m_y$  dient to turn on the Event Scheduler:

```
SET GLOBAL event scheduler = ON;
SET @@GLOBAL.event_scheduler = ON;
SET GLOBAL event_scheduler = 1;
SET @@GLOBAL.event_scheduler = 1;
```
Similarly, any of these 4 statements can be used to turn off the Event Scheduler:

```
SET GLOBAL event scheduler = OFF;
SET @@GLOBAL.event_scheduler = OFF;
SET GLOBAL event_scheduler = 0;
SET @@GLOBAL.event_scheduler = 0;
```
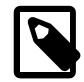

#### **Note**

If the Event Scheduler is enabled, enabling the super read only system variable prevents it from updating event "last executed" timestamps in the events data dictionary table. This causes the Event Scheduler to stop the next time it tries to execute a scheduled event, after writing a message to the server error log. (In this situation the [event\\_scheduler](#page-743-0) system variable does not change from ON to OFF. An implication is that this variable rejects the DBA intent that the Event Scheduler be enabled or disabled, where its actual status of started or stopped may be distinct.). If super read only is subsequently disabled after being enabled, the server automatically restarts the Event Scheduler as needed.

Although ON and OFF have numeric equivalents, the value displayed for [event\\_scheduler](#page-743-0) by [SELECT](#page-2608-0) OF [SHOW VARIABLES](#page-2882-0) is always one of OFF, ON, OF DISABLED. DISABLED has no numeric equivalent. For this reason, ON and OFF are usually preferred over 1 and 0 when setting this variable.

Note that attempting to set event scheduler without specifying it as a global variable causes an error:

```
mysql< SET @@event_scheduler = OFF;
ERROR 1229 (HY000): Variable 'event_scheduler' is a GLOBAL
variable and should be set with SET GLOBAL
```
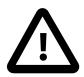

#### **Important**

It is possible to set the Event Scheduler to DISABLED only at server startup. If event scheduler is ON or OFF, you cannot set it to DISABLED at runtime.

Also, if the Event Scheduler is set to DISABLED at startup, you cannot change the value of event scheduler at runtime.

To disable the event scheduler, use one of the following two methods:

• As a command-line option when starting the server:

--event-scheduler=DISABLED

• In the server configuration file  $(my, cnf, or my, ini, on Windows systems)$ , include the line where it can be read by the server (for example, in a  $[mysg1d]$  section):

event\_scheduler=DISABLED

To enable the Event Scheduler, restart the server without the [--event-scheduler=DISABLED](#page-743-0) command-line option, or after removing or commenting out the line containing [event](#page-743-0)[scheduler=DISABLED](#page-743-0) in the server configuration file, as appropriate. Alternatively, you can use ON (or  $1$ ) or OFF (or  $0$ ) in place of the DISABLED value when starting the server.

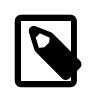

#### **Note**

You can issue event-manipulation statements when [event\\_scheduler](#page-743-0) is set to DISABLED. No warnings or errors are generated in such cases (provided that the statements are themselves valid). However, scheduled events cannot execute until this variable is set to  $\circ$ N (or 1). Once this has been done, the event scheduler thread executes all events whose scheduling conditions are satisfied.

Starting the MySQL server with the [--skip-grant-tables](#page-698-0) option causes [event\\_scheduler](#page-743-0) to be set to DISABLED, overriding any other value set either on the command line or in the my. cnf or my.ini file (Bug #26807).

For SQL statements used to create, alter, and drop events, see [Section 27.5.3, "Event Syntax"](#page-4580-0).

MySQL provides an [EVENTS](#page-4624-0) table in the INFORMATION SCHEMA database. This table can be queried to obtain information about scheduled events which have been defined on the server. See [Section 27.5.4, "Event Metadata"](#page-4580-1), and [Section 28.3.14, "The INFORMATION\\_SCHEMA EVENTS](#page-4624-0) [Table"](#page-4624-0), for more information.

For information regarding event scheduling and the MySQL privilege system, see [Section 27.5.6, "The](#page-4582-0) [Event Scheduler and MySQL Privileges"](#page-4582-0).

#### <span id="page-4580-0"></span>**27.5.3 Event Syntax**

MySQL provides several SQL statements for working with scheduled events:

- New events are defined using the [CREATE EVENT](#page-2451-0) statement. See [Section 15.1.13, "CREATE](#page-2451-0) [EVENT Statement"](#page-2451-0).
- The definition of an existing event can be changed by means of the [ALTER EVENT](#page-2419-0) statement. See [Section 15.1.3, "ALTER EVENT Statement".](#page-2419-0)
- When a scheduled event is no longer wanted or needed, it can be deleted from the server by its definer using the [DROP EVENT](#page-2556-0) statement. See [Section 15.1.25, "DROP EVENT Statement"](#page-2556-0). Whether an event persists past the end of its schedule also depends on its ON COMPLETION clause, if it has one. See [Section 15.1.13, "CREATE EVENT Statement"](#page-2451-0).

An event can be dropped by any user having the [EVENT](#page-1137-0) privilege for the database on which the event is defined. See [Section 27.5.6, "The Event Scheduler and MySQL Privileges"](#page-4582-0).

#### <span id="page-4580-1"></span>**27.5.4 Event Metadata**

To obtain metadata about events:

- Query the [EVENTS](#page-4624-0) table of the INFORMATION SCHEMA database. See [Section 28.3.14, "The](#page-4624-0) [INFORMATION\\_SCHEMA EVENTS Table"](#page-4624-0).
- Use the [SHOW CREATE EVENT](#page-2838-0) statement. See [Section 15.7.7.8, "SHOW CREATE EVENT](#page-2838-0) [Statement".](#page-2838-0)
- Use the [SHOW EVENTS](#page-2849-0) statement. See Section 15.7.7.19. "SHOW EVENTS Statement".

#### **Event Scheduler Time Representation**

Each session in MySQL has a session time zone (STZ). This is the session  $time_{\text{zone}}$  value that is initialized from the server's global  $time$  zone value when the session begins but may be changed during the session.

The session time zone that is current when a [CREATE EVENT](#page-2451-0) or [ALTER EVENT](#page-2419-0) statement executes is used to interpret times specified in the event definition. This becomes the event time zone (ETZ); that is, the time zone that is used for event scheduling and is in effect within the event as it executes.

For representation of event information in the data dictionary, the execute\_at, starts, and ends times are converted to UTC and stored along with the event time zone. This enables event execution to proceed as defined regardless of any subsequent changes to the server time zone or daylight saving time effects. The last executed time is also stored in UTC.

Event times can be obtained by selecting from the Information Schema [EVENTS](#page-4624-0) table or from [SHOW](#page-2849-0) [EVENTS](#page-2849-0), but they are reported as ETZ or STZ values. The following table summarizes representation of event times.

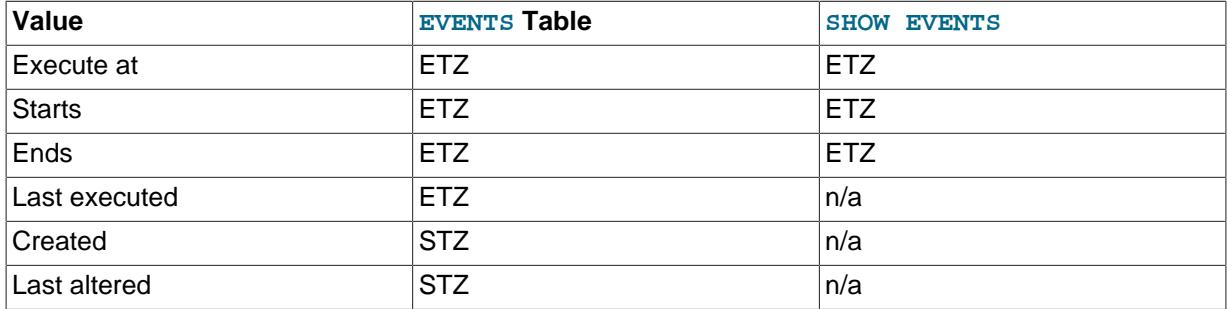

#### **27.5.5 Event Scheduler Status**

The Event Scheduler writes information about event execution that terminates with an error or warning to the MySQL Server's error log. See [Section 27.5.6, "The Event Scheduler and MySQL Privileges"](#page-4582-0) for an example.

To obtain information about the state of the Event Scheduler for debugging and troubleshooting purposes, run [mysqladmin debug](#page-384-0) (see [Section 6.5.2, "mysqladmin — A MySQL Server](#page-384-0) [Administration Program"\)](#page-384-0); after running this command, the server's error log contains output relating to the Event Scheduler, similar to what is shown here:

```
Events status:
LLA = Last Locked At LUA = Last Unlocked At
WOC = Waiting On Condition DL = Data Locked
Event scheduler status:
State : INITIALIZED
Thread id : 0
LLA : n/a:0LUA : n/a:0WOC : NO
```

```
Workers : 0
Executed : 0
Data locked: NO
Event queue status:
Element count : 0
Data locked : NO
Attempting lock : NO
LLA : init_queue:95
LUA : init_queue:103
WOC : NO
Next activation : never
```
In statements that occur as part of events executed by the Event Scheduler, diagnostics messages (not only errors, but also warnings) are written to the error log, and, on Windows, to the application event log. For frequently executed events, it is possible for this to result in many logged messages. For example, for SELECT  $\dots$  INTO  $var\_list$  statements, if the query returns no rows, a warning with error code 1329 occurs ( $No$  data), and the variable values remain unchanged. If the query returns multiple rows, error 1172 occurs (Result consisted of more than one row). For either condition, you can avoid having the warnings be logged by declaring a condition handler; see [Section 15.6.7.2, "DECLARE ... HANDLER Statement".](#page-2726-0) For statements that may retrieve multiple rows, another strategy is to use  $LIMIT 1$  to limit the result set to a single row.

#### <span id="page-4582-0"></span>**27.5.6 The Event Scheduler and MySQL Privileges**

To enable or disable the execution of scheduled events, it is necessary to set the value of the global [event\\_scheduler](#page-743-0) system variable. This requires privileges sufficient to set global system variables. See [Section 7.1.9.1, "System Variable Privileges"](#page-866-0).

The [EVENT](#page-1137-0) privilege governs the creation, modification, and deletion of events. This privilege can be bestowed using [GRANT](#page-2781-0). For example, this GRANT statement confers the [EVENT](#page-1137-0) privilege for the schema named myschema on the user jon@ghidora:

GRANT EVENT ON myschema.\* TO jon@ghidora;

(We assume that this user account already exists, and that we wish for it to remain unchanged otherwise.)

To grant this same user the [EVENT](#page-1137-0) privilege on all schemas, use the following statement:

GRANT EVENT ON \*.\* TO jon@ghidora;

The [EVENT](#page-1137-0) privilege has global or schema-level scope. Therefore, trying to grant it on a single table results in an error as shown:

```
mysql> GRANT EVENT ON myschema.mytable TO jon@ghidora;
ERROR 1144 (42000): Illegal GRANT/REVOKE command; please
consult the manual to see which privileges can be used
```
It is important to understand that an event is executed with the privileges of its definer, and that it cannot perform any actions for which its definer does not have the requisite privileges. For example, suppose that  $\gamma$ on@ghidora has the [EVENT](#page-1137-0) privilege for myschema. Suppose also that this user has the [SELECT](#page-1139-0) privilege for myschema, but no other privileges for this schema. It is possible for jon@ghidora to create a new event such as this one:

```
CREATE EVENT e_store_ts
    ON SCHEDULE
       EVERY 10 SECOND
     DO
       INSERT INTO myschema.mytable VALUES (UNIX_TIMESTAMP());
```
The user waits for a minute or so, and then performs a  $SELECT * FROM mytable; query, expecting$ to see several new rows in the table. Instead, the table is empty. Since the user does not have the [INSERT](#page-1137-2) privilege for the table in question, the event has no effect.

If you inspect the MySQL error  $log(hostname,err)$ , you can see that the event is executing, but the action it is attempting to perform fails:

2013-09-24T12:41:31.261992Z 25 [ERROR] Event Scheduler: [jon@ghidora][cookbook.e\_store\_ts] INSERT command denied to user 'jon'@'ghidora' for table 'mytable' 2013-09-24T12:41:31.262022Z 25 [Note] Event Scheduler: [jon@ghidora].[myschema.e\_store\_ts] event execution failed. 2013-09-24T12:41:41.271796Z 26 [ERROR] Event Scheduler: [jon@ghidora][cookbook.e\_store\_ts] INSERT command denied to user 'jon'@'ghidora' for table 'mytable' 2013-09-24T12:41:41.272761Z 26 [Note] Event Scheduler: [jon@ghidora].[myschema.e\_store\_ts] event execution failed.

Since this user very likely does not have access to the error log, it is possible to verify whether the event's action statement is valid by executing it directly:

```
mysql> INSERT INTO myschema.mytable VALUES (UNIX_TIMESTAMP());
ERROR 1142 (42000): INSERT command denied to user
'jon'@'ghidora' for table 'mytable'
```
Inspection of the Information Schema [EVENTS](#page-4624-0) table shows that e\_store\_ts exists and is enabled, but its LAST\_EXECUTED column is NULL:

```
mysql> SELECT * FROM INFORMATION_SCHEMA.EVENTS
    > WHERE EVENT NAME='e store ts'
     > AND EVENT_SCHEMA='myschema'\G
*************************** 1. row ***************************
   EVENT_CATALOG: NULL
    EVENT_SCHEMA: myschema
      EVENT_NAME: e_store_ts
         DEFINER: jon@ghidora
      EVENT_BODY: SQL
EVENT_DEFINITION: INSERT INTO myschema.mytable VALUES (UNIX_TIMESTAMP())
      EVENT_TYPE: RECURRING
      EXECUTE_AT: NULL
   INTERVAL_VALUE: 5
   INTERVAL_FIELD: SECOND
        SQL_MODE: NULL
           STARTS: 0000-00-00 00:00:00
            ENDS: 0000-00-00 00:00:00
          STATUS: ENABLED
  ON COMPLETION: NOT PRESERVE
         CREATED: 2006-02-09 22:36:06
    LAST_ALTERED: 2006-02-09 22:36:06
    LAST_EXECUTED: NULL
    EVENT_COMMENT:
1 row in set (0.00 sec)
```
To rescind the [EVENT](#page-1137-0) privilege, use the [REVOKE](#page-2795-0) statement. In this example, the [EVENT](#page-1137-0) privilege on the schema myschema is removed from the jon@ghidora user account:

REVOKE EVENT ON myschema.\* FROM jon@ghidora;

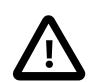

#### **Important**

Revoking the [EVENT](#page-1137-0) privilege from a user does not delete or disable any events that may have been created by that user.

An event is not migrated or dropped as a result of renaming or dropping the user who created it.

Suppose that the user jon@ghidora has been granted the [EVENT](#page-1137-0) and [INSERT](#page-1137-2) privileges on the myschema schema. This user then creates the following event:

```
CREATE EVENT e_insert
    ON SCHEDULE
```

```
 EVERY 7 SECOND
D<sub>O</sub> INSERT INTO myschema.mytable;
```
After this event has been created,  $\text{root}$  revokes the [EVENT](#page-1137-0) privilege for  $\text{ion@childora}$ . However, e\_insert continues to execute, inserting a new row into mytable each seven seconds. The same would be true if root had issued either of these statements:

- DROP USER jon@ghidora;
- RENAME USER jon@ghidora TO someotherguy@ghidora;

You can verify that this is true by examining the Information Schema [EVENTS](#page-4624-0) table before and after issuing a [DROP USER](#page-2780-0) or [RENAME USER](#page-2795-1) statement.

Event definitions are stored in the data dictionary. To drop an event created by another user account, you must be the MySQL  $_{\text{root}}$  user or another user with the necessary privileges.

Users' [EVENT](#page-1137-0) privileges are stored in the Event priv columns of the mysql.user and mysql.db tables. In both cases, this column holds one of the values 'Y' or 'N'. 'N' is the default. mysql.user.Event\_priv is set to 'Y' for a given user only if that user has the global [EVENT](#page-1137-0) privilege (that is, if the privilege was bestowed using GRANT [EVENT](#page-1137-0) ON  $*$ .  $*$ ). For a schema-level EVENT privilege, [GRANT](#page-2781-0) creates a row in  $mysq1$ . db and sets that row's Db column to the name of the schema, the User column to the name of the user, and the Event priv column to 'Y'. There should never be any need to manipulate these tables directly, since the [GRANT EVENT](#page-2781-0) and REVOKE EVENT statements perform the required operations on them.

Five status variables provide counts of event-related operations (but not of statements executed by events; see [Section 27.9, "Restrictions on Stored Programs"](#page-4600-0)). These are:

- Com create event: The number of [CREATE EVENT](#page-2451-0) statements executed since the last server restart.
- Com alter event: The number of [ALTER EVENT](#page-2419-0) statements executed since the last server restart.
- Com drop event: The number of [DROP EVENT](#page-2556-0) statements executed since the last server restart.
- Com\_show\_create\_event: The number of [SHOW CREATE EVENT](#page-2838-0) statements executed since the last server restart.
- Com\_show\_events: The number of [SHOW EVENTS](#page-2849-0) statements executed since the last server restart.

You can view current values for all of these at one time by running the statement SHOW STATUS LIKE '%event%';.

## **27.6 Using Views**

MySQL supports views, including updatable views. Views are stored queries that when invoked produce a result set. A view acts as a virtual table.

The following discussion describes the syntax for creating and dropping views, and shows some examples of how to use them.

#### **Additional Resources**

- You may find the [MySQL User Forums](https://forums.mysql.com/list.php?20) helpful when working with views.
- For answers to some commonly asked questions regarding views in MySQL, see [Section A.6,](#page-5103-0) ["MySQL 9.0 FAQ: Views"](#page-5103-0).

• There are some restrictions on the use of views; see [Section 27.10, "Restrictions on Views"](#page-4603-0).

#### **27.6.1 View Syntax**

The [CREATE VIEW](#page-2552-0) statement creates a new view (see [Section 15.1.23, "CREATE VIEW Statement"](#page-2552-0)). To alter the definition of a view or drop a view, use [ALTER VIEW](#page-2450-0) (see [Section 15.1.11, "ALTER VIEW](#page-2450-0) [Statement"\)](#page-2450-0), or [DROP VIEW](#page-2561-1) (see [Section 15.1.35, "DROP VIEW Statement"\)](#page-2561-1).

A view can be created from many kinds of [SELECT](#page-2608-0) statements. It can refer to base tables or other views. It can use joins, [UNION](#page-2649-0), and subqueries. The [SELECT](#page-2608-0) need not even refer to any tables. The following example defines a view that selects two columns from another table, as well as an expression calculated from those columns:

```
mysql> CREATE TABLE t (qty INT, price INT);
mysql> INSERT INTO t VALUES(3, 50), (5, 60);
mysql> CREATE VIEW v AS SELECT qty, price, qty*price AS value FROM t;
mysql> SELECT * FROM v;
+------+-------+-------+
| qty | price | value |
+------+-------+-------+
    | 3 | 50 | 150 |
    | 5 | 60 | 300 |
+------+-------+-------+
mysql> SELECT * FROM v WHERE qty = 5;
+------+-------+-------+
 | qty | price | value |
+------+-------+-------+
    | 5 | 60 | 300 |
   +------+-------+-------+
```
## **27.6.2 View Processing Algorithms**

The optional ALGORITHM clause for [CREATE VIEW](#page-2552-0) or [ALTER VIEW](#page-2450-0) is a MySQL extension to standard SQL. It affects how MySQL processes the view. ALGORITHM takes three values: MERGE, TEMPTABLE, or UNDEFINED.

- For MERGE, the text of a statement that refers to the view and the view definition are merged such that parts of the view definition replace corresponding parts of the statement.
- For TEMPTABLE, the results from the view are retrieved into a temporary table, which then is used to execute the statement.
- For UNDEFINED, MySQL chooses which algorithm to use. It prefers MERGE over TEMPTABLE if possible, because MERGE is usually more efficient and because a view cannot be updatable if a temporary table is used.
- If no ALGORITHM clause is present, the default algorithm is determined by the value of the [derived\\_merge](#page-1758-0) flag of the [optimizer\\_switch](#page-792-0) system variable. For additional discussion, see [Section 10.2.2.4, "Optimizing Derived Tables, View References, and Common Table Expressions](#page-1684-0) [with Merging or Materialization".](#page-1684-0)

A reason to specify TEMPTABLE explicitly is that locks can be released on underlying tables after the temporary table has been created and before it is used to finish processing the statement. This might result in quicker lock release than the MERGE algorithm so that other clients that use the view are not blocked as long.

A view algorithm can be UNDEFINED for three reasons:

- No ALGORITHM clause is present in the [CREATE VIEW](#page-2552-0) statement.
- The [CREATE VIEW](#page-2552-0) statement has an explicit ALGORITHM = UNDEFINED clause.
- ALGORITHM = MERGE is specified for a view that can be processed only with a temporary table. In this case, MySQL generates a warning and sets the algorithm to UNDEFINED.

As mentioned earlier, MERGE is handled by merging corresponding parts of a view definition into the statement that refers to the view. The following examples briefly illustrate how the MERGE algorithm works. The examples assume that there is a view  $\nu$  merge that has this definition:

CREATE ALGORITHM = MERGE VIEW v\_merge (vc1, vc2) AS SELECT c1, c2 FROM t WHERE c3 > 100;

Example 1: Suppose that we issue this statement:

SELECT \* FROM v\_merge;

MySQL handles the statement as follows:

- v\_merge becomes t
- \* becomes  $vc1$ ,  $vc2$ , which corresponds to  $c1$ ,  $c2$
- The view WHERE clause is added

The resulting statement to be executed becomes:

SELECT c1, c2 FROM t WHERE c3 > 100;

Example 2: Suppose that we issue this statement:

SELECT \* FROM v\_merge WHERE vc1 < 100;

This statement is handled similarly to the previous one, except that  $\text{vcl} < 100$  becomes  $\text{cl} < 100$ and the view WHERE clause is added to the statement WHERE clause using an [AND](#page-2089-0) connective (and parentheses are added to make sure the parts of the clause are executed with correct precedence). The resulting statement to be executed becomes:

SELECT c1, c2 FROM t WHERE (c3 > 100) AND (c1 < 100);

Effectively, the statement to be executed has a WHERE clause of this form:

WHERE (select WHERE) AND (view WHERE)

If the MERGE algorithm cannot be used, a temporary table must be used instead. Constructs that prevent merging are the same as those that prevent merging in derived tables and common table expressions. Examples are SELECT DISTINCT or LIMIT in the subquery. For details, see [Section 10.2.2.4, "Optimizing Derived Tables, View References, and Common Table Expressions with](#page-1684-0) [Merging or Materialization"](#page-1684-0).

#### <span id="page-4586-0"></span>**27.6.3 Updatable and Insertable Views**

Some views are updatable and references to them can be used to specify tables to be updated in data change statements. That is, you can use them in statements such as [UPDATE](#page-2646-0), [DELETE](#page-2566-0), or [INSERT](#page-2575-0) to update the contents of the underlying table. Derived tables and common table expressions can also be specified in multiple-table [UPDATE](#page-2646-0) and [DELETE](#page-2566-0) statements, but can only be used for reading data to specify rows to be updated or deleted. Generally, the view references must be updatable, meaning that they may be merged and not materialized. Composite views have more complex rules.

For a view to be updatable, there must be a one-to-one relationship between the rows in the view and the rows in the underlying table. There are also certain other constructs that make a view nonupdatable. To be more specific, a view is not updatable if it contains any of the following:

- Aggregate functions or window functions ([SUM\(\)](#page-2355-0), [MIN\(\)](#page-2354-0), [MAX\(\)](#page-2354-1), [COUNT\(\)](#page-2349-0), and so forth)
- DISTINCT
- GROUP BY
- HAVING
- [UNION](#page-2649-0) or [UNION ALL](#page-2649-0)
- Subquery in the select list

Nondependent subqueries in the select list fail for [INSERT](#page-2575-0), but are okay for [UPDATE](#page-2646-0), [DELETE](#page-2566-0). For dependent subqueries in the select list, no data change statements are permitted.

- Certain joins (see additional join discussion later in this section)
- Reference to nonupdatable view in the FROM clause
- Subquery in the WHERE clause that refers to a table in the FROM clause
- Refers only to literal values (in this case, there is no underlying table to update)
- ALGORITHM = TEMPTABLE (use of a temporary table always makes a view nonupdatable)
- Multiple references to any column of a base table (fails for [INSERT](#page-2575-0), okay for [UPDATE](#page-2646-0), [DELETE](#page-2566-0))

A generated column in a view is considered updatable because it is possible to assign to it. However, if such a column is updated explicitly, the only permitted value is DEFAULT. For information about generated columns, see [Section 15.1.20.8, "CREATE TABLE and Generated Columns"](#page-2524-0).

It is sometimes possible for a multiple-table view to be updatable, assuming that it can be processed with the MERGE algorithm. For this to work, the view must use an inner join (not an outer join or a [UNION](#page-2649-0)). Also, only a single table in the view definition can be updated, so the SET clause must name only columns from one of the tables in the view. Views that use [UNION ALL](#page-2649-0) are not permitted even though they might be theoretically updatable.

With respect to insertability (being updatable with **[INSERT](#page-2575-0)** statements), an updatable view is insertable if it also satisfies these additional requirements for the view columns:

- There must be no duplicate view column names.
- The view must contain all columns in the base table that do not have a default value.
- The view columns must be simple column references. They must not be expressions, such as these:
	- 3.14159 col1 + 3 UPPER(col2) col3 / col4 (subquery)

MySQL sets a flag, called the view updatability flag, at [CREATE VIEW](#page-2552-0) time. The flag is set to YES (true) if [UPDATE](#page-2646-0) and [DELETE](#page-2566-0) (and similar operations) are legal for the view. Otherwise, the flag is set to NO (false). The IS UPDATABLE column in the Information Schema [VIEWS](#page-4668-0) table displays the status of this flag. It means that the server always knows whether a view is updatable.

If a view is not updatable, statements such [UPDATE](#page-2646-0), [DELETE](#page-2566-0), and [INSERT](#page-2575-0) are illegal and are rejected. (Even if a view is updatable, it might not be possible to insert into it, as described elsewhere in this section.)

The updatability of views may be affected by the value of the updatable views with limit system variable. See [Section 7.1.8, "Server System Variables"](#page-706-0).

For the following discussion, suppose that these tables and views exist:

```
CREATE TABLE t1 (x INTEGER);
```

```
CREATE TABLE t2 (c INTEGER);
CREATE VIEW vmat AS SELECT SUM(x) AS s FROM t1;
CREATE VIEW vup AS SELECT * FROM t2;
CREATE VIEW vjoin AS SELECT * FROM vmat JOIN vup ON vmat.s=vup.c;
```
[INSERT](#page-2575-0), [UPDATE](#page-2646-0), and [DELETE](#page-2566-0) statements are permitted as follows:

• [INSERT](#page-2575-0): The insert table of an [INSERT](#page-2575-0) statement may be a view reference that is merged. If the view is a join view, all components of the view must be updatable (not materialized). For a multipletable updatable view, [INSERT](#page-2575-0) can work if it inserts into a single table.

This statement is invalid because one component of the join view is nonupdatable:

```
INSERT INTO vjoin (c) VALUES (1);
```
This statement is valid; the view contains no materialized components:

```
INSERT INTO vup (c) VALUES (1);
```
• [UPDATE](#page-2646-0): The table or tables to be updated in an UPDATE statement may be view references that are merged. If a view is a join view, at least one component of the view must be updatable (this differs from [INSERT](#page-2575-0)).

In a multiple-table [UPDATE](#page-2646-0) statement, the updated table references of the statement must be base tables or updatable view references. Nonupdated table references may be materialized views or derived tables.

This statement is valid; column  $\sigma$  is from the updatable part of the join view:

UPDATE vjoin SET c=c+1;

This statement is invalid; column  $x$  is from the nonupdatable part:

UPDATE vjoin SET x=x+1;

This statement is valid; the updated table reference of the multiple-table [UPDATE](#page-2646-0) is an updatable view (vup):

```
UPDATE vup JOIN (SELECT SUM(x) AS s FROM t1) AS dt ON ...
SET c=c+1;
```
This statement is invalid; it tries to update a materialized derived table:

UPDATE vup JOIN (SELECT SUM(x) AS s FROM t1) AS dt ON ...  $SET$   $s=s+1$ ;

• [DELETE](#page-2566-0): The table or tables to be deleted from in a [DELETE](#page-2566-0) statement must be merged views. Join views are not allowed (this differs from [INSERT](#page-2575-0) and [UPDATE](#page-2646-0)).

This statement is invalid because the view is a join view:

DELETE vjoin WHERE ...;

This statement is valid because the view is a merged (updatable) view:

DELETE vup WHERE ...;

This statement is valid because it deletes from a merged (updatable) view:

DELETE vup FROM vup JOIN (SELECT SUM(x) AS s FROM t1) AS dt ON ...;

Additional discussion and examples follow.

Earlier discussion in this section pointed out that a view is not insertable if not all columns are simple column references (for example, if it contains columns that are expressions or composite expressions). Although such a view is not insertable, it can be updatable if you update only columns that are not expressions. Consider this view:

CREATE VIEW v AS SELECT col1, 1 AS col2 FROM t;

This view is not insertable because  $\cot 2$  is an expression. But it is updatable if the update does not try to update col2. This update is permissible:

UPDATE  $v$  SET coll = 0;

This update is not permissible because it attempts to update an expression column:

UPDATE  $V$  SET  $col2 = 0$ ;

If a table contains an AUTO\_INCREMENT column, inserting into an insertable view on the table that does not include the AUTO\_INCREMENT column does not change the value of [LAST\\_INSERT\\_ID\(\)](#page-2233-0), because the side effects of inserting default values into columns not part of the view should not be visible.

#### **27.6.4 The View WITH CHECK OPTION Clause**

The WITH CHECK OPTION clause can be given for an updatable view to prevent inserts to rows for which the WHERE clause in the select statement is not true. It also prevents updates to rows for which the WHERE clause is true but the update would cause it to be not true (in other words, it prevents visible rows from being updated to nonvisible rows).

In a WITH CHECK OPTION clause for an updatable view, the LOCAL and CASCADED keywords determine the scope of check testing when the view is defined in terms of another view. When neither keyword is given, the default is CASCADED.

WITH CHECK OPTION testing is standard-compliant:

- With LOCAL, the view WHERE clause is checked, then checking recurses to underlying views and applies the same rules.
- With CASCADED, the view WHERE clause is checked, then checking recurses to underlying views, adds WITH CASCADED CHECK OPTION to them (for purposes of the check; their definitions remain unchanged), and applies the same rules.
- With no check option, the view WHERE clause is not checked, then checking recurses to underlying views, and applies the same rules.

Consider the definitions for the following table and set of views:

```
CREATE TABLE t1 (a INT);
CREATE VIEW v1 AS SELECT * FROM t1 WHERE a < 2
WITH CHECK OPTION;
CREATE VIEW v2 AS SELECT * FROM v1 WHERE a > 0
WITH LOCAL CHECK OPTION;
CREATE VIEW v3 AS SELECT * FROM v1 WHERE a > 0
WITH CASCADED CHECK OPTION;
```
Here the  $v_2$  and  $v_3$  views are defined in terms of another view,  $v_1$ .

Inserts for  $v2$  are checked against its LOCAL check option, then the check recurses to  $v1$  and the rules are applied again. The rules for  $\forall 1$  cause a check failure. The check for  $\forall 3$  also fails:

```
mysql> INSERT INTO v2 VALUES (2);
ERROR 1369 (HY000): CHECK OPTION failed 'test.v2'
mysql> INSERT INTO v3 VALUES (2);
ERROR 1369 (HY000): CHECK OPTION failed 'test.v3'
```
#### **27.6.5 View Metadata**

To obtain metadata about views:

- Query the [VIEWS](#page-4668-0) table of the INFORMATION SCHEMA database. See [Section 28.3.47, "The](#page-4668-0) [INFORMATION\\_SCHEMA VIEWS Table"](#page-4668-0).
- Use the [SHOW CREATE VIEW](#page-2842-0) statement. See [Section 15.7.7.14, "SHOW CREATE VIEW](#page-2842-0) [Statement".](#page-2842-0)

# **27.7 Stored Object Access Control**

Stored programs (procedures, functions, triggers, and events) and views are defined prior to use and, when referenced, execute within a security context that determines their privileges. The privileges applicable to execution of a stored object are controlled by its DEFINER attribute and SQL SECURITY characteristic.

- [The DEFINER Attribute](#page-4590-0)
- [The SQL SECURITY Characteristic](#page-4590-1)
- [Examples](#page-4591-0)
- [Orphan Stored Objects](#page-4591-1)
- [Risk-Minimization Guidelines](#page-4593-0)

#### <span id="page-4590-0"></span>**The DEFINER Attribute**

A stored object definition can include a DEFINER attribute that names a MySQL account. If a definition omits the DEFINER attribute, the default object definer is the user who creates it.

The following rules determine which accounts you can specify as the DEFINER attribute for a stored object:

- $\bullet$  If you have the SET ANY DEFINER privilege, you can specify any account as the DEFINER attribute. If the account does not exist, a warning is generated. Additionally, to set a stored object DEFINER attribute to an account that has the [SYSTEM\\_USER](#page-1147-1) privilege, you must have the SYSTEM\_USER privilege.
- Otherwise, the only permitted account is your own, specified either literally or as [CURRENT\\_USER](#page-2230-0) or [CURRENT\\_USER\(\)](#page-2230-0). You cannot set the definer to any other account.

Creating a stored object with a nonexistent DEFINER account creates an orphan object, which may have negative consequences; see [Orphan Stored Objects](#page-4591-1).

## <span id="page-4590-1"></span>**The SQL SECURITY Characteristic**

For stored routines (procedures and functions) and views, the object definition can include an SQL SECURITY characteristic with a value of DEFINER or INVOKER to specify whether the object executes in definer or invoker context. If the definition omits the SQL SECURITY characteristic, the default is definer context.

Triggers and events have no SQL SECURITY characteristic and always execute in definer context. The server invokes these objects automatically as necessary, so there is no invoking user.

Definer and invoker security contexts differ as follows:

• A stored object that executes in definer security context executes with the privileges of the account named by its DEFINER attribute. These privileges may be entirely different from those of the invoking user. The invoker must have appropriate privileges to reference the object (for example, [EXECUTE](#page-1137-3) to call a stored procedure or [SELECT](#page-1139-0) to select from a view), but during object execution, the invoker's privileges are ignored and only the DEFINER account privileges matter. If the DEFINER account has few privileges, the object is correspondingly limited in the operations it can perform. If the DEFINER account is highly privileged (such as an administrative account), the object can perform powerful operations no matter who invokes it.

• A stored routine or view that executes in invoker security context can perform only operations for which the invoker has privileges. The DEFINER attribute has no effect on object execution.

#### <span id="page-4591-0"></span>**Examples**

Consider the following stored procedure, which is declared with SQL SECURITY DEFINER to execute in definer security context:

```
CREATE DEFINER = 'admin'@'localhost' PROCEDURE p1()
SQL SECURITY DEFINER
BEGIN
  UPDATE t1 SET counter = counter + 1;
END;
```
Any user who has the [EXECUTE](#page-1137-3) privilege for  $p1$  can invoke it with a [CALL](#page-2564-0) statement. However, when  $p1$  executes, it does so in definer security context and thus executes with the privileges of 'admin'@'localhost', the account named as its DEFINER attribute. This account must have the [EXECUTE](#page-1137-3) privilege for  $p1$  as well as the [UPDATE](#page-1141-0) privilege for the table  $t1$  referenced within the object body. Otherwise, the procedure fails.

Now consider this stored procedure, which is identical to  $p1$  except that its  $SQL$   $SECTIONITY$ characteristic is INVOKER:

```
CREATE DEFINER = 'admin'@'localhost' PROCEDURE p2()
SQL SECURITY INVOKER
BEGIN
 UPDATE t1 SET counter = counter + 1;
END;
```
Unlike  $p1, p2$  executes in invoker security context and thus with the privileges of the invoking user regardless of the DEFINER attribute value.  $p2$  fails if the invoker lacks the [EXECUTE](#page-1137-3) privilege for  $p2$  or the [UPDATE](#page-1141-0) privilege for the table  $t1$ .

#### <span id="page-4591-1"></span>**Orphan Stored Objects**

An orphan stored object is one for which its DEFINER attribute names a nonexistent account:

- An orphan stored object can be created by specifying a nonexistent DEFINER account at objectcreation time.
- An existing stored object can become orphaned through execution of a [DROP USER](#page-2780-0) statement that drops the object DEFINER account, or a [RENAME USER](#page-2795-1) statement that renames the object DEFINER account.

An orphan stored object may be problematic in these ways:

- Because the DEFINER account does not exist, the object may not work as expected if it executes in definer security context:
	- For a stored routine, an error occurs at routine execution time if the SOL SECURITY value is DEFINER but the definer account does not exist.
	- For a trigger, it is not a good idea for trigger activation to occur until the account actually does exist. Otherwise, the behavior with respect to privilege checking is undefined.
- For an event, an error occurs at event execution time if the account does not exist.
- For a view, an error occurs when the view is referenced if the SOL SECURITY value is DEFINER but the definer account does not exist.
- $\bullet$  The object may present a security risk if the nonexistent DEFINER account is subsequently recreated for a purpose unrelated to the object. In this case, the account "adopts" the object and, with the appropriate privileges, is able to execute it even if that is not intended.

The server imposes the following account-management security checks designed to prevent operations that (perhaps inadvertently) cause stored objects to become orphaned or that cause adoption of stored objects that are currently orphaned:

- [DROP USER](#page-2780-0) fails with an error if any account to be dropped is named as the DEFINER attribute for any stored object. (That is, the statement fails if dropping an account would cause a stored object to become orphaned.)
- [RENAME USER](#page-2795-1) fails with an error if any account to be renamed is named as the DEFINER attribute for any stored object. (That is, the statement fails if renaming an account would cause a stored object to become orphaned.)
- [CREATE USER](#page-2767-0) fails with an error if any account to be created is named as the DEFINER attribute for any stored object. (That is, the statement fails if creating an account would cause the account to adopt a currently orphaned stored object.)

In certain situations, it may be necessary to deliberately execute those account-management statements even when they would otherwise fail. To make this possible, if a user has the [ALLOW\\_NONEXISTENT\\_DEFINER](#page-1142-0) privilege, that privilege overrides the orphan object security checks and the statements succeed with a warning rather than failing with an error.

To obtain information about the accounts used as stored object definers in a MySQL installation, query the INFORMATION\_SCHEMA.

This query identifies which INFORMATION\_SCHEMA tables describe objects that have a DEFINER attribute:

```
mysql> SELECT TABLE_SCHEMA, TABLE_NAME FROM INFORMATION_SCHEMA.COLUMNS
        WHERE COLUMN_NAME = 'DEFINER';
               +--------------------+------------+
| TABLE_SCHEMA | TABLE_NAME |
    +--------------------+------------+
 | information_schema | EVENTS |
  | information_schema | ROUTINES |
  information_schema | TRIGGERS
| information_schema | VIEWS |
   +--------------------+------------+
```
The result tells you which tables to query to discover which stored object DEFINER values exist and which objects have a particular DEFINER value:

• To identify which DEFINER values exist in each table, use these queries:

SELECT DISTINCT DEFINER FROM INFORMATION\_SCHEMA.EVENTS; SELECT DISTINCT DEFINER FROM INFORMATION SCHEMA ROUTINES; SELECT DISTINCT DEFINER FROM INFORMATION SCHEMA.TRIGGERS; SELECT DISTINCT DEFINER FROM INFORMATION\_SCHEMA.VIEWS;

The query results are significant for any account displayed as follows:

• If the account exists, dropping or renaming it causes stored objects to become orphaned. If you plan to drop or rename the account, consider first dropping its associated stored objects or redefining them to have a different definer.

• If the account does not exist, creating it causes it to adopt currently orphaned stored objects. If you plan to create the account, consider whether the orphaned objects should be associated with it. If not, redefine them to have a different definer.

To redefine an object with a different definer, you can use [ALTER EVENT](#page-2419-0) or [ALTER VIEW](#page-2450-0) to directly modify the DEFINER account of events and views. For stored procedures and functions and for triggers, you must drop the object and re-create it to assign a different DEFINER account

• To identify which objects have a given DEFINER account, use these queries, substituting the account of interest for user name@host name:

```
SELECT EVENT_SCHEMA, EVENT_NAME FROM INFORMATION_SCHEMA.EVENTS
WHERE DEFINER = 'user_name@host_name';
SELECT ROUTINE_SCHEMA, ROUTINE_NAME, ROUTINE_TYPE
FROM INFORMATION_SCHEMA.ROUTINES
WHERE DEFINER = 'user_name@host_name';
SELECT TRIGGER_SCHEMA, TRIGGER_NAME FROM INFORMATION_SCHEMA.TRIGGERS
WHERE DEFINER = 'user_name@host_name';
SELECT TABLE_SCHEMA, TABLE_NAME FROM INFORMATION_SCHEMA.VIEWS
WHERE DEFINER = 'user_name@host_name';
```
For the [ROUTINES](#page-4649-0) table, the query includes the ROUTINE TYPE column so that output rows distinguish whether the DEFINER is for a stored procedure or stored function.

If the account you are searching for does not exist, any objects displayed by those queries are orphan objects.

## <span id="page-4593-0"></span>**Risk-Minimization Guidelines**

To minimize the risk potential for stored object creation and use, follow these guidelines:

- $\bullet$  Do not create orphan stored objects; that is, objects for which the DEFINER attribute names a nonexistent account. Do not cause stored objects to become orphaned by dropping or renaming an account named by the DEFINER attribute of any existing object.
- For a stored routine or view, use SOL SECURITY INVOKER in the object definition when possible so that it can be used only by users with permissions appropriate for the operations performed by the object.
- If you create definer-context stored objects while using an account that has the [SET\\_ANY\\_DEFINER](#page-1147-0) privilege, specify an explicit DEFINER attribute that names an account possessing only the privileges required for the operations performed by the object. Specify a highly privileged DEFINER account only when absolutely necessary.
- Administrators can prevent users from creating stored objects that specify highly privileged DEFINER accounts by not granting them the [SET\\_ANY\\_DEFINER](#page-1147-0) privilege.
- Definer-context objects should be written keeping in mind that they may be able to access data for which the invoking user has no privileges. In some cases, you can prevent references to these objects by not granting unauthorized users particular privileges:
	- A stored routine cannot be referenced by a user who does not have the [EXECUTE](#page-1137-3) privilege for it.
	- A view cannot be referenced by a user who does not have the appropriate privilege for it ([SELECT](#page-1139-0) to select from it, [INSERT](#page-1137-2) to insert into it, and so forth).

However, no such control exists for triggers and events because they always execute in definer context. The server invokes these objects automatically as necessary, and users do not reference them directly:

• A trigger is activated by access to the table with which it is associated, even ordinary table accesses by users with no special privileges.

• An event is executed by the server on a scheduled basis.

In both cases, if the DEFINER account is highly privileged, the object may be able to perform sensitive or dangerous operations. This remains true if the privileges needed to create the object are revoked from the account of the user who created it. Administrators should be especially careful about granting users object-creation privileges.

• By default, when a routine with the SOL SECURITY DEFINER characteristic is executed, MySQL Server does not set any active roles for the MySQL account named in the DEFINER clause, only the default roles. The exception is if the [activate\\_all\\_roles\\_on\\_login](#page-707-0) system variable is enabled, in which case MySQL Server sets all roles granted to the DEFINER user, including mandatory roles. Any privileges granted through roles are therefore not checked by default when the [CREATE](#page-2473-0) [PROCEDURE](#page-2473-0) or [CREATE FUNCTION](#page-2457-0) statement is issued. For stored programs, if execution should occur with roles different from the default, the program body can execute [SET ROLE](#page-2801-0) to activate the required roles. This must be done with caution since the privileges assigned to roles can be changed.

# <span id="page-4594-0"></span>**27.8 Stored Program Binary Logging**

The binary log contains information about SQL statements that modify database contents. This information is stored in the form of "events" that describe the modifications. (Binary log events differ from scheduled event stored objects.) The binary log has two important purposes:

- For replication, the binary log is used on source replication servers as a record of the statements to be sent to replica servers. The source sends the events contained in its binary log to its replicas, which execute those events to make the same data changes that were made on the source. See [Section 19.2, "Replication Implementation"](#page-3450-0).
- Certain data recovery operations require use of the binary log. After a backup file has been restored, the events in the binary log that were recorded after the backup was made are re-executed. These events bring databases up to date from the point of the backup. See [Section 9.3.2, "Using Backups](#page-1606-0) [for Recovery"](#page-1606-0).

However, if logging occurs at the statement level, there are certain binary logging issues with respect to stored programs (stored procedures and functions, triggers, and events);

- In some cases, a statement might affect different sets of rows on source and replica.
- Replicated statements executed on a replica are processed by the replica's applier thread. Unless you implement replication privilege checks (see [Section 19.3.3, "Replication Privilege Checks"](#page-3485-0)), the applier thread has full privileges. In this situation, it is possible for a procedure to follow different execution paths on source and replica servers, so a user could write a routine containing a dangerous statement that executes only on the replica.
- If a stored program that modifies data is nondeterministic, it is not repeatable. This can result in different data on source and replica, or cause restored data to differ from the original data.

This section describes how MySQL handles binary logging for stored programs. It states the current conditions that the implementation places on the use of stored programs, and what you can do to avoid logging problems. It also provides additional information about the reasons for these conditions.

Unless noted otherwise, the remarks here assume that binary logging is enabled on the server (see [Section 7.4.4, "The Binary Log"](#page-995-0).) If the binary log is not enabled, replication is not possible, nor is the binary log available for data recovery. Binary logging is enabled by default, and is disabled only if you start the server with [--skip-log-bin](#page-3410-0) or [--disable-log-bin](#page-3410-0) at startup.

In general, the issues described here result when binary logging occurs at the SQL statement level (statement-based binary logging). If you use row-based binary logging, the log contains changes made to individual rows as a result of executing SQL statements. When routines or triggers execute, row changes are logged, not the statements that make the changes. For stored procedures, this means

that the [CALL](#page-2564-0) statement is not logged. For stored functions, row changes made within the function are logged, not the function invocation. For triggers, row changes made by the trigger are logged. On the replica side, only the row changes are seen, not the stored program invocation.

Mixed format binary logging ([binlog\\_format=MIXED](#page-3419-0)) uses statement-based binary logging, except for cases where only row-based binary logging is guaranteed to lead to proper results. With mixed format, when a stored function, stored procedure, trigger, event, or prepared statement contains anything that is not safe for statement-based binary logging, the entire statement is marked as unsafe and logged in row format. The statements used to create and drop procedures, functions, triggers, and events are always safe, and are logged in statement format. For more information about rowbased, mixed, and statement-based logging, and how safe and unsafe statements are determined, see [Section 19.2.1, "Replication Formats"](#page-3450-1).

The conditions on the use of stored functions in MySQL can be summarized as follows. These conditions do not apply to stored procedures or Event Scheduler events and they do not apply unless binary logging is enabled.

- To create or alter a stored function, you must have the  $SET$  ANY DEFINER privilege, in addition to the [CREATE ROUTINE](#page-1136-0) or [ALTER ROUTINE](#page-1136-1) privilege that is normally required. (Depending on the DEFINER value in the function definition, [SET\\_ANY\\_DEFINER](#page-1147-0) might be required regardless of whether binary logging is enabled. See [Section 15.1.17, "CREATE PROCEDURE and CREATE](#page-2473-0) [FUNCTION Statements"](#page-2473-0).)
- When you create a stored function, you must declare either that it is deterministic or that it does not modify data. Otherwise, it may be unsafe for data recovery or replication.

By default, for a [CREATE FUNCTION](#page-2457-0) statement to be accepted, at least one of DETERMINISTIC, NO SQL, or READS SQL DATA must be specified explicitly. Otherwise an error occurs:

```
ERROR 1418 (HY000): This function has none of DETERMINISTIC, NO SQL,
or READS SQL DATA in its declaration and binary logging is enabled
(you *might* want to use the less safe log_bin_trust_function_creators
variable)
```
This function is deterministic (and does not modify data), so it is safe:

```
CREATE FUNCTION f1(i INT)
RETURNS INT
DETERMINISTIC
READS SQL DATA
BEGIN
  RETURN i;
END;
```
This function uses [UUID\(\)](#page-2399-0), which is not deterministic, so the function also is not deterministic and is not safe:

```
CREATE FUNCTION f2()
RETURNS CHAR(36) CHARACTER SET utf8mb4
BEGIN
  RETURN UUID();
END;
```
This function modifies data, so it may not be safe:

```
CREATE FUNCTION f3(p_id INT)
RETURNS INT
BEGIN
 UPDATE t SET modtime = Now() WHERE id = p_idi RETURN ROW_COUNT();
END;
```
Assessment of the nature of a function is based on the "honesty" of the creator. MySQL does not check that a function declared DETERMINISTIC is free of statements that produce nondeterministic results.

- When you attempt to execute a stored function, if  $\text{binlog\_format} = \text{STATEMENT}$  is set, the DETERMINISTIC keyword must be specified in the function definition. If this is not the case, an error is generated and the function does not run, unless  $log$  bin trust function creators=1 is specified to override this check (see below). For recursive function calls, the DETERMINISTIC keyword is required on the outermost call only. If row-based or mixed binary logging is in use, the statement is accepted and replicated even if the function was defined without the DETERMINISTIC keyword.
- Because MySQL does not check if a function really is deterministic at creation time, the invocation of a stored function with the DETERMINISTIC keyword might carry out an action that is unsafe for statement-based logging, or invoke a function or procedure containing unsafe statements. If this occurs when [binlog\\_format=STATEMENT](#page-3419-0) is set, a warning message is issued. If row-based or mixed binary logging is in use, no warning is issued, and the statement is replicated in row-based format.
- To relax the preceding conditions on function creation (that you must have the [SUPER](#page-1139-1) privilege and that a function must be declared deterministic or to not modify data), set the global [log\\_bin\\_trust\\_function\\_creators](#page-3431-0) system variable to 1. By default, this variable has a value of 0, but you can change it like this:

mysql> **SET GLOBAL log\_bin\_trust\_function\_creators = 1;**

You can also set this variable at server startup.

If binary logging is not enabled, [log\\_bin\\_trust\\_function\\_creators](#page-3431-0) does not apply. [SUPER](#page-1139-1) is not required for function creation unless, as described previously, the DEFINER value in the function definition requires it.

• For information about built-in functions that may be unsafe for replication (and thus cause stored functions that use them to be unsafe as well), see [Section 19.5.1, "Replication Features and Issues"](#page-3516-0).

Triggers are similar to stored functions, so the preceding remarks regarding functions also apply to triggers with the following exception: [CREATE TRIGGER](#page-2549-0) does not have an optional DETERMINISTIC characteristic, so triggers are assumed to be always deterministic. However, this assumption might be invalid in some cases. For example, the  $UUD()$  function is nondeterministic (and does not replicate). Be careful about using such functions in triggers.

Triggers can update tables, so error messages similar to those for stored functions occur with [CREATE](#page-2549-0) [TRIGGER](#page-2549-0) if you do not have the required privileges. On the replica side, the replica uses the trigger DEFINER attribute to determine which user is considered to be the creator of the trigger.

The rest of this section provides additional detail about the logging implementation and its implications. You need not read it unless you are interested in the background on the rationale for the current logging-related conditions on stored routine use. This discussion applies only for statement-based logging, and not for row-based logging, with the exception of the first item: CREATE and DROP statements are logged as statements regardless of the logging mode.

- The server writes [CREATE EVENT](#page-2451-0), [CREATE PROCEDURE](#page-2473-0), [CREATE FUNCTION](#page-2457-0), [ALTER EVENT](#page-2419-0), [ALTER PROCEDURE](#page-2424-0), [ALTER FUNCTION](#page-2421-0), [DROP EVENT](#page-2556-0), [DROP PROCEDURE](#page-2557-0), and [DROP FUNCTION](#page-2556-1) statements to the binary log.
- A stored function invocation is logged as a [SELECT](#page-2608-0) statement if the function changes data and occurs within a statement that would not otherwise be logged. This prevents nonreplication of data changes that result from use of stored functions in nonlogged statements. For example, [SELECT](#page-2608-0) statements are not written to the binary log, but a [SELECT](#page-2608-0) might invoke a stored function that makes changes. To handle this, a SELECT  $func$  name() statement is written to the binary log when the given function makes a change. Suppose that the following statements are executed on the source server:

CREATE FUNCTION f1(a INT) RETURNS INT **BEGIN** 

```
IF (a < 3) THEN
    INSERT INTO t2 VALUES (a);
   END IF;
  RETURN 0;
END;
CREATE TABLE t1 (a INT);
INSERT INTO t1 VALUES (1),(2),(3);
```
SELECT f1(a) FROM t1;

When the [SELECT](#page-2608-0) statement executes, the function  $f_1($ ) is invoked three times. Two of those invocations insert a row, and MySQL logs a [SELECT](#page-2608-0) statement for each of them. That is, MySQL writes the following statements to the binary log:

SELECT  $f1(1)$ ; SELECT f1(2);

The server also logs a [SELECT](#page-2608-0) statement for a stored function invocation when the function invokes a stored procedure that causes an error. In this case, the server writes the [SELECT](#page-2608-0) statement to the log along with the expected error code. On the replica, if the same error occurs, that is the expected result and replication continues. Otherwise, replication stops.

- Logging stored function invocations rather than the statements executed by a function has a security implication for replication, which arises from two factors:
	- It is possible for a function to follow different execution paths on source and replica servers.
	- Statements executed on a replica are processed by the replica's applier thread. Unless you implement replication privilege checks (see [Section 19.3.3, "Replication Privilege Checks"](#page-3485-0)), the applier thread has full privileges.

The implication is that although a user must have the [CREATE ROUTINE](#page-1136-0) privilege to create a function, the user can write a function containing a dangerous statement that executes only on the replica where it is processed by a thread that has full privileges. For example, if the source and replica servers have server ID values of 1 and 2, respectively, a user on the source server could create and invoke an unsafe function unsafe\_func() as follows:

```
mysql> delimiter //
mysql> CREATE FUNCTION unsafe_func () RETURNS INT
     -> BEGIN
     -> IF @@server_id=2 THEN dangerous_statement; END IF;
     -> RETURN 1;
     -> END;
     -> //
mysql> delimiter ;
mysql> INSERT INTO t VALUES(unsafe_func());
```
The [CREATE FUNCTION](#page-2457-0) and [INSERT](#page-2575-0) statements are written to the binary log, so the replica executes them. Because the replica's applier thread has full privileges, it executes the dangerous statement. Thus, the function invocation has different effects on the source and replica and is not replication-safe.

To guard against this danger for servers that have binary logging enabled, stored function creators must have the [SUPER](#page-1139-1) privilege, in addition to the usual [CREATE ROUTINE](#page-1136-0) privilege that is required. Similarly, to use [ALTER FUNCTION](#page-2421-0), you must have the [SUPER](#page-1139-1) privilege in addition to the [ALTER](#page-1136-1) [ROUTINE](#page-1136-1) privilege. Without the [SUPER](#page-1139-1) privilege, an error occurs:

```
ERROR 1419 (HY000): You do not have the SUPER privilege and
binary logging is enabled (you *might* want to use the less safe
log_bin_trust_function_creators variable)
```
If you do not want to require function creators to have the [SUPER](#page-1139-1) privilege (for example, if all users with the [CREATE ROUTINE](#page-1136-0) privilege on your system are experienced application developers), set the global [log\\_bin\\_trust\\_function\\_creators](#page-3431-0) system variable to 1. You can also set this

variable at server startup. If binary logging is not enabled,  $log\_bin\_trust\_function\_creators$ does not apply. [SUPER](#page-1139-1) is not required for function creation unless, as described previously, the DEFINER value in the function definition requires it.

- The use of replication privilege checks recommended regardless of any choices you make about privileges for function creators. Replication privilege checks can be set up to ensure that only expected and relevant operations are authorized for the replication channel. For instructions to do this, see [Section 19.3.3, "Replication Privilege Checks".](#page-3485-0)
- If a function that performs updates is nondeterministic, it is not repeatable. This can have two undesirable effects:
	- It causes a replica to differ from the source.
	- Restored data does not match the original data.

To deal with these problems, MySQL enforces the following requirement: On a source server, creation and alteration of a function is refused unless you declare the function to be deterministic or to not modify data. Two sets of function characteristics apply here:

- The DETERMINISTIC and NOT DETERMINISTIC characteristics indicate whether a function always produces the same result for given inputs. The default is NOT DETERMINISTIC if neither characteristic is given. To declare that a function is deterministic, you must specify DETERMINISTIC explicitly.
- The CONTAINS SOL, NO SOL, READS SOL DATA, and MODIFIES SOL DATA characteristics provide information about whether the function reads or writes data. Either NO SOL or READS SOL DATA indicates that a function does not change data, but you must specify one of these explicitly because the default is CONTAINS SQL if no characteristic is given.

By default, for a [CREATE FUNCTION](#page-2457-0) statement to be accepted, at least one of DETERMINISTIC, NO SQL, or READS SQL DATA must be specified explicitly. Otherwise an error occurs:

```
ERROR 1418 (HY000): This function has none of DETERMINISTIC, NO SQL,
or READS SQL DATA in its declaration and binary logging is enabled
(you *might* want to use the less safe log_bin_trust_function_creators
variable)
```
If you set log bin trust function creators to 1, the requirement that functions be deterministic or not modify data is dropped.

• Stored procedure calls are logged at the statement level rather than at the [CALL](#page-2564-0) level. That is, the server does not log the [CALL](#page-2564-0) statement, it logs those statements within the procedure that actually execute. As a result, the same changes that occur on the source server also occur on replicas. This prevents problems that could result from a procedure having different execution paths on different machines.

In general, statements executed within a stored procedure are written to the binary log using the same rules that would apply were the statements to be executed in standalone fashion. Some special care is taken when logging procedure statements because statement execution within procedures is not quite the same as in nonprocedure context:

• A statement to be logged might contain references to local procedure variables. These variables do not exist outside of stored procedure context, so a statement that refers to such a variable cannot be logged literally. Instead, each reference to a local variable is replaced by this construct for logging purposes:

NAME\_CONST(var\_name, var\_value)

 $var$  name is the local variable name, and  $var$ -value is a constant indicating the value that the variable has at the time the statement is logged.  $NAME$  CONST() has a value of  $var$  value, and a "name" of  $var\_name$ . Thus, if you invoke this function directly, you get a result like this:

```
mysql> SELECT NAME_CONST('myname', 14);
+--------+
 | myname |
+--------+
      | 14 |
+--------+
```
NAME CONST() enables a logged standalone statement to be executed on a replica with the same effect as the original statement that was executed on the source within a stored procedure.

The use of NAME CONST() can result in a problem for [CREATE TABLE ... SELECT](#page-2484-0) statements when the source column expressions refer to local variables. Converting these references to [NAME\\_CONST\(\)](#page-2398-0) expressions can result in column names that are different on the source and replica servers, or names that are too long to be legal column identifiers. A workaround is to supply aliases for columns that refer to local variables. Consider this statement when  $m_yvax$  has a value of 1:

CREATE TABLE t1 SELECT myvar;

This is rewritten as follows:

CREATE TABLE t1 SELECT NAME\_CONST(myvar, 1);

To ensure that the source and replica tables have the same column names, write the statement like this:

CREATE TABLE t1 SELECT myvar AS myvar;

The rewritten statement becomes:

CREATE TABLE t1 SELECT NAME\_CONST(myvar, 1) AS myvar;

• A statement to be logged might contain references to user-defined variables. To handle this, MySQL writes a [SET](#page-2826-0) statement to the binary log to make sure that the variable exists on the replica with the same value as on the source. For example, if a statement refers to a variable  $Qmy\_{var}$  that statement is preceded in the binary log by the following statement, where  $value$  is the value of @my\_var on the source:

SET @my\_var = value;

- Procedure calls can occur within a committed or rolled-back transaction. Transactional context is accounted for so that the transactional aspects of procedure execution are replicated correctly. That is, the server logs those statements within the procedure that actually execute and modify data, and also logs [BEGIN](#page-2663-0), [COMMIT](#page-2663-0), and [ROLLBACK](#page-2663-0) statements as necessary. For example, if a procedure updates only transactional tables and is executed within a transaction that is rolled back, those updates are not logged. If the procedure occurs within a committed transaction, [BEGIN](#page-2663-0) and [COMMIT](#page-2663-0) statements are logged with the updates. For a procedure that executes within a rolled-back transaction, its statements are logged using the same rules that would apply if the statements were executed in standalone fashion:
	- Updates to transactional tables are not logged.
	- Updates to nontransactional tables are logged because rollback does not cancel them.
	- Updates to a mix of transactional and nontransactional tables are logged surrounded by  $BEGIN$ and [ROLLBACK](#page-2663-0) so that replicas make the same changes and rollbacks as on the source.
- A stored procedure call is not written to the binary log at the statement level if the procedure is invoked from within a stored function. In that case, the only thing logged is the statement that invokes the function (if it occurs within a statement that is logged) or a  $D\circ$  statement (if it occurs within a statement that is not logged). For this reason, care should be exercised in the use of stored functions that invoke a procedure, even if the procedure is otherwise safe in itself.

# <span id="page-4600-0"></span>**27.9 Restrictions on Stored Programs**

- [SQL Statements Not Permitted in Stored Routines](#page-4600-1)
- [Restrictions for Stored Functions](#page-4601-0)
- [Restrictions for Triggers](#page-4601-1)
- [Name Conflicts within Stored Routines](#page-4601-2)
- [Replication Considerations](#page-4602-0)
- [Debugging Considerations](#page-4602-1)
- [Unsupported Syntax from the SQL:2003 Standard](#page-4602-2)
- [Stored Routine Concurrency Considerations](#page-4602-3)
- [Event Scheduler Restrictions](#page-4602-4)
- [Stored routines and triggers in NDB Cluster](#page-4603-1)

These restrictions apply to the features described in Chapter 27, [Stored Objects](#page-4542-0).

Some of the restrictions noted here apply to all stored routines; that is, both to stored procedures and stored functions. There are also some [restrictions specific to stored functions](#page-4601-0) but not to stored procedures.

The restrictions for stored functions also apply to triggers. There are also some [restrictions specific to](#page-4601-1) [triggers](#page-4601-1).

The restrictions for stored procedures also apply to the [DO](#page-2570-0) clause of Event Scheduler event definitions. There are also some [restrictions specific to events](#page-4602-4).

## <span id="page-4600-1"></span>**SQL Statements Not Permitted in Stored Routines**

Stored routines cannot contain arbitrary SQL statements. The following statements are not permitted:

- The locking statements [LOCK TABLES](#page-2669-0) and [UNLOCK TABLES](#page-2669-0).
- [ALTER VIEW](#page-2450-0).
- [LOAD DATA](#page-2585-0) and [LOAD XML](#page-2596-0).
- SQL prepared statements ([PREPARE](#page-2712-0), [EXECUTE](#page-2714-0), [DEALLOCATE PREPARE](#page-2715-2)) can be used in stored procedures, but not stored functions or triggers. Thus, stored functions and triggers cannot use dynamic SQL (where you construct statements as strings and then execute them).
- Generally, statements not permitted in SQL prepared statements are also not permitted in stored programs. For a list of statements supported as prepared statements, see [Section 15.5, "Prepared](#page-2709-0) [Statements".](#page-2709-0) Exceptions are [SIGNAL](#page-2738-0), [RESIGNAL](#page-2734-0), and [GET DIAGNOSTICS](#page-2729-0), which are not permissible as prepared statements but are permitted in stored programs.
- Because local variables are in scope only during stored program execution, references to them are not permitted in prepared statements created within a stored program. Prepared statement scope is the current session, not the stored program, so the statement could be executed after the program ends, at which point the variables would no longer be in scope. For example, SELECT ... INTO local var cannot be used as a prepared statement. This restriction also applies to stored procedure and function parameters. See [Section 15.5.1, "PREPARE Statement"](#page-2712-0).
- Within all stored programs (stored procedures and functions, triggers, and events), the parser treats [BEGIN \[WORK\]](#page-2663-0) as the beginning of a BEGIN . . . END block. To begin a transaction in this context, use [START TRANSACTION](#page-2663-0) instead.

#### <span id="page-4601-0"></span>**Restrictions for Stored Functions**

The following additional statements or operations are not permitted within stored functions. They are permitted within stored procedures, except stored procedures that are invoked from within a stored function or trigger. For example, if you use [FLUSH](#page-2888-0) in a stored procedure, that stored procedure cannot be called from a stored function or trigger.

- Statements that perform explicit or implicit commit or rollback. Support for these statements is not required by the SQL standard, which states that each DBMS vendor may decide whether to permit them.
- Statements that return a result set. This includes  $SELECT$  statements that do not have an  $INTO$ var list clause and other statements such as [SHOW](#page-2831-0), [EXPLAIN](#page-2899-0), and [CHECK TABLE](#page-2811-0). A function can process a result set either with  $SELECT$  ... INTO  $var\_list$  or by using a cursor and [FETCH](#page-2723-0) statements. See [Section 15.2.13.1, "SELECT ... INTO Statement"](#page-2614-0), and [Section 15.6.6, "Cursors"](#page-2722-0).
- [FLUSH](#page-2888-0) statements.
- Stored functions cannot be used recursively.
- A stored function or trigger cannot modify a table that is already being used (for reading or writing) by the statement that invoked the function or trigger.
- If you refer to a temporary table multiple times in a stored function under different aliases, a Can't reopen table: 'tbl\_name' error occurs, even if the references occur in different statements within the function.
- HANDLER . . . READ statements that invoke stored functions can cause replication errors and are disallowed.

#### <span id="page-4601-1"></span>**Restrictions for Triggers**

For triggers, the following additional restrictions apply:

- Triggers are not activated by foreign key actions.
- When using row-based replication, triggers on the replica are not activated by statements originating on the source. The triggers on the replica are activated when using statement-based replication. For more information, see [Section 19.5.1.36, "Replication and Triggers".](#page-3540-0)
- The [RETURN](#page-2722-1) statement is not permitted in triggers, which cannot return a value. To exit a trigger immediately, use the [LEAVE](#page-2721-0) statement.
- Triggers are not permitted on tables in the  $mysq1$  database. Nor are they permitted on INFORMATION\_SCHEMA or performance\_schema tables. Those tables are actually views and triggers are not permitted on views.
- The trigger cache does not detect when metadata of the underlying objects has changed. If a trigger uses a table and the table has changed since the trigger was loaded into the cache, the trigger operates using the outdated metadata.

#### <span id="page-4601-2"></span>**Name Conflicts within Stored Routines**

The same identifier might be used for a routine parameter, a local variable, and a table column. Also, the same local variable name can be used in nested blocks. For example:

```
CREATE PROCEDURE p (i INT)
BEGIN
  DECLARE i INT DEFAULT 0;
  SELECT i FROM t;
  BEGIN
```

```
 DECLARE i INT DEFAULT 1;
    SELECT i FROM t;
   END;
END;
```
In such cases, the identifier is ambiguous and the following precedence rules apply:

- A local variable takes precedence over a routine parameter or table column.
- A routine parameter takes precedence over a table column.
- A local variable in an inner block takes precedence over a local variable in an outer block.

The behavior that variables take precedence over table columns is nonstandard.

#### <span id="page-4602-0"></span>**Replication Considerations**

Use of stored routines can cause replication problems. This issue is discussed further in [Section 27.8,](#page-4594-0) ["Stored Program Binary Logging".](#page-4594-0)

The [--replicate-wild-do-table=](#page-3377-0)db\_name.tbl\_name option applies to tables, views, and triggers. It does not apply to stored procedures and functions, or events. To filter statements operating on the latter objects, use one or more of the  $-$ -replicate- $*$ -db options.

## <span id="page-4602-1"></span>**Debugging Considerations**

There are no stored routine debugging facilities.

## <span id="page-4602-2"></span>**Unsupported Syntax from the SQL:2003 Standard**

The MySQL stored routine syntax is based on the SQL:2003 standard. The following items from that standard are not currently supported:

- **UNDO** handlers
- FOR loops

## <span id="page-4602-3"></span>**Stored Routine Concurrency Considerations**

To prevent problems of interaction between sessions, when a client issues a statement, the server uses a snapshot of routines and triggers available for execution of the statement. That is, the server calculates a list of procedures, functions, and triggers that may be used during execution of the statement, loads them, and then proceeds to execute the statement. While the statement executes, it does not see changes to routines performed by other sessions.

For maximum concurrency, stored functions should minimize their side-effects; in particular, updating a table within a stored function can reduce concurrent operations on that table. A stored function acquires table locks before executing, to avoid inconsistency in the binary log due to mismatch of the order in which statements execute and when they appear in the log. When statement-based binary logging is used, statements that invoke a function are recorded rather than the statements executed within the function. Consequently, stored functions that update the same underlying tables do not execute in parallel. In contrast, stored procedures do not acquire table-level locks. All statements executed within stored procedures are written to the binary log, even for statement-based binary logging. See [Section 27.8, "Stored Program Binary Logging"](#page-4594-0).

#### <span id="page-4602-4"></span>**Event Scheduler Restrictions**

The following limitations are specific to the Event Scheduler:

• Event names are handled in case-insensitive fashion. For example, you cannot have two events in the same database with the names anEvent and AnEvent.

- An event may not be created from within a stored program. An event may not be altered, or dropped from within a stored program, if the event name is specified by means of a variable. An event also may not create, alter, or drop stored routines or triggers.
- DDL statements on events are prohibited while a [LOCK TABLES](#page-2669-0) statement is in effect.
- Event timings using the intervals YEAR, QUARTER, MONTH, and YEAR\_MONTH are resolved in months; those using any other interval are resolved in seconds. There is no way to cause events scheduled to occur at the same second to execute in a given order. In addition—due to rounding, the nature of threaded applications, and the fact that a nonzero length of time is required to create events and to signal their execution—events may be delayed by as much as 1 or 2 seconds. However, the time shown in the Information Schema [EVENTS](#page-4624-0) table's LAST\_EXECUTED column is always accurate to within one second of the actual event execution time. (See also Bug #16522.)
- Each execution of the statements contained in the body of an event takes place in a new connection; thus, these statements have no effect in a given user session on the server's statement counts such as Com select and Com insert that are displayed by [SHOW STATUS](#page-2876-0). However, such counts are updated in the global scope. (Bug #16422)
- Events do not support times later than the end of the Unix Epoch; this is approximately the beginning of the year 2038. Such dates are specifically not permitted by the Event Scheduler. (Bug #16396)
- References to stored functions, loadable functions, and tables in the ON SCHEDULE clauses of [CREATE EVENT](#page-2451-0) and [ALTER EVENT](#page-2419-0) statements are not supported. These sorts of references are not permitted. (See Bug #22830 for more information.)

## <span id="page-4603-1"></span>**Stored routines and triggers in NDB Cluster**

While stored procedures, stored functions, triggers, and scheduled events are all supported by tables using the [NDB](#page-3790-0) storage engine, you must keep in mind that these do not propagate automatically between MySQL Servers acting as Cluster SQL nodes. This is because stored routine and trigger definitions are stored in tables in the  $mysq1$  system database using  $InnoDB$  tables, which are not copied between Cluster nodes.

Any stored routine or trigger that interacts with MySQL Cluster tables must be re-created by running the appropriate [CREATE PROCEDURE](#page-2473-0), [CREATE FUNCTION](#page-2457-0), or [CREATE TRIGGER](#page-2549-0) statements on each MySQL Server that participates in the cluster where you wish to use the stored routine or trigger. Similarly, any changes to existing stored routines or triggers must be carried out explicitly on all Cluster SQL nodes, using the appropriate ALTER or DROP statements on each MySQL Server accessing the cluster.

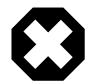

#### **Warning**

Do not attempt to work around the issue just described by converting any mysql database tables to use the [NDB](#page-3790-0) storage engine. Altering the system tables in the  $m<sub>Y</sub>$ sql database is not supported and is very likely to produce undesirable results.

## <span id="page-4603-0"></span>**27.10 Restrictions on Views**

The maximum number of tables that can be referenced in the definition of a view is 61.

View processing is not optimized:

- It is not possible to create an index on a view.
- Indexes can be used for views processed using the merge algorithm. However, a view that is processed with the temptable algorithm is unable to take advantage of indexes on its underlying tables (although indexes can be used during generation of the temporary tables).

There is a general principle that you cannot modify a table and select from the same table in a subquery. See [Section 15.2.15.12, "Restrictions on Subqueries"](#page-2642-0).

The same principle also applies if you select from a view that selects from the table, if the view selects from the table in a subquery and the view is evaluated using the merge algorithm. Example:

```
CREATE VIEW v1 AS
SELECT * FROM t2 WHERE EXISTS (SELECT 1 FROM t1 WHERE t1.a = t2.a);
UPDATE t1, v2 SET t1.a = 1 WHERE t1.b = v2.b;
```
If the view is evaluated using a temporary table, you can select from the table in the view subquery and still modify that table in the outer query. In this case, the view is stored in a temporary table and thus you are not really selecting from the table in a subquery and modifying it at the same time. (This is another reason you might wish to force MySQL to use the temptable algorithm by specifying ALGORITHM = TEMPTABLE in the view definition.)

You can use [DROP TABLE](#page-2559-0) OF [ALTER TABLE](#page-2425-0) to drop or alter a table that is used in a view definition. No warning results from the DROP or ALTER operation, even though this invalidates the view. Instead, an error occurs later, when the view is used. [CHECK TABLE](#page-2811-0) can be used to check for views that have been invalidated by DROP or ALTER operations.

With regard to view updatability, the overall goal for views is that if any view is theoretically updatable, it should be updatable in practice. Many theoretically updatable views can be updated now, but limitations still exist. For details, see [Section 27.6.3, "Updatable and Insertable Views"](#page-4586-0).

There exists a shortcoming with the current implementation of views. If a user is granted the basic privileges necessary to create a view (the [CREATE VIEW](#page-1136-2) and [SELECT](#page-1139-0) privileges), that user cannot call [SHOW CREATE VIEW](#page-2842-0) on that object unless the user is also granted the [SHOW VIEW](#page-1139-2) privilege.

That shortcoming can lead to problems backing up a database with  $mysqldump$ , which may fail due to insufficient privileges. This problem is described in Bug #22062.

The workaround to the problem is for the administrator to manually grant the [SHOW VIEW](#page-1139-2) privilege to users who are granted [CREATE VIEW](#page-1136-2), since MySQL doesn't grant it implicitly when views are created.

Views do not have indexes, so index hints do not apply. Use of index hints when selecting from a view is not permitted.

[SHOW CREATE VIEW](#page-2842-0) displays view definitions using an AS alias\_name clause for each column. If a column is created from an expression, the default alias is the expression text, which can be quite long. Aliases for column names in [CREATE VIEW](#page-2552-0) statements are checked against the maximum column length of 64 characters (not the maximum alias length of 256 characters). As a result, views created from the output of [SHOW CREATE VIEW](#page-2842-0) fail if any column alias exceeds 64 characters. This can cause problems in the following circumstances for views with too-long aliases:

- View definitions fail to replicate to newer replicas that enforce the column-length restriction.
- Dump files created with  $m_y$ sqldump cannot be loaded into servers that enforce the column-length restriction.

A workaround for either problem is to modify each problematic view definition to use aliases that provide shorter column names. Then the view replicates properly, and can be dumped and reloaded without causing an error. To modify the definition, drop and create the view again with [DROP VIEW](#page-2561-1) and [CREATE VIEW](#page-2552-0), or replace the definition with [CREATE OR REPLACE VIEW](#page-2552-0).

For problems that occur when reloading view definitions in dump files, another workaround is to edit the dump file to modify its [CREATE VIEW](#page-2552-0) statements. However, this does not change the original view definitions, which may cause problems for subsequent dump operations.

# Chapter 28 INFORMATION\_SCHEMA Tables

# **Table of Contents**

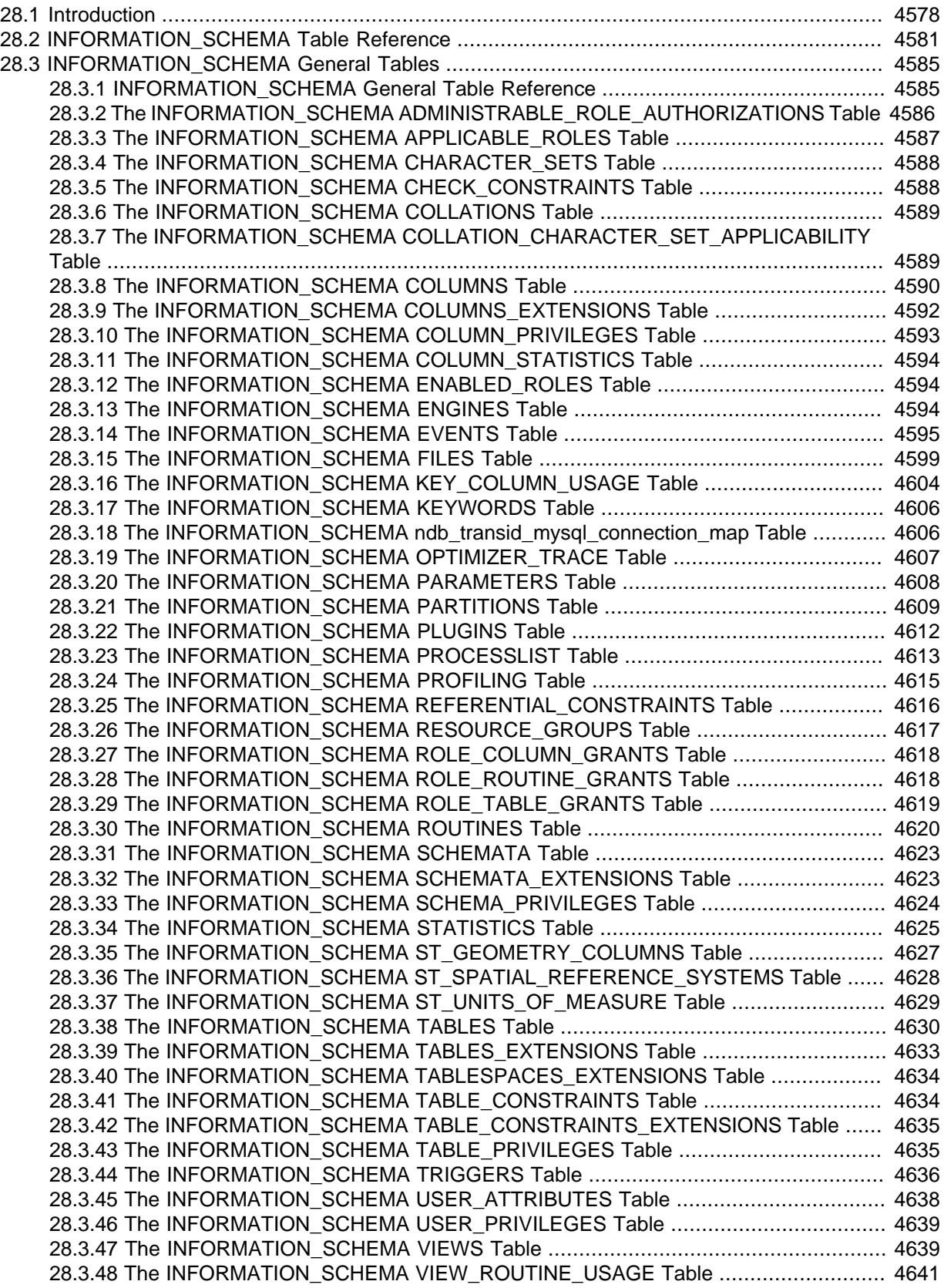

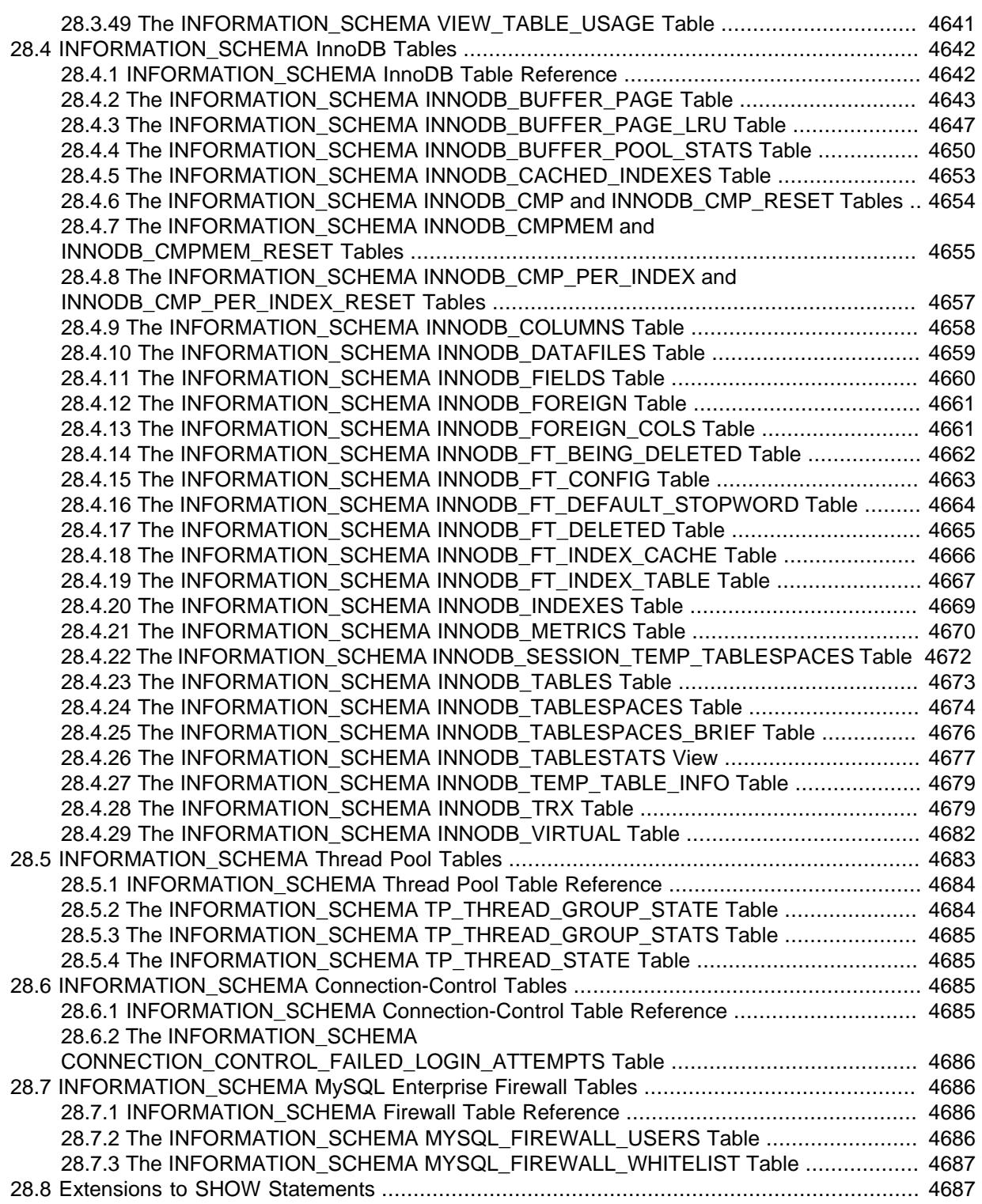

INFORMATION\_SCHEMA provides access to database metadata, information about the MySQL server such as the name of a database or table, the data type of a column, or access privileges. Other terms that are sometimes used for this information are data dictionary and system catalog.

## <span id="page-4607-0"></span>**28.1 Introduction**

INFORMATION\_SCHEMA provides access to database metadata, information about the MySQL server such as the name of a database or table, the data type of a column, or access privileges. Other terms that are sometimes used for this information are data dictionary and system catalog.
- [INFORMATION\\_SCHEMA Usage Notes](#page-4608-0)
- [Character Set Considerations](#page-4609-0)
- INFORMATION SCHEMA as Alternative to SHOW Statements
- [INFORMATION\\_SCHEMA and Privileges](#page-4609-2)
- [Performance Considerations](#page-4609-3)
- [Standards Considerations](#page-4609-4)
- [Conventions in the INFORMATION\\_SCHEMA Reference Sections](#page-4610-0)
- [Related Information](#page-4610-1)

### <span id="page-4608-0"></span>**INFORMATION\_SCHEMA Usage Notes**

INFORMATION SCHEMA is a database within each MySQL instance, the place that stores information about all the other databases that the MySQL server maintains. The INFORMATION SCHEMA database contains several read-only tables. They are actually views, not base tables, so there are no files associated with them, and you cannot set triggers on them. Also, there is no database directory with that name.

Although you can select INFORMATION SCHEMA as the default database with a [USE](#page-2911-0) statement, you can only read the contents of tables, not perform [INSERT](#page-2575-0), [UPDATE](#page-2646-0), or [DELETE](#page-2566-0) operations on them.

Here is an example of a statement that retrieves information from INFORMATION SCHEMA:

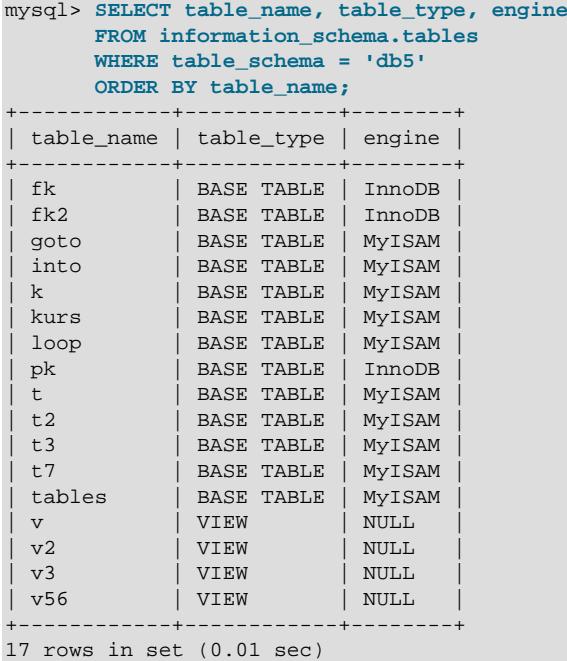

Explanation: The statement requests a list of all the tables in database db5, showing just three pieces of information: the name of the table, its type, and its storage engine.

Information about generated invisible primary keys is visible by default in all INFORMATION SCHEMA tables describing table columns, keys, or both, such as the [COLUMNS](#page-4619-0) and [STATISTICS](#page-4654-0) tables. If you wish to make such information hidden from queries that select from these tables, you can do so by setting the value of the show gipk in create table and information schema server system variable to OFF. For more information, see [Section 15.1.20.11, "Generated Invisible Primary Keys".](#page-2533-0)

## <span id="page-4609-0"></span>**Character Set Considerations**

The definition for character columns (for example, TABLES. TABLE\_NAME) is generally VARCHAR( $N$ ) CHARACTER SET  $utf8mb3$  where N is at least 64. MySQL uses the default collation for this character set (utf8mb3\_qeneral\_ci) for all searches, sorts, comparisons, and other string operations on such columns.

Because some MySQL objects are represented as files, searches in INFORMATION SCHEMA string columns can be affected by file system case sensitivity. For more information, see [Section 12.8.7,](#page-1926-0) ["Using Collation in INFORMATION\\_SCHEMA Searches".](#page-1926-0)

## <span id="page-4609-1"></span>**INFORMATION\_SCHEMA as Alternative to SHOW Statements**

The SELECT . . . FROM INFORMATION SCHEMA statement is intended as a more consistent way to provide access to the information provided by the various **[SHOW](#page-2831-0)** statements that MySQL supports ([SHOW DATABASES](#page-2843-0), [SHOW TABLES](#page-2880-0), and so forth). Using [SELECT](#page-2608-0) has these advantages, compared to [SHOW](#page-2831-0):

- It conforms to Codd's rules, because all access is done on tables.
- You can use the familiar syntax of the [SELECT](#page-2608-0) statement, and only need to learn some table and column names.
- The implementor need not worry about adding keywords.
- You can filter, sort, concatenate, and transform the results from INFORMATION SCHEMA queries into whatever format your application needs, such as a data structure or a text representation to parse.
- This technique is more interoperable with other database systems. For example, Oracle Database users are familiar with querying tables in the Oracle data dictionary.

Because [SHOW](#page-2831-0) is familiar and widely used, the SHOW statements remain as an alternative. In fact, along with the implementation of INFORMATION SCHEMA, there are enhancements to [SHOW](#page-2831-0) as described in [Section 28.8, "Extensions to SHOW Statements"](#page-4716-0).

## <span id="page-4609-2"></span>**INFORMATION\_SCHEMA and Privileges**

For most INFORMATION\_SCHEMA tables, each MySQL user has the right to access them, but can see only the rows in the tables that correspond to objects for which the user has the proper access privileges. In some cases (for example, the ROUTINE\_DEFINITION column in the INFORMATION SCHEMA [ROUTINES](#page-4649-0) table), users who have insufficient privileges see NULL. Some tables have different privilege requirements; for these, the requirements are mentioned in the applicable table descriptions. For example,  $\text{InnoDB}$  $\text{InnoDB}$  $\text{InnoDB}$  tables (tables with names that begin with INNODB\_) require the [PROCESS](#page-1137-0) privilege.

The same privileges apply to selecting information from INFORMATION SCHEMA and viewing the same information through [SHOW](#page-2831-0) statements. In either case, you must have some privilege on an object to see information about it.

### <span id="page-4609-3"></span>**Performance Considerations**

INFORMATION SCHEMA queries that search for information from more than one database might take a long time and impact performance. To check the efficiency of a query, you can use [EXPLAIN](#page-2899-0). For information about using [EXPLAIN](#page-2899-0) output to tune INFORMATION\_SCHEMA queries, see [Section 10.2.3,](#page-1688-0) ["Optimizing INFORMATION\\_SCHEMA Queries".](#page-1688-0)

### <span id="page-4609-4"></span>**Standards Considerations**

The implementation for the INFORMATION SCHEMA table structures in MySQL follows the ANSI/ISO SQL:2003 standard Part 11 Schemata. Our intent is approximate compliance with SQL:2003 core feature F021 Basic information schema.

Users of SQL Server 2000 (which also follows the standard) may notice a strong similarity. However, MySQL has omitted many columns that are not relevant for our implementation, and added columns that are MySQL-specific. One such added column is the ENGINE column in the INFORMATION SCHEMA [TABLES](#page-4659-0) table.

Although other DBMSs use a variety of names, like syscat or system, the standard name is INFORMATION\_SCHEMA.

To avoid using any name that is reserved in the standard or in DB2, SQL Server, or Oracle, we changed the names of some columns marked "MySQL extension". (For example, we changed COLLATION to TABLE\_COLLATION in the [TABLES](#page-4659-0) table.) See the list of reserved words near the end of this article: [https://web.archive.org/web/20070428032454/http://www.dbazine.com/db2/db2](https://web.archive.org/web/20070428032454/http://www.dbazine.com/db2/db2-disarticles/gulutzan5) [disarticles/gulutzan5.](https://web.archive.org/web/20070428032454/http://www.dbazine.com/db2/db2-disarticles/gulutzan5)

## <span id="page-4610-0"></span>**Conventions in the INFORMATION\_SCHEMA Reference Sections**

The following sections describe each of the tables and columns in INFORMATION SCHEMA. For each column, there are three pieces of information:

- "INFORMATION SCHEMA Name" indicates the name for the column in the INFORMATION SCHEMA table. This corresponds to the standard SQL name unless the "Remarks" field says "MySQL extension."
- "[SHOW](#page-2831-0) Name" indicates the equivalent field name in the closest [SHOW](#page-2831-0) statement, if there is one.
- "Remarks" provides additional information where applicable. If this field is  $NULL$ , it means that the value of the column is always NULL. If this field says "MySQL extension," the column is a MySQL extension to standard SQL.

Many sections indicate what [SHOW](#page-2831-0) statement is equivalent to a [SELECT](#page-2608-0) that retrieves information from INFORMATION\_SCHEMA. For [SHOW](#page-2831-0) statements that display information for the default database if you omit a FROM db\_name clause, you can often select information for the default database by adding an AND TABLE SCHEMA = SCHEMA() condition to the WHERE clause of a query that retrieves information from an INFORMATION SCHEMA table.

## <span id="page-4610-1"></span>**Related Information**

These sections discuss additional INFORMATION\_SCHEMA-related topics:

- information about INFORMATION SCHEMA tables specific to the [InnoDB](#page-2920-0) storage engine: [Section 28.4, "INFORMATION\\_SCHEMA InnoDB Tables"](#page-4671-0)
- information about INFORMATION SCHEMA tables specific to the thread pool plugin: [Section 28.5,](#page-4712-0) ["INFORMATION\\_SCHEMA Thread Pool Tables"](#page-4712-0)
- information about INFORMATION SCHEMA tables specific to the CONNECTION CONTROL plugin: [Section 28.6, "INFORMATION\\_SCHEMA Connection-Control Tables"](#page-4714-0)
- Answers to questions that are often asked concerning the INFORMATION SCHEMA database: [Section A.7, "MySQL 9.0 FAQ: INFORMATION\\_SCHEMA"](#page-5104-0)
- INFORMATION SCHEMA queries and the optimizer: [Section 10.2.3, "Optimizing](#page-1688-0) [INFORMATION\\_SCHEMA Queries"](#page-1688-0)
- The effect of collation on INFORMATION\_SCHEMA comparisons: [Section 12.8.7, "Using Collation in](#page-1926-0) [INFORMATION\\_SCHEMA Searches"](#page-1926-0)

# **28.2 INFORMATION\_SCHEMA Table Reference**

The following table summarizes all available INFORMATION\_SCHEMA tables. For greater detail, see the individual table descriptions.

### **Table 28.1 INFORMATION\_SCHEMA Tables**

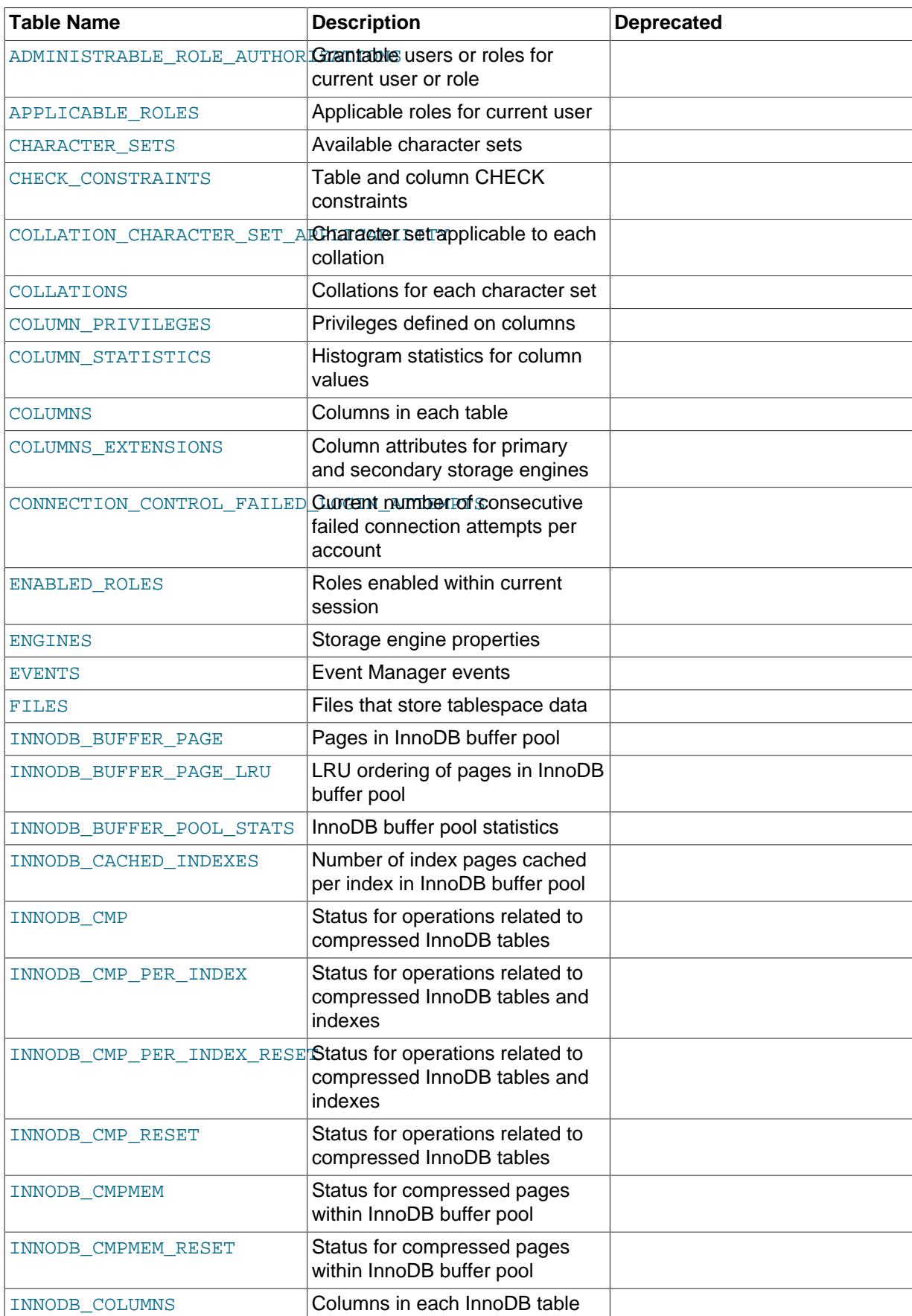

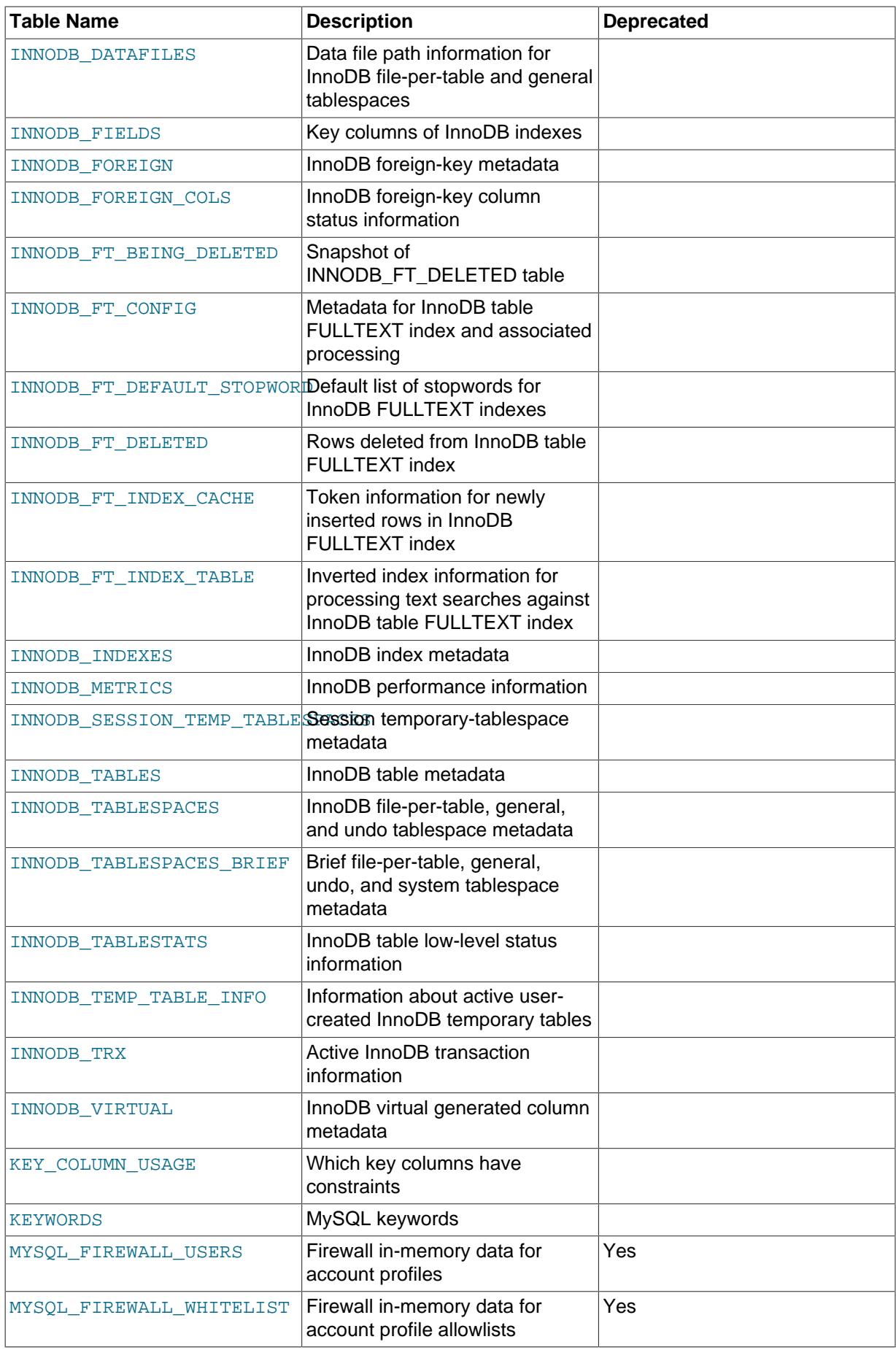

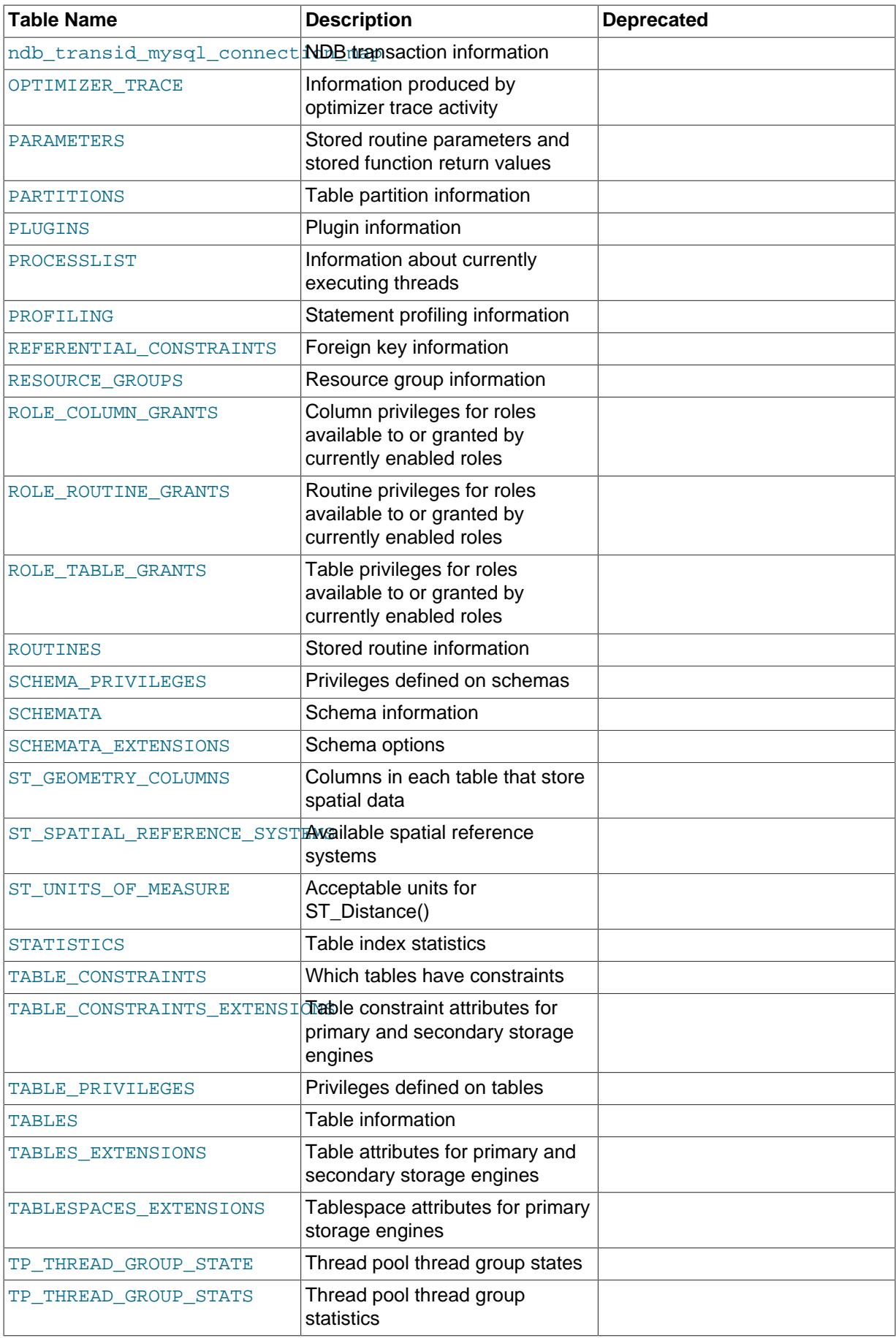

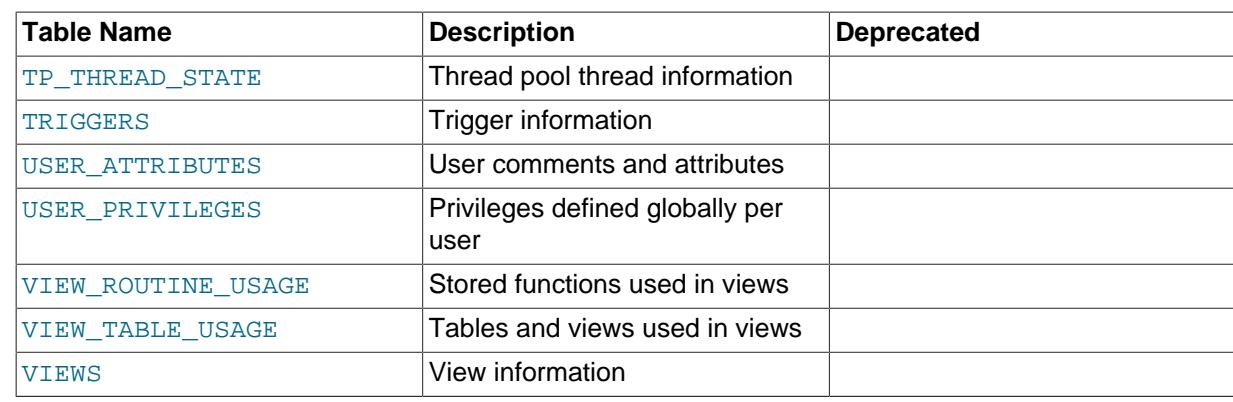

# **28.3 INFORMATION\_SCHEMA General Tables**

The following sections describe what may be denoted as the "general" set of INFORMATION SCHEMA tables. These are the tables not associated with particular storage engines, components, or plugins.

# **28.3.1 INFORMATION\_SCHEMA General Table Reference**

The following table summarizes INFORMATION\_SCHEMA general tables. For greater detail, see the individual table descriptions.

### **Table 28.2 INFORMATION\_SCHEMA General Tables**

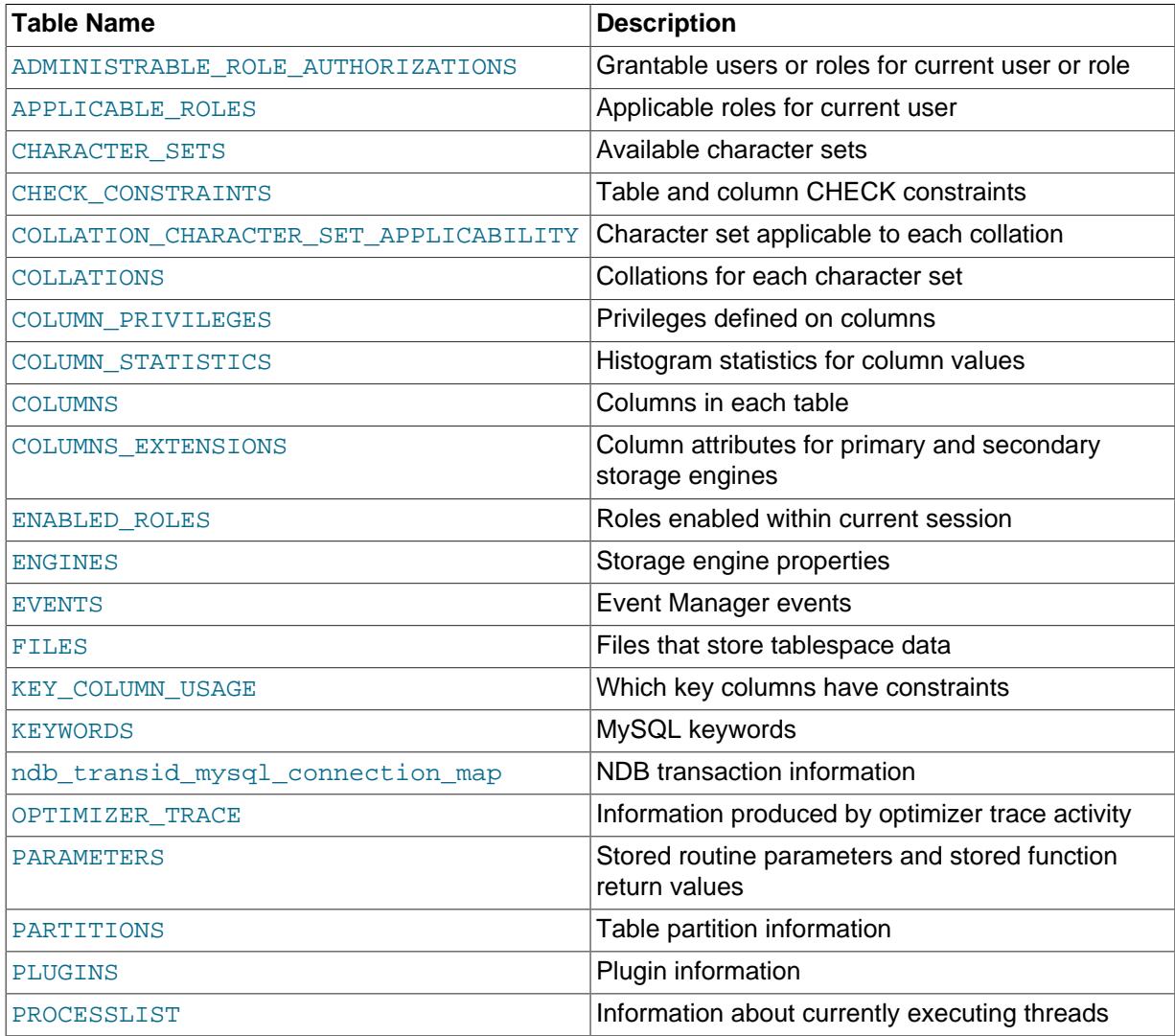

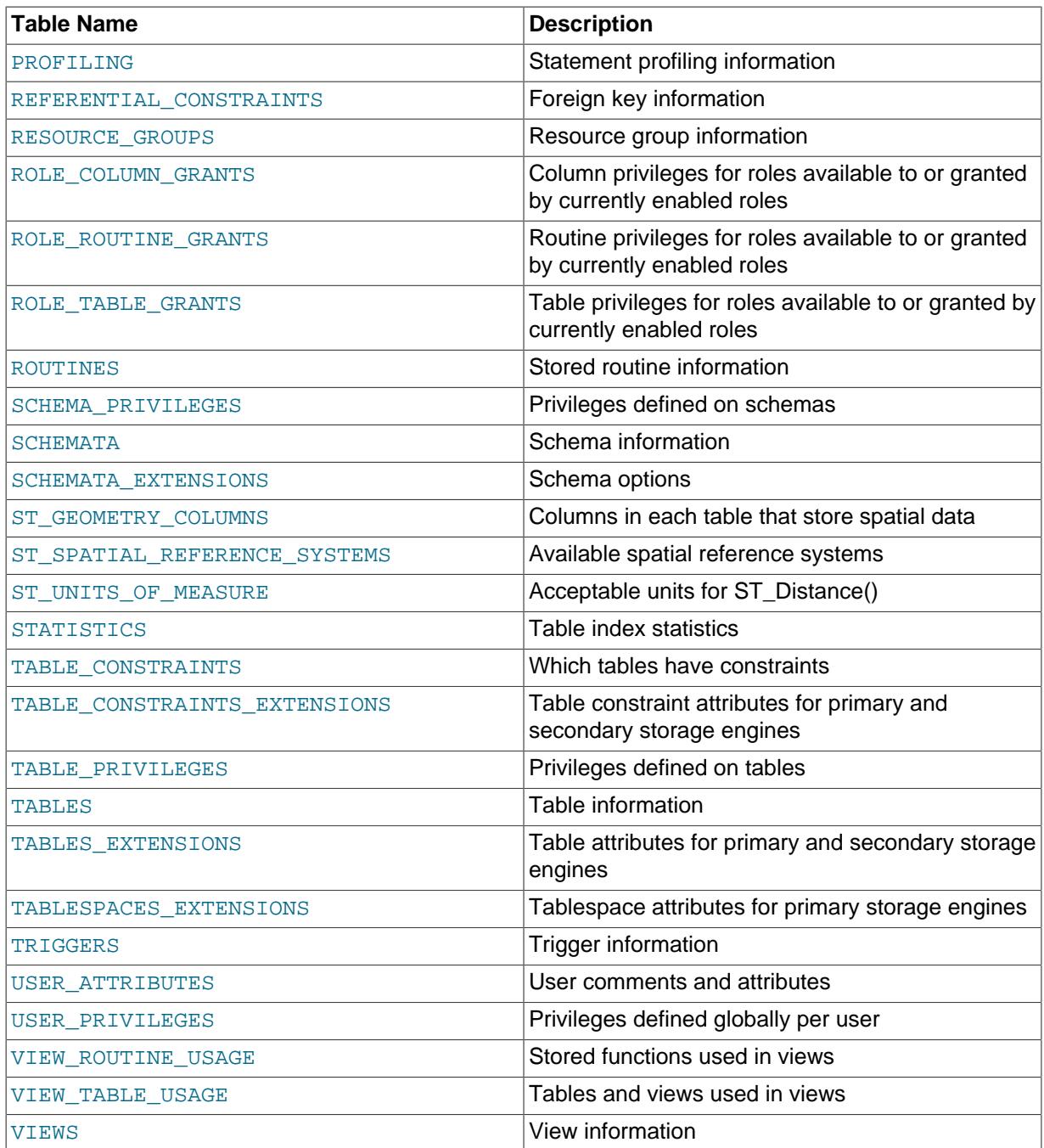

# <span id="page-4615-0"></span>**28.3.2 The INFORMATION\_SCHEMA ADMINISTRABLE\_ROLE\_AUTHORIZATIONS Table**

The [ADMINISTRABLE\\_ROLE\\_AUTHORIZATIONS](#page-4615-0) table provides information about which roles applicable for the current user or role can be granted to other users or roles.

The [ADMINISTRABLE\\_ROLE\\_AUTHORIZATIONS](#page-4615-0) table has these columns:

• USER

The user name part of the current user account.

• HOST

The host name part of the current user account.

#### • GRANTEE

The user name part of the account to which the role is granted.

• GRANTEE\_HOST

The host name part of the account to which the role is granted.

• ROLE\_NAME

The user name part of the granted role.

• ROLE\_HOST

The host name part of the granted role.

• IS\_GRANTABLE

YES or NO, depending on whether the role is grantable to other accounts.

• IS\_DEFAULT

YES or NO, depending on whether the role is a default role.

• IS\_MANDATORY

YES or NO, depending on whether the role is mandatory.

## <span id="page-4616-0"></span>**28.3.3 The INFORMATION\_SCHEMA APPLICABLE\_ROLES Table**

The [APPLICABLE\\_ROLES](#page-4616-0) table provides information about the roles that are applicable for the current user.

The APPLICABLE ROLES table has these columns:

• USER

The user name part of the current user account.

• HOST

The host name part of the current user account.

• GRANTEE

The user name part of the account to which the role is granted.

• GRANTEE\_HOST

The host name part of the account to which the role is granted.

• ROLE\_NAME

The user name part of the granted role.

• ROLE\_HOST

The host name part of the granted role.

• IS\_GRANTABLE

YES or NO, depending on whether the role is grantable to other accounts.

• IS\_DEFAULT

YES or NO, depending on whether the role is a default role.

• IS\_MANDATORY

YES or NO, depending on whether the role is mandatory.

### <span id="page-4617-0"></span>**28.3.4 The INFORMATION\_SCHEMA CHARACTER\_SETS Table**

The [CHARACTER\\_SETS](#page-4617-0) table provides information about available character sets.

The CHARACTER SETS table has these columns:

• CHARACTER\_SET\_NAME

The character set name.

• DEFAULT\_COLLATE\_NAME

The default collation for the character set.

• DESCRIPTION

A description of the character set.

• MAXLEN

The maximum number of bytes required to store one character.

### **Notes**

Character set information is also available from the [SHOW CHARACTER SET](#page-2834-0) statement. See [Section 15.7.7.4, "SHOW CHARACTER SET Statement"](#page-2834-0). The following statements are equivalent:

```
SELECT * FROM INFORMATION SCHEMA.CHARACTER SETS
   [WHERE CHARACTER_SET_NAME LIKE 'wild']
SHOW CHARACTER SET
   [LIKE 'wild']
```
## <span id="page-4617-1"></span>**28.3.5 The INFORMATION\_SCHEMA CHECK\_CONSTRAINTS Table**

[CREATE TABLE](#page-2484-0) supports the core features of table and column CHECK constraints; the [CHECK\\_CONSTRAINTS](#page-4617-1) table provides information about these constraints.

The [CHECK\\_CONSTRAINTS](#page-4617-1) table has these columns:

• CONSTRAINT\_CATALOG

The name of the catalog to which the constraint belongs. This value is always  $d \in f$ .

• CONSTRAINT\_SCHEMA

The name of the schema (database) to which the constraint belongs.

• CONSTRAINT\_NAME

The name of the constraint.

• CHECK\_CLAUSE

The expression that specifies the constraint condition.

# <span id="page-4618-1"></span>**28.3.6 The INFORMATION\_SCHEMA COLLATIONS Table**

The [COLLATIONS](#page-4618-1) table provides information about collations for each character set.

The [COLLATIONS](#page-4618-1) table has these columns:

• COLLATION NAME

The collation name.

• CHARACTER\_SET\_NAME

The name of the character set with which the collation is associated.

• ID

The collation ID.

• IS\_DEFAULT

Whether the collation is the default for its character set.

• IS\_COMPILED

Whether the character set is compiled into the server.

• SORTLEN

This is related to the amount of memory required to sort strings expressed in the character set.

• PAD\_ATTRIBUTE

The collation pad attribute, either NO PAD or PAD SPACE. This attribute affects whether trailing spaces are significant in string comparisons; see [Trailing Space Handling in Comparisons](#page-1924-0).

#### **Notes**

Collation information is also available from the [SHOW COLLATION](#page-2835-0) statement. See [Section 15.7.7.5,](#page-2835-0) ["SHOW COLLATION Statement".](#page-2835-0) The following statements are equivalent:

```
SELECT COLLATION_NAME FROM INFORMATION_SCHEMA.COLLATIONS
  [WHERE COLLATION NAME LIKE 'wild']
```
SHOW COLLATION [LIKE 'wild']

# <span id="page-4618-0"></span>**28.3.7 The INFORMATION\_SCHEMA COLLATION\_CHARACTER\_SET\_APPLICABILITY Table**

The COLLATION CHARACTER\_SET\_APPLICABILITY table indicates what character set is applicable for what collation.

The [COLLATION\\_CHARACTER\\_SET\\_APPLICABILITY](#page-4618-0) table has these columns:

• COLLATION\_NAME

The collation name.

• CHARACTER\_SET\_NAME

The name of the character set with which the collation is associated.

### **Notes**

The [COLLATION\\_CHARACTER\\_SET\\_APPLICABILITY](#page-4618-0) columns are equivalent to the first two columns displayed by the [SHOW COLLATION](#page-2835-0) statement.

### <span id="page-4619-0"></span>**28.3.8 The INFORMATION\_SCHEMA COLUMNS Table**

The [COLUMNS](#page-4619-0) table provides information about columns in tables. The related [ST\\_GEOMETRY\\_COLUMNS](#page-4656-0) table provides information about table columns that store spatial data. See [Section 28.3.35, "The INFORMATION\\_SCHEMA ST\\_GEOMETRY\\_COLUMNS Table".](#page-4656-0)

The [COLUMNS](#page-4619-0) table has these columns:

• TABLE\_CATALOG

The name of the catalog to which the table containing the column belongs. This value is always def.

• TABLE\_SCHEMA

The name of the schema (database) to which the table containing the column belongs.

• TABLE\_NAME

The name of the table containing the column.

• COLUMN\_NAME

The name of the column.

• ORDINAL\_POSITION

The position of the column within the table. ORDINAL\_POSITION is necessary because you might want to say ORDER BY ORDINAL\_POSITION. Unlike [SHOW COLUMNS](#page-2836-0), [SELECT](#page-2608-0) from the [COLUMNS](#page-4619-0) table does not have automatic ordering.

• COLUMN\_DEFAULT

The default value for the column. This is NULL if the column has an explicit default of NULL, or if the column definition includes no DEFAULT clause.

• IS\_NULLABLE

The column nullability. The value is YES if NULL values can be stored in the column, NO if not.

• DATA\_TYPE

The column data type.

The DATA TYPE value is the type name only with no other information. The COLUMN TYPE value contains the type name and possibly other information such as the precision or length.

• CHARACTER\_MAXIMUM\_LENGTH

For string columns, the maximum length in characters.

• CHARACTER\_OCTET\_LENGTH

For string columns, the maximum length in bytes.

• NUMERIC\_PRECISION

For numeric columns, the numeric precision.

• NUMERIC\_SCALE

For numeric columns, the numeric scale.

• DATETIME\_PRECISION

For temporal columns, the fractional seconds precision.

• CHARACTER\_SET\_NAME

For character string columns, the character set name.

• COLLATION\_NAME

For character string columns, the collation name.

• COLUMN\_TYPE

The column data type.

The DATA\_TYPE value is the type name only with no other information. The COLUMN\_TYPE value contains the type name and possibly other information such as the precision or length.

• COLUMN\_KEY

Whether the column is indexed:

- If COLUMN KEY is empty, the column either is not indexed or is indexed only as a secondary column in a multiple-column, nonunique index.
- If COLUMN\_KEY is PRI, the column is a PRIMARY KEY or is one of the columns in a multiplecolumn PRIMARY KEY.
- If COLUMN, KEY is UNI, the column is the first column of a UNIQUE index. (A UNIQUE index permits multiple NULL values, but you can tell whether the column permits NULL by checking the Null column.)
- If COLUMN\_KEY is MUL, the column is the first column of a nonunique index in which multiple occurrences of a given value are permitted within the column.

If more than one of the COLUMN\_KEY values applies to a given column of a table, COLUMN\_KEY displays the one with the highest priority, in the order PRI, UNI, MUL.

A UNIQUE index may be displayed as PRI if it cannot contain NULL values and there is no PRIMARY KEY in the table. A UNIQUE index may display as MUL if several columns form a composite UNIQUE index; although the combination of the columns is unique, each column can still hold multiple occurrences of a given value.

• EXTRA

Any additional information that is available about a given column. The value is nonempty in these cases:

- auto increment for columns that have the AUTO INCREMENT attribute.
- on update CURRENT [TIMESTAMP](#page-1988-0) for TIMESTAMP or [DATETIME](#page-1988-0) columns that have the ON UPDATE CURRENT TIMESTAMP attribute.
- STORED GENERATED or VIRTUAL GENERATED for generated columns.
- DEFAULT GENERATED for columns that have an expression default value.
- PRIVILEGES

The privileges you have for the column.

• COLUMN\_COMMENT

Any comment included in the column definition.

• GENERATION\_EXPRESSION

For generated columns, displays the expression used to compute column values. Empty for nongenerated columns. For information about generated columns, see [Section 15.1.20.8, "CREATE](#page-2524-0) [TABLE and Generated Columns".](#page-2524-0)

• SRS\_ID

This value applies to spatial columns. It contains the column SRID value that indicates the spatial reference system for values stored in the column. See [Section 13.4.1, "Spatial Data Types"](#page-2013-0), and [Section 13.4.5, "Spatial Reference System Support".](#page-2023-0) The value is NULL for nonspatial columns and spatial columns with no SRID attribute.

#### **Notes**

- In [SHOW COLUMNS](#page-2836-0), the Type display includes values from several different [COLUMNS](#page-4619-0) columns.
- CHARACTER OCTET LENGTH should be the same as CHARACTER MAXIMUM LENGTH, except for multibyte character sets.
- CHARACTER\_SET\_NAME can be derived from COLLATION\_NAME. For example, if you say SHOW FULL COLUMNS FROM t, and you see in the COLLATION\_NAME column a value of utf8mb4\_swedish\_ci, the character set is what appears before the first underscore: utf8mb4.

Column information is also available from the [SHOW COLUMNS](#page-2836-0) statement. See [Section 15.7.7.6,](#page-2836-0) ["SHOW COLUMNS Statement".](#page-2836-0) The following statements are nearly equivalent:

```
SELECT COLUMN_NAME, DATA_TYPE, IS_NULLABLE, COLUMN_DEFAULT
   FROM INFORMATION_SCHEMA.COLUMNS
  WHERE table_name = 'tbl_name'
   [AND table_schema = 'db_name']
   [AND column_name LIKE 'wild']
SHOW COLUMNS
   FROM tbl_name
  [FROM db_name]
   [LIKE 'wild']
```
Information about generated invisible primary key columns is visible in this table by default. You can cause such information to be hidden by setting

[show\\_gipk\\_in\\_create\\_table\\_and\\_information\\_schema = OFF](#page-823-0). For more information, see [Section 15.1.20.11, "Generated Invisible Primary Keys".](#page-2533-0)

### <span id="page-4621-0"></span>**28.3.9 The INFORMATION\_SCHEMA COLUMNS\_EXTENSIONS Table**

The COLUMNS\_EXTENSIONS table provides information about column attributes defined for primary and secondary storage engines.

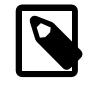

#### **Note**

The COLUMNS EXTENSIONS table is reserved for future use.

The [COLUMNS\\_EXTENSIONS](#page-4621-0) table has these columns:

• TABLE\_CATALOG

The name of the catalog to which the table belongs. This value is always  $\det$ .

• TABLE\_SCHEMA

The name of the schema (database) to which the table belongs.

• TABLE\_NAME

The name of the table.

• COLUMN\_NAME

The name of the column.

• ENGINE\_ATTRIBUTE

Column attributes defined for the primary storage engine. Reserved for future use.

• SECONDARY\_ENGINE\_ATTRIBUTE

Column attributes defined for the secondary storage engine. Reserved for future use.

### <span id="page-4622-0"></span>**28.3.10 The INFORMATION\_SCHEMA COLUMN\_PRIVILEGES Table**

The [COLUMN\\_PRIVILEGES](#page-4622-0) table provides information about column privileges. It takes its values from the mysql.columns\_priv system table.

The [COLUMN\\_PRIVILEGES](#page-4622-0) table has these columns:

• GRANTEE

The name of the account to which the privilege is granted, in 'user\_name'@'host\_name' format.

• TABLE\_CATALOG

The name of the catalog to which the table containing the column belongs. This value is always  $\det$ .

• TABLE\_SCHEMA

The name of the schema (database) to which the table containing the column belongs.

• TABLE\_NAME

The name of the table containing the column.

• COLUMN\_NAME

The name of the column.

• PRIVILEGE\_TYPE

The privilege granted. The value can be any privilege that can be granted at the column level; see [Section 15.7.1.6, "GRANT Statement".](#page-2781-0) Each row lists a single privilege, so there is one row per column privilege held by the grantee.

In the output from [SHOW FULL COLUMNS](#page-2836-0), the privileges are all in one column and in lowercase, for example, select, insert, update, references. In [COLUMN\\_PRIVILEGES](#page-4622-0), there is one privilege per row, in uppercase.

• IS\_GRANTABLE

YES if the user has the [GRANT OPTION](#page-1137-1) privilege, NO otherwise. The output does not list [GRANT](#page-1137-1) [OPTION](#page-1137-1) as a separate row with PRIVILEGE\_TYPE='GRANT OPTION'.

### **Notes**

• [COLUMN\\_PRIVILEGES](#page-4622-0) is a nonstandard INFORMATION\_SCHEMA table.

The following statements are not equivalent:

```
SELECT ... FROM INFORMATION_SCHEMA.COLUMN_PRIVILEGES
SHOW GRANTS ...
```
## <span id="page-4623-0"></span>**28.3.11 The INFORMATION\_SCHEMA COLUMN\_STATISTICS Table**

The [COLUMN\\_STATISTICS](#page-4623-0) table provides access to histogram statistics for column values.

For information about histogram statistics, see [Section 10.9.6, "Optimizer Statistics"](#page-1787-0), and [Section 15.7.3.1, "ANALYZE TABLE Statement".](#page-2805-0)

You can see information only for columns for which you have some privilege.

The [COLUMN\\_STATISTICS](#page-4623-0) table has these columns:

• SCHEMA\_NAME

The names of the schema for which the statistics apply.

• TABLE\_NAME

The names of the column for which the statistics apply.

• COLUMN\_NAME

The names of the column for which the statistics apply.

• HISTOGRAM

A [JSON](#page-2029-0) object describing the column statistics, stored as a histogram.

### <span id="page-4623-1"></span>**28.3.12 The INFORMATION\_SCHEMA ENABLED\_ROLES Table**

The [ENABLED\\_ROLES](#page-4623-1) table provides information about the roles that are enabled within the current session.

The ENABLED ROLES table has these columns:

• ROLE\_NAME

The user name part of the granted role.

• ROLE\_HOST

The host name part of the granted role.

• IS\_DEFAULT

YES or NO, depending on whether the role is a default role.

• IS\_MANDATORY

YES or NO, depending on whether the role is mandatory.

# <span id="page-4623-2"></span>**28.3.13 The INFORMATION\_SCHEMA ENGINES Table**

The [ENGINES](#page-4623-2) table provides information about storage engines. This is particularly useful for checking whether a storage engine is supported, or to see what the default engine is.

The [ENGINES](#page-4623-2) table has these columns:

• ENGINE

The name of the storage engine.

• SUPPORT

The server's level of support for the storage engine, as shown in the following table.

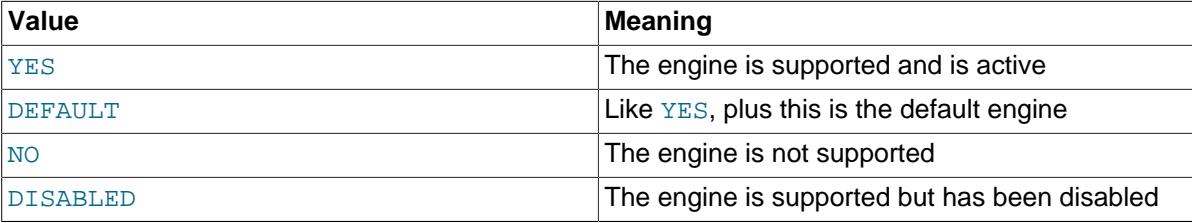

A value of NO means that the server was compiled without support for the engine, so it cannot be enabled at runtime.

A value of DISABLED occurs either because the server was started with an option that disables the engine, or because not all options required to enable it were given. In the latter case, the error log should contain a reason indicating why the option is disabled. See [Section 7.4.2, "The Error Log".](#page-972-0)

You might also see DISABLED for a storage engine if the server was compiled to support it, but was started with a  $--skip-1em$ engine\_name option. For the [NDB](#page-3790-0) storage engine, DISABLED means the server was compiled with support for NDB Cluster, but was not started with the [--ndbcluster](#page-3989-0) option.

All MySQL servers support MyISAM tables. It is not possible to disable MyISAM.

• COMMENT

A brief description of the storage engine.

• TRANSACTIONS

Whether the storage engine supports transactions.

• XA

Whether the storage engine supports XA transactions.

• SAVEPOINTS

Whether the storage engine supports savepoints.

### **Notes**

• [ENGINES](#page-4623-2) is a nonstandard INFORMATION SCHEMA table.

Storage engine information is also available from the [SHOW ENGINES](#page-2847-0) statement. See [Section 15.7.7.17, "SHOW ENGINES Statement"](#page-2847-0). The following statements are equivalent:

SELECT \* FROM INFORMATION\_SCHEMA.ENGINES

SHOW ENGINES

# <span id="page-4624-0"></span>**28.3.14 The INFORMATION\_SCHEMA EVENTS Table**

The [EVENTS](#page-4624-0) table provides information about Event Manager events, which are discussed in [Section 27.5, "Using the Event Scheduler"](#page-4577-0).

The [EVENTS](#page-4624-0) table has these columns:

• EVENT\_CATALOG

The name of the catalog to which the event belongs. This value is always  $def$ .

• EVENT\_SCHEMA

The name of the schema (database) to which the event belongs.

• EVENT\_NAME

The name of the event.

• DEFINER

The account named in the DEFINER clause (often the user who created the event), in 'user\_name'@'host\_name' format.

• TIME\_ZONE

The event time zone, which is the time zone used for scheduling the event and that is in effect within the event as it executes. The default value is SYSTEM.

• EVENT\_BODY

The language used for the statements in the event's  $DO$  clause. The value is always  $SOL$ .

• EVENT\_DEFINITION

The text of the SQL statement making up the event's  $DO$  clause; in other words, the statement executed by this event.

• EVENT\_TYPE

The event repetition type, either ONE TIME (transient) or RECURRING (repeating).

• EXECUTE\_AT

For a one-time event, this is the [DATETIME](#page-1988-0) value specified in the AT clause of the [CREATE EVENT](#page-2451-0) statement used to create the event, or of the last [ALTER EVENT](#page-2419-0) statement that modified the event. The value shown in this column reflects the addition or subtraction of any INTERVAL value included in the event's AT clause. For example, if an event is created using ON SCHEDULE, AT CURRENT TIMESTAMP  $+$  '1:6' DAY HOUR, and the event was created at 2018-02-09 14:05:30. the value shown in this column would be  $12018-02-10$  20:05:30'. If the event's timing is determined by an EVERY clause instead of an AT clause (that is, if the event is recurring), the value of this column is NULL.

• INTERVAL\_VALUE

For a recurring event, the number of intervals to wait between event executions. For a transient event, the value is always NULL.

• INTERVAL\_FIELD

The time units used for the interval which a recurring event waits before repeating. For a transient event, the value is always NULL.

• SQL\_MODE

The SQL mode in effect when the event was created or altered, and under which the event executes. For the permitted values, see [Section 7.1.11, "Server SQL Modes"](#page-921-0).

• STARTS

The start date and time for a recurring event. This is displayed as a [DATETIME](#page-1988-0) value, and is NULL if no start date and time are defined for the event. For a transient event, this column is always NULL. For a recurring event whose definition includes a STARTS clause, this column contains the corresponding [DATETIME](#page-1988-0) value. As with the EXECUTE\_AT column, this value resolves any expressions used. If there is no STARTS clause affecting the timing of the event, this column is NULL

• ENDS

For a recurring event whose definition includes a ENDS clause, this column contains the corresponding [DATETIME](#page-1988-0) value. As with the EXECUTE\_AT column, this value resolves any expressions used. If there is no ENDS clause affecting the timing of the event, this column is NULL.

• STATUS

The event status. One of ENABLED, DISABLED, or REPLICA\_SIDE\_DISABLED (prior to MySQL 8.2.0, this was SLAVESIDE\_DISABLED, now deprecated). REPLICA\_SIDE\_DISABLED indicates that the creation of the event occurred on another MySQL server acting as a replication source and replicated to the current MySQL server which is acting as a replica, but the event is not presently being executed on the replica. For more information, see [Section 19.5.1.16, "Replication of Invoked](#page-3527-0) [Features".](#page-3527-0) information.

• ON COMPLETION

One of the two values PRESERVE or NOT PRESERVE.

• CREATED

The date and time when the event was created. This is a [TIMESTAMP](#page-1988-0) value.

• LAST\_ALTERED

The date and time when the event was last modified. This is a  $\text{TIMESTAMP}$  $\text{TIMESTAMP}$  $\text{TIMESTAMP}$  value. If the event has not been modified since its creation, this value is the same as the CREATED value.

• LAST\_EXECUTED

The date and time when the event last executed. This is a [DATETIME](#page-1988-0) value. If the event has never executed, this column is NULL.

LAST\_EXECUTED indicates when the event started. As a result, the ENDS column is never less than LAST\_EXECUTED.

• EVENT\_COMMENT

The text of the comment, if the event has one. If not, this value is empty.

• ORIGINATOR

The server ID of the MySQL server on which the event was created; used in replication. This value may be updated by [ALTER EVENT](#page-2419-0) to the server ID of the server on which that statement occurs, if executed on a replication source. The default value is 0.

• CHARACTER\_SET\_CLIENT

The session value of the [character\\_set\\_client](#page-724-0) system variable when the event was created.

• COLLATION\_CONNECTION

The session value of the [collation\\_connection](#page-727-0) system variable when the event was created.

• DATABASE\_COLLATION

The collation of the database with which the event is associated.

### **Notes**

- [EVENTS](#page-4624-0) is a nonstandard INFORMATION SCHEMA table.
- Times in the [EVENTS](#page-4624-0) table are displayed using the event time zone, the current session time zone, or UTC, as described in [Section 27.5.4, "Event Metadata"](#page-4580-0).
- For more information about REPLICA\_SIDE\_DISABLED and the ORIGINATOR column, see [Section 19.5.1.16, "Replication of Invoked Features".](#page-3527-0)

#### **Example**

Suppose that the user  $\lceil \cdot \rceil$  on  $\lceil \circ \rceil$  didoral creates an event named eadily, and then modifies it a few minutes later using an [ALTER EVENT](#page-2419-0) statement, as shown here:

```
DELIMITER |
CREATE EVENT e_daily
    ON SCHEDULE
      EVERY 1 DAY
    COMMENT 'Saves total number of sessions then clears the table each day'
    DO
       BEGIN
         INSERT INTO site_activity.totals (time, total)
           SELECT CURRENT_TIMESTAMP, COUNT(*)
             FROM site_activity.sessions;
        DELETE FROM site_activity.sessions;
       END |
DELIMITER ;
ALTER EVENT e_daily
```
(Note that comments can span multiple lines.)

ENABLE;

This user can then run the following [SELECT](#page-2608-0) statement, and obtain the output shown:

```
mysql> SELECT * FROM INFORMATION_SCHEMA.EVENTS
       WHERE EVENT_NAME = 'e_daily'
       AND EVENT_SCHEMA = 'myschema'\G
*************************** 1. row ***************************
        EVENT_CATALOG: def
         EVENT_SCHEMA: myschema
           EVENT_NAME: e_daily
              DEFINER: jon@ghidora
           TIME_ZONE: SYSTEM
          EVENT_BODY: SQL
     EVENT_DEFINITION: BEGIN
        INSERT INTO site_activity.totals (time, total)
          SELECT CURRENT_TIMESTAMP, COUNT(*)
            FROM site_activity.sessions;
         DELETE FROM site_activity.sessions;
       END
           EVENT_TYPE: RECURRING
           EXECUTE_AT: NULL
       INTERVAL_VALUE: 1
       INTERVAL_FIELD: DAY
             SQL_MODE: ONLY_FULL_GROUP_BY,STRICT_TRANS_TABLES,
                       NO_ZERO_IN_DATE,NO_ZERO_DATE,
                       ERROR_FOR_DIVISION_BY_ZERO,
                       NO_ENGINE_SUBSTITUTION
```
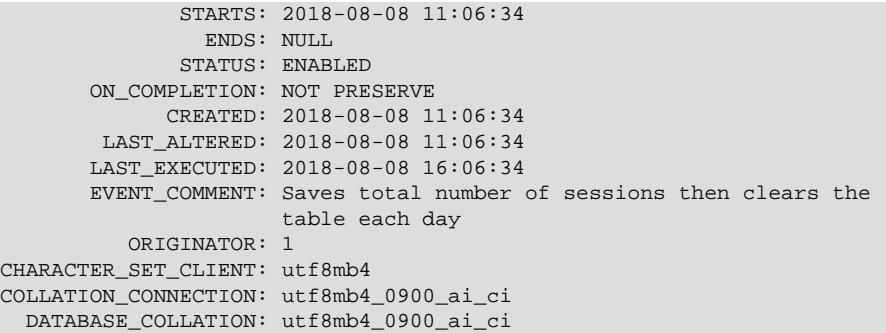

Event information is also available from the [SHOW EVENTS](#page-2849-0) statement. See [Section 15.7.7.19, "SHOW](#page-2849-0) [EVENTS Statement".](#page-2849-0) The following statements are equivalent:

```
SELECT
     EVENT_SCHEMA, EVENT_NAME, DEFINER, TIME_ZONE, EVENT_TYPE, EXECUTE_AT,
     INTERVAL_VALUE, INTERVAL_FIELD, STARTS, ENDS, STATUS, ORIGINATOR,
    CHARACTER_SET_CLIENT, COLLATION_CONNECTION, DATABASE_COLLATION
   FROM INFORMATION_SCHEMA.EVENTS
   WHERE table_schema = 'db_name'
  [AND column name LIKE 'wild']
SHOW EVENTS
  [FROM db_name]
   [LIKE 'wild']
```
## <span id="page-4628-0"></span>**28.3.15 The INFORMATION\_SCHEMA FILES Table**

The FILES table provides information about the files in which MySQL tablespace data is stored.

The FILES table provides information about InnoDB data files. In NDB Cluster, this table also provides information about the files in which NDB Cluster Disk Data tables are stored. For additional information specific to  $\text{InnoDB}$ , see [InnoDB Notes,](#page-4632-0) later in this section; for additional information specific to NDB Cluster, see [NDB Notes](#page-4632-1).

The FILES table has these columns:

• FILE\_ID

For InnoDB: The tablespace ID, also referred to as the space\_id or fil\_space\_t::id.

For NDB: A file identifier. FILE\_ID column values are auto-generated.

• FILE\_NAME

For InnoDB: The name of the data file. File-per-table and general tablespaces have an .ibd file name extension. Undo tablespaces are prefixed by undo. The system tablespace is prefixed by ibdata. The global temporary tablespace is prefixed by ibtmp. The file name includes the file path, which may be relative to the MySQL data directory (the value of the [datadir](#page-733-0) system variable).

For NDB: The name of an undo log file created by [CREATE LOGFILE GROUP](#page-2471-0) or [ALTER LOGFILE](#page-2423-0) [GROUP](#page-2423-0), or of a data file created by [CREATE TABLESPACE](#page-2542-0) or [ALTER TABLESPACE](#page-2448-0). In NDB 9.0, the file name is shown with a relative path; for an undo log file, this path is relative to the directory [DataDir](#page-3891-0)/ndb[\\_NodeId](#page-3886-0)\_fs/LG; for a data file, it is relative to the directory [DataDir/](#page-3891-0) ndb\_[NodeId](#page-3886-0)\_fs/TS. This means, for example, that the name of a data file created with ALTER TABLESPACE ts ADD DATAFILE 'data\_2.dat' INITIAL SIZE 256M is shown as ./ data\_2.dat.

• FILE\_TYPE

For InnoDB: The tablespace file type. There are three possible file types for InnoDB files. TABLESPACE is the file type for any system, general, or file-per-table tablespace file that holds tables, indexes, or other forms of user data. TEMPORARY is the file type for temporary tablespaces. UNDO LOG is the file type for undo tablespaces, which hold undo records.

For NDB: One of the values UNDO LOG or DATAFILE.

• TABLESPACE\_NAME

The name of the tablespace with which the file is associated.

For InnoDB: General tablespace names are as specified when created. File-per-table tablespace names are shown in the following format:  $schema$  name/table name. The InnoDB system tablespace name is innodb\_system. The global temporary tablespace name is innodb\_temporary. Default undo tablespace names are innodb\_undo\_001 and innodb\_undo\_002. User-created undo tablespace names are as specified when created.

• TABLE\_CATALOG

This value is always empty.

• TABLE\_SCHEMA

This is always NULL.

• TABLE\_NAME

This is always NULL.

• LOGFILE\_GROUP\_NAME

For InnoDB: This is always NULL.

For NDB: The name of the log file group to which the log file or data file belongs.

• LOGFILE\_GROUP\_NUMBER

For InnoDB: This is always NULL.

For NDB: For a Disk Data undo log file, the auto-generated ID number of the log file group to which the log file belongs. This is the same as the value shown for the  $id$  column in the [ndbinfo.dict\\_obj\\_info](#page-4344-0) table and the log\_id column in the [ndbinfo.logspaces](#page-4362-0) and [ndbinfo.logspaces](#page-4362-0) tables for this undo log file.

• ENGINE

For InnoDB: This value is always InnoDB.

For NDB: This value is always ndbcluster.

• FULLTEXT\_KEYS

This is always NULL.

• DELETED\_ROWS

This is always NULL.

• UPDATE\_COUNT

This is always NULL.

• FREE\_EXTENTS

For InnoDB: The number of fully free extents in the current data file.

For NDB: The number of extents which have not yet been used by the file.

• TOTAL\_EXTENTS

For InnoDB: The number of full extents used in the current data file. Any partial extent at the end of the file is not counted.

For NDB: The total number of extents allocated to the file.

• EXTENT\_SIZE

For InnoDB: Extent size is 1048576 (1MB) for files with a 4KB, 8KB, or 16KB page size. Extent size is 2097152 bytes (2MB) for files with a 32KB page size, and 4194304 (4MB) for files with a 64KB page size. [FILES](#page-4628-0) does not report InnoDB page size. Page size is defined by the  $\frac{1}{2}$  innodb page  $\frac{1}{2}$  size system variable. Extent size information can also be retrieved from the [INNODB\\_TABLESPACES](#page-4703-0) table where FILES. FILE\_ID = INNODB\_TABLESPACES. SPACE.

For NDB: The size of an extent for the file in bytes.

• INITIAL\_SIZE

For InnoDB: The initial size of the file in bytes.

For NDB: The size of the file in bytes. This is the same value that was used in the INITIAL\_SIZE clause of the [CREATE LOGFILE GROUP](#page-2471-0), [ALTER LOGFILE GROUP](#page-2423-0), [CREATE TABLESPACE](#page-2542-0), or [ALTER TABLESPACE](#page-2448-0) statement used to create the file.

• MAXIMUM\_SIZE

For InnoDB: The maximum number of bytes permitted in the file. The value is NULL for all data files except for predefined system tablespace data files. Maximum system tablespace file size is defined by innodb data file path. Maximum global temporary tablespace file size is defined by innodb temp data file path. A NULL value for a predefined system tablespace data file indicates that a file size limit was not defined explicitly.

For NDB: This value is always the same as the INITIAL SIZE value.

• AUTOEXTEND\_SIZE

The auto-extend size of the tablespace. For NDB, AUTOEXTEND SIZE is always NULL.

• CREATION\_TIME

This is always NULL.

• LAST\_UPDATE\_TIME

This is always NULL.

• LAST\_ACCESS\_TIME

This is always NULL.

• RECOVER\_TIME

This is always NULL.

• TRANSACTION\_COUNTER

This is always NULL.

• VERSION

For InnoDB: This is always NULL.

For NDB: The version number of the file.

• ROW\_FORMAT

For InnoDB: This is always NULL.

For NDB: One of FIXED or DYNAMIC.

• TABLE\_ROWS

This is always NULL.

• AVG\_ROW\_LENGTH

This is always NULL.

• DATA\_LENGTH

This is always NULL.

• MAX\_DATA\_LENGTH

This is always NULL.

• INDEX\_LENGTH

This is always NULL.

• DATA\_FREE

For InnoDB: The total amount of free space (in bytes) for the entire tablespace. Predefined system tablespaces, which include the system tablespace and temporary table tablespaces, may have one or more data files.

For NDB: This is always NULL.

• CREATE\_TIME

This is always NULL.

• UPDATE\_TIME

This is always NULL.

• CHECK\_TIME

This is always NULL.

• CHECKSUM

This is always NULL.

• STATUS

For InnoDB: This value is NORMAL by default. InnoDB file-per-table tablespaces may report IMPORTING, which indicates that the tablespace is not yet available.

For NDB: For NDB Cluster Disk Data files, this value is always NORMAL.

• EXTRA

For InnoDB: This is always NULL.

For NDB: For undo log files, this column shows the undo log buffer size; for data files, it is always NULL. A more detailed explanation is provided in the next few paragraphs.

[NDB](#page-3790-0) stores a copy of each data file and each undo log file on each data node in the cluster. The FILES table contains one row for each such file. Suppose that you run the following two statements on an NDB Cluster with four data nodes:

```
CREATE LOGFILE GROUP mygroup
    ADD UNDOFILE 'new_undo.dat'
    INITIAL_SIZE 2G
   ENGINE NDBCLUSTER;
CREATE TABLESPACE myts
    ADD DATAFILE 'data_1.dat'
    USE LOGFILE GROUP mygroup
    INITIAL_SIZE 256M
    ENGINE NDBCLUSTER;
```
After running these two statements successfully, you should see a result similar to the one shown here for this query against the [FILES](#page-4628-0) table:

```
mysql> SELECT LOGFILE_GROUP_NAME, FILE_TYPE, EXTRA
    -> FROM INFORMATION_SCHEMA.FILES
     -> WHERE ENGINE = 'ndbcluster';
+--------------------+-----------+--------------------------+
| LOGFILE_GROUP_NAME | FILE_TYPE | EXTRA |
          +--------------------+-----------+--------------------------+
| mygroup | UNDO LOG | UNDO_BUFFER_SIZE=8388608 |
| mygroup | DATAFILE | NULL |
+--------------------+-----------+--------------------------+
```
### **Notes**

- [FILES](#page-4628-0) is a nonstandard INFORMATION SCHEMA table.
- You must have the [PROCESS](#page-1137-0) privilege to query this table.

### <span id="page-4632-0"></span>**InnoDB Notes**

The following notes apply to **InnoDB** data files.

- $\bullet$  Information reported by  $\texttt{FILES}$  is obtained from the  $\texttt{InnoDB}$  in-memory cache for open files, whereas [INNODB\\_DATAFILES](#page-4688-0) gets its data from the InnoDB SYS\_DATAFILES internal data dictionary table.
- The information provided by FILES includes global temporary tablespace information which is not available in the InnoDB SYS\_DATAFILES internal data dictionary table, and is therefore not included in [INNODB\\_DATAFILES](#page-4688-0).
- Undo tablespace information is shown in FILES when separate undo tablespaces are present, as they are by default in MySQL 9.0.
- The following query returns all FILES table information relating to InnoDB tablespaces.

```
SELECT
  FILE_ID, FILE_NAME, FILE_TYPE, TABLESPACE_NAME, FREE_EXTENTS,
  TOTAL_EXTENTS, EXTENT_SIZE, INITIAL_SIZE, MAXIMUM_SIZE,
  AUTOEXTEND_SIZE, DATA_FREE, STATUS
FROM INFORMATION_SCHEMA.FILES
WHERE ENGINE='InnoDB'\G
```
### <span id="page-4632-1"></span>**NDB Notes**

• The FILES table provides information about Disk Data files only; you cannot use it for determining disk space allocation or availability for individual NDB tables. However, it is possible to see how much space is allocated for each [NDB](#page-3790-0) table having data stored on disk—as well as how much remains available for storage of data on disk for that table—using ndb desc.

- Much of the information contained in the  $FTERS$  table can also be found in the ndbinfo [files](#page-4356-0) table.
- The CREATION\_TIME, LAST\_UPDATE\_TIME, and LAST\_ACCESSED values are as reported by the operating system, and are not supplied by the [NDB](#page-3790-0) storage engine. Where no value is provided by the operating system, these columns display NULL.
- The difference between the TOTAL EXTENTS and FREE\_EXTENTS columns is the number of extents currently in use by the file:

```
SELECT TOTAL_EXTENTS - FREE_EXTENTS AS extents_used
    FROM INFORMATION_SCHEMA.FILES
     WHERE FILE_NAME = './myfile.dat';
```
To approximate the amount of disk space in use by the file, multiply that difference by the value of the EXTENT SIZE column, which gives the size of an extent for the file in bytes:

```
SELECT (TOTAL_EXTENTS - FREE_EXTENTS) * EXTENT_SIZE AS bytes_used
    FROM INFORMATION SCHEMA.FILES
     WHERE FILE_NAME = './myfile.dat';
```
Similarly, you can estimate the amount of space that remains available in a given file by multiplying FREE EXTENTS by EXTENT SIZE:

```
SELECT FREE_EXTENTS * EXTENT_SIZE AS bytes_free
     FROM INFORMATION_SCHEMA.FILES
     WHERE FILE_NAME = './myfile.dat';
```
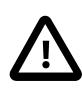

#### **Important**

The byte values produced by the preceding queries are approximations only, and their precision is inversely proportional to the value of EXTENT\_SIZE. That is, the larger EXTENT\_SIZE becomes, the less accurate the approximations are.

It is also important to remember that once an extent is used, it cannot be freed again without dropping the data file of which it is a part. This means that deletes from a Disk Data table do not release disk space.

The extent size can be set in a [CREATE TABLESPACE](#page-2542-0) statement. For more information, see [Section 15.1.21, "CREATE TABLESPACE Statement".](#page-2542-0)

- You can obtain information about Disk Data tablespaces using the  $\text{ndb}\text{ desc}$  utility. For more information, see [Section 25.6.11.1, "NDB Cluster Disk Data Objects"](#page-4288-0), as well as the description of [ndb\\_desc](#page-4112-0).
- For additional information, and examples of creating, dropping, and obtaining information about NDB Cluster Disk Data objects, see [Section 25.6.11, "NDB Cluster Disk Data Tables".](#page-4288-1)

## <span id="page-4633-0"></span>**28.3.16 The INFORMATION\_SCHEMA KEY\_COLUMN\_USAGE Table**

The [KEY\\_COLUMN\\_USAGE](#page-4633-0) table describes which key columns have constraints. This table provides no information about functional key parts because they are expressions and the table provides information only about columns.

The [KEY\\_COLUMN\\_USAGE](#page-4633-0) table has these columns:

• CONSTRAINT\_CATALOG

The name of the catalog to which the constraint belongs. This value is always def.

#### • CONSTRAINT\_SCHEMA

The name of the schema (database) to which the constraint belongs.

• CONSTRAINT\_NAME

The name of the constraint.

• TABLE\_CATALOG

The name of the catalog to which the table belongs. This value is always  $\det$ .

• TABLE\_SCHEMA

The name of the schema (database) to which the table belongs.

• TABLE\_NAME

The name of the table that has the constraint.

• COLUMN\_NAME

The name of the column that has the constraint.

If the constraint is a foreign key, then this is the column of the foreign key, not the column that the foreign key references.

• ORDINAL\_POSITION

The column's position within the constraint, not the column's position within the table. Column positions are numbered beginning with 1.

• POSITION\_IN\_UNIQUE\_CONSTRAINT

NULL for unique and primary-key constraints. For foreign-key constraints, this column is the ordinal position in key of the table that is being referenced.

• REFERENCED\_TABLE\_SCHEMA

The name of the schema referenced by the constraint.

• REFERENCED\_TABLE\_NAME

The name of the table referenced by the constraint.

• REFERENCED\_COLUMN\_NAME

The name of the column referenced by the constraint.

Suppose that there are two tables name  $t1$  and  $t3$  that have the following definitions:

```
CREATE TABLE t1
(
     s1 INT,
    s2 INT,
    s3 INT,
     PRIMARY KEY(s3)
) ENGINE=InnoDB;
CREATE TABLE +3
(
     s1 INT,
     s2 INT,
     s3 INT,
     KEY(s1),
     CONSTRAINT CO FOREIGN KEY (s2) REFERENCES t1(s3)
```
#### ) ENGINE=InnoDB;

For those two tables, the [KEY\\_COLUMN\\_USAGE](#page-4633-0) table has two rows:

• One row with CONSTRAINT\_NAME = 'PRIMARY', TABLE\_NAME = 't1', COLUMN\_NAME = 's3', ORDINAL\_POSITION = 1, POSITION\_IN\_UNIQUE\_CONSTRAINT = NULL.

For NDB: This value is always NULL.

• One row with CONSTRAINT NAME = 'CO', TABLE NAME = 't3', COLUMN NAME = 's2', ORDINAL\_POSITION = 1, POSITION\_IN\_UNIQUE\_CONSTRAINT = 1.

# <span id="page-4635-0"></span>**28.3.17 The INFORMATION\_SCHEMA KEYWORDS Table**

The [KEYWORDS](#page-4635-0) table lists the words considered keywords by MySQL and, for each one, indicates whether it is reserved. Reserved keywords may require special treatment in some contexts, such as special quoting when used as identifiers (see [Section 11.3, "Keywords and Reserved Words"](#page-1857-0)). This table provides applications a runtime source of MySQL keyword information.

The [KEYWORDS](#page-4635-0) table has these columns:

• WORD

The keyword.

• RESERVED

An integer indicating whether the keyword is reserved (1) or nonreserved (0).

These queries lists all keywords, all reserved keywords, and all nonreserved keywords, respectively:

SELECT \* FROM INFORMATION\_SCHEMA.KEYWORDS; SELECT WORD FROM INFORMATION SCHEMA.KEYWORDS WHERE RESERVED =  $1;$ SELECT WORD FROM INFORMATION SCHEMA.KEYWORDS WHERE RESERVED = 0;

The latter two queries are equivalent to:

SELECT WORD FROM INFORMATION\_SCHEMA.KEYWORDS WHERE RESERVED; SELECT WORD FROM INFORMATION\_SCHEMA.KEYWORDS WHERE NOT RESERVED;

If you build MySQL from source, the build process generates a keyword\_list.h header file containing an array of keywords and their reserved status. This file can be found in the  $sq1$  directory under the build directory. This file may be useful for applications that require a static source for the keyword list.

# <span id="page-4635-1"></span>**28.3.18 The INFORMATION\_SCHEMA ndb\_transid\_mysql\_connection\_map Table**

The ndb\_transid\_mysql\_connection\_map table provides a mapping between NDB transactions, NDB transaction coordinators, and MySQL Servers attached to an NDB Cluster as API nodes. This information is used when populating the server operations and server transactions tables of the [ndbinfo](#page-4316-0) NDB Cluster information database.

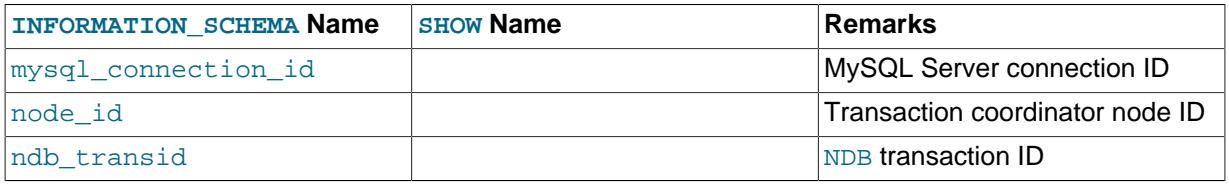

The mysql\_connection\_id is the same as the connection or session ID shown in the output of [SHOW PROCESSLIST](#page-2861-0).

There are no SHOW statements associated with this table.

This is a nonstandard table, specific to NDB Cluster. It is implemented as an INFORMATION SCHEMA plugin; you can verify that it is supported by checking the output of [SHOW PLUGINS](#page-2858-0). If ndb\_transid\_mysql\_connection\_map support is enabled, the output from this statement includes a plugin having this name, of type INFORMATION SCHEMA, and having status ACTIVE, as shown here (using emphasized text):

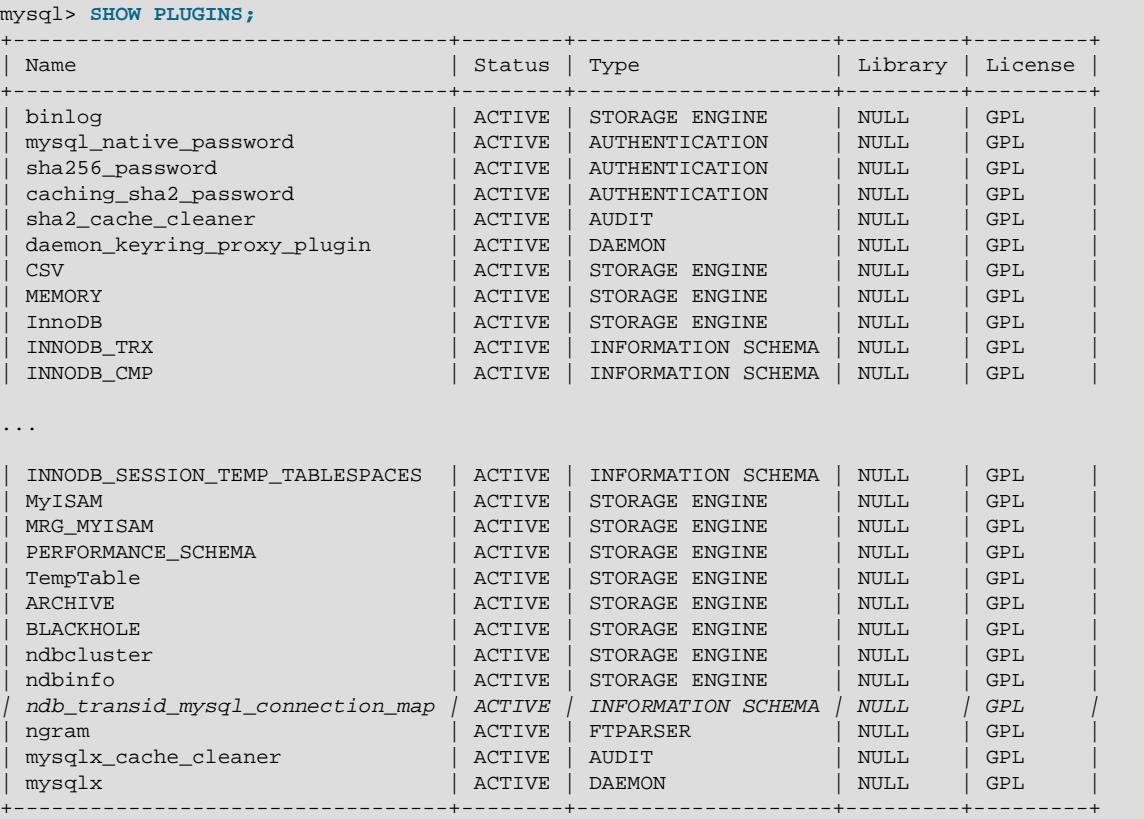

47 rows in set (0.01 sec)

The plugin is enabled by default. You can disable it (or force the server not to run unless the plugin starts) by starting the server with the [--ndb-transid-mysql-connection-map](#page-4001-0) option. If the plugin is disabled, the status is shown by [SHOW PLUGINS](#page-2858-0) as DISABLED. The plugin cannot be enabled or disabled at runtime.

Although the names of this table and its columns are displayed using lowercase, you can use uppercase or lowercase when referring to them in SQL statements.

For this table to be created, the MySQL Server must be a binary supplied with the NDB Cluster distribution, or one built from the NDB Cluster sources with [NDB](#page-3790-0) storage engine support enabled. It is not available in the standard MySQL 9.0 Server.

# <span id="page-4636-0"></span>**28.3.19 The INFORMATION\_SCHEMA OPTIMIZER\_TRACE Table**

The [OPTIMIZER\\_TRACE](#page-4636-0) table provides information produced by the optimizer tracing capability for traced statements. To enable tracking, use the [optimizer\\_trace](#page-795-0) system variable. For details, see [MySQL Internals: Tracing the Optimizer.](https://dev.mysql.com/doc/internals/en/optimizer-tracing.html)

The OPTIMIZER TRACE table has these columns:

• QUERY

The text of the traced statement.

#### • TRACE

The trace, in JSON format.

• MISSING\_BYTES\_BEYOND\_MAX\_MEM\_SIZE

Each remembered trace is a string that is extended as optimization progresses and appends data to it. The optimizer trace max mem size variable sets a limit on the total amount of memory used by all currently remembered traces. If this limit is reached, the current trace is not extended (and thus is incomplete), and the MISSING\_BYTES\_BEYOND\_MAX\_MEM\_SIZE column shows the number of bytes missing from the trace.

• INSUFFICIENT\_PRIVILEGES

If a traced query uses views or stored routines that have  $SOL$   $SECURITY$  with a value of  $DEFINER$ . it may be that a user other than the definer is denied from seeing the trace of the query. In that case, the trace is shown as empty and INSUFFICIENT PRIVILEGES has a value of 1. Otherwise, the value is 0.

## <span id="page-4637-0"></span>**28.3.20 The INFORMATION\_SCHEMA PARAMETERS Table**

The [PARAMETERS](#page-4637-0) table provides information about parameters for stored routines (stored procedures and stored functions), and about return values for stored functions. The [PARAMETERS](#page-4637-0) table does not include built-in (native) functions or loadable functions.

The [PARAMETERS](#page-4637-0) table has these columns:

• SPECIFIC\_CATALOG

The name of the catalog to which the routine containing the parameter belongs. This value is always def.

• SPECIFIC\_SCHEMA

The name of the schema (database) to which the routine containing the parameter belongs.

• SPECIFIC\_NAME

The name of the routine containing the parameter.

• ORDINAL\_POSITION

For successive parameters of a stored procedure or function, the ORDINAL POSITION values are 1, 2, 3, and so forth. For a stored function, there is also a row that applies to the function return value (as described by the RETURNS clause). The return value is not a true parameter, so the row that describes it has these unique characteristics:

- The ORDINAL\_POSITION value is 0.
- The PARAMETER\_NAME and PARAMETER\_MODE values are NULL because the return value has no name and the mode does not apply.
- PARAMETER\_MODE

The mode of the parameter. This value is one of IN, OUT, or INOUT. For a stored function return value, this value is NULL.

• PARAMETER\_NAME

The name of the parameter. For a stored function return value, this value is NULL.

• DATA\_TYPE

The parameter data type.

The DATA TYPE value is the type name only with no other information. The DTD IDENTIFIER value contains the type name and possibly other information such as the precision or length.

• CHARACTER\_MAXIMUM\_LENGTH

For string parameters, the maximum length in characters.

• CHARACTER\_OCTET\_LENGTH

For string parameters, the maximum length in bytes.

• NUMERIC\_PRECISION

For numeric parameters, the numeric precision.

• NUMERIC\_SCALE

For numeric parameters, the numeric scale.

• DATETIME\_PRECISION

For temporal parameters, the fractional seconds precision.

• CHARACTER\_SET\_NAME

For character string parameters, the character set name.

• COLLATION\_NAME

For character string parameters, the collation name.

• DTD\_IDENTIFIER

The parameter data type.

The DATA TYPE value is the type name only with no other information. The DTD IDENTIFIER value contains the type name and possibly other information such as the precision or length.

• ROUTINE\_TYPE

PROCEDURE for stored procedures, FUNCTION for stored functions.

## <span id="page-4638-0"></span>**28.3.21 The INFORMATION\_SCHEMA PARTITIONS Table**

The [PARTITIONS](#page-4638-0) table provides information about table partitions. Each row in this table corresponds to an individual partition or subpartition of a partitioned table. For more information about partitioning tables, see [Chapter 26,](#page-4474-0) Partitioning.

The [PARTITIONS](#page-4638-0) table has these columns:

• TABLE\_CATALOG

The name of the catalog to which the table belongs. This value is always  $\det$ .

• TABLE\_SCHEMA

The name of the schema (database) to which the table belongs.

• TABLE\_NAME

The name of the table containing the partition.

• PARTITION\_NAME

The name of the partition.

• SUBPARTITION\_NAME

If the [PARTITIONS](#page-4638-0) table row represents a subpartition, the name of subpartition; otherwise NULL.

For NDB: This value is always NULL.

• PARTITION\_ORDINAL\_POSITION

All partitions are indexed in the same order as they are defined, with  $1$  being the number assigned to the first partition. The indexing can change as partitions are added, dropped, and reorganized; the number shown is this column reflects the current order, taking into account any indexing changes.

• SUBPARTITION\_ORDINAL\_POSITION

Subpartitions within a given partition are also indexed and reindexed in the same manner as partitions are indexed within a table.

• PARTITION\_METHOD

One of the values RANGE, LIST, HASH, LINEAR HASH, KEY, or LINEAR KEY; that is, one of the available partitioning types as discussed in [Section 26.2, "Partitioning Types".](#page-4478-0)

• SUBPARTITION\_METHOD

One of the values HASH, LINEAR HASH, KEY, or LINEAR KEY; that is, one of the available subpartitioning types as discussed in [Section 26.2.6, "Subpartitioning"](#page-4497-0).

• PARTITION\_EXPRESSION

The expression for the partitioning function used in the [CREATE TABLE](#page-2484-0) or [ALTER TABLE](#page-2425-0) statement that created the table's current partitioning scheme.

For example, consider a partitioned table created in the test database using this statement:

```
CREATE TABLE tp (
    c1 INT,
     c2 INT,
     c3 VARCHAR(25)
)
PARTITION BY HASH(c1 + c2)
PARTITIONS 4;
```
The PARTITION\_EXPRESSION column in a [PARTITIONS](#page-4638-0) table row for a partition from this table displays  $c1 + c2$ , as shown here:

```
mysql> SELECT DISTINCT PARTITION_EXPRESSION
       FROM INFORMATION_SCHEMA.PARTITIONS
       WHERE TABLE_NAME='tp' AND TABLE_SCHEMA='test';
+----------------------+
| PARTITION_EXPRESSION |
+----------------------+
| c1 + c2 |+----------------------+
```
For a table that is not explicitly partitioned, this column is always NULL, regardless of storage engine.

#### • SUBPARTITION\_EXPRESSION

This works in the same fashion for the subpartitioning expression that defines the subpartitioning for a table as PARTITION\_EXPRESSION does for the partitioning expression used to define a table's partitioning.

If the table has no subpartitions, this column is NULL.

• PARTITION\_DESCRIPTION

This column is used for RANGE and LIST partitions. For a RANGE partition, it contains the value set in the partition's VALUES LESS THAN clause, which can be either an integer or MAXVALUE. For a LIST partition, this column contains the values defined in the partition's VALUES IN clause, which is a list of comma-separated integer values.

For partitions whose PARTITION\_METHOD is other than RANGE or LIST, this column is always NULL.

• TABLE\_ROWS

The number of table rows in the partition.

For partitioned [InnoDB](#page-2920-0) tables, the row count given in the TABLE\_ROWS column is only an estimated value used in SQL optimization, and may not always be exact.

For [NDB](#page-3790-0) tables, you can also obtain this information using the [ndb\\_desc](#page-4112-0) utility.

• AVG\_ROW\_LENGTH

The average length of the rows stored in this partition or subpartition, in bytes. This is the same as DATA\_LENGTH divided by TABLE\_ROWS.

For [NDB](#page-3790-0) tables, you can also obtain this information using the [ndb\\_desc](#page-4112-0) utility.

• DATA\_LENGTH

The total length of all rows stored in this partition or subpartition, in bytes; that is, the total number of bytes stored in the partition or subpartition.

For [NDB](#page-3790-0) tables, you can also obtain this information using the [ndb\\_desc](#page-4112-0) utility.

• MAX\_DATA\_LENGTH

The maximum number of bytes that can be stored in this partition or subpartition.

For [NDB](#page-3790-0) tables, you can also obtain this information using the ndb desc utility.

• INDEX\_LENGTH

The length of the index file for this partition or subpartition, in bytes.

For partitions of [NDB](#page-3790-0) tables, whether the tables use implicit or explicit partitioning, the INDEX\_LENGTH column value is always 0. However, you can obtain equivalent information using the [ndb\\_desc](#page-4112-0) utility.

• DATA\_FREE

The number of bytes allocated to the partition or subpartition but not used.

For [NDB](#page-3790-0) tables, you can also obtain this information using the [ndb\\_desc](#page-4112-0) utility.

• CREATE\_TIME

The time that the partition or subpartition was created.

• UPDATE\_TIME

The time that the partition or subpartition was last modified.

• CHECK\_TIME

The last time that the table to which this partition or subpartition belongs was checked.

For partitioned [InnoDB](#page-2920-0) tables, the value is always NULL.

• CHECKSUM

The checksum value, if any; otherwise NULL.

• PARTITION\_COMMENT

The text of the comment, if the partition has one. If not, this value is empty.

The maximum length for a partition comment is defined as 1024 characters, and the display width of the PARTITION COMMENT column is also 1024, characters to match this limit.

• NODEGROUP

This is the nodegroup to which the partition belongs. For NDB Cluster tables, this is always default. For partitioned tables using storage engines other than [NDB](#page-3790-0), the value is also default. Otherwise, this column is empty.

• TABLESPACE\_NAME

The name of the tablespace to which the partition belongs. The value is always DEFAULT, unless the table uses the NDB storage engine (see the Notes at the end of this section).

### **Notes**

- [PARTITIONS](#page-4638-0) is a nonstandard INFORMATION SCHEMA table.
- A table using any storage engine other than [NDB](#page-3790-0) and which is not partitioned has one row in the [PARTITIONS](#page-4638-0) table. However, the values of the PARTITION\_NAME, SUBPARTITION\_NAME, PARTITION\_ORDINAL\_POSITION, SUBPARTITION\_ORDINAL\_POSITION, PARTITION\_METHOD, SUBPARTITION METHOD, PARTITION EXPRESSION, SUBPARTITION EXPRESSION, and PARTITION DESCRIPTION columns are all NULL. Also, the PARTITION COMMENT column in this case is blank.
- An NDB table which is not explicitly partitioned has one row in the PARTITIONS table for each data node in the NDB cluster. For each such row:
	- The SUBPARTITION NAME, SUBPARTITION ORDINAL POSITION, SUBPARTITION METHOD, PARTITION\_EXPRESSION, SUBPARTITION\_EXPRESSION, CREATE\_TIME, UPDATE\_TIME, CHECK TIME, CHECKSUM, and TABLESPACE NAME columns are all NULL.
	- The PARTITION METHOD is always AUTO.
	- The NODEGROUP column is default.
	- The PARTITION COMMENT column is empty.

## <span id="page-4641-0"></span>**28.3.22 The INFORMATION\_SCHEMA PLUGINS Table**

The [PLUGINS](#page-4641-0) table provides information about server plugins.

The [PLUGINS](#page-4641-0) table has these columns:

• PLUGIN\_NAME

The name used to refer to the plugin in statements such as [INSTALL PLUGIN](#page-2823-0) and [UNINSTALL](#page-2824-0) **[PLUGIN](#page-2824-0)** 

• PLUGIN\_VERSION

The version from the plugin's general type descriptor.

• PLUGIN\_STATUS

The plugin status, one of ACTIVE, INACTIVE, DISABLED, DELETING, or DELETED.

• PLUGIN\_TYPE

The type of plugin, such as STORAGE ENGINE, INFORMATION SCHEMA, or AUTHENTICATION.

• PLUGIN\_TYPE\_VERSION

The version from the plugin's type-specific descriptor.

• PLUGIN\_LIBRARY

The name of the plugin shared library file. This is the name used to refer to the plugin file in statements such as [INSTALL PLUGIN](#page-2823-0) and [UNINSTALL PLUGIN](#page-2824-0). This file is located in the directory named by the plugin  $\text{dir}$  system variable. If the library name is  $\text{NULL}$ , the plugin is compiled in and cannot be uninstalled with [UNINSTALL PLUGIN](#page-2824-0).

• PLUGIN\_LIBRARY\_VERSION

The plugin API interface version.

• PLUGIN\_AUTHOR

The plugin author.

• PLUGIN\_DESCRIPTION

A short description of the plugin.

• PLUGIN\_LICENSE

How the plugin is licensed (for example, GPL).

• LOAD\_OPTION

How the plugin was loaded. The value is OFF, ON, FORCE, OF FORCE\_PLUS\_PERMANENT. See [Section 7.6.1, "Installing and Uninstalling Plugins".](#page-1024-0)

### **Notes**

- [PLUGINS](#page-4641-0) is a nonstandard INFORMATION SCHEMA table.
- For plugins installed with [INSTALL PLUGIN](#page-2823-0), the PLUGIN NAME and PLUGIN LIBRARY values are also registered in the mysql.plugin table.
- For information about plugin data structures that form the basis of the information in the [PLUGINS](#page-4641-0) table, see [The MySQL Plugin API.](https://dev.mysql.com/doc/extending-mysql/9.0/en/plugin-api.html)

Plugin information is also available from the [SHOW PLUGINS](#page-2858-0) statement. See [Section 15.7.7.26,](#page-2858-0) ["SHOW PLUGINS Statement".](#page-2858-0) These statements are equivalent:

```
SELECT
 PLUGIN_NAME, PLUGIN_STATUS, PLUGIN_TYPE,
  PLUGIN_LIBRARY, PLUGIN_LICENSE
FROM INFORMATION_SCHEMA.PLUGINS;
```
SHOW PLUGINS;

## <span id="page-4642-0"></span>**28.3.23 The INFORMATION\_SCHEMA PROCESSLIST Table**

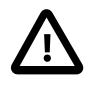

### **Important**

[INFORMATION\\_SCHEMA.PROCESSLIST](#page-4642-0) is deprecated and subject to removal in a future MySQL release. As such, the implementation of [SHOW](#page-2861-0) [PROCESSLIST](#page-2861-0) which uses this table is also deprecated. It is recommended to use the Performance Schema implementation of [PROCESSLIST](#page-4916-0) instead.

The MySQL process list indicates the operations currently being performed by the set of threads executing within the server. The [PROCESSLIST](#page-4642-0) table is one source of process information. For a comparison of this table with other sources, see [Sources of Process Information](#page-1817-0).

The [PROCESSLIST](#page-4642-0) table has these columns:

#### • ID

The connection identifier. This is the same value displayed in the  $Id$  column of the [SHOW](#page-2861-0) [PROCESSLIST](#page-2861-0) statement, displayed in the PROCESSLIST\_ID column of the Performance Schema [threads](#page-4919-0) table, and returned by the [CONNECTION\\_ID\(\)](#page-2229-0) function within the thread.

#### • USER

The MySQL user who issued the statement. A value of system user refers to a nonclient thread spawned by the server to handle tasks internally, for example, a delayed-row handler thread or an I/O or SQL thread used on replica hosts. For system user, there is no host specified in the Host column. unauthenticated user refers to a thread that has become associated with a client connection but for which authentication of the client user has not yet occurred. event scheduler refers to the thread that monitors scheduled events (see [Section 27.5, "Using the Event Scheduler"\)](#page-4577-0).

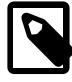

### **Note**

A USER value of system user is distinct from the [SYSTEM\\_USER](#page-1147-0) privilege. The former designates internal threads. The latter distinguishes the system user and regular user account categories (see [Section 8.2.11, "Account](#page-1180-0) [Categories"\)](#page-1180-0).

#### • HOST

The host name of the client issuing the statement (except for system user, for which there is no host). The host name for TCP/IP connections is reported in  $host\_name:client\_port$  format to make it easier to determine which client is doing what.

• DB

The default database for the thread, or NULL if none has been selected.

• COMMAND

The type of command the thread is executing on behalf of the client, or Sleep if the session is idle. For descriptions of thread commands, see [Section 10.14, "Examining Server Thread \(Process\)](#page-1817-1) [Information"](#page-1817-1). The value of this column corresponds to the COM  $_{\text{XXX}}$  commands of the client/server protocol and Com\_xxx status variables. See [Section 7.1.10, "Server Status Variables"](#page-894-0).

• TIME

The time in seconds that the thread has been in its current state. For a replica SQL thread, the value is the number of seconds between the timestamp of the last replicated event and the real time of the replica host. See [Section 19.2.3, "Replication Threads"](#page-3461-0).

• STATE

An action, event, or state that indicates what the thread is doing. For descriptions of STATE values, see [Section 10.14, "Examining Server Thread \(Process\) Information"](#page-1817-1).
Most states correspond to very quick operations. If a thread stays in a given state for many seconds, there might be a problem that needs to be investigated.

• INFO

The statement the thread is executing, or NULL if it is executing no statement. The statement might be the one sent to the server, or an innermost statement if the statement executes other statements. For example, if a CALL statement executes a stored procedure that is executing a [SELECT](#page-2608-0) statement, the INFO value shows the [SELECT](#page-2608-0) statement.

## **Notes**

- [PROCESSLIST](#page-4642-0) is a nonstandard INFORMATION SCHEMA table.
- Like the output from the [SHOW PROCESSLIST](#page-2861-0) statement, the [PROCESSLIST](#page-4642-0) table provides information about all threads, even those belonging to other users, if you have the [PROCESS](#page-1137-0) privilege. Otherwise (without the [PROCESS](#page-1137-0) privilege), nonanonymous users have access to information about their own threads but not threads for other users, and anonymous users have no access to thread information.
- If an SQL statement refers to the [PROCESSLIST](#page-4642-0) table, MySQL populates the entire table once, when statement execution begins, so there is read consistency during the statement. There is no read consistency for a multi-statement transaction.

The following statements are equivalent:

```
SELECT * FROM INFORMATION SCHEMA.PROCESSLIST
```
SHOW FULL PROCESSLIST

You can obtain information about use of this table by checking the values of the server status variables [Deprecated\\_use\\_i\\_s\\_processlist\\_count](#page-900-0) and Deprecated use i s processlist last timestamp. Deprecated use i s processlist count shows the number of times the PROCESSLIST table has been accessed since the last server restart; Deprecated use i s processlist last timestamp provides the last time the table was accessed, as a Unix timestamp.

# <span id="page-4644-0"></span>**28.3.24 The INFORMATION\_SCHEMA PROFILING Table**

The [PROFILING](#page-4644-0) table provides statement profiling information. Its contents correspond to the information produced by the [SHOW PROFILE](#page-2864-0) and [SHOW PROFILES](#page-2866-0) statements (see [Section 15.7.7.31,](#page-2864-0) ["SHOW PROFILE Statement"\)](#page-2864-0). The table is empty unless the [profiling](#page-803-0) session variable is set to 1.

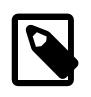

## **Note**

This table is deprecated; expect it to be removed in a future MySQL release. Use the [Performance Schema](#page-4720-0) instead; see [Section 29.19.1, "Query Profiling](#page-4956-0) [Using Performance Schema".](#page-4956-0)

The [PROFILING](#page-4644-0) table has these columns:

• QUERY\_ID

A numeric statement identifier.

 $\bullet$  SFO

A sequence number indicating the display order for rows with the same OUERY ID value.

• STATE

The profiling state to which the row measurements apply.

• DURATION

How long statement execution remained in the given state, in seconds.

• CPU\_USER, CPU\_SYSTEM

User and system CPU use, in seconds.

• CONTEXT\_VOLUNTARY, CONTEXT\_INVOLUNTARY

How many voluntary and involuntary context switches occurred.

• BLOCK\_OPS\_IN, BLOCK\_OPS\_OUT

The number of block input and output operations.

• MESSAGES\_SENT, MESSAGES\_RECEIVED

The number of communication messages sent and received.

• PAGE\_FAULTS\_MAJOR, PAGE\_FAULTS\_MINOR

The number of major and minor page faults.

• SWAPS

How many swaps occurred.

• SOURCE FUNCTION, SOURCE FILE, and SOURCE LINE

Information indicating where in the source code the profiled state executes.

## **Notes**

• [PROFILING](#page-4644-0) is a nonstandard INFORMATION SCHEMA table.

Profiling information is also available from the [SHOW PROFILE](#page-2864-0) and [SHOW PROFILES](#page-2866-0) statements. See [Section 15.7.7.31, "SHOW PROFILE Statement"](#page-2864-0). For example, the following queries are equivalent:

SHOW PROFILE FOR QUERY 2;

```
SELECT STATE, FORMAT(DURATION, 6) AS DURATION
FROM INFORMATION SCHEMA.PROFILING
WHERE QUERY_ID = 2 ORDER BY SEQ;
```
# <span id="page-4645-0"></span>**28.3.25 The INFORMATION\_SCHEMA REFERENTIAL\_CONSTRAINTS Table**

The [REFERENTIAL\\_CONSTRAINTS](#page-4645-0) table provides information about foreign keys.

The [REFERENTIAL\\_CONSTRAINTS](#page-4645-0) table has these columns:

• CONSTRAINT\_CATALOG

The name of the catalog to which the constraint belongs. This value is always def.

• CONSTRAINT\_SCHEMA

The name of the schema (database) to which the constraint belongs.

• CONSTRAINT\_NAME

The name of the constraint.

• UNIQUE\_CONSTRAINT\_CATALOG

The name of the catalog containing the unique constraint that the constraint references. This value is always def.

• UNIQUE\_CONSTRAINT\_SCHEMA

The name of the schema containing the unique constraint that the constraint references.

• UNIQUE\_CONSTRAINT\_NAME

The name of the unique constraint that the constraint references.

• MATCH\_OPTION

The value of the constraint MATCH attribute. The only valid value at this time is NONE.

• UPDATE\_RULE

The value of the constraint ON UPDATE attribute. The possible values are CASCADE, SET NULL, SET DEFAULT, RESTRICT, NO ACTION.

• DELETE\_RULE

The value of the constraint ON DELETE attribute. The possible values are CASCADE, SET NULL, SET DEFAULT, RESTRICT, NO ACTION.

• TABLE\_NAME

The name of the table. This value is the same as in the [TABLE\\_CONSTRAINTS](#page-4663-0) table.

• REFERENCED\_TABLE\_NAME

The name of the table referenced by the constraint.

# <span id="page-4646-0"></span>**28.3.26 The INFORMATION\_SCHEMA RESOURCE\_GROUPS Table**

The [RESOURCE\\_GROUPS](#page-4646-0) table provides access to information about resource groups. For general discussion of the resource group capability, see [Section 7.1.16, "Resource Groups".](#page-954-0)

You can see information only for columns for which you have some privilege.

The RESOURCE GROUPS table has these columns:

• RESOURCE\_GROUP\_NAME

The name of the resource group.

• RESOURCE\_GROUP\_TYPE

The resource group type, either SYSTEM or USER.

• RESOURCE GROUP ENABLED

Whether the resource group is enabled (1) or disabled (0);

• VCPU\_IDS

The CPU affinity; that is, the set of virtual CPUs that the resource group can use. The value is a list of comma-separated CPU numbers or ranges.

#### • THREAD\_PRIORITY

The priority for threads assigned to the resource group. The priority ranges from -20 (highest priority) to 19 (lowest priority). System resource groups have a priority that ranges from -20 to 0. User resource groups have a priority that ranges from 0 to 19.

# <span id="page-4647-0"></span>**28.3.27 The INFORMATION\_SCHEMA ROLE\_COLUMN\_GRANTS Table**

The [ROLE\\_COLUMN\\_GRANTS](#page-4647-0) table provides information about the column privileges for roles that are available to or granted by the currently enabled roles.

The [ROLE\\_COLUMN\\_GRANTS](#page-4647-0) table has these columns:

• GRANTOR

The user name part of the account that granted the role.

• GRANTOR\_HOST

The host name part of the account that granted the role.

• GRANTEE

The user name part of the account to which the role is granted.

• GRANTEE\_HOST

The host name part of the account to which the role is granted.

• TABLE\_CATALOG

The name of the catalog to which the role applies. This value is always  $\det$ .

• TABLE\_SCHEMA

The name of the schema (database) to which the role applies.

• TABLE\_NAME

The name of the table to which the role applies.

• COLUMN\_NAME

The name of the column to which the role applies.

• PRIVILEGE\_TYPE

The privilege granted. The value can be any privilege that can be granted at the column level; see [Section 15.7.1.6, "GRANT Statement".](#page-2781-0) Each row lists a single privilege, so there is one row per column privilege held by the grantee.

• IS\_GRANTABLE

YES or NO, depending on whether the role is grantable to other accounts.

# <span id="page-4647-1"></span>**28.3.28 The INFORMATION\_SCHEMA ROLE\_ROUTINE\_GRANTS Table**

The [ROLE\\_ROUTINE\\_GRANTS](#page-4647-1) table provides information about the routine privileges for roles that are available to or granted by the currently enabled roles.

The ROLE ROUTINE GRANTS table has these columns:

• GRANTOR

The user name part of the account that granted the role.

• GRANTOR\_HOST

The host name part of the account that granted the role.

• GRANTEE

The user name part of the account to which the role is granted.

• GRANTEE\_HOST

The host name part of the account to which the role is granted.

• SPECIFIC\_CATALOG

The name of the catalog to which the routine belongs. This value is always  $\det$ .

• SPECIFIC\_SCHEMA

The name of the schema (database) to which the routine belongs.

• SPECIFIC\_NAME

The name of the routine.

• ROUTINE\_CATALOG

The name of the catalog to which the routine belongs. This value is always  $\det$ .

• ROUTINE\_SCHEMA

The name of the schema (database) to which the routine belongs.

• ROUTINE\_NAME

The name of the routine.

• PRIVILEGE\_TYPE

The privilege granted. The value can be any privilege that can be granted at the routine level; see [Section 15.7.1.6, "GRANT Statement".](#page-2781-0) Each row lists a single privilege, so there is one row per column privilege held by the grantee.

• IS\_GRANTABLE

YES or NO, depending on whether the role is grantable to other accounts.

# <span id="page-4648-0"></span>**28.3.29 The INFORMATION\_SCHEMA ROLE\_TABLE\_GRANTS Table**

The [ROLE\\_TABLE\\_GRANTS](#page-4648-0) table provides information about the table privileges for roles that are available to or granted by the currently enabled roles.

The [ROLE\\_TABLE\\_GRANTS](#page-4648-0) table has these columns:

• GRANTOR

The user name part of the account that granted the role.

• GRANTOR\_HOST

The host name part of the account that granted the role.

#### • GRANTEE

The user name part of the account to which the role is granted.

• GRANTEE\_HOST

The host name part of the account to which the role is granted.

• TABLE\_CATALOG

The name of the catalog to which the role applies. This value is always  $\det$ .

• TABLE\_SCHEMA

The name of the schema (database) to which the role applies.

• TABLE\_NAME

The name of the table to which the role applies.

• PRIVILEGE\_TYPE

The privilege granted. The value can be any privilege that can be granted at the table level; see [Section 15.7.1.6, "GRANT Statement".](#page-2781-0) Each row lists a single privilege, so there is one row per column privilege held by the grantee.

• IS\_GRANTABLE

YES or NO, depending on whether the role is grantable to other accounts.

## <span id="page-4649-0"></span>**28.3.30 The INFORMATION\_SCHEMA ROUTINES Table**

The [ROUTINES](#page-4649-0) table provides information about stored routines (stored procedures and stored functions). The [ROUTINES](#page-4649-0) table does not include built-in (native) functions or loadable functions.

The [ROUTINES](#page-4649-0) table has these columns:

• SPECIFIC\_NAME

The name of the routine.

• ROUTINE\_CATALOG

The name of the catalog to which the routine belongs. This value is always  $\det$ .

• ROUTINE\_SCHEMA

The name of the schema (database) to which the routine belongs.

• ROUTINE\_NAME

The name of the routine.

• ROUTINE\_TYPE

PROCEDURE for stored procedures, FUNCTION for stored functions.

• DATA\_TYPE

If the routine is a stored function, the return value data type. If the routine is a stored procedure, this value is empty.

The DATA TYPE value is the type name only with no other information. The DTD IDENTIFIER value contains the type name and possibly other information such as the precision or length.

#### • CHARACTER\_MAXIMUM\_LENGTH

For stored function string return values, the maximum length in characters. If the routine is a stored procedure, this value is NULL.

• CHARACTER\_OCTET\_LENGTH

For stored function string return values, the maximum length in bytes. If the routine is a stored procedure, this value is NULL.

#### • NUMERIC\_PRECISION

For stored function numeric return values, the numeric precision. If the routine is a stored procedure, this value is NULL.

· NUMERIC SCALE

For stored function numeric return values, the numeric scale. If the routine is a stored procedure, this value is NULL.

• DATETIME\_PRECISION

For stored function temporal return values, the fractional seconds precision. If the routine is a stored procedure, this value is NULL.

• CHARACTER\_SET\_NAME

For stored function character string return values, the character set name. If the routine is a stored procedure, this value is NULL.

• COLLATION\_NAME

For stored function character string return values, the collation name. If the routine is a stored procedure, this value is NULL.

• DTD\_IDENTIFIER

If the routine is a stored function, the return value data type. If the routine is a stored procedure, this value is empty.

The DATA\_TYPE value is the type name only with no other information. The DTD\_IDENTIFIER value contains the type name and possibly other information such as the precision or length.

• ROUTINE\_BODY

The language used for the routine definition. This value is always SQL.

• ROUTINE\_DEFINITION

The text of the SQL statement executed by the routine.

• EXTERNAL\_NAME

This value is always NULL.

• EXTERNAL\_LANGUAGE

The language of the stored routine. The value is read from the  $ext{extend}\$  language column of the mysql.routines data dictionary table.

• PARAMETER\_STYLE

This value is always SQL.

• IS\_DETERMINISTIC

YES OF NO, depending on whether the routine is defined with the DETERMINISTIC characteristic.

• SQL\_DATA\_ACCESS

The data access characteristic for the routine. The value is one of CONTAINS SOL, NO SOL, READS SOL DATA, OF MODIFIES SOL DATA.

• SQL\_PATH

This value is always NULL.

• SECURITY\_TYPE

The routine SQL SECURITY characteristic. The value is one of DEFINER or INVOKER.

• CREATED

The date and time when the routine was created. This is a [TIMESTAMP](#page-1988-0) value.

• LAST\_ALTERED

The date and time when the routine was last modified. This is a [TIMESTAMP](#page-1988-0) value. If the routine has not been modified since its creation, this value is the same as the CREATED value.

• SQL\_MODE

The SQL mode in effect when the routine was created or altered, and under which the routine executes. For the permitted values, see [Section 7.1.11, "Server SQL Modes"](#page-921-0).

• ROUTINE\_COMMENT

The text of the comment, if the routine has one. If not, this value is empty.

• DEFINER

The account named in the DEFINER clause (often the user who created the routine), in 'user\_name'@'host\_name' format.

• CHARACTER\_SET\_CLIENT

The session value of the character set client system variable when the routine was created.

• COLLATION\_CONNECTION

The session value of the [collation\\_connection](#page-727-0) system variable when the routine was created.

• DATABASE\_COLLATION

The collation of the database with which the routine is associated.

## **Notes**

- $\bullet$  To see information about a routine, you must be the user named as the routine DEFINER, have the [SHOW\\_ROUTINE](#page-1147-0) privilege, have the [SELECT](#page-1139-0) privilege at the global level, or have the [CREATE](#page-1136-0) [ROUTINE](#page-1136-0), [ALTER ROUTINE](#page-1136-1), or [EXECUTE](#page-1137-1) privilege granted at a scope that includes the routine. The ROUTINE DEFINITION Column is NULL if you have only [CREATE ROUTINE](#page-1136-0), [ALTER ROUTINE](#page-1136-1), or [EXECUTE](#page-1137-1).
- Information about stored function return values is also available in the [PARAMETERS](#page-4637-0) table. The return value row for a stored function can be identified as the row that has an ORDINAL POSITION value  $of  $0$$

# <span id="page-4652-0"></span>**28.3.31 The INFORMATION\_SCHEMA SCHEMATA Table**

A schema is a database, so the [SCHEMATA](#page-4652-0) table provides information about databases.

The [SCHEMATA](#page-4652-0) table has these columns:

• CATALOG\_NAME

The name of the catalog to which the schema belongs. This value is always  $def$ .

• SCHEMA\_NAME

The name of the schema.

• DEFAULT\_CHARACTER\_SET\_NAME

The schema default character set.

• DEFAULT\_COLLATION\_NAME

The schema default collation.

• SQL\_PATH

This value is always NULL.

• DEFAULT\_ENCRYPTION

The schema default encryption.

Schema names are also available from the [SHOW DATABASES](#page-2843-0) statement. See [Section 15.7.7.15,](#page-2843-0) ["SHOW DATABASES Statement".](#page-2843-0) The following statements are equivalent:

```
SELECT SCHEMA_NAME AS `Database`
 FROM INFORMATION_SCHEMA.SCHEMATA
   [WHERE SCHEMA_NAME LIKE 'wild']
SHOW DATABASES
  [LIKE 'wild']
```
You see only those databases for which you have some kind of privilege, unless you have the global [SHOW DATABASES](#page-2843-0) privilege.

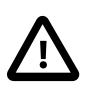

#### **Caution**

Because any static global privilege is considered a privilege for all databases, any static global privilege enables a user to see all database names with [SHOW](#page-2843-0) [DATABASES](#page-2843-0) or by examining the [SCHEMATA](#page-4652-0) table of INFORMATION SCHEMA, except databases that have been restricted at the database level by partial revokes.

## **Notes**

• The [SCHEMATA\\_EXTENSIONS](#page-4652-1) table augments the [SCHEMATA](#page-4652-0) table with information about schema options.

## <span id="page-4652-1"></span>**28.3.32 The INFORMATION\_SCHEMA SCHEMATA\_EXTENSIONS Table**

The [SCHEMATA\\_EXTENSIONS](#page-4652-1) table augments the [SCHEMATA](#page-4652-0) table with information about schema options.

The [SCHEMATA\\_EXTENSIONS](#page-4652-1) table has these columns:

• CATALOG\_NAME

The name of the catalog to which the schema belongs. This value is always  $\det$ .

• SCHEMA\_NAME

The name of the schema.

• OPTIONS

The options for the schema. If the schema is read only, the value contains READ ONLY=1. If the schema is not read only, no READ ONLY option appears.

### **Example**

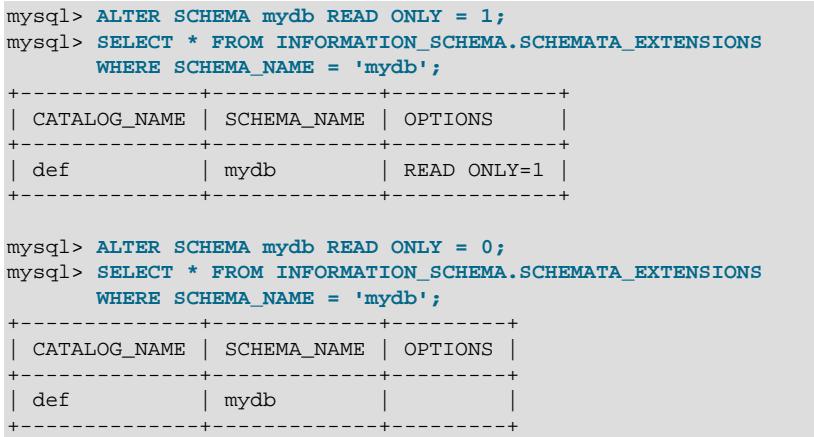

## **Notes**

• [SCHEMATA\\_EXTENSIONS](#page-4652-1) is a nonstandard INFORMATION\_SCHEMA table.

## <span id="page-4653-0"></span>**28.3.33 The INFORMATION\_SCHEMA SCHEMA\_PRIVILEGES Table**

The [SCHEMA\\_PRIVILEGES](#page-4653-0) table provides information about schema (database) privileges. It takes its values from the mysql.db system table.

The [SCHEMA\\_PRIVILEGES](#page-4653-0) table has these columns:

• GRANTEE

The name of the account to which the privilege is granted, in 'user\_name'@'host\_name' format.

• TABLE\_CATALOG

The name of the catalog to which the schema belongs. This value is always  $\det$ .

• TABLE\_SCHEMA

The name of the schema.

• PRIVILEGE\_TYPE

The privilege granted. The value can be any privilege that can be granted at the schema level; see [Section 15.7.1.6, "GRANT Statement".](#page-2781-0) Each row lists a single privilege, so there is one row per schema privilege held by the grantee.

• IS\_GRANTABLE

YES if the user has the [GRANT OPTION](#page-1137-2) privilege, NO otherwise. The output does not list [GRANT](#page-1137-2) [OPTION](#page-1137-2) as a separate row with PRIVILEGE\_TYPE='GRANT OPTION'.

## **Notes**

• SCHEMA PRIVILEGES is a nonstandard INFORMATION SCHEMA table.

The following statements are not equivalent:

SELECT ... FROM INFORMATION SCHEMA.SCHEMA PRIVILEGES

SHOW GRANTS ...

# <span id="page-4654-0"></span>**28.3.34 The INFORMATION\_SCHEMA STATISTICS Table**

The [STATISTICS](#page-4654-0) table provides information about table indexes.

Columns in [STATISTICS](#page-4654-0) that represent table statistics hold cached values. The [information\\_schema\\_stats\\_expiry](#page-755-0) system variable defines the period of time before cached table statistics expire. The default is 86400 seconds (24 hours). If there are no cached statistics or statistics have expired, statistics are retrieved from storage engines when querying table statistics columns. To update cached values at any time for a given table, use [ANALYZE TABLE](#page-2805-0). To always retrieve the latest statistics directly from storage engines, set information schema stats expiry=0. For more information, see [Section 10.2.3, "Optimizing](#page-1688-0) [INFORMATION\\_SCHEMA Queries"](#page-1688-0).

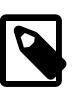

### **Note**

If the innodb read only system variable is enabled, [ANALYZE TABLE](#page-2805-0) may fail because it cannot update statistics tables in the data dictionary, which use InnoDB. For [ANALYZE TABLE](#page-2805-0) operations that update the key distribution, failure may occur even if the operation updates the table itself (for example, if it is a  $MyISAM$  table). To obtain the updated distribution statistics, set [information\\_schema\\_stats\\_expiry=0](#page-755-0).

The [STATISTICS](#page-4654-0) table has these columns:

• TABLE\_CATALOG

The name of the catalog to which the table containing the index belongs. This value is always def.

• TABLE\_SCHEMA

The name of the schema (database) to which the table containing the index belongs.

• TABLE\_NAME

The name of the table containing the index.

• NON\_UNIQUE

0 if the index cannot contain duplicates, 1 if it can.

• INDEX\_SCHEMA

The name of the schema (database) to which the index belongs.

• INDEX\_NAME

The name of the index. If the index is the primary key, the name is always PRIMARY.

• SEQ\_IN\_INDEX

The column sequence number in the index, starting with 1.

• COLUMN\_NAME

The column name. See also the description for the EXPRESSION column.

• COLLATION

How the column is sorted in the index. This can have values  $A$  (ascending),  $D$  (descending), or  $NULL$ (not sorted).

• CARDINALITY

An estimate of the number of unique values in the index. To update this number, run [ANALYZE](#page-2805-0) [TABLE](#page-2805-0) or (for MyISAM tables) [myisamchk -a](#page-505-0).

CARDINALITY is counted based on statistics stored as integers, so the value is not necessarily exact even for small tables. The higher the cardinality, the greater the chance that MySQL uses the index when doing joins.

• SUB\_PART

The index prefix. That is, the number of indexed characters if the column is only partly indexed, NULL if the entire column is indexed.

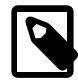

#### **Note**

Prefix *limits* are measured in bytes. However, prefix *lengths* for index specifications in [CREATE TABLE](#page-2484-0), [ALTER TABLE](#page-2425-0), and [CREATE INDEX](#page-2457-0) statements are interpreted as number of characters for nonbinary string types ([CHAR](#page-2001-0), [VARCHAR](#page-2001-0), [TEXT](#page-2003-0)) and number of bytes for binary string types ([BINARY](#page-2002-0), [VARBINARY](#page-2002-0), [BLOB](#page-2003-0)). Take this into account when specifying a prefix length for a nonbinary string column that uses a multibyte character set.

For additional information about index prefixes, see [Section 10.3.5, "Column Indexes",](#page-1697-0) and [Section 15.1.15, "CREATE INDEX Statement".](#page-2457-0)

• PACKED

Indicates how the key is packed. NULL if it is not.

• NULLABLE

Contains YES if the column may contain NULL values and '' if not.

• INDEX\_TYPE

The index method used (BTREE, FULLTEXT, HASH, RTREE).

• COMMENT

Information about the index not described in its own column, such as disabled if the index is disabled.

• INDEX\_COMMENT

Any comment provided for the index with a COMMENT attribute when the index was created.

• IS\_VISIBLE

Whether the index is visible to the optimizer. See [Section 10.3.12, "Invisible Indexes".](#page-1706-0)

• EXPRESSION

MySQL supports functional key parts (see [Functional Key Parts\)](#page-2459-0), which affects both the COLUMN NAME and EXPRESSION columns:

- For a nonfunctional key part, COLUMN, NAME indicates the column indexed by the key part and EXPRESSION IS NULL.
- For a functional key part, COLUMN NAME column is NULL and EXPRESSION indicates the expression for the key part.

## **Notes**

• There is no standard INFORMATION SCHEMA table for indexes. The MySQL column list is similar to what SQL Server 2000 returns for sp\_statistics, except that QUALIFIER and OWNER are replaced with CATALOG and SCHEMA, respectively.

Information about table indexes is also available from the  $SHOW$  INDEX statement. See [Section 15.7.7.23, "SHOW INDEX Statement".](#page-2854-0) The following statements are equivalent:

```
SELECT * FROM INFORMATION_SCHEMA.STATISTICS
  WHERE table_name = 'tbl_name'
 AND table schema = 'db name'
SHOW INDEX
  FROM tbl_name
  FROM db_name
```
Information about generated invisible primary key columns is visible in this table by default. You can cause such information to be hidden by setting show gipk in create table and information schema = OFF. For more information, see [Section 15.1.20.11, "Generated Invisible Primary Keys".](#page-2533-0)

# <span id="page-4656-0"></span>**28.3.35 The INFORMATION\_SCHEMA ST\_GEOMETRY\_COLUMNS Table**

The [ST\\_GEOMETRY\\_COLUMNS](#page-4656-0) table provides information about table columns that store spatial data. This table is based on the SQL/MM (ISO/IEC 13249-3) standard, with extensions as noted. MySQL implements [ST\\_GEOMETRY\\_COLUMNS](#page-4656-0) as a view on the INFORMATION\_SCHEMA [COLUMNS](#page-4619-0) table.

The [ST\\_GEOMETRY\\_COLUMNS](#page-4656-0) table has these columns:

• TABLE\_CATALOG

The name of the catalog to which the table containing the column belongs. This value is always  $\det$ .

• TABLE\_SCHEMA

The name of the schema (database) to which the table containing the column belongs.

• TABLE\_NAME

The name of the table containing the column.

• COLUMN\_NAME

The name of the column.

• SRS\_NAME

The spatial reference system (SRS) name.

• SRS\_ID

The spatial reference system ID (SRID).

• GEOMETRY\_TYPE\_NAME

The column data type. Permitted values are: geometry, point, linestring, polygon, multipoint, multilinestring, multipolygon, geometrycollection. This column is a MySQL extension to the standard.

# <span id="page-4657-0"></span>**28.3.36 The INFORMATION\_SCHEMA ST\_SPATIAL\_REFERENCE\_SYSTEMS Table**

The [ST\\_SPATIAL\\_REFERENCE\\_SYSTEMS](#page-4657-0) table provides information about available spatial reference systems (SRSs) for spatial data. This table is based on the SQL/MM (ISO/IEC 13249-3) standard.

Entries in the [ST\\_SPATIAL\\_REFERENCE\\_SYSTEMS](#page-4657-0) table are based on the [European Petroleum](http://epsg.org) [Survey Group](http://epsg.org) (EPSG) data set, except for SRID 0, which corresponds to a special SRS used in MySQL that represents an infinite flat Cartesian plane with no units assigned to its axes. For additional information about SRSs, see [Section 13.4.5, "Spatial Reference System Support".](#page-2023-0)

The [ST\\_SPATIAL\\_REFERENCE\\_SYSTEMS](#page-4657-0) table has these columns:

• SRS\_NAME

The spatial reference system name. This value is unique.

• SRS\_ID

The spatial reference system numeric ID. This value is unique.

SRS\_ID values represent the same kind of values as the SRID of geometry values or passed as the SRID argument to spatial functions. SRID 0 (the unitless Cartesian plane) is special. It is always a legal spatial reference system ID and can be used in any computations on spatial data that depend on SRID values.

• ORGANIZATION

The name of the organization that defined the coordinate system on which the spatial reference system is based.

• ORGANIZATION\_COORDSYS\_ID

The numeric ID given to the spatial reference system by the organization that defined it.

• DEFINITION

The spatial reference system definition. DEFINITION values are WKT values, represented as specified in the [Open Geospatial Consortium](http://www.opengeospatial.org) document [OGC 12-063r5](http://docs.opengeospatial.org/is/12-063r5/12-063r5.html).

SRS definition parsing occurs on demand when definitions are needed by GIS functions. Parsed definitions are stored in the data dictionary cache to enable reuse and avoid incurring parsing overhead for every statement that needs SRS information.

• DESCRIPTION

The spatial reference system description.

### **Notes**

• The SRS\_NAME, ORGANIZATION, ORGANIZATION COORDSYS\_ID, and DESCRIPTION columns contain information that may be of interest to users, but they are not used by MySQL.

## **Example**

```
mysql> SELECT * FROM ST_SPATIAL_REFERENCE_SYSTEMS
       WHERE SRS_ID = 4326\G
*************************** 1. row ***************************
```
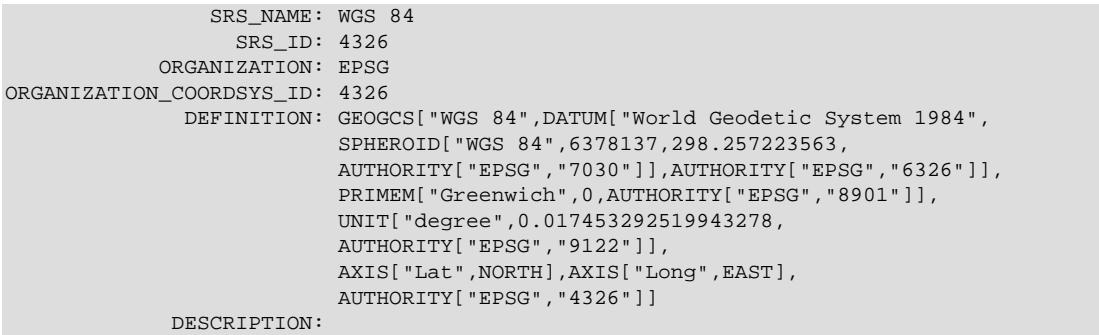

This entry describes the SRS used for GPS systems. It has a name (SRS\_NAME) of WGS 84 and an ID (SRS\_ID) of 4326, which is the ID used by the [European Petroleum Survey Group](http://epsg.org) (EPSG).

The DEFINITION values for projected and geographic SRSs begin with PROJCS and GEOGCS, respectively. The definition for SRID 0 is special and has an empty DEFINITION value. The following query determines how many entries in the [ST\\_SPATIAL\\_REFERENCE\\_SYSTEMS](#page-4657-0) table correspond to projected, geographic, and other SRSs, based on DEFINITION values:

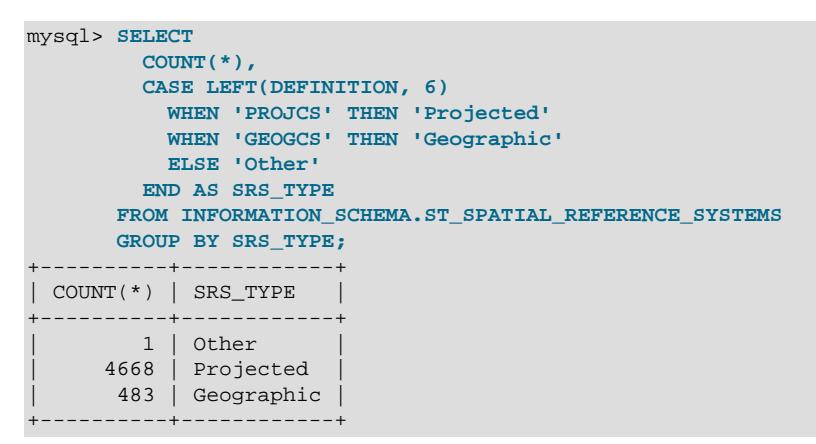

To enable manipulation of SRS entries stored in the data dictionary, MySQL provides these SQL statements:

- [CREATE SPATIAL REFERENCE SYSTEM](#page-2479-0): See [Section 15.1.19, "CREATE SPATIAL REFERENCE](#page-2479-0) [SYSTEM Statement".](#page-2479-0) The description for this statement includes additional information about SRS components.
- [DROP SPATIAL REFERENCE SYSTEM](#page-2558-0): See [Section 15.1.31, "DROP SPATIAL REFERENCE](#page-2558-0) [SYSTEM Statement".](#page-2558-0)

# <span id="page-4658-0"></span>**28.3.37 The INFORMATION\_SCHEMA ST\_UNITS\_OF\_MEASURE Table**

The [ST\\_UNITS\\_OF\\_MEASURE](#page-4658-0) table provides information about acceptable units for the ST Distance() function.

The [ST\\_UNITS\\_OF\\_MEASURE](#page-4658-0) table has these columns:

• UNIT\_NAME

The name of the unit.

• UNIT TYPE

The unit type (for example, LINEAR).

• CONVERSION\_FACTOR

A conversion factor used for internal calculations.

• DESCRIPTION

A description of the unit.

# <span id="page-4659-0"></span>**28.3.38 The INFORMATION\_SCHEMA TABLES Table**

The [TABLES](#page-4659-0) table provides information about tables in databases.

Columns in [TABLES](#page-4659-0) that represent table statistics hold cached values. The [information\\_schema\\_stats\\_expiry](#page-755-0) system variable defines the period of time before cached table statistics expire. The default is 86400 seconds (24 hours). If there are no cached statistics or statistics have expired, statistics are retrieved from storage engines when querying table statistics columns. To update cached values at any time for a given table, use [ANALYZE TABLE](#page-2805-0). To always retrieve the latest statistics directly from storage engines, set information schema stats expiry to 0. For more information, see [Section 10.2.3, "Optimizing INFORMATION\\_SCHEMA Queries"](#page-1688-0).

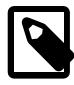

## **Note**

If the [innodb\\_read\\_only](#page-3185-0) system variable is enabled, [ANALYZE TABLE](#page-2805-0) may fail because it cannot update statistics tables in the data dictionary, which use InnoDB. For [ANALYZE TABLE](#page-2805-0) operations that update the key distribution, failure may occur even if the operation updates the table itself (for example, if it is a MyISAM table). To obtain the updated distribution statistics, set [information\\_schema\\_stats\\_expiry=0](#page-755-0).

The [TABLES](#page-4659-0) table has these columns:

• TABLE\_CATALOG

The name of the catalog to which the table belongs. This value is always  $\det$ .

• TABLE\_SCHEMA

The name of the schema (database) to which the table belongs.

• TABLE\_NAME

The name of the table.

• TABLE\_TYPE

BASE TABLE for a table, VIEW for a view, or SYSTEM VIEW for an INFORMATION\_SCHEMA table.

The [TABLES](#page-4659-0) table does not list TEMPORARY tables.

• ENGINE

The storage engine for the table. See Chapter 17, [The InnoDB Storage Engine](#page-2920-0), and [Chapter 18,](#page-3264-0) [Alternative Storage Engines](#page-3264-0).

For partitioned tables, ENGINE shows the name of the storage engine used by all partitions.

• VERSION

This column is unused. With the removal of  $.$   $f_{\text{rm}}$  files in MySQL 8.0, this column now reports a hardcoded value of  $10$ , which is the last .  $f_{\text{rm}}$  file version used in MySQL 5.7.

• ROW\_FORMAT

The row-storage format (Fixed, Dynamic, Compressed, Redundant, Compact). For MyISAM tables, Dynamic corresponds to what [myisamchk -dvv](#page-505-0) reports as Packed.

• TABLE\_ROWS

The number of rows. Some storage engines, such as MyISAM, store the exact count. For other storage engines, such as  $\text{InnODE}$ , this value is an approximation, and may vary from the actual value by as much as 40% to 50%. In such cases, use SELECT COUNT( $*$ ) to obtain an accurate count.

TABLE ROWS is NULL for INFORMATION SCHEMA tables.

For [InnoDB](#page-2920-0) tables, the row count is only a rough estimate used in SQL optimization. (This is also true if the [InnoDB](#page-2920-0) table is partitioned.)

• AVG\_ROW\_LENGTH

The average row length.

• DATA\_LENGTH

For MyISAM, DATA LENGTH is the length of the data file, in bytes.

For InnoDB, DATA\_LENGTH is the approximate amount of space allocated for the clustered index, in bytes. Specifically, it is the clustered index size, in pages, multiplied by the  $\text{InnoDB}$  page size.

Refer to the notes at the end of this section for information regarding other storage engines.

• MAX\_DATA\_LENGTH

For MyISAM, MAX\_DATA\_LENGTH is maximum length of the data file. This is the total number of bytes of data that can be stored in the table, given the data pointer size used.

Unused for InnoDB.

Refer to the notes at the end of this section for information regarding other storage engines.

• INDEX\_LENGTH

For MyISAM, INDEX\_LENGTH is the length of the index file, in bytes.

For InnoDB, INDEX, LENGTH is the approximate amount of space allocated for non-clustered indexes, in bytes. Specifically, it is the sum of non-clustered index sizes, in pages, multiplied by the InnoDB page size.

Refer to the notes at the end of this section for information regarding other storage engines.

• DATA\_FREE

The number of allocated but unused bytes.

InnoDB tables report the free space of the tablespace to which the table belongs. For a table located in the shared tablespace, this is the free space of the shared tablespace. If you are using multiple tablespaces and the table has its own tablespace, the free space is for only that table. Free space means the number of bytes in completely free extents minus a safety margin. Even if free space displays as 0, it may be possible to insert rows as long as new extents need not be allocated.

For NDB Cluster, DATA\_FREE shows the space allocated on disk for, but not used by, a Disk Data table or fragment on disk. (In-memory data resource usage is reported by the DATA LENGTH column.)

For partitioned tables, this value is only an estimate and may not be absolutely correct. A more accurate method of obtaining this information in such cases is to query the INFORMATION\_SCHEMA [PARTITIONS](#page-4638-0) table, as shown in this example:

```
SELECT SUM(DATA_FREE)
   FROM INFORMATION SCHEMA.PARTITIONS
```

```
WHERE TABLE SCHEMA = 'mydb'
 AND TABLE_NAME = 'mytable';
```
For more information, see [Section 28.3.21, "The INFORMATION\\_SCHEMA PARTITIONS Table".](#page-4638-0)

• AUTO\_INCREMENT

The next AUTO INCREMENT value.

• CREATE\_TIME

When the table was created.

• UPDATE\_TIME

When the table was last updated. For some storage engines, this value is NULL. Even with [file-per](#page-5959-0)[table](#page-5959-0) mode with each InnoDB table in a separate . ibd file, [change buffering](#page-5947-0) can delay the write to the data file, so the file modification time is different from the time of the last insert, update, or delete. For MyISAM, the data file timestamp is used; however, on Windows the timestamp is not updated by updates, so the value is inaccurate.

[UPDATE](#page-2646-0) TIME displays a timestamp value for the last UPDATE, [INSERT](#page-2575-0), or [DELETE](#page-2566-0) performed on InnoDB tables that are not partitioned. For MVCC, the timestamp value reflects the [COMMIT](#page-2663-0) time, which is considered the last update time. Timestamps are not persisted when the server is restarted or when the table is evicted from the InnoDB data dictionary cache.

• CHECK\_TIME

When the table was last checked. Not all storage engines update this time, in which case, the value is always NULL.

For partitioned [InnoDB](#page-2920-0) tables, CHECK, TIME is always NULL.

• TABLE\_COLLATION

The table default collation. The output does not explicitly list the table default character set, but the collation name begins with the character set name.

• CHECKSUM

The live checksum value, if any.

• CREATE\_OPTIONS

Extra options used with [CREATE TABLE](#page-2484-0).

CREATE OPTIONS shows partitioned for a partitioned table.

CREATE OPTIONS shows the ENCRYPTION clause specified for tables created in file-per-table tablespaces. It shows the encryption clause for file-per-table tablespaces if the table is encrypted or if the specified encryption differs from the schema encryption. The encryption clause is not shown for tables created in general tablespaces. To identify encrypted file-per-table and general tablespaces, query the [INNODB\\_TABLESPACES](#page-4703-0) ENCRYPTION column.

When creating a table with [strict mode](#page-5996-0) disabled, the storage engine's default row format is used if the specified row format is not supported. The actual row format of the table is reported in the ROW\_FORMAT column. [CREATE](#page-2484-0)\_OPTIONS shows the row format that was specified in the CREATE [TABLE](#page-2484-0) statement.

When altering the storage engine of a table, table options that are not applicable to the new storage engine are retained in the table definition to enable reverting the table with its previously defined options to the original storage engine, if necessary. The CREATE\_OPTIONS column may show retained options.

#### • TABLE\_COMMENT

The comment used when creating the table (or information as to why MySQL could not access the table information).

### **Notes**

- For [NDB](#page-3790-0) tables, the output of this statement shows appropriate values for the AVG ROW LENGTH and DATA LENGTH columns, with the exception that [BLOB](#page-2003-0) columns are not taken into account.
- For [NDB](#page-3790-0) tables, DATA\_LENGTH includes data stored in main memory only; the MAX\_DATA\_LENGTH and DATA\_FREE columns apply to Disk Data.
- For NDB Cluster Disk Data tables,  $MAX$  DATA LENGTH shows the space allocated for the disk part of a Disk Data table or fragment. (In-memory data resource usage is reported by the DATA\_LENGTH column.)
- For MEMORY tables, the DATA\_LENGTH, MAX\_DATA\_LENGTH, and INDEX\_LENGTH values approximate the actual amount of allocated memory. The allocation algorithm reserves memory in large amounts to reduce the number of allocation operations.
- For views, most [TABLES](#page-4659-0) columns are 0 or NULL except that TABLE\_NAME indicates the view name, CREATE\_TIME indicates the creation time, and TABLE\_COMMENT says VIEW.

Table information is also available from the [SHOW TABLE STATUS](#page-2877-0) and [SHOW TABLES](#page-2880-0) statements. See [Section 15.7.7.37, "SHOW TABLE STATUS Statement",](#page-2877-0) and [Section 15.7.7.38, "SHOW TABLES](#page-2880-0) [Statement".](#page-2880-0) The following statements are equivalent:

```
SELECT
     TABLE_NAME, ENGINE, VERSION, ROW_FORMAT, TABLE_ROWS, AVG_ROW_LENGTH,
    DATA_LENGTH, MAX_DATA_LENGTH, INDEX_LENGTH, DATA_FREE, AUTO_INCREMENT,
    CREATE_TIME, UPDATE_TIME, CHECK_TIME, TABLE_COLLATION, CHECKSUM,
    CREATE_OPTIONS, TABLE_COMMENT
  FROM INFORMATION_SCHEMA.TABLES
  WHERE table_schema = 'db_name'
 [AND table name LIKE 'wild']
SHOW TABLE STATUS
  FROM db_name
  [LIKE 'wild']
```
The following statements are equivalent:

```
SELECT
  TABLE_NAME, TABLE_TYPE
 FROM INFORMATION SCHEMA.TABLES
  WHERE table_schema = 'db_name'
   [AND table_name LIKE 'wild']
SHOW FULL TABLES
  FROM db_name
```
 $[$ LIKE 'wild']

# <span id="page-4662-0"></span>**28.3.39 The INFORMATION\_SCHEMA TABLES\_EXTENSIONS Table**

The [TABLES\\_EXTENSIONS](#page-4662-0) table provides information about table attributes defined for primary and secondary storage engines.

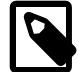

### **Note**

The TABLES EXTENSIONS table is reserved for future use.

The [TABLES\\_EXTENSIONS](#page-4662-0) table has these columns:

• TABLE\_CATALOG

The name of the catalog to which the table belongs. This value is always  $\det$ .

• TABLE\_SCHEMA

The name of the schema (database) to which the table belongs.

• TABLE\_NAME

The name of the table.

• ENGINE\_ATTRIBUTE

Table attributes defined for the primary storage engine. Reserved for future use.

• SECONDARY\_ENGINE\_ATTRIBUTE

Table attributes defined for the secondary storage engine. Reserved for future use.

# <span id="page-4663-1"></span>**28.3.40 The INFORMATION\_SCHEMA TABLESPACES\_EXTENSIONS Table**

The TABLESPACES EXTENSIONS table provides information about tablespace attributes defined for primary storage engines.

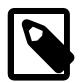

### **Note**

The TABLESPACES EXTENSIONS table is reserved for future use.

The [TABLESPACES\\_EXTENSIONS](#page-4663-1) table has these columns:

• TABLESPACE\_NAME

The name of the tablespace.

• ENGINE\_ATTRIBUTE

Tablespace attributes defined for the primary storage engine. Reserved for future use.

# <span id="page-4663-0"></span>**28.3.41 The INFORMATION\_SCHEMA TABLE\_CONSTRAINTS Table**

The [TABLE\\_CONSTRAINTS](#page-4663-0) table describes which tables have constraints.

The TABLE CONSTRAINTS table has these columns:

• CONSTRAINT\_CATALOG

The name of the catalog to which the constraint belongs. This value is always  $d \in f$ .

• CONSTRAINT\_SCHEMA

The name of the schema (database) to which the constraint belongs.

• CONSTRAINT\_NAME

The name of the constraint.

• TABLE\_SCHEMA

The name of the schema (database) to which the table belongs.

• TABLE\_NAME

The name of the table.

• CONSTRAINT\_TYPE

The type of constraint. The value can be UNIQUE, PRIMARY KEY, FOREIGN KEY or CHECK. This is a [CHAR](#page-2001-0) (not [ENUM](#page-2006-0)) column.

The UNIQUE and PRIMARY KEY information is about the same as what you get from the Key\_name column in the output from [SHOW INDEX](#page-2854-0) when the Non\_unique column is 0.

• ENFORCED

For CHECK constraints, the value is YES or NO to indicate whether the constraint is enforced. For other constraints, the value is always YES.

# <span id="page-4664-0"></span>**28.3.42 The INFORMATION\_SCHEMA TABLE\_CONSTRAINTS\_EXTENSIONS Table**

The [TABLE\\_CONSTRAINTS\\_EXTENSIONS](#page-4664-0) table provides information about table constraint attributes defined for primary and secondary storage engines.

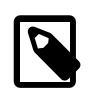

**Note**

The [TABLE\\_CONSTRAINTS\\_EXTENSIONS](#page-4664-0) table is reserved for future use.

The [TABLE\\_CONSTRAINTS\\_EXTENSIONS](#page-4664-0) table has these columns:

• CONSTRAINT\_CATALOG

The name of the catalog to which the table belongs.

• CONSTRAINT\_SCHEMA

The name of the schema (database) to which the table belongs.

• CONSTRAINT\_NAME

The name of the constraint.

• TABLE\_NAME

The name of the table.

• ENGINE\_ATTRIBUTE

Constraint attributes defined for the primary storage engine. Reserved for future use.

• SECONDARY\_ENGINE\_ATTRIBUTE

Constraint attributes defined for the secondary storage engine. Reserved for future use.

# <span id="page-4664-1"></span>**28.3.43 The INFORMATION\_SCHEMA TABLE\_PRIVILEGES Table**

The [TABLE\\_PRIVILEGES](#page-4664-1) table provides information about table privileges. It takes its values from the mysql.tables\_priv system table.

The TABLE PRIVILEGES table has these columns:

 $\bullet$  GRANTEE

The name of the account to which the privilege is granted, in 'user\_name'@'host\_name' format.

• TABLE\_CATALOG

The name of the catalog to which the table belongs. This value is always  $def$ .

• TABLE\_SCHEMA

The name of the schema (database) to which the table belongs.

• TABLE\_NAME

The name of the table.

• PRIVILEGE\_TYPE

The privilege granted. The value can be any privilege that can be granted at the table level; see [Section 15.7.1.6, "GRANT Statement".](#page-2781-0) Each row lists a single privilege, so there is one row per table privilege held by the grantee.

• IS\_GRANTABLE

YES if the user has the [GRANT OPTION](#page-1137-2) privilege, NO otherwise. The output does not list [GRANT](#page-1137-2) [OPTION](#page-1137-2) as a separate row with PRIVILEGE\_TYPE='GRANT OPTION'.

### **Notes**

• TABLE PRIVILEGES is a nonstandard INFORMATION SCHEMA table.

The following statements are not equivalent:

SELECT ... FROM INFORMATION SCHEMA.TABLE PRIVILEGES

SHOW GRANTS ...

## <span id="page-4665-0"></span>**28.3.44 The INFORMATION\_SCHEMA TRIGGERS Table**

The [TRIGGERS](#page-4665-0) table provides information about triggers. To see information about a table's triggers, you must have the [TRIGGER](#page-1141-0) privilege for the table.

The [TRIGGERS](#page-4665-0) table has these columns:

• TRIGGER\_CATALOG

The name of the catalog to which the trigger belongs. This value is always  $def$ .

• TRIGGER\_SCHEMA

The name of the schema (database) to which the trigger belongs.

• TRIGGER\_NAME

The name of the trigger.

• EVENT\_MANIPULATION

The trigger event. This is the type of operation on the associated table for which the trigger activates. The value is INSERT (a row was inserted), DELETE (a row was deleted), or UPDATE (a row was modified).

• EVENT\_OBJECT\_CATALOG, EVENT\_OBJECT\_SCHEMA, and EVENT\_OBJECT\_TABLE

As noted in [Section 27.4, "Using Triggers",](#page-4572-0) every trigger is associated with exactly one table. These columns indicate the catalog and schema (database) in which this table occurs, and the table name, respectively. The EVENT OBJECT CATALOG value is always def.

• ACTION\_ORDER

The ordinal position of the trigger's action within the list of triggers on the same table with the same EVENT\_MANIPULATION and ACTION\_TIMING values.

• ACTION\_CONDITION

This value is always NULL.

• ACTION\_STATEMENT

The trigger body; that is, the statement executed when the trigger activates. This text uses UTF-8 encoding.

• ACTION\_ORIENTATION

This value is always ROW.

• ACTION\_TIMING

Whether the trigger activates before or after the triggering event. The value is BEFORE or AFTER.

• ACTION\_REFERENCE\_OLD\_TABLE

This value is always NULL.

• ACTION REFERENCE NEW TABLE

This value is always NULL.

• ACTION REFERENCE OLD ROW and ACTION REFERENCE NEW ROW

The old and new column identifiers, respectively. The ACTION\_REFERENCE\_OLD\_ROW value is always OLD and the ACTION\_REFERENCE\_NEW\_ROW value is always NEW.

• CREATED

The date and time when the trigger was created. This is a  $TIMESTAMP(2)$  value (with a fractional part in hundredths of seconds) for triggers.

• SQL\_MODE

The SQL mode in effect when the trigger was created, and under which the trigger executes. For the permitted values, see [Section 7.1.11, "Server SQL Modes"](#page-921-0).

• DEFINER

The account named in the DEFINER clause (often the user who created the trigger), in 'user\_name'@'host\_name' format.

• CHARACTER\_SET\_CLIENT

The session value of the [character\\_set\\_client](#page-724-0) system variable when the trigger was created.

• COLLATION\_CONNECTION

The session value of the  $\text{collation}$  connection system variable when the trigger was created.

• DATABASE\_COLLATION

The collation of the database with which the trigger is associated.

## **Example**

The following example uses the ins\_sum trigger defined in [Section 27.4, "Using Triggers":](#page-4572-0)

```
mysql> SELECT * FROM INFORMATION_SCHEMA.TRIGGERS
        WHERE TRIGGER_SCHEMA='test' AND TRIGGER_NAME='ins_sum'\G
*************************** 1. row ***************************
            TRIGGER_CATALOG: def
              TRIGGER_SCHEMA: test
```
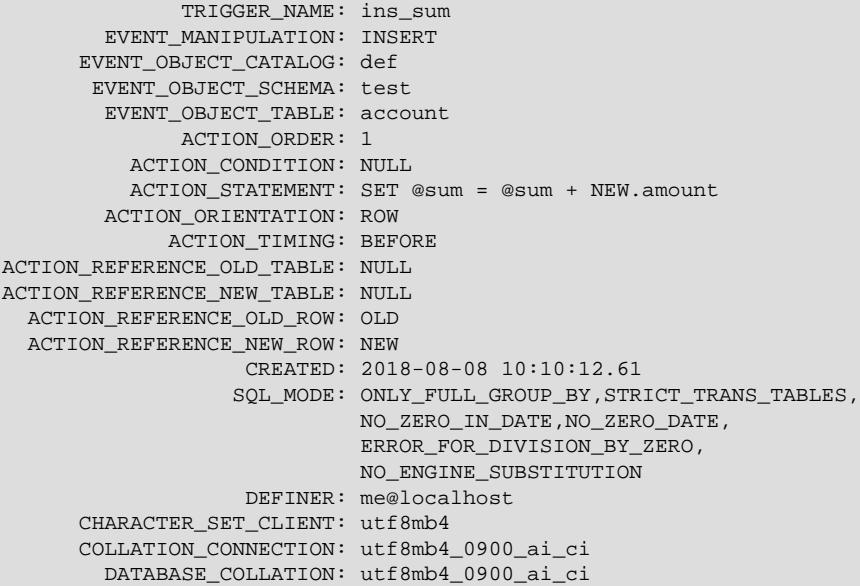

Trigger information is also available from the [SHOW TRIGGERS](#page-2881-0) statement. See [Section 15.7.7.39,](#page-2881-0) ["SHOW TRIGGERS Statement"](#page-2881-0).

## <span id="page-4667-0"></span>**28.3.45 The INFORMATION\_SCHEMA USER\_ATTRIBUTES Table**

The USER ATTRIBUTES table provides information about user comments and user attributes. It takes its values from the  $mysgl.user$  system table.

The USER ATTRIBUTES table has these columns:

• USER

The user name portion of the account to which the ATTRIBUTE column value applies.

• HOST

The host name portion of the account to which the ATTRIBUTE column value applies.

• ATTRIBUTE

The user comment, user attribute, or both belonging to the account specified by the USER and HOST columns. The value is in JSON object notation. Attributes are shown exactly as set using [CREATE](#page-2767-0) [USER](#page-2767-0) and [ALTER USER](#page-2751-0) statements with ATTRIBUTE or COMMENT options. A comment is shown as a key-value pair having comment as the key. For additional information and examples, see [CREATE](#page-2778-0) [USER Comment and Attribute Options.](#page-2778-0)

## **Notes**

- [USER\\_ATTRIBUTES](#page-4667-0) is a nonstandard INFORMATION\_SCHEMA table.
- To obtain only the user comment for a given user as an unquoted string, you can employ a query such as this one:

```
mysql> SELECT ATTRIBUTE->>"$.comment" AS Comment
    -> FROM INFORMATION_SCHEMA.USER_ATTRIBUTES
    -> WHERE USER='bill' AND HOST='localhost';
+-----------+
| Comment. |
+-----------+
| A comment |
+-----------+
```
Similarly, you can obtain the unquoted value for a given user attribute using its key.

- [USER\\_ATTRIBUTES](#page-4667-0) contents are accessible as follows:
	- All rows are accessible if:
		- The current thread is a replica thread.
		- The access control system has not been initialized (for example, the server was started with the [--skip-grant-tables](#page-698-0) option).
		- The currently authenticated account has the [UPDATE](#page-1141-1) or [SELECT](#page-1139-0) privilege for the  $mysgl.user$ system table.
		- The currently authenticated account has the [CREATE USER](#page-1136-2) and SYSTEM USER privileges.
	- Otherwise, the currently authenticated account can see the row for that account. Additionally, if the account has the [CREATE USER](#page-1136-2) privilege but not the [SYSTEM\\_USER](#page-1147-1) privilege, it can see rows for all other accounts that do not have the [SYSTEM\\_USER](#page-1147-1) privilege.

For more information about specifying account comments and attributes, see [Section 15.7.1.3,](#page-2767-0) ["CREATE USER Statement"](#page-2767-0).

## <span id="page-4668-0"></span>**28.3.46 The INFORMATION\_SCHEMA USER\_PRIVILEGES Table**

The [USER\\_PRIVILEGES](#page-4668-0) table provides information about global privileges. It takes its values from the mysql.user system table.

The USER PRIVILEGES table has these columns:

• GRANTEE

The name of the account to which the privilege is granted, in  $|user\>name'$  anne'  $@|host\>name'$  format.

• TABLE\_CATALOG

The name of the catalog. This value is always def.

• PRIVILEGE\_TYPE

The privilege granted. The value can be any privilege that can be granted at the global level; see [Section 15.7.1.6, "GRANT Statement".](#page-2781-0) Each row lists a single privilege, so there is one row per global privilege held by the grantee.

• IS\_GRANTABLE

YES if the user has the [GRANT OPTION](#page-1137-2) privilege, NO otherwise. The output does not list [GRANT](#page-1137-2) [OPTION](#page-1137-2) as a separate row with PRIVILEGE\_TYPE='GRANT OPTION'.

### **Notes**

• USER PRIVILEGES is a nonstandard INFORMATION SCHEMA table.

The following statements are not equivalent:

```
SELECT ... FROM INFORMATION_SCHEMA.USER_PRIVILEGES
```
SHOW GRANTS ...

## <span id="page-4668-1"></span>**28.3.47 The INFORMATION\_SCHEMA VIEWS Table**

The [VIEWS](#page-4668-1) table provides information about views in databases. You must have the [SHOW VIEW](#page-1139-1) privilege to access this table.

The [VIEWS](#page-4668-1) table has these columns:

• TABLE\_CATALOG

The name of the catalog to which the view belongs. This value is always  $def$ .

• TABLE\_SCHEMA

The name of the schema (database) to which the view belongs.

• TABLE\_NAME

The name of the view.

• VIEW\_DEFINITION

The [SELECT](#page-2608-0) statement that provides the definition of the view. This column has most of what you see in the Create Table column that [SHOW CREATE VIEW](#page-2842-0) produces. Skip the words before [SELECT](#page-2608-0) and skip the words WITH CHECK OPTION. Suppose that the original statement was:

```
CREATE VIEW v AS
  SELECT s2,s1 FROM t
  WHERE s1 > 5 ORDER BY s1
  WITH CHECK OPTION;
```
Then the view definition looks like this:

SELECT s2,s1 FROM t WHERE s1 > 5 ORDER BY s1

• CHECK\_OPTION

The value of the CHECK\_OPTION attribute. The value is one of NONE, CASCADE, or LOCAL.

• IS\_UPDATABLE

MySQL sets a flag, called the view updatability flag, at [CREATE VIEW](#page-2552-0) time. The flag is set to YES (true) if [UPDATE](#page-2646-0) and [DELETE](#page-2566-0) (and similar operations) are legal for the view. Otherwise, the flag is set to NO (false). The IS UPDATABLE column in the [VIEWS](#page-4668-1) table displays the status of this flag. It means that the server always knows whether a view is updatable.

If a view is not updatable, statements such [UPDATE](#page-2646-0), [DELETE](#page-2566-0), and [INSERT](#page-2575-0) are illegal and are rejected. (Even if a view is updatable, it might not be possible to insert into it; for details, refer to [Section 27.6.3, "Updatable and Insertable Views"](#page-4586-0).)

• DEFINER

The account of the user who created the view, in 'user\_name'@'host\_name' format.

• SECURITY\_TYPE

The view SQL SECURITY characteristic. The value is one of DEFINER or INVOKER.

• CHARACTER\_SET\_CLIENT

The session value of the character set client system variable when the view was created.

• COLLATION\_CONNECTION

The session value of the collation connection system variable when the view was created.

### **Notes**

MySQL permits different  $sql$  mode settings to tell the server the type of SQL syntax to support. For example, you might use the [ANSI](#page-928-0) SQL mode to ensure MySQL correctly interprets the standard SQL concatenation operator, the double bar  $(| \rangle)$ , in your queries. If you then create a view that

concatenates items, you might worry that changing the  $\text{sgl\_mode}$  setting to a value different from [ANSI](#page-928-0) could cause the view to become invalid. But this is not the case. No matter how you write out a view definition, MySQL always stores it the same way, in a canonical form. Here is an example that shows how the server changes a double bar concatenation operator to a [CONCAT\(\)](#page-2133-0) function:

```
mysql> SET sql_mode = 'ANSI';
Query OK, 0 rows affected (0.00 sec)
mysql> CREATE VIEW test.v AS SELECT 'a' || 'b' as col1;
Query OK, 0 rows affected (0.00 sec)
mysql> SELECT VIEW_DEFINITION FROM INFORMATION_SCHEMA.VIEWS
       WHERE TABLE_SCHEMA = 'test' AND TABLE_NAME = 'v';
+----------------------------------+
| VIEW_DEFINITION |
+----------------------------------+
| select concat('a','b') AS `col1` |
                          +----------------------------------+
1 row in set (0.00 sec)
```
The advantage of storing a view definition in canonical form is that changes made later to the value of [sql\\_mode](#page-829-0) do not affect the results from the view. However, an additional consequence is that comments prior to [SELECT](#page-2608-0) are stripped from the definition by the server.

# <span id="page-4670-0"></span>**28.3.48 The INFORMATION\_SCHEMA VIEW\_ROUTINE\_USAGE Table**

The VIEW ROUTINE USAGE table provides access to information about stored functions used in view definitions. The table does not list information about built-in (native) functions or loadable functions used in the definitions.

You can see information only for views for which you have some privilege, and only for functions for which you have some privilege.

The VIEW ROUTINE USAGE table has these columns:

• TABLE\_CATALOG

The name of the catalog to which the view belongs. This value is always  $\det$ .

• TABLE\_SCHEMA

The name of the schema (database) to which the view belongs.

• TABLE\_NAME

The name of the view.

• SPECIFIC\_CATALOG

The name of the catalog to which the function used in the view definition belongs. This value is always def.

• SPECIFIC\_SCHEMA

The name of the schema (database) to which the function used in the view definition belongs.

• SPECIFIC\_NAME

The name of the function used in the view definition.

## <span id="page-4670-1"></span>**28.3.49 The INFORMATION\_SCHEMA VIEW\_TABLE\_USAGE Table**

The VIEW TABLE USAGE table provides access to information about tables and views used in view definitions.

You can see information only for views for which you have some privilege, and only for tables for which you have some privilege.

The [VIEW\\_TABLE\\_USAGE](#page-4670-1) table has these columns:

• VIEW\_CATALOG

The name of the catalog to which the view belongs. This value is always  $def$ .

• VIEW\_SCHEMA

The name of the schema (database) to which the view belongs.

• VIEW\_NAME

The name of the view.

• TABLE\_CATALOG

The name of the catalog to which the table or view used in the view definition belongs. This value is always def.

• TABLE\_SCHEMA

The name of the schema (database) to which the table or view used in the view definition belongs.

• TABLE\_NAME

The name of the table or view used in the view definition.

# **28.4 INFORMATION\_SCHEMA InnoDB Tables**

This section provides table definitions for INFORMATION\_SCHEMA InnoDB tables. For related information and examples, see [Section 17.15, "InnoDB INFORMATION\\_SCHEMA Tables".](#page-3205-0)

INFORMATION SCHEMA InnoDB tables can be used to monitor ongoing InnoDB activity, to detect inefficiencies before they turn into issues, or to troubleshoot performance and capacity issues. As your database becomes bigger and busier, running up against the limits of your hardware capacity, you monitor and tune these aspects to keep the database running smoothly.

# **28.4.1 INFORMATION\_SCHEMA InnoDB Table Reference**

The following table summarizes INFORMATION\_SCHEMA InnoDB tables. For greater detail, see the individual table descriptions.

## **Table 28.3 INFORMATION\_SCHEMA InnoDB Tables**

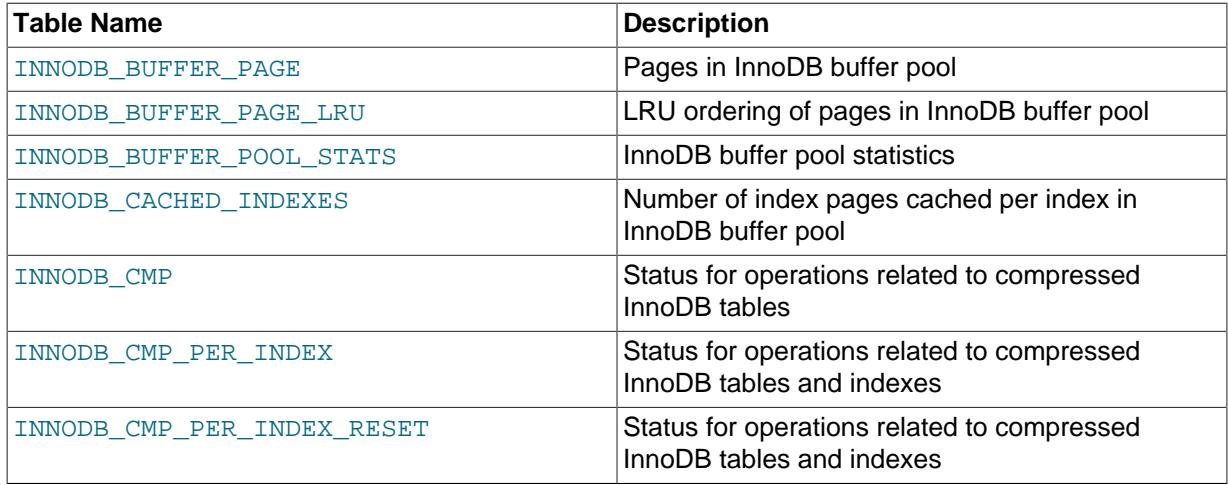

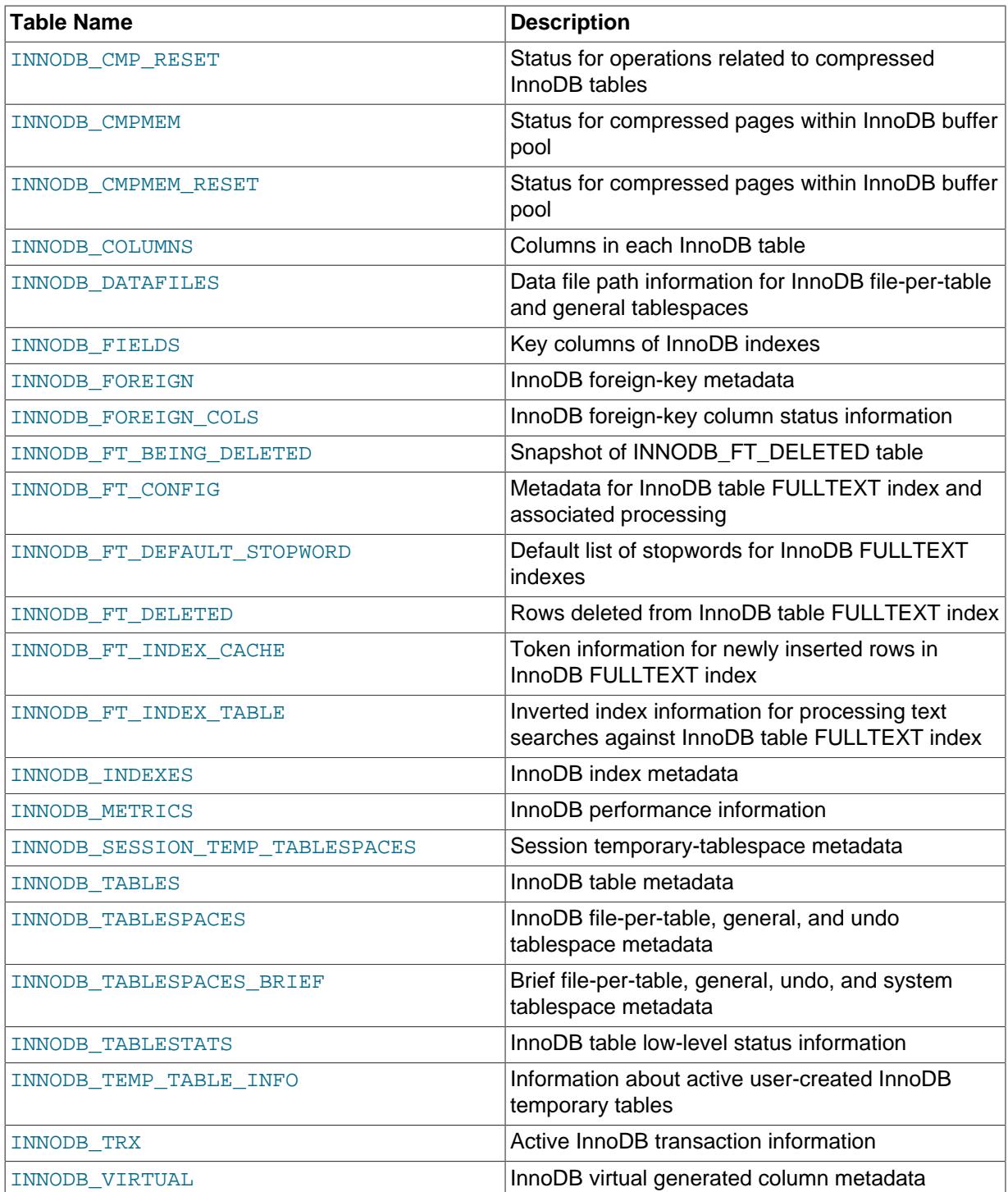

# <span id="page-4672-0"></span>**28.4.2 The INFORMATION\_SCHEMA INNODB\_BUFFER\_PAGE Table**

The [INNODB\\_BUFFER\\_PAGE](#page-4672-0) table provides information about each [page](#page-5981-0) in the InnoDB [buffer pool.](#page-5945-0)

For related usage information and examples, see [Section 17.15.5, "InnoDB INFORMATION\\_SCHEMA](#page-3222-0) [Buffer Pool Tables".](#page-3222-0)

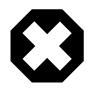

## **Warning**

Querying the [INNODB\\_BUFFER\\_PAGE](#page-4672-0) table can affect performance. Do not query this table on a production system unless you are aware of the performance impact and have determined it to be acceptable. To avoid

impacting performance on a production system, reproduce the issue you want to investigate and query buffer pool statistics on a test instance.

The [INNODB\\_BUFFER\\_PAGE](#page-4672-0) table has these columns:

• POOL\_ID

The buffer pool ID. This is an identifier to distinguish between multiple buffer pool instances.

• BLOCK\_ID

The buffer pool block ID.

• SPACE

The tablespace ID; the same value as INNODB TABLES. SPACE.

• PAGE\_NUMBER

The page number.

• PAGE\_TYPE

The page type. The following table shows the permitted values.

### **Table 28.4 INNODB\_BUFFER\_PAGE.PAGE\_TYPE Values**

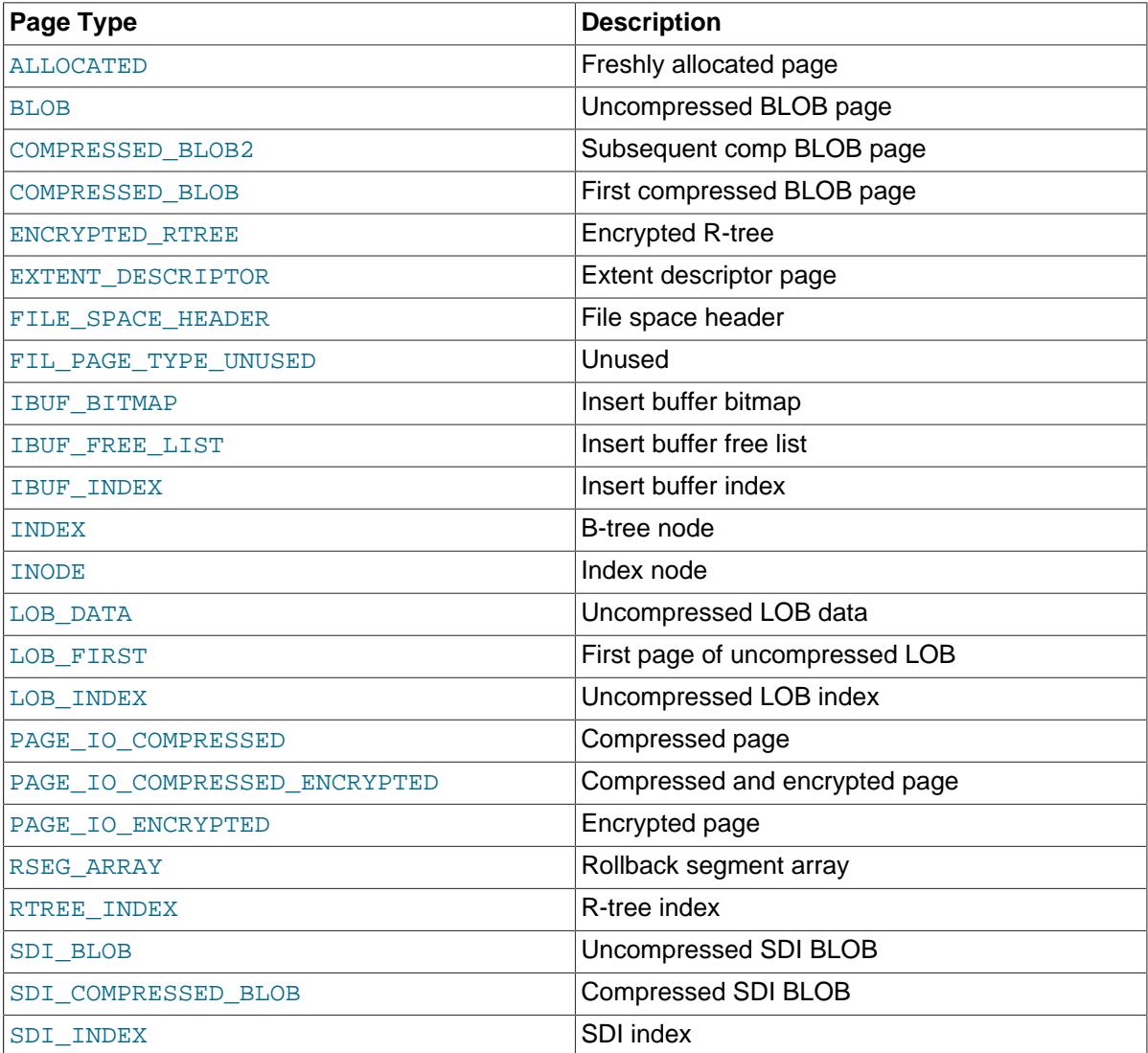

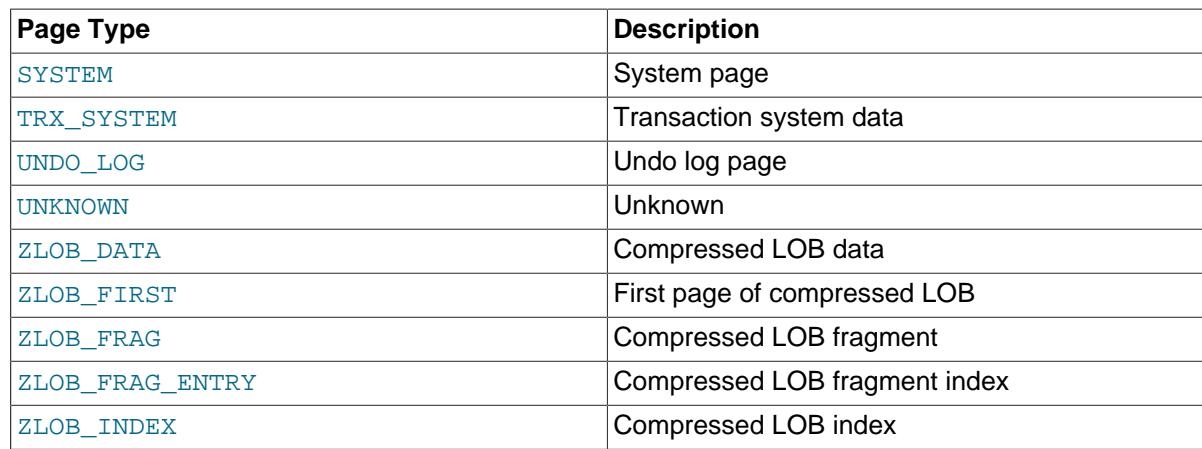

• FLUSH\_TYPE

The flush type.

• FIX\_COUNT

The number of threads using this block within the buffer pool. When zero, the block is eligible to be evicted.

• IS\_HASHED

Whether a hash index has been built on this page.

• NEWEST\_MODIFICATION

The Log Sequence Number of the youngest modification.

• OLDEST\_MODIFICATION

The Log Sequence Number of the oldest modification.

• ACCESS\_TIME

An abstract number used to judge the first access time of the page.

• TABLE\_NAME

The name of the table the page belongs to. This column is applicable only to pages with a PAGE\_TYPE value of INDEX. The column is NULL if the server has not yet accessed the table.

• INDEX\_NAME

The name of the index the page belongs to. This can be the name of a clustered index or a secondary index. This column is applicable only to pages with a PAGE\_TYPE value of INDEX.

• NUMBER\_RECORDS

The number of records within the page.

• DATA\_SIZE

The sum of the sizes of the records. This column is applicable only to pages with a PAGE\_TYPE value of INDEX.

• COMPRESSED\_SIZE

The compressed page size. NULL for pages that are not compressed.

• PAGE\_STATE

The page state. The following table shows the permitted values.

### **Table 28.5 INNODB\_BUFFER\_PAGE.PAGE\_STATE Values**

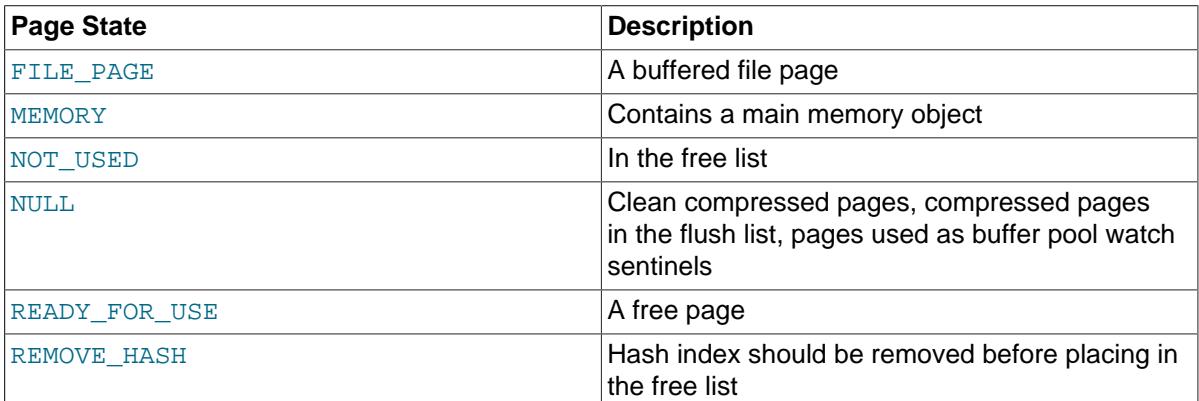

#### • IO\_FIX

Whether any I/O is pending for this page:  $I \circ NNE =$  no pending I/O,  $I \circ READ =$  read pending.  $IO_W$ RITE = write pending,  $IO_P$ IN = relocation and removal from the flush not permitted.

• IS\_OLD

Whether the block is in the sublist of old blocks in the LRU list.

• FREE\_PAGE\_CLOCK

The value of the freed\_page\_clock counter when the block was the last placed at the head of the LRU list. The freed\_page\_clock counter tracks the number of blocks removed from the end of the LRU list.

• IS\_STALE

Whether the page is stale.

## **Example**

```
mysql> SELECT * FROM INFORMATION_SCHEMA.INNODB_BUFFER_PAGE LIMIT 1\G
              ***************** 1. row ****
           POOL_ID: 0
           BLOCK_ID: 0
             SPACE: 97
        PAGE_NUMBER: 2473
          PAGE_TYPE: INDEX
        FLUSH TYPE: 1
          FIX_COUNT: 0
          IS_HASHED: YES
NEWEST_MODIFICATION: 733855581
OLDEST_MODIFICATION: 0
ACCESS_TIME: 3378385672
 TABLE_NAME: `employees`.`salaries`
         INDEX_NAME: PRIMARY
     NUMBER_RECORDS: 468
          DATA_SIZE: 14976
    COMPRESSED_SIZE: 0
         PAGE_STATE: FILE_PAGE
 IO_FIX: IO_NONE
 IS_OLD: YES
    FREE_PAGE_CLOCK: 66
           IS_STALE: NO
```
## **Notes**

- This table is useful primarily for expert-level performance monitoring, or when developing performance-related extensions for MySQL.
- You must have the [PROCESS](#page-1137-0) privilege to query this table.
- Use the INFORMATION SCHEMA [COLUMNS](#page-4619-0) table or the [SHOW COLUMNS](#page-2836-0) statement to view additional information about the columns of this table, including data types and default values.
- When tables, table rows, partitions, or indexes are deleted, associated pages remain in the buffer pool until space is required for other data. The INNODB BUFFER PAGE table reports information about these pages until they are evicted from the buffer pool. For more information about how the InnoDB manages buffer pool data, see [Section 17.5.1, "Buffer Pool"](#page-2928-0).

# <span id="page-4676-0"></span>**28.4.3 The INFORMATION\_SCHEMA INNODB\_BUFFER\_PAGE\_LRU Table**

The [INNODB\\_BUFFER\\_PAGE\\_LRU](#page-4676-0) table provides information about the pages in the InnoDB [buffer](#page-5945-0) [pool;](#page-5945-0) in particular, how they are ordered in the LRU list that determines which pages to [evict](#page-5958-0) from the buffer pool when it becomes full.

The INNODB BUFFER PAGE LRU table has the same columns as the INNODB BUFFER PAGE table with a few exceptions. It has LRU\_POSITION and COMPRESSED columns instead of BLOCK\_ID and PAGE\_STATE columns, and it does not include and IS\_STALE column.

For related usage information and examples, see [Section 17.15.5, "InnoDB INFORMATION\\_SCHEMA](#page-3222-0) [Buffer Pool Tables".](#page-3222-0)

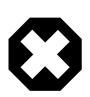

## **Warning**

Querying the INNODB BUFFER PAGE LRU table can affect performance. Do not query this table on a production system unless you are aware of the performance impact and have determined it to be acceptable. To avoid impacting performance on a production system, reproduce the issue you want to investigate and query buffer pool statistics on a test instance.

The INNODB BUFFER PAGE LRU table has these columns:

• POOL\_ID

The buffer pool ID. This is an identifier to distinguish between multiple buffer pool instances.

• LRU\_POSITION

The position of the page in the LRU list.

• SPACE

The tablespace ID; the same value as INNODB\_TABLES. SPACE.

• PAGE\_NUMBER

The page number.

• PAGE\_TYPE

The page type. The following table shows the permitted values.

### **Table 28.6 INNODB\_BUFFER\_PAGE\_LRU.PAGE\_TYPE Values**

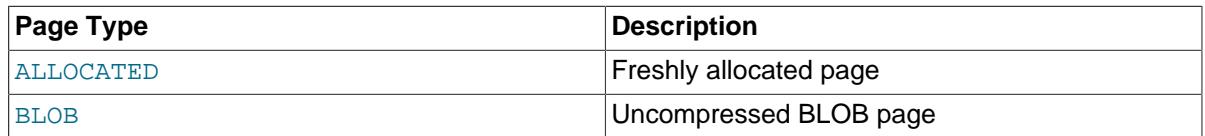

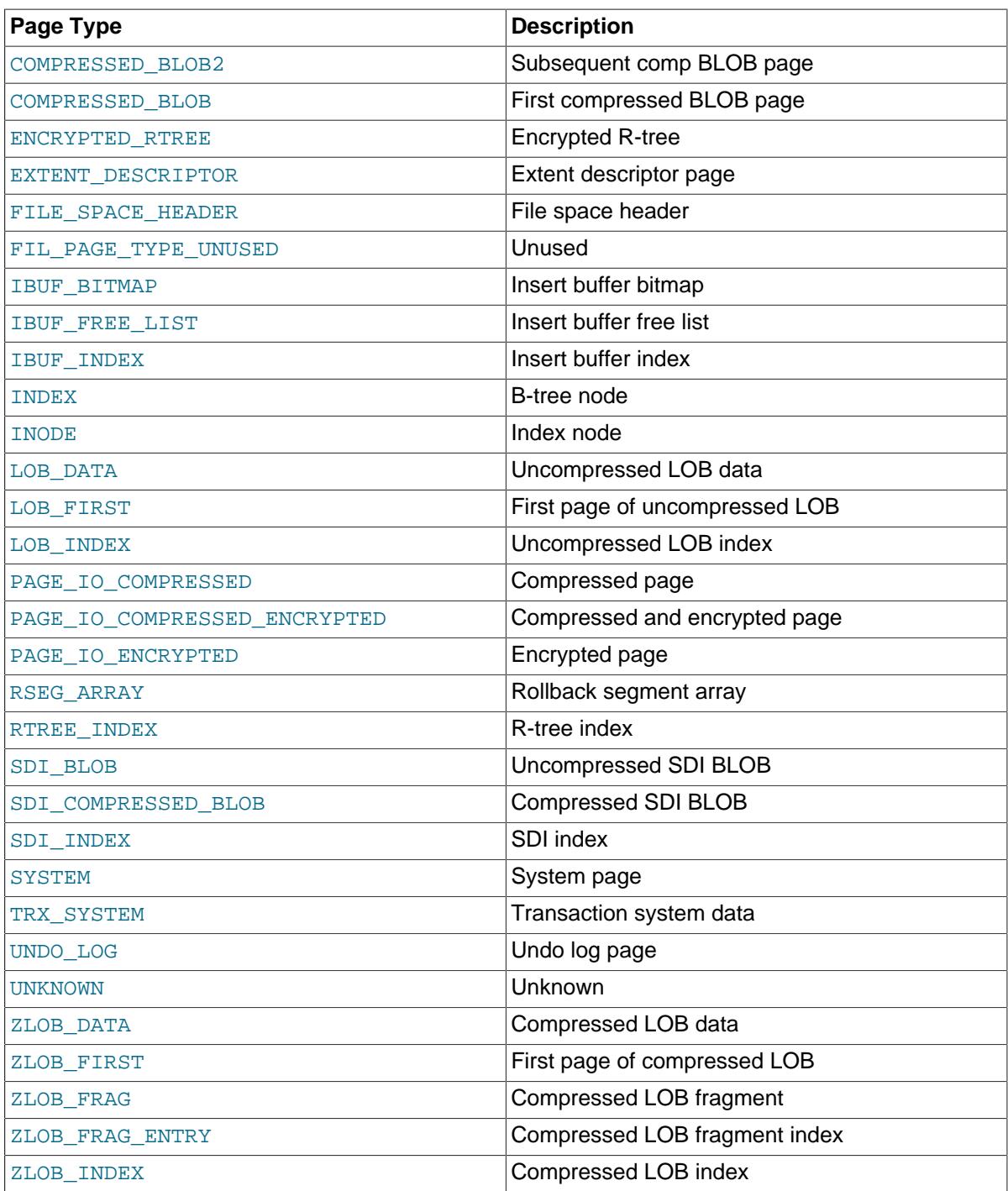

• FLUSH\_TYPE

The flush type.

• FIX\_COUNT

The number of threads using this block within the buffer pool. When zero, the block is eligible to be evicted.

• IS\_HASHED

Whether a hash index has been built on this page.

#### • NEWEST\_MODIFICATION

The Log Sequence Number of the youngest modification.

• OLDEST\_MODIFICATION

The Log Sequence Number of the oldest modification.

• ACCESS\_TIME

An abstract number used to judge the first access time of the page.

• TABLE\_NAME

The name of the table the page belongs to. This column is applicable only to pages with a PAGE\_TYPE value of INDEX. The column is NULL if the server has not yet accessed the table.

• INDEX\_NAME

The name of the index the page belongs to. This can be the name of a clustered index or a secondary index. This column is applicable only to pages with a PAGE TYPE value of INDEX.

• NUMBER\_RECORDS

The number of records within the page.

• DATA\_SIZE

The sum of the sizes of the records. This column is applicable only to pages with a PAGE\_TYPE value of INDEX.

• COMPRESSED\_SIZE

The compressed page size. NULL for pages that are not compressed.

• COMPRESSED

Whether the page is compressed.

• IO\_FIX

Whether any I/O is pending for this page:  $I \circ NONE =$  no pending I/O,  $I \circ READ =$  read pending. IO WRITE = write pending.

• IS\_OLD

Whether the block is in the sublist of old blocks in the LRU list.

• FREE\_PAGE\_CLOCK

The value of the freed\_page\_clock counter when the block was the last placed at the head of the LRU list. The freed\_page\_clock counter tracks the number of blocks removed from the end of the LRU list.

## **Example**

```
mysql> SELECT * FROM INFORMATION_SCHEMA.INNODB_BUFFER_PAGE_LRU LIMIT 1\G
                      ******* 1. row **
            POOL_ID: 0
        LRU_POSITION: 0
              SPACE: 97
         PAGE_NUMBER: 1984
          PAGE_TYPE: INDEX
         FLUSH TYPE: 1
           FIX_COUNT: 0
           IS_HASHED: YES
```

```
NEWEST MODIFICATION: 719490396
OLDEST_MODIFICATION: 0
         ACCESS_TIME: 3378383796
         TABLE_NAME: `employees`.`salaries`
         INDEX_NAME: PRIMARY
     NUMBER_RECORDS: 468
          DATA_SIZE: 14976
    COMPRESSED_SIZE: 0
         COMPRESSED: NO
              IO_FIX: IO_NONE
             IS_OLD: YES
    FREE_PAGE_CLOCK: 0
```
## **Notes**

- This table is useful primarily for expert-level performance monitoring, or when developing performance-related extensions for MySQL.
- You must have the [PROCESS](#page-1137-0) privilege to query this table.
- Use the INFORMATION SCHEMA [COLUMNS](#page-4619-0) table or the [SHOW COLUMNS](#page-2836-0) statement to view additional information about the columns of this table, including data types and default values.
- Querying this table can require MySQL to allocate a large block of contiguous memory, more than 64 bytes times the number of active pages in the buffer pool. This allocation could potentially cause an out-of-memory error, especially for systems with multi-gigabyte buffer pools.
- Querying this table requires MySQL to lock the data structure representing the buffer pool while traversing the LRU list, which can reduce concurrency, especially for systems with multi-gigabyte buffer pools.
- When tables, table rows, partitions, or indexes are deleted, associated pages remain in the buffer pool until space is required for other data. The [INNODB\\_BUFFER\\_PAGE\\_LRU](#page-4676-0) table reports information about these pages until they are evicted from the buffer pool. For more information about how the InnoDB manages buffer pool data, see [Section 17.5.1, "Buffer Pool"](#page-2928-0).

# <span id="page-4679-0"></span>**28.4.4 The INFORMATION\_SCHEMA INNODB\_BUFFER\_POOL\_STATS Table**

The [INNODB\\_BUFFER\\_POOL\\_STATS](#page-4679-0) table provides much of the same buffer pool information provided in [SHOW ENGINE INNODB STATUS](#page-2843-1) output. Much of the same information may also be obtained using InnoDB buffer pool [server status variables.](#page-894-0)

The idea of making pages in the buffer pool "young" or "not young" refers to transferring them between the [sublists](#page-5996-1) at the head and tail of the buffer pool data structure. Pages made "young" take longer to age out of the buffer pool, while pages made "not young" are moved much closer to the point of [eviction.](#page-5958-0)

For related usage information and examples, see [Section 17.15.5, "InnoDB INFORMATION\\_SCHEMA](#page-3222-0) [Buffer Pool Tables".](#page-3222-0)

The [INNODB\\_BUFFER\\_POOL\\_STATS](#page-4679-0) table has these columns:

• POOL\_ID

The buffer pool ID. This is an identifier to distinguish between multiple buffer pool instances.

• POOL\_SIZE

The InnoDB buffer pool size in pages.

• FREE\_BUFFERS

The number of free pages in the InnoDB buffer pool.

• DATABASE\_PAGES
The number of pages in the InnoDB buffer pool containing data. This number includes both dirty and clean pages.

• OLD\_DATABASE\_PAGES

The number of pages in the  $\text{old}$  buffer pool sublist.

• MODIFIED\_DATABASE\_PAGES

The number of modified (dirty) database pages.

• PENDING\_DECOMPRESS

The number of pages pending decompression.

• PENDING\_READS

The number of pending reads.

• PENDING\_FLUSH\_LRU

The number of pages pending flush in the LRU.

• PENDING\_FLUSH\_LIST

The number of pages pending flush in the flush list.

• PAGES\_MADE\_YOUNG

The number of pages made young.

• PAGES\_NOT\_MADE\_YOUNG

The number of pages not made young.

• PAGES\_MADE\_YOUNG\_RATE

The number of pages made young per second (pages made young since the last printout / time elapsed).

• PAGES\_MADE\_NOT\_YOUNG\_RATE

The number of pages not made per second (pages not made young since the last printout / time elapsed).

• NUMBER\_PAGES\_READ

The number of pages read.

• NUMBER\_PAGES\_CREATED

The number of pages created.

• NUMBER\_PAGES\_WRITTEN

The number of pages written.

• PAGES\_READ\_RATE

The number of pages read per second (pages read since the last printout / time elapsed).

• PAGES\_CREATE\_RATE

The number of pages created per second (pages created since the last printout / time elapsed).

#### • PAGES\_WRITTEN\_RATE

The number of pages written per second (pages written since the last printout / time elapsed).

• NUMBER\_PAGES\_GET

The number of logical read requests.

• HIT\_RATE

The buffer pool hit rate.

• YOUNG\_MAKE\_PER\_THOUSAND\_GETS

The number of pages made young per thousand gets.

• NOT\_YOUNG\_MAKE\_PER\_THOUSAND\_GETS

The number of pages not made young per thousand gets.

• NUMBER\_PAGES\_READ\_AHEAD

The number of pages read ahead.

• NUMBER\_READ\_AHEAD\_EVICTED

The number of pages read into the  $In <sub>ADDB</sub>$  buffer pool by the read-ahead background thread that were subsequently evicted without having been accessed by queries.

• READ\_AHEAD\_RATE

The read-ahead rate per second (pages read ahead since the last printout / time elapsed).

• READ\_AHEAD\_EVICTED\_RATE

The number of read-ahead pages evicted without access per second (read-ahead pages not accessed since the last printout / time elapsed).

• LRU\_IO\_TOTAL

Total LRU I/O.

• LRU\_IO\_CURRENT

LRU I/O for the current interval.

• UNCOMPRESS\_TOTAL

The total number of pages decompressed.

• UNCOMPRESS\_CURRENT

The number of pages decompressed in the current interval.

```
mysql> SELECT * FROM INFORMATION_SCHEMA.INNODB_BUFFER_POOL_STATS\G
     *************************** 1. row ***************************
                             POOL_ID: 0
                           POOL_SIZE: 8192
                       FREE_BUFFERS: 1
                    DATABASE_PAGES: 8085
                OLD_DATABASE_PAGES: 2964
          MODIFIED_DATABASE_PAGES: 0
                PENDING_DECOMPRESS: 0
                      PENDING_READS: 0
```
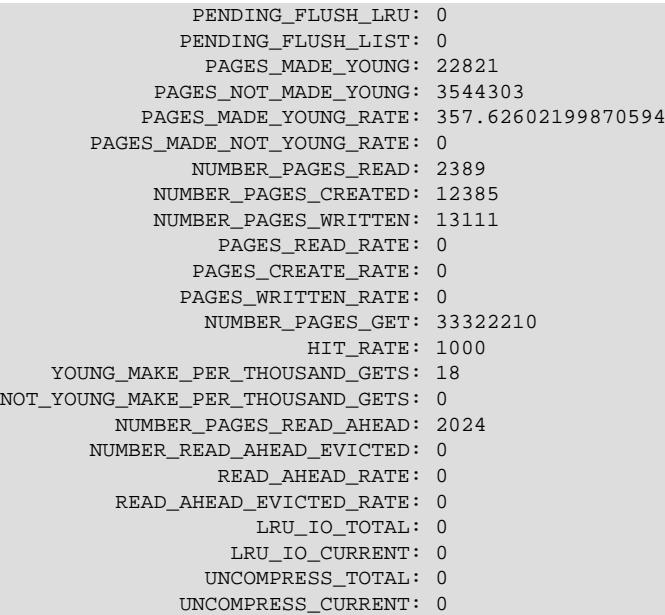

- This table is useful primarily for expert-level performance monitoring, or when developing performance-related extensions for MySQL.
- You must have the [PROCESS](#page-1137-0) privilege to query this table.
- Use the INFORMATION SCHEMA [COLUMNS](#page-4619-0) table or the [SHOW COLUMNS](#page-2836-0) statement to view additional information about the columns of this table, including data types and default values.

## <span id="page-4682-0"></span>**28.4.5 The INFORMATION\_SCHEMA INNODB\_CACHED\_INDEXES Table**

The [INNODB\\_CACHED\\_INDEXES](#page-4682-0) table reports the number of index pages cached in the InnoDB buffer pool for each index.

For related usage information and examples, see [Section 17.15.5, "InnoDB INFORMATION\\_SCHEMA](#page-3222-0) [Buffer Pool Tables".](#page-3222-0)

The INNODB CACHED INDEXES table has these columns:

• SPACE\_ID

The tablespace ID.

• INDEX\_ID

An identifier for the index. Index identifiers are unique across all the databases in an instance.

• N\_CACHED\_PAGES

The total number of index pages cached in the InnoDB buffer pool for a specific index since MySQL Server last started.

### **Examples**

This query returns the number of index pages cached in the InnoDB buffer pool for a specific index:

```
mysql> SELECT * FROM INFORMATION_SCHEMA.INNODB_CACHED_INDEXES WHERE INDEX_ID=65\G
                         *** 1. row ** SPACE_ID: 4294967294
      INDEX_ID: 65
N_CACHED_PAGES: 45
```
This query returns the number of index pages cached in the InnoDB buffer pool for each index, using the INNODB INDEXES and INNODB TABLES tables to resolve the table name and index name for each INDEX\_ID value.

```
SELECT
  tables.NAME AS table name,
   indexes.NAME AS index_name,
  cached.N_CACHED_PAGES AS n_cached_pages
FROM
  INFORMATION_SCHEMA.INNODB_CACHED_INDEXES AS cached,
 INFORMATION SCHEMA.INNODB INDEXES AS indexes,
  INFORMATION_SCHEMA.INNODB_TABLES AS tables
WHERE
   cached.INDEX_ID = indexes.INDEX_ID
  AND indexes.TABLE_ID = tables.TABLE_ID;
```
#### **Notes**

- You must have the **[PROCESS](#page-1137-0)** privilege to query this table.
- Use the INFORMATION SCHEMA [COLUMNS](#page-4619-0) table or the [SHOW COLUMNS](#page-2836-0) statement to view additional information about the columns of this table, including data types and default values.

## <span id="page-4683-0"></span>**28.4.6 The INFORMATION\_SCHEMA INNODB\_CMP and INNODB\_CMP\_RESET Tables**

The [INNODB\\_CMP](#page-4683-0) and [INNODB\\_CMP\\_RESET](#page-4683-0) tables provide status information on operations related to [compressed](#page-5950-0) InnoDB tables.

The INNODB CMP and INNODB CMP RESET tables have these columns:

• PAGE\_SIZE

The compressed page size in bytes.

• COMPRESS\_OPS

The number of times a B-tree page of size PAGE\_SIZE has been compressed. Pages are compressed whenever an empty page is created or the space for the uncompressed modification log runs out.

• COMPRESS\_OPS\_OK

The number of times a B-tree page of size PAGE\_SIZE has been successfully compressed. This count should never exceed COMPRESS\_OPS.

• COMPRESS\_TIME

The total time in seconds used for attempts to compress B-tree pages of size PAGE\_SIZE.

• UNCOMPRESS\_OPS

The number of times a B-tree page of size PAGE\_SIZE has been uncompressed. B-tree pages are uncompressed whenever compression fails or at first access when the uncompressed page does not exist in the buffer pool.

• UNCOMPRESS\_TIME

The total time in seconds used for uncompressing B-tree pages of the size PAGE\_SIZE.

```
mysql> SELECT * FROM INFORMATION_SCHEMA.INNODB_CMP\G
       *************************** 1. row ***************************
       page_size: 1024
```

```
 compress_ops: 0
compress_ops_ok: 0
  compress_time: 0
 uncompress_ops: 0
uncompress_time: 0
            *************************** 2. row ***************************
      page_size: 2048
   compress_ops: 0
compress_ops_ok: 0
  compress_time: 0
uncompress_ops: 0
uncompress_time: 0
           .<br>**************** 3. row **************************
      page_size: 4096
   compress_ops: 0
compress_ops_ok: 0
  compress_time: 0
uncompress_ops: 0
uncompress_time: 0
*************************** 4. row ***************************
      page_size: 8192
   compress_ops: 86955
compress_ops_ok: 81182
  compress_time: 27
 uncompress_ops: 26828
uncompress_time: 5
*************************** 5. row ***************************
      page_size: 16384
   compress_ops: 0
compress_ops_ok: 0
  compress_time: 0
 uncompress_ops: 0
uncompress_time: 0
```
- Use these tables to measure the effectiveness of  $In **DDB**$  table [compression](#page-5950-0) in your database.
- You must have the [PROCESS](#page-1137-0) privilege to query this table.
- Use the INFORMATION SCHEMA [COLUMNS](#page-4619-0) table or the [SHOW COLUMNS](#page-2836-0) statement to view additional information about the columns of this table, including data types and default values.
- For usage information, see [Section 17.9.1.4, "Monitoring InnoDB Table Compression at Runtime"](#page-3070-0) and [Section 17.15.1.3, "Using the Compression Information Schema Tables"](#page-3206-0). For general information about InnoDB table compression, see [Section 17.9, "InnoDB Table and Page](#page-3064-0) [Compression"](#page-3064-0).

### <span id="page-4684-0"></span>**28.4.7 The INFORMATION\_SCHEMA INNODB\_CMPMEM and INNODB\_CMPMEM\_RESET Tables**

The [INNODB\\_CMPMEM](#page-4684-0) and [INNODB\\_CMPMEM\\_RESET](#page-4684-0) tables provide status information on compressed [pages](#page-5981-0) within the InnoDB [buffer pool](#page-5945-0).

The INNODB CMPMEM and INNODB CMPMEM RESET tables have these columns:

• PAGE\_SIZE

The block size in bytes. Each record of this table describes blocks of this size.

• BUFFER\_POOL\_INSTANCE

A unique identifier for the buffer pool instance.

• PAGES\_USED

The number of blocks of size PAGE\_SIZE that are currently in use.

#### • PAGES\_FREE

The number of blocks of size PAGE\_SIZE that are currently available for allocation. This column shows the external fragmentation in the memory pool. Ideally, these numbers should be at most 1.

• RELOCATION\_OPS

The number of times a block of size PAGE\_SIZE has been relocated. The buddy system can relocate the allocated "buddy neighbor" of a freed block when it tries to form a bigger freed block. Reading from the INNODB CMPMEM RESET table resets this count.

• RELOCATION\_TIME

The total time in microseconds used for relocating blocks of size PAGE\_SIZE. Reading from the table INNODB\_CMPMEM\_RESET resets this count.

#### **Example**

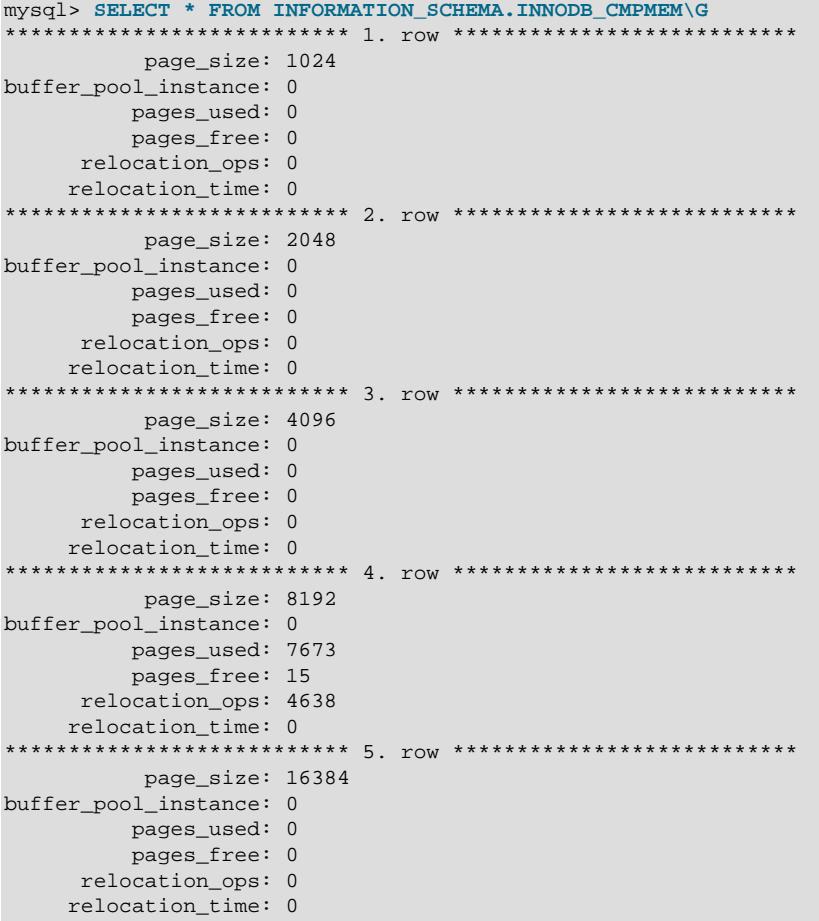

#### **Notes**

- Use these tables to measure the effectiveness of InnoDB table [compression](#page-5950-0) in your database.
- You must have the [PROCESS](#page-1137-0) privilege to query this table.
- Use the INFORMATION SCHEMA [COLUMNS](#page-4619-0) table or the [SHOW COLUMNS](#page-2836-0) statement to view additional information about the columns of this table, including data types and default values.
- For usage information, see [Section 17.9.1.4, "Monitoring InnoDB Table Compression at Runtime"](#page-3070-0) and [Section 17.15.1.3, "Using the Compression Information Schema Tables"](#page-3206-0). For general information about InnoDB table compression, see [Section 17.9, "InnoDB Table and Page](#page-3064-0) [Compression"](#page-3064-0).

## <span id="page-4686-0"></span>**28.4.8 The INFORMATION\_SCHEMA INNODB\_CMP\_PER\_INDEX and INNODB\_CMP\_PER\_INDEX\_RESET Tables**

The [INNODB\\_CMP\\_PER\\_INDEX](#page-4686-0) and [INNODB\\_CMP\\_PER\\_INDEX\\_RESET](#page-4686-0) tables provide status information on operations related to [compressed](#page-5950-0)  $In **popB**$  tables and indexes, with separate statistics for each combination of database, table, and index, to help you evaluate the performance and usefulness of compression for specific tables.

For a compressed  $In **opB** table, both the table data and all the secondary indexes are compressed. In$  $In **opB** table, both the table data and all the secondary indexes are compressed. In$  $In **opB** table, both the table data and all the secondary indexes are compressed. In$ this context, the table data is treated as just another index, one that happens to contain all the columns: the [clustered index.](#page-5948-0)

The [INNODB\\_CMP\\_PER\\_INDEX](#page-4686-0) and [INNODB\\_CMP\\_PER\\_INDEX\\_RESET](#page-4686-0) tables have these columns:

• DATABASE\_NAME

The schema (database) containing the applicable table.

• TABLE\_NAME

The table to monitor for compression statistics.

• INDEX\_NAME

The index to monitor for compression statistics.

• COMPRESS\_OPS

The number of compression operations attempted. [Pages](#page-5981-0) are compressed whenever an empty page is created or the space for the uncompressed modification log runs out.

• COMPRESS\_OPS\_OK

The number of successful compression operations. Subtract from the COMPRESS OPS value to get the number of [compression failures](#page-5950-1). Divide by the COMPRESS OPS value to get the percentage of compression failures.

• COMPRESS\_TIME

The total time in seconds used for compressing data in this index.

• UNCOMPRESS\_OPS

The number of uncompression operations performed. Compressed InnoDB pages are uncompressed whenever compression [fails,](#page-5950-1) or the first time a compressed page is accessed in the [buffer pool](#page-5945-0) and the uncompressed page does not exist.

• UNCOMPRESS\_TIME

The total time in seconds used for uncompressing data in this index.

```
mysql> SELECT * FROM INFORMATION_SCHEMA.INNODB_CMP_PER_INDEX\G
                   ********** 1. row ****
  database name: employees
      table_name: salaries
      index_name: PRIMARY
    compress_ops: 0
compress_ops_ok: 0
  compress_time: 0
  uncompress_ops: 23451
uncompress_time: 4
                      *************************** 2. row ***************************
```

```
 database_name: employees
      table_name: salaries
      index_name: emp_no
   compress_ops: 0
compress_ops_ok: 0
  compress_time: 0
  uncompress_ops: 1597
uncompress_time: 0
```
- $\bullet$  Use these tables to measure the effectiveness of  $\text{InnoDB}$  table [compression](#page-5950-0) for specific tables, indexes, or both.
- You must have the [PROCESS](#page-1137-0) privilege to query these tables.
- Use the INFORMATION SCHEMA [COLUMNS](#page-4619-0) table or the [SHOW COLUMNS](#page-2836-0) statement to view additional information about the columns of these tables, including data types and default values.
- Because collecting separate measurements for every index imposes substantial performance overhead, [INNODB\\_CMP\\_PER\\_INDEX](#page-4686-0) and [INNODB\\_CMP\\_PER\\_INDEX\\_RESET](#page-4686-0) statistics are not gathered by default. You must enable the [innodb\\_cmp\\_per\\_index\\_enabled](#page-3141-0) system variable before performing the operations on compressed tables that you want to monitor.
- For usage information, see [Section 17.9.1.4, "Monitoring InnoDB Table Compression at Runtime"](#page-3070-0) and [Section 17.15.1.3, "Using the Compression Information Schema Tables"](#page-3206-0). For general information about InnoDB table compression, see [Section 17.9, "InnoDB Table and Page](#page-3064-0) [Compression"](#page-3064-0).

## <span id="page-4687-0"></span>**28.4.9 The INFORMATION\_SCHEMA INNODB\_COLUMNS Table**

The [INNODB\\_COLUMNS](#page-4687-0) table provides metadata about InnoDB table columns.

For related usage information and examples, see [Section 17.15.3, "InnoDB INFORMATION\\_SCHEMA](#page-3214-0) [Schema Object Tables"](#page-3214-0).

The INNODB COLUMNS table has these columns:

• TABLE\_ID

An identifier representing the table associated with the column; the same value as INNODB\_TABLES.TABLE\_ID.

• NAME

The name of the column. These names can be uppercase or lowercase depending on the lower case table names setting. There are no special system-reserved names for columns.

• POS

The ordinal position of the column within the table, starting from 0 and incrementing sequentially. When a column is dropped, the remaining columns are reordered so that the sequence has no gaps. The POS value for a virtual generated column encodes the column sequence number and ordinal position of the column. For more information, see the POS column description in [Section 28.4.29,](#page-4711-0) ["The INFORMATION\\_SCHEMA INNODB\\_VIRTUAL Table"](#page-4711-0).

• MTYPE

```
Stands for "main type". A numeric identifier for the column type. 1 = \text{VARCHAR}, 2 = \text{CHAR}, 3 =FIXBINARY, 4 = BINARY, 5 = BLOB, 6 = INT, 7 = SYS_CHILD, 8 = SYS, 9 = FLOAT, 10 = DOUBLE,
11 = DECIMAL, 12 = VARMYSQL, 13 = MYSQL, 14 = GEOMETRY.
```
• PRTYPE

The InnoDB "precise type", a binary value with bits representing MySQL data type, character set code, and nullability.

• LEN

The column length, for example 4 for INT and 8 for BIGINT. For character columns in multibyte character sets, this length value is the maximum length in bytes needed to represent a definition such as VARCHAR(N); that is, it might be  $2*N$ ,  $3*N$ , and so on depending on the character encoding.

• HAS\_DEFAULT

A boolean value indicating whether a column that was added instantly using ALTER TABLE . . . [ADD COLUMN](#page-2425-0) with ALGORITHM=INSTANT has a default value. All columns added instantly have a default value, which makes this column an indicator of whether the column was added instantly.

• DEFAULT\_VALUE

The initial default value of a column that was added instantly using ALTER TABLE . . . ADD [COLUMN](#page-2425-0) with ALGORITHM=INSTANT. If the default value is NULL or was not specified, this column reports NULL. An explicitly specified non-NULL default value is shown in an internal binary format. Subsequent modifications of the column default value do not change the value reported by this column.

### **Example**

```
mysql> SELECT * FROM INFORMATION_SCHEMA.INNODB_COLUMNS where TABLE_ID = 71\G
                 ***************** 1. row **
      TABLE_ID: 71
          NAME: col1
           POS: 0
         MTYPE: 6
        PRTYPE: 1027
           LEN: 4
   HAS_DEFAULT: 0
DEFAULT_VALUE: NULL
                     *************************** 2. row ***************************
      TABLE_ID: 71
          NAME: col2
           POS: 1
         MTYPE: 2
         PRTYPE: 524542
           LEN: 10
  HAS_DEFAULT: 0
DEFAULT_VALUE: NULL
                       *************************** 3. row ***************************
      TABLE_ID: 71
          NAME: col3
           POS: 2
         MTYPE: 1
        PRTYPE: 524303
           LEN: 10
  HAS_DEFAULT: 0
DEFAULT_VALUE: NULL
```
### **Notes**

- You must have the **[PROCESS](#page-1137-0)** privilege to query this table.
- Use the INFORMATION SCHEMA [COLUMNS](#page-4619-0) table or the [SHOW COLUMNS](#page-2836-0) statement to view additional information about the columns of this table, including data types and default values.

## <span id="page-4688-0"></span>**28.4.10 The INFORMATION\_SCHEMA INNODB\_DATAFILES Table**

The INNODB DATAFILES table provides data file path information for InnoDB file-per-table and general tablespaces.

For related usage information and examples, see [Section 17.15.3, "InnoDB INFORMATION\\_SCHEMA](#page-3214-0) [Schema Object Tables"](#page-3214-0).

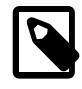

#### **Note**

The INFORMATION\_SCHEMA [FILES](#page-4628-0) table reports metadata for InnoDB tablespace types including file-per-table tablespaces, general tablespaces, the system tablespace, the global temporary tablespace, and undo tablespaces.

The [INNODB\\_DATAFILES](#page-4688-0) table has these columns:

• SPACE

The tablespace ID.

• PATH

The tablespace data file path. If a [file-per-table](#page-5959-0) tablespace is created in a location outside the MySQL data directory, the path value is a fully qualified directory path. Otherwise, the path is relative to the data directory.

#### **Example**

```
mysql> SELECT * FROM INFORMATION_SCHEMA.INNODB_DATAFILES WHERE SPACE = 57\G
 *************************** 1. row ***************************
SPACE: 57
 PATH: ./test/t1.ibd
```
#### **Notes**

- You must have the [PROCESS](#page-1137-0) privilege to query this table.
- Use the INFORMATION SCHEMA [COLUMNS](#page-4619-0) table or the [SHOW COLUMNS](#page-2836-0) statement to view additional information about the columns of this table, including data types and default values.

## <span id="page-4689-0"></span>**28.4.11 The INFORMATION\_SCHEMA INNODB\_FIELDS Table**

The [INNODB\\_FIELDS](#page-4689-0) table provides metadata about the key columns (fields) of InnoDB indexes.

For related usage information and examples, see [Section 17.15.3, "InnoDB INFORMATION\\_SCHEMA](#page-3214-0) [Schema Object Tables"](#page-3214-0).

The INNODB FIELDS table has these columns:

• INDEX\_ID

An identifier for the index associated with this key field; the same value as INNODB\_INDEXES.INDEX\_ID.

• NAME

The name of the original column from the table; the same value as  $INNODE$  columns. NAME.

• POS

The ordinal position of the key field within the index, starting from 0 and incrementing sequentially. When a column is dropped, the remaining columns are reordered so that the sequence has no gaps.

```
mysql> SELECT * FROM INFORMATION_SCHEMA.INNODB_FIELDS WHERE INDEX_ID = 117\G
             ************** 1. row ******
INDEX_ID: 117
```
 NAME: col1 POS: 0

### **Notes**

- You must have the [PROCESS](#page-1137-0) privilege to query this table.
- Use the INFORMATION SCHEMA [COLUMNS](#page-4619-0) table or the [SHOW COLUMNS](#page-2836-0) statement to view additional information about the columns of this table, including data types and default values.

## <span id="page-4690-0"></span>**28.4.12 The INFORMATION\_SCHEMA INNODB\_FOREIGN Table**

The [INNODB\\_FOREIGN](#page-4690-0) table provides metadata about InnoDB [foreign keys.](#page-5960-0)

For related usage information and examples, see [Section 17.15.3, "InnoDB INFORMATION\\_SCHEMA](#page-3214-0) [Schema Object Tables"](#page-3214-0).

The INNODB FOREIGN table has these columns:

• ID

The name (not a numeric value) of the foreign key index, preceded by the schema (database) name (for example, test/products fk).

• FOR\_NAME

The name of the [child table](#page-5948-1) in this foreign key relationship.

• REF\_NAME

The name of the [parent table](#page-5981-1) in this foreign key relationship.

• N\_COLS

The number of columns in the foreign key index.

• TYPE

```
A collection of bit flags with information about the foreign key column, ORed together. 0 = ONDELETE/UPDATE RESTRICT, 1 = ON DELETE CASCADE, 2 = ON DELETE SET NULL, 4 = ON
UPDATE CASCADE, 8 = \text{ON} UPDATE SET NULL, 16 = \text{ON} DELETE NO ACTION, 32 = \text{ON} UPDATE
NO ACTION.
```
### **Example**

```
mysql> SELECT * FROM INFORMATION_SCHEMA.INNODB_FOREIGN\G
                  ************** 1. row ****
       ID: test/fk1
FOR_NAME: test/child
REF_NAME: test/parent
   N_COLS: 1
     TYPE: 1
```
### **Notes**

- You must have the [PROCESS](#page-1137-0) privilege to query this table.
- Use the INFORMATION SCHEMA [COLUMNS](#page-4619-0) table or the [SHOW COLUMNS](#page-2836-0) statement to view additional information about the columns of this table, including data types and default values.

## <span id="page-4690-1"></span>**28.4.13 The INFORMATION\_SCHEMA INNODB\_FOREIGN\_COLS Table**

The INNODB FOREIGN COLS table provides status information about InnoDB foreign key columns.

For related usage information and examples, see [Section 17.15.3, "InnoDB INFORMATION\\_SCHEMA](#page-3214-0) [Schema Object Tables"](#page-3214-0).

The [INNODB\\_FOREIGN\\_COLS](#page-4690-1) table has these columns:

• ID

The foreign key index associated with this index key field; the same value as INNODB\_FOREIGN.ID.

• FOR\_COL\_NAME

The name of the associated column in the child table.

• REF\_COL\_NAME

The name of the associated column in the parent table.

• POS

The ordinal position of this key field within the foreign key index, starting from 0.

#### **Example**

```
mysql> SELECT * FROM INFORMATION_SCHEMA.INNODB_FOREIGN_COLS WHERE ID = 'test/fk1'\G
                      ****** 1. row ****
          ID: test/fk1
FOR_COL_NAME: parent_id
REF_COL_NAME: id
         POS: 0
```
### **Notes**

- You must have the [PROCESS](#page-1137-0) privilege to query this table.
- Use the INFORMATION SCHEMA [COLUMNS](#page-4619-0) table or the [SHOW COLUMNS](#page-2836-0) statement to view additional information about the columns of this table, including data types and default values.

## <span id="page-4691-0"></span>**28.4.14 The INFORMATION\_SCHEMA INNODB\_FT\_BEING\_DELETED Table**

The INNODB FT\_BEING\_DELETED table provides a snapshot of the [INNODB\\_FT\\_DELETED](#page-4694-0) table; it is used only during an [OPTIMIZE TABLE](#page-2815-0) maintenance operation. When [OPTIMIZE TABLE](#page-2815-0) is run, the [INNODB\\_FT\\_BEING\\_DELETED](#page-4691-0) table is emptied, and DOC\_ID values are removed from the INNODB FT\_DELETED table. Because the contents of [INNODB\\_FT\\_BEING\\_DELETED](#page-4691-0) typically have a short lifetime, this table has limited utility for monitoring or debugging. For information about running [OPTIMIZE TABLE](#page-2815-0) on tables with FULLTEXT indexes, see [Section 14.9.6, "Fine-Tuning MySQL Full-](#page-2172-0)[Text Search"](#page-2172-0).

This table is empty initially. Before querying it, set the value of the  $\text{inmod}$  ft aux table system variable to the name (including the database name) of the table that contains the FULLTEXT index (for example, test/articles). The output appears similar to the example provided for the INNODB FT DELETED table.

For related usage information and examples, see [Section 17.15.4, "InnoDB INFORMATION\\_SCHEMA](#page-3219-0) [FULLTEXT Index Tables"](#page-3219-0).

The INNODB FT BEING DELETED table has these columns:

• DOC\_ID

The document ID of the row that is in the process of being deleted. This value might reflect the value of an ID column that you defined for the underlying table, or it can be a sequence value generated by InnoDB when the table contains no suitable column. This value is used when you perform

text searches, to skip rows in the [INNODB\\_FT\\_INDEX\\_TABLE](#page-4696-0) table before data for deleted rows is physically removed from the FULLTEXT index by an [OPTIMIZE TABLE](#page-2815-0) statement. For more information, see [Optimizing InnoDB Full-Text Indexes.](#page-2174-0)

### **Notes**

- Use the INFORMATION SCHEMA [COLUMNS](#page-4619-0) table or the [SHOW COLUMNS](#page-2836-0) statement to view additional information about the columns of this table, including data types and default values.
- You must have the [PROCESS](#page-1137-0) privilege to query this table.
- For more information about InnoDB FULLTEXT search, see [Section 17.6.2.4, "InnoDB Full-Text](#page-2963-0) [Indexes"](#page-2963-0), and [Section 14.9, "Full-Text Search Functions".](#page-2156-0)

## <span id="page-4692-0"></span>**28.4.15 The INFORMATION\_SCHEMA INNODB\_FT\_CONFIG Table**

The INNODB FT\_CONFIG table provides metadata about the FULLTEXT index and associated processing for an InnoDB table.

This table is empty initially. Before querying it, set the value of the  $\text{inmod}$  ft aux table system variable to the name (including the database name) of the table that contains the FULLTEXT index (for example, test/articles).

For related usage information and examples, see [Section 17.15.4, "InnoDB INFORMATION\\_SCHEMA](#page-3219-0) [FULLTEXT Index Tables"](#page-3219-0).

The INNODB FT CONFIG table has these columns:

• KEY

The name designating an item of metadata for an InnoDB table containing a FULLTEXT index.

The values for this column might change, depending on the needs for performance tuning and debugging for InnoDB full-text processing. The key names and their meanings include:

- optimize\_checkpoint\_limit: The number of seconds after which an [OPTIMIZE TABLE](#page-2815-0) run stops.
- synced\_doc\_id: The next DOC\_ID to be issued.
- stopword table name: The database/table name for a user-defined stopword table. The VALUE column is empty if there is no user-defined stopword table.
- use\_stopword: Indicates whether a stopword table is used, which is defined when the FULLTEXT index is created.
- VALUE

The value associated with the corresponding KEY column, reflecting some limit or current value for an aspect of a FULLTEXT index for an InnoDB table.

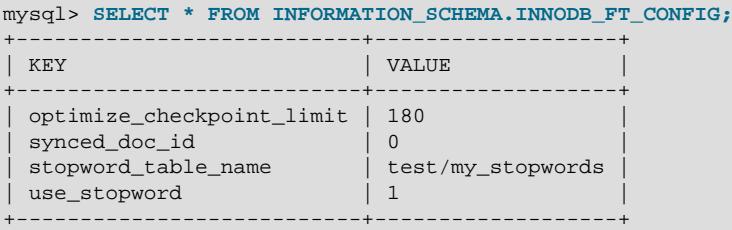

- This table is intended only for internal configuration. It is not intended for statistical information purposes.
- You must have the [PROCESS](#page-1137-0) privilege to query this table.
- Use the INFORMATION\_SCHEMA [COLUMNS](#page-4619-0) table or the [SHOW COLUMNS](#page-2836-0) statement to view additional information about the columns of this table, including data types and default values.
- For more information about InnoDB FULLTEXT search, see [Section 17.6.2.4, "InnoDB Full-Text](#page-2963-0) [Indexes"](#page-2963-0), and [Section 14.9, "Full-Text Search Functions".](#page-2156-0)

## <span id="page-4693-0"></span>**28.4.16 The INFORMATION\_SCHEMA INNODB\_FT\_DEFAULT\_STOPWORD Table**

The [INNODB\\_FT\\_DEFAULT\\_STOPWORD](#page-4693-0) table holds a list of [stopwords](#page-5996-0) that are used by default when creating a FULLTEXT index on InnoDB tables. For information about the default InnoDB stopword list and how to define your own stopword lists, see [Section 14.9.4, "Full-Text Stopwords"](#page-2167-0).

For related usage information and examples, see [Section 17.15.4, "InnoDB INFORMATION\\_SCHEMA](#page-3219-0) [FULLTEXT Index Tables"](#page-3219-0).

The [INNODB\\_FT\\_DEFAULT\\_STOPWORD](#page-4693-0) table has these columns:

• value

A word that is used by default as a stopword for FULLTEXT indexes on InnoDB tables. This is not used if you override the default stopword processing with either the innodb ft server stopword table or the innodb ft user stopword table system variable.

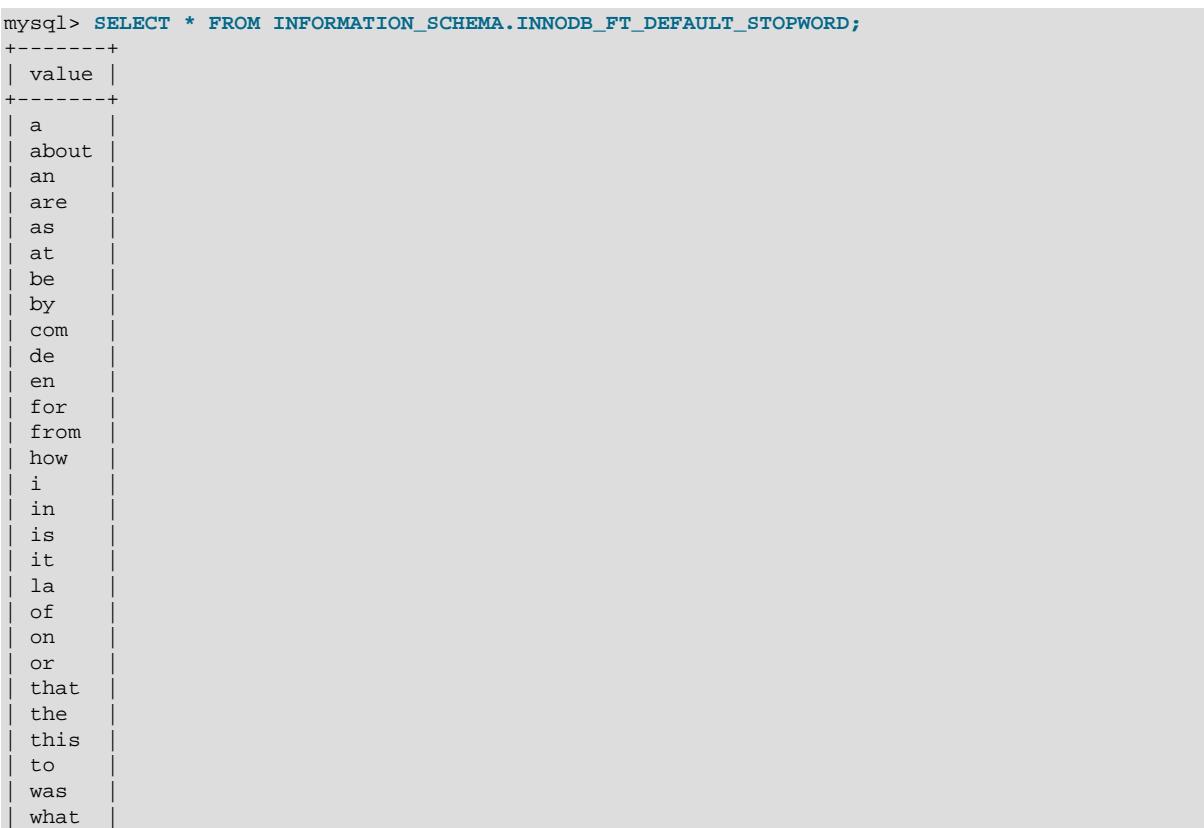

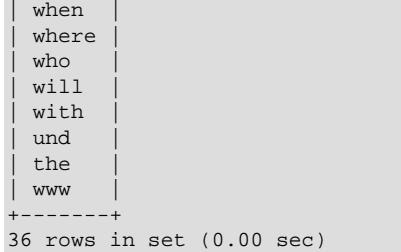

- You must have the [PROCESS](#page-1137-0) privilege to query this table.
- Use the INFORMATION SCHEMA [COLUMNS](#page-4619-0) table or the [SHOW COLUMNS](#page-2836-0) statement to view additional information about the columns of this table, including data types and default values.
- For more information about InnoDB FULLTEXT search, see [Section 17.6.2.4, "InnoDB Full-Text](#page-2963-0) [Indexes"](#page-2963-0), and [Section 14.9, "Full-Text Search Functions".](#page-2156-0)

### <span id="page-4694-0"></span>**28.4.17 The INFORMATION\_SCHEMA INNODB\_FT\_DELETED Table**

The INNODB FT DELETED table stores rows that are deleted from the FULLTEXT index for an InnoDB table. To avoid expensive index reorganization during DML operations for an InnoDB FULLTEXT index, the information about newly deleted words is stored separately, filtered out of search results when you do a text search, and removed from the main search index only when you issue an [OPTIMIZE TABLE](#page-2815-0) statement for the InnoDB table. For more information, see [Optimizing InnoDB Full-](#page-2174-0)[Text Indexes](#page-2174-0).

This table is empty initially. Before querying it, set the value of the  $\text{inmod}$  ft aux table system variable to the name (including the database name) of the table that contains the FULLTEXT index (for example, test/articles).

For related usage information and examples, see [Section 17.15.4, "InnoDB INFORMATION\\_SCHEMA](#page-3219-0) [FULLTEXT Index Tables"](#page-3219-0).

The INNODB FT DELETED table has these columns:

• DOC\_ID

The document ID of the newly deleted row. This value might reflect the value of an ID column that you defined for the underlying table, or it can be a sequence value generated by InnoDB when the table contains no suitable column. This value is used when you perform text searches, to skip rows in the INNODB FT\_INDEX\_TABLE table before data for deleted rows is physically removed from the FULLTEXT index by an [OPTIMIZE TABLE](#page-2815-0) statement. For more information, see [Optimizing InnoDB](#page-2174-0) [Full-Text Indexes.](#page-2174-0)

### **Example**

```
mysql> SELECT * FROM INFORMATION_SCHEMA.INNODB_FT_DELETED;
+--------+
 | DOC_ID |
+--------+
       | 6 |
| 7 |
       |8|+--------+
```
#### **Notes**

- You must have the [PROCESS](#page-1137-0) privilege to query this table.
- Use the INFORMATION SCHEMA [COLUMNS](#page-4619-0) table or the [SHOW COLUMNS](#page-2836-0) statement to view additional information about the columns of this table, including data types and default values.

• For more information about InnoDB FULLTEXT search, see [Section 17.6.2.4, "InnoDB Full-Text](#page-2963-0) [Indexes"](#page-2963-0), and [Section 14.9, "Full-Text Search Functions".](#page-2156-0)

## <span id="page-4695-0"></span>**28.4.18 The INFORMATION\_SCHEMA INNODB\_FT\_INDEX\_CACHE Table**

The INNODB FT INDEX CACHE table provides token information about newly inserted rows in a FULLTEXT index. To avoid expensive index reorganization during DML operations, the information about newly indexed words is stored separately, and combined with the main search index only when [OPTIMIZE TABLE](#page-2815-0) is run, when the server is shut down, or when the cache size exceeds a limit defined by the [innodb\\_ft\\_cache\\_size](#page-3159-1) or [innodb\\_ft\\_total\\_cache\\_size](#page-3163-0) system variable.

This table is empty initially. Before querying it, set the value of the  $\text{inmod}$  ft aux table system variable to the name (including the database name) of the table that contains the FULLTEXT index (for example, test/articles).

For related usage information and examples, see [Section 17.15.4, "InnoDB INFORMATION\\_SCHEMA](#page-3219-0) [FULLTEXT Index Tables"](#page-3219-0).

The INNODB FT INDEX CACHE table has these columns:

• WORD

A word extracted from the text of a newly inserted row.

• FIRST\_DOC\_ID

The first document ID in which this word appears in the FULLTEXT index.

• LAST\_DOC\_ID

The last document ID in which this word appears in the FULLTEXT index.

• DOC\_COUNT

The number of rows in which this word appears in the FULLTEXT index. The same word can occur several times within the cache table, once for each combination of  $\tt DOC_ID$  and POSITION values.

• DOC\_ID

The document ID of the newly inserted row. This value might reflect the value of an ID column that you defined for the underlying table, or it can be a sequence value generated by InnoDB when the table contains no suitable column.

• POSITION

The position of this particular instance of the word within the relevant document identified by the DOC ID value. The value does not represent an absolute position; it is an offset added to the POSITION of the previous instance of that word.

### **Notes**

• This table is empty initially. Before querying it, set the value of the [innodb\\_ft\\_aux\\_table](#page-3159-0) system variable to the name (including the database name) of the table that contains the FULLTEXT index (for example test/articles). The following example demonstrates how to use the [innodb\\_ft\\_aux\\_table](#page-3159-0) system variable to show information about a FULLTEXT index for a specified table.

```
mysql> USE test;
mysql> CREATE TABLE articles (
          id INT UNSIGNED AUTO_INCREMENT NOT NULL PRIMARY KEY,
          title VARCHAR(200),
```
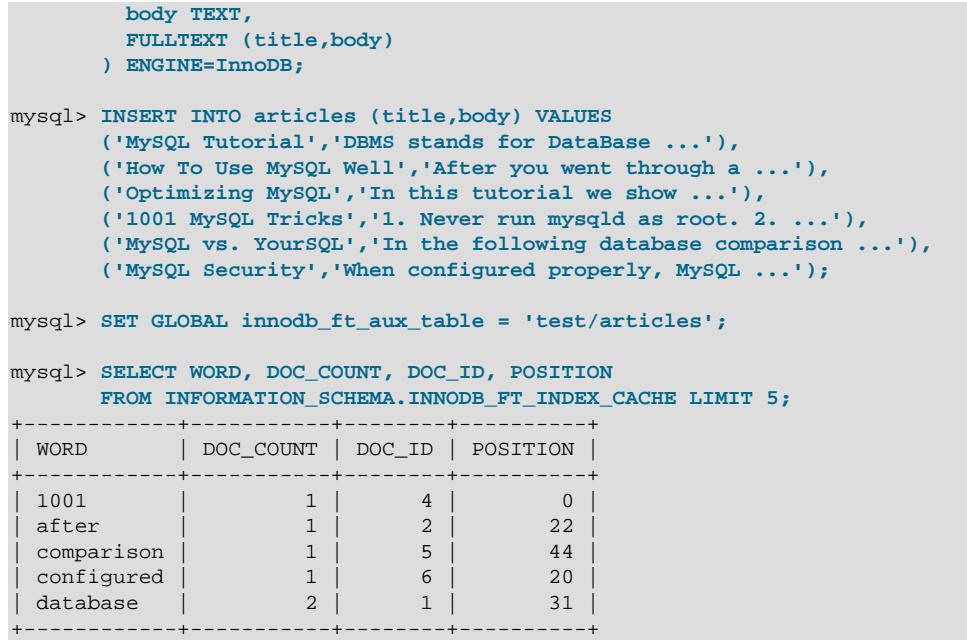

- You must have the **[PROCESS](#page-1137-0)** privilege to query this table.
- Use the INFORMATION SCHEMA [COLUMNS](#page-4619-0) table or the [SHOW COLUMNS](#page-2836-0) statement to view additional information about the columns of this table, including data types and default values.
- For more information about InnoDB FULLTEXT search, see [Section 17.6.2.4, "InnoDB Full-Text](#page-2963-0) [Indexes"](#page-2963-0), and [Section 14.9, "Full-Text Search Functions".](#page-2156-0)

### <span id="page-4696-0"></span>**28.4.19 The INFORMATION\_SCHEMA INNODB\_FT\_INDEX\_TABLE Table**

The [INNODB\\_FT\\_INDEX\\_TABLE](#page-4696-0) table provides information about the inverted index used to process text searches against the FULLTEXT index of an InnoDB table.

This table is empty initially. Before querying it, set the value of the  $\text{inmod}$  ft aux table system variable to the name (including the database name) of the table that contains the FULLTEXT index (for example, test/articles).

For related usage information and examples, see [Section 17.15.4, "InnoDB INFORMATION\\_SCHEMA](#page-3219-0) [FULLTEXT Index Tables"](#page-3219-0).

The INNODB FT INDEX TABLE table has these columns:

• WORD

A word extracted from the text of the columns that are part of a FULLTEXT.

• FIRST\_DOC\_ID

The first document ID in which this word appears in the FULLTEXT index.

• LAST\_DOC\_ID

The last document ID in which this word appears in the FULLTEXT index.

• DOC\_COUNT

The number of rows in which this word appears in the FULLTEXT index. The same word can occur several times within the cache table, once for each combination of DOC\_ID and POSITION values.

• DOC\_ID

The document ID of the row containing the word. This value might reflect the value of an ID column that you defined for the underlying table, or it can be a sequence value generated by InnoDB when the table contains no suitable column.

• POSITION

The position of this particular instance of the word within the relevant document identified by the DOC ID value.

#### **Notes**

• This table is empty initially. Before querying it, set the value of the  $\Delta$ innodb  $f$ t aux table system variable to the name (including the database name) of the table that contains the FULLTEXT index (for example, test/articles). The following example demonstrates how to use the [innodb\\_ft\\_aux\\_table](#page-3159-0) system variable to show information about a FULLTEXT index for a specified table. Before information for newly inserted rows appears in INNODB\_FT\_INDEX\_TABLE, the FULLTEXT index cache must be flushed to disk. This is accomplished by running an [OPTIMIZE](#page-2815-0) [TABLE](#page-2815-0) operation on the indexed table with the [innodb\\_optimize\\_fulltext\\_only](#page-3179-0) system variable enabled. (The example disables that variable again at the end because it is intended to be enabled only temporarily.)

```
mysql> USE test;
mysql> CREATE TABLE articles (
         id INT UNSIGNED AUTO_INCREMENT NOT NULL PRIMARY KEY,
         title VARCHAR(200),
        body TEXT,
         FULLTEXT (title,body)
       ) ENGINE=InnoDB;
mysql> INSERT INTO articles (title,body) VALUES
       ('MySQL Tutorial','DBMS stands for DataBase ...'),
       ('How To Use MySQL Well','After you went through a ...'),
        ('Optimizing MySQL','In this tutorial we show ...'),
       ('1001 MySQL Tricks','1. Never run mysqld as root. 2. ...'),
       ('MySQL vs. YourSQL','In the following database comparison ...'),
       ('MySQL Security','When configured properly, MySQL ...');
mysql> SET GLOBAL innodb_optimize_fulltext_only=ON;
mysql> OPTIMIZE TABLE articles;
+---------------+----------+----------+----------+
| Table | Op | Msg_type | Msg_text |
       +---------------+----------+----------+----------+
| test.articles | optimize | status | OK |
+---------------+----------+----------+----------+
mysql> SET GLOBAL innodb_ft_aux_table = 'test/articles';
mysql> SELECT WORD, DOC_COUNT, DOC_ID, POSITION
      FROM INFORMATION_SCHEMA.INNODB_FT_INDEX_TABLE LIMIT 5;
+------------+-----------+--------+----------+
| WORD | DOC_COUNT | DOC_ID | POSITION |
 +------------+-----------+--------+----------+
| 1001 | 1 | 4 | 0 |
| after | 1 | 2 | 22 |
| comparison | 1 | 5 | 44 |
| configured | 1 | 6 | 20 |
| database | 2 | 1 | 31 |
           +------------+-----------+--------+----------+
mysql> SET GLOBAL innodb_optimize_fulltext_only=OFF;
```
- You must have the **[PROCESS](#page-1137-0)** privilege to query this table.
- Use the INFORMATION SCHEMA [COLUMNS](#page-4619-0) table or the [SHOW COLUMNS](#page-2836-0) statement to view additional information about the columns of this table, including data types and default values.

• For more information about InnoDB FULLTEXT search, see [Section 17.6.2.4, "InnoDB Full-Text](#page-2963-0) [Indexes"](#page-2963-0), and [Section 14.9, "Full-Text Search Functions".](#page-2156-0)

## <span id="page-4698-0"></span>**28.4.20 The INFORMATION\_SCHEMA INNODB\_INDEXES Table**

The INNODB INDEXES table provides metadata about InnoDB indexes.

For related usage information and examples, see [Section 17.15.3, "InnoDB INFORMATION\\_SCHEMA](#page-3214-0) [Schema Object Tables"](#page-3214-0).

The INNODB INDEXES table has these columns:

• INDEX\_ID

An identifier for the index. Index identifiers are unique across all the databases in an instance.

• NAME

The name of the index. Most indexes created implicitly by  $\text{InnoDB}$  have consistent names but the index names are not necessarily unique. Examples: PRIMARY for a primary key index, GEN\_CLUST\_INDEX for the index representing a primary key when one is not specified, and ID\_IND, FOR\_IND, and REF\_IND for foreign key constraints.

• TABLE\_ID

An identifier representing the table associated with the index; the same value as INNODB\_TABLES.TABLE\_ID.

• TYPE

A numeric value derived from bit-level information that identifies the index type.  $0 =$  nonunique secondary index; 1 = automatically generated clustered index (GEN CLUST INDEX); 2 = unique nonclustered index;  $3 =$  clustered index;  $32 =$  full-text index;  $64 =$  spatial index;  $128 =$  secondary index on a [virtual generated column](#page-6003-0).

• N\_FIELDS

The number of columns in the index key. For GEN CLUST INDEX indexes, this value is 0 because the index is created using an artificial value rather than a real table column.

• PAGE\_NO

The root page number of the index B-tree. For full-text indexes, the PAGE\_NO column is unused and set to -1 (FIL\_NULL) because the full-text index is laid out in several B-trees (auxiliary tables).

• SPACE

An identifier for the tablespace where the index resides. 0 means the InnoDB [system tablespace](#page-5997-0). Any other number represents a table created with a separate . ibd file in [file-per-table](#page-5959-0) mode. This identifier stays the same after a [TRUNCATE TABLE](#page-2563-0) statement. Because all indexes for a table reside in the same tablespace as the table, this value is not necessarily unique.

• MERGE THRESHOLD

The merge threshold value for index pages. If the amount of data in an index page falls below the MERGE THRESHOLD value when a row is deleted or when a row is shortened by an update operation, InnoDB attempts to merge the index page with the neighboring index page. The default threshold value is 50%. For more information, see [Section 17.8.11, "Configuring the Merge Threshold for Index](#page-3061-0) [Pages".](#page-3061-0)

mysql> **SELECT \* FROM INFORMATION\_SCHEMA.INNODB\_INDEXES WHERE TABLE\_ID = 34\G**

```
*************************** 1. row ***************************
        INDEX_ID: 39
            NAME: GEN_CLUST_INDEX
       TABLE ID: 34
            TYPE: 1
       N_FIELDS: 0
         PAGE_NO: 3
          SPACE: 23
MERGE THRESHOLD: 50
                   *************************** 2. row ***************************
        INDEX_ID: 40
            NAME: i1
        TABLE_ID: 34
            TYPE: 0
        N_FIELDS: 1
        PAGE_NO: 4
           SPACE: 23
MERGE_THRESHOLD: 50
```
- You must have the [PROCESS](#page-1137-0) privilege to query this table.
- Use the INFORMATION SCHEMA [COLUMNS](#page-4619-0) table or the [SHOW COLUMNS](#page-2836-0) statement to view additional information about the columns of this table, including data types and default values.

### <span id="page-4699-0"></span>**28.4.21 The INFORMATION\_SCHEMA INNODB\_METRICS Table**

The INNODB METRICS table provides a wide variety of InnoDB performance information, complementing the specific focus areas of the Performance Schema tables for InnoDB. With simple queries, you can check the overall health of the system. With more detailed queries, you can diagnose issues such as performance bottlenecks, resource shortages, and application issues.

Each monitor represents a point within the  $\text{InnODE}$  source code that is instrumented to gather counter information. Each counter can be started, stopped, and reset. You can also perform these actions for a group of counters using their common module name.

By default, relatively little data is collected. To start, stop, and reset counters, set one of the system variables [innodb\\_monitor\\_enable](#page-3175-0), [innodb\\_monitor\\_disable](#page-3175-1), [innodb\\_monitor\\_reset](#page-3176-0), or [innodb\\_monitor\\_reset\\_all](#page-3176-1), using the name of the counter, the name of the module, a wildcard match for such a name using the "%" character, or the special keyword all.

For usage information, see [Section 17.15.6, "InnoDB INFORMATION\\_SCHEMA Metrics Table".](#page-3226-0)

The INNODB METRICS table has these columns:

• NAME

A unique name for the counter.

• SUBSYSTEM

The aspect of **InnoDB** that the metric applies to.

• COUNT

The value since the counter was enabled.

• MAX\_COUNT

The maximum value since the counter was enabled.

• MIN\_COUNT

The minimum value since the counter was enabled.

• AVG\_COUNT

The average value since the counter was enabled.

• COUNT\_RESET

The counter value since it was last reset. (The RESET columns act like the lap counter on a stopwatch: you can measure the activity during some time interval, while the cumulative figures are still available in COUNT, MAX\_COUNT, and so on.)

• MAX\_COUNT\_RESET

The maximum counter value since it was last reset.

• MIN\_COUNT\_RESET

The minimum counter value since it was last reset.

• AVG\_COUNT\_RESET

The average counter value since it was last reset.

• TIME\_ENABLED

The timestamp of the last start.

• TIME\_DISABLED

The timestamp of the last stop.

• TIME\_ELAPSED

The elapsed time in seconds since the counter started.

• TIME\_RESET

The timestamp of the last reset.

• STATUS

Whether the counter is still running (enabled) or stopped (disabled).

• TYPE

Whether the item is a cumulative counter, or measures the current value of some resource.

• COMMENT

The counter description.

```
mysql> SELECT * FROM INFORMATION_SCHEMA.INNODB_METRICS WHERE NAME='dml_inserts'\G
        *************************** 1. row ***************************
            NAME: dml_inserts
       SUBSYSTEM: dml
           COUNT: 3
       MAX_COUNT: 3
       MIN_COUNT: NULL
       AVG_COUNT: 0.046153846153846156
     COUNT_RESET: 3
MAX_COUNT_RESET: 3
MIN_COUNT_RESET: NULL
AVG_COUNT_RESET: NULL
    TIME_ENABLED: 2014-12-04 14:18:28
```

```
 TIME_DISABLED: NULL
 TIME_ELAPSED: 65
    TIME_RESET: NULL
       STATUS: enabled
         TYPE: status_counter
       COMMENT: Number of rows inserted
```
- You must have the [PROCESS](#page-1137-0) privilege to query this table.
- Use the INFORMATION\_SCHEMA [COLUMNS](#page-4619-0) table or the [SHOW COLUMNS](#page-2836-0) statement to view additional information about the columns of this table, including data types and default values.
- Transaction counter COUNT values may differ from the number of transaction events reported in Performance Schema EVENTS\_TRANSACTIONS\_SUMMARY tables. InnoDB counts only those transactions that it executes, whereas Performance Schema collects events for all non-aborted transactions initiated by the server, including empty transactions.

## <span id="page-4701-0"></span>**28.4.22 The INFORMATION\_SCHEMA INNODB\_SESSION\_TEMP\_TABLESPACES Table**

The [INNODB\\_SESSION\\_TEMP\\_TABLESPACES](#page-4701-0) table provides metadata about session temporary tablespaces used for internal and user-created temporary tables.

The [INNODB\\_SESSION\\_TEMP\\_TABLESPACES](#page-4701-0) table has these columns:

• ID

The process or session ID.

• SPACE

The tablespace ID. A range of 400 thousand space IDs is reserved for session temporary tablespaces. Session temporary tablespaces are recreated each time the server is started. Space IDs are not persisted when the server is shut down and may be reused.

• PATH

The tablespace data file path. A session temporary tablespace has an  $\pm$ bt file extension.

• SIZE

The size of the tablespace, in bytes.

• STATE

The state of the tablespace. ACTIVE indicates that the tablespace is currently used by a session. INACTIVE indicates that the tablespace is in the pool of available session temporary tablespaces.

• PURPOSE

The purpose of the tablespace. INTRINSIC indicates that the tablespace is used for optimized internal temporary tables use by the optimizer. SLAVE indicates that the tablespace is allocated for storing user-created temporary tables on a replica. USER indicates that the tablespace is used for user-created temporary tables. NONE indicates that the tablespace is not in use.

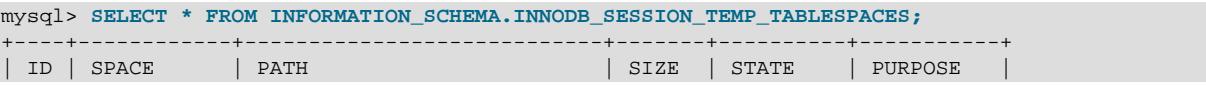

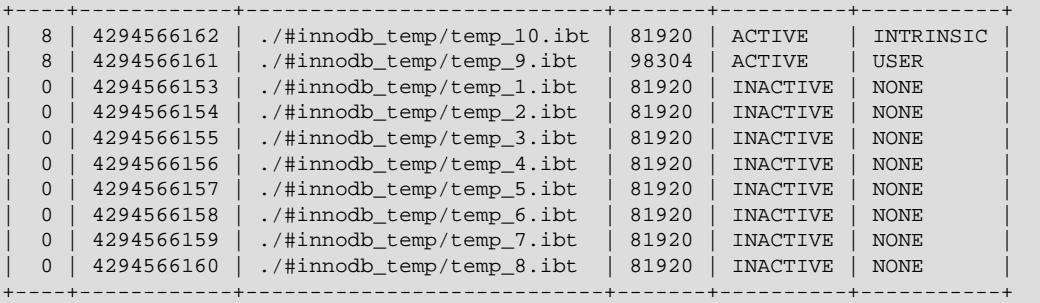

- You must have the [PROCESS](#page-1137-0) privilege to query this table.
- Use the INFORMATION SCHEMA [COLUMNS](#page-4619-0) table or the [SHOW COLUMNS](#page-2836-0) statement to view additional information about the columns of this table, including data types and default values.

## <span id="page-4702-0"></span>**28.4.23 The INFORMATION\_SCHEMA INNODB\_TABLES Table**

The INNODB TABLES table provides metadata about InnoDB tables.

For related usage information and examples, see [Section 17.15.3, "InnoDB INFORMATION\\_SCHEMA](#page-3214-0) [Schema Object Tables"](#page-3214-0).

The INNODB TABLES table has these columns:

• TABLE\_ID

An identifier for the InnoDB table. This value is unique across all databases in the instance.

• NAME

The name of the table, preceded by the schema (database) name where appropriate (for example,  $test/t1$ ). Names of databases and user tables are in the same case as they were originally defined, possibly influenced by the lower case table names setting.

• FLAG

A numeric value that represents bit-level information about table format and storage characteristics.

• N\_COLS

The number of columns in the table. The number reported includes three hidden columns that are created by InnoDB (DB\_ROW\_ID, DB\_TRX\_ID, and DB\_ROLL\_PTR). The number reported also includes [virtual generated columns,](#page-6003-0) if present.

• SPACE

An identifier for the tablespace where the table resides. 0 means the InnoDB [system tablespace](#page-5997-0). Any other number represents either a [file-per-table](#page-5959-0) tablespace or a general tablespace. This identifier stays the same after a [TRUNCATE TABLE](#page-2563-0) statement. For file-per-table tablespaces, this identifier is unique for tables across all databases in the instance.

• ROW\_FORMAT

The table's row format (Compact, Redundant, Dynamic, or Compressed).

• ZIP\_PAGE\_SIZE

The zip page size. Applies only to tables with a row format of Compressed.

• SPACE\_TYPE

The type of tablespace to which the table belongs. Possible values include System for the system tablespace, General for general tablespaces, and Single for file-per-table tablespaces. Tables assigned to the system tablespace using [CREATE TABLE](#page-2484-0) or [ALTER TABLE](#page-2425-0) TABLESPACE=innodb\_system have a SPACE\_TYPE of General. For more information, see [CREATE TABLESPACE](#page-2542-0).

• INSTANT\_COLS

The number of columns that existed before the first instant column was added using ALTER TABLE ... ADD COLUMN with ALGORITHM=INSTANT. This column is no longer used.

• TOTAL\_ROW\_VERSIONS

The number of row versions for the table. The initial value is 0. The value is incremented by [ALTER](#page-2425-0) [TABLE ... ALGORITHM=INSTANT](#page-2425-0) operations that add or remove columns. When a table with instantly added or dropped columns is rebuilt due to a table-rebuilding [ALTER TABLE](#page-2425-0) or [OPTIMIZE](#page-2815-0) [TABLE](#page-2815-0) operation, the value is reset to 0. For more information, see [Column Operations](#page-3095-0).

### **Example**

```
mysql> SELECT * FROM INFORMATION_SCHEMA.INNODB_TABLES WHERE TABLE_ID = 214\G
   *************************** 1. row ***************************
           TABLE_ID: 1064
              NAME: test/t1
               FLAG: 33
             N_COLS: 6
             SPACE: 3
        ROW_FORMAT: Dynamic
      ZIP_PAGE_SIZE: 0
       SPACE TYPE: Single
       INSTANT_COLS: 0
TOTAL_ROW_VERSIONS: 3
```
#### **Notes**

- You must have the [PROCESS](#page-1137-0) privilege to query this table.
- Use the INFORMATION SCHEMA [COLUMNS](#page-4619-0) table or the [SHOW COLUMNS](#page-2836-0) statement to view additional information about the columns of this table, including data types and default values.

## <span id="page-4703-0"></span>**28.4.24 The INFORMATION\_SCHEMA INNODB\_TABLESPACES Table**

The [INNODB\\_TABLESPACES](#page-4703-0) table provides metadata about InnoDB file-per-table, general, and undo tablespaces.

For related usage information and examples, see [Section 17.15.3, "InnoDB INFORMATION\\_SCHEMA](#page-3214-0) [Schema Object Tables"](#page-3214-0).

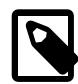

#### **Note**

The INFORMATION SCHEMA [FILES](#page-4628-0) table reports metadata for InnoDB tablespace types including file-per-table tablespaces, general tablespaces, the system tablespace, the global temporary tablespace, and undo tablespaces.

The INNODB TABLESPACES table has these columns:

• SPACE

The tablespace ID.

• NAME

The schema (database) and table name.

• FLAG

A numeric value that represents bit-level information about tablespace format and storage characteristics.

• ROW\_FORMAT

The tablespace row format (Compact or Redundant, Dynamic or Compressed, or Undo). The data in this column is interpreted from the tablespace flag information that resides in the data file.

There is no way to determine from this flag information if the tablespace row format is Redundant or Compact, which is why one of the possible ROW\_FORMAT values is Compact or Redundant.

• PAGE\_SIZE

The tablespace page size. The data in this column is interpreted from the tablespace flags information that resides in the [.ibd](#page-5964-0) file.

• ZIP\_PAGE\_SIZE

The tablespace zip page size. The data in this column is interpreted from the tablespace flags information that resides in the [.ibd](#page-5964-0) file.

• SPACE\_TYPE

The type of tablespace. Possible values include General for general tablespaces, Single for fileper-table tablespaces, System for the system tablespace, and Undo for undo tablespaces.

• FS\_BLOCK\_SIZE

The file system block size, which is the unit size used for hole punching. This column pertains to the InnoDB [transparent page compression](#page-3078-0) feature.

• FILE\_SIZE

The apparent size of the file, which represents the maximum size of the file, uncompressed. This column pertains to the InnoDB [transparent page compression](#page-3078-0) feature.

• ALLOCATED\_SIZE

The actual size of the file, which is the amount of space allocated on disk. This column pertains to the InnoDB [transparent page compression](#page-3078-0) feature.

• AUTOEXTEND\_SIZE

The auto-extend size of the tablespace.

• SERVER\_VERSION

The MySQL version that created the tablespace, or the MySQL version into which the tablespace was imported, or the version of the last major MySQL version upgrade. The value is unchanged by a release series upgrade, such as an upgrade from MySQL 8.4. $x$  to 8.4. $y$ . The value can be considered a "creation" marker or "certified" marker for the tablespace.

• SPACE\_VERSION

The tablespace version, used to track changes to the tablespace format.

• ENCRYPTION

Whether the tablespace is encrypted.

#### • STATE

The tablespace state.

For file-per-table and general tablespaces, states include:

- normal: The tablespace is normal and active.
- discarded: The tablespace was discarded by an [ALTER TABLE ... DISCARD TABLESPACE](#page-2425-0) statement.
- corrupted: The tablespace is identified by InnoDB as corrupted.

For undo tablespaces, states include:

- active: Rollback segments in the undo tablespace can be allocated to new transactions.
- inactive: Rollback segments in the undo tablespace are no longer used by new transactions. The truncate process is in progress. The undo tablespace was either selected by the purge thread implicitly or was made inactive by an [ALTER UNDO TABLESPACE ... SET INACTIVE](#page-2448-0) statement.
- empty: The undo tablespace was truncated and is no longer active. It is ready to be dropped or made active again by an [ALTER UNDO TABLESPACE ... SET INACTIVE](#page-2448-0) statement.

#### **Example**

```
mysql> SELECT * FROM INFORMATION_SCHEMA.INNODB_TABLESPACES WHERE SPACE = 26\G
   *************************** 1. row ***************************
         SPACE: 26
          NAME: test/t1
           FLAG: 0
    ROW_FORMAT: Compact or Redundant
     PAGE_SIZE: 16384
  ZIP_PAGE_SIZE: 0
    SPACE_TYPE: Single
FS_BLOCK_SIZE: 4096
     FILE_SIZE: 98304
ALLOCATED_SIZE: 65536
AUTOEXTEND_SIZE: 0
SERVER_VERSION: 8.4.0
 SPACE_VERSION: 1
    ENCRYPTION: N
         STATE: normal
```
### **Notes**

- You must have the [PROCESS](#page-1137-0) privilege to query this table.
- Use the INFORMATION\_SCHEMA [COLUMNS](#page-4619-0) table or the [SHOW COLUMNS](#page-2836-0) statement to view additional information about the columns of this table, including data types and default values.

### <span id="page-4705-0"></span>**28.4.25 The INFORMATION\_SCHEMA INNODB\_TABLESPACES\_BRIEF Table**

The INNODB TABLESPACES BRIEF table provides space ID, name, path, flag, and space type metadata for file-per-table, general, undo, and system tablespaces.

[INNODB\\_TABLESPACES](#page-4703-0) provides the same metadata but loads more slowly because other metadata provided by the table, such as FS\_BLOCK\_SIZE, FILE\_SIZE, and ALLOCATED\_SIZE, must be loaded dynamically.

Space and path metadata is also provided by the [INNODB\\_DATAFILES](#page-4688-0) table.

The [INNODB\\_TABLESPACES\\_BRIEF](#page-4705-0) table has these columns:

• SPACE

The tablespace ID.

• NAME

The tablespace name. For file-per-table tablespaces, the name is in the form of  $schema/$ table\_name.

• PATH

The tablespace data file path. If a [file-per-table](#page-5959-0) tablespace is created in a location outside the MySQL data directory, the path value is a fully qualified directory path. Otherwise, the path is relative to the data directory.

• FLAG

A numeric value that represents bit-level information about tablespace format and storage characteristics.

• SPACE\_TYPE

The type of tablespace. Possible values include General for InnoDB general tablespaces, Single for InnoDB file-per-table tablespaces, and System for the InnoDB system tablespace.

### **Example**

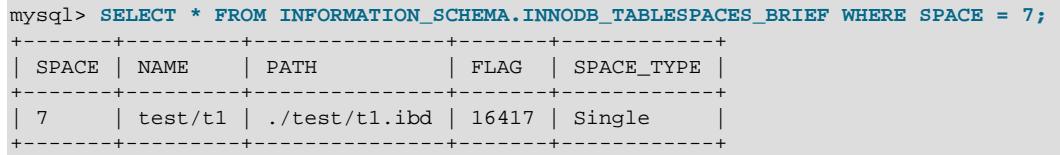

### **Notes**

- You must have the [PROCESS](#page-1137-0) privilege to query this table.
- Use the INFORMATION\_SCHEMA [COLUMNS](#page-4619-0) table or the [SHOW COLUMNS](#page-2836-0) statement to view additional information about the columns of this table, including data types and default values.

### <span id="page-4706-0"></span>**28.4.26 The INFORMATION\_SCHEMA INNODB\_TABLESTATS View**

The INNODB TABLESTATS table provides a view of low-level status information about InnoDB tables. This data is used by the MySQL optimizer to calculate which index to use when querying an  $\text{InnoDB}$ table. This information is derived from in-memory data structures rather than data stored on disk. There is no corresponding internal InnoDB system table.

InnoDB tables are represented in this view if they have been opened since the last server restart and have not aged out of the table cache. Tables for which persistent stats are available are always represented in this view.

Table statistics are updated only for [DELETE](#page-2566-0) or [UPDATE](#page-2646-0) operations that modify indexed columns. Statistics are not updated by operations that modify only nonindexed columns.

[ANALYZE TABLE](#page-2805-0) clears table statistics and sets the STATS\_INITIALIZED column to Uninitialized. Statistics are collected again the next time the table is accessed.

For related usage information and examples, see [Section 17.15.3, "InnoDB INFORMATION\\_SCHEMA](#page-3214-0) [Schema Object Tables"](#page-3214-0).

The [INNODB\\_TABLESTATS](#page-4706-0) table has these columns:

• TABLE\_ID

An identifier representing the table for which statistics are available; the same value as INNODB\_TABLES.TABLE\_ID.

• NAME

The name of the table; the same value as INNODB TABLES.NAME.

• STATS\_INITIALIZED

The value is Initialized if the statistics are already collected, Uninitialized if not.

• NUM\_ROWS

The current estimated number of rows in the table. Updated after each DML operation. The value could be imprecise if uncommitted transactions are inserting into or deleting from the table.

```
• CLUST_INDEX_SIZE
```
The number of pages on disk that store the clustered index, which holds the InnoDB table data in primary key order. This value might be null if no statistics are collected yet for the table.

• OTHER\_INDEX\_SIZE

The number of pages on disk that store all secondary indexes for the table. This value might be null if no statistics are collected yet for the table.

• MODIFIED\_COUNTER

The number of rows modified by DML operations, such as INSERT, UPDATE, DELETE, and also cascade operations from foreign keys. This column is reset each time table statistics are recalculated

• AUTOINC

The next number to be issued for any auto-increment-based operation. The rate at which the AUTOINC value changes depends on how many times auto-increment numbers have been requested and how many numbers are granted per request.

• REF\_COUNT

When this counter reaches zero, the table metadata can be evicted from the table cache.

#### **Example**

```
mysql> SELECT * FROM INFORMATION_SCHEMA.INNODB_TABLESTATS where TABLE_ID = 71\G
               **************** 1. row ****
          TABLE_ID: 71
             NAME: test/t1
STATS_INITIALIZED: Initialized
         NUM_ROWS: 1
 CLUST_INDEX_SIZE: 1
 OTHER_INDEX_SIZE: 0
 MODIFIED_COUNTER: 1
         AUTOINC: 0
        REF_COUNT: 1
```
### **Notes**

- This table is useful primarily for expert-level performance monitoring, or when developing performance-related extensions for MySQL.
- You must have the [PROCESS](#page-1137-0) privilege to query this table.

• Use the INFORMATION SCHEMA [COLUMNS](#page-4619-0) table or the [SHOW COLUMNS](#page-2836-0) statement to view additional information about the columns of this table, including data types and default values.

## <span id="page-4708-0"></span>**28.4.27 The INFORMATION\_SCHEMA INNODB\_TEMP\_TABLE\_INFO Table**

The INNODB TEMP TABLE INFO table provides information about user-created InnoDB temporary tables that are active in an InnoDB instance. It does not provide information about internal InnoDB temporary tables used by the optimizer. The [INNODB\\_TEMP\\_TABLE\\_INFO](#page-4708-0) table is created when first queried, exists only in memory, and is not persisted to disk.

For usage information and examples, see [Section 17.15.7, "InnoDB INFORMATION\\_SCHEMA](#page-3235-0) [Temporary Table Info Table".](#page-3235-0)

The INNODB TEMP TABLE INFO table has these columns:

• TABLE\_ID

The table ID of the temporary table.

• NAME

The name of the temporary table.

• N\_COLS

The number of columns in the temporary table. The number includes three hidden columns created by InnoDB (DB\_ROW\_ID, DB\_TRX\_ID, and DB\_ROLL\_PTR).

• SPACE

The ID of the temporary tablespace where the temporary table resides.

### **Example**

```
mysql> CREATE TEMPORARY TABLE t1 (c1 INT PRIMARY KEY) ENGINE=INNODB;
mysql> SELECT * FROM INFORMATION_SCHEMA.INNODB_TEMP_TABLE_INFO\G
               **************** 1. row *****
TABLE ID: 97
    NAME: #sql8c88_43_0
  N_COLS: 4
   SPACE: 76
```
### **Notes**

- This table is useful primarily for expert-level monitoring.
- You must have the [PROCESS](#page-1137-0) privilege to query this table.
- Use the INFORMATION SCHEMA [COLUMNS](#page-4619-0) table or the [SHOW COLUMNS](#page-2836-0) statement to view additional information about the columns of this table, including data types and default values.

## <span id="page-4708-1"></span>**28.4.28 The INFORMATION\_SCHEMA INNODB\_TRX Table**

The INNODB TRX table provides information about every transaction currently executing inside InnoDB, including whether the transaction is waiting for a lock, when the transaction started, and the SQL statement the transaction is executing, if any.

For usage information, see [Section 17.15.2.1, "Using InnoDB Transaction and Locking Information".](#page-3208-0)

The [INNODB\\_TRX](#page-4708-1) table has these columns:

• TRX\_ID

A unique transaction ID number, internal to InnoDB. These IDs are not created for transactions that are read only and nonlocking. For details, see [Section 10.5.3, "Optimizing InnoDB Read-Only](#page-1725-0) [Transactions".](#page-1725-0)

• TRX\_WEIGHT

The weight of a transaction, reflecting (but not necessarily the exact count of) the number of rows altered and the number of rows locked by the transaction. To resolve a deadlock, InnoDB selects the transaction with the smallest weight as the "victim" to roll back. Transactions that have changed nontransactional tables are considered heavier than others, regardless of the number of altered and locked rows.

• TRX\_STATE

The transaction execution state. Permitted values are RUNNING, LOCK WAIT, ROLLING BACK, and COMMITTING.

• TRX\_STARTED

The transaction start time.

• TRX\_REQUESTED\_LOCK\_ID

The ID of the lock the transaction is currently waiting for, if TRX\_STATE is LOCK WAIT; otherwise NULL. To obtain details about the lock, join this column with the ENGINE\_LOCK\_ID column of the Performance Schema data locks table.

• TRX\_WAIT\_STARTED

The time when the transaction started waiting on the lock, if TRX  $S$ TATE is LOCK WAIT; otherwise NULL.

• TRX\_MYSQL\_THREAD\_ID

The MySQL thread ID. To obtain details about the thread, join this column with the ID column of the INFORMATION SCHEMA [PROCESSLIST](#page-4642-0) table, but see [Section 17.15.2.3, "Persistence and](#page-3213-0) [Consistency of InnoDB Transaction and Locking Information".](#page-3213-0)

• TRX\_QUERY

The SQL statement that is being executed by the transaction.

• TRX\_OPERATION\_STATE

The transaction's current operation, if any; otherwise NULL.

• TRX\_TABLES\_IN\_USE

The number of InnoDB tables used while processing the current SQL statement of this transaction.

• TRX\_TABLES\_LOCKED

The number of InnoDB tables that the current SQL statement has row locks on. (Because these are row locks, not table locks, the tables can usually still be read from and written to by multiple transactions, despite some rows being locked.)

• TRX\_LOCK\_STRUCTS

The number of locks reserved by the transaction.

• TRX\_LOCK\_MEMORY\_BYTES

The total size taken up by the lock structures of this transaction in memory.

• TRX\_ROWS\_LOCKED

The approximate number or rows locked by this transaction. The value might include delete-marked rows that are physically present but not visible to the transaction.

• TRX\_ROWS\_MODIFIED

The number of modified and inserted rows in this transaction.

• TRX\_CONCURRENCY\_TICKETS

A value indicating how much work the current transaction can do before being swapped out, as specified by the innodb concurrency tickets system variable.

• TRX\_ISOLATION\_LEVEL

The isolation level of the current transaction.

• TRX UNIQUE CHECKS

Whether unique checks are turned on or off for the current transaction. For example, they might be turned off during a bulk data load.

• TRX\_FOREIGN\_KEY\_CHECKS

Whether foreign key checks are turned on or off for the current transaction. For example, they might be turned off during a bulk data load.

• TRX\_LAST\_FOREIGN\_KEY\_ERROR

The detailed error message for the last foreign key error, if any; otherwise NULL.

• TRX\_ADAPTIVE\_HASH\_LATCHED

Whether the adaptive hash index is locked by the current transaction. When the adaptive hash index search system is partitioned, a single transaction does not lock the entire adaptive hash index. Adaptive hash index partitioning is controlled by innodb adaptive hash index parts, which is set to 8 by default.

• TRX\_ADAPTIVE\_HASH\_TIMEOUT

Whether to relinquish the search latch immediately for the adaptive hash index, or reserve it across calls from MySQL. When there is no adaptive hash index contention, this value remains zero and statements reserve the latch until they finish. During times of contention, it counts down to zero, and statements release the latch immediately after each row lookup. When the adaptive hash index search system is partitioned (controlled by [innodb\\_adaptive\\_hash\\_index\\_parts](#page-3129-0)), the value remains 0.

• TRX\_IS\_READ\_ONLY

A value of 1 indicates the transaction is read only.

• TRX\_AUTOCOMMIT\_NON\_LOCKING

A value of 1 indicates the transaction is a [SELECT](#page-2608-0) statement that does not use the FOR UPDATE or LOCK IN SHARED MODE clauses, and is executing with [autocommit](#page-717-0) enabled so that the transaction contains only this one statement. When this column and TRX IS READ ONLY are both 1, InnoDB optimizes the transaction to reduce the overhead associated with transactions that change table data.

#### • TRX\_SCHEDULE\_WEIGHT

The transaction schedule weight assigned by the Contention-Aware Transaction Scheduling (CATS) algorithm to transactions waiting for a lock. The value is relative to the values of other transactions. A higher value has a greater weight. A value is computed only for transactions in a LOCK WAIT state, as reported by the TRX STATE column. A NULL value is reported for transactions that are not waiting for a lock. The TRX\_SCHEDULE\_WEIGHT value is different from the TRX\_WEIGHT value, which is computed by a different algorithm for a different purpose.

### **Example**

```
mysql> SELECT * FROM INFORMATION_SCHEMA.INNODB_TRX\G
    _<br>************************ 1. row ****************
                     trx_id: 1510
                  trx_state: RUNNING
                trx_started: 2014-11-19 13:24:40
      trx_requested_lock_id: NULL
          trx_wait_started: NULL
                 trx_weight: 586739
        trx_mysql_thread_id: 2
                  trx_query: DELETE FROM employees.salaries WHERE salary > 65000
        trx_operation_state: updating or deleting
          trx_tables_in_use: 1
         trx_tables_locked: 1
           trx_lock_structs: 3003
      trx_lock_memory_bytes: 450768
           trx_rows_locked: 1407513
         trx_rows_modified: 583736
    trx_concurrency_tickets: 0
       trx isolation level: REPEATABLE READ
          trx_unique_checks: 1
     trx_foreign_key_checks: 1
trx_last_foreign_key_error: NULL
 trx_adaptive_hash_latched: 0
  trx_adaptive_hash_timeout: 10000
           trx_is_read_only: 0
trx_autocommit_non_locking: 0
       trx_schedule_weight: NULL
```
### **Notes**

- Use this table to help diagnose performance problems that occur during times of heavy concurrent load. Its contents are updated as described in [Section 17.15.2.3, "Persistence and Consistency of](#page-3213-0) [InnoDB Transaction and Locking Information"](#page-3213-0).
- You must have the [PROCESS](#page-1137-0) privilege to query this table.
- Use the INFORMATION SCHEMA [COLUMNS](#page-4619-0) table or the [SHOW COLUMNS](#page-2836-0) statement to view additional information about the columns of this table, including data types and default values.

## <span id="page-4711-0"></span>**28.4.29 The INFORMATION\_SCHEMA INNODB\_VIRTUAL Table**

The INNODB VIRTUAL table provides metadata about InnoDB [virtual generated columns](#page-6003-0) and columns upon which virtual generated columns are based.

A row appears in the INNODB VIRTUAL table for each column upon which a virtual generated column is based.

The INNODB VIRTUAL table has these columns:

• TABLE\_ID

An identifier representing the table associated with the virtual column; the same value as INNODB\_TABLES.TABLE\_ID.

 $\bullet$  POS

The position value of the [virtual generated column](#page-6003-0). The value is large because it encodes the column sequence number and ordinal position. The formula used to calculate the value uses a bitwise operation:

```
((nth virtual generated column for the InnoDB instance +1) << 16)
+ the ordinal position of the virtual generated column
```
For example, if the first virtual generated column in the InnoDB instance is the third column of the table, the formula is  $(0 + 1) \ll 16$  + 2. The first virtual generated column in the InnoDB instance is always number 0. As the third column in the table, the ordinal position of the virtual generated column is 2. Ordinal positions are counted from 0.

• BASE\_POS

The ordinal position of the columns upon which a virtual generated column is based.

### **Example**

```
mysql> CREATE TABLE `t1` (
          `a` int(11) DEFAULT NULL,
          `b` int(11) DEFAULT NULL,
          `c` int(11) GENERATED ALWAYS AS (a+b) VIRTUAL,
         `h` varchar(10) DEFAULT NULL
        ) ENGINE=InnoDB DEFAULT CHARSET=utf8mb4;
mysql> SELECT * FROM INFORMATION_SCHEMA.INNODB_VIRTUAL
       WHERE TABLE_ID IN
         (SELECT TABLE_ID FROM INFORMATION_SCHEMA.INNODB_TABLES
          WHERE NAME LIKE "test/t1");
         +----------+-------+----------+
| TABLE_ID | POS | BASE_POS |
+----------+-------+----------+
| 98 | 65538 | 0 |
| 98 | 65538 | 1 |
   +----------+-------+----------+
```
#### **Notes**

• If a constant value is assigned to a [virtual generated column,](#page-6003-0) as in the following table, an entry for the column does not appear in the INNODB\_VIRTUAL table. For an entry to appear, a virtual generated column must have a base column.

```
CREATE TABLE `t1` (
  `a` int(11) DEFAULT NULL,
   `b` int(11) DEFAULT NULL,
   `c` int(11) GENERATED ALWAYS AS (5) VIRTUAL
) ENGINE=InnoDB DEFAULT CHARSET=utf8mb4;
```
However, metadata for such a column does appear in the INNODB COLUMNS table.

- You must have the [PROCESS](#page-1137-0) privilege to query this table.
- Use the INFORMATION SCHEMA [COLUMNS](#page-4619-0) table or the [SHOW COLUMNS](#page-2836-0) statement to view additional information about the columns of this table, including data types and default values.

## **28.5 INFORMATION\_SCHEMA Thread Pool Tables**

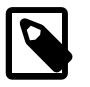

#### **Note**

The INFORMATION\_SCHEMA thread pool tables are deprecated, and subject to removal in a future version of MySQL. You should use the versions available as Performance Schema tables instead. See [Section 29.12.16, "Performance](#page-4865-0) [Schema Thread Pool Tables"](#page-4865-0). Applications should transition away from the old tables to the new tables. For example, if an application uses this query:

SELECT \* FROM INFORMATION\_SCHEMA.TP\_THREAD\_STATE;

The application should use this query instead:

SELECT \* FROM performance schema.tp thread state;

The following sections describe the INFORMATION SCHEMA tables associated with the thread pool plugin (see [Section 7.6.3, "MySQL Enterprise Thread Pool"](#page-1029-0)). They provide information about thread pool operation:

- [TP\\_THREAD\\_GROUP\\_STATE](#page-4713-0): Information about thread pool thread group states
- [TP\\_THREAD\\_GROUP\\_STATS](#page-4714-0): Thread group statistics
- [TP\\_THREAD\\_STATE](#page-4714-1): Information about thread pool thread states

Rows in these tables represent snapshots in time. In the case of TP\_THREAD\_STATE, all rows for a thread group comprise a snapshot in time. Thus, the MySQL server holds the mutex of the thread group while producing the snapshot. But it does not hold mutexes on all thread groups at the same time, to prevent a statement against TP\_THREAD\_STATE from blocking the entire MySQL server.

The INFORMATION SCHEMA thread pool tables are implemented by individual plugins and the decision whether to load one can be made independently of the others (see [Section 7.6.3.2, "Thread Pool](#page-1030-0) [Installation"](#page-1030-0)). However, the content of all the tables depends on the thread pool plugin being enabled. If a table plugin is enabled but the thread pool plugin is not, the table becomes visible and can be accessed but is empty.

## **28.5.1 INFORMATION\_SCHEMA Thread Pool Table Reference**

The following table summarizes INFORMATION\_SCHEMA thread pool tables. For greater detail, see the individual table descriptions.

#### **Table 28.7 INFORMATION\_SCHEMA Thread Pool Tables**

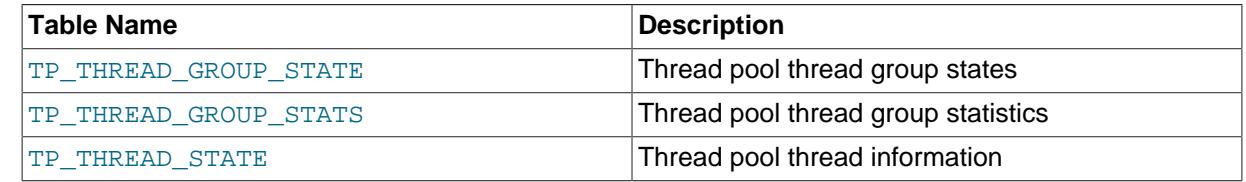

## <span id="page-4713-0"></span>**28.5.2 The INFORMATION\_SCHEMA TP\_THREAD\_GROUP\_STATE Table**

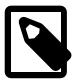

### **Note**

The INFORMATION SCHEMA thread pool tables are deprecated, and subject to removal in a future version of MySQL. You should use the versions available as Performance Schema tables insted. See [Section 29.12.16, "Performance](#page-4865-0) [Schema Thread Pool Tables"](#page-4865-0). Applications should transition away from the old tables to the new tables. For example, if an application uses this query:

SELECT \* FROM INFORMATION SCHEMA.TP THREAD GROUP STATE;

The application should use this query instead:

SELECT \* FROM performance\_schema.tp\_thread\_group\_state;

The TP\_THREAD\_GROUP\_STATE table has one row per thread group in the thread pool. Each row provides information about the current state of a group.

For descriptions of the columns in the INFORMATION SCHEMA TP\_THREAD\_GROUP\_STATE table, see [Section 29.12.16.2, "The tp\\_thread\\_group\\_state Table"](#page-4867-0). The Performance Schema [tp\\_thread\\_group\\_state](#page-4867-0) table has equivalent columns.

## <span id="page-4714-0"></span>**28.5.3 The INFORMATION\_SCHEMA TP\_THREAD\_GROUP\_STATS Table**

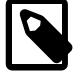

### **Note**

The INFORMATION SCHEMA thread pool tables are deprecated, and subject to removal in a future version of MySQL. You should use the versions available as Performance Schema tables instead. See [Section 29.12.16, "Performance](#page-4865-0) [Schema Thread Pool Tables"](#page-4865-0). Applications should transition away from the old tables to the new tables. For example, if an application uses this query:

SELECT \* FROM INFORMATION\_SCHEMA.TP\_THREAD\_GROUP\_STATS;

The application should use this query instead:

SELECT \* FROM performance\_schema.tp\_thread\_group\_stats;

The TP\_THREAD\_GROUP\_STATS table reports statistics per thread group. There is one row per group.

For descriptions of the columns in the INFORMATION SCHEMA TP\_THREAD\_GROUP\_STATS table, see [Section 29.12.16.3, "The tp\\_thread\\_group\\_stats Table".](#page-4869-0) The Performance Schema [tp\\_thread\\_group\\_stats](#page-4869-0) table has equivalent columns.

## <span id="page-4714-1"></span>**28.5.4 The INFORMATION\_SCHEMA TP\_THREAD\_STATE Table**

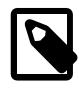

#### **Note**

The INFORMATION SCHEMA thread pool tables are deprecated, and subject to removal in a future version of MySQL. You should use the versions available as Performance Schema tables instead. See [Section 29.12.16, "Performance](#page-4865-0) [Schema Thread Pool Tables"](#page-4865-0). Applications should transition away from the old tables to the new tables. For example, if an application uses this query:

SELECT \* FROM INFORMATION\_SCHEMA.TP\_THREAD\_STATE;

The application should use this query instead:

SELECT \* FROM performance\_schema.tp\_thread\_state;

The TP\_THREAD\_STATE table has one row per thread created by the thread pool to handle connections.

For descriptions of the columns in the INFORMATION SCHEMA TP\_THREAD\_STATE table, see [Section 29.12.16.4, "The tp\\_thread\\_state Table".](#page-4870-0) The Performance Schema [tp\\_thread\\_state](#page-4870-0) table has equivalent columns.

# **28.6 INFORMATION\_SCHEMA Connection-Control Tables**

The following sections describe the INFORMATION\_SCHEMA tables associated with the CONNECTION\_CONTROL plugin.

## **28.6.1 INFORMATION\_SCHEMA Connection-Control Table Reference**

The following table summarizes INFORMATION SCHEMA connection-control tables. For greater detail, see the individual table descriptions.

#### **Table 28.8 INFORMATION\_SCHEMA Connection-Control Tables**

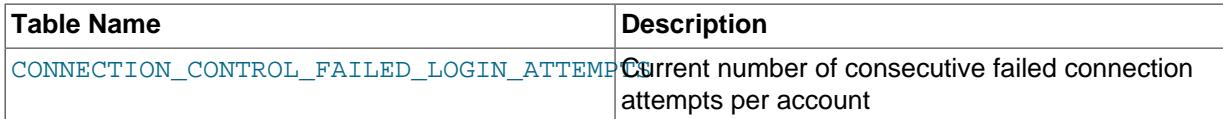

## <span id="page-4715-0"></span>**28.6.2 The INFORMATION\_SCHEMA CONNECTION\_CONTROL\_FAILED\_LOGIN\_ATTEMPTS Table**

This table provides information about the current number of consecutive failed connection attempts per account (user/host combination).

[CONNECTION\\_CONTROL\\_FAILED\\_LOGIN\\_ATTEMPTS](#page-4715-0) has these columns:

• USERHOST

The user/host combination indicating an account that has failed connection attempts, in 'user\_name'@'host\_name' format.

• FAILED\_ATTEMPTS

The current number of consecutive failed connection attempts for the USERHOST value. This counts all failed attempts, regardless of whether they were delayed. The number of attempts for which the server added a delay to its response is the difference between the FAILED\_ATTEMPTS value and the connection control failed connections threshold system variable value.

### **Notes**

- The CONNECTION CONTROL FAILED LOGIN ATTEMPTS plugin must be activated for this table to be available, and the CONNECTION\_CONTROL plugin must be activated or the table contents are always empty. See [Section 8.4.2, "The Connection-Control Plugins"](#page-1347-0).
- The table contains rows only for accounts that have had one or more consecutive failed connection attempts without a subsequent successful attempt. When an account connects successfully, its failed-connection count is reset to zero and the server removes any row corresponding to the account.
- Assigning a value to the [connection\\_control\\_failed\\_connections\\_threshold](#page-1351-0) system variable at runtime resets all accumulated failed-connection counters to zero, which causes the table to become empty.

# **28.7 INFORMATION\_SCHEMA MySQL Enterprise Firewall Tables**

The following sections describe the INFORMATION SCHEMA tables associated with MySQL Enterprise Firewall (see [Section 8.4.7, "MySQL Enterprise Firewall"\)](#page-1509-0). They provide views into the firewall inmemory data cache. These tables are available only if the appropriate firewall plugins are enabled.

## **28.7.1 INFORMATION\_SCHEMA Firewall Table Reference**

The following table summarizes INFORMATION SCHEMA firewall tables. For greater detail, see the individual table descriptions.

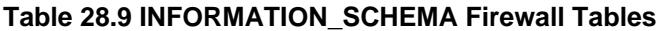

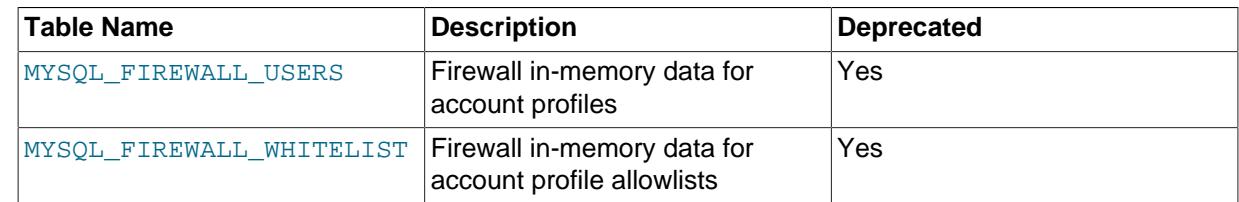

## <span id="page-4715-1"></span>**28.7.2 The INFORMATION\_SCHEMA MYSQL\_FIREWALL\_USERS Table**

The MYSOL FIREWALL USERS table provides a view into the in-memory data cache for MySQL Enterprise Firewall. It lists names and operational modes of registered firewall account profiles. It is
used in conjunction with the mysql.firewall\_users system table that provides persistent storage of firewall data; see [MySQL Enterprise Firewall Tables.](#page-1528-0)

The MYSOL FIREWALL USERS table has these columns:

• USERHOST

The account profile name. Each account name has the format  $user\_nameblock$ 

• MODE

The current operational mode for the profile. Permitted mode values are OFF, DETECTING, PROTECTING, RECORDING, and RESET. For details about their meanings, see [Firewall Concepts.](#page-1515-0)

This table is deprecated and subject to removal in a future MySQL version. See [Migrating Account](#page-1526-0) [Profiles to Group Profiles](#page-1526-0).

# <span id="page-4716-0"></span>**28.7.3 The INFORMATION\_SCHEMA MYSQL\_FIREWALL\_WHITELIST Table**

The MYSOL FIREWALL WHITELIST table provides a view into the in-memory data cache for MySQL Enterprise Firewall. It lists allowlist rules of registered firewall account profiles. It is used in conjunction with the mysql.firewall whitelist system table that provides persistent storage of firewall data; see [MySQL Enterprise Firewall Tables.](#page-1528-0)

The [MYSQL\\_FIREWALL\\_WHITELIST](#page-4716-0) table has these columns:

• USERHOST

The account profile name. Each account name has the format user  $name\_host\_name$ .

• RULE

A normalized statement indicating an acceptable statement pattern for the profile. A profile allowlist is the union of its rules.

This table is deprecated and subject to removal in a future MySQL version. See [Migrating Account](#page-1526-0) [Profiles to Group Profiles](#page-1526-0).

# **28.8 Extensions to SHOW Statements**

Some extensions to [SHOW](#page-2831-0) statements accompany the implementation of INFORMATION\_SCHEMA:

- [SHOW](#page-2831-0) can be used to get information about the structure of INFORMATION SCHEMA itself.
- Several [SHOW](#page-2831-0) statements accept a WHERE clause that provides more flexibility in specifying which rows to display.

INFORMATION\_SCHEMA is an information database, so its name is included in the output from [SHOW](#page-2843-0) [DATABASES](#page-2843-0). Similarly, [SHOW TABLES](#page-2880-0) can be used with INFORMATION\_SCHEMA to obtain a list of its tables:

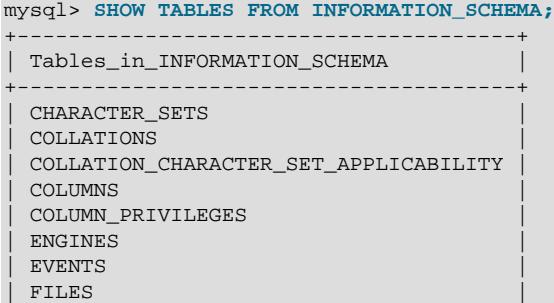

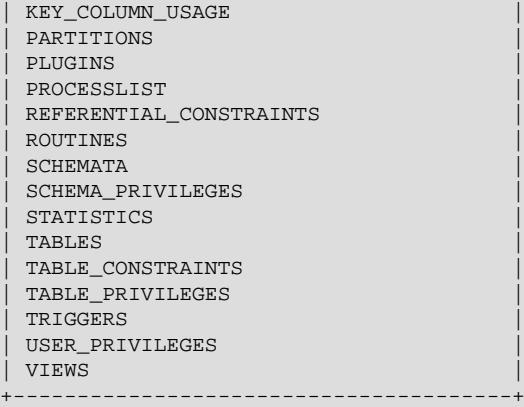

[SHOW COLUMNS](#page-2836-0) and [DESCRIBE](#page-2899-0) can display information about the columns in individual INFORMATION\_SCHEMA tables.

[SHOW](#page-2831-0) statements that accept a [LIKE](#page-2144-0) clause to limit the rows displayed also permit a WHERE clause that specifies more general conditions that selected rows must satisfy:

SHOW CHARACTER SET SHOW COLLATION SHOW COLUMNS SHOW DATABASES SHOW FUNCTION STATUS SHOW INDEX SHOW OPEN TABLES SHOW PROCEDURE STATUS SHOW STATUS SHOW TABLE STATUS SHOW TABLES SHOW TRIGGERS SHOW VARIABLES

The WHERE clause, if present, is evaluated against the column names displayed by the [SHOW](#page-2831-0) statement. For example, the [SHOW CHARACTER SET](#page-2834-0) statement produces these output columns:

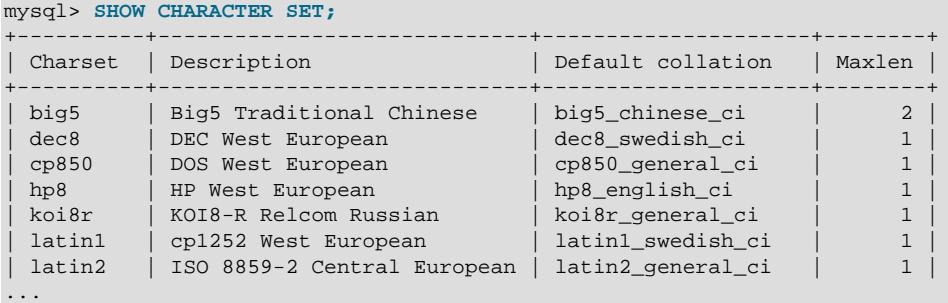

To use a WHERE clause with [SHOW CHARACTER SET](#page-2834-0), you would refer to those column names. As an example, the following statement displays information about character sets for which the default collation contains the string 'japanese':

mysql> **SHOW CHARACTER SET WHERE `Default collation` LIKE '%japanese%';**

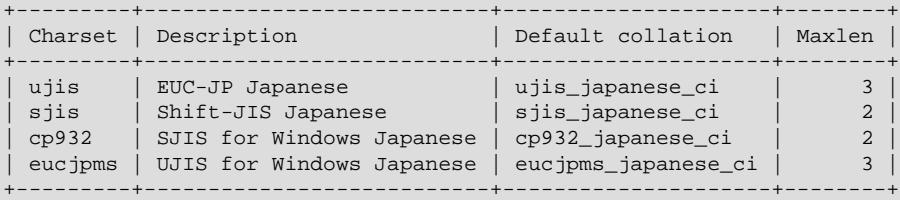

This statement displays the multibyte character sets:

mysql> **SHOW CHARACTER SET WHERE Maxlen > 1;**

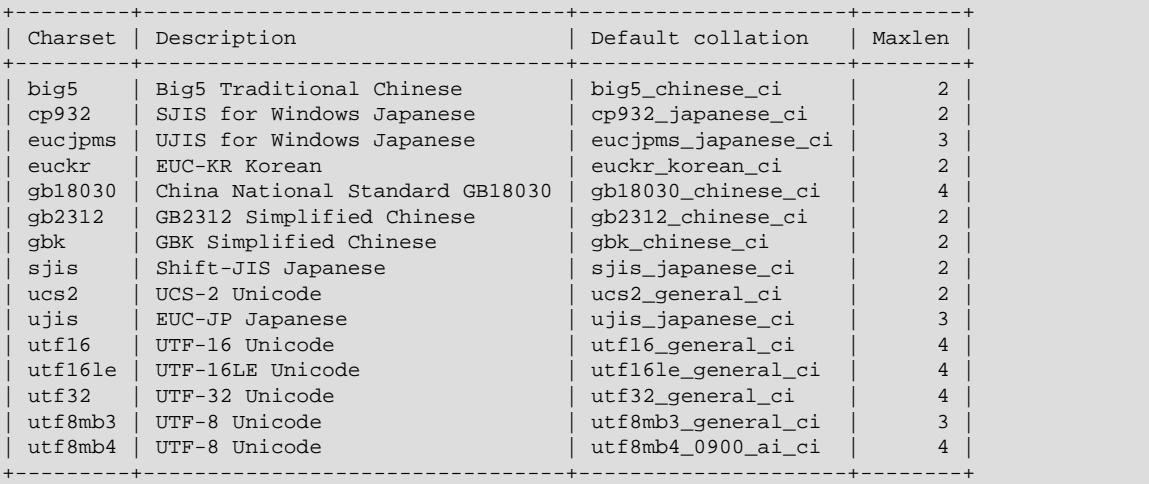

# <span id="page-4720-0"></span>Chapter 29 MySQL Performance Schema

# **Table of Contents**

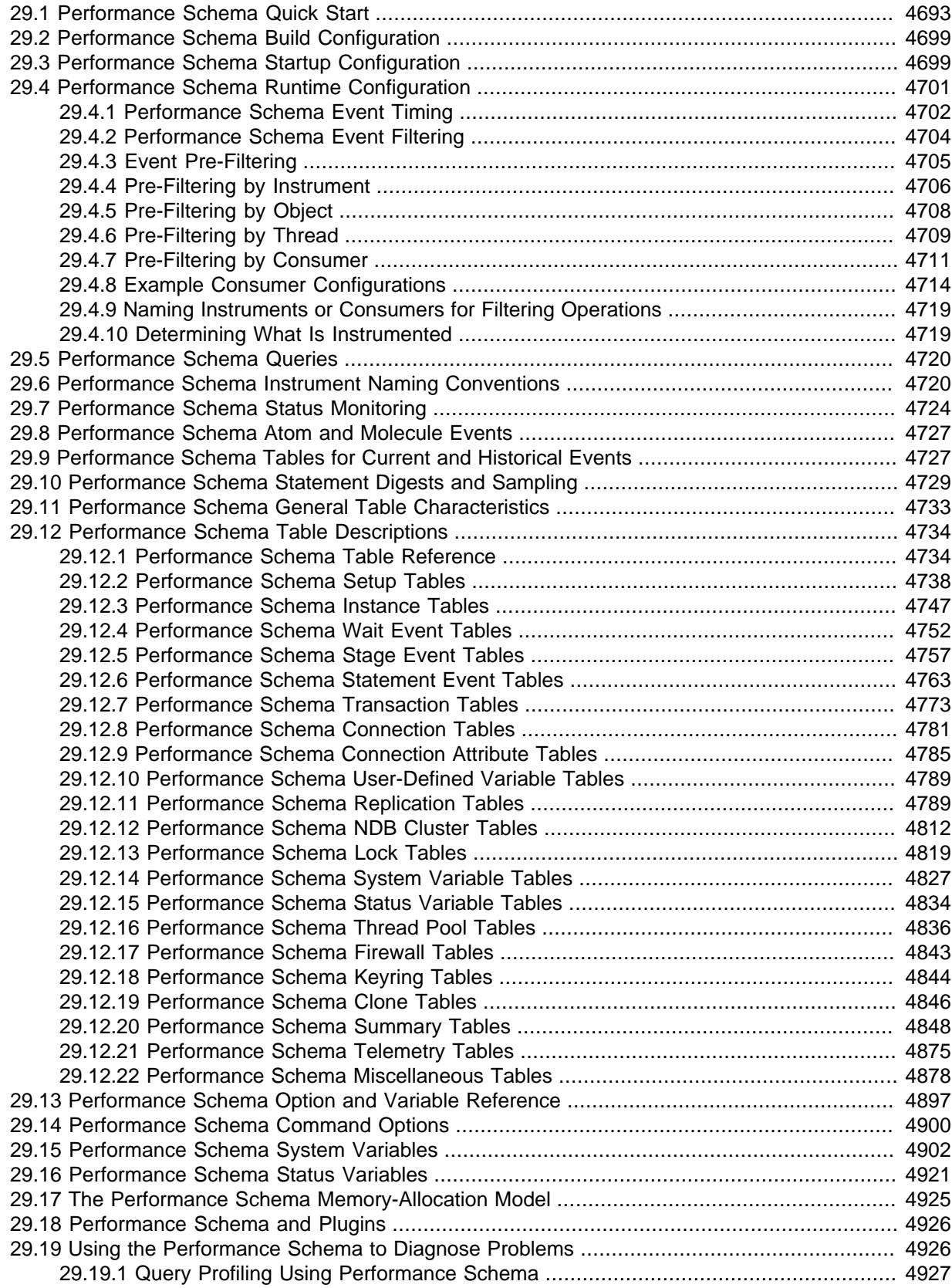

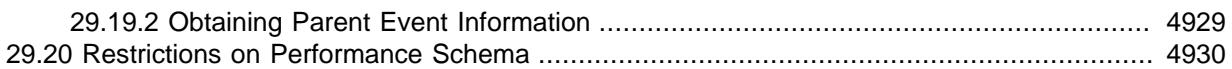

The MySQL Performance Schema is a feature for monitoring MySQL Server execution at a low level. The Performance Schema has these characteristics:

- The Performance Schema provides a way to inspect internal execution of the server at runtime. It is implemented using the [PERFORMANCE\\_SCHEMA](#page-4720-0) storage engine and the performance\_schema database. The Performance Schema focuses primarily on performance data. This differs from INFORMATION\_SCHEMA, which serves for inspection of metadata.
- The Performance Schema monitors server events. An "event" is anything the server does that takes time and has been instrumented so that timing information can be collected. In general, an event could be a function call, a wait for the operating system, a stage of an SQL statement execution such as parsing or sorting, or an entire statement or group of statements. Event collection provides access to information about synchronization calls (such as for mutexes) file and table I/O, table locks, and so forth for the server and for several storage engines.
- Performance Schema events are distinct from events written to the server's binary log (which describe data modifications) and Event Scheduler events (which are a type of stored program).
- Performance Schema events are specific to a given instance of the MySQL Server. Performance Schema tables are considered local to the server, and changes to them are not replicated or written to the binary log.
- Current events are available, as well as event histories and summaries. This enables you to determine how many times instrumented activities were performed and how much time they took. Event information is available to show the activities of specific threads, or activity associated with particular objects such as a mutex or file.
- The [PERFORMANCE\\_SCHEMA](#page-4720-0) storage engine collects event data using "instrumentation points" in server source code.
- Collected events are stored in tables in the  $performation$  schema database. These tables can be queried using [SELECT](#page-2608-0) statements like other tables.
- Performance Schema configuration can be modified dynamically by updating tables in the performance schema database through SQL statements. Configuration changes affect data collection immediately.
- Tables in the Performance Schema are in-memory tables that use no persistent on-disk storage. The contents are repopulated beginning at server startup and discarded at server shutdown.
- Monitoring is available on all platforms supported by MySQL.

Some limitations might apply: The types of timers might vary per platform. Instruments that apply to storage engines might not be implemented for all storage engines. Instrumentation of each thirdparty engine is the responsibility of the engine maintainer. See also [Section 29.20, "Restrictions on](#page-4959-0) [Performance Schema"](#page-4959-0).

• Data collection is implemented by modifying the server source code to add instrumentation. There are no separate threads associated with the Performance Schema, unlike other features such as replication or the Event Scheduler.

The Performance Schema is intended to provide access to useful information about server execution while having minimal impact on server performance. The implementation follows these design goals:

• Activating the Performance Schema causes no changes in server behavior. For example, it does not cause thread scheduling to change, and it does not cause query execution plans (as shown by [EXPLAIN](#page-2899-1)) to change.

- Server monitoring occurs continuously and unobtrusively with very little overhead. Activating the Performance Schema does not make the server unusable.
- The parser is unchanged. There are no new keywords or statements.
- Execution of server code proceeds normally even if the Performance Schema fails internally.
- When there is a choice between performing processing during event collection initially or during event retrieval later, priority is given to making collection faster. This is because collection is ongoing whereas retrieval is on demand and might never happen at all.
- Most Performance Schema tables have indexes, which gives the optimizer access to execution plans other than full table scans. For more information, see [Section 10.2.4, "Optimizing Performance](#page-1691-0) [Schema Queries".](#page-1691-0)
- It is easy to add new instrumentation points.
- Instrumentation is versioned. If the instrumentation implementation changes, previously instrumented code continues to work. This benefits developers of third-party plugins because it is not necessary to upgrade each plugin to stay synchronized with the latest Performance Schema changes.

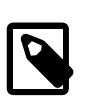

#### **Note**

 The MySQL sys schema is a set of objects that provides convenient access to data collected by the Performance Schema. The sys schema is installed by default. For usage instructions, see Chapter 30, [MySQL sys Schema](#page-4962-0).

# <span id="page-4722-0"></span>**29.1 Performance Schema Quick Start**

This section briefly introduces the Performance Schema with examples that show how to use it. For additional examples, see [Section 29.19, "Using the Performance Schema to Diagnose Problems"](#page-4955-1).

The Performance Schema is enabled by default. To enable or disable it explicitly, start the server with the performance schema variable set to an appropriate value. For example, use these lines in the server my, cnf file:

[mysqld] performance\_schema=ON

When the server starts, it sees performance schema and attempts to initialize the Performance Schema. To verify successful initialization, use this statement:

```
mysql> SHOW VARIABLES LIKE 'performance_schema';
+--------------------+-------+
| Variable_name | Value |
+--------------------+-------+
| performance_schema | ON |
+--------------------+-------+
```
A value of ON means that the Performance Schema initialized successfully and is ready for use. A value of OFF means that some error occurred. Check the server error log for information about what went wrong.

The Performance Schema is implemented as a storage engine, so you can see it listed in the output from the Information Schema [ENGINES](#page-4623-0) table or the [SHOW ENGINES](#page-2847-0) statement:

```
mysql> SELECT * FROM INFORMATION_SCHEMA.ENGINES
        WHERE ENGINE='PERFORMANCE_SCHEMA'\G
     *************************** 1. row ***************************
       ENGINE: PERFORMANCE_SCHEMA
      SUPPORT: YES
      COMMENT: Performance Schema
TRANSACTIONS: NO
           XA: NO
   SAVEPOINTS: NO
```

```
mysql> SHOW ENGINES\G
...
      Engine: PERFORMANCE_SCHEMA
     Support: YES
     Comment: Performance Schema
Transactions: NO
          XA: NO
  Savepoints: NO
...
```
The PERFORMANCE SCHEMA storage engine operates on tables in the performance schema database. You can make performance\_schema the default database so that references to its tables need not be qualified with the database name:

mysql> **USE performance\_schema;**

Performance Schema tables are stored in the performance\_schema database. Information about the structure of this database and its tables can be obtained, as for any other database, by selecting from the INFORMATION\_SCHEMA database or by using [SHOW](#page-2831-0) statements. For example, use either of these statements to see what Performance Schema tables exist:

```
mysql> SELECT TABLE_NAME FROM INFORMATION_SCHEMA.TABLES
       WHERE TABLE_SCHEMA = 'performance_schema';
+------------------------------------------------------+
| TABLE_NAME |
+------------------------------------------------------+
| accounts |
| cond_instances |
...
| events_stages_current |
 events_stages_history
 events_stages_history_long
 events_stages_summary_by_account_by_event_name
 | events_stages_summary_by_host_by_event_name |
 | events_stages_summary_by_thread_by_event_name |
 | events_stages_summary_by_user_by_event_name |
  | events_stages_summary_global_by_event_name |
 events_statements_current
 events_statements_history
| events_statements_history_long |
...
 file_instances
  file_summary_by_event_name
 | file_summary_by_instance |
 | host_cache |
\left| \begin{array}{ccc} \text{hosts} \end{array} \right|| memory_summary_by_account_by_event_name |
 memory_summary_by_host_by_event_name
 | memory_summary_by_thread_by_event_name |
 | memory_summary_by_user_by_event_name |
 | memory_summary_global_by_event_name |
 meta data\_locksmutex instances
 | objects_summary_global_by_type |
 | performance_timers |
 | replication_connection_configuration |
 | replication_connection_status |
 | replication_applier_configuration |
 | replication_applier_status |
 | replication_applier_status_by_coordinator |
  | replication_applier_status_by_worker |
 | rwlock_instances |
 | session_account_connect_attrs |
  session_connect_attrs
 setup actors
 setup_consumers
 | setup_instruments |
  setup_objects
 | socket_instances |
| socket_summary_by_event_name |
```
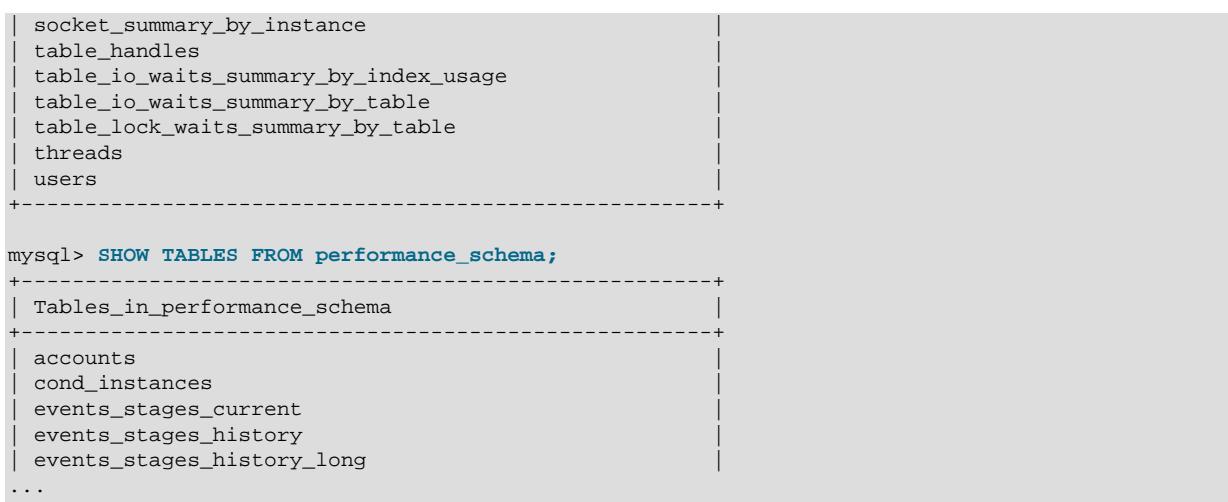

The number of Performance Schema tables increases over time as implementation of additional instrumentation proceeds.

The name of the performance schema database is lowercase, as are the names of tables within it. Queries should specify the names in lowercase.

To see the structure of individual tables, use [SHOW CREATE TABLE](#page-2840-0):

```
mysql> SHOW CREATE TABLE performance_schema.setup_consumers\G
            *************************** 1. row ***************************
        Table: setup_consumers
Create Table: CREATE TABLE `setup_consumers` (
   `NAME` varchar(64) NOT NULL,
   `ENABLED` enum('YES','NO') NOT NULL,
  PRIMARY KEY (`NAME`)
) ENGINE=PERFORMANCE_SCHEMA DEFAULT CHARSET=utf8mb4 COLLATE=utf8mb4_0900_ai_ci
```
Table structure is also available by selecting from tables such as INFORMATION SCHEMA.COLUMNS or by using statements such as [SHOW COLUMNS](#page-2836-0).

Tables in the performance schema database can be grouped according to the type of information in them: Current events, event histories and summaries, object instances, and setup (configuration) information. The following examples illustrate a few uses for these tables. For detailed information about the tables in each group, see [Section 29.12, "Performance Schema Table Descriptions".](#page-4763-0)

Initially, not all instruments and consumers are enabled, so the performance schema does not collect all events. To turn all of these on and enable event timing, execute two statements (the row counts may differ depending on MySQL version):

```
mysql> UPDATE performance_schema.setup_instruments
       SET ENABLED = 'YES', TIMED = 'YES';
Query OK, 560 rows affected (0.04 sec)
mysql> UPDATE performance_schema.setup_consumers
       SET ENABLED = 'YES';
Query OK, 10 rows affected (0.00 sec)
```
To see what the server is doing at the moment, examine the [events\\_waits\\_current](#page-4783-0) table. It contains one row per thread showing each thread's most recent monitored event:

```
mysql> SELECT *
 FROM performance_schema.events_waits_current\G
              *************************** 1. row ***************************
            THREAD_ID: 0
              EVENT_ID: 5523
          END_EVENT_ID: 5523
           EVENT_NAME: wait/synch/mutex/mysys/THR_LOCK::mutex
              SOURCE: thr lock.c:525
           TIMER_START: 201660494489586
             TIMER_END: 201660494576112
```

```
 TIMER_WAIT: 86526
                 SPINS: NULL
         OBJECT_SCHEMA: NULL
           OBJECT_NAME: NULL
           INDEX_NAME: NULL
           OBJECT_TYPE: NULL
OBJECT_INSTANCE_BEGIN: 142270668
     NESTING_EVENT_ID: NULL
   NESTING_EVENT_TYPE: NULL
             OPERATION: lock
      NUMBER_OF_BYTES: NULL
                 FLAGS: 0
...
```
This event indicates that thread 0 was waiting for 86,526 picoseconds to acquire a lock on THR\_LOCK:: $mu$  a mutex in the mysys subsystem. The first few columns provide the following information:

- The ID columns indicate which thread the event comes from and the event number.
- EVENT NAME indicates what was instrumented and SOURCE indicates which source file contains the instrumented code.
- The timer columns show when the event started and stopped and how long it took. If an event is still in progress, the TIMER\_END and TIMER\_WAIT values are NULL. Timer values are approximate and expressed in picoseconds. For information about timers and event time collection, see [Section 29.4.1, "Performance Schema Event Timing".](#page-4731-0)

The history tables contain the same kind of rows as the current-events table but have more rows and show what the server has been doing "recently" rather than "currently." The [events\\_waits\\_history](#page-4785-0) and events waits history long tables contain the most recent 10 events per thread and most recent 10,000 events, respectively. For example, to see information for recent events produced by thread 13, do this:

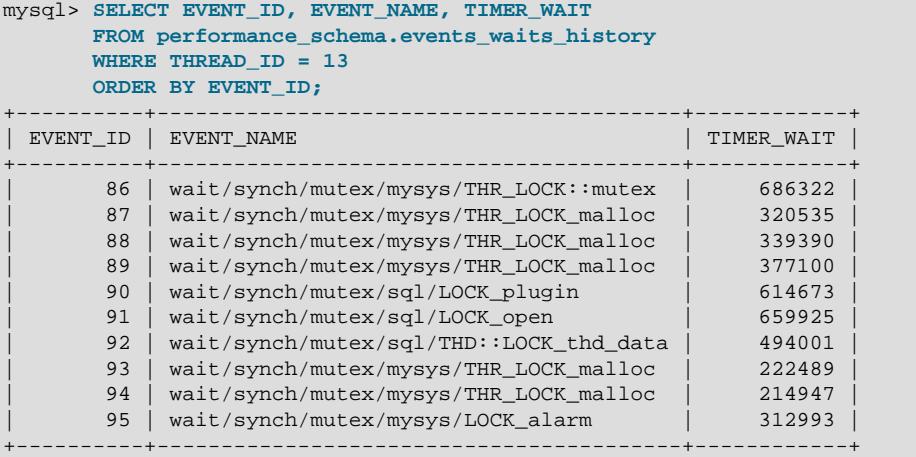

As new events are added to a history table, older events are discarded if the table is full.

Summary tables provide aggregated information for all events over time. The tables in this group summarize event data in different ways. To see which instruments have been executed the most times or have taken the most wait time, sort the events waits summary global by event name table on the COUNT\_STAR or SUM\_TIMER\_WAIT column, which correspond to a COUNT( $*$ ) or SUM(TIMER\_WAIT) value, respectively, calculated over all events:

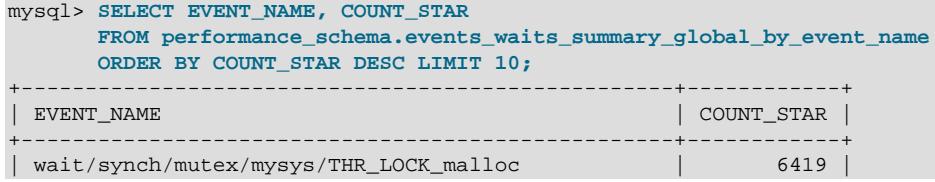

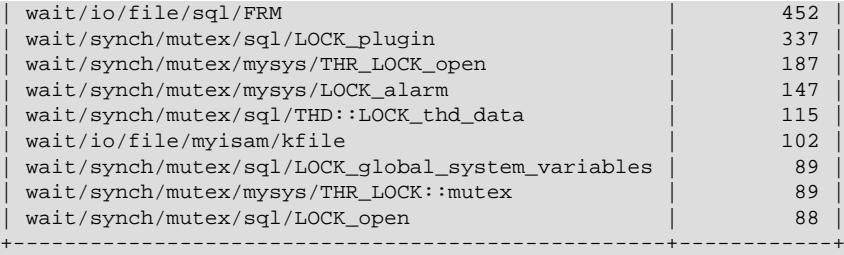

mysql> **SELECT EVENT\_NAME, SUM\_TIMER\_WAIT FROM performance\_schema.events\_waits\_summary\_global\_by\_event\_name ORDER BY SUM\_TIMER\_WAIT DESC LIMIT 10;**

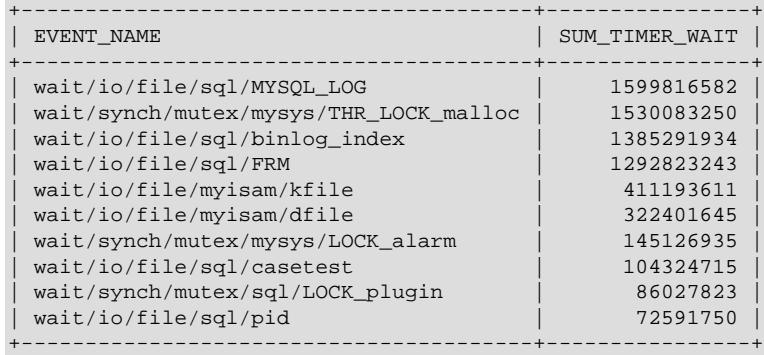

These results show that the THR\_LOCK\_malloc mutex is "hot," both in terms of how often it is used and amount of time that threads wait attempting to acquire it.

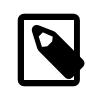

#### **Note**

The THR\_LOCK\_malloc mutex is used only in debug builds. In production builds it is not hot because it is nonexistent.

Instance tables document what types of objects are instrumented. An instrumented object, when used by the server, produces an event. These tables provide event names and explanatory notes or status information. For example, the file instances table lists instances of instruments for file I/O operations and their associated files:

```
mysql> SELECT *
 FROM performance_schema.file_instances\G
             *************************** 1. row ***************************
 FILE_NAME: /opt/mysql-log/60500/binlog.000007
EVENT_NAME: wait/io/file/sql/binlog
OPEN_COUNT: 0
*************************** 2. row ***************************
 FILE_NAME: /opt/mysql/60500/data/mysql/tables_priv.MYI
EVENT_NAME: wait/io/file/myisam/kfile
OPEN_COUNT: 1
*************************** 3. row ***************************
 FILE_NAME: /opt/mysql/60500/data/mysql/columns_priv.MYI
EVENT_NAME: wait/io/file/myisam/kfile
OPEN_COUNT: 1
...
```
Setup tables are used to configure and display monitoring characteristics. For example, setup instruments lists the set of instruments for which events can be collected and shows which of them are enabled:

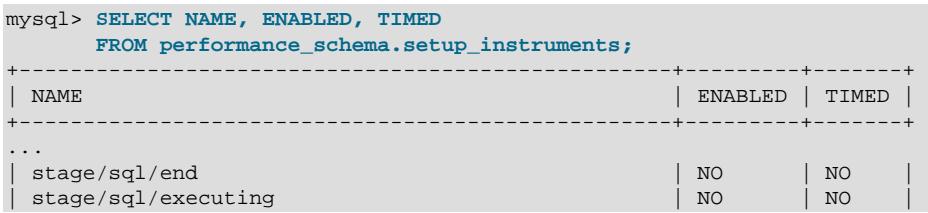

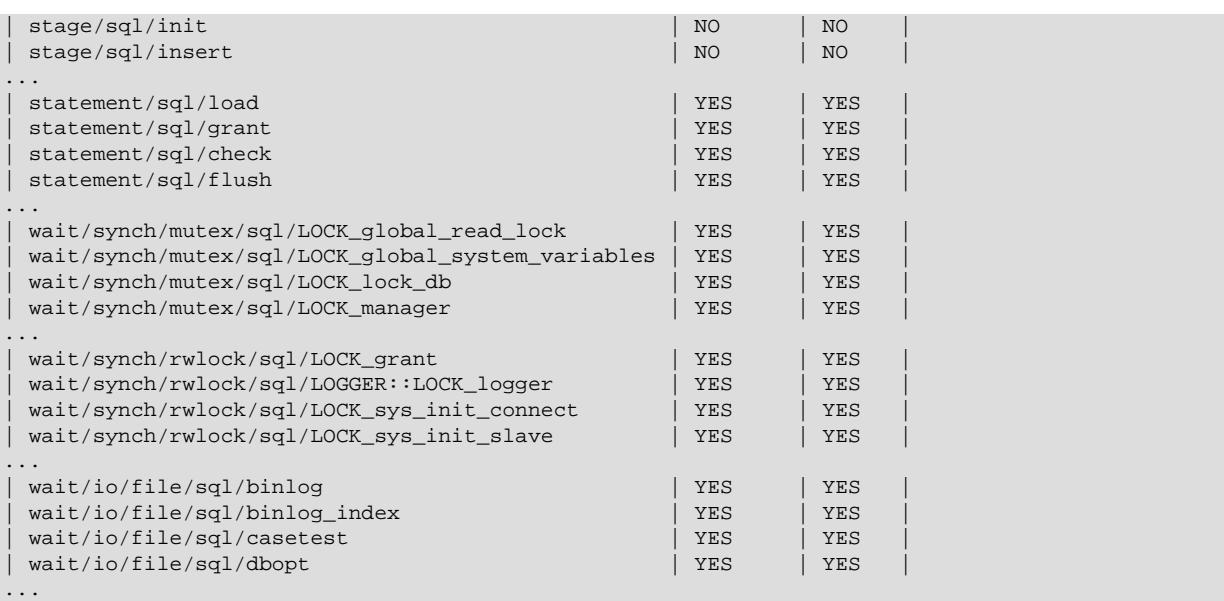

To understand how to interpret instrument names, see [Section 29.6, "Performance Schema Instrument](#page-4749-1) [Naming Conventions"](#page-4749-1).

To control whether events are collected for an instrument, set its ENABLED value to YES or NO. For example:

```
mysql> UPDATE performance_schema.setup_instruments
        SET ENABLED = 'NO'
        WHERE NAME = 'wait/synch/mutex/sql/LOCK_mysql_create_db';
```
The Performance Schema uses collected events to update tables in the performance schema database, which act as "consumers" of event information. The [setup\\_consumers](#page-4768-0) table lists the available consumers and which are enabled:

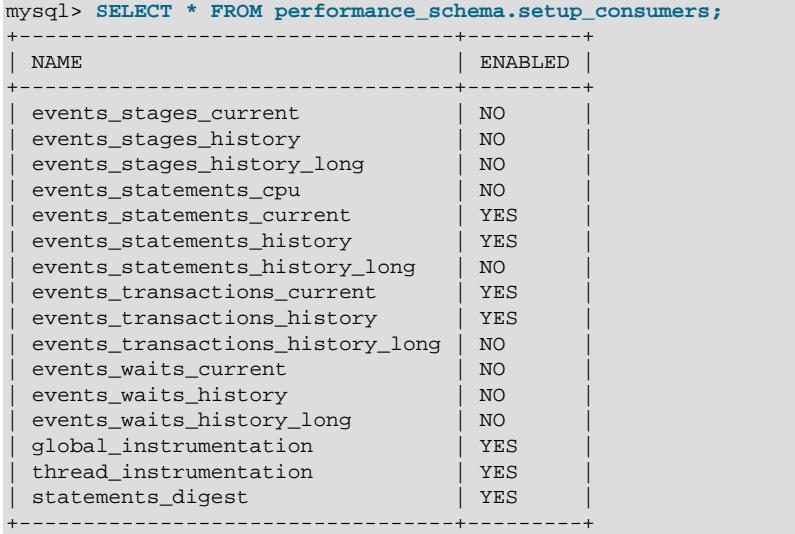

To control whether the Performance Schema maintains a consumer as a destination for event information, set its ENABLED value.

For more information about the setup tables and how to use them to control event collection, see [Section 29.4.2, "Performance Schema Event Filtering".](#page-4733-0)

There are some miscellaneous tables that do not fall into any of the previous groups. For example, performance timers lists the available event timers and their characteristics. For information about timers, see [Section 29.4.1, "Performance Schema Event Timing".](#page-4731-0)

# <span id="page-4728-0"></span>**29.2 Performance Schema Build Configuration**

The Performance Schema is mandatory and always compiled in. It is possible to exclude certain parts of the Performance Schema instrumentation. For example, to exclude stage and statement instrumentation, do this:

```
$> cmake . \
         -DDISABLE_PSI_STAGE=1 \
         -DDISABLE_PSI_STATEMENT=1
```
For more information, see the descriptions of the DISABLE\_PSI\_XXX CMake options in [Section 2.8.7,](#page-168-0) ["MySQL Source-Configuration Options"](#page-168-0).

If you install MySQL over a previous installation that was configured without the Performance Schema (or with an older version of the Performance Schema that has missing or out-of-date tables). One indication of this issue is the presence of messages such as the following in the error log:

```
[ERROR] Native table 'performance_schema'.'events_waits_history'
has the wrong structure
[ERROR] Native table 'performance_schema'.'events_waits_history_long'
has the wrong structure
...
```
To correct that problem, perform the MySQL upgrade procedure. See Chapter 3, [Upgrading MySQL](#page-212-0).

Because the Performance Schema is configured into the server at build time, a row for [PERFORMANCE\\_SCHEMA](#page-4720-0) appears in the output from [SHOW ENGINES](#page-2847-0). This means that the Performance Schema is available, not that it is enabled. To enable it, you must do so at server startup, as described in the next section.

# <span id="page-4728-1"></span>**29.3 Performance Schema Startup Configuration**

To use the MySQL Performance Schema, it must be enabled at server startup to enable event collection to occur.

The Performance Schema is enabled by default. To enable or disable it explicitly, start the server with the [performance\\_schema](#page-4932-0) variable set to an appropriate value. For example, use these lines in the server my.cnf file:

[mysqld] performance\_schema=ON

If the server is unable to allocate any internal buffer during Performance Schema initialization, the Performance Schema disables itself and sets [performance\\_schema](#page-4932-0) to OFF, and the server runs without instrumentation.

The Performance Schema also permits instrument and consumer configuration at server startup.

To control an instrument at server startup, use an option of this form:

--performance-schema-instrument='instrument\_name=value'

Here, instrument name is an instrument name such as wait/synch/mutex/sql/LOCK\_open, and value is one of these values:

- OFF, FALSE, or 0: Disable the instrument
- ON, TRUE, or 1: Enable and time the instrument
- COUNTED: Enable and count (rather than time) the instrument

Each [--performance-schema-instrument](#page-4930-0) option can specify only one instrument name, but multiple instances of the option can be given to configure multiple instruments. In addition, patterns are permitted in instrument names to configure instruments that match the pattern. To configure all condition synchronization instruments as enabled and counted, use this option:

--performance-schema-instrument='wait/synch/cond/%=COUNTED'

To disable all instruments, use this option:

--performance-schema-instrument='%=OFF'

Exception: The memory/performance\_schema/% instruments are built in and cannot be disabled at startup.

Longer instrument name strings take precedence over shorter pattern names, regardless of order. For information about specifying patterns to select instruments, see [Section 29.4.9, "Naming Instruments or](#page-4748-0) [Consumers for Filtering Operations".](#page-4748-0)

An unrecognized instrument name is ignored. It is possible that a plugin installed later may create the instrument, at which time the name is recognized and configured.

To control a consumer at server startup, use an option of this form:

--performance-schema-consumer-consumer\_name=value

Here, consumer name is a consumer name such as events waits history, and value is one of these values:

- OFF, FALSE, or 0: Do not collect events for the consumer
- ON, TRUE, or 1: Collect events for the consumer

For example, to enable the events\_waits\_history consumer, use this option:

--performance-schema-consumer-events-waits-history=ON

The permitted consumer names can be found by examining the [setup\\_consumers](#page-4768-0) table. Patterns are not permitted. Consumer names in the [setup\\_consumers](#page-4768-0) table use underscores, but for consumers set at startup, dashes and underscores within the name are equivalent.

The Performance Schema includes several system variables that provide configuration information:

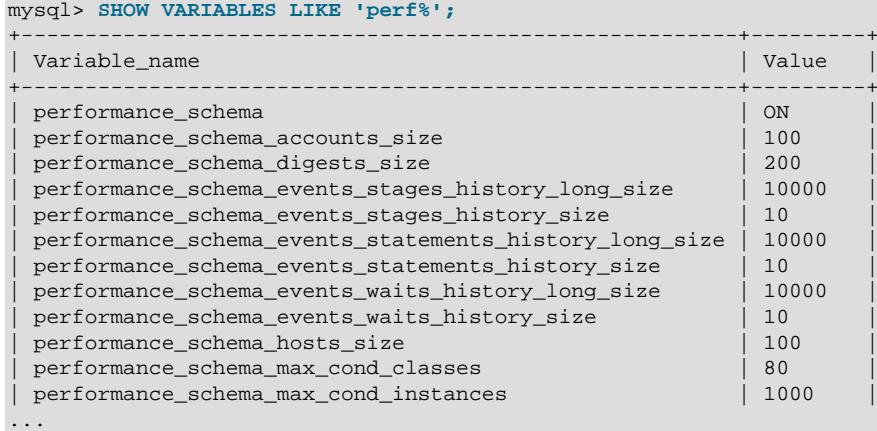

The performance schema variable is ON or OFF to indicate whether the Performance Schema is enabled or disabled. The other variables indicate table sizes (number of rows) or memory allocation values.

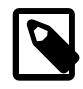

#### **Note**

With the Performance Schema enabled, the number of Performance Schema instances affects the server memory footprint, perhaps to a large extent. The Performance Schema autoscales many parameters to use memory only as required; see [Section 29.17, "The Performance Schema Memory-Allocation](#page-4954-0) [Model".](#page-4954-0)

To change the value of Performance Schema system variables, set them at server startup. For example, put the following lines in a  $my$ , cnf file to change the sizes of the history tables for wait events:

```
[mysqld]
performance_schema
performance_schema_events_waits_history_size=20
performance_schema_events_waits_history_long_size=15000
```
The Performance Schema automatically sizes the values of several of its parameters at server startup if they are not set explicitly. For example, it sizes the parameters that control the sizes of the events waits tables this way. The Performance Schema allocates memory incrementally, scaling its memory use to actual server load, instead of allocating all the memory it needs during server startup. Consequently, many sizing parameters need not be set at all. To see which parameters are autosized or autoscaled, use [mysqld --verbose --help](#page-316-0) and examine the option descriptions, or see [Section 29.15, "Performance Schema System Variables".](#page-4931-0)

For each autosized parameter that is not set at server startup, the Performance Schema determines how to set its value based on the value of the following system values, which are considered as "hints" about how you have configured your MySQL server:

```
max_connections
open_files_limit
table_definition_cache
table_open_cache
```
To override autosizing or autoscaling for a given parameter, set it to a value other than −1 at startup. In this case, the Performance Schema assigns it the specified value.

At runtime, [SHOW VARIABLES](#page-2882-0) displays the actual values that autosized parameters were set to. Autoscaled parameters display with a value of −1.

If the Performance Schema is disabled, its autosized and autoscaled parameters remain set to −1 and [SHOW VARIABLES](#page-2882-0) displays −1.

# <span id="page-4730-0"></span>**29.4 Performance Schema Runtime Configuration**

Specific Performance Schema features can be enabled at runtime to control which types of event collection occur.

Performance Schema setup tables contain information about monitoring configuration:

```
mysql> SELECT TABLE_NAME FROM INFORMATION_SCHEMA.TABLES
        WHERE TABLE_SCHEMA = 'performance_schema'
        AND TABLE_NAME LIKE 'setup%';
+-------------------+
| TABLE_NAME |
+-------------------+
 setup_actors
 setup_consumers
 setup instruments
 setup_objects
| setup_threads |
+-------------------+
```
You can examine the contents of these tables to obtain information about Performance Schema monitoring characteristics. If you have the [UPDATE](#page-1141-0) privilege, you can change Performance Schema operation by modifying setup tables to affect how monitoring occurs. For additional details about these tables, see [Section 29.12.2, "Performance Schema Setup Tables"](#page-4767-0).

The setup instruments and setup consumers tables list the instruments for which events can be collected and the types of consumers for which event information actually is collected, respectively. Other setup tables enable further modification of the monitoring configuration. [Section 29.4.2,](#page-4733-0) ["Performance Schema Event Filtering"](#page-4733-0), discusses how you can modify these tables to affect event collection.

If there are Performance Schema configuration changes that must be made at runtime using SQL statements and you would like these changes to take effect each time the server starts, put the statements in a file and start the server with the init file system variable set to name the file. This strategy can also be useful if you have multiple monitoring configurations, each tailored to produce a different kind of monitoring, such as casual server health monitoring, incident investigation, application behavior troubleshooting, and so forth. Put the statements for each monitoring configuration into their own file and specify the appropriate file as the  $init$   $file$  value when you start the server.

### <span id="page-4731-0"></span>**29.4.1 Performance Schema Event Timing**

Events are collected by means of instrumentation added to the server source code. Instruments time events, which is how the Performance Schema provides an idea of how long events take. It is also possible to configure instruments not to collect timing information. This section discusses the available timers and their characteristics, and how timing values are represented in events.

#### **Performance Schema Timers**

Performance Schema timers vary in precision and amount of overhead. To see what timers are available and their characteristics, check the [performance\\_timers](#page-4915-0) table:

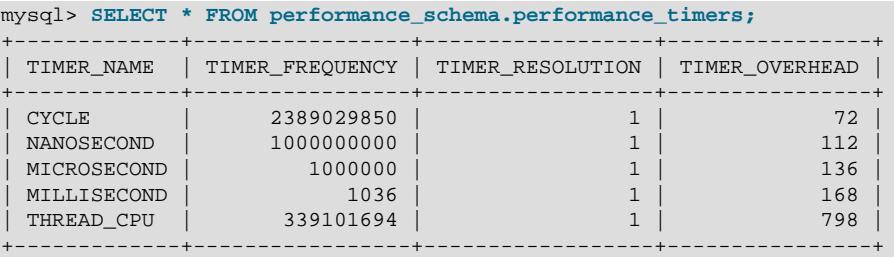

If the values associated with a given timer name are NULL, that timer is not supported on your platform.

The columns have these meanings:

- The TIMER NAME column shows the names of the available timers. CYCLE refers to the timer that is based on the CPU (processor) cycle counter.
- TIMER FREQUENCY indicates the number of timer units per second. For a cycle timer, the frequency is generally related to the CPU speed. The value shown was obtained on a system with a 2.4GHz processor. The other timers are based on fixed fractions of seconds.
- TIMER\_RESOLUTION indicates the number of timer units by which timer values increase at a time. If a timer has a resolution of 10, its value increases by 10 each time.
- TIMER OVERHEAD is the minimal number of cycles of overhead to obtain one timing with the given timer. The overhead per event is twice the value displayed because the timer is invoked at the beginning and end of the event.

The Performance Schema assigns timers as follows:

- The wait timer uses CYCLE.
- The idle, stage, statement, and transaction timers use NANOSECOND on platforms where the NANOSECOND timer is available, MICROSECOND otherwise.

At server startup, the Performance Schema verifies that assumptions made at build time about timer assignments are correct, and displays a warning if a timer is not available.

To time wait events, the most important criterion is to reduce overhead, at the possible expense of the timer accuracy, so using the CYCLE timer is the best.

The time a statement (or stage) takes to execute is in general orders of magnitude larger than the time it takes to execute a single wait. To time statements, the most important criterion is to have an accurate measure, which is not affected by changes in processor frequency, so using a timer which is not based on cycles is the best. The default timer for statements is NANOSECOND. The extra "overhead" compared to the CYCLE timer is not significant, because the overhead caused by calling a timer twice (once when the statement starts, once when it ends) is orders of magnitude less compared to the CPU time used to execute the statement itself. Using the CYCLE timer has no benefit here, only drawbacks.

The precision offered by the cycle counter depends on processor speed. If the processor runs at 1 GHz (one billion cycles/second) or higher, the cycle counter delivers sub-nanosecond precision. Using the cycle counter is much cheaper than getting the actual time of day. For example, the standard gettimeofday() function can take hundreds of cycles, which is an unacceptable overhead for data gathering that may occur thousands or millions of times per second.

Cycle counters also have disadvantages:

- End users expect to see timings in wall-clock units, such as fractions of a second. Converting from cycles to fractions of seconds can be expensive. For this reason, the conversion is a quick and fairly rough multiplication operation.
- Processor cycle rate might change, such as when a laptop goes into power-saving mode or when a CPU slows down to reduce heat generation. If a processor's cycle rate fluctuates, conversion from cycles to real-time units is subject to error.
- Cycle counters might be unreliable or unavailable depending on the processor or the operating system. For example, on Pentiums, the instruction is RDTSC (an assembly-language rather than a C instruction) and it is theoretically possible for the operating system to prevent user-mode programs from using it.
- Some processor details related to out-of-order execution or multiprocessor synchronization might cause the counter to seem fast or slow by up to 1000 cycles.

MySQL works with cycle counters on x386 (Windows, macOS, Linux, Solaris, and other Unix flavors), PowerPC, and IA-64.

#### **Performance Schema Timer Representation in Events**

Rows in Performance Schema tables that store current events and historical events have three columns to represent timing information: TIMER\_START and TIMER\_END indicate when an event started and finished, and **TIMER\_WAIT** indicates event duration.

The setup instruments table has an ENABLED column to indicate the instruments for which to collect events. The table also has a TIMED column to indicate which instruments are timed. If an instrument is not enabled, it produces no events. If an enabled instrument is not timed, events produced by the instrument have NULL for the TIMER\_START, TIMER\_END, and TIMER\_WAIT timer values. This in turn causes those values to be ignored when calculating aggregate time values in summary tables (sum, minimum, maximum, and average).

Internally, times within events are stored in units given by the timer in effect when event timing begins. For display when events are retrieved from Performance Schema tables, times are shown in picoseconds (trillionths of a second) to normalize them to a standard unit, regardless of which timer is selected.

The timer baseline ("time zero") occurs at Performance Schema initialization during server startup. TIMER\_START and TIMER\_END values in events represent picoseconds since the baseline. TIMER\_WAIT values are durations in picoseconds.

Picosecond values in events are approximate. Their accuracy is subject to the usual forms of error associated with conversion from one unit to another. If the CYCLE timer is used and the processor rate varies, there might be drift. For these reasons, it is not reasonable to look at the TIMER\_START value for an event as an accurate measure of time elapsed since server startup. On the other hand, it is reasonable to use TIMER\_START or TIMER\_WAIT values in ORDER\_BY clauses to order events by start time or duration.

The choice of picoseconds in events rather than a value such as microseconds has a performance basis. One implementation goal was to show results in a uniform time unit, regardless of the timer. In an ideal world this time unit would look like a wall-clock unit and be reasonably precise; in other words, microseconds. But to convert cycles or nanoseconds to microseconds, it would be necessary to perform a division for every instrumentation. Division is expensive on many platforms. Multiplication is not expensive, so that is what is used. Therefore, the time unit is an integer multiple of the highest possible TIMER\_FREQUENCY value, using a multiplier large enough to ensure that there is no major precision loss. The result is that the time unit is "picoseconds." This precision is spurious, but the decision enables overhead to be minimized.

While a wait, stage, statement, or transaction event is executing, the respective current-event tables display current-event timing information:

```
events_waits_current
events_stages_current
events_statements_current
events_transactions_current
```
To make it possible to determine how long a not-yet-completed event has been running, the timer columns are set as follows:

- TIMER START is populated.
- TIMER END is populated with the current timer value.
- TIMER\_WAIT is populated with the time elapsed so far (TIMER\_END − TIMER\_START).

Events that have not yet completed have an END\_EVENT\_ID value of NULL. To assess time elapsed so far for an event, use the TIMER\_WAIT column. Therefore, to identify events that have not yet completed and have taken longer than  $N$  picoseconds thus far, monitoring applications can use this expression in queries:

WHERE END\_EVENT\_ID IS NULL AND TIMER\_WAIT > N

Event identification as just described assumes that the corresponding instruments have ENABLED and TIMED set to YES and that the relevant consumers are enabled.

# <span id="page-4733-0"></span>**29.4.2 Performance Schema Event Filtering**

Events are processed in a producer/consumer fashion:

• Instrumented code is the source for events and produces events to be collected. The setup instruments table lists the instruments for which events can be collected, whether they are enabled, and (for enabled instruments) whether to collect timing information:

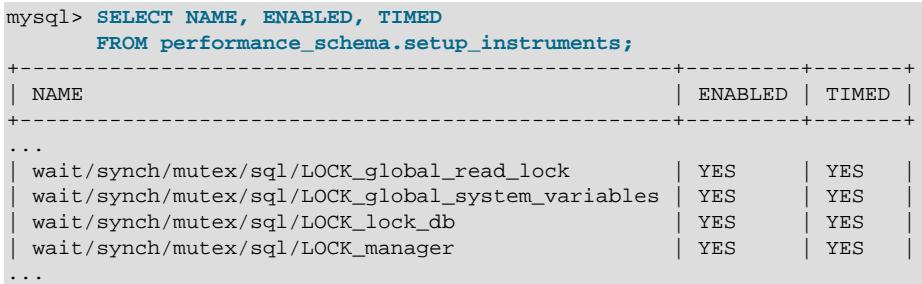

The [setup\\_instruments](#page-4769-0) table provides the most basic form of control over event production. To further refine event production based on the type of object or thread being monitored, other tables may be used as described in [Section 29.4.3, "Event Pre-Filtering"](#page-4734-0).

• Performance Schema tables are the destinations for events and consume events. The setup consumers table lists the types of consumers to which event information can be sent and whether they are enabled:

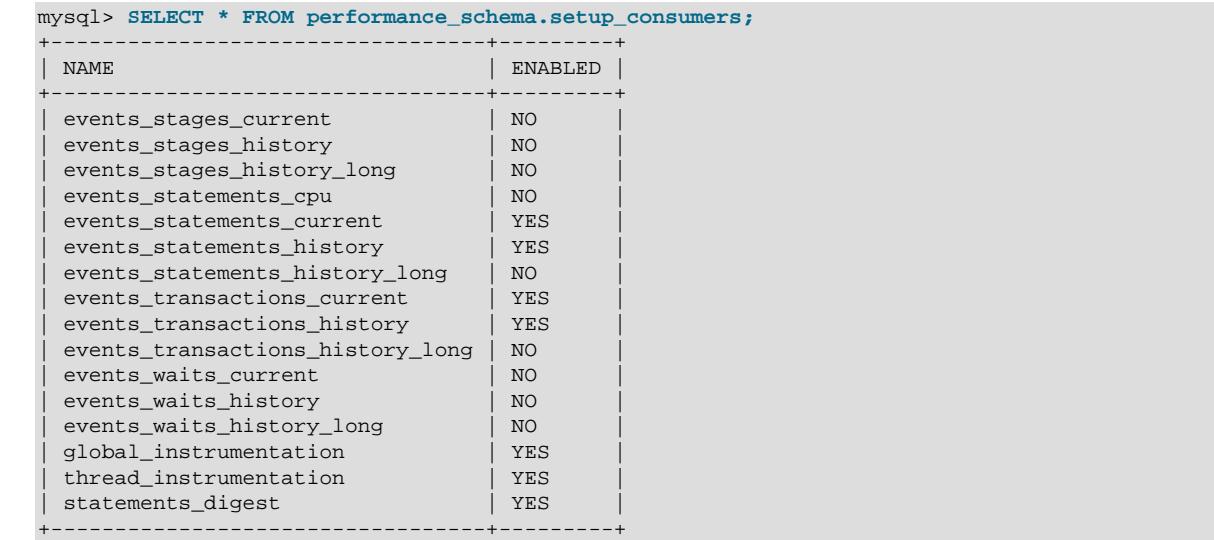

Filtering can be done at different stages of performance monitoring:

• **Pre-filtering.** This is done by modifying Performance Schema configuration so that only certain types of events are collected from producers, and collected events update only certain consumers. To do this, enable or disable instruments or consumers. Pre-filtering is done by the Performance Schema and has a global effect that applies to all users.

Reasons to use pre-filtering:

- To reduce overhead. Performance Schema overhead should be minimal even with all instruments enabled, but perhaps you want to reduce it further. Or you do not care about timing events and want to disable the timing code to eliminate timing overhead.
- To avoid filling the current-events or history tables with events in which you have no interest. Prefiltering leaves more "room" in these tables for instances of rows for enabled instrument types. If you enable only file instruments with pre-filtering, no rows are collected for nonfile instruments. With post-filtering, nonfile events are collected, leaving fewer rows for file events.
- To avoid maintaining some kinds of event tables. If you disable a consumer, the server does not spend time maintaining destinations for that consumer. For example, if you do not care about event histories, you can disable the history table consumers to improve performance.
- **Post-filtering.** This involves the use of WHERE clauses in queries that select information from Performance Schema tables, to specify which of the available events you want to see. Post-filtering is performed on a per-user basis because individual users select which of the available events are of interest.

Reasons to use post-filtering:

- To avoid making decisions for individual users about which event information is of interest.
- To use the Performance Schema to investigate a performance issue when the restrictions to impose using pre-filtering are not known in advance.

The following sections provide more detail about pre-filtering and provide guidelines for naming instruments or consumers in filtering operations. For information about writing queries to retrieve information (post-filtering), see [Section 29.5, "Performance Schema Queries"](#page-4749-0).

### <span id="page-4734-0"></span>**29.4.3 Event Pre-Filtering**

Pre-filtering is done by the Performance Schema and has a global effect that applies to all users. Prefiltering can be applied to either the producer or consumer stage of event processing:

- To configure pre-filtering at the producer stage, several tables can be used:
	- [setup\\_instruments](#page-4769-0) indicates which instruments are available. An instrument disabled in this table produces no events regardless of the contents of the other production-related setup tables. An instrument enabled in this table is permitted to produce events, subject to the contents of the other tables.
	- setup objects controls whether the Performance Schema monitors particular table and stored program objects.
	- [threads](#page-4919-0) indicates whether monitoring is enabled for each server thread.
	- [setup\\_actors](#page-4767-1) determines the initial monitoring state for new foreground threads.
- To configure pre-filtering at the consumer stage, modify the [setup\\_consumers](#page-4768-0) table. This determines the destinations to which events are sent. setup consumers also implicitly affects event production. If a given event is not sent to any destination (that is, it is never consumed), the Performance Schema does not produce it.

Modifications to any of these tables affect monitoring immediately, with the exception that modifications to the setup actors table affect only foreground threads created subsequent to the modification, not existing threads.

When you change the monitoring configuration, the Performance Schema does not flush the history tables. Events already collected remain in the current-events and history tables until displaced by newer events. If you disable instruments, you might need to wait a while before events for them are displaced by newer events of interest. Alternatively, use [TRUNCATE TABLE](#page-2563-0) to empty the history tables.

After making instrumentation changes, you might want to truncate the summary tables. Generally, the effect is to reset the summary columns to 0 or NULL, not to remove rows. This enables you to clear collected values and restart aggregation. That might be useful, for example, after you have made a runtime configuration change. Exceptions to this truncation behavior are noted in individual summary table sections.

The following sections describe how to use specific tables to control Performance Schema pre-filtering.

# <span id="page-4735-0"></span>**29.4.4 Pre-Filtering by Instrument**

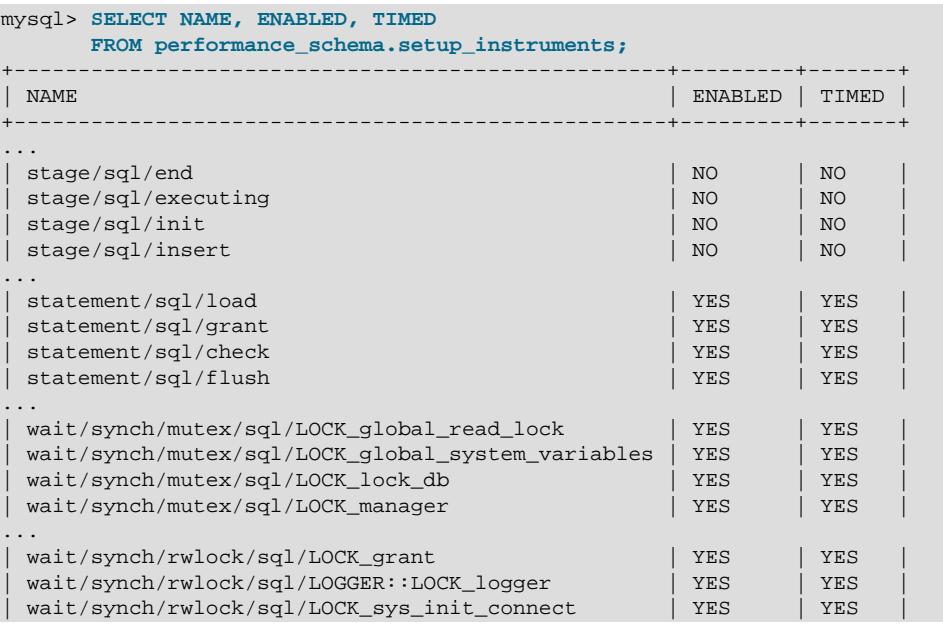

The setup instruments table lists the available instruments:

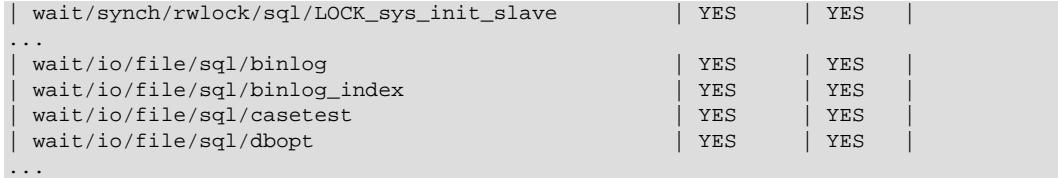

To control whether an instrument is enabled, set its ENABLED column to YES or NO. To configure whether to collect timing information for an enabled instrument, set its TIMED value to YES or NO. Setting the TIMED column affects Performance Schema table contents as described in [Section 29.4.1,](#page-4731-0) ["Performance Schema Event Timing"](#page-4731-0).

Modifications to most setup instruments rows affect monitoring immediately. For some instruments, modifications are effective only at server startup; changing them at runtime has no effect. This affects primarily mutexes, conditions, and rwlocks in the server, although there may be other instruments for which this is true.

The setup instruments table provides the most basic form of control over event production. To further refine event production based on the type of object or thread being monitored, other tables may be used as described in [Section 29.4.3, "Event Pre-Filtering"](#page-4734-0).

The following examples demonstrate possible operations on the [setup\\_instruments](#page-4769-0) table. These changes, like other pre-filtering operations, affect all users. Some of these queries use the [LIKE](#page-2144-0) operator and a pattern match instrument names. For additional information about specifying patterns to select instruments, see [Section 29.4.9, "Naming Instruments or Consumers for Filtering Operations".](#page-4748-0)

• Disable all instruments:

```
UPDATE performance_schema.setup_instruments
SET ENABLED = 'NO';
```
Now no events are collected.

• Disable all file instruments, adding them to the current set of disabled instruments:

```
UPDATE performance_schema.setup_instruments
SET ENABLED = 'NO'
WHERE NAME LIKE 'wait/io/file/%';
```
• Disable only file instruments, enable all other instruments:

```
UPDATE performance_schema.setup_instruments
SET ENABLED = IF(NAME LIKE 'wait/io/file/%', 'NO', 'YES');
```
• Enable all but those instruments in the  $m_{\text{ysys}}$  library:

```
UPDATE performance_schema.setup_instruments
SET ENABLED = CASE WHEN NAME LIKE '%/mysys/%' THEN 'YES' ELSE 'NO' END;
```
• Disable a specific instrument:

```
UPDATE performance_schema.setup_instruments
SET ENABLED = 'NO'
WHERE NAME = 'wait/synch/mutex/mysys/TMPDIR_mutex';
```
• To toggle the state of an instrument, "flip" its ENABLED value:

```
UPDATE performance_schema.setup_instruments
SET ENABLED = IF(ENABLED = 'YES', 'NO', 'YES')
WHERE NAME = 'wait/synch/mutex/mysys/TMPDIR_mutex';
```
• Disable timing for all events:

```
UPDATE performance_schema.setup_instruments
SET TIMED = 'NO';
```
# <span id="page-4737-0"></span>**29.4.5 Pre-Filtering by Object**

The [setup\\_objects](#page-4773-0) table controls whether the Performance Schema monitors particular table and stored program objects. The initial [setup\\_objects](#page-4773-0) contents look like this:

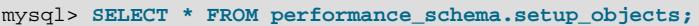

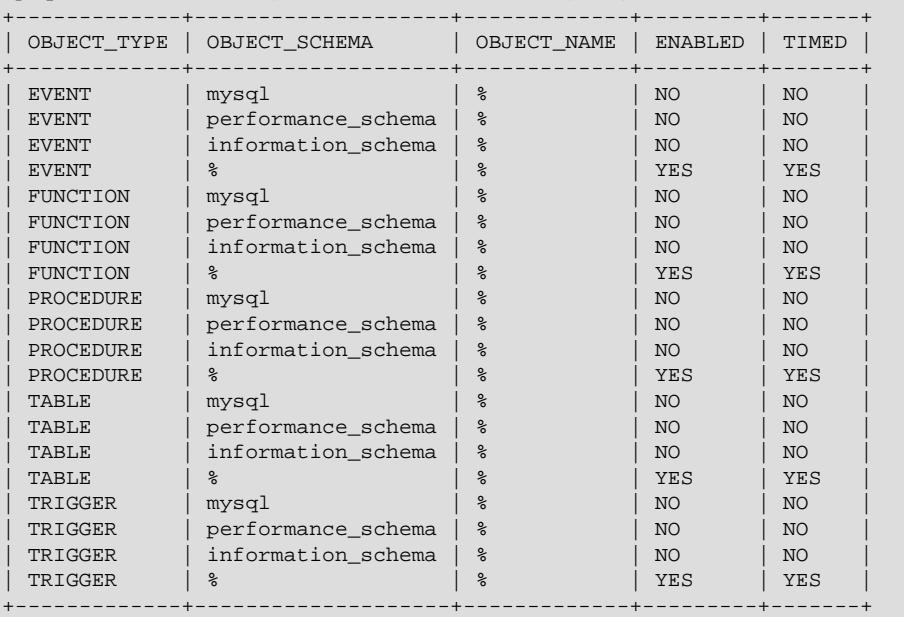

Modifications to the [setup\\_objects](#page-4773-0) table affect object monitoring immediately.

The OBJECT\_TYPE column indicates the type of object to which a row applies. TABLE filtering affects table I/O events (wait/io/table/sql/handler instrument) and table lock events (wait/lock/ table/sql/handler instrument).

The OBJECT\_SCHEMA and OBJECT\_NAME columns should contain a literal schema or object name, or **'%'** to match any name.

The ENABLED column indicates whether matching objects are monitored, and TIMED indicates whether to collect timing information. Setting the TIMED column affects Performance Schema table contents as described in [Section 29.4.1, "Performance Schema Event Timing".](#page-4731-0)

The effect of the default object configuration is to instrument all objects except those in the mysql, INFORMATION\_SCHEMA, and performance\_schema databases. (Tables in the INFORMATION SCHEMA database are not instrumented regardless of the contents of [setup\\_objects](#page-4773-0); the row for information\_schema.% simply makes this default explicit.)

When the Performance Schema checks for a match in [setup\\_objects](#page-4773-0), it tries to find more specific matches first. For rows that match a given OBJECT\_TYPE, the Performance Schema checks rows in this order:

- Rows with OBJECT SCHEMA='literal' and OBJECT NAME='literal'.
- Rows with OBJECT SCHEMA='literal' and OBJECT NAME='%'.
- Rows with OBJECT SCHEMA='%' and OBJECT NAME='%'.

For example, with a table  $db1.tl1$ , the Performance Schema looks in TABLE rows for a match for 'db1' and 't1', then for 'db1' and '%', then for '%' and '%'. The order in which matching occurs matters because different matching setup objects rows can have different ENABLED and TIMED values.

For table-related events, the Performance Schema combines the contents of setup objects with setup instruments to determine whether to enable instruments and whether to time enabled instruments:

- For tables that match a row in [setup\\_objects](#page-4773-0), table instruments produce events only if ENABLED is YES in both setup instruments and setup objects.
- The TIMED values in the two tables are combined, so that timing information is collected only when both values are YES.

For stored program objects, the Performance Schema takes the ENABLED and TIMED columns directly from the setup objects row. There is no combining of values with setup instruments.

Suppose that [setup\\_objects](#page-4773-0) contains the following TABLE rows that apply to db1, db2, and db3:

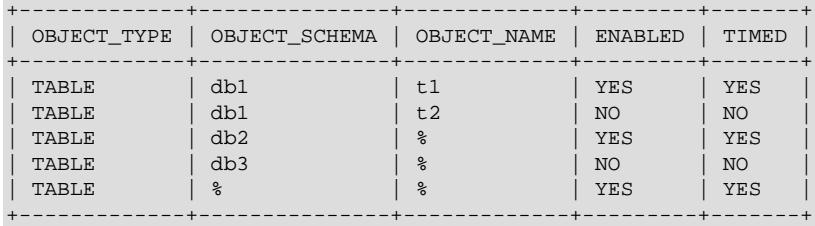

If an object-related instrument in setup instruments has an ENABLED value of NO, events for the object are not monitored. If the ENABLED value is YES, event monitoring occurs according to the ENABLED value in the relevant [setup\\_objects](#page-4773-0) row:

- db1.t1 events are monitored
- db1, t2 events are not monitored
- $\cdot$  db2.t3 events are monitored
- db3.t4 events are not monitored
- db4.t5 events are monitored

Similar logic applies for combining the TIMED columns from the [setup\\_instruments](#page-4769-0) and [setup\\_objects](#page-4773-0) tables to determine whether to collect event timing information.

If a persistent table and a temporary table have the same name, matching against [setup\\_objects](#page-4773-0) rows occurs the same way for both. It is not possible to enable monitoring for one table but not the other. However, each table is instrumented separately.

#### <span id="page-4738-0"></span>**29.4.6 Pre-Filtering by Thread**

The [threads](#page-4919-0) table contains a row for each server thread. Each row contains information about a thread and indicates whether monitoring is enabled for it. For the Performance Schema to monitor a thread, these things must be true:

- The thread instrumentation consumer in the setup consumers table must be YES.
- The threads. INSTRUMENTED column must be YES.
- Monitoring occurs only for those thread events produced from instruments that are enabled in the setup instruments table.

The [threads](#page-4919-0) table also indicates for each server thread whether to perform historical event logging. This includes wait, stage, statement, and transaction events and affects logging to these tables:

```
events waits history
events_waits_history_long
events_stages_history
events_stages_history_long
events_statements_history
events_statements_history_long
events_transactions_history
events_transactions_history_long
```
For historical event logging to occur, these things must be true:

- The appropriate history-related consumers in the setup consumers table must be enabled. For example, wait event logging in the events waits history and events waits history long tables requires the corresponding events waits history and events waits history long consumers to be YES.
- The threads. HISTORY column must be YES.
- Logging occurs only for those thread events produced from instruments that are enabled in the setup instruments table.

For foreground threads (resulting from client connections), the initial values of the INSTRUMENTED and HISTORY columns in [threads](#page-4919-0) table rows are determined by whether the user account associated with a thread matches any row in the setup actors table. The values come from the ENABLED and HISTORY columns of the matching setup actors table row.

For background threads, there is no associated user. INSTRUMENTED and HISTORY are YES by default and setup actors is not consulted.

The initial setup actors contents look like this:

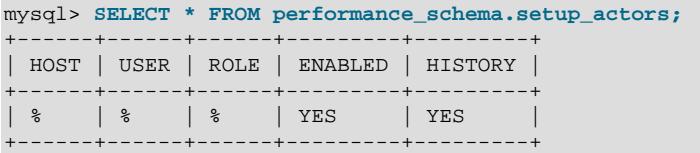

The HOST and USER columns should contain a literal host or user name, or '  $\frac{1}{8}$ ' to match any name.

The ENABLED and HISTORY columns indicate whether to enable instrumentation and historical event logging for matching threads, subject to the other conditions described previously.

When the Performance Schema checks for a match for each new foreground thread in setup actors, it tries to find more specific matches first, using the USER and HOST columns (ROLE is unused):

- Rows with USER='literal' and HOST='literal'.
- Rows with USER='literal' and HOST='%'.
- Rows with USER='%' and HOST='literal'.
- Rows with USER='%' and HOST='%'.

The order in which matching occurs matters because different matching [setup\\_actors](#page-4767-1) rows can have different USER and HOST values. This enables instrumenting and historical event logging to be applied selectively per host, user, or account (user and host combination), based on the ENABLED and HISTORY column values:

- When the best match is a row with ENABLED=YES, the INSTRUMENTED value for the thread becomes YES. When the best match is a row with HISTORY=YES, the HISTORY value for the thread becomes YES.
- When the best match is a row with ENABLED=NO, the INSTRUMENTED value for the thread becomes NO. When the best match is a row with HISTORY=NO, the HISTORY value for the thread becomes NO.
- When no match is found, the INSTRUMENTED and HISTORY values for the thread become NO.

The ENABLED and HISTORY columns in setup actors rows can be set to YES or NO independent of one another. This means you can enable instrumentation separately from whether you collect historical events.

By default, monitoring and historical event collection are enabled for all new foreground threads because the setup actors table initially contains a row with '%' for both HOST and USER. To perform more limited matching such as to enable monitoring only for some foreground threads, you must change this row because it matches any connection, and add rows for more specific HOST/USER combinations.

Suppose that you modify setup actors as follows:

```
UPDATE performance_schema.setup_actors
SET ENABLED = 'NO', HISTORY = 'NO'
WHERE HOST = '%' AND USER = '%';
INSERT INTO performance_schema.setup_actors
(HOST,USER,ROLE,ENABLED,HISTORY)
VALUES('localhost','joe','%','YES','YES');
INSERT INTO performance_schema.setup_actors
(HOST,USER,ROLE,ENABLED,HISTORY)
VALUES('hosta.example.com','joe','%','YES','NO');
INSERT INTO performance_schema.setup_actors
(HOST,USER,ROLE,ENABLED,HISTORY)
VALUES('%','sam','%','NO','YES');
```
The [UPDATE](#page-2646-0) statement changes the default match to disable instrumentation and historical event collection. The [INSERT](#page-2575-0) statements add rows for more specific matches.

Now the Performance Schema determines how to set the **INSTRUMENTED** and **HISTORY** values for new connection threads as follows:

- If  $\phi$  is connects from the local host, the connection matches the first inserted row. The INSTRUMENTED and HISTORY values for the thread become YES.
- $\bullet$  If joe connects from  $hosta$ .  $example$ .com, the connection matches the second inserted row. The INSTRUMENTED value for the thread becomes YES and the HISTORY value becomes NO.
- If joe connects from any other host, there is no match. The INSTRUMENTED and HISTORY values for the thread become NO.
- If sam connects from any host, the connection matches the third inserted row. The INSTRUMENTED value for the thread becomes NO and the HISTORY value becomes YES.
- For any other connection, the row with HOST and USER set to 1%1 matches. This row now has ENABLED and HISTORY set to NO, so the INSTRUMENTED and HISTORY values for the thread become NO.

Modifications to the setup actors table affect only foreground threads created subsequent to the modification, not existing threads. To affect existing threads, modify the INSTRUMENTED and HISTORY columns of [threads](#page-4919-0) table rows.

### <span id="page-4740-0"></span>**29.4.7 Pre-Filtering by Consumer**

The setup consumers table lists the available consumer types and which are enabled:

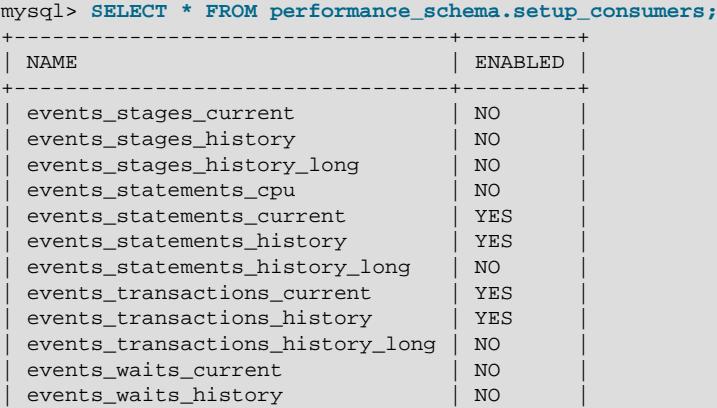

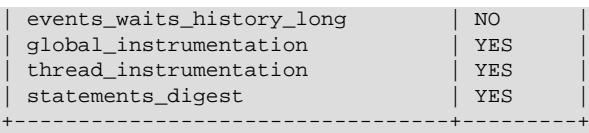

Modify the setup-consumers table to affect pre-filtering at the consumer stage and determine the destinations to which events are sent. To enable or disable a consumer, set its ENABLED value to YES  $or \overline{NQ}$ 

Modifications to the setup consumers table affect monitoring immediately.

If you disable a consumer, the server does not spend time maintaining destinations for that consumer. For example, if you do not care about historical event information, disable the history consumers:

```
UPDATE performance_schema.setup_consumers
SET ENABLED = 'NO'
WHERE NAME LIKE '%history%';
```
The consumer settings in the [setup\\_consumers](#page-4768-0) table form a hierarchy from higher levels to lower. The following principles apply:

- Destinations associated with a consumer receive no events unless the Performance Schema checks the consumer and the consumer is enabled.
- A consumer is checked only if all consumers it depends on (if any) are enabled.
- If a consumer is not checked, or is checked but is disabled, other consumers that depend on it are not checked.
- Dependent consumers may have their own dependent consumers.
- If an event would not be sent to any destination, the Performance Schema does not produce it.

The following lists describe the available consumer values. For discussion of several representative consumer configurations and their effect on instrumentation, see [Section 29.4.8, "Example Consumer](#page-4743-0) [Configurations".](#page-4743-0)

- [Global and Thread Consumers](#page-4741-0)
- [Wait Event Consumers](#page-4742-0)
- [Stage Event Consumers](#page-4742-1)
- [Statement Event Consumers](#page-4742-2)
- [Transaction Event Consumers](#page-4742-3)
- [Statement Digest Consumer](#page-4743-1)

#### <span id="page-4741-0"></span>**Global and Thread Consumers**

- global instrumentation is the highest level consumer. If global instrumentation is NO, it disables global instrumentation. All other settings are lower level and are not checked; it does not matter what they are set to. No global or per thread information is maintained and no individual events are collected in the current-events or event-history tables. If global\_instrumentation is YES, the Performance Schema maintains information for global states and also checks the thread\_instrumentation consumer.
- thread instrumentation is checked only if global instrumentation is YES. Otherwise, if thread instrumentation is NO, it disables thread-specific instrumentation and all lowerlevel settings are ignored. No information is maintained per thread and no individual events are collected in the current-events or event-history tables. If thread instrumentation is YES, the Performance Schema maintains thread-specific information and also checks events xxx current consumers.

#### <span id="page-4742-0"></span>**Wait Event Consumers**

These consumers require both global\_instrumentation and thread\_instrumentation to be YES or they are not checked. If checked, they act as follows:

- events\_waits\_current, if NO, disables collection of individual wait events in the [events\\_waits\\_current](#page-4783-0) table. If YES, it enables wait event collection and the Performance Schema checks the events waits history and events waits history long consumers.
- events waits history is not checked if event waits current is NO. Otherwise, an events waits history value of NO or YES disables or enables collection of wait events in the [events\\_waits\\_history](#page-4785-0) table.
- events\_waits\_history\_long is not checked if event\_waits\_current is NO. Otherwise, an events\_waits\_history\_long value of NO or YES disables or enables collection of wait events in the [events\\_waits\\_history\\_long](#page-4786-1) table.

#### <span id="page-4742-1"></span>**Stage Event Consumers**

These consumers require both qlobal instrumentation and thread instrumentation to be YES or they are not checked. If checked, they act as follows:

- events\_stages\_current, if NO, disables collection of individual stage events in the events stages current table. If YES, it enables stage event collection and the Performance Schema checks the events\_stages\_history and events\_stages\_history\_long consumers.
- events\_stages\_history is not checked if event\_stages\_current is NO. Otherwise, an events stages history value of NO or YES disables or enables collection of stage events in the events stages history table.
- events\_stages\_history\_long is not checked if event\_stages current is NO. Otherwise, an events\_stages\_history\_long value of NO or YES disables or enables collection of stage events in the events stages history long table.

#### <span id="page-4742-2"></span>**Statement Event Consumers**

These consumers require both global\_instrumentation and thread\_instrumentation to be YES or they are not checked. If checked, they act as follows:

- events statements cpu, if NO, disables measurement of CPU\_TIME. If YES, and the instrumentation is enabled and timed, CPU\_TIME is measured.
- events statements current, if NO, disables collection of individual statement events in the events statements current table. If YES, it enables statement event collection and the Performance Schema checks the events statements history and events statements history long consumers.
- events statements history is not checked if events statements current is NO. Otherwise, an events statements history value of NO or YES disables or enables collection of statement events in the [events\\_statements\\_history](#page-4799-0) table.
- events\_statements\_history\_long is not checked if events\_statements\_current is NO. Otherwise, an events\_statements\_history\_long value of NO or YES disables or enables collection of statement events in the [events\\_statements\\_history\\_long](#page-4799-1) table.

#### <span id="page-4742-3"></span>**Transaction Event Consumers**

These consumers require both  $q$ lobal instrumentation and thread instrumentation to be YES or they are not checked. If checked, they act as follows:

- events\_transactions\_current, if NO, disables collection of individual transaction events in the events transactions current table. If YES, it enables transaction event collection and the Performance Schema checks the events transactions history and events\_transactions\_history\_long consumers.
- events transactions history is not checked if events transactions current is NO. Otherwise, an events transactions history value of NO or YES disables or enables collection of transaction events in the [events\\_transactions\\_history](#page-4809-0) table.
- events transactions history long is not checked if events transactions current is NO. Otherwise, an events\_transactions\_history\_long value of NO or YES disables or enables collection of transaction events in the events transactions history long table.

#### <span id="page-4743-1"></span>**Statement Digest Consumer**

The statements\_digest consumer requires global\_instrumentation to be YES or it is not checked. There is no dependency on the statement event consumers, so you can obtain statistics per digest without having to collect statistics in [events\\_statements\\_current](#page-4795-0), which is advantageous in terms of overhead. Conversely, you can get detailed statements in [events\\_statements\\_current](#page-4795-0) without digests (the DIGEST and DIGEST\_TEXT columns are NULL in this case).

For more information about statement digesting, see [Section 29.10, "Performance Schema Statement](#page-4758-0) [Digests and Sampling".](#page-4758-0)

# <span id="page-4743-0"></span>**29.4.8 Example Consumer Configurations**

The consumer settings in the setup consumers table form a hierarchy from higher levels to lower. The following discussion describes how consumers work, showing specific configurations and their effects as consumer settings are enabled progressively from high to low. The consumer values shown are representative. The general principles described here apply to other consumer values that may be available.

The configuration descriptions occur in order of increasing functionality and overhead. If you do not need the information provided by enabling lower-level settings, disable them so that the Performance Schema executes less code on your behalf and there is less information to sift through.

The [setup\\_consumers](#page-4768-0) table contains the following hierarchy of values:

```
global_instrumentation
 thread_instrumentation
   events_waits_current
      events_waits_history
     events waits history long
   events_stages_current
     events_stages_history
      events_stages_history_long
  events_statements_current
     events statements history
      events_statements_history_long
   events_transactions_current
      events_transactions_history
     events_transactions_history_long
 statements_digest
```
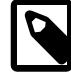

#### **Note**

In the consumer hierarchy, the consumers for waits, stages, statements, and transactions are all at the same level. This differs from the event nesting hierarchy, for which wait events nest within stage events, which nest within statement events, which nest within transaction events.

If a given consumer setting is NO, the Performance Schema disables the instrumentation associated with the consumer and ignores all lower-level settings. If a given setting is  $YES$ , the Performance

Schema enables the instrumentation associated with it and checks the settings at the next lowest level. For a description of the rules for each consumer, see [Section 29.4.7, "Pre-Filtering by Consumer".](#page-4740-0)

For example, if global\_instrumentation is enabled, thread\_instrumentation is checked. If thread\_instrumentation is enabled, the events\_xxx\_current consumers are checked. If of these events waits current is enabled, events waits history and events\_waits\_history\_long are checked.

Each of the following configuration descriptions indicates which setup elements the Performance Schema checks and which output tables it maintains (that is, for which tables it collects information).

- [No Instrumentation](#page-4744-0)
- [Global Instrumentation Only](#page-4744-1)
- [Global and Thread Instrumentation Only](#page-4745-0)
- [Global, Thread, and Current-Event Instrumentation](#page-4746-0)
- [Global, Thread, Current-Event, and Event-History instrumentation](#page-4746-1)

#### <span id="page-4744-0"></span>**No Instrumentation**

Server configuration state:

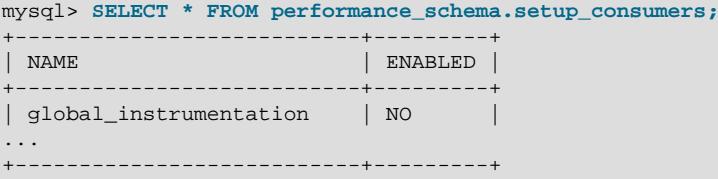

In this configuration, nothing is instrumented.

Setup elements checked:

• Table setup consumers, consumer global instrumentation

Output tables maintained:

• None

#### <span id="page-4744-1"></span>**Global Instrumentation Only**

Server configuration state:

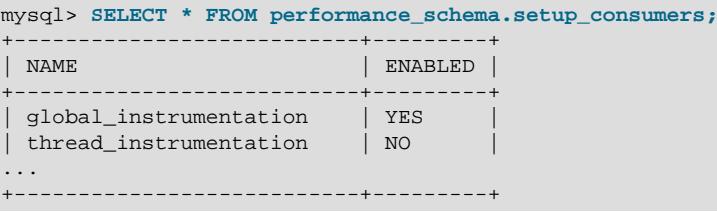

In this configuration, instrumentation is maintained only for global states. Per-thread instrumentation is disabled.

Additional setup elements checked, relative to the preceding configuration:

- Table setup consumers, consumer thread instrumentation
- Table setup instruments
- Table setup objects

Additional output tables maintained, relative to the preceding configuration:

- [mutex\\_instances](#page-4777-1)
- [rwlock\\_instances](#page-4778-0)
- [cond\\_instances](#page-4776-1)
- [file\\_instances](#page-4777-0)
- [users](#page-4813-0)
- [hosts](#page-4812-0)
- [accounts](#page-4812-1)
- [socket\\_summary\\_by\\_event\\_name](#page-4896-0)
- file summary by instance
- file summary by event name
- [objects\\_summary\\_global\\_by\\_type](#page-4891-1)
- memory summary global by event name
- [table\\_lock\\_waits\\_summary\\_by\\_table](#page-4894-0)
- table io waits summary by index usage
- [table\\_io\\_waits\\_summary\\_by\\_table](#page-4893-0)
- [events\\_waits\\_summary\\_by\\_instance](#page-4879-0)
- [events\\_waits\\_summary\\_global\\_by\\_event\\_name](#page-4879-0)
- [events\\_stages\\_summary\\_global\\_by\\_event\\_name](#page-4881-0)
- events statements summary global by event name
- [events\\_transactions\\_summary\\_global\\_by\\_event\\_name](#page-4889-0)

#### <span id="page-4745-0"></span>**Global and Thread Instrumentation Only**

Server configuration state:

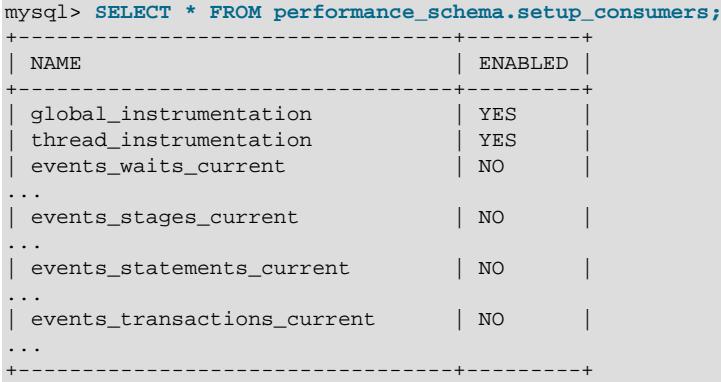

In this configuration, instrumentation is maintained globally and per thread. No individual events are collected in the current-events or event-history tables.

Additional setup elements checked, relative to the preceding configuration:

- Table [setup\\_consumers](#page-4768-0), consumers events\_xxx\_current, where xxx is waits, stages, statements, transactions
- Table setup actors
- Column threads.instrumented

Additional output tables maintained, relative to the preceding configuration:

• events\_xxx\_summary\_by\_yyy\_by\_event\_name, where xxx is waits, stages, statements, transactions; and yyy is thread, user, host, account

#### <span id="page-4746-0"></span>**Global, Thread, and Current-Event Instrumentation**

Server configuration state:

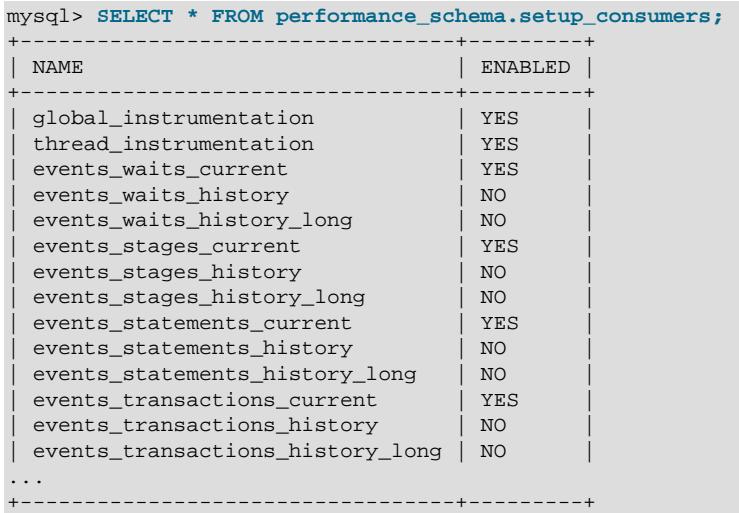

In this configuration, instrumentation is maintained globally and per thread. Individual events are collected in the current-events table, but not in the event-history tables.

Additional setup elements checked, relative to the preceding configuration:

- Consumers events xxx history, where xxx is waits, stages, statements, transactions
- Consumers events\_xxx\_history\_long, where xxx is waits, stages, statements, transactions

Additional output tables maintained, relative to the preceding configuration:

• events xxx current, where xxx is waits, stages, statements, transactions

#### <span id="page-4746-1"></span>**Global, Thread, Current-Event, and Event-History instrumentation**

The preceding configuration collects no event history because the events xxx history and events xxx history long consumers are disabled. Those consumers can be enabled separately or together to collect event history per thread, globally, or both.

This configuration collects event history per thread, but not globally:

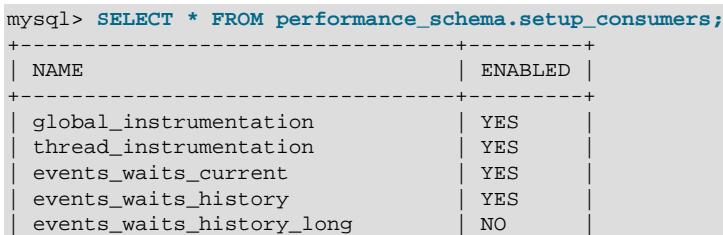

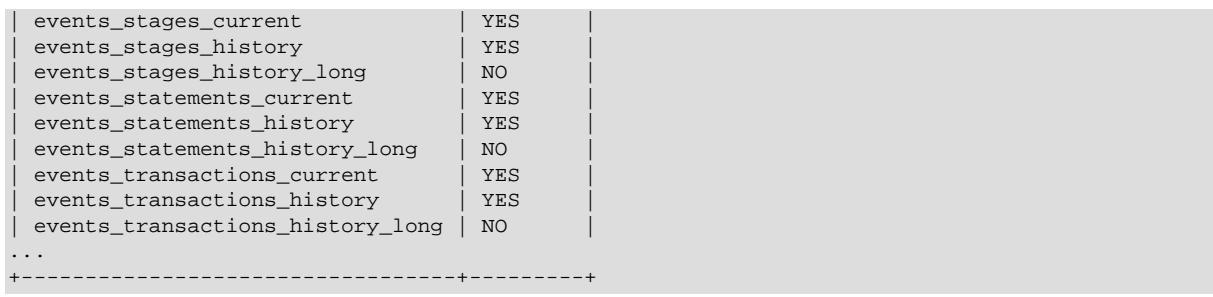

Event-history tables maintained for this configuration:

• events\_xxx\_history, where xxx is waits, stages, statements, transactions

This configuration collects event history globally, but not per thread:

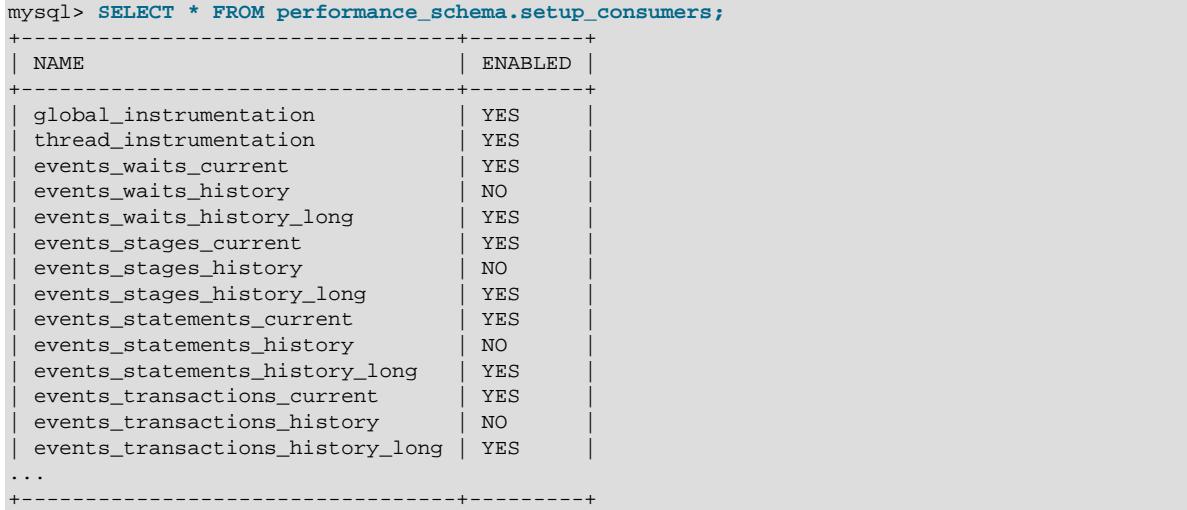

Event-history tables maintained for this configuration:

• events\_xxx\_history\_long, where xxx is waits, stages, statements, transactions

This configuration collects event history per thread and globally:

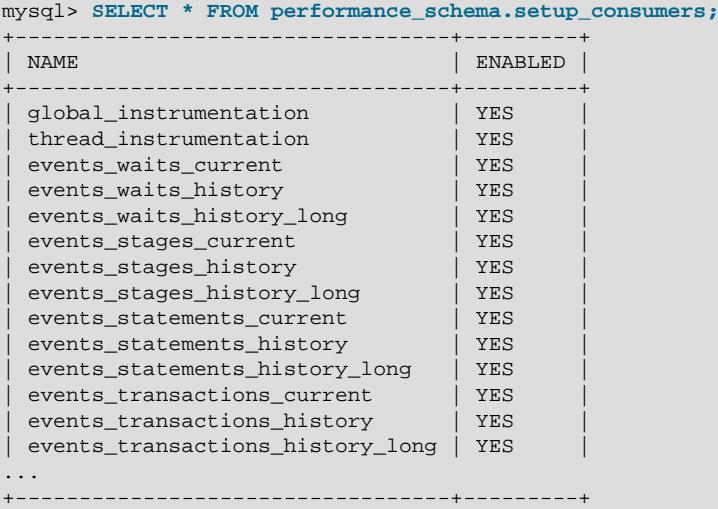

Event-history tables maintained for this configuration:

- events\_xxx\_history, where xxx is waits, stages, statements, transactions
- events xxx history long, where xxx is waits, stages, statements, transactions

### <span id="page-4748-0"></span>**29.4.9 Naming Instruments or Consumers for Filtering Operations**

Names given for filtering operations can be as specific or general as required. To indicate a single instrument or consumer, specify its name in full:

```
UPDATE performance_schema.setup_instruments
SET ENABLED = 'NO'
WHERE NAME = 'wait/synch/mutex/myisammrg/MYRG_INFO::mutex';
UPDATE performance_schema.setup_consumers
SET ENABLED = 'NO'
WHERE NAME = 'events_waits_current';
```
To specify a group of instruments or consumers, use a pattern that matches the group members:

```
UPDATE performance_schema.setup_instruments
SET ENABLED = 'NO'
WHERE NAME LIKE 'wait/synch/mutex/%';
UPDATE performance_schema.setup_consumers
SET ENABLED = 'NO'
WHERE NAME LIKE '%history%';
```
If you use a pattern, it should be chosen so that it matches all the items of interest and no others. For example, to select all file I/O instruments, it is better to use a pattern that includes the entire instrument name prefix:

```
... WHERE NAME LIKE 'wait/io/file/%';
```
A pattern of '%/file/%' matches other instruments that have an element of '/file/' anywhere in the name. Even less suitable is the pattern '  $%$ file  $%$ ' because it matches instruments with 'file' anywhere in the name, such as wait/synch/mutex/innodb/file\_open\_mutex.

To check which instrument or consumer names a pattern matches, perform a simple test:

```
SELECT NAME FROM performance_schema.setup_instruments
WHERE NAME LIKE 'pattern';
SELECT NAME FROM performance_schema.setup_consumers
WHERE NAME LIKE 'pattern';
```
For information about the types of names that are supported, see [Section 29.6, "Performance Schema](#page-4749-1) [Instrument Naming Conventions"](#page-4749-1).

### <span id="page-4748-1"></span>**29.4.10 Determining What Is Instrumented**

It is always possible to determine what instruments the Performance Schema includes by checking the [setup\\_instruments](#page-4769-0) table. For example, to see what file-related events are instrumented for the InnoDB storage engine, use this query:

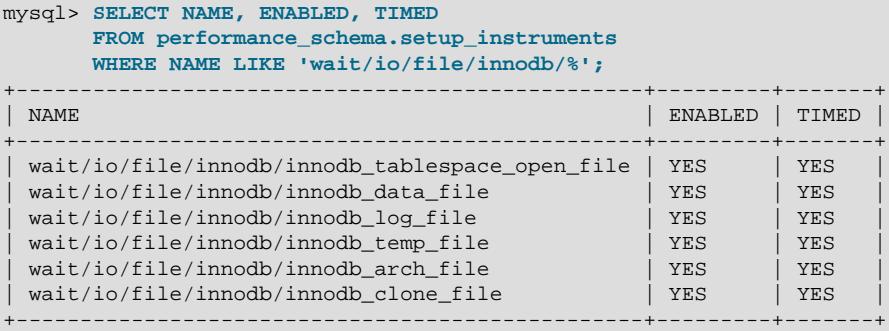

An exhaustive description of precisely what is instrumented is not given in this documentation, for several reasons:

- What is instrumented is the server code. Changes to this code occur often, which also affects the set of instruments.
- It is not practical to list all the instruments because there are hundreds of them.
- As described earlier, it is possible to find out by querying the [setup\\_instruments](#page-4769-0) table. This information is always up to date for your version of MySQL, also includes instrumentation for instrumented plugins you might have installed that are not part of the core server, and can be used by automated tools.

# <span id="page-4749-0"></span>**29.5 Performance Schema Queries**

Pre-filtering limits which event information is collected and is independent of any particular user. By contrast, post-filtering is performed by individual users through the use of queries with appropriate WHERE clauses that restrict what event information to select from the events available after pre-filtering has been applied.

In [Section 29.4.3, "Event Pre-Filtering"](#page-4734-0), an example showed how to pre-filter for file instruments. If the event tables contain both file and nonfile information, post-filtering is another way to see information only for file events. Add a WHERE clause to queries to restrict event selection appropriately:

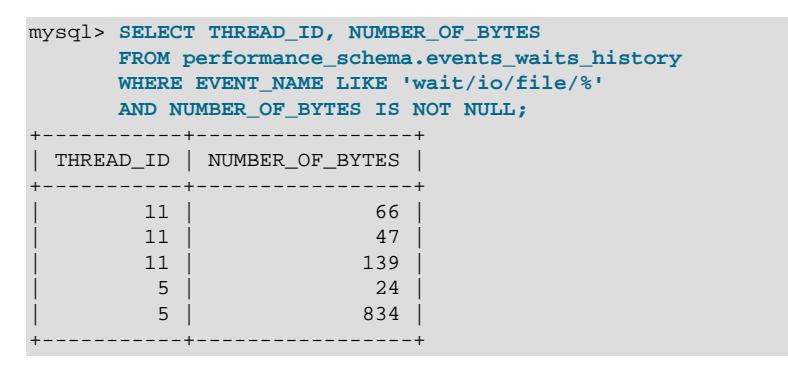

Most Performance Schema tables have indexes, which gives the optimizer access to execution plans other than full table scans. These indexes also improve performance for related objects, such as [sys](#page-4962-0) schema views that use those tables. For more information, see [Section 10.2.4, "Optimizing](#page-1691-0) [Performance Schema Queries".](#page-1691-0)

# <span id="page-4749-1"></span>**29.6 Performance Schema Instrument Naming Conventions**

An instrument name consists of a sequence of elements separated by  $\frac{1}{1}$  characters. Example names:

```
wait/io/file/myisam/log
wait/io/file/mysys/charset
wait/lock/table/sql/handler
wait/synch/cond/mysys/COND_alarm
wait/synch/cond/sql/BINLOG::update_cond
wait/synch/mutex/mysys/BITMAP_mutex
wait/synch/mutex/sql/LOCK_delete
wait/synch/rwlock/sql/Query_cache_query::lock
stage/sql/closing tables
stage/sql/Sorting result
statement/com/Execute
statement/com/Query
statement/sql/create_table
statement/sql/lock_tables
errors
```
The instrument name space has a tree-like structure. The elements of an instrument name from left to right provide a progression from more general to more specific. The number of elements a name has depends on the type of instrument.

The interpretation of a given element in a name depends on the elements to the left of it. For example, myisam appears in both of the following names, but myisam in the first name is related to file I/O, whereas in the second it is related to a synchronization instrument:

wait/io/file/myisam/log wait/synch/cond/myisam/MI\_SORT\_INFO::cond

Instrument names consist of a prefix with a structure defined by the Performance Schema implementation and a suffix defined by the developer implementing the instrument code. The toplevel element of an instrument prefix indicates the type of instrument. This element also determines which event timer in the performance timers table applies to the instrument. For the prefix part of instrument names, the top level indicates the type of instrument.

The suffix part of instrument names comes from the code for the instruments themselves. Suffixes may include levels such as these:

- A name for the major element (a server module such as  $m$ yisam, innodb,  $m$ ysys, or sql) or a plugin name.
- The name of a variable in the code, in the form  $XXX$  (a global variable) or  $CCC:MMM$  (a member MMM in class CCC). Examples: COND thread cache, THR\_LOCK\_myisam, BINLOG::LOCK\_index.
- [Top-Level Instrument Elements](#page-4750-0)
- [Idle Instrument Elements](#page-4750-1)
- [Error Instrument Elements](#page-4750-2)
- [Memory Instrument Elements](#page-4751-0)
- [Stage Instrument Elements](#page-4751-1)
- [Statement Instrument Elements](#page-4751-2)
- [Thread Instrument Elements](#page-4751-3)
- [Wait Instrument Elements](#page-4751-4)

#### <span id="page-4750-0"></span>**Top-Level Instrument Elements**

- idle: An instrumented idle event. This instrument has no further elements.
- error: An instrumented error event. This instrument has no further elements.
- memory: An instrumented memory event.
- stage: An instrumented stage event.
- statement: An instrumented statement event.
- transaction: An instrumented transaction event. This instrument has no further elements.
- wait: An instrumented wait event.

#### <span id="page-4750-1"></span>**Idle Instrument Elements**

The idle instrument is used for idle events, which The Performance Schema generates as discussed in the description of the socket instances. STATE column in [Section 29.12.3.5, "The](#page-4779-0) [socket\\_instances Table".](#page-4779-0)

#### <span id="page-4750-2"></span>**Error Instrument Elements**

The error instrument indicates whether to collect information for server errors and warnings. This instrument is enabled by default. The TIMED column for the error row in the setup instruments table is inapplicable because timing information is not collected.

### <span id="page-4751-0"></span>**Memory Instrument Elements**

Memory instrumentation is enabled by default. Memory instrumentation can be enabled or disabled at startup, or dynamically at runtime by updating the ENABLED column of the relevant instruments in the setup instruments table. Memory instruments have names of the form memory/code\_area/instrument\_name where code\_area is a value such as sql or myisam, and instrument name is the instrument detail.

Instruments named with the prefix memory/performance\_schema/ expose how much memory is allocated for internal buffers in the Performance Schema. The memory/performance schema/ instruments are built in, always enabled, and cannot be disabled at startup or runtime. Built-in memory instruments are displayed only in the [memory\\_summary\\_global\\_by\\_event\\_name](#page-4897-0) table. For more information, see [Section 29.17, "The Performance Schema Memory-Allocation Model".](#page-4954-0)

### <span id="page-4751-1"></span>**Stage Instrument Elements**

Stage instruments have names of the form stage/code\_area/stage\_name, where code\_area is a value such as  $sq1$  or myisam, and  $stage$  name indicates the stage of statement processing, such as Sorting result or Sending data. Stages correspond to the thread states displayed by [SHOW](#page-2861-0) [PROCESSLIST](#page-2861-0) or that are visible in the Information Schema [PROCESSLIST](#page-4642-0) table.

### <span id="page-4751-2"></span>**Statement Instrument Elements**

- statement/abstract/\*: An abstract instrument for statement operations. Abstract instruments are used during the early stages of statement classification before the exact statement type is known, then changed to a more specific statement instrument when the type is known. For a description of this process, see [Section 29.12.6, "Performance Schema Statement Event Tables".](#page-4792-0)
- statement/com: An instrumented command operation. These have names corresponding to COM\_xxx operations (see the mysql\_com.h header file and sql/sql\_parse.cc. For example, the statement/com/Connect and statement/com/Init DB instruments correspond to the COM\_CONNECT and COM\_INIT\_DB commands.
- statement/scheduler/event: A single instrument to track all events executed by the Event Scheduler. This instrument comes into play when a scheduled event begins executing.
- statement/sp: An instrumented internal instruction executed by a stored program. For example, the statement/sp/cfetch and statement/sp/freturn instruments are used cursor fetch and function return instructions.
- statement/sql: An instrumented SQL statement operation. For example, the statement/sql/ create db and statement/sql/select instruments are used for [CREATE DATABASE](#page-2450-0) and [SELECT](#page-2608-0) statements.

# <span id="page-4751-3"></span>**Thread Instrument Elements**

Instrumented threads are displayed in the setup threads table, which exposes thread class names and attributes.

Thread instruments begin with thread (for example, thread/sql/parser\_service or thread/ performance\_schema/setup).

The names of thread instruments for ndbcluster plugin threads begin with thread/ndbcluster/; for more information about these, see [ndbcluster Plugin Threads](#page-4406-0).

# <span id="page-4751-4"></span>**Wait Instrument Elements**

#### • wait/io

An instrumented I/O operation.
• wait/io/file

An instrumented file I/O operation. For files, the wait is the time waiting for the file operation to complete (for example, a call to  $fwrite()$ ). Due to caching, the physical file I/O on the disk might not happen within this call.

• wait/io/socket

An instrumented socket operation. Socket instruments have names of the form  $wait/io/$ socket/sql/socket\_type. The server has a listening socket for each network protocol that it supports. The instruments associated with listening sockets for TCP/IP or Unix socket file connections have a socket type value of server\_tcpip\_socket or server\_unix\_socket, respectively. When a listening socket detects a connection, the server transfers the connection to a new socket managed by a separate thread. The instrument for the new connection thread has a socket type value of client connection.

• wait/io/table

An instrumented table I/O operation. These include row-level accesses to persistent base tables or temporary tables. Operations that affect rows are fetch, insert, update, and delete. For a view, waits are associated with base tables referenced by the view.

Unlike most waits, a table I/O wait can include other waits. For example, table I/O might include file I/O or memory operations. Thus, events waits current for a table I/O wait usually has two rows. For more information, see [Section 29.8, "Performance Schema Atom and Molecule Events"](#page-4756-0).

Some row operations might cause multiple table I/O waits. For example, an insert might activate a trigger that causes an update.

• wait/lock

An instrumented lock operation.

• wait/lock/table

An instrumented table lock operation.

• wait/lock/metadata/sql/mdl

An instrumented metadata lock operation.

• wait/synch

An instrumented synchronization object. For synchronization objects, the TIMER\_WAIT time includes the amount of time blocked while attempting to acquire a lock on the object, if any.

• wait/synch/cond

A condition is used by one thread to signal to other threads that something they were waiting for has happened. If a single thread was waiting for a condition, it can wake up and proceed with its execution. If several threads were waiting, they can all wake up and compete for the resource for which they were waiting.

• wait/synch/mutex

A mutual exclusion object used to permit access to a resource (such as a section of executable code) while preventing other threads from accessing the resource.

• wait/synch/prlock

A priority [rwlock](#page-5990-0) lock object.

#### • wait/synch/rwlock

A plain [read/write lock](#page-5990-0) object used to lock a specific variable for access while preventing its use by other threads. A shared read lock can be acquired simultaneously by multiple threads. An exclusive write lock can be acquired by only one thread at a time.

• wait/synch/sxlock

A shared-exclusive (SX) lock is a type of [rwlock](#page-5990-0) lock object that provides write access to a common resource while permitting inconsistent reads by other threads.  $s_{\text{xlocks}}$  optimize concurrency and improve scalability for read-write workloads.

# **29.7 Performance Schema Status Monitoring**

There are several status variables associated with the Performance Schema:

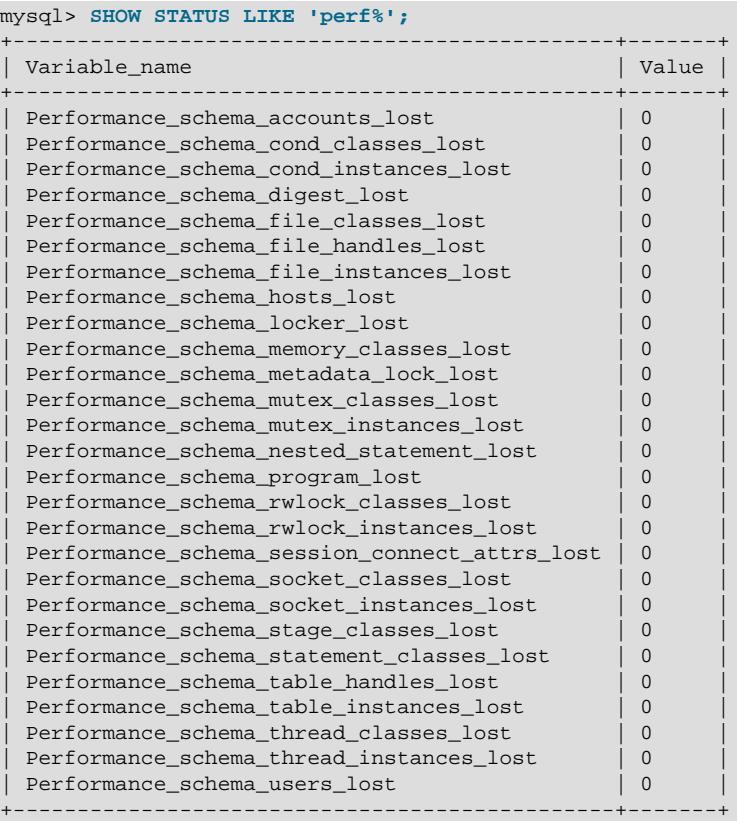

The Performance Schema status variables provide information about instrumentation that could not be loaded or created due to memory constraints. Names for these variables have several forms:

- Performance\_schema\_xxx\_classes\_lost indicates how many instruments of type xxx could not be loaded.
- Performance schema xxx instances lost indicates how many instances of object type xxx could not be created.
- Performance\_schema\_xxx\_handles\_lost indicates how many instances of object type xxx could not be opened.
- Performance\_schema\_locker\_lost indicates how many events are "lost" or not recorded.

For example, if a mutex is instrumented in the server source but the server cannot allocate memory for the instrumentation at runtime, it increments [Performance\\_schema\\_mutex\\_classes\\_lost](#page-4952-0).

The mutex still functions as a synchronization object (that is, the server continues to function normally), but performance data for it is not collected. If the instrument can be allocated, it can be used for initializing instrumented mutex instances. For a singleton mutex such as a global mutex, there is only one instance. Other mutexes have an instance per connection, or per page in various caches and data buffers, so the number of instances varies over time. Increasing the maximum number of connections or the maximum size of some buffers increases the maximum number of instances that might be allocated at once. If the server cannot create a given instrumented mutex instance, it increments [Performance\\_schema\\_mutex\\_instances\\_lost](#page-4952-1).

Suppose that the following conditions hold:

- The server was started with the [--performance\\_schema\\_max\\_mutex\\_classes=200](#page-4941-0) option and thus has room for 200 mutex instruments.
- 150 mutex instruments have been loaded already.
- The plugin named  $p\log in_a$  contains 40 mutex instruments.
- The plugin named plugin\_b contains 20 mutex instruments.

The server allocates mutex instruments for the plugins depending on how many they need and how many are available, as illustrated by the following sequence of statements:

INSTALL PLUGIN plugin\_a

The server now has  $150+40 = 190$  mutex instruments.

UNINSTALL PLUGIN plugin\_a;

The server still has 190 instruments. All the historical data generated by the plugin code is still available, but new events for the instruments are not collected.

#### INSTALL PLUGIN plugin\_a;

The server detects that the 40 instruments are already defined, so no new instruments are created, and previously assigned internal memory buffers are reused. The server still has 190 instruments.

#### INSTALL PLUGIN plugin\_b;

The server has room for 200-190 = 10 instruments (in this case, mutex classes), and sees that the plugin contains 20 new instruments. 10 instruments are loaded, and 10 are discarded or "lost." The [Performance\\_schema\\_mutex\\_classes\\_lost](#page-4952-0) indicates the number of instruments (mutex classes) lost:

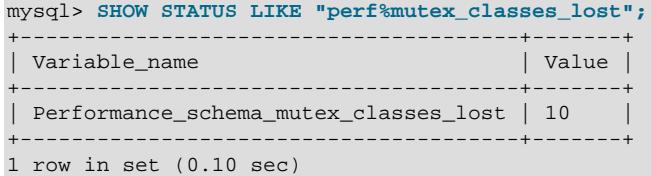

The instrumentation still works and collects (partial) data for  $pluqin b$ .

When the server cannot create a mutex instrument, these results occur:

- No row for the instrument is inserted into the setup instruments table.
- [Performance\\_schema\\_mutex\\_classes\\_lost](#page-4952-0) increases by 1.
- Performance schema mutex instances lost does not change. (When the mutex instrument is not created, it cannot be used to create instrumented mutex instances later.)

The pattern just described applies to all types of instruments, not just mutexes.

A value of Performance schema mutex classes lost greater than 0 can happen in two cases:

- To save a few bytes of memory, you start the server with [-](#page-4941-0) performance schema max mutex classes=N, where N is less than the default value. The default value is chosen to be sufficient to load all the plugins provided in the MySQL distribution, but this can be reduced if some plugins are never loaded. For example, you might choose not to load some of the storage engines in the distribution.
- You load a third-party plugin that is instrumented for the Performance Schema but do not allow for the plugin's instrumentation memory requirements when you start the server. Because it comes from a third party, the instrument memory consumption of this engine is not accounted for in the default value chosen for performance schema max mutex classes.

If the server has insufficient resources for the plugin's instruments and you do not explicitly allocate more using --performance schema max mutex classes=N, loading the plugin leads to starvation of instruments.

If the value chosen for [performance\\_schema\\_max\\_mutex\\_classes](#page-4941-0) is too small, no error is reported in the error log and there is no failure at runtime. However, the content of the tables in the performance\_schema database misses events. The Performance schema mutex classes lost status variable is the only visible sign to indicate that some events were dropped internally due to failure to create instruments.

If an instrument is not lost, it is known to the Performance Schema, and is used when instrumenting instances. For example, wait/synch/mutex/sql/LOCK\_delete is the name of a mutex instrument in the [setup\\_instruments](#page-4769-0) table. This single instrument is used when creating a mutex in the code (in THD::LOCK\_delete) however many instances of the mutex are needed as the server runs. In this case, LOCK delete is a mutex that is per connection (THD), so if a server has 1000 connections, there are 1000 threads, and 1000 instrumented LOCK delete mutex instances (THD::LOCK\_delete).

If the server does not have room for all these 1000 instrumented mutexes (instances), some mutexes are created with instrumentation, and some are created without instrumentation. If the server can create only 800 instances, 200 instances are lost. The server continues to run, but increments [Performance\\_schema\\_mutex\\_instances\\_lost](#page-4952-1) by 200 to indicate that instances could not be created.

A value of [Performance\\_schema\\_mutex\\_instances\\_lost](#page-4952-1) greater than 0 can happen when the code initializes more mutexes at runtime than were allocated for [-](#page-4941-1) [performance\\_schema\\_max\\_mutex\\_instances=](#page-4941-1)N.

The bottom line is that if [SHOW STATUS LIKE 'perf%'](#page-2876-0) says that nothing was lost (all values are zero), the Performance Schema data is accurate and can be relied upon. If something was lost, the data is incomplete, and the Performance Schema could not record everything given the insufficient amount of memory it was given to use. In this case, the specific Performance schema xxx lost variable indicates the problem area.

It might be appropriate in some cases to cause deliberate instrument starvation. For example, if you do not care about performance data for file I/O, you can start the server with all Performance Schema parameters related to file I/O set to 0. No memory is allocated for file-related classes, instances, or handles, and all file events are lost.

Use [SHOW ENGINE PERFORMANCE\\_SCHEMA STATUS](#page-2843-0) to inspect the internal operation of the Performance Schema code:

```
mysql> SHOW ENGINE PERFORMANCE_SCHEMA STATUS\G
...
*************************** 3. row ***************************
  Type: performance_schema
  Name: events_waits_history.size
Status: 76
   *************************** 4. row ***************************
  Type: performance_schema
  Name: events_waits_history.count
```

```
Status: 10000
                 *************************** 5. row ***************************
   Type: performance_schema
   Name: events_waits_history.memory
Status: 760000
...
 *************************** 57. row ***************************
  Type: performance_schema
   Name: performance_schema.memory
Status: 26459600
...
```
This statement is intended to help the DBA understand the effects that different Performance Schema options have on memory requirements. For a description of the field meanings, see [Section 15.7.7.16,](#page-2843-0) ["SHOW ENGINE Statement"](#page-2843-0).

# <span id="page-4756-0"></span>**29.8 Performance Schema Atom and Molecule Events**

For a table I/O event, there are usually two rows in events waits current, not one. For example, a row fetch might result in rows like this:

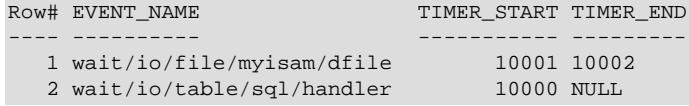

The row fetch causes a file read. In the example, the table I/O fetch event started before the file I/O event but has not finished (its TIMER END value is NULL). The file I/O event is "nested" within the table I/O event.

This occurs because, unlike other "atomic" wait events such as for mutexes or file I/O, table I/O events are "molecular" and include (overlap with) other events. In [events\\_waits\\_current](#page-4783-0), the table I/O event usually has two rows:

- One row for the most recent table I/O wait event
- One row for the most recent wait event of any kind

Usually, but not always, the "of any kind" wait event differs from the table I/O event. As each subsidiary event completes, it disappears from [events\\_waits\\_current](#page-4783-0). At this point, and until the next subsidiary event begins, the table I/O wait is also the most recent wait of any kind.

# <span id="page-4756-1"></span>**29.9 Performance Schema Tables for Current and Historical Events**

For wait, stage, statement, and transaction events, the Performance Schema can monitor and store current events. In addition, when events end, the Performance Schema can store them in history tables. For each event type, the Performance Schema uses three tables for storing current and historical events. The tables have names of the following forms, where  $x \infty x$  indicates the event type (waits, stages, statements, transactions):

- events\_xxx\_current: The "current events" table stores the current monitored event for each thread (one row per thread).
- events\_xxx\_history: The "recent history" table stores the most recent events that have ended per thread (up to a maximum number of rows per thread).
- events xxx history long: The "long history" table stores the most recent events that have ended globally (across all threads, up to a maximum number of rows per table).

The current table for each event type contains one row per thread, so there is no system variable for configuring its maximum size. The Performance Schema autosizes the history tables, or the sizes

can be configured explicitly at server startup using table-specific system variables, as indicated in the sections that describe the individual history tables. Typical autosized values are 10 rows per thread for history tables, and 10,000 rows total for history long tables.

For each event type, the \_current, \_history, and \_history\_long tables have the same columns. The current and history tables have the same indexing. The history long table has no indexing.

The \_current tables show what is currently happening within the server. When a current event ends, it is removed from its current table.

The \_history and \_history\_long tables show what has happened in the recent past. When the history tables become full, old events are discarded as new events are added. Rows expire from the history and history long tables in different ways because the tables serve different purposes:

- $\bullet$  history is meant to investigate individual threads, independently of the global server load.
- history long is meant to investigate the server globally, not each thread.

The difference between the two types of history tables relates to the data retention policy. Both tables contains the same data when an event is first seen. However, data within each table expires differently over time, so that data might be preserved for a longer or shorter time in each table:

- For history, when the table contains the maximum number of rows for a given thread, the oldest thread row is discarded when a new row for that thread is added.
- For history long, when the table becomes full, the oldest row is discarded when a new row is added, regardless of which thread generated either row.

When a thread ends, all its rows are discarded from the history table but not from the history long table.

The following example illustrates the differences in how events are added to and discarded from the two types of history tables. The principles apply equally to all event types. The example is based on these assumptions:

- The Performance Schema is configured to retain 10 rows per thread in the history table and 10,000 rows total in the history long table.
- Thread A generates 1 event per second.

Thread B generates 100 events per second.

• No other threads are running.

After 5 seconds of execution:

- A and B have generated 5 and 500 events, respectively.
- history contains 5 rows for A and 10 rows for B. Because storage per thread is limited to 10 rows, no rows have been discarded for A, whereas 490 rows have been discarded for B.
- history\_long contains 5 rows for A and 500 rows for B. Because the table has a maximum size of 10,000 rows, no rows have been discarded for either thread.

After 5 minutes (300 seconds) of execution:

- A and B have generated 300 and 30,000 events, respectively.
- history contains 10 rows for A and 10 rows for B. Because storage per thread is limited to 10 rows, 290 rows have been discarded for A, whereas 29,990 rows have been discarded for B. Rows for A include data up to 10 seconds old, whereas rows for B include data up to only .1 seconds old.

• history\_long contains 10,000 rows. Because A and B together generate 101 events per second, the table contains data up to approximately 10,000/101 = 99 seconds old, with a mix of rows approximately 100 to 1 from B as opposed to A.

# **29.10 Performance Schema Statement Digests and Sampling**

The MySQL server is capable of maintaining statement digest information. The digesting process converts each SQL statement to normalized form (the statement digest) and computes a SHA-256 hash value (the digest hash value) from the normalized result. Normalization permits statements that are similar to be grouped and summarized to expose information about the types of statements the server is executing and how often they occur. For each digest, a representative statement that produces the digest is stored as a sample. This section describes how statement digesting and sampling occur and how they can be useful.

Digesting occurs in the parser regardless of whether the Performance Schema is available, so that other features such as MySQL Enterprise Firewall and query rewrite plugins have access to statement digests.

- [Statement Digest General Concepts](#page-4758-0)
- [Statement Digests in the Performance Schema](#page-4759-0)
- [Statement Digest Memory Use](#page-4760-0)
- [Statement Sampling](#page-4762-0)

# <span id="page-4758-0"></span>**Statement Digest General Concepts**

When the parser receives an SQL statement, it computes a statement digest if that digest is needed, which is true if any of the following conditions are true:

- Performance Schema digest instrumentation is enabled
- MySQL Enterprise Firewall is enabled
- A query rewrite plugin is enabled

The parser is also used by the [STATEMENT\\_DIGEST\\_TEXT\(\)](#page-2224-0) and [STATEMENT\\_DIGEST\(\)](#page-2223-0) functions, which applications can call to compute a normalized statement digest and a digest hash value, respectively, from an SQL statement.

The  $max$  digest length system variable value determines the maximum number of bytes available per session for computation of normalized statement digests. Once that amount of space is used during digest computation, truncation occurs: no further tokens from a parsed statement are collected or figure into its digest value. Statements that differ only after that many bytes of parsed tokens produce the same normalized statement digest and are considered identical if compared or if aggregated for digest statistics.

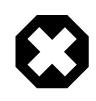

#### **Warning**

Setting the max digest length system variable to zero disables digest production, which also disables server functionality that requires digests.

After the normalized statement has been computed, a SHA-256 hash value is computed from it. In addition:

- If MySQL Enterprise Firewall is enabled, it is called and the digest as computed is available to it.
- If any query rewrite plugin is enabled, it is called and the statement digest and digest value are available to it.

• If the Performance Schema has digest instrumentation enabled, it makes a copy of the normalized statement digest, allocating a maximum of performance schema max digest length bytes for it. Consequently, if [performance\\_schema\\_max\\_digest\\_length](#page-4937-0) is less than [max\\_digest\\_length](#page-774-0), the copy is truncated relative to the original. The copy of the normalized statement digest is stored in the appropriate Performance Schema tables, along with the SHA-256 hash value computed from the original normalized statement. (If the Performance Schema truncates its copy of the normalized statement digest relative to the original, it does not recompute the SHA-256 hash value.)

Statement normalization transforms the statement text to a more standardized digest string representation that preserves the general statement structure while removing information not essential to the structure:

- Object identifiers such as database and table names are preserved.
- Literal values are converted to parameter markers. A normalized statement does not retain information such as names, passwords, dates, and so forth.
- Comments are removed and whitespace is adjusted.

Consider these statements:

SELECT \* FROM orders WHERE customer\_id=10 AND quantity>20 SELECT \* FROM orders WHERE customer\_id = 20 AND quantity > 100

To normalize these statements, the parser replaces data values by ? and adjusts whitespace. Both statements yield the same normalized form and thus are considered "the same":

SELECT \* FROM orders WHERE customer\_id = ? AND quantity > ?

The normalized statement contains less information but is still representative of the original statement. Other similar statements that have different data values have the same normalized form.

Now consider these statements:

SELECT \* FROM customers WHERE customer\_id = 1000 SELECT \* FROM orders WHERE customer\_id = 1000

In this case, the normalized statements differ because the object identifiers differ:

SELECT \* FROM customers WHERE customer\_id = ? SELECT \* FROM orders WHERE customer\_id = ?

If normalization produces a statement that exceeds the space available in the digest buffer (as determined by max digest length), truncation occurs and the text ends with "...". Long normalized statements that differ only in the part that occurs following the "..." are considered the same. Consider these statements:

SELECT \* FROM mytable WHERE cola = 10 AND colb = 20 SELECT \* FROM mytable WHERE cola = 10 AND colc = 20

If the cutoff happens to be right after the AND, both statements have this normalized form:

SELECT \* FROM mytable WHERE cola = ? AND ...

In this case, the difference in the second column name is lost and both statements are considered the same.

## <span id="page-4759-0"></span>**Statement Digests in the Performance Schema**

In the Performance Schema, statement digesting involves these elements:

• A statements\_digest consumer in the [setup\\_consumers](#page-4768-0) table controls whether the Performance Schema maintains digest information. See [Statement Digest Consumer.](#page-4743-0)

- The statement event tables ([events\\_statements\\_current](#page-4795-0), [events\\_statements\\_history](#page-4799-0), and events statements history long) have columns for storing normalized statement digests and the corresponding digest SHA-256 hash values:
	- DIGEST\_TEXT is the text of the normalized statement digest. This is a copy of the original normalized statement that was computed to a maximum of  $max$  digest length bytes, further truncated as necessary to performance schema max digest length bytes.
	- DIGEST is the digest SHA-256 hash value computed from the original normalized statement.

See [Section 29.12.6, "Performance Schema Statement Event Tables"](#page-4792-0).

• The [events\\_statements\\_summary\\_by\\_digest](#page-4883-0) summary table provides aggregated statement digest information. This table aggregates information for statements per SCHEMA\_NAME and DIGEST combination. The Performance Schema uses SHA-256 hash values for aggregation because they are fast to compute and have a favorable statistical distribution that minimizes collisions. See [Section 29.12.20.3, "Statement Summary Tables".](#page-4883-0)

Some Performance Tables have a column that stores original SQL statements from which digests are computed:

- The SOL TEXT column of the [events\\_statements\\_current](#page-4795-0), [events\\_statements\\_history](#page-4799-0), and events statements history long statement event tables.
- The OUERY SAMPLE TEXT column of the events statements summary by digest summary table.

The maximum space available for statement display is 1024 bytes by default. To change this value, set the [performance\\_schema\\_max\\_sql\\_text\\_length](#page-4944-0) system variable at server startup. Changes affect the storage required for all the columns just named.

The [performance\\_schema\\_max\\_digest\\_length](#page-4937-0) system variable determines the maximum number of bytes available per statement for digest value storage in the Performance Schema. However, the display length of statement digests may be longer than the available buffer size due to internal encoding of statement elements such as keywords and literal values. Consequently, values selected from the DIGEST\_TEXT column of statement event tables may appear to exceed the performance schema max digest length value.

The [events\\_statements\\_summary\\_by\\_digest](#page-4883-0) summary table provides a profile of the statements executed by the server. It shows what kinds of statements an application is executing and how often. An application developer can use this information together with other information in the table to assess the application's performance characteristics. For example, table columns that show wait times, lock times, or index use may highlight types of queries that are inefficient. This gives the developer insight into which parts of the application need attention.

The events statements summary by digest summary table has a fixed size. By default the Performance Schema estimates the size to use at startup. To specify the table size explicitly, set the [performance\\_schema\\_digests\\_size](#page-4932-0) system variable at server startup. If the table becomes full, the Performance Schema groups statements that have SCHEMA\_NAME and DIGEST values not matching existing values in the table in a special row with SCHEMA\_NAME and DIGEST set to NULL. This permits all statements to be counted. However, if the special row accounts for a significant percentage of the statements executed, it might be desirable to increase the summary table size by increasing performance schema digests size.

# <span id="page-4760-0"></span>**Statement Digest Memory Use**

For applications that generate very long statements that differ only at the end, increasing [max\\_digest\\_length](#page-774-0) enables computation of digests that distinguish statements that would otherwise aggregate to the same digest. Conversely, decreasing  $max$  digest length causes the server to devote less memory to digest storage but increases the likelihood of longer statements aggregating to the same digest. Administrators should keep in mind that larger values result in

correspondingly increased memory requirements, particularly for workloads that involve large numbers of simultaneous sessions (the server allocates [max\\_digest\\_length](#page-774-0) bytes per session).

As described previously, normalized statement digests as computed by the parser are constrained to a maximum of  $max\_digest\_length$  bytes, whereas normalized statement digests stored in the Performance Schema use [performance\\_schema\\_max\\_digest\\_length](#page-4937-0) bytes. The following memory-use considerations apply regarding the relative values of  $max$  digest length and [performance\\_schema\\_max\\_digest\\_length](#page-4937-0):

- If [max\\_digest\\_length](#page-774-0) is less than [performance\\_schema\\_max\\_digest\\_length](#page-4937-0):
	- Server features other than the Performance Schema use normalized statement digests that take up to [max\\_digest\\_length](#page-774-0) bytes.
	- The Performance Schema does not further truncate normalized statement digests that it stores, but allocates more memory than [max\\_digest\\_length](#page-774-0) bytes per digest, which is unnecessary.
- If [max\\_digest\\_length](#page-774-0) equals [performance\\_schema\\_max\\_digest\\_length](#page-4937-0):
	- Server features other than the Performance Schema use normalized statement digests that take up to max digest length bytes.
	- The Performance Schema does not further truncate normalized statement digests that it stores, and allocates the same amount of memory as  $max\_digest\_length$  bytes per digest.
- If max digest length is greater than performance schema max digest length:
	- Server features other than the Performance Schema use normalized statement digests that take up to [max\\_digest\\_length](#page-774-0) bytes.
	- The Performance Schema further truncates normalized statement digests that it stores, and allocates less memory than [max\\_digest\\_length](#page-774-0) bytes per digest.

Because the Performance Schema statement event tables might store many digests, setting [performance\\_schema\\_max\\_digest\\_length](#page-4937-0) smaller than [max\\_digest\\_length](#page-774-0) enables administrators to balance these factors:

- The need to have long normalized statement digests available to server features outside the Performance Schema
- Many concurrent sessions, each of which allocates digest-computation memory
- The need to limit memory consumption by the Performance Schema statement event tables when storing many statement digests

The performance schema max digest length setting is not per session, it is per statement, and a session can store multiple statements in the events statements history table. A typical number of statements in this table is 10 per session, so each session consumes 10 times the memory indicated by the [performance\\_schema\\_max\\_digest\\_length](#page-4937-0) value, for this table alone.

Also, there are many statements (and digests) collected globally, most notably in the [events\\_statements\\_history\\_long](#page-4799-1) table. Here, too, N statements stored consumes N times the memory indicated by the [performance\\_schema\\_max\\_digest\\_length](#page-4937-0) value.

To assess the amount of memory used for SQL statement storage and digest computation, use the SHOW ENGINE PERFORMANCE SCHEMA STATUS statement, or monitor these instruments:

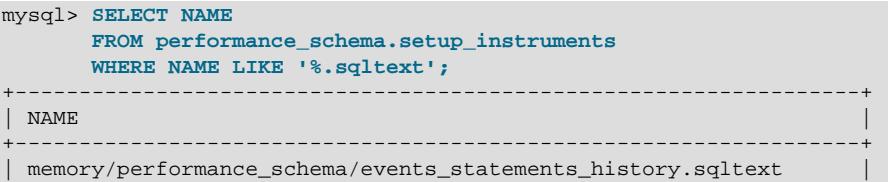

```
memory/performance_schema/events_statements_current.sqltext
 | memory/performance_schema/events_statements_history_long.sqltext |
+------------------------------------------------------------------+
mysql> SELECT NAME
       FROM performance_schema.setup_instruments
       WHERE NAME LIKE 'memory/performance_schema/%.tokens';
+----------------------------------------------------------------------+
\parallel NAME
+----------------------------------------------------------------------+
 | memory/performance_schema/events_statements_history.tokens |
 | memory/performance_schema/events_statements_current.tokens |
 \verb|memory/performance_schema/events_sstatements_suummary_by_digest.tokens| memory/performance_schema/events_statements_history_long.tokens |
+----------------------------------------------------------------------+
```
# <span id="page-4762-0"></span>**Statement Sampling**

The Performance Schema uses statement sampling to collect representative statements that produce each digest value in the [events\\_statements\\_summary\\_by\\_digest](#page-4883-0) table. These columns store sample statement information: QUERY\_SAMPLE\_TEXT (the text of the statement), QUERY SAMPLE SEEN (when the statement was seen), and QUERY SAMPLE TIMER WAIT (the statement wait or execution time). The Performance Schema updates all three columns each time it chooses a sample statement.

When a new table row is inserted, the statement that produced the row digest value is stored as the current sample statement associated with the digest. Thereafter, when the server sees other statements with the same digest value, it determines whether to use the new statement to replace the current sample statement (that is, whether to resample). Resampling policy is based on the comparative wait times of the current sample statement and new statement and, optionally, the age of the current sample statement:

- Resampling based on wait times: If the new statement wait time has a wait time greater than that of the current sample statement, it becomes the current sample statement.
- Resampling based on age: If the [performance\\_schema\\_max\\_digest\\_sample\\_age](#page-4938-0) system variable has a value greater than zero and the current sample statement is more than that many seconds old, the current statement is considered "too old" and the new statement replaces it. This occurs even if the new statement wait time is less than that of the current sample statement.

By default, [performance\\_schema\\_max\\_digest\\_sample\\_age](#page-4938-0) is 60 seconds (1 minute). To change how quickly sample statements "expire" due to age, increase or decrease the value. To disable the age-based part of the resampling policy, set [performance\\_schema\\_max\\_digest\\_sample\\_age](#page-4938-0) to 0.

# **29.11 Performance Schema General Table Characteristics**

The name of the performance\_schema database is lowercase, as are the names of tables within it. Queries should specify the names in lowercase.

Many tables in the performance schema database are read only and cannot be modified:

mysql> **TRUNCATE TABLE performance\_schema.setup\_instruments;** ERROR 1683 (HY000): Invalid performance\_schema usage.

Some of the setup tables have columns that can be modified to affect Performance Schema operation; some also permit rows to be inserted or deleted. Truncation is permitted to clear collected events, so [TRUNCATE TABLE](#page-2563-0) can be used on tables containing those kinds of information, such as tables named with a prefix of events waits.

Summary tables can be truncated with [TRUNCATE TABLE](#page-2563-0). Generally, the effect is to reset the summary columns to 0 or NULL, not to remove rows. This enables you to clear collected values and restart aggregation. That might be useful, for example, after you have made a runtime configuration change. Exceptions to this truncation behavior are noted in individual summary table sections.

Privileges are as for other databases and tables:

- To retrieve from performance schema tables, you must have the [SELECT](#page-1139-0) privilege.
- To change those columns that can be modified, you must have the [UPDATE](#page-1141-0) privilege.
- To truncate tables that can be truncated, you must have the [DROP](#page-1136-0) privilege.

Because only a limited set of privileges apply to Performance Schema tables, attempts to use GRANT ALL as shorthand for granting privileges at the database or table level fail with an error:

```
mysql> GRANT ALL ON performance_schema.*
        TO 'u1'@'localhost';
ERROR 1044 (42000): Access denied for user 'root'@'localhost'
to database 'performance_schema'
mysql> GRANT ALL ON performance_schema.setup_instruments
       TO 'u2'@'localhost';
ERROR 1044 (42000): Access denied for user 'root'@'localhost'
to database 'performance_schema'
```
Instead, grant exactly the desired privileges:

```
mysql> GRANT SELECT ON performance_schema.*
       TO 'u1'@'localhost';
Query OK, 0 rows affected (0.03 sec)
mysql> GRANT SELECT, UPDATE ON performance_schema.setup_instruments
       TO 'u2'@'localhost';
Query OK, 0 rows affected (0.02 sec)
```
# **29.12 Performance Schema Table Descriptions**

Tables in the performance schema database can be grouped as follows:

- Setup tables. These tables are used to configure and display monitoring characteristics.
- Current events tables. The events waits current table contains the most recent event for each thread. Other similar tables contain current events at different levels of the event hierarchy: events stages current for stage events, events statements current for statement events, and events transactions current for transaction events.
- History tables. These tables have the same structure as the current events tables, but contain more rows. For example, for wait events, events waits history table contains the most recent 10 events per thread. [events\\_waits\\_history\\_long](#page-4786-0) contains the most recent 10,000 events. Other similar tables exist for stage, statement, and transaction histories.

To change the sizes of the history tables, set the appropriate system variables at server startup. For example, to set the sizes of the wait event history tables, set performance schema events waits history size and performance schema events waits history long size.

- Summary tables. These tables contain information aggregated over groups of events, including those that have been discarded from the history tables.
- Instance tables. These tables document what types of objects are instrumented. An instrumented object, when used by the server, produces an event. These tables provide event names and explanatory notes or status information.
- Miscellaneous tables. These do not fall into any of the other table groups.

# **29.12.1 Performance Schema Table Reference**

The following table summarizes all available Performance Schema tables. For greater detail, see the individual table descriptions.

## **Table 29.1 Performance Schema Tables**

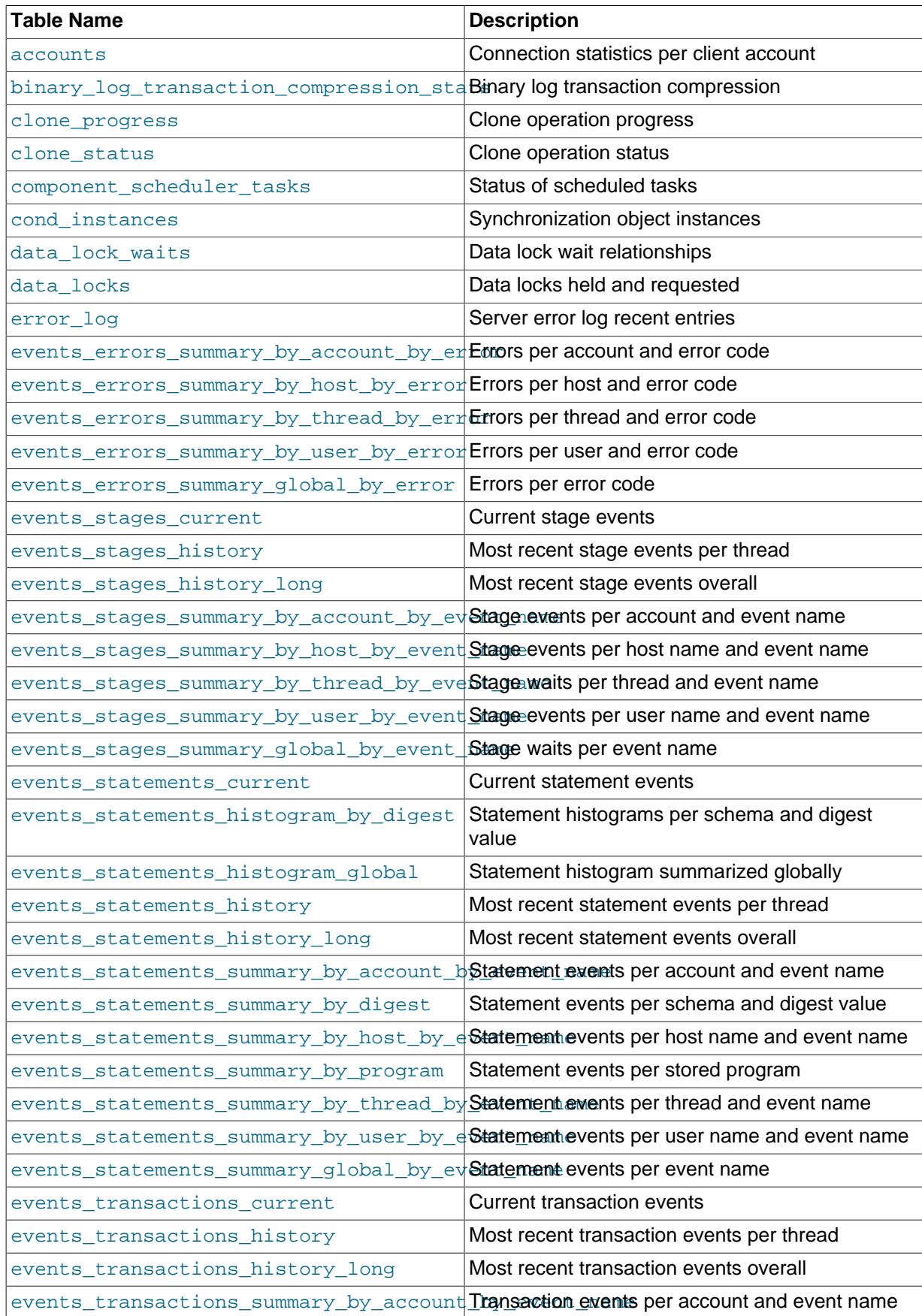

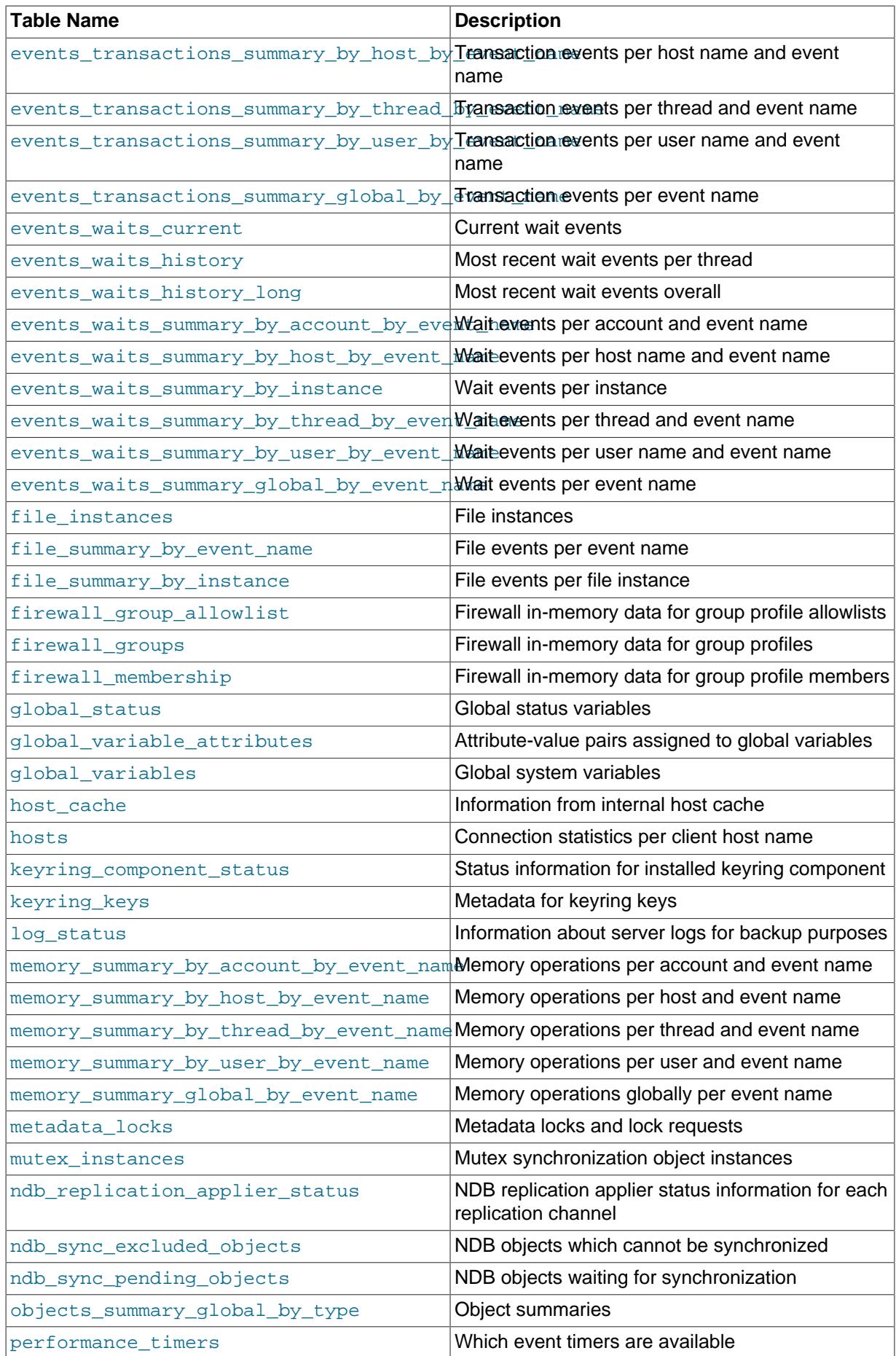

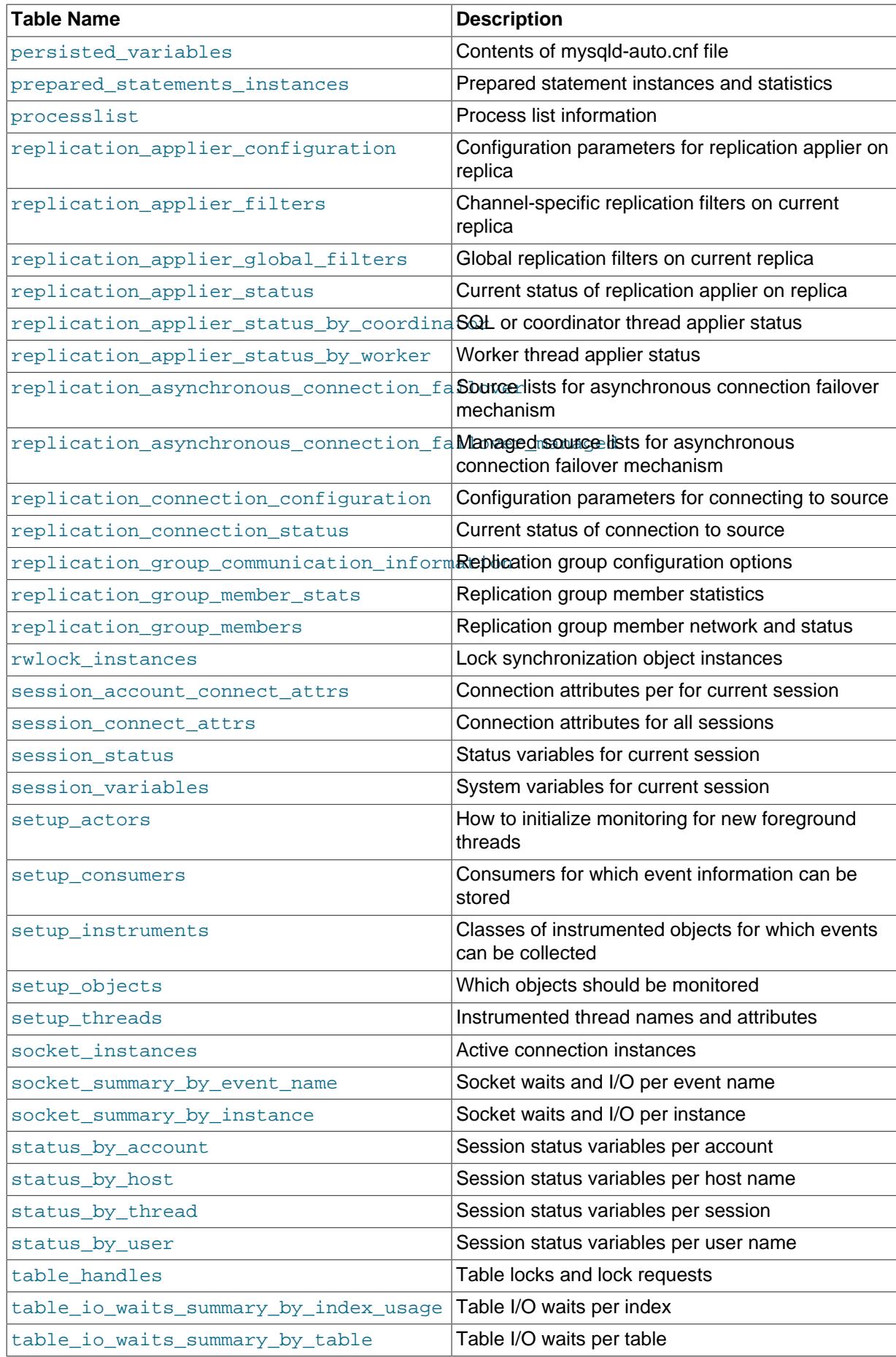

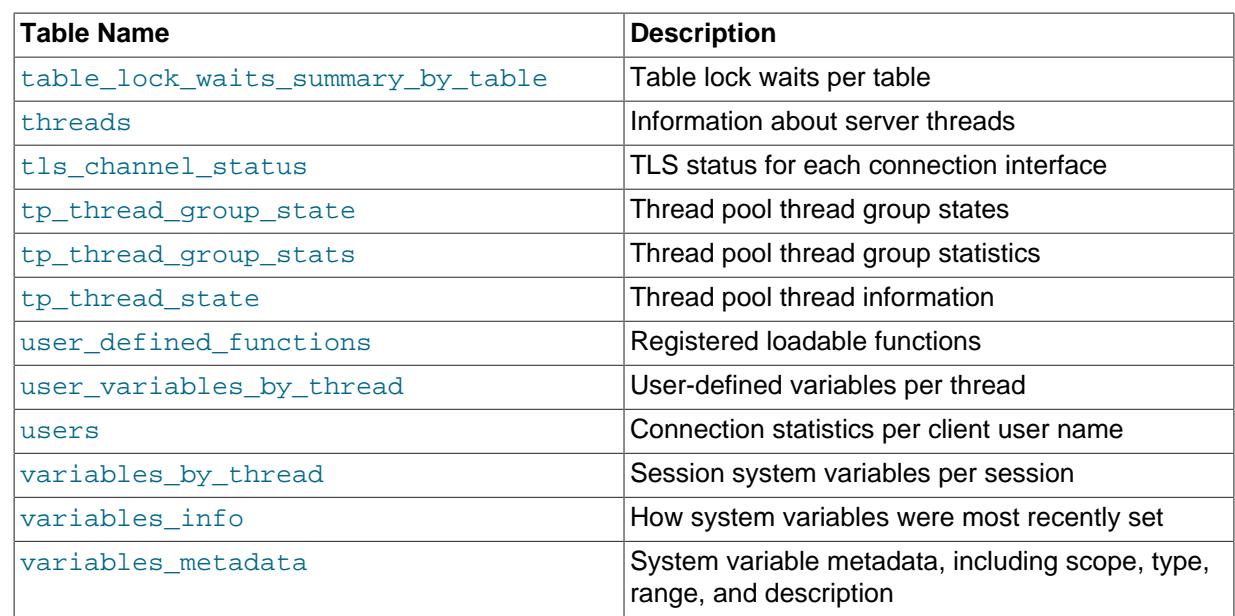

# **29.12.2 Performance Schema Setup Tables**

The setup tables provide information about the current instrumentation and enable the monitoring configuration to be changed. For this reason, some columns in these tables can be changed if you have the [UPDATE](#page-1141-0) privilege.

The use of tables rather than individual variables for setup information provides a high degree of flexibility in modifying Performance Schema configuration. For example, you can use a single statement with standard SQL syntax to make multiple simultaneous configuration changes.

These setup tables are available:

- [setup\\_actors](#page-4767-0): How to initialize monitoring for new foreground threads
- setup consumers: The destinations to which event information can be sent and stored
- [setup\\_instruments](#page-4769-0): The classes of instrumented objects for which events can be collected
- setup objects: Which objects should be monitored
- setup threads: Instrumented thread names and attributes

## <span id="page-4767-0"></span>**29.12.2.1 The setup\_actors Table**

The setup-actors table contains information that determines whether to enable monitoring and historical event logging for new foreground server threads (threads associated with client connections). This table has a maximum size of 100 rows by default. To change the table size, modify the [performance\\_schema\\_setup\\_actors\\_size](#page-4949-0) system variable at server startup.

For each new foreground thread, the Performance Schema matches the user and host for the thread against the rows of the setup actors table. If a row from that table matches, its ENABLED and HISTORY column values are used to set the INSTRUMENTED and HISTORY columns, respectively, of the [threads](#page-4919-0) table row for the thread. This enables instrumenting and historical event logging to be applied selectively per host, user, or account (user and host combination). If there is no match, the INSTRUMENTED and HISTORY columns for the thread are set to NO.

For background threads, there is no associated user. INSTRUMENTED and HISTORY are YES by default and setup actors is not consulted.

The initial contents of the setup actors table match any user and host combination, so monitoring and historical event collection are enabled by default for all foreground threads:

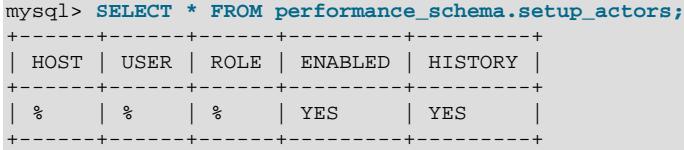

For information about how to use the [setup\\_actors](#page-4767-0) table to affect event monitoring, see [Section 29.4.6, "Pre-Filtering by Thread"](#page-4738-0).

Modifications to the [setup\\_actors](#page-4767-0) table affect only foreground threads created subsequent to the modification, not existing threads. To affect existing threads, modify the INSTRUMENTED and HISTORY columns of [threads](#page-4919-0) table rows.

The [setup\\_actors](#page-4767-0) table has these columns:

• HOST

The host name. This should be a literal name, or '  $\frac{1}{6}$  ' to mean "any host."

• USER

The user name. This should be a literal name, or  $\frac{1}{6}$  to mean "any user."

• ROLE

Unused.

• ENABLED

Whether to enable instrumentation for foreground threads matched by the row. The value is YES or NO.

• HISTORY

Whether to log historical events for foreground threads matched by the row. The value is YES or NO.

The [setup\\_actors](#page-4767-0) table has these indexes:

• Primary key on (HOST, USER, ROLE)

[TRUNCATE TABLE](#page-2563-0) is permitted for the [setup\\_actors](#page-4767-0) table. It removes the rows.

#### <span id="page-4768-0"></span>**29.12.2.2 The setup\_consumers Table**

The setup consumers table lists the types of consumers for which event information can be stored and which are enabled:

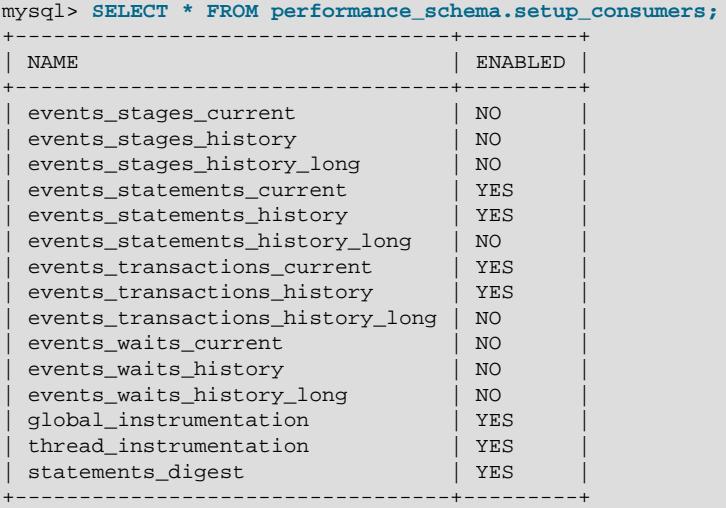

The consumer settings in the [setup\\_consumers](#page-4768-0) table form a hierarchy from higher levels to lower. For detailed information about the effect of enabling different consumers, see [Section 29.4.7, "Pre-](#page-4740-0)[Filtering by Consumer"](#page-4740-0).

Modifications to the [setup\\_consumers](#page-4768-0) table affect monitoring immediately.

The [setup\\_consumers](#page-4768-0) table has these columns:

• NAME

The consumer name.

• ENABLED

Whether the consumer is enabled. The value is YES or NO. This column can be modified. If you disable a consumer, the server does not spend time adding event information to it.

The setup consumers table has these indexes:

• Primary key on (NAME)

[TRUNCATE TABLE](#page-2563-0) is not permitted for the [setup\\_consumers](#page-4768-0) table.

#### <span id="page-4769-0"></span>**29.12.2.3 The setup\_instruments Table**

The setup instruments table lists classes of instrumented objects for which events can be collected:

```
mysql> SELECT * FROM performance_schema.setup_instruments\G
       *************************** 1. row ***************************
        NAME: wait/synch/mutex/pfs/LOCK_pfs_share_list
      ENABLED: NO
        TIMED: NO
    PROPERTIES: singleton
        FLAGS: NULL
   VOLATILITY: 1
DOCUMENTATION: Components can provide their own performance_schema tables. 
This lock protects the list of such tables definitions.
...
*************************** 410. row ***************************
         NAME: stage/sql/executing
      ENABLED: NO
        TIMED: NO
    PROPERTIES:
       FLAGS: NULL
   VOLATILITY: 0
DOCUMENTATION: NULL
...
*************************** 733. row ***************************
         NAME: statement/abstract/Query
       ENABLED: YES
        TIMED: YES
    PROPERTIES: mutable
        FLAGS: NULL
   VOLATILITY: 0
DOCUMENTATION: SQL query just received from the network. 
At this point, the real statement type is unknown, the type 
will be refined after SQL parsing.
...
*************************** 737. row ***************************
         NAME: memory/performance_schema/mutex_instances
      ENABLED: YES
        TIMED: NULL
    PROPERTIES: global_statistics
        FLAGS:
   VOLATILITY: 1
DOCUMENTATION: Memory used for table performance_schema.mutex_instances
...
*************************** 823. row ***************************
```
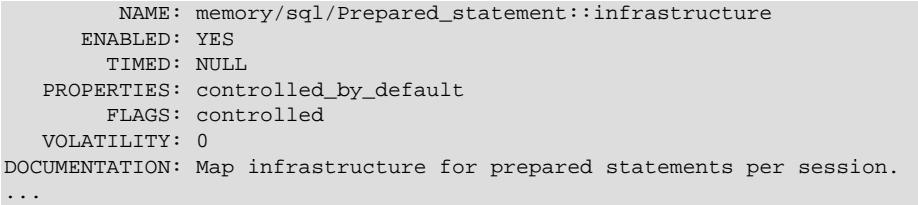

Each instrument added to the source code provides a row for the setup instruments table, even when the instrumented code is not executed. When an instrument is enabled and executed, instrumented instances are created, which are visible in the  $xxxx$  instances tables, such as [file\\_instances](#page-4777-0) or [rwlock\\_instances](#page-4778-0).

Modifications to most setup instruments rows affect monitoring immediately. For some instruments, modifications are effective only at server startup; changing them at runtime has no effect. This affects primarily mutexes, conditions, and rwlocks in the server, although there may be other instruments for which this is true.

For more information about the role of the setup instruments table in event filtering, see [Section 29.4.3, "Event Pre-Filtering".](#page-4734-0)

The setup instruments table has these columns:

• NAME

The instrument name. Instrument names may have multiple parts and form a hierarchy, as discussed in [Section 29.6, "Performance Schema Instrument Naming Conventions".](#page-4749-0) Events produced from execution of an instrument have an EVENT NAME value that is taken from the instrument NAME value. (Events do not really have a "name," but this provides a way to associate events with instruments.)

• ENABLED

Whether the instrument is enabled. The value is YES or NO. A disabled instrument produces no events. This column can be modified, although setting ENABLED has no effect for instruments that have already been created.

• TIMED

Whether the instrument is timed. The value is YES, NO, or NULL. This column can be modified. although setting TIMED has no effect for instruments that have already been created.

A TIMED value of NULL indicates that the instrument does not support timing. For example, memory operations are not timed, so their TIMED column is NULL.

Setting TIMED to NULL for an instrument that supports timing has no effect, as does setting TIMED to non-NULL for an instrument that does not support timing.

If an enabled instrument is not timed, the instrument code is enabled, but the timer is not. Events produced by the instrument have NULL for the TIMER\_START, TIMER\_END, and TIMER\_WAIT timer values. This in turn causes those values to be ignored when calculating the sum, minimum, maximum, and average time values in summary tables.

#### • PROPERTIES

The instrument properties. This column uses the  $SET$  data type, so multiple flags from the following list can be set per instrument:

- controlled\_by\_default: memory is collected by default for this instrument.
- global statistics: The instrument produces only global summaries. Summaries for finer levels are unavailable, such as per thread, account, user, or host. For example, most memory instruments produce only global summaries.
- mutable: The instrument can "mutate" into a more specific one. This property applies only to statement instruments.
- progress: The instrument is capable of reporting progress data. This property applies only to stage instruments.
- singleton: The instrument has a single instance. For example, most global mutex locks in the server are singletons, so the corresponding instruments are as well.
- user: The instrument is directly related to user workload (as opposed to system workload). One such instrument is wait/io/socket/sql/client\_connection.
- FLAGS

Whether the instrument's memory is controlled.

This flag is supported for non-global memory instruments, only, and can be set or unset. For example:

SOL> UPDATE PERFORMANCE SCHEMA.SETUP\_INTRUMENTS SET FLAGS="controlled" WHERE NAME='memory/

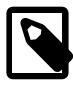

#### **Note**

Attempting to set FLAGS = controlled on non-memory instruments, or on global memory instruments, fails silently.

• VOLATILITY

The instrument volatility. Volatility values range from low to high. The values correspond to the PSI\_VOLATILITY\_xxx constants defined in the mysql/psi/psi\_base.h header file:

```
#define PSI_VOLATILITY_UNKNOWN 0
#define PSI_VOLATILITY_PERMANENT 1
#define PSI_VOLATILITY_PROVISIONING 2
#define PSI_VOLATILITY_DDL 3
#define PSI_VOLATILITY_CACHE 4
#define PSI_VOLATILITY_SESSION 5
#define PSI_VOLATILITY_TRANSACTION 6
#define PSI_VOLATILITY_QUERY 7
#define PSI_VOLATILITY_INTRA_QUERY 8
```
The VOLATILITY column is purely informational, to provide users (and the Performance Schema code) some hint about the instrument runtime behavior.

Instruments with a low volatility index (PERMANENT  $= 1$ ) are created once at server startup, and never destroyed or re-created during normal server operation. They are destroyed only during server shutdown.

For example, the wait/synch/mutex/pfs/LOCK\_pfs\_share\_list mutex is defined with a volatility of 1, which means it is created once. Possible overhead from the instrumentation itself

(namely, mutex initialization) has no effect for this instrument then. Runtime overhead occurs only when locking or unlocking the mutex.

Instruments with a higher volatility index (for example, SESSION = 5) are created and destroyed for every user session. For example, the  $wait/synch/mutes/sql/THD::LOCK$  query plan mutex is created each time a session connects, and destroyed when the session disconnects.

This mutex is more sensitive to Performance Schema overhead, because overhead comes not only from the lock and unlock instrumentation, but also from mutex create and destroy instrumentation, which is executed more often.

Another aspect of volatility concerns whether and when an update to the ENABLED column actually has some effect:

- An update to ENABLED affects instrumented objects created subsequently, but has no effect on instruments already created.
- Instruments that are more "volatile" use new settings from the setup instruments table sooner.

For example, this statement does not affect the LOCK query plan mutex for existing sessions, but does have an effect on new sessions created subsequent to the update:

```
UPDATE performance_schema.setup_instruments
SET ENABLED=value
WHERE NAME = 'wait/synch/mutex/sql/THD::LOCK_query_plan';
```
This statement actually has no effect at all:

```
UPDATE performance_schema.setup_instruments
SET ENABLED=value
WHERE NAME = 'wait/synch/mutex/pfs/LOCK pfs share list';
```
This mutex is permanent, and was created already before the update is executed. The mutex is never created again, so the ENABLED value in [setup\\_instruments](#page-4769-0) is never used. To enable or disable this mutex, use the mutex instances table instead.

#### • DOCUMENTATION

A string describing the instrument purpose. The value is NULL if no description is available.

The setup instruments table has these indexes:

• Primary key on (NAME)

[TRUNCATE TABLE](#page-2563-0) is not permitted for the [setup\\_instruments](#page-4769-0) table.

To assist monitoring and troubleshooting, the Performance Schema instrumentation is used to export names of instrumented threads to the operating system. This enables utilities that display thread names, such as debuggers and the Unix  $p_s$  command, to display distinct  $mysqld$  thread names rather than "mysqld". This feature is supported only on Linux, macOS, and Windows.

Suppose that  $mysqld$  is running on a system that has a version of  $ps$  that supports this invocation syntax:

ps -C mysqld H -o "pid tid cmd comm"

Without export of thread names to the operating system, the command displays output like this, where most COMMAND values are mysqld:

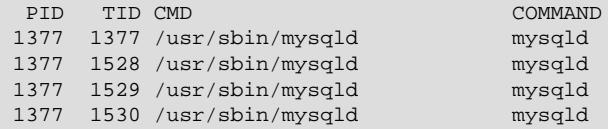

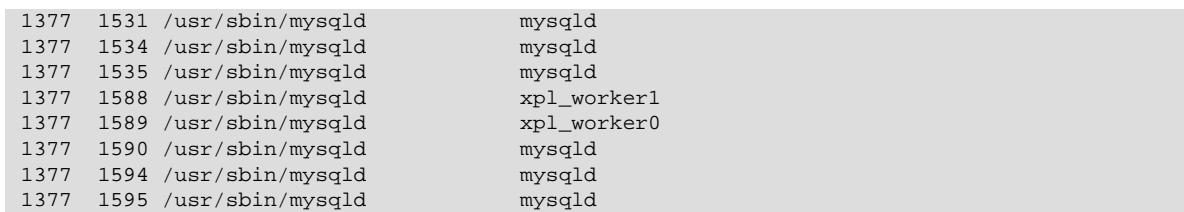

With export of thread names to the operating system, the output looks like this, with threads having a name similar to their instrument name:

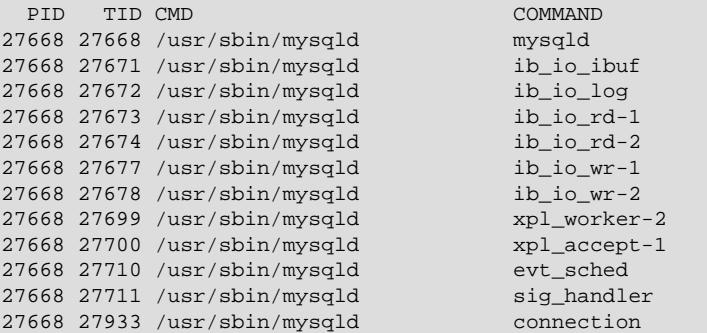

Different thread instances within the same class are numbered to provide distinct names where that is feasible. Due to constraints on name lengths with respect to potentially large numbers of connections, connections are named simply connection.

### <span id="page-4773-0"></span>**29.12.2.4 The setup\_objects Table**

The setup objects table controls whether the Performance Schema monitors particular objects. This table has a maximum size of 100 rows by default. To change the table size, modify the [performance\\_schema\\_setup\\_objects\\_size](#page-4949-1) system variable at server startup.

The initial setup objects contents look like this:

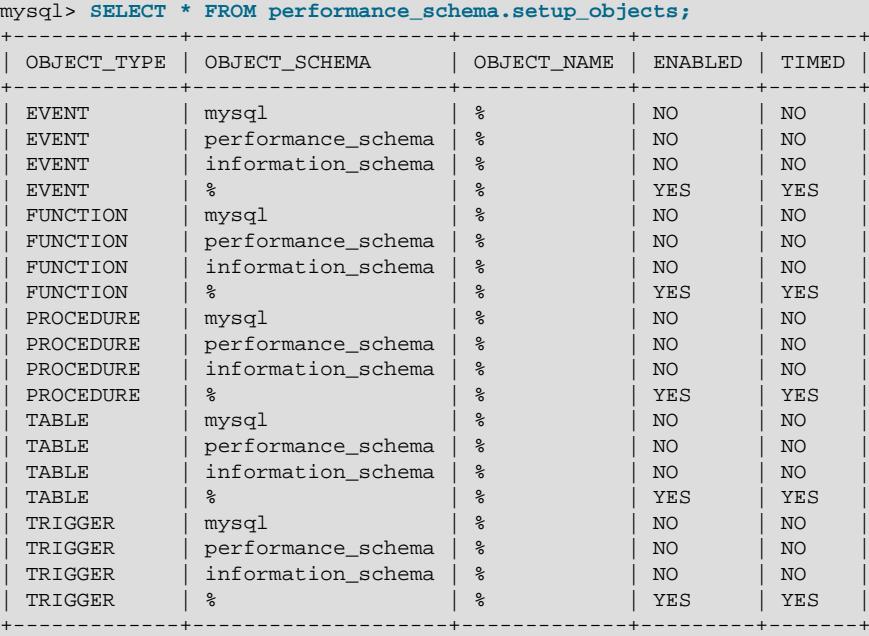

Modifications to the [setup\\_objects](#page-4773-0) table affect object monitoring immediately.

For object types listed in setup objects, the Performance Schema uses the table to how to monitor them. Object matching is based on the OBJECT\_SCHEMA and OBJECT\_NAME columns. Objects for which there is no match are not monitored.

The effect of the default object configuration is to instrument all tables except those in the mysql, INFORMATION\_SCHEMA, and performance\_schema databases. (Tables in the INFORMATION\_SCHEMA database are not instrumented regardless of the contents of setup objects; the row for information schema. \$ simply makes this default explicit.)

When the Performance Schema checks for a match in [setup\\_objects](#page-4773-0), it tries to find more specific matches first. For example, with a table  $db1.t1$ , it looks for a match for 'db1' and 't1', then for 'db1' and '%', then for '%' and '%'. The order in which matching occurs matters because different matching setup objects rows can have different ENABLED and TIMED values.

Rows can be inserted into or deleted from setup objects by users with the [INSERT](#page-1137-0) or [DELETE](#page-1136-1) privilege on the table. For existing rows, only the ENABLED and TIMED columns can be modified, by users with the [UPDATE](#page-1141-0) privilege on the table.

For more information about the role of the setup objects table in event filtering, see [Section 29.4.3,](#page-4734-0) ["Event Pre-Filtering"](#page-4734-0).

The setup objects table has these columns:

• OBJECT\_TYPE

The type of object to instrument. The value is one of 'EVENT' (Event Scheduler event), 'FUNCTION' (stored function), 'PROCEDURE' (stored procedure), 'TABLE' (base table), or 'TRIGGER' (trigger).

TABLE filtering affects table I/O events (wait/io/table/sql/handler instrument) and table lock events (wait/lock/table/sql/handler instrument).

• OBJECT\_SCHEMA

The schema that contains the object. This should be a literal name, or  $\frac{1}{8}$  to mean "any schema."

• OBJECT\_NAME

The name of the instrumented object. This should be a literal name, or  $\frac{1}{8}$  to mean "any object."

• ENABLED

Whether events for the object are instrumented. The value is YES or NO. This column can be modified.

• TIMED

Whether events for the object are timed. This column can be modified.

The [setup\\_objects](#page-4773-0) table has these indexes:

• Index on (OBJECT TYPE, OBJECT SCHEMA, OBJECT NAME)

[TRUNCATE TABLE](#page-2563-0) is permitted for the [setup\\_objects](#page-4773-0) table. It removes the rows.

## <span id="page-4774-0"></span>**29.12.2.5 The setup\_threads Table**

The setup threads table lists instrumented thread classes. It exposes thread class names and attributes:

```
mysql> SELECT * FROM performance_schema.setup_threads\G
                 *********** 1. row ******
          NAME: thread/performance_schema/setup
       ENABLED: YES
      HISTORY: YES
    PROPERTIES: singleton
    VOLATILITY: 0
```

```
DOCUMENTATION: NULL
...
*************************** 4. row ***************************
        NAME: thread/sql/main
      ENABLED: YES
      HISTORY: YES
   PROPERTIES: singleton
   VOLATILITY: 0
DOCUMENTATION: NULL.
        *************************** 5. row ***************************
        NAME: thread/sql/one_connection
      ENABLED: YES
      HISTORY: YES
   PROPERTIES: user
   VOLATILITY: 0
DOCUMENTATION: NULL.
...
*************************** 10. row ***************************
         NAME: thread/sql/event_scheduler
       ENABLED: YES
      HISTORY: YES
   PROPERTIES: singleton
   VOLATILITY: 0
DOCUMENTATION: NULL
```
The setup threads table has these columns:

#### $\bullet$  NAME

The instrument name. Thread instruments begin with thread (for example, thread/sql/ parser\_service or thread/performance\_schema/setup).

• ENABLED

Whether the instrument is enabled. The value is YES or NO. This column can be modified, although setting ENABLED has no effect for threads that are already running.

For background threads, setting the ENABLED value controls whether INSTRUMENTED is set to YES or NO for [threads](#page-4919-0) that are subsequently created for this instrument and listed in the threads table. For foreground threads, this column has no effect; the setup actors table takes precedence.

• HISTORY

Whether to log historical events for the instrument. The value is YES or NO. This column can be modified, although setting HISTORY has no effect for threads that are already running.

For background threads, setting the HISTORY value controls whether HISTORY is set to YES or NO for threads that are subsequently created for this instrument and listed in the [threads](#page-4919-0) table. For foreground threads, this column has no effect; the setup actors table takes precedence.

• PROPERTIES

The instrument properties. This column uses the [SET](#page-2009-0) data type, so multiple flags from the following list can be set per instrument:

- singleton: The instrument has a single instance. For example, there is only one thread for the thread/sql/main instrument.
- user: The instrument is directly related to user workload (as opposed to system workload). For example, threads such as thread/sql/one\_connection executing a user session have the user property to differentiate them from system threads.
- VOLATILITY

The instrument volatility. This column has the same meaning as in the setup instruments table. See [Section 29.12.2.3, "The setup\\_instruments Table"](#page-4769-0).

#### • DOCUMENTATION

A string describing the instrument purpose. The value is NULL if no description is available.

The setup threads table has these indexes:

• Primary key on (NAME)

[TRUNCATE TABLE](#page-2563-0) is not permitted for the [setup\\_threads](#page-4774-0) table.

# **29.12.3 Performance Schema Instance Tables**

Instance tables document what types of objects are instrumented. They provide event names and explanatory notes or status information:

- [cond\\_instances](#page-4776-0): Condition synchronization object instances
- file instances: File instances
- mutex instances: Mutex synchronization object instances
- [rwlock\\_instances](#page-4778-0): Lock synchronization object instances
- socket instances: Active connection instances

These tables list instrumented synchronization objects, files, and connections. There are three types of synchronization objects: cond, mutex, and rwlock. Each instance table has an EVENT\_NAME or NAME column to indicate the instrument associated with each row. Instrument names may have multiple parts and form a hierarchy, as discussed in [Section 29.6, "Performance Schema Instrument Naming](#page-4749-0) [Conventions".](#page-4749-0)

The mutex instances. LOCKED BY THREAD ID and

rwlock\_instances.WRITE\_LOCKED\_BY\_THREAD\_ID columns are extremely important for investigating performance bottlenecks or deadlocks. For examples of how to use them for this purpose, see [Section 29.19, "Using the Performance Schema to Diagnose Problems"](#page-4955-0)

## <span id="page-4776-0"></span>**29.12.3.1 The cond\_instances Table**

The [cond\\_instances](#page-4776-0) table lists all the conditions seen by the Performance Schema while the server executes. A condition is a synchronization mechanism used in the code to signal that a specific event has happened, so that a thread waiting for this condition can resume work.

When a thread is waiting for something to happen, the condition name is an indication of what the thread is waiting for, but there is no immediate way to tell which other thread, or threads, causes the condition to happen.

The cond instances table has these columns:

• NAME

The instrument name associated with the condition.

• OBJECT\_INSTANCE\_BEGIN

The address in memory of the instrumented condition.

The cond instances table has these indexes:

- Primary key on (OBJECT INSTANCE BEGIN)
- Index on (NAME)

[TRUNCATE TABLE](#page-2563-0) is not permitted for the [cond\\_instances](#page-4776-0) table.

## <span id="page-4777-0"></span>**29.12.3.2 The file\_instances Table**

The  $file$  instances table lists all the files seen by the Performance Schema when executing file I/O instrumentation. If a file on disk has never been opened, it is not shown in [file\\_instances](#page-4777-0). When a file is deleted from the disk, it is also removed from the [file\\_instances](#page-4777-0) table.

The file instances table has these columns:

• FILE\_NAME

The file name.

• EVENT\_NAME

The instrument name associated with the file.

• OPEN\_COUNT

The count of open handles on the file. If a file was opened and then closed, it was opened 1 time, but OPEN COUNT is 0. To list all the files currently opened by the server, use WHERE OPEN COUNT  $> 0$ .

The file instances table has these indexes:

- Primary key on (FILE\_NAME)
- Index on (EVENT\_NAME)

[TRUNCATE TABLE](#page-2563-0) is not permitted for the file instances table.

#### <span id="page-4777-1"></span>**29.12.3.3 The mutex\_instances Table**

The mutex instances table lists all the mutexes seen by the Performance Schema while the server executes. A mutex is a synchronization mechanism used in the code to enforce that only one thread at a given time can have access to some common resource. The resource is said to be "protected" by the mutex.

When two threads executing in the server (for example, two user sessions executing a query simultaneously) do need to access the same resource (a file, a buffer, or some piece of data), these two threads compete against each other, so that the first query to obtain a lock on the mutex causes the other query to wait until the first is done and unlocks the mutex.

The work performed while holding a mutex is said to be in a "critical section," and multiple queries do execute this critical section in a serialized way (one at a time), which is a potential bottleneck.

The mutex instances table has these columns:

• NAME

The instrument name associated with the mutex.

• OBJECT\_INSTANCE\_BEGIN

The address in memory of the instrumented mutex.

• LOCKED\_BY\_THREAD\_ID

When a thread currently has a mutex locked, LOCKED\_BY\_THREAD\_ID is the THREAD\_ID of the locking thread, otherwise it is NULL.

The mutex instances table has these indexes:

• Primary key on (OBJECT INSTANCE BEGIN)

- Index on (NAME)
- Index on (LOCKED BY THREAD ID)

[TRUNCATE TABLE](#page-2563-0) is not permitted for the mutex instances table.

For every mutex instrumented in the code, the Performance Schema provides the following information.

- The [setup\\_instruments](#page-4769-0) table lists the name of the instrumentation point, with the prefix  $wait/$ synch/mutex/.
- When some code creates a mutex, a row is added to the  $m$ utex\_instances table. The OBJECT INSTANCE BEGIN column is a property that uniquely identifies the mutex.
- When a thread attempts to lock a mutex, the events waits current table shows a row for that thread, indicating that it is waiting on a mutex (in the  $EVENT\_NAME$  column), and indicating which mutex is waited on (in the OBJECT INSTANCE BEGIN column).
- When a thread succeeds in locking a mutex:
	- [events\\_waits\\_current](#page-4783-0) shows that the wait on the mutex is completed (in the TIMER\_END and TIMER\_WAIT columns)
	- The completed wait event is added to the [events\\_waits\\_history](#page-4785-0) and [events\\_waits\\_history\\_long](#page-4786-0) tables
	- [mutex\\_instances](#page-4777-1) shows that the mutex is now owned by the thread (in the THREAD\_ID column).
- When a thread unlocks a mutex,  $m$ utex instances shows that the mutex now has no owner (the THREAD\_ID column is NULL).
- When a mutex object is destroyed, the corresponding row is removed from [mutex\\_instances](#page-4777-1).

By performing queries on both of the following tables, a monitoring application or a DBA can detect bottlenecks or deadlocks between threads that involve mutexes:

- events waits current, to see what mutex a thread is waiting for
- mutex instances, to see which other thread currently owns a mutex

## <span id="page-4778-0"></span>**29.12.3.4 The rwlock\_instances Table**

The [rwlock](#page-5990-0) instances table lists all the rwlock (read write lock) instances seen by the Performance Schema while the server executes. An  $rw$ lock is a synchronization mechanism used in the code to enforce that threads at a given time can have access to some common resource following certain rules. The resource is said to be "protected" by the  $\text{rwlock}$ . The access is either shared (many threads can have a read lock at the same time), exclusive (only one thread can have a write lock at a given time), or shared-exclusive (a thread can have a write lock while permitting inconsistent reads by other threads). Shared-exclusive access is otherwise known as an  $sxlock$  and optimizes concurrency and improves scalability for read-write workloads.

Depending on how many threads are requesting a lock, and the nature of the locks requested, access can be either granted in shared mode, exclusive mode, shared-exclusive mode or not granted at all, waiting for other threads to finish first.

The rwlock instances table has these columns:

• NAME

The instrument name associated with the lock.

#### • OBJECT\_INSTANCE\_BEGIN

The address in memory of the instrumented lock.

• WRITE\_LOCKED\_BY\_THREAD\_ID

When a thread currently has an  $rwlock$  locked in exclusive (write) mode, WRITE\_LOCKED\_BY\_THREAD\_ID is the THREAD\_ID of the locking thread, otherwise it is NULL.

• READ\_LOCKED\_BY\_COUNT

When a thread currently has an  $rwlock$  locked in shared (read) mode, READ\_LOCKED\_BY\_COUNT is incremented by 1. This is a counter only, so it cannot be used directly to find which thread holds a read lock, but it can be used to see whether there is a read contention on an  $r$ wlock, and see how many readers are currently active.

The [rwlock\\_instances](#page-4778-0) table has these indexes:

- Primary key on (OBJECT INSTANCE BEGIN)
- Index on (NAME)
- Index on (WRITE LOCKED BY THREAD ID)

[TRUNCATE TABLE](#page-2563-0) is not permitted for the rwlock instances table.

By performing queries on both of the following tables, a monitoring application or a DBA may detect some bottlenecks or deadlocks between threads that involve locks:

- events waits current, to see what rwlock a thread is waiting for
- rwlock instances, to see which other thread currently owns an rwlock

There is a limitation: The  $rwlock\_instances$  can be used only to identify the thread holding a write lock, but not the threads holding a read lock.

#### <span id="page-4779-0"></span>**29.12.3.5 The socket\_instances Table**

The socket instances table provides a real-time snapshot of the active connections to the MySQL server. The table contains one row per TCP/IP or Unix socket file connection. Information available in this table provides a real-time snapshot of the active connections to the server. (Additional information is available in socket summary tables, including network activity such as socket operations and number of bytes transmitted and received; see [Section 29.12.20.9, "Socket Summary Tables"](#page-4896-0)).

```
mysql> SELECT * FROM performance_schema.socket_instances\G
*************************** 1. row ***************************
           EVENT_NAME: wait/io/socket/sql/server_unix_socket
OBJECT_INSTANCE_BEGIN: 4316619408
             THREAD_ID: 1
             SOCKET_ID: 16
                    IP:
                  PORT: 0
                STATE: ACTIVE
*************************** 2. row ***************************
           EVENT_NAME: wait/io/socket/sql/client_connection
OBJECT_INSTANCE_BEGIN: 4316644608
            THREAD_ID: 21
             SOCKET_ID: 39
                    IP: 127.0.0.1
                  PORT: 55233
                STATE: ACTIVE
*************************** 3. row ***************************
           EVENT_NAME: wait/io/socket/sql/server_tcpip_socket
OBJECT_INSTANCE_BEGIN: 4316699040
            THREAD_ID: 1
```

```
 SOCKET_ID: 14
        IP: 0.0.0.0
      PORT: 50603
     STATE: ACTIVE
```
Socket instruments have names of the form wait/io/socket/sql/socket\_type and are used like this:

- 1. The server has a listening socket for each network protocol that it supports. The instruments associated with listening sockets for TCP/IP or Unix socket file connections have a  $socket\_type$ value of server\_tcpip\_socket or server\_unix\_socket, respectively.
- 2. When a listening socket detects a connection, the server transfers the connection to a new socket managed by a separate thread. The instrument for the new connection thread has a socket type value of client connection.
- 3. When a connection terminates, the row in [socket\\_instances](#page-4779-0) corresponding to it is deleted.

The socket instances table has these columns:

• EVENT\_NAME

The name of the wait/io/socket/\* instrument that produced the event. This is a NAME value from the setup instruments table. Instrument names may have multiple parts and form a hierarchy, as discussed in [Section 29.6, "Performance Schema Instrument Naming Conventions".](#page-4749-0)

• OBJECT\_INSTANCE\_BEGIN

This column uniquely identifies the socket. The value is the address of an object in memory.

• THREAD\_ID

The internal thread identifier assigned by the server. Each socket is managed by a single thread, so each socket can be mapped to a thread which can be mapped to a server process.

• SOCKET\_ID

The internal file handle assigned to the socket.

• IP

The client IP address. The value may be either an IPv4 or IPv6 address, or blank to indicate a Unix socket file connection.

• PORT

The TCP/IP port number, in the range from 0 to 65535.

• STATE

The socket status, either IDLE or ACTIVE. Wait times for active sockets are tracked using the corresponding socket instrument. Wait times for idle sockets are tracked using the  $idle$  instrument.

A socket is idle if it is waiting for a request from the client. When a socket becomes idle, the event row in [socket\\_instances](#page-4779-0) that is tracking the socket switches from a status of ACTIVE to IDLE. The EVENT\_NAME value remains wait/io/socket/\*, but timing for the instrument is suspended. Instead, an event is generated in the [events\\_waits\\_current](#page-4783-0) table with an EVENT\_NAME value of idle.

When the next request is received, the idle event terminates, the socket instance switches from IDLE to ACTIVE, and timing of the socket instrument resumes.

The socket instances table has these indexes:

- Primary key on (OBJECT\_INSTANCE\_BEGIN)
- Index on (THREAD ID)
- Index on (SOCKET ID)
- Index on (IP, PORT)

[TRUNCATE TABLE](#page-2563-0) is not permitted for the socket instances table.

The  $IP:PORT$  column combination value identifies the connection. This combination value is used in the OBJECT\_NAME column of the events\_waits\_xxx tables, to identify the connection from which socket events come:

- For the Unix domain listener socket (server\_unix\_socket), the port is 0, and the IP is ''.
- For client connections via the Unix domain listener (client connection), the port is 0, and the IP is ''.
- For the TCP/IP server listener socket (server  $top$  portect), the port is always the master port (for example, 3306), and the IP is always 0.0.0.0.
- For client connections via the TCP/IP listener (client\_connection), the port is whatever the server assigns, but never 0. The IP is the IP of the originating host  $(127.0.0.1$  or  $\cdot:1$  for the local host)

## <span id="page-4781-0"></span>**29.12.4 Performance Schema Wait Event Tables**

The Performance Schema instruments waits, which are events that take time. Within the event hierarchy, wait events nest within stage events, which nest within statement events, which nest within transaction events.

These tables store wait events:

- events waits current: The current wait event for each thread.
- [events\\_waits\\_history](#page-4785-0): The most recent wait events that have ended per thread.
- [events\\_waits\\_history\\_long](#page-4786-0): The most recent wait events that have ended globally (across all threads).

The following sections describe the wait event tables. There are also summary tables that aggregate information about wait events; see [Section 29.12.20.1, "Wait Event Summary Tables".](#page-4879-0)

For more information about the relationship between the three wait event tables, see [Section 29.9,](#page-4756-1) ["Performance Schema Tables for Current and Historical Events"](#page-4756-1).

## **Configuring Wait Event Collection**

To control whether to collect wait events, set the state of the relevant instruments and consumers:

- The setup instruments table contains instruments with names that begin with wait. Use these instruments to enable or disable collection of individual wait event classes.
- The setup consumers table contains consumer values with names corresponding to the current and historical wait event table names. Use these consumers to filter collection of wait events.

Some wait instruments are enabled by default; others are disabled. For example:

```
mysql> SELECT NAME, ENABLED, TIMED
      FROM performance_schema.setup_instruments
      WHERE NAME LIKE 'wait/io/file/innodb%';
+-------------------------------------------------+---------+-------+
| NAME | ENABLED | TIMED |
```
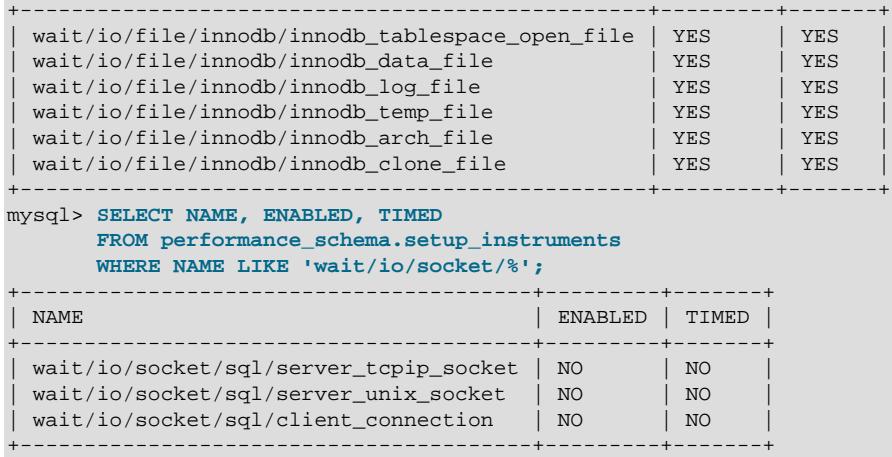

The wait consumers are disabled by default:

```
mysql> SELECT *
       FROM performance_schema.setup_consumers
       WHERE NAME LIKE 'events_waits%';
 +---------------------------+---------+
| NAME | ENABLED
 +---------------------------+---------+
| events_waits_current | NO
 events_waits_history | NO
| events_waits_history_long | NO |
  +---------------------------+---------+
```
To control wait event collection at server startup, use lines like these in your  $my$ . cnf file:

• Enable:

```
[mysqld]
performance-schema-instrument='wait/%=ON'
performance-schema-consumer-events-waits-current=ON
performance-schema-consumer-events-waits-history=ON
performance-schema-consumer-events-waits-history-long=ON
```
• Disable:

```
[mysqld]
performance-schema-instrument='wait/%=OFF'
performance-schema-consumer-events-waits-current=OFF
performance-schema-consumer-events-waits-history=OFF
performance-schema-consumer-events-waits-history-long=OFF
```
To control wait event collection at runtime, update the [setup\\_instruments](#page-4769-0) and [setup\\_consumers](#page-4768-0) tables:

• Enable:

```
UPDATE performance_schema.setup_instruments
SET ENABLED = 'YES', TIMED = 'YES'
WHERE NAME LIKE 'wait/%';
UPDATE performance_schema.setup_consumers
SET ENABLED = 'YES'
```
WHERE NAME LIKE 'events\_waits%';

• Disable:

```
UPDATE performance_schema.setup_instruments
SET ENABLED = 'NO', TIMED = 'NO'
WHERE NAME LIKE 'wait/%';
```
UPDATE performance\_schema.setup\_consumers

```
SET ENABLED = 'NO'WHERE NAME LIKE 'events_waits%';
```
To collect only specific wait events, enable only the corresponding wait instruments. To collect wait events only for specific wait event tables, enable the wait instruments but only the wait consumers corresponding to the desired tables.

For additional information about configuring event collection, see [Section 29.3, "Performance Schema](#page-4728-0) [Startup Configuration",](#page-4728-0) and [Section 29.4, "Performance Schema Runtime Configuration".](#page-4730-0)

#### <span id="page-4783-0"></span>**29.12.4.1 The events\_waits\_current Table**

The [events\\_waits\\_current](#page-4783-0) table contains current wait events. The table stores one row per thread showing the current status of the thread's most recent monitored wait event, so there is no system variable for configuring the table size.

Of the tables that contain wait event rows, events waits current is the most fundamental. Other tables that contain wait event rows are logically derived from the current events. For example, the [events\\_waits\\_history](#page-4785-0) and [events\\_waits\\_history\\_long](#page-4786-0) tables are collections of the most recent wait events that have ended, up to a maximum number of rows per thread and globally across all threads, respectively.

For more information about the relationship between the three wait event tables, see [Section 29.9,](#page-4756-1) ["Performance Schema Tables for Current and Historical Events"](#page-4756-1).

For information about configuring whether to collect wait events, see [Section 29.12.4, "Performance](#page-4781-0) [Schema Wait Event Tables".](#page-4781-0)

The events waits current table has these columns:

• THREAD\_ID, EVENT\_ID

The thread associated with the event and the thread current event number when the event starts. The THREAD ID and EVENT ID values taken together uniquely identify the row. No two rows have the same pair of values.

• END\_EVENT\_ID

This column is set to NULL when the event starts and updated to the thread current event number when the event ends.

• EVENT\_NAME

The name of the instrument that produced the event. This is a NAME value from the [setup\\_instruments](#page-4769-0) table. Instrument names may have multiple parts and form a hierarchy, as discussed in [Section 29.6, "Performance Schema Instrument Naming Conventions".](#page-4749-0)

• SOURCE

The name of the source file containing the instrumented code that produced the event and the line number in the file at which the instrumentation occurs. This enables you to check the source to determine exactly what code is involved. For example, if a mutex or lock is being blocked, you can check the context in which this occurs.

• TIMER\_START, TIMER\_END, TIMER\_WAIT

Timing information for the event. The unit for these values is picoseconds (trillionths of a second). The TIMER\_START and TIMER\_END values indicate when event timing started and ended. TIMER WAIT is the event elapsed time (duration).

If an event has not finished, TIMER\_END is the current timer value and TIMER\_WAIT is the time elapsed so far (TIMER\_END − TIMER\_START).

If an event is produced from an instrument that has  $TIMED = NO$ , timing information is not collected, and TIMER\_START, TIMER\_END, and TIMER\_WAIT are all NULL.

For discussion of picoseconds as the unit for event times and factors that affect time values, see [Section 29.4.1, "Performance Schema Event Timing".](#page-4731-0)

• SPINS

For a mutex, the number of spin rounds. If the value is NULL, the code does not use spin rounds or spinning is not instrumented.

• OBJECT\_SCHEMA, OBJECT\_NAME, OBJECT\_TYPE, OBJECT\_INSTANCE\_BEGIN

These columns identify the object "being acted on." What that means depends on the object type.

For a synchronization object (cond, mutex, rwlock):

- OBJECT SCHEMA, OBJECT NAME, and OBJECT TYPE are NULL.
- OBJECT INSTANCE BEGIN is the address of the synchronization object in memory.

For a file I/O object:

- OBJECT\_SCHEMA is NULL.
- OBJECT NAME is the file name.
- OBJECT\_TYPE is FILE.
- OBJECT\_INSTANCE\_BEGIN is an address in memory.

For a socket object:

- OBJECT NAME is the IP: PORT value for the socket.
- OBJECT INSTANCE BEGIN is an address in memory.

For a table I/O object:

- OBJECT SCHEMA is the name of the schema that contains the table.
- OBJECT NAME is the table name.
- OBJECT TYPE is TABLE for a persistent base table or TEMPORARY TABLE for a temporary table.
- OBJECT INSTANCE BEGIN is an address in memory.

An OBJECT\_INSTANCE\_BEGIN value itself has no meaning, except that different values indicate different objects. OBJECT\_INSTANCE\_BEGIN can be used for debugging. For example, it can be used with GROUP BY OBJECT INSTANCE BEGIN to see whether the load on 1,000 mutexes (that protect, say, 1,000 pages or blocks of data) is spread evenly or just hitting a few bottlenecks. This can help you correlate with other sources of information if you see the same object address in a log file or another debugging or performance tool.

• INDEX\_NAME

The name of the index used. PRIMARY indicates the table primary index. NULL means that no index was used.

• NESTING\_EVENT\_ID

The EVENT ID value of the event within which this event is nested.

#### • NESTING\_EVENT\_TYPE

The nesting event type. The value is TRANSACTION, STATEMENT, STAGE, or WAIT.

• OPERATION

The type of operation performed, such as lock, read, or write.

• NUMBER OF BYTES

The number of bytes read or written by the operation. For table I/O waits (events for the  $wait$ io/table/sql/handler instrument), NUMBER OF BYTES indicates the number of rows. If the value is greater than 1, the event is for a batch I/O operation. The following discussion describes the difference between exclusively single-row reporting and reporting that reflects batch I/O.

MySQL executes joins using a nested-loop implementation. The job of the Performance Schema instrumentation is to provide row count and accumulated execution time per table in the join. Assume a join query of the following form that is executed using a table join order of  $t1, t2, t3$ :

SELECT ... FROM t1 JOIN t2 ON ... JOIN t3 ON ...

Table "fanout" is the increase or decrease in number of rows from adding a table during join processing. If the fanout for table  $t3$  is greater than 1, the majority of row-fetch operations are for that table. Suppose that the join accesses 10 rows from  $t1$ , 20 rows from  $t2$  per row from  $t1$ , and 30 rows from  $t3$  per row of table  $t2$ . With single-row reporting, the total number of instrumented operations is:

 $10 + (10 * 20) + (10 * 20 * 30) = 6210$ 

A significant reduction in the number of instrumented operations is achievable by aggregating them per scan (that is, per unique combination of rows from  $t1$  and  $t2$ ). With batch I/O reporting, the Performance Schema produces an event for each scan of the innermost table  $\pm 3$  rather than for each row, and the number of instrumented row operations reduces to:

 $10 + (10 * 20) + (10 * 20) = 410$ 

That is a reduction of 93%, illustrating how the batch-reporting strategy significantly reduces Performance Schema overhead for table I/O by reducing the number of reporting calls. The tradeoff is lesser accuracy for event timing. Rather than time for an individual row operation as in per-row reporting, timing for batch I/O includes time spent for operations such as join buffering, aggregation, and returning rows to the client.

For batch I/O reporting to occur, these conditions must be true:

- Query execution accesses the innermost table of a query block (for a single-table query, that table counts as innermost)
- Query execution does not request a single row from the table (so, for example,  $eq\_ref$  access prevents use of batch reporting)
- Query execution does not evaluate a subquery containing table access for the table
- $\bullet$  FLAGS

Reserved for future use.

The events waits current table has these indexes:

• Primary key on (THREAD\_ID, EVENT\_ID)

[TRUNCATE TABLE](#page-2563-0) is permitted for the [events\\_waits\\_current](#page-4783-0) table. It removes the rows.

#### <span id="page-4785-0"></span>**29.12.4.2 The events\_waits\_history Table**

The events waits history table contains the  $N$  most recent wait events that have ended per thread. Wait events are not added to the table until they have ended. When the table contains the maximum number of rows for a given thread, the oldest thread row is discarded when a new row for that thread is added. When a thread ends, all its rows are discarded.

The Performance Schema autosizes the value of  $N$  during server startup. To set the number of rows per thread explicitly, set the [performance\\_schema\\_events\\_waits\\_history\\_size](#page-4936-0) system variable at server startup.

The events waits history table has the same columns and indexing as [events\\_waits\\_current](#page-4783-0). See [Section 29.12.4.1, "The events\\_waits\\_current Table"](#page-4783-0).

[TRUNCATE TABLE](#page-2563-0) is permitted for the events waits history table. It removes the rows.

For more information about the relationship between the three wait event tables, see [Section 29.9,](#page-4756-1) ["Performance Schema Tables for Current and Historical Events"](#page-4756-1).

For information about configuring whether to collect wait events, see [Section 29.12.4, "Performance](#page-4781-0) [Schema Wait Event Tables".](#page-4781-0)

## <span id="page-4786-0"></span>**29.12.4.3 The events\_waits\_history\_long Table**

The  $events\_waits\_history\_long$  table contains  $N$  the most recent wait events that have ended globally, across all threads. Wait events are not added to the table until they have ended. When the table becomes full, the oldest row is discarded when a new row is added, regardless of which thread generated either row.

The Performance Schema autosizes the value of  $N$  during server startup. To set the table size explicitly, set the performance schema events waits history long size system variable at server startup.

The [events\\_waits\\_history\\_long](#page-4786-0) table has the same columns as [events\\_waits\\_current](#page-4783-0). See Section 29.12.4.1, "The events waits current Table". Unlike events waits current, events waits history long has no indexing.

[TRUNCATE TABLE](#page-2563-0) is permitted for the events waits history long table. It removes the rows.

For more information about the relationship between the three wait event tables, see [Section 29.9,](#page-4756-1) ["Performance Schema Tables for Current and Historical Events"](#page-4756-1).

For information about configuring whether to collect wait events, see [Section 29.12.4, "Performance](#page-4781-0) [Schema Wait Event Tables".](#page-4781-0)

# **29.12.5 Performance Schema Stage Event Tables**

The Performance Schema instruments stages, which are steps during the statement-execution process, such as parsing a statement, opening a table, or performing a filesort operation. Stages correspond to the thread states displayed by [SHOW PROCESSLIST](#page-2861-0) or that are visible in the Information Schema [PROCESSLIST](#page-4642-0) table. Stages begin and end when state values change.

Within the event hierarchy, wait events nest within stage events, which nest within statement events, which nest within transaction events.

These tables store stage events:

- events stages current: The current stage event for each thread.
- events stages history: The most recent stage events that have ended per thread.
- events stages history long: The most recent stage events that have ended globally (across all threads).

The following sections describe the stage event tables. There are also summary tables that aggregate information about stage events; see [Section 29.12.20.2, "Stage Summary Tables"](#page-4881-0).

For more information about the relationship between the three stage event tables, see [Section 29.9,](#page-4756-1) ["Performance Schema Tables for Current and Historical Events"](#page-4756-1).

- [Configuring Stage Event Collection](#page-4787-0)
- [Stage Event Progress Information](#page-4788-0)

#### <span id="page-4787-0"></span>**Configuring Stage Event Collection**

To control whether to collect stage events, set the state of the relevant instruments and consumers:

- The [setup\\_instruments](#page-4769-0) table contains instruments with names that begin with stage. Use these instruments to enable or disable collection of individual stage event classes.
- The [setup\\_consumers](#page-4768-0) table contains consumer values with names corresponding to the current and historical stage event table names. Use these consumers to filter collection of stage events.

Other than those instruments that provide statement progress information, the stage instruments are disabled by default. For example:

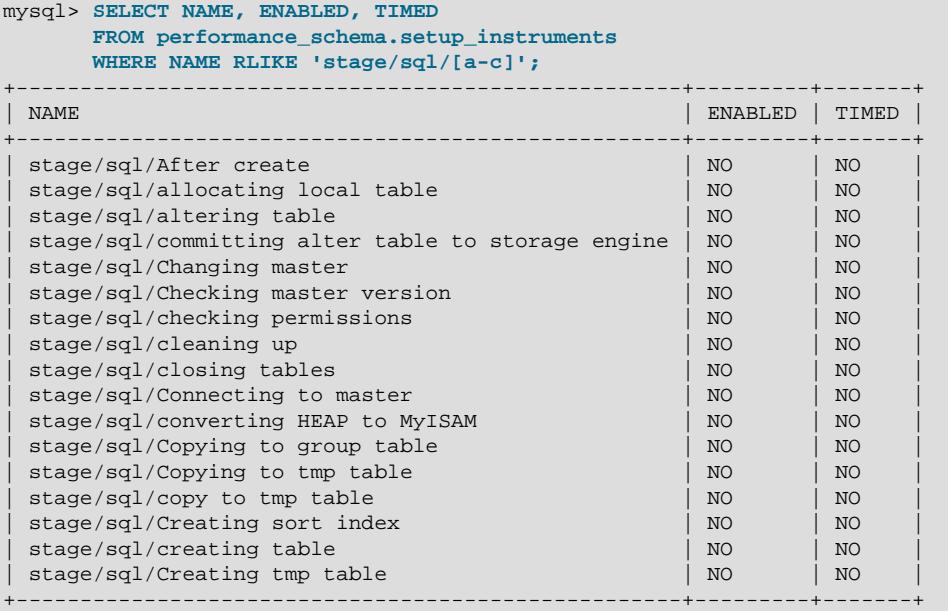

Stage event instruments that provide statement progress information are enabled and timed by default:

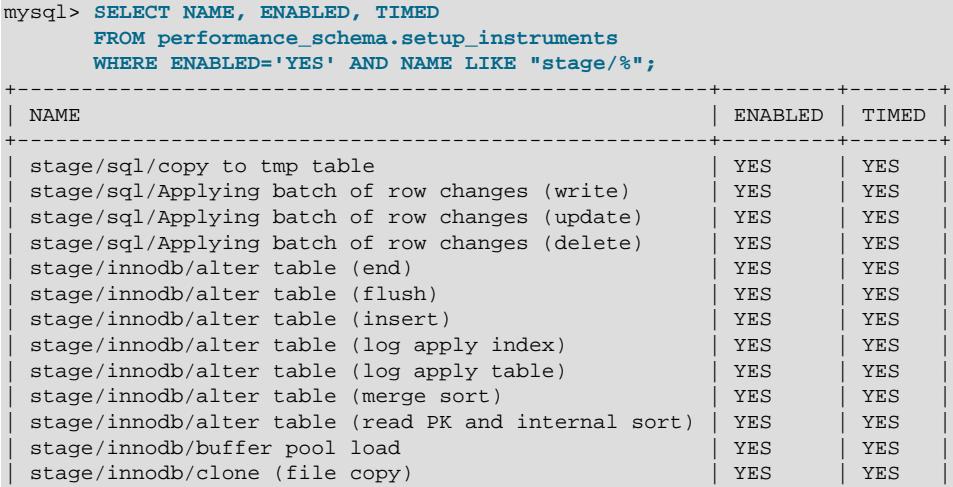
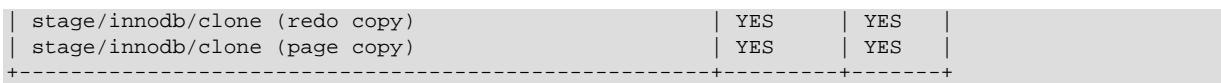

The stage consumers are disabled by default:

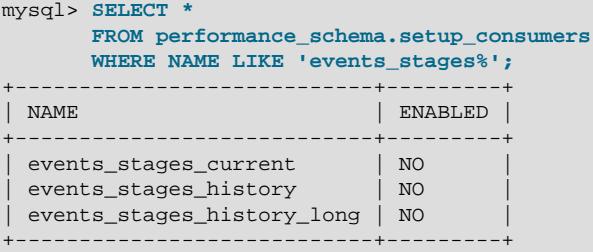

To control stage event collection at server startup, use lines like these in your  $my$ . cnf file:

• Enable:

```
[mysqld]
performance-schema-instrument='stage/%=ON'
performance-schema-consumer-events-stages-current=ON
performance-schema-consumer-events-stages-history=ON
performance-schema-consumer-events-stages-history-long=ON
```
• Disable:

```
[mysqld]
```

```
performance-schema-instrument='stage/%=OFF'
performance-schema-consumer-events-stages-current=OFF
performance-schema-consumer-events-stages-history=OFF
performance-schema-consumer-events-stages-history-long=OFF
```
To control stage event collection at runtime, update the [setup\\_instruments](#page-4769-0) and setup consumers tables:

• Enable:

```
UPDATE performance_schema.setup_instruments
SET ENABLED = 'YES', TIMED = 'YES'
WHERE NAME LIKE 'stage/%';
UPDATE performance_schema.setup_consumers
SET ENABLED = 'YES'
WHERE NAME LIKE 'events_stages%';
```
• Disable:

```
UPDATE performance_schema.setup_instruments
SET ENABLED = 'NO', TIMED = 'NO'
WHERE NAME LIKE 'stage/%';
UPDATE performance_schema.setup_consumers
SET ENABLED = 'NO'WHERE NAME LIKE 'events_stages%';
```
To collect only specific stage events, enable only the corresponding stage instruments. To collect stage events only for specific stage event tables, enable the stage instruments but only the stage consumers corresponding to the desired tables.

For additional information about configuring event collection, see [Section 29.3, "Performance Schema](#page-4728-0) [Startup Configuration",](#page-4728-0) and [Section 29.4, "Performance Schema Runtime Configuration".](#page-4730-0)

### <span id="page-4788-0"></span>**Stage Event Progress Information**

The Performance Schema stage event tables contain two columns that, taken together, provide a stage progress indicator for each row:

- WORK\_COMPLETED: The number of work units completed for the stage
- WORK\_ESTIMATED: The number of work units expected for the stage

Each column is NULL if no progress information is provided for an instrument. Interpretation of the information, if it is available, depends entirely on the instrument implementation. The Performance Schema tables provide a container to store progress data, but make no assumptions about the semantics of the metric itself:

- A "work unit" is an integer metric that increases over time during execution, such as the number of bytes, rows, files, or tables processed. The definition of "work unit" for a particular instrument is left to the instrumentation code providing the data.
- The WORK, COMPLETED value can increase one or many units at a time, depending on the instrumented code.
- The WORK ESTIMATED value can change during the stage, depending on the instrumented code.

Instrumentation for a stage event progress indicator can implement any of the following behaviors:

• No progress instrumentation

This is the most typical case, where no progress data is provided. The WORK\_COMPLETED and WORK ESTIMATED columns are both NULL.

• Unbounded progress instrumentation

Only the WORK\_COMPLETED column is meaningful. No data is provided for the WORK\_ESTIMATED column, which displays 0.

By querying the [events\\_stages\\_current](#page-4790-0) table for the monitored session, a monitoring application can report how much work has been performed so far, but cannot report whether the stage is near completion. Currently, no stages are instrumented like this.

• Bounded progress instrumentation

The WORK\_COMPLETED and WORK\_ESTIMATED columns are both meaningful.

This type of progress indicator is appropriate for an operation with a defined completion criterion, such as the table-copy instrument described later. By querying the events stages current table for the monitored session, a monitoring application can report how much work has been performed so far, and can report the overall completion percentage for the stage, by computing the WORK COMPLETED / WORK ESTIMATED ratio.

The stage/sql/copy to tmp table instrument illustrates how progress indicators work. During execution of an [ALTER TABLE](#page-2425-0) statement, the stage/sql/copy to tmp table stage is used, and this stage can execute potentially for a long time, depending on the size of the data to copy.

The table-copy task has a defined termination (all rows copied), and the  $\frac{\text{stage}}{\text{stage}}}{\text{cap}}$ tmp table stage is instrumented to provided bounded progress information: The work unit used is number of rows copied, WORK\_COMPLETED and WORK\_ESTIMATED are both meaningful, and their ratio indicates task percentage complete.

To enable the instrument and the relevant consumers, execute these statements:

```
UPDATE performance_schema.setup_instruments
SET ENABLED='YES'
WHERE NAME='stage/sql/copy to tmp table';
UPDATE performance_schema.setup_consumers
SET ENABLED='YES'
WHERE NAME LIKE 'events_stages_%';
```
To see the progress of an ongoing [ALTER TABLE](#page-2425-0) statement, select from the events stages current table.

# <span id="page-4790-0"></span>**29.12.5.1 The events\_stages\_current Table**

The events stages current table contains current stage events. The table stores one row per thread showing the current status of the thread's most recent monitored stage event, so there is no system variable for configuring the table size.

Of the tables that contain stage event rows, events stages current is the most fundamental. Other tables that contain stage event rows are logically derived from the current events. For example, the events stages history and events stages history long tables are collections of the most recent stage events that have ended, up to a maximum number of rows per thread and globally across all threads, respectively.

For more information about the relationship between the three stage event tables, see [Section 29.9,](#page-4756-0) ["Performance Schema Tables for Current and Historical Events"](#page-4756-0).

For information about configuring whether to collect stage events, see [Section 29.12.5, "Performance](#page-4786-0) [Schema Stage Event Tables"](#page-4786-0).

The [events\\_stages\\_current](#page-4790-0) table has these columns:

• THREAD\_ID, EVENT\_ID

The thread associated with the event and the thread current event number when the event starts. The THREAD ID and EVENT ID values taken together uniquely identify the row. No two rows have the same pair of values.

• END\_EVENT\_ID

This column is set to NULL when the event starts and updated to the thread current event number when the event ends.

• EVENT\_NAME

The name of the instrument that produced the event. This is a NAME value from the setup instruments table. Instrument names may have multiple parts and form a hierarchy, as discussed in [Section 29.6, "Performance Schema Instrument Naming Conventions".](#page-4749-0)

• SOURCE

The name of the source file containing the instrumented code that produced the event and the line number in the file at which the instrumentation occurs. This enables you to check the source to determine exactly what code is involved.

• TIMER\_START, TIMER\_END, TIMER\_WAIT

Timing information for the event. The unit for these values is picoseconds (trillionths of a second). The TIMER\_START and TIMER\_END values indicate when event timing started and ended. TIMER\_WAIT is the event elapsed time (duration).

If an event has not finished,  $TIMER$  END is the current timer value and TIMER WAIT is the time elapsed so far (TIMER\_END − TIMER\_START).

If an event is produced from an instrument that has  $TIMED = NO$ , timing information is not collected, and TIMER\_START, TIMER\_END, and TIMER\_WAIT are all NULL.

For discussion of picoseconds as the unit for event times and factors that affect time values, see [Section 29.4.1, "Performance Schema Event Timing".](#page-4731-0)

• WORK\_COMPLETED, WORK\_ESTIMATED

These columns provide stage progress information, for instruments that have been implemented to produce such information. WORK\_COMPLETED indicates how many work units have been completed for the stage, and WORK\_ESTIMATED indicates how many work units are expected for the stage. For more information, see [Stage Event Progress Information.](#page-4788-0)

• NESTING\_EVENT\_ID

The EVENT\_ID value of the event within which this event is nested. The nesting event for a stage event is usually a statement event.

• NESTING\_EVENT\_TYPE

The nesting event type. The value is TRANSACTION, STATEMENT, STAGE, or WAIT.

The events stages current table has these indexes:

• Primary key on (THREAD\_ID, EVENT\_ID)

[TRUNCATE TABLE](#page-2563-0) is permitted for the [events\\_stages\\_current](#page-4790-0) table. It removes the rows.

## <span id="page-4791-0"></span>**29.12.5.2 The events\_stages\_history Table**

The [events\\_stages\\_history](#page-4791-0) table contains the  $N$  most recent stage events that have ended per thread. Stage events are not added to the table until they have ended. When the table contains the maximum number of rows for a given thread, the oldest thread row is discarded when a new row for that thread is added. When a thread ends, all its rows are discarded.

The Performance Schema autosizes the value of  $N$  during server startup. To set the number of rows per thread explicitly, set the [performance\\_schema\\_events\\_stages\\_history\\_size](#page-4934-0) system variable at server startup.

The events stages history table has the same columns and indexing as [events\\_stages\\_current](#page-4790-0). See [Section 29.12.5.1, "The events\\_stages\\_current Table"](#page-4790-0).

[TRUNCATE TABLE](#page-2563-0) is permitted for the [events\\_stages\\_history](#page-4791-0) table. It removes the rows.

For more information about the relationship between the three stage event tables, see [Section 29.9,](#page-4756-0) ["Performance Schema Tables for Current and Historical Events"](#page-4756-0).

For information about configuring whether to collect stage events, see [Section 29.12.5, "Performance](#page-4786-0) [Schema Stage Event Tables"](#page-4786-0).

### <span id="page-4791-1"></span>**29.12.5.3 The events\_stages\_history\_long Table**

The [events\\_stages\\_history\\_long](#page-4791-1) table contains the N most recent stage events that have ended globally, across all threads. Stage events are not added to the table until they have ended. When the table becomes full, the oldest row is discarded when a new row is added, regardless of which thread generated either row.

The Performance Schema autosizes the value of  $N$  during server startup. To set the table size explicitly, set the [performance\\_schema\\_events\\_stages\\_history\\_long\\_size](#page-4933-0) system variable at server startup.

The events stages history long table has the same columns as events stages current. See Section 29.12.5.1, "The events stages current Table". Unlike events stages current, events stages history long has no indexing.

[TRUNCATE TABLE](#page-2563-0) is permitted for the events stages history long table. It removes the rows.

For more information about the relationship between the three stage event tables, see [Section 29.9,](#page-4756-0) ["Performance Schema Tables for Current and Historical Events"](#page-4756-0).

For information about configuring whether to collect stage events, see [Section 29.12.5, "Performance](#page-4786-0) [Schema Stage Event Tables"](#page-4786-0).

# <span id="page-4792-1"></span>**29.12.6 Performance Schema Statement Event Tables**

The Performance Schema instruments statement execution. Statement events occur at a high level of the event hierarchy. Within the event hierarchy, wait events nest within stage events, which nest within statement events, which nest within transaction events.

These tables store statement events:

- events statements current: The current statement event for each thread.
- events statements history: The most recent statement events that have ended per thread.
- [events\\_statements\\_history\\_long](#page-4799-1): The most recent statement events that have ended globally (across all threads).
- [prepared\\_statements\\_instances](#page-4800-0): Prepared statement instances and statistics

The following sections describe the statement event tables. There are also summary tables that aggregate information about statement events; see [Section 29.12.20.3, "Statement Summary Tables"](#page-4883-0).

For more information about the relationship between the three events\_statements\_xxx event tables, see [Section 29.9, "Performance Schema Tables for Current and Historical Events".](#page-4756-0)

- [Configuring Statement Event Collection](#page-4792-0)
- [Statement Monitoring](#page-4793-0)

#### <span id="page-4792-0"></span>**Configuring Statement Event Collection**

To control whether to collect statement events, set the state of the relevant instruments and consumers:

- The [setup\\_instruments](#page-4769-0) table contains instruments with names that begin with statement. Use these instruments to enable or disable collection of individual statement event classes.
- The setup consumers table contains consumer values with names corresponding to the current and historical statement event table names, and the statement digest consumer. Use these consumers to filter collection of statement events and statement digesting.

The statement instruments are enabled by default, and the events statements current, events statements history, and statements digest statement consumers are enabled by default:

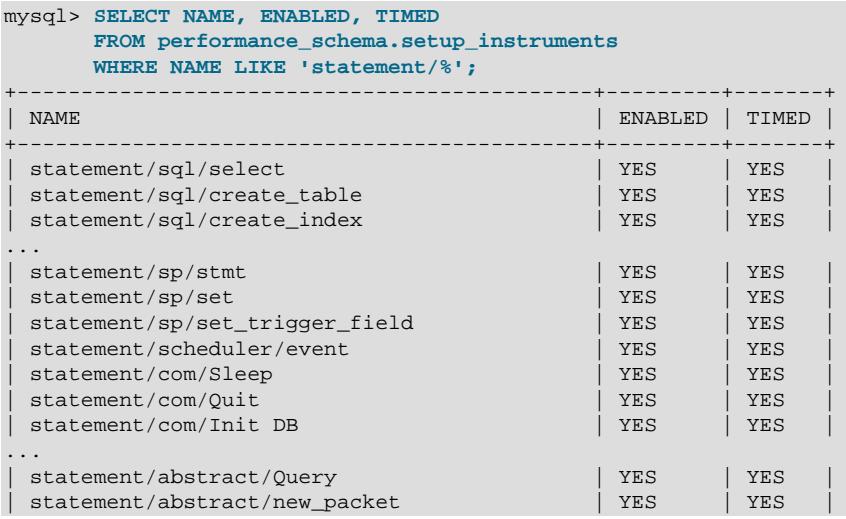

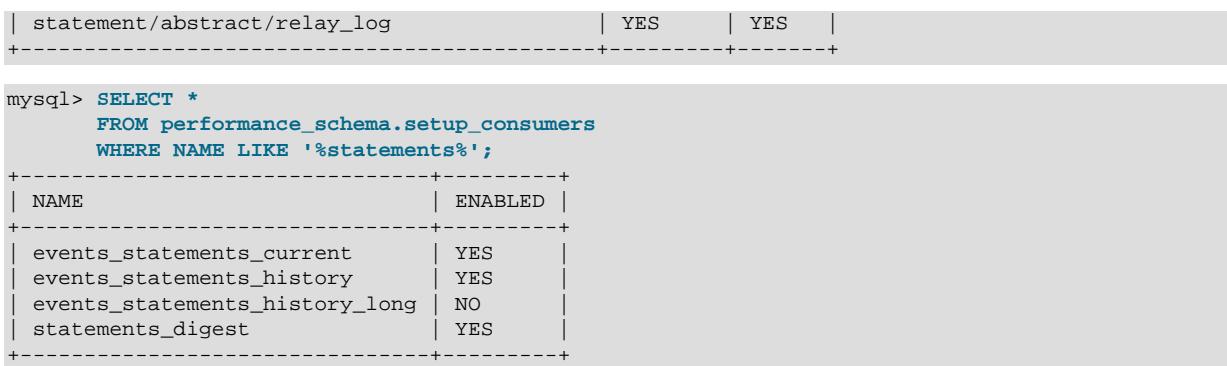

To control statement event collection at server startup, use lines like these in your  $m_y$ . cnf file:

#### • Enable:

```
[mysqld]
performance-schema-instrument='statement/%=ON'
performance-schema-consumer-events-statements-current=ON
performance-schema-consumer-events-statements-history=ON
performance-schema-consumer-events-statements-history-long=ON
performance-schema-consumer-statements-digest=ON
```
#### • Disable:

#### [mysqld]

```
performance-schema-instrument='statement/%=OFF'
performance-schema-consumer-events-statements-current=OFF
performance-schema-consumer-events-statements-history=OFF
performance-schema-consumer-events-statements-history-long=OFF
performance-schema-consumer-statements-digest=OFF
```
To control statement event collection at runtime, update the [setup\\_instruments](#page-4769-0) and [setup\\_consumers](#page-4768-0) tables:

#### • Enable:

```
UPDATE performance_schema.setup_instruments
SET ENABLED = 'YES', TIMED = 'YES'
WHERE NAME LIKE 'statement/%';
```
UPDATE performance\_schema.setup\_consumers SET ENABLED = 'YES' WHERE NAME LIKE '%statements%';

• Disable:

```
UPDATE performance_schema.setup_instruments
SET ENABLED = 'NO', TIMED = 'NO'
WHERE NAME LIKE 'statement/%';
UPDATE performance_schema.setup_consumers
SFT FNABLED = 'NO'
WHERE NAME LIKE '%statements%';
```
To collect only specific statement events, enable only the corresponding statement instruments. To collect statement events only for specific statement event tables, enable the statement instruments but only the statement consumers corresponding to the desired tables.

For additional information about configuring event collection, see [Section 29.3, "Performance Schema](#page-4728-0) [Startup Configuration",](#page-4728-0) and [Section 29.4, "Performance Schema Runtime Configuration".](#page-4730-0)

#### <span id="page-4793-0"></span>**Statement Monitoring**

Statement monitoring begins from the moment the server sees that activity is requested on a thread, to the moment when all activity has ceased. Typically, this means from the time the server gets the

first packet from the client to the time the server has finished sending the response. Statements within stored programs are monitored like other statements.

When the Performance Schema instruments a request (server command or SQL statement), it uses instrument names that proceed in stages from more general (or "abstract") to more specific until it arrives at a final instrument name.

Final instrument names correspond to server commands and SQL statements:

- Server commands correspond to the COM  $xxxx$  codes defined in the mysql com.h header file and processed in sql/sql\_parse.cc. Examples are COM\_PING and COM\_QUIT. Instruments for commands have names that begin with statement/com, such as statement/com/Ping and statement/com/Quit.
- SQL statements are expressed as text, such as DELETE FROM t1 or SELECT \* FROM t2. Instruments for SQL statements have names that begin with statement/sql, such as statement/sql/delete and statement/sql/select.

Some final instrument names are specific to error handling:

- statement/com/Error accounts for messages received by the server that are out of band. It can be used to detect commands sent by clients that the server does not understand. This may be helpful for purposes such as identifying clients that are misconfigured or using a version of MySQL more recent than that of the server, or clients that are attempting to attack the server.
- statement/sql/error accounts for SQL statements that fail to parse. It can be used to detect malformed queries sent by clients. A query that fails to parse differs from a query that parses but fails due to an error during execution. For example,  $SELECT * FROM$  is malformed, and the statement/sql/error instrument is used. By contrast, SELECT \* parses but fails with a No tables used error. In this case, statement/sql/select is used and the statement event contains information to indicate the nature of the error.

A request can be obtained from any of these sources:

- As a command or statement request from a client, which sends the request as packets
- As a statement string read from the relay log on a replica
- As an event from the Event Scheduler

The details for a request are not initially known and the Performance Schema proceeds from abstract to specific instrument names in a sequence that depends on the source of the request.

For a request received from a client:

- 1. When the server detects a new packet at the socket level, a new statement is started with an abstract instrument name of statement/abstract/new\_packet.
- 2. When the server reads the packet number, it knows more about the type of request received, and the Performance Schema refines the instrument name. For example, if the request is a COM PING packet, the instrument name becomes statement/com/Ping and that is the final name. If the request is a COM QUERY packet, it is known to correspond to an SQL statement but not the particular type of statement. In this case, the instrument changes from one abstract name to a more specific but still abstract name, statement/abstract/Query, and the request requires further classification.
- 3. If the request is a statement, the statement text is read and given to the parser. After parsing, the exact statement type is known. If the request is, for example, an [INSERT](#page-2575-0) statement, the Performance Schema refines the instrument name from statement/abstract/Query to statement/sql/insert, which is the final name.

For a request read as a statement from the relay log on a replica:

- 1. Statements in the relay log are stored as text and are read as such. There is no network protocol, so the statement/abstract/new\_packet instrument is not used. Instead, the initial instrument is statement/abstract/relay\_log.
- 2. When the statement is parsed, the exact statement type is known. If the request is, for example, an [INSERT](#page-2575-0) statement, the Performance Schema refines the instrument name from statement/ abstract/Ouery to statement/sql/insert, which is the final name.

The preceding description applies only for statement-based replication. For row-based replication, table I/O done on the replica as it processes row changes can be instrumented, but row events in the relay log do not appear as discrete statements.

For a request received from the Event Scheduler:

The event execution is instrumented using the name statement/scheduler/event. This is the final name.

Statements executed within the event body are instrumented using  $statement/sg1/*$  names. without use of any preceding abstract instrument. An event is a stored program, and stored programs are precompiled in memory before execution. Consequently, there is no parsing at runtime and the type of each statement is known by the time it executes.

Statements executed within the event body are child statements. For example, if an event executes an [INSERT](#page-2575-0) statement, execution of the event itself is the parent, instrumented using statement/ scheduler/event, and the [INSERT](#page-2575-0) is the child, instrumented using statement/sql/insert. The parent/child relationship holds between separate instrumented operations. This differs from the sequence of refinement that occurs within a single instrumented operation, from abstract to final instrument names.

For statistics to be collected for statements, it is not sufficient to enable only the final statement/  $\frac{\text{sgl}}{\text{K}}$  instruments used for individual statement types. The abstract statement/abstract/\* instruments must be enabled as well. This should not normally be an issue because all statement instruments are enabled by default. However, an application that enables or disables statement instruments selectively must take into account that disabling abstract instruments also disables statistics collection for the individual statement instruments. For example, to collect statistics for [INSERT](#page-2575-0) statements, statement/sql/insert must be enabled, but also statement/abstract/ new packet and statement/abstract/Query. Similarly, for replicated statements to be instrumented, statement/abstract/relay\_log must be enabled.

No statistics are aggregated for abstract instruments such as statement/abstract/Query because no statement is ever classified with an abstract instrument as the final statement name.

### <span id="page-4795-0"></span>**29.12.6.1 The events\_statements\_current Table**

The [events\\_statements\\_current](#page-4795-0) table contains current statement events. The table stores one row per thread showing the current status of the thread's most recent monitored statement event, so there is no system variable for configuring the table size.

Of the tables that contain statement event rows, events statements current is the most fundamental. Other tables that contain statement event rows are logically derived from the current events. For example, the events statements history and events statements history long tables are collections of the most recent statement events that have ended, up to a maximum number of rows per thread and globally across all threads, respectively.

For more information about the relationship between the three events statements  $xxx$  event tables, see [Section 29.9, "Performance Schema Tables for Current and Historical Events".](#page-4756-0)

For information about configuring whether to collect statement events, see [Section 29.12.6,](#page-4792-1) ["Performance Schema Statement Event Tables".](#page-4792-1)

The events statements current table has these columns:

#### • THREAD\_ID, EVENT\_ID

The thread associated with the event and the thread current event number when the event starts. The THREAD ID and EVENT ID values taken together uniquely identify the row. No two rows have the same pair of values.

• END\_EVENT\_ID

This column is set to NULL when the event starts and updated to the thread current event number when the event ends.

• EVENT\_NAME

The name of the instrument from which the event was collected. This is a NAME value from the setup instruments table. Instrument names may have multiple parts and form a hierarchy, as discussed in [Section 29.6, "Performance Schema Instrument Naming Conventions".](#page-4749-0)

For SQL statements, the EVENT\_NAME value initially is statement/com/Query until the statement is parsed, then changes to a more appropriate value, as described in [Section 29.12.6, "Performance](#page-4792-1) [Schema Statement Event Tables".](#page-4792-1)

• SOURCE

The name of the source file containing the instrumented code that produced the event and the line number in the file at which the instrumentation occurs. This enables you to check the source to determine exactly what code is involved.

• TIMER\_START, TIMER\_END, TIMER\_WAIT

Timing information for the event. The unit for these values is picoseconds (trillionths of a second). The TIMER\_START and TIMER\_END values indicate when event timing started and ended. TIMER\_WAIT is the event elapsed time (duration).

If an event has not finished, TIMER\_END is the current timer value and TIMER\_WAIT is the time elapsed so far (TIMER\_END − TIMER\_START).

If an event is produced from an instrument that has  $TIMED = NO$ , timing information is not collected, and TIMER\_START, TIMER\_END, and TIMER\_WAIT are all NULL.

For discussion of picoseconds as the unit for event times and factors that affect time values, see [Section 29.4.1, "Performance Schema Event Timing".](#page-4731-0)

• LOCK\_TIME

The time spent waiting for table locks. This value is computed in microseconds but normalized to picoseconds for easier comparison with other Performance Schema timers.

• SQL\_TEXT

The text of the SQL statement. For a command not associated with an SQL statement, the value is  $N$ III.

The maximum space available for statement display is 1024 bytes by default. To change this value, set the [performance\\_schema\\_max\\_sql\\_text\\_length](#page-4944-0) system variable at server startup. (Changing this value affects columns in other Performance Schema tables as well. See [Section 29.10, "Performance Schema Statement Digests and Sampling"](#page-4758-0).)

• DIGEST

The statement digest SHA-256 value as a string of 64 hexadecimal characters, or NULL if the statements digest consumer is no. For more information about statement digesting, see [Section 29.10, "Performance Schema Statement Digests and Sampling"](#page-4758-0).

• DIGEST\_TEXT

The normalized statement digest text, or NULL if the statements digest consumer is no. For more information about statement digesting, see [Section 29.10, "Performance Schema Statement](#page-4758-0) [Digests and Sampling".](#page-4758-0)

The [performance\\_schema\\_max\\_digest\\_length](#page-4937-0) system variable determines the maximum number of bytes available per session for digest value storage. However, the display length of statement digests may be longer than the available buffer size due to encoding of statement elements such as keywords and literal values in digest buffer. Consequently, values selected from the DIGEST\_TEXT column of statement event tables may appear to exceed the performance schema max digest length value.

• CURRENT\_SCHEMA

The default database for the statement, NULL if there is none.

• OBJECT\_SCHEMA, OBJECT\_NAME, OBJECT\_TYPE

For nested statements (stored programs), these columns contain information about the parent statement. Otherwise they are NULL.

• OBJECT\_INSTANCE\_BEGIN

This column identifies the statement. The value is the address of an object in memory.

• MYSQL\_ERRNO

The statement error number, from the statement diagnostics area.

• RETURNED\_SQLSTATE

The statement SQLSTATE value, from the statement diagnostics area.

• MESSAGE\_TEXT

The statement error message, from the statement diagnostics area.

• ERRORS

Whether an error occurred for the statement. The value is 0 if the SQLSTATE value begins with 00 (completion) or 01 (warning). The value is 1 is the SQLSTATE value is anything else.

• WARNINGS

The number of warnings, from the statement diagnostics area.

• ROWS\_AFFECTED

The number of rows affected by the statement. For a description of the meaning of "affected," see [mysql\\_affected\\_rows\(\).](https://dev.mysql.com/doc/c-api/9.0/en/mysql-affected-rows.html)

• ROWS\_SENT

The number of rows returned by the statement.

• ROWS\_EXAMINED

The number of rows examined by the server layer (not counting any processing internal to storage engines).

• CREATED\_TMP\_DISK\_TABLES

Like the Created tmp\_disk\_tables status variable, but specific to the statement.

• CREATED\_TMP\_TABLES

Like the Created tmp tables status variable, but specific to the statement.

• SELECT\_FULL\_JOIN

Like the [Select\\_full\\_join](#page-916-0) status variable, but specific to the statement.

• SELECT\_FULL\_RANGE\_JOIN

Like the Select full range join status variable, but specific to the statement.

• SELECT\_RANGE

Like the [Select\\_range](#page-916-2) status variable, but specific to the statement.

• SELECT\_RANGE\_CHECK

Like the [Select\\_range\\_check](#page-916-3) status variable, but specific to the statement.

• SELECT\_SCAN

Like the Select scan status variable, but specific to the statement.

• SORT MERGE PASSES

Like the [Sort\\_merge\\_passes](#page-917-0) status variable, but specific to the statement.

• SORT\_RANGE

Like the Sort range status variable, but specific to the statement.

• SORT\_ROWS

Like the Sort rows status variable, but specific to the statement.

• SORT\_SCAN

Like the Sort scan status variable, but specific to the statement.

• NO\_INDEX\_USED

1 if the statement performed a table scan without using an index, 0 otherwise.

• NO\_GOOD\_INDEX\_USED

1 if the server found no good index to use for the statement, 0 otherwise. For additional information, see the description of the Extra column from EXPLAIN output for the Range checked for each record value in [Section 10.8.2, "EXPLAIN Output Format".](#page-1740-0)

• NESTING\_EVENT\_ID, NESTING\_EVENT\_TYPE, NESTING\_EVENT\_LEVEL

These three columns are used with other columns to provide information as follows for top-level (unnested) statements and nested statements (executed within a stored program).

For top level statements:

```
OBJECT_TYPE = NULL
OBJECT_SCHEMA = NULL
OBJECT_NAME = NULL
NESTING_EVENT_ID = the parent transaction EVENT_ID
NESTING_EVENT_TYPE = 'TRANSACTION'
NESTING LEVEL = 0
```
For nested statements:

```
OBJECT_TYPE = the parent statement object type
OBJECT_SCHEMA = the parent statement object schema
OBJECT_NAME = the parent statement object name
NESTING_EVENT_ID = the parent statement EVENT_ID
NESTING_EVENT_TYPE = 'STATEMENT'
NESTING_LEVEL = the parent statement NESTING_LEVEL plus one
```
#### • STATEMENT\_ID

The query ID maintained by the server at the SQL level. The value is unique for the server instance because these IDs are generated using a global counter that is incremented atomically.

• CPU\_TIME

The time spent on CPU for the current thread, expressed in picoseconds.

• MAX\_CONTROLLED\_MEMORY

Reports the maximum amount of controlled memory used by a statement during execution.

• MAX\_TOTAL\_MEMORY

Reports the maximum amount of memory used by a statement during execution.

• EXECUTION\_ENGINE

The query execution engine. The value is either PRIMARY or SECONDARY. For use with HeatWave Service and HeatWave, where the PRIMARY engine is InnoDB and the SECONDARY engine is HeatWave (RAPID). For MySQL Community Edition Server, MySQL Enterprise Edition Server (onpremise), and HeatWave Service without HeatWave, the value is always PRIMARY.

The [events\\_statements\\_current](#page-4795-0) table has these indexes:

• Primary key on (THREAD ID, EVENT ID)

[TRUNCATE TABLE](#page-2563-0) is permitted for the [events\\_statements\\_current](#page-4795-0) table. It removes the rows.

#### <span id="page-4799-0"></span>**29.12.6.2 The events\_statements\_history Table**

The events statements history table contains the  $N$  most recent statement events that have ended per thread. Statement events are not added to the table until they have ended. When the table contains the maximum number of rows for a given thread, the oldest thread row is discarded when a new row for that thread is added. When a thread ends, all its rows are discarded.

The Performance Schema autosizes the value of  $N$  during server startup. To set the number of rows per thread explicitly, set the [performance\\_schema\\_events\\_statements\\_history\\_size](#page-4934-1) system variable at server startup.

The events statements history table has the same columns and indexing as [events\\_statements\\_current](#page-4795-0). See [Section 29.12.6.1, "The events\\_statements\\_current Table".](#page-4795-0)

[TRUNCATE TABLE](#page-2563-0) is permitted for the [events\\_statements\\_history](#page-4799-0) table. It removes the rows.

For more information about the relationship between the three events\_statements\_xxx event tables, see [Section 29.9, "Performance Schema Tables for Current and Historical Events".](#page-4756-0)

For information about configuring whether to collect statement events, see [Section 29.12.6,](#page-4792-1) ["Performance Schema Statement Event Tables".](#page-4792-1)

# <span id="page-4799-1"></span>**29.12.6.3 The events\_statements\_history\_long Table**

The [events\\_statements\\_history\\_long](#page-4799-1) table contains the  $N$  most recent statement events that have ended globally, across all threads. Statement events are not added to the table until they have

ended. When the table becomes full, the oldest row is discarded when a new row is added, regardless of which thread generated either row.

The value of  $N$  is autosized at server startup. To set the table size explicitly, set the [performance\\_schema\\_events\\_statements\\_history\\_long\\_size](#page-4934-2) system variable at server startup.

The [events\\_statements\\_history\\_long](#page-4799-1) table has the same columns as [events\\_statements\\_current](#page-4795-0). See [Section 29.12.6.1, "The events\\_statements\\_current Table".](#page-4795-0) Unlike [events\\_statements\\_current](#page-4795-0), [events\\_statements\\_history\\_long](#page-4799-1) has no indexing.

[TRUNCATE TABLE](#page-2563-0) is permitted for the events statements history long table. It removes the rows.

For more information about the relationship between the three events\_statements\_xxx event tables, see [Section 29.9, "Performance Schema Tables for Current and Historical Events".](#page-4756-0)

For information about configuring whether to collect statement events, see [Section 29.12.6,](#page-4792-1) ["Performance Schema Statement Event Tables".](#page-4792-1)

# <span id="page-4800-0"></span>**29.12.6.4 The prepared\_statements\_instances Table**

The Performance Schema provides instrumentation for prepared statements, for which there are two protocols:

• The binary protocol. This is accessed through the MySQL C API and maps onto underlying server commands as shown in the following table.

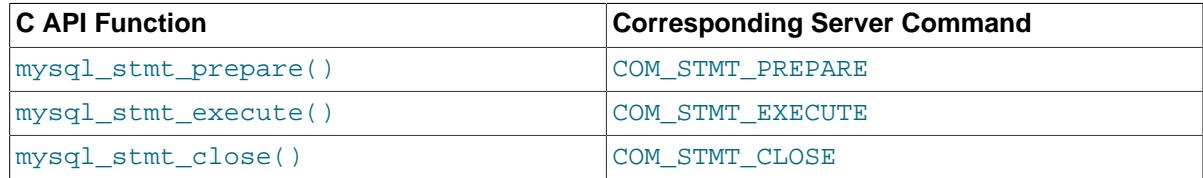

• The text protocol. This is accessed using SQL statements and maps onto underlying server commands as shown in the following table.

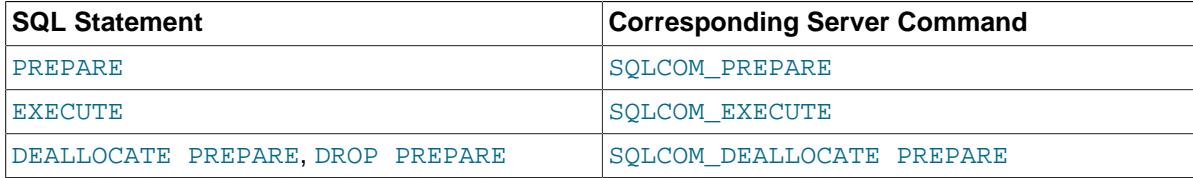

Performance Schema prepared statement instrumentation covers both protocols. The following discussion refers to the server commands rather than the C API functions or SQL statements.

Information about prepared statements is available in the prepared statements instances table. This table enables inspection of prepared statements used in the server and provides aggregated statistics about them. To control the size of this table, set the performance schema max prepared statements instances system variable at server startup.

Collection of prepared statement information depends on the statement instruments shown in the following table. These instruments are enabled by default. To modify them, update the setup instruments table.

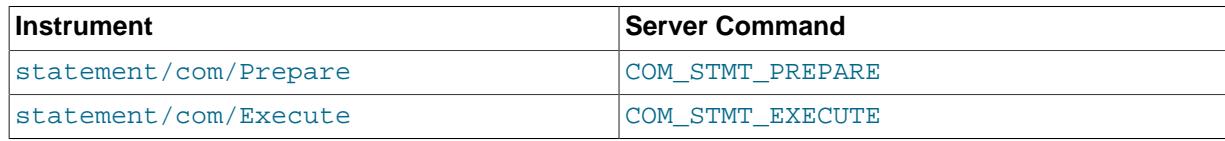

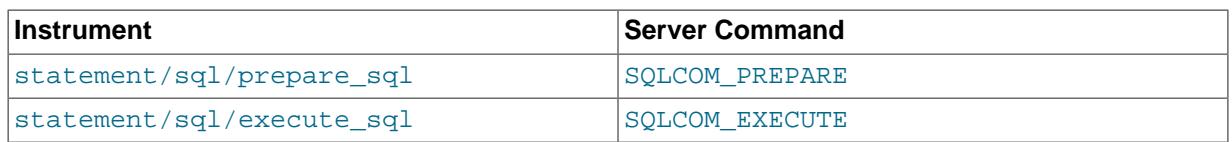

The Performance Schema manages the contents of the [prepared\\_statements\\_instances](#page-4800-0) table as follows:

• Statement preparation

A COM\_STMT\_PREPARE Or SQLCOM\_PREPARE command creates a prepared statement in the server. If the statement is successfully instrumented, a new row is added to the prepared statements instances table. If the statement cannot be instrumented, Performance schema prepared statements lost status variable is incremented.

• Prepared statement execution

Execution of a COM\_STMT\_EXECUTE or SOLCOM\_PREPARE command for an instrumented prepared statement instance updates the corresponding prepared statements instances table row.

• Prepared statement deallocation

Execution of a COM\_STMT\_CLOSE or SQLCOM\_DEALLOCATE\_PREPARE command for an instrumented prepared statement instance removes the corresponding [prepared\\_statements\\_instances](#page-4800-0) table row. To avoid resource leaks, removal occurs even if the prepared statement instruments described previously are disabled.

The prepared statements instances table has these columns:

• OBJECT\_INSTANCE\_BEGIN

The address in memory of the instrumented prepared statement.

• STATEMENT\_ID

The internal statement ID assigned by the server. The text and binary protocols both use statement IDs.

• STATEMENT\_NAME

For the binary protocol, this column is NULL. For the text protocol, this column is the external statement name assigned by the user. For example, for the following SQL statement, the name of the prepared statement is stmt:

PREPARE stmt FROM 'SELECT 1';

• SQL\_TEXT

The prepared statement text, with ? placeholder markers.

• OWNER\_THREAD\_ID, OWNER\_EVENT\_ID

These columns indicate the event that created the prepared statement.

• OWNER\_OBJECT\_TYPE, OWNER\_OBJECT\_SCHEMA, OWNER\_OBJECT\_NAME

For a prepared statement created by a client session, these columns are NULL. For a prepared statement created by a stored program, these columns point to the stored program. A typical user error is forgetting to deallocate prepared statements. These columns can be used to find stored programs that leak prepared statements:

SELECT OWNER\_OBJECT\_TYPE, OWNER\_OBJECT\_SCHEMA, OWNER\_OBJECT\_NAME,

STATEMENT\_NAME, SOL\_TEXT FROM performance\_schema.prepared\_statements\_instances WHERE OWNER\_OBJECT\_TYPE IS NOT NULL;

- The query execution engine. The value is either PRIMARY or SECONDARY. For use with HeatWave Service and HeatWave, where the PRIMARY engine is InnoDB and the SECONDARY engine is HeatWave (RAPID). For MySQL Community Edition Server, MySQL Enterprise Edition Server (onpremise), and HeatWave Service without HeatWave, the value is always PRIMARY.
- TIMER\_PREPARE

The time spent executing the statement preparation itself.

• COUNT\_REPREPARE

The number of times the statement was reprepared internally (see [Section 10.10.3, "Caching of](#page-1795-0) [Prepared Statements and Stored Programs"\)](#page-1795-0). Timing statistics for repreparation are not available because it is counted as part of statement execution, not as a separate operation.

• COUNT\_EXECUTE, SUM\_TIMER\_EXECUTE, MIN\_TIMER\_EXECUTE, AVG\_TIMER\_EXECUTE, MAX\_TIMER\_EXECUTE

Aggregated statistics for executions of the prepared statement.

• SUM\_xxx

The remaining  $SUM \times XX$  columns are the same as for the statement summary tables (see [Section 29.12.20.3, "Statement Summary Tables"\)](#page-4883-0).

• MAX\_CONTROLLED\_MEMORY

Reports the maximum amount of controlled memory used by a prepared statement during execution.

• MAX\_TOTAL\_MEMORY

Reports the maximum amount of memory used by a prepared statement during execution.

The prepared statements instances table has these indexes:

- Primary key on (OBJECT\_INSTANCE\_BEGIN)
- Index on (STATEMENT ID)
- Index on (STATEMENT\_NAME)
- Index on (OWNER\_THREAD\_ID, OWNER\_EVENT\_ID)
- Index on (OWNER\_OBJECT\_TYPE, OWNER\_OBJECT\_SCHEMA, OWNER\_OBJECT\_NAME)

[TRUNCATE TABLE](#page-2563-0) resets the statistics columns of the prepared statements instances table.

# <span id="page-4802-0"></span>**29.12.7 Performance Schema Transaction Tables**

The Performance Schema instruments transactions. Within the event hierarchy, wait events nest within stage events, which nest within statement events, which nest within transaction events.

These tables store transaction events:

- events transactions current: The current transaction event for each thread.
- events transactions history: The most recent transaction events that have ended per thread.

• [events\\_transactions\\_history\\_long](#page-4809-1): The most recent transaction events that have ended globally (across all threads).

The following sections describe the transaction event tables. There are also summary tables that aggregate information about transaction events; see [Section 29.12.20.5, "Transaction Summary](#page-4889-0) [Tables"](#page-4889-0).

For more information about the relationship between the three transaction event tables, see [Section 29.9, "Performance Schema Tables for Current and Historical Events".](#page-4756-0)

- [Configuring Transaction Event Collection](#page-4803-0)
- [Transaction Boundaries](#page-4804-0)
- [Transaction Instrumentation](#page-4805-0)
- [Transactions and Nested Events](#page-4805-1)
- [Transactions and Stored Programs](#page-4806-1)
- [Transactions and Savepoints](#page-4806-2)
- [Transactions and Errors](#page-4806-3)

#### <span id="page-4803-0"></span>**Configuring Transaction Event Collection**

To control whether to collect transaction events, set the state of the relevant instruments and consumers:

- The setup instruments table contains an instrument named transaction. Use this instrument to enable or disable collection of individual transaction event classes.
- The setup-consumers table contains consumer values with names corresponding to the current and historical transaction event table names. Use these consumers to filter collection of transaction events.

The transaction instrument and the events\_transactions\_current and events transactions history transaction consumers are enabled by default:

```
mysql> SELECT NAME, ENABLED, TIMED
       FROM performance_schema.setup_instruments
       WHERE NAME = 'transaction';
+-------------+---------+-------+
| NAME | ENABLED | TIMED |
        +-------------+---------+-------+
| transaction | YES | YES |
+-------------+---------+-------+
mysql> SELECT *
       FROM performance_schema.setup_consumers
       WHERE NAME LIKE 'events_transactions%';
          +----------------------------------+---------+
| NAME | ENABLED |
                  +----------------------------------+---------+
 events_transactions_current | YES
 events_transactions_history | YES
| events_transactions_history_long | NO |
           +----------------------------------+---------+
```
To control transaction event collection at server startup, use lines like these in your  $m_y$ . cnf file:

• Enable:

```
[mysqld]
performance-schema-instrument='transaction=ON'
performance-schema-consumer-events-transactions-current=ON
performance-schema-consumer-events-transactions-history=ON
```
performance-schema-consumer-events-transactions-history-long=ON

• Disable:

```
[mysqld]
performance-schema-instrument='transaction=OFF'
performance-schema-consumer-events-transactions-current=OFF
performance-schema-consumer-events-transactions-history=OFF
performance-schema-consumer-events-transactions-history-long=OFF
```
To control transaction event collection at runtime, update the [setup\\_instruments](#page-4769-0) and setup consumers tables:

• Enable:

```
UPDATE performance_schema.setup_instruments
SET ENABLED = 'YES', TIMED = 'YES'
WHERE NAME = 'transaction';
UPDATE performance_schema.setup_consumers
SET ENABLED = 'YES'
WHERE NAME LIKE 'events_transactions%';
```
• Disable:

```
UPDATE performance_schema.setup_instruments
SET ENABLED = 'NO', TIMED = 'NO'
WHERE NAME = 'transaction';
UPDATE performance_schema.setup_consumers
SET ENABLED = 'NO'WHERE NAME LIKE 'events transactions%';
```
To collect transaction events only for specific transaction event tables, enable the transaction instrument but only the transaction consumers corresponding to the desired tables.

For additional information about configuring event collection, see [Section 29.3, "Performance Schema](#page-4728-0) [Startup Configuration",](#page-4728-0) and [Section 29.4, "Performance Schema Runtime Configuration".](#page-4730-0)

## <span id="page-4804-0"></span>**Transaction Boundaries**

In MySQL Server, transactions start explicitly with these statements:

START TRANSACTION | BEGIN | XA START | XA BEGIN

Transactions also start implicitly. For example, when the [autocommit](#page-717-0) system variable is enabled, the start of each statement starts a new transaction.

When [autocommit](#page-717-0) is disabled, the first statement following a committed transaction marks the start of a new transaction. Subsequent statements are part of the transaction until it is committed.

Transactions explicitly end with these statements:

COMMIT | ROLLBACK | XA COMMIT | XA ROLLBACK

Transactions also end implicitly, by execution of DDL statements, locking statements, and server administration statements.

In the following discussion, references to [START TRANSACTION](#page-2663-0) also apply to [BEGIN](#page-2663-0), [XA START](#page-2678-0), and [XA BEGIN](#page-2678-0). Similarly, references to [COMMIT](#page-2663-0) and [ROLLBACK](#page-2663-0) apply to [XA COMMIT](#page-2678-0) and [XA ROLLBACK](#page-2678-0), respectively.

The Performance Schema defines transaction boundaries similarly to that of the server. The start and end of a transaction event closely match the corresponding state transitions in the server:

• For an explicitly started transaction, the transaction event starts during processing of the [START](#page-2663-0) [TRANSACTION](#page-2663-0) statement.

- For an implicitly started transaction, the transaction event starts on the first statement that uses a transactional engine after the previous transaction has ended.
- For any transaction, whether explicitly or implicitly ended, the transaction event ends when the server transitions out of the active transaction state during the processing of [COMMIT](#page-2663-0) or [ROLLBACK](#page-2663-0).

There are subtle implications to this approach:

- Transaction events in the Performance Schema do not fully include the statement events associated with the corresponding [START TRANSACTION](#page-2663-0), [COMMIT](#page-2663-0), or [ROLLBACK](#page-2663-0) statements. There is a trivial amount of timing overlap between the transaction event and these statements.
- Statements that work with nontransactional engines have no effect on the transaction state of the connection. For implicit transactions, the transaction event begins with the first statement that uses a transactional engine. This means that statements operating exclusively on nontransactional tables are ignored, even following [START TRANSACTION](#page-2663-0).

To illustrate, consider the following scenario:

```
1. SET autocommit = OFF;
2. CREATE TABLE t1 (a INT) ENGINE = InnoDB;
3. START TRANSACTION; - Transaction 1 START
4. INSERT INTO t1 VALUES (1), (2), (3);
5. CREATE TABLE t2 (a INT) ENGINE = MyISAM; -- Transaction 1 COMMIT
                                            -- (implicit; DDL forces commit)<br>-- Update nontransactional table
6. INSERT INTO t2 VALUES (1), (2), (3);
7. UPDATE t2 SET a = a + 1;<br>8. INSERT INTO t1 VALUES (4), (5), (6); -- Write to transactional table
8. INSERT INTO t1 VALUES (4), (5), (6);
                                             -- Transaction 2 START (implicit)
9. COMMIT; - Transaction 2 COMMIT
```
From the perspective of the server, Transaction 1 ends when table  $t2$  is created. Transaction 2 does not start until a transactional table is accessed, despite the intervening updates to nontransactional tables.

From the perspective of the Performance Schema, Transaction 2 starts when the server transitions into an active transaction state. Statements 6 and 7 are not included within the boundaries of Transaction 2, which is consistent with how the server writes transactions to the binary log.

### <span id="page-4805-0"></span>**Transaction Instrumentation**

Three attributes define transactions:

- Access mode (read only, read write)
- Isolation level ([SERIALIZABLE](#page-3005-0), [REPEATABLE READ](#page-3003-0), and so forth)
- Implicit ([autocommit](#page-717-0) enabled) or explicit ([autocommit](#page-717-0) disabled)

To reduce complexity of the transaction instrumentation and to ensure that the collected transaction data provides complete, meaningful results, all transactions are instrumented independently of access mode, isolation level, or autocommit mode.

To selectively examine transaction history, use the attribute columns in the transaction event tables: ACCESS\_MODE, ISOLATION\_LEVEL, and AUTOCOMMIT.

The cost of transaction instrumentation can be reduced various ways, such as enabling or disabling transaction instrumentation according to user, account, host, or thread (client connection).

### <span id="page-4805-1"></span>**Transactions and Nested Events**

The parent of a transaction event is the event that initiated the transaction. For an explicitly started transaction, this includes the [START TRANSACTION](#page-2663-0) and [COMMIT AND CHAIN](#page-2663-0) statements. For an implicitly started transaction, it is the first statement that uses a transactional engine after the previous transaction ends.

In general, a transaction is the top-level parent to all events initiated during the transaction, including statements that explicitly end the transaction such as [COMMIT](#page-2663-0) and [ROLLBACK](#page-2663-0). Exceptions are statements that implicitly end a transaction, such as DDL statements, in which case the current transaction must be committed before the new statement is executed.

# <span id="page-4806-1"></span>**Transactions and Stored Programs**

Transactions and stored program events are related as follows:

• Stored Procedures

Stored procedures operate independently of transactions. A stored procedure can be started within a transaction, and a transaction can be started or ended from within a stored procedure. If called from within a transaction, a stored procedure can execute statements that force a commit of the parent transaction and then start a new transaction.

If a stored procedure is started within a transaction, that transaction is the parent of the stored procedure event.

If a transaction is started by a stored procedure, the stored procedure is the parent of the transaction event.

• Stored Functions

Stored functions are restricted from causing an explicit or implicit commit or rollback. Stored function events can reside within a parent transaction event.

• Triggers

Triggers activate as part of a statement that accesses the table with which it is associated, so the parent of a trigger event is always the statement that activates it.

Triggers cannot issue statements that cause an explicit or implicit commit or rollback of a transaction.

• Scheduled Events

The execution of the statements in the body of a scheduled event takes place in a new connection. Nesting of a scheduled event within a parent transaction is not applicable.

# <span id="page-4806-2"></span>**Transactions and Savepoints**

Savepoint statements are recorded as separate statement events. Transaction events include separate counters for [SAVEPOINT](#page-2667-0), [ROLLBACK TO SAVEPOINT](#page-2667-0), and [RELEASE SAVEPOINT](#page-2667-0) statements issued during the transaction.

## <span id="page-4806-3"></span>**Transactions and Errors**

Errors and warnings that occur within a transaction are recorded in statement events, but not in the corresponding transaction event. This includes transaction-specific errors and warnings, such as a rollback on a nontransactional table or GTID consistency errors.

# <span id="page-4806-0"></span>**29.12.7.1 The events\_transactions\_current Table**

The events transactions current table contains current transaction events. The table stores one row per thread showing the current status of the thread's most recent monitored transaction event, so there is no system variable for configuring the table size. For example:

```
mysql> SELECT *
        FROM performance_schema.events_transactions_current LIMIT 1\G
```

```
*************************** 1. row ***************************
                       THREAD_ID: 26
                        EVENT_ID: 7
                    END_EVENT_ID: NULL
                      EVENT_NAME: transaction
                           STATE: ACTIVE
                          TRX_ID: NULL
                            GTID: 3E11FA47-71CA-11E1-9E33-C80AA9429562:56
                            XID: NIILL
                        XA_STATE: NULL
                          SOURCE: transaction.cc:150
                     TIMER_START: 420833537900000
                       TIMER_END: NULL
                     TIMER WAIT: NULL
                     ACCESS_MODE: READ WRITE
                 ISOLATION_LEVEL: REPEATABLE READ
                      AUTOCOMMIT: NO
           NUMBER OF SAVEPOINTS: 0
NUMBER_OF_ROLLBACK_TO_SAVEPOINT: 0
    NUMBER_OF_RELEASE_SAVEPOINT: 0
           OBJECT_INSTANCE_BEGIN: NULL
               NESTING_EVENT_ID: 6
              NESTING_EVENT_TYPE: STATEMENT
```
Of the tables that contain transaction event rows, [events\\_transactions\\_current](#page-4806-0) is the most fundamental. Other tables that contain transaction event rows are logically derived from the current events. For example, the events transactions history and [events\\_transactions\\_history\\_long](#page-4809-1) tables are collections of the most recent transaction events that have ended, up to a maximum number of rows per thread and globally across all threads, respectively.

For more information about the relationship between the three transaction event tables, see [Section 29.9, "Performance Schema Tables for Current and Historical Events".](#page-4756-0)

For information about configuring whether to collect transaction events, see [Section 29.12.7,](#page-4802-0) ["Performance Schema Transaction Tables"](#page-4802-0).

The events transactions current table has these columns:

• THREAD\_ID, EVENT\_ID

The thread associated with the event and the thread current event number when the event starts. The THREAD ID and EVENT ID values taken together uniquely identify the row. No two rows have the same pair of values.

• END\_EVENT\_ID

This column is set to NULL when the event starts and updated to the thread current event number when the event ends.

• EVENT\_NAME

The name of the instrument from which the event was collected. This is a NAME value from the setup instruments table. Instrument names may have multiple parts and form a hierarchy, as discussed in [Section 29.6, "Performance Schema Instrument Naming Conventions".](#page-4749-0)

• STATE

The current transaction state. The value is ACTIVE (after [START TRANSACTION](#page-2663-0) or [BEGIN](#page-2663-0)), COMMITTED (after [COMMIT](#page-2663-0)), or ROLLED BACK (after [ROLLBACK](#page-2663-0)).

• TRX\_ID

Unused.

 $•$  GTID

The GTID column contains the value of [gtid\\_next](#page-3440-0), which can be one of ANONYMOUS, AUTOMATIC, or a GTID using the format  $UUID:NUMBER$ . For transactions that use  $qtid\_next=AUTOMATIC$ . which is all normal client transactions, the GTID column changes when the transaction commits and the actual GTID is assigned. If gtid mode is either ON or ON PERMISSIVE, the GTID column changes to the transaction's GTID. If gtid\_mode is either OFF or OFF\_PERMISSIVE, the GTID column changes to ANONYMOUS.

• XID\_FORMAT\_ID, XID\_GTRID, and XID\_BQUAL

The elements of the XA transaction identifier. They have the format described in [Section 15.3.8.1,](#page-2678-0) ["XA Transaction SQL Statements"](#page-2678-0).

• XA\_STATE

The state of the XA transaction. The value is ACTIVE (after [XA START](#page-2678-0)), IDLE (after [XA END](#page-2678-0)), PREPARED (after [XA PREPARE](#page-2678-0)), ROLLED BACK (after [XA ROLLBACK](#page-2678-0)), or COMMITTED (after [XA](#page-2678-0) [COMMIT](#page-2678-0)).

On a replica, the same XA transaction can appear in the events transactions current table with different states on different threads. This is because immediately after the XA transaction is prepared, it is detached from the replica's applier thread, and can be committed or rolled back by any thread on the replica. The events transactions current table displays the current status of the most recent monitored transaction event on the thread, and does not update this status when the thread is idle. So the XA transaction can still be displayed in the PREPARED state for the original applier thread, after it has been processed by another thread. To positively identify XA transactions that are still in the PREPARED state and need to be recovered, use the [XA RECOVER](#page-2678-0) statement rather than the Performance Schema transaction tables.

• SOURCE

The name of the source file containing the instrumented code that produced the event and the line number in the file at which the instrumentation occurs. This enables you to check the source to determine exactly what code is involved.

• TIMER\_START, TIMER\_END, TIMER\_WAIT

Timing information for the event. The unit for these values is picoseconds (trillionths of a second). The TIMER START and TIMER END values indicate when event timing started and ended. TIMER\_WAIT is the event elapsed time (duration).

If an event has not finished, TIMER\_END is the current timer value and TIMER\_WAIT is the time elapsed so far (TIMER\_END − TIMER\_START).

If an event is produced from an instrument that has  $TIMED = NO$ , timing information is not collected. and TIMER\_START, TIMER\_END, and TIMER\_WAIT are all NULL.

For discussion of picoseconds as the unit for event times and factors that affect time values, see [Section 29.4.1, "Performance Schema Event Timing".](#page-4731-0)

• ACCESS\_MODE

The transaction access mode. The value is READ WRITE or READ ONLY.

• ISOLATION LEVEL

The transaction isolation level. The value is [REPEATABLE READ](#page-3003-0), [READ COMMITTED](#page-3004-0), [READ](#page-3005-1) [UNCOMMITTED](#page-3005-1), or [SERIALIZABLE](#page-3005-0).

• AUTOCOMMIT

Whether autocommit mode was enabled when the transaction started.

• NUMBER\_OF\_SAVEPOINTS, NUMBER\_OF\_ROLLBACK\_TO\_SAVEPOINT, NUMBER\_OF\_RELEASE\_SAVEPOINT

The number of [SAVEPOINT](#page-2667-0), [ROLLBACK TO SAVEPOINT](#page-2667-0), and [RELEASE SAVEPOINT](#page-2667-0) statements issued during the transaction.

• OBJECT\_INSTANCE\_BEGIN

Unused.

• NESTING\_EVENT\_ID

The EVENT\_ID value of the event within which this event is nested.

• NESTING\_EVENT\_TYPE

The nesting event type. The value is TRANSACTION, STATEMENT, STAGE, or WAIT. (TRANSACTION does not appear because transactions cannot be nested.)

The [events\\_transactions\\_current](#page-4806-0) table has these indexes:

• Primary key on (THREAD ID, EVENT ID)

[TRUNCATE TABLE](#page-2563-0) is permitted for the events transactions current table. It removes the rows.

## <span id="page-4809-0"></span>**29.12.7.2 The events\_transactions\_history Table**

The events transactions history table contains the  $N$  most recent transaction events that have ended per thread. Transaction events are not added to the table until they have ended. When the table contains the maximum number of rows for a given thread, the oldest thread row is discarded when a new row for that thread is added. When a thread ends, all its rows are discarded.

The Performance Schema autosizes the value of  $N$  during server startup. To set the number of rows per thread explicitly, set the [performance\\_schema\\_events\\_transactions\\_history\\_size](#page-4935-0) system variable at server startup.

The events transactions history table has the same columns and indexing as [events\\_transactions\\_current](#page-4806-0). See Section 29.12.7.1, "The events transactions current Table".

[TRUNCATE TABLE](#page-2563-0) is permitted for the events transactions history table. It removes the rows.

For more information about the relationship between the three transaction event tables, see [Section 29.9, "Performance Schema Tables for Current and Historical Events".](#page-4756-0)

For information about configuring whether to collect transaction events, see [Section 29.12.7,](#page-4802-0) ["Performance Schema Transaction Tables"](#page-4802-0).

# <span id="page-4809-1"></span>29.12.7.3 The events transactions history long Table

The [events\\_transactions\\_history\\_long](#page-4809-1) table contains the N most recent transaction events that have ended globally, across all threads. Transaction events are not added to the table until they have ended. When the table becomes full, the oldest row is discarded when a new row is added, regardless of which thread generated either row.

The Performance Schema autosizes the value of  $N$  is autosized at server startup. To set the table size explicitly, set the [performance\\_schema\\_events\\_transactions\\_history\\_long\\_size](#page-4935-1) system variable at server startup.

The [events\\_transactions\\_history\\_long](#page-4809-1) table has the same columns as [events\\_transactions\\_current](#page-4806-0). See [Section 29.12.7.1, "The events\\_transactions\\_current Table".](#page-4806-0) Unlike [events\\_transactions\\_current](#page-4806-0), [events\\_transactions\\_history\\_long](#page-4809-1) has no indexing.

[TRUNCATE TABLE](#page-2563-0) is permitted for the [events\\_transactions\\_history\\_long](#page-4809-1) table. It removes the rows.

For more information about the relationship between the three transaction event tables, see [Section 29.9, "Performance Schema Tables for Current and Historical Events".](#page-4756-0)

For information about configuring whether to collect transaction events, see Section 29.12.7. ["Performance Schema Transaction Tables"](#page-4802-0).

# <span id="page-4810-0"></span>**29.12.8 Performance Schema Connection Tables**

When a client connects to the MySQL server, it does so under a particular user name and from a particular host. The Performance Schema provides statistics about these connections, tracking them per account (user and host combination) as well as separately per user name and host name, using these tables:

- [accounts](#page-4812-0): Connection statistics per client account
- [hosts](#page-4812-1): Connection statistics per client host name
- [users](#page-4813-0): Connection statistics per client user name

The meaning of "account" in the connection tables is similar to its meaning in the MySQL grant tables in the  $m_y$ sql system database, in the sense that the term refers to a combination of user and host values. They differ in that, for grant tables, the host part of an account can be a pattern, whereas for Performance Schema tables, the host value is always a specific nonpattern host name.

Each connection table has CURRENT\_CONNECTIONS and TOTAL\_CONNECTIONS columns to track the current and total number of connections per "tracking value" on which its statistics are based. The tables differ in what they use for the tracking value. The [accounts](#page-4812-0) table has USER and HOST columns to track connections per user and host combination. The [users](#page-4813-0) and [hosts](#page-4812-1) tables have a USER and HOST column, respectively, to track connections per user name and host name.

The Performance Schema also counts internal threads and threads for user sessions that failed to authenticate, using rows with USER and HOST column values of NULL.

Suppose that clients named user1 and user2 each connect one time from  $host$  and  $host$ . The Performance Schema tracks the connections as follows:

- The [accounts](#page-4812-0) table has four rows, for the user1/hosta, user1/hostb, user2/hosta, and user2/hostb account values, each row counting one connection per account.
- The [hosts](#page-4812-1) table has two rows, for hosta and hostb, each row counting two connections per host name.
- $\bullet$  The [users](#page-4813-0) table has two rows, for user1 and user2, each row counting two connections per user name.

When a client connects, the Performance Schema determines which row in each connection table applies, using the tracking value appropriate to each table. If there is no such row, one is added. Then the Performance Schema increments by one the CURRENT\_CONNECTIONS and TOTAL\_CONNECTIONS columns in that row.

When a client disconnects, the Performance Schema decrements by one the CURRENT\_CONNECTIONS column in the row and leaves the TOTAL\_CONNECTIONS column unchanged.

[TRUNCATE TABLE](#page-2563-0) is permitted for connection tables. It has these effects:

• Rows are removed for accounts, hosts, or users that have no current connections (rows with CURRENT\_CONNECTIONS = 0).

- Nonremoved rows are reset to count only current connections: For rows with CURRENT\_CONNECTIONS > 0, TOTAL\_CONNECTIONS is reset to CURRENT\_CONNECTIONS.
- Summary tables that depend on the connection table are implicitly truncated, as described later in this section.

The Performance Schema maintains summary tables that aggregate connection statistics for various event types by account, host, or user. These tables have \_summary\_by\_account, summary by host, or summary by user in the name. To identify them, use this query:

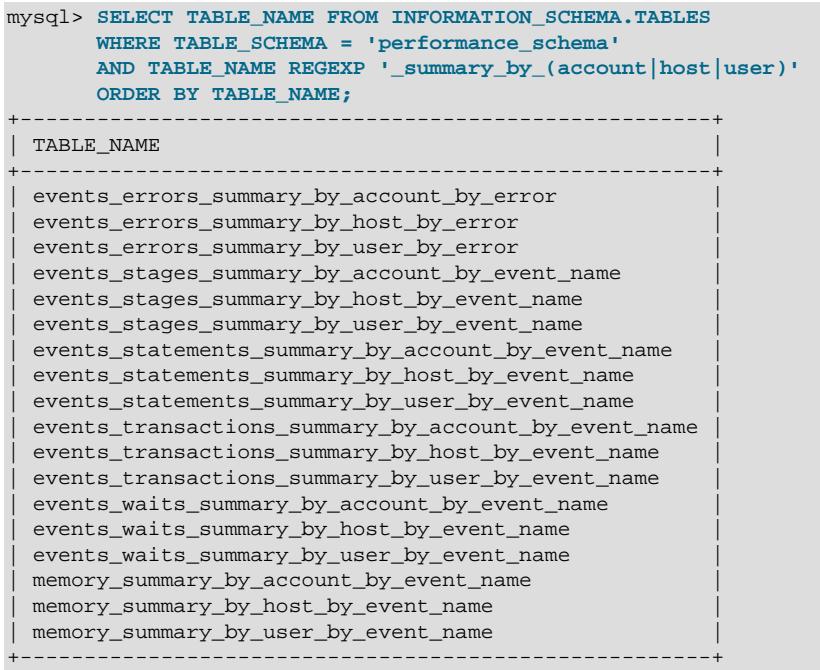

For details about individual connection summary tables, consult the section that describes tables for the summarized event type:

- Wait event summaries: [Section 29.12.20.1, "Wait Event Summary Tables"](#page-4879-0)
- Stage event summaries: [Section 29.12.20.2, "Stage Summary Tables"](#page-4881-0)
- Statement event summaries: [Section 29.12.20.3, "Statement Summary Tables"](#page-4883-0)
- Transaction event summaries: [Section 29.12.20.5, "Transaction Summary Tables"](#page-4889-0)
- Memory event summaries: [Section 29.12.20.10, "Memory Summary Tables"](#page-4897-0)
- Error event summaries: [Section 29.12.20.11, "Error Summary Tables"](#page-4901-0)

[TRUNCATE TABLE](#page-2563-0) is permitted for connection summary tables. It removes rows for accounts, hosts, or users with no connections, and resets the summary columns to zero for the remaining rows. In addition, each summary table that is aggregated by account, host, user, or thread is implicitly truncated by truncation of the connection table on which it depends. The following table describes the relationship between connection table truncation and implicitly truncated tables.

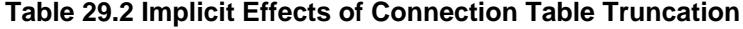

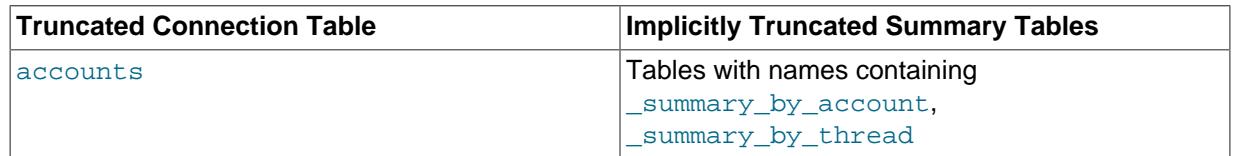

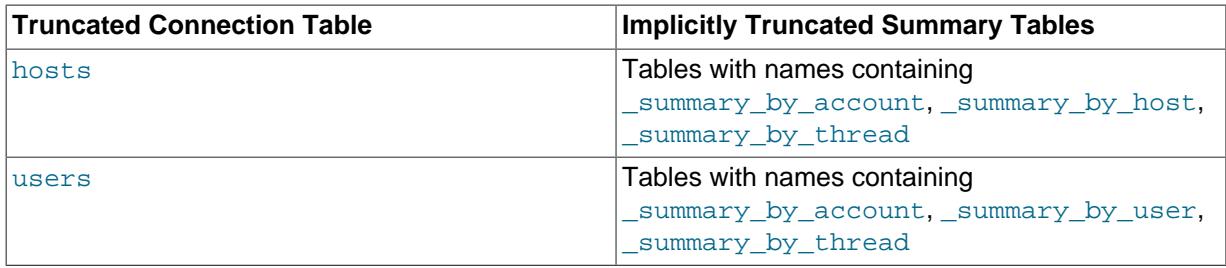

Truncating a \_summary\_global summary table also implicitly truncates its corresponding connection and thread summary tables. For example, truncating [events\\_waits\\_summary\\_global\\_by\\_event\\_name](#page-4879-0) implicitly truncates the wait event summary tables that are aggregated by account, host, user, or thread.

# <span id="page-4812-0"></span>**29.12.8.1 The accounts Table**

The [accounts](#page-4812-0) table contains a row for each account that has connected to the MySQL server. For each account, the table counts the current and total number of connections. The table size is autosized at server startup. To set the table size explicitly, set the [performance\\_schema\\_accounts\\_size](#page-4932-0) system variable at server startup. To disable account statistics, set this variable to 0.

The [accounts](#page-4812-0) table has the following columns. For a description of how the Performance Schema maintains rows in this table, including the effect of [TRUNCATE TABLE](#page-2563-0), see [Section 29.12.8,](#page-4810-0) ["Performance Schema Connection Tables".](#page-4810-0)

#### • USER

The client user name for the connection. This is NULL for an internal thread, or for a user session that failed to authenticate.

• HOST

The host from which the client connected. This is NULL for an internal thread, or for a user session that failed to authenticate.

• CURRENT\_CONNECTIONS

The current number of connections for the account.

• TOTAL\_CONNECTIONS

The total number of connections for the account.

• MAX\_SESSION\_CONTROLLED\_MEMORY

Reports the maximum amount of controlled memory used by a session belonging to the account.

• MAX\_SESSION\_TOTAL\_MEMORY

Reports the maximum amount of memory used by a session belonging to the account.

The [accounts](#page-4812-0) table has these indexes:

• Primary key on (USER, HOST)

# <span id="page-4812-1"></span>**29.12.8.2 The hosts Table**

The [hosts](#page-4812-1) table contains a row for each host from which clients have connected to the MySQL server. For each host name, the table counts the current and total number of connections. The table size is autosized at server startup. To set the table size explicitly, set the performance schema hosts size system variable at server startup. To disable host statistics, set this variable to 0.

The [hosts](#page-4812-1) table has the following columns. For a description of how the Performance Schema maintains rows in this table, including the effect of [TRUNCATE TABLE](#page-2563-0), see [Section 29.12.8,](#page-4810-0) ["Performance Schema Connection Tables".](#page-4810-0)

• HOST

The host from which the client connected. This is NULL for an internal thread, or for a user session that failed to authenticate.

• CURRENT\_CONNECTIONS

The current number of connections for the host.

• TOTAL\_CONNECTIONS

The total number of connections for the host.

• MAX\_SESSION\_CONTROLLED\_MEMORY

Reports the maximum amount of controlled memory used by a session belonging to the host.

• MAX\_SESSION\_TOTAL\_MEMORY

Reports the maximum amount of memory used by a session belonging to the host.

The [hosts](#page-4812-1) table has these indexes:

• Primary key on (HOST)

## <span id="page-4813-0"></span>**29.12.8.3 The users Table**

The [users](#page-4813-0) table contains a row for each user who has connected to the MySQL server. For each user name, the table counts the current and total number of connections. The table size is autosized at server startup. To set the table size explicitly, set the performance schema users size system variable at server startup. To disable user statistics, set this variable to 0.

The [users](#page-4813-0) table has the following columns. For a description of how the Performance Schema maintains rows in this table, including the effect of [TRUNCATE TABLE](#page-2563-0), see Section 29.12.8. ["Performance Schema Connection Tables".](#page-4810-0)

• USER

The client user name for the connection. This is NULL for an internal thread, or for a user session that failed to authenticate.

• CURRENT\_CONNECTIONS

The current number of connections for the user.

• TOTAL\_CONNECTIONS

The total number of connections for the user.

• MAX\_SESSION\_CONTROLLED\_MEMORY

Reports the maximum amount of controlled memory used by a session belonging to the user.

• MAX\_SESSION\_TOTAL\_MEMORY

Reports the maximum amount of memory used by a session belonging to the user.

The [users](#page-4813-0) table has these indexes:

• Primary key on (USER)

# <span id="page-4814-1"></span>**29.12.9 Performance Schema Connection Attribute Tables**

Connection attributes are key-value pairs that application programs can pass to the server at connect time. For applications based on the C API implemented by the  $l$ ibmysqlclient client library, the [mysql\\_options\(\)](https://dev.mysql.com/doc/c-api/9.0/en/mysql-options.html) and [mysql\\_options4\(\)](https://dev.mysql.com/doc/c-api/9.0/en/mysql-options4.html) functions define the connection attribute set. Other MySQL Connectors may provide their own attribute-definition methods.

These Performance Schema tables expose attribute information:

- session account connect attrs: Connection attributes for the current session, and other sessions associated with the session account
- session connect attrs: Connection attributes for all sessions

In addition, connect events written to the audit log may include connection attributes. See [Section 8.4.5.4, "Audit Log File Formats".](#page-1425-0)

Attribute names that begin with an underscore () are reserved for internal use and should not be created by application programs. This convention permits new attributes to be introduced by MySQL without colliding with application attributes, and enables application programs to define their own attributes that do not collide with internal attributes.

- [Available Connection Attributes](#page-4814-0)
- [Connection Attribute Limits](#page-4816-0)

# <span id="page-4814-0"></span>**Available Connection Attributes**

The set of connection attributes visible within a given connection varies depending on factors such as your platform, MySQL Connector used to establish the connection, or client program.

The libmysqlclient client library sets these attributes:

- client name: The client name (libmysql for the client library).
- client version: The client library version.
- os: The operating system (for example, Linux, Win64).
- pid: The client process ID.
- $_{\text{plateum}}$ : The machine platform (for example,  $x86\_64$ ).
- *\_thread:* The client thread ID (Windows only).

Other MySQL Connectors may define their own connection attributes.

MySQL Connector/C++ defines these attributes for applications that use X DevAPI or X DevAPI for C:

- client license. The connector license (for example GPL-2.0).
- \_client\_name: The connector name (mysql-connector-cpp).
- client version: The connector version.
- $\bullet$  os: The operating system (for example, Linux, Win64).
- \_pid: The client process ID.
- platform: The machine platform (for example,  $x86$  64).
- source host: The host name of the machine on which the client is running.
- thread. The client thread ID (Windows only).

MySQL Connector/J defines these attributes:

- client name: The client name
- client version: The client library version
- $\cos$ : The operating system (for example, Linux, Win64)
- \_client\_license: The connector license type
- platform: The machine platform (for example,  $x86-64$ )
- \_runtime\_vendor: The Java runtime environment (JRE) vendor
- runtime version: The Java runtime environment (JRE) version

MySQL Connector/NET defines these attributes:

- client version: The client library version.
- os: The operating system (for example, Linux, Win64).
- pid: The client process ID.
- platform: The machine platform (for example,  $x86$  64).
- program name: The client name.
- thread: The client thread ID (Windows only).

The Connector/Python implementation defines these attributes; some values and attributes depend on the Connector/Python implementation (pure python or c-ext):

- client license: The license type of the connector; GPL-2.0 or Commercial. (pure python only)
- client name: Set to mysql-connector-python (pure python) or libmysql (c-ext)
- client version: The connector version (pure python) or mysqlclient library version (c-ext).
- $\circ$   $\circ$ : The operating system with the connector (for example, Linux, Win64).
- pid: The process identifier on the source machine (for example, 26955)
- platform: The machine platform (for example,  $x86$  64).
- source host: The host name of the machine on which the connector is connecting from.
- connector version: The connector version (for example, 9.0.0) (c-ext only).
- connector license: The license type of the connector; GPL-2.0 or Commercial (c-ext only).
- connector name: Always set to mysql-connector-python (c-ext only).

PHP defines attributes that depend on how it was compiled:

- Compiled using libmysqlclient: The standard libmysqlclient attributes, described previously.
- Compiled using mysqlnd: Only the client name attribute, with a value of mysqlnd.

Many MySQL client programs set a program name attribute with a value equal to the client name. For example, [mysqladmin](#page-384-0) and [mysqldump](#page-413-0) set program name to mysqladmin and mysqldump. respectively. MySQL Shell sets program\_name to mysqlsh.

Some MySQL client programs define additional attributes:

- [mysql](#page-341-0):
	- os user: The name of the operating system user running the program. Available on Unix and Unix-like systems and Windows.
	- os sudouser: The value of the SUDO USER environment variable. Available on Unix and Unixlike systems.

[mysql](#page-341-0) connection attributes for which the value is empty are not sent.

- [mysqlbinlog](#page-547-0):
	- client role: binary log listener
- Replica connections:
	- program\_name: mysqld
	- client role: binary log listener
	- client replication channel name: The channel name.
- [FEDERATED](#page-3291-0) storage engine connections:
	- program\_name: mysqld
	- client role: federated storage

#### <span id="page-4816-0"></span>**Connection Attribute Limits**

There are limits on the amount of connection attribute data transmitted from client to server:

- A fixed limit imposed by the client prior to connect time.
- A fixed limit imposed by the server at connect time.
- A configurable limit imposed by the Performance Schema at connect time.

For connections initiated using the C API, the libmysqlclient library imposes a limit of 64KB on the aggregate size of connection attribute data on the client side: Calls to [mysql\\_options\(\)](https://dev.mysql.com/doc/c-api/9.0/en/mysql-options.html) that cause this limit to be exceeded produce a [CR\\_INVALID\\_PARAMETER\\_NO](https://dev.mysql.com/doc/mysql-errors/9.0/en/client-error-reference.html#error_cr_invalid_parameter_no) error. Other MySQL Connectors may impose their own client-side limits on how much connection attribute data can be transmitted to the server.

On the server side, these size checks on connection attribute data occur:

- The server imposes a limit of 64KB on the aggregate size of connection attribute data it accepts. If a client attempts to send more than 64KB of attribute data, the server rejects the connection. Otherwise, the server considers the attribute buffer valid and tracks the size of the longest such buffer in the Performance schema session connect attrs longest seen status variable.
- For accepted connections, the Performance Schema checks aggregate attribute size against the value of the performance schema session connect attrs size system variable. If attribute size exceeds this value, these actions take place:
	- The Performance Schema truncates the attribute data and increments the [Performance\\_schema\\_session\\_connect\\_attrs\\_lost](#page-4953-0) status variable, which indicates the number of connections for which attribute truncation occurred.
	- The Performance Schema writes a message to the error log if the  $log$  error verbosity system variable is greater than 1:

```
Connection attributes of length N were truncated
(N bytes lost)
for connection N, user user_name@host_name
(as user_name), auth: {yes|no}
```
The information in the warning message is intended to help DBAs identify clients for which attribute truncation occurred.

• A truncated attribute is added to the session attributes with a value indicating how many bytes were lost, if the attribute buffer has sufficient space. This enables the Performance Schema to expose per-connection truncation information in the connection attribute tables. This information can be examined without having to check the error log.

#### <span id="page-4817-0"></span>**29.12.9.1 The session\_account\_connect\_attrs Table**

Application programs can provide key-value connection attributes to be passed to the server at connect time. For descriptions of common attributes, see [Section 29.12.9, "Performance Schema Connection](#page-4814-1) [Attribute Tables"](#page-4814-1).

The [session\\_account\\_connect\\_attrs](#page-4817-0) table contains connection attributes only for the current session, and other sessions associated with the session account. To see connection attributes for all sessions, use the session connect attrs table.

The [session\\_account\\_connect\\_attrs](#page-4817-0) table has these columns:

• PROCESSLIST\_ID

The connection identifier for the session.

• ATTR\_NAME

The attribute name.

• ATTR\_VALUE

The attribute value.

• ORDINAL\_POSITION

The order in which the attribute was added to the set of connection attributes.

The [session\\_account\\_connect\\_attrs](#page-4817-0) table has these indexes:

• Primary key on (PROCESSLIST ID, ATTR NAME)

[TRUNCATE TABLE](#page-2563-0) is not permitted for the [session\\_account\\_connect\\_attrs](#page-4817-0) table.

#### <span id="page-4817-1"></span>**29.12.9.2 The session\_connect\_attrs Table**

Application programs can provide key-value connection attributes to be passed to the server at connect time. For descriptions of common attributes, see [Section 29.12.9, "Performance Schema Connection](#page-4814-1) [Attribute Tables"](#page-4814-1).

The [session\\_connect\\_attrs](#page-4817-1) table contains connection attributes for all sessions. To see connection attributes only for the current session, and other sessions associated with the session account, use the session account connect attrs table.

The session connect attrs table has these columns:

• PROCESSLIST\_ID

The connection identifier for the session.

• ATTR\_NAME

The attribute name.

• ATTR\_VALUE

The attribute value.

• ORDINAL\_POSITION

The order in which the attribute was added to the set of connection attributes.

The session connect attrs table has these indexes:

• Primary key on (PROCESSLIST ID, ATTR NAME)

[TRUNCATE TABLE](#page-2563-0) is not permitted for the session connect attrs table.

# <span id="page-4818-0"></span>**29.12.10 Performance Schema User-Defined Variable Tables**

The Performance Schema provides a user variables by thread table that exposes user-defined variables. These are variables defined within a specific session and include a @ character preceding the name; see [Section 11.4, "User-Defined Variables"](#page-1881-0).

The user variables by thread table has these columns:

• THREAD\_ID

The thread identifier of the session in which the variable is defined.

• VARIABLE\_NAME

The variable name, without the leading @ character.

• VARIABLE\_VALUE

The variable value.

The user variables by thread table has these indexes:

• Primary key on (THREAD ID, VARIABLE NAME)

[TRUNCATE TABLE](#page-2563-0) is not permitted for the user variables by thread table.

# **29.12.11 Performance Schema Replication Tables**

The Performance Schema provides tables that expose replication information. This is similar to the information available from the [SHOW REPLICA STATUS](#page-2867-0) statement, but representation in table form is more accessible and has usability benefits:

- [SHOW REPLICA STATUS](#page-2867-0) output is useful for visual inspection, but not so much for programmatic use. By contrast, using the Performance Schema tables, information about replica status can be searched using general [SELECT](#page-2608-0) queries, including complex WHERE conditions, joins, and so forth.
- Query results can be saved in tables for further analysis, or assigned to variables and thus used in stored procedures.
- The replication tables provide better diagnostic information. For multithreaded replica operation, [SHOW REPLICA STATUS](#page-2867-0) reports all coordinator and worker thread errors using the Last\_SQL\_Errno and Last\_SQL\_Error fields, so only the most recent of those errors is visible

and information can be lost. The replication tables store errors on a per-thread basis without loss of information.

- The last seen transaction is visible in the replication tables on a per-worker basis. This is information not available from [SHOW REPLICA STATUS](#page-2867-0).
- Developers familiar with the Performance Schema interface can extend the replication tables to provide additional information by adding rows to the tables.

## **Replication Table Descriptions**

The Performance Schema provides the following replication-related tables:

- Tables that contain information about the connection of the replica to the source:
	- replication connection configuration: Configuration parameters for connecting to the source
	- replication connection status: Current status of the connection to the source
	- replication asynchronous connection failover: Source lists for the asynchronous connection failover mechanism
- Tables that contain general (not thread-specific) information about the transaction applier:
	- replication applier configuration: Configuration parameters for the transaction applier on the replica.
	- replication applier status: Current status of the transaction applier on the replica.
- Tables that contain information about specific threads responsible for applying transactions received from the source:
	- replication applier status by coordinator: Status of the coordinator thread (empty unless the replica is multithreaded).
	- [replication\\_applier\\_status\\_by\\_worker](#page-4832-0): Status of the applier thread or worker threads if the replica is multithreaded.
- Tables that contain information about channel based replication filters:
	- replication applier filters: Provides information about the replication filters configured on specific replication channels.
	- [replication\\_applier\\_global\\_filters](#page-4835-1): Provides information about global replication filters, which apply to all replication channels.
- Tables that contain information about Group Replication members:
	- [replication\\_group\\_members](#page-4836-0): Provides network and status information for group members.
	- [replication\\_group\\_member\\_stats](#page-4837-0): Provides statistical information about group members and transactions in which they participate.

For more information see [Section 20.4, "Monitoring Group Replication".](#page-3580-0)

The following Performance Schema replication tables continue to be populated when the Performance Schema is disabled:

- replication connection configuration
- replication connection status
- [replication\\_asynchronous\\_connection\\_failover](#page-4827-0)
- replication applier configuration
- replication applier status
- [replication\\_applier\\_status\\_by\\_coordinator](#page-4830-1)
- replication applier status by worker

The exception is local timing information (start and end timestamps for transactions) in the replication tables replication connection status, [replication\\_applier\\_status\\_by\\_coordinator](#page-4830-1), and [replication\\_applier\\_status\\_by\\_worker](#page-4832-0). This information is not collected when the Performance Schema is disabled.

The following sections describe each replication table in more detail, including the correspondence between the columns produced by [SHOW REPLICA STATUS](#page-2867-0) and the replication table columns in which the same information appears.

The remainder of this introduction to the replication tables describes how the Performance Schema populates them and which fields from [SHOW REPLICA STATUS](#page-2867-0) are not represented in the tables.

# **Replication Table Life Cycle**

The Performance Schema populates the replication tables as follows:

- Prior to execution of [CHANGE REPLICATION SOURCE TO](#page-2688-0), the tables are empty.
- After [CHANGE REPLICATION SOURCE TO](#page-2688-0), the configuration parameters can be seen in the tables. At this time, there are no active replication threads, so the THREAD ID columns are NULL and the SERVICE STATE columns have a value of OFF.
- After [START REPLICA](#page-2702-0), non-null THREAD ID values can be seen. Threads that are idle or active have a SERVICE STATE value of ON. The thread that connects to the source has a value of CONNECTING while it establishes the connection, and ON thereafter as long as the connection lasts.
- After [STOP REPLICA](#page-2706-0), the THREAD ID columns become NULL and the SERVICE STATE columns for threads that no longer exist have a value of OFF.
- The tables are preserved after [STOP REPLICA](#page-2706-0) or threads stopping due to an error.
- The [replication\\_applier\\_status\\_by\\_worker](#page-4832-0) table is nonempty only when the replica is operating in multithreaded mode. That is, if the replica parallel workers system variable is greater than 0, this table is populated when [START REPLICA](#page-2702-0) is executed, and the number of rows shows the number of workers.

# **Replica Status Information Not In the Replication Tables**

The information in the Performance Schema replication tables differs somewhat from the information available from [SHOW REPLICA STATUS](#page-2867-0) because the tables are oriented toward use of global transaction identifiers (GTIDs), not file names and positions, and they represent server UUID values, not server ID values. Due to these differences, several [SHOW REPLICA STATUS](#page-2867-0) columns are not preserved in the Performance Schema replication tables, or are represented a different way:

• The following fields refer to file names and positions and are not preserved:

```
Master_Log_File
Read_Master_Log_Pos
Relay_Log_File
Relay_Log_Pos
Relay_Master_Log_File
Exec_Master_Log_Pos
```

```
Until_Condition
Until_Log_File
Until_Log_Pos
```
- The Master Info File field is not preserved. It refers to the master. info file used for the replica's source metadata repository, which has been superseded by the use of crash-safe tables for the repository.
- The following fields are based on server id, not server uuid, and are not preserved:

```
Master Server Id
Replicate_Ignore_Server_Ids
```
- The Skip Counter field is based on event counts, not GTIDs, and is not preserved.
- These error fields are aliases for Last\_SOL\_Errno and Last\_SOL\_Error, so they are not preserved:

```
Last_Errno
Last_Error
```
In the Performance Schema, this error information is available in the LAST\_ERROR\_NUMBER and LAST\_ERROR\_MESSAGE columns of the replication applier\_status\_by\_worker table (and replication applier status by coordinator if the replica is multithreaded). Those tables provide more specific per-thread error information than is available from Last Errno and Last\_Error.

• Fields that provide information about command-line filtering options is not preserved:

```
Replicate_Do_DB
Replicate_Ignore_DB
Replicate_Do_Table
Replicate_Ignore_Table
Replicate_Wild_Do_Table
Replicate_Wild_Ignore_Table
```
- The Replica\_IO\_State and Replica\_SQL\_Running\_State fields are not preserved. If needed, these values can be obtained from the process list by using the THREAD\_ID column of the appropriate replication table and joining it with the ID column in the INFORMATION SCHEMA [PROCESSLIST](#page-4642-0) table to select the STATE column of the latter table.
- The Executed Gtid Set field can show a large set with a great deal of text. Instead, the Performance Schema tables show GTIDs of transactions that are currently being applied by the replica. Alternatively, the set of executed GTIDs can be obtained from the value of the gtid executed system variable.
- The Seconds\_Behind\_Master and Relay\_Log\_Space fields are in to-be-decided status and are not preserved.

#### **Replication Channels**

The first column of the replication Performance Schema tables is CHANNEL\_NAME. This enables the tables to be viewed per replication channel. In a non-multisource replication setup there is a single default replication channel. When you are using multiple replication channels on a replica, you can filter the tables per replication channel to monitor a specific replication channel. See [Section 19.2.2, "Replication Channels"](#page-3458-0) and [Section 19.1.5.8, "Monitoring Multi-Source Replication"](#page-3348-0) for more information.

## <span id="page-4821-0"></span>**29.12.11.1 The replication\_connection\_configuration Table**

This table shows the configuration parameters used by the replica for connecting to the source. Parameters stored in the table can be changed at runtime with the [CHANGE REPLICATION SOURCE](#page-2688-0) [TO](#page-2688-0) statement.

Compared to the [replication\\_connection\\_status](#page-4825-0) table,

replication connection configuration changes less frequently. It contains values that define how the replica connects to the source and that remain constant during the connection, whereas replication connection status contains values that change during the connection.

The [replication\\_connection\\_configuration](#page-4821-0) table has the following columns. The column descriptions indicate the corresponding [CHANGE REPLICATION SOURCE TO](#page-2688-0) options from which the column values are taken, and the table given later in this section shows the correspondence between replication connection configuration columns and [SHOW REPLICA STATUS](#page-2867-0) columns.

• CHANNEL\_NAME

The replication channel which this row is displaying. There is always a default replication channel, and more replication channels can be added. See [Section 19.2.2, "Replication Channels"](#page-3458-0) for more information. (CHANGE REPLICATION SOURCE TO option: FOR CHANNEL)

• HOST

The host name of the source that the replica is connected to. (CHANGE REPLICATION SOURCE TO option: SOURCE\_HOST)

• PORT

The port used to connect to the source. (CHANGE REPLICATION SOURCE TO option: SOURCE\_PORT)

• USER

The user name of the replication user account used to connect to the source. (CHANGE REPLICATION SOURCE TO option: SOURCE\_USER)

• NETWORK\_INTERFACE

The network interface that the replica is bound to, if any. (CHANGE REPLICATION SOURCE TO option: SOURCE\_BIND)

• AUTO\_POSITION

1 if GTID auto-positioning is in use; otherwise 0. (CHANGE REPLICATION SOURCE TO option: SOURCE\_AUTO\_POSITION)

• SSL\_ALLOWED, SSL\_CA\_FILE, SSL\_CA\_PATH, SSL\_CERTIFICATE, SSL\_CIPHER, SSL\_KEY, SSL\_VERIFY\_SERVER\_CERTIFICATE, SSL\_CRL\_FILE, SSL\_CRL\_PATH

These columns show the SSL parameters used by the replica to connect to the source, if any.

SSL\_ALLOWED has these values:

- Yes if an SSL connection to the source is permitted
- No if an SSL connection to the source is not permitted
- Ignored if an SSL connection is permitted but the replica does not have SSL support enabled

(CHANGE REPLICATION SOURCE TO options for the other SSL columns: SOURCE\_SSL\_CA, SOURCE\_SSL\_CAPATH, SOURCE\_SSL\_CERT, SOURCE\_SSL\_CIPHER, SOURCE\_SSL\_CRL, SOURCE\_SSL\_CRLPATH, SOURCE\_SSL\_KEY, SOURCE\_SSL\_VERIFY\_SERVER\_CERT)

• CONNECTION\_RETRY\_INTERVAL

The number of seconds between connect retries. (CHANGE REPLICATION SOURCE TO option: SOURCE\_CONNECT\_RETRY)

#### • CONNECTION\_RETRY\_COUNT

The number of times the replica can attempt to reconnect to the source in the event of a lost connection. (CHANGE REPLICATION SOURCE TO option: SOURCE\_RETRY\_COUNT)

• HEARTBEAT\_INTERVAL

The replication heartbeat interval on a replica, measured in seconds. (CHANGE REPLICATION SOURCE TO option: SOURCE\_HEARTBEAT\_PERIOD)

• TLS\_VERSION

The list of TLS protocol versions that are permitted by the replica for the replication connection. For TLS version information, see [Section 8.3.2, "Encrypted Connection TLS Protocols and Ciphers"](#page-1236-0). (CHANGE REPLICATION SOURCE TO option: SOURCE\_TLS\_VERSION)

• TLS\_CIPHERSUITES

The list of ciphersuites that are permitted by the replica for the replication connection. For TLS ciphersuite information, see [Section 8.3.2, "Encrypted Connection TLS Protocols and Ciphers"](#page-1236-0). (CHANGE REPLICATION SOURCE TO option: SOURCE\_TLS\_CIPHERSUITES)

• PUBLIC\_KEY\_PATH

The path name to a file containing a replica-side copy of the public key required by the source for RSA key pair-based password exchange. The file must be in PEM format. This column applies to replicas that authenticate with the sha256 password or caching sha2 password authentication plugin. (CHANGE REPLICATION SOURCE TO option: SOURCE\_PUBLIC\_KEY\_PATH)

If PUBLIC KEY PATH is given and specifies a valid public key file, it takes precedence over GET PUBLIC KEY.

• GET\_PUBLIC\_KEY

Whether to request from the source the public key required for RSA key pair-based password exchange. This column applies to replicas that authenticate with the caching sha2 password authentication plugin. For that plugin, the source does not send the public key unless requested. (CHANGE REPLICATION SOURCE TO option: GET\_SOURCE\_PUBLIC\_KEY)

If PUBLIC KEY PATH is given and specifies a valid public key file, it takes precedence over GET PUBLIC KEY.

• NETWORK\_NAMESPACE

The network namespace name; empty if the connection uses the default (global) namespace. For information about network namespaces, see [Section 7.1.14, "Network Namespace Support".](#page-944-0)

• COMPRESSION\_ALGORITHM

The permitted compression algorithms for connections to the source. (CHANGE REPLICATION SOURCE TO option: SOURCE\_COMPRESSION\_ALGORITHMS)

For more information, see [Section 6.2.8, "Connection Compression Control"](#page-312-0).

• ZSTD\_COMPRESSION\_LEVEL

The compression level to use for connections to the source that use the  $z$ std compression algorithm. (CHANGE REPLICATION SOURCE TO option: SOURCE\_ZSTD\_COMPRESSION\_LEVEL)

For more information, see [Section 6.2.8, "Connection Compression Control"](#page-312-0).

• SOURCE CONNECTION AUTO FAILOVER
Whether the asynchronous connection failover mechanism is activated for this replication channel. (CHANGE REPLICATION SOURCE TO option: SOURCE\_CONNECTION\_AUTO\_FAILOVER)

For more information, see [Section 19.4.9, "Switching Sources and Replicas with Asynchronous](#page-3505-0) [Connection Failover"](#page-3505-0).

• GTID\_ONLY

Indicates if this channel only uses GTIDs for the transaction queueing and application process and for recovery, and does not persist binary log and relay log file names and file positions in the replication metadata repositories. (CHANGE REPLICATION SOURCE TO option: GTID\_ONLY)

For more information, see [Section 20.4.1, "GTIDs and Group Replication".](#page-3581-0)

The replication connection configuration table has these indexes:

• Primary key on (CHANNEL NAME)

[TRUNCATE TABLE](#page-2563-0) is not permitted for the replication connection configuration table.

The following table shows the correspondence between replication connection configuration columns and [SHOW REPLICA STATUS](#page-2867-0) columns.

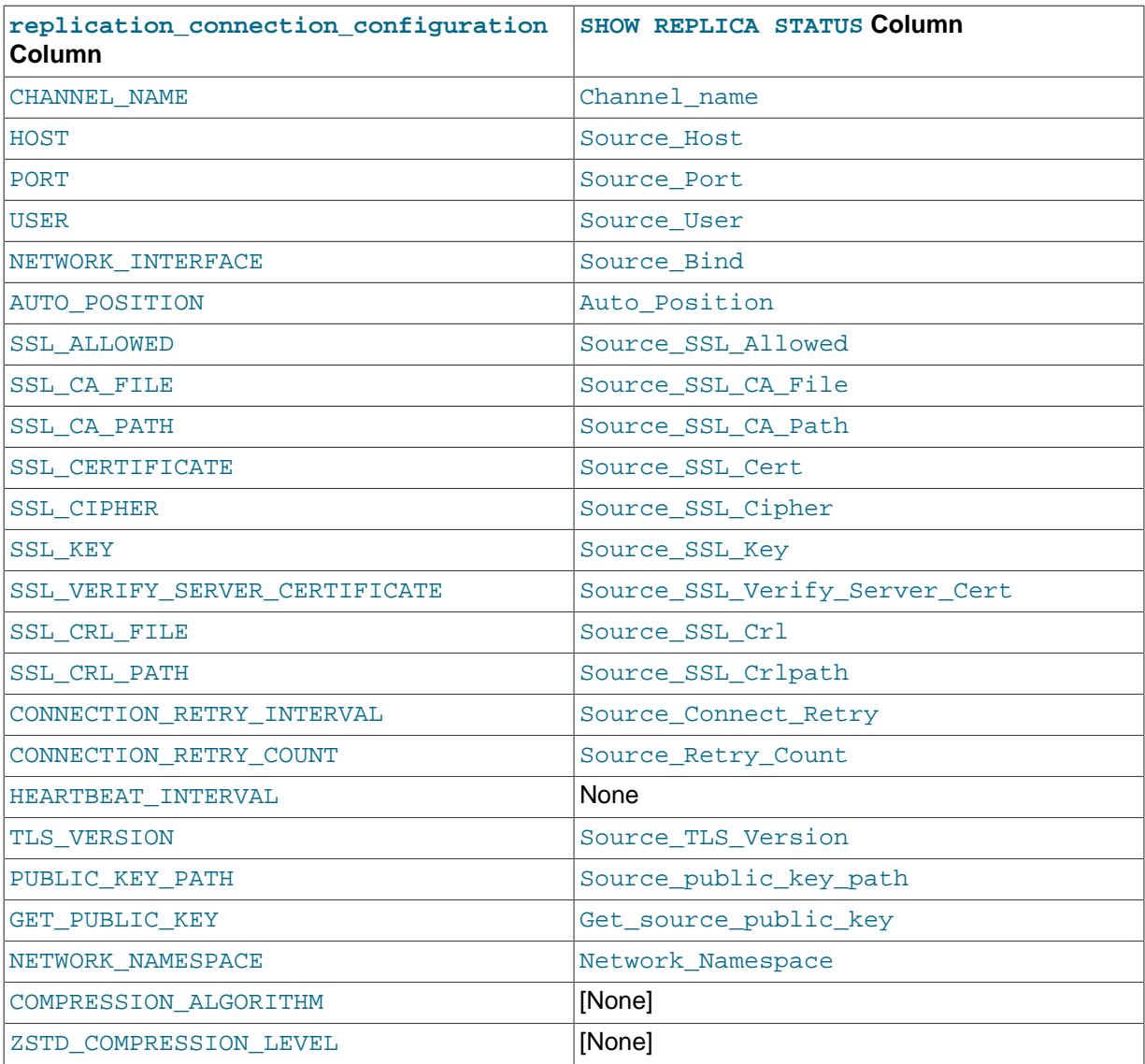

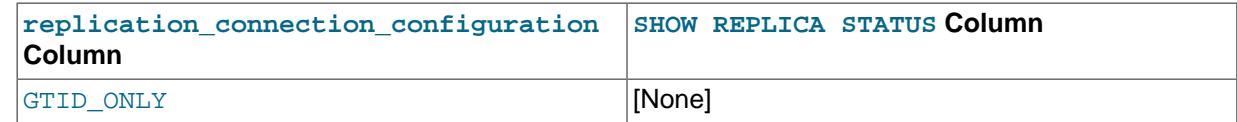

## <span id="page-4825-0"></span>**29.12.11.2 The replication\_connection\_status Table**

This table shows the current status of the I/O thread that handles the replica's connection to the source, information on the last transaction queued in the relay log, and information on the transaction currently being queued in the relay log.

Compared to the replication connection configuration table,

[replication\\_connection\\_status](#page-4825-0) changes more frequently. It contains values that change during the connection, whereas replication connection configuration contains values which define how the replica connects to the source and that remain constant during the connection.

The replication connection status table has these columns:

• CHANNEL\_NAME

The replication channel which this row is displaying. There is always a default replication channel, and more replication channels can be added. See [Section 19.2.2, "Replication Channels"](#page-3458-0) for more information.

• GROUP\_NAME

If this server is a member of a group, shows the name of the group the server belongs to.

• SOURCE\_UUID

The server uuid value from the source.

• THREAD\_ID

The I/O thread ID.

• SERVICE\_STATE

ON (thread exists and is active or idle), OFF (thread no longer exists), or CONNECTING (thread exists and is connecting to the source).

• RECEIVED\_TRANSACTION\_SET

The set of global transaction IDs (GTIDs) corresponding to all transactions received by this replica. Empty if GTIDs are not in use. See [GTID Sets](#page-3318-0) for more information.

• LAST\_ERROR\_NUMBER, LAST\_ERROR\_MESSAGE

The error number and error message of the most recent error that caused the I/O thread to stop. An error number of 0 and message of the empty string mean "no error." If the LAST\_ERROR\_MESSAGE value is not empty, the error values also appear in the replica's error log.

Issuing [RESET BINARY LOGS AND GTIDS](#page-2683-0) or [RESET REPLICA](#page-2701-0) resets the values shown in these columns.

• LAST\_ERROR\_TIMESTAMP

A timestamp in 'YYYY-MM-DD hh:mm:ss[.fraction]' format that shows when the most recent I/O error took place.

• LAST\_HEARTBEAT\_TIMESTAMP

A timestamp in 'YYYY-MM-DD hh:mm:ss[.fraction]' format that shows when the most recent heartbeat signal was received by a replica.

#### • COUNT\_RECEIVED\_HEARTBEATS

The total number of heartbeat signals that a replica received since the last time it was restarted or reset, or a [CHANGE REPLICATION SOURCE TO](#page-2688-0) statement was issued.

• LAST\_QUEUED\_TRANSACTION

The global transaction ID (GTID) of the last transaction that was queued to the relay log.

• LAST\_QUEUED\_TRANSACTION\_ORIGINAL\_COMMIT\_TIMESTAMP

A timestamp in 'YYYY-MM-DD hh:mm:ss[.fraction]' format that shows when the last transaction queued in the relay log was committed on the original source.

• LAST\_QUEUED\_TRANSACTION\_IMMEDIATE\_COMMIT\_TIMESTAMP

A timestamp in 'YYYY-MM-DD hh:mm:ss[.fraction]' format that shows when the last transaction queued in the relay log was committed on the immediate source.

• LAST\_QUEUED\_TRANSACTION\_START\_QUEUE\_TIMESTAMP

A timestamp in 'YYYY-MM-DD hh: $mm:ss[$  .  $fraction]$ ' format that shows when the last transaction was placed in the relay log queue by this I/O thread.

• LAST\_QUEUED\_TRANSACTION\_END\_QUEUE\_TIMESTAMP

A timestamp in 'YYYY-MM-DD hh:mm:ss[.fraction]' format that shows when the last transaction was queued to the relay log files.

• QUEUEING\_TRANSACTION

The global transaction ID (GTID) of the currently queueing transaction in the relay log.

• QUEUEING\_TRANSACTION\_ORIGINAL\_COMMIT\_TIMESTAMP

A timestamp in 'YYYY-MM-DD hh:mm:ss[.fraction]' format that shows when the currently queueing transaction was committed on the original source.

• QUEUEING\_TRANSACTION\_IMMEDIATE\_COMMIT\_TIMESTAMP

A timestamp in 'YYYY-MM-DD hh:mm:ss[.fraction]' format that shows when the currently queueing transaction was committed on the immediate source.

• QUEUEING\_TRANSACTION\_START\_QUEUE\_TIMESTAMP

A timestamp in 'YYYY-MM-DD hh:mm:ss[.fraction]' format that shows when the first event of the currently queueing transaction was written to the relay log by this I/O thread.

When the Performance Schema is disabled, local timing information is not collected, so the fields showing the start and end timestamps for queued transactions are zero.

The replication connection status table has these indexes:

- Primary key on (CHANNEL\_NAME)
- Index on (THREAD ID)

The following table shows the correspondence between replication connection status columns and [SHOW REPLICA STATUS](#page-2867-0) columns.

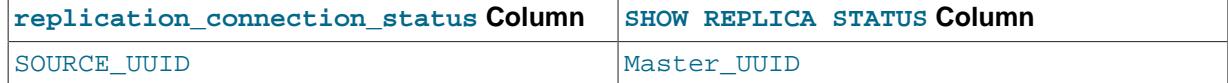

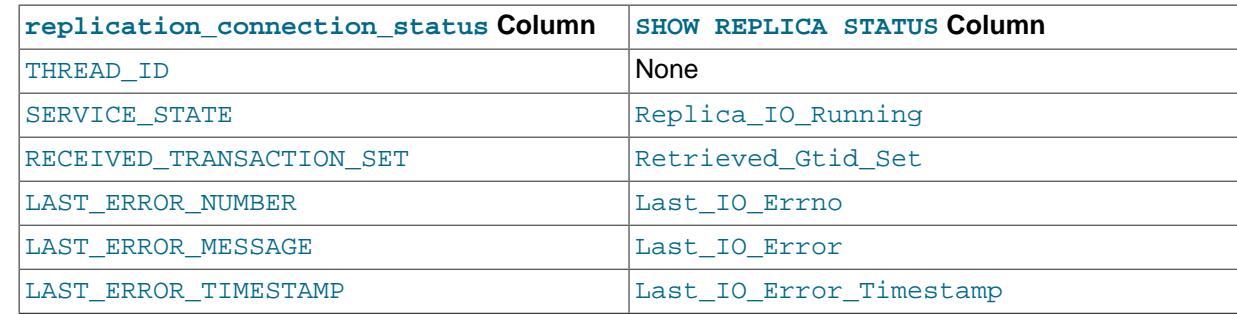

## <span id="page-4827-0"></span>**29.12.11.3 The replication\_asynchronous\_connection\_failover Table**

This table holds the replica's source lists for each replication channel for the asynchronous connection failover mechanism. The asynchronous connection failover mechanism automatically establishes an asynchronous (source to replica) replication connection to a new source from the appropriate list after the existing connection from the replica to its source fails. When asynchronous connection failover is enabled for a group of replicas managed by Group Replication, the source lists are broadcast to all group members when they join, and also when the lists change.

You set and manage source lists using the [asynchronous\\_connection\\_failover\\_add\\_source](#page-2342-0) and [asynchronous\\_connection\\_failover\\_delete\\_source](#page-2344-0) functions to add and remove replication source servers from the source list for a replication channel. To add and remove managed groups of servers, use the asynchronous connection failover add managed and asynchronous connection failover delete managed functions instead.

For more information, see [Section 19.4.9, "Switching Sources and Replicas with Asynchronous](#page-3505-0) [Connection Failover"](#page-3505-0).

The [replication\\_asynchronous\\_connection\\_failover](#page-4827-0) table has these columns:

• CHANNEL\_NAME

The replication channel for which this replication source server is part of the source list. If this channel's connection to its current source fails, this replication source server is one of its potential new sources.

• HOST

The host name for this replication source server.

• PORT

The port number for this replication source server.

• NETWORK\_NAMESPACE

The network namespace for this replication source server. If this value is empty, connections use the default (global) namespace.

• WEIGHT

The priority of this replication source server in the replication channel's source list. The weight is from 1 to 100, with 100 being the highest, and 50 being the default. When the asynchronous connection failover mechanism activates, the source with the highest weight setting among the alternative sources listed in the source list for the channel is chosen for the first connection attempt. If this attempt does not work, the replica tries with all the listed sources in descending order of weight, then starts again from the highest weighted source. If multiple sources have the same weight, the replica orders them randomly.

• MANAGED\_NAME

The identifier for the managed group that the server is a part of. For the GroupReplication managed service, the identifier is the value of the group replication group name system variable.

The replication asynchronous connection failover table has these indexes:

• Primary key on (CHANNEL NAME, HOST, PORT, NETWORK NAMESPACE, MANAGED NAME)

[TRUNCATE TABLE](#page-2563-0) is not permitted for the replication asynchronous connection failover table.

## <span id="page-4828-0"></span>**29.12.11.4 The replication\_asynchronous\_connection\_failover\_managed Table**

This table holds configuration information used by the replica's asynchronous connection failover mechanism to handle managed groups, including Group Replication topologies.

When you add a group member to the source list and define it as part of a managed group, the asynchronous connection failover mechanism updates the source list to keep it in line with membership changes, adding and removing group members automatically as they join or leave. When asynchronous connection failover is enabled for a group of replicas managed by Group Replication, the source lists are broadcast to all group members when they join, and also when the lists change.

The asynchronous connection failover mechanism fails over the connection if another available server on the source list has a higher priority (weight) setting. For a managed group, a source's weight is assigned depending on whether it is a primary or a secondary server. So assuming that you set up the managed group to give a higher weight to a primary and a lower weight to a secondary, when the primary changes, the higher weight is assigned to the new primary, so the replica changes over the connection to it. The asynchronous connection failover mechanism additionally changes connection if the currently connected managed source server leaves the managed group, or is no longer in the majority in the managed group. For more information, see [Section 19.4.9, "Switching Sources and](#page-3505-0) [Replicas with Asynchronous Connection Failover"](#page-3505-0).

The [replication\\_asynchronous\\_connection\\_failover\\_managed](#page-4828-0) table has these columns:

• CHANNEL\_NAME

The replication channel where the servers for this managed group operate.

• MANAGED\_NAME

The identifier for the managed group. For the GroupReplication managed service, the identifier is the value of the [group\\_replication\\_group\\_name](#page-3684-0) system variable.

• MANAGED\_TYPE

The type of managed service that the asynchronous connection failover mechanism provides for this group. The only value currently available is GroupReplication.

• CONFIGURATION

The configuration information for this managed group. For the GroupReplication managed service, the configuration shows the weights assigned to the group's primary server and to the group's secondary servers. For example: { "Primary weight": 80, "Secondary weight": 60}

- Primary weight: Integer between 0 and 100. Default value is 80.
- Secondary weight: Integer between 0 and 100. Default value is 60.

The replication asynchronous connection failover managed table has these indexes:

• Primary key on (CHANNEL\_NAME, MANAGED\_NAME)

[TRUNCATE TABLE](#page-2563-0) is not permitted for the [replication\\_asynchronous\\_connection\\_failover\\_managed](#page-4828-0) table.

## <span id="page-4829-0"></span>**29.12.11.5 The replication\_applier\_configuration Table**

This table shows the configuration parameters that affect transactions applied by the replica. Parameters stored in the table can be changed at runtime with the [CHANGE REPLICATION SOURCE](#page-2688-0) [TO](#page-2688-0) statement.

The replication applier configuration table has these columns:

• CHANNEL\_NAME

The replication channel which this row is displaying. There is always a default replication channel, and more replication channels can be added. See [Section 19.2.2, "Replication Channels"](#page-3458-0) for more information.

• DESIRED\_DELAY

The number of seconds that the replica must lag the source (CHANGE REPLICATION SOURCE TO option: SOURCE\_DELAY). See [Section 19.4.11, "Delayed Replication"](#page-3514-0) for more information.

• PRIVILEGE CHECKS USER

The user account that provides the security context for the channel (CHANGE REPLICATION SOURCE TO option: PRIVILEGE\_CHECKS\_USER). This is escaped so that it can be copied into an SQL statement to execute individual transactions. See [Section 19.3.3, "Replication Privilege Checks"](#page-3485-0) for more information.

• REQUIRE\_ROW\_FORMAT

Whether the channel accepts only row-based events (CHANGE REPLICATION SOURCE TO option: REQUIRE ROW\_FORMAT). See [Section 19.3.3, "Replication Privilege Checks"](#page-3485-0) for more information.

• REQUIRE\_TABLE\_PRIMARY\_KEY\_CHECK

Whether the channel requires primary keys always, never, or according to the source's setting (CHANGE REPLICATION SOURCE TO option: REQUIRE\_TABLE\_PRIMARY\_KEY\_CHECK). See [Section 19.3.3, "Replication Privilege Checks"](#page-3485-0) for more information.

• ASSIGN\_GTIDS\_TO\_ANONYMOUS\_TRANSACTIONS\_TYPE

Whether the channel assigns a GTID to replicated transactions that do not already have one (CHANGE REPLICATION SOURCE TO option: ASSIGN\_GTIDS\_TO\_ANONYMOUS\_TRANSACTIONS). OFF means no GTIDs are assigned. LOCAL means a GTID is assigned that includes the replica's own UUID (the server uuid setting). UUID means a GTID is assigned that includes a manually set UUID. See [Section 19.1.3.6, "Replication From a Source Without GTIDs to a Replica With GTIDs"](#page-3332-0) for more information.

• ASSIGN\_GTIDS\_TO\_ANONYMOUS\_TRANSACTIONS\_VALUE

The UUID that is used as part of the GTIDs assigned to anonymous transactions (CHANGE REPLICATION SOURCE TO option: ASSIGN GTIDS TO ANONYMOUS TRANSACTIONS). See [Section 19.1.3.6, "Replication From a Source Without GTIDs to a Replica With GTIDs"](#page-3332-0) for more information.

The replication applier configuration table has these indexes:

• Primary key on (CHANNEL\_NAME)

[TRUNCATE TABLE](#page-2563-0) is not permitted for the [replication\\_applier\\_configuration](#page-4829-0) table.

The following table shows the correspondence between replication applier configuration columns and [SHOW REPLICA STATUS](#page-2867-0) columns.

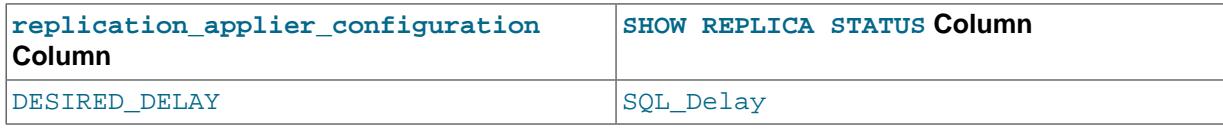

## <span id="page-4830-1"></span>**29.12.11.6 The replication\_applier\_status Table**

This table shows the current general transaction execution status on the replica. The table provides information about general aspects of transaction applier status that are not specific to any thread involved. Thread-specific status information is available in the [replication\\_applier\\_status\\_by\\_coordinator](#page-4830-0) table (and [replication\\_applier\\_status\\_by\\_worker](#page-4832-0) if the replica is multithreaded).

The [replication\\_applier\\_status](#page-4830-1) table has these columns:

• CHANNEL\_NAME

The replication channel which this row is displaying. There is always a default replication channel, and more replication channels can be added. See [Section 19.2.2, "Replication Channels"](#page-3458-0) for more information.

• SERVICE\_STATE

Shows ON when the replication channel's applier threads are active or idle, OFF means that the applier threads are not active.

• REMAINING\_DELAY

If the replica is waiting for DESIRED\_DELAY seconds to pass since the source applied a transaction, this field contains the number of delay seconds remaining. At other times, this field is NULL. (The DESIRED\_DELAY value is stored in the [replication\\_applier\\_configuration](#page-4829-0) table.) See [Section 19.4.11, "Delayed Replication"](#page-3514-0) for more information.

• COUNT\_TRANSACTIONS\_RETRIES

Shows the number of retries that were made because the replication SQL thread failed to apply a transaction. The maximum number of retries for a given transaction is set by the system variable replica transaction retries. The replication applier status by worker table shows detailed information on transaction retries for a single-threaded or multithreaded replica.

The replication applier status table has these indexes:

• Primary key on (CHANNEL\_NAME)

[TRUNCATE TABLE](#page-2563-0) is not permitted for the [replication\\_applier\\_status](#page-4830-1) table.

The following table shows the correspondence between replication applier status columns and [SHOW REPLICA STATUS](#page-2867-0) columns.

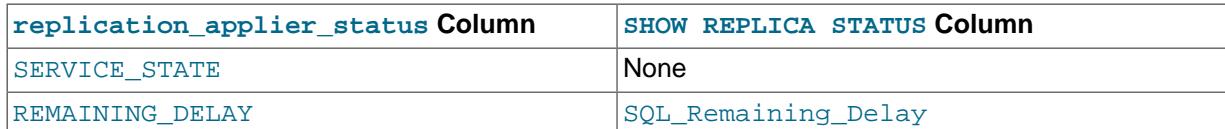

## <span id="page-4830-0"></span>**29.12.11.7 The replication\_applier\_status\_by\_coordinator Table**

For a multithreaded replica, the replica uses multiple worker threads and a coordinator thread to manage them, and this table shows the status of the coordinator thread. For a single-threaded replica, this table is empty. For a multithreaded replica, the [replication\\_applier\\_status\\_by\\_worker](#page-4832-0) table shows the status of the worker threads. This table provides information about the last transaction which was buffered by the coordinator thread to a worker's queue, as well as the transaction it is currently buffering. The start timestamp refers to when this thread read the first event of the transaction from the relay log to buffer it to a worker's queue, while the end timestamp refers to when the last event finished buffering to the worker's queue.

The replication applier status by coordinator table has these columns:

• CHANNEL\_NAME

The replication channel which this row is displaying. There is always a default replication channel, and more replication channels can be added. See [Section 19.2.2, "Replication Channels"](#page-3458-0) for more information.

• THREAD\_ID

The SQL/coordinator thread ID.

• SERVICE\_STATE

ON (thread exists and is active or idle) or OFF (thread no longer exists).

• LAST\_ERROR\_NUMBER, LAST\_ERROR\_MESSAGE

The error number and error message of the most recent error that caused the SQL/coordinator thread to stop. An error number of 0 and message which is an empty string means "no error". If the LAST\_ERROR\_MESSAGE value is not empty, the error values also appear in the replica's error log.

Issuing [RESET BINARY LOGS AND GTIDS](#page-2683-0) or [RESET REPLICA](#page-2701-0) resets the values shown in these columns.

All error codes and messages displayed in the LAST\_ERROR\_NUMBER and LAST\_ERROR\_MESSAGE columns correspond to error values listed in [Server Error Message Reference.](https://dev.mysql.com/doc/mysql-errors/9.0/en/server-error-reference.html)

• LAST\_ERROR\_TIMESTAMP

A timestamp in 'YYYY-MM-DD hh:mm:ss[.fraction]' format that shows when the most recent SQL/coordinator error occurred.

• LAST\_PROCESSED\_TRANSACTION

The global transaction ID (GTID) of the last transaction processed by this coordinator.

• LAST\_PROCESSED\_TRANSACTION\_ORIGINAL\_COMMIT\_TIMESTAMP

A timestamp in 'YYYY-MM-DD hh:mm:ss[.fraction]' format that shows when the last transaction processed by this coordinator was committed on the original source.

• LAST\_PROCESSED\_TRANSACTION\_IMMEDIATE\_COMMIT\_TIMESTAMP

A timestamp in 'YYYY-MM-DD hh:mm:ss[.fraction]' format that shows when the last transaction processed by this coordinator was committed on the immediate source.

• LAST\_PROCESSED\_TRANSACTION\_START\_BUFFER\_TIMESTAMP

A timestamp in 'YYYY-MM-DD hh: $mm:ss[$ .fraction]' format that shows when this coordinator thread started writing the last transaction to the buffer of a worker thread.

• LAST\_PROCESSED\_TRANSACTION\_END\_BUFFER\_TIMESTAMP

A timestamp in 'YYYY-MM-DD hh:mm:ss[.fraction]' format that shows when the last transaction was written to the buffer of a worker thread by this coordinator thread.

#### • PROCESSING\_TRANSACTION

The global transaction ID (GTID) of the transaction that this coordinator thread is currently processing.

• PROCESSING\_TRANSACTION\_ORIGINAL\_COMMIT\_TIMESTAMP

A timestamp in 'YYYY-MM-DD hh:mm:ss[.fraction]' format that shows when the currently processing transaction was committed on the original source.

• PROCESSING\_TRANSACTION\_IMMEDIATE\_COMMIT\_TIMESTAMP

A timestamp in 'YYYY-MM-DD hh:mm:ss[.fraction]' format that shows when the currently processing transaction was committed on the immediate source.

• PROCESSING\_TRANSACTION\_START\_BUFFER\_TIMESTAMP

A timestamp in 'YYYY-MM-DD hh:mm:ss[.fraction]' format that shows when this coordinator thread started writing the currently processing transaction to the buffer of a worker thread.

When the Performance Schema is disabled, local timing information is not collected, so the fields showing the start and end timestamps for buffered transactions are zero.

The [replication\\_applier\\_status\\_by\\_coordinator](#page-4830-0) table has these indexes:

- Primary key on (CHANNEL\_NAME)
- Index on (THREAD\_ID)

The following table shows the correspondence between replication applier status by coordinator columns and [SHOW REPLICA STATUS](#page-2867-0) columns.

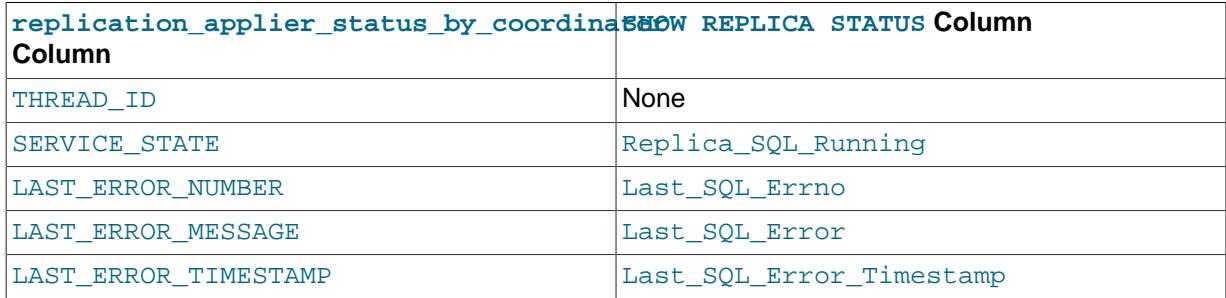

## <span id="page-4832-0"></span>**29.12.11.8 The replication\_applier\_status\_by\_worker Table**

This table provides details of the transactions handled by applier threads on a replica or Group Replication group member. For a single-threaded replica, data is shown for the replica's single applier thread. For a multithreaded replica, data is shown individually for each applier thread. The applier threads on a multithreaded replica are sometimes called workers. The number of applier threads on a replica or Group Replication group member is set by the replica parallel workers system variable, which is set to zero for a single-threaded replica. A multithreaded replica also has a coordinator thread to manage the applier threads, and the status of this thread is shown in the replication applier status by coordinator table.

All error codes and messages displayed in the columns relating to errors correspond to error values listed in [Server Error Message Reference](https://dev.mysql.com/doc/mysql-errors/9.0/en/server-error-reference.html).

When the Performance Schema is disabled, local timing information is not collected, so the fields showing the start and end timestamps for applied transactions are zero. The start timestamps in this table refer to when the worker started applying the first event, and the end timestamps refer to when the last event of the transaction was applied.

When a replica is restarted by a [START REPLICA](#page-2702-0) statement, the columns beginning APPLYING\_TRANSACTION are reset.

The [replication\\_applier\\_status\\_by\\_worker](#page-4832-0) table has these columns:

• CHANNEL\_NAME

The replication channel which this row is displaying. There is always a default replication channel, and more replication channels can be added. See [Section 19.2.2, "Replication Channels"](#page-3458-0) for more information.

• WORKER\_ID

The worker identifier (same value as the  $id$  column in the  $mysgl.slave^-worker^-info$  table). After [STOP REPLICA](#page-2706-0), the THREAD\_ID column becomes NULL, but the WORKER\_ID value is preserved.

• THREAD\_ID

The worker thread ID.

• SERVICE\_STATE

ON (thread exists and is active or idle) or OFF (thread no longer exists).

• LAST\_ERROR\_NUMBER, LAST\_ERROR\_MESSAGE

The error number and error message of the most recent error that caused the worker thread to stop. An error number of 0 and message of the empty string mean "no error". If the LAST\_ERROR\_MESSAGE value is not empty, the error values also appear in the replica's error log.

Issuing [RESET BINARY LOGS AND GTIDS](#page-2683-0) or [RESET REPLICA](#page-2701-0) resets the values shown in these columns.

• LAST\_ERROR\_TIMESTAMP

A timestamp in 'YYYY-MM-DD hh:mm:ss[.fraction]' format that shows when the most recent worker error occurred.

• LAST\_APPLIED\_TRANSACTION

The global transaction ID (GTID) of the last transaction applied by this worker.

• LAST\_APPLIED\_TRANSACTION\_ORIGINAL\_COMMIT\_TIMESTAMP

A timestamp in 'YYYY-MM-DD hh:mm:ss[.fraction]' format that shows when the last transaction applied by this worker was committed on the original source.

• LAST\_APPLIED\_TRANSACTION\_IMMEDIATE\_COMMIT\_TIMESTAMP

A timestamp in 'YYYY-MM-DD hh:mm:ss[.fraction]' format that shows when the last transaction applied by this worker was committed on the immediate source.

• LAST\_APPLIED\_TRANSACTION\_START\_APPLY\_TIMESTAMP

A timestamp in 'YYYY-MM-DD hh: $mm:ss[$ .fraction]' format that shows when this worker started applying the last applied transaction.

• LAST\_APPLIED\_TRANSACTION\_END\_APPLY\_TIMESTAMP

A timestamp in 'YYYY-MM-DD hh:mm:ss[.fraction]' format that shows when this worker finished applying the last applied transaction.

• APPLYING\_TRANSACTION

The global transaction ID (GTID) of the transaction this worker is currently applying.

• APPLYING\_TRANSACTION\_ORIGINAL\_COMMIT\_TIMESTAMP

A timestamp in 'YYYY-MM-DD hh:mm:ss[.fraction]' format that shows when the transaction this worker is currently applying was committed on the original source.

• APPLYING\_TRANSACTION\_IMMEDIATE\_COMMIT\_TIMESTAMP

A timestamp in 'YYYY-MM-DD hh:mm:ss[.fraction]' format that shows when the transaction this worker is currently applying was committed on the immediate source.

• APPLYING\_TRANSACTION\_START\_APPLY\_TIMESTAMP

A timestamp in 'YYYY-MM-DD hh: $mm:ss[$ .fraction]' format that shows when this worker started its first attempt to apply the transaction that is currently being applied.

• LAST\_APPLIED\_TRANSACTION\_RETRIES\_COUNT

The number of times the last applied transaction was retried by the worker after the first attempt. If the transaction was applied at the first attempt, this number is zero.

• LAST\_APPLIED\_TRANSACTION\_LAST\_TRANSIENT\_ERROR\_NUMBER

The error number of the last transient error that caused the transaction to be retried.

• LAST\_APPLIED\_TRANSACTION\_LAST\_TRANSIENT\_ERROR\_MESSAGE

The message text for the last transient error that caused the transaction to be retried.

• LAST\_APPLIED\_TRANSACTION\_LAST\_TRANSIENT\_ERROR\_TIMESTAMP

A timestamp in 'YYYY-MM-DD hh:mm:ss[.fraction]' format for the last transient error that caused the transaction to be retried.

• APPLYING\_TRANSACTION\_RETRIES\_COUNT

The number of times the transaction that is currently being applied was retried until this moment. If the transaction was applied at the first attempt, this number is zero.

• APPLYING\_TRANSACTION\_LAST\_TRANSIENT\_ERROR\_NUMBER

The error number of the last transient error that caused the current transaction to be retried.

• APPLYING\_TRANSACTION\_LAST\_TRANSIENT\_ERROR\_MESSAGE

The message text for the last transient error that caused the current transaction to be retried.

• APPLYING\_TRANSACTION\_LAST\_TRANSIENT\_ERROR\_TIMESTAMP

A timestamp in 'YYYY-MM-DD hh:mm:ss[.fraction]' format for the last transient error that caused the current transaction to be retried.

The [replication\\_applier\\_status\\_by\\_worker](#page-4832-0) table has these indexes:

- Primary key on (CHANNEL NAME, WORKER ID)
- Index on (THREAD ID)

The following table shows the correspondence between replication applier status by worker columns and [SHOW REPLICA STATUS](#page-2867-0) columns.

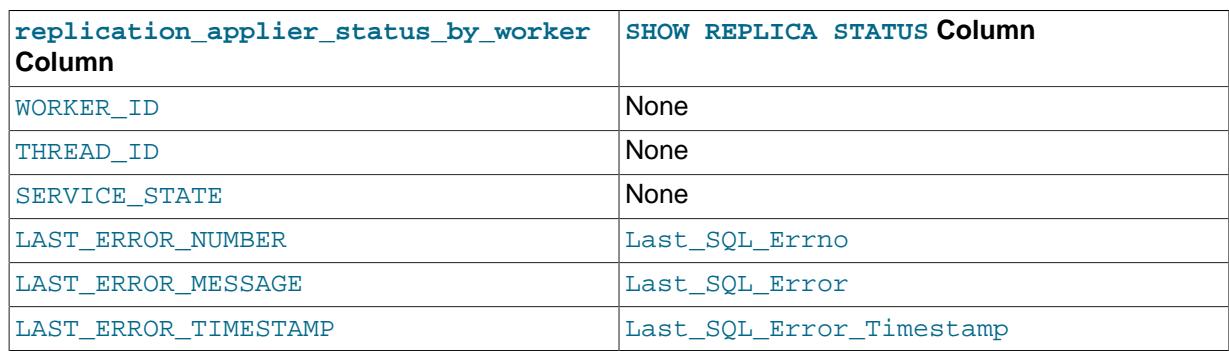

## **29.12.11.9 The replication\_applier\_global\_filters Table**

This table shows the global replication filters configured on this replica. The replication\_applier\_global\_filters table has these columns:

• FILTER\_NAME

The type of replication filter that has been configured.

• FILTER\_RULE

The rules configured for the replication filter type using either  $\text{-replicate-*}$  command options or [CHANGE REPLICATION FILTER](#page-2685-0).

• CONFIGURED\_BY

The method used to configure the replication filter, can be one of:

- [CHANGE](#page-2685-0) REPLICATION FILTER configured by a global replication filter using a CHANGE [REPLICATION FILTER](#page-2685-0) statement.
- STARTUP OPTIONS configured by a global replication filter using  $a$  --replicate-\* option.
- ACTIVE\_SINCE

Timestamp of when the replication filter was configured.

### **29.12.11.10 The replication\_applier\_filters Table**

This table shows the replication channel specific filters configured on this replica. Each row provides information on a replication channel's configured type of filter. The replication applier filters table has these columns:

• CHANNEL\_NAME

The name of replication channel with a replication filter configured.

• FILTER\_NAME

The type of replication filter that has been configured for this replication channel.

• FILTER\_RULE

The rules configured for the replication filter type using either --replicate-\* command options or [CHANGE REPLICATION FILTER](#page-2685-0).

• CONFIGURED\_BY

The method used to configure the replication filter, can be one of:

- CHANGE\_REPLICATION\_FILTER configured by a global replication filter using a [CHANGE](#page-2685-0) [REPLICATION FILTER](#page-2685-0) statement.
- STARTUP\_OPTIONS configured by a global replication filter using a --replicate-\* option.
- CHANGE REPLICATION FILTER FOR CHANNEL configured by a channel specific replication filter using a CHANGE REPLICATION FILTER FOR CHANNEL statement.
- STARTUP\_OPTIONS\_FOR\_CHANNEL configured by a channel specific replication filter using a -replicate-\* option.
- ACTIVE\_SINCE

Timestamp of when the replication filter was configured.

• COUNTER

The number of times the replication filter has been used since it was configured.

## <span id="page-4836-0"></span>**29.12.11.11 The replication\_group\_members Table**

This table shows network and status information for replication group members. The network addresses shown are the addresses used to connect clients to the group, and should not be confused with the member's internal group communication address specified by group replication local address.

The [replication\\_group\\_members](#page-4836-0) table has these columns:

• CHANNEL\_NAME

Name of the Group Replication channel.

• MEMBER\_ID

The member server UUID. This has a different value for each member in the group. This also serves as a key because it is unique to each member.

• MEMBER\_HOST

Network address of this member (host name or IP address). Retrieved from the member's [hostname](#page-754-0) variable. This is the address which clients connect to, unlike the group replication local address which is used for internal group communication.

• MEMBER\_PORT

Port on which the server is listening. Retrieved from the member's [port](#page-802-0) variable.

• MEMBER\_STATE

Current state of this member; can be any one of the following:

- ONLINE: The member is in a fully functioning state.
- RECOVERING: The server has joined a group from which it is retrieving data.
- OFFLINE: The group replication plugin is installed but has not been started.
- ERROR: The member has encountered an error, either during applying transactions or during the recovery phase, and is not participating in the group's transactions.
- UNREACHABLE: The failure detection process suspects that this member cannot be contacted, because the group messages have timed out.

See [Section 20.4.2, "Group Replication Server States"](#page-3582-0).

• MEMBER\_ROLE

Role of the member in the group, either PRIMARY or SECONDARY.

• MEMBER\_VERSION

MySQL version of the member.

• MEMBER\_COMMUNICATION\_STACK

The communication stack used for the group, either the  $XCOM$  communication stack or the  $MYSOL$ communication stack.

The replication group members table has no indexes.

[TRUNCATE TABLE](#page-2563-0) is not permitted for the [replication\\_group\\_members](#page-4836-0) table.

### <span id="page-4837-0"></span>**29.12.11.12 The replication\_group\_member\_stats Table**

This table shows statistical information for replication group members. It is populated only when Group Replication is running.

The replication\_group\_member\_stats table has these columns:

• CHANNEL\_NAME

Name of the Group Replication channel

• VIEW\_ID

Current view identifier for this group.

• MEMBER\_ID

The member server UUID. This has a different value for each member in the group. This also serves as a key because it is unique to each member.

• COUNT\_TRANSACTIONS\_IN\_QUEUE

The number of transactions in the queue pending conflict detection checks. Once the transactions have been checked for conflicts, if they pass the check, they are queued to be applied as well.

• COUNT\_TRANSACTIONS\_CHECKED

The number of transactions that have been checked for conflicts.

• COUNT\_CONFLICTS\_DETECTED

The number of transactions that have not passed the conflict detection check.

• COUNT\_TRANSACTIONS\_ROWS\_VALIDATING

Number of transaction rows which can be used for certification, but have not been garbage collected. Can be thought of as the current size of the conflict detection database against which each transaction is certified.

• TRANSACTIONS\_COMMITTED\_ALL\_MEMBERS

The transactions that have been successfully committed on all members of the replication group, shown as [GTID Sets.](#page-3318-0) This is updated at a fixed time interval.

• LAST\_CONFLICT\_FREE\_TRANSACTION

The transaction identifier of the last conflict free transaction which was checked.

• COUNT\_TRANSACTIONS\_REMOTE\_IN\_APPLIER\_QUEUE

The number of transactions that this member has received from the replication group which are waiting to be applied.

• COUNT\_TRANSACTIONS\_REMOTE\_APPLIED

Number of transactions this member has received from the group and applied.

• COUNT\_TRANSACTIONS\_LOCAL\_PROPOSED

Number of transactions which originated on this member and were sent to the group.

• COUNT\_TRANSACTIONS\_LOCAL\_ROLLBACK

Number of transactions which originated on this member and were rolled back by the group.

The replication group member stats table has no indexes.

[TRUNCATE TABLE](#page-2563-0) is not permitted for the replication group member stats table.

### **29.12.11.13 The replication\_group\_member\_actions Table**

This table lists the member actions that are included in the member actions configuration for replication group members. The table is available only when Group Replication is installed. You can reset the member actions configuration using the [group\\_replication\\_reset\\_member\\_actions\(\)](#page-2338-0) function. For more information, see [Section 20.5.1.5, "Configuring Member Actions"](#page-3588-0).

The replication\_group\_member\_actions table has these columns:

• NAME

The name of the member action.

• EVENT

The event that triggers the member action.

• ENABLED

Whether the member action is currently enabled. Member actions can be enabled using the group replication enable member action() function and disabled using the group replication disable member action() function.

• TYPE

The type of member action. INTERNAL is an action that is provided by the Group Replication plugin.

• PRIORITY

The priority of the member action. Actions with lower priority values are actioned first.

• ERROR\_HANDLING

The action that Group Replication takes if an error occurs when the member action is being carried out. IGNORE means that an error message is logged to say that the member action failed, but no further action is taken. CRITICAL means that the member moves into ERROR state, and takes the action specified by the [group\\_replication\\_exit\\_state\\_action](#page-3678-0) system variable.

The replication\_group\_member\_actions table has no indexes.

[TRUNCATE TABLE](#page-2563-0) is not permitted for the replication group member actions table.

### **29.12.11.14 The replication\_group\_configuration\_version Table**

This table displays the version of the member actions configuration for replication group members. The table is available only when Group Replication is installed. Whenever a member action is enabled or disabled using the group replication enable member action() and group replication disable member action() functions, the version number is incremented. You can reset the member actions configuration using the group replication reset member actions() function, which resets the member actions configuration to the default settings, and resets its version number to 1. For more information, see [Section 20.5.1.5, "Configuring Member Actions".](#page-3588-0)

The replication group configuration version table has these columns:

• NAME

The name of the configuration.

• VERSION

The version number of the configuration.

The replication group configuration version table has no indexes.

[TRUNCATE TABLE](#page-2563-0) is not permitted for the replication\_group\_configuration\_version table.

## **29.12.11.15 The replication\_group\_communication\_information Table**

This table shows group configuration options for the whole replication group. The table is available only when Group Replication is installed.

The replication group communication information table has these columns:

• WRITE CONCURRENCY

The maximum number of consensus instances that the group can execute in parallel. The default value is 10. See [Section 20.5.1.3, "Using Group Replication Group Write Consensus"](#page-3586-0).

• PROTOCOL VERSION

The Group Replication communication protocol version, which determines what messaging capabilities are used. This is set to accommodate the oldest MySQL Server version that you want the group to support. See [Section 20.5.1.4, "Setting a Group's Communication Protocol Version".](#page-3587-0)

• WRITE CONSENSUS LEADERS PREFERRED

The leader or leaders that Group Replication has instructed the group communication engine to use to drive consensus. For a group in single-primary mode with the group replication paxos single leader system variable set to ON and the communication protocol version set to 8.0.27 or later, the single consensus leader is the group's primary. Otherwise, all group members are used as leaders, so they are all shown here. See [Section 20.7.3, "Single](#page-3633-0) [Consensus Leader"](#page-3633-0).

• WRITE\_CONSENSUS\_LEADERS\_ACTUAL

The actual leader or leader that the group communication engine is using to drive consensus. If a single consensus leader is in use for the group, and the primary is currently unhealthy, the group communication selects an alternative consensus leader. In this situation, the group member specified here can differ from the preferred group member.

• WRITE\_CONSENSUS\_SINGLE\_LEADER\_CAPABLE

Whether the replication group is capable of using a single consensus leader. 1 means that the group was started with the use of a single leader enabled (group replication paxos single leader =  $ON$ ), and this is still shown if the value of [group\\_replication\\_paxos\\_single\\_leader](#page-3692-0) has since been changed on this group member. 0 means that the group was started with single leader mode disabled (group replication paxos single leader = OFF), or has a Group Replication communication protocol version that does not support the use of a single consensus leader (prior to 8.0.27). This information is only returned for group members in ONLINE or RECOVERING state.

• MEMBER\_FAILURE\_SUSPICIONS\_COUNT

The address of each group member paired with the number of times this member has been seen as suspect by the local node. This information is displayed in JSON format. For a group with three members, the value of this column should appear similar to what is shown here:

```
{
   "d57da302-e404-4395-83b5-ff7cf9b7e055": 0,
   "6ace9d39-a093-4fe0-b24d-bacbaa34c339": 10,
   "9689c7c5-c71c-402a-a3a1-2f57bfc2ca62": 0
}
```
The replication group communication information table has no indexes.

[TRUNCATE TABLE](#page-2563-0) is not permitted for the replication\_group\_communication\_information table.

## **29.12.11.16 The binary\_log\_transaction\_compression\_stats Table**

This table shows statistical information for transaction payloads written to the binary log and relay log, and can be used to calculate the effects of enabling binary log transaction compression. For information on binary log transaction compression, see [Section 7.4.4.5, "Binary Log Transaction](#page-1008-0) [Compression"](#page-1008-0).

The binary log transaction compression stats table is populated only when the server instance has a binary log, and the system variable binlog transaction compression is set to ON. The statistics cover all transactions written to the binary log and relay log from the time the server was started or the table was truncated. Compressed transactions are grouped by the compression algorithm used, and uncompressed transactions are grouped together with the compression algorithm stated as NONE, so the compression ratio can be calculated.

The binary\_log\_transaction\_compression\_stats table has these columns:

• LOG\_TYPE

Whether these transactions were written to the binary log or relay log.

• COMPRESSION\_TYPE

The compression algorithm used to compress the transaction payloads. NONE means the payloads for these transactions were not compressed, which is correct in a number of situations (see [Section 7.4.4.5, "Binary Log Transaction Compression"](#page-1008-0)).

• TRANSACTION\_COUNTER

The number of transactions written to this log type with this compression type.

• COMPRESSED\_BYTES

The total number of bytes that were compressed and then written to this log type with this compression type, counted after compression.

• UNCOMPRESSED\_BYTES

The total number of bytes before compression for this log type and this compression type.

• COMPRESSION\_PERCENTAGE

The compression ratio for this log type and this compression type, expressed as a percentage.

• FIRST\_TRANSACTION\_ID

The ID of the first transaction that was written to this log type with this compression type.

• FIRST\_TRANSACTION\_COMPRESSED\_BYTES

The total number of bytes that were compressed and then written to the log for the first transaction, counted after compression.

• FIRST\_TRANSACTION\_UNCOMPRESSED\_BYTES

The total number of bytes before compression for the first transaction.

• FIRST\_TRANSACTION\_TIMESTAMP

The timestamp when the first transaction was written to the log.

• LAST\_TRANSACTION\_ID

The ID of the most recent transaction that was written to this log type with this compression type.

• LAST\_TRANSACTION\_COMPRESSED\_BYTES

The total number of bytes that were compressed and then written to the log for the most recent transaction, counted after compression.

• LAST\_TRANSACTION\_UNCOMPRESSED\_BYTES

The total number of bytes before compression for the most recent transaction.

• LAST\_TRANSACTION\_TIMESTAMP

The timestamp when the most recent transaction was written to the log.

The binary\_log\_transaction\_compression\_stats table has no indexes.

[TRUNCATE TABLE](#page-2563-0) is permitted for the binary log transaction compression stats table.

# **29.12.12 Performance Schema NDB Cluster Tables**

The following table shows all Performance Schema tables relating to the [NDBCLUSTER](#page-3790-0) storage engine.

### **Table 29.3 Performance Schema NDB Tables**

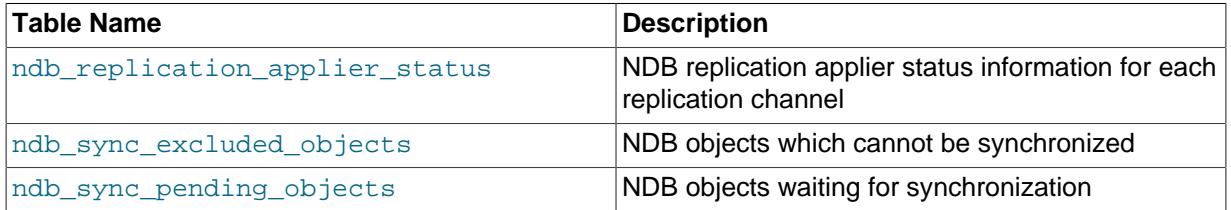

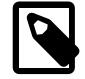

### **Note**

These tables are present only if MySQL has support enabled for the [NDBCLUSTER](#page-3790-0) storage engine.

Automatic synchronization in [NDB](#page-3790-0) attempts to detect and synchronize automatically all mismatches in metadata between the NDB Cluster's internal dictionary and the MySQL Server's datadictionary. This is done by default in the background at regular intervals as determined by the [ndb\\_metadata\\_check\\_interval](#page-4015-0) system variable, unless disabled using [ndb\\_metadata\\_check](#page-4014-0) or overridden by setting [ndb\\_metadata\\_sync](#page-4015-1).

Information about the current state of automatic synchronization is exposed by a MySQL server acting as an SQL node in an NDB Cluster in these two Performance Schema tables:

- [ndb\\_sync\\_pending\\_objects](#page-4842-1): Displays information about [NDB](#page-3790-0) database objects for which mismatches have been detected between the NDB dictionary and the MySQL data dictionary. When attempting to synchronize such objects, [NDB](#page-3790-0) removes the object from the queue awaiting synchronization, and from this table, and tries to reconcile the mismatch. If synchronization of the object fails due to a temporary error, it is picked up and added back to the queue (and to this table) the next time NDB performs mismatch detection; if the attempts fails due a permanent error, the object is added to the ndb sync\_excluded\_objects table.
- ndb sync\_excluded\_objects: Shows information about [NDB](#page-3790-0) database objects for which automatic synchronization has failed due to permanent errors resulting from mismatches which cannot be reconciled without manual intervention; these objects are blocklisted and not considered again for mismatch detection until this has been done.

These tables are described in more detail in the next two sections.

Historically, information about the state of the NDB replication applier was available only as a set of server status variables, which reflected the state of the default replication channel only. The ndb\_replication\_applier\_status table provides this information for each active replication channel. See Section 29.12.12.3, "The ndb replication applier status Table", for a detailed description of this table and its columns.

## <span id="page-4842-1"></span>**29.12.12.1 The ndb\_sync\_pending\_objects Table**

This table provides information about [NDB](#page-3790-0) database objects for which mismatches have been detected and which are waiting to be synchronized between the [NDB](#page-3790-0) dictionary and the MySQL data dictionary.

Example information about [NDB](#page-3790-0) database objects awaiting synchronization:

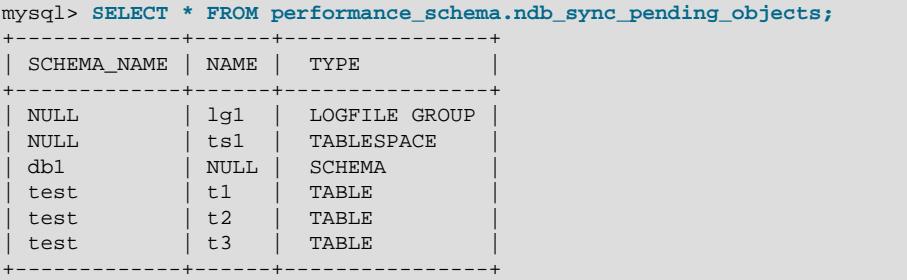

The ndb sync pending objects table has these columns:

- SCHEMA\_NAME: The name of the schema (database) in which the object awaiting synchronization resides; this is NULL for tablespaces and log file groups
- NAME: The name of the object awaiting synchronization; this is NULL if the object is a schema
- TYPE: The type of the object awaiting synchronization; this is one of LOGFILE GROUP, TABLESPACE, SCHEMA, or TABLE

## <span id="page-4842-0"></span>**29.12.12.2 The ndb\_sync\_excluded\_objects Table**

This table provides information about [NDB](#page-3790-0) database objects which cannot be automatically synchronized between NDB Cluster's dictionary and the MySQL data dictionary.

Example information about [NDB](#page-3790-0) database objects which cannot be synchronized with the MySQL data dictionary:

```
mysql> SELECT * FROM performance_schema.ndb_sync_excluded_objects\G
              ***************** 1. row ******
SCHEMA_NAME: NULL
       NAME: lg1
       TYPE: LOGFILE GROUP
     REASON: Injected failure
        *************************** 2. row ***************************
SCHEMA_NAME: NULL
       NAME: ts1
        TYPE: TABLESPACE
     REASON: Injected failure
         *************************** 3. row ***************************
SCHEMA_NAME: db1
      NAME: NIILL
       TYPE: SCHEMA
REASON: Injected failure
                    *************************** 4. row ***************************
SCHEMA_NAME: test
       NAME: t1
        TYPE: TABLE
     REASON: Injected failure
*************************** 5. row ***************************
SCHEMA_NAME: test
       NAME: t2
       TYPE: TABLE
     REASON: Injected failure
*************************** 6. row ***************************
SCHEMA_NAME: test
       NAME: t3
        TYPE: TABLE
      REASON: Injected failure
```
The ndb sync\_excluded\_objects table has these columns:

- SCHEMA\_NAME: The name of the schema (database) in which the object which has failed to synchronize resides; this is NULL for tablespaces and log file groups
- NAME: The name of the object which has failed to synchronize; this is NULL if the object is a schema
- TYPE: The type of the object has failed to synchronize; this is one of LOGFILE GROUP, TABLESPACE, SCHEMA, or TABLE
- REASON: The reason for exclusion (blocklisting) of the object; that is, the reason for the failure to synchronize this object

Possible reasons include the following:

- Injected failure
- Failed to determine if object existed in NDB
- Failed to determine if object existed in DD
- Failed to drop object in DD
- Failed to get undofiles assigned to logfile group
- Failed to get object id and version
- Failed to install object in DD
- Failed to get datafiles assigned to tablespace
- Failed to create schema
- Failed to determine if object was a local table
- Failed to invalidate table references
- Failed to set database name of NDB object
- Failed to get extra metadata of table
- Failed to migrate table with extra metadata version 1
- Failed to get object from DD
- Definition of table has changed in NDB Dictionary
- Failed to setup binlogging for table

This list is not necessarily exhaustive, and is subject to change in future [NDB](#page-3790-0) releases.

#### <span id="page-4844-0"></span>**29.12.12.3 The ndb\_replication\_applier\_status Table**

[NDBCLUSTER](#page-3790-0) exposes its internal replication applier state for observation using global status variables such as Ndb replica max replicated epoch and [Ndb\\_api\\_trans\\_start\\_count\\_replica](#page-4036-0), but these values reflect the state of the default replication channel only. The ndb replication applier status provides the same information, but on a per-channel basis; with the exception of CHANNEL\_NAME, each column in this table corresponds to a server status variable; where applicable, this information is included in the column descriptions provided later in this section.

This table is an NDB-specific extension to the replication applier status table.

The ndb replication applier status table has the columns shown and described in the following list:

• CHANNEL\_NAME:

The name of the replication channel. The default is an empty string ("").

• MAX\_REPLICATED\_EPOCH:

The most recently committed NDB epoch on this replica. [Ndb\\_replica\\_max\\_replicated\\_epoch](#page-4044-0) shows this value for the default replication channel.

• API\_WAIT\_EXEC\_COMPLETE\_COUNT:

The number of times this thread has been blocked while waiting for an operation by this SQL node to complete. [Ndb\\_api\\_wait\\_exec\\_complete\\_count\\_replica](#page-4038-0) shows this value for the default replication channel.

• API\_WAIT\_SCAN\_RESULT\_COUNT:

The number of times this thread has been blocked while waiting for a scan-based signal by this SQL node. Ndb api wait scan result count replica shows this value for the default replication channel.

• API\_WAIT\_META\_REQUEST\_COUNT:

The number of times this thread has been blocked waiting for a metadata-based signal by this SQL node. Ndb api wait meta request count replica shows this value for the default replication channel.

• API\_WAIT\_NANOS\_COUNT:

Cumulative time in nanoseconds spent waiting for some type of signal from the data nodes by this SQL node. [Ndb\\_api\\_wait\\_nanos\\_count\\_replica](#page-4039-1) shows this value for the default replication channel.

• API\_BYTES\_SENT\_COUNT:

The number of bytes sent to the data nodes by this SQL node. [Ndb\\_api\\_bytes\\_sent\\_count\\_replica](#page-4029-0) shows this value for the default replication channel.

• API\_BYTES\_RECEIVED\_COUNT:

The number of bytes received from the data nodes by this SQL node. [Ndb\\_api\\_bytes\\_received\\_count\\_replica](#page-4029-1) shows this value for the default replication channel.

• API\_TRANS\_START\_COUNT:

The number of transactions started by this SQL node. Ndb api\_trans\_start\_count\_replica shows this value for the default replication channel.

• API\_TRANS\_COMMIT\_COUNT:

The number of transactions committed by this SQL node. [Ndb\\_api\\_trans\\_commit\\_count\\_replica](#page-4035-0) shows this value for the default replication channel.

• API\_TRANS\_ABORT\_COUNT:

The number of transactions aborted by this SQL node. [Ndb\\_api\\_trans\\_abort\\_count\\_replica](#page-4034-0) shows this value for the default replication channel.

• API\_TRANS\_CLOSE\_COUNT:

The number of transactions which have been closed by this SQL node; this value may be greater than the sum of API\_TRANS\_COMMIT\_COUNT and API\_TRANS\_ABORT\_COUNT. [Ndb\\_api\\_trans\\_close\\_count\\_replica](#page-4035-1) shows this value for the default replication channel.

• API\_PK\_OP\_COUNT:

The number of primary key operations which have been performed by this SQL node. Ndb api pk op count replica shows this value for the default replication channel.

• API\_UK\_OP\_COUNT:

The number of unique key operations which have been performed by this SQL node. [Ndb\\_api\\_uk\\_op\\_count\\_replica](#page-4037-0) shows this value for the default replication channel.

• API\_TABLE\_SCAN\_COUNT:

The number of table scans which have been started by this SQL node. This includes scans of internal tables. [Ndb\\_api\\_table\\_scan\\_count\\_replica](#page-4034-1) shows this value for the default replication channel.

• API\_RANGE\_SCAN\_COUNT:

The number of range scans which have been started by this SQL node. [Ndb\\_api\\_range\\_scan\\_count\\_replica](#page-4032-0) shows this value for the default replication channel.

• API\_PRUNED\_SCAN\_COUNT:

The number of scans which have been pruned to a single partition by this SQL node. [Ndb\\_api\\_pruned\\_scan\\_count\\_replica](#page-4031-1) shows this value for the default replication channel.

• API\_SCAN\_BATCH\_COUNT:

The number of row batches which have been received by this SQL node. Ndb api\_scan\_batch\_count\_replica shows this value for the default replication channel.

• API\_READ\_ROW\_COUNT:

The total number of rows which have been read by this SQL node. [Ndb\\_api\\_read\\_row\\_count\\_replica](#page-4032-1) shows this value for the default replication channel.

• API\_TRANS\_LOCAL\_READ\_ROW\_COUNT:

The total number of rows which have been read by this SQL node locally. Ndb api trans local read row count replica shows this value for the default replication channel.

• API\_ADAPTIVE\_SEND\_FORCED\_COUNT:

The number of adaptive sends which have been sent by this SQL node making use of forced send. [Ndb\\_api\\_adaptive\\_send\\_forced\\_count\\_replica](#page-4028-0) shows this value for the default replication channel.

• API\_ADAPTIVE\_SEND\_UNFORCED\_COUNT:

The number of adaptive sends which have been sent by this SQL node without using forced send. [Ndb\\_api\\_adaptive\\_send\\_unforced\\_count\\_replica](#page-4028-1) shows this value for the default replication channel.

• API\_ADAPTIVE\_SEND\_DEFERRED\_COUNT:

The number of adaptive sends which were not actually sent by this SQL node. Ndb api adaptive send deferred count replica shows this value for the default replication channel.

• CONFLICT\_FN\_MAX:

The number of times that NDB replication "greater timestamp wins" conflict resolution has been applied to update and delete operations.  $\text{Ndb}$  conflict  $\text{fn}$  max shows this value for the default replication channel.

• CONFLICT\_FN\_OLD:

The number of times that NDB replication "same timestamp wins" conflict resolution has been applied. [Ndb\\_conflict\\_fn\\_old](#page-4041-1) shows this value for the default replication channel.

• CONFLICT\_FN\_MAX\_DEL\_WIN:

The number of times that NDB replication conflict resolution based on the result of NDB\$MAX\_DELETE\_WIN() has been applied to update and delete operations. [Ndb\\_conflict\\_fn\\_max\\_del\\_win](#page-4041-2) shows this value for the default replication channel.

• CONFLICT\_FN\_MAX\_INS:

The number of times that NDB replication "greater timestamp wins" conflict resolution has been applied to insert operations.  $Ndb$  conflict  $fn$  max ins shows this value for the default replication channel.

• CONFLICT\_FN\_MAX\_DEL\_WIN\_INS:

The number of times that NDB replication conflict resolution based on the result of NDB\$MAX\_DELETE\_WIN\_INS() has been applied to update and delete operations. [Ndb\\_conflict\\_fn\\_max\\_del\\_win\\_ins](#page-4041-4) shows this value for the default replication channel.

• CONFLICT\_FN\_EPOCH:

The number of rows which have been found in conflict by the NDB\$EPOCH() NDB replication conflict detection function. [Ndb\\_conflict\\_fn\\_epoch](#page-4040-0) shows this value for the default replication channel.

• CONFLICT\_FN\_EPOCH\_TRANS:

The number of rows which have been found in conflict by the NDB\$EPOCH\_TRANS() NDB replication conflict detection function. [Ndb\\_conflict\\_fn\\_epoch\\_trans](#page-4040-1) shows this value for the default replication channel.

• CONFLICT\_FN\_EPOCH2:

The number of rows which have been found in conflict by the NDB  $\text{EDGED}$ () NDB replication conflict detection function. [Ndb\\_conflict\\_fn\\_epoch2](#page-4040-2) shows this value for the default replication channel.

• CONFLICT\_FN\_EPOCH2\_TRANS:

The number of rows which have been found in conflict by the NDB\$EPOCH2\_TRANS() NDB replication conflict detection function. [Ndb\\_conflict\\_fn\\_epoch2\\_trans](#page-4041-5) shows this value for the default replication channel.

• CONFLICT\_TRANS\_ROW\_CONFLICT\_COUNT:

The number of rows which have been found to be in conflict by a transactional conflict function, including any rows which were included in or dependent on conflicting transactions. [Ndb\\_conflict\\_trans\\_row\\_conflict\\_count](#page-4042-0) shows this value for the default replication channel.

• CONFLICT\_TRANS\_ROW\_REJECT\_COUNT:

The total number of rows which have been realigned after being found to be in conflict by a transactional conflict function, including CONFLICT\_TRANS\_ROW\_CONFLICT\_COUNT as well as any rows which were included in or dependent on conflicting transactions. [Ndb\\_conflict\\_trans\\_row\\_reject\\_count](#page-4042-1) shows this value for the default replication channel.

• CONFLICT\_TRANS\_REJECT\_COUNT:

The number of transactions which have been rejected after being found to be in conflict by a transactional conflict function. [Ndb\\_conflict\\_trans\\_reject\\_count](#page-4042-2) shows this value for the default replication channel.

• CONFLICT\_TRANS\_DETECT\_ITER\_COUNT:

The number of internal iterations which have been required to commit epoch transactions. This value should be normally be slightly greater than or equal to the value of CONFLICT\_TRANS\_CONFLICT\_COMMIT\_COUNT. [Ndb\\_conflict\\_trans\\_detect\\_iter\\_count](#page-4042-3) shows this value for the default replication channel.

• CONFLICT\_TRANS\_CONFLICT\_COMMIT\_COUNT:

The number of epoch transactions which have been committed after requiring transactional conflict handling. [Ndb\\_conflict\\_trans\\_conflict\\_commit\\_count](#page-4042-4) shows this value for the default replication channel.

• CONFLICT\_EPOCH\_DELETE\_DELETE\_COUNT:

The number of delete-delete conflicts detected. A delete-delete conflict occurs when a delete operation is applied, but the row does not exist. [Ndb\\_epoch\\_delete\\_delete\\_count](#page-4043-0) shows this value for the default replication channel.

• CONFLICT\_REFLECTED\_OP\_PREPARE\_COUNT:

The number of reflected operations which have been received and prepared for execution. [Ndb\\_conflict\\_reflected\\_op\\_prepare\\_count](#page-4042-5) shows this value for the default replication channel.

• CONFLICT\_REFLECTED\_OP\_DISCARD\_COUNT:

The nmber of reflected operations which have not been applied due to errors during execution. [Ndb\\_conflict\\_reflected\\_op\\_discard\\_count](#page-4041-6) shows this value for the default replication channel.

• CONFLICT\_REFRESH\_OP\_COUNT:

The number of refresh operations which have been prepared. [Ndb\\_conflict\\_refresh\\_op\\_count](#page-4042-6) shows this value for the default replication channel.

• CONFLICT\_LAST\_CONFLICT\_EPOCH:

The most recent NDB epoch on this replica during which a conflict was detected. [Ndb\\_conflict\\_last\\_conflict\\_epoch](#page-4041-7) shows this value for the default replication channel.

• CONFLICT\_LAST\_STABLE\_EPOCH:

The most recent NDB epoch during which no conflicts were detected. [Ndb\\_conflict\\_last\\_stable\\_epoch](#page-4042-7) shows this value for the default replication channel.

For more information, see the descriptions of the indicated server status variables, as well as [Section 25.7, "NDB Cluster Replication".](#page-4420-0)

This table was added in NDB 9.0.0.

# **29.12.13 Performance Schema Lock Tables**

The Performance Schema exposes lock information through these tables:

- [data\\_locks](#page-4848-0): Data locks held and requested
- [data\\_lock\\_waits](#page-4851-0): Relationships between data lock owners and data lock requestors blocked by those owners
- [metadata\\_locks](#page-4853-0): Metadata locks held and requested
- [table\\_handles](#page-4855-0): Table locks held and requested

The following sections describe these tables in more detail.

## <span id="page-4848-0"></span>**29.12.13.1 The data\_locks Table**

The [data\\_locks](#page-4848-0) table shows data locks held and requested. For information about which lock requests are blocked by which held locks, see [Section 29.12.13.2, "The data\\_lock\\_waits Table".](#page-4851-0)

Example data lock information:

```
mysql> SELECT * FROM performance_schema.data_locks\G
                      ****** 1. row **********
                ENGINE: INNODB
        ENGINE_LOCK_ID: 139664434886512:1059:139664350547912
ENGINE TRANSACTION ID: 2569
            THREAD_ID: 46
             EVENT_ID: 12
        OBJECT_SCHEMA: test
          OBJECT_NAME: t1
      PARTITION NAME: NULL
     SUBPARTITION_NAME: NULL
           INDEX_NAME: NULL
OBJECT_INSTANCE_BEGIN: 139664350547912
```

```
 LOCK_TYPE: TABLE
             LOCK_MODE: IX
           LOCK_STATUS: GRANTED
             LOCK_DATA: NULL
                    *************************** 2. row ***************************
                ENGINE: INNODB
        ENGINE_LOCK_ID: 139664434886512:2:4:1:139664350544872
ENGINE_TRANSACTION_ID: 2569
            THREAD ID: 46
              EVENT_ID: 12
        OBJECT_SCHEMA: test
         OBJECT NAME: t1
       PARTITION_NAME: NULL
     SUBPARTITION_NAME: NULL
           INDEX_NAME: GEN_CLUST_INDEX
OBJECT_INSTANCE_BEGIN: 139664350544872
             LOCK_TYPE: RECORD
             LOCK_MODE: X
           LOCK_STATUS: GRANTED
             LOCK_DATA: supremum pseudo-record
```
Unlike most Performance Schema data collection, there are no instruments for controlling whether data lock information is collected or system variables for controlling data lock table sizes. The Performance Schema collects information that is already available in the server, so there is no memory or CPU overhead to generate this information or need for parameters that control its collection.

Use the data locks table to help diagnose performance problems that occur during times of heavy concurrent load. For InnoDB, see the discussion of this topic at [Section 17.15.2, "InnoDB](#page-3207-0) [INFORMATION\\_SCHEMA Transaction and Locking Information"](#page-3207-0).

The data locks table has these columns:

• ENGINE

The storage engine that holds or requested the lock.

• ENGINE\_LOCK\_ID

The ID of the lock held or requested by the storage engine. Tuples of (ENGINE LOCK ID, ENGINE) values are unique.

Lock ID formats are internal and subject to change at any time. Applications should not rely on lock IDs having a particular format.

• ENGINE\_TRANSACTION\_ID

The storage engine internal ID of the transaction that requested the lock. This can be considered the owner of the lock, although the lock might still be pending, not actually granted yet (LOCK\_STATUS='WAITING').

If the transaction has not yet performed any write operation (is still considered read only), the column contains internal data that users should not try to interpret. Otherwise, the column is the transaction ID.

For  $Inn^{DE}$ , to obtain details about the transaction, join this column with the TRX ID column of the INFORMATION SCHEMA INNODB TRX table.

• THREAD\_ID

The thread ID of the session that created the lock. To obtain details about the thread, join this column with the THREAD\_ID column of the Performance Schema [threads](#page-4919-0) table.

THREAD\_ID can be used together with EVENT\_ID to determine the event during which the lock data structure was created in memory. (This event might have occurred before this particular lock request occurred, if the data structure is used to store multiple locks.)

#### • EVENT\_ID

The Performance Schema event that caused the lock. Tuples of (THREAD\_ID, EVENT\_ID) values implicitly identify a parent event in other Performance Schema tables:

- The parent wait event in the events\_waits\_xxx tables
- The parent stage event in the events\_stages\_xxx tables
- The parent statement event in the events statements xxx tables
- The parent transaction event in the events transactions current table

To obtain details about the parent event, join the THREAD ID and EVENT ID columns with the columns of like name in the appropriate parent event table. See [Section 29.19.2, "Obtaining Parent](#page-4958-0) [Event Information".](#page-4958-0)

• OBJECT\_SCHEMA

The schema that contains the locked table.

• OBJECT\_NAME

The name of the locked table.

• PARTITION\_NAME

The name of the locked partition, if any; NULL otherwise.

• SUBPARTITION\_NAME

The name of the locked subpartition, if any; NULL otherwise.

• INDEX\_NAME

The name of the locked index, if any; NULL otherwise.

In practice, InnoDB always creates an index (GEN\_CLUST\_INDEX), so INDEX\_NAME is non-NULL for InnoDB tables.

• OBJECT\_INSTANCE\_BEGIN

The address in memory of the lock.

• LOCK\_TYPE

The type of lock.

The value is storage engine dependent. For InnoDB, permitted values are RECORD for a row-level lock, TABLE for a table-level lock.

• LOCK\_MODE

How the lock is requested.

The value is storage engine dependent. For  $\text{InnoDB}$ , permitted values are S[, GAP], X[, GAP], IS[, GAP], IX[, GAP], AUTO INC, and UNKNOWN. Lock modes other than AUTO INC and UNKNOWN indicate gap locks, if present. For information about  $S$ ,  $X$ ,  $IS$ ,  $IX$ , and gap locks, refer to [Section 17.7.1, "InnoDB Locking".](#page-2999-0)

• LOCK\_STATUS

The status of the lock request.

The value is storage engine dependent. For InnoDB, permitted values are GRANTED (lock is held) and WAITING (lock is being waited for).

• LOCK\_DATA

The data associated with the lock, if any. The value is storage engine dependent. For InnoDB, a value is shown if the LOCK TYPE is RECORD, otherwise the value is NULL. Primary key values of the locked record are shown for a lock placed on the primary key index. Secondary index values of the locked record are shown with primary key values appended for a lock placed on a secondary index. If there is no primary key, LOCK DATA shows either the key values of a selected unique index or the unique InnoDB internal row ID number, according to the rules governing InnoDB clustered index use (see [Section 17.6.2.1, "Clustered and Secondary Indexes"](#page-2961-0)). LOCK\_DATA reports "supremum pseudo-record" for a lock taken on a supremum pseudo-record. If the page containing the locked record is not in the buffer pool because it was written to disk while the lock was held, InnoDB does not fetch the page from disk. Instead, LOCK\_DATA reports NULL.

The data locks table has these indexes:

- Primary key on (ENGINE LOCK ID, ENGINE)
- Index on (ENGINE\_TRANSACTION\_ID, ENGINE)
- Index on (THREAD ID, EVENT ID)
- Index on (OBJECT\_SCHEMA, OBJECT\_NAME, PARTITION\_NAME, SUBPARTITION\_NAME)

[TRUNCATE TABLE](#page-2563-0) is not permitted for the [data\\_locks](#page-4848-0) table.

### <span id="page-4851-0"></span>**29.12.13.2 The data\_lock\_waits Table**

The data lock waits table implements a many-to-many relationship showing which data lock requests in the data locks table are blocked by which held data locks in the data locks table. Held locks in data locks appear in data lock waits only if they block some lock request.

This information enables you to understand data lock dependencies between sessions. The table exposes not only which lock a session or transaction is waiting for, but which session or transaction currently holds that lock.

Example data lock wait information:

```
mysql> SELECT * FROM performance_schema.data_lock_waits\G
    *************************** 1. row ***************************
                          ENGINE: INNODB
       REQUESTING_ENGINE_LOCK_ID: 140211201964816:2:4:2:140211086465800
REQUESTING_ENGINE_TRANSACTION_ID: 1555
           REQUESTING_THREAD_ID: 47
             REQUESTING_EVENT_ID: 5
REQUESTING_OBJECT_INSTANCE_BEGIN: 140211086465800
         BLOCKING_ENGINE_LOCK_ID: 140211201963888:2:4:2:140211086459880
   BLOCKING_ENGINE_TRANSACTION_ID: 1554
             BLOCKING_THREAD_ID: 46
               BLOCKING_EVENT_ID: 12
  BLOCKING_OBJECT_INSTANCE_BEGIN: 140211086459880
```
Unlike most Performance Schema data collection, there are no instruments for controlling whether data lock information is collected or system variables for controlling data lock table sizes. The Performance Schema collects information that is already available in the server, so there is no memory or CPU overhead to generate this information or need for parameters that control its collection.

Use the data lock waits table to help diagnose performance problems that occur during times of heavy concurrent load. For InnoDB, see the discussion of this topic at [Section 17.15.2, "InnoDB](#page-3207-0) [INFORMATION\\_SCHEMA Transaction and Locking Information"](#page-3207-0).

Because the columns in the [data\\_lock\\_waits](#page-4851-0) table are similar to those in the [data\\_locks](#page-4848-0) table, the column descriptions here are abbreviated. For more detailed column descriptions, see Section 29.12.13.1, "The data locks Table".

The data lock waits table has these columns:

• ENGINE

The storage engine that requested the lock.

• REQUESTING\_ENGINE\_LOCK\_ID

The ID of the lock requested by the storage engine. To obtain details about the lock, join this column with the ENGINE LOCK ID column of the data locks table.

• REQUESTING\_ENGINE\_TRANSACTION\_ID

The storage engine internal ID of the transaction that requested the lock.

• REQUESTING\_THREAD\_ID

The thread ID of the session that requested the lock.

• REQUESTING\_EVENT\_ID

The Performance Schema event that caused the lock request in the session that requested the lock.

• REQUESTING\_OBJECT\_INSTANCE\_BEGIN

The address in memory of the requested lock.

• BLOCKING\_ENGINE\_LOCK\_ID

The ID of the blocking lock. To obtain details about the lock, join this column with the ENGINE LOCK ID column of the data locks table.

• BLOCKING\_ENGINE\_TRANSACTION\_ID

The storage engine internal ID of the transaction that holds the blocking lock.

• BLOCKING\_THREAD\_ID

The thread ID of the session that holds the blocking lock.

• BLOCKING\_EVENT\_ID

The Performance Schema event that caused the blocking lock in the session that holds it.

• BLOCKING\_OBJECT\_INSTANCE\_BEGIN

The address in memory of the blocking lock.

The data lock waits table has these indexes:

- Index on (REQUESTING ENGINE LOCK ID, ENGINE)
- Index on (BLOCKING\_ENGINE\_LOCK\_ID, ENGINE)
- Index on (REQUESTING\_ENGINE\_TRANSACTION\_ID, ENGINE)
- Index on (BLOCKING\_ENGINE\_TRANSACTION\_ID, ENGINE)
- Index on (REQUESTING THREAD ID, REQUESTING EVENT ID)
- Index on (BLOCKING THREAD ID, BLOCKING EVENT ID)

[TRUNCATE TABLE](#page-2563-0) is not permitted for the [data\\_lock\\_waits](#page-4851-0) table.

#### <span id="page-4853-0"></span>**29.12.13.3 The metadata\_locks Table**

MySQL uses metadata locking to manage concurrent access to database objects and to ensure data consistency; see [Section 10.11.4, "Metadata Locking"](#page-1800-0). Metadata locking applies not just to tables, but also to schemas, stored programs (procedures, functions, triggers, scheduled events), tablespaces, user locks acquired with the [GET\\_LOCK\(\)](#page-2225-0) function (see [Section 14.14, "Locking Functions"\)](#page-2225-1), and locks acquired with the locking service described in [Section 7.6.9.1, "The Locking Service".](#page-1083-0)

The Performance Schema exposes metadata lock information through the [metadata\\_locks](#page-4853-0) table:

- Locks that have been granted (shows which sessions own which current metadata locks).
- Locks that have been requested but not yet granted (shows which sessions are waiting for which metadata locks).
- Lock requests that have been killed by the deadlock detector.
- Lock requests that have timed out and are waiting for the requesting session's lock request to be discarded.

This information enables you to understand metadata lock dependencies between sessions. You can see not only which lock a session is waiting for, but which session currently holds that lock.

The metadata locks table is read only and cannot be updated. It is autosized by default; to configure the table size, set the [performance\\_schema\\_max\\_metadata\\_locks](#page-4940-0) system variable at server startup.

Metadata lock instrumentation uses the wait/lock/metadata/sql/mdl instrument, which is enabled by default.

To control metadata lock instrumentation state at server startup, use lines like these in your  $my$ . cnf file:

• Enable:

```
[mysqld]
performance-schema-instrument='wait/lock/metadata/sql/mdl=ON'
```

```
• Disable:
```

```
[mysqld]
performance-schema-instrument='wait/lock/metadata/sql/mdl=OFF'
```
To control metadata lock instrumentation state at runtime, update the [setup\\_instruments](#page-4769-0) table:

• Enable:

```
UPDATE performance_schema.setup_instruments
SET ENABLED = 'YES', TIMED = 'YES'
WHERE NAME = 'wait/lock/metadata/sql/mdl';
```
• Disable:

```
UPDATE performance_schema.setup_instruments
SET ENABLED = 'NO', TIMED = 'NO'
WHERE NAME = 'wait/lock/metadata/sql/mdl';
```
The Performance Schema maintains metadata locks table content as follows, using the LOCK STATUS column to indicate the status of each lock:

• When a metadata lock is requested and obtained immediately, a row with a status of GRANTED is inserted.

- When a metadata lock is requested and not obtained immediately, a row with a status of PENDING is inserted.
- When a metadata lock previously requested is granted, its row status is updated to GRANTED.
- When a metadata lock is released, its row is deleted.
- When a pending lock request is canceled by the deadlock detector to break a deadlock ([ER\\_LOCK\\_DEADLOCK](https://dev.mysql.com/doc/mysql-errors/9.0/en/server-error-reference.html#error_er_lock_deadlock)), its row status is updated from PENDING to VICTIM.
- When a pending lock request times out  $(ER\$  LOCK\_WAIT\_TIMEOUT), its row status is updated from PENDING to TIMEOUT.
- When granted lock or pending lock request is killed, its row status is updated from GRANTED or PENDING to KILLED.
- The VICTIM, TIMEOUT, and KILLED status values are brief and signify that the lock row is about to be deleted.
- The PRE\_ACQUIRE\_NOTIFY and POST\_RELEASE\_NOTIFY status values are brief and signify that the metadata locking subsubsystem is notifying interested storage engines while entering lock acquisition operations or leaving lock release operations.

The metadata locks table has these columns:

• OBJECT\_TYPE

The type of lock used in the metadata lock subsystem. The value is one of GLOBAL, SCHEMA, TABLE, FUNCTION, PROCEDURE, TRIGGER (currently unused), EVENT, COMMIT, USER LEVEL LOCK, TABLESPACE, BACKUP LOCK, or LOCKING SERVICE.

A value of USER LEVEL LOCK indicates a lock acquired with GET LOCK(). A value of LOCKING SERVICE indicates a lock acquired with the locking service described in [Section 7.6.9.1, "The](#page-1083-0) [Locking Service".](#page-1083-0)

• OBJECT\_SCHEMA

The schema that contains the object.

• OBJECT\_NAME

The name of the instrumented object.

• OBJECT\_INSTANCE\_BEGIN

The address in memory of the instrumented object.

• LOCK\_TYPE

The lock type from the metadata lock subsystem. The value is one of INTENTION EXCLUSIVE, SHARED, SHARED\_HIGH\_PRIO, SHARED\_READ, SHARED\_WRITE, SHARED\_UPGRADABLE, SHARED\_NO\_WRITE, SHARED\_NO\_READ\_WRITE, or EXCLUSIVE.

• LOCK\_DURATION

The lock duration from the metadata lock subsystem. The value is one of STATEMENT, TRANSACTION, or EXPLICIT. The STATEMENT and TRANSACTION values signify locks that are released implicitly at statement or transaction end, respectively. The EXPLICIT value signifies locks that survive statement or transaction end and are released by explicit action, such as global locks acquired with [FLUSH TABLES WITH READ LOCK](#page-2892-0).

• LOCK\_STATUS

The lock status from the metadata lock subsystem. The value is one of PENDING, GRANTED, VICTIM, TIMEOUT, KILLED, PRE\_ACQUIRE\_NOTIFY, or POST\_RELEASE\_NOTIFY. The Performance Schema assigns these values as described previously.

• SOURCE

The name of the source file containing the instrumented code that produced the event and the line number in the file at which the instrumentation occurs. This enables you to check the source to determine exactly what code is involved.

• OWNER\_THREAD\_ID

The thread requesting a metadata lock.

• OWNER\_EVENT\_ID

The event requesting a metadata lock.

The metadata locks table has these indexes:

- Primary key on (OBJECT INSTANCE BEGIN)
- Index on (OBJECT TYPE, OBJECT SCHEMA, OBJECT NAME)
- Index on (OWNER\_THREAD\_ID, OWNER\_EVENT\_ID)

[TRUNCATE TABLE](#page-2563-0) is not permitted for the [metadata\\_locks](#page-4853-0) table.

### <span id="page-4855-0"></span>**29.12.13.4 The table\_handles Table**

The Performance Schema exposes table lock information through the [table\\_handles](#page-4855-0) table to show the table locks currently in effect for each opened table handle. [table\\_handles](#page-4855-0) reports what is recorded by the table lock instrumentation. This information shows which table handles the server has open, how they are locked, and by which sessions.

The table handles table is read only and cannot be updated. It is autosized by default; to configure the table size, set the [performance\\_schema\\_max\\_table\\_handles](#page-4946-0) system variable at server startup.

Table lock instrumentation uses the wait/lock/table/sql/handler instrument, which is enabled by default.

To control table lock instrumentation state at server startup, use lines like these in your my. cnf file:

• Enable:

```
[mysqld]
performance-schema-instrument='wait/lock/table/sql/handler=ON'
```
• Disable:

```
[mysqld]
performance-schema-instrument='wait/lock/table/sql/handler=OFF'
```
To control table lock instrumentation state at runtime, update the [setup\\_instruments](#page-4769-0) table:

• Enable:

```
UPDATE performance_schema.setup_instruments
SET ENABLED = 'YES', TIMED = 'YES'
WHERE NAME = 'wait/lock/table/sql/handler';
```
• Disable:

UPDATE performance\_schema.setup\_instruments

```
SET ENABLED = 'NO', TIMED = 'NO'
WHERE NAME = 'wait/lock/table/sql/handler';
```
The table handles table has these columns:

• OBJECT\_TYPE

The table opened by a table handle.

• OBJECT\_SCHEMA

The schema that contains the object.

• OBJECT\_NAME

The name of the instrumented object.

• OBJECT\_INSTANCE\_BEGIN

The table handle address in memory.

• OWNER\_THREAD\_ID

The thread owning the table handle.

• OWNER\_EVENT\_ID

The event which caused the table handle to be opened.

• INTERNAL\_LOCK

The table lock used at the SQL level. The value is one of READ, READ WITH SHARED LOCKS, READ HIGH PRIORITY, READ NO INSERT, WRITE ALLOW WRITE, WRITE CONCURRENT INSERT, WRITE LOW PRIORITY, or WRITE. For information about these lock types, see the include/ thr lock.h source file.

• EXTERNAL\_LOCK

The table lock used at the storage engine level. The value is one of READ EXTERNAL or WRITE EXTERNAL.

The table handles table has these indexes:

- Primary key on (OBJECT INSTANCE BEGIN)
- Index on (OBJECT\_TYPE, OBJECT\_SCHEMA, OBJECT\_NAME)
- Index on (OWNER\_THREAD\_ID, OWNER\_EVENT\_ID)

[TRUNCATE TABLE](#page-2563-0) is not permitted for the [table\\_handles](#page-4855-0) table.

# <span id="page-4856-0"></span>**29.12.14 Performance Schema System Variable Tables**

The MySQL server maintains many system variables that indicate how it is configured (see [Section 7.1.8, "Server System Variables"\)](#page-706-0). System variable information is available in these Performance Schema tables:

- global variables: Global system variables. An application that wants only global values should use this table.
- [session\\_variables](#page-4856-0): System variables for the current session. An application that wants all system variable values for its own session should use this table. It includes the session variables for its session, as well as the values of global variables that have no session counterpart.
- [variables\\_by\\_thread](#page-4856-0): Session system variables for each active session. An application that wants to know the session variable values for specific sessions should use this table. It includes session variables only, identified by thread ID.
- persisted variables: Provides a SQL interface to the mysqld-auto.cnf file that stores persisted global system variable settings. See [Section 29.12.14.2, "Performance Schema](#page-4858-0) [persisted\\_variables Table"](#page-4858-0).
- [variables\\_info](#page-4859-0): Shows, for each system variable, the source from which it was most recently set, and its range of values. See [Section 29.12.14.3, "Performance Schema variables\\_info Table"](#page-4859-0).

The [SENSITIVE\\_VARIABLES\\_OBSERVER](#page-1146-0) privilege is required to view the values of sensitive system variables in these tables.

The session variable tables ([session\\_variables](#page-4856-0), [variables\\_by\\_thread](#page-4856-0)) contain information only for active sessions, not terminated sessions.

The [global\\_variables](#page-4856-0) and [session\\_variables](#page-4856-0) tables have these columns:

• VARIABLE\_NAME

The system variable name.

• VARIABLE\_VALUE

The system variable value. For [global\\_variables](#page-4856-0), this column contains the global value. For session variables, this column contains the variable value in effect for the current session.

The global variables and session variables tables have these indexes:

• Primary key on (VARIABLE\_NAME)

The variables by thread table has these columns:

• THREAD\_ID

The thread identifier of the session in which the system variable is defined.

• VARIABLE\_NAME

The system variable name.

• VARIABLE\_VALUE

The session variable value for the session named by the THREAD\_ID column.

The [variables\\_by\\_thread](#page-4856-0) table has these indexes:

• Primary key on (THREAD ID, VARIABLE NAME)

The variables by thread table contains system variable information only about foreground threads. If not all threads are instrumented by the Performance Schema, this table misses some rows. In this case, the Performance schema thread instances lost status variable is greater than zero.

[TRUNCATE TABLE](#page-2563-0) is not supported for Performance Schema system variable tables.

### <span id="page-4857-0"></span>**29.12.14.1 Performance Schema global\_variable\_attributes Table**

The global variable attributes table prevides information about attributes and their values that have been set by the server for global variables such as [offline\\_mode](#page-789-0) or [read\\_only](#page-809-0).

More than one attribute-value pair can be assigned to a given global variable. Such attribute-value pairs can be assigned to global variables only, and not to session variables.

Attributes and their values cannot be set by users, nor can they be read by users other than than querying this table. Attributes and their values can be set, modified, or removed only by the server.

The [global\\_variable\\_attributes](#page-4857-0) table contains the columns listed here:

• VARIABLE\_NAME

Name of the global variable.

• ATTR\_NAME

Name of an attribute assigned to the variable named in VARIABLE\_NAME

• ATTR\_VALUE

Value of the attribute named in ATTR\_NAME.

The [global\\_variable\\_attributes](#page-4857-0) table is read-only, and neither the table nor any rows it contains can be modified by users. For an example of how the server uses system variable attributes, see the description of the offline mode variable.

The global variable attributes table was added in MySQL 9.0.

### <span id="page-4858-0"></span>**29.12.14.2 Performance Schema persisted\_variables Table**

The [persisted\\_variables](#page-4858-0) table provides an SQL interface to the mysqld-auto.cnf file that stores persisted global system variable settings, enabling the file contents to be inspected at runtime using [SELECT](#page-2608-0) statements. Variables are persisted using [SET PERSIST](#page-2826-0) OF PERSIST ONLY statements; see [Section 15.7.6.1, "SET Syntax for Variable Assignment".](#page-2826-0) The table contains a row for each persisted system variable in the file. Variables not persisted do not appear in the table.

The SENSITIVE VARIABLES OBSERVER privilege is required to view the values of sensitive system variables in this table.

For information about persisted system variables, see [Section 7.1.9.3, "Persisted System Variables"](#page-885-0).

Suppose that  $mysq1d$ -auto.cnf looks like this (slightly reformatted):

```
{
   "Version": 1,
   "mysql_server": {
    - - -<br>"max connections": {
       "Value": "1000",
       "Metadata": {
         "Timestamp": 1.519921706e+15,
         "User": "root",
         "Host": "localhost"
       }
     },
     "autocommit": {
       "Value": "ON",
       "Metadata": {
         "Timestamp": 1.519921707e+15,
         "User": "root",
          "Host": "localhost"
       }
     }
   }
}
```
Then [persisted\\_variables](#page-4858-0) has these contents:

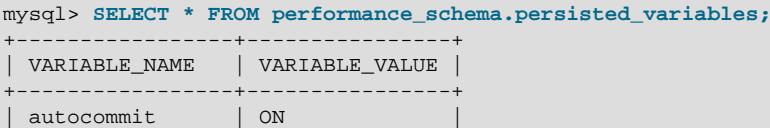

| max\_connections | 1000 | +-----------------+----------------+

The persisted variables table has these columns:

• VARIABLE\_NAME

The variable name listed in mysqld-auto.cnf.

• VARIABLE\_VALUE

The value listed for the variable in mysqld-auto.cnf.

[persisted\\_variables](#page-4858-0) has these indexes:

• Primary key on (VARIABLE\_NAME)

[TRUNCATE TABLE](#page-2563-0) is not permitted for the [persisted\\_variables](#page-4858-0) table.

## <span id="page-4859-0"></span>**29.12.14.3 Performance Schema variables\_info Table**

The [variables\\_info](#page-4859-0) table shows, for each system variable, the source from which it was most recently set, and its range of values.

The variables info table has these columns:

• VARIABLE\_NAME

The variable name.

• VARIABLE\_SOURCE

The source from which the variable was most recently set:

• COMMAND\_LINE

The variable was set on the command line.

• COMPILED

The variable has its compiled-in default value. COMPILED is the value used for variables not set any other way.

• DYNAMIC

The variable was set at runtime. This includes variables set within files specified using the [init\\_file](#page-756-0) system variable.

• EXPLICIT

The variable was set from an option file named with the  $-\text{defaults-file}$  option.

• EXTRA

The variable was set from an option file named with the  $-\text{defaults-extra-file option}$ .

• GLOBAL

The variable was set from a global option file. This includes option files not covered by EXPLICIT, EXTRA, LOGIN, PERSISTED, SERVER, or USER.

• LOGIN

The variable was set from a user-specific login path file  $(\sim / \sqrt{m y \log n \cdot cnf})$ .
#### • PERSISTED

The variable was set from a server-specific mysqld-auto.cnf option file. No row has this value if the server was started with persisted globals load disabled.

• SERVER

The variable was set from a server-specific  $$MYSQL-HOME/my$ . cnf option file. For details about how MYSQL HOME is set, see [Section 6.2.2.2, "Using Option Files"](#page-275-0).

• USER

The variable was set from a user-specific  $\sim$  / . my. cnf option file.

• VARIABLE\_PATH

If the variable was set from an option file, VARIABLE PATH is the path name of that file. Otherwise, the value is the empty string.

• MIN\_VALUE

The minimum permitted value for the variable. For a variable whose type is not numeric, this is always 0.

This column is deprecated in MySQL 9.0, and is subject to removal in a future release; instead, use the MIN\_VALUE column of the variables\_metadata table to obtain this information.

• MAX\_VALUE

The maximum permitted value for the variable. For a variable whose type is not numeric, this is always 0.

This column is deprecated in MySQL 9.0, and is subject to removal in a future release; instead, use the MAX\_VALUE column of the variables\_metadata table to obtain this information.

• SET\_TIME

The time at which the variable was most recently set. The default is the time at which the server initialized global system variables during startup.

• SET\_USER, SET\_HOST

The user name and host name of the client user that most recently set the variable. If a client connects as  $user17$  from host  $host34$ .  $example$ .  $com$  using the account 'user17'@'%.example.com, SET\_USER and SET\_HOST are user17 and host34.example.com, respectively. For proxy user connections, these values correspond to the external (proxy) user, not the proxied user against which privilege checking is performed. The default for each column is the empty string, indicating that the variable has not been set since server startup.

The variables info table has no indexes.

[TRUNCATE TABLE](#page-2563-0) is not permitted for the variables info table.

If a variable with a VARIABLE\_SOURCE value other than DYNAMIC is set at runtime, VARIABLE\_SOURCE becomes DYNAMIC and VARIABLE\_PATH becomes the empty string.

A system variable that has only a session value (such as  $\text{depth} g \text{ and } \text{sample}$ ) cannot be set at startup or persisted. For session-only system variables, VARIABLE\_SOURCE can be only COMPILED or DYNAMIC.

If a system variable has an unexpected VARIABLE\_SOURCE value, consider your server startup method. For example, [mysqld\\_safe](#page-317-0) reads option files and passes certain options it finds there as part of the command line that it uses to start [mysqld](#page-316-0). Consequently, some system variables that you set in option files might display in variables info as COMMAND LINE, rather than as GLOBAL or SERVER as you might otherwise expect.

Some sample queries that use the [variables\\_info](#page-4859-0) table, with representative output:

• Display variables set on the command line:

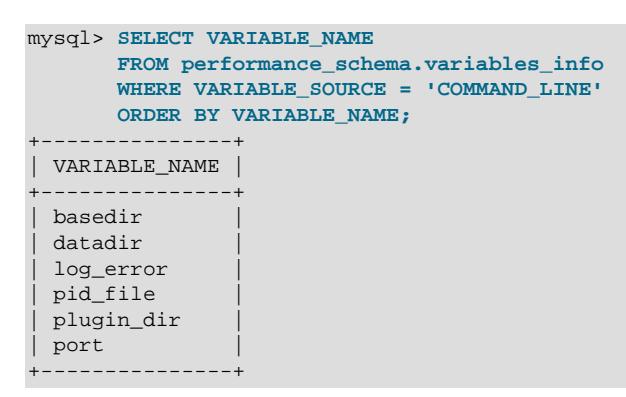

• Display variables set from persistent storage:

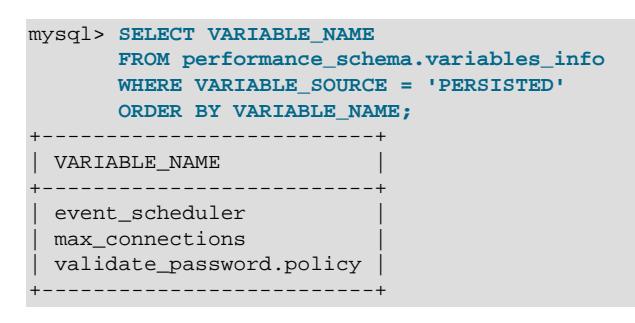

• Join [variables\\_info](#page-4859-0) with the [global\\_variables](#page-4856-0) table to display the current values of persisted variables, together with their range of values:

```
mysql> SELECT
        VI.VARIABLE_NAME, GV.VARIABLE_VALUE,
        VI.MIN_VALUE,VI.MAX_VALUE
      FROM performance schema.variables info AS VI
        INNER JOIN performance_schema.global_variables AS GV
        USING(VARIABLE_NAME)
       WHERE VI.VARIABLE_SOURCE = 'PERSISTED'
       ORDER BY VARIABLE_NAME;
      +--------------------------+----------------+-----------+-----------+
| VARIABLE_NAME | VARIABLE_VALUE | MIN_VALUE | MAX_VALUE |
    +--------------------------+----------------+-----------+-----------+
| event_scheduler | ON | 0 | 0 |
| max_connections | 200 | 1 | 100000 |
| validate_password.policy | STRONG | 0 | 0 |
 +--------------------------+----------------+-----------+-----------+
```
### <span id="page-4861-0"></span>**29.12.14.4 Performance Schema variables\_metadata Table**

The [variables\\_metadata](#page-4861-0) table shows, for each server system variable, its name, scope, type, range of values (where applicable), and description.

The variables metadata table contains these columns:

• VARIABLE\_NAME

The variable name.

• VARIABLE\_SCOPE

The variable's scope; this is one of the values listed here:

• GLOBAL

The variable is global-only.

• SESSION

The variable can have global or session scope.

• SESSION\_ONLY

The variable is session-only.

• DATA\_TYPE

The variable's type; this is one of the following values:

• Integer

An integer.

• Numeric

A decimal value.

• String

A string.

• Enumeration

An enumeration.

• Boolean

A boolean true or false value.

• Set

A set of values.

Possible values for variables of non-numeric types are often shown in the text of the DOCUMENTATION column; otherwise, see the variable's description in the Manual.

• MIN VALUE

The minimum permitted value for the variable. For a variable that is not numeric, this is always an empty string.

This column is intended to replace the [variables\\_info](#page-4859-0) table' MAX\_VALUE column, which is deprecated in MySQL 9.0.

• MAX\_VALUE

The maximum permitted value for the variable. For a variable that is not numeric, this is always an empty string.

This column is intended to replace the variables info table' MAX VALUE column, which is deprecated in MySQL 9.0.

• DOCUMENTATION

A description of the variable; this is the same text as found in the output of  $mysq1d - \text{help}$  [verbose](#page-706-0).

The variables metadata table has no indexes.

This table is read-only. The only DML statements allowed are [SELECT](#page-2608-0) and [TABLE](#page-2643-0); DDL statements including [TRUNCATE TABLE](#page-2563-0) are not permitted.

The three queries using the [variables\\_metadata](#page-4861-0) table shown in the following example provide information about the binlog row image, innodb doublewrite batch size, and secure file priv system variables:

```
mysql> SELECT * FROM variables_metadata WHERE VARIABLE_NAME='binlog_row_image'\G
                       ***** 1. row **
VARIABLE_NAME: binlog_row_image
VARIABLE_SCOPE: SESSION
     DATA_TYPE: Enumeration
    MIN_VALUE:
    MAX_VALUE:
 DOCUMENTATION: Controls whether rows should be logged in 'FULL', 'NOBLOB' or
'MINIMAL' formats. 'FULL', means that all columns in the before and after image
are logged. 'NOBLOB', means that mysqld avoids logging blob columns whenever
possible (e.g. blob column was not changed or is not part of primary key).
'MINIMAL', means that a PK equivalent (PK columns or full row if there is no PK
in the table) is logged in the before image, and only changed columns are logged
in the after image. (Default: FULL). 
1 row in set (0.01 sec)
mysql> SELECT * FROM variables_metadata WHERE VARIABLE_NAME='innodb_doublewrite_batch_size'\G
                      ****** 1. row **
 VARIABLE_NAME: innodb_doublewrite_batch_size
VARIABLE_SCOPE: GLOBAL
     DATA_TYPE: Integer
    MIN_VALUE: 0
    MAX_VALUE: 256
 DOCUMENTATION: Number of double write pages to write in a batch
1 row in set (0.00 sec)
mysql> SELECT * FROM variables_metadata WHERE VARIABLE_NAME='secure_file_priv'\G
              *************************** 1. row ***************************
 VARIABLE_NAME: secure_file_priv
VARIABLE_SCOPE: GLOBAL
    DATA TYPE: String
     MIN_VALUE: 
      MAX_VALUE: 
 DOCUMENTATION: Limit LOAD DATA, SELECT ... OUTFILE, and LOAD_FILE() to files within specified directory
1 row in set (0.01 sec)
```
This table does not show the current values of system variables; this information is provided by the Performance Schema global variables and session variables tables.

The variables metadata table was added in MySQL 9.0.

## <span id="page-4863-0"></span>**29.12.15 Performance Schema Status Variable Tables**

The MySQL server maintains many status variables that provide information about its operation (see [Section 7.1.10, "Server Status Variables"](#page-894-0)). Status variable information is available in these Performance Schema tables:

- $\bullet$   $q$ lobal status: Global status variables. An application that wants only global values should use this table.
- session status: Status variables for the current session. An application that wants all status variable values for its own session should use this table. It includes the session variables for its session, as well as the values of global variables that have no session counterpart.

• [status\\_by\\_thread](#page-4863-0): Session status variables for each active session. An application that wants to know the session variable values for specific sessions should use this table. It includes session variables only, identified by thread ID.

There are also summary tables that provide status variable information aggregated by account, host name, and user name. See [Section 29.12.20.12, "Status Variable Summary Tables".](#page-4903-0)

The session variable tables ([session\\_status](#page-4863-0), [status\\_by\\_thread](#page-4863-0)) contain information only for active sessions, not terminated sessions.

The Performance Schema collects statistics for global status variables only for threads for which the INSTRUMENTED value is YES in the [threads](#page-4919-0) table. Statistics for session status variables are always collected, regardless of the INSTRUMENTED value.

The Performance Schema does not collect statistics for  $Com_{XX}x$  status variables in the status variable tables. To obtain global and per-session statement execution counts, use the events statements summary global by event name and [events\\_statements\\_summary\\_by\\_thread\\_by\\_event\\_name](#page-4883-0) tables, respectively. For example:

```
SELECT EVENT_NAME, COUNT_STAR
FROM performance_schema.events_statements_summary_global_by_event_name
WHERE EVENT_NAME LIKE 'statement/sql/%';
```
The [global\\_status](#page-4863-0) and [session\\_status](#page-4863-0) tables have these columns:

• VARIABLE NAME

The status variable name.

• VARIABLE\_VALUE

The status variable value. For [global\\_status](#page-4863-0), this column contains the global value. For session status, this column contains the variable value for the current session.

The [global\\_status](#page-4863-0) and [session\\_status](#page-4863-0) tables have these indexes:

• Primary key on (VARIABLE\_NAME)

The [status\\_by\\_thread](#page-4863-0) table contains the status of each active thread. It has these columns:

• THREAD\_ID

The thread identifier of the session in which the status variable is defined.

• VARIABLE\_NAME

The status variable name.

• VARIABLE\_VALUE

The session variable value for the session named by the THREAD ID column.

The status by thread table has these indexes:

• Primary key on (THREAD ID, VARIABLE NAME)

The [status\\_by\\_thread](#page-4863-0) table contains status variable information only about foreground threads. If the performance schema\_max\_thread\_instances system variable is not autoscaled (signified by a value of −1) and the maximum permitted number of instrumented thread objects is not greater than the number of background threads, the table is empty.

The Performance Schema supports [TRUNCATE TABLE](#page-2563-0) for status variable tables as follows:

- [global\\_status](#page-4863-0): Resets thread, account, host, and user status. Resets global status variables except those that the server never resets.
- [session\\_status](#page-4863-0): Not supported.
- [status\\_by\\_thread](#page-4863-0): Aggregates status for all threads to the global status and account status, then resets thread status. If account statistics are not collected, the session status is added to host and user status, if host and user status are collected.

Account, host, and user statistics are not collected if the performance schema accounts size, [performance\\_schema\\_hosts\\_size](#page-4936-0), and [performance\\_schema\\_users\\_size](#page-4950-0) system variables, respectively, are set to 0.

[FLUSH STATUS](#page-2891-0) adds the session status from all active sessions to the global status variables, resets the status of all active sessions, and resets account, host, and user status values aggregated from disconnected sessions.

# **29.12.16 Performance Schema Thread Pool Tables**

The following sections describe the Performance Schema tables associated with the thread pool plugin (see [Section 7.6.3, "MySQL Enterprise Thread Pool"\)](#page-1029-0). They provide information about thread pool operation:

- [tp\\_connections](#page-4865-0): Information about thread pool connections.
- [tp\\_thread\\_group\\_state](#page-4867-0): Information about thread pool thread group states.
- [tp\\_thread\\_group\\_stats](#page-4869-0): Thread group statistics.
- [tp\\_thread\\_state](#page-4870-0): Information about thread pool thread states.

Rows in these tables represent snapshots in time. In the case of [tp\\_thread\\_state](#page-4870-0), all rows for a thread group comprise a snapshot in time. Thus, the MySQL server holds the mutex of the thread group while producing the snapshot. But it does not hold mutexes on all thread groups at the same time, to prevent a statement against  $tp$  thread state from blocking the entire MySQL server.

The Performance Schema thread pool tables are implemented by the thread pool plugin and are loaded and unloaded when that plugin is loaded and unloaded (see [Section 7.6.3.2, "Thread Pool](#page-1030-0) [Installation"](#page-1030-0)). No special configuration step for the tables is needed. However, the tables depend on the thread pool plugin being enabled. If the thread pool plugin is loaded but disabled, the tables are not created.

## <span id="page-4865-0"></span>**29.12.16.1 The tp\_connections Table**

The tp\_connections table contains one row per connection managed by the Thread Pool plugin. Each row provides information about the current state of a thread pool connection.

The tp\_connections table contains the following rows:

• CONNECTION\_ID

The connection ID as reported by [SELECT](#page-2608-0) CONNECTION ID().

• TP\_GROUP\_ID

The index of the thread group in the global array. This column and TP\_PROCESSING\_THREAD\_NUMBER serve as a foreign key into the [tp\\_thread\\_state](#page-4870-0) table.

• TP\_PROCESSING\_THREAD\_NUMBER

This may be NULL if no thread is currently attached to the connection.

• THREAD\_ID

The Performance Schema thread ID.

• STATE

The connection state; this is one of Established, Armed, Queued, Waiting for Credit, Attached, Expired, or Killed.

• ACTIVE\_FLAG

When this is 0, the connection is not attached to any worker thread.

• KILLED\_STATE

Reports the current stage in the process of killing the connection.

• CLEANUP\_STATE

Reports the current stage in the cleanup process when closing the connection.

• TIME\_OF\_LAST\_EVENT\_COMPLETION

Timestamp showing when the connection last processed a request.

• TIME\_OF\_EXPIRY

Timestamp showing when an idle connection will expire if no new request arrives before then; this is NULL when the thread is currently processing a request.

• TIME\_OF\_ADD

Timestamp showing when the connection was added to the thread pool's connection request queue.

• TIME\_OF\_POP

Timestamp showing when the connection was dequeued (popped) from the queue by a connection handler thread.

• TIME\_OF\_ARM

Timestamp showing when the connection file descriptor was last added to the set monitored by poll() or epoll().

• CONNECT\_HANDLER\_INDEX

The index of the connection handler thread in the group which processed the connection request; a higher number means the connection load has triggered the creation of additional connection handler threads.

• TYPE

The connection type; this is one of User, Admin interface or Admin privilege; Admin privilege means that this connection had been using the normal interface, but was placed in the admin group due to the user having the [TP\\_CONNECTION\\_ADMIN](#page-1148-0) privilege.

• DIRECT\_QUERY\_EVENTS

The number of queries executed directly by this connection.

### • QUEUED\_QUERY\_EVENTS

The number of queued queries executed by this connection.

#### • TIME\_OF\_EVENT\_ARRIVAL

A timestamp showing when  $\text{pol}1$  wait() returns with an event for the connection; this value is needed to calculate MANAGEMENT\_TIME.

• MANAGEMENT TIME

The accumulated time between the return from waiting on file descriptors; this includes the time spent queued for queries which are not executed directly.

## <span id="page-4867-0"></span>**29.12.16.2 The tp\_thread\_group\_state Table**

The [tp\\_thread\\_group\\_state](#page-4867-0) table has one row per thread group in the thread pool. Each row provides information about the current state of a group.

The [tp\\_thread\\_group\\_state](#page-4867-0) table has these columns:

• TP\_GROUP\_ID

The thread group ID. This is a unique key within the table.

• CONSUMER THREADS

The number of consumer threads. There is at most one thread ready to start executing if the active threads become stalled or blocked.

• RESERVE\_THREADS

The number of threads in the reserved state. This means that they are not started until there is a need to wake a new thread and there is no consumer thread. This is where most threads end up when the thread group has created more threads than needed for normal operation. Often a thread group needs additional threads for a short while and then does not need them again for a while. In this case, they go into the reserved state and remain until needed again. They take up some extra memory resources, but no extra computing resources.

#### • CONNECT\_THREAD\_COUNT

The number of threads that are processing or waiting to process connection initialization and authentication. There can be a maximum of four connection threads per thread group; these threads expire after a period of inactivity.

• CONNECTION\_COUNT

The number of connections using this thread group.

• QUEUED\_QUERIES

The number of statements waiting in the high-priority queue.

• QUEUED\_TRANSACTIONS

The number of statements waiting in the low-priority queue. These are the initial statements for transactions that have not started, so they also represent queued transactions.

• STALL\_LIMIT

The value of the [thread\\_pool\\_stall\\_limit](#page-851-0) system variable for the thread group. This is the same value for all thread groups.

• PRIO\_KICKUP\_TIMER

The value of the thread pool prio kickup timer system variable for the thread group. This is the same value for all thread groups.

• ALGORITHM

The value of the thread pool algorithm system variable for the thread group. This is the same value for all thread groups.

• THREAD\_COUNT

The number of threads started in the thread pool as part of this thread group.

• ACTIVE\_THREAD\_COUNT

The number of threads active in executing statements.

• STALLED\_THREAD\_COUNT

The number of stalled statements in the thread group. A stalled statement could be executing, but from a thread pool perspective it is stalled and making no progress. A long-running statement quickly ends up in this category.

• WAITING\_THREAD\_NUMBER

If there is a thread handling the polling of statements in the thread group, this specifies the thread number within this thread group. It is possible that this thread could be executing a statement.

• OLDEST\_QUEUED

How long in milliseconds the oldest queued statement has been waiting for execution.

• MAX\_THREAD\_IDS\_IN\_GROUP

The maximum thread ID of the threads in the group. This is the same as  $MAX(TP-THREAD-NUMBER)$ for the threads when selected from the  $tp$  thread state table. That is, these two queries are equivalent:

SELECT TP\_GROUP\_ID, MAX\_THREAD\_IDS\_IN\_GROUP FROM tp\_thread\_group\_state;

SELECT TP\_GROUP\_ID, MAX(TP\_THREAD\_NUMBER) FROM tp\_thread\_state GROUP BY TP\_GROUP\_ID;

• EFFECTIVE\_MAX\_TRANSACTIONS\_LIMIT

The effective max transactions limit per tg value for the group.

• NUM\_QUERY\_THREADS

The number of worker threads in the group.

• TIME\_OF\_LAST\_THREAD\_CREATION

The point in time when the thread was last created.

• NUM\_CONNECT\_HANDLER\_THREAD\_IN\_SLEEP

The number of inactive connection handler threads.

• THREADS\_BOUND\_TO\_TRANSACTION

The number of threads in an active transaction, which must be less than thread\_pool\_max\_transactions\_limit; this is set only when thread\_pool\_max\_transactions\_limit is not 0.

• QUERY\_THREADS\_COUNT

same as num\_query\_threads, but used for different purposes?

• TIME\_OF\_EARLIEST\_CON\_EXPIRE

A timestamp showing the earliest point in time when a connection is expected to expire.

The [tp\\_thread\\_group\\_state](#page-4867-0) table has one index; this is a unique index on the TP\_GROUP\_ID column.

[TRUNCATE TABLE](#page-2563-0) is not permitted for the [tp\\_thread\\_group\\_state](#page-4867-0) table.

### <span id="page-4869-0"></span>**29.12.16.3 The tp\_thread\_group\_stats Table**

The [tp\\_thread\\_group\\_stats](#page-4869-0) table reports statistics per thread group. There is one row per group.

The [tp\\_thread\\_group\\_stats](#page-4869-0) table has these columns:

• TP\_GROUP\_ID

The thread group ID. This is a unique key within the table.

• CONNECTIONS\_STARTED

The number of connections started.

• CONNECTIONS\_CLOSED

The number of connections closed.

• QUERIES\_EXECUTED

The number of statements executed. This number is incremented when a statement starts executing, not when it finishes.

• QUERIES\_QUEUED

The number of statements received that were queued for execution. This does not count statements that the thread group was able to begin executing immediately without queuing, which can happen under the conditions described in [Section 7.6.3.3, "Thread Pool Operation".](#page-1031-0)

• THREADS\_STARTED

The number of threads started.

• PRIO KICKUPS

The number of statements that have been moved from low-priority queue to high-priority queue based on the value of the thread pool prio kickup timer system variable. If this number increases quickly, consider increasing the value of that variable. A quickly increasing counter means that the priority system is not keeping transactions from starting too early. For [InnoDB](#page-2920-0), this most likely means deteriorating performance due to too many concurrent transactions..

• STALLED\_QUERIES\_EXECUTED

The number of statements that have become defined as stalled due to executing for longer than the value of the thread pool stall limit system variable.

• BECOME\_CONSUMER\_THREAD

The number of times thread have been assigned the consumer thread role.

#### • BECOME\_RESERVE\_THREAD

The number of times threads have been assigned the reserve thread role.

#### • BECOME\_WAITING\_THREAD

The number of times threads have been assigned the waiter thread role. When statements are queued, this happens very often, even in normal operation, so rapid increases in this value are normal in the case of a highly loaded system where statements are queued up.

• WAKE\_THREAD\_STALL\_CHECKER

The number of times the stall check thread decided to wake or create a thread to possibly handle some statements or take care of the waiter thread role.

• SLEEP\_WAITS

The number of THD\_WAIT\_SLEEP waits. These occur when threads go to sleep (for example, by calling the [SLEEP\(\)](#page-2399-0) function).

• DISK\_IO\_WAITS

The number of THD\_WAIT\_DISKIO waits. These occur when threads perform disk I/O that is likely to not hit the file system cache. Such waits occur when the buffer pool reads and writes data to disk, not for normal reads from and writes to files.

• ROW\_LOCK\_WAITS

The number of THD\_WAIT\_ROW\_LOCK waits for release of a row lock by another transaction.

• GLOBAL\_LOCK\_WAITS

The number of THD\_WAIT\_GLOBAL\_LOCK waits for a global lock to be released.

• META\_DATA\_LOCK\_WAITS

The number of THD\_WAIT\_META\_DATA\_LOCK waits for a metadata lock to be released.

• TABLE\_LOCK\_WAITS

The number of THD\_WAIT\_TABLE\_LOCK waits for a table to be unlocked that the statement needs to access.

• USER\_LOCK\_WAITS

The number of THD\_WAIT\_USER\_LOCK waits for a special lock constructed by the user thread.

• BINLOG\_WAITS

The number of THD\_WAIT\_BINLOG\_WAITS waits for the binary log to become free.

• GROUP\_COMMIT\_WAITS

The number of THD\_WAIT\_GROUP\_COMMIT waits. These occur when a group commit must wait for the other parties to complete their part of a transaction.

• FSYNC\_WAITS

The number of THD\_WAIT\_SYNC waits for a file sync operation.

The [tp\\_thread\\_group\\_stats](#page-4869-0) table has these indexes:

• Unique index on (TP\_GROUP\_ID)

[TRUNCATE TABLE](#page-2563-0) is not permitted for the [tp\\_thread\\_group\\_stats](#page-4869-0) table.

### <span id="page-4870-0"></span>**29.12.16.4 The tp\_thread\_state Table**

The  $tp$  thread state table has one row per thread created by the thread pool to handle connections.

The [tp\\_thread\\_state](#page-4870-0) table has these columns:

• TP\_GROUP\_ID

The thread group ID.

• TP\_THREAD\_NUMBER

The ID of the thread within its thread group. TP\_GROUP\_ID and TP\_THREAD\_NUMBER together provide a unique key within the table.

• PROCESS\_COUNT

The 10ms interval in which the statement that uses this thread is currently executing. 0 means no statement is executing, 1 means it is in the first 10ms, and so forth.

• WAIT\_TYPE

The type of wait for the thread. NULL means the thread is not blocked. Otherwise, the thread is blocked by a call to the wait begin() and the value specifies the type of wait. The  $xxxx$  WAIT columns of the [tp\\_thread\\_group\\_stats](#page-4869-0) table accumulate counts for each wait type.

The WAIT\_TYPE value is a string that describes the type of wait, as shown in the following table.

**Table 29.4 tp\_thread\_state Table WAIT\_TYPE Values**

| <b>Wait Type</b>        | <b>Meaning</b>            |
|-------------------------|---------------------------|
| THD WAIT SLEEP          | Waiting for sleep         |
| THD WAIT DISKIO         | Waiting for Disk IO       |
| THD WAIT ROW LOCK       | Waiting for row lock      |
| THD WAIT GLOBAL LOCK    | Waiting for global lock   |
| THD WAIT META DATA LOCK | Waiting for metadata lock |
| THD WAIT TABLE LOCK     | Waiting for table lock    |
| THD WAIT USER LOCK      | Waiting for user lock     |
| THD WAIT BINLOG         | Waiting for binlog        |
| THD_WAIT_GROUP_COMMIT   | Waiting for group commit  |
| THD WAIT SYNC           | Waiting for fsync         |

• TP\_THREAD\_TYPE

The type of thread. The value shown in this column is one of CONNECTION\_HANDLER\_WORKER\_THREAD, LISTENER\_WORKER\_THREAD, QUERY\_WORKER\_THREAD, or TIMER\_WORKER\_THREAD.

• THREAD\_ID

This thread's unique identifier. The value is the same as that used in the THREAD\_ID column of the Performance Schema [threads](#page-4919-0) table.

• TIME\_OF\_ATTACH:

Timestamp showing when the thread was attached, if attached to a connection; otherwise NULL.

• MARKED\_STALLED:

This is True if this thread has been marked as stalled by the stall checker thread.

• STATE:

Possible values depend on the type of thread, as shown by the TP\_THREAD\_TYPE column:

- For worker threads (QUERY\_WORKER\_THREAD), this is one of Managing, Polling, Processing Direct, Processing Queued, Sleeping Consumer, or Sleeping Reserve.
- For connection handler threads (CONNECTION\_HANDLER\_WORKER\_THREAD), this is one of CH Processing, CH Sleeping Timed, or CH Sleeping Indefinite.
- For the stall checker thread (TIMER\_WORKER\_THREAD), this is one of SC\_Checking, SC Sleeping Short, or SC Sleeping Long.
- EVENT\_COUNT:

The accumulated number of events processed by this thread.

• ACCUMULATED\_EVENT\_TIME:

The wall clock time spent processing events.

• EXEC\_COUNT:

The accumulated number of queries (statements) passed to the server for execution.

• ACCUMULATED\_EXEC\_TIME:

The wall clock time spent processing queries by the server.

The  $tp$  thread state table has one index; this is a unique index on the  $TP_GROUP$  ID and TP\_THREAD\_NUMBER columns.

[TRUNCATE TABLE](#page-2563-0) is not permitted for the [tp\\_thread\\_state](#page-4870-0) table.

# **29.12.17 Performance Schema Firewall Tables**

The following sections describe the Performance Schema tables associated with MySQL Enterprise Firewall (see [Section 8.4.7, "MySQL Enterprise Firewall"\)](#page-1509-0). They provide information about firewall operation:

- [firewall\\_groups](#page-4872-0): Information about firewall group profiles.
- [firewall\\_group\\_allowlist](#page-4873-0): Allowlist rules of registered firewall group profiles.
- firewall membership: Members (accounts) of registered firewall group profiles.

## <span id="page-4872-0"></span>**29.12.17.1 The firewall\_groups Table**

The firewall groups table provides a view into the in-memory data cache for MySQL Enterprise Firewall. It lists names and operational modes of registered firewall group profiles. It is used in conjunction with the mysql.firewall\_groups system table that provides persistent storage of firewall data; see [MySQL Enterprise Firewall Tables.](#page-1528-0)

The [firewall\\_groups](#page-4872-0) table has these columns:

• NAME

The group profile name.

• MODE

The current operational mode for the profile. Permitted mode values are OFF, DETECTING, PROTECTING, and RECORDING. For details about their meanings, see [Firewall Concepts](#page-1515-0).

• USERHOST

The training account for the group profile, to be used when the profile is in RECORDING mode. The value is NULL, or a non-NULL account that has the format  $user\_nameblock$ 

- If the value is NULL, the firewall records allowlist rules for statements received from any account that is a member of the group.
- If the value is non-NULL, the firewall records allowlist rules only for statements received from the named account (which should be a member of the group).

The firewall groups table has no indexes.

[TRUNCATE TABLE](#page-2563-0) is not permitted for the [firewall\\_groups](#page-4872-0) table.

### <span id="page-4873-0"></span>**29.12.17.2 The firewall\_group\_allowlist Table**

The [firewall\\_group\\_allowlist](#page-4873-0) table provides a view into the in-memory data cache for MySQL Enterprise Firewall. It lists allowlist rules of registered firewall group profiles. It is used in conjunction with the mysql.firewall\_group\_allowlist system table that provides persistent storage of firewall data; see [MySQL Enterprise Firewall Tables.](#page-1528-0)

The firewall group allowlist table has these columns:

• NAME

The group profile name.

• RULE

A normalized statement indicating an acceptable statement pattern for the profile. A profile allowlist is the union of its rules.

The firewall group allowlist table has no indexes.

[TRUNCATE TABLE](#page-2563-0) is not permitted for the firewall group allowlist table.

### <span id="page-4873-1"></span>**29.12.17.3 The firewall\_membership Table**

The [firewall\\_membership](#page-4873-1) table provides a view into the in-memory data cache for MySQL Enterprise Firewall. It lists the members (accounts) of registered firewall group profiles. It is used in conjunction with the  $mysq1$ .  $firewall$  membership system table that provides persistent storage of firewall data; see [MySQL Enterprise Firewall Tables.](#page-1528-0)

The [firewall\\_membership](#page-4873-1) table has these columns:

• GROUP\_ID

The group profile name.

• MEMBER\_ID

The name of an account that is a member of the profile.

The [firewall\\_membership](#page-4873-1) table has no indexes.

[TRUNCATE TABLE](#page-2563-0) is not permitted for the firewall membership table.

## **29.12.18 Performance Schema Keyring Tables**

The following sections describe the Performance Schema tables associated with the MySQL keyring (see [Section 8.4.4, "The MySQL Keyring"\)](#page-1365-0). They provide information about keyring operation:

- [keyring\\_component\\_status](#page-4874-0): Information about the keyring component in use.
- [keyring\\_keys](#page-4874-1): Metadata for keys in the MySQL keyring.

## <span id="page-4874-0"></span>**29.12.18.1 The keyring\_component\_status Table**

The keyring component status table provides status information about the properties of the keyring component in use, if one is installed. The table is empty if no keyring component is installed (for example, if the keyring is not being used, or is configured to manage the keystore using a keyring plugin rather than a keyring component).

There is no fixed set of properties. Each keyring component is free to define its own set.

Example keyring component status contents:

```
mysql> SELECT * FROM performance_schema.keyring_component_status;
```
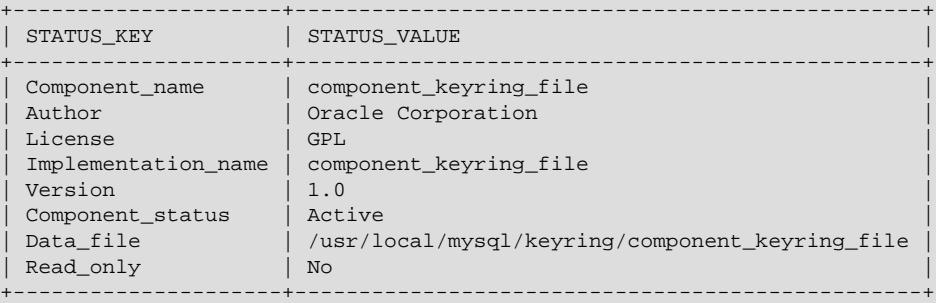

The [keyring\\_component\\_status](#page-4874-0) table has these columns:

• STATUS\_KEY

The status item name.

• STATUS\_VALUE

The status item value.

The [keyring\\_component\\_status](#page-4874-0) table has no indexes.

[TRUNCATE TABLE](#page-2563-0) is not permitted for the [keyring\\_component\\_status](#page-4874-0) table.

## <span id="page-4874-1"></span>**29.12.18.2 The keyring\_keys table**

MySQL Server supports a keyring that enables internal server components and plugins to securely store sensitive information for later retrieval. See [Section 8.4.4, "The MySQL Keyring".](#page-1365-0)

The keyring keys table exposes metadata for keys in the keyring. Key metadata includes key IDs, key owners, and backend key IDs. The keyring keys table does not expose any sensitive keyring data such as key contents.

The keyring keys table has these columns:

• KEY\_ID

The key identifier.

• KEY\_OWNER

The owner of the key.

### • BACKEND\_KEY\_ID

The ID used for the key by the keyring backend.

The keyring keys table has no indexes.

[TRUNCATE TABLE](#page-2563-0) is not permitted for the [keyring\\_keys](#page-4874-1) table.

# **29.12.19 Performance Schema Clone Tables**

The following sections describe the Performance Schema tables associated with the clone plugin (see [Section 7.6.7, "The Clone Plugin"](#page-1059-0)). The tables provide information about cloning operations.

- clone status: status information about the current or last executed cloning operation.
- clone progress: progress information about the current or last executed cloning operation.

The Performance Schema clone tables are implemented by the clone plugin and are loaded and unloaded when that plugin is loaded and unloaded (see [Section 7.6.7.1, "Installing the Clone Plugin"](#page-1060-0)). No special configuration step for the tables is needed. However, the tables depend on the clone plugin being enabled. If the clone plugin is loaded but disabled, the tables are not created.

The Performance Schema clone plugin tables are used only on the recipient MySQL server instance. The data is persisted across server shutdown and restart.

## **29.12.19.1 The clone\_status Table**

The clone status table shows the status of the current or last executed cloning operation only. The table only ever contains one row of data, or is empty.

The clone status table has these columns:

• ID

A unique cloning operation identifier in the current MySQL server instance.

• PID

Process list ID of the session executing the cloning operation.

• STATE

Current state of the cloning operation. Values include Not Started, In Progress, Completed, and Failed.

• BEGIN\_TIME

A timestamp in 'YYYY-MM-DD hh:mm:ss[.fraction]' format that shows when the cloning operation started.

• END\_TIME

A timestamp in 'YYYY-MM-DD hh:mm:ss[.fraction]' format that shows when the cloning operation finished. Reports NULL if the operation has not ended.

• SOURCE

The donor MySQL server address in 'HOST: PORT' format. The column displays 'LOCAL INSTANCE' for a local cloning operation.

• DESTINATION

The directory being cloned to.

• ERROR\_NO

The error number reported for a failed cloning operation.

• ERROR\_MESSAGE

The error message string for a failed cloning operation.

• BINLOG\_FILE

The name of the binary log file up to which data is cloned.

• BINLOG\_POSITION

The binary log file offset up to which data is cloned.

• GTID\_EXECUTED

The GTID value for the last cloned transaction.

The clone status table is read-only. DDL, including [TRUNCATE TABLE](#page-2563-0), is not permitted.

## **29.12.19.2 The clone\_progress Table**

The clone progress table shows progress information for the current or last executed cloning operation only.

The stages of a cloning operation include DROP DATA, FILE COPY, PAGE COPY, REDO COPY, FILE SYNC, RESTART, and RECOVERY. A cloning operation produces a record for each stage. The table therefore only ever contains seven rows of data, or is empty.

The clone progress table has these columns:

• ID

A unique cloning operation identifier in the current MySQL server instance.

• STAGE

The name of the current cloning stage. Stages include DROP DATA, FILE COPY, PAGE\_COPY, REDO COPY, FILE SYNC, RESTART, and RECOVERY.

• STATE

The current state of the cloning stage. States include Not Started, In Progress, and Completed.

• BEGIN\_TIME

A timestamp in 'YYYY-MM-DD hh:mm:ss[.fraction]' format that shows when the cloning stage started. Reports NULL if the stage has not started.

• END\_TIME

A timestamp in 'YYYY-MM-DD hh:mm:ss[.fraction]' format that shows when the cloning stage finished. Reports NULL if the stage has not ended.

• THREADS

The number of concurrent threads used in the stage.

• ESTIMATE

The estimated amount of data for the current stage, in bytes.

### • DATA

The amount of data transferred in current state, in bytes.

• NETWORK

The amount of network data transferred in the current state, in bytes.

• DATA\_SPEED

The current actual speed of data transfer, in bytes per second. This value may differ from the requested maximum data transfer rate defined by [clone\\_max\\_data\\_bandwidth](#page-1080-0).

• NETWORK\_SPEED

The current speed of network transfer in bytes per second.

The clone\_progress table is read-only. DDL, including [TRUNCATE TABLE](#page-2563-0), is not permitted.

# **29.12.20 Performance Schema Summary Tables**

Summary tables provide aggregated information for terminated events over time. The tables in this group summarize event data in different ways.

Each summary table has grouping columns that determine how to group the data to be aggregated, and summary columns that contain the aggregated values. Tables that summarize events in similar ways often have similar sets of summary columns and differ only in the grouping columns used to determine how events are aggregated.

Summary tables can be truncated with [TRUNCATE TABLE](#page-2563-0). Generally, the effect is to reset the summary columns to 0 or NULL, not to remove rows. This enables you to clear collected values and restart aggregation. That might be useful, for example, after you have made a runtime configuration change. Exceptions to this truncation behavior are noted in individual summary table sections.

## **Wait Event Summaries**

### **Table 29.5 Performance Schema Wait Event Summary Tables**

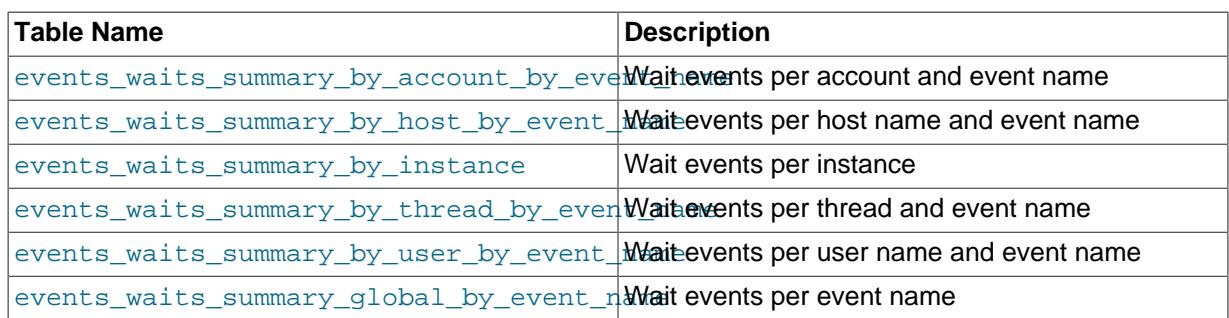

## **Stage Summaries**

### **Table 29.6 Performance Schema Stage Event Summary Tables**

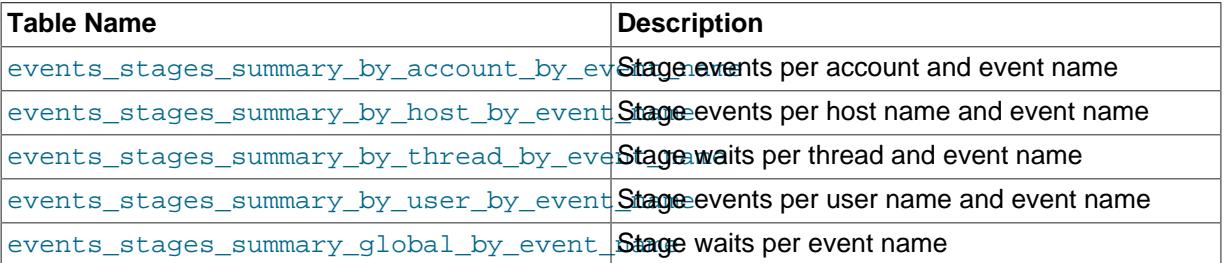

## **Statement Summaries**

## **Table 29.7 Performance Schema Statement Event Summary Tables**

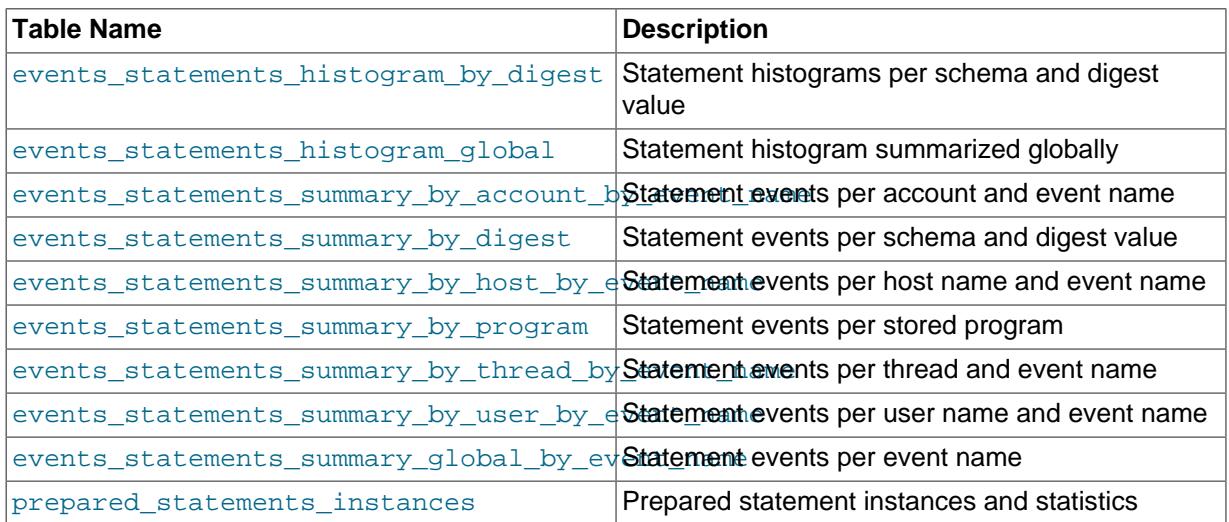

## **Transaction Summaries**

## **Table 29.8 Performance Schema Transaction Event Summary Tables**

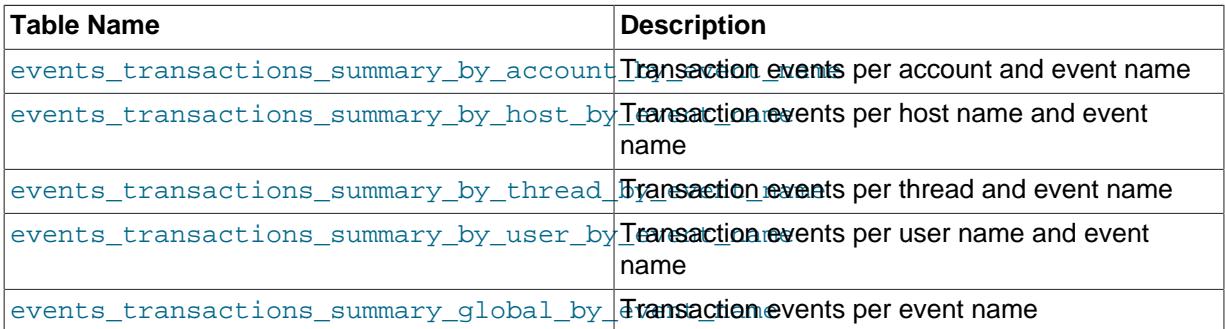

## **Object Wait Summaries**

## **Table 29.9 Performance Schema Object Event Summary Tables**

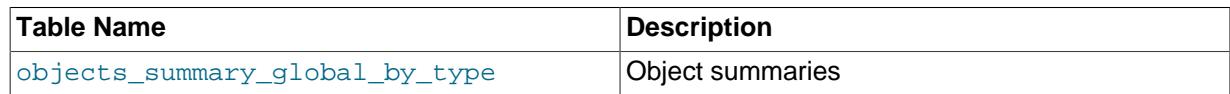

## **File I/O Summaries**

## **Table 29.10 Performance Schema File I/O Event Summary Tables**

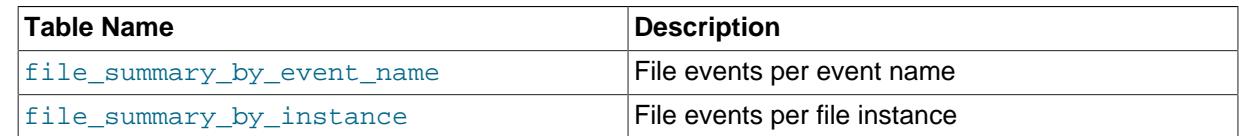

## **Table I/O and Lock Wait Summaries**

### **Table 29.11 Performance Schema Table I/O and Lock Wait Event Summary Tables**

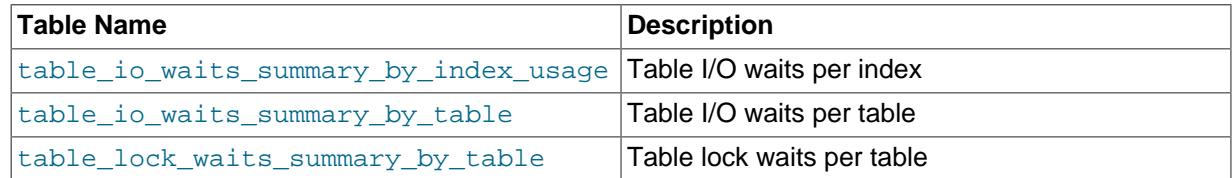

## **Socket Summaries**

### **Table 29.12 Performance Schema Socket Event Summary Tables**

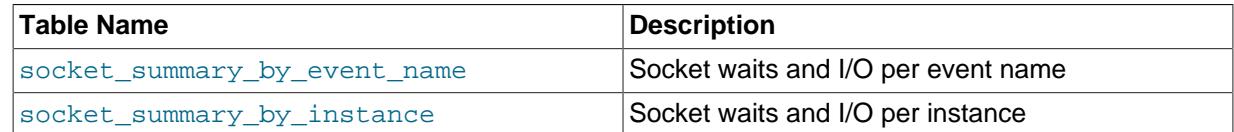

## **Memory Summaries**

### **Table 29.13 Performance Schema Memory Operation Summary Tables**

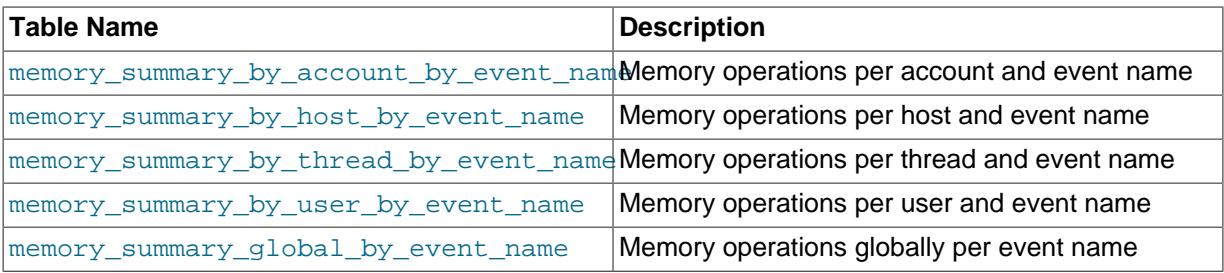

## **Error Summaries**

### **Table 29.14 Performance Schema Error Summary Tables**

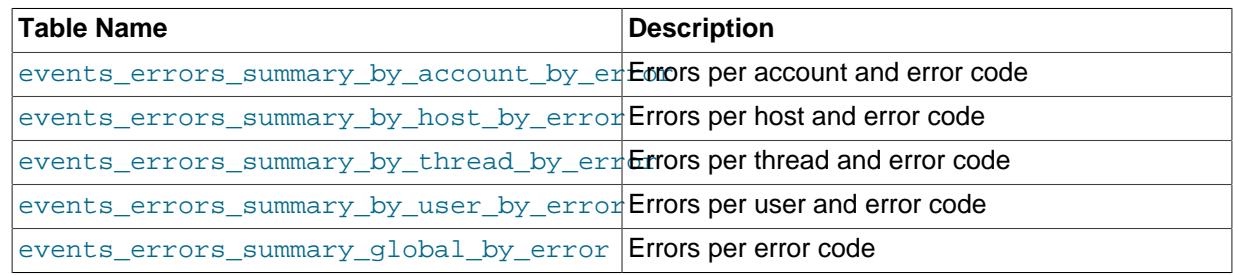

## **Status Variable Summaries**

### **Table 29.15 Performance Schema Error Status Variable Summary Tables**

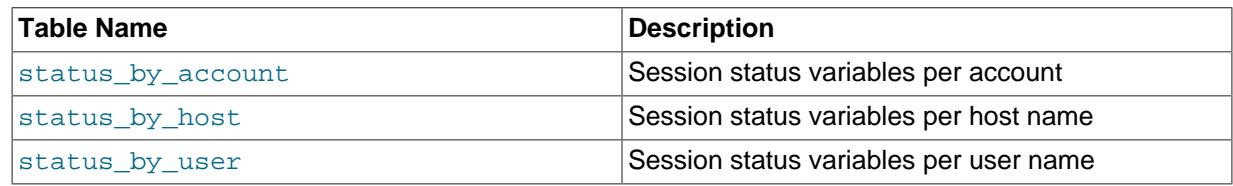

### <span id="page-4879-0"></span>**29.12.20.1 Wait Event Summary Tables**

The Performance Schema maintains tables for collecting current and recent wait events, and aggregates that information in summary tables. [Section 29.12.4, "Performance Schema Wait Event](#page-4781-0) [Tables"](#page-4781-0) describes the events on which wait summaries are based. See that discussion for information about the content of wait events, the current and recent wait event tables, and how to control wait event collection, which is disabled by default.

Example wait event summary information:

```
mysql> SELECT *
       FROM performance_schema.events_waits_summary_global_by_event_name\G
...
*************************** 6. row ***************************
    EVENT_NAME: wait/synch/mutex/sql/BINARY_LOG::LOCK_index
    COUNT_STAR: 8
SUM_TIMER_WAIT: 2119302
```

```
MIN TIMER WAIT: 196092
AVG_TIMER_WAIT: 264912
MAX_TIMER_WAIT: 569421
...
*************************** 9. row ***************************
    EVENT_NAME: wait/synch/mutex/sql/hash_filo::lock
     COUNT_STAR: 69
SUM_TIMER_WAIT: 16848828
MIN TIMER WAIT: 0
AVG_TIMER_WAIT: 244185
MAX_TIMER_WAIT: 735345
...
```
Each wait event summary table has one or more grouping columns to indicate how the table aggregates events. Event names refer to names of event instruments in the setup instruments table:

- [events\\_waits\\_summary\\_by\\_account\\_by\\_event\\_name](#page-4881-0) has EVENT\_NAME, USER, and HOST columns. Each row summarizes events for a given account (user and host combination) and event name.
- events waits summary by host by event name has EVENT NAME and HOST columns. Each row summarizes events for a given host and event name.
- events waits summary by instance has EVENT\_NAME and OBJECT\_INSTANCE\_BEGIN columns. Each row summarizes events for a given event name and object. If an instrument is used to create multiple instances, each instance has a unique OBJECT\_INSTANCE\_BEGIN value and is summarized separately in this table.
- [events\\_waits\\_summary\\_by\\_thread\\_by\\_event\\_name](#page-4879-0) has THREAD\_ID and EVENT\_NAME columns. Each row summarizes events for a given thread and event name.
- [events\\_waits\\_summary\\_by\\_user\\_by\\_event\\_name](#page-4881-0) has EVENT\_NAME and USER columns. Each row summarizes events for a given user and event name.
- events waits summary qlobal by event name has an EVENT\_NAME column. Each row summarizes events for a given event name. An instrument might be used to create multiple instances of the instrumented object. For example, if there is an instrument for a mutex that is created for each connection, there are as many instances as there are connections. The summary row for the instrument summarizes over all these instances.

Each wait event summary table has these summary columns containing aggregated values:

• COUNT\_STAR

The number of summarized events. This value includes all events, whether timed or nontimed.

• SUM\_TIMER\_WAIT

The total wait time of the summarized timed events. This value is calculated only for timed events because nontimed events have a wait time of NULL. The same is true for the other xxx\_TIMER\_WAIT values.

• MIN\_TIMER\_WAIT

The minimum wait time of the summarized timed events.

• AVG\_TIMER\_WAIT

The average wait time of the summarized timed events.

• MAX\_TIMER\_WAIT

The maximum wait time of the summarized timed events.

The wait event summary tables have these indexes:

- [events\\_waits\\_summary\\_by\\_account\\_by\\_event\\_name](#page-4881-0):
	- Primary key on (USER, HOST, EVENT\_NAME)
- [events\\_waits\\_summary\\_by\\_host\\_by\\_event\\_name](#page-4881-0):
	- Primary key on (HOST, EVENT\_NAME)
- [events\\_waits\\_summary\\_by\\_instance](#page-4879-0):
	- Primary key on (OBJECT INSTANCE BEGIN)
	- Index on (EVENT\_NAME)
- [events\\_waits\\_summary\\_by\\_thread\\_by\\_event\\_name](#page-4879-0):
	- Primary key on (THREAD ID, EVENT NAME)
- events waits summary by user by event name:
	- Primary key on (USER, EVENT\_NAME)
- events waits summary global by event name:
	- Primary key on (EVENT\_NAME)

[TRUNCATE TABLE](#page-2563-0) is permitted for wait summary tables. It has these effects:

- For summary tables not aggregated by account, host, or user, truncation resets the summary columns to zero rather than removing rows.
- For summary tables aggregated by account, host, or user, truncation removes rows for accounts, hosts, or users with no connections, and resets the summary columns to zero for the remaining rows.

In addition, each wait summary table that is aggregated by account, host, user, or thread is implicitly truncated by truncation of the connection table on which it depends, or truncation of events waits summary global by event name. For details, see [Section 29.12.8,](#page-4810-0) ["Performance Schema Connection Tables".](#page-4810-0)

## <span id="page-4881-0"></span>**29.12.20.2 Stage Summary Tables**

The Performance Schema maintains tables for collecting current and recent stage events, and aggregates that information in summary tables. [Section 29.12.5, "Performance Schema Stage Event](#page-4786-0) [Tables"](#page-4786-0) describes the events on which stage summaries are based. See that discussion for information about the content of stage events, the current and historical stage event tables, and how to control stage event collection, which is disabled by default.

Example stage event summary information:

```
mysql> SELECT *
       FROM performance_schema.events_stages_summary_global_by_event_name\G
...
*************************** 5. row ***************************
    EVENT_NAME: stage/sql/checking permissions
   COUNT STAR: 57
SUM_TIMER_WAIT: 26501888880
MIN_TIMER_WAIT: 7317456
AVG_TIMER_WAIT: 464945295
MAX_TIMER_WAIT: 12858936792
...
*************************** 9. row ***************************
    EVENT_NAME: stage/sql/closing tables
    COUNT_STAR: 37
```

```
SUM_TIMER_WAIT: 662606568
MIN_TIMER_WAIT: 1593864
AVG_TIMER_WAIT: 17907891
MAX_TIMER_WAIT: 437977248
...
```
Each stage summary table has one or more grouping columns to indicate how the table aggregates events. Event names refer to names of event instruments in the setup instruments table:

- [events\\_stages\\_summary\\_by\\_account\\_by\\_event\\_name](#page-4881-0) has EVENT\_NAME, USER, and HOST columns. Each row summarizes events for a given account (user and host combination) and event name.
- events stages summary by host by event name has EVENT NAME and HOST columns. Each row summarizes events for a given host and event name.
- events stages summary by thread by event name has THREAD\_ID and EVENT\_NAME columns. Each row summarizes events for a given thread and event name.
- events stages summary by user by event name has EVENT NAME and USER columns. Each row summarizes events for a given user and event name.
- events stages summary global by event name has an EVENT\_NAME column. Each row summarizes events for a given event name.

Each stage summary table has these summary columns containing aggregated values: COUNT\_STAR, SUM\_TIMER\_WAIT, MIN\_TIMER\_WAIT, AVG\_TIMER\_WAIT, and MAX\_TIMER\_WAIT. These columns are analogous to the columns of the same names in the wait event summary tables (see [Section 29.12.20.1, "Wait Event Summary Tables"](#page-4879-0)), except that the stage summary tables aggregate events from [events\\_stages\\_current](#page-4790-0) rather than [events\\_waits\\_current](#page-4783-0).

The stage summary tables have these indexes:

- [events\\_stages\\_summary\\_by\\_account\\_by\\_event\\_name](#page-4881-0):
	- Primary key on (USER, HOST, EVENT\_NAME)
- [events\\_stages\\_summary\\_by\\_host\\_by\\_event\\_name](#page-4881-0):
	- Primary key on (HOST, EVENT\_NAME)
- [events\\_stages\\_summary\\_by\\_thread\\_by\\_event\\_name](#page-4881-0):
	- Primary key on (THREAD\_ID, EVENT\_NAME)
- events stages summary by user by event name:
	- Primary key on (USER, EVENT\_NAME)
- [events\\_stages\\_summary\\_global\\_by\\_event\\_name](#page-4881-0):
	- Primary key on (EVENT\_NAME)

[TRUNCATE TABLE](#page-2563-0) is permitted for stage summary tables. It has these effects:

- For summary tables not aggregated by account, host, or user, truncation resets the summary columns to zero rather than removing rows.
- For summary tables aggregated by account, host, or user, truncation removes rows for accounts, hosts, or users with no connections, and resets the summary columns to zero for the remaining rows.

In addition, each stage summary table that is aggregated by account, host, user, or thread is implicitly truncated by truncation of the connection table on which it depends, or truncation of

[events\\_stages\\_summary\\_global\\_by\\_event\\_name](#page-4881-0). For details, see [Section 29.12.8,](#page-4810-0) ["Performance Schema Connection Tables".](#page-4810-0)

### <span id="page-4883-0"></span>**29.12.20.3 Statement Summary Tables**

The Performance Schema maintains tables for collecting current and recent statement events, and aggregates that information in summary tables. [Section 29.12.6, "Performance Schema Statement](#page-4792-0) [Event Tables"](#page-4792-0) describes the events on which statement summaries are based. See that discussion for information about the content of statement events, the current and historical statement event tables, and how to control statement event collection, which is partially disabled by default.

Example statement event summary information:

```
mysql> SELECT *
       FROM performance_schema.events_statements_summary_global_by_event_name\G
 *************************** 1. row ***************************
                EVENT_NAME: statement/sql/select
                 COUNT_STAR: 54
             SUM_TIMER_WAIT: 38860400000
            MIN TIMER WAIT: 52400000
             AVG_TIMER_WAIT: 719600000
             MAX_TIMER_WAIT: 12631800000
              SUM_LOCK_TIME: 88000000
                 SUM_ERRORS: 0
               SUM_WARNINGS: 0
           SUM_ROWS_AFFECTED: 0
              SUM_ROWS_SENT: 60
          SUM_ROWS_EXAMINED: 120
SUM_CREATED_TMP_DISK_TABLES: 0
    SUM_CREATED_TMP_TABLES: 21
       SUM_SELECT_FULL_JOIN: 16
  SUM_SELECT_FULL_RANGE_JOIN: 0
          SUM_SELECT_RANGE: 0
     SUM_SELECT_RANGE_CHECK: 0
            SUM_SELECT_SCAN: 41
       SUM_SORT_MERGE_PASSES: 0
           SUM_SORT_RANGE: 0
              SUM_SORT_ROWS: 0
              SUM_SORT_SCAN: 0
         SUM_NO_INDEX_USED: 22
      SUM_NO_GOOD_INDEX_USED: 0
             SUM CPU TIME: 0
      MAX_CONTROLLED_MEMORY: 2028360
         MAX TOTAL MEMORY: 2853429
            COUNT_SECONDARY: 0
...
```
Each statement summary table has one or more grouping columns to indicate how the table aggregates events. Event names refer to names of event instruments in the setup instruments table:

- [events\\_statements\\_summary\\_by\\_account\\_by\\_event\\_name](#page-4883-0) has EVENT\_NAME, USER, and HOST columns. Each row summarizes events for a given account (user and host combination) and event name.
- [events\\_statements\\_summary\\_by\\_digest](#page-4883-0) has SCHEMA\_NAME and DIGEST columns. Each row summarizes events per schema and digest value. (The DIGEST TEXT column contains the corresponding normalized statement digest text, but is neither a grouping nor a summary column. The QUERY\_SAMPLE\_TEXT, QUERY\_SAMPLE\_SEEN, and QUERY\_SAMPLE\_TIMER\_WAIT columns also are neither grouping nor summary columns; they support statement sampling.)

The maximum number of rows in the table is autosized at server startup. To set this maximum explicitly, set the performance schema digests size system variable at server startup.

• events statements summary by host by event name has EVENT NAME and HOST columns. Each row summarizes events for a given host and event name.

- [events\\_statements\\_summary\\_by\\_program](#page-4883-0) has OBJECT\_TYPE, OBJECT\_SCHEMA, and OBJECT\_NAME columns. Each row summarizes events for a given stored program (stored procedure or function, trigger, or event).
- events statements summary by thread by event name has THREAD\_ID and EVENT NAME columns. Each row summarizes events for a given thread and event name.
- events statements summary by user by event name has EVENT NAME and USER columns. Each row summarizes events for a given user and event name.
- [events\\_statements\\_summary\\_global\\_by\\_event\\_name](#page-4883-0) has an EVENT\_NAME column. Each row summarizes events for a given event name.
- [prepared\\_statements\\_instances](#page-4800-0) has an OBJECT\_INSTANCE\_BEGIN column. Each row summarizes events for a given prepared statement.

Each statement summary table has these summary columns containing aggregated values (with exceptions as noted):

• COUNT\_STAR, SUM\_TIMER\_WAIT, MIN\_TIMER\_WAIT, AVG\_TIMER\_WAIT, MAX\_TIMER\_WAIT

These columns are analogous to the columns of the same names in the wait event summary tables (see [Section 29.12.20.1, "Wait Event Summary Tables"\)](#page-4879-0), except that the statement summary tables aggregate events from events statements current rather than events waits current.

The prepared statements instances table does not have these columns.

• SUM\_xxx

The aggregate of the corresponding xxx column in the [events\\_statements\\_current](#page-4795-0) table. For example, the SUM\_LOCK\_TIME and SUM\_ERRORS columns in statement summary tables are the aggregates of the LOCK TIME and ERRORS columns in events statements current table.

• MAX\_CONTROLLED\_MEMORY

Reports the maximum amount of controlled memory used by a statement during execution.

• MAX\_TOTAL\_MEMORY

Reports the maximum amount of memory used by a statement during execution.

• COUNT\_SECONDARY

The number of times a query was processed on the SECONDARY engine. For use with HeatWave Service and HeatWave, where the PRIMARY engine is InnoDB and the SECONDARY engine is HeatWave (RAPID). For MySQL Community Edition Server, MySQL Enterprise Edition Server (onpremise), and HeatWave Service without HeatWave, queries are always processed on the PRIMARY engine, which means the value is always 0 on these MySQL Servers.

The events statements summary by digest table has these additional summary columns:

#### • FIRST\_SEEN, LAST\_SEEN

Timestamps indicating when statements with the given digest value were first seen and most recently seen.

• QUANTILE\_95: The 95th percentile of the statement latency, in picoseconds. This percentile is a high estimate, computed from the histogram data collected. In other words, for a given digest, 95% of the statements measured have a latency lower than OUANTILE 95.

For access to the histogram data, use the tables described in [Section 29.12.20.4, "Statement](#page-4887-0) [Histogram Summary Tables"](#page-4887-0).

- QUANTILE\_99: Similar to QUANTILE\_95, but for the 99th percentile.
- QUANTILE\_999: Similar to QUANTILE\_95, but for the 99.9th percentile.

The events statements summary by digest table contains the following columns. These are neither grouping nor summary columns; they support statement sampling:

• QUERY\_SAMPLE\_TEXT

A sample SQL statement that produces the digest value in the row. This column enables applications to access, for a given digest value, a statement actually seen by the server that produces that digest. One use for this might be to run [EXPLAIN](#page-2899-0) on the statement to examine the execution plan for a representative statement associated with a frequently occurring digest.

When the OUERY\_SAMPLE\_TEXT column is assigned a value, the OUERY\_SAMPLE\_SEEN and QUERY\_SAMPLE\_TIMER\_WAIT columns are assigned values as well.

The maximum space available for statement display is 1024 bytes by default. To change this value, set the [performance\\_schema\\_max\\_sql\\_text\\_length](#page-4944-0) system variable at server startup. (Changing this value affects columns in other Performance Schema tables as well. See [Section 29.10, "Performance Schema Statement Digests and Sampling"](#page-4758-0).)

For information about statement sampling, see [Section 29.10, "Performance Schema Statement](#page-4758-0) [Digests and Sampling".](#page-4758-0)

• QUERY\_SAMPLE\_SEEN

A timestamp indicating when the statement in the QUERY\_SAMPLE\_TEXT column was seen.

• QUERY\_SAMPLE\_TIMER\_WAIT

The wait time for the sample statement in the OUERY\_SAMPLE\_TEXT column.

The events statements summary by program table has these additional summary columns:

• COUNT\_STATEMENTS, SUM\_STATEMENTS\_WAIT, MIN\_STATEMENTS\_WAIT, AVG\_STATEMENTS\_WAIT, MAX\_STATEMENTS\_WAIT

Statistics about nested statements invoked during stored program execution.

The [prepared\\_statements\\_instances](#page-4800-0) table has these additional summary columns:

• COUNT\_EXECUTE, SUM\_TIMER\_EXECUTE, MIN\_TIMER\_EXECUTE, AVG\_TIMER\_EXECUTE, MAX\_TIMER\_EXECUTE

Aggregated statistics for executions of the prepared statement.

The statement summary tables have these indexes:

- [events\\_transactions\\_summary\\_by\\_account\\_by\\_event\\_name](#page-4889-0):
	- Primary key on (USER, HOST, EVENT\_NAME)
- [events\\_statements\\_summary\\_by\\_digest](#page-4883-0):
	- Primary key on (SCHEMA\_NAME, DIGEST)
- [events\\_transactions\\_summary\\_by\\_host\\_by\\_event\\_name](#page-4889-0):
	- Primary key on (HOST, EVENT\_NAME)
- [events\\_statements\\_summary\\_by\\_program](#page-4883-0):
- Primary key on (OBJECT\_TYPE, OBJECT\_SCHEMA, OBJECT\_NAME)
- events statements summary by thread by event name:
	- Primary key on (THREAD ID, EVENT NAME)
- events transactions summary by user by event name:
	- Primary key on (USER, EVENT\_NAME)
- events statements summary global by event name:
	- Primary key on (EVENT\_NAME)

[TRUNCATE TABLE](#page-2563-0) is permitted for statement summary tables. It has these effects:

- For events statements summary by digest, it removes the rows.
- For other summary tables not aggregated by account, host, or user, truncation resets the summary columns to zero rather than removing rows.
- For other summary tables aggregated by account, host, or user, truncation removes rows for accounts, hosts, or users with no connections, and resets the summary columns to zero for the remaining rows.

In addition, each statement summary table that is aggregated by account, host, user, or thread is implicitly truncated by truncation of the connection table on which it depends, or truncation of [events\\_statements\\_summary\\_global\\_by\\_event\\_name](#page-4883-0). For details, see [Section 29.12.8,](#page-4810-0) ["Performance Schema Connection Tables".](#page-4810-0)

In addition, truncating events statements summary by digest implicitly truncates events statements histogram by digest, and truncating [events\\_statements\\_summary\\_global\\_by\\_event\\_name](#page-4883-0) implicitly truncates events statements histogram global.

## **Statement Digest Aggregation Rules**

If the statements digest consumer is enabled, aggregation into events statements summary by digest occurs as follows when a statement completes. Aggregation is based on the DIGEST value computed for the statement.

- If a [events\\_statements\\_summary\\_by\\_digest](#page-4883-0) row already exists with the digest value for the statement that just completed, statistics for the statement are aggregated to that row. The LAST SEEN column is updated to the current time.
- If no row has the digest value for the statement that just completed, and the table is not full, a new row is created for the statement. The FIRST\_SEEN and LAST\_SEEN columns are initialized with the current time.
- If no row has the statement digest value for the statement that just completed, and the table is full, the statistics for the statement that just completed are added to a special "catch-all" row with DIGEST = NULL, which is created if necessary. If the row is created, the FIRST\_SEEN and LAST\_SEEN columns are initialized with the current time. Otherwise, the LAST\_SEEN column is updated with the current time.

The row with DIGEST = NULL is maintained because Performance Schema tables have a maximum size due to memory constraints. The  $\text{DIST} = \text{NULL}$  row permits digests that do not match other rows to be counted even if the summary table is full, using a common "other" bucket. This row helps you estimate whether the digest summary is representative:

• A DIGEST = NULL row that has a COUNT\_STAR value that represents 5% of all digests shows that the digest summary table is very representative; the other rows cover 95% of the statements seen. • A DIGEST = NULL row that has a COUNT\_STAR value that represents 50% of all digests shows that the digest summary table is not very representative; the other rows cover only half the statements seen. Most likely the DBA should increase the maximum table size so that more of the rows counted in the DIGEST = NULL row would be counted using more specific rows instead. By default, the table is autosized, but if this size is too small, set the [performance\\_schema\\_digests\\_size](#page-4932-1) system variable to a larger value at server startup.

#### **Stored Program Instrumentation Behavior**

For stored program types for which instrumentation is enabled in the setup objects table, [events\\_statements\\_summary\\_by\\_program](#page-4883-0) maintains statistics for stored programs as follows:

- A row is added for an object when it is first used in the server.
- The row for an object is removed when the object is dropped.
- Statistics are aggregated in the row for an object as it executes.

See also [Section 29.4.3, "Event Pre-Filtering".](#page-4734-0)

### <span id="page-4887-0"></span>**29.12.20.4 Statement Histogram Summary Tables**

The Performance Schema maintains statement event summary tables that contain information about minimum, maximum, and average statement latency (see [Section 29.12.20.3, "Statement Summary](#page-4883-0) [Tables"](#page-4883-0)). Those tables permit high-level assessment of system performance. To permit assessment at a more fine-grained level, the Performance Schema also collects histogram data for statement latencies. These histograms provide additional insight into latency distributions.

[Section 29.12.6, "Performance Schema Statement Event Tables"](#page-4792-0) describes the events on which statement summaries are based. See that discussion for information about the content of statement events, the current and historical statement event tables, and how to control statement event collection, which is partially disabled by default.

Example statement histogram information:

```
mysql> SELECT *
       FROM performance_schema.events_statements_histogram_by_digest
       WHERE SCHEMA_NAME = 'mydb' AND DIGEST = 'bb3f69453119b2d7b3ae40673a9d4c7c'
       AND COUNT_BUCKET > 0 ORDER BY BUCKET_NUMBER\G
*************************** 1. row ***************************
           SCHEMA_NAME: mydb
                DIGEST: bb3f69453119b2d7b3ae40673a9d4c7c
        BUCKET_NUMBER: 42
      BUCKET_TIMER_LOW: 66069344
     BUCKET_TIMER_HIGH: 69183097
         COUNT_BUCKET: 1
COUNT_BUCKET_AND_LOWER: 1
      BUCKET QUANTILE: 0.058824
*************************** 2. row ***************************
          SCHEMA_NAME: mydb
                DIGEST: bb3f69453119b2d7b3ae40673a9d4c7c
        BUCKET_NUMBER: 43
     BUCKET TIMER LOW: 69183097
     BUCKET_TIMER_HIGH: 72443596
         COUNT_BUCKET: 1
COUNT_BUCKET_AND_LOWER: 2
     BUCKET QUANTILE: 0.117647
*************************** 3. row ***************************
          SCHEMA_NAME: mydb
                DIGEST: bb3f69453119b2d7b3ae40673a9d4c7c
         BUCKET_NUMBER: 44
     BUCKET TIMER LOW: 72443596
     BUCKET_TIMER_HIGH: 75857757
          COUNT_BUCKET: 2
COUNT_BUCKET_AND_LOWER: 4
      BUCKET_QUANTILE: 0.235294
*************************** 4. row ***************************
```

```
 SCHEMA_NAME: mydb
                 DIGEST: bb3f69453119b2d7b3ae40673a9d4c7c
          BUCKET_NUMBER: 45
     BUCKET TIMER LOW: 75857757
      BUCKET_TIMER_HIGH: 79432823
          COUNT_BUCKET: 6
COUNT_BUCKET_AND_LOWER: 10
       BUCKET_QUANTILE: 0.625000
...
```
For example, in row 3, these values indicate that 23.52% of queries run in under 75.86 microseconds:

BUCKET\_TIMER\_HIGH: 75857757 BUCKET\_QUANTILE: 0.235294

In row 4, these values indicate that 62.50% of queries run in under 79.44 microseconds:

BUCKET\_TIMER\_HIGH: 79432823 BUCKET\_QUANTILE: 0.625000

Each statement histogram summary table has one or more grouping columns to indicate how the table aggregates events:

- [events\\_statements\\_histogram\\_by\\_digest](#page-4887-0) has SCHEMA\_NAME, DIGEST, and BUCKET\_NUMBER columns:
	- The SCHEMA NAME and DIGEST columns identify a statement digest row in the [events\\_statements\\_summary\\_by\\_digest](#page-4883-0) table.
	- The events statements histogram by digest rows with the same SCHEMA\_NAME and DIGEST values comprise the histogram for that schema/digest combination.
	- Within a given histogram, the BUCKET\_NUMBER column indicates the bucket number.
- [events\\_statements\\_histogram\\_global](#page-4887-0) has a BUCKET\_NUMBER column. This table summarizes latencies globally across schema name and digest values, using a single histogram. The BUCKET\_NUMBER column indicates the bucket number within this global histogram.

A histogram consists of  $N$  buckets, where each row represents one bucket, with the bucket number indicated by the BUCKET\_NUMBER column. Bucket numbers begin with 0.

Each statement histogram summary table has these summary columns containing aggregated values:

• BUCKET TIMER LOW, BUCKET TIMER HIGH

A bucket counts statements that have a latency, in picoseconds, measured between BUCKET TIMER LOW and BUCKET TIMER HIGH:

- The value of BUCKET\_TIMER\_LOW for the first bucket (BUCKET\_NUMBER =  $0$ ) is 0.
- The value of BUCKET\_TIMER\_LOW for a bucket (BUCKET\_NUMBER  $= k$ ) is the same as BUCKET\_TIMER\_HIGH for the previous bucket (BUCKET\_NUMBER =  $k-1$ )
- The last bucket is a catchall for statements that have a latency exceeding previous buckets in the histogram.
- COUNT\_BUCKET

The number of statements measured with a latency in the interval from BUCKET\_TIMER\_LOW up to but not including BUCKET\_TIMER\_HIGH.

• COUNT\_BUCKET\_AND\_LOWER

The number of statements measured with a latency in the interval from 0 up to but not including BUCKET\_TIMER\_HIGH.

• BUCKET\_QUANTILE

The proportion of statements that fall into this or a lower bucket. This proportion corresponds by definition to COUNT\_BUCKET\_AND\_LOWER / SUM(COUNT\_BUCKET) and is displayed as a convenience column.

The statement histogram summary tables have these indexes:

- events statements histogram by digest:
	- Unique index on (SCHEMA\_NAME, DIGEST, BUCKET\_NUMBER)
- [events\\_statements\\_histogram\\_global](#page-4887-0):
	- Primary key on (BUCKET\_NUMBER)

[TRUNCATE TABLE](#page-2563-0) is permitted for statement histogram summary tables. Truncation sets the COUNT\_BUCKET and COUNT\_BUCKET\_AND\_LOWER columns to 0.

In addition, truncating [events\\_statements\\_summary\\_by\\_digest](#page-4883-0) implicitly truncates events statements histogram by digest, and truncating [events\\_statements\\_summary\\_global\\_by\\_event\\_name](#page-4883-0) implicitly truncates events statements histogram global.

### <span id="page-4889-0"></span>**29.12.20.5 Transaction Summary Tables**

The Performance Schema maintains tables for collecting current and recent transaction events, and aggregates that information in summary tables. [Section 29.12.7, "Performance Schema Transaction](#page-4802-0) [Tables"](#page-4802-0) describes the events on which transaction summaries are based. See that discussion for information about the content of transaction events, the current and historical transaction event tables, and how to control transaction event collection, which is disabled by default.

Example transaction event summary information:

```
mysql> SELECT *
       FROM performance_schema.events_transactions_summary_global_by_event_name
       LIMIT 1\G
                *************************** 1. row ***************************
          EVENT_NAME: transaction
           COUNT_STAR: 5
      SUM_TIMER_WAIT: 19550092000
      MIN_TIMER_WAIT: 2954148000
      AVG_TIMER_WAIT: 3910018000
      MAX_TIMER_WAIT: 5486275000
    COUNT_READ_WRITE: 5
SUM_TIMER_READ_WRITE: 19550092000
MIN_TIMER_READ_WRITE: 2954148000
AVG_TIMER_READ_WRITE: 3910018000
MAX_TIMER_READ_WRITE: 5486275000
     COUNT_READ_ONLY: 0
SUM_TIMER_READ_ONLY: 0
 MIN_TIMER_READ_ONLY: 0
  AVG_TIMER_READ_ONLY: 0
 MAX_TIMER_READ_ONLY: 0
```
Each transaction summary table has one or more grouping columns to indicate how the table aggregates events. Event names refer to names of event instruments in the [setup\\_instruments](#page-4769-0) table:

- [events\\_transactions\\_summary\\_by\\_account\\_by\\_event\\_name](#page-4889-0) has USER, HOST, and EVENT\_NAME columns. Each row summarizes events for a given account (user and host combination) and event name.
- [events\\_transactions\\_summary\\_by\\_host\\_by\\_event\\_name](#page-4889-0) has HOST and EVENT\_NAME columns. Each row summarizes events for a given host and event name.
- [events\\_transactions\\_summary\\_by\\_thread\\_by\\_event\\_name](#page-4889-0) has THREAD\_ID and EVENT\_NAME columns. Each row summarizes events for a given thread and event name.
- [events\\_transactions\\_summary\\_by\\_user\\_by\\_event\\_name](#page-4889-0) has USER and EVENT\_NAME columns. Each row summarizes events for a given user and event name.
- [events\\_transactions\\_summary\\_global\\_by\\_event\\_name](#page-4889-0) has an EVENT\_NAME column. Each row summarizes events for a given event name.

Each transaction summary table has these summary columns containing aggregated values:

• COUNT\_STAR, SUM\_TIMER\_WAIT, MIN\_TIMER\_WAIT, AVG\_TIMER\_WAIT, MAX\_TIMER\_WAIT

These columns are analogous to the columns of the same names in the wait event summary tables (see [Section 29.12.20.1, "Wait Event Summary Tables"\)](#page-4879-0), except that the transaction summary tables aggregate events from [events\\_transactions\\_current](#page-4806-0) rather than [events\\_waits\\_current](#page-4783-0). These columns summarize read-write and read-only transactions.

• COUNT\_READ\_WRITE, SUM\_TIMER\_READ\_WRITE, MIN\_TIMER\_READ\_WRITE, AVG\_TIMER\_READ\_WRITE, MAX\_TIMER\_READ\_WRITE

These are similar to the COUNT\_STAR and xxx\_TIMER\_WAIT columns, but summarize read-write transactions only. The transaction access mode specifies whether transactions operate in read/write or read-only mode.

• COUNT\_READ\_ONLY, SUM\_TIMER\_READ\_ONLY, MIN\_TIMER\_READ\_ONLY, AVG\_TIMER\_READ\_ONLY, MAX\_TIMER\_READ\_ONLY

These are similar to the COUNT\_STAR and xxx\_TIMER\_WAIT columns, but summarize read-only transactions only. The transaction access mode specifies whether transactions operate in read/write or read-only mode.

The transaction summary tables have these indexes:

- [events\\_transactions\\_summary\\_by\\_account\\_by\\_event\\_name](#page-4889-0):
	- Primary key on (USER, HOST, EVENT\_NAME)
- [events\\_transactions\\_summary\\_by\\_host\\_by\\_event\\_name](#page-4889-0):
	- Primary key on (HOST, EVENT\_NAME)
- [events\\_transactions\\_summary\\_by\\_thread\\_by\\_event\\_name](#page-4889-0):
	- Primary key on (THREAD\_ID, EVENT\_NAME)
- [events\\_transactions\\_summary\\_by\\_user\\_by\\_event\\_name](#page-4889-0):
	- Primary key on (USER, EVENT\_NAME)
- [events\\_transactions\\_summary\\_global\\_by\\_event\\_name](#page-4889-0):
	- Primary key on (EVENT\_NAME)

[TRUNCATE TABLE](#page-2563-0) is permitted for transaction summary tables. It has these effects:

- For summary tables not aggregated by account, host, or user, truncation resets the summary columns to zero rather than removing rows.
- For summary tables aggregated by account, host, or user, truncation removes rows for accounts, hosts, or users with no connections, and resets the summary columns to zero for the remaining rows.

In addition, each transaction summary table that is aggregated by account, host, user, or thread is implicitly truncated by truncation of the connection table on which it depends, or truncation of

[events\\_transactions\\_summary\\_global\\_by\\_event\\_name](#page-4889-0). For details, see [Section 29.12.8,](#page-4810-0) ["Performance Schema Connection Tables".](#page-4810-0)

### **Transaction Aggregation Rules**

Transaction event collection occurs without regard to isolation level, access mode, or autocommit mode.

Transaction event collection occurs for all non-aborted transactions initiated by the server, including empty transactions.

Read-write transactions are generally more resource intensive than read-only transactions, therefore transaction summary tables include separate aggregate columns for read-write and read-only transactions.

Resource requirements may also vary with transaction isolation level. However, presuming that only one isolation level would be used per server, aggregation by isolation level is not provided.

### <span id="page-4891-0"></span>**29.12.20.6 Object Wait Summary Table**

The Performance Schema maintains the [objects\\_summary\\_global\\_by\\_type](#page-4891-0) table for aggregating object wait events.

Example object wait event summary information:

```
mysql> SELECT * FROM performance_schema.objects_summary_global_by_type\G
...
*************************** 3. row ***************************
   OBJECT_TYPE: TABLE
 OBJECT_SCHEMA: test
   OBJECT_NAME: t
    COUNT_STAR: 3
SUM_TIMER_WAIT: 263126976
MIN_TIMER_WAIT: 1522272
AVG_TIMER_WAIT: 87708678
MAX_TIMER_WAIT: 258428280
...
   *************************** 10. row ***************************
   OBJECT_TYPE: TABLE
 OBJECT_SCHEMA: mysql
   OBJECT_NAME: user
    COUNT_STAR: 14
SUM_TIMER_WAIT: 365567592
MIN_TIMER_WAIT: 1141704
AVG_TIMER_WAIT: 26111769
MAX_TIMER_WAIT: 334783032
...
```
The objects summary global by type table has these grouping columns to indicate how the table aggregates events: OBJECT\_TYPE, OBJECT\_SCHEMA, and OBJECT\_NAME. Each row summarizes events for the given object.

objects summary global by type has the same summary columns as the events waits summary by xxx tables. See [Section 29.12.20.1, "Wait Event Summary Tables".](#page-4879-0)

The objects summary global by type table has these indexes:

• Primary key on (OBJECT TYPE, OBJECT SCHEMA, OBJECT NAME)

[TRUNCATE TABLE](#page-2563-0) is permitted for the object summary table. It resets the summary columns to zero rather than removing rows.

### <span id="page-4891-1"></span>**29.12.20.7 File I/O Summary Tables**

The Performance Schema maintains file I/O summary tables that aggregate information about I/O operations.

Example file I/O event summary information:

```
mysql> SELECT * FROM performance_schema.file_summary_by_event_name\G
...
*************************** 2. row ***************************
               EVENT_NAME: wait/io/file/sql/binlog
                COUNT_STAR: 31
            SUM_TIMER_WAIT: 8243784888
            MIN_TIMER_WAIT: 0
            AVG_TIMER_WAIT: 265928484
            MAX_TIMER_WAIT: 6490658832
...
mysql> SELECT * FROM performance_schema.file_summary_by_instance\G
...
*************************** 2. row ***************************
                FILE_NAME: /var/mysql/share/english/errmsg.sys
                EVENT_NAME: wait/io/file/sql/ERRMSG
                EVENT_NAME: wait/io/file/sql/ERRMSG
    OBJECT_INSTANCE_BEGIN: 4686193384
               COUNT_STAR: 5
            SUM_TIMER_WAIT: 13990154448
            MIN_TIMER_WAIT: 26349624
            AVG_TIMER_WAIT: 2798030607
           MAX_TIMER_WAIT: 8150662536
...
```
Each file I/O summary table has one or more grouping columns to indicate how the table aggregates events. Event names refer to names of event instruments in the [setup\\_instruments](#page-4769-0) table:

- [file\\_summary\\_by\\_event\\_name](#page-4891-1) has an EVENT\_NAME column. Each row summarizes events for a given event name.
- file summary by instance has FILE\_NAME, EVENT\_NAME, and OBJECT\_INSTANCE\_BEGIN columns. Each row summarizes events for a given file and event name.

Each file I/O summary table has the following summary columns containing aggregated values. Some columns are more general and have values that are the same as the sum of the values of more finegrained columns. In this way, aggregations at higher levels are available directly without the need for user-defined views that sum lower-level columns.

• COUNT\_STAR, SUM\_TIMER\_WAIT, MIN\_TIMER\_WAIT, AVG\_TIMER\_WAIT, MAX\_TIMER\_WAIT

These columns aggregate all I/O operations.

• COUNT\_READ, SUM\_TIMER\_READ, MIN\_TIMER\_READ, AVG\_TIMER\_READ, MAX\_TIMER\_READ, SUM\_NUMBER\_OF\_BYTES\_READ

These columns aggregate all read operations, including FGETS, FGETC, FREAD, and READ.

• COUNT\_WRITE, SUM\_TIMER\_WRITE, MIN\_TIMER\_WRITE, AVG\_TIMER\_WRITE, MAX\_TIMER\_WRITE, SUM\_NUMBER\_OF\_BYTES\_WRITE

These columns aggregate all write operations, including FPUTS, FPUTC, FPRINTF, VFPRINTF, FWRITE, and PWRITE.

• COUNT\_MISC, SUM\_TIMER\_MISC, MIN\_TIMER\_MISC, AVG\_TIMER\_MISC, MAX\_TIMER\_MISC

These columns aggregate all other I/O operations, including CREATE, DELETE, OPEN, CLOSE, STREAM\_OPEN, STREAM\_CLOSE, SEEK, TELL, FLUSH, STAT, FSTAT, CHSIZE, RENAME, and SYNC. There are no byte counts for these operations.

The file I/O summary tables have these indexes:

- [file\\_summary\\_by\\_event\\_name](#page-4891-1):
	- Primary key on (EVENT\_NAME)
- [file\\_summary\\_by\\_instance](#page-4891-1):
	- Primary key on (OBJECT INSTANCE BEGIN)
	- Index on (FILE\_NAME)
	- Index on (EVENT\_NAME)

[TRUNCATE TABLE](#page-2563-0) is permitted for file I/O summary tables. It resets the summary columns to zero rather than removing rows.

The MySQL server uses several techniques to avoid I/O operations by caching information read from files, so it is possible that statements you might expect to result in I/O events do not do so. You may be able to ensure that I/O does occur by flushing caches or restarting the server to reset its state.

### **29.12.20.8 Table I/O and Lock Wait Summary Tables**

The following sections describe the table I/O and lock wait summary tables:

- table io waits summary by index usage: Table I/O waits per index
- [table\\_io\\_waits\\_summary\\_by\\_table](#page-4893-0): Table I/O waits per table
- [table\\_lock\\_waits\\_summary\\_by\\_table](#page-4894-1): Table lock waits per table

### <span id="page-4893-0"></span>**The table\_io\_waits\_summary\_by\_table Table**

The table io waits summary by table table aggregates all table I/O wait events, as generated by the wait/io/table/sql/handler instrument. The grouping is by table.

The [table\\_io\\_waits\\_summary\\_by\\_table](#page-4893-0) table has these grouping columns to indicate how the table aggregates events: OBJECT\_TYPE, OBJECT\_SCHEMA, and OBJECT\_NAME. These columns have the same meaning as in the events waits current table. They identify the table to which the row applies.

[table\\_io\\_waits\\_summary\\_by\\_table](#page-4893-0) has the following summary columns containing aggregated values. As indicated in the column descriptions, some columns are more general and have values that are the same as the sum of the values of more fine-grained columns. For example, columns that aggregate all writes hold the sum of the corresponding columns that aggregate inserts, updates, and deletes. In this way, aggregations at higher levels are available directly without the need for userdefined views that sum lower-level columns.

• COUNT\_STAR, SUM\_TIMER\_WAIT, MIN\_TIMER\_WAIT, AVG\_TIMER\_WAIT, MAX\_TIMER\_WAIT

These columns aggregate all I/O operations. They are the same as the sum of the corresponding xxx\_READ and xxx\_WRITE columns.

• COUNT\_READ, SUM\_TIMER\_READ, MIN\_TIMER\_READ, AVG\_TIMER\_READ, MAX\_TIMER\_READ

These columns aggregate all read operations. They are the same as the sum of the corresponding xxx\_FETCH columns.

• COUNT\_WRITE, SUM\_TIMER\_WRITE, MIN\_TIMER\_WRITE, AVG\_TIMER\_WRITE, MAX\_TIMER\_WRITE

These columns aggregate all write operations. They are the same as the sum of the corresponding xxx\_INSERT, xxx\_UPDATE, and xxx\_DELETE columns.

• COUNT\_FETCH, SUM\_TIMER\_FETCH, MIN\_TIMER\_FETCH, AVG\_TIMER\_FETCH, MAX\_TIMER\_FETCH

These columns aggregate all fetch operations.

• COUNT\_INSERT, SUM\_TIMER\_INSERT, MIN\_TIMER\_INSERT, AVG\_TIMER\_INSERT, MAX\_TIMER\_INSERT

These columns aggregate all insert operations.

• COUNT\_UPDATE, SUM\_TIMER\_UPDATE, MIN\_TIMER\_UPDATE, AVG\_TIMER\_UPDATE, MAX\_TIMER\_UPDATE

These columns aggregate all update operations.

• COUNT\_DELETE, SUM\_TIMER\_DELETE, MIN\_TIMER\_DELETE, AVG\_TIMER\_DELETE, MAX\_TIMER\_DELETE

These columns aggregate all delete operations.

The [table\\_io\\_waits\\_summary\\_by\\_table](#page-4893-0) table has these indexes:

• Unique index on (OBJECT\_TYPE, OBJECT\_SCHEMA, OBJECT\_NAME)

[TRUNCATE TABLE](#page-2563-0) is permitted for table I/O summary tables. It resets the summary columns to zero rather than removing rows. Truncating this table also truncates the [table\\_io\\_waits\\_summary\\_by\\_index\\_usage](#page-4894-0) table.

### <span id="page-4894-0"></span>The table io waits summary by index usage Table

The [table\\_io\\_waits\\_summary\\_by\\_index\\_usage](#page-4894-0) table aggregates all table index I/O wait events, as generated by the  $wait/io/table/sql/handler$  instrument. The grouping is by table index.

The columns of [table\\_io\\_waits\\_summary\\_by\\_index\\_usage](#page-4894-0) are nearly identical to [table\\_io\\_waits\\_summary\\_by\\_table](#page-4893-0). The only difference is the additional group column, INDEX\_NAME, which corresponds to the name of the index that was used when the table I/O wait event was recorded:

- A value of PRIMARY indicates that table I/O used the primary index.
- A value of NULL means that table I/O used no index.
- Inserts are counted against INDEX\_NAME = NULL.

The [table\\_io\\_waits\\_summary\\_by\\_index\\_usage](#page-4894-0) table has these indexes:

• Unique index on (OBJECT\_TYPE, OBJECT\_SCHEMA, OBJECT\_NAME, INDEX\_NAME)

[TRUNCATE TABLE](#page-2563-0) is permitted for table I/O summary tables. It resets the summary columns to zero rather than removing rows. This table is also truncated by truncation of the [table\\_io\\_waits\\_summary\\_by\\_table](#page-4893-0) table. A DDL operation that changes the index structure of a table may cause the per-index statistics to be reset.

### <span id="page-4894-1"></span>The table lock waits summary by table Table

The [table\\_lock\\_waits\\_summary\\_by\\_table](#page-4894-1) table aggregates all table lock wait events, as generated by the wait/lock/table/sql/handler instrument. The grouping is by table.

This table contains information about internal and external locks:

• An internal lock corresponds to a lock in the SQL layer. This is currently implemented by a call to thr  $\text{lock}($ ). In event rows, these locks are distinguished by the OPERATION column, which has one of these values:

```
read normal
read with shared locks
read high priority
```
read no insert write allow write write concurrent insert write delayed write low priority write normal

• An external lock corresponds to a lock in the storage engine layer. This is currently implemented by a call to handler::external\_lock(). In event rows, these locks are distinguished by the OPERATION column, which has one of these values:

read external write external

The [table\\_lock\\_waits\\_summary\\_by\\_table](#page-4894-1) table has these grouping columns to indicate how the table aggregates events: OBJECT\_TYPE, OBJECT\_SCHEMA, and OBJECT\_NAME. These columns have the same meaning as in the [events\\_waits\\_current](#page-4783-0) table. They identify the table to which the row applies.

[table\\_lock\\_waits\\_summary\\_by\\_table](#page-4894-1) has the following summary columns containing aggregated values. As indicated in the column descriptions, some columns are more general and have values that are the same as the sum of the values of more fine-grained columns. For example, columns that aggregate all locks hold the sum of the corresponding columns that aggregate read and write locks. In this way, aggregations at higher levels are available directly without the need for user-defined views that sum lower-level columns.

• COUNT STAR, SUM\_TIMER\_WAIT, MIN\_TIMER\_WAIT, AVG\_TIMER\_WAIT, MAX\_TIMER\_WAIT

These columns aggregate all lock operations. They are the same as the sum of the corresponding xxx\_READ and xxx\_WRITE columns.

• COUNT\_READ, SUM\_TIMER\_READ, MIN\_TIMER\_READ, AVG\_TIMER\_READ, MAX\_TIMER\_READ

These columns aggregate all read-lock operations. They are the same as the sum of the corresponding xxx\_READ\_NORMAL, xxx\_READ\_WITH\_SHARED\_LOCKS, xxx\_READ\_HIGH\_PRIORITY, and xxx\_READ\_NO\_INSERT columns.

• COUNT\_WRITE, SUM\_TIMER\_WRITE, MIN\_TIMER\_WRITE, AVG\_TIMER\_WRITE, MAX\_TIMER\_WRITE

These columns aggregate all write-lock operations. They are the same as the sum of the corresponding xxx\_WRITE\_ALLOW\_WRITE, xxx\_WRITE\_CONCURRENT\_INSERT, xxx\_WRITE\_LOW\_PRIORITY, and xxx\_WRITE\_NORMAL columns.

• COUNT\_READ\_NORMAL, SUM\_TIMER\_READ\_NORMAL, MIN\_TIMER\_READ\_NORMAL, AVG\_TIMER\_READ\_NORMAL, MAX\_TIMER\_READ\_NORMAL

These columns aggregate internal read locks.

• COUNT\_READ\_WITH\_SHARED\_LOCKS, SUM\_TIMER\_READ\_WITH\_SHARED\_LOCKS, MIN\_TIMER\_READ\_WITH\_SHARED\_LOCKS, AVG\_TIMER\_READ\_WITH\_SHARED\_LOCKS, MAX\_TIMER\_READ\_WITH\_SHARED\_LOCKS

These columns aggregate internal read locks.

• COUNT\_READ\_HIGH\_PRIORITY, SUM\_TIMER\_READ\_HIGH\_PRIORITY, MIN\_TIMER\_READ\_HIGH\_PRIORITY, AVG\_TIMER\_READ\_HIGH\_PRIORITY, MAX\_TIMER\_READ\_HIGH\_PRIORITY

These columns aggregate internal read locks.

• COUNT\_READ\_NO\_INSERT, SUM\_TIMER\_READ\_NO\_INSERT, MIN\_TIMER\_READ\_NO\_INSERT, AVG\_TIMER\_READ\_NO\_INSERT, MAX\_TIMER\_READ\_NO\_INSERT
These columns aggregate internal read locks.

• COUNT\_READ\_EXTERNAL, SUM\_TIMER\_READ\_EXTERNAL, MIN\_TIMER\_READ\_EXTERNAL, AVG\_TIMER\_READ\_EXTERNAL, MAX\_TIMER\_READ\_EXTERNAL

These columns aggregate external read locks.

• COUNT\_WRITE\_ALLOW\_WRITE, SUM\_TIMER\_WRITE\_ALLOW\_WRITE, MIN\_TIMER\_WRITE\_ALLOW\_WRITE, AVG\_TIMER\_WRITE\_ALLOW\_WRITE, MAX\_TIMER\_WRITE\_ALLOW\_WRITE

These columns aggregate internal write locks.

• COUNT\_WRITE\_CONCURRENT\_INSERT, SUM\_TIMER\_WRITE\_CONCURRENT\_INSERT, MIN\_TIMER\_WRITE\_CONCURRENT\_INSERT, AVG\_TIMER\_WRITE\_CONCURRENT\_INSERT, MAX\_TIMER\_WRITE\_CONCURRENT\_INSERT

These columns aggregate internal write locks.

• COUNT\_WRITE\_LOW\_PRIORITY, SUM\_TIMER\_WRITE\_LOW\_PRIORITY, MIN\_TIMER\_WRITE\_LOW\_PRIORITY, AVG\_TIMER\_WRITE\_LOW\_PRIORITY, MAX\_TIMER\_WRITE\_LOW\_PRIORITY

These columns aggregate internal write locks.

• COUNT\_WRITE\_NORMAL, SUM\_TIMER\_WRITE\_NORMAL, MIN\_TIMER\_WRITE\_NORMAL, AVG\_TIMER\_WRITE\_NORMAL, MAX\_TIMER\_WRITE\_NORMAL

These columns aggregate internal write locks.

• COUNT\_WRITE\_EXTERNAL, SUM\_TIMER\_WRITE\_EXTERNAL, MIN\_TIMER\_WRITE\_EXTERNAL, AVG\_TIMER\_WRITE\_EXTERNAL, MAX\_TIMER\_WRITE\_EXTERNAL

These columns aggregate external write locks.

The table lock waits summary by table table has these indexes:

• Unique index on (OBJECT\_TYPE, OBJECT\_SCHEMA, OBJECT\_NAME)

[TRUNCATE TABLE](#page-2563-0) is permitted for table lock summary tables. It resets the summary columns to zero rather than removing rows.

## <span id="page-4896-0"></span>**29.12.20.9 Socket Summary Tables**

These socket summary tables aggregate timer and byte count information for socket operations:

- [socket\\_summary\\_by\\_event\\_name](#page-4896-0): Aggregate timer and byte count statistics generated by the wait/io/socket/\* instruments for all socket I/O operations, per socket instrument.
- [socket\\_summary\\_by\\_instance](#page-4896-0): Aggregate timer and byte count statistics generated by the wait/io/socket/\* instruments for all socket I/O operations, per socket instance. When a connection terminates, the row in [socket\\_summary\\_by\\_instance](#page-4896-0) corresponding to it is deleted.

The socket summary tables do not aggregate waits generated by  $\text{idle}$  events while sockets are waiting for the next request from the client. For idle event aggregations, use the wait-event summary tables; see [Section 29.12.20.1, "Wait Event Summary Tables"](#page-4879-0).

Each socket summary table has one or more grouping columns to indicate how the table aggregates events. Event names refer to names of event instruments in the [setup\\_instruments](#page-4769-0) table:

• [socket\\_summary\\_by\\_event\\_name](#page-4896-0) has an EVENT\_NAME column. Each row summarizes events for a given event name.

• [socket\\_summary\\_by\\_instance](#page-4896-0) has an OBJECT\_INSTANCE\_BEGIN column. Each row summarizes events for a given object.

Each socket summary table has these summary columns containing aggregated values:

• COUNT\_STAR, SUM\_TIMER\_WAIT, MIN\_TIMER\_WAIT, AVG\_TIMER\_WAIT, MAX\_TIMER\_WAIT

These columns aggregate all operations.

• COUNT\_READ, SUM\_TIMER\_READ, MIN\_TIMER\_READ, AVG\_TIMER\_READ, MAX\_TIMER\_READ, SUM\_NUMBER\_OF\_BYTES\_READ

These columns aggregate all receive operations (RECV, RECVFROM, and RECVMSG).

• COUNT\_WRITE, SUM\_TIMER\_WRITE, MIN\_TIMER\_WRITE, AVG\_TIMER\_WRITE, MAX\_TIMER\_WRITE, SUM\_NUMBER\_OF\_BYTES\_WRITE

These columns aggregate all send operations (SEND, SENDTO, and SENDMSG).

• COUNT\_MISC, SUM\_TIMER\_MISC, MIN\_TIMER\_MISC, AVG\_TIMER\_MISC, MAX\_TIMER\_MISC

These columns aggregate all other socket operations, such as CONNECT, LISTEN, ACCEPT, CLOSE, and SHUTDOWN. There are no byte counts for these operations.

The socket summary by instance table also has an EVENT\_NAME column that indicates the class of the socket: client\_connection, server\_tcpip\_socket, server\_unix\_socket. This column can be grouped on to isolate, for example, client activity from that of the server listening sockets.

The socket summary tables have these indexes:

- [socket\\_summary\\_by\\_event\\_name](#page-4896-0):
	- Primary key on (EVENT\_NAME)
- socket summary by instance:
	- Primary key on (OBJECT\_INSTANCE\_BEGIN)
	- Index on (EVENT\_NAME)

[TRUNCATE TABLE](#page-2563-0) is permitted for socket summary tables. Except for events statements summary by digest, it resets the summary columns to zero rather than removing rows.

## <span id="page-4897-0"></span>**29.12.20.10 Memory Summary Tables**

The Performance Schema instruments memory usage and aggregates memory usage statistics, detailed by these factors:

- Type of memory used (various caches, internal buffers, and so forth)
- Thread, account, user, host indirectly performing the memory operation

The Performance Schema instruments the following aspects of memory use

- Memory sizes used
- Operation counts
- Low and high water marks

Memory sizes help to understand or tune the memory consumption of the server.

Operation counts help to understand or tune the overall pressure the server is putting on the memory allocator, which has an impact on performance. Allocating a single byte one million times is not the same as allocating one million bytes a single time; tracking both sizes and counts can expose the difference.

Low and high water marks are critical to detect workload spikes, overall workload stability, and possible memory leaks.

Memory summary tables do not contain timing information because memory events are not timed.

For information about collecting memory usage data, see [Memory Instrumentation Behavior](#page-4899-0).

Example memory event summary information:

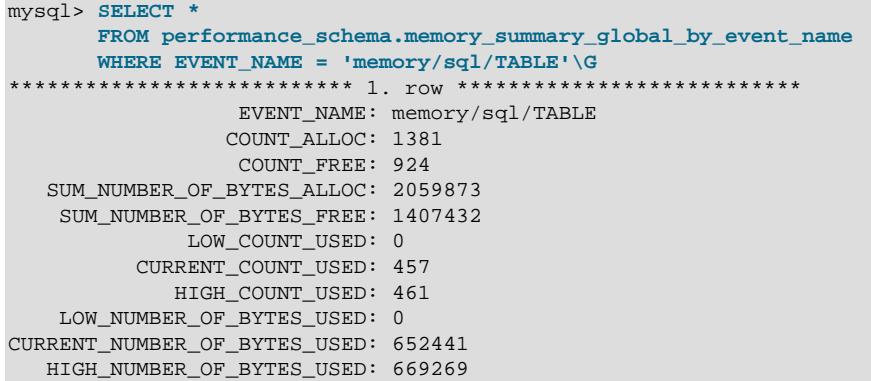

Each memory summary table has one or more grouping columns to indicate how the table aggregates events. Event names refer to names of event instruments in the setup instruments table:

- memory summary by account by event name has USER, HOST, and EVENT\_NAME columns. Each row summarizes events for a given account (user and host combination) and event name.
- [memory\\_summary\\_by\\_host\\_by\\_event\\_name](#page-4897-0) has HOST and EVENT\_NAME columns. Each row summarizes events for a given host and event name.
- [memory\\_summary\\_by\\_thread\\_by\\_event\\_name](#page-4897-0) has THREAD\_ID and EVENT\_NAME columns. Each row summarizes events for a given thread and event name.
- [memory\\_summary\\_by\\_user\\_by\\_event\\_name](#page-4897-0) has USER and EVENT\_NAME columns. Each row summarizes events for a given user and event name.
- [memory\\_summary\\_global\\_by\\_event\\_name](#page-4897-0) has an EVENT\_NAME column. Each row summarizes events for a given event name.

Each memory summary table has these summary columns containing aggregated values:

• COUNT\_ALLOC, COUNT\_FREE

The aggregated numbers of calls to memory-allocation and memory-free functions.

• SUM\_NUMBER\_OF\_BYTES\_ALLOC, SUM\_NUMBER\_OF\_BYTES\_FREE

The aggregated sizes of allocated and freed memory blocks.

• CURRENT\_COUNT\_USED

The aggregated number of currently allocated blocks that have not been freed yet. This is a convenience column, equal to COUNT\_ALLOC − COUNT\_FREE.

• CURRENT\_NUMBER\_OF\_BYTES\_USED

The aggregated size of currently allocated memory blocks that have not been freed yet. This is a convenience column, equal to SUM\_NUMBER\_OF\_BYTES\_ALLOC − SUM\_NUMBER\_OF\_BYTES\_FREE.

• LOW\_COUNT\_USED, HIGH\_COUNT\_USED

The low and high water marks corresponding to the CURRENT\_COUNT\_USED column.

• LOW\_NUMBER\_OF\_BYTES\_USED, HIGH\_NUMBER\_OF\_BYTES\_USED

The low and high water marks corresponding to the CURRENT\_NUMBER\_OF\_BYTES\_USED column.

The memory summary tables have these indexes:

- [memory\\_summary\\_by\\_account\\_by\\_event\\_name](#page-4897-0):
	- Primary key on (USER, HOST, EVENT\_NAME)
- [memory\\_summary\\_by\\_host\\_by\\_event\\_name](#page-4897-0):
	- Primary key on (HOST, EVENT\_NAME)
- [memory\\_summary\\_by\\_thread\\_by\\_event\\_name](#page-4897-0):
	- Primary key on (THREAD ID, EVENT NAME)
- [memory\\_summary\\_by\\_user\\_by\\_event\\_name](#page-4897-0):
	- Primary key on (USER, EVENT\_NAME)
- memory summary global by event name:
	- Primary key on (EVENT\_NAME)

[TRUNCATE TABLE](#page-2563-0) is permitted for memory summary tables. It has these effects:

- In general, truncation resets the baseline for statistics, but does not change the server state. That is, truncating a memory table does not free memory.
- COUNT\_ALLOC and COUNT\_FREE are reset to a new baseline, by reducing each counter by the same value.
- Likewise, SUM\_NUMBER\_OF\_BYTES\_ALLOC and SUM\_NUMBER\_OF\_BYTES\_FREE are reset to a new baseline.
- LOW\_COUNT\_USED and HIGH\_COUNT\_USED are reset to CURRENT\_COUNT\_USED.
- LOW NUMBER OF BYTES USED and HIGH NUMBER OF BYTES USED are reset to CURRENT\_NUMBER\_OF\_BYTES\_USED.

In addition, each memory summary table that is aggregated by account, host, user, or thread is implicitly truncated by truncation of the connection table on which it depends, or truncation of [memory\\_summary\\_global\\_by\\_event\\_name](#page-4897-0). For details, see [Section 29.12.8, "Performance](#page-4810-0) [Schema Connection Tables"](#page-4810-0).

## <span id="page-4899-0"></span>**Memory Instrumentation Behavior**

Memory instruments are listed in the [setup\\_instruments](#page-4769-0) table and have names of the form  $memory/code\ area/instrument\ name$ . Memory instrumentation is enabled by default.

Instruments named with the prefix memory/performance\_schema/ expose how much memory is allocated for internal buffers in the Performance Schema itself. The memory/performance schema/ instruments are built in, always enabled, and cannot be disabled at startup or runtime. Built-in memory instruments are displayed only in the memory summary qlobal by event name table.

To control memory instrumentation state at server startup, use lines like these in your my. cnf file:

• Enable:

```
[mysqld]
performance-schema-instrument='memory/%=ON'
```
• Disable:

```
[mysqld]
performance-schema-instrument='memory/%=OFF'
```
To control memory instrumentation state at runtime, update the ENABLED column of the relevant instruments in the setup instruments table:

• Enable:

```
UPDATE performance_schema.setup_instruments
SET ENABLED = 'YES'
WHERE NAME LIKE 'memory/%';
```
• Disable:

```
UPDATE performance_schema.setup_instruments
SET ENABLED = 'NO'WHERE NAME LIKE 'memory/%';
```
For memory instruments, the TIMED column in [setup\\_instruments](#page-4769-0) is ignored because memory operations are not timed.

When a thread in the server executes a memory allocation that has been instrumented, these rules apply:

- If the thread is not instrumented or the memory instrument is not enabled, the memory block allocated is not instrumented.
- Otherwise (that is, both the thread and the instrument are enabled), the memory block allocated is instrumented.

For deallocation, these rules apply:

- If a memory allocation operation was instrumented, the corresponding free operation is instrumented, regardless of the current instrument or thread enabled status.
- If a memory allocation operation was not instrumented, the corresponding free operation is not instrumented, regardless of the current instrument or thread enabled status.

For the per-thread statistics, the following rules apply.

When an instrumented memory block of size  $N$  is allocated, the Performance Schema makes these updates to memory summary table columns:

- COUNT\_ALLOC: Increased by 1
- CURRENT COUNT USED: Increased by 1
- HIGH\_COUNT\_USED: Increased if CURRENT\_COUNT\_USED is a new maximum
- SUM\_NUMBER\_OF\_BYTES\_ALLOC: Increased by N
- CURRENT\_NUMBER\_OF\_BYTES\_USED: Increased by N

• HIGH\_NUMBER\_OF\_BYTES\_USED: Increased if CURRENT\_NUMBER\_OF\_BYTES\_USED is a new maximum

When an instrumented memory block is deallocated, the Performance Schema makes these updates to memory summary table columns:

- COUNT\_FREE: Increased by 1
- CURRENT COUNT USED: Decreased by 1
- LOW COUNT USED: Decreased if CURRENT COUNT USED is a new minimum
- SUM\_NUMBER\_OF\_BYTES\_FREE: Increased by N
- CURRENT\_NUMBER\_OF\_BYTES\_USED: Decreased by N
- LOW NUMBER OF BYTES USED: Decreased if CURRENT\_NUMBER\_OF\_BYTES\_USED is a new minimum

For higher-level aggregates (global, by account, by user, by host), the same rules apply as expected for low and high water marks.

- LOW\_COUNT\_USED and LOW\_NUMBER\_OF\_BYTES\_USED are lower estimates. The value reported by the Performance Schema is guaranteed to be less than or equal to the lowest count or size of memory effectively used at runtime.
- HIGH\_COUNT\_USED and HIGH\_NUMBER\_OF\_BYTES\_USED are higher estimates. The value reported by the Performance Schema is guaranteed to be greater than or equal to the highest count or size of memory effectively used at runtime.

For lower estimates in summary tables other than memory summary global by event name, it is possible for values to go negative if memory ownership is transferred between threads.

Here is an example of estimate computation; but note that estimate implementation is subject to change:

Thread 1 uses memory in the range from 1MB to 2MB during execution, as reported by the LOW\_NUMBER\_OF\_BYTES\_USED and HIGH\_NUMBER\_OF\_BYTES\_USED columns of the [memory\\_summary\\_by\\_thread\\_by\\_event\\_name](#page-4897-0) table.

Thread 2 uses memory in the range from 10MB to 12MB during execution, as reported likewise.

When these two threads belong to the same user account, the per-account summary estimates that this account used memory in the range from 11MB to 14MB. That is, the LOW\_NUMBER\_OF\_BYTES\_USED for the higher level aggregate is the sum of each LOW\_NUMBER\_OF\_BYTES\_USED (assuming the worst case). Likewise, the HIGH\_NUMBER\_OF\_BYTES\_USED for the higher level aggregate is the sum of each HIGH\_NUMBER\_OF\_BYTES\_USED (assuming the worst case).

11MB is a lower estimate that can occur only if both threads hit the low usage mark at the same time.

14MB is a higher estimate that can occur only if both threads hit the high usage mark at the same time.

The real memory usage for this account could have been in the range from 11.5MB to 13.5MB.

For capacity planning, reporting the worst case is actually the desired behavior, as it shows what can potentially happen when sessions are uncorrelated, which is typically the case.

## <span id="page-4901-0"></span>**29.12.20.11 Error Summary Tables**

The Performance Schema maintains summary tables for aggregating statistical information about server errors (and warnings). For a list of server errors, see [Server Error Message Reference](https://dev.mysql.com/doc/mysql-errors/9.0/en/server-error-reference.html).

Collection of error information is controlled by the error instrument, which is enabled by default. Timing information is not collected.

Each error summary table has three columns that identify the error:

- ERROR NUMBER is the numeric error value. The value is unique.
- ERROR NAME is the symbolic error name corresponding to the ERROR NUMBER value. The value is unique.
- SQLSTATE is the SQLSTATE value corresponding to the ERROR\_NUMBER value. The value is not necessarily unique.

For example, if ERROR\_NUMBER is 1050, ERROR\_NAME is [ER\\_TABLE\\_EXISTS\\_ERROR](https://dev.mysql.com/doc/mysql-errors/9.0/en/server-error-reference.html#error_er_table_exists_error) and SOLSTATE is 42S01.

Example error event summary information:

```
mysql> SELECT *
       FROM performance_schema.events_errors_summary_global_by_error
      WHERE SUM ERROR RAISED <> 0\G
                *************************** 1. row ***************************
     ERROR_NUMBER: 1064
        ERROR_NAME: ER_PARSE_ERROR
        SQL_STATE: 42000
 SUM_ERROR_RAISED: 1
SUM_ERROR_HANDLED: 0
       FIRST_SEEN: 2016-06-28 07:34:02
        LAST_SEEN: 2016-06-28 07:34:02
                         *** 2. row **
      ERROR_NUMBER: 1146
       ERROR_NAME: ER_NO_SUCH_TABLE
        SQL_STATE: 42S02
 SUM_ERROR_RAISED: 2
SUM_ERROR_HANDLED: 0
       FIRST_SEEN: 2016-06-28 07:34:05
 LAST_SEEN: 2016-06-28 07:36:18
              *************** 3. row ***
      ERROR_NUMBER: 1317
        ERROR_NAME: ER_QUERY_INTERRUPTED
        SQL_STATE: 70100
 SUM_ERROR_RAISED: 1
SUM ERROR HANDLED: 0
        FIRST_SEEN: 2016-06-28 11:01:49
         LAST_SEEN: 2016-06-28 11:01:49
```
Each error summary table has one or more grouping columns to indicate how the table aggregates errors:

- events errors summary by account by error has USER, HOST, and ERROR\_NUMBER columns. Each row summarizes events for a given account (user and host combination) and error.
- events errors summary by host by error has HOST and ERROR NUMBER columns. Each row summarizes events for a given host and error.
- events errors summary by thread by error has THREAD\_ID and ERROR\_NUMBER columns. Each row summarizes events for a given thread and error.
- events errors summary by user by error has USER and ERROR NUMBER columns. Each row summarizes events for a given user and error.
- [events\\_errors\\_summary\\_global\\_by\\_error](#page-4901-0) has an ERROR\_NUMBER column. Each row summarizes events for a given error.

Each error summary table has these summary columns containing aggregated values:

• SUM\_ERROR\_RAISED

This column aggregates the number of times the error occurred.

• SUM\_ERROR\_HANDLED

This column aggregates the number of times the error was handled by an SQL exception handler.

• FIRST\_SEEN, LAST\_SEEN

Timestamp indicating when the error was first seen and most recently seen.

A NULL row in each error summary table is used to aggregate statistics for all errors that lie out of range of the instrumented errors. For example, if MySQL Server errors lie in the range from  $M$  to  $N$  and an error is raised with number  $\varphi$  not in that range, the error is aggregated in the NULL row. The NULL row is the row with ERROR\_NUMBER=0, ERROR\_NAME=NULL, and SQLSTATE=NULL.

The error summary tables have these indexes:

- events errors summary by account by error:
	- Primary key on (USER, HOST, ERROR\_NUMBER)
- [events\\_errors\\_summary\\_by\\_host\\_by\\_error](#page-4901-0):
	- Primary key on (HOST, ERROR\_NUMBER)
- [events\\_errors\\_summary\\_by\\_thread\\_by\\_error](#page-4901-0):
	- Primary key on (THREAD\_ID, ERROR\_NUMBER)
- events errors summary by user by error:
	- Primary key on (USER, ERROR\_NUMBER)
- events errors summary global by error:
	- Primary key on (ERROR\_NUMBER)

[TRUNCATE TABLE](#page-2563-0) is permitted for error summary tables. It has these effects:

- For summary tables not aggregated by account, host, or user, truncation resets the summary columns to zero or NULL rather than removing rows.
- For summary tables aggregated by account, host, or user, truncation removes rows for accounts, hosts, or users with no connections, and resets the summary columns to zero or NULL for the remaining rows.

In addition, each error summary table that is aggregated by account, host, user, or thread is implicitly truncated by truncation of the connection table on which it depends, or truncation of events errors summary global by error. For details, see [Section 29.12.8, "Performance](#page-4810-0) [Schema Connection Tables"](#page-4810-0).

## <span id="page-4903-0"></span>**29.12.20.12 Status Variable Summary Tables**

The Performance Schema makes status variable information available in the tables described in [Section 29.12.15, "Performance Schema Status Variable Tables"](#page-4863-0). It also makes aggregated status variable information available in summary tables, described here. Each status variable summary table has one or more grouping columns to indicate how the table aggregates status values:

- status by account has USER, HOST, and VARIABLE\_NAME columns to summarize status variables by account.
- status by host has HOST and VARIABLE\_NAME columns to summarize status variables by the host from which clients connected.

• [status\\_by\\_user](#page-4903-0) has USER and VARIABLE\_NAME columns to summarize status variables by client user name.

Each status variable summary table has this summary column containing aggregated values:

• VARIABLE\_VALUE

The aggregated status variable value for active and terminated sessions.

The status variable summary tables have these indexes:

- [status\\_by\\_account](#page-4903-0):
	- Primary key on (USER, HOST, VARIABLE NAME)
- status by host:
	- Primary key on (HOST, VARIABLE\_NAME)
- [status\\_by\\_user](#page-4903-0):
	- Primary key on (USER, VARIABLE\_NAME)

The meaning of "account" in these tables is similar to its meaning in the MySQL grant tables in the  $m \vee s \triangleleft 1$  system database, in the sense that the term refers to a combination of user and host values. They differ in that, for grant tables, the host part of an account can be a pattern, whereas for Performance Schema tables, the host value is always a specific nonpattern host name.

Account status is collected when sessions terminate. The session status counters are added to the global status counters and the corresponding account status counters. If account statistics are not collected, the session status is added to host and user status, if host and user status are collected.

Account, host, and user statistics are not collected if the [performance\\_schema\\_accounts\\_size](#page-4932-0), [performance\\_schema\\_hosts\\_size](#page-4936-0), and [performance\\_schema\\_users\\_size](#page-4950-0) system variables, respectively, are set to 0.

The Performance Schema supports [TRUNCATE TABLE](#page-2563-0) for status variable summary tables as follows; in all cases, status for active sessions is unaffected:

- status by account: Aggregates account status from terminated sessions to user and host status, then resets account status.
- status by host: Resets aggregated host status from terminated sessions.
- status by user: Resets aggregated user status from terminated sessions.

[FLUSH STATUS](#page-2891-0) adds the session status from all active sessions to the global status variables, resets the status of all active sessions, and resets account, host, and user status values aggregated from disconnected sessions.

## **29.12.21 Performance Schema Telemetry Tables**

The following sections describe tables associated with the Telemetry services:

## <span id="page-4904-0"></span>**29.12.21.1 The setup\_meters Table**

The [setup\\_meters](#page-4904-0) table lists the registered meters:

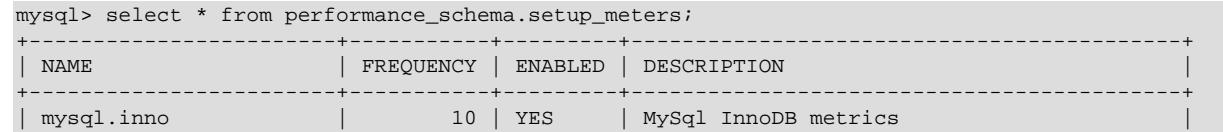

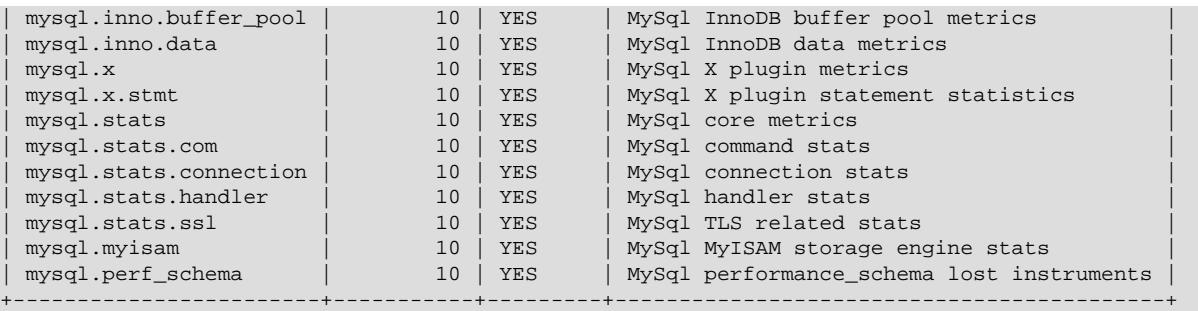

- NAME: Name of the meter.
- FREQUENCY: Frequency in seconds of metric export. Default is every 10 seconds. This value can be edited for registered meters.
- ENABLED: Whether the meter is enabled. The value is YES or NO. A disabled meter exports no metrics. This column can be modified
- DESCRIPTION: A string describing the meter.

FREQUENCY and ENABLED can be edited.

## <span id="page-4905-0"></span>**29.12.21.2 The setup\_metrics Table**

The setup metrics table lists the available metrics:

```
mysql> select * from performance_schema.setup_metrics\G
                      ****** 34. row *****************************
       NAME: undo_tablespaces_active
      METER: mysql.inno
METRIC_TYPE: ASYNC GAUGE COUNTER
   NUM_TYPE: INTEGER
       INITT:
DESCRIPTION: Number of active undo tablespaces, including implicit and explicit tablespaces (innodb_undo_ta
...
*************************** 48. row ***************************
       NAME: wait_free
      METER: mysql.inno.buffer_pool
METRIC_TYPE: ASYNC COUNTER
   NUM_TYPE: INTEGER
       UNIT: 
DESCRIPTION: Number of times waited for free buffer (innodb_buffer_pool_wait_free)
...
*************************** 55. row ***************************
       NAME: reads
      METER: mysql.inno.data
METRIC_TYPE: ASYNC COUNTER
   NUM_TYPE: INTEGER
       UNIT: 
DESCRIPTION: Number of reads initiated (innodb_data_reads)
...
*************************** 101. row ***************************
       NAME: ssl_finished_accepts
      METER: mysql.x
METRIC_TYPE: ASYNC COUNTER
   NUM_TYPE: INTEGER
        UNIT: 
DESCRIPTION: The number of successful SSL connections to the server (Mysqlx_ssl_finished_accepts)
...
*************************** 115. row ***************************
      NAME: list_clients
      METER: mysql.x.stmt
METRIC_TYPE: ASYNC COUNTER
```
 NUM\_TYPE: INTEGER INIT<sub>T</sub>: DESCRIPTION: The number of list client statements received (Mysqlx\_stmt\_list\_clients) ... \*\*\*\*\*\*\*\*\*\*\*\*\*\*\*\*\*\*\*\*\*\*\*\*\*\*\* 162. row \*\*\*\*\*\*\*\*\*\*\*\*\*\*\*\*\*\*\*\*\*\*\*\*\*\*\* NAME: slow\_queries METER: mysql.stats METRIC\_TYPE: ASYNC COUNTER NUM\_TYPE: INTEGER UNIT: DESCRIPTION: The number of queries that have taken more than long\_query\_time seconds (Slow\_queries) ... \*\*\*\*\*\*\*\*\*\*\*\*\*\*\*\*\*\*\*\*\*\*\*\*\*\*\* 346. row \*\*\*\*\*\*\*\*\*\*\*\*\*\*\*\*\*\*\*\*\*\*\*\*\*\*\* NAME: stmt\_reprepare METER: mysql.stats.com METRIC\_TYPE: ASYNC COUNTER NUM\_TYPE: INTEGER UNIT: DESCRIPTION: Number of times corresponding command statement has been executed. ... \*\*\*\*\*\*\*\*\*\*\*\*\*\*\*\*\*\*\*\*\*\*\*\*\*\*\* 353. row \*\*\*\*\*\*\*\*\*\*\*\*\*\*\*\*\*\*\*\*\*\*\*\*\*\*\* NAME: errors\_tcpwrap METER: mysql.stats.connection METRIC\_TYPE: ASYNC COUNTER NUM\_TYPE: INTEGER UNIT: DESCRIPTION: The number of connections refused by the libwrap library (Connection\_errors\_tcpwrap) ... \*\*\*\*\*\*\*\*\*\*\*\*\*\*\*\*\*\*\*\*\*\*\*\*\*\*\* 370. row \*\*\*\*\*\*\*\*\*\*\*\*\*\*\*\*\*\*\*\*\*\*\*\*\*\*\* NAME: update METER: mysql.stats.handler METRIC TYPE: ASYNC COUNTER NUM\_TYPE: INTEGER UNIT: DESCRIPTION: The number of requests to update a row in a table (Handler\_update) ... \*\*\*\*\*\*\*\*\*\*\*\*\*\*\*\*\*\*\*\*\*\*\*\*\*\*\* 384. row \*\*\*\*\*\*\*\*\*\*\*\*\*\*\*\*\*\*\*\*\*\*\*\*\*\*\* NAME: callback\_cache\_hits METER: mysql.stats.ssl METRIC\_TYPE: ASYNC COUNTER NUM\_TYPE: INTEGER UNIT: DESCRIPTION: The number of accepted SSL connections (Ssl\_callback\_cache\_hits) ... \*\*\*\*\*\*\*\*\*\*\*\*\*\*\*\*\*\*\*\*\*\*\*\*\*\*\* 391. row \*\*\*\*\*\*\*\*\*\*\*\*\*\*\*\*\*\*\*\*\*\*\*\*\*\*\* NAME: key\_writes METER: mysql.myisam METRIC\_TYPE: ASYNC COUNTER NUM\_TYPE: INTEGER UNIT: DESCRIPTION: The number of physical writes of a key block from the MyISAM key cache to disk (Key\_writes ... \*\*\*\*\*\*\*\*\*\*\*\*\*\*\*\*\*\*\*\*\*\*\*\*\*\*\* 424. row \*\*\*\*\*\*\*\*\*\*\*\*\*\*\*\*\*\*\*\*\*\*\*\*\*\*\* NAME: users\_lost METER: mysql.perf\_schema METRIC\_TYPE: ASYNC COUNTER NUM\_TYPE: INTEGER UNIT: DESCRIPTION: The number of times a row could not be added to the users table because it was full (Perfo

The setup metrics table has the following columns:

- NAME: Name of the metric.
- METER: Name of the meter group of the metric.
- METRIC\_TYPE: The OpenTelemetry metric type.
- NUM TYPE: The numeric type. INTEGER or DOUBLE.
- DESCRIPTION: A string describing the metric's purpose.

## **29.12.22 Performance Schema Miscellaneous Tables**

The following sections describe tables that do not fall into the table categories discussed in the preceding sections:

- [component\\_scheduler\\_tasks](#page-4907-0): The current status of each scheduled task.
- [error\\_log](#page-4908-0): The most recent events written to the error log.
- host cache: Information from the internal host cache.
- innodb redo log files: Information about InnoDB redo log files.
- log status: Information about server logs for backup purposes.
- [performance\\_timers](#page-4915-0): Which event timers are available.
- [processlist](#page-4916-0): Information about server processes.
- [threads](#page-4919-0): Information about server threads.
- tls channel status: TLS context properties for connection interfaces.
- user defined functions: Loadable functions registered by a component, plugin, or [CREATE](#page-2820-0) [FUNCTION](#page-2820-0) statement.

#### <span id="page-4907-0"></span>**29.12.22.1 The component\_scheduler\_tasks Table**

The component scheduler tasks table contains a row for each scheduled task. Each row contains information about the ongoing progress of a task that applications, components, and plugins can implement, optionally, using the scheduler component (see [Section 7.5.5, "Scheduler](#page-1020-0) [Component"](#page-1020-0)). For example, the audit\_log server plugin utilizes the scheduler component to run a regular, recurring flush of its memory cache:

```
mysql> select * from performance_schema.component_scheduler_tasks\G
                       ****** 1. row *********
            NAME: plugin_audit_log_flush_scheduler
           STATUS: WAITING
          COMMENT: Registered by the audit log plugin. Does a periodic refresh of the audit log 
                   in-memory rules cache by calling audit_log_flush
INTERVAL_SECONDS: 100
       TIMES_RUN: 5
    TIMES_FAILED: 0
1 row in set (0.02 sec)
```
The component\_scheduler\_tasks table has the following columns:

• NAME

The name supplied during the registration.

• STATUS

The values are:

- RUNNING if the task is active and being executed.
- WAITING if the task is idle and waiting for the background thread to pick it up or waiting for the next time it needs to be run to arrive.

• COMMENT

A compile-time comment provided by an application, component, or plugin. In the previous example, MySQL Enterprise Audit provides the comment using a server plugin named audit  $log$ .

• INTERVAL\_SECONDS

The time in seconds to run a task, which an application, component, or plugin provides. MySQL Enterprise Audit enables you to specify this value using the audit log flush interval seconds system variable.

• TIMES\_RUN

A counter that increments by one every time the task runs successfully. It wraps around.

• TIMES\_FAILED

A counter that increments by one every time the execution of the task fails. It wraps around.

#### <span id="page-4908-0"></span>**29.12.22.2 The error\_log Table**

Of the logs the MySQL server maintains, one is the error log to which it writes diagnostic messages (see [Section 7.4.2, "The Error Log"\)](#page-972-0). Typically, the server writes diagnostics to a file on the server host or to a system log service. Depending on error log configuration, the server can also write the most recent error events to the Performance Schema [error\\_log](#page-4908-0) table. Granting the [SELECT](#page-1139-0) privilege for the [error\\_log](#page-4908-0) table thus gives clients and applications access to error log contents using SQL queries, enabling DBAs to provide access to the log without the need to permit direct file system access on the server host.

The [error\\_log](#page-4908-0) table supports focused queries based on its more structured columns. It also includes the full text of error messages to support more free-form analysis.

The table implementation uses a fixed-size, in-memory ring buffer, with old events automatically discarded as necessary to make room for new ones.

Example error log contents:

```
mysql> SELECT * FROM performance_schema.error_log\G
       *************************** 1. row ***************************
   LOGGED: 2020-08-06 09:25:00.338624
 THREAD_ID: 0
      PRIO: System
ERROR_CODE: MY-010116
  SUBSYSTEM: Server
     DATA: mysqld (mysqld 9.0.0) starting as process 96344
*************************** 2. row ***************************
   LOGGED: 2020-08-06 09:25:00.363521
 THREAD_ID: 1
      PRIO: System
ERROR_CODE: MY-013576
  SUBSYSTEM: InnoDB
      DATA: InnoDB initialization has started.
...
*************************** 65. row ***************************
    LOGGED: 2020-08-06 09:25:02.936146
  THREAD_ID: 0
     PRIO: Warning
ERROR_CODE: MY-010068
  SUBSYSTEM: Server
       DATA: CA certificate /var/mysql/sslinfo/cacert.pem is self signed.
...
*************************** 89. row ***************************
   LOGGED: 2020-08-06 09:25:03.112801
 THREAD ID: 0
      PRIO: System
```

```
ERROR_CODE: MY-013292
 SUBSYSTEM: Server
      DATA: Admin interface ready for connections, address: '127.0.0.1' port: 33062
```
The  $error\ log$  table has the following columns. As indicated in the descriptions, all but the DATA column correspond to fields of the underlying error event structure, which is described in [Section 7.4.2.3, "Error Event Fields".](#page-979-0)

• LOGGED

The event timestamp, with microsecond precision. LOGGED corresponds to the time field of error events, although with certain potential differences:

- $\bullet$  time values in the error log are displayed according to the  $\log$  timestamps system variable setting; see [Early-Startup Logging Output Format.](#page-992-0)
- The LOGGED column stores values using the [TIMESTAMP](#page-1988-0) data type, for which values are stored in UTC but displayed when retrieved in the current session time zone; see [Section 13.2.2, "The](#page-1988-0) [DATE, DATETIME, and TIMESTAMP Types"](#page-1988-0).

To display LOGGED values in the same time zone as displayed in the error log file, first set the session time zone as follows:

SET @@session.time\_zone = @@global.log\_timestamps;

If the [log\\_timestamps](#page-769-0) value is UTC and your system does not have named time zone support installed (see [Section 7.1.15, "MySQL Server Time Zone Support"\)](#page-949-0), set the time zone like this:

SET @@session.time\_zone = '+00:00';

• THREAD\_ID

The MySQL thread ID. THREAD ID corresponds to the thread field of error events.

Within the Performance Schema, the THREAD ID column in the error  $log$  table is most similar to the PROCESSLIST ID column of the [threads](#page-4919-0) table:

- For foreground threads, THREAD ID and PROCESSLIST ID represent a connection identifier. This is the same value displayed in the ID column of the INFORMATION SCHEMA [PROCESSLIST](#page-4642-0) table, displayed in the Id column of [SHOW PROCESSLIST](#page-2861-0) output, and returned by the [CONNECTION\\_ID\(\)](#page-2229-0) function within the thread.
- For background threads, THREAD\_ID is 0 and PROCESSLIST\_ID is NULL.

Many Performance Schema tables other than  $error\ log$  has a column named THREAD ID, but in those tables, the THREAD\_ID column is a value assigned internally by the Performance Schema.

• PRIO

The event priority. Permitted values are System, Error, Warning, Note. The PRIO column is based on the label field of error events, which itself is based on the underlying numeric prio field value.

• ERROR\_CODE

The numeric event error code. ERROR\_CODE corresponds to the error\_code field of error events.

• SUBSYSTEM

The subsystem in which the event occurred. SUBSYSTEM corresponds to the subsystem field of error events.

• DATA

The text representation of the error event. The format of this value depends on the format produced by the log sink component that generates the  $error\_log$  row. For example, if the log sink is log sink internal or log sink json, DATA values represent error events in traditional or JSON format, respectively. (See [Section 7.4.2.9, "Error Log Output Format"](#page-991-0).)

Because the error log can be reconfigured to change the log sink component that supplies rows to the error log table, and because different sinks produce different output formats, it is possible for rows written to the error log table at different times to have different DATA formats.

The error log table has these indexes:

- Primary key on (LOGGED)
- Index on (THREAD ID)
- Index on (PRIO)
- Index on (ERROR\_CODE)
- Index on (SUBSYSTEM)

[TRUNCATE TABLE](#page-2563-0) is not permitted for the [error\\_log](#page-4908-0) table.

#### **Implementation and Configuration of the error\_log Table**

The Performance Schema  $error\ log$  table is populated by error log sink components that write to the table in addition to writing formatted error events to the error log. Performance Schema support by log sinks has two parts:

- A log sink can write new error events to the [error\\_log](#page-4908-0) table as they occur.
- A log sink can provide a parser for extraction of previously written error messages. This enables a server instance to read messages written to an error log file by the previous instance and store them in the  $error\text{ log}$  table. Messages written during shutdown by the previous instance may be useful for diagnosing why shutdown occurred.

Currently, the traditional-format  $\log\_sink\_internal$  and JSON-format  $\log\_sink\_json$  sinks support writing new events to the  $error\ log$  table and provide a parser for reading previously written error log files.

The log error services system variable controls which log components to enable for error logging. Its value is a pipeline of log filter and log sink components to be executed in left-to-right order when error events occur. The  $log\_error\_s$ ervices value pertains to populating the [error\\_log](#page-4908-0) table as follows:

- At startup, the server examines the  $log\_error\_s$ ervices value and chooses from it the leftmost log sink that satisfies these conditions:
	- A sink that supports the [error\\_log](#page-4908-0) table and provides a parser.
	- If none, a sink that supports the  $error\ log$  table but provides no parser.

If no log sink satisfies those conditions, the  $error$   $log$  table remains empty. Otherwise, if the sink provides a parser and log configuration enables a previously written error log file to be found, the server uses the sink parser to read the last part of the file and writes the old events it contains to the table. The sink then writes new error events to the table as they occur.

• At runtime, if the value of  $log$  error services changes, the server again examines it, this time looking for the leftmost enabled log sink that supports the  $error\_log$  table, regardless of whether it provides a parser.

If no such log sink exists, no additional error events are written to the exportance of table. Otherwise, the newly configured sink writes new error events to the table as they occur.

Any configuration that affects output written to the error log affects [error\\_log](#page-4908-0) table contents. This includes settings such as those for verbosity, message suppression, and message filtering. It also applies to information read at startup from a previous log file. For example, messages not written during a previous server instance configured with low verbosity do not become available if the file is read by a current instance configured with higher verbosity.

The  $error\ log$  table is a view on a fixed-size, in-memory ring buffer, with old events automatically discarded as necessary to make room for new ones. As shown in the following table, several status variables provide information about ongoing [error\\_log](#page-4908-0) operation.

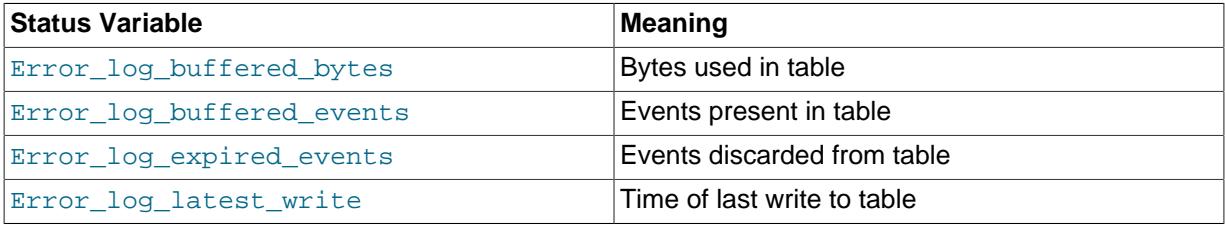

## <span id="page-4911-0"></span>**29.12.22.3 The host\_cache Table**

The MySQL server maintains an in-memory host cache that contains client host name and IP address information and is used to avoid Domain Name System (DNS) lookups. The [host\\_cache](#page-4911-0) table exposes the contents of this cache. The [host\\_cache\\_size](#page-754-0) system variable controls the size of the host cache, as well as the size of the host cache table. For operational and configuration information about the host cache, see [Section 7.1.12.3, "DNS Lookups and the Host Cache".](#page-937-0)

Because the  $host$  cache table exposes the contents of the host cache, it can be examined using [SELECT](#page-2608-0) statements. This may help you diagnose the causes of connection problems.

The host cache table has these columns:

 $\bullet$  TP

The IP address of the client that connected to the server, expressed as a string.

• HOST

The resolved DNS host name for that client IP, or NULL if the name is unknown.

• HOST\_VALIDATED

Whether the IP-to-host name-to-IP DNS resolution was performed successfully for the client IP. If HOST VALIDATED is YES, the HOST column is used as the host name corresponding to the IP so that additional calls to DNS can be avoided. While HOST\_VALIDATED is NO, DNS resolution is attempted for each connection attempt, until it eventually completes with either a valid result or a permanent error. This information enables the server to avoid caching bad or missing host names during temporary DNS failures, which would negatively affect clients forever.

• SUM\_CONNECT\_ERRORS

The number of connection errors that are deemed "blocking" (assessed against the [max\\_connect\\_errors](#page-773-0) system variable). Only protocol handshake errors are counted, and only for hosts that passed validation (HOST\_VALIDATED = YES).

Once SUM\_CONNECT\_ERRORS for a given host reaches the value of [max\\_connect\\_errors](#page-773-0), new connections from that host are blocked. The SUM\_CONNECT\_ERRORS value can exceed the max connect errors value because multiple connection attempts from a host can occur simultaneously while the host is not blocked. Any or all of them can fail, independently incrementing SUM\_CONNECT\_ERRORS, possibly beyond the value of [max\\_connect\\_errors](#page-773-0).

Suppose that max connect errors is 200 and SUM\_CONNECT\_ERRORS for a given host is 199. If 10 clients attempt to connect from that host simultaneously, none of them are

blocked because SUM\_CONNECT\_ERRORS has not reached 200. If blocking errors occur for five of the clients, SUM\_CONNECT\_ERRORS is increased by one for each client, for a resulting SUM\_CONNECT\_ERRORS value of 204. The other five clients succeed and are not blocked because the value of SUM\_CONNECT\_ERRORS when their connection attempts began had not reached 200. New connections from the host that begin after SUM\_CONNECT\_ERRORS reaches 200 are blocked.

• COUNT\_HOST\_BLOCKED\_ERRORS

The number of connections that were blocked because SUM\_CONNECT\_ERRORS exceeded the value of the max connect errors system variable.

• COUNT\_NAMEINFO\_TRANSIENT\_ERRORS

The number of transient errors during IP-to-host name DNS resolution.

• COUNT\_NAMEINFO\_PERMANENT\_ERRORS

The number of permanent errors during IP-to-host name DNS resolution.

• COUNT\_FORMAT\_ERRORS

The number of host name format errors. MySQL does not perform matching of Host column values in the  $mysgl.user$  system table against host names for which one or more of the initial components of the name are entirely numeric, such as  $1, 2$ . example.com. The client IP address is used instead. For the rationale why this type of matching does not occur, see [Section 8.2.4, "Specifying](#page-1161-0) [Account Names".](#page-1161-0)

• COUNT\_ADDRINFO\_TRANSIENT\_ERRORS

The number of transient errors during host name-to-IP reverse DNS resolution.

• COUNT\_ADDRINFO\_PERMANENT\_ERRORS

The number of permanent errors during host name-to-IP reverse DNS resolution.

• COUNT\_FCRDNS\_ERRORS

The number of forward-confirmed reverse DNS errors. These errors occur when IP-to-host name-to-IP DNS resolution produces an IP address that does not match the client originating IP address.

• COUNT\_HOST\_ACL\_ERRORS

The number of errors that occur because no users are permitted to connect from the client host. In such cases, the server returns [ER\\_HOST\\_NOT\\_PRIVILEGED](https://dev.mysql.com/doc/mysql-errors/9.0/en/server-error-reference.html#error_er_host_not_privileged) and does not even ask for a user name or password.

• COUNT\_NO\_AUTH\_PLUGIN\_ERRORS

The number of errors due to requests for an unavailable authentication plugin. A plugin can be unavailable if, for example, it was never loaded or a load attempt failed.

• COUNT\_AUTH\_PLUGIN\_ERRORS

The number of errors reported by authentication plugins.

An authentication plugin can report different error codes to indicate the root cause of a failure. Depending on the type of error, one of these columns is incremented: COUNT\_AUTHENTICATION\_ERRORS, COUNT\_AUTH\_PLUGIN\_ERRORS, COUNT\_HANDSHAKE\_ERRORS. New return codes are an optional extension to the existing plugin API. Unknown or unexpected plugin errors are counted in the COUNT\_AUTH\_PLUGIN\_ERRORS column.

• COUNT\_HANDSHAKE\_ERRORS

The number of errors detected at the wire protocol level.

• COUNT\_PROXY\_USER\_ERRORS

The number of errors detected when proxy user A is proxied to another user B who does not exist.

• COUNT\_PROXY\_USER\_ACL\_ERRORS

The number of errors detected when proxy user A is proxied to another user B who does exist but for whom A does not have the **[PROXY](#page-1138-0)** privilege.

• COUNT\_AUTHENTICATION\_ERRORS

The number of errors caused by failed authentication.

• COUNT\_SSL\_ERRORS

The number of errors due to SSL problems.

• COUNT\_MAX\_USER\_CONNECTIONS\_ERRORS

The number of errors caused by exceeding per-user connection quotas. See [Section 8.2.21, "Setting](#page-1220-0) [Account Resource Limits".](#page-1220-0)

• COUNT\_MAX\_USER\_CONNECTIONS\_PER\_HOUR\_ERRORS

The number of errors caused by exceeding per-user connections-per-hour quotas. See [Section 8.2.21, "Setting Account Resource Limits".](#page-1220-0)

• COUNT\_DEFAULT\_DATABASE\_ERRORS

The number of errors related to the default database. For example, the database does not exist or the user has no privileges to access it.

• COUNT\_INIT\_CONNECT\_ERRORS

The number of errors caused by execution failures of statements in the [init\\_connect](#page-755-0) system variable value.

• COUNT\_LOCAL\_ERRORS

The number of errors local to the server implementation and not related to the network, authentication, or authorization. For example, out-of-memory conditions fall into this category.

• COUNT\_UNKNOWN\_ERRORS

The number of other, unknown errors not accounted for by other columns in this table. This column is reserved for future use, in case new error conditions must be reported, and if preserving the backward compatibility and structure of the [host\\_cache](#page-4911-0) table is required.

• FIRST\_SEEN

The timestamp of the first connection attempt seen from the client in the IP column.

• LAST\_SEEN

The timestamp of the most recent connection attempt seen from the client in the  $IP$  column.

• FIRST\_ERROR\_SEEN

The timestamp of the first error seen from the client in the IP column.

• LAST\_ERROR\_SEEN

The timestamp of the most recent error seen from the client in the IP column.

The host cache table has these indexes:

- Primary key on  $(IP)$
- Index on (HOST)

[TRUNCATE TABLE](#page-2563-0) is permitted for the [host\\_cache](#page-4911-0) table. It requires the [DROP](#page-1136-0) privilege for the table. Truncating the table flushes the host cache, which has the effects described in [Flushing the Host](#page-939-0) [Cache.](#page-939-0)

## <span id="page-4914-0"></span>**29.12.22.4 The innodb\_redo\_log\_files Table**

The innodb\_redo\_log\_files table contains a row for each active InnoDB redo log file.

The innodb\_redo\_log\_files table has the following columns:

• FILE\_ID

The ID of the redo log file. The value corresponds to the redo log file number.

• FILE\_NAME

The path and file name of the redo log file.

• START\_LSN

The log sequence number of the first block in the redo log file.

• END\_LSN

The log sequence number after the last block in the redo log file.

• SIZE\_IN\_BYTES

The size of the redo log data in the file, in bytes. Data size is measured from the  $END$  LSN to the start >START\_LSN. The redo log file size on disk is slightly larger due to the file header (2048 bytes), which is not included in the value reported by this column.

• IS\_FULL

Whether the redo log file is full. A value of 0 indicates that free space in the file. A value of 1 indicates that the file is full.

• CONSUMER LEVEL

Reserved for future use.

## <span id="page-4914-1"></span>**29.12.22.5 The log\_status Table**

The  $log$  status table provides information that enables an online backup tool to copy the required log files without locking those resources for the duration of the copy process.

When the  $log$  status table is queried, the server blocks logging and related administrative changes for just long enough to populate the table, then releases the resources. The log-status table informs the online backup which point it should copy up to in the source's binary log and gtid\_executed record, and the relay log for each replication channel. It also provides relevant information for individual storage engines, such as the last log sequence number (LSN) and the LSN of the last checkpoint taken for the InnoDB storage engine.

The log status table has these columns:

#### • SERVER\_UUID

The server UUID for this server instance. This is the generated unique value of the read-only system variable [server\\_uuid](#page-3350-0).

• LOCAL

The log position state information from the source, provided as a single JSON object with the following keys:

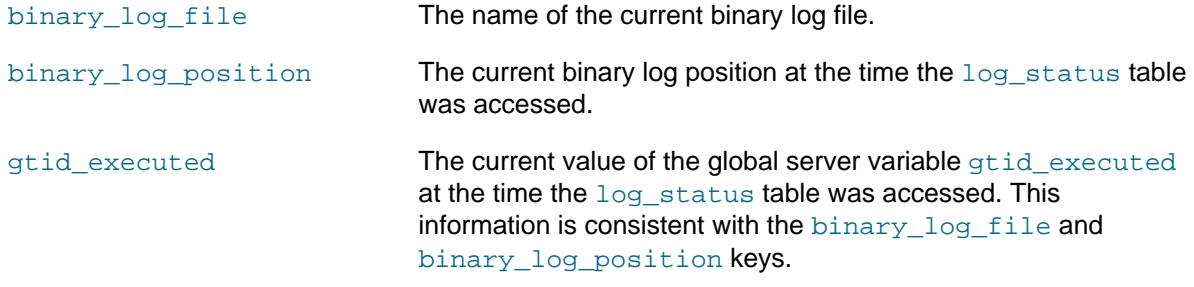

#### • REPLICATION

A JSON array of channels, each with the following information:

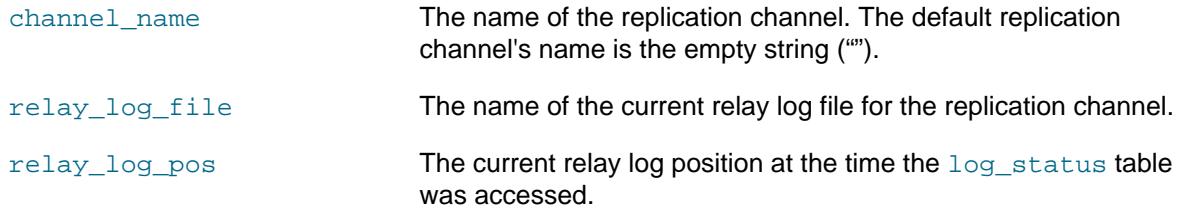

#### • STORAGE\_ENGINES

Relevant information from individual storage engines, provided as a JSON object with one key for each applicable storage engine.

The [log\\_status](#page-4914-1) table has no indexes.

The BACKUP\_ADMIN privilege, as well as the SELECT privilege, is required for access to the [log\\_status](#page-4914-1) table.

[TRUNCATE TABLE](#page-2563-0) is not permitted for the [log\\_status](#page-4914-1) table.

#### <span id="page-4915-0"></span>**29.12.22.6 The performance\_timers Table**

The performance timers table shows which event timers are available:

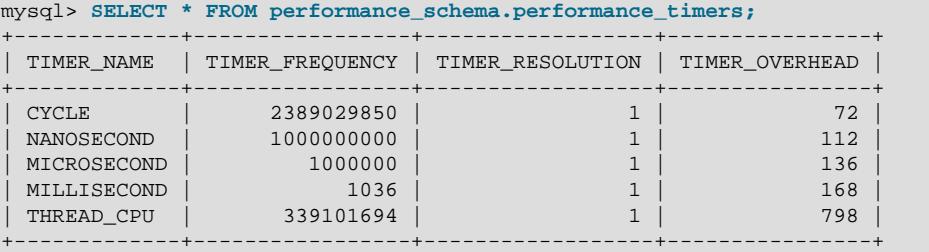

If the values associated with a given timer name are NULL, that timer is not supported on your platform. For an explanation of how event timing occurs, see [Section 29.4.1, "Performance Schema Event](#page-4731-0) [Timing"](#page-4731-0).

The performance timers table has these columns:

• TIMER\_NAME

The timer name.

• TIMER\_FREQUENCY

The number of timer units per second. For a cycle timer, the frequency is generally related to the CPU speed. For example, on a system with a 2.4GHz processor, the CYCLE may be close to 2400000000.

• TIMER\_RESOLUTION

Indicates the number of timer units by which timer values increase. If a timer has a resolution of 10, its value increases by 10 each time.

• TIMER\_OVERHEAD

The minimal number of cycles of overhead to obtain one timing with the given timer. The Performance Schema determines this value by invoking the timer 20 times during initialization and picking the smallest value. The total overhead really is twice this amount because the instrumentation invokes the timer at the start and end of each event. The timer code is called only for timed events, so this overhead does not apply for nontimed events.

The performance timers table has no indexes.

[TRUNCATE TABLE](#page-2563-0) is not permitted for the [performance\\_timers](#page-4915-0) table.

## <span id="page-4916-0"></span>**29.12.22.7 The processlist Table**

The MySQL process list indicates the operations currently being performed by the set of threads executing within the server. The [processlist](#page-4916-0) table is one source of process information. For a comparison of this table with other sources, see [Sources of Process Information](#page-1817-0).

The [processlist](#page-4916-0) table can be queried directly. If you have the [PROCESS](#page-1137-0) privilege, you can see all threads, even those belonging to other users. Otherwise (without the [PROCESS](#page-1137-0) privilege), nonanonymous users have access to information about their own threads but not threads for other users, and anonymous users have no access to thread information.

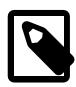

#### **Note**

If the performance schema show processlist system variable is enabled, the [processlist](#page-4916-0) table also serves as the basis for an alternative implementation underlying the [SHOW PROCESSLIST](#page-2861-0) statement. For details, see later in this section.

The [processlist](#page-4916-0) table contains a row for each server process:

```
mysql> SELECT * FROM performance_schema.processlist\G
                       ****** 1. row ****
     ID: 5
   USER: event_scheduler
   HOST: localhost
    DB: NULL
COMMAND: Daemon
   TIME: 137
  STATE: Waiting on empty queue
   INFO: NULL
  *************************** 2. row ***************************
     ID: 9
   USER: me
   HOST: localhost:58812
      DB: NULL
COMMAND: Sleep
   TIME: 95
```

```
 STATE:
   INFO: NULL
   *************************** 3. row ***************************
     ID: 10
   USER: me
   HOST: localhost:58834
     DB: test
COMMAND: Query
   TIME: 0
   STATE: executing
   INFO: SELECT * FROM performance_schema.processlist
...
```
The [processlist](#page-4916-0) table has these columns:

• ID

The connection identifier. This is the same value displayed in the  $Id$  column of the [SHOW](#page-2861-0) [PROCESSLIST](#page-2861-0) statement, displayed in the PROCESSLIST\_ID column of the Performance Schema [threads](#page-4919-0) table, and returned by the [CONNECTION\\_ID\(\)](#page-2229-0) function within the thread.

• USER

The MySQL user who issued the statement. A value of system user refers to a nonclient thread spawned by the server to handle tasks internally, for example, a delayed-row handler thread or an I/O or SQL thread used on replica hosts. For system user, there is no host specified in the Host column. unauthenticated user refers to a thread that has become associated with a client connection but for which authentication of the client user has not yet occurred. event scheduler refers to the thread that monitors scheduled events (see [Section 27.5, "Using the Event Scheduler"\)](#page-4577-0).

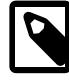

#### **Note**

A USER value of system user is distinct from the SYSTEM USER privilege. The former designates internal threads. The latter distinguishes the system user and regular user account categories (see [Section 8.2.11, "Account](#page-1180-0) [Categories"\)](#page-1180-0).

#### • HOST

The host name of the client issuing the statement (except for system user, for which there is no host). The host name for TCP/IP connections is reported in  $host\_name:client\_port$  format to make it easier to determine which client is doing what.

• DB

The default database for the thread, or NULL if none has been selected.

• COMMAND

The type of command the thread is executing on behalf of the client, or  $S_{\text{leep}}$  if the session is idle. For descriptions of thread commands, see [Section 10.14, "Examining Server Thread \(Process\)](#page-1817-1) [Information"](#page-1817-1). The value of this column corresponds to the COM\_xxx commands of the client/server protocol and Com\_xxx status variables. See [Section 7.1.10, "Server Status Variables"](#page-894-0)

• TIME

The time in seconds that the thread has been in its current state. For a replica SQL thread, the value is the number of seconds between the timestamp of the last replicated event and the real time of the replica host. See [Section 19.2.3, "Replication Threads"](#page-3461-0).

• STATE

An action, event, or state that indicates what the thread is doing. For descriptions of STATE values, see [Section 10.14, "Examining Server Thread \(Process\) Information"](#page-1817-1).

Most states correspond to very quick operations. If a thread stays in a given state for many seconds, there might be a problem that needs to be investigated.

• INFO

The statement the thread is executing, or NULL if it is executing no statement. The statement might be the one sent to the server, or an innermost statement if the statement executes other statements. For example, if a CALL statement executes a stored procedure that is executing a [SELECT](#page-2608-0) statement, the INFO value shows the [SELECT](#page-2608-0) statement.

• EXECUTION\_ENGINE

The query execution engine. The value is either PRIMARY or SECONDARY. For use with HeatWave Service and HeatWave, where the PRIMARY engine is InnoDB and the SECONDARY engine is HeatWave (RAPID). For MySQL Community Edition Server, MySQL Enterprise Edition Server (onpremise), and HeatWave Service without HeatWave, the value is always PRIMARY.

The [processlist](#page-4916-0) table has these indexes:

• Primary key on  $(ID)$ 

[TRUNCATE TABLE](#page-2563-0) is not permitted for the [processlist](#page-4916-0) table.

As mentioned previously, if the performance schema show processlist system variable is enabled, the [processlist](#page-4916-0) table serves as the basis for an alternative implementation of other process information sources:

- The [SHOW PROCESSLIST](#page-2861-0) statement.
- The [mysqladmin processlist](#page-384-0) command (which uses [SHOW PROCESSLIST](#page-2861-0) statement).

The default [SHOW PROCESSLIST](#page-2861-0) implementation iterates across active threads from within the thread manager while holding a global mutex. This has negative performance consequences, particularly on busy systems. The alternative [SHOW PROCESSLIST](#page-2861-0) implementation is based on the Performance Schema [processlist](#page-4916-0) table. This implementation queries active thread data from the Performance Schema rather than the thread manager and does not require a mutex.

MySQL configuration affects [processlist](#page-4916-0) table contents as follows:

- Minimum required configuration:
	- The MySQL server must be configured and built with thread instrumentation enabled. This is true by default; it is controlled using the [DISABLE\\_PSI\\_THREAD](#page-181-0) CMake option.
	- The Performance Schema must be enabled at server startup. This is true by default; it is controlled using the performance schema system variable.

With that configuration satisfied, [performance\\_schema\\_show\\_processlist](#page-4949-0) enables or disables the alternative [SHOW PROCESSLIST](#page-2861-0) implementation. If the minimum configuration is not satisfied, the [processlist](#page-4916-0) table (and thus [SHOW PROCESSLIST](#page-2861-0)) may not return all data.

- Recommended configuration:
	- To avoid having some threads ignored:
		- Leave the performance schema max thread instances system variable set to its default or set it at least as great as the max connections system variable.
		- Leave the performance schema max thread classes system variable set to its default.
	- To avoid having some STATE column values be empty, leave the [performance\\_schema\\_max\\_stage\\_classes](#page-4945-0) system variable set to its default.

The default for those configuration parameters is -1, which causes the Performance Schema to autosize them at server startup. With the parameters set as indicated, the [processlist](#page-4916-0) table (and thus [SHOW PROCESSLIST](#page-2861-0)) produce complete process information.

The preceding configuration parameters affect the contents of the processlist table. For a given configuration, however, the [processlist](#page-4916-0) contents are unaffected by the [performance\\_schema\\_show\\_processlist](#page-4949-0) setting.

The alternative process list implementation does not apply to the INFORMATION\_SCHEMA [PROCESSLIST](#page-4642-0) table or the COM\_PROCESS\_INFO command of the MySQL client/server protocol.

## <span id="page-4919-0"></span>**29.12.22.8 The threads Table**

The [threads](#page-4919-0) table contains a row for each server thread. Each row contains information about a thread and indicates whether monitoring and historical event logging are enabled for it:

```
mysql> SELECT * FROM performance_schema.threads\G
                       ****** 1. row *******
            THREAD_ID: 1
                NAME: thread/sql/main
                 TYPE: BACKGROUND
       PROCESSLIST_ID: NULL
     PROCESSLIST_USER: NULL
     PROCESSLIST_HOST: NULL
       PROCESSLIST_DB: mysql
   PROCESSLIST_COMMAND: NULL
     PROCESSLIST_TIME: 418094
    PROCESSLIST_STATE: NULL
     PROCESSLIST_INFO: NULL
     PARENT THREAD ID: NULL
                ROLE: NULL
         INSTRUMENTED: YES
             HISTORY: YES
      CONNECTION_TYPE: NULL
         THREAD_OS_ID: 5856
       RESOURCE_GROUP: SYS_default
     EXECUTION_ENGINE: PRIMARY
    CONTROLLED_MEMORY: 1456
MAX_CONTROLLED_MEMORY: 67480
         TOTAL_MEMORY: 1270430
    MAX_TOTAL_MEMORY: 1307317
     TELEMETRY_ACTIVE: NO
...
```
When the Performance Schema initializes, it populates the [threads](#page-4919-0) table based on the threads in existence then. Thereafter, a new row is added each time the server creates a thread.

The INSTRUMENTED and HISTORY column values for new threads are determined by the contents of the setup actors table. For information about how to use the setup actors table to control these columns, see [Section 29.4.6, "Pre-Filtering by Thread"](#page-4738-0).

Removal of rows from the [threads](#page-4919-0) table occurs when threads end. For a thread associated with a client session, removal occurs when the session ends. If a client has auto-reconnect enabled and the session reconnects after a disconnect, the session becomes associated with a new row in the [threads](#page-4919-0) table that has a different PROCESSLIST\_ID value. The initial INSTRUMENTED and HISTORY values for the new thread may be different from those of the original thread: The setup actors table may have changed in the meantime, and if the INSTRUMENTED or HISTORY value for the original thread was changed after the row was initialized, the change does not carry over to the new thread.

You can enable or disable thread monitoring (that is, whether events executed by the thread are instrumented) and historical event logging. To control the initial INSTRUMENTED and HISTORY values for new foreground threads, use the setup actors table. To control these aspects of existing threads, set the INSTRUMENTED and HISTORY columns of [threads](#page-4919-0) table rows. (For more information about the conditions under which thread monitoring and historical event logging occur, see the descriptions of the INSTRUMENTED and HISTORY columns.)

For a comparison of the [threads](#page-4919-0) table columns with names having a prefix of PROCESSLIST to other process information sources, see [Sources of Process Information.](#page-1817-0)

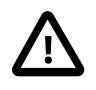

## **Important**

For thread information sources other than the [threads](#page-4919-0) table, information about threads for other users is shown only if the current user has the [PROCESS](#page-1137-0) privilege. That is not true of the [threads](#page-4919-0) table; all rows are shown to any user who has the [SELECT](#page-1139-0) privilege for the table. Users who should not be able to see [threads](#page-4919-0) for other users by accessing the threads table should not be given the [SELECT](#page-1139-0) privilege for it.

The [threads](#page-4919-0) table has these columns:

• THREAD\_ID

A unique thread identifier.

• NAME

The name associated with the thread instrumentation code in the server. For example,  $th$ read/ sql/one\_connection corresponds to the thread function in the code responsible for handling a user connection, and thread/sql/main stands for the main() function of the server.

• TYPE

The thread type, either FOREGROUND or BACKGROUND. User connection threads are foreground threads. Threads associated with internal server activity are background threads. Examples are internal InnoDB threads, "binlog dump" threads sending information to replicas, and replication I/O and SQL threads.

#### • PROCESSLIST\_ID

For a foreground thread (associated with a user connection), this is the connection identifier. This is the same value displayed in the ID column of the INFORMATION SCHEMA [PROCESSLIST](#page-4642-0) table, displayed in the Id column of [SHOW PROCESSLIST](#page-2861-0) output, and returned by the CONNECTION ID() function within the thread.

For a background thread (not associated with a user connection), PROCESSLIST ID is NULL, so the values are not unique.

• PROCESSLIST\_USER

The user associated with a foreground thread, NULL for a background thread.

• PROCESSLIST\_HOST

The host name of the client associated with a foreground thread, NULL for a background thread.

Unlike the HOST column of the INFORMATION\_SCHEMA [PROCESSLIST](#page-4642-0) table or the Host column of [SHOW PROCESSLIST](#page-2861-0) output, the PROCESSLIST\_HOST column does not include the port number for TCP/IP connections. To obtain this information from the Performance Schema, enable the socket instrumentation (which is not enabled by default) and examine the [socket\\_instances](#page-4779-0) table:

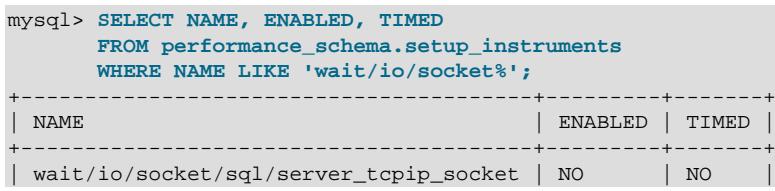

```
\texttt{wait/io}/\texttt{socket}/\texttt{sql}/\texttt{server\_unix\_socket} \mid \texttt{NO} \qquad \mid \texttt{NO} \qquad \mid \texttt{NO}| wait/io/socket/sql/client_connection | NO
+----------------------------------------+---------+-------+
3 rows in set (0.01 sec)
mysql> UPDATE performance_schema.setup_instruments
         SET ENABLED='YES'
        WHERE NAME LIKE 'wait/io/socket%';
Query OK, 3 rows affected (0.00 sec)
Rows matched: 3 Changed: 3 Warnings: 0
mysql> SELECT * FROM performance_schema.socket_instances\G
 *************************** 1. row ***************************
            EVENT_NAME: wait/io/socket/sql/client_connection
OBJECT_INSTANCE_BEGIN: 140612577298432
             THREAD ID: 31
              SOCKET_ID: 53
                     IP: ::ffff:127.0.0.1
                    PORT: 55642
                   STATE: ACTIVE
...
```
• PROCESSLIST\_DB

The default database for the thread, or NULL if none has been selected.

• PROCESSLIST\_COMMAND

For foreground threads, the type of command the thread is executing on behalf of the client, or Sleep if the session is idle. For descriptions of thread commands, see [Section 10.14, "Examining](#page-1817-1) [Server Thread \(Process\) Information".](#page-1817-1) The value of this column corresponds to the COM  $_{\text{XXX}}$ commands of the client/server protocol and Com xxx status variables. See [Section 7.1.10, "Server](#page-894-0) [Status Variables"](#page-894-0)

Background threads do not execute commands on behalf of clients, so this column may be NULL.

• PROCESSLIST\_TIME

The time in seconds that the thread has been in its current state. For a replica SQL thread, the value is the number of seconds between the timestamp of the last replicated event and the real time of the replica host. See [Section 19.2.3, "Replication Threads"](#page-3461-0).

• PROCESSLIST STATE

An action, event, or state that indicates what the thread is doing. For descriptions of PROCESSLIST\_STATE values, see [Section 10.14, "Examining Server Thread \(Process\) Information"](#page-1817-1). If the value if NULL, the thread may correspond to an idle client session or the work it is doing is not instrumented with stages.

Most states correspond to very quick operations. If a thread stays in a given state for many seconds, there might be a problem that bears investigation.

• PROCESSLIST\_INFO

The statement the thread is executing, or NULL if it is executing no statement. The statement might be the one sent to the server, or an innermost statement if the statement executes other statements. For example, if a CALL statement executes a stored procedure that is executing a [SELECT](#page-2608-0) statement, the PROCESSLIST\_INFO value shows the [SELECT](#page-2608-0) statement.

• PARENT\_THREAD\_ID

If this thread is a subthread (spawned by another thread), this is the THREAD ID value of the spawning thread.

• ROLE

#### Unused.

#### • INSTRUMENTED

Whether events executed by the thread are instrumented. The value is YES or NO.

• For foreground threads, the initial INSTRUMENTED value is determined by whether the user account associated with the thread matches any row in the setup actors table. Matching is based on the values of the PROCESSLIST\_USER and PROCESSLIST\_HOST columns.

If the thread spawns a subthread, matching occurs again for the [threads](#page-4919-0) table row created for the subthread.

- For background threads, INSTRUMENTED is YES by default. [setup\\_actors](#page-4767-0) is not consulted because there is no associated user for background threads.
- For any thread, its INSTRUMENTED value can be changed during the lifetime of the thread.

For monitoring of events executed by the thread to occur, these things must be true:

- The thread\_instrumentation consumer in the [setup\\_consumers](#page-4768-0) table must be YES.
- The threads. INSTRUMENTED column must be YES.
- Monitoring occurs only for those thread events produced from instruments that have the ENABLED column set to YES in the setup instruments table.
- HISTORY

Whether to log historical events for the thread. The value is YES or NO.

• For foreground threads, the initial **HISTORY** value is determined by whether the user account associated with the thread matches any row in the setup actors table. Matching is based on the values of the PROCESSLIST\_USER and PROCESSLIST\_HOST columns.

If the thread spawns a subthread, matching occurs again for the [threads](#page-4919-0) table row created for the subthread.

- For background threads, HISTORY is YES by default. setup actors is not consulted because there is no associated user for background threads.
- For any thread, its HISTORY value can be changed during the lifetime of the thread.

For historical event logging for the thread to occur, these things must be true:

- The appropriate history-related consumers in the setup consumers table must be enabled. For example, wait event logging in the [events\\_waits\\_history](#page-4785-0) and [events\\_waits\\_history\\_long](#page-4786-0) tables requires the corresponding events\_waits\_history and events\_waits\_history\_long consumers to be YES.
- The threads. HISTORY column must be YES.
- Logging occurs only for those thread events produced from instruments that have the ENABLED column set to YES in the setup instruments table.
- CONNECTION\_TYPE

The protocol used to establish the connection, or NULL for background threads. Permitted values are TCP/IP (TCP/IP connection established without encryption), SSL/TLS (TCP/IP connection established with encryption), Socket (Unix socket file connection), Named Pipe (Windows named pipe connection), and Shared Memory (Windows shared memory connection).

#### • THREAD\_OS\_ID

The thread or task identifier as defined by the underlying operating system, if there is one:

- When a MySQL thread is associated with the same operating system thread for its lifetime, THREAD OS ID contains the operating system thread ID.
- When a MySQL thread is not associated with the same operating system thread for its lifetime, THREAD OS ID contains NULL. This is typical for user sessions when the thread pool plugin is used (see [Section 7.6.3, "MySQL Enterprise Thread Pool"](#page-1029-0)).

For Windows, THREAD OS ID corresponds to the thread ID visible in Process Explorer ([https://](https://technet.microsoft.com/en-us/sysinternals/bb896653.aspx) [technet.microsoft.com/en-us/sysinternals/bb896653.aspx](https://technet.microsoft.com/en-us/sysinternals/bb896653.aspx)).

For Linux, THREAD\_OS\_ID corresponds to the value of the gettid() function. This value is exposed, for example, using the perf or ps  $-L$  commands, or in the proc file system (/  $proc/[pid]/task/[tid]$ . For more information, see the  $pert$ (1), ps(1), and proc(5)man pages.

• RESOURCE GROUP

The resource group label. This value is NULL if resource groups are not supported on the current platform or server configuration (see [Resource Group Restrictions\)](#page-957-0).

• EXECUTION\_ENGINE

The query execution engine. The value is either PRIMARY or SECONDARY. For use with HeatWave Service and HeatWave, where the PRIMARY engine is InnoDB and the SECONDARY engine is HeatWave (RAPID). For MySQL Community Edition Server, MySQL Enterprise Edition Server (onpremise), and HeatWave Service without HeatWave, the value is always PRIMARY.

• CONTROLLED\_MEMORY

Amount of controlled memory used by the thread.

• MAX\_CONTROLLED\_MEMORY

Maximum value of CONTROLLED MEMORY seen during the thread execution.

• TOTAL\_MEMORY

The current amount of memory, controlled or not, used by the thread.

• MAX\_TOTAL\_MEMORY

The maximum value of TOTAL MEMORY seen during the thread execution.

• TELEMETRY\_ACTIVE

Whether the thread has an active telemetry seesion attached. The value is YES or NO.

The [threads](#page-4919-0) table has these indexes:

- Primary key on (THREAD ID)
- Index on (NAME)
- Index on (PROCESSLIST ID)
- Index on (PROCESSLIST\_USER, PROCESSLIST\_HOST)
- Index on (PROCESSLIST\_HOST)
- Index on (THREAD\_OS\_ID)

• Index on (RESOURCE\_GROUP)

[TRUNCATE TABLE](#page-2563-0) is not permitted for the [threads](#page-4919-0) table.

#### <span id="page-4924-0"></span>**29.12.22.9 The tls\_channel\_status Table**

Connection interface TLS properties are set at server startup, and can be updated at runtime using the [ALTER INSTANCE RELOAD TLS](#page-2422-0) statement. See [Server-Side Runtime Configuration and Monitoring](#page-1230-0) [for Encrypted Connections.](#page-1230-0)

The [tls\\_channel\\_status](#page-4924-0) table provides information about connection interface TLS properties:

```
mysql> SELECT * FROM performance_schema.tls_channel_status\G
                       ***** 1. row ************************
 CHANNEL: mysql_main
PROPERTY: Enabled
   VALUE: Yes
                *************************** 2. row ***************************
 CHANNEL: mysql_main
PROPERTY: ssl_accept_renegotiates
  VALUE: 0
*************************** 3. row ***************************
 CHANNEL: mysql_main
PROPERTY: Ssl_accepts
  VALUE: 2
...
*************************** 29. row ***************************
 CHANNEL: mysql_admin
PROPERTY: Enabled
  VALUE: No
        *************************** 30. row ***************************
 CHANNEL: mysql_admin
PROPERTY: ssl_accept_renegotiates
   VALUE: 0
 *************************** 31. row ***************************
 CHANNEL: mysql_admin
PROPERTY: Ssl_accepts
   VALUE: 0
...
```
The [tls\\_channel\\_status](#page-4924-0) table has these columns:

• CHANNEL

The name of the connection interface to which the TLS property row applies.  $mysq1_main$  and mysql\_admin are the channel names for the main and administrative connection interfaces, respectively. For information about the different interfaces, see [Section 7.1.12.1, "Connection](#page-933-0) [Interfaces"](#page-933-0).

• PROPERTY

The TLS property name. The row for the Enabled property indicates overall interface status, where the interface and its status are named in the CHANNEL and VALUE columns, respectively. Other property names indicate particular TLS properties. These often correspond to the names of TLSrelated status variables.

• VALUE

The TLS property value.

The properties exposed by this table are not fixed and depend on the instrumentation implemented by each channel.

For each channel, the row with a PROPERTY value of Enabled indicates whether the channel supports encrypted connections, and other channel rows indicate TLS context properties:

• For  $mysg1\_main$ , the Enabled property is yes or no to indicate whether the main interface supports encrypted connections. Other channel rows display TLS context properties for the main interface.

For the main interface, similar status information can be obtained using these statements:

SHOW GLOBAL STATUS LIKE 'current\_tls%'; SHOW GLOBAL STATUS LIKE 'ssl%';

• For mysql\_admin, the Enabled property is no if the administrative interface is not enabled or it is enabled but does not support encrypted connections. Enabled is yes if the interface is enabled and supports encrypted connections.

When Enabled is yes, the other mysql\_admin rows indicate channel properties for the administrative interface TLS context only if some nondefault TLS parameter value is configured for that interface. (This is the case if any admin\_tls\_xxx or admin\_ssl\_xxx system variable is set to a value different from its default.) Otherwise, the administrative interface uses the same TLS context as the main interface.

The [tls\\_channel\\_status](#page-4924-0) table has no indexes.

[TRUNCATE TABLE](#page-2563-0) is not permitted for the [tls\\_channel\\_status](#page-4924-0) table.

## <span id="page-4925-0"></span>**29.12.22.10 The user\_defined\_functions Table**

The [user\\_defined\\_functions](#page-4925-0) table contains a row for each loadable function registered automatically by a component or plugin, or manually by a [CREATE FUNCTION](#page-2820-0) statement. For information about operations that add or remove table rows, see [Section 7.7.1, "Installing and](#page-1091-0) [Uninstalling Loadable Functions"](#page-1091-0).

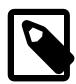

#### **Note**

The name of the [user\\_defined\\_functions](#page-4925-0) table stems from the terminology used at its inception for the type of function now known as a loadable function (that is, user-defined function, or UDF).

The [user\\_defined\\_functions](#page-4925-0) table has these columns:

• UDF\_NAME

The function name as referred to in SQL statements. The value is NULL if the function was registered by a [CREATE FUNCTION](#page-2457-0) statement and is in the process of unloading.

• UDF\_RETURN\_TYPE

The function return value type. The value is one of int, decimal, real, char, or row.

• UDF\_TYPE

The function type. The value is one of function (scalar) or aggregate.

• UDF\_LIBRARY

The name of the library file containing the executable function code. The file is located in the directory named by the plugin  $\text{dir}$  system variable. The value is NULL if the function was registered by a component or plugin rather than by a [CREATE FUNCTION](#page-2457-0) statement.

• UDF\_USAGE\_COUNT

The current function usage count. This is used to tell whether statements currently are accessing the function.

The [user\\_defined\\_functions](#page-4925-0) table has these indexes:

• Primary key on (UDF\_NAME)

[TRUNCATE TABLE](#page-2563-0) is not permitted for the [user\\_defined\\_functions](#page-4925-0) table.

The mysql.func system table also lists installed loadable functions, but only those installed using [CREATE FUNCTION](#page-2820-0). The [user\\_defined\\_functions](#page-4925-0) table lists loadable functions installed using [CREATE FUNCTION](#page-2820-0) as well as loadable functions installed automatically by components or plugins. This difference makes [user\\_defined\\_functions](#page-4925-0) preferable to mysql.func for checking which loadable functions are installed.

## **29.13 Performance Schema Option and Variable Reference**

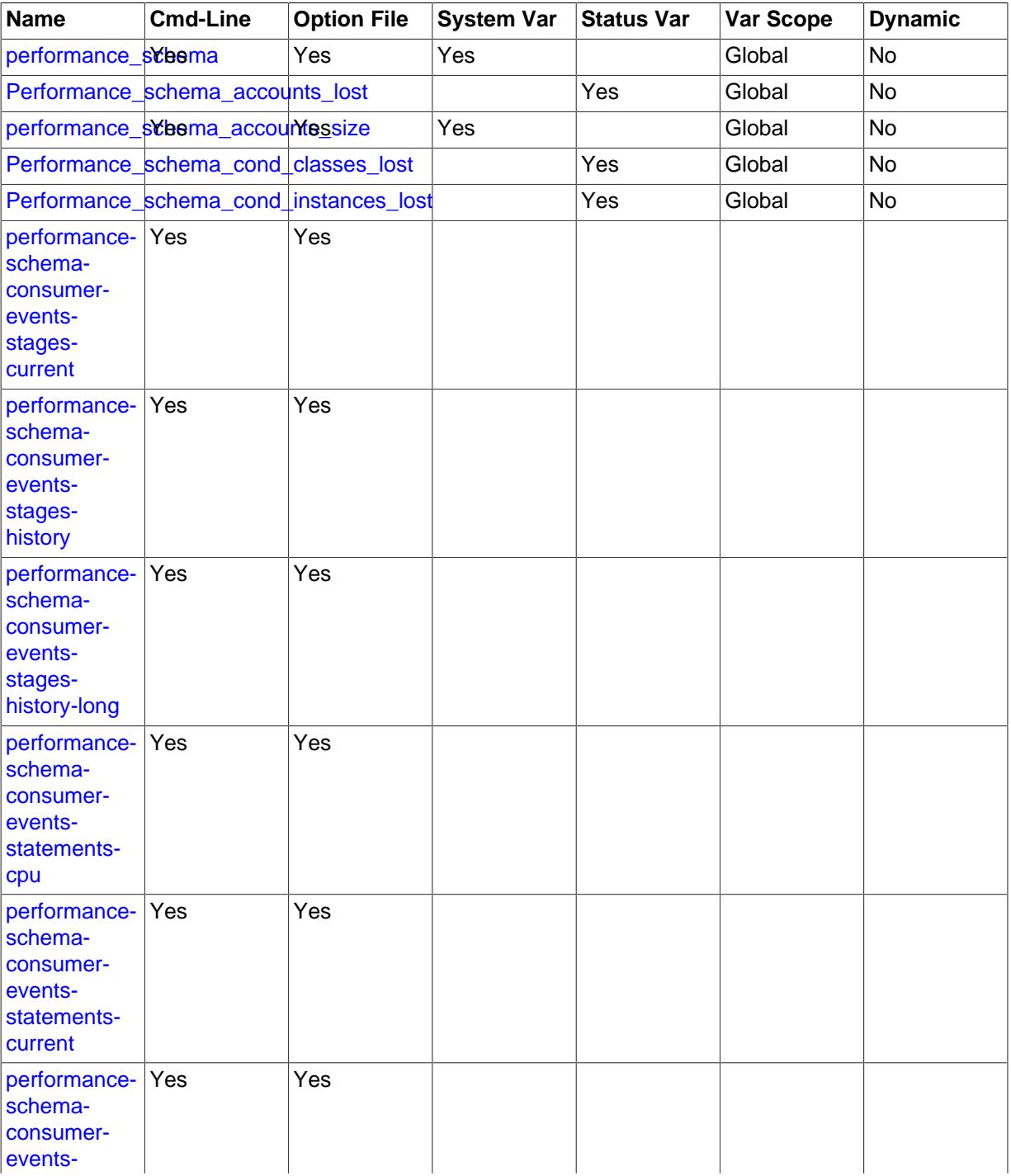

#### **Table 29.16 Performance Schema Variable Reference**

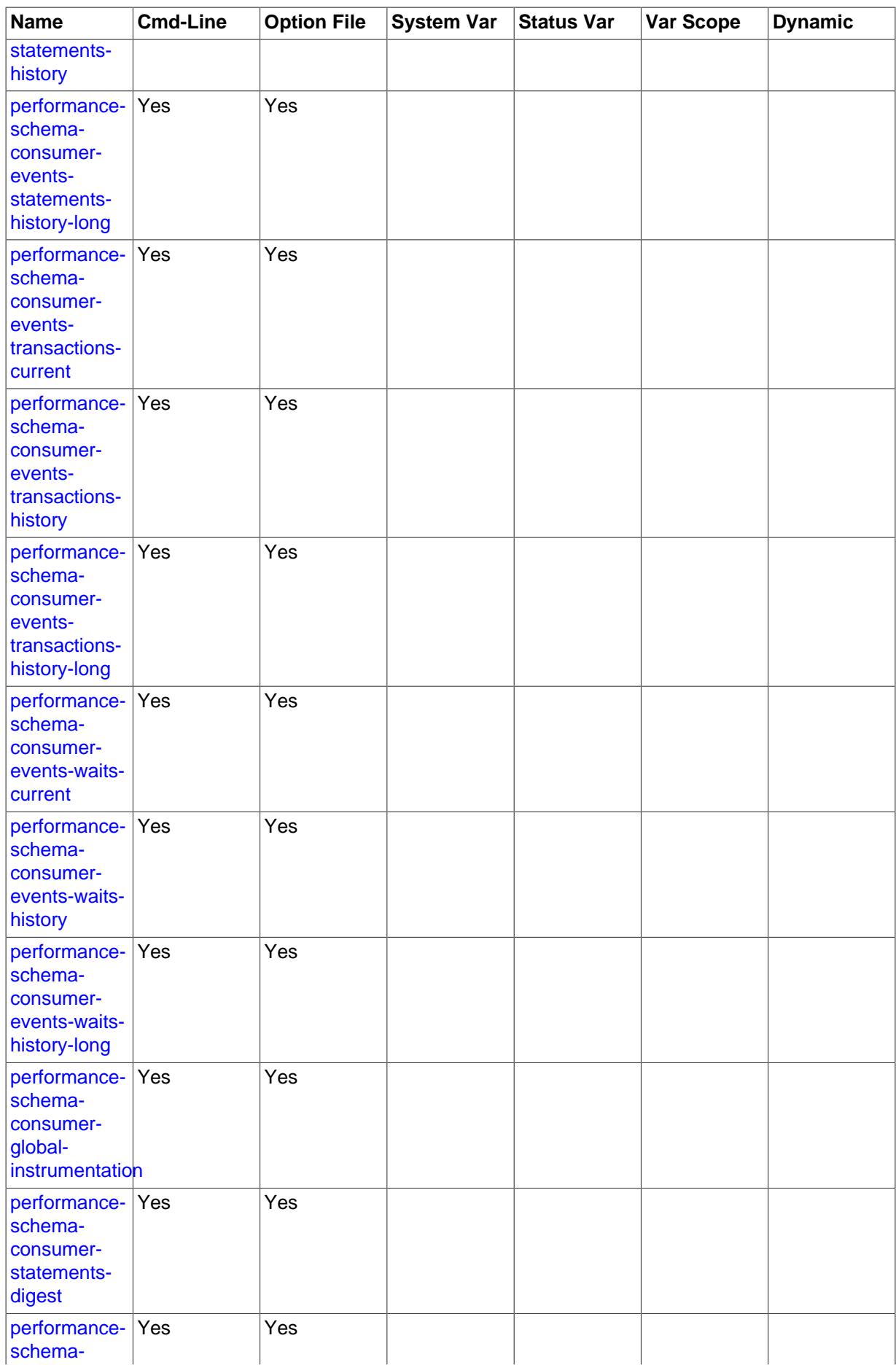

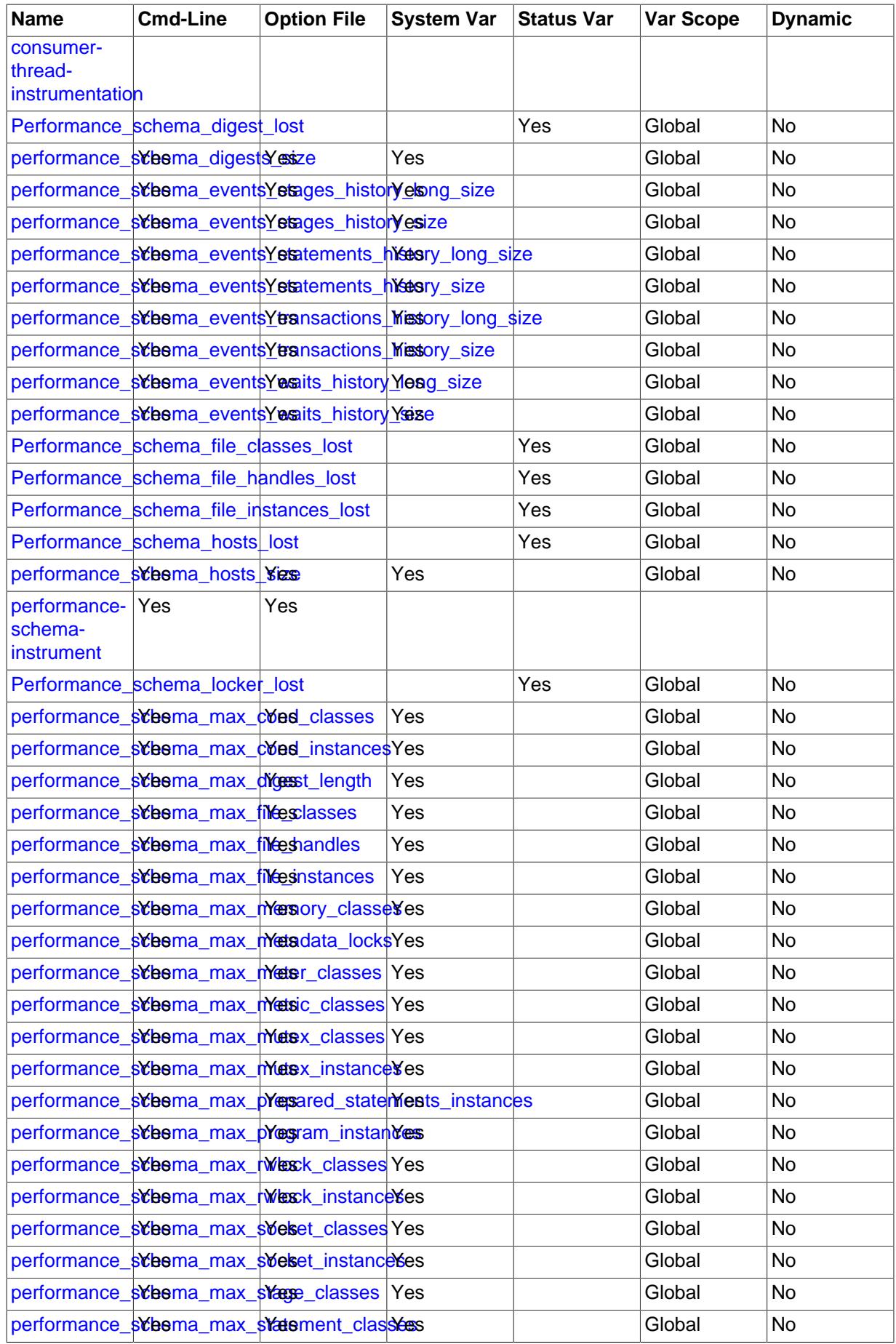

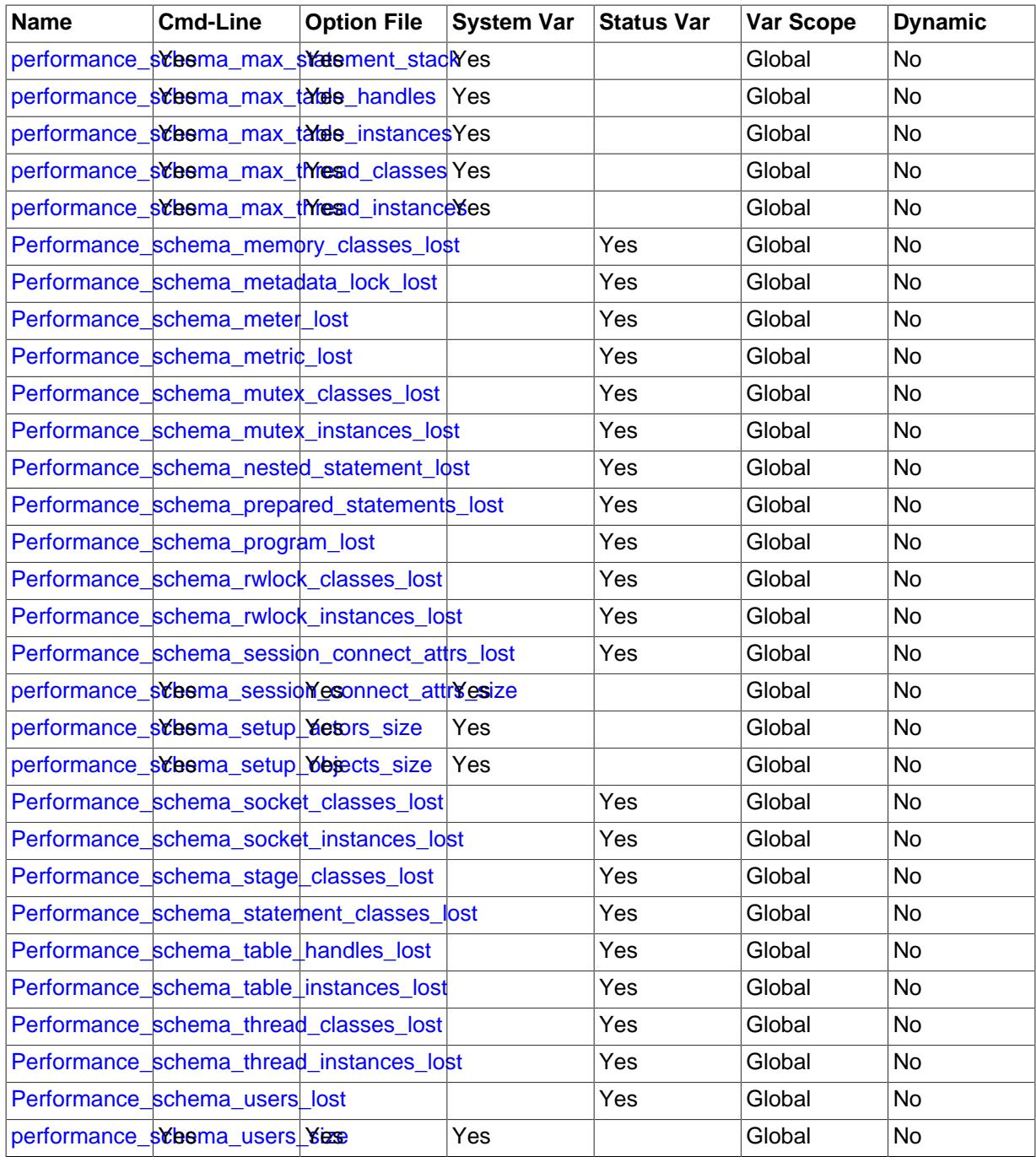

# **29.14 Performance Schema Command Options**

Performance Schema parameters can be specified at server startup on the command line or in option files to configure Performance Schema instruments and consumers. Runtime configuration is also possible in many cases (see [Section 29.4, "Performance Schema Runtime Configuration"](#page-4730-0)), but startup configuration must be used when runtime configuration is too late to affect instruments that have already been initialized during the startup process.

Performance Schema consumers and instruments can be configured at startup using the following syntax. For additional details, see [Section 29.3, "Performance Schema Startup Configuration".](#page-4728-0)

<span id="page-4929-0"></span>• [--performance-schema-consumer-](#page-4929-0)consumer\_name=value

Configure a Performance Schema consumer. Consumer names in the [setup\\_consumers](#page-4768-0) table use underscores, but for consumers set at startup, dashes and underscores within the name are equivalent. Options for configuring individual consumers are detailed later in this section.

<span id="page-4930-13"></span>• [--performance-schema-instrument=](#page-4930-13)instrument\_name=value

Configure a Performance Schema instrument. The name may be given as a pattern to configure instruments that match the pattern.

The following items configure individual consumers:

<span id="page-4930-0"></span>• [--performance-schema-consumer-events-stages-current=value](#page-4930-0)

Configure the events-stages-current consumer.

<span id="page-4930-1"></span>• [--performance-schema-consumer-events-stages-history=value](#page-4930-1)

Configure the events-stages-history consumer.

<span id="page-4930-2"></span>• [--performance-schema-consumer-events-stages-history-long=value](#page-4930-2)

Configure the events-stages-history-long consumer.

<span id="page-4930-3"></span>• [--performance-schema-consumer-events-statements-cpu=value](#page-4930-3)

Configure the events-statements-cpu consumer.

<span id="page-4930-4"></span>• [--performance-schema-consumer-events-statements-current=value](#page-4930-4)

Configure the events-statements-current consumer.

<span id="page-4930-5"></span>• [--performance-schema-consumer-events-statements-history=value](#page-4930-5)

Configure the events-statements-history consumer.

- <span id="page-4930-6"></span>• [--performance-schema-consumer-events-statements-history-long=value](#page-4930-6) Configure the events-statements-history-long consumer.
- <span id="page-4930-7"></span>• [--performance-schema-consumer-events-transactions-current=value](#page-4930-7)

Configure the Performance Schema events-transactions-current consumer.

- <span id="page-4930-8"></span>• [--performance-schema-consumer-events-transactions-history=value](#page-4930-8) Configure the Performance Schema events-transactions-history consumer.
- 
- <span id="page-4930-9"></span>• [--performance-schema-consumer-events-transactions-history-long=value](#page-4930-9)
- Configure the Performance Schema events-transactions-history-long consumer.
- <span id="page-4930-10"></span>• [--performance-schema-consumer-events-waits-current=value](#page-4930-10)

Configure the events-waits-current consumer.

<span id="page-4930-11"></span>• [--performance-schema-consumer-events-waits-history=value](#page-4930-11)

Configure the events-waits-history consumer.

<span id="page-4930-12"></span>• [--performance-schema-consumer-events-waits-history-long=value](#page-4930-12)

Configure the events-waits-history-long consumer.

<span id="page-4931-0"></span>• [--performance-schema-consumer-global-instrumentation=value](#page-4931-0)

Configure the global-instrumentation consumer.

<span id="page-4931-1"></span>• [--performance-schema-consumer-statements-digest=value](#page-4931-1)

Configure the statements-digest consumer.

<span id="page-4931-2"></span>• [--performance-schema-consumer-thread-instrumentation=value](#page-4931-2)

Configure the thread-instrumentation consumer.

## **29.15 Performance Schema System Variables**

The Performance Schema implements several system variables that provide configuration information:

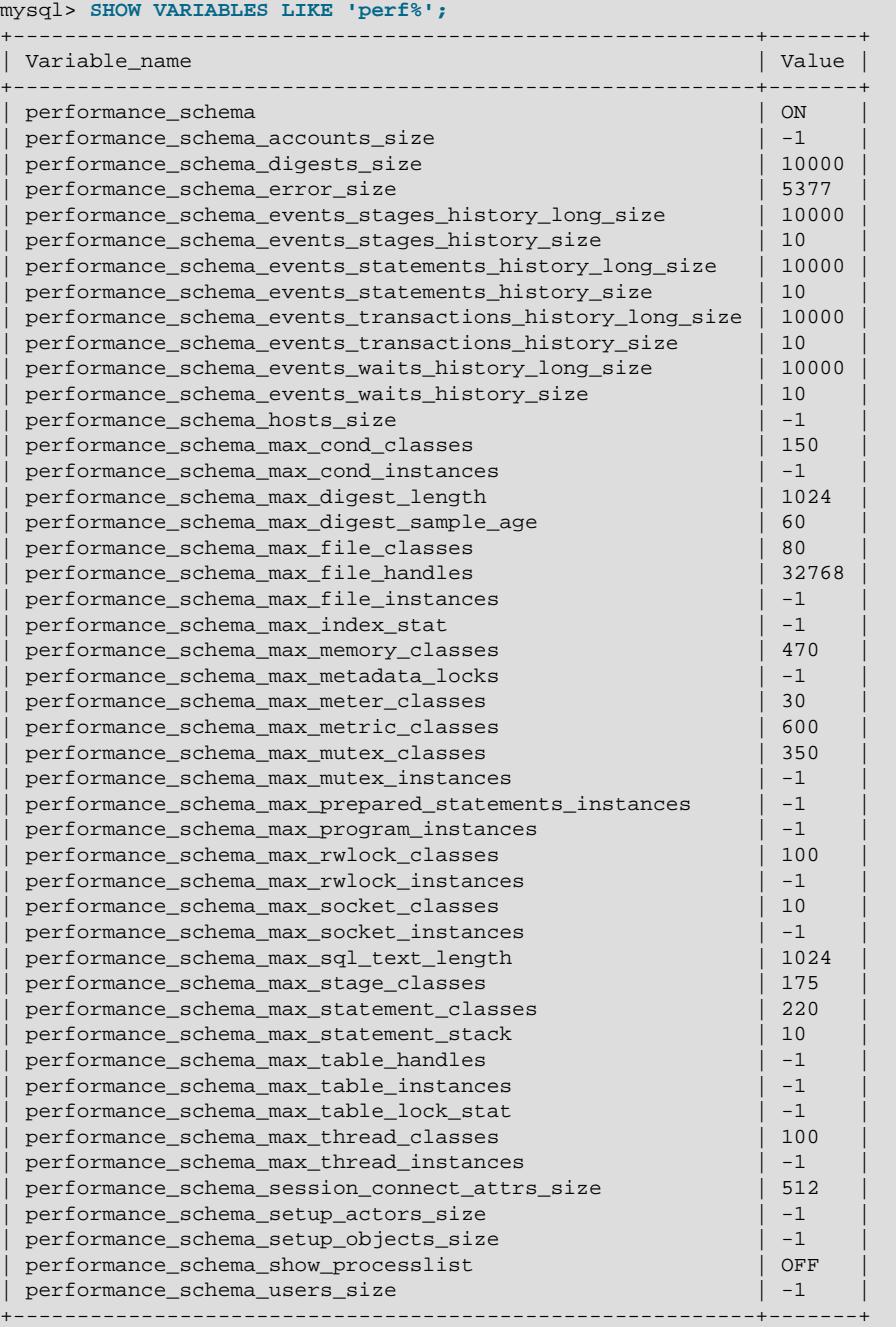
Performance Schema system variables can be set at server startup on the command line or in option files, and many can be set at runtime. See [Section 29.13, "Performance Schema Option and Variable](#page-4926-0) [Reference"](#page-4926-0).

The Performance Schema automatically sizes the values of several of its parameters at server startup if they are not set explicitly. For more information, see [Section 29.3, "Performance Schema Startup](#page-4728-0) [Configuration".](#page-4728-0)

Performance Schema system variables have the following meanings:

<span id="page-4932-0"></span>• [performance\\_schema](#page-4932-0)

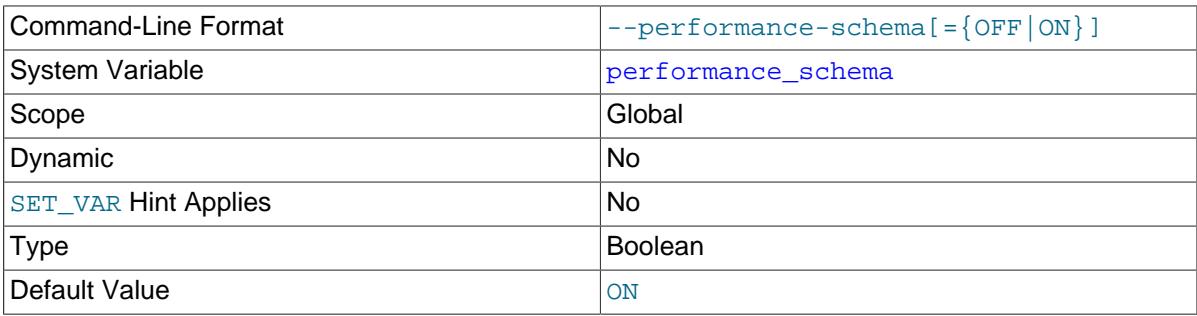

The value of this variable is ON or OFF to indicate whether the Performance Schema is enabled. By default, the value is ON. At server startup, you can specify this variable with no value or a value of ON or 1 to enable it, or with a value of OFF or 0 to disable it.

Even when the Performance Schema is disabled, it continues to populate the global variables, session variables, global status, and session status tables. This occurs as necessary to permit the results for the [SHOW VARIABLES](#page-2882-0) and [SHOW STATUS](#page-2876-0) statements to be drawn from those tables. The Performance Schema also populates some of the replication tables when disabled.

#### <span id="page-4932-1"></span>• [performance\\_schema\\_accounts\\_size](#page-4932-1)

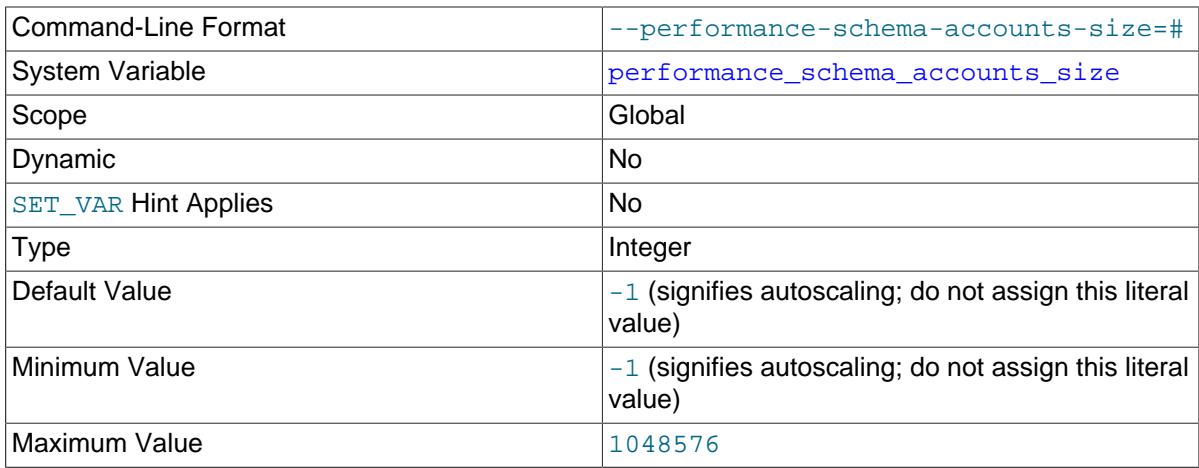

The number of rows in the [accounts](#page-4812-0) table. If this variable is 0, the Performance Schema does not maintain connection statistics in the [accounts](#page-4812-0) table or status variable information in the status by account table.

<span id="page-4932-2"></span>• [performance\\_schema\\_digests\\_size](#page-4932-2)

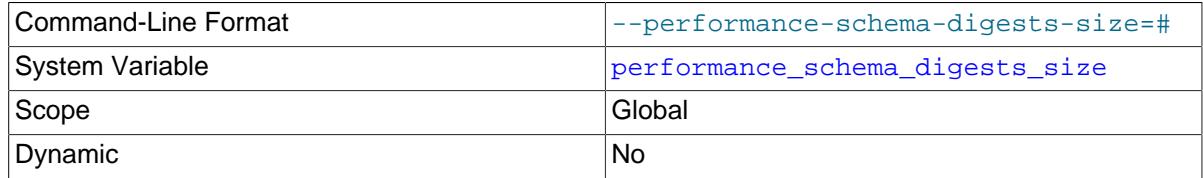

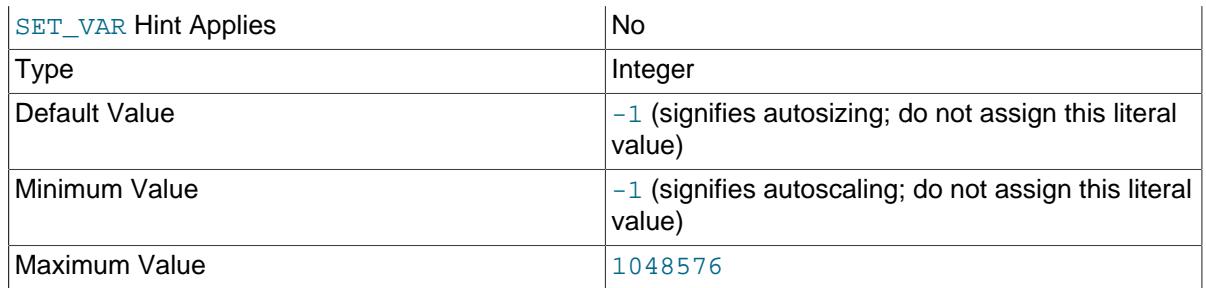

The maximum number of rows in the [events\\_statements\\_summary\\_by\\_digest](#page-4883-0) table. If this maximum is exceeded such that a digest cannot be instrumented, the Performance Schema increments the [Performance\\_schema\\_digest\\_lost](#page-4951-0) status variable.

For more information about statement digesting, see [Section 29.10, "Performance Schema](#page-4758-0) [Statement Digests and Sampling".](#page-4758-0)

#### <span id="page-4933-0"></span>• [performance\\_schema\\_error\\_size](#page-4933-0)

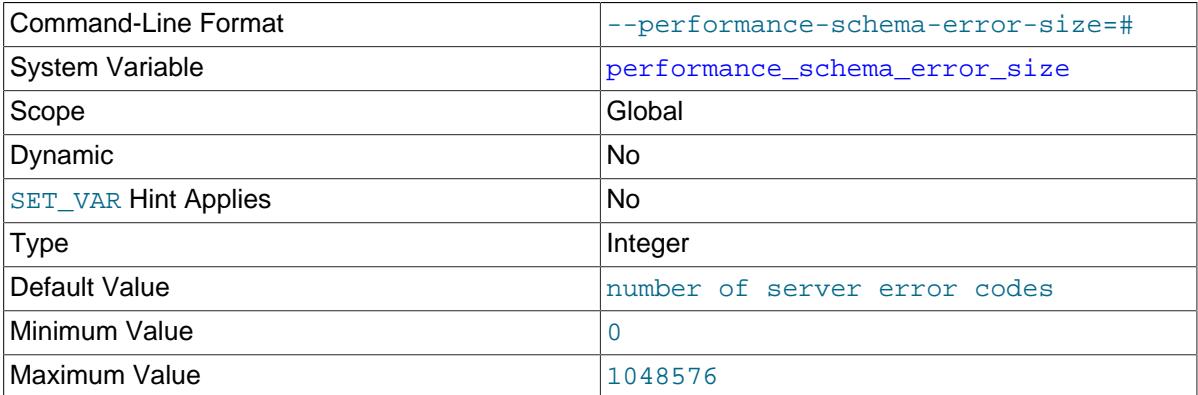

The number of instrumented server error codes. The default value is the actual number of server error codes. Although the value can be set anywhere from 0 to its maximum, the intended use is to set it to either its default (to instrument all errors) or 0 (to instrument no errors).

Error information is aggregated in summary tables; see [Section 29.12.20.11, "Error Summary](#page-4901-0) [Tables"](#page-4901-0). If an error occurs that is not instrumented, information for the occurrence is aggregated to the NULL row in each summary table; that is, to the row with ERROR\_NUMBER=0, ERROR NAME=NULL, and SQLSTATE=NULL.

#### <span id="page-4933-1"></span>• [performance\\_schema\\_events\\_stages\\_history\\_long\\_size](#page-4933-1)

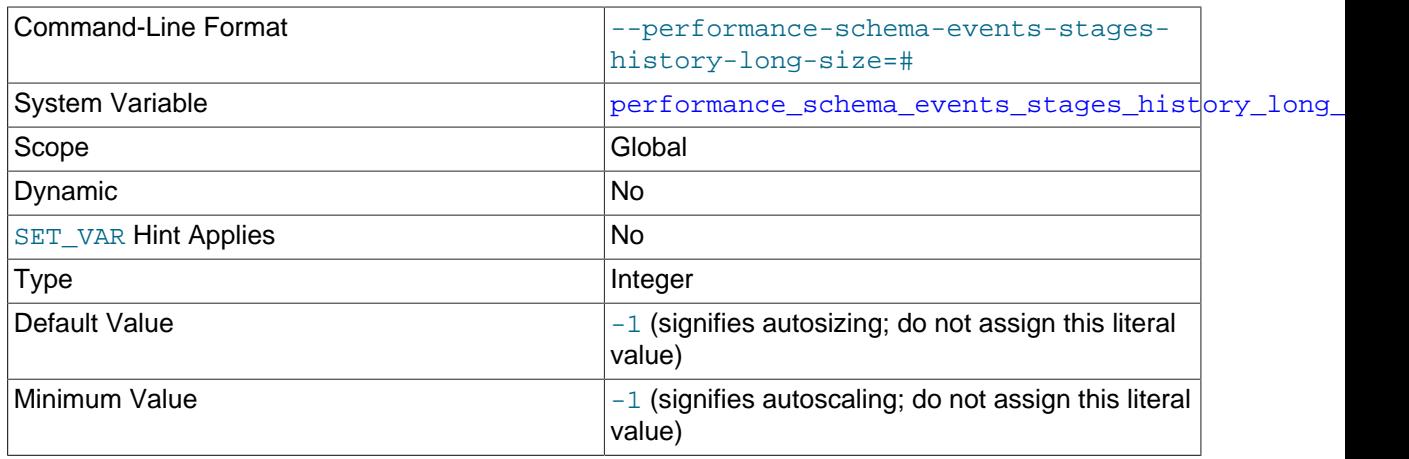

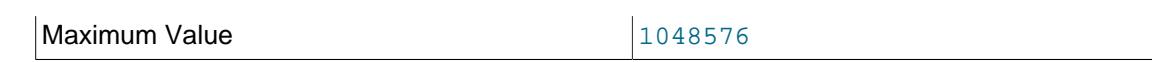

The number of rows in the [events\\_stages\\_history\\_long](#page-4791-0) table.

<span id="page-4934-0"></span>• [performance\\_schema\\_events\\_stages\\_history\\_size](#page-4934-0)

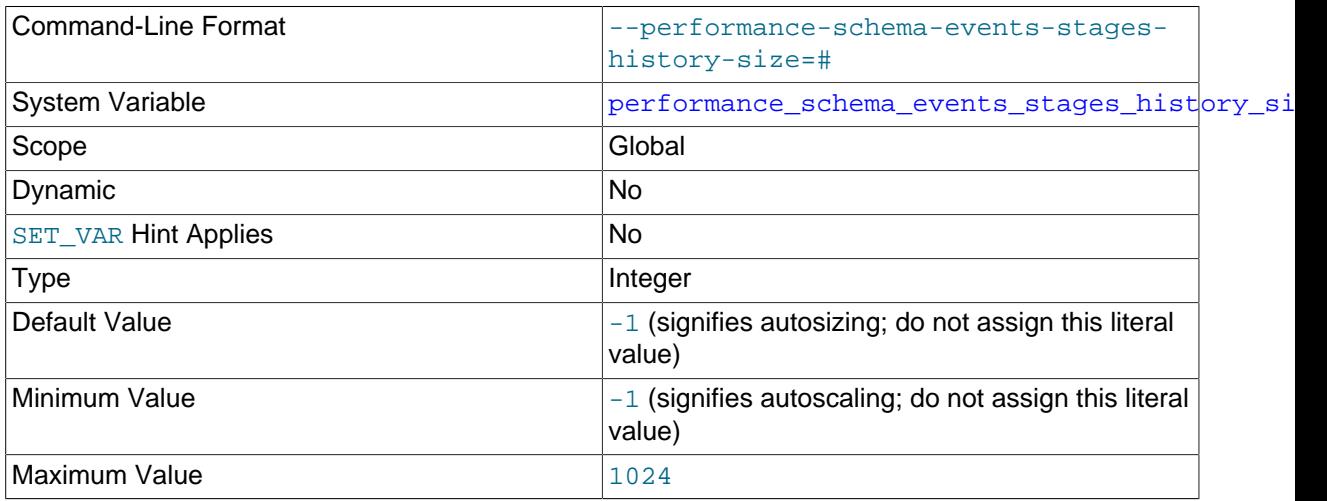

The number of rows per thread in the events stages history table.

#### <span id="page-4934-1"></span>• [performance\\_schema\\_events\\_statements\\_history\\_long\\_size](#page-4934-1)

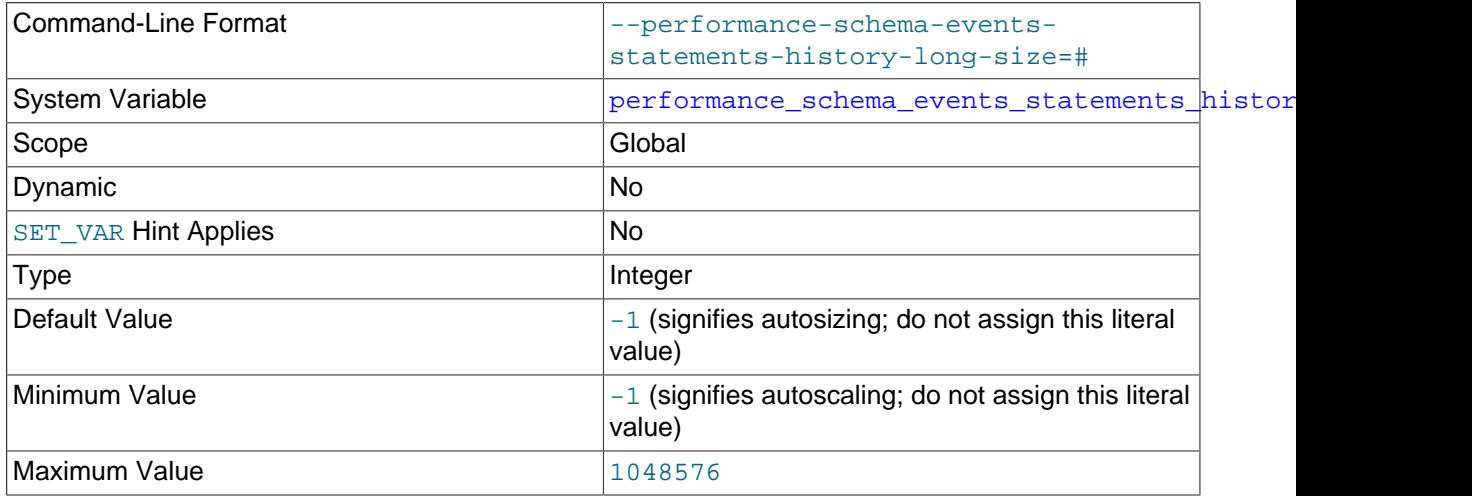

The number of rows in the [events\\_statements\\_history\\_long](#page-4799-0) table.

#### <span id="page-4934-2"></span>• [performance\\_schema\\_events\\_statements\\_history\\_size](#page-4934-2)

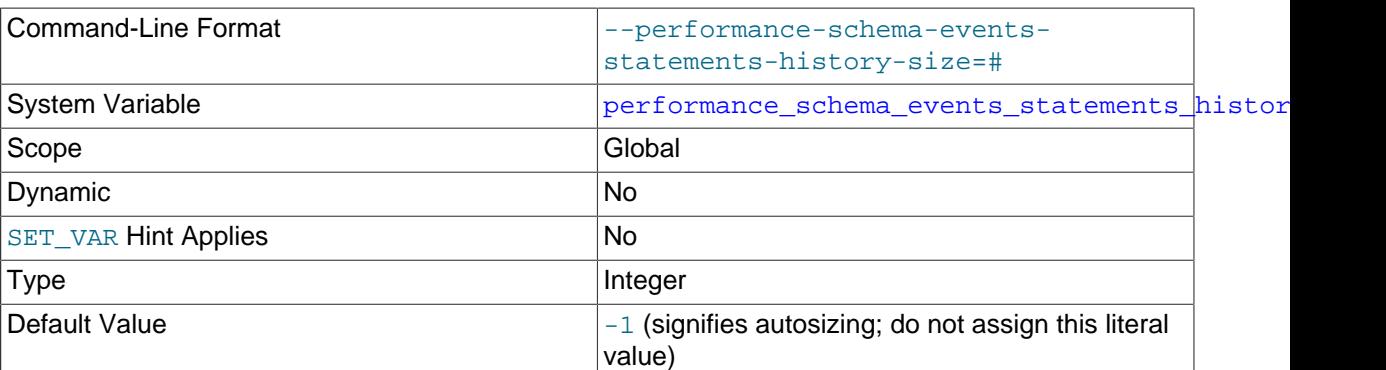

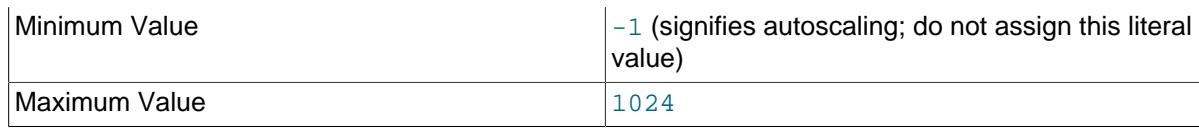

The number of rows per thread in the [events\\_statements\\_history](#page-4799-1) table.

#### <span id="page-4935-0"></span>• [performance\\_schema\\_events\\_transactions\\_history\\_long\\_size](#page-4935-0)

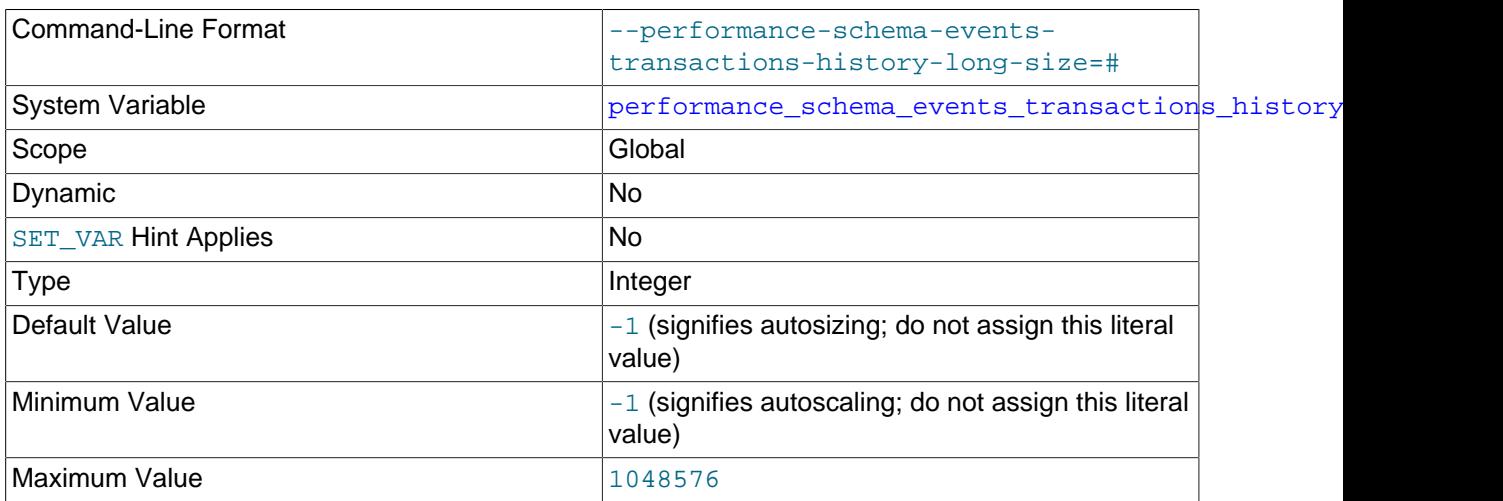

The number of rows in the [events\\_transactions\\_history\\_long](#page-4809-0) table.

#### <span id="page-4935-1"></span>• [performance\\_schema\\_events\\_transactions\\_history\\_size](#page-4935-1)

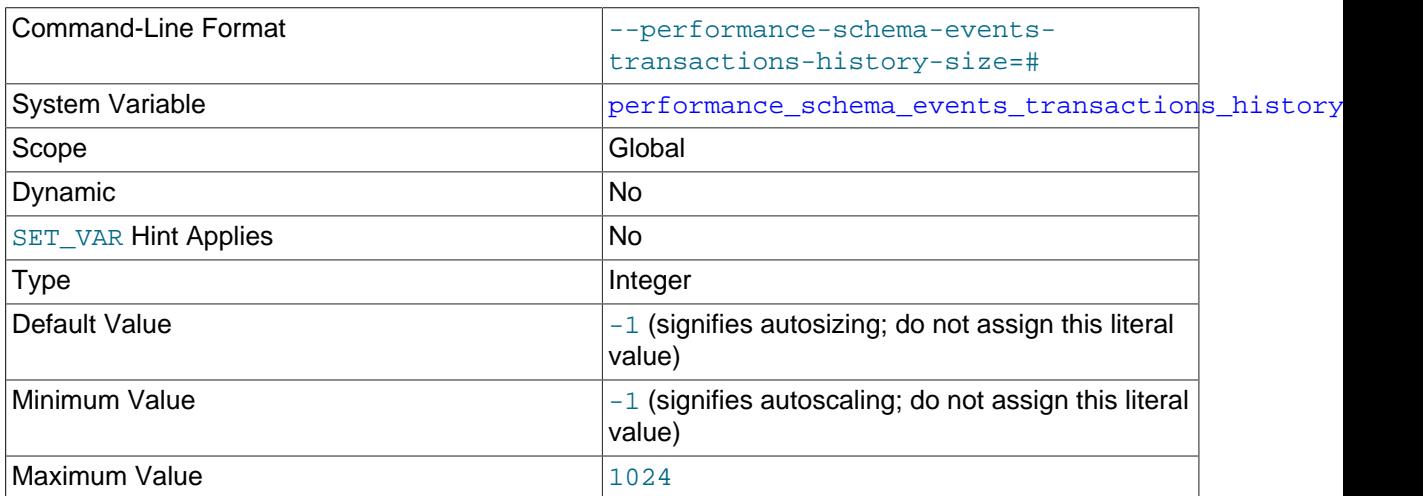

The number of rows per thread in the [events\\_transactions\\_history](#page-4809-1) table.

#### <span id="page-4935-2"></span>• [performance\\_schema\\_events\\_waits\\_history\\_long\\_size](#page-4935-2)

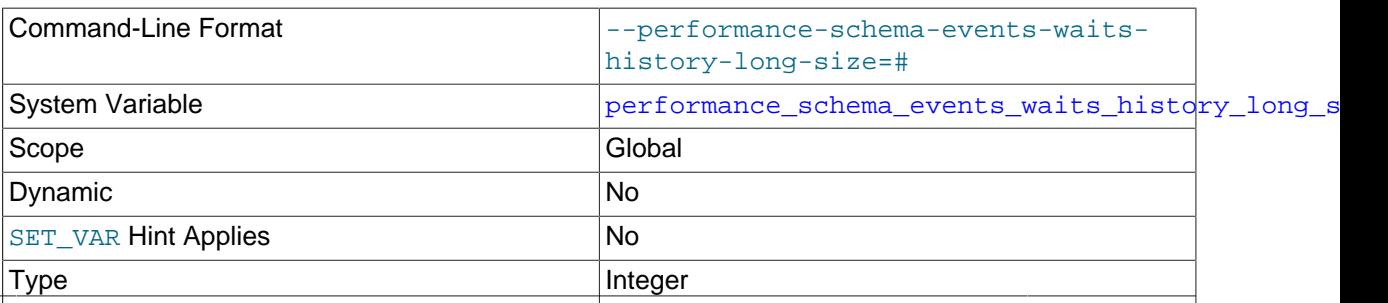

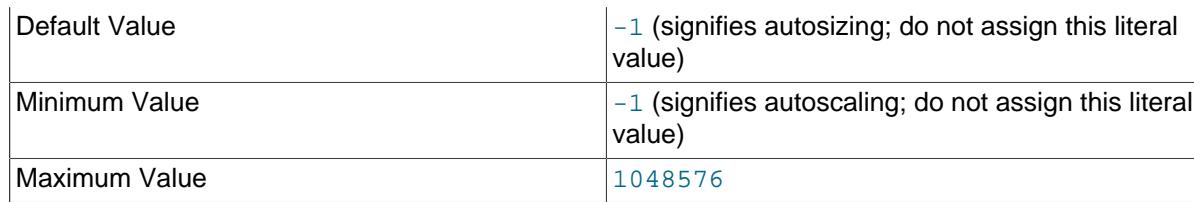

The number of rows in the [events\\_waits\\_history\\_long](#page-4786-0) table.

<span id="page-4936-0"></span>• [performance\\_schema\\_events\\_waits\\_history\\_size](#page-4936-0)

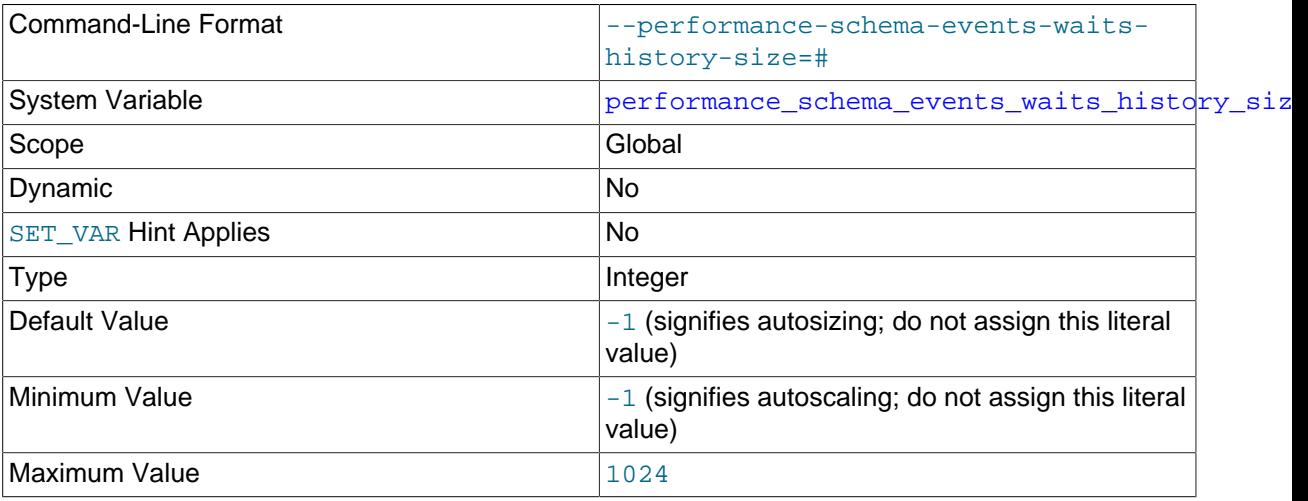

The number of rows per thread in the [events\\_waits\\_history](#page-4785-0) table.

#### <span id="page-4936-1"></span>• [performance\\_schema\\_hosts\\_size](#page-4936-1)

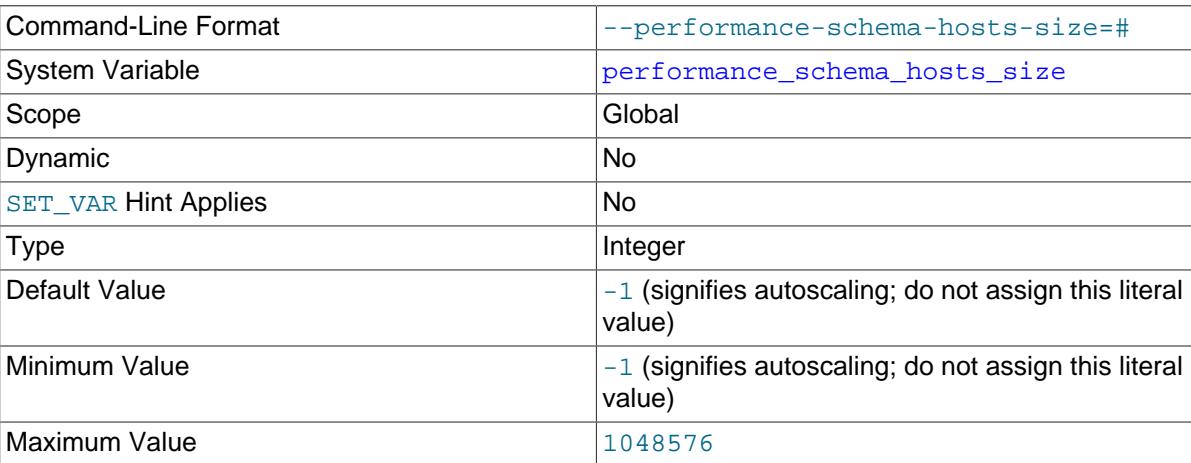

The number of rows in the [hosts](#page-4812-1) table. If this variable is 0, the Performance Schema does not maintain connection statistics in the [hosts](#page-4812-1) table or status variable information in the status by host table.

#### <span id="page-4936-2"></span>• [performance\\_schema\\_max\\_cond\\_classes](#page-4936-2)

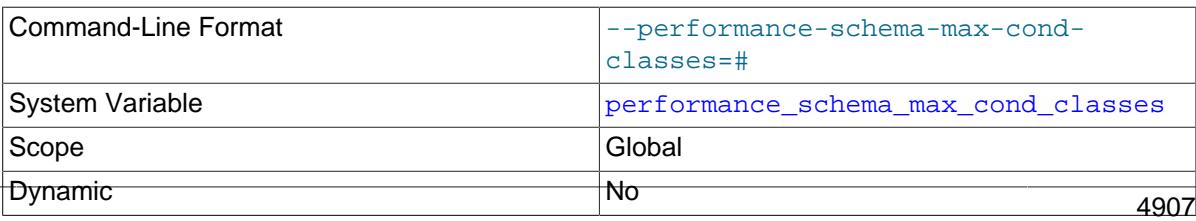

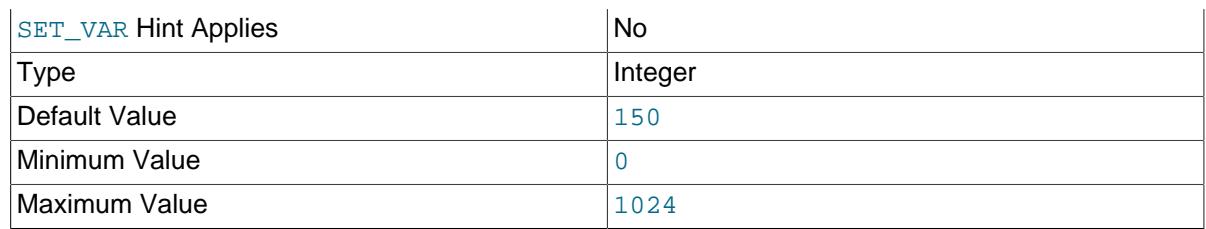

The maximum number of condition instruments. For information about how to set and use this variable, see [Section 29.7, "Performance Schema Status Monitoring".](#page-4753-0)

#### <span id="page-4937-0"></span>• [performance\\_schema\\_max\\_cond\\_instances](#page-4937-0)

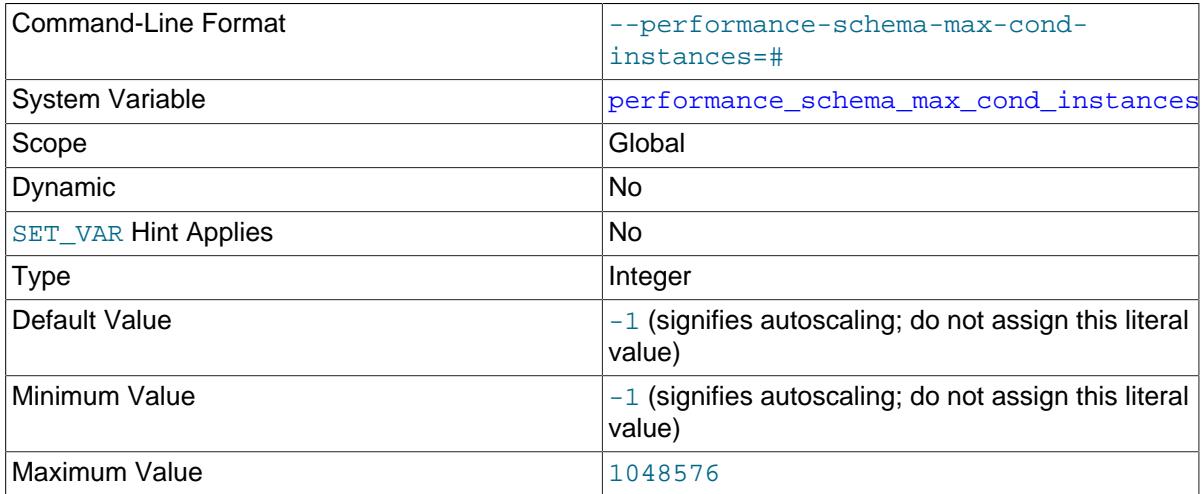

The maximum number of instrumented condition objects. For information about how to set and use this variable, see [Section 29.7, "Performance Schema Status Monitoring".](#page-4753-0)

#### <span id="page-4937-1"></span>• [performance\\_schema\\_max\\_digest\\_length](#page-4937-1)

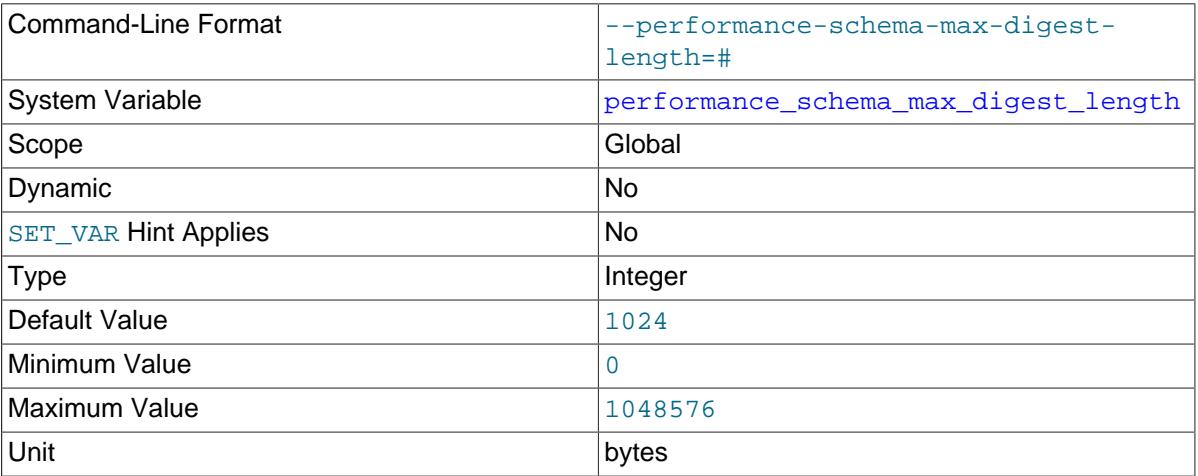

The maximum number of bytes of memory reserved per statement for computation of normalized statement digest values in the Performance Schema. This variable is related to max digest length; see the description of that variable in [Section 7.1.8, "Server System](#page-706-0) [Variables"](#page-706-0).

For more information about statement digesting, including considerations regarding memory use, see [Section 29.10, "Performance Schema Statement Digests and Sampling"](#page-4758-0).

#### <span id="page-4938-0"></span>• [performance\\_schema\\_max\\_digest\\_sample\\_age](#page-4938-0)

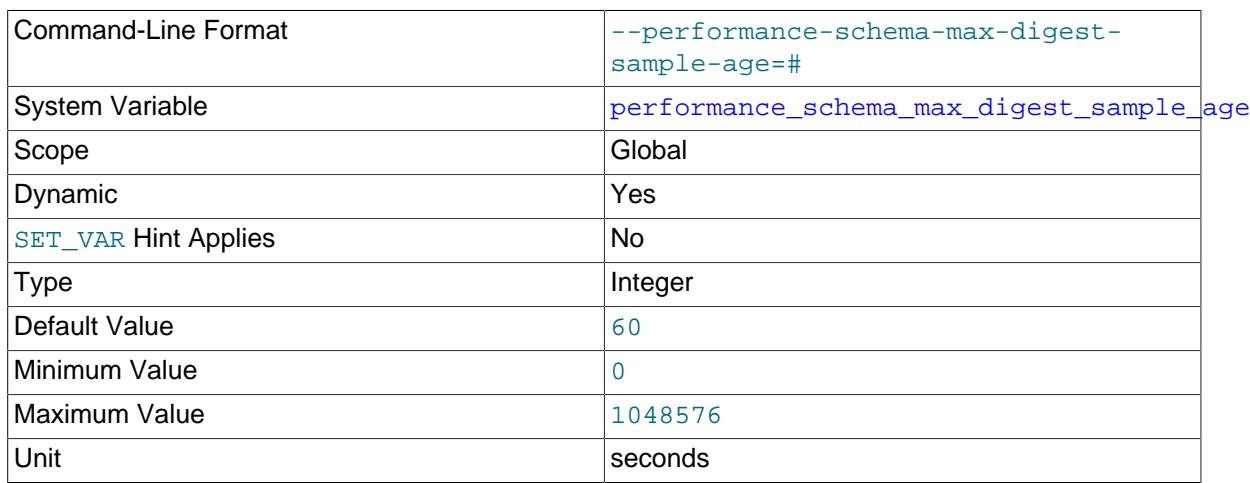

This variable affects statement sampling for the [events\\_statements\\_summary\\_by\\_digest](#page-4883-0) table. When a new table row is inserted, the statement that produced the row digest value is stored as the current sample statement associated with the digest. Thereafter, when the server sees other statements with the same digest value, it determines whether to use the new statement to replace the current sample statement (that is, whether to resample). Resampling policy is based on the comparative wait times of the current sample statement and new statement and, optionally, the age of the current sample statement:

- Resampling based on wait times: If the new statement wait time has a wait time greater than that of the current sample statement, it becomes the current sample statement.
- Resampling based on age: If the [performance\\_schema\\_max\\_digest\\_sample\\_age](#page-4938-0) system variable has a value greater than zero and the current sample statement is more than that many seconds old, the current statement is considered "too old" and the new statement replaces it. This occurs even if the new statement wait time is less than that of the current sample statement.

For information about statement sampling, see [Section 29.10, "Performance Schema Statement](#page-4758-0) [Digests and Sampling".](#page-4758-0)

#### <span id="page-4938-1"></span>• [performance\\_schema\\_max\\_file\\_classes](#page-4938-1)

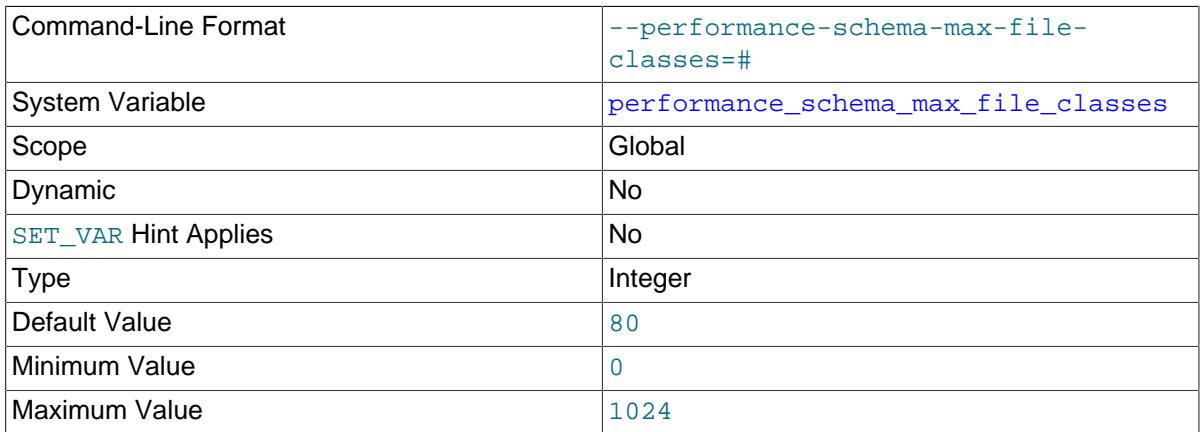

The maximum number of file instruments. For information about how to set and use this variable, see [Section 29.7, "Performance Schema Status Monitoring"](#page-4753-0).

#### <span id="page-4939-0"></span>• [performance\\_schema\\_max\\_file\\_handles](#page-4939-0)

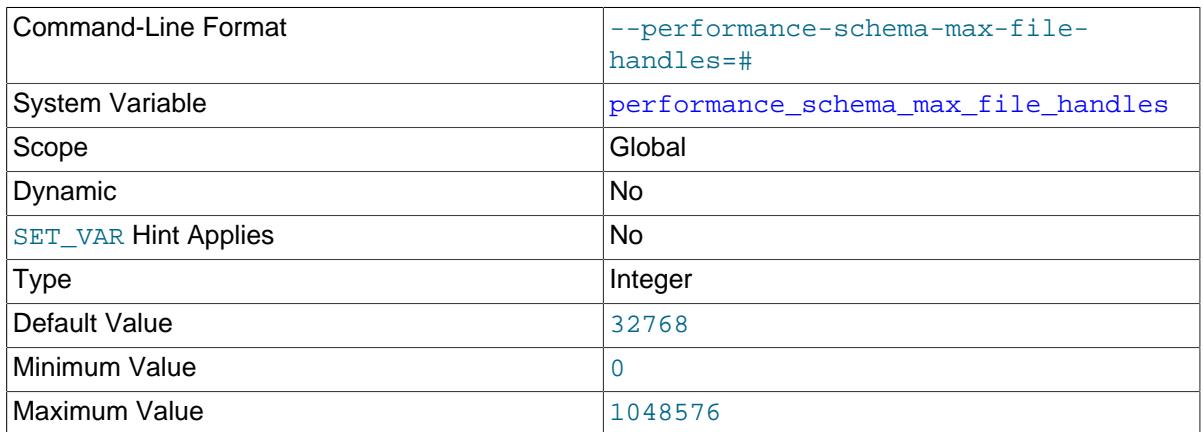

The maximum number of opened file objects. For information about how to set and use this variable, see [Section 29.7, "Performance Schema Status Monitoring"](#page-4753-0).

The value of [performance\\_schema\\_max\\_file\\_handles](#page-4939-0) should be greater than the value of open files limit: open files limit affects the maximum number of open file handles the server can support and performance schema max file handles affects how many of these file handles can be instrumented.

#### <span id="page-4939-1"></span>• [performance\\_schema\\_max\\_file\\_instances](#page-4939-1)

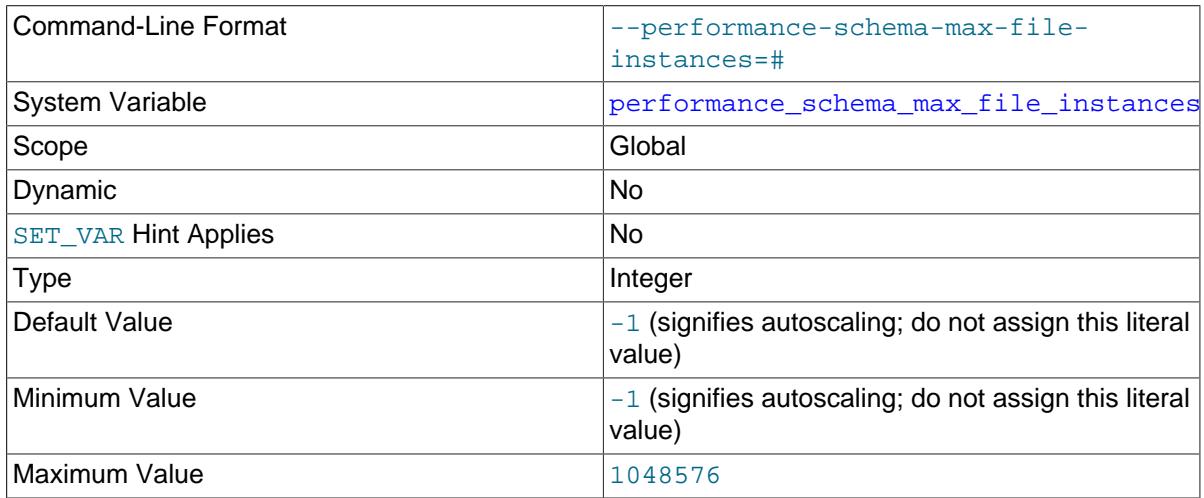

The maximum number of instrumented file objects. For information about how to set and use this variable, see [Section 29.7, "Performance Schema Status Monitoring".](#page-4753-0)

#### • [performance\\_schema\\_max\\_index\\_stat](#page-4939-2)

<span id="page-4939-2"></span>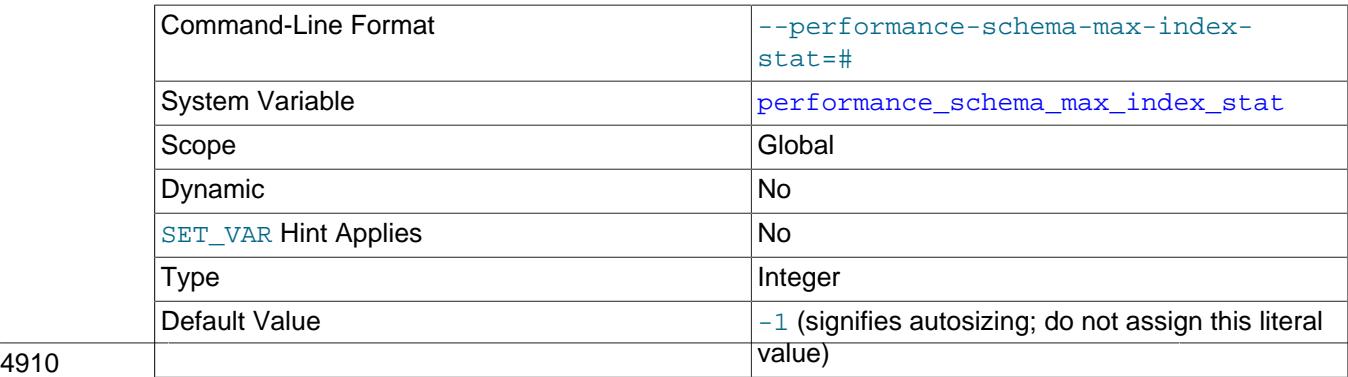

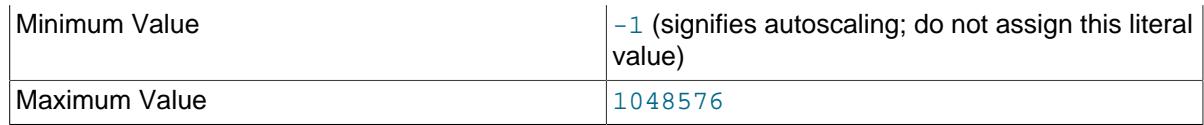

The maximum number of indexes for which the Performance Schema maintains statistics. If this maximum is exceeded such that index statistics are lost, the Performance Schema increments the [Performance\\_schema\\_index\\_stat\\_lost](#page-4951-1) status variable. The default value is autosized using the value of [performance\\_schema\\_max\\_table\\_instances](#page-4946-0).

#### <span id="page-4940-0"></span>• [performance\\_schema\\_max\\_memory\\_classes](#page-4940-0)

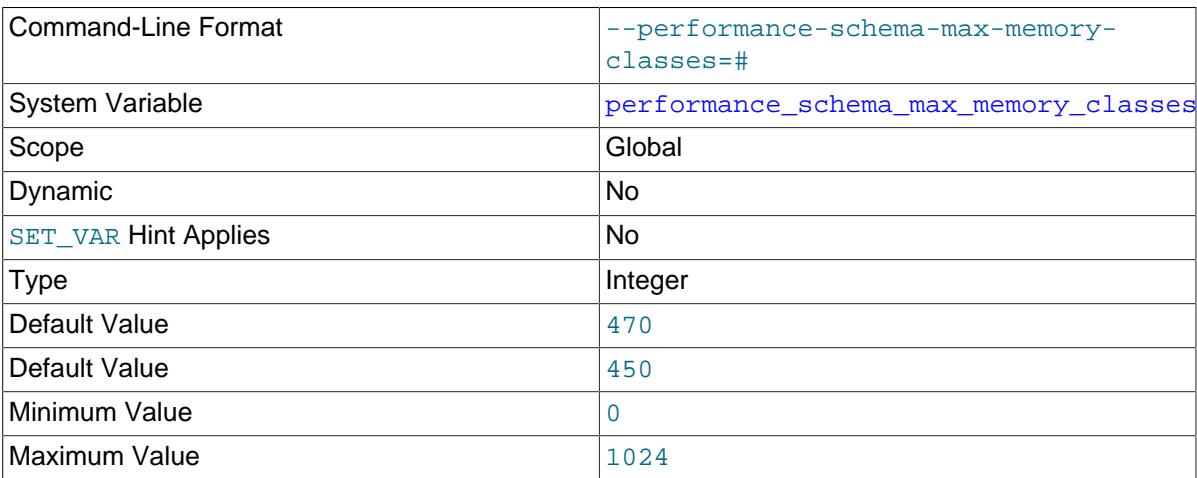

The maximum number of memory instruments. For information about how to set and use this variable, see [Section 29.7, "Performance Schema Status Monitoring".](#page-4753-0)

#### <span id="page-4940-1"></span>• [performance\\_schema\\_max\\_metadata\\_locks](#page-4940-1)

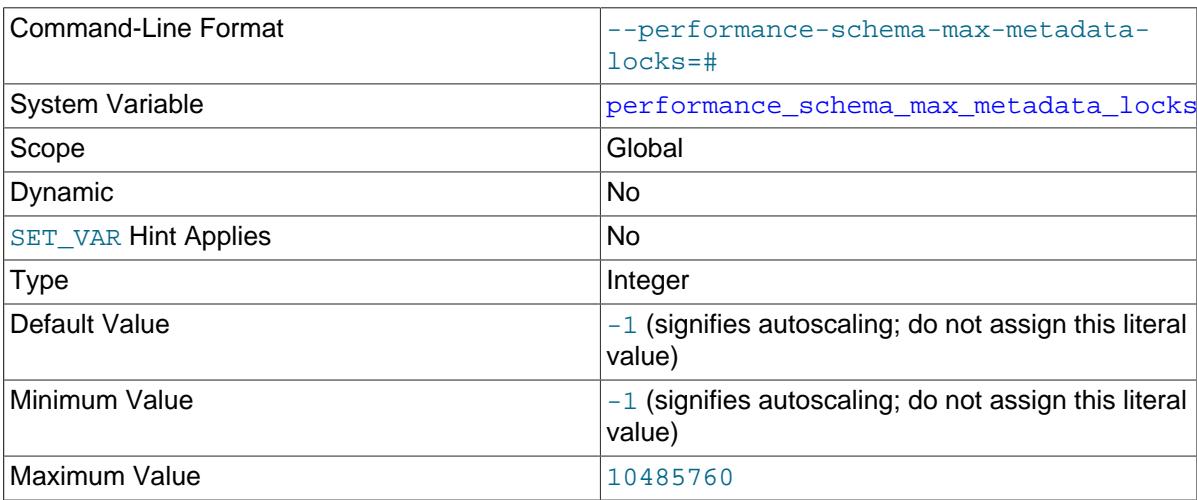

The maximum number of metadata lock instruments. This value controls the size of the metadata locks table. If this maximum is exceeded such that a metadata lock cannot be instrumented, the Performance Schema increments the [Performance\\_schema\\_metadata\\_lock\\_lost](#page-4952-0) status variable.

#### <span id="page-4940-2"></span>• [performance\\_schema\\_max\\_meter\\_classes](#page-4940-2)

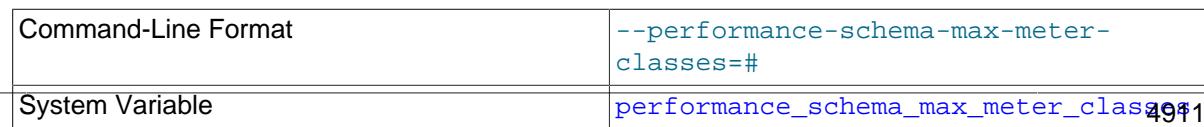

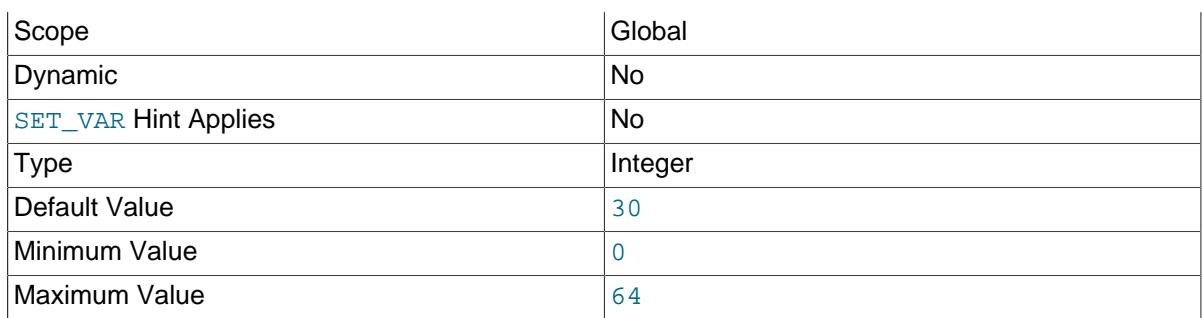

Maximum number of meter instruments which can be created

#### <span id="page-4941-0"></span>• [performance\\_schema\\_max\\_metric\\_classes](#page-4941-0)

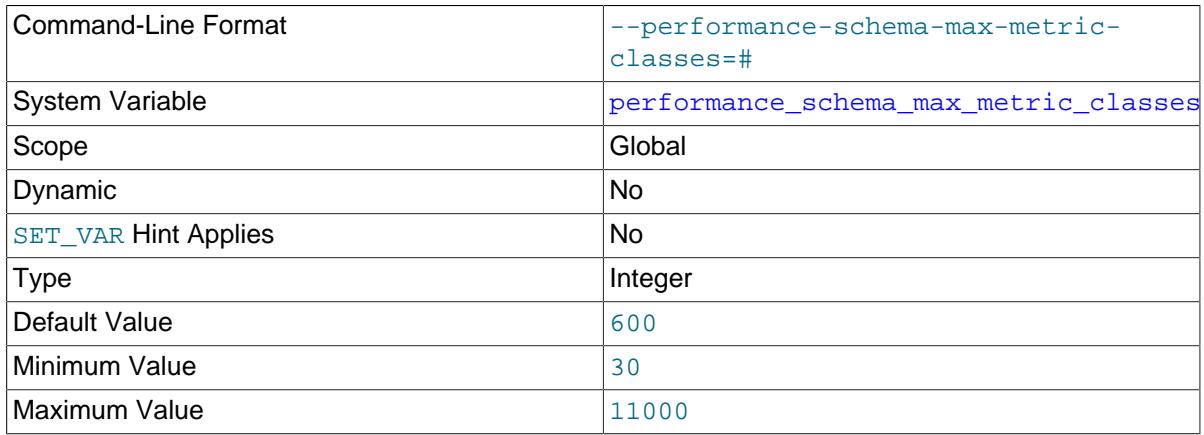

Maximum number of metric instruments which can be created.

#### <span id="page-4941-1"></span>• [performance\\_schema\\_max\\_mutex\\_classes](#page-4941-1)

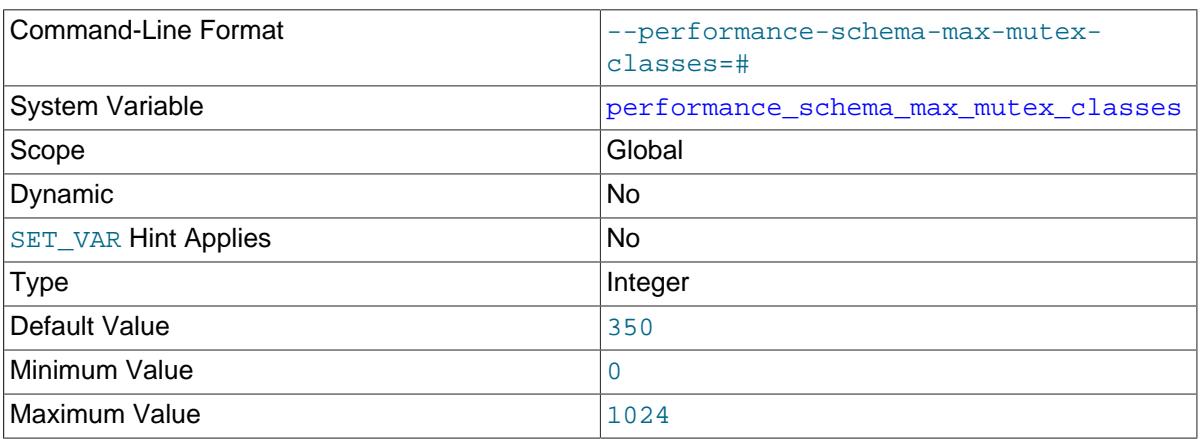

The maximum number of mutex instruments. For information about how to set and use this variable, see [Section 29.7, "Performance Schema Status Monitoring"](#page-4753-0).

#### <span id="page-4941-2"></span>• [performance\\_schema\\_max\\_mutex\\_instances](#page-4941-2)

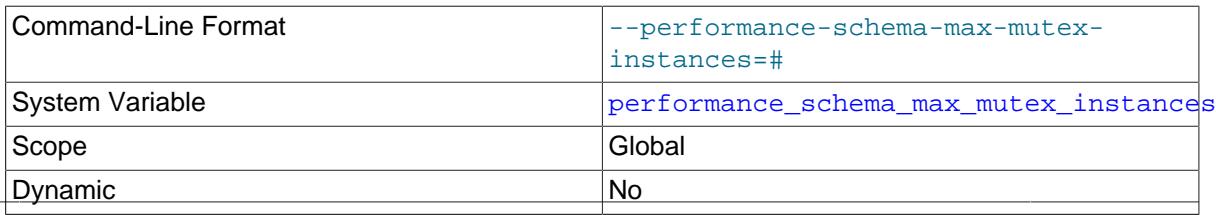

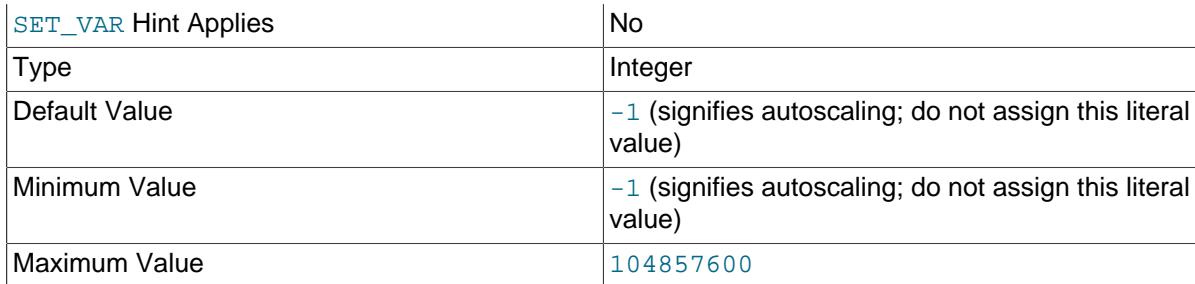

The maximum number of instrumented mutex objects. For information about how to set and use this variable, see [Section 29.7, "Performance Schema Status Monitoring".](#page-4753-0)

<span id="page-4942-0"></span>• [performance\\_schema\\_max\\_prepared\\_statements\\_instances](#page-4942-0)

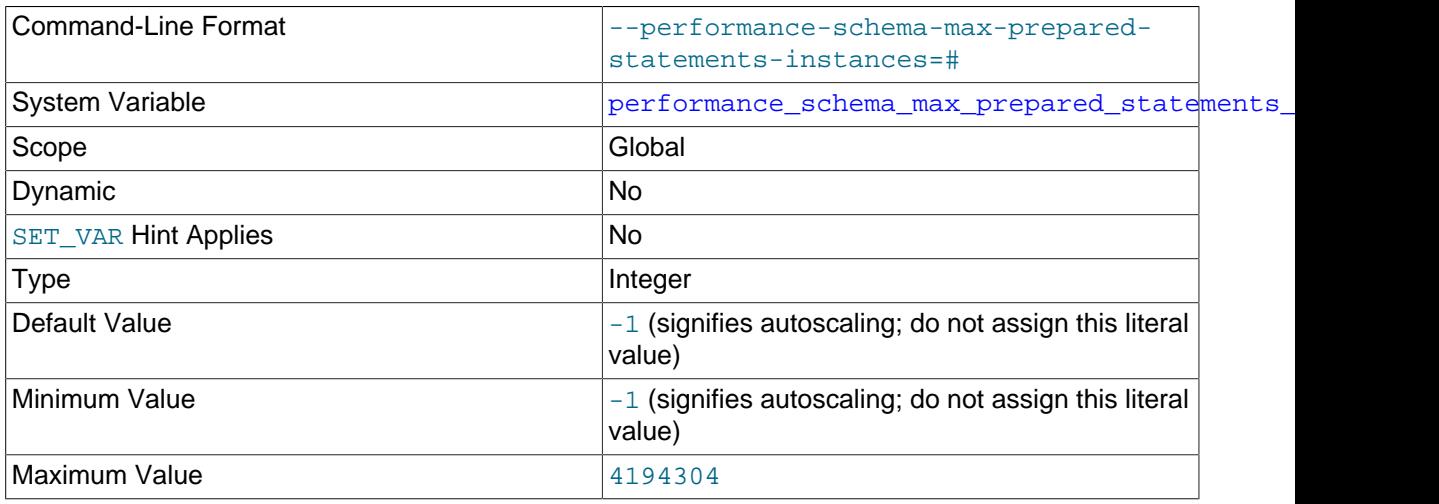

The maximum number of rows in the prepared statements instances table. If this maximum is exceeded such that a prepared statement cannot be instrumented, the Performance Schema increments the [Performance\\_schema\\_prepared\\_statements\\_lost](#page-4952-1) status variable. For information about how to set and use this variable, see [Section 29.7, "Performance Schema Status](#page-4753-0) [Monitoring"](#page-4753-0).

The default value of this variable is autosized based on the value of the max prepared stmt count system variable.

#### <span id="page-4942-1"></span>• [performance\\_schema\\_max\\_rwlock\\_classes](#page-4942-1)

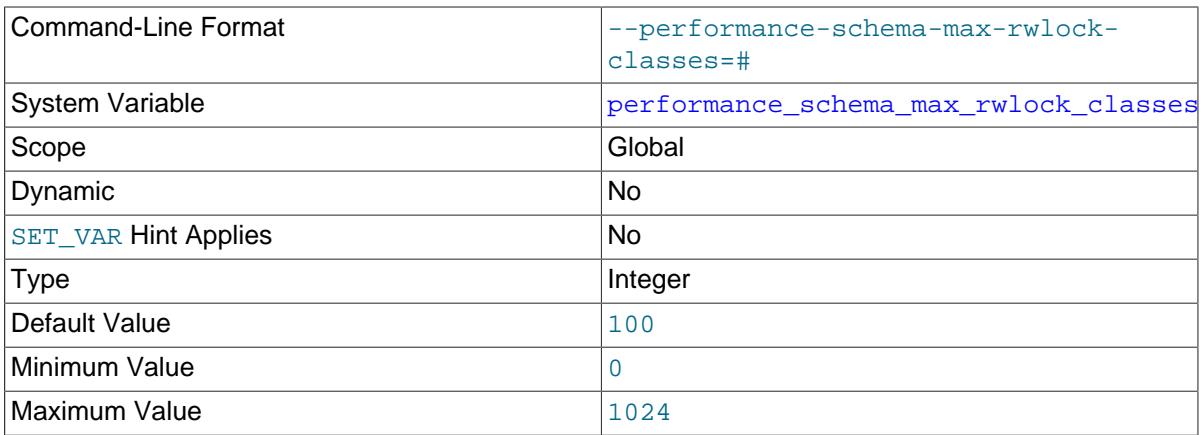

The maximum number of rwlock instruments. For information about how to set and use this variable, see [Section 29.7, "Performance Schema Status Monitoring"](#page-4753-0).

#### <span id="page-4943-0"></span>• [performance\\_schema\\_max\\_program\\_instances](#page-4943-0)

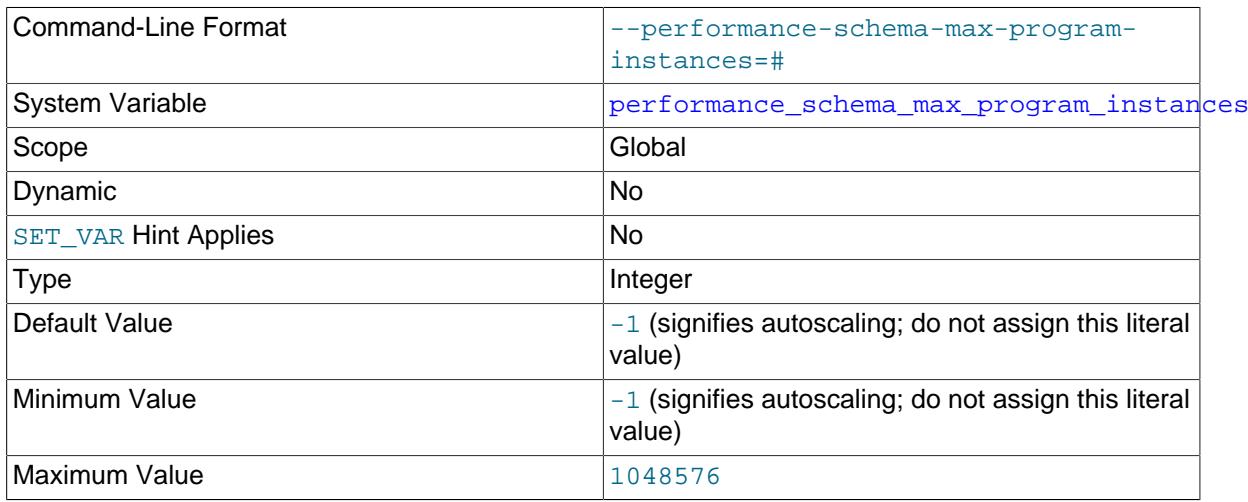

The maximum number of stored programs for which the Performance Schema maintains statistics. If this maximum is exceeded, the Performance Schema increments the Performance schema program lost status variable. For information about how to set and use this variable, see [Section 29.7, "Performance Schema Status Monitoring".](#page-4753-0)

#### <span id="page-4943-1"></span>• [performance\\_schema\\_max\\_rwlock\\_instances](#page-4943-1)

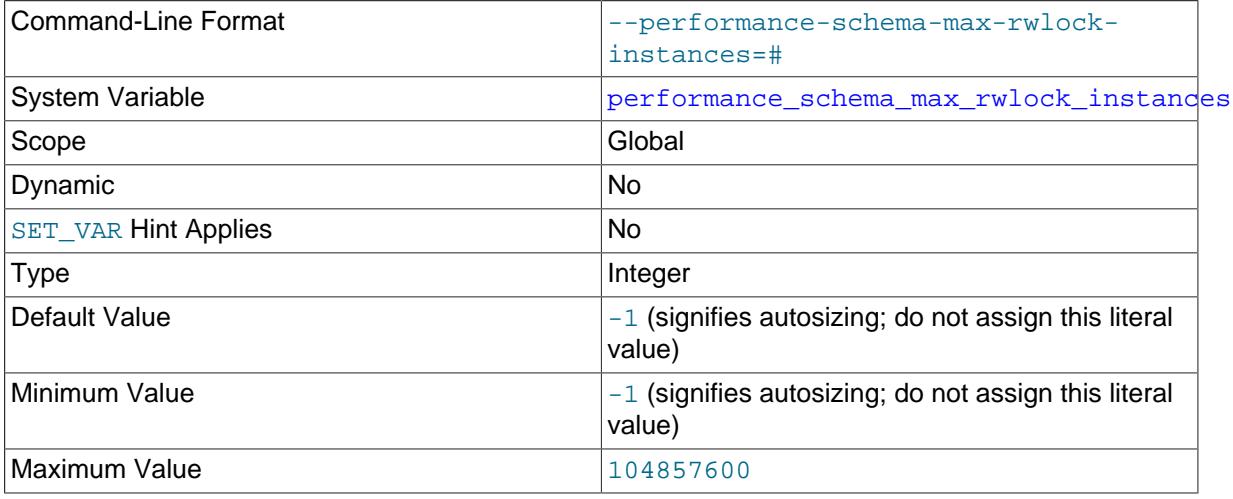

The maximum number of instrumented rwlock objects. For information about how to set and use this variable, see [Section 29.7, "Performance Schema Status Monitoring".](#page-4753-0)

#### <span id="page-4943-2"></span>• [performance\\_schema\\_max\\_socket\\_classes](#page-4943-2)

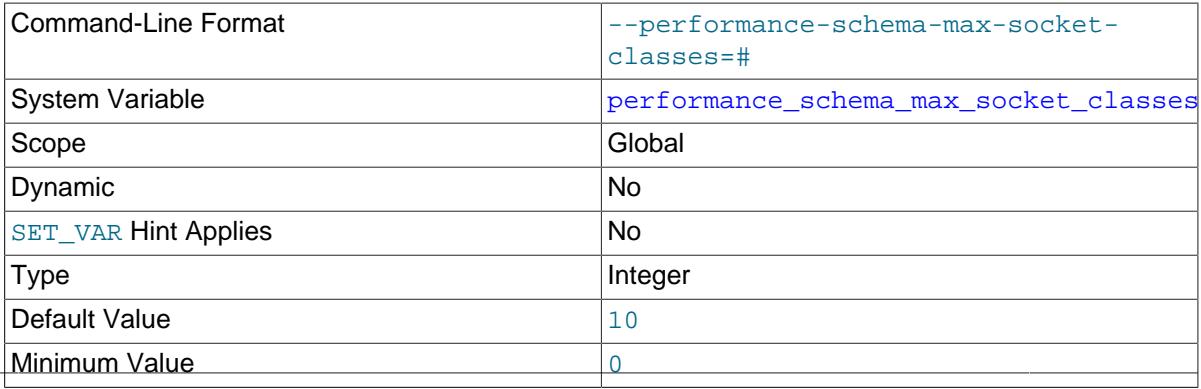

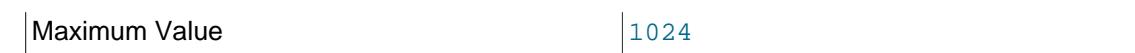

The maximum number of socket instruments. For information about how to set and use this variable, see [Section 29.7, "Performance Schema Status Monitoring"](#page-4753-0).

<span id="page-4944-0"></span>• [performance\\_schema\\_max\\_socket\\_instances](#page-4944-0)

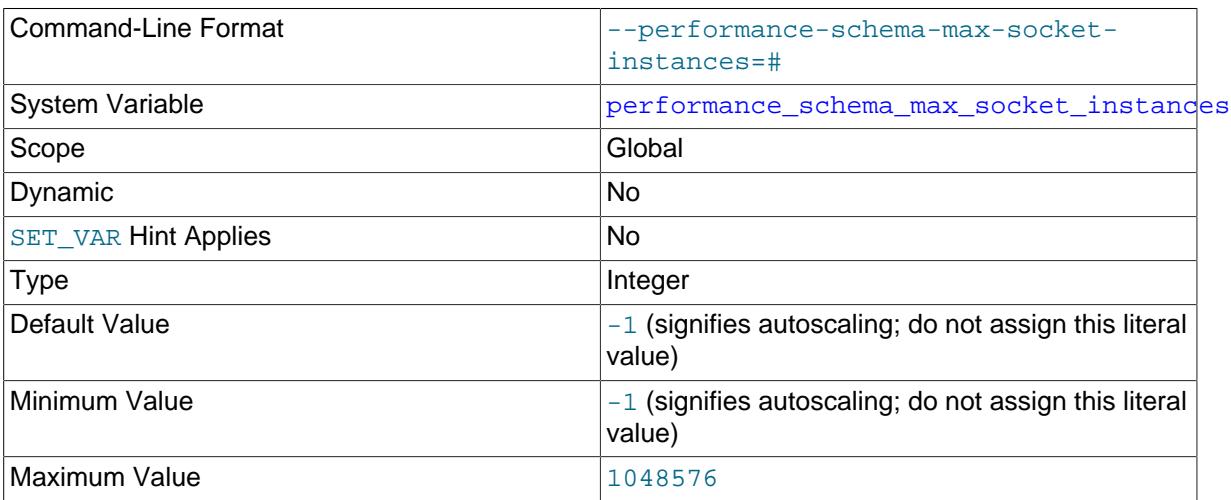

The maximum number of instrumented socket objects. For information about how to set and use this variable, see [Section 29.7, "Performance Schema Status Monitoring".](#page-4753-0)

<span id="page-4944-1"></span>• [performance\\_schema\\_max\\_sql\\_text\\_length](#page-4944-1)

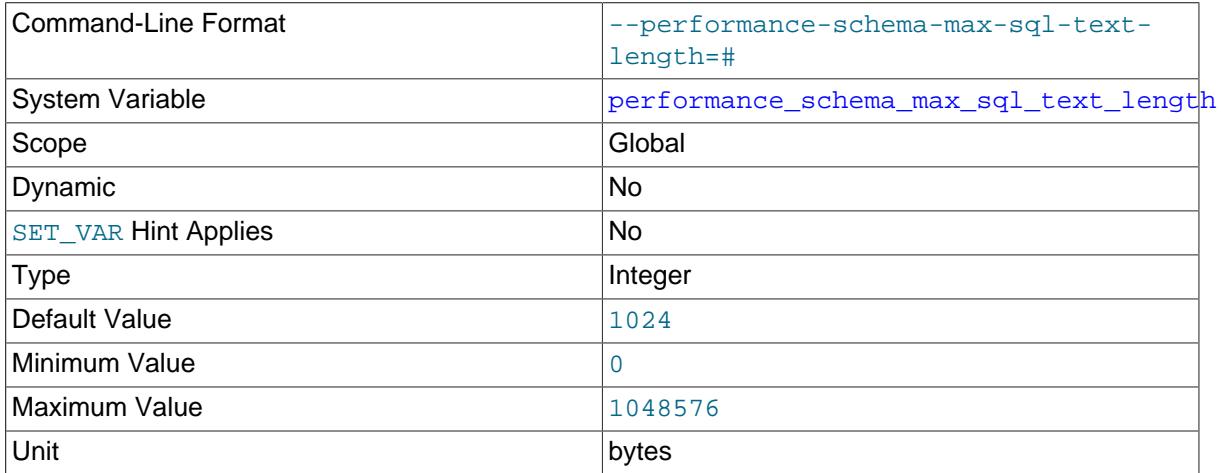

The maximum number of bytes used to store SQL statements. The value applies to storage required for these columns:

• The SQL\_TEXT column of the [events\\_statements\\_current](#page-4795-0), [events\\_statements\\_history](#page-4799-1), and [events\\_statements\\_history\\_long](#page-4799-0) statement event tables.

• The QUERY\_SAMPLE\_TEXT column of the [events\\_statements\\_summary\\_by\\_digest](#page-4883-0) summary table.

Any bytes in excess of [performance\\_schema\\_max\\_sql\\_text\\_length](#page-4944-1) are discarded and do not appear in the column. Statements differing only after that many initial bytes are indistinguishable in the column.

Decreasing the [performance\\_schema\\_max\\_sql\\_text\\_length](#page-4944-1) value reduces memory use but causes more statements to become indistinguishable if they differ only at the end. Increasing the value increases memory use but permits longer statements to be distinguished.

#### <span id="page-4945-0"></span>• [performance\\_schema\\_max\\_stage\\_classes](#page-4945-0)

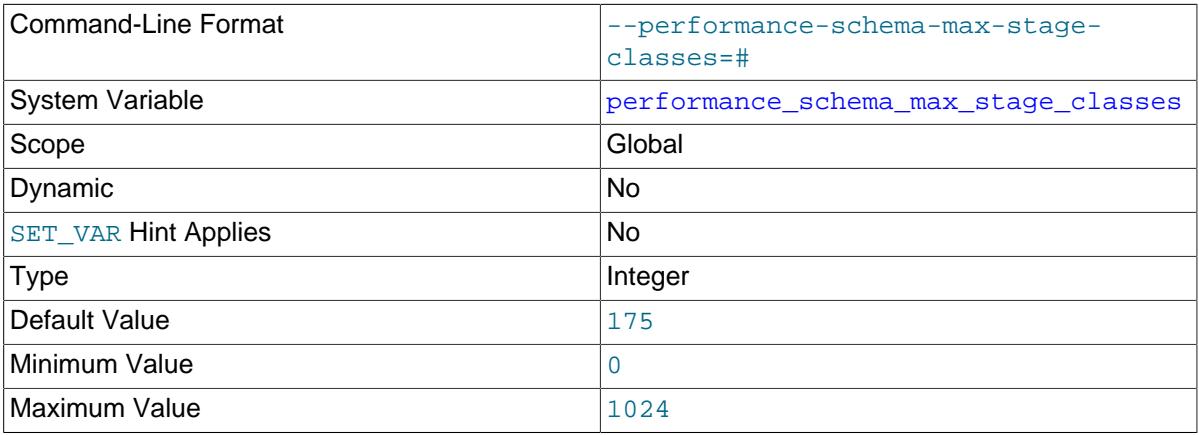

The maximum number of stage instruments. For information about how to set and use this variable, see [Section 29.7, "Performance Schema Status Monitoring"](#page-4753-0).

#### <span id="page-4945-1"></span>• performance schema max statement classes

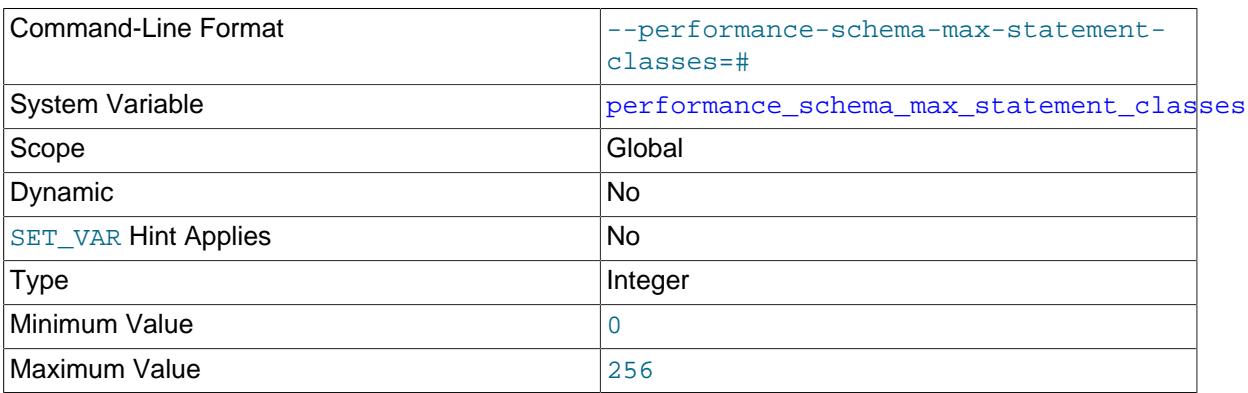

The maximum number of statement instruments. For information about how to set and use this variable, see [Section 29.7, "Performance Schema Status Monitoring".](#page-4753-0)

The default value is calculated at server build time based on the number of commands in the client/ server protocol and the number of SQL statement types supported by the server.

This variable should not be changed, unless to set it to 0 to disable all statement instrumentation and save all memory associated with it. Setting the variable to nonzero values other than the default has no benefit; in particular, values larger than the default cause more memory to be allocated then is needed.

#### <span id="page-4946-1"></span>• [performance\\_schema\\_max\\_statement\\_stack](#page-4946-1)

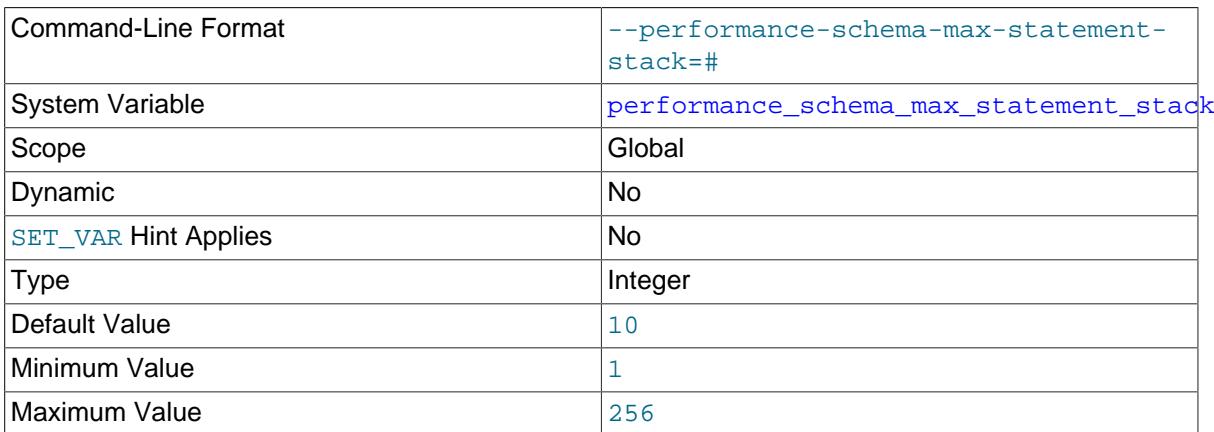

The maximum depth of nested stored program calls for which the Performance Schema maintains statistics. When this maximum is exceeded, the Performance Schema increments the [Performance\\_schema\\_nested\\_statement\\_lost](#page-4952-3) status variable for each stored program statement executed.

#### <span id="page-4946-2"></span>• [performance\\_schema\\_max\\_table\\_handles](#page-4946-2)

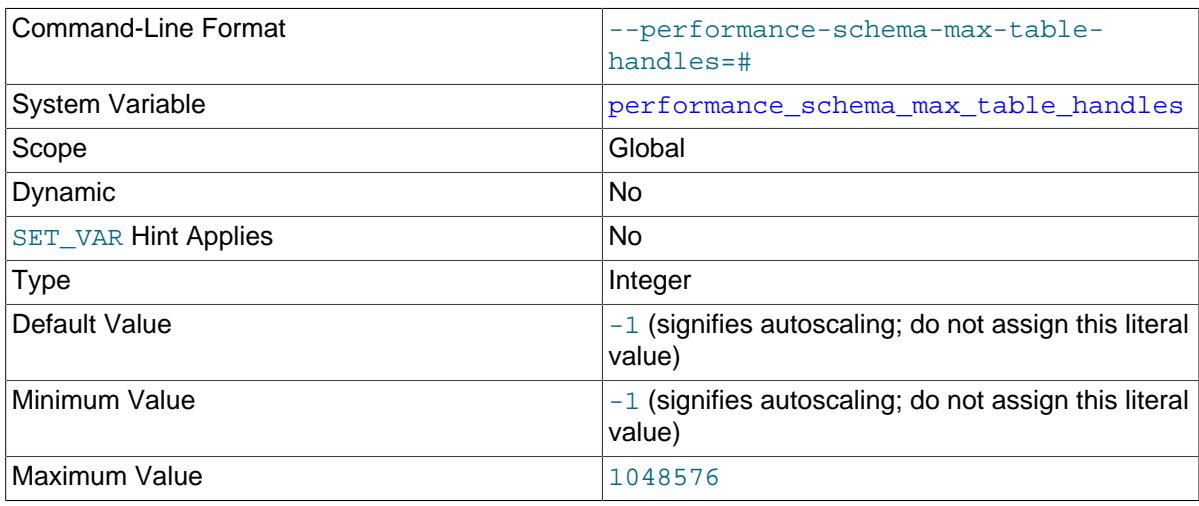

The maximum number of opened table objects. This value controls the size of the [table\\_handles](#page-4855-0) table. If this maximum is exceeded such that a table handle cannot be instrumented, the Performance Schema increments the [Performance\\_schema\\_table\\_handles\\_lost](#page-4953-0) status variable. For information about how to set and use this variable, see [Section 29.7, "Performance](#page-4753-0) [Schema Status Monitoring".](#page-4753-0)

#### <span id="page-4946-0"></span>• [performance\\_schema\\_max\\_table\\_instances](#page-4946-0)

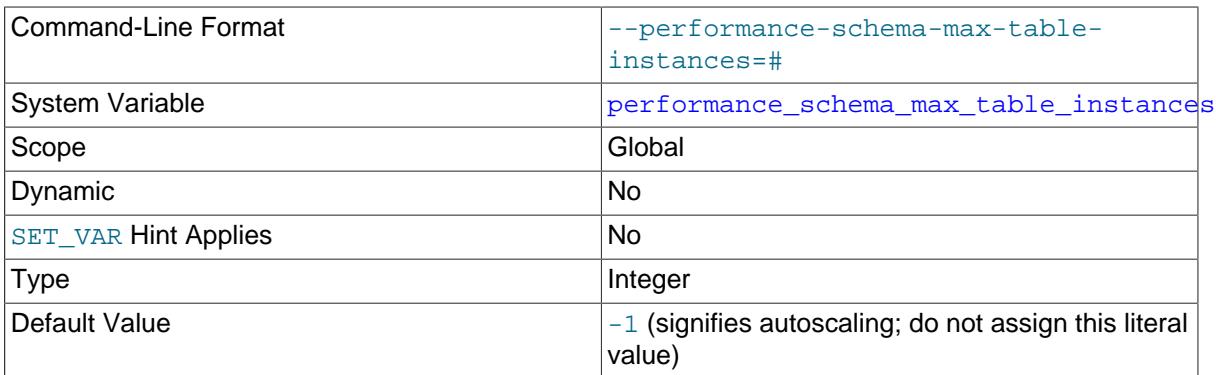

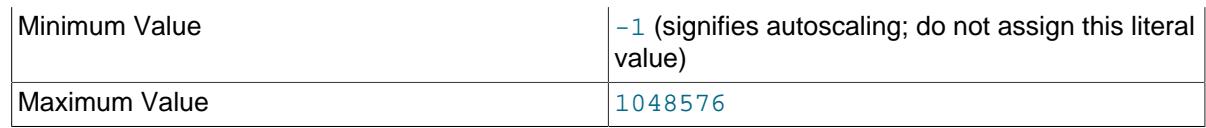

The maximum number of instrumented table objects. For information about how to set and use this variable, see [Section 29.7, "Performance Schema Status Monitoring".](#page-4753-0)

#### <span id="page-4947-0"></span>• [performance\\_schema\\_max\\_table\\_lock\\_stat](#page-4947-0)

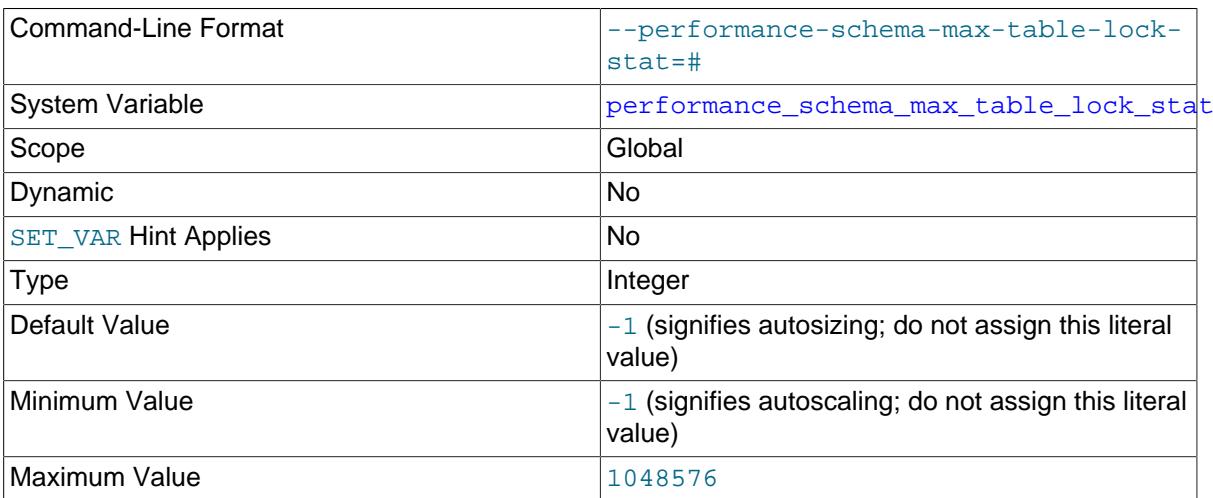

The maximum number of tables for which the Performance Schema maintains lock statistics. If this maximum is exceeded such that table lock statistics are lost, the Performance Schema increments the Performance schema table lock stat lost status variable.

#### <span id="page-4947-1"></span>• [performance\\_schema\\_max\\_thread\\_classes](#page-4947-1)

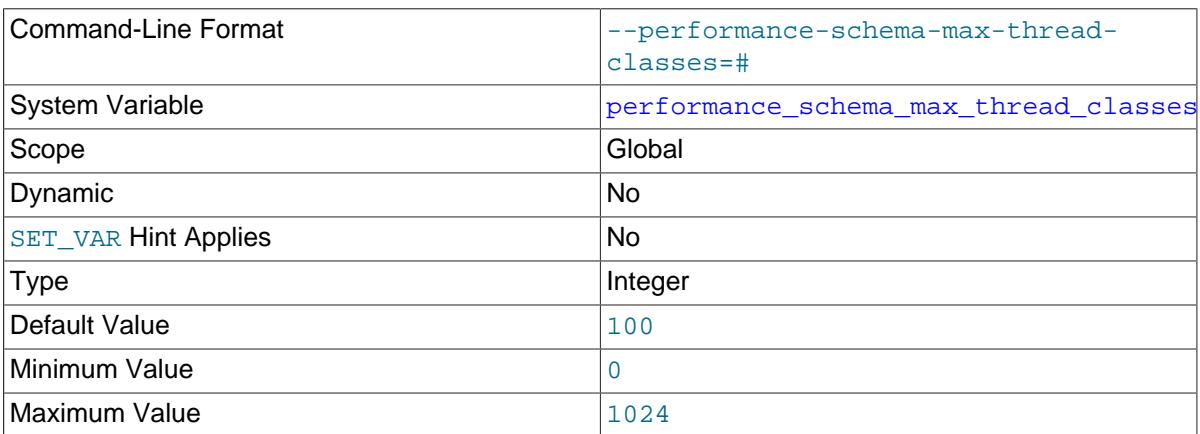

The maximum number of thread instruments. For information about how to set and use this variable, see [Section 29.7, "Performance Schema Status Monitoring"](#page-4753-0).

#### • [performance\\_schema\\_max\\_thread\\_instances](#page-4947-2)

<span id="page-4947-2"></span>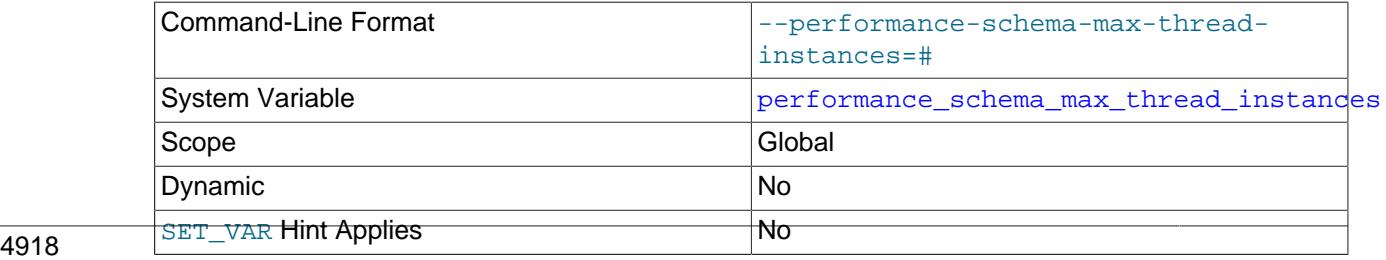

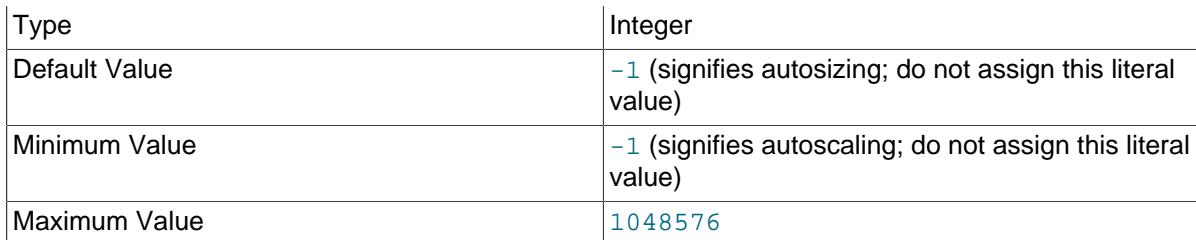

The maximum number of instrumented thread objects. The value controls the size of the [threads](#page-4919-0) table. If this maximum is exceeded such that a thread cannot be instrumented, the Performance Schema increments the [Performance\\_schema\\_thread\\_instances\\_lost](#page-4953-2) status variable. For information about how to set and use this variable, see [Section 29.7, "Performance Schema Status](#page-4753-0) [Monitoring"](#page-4753-0).

The [max\\_connections](#page-774-1) system variable affects how many threads can run in the server. [performance\\_schema\\_max\\_thread\\_instances](#page-4947-2) affects how many of these running threads can be instrumented.

The [variables\\_by\\_thread](#page-4856-0) and [status\\_by\\_thread](#page-4863-0) tables contain system and status variable information only about foreground threads. If not all threads are instrumented by the Performance Schema, this table misses some rows. In this case, the Performance schema thread instances lost status variable is greater than zero.

<span id="page-4948-0"></span>• [performance\\_schema\\_session\\_connect\\_attrs\\_size](#page-4948-0)

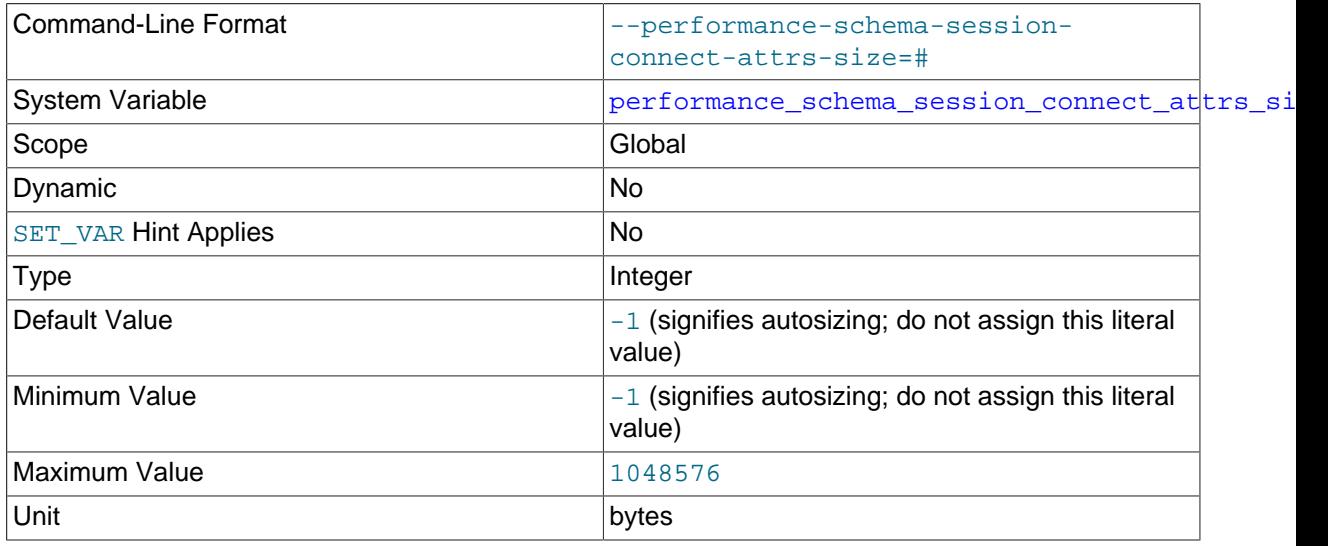

The amount of preallocated memory per thread reserved to hold connection attribute keyvalue pairs. If the aggregate size of connection attribute data sent by a client is larger than this amount, the Performance Schema truncates the attribute data, increments the Performance schema session connect attrs lost status variable, and writes a message to the error log indicating that truncation occurred if the log error verbosity system variable is greater than 1. A \_truncated attribute is also added to the session attributes with a value indicating how many bytes were lost, if the attribute buffer has sufficient space. This enables the Performance Schema to expose per-connection truncation information in the connection attribute tables. This information can be examined without having to check the error log.

The default value of performance schema session connect attrs size is autosized at server startup. This value may be small, so if truncation occurs

([Performance\\_schema\\_session\\_connect\\_attrs\\_lost](#page-4953-3) becomes nonzero), you may wish to set performance schema session connect attrs size explicitly to a larger value.

Although the maximum permitted [performance\\_schema\\_session\\_connect\\_attrs\\_size](#page-4948-0) value is 1MB, the effective maximum is 64KB because the server imposes a limit of 64KB on the aggregate size of connection attribute data it accepts. If a client attempts to send more than 64KB of attribute data, the server rejects the connection. For more information, see [Section 29.12.9, "Performance](#page-4814-0) [Schema Connection Attribute Tables"](#page-4814-0).

#### <span id="page-4949-0"></span>• [performance\\_schema\\_setup\\_actors\\_size](#page-4949-0)

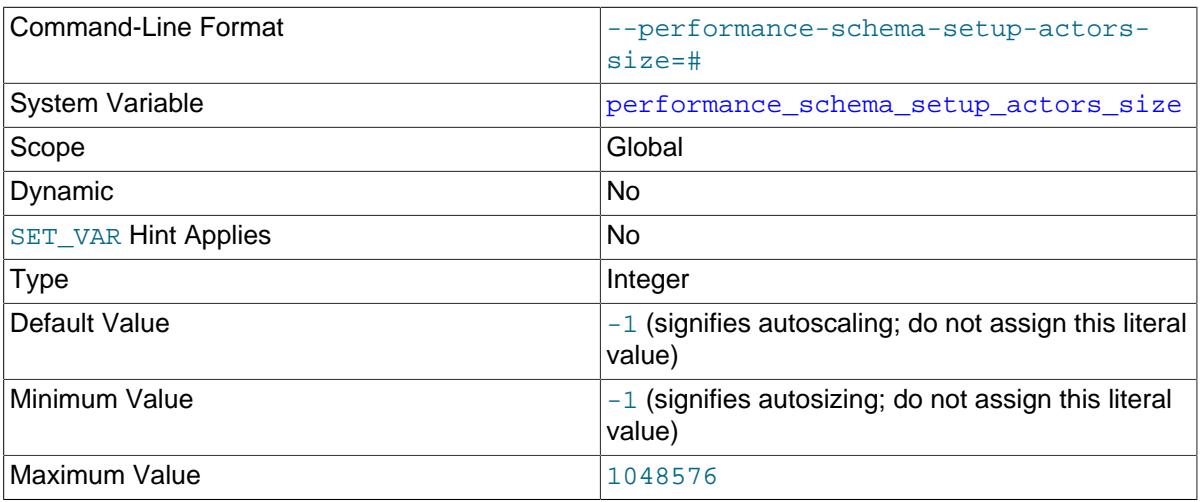

The number of rows in the [setup\\_actors](#page-4767-0) table.

#### <span id="page-4949-1"></span>• [performance\\_schema\\_setup\\_objects\\_size](#page-4949-1)

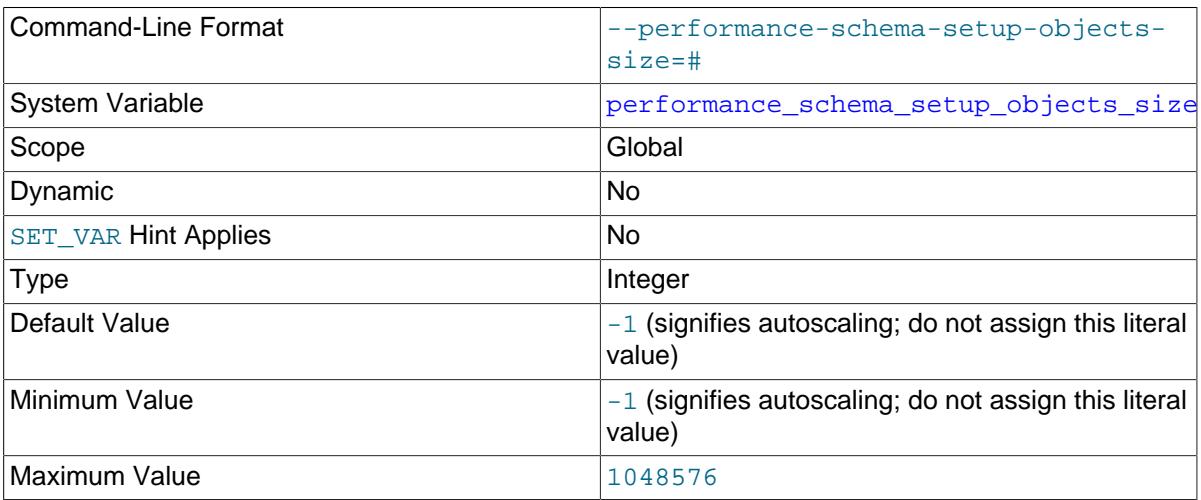

The number of rows in the setup objects table.

#### • performance schema show processlist

<span id="page-4949-2"></span>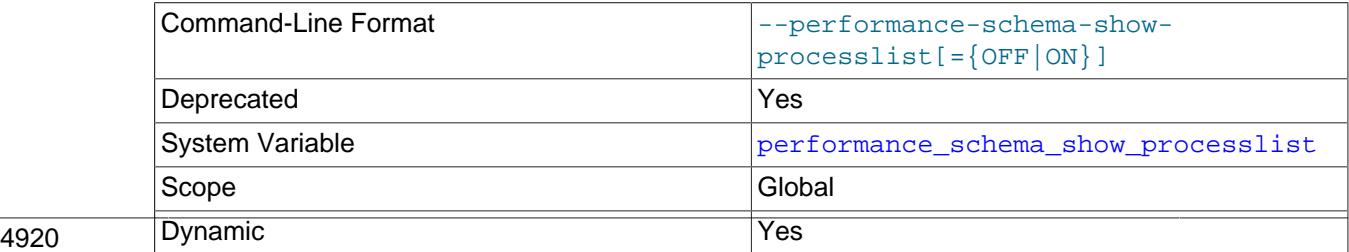

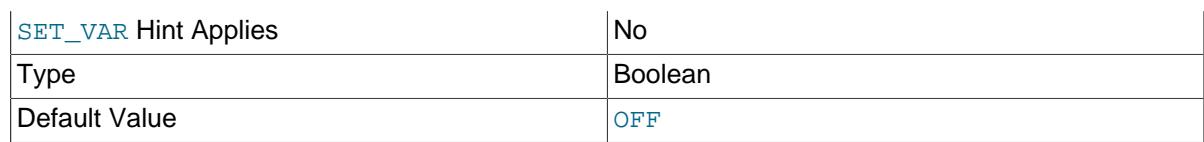

The [SHOW PROCESSLIST](#page-2861-0) statement provides process information by collecting thread data from all active threads. The [performance\\_schema\\_show\\_processlist](#page-4949-2) variable determines which SHOW PROCESSLIST implementation to use:

- The default implementation iterates across active threads from within the thread manager while holding a global mutex. This has negative performance consequences, particularly on busy systems.
- The alternative [SHOW PROCESSLIST](#page-2861-0) implementation is based on the Performance Schema [processlist](#page-4916-0) table. This implementation queries active thread data from the Performance Schema rather than the thread manager and does not require a mutex.

To enable the alternative implementation, enable the performance schema show processlist system variable. To ensure that the default and alternative implementations yield the same information, certain configuration requirements must be met; see [Section 29.12.22.7, "The](#page-4916-0) [processlist Table"](#page-4916-0).

#### <span id="page-4950-0"></span>• [performance\\_schema\\_users\\_size](#page-4950-0)

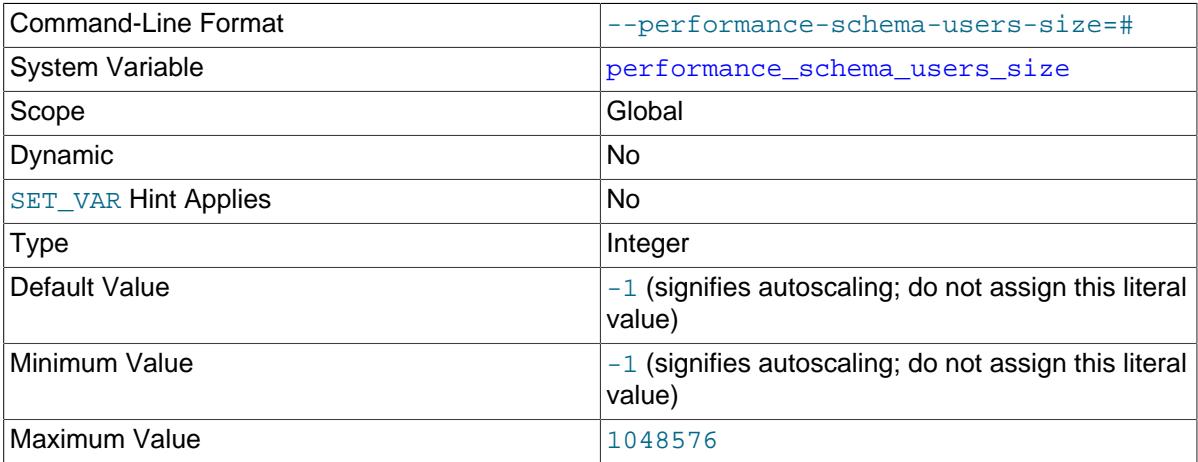

The number of rows in the [users](#page-4813-0) table. If this variable is 0, the Performance Schema does not maintain connection statistics in the [users](#page-4813-0) table or status variable information in the status by user table.

## **29.16 Performance Schema Status Variables**

The Performance Schema implements several status variables that provide information about instrumentation that could not be loaded or created due to memory constraints:

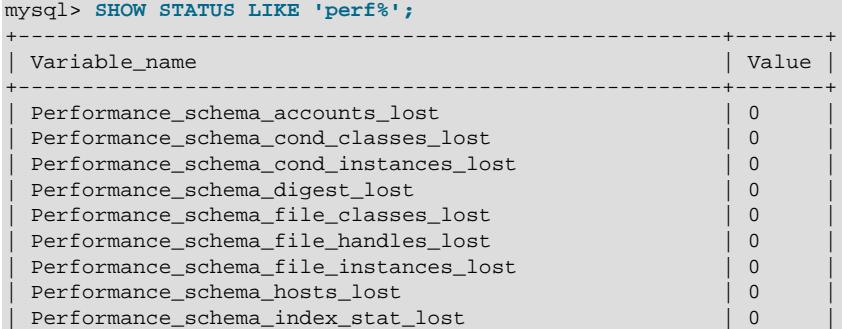

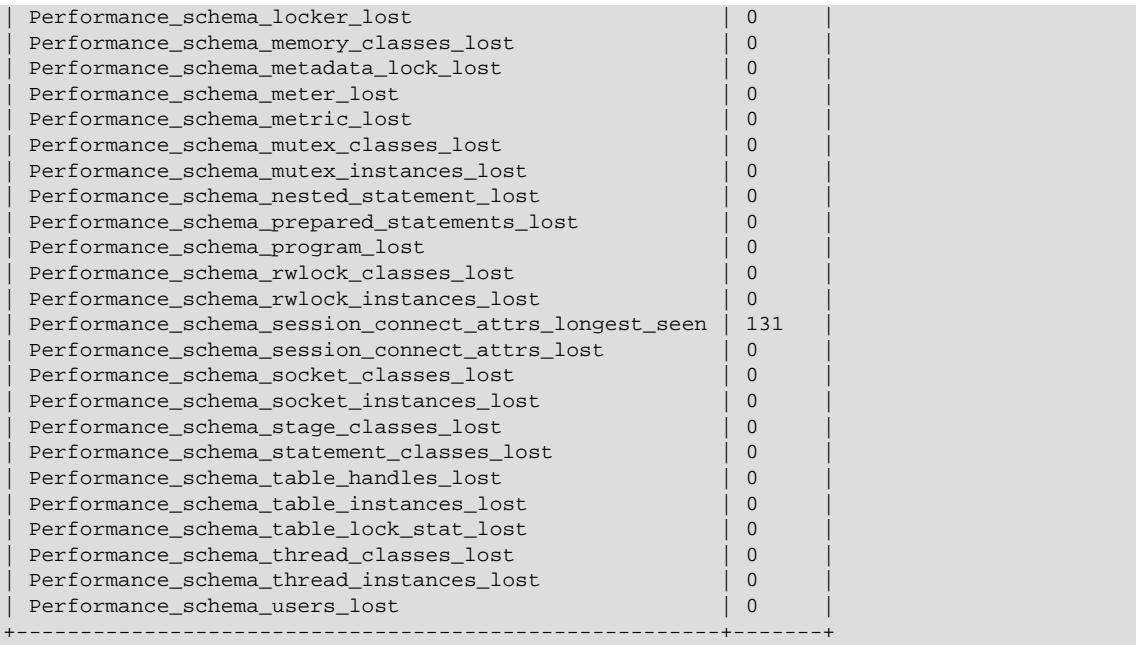

For information on using these variables to check Performance Schema status, see [Section 29.7,](#page-4753-0) ["Performance Schema Status Monitoring".](#page-4753-0)

Performance Schema status variables have the following meanings:

<span id="page-4951-2"></span>• [Performance\\_schema\\_accounts\\_lost](#page-4951-2)

The number of times a row could not be added to the [accounts](#page-4812-0) table because it was full.

<span id="page-4951-3"></span>• [Performance\\_schema\\_cond\\_classes\\_lost](#page-4951-3)

How many condition instruments could not be loaded.

<span id="page-4951-4"></span>• [Performance\\_schema\\_cond\\_instances\\_lost](#page-4951-4)

How many condition instrument instances could not be created.

<span id="page-4951-0"></span>• [Performance\\_schema\\_digest\\_lost](#page-4951-0)

The number of digest instances that could not be instrumented in the [events\\_statements\\_summary\\_by\\_digest](#page-4883-0) table. This can be nonzero if the value of [performance\\_schema\\_digests\\_size](#page-4932-2) is too small.

<span id="page-4951-5"></span>• [Performance\\_schema\\_file\\_classes\\_lost](#page-4951-5)

How many file instruments could not be loaded.

<span id="page-4951-6"></span>• [Performance\\_schema\\_file\\_handles\\_lost](#page-4951-6)

How many file instrument instances could not be opened.

<span id="page-4951-7"></span>• [Performance\\_schema\\_file\\_instances\\_lost](#page-4951-7)

How many file instrument instances could not be created.

<span id="page-4951-8"></span>• [Performance\\_schema\\_hosts\\_lost](#page-4951-8)

The number of times a row could not be added to the [hosts](#page-4812-1) table because it was full.

<span id="page-4951-1"></span>• [Performance\\_schema\\_index\\_stat\\_lost](#page-4951-1)

The number of indexes for which statistics were lost. This can be nonzero if the value of [performance\\_schema\\_max\\_index\\_stat](#page-4939-2) is too small.

<span id="page-4952-4"></span>• [Performance\\_schema\\_locker\\_lost](#page-4952-4)

How many events are "lost" or not recorded, due to the following conditions:

- Events are recursive (for example, waiting for A caused a wait on B, which caused a wait on C).
- The depth of the nested events stack is greater than the limit imposed by the implementation.

Events recorded by the Performance Schema are not recursive, so this variable should always be 0.

<span id="page-4952-5"></span>• [Performance\\_schema\\_memory\\_classes\\_lost](#page-4952-5)

The number of times a memory instrument could not be loaded.

<span id="page-4952-0"></span>• [Performance\\_schema\\_metadata\\_lock\\_lost](#page-4952-0)

The number of metadata locks that could not be instrumented in the [metadata\\_locks](#page-4853-0) table. This can be nonzero if the value of [performance\\_schema\\_max\\_metadata\\_locks](#page-4940-1) is too small.

<span id="page-4952-6"></span>• [Performance\\_schema\\_meter\\_lost](#page-4952-6)

Number of meter instruments that failed to be created.

<span id="page-4952-7"></span>• [Performance\\_schema\\_metric\\_lost](#page-4952-7)

Number of metric instruments that failed to be created.

<span id="page-4952-8"></span>• [Performance\\_schema\\_mutex\\_classes\\_lost](#page-4952-8)

How many mutex instruments could not be loaded.

<span id="page-4952-9"></span>• [Performance\\_schema\\_mutex\\_instances\\_lost](#page-4952-9)

How many mutex instrument instances could not be created.

<span id="page-4952-3"></span>• [Performance\\_schema\\_nested\\_statement\\_lost](#page-4952-3)

The number of stored program statements for which statistics were lost. This can be nonzero if the value of [performance\\_schema\\_max\\_statement\\_stack](#page-4946-1) is too small.

<span id="page-4952-1"></span>• [Performance\\_schema\\_prepared\\_statements\\_lost](#page-4952-1)

The number of prepared statements that could not be instrumented in the prepared statements instances table. This can be nonzero if the value of performance schema max prepared statements instances is too small.

<span id="page-4952-2"></span>• [Performance\\_schema\\_program\\_lost](#page-4952-2)

The number of stored programs for which statistics were lost. This can be nonzero if the value of [performance\\_schema\\_max\\_program\\_instances](#page-4943-0) is too small.

<span id="page-4952-10"></span>• [Performance\\_schema\\_rwlock\\_classes\\_lost](#page-4952-10)

How many rwlock instruments could not be loaded.

<span id="page-4952-11"></span>• [Performance\\_schema\\_rwlock\\_instances\\_lost](#page-4952-11)

How many rwlock instrument instances could not be created.

<span id="page-4952-12"></span>• [Performance\\_schema\\_session\\_connect\\_attrs\\_longest\\_seen](#page-4952-12)

In addition to the connection attribute size-limit check performed by the Performance Schema against the value of the performance schema session connect attrs size system variable, the server performs a preliminary check, imposing a limit of 64KB on the aggregate size of connection attribute data it accepts. If a client attempts to send more than 64KB of attribute data, the server rejects the connection. Otherwise, the server considers the attribute buffer valid and tracks the size of the longest such buffer in the [Performance\\_schema\\_session\\_connect\\_attrs\\_longest\\_seen](#page-4952-12) status variable. If this value is larger than [performance\\_schema\\_session\\_connect\\_attrs\\_size](#page-4948-0), DBAs may wish to increase the latter value, or, alternatively, investigate which clients are sending large amounts of attribute data.

For more information about connection attributes, see [Section 29.12.9, "Performance Schema](#page-4814-0) [Connection Attribute Tables".](#page-4814-0)

<span id="page-4953-3"></span>• [Performance\\_schema\\_session\\_connect\\_attrs\\_lost](#page-4953-3)

The number of connections for which connection attribute truncation has occurred. For a given connection, if the client sends connection attribute key-value pairs for which the aggregate size is larger than the reserved storage permitted by the value of the performance schema session connect attrs size system variable, the Performance Schema truncates the attribute data and increments Performance schema session connect attrs lost. If this value is nonzero, you may wish to set performance schema session connect attrs size to a larger value.

For more information about connection attributes, see [Section 29.12.9, "Performance Schema](#page-4814-0) [Connection Attribute Tables".](#page-4814-0)

<span id="page-4953-4"></span>• Performance schema socket classes lost

How many socket instruments could not be loaded.

<span id="page-4953-5"></span>• Performance schema socket instances lost

How many socket instrument instances could not be created.

<span id="page-4953-6"></span>• [Performance\\_schema\\_stage\\_classes\\_lost](#page-4953-6)

How many stage instruments could not be loaded.

<span id="page-4953-7"></span>• [Performance\\_schema\\_statement\\_classes\\_lost](#page-4953-7)

How many statement instruments could not be loaded.

<span id="page-4953-0"></span>• [Performance\\_schema\\_table\\_handles\\_lost](#page-4953-0)

How many table instrument instances could not be opened. This can be nonzero if the value of [performance\\_schema\\_max\\_table\\_handles](#page-4946-2) is too small.

<span id="page-4953-8"></span>• [Performance\\_schema\\_table\\_instances\\_lost](#page-4953-8)

How many table instrument instances could not be created.

<span id="page-4953-1"></span>• [Performance\\_schema\\_table\\_lock\\_stat\\_lost](#page-4953-1)

The number of tables for which lock statistics were lost. This can be nonzero if the value of performance schema max table lock stat is too small.

<span id="page-4953-9"></span>• [Performance\\_schema\\_thread\\_classes\\_lost](#page-4953-9)

How many thread instruments could not be loaded.

<span id="page-4953-2"></span>• [Performance\\_schema\\_thread\\_instances\\_lost](#page-4953-2)

The number of thread instances that could not be instrumented in the [threads](#page-4919-0) table. This can be nonzero if the value of performance schema max thread instances is too small.

• [Performance\\_schema\\_users\\_lost](#page-4954-0)

The number of times a row could not be added to the [users](#page-4813-0) table because it was full.

### <span id="page-4954-0"></span>**29.17 The Performance Schema Memory-Allocation Model**

The Performance Schema uses this memory allocation model:

- May allocate memory at server startup
- May allocate additional memory during server operation
- Never free memory during server operation (although it might be recycled)
- Free all memory used at shutdown

The result is to relax memory constraints so that the Performance Schema can be used with less configuration, and to decrease the memory footprint so that consumption scales with server load. Memory used depends on the load actually seen, not the load estimated or explicitly configured for.

Several Performance Schema sizing parameters are autoscaled and need not be configured explicitly unless you want to establish an explicit limit on memory allocation:

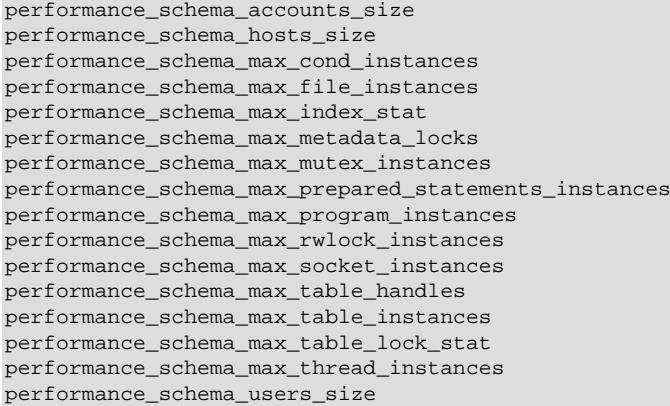

For an autoscaled parameter, configuration works like this:

- With the value set to -1 (the default), the parameter is autoscaled:
	- The corresponding internal buffer is empty initially and no memory is allocated.
	- As the Performance Schema collects data, memory is allocated in the corresponding buffer. The buffer size is unbounded, and may grow with the load.
- With the value set to 0:
	- The corresponding internal buffer is empty initially and no memory is allocated.
- With the value set to  $N > 0$ :
	- The corresponding internal buffer is empty initially and no memory is allocated.
	- As the Performance Schema collects data, memory is allocated in the corresponding buffer, until the buffer size reaches  $N$
	- Once the buffer size reaches  $N$ , no more memory is allocated. Data collected by the Performance Schema for this buffer is lost, and any corresponding "lost instance" counters are incremented.

To see how much memory the Performance Schema is using, check the instruments designed for that purpose. The Performance Schema allocates memory internally and associates each buffer with a dedicated instrument so that memory consumption can be traced to individual buffers. Instruments named with the prefix memory/performance schema/ expose how much memory is allocated for these internal buffers. The buffers are global to the server, so the instruments are displayed only in the memory summary qlobal by event name table, and not in other memory summary by xxx by event name tables.

This query shows the information associated with the memory instruments:

SELECT \* FROM performance\_schema.memory\_summary\_global\_by\_event\_name WHERE EVENT\_NAME LIKE 'memory/performance\_schema/%';

## **29.18 Performance Schema and Plugins**

Removing a plugin with [UNINSTALL PLUGIN](#page-2824-0) does not affect information already collected for code in that plugin. Time spent executing the code while the plugin was loaded was still spent even if the plugin is unloaded later. The associated event information, including aggregate information, remains readable in performance schema database tables. For additional information about the effect of plugin installation and removal, see [Section 29.7, "Performance Schema Status Monitoring"](#page-4753-0).

A plugin implementor who instruments plugin code should document its instrumentation characteristics to enable those who load the plugin to account for its requirements. For example, a third-party storage engine should include in its documentation how much memory the engine needs for mutex and other instruments.

## **29.19 Using the Performance Schema to Diagnose Problems**

The Performance Schema is a tool to help a DBA do performance tuning by taking real measurements instead of "wild guesses." This section demonstrates some ways to use the Performance Schema for this purpose. The discussion here relies on the use of event filtering, which is described in [Section 29.4.2, "Performance Schema Event Filtering".](#page-4733-0)

The following example provides one methodology that you can use to analyze a repeatable problem, such as investigating a performance bottleneck. To begin, you should have a repeatable use case where performance is deemed "too slow" and needs optimization, and you should enable all instrumentation (no pre-filtering at all).

- 1. Run the use case.
- 2. Using the Performance Schema tables, analyze the root cause of the performance problem. This analysis relies heavily on post-filtering.
- 3. For problem areas that are ruled out, disable the corresponding instruments. For example, if analysis shows that the issue is not related to file I/O in a particular storage engine, disable the file I/O instruments for that engine. Then truncate the history and summary tables to remove previously collected events.
- 4. Repeat the process at step 1.

With each iteration, the Performance Schema output, particularly the [events\\_waits\\_history\\_long](#page-4786-0) table, contains less and less "noise" caused by nonsignificant instruments, and given that this table has a fixed size, contains more and more data relevant to the analysis of the problem at hand.

With each iteration, investigation should lead closer and closer to the root cause of the problem, as the "signal/noise" ratio improves, making analysis easier.

5. Once a root cause of performance bottleneck is identified, take the appropriate corrective action, such as:

- Tune the server parameters (cache sizes, memory, and so forth).
- Tune a query by writing it differently,
- Tune the database schema (tables, indexes, and so forth).
- Tune the code (this applies to storage engine or server developers only).
- 6. Start again at step 1, to see the effects of the changes on performance.

The mutex instances. LOCKED BY THREAD ID and

rwlock\_instances.WRITE\_LOCKED\_BY\_THREAD\_ID columns are extremely important for investigating performance bottlenecks or deadlocks. This is made possible by Performance Schema instrumentation as follows:

- 1. Suppose that thread 1 is stuck waiting for a mutex.
- 2. You can determine what the thread is waiting for:

```
SELECT * FROM performance_schema.events_waits_current
WHERE THREAD_ID = thread_1;
```
Say the query result identifies that the thread is waiting for mutex A, found in events\_waits\_current.OBJECT\_INSTANCE\_BEGIN.

3. You can determine which thread is holding mutex A:

```
SELECT * FROM performance_schema.mutex_instances
WHERE OBJECT_INSTANCE_BEGIN = mutex_A;
```
Say the query result identifies that it is thread 2 holding mutex A, as found in mutex\_instances.LOCKED\_BY\_THREAD\_ID.

4. You can see what thread 2 is doing:

```
SELECT * FROM performance_schema.events_waits_current
WHERE THREAD_ID = thread_2;
```
### **29.19.1 Query Profiling Using Performance Schema**

The following example demonstrates how to use Performance Schema statement events and stage events to retrieve data comparable to profiling information provided by [SHOW PROFILES](#page-2866-0) and [SHOW](#page-2864-0) [PROFILE](#page-2864-0) statements.

The setup actors table can be used to limit the collection of historical events by host, user, or account to reduce runtime overhead and the amount of data collected in history tables. The first step of the example shows how to limit collection of historical events to a specific user.

Performance Schema displays event timer information in picoseconds (trillionths of a second) to normalize timing data to a standard unit. In the following example, TIMER\_WAIT values are divided by 1000000000000 to show data in units of seconds. Values are also truncated to 6 decimal places to display data in the same format as [SHOW PROFILES](#page-2866-0) and [SHOW PROFILE](#page-2864-0) statements.

1. Limit the collection of historical events to the user that runs the query. By default, [setup\\_actors](#page-4767-0) is configured to allow monitoring and historical event collection for all foreground threads:

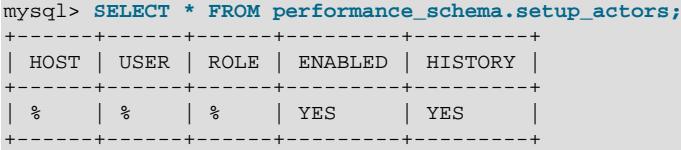

Update the default row in the [setup\\_actors](#page-4767-0) table to disable historical event collection and monitoring for all foreground threads, and insert a new row that enables monitoring and historical event collection for the user that runs the query:

```
mysql> UPDATE performance_schema.setup_actors
 SET ENABLED = 'NO', HISTORY = 'NO'
 WHERE HOST = '%' AND USER = '%';
mysql> INSERT INTO performance_schema.setup_actors
        (HOST,USER,ROLE,ENABLED,HISTORY)
       VALUES('localhost','test_user','%','YES','YES');
```
Data in the [setup\\_actors](#page-4767-0) table should now appear similar to the following:

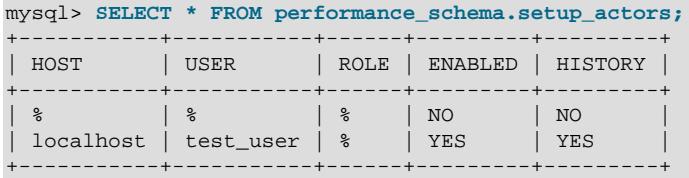

2. Ensure that statement and stage instrumentation is enabled by updating the [setup\\_instruments](#page-4769-0) table. Some instruments may already be enabled by default.

```
mysql> UPDATE performance_schema.setup_instruments
        SET ENABLED = 'YES', TIMED = 'YES'
        WHERE NAME LIKE '%statement/%';
mysql> UPDATE performance_schema.setup_instruments
        SET ENABLED = 'YES', TIMED = 'YES'
        WHERE NAME LIKE '%stage/%';
```
3. Ensure that events\_statements\_\* and events\_stages\_\* consumers are enabled. Some consumers may already be enabled by default.

```
mysql> UPDATE performance_schema.setup_consumers
        SET ENABLED = 'YES'
        WHERE NAME LIKE '%events_statements_%';
mysql> UPDATE performance_schema.setup_consumers
        SET ENABLED = 'YES'
        WHERE NAME LIKE '%events_stages_%';
```
4. Under the user account you are monitoring, run the statement that you want to profile. For example:

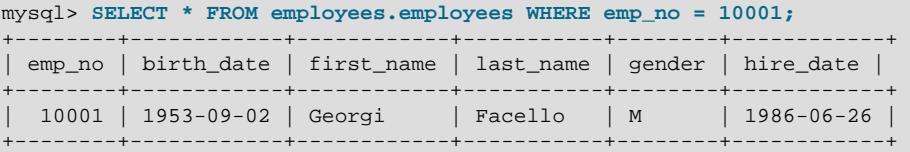

5. Identify the EVENT\_ID of the statement by querying the [events\\_statements\\_history\\_long](#page-4799-0) table. This step is similar to running [SHOW PROFILES](#page-2866-0) to identify the  $Query_ID$ . The following query produces output similar to [SHOW PROFILES](#page-2866-0):

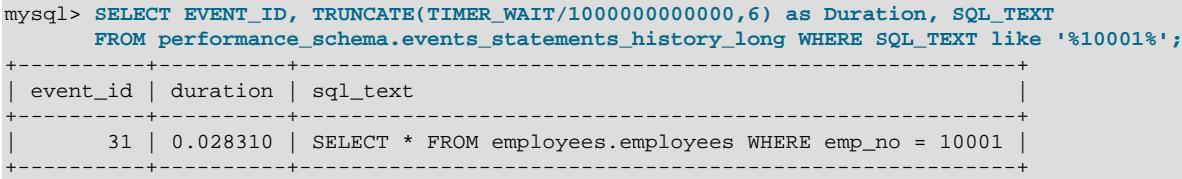

6. Query the [events\\_stages\\_history\\_long](#page-4791-0) table to retrieve the statement's stage events. Stages are linked to statements using event nesting. Each stage event record has a NESTING\_EVENT\_ID column that contains the EVENT\_ID of the parent statement.

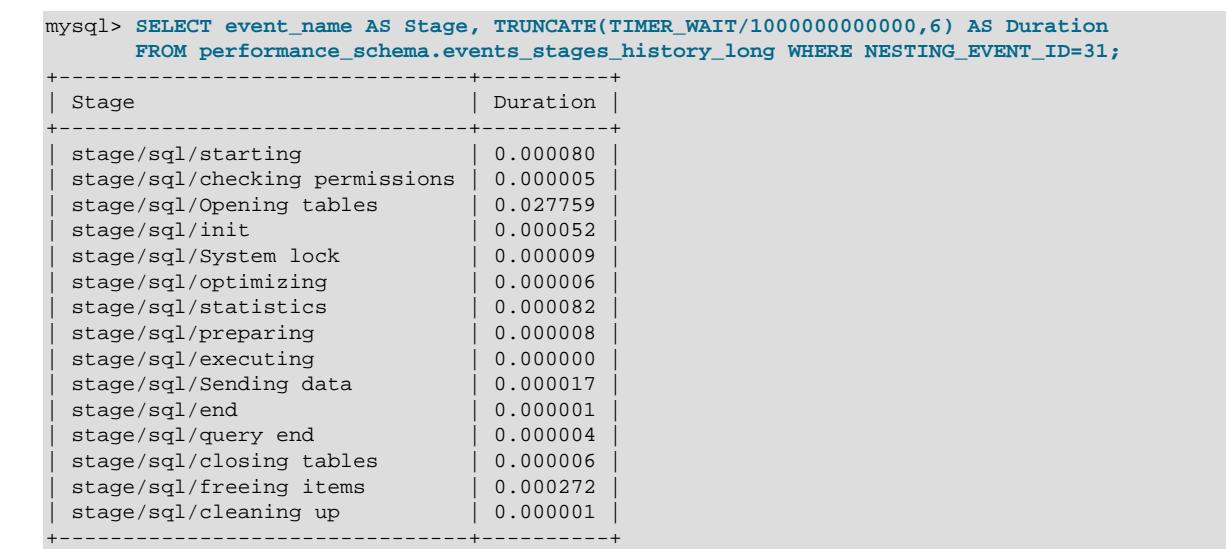

### **29.19.2 Obtaining Parent Event Information**

The [data\\_locks](#page-4848-0) table shows data locks held and requested. Rows of this table have a THREAD\_ID column indicating the thread ID of the session that owns the lock, and an  $EVENT$  ID column indicating the Performance Schema event that caused the lock. Tuples of (THREAD ID, EVENT ID) values implicitly identify a parent event in other Performance Schema tables:

- The parent wait event in the events waits  $xxx$  tables
- The parent stage event in the events\_stages\_xxx tables
- The parent statement event in the events statements xxx tables
- The parent transaction event in the [events\\_transactions\\_current](#page-4806-0) table

To obtain details about the parent event, join the THREAD\_ID and EVENT\_ID columns with the columns of like name in the appropriate parent event table. The relation is based on a nested set data model, so the join has several clauses. Given parent and child tables represented by parent and child, respectively, the join looks like this:

```
WHERE
 parent.\texttt{THEAD\_ID} = child.\texttt{THEAD\_ID} /* 1 */
  AND parent.EVENT ID < child.EVENT ID /* 2 */
  AND (
     child.EVENT_ID <= parent.END_EVENT_ID /* 3a */
     OR parent.END_EVENT_ID IS NULL /* 3b */
\qquad \qquad
```
The conditions for the join are:

- 1. The parent and child events are in the same thread.
- 2. The child event begins after the parent event, so its EVENT\_ID value is greater than that of the parent.
- 3. The parent event has either completed or is still running.

To find lock information, [data\\_locks](#page-4848-0) is the table containing child events.

The data locks table shows only existing locks, so these considerations apply regarding which table contains the parent event:

• For transactions, the only choice is [events\\_transactions\\_current](#page-4806-0). If a transaction is completed, it may be in the transaction history tables, but the locks are gone already.

- For statements, it all depends on whether the statement that took a lock is a statement in a transaction that has already completed (use events statements history) or the statement is still running (use events statements current).
- For stages, the logic is similar to that for statements; use events stages history or [events\\_stages\\_current](#page-4790-0).
- For waits, the logic is similar to that for statements; use events waits history or [events\\_waits\\_current](#page-4783-0). However, so many waits are recorded that the wait that caused a lock is most likely gone from the history tables already.

Wait, stage, and statement events disappear quickly from the history. If a statement that executed a long time ago took a lock but is in a still-open transaction, it might not be possible to find the statement, but it is possible to find the transaction.

This is why the nested set data model works better for locating parent events. Following links in a parent/child relationship (data lock -> parent wait -> parent stage -> parent transaction) does not work well when intermediate nodes are already gone from the history tables.

The following scenario illustrates how to find the parent transaction of a statement in which a lock was taken:

Session A:

```
[1] START TRANSACTION;
[2] SELECT * FROM t1 WHERE pk = 1;
[3] SELECT 'Hello, world';
```
Session B:

```
SELECT ...
FROM performance schema.events transactions current AS parent
  INNER JOIN performance_schema.data_locks AS child
WHERE
   parent.THREAD_ID = child.THREAD_ID
  AND parent.EVENT_ID < child.EVENT_ID
  AND (
    child.EVENT_ID <= parent.END_EVENT_ID
    OR parent.END_EVENT_ID IS NULL
   );
```
The query for session B should show statement [2] as owning a data lock on the record with  $pk=1$ .

If session A executes more statements, [2] fades out of the history table.

The query should show the transaction that started in [1], regardless of how many statements, stages, or waits were executed.

To see more data, you can also use the events\_xxx\_history\_long tables, except for transactions, assuming no other query runs in the server (so that history is preserved).

### **29.20 Restrictions on Performance Schema**

The Performance Schema avoids using mutexes to collect or produce data, so there are no guarantees of consistency and results can sometimes be incorrect. Event values in performance schema tables are nondeterministic and nonrepeatable.

If you save event information in another table, you should not assume that the original events remain available later. For example, if you select events from a performance schema table into a temporary table, intending to join that table with the original table later, there might be no matches.

[mysqldump](#page-413-0) and BACKUP DATABASE ignore tables in the performance schema database.

Tables in the performance\_schema database cannot be locked with LOCK TABLES, except the setup xxx tables.

Tables in the performance\_schema database cannot be indexed.

Tables in the performance\_schema database are not replicated.

The types of timers might vary per platform. The [performance\\_timers](#page-4915-0) table shows which event timers are available. If the values in this table for a given timer name are NULL, that timer is not supported on your platform.

Instruments that apply to storage engines might not be implemented for all storage engines. Instrumentation of each third-party engine is the responsibility of the engine maintainer.

# <span id="page-4962-1"></span>Chapter 30 MySQL sys Schema

# **Table of Contents**

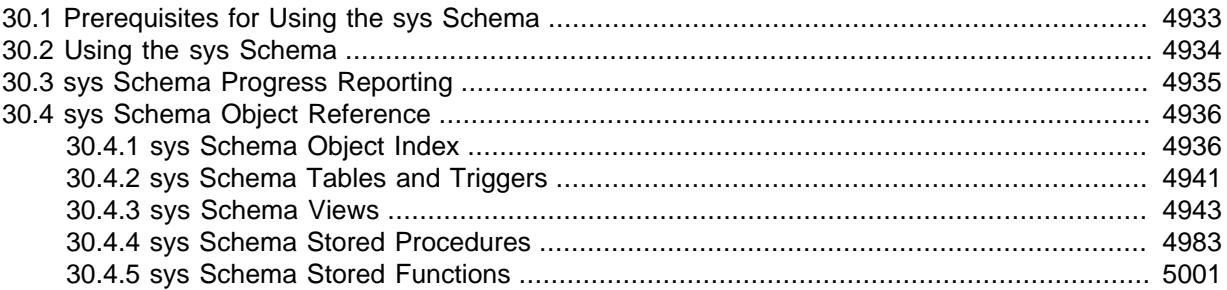

MySQL 9.0 includes the [sys](#page-4962-1) schema, a set of objects that helps DBAs and developers interpret data collected by the Performance Schema. [sys](#page-4962-1) schema objects can be used for typical tuning and diagnosis use cases. Objects in this schema include:

- Views that summarize Performance Schema data into more easily understandable form.
- Stored procedures that perform operations such as Performance Schema configuration and generating diagnostic reports.
- Stored functions that query Performance Schema configuration and provide formatting services.

For new installations, the  $sys$  schema is installed by default during data directory initialization if you use [mysqld](#page-316-0) with the [--initialize](#page-689-0) or [--initialize-insecure](#page-690-0) option. If this is not desired, you can drop the [sys](#page-4962-1) schema manually after initialization if it is unneeded.

The MySQL upgrade procedure produces an error if a  $sys$  schema exists but has no [version](#page-5009-0) view, on the assumption that absence of this view indicates a user-created sys schema. To upgrade in this case, remove or rename the existing [sys](#page-4962-1) schema first.

[sys](#page-4962-1) schema objects have a DEFINER of 'mysql.sys'@'localhost'. Use of the dedicated  $mysgl.sys$  account avoids problems that occur if a DBA renames or removes the  $root$  account.

### <span id="page-4962-0"></span>**30.1 Prerequisites for Using the sys Schema**

Before using the [sys](#page-4962-1) schema, the prerequisites described in this section must be satisfied.

Because the [sys](#page-4962-1) schema provides an alternative means of accessing the Performance Schema, the Performance Schema must be enabled for the [sys](#page-4962-1) schema to work. See [Section 29.3, "Performance](#page-4728-0) [Schema Startup Configuration"](#page-4728-0).

For full access to the [sys](#page-4962-1) schema, a user must have these privileges:

- [SELECT](#page-1139-0) on all [sys](#page-4962-1) tables and views
- [EXECUTE](#page-1137-0) on all [sys](#page-4962-1) stored procedures and functions
- $\bullet$  [INSERT](#page-1137-1) and [UPDATE](#page-1141-0) for the [sys\\_config](#page-4970-1) table, if changes are to be made to it
- Additional privileges for certain  $sys$  schema stored procedures and functions, as noted in their descriptions (for example, the [ps\\_setup\\_save\(\)](#page-5019-0) procedure)

It is also necessary to have privileges for the objects underlying the [sys](#page-4962-1) schema objects:

- [SELECT](#page-1139-0) on any Performance Schema tables accessed by [sys](#page-4962-1) schema objects, and [UPDATE](#page-1141-0) for any tables to be updated using [sys](#page-4962-1) schema objects
- [PROCESS](#page-1137-2) for the INFORMATION SCHEMA INNODB BUFFER PAGE table

Certain Performance Schema instruments and consumers must be enabled and (for instruments) timed to take full advantage of [sys](#page-4962-1) schema capabilities:

- $\bullet$  All wait instruments
- All stage instruments
- All statement instruments
- xxx\_current and xxx\_history\_long consumers for all events

You can use the [sys](#page-4962-1) schema itself to enable all of the additional instruments and consumers:

```
CALL sys.ps_setup_enable_instrument('wait');
CALL sys.ps_setup_enable_instrument('stage');
CALL sys.ps_setup_enable_instrument('statement');
CALL sys.ps_setup_enable_consumer('current');
CALL sys.ps_setup_enable_consumer('history_long');
```
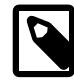

#### **Note**

For many uses of the sys schema, the default Performance Schema is sufficient for data collection. Enabling all the instruments and consumers just mentioned has a performance impact, so it is preferable to enable only the additional configuration you need. Also, remember that if you enable additional configuration, you can easily restore the default configuration like this:

CALL sys.ps setup reset to default(TRUE);

### <span id="page-4963-0"></span>**30.2 Using the sys Schema**

You can make the  $sys$  schema the default schema so that references to its objects need not be qualified with the schema name:

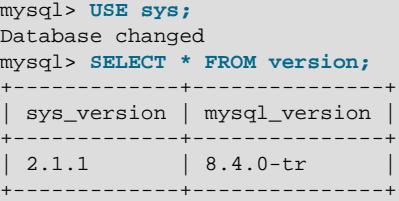

(The [version](#page-5009-0) view shows the [sys](#page-4962-1) schema and MySQL server versions.)

To access [sys](#page-4962-1) schema objects while a different schema is the default (or simply to be explicit), qualify object references with the schema name:

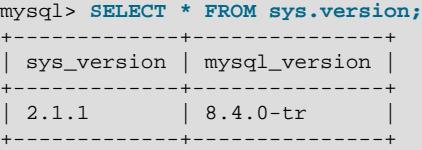

The sys schema contains many views that summarize Performance Schema tables in various ways. Most of these views come in pairs, such that one member of the pair has the same name as the other member, plus a  $x$ \$ prefix. For example, the  $host\_summary\_by\_file\_io$  view summarizes file I/ O grouped by host and displays latencies converted from picoseconds to more readable values (with units);

```
mysql> SELECT * FROM sys.host_summary_by_file_io;
+------------+-------+------------+
| host | ios | io_latency |
+------------+-------+------------+
| localhost | 67570 | 5.38 s |
| background | 3468 | 4.18 s |
```

```
+------------+-------+------------+
```
The [x\\$host\\_summary\\_by\\_file\\_io](#page-4974-0) view summarizes the same data but displays unformatted picosecond latencies:

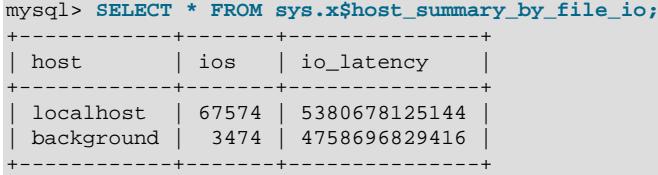

The view without the  $x \text{s}$  prefix is intended to provide output that is more user friendly and easier for humans to read. The view with the  $x\ddot{s}$  prefix that displays the same values in raw form is intended more for use with other tools that perform their own processing on the data. For additional information about the differences between non- $x\ddot{\varphi}$  and  $x\ddot{\varphi}$  views, see [Section 30.4.3, "sys Schema Views".](#page-4972-0)

To examine [sys](#page-4962-1) schema object definitions, use the appropriate [SHOW](#page-2831-0) statement or [INFORMATION\\_SCHEMA](#page-4606-0) query. For example, to examine the definitions of the [session](#page-4999-0) view and format bytes() function, use these statements:

```
mysql> SHOW CREATE VIEW sys.session;
mysql> SHOW CREATE FUNCTION sys.format_bytes;
```
However, those statements display the definitions in relatively unformatted form. To view object definitions with more readable formatting, access the individual .  $sq1$  files found under the scripts/ sys\_schema directory in MySQL source distributions.

[mysqldump](#page-413-0) does not dump the [sys](#page-4962-1) schema by default. To generate a dump file, name the sys schema explicitly on the command line using either of these commands:

```
mysqldump --databases --routines sys > sys_dump.sql
```
To reinstall the schema from the dump file, use this command:

mysql < sys\_dump.sql

### <span id="page-4964-0"></span>**30.3 sys Schema Progress Reporting**

The following  $sys$  schema views provide progress reporting for long-running transactions:

```
processlist
session
x$processlist
x$session
```
Assuming that the required instruments and consumers are enabled, the progress column of these views shows the percentage of work completed for stages that support progress reporting.

Stage progress reporting requires that the events\_stages\_current consumer be enabled, as well as the instruments for which progress information is desired. Instruments for these stages currently support progress reporting:

```
stage/sql/Copying to tmp table
stage/innodb/alter table (end)
stage/innodb/alter table (flush)
stage/innodb/alter table (insert)
stage/innodb/alter table (log apply index)
stage/innodb/alter table (log apply table)
stage/innodb/alter table (merge sort)
stage/innodb/alter table (read PK and internal sort)
stage/innodb/buffer pool load
```
For stages that do not support estimated and completed work reporting, or if the required instruments or consumers are not enabled, the progress column is NULL.

# <span id="page-4965-0"></span>**30.4 sys Schema Object Reference**

The [sys](#page-4962-1) schema includes tables and triggers, views, and stored procedures and functions. The following sections provide details for each of these objects.

### <span id="page-4965-1"></span>**30.4.1 sys Schema Object Index**

The following tables list [sys](#page-4962-1) schema objects and provide a short description of each one.

#### **Table 30.1 sys Schema Tables and Triggers**

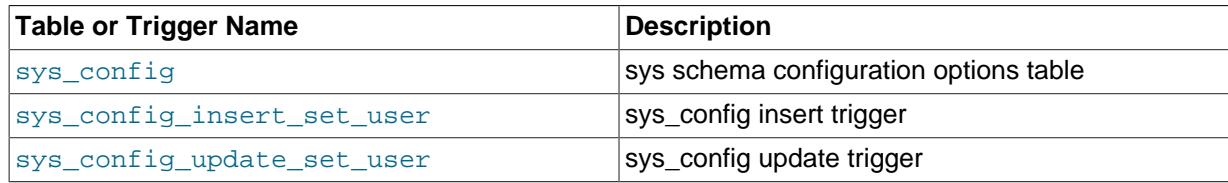

#### **Table 30.2 sys Schema Views**

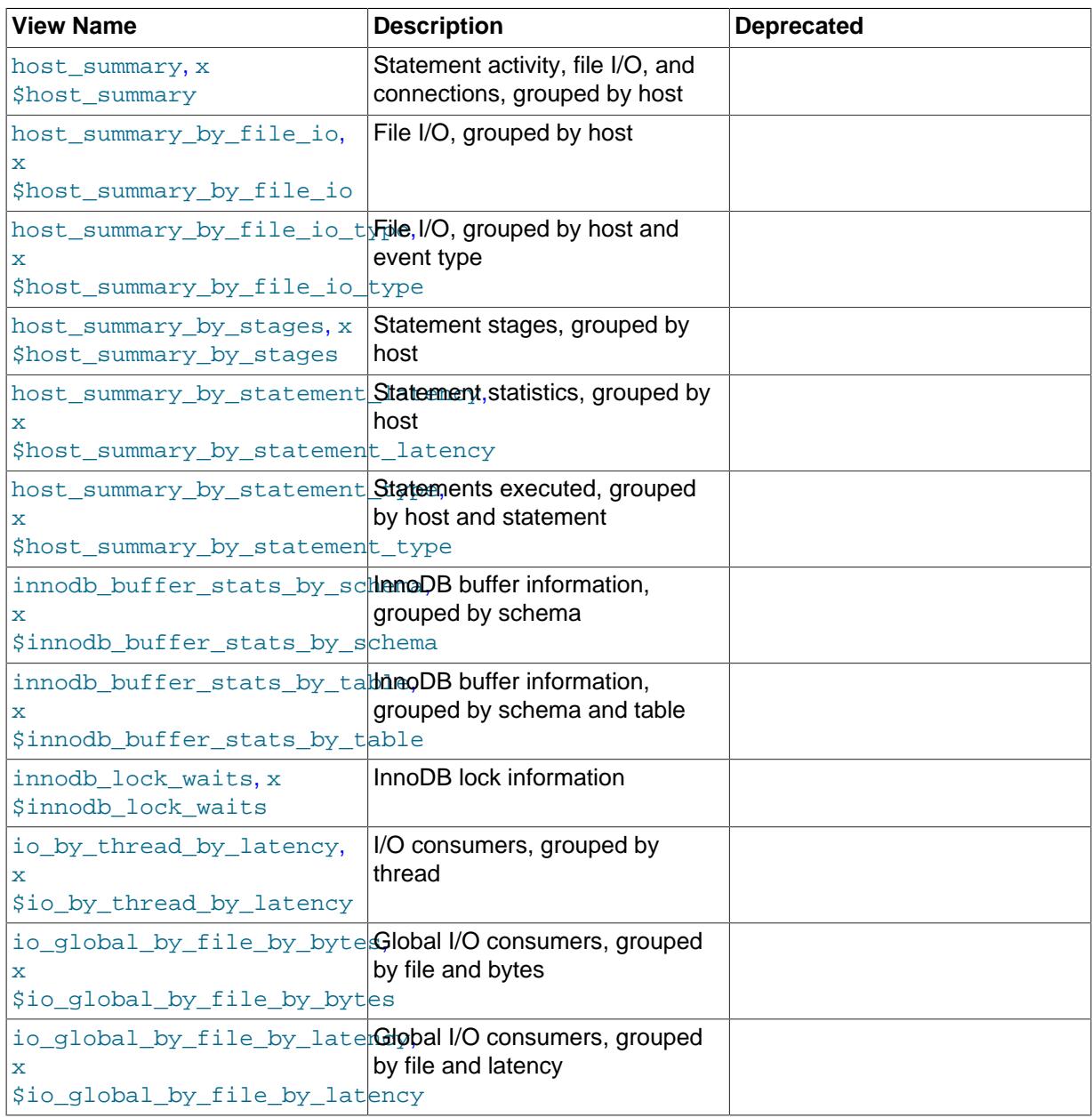

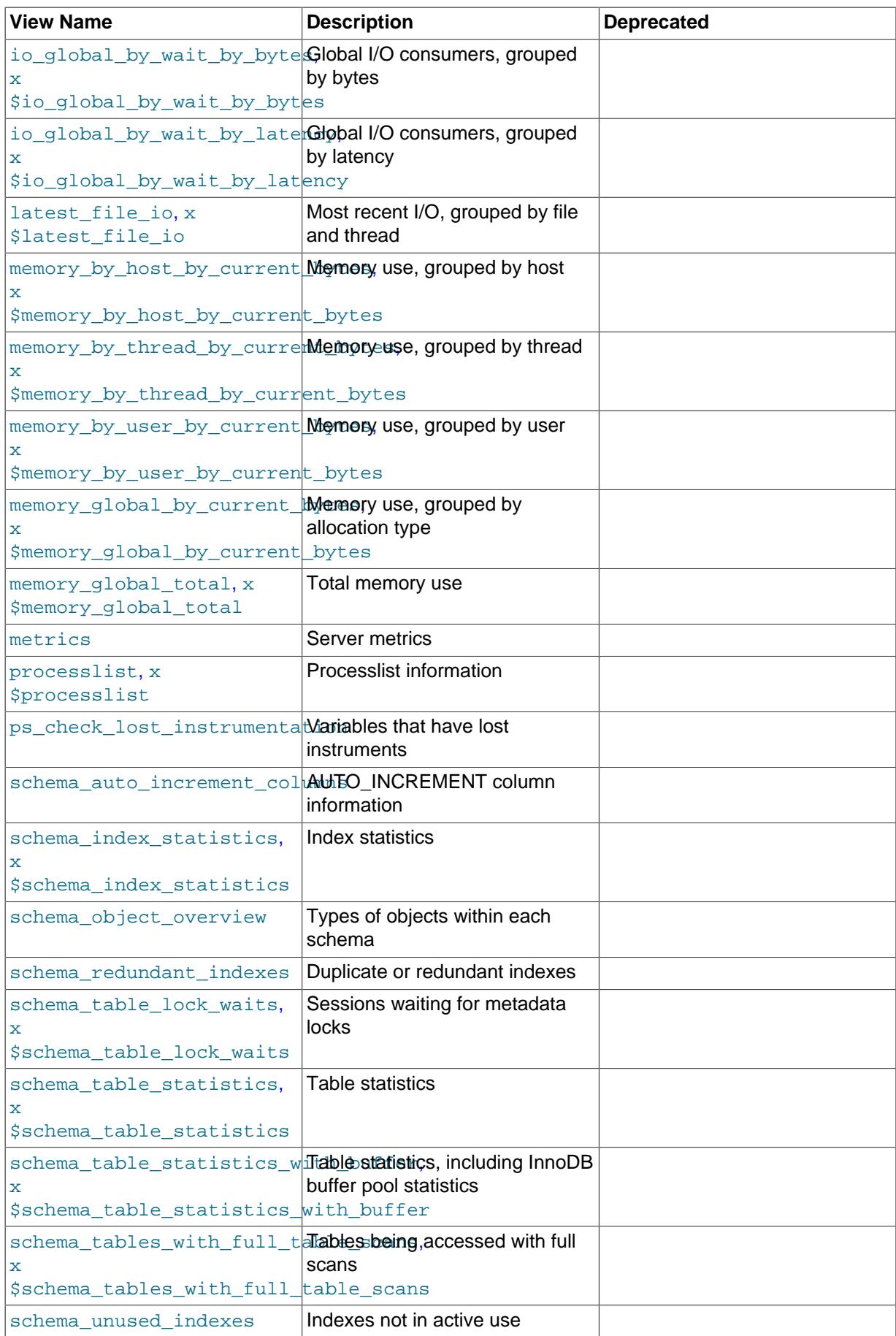

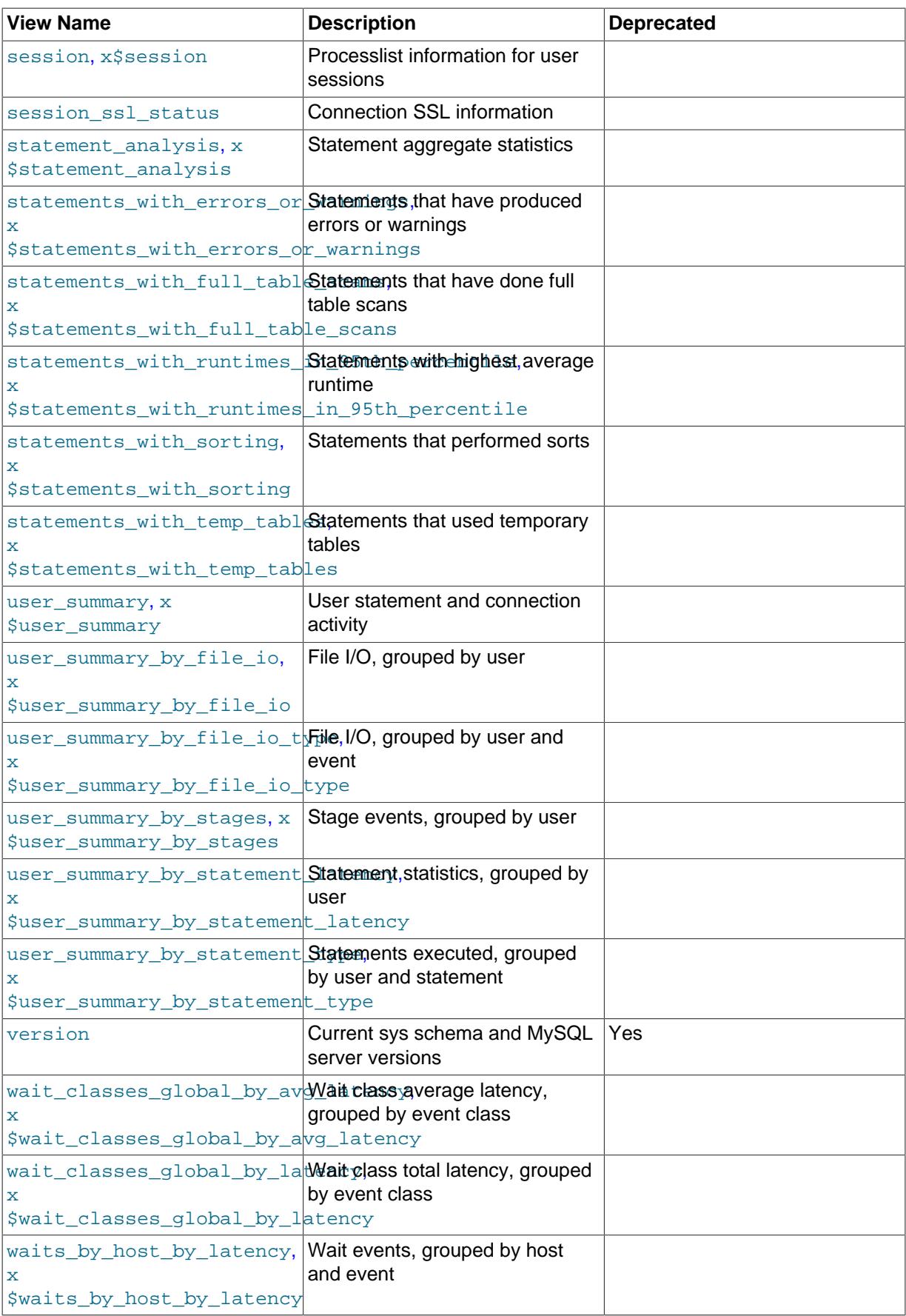
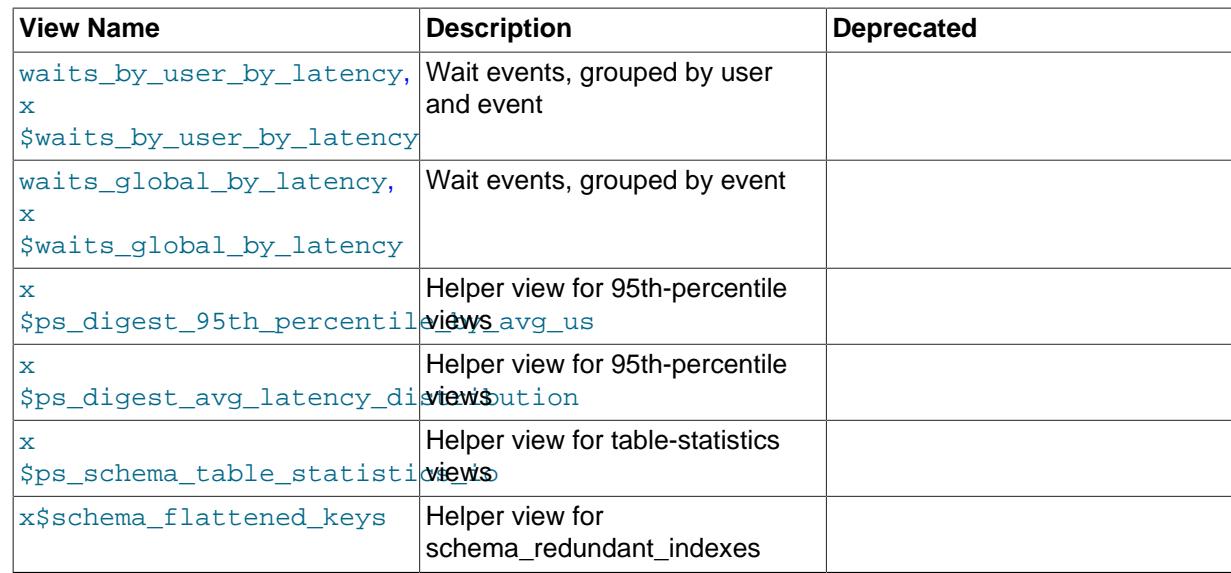

# **Table 30.3 sys Schema Stored Procedures**

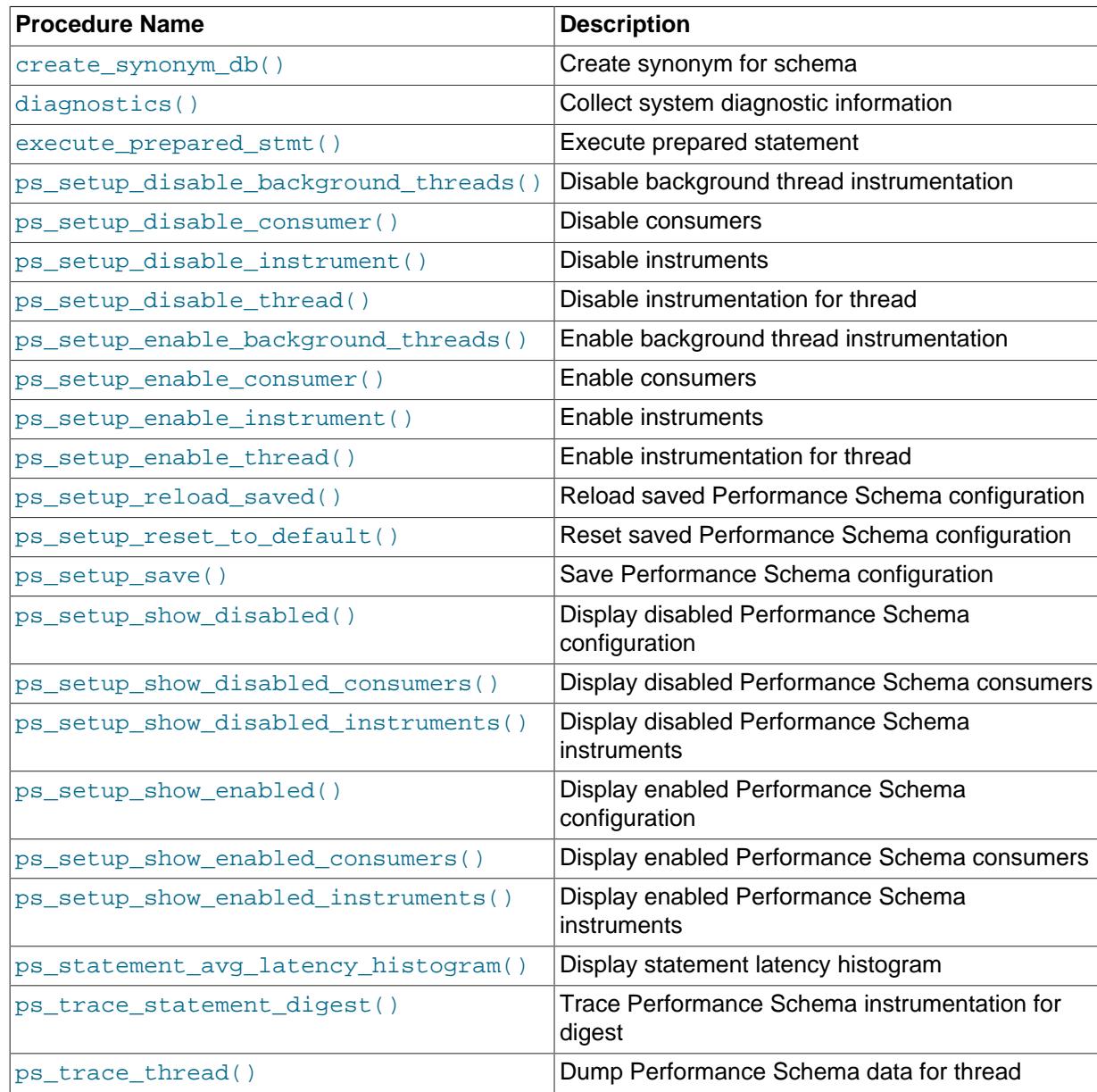

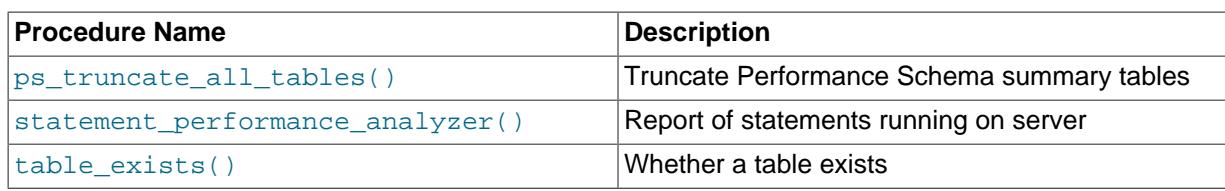

# **Table 30.4 sys Schema Stored Functions**

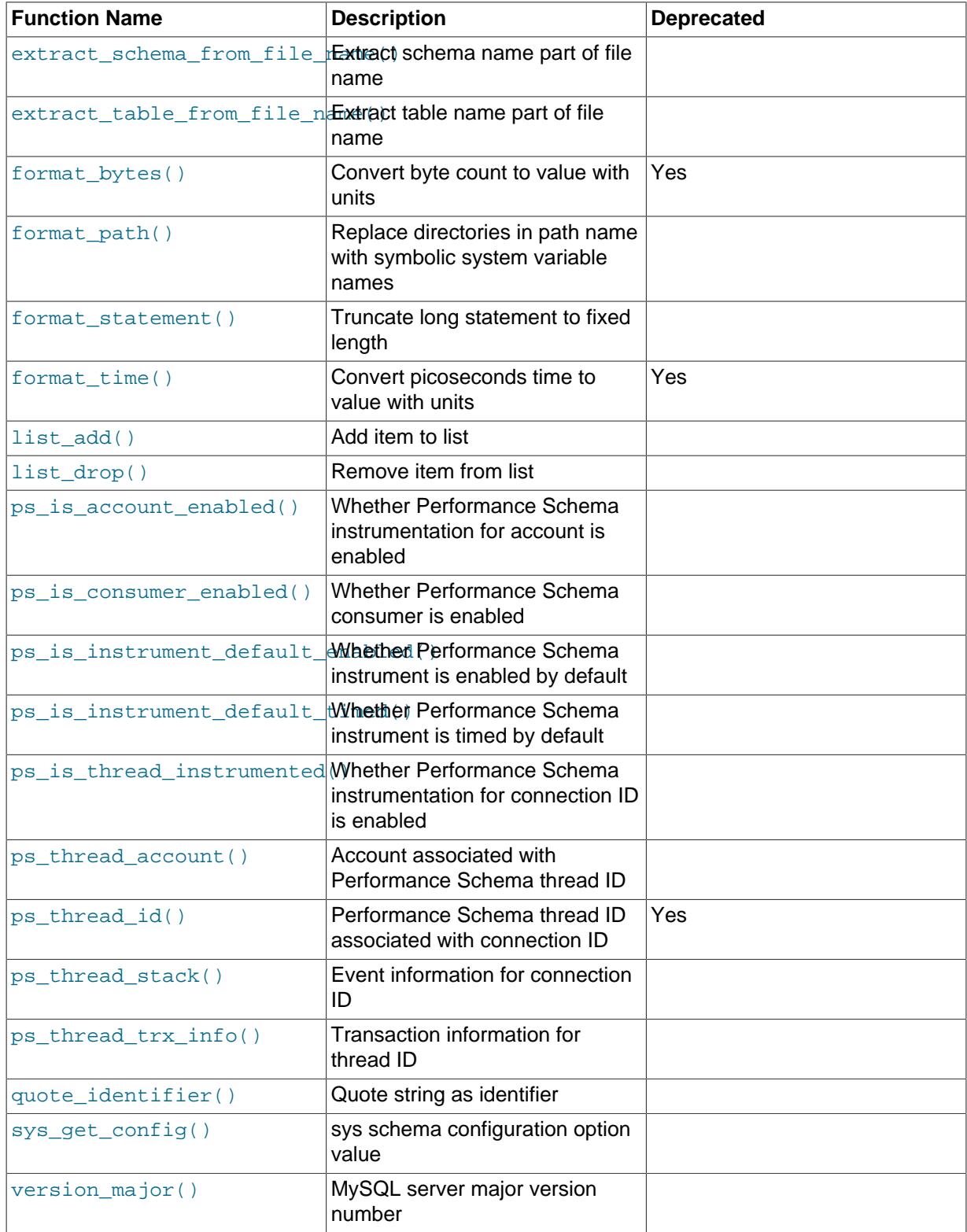

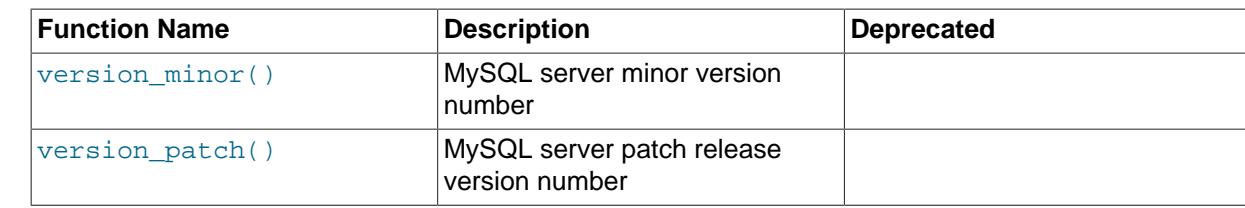

# **30.4.2 sys Schema Tables and Triggers**

The following sections describe [sys](#page-4962-0) schema tables and triggers.

# <span id="page-4970-0"></span>**30.4.2.1 The sys\_config Table**

This table contains [sys](#page-4962-0) schema configuration options, one row per option. Configuration changes made by updating this table persist across client sessions and server restarts.

The [sys\\_config](#page-4970-0) table has these columns:

• variable

The configuration option name.

• value

The configuration option value.

• set time

The timestamp of the most recent modification to the row.

• set by

The account that made the most recent modification to the row. The value is NULL if the row has not been changed since the [sys](#page-4962-0) schema was installed.

As an efficiency measure to minimize the number of direct reads from the [sys\\_config](#page-4970-0) table, [sys](#page-4962-0) schema functions that use a value from this table check for a user-defined variable with a corresponding name, which is the user-defined variable having the same name plus a  $@sys$ . prefix. (For example, the variable corresponding to the diagnostics.include raw option is @sys.diagnostics.include\_raw.) If the user-defined variable exists in the current session and is non-NULL, the function uses its value in preference to the value in the sys-config table. Otherwise, the function reads and uses the value from the table. In the latter case, the calling function conventionally also sets the corresponding user-defined variable to the table value so that further references to the configuration option within the same session use the variable and need not read the table again.

For example, the statement\_truncate\_len option controls the maximum length of statements returned by the [format\\_statement\(\)](#page-5032-0) function. The default is 64. To temporarily change the value to 32 for your current session, set the corresponding @sys.statement\_truncate\_len user-defined variable:

```
mysql> SET @stmt = 'SELECT variable, value, set_time, set_by FROM sys_config';
mysql> SELECT sys.format_statement(@stmt);
+----------------------------------------------------------+
| sys.format_statement(@stmt) |
+----------------------------------------------------------+
| SELECT variable, value, set_time, set_by FROM sys_config |
+----------------------------------------------------------+
mysql> SET @sys.statement_truncate_len = 32;
mysql> SELECT sys.format_statement(@stmt);
+-----------------------------------+
| sys.format_statement(@stmt) |
+-----------------------------------+
```

```
| SELECT variabl ... ROM sys_config |
    +-----------------------------------+
```
Subsequent invocations of  $format\_statement()$  within the session continue to use the user-defined variable value (32), rather than the value stored in the table (64).

To stop using the user-defined variable and revert to using the value in the table, set the variable to NULL within your session:

```
mysql> SET @sys.statement_truncate_len = NULL;
mysql> SELECT sys.format_statement(@stmt);
                                  +----------------------------------------------------------+
| sys.format_statement(@stmt) |
+----------------------------------------------------------+
| SELECT variable, value, set_time, set_by FROM sys_config |
+----------------------------------------------------------+
```
Alternatively, end your current session (causing the user-defined variable to no longer exist) and begin a new session.

The conventional relationship just described between options in the sys config table and userdefined variables can be exploited to make temporary configuration changes that end when your session ends. However, if you set a user-defined variable and then subsequently change the corresponding table value within the same session, the changed table value is not used in that session as long as the user-defined variable exists with a non-NULL value. (The changed table value is used in other sessions in which the user-defined variable is not assigned.)

The following list describes the options in the [sys\\_config](#page-4970-0) table and the corresponding user-defined variables:

#### • diagnostics.allow\_i\_s\_tables, @sys.diagnostics.allow\_i\_s\_tables

If this option is ON, the [diagnostics\(\)](#page-5013-0) procedure is permitted to perform table scans on the Information Schema [TABLES](#page-4659-0) table. This can be expensive if there are many tables. The default is OFF.

• diagnostics.include\_raw, @sys.diagnostics.include\_raw

If this option is ON, the [diagnostics\(\)](#page-5013-0) procedure includes the raw output from querying the [metrics](#page-4987-0) view. The default is OFF.

• ps\_thread\_trx\_info.max\_length, @sys.ps\_thread\_trx\_info.max\_length

The maximum length for JSON output produced by the [ps\\_thread\\_trx\\_info\(\)](#page-5037-1) function. The default is 65535.

• statement performance analyzer.limit, @sys.statement\_performance\_analyzer.limit

The maximum number of rows to return for views that have no built-in limit. (For example, the statements with runtimes in 95th percentile view has a built-in limit in the sense that it returns only statements with average execution time in the 95th percentile.) The default is 100.

• statement\_performance\_analyzer.view, @sys.statement performance analyzer.view

The custom query or view to be used by the statement performance analyzer() procedure (which is itself invoked by the [diagnostics\(\)](#page-5013-0) procedure). If the option value contains a space, it is interpreted as a query. Otherwise, it must be the name of an existing view that queries the Performance Schema events statements summary by digest table. There cannot be any LIMIT clause in the query or view definition if the statement performance analyzer. limit configuration option is greater than 0. The default is NULL (no custom view defined).

• statement\_truncate\_len, @sys.statement\_truncate\_len

The maximum length of statements returned by the format statement () function. Longer statements are truncated to this length. The default is 64.

Other options can be added to the  $sys$  config table. For example, the [diagnostics\(\)](#page-5013-0) and [execute\\_prepared\\_stmt\(\)](#page-5014-0) procedures use the debug option if it exists, but this option is not part of the sys  $\text{conf}$  table by default because debug output normally is enabled only temporarily, by setting the corresponding @sys.debug user-defined variable. To enable debug output without having to set that variable in individual sessions, add the option to the table:

mysql> **INSERT INTO sys.sys\_config (variable, value) VALUES('debug', 'ON');**

To change the debug setting in the table, do two things. First, modify the value in the table itself:

mysql> **UPDATE sys.sys\_config SET value = 'OFF' WHERE variable = 'debug';**

Second, to also ensure that procedure invocations within the current session use the changed value from the table, set the corresponding user-defined variable to NULL:

mysql> **SET @sys.debug = NULL;**

#### <span id="page-4972-0"></span>**30.4.2.2 The sys\_config\_insert\_set\_user Trigger**

For rows added to the [sys\\_config](#page-4970-0) table by INSERT statements, the [sys\\_config\\_insert\\_set\\_user](#page-4972-0) trigger sets the set\_by column to the current user.

# <span id="page-4972-1"></span>**30.4.2.3 The sys\_config\_update\_set\_user Trigger**

The [sys\\_config\\_update\\_set\\_user](#page-4972-1) trigger for the [sys\\_config](#page-4970-0) table is similar to the sys config insert set user trigger, but for [UPDATE](#page-2646-0) statements.

#### **30.4.3 sys Schema Views**

The following sections describe [sys](#page-4962-0) schema views.

The sys schema contains many views that summarize Performance Schema tables in various ways. Most of these views come in pairs, such that one member of the pair has the same name as the other member, plus a  $x$ \$ prefix. For example, the host summary by file io view summarizes file I/ O grouped by host and displays latencies converted from picoseconds to more readable values (with units);

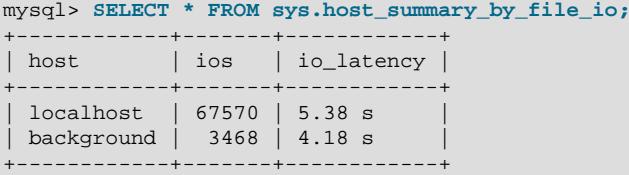

The  $x$ \$host summary by file io view summarizes the same data but displays unformatted picosecond latencies:

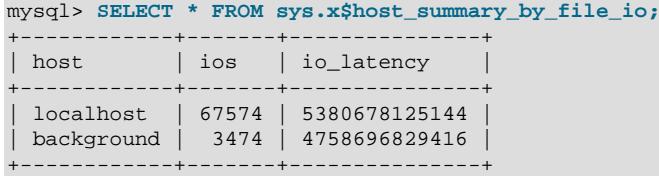

The view without the  $x\ddot{s}$  prefix is intended to provide output that is more user friendly and easier to read. The view with the  $x\ddot{s}$  prefix that displays the same values in raw form is intended more for use with other tools that perform their own processing on the data.

Views without the  $x\ddot{\varsigma}$  prefix differ from the corresponding  $x\ddot{\varsigma}$  views in these ways:

- Byte counts are formatted with size units using [format\\_bytes\(\)](#page-5031-1).
- Time values are formatted with temporal units using [format\\_time\(\)](#page-5033-0).
- SQL statements are truncated to a maximum display width using [format\\_statement\(\)](#page-5032-0).
- Path name are shortened using [format\\_path\(\)](#page-5031-2).

#### <span id="page-4973-0"></span>**30.4.3.1 The host\_summary and x\$host\_summary Views**

These views summarize statement activity, file I/O, and connections, grouped by host.

The [host\\_summary](#page-4973-0) and [x\\$host\\_summary](#page-4973-0) views have these columns:

• host

The host from which the client connected. Rows for which the HOST column in the underlying Performance Schema table is NULL are assumed to be for background threads and are reported with a host name of background.

• statements

The total number of statements for the host.

• statement latency

The total wait time of timed statements for the host.

• statement\_avg\_latency

The average wait time per timed statement for the host.

• table\_scans

The total number of table scans for the host.

• file\_ios

The total number of file I/O events for the host.

• file io latency

The total wait time of timed file I/O events for the host.

• current\_connections

The current number of connections for the host.

• total\_connections

The total number of connections for the host.

• unique users

The number of distinct users for the host.

• current memory

The current amount of allocated memory for the host.

• total\_memory\_allocated

The total amount of allocated memory for the host.

# <span id="page-4974-0"></span>**30.4.3.2 The host\_summary\_by\_file\_io and x\$host\_summary\_by\_file\_io Views**

These views summarize file I/O, grouped by host. By default, rows are sorted by descending total file I/ O latency.

The [host\\_summary\\_by\\_file\\_io](#page-4974-0) and [x\\$host\\_summary\\_by\\_file\\_io](#page-4974-0) views have these columns:

• host

The host from which the client connected. Rows for which the HOST column in the underlying Performance Schema table is NULL are assumed to be for background threads and are reported with a host name of background.

• ios

The total number of file I/O events for the host.

• io latency

The total wait time of timed file I/O events for the host.

# <span id="page-4974-1"></span>**30.4.3.3 The host\_summary\_by\_file\_io\_type and x\$host\_summary\_by\_file\_io\_type Views**

These views summarize file I/O, grouped by host and event type. By default, rows are sorted by host and descending total I/O latency.

The [host\\_summary\\_by\\_file\\_io\\_type](#page-4974-1) and [x\\$host\\_summary\\_by\\_file\\_io\\_type](#page-4974-1) views have these columns:

• host

The host from which the client connected. Rows for which the HOST column in the underlying Performance Schema table is NULL are assumed to be for background threads and are reported with a host name of background.

• event\_name

The file I/O event name.

• total

The total number of occurrences of the file I/O event for the host.

• total\_latency

The total wait time of timed occurrences of the file I/O event for the host.

• max\_latency

The maximum single wait time of timed occurrences of the file I/O event for the host.

# <span id="page-4974-2"></span>**30.4.3.4 The host\_summary\_by\_stages and x\$host\_summary\_by\_stages Views**

These views summarize statement stages, grouped by host. By default, rows are sorted by host and descending total latency.

The [host\\_summary\\_by\\_stages](#page-4974-2) and [x\\$host\\_summary\\_by\\_stages](#page-4974-2) views have these columns:

• host

The host from which the client connected. Rows for which the HOST column in the underlying Performance Schema table is NULL are assumed to be for background threads and are reported with a host name of background.

• event\_name

The stage event name.

• total

The total number of occurrences of the stage event for the host.

• total\_latency

The total wait time of timed occurrences of the stage event for the host.

• avg\_latency

The average wait time per timed occurrence of the stage event for the host.

# <span id="page-4975-0"></span>**30.4.3.5 The host\_summary\_by\_statement\_latency and x \$host\_summary\_by\_statement\_latency Views**

These views summarize overall statement statistics, grouped by host. By default, rows are sorted by descending total latency.

The host summary by statement latency and x\$host summary by statement latency views have these columns:

• host

The host from which the client connected. Rows for which the HOST column in the underlying Performance Schema table is NULL are assumed to be for background threads and are reported with a host name of background.

• total

The total number of statements for the host.

• total\_latency

The total wait time of timed statements for the host.

• max\_latency

The maximum single wait time of timed statements for the host.

• lock\_latency

The total time waiting for locks by timed statements for the host.

• cpu\_latency

The time spent on CPU for the current thread.

• rows\_sent

The total number of rows returned by statements for the host.

• rows\_examined

The total number of rows read from storage engines by statements for the host.

• rows\_affected

The total number of rows affected by statements for the host.

• full\_scans

The total number of full table scans by statements for the host.

# <span id="page-4976-0"></span>**30.4.3.6 The host\_summary\_by\_statement\_type and x \$host\_summary\_by\_statement\_type Views**

These views summarize information about statements executed, grouped by host and statement type. By default, rows are sorted by host and descending total latency.

The host summary by statement type and x\$host summary by statement type views have these columns:

• host

The host from which the client connected. Rows for which the HOST column in the underlying Performance Schema table is NULL are assumed to be for background threads and are reported with a host name of background.

• statement

The final component of the statement event name.

• total

The total number of occurrences of the statement event for the host.

• total\_latency

The total wait time of timed occurrences of the statement event for the host.

• max\_latency

The maximum single wait time of timed occurrences of the statement event for the host.

• lock\_latency

The total time waiting for locks by timed occurrences of the statement event for the host.

• cpu\_latency

The time spent on CPU for the current thread.

• rows\_sent

The total number of rows returned by occurrences of the statement event for the host.

• rows\_examined

The total number of rows read from storage engines by occurrences of the statement event for the host.

• rows\_affected

The total number of rows affected by occurrences of the statement event for the host.

• full\_scans

The total number of full table scans by occurrences of the statement event for the host.

# <span id="page-4977-0"></span>**30.4.3.7 The innodb\_buffer\_stats\_by\_schema and x\$innodb\_buffer\_stats\_by\_schema Views**

These views summarize the information in the INFORMATION SCHEMA INNODB BUFFER PAGE table, grouped by schema. By default, rows are sorted by descending buffer size.

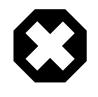

#### **Warning**

Querving views that access the [INNODB\\_BUFFER\\_PAGE](#page-4672-0) table can affect performance. Do not query these views on a production system unless you are aware of the performance impact and have determined it to be acceptable. To avoid impacting performance on a production system, reproduce the issue you want to investigate and query buffer pool statistics on a test instance.

The [innodb\\_buffer\\_stats\\_by\\_schema](#page-4977-0) and [x\\$innodb\\_buffer\\_stats\\_by\\_schema](#page-4977-0) views have these columns:

• object\_schema

The schema name for the object, or InnoDB System if the table belongs to the InnoDB storage engine.

• allocated

The total number of bytes allocated for the schema.

• data

The total number of data bytes allocated for the schema.

• pages

The total number of pages allocated for the schema.

• pages hashed

The total number of hashed pages allocated for the schema.

• pages\_old

The total number of old pages allocated for the schema.

• rows\_cached

The total number of cached rows for the schema.

# <span id="page-4977-1"></span>**30.4.3.8 The innodb\_buffer\_stats\_by\_table and x\$innodb\_buffer\_stats\_by\_table Views**

These views summarize the information in the INFORMATION SCHEMA INNODB BUFFER PAGE table, grouped by schema and table. By default, rows are sorted by descending buffer size.

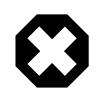

#### **Warning**

Querying views that access the INNODB BUFFER PAGE table can affect performance. Do not query these views on a production system unless you are aware of the performance impact and have determined it to be acceptable. To avoid impacting performance on a production system, reproduce the issue you want to investigate and query buffer pool statistics on a test instance.

The [innodb\\_buffer\\_stats\\_by\\_table](#page-4977-1) and [x\\$innodb\\_buffer\\_stats\\_by\\_table](#page-4977-1) views have these columns:

• object\_schema

The schema name for the object, or InnoDB System if the table belongs to the InnoDB storage engine.

• object\_name

The table name.

• allocated

The total number of bytes allocated for the table.

• data

The number of data bytes allocated for the table.

• pages

The total number of pages allocated for the table.

• pages\_hashed

The number of hashed pages allocated for the table.

• pages\_old

The number of old pages allocated for the table.

• rows\_cached

The number of cached rows for the table.

#### <span id="page-4978-0"></span>**30.4.3.9 The innodb\_lock\_waits and x\$innodb\_lock\_waits Views**

These views summarize the InnoDB locks that transactions are waiting for. By default, rows are sorted by descending lock age.

The [innodb\\_lock\\_waits](#page-4978-0) and [x\\$innodb\\_lock\\_waits](#page-4978-0) views have these columns:

• wait started

The time at which the lock wait started.

• wait age

How long the lock has been waited for, as a [TIME](#page-1990-0) value.

• wait\_age\_secs

How long the lock has been waited for, in seconds.

• locked table schema

The schema that contains the locked table.

• locked table name

The name of the locked table.

• locked table partition

The name of the locked partition, if any; NULL otherwise.

• locked table subpartition

The name of the locked subpartition, if any; NULL otherwise.

• locked\_index

The name of the locked index.

• locked\_type

The type of the waiting lock.

• waiting\_trx\_id

The ID of the waiting transaction.

• waiting\_trx\_started

The time at which the waiting transaction started.

• waiting\_trx\_age

How long the waiting transaction has been waiting, as a [TIME](#page-1990-0) value.

• waiting\_trx\_rows\_locked

The number of rows locked by the waiting transaction.

• waiting\_trx\_rows\_modified

The number of rows modified by the waiting transaction.

• waiting\_pid

The processlist ID of the waiting transaction.

• waiting\_query

The statement that is waiting for the lock.

• waiting\_lock\_id

The ID of the waiting lock.

• waiting\_lock\_mode

The mode of the waiting lock.

• blocking\_trx\_id

The ID of the transaction that is blocking the waiting lock.

• blocking\_pid

The processlist ID of the blocking transaction.

• blocking query

The statement the blocking transaction is executing. This field reports NULL if the session that issued the blocking query becomes idle. For more information, see [Identifying a Blocking Query After](#page-3210-0) [the Issuing Session Becomes Idle](#page-3210-0).

• blocking\_lock\_id

The ID of the lock that is blocking the waiting lock.

#### • blocking\_lock\_mode

The mode of the lock that is blocking the waiting lock.

• blocking\_trx\_started

The time at which the blocking transaction started.

• blocking trx age

How long the blocking transaction has been executing, as a  $TIME$  value.

• blocking\_trx\_rows\_locked

The number of rows locked by the blocking transaction.

• blocking\_trx\_rows\_modified

The number of rows modified by the blocking transaction.

• sql\_kill\_blocking\_query

The [KILL](#page-2894-0) statement to execute to kill the blocking statement.

• sql\_kill\_blocking\_connection

The [KILL](#page-2894-0) statement to execute to kill the session running the blocking statement.

# <span id="page-4980-0"></span>**30.4.3.10 The io\_by\_thread\_by\_latency and x\$io\_by\_thread\_by\_latency Views**

These views summarize I/O consumers to display time waiting for I/O, grouped by thread. By default, rows are sorted by descending total I/O latency.

The [io\\_by\\_thread\\_by\\_latency](#page-4980-0) and [x\\$io\\_by\\_thread\\_by\\_latency](#page-4980-0) views have these columns:

• user

For foreground threads, the account associated with the thread. For background threads, the thread name.

• total

The total number of I/O events for the thread.

• total\_latency

The total wait time of timed I/O events for the thread.

• min\_latency

The minimum single wait time of timed I/O events for the thread.

• avg latency

The average wait time per timed I/O event for the thread.

• max\_latency

The maximum single wait time of timed I/O events for the thread.

• thread\_id

The thread ID.

#### • processlist\_id

For foreground threads, the processlist ID of the thread. For background threads, NULL.

# <span id="page-4981-0"></span>**30.4.3.11 The io\_global\_by\_file\_by\_bytes and x\$io\_global\_by\_file\_by\_bytes Views**

These views summarize global I/O consumers to display amount of I/O, grouped by file. By default, rows are sorted by descending total I/O (bytes read and written).

The [io\\_global\\_by\\_file\\_by\\_bytes](#page-4981-0) and [x\\$io\\_global\\_by\\_file\\_by\\_bytes](#page-4981-0) views have these columns:

• file

The file path name.

• count\_read

The total number of read events for the file.

• total\_read

The total number of bytes read from the file.

• avg\_read

The average number of bytes per read from the file.

• count\_write

The total number of write events for the file.

• total\_written

The total number of bytes written to the file.

• avg\_write

The average number of bytes per write to the file.

• total

The total number of bytes read and written for the file.

• write\_pct

The percentage of total bytes of I/O that were writes.

# <span id="page-4981-1"></span>**30.4.3.12 The io\_global\_by\_file\_by\_latency and x\$io\_global\_by\_file\_by\_latency Views**

These views summarize global I/O consumers to display time waiting for I/O, grouped by file. By default, rows are sorted by descending total latency.

The [io\\_global\\_by\\_file\\_by\\_latency](#page-4981-1) and [x\\$io\\_global\\_by\\_file\\_by\\_latency](#page-4981-1) views have these columns:

• file

The file path name.

• total

The total number of I/O events for the file.

• total\_latency

The total wait time of timed I/O events for the file.

• count\_read

The total number of read I/O events for the file.

• read\_latency

The total wait time of timed read I/O events for the file.

• count\_write

The total number of write I/O events for the file.

• write latency

The total wait time of timed write I/O events for the file.

• count\_misc

The total number of other I/O events for the file.

• misc\_latency

The total wait time of timed other I/O events for the file.

# <span id="page-4982-0"></span>**30.4.3.13 The io\_global\_by\_wait\_by\_bytes and x\$io\_global\_by\_wait\_by\_bytes Views**

These views summarize global I/O consumers to display amount of I/O and time waiting for I/O, grouped by event. By default, rows are sorted by descending total I/O (bytes read and written).

The [io\\_global\\_by\\_wait\\_by\\_bytes](#page-4982-0) and [x\\$io\\_global\\_by\\_wait\\_by\\_bytes](#page-4982-0) views have these columns:

• event name

The I/O event name, with the wait/io/file/ prefix stripped.

• total

The total number of occurrences of the I/O event.

• total\_latency

The total wait time of timed occurrences of the I/O event.

• min\_latency

The minimum single wait time of timed occurrences of the I/O event.

• avg latency

The average wait time per timed occurrence of the I/O event.

• max\_latency

The maximum single wait time of timed occurrences of the I/O event.

• count\_read

The number of read requests for the I/O event.

• total\_read

The number of bytes read for the I/O event.

• avg\_read

The average number of bytes per read for the I/O event.

• count\_write

The number of write requests for the I/O event.

• total\_written

The number of bytes written for the I/O event.

• avg\_written

The average number of bytes per write for the I/O event.

• total\_requested

The total number of bytes read and written for the I/O event.

#### <span id="page-4983-0"></span>**30.4.3.14 The io\_global\_by\_wait\_by\_latency and x\$io\_global\_by\_wait\_by\_latency Views**

These views summarize global I/O consumers to display amount of I/O and time waiting for I/O, grouped by event. By default, rows are sorted by descending total latency.

The [io\\_global\\_by\\_wait\\_by\\_latency](#page-4983-0) and [x\\$io\\_global\\_by\\_wait\\_by\\_latency](#page-4983-0) views have these columns:

• event name

The I/O event name, with the wait/io/file/ prefix stripped.

• total

The total number of occurrences of the I/O event.

• total\_latency

The total wait time of timed occurrences of the I/O event.

• avg\_latency

The average wait time per timed occurrence of the I/O event.

• max\_latency

The maximum single wait time of timed occurrences of the I/O event.

• read\_latency

The total wait time of timed read occurrences of the I/O event.

• write latency

The total wait time of timed write occurrences of the I/O event.

• misc\_latency

The total wait time of timed other occurrences of the I/O event.

• count\_read

The number of read requests for the I/O event.

• total\_read

The number of bytes read for the I/O event.

• avg\_read

The average number of bytes per read for the I/O event.

• count write

The number of write requests for the I/O event.

• total\_written

The number of bytes written for the I/O event.

• avg\_written

The average number of bytes per write for the I/O event.

#### <span id="page-4984-0"></span>**30.4.3.15 The latest\_file\_io and x\$latest\_file\_io Views**

These views summarize file I/O activity, grouped by file and thread. By default, rows are sorted with most recent I/O first.

The latest file io and x\$latest file io views have these columns:

• thread

For foreground threads, the account associated with the thread (and port number for TCP/IP connections). For background threads, the thread name and thread ID

• file

The file path name.

• latency

The wait time of the file I/O event.

• operation

The type of operation.

• requested

The number of data bytes requested for the file I/O event.

# <span id="page-4984-1"></span>**30.4.3.16 The memory\_by\_host\_by\_current\_bytes and x \$memory\_by\_host\_by\_current\_bytes Views**

These views summarize memory use, grouped by host. By default, rows are sorted by descending amount of memory used.

The [memory\\_by\\_host\\_by\\_current\\_bytes](#page-4984-1) and [x\\$memory\\_by\\_host\\_by\\_current\\_bytes](#page-4984-1) views have these columns:

• host

The host from which the client connected. Rows for which the HOST column in the underlying Performance Schema table is NULL are assumed to be for background threads and are reported with a host name of background.

• current\_count\_used

The current number of allocated memory blocks that have not been freed yet for the host.

• current\_allocated

The current number of allocated bytes that have not been freed yet for the host.

• current avg alloc

The current number of allocated bytes per memory block for the host.

• current\_max\_alloc

The largest single current memory allocation in bytes for the host.

• total\_allocated

The total memory allocation in bytes for the host.

# <span id="page-4985-0"></span>**30.4.3.17 The memory\_by\_thread\_by\_current\_bytes and x \$memory\_by\_thread\_by\_current\_bytes Views**

These views summarize memory use, grouped by thread. By default, rows are sorted by descending amount of memory used.

The [memory\\_by\\_thread\\_by\\_current\\_bytes](#page-4985-0) and [x\\$memory\\_by\\_thread\\_by\\_current\\_bytes](#page-4985-0) views have these columns:

• thread\_id

The thread ID.

• user

The thread user or thread name.

• current count used

The current number of allocated memory blocks that have not been freed yet for the thread.

• current\_allocated

The current number of allocated bytes that have not been freed yet for the thread.

• current\_avg\_alloc

The current number of allocated bytes per memory block for the thread.

• current\_max\_alloc

The largest single current memory allocation in bytes for the thread.

• total\_allocated

The total memory allocation in bytes for the thread.

# <span id="page-4985-1"></span>**30.4.3.18 The memory\_by\_user\_by\_current\_bytes and x \$memory\_by\_user\_by\_current\_bytes Views**

These views summarize memory use, grouped by user. By default, rows are sorted by descending amount of memory used.

The memory by user by current bytes and x\$memory by user by current bytes views have these columns:

• user

The client user name. Rows for which the USER column in the underlying Performance Schema table is NULL are assumed to be for background threads and are reported with a host name of background.

• current count used

The current number of allocated memory blocks that have not been freed yet for the user.

• current\_allocated

The current number of allocated bytes that have not been freed yet for the user.

• current\_avg\_alloc

The current number of allocated bytes per memory block for the user.

• current max alloc

The largest single current memory allocation in bytes for the user.

• total\_allocated

The total memory allocation in bytes for the user.

#### <span id="page-4986-0"></span>**30.4.3.19 The memory\_global\_by\_current\_bytes and x \$memory\_global\_by\_current\_bytes Views**

These views summarize memory use, grouped by allocation type (that is, by event). By default, rows are sorted by descending amount of memory used.

The memory qlobal by current bytes and x\$memory qlobal by current bytes views have these columns:

• event name

The memory event name.

• current\_count

The total number of occurrences of the event.

• current\_alloc

The current number of allocated bytes that have not been freed yet for the event.

• current\_avg\_alloc

The current number of allocated bytes per memory block for the event.

• high\_count

The high-water mark for number of memory blocks allocated for the event.

• high\_alloc

The high-water mark for number of bytes allocated for the event.

• high\_avg\_alloc

The high-water mark for average number of bytes per memory block allocated for the event.

#### <span id="page-4987-1"></span>**30.4.3.20 The memory\_global\_total and x\$memory\_global\_total Views**

These views summarize total memory use within the server.

The [memory\\_global\\_total](#page-4987-1) and [x\\$memory\\_global\\_total](#page-4987-1) views have these columns:

• total\_allocated

The total bytes of memory allocated within the server.

#### <span id="page-4987-0"></span>**30.4.3.21 The metrics View**

This view summarizes MySQL server metrics to show variable names, values, types, and whether they are enabled. By default, rows are sorted by variable type and name.

The [metrics](#page-4987-0) view includes this information:

- Global status variables from the Performance Schema [global\\_status](#page-4863-0) table
- InnoDB metrics from the INFORMATION SCHEMA INNODB METRICS table
- Current and total memory allocation, based on the Performance Schema memory instrumentation
- The current time (human readable and Unix timestamp formats)

There is some duplication of information between the [global\\_status](#page-4863-0) and [INNODB\\_METRICS](#page-4699-0) tables, which the [metrics](#page-4987-0) view eliminates.

The [metrics](#page-4987-0) view has these columns:

• Variable\_name

The metric name. The metric type determines the source from which the name is taken:

- For global status variables: The VARIABLE\_NAME column of the global status table
- For InnoDB metrics: The NAME column of the INNODB METRICS table
- For other metrics: A view-provided descriptive string
- Variable\_value

The metric value. The metric type determines the source from which the value is taken:

- For global status variables: The  $VARIABLE$   $VALUE$  column of the  $q$ lobal status table
- For InnoDB metrics: The COUNT column of the INNODB METRICS table
- For memory metrics: The relevant column from the Performance Schema [memory\\_summary\\_global\\_by\\_event\\_name](#page-4897-0) table
- For the current time: The value of [NOW\(3\)](#page-2117-0) or UNIX TIMESTAMP(NOW(3))

• Type

The metric type:

- For global status variables: Global Status
- For InnoDB metrics: InnoDB Metrics %, where % is replaced by the value of the SUBSYSTEM column of the INNODB METRICS table
- For memory metrics: Performance Schema
- For the current time: System Time
- Enabled

Whether the metric is enabled:

- For global status variables: YES
- For InnoDB metrics: YES if the STATUS column of the INNODB METRICS table is enabled, NO otherwise
- For memory metrics: NO, YES, or PARTIAL (currently, PARTIAL occurs only for memory metrics and indicates that not all memory/ $\frac{1}{6}$  instruments are enabled; Performance Schema memory instruments are always enabled)
- For the current time: YES

#### <span id="page-4988-0"></span>**30.4.3.22 The processlist and x\$processlist Views**

The MySQL process list indicates the operations currently being performed by the set of threads executing within the server. The [processlist](#page-4988-0) and [x\\$processlist](#page-4988-0) views summarize process information. They provide more complete information than the [SHOW PROCESSLIST](#page-2861-0) statement and the INFORMATION\_SCHEMA [PROCESSLIST](#page-4642-0) table, and are also nonblocking. By default, rows are sorted by descending process time and descending wait time. For a comparison of process information sources, see [Sources of Process Information](#page-1817-0).

The column descriptions here are brief. For additional information, see the description of the Performance Schema [threads](#page-4919-0) table at [Section 29.12.22.8, "The threads Table".](#page-4919-0)

The [processlist](#page-4988-0) and [x\\$processlist](#page-4988-0) views have these columns:

• thd\_id

The thread ID.

• conn\_id

The connection ID.

• user

The thread user or thread name.

 $\bullet$  db

The default database for the thread, or NULL if there is none.

• command

For foreground threads, the type of command the thread is executing on behalf of the client, or Sleep if the session is idle.

• state

An action, event, or state that indicates what the thread is doing.

#### • time

The time in seconds that the thread has been in its current state.

• current\_statement

The statement the thread is executing, or NULL if it is not executing any statement.

• execution engine

The query execution engine. The value is either PRIMARY or SECONDARY. For use with HeatWave Service and HeatWave, where the PRIMARY engine is InnoDB and SECONDARY engine is HeatWave (RAPID). For MySQL Community Edition Server, MySQL Enterprise Edition Server (on-premise), and HeatWave Service without HeatWave, the value is always PRIMARY.

• statement latency

How long the statement has been executing.

• progress

The percentage of work completed for stages that support progress reporting. See [Section 30.3, "sys](#page-4964-0) [Schema Progress Reporting".](#page-4964-0)

• lock latency

The time spent waiting for locks by the current statement.

• cpu\_latency

The time spent on CPU for the current thread.

• rows\_examined

The number of rows read from storage engines by the current statement.

• rows\_sent

The number of rows returned by the current statement.

• rows\_affected

The number of rows affected by the current statement.

• tmp\_tables

The number of internal in-memory temporary tables created by the current statement.

• tmp\_disk\_tables

The number of internal on-disk temporary tables created by the current statement.

• full\_scan

The number of full table scans performed by the current statement.

• last statement

The last statement executed by the thread, if there is no currently executing statement or wait.

• last\_statement\_latency

How long the last statement executed.

• current\_memory

The number of bytes allocated by the thread.

• last wait

The name of the most recent wait event for the thread.

• last wait latency

The wait time of the most recent wait event for the thread.

• source

The source file and line number containing the instrumented code that produced the event.

• trx\_latency

The wait time of the current transaction for the thread.

• trx\_state

The state for the current transaction for the thread.

• trx\_autocommit

Whether autocommit mode was enabled when the current transaction started.

• pid

The client process ID.

• program\_name

The client program name.

# <span id="page-4990-0"></span>**30.4.3.23 The ps\_check\_lost\_instrumentation View**

This view returns information about lost Performance Schema instruments, to indicate whether the Performance Schema is unable to monitor all runtime data.

The [ps\\_check\\_lost\\_instrumentation](#page-4990-0) view has these columns:

• variable\_name

The Performance Schema status variable name indicating which type of instrument was lost.

• variable\_value

The number of instruments lost.

#### <span id="page-4990-1"></span>**30.4.3.24 The schema\_auto\_increment\_columns View**

This view indicates which tables have AUTO\_INCREMENT columns and provides information about those columns, such as the current and maximum column values and the usage ratio (ratio of used to possible values). By default, rows are sorted by descending usage ratio and maximum column value.

Tables in these schemas are excluded from view output: mysql, sys, INFORMATION\_SCHEMA, performance\_schema.

The schema auto increment columns view has these columns:

• table\_schema

The schema that contains the table.

• table\_name

The table that contains the AUTO\_INCREMENT column.

• column\_name

The name of the AUTO INCREMENT column.

• data\_type

The data type of the column.

• column\_type

The column type of the column, which is the data type plus possibly other information. For example, for a column with a bigint(20) unsigned column type, the data type is just bigint.

• is signed

Whether the column type is signed.

• is\_unsigned

Whether the column type is unsigned.

• max\_value

The maximum permitted value for the column.

• auto increment

The current AUTO\_INCREMENT value for the column.

• auto increment ratio

The ratio of used to permitted values for the column. This indicates how much of the sequence of values is "used up."

#### <span id="page-4991-0"></span>**30.4.3.25 The schema\_index\_statistics and x\$schema\_index\_statistics Views**

These views provide index statistics. By default, rows are sorted by descending total index latency.

The schema index statistics and x\$schema index statistics views have these columns:

• table\_schema

The schema that contains the table.

• table\_name

The table that contains the index.

• index\_name

The name of the index.

• rows\_selected

The total number of rows read using the index.

• select latency

The total wait time of timed reads using the index.

• rows\_inserted

The total number of rows inserted into the index.

• insert\_latency

The total wait time of timed inserts into the index.

• rows updated

The total number of rows updated in the index.

• update latency

The total wait time of timed updates in the index.

• rows\_deleted

The total number of rows deleted from the index.

• delete latency

The total wait time of timed deletes from the index.

#### <span id="page-4992-1"></span>**30.4.3.26 The schema\_object\_overview View**

This view summarizes the types of objects within each schema. By default, rows are sorted by schema and object type.

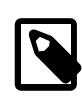

#### **Note**

For MySQL instances with a large number of objects, this view might take a long time to execute.

The [schema\\_object\\_overview](#page-4992-1) view has these columns:

• db

The schema name.

• object\_type

The object type: BASE TABLE, INDEX (index\_type), EVENT, FUNCTION, PROCEDURE, TRIGGER, VIEW.

• count

The number of objects in the schema of the given type.

# <span id="page-4992-0"></span>**30.4.3.27 The schema\_redundant\_indexes and x\$schema\_flattened\_keys Views**

The [schema\\_redundant\\_indexes](#page-4992-0) view displays indexes that duplicate other indexes or are made redundant by them. The  $x\text{Sschema\text{}}$  flattened keys view is a helper view for [schema\\_redundant\\_indexes](#page-4992-0).

In the following column descriptions, the dominant index is the one that makes the redundant index redundant.

The schema redundant indexes view has these columns:

• table\_schema

The schema that contains the table.

• table\_name

The table that contains the index.

• redundant\_index\_name

The name of the redundant index.

• redundant\_index\_columns

The names of the columns in the redundant index.

• redundant\_index\_non\_unique

The number of nonunique columns in the redundant index.

• dominant\_index\_name

The name of the dominant index.

• dominant\_index\_columns

The names of the columns in the dominant index.

• dominant\_index\_non\_unique

The number of nonunique columns in the dominant index.

• subpart\_exists

Whether the index indexes only part of a column.

• sql\_drop\_index

The statement to execute to drop the redundant index.

The [x\\$schema\\_flattened\\_keys](#page-4992-0) view has these columns:

• table\_schema

The schema that contains the table.

• table\_name

The table that contains the index.

• index\_name

An index name.

• non\_unique

The number of nonunique columns in the index.

• subpart\_exists

Whether the index indexes only part of a column.

• index\_columns

The name of the columns in the index.

# <span id="page-4994-0"></span>**30.4.3.28 The schema\_table\_lock\_waits and x\$schema\_table\_lock\_waits Views**

These views display which sessions are blocked waiting on metadata locks, and what is blocking them.

The column descriptions here are brief. For additional information, see the description of the Performance Schema [metadata\\_locks](#page-4853-0) table at [Section 29.12.13.3, "The metadata\\_locks Table"](#page-4853-0).

The [schema\\_table\\_lock\\_waits](#page-4994-0) and [x\\$schema\\_table\\_lock\\_waits](#page-4994-0) views have these columns:

• object\_schema

The schema containing the object to be locked.

• object\_name

The name of the instrumented object.

• waiting\_thread\_id

The thread ID of the thread that is waiting for the lock.

• waiting\_pid

The processlist ID of the thread that is waiting for the lock.

• waiting\_account

The account associated with the session that is waiting for the lock.

• waiting\_lock\_type

The type of the waiting lock.

• waiting\_lock\_duration

How long the waiting lock has been waiting.

• waiting query

The statement that is waiting for the lock.

• waiting\_query\_secs

How long the statement has been waiting, in seconds.

• waiting\_query\_rows\_affected

The number of rows affected by the statement.

• waiting\_query\_rows\_examined

The number of rows read from storage engines by the statement.

• blocking\_thread\_id

The thread ID of the thread that is blocking the waiting lock.

• blocking\_pid

The processlist ID of the thread that is blocking the waiting lock.

• blocking account

The account associated with the thread that is blocking the waiting lock.

• blocking\_lock\_type

The type of lock that is blocking the waiting lock.

• blocking\_lock\_duration

How long the blocking lock has been held.

• sql\_kill\_blocking\_query

The [KILL](#page-2894-0) statement to execute to kill the blocking statement.

• sql\_kill\_blocking\_connection

The [KILL](#page-2894-0) statement to execute to kill the session running the blocking statement.

#### <span id="page-4995-0"></span>**30.4.3.29 The schema\_table\_statistics and x\$schema\_table\_statistics Views**

These views summarize table statistics. By default, rows are sorted by descending total wait time (tables with most contention first).

These views user a helper view, x\$ps\_schema\_table\_statistics\_io.

The [schema\\_table\\_statistics](#page-4995-0) and [x\\$schema\\_table\\_statistics](#page-4995-0) views have these columns:

• table schema

The schema that contains the table.

• table\_name

The table name.

• total\_latency

The total wait time of timed I/O events for the table.

• rows\_fetched

The total number of rows read from the table.

• fetch\_latency

The total wait time of timed read I/O events for the table.

• rows\_inserted

The total number of rows inserted into the table.

• insert\_latency

The total wait time of timed insert I/O events for the table.

• rows\_updated

The total number of rows updated in the table.

• update latency

The total wait time of timed update I/O events for the table.

• rows\_deleted

The total number of rows deleted from the table.

• delete\_latency

The total wait time of timed delete I/O events for the table.

• io\_read\_requests

The total number of read requests for the table.

• io\_read

The total number of bytes read from the table.

• io read latency

The total wait time of reads from the table.

• io\_write\_requests

The total number of write requests for the table.

• io\_write

The total number of bytes written to the table.

• io\_write\_latency

The total wait time of writes to the table.

• io\_misc\_requests

The total number of miscellaneous I/O requests for the table.

• io misc latency

The total wait time of miscellaneous I/O requests for the table.

# <span id="page-4996-0"></span>**30.4.3.30 The schema\_table\_statistics\_with\_buffer and x \$schema\_table\_statistics\_with\_buffer Views**

These views summarize table statistics, including InnoDB buffer pool statistics. By default, rows are sorted by descending total wait time (tables with most contention first).

These views user a helper view, x\$ps\_schema\_table\_statistics\_io.

The [schema\\_table\\_statistics\\_with\\_buffer](#page-4996-0) and [x](#page-4996-0) [\\$schema\\_table\\_statistics\\_with\\_buffer](#page-4996-0) views have these columns:

• table\_schema

The schema that contains the table.

• table\_name

The table name.

• rows fetched

The total number of rows read from the table.

• fetch\_latency

The total wait time of timed read I/O events for the table.

• rows\_inserted

The total number of rows inserted into the table.

• insert latency

The total wait time of timed insert I/O events for the table.

• rows\_updated

The total number of rows updated in the table.

• update\_latency

The total wait time of timed update I/O events for the table.

• rows\_deleted

The total number of rows deleted from the table.

• delete\_latency

The total wait time of timed delete I/O events for the table.

• io\_read\_requests

The total number of read requests for the table.

• io\_read

The total number of bytes read from the table.

• io\_read\_latency

The total wait time of reads from the table.

• io\_write\_requests

The total number of write requests for the table.

• io write

The total number of bytes written to the table.

• io\_write\_latency

The total wait time of writes to the table.

• io\_misc\_requests

The total number of miscellaneous I/O requests for the table.

• io\_misc\_latency

The total wait time of miscellaneous I/O requests for the table.

• innodb\_buffer\_allocated

The total number of InnoDB buffer bytes allocated for the table.

• innodb\_buffer\_data

The total number of InnoDB data bytes allocated for the table.

• innodb buffer free

The total number of InnoDB nondata bytes allocated for the table (innodb\_buffer\_allocated innodb\_buffer\_data).

• innodb\_buffer\_pages

The total number of InnoDB pages allocated for the table.

• innodb\_buffer\_pages\_hashed

The total number of InnoDB hashed pages allocated for the table.

• innodb buffer pages old

The total number of InnoDB old pages allocated for the table.

• innodb\_buffer\_rows\_cached

The total number of InnoDB cached rows for the table.

# <span id="page-4998-0"></span>**30.4.3.31 The schema\_tables\_with\_full\_table\_scans and x \$schema\_tables\_with\_full\_table\_scans Views**

These views display which tables are being accessed with full table scans. By default, rows are sorted by descending rows scanned.

The schema tables with full table scans and  $x$ [\\$schema\\_tables\\_with\\_full\\_table\\_scans](#page-4998-0) views have these columns:

• object\_schema

The schema name.

• object\_name

The table name.

• rows full scanned

The total number of rows scanned by full scans of the table.

• latency

The total wait time of full scans of the table.

#### <span id="page-4998-1"></span>**30.4.3.32 The schema\_unused\_indexes View**

These views display indexes for which there are no events, which indicates that they are not being used. By default, rows are sorted by schema and table.

This view is most useful when the server has been up and processing long enough that its workload is representative. Otherwise, presence of an index in this view may not be meaningful.

The [schema\\_unused\\_indexes](#page-4998-1) view has these columns:

• object\_schema

The schema name.

• object\_name

The table name.

• index\_name

The unused index name.

#### **30.4.3.33 The session and x\$session Views**

These views are similar to [processlist](#page-4988-0) and [x\\$processlist](#page-4988-0), but they filter out background processes to display only user sessions. For descriptions of the columns, see [Section 30.4.3.22, "The](#page-4988-0) [processlist and x\\$processlist Views"](#page-4988-0).

#### <span id="page-4999-0"></span>**30.4.3.34 The session\_ssl\_status View**

For each connection, this view displays the SSL version, cipher, and count of reused SSL sessions.

The session ssl status view has these columns:

• thread\_id

The thread ID for the connection.

• ssl\_version

The version of SSL used for the connection.

• ssl\_cipher

The SSL cipher used for the connection.

• ssl\_sessions\_reused

The number of reused SSL sessions for the connection.

#### <span id="page-4999-1"></span>**30.4.3.35 The statement\_analysis and x\$statement\_analysis Views**

These views list normalized statements with aggregated statistics. The content mimics the MySQL Enterprise Monitor Query Analysis view. By default, rows are sorted by descending total latency.

The [statement\\_analysis](#page-4999-1) and [x\\$statement\\_analysis](#page-4999-1) views have these columns:

• query

The normalized statement string.

• db

The default database for the statement, or NULL if there is none.

• full\_scan

The total number of full table scans performed by occurrences of the statement.

• exec\_count

The total number of times the statement has executed.

• err\_count

The total number of errors produced by occurrences of the statement.

• warn count

The total number of warnings produced by occurrences of the statement.

• total\_latency

The total wait time of timed occurrences of the statement.

• max\_latency

The maximum single wait time of timed occurrences of the statement.

• avg\_latency

The average wait time per timed occurrence of the statement.

• lock\_latency

The total time waiting for locks by timed occurrences of the statement.

• cpu\_latency

The time spent on CPU for the current thread.

• rows\_sent

The total number of rows returned by occurrences of the statement.

• rows\_sent\_avg

The average number of rows returned per occurrence of the statement.

• rows\_examined

The total number of rows read from storage engines by occurrences of the statement.

• rows\_examined\_avg

The average number of rows read from storage engines per occurrence of the statement.

• rows\_affected

The total number of rows affected by occurrences of the statement.

• rows\_affected\_avg

The average number of rows affected per occurrence of the statement.

• tmp\_tables

The total number of internal in-memory temporary tables created by occurrences of the statement.

• tmp\_disk\_tables

The total number of internal on-disk temporary tables created by occurrences of the statement.

• rows\_sorted

The total number of rows sorted by occurrences of the statement.

• sort\_merge\_passes

The total number of sort merge passes by occurrences of the statement.

• max\_controlled\_memory

The maximum amount of controlled memory (bytes) used by the statement.

• max total memory

The maximum amount of memory (bytes) used by the statement.

• digest

The statement digest.

• first\_seen

The time at which the statement was first seen.

• last\_seen

The time at which the statement was most recently seen.

# <span id="page-5001-0"></span>**30.4.3.36 The statements\_with\_errors\_or\_warnings and x \$statements\_with\_errors\_or\_warnings Views**

These views display normalized statements that have produced errors or warnings. By default, rows are sorted by descending error and warning counts.

The statements with errors or warnings and [x](#page-5001-0) \$statements with errors or warnings views have these columns:

• query

The normalized statement string.

 $\bullet$  db

The default database for the statement, or NULL if there is none.

• exec count

The total number of times the statement has executed.

• errors

The total number of errors produced by occurrences of the statement.

• error pct

The percentage of statement occurrences that produced errors.

• warnings

The total number of warnings produced by occurrences of the statement.

• warning\_pct

The percentage of statement occurrences that produced warnings.

• first\_seen

The time at which the statement was first seen.

• last\_seen

The time at which the statement was most recently seen.

• digest

The statement digest.

# <span id="page-5002-0"></span>**30.4.3.37 The statements\_with\_full\_table\_scans and x \$statements\_with\_full\_table\_scans Views**

These views display normalized statements that have done full table scans. By default, rows are sorted by descending percentage of time a full scan was done and descending total latency.

The [statements\\_with\\_full\\_table\\_scans](#page-5002-0) and [x\\$statements\\_with\\_full\\_table\\_scans](#page-5002-0) views have these columns:

• query

The normalized statement string.

• db

The default database for the statement, or NULL if there is none.

• exec\_count

The total number of times the statement has executed.

• total\_latency

The total wait time of timed statement events for the statement.

• no\_index\_used\_count

The total number of times no index was used to scan the table.

• no good index used count

The total number of times no good index was used to scan the table.

• no index used pct

The percentage of the time no index was used to scan the table.

• rows\_sent

The total number of rows returned from the table.

• rows\_examined

The total number of rows read from the storage engine for the table.

• rows\_sent\_avg

The average number of rows returned from the table.

• rows\_examined\_avg

The average number of rows read from the storage engine for the table.

• first\_seen

The time at which the statement was first seen.

• last seen

The time at which the statement was most recently seen.

• digest

The statement digest.

# <span id="page-5003-0"></span>**30.4.3.38 The statements\_with\_runtimes\_in\_95th\_percentile and x \$statements\_with\_runtimes\_in\_95th\_percentile Views**

These views list statements with runtimes in the 95th percentile. By default, rows are sorted by descending average latency.

Both views use two helper views,  $x$ \$ps\_digest\_avg\_latency\_distribution and  $x$ \$ps\_digest\_95th\_percentile\_by\_avg\_us.

The [statements\\_with\\_runtimes\\_in\\_95th\\_percentile](#page-5003-0) and [x](#page-5003-0) [\\$statements\\_with\\_runtimes\\_in\\_95th\\_percentile](#page-5003-0) views have these columns:

• query

The normalized statement string.

• db

The default database for the statement, or NULL if there is none.

• full\_scan

The total number of full table scans performed by occurrences of the statement.

• exec\_count

The total number of times the statement has executed.

• err\_count

The total number of errors produced by occurrences of the statement.

• warn count

The total number of warnings produced by occurrences of the statement.

• total\_latency

The total wait time of timed occurrences of the statement.

• max\_latency

The maximum single wait time of timed occurrences of the statement.

• avg latency

The average wait time per timed occurrence of the statement.

• rows\_sent

The total number of rows returned by occurrences of the statement.

• rows\_sent\_avg

The average number of rows returned per occurrence of the statement.

• rows\_examined

The total number of rows read from storage engines by occurrences of the statement.

• rows\_examined\_avg

The average number of rows read from storage engines per occurrence of the statement.
#### • first\_seen

The time at which the statement was first seen.

• last seen

The time at which the statement was most recently seen.

• digest

The statement digest.

# <span id="page-5004-0"></span>**30.4.3.39 The statements\_with\_sorting and x\$statements\_with\_sorting Views**

These views list normalized statements that have performed sorts. By default, rows are sorted by descending total latency.

The [statements\\_with\\_sorting](#page-5004-0) and [x\\$statements\\_with\\_sorting](#page-5004-0) views have these columns:

• query

The normalized statement string.

 $\bullet$  db

The default database for the statement, or NULL if there is none.

• exec\_count

The total number of times the statement has executed.

• total\_latency

The total wait time of timed occurrences of the statement.

• sort\_merge\_passes

The total number of sort merge passes by occurrences of the statement.

• avg\_sort\_merges

The average number of sort merge passes per occurrence of the statement.

• sorts\_using\_scans

The total number of sorts using table scans by occurrences of the statement.

• sort\_using\_range

The total number of sorts using range accesses by occurrences of the statement.

• rows\_sorted

The total number of rows sorted by occurrences of the statement.

• avg\_rows\_sorted

The average number of rows sorted per occurrence of the statement.

• first\_seen

The time at which the statement was first seen.

• last\_seen

The time at which the statement was most recently seen.

• digest

The statement digest.

# <span id="page-5005-0"></span>**30.4.3.40 The statements\_with\_temp\_tables and x\$statements\_with\_temp\_tables Views**

These views list normalized statements that have used temporary tables. By default, rows are sorted by descending number of on-disk temporary tables used and descending number of in-memory temporary tables used.

The [statements\\_with\\_temp\\_tables](#page-5005-0) and [x\\$statements\\_with\\_temp\\_tables](#page-5005-0) views have these columns:

• query

The normalized statement string.

• db

The default database for the statement, or NULL if there is none.

• exec\_count

The total number of times the statement has executed.

• total\_latency

The total wait time of timed occurrences of the statement.

• memory tmp tables

The total number of internal in-memory temporary tables created by occurrences of the statement.

• disk\_tmp\_tables

The total number of internal on-disk temporary tables created by occurrences of the statement.

• avg\_tmp\_tables\_per\_query

The average number of internal temporary tables created per occurrence of the statement.

• tmp\_tables\_to\_disk\_pct

The percentage of internal in-memory temporary tables that were converted to on-disk tables.

• first\_seen

The time at which the statement was first seen.

• last\_seen

The time at which the statement was most recently seen.

• digest

The statement digest.

### <span id="page-5005-1"></span>**30.4.3.41 The user\_summary and x\$user\_summary Views**

These views summarize statement activity, file I/O, and connections, grouped by user. By default, rows are sorted by descending total latency.

The [user\\_summary](#page-5005-1) and [x\\$user\\_summary](#page-5005-1) views have these columns:

• user

The client user name. Rows for which the USER column in the underlying Performance Schema table is NULL are assumed to be for background threads and are reported with a host name of background.

• statements

The total number of statements for the user.

• statement\_latency

The total wait time of timed statements for the user.

• statement avg latency

The average wait time per timed statement for the user.

• table\_scans

The total number of table scans for the user.

• file\_ios

The total number of file I/O events for the user.

• file io latency

The total wait time of timed file I/O events for the user.

• current\_connections

The current number of connections for the user.

• total\_connections

The total number of connections for the user.

• unique\_hosts

The number of distinct hosts from which connections for the user have originated.

• current memory

The current amount of allocated memory for the user.

• total\_memory\_allocated

The total amount of allocated memory for the user.

# <span id="page-5006-0"></span>**30.4.3.42 The user\_summary\_by\_file\_io and x\$user\_summary\_by\_file\_io Views**

These views summarize file I/O, grouped by user. By default, rows are sorted by descending total file I/ O latency.

The user summary by file io and x Suser summary by file io views have these columns:

• user

The client user name. Rows for which the USER column in the underlying Performance Schema table is NULL are assumed to be for background threads and are reported with a host name of background.

### • ios

The total number of file I/O events for the user.

• io latency

The total wait time of timed file I/O events for the user.

# <span id="page-5007-0"></span>**30.4.3.43 The user\_summary\_by\_file\_io\_type and x\$user\_summary\_by\_file\_io\_type Views**

These views summarize file I/O, grouped by user and event type. By default, rows are sorted by user and descending total latency.

The user summary by file io type and x\$user summary by file io type views have these columns:

• user

The client user name. Rows for which the USER column in the underlying Performance Schema table is NULL are assumed to be for background threads and are reported with a host name of background.

• event name

The file I/O event name.

• total

The total number of occurrences of the file I/O event for the user.

• latency

The total wait time of timed occurrences of the file I/O event for the user.

• max\_latency

The maximum single wait time of timed occurrences of the file I/O event for the user.

# <span id="page-5007-1"></span>**30.4.3.44 The user\_summary\_by\_stages and x\$user\_summary\_by\_stages Views**

These views summarize stages, grouped by user. By default, rows are sorted by user and descending total stage latency.

The [user\\_summary\\_by\\_stages](#page-5007-1) and [x\\$user\\_summary\\_by\\_stages](#page-5007-1) views have these columns:

• user

The client user name. Rows for which the USER column in the underlying Performance Schema table is NULL are assumed to be for background threads and are reported with a host name of background.

• event\_name

The stage event name.

• total

The total number of occurrences of the stage event for the user.

• total\_latency

The total wait time of timed occurrences of the stage event for the user.

### • avg\_latency

The average wait time per timed occurrence of the stage event for the user.

# <span id="page-5008-0"></span>**30.4.3.45 The user\_summary\_by\_statement\_latency and x \$user\_summary\_by\_statement\_latency Views**

These views summarize overall statement statistics, grouped by user. By default, rows are sorted by descending total latency.

The [user\\_summary\\_by\\_statement\\_latency](#page-5008-0) and [x\\$user\\_summary\\_by\\_statement\\_latency](#page-5008-0) views have these columns:

 $•$  user

The client user name. Rows for which the USER column in the underlying Performance Schema table is NULL are assumed to be for background threads and are reported with a host name of background.

• total

The total number of statements for the user.

• total\_latency

The total wait time of timed statements for the user.

• max\_latency

The maximum single wait time of timed statements for the user.

• lock\_latency

The total time waiting for locks by timed statements for the user.

• cpu\_latency

The time spent on CPU for the current thread.

• rows\_sent

The total number of rows returned by statements for the user.

• rows\_examined

The total number of rows read from storage engines by statements for the user.

• rows\_affected

The total number of rows affected by statements for the user.

• full\_scans

The total number of full table scans by statements for the user.

# <span id="page-5008-1"></span>**30.4.3.46 The user\_summary\_by\_statement\_type and x \$user\_summary\_by\_statement\_type Views**

These views summarize information about statements executed, grouped by user and statement type. By default, rows are sorted by user and descending total latency.

The [user\\_summary\\_by\\_statement\\_type](#page-5008-1) and [x\\$user\\_summary\\_by\\_statement\\_type](#page-5008-1) views have these columns:

```
• user
```
The client user name. Rows for which the USER column in the underlying Performance Schema table is NULL are assumed to be for background threads and are reported with a host name of background.

• statement

The final component of the statement event name.

• total

The total number of occurrences of the statement event for the user.

• total\_latency

The total wait time of timed occurrences of the statement event for the user.

• max\_latency

The maximum single wait time of timed occurrences of the statement event for the user.

• lock\_latency

The total time waiting for locks by timed occurrences of the statement event for the user.

• cpu\_latency

The time spent on CPU for the current thread.

• rows\_sent

The total number of rows returned by occurrences of the statement event for the user.

• rows\_examined

The total number of rows read from storage engines by occurrences of the statement event for the user.

• rows\_affected

The total number of rows affected by occurrences of the statement event for the user.

• full\_scans

The total number of full table scans by occurrences of the statement event for the user.

### <span id="page-5009-0"></span>**30.4.3.47 The version View**

This view provides the current [sys](#page-4962-0) schema and MySQL server versions.

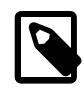

#### **Note**

This view is deprecated, and subject to removal in a future MySQL version. Applications that use it should be migrated to use an alternative instead. For example, use the [VERSION\(\)](#page-2238-0) function to retrieve the MySQL server version.

The [version](#page-5009-0) view has these columns:

• sys\_version

The [sys](#page-4962-0) schema version.

• mysql\_version

The MySQL server version.

# <span id="page-5010-0"></span>**30.4.3.48 The wait\_classes\_global\_by\_avg\_latency and x \$wait\_classes\_global\_by\_avg\_latency Views**

These views summarize wait class average latencies, grouped by event class. By default, rows are sorted by descending average latency. Idle events are ignored.

An event class is determined by stripping from the event name everything after the first three components. For example, the class for wait/io/file/sql/slow\_log is wait/io/file.

The [wait\\_classes\\_global\\_by\\_avg\\_latency](#page-5010-0) and [x](#page-5010-0) [\\$wait\\_classes\\_global\\_by\\_avg\\_latency](#page-5010-0) views have these columns:

• event\_class

The event class.

• total

The total number of occurrences of events in the class.

• total\_latency

The total wait time of timed occurrences of events in the class.

• min\_latency

The minimum single wait time of timed occurrences of events in the class.

• avg\_latency

The average wait time per timed occurrence of events in the class.

• max\_latency

The maximum single wait time of timed occurrences of events in the class.

# <span id="page-5010-1"></span>**30.4.3.49 The wait\_classes\_global\_by\_latency and x\$wait\_classes\_global\_by\_latency Views**

These views summarize wait class total latencies, grouped by event class. By default, rows are sorted by descending total latency. Idle events are ignored.

An event class is determined by stripping from the event name everything after the first three components. For example, the class for wait/io/file/sql/slow\_log is wait/io/file.

The [wait\\_classes\\_global\\_by\\_latency](#page-5010-1) and [x\\$wait\\_classes\\_global\\_by\\_latency](#page-5010-1) views have these columns:

• event\_class

The event class.

• total

The total number of occurrences of events in the class.

• total\_latency

The total wait time of timed occurrences of events in the class.

• min\_latency

The minimum single wait time of timed occurrences of events in the class.

• avg\_latency

The average wait time per timed occurrence of events in the class.

• max\_latency

The maximum single wait time of timed occurrences of events in the class.

# <span id="page-5011-0"></span>**30.4.3.50 The waits\_by\_host\_by\_latency and x\$waits\_by\_host\_by\_latency Views**

These views summarize wait events, grouped by host and event. By default, rows are sorted by host and descending total latency. Idle events are ignored.

The waits by host by latency and  $x$ \$waits by host by latency views have these columns:

• host

The host from which the connection originated.

• event

The event name.

• total

The total number of occurrences of the event for the host.

• total\_latency

The total wait time of timed occurrences of the event for the host.

• avg\_latency

The average wait time per timed occurrence of the event for the host.

• max\_latency

The maximum single wait time of timed occurrences of the event for the host.

### <span id="page-5011-1"></span>**30.4.3.51 The waits\_by\_user\_by\_latency and x\$waits\_by\_user\_by\_latency Views**

These views summarize wait events, grouped by user and event. By default, rows are sorted by user and descending total latency. Idle events are ignored.

The [waits\\_by\\_user\\_by\\_latency](#page-5011-1) and [x\\$waits\\_by\\_user\\_by\\_latency](#page-5011-1) views have these columns:

 $•$  user

The user associated with the connection.

• event

The event name.

• total

The total number of occurrences of the event for the user.

• total\_latency

The total wait time of timed occurrences of the event for the user.

• avg\_latency

The average wait time per timed occurrence of the event for the user.

• max\_latency

The maximum single wait time of timed occurrences of the event for the user.

# <span id="page-5012-0"></span>**30.4.3.52 The waits\_global\_by\_latency and x\$waits\_global\_by\_latency Views**

These views summarize wait events, grouped by event. By default, rows are sorted by descending total latency. Idle events are ignored.

The waits global by latency and x\$waits global by latency views have these columns:

• events

The event name.

• total

The total number of occurrences of the event.

• total\_latency

The total wait time of timed occurrences of the event.

• avg\_latency

The average wait time per timed occurrence of the event.

• max\_latency

The maximum single wait time of timed occurrences of the event.

# **30.4.4 sys Schema Stored Procedures**

The following sections describe [sys](#page-4962-0) schema stored procedures.

# **30.4.4.1 The create\_synonym\_db() Procedure**

Given a schema name, this procedure creates a synonym schema containing views that refer to all the tables and views in the original schema. This can be used, for example, to create a shorter name by which to refer to a schema with a long name (such as info rather than INFORMATION\_SCHEMA).

# **Parameters**

- in db name VARCHAR( $64$ ): The name of the schema for which to create the synonym.
- in synonym VARCHAR( $64$ ): The name to use for the synonym schema. This schema must not already exist.

#### **Example**

```
mysql> SHOW DATABASES;
       +--------------------+
| Database |
+--------------------+
| information schema
| mysql |
 | performance_schema |
| sys |
```
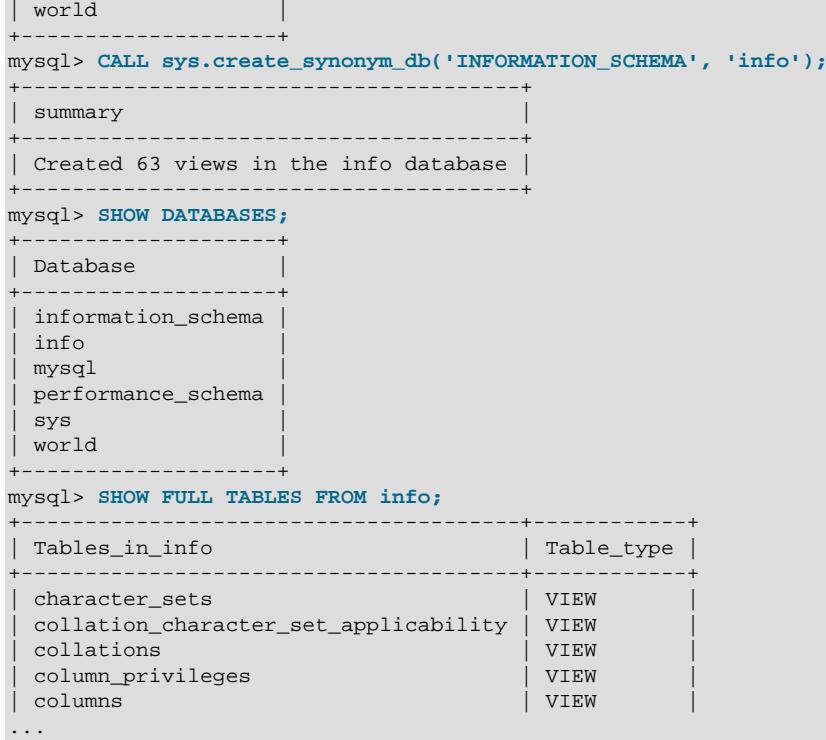

# <span id="page-5013-0"></span>**30.4.4.2 The diagnostics() Procedure**

Creates a report of the current server status for diagnostic purposes.

This procedure disables binary logging during its execution by manipulating the session value of the  $sq1$   $log$  bin system variable. That is a restricted operation, so the procedure requires privileges sufficient to set restricted session variables. See [Section 7.1.9.1, "System Variable Privileges"](#page-866-0).

Data collected for [diagnostics\(\)](#page-5013-0) includes this information:

- Information from the [metrics](#page-4987-0) view (see [Section 30.4.3.21, "The metrics View"\)](#page-4987-0)
- Information from other relevant  $sys$  schema views, such as the one that determines queries in the 95th percentile
- Information from the [ndbinfo](#page-4316-0) schema, if the MySQL server is part of NDB Cluster
- Replication status (both source and replica)

Some of the sys schema views are calculated as initial (optional), overall, and delta values:

- $\bullet$  The initial view is the content of the view at the start of the  $diagnostic(s)$  procedure. This output is the same as the start values used for the delta view. The initial view is included if the diagnostics.include raw configuration option is ON.
- The overall view is the content of the view at the end of the [diagnostics\(\)](#page-5013-0) procedure. This output is the same as the end values used for the delta view. The overall view is always included.
- The delta view is the difference from the beginning to the end of procedure execution. The minimum and maximum values are the minimum and maximum values from the end view, respectively. They do not necessarily reflect the minimum and maximum values in the monitored period. Except for the [metrics](#page-4987-0) view, the delta is calculated only between the first and last outputs.

#### **Parameters**

• in max runtime INT UNSIGNED: The maximum data collection time in seconds. Use NULL to collect data for the default of 60 seconds. Otherwise, use a value greater than 0.

- in\_interval INT UNSIGNED: The sleep time between data collections in seconds. Use NULL to sleep for the default of 30 seconds. Otherwise, use a value greater than 0.
- in\_auto\_config ENUM('current', 'medium', 'full'): The Performance Schema configuration to use. Permitted values are:
	- current: Use the current instrument and consumer settings.
	- medium: Enable some instruments and consumers.
	- full: Enable all instruments and consumers.

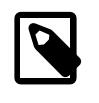

#### **Note**

The more instruments and consumers enabled, the more impact on MySQL server performance. Be careful with the medium setting and especially the full setting, which has a large performance impact.

Use of the medium or full setting requires the [SUPER](#page-1139-0) privilege.

If a setting other than current is chosen, the current settings are restored at the end of the procedure.

# **Configuration Options**

[diagnostics\(\)](#page-5013-0) operation can be modified using the following configuration options or their corresponding user-defined variables (see [Section 30.4.2.1, "The sys\\_config Table"](#page-4970-0)):

• debug, @sys.debug

If this option is  $ON$ , produce debugging output. The default is OFF.

• diagnostics.allow i s tables, @sys.diagnostics.allow i s tables

If this option is ON, the [diagnostics\(\)](#page-5013-0) procedure is permitted to perform table scans on the Information Schema [TABLES](#page-4659-0) table. This can be expensive if there are many tables. The default is OFF.

• diagnostics.include\_raw, @sys.diagnostics.include\_raw

If this option is ON, the [diagnostics\(\)](#page-5013-0) procedure output includes the raw output from querying the [metrics](#page-4987-0) view. The default is OFF.

• statement truncate len.@sys.statement truncate len

The maximum length of statements returned by the format statement () function. Longer statements are truncated to this length. The default is 64.

### **Example**

Create a diagnostics report that starts an iteration every 30 seconds and runs for at most 120 seconds using the current Performance Schema settings:

mysql> **CALL sys.diagnostics(120, 30, 'current');**

To capture the output from the diagnostics() procedure in a file as it runs, use the [mysql](#page-341-0) client tee filename and notee commands (see [Section 6.5.1.2, "mysql Client Commands"](#page-369-0)):

```
mysql> tee diag.out;
mysql> CALL sys.diagnostics(120, 30, 'current');
mysql> notee;
```
# <span id="page-5014-0"></span>**30.4.4.3 The execute\_prepared\_stmt() Procedure**

Given an SQL statement as a string, executes it as a prepared statement. The prepared statement is deallocated after execution, so it is not subject to reuse. Thus, this procedure is useful primarily for executing dynamic statements on a one-time basis.

This procedure uses sys\_execute\_prepared\_stmt as the prepared statement name. If that statement name exists when the procedure is called, its previous content is destroyed.

#### **Parameters**

• in\_query LONGTEXT CHARACTER SET utf8mb3: The statement string to execute.

#### **Configuration Options**

[execute\\_prepared\\_stmt\(\)](#page-5014-0) operation can be modified using the following configuration options or their corresponding user-defined variables (see [Section 30.4.2.1, "The sys\\_config Table"](#page-4970-0)):

• debug, @sys.debug

If this option is  $ON$ , produce debugging output. The default is OFF.

### **Example**

```
mysql> CALL sys.execute_prepared_stmt('SELECT COUNT(*) FROM mysql.user');
+----------+
| COUNT(*) |
+----------+
       | 15 |
   +----------+
```
# **30.4.4.4 The ps\_setup\_disable\_background\_threads() Procedure**

Disables Performance Schema instrumentation for all background threads. Produces a result set indicating how many background threads were disabled. Already disabled threads do not count.

# **Parameters**

None.

### **Example**

```
mysql> CALL sys.ps_setup_disable_background_threads();
+--------------------------------+
| summary |
+--------------------------------+
| Disabled 24 background threads |
+--------------------------------+
```
# **30.4.4.5 The ps\_setup\_disable\_consumer() Procedure**

Disables Performance Schema consumers with names that contain the argument. Produces a result set indicating how many consumers were disabled. Already disabled consumers do not count.

### **Parameters**

• consumer VARCHAR(128): The value used to match consumer names, which are identified by using %consumer% as an operand for a [LIKE](#page-2144-0) pattern match.

A value of '' matches all consumers.

## **Example**

Disable all statement consumers:

```
mysql> CALL sys.ps_setup_disable_consumer('statement');
+----------------------+
| summary |
  +----------------------+
| Disabled 4 consumers |
  +----------------------+
```
# **30.4.4.6 The ps\_setup\_disable\_instrument() Procedure**

Disables Performance Schema instruments with names that contain the argument. Produces a result set indicating how many instruments were disabled. Already disabled instruments do not count.

### **Parameters**

• in pattern VARCHAR(128): The value used to match instrument names, which are identified by using  $\sin$  pattern<sup>2</sup> as an operand for a [LIKE](#page-2144-0) pattern match.

A value of '' matches all instruments.

#### **Example**

Disable a specific instrument:

```
mysql> CALL sys.ps_setup_disable_instrument('wait/lock/metadata/sql/mdl');
+-----------------------+
| summary |
              +-----------------------+
| Disabled 1 instrument |
+-----------------------+
```
Disable all mutex instruments:

```
mysql> CALL sys.ps_setup_disable_instrument('mutex');
         +--------------------------+
| summary |
+--------------------------+
| Disabled 177 instruments |
+--------------------------+
```
# **30.4.4.7 The ps\_setup\_disable\_thread() Procedure**

Given a connection ID, disables Performance Schema instrumentation for the thread. Produces a result set indicating how many threads were disabled. Already disabled threads do not count.

## **Parameters**

• in connection id BIGINT: The connection ID. This is a value of the type given in the PROCESSLIST\_ID column of the Performance Schema [threads](#page-4919-0) table or the Id column of [SHOW](#page-2861-0) [PROCESSLIST](#page-2861-0) output.

#### **Example**

Disable a specific connection by its connection ID:

```
mysql> CALL sys.ps_setup_disable_thread(225);
+-------------------+
| summary |
+-------------------+
| Disabled 1 thread |
  +-------------------+
```
Disable the current connection:

```
mysql> CALL sys.ps_setup_disable_thread(CONNECTION_ID());
+-------------------+
| summary |
+-------------------+
| Disabled 1 thread |
+-------------------+
```
# **30.4.4.8 The ps\_setup\_enable\_background\_threads() Procedure**

Enables Performance Schema instrumentation for all background threads. Produces a result set indicating how many background threads were enabled. Already enabled threads do not count.

### **Parameters**

None.

# **Example**

```
mysql> CALL sys.ps_setup_enable_background_threads();
       +-------------------------------+
| summary |
+-------------------------------+
| Enabled 24 background threads |
+-------------------------------+
```
# **30.4.4.9 The ps\_setup\_enable\_consumer() Procedure**

Enables Performance Schema consumers with names that contain the argument. Produces a result set indicating how many consumers were enabled. Already enabled consumers do not count.

### **Parameters**

• consumer VARCHAR(128): The value used to match consumer names, which are identified by using %consumer% as an operand for a [LIKE](#page-2144-0) pattern match.

A value of '' matches all consumers.

### **Example**

Enable all statement consumers:

```
mysql> CALL sys.ps_setup_enable_consumer('statement');
+---------------------+
| summary |
| Enabled 4 consumers |
+---------------------+
```
# **30.4.4.10 The ps\_setup\_enable\_instrument() Procedure**

Enables Performance Schema instruments with names that contain the argument. Produces a result set indicating how many instruments were enabled. Already enabled instruments do not count.

#### **Parameters**

• in pattern VARCHAR(128): The value used to match instrument names, which are identified by using  $sin$  pattern<sup>%</sup> as an operand for a [LIKE](#page-2144-0) pattern match.

A value of '' matches all instruments.

## **Example**

Enable a specific instrument:

```
mysql> CALL sys.ps_setup_enable_instrument('wait/lock/metadata/sql/mdl');
      +----------------------+
| summary |
+----------------------+
| Enabled 1 instrument |
+----------------------+
```
Enable all mutex instruments:

```
mysql> CALL sys.ps_setup_enable_instrument('mutex');
+-------------------------+
| summary |
+-------------------------+
| Enabled 177 instruments |
 +-------------------------+
```
### **30.4.4.11 The ps\_setup\_enable\_thread() Procedure**

Given a connection ID, enables Performance Schema instrumentation for the thread. Produces a result set indicating how many threads were enabled. Already enabled threads do not count.

#### **Parameters**

• in connection id BIGINT: The connection ID. This is a value of the type given in the PROCESSLIST\_ID column of the Performance Schema [threads](#page-4919-0) table or the Id column of [SHOW](#page-2861-0) [PROCESSLIST](#page-2861-0) output.

#### **Example**

Enable a specific connection by its connection ID:

```
mysql> CALL sys.ps_setup_enable_thread(225);
+------------------+
| summary |
+------------------+
| Enabled 1 thread |
  +------------------+
```
Enable the current connection:

```
mysql> CALL sys.ps_setup_enable_thread(CONNECTION_ID());
+------------------+
| summary |
  +------------------+
| Enabled 1 thread |
 +------------------+
```
# <span id="page-5018-0"></span>**30.4.4.12 The ps\_setup\_reload\_saved() Procedure**

Reloads a Performance Schema configuration saved earlier within the same session using [ps\\_setup\\_save\(\)](#page-5019-0). For more information, see the description of ps\_setup\_save().

This procedure disables binary logging during its execution by manipulating the session value of the sql log bin system variable. That is a restricted operation, so the procedure requires privileges sufficient to set restricted session variables. See [Section 7.1.9.1, "System Variable Privileges"](#page-866-0).

## **Parameters**

None.

### **30.4.4.13 The ps\_setup\_reset\_to\_default() Procedure**

Resets the Performance Schema configuration to its default settings.

#### **Parameters**

• in\_verbose BOOLEAN: Whether to display information about each setup stage during procedure execution. This includes the SQL statements executed.

#### **Example**

```
mysql> CALL sys.ps_setup_reset_to_default(TRUE)\G
      *************************** 1. row ***************************
status: Resetting: setup_actors
DELETE
FROM performance_schema.setup_actors
WHERE NOT (HOST = '%' AND USER = '%' AND ROLE = '%')
*************************** 1. row ***************************
status: Resetting: setup_actors
INSERT IGNORE INTO performance_schema.setup_actors
VALUES ('%', '%', '%')
...
```
# <span id="page-5019-0"></span>**30.4.4.14 The ps\_setup\_save() Procedure**

Saves the current Performance Schema configuration. This enables you to alter the configuration temporarily for debugging or other purposes, then restore it to the previous state by invoking the ps setup reload saved() procedure.

To prevent other simultaneous calls to save the configuration,  $ps$  setup save() acquires an advisory lock named sys.ps\_setup\_save by calling the [GET\\_LOCK\(\)](#page-2225-0) function.[ps\\_setup\\_save\(\)](#page-5019-0) takes a timeout parameter to indicate how many seconds to wait if the lock already exists (which indicates that some other session has a saved configuration outstanding). If the timeout expires without obtaining the lock, [ps\\_setup\\_save\(\)](#page-5019-0) fails.

It is intended you call ps setup reload saved() later within the same session as [ps\\_setup\\_save\(\)](#page-5019-0) because the configuration is saved in TEMPORARY tables. ps\_setup\_save() drops the temporary tables and releases the lock. If you end your session without invoking [ps\\_setup\\_save\(\)](#page-5019-0), the tables and lock disappear automatically.

This procedure disables binary logging during its execution by manipulating the session value of the [sql\\_log\\_bin](#page-3435-0) system variable. That is a restricted operation, so the procedure requires privileges sufficient to set restricted session variables. See [Section 7.1.9.1, "System Variable Privileges"](#page-866-0).

#### **Parameters**

• in\_timeout INT: How many seconds to wait to obtain the sys.ps\_setup\_save lock. A negative timeout value means infinite timeout.

# **Example**

```
mysql> CALL sys.ps_setup_save(10);
... make Performance Schema configuration changes ...
mysql> CALL sys.ps_setup_reload_saved();
```
# **30.4.4.15 The ps\_setup\_show\_disabled() Procedure**

Displays all currently disabled Performance Schema configuration.

#### **Parameters**

- in show instruments BOOLEAN: Whether to display disabled instruments. This might be a long list.
- in show threads BOOLEAN: Whether to display disabled threads.

## **Example**

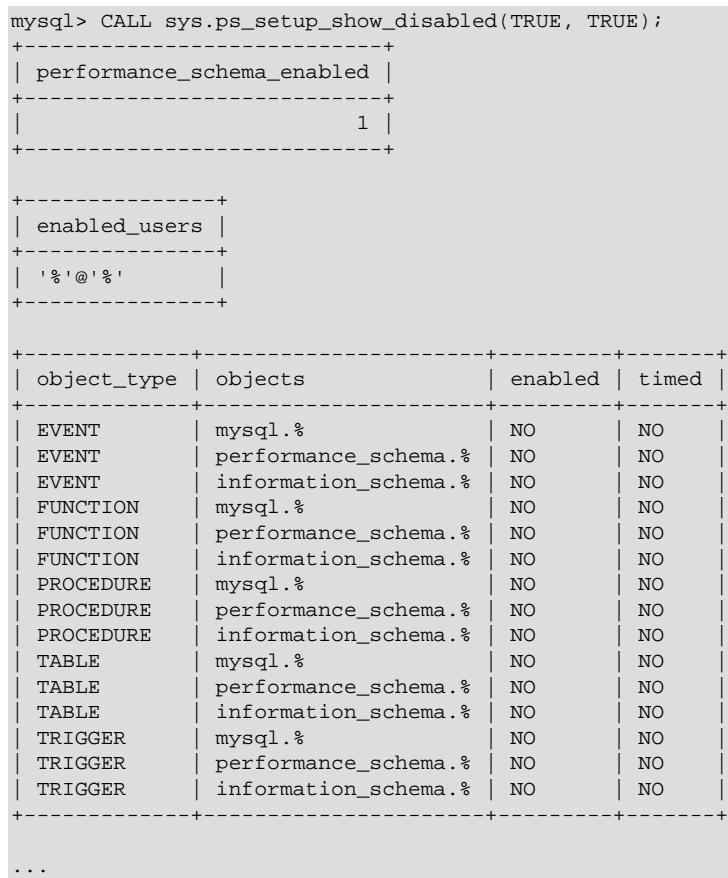

# **30.4.4.16 The ps\_setup\_show\_disabled\_consumers() Procedure**

Displays all currently disabled Performance Schema consumers.

# **Parameters**

None.

# **Example**

```
mysql> CALL sys.ps_setup_show_disabled_consumers();
+----------------------------------+
| disabled_consumers |
  +----------------------------------+
| events_stages_current
 events_stages_history
 | events_stages_history_long |
 events statements history
 | events_statements_history_long |
 events_transactions_history
 events_transactions_history_long
 | events_waits_current |
 events_waits_history
| events_waits_history_long |
+----------------------------------+
```
# **30.4.4.17 The ps\_setup\_show\_disabled\_instruments() Procedure**

Displays all currently disabled Performance Schema instruments. This might be a long list.

# **Parameters**

None.

### **Example**

```
mysql> CALL sys.ps_setup_show_disabled_instruments()\G
                    ******* 1. row **
disabled_instruments: wait/synch/mutex/sql/TC_LOG_MMAP::LOCK_tc
           timed: NO
*************************** 2. row ***************************
disabled_instruments: wait/synch/mutex/sql/THD::LOCK_query_plan
 timed: NO
                        *************************** 3. row ***************************
disabled_instruments: wait/synch/mutex/sql/MYSQL_BIN_LOG::LOCK_commit
              timed: NO
...
```
# **30.4.4.18 The ps\_setup\_show\_enabled() Procedure**

Displays all currently enabled Performance Schema configuration.

### **Parameters**

- in\_show\_instruments BOOLEAN: Whether to display enabled instruments. This might be a long list.
- in\_show\_threads BOOLEAN: Whether to display enabled threads.

#### **Example**

```
mysql> CALL sys.ps_setup_show_enabled(FALSE, FALSE);
+----------------------------+
| performance_schema_enabled |
  +----------------------------+
\begin{bmatrix} 1 & 1 & 1 \\ 1 & 1 & 1 \end{bmatrix}+----------------------------+
1 row in set (0.01 sec)
+---------------+
| enabled_users |
  +---------------+
| '%'@'%' |
         - - - - -1 row in set (0.01 sec)
+-------------+---------+---------+-------+
| object_type | objects | enabled | timed |
+-------------+---------+---------+-------+
| EVENT | %.% | YES | YES |
| FUNCTION | %.% | YES | YES |
| PROCEDURE | %.% | YES | YES |
| TABLE | %.% | YES | YES |
| TRIGGER | %.% | YES | YES |
+-------------+---------+---------+-------+
5 rows in set (0.02 sec)
                  +-----------------------------+
| enabled_consumers |
+-----------------------------+
| events_statements_current |
 events statements history
 | events_transactions_current |
 events_transactions_history
 | global_instrumentation |
 | statements_digest |
| thread_instrumentation |
  +-----------------------------+
```
# **30.4.4.19 The ps\_setup\_show\_enabled\_consumers() Procedure**

Displays all currently enabled Performance Schema consumers.

# **Parameters**

None.

### **Example**

```
mysql> CALL sys.ps_setup_show_enabled_consumers();
                    +-----------------------------+
| enabled_consumers |
+-----------------------------+
| events_statements_current |
 | events_statements_history |
 | events_transactions_current |
  events_transactions_history
| global_instrumentation |
| statements_digest |
| thread_instrumentation |
  +-----------------------------+
```
# **30.4.4.20 The ps\_setup\_show\_enabled\_instruments() Procedure**

Displays all currently enabled Performance Schema instruments. This might be a long list.

### **Parameters**

None.

# **Example**

```
mysql> CALL sys.ps_setup_show_enabled_instruments()\G
                *************************** 1. row ***************************
enabled_instruments: wait/io/file/sql/map
 timed: YES
*************************** 2. row ***************************
enabled_instruments: wait/io/file/sql/binlog
              timed: YES
*************************** 3. row ***************************
enabled_instruments: wait/io/file/sql/binlog_cache
              timed: YES
...
```
# **30.4.4.21 The ps\_statement\_avg\_latency\_histogram() Procedure**

Displays a textual histogram graph of the average latency values across all normalized statements tracked within the Performance Schema [events\\_statements\\_summary\\_by\\_digest](#page-4883-0) table.

This procedure can be used to display a very high-level picture of the latency distribution of statements running within this MySQL instance.

### **Parameters**

None.

# **Example**

The histogram output in statement units. For example,  $* = 2$  units in the histogram legend means that each \* character represents 2 statements.

```
mysql> CALL sys.ps_statement_avg_latency_histogram()\G
                *************** 1. row ****
Performance Schema Statement Digest Average Latency Histogram:
  = 1 unit.
  * = 2 units
 # = 3 units
```
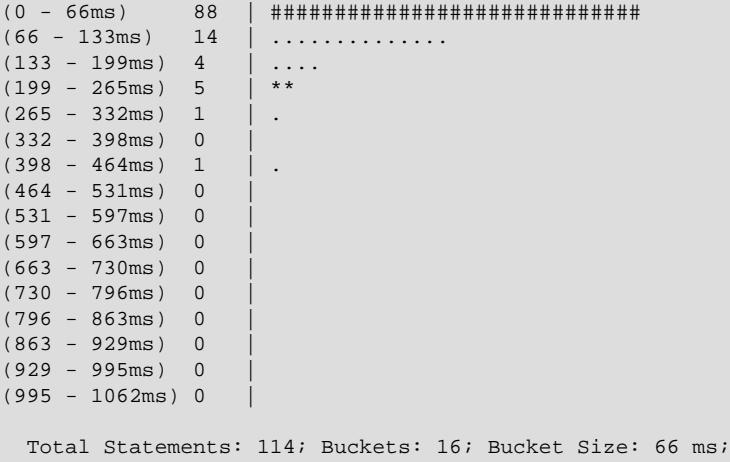

### **30.4.4.22 The ps\_trace\_statement\_digest() Procedure**

Traces all Performance Schema instrumentation for a specific statement digest.

If you find a statement of interest within the Performance Schema

[events\\_statements\\_summary\\_by\\_digest](#page-4883-0) table, specify its DIGEST column MD5 value to this procedure and indicate the polling duration and interval. The result is a report of all statistics tracked within Performance Schema for that digest for the interval.

The procedure also attempts to execute [EXPLAIN](#page-2899-0) for the longest running example of the digest during the interval. This attempt might fail because the Performance Schema truncates long SQL\_TEXT values. Consequently, [EXPLAIN](#page-2899-0) fails, due to parse errors.

This procedure disables binary logging during its execution by manipulating the session value of the [sql\\_log\\_bin](#page-3435-0) system variable. That is a restricted operation, so the procedure requires privileges sufficient to set restricted session variables. See [Section 7.1.9.1, "System Variable Privileges"](#page-866-0).

### **Parameters**

- in digest VARCHAR(32): The statement digest identifier to analyze.
- in runtime INT: How long to run the analysis in seconds.
- in interval  $DECIMAL(2,2)$ : The analysis interval in seconds (which can be fractional) at which to try to take snapshots.
- in start fresh BOOLEAN: Whether to truncate the Performance Schema [events\\_statements\\_history\\_long](#page-4799-0) and [events\\_stages\\_history\\_long](#page-4791-0) tables before starting.
- in auto enable BOOLEAN: Whether to automatically enable required consumers.

### **Example**

```
mysql> CALL sys.ps_trace_statement_digest('891ec6860f98ba46d89dd20b0c03652c', 10, 0.1, TRUE, TRUE);
+--------------------+
| SUMMARY STATISTICS |
+--------------------+
| SUMMARY STATISTICS |
+--------------------+
1 row in set (9.11 sec)
+------------+-----------+-----------+-----------+---------------+------------+------------+
| executions | exec_time | lock_time | rows_sent | rows_examined | tmp_tables | full_scans |
+------------+-----------+-----------+-----------+---------------+------------+------------+
| 21 | 4.11 ms | 2.00 ms | 0 | 21 | 0 | 0 |
```
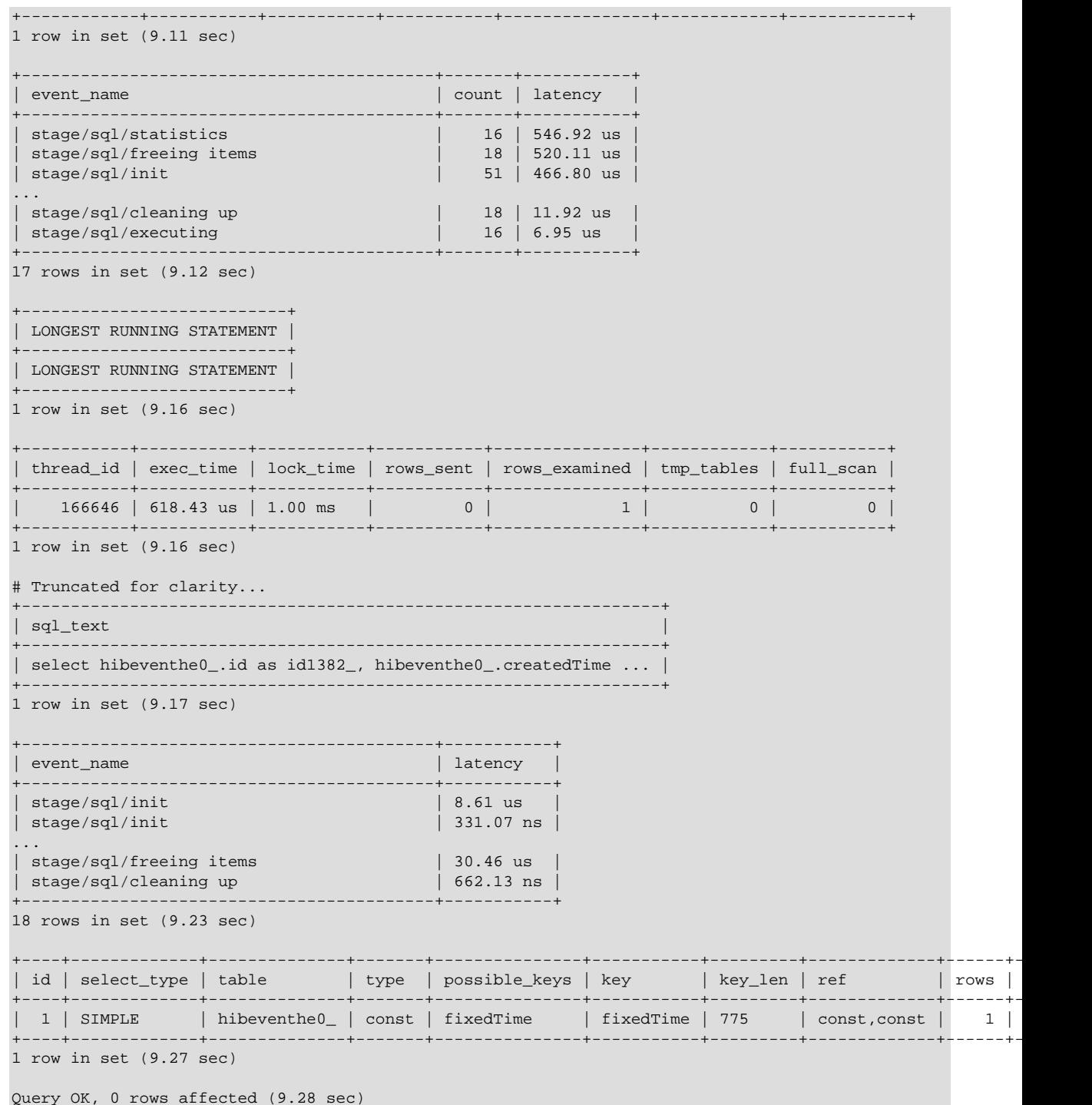

# **30.4.4.23 The ps\_trace\_thread() Procedure**

Dumps all Performance Schema data for an instrumented thread to a . dot formatted graph file (for the DOT graph description language). Each result set returned from the procedure should be used for a complete graph.

This procedure disables binary logging during its execution by manipulating the session value of the [sql\\_log\\_bin](#page-3435-0) system variable. That is a restricted operation, so the procedure requires privileges sufficient to set restricted session variables. See [Section 7.1.9.1, "System Variable Privileges"](#page-866-0).

# **Parameters**

• in thread id INT: The thread to trace.

- in\_outfile VARCHAR(255): The name to use for the .dot output file.
- in\_max\_runtime DECIMAL(20,2): The maximum number of seconds (which can be fractional) to collect data. Use NULL to collect data for the default of 60 seconds.
- $\bullet$  in interval DECIMAL(20,2): The number of seconds (which can be fractional) to sleep between data collections. Use NULL to sleep for the default of 1 second.
- in start fresh BOOLEAN: Whether to reset all Performance Schema data before tracing.
- in\_auto\_setup BOOLEAN: Whether to disable all other threads and enable all instruments and consumers. This also resets the settings at the end of the run.
- in debug BOOLEAN: Whether to include file: lineno information in the graph.

# **Example**

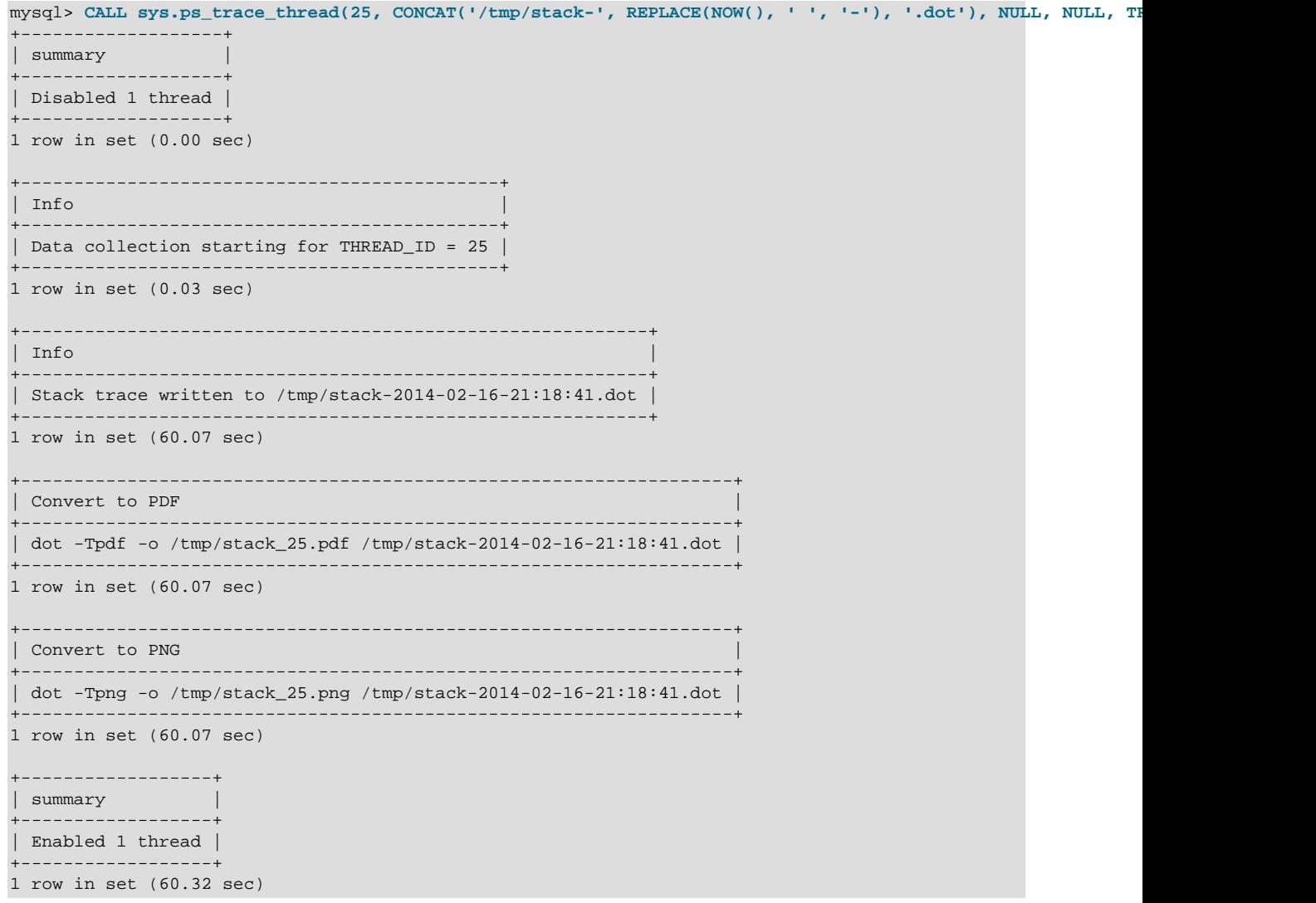

### **30.4.4.24 The ps\_truncate\_all\_tables() Procedure**

Truncates all Performance Schema summary tables, resetting all aggregated instrumentation as a snapshot. Produces a result set indicating how many tables were truncated.

### **Parameters**

• in verbose BOOLEAN: Whether to display each [TRUNCATE TABLE](#page-2563-0) statement before executing it.

# **Example**

```
mysql> CALL sys.ps_truncate_all_tables(FALSE);
+---------------------+
| summary |
+---------------------+
 | Truncated 49 tables |
+---------------------+
```
# <span id="page-5026-0"></span>**30.4.4.25 The statement\_performance\_analyzer() Procedure**

Creates a report of the statements running on the server. The views are calculated based on the overall and/or delta activity.

This procedure disables binary logging during its execution by manipulating the session value of the sql log bin system variable. That is a restricted operation, so the procedure requires privileges sufficient to set restricted session variables. See [Section 7.1.9.1, "System Variable Privileges"](#page-866-0).

# **Parameters**

- in action ENUM('snapshot', 'overall', 'delta', 'create tmp', 'create table', 'save', 'cleanup'): The action to take. These values are permitted:
	- snapshot: Store a snapshot. The default is to make a snapshot of the current content of the Performance Schema [events\\_statements\\_summary\\_by\\_digest](#page-4883-0) table. By setting in\_table, this can be overwritten to copy the content of the specified table. The snapshot is stored in the [sys](#page-4962-0) schema tmp\_digests temporary table.
	- overall: Generate an analysis based on the content of the table specified by in  $\theta$  table. For the overall analysis, in table can be  $NOW()$  to use a fresh snapshot. This overwrites an existing snapshot. Use  $NULL$  for in  $\pm$  able to use the existing snapshot. If in  $\pm$ able is NULL and no snapshot exists, a new snapshot is created. The in\_views parameter and the statement\_performance\_analyzer.limit configuration option affect the operation of this procedure.
	- delta: Generate a delta analysis. The delta is calculated between the reference table specified by in  $\theta$  table and the snapshot, which must exist. This action uses the [sys](#page-4962-0) schema tmp\_digests\_delta temporary table. The in\_views parameter and the statement performance analyzer.limit configuration option affect the operation of this procedure.
	- create\_table: Create a regular table suitable for storing the snapshot for later use (for example, for calculating deltas).
	- $\bullet$  create tmp: Create a temporary table suitable for storing the snapshot for later use (for example, for calculating deltas).
	- save: Save the snapshot in the table specified by  $\text{in}$  table. The table must exist and have the correct structure. If no snapshot exists, a new snapshot is created.
	- cleanup: Remove the temporary tables used for the snapshot and delta.
- in\_table VARCHAR(129): The table parameter used for some of the actions specified by the in action parameter. Use the format  $db$  name.tbl name or tbl name without using any backtick (`) identifier-quoting characters. Periods (.) are not supported in database and table names.

The meaning of the in\_table value for each in\_action value is detailed in the individual in\_action value descriptions.

• in\_views SET ('with\_runtimes\_in\_95th\_percentile', 'analysis', 'with\_errors\_or\_warnings', 'with\_full\_table\_scans', 'with\_sorting',

'with\_temp\_tables', 'custom'): Which views to include. This parameter is a SET value, so it can contain multiple view names, separated by commas. The default is to include all views except custom. The following values are permitted:

- with\_runtimes\_in\_95th\_percentile: Use the statements with runtimes in 95th percentile view.
- analysis: Use the [statement\\_analysis](#page-4999-0) view.
- with errors\_or\_warnings: Use the [statements\\_with\\_errors\\_or\\_warnings](#page-5001-0) view.
- with\_full\_table\_scans: Use the [statements\\_with\\_full\\_table\\_scans](#page-5002-0) view.
- with sorting: Use the statements with sorting view.
- with temp tables: Use the statements with temp tables view.
- custom: Use a custom view. This view must be specified using the statement\_performance\_analyzer.view configuration option to name a query or an existing view.

### **Configuration Options**

statement performance analyzer() operation can be modified using the following configuration options or their corresponding user-defined variables (see [Section 30.4.2.1, "The sys\\_config Table"\)](#page-4970-0):

• debug, @sys.debug

If this option is ON, produce debugging output. The default is OFF.

• statement performance analyzer.limit, @sys.statement\_performance\_analyzer.limit

The maximum number of rows to return for views that have no built-in limit. The default is 100.

• statement performance analyzer.view. @sys.statement\_performance\_analyzer.view

The custom query or view to be used. If the option value contains a space, it is interpreted as a query. Otherwise, it must be the name of an existing view that queries the Performance Schema events statements summary by digest table. There cannot be any LIMIT clause in the query or view definition if the statement\_performance\_analyzer.limit configuration option is greater than 0. If specifying a view, use the same format as for the  $\text{in}$  table parameter. The default is NULL (no custom view defined).

### **Example**

To create a report with the queries in the 95th percentile since the last truncation of events statements summary by digest and with a one-minute delta period:

- 1. Create a temporary table to store the initial snapshot.
- 2. Create the initial snapshot.
- 3. Save the initial snapshot in the temporary table.
- 4. Wait one minute.
- 5. Create a new snapshot.
- 6. Perform analysis based on the new snapshot.
- 7. Perform analysis based on the delta between the initial and new snapshots.

```
mysql> CALL sys.statement_performance_analyzer('create_tmp', 'mydb.tmp_digests_ini', NULL);
Query OK, 0 rows affected (0.08 sec)
mysql> CALL sys.statement_performance_analyzer('snapshot', NULL, NULL);
Query OK, 0 rows affected (0.02 sec)
mysql> CALL sys.statement_performance_analyzer('save', 'mydb.tmp_digests_ini', NULL);
Query OK, 0 rows affected (0.00 sec)
mysql> DO SLEEP(60);
Query OK, 0 rows affected (1 min 0.00 sec)
mysql> CALL sys.statement_performance_analyzer('snapshot', NULL, NULL);
Query OK, 0 rows affected (0.02 sec)
mysql> CALL sys.statement_performance_analyzer('overall', NULL, 'with_runtimes_in_95th_percentile');
                +-----------------------------------------+
| Next Output |
+-----------------------------------------+
| Queries with Runtime in 95th Percentile |
+-----------------------------------------+
1 row in set (0.05 sec)
...
mysql> CALL sys.statement performance analyzer('delta', 'mydb.tmp_digests_ini', 'with_runtimes_in_95th_
                   +-----------------------------------------+
| Next Output |
+-----------------------------------------+
| Queries with Runtime in 95th Percentile |
+-----------------------------------------+
1 row in set (0.03 sec)
...
```
Create an overall report of the 95th percentile queries and the top 10 queries with full table scans:

```
mysql> CALL sys.statement_performance_analyzer('snapshot', NULL, NULL);
Query OK, 0 rows affected (0.01 sec)
mysql> SET @sys.statement_performance_analyzer.limit = 10;
Query OK, 0 rows affected (0.00 sec)
mysql> CALL sys.statement performance analyzer('overall', NULL, 'with runtimes in 95th percentile,with
              +-----------------------------------------+
| Next Output |
+-----------------------------------------+
| Queries with Runtime in 95th Percentile |
+-----------------------------------------+
1 row in set (0.01 sec)
...
+-------------------------------------+
| Next Output |
+-------------------------------------+
| Top 10 Queries with Full Table Scan |
+-------------------------------------+
1 row in set (0.09 sec)
...
```
Use a custom view showing the top 10 queries sorted by total execution time, refreshing the view every minute using the watch command in Linux:

```
mysql> CREATE OR REPLACE VIEW mydb.my_statements AS
       SELECT sys.format_statement(DIGEST_TEXT) AS query,
              SCHEMA_NAME AS db,
              COUNT_STAR AS exec_count,
               sys.format_time(SUM_TIMER_WAIT) AS total_latency,
               sys.format_time(AVG_TIMER_WAIT) AS avg_latency,
               ROUND(IFNULL(SUM_ROWS_SENT / NULLIF(COUNT_STAR, 0), 0)) AS rows_sent_avg,
```

```
 ROUND(IFNULL(SUM_ROWS_EXAMINED / NULLIF(COUNT_STAR, 0), 0)) AS rows_examined_avg,
                  ROUND(IFNULL(SUM_ROWS_AFFECTED / NULLIF(COUNT_STAR, 0), 0)) AS rows_affected_avg,
                  DIGEST AS digest
           FROM performance_schema.events_statements_summary_by_digest
         ORDER BY SUM_TIMER_WAIT DESC;
Query OK, 0 rows affected (0.10 sec)
mysql> CALL sys.statement_performance_analyzer('create_table', 'mydb.digests_prev', NULL);
Query OK, 0 rows affected (0.10 sec)
$> watch -n 60 "mysql sys --table -e \"
> SET @sys.statement_performance_analyzer.view = 'mydb.my_statements';
> SET @sys.statement_performance_analyzer.limit = 10;
> CALL statement_performance_analyzer('snapshot', NULL, NULL);
> CALL statement_performance_analyzer('delta', 'mydb.digests_prev', 'custom');
> CALL statement_performance_analyzer('save', 'mydb.digests_prev', NULL);
> \sqrt{'''}Every 60.0s: mysql sys --table -e " ... Mon Dec 22 10:58:51 2014
 +----------------------------------+
| Next Output |
+----------------------------------+
| Top 10 Queries Using Custom View |
           +----------------------------------+
+-------------------+-------+------------+---------------+-------------+---------------+-------------------+-------------------+----------------------------------+
\begin{array}{l|ccc} \text{query} & \text{old} & \text{| exec_count} & \text{total}\_ \text{latency} & \text{avg}\_ \text{latency} & \text{rows}\_ \text{sent}\_ \text{avg}\_ \text{examined}\_ \text{avg} \end{array}+-------------------+-------+------------+---------------+-------------+---------------+-------------------+-------------------+----------------------------------+
...
```
# **30.4.4.26 The table\_exists() Procedure**

Tests whether a given table exists as a regular table, a TEMPORARY table, or a view. The procedure returns the table type in an OUT parameter. If both a temporary and a permanent table exist with the given name, TEMPORARY is returned.

#### **Parameters**

- in db VARCHAR( $64$ ): The name of the database in which to check for table existence.
- in\_table VARCHAR(64): The name of the table to check the existence of.
- out\_exists ENUM('', 'BASE TABLE', 'VIEW', 'TEMPORARY'): The return value. This is an OUT parameter, so it must be a variable into which the table type can be stored. When the procedure returns, the variable has one of the following values to indicate whether the table exists:
	- **'': The table name does not exist as a base table, TEMPORARY table, or view.**
	- BASE TABLE: The table name exists as a base (permanent) table.
	- VIEW: The table name exists as a view.
	- TEMPORARY: The table name exists as a TEMPORARY table.

# **Example**

```
mysql> CREATE DATABASE db1;
Query OK, 1 row affected (0.01 sec)
mysql> USE db1;
Database changed
mysql> CREATE TABLE t1 (id INT PRIMARY KEY);
Query OK, 0 rows affected (0.03 sec)
mysql> CREATE TABLE t2 (id INT PRIMARY KEY);
Query OK, 0 rows affected (0.20 sec)
```

```
mysql> CREATE view v_t1 AS SELECT * FROM t1;
Query OK, 0 rows affected (0.02 sec)
mysql> CREATE TEMPORARY TABLE t1 (id INT PRIMARY KEY);
Query OK, 0 rows affected (0.00 sec)
mysql> CALL sys.table_exists('db1', 't1', @exists); SELECT @exists;
Query OK, 0 rows affected (0.01 sec)
+-----------+
| @exists |
+-----------+
| TEMPORARY |
+-----------+
1 row in set (0.00 sec)
mysql> CALL sys.table_exists('db1', 't2', @exists); SELECT @exists;
Query OK, 0 rows affected (0.02 sec)
+------------+
| @exists |
+------------+
| BASE TABLE |
+------------+
1 row in set (0.00 sec)
mysql> CALL sys.table_exists('db1', 'v_t1', @exists); SELECT @exists;
Query OK, 0 rows affected (0.02 sec)
+---------+
| @exists |
+---------+
| VIEW |
+---------+
1 row in set (0.00 sec)
mysql> CALL sys.table_exists('db1', 't3', @exists); SELECT @exists;
Query OK, 0 rows affected (0.00 sec)
+---------+
| @exists |
+---------+
| |
+---------+
1 row in set (0.00 sec)
```
# **30.4.5 sys Schema Stored Functions**

The following sections describe [sys](#page-4962-0) schema stored functions.

# **30.4.5.1 The extract\_schema\_from\_file\_name() Function**

Given a file path name, returns the path component that represents the schema name. This function assumes that the file name lies within the schema directory. For this reason, it does not work with partitions or tables defined using their own DATA\_DIRECTORY table option.

This function is useful when extracting file I/O information from the Performance Schema that includes file path names. It provides a convenient way to display schema names, which can be more easily understood than full path names, and can be used in joins against object schema names.

# **Parameters**

 $\bullet$  path VARCHAR(512): The full path to a data file from which to extract the schema name.

### **Return Value**

A VARCHAR(64) value.

### **Example**

```
mysql> SELECT sys.extract_schema_from_file_name('/usr/local/mysql/data/world/City.ibd');
+---------------------------------------------------------------------------+
 | sys.extract_schema_from_file_name('/usr/local/mysql/data/world/City.ibd') |
+---------------------------------------------------------------------------+
\blacksquare world \blacksquare+---------------------------------------------------------------------------+
```
# **30.4.5.2 The extract\_table\_from\_file\_name() Function**

Given a file path name, returns the path component that represents the table name.

This function is useful when extracting file I/O information from the Performance Schema that includes file path names. It provides a convenient way to display table names, which can be more easily understood than full path names, and can be used in joins against object table names.

### **Parameters**

 $\bullet$  path VARCHAR(512): The full path to a data file from which to extract the table name.

# **Return Value**

A VARCHAR(64) value.

# **Example**

```
mysql> SELECT sys.extract_table_from_file_name('/usr/local/mysql/data/world/City.ibd');
+--------------------------------------------------------------------------+
| sys.extract_table_from_file_name('/usr/local/mysql/data/world/City.ibd') |
+--------------------------------------------------------------------------+
\vert City \vert+--------------------------------------------------------------------------+
```
# <span id="page-5031-0"></span>**30.4.5.3 The format\_bytes() Function**

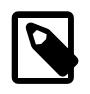

## **Note**

[format\\_bytes\(\)](#page-5031-0) is deprecated, and subject to removal in a future MySQL version. Applications that use it should be migrated to use the built-in [FORMAT\\_BYTES\(\)](#page-2385-0) function instead. See [Section 14.22, "Performance Schema](#page-2384-0) [Functions"](#page-2384-0)

Given a byte count, converts it to human-readable format and returns a string consisting of a value and a units indicator. Depending on the size of the value, the units part is bytes, KiB (kibibytes), MiB (mebibytes), GiB (gibibytes), TiB (tebibytes), or PiB (pebibytes).

### **Parameters**

• bytes TEXT: The byte count to format.

# **Return Value**

A TEXT value.

### **Example**

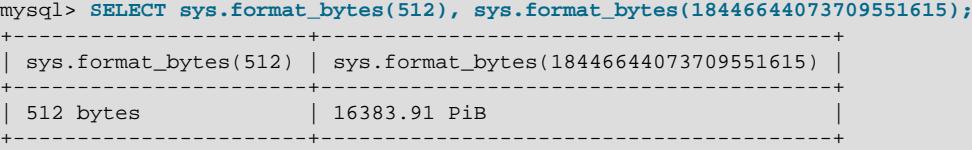

# **30.4.5.4 The format\_path() Function**

Given a path name, returns the modified path name after replacing subpaths that match the values of the following system variables, in order:

```
datadir
tmpdir
replica_load_tmpdir
innodb_data_home_dir
innodb_log_group_home_dir
innodb_undo_directory
basedir
```
A value that matches the value of system variable  $s_{\text{ysvar}}$  is replaced with the string @@GLOBAL.sysvar.

#### **Parameters**

• path VARCHAR(512): The path name to format.

### **Return Value**

A VARCHAR(512) CHARACTER SET utf8mb3 value.

#### **Example**

```
mysql> SELECT sys.format_path('/usr/local/mysql/data/world/City.ibd');
+---------------------------------------------------------+
| sys.format_path('/usr/local/mysql/data/world/City.ibd') |
                     +---------------------------------------------------------+
| @@datadir/world/City.ibd |
+---------------------------------------------------------+
```
# <span id="page-5032-0"></span>**30.4.5.5 The format\_statement() Function**

Given a string (normally representing an SQL statement), reduces it to the length given by the statement truncate len configuration option, and returns the result. No truncation occurs if the string is shorter than statement truncate len. Otherwise, the middle part of the string is replaced by an ellipsis  $( \ldots )$ .

This function is useful for formatting possibly lengthy statements retrieved from Performance Schema tables to a known fixed maximum length.

# **Parameters**

• statement LONGTEXT: The statement to format.

# **Configuration Options**

format statement() operation can be modified using the following configuration options or their corresponding user-defined variables (see [Section 30.4.2.1, "The sys\\_config Table"](#page-4970-0)):

• statement truncate len, @sys.statement truncate len

The maximum length of statements returned by the [format\\_statement\(\)](#page-5032-0) function. Longer statements are truncated to this length. The default is 64.

# **Return Value**

A LONGTEXT value.

### **Example**

By default, format statement() truncates statements to be no more than 64 characters. Setting @sys.statement truncate len changes the truncation length for the current session:

mysql> **SET @stmt = 'SELECT variable, value, set\_time, set\_by FROM sys\_config';**

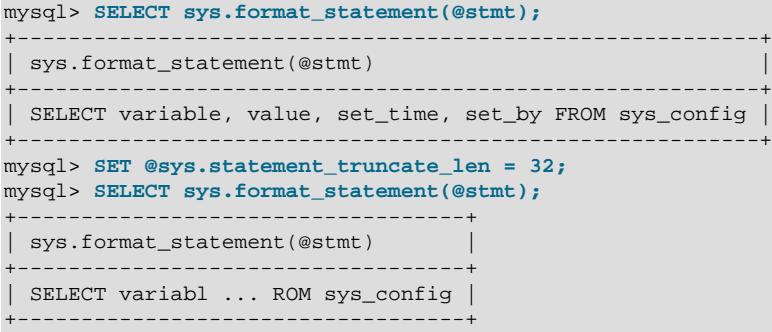

<span id="page-5033-0"></span>**30.4.5.6 The format\_time() Function**

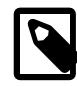

# **Note**

format time() is deprecated, and subject to removal in a future MySQL version. Applications that use it should be migrated to use the built-in [FORMAT\\_PICO\\_TIME\(\)](#page-2385-1) function instead. See [Section 14.22, "Performance](#page-2384-0) [Schema Functions"](#page-2384-0)

Given a Performance Schema latency or wait time in picoseconds, converts it to human-readable format and returns a string consisting of a value and a units indicator. Depending on the size of the value, the units part is ps (picoseconds),  $ns$  (nanoseconds), us (microseconds),  $ms$  (milliseconds), s (seconds),  $m$  (minutes),  $h$  (hours),  $d$  (days), or  $w$  (weeks).

### **Parameters**

• picoseconds TEXT: The picoseconds value to format.

### **Return Value**

A TEXT value.

### **Example**

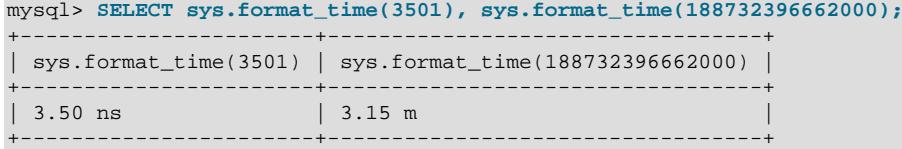

# <span id="page-5033-1"></span>**30.4.5.7 The list\_add() Function**

Adds a value to a comma-separated list of values and returns the result.

This function and [list\\_drop\(\)](#page-5034-0) can be useful for manipulating the value of system variables such as [sql\\_mode](#page-829-0) and [optimizer\\_switch](#page-792-0) that take a comma-separated list of values.

## **Parameters**

- in\_list TEXT: The list to be modified.
- in\_add\_value TEXT: The value to add to the list.

# **Return Value**

A TEXT value.

## **Example**

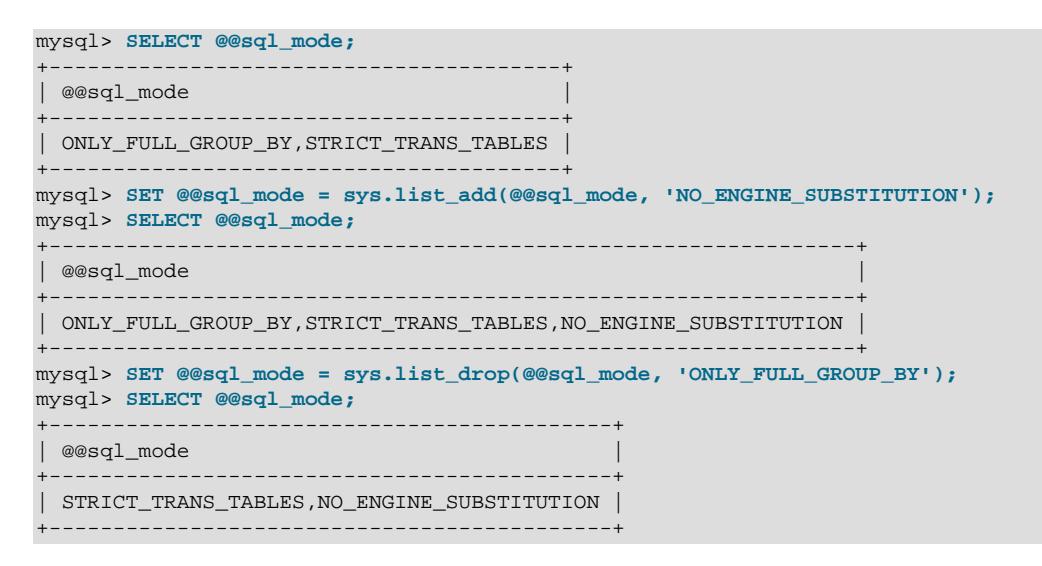

# <span id="page-5034-0"></span>**30.4.5.8 The list\_drop() Function**

Removes a value from a comma-separated list of values and returns the result. For more information, see the description of  $list$   $add()$ 

#### **Parameters**

- in list TEXT: The list to be modified.
- in\_drop\_value TEXT: The value to drop from the list.

## **Return Value**

A TEXT value.

# **30.4.5.9 The ps\_is\_account\_enabled() Function**

Returns YES or NO to indicate whether Performance Schema instrumentation for a given account is enabled.

### **Parameters**

- in\_host VARCHAR(60): The host name of the account to check.
- in\_user VARCHAR(32): The user name of the account to check.

# **Return Value**

An ENUM('YES','NO') value.

#### **Example**

```
mysql> SELECT sys.ps_is_account_enabled('localhost', 'root');
+------------------------------------------------+
| sys.ps_is_account_enabled('localhost', 'root') |
+------------------------------------------------+
| YES |+------------------------------------------------+
```
# **30.4.5.10 The ps\_is\_consumer\_enabled() Function**

Returns YES or NO to indicate whether a given Performance Schema consumer is enabled, or NULL if the argument is NULL. If the argument is not a valid consumer name, an error occurs.

This function accounts for the consumer hierarchy, so a consumer is not considered enabled unless all consumers on which depends are also enabled. For information about the consumer hierarchy, see [Section 29.4.7, "Pre-Filtering by Consumer".](#page-4740-0)

#### **Parameters**

• in consumer VARCHAR(64): The name of the consumer to check.

### **Return Value**

An ENUM('YES','NO') value.

#### **Example**

```
mysql> SELECT sys.ps_is_consumer_enabled('thread_instrumentation');
+------------------------------------------------------+
| sys.ps_is_consumer_enabled('thread_instrumentation') |
+------------------------------------------------------+
| YES |
    +------------------------------------------------------+
```
# **30.4.5.11 The ps\_is\_instrument\_default\_enabled() Function**

Returns YES or NO to indicate whether a given Performance Schema instrument is enabled by default.

## **Parameters**

• in instrument VARCHAR(128): The name of the instrument to check.

## **Return Value**

An ENUM('YES','NO') value.

#### **Example**

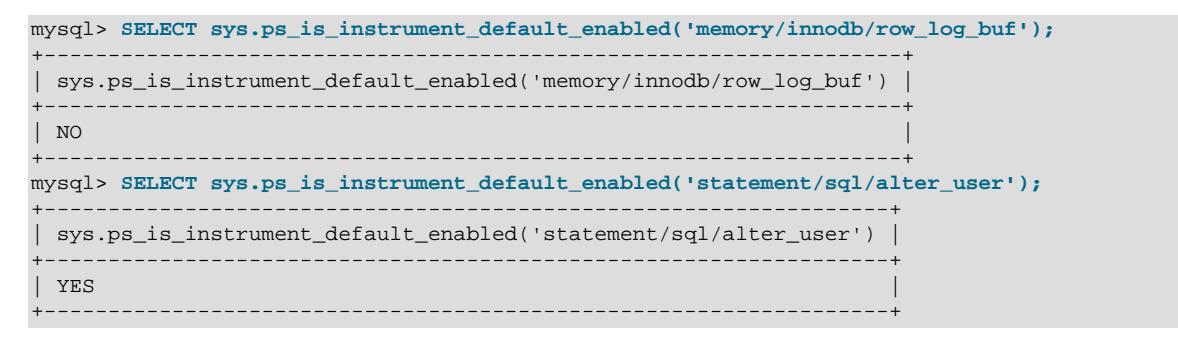

# **30.4.5.12 The ps\_is\_instrument\_default\_timed() Function**

Returns YES or NO to indicate whether a given Performance Schema instrument is timed by default.

#### **Parameters**

• in instrument VARCHAR(128): The name of the instrument to check.

# **Return Value**

An ENUM('YES','NO') value.

#### **Example**

```
mysql> SELECT sys.ps_is_instrument_default_timed('memory/innodb/row_log_buf');
+-----------------------------------------------------------------+
```

```
| sys.ps is instrument default timed('memory/innodb/row log buf') |
+-----------------------------------------------------------------+
\Box NO \Box NO \Box NO \Box NO \Box NO \Box NO \Box NO \Box NO \Box NO \Box NO \Box NO \Box NO \Box NO \Box NO \Box NO \Box NO \Box NO \Box NO \Box NO \Box NO \Box NO \Box NO \Box NO \Box NO \Box NO \Box NO \Box NO \Box 
                   +-----------------------------------------------------------------+
mysql> SELECT sys.ps_is_instrument_default_timed('statement/sql/alter_user');
+----------------------------------------------------------------+
| sys.ps_is_instrument_default_timed('statement/sql/alter_user') |
            +----------------------------------------------------------------+
| YES |
                  +----------------------------------------------------------------+
```
# **30.4.5.13 The ps\_is\_thread\_instrumented() Function**

Returns YES or NO to indicate whether Performance Schema instrumentation for a given connection ID is enabled, UNKNOWN if the ID is unknown, or NULL if the ID is NULL.

#### **Parameters**

• in connection id BIGINT UNSIGNED: The connection ID. This is a value of the type given in the PROCESSLIST\_ID column of the Performance Schema [threads](#page-4919-0) table or the Id column of [SHOW PROCESSLIST](#page-2861-0) output.

## **Return Value**

An ENUM('YES','NO','UNKNOWN') value.

#### **Example**

```
mysql> SELECT sys.ps_is_thread_instrumented(43);
+-----------------------------------+
| sys.ps_is_thread_instrumented(43) |
| UNKNOWN |
+-----------------------------------+
mysql> SELECT sys.ps_is_thread_instrumented(CONNECTION_ID());
+------------------------------------------------+
| sys.ps_is_thread_instrumented(CONNECTION_ID()) |
+------------------------------------------------+
| YES |+------------------------------------------------+
```
# **30.4.5.14 The ps\_thread\_account() Function**

Given a Performance Schema thread ID, returns the  $user\_name@host\_name$  account associated with the thread.

# **Parameters**

• in thread id BIGINT UNSIGNED: The thread ID for which to return the account. The value should match the THREAD ID column from some Performance Schema [threads](#page-4919-0) table row.

## **Return Value**

A TEXT value.

#### **Example**

```
mysql> SELECT sys.ps_thread_account(sys.ps_thread_id(CONNECTION_ID()));
| sys.ps_thread_account(sys.ps_thread_id(CONNECTION_ID())) |
+----------------------------------------------------------+
| root@localhost |
  +----------------------------------------------------------+
```
# <span id="page-5036-0"></span>**30.4.5.15 The ps\_thread\_id() Function**

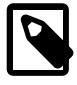

## **Note**

[ps\\_thread\\_id\(\)](#page-5036-0) is deprecated, and subject to removal in a future MySQL version. Applications that use it should be migrated to use the built-in [PS\\_THREAD\\_ID\(\)](#page-2387-0) and [PS\\_CURRENT\\_THREAD\\_ID\(\)](#page-2386-0) functions instead. See [Section 14.22, "Performance Schema Functions"](#page-2384-0)

Returns the Performance Schema thread ID assigned to a given connection ID, or the thread ID for the current connection if the connection ID is NULL.

## **Parameters**

• in connection id BIGINT UNSIGNED: The ID of the connection for which to return the thread ID. This is a value of the type given in the PROCESSLIST ID column of the Performance Schema [threads](#page-4919-0) table or the Id column of [SHOW PROCESSLIST](#page-2861-0) output.

### **Return Value**

A BIGINT UNSIGNED value.

### **Example**

```
mysql> SELECT sys.ps_thread_id(260);
+-----------------------+
| sys.ps_thread_id(260) |
+-----------------------+
                     | 285 |
+-----------------------+
```
## **30.4.5.16 The ps\_thread\_stack() Function**

Returns a JSON formatted stack of all statements, stages, and events within the Performance Schema for a given thread ID.

### **Parameters**

- in thread id BIGINT: The ID of the thread to trace. The value should match the THREAD ID column from some Performance Schema [threads](#page-4919-0) table row.
- in verbose BOOLEAN: Whether to include file: lineno information in the events.

# **Return Value**

A LONGTEXT CHARACTER SET latin1 value.

#### **Example**

```
mysql> SELECT sys.ps_thread_stack(37, FALSE) AS thread_stack\G
        *************************** 1. row ***************************
thread_stack: {"rankdir": "LR","nodesep": "0.10",
"stack_created": "2014-02-19 13:39:03", "mysql_version": "8.4.0-tr",
"mysql_user": "root@localhost","events": [{"nesting_event_id": "0",
"event_id": "10", "timer_wait": 256.35, "event_info": "sql/select",
"wait_info": "select @@version_comment limit 1\nerrors: 0\nwarnings: 0\nlock time:
...
```
# <span id="page-5037-0"></span>**30.4.5.17 The ps\_thread\_trx\_info() Function**

Returns a JSON object containing information about a given thread. The information includes the current transaction, and the statements it has already executed, derived from the Performance Schema events transactions current and events statements history tables. (The consumers for those tables must be enabled to obtain full data in the JSON object.)

If the output exceeds the truncation length (65535 by default), a JSON error object is returned, such as:

{ "error": "Trx info truncated: Row 6 was cut by GROUP\_CONCAT()" }

Similar error objects are returned for other warnings and exceptions raised during function execution.

## **Parameters**

• in thread id BIGINT UNSIGNED: The thread ID for which to return transaction information. The value should match the THREAD ID column from some Performance Schema [threads](#page-4919-0) table row.

### **Configuration Options**

[ps\\_thread\\_trx\\_info\(\)](#page-5037-0) operation can be modified using the following configuration options or their corresponding user-defined variables (see [Section 30.4.2.1, "The sys\\_config Table"](#page-4970-0)):

• ps\_thread\_trx\_info.max\_length, @sys.ps\_thread\_trx\_info.max\_length

The maximum length of the output. The default is 65535.

# **Return Value**

A LONGTEXT value.

#### **Example**

```
mysql> SELECT sys.ps_thread_trx_info(48)\G
   *************************** 1. row ***************************
sys.ps_thread_trx_info(48): [
   {
     "time": "790.70 us",
     "state": "COMMITTED",
     "mode": "READ WRITE",
     "autocommitted": "NO",
     "gtid": "AUTOMATIC",
     "isolation": "REPEATABLE READ",
     "statements_executed": [
\left\{ \begin{array}{c} \end{array} \right. "sql_text": "INSERT INTO info VALUES (1, \'foo\')",
          "time": "471.02 us",
          "schema": "trx",
          "rows_examined": 0,
          "rows_affected": 1,
          "rows_sent": 0,
          "tmp_tables": 0,
          "tmp_disk_tables": 0,
          "sort_rows": 0,
          "sort_merge_passes": 0
        },
        {
          "sql_text": "COMMIT",
          "time": "254.42 us",
          "schema": "trx",
          "rows_examined": 0,
          "rows_affected": 0,
          "rows_sent": 0,
          "tmp_tables": 0,
          "tmp_disk_tables": 0,
          "sort_rows": 0,
          "sort_merge_passes": 0
       }
     ]
   },
\{ "time": "426.20 us",
     "state": "COMMITTED",
     "mode": "READ WRITE",
     "autocommitted": "NO",
     "gtid": "AUTOMATIC",
```

```
 "isolation": "REPEATABLE READ",
   "statements_executed": [
    \left\{ \right. "sql_text": "INSERT INTO info VALUES (2, \'bar\')",
       "time": "107.33 us",
       "schema": "trx",
        "rows_examined": 0,
       "rows_affected": 1,
       "rows_sent": 0,
       "tmp_tables": 0,
       "tmp_disk_tables": 0,
       "sort_rows": 0,
       "sort_merge_passes": 0
     },
     {
       "sql_text": "COMMIT",
       "time": "213.23 us",
        "schema": "trx",
       "rows_examined": 0,
       "rows_affected": 0,
       "rows_sent": 0,
       "tmp_tables": 0,
       "tmp_disk_tables": 0,
       "sort_rows": 0,
       "sort_merge_passes": 0
     }
  ]
 }
```
# **30.4.5.18 The quote\_identifier() Function**

Given a string argument, this function produces a quoted identifier suitable for inclusion in SQL statements. This is useful when a value to be used as an identifier is a reserved word or contains backtick (`) characters.

### **Parameters**

]

in\_identifier TEXT: The identifier to quote.

### **Return Value**

A TEXT value.

## **Example**

```
mysql> SELECT sys.quote_identifier('plain');
+-------------------------------+
| sys.quote_identifier('plain') |
              +-------------------------------+
| `plain` |
            +-------------------------------+
mysql> SELECT sys.quote_identifier('trick`ier');
   +-----------------------------------+
| sys.quote_identifier('trick`ier') |
               +-----------------------------------+
| `trick``ier` |
            +-----------------------------------+
mysql> SELECT sys.quote_identifier('integer');
+---------------------------------+
| sys.quote_identifier('integer') |
+---------------------------------+
| `integer` |
+---------------------------------+
```
# **30.4.5.19 The sys\_get\_config() Function**

Given a configuration option name, returns the option value from the  $sys$  config table, or the provided default value (which may be NULL) if the option does not exist in the table.
If [sys\\_get\\_config\(\)](#page-5039-0) returns the default value and that value is NULL, it is expected that the caller is able to handle NULL for the given configuration option.

By convention, routines that call sys get config() first check whether the corresponding userdefined variable exists and is non-NULL. If so, the routine uses the variable value without reading the sys config table. If the variable does not exist or is NULL, the routine reads the option value from the table and sets the user-defined variable to that value. For more information about the relationship between configuration options and their corresponding user-defined variables, see [Section 30.4.2.1,](#page-4970-0) ["The sys\\_config Table".](#page-4970-0)

If you want to check whether the configuration option has already been set and, if not, use the return value of sys\_get\_config(), you can use IFNULL(...) (see example later). However, this should not be done inside a loop (for example, for each row in a result set) because for repeated calls where the assignment is needed only in the first iteration, using  $IFNULL(...)$  is expected to be significantly slower than using an  $IF$  (...) THEN ... END IF; block (see example later).

#### **Parameters**

- in variable name VARCHAR(128): The name of the configuration option for which to return the value.
- in default value VARCHAR(128): The default value to return if the configuration option is not found in the sys\_config table.

#### **Return Value**

A VARCHAR(128) value.

#### **Example**

Get a configuration value from the  $sys\text{ confiq}$  table, falling back to 128 as the default if the option is not present in the table:

```
mysql> SELECT sys.sys_get_config('statement_truncate_len', 128) AS Value;
+-------+
| Value |
+-------+
| 64 |
+-------+
```
One-liner example: Check whether the option is already set; if not, assign the  $IFNULL(...)$  result (using the value from the  $sys$  config table):

```
mysql> SET @sys.statement_truncate_len =
        IFNULL(@sys.statement_truncate_len,
               sys.sys_get_config('statement_truncate_len', 64));
```
IF  $( \ldots )$  THEN  $\ldots$  END IF; block example: Check whether the option is already set; if not, assign the value from the [sys\\_config](#page-4970-0) table:

```
IF (@sys.statement_truncate_len IS NULL) THEN
  SET @sys.statement_truncate_len = sys.sys_get_config('statement_truncate_len', 64);
END IF;
```
#### **30.4.5.20 The version\_major() Function**

This function returns the major version of the MySQL server.

#### **Parameters**

None.

#### **Return Value**

A TINYINT UNSIGNED value.

#### **Example**

```
mysql> SELECT VERSION(), sys.version_major();
+--------------+---------------------+
| VERSION() | sys.version_major() |
+--------------+---------------------+
| 8.4.0 - \text{tr} |+--------------+---------------------+
```
### **30.4.5.21 The version\_minor() Function**

This function returns the minor version of the MySQL server.

#### **Parameters**

None.

#### **Return Value**

A TINYINT UNSIGNED value.

#### **Example**

```
mysql> SELECT VERSION(), sys.version_minor();
  +--------------+---------------------+
| VERSION() | sys.version_minor() |
      +--------------+---------------------+
| 8.4.0-tr | 0 |
  +--------------+---------------------+
```
### **30.4.5.22 The version\_patch() Function**

This function returns the patch release version of the MySQL server.

#### **Parameters**

None.

### **Return Value**

A TINYINT UNSIGNED value.

#### **Example**

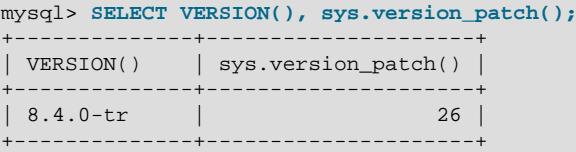

# Chapter 31 Connectors and APIs

# **Table of Contents**

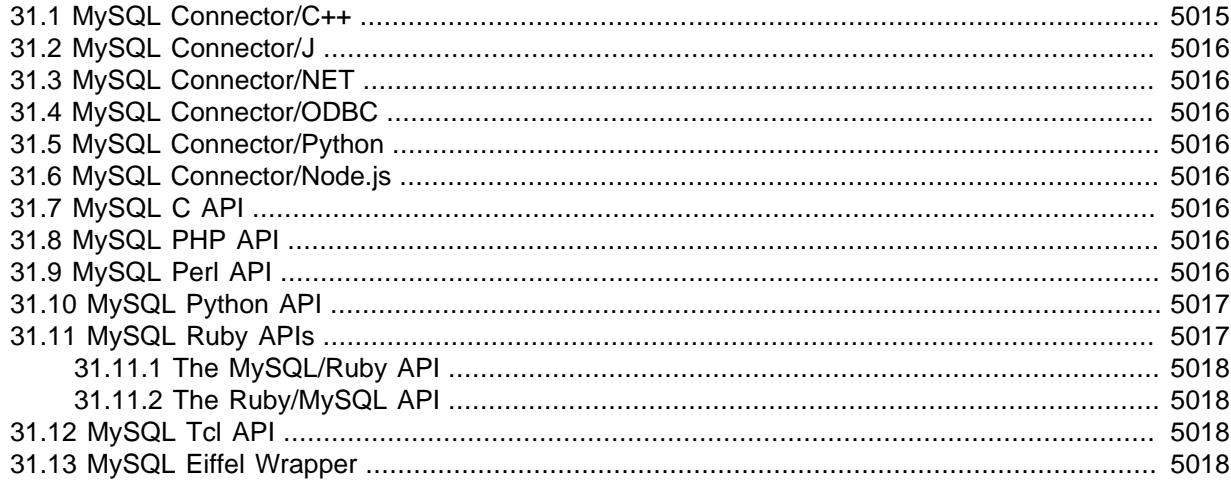

MySQL Connectors provide connectivity to the MySQL server for client programs. APIs provide low-level access to MySQL resources using either the classic MySQL protocol or X Protocol. Both Connectors and the APIs enable you to connect and execute MySQL statements from another language or environment, including ODBC, Java (JDBC), C++, Python, Node.js, PHP, Perl, Ruby, and C.

### **MySQL Connectors**

Oracle develops a number of connectors:

- [Connector/C++](https://dev.mysql.com/doc/connector-cpp/8.4/en/) enables C++ applications to connect to MySQL.
- [Connector/J](https://dev.mysql.com/doc/connector-j/en/) provides driver support for connecting to MySQL from Java applications using the standard Java Database Connectivity (JDBC) API.
- [Connector/NET](https://dev.mysql.com/doc/connector-net/en/) enables developers to create .NET applications that connect to MySQL. Connector/ NET implements a fully functional ADO.NET interface and provides support for use with ADO.NET aware tools. Applications that use Connector/NET can be written in any supported .NET language.
- [Connector/ODBC](https://dev.mysql.com/doc/connector-odbc/en/) provides driver support for connecting to MySQL using the Open Database Connectivity (ODBC) API. Support is available for ODBC connectivity from Windows, Unix, and macOS platforms.
- [Connector/Python](https://dev.mysql.com/doc/connector-python/en/) provides driver support for connecting to MySQL from Python applications using an API that is compliant with the [Python DB API version 2.0](http://www.python.org/dev/peps/pep-0249/). No additional Python modules or MySQL client libraries are required.
- Connector/Node.js provides an asynchronous API for connecting to MySQL from Node.js applications using X Protocol. Connector/Node.js supports managing database sessions and schemas, working with MySQL Document Store collections and using raw SQL statements.

### **The MySQL C API**

For direct access to using MySQL natively within a C application, the [C API](https://dev.mysql.com/doc/c-api/9.0/en/) provides low-level access to the MySQL client/server protocol through the libmysqlclient client library. This is the primary method used to connect to an instance of the MySQL server, and is used both by MySQL commandline clients and many of the MySQL Connectors and third-party APIs detailed here.

libmysqlclient is included in MySQL distributions distributions.

See also [MySQL C API Implementations](https://dev.mysql.com/doc/c-api/9.0/en/c-api-implementations.html).

To access MySQL from a C application, or to build an interface to MySQL for a language not supported by the Connectors or APIs in this chapter, the [C API](https://dev.mysql.com/doc/c-api/9.0/en/) is where to start. A number of programmer's utilities are available to help with the process; see [Section 6.7, "Program Development Utilities".](#page-580-0)

### **Third-Party MySQL APIs**

The remaining APIs described in this chapter provide an interface to MySQL from specific application languages. These third-party solutions are not developed or supported by Oracle. Basic information on their usage and abilities is provided here for reference purposes only.

All the third-party language APIs are developed using one of two methods, using libmysqlclient or by implementing a *native driver*. The two solutions offer different benefits:

- Using *libmysqlclient* offers complete compatibility with MySQL because it uses the same libraries as the MySQL client applications. However, the feature set is limited to the implementation and interfaces exposed through libmysqlclient and the performance may be lower as data is copied between the native language, and the MySQL API components.
- Native drivers are an implementation of the MySQL network protocol entirely within the host language or environment. Native drivers are fast, as there is less copying of data between components, and they can offer advanced functionality not available through the standard MySQL API. Native drivers are also easier for end users to build and deploy because no copy of the MySQL client libraries is needed to build the native driver components.

[Table 31.1, "MySQL APIs and Interfaces"](#page-5043-0) lists many of the libraries and interfaces available for MySQL.

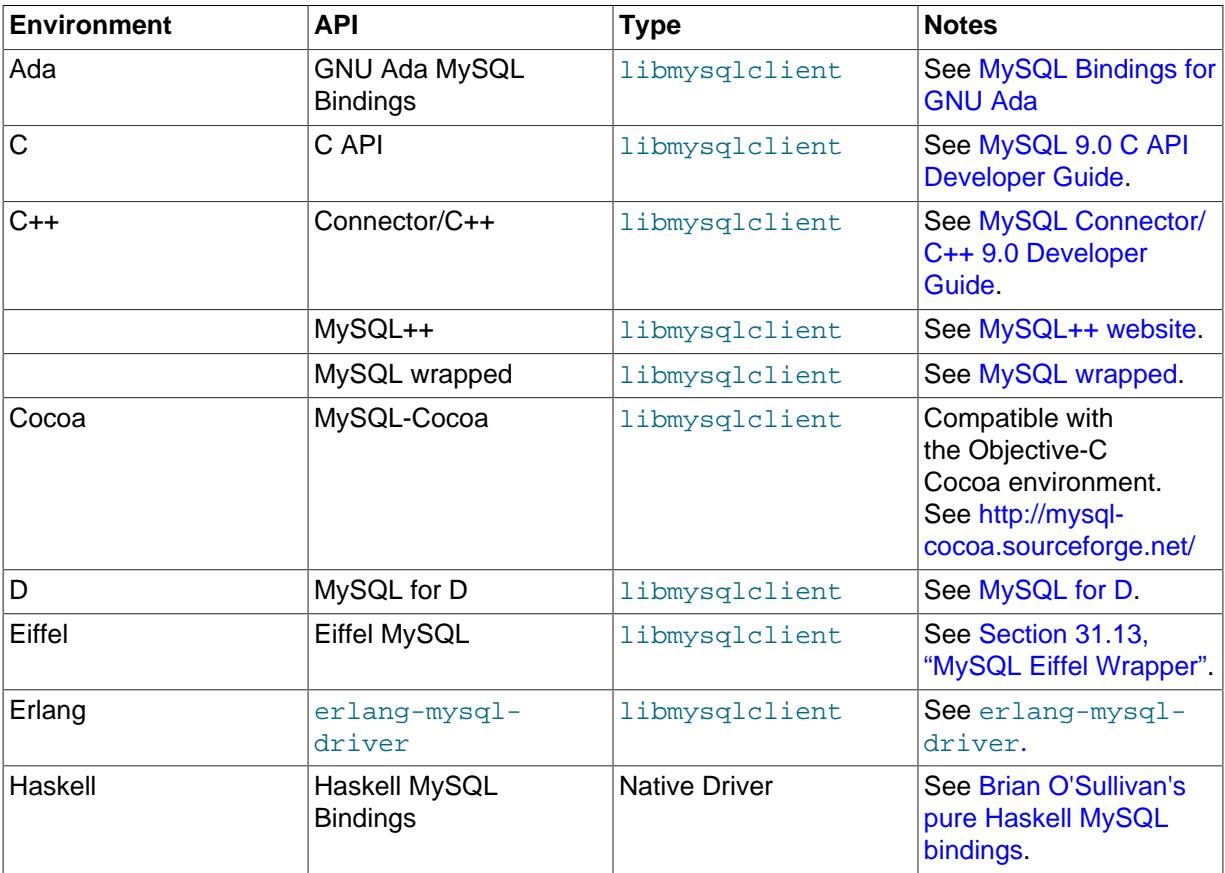

#### <span id="page-5043-0"></span>**Table 31.1 MySQL APIs and Interfaces**

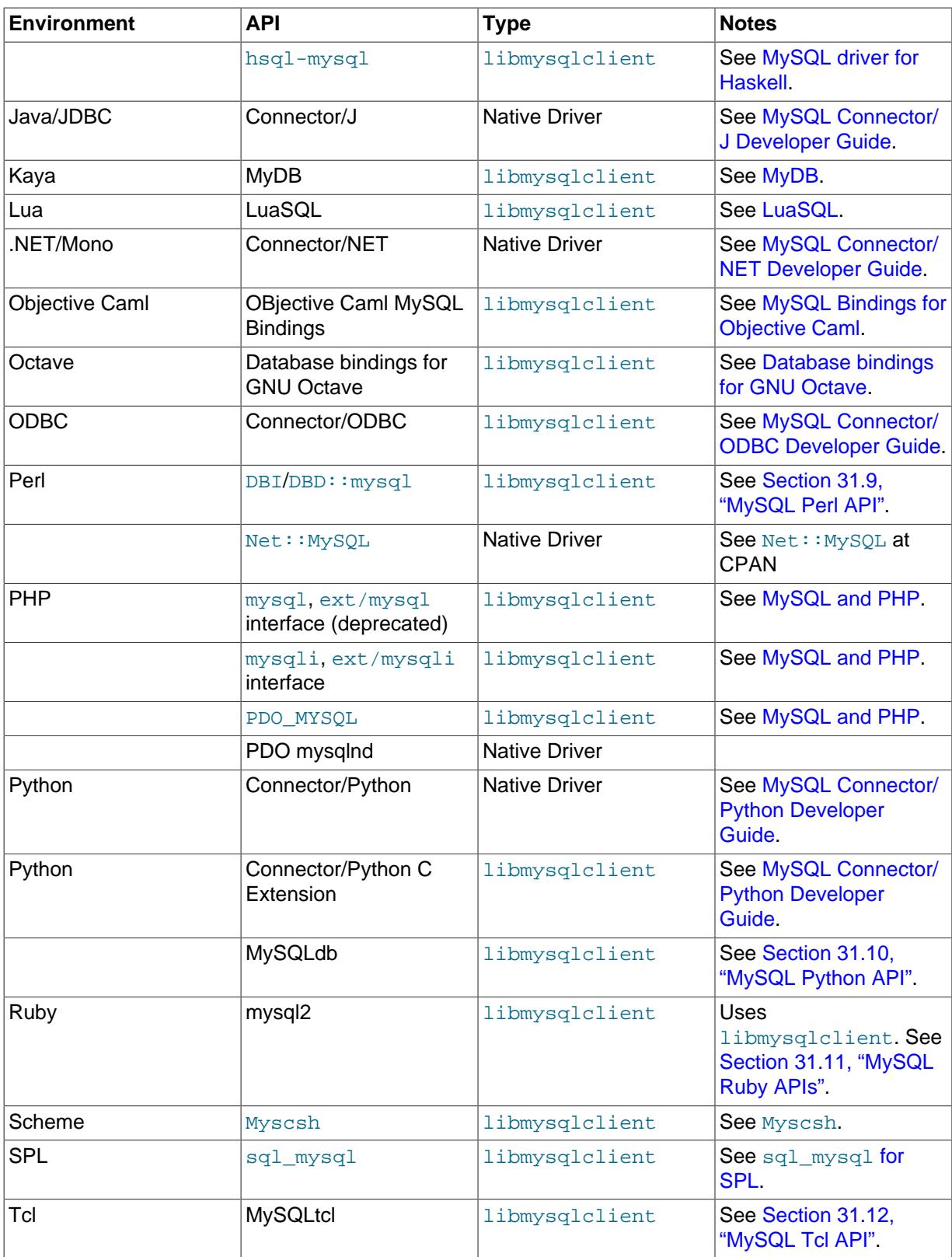

# <span id="page-5044-0"></span>**31.1 MySQL Connector/C++**

The MySQL Connector/C++ manual is published in standalone form, not as part of the MySQL Reference Manual. For information, see these documents:

• Main manual: [MySQL Connector/C++ 9.0 Developer Guide](https://dev.mysql.com/doc/connector-cpp/8.4/en/)

• Release notes: [MySQL Connector/C++ Release Notes](https://dev.mysql.com/doc/relnotes/connector-cpp/en/)

## <span id="page-5045-0"></span>**31.2 MySQL Connector/J**

The MySQL Connector/J manual is published in standalone form, not as part of the MySQL Reference Manual. For information, see these documents:

- Main manual: [MySQL Connector/J Developer Guide](https://dev.mysql.com/doc/connector-j/en/)
- Release notes: [MySQL Connector/J Release Notes](https://dev.mysql.com/doc/relnotes/connector-j/en/)

## <span id="page-5045-1"></span>**31.3 MySQL Connector/NET**

The MySQL Connector/NET manual is published in standalone form, not as part of the MySQL Reference Manual. For information, see these documents:

- Main manual: [MySQL Connector/NET Developer Guide](https://dev.mysql.com/doc/connector-net/en/)
- Release notes: [MySQL Connector/NET Release Notes](https://dev.mysql.com/doc/relnotes/connector-net/en/)

## <span id="page-5045-2"></span>**31.4 MySQL Connector/ODBC**

The MySQL Connector/ODBC manual is published in standalone form, not as part of the MySQL Reference Manual. For information, see these documents:

- Main manual: [MySQL Connector/ODBC Developer Guide](https://dev.mysql.com/doc/connector-odbc/en/)
- Release notes: [MySQL Connector/ODBC Release Notes](https://dev.mysql.com/doc/relnotes/connector-odbc/en/)

## <span id="page-5045-3"></span>**31.5 MySQL Connector/Python**

The MySQL Connector/Python manual is published in standalone form, not as part of the MySQL Reference Manual. For information, see these documents:

- Main manual: [MySQL Connector/Python Developer Guide](https://dev.mysql.com/doc/connector-python/en/)
- Release notes: [MySQL Connector/Python Release Notes](https://dev.mysql.com/doc/relnotes/connector-python/en/)

## <span id="page-5045-4"></span>**31.6 MySQL Connector/Node.js**

The MySQL Connector/Node.js manual is published in standalone form, not as part of the MySQL Reference Manual. For information, see these documents:

• Release notes: [MySQL Connector/Node.js Release Notes](https://dev.mysql.com/doc/relnotes/connector-nodejs/en/)

## <span id="page-5045-5"></span>**31.7 MySQL C API**

The MySQL C API Developer Guide is published in standalone form, not as part of the MySQL Reference Manual. See [MySQL 9.0 C API Developer Guide.](https://dev.mysql.com/doc/c-api/9.0/en/)

## <span id="page-5045-6"></span>**31.8 MySQL PHP API**

The MySQL PHP API manual is now published in standalone form, not as part of the MySQL Reference Manual. See [MySQL and PHP.](https://dev.mysql.com/doc/apis-php/en/)

## <span id="page-5045-7"></span>**31.9 MySQL Perl API**

The Perl DBI module provides a generic interface for database access. You can write a DBI script that works with many different database engines without change. To use DBI with MySQL, install the following:

- 1. The DBI module.
- 2. The DBD:: mysql module. This is the DataBase Driver (DBD) module for Perl.
- 3. Optionally, the DBD module for any other type of database server you want to access.

Perl DBI is the recommended Perl interface. It replaces an older interface called mysqlperl, which should be considered obsolete.

These sections contain information about using Perl with MySQL and writing MySQL applications in Perl:

- For installation instructions for Perl DBI support, see [Section 2.10, "Perl Installation Notes"](#page-208-0).
- For an example of reading options from option files, see [Section 7.8.4, "Using Client Programs in a](#page-1099-0) [Multiple-Server Environment"](#page-1099-0).
- For secure coding tips, see [Section 8.1.1, "Security Guidelines".](#page-1117-0)
- For debugging tips, see [Section 7.9.1.4, "Debugging mysqld under gdb".](#page-1102-0)
- For some Perl-specific environment variables, see [Section 6.9, "Environment Variables"](#page-583-0).
- For considerations for running on macOS, see [Section 2.4, "Installing MySQL on macOS"](#page-102-0).
- For ways to quote string literals, see [Section 11.1.1, "String Literals"](#page-1834-0).

DBI information is available at the command line, online, or in printed form:

• Once you have the DBI and DBD::  $mysq1$  modules installed, you can get information about them at the command line with the perldoc command:

```
$> perldoc DBI
$> perldoc DBI::FAQ
$> perldoc DBD::mysql
```
You can also use pod2man, pod2html, and so on to translate this information into other formats.

- For online information about Perl DBI, visit the DBI website, <http://dbi.perl.org/>. That site hosts a general DBI mailing list.
- For printed information, the official DBI book is *Programming the Perl DBI* (Alligator Descartes and Tim Bunce, O'Reilly & Associates, 2000). Information about the book is available at the DBI website, [http://dbi.perl.org/.](http://dbi.perl.org/)

## <span id="page-5046-0"></span>**31.10 MySQL Python API**

MySQLdb is a third-party driver that provides MySQL support for Python, compliant with the Python DB API version 2.0. It can be found at [http://sourceforge.net/projects/mysql-python/.](http://sourceforge.net/projects/mysql-python/)

The new MySQL Connector/Python component provides an interface to the same Python API, and is built into the MySQL Server and supported by Oracle. See [MySQL Connector/Python Developer Guide](https://dev.mysql.com/doc/connector-python/en/) for details on the Connector, as well as coding guidelines for Python applications and sample Python code.

## <span id="page-5046-1"></span>**31.11 MySQL Ruby APIs**

The mysql2 Ruby gem provides an API for connecting to MySQL, performing queries, and iterating through results; it is intended to support MySQL 5.7 and MySQL 8.0. For more information, see the mysql2 [page at RubyGems.org](https://rubygems.org/gems/mysql2/) or the project's [GitHub page](https://github.com/brianmario/mysql2).

For background and syntax information about the Ruby language, see [Ruby Programming Language.](http://www.ruby-lang.org)

### <span id="page-5047-0"></span>**31.11.1 The MySQL/Ruby API**

The MySQL/Ruby module provides access to MySQL databases using Ruby through libmysqlclient.

For information on installing the module, and the functions exposed, see [MySQL/Ruby](http://tmtm.org/en/mysql/ruby/).

### <span id="page-5047-1"></span>**31.11.2 The Ruby/MySQL API**

The Ruby/MySQL module provides access to MySQL databases using Ruby through a native driver interface using the MySQL network protocol.

For information on installing the module, and the functions exposed, see [Ruby/MySQL](http://tmtm.org/en/ruby/mysql/README_en.html).

## <span id="page-5047-2"></span>**31.12 MySQL Tcl API**

MySQLtcl is a simple API for accessing a MySQL database server from the [Tcl programming](http://en.wikipedia.org/wiki/Tcl) [language](http://en.wikipedia.org/wiki/Tcl). It can be found at [http://www.xdobry.de/mysqltcl/.](http://www.xdobry.de/mysqltcl/)

# <span id="page-5047-3"></span>**31.13 MySQL Eiffel Wrapper**

Eiffel MySQL is an interface to the MySQL database server using the [Eiffel programming language,](http://en.wikipedia.org/wiki/Eiffel_(programming_language)) written by Michael Ravits. It can be found at<http://efsa.sourceforge.net/archive/ravits/mysql.htm>.

# <span id="page-5048-1"></span>Chapter 32 MySQL Enterprise Edition

# **Table of Contents**

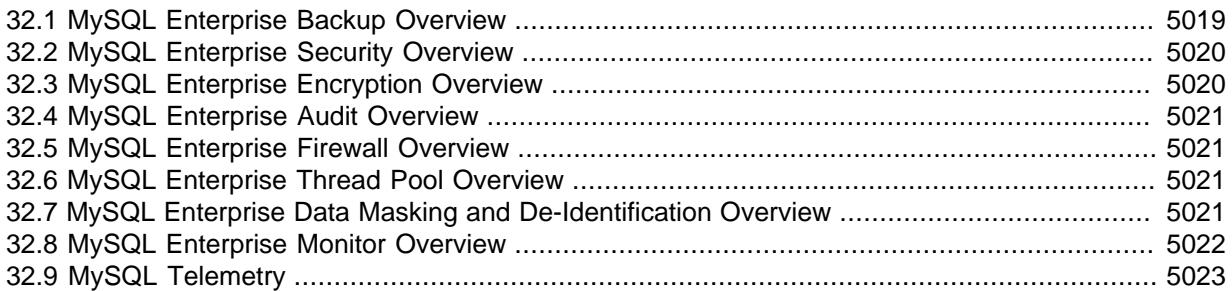

MySQL Enterprise Edition is a commercial product. Like MySQL Community Edition, MySQL Enterprise Edition includes MySQL Server, a fully integrated transaction-safe, ACID-compliant database with full commit, rollback, crash-recovery, and row-level locking capabilities. In addition, MySQL Enterprise Edition includes the following components designed to provide monitoring and online backup, as well as improved security and scalability:

The following sections briefly discuss each of these components and indicate where to find more detailed information. To learn more about commercial products, see<https://www.mysql.com/products/>.

- [MySQL Enterprise Backup](#page-5048-0)
- [MySQL Enterprise Security](#page-5049-0)
- [MySQL Enterprise Encryption](#page-5049-1)
- [MySQL Enterprise Audit](#page-5050-0)
- [MySQL Enterprise Firewall](#page-5050-1)
- [MySQL Enterprise Thread Pool](#page-5050-2)
- [MySQL Enterprise Data Masking and De-Identification](#page-5050-3)
- [MySQL Enterprise Monitor](#page-5051-0)

## <span id="page-5048-0"></span>**32.1 MySQL Enterprise Backup Overview**

MySQL Enterprise Backup performs hot backup operations for MySQL databases. The product is architected for efficient and reliable backups of tables created by the InnoDB storage engine. For completeness, it can also back up tables from MyISAM and other storage engines.

The following discussion briefly summarizes MySQL Enterprise Backup. For more information, see the MySQL Enterprise Backup manual, available at [https://dev.mysql.com/doc/mysql-enterprise-backup/](https://dev.mysql.com/doc/mysql-enterprise-backup/en/) [en/.](https://dev.mysql.com/doc/mysql-enterprise-backup/en/)

Hot backups are performed while the database is running and applications are reading and writing to it. This type of backup does not block normal database operations, and it captures even changes that occur while the backup is happening. For these reasons, hot backups are desirable when your database "grows up" -- when the data is large enough that the backup takes significant time, and when your data is important enough to your business that you must capture every last change, without taking your application, website, or web service offline.

MySQL Enterprise Backup does a hot backup of all tables that use the InnoDB storage engine. For tables using MyISAM or other non-InnoDB storage engines, it does a "warm" backup, where the database continues to run, but those tables cannot be modified while being backed up. For efficient backup operations, you can designate InnoDB as the default storage engine for new tables, or convert existing tables to use the InnoDB storage engine.

## <span id="page-5049-0"></span>**32.2 MySQL Enterprise Security Overview**

MySQL Enterprise Edition provides plugins that implement security features using external services:

- MySQL Enterprise Edition includes an authentication plugin that enables MySQL Server to use LDAP (Lightweight Directory Access Protocol) to authenticate MySQL users. LDAP Authentications supports user name and password, SASL, and GSSAPI/Kerberos authentication methods to LDAP services. For more information, see [Section 8.4.1.6, "LDAP Pluggable Authentication".](#page-1281-0)
- MySQL Enterprise Edition includes an authentication plugin that enables MySQL Server to use Native Kerberos to authenticate MySQL users using there Kerberos Principals. For more information, see [Section 8.4.1.7, "Kerberos Pluggable Authentication".](#page-1301-0)
- MySQL Enterprise Edition includes an authentication plugin that enables MySQL Server to use PAM (Pluggable Authentication Modules) to authenticate MySQL users. PAM enables a system to use a standard interface to access various kinds of authentication methods, such as Unix passwords or an LDAP directory. For more information, see [Section 8.4.1.4, "PAM Pluggable Authentication"](#page-1266-0).
- MySQL Enterprise Edition includes an authentication plugin that performs external authentication on Windows, enabling MySQL Server to use native Windows services to authenticate client connections. Users who have logged in to Windows can connect from MySQL client programs to the server based on the information in their environment without specifying an additional password. For more information, see [Section 8.4.1.5, "Windows Pluggable Authentication"](#page-1276-0).
- MySQL Enterprise Edition includes a suite of masking and de-identification functions that perform subsetting, random generation, and dictionary replacement to de-identify strings, numerics, phone numbers, emails and more. These functions enable masking existing data using several methods such as obfuscation (removing identifying characteristics), generation of formatted random data, and data replacement or substitution. For more information, see [Section 8.5, "MySQL Enterprise Data](#page-1538-0) [Masking and De-Identification"](#page-1538-0).
- MySQL Enterprise Edition includes a set of encryption functions based on the OpenSSL library that expose OpenSSL capabilities at the SQL level. For more information, see [Section 32.3, "MySQL](#page-5049-1) [Enterprise Encryption Overview"](#page-5049-1).
- MySQL Enterprise Edition 5.7 and higher includes a keyring plugin that uses Oracle Key Vault as a backend for keyring storage. For more information, see [Section 8.4.4, "The MySQL Keyring".](#page-1365-0)
- MySQL Transparent Data Encryption (TDE) provides at-rest encryption for MySQL Server for all files that might contain sensitive data. For more information, see [Section 17.13, "InnoDB Data-at-Rest](#page-3113-0) [Encryption",](#page-3113-0) [Section 19.3.2, "Encrypting Binary Log Files and Relay Log Files"](#page-3482-0), and [Encrypting Audit](#page-1449-0) [Log Files.](#page-1449-0)

For other related Enterprise security features, see [Section 32.3, "MySQL Enterprise Encryption](#page-5049-1) [Overview"](#page-5049-1).

## <span id="page-5049-1"></span>**32.3 MySQL Enterprise Encryption Overview**

MySQL Enterprise Edition includes a set of encryption functions based on the OpenSSL library that expose OpenSSL capabilities at the SQL level. These functions enable Enterprise applications to perform the following operations:

- Implement added data protection using public-key asymmetric cryptography
- Create public and private keys and digital signatures
- Perform asymmetric encryption and decryption

• Use cryptographic hashing for digital signing and data verification and validation

For more information, see [Section 8.6, "MySQL Enterprise Encryption"](#page-1582-0).

For other related Enterprise security features, see [Section 32.2, "MySQL Enterprise Security](#page-5049-0) [Overview"](#page-5049-0).

## <span id="page-5050-0"></span>**32.4 MySQL Enterprise Audit Overview**

MySQL Enterprise Edition includes MySQL Enterprise Audit, implemented using a server plugin. MySQL Enterprise Audit uses the open MySQL Audit API to enable standard, policy-based monitoring and logging of connection and query activity executed on specific MySQL servers. Designed to meet the Oracle audit specification, MySQL Enterprise Audit provides an out of box, easy to use auditing and compliance solution for applications that are governed by both internal and external regulatory guidelines.

When installed, the audit plugin enables MySQL Server to produce a log file containing an audit record of server activity. The log contents include when clients connect and disconnect, and what actions they perform while connected, such as which databases and tables they access.

For more information, see [Section 8.4.5, "MySQL Enterprise Audit"](#page-1422-0).

## <span id="page-5050-1"></span>**32.5 MySQL Enterprise Firewall Overview**

MySQL Enterprise Edition includes MySQL Enterprise Firewall, an application-level firewall that enables database administrators to permit or deny SQL statement execution based on matching against allowlists of accepted statement patterns. This helps harden MySQL Server against attacks such as SQL injection or attempts to exploit applications by using them outside of their legitimate query workload characteristics.

Each MySQL account registered with the firewall has its own statement allowlist, enabling protection to be tailored per account. For a given account, the firewall can operate in recording or protecting mode, for training in the accepted statement patterns or protection against unacceptable statements.

For more information, see [Section 8.4.7, "MySQL Enterprise Firewall".](#page-1509-0)

## <span id="page-5050-2"></span>**32.6 MySQL Enterprise Thread Pool Overview**

MySQL Enterprise Edition includes MySQL Enterprise Thread Pool, implemented using a server plugin. The default thread-handling model in MySQL Server executes statements using one thread per client connection. As more clients connect to the server and execute statements, overall performance degrades. In MySQL Enterprise Edition, a thread pool plugin provides an alternative thread-handling model designed to reduce overhead and improve performance. The plugin implements a thread pool that increases server performance by efficiently managing statement execution threads for large numbers of client connections.

For more information, see [Section 7.6.3, "MySQL Enterprise Thread Pool".](#page-1029-0)

## <span id="page-5050-3"></span>**32.7 MySQL Enterprise Data Masking and De-Identification Overview**

MySQL Enterprise Edition 5.7 and higher includes MySQL Enterprise Data Masking and De-Identification, implemented as a plugin library containing a plugin and several loadable functions. Data masking hides sensitive information by replacing real values with substitutes. MySQL Enterprise Data Masking and De-Identification functions enable masking existing data using several methods such as obfuscation (removing identifying characteristics), generation of formatted random data, and data replacement or substitution.

For more information, see [Section 8.5, "MySQL Enterprise Data Masking and De-Identification".](#page-1538-0)

## <span id="page-5051-0"></span>**32.8 MySQL Enterprise Monitor Overview**

For information about MySQL Enterprise Monitor behavior, see the MySQL Enterprise Monitor manual: [https://dev.mysql.com/doc/mysql-monitor/en/.](https://dev.mysql.com/doc/mysql-monitor/en/)

#### **Important**

MySQL Enterprise Monitor will be end of life and deprecated with obsolescence as of January 1, 2025.

After this date, MySQL Enterprise Monitor will no longer receive security updates, non-security updates, bug fixes, or online technical content updates. It will transition to the Sustaining Support model.

What to expect when MySQL Enterprise Monitor reaches the end of life (EOL):

- MySQL will cease all bug fix activities for the product
- MySQL will cease all security fix activities for the product
- MySQL will cease all new feature work for the product

Sustaining Support does not include:

- New program updates, fixes, security alerts, and critical patch updates
- New tax, legal, or regulatory updates
- New upgrade scripts
- Certification with new third-party products/versions
- 24 hour commitment and response guidelines for Severity 1 service requests as defined in "Section 9 - Severity Definitions" in the document titled "Oracle Software Technical Support Policies"
- Previously released fixes or updates that Oracle has withdrawn from publication. Older or existing published software bundles will remain available as archived content.

For the set of Oracle Technical Support Policies, visit:<https://www.oracle.com/support/policies.html>

For an explanation of the different support models (like Sustaining Support), visit: [https://](https://www.oracle.com/support/lifetime-support/) [www.oracle.com/support/lifetime-support/](https://www.oracle.com/support/lifetime-support/)

For customers that are currently using earlier versions of MySQL Enterprise Monitor, your options include:

- Use Enterprise Manager for MySQL. This is a free product for customers with a valid Oracle Support Contract. For more information, visit [Comprehensive Monitoring and Compliance Management for](https://blogs.oracle.com/observability/post/comprehensive-monitoring-and-compliance-management-for-mysql-databases-using-enterprise-manager) [MySQL Databases using Enterprise Manager](https://blogs.oracle.com/observability/post/comprehensive-monitoring-and-compliance-management-for-mysql-databases-using-enterprise-manager).
- Use the database monitoring capabilities of the OCI Database Management service. For MySQL on-premises customers, this is a paid feature that will be released soon. For more information, visit [Database Management for MySQL HeatWave.](https://blogs.oracle.com/mysql/post/database-management-for-mysql-heatwave)

### **Affected deployments**

- MySQL Enterprise Monitor Service Manager for Linux x86 (64-bit)
- MySQL Enterprise Monitor Agent for Linux x86 (64-bit)
- MySQL Enterprise Monitor Service Manager for Windows x86 (64-bit)
- MySQL Enterprise Monitor Agent for Microsoft Windows x86 (64-bit)
- MySQL Enterprise Monitor Service Manager for Mac OS X x86 (64-bit)
- MySQL Enterprise Monitor Agent for Mac OS X x86 (64-bit)

## <span id="page-5052-0"></span>**32.9 MySQL Telemetry**

The MySQL telemetry component is based on the OpenTelemetry (OTel) project, an open-source, vendor-neutral observability framework providing a common observability standard. It enables users to instrument their applications in order to export observability data: traces, metrics and logs, enabling increased granularity of debugging and testing.

For more information, see [Chapter 35,](#page-5060-0) Telemetry.

# Chapter 33 MySQL Workbench

MySQL Workbench provides a graphical tool for working with MySQL servers and databases. MySQL Workbench fully supports MySQL versions 5.5 and higher.

The following discussion briefly describes MySQL Workbench capabilities. For more information, see the MySQL Workbench manual, available at <https://dev.mysql.com/doc/workbench/en/>.

MySQL Workbench provides five main areas of functionality:

- **SQL Development**: Enables you to create and manage connections to database servers. As well as enabling you to configure connection parameters, MySQL Workbench provides the capability to execute SQL queries on the database connections using the built-in SQL Editor. This functionality replaces that previously provided by the Query Browser standalone application.
- **Data Modeling**: Enables you to create models of your database schema graphically, reverse and forward engineer between a schema and a live database, and edit all aspects of your database using the comprehensive Table Editor. The Table Editor provides easy-to-use facilities for editing Tables, Columns, Indexes, Triggers, Partitioning, Options, Inserts and Privileges, Routines and Views.
- **Server Administration**: Enables you to create and administer server instances.
- **Data Migration**: Allows you to migrate from Microsoft SQL Server, Sybase ASE, SQLite, SQL Anywhere, PostreSQL, and other RDBMS tables, objects and data to MySQL. Migration also supports migrating from earlier versions of MySQL to the latest releases.
- **MySQL Enterprise Support**: Support for Enterprise products such as MySQL Enterprise Backup and MySQL Audit.

MySQL Workbench is available in two editions, the Community Edition and the Commercial Edition. The Community Edition is available free of charge. The Commercial Edition provides additional Enterprise features, such as database documentation generation, at low cost.

# Chapter 34 MySQL on OCI Marketplace

# **Table of Contents**

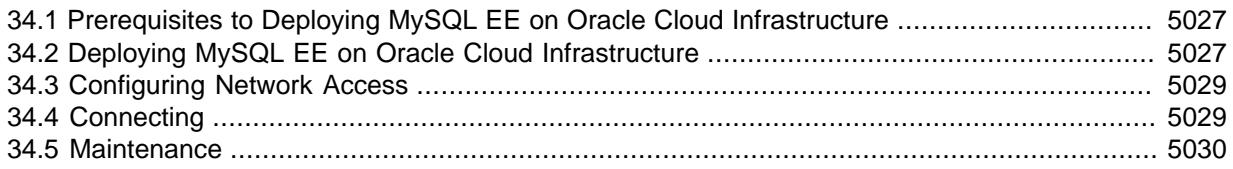

This chapter describes how to deploy MySQL Enterprise Edition as an Oracle Cloud Infrastructure (OCI) Marketplace Application. This is a BYOL product.

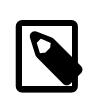

#### **Note**

For more information on OCI marketplace, see [Overview of Marketplace](https://docs.cloud.oracle.com/iaas/Content/Marketplace/Concepts/marketoverview.htm).

The MySQL Enterprise Edition Marketplace Application is an OCI compute instance, running Oracle Linux 9.3, with MySQL EE 8.4. The MySQL EE installation on the deployed image is similar to the RPM installation, as described in [Section 2.5.4, "Installing MySQL on Linux Using RPM Packages from](#page-132-0) [Oracle".](#page-132-0)

For more information on MySQL Enterprise Edition, see Chapter 32, [MySQL Enterprise Edition](#page-5048-1).

For more information on MySQL advanced configuration, see [Secure Deployment Guide.](https://dev.mysql.com/doc/mysql-secure-deployment-guide/en/)

For more information on Oracle Linux 9, see [Oracle Linux Documentation](https://docs.oracle.com/en/operating-systems/oracle-linux/9/)

This product is user-managed, meaning you are responsible for upgrades and maintenance.

## <span id="page-5056-0"></span>**34.1 Prerequisites to Deploying MySQL EE on Oracle Cloud Infrastructure**

The following assumptions are made:

- You are familiar with OCI terminology. If you are new to OCI, see [Getting Started](https://docs.cloud.oracle.com/iaas/Content/GSG/Concepts/baremetalintro.htm).
- You have access to a properly configured Virtual Cloud Network (VCN) and subnet. For more information, see [Virtual Networking](https://docs.cloud.oracle.com/iaas/Content/Network/Tasks/quickstartnetworking.htm).
- You have the permissions required to deploy OCI Marketplace applications in a compartment of your tenancy. For more information, see [How Policies Work](https://docs.cloud.oracle.com/iaas/Content/Identity/Concepts/policies.htm).

## <span id="page-5056-1"></span>**34.2 Deploying MySQL EE on Oracle Cloud Infrastructure**

To deploy MySQL EE on Oracle Cloud Infrastructure, do the following:

1. Open the OCI Marketplace and search for **MySQL**.

The **MySQL** listings are displayed.

2. Select **MySQL Enterprise Edition**.

The **MySQL Enterprise Edition** overview is displaed.

3. Click **Launch Instance** to begin the application launch process.

The **Create Compute Instance** dialog is displayed.

See [To create a Linux instance](https://docs.cloud.oracle.com/iaas/Content/Compute/Tasks/launchinginstance.htm) for information on how to complete the fields.

By default, the MySQL server listens on port 3306 and is configured with a single user, root.

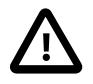

#### **Important**

When the deployment is complete, and the MySQL server is started, you must connect to the compute instance and retrieve the default root password which was written to the MySQL log file.

See [Connecting with SSH](#page-5058-2) for more information.

The following MySQL software is installed:

- MySQL Server EE
- MySQL Enterprise Backup
- MySQL Shell
- MySQL Router

### **MySQL Configuration**

For security, the following are enabled:

- SELinux: for more information, see [Configuring and Using SELinux](https://docs.oracle.com/en/operating-systems/oracle-linux/7/admin/ol7-s1-syssec.html)
- firewalld: for more information, see [Controlling the firewalld Firewall Service](https://docs.oracle.com/en/operating-systems/oracle-linux/7/security/ol7-implement-sec.html#ol7-firewalld-cfg)

The following MySQL plugins are enabled:

- thread\_pool
- validate\_password

On startup, the following occurs:

- MySQL Server reads /etc/my.cnf and all files named \*.cnf in /etc/my.cnf.d/.
- /etc/my.cnf.d/perf-tuning.cnf is created by /usr/bin/mkcnf based on the selected OCI shape.

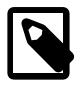

#### **Note**

To disable this mechanism, remove /etc/systemd/system/ mysqld.service.d/perf-tuning.conf.

Performance tuning is configured for the following shapes:

- VM.Standard2.1
- VM.Standard2.2
- VM.Standard2.4
- VM.Standard2.8
- VM.Standard2.16
- VM Standard2 24
- VM.Standard.E2.1
- VM.Standard.E2.2
- VM.Standard.E2.4
- VM.Standard.E2.8
- VM.Standard.E3.Flex
- VM.Standard.E4.Flex
- BM.Standard2.52

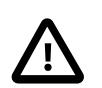

#### **Important**

For all other shapes, the tuning for VM.Standard2.1 is used.

## <span id="page-5058-0"></span>**34.3 Configuring Network Access**

For information on OCI Security Rules, see [Security Rules.](https://docs.cloud.oracle.com/iaas/Content/Network/Concepts/securityrules.htm)

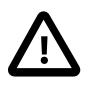

#### **Important**

You must enable ingress on the following ports:

- 22: SSH
- 3306: MySQL
- 33060: (optional) MySQL X Protocol. Used by MySQL Shell.

### <span id="page-5058-1"></span>**34.4 Connecting**

This section describes the various connection methods for connecting to the deployed MySQL server on the OCI Compute Instance.

### <span id="page-5058-2"></span>**Connecting with SSH**

This section gives some detail on connecting from a UNIX-like platform to the OCI Compute. For more information on connecting with SSH, see [Accessing an Oracle Linux Instance Using SSH](https://docs.oracle.com/en/cloud/iaas/compute-iaas-cloud/stcsg/accessing-oracle-linux-instance-using-ssh.html#GUID-D947E2CC-0D4C-43F4-B2A9-A517037D6C11) and [Connecting to Your Instance](https://docs.cloud.oracle.com/iaas/Content/GSG/Tasks/testingconnection.htm).

To connect to the Oracle Linux running on the Compute Instance with SSH, run the following command:

ssh opc@computeIP

where  $\circ$ pc is the compute user and  $\circ$ omputeIP is the IP address of your Compute Instance.

To find the temporary root password created for the root user, run the following command:

sudo grep 'temporary password' /var/log/mysqld.log

To change your default password, log in to the server using the generated, temporary password, using the following command: mysql -uroot -p. Then run the following:

ALTER USER 'root'@'localhost' IDENTIFIED BY 'MyNewPass4!';

### **Connecting with MySQL Client**

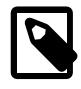

#### **Note**

To connect from your local MySQL client, you must first create on the MySQL server a user which allows remote login.

To connect to the MySQL Server from your local MySQL client, run the following command from your shell session:

mysql -uroot -p -hcomputeIP

where  $computeIP$  is the IP address of your Compute Instance.

### **Connecting with MySQL Shell**

To connect to the MySQL Server from your local MySQL Shell, run the following command to start your shell session:

mysqlsh root@computeIP

where  $computeIP$  is the IP address of your Compute Instance.

For more information on MySQL Shell connections, see [MySQL Shell Connections](https://dev.mysql.com/doc/mysql-shell/9.0/en/mysql-shell-connections.html).

### **Connecting with Workbench**

To connect to the MySQL Server from MySQL Workbench, see [Connections in MySQL Workbench.](https://dev.mysql.com/doc/workbench/en/wb-mysql-connections.html)

### <span id="page-5059-0"></span>**34.5 Maintenance**

This product is user-managed, meaning you are responsible for upgrades and maintenance.

### **Upgrading MySQL**

The existing installation is RPM-based, to upgrade the MySQL server, see [Section 3.7, "Upgrading](#page-221-0) [MySQL Binary or Package-based Installations on Unix/Linux".](#page-221-0)

You can use scp to copy the required RPM to the OCI Compute Instance, or copy it from OCI Object Storage, if you have configured access to it. File Storage is also an option. For more information, see [File Storage and NFS](https://docs.cloud.oracle.com/iaas/Content/File/Concepts/filestorageoverview.htm).

### **Backup and Restore**

MySQL Enterprise Backup is the preferred backup and restore solution. For more information, see [Backing Up to Cloud Storage.](https://dev.mysql.com/doc/mysql-enterprise-backup/9.0/en/meb-backup-cloud.html)

For information on MySQL Enterprise Backup, see [Getting Started with MySQL Enterprise Backup.](https://dev.mysql.com/doc/mysql-enterprise-backup/9.0/en/meb-getting-started.html)

For information on the default MySQL backup and restore, see Chapter 9, [Backup and Recovery](#page-1598-0).

# <span id="page-5060-0"></span>Chapter 35 Telemetry

# **Table of Contents**

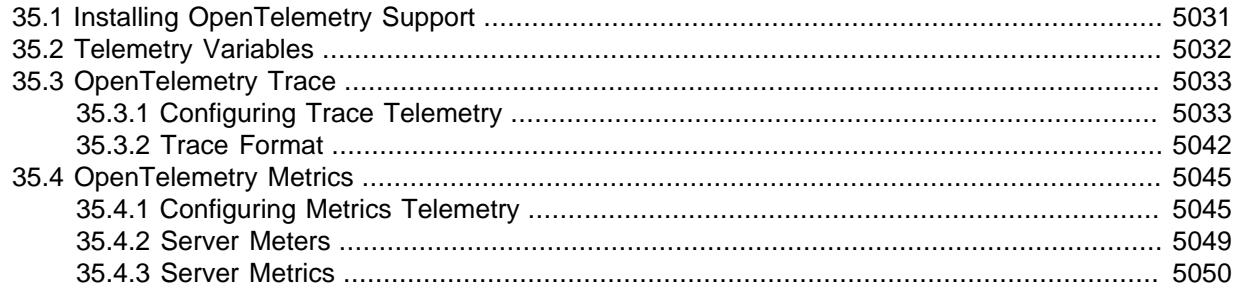

The OpenTelemetry (OTel) project is an open-source, vendor-neutral observability framework, providing a common observability standard. It enables users to instrument their applications in order to export observability data: traces, metrics and logs, enabling increased granularity of debugging and testing.

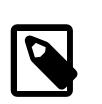

#### **Note**

This chapter assumes familiarity with the [OpenTelemetry Documentation.](https://opentelemetry.io/)

## <span id="page-5060-1"></span>**35.1 Installing OpenTelemetry Support**

This section describes the installation of the server and client OpenTelemetry support.

- [Installing Server Component](#page-5060-2)
- [Installing Client Plugin](#page-5061-1)

### <span id="page-5060-2"></span>**Installing Server Component**

To install the server component, run the following command:

install component 'file://component\_telemetry';

To confirm the component is present in your server, run the following query:

mysql> select \* from mysql.component;

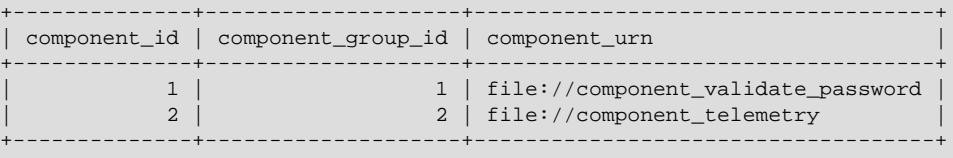

If component\_telemetry is present in the component\_urn column, the component is installed.

The component installation also adds telemetry-specific system variables.

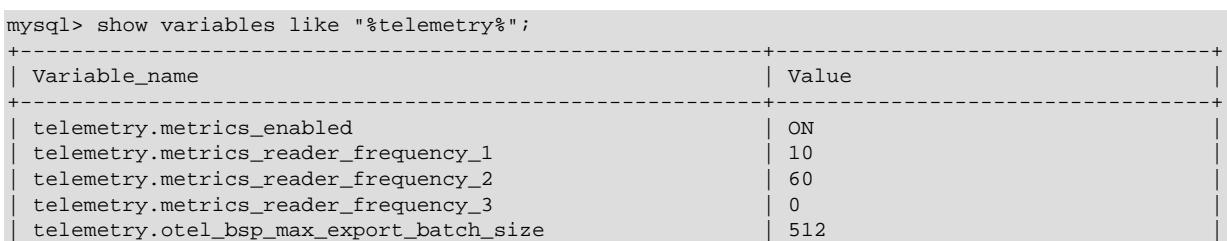

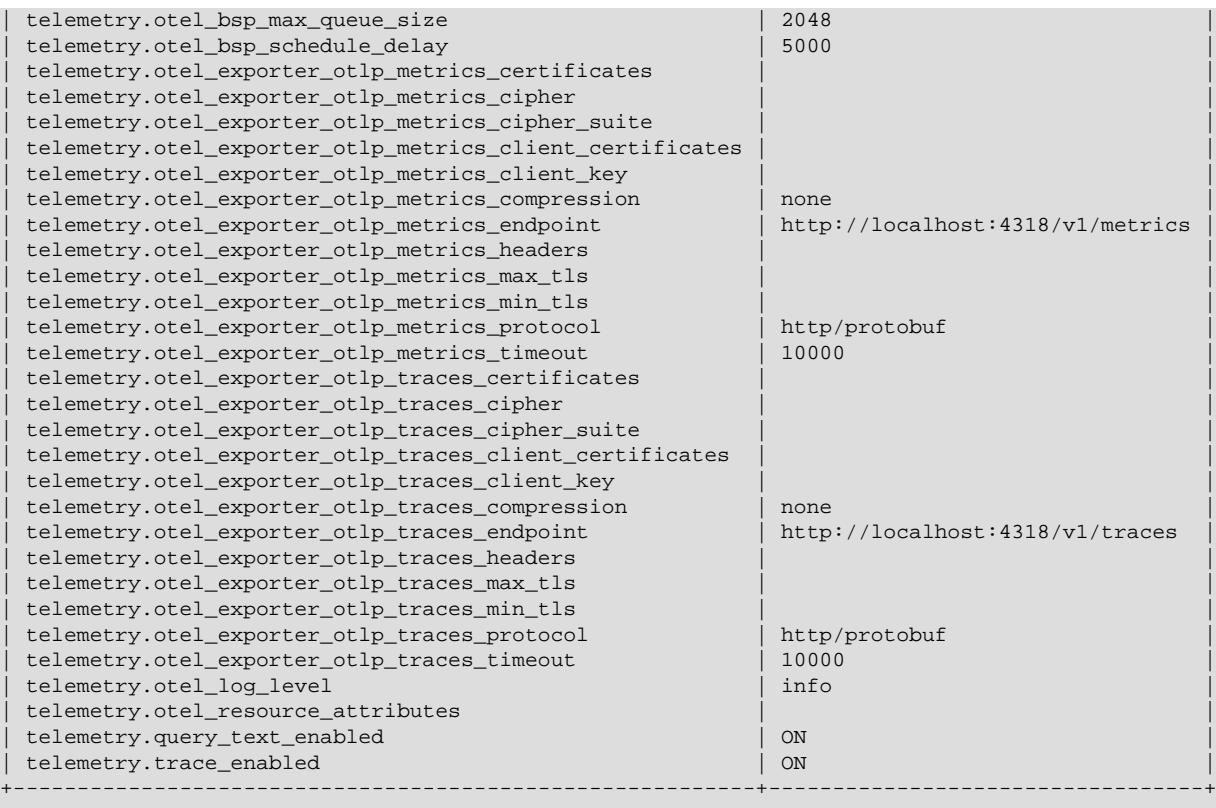

See [Server Configuration](#page-5063-0).

### <span id="page-5061-1"></span>**Installing Client Plugin**

The Telemetry plugin for the MySQL client can be enabled with a command line switch, [-](#page-369-0) [telemetry\\_client](#page-369-0) or from a configuration option, telemetry-client=ON |OFF, defined in the [ $my\text{sgl}$ ] section of the configuration file.

## <span id="page-5061-0"></span>**35.2 Telemetry Variables**

The following table lists the Telemetry variables.

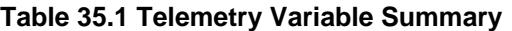

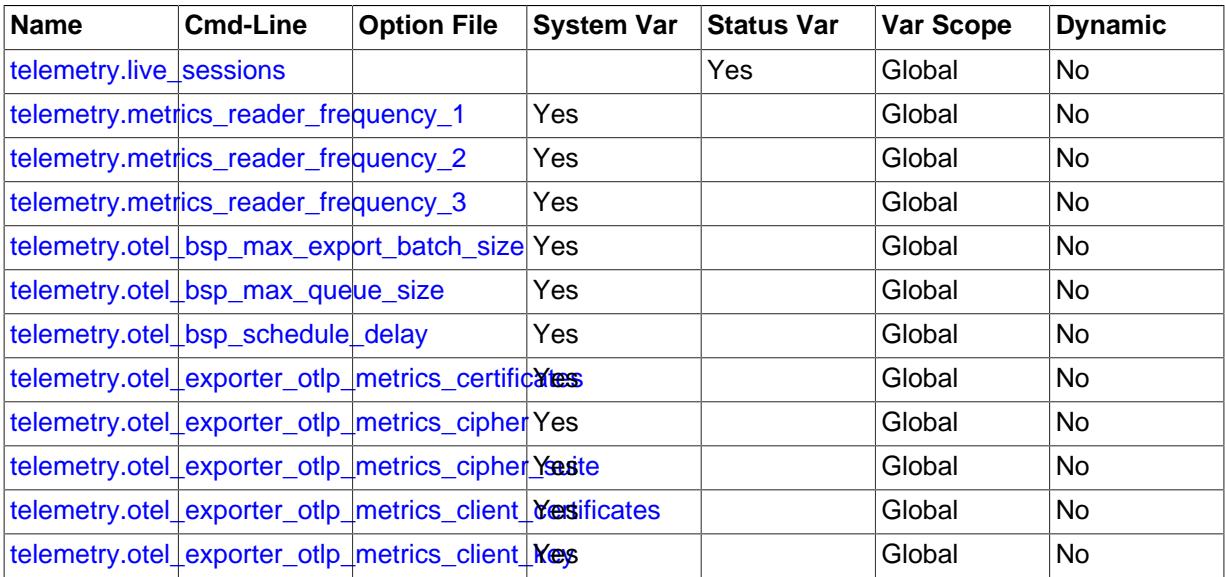

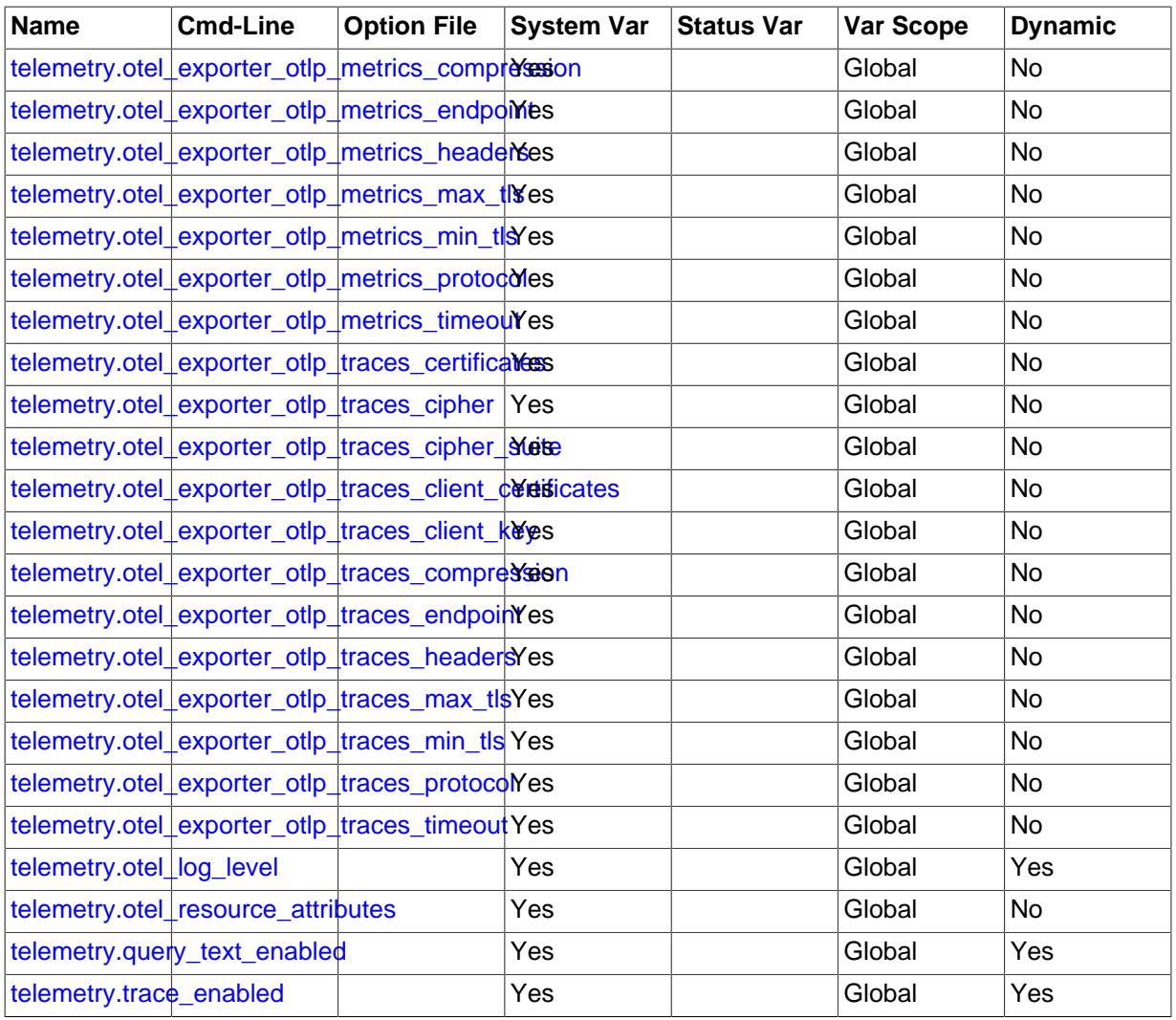

## <span id="page-5062-0"></span>**35.3 OpenTelemetry Trace**

MySQL Enterprise Edition 9.0 generates OTel trace data on Linux platforms.

Tracing telemetry enables you to visualize the flow of any processing action as it is processed through your server. The data for each action, a span, includes possible error information and timing data. Traces are generated for COM\_QUERY commands executed, including non-query commands such as COM\_PING, or COM\_STMT\_CLOSE. Query statement traces also have an associated SQL text attribute.

Telemetry tracing is implemented in:

- MySQL Enterprise Edition Telemetry Component
- MySQL Enterprise Edition Client
- MySQL Connectors

### <span id="page-5062-1"></span>**35.3.1 Configuring Trace Telemetry**

This section describes the configuration for server and client.

- [Server Configuration](#page-5063-0)
- [Client Configuration](#page-5068-0)
- [Client Configuration Example](#page-5071-1)

### <span id="page-5063-4"></span><span id="page-5063-0"></span>**Server Configuration**

The following are the server trace telemetry configuration variables:

• [telemetry.trace\\_enabled](#page-5063-4)

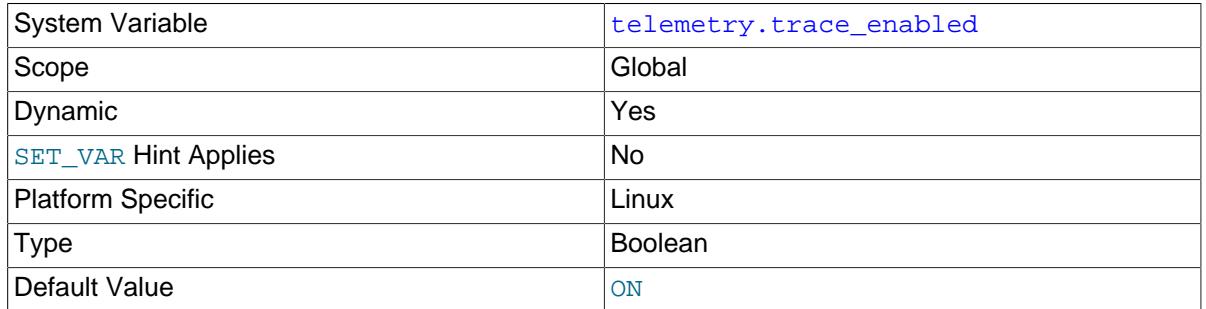

Controls whether telemetry traces are collected or not .

#### <span id="page-5063-3"></span>• [telemetry.query\\_text\\_enabled](#page-5063-3)

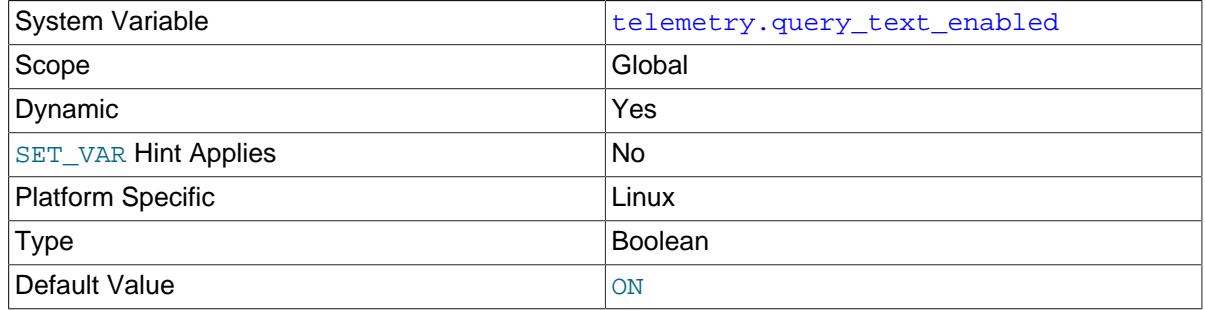

Controls whether the SQL query text is included in the trace

#### <span id="page-5063-1"></span>• [telemetry.otel\\_log\\_level](#page-5063-1)

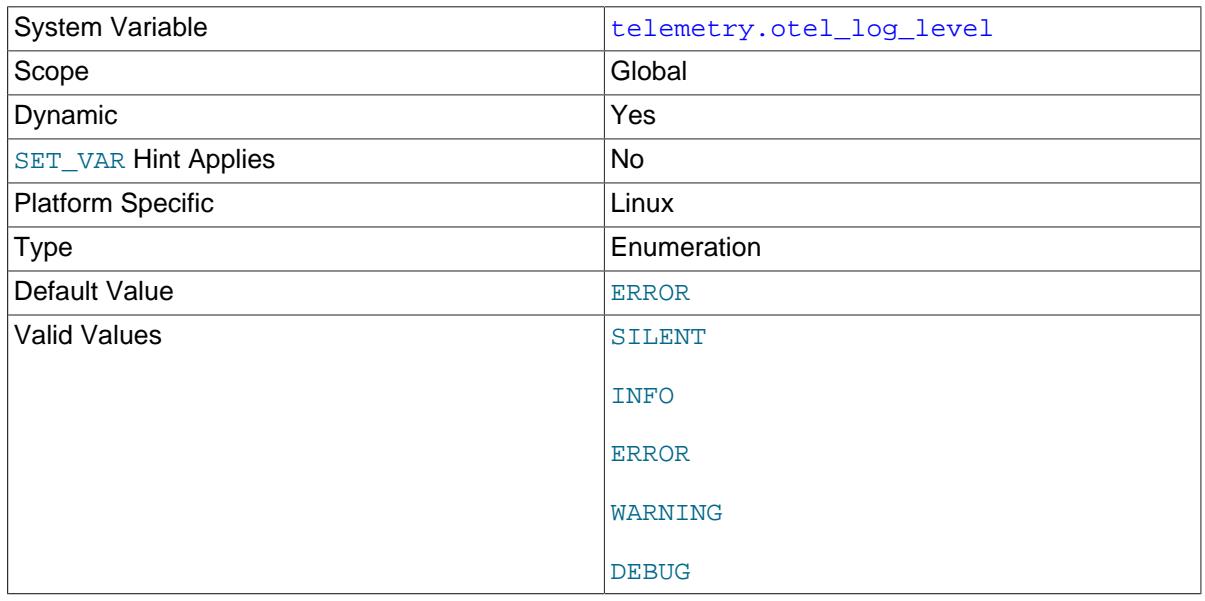

Controls which OpenTelemetry logs are printed in the server logs

#### <span id="page-5063-2"></span>• [telemetry.otel\\_resource\\_attributes](#page-5063-2)

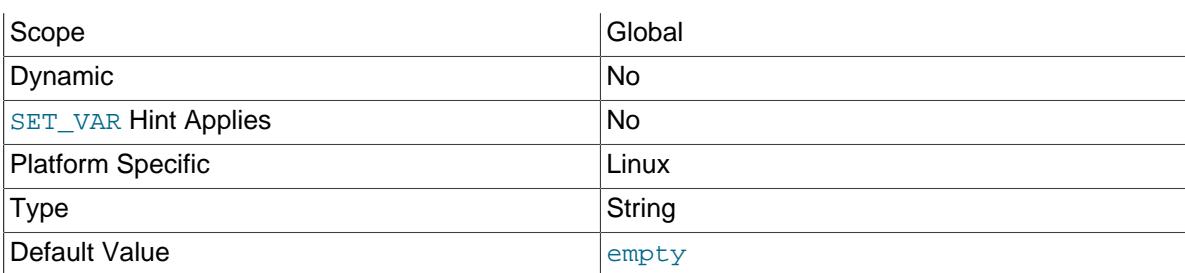

See corresponding OpenTelemetry variable OTEL\_RESOURCE\_ATTRIBUTES.

#### <span id="page-5064-2"></span>• [telemetry.otel\\_exporter\\_otlp\\_traces\\_protocol](#page-5064-2)

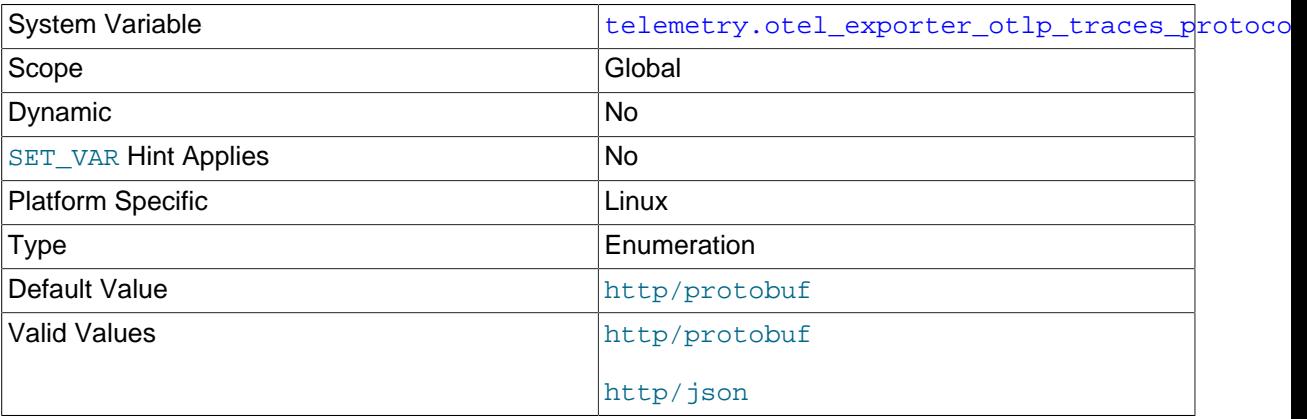

#### OTLP transport protocol

#### <span id="page-5064-1"></span>• [telemetry.otel\\_exporter\\_otlp\\_traces\\_endpoint](#page-5064-1)

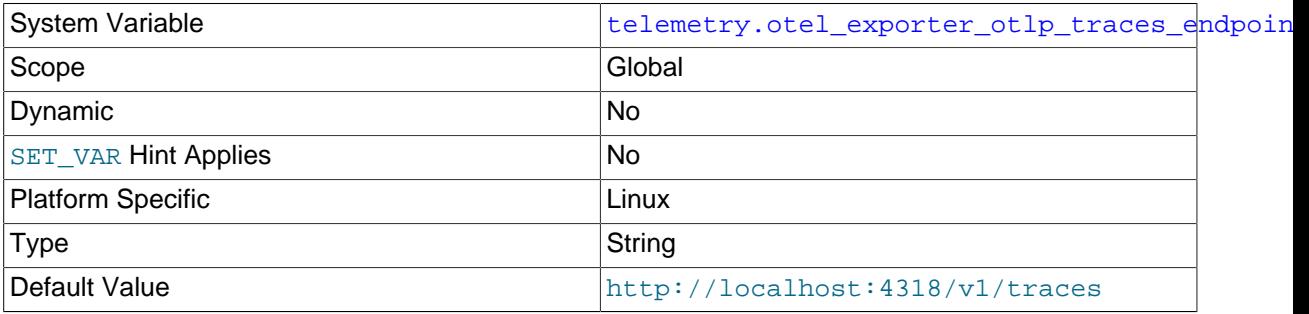

Target URL to which the exporter sends traces

#### <span id="page-5064-0"></span>• [telemetry.otel\\_exporter\\_otlp\\_traces\\_certificates](#page-5064-0)

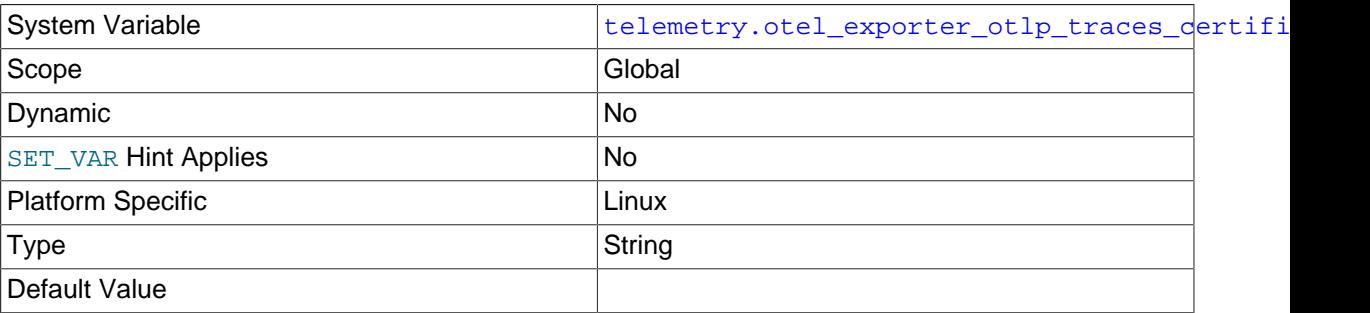

The trusted certificate to use when verifying a server's TLS credentials.

#### <span id="page-5065-1"></span>• [telemetry.otel\\_exporter\\_otlp\\_traces\\_client\\_key](#page-5065-1)

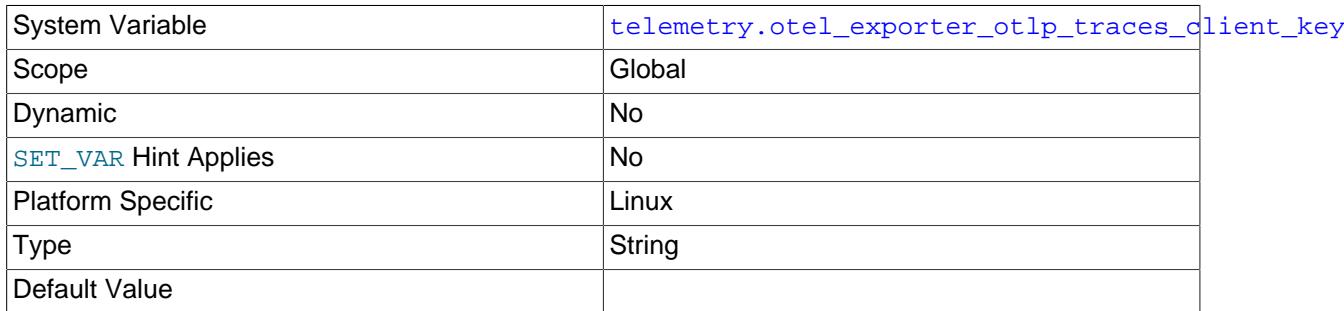

Client's private key in PEM format.

#### <span id="page-5065-0"></span>• [telemetry.otel\\_exporter\\_otlp\\_traces\\_client\\_certificates](#page-5065-0)

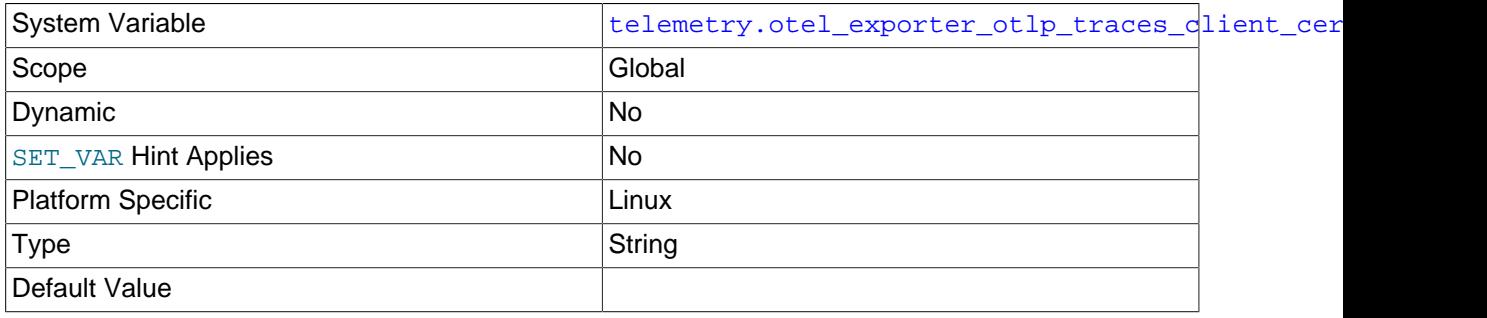

Client certificate/chain trust for clients private key in PEM format.

#### <span id="page-5065-3"></span>• [telemetry.otel\\_exporter\\_otlp\\_traces\\_headers](#page-5065-3)

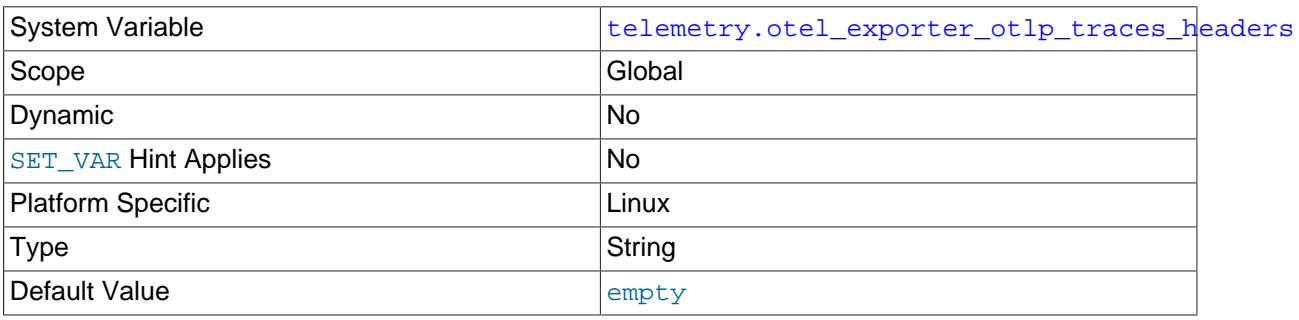

See corresponding OpenTelemetry variable OTEL\_EXPORTER\_TRACES\_HEADERS.

#### <span id="page-5065-2"></span>• [telemetry.otel\\_exporter\\_otlp\\_traces\\_compression](#page-5065-2)

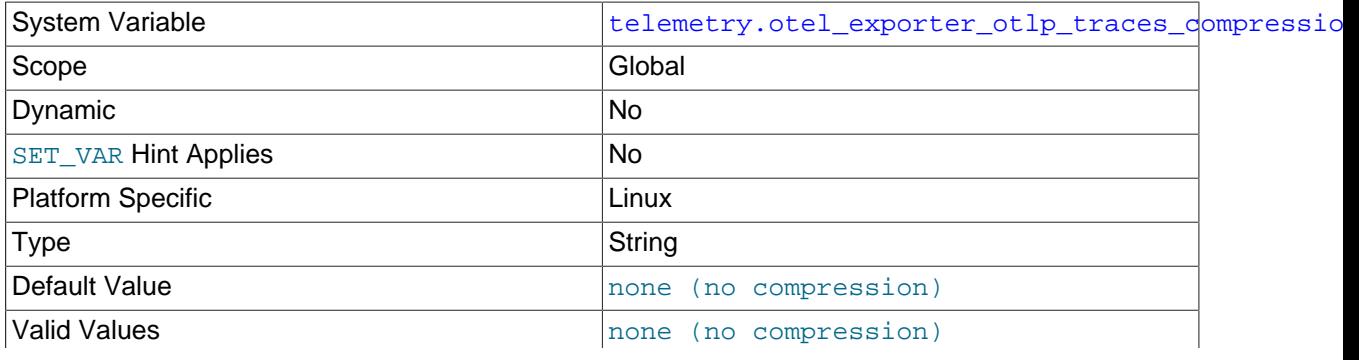

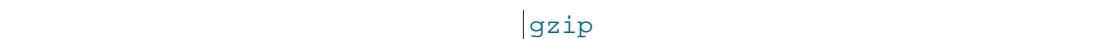

#### Compression used by exporter

#### <span id="page-5066-3"></span>• [telemetry.otel\\_exporter\\_otlp\\_traces\\_timeout](#page-5066-3)

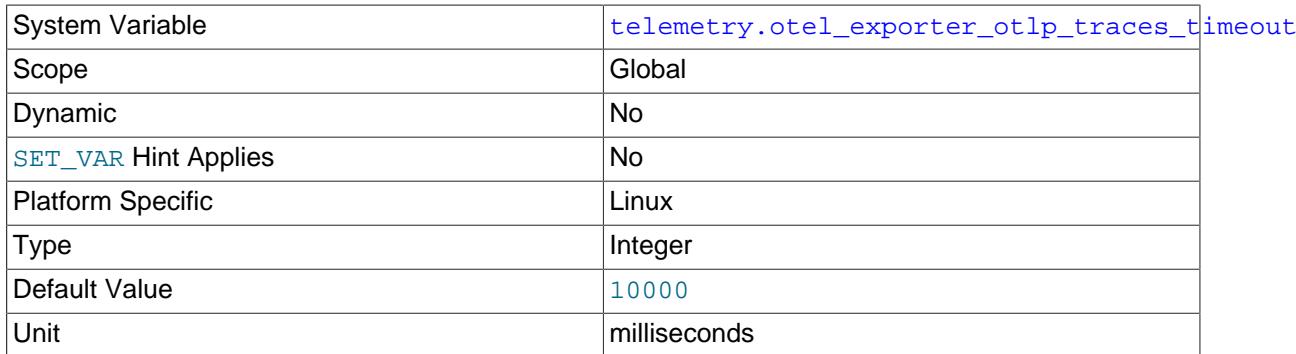

Time in milliseconds the OLTP exporter waits for each batch export.

#### <span id="page-5066-2"></span>• [telemetry.otel\\_bsp\\_schedule\\_delay](#page-5066-2)

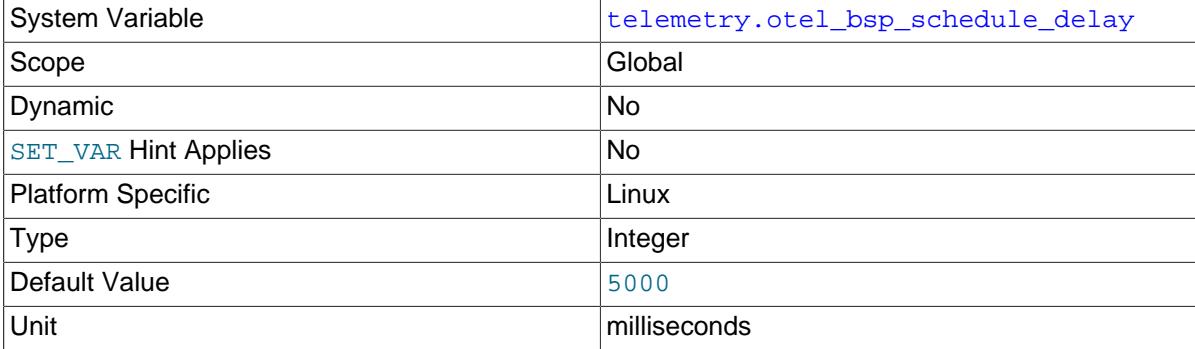

Delay interval between two consecutive exports in milliseconds

#### <span id="page-5066-1"></span>• [telemetry.otel\\_bsp\\_max\\_queue\\_size](#page-5066-1)

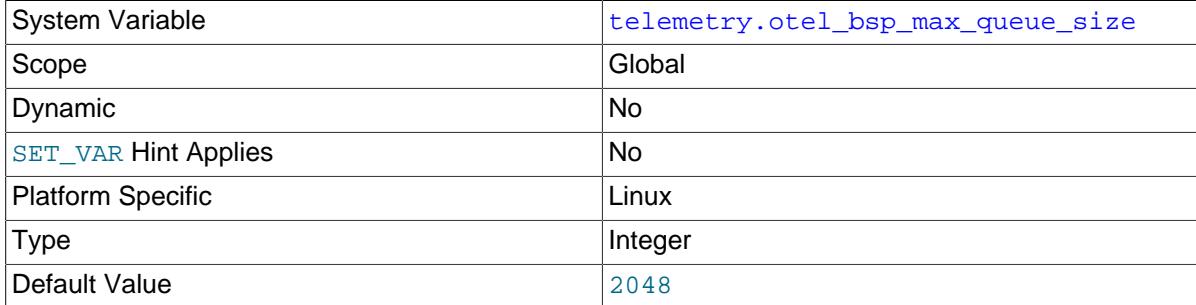

#### Maximum queue size

#### <span id="page-5066-0"></span>• [telemetry.otel\\_bsp\\_max\\_export\\_batch\\_size](#page-5066-0)

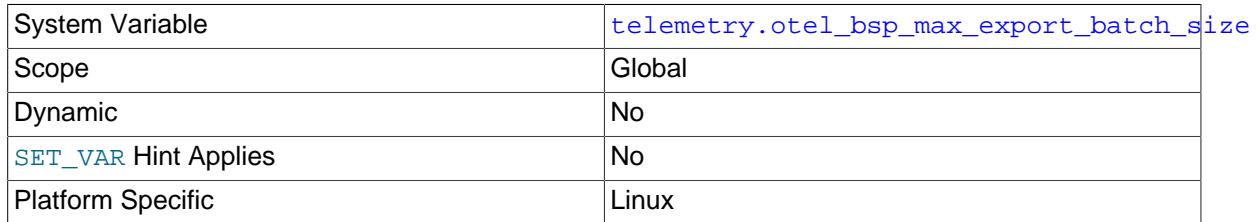

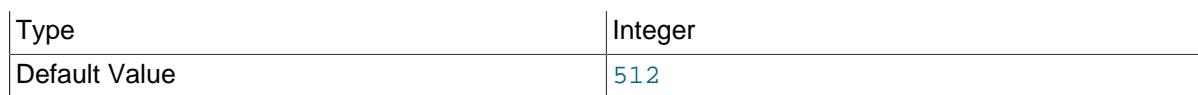

Maximum batch size

#### <span id="page-5067-3"></span>• [telemetry.otel\\_exporter\\_otlp\\_traces\\_min\\_tls](#page-5067-3)

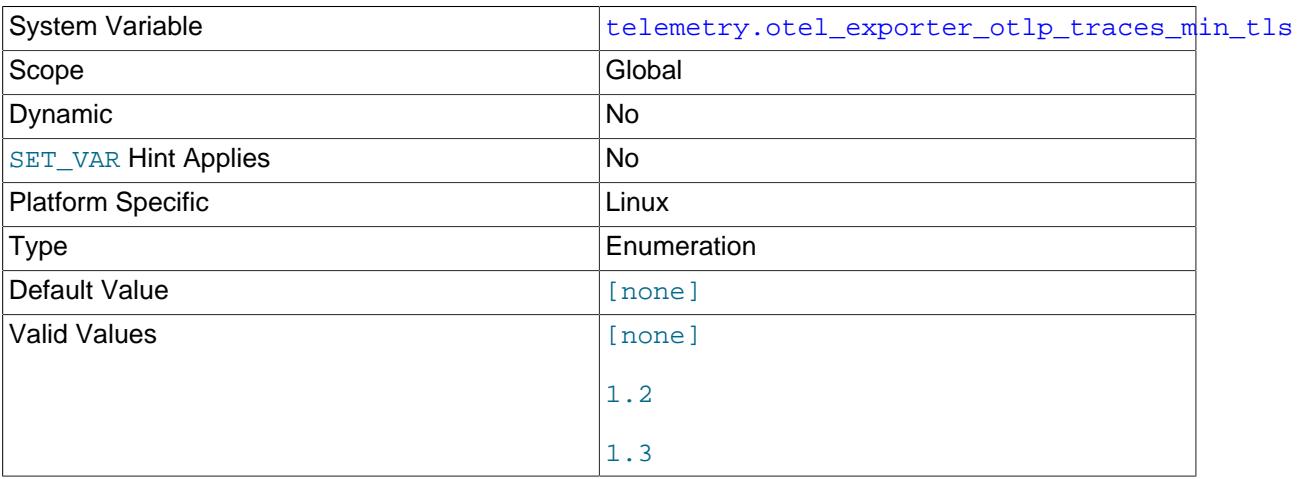

#### <span id="page-5067-2"></span>• [telemetry.otel\\_exporter\\_otlp\\_traces\\_max\\_tls](#page-5067-2)

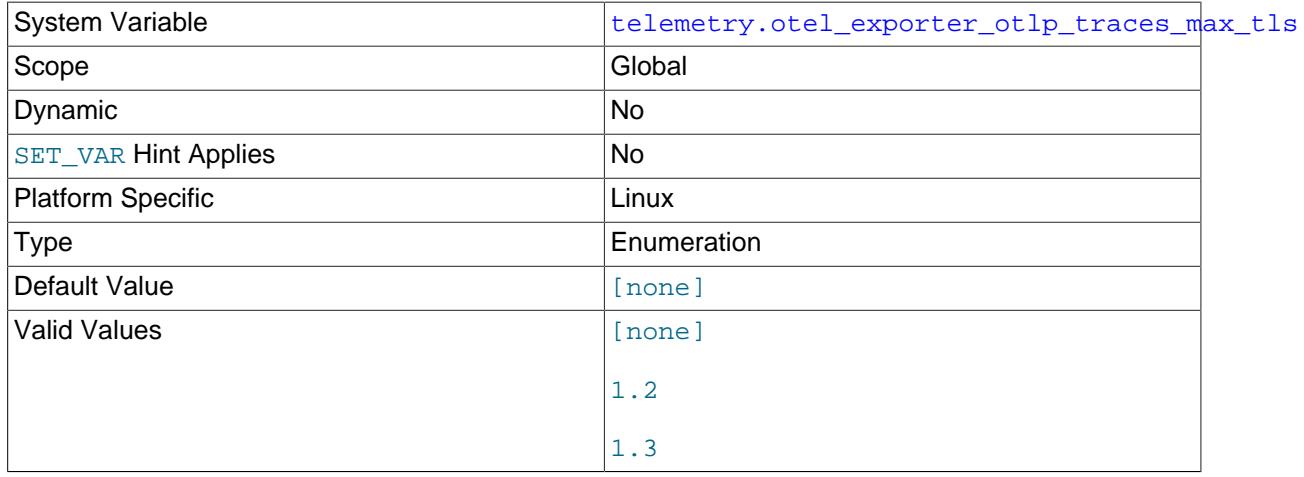

#### <span id="page-5067-0"></span>• [telemetry.otel\\_exporter\\_otlp\\_traces\\_cipher](#page-5067-0)

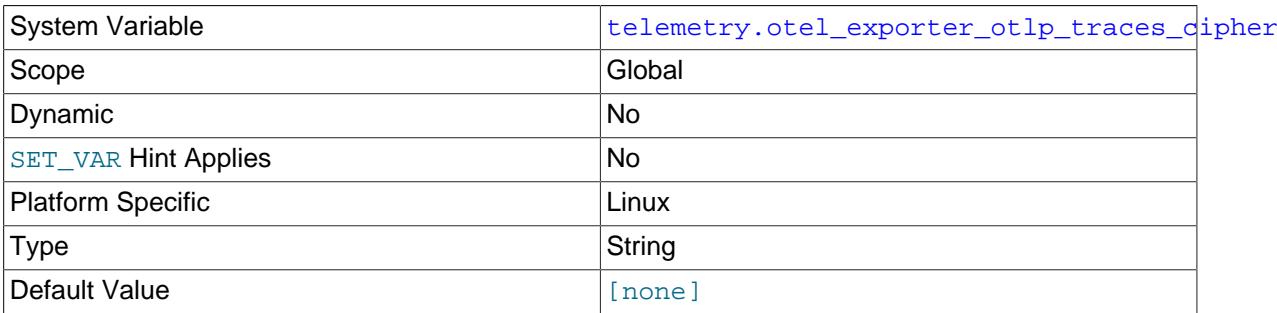

#### • [telemetry.otel\\_exporter\\_otlp\\_traces\\_cipher\\_suite](#page-5067-1)

<span id="page-5067-1"></span>5038

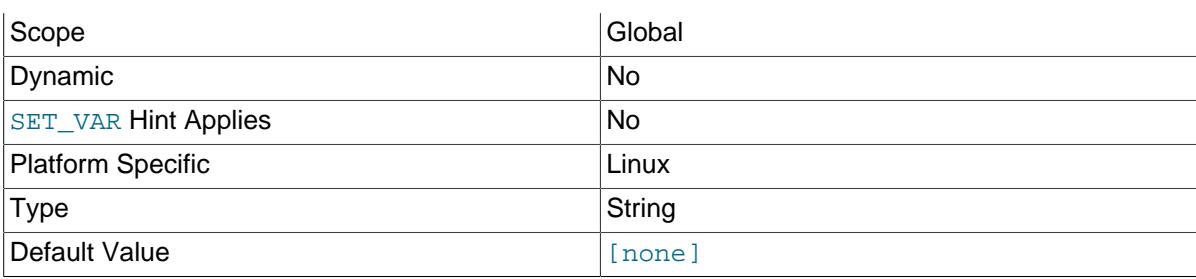

### <span id="page-5068-0"></span>**Client Configuration**

The MySQL client reads telemetry configuration from the [telemetry\_client] section of the configuration file. See [Installing Client Plugin](#page-5061-1) for information on the telemetry\_client option. The following configuration options are available:

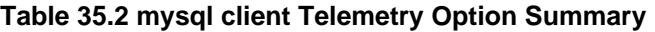

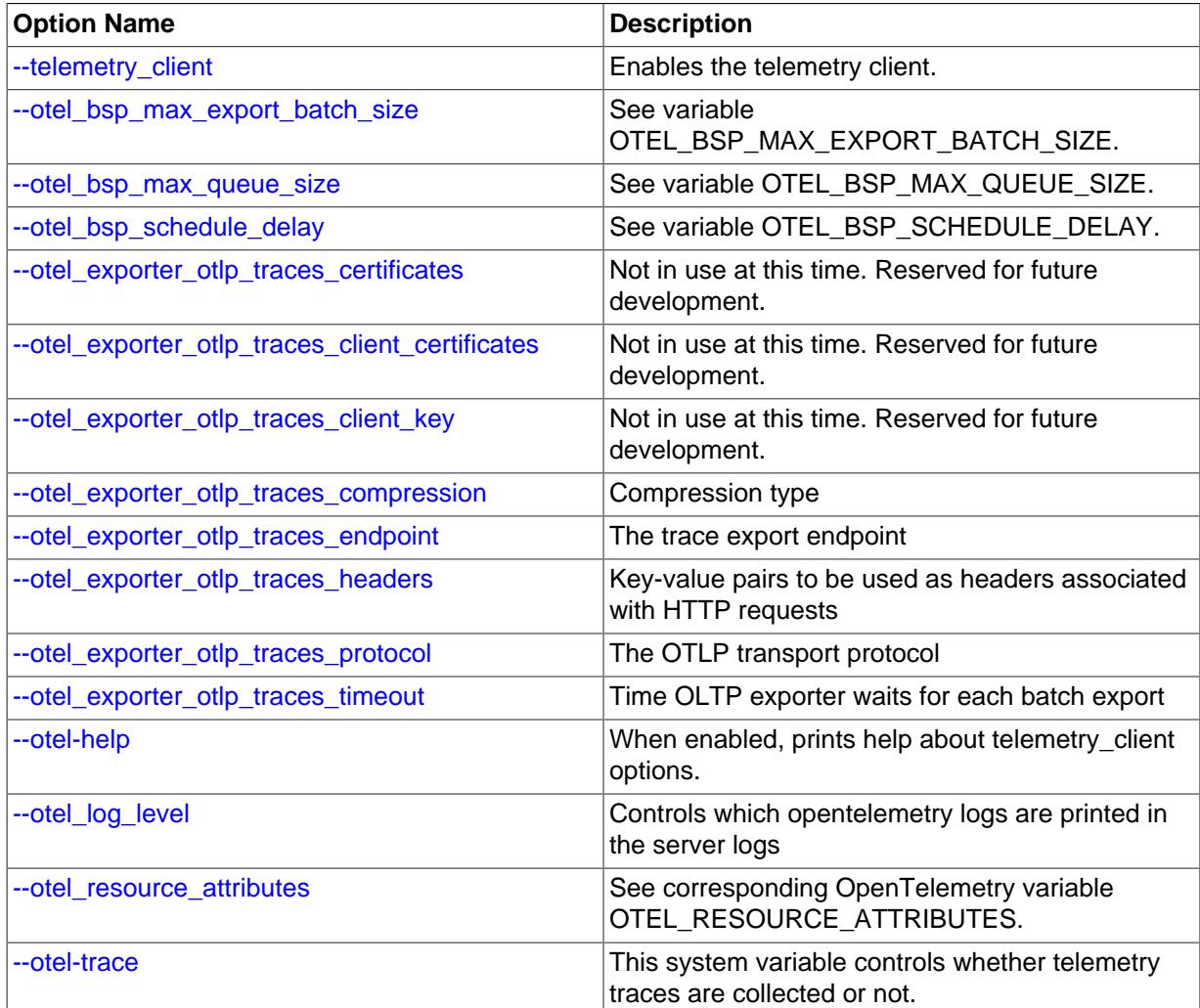

#### <span id="page-5068-1"></span>• [trace](#page-5068-1)

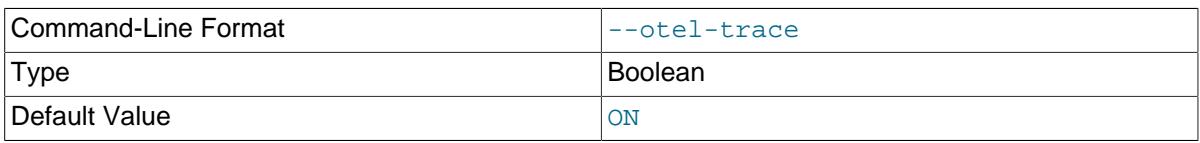

Controls whether telemetry traces are collected or not .

#### <span id="page-5069-2"></span>• [help](#page-5069-2)

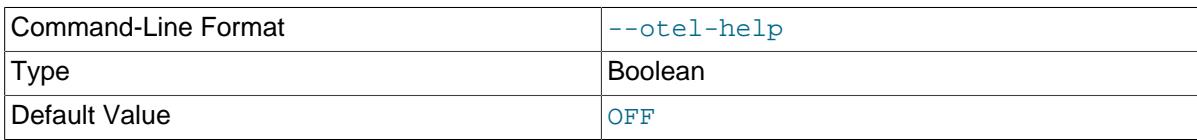

When enabled, prints help about telemetry\_client options .

#### <span id="page-5069-3"></span>• [otel\\_log\\_level](#page-5069-3)

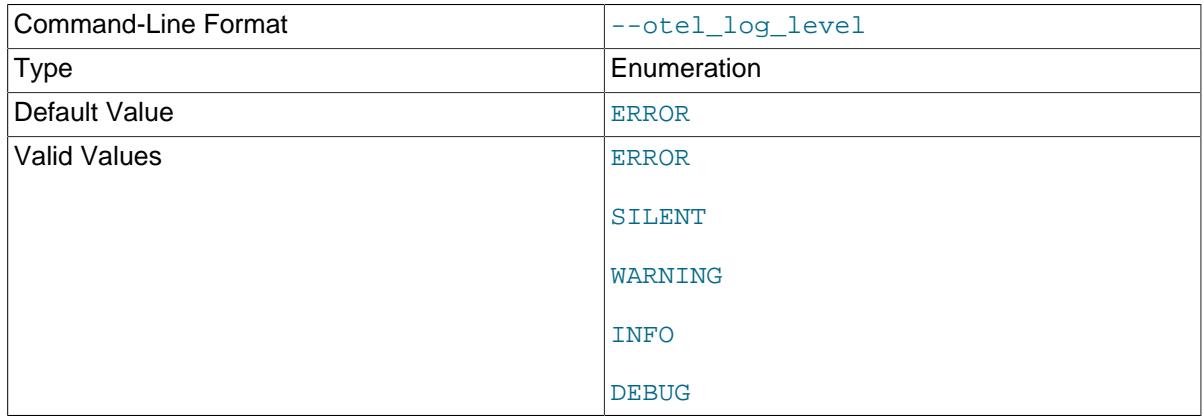

Controls which OpenTelemetry logs are printed in the server logs

#### <span id="page-5069-4"></span>• [otel\\_resource\\_attributes](#page-5069-4)

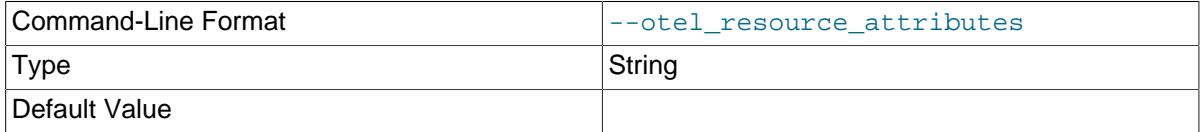

See corresponding OpenTelemetry variable OTEL\_RESOURCE\_ATTRIBUTES.

#### <span id="page-5069-1"></span>• [otel\\_exporter\\_otlp\\_traces\\_protocol](#page-5069-1)

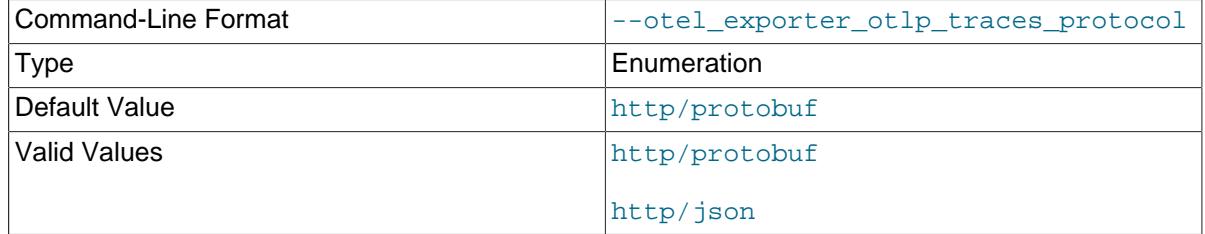

#### OTLP transport protocol

#### <span id="page-5069-0"></span>• [otel\\_exporter\\_otlp\\_traces\\_endpoint](#page-5069-0)

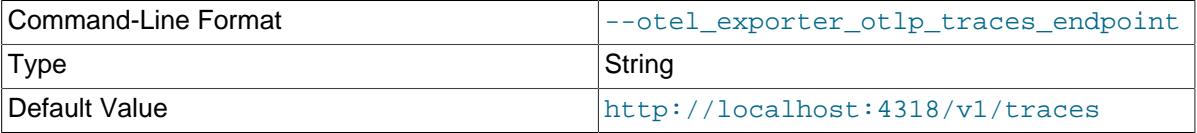

Target URL to which the exporter sends traces

#### <span id="page-5070-0"></span>• [otel\\_exporter\\_otlp\\_traces\\_certificates](#page-5070-0)

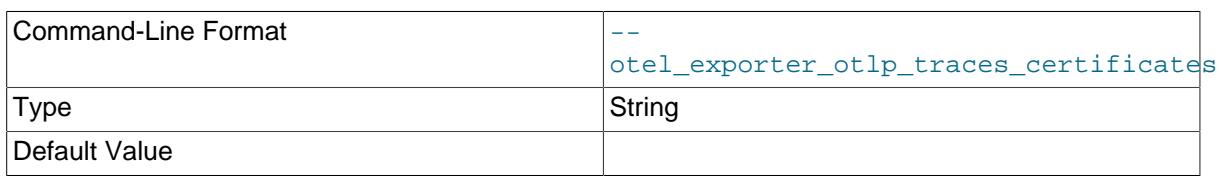

The trusted certificate to use when verifying a server's TLS credentials.

#### <span id="page-5070-2"></span>• [otel\\_exporter\\_otlp\\_traces\\_client\\_key](#page-5070-2)

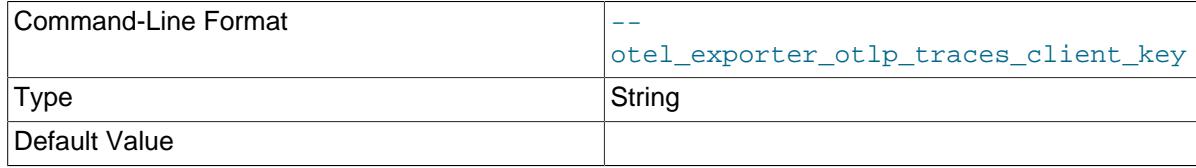

Client's private key in PEM format.

#### <span id="page-5070-1"></span>• [otel\\_exporter\\_otlp\\_traces\\_client\\_certificates](#page-5070-1)

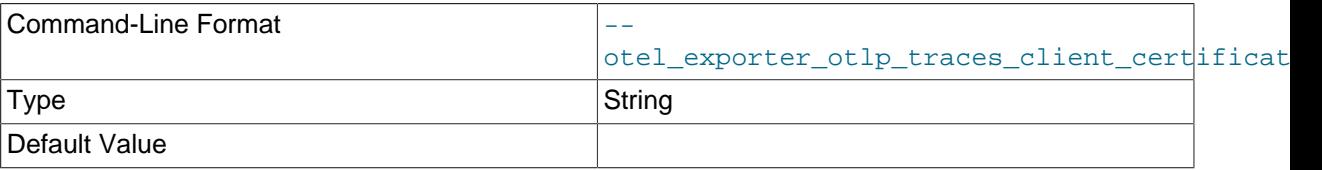

Client certificate/chain trust for clients private key in PEM format.

#### <span id="page-5070-4"></span>• [otel\\_exporter\\_otlp\\_traces\\_headers](#page-5070-4)

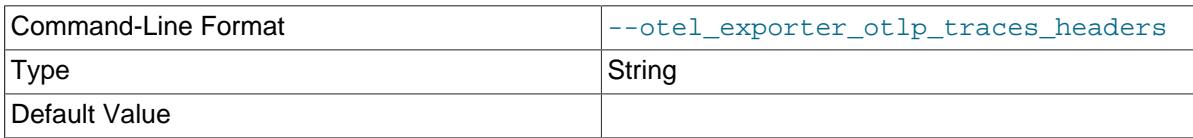

See corresponding OpenTelemetry variable OTEL\_EXPORTER\_TRACES\_HEADERS.

#### <span id="page-5070-3"></span>• [otel\\_exporter\\_otlp\\_traces\\_compression](#page-5070-3)

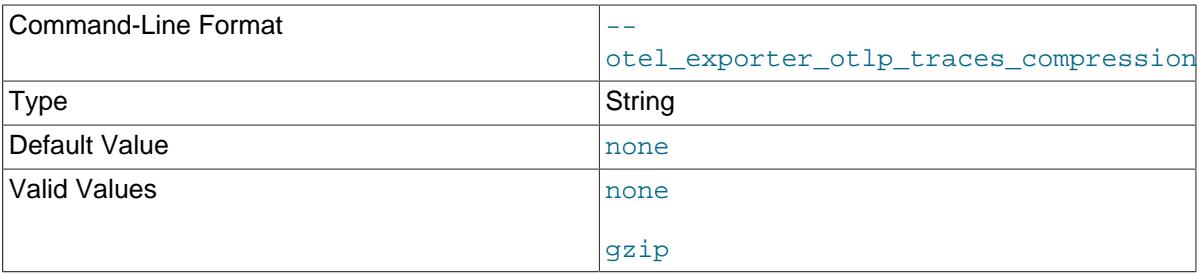

Compression used by exporter

#### <span id="page-5070-5"></span>• [otel\\_exporter\\_otlp\\_traces\\_timeout](#page-5070-5)

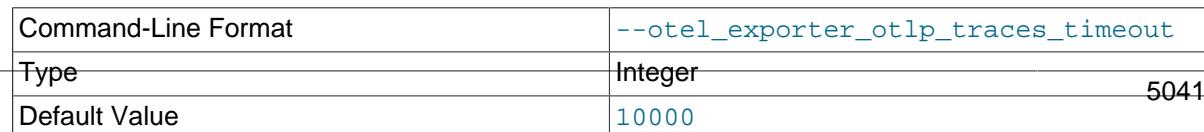

Time OLTP exporter waits for each batch export

<span id="page-5071-4"></span>• [otel\\_bsp\\_schedule\\_delay](#page-5071-4)

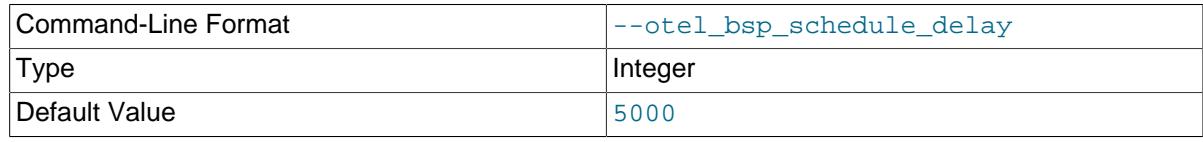

Delay interval between two consecutive exports in milliseconds

#### <span id="page-5071-3"></span>• [otel\\_bsp\\_max\\_queue\\_size](#page-5071-3)

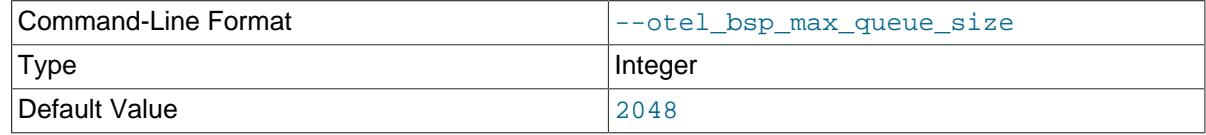

Maximum queue size

#### <span id="page-5071-2"></span>• [otel\\_bsp\\_max\\_export\\_batch\\_size](#page-5071-2)

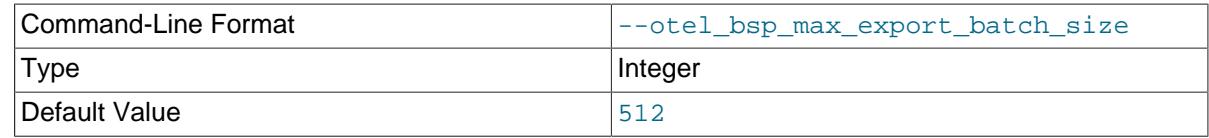

Maximum batch size

#### <span id="page-5071-1"></span>**Client Configuration Example**

The following is an example of a my. cnf configuration file containing the Client Telemetry plugin configuration:

```
[mysql]
telemetry-client = ON
[telemetry_client]
help = ON
trace = OFF
otel-resource-attributes = "RK1=RV1, RK2=RV2, RK3=RV3"
otel-log-level = "error"
otel-exporter-otlp-traces-headers = "K1=V1, K2=V2"
otel-exporter-otlp-traces-protocol = "http/json"
```
If  $t = 1$  telemetry-client = ON is set in the configuration file, you do not need to specify  $$ telemetry-client when starting the client.

### <span id="page-5071-0"></span>**35.3.2 Trace Format**

A span represents an operation within a trace. For more information, see [OpenTelemetry Span](https://github.com/open-telemetry/opentelemetry-specification/blob/main/specification/trace/api.md#span). The following span types are emitted by the telemetry component:

- [Control Span](#page-5071-5)
- [Session Span](#page-5072-0)
- [Statement Span](#page-5073-0)

#### <span id="page-5071-5"></span>**Control Span**

Issued when the telemetry configuration changes, notifying downstream system of which signal collection has been enabled or disabled.

This span type has the following attributes:

- Name: Control
- trace enabled: Boolean.
- metrics\_enabled: Boolean.
- logs enabled: Boolean
- details:

#### <span id="page-5072-0"></span>**Session Span**

Issued when a client session ends, recording data relevant to that session from initial connection to close of session.

This span type has the following attributes:

- Name: Session
- mysql.processlist\_id
- mysql.thread\_id
- mysql.user
- mysql.host
- mysql.group

This span also contains dynamic attributes generated with the format  $mysq1$ . session attr.xxx, where xxx is the session connect attribute name. See session connect attrs.

For example, after the following session disconnects:

```
mysql> select * from session_connect_attrs;
+----------------+-----------------+------------+------------------+
| PROCESSLIST_ID | ATTR_NAME | ATTR_VALUE | ORDINAL_POSITION |
               +----------------+-----------------+------------+------------------+
| 10 | _pid | 14488 | 0 |
| 10 | _platform | x86_64 | 1 |
| 10 | _os | Linux | 2 |
| 10 | _client_name | libmysql | 3 |
| 10 | os_user | malff | 4 |
          | 10 | _client_version | 8.4.0-tr | 5 |
          | 10 | program_name | mysql | 6 |
+----------------+-----------------+------------+------------------+
7 rows in set (0.00 sec)
```
#### The session span emitted is:

```
Span #
 Trace ID : 4137db42febad2d00a4123286076ba18
 Parent ID : 
    ID : b7ff26660b9fcb35
   Name : session<br>Kind : Internal
                 : Internal
    Start time : 2023-01-11 10:58:24.79557649 +0000 UTC
 End time : 2023-01-11 11:00:50.46695685 +0000 UTC
 Status code : Unset
    Status message : 
Attributes:
     -> mysql.processlist_id: Int(10)
     -> mysql.thread_id: Int(50)
     -> mysql.user: Str(root)
     -> mysql.host: Str(localhost)
     -> mysql.group: Str(USR_default)
     -> mysql.session_attr._pid: Str(14488)
     -> mysql.session_attr._platform: Str(x86_64)
```

```
 -> mysql.session_attr._os: Str(Linux)
 -> mysql.session_attr._client_name: Str(libmysql)
 -> mysql.session_attr.os_user: Str(malff)
 -> mysql.session_attr._client_version: Str(8.4.0-tr)
 -> mysql.session_attr.program_name: Str(mysql)
```
#### <span id="page-5073-0"></span>**Statement Span**

Issued when a statement execution ends in the server, recording all relevant statement information from the start of the execution to its completion.

This span type has the following attributes:

- Name: stmt
- mysql.event name
- mysql.lock\_time
- mysql.sql\_text
- mysql.digest\_text
- mysql.current\_schema
- mysql.object\_type
- mysql.object\_schema
- mysql.object\_name
- mysql.sql\_errno
- mysql.sqlstate
- mysql.message\_text
- mysql.error\_count
- mysql.warning\_count
- mysql.rows\_affected
- mysql.rows\_sent
- mysql.rows\_examined
- mysql.created\_tmp\_disk\_tables
- mysql.created\_tmp\_tables
- mysql.select\_full\_join
- mysql.select\_full\_range\_join
- mysql.select\_range
- mysql.select\_range\_check
- mysql.select\_scan
- mysql.sort\_merge\_passes
- mysql.sort\_range
- mysql.sort\_rows
- mysql.sort scan
- mysql.no\_index\_used
- mysql.no\_good\_index\_used
- mysql.max\_controlled\_memory
- mysql.max\_total\_memory
- mysql.cpu\_time

## <span id="page-5074-0"></span>**35.4 OpenTelemetry Metrics**

The Server Telemetry Metrics Service and the Server Metrics Instrument Service enable you to register and query telemetry meters, metrics, and metric measurements, in order to periodically export these measurements using the OpenTelemetry protocol.

For more information on these services, see Server Telemetry Metrics Service and the Server Metrics Instrument Service documentation in the MySQL Server Doxygen Documentation.

### <span id="page-5074-1"></span>**35.4.1 Configuring Metrics Telemetry**

#### <span id="page-5074-3"></span>**Server Configuration**

• [telemetry.otel\\_exporter\\_otlp\\_metrics\\_protocol](#page-5074-3)

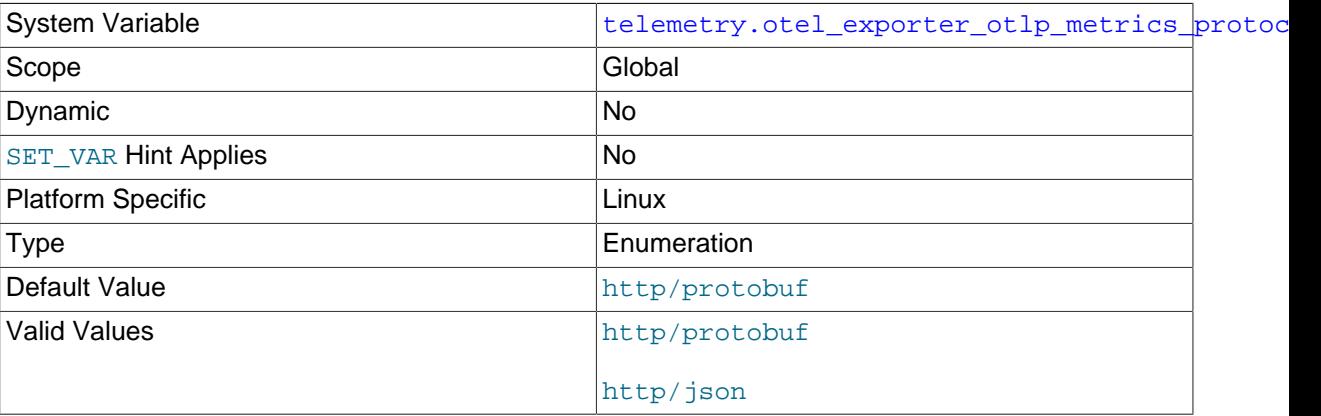

The OLTP transport protocol.

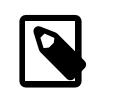

### **Note**

MySQL does not support the gprc protocol.

#### <span id="page-5074-2"></span>• [telemetry.otel\\_exporter\\_otlp\\_metrics\\_endpoint](#page-5074-2)

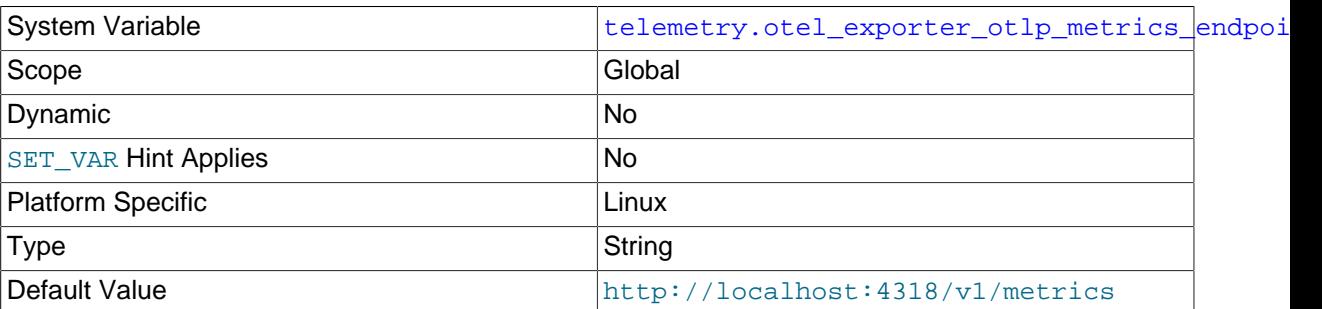

Endpoint metric signals are sent to.

#### <span id="page-5075-0"></span>• [telemetry.otel\\_exporter\\_otlp\\_metrics\\_certificates](#page-5075-0)

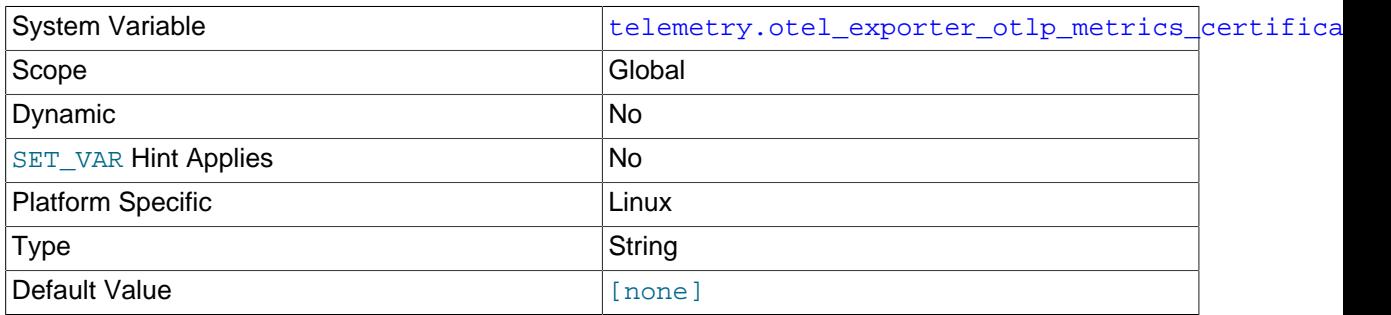

The trusted certificate to use when verifying a server's TLS credentials.

#### <span id="page-5075-2"></span>• [telemetry.otel\\_exporter\\_otlp\\_metrics\\_client\\_key](#page-5075-2)

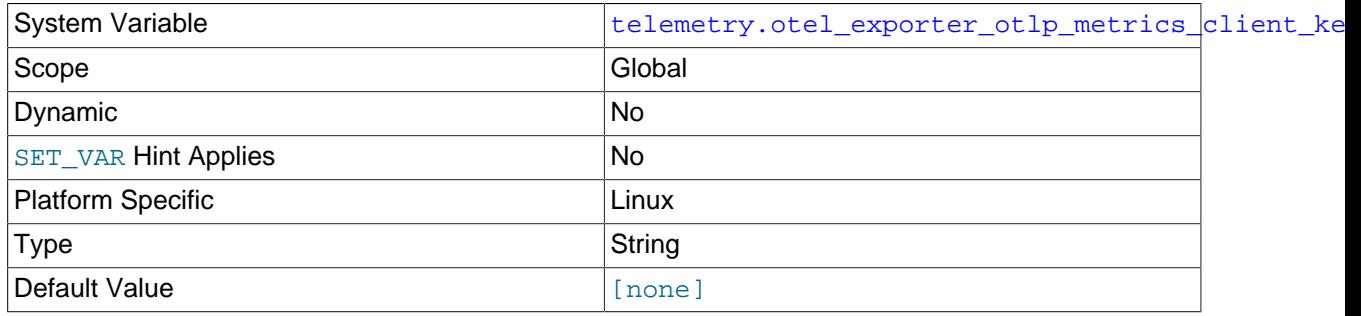

Client's private key in PEM format.

#### <span id="page-5075-1"></span>• [telemetry.otel\\_exporter\\_otlp\\_metrics\\_client\\_certificates](#page-5075-1)

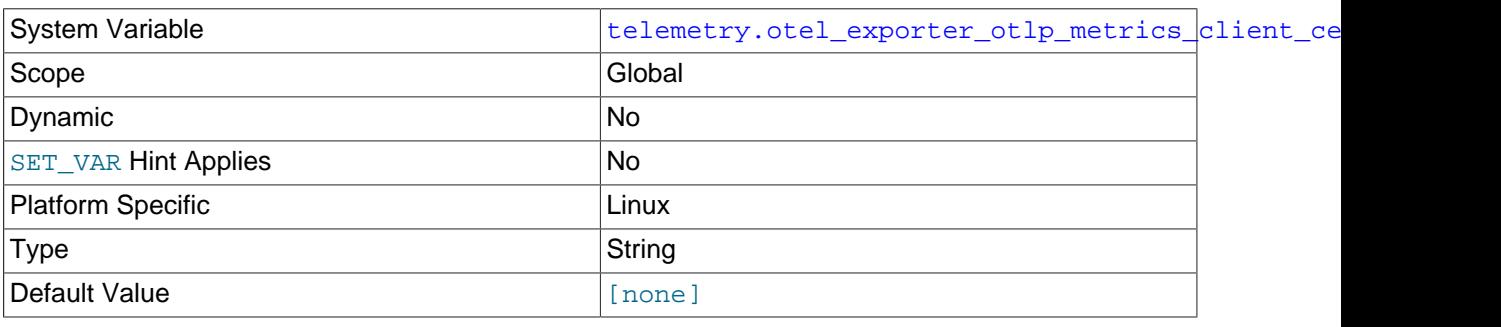

Client certificate/chain trust for clients private key in PEM format.

#### • [telemetry.otel\\_exporter\\_otlp\\_metrics\\_min\\_tls](#page-5075-3)

<span id="page-5075-3"></span>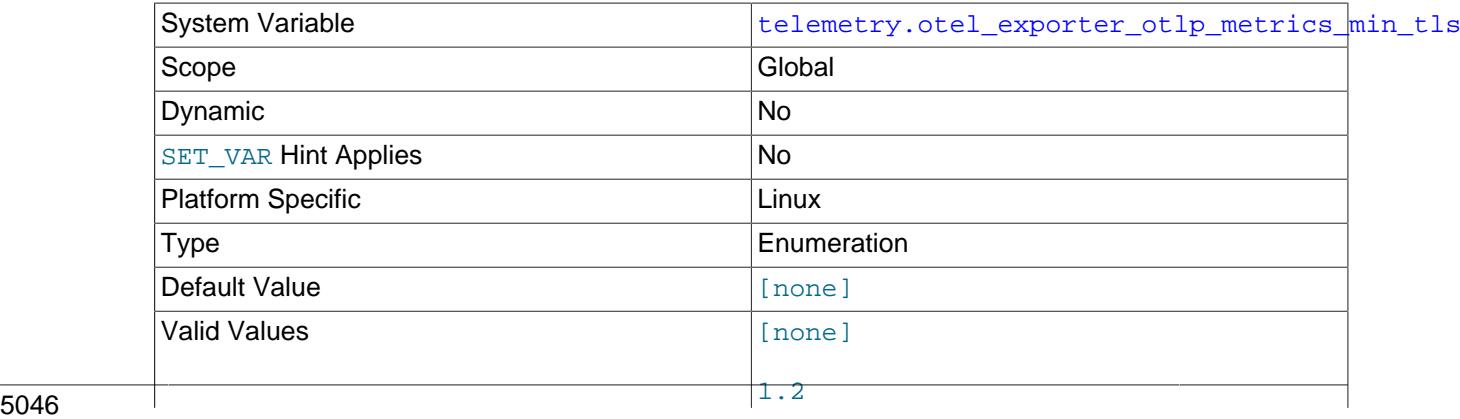
1.3

Minimum TLS version to use for metrics.

<span id="page-5076-0"></span>• [telemetry.otel\\_exporter\\_otlp\\_metrics\\_max\\_tls](#page-5076-0)

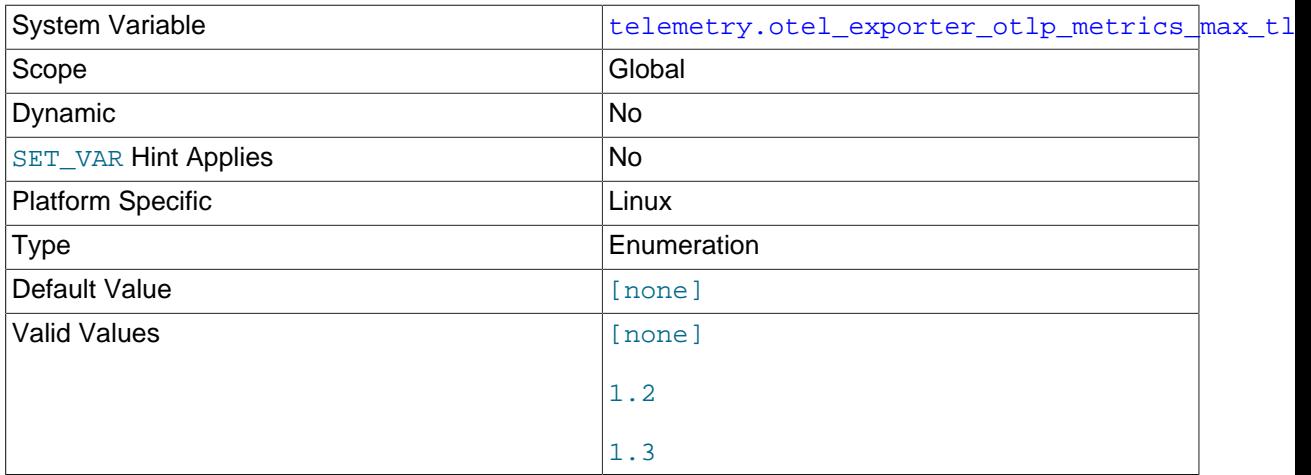

#### Maximum TLS version to use for metrics.

#### <span id="page-5076-1"></span>• [telemetry.otel\\_exporter\\_otlp\\_metrics\\_cipher](#page-5076-1)

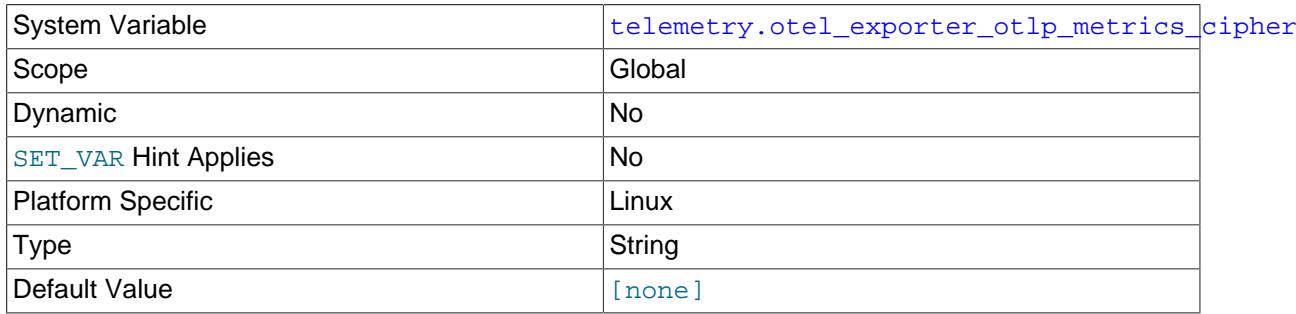

TLS cipher to use for metrics (TLS 1.2).

#### <span id="page-5076-2"></span>• [telemetry.otel\\_exporter\\_otlp\\_metrics\\_cipher\\_suite](#page-5076-2)

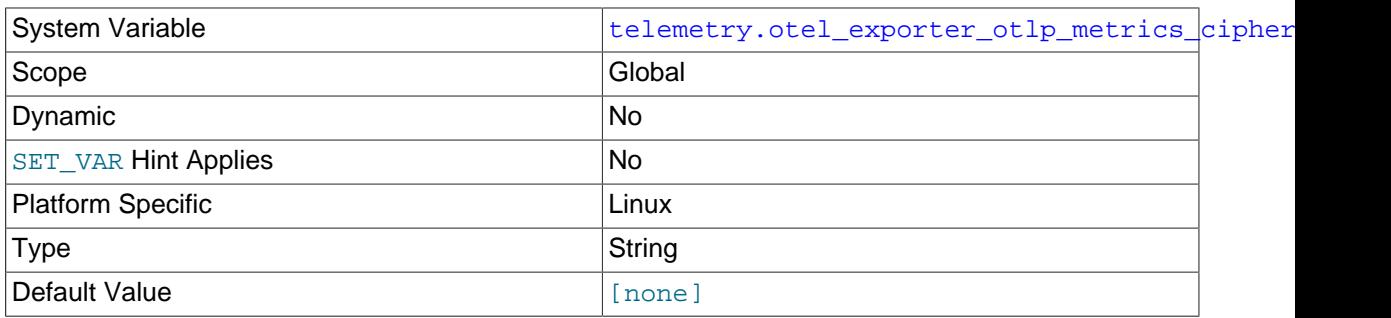

TLS cipher to use for metrics (TLS 1.3).

#### <span id="page-5076-3"></span>• [telemetry.otel\\_exporter\\_otlp\\_metrics\\_headers](#page-5076-3)

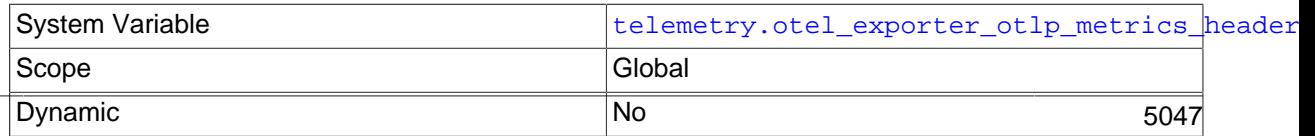

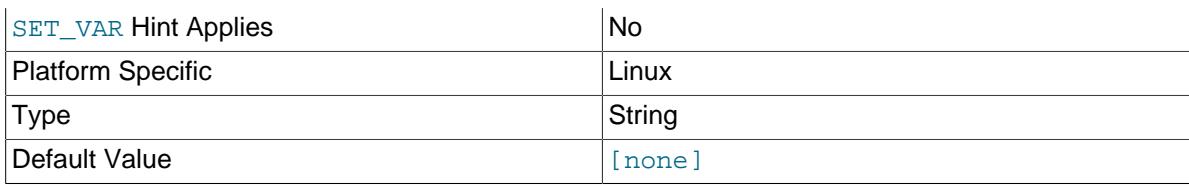

Key-value pairs to be used as headers associated with HTTP requests.

#### <span id="page-5077-0"></span>• [telemetry.otel\\_exporter\\_otlp\\_metrics\\_compression](#page-5077-0)

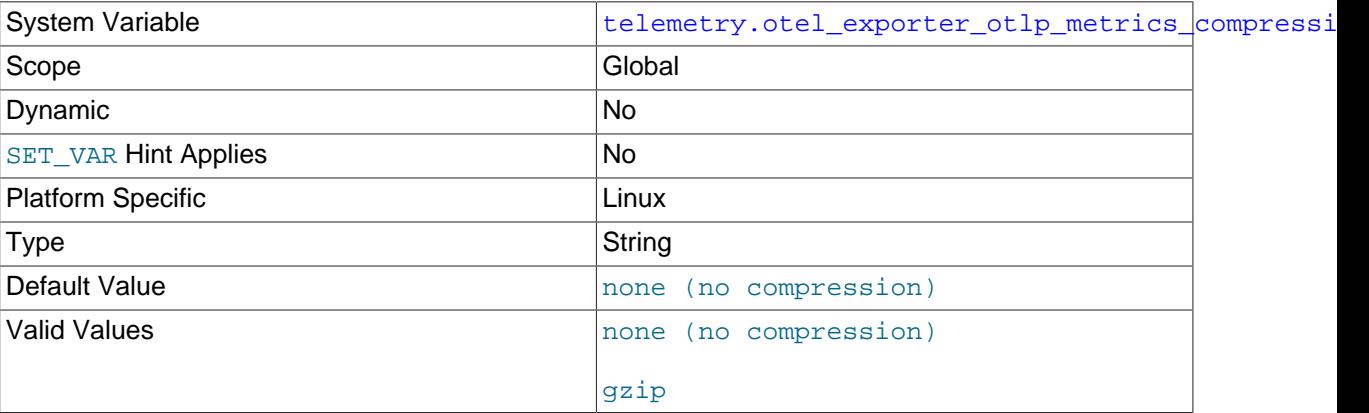

#### Compression used by exporter

#### <span id="page-5077-1"></span>• [telemetry.otel\\_exporter\\_otlp\\_metrics\\_timeout](#page-5077-1)

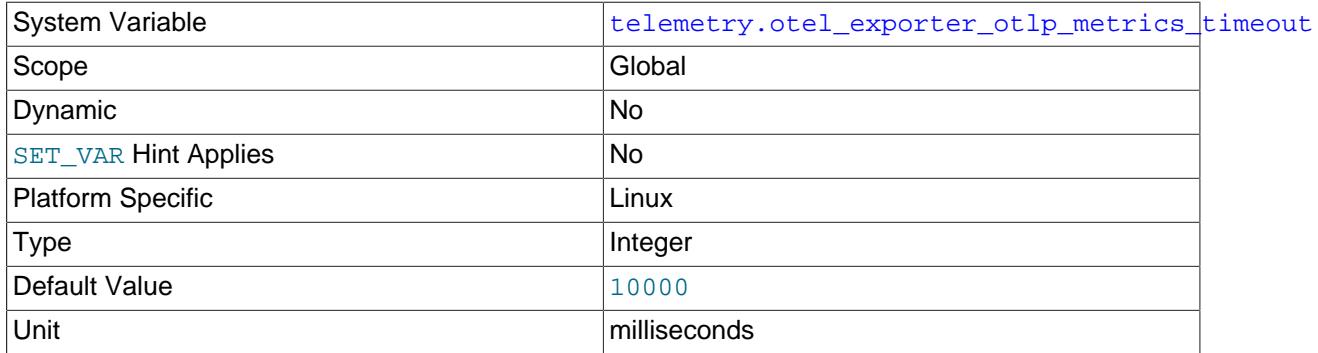

Time in milliseconds the OLTP exporter waits for each batch export.

#### <span id="page-5077-2"></span>• [telemetry.metrics\\_reader\\_frequency\\_1](#page-5077-2)

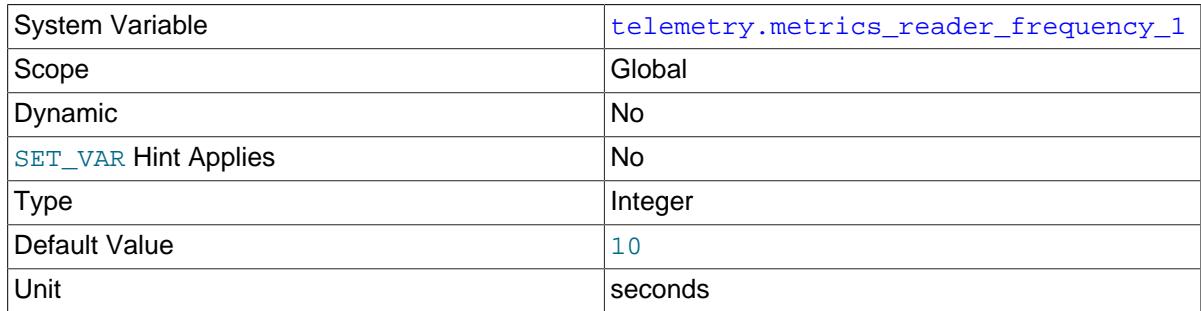

Mandatory. Defines the interval in seconds (f1) between meter evaluations for meters with a frequency less than or equal to the interval, f1. For example:

SELECT \* from performance\_schema.setup\_meters WHERE FREQUENCY <= telemetry.metrics\_reader\_frequency\_1

#### <span id="page-5078-0"></span>• [telemetry.metrics\\_reader\\_frequency\\_2](#page-5078-0)

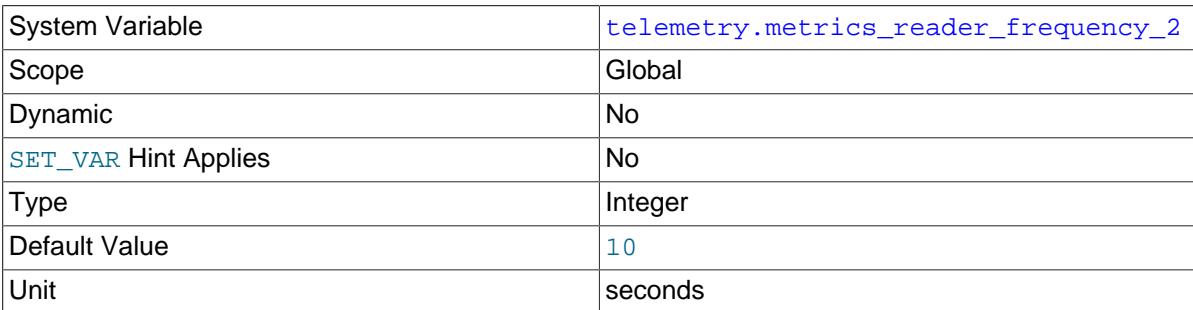

Optional. Defines the interval in seconds (f2) between meter evaluations for meters with a frequency greater than the interval, f1. For example, if f1 and f2 are defined:

SELECT \* from performance\_schema.setup\_meters WHERE FREQUENCY <= telemetry.metrics\_reader\_frequency\_1

and, every f2 seconds:

```
SELECT * from performance_schema.setup_meters 
       WHERE FREQUENCY > telemetry.metrics_reader_frequency_1 
       AND FREQUENCY <= metrics_reader_frequency_2;
```
#### <span id="page-5078-1"></span>• [telemetry.metrics\\_reader\\_frequency\\_3](#page-5078-1)

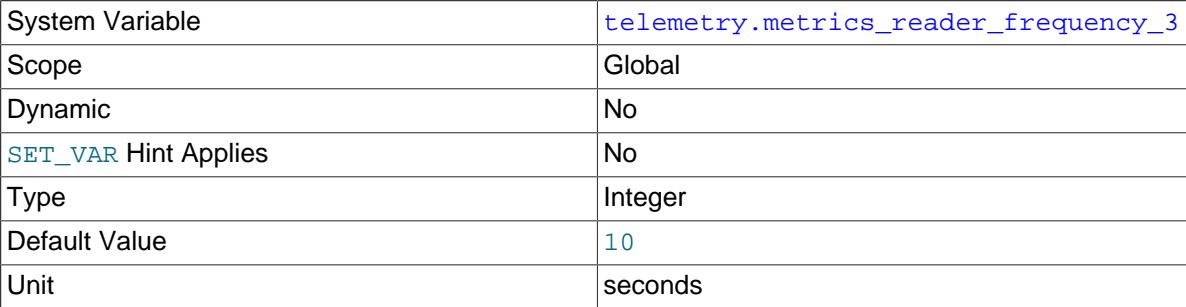

Optional. Defines the interval in seconds (f3) between meter evaluations for meters with a frequency greater than the interval, f2. For example, if f1, f2, and f3 are defined:

SELECT \* from performance\_schema.setup\_meters WHERE FREQUENCY <= telemetry.metrics\_reader\_frequency\_1

and, every f2 seconds:

```
SELECT * from performance_schema.setup_meters 
       WHERE FREQUENCY > telemetry.metrics_reader_frequency_1 
       AND FREQUENCY <= metrics_reader_frequency_2;
```
and, every f3 seconds:

SELECT \* from performance\_schema.setup\_meters WHERE FREQUENCY > telemetry.metrics\_reader\_frequency\_2;

#### **35.4.2 Server Meters**

The server metrics are organised in groups, called Meters.

mysql> select \* from performance\_schema.setup\_meters; +------------------------+-----------+---------+-------------------------------------------+

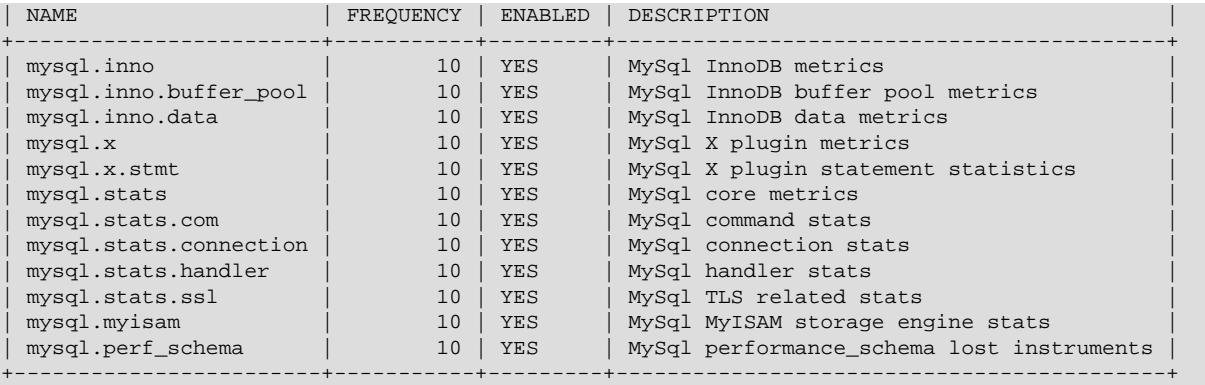

FREQUENCY and ENABLED can be edited. For example, to update the frequency of the mysql.inno metrics:

mysql>update performance\_schema.setup\_meters set FREQUENCY='30' where name = 'mysql.inno';

The maximum number of meter instruments which can be created is set by performance schema max meter classes.

### **35.4.3 Server Metrics**

The following server metrics are registered by default:

- [mysql.stats Metrics](#page-5079-0)
- [mysql.stats.com Metrics](#page-5083-0)
- [mysql.stats.connection Metrics](#page-5083-1)
- [mysql.perf\\_schema Metrics](#page-5083-2)
- [mysql.stats.handler Metrics](#page-5085-0)
- [mysql.stats.myisam Metrics](#page-5086-0)
- [mysql.stats.ssl Metrics](#page-5086-1)
- [mysql.inno Metrics](#page-5087-0)
- [mysql.inno.buffer\\_pool Metrics](#page-5088-0)
- [mysql.inno.data Metrics](#page-5089-0)
- [mysql.x Metrics](#page-5089-1)
- [mysql.x.stmt Metrics](#page-5092-0)

The maximum number of metric instruments which can be created is set by [performance\\_schema\\_max\\_metric\\_classes](#page-4941-0).

#### <span id="page-5079-0"></span>**mysql.stats Metrics**

#### **Table 35.3 mysql.stats Metrics**

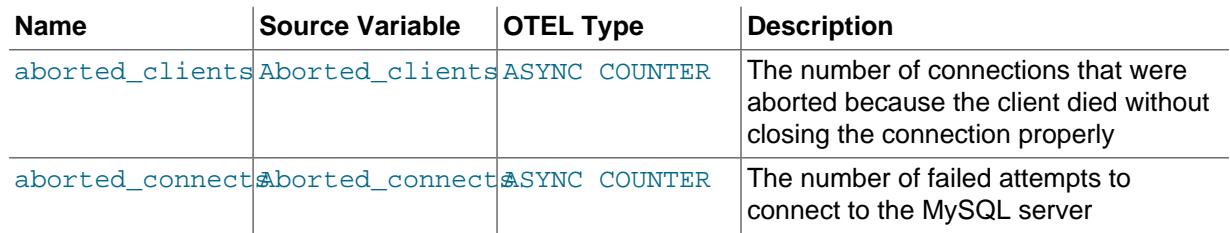

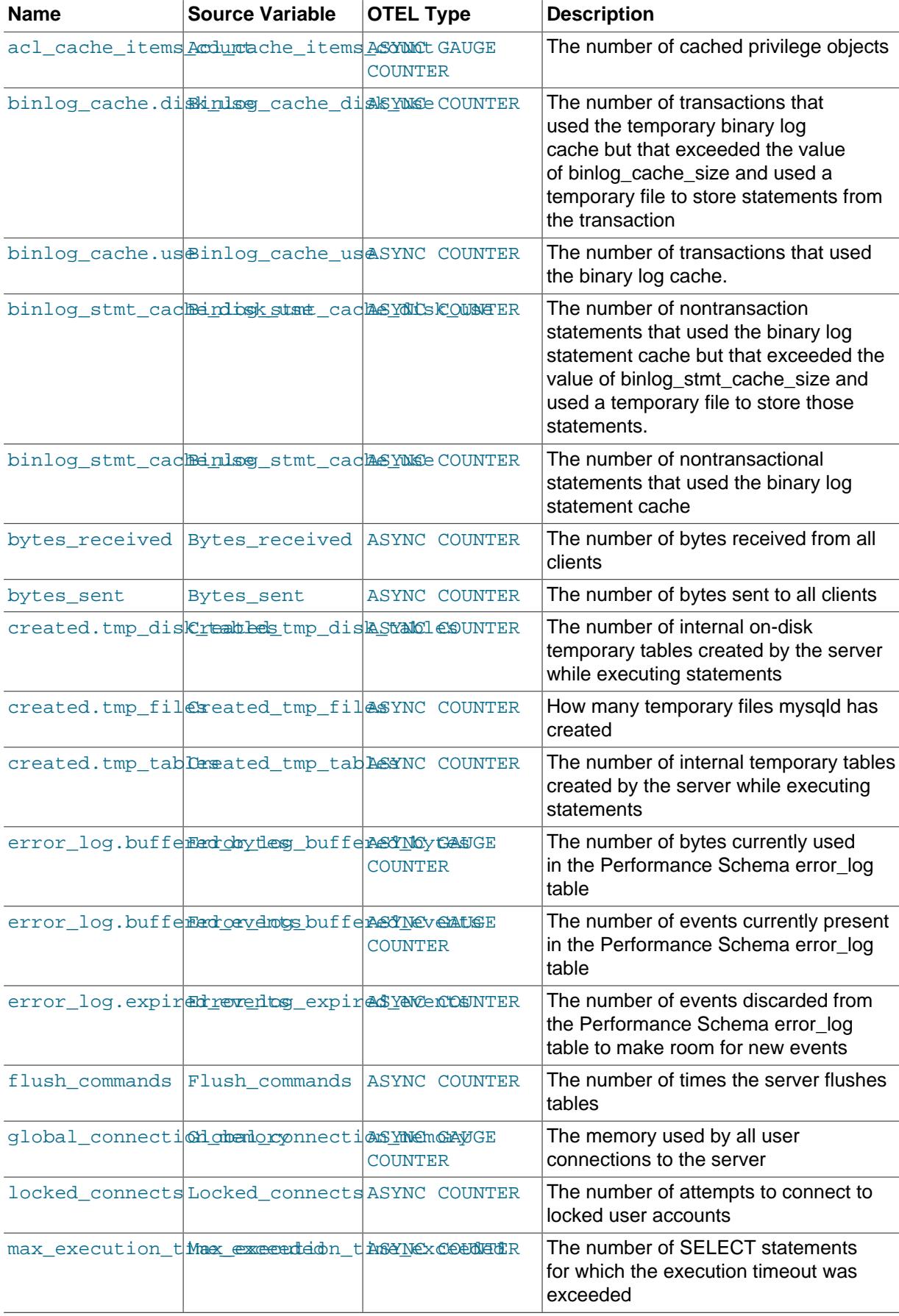

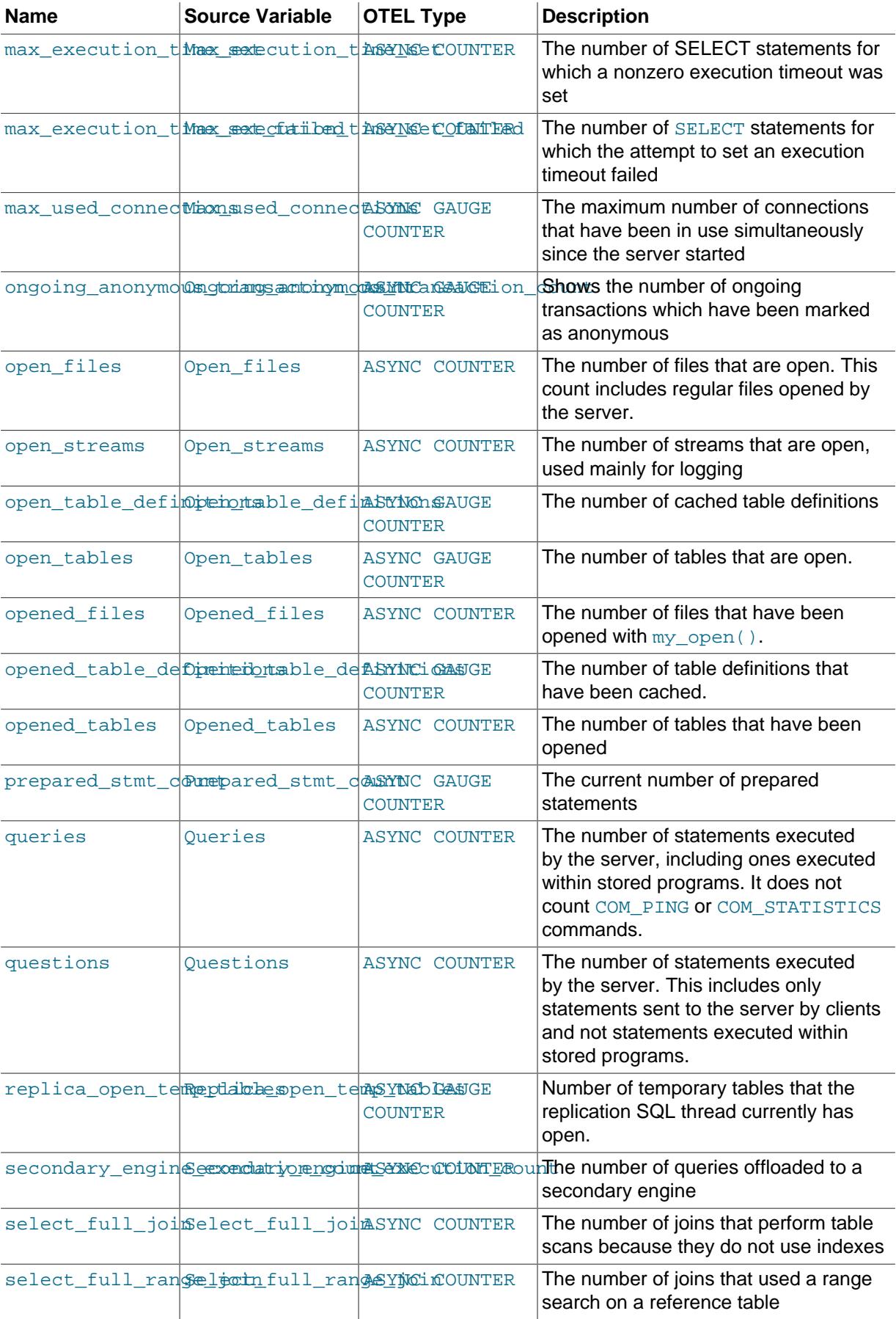

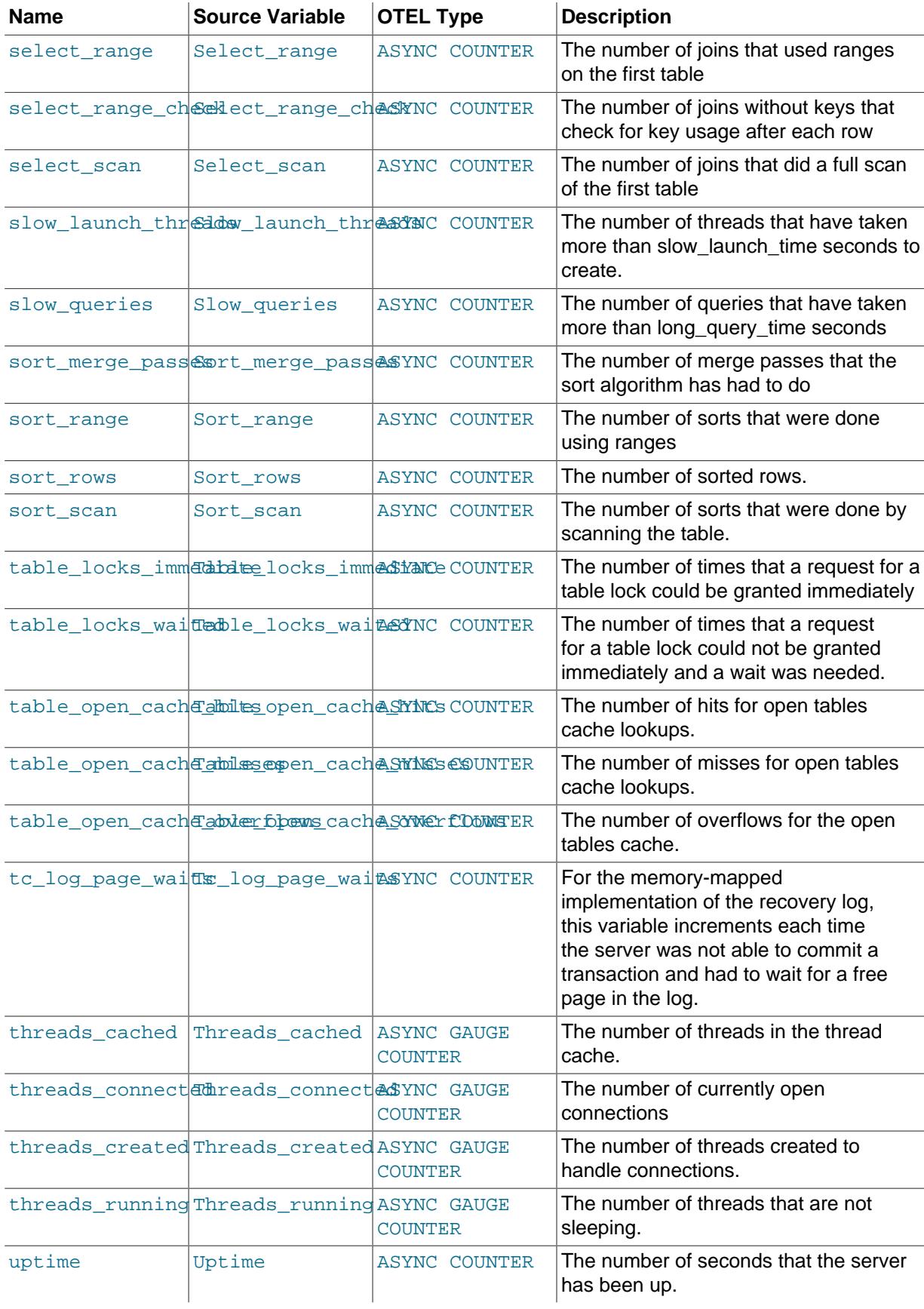

#### <span id="page-5083-0"></span>**mysql.stats.com Metrics**

The mysql.stats.com metrics correspond to the Com\_xxx statement counter variables. See [Section 7.1.10, "Server Status Variables"](#page-894-0) and [Com\\_xxx](#page-896-0)for more information.

The mysql.stats.com metrics are named for those variables, without the Com\_ prefix. For example, the select metric corresponds to the Com\_select statement counter variable.

These metrics are of OTEL Type ASYNC COUNTER and record the number of times (INTEGER) the corresponding command statement has been executed.

#### <span id="page-5083-1"></span>**mysql.stats.connection Metrics**

The mysql.stats.connection metrics correspond to the Connections and Connection\_XXX status variables.

| <b>Name</b>    | <b>Source Variable</b>                        | <b>OTEL Type</b>     | <b>Description</b>                                                                                                    |
|----------------|-----------------------------------------------|----------------------|----------------------------------------------------------------------------------------------------|
| total          | Connections                                   | <b>ASYNC COUNTER</b> | Cumulative count of total connections<br>created.                                                                                                    |
| errors accept  | Connection_errorSYACceptINTER                 |                      | The number of errors that occurred<br>during calls to accept () on the<br>listening port.                                                              |
|                | errors_internal Connection_errors YNOteONNTER |                      | The number of connections refused due<br>to internal errors in the server, such as<br>failure to start a new thread or an out-of-<br>memory condition. |
|                |                                               |                      | errors_max_connectionerstion_errolASSMM&XCOMMTERRtipThe number of connections refused<br>because the server max_connections<br>limit was reached.      |
|                |                                               |                      | errors_peer_addfessection_errdASYMeefCaMChEss The number of errors that occurred<br>while searching for connecting client IP<br>addresses.             |
| errors select  | Connection_errors YNEL COUNTER                |                      | The number of errors that occurred<br>during calls to select() or poll() on the<br>listening port.                                                     |
| errors tcpwrap | Connection_errorsYNCpCCOMNTER                 |                      | The number of connections refused by<br>the libwrap library.                                                                                           |

**Table 35.4 mysql.stats.connection Metrics**

#### <span id="page-5083-2"></span>**mysql.perf\_schema Metrics**

The mysql.perf\_schema correspond to the Performance\_schema\_XXX status variables. See [Section 29.7, "Performance Schema Status Monitoring"](#page-4753-0).

#### **Table 35.5 mysql.perf\_schema Metrics**

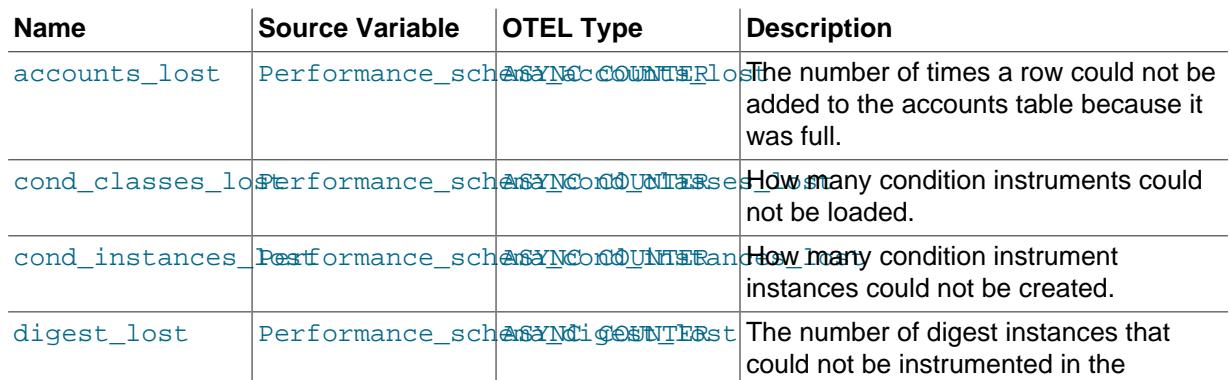

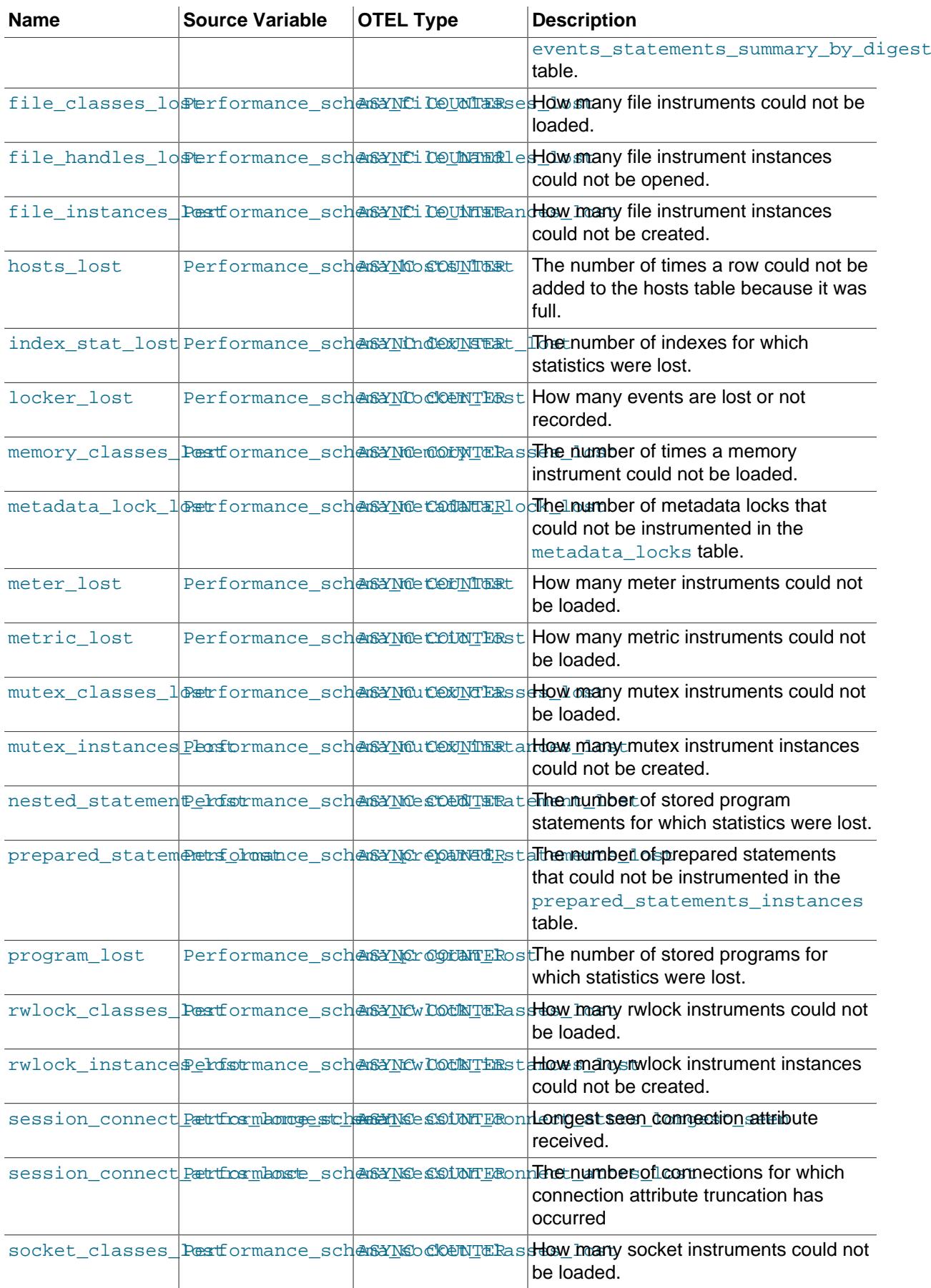

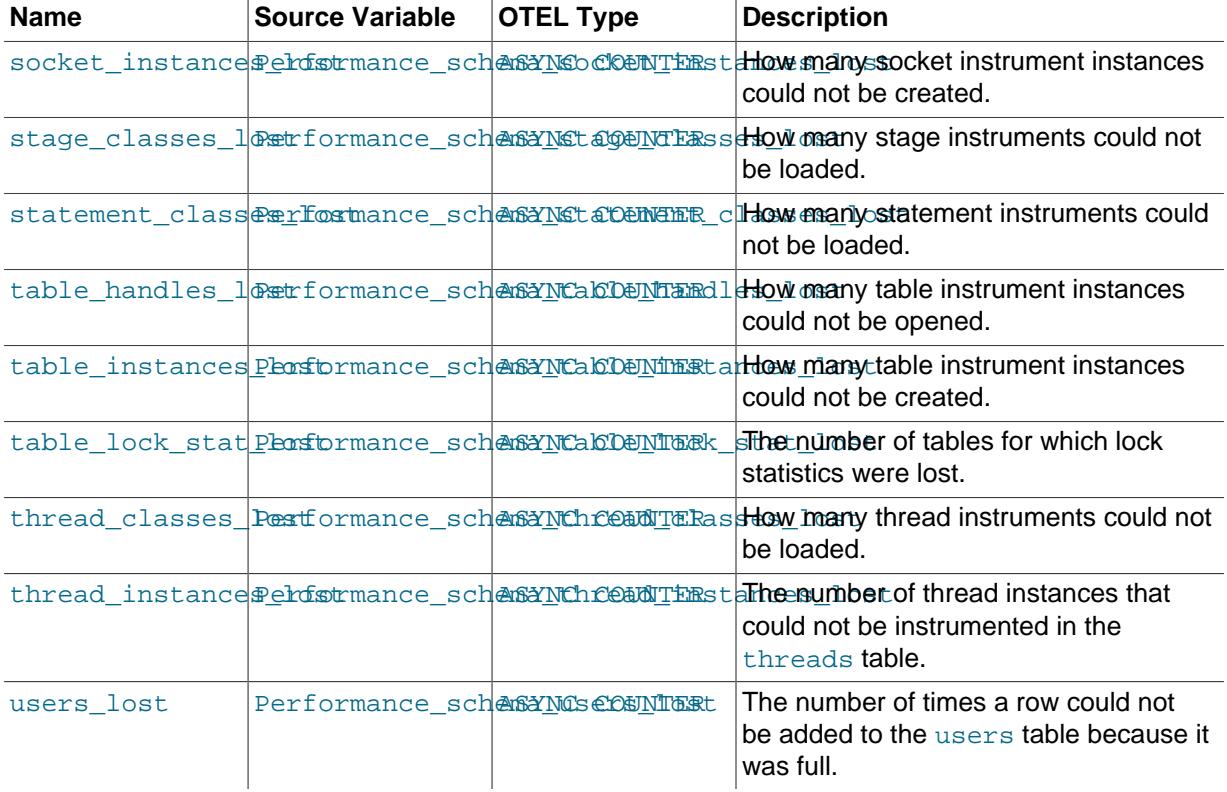

# <span id="page-5085-0"></span>**mysql.stats.handler Metrics**

The mysql.stats.handler metrics correspond to the Handler\_XXX status variables.

### **Table 35.6 mysql.perf\_schema Metrics**

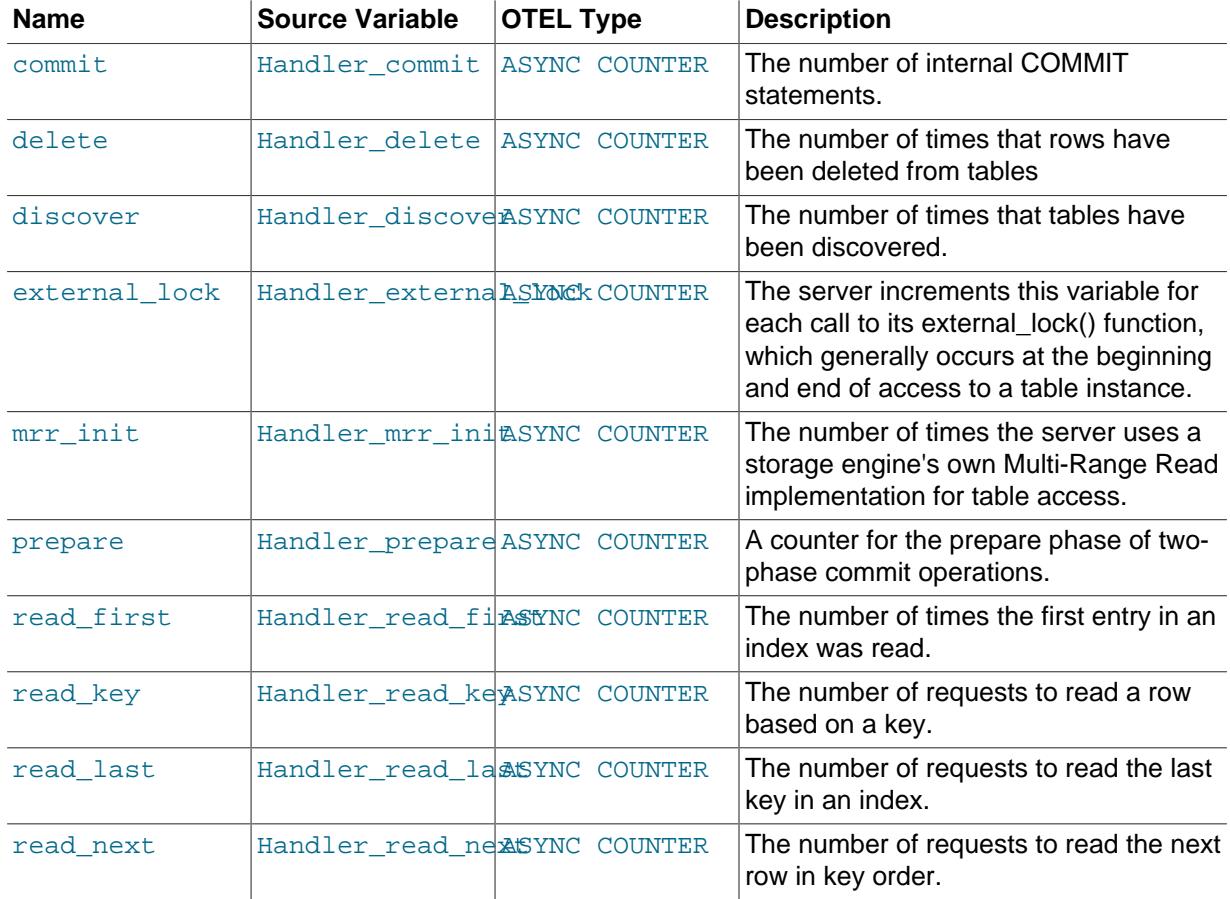

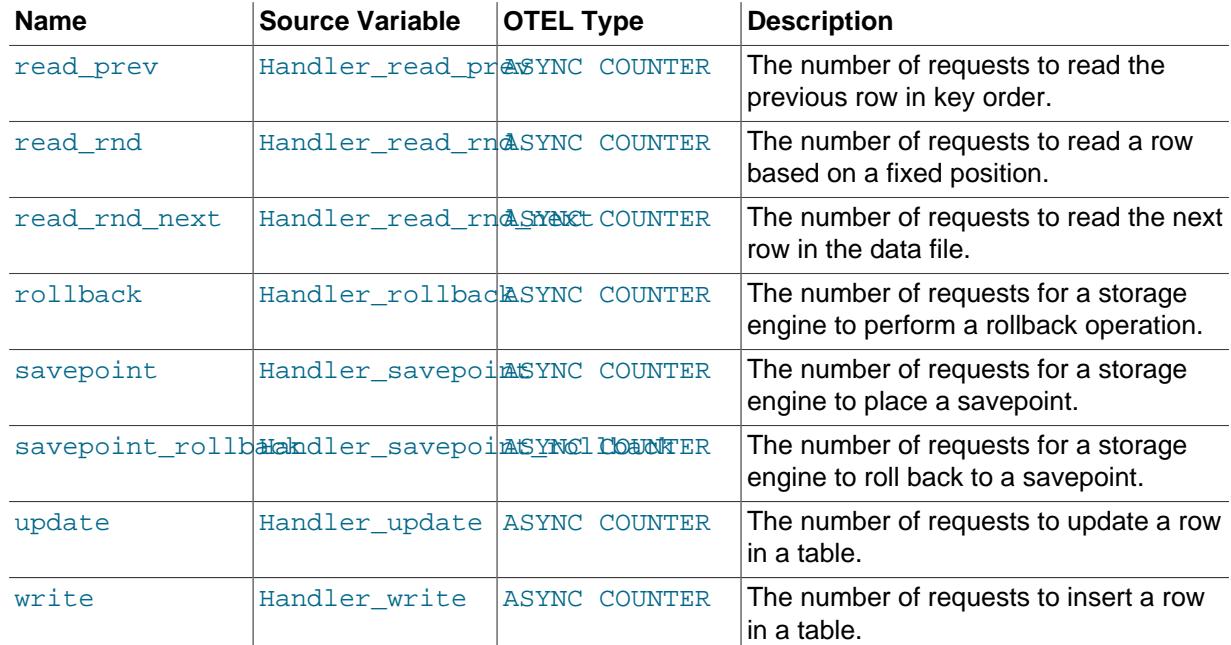

## <span id="page-5086-0"></span>**mysql.stats.myisam Metrics**

### **Table 35.7 mysql.perf\_schema Metrics**

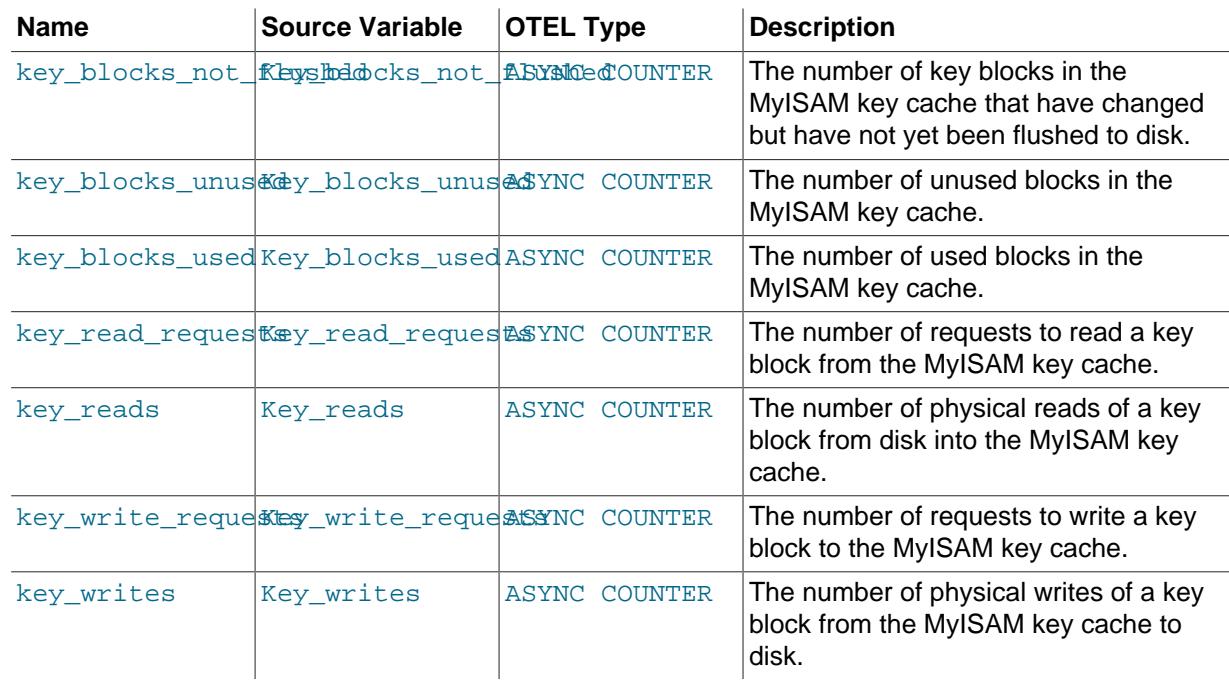

# <span id="page-5086-1"></span>**mysql.stats.ssl Metrics**

### **Table 35.8 mysql.stats.ssl Metrics**

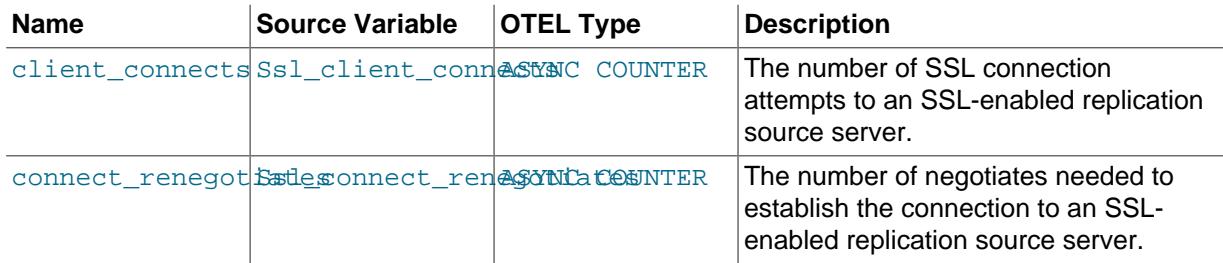

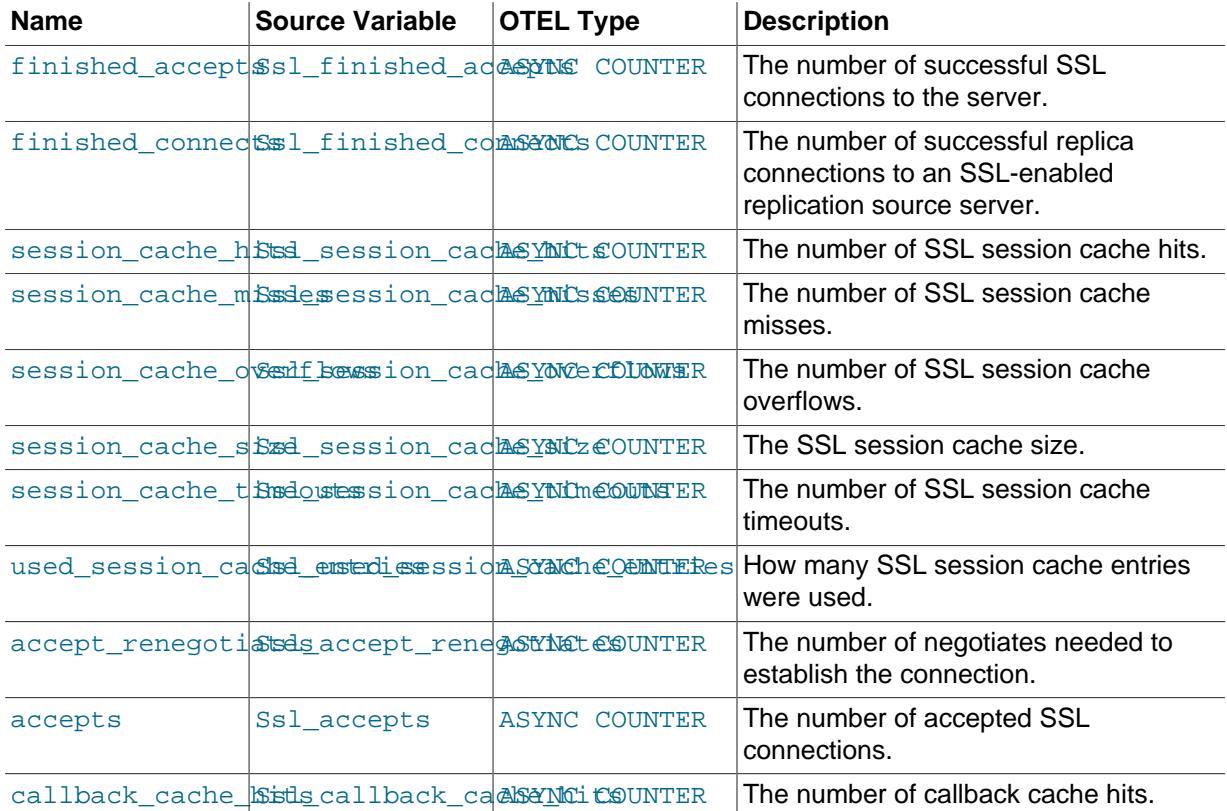

# <span id="page-5087-0"></span>**mysql.inno Metrics**

### **Table 35.9 mysql.inno Metrics**

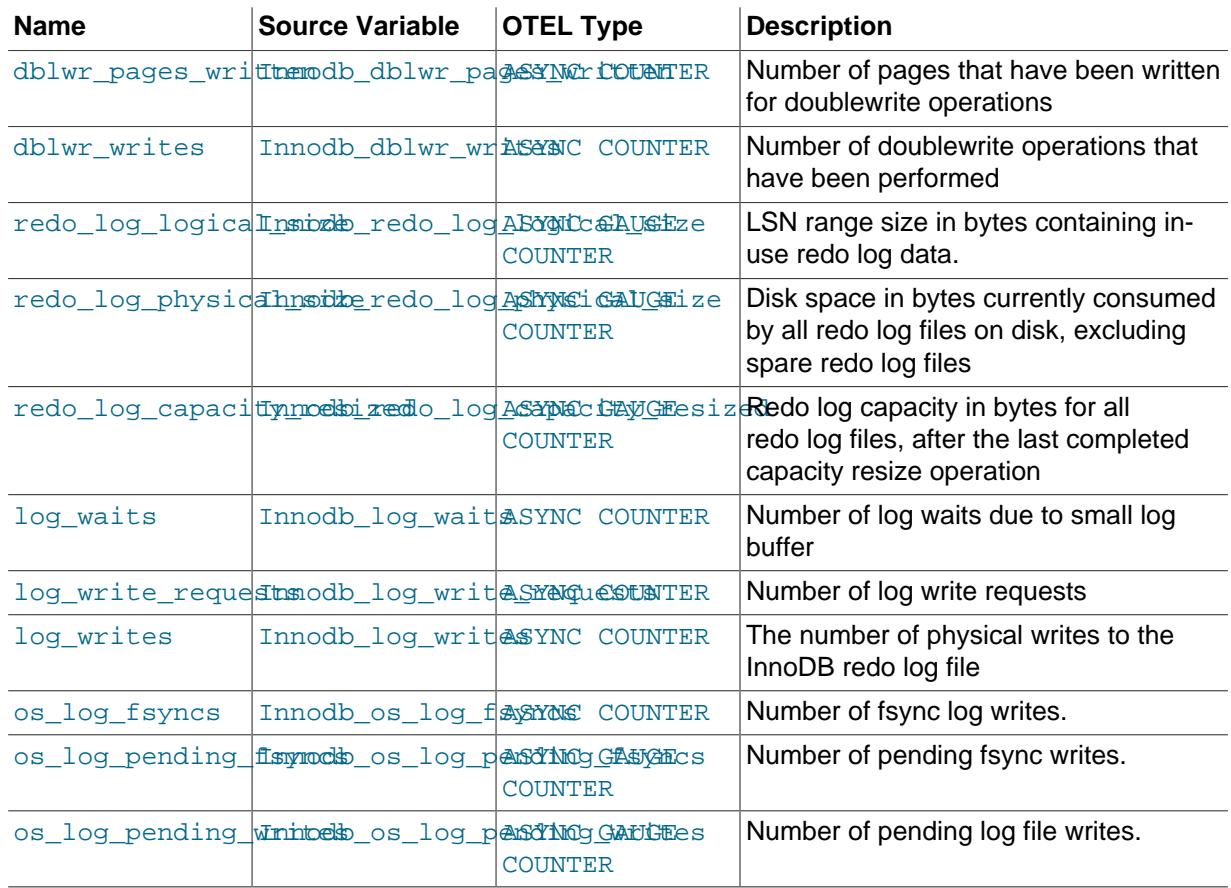

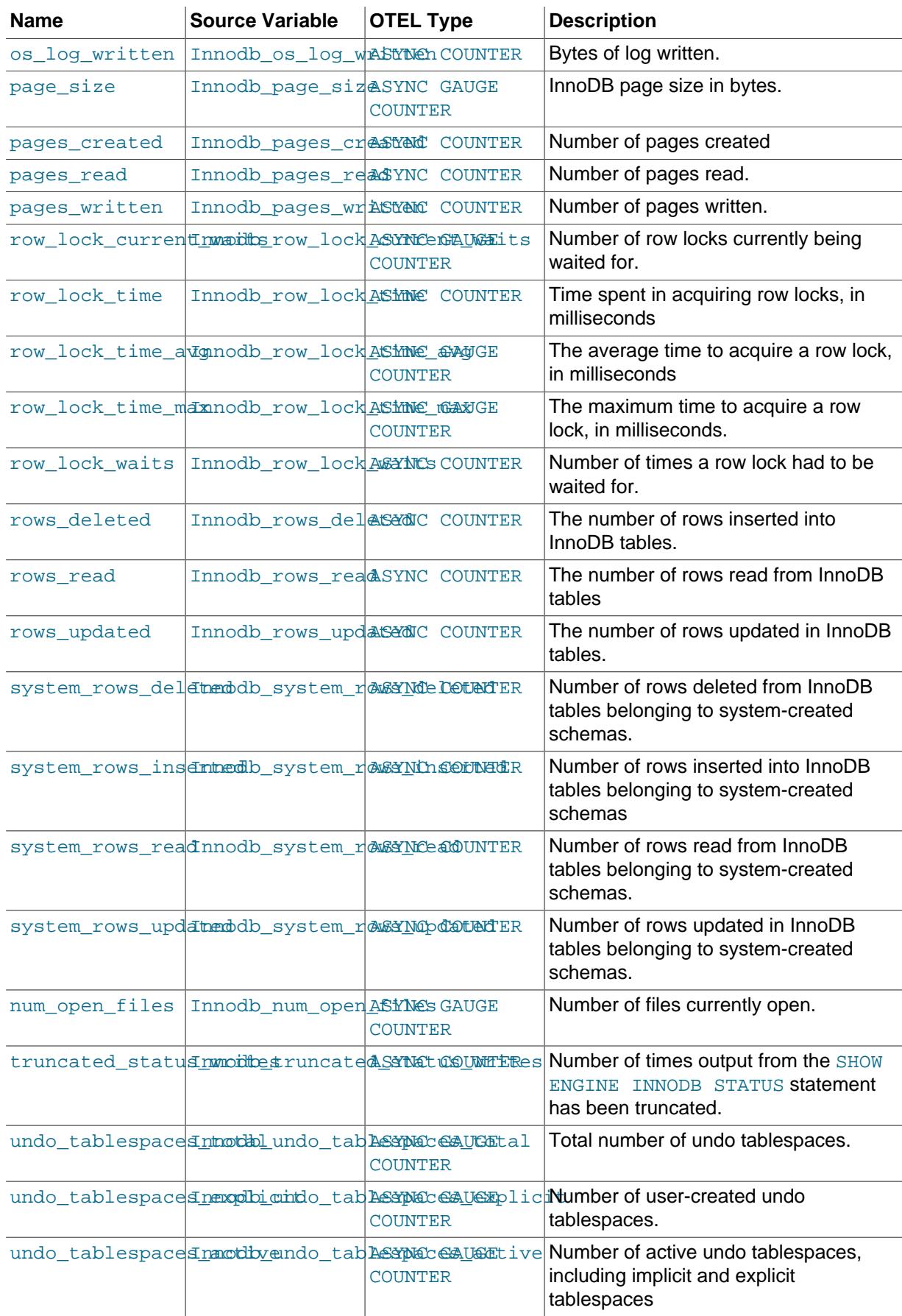

<span id="page-5088-0"></span>**mysql.inno.buffer\_pool Metrics**

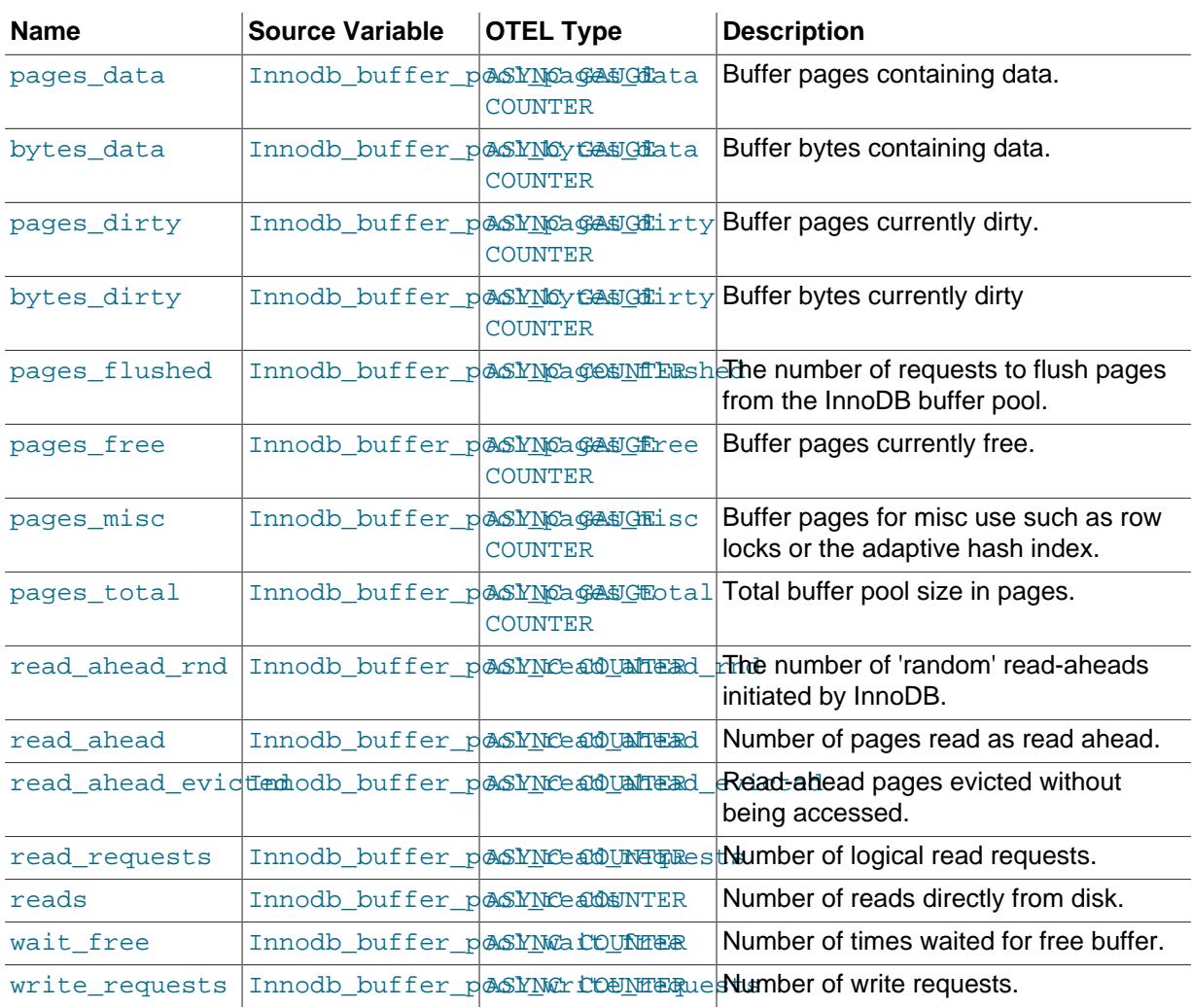

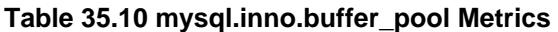

# <span id="page-5089-0"></span>**mysql.inno.data Metrics**

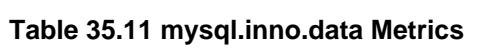

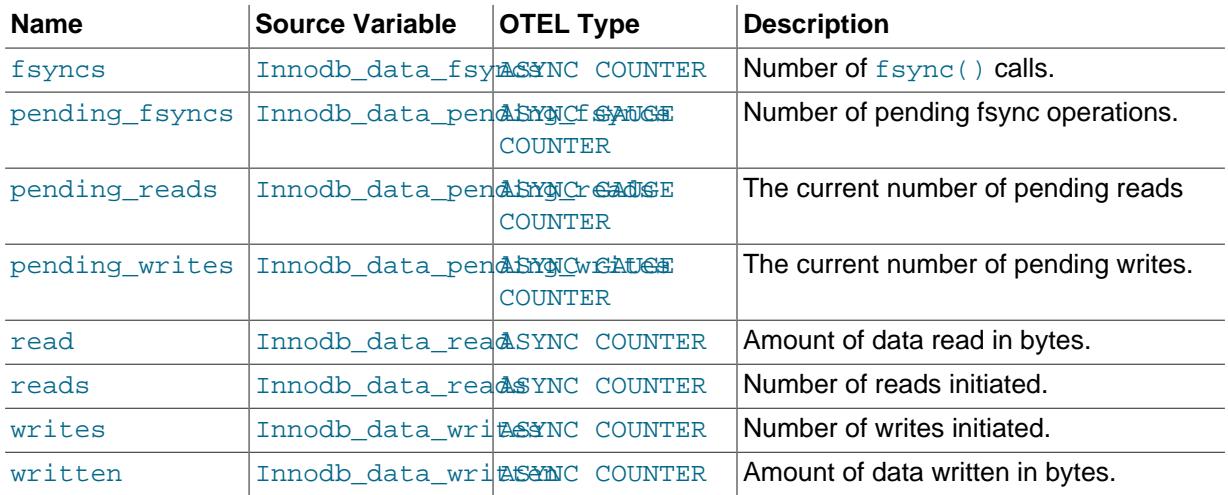

## <span id="page-5089-1"></span>**mysql.x Metrics**

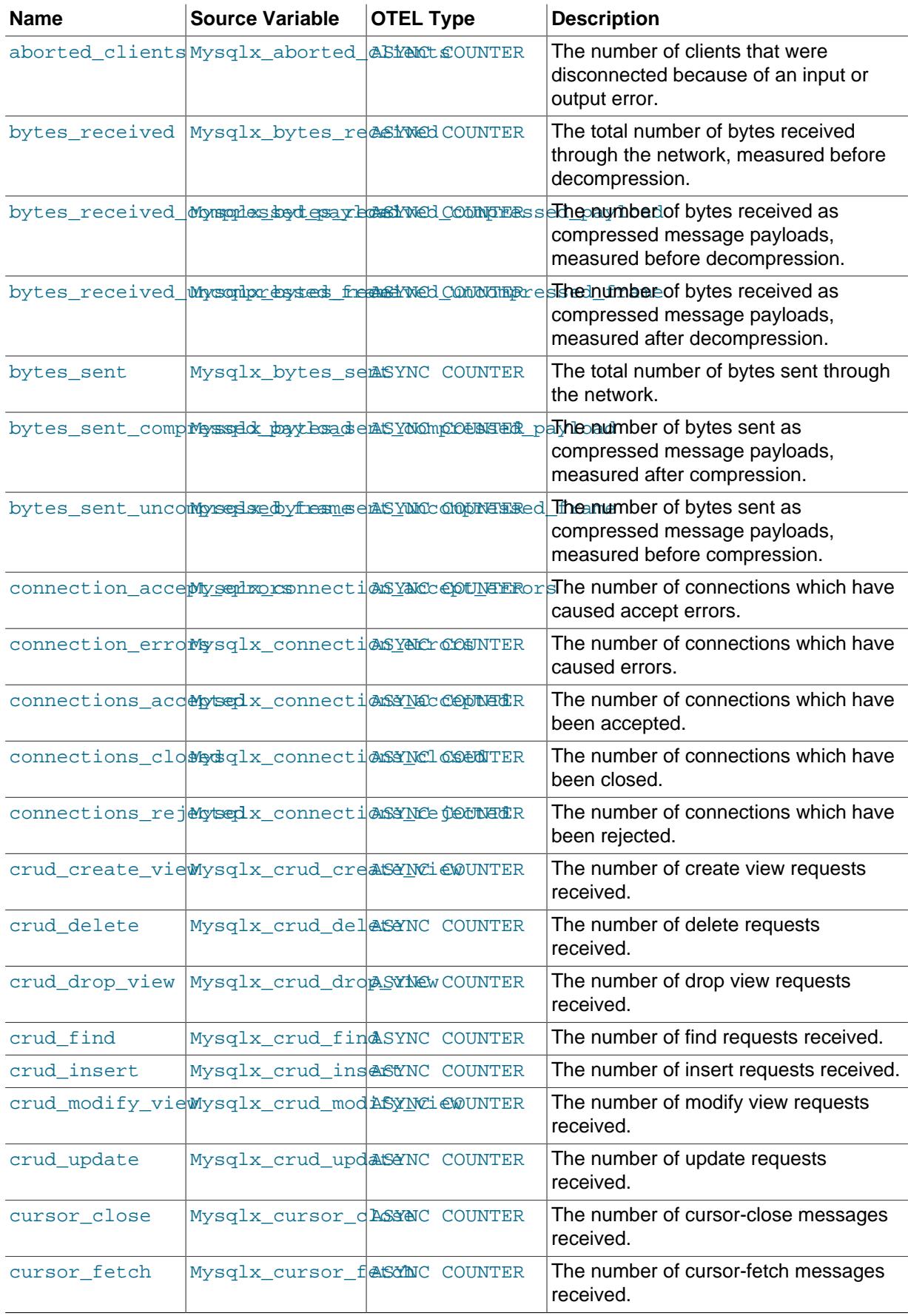

### **Table 35.12 mysql.x Metrics**

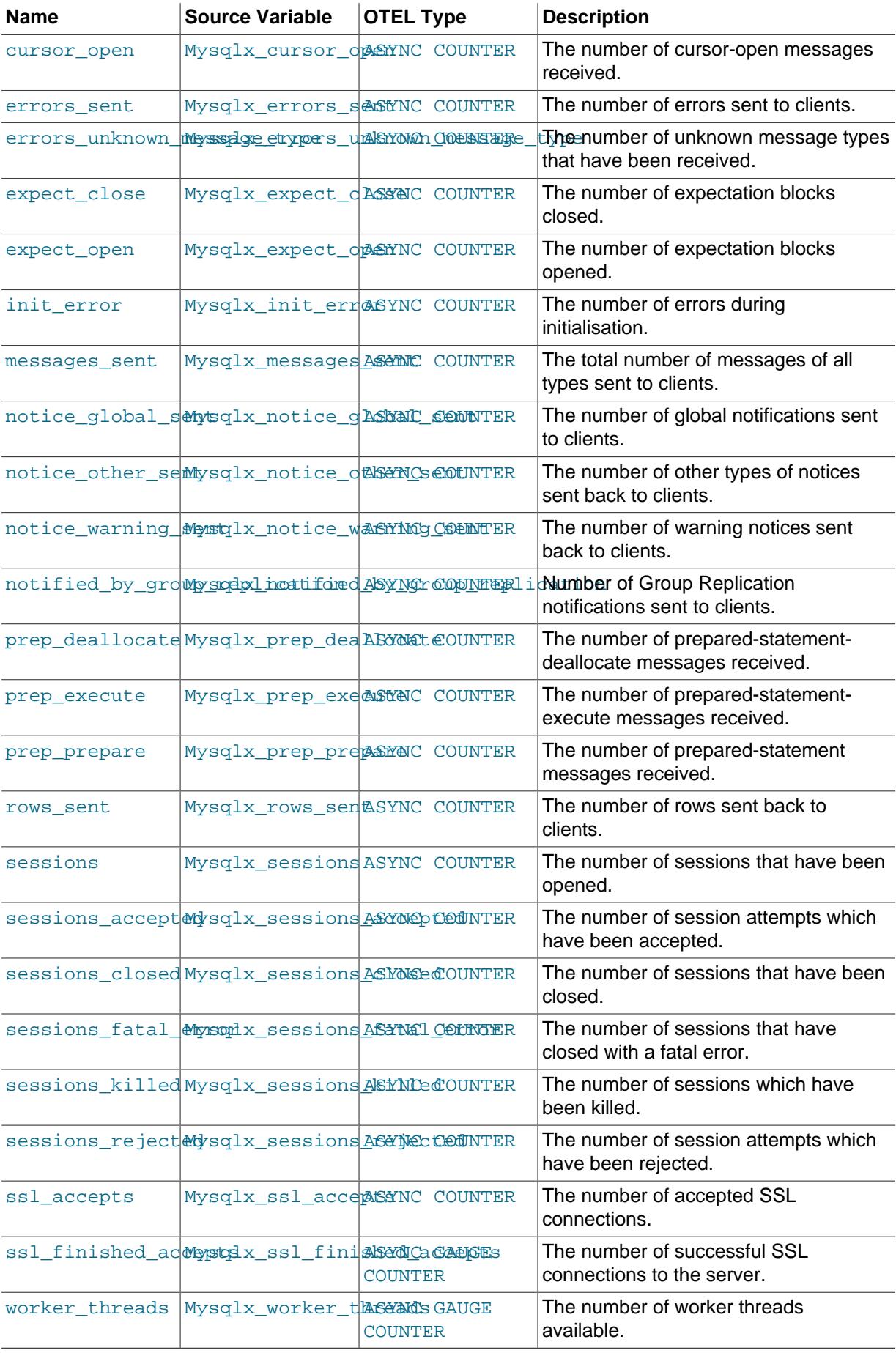

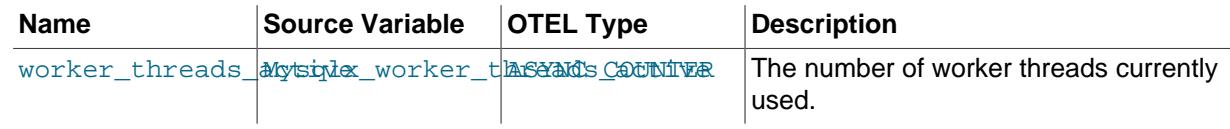

# <span id="page-5092-0"></span>**mysql.x.stmt Metrics**

### **Table 35.13 mysql.x.stmt Metrics**

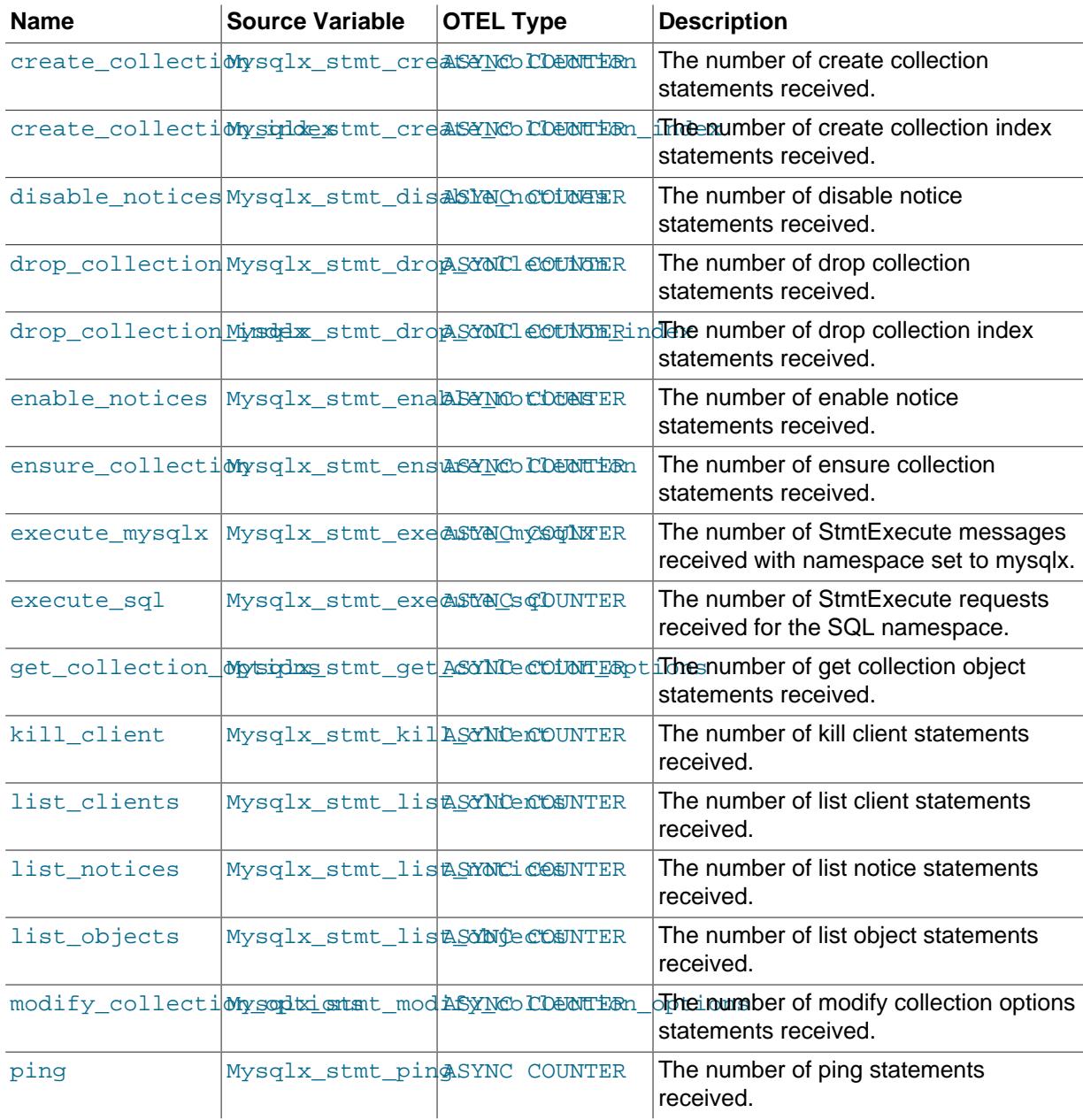

# <span id="page-5094-1"></span>Appendix A MySQL 9.0 Frequently Asked Questions

# **Table of Contents**

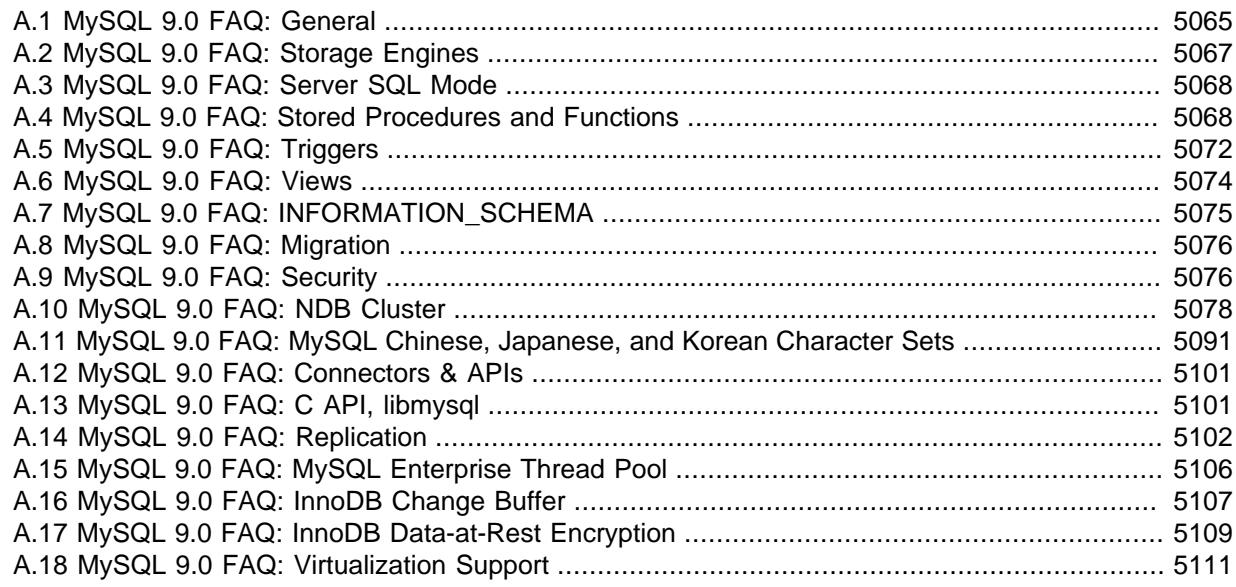

# <span id="page-5094-0"></span>**A.1 MySQL 9.0 FAQ: General**

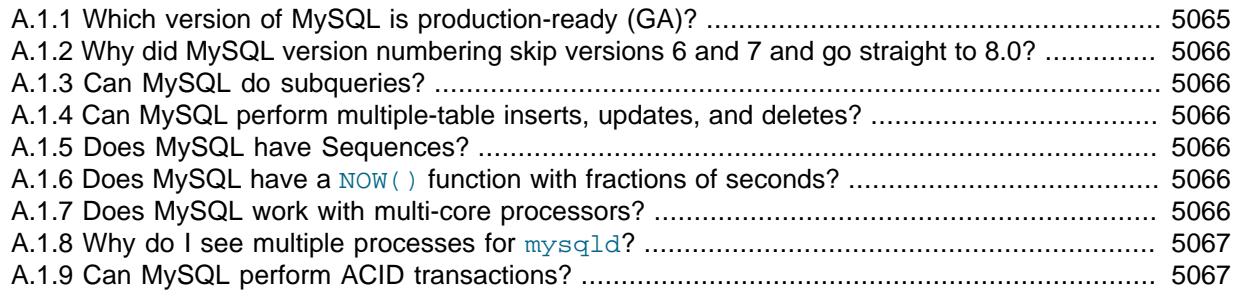

**A.1.1.** Which version of MySQL is production-ready (GA)?

MySQL 9.0, 8.4, and 8.0 are actively supported for production use.

The MySQL 9 Innovation series began with the MySQL 9.0.0 release on 01 July 2024.

The MySQL 8.4 LTS series began with the MySQL 8.4.0 release on 30 April 2024.

The MySQL 8 Innovation series began with the MySQL 8.1.0 release on 18 July 2023. Active development ended on 2024-01-16 with the MySQL 8.3.0 release.

MySQL 8.0 achieved General Availability (GA) status with MySQL 8.0.11, which was released for production use on 19 April 2018. It became a bugfix series as of MySQL 8.0.34 with the introduction of the [Innovation and LTS release model.](#page-38-0)

MySQL 5.7 achieved General Availability (GA) status with MySQL 5.7.9, which was released for production use on 21 October 2015. Active development for MySQL 5.7 ended on 25 October 2023 with the MySQL 5.7.44 release.

MySQL 5.6 achieved General Availability (GA) status with MySQL 5.6.10, which was released for production use on 5 February 2013. Active development for MySQL 5.6 has ended.

<span id="page-5095-0"></span>MySQL 5.5 achieved General Availability (GA) status with MySQL 5.5.8, which was released for production use on 3 December 2010. Active development for MySQL 5.5 has ended.

MySQL 5.1 achieved General Availability (GA) status with MySQL 5.1.30, which was released for production use on 14 November 2008. Active development for MySQL 5.1 has ended.

MySQL 5.0 achieved General Availability (GA) status with MySQL 5.0.15, which was released for production use on 19 October 2005. Active development for MySQL 5.0 has ended.

**A.1.2.** Why did MySQL version numbering skip versions 6 and 7 and go straight to 8.0?

Due to the many new and important features we were introducing in this MySQL version, we decided to start a fresh new series. As the series numbers 6 and 7 had actually been used before by MySQL, we went to 8.0.

**A.1.3.** Can MySQL do subqueries?

Yes. See [Section 15.2.15, "Subqueries".](#page-2628-0)

**A.1.4.** Can MySQL perform multiple-table inserts, updates, and deletes?

Yes. For the syntax required to perform multiple-table updates, see [Section 15.2.17, "UPDATE](#page-2646-0) [Statement";](#page-2646-0) for that required to perform multiple-table deletes, see [Section 15.2.2, "DELETE](#page-2566-0) [Statement".](#page-2566-0)

A multiple-table insert can be accomplished using a trigger whose FOR EACH ROW clause contains multiple [INSERT](#page-2575-0) statements within a BEGIN ... END block. See [Section 27.4, "Using](#page-4572-0) [Triggers"](#page-4572-0).

A.1.5. Does MySQL have Sequences?

No. However, MySQL has an AUTO\_INCREMENT system, which can also handle inserts in a multi-source replication setup. With the auto increment increment and auto increment offset system variables, you can set each server to generate autoincrement values that don't conflict with other servers. The auto increment increment value should be greater than the number of servers, and each server should have a unique offset.

**A.1.6.** Does MySQL have a NOW () function with fractions of seconds?

Yes, see [Section 13.2.6, "Fractional Seconds in Time Values"](#page-1994-0).

**A.1.7.** Does MySQL work with multi-core processors?

Yes. MySQL is fully multithreaded, and makes use of all CPUs made available to it. Not all CPUs may be available; modern operating systems should be able to utilize all underlying CPUs, but also make it possible to restrict a process to a specific CPU or sets of CPUs.

On Windows, there is currently a limit to the number of (logical) processors that  $mysqld$  can use: a single processor group, which is limited to a maximum of 64 logical processors.

Use of multiple cores may be seen in these ways:

- A single core is usually used to service the commands issued from one session.
- A few background threads make limited use of extra cores; for example, to keep background I/ O tasks moving.
- If the database is I/O-bound (indicated by CPU consumption less than capacity), adding more CPUs is futile. If the database is partitioned into an I/O-bound part and a CPU-bond part, adding CPUs may still be useful.

<span id="page-5096-1"></span>**A.1.8.** Why do I see multiple processes for [mysqld](#page-316-0)?

[mysqld](#page-316-0) is a single-process program, not a multi-process program, and does not fork or launch other processes. However, [mysqld](#page-316-0) is multithreaded and some process-reporting system utilities display separate entries for each thread of multithreaded processes, which may lead to the appearance of multiple [mysqld](#page-316-0) processes when in fact there is only one.

**A.1.9.** Can MySQL perform ACID transactions?

Yes. All current MySQL versions support transactions. The InnoDB storage engine offers full ACID transactions with row-level locking, multi-versioning, nonlocking repeatable reads, and all four SQL standard isolation levels.

The [NDB](#page-3790-0) storage engine supports the [READ COMMITTED](#page-3004-0) transaction isolation level only.

# <span id="page-5096-0"></span>**A.2 MySQL 9.0 FAQ: Storage Engines**

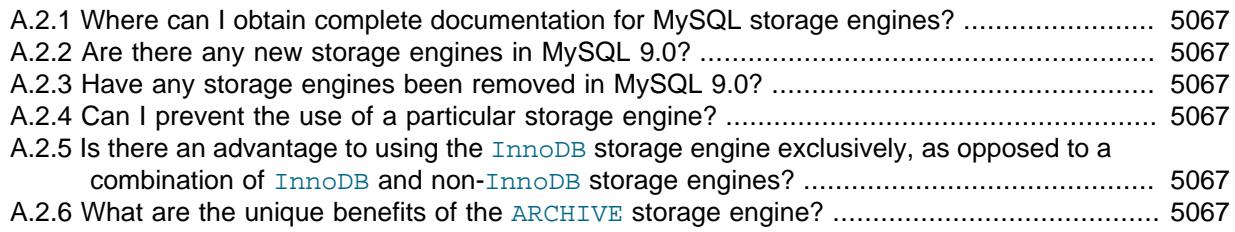

**A.2.1.** Where can I obtain complete documentation for MySQL storage engines?

See Chapter 18, [Alternative Storage Engines](#page-3264-0). That chapter contains information about all MySQL storage engines except for the [InnoDB](#page-2920-0) storage engine and the [NDB](#page-3790-0) storage engine (used for MySQL Cluster). [InnoDB](#page-2920-0) is covered in Chapter 17, [The InnoDB Storage Engine](#page-2920-0). [NDB](#page-3790-0) is covered in Chapter 25, [MySQL NDB Cluster 9.0](#page-3790-0).

**A.2.2.** Are there any new storage engines in MySQL 9.0?

No. InnoDB is the default storage engine for new tables. See [Section 17.1, "Introduction to](#page-2921-0) [InnoDB"](#page-2921-0) for details.

**A.2.3.** Have any storage engines been removed in MySQL 9.0?

No.

**A.2.4.** Can I prevent the use of a particular storage engine?

Yes. The disabled storage engines configuration option defines which storage engines cannot be used to create tables or tablespaces. By default, disabled storage engines is empty (no engines disabled), but it can be set to a comma-separated list of one or more engines.

**A.2.5.** Is there an advantage to using the **InnoDB** storage engine exclusively, as opposed to a combination of InnoDB and non-InnoDB storage engines?

Yes. Using InnoDB tables exclusively can simplify backup and recovery operations. MySQL Enterprise Backup does a [hot backup](#page-5964-0) of all tables that use the InnoDB storage engine. For tables using MyISAM or other non-InnoDB storage engines, it does a "warm" backup, where the database continues to run, but those tables cannot be modified while being backed up. See [Section 32.1, "MySQL Enterprise Backup Overview"](#page-5048-0).

**A.2.6.** What are the unique benefits of the ARCHIVE storage engine?

The ARCHIVE storage engine stores large amounts of data without indexes; it has a small footprint, and performs selects using table scans. See [Section 18.5, "The ARCHIVE Storage](#page-3282-0) [Engine"](#page-3282-0), for details.

# <span id="page-5097-0"></span>**A.3 MySQL 9.0 FAQ: Server SQL Mode**

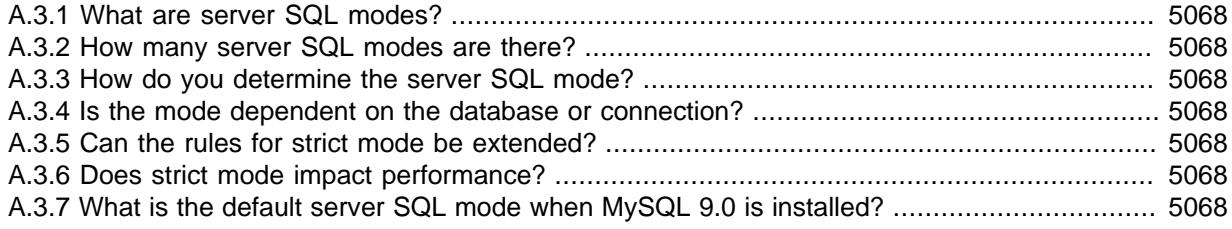

**A.3.1.** What are server SQL modes?

Server SQL modes define what SQL syntax MySQL should support and what kind of data validation checks it should perform. This makes it easier to use MySQL in different environments and to use MySQL together with other database servers. The MySQL Server apply these modes individually to different clients. For more information, see [Section 7.1.11, "Server SQL Modes"](#page-921-2).

**A.3.2.** How many server SQL modes are there?

Each mode can be independently switched on and off. See [Section 7.1.11, "Server SQL](#page-921-2) [Modes"](#page-921-2), for a complete list of available modes.

**A.3.3.** How do you determine the server SQL mode?

You can set the default SQL mode (for  $mysgld$  startup) with the  $--sg1$ -mode option. Using the statement [SET \[GLOBAL|SESSION\] sql\\_mode='](#page-2826-0)modes', you can change the settings from within a connection, either locally to the connection, or to take effect globally. You can retrieve the current mode by issuing a SELECT @@sql\_mode statement.

**A.3.4.** Is the mode dependent on the database or connection?

A mode is not linked to a particular database. Modes can be set locally to the session (connection), or globally for the server. you can change these settings using  $SET$  [GLOBAL] SESSION] sql mode='modes'.

**A.3.5.** Can the rules for strict mode be extended?

When we refer to strict mode, we mean a mode where at least one of the modes [TRADITIONAL](#page-928-0), [STRICT\\_TRANS\\_TABLES](#page-927-0), or [STRICT\\_ALL\\_TABLES](#page-927-1) is enabled. Options can be combined, so you can add restrictions to a mode. See [Section 7.1.11, "Server SQL Modes",](#page-921-2) for more information.

**A.3.6.** Does strict mode impact performance?

The intensive validation of input data that some settings requires more time than if the validation is not done. While the performance impact is not that great, if you do not require such validation (perhaps your application already handles all of this), then MySQL gives you the option of leaving strict mode disabled. However, if you do require it, strict mode can provide such validation.

**A.3.7.** What is the default server SQL mode when MySQL 9.0 is installed?

The default SQL mode in MySQL 8.0 includes these modes: [ONLY\\_FULL\\_GROUP\\_BY](#page-926-0), [STRICT\\_TRANS\\_TABLES](#page-927-0), [NO\\_ZERO\\_IN\\_DATE](#page-926-1), [NO\\_ZERO\\_DATE](#page-926-2), [ERROR\\_FOR\\_DIVISION\\_BY\\_ZERO](#page-923-0), and [NO\\_ENGINE\\_SUBSTITUTION](#page-924-0).

For information about all available modes and default MySQL behavior, see [Section 7.1.11,](#page-921-2) ["Server SQL Modes".](#page-921-2)

# <span id="page-5097-1"></span>**A.4 MySQL 9.0 FAQ: Stored Procedures and Functions**

[A.4.1 Does MySQL support stored procedures and functions?](#page-5098-0) .................................................. [5069](#page-5098-0)

<span id="page-5098-0"></span>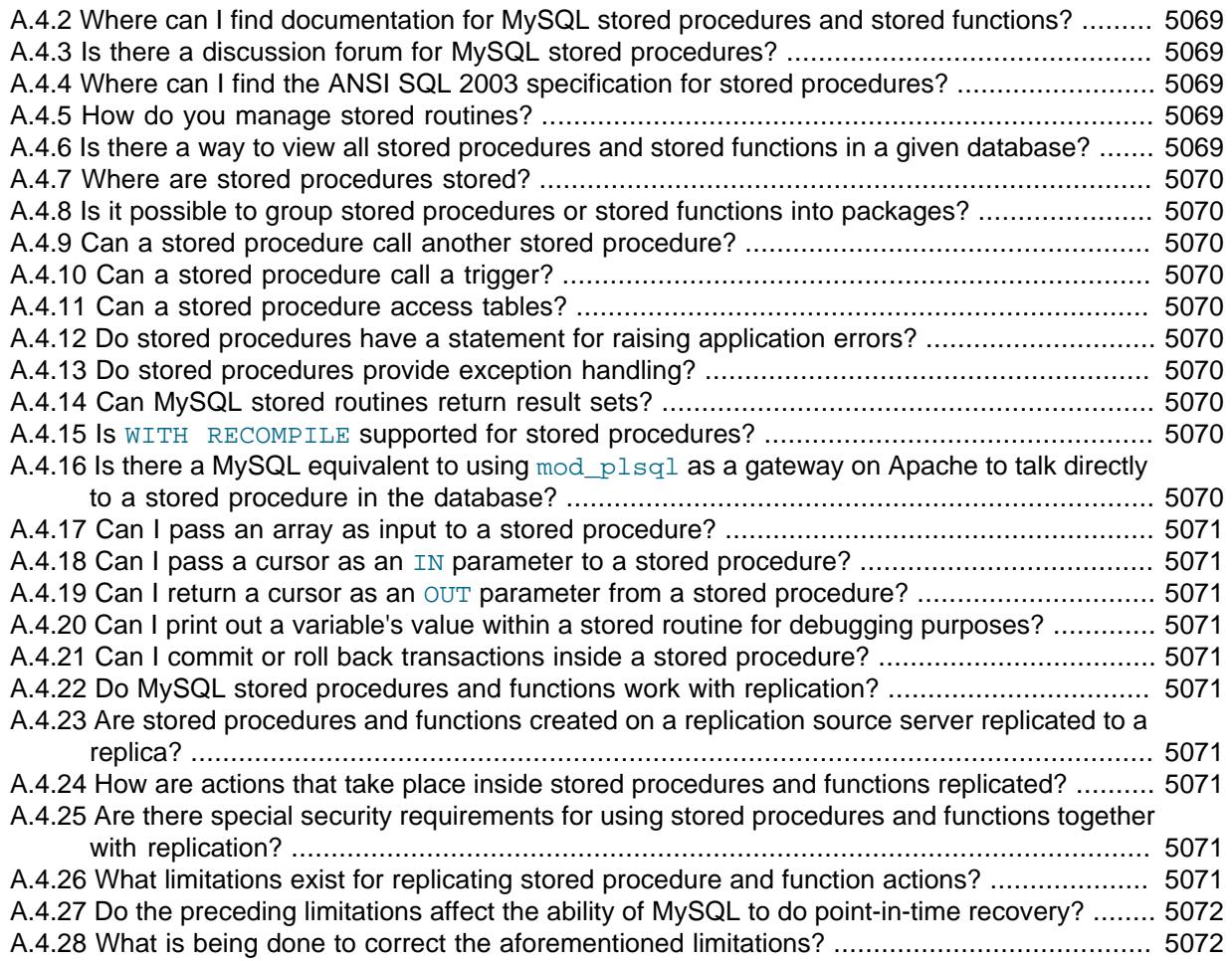

**A.4.1.** Does MySQL support stored procedures and functions?

Yes. MySQL supports two types of stored routines, stored procedures, and stored functions.

**A.4.2.** Where can I find documentation for MySQL stored procedures and stored functions?

See [Section 27.2, "Using Stored Routines"](#page-4544-0).

**A.4.3.** Is there a discussion forum for MySQL stored procedures?

Yes. See [https://forums.mysql.com/list.php?98.](https://forums.mysql.com/list.php?98)

**A.4.4.** Where can I find the ANSI SQL 2003 specification for stored procedures?

Unfortunately, the official specifications are not freely available (ANSI makes them available for purchase). However, there are books, such as SQL-99 Complete, Really by Peter Gulutzan and Trudy Pelzer, that provide a comprehensive overview of the standard, including coverage of stored procedures.

**A.4.5.** How do you manage stored routines?

It is always good practice to use a clear naming scheme for your stored routines. You can manage stored procedures with CREATE [FUNCTION|PROCEDURE], ALTER [FUNCTION| PROCEDURE], DROP [FUNCTION|PROCEDURE], and SHOW CREATE [FUNCTION| PROCEDURE]. You can obtain information about existing stored procedures using the [ROUTINES](#page-4649-0) table in the INFORMATION SCHEMA database (see [Section 28.3.30, "The](#page-4649-0) INFORMATION SCHEMA ROUTINES Table").

**A.4.6.** Is there a way to view all stored procedures and stored functions in a given database?

<span id="page-5099-0"></span>Yes. For a database named *dbname*, use this query on the [INFORMATION\\_SCHEMA.ROUTINES](#page-4649-0) table:

SELECT ROUTINE TYPE, ROUTINE NAME FROM INFORMATION SCHEMA.ROUTINES WHERE ROUTINE\_SCHEMA='dbname';

For more information, see [Section 28.3.30, "The INFORMATION\\_SCHEMA ROUTINES Table".](#page-4649-0)

The body of a stored routine can be viewed using [SHOW CREATE FUNCTION](#page-2839-0) (for a stored function) or [SHOW CREATE PROCEDURE](#page-2839-1) (for a stored procedure). See [Section 15.7.7.10,](#page-2839-1) ["SHOW CREATE PROCEDURE Statement"](#page-2839-1), for more information.

**A.4.7.** Where are stored procedures stored?

Stored procedures are stored in the mysql.routines and mysql.parameters tables, which are part of the data dictionary. You cannot access these tables directly. Instead, query the INFORMATION\_SCHEMA [ROUTINES](#page-4649-0) and [PARAMETERS](#page-4637-0) tables. See [Section 28.3.30, "The INFORMATION\\_SCHEMA ROUTINES Table"](#page-4649-0), and [Section 28.3.20, "The](#page-4637-0) [INFORMATION\\_SCHEMA PARAMETERS Table"](#page-4637-0).

You can also use [SHOW CREATE FUNCTION](#page-2839-0) to obtain information about stored functions, and [SHOW CREATE PROCEDURE](#page-2839-1) to obtain information about stored procedures. See [Section 15.7.7.10, "SHOW CREATE PROCEDURE Statement".](#page-2839-1)

**A.4.8.** Is it possible to group stored procedures or stored functions into packages?

No. This is not supported in MySQL.

**A.4.9.** Can a stored procedure call another stored procedure?

Yes.

**A.4.10.**Can a stored procedure call a trigger?

A stored procedure can execute an SQL statement, such as an [UPDATE](#page-2646-0), that causes a trigger to activate.

**A.4.11.**Can a stored procedure access tables?

Yes. A stored procedure can access one or more tables as required.

**A.4.12.**Do stored procedures have a statement for raising application errors?

Yes. MySQL implements the SQL standard SIGNAL and RESIGNAL statements. See [Section 15.6.7, "Condition Handling".](#page-2724-0)

**A.4.13.**Do stored procedures provide exception handling?

MySQL implements [HANDLER](#page-2571-0) definitions according to the SQL standard. See [Section 15.6.7.2,](#page-2726-0) ["DECLARE ... HANDLER Statement",](#page-2726-0) for details.

**A.4.14.**Can MySQL stored routines return result sets?

Stored procedures can, but stored functions cannot. If you perform an ordinary [SELECT](#page-2608-0) inside a stored procedure, the result set is returned directly to the client. You need to use the MySQL 4.1 (or higher) client/server protocol for this to work. This means that, for example, in PHP, you need to use the mysqli extension rather than the old mysql extension.

**A.4.15IS WITH RECOMPILE supported for stored procedures?** 

No.

**A.4.16** Is there a MySQL equivalent to using mod\_plsql as a gateway on Apache to talk directly to a stored procedure in the database?

There is no equivalent in MySQL.

<span id="page-5100-0"></span>**A.4.17.**Can I pass an array as input to a stored procedure?

No.

**A.4.18.**Can I pass a cursor as an IN parameter to a stored procedure?

Cursors are only available inside stored procedures.

**A.4.19Can I return a cursor as an OUT parameter from a stored procedure?** 

Cursors are only available inside stored procedures. However, if you do not open a cursor on a [SELECT](#page-2608-0), the result is sent directly to the client. You can also SELECT INTO variables. See [Section 15.2.13, "SELECT Statement".](#page-2608-0)

**A.4.20.**Can I print out a variable's value within a stored routine for debugging purposes?

Yes, you can do this in a *stored procedure*, but not in a stored function. If you perform an ordinary [SELECT](#page-2608-0) inside a stored procedure, the result set is returned directly to the client. You must use the MySQL 4.1 (or above) client/server protocol for this to work. This means that, for example, in PHP, you need to use the mysqli extension rather than the old mysql extension.

**A.4.21.**Can I commit or roll back transactions inside a stored procedure?

Yes. However, you cannot perform transactional operations within a stored function.

**A.4.22.**Do MySQL stored procedures and functions work with replication?

Yes, standard actions carried out in stored procedures and functions are replicated from a replication source server to a replica. There are a few limitations that are described in detail in [Section 27.8, "Stored Program Binary Logging".](#page-4594-0)

**A.4.23.**Are stored procedures and functions created on a replication source server replicated to a replica?

Yes, creation of stored procedures and functions carried out through normal DDL statements on a replication source server are replicated to a replica, so that the objects exist on both servers. ALTER and DROP statements for stored procedures and functions are also replicated.

**A.4.24.**How are actions that take place inside stored procedures and functions replicated?

MySQL records each DML event that occurs in a stored procedure and replicates those individual actions to a replica. The actual calls made to execute stored procedures are not replicated.

Stored functions that change data are logged as function invocations, not as the DML events that occur inside each function.

**A.4.25.**Are there special security requirements for using stored procedures and functions together with replication?

Yes. Because a replica has authority to execute any statement read from a source's binary log, special security constraints exist for using stored functions with replication. If replication or binary logging in general (for the purpose of point-in-time recovery) is active, then MySQL DBAs have two security options open to them:

- 1. Any user wishing to create stored functions must be granted the [SUPER](#page-1139-0) privilege.
- 2. Alternatively, a DBA can set the  $log$  bin trust function creators system variable to 1, which enables anyone with the standard [CREATE ROUTINE](#page-1136-0) privilege to create stored functions.
- **A.4.26.**What limitations exist for replicating stored procedure and function actions?

<span id="page-5101-1"></span>Nondeterministic (random) or time-based actions embedded in stored procedures may not replicate properly. By their very nature, randomly produced results are not predictable and cannot be exactly reproduced; therefore, random actions replicated to a replica do not mirror those performed on a source. Declaring stored functions to be DETERMINISTIC or setting the [log\\_bin\\_trust\\_function\\_creators](#page-3431-0) system variable to 0 keeps random operations producing random values from being invoked.

In addition, time-based actions cannot be reproduced on a replica because the timing of such actions in a stored procedure is not reproducible through the binary log used for replication. It records only DML events and does not factor in timing constraints.

Finally, nontransactional tables for which errors occur during large DML actions (such as bulk inserts) may experience replication issues in that a source may be partially updated from DML activity, but no updates are done to the replica because of the errors that occurred. A workaround is for a function's DML actions to be carried out with the IGNORE keyword so that updates on the source that cause errors are ignored and updates that do not cause errors are replicated to the replica.

**A.4.27.**Do the preceding limitations affect the ability of MySQL to do point-in-time recovery?

The same limitations that affect replication do affect point-in-time recovery.

**A.4.28.**What is being done to correct the aforementioned limitations?

You can choose either statement-based replication or row-based replication. The original replication implementation is based on statement-based binary logging. Row-based binary logging resolves the limitations mentioned earlier.

Mixed replication is also available (by starting the server with [--binlog-format=mixed](#page-3419-0)). This hybrid form of replication "knows" whether statement-level replication can safely be used, or row-level replication is required.

For additional information, see [Section 19.2.1, "Replication Formats"](#page-3450-0).

# <span id="page-5101-0"></span>**A.5 MySQL 9.0 FAQ: Triggers**

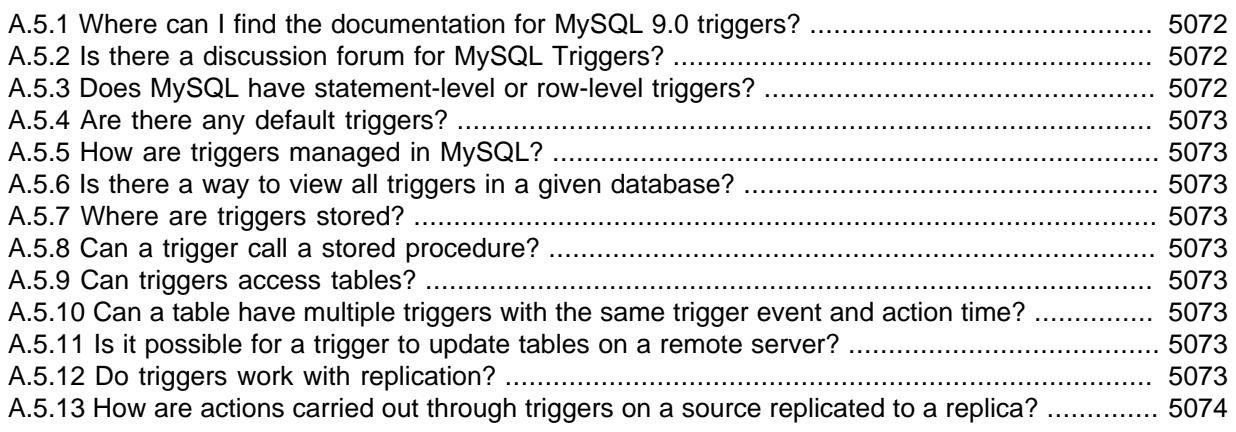

**A.5.1.** Where can I find the documentation for MySQL 9.0 triggers?

See [Section 27.4, "Using Triggers"](#page-4572-0).

**A.5.2.** Is there a discussion forum for MySQL Triggers?

Yes. It is available at [https://forums.mysql.com/list.php?99.](https://forums.mysql.com/list.php?99)

**A.5.3.** Does MySQL have statement-level or row-level triggers?

All triggers are FOR EACH ROW; that is, the trigger is activated for each row that is inserted, updated, or deleted. MySQL does not support triggers using FOR EACH STATEMENT.

<span id="page-5102-0"></span>**A.5.4.** Are there any default triggers?

Not explicitly. MySQL does have specific special behavior for some [TIMESTAMP](#page-1988-0) columns, as well as for columns which are defined using AUTO\_INCREMENT.

A.5.5. How are triggers managed in MySQL?

Triggers can be created using the [CREATE TRIGGER](#page-2549-0) statement, and dropped using [DROP](#page-2561-0) [TRIGGER](#page-2561-0). See [Section 15.1.22, "CREATE TRIGGER Statement"](#page-2549-0), and [Section 15.1.34, "DROP](#page-2561-0) [TRIGGER Statement"](#page-2561-0), for more about these statements.

Information about triggers can be obtained by querying the INFORMATION SCHEMA. TRIGGERS table. See [Section 28.3.44, "The INFORMATION\\_SCHEMA TRIGGERS Table".](#page-4665-0)

**A.5.6.** Is there a way to view all triggers in a given database?

Yes. You can obtain a listing of all triggers defined on database dbname using a query on the INFORMATION SCHEMA.TRIGGERS table such as the one shown here:

For more information about this table, see [Section 28.3.44, "The INFORMATION\\_SCHEMA](#page-4665-0) [TRIGGERS Table"](#page-4665-0).

You can also use the [SHOW TRIGGERS](#page-2881-0) statement, which is specific to MySQL. See [Section 15.7.7.39, "SHOW TRIGGERS Statement".](#page-2881-0)

**A.5.7.** Where are triggers stored?

Triggers are stored in the  $mysgl.triqqers$  system table, which is part of the data dictionary.

**A.5.8.** Can a trigger call a stored procedure?

Yes.

**A.5.9.** Can triggers access tables?

A trigger can access both old and new data in its own table. A trigger can also affect other tables, but it is not permitted to modify a table that is already being used (for reading or writing) by the statement that invoked the function or trigger.

**A.5.10.**Can a table have multiple triggers with the same trigger event and action time?

In MySQL 9.0, it is possible to define multiple triggers for a given table that have the same trigger event and action time. For example, you can have two BEFORE UPDATE triggers for a table. By default, triggers that have the same trigger event and action time activate in the order they were created. To affect trigger order, specify a clause after  $FOR$  EACH ROW that indicates FOLLOWS or PRECEDES and the name of an existing trigger that also has the same trigger event and action time. With FOLLOWS, the new trigger activates after the existing trigger. With PRECEDES, the new trigger activates before the existing trigger.

**A.5.11.**Is it possible for a trigger to update tables on a remote server?

Yes. A table on a remote server could be updated using the FEDERATED storage engine. (See [Section 18.8, "The FEDERATED Storage Engine"](#page-3291-0)).

A.5.12Do triggers work with replication?

Yes. However, the way in which they work depends whether you are using MySQL's "classic" statement-based or row-based replication format.

When using statement-based replication, triggers on the replica are executed by statements that are executed on the source (and replicated to the replica).

SELECT TRIGGER\_NAME, EVENT\_MANIPULATION, EVENT\_OBJECT\_TABLE, ACTION\_STATEMENT FROM INFORMATION SCHEMA.TRIGGERS WHERE TRIGGER SCHEMA='dbname';

<span id="page-5103-1"></span>When using row-based replication, triggers are not executed on the replica due to statements that were run on the source and then replicated to the replica. Instead, when using row-based replication, the changes caused by executing the trigger on the source are applied on the replica.

For more information, see [Section 19.5.1.36, "Replication and Triggers".](#page-3540-0)

**A.5.13.**How are actions carried out through triggers on a source replicated to a replica?

Again, this depends on whether you are using statement-based or row-based replication.

**Statement-based replication.** First, the triggers that exist on a source must be re-created on the replica server. Once this is done, the replication flow works as any other standard DML statement that participates in replication. For example, consider a table EMP that has an AFTER insert trigger, which exists on a replication source server. The same EMP table and AFTER insert trigger exist on the replica server as well. The replication flow would be:

- 1. An [INSERT](#page-2575-0) statement is made to EMP.
- 2. The AFTER trigger on EMP activates.
- 3. The [INSERT](#page-2575-0) statement is written to the binary log.
- 4. The replica picks up the [INSERT](#page-2575-0) statement to EMP and executes it.
- 5. The AFTER trigger on EMP that exists on the replica activates.

**Row-based replication.** When you use row-based replication, the changes caused by executing the trigger on the source are applied on the replica. However, the triggers themselves are not actually executed on the replica under row-based replication. This is because, if both the source and the replica applied the changes from the source and, in addition, the trigger causing these changes were applied on the replica, the changes would in effect be applied twice on the replica, leading to different data on the source and the replica.

In most cases, the outcome is the same for both row-based and statement-based replication. However, if you use different triggers on the source and replica, you cannot use row-based replication. (This is because the row-based format replicates the changes made by triggers executing on the source to the replicas, rather than the statements that caused the triggers to execute, and the corresponding triggers on the replica are not executed.) Instead, any statements causing such triggers to be executed must be replicated using statement-based replication.

For more information, see [Section 19.5.1.36, "Replication and Triggers".](#page-3540-0)

## <span id="page-5103-0"></span>**A.6 MySQL 9.0 FAQ: Views**

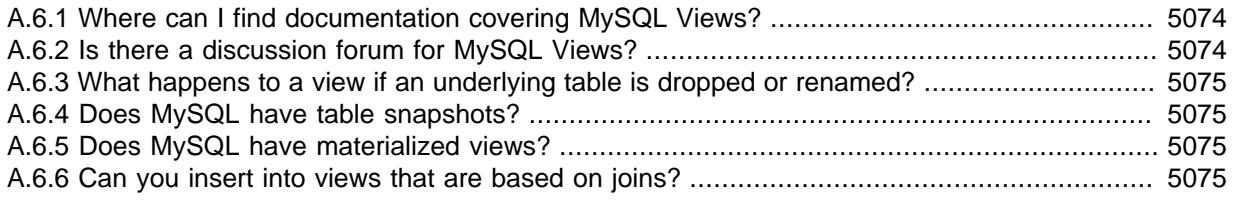

**A.6.1.** Where can I find documentation covering MySQL Views?

See [Section 27.6, "Using Views"](#page-4584-0).

You may also find the [MySQL User Forums](https://forums.mysql.com/list.php?20) to be helpful.

**A.6.2.** Is there a discussion forum for MySQL Views?

See the [MySQL User Forums](https://forums.mysql.com/list.php?20).

<span id="page-5104-1"></span>**A.6.3.** What happens to a view if an underlying table is dropped or renamed?

After a view has been created, it is possible to drop or alter a table or view to which the definition refers. To check a view definition for problems of this kind, use the [CHECK TABLE](#page-2811-0) statement. (See [Section 15.7.3.2, "CHECK TABLE Statement"](#page-2811-0).)

**A.6.4.** Does MySQL have table snapshots?

No.

**A.6.5.** Does MySQL have materialized views?

No.

**A.6.6.** Can you insert into views that are based on joins?

It is possible, provided that your [INSERT](#page-2575-0) statement has a column list that makes it clear there is only one table involved.

You cannot insert into multiple tables with a single insert on a view.

## <span id="page-5104-0"></span>**A.7 MySQL 9.0 FAQ: INFORMATION\_SCHEMA**

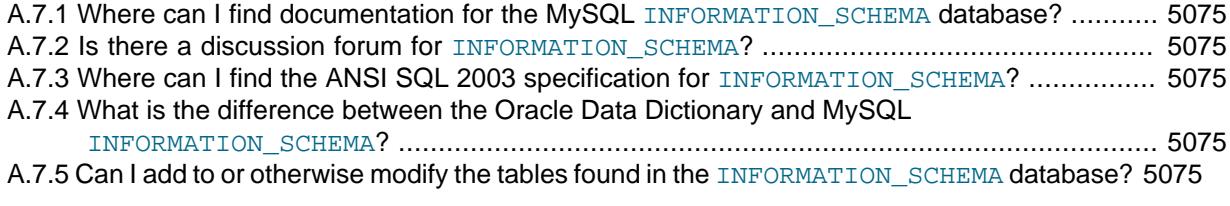

**A.7.1.** Where can I find documentation for the MySQL INFORMATION SCHEMA database?

See Chapter 28, INFORMATION SCHEMA Tables.

You may also find the [MySQL User Forums](https://forums.mysql.com/list.php?20) to be helpful.

**A.7.2.** Is there a discussion forum for INFORMATION SCHEMA?

See the [MySQL User Forums](https://forums.mysql.com/list.php?20).

**A.7.3.** Where can I find the ANSI SQL 2003 specification for INFORMATION SCHEMA?

Unfortunately, the official specifications are not freely available. (ANSI makes them available for purchase.) However, there are books available, such as SQL-99 Complete, Really by Peter Gulutzan and Trudy Pelzer, that provide a comprehensive overview of the standard, including INFORMATION\_SCHEMA.

**A.7.4.** What is the difference between the Oracle Data Dictionary and MySQL INFORMATION\_SCHEMA?

Both Oracle and MySQL provide metadata in tables. However, Oracle and MySQL use different table names and column names. The MySQL implementation is more similar to those found in DB2 and SQL Server, which also support INFORMATION\_SCHEMA as defined in the SQL standard.

**A.7.5.** Can I add to or otherwise modify the tables found in the INFORMATION SCHEMA database?

No. Since applications may rely on a certain standard structure, this should not be modified. For this reason, we cannot support bugs or other issues which result from modifying INFORMATION SCHEMA tables or data.

# <span id="page-5105-0"></span>**A.8 MySQL 9.0 FAQ: Migration**

[A.8.1 Where can I find information on how to upgrde or downgrde MySQL?](#page-5105-0) ............................... [5076](#page-5105-0)

**A.8.1.** Where can I find information on how to upgrde or downgrde MySQL?

For detailed upgrade information, see Chapter 3, [Upgrading MySQL](#page-212-0). Do not skip a major version when upgrading, but rather complete the process in steps, upgrading from one major version to the next in each step. This may seem more complicated, but ultimately saves time and trouble. If you encounter problems during the upgrade, their origin is easier to identify, either by you or, if you have a MySQL Enterprise subscription, by MySQL support.

# <span id="page-5105-1"></span>**A.9 MySQL 9.0 FAQ: Security**

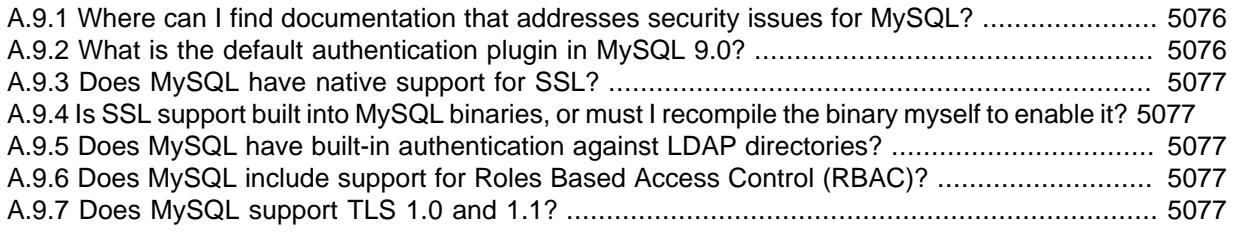

**A.9.1.** Where can I find documentation that addresses security issues for MySQL?

The best place to start is [Chapter 8,](#page-1116-0) Security.

Other portions of the MySQL Documentation which you may find useful with regard to specific security concerns include the following:

- [Section 8.1.1, "Security Guidelines".](#page-1117-0)
- [Section 8.1.3, "Making MySQL Secure Against Attackers".](#page-1122-0)
- [Section B.3.3.2, "How to Reset the Root Password"](#page-5159-0).
- [Section 8.1.5, "How to Run MySQL as a Normal User".](#page-1124-0)
- [Section 8.1.4, "Security-Related mysqld Options and Variables"](#page-1123-0).
- [Section 8.1.6, "Security Considerations for LOAD DATA LOCAL".](#page-1125-0)
- [Section 2.9, "Postinstallation Setup and Testing"](#page-195-0).
- [Section 8.3, "Using Encrypted Connections".](#page-1228-0)
- [Loadable Function Security Precautions.](https://dev.mysql.com/doc/extending-mysql/9.0/en/adding-loadable-function.html#loadable-function-security)

There is also the [Secure Deployment Guide,](https://dev.mysql.com/doc/mysql-secure-deployment-guide/8.0/en/) which provides procedures for deploying a generic binary distribution of MySQL Enterprise Edition Server with features for managing the security of your MySQL installation.

**A.9.2.** What is the default authentication plugin in MySQL 9.0?

The default authentication plugin as of MySQL 8.0 is caching\_sha2\_password. For information about this plugin, see [Section 8.4.1.1, "Caching SHA-2 Pluggable Authentication".](#page-1256-0)

The caching\_sha2\_password plugin provides more secure password encryption than the deprecated mysql\_native\_password plugin (the default plugin in MySQL versions before MySQL 8.0). For information about the implications of this change of default plugin for server operation and compatibility of the server with clients and connectors, see [caching\\_sha2\\_password as the Preferred Authentication Plugin](https://dev.mysql.com/doc/refman/8.0/en/upgrading-from-previous-series.html#upgrade-caching-sha2-password).

For general information about pluggable authentication and other available authentication plugins, see [Section 8.2.17, "Pluggable Authentication",](#page-1204-0) and [Section 8.4.1, "Authentication](#page-1256-1) [Plugins"](#page-1256-1).

<span id="page-5106-0"></span>**A.9.3.** Does MySQL have native support for SSL?

Yes, the binaries have support for SSL connections between the client and server. See [Section 8.3, "Using Encrypted Connections".](#page-1228-0)

You can also tunnel a connection using SSH, if (for example) the client application does not support SSL connections. For an example, see [Section 8.3.4, "Connecting to MySQL Remotely](#page-1252-0) [from Windows with SSH".](#page-1252-0)

**A.9.4.** Is SSL support built into MySQL binaries, or must I recompile the binary myself to enable it?

Yes, the binaries have SSL enabled for client/server connections that are secured, authenticated, or both. See [Section 8.3, "Using Encrypted Connections".](#page-1228-0)

**A.9.5.** Does MySQL have built-in authentication against LDAP directories?

The Enterprise edition includes a [PAM Authentication Plugin](#page-1266-0) that supports authentication against an LDAP directory.

**A.9.6.** Does MySQL include support for Roles Based Access Control (RBAC)?

Not at this time.

**A.9.7.** Does MySQL support TLS 1.0 and 1.1?

Support for the TLSv1 and TLSv1.1 connection protocols is removed as of MySQL 8.0.28. The protocols were deprecated from MySQL 8.0.26. For the consequences of that removal, see [Removal of Support for the TLSv1 and TLSv1.1 Protocols](#page-1237-0).

Support for TLS versions 1.0 and 1.1 is removed because those protocol versions are old, released in 1996 and 2006, respectively. The algorithms used are weak and outdated.

Unless you are using very old versions of MySQL Server or connectors, you are unlikely to have connections using TLS 1.0 or 1.1. MySQL connectors and clients select the highest TLS version available by default.

When was support for TLS 1.2 added to MySQL Server? MySQL Community Server added TLS 1.2 support when the community server switched to OpenSSL for MySQL 5.6, 5.7, and 8.0 in 2019. For MySQL Enterprise Edition, OpenSSL added TLS 1.2 support in 2015, in MySQL Server 5.7.10.

How can one view which TLS versions are in active use? For MySQL 5.7 or 8.0, review whether TLS 1.0 or 1.1 is in use by running this query:

```
SELECT
   `session_ssl_status`.`thread_id`, `session_ssl_status`.`ssl_version`,
   `session_ssl_status`.`ssl_cipher`, `session_ssl_status`.`ssl_sessions_reused`
FROM `sys`.`session_ssl_status` 
WHERE ssl_version NOT IN ('TLSv1.3','TLSv1.2');
```
If a thread using TLSv1.0 or TLSv1.1 is listed, you can determine where this connection is coming from by running this query:

```
SELECT thd_id,conn_id, user, db, current_statement, program_name 
FROM sys.processlist
WHERE thd_id IN (
                   SELECT `session_ssl_status`.`thread_id`
                   FROM `sys`.`session_ssl_status`
```
WHERE ssl version NOT IN ('TLSv1.3','TLSv1.2')

Alternatively, you can run this query:

), and ( ), and ( ), and ( ), and ( ),  $\mathcal{L}$ 

```
SELECT * 
FROM sys.session 
WHERE thd_id IN (
                      SELECT `session_ssl_status`.`thread_id`
                      FROM `sys`.`session_ssl_status` 
                      WHERE ssl_version NOT IN ('TLSv1.3','TLSv1.2')
), and ( ), and ( ), and ( ), and ( ), \mathcal{L}
```
These queries provide details needed to determine which application is not supporting TLS 1.2 or 1.3, and target upgrades for those.

Are there other options for testing for TLS 1.0 or 1.1? Yes, you can disable those versions prior to upgrading your server to a newer version. Explicitly specify which version to use, either in mysql.cnf (or mysql.ini) or by using [SET PERSIST](#page-2826-0), for example: [--tls](#page-854-0)[version=TLSv12](#page-854-0).

Do all MySQL Connectors (5.7 and 8.0) support TLS 1.2 and higher? What about C and C++ applications using  $\exists$  i bmysql? For C and C++ applications using the community libmysqlclient library, use an OpenSSL-based library (that is, do not use YaSSL). Usage of OpenSSL was unified in 2018 (in MySQL 8.0.4 and 5.7.28, respectively). The same applies for Connector/ODBC and Connector/C++. To determine what library dependencies are used, run the following commands to see if OpenSSL is listed. On Linux, use this command:

\$> **sudo ldd usr/local/mysql/lib/libmysqlclient.a | grep -i openssl**

On MacOS, use this command:

\$> **sudo otool -l /usr/local/mysql/lib/libmysqlclient.a | grep -i openssl**

Check the documentation for each connector, but they do support TLS 1.2 and TLS 1.3.

## <span id="page-5107-0"></span>**A.10 MySQL 9.0 FAQ: NDB Cluster**

In the following section, we answer questions that are frequently asked about MySQL NDB Cluster and the [NDB](#page-3790-0) storage engine.

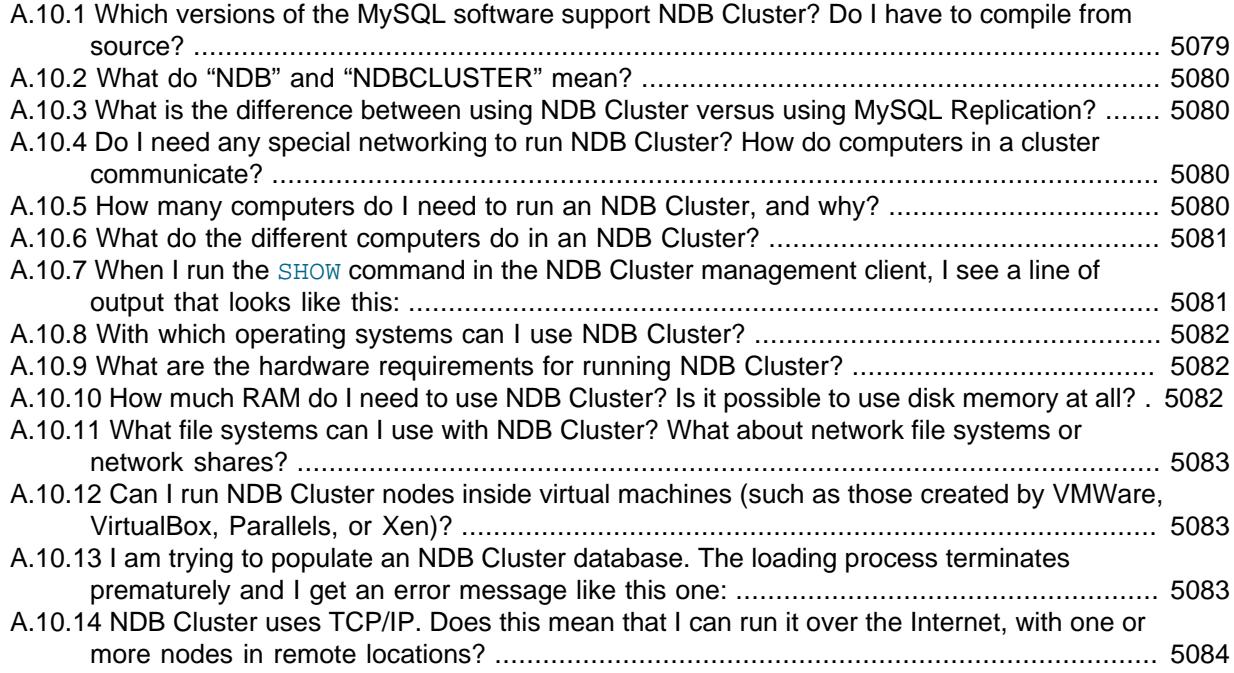

<span id="page-5108-0"></span>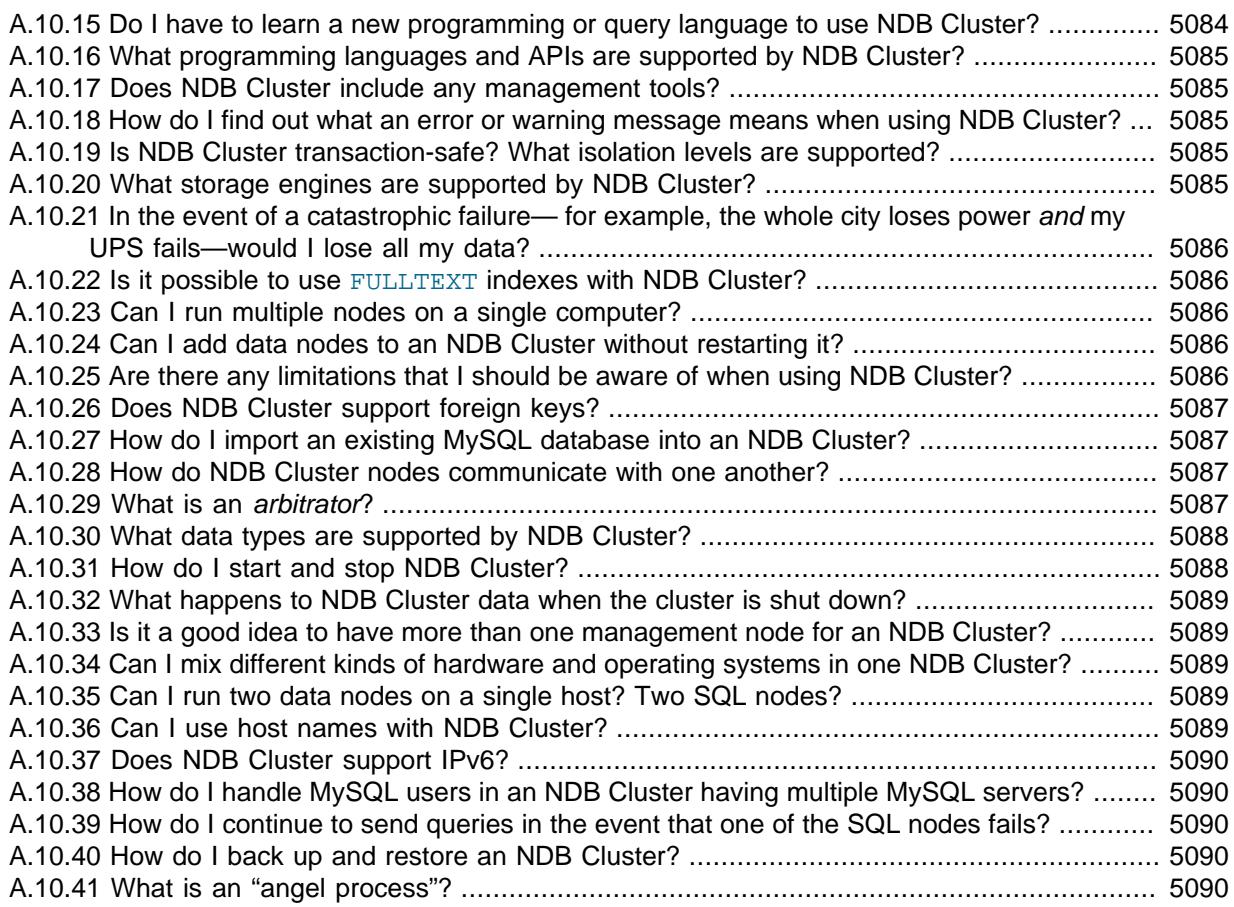

**A.10.1.**Which versions of the MySQL software support NDB Cluster? Do I have to compile from source?

NDB Cluster is not supported in standard MySQL Server releases. Instead, MySQL NDB Cluster is provided as a separate product. Available NDB Cluster release series include the following:

- **NDB Cluster 7.3 / NDB Cluster 7.4.** These two series are no longer maintained or supported for new deployments. Users of NDB Cluster 7.3 or 7.4 should upgrade to NDB 7.5 or newer as soon as possible. We recommend that new deployments use the latest NDB Cluster 8.0 release.
- **NDB Cluster 7.5.** This series is a previous General Availability (GA) version of NDB Cluster, still available for production use, although we recommend that new deployments use the latest NDB Cluster 8.0 release. The latest NDB Cluster 7.5 releases can be obtained from <https://dev.mysql.com/downloads/cluster/>.
- **NDB Cluster 7.6.** This series is a previous General Availability (GA) version of NDB Cluster, still available for production use, although we recommend that new deployments use the latest NDB Cluster 8.0 release. The latest NDB Cluster 7.6 releases can be obtained from <https://dev.mysql.com/downloads/cluster/>.
- **NDB Cluster 8.0.** This series is the most recent General Availability (GA) version of NDB Cluster, based on version 8.0 of the [NDB](#page-3790-0) storage engine and MySQL Server 8.0. NDB Cluster 8.0 is available for production use; new deployments intended for production should use the latest GA release in this series, which is currently NDB Cluster 8.0.38. You can obtain the most recent NDB Cluster 8.0 release from [https://dev.mysql.com/downloads/cluster/.](https://dev.mysql.com/downloads/cluster/) For information about new features and other important changes in this series, see [What is New in](https://dev.mysql.com/doc/refman/8.0/en/mysql-cluster-what-is-new.html) [MySQL NDB Cluster 8.0](https://dev.mysql.com/doc/refman/8.0/en/mysql-cluster-what-is-new.html).

<span id="page-5109-0"></span>You can obtain and compile NDB Cluster from source (see [Section 25.3.1.4, "Building NDB](#page-3827-0) [Cluster from Source on Linux",](#page-3827-0) and [Section 25.3.2.2, "Compiling and Installing NDB Cluster](#page-3832-0) [from Source on Windows"](#page-3832-0)), but for all but the most specialized cases, we recommend using one of the following installers provided by Oracle that is appropriate to your operating platform and circumstances:

- Linux [binary release](#page-3821-0) (tar.gz file)
- Linux [RPM package](#page-3823-0)
- Linux [.deb](#page-3827-1) file
- Windows [binary "no-install" release](#page-3828-0)
- Windows [MSI Installer](https://dev.mysql.com/doc/refman/8.0/en/mysql-installer.html)

Installation packages may also be available from your platform's package management system.

You can determine whether your MySQL Server has [NDB](#page-3790-0) support using one of the statements SHOW VARIABLES LIKE 'have %', [SHOW ENGINES](#page-2847-0), OF [SHOW PLUGINS](#page-2858-0).

**A.10.2.**What do "NDB" and "NDBCLUSTER" mean?

"NDB" stands for "**N**etwork **D**ata**b**ase". NDB and NDBCLUSTER are both names for the storage engine that enables clustering support with MySQL. NDB is preferred, but either name is correct.

**A.10.3.**What is the difference between using NDB Cluster versus using MySQL Replication?

In traditional MySQL replication, a source MySQL server updates one or more replicas. Transactions are committed sequentially, and a slow transaction can cause the replica to lag behind the source. This means that if the source fails, it is possible that the replica might not have recorded the last few transactions. If a transaction-safe engine such as [InnoDB](#page-2920-0) is being used, a transaction is either completed on the replica or not applied at all, but replication does not guarantee that all data on the source and the replica remains consistent at all times. In NDB Cluster, all data nodes are kept in synchrony, and a transaction committed by any one data node is committed for all data nodes. In the event of a data node failure, all remaining data nodes remain in a consistent state.

In short, whereas standard MySQL replication is asynchronous, NDB Cluster is synchronous.

Asynchronous replication is also available in NDB Cluster. NDB Cluster Replication (also sometimes known as "geo-replication") includes the capability to replicate both between two NDB Clusters, and from an NDB Cluster to a non-Cluster MySQL server. See [Section 25.7,](#page-4420-0) ["NDB Cluster Replication"](#page-4420-0).

**A.10.4.**Do I need any special networking to run NDB Cluster? How do computers in a cluster communicate?

NDB Cluster is intended to be used in a high-bandwidth environment, with computers connecting using TCP/IP. Its performance depends directly upon the connection speed between the cluster's computers. The minimum connectivity requirements for NDB Cluster include a typical 100-megabit Ethernet network or the equivalent. We recommend you use gigabit Ethernet whenever available.

**A.10.5.**How many computers do I need to run an NDB Cluster, and why?

A minimum of three computers is required to run a viable cluster. However, the minimum recommended number of computers in an NDB Cluster is four: one each to run the management and SQL nodes, and two computers to serve as data nodes. The purpose of the two data nodes is to provide redundancy; the management node must run on a separate machine to guarantee continued arbitration services in the event that one of the data nodes fails.

To provide increased throughput and high availability, you should use multiple SQL nodes (MySQL Servers connected to the cluster). It is also possible (although not strictly necessary) to run multiple management servers.

<span id="page-5110-0"></span>**A.10.6.**What do the different computers do in an NDB Cluster?

An NDB Cluster has both a physical and logical organization, with computers being the physical elements. The logical or functional elements of a cluster are referred to as nodes, and a computer housing a cluster node is sometimes referred to as a *cluster host*. There are three types of nodes, each corresponding to a specific role within the cluster. These are:

- **Management node.** This node provides management services for the cluster as a whole, including startup, shutdown, backups, and configuration data for the other nodes. The management node server is implemented as the application [ndb\\_mgmd](#page-4078-0); the management client used to control NDB Cluster is [ndb\\_mgm](#page-4088-0). See [Section 25.5.4, "ndb\\_mgmd — The NDB](#page-4078-0) [Cluster Management Server Daemon",](#page-4078-0) and [Section 25.5.5, "ndb\\_mgm — The NDB Cluster](#page-4088-0) [Management Client"](#page-4088-0), for information about these programs.
- **Data node.** This type of node stores and replicates data. Data node functionality is handled by instances of the [NDB](#page-3790-0) data node process [ndbd](#page-4064-0). For more information, see [Section 25.5.1,](#page-4064-0) ["ndbd — The NDB Cluster Data Node Daemon"](#page-4064-0).
- **SQL node.** This is simply an instance of MySQL Server ([mysqld](#page-316-0)) that is built with support for the [NDBCLUSTER](#page-3790-0) storage engine and started with the --ndb-cluster option to enable the engine and the --ndb-connectstring option to enable it to connect to an NDB Cluster management server. For more about these options, see [MySQL Server Options for NDB](#page-3989-0) [Cluster.](#page-3989-0)

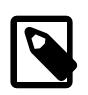

#### **Note**

An API node is any application that makes direct use of Cluster data nodes for data storage and retrieval. An SQL node can thus be considered a type of API node that uses a MySQL Server to provide an SQL interface to the Cluster. You can write such applications (that do not depend on a MySQL Server) using the NDB API, which supplies a direct, object-oriented transaction and scanning interface to NDB Cluster data; see [NDB Cluster API Overview: The NDB API](https://dev.mysql.com/doc/ndbapi/en/overview-ndb-api.html), for more information.

**A.10.7.**When I run the SHOW command in the NDB Cluster management client, I see a line of output that looks like this:

id=2 @10.100.10.32 (Version: 8.0.38-ndb-8.0.38 Nodegroup: 0, \*)

What does the  $*$  mean? How is this node different from the others?

The simplest answer is, "It's not something you can control, and it's nothing that you need to worry about in any case, unless you're a software engineer writing or analyzing the NDB Cluster source code".

If you don't find that answer satisfactory, here's a longer and more technical version:

A number of mechanisms in NDB Cluster require distributed coordination among the data nodes. These distributed algorithms and protocols include global checkpointing, DDL (schema) changes, and node restart handling. To make this coordination simpler, the data nodes "elect" one of their number to act as leader. There is no user-facing mechanism for influencing this selection, which is completely automatic; the fact that it is automatic is a key part of NDB Cluster's internal architecture.

<span id="page-5111-0"></span>When a node acts as the "leader" for any of these mechanisms, it is usually the point of coordination for the activity, and the other nodes act as "followers", carrying out their parts of the activity as directed by the leader. If the node acting as leader fails, then the remaining nodes elect a new leader. Tasks in progress that were being coordinated by the old leader may either fail or be continued by the new leader, depending on the actual mechanism involved.

It is possible for some of these different mechanisms and protocols to have different leader nodes, but in general the same leader is chosen for all of them. The node indicated as the leader in the output of [SHOW](#page-4231-0) in the management client is known internally as the [DICT](https://dev.mysql.com/doc/ndb-internals/en/ndb-internals-kernel-blocks-dbdict.html) manager, responsible for coordinating DDL and metadata activity.

NDB Cluster is designed in such a way that the choice of leader has no discernible effect outside the cluster itself. For example, the current leader does not have significantly higher CPU or resource usage than the other data nodes, and failure of the leader should not have a significantly different impact on the cluster than the failure of any other data node.

**A.10.8.**With which operating systems can I use NDB Cluster?

NDB Cluster is supported on most Unix-like operating systems. NDB Cluster is also supported in production settings on Microsoft Windows operating systems.

For more detailed information concerning the level of support which is offered for NDB Cluster on various operating system versions, operating system distributions, and hardware platforms, please refer to <https://www.mysql.com/support/supportedplatforms/cluster.html>.

**A.10.9.**What are the hardware requirements for running NDB Cluster?

[NDB](#page-3790-0) Cluster should run on any platform for which NDB-enabled binaries are available. For data nodes and API nodes, faster CPUs and more memory are likely to improve performance, and 64-bit CPUs are likely to be more effective than 32-bit processors. There must be sufficient memory on machines used for data nodes to hold each node's share of the database (see How much RAM do I Need? for more information). For a computer which is used only for running the NDB Cluster management server, the requirements are minimal; a common desktop PC (or the equivalent) is generally sufficient for this task. Nodes can communicate through the standard TCP/IP network and hardware. They can also use the high-speed SCI protocol; however, special networking hardware and software are required to use SCI (see [Section 25.4.4, "Using](#page-4063-0) [High-Speed Interconnects with NDB Cluster"\)](#page-4063-0).

**A.10.10** How much RAM do I need to use NDB Cluster? Is it possible to use disk memory at all?

NDB Cluster was originally implemented as in-memory only, but all versions currently available also provide the ability to store NDB Cluster on disk. See [Section 25.6.11, "NDB Cluster Disk](#page-4288-0) [Data Tables"](#page-4288-0), for more information.

For in-memory NDB tables, you can use the following formula for obtaining a rough estimate of how much RAM is needed for each data node in the cluster:

(SizeofDatabase × NumberOfReplicas × 1.1 ) / NumberOfDataNodes

To calculate the memory requirements more exactly requires determining, for each table in the cluster database, the storage space required per row (see [Section 13.7, "Data Type](#page-2046-0) [Storage Requirements"](#page-2046-0), for details), and multiplying this by the number of rows. You must also remember to account for any column indexes as follows:

- Each primary key or hash index created for an [NDBCLUSTER](#page-3790-0) table requires 21−25 bytes per record. These indexes use IndexMemory.
- Each ordered index requires 10 bytes storage per record, using DataMemory.
- Creating a primary key or unique index also creates an ordered index, unless this index is created with USING HASH. In other words:
- A primary key or unique index on a Cluster table normally takes up 31 to 35 bytes per record.
- However, if the primary key or unique index is created with USING HASH, then it requires only 21 to 25 bytes per record.

Creating NDB Cluster tables with USING HASH for all primary keys and unique indexes generally causes table updates to run more quickly—in some cases by a much as 20 to 30 percent faster than updates on tables where USING HASH was not used in creating primary and unique keys. This is due to the fact that less memory is required (because no ordered indexes are created), and that less CPU must be utilized (because fewer indexes must be read and possibly updated). However, it also means that queries that could otherwise use range scans must be satisfied by other means, which can result in slower selects.

When calculating Cluster memory requirements, you may find useful the [ndb\\_size.pl](#page-4209-0) utility which is available in recent MySQL 9.0 releases. This Perl script connects to a current (non-Cluster) MySQL database and creates a report on how much space that database would require if it used the [NDBCLUSTER](#page-3790-0) storage engine. For more information, see [Section 25.5.29,](#page-4209-0) ["ndb\\_size.pl — NDBCLUSTER Size Requirement Estimator".](#page-4209-0)

It is especially important to keep in mind that every NDB Cluster table must have a primary key. The [NDB](#page-3790-0) storage engine creates a primary key automatically if none is defined; this primary key is created without USING HASH.

You can determine how much memory is being used for storage of NDB Cluster data and indexes at any given time using the REPORT MEMORYUSAGE command in the ndb mgm client; see [Section 25.6.1, "Commands in the NDB Cluster Management Client"](#page-4228-0), for more information. In addition, warnings are written to the cluster log when 80% of available [DataMemory](#page-3892-0) or (prior to NDB 7.6) [IndexMemory](#page-3893-0) is in use, and again when usage reaches 90%, 99%, and 100%.

A.10.1<sup>What file systems can I use with NDB Cluster? What about network file systems or network</sup> shares?

Generally, any file system that is native to the host operating system should work well with NDB Cluster. If you find that a given file system works particularly well (or not so especially well) with NDB Cluster, we invite you to discuss your findings in the [NDB Cluster Forums.](https://forums.mysql.com/list.php?25)

For Windows, we recommend that you use NTFS file systems for NDB Cluster, just as we do for standard MySQL. We do not test NDB Cluster with FAT or VFAT file systems. Because of this, we do not recommend their use with MySQL or NDB Cluster.

NDB Cluster is implemented as a shared-nothing solution; the idea behind this is that the failure of a single piece of hardware should not cause the failure of multiple cluster nodes, or possibly even the failure of the cluster as a whole. For this reason, the use of network shares or network file systems is not supported for NDB Cluster. This also applies to shared storage devices such as SANs.

**A.10.12.** I run NDB Cluster nodes inside virtual machines (such as those created by VMWare, VirtualBox, Parallels, or Xen)?

NDB Cluster is supported for use in virtual machines. We currently support and test using [Oracle](http://www.oracle.com/technetwork/server-storage/vm/index.html) [VM](http://www.oracle.com/technetwork/server-storage/vm/index.html).

Some NDB Cluster users have successfully deployed NDB Cluster using other virtualization products; in such cases, Oracle can provide NDB Cluster support, but issues specific to the virtual environment must be referred to that product's vendor.

**A.10.13** am trying to populate an NDB Cluster database. The loading process terminates prematurely and I get an error message like this one:

ERROR 1114: The table 'my\_cluster\_table' is full

Why is this happening?

The cause is very likely to be that your setup does not provide sufficient RAM for all table data and all indexes, including the primary key required by the [NDB](#page-3790-0) storage engine and automatically created in the event that the table definition does not include the definition of a primary key.

It is also worth noting that all data nodes should have the same amount of RAM, since no data node in a cluster can use more memory than the least amount available to any individual data node. For example, if there are four computers hosting Cluster data nodes, and three of these have 3GB of RAM available to store Cluster data while the remaining data node has only 1GB RAM, then each data node can devote at most 1GB to NDB Cluster data and indexes.

In some cases it is possible to get Table is full errors in MySQL client applications even when ndb mgm -e "ALL REPORT MEMORYUSAGE" shows significant free [DataMemory](#page-3892-0). You can force [NDB](#page-3790-0) to create extra partitions for NDB Cluster tables and thus have more memory available for hash indexes by using the MAX\_ROWS option for [CREATE TABLE](#page-2484-0). In general, setting MAX\_ROWS to twice the number of rows that you expect to store in the table should be sufficient.

For similar reasons, you can also sometimes encounter problems with data node restarts on nodes that are heavily loaded with data. The [MinFreePct](#page-3896-0) parameter can help with this issue by reserving a portion (5% by default) of  $\text{DataMemory}$  $\text{DataMemory}$  $\text{DataMemory}$  and (prior to NDB 7.6)  $\text{IndexMemory}$  $\text{IndexMemory}$  $\text{IndexMemory}$  for use in restarts. This reserved memory is not available for storing [NDB](#page-3790-0) tables or data.

**A.10.14.** NDB Cluster uses TCP/IP. Does this mean that I can run it over the Internet, with one or more nodes in remote locations?

It is very unlikely that a cluster would perform reliably under such conditions, as NDB Cluster was designed and implemented with the assumption that it would be run under conditions guaranteeing dedicated high-speed connectivity such as that found in a LAN setting using 100 Mbps or gigabit Ethernet—preferably the latter. We neither test nor warrant its performance using anything slower than this.

Also, it is extremely important to keep in mind that communications between the nodes in an NDB Cluster are not secure; they are neither encrypted nor safeguarded by any other protective mechanism. The most secure configuration for a cluster is in a private network behind a firewall, with no direct access to any Cluster data or management nodes from outside. (For SQL nodes, you should take the same precautions as you would with any other instance of the MySQL server.) For more information, see [Section 25.6.21, "NDB Cluster Security Issues".](#page-4414-0)

A.10.15 Do I have to learn a new programming or query language to use NDB Cluster?

No. Although some specialized commands are used to manage and configure the cluster itself, only standard (My)SQL statements are required for the following operations:

- Creating, altering, and dropping tables
- Inserting, updating, and deleting table data
- Creating, changing, and dropping primary and unique indexes

Some specialized configuration parameters and files are required to set up an NDB Cluster see [Section 25.4.3, "NDB Cluster Configuration Files",](#page-3868-0) for information about these.

A few simple commands are used in the NDB Cluster management client ( $ndb_{mq}$ ) for tasks such as starting and stopping cluster nodes. See [Section 25.6.1, "Commands in the NDB](#page-4228-0) [Cluster Management Client"](#page-4228-0).

**A.10.16.** What programming languages and APIs are supported by NDB Cluster?

NDB Cluster supports the same programming APIs and languages as the standard MySQL Server, including ODBC, .Net, the MySQL C API, and numerous drivers for popular scripting languages such as PHP, Perl, and Python. NDB Cluster applications written using these APIs behave similarly to other MySQL applications; they transmit SQL statements to a MySQL Server (in the case of NDB Cluster, an SQL node), and receive responses containing rows of data. For more information about these APIs, see Chapter 31, [Connectors and APIs](#page-5042-0).

NDB Cluster also supports application programming using the NDB API, which provides a lowlevel C++ interface to NDB Cluster data without needing to go through a MySQL Server. See [The NDB API](https://dev.mysql.com/doc/ndbapi/en/ndbapi.html). In addition, many [NDBCLUSTER](#page-3790-0) management functions are exposed by the Clanguage MGM API; see [The MGM API](https://dev.mysql.com/doc/ndbapi/en/mgm-api.html), for more information.

NDB Cluster also supports Java application programming using ClusterJ, which supports a domain object model of data using sessions and transactions. See [Java and NDB Cluster](https://dev.mysql.com/doc/ndbapi/en/mccj-overview-java.html), for more information.

NDB Cluster 8.0 also includes adapters supporting NoSQL applications written against Node. js, with NDB Cluster as the data store. See [MySQL NoSQL Connector for JavaScript,](https://dev.mysql.com/doc/ndbapi/en/ndb-nodejs.html) for more information.

A.10.1 Does NDB Cluster include any management tools?

NDB Cluster includes a command line client for performing basic management functions. See [Section 25.5.5, "ndb\\_mgm — The NDB Cluster Management Client"](#page-4088-0), and [Section 25.6.1,](#page-4228-0) ["Commands in the NDB Cluster Management Client".](#page-4228-0)

NDB Cluster is also supported by MySQL Cluster Manager, a separate product providing an advanced command line interface that can automate many NDB Cluster management tasks such as rolling restarts and configuration changes. For more information about MySQL Cluster Manager, see [MySQL Cluster Manager 9.0.0 User Manual](https://dev.mysql.com/doc/mysql-cluster-manager/9.0/en/).

**A.10.18** How do I find out what an error or warning message means when using NDB Cluster?

There are two ways in which this can be done:

- From within the [mysql](#page-341-0) client, use SHOW ERRORS or SHOW WARNINGS immediately upon being notified of the error or warning condition.
- From a system shell prompt, use [perror --ndb](#page-583-0) error code.

**A.10.19.** NDB Cluster transaction-safe? What isolation levels are supported?

Yes. For tables created with the [NDB](#page-3790-0) storage engine, transactions are supported. Currently, NDB Cluster supports only the [READ COMMITTED](#page-3004-0) transaction isolation level.

A.10.20 What storage engines are supported by NDB Cluster?

[NDB](#page-3790-0) Cluster requires the NDB storage engine. That is, in order for a table to be shared between nodes in an NDB Cluster, the table must be created using ENGINE=NDB (or the equivalent option ENGINE=NDBCLUSTER).

It is possible to create tables using other storage engines (such as [InnoDB](#page-2920-0) or [MyISAM](#page-3268-0)) on a MySQL server being used with [NDB](#page-3790-0) Cluster, but since these tables do not use NDB, they do not participate in clustering; each such table is strictly local to the individual MySQL server instance on which it is created.

NDB Cluster is quite different from  $\text{InnoDB}$  $\text{InnoDB}$  $\text{InnoDB}$  clustering with regard to architecture, requirements, and implementation; despite any similarity in their names, the two are not compatible. For more information about InnoDB clustering, see [MySQL AdminAPI.](https://dev.mysql.com/doc/mysql-shell/9.0/en/admin-api-userguide.html) See also [Section 25.2.6, "MySQL](#page-3804-0)

[Server Using InnoDB Compared with NDB Cluster",](#page-3804-0) for information about the differences between the NDB and InnoDB storage engines.

A.10.2<sup>th</sup> the event of a catastrophic failure— for example, the whole city loses power and my UPS fails —would I lose all my data?

All committed transactions are logged. Therefore, although it is possible that some data could be lost in the event of a catastrophe, this should be quite limited. Data loss can be further reduced by minimizing the number of operations per transaction. (It is not a good idea to perform large numbers of operations per transaction in any case.)

A.10.2<sup>2</sup> it possible to use FULLTEXT indexes with NDB Cluster?

FULLTEXT indexing is currently supported only by the [InnoDB](#page-2920-0) and [MyISAM](#page-3268-0) storage engines. See [Section 14.9, "Full-Text Search Functions",](#page-2156-0) for more information.

#### A.10.28. an I run multiple nodes on a single computer?

It is possible but not always advisable. One of the chief reasons to run a cluster is to provide redundancy. To obtain the full benefits of this redundancy, each node should reside on a separate machine. If you place multiple nodes on a single machine and that machine fails, you lose all of those nodes. For this reason, if you do run multiple data nodes on a single machine, it is extremely important that they be set up in such a way that the failure of this machine does not cause the loss of all the data nodes in a given node group.

Given that NDB Cluster can be run on commodity hardware loaded with a low-cost (or even nocost) operating system, the expense of an extra machine or two is well worth it to safeguard mission-critical data. It also worth noting that the requirements for a cluster host running a management node are minimal. This task can be accomplished with a 300 MHz Pentium or equivalent CPU and sufficient RAM for the operating system, plus a small amount of overhead for the ndb mgmd and ndb mgm processes.

It is acceptable to run multiple cluster data nodes on a single host that has multiple CPUs, cores, or both. The NDB Cluster distribution also provides a multithreaded version of the data node binary intended for use on such systems. For more information, see Section 25.5.3, "ndbmtd -[The NDB Cluster Data Node Daemon \(Multi-Threaded\)".](#page-4077-0)

It is also possible in some cases to run data nodes and SQL nodes concurrently on the same machine; how well such an arrangement performs is dependent on a number of factors such as number of cores and CPUs as well as the amount of disk and memory available to the data node and SQL node processes, and you must take these factors into account when planning such a configuration.

A.10.24. Can I add data nodes to an NDB Cluster without restarting it?

It is possible to add new data nodes to a running NDB Cluster without taking the cluster offline. For more information, see [Section 25.6.7, "Adding NDB Cluster Data Nodes Online"](#page-4269-0).

For other types of NDB Cluster nodes, a rolling restart is all that is required (see [Section 25.6.5,](#page-4266-0) ["Performing a Rolling Restart of an NDB Cluster"\)](#page-4266-0).

**A.10.25** There any limitations that I should be aware of when using NDB Cluster?

Limitations on [NDB](#page-3790-0) tables in MySQL NDB Cluster include the following:

- Temporary tables are not supported; a [CREATE TEMPORARY TABLE](#page-2484-0) statement using ENGINE=NDB or ENGINE=NDBCLUSTER fails with an error.
- The only types of user-defined partitioning supported for [NDBCLUSTER](#page-3790-0) tables are KEY and LINEAR KEY. Trying to create an NDB table using any other partitioning type fails with an error.
- FULLTEXT indexes are not supported.
- Index prefixes are not supported. Only complete columns may be indexed.
- Spatial indexes are not supported (although spatial columns can be used). See [Section 13.4,](#page-2011-0) ["Spatial Data Types"](#page-2011-0).
- Support for partial transactions and partial rollbacks is comparable to that of other transactional storage engines such as [InnoDB](#page-2920-0) that can roll back individual statements.
- The maximum number of attributes allowed per table is 512. Attribute names cannot be any longer than 31 characters. For each table, the maximum combined length of the table and database names is 122 characters.
- Priot to NDB 8.0, the maximum size for a table row is 14 kilobytes, not counting  $BLOG$ values. In NDB 8.0, this maximum is increased to 30000 bytes. See [Section 25.2.7.5, "Limits](#page-3814-0) [Associated with Database Objects in NDB Cluster",](#page-3814-0) for more information.

There is no set limit for the number of rows per NDB table. Limits on table size depend on a number of factors, in particular on the amount of RAM available to each data node.

For a complete listing of limitations in NDB Cluster, see [Section 25.2.7, "Known Limitations](#page-3806-0) [of NDB Cluster"](#page-3806-0). See also [Section 25.2.7.11, "Previous NDB Cluster Issues Resolved in NDB](#page-3818-0) [Cluster 9.0".](#page-3818-0)

A.10.26 Does NDB Cluster support foreign keys?

NDB Cluster provides support for foreign key constraints which is comparable to that found in the [InnoDB](#page-2920-0) storage engine; see [Section 1.7.3.2, "FOREIGN KEY Constraints"](#page-55-0), for more detailed information, as well as [Section 15.1.20.5, "FOREIGN KEY Constraints"](#page-2514-0). Applications requiring foreign key support should use NDB Cluster 7.3, 7.4, 7.5, or later.

A.10.27How do I import an existing MySQL database into an NDB Cluster?

You can import databases into NDB Cluster much as you would with any other version of MySQL. Other than the limitations mentioned elsewhere in this FAQ, the only other special requirement is that any tables to be included in the cluster must use the [NDB](#page-3790-0) storage engine. This means that the tables must be created with ENGINE=NDB or ENGINE=NDBCLUSTER.

It is also possible to convert existing tables that use other storage engines to [NDBCLUSTER](#page-3790-0) using one or more [ALTER TABLE](#page-2425-0) statement. However, the definition of the table must be compatible with the [NDBCLUSTER](#page-3790-0) storage engine prior to making the conversion. In MySQL 9.0, an additional workaround is also required; see [Section 25.2.7, "Known Limitations of NDB](#page-3806-0) [Cluster"](#page-3806-0), for details.

#### **A.10.28** How do NDB Cluster nodes communicate with one another?

Cluster nodes can communicate through any of three different transport mechanisms: TCP/ IP, SHM (shared memory), and SCI (Scalable Coherent Interface). Where available, SHM is used by default between nodes residing on the same cluster host; however, this is considered experimental. SCI is a high-speed (1 gigabit per second and higher), high-availability protocol used in building scalable multi-processor systems; it requires special hardware and drivers. See [Section 25.4.4, "Using High-Speed Interconnects with NDB Cluster"](#page-4063-0), for more about using SCI as a transport mechanism for NDB Cluster.

**A.10.29** What is an *arbitrator*?

If one or more data nodes in a cluster fail, it is possible that not all cluster data nodes are able to "see" one another. In fact, it is possible that two sets of data nodes might become isolated from one another in a network partitioning, also known as a "split-brain" scenario. This type of situation is undesirable because each set of data nodes tries to behave as though it is the entire cluster. An arbitrator is required to decide between the competing sets of data nodes.

When all data nodes in at least one node group are alive, network partitioning is not an issue, because no single subset of the cluster can form a functional cluster on its own. The real problem arises when no single node group has all its nodes alive, in which case network partitioning (the "split-brain" scenario) becomes possible. Then an arbitrator is required. All cluster nodes recognize the same node as the arbitrator, which is normally the management server; however, it is possible to configure any of the MySQL Servers in the cluster to act as the arbitrator instead. The arbitrator accepts the first set of cluster nodes to contact it, and tells the remaining set to shut down. Arbitrator selection is controlled by the ArbitrationRank configuration parameter for MySQL Server and management server nodes. You can also use the ArbitrationRank configuration parameter to control the arbitrator selection process. For more information about these parameters, see [Section 25.4.3.5, "Defining an NDB Cluster](#page-3877-0) [Management Server".](#page-3877-0)

The role of arbitrator does not in and of itself impose any heavy demands upon the host so designated, and thus the arbitrator host does not need to be particularly fast or to have extra memory especially for this purpose.

A.10.30 What data types are supported by NDB Cluster?

NDB Cluster supports all of the usual MySQL data types, including those associated with MySQL's spatial extensions; however, the [NDB](#page-3790-0) storage engine does not support spatial indexes. (Spatial indexes are supported only by [MyISAM](#page-3268-0); see [Section 13.4, "Spatial Data Types",](#page-2011-0) for more information.) In addition, there are some differences with regard to indexes when used with [NDB](#page-3790-0) tables.

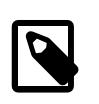

#### **Note**

NDB Cluster Disk Data tables (that is, tables created with TABLESPACE ... STORAGE DISK ENGINE=NDB or TABLESPACE ... STORAGE DISK ENGINE=NDBCLUSTER) have only fixed-width rows. This means that (for example) each Disk Data table record containing a [VARCHAR\(255\)](#page-2001-0) column requires space for 255 characters (as required for the character set and collation being used for the table), regardless of the actual number of characters stored therein.

See [Section 25.2.7, "Known Limitations of NDB Cluster"](#page-3806-0), for more information about these issues.

#### A.10.3<sup>H</sup>ow do I start and stop NDB Cluster?

It is necessary to start each node in the cluster separately, in the following order:

1. Start the management node, using the ndb mgmd command.

When starting the cluster for the first time, you must include the  $-f$  or  $--confiq-file$ option to tell the management node where its configuration file can be found.

2. Start each data node with the [ndbd](#page-4064-0) command.

Each data node must be started with the  $-c$  or  $--$ ndb-connectstring option so that the data node knows how to connect to the management server.

3. Start each MySQL Server (SQL node) using your preferred startup script, such as [mysqld\\_safe](#page-317-0).

Each MySQL Server must be started with the [--ndbcluster](#page-3989-0) and [--ndb-connectstring](#page-3993-0) options. These options cause [mysqld](#page-316-0) to enable [NDBCLUSTER](#page-3790-0) storage engine support and how to connect to the management server.

Each of these commands must be run from a system shell on the machine housing the affected node. (You do not have to be physically present at the machine—a remote login shell can be used for this purpose.) You can verify that the cluster is running by starting the [NDB](#page-3790-0) management client  $m \Delta b$  mgm on the machine housing the management node and issuing the SHOW OF ALL STATUS command.

To shut down a running cluster, issue the command SHUTDOWN in the management client. Alternatively, you may enter the following command in a system shell:

\$> **ndb\_mgm -e "SHUTDOWN"**

(The quotation marks in this example are optional, since there are no spaces in the command string following the -e option; in addition, the SHUTDOWN command, like other management client commands, is not case-sensitive.)

Either of these commands causes the ndb mgm, ndb mgm, and any [ndbd](#page-4064-0) processes to terminate gracefully. MySQL servers running as SQL nodes can be stopped using [mysqladmin](#page-384-0) [shutdown](#page-384-0).

For more information, see [Section 25.6.1, "Commands in the NDB Cluster Management Client",](#page-4228-0) and [Section 25.3.6, "Safe Shutdown and Restart of NDB Cluster"](#page-3842-0).

MySQL Cluster Manager provides additional ways to handle starting ansd stopping of NDB Cluster nodes. See [MySQL Cluster Manager 9.0.0 User Manual](https://dev.mysql.com/doc/mysql-cluster-manager/9.0/en/), for more information about this tool.

**A.10.32** What happens to NDB Cluster data when the cluster is shut down?

The data that was held in memory by the cluster's data nodes is written to disk, and is reloaded into memory the next time that the cluster is started.

**A.10.33** it a good idea to have more than one management node for an NDB Cluster?

It can be helpful as a fail-safe. Only one management node controls the cluster at any given time, but it is possible to configure one management node as primary, and one or more additional management nodes to take over in the event that the primary management node fails.

See [Section 25.4.3, "NDB Cluster Configuration Files"](#page-3868-0), for information on how to configure NDB Cluster management nodes.

A.10.34 an I mix different kinds of hardware and operating systems in one NDB Cluster?

Yes, as long as all machines and operating systems have the same "endianness" (all big-endian or all little-endian).

It is also possible to use software from different NDB Cluster releases on different nodes. However, we support such use only as part of a rolling upgrade procedure (see [Section 25.6.5,](#page-4266-0) ["Performing a Rolling Restart of an NDB Cluster"\)](#page-4266-0).

A.10.35. Can I run two data nodes on a single host? Two SQL nodes?

Yes, it is possible to do this. In the case of multiple data nodes, it is advisable (but not required) for each node to use a different data directory. If you want to run multiple SQL nodes on one machine, each instance of [mysqld](#page-316-0) must use a different TCP/IP port.

Running data nodes and SQL nodes together on the same host is possible, but you should be aware that the [ndbd](#page-4064-0) or [ndbmtd](#page-4077-0) processes may compete for memory with [mysqld](#page-316-0).

A.10.36.an I use host names with NDB Cluster?

Yes, it is possible to use DNS and DHCP for cluster hosts. However, if your application requires "five nines" availability, you should use fixed (numeric) IP addresses, since making communication between Cluster hosts dependent on services such as DNS and DHCP introduces additional potential points of failure.

A.10.320es NDB Cluster support IPv6?

IPv6 is supported for connections between SQL nodes (MySQL servers), but connections between all other types of NDB Cluster nodes must use IPv4.

In practical terms, this means that you can use IPv6 for replication between NDB Clusters, but connections between nodes in the same NDB Cluster must use IPv4. For more information, see [Section 25.7.3, "Known Issues in NDB Cluster Replication".](#page-4424-0)

A.10.38 kow do I handle MySQL users in an NDB Cluster having multiple MySQL servers?

MySQL user accounts and privileges are normally not automatically propagated between different MySQL servers accessing the same NDB Cluster. MySQL NDB Cluster provides support for shared and synchronized users and privileges using the [NDB\\_STORED\\_USER](#page-1145-0) privilege; see [Distributed Privileges Using Shared Grant Tables,](https://dev.mysql.com/doc/refman/5.7/en/mysql-cluster-privilege-distribution.html) for more information. You should be aware that this implementation was introduced in NDB 8.0, and is not compatible with the shared privileges mechanism employed in earlier versions of NDB Cluster. The older implementation is no longer supported in NDB 8.0.

**A.10.39** How do I continue to send queries in the event that one of the SQL nodes fails?

MySQL NDB Cluster does not provide any sort of automatic failover between SQL nodes. Your application must be prepared to handle the loss of SQL nodes and to fail over between them.

A.10.40 How do I back up and restore an NDB Cluster?

You can use the NDB Cluster native backup and restore functionality in the NDB management client and the [ndb\\_restore](#page-4164-0) program. See [Section 25.6.8, "Online Backup of NDB Cluster"](#page-4279-0), and [Section 25.5.23, "ndb\\_restore — Restore an NDB Cluster Backup"](#page-4164-0).

You can also use the traditional functionality provided for this purpose in [mysqldump](#page-413-0) and the MySQL server. See [Section 6.5.4, "mysqldump — A Database Backup Program",](#page-413-0) for more information.

**A.10.4What is an "angel process"?** 

This process monitors and, if necessary, attempts to restart the data node process. If you check the list of active processes on your system after starting [ndbd](#page-4064-0), you can see that there are actually 2 processes running by that name, as shown here (we omit the output from [ndb\\_mgmd](#page-4078-0) and [ndbd](#page-4064-0) for brevity):

```
$> ./ndb_mgmd
$> ps aux | grep ndb
me 23002 0.0 0.0 122948 3104 ? Ssl 14:14 0:00 ./ndb_mgmd
me 23025 0.0 0.0 5284 820 pts/2 S+ 14:14 0:00 grep ndb
$> ./ndbd -c 127.0.0.1 --initial
$> ps aux | grep ndb
me 23002 0.0 0.0 123080 3356 ? Ssl 14:14 0:00 ./ndb_mgmd
me 23096 0.0 0.0 35876 2036 ? Ss 14:14 0:00 ./ndbmtd -c 127.0.0.1 --initial
me 23097 1.0 2.4 524116 91096 ? Sl 14:14 0:00 ./ndbmtd -c 127.0.0.1 --initial
me 23168 0.0 0.0 5284 812 pts/2 R+ 14:15 0:00 grep ndb
```
The [ndbd](#page-4064-0) process showing 0.0 for both memory and CPU usage is the angel process (although it actually does use a very small amount of each). This process merely checks to see if the main [ndbd](#page-4064-0) or [ndbmtd](#page-4077-0) process (the primary data node process which actually handles the data) is running. If permitted to do so (for example, if the [StopOnError](#page-3923-0) configuration parameter is set to false), the angel process tries to restart the primary data node process.

## <span id="page-5120-0"></span>**A.11 MySQL 9.0 FAQ: MySQL Chinese, Japanese, and Korean Character Sets**

This set of Frequently Asked Questions derives from the experience of MySQL's Support and Development groups in handling many inquiries about CJK (Chinese-Japanese-Korean) issues.

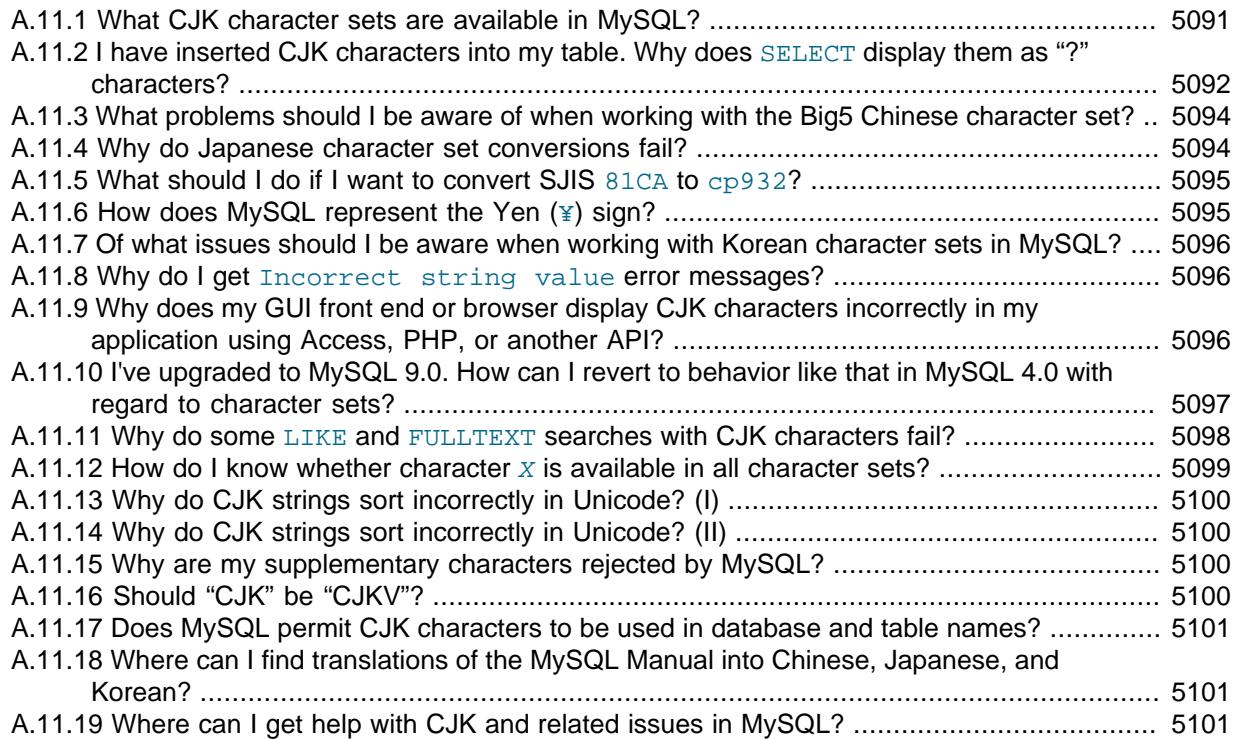

**A.11.1.**What CJK character sets are available in MySQL?

The list of CJK character sets may vary depending on your MySQL version. For example, the gb18030 character set is not supported prior to MySQL 5.7.4. However, since the name of the applicable language appears in the DESCRIPTION column for every entry in the [INFORMATION\\_SCHEMA.CHARACTER\\_SETS](#page-4617-0) table, you can obtain a current list of all the non-Unicode CJK character sets using this query:

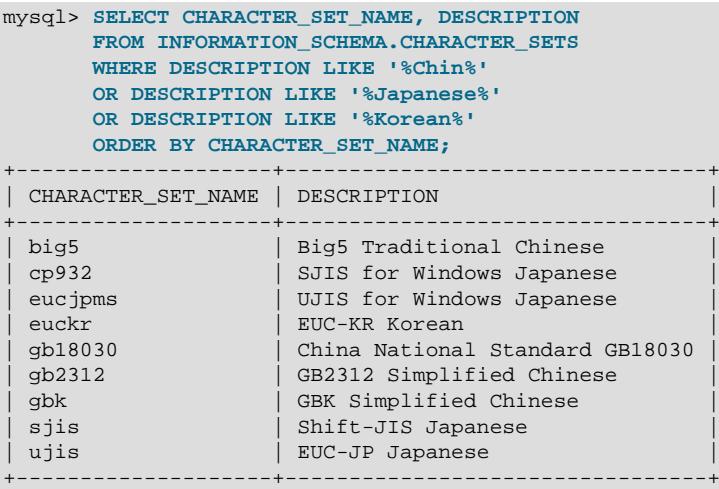

(For more information, see [Section 28.3.4, "The INFORMATION\\_SCHEMA](#page-4617-0) [CHARACTER\\_SETS Table"](#page-4617-0).)

<span id="page-5121-0"></span>MySQL supports three variants of the GB (Guojia Biaozhun, or National Standard, or Simplified Chinese) character sets which are official in the People's Republic of China:  $qb2312$ ,  $qbk$ , and (as of MySQL 5.7.4) gb18030.

Sometimes people try to insert gbk characters into gb2312, and it works most of the time because gbk is a superset of gb2312. But eventually they try to insert a rarer Chinese character and it does not work. (For an example, see Bug #16072).

Here, we try to clarify exactly what characters are legitimate in  $qb2312$  or  $qbk$ , with reference to the official documents. Please check these references before reporting  $q b2312$  or  $q b k$  bugs:

- The MySQL  $q_{\text{Dk}}$  character set is in reality "Microsoft code page 936". This differs from the official gbk for characters A1A4 (middle dot), A1AA (em dash), A6E0-A6F5, and A8BB-A8C0.
- For a listing of qbk/Unicode mappings, see [http://www.unicode.org/Public/MAPPINGS/](http://www.unicode.org/Public/MAPPINGS/VENDORS/MICSFT/WINDOWS/CP936.TXT) [VENDORS/MICSFT/WINDOWS/CP936.TXT.](http://www.unicode.org/Public/MAPPINGS/VENDORS/MICSFT/WINDOWS/CP936.TXT)

It is also possible to store CJK characters in Unicode character sets, although the available collations may not sort characters quite as you expect:

- The  $utf8$  and  $ues2$  character sets support the characters from Unicode Basic Multilingual Plane (BMP). These characters have code point values between  $U+0000$  and  $U+FFFF$ .
- The utf8mb4, utf16, utf16le, and utf32 character sets support BMP characters, as well as supplementary characters that lie outside the BMP. Supplementary characters have code point values between U+10000 and U+10FFFF.

The collation used for a Unicode character set determines the ability to sort (that is, distinguish) characters in the set:

- Collations based on Unicode Collation Algorithm (UCA) 4.0.0 distinguish only BMP characters.
- Collations based on UCA 5.2.0 or 9.0.0 distinguish BMP and supplementary characters.
- Non-UCA collations may not distinguish all Unicode characters. For example, the  $utf8mb4$ default collation is utf8mb4\_general\_ci, which distinguishes only BMP characters.

Moreover, distinguishing characters is not the same as ordering them per the conventions of a given CJK language. Currently, MySQL has only one CJK-specific UCA collation, gb18030\_unicode\_520\_ci (which requires use of the non-Unicode gb18030 character set).

For information about Unicode collations and their differentiating properties, including collation properties for supplementary characters, see [Section 12.10.1, "Unicode Character Sets"](#page-1936-0).

#### **A.11.2.**I have inserted CJK characters into my table. Why does [SELECT](#page-2608-0) display them as "?" characters?

This problem is usually due to a setting in MySQL that does not match the settings for the application program or the operating system. Here are some common steps for correcting these types of issues:

• Be certain of what MySQL version you are using.

Use the statement SELECT VERSION(); to determine this.

• Make sure that the database is actually using the desired character set.

People often think that the client character set is always the same as either the server character set or the character set used for display purposes. However, both of these are false assumptions. You can make sure by checking the result of SHOW CREATE TABLE tablename or, better yet, by using this statement:

```
SELECT character_set_name, collation_name
     FROM information_schema.columns
     WHERE table_schema = your_database_name
         AND table_name = your_table_name
         AND column_name = your_column_name;
```
• Determine the hexadecimal value of the character or characters that are not being displayed correctly.

You can obtain this information for a column  $column$  name in the table  $table$  name using the following query:

```
SELECT HEX(column_name)
FROM table name;
```
 $3F$  is the encoding for the ? character; this means that ? is the character actually stored in the column. This most often happens because of a problem converting a particular character from your client character set to the target character set.

• Make sure that a round trip is possible. When you select  $litteral$  (or  $introduce r$ hexadecimal-value), do you obtain literal as a result?

For example, the Japanese Katakana character  $Pe (\wedge \neg)$  exists in all CJK character sets, and has the code point value (hexadecimal coding)  $0 \times 30$ da. To test a round trip for this character, use this query:

```
SELECT 'ペ' AS `ペ`; / or SELECT _ucs2 0x30da; */
```
If the result is not also  $\sim$ , the round trip failed.

For bug reports regarding such failures, we might ask you to follow up with SELECT  $HEX(\mathcal{P}^{\mathcal{R}})$ : Then we can determine whether the client encoding is correct.

• Make sure that the problem is not with the browser or other application, rather than with MySQL.

Use the [mysql](#page-341-0) client program to accomplish this task. If  $mysq1$  displays characters correctly but your application does not, your problem is probably due to system settings.

To determine your settings, use the [SHOW VARIABLES](#page-2882-0) statement, whose output should resemble what is shown here:

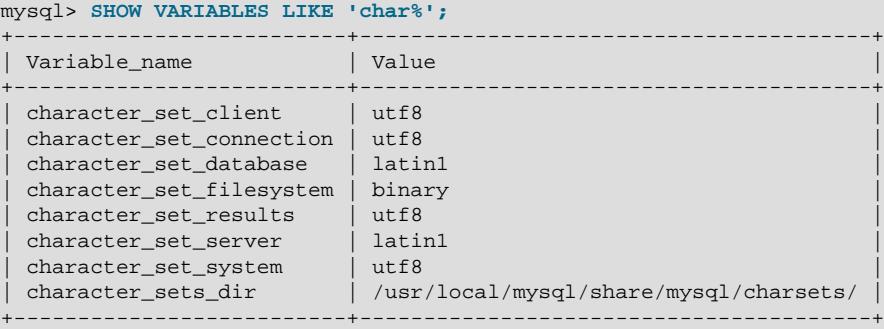

These are typical character-set settings for an international-oriented client (notice the use of utf8 Unicode) connected to a server in the West  $(latin1$  is a West Europe character set).

Although Unicode (usually the  $m \text{tr} 8$  variant on Unix, and the  $m \text{tr} 2$  variant on Windows) is preferable to Latin, it is often not what your operating system utilities support best. Many

<span id="page-5123-0"></span>Windows users find that a Microsoft character set, such as  $cp932$  for Japanese Windows, is suitable.

If you cannot control the server settings, and you have no idea what setting your underlying computer uses, try changing to a common character set for the country that you're in (euckr  $=$  Korea; gb18030, gb2312 or gbk = People's Republic of China; big5 = Taiwan; sjis, ujis,  $cp932$ , or eucjpms = Japan; ucs2 or utf8 = anywhere). Usually it is necessary to change only the client and connection and results settings. The [SET NAMES](#page-2831-0). statement changes all three at once. For example:

SET NAMES 'big5';

Once the setting is correct, you can make it permanent by editing  $my$ , cnf or  $my$ , ini. For example you might add lines looking like these:

[mysqld] character-set-server=big5 [client] default-character-set=big5

It is also possible that there are issues with the API configuration setting being used in your application; see Why does my GUI front end or browser not display CJK characters correctly...? for more information.

**A.11.3.**What problems should I be aware of when working with the Big5 Chinese character set?

MySQL supports the Big5 character set which is common in Hong Kong and Taiwan (Republic of China). The MySQL  $big5$  character set is in reality Microsoft code page 950, which is very similar to the original  $big 5$  character set.

A feature request for adding HKSCS extensions has been filed. People who need this extension may find the suggested patch for Bug #13577 to be of interest.

**A.11.4.**Why do Japanese character set conversions fail?

MySQL supports the sjis, ujis, cp932, and eucjpms character sets, as well as Unicode. A common need is to convert between character sets. For example, there might be a Unix server (typically with  $s$ *jis* or  $u$ *jis*) and a Windows client (typically with  $cp932$ ).

In the following conversion table, the ucs2 column represents the source, and the  $s$ jis, cp932,  $u$ <sub>j</sub> is, and eucjpms columns represent the destinations; that is, the last 4 columns provide the hexadecimal result when we use CONVERT (ucs2) or we assign a ucs2 column containing the value to an sjis, cp932, ujis, or eucjpms column.

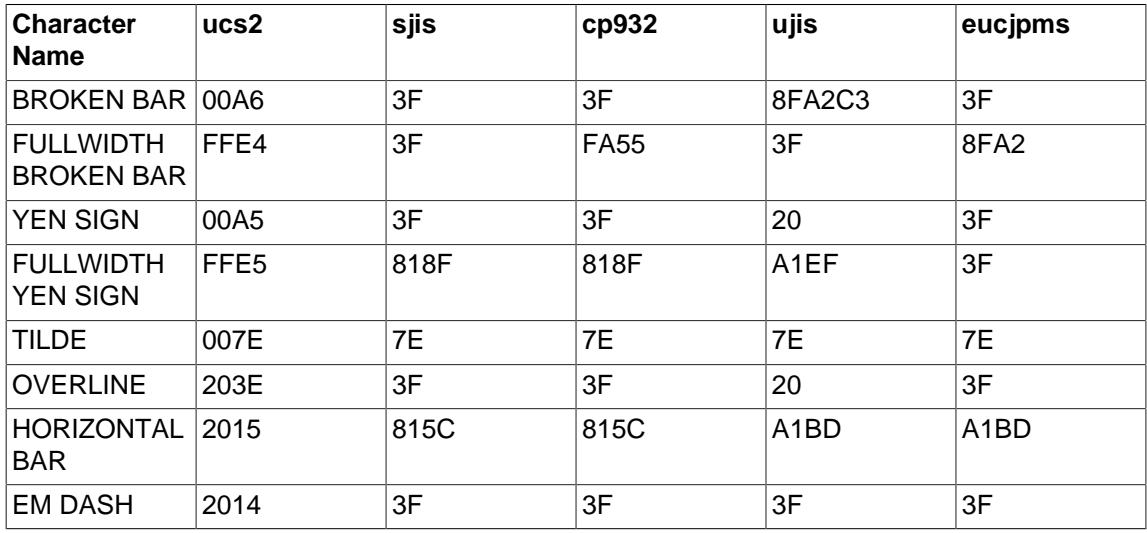

<span id="page-5124-0"></span>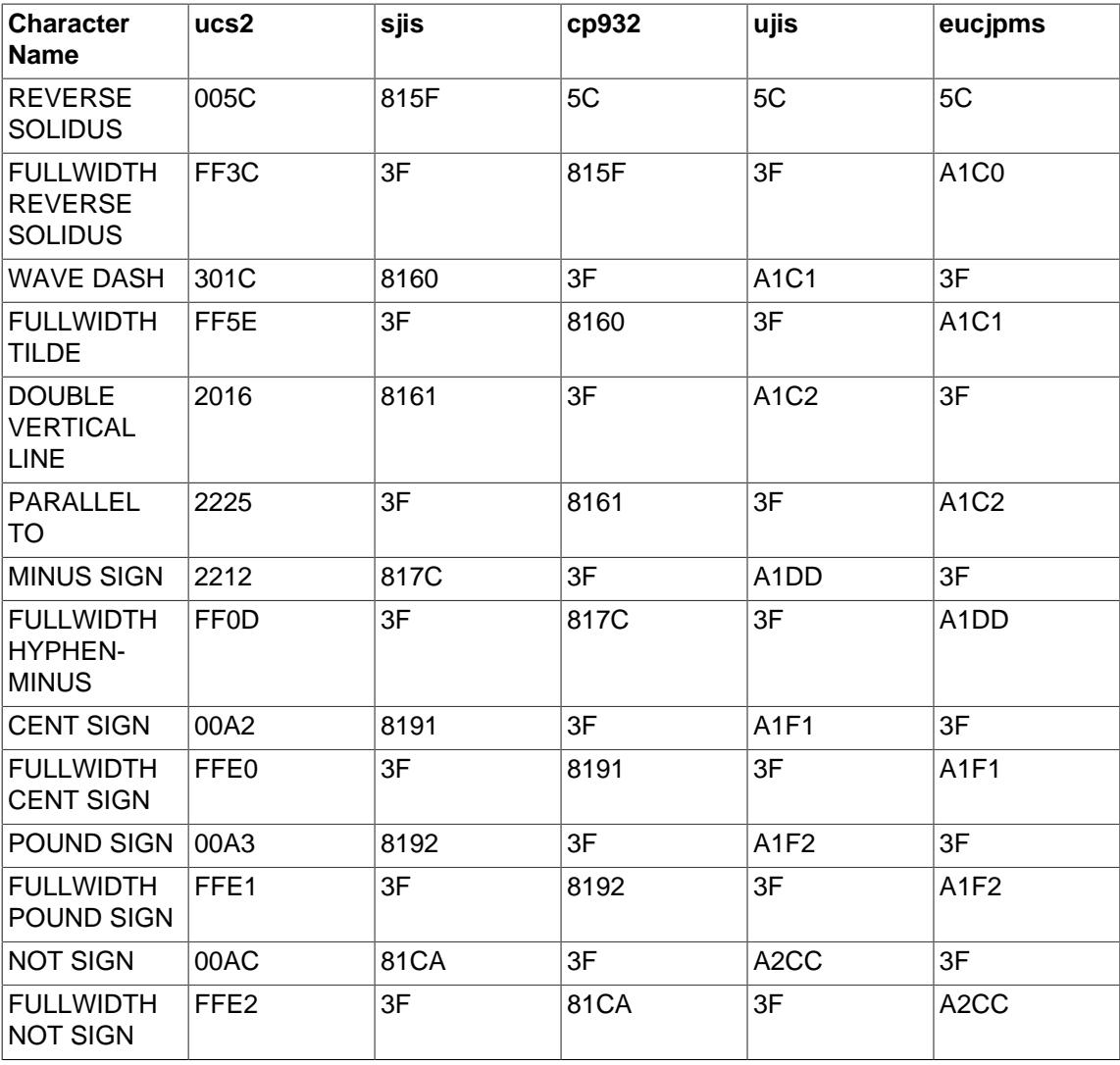

Now consider the following portion of the table.

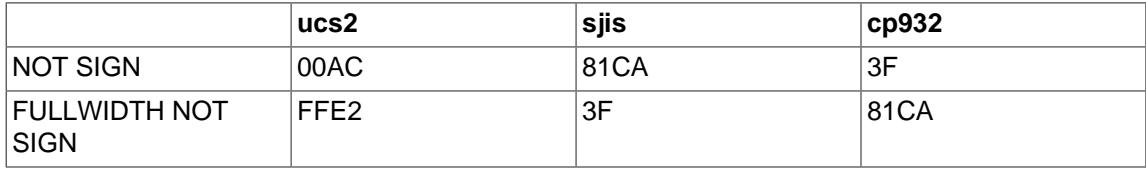

This means that MySQL converts the NOT SIGN (Unicode U+00AC) to sils code point  $0 \times 81$ CA and to cp932 code point 3F. (3F is the question mark ("?". This is what is always used when the conversion cannot be performed.)

**A.11.5.**What should I do if I want to convert SJIS 81CA to cp932?

Our answer is: "?". There are disadvantages to this, and many people would prefer a "loose" conversion, so that 81CA (NOT SIGN) in sjis becomes 81CA (FULLWIDTH NOT SIGN) in cp932.

**A.11.6**How does MySQL represent the Yen (¥) sign?

A problem arises because some versions of Japanese character sets (both sjis and euc) treat  $5C$  as a reverse solidus  $(\cdot)$ , also known as a backslash), whereas others treat it as a yen sign  $(\yen)$ .

MySQL follows only one version of the JIS (Japanese Industrial Standards) standard description. In MySQL,  $5C$  is always the reverse solidus (\).

<span id="page-5125-0"></span>**A.11.7.**Of what issues should I be aware when working with Korean character sets in MySQL?

In theory, while there have been several versions of the euckr (*Extended Unix Code Korea*) character set, only one problem has been noted. We use the "ASCII" variant of EUC-KR, in which the code point  $0 \times 5c$  is REVERSE SOLIDUS, that is  $\setminus$ , instead of the "KS-Roman" variant of EUC-KR, in which the code point  $0 \times 5c$  is WON SIGN ( $\mathcal{H}$ ). This means that you cannot convert Unicode U+20A9 to euckr:

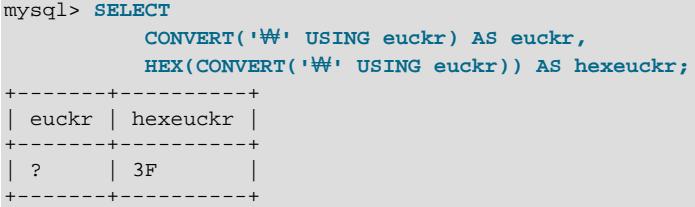

#### **A.11.8.**Why do I get Incorrect string value error messages?

To see the problem, create a table with one Unicode ( $ucs2$ ) column and one Chinese ( $gb2312$ ) column.

```
mysql> CREATE TABLE ch
        (ucs2 CHAR(3) CHARACTER SET ucs2,
        gb2312 CHAR(3) CHARACTER SET gb2312);
```
In nonstrict SQL mode, try to place the rare character  $\| \cdot \|$  in both columns.

```
mysql> SET sql_mode = '';
mysql> INSERT INTO ch VALUES ('A汌B','A汌B');
Query OK, 1 row affected, 1 warning (0.00 sec)
```
The [INSERT](#page-2575-0) produces a warning. Use the following statement to see what it is:

```
mysql> SHOW WARNINGS\G
          *************************** 1. row ***************************
   Level: Warning
    Code: 1366
Message: Incorrect string value: '\xE6\xB1\x8CB' for column 'gb2312' at row 1
```
So it is a warning about the qb2312 column only.

```
mysql> SELECT ucs2,HEX(ucs2),gb2312,HEX(gb2312) FROM ch;
+-------+--------------+--------+-------------+
| ucs2 | HEX(ucs2) | gb2312 | HEX(gb2312) |
  +-------+--------------+--------+-------------+
| A汌B | 00416C4C0042 | A?B | 413F42 |
       +-------+--------------+--------+-------------+
```
Several things need explanation here:

- 1. The  $\mathbb{N}$  character is not in the  $q_{D2312}$  character set, as described earlier.
- 2. If you are using an old version of MySQL, you may see a different message.
- 3. A warning occurs rather than an error because MySQL is not set to use strict SQL mode. In nonstrict mode, MySQL tries to do what it can, to get the best fit, rather than give up. With strict SQL mode, the Incorrect string value message occurs as an error rather than a warning, and the **[INSERT](#page-2575-0)** fails.
- **A.11.9.**Why does my GUI front end or browser display CJK characters incorrectly in my application using Access, PHP, or another API?

<span id="page-5126-0"></span>Obtain a direct connection to the server using the  $m_y$ sql client, and try the same query there. If  $mysgl$  responds correctly, the trouble may be that your application interface requires initialization. Use  $m \times a \cdot 1$  to tell you what character set or sets it uses with the statement SHOW VARIABLES LIKE 'char<sup>8</sup>'; If you are using Access, you are most likely connecting with Connector/ODBC. In this case, you should check [Configuring Connector/ODBC](https://dev.mysql.com/doc/connector-odbc/en/connector-odbc-configuration.html). If, for example, you use big5, you would enter SET NAMES 'big5'. (In this case, no ; character is required.) If you are using ASP, you might need to add [SET NAMES](#page-2831-0) in the code. Here is an example that has worked in the past:

```
&Session.CodePage=0
Dim strConnection
Dim Conn
strConnection="driver={MySQL ODBC 3.51 Driver};server=server;uid=username;" \
                & "pwd=password;database=database;stmt=SET NAMES 'big5';"
Set Conn = Server.CreateObject("ADODB.Connection")
Conn.Open strConnection
%>
```
In much the same way, if you are using any character set other than  $l_{\text{at}}$  with Connector/ NET, you must specify the character set in the connection string. See [Connector/NET](https://dev.mysql.com/doc/connector-net/en/connector-net-connections.html) [Connections,](https://dev.mysql.com/doc/connector-net/en/connector-net-connections.html) for more information.

If you are using PHP, try this:

```
<?php
   $link = new mysqli($host, $usr, $pwd, $db);
   if( mysqli_connect_errno() )
 {
    printf("Connect failed: %s\n", mysqli connect error());
     exit();
 }
   $link->query("SET NAMES 'utf8'");
?>
```
In this case, we used [SET NAMES](#page-2831-0) to change character set client, [character\\_set\\_connection](#page-725-0), and [character\\_set\\_results](#page-726-0).

Another issue often encountered in PHP applications has to do with assumptions made by the browser. Sometimes adding or changing a  $\epsilon$ meta> tag suffices to correct the problem: for example, to insure that the user agent interprets page content as  $UTF-8$ , include  $\epsilon_{\text{meta}}$  httpequiv="Content-Type" content="text/html; charset=utf-8"> in the <head> section of the HTML page.

If you are using Connector/J, see [Using Character Sets and Unicode](https://dev.mysql.com/doc/connector-j/en/connector-j-reference-charsets.html).

A.11.10 ve upgraded to MySQL 9.0. How can I revert to behavior like that in MySQL 4.0 with regard to character sets?

In MySQL Version 4.0, there was a single "global" character set for both server and client, and the decision as to which character to use was made by the server administrator. This changed starting with MySQL Version 4.1. What happens now is a "handshake", as described in [Section 12.4, "Connection Character Sets and Collations"](#page-1911-0):

When a client connects, it sends to the server the name of the character set that it wants to use. The server uses the name to set the character set client. character set results, and character set connection system variables. In effect, the server performs a [SET NAMES](#page-2831-0) operation using the character set name.

The effect of this is that you cannot control the client character set by starting  $mysqld$  with [--character-set-server=utf8](#page-726-1). However, some Asian customers prefer the MySQL

<span id="page-5127-0"></span>4.0 behavior. To make it possible to retain this behavior, we added a  $mysqld$  switch,  $$ [character-set-client-handshake](https://dev.mysql.com/doc/refman/8.0/en/server-options.html#option_mysqld_character-set-client-handshake), which can be turned off with [--skip-character](https://dev.mysql.com/doc/refman/8.0/en/server-options.html#option_mysqld_character-set-client-handshake)[set-client-handshake](https://dev.mysql.com/doc/refman/8.0/en/server-options.html#option_mysqld_character-set-client-handshake). If you start [mysqld](#page-316-0) with [--skip-character-set-client](https://dev.mysql.com/doc/refman/8.0/en/server-options.html#option_mysqld_character-set-client-handshake)[handshake](https://dev.mysql.com/doc/refman/8.0/en/server-options.html#option_mysqld_character-set-client-handshake), then, when a client connects, it sends to the server the name of the character set that it wants to use. However, the server ignores this request from the client.

By way of example, suppose that your favorite server character set is  $l$  at in 1. Suppose further that the client uses  $utf8$  because this is what the client's operating system supports. Start the server with latin1 as its default character set:

mysqld --character-set-server=latin1

And then start the client with the default character set  $u \text{tf8}:$ 

mysql --default-character-set=utf8

The resulting settings can be seen by viewing the output of [SHOW VARIABLES](#page-2882-0):

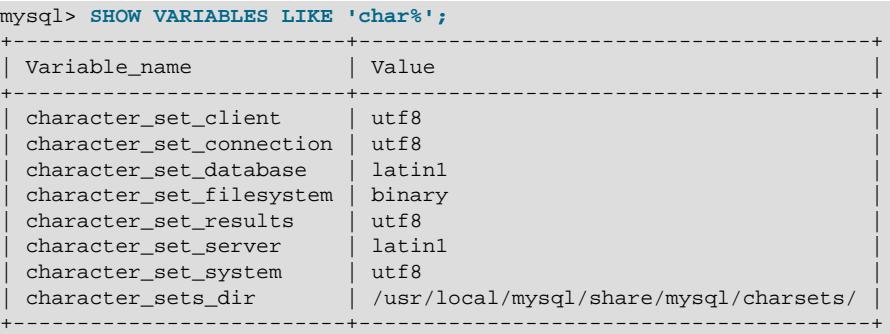

Now stop the client, and stop the server using [mysqladmin](#page-384-0). Then start the server again, but this time tell it to skip the handshake like so:

mysqld --character-set-server=utf8 --skip-character-set-client-handshake

Start the client with  $m \text{tr} 8$  once again as the default character set, then display the resulting settings:

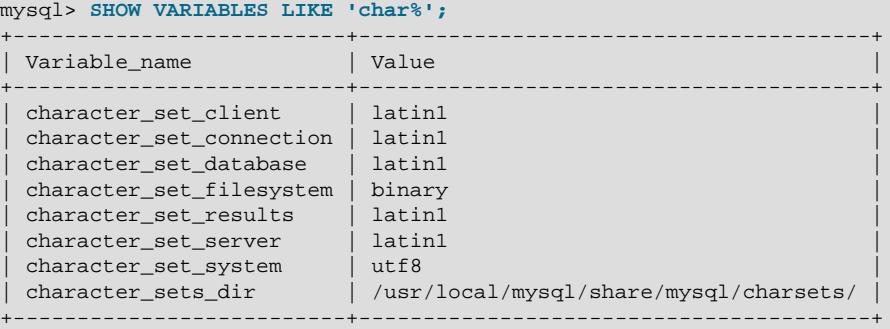

As you can see by comparing the differing results from [SHOW VARIABLES](#page-2882-0), the server ignores the client's initial settings if the [--skip-character-set-client-handshake](https://dev.mysql.com/doc/refman/8.0/en/server-options.html#option_mysqld_character-set-client-handshake) option is used.

#### **A.11.11.** Why do some [LIKE](#page-2144-0) and FULLTEXT searches with CJK characters fail?

For [LIKE](#page-2144-0) searches, there is a very simple problem with binary string column types such as [BINARY](#page-2002-0) and [BLOB](#page-2003-0): we must know where characters end. With multibyte character sets, different characters might have different octet lengths. For example, in  $\text{wt}8$ , A requires one byte but  $\text{R}$ requires three bytes, as shown here:

```
+-------------------------+---------------------------+
 | OCTET_LENGTH(_utf8 'A') | OCTET_LENGTH(_utf8 'ペ') |
+-------------------------+---------------------------+
```
<span id="page-5128-0"></span>| 1 | 3 | +-------------------------+---------------------------+

If we do not know where the first character in a string ends, we do not know where the second character begins, in which case even very simple searches such as  $LIKE$   $=$   $A\$  $=$  fail. The solution is to use a nonbinary string column type defined to have the proper CJK character set. For example: mycol TEXT CHARACTER SET sjis. Alternatively, convert to a CJK character set before comparing.

This is one reason why MySQL cannot permit encodings of nonexistent characters. If it is not strict about rejecting bad input, it has no way of knowing where characters end.

For FULLTEXT searches, we must know where words begin and end. With Western languages, this is rarely a problem because most (if not all) of these use an easy-to-identify word boundary: the space character. However, this is not usually the case with Asian writing. We could use arbitrary halfway measures, like assuming that all Han characters represent words, or (for Japanese) depending on changes from Katakana to Hiragana due to grammatical endings. However, the only sure solution requires a comprehensive word list, which means that we would have to include a dictionary in the server for each Asian language supported. This is simply not feasible.

**A.11.12** How do I know whether character  $X$  is available in all character sets?

The majority of simplified Chinese and basic nonhalfwidth Japanese Kana characters appear in all CJK character sets. The following stored procedure accepts a UCS-2 Unicode character, converts it to other character sets, and displays the results in hexadecimal.

```
DELIMITER //
CREATE PROCEDURE p_convert(ucs2_char CHAR(1) CHARACTER SET ucs2)
BEGIN
CREATE TABLE tj
               (ucs2 CHAR(1) character set ucs2,
               utf8 CHAR(1) character set utf8,
               big5 CHAR(1) character set big5,
               cp932 CHAR(1) character set cp932,
               eucjpms CHAR(1) character set eucjpms,
               euckr CHAR(1) character set euckr,
                gb2312 CHAR(1) character set gb2312,
                gbk CHAR(1) character set gbk,
               sjis CHAR(1) character set sjis,
               ujis CHAR(1) character set ujis);
INSERT INTO tj (ucs2) VALUES (ucs2_char);
UPDATE tj SET utf8=ucs2,
               big5=ucs2,
              cp932=ucs2.
                eucjpms=ucs2,
                euckr=ucs2,
               ab2312=ucs2 gbk=ucs2,
              sjis=ucs2
               ujis=ucs2;
/* If there are conversion problems, UPDATE produces warnings. */
SELECT hex(ucs2) AS ucs2,
        hex(utf8) AS utf8,
        hex(big5) AS big5,
        hex(cp932) AS cp932,
        hex(eucjpms) AS eucjpms,
        hex(euckr) AS euckr,
        hex(gb2312) AS gb2312,
        hex(gbk) AS gbk,
        hex(sjis) AS sjis,
        hex(ujis) AS ujis
```

```
FROM tj;
DROP TABLE tj;
END//
DELIMITER ;
```
The input can be any single ucs2 character, or it can be the code value (hexadecimal representation) of that character. For example, from Unicode's list of ucs2 encodings and names [\(http://www.unicode.org/Public/UNIDATA/UnicodeData.txt](http://www.unicode.org/Public/UNIDATA/UnicodeData.txt)), we know that the Katakana character Pe appears in all CJK character sets, and that its code value is  $X'30DA'$ . If we use this value as the argument to p\_convert(), the result is as shown here:

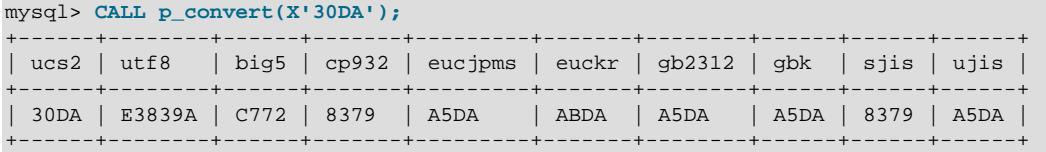

Since none of the column values is  $3F$  (that is, the question mark character,  $\gamma$ ), we know that every conversion worked.

**A.11.13.** Why do CJK strings sort incorrectly in Unicode? (I)

CJK sorting problems that occurred in older MySQL versions can be solved as of MySQL 8.0 by using the utf8mb4 character set and the utf8mb4  $ja$  0900 as cs collation.

**A.11.14.** Why do CJK strings sort incorrectly in Unicode? (II)

CJK sorting problems that occurred in older MySQL versions can be solved as of MySQL 8.0 by using the  $utf8mb4$  character set and the  $utf8mb4$  ja\_0900 as cs collation.

A.11.15 Why are my supplementary characters rejected by MySQL?

Supplementary characters lie outside the Unicode Basic Multilingual Plane / Plane 0. BMP characters have code point values between U+0000 and U+FFFF. Supplementary characters have code point values between  $U+10000$  and  $U+10$ FFFF.

To store supplementary characters, you must use a character set that permits them:

• The utf8 and ucs2 character sets support BMP characters only.

The  $utf8$  character set permits only  $UTF-8$  characters that take up to three bytes. This has led to reports such as that found in Bug #12600, which we rejected as "not a bug". With  $\text{u} \text{t} 58$ . MySQL must truncate an input string when it encounters bytes that it does no understand. Otherwise, it is unknown how long the bad multibyte character is.

One possible workaround is to use  $\log 2$  instead of  $\text{utf8}$ , in which case the "bad" characters are changed to question marks. However, no truncation takes place. You can also change the data type to [BLOB](#page-2003-0) or [BINARY](#page-2002-0), which perform no validity checking.

- The utf8mb4, utf16, utf16le, and utf32 character sets support BMP characters, as well as supplementary characters outside the BMP.
- **A.11.16.** hould "CJK" be "CJKV"?

No. The term "CJKV" (Chinese Japanese Korean Vietnamese) refers to Vietnamese character sets which contain Han (originally Chinese) characters. MySQL supports the modern Vietnamese script with Western characters, but does not support the old Vietnamese script using Han characters.

As of MySQL 5.6, there are Vietnamese collations for Unicode character sets, as described in [Section 12.10.1, "Unicode Character Sets".](#page-1936-0)

<span id="page-5130-0"></span>A.11.1 Does MySQL permit CJK characters to be used in database and table names?

Yes.

**A.11.18.** Where can I find translations of the MySQL Manual into Chinese, Japanese, and Korean?

The Japanese translation of the MySQL 5.6 manual can be downloaded from [https://](https://dev.mysql.com/doc/) [dev.mysql.com/doc/](https://dev.mysql.com/doc/).

**A.11.19.** Where can I get help with CJK and related issues in MySQL?

The following resources are available:

- A listing of MySQL user groups can be found at [https://wikis.oracle.com/display/mysql/List+of](https://wikis.oracle.com/display/mysql/List+of+MySQL+User+Groups) [+MySQL+User+Groups.](https://wikis.oracle.com/display/mysql/List+of+MySQL+User+Groups)
- View feature requests relating to character set issues at <http://tinyurl.com/y6xcuf>.
- Visit the MySQL [Character Sets, Collation, Unicode Forum.](https://forums.mysql.com/list.php?103)<http://forums.mysql.com/> also provides foreign-language forums.

## **A.12 MySQL 9.0 FAQ: Connectors & APIs**

For common questions, issues, and answers relating to the MySQL Connectors and other APIs, see the following areas of the Manual:

- [Using C API Features](https://dev.mysql.com/doc/c-api/9.0/en/c-api-features.html)
- [Connector/ODBC Notes and Tips](https://dev.mysql.com/doc/connector-odbc/en/connector-odbc-usagenotes.html)
- [Connector/NET Programming](https://dev.mysql.com/doc/connector-net/en/connector-net-programming.html)
- [MySQL Connector/J Developer Guide](https://dev.mysql.com/doc/connector-j/en/)

## **A.13 MySQL 9.0 FAQ: C API, libmysql**

Frequently asked questions about MySQL C API and libmysql.

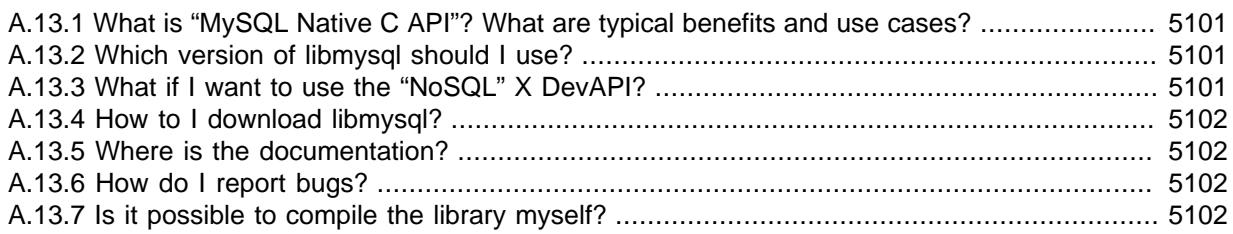

**A.13.1.**What is "MySQL Native C API"? What are typical benefits and use cases?

libmysql is a C-based API that you can use in C applications to connect with the MySQL database server. It is also itself used as the foundation for drivers for standard database APIs like ODBC, Perl's DBI, and Python's DB API.

**A.13.2.**Which version of libmysql should I use?

For MySQL 8.0, 5.7, 5.6, and 5.5, we recommend libmysql 8.0.

**A.13.3.**What if I want to use the "NoSQL" X DevAPI?

For C-language and X DevApi Document Store for MySQL 8.0, we recommend MySQL Connector/C++. Connector/C++ 8.0 has compatible C headers. (This is not applicable to MySQL 5.7 or before.)

- <span id="page-5131-0"></span>**A.13.4.**How to I download libmysql?
	- Linux: The Client Utilities Package is available from the [MySQL Community Server](https://dev.mysql.com/downloads/mysql/) download page.
	- Repos: The Client Utilities Package is available from the [Yum,](https://dev.mysql.com/downloads/repo/yum/) [APT,](https://dev.mysql.com/downloads/repo/apt/) [SuSE repositories](https://dev.mysql.com/downloads/repo/suse/).
	- Windows: The Client Utilities Package is available from [Windows Installer.](https://dev.mysql.com/downloads/installer/)
- **A.13.5.**Where is the documentation?

See [MySQL 9.0 C API Developer Guide](https://dev.mysql.com/doc/c-api/9.0/en/).

**A.13.6.**How do I report bugs?

Please report any bugs or inconsistencies you observe to our [Bugs Database.](https://bugs.mysql.com/) Select the C API Client as shown.

**A.13.7.**Is it possible to compile the library myself?

Compiling MySQL Server also compiles libmysqlclient; there is not a way to only compile libmysqlclient. For related information, see [MySQL C API Implementations](https://dev.mysql.com/doc/c-api/9.0/en/c-api-implementations.html).

## **A.14 MySQL 9.0 FAQ: Replication**

In the following section, we provide answers to questions that are most frequently asked about MySQL Replication.

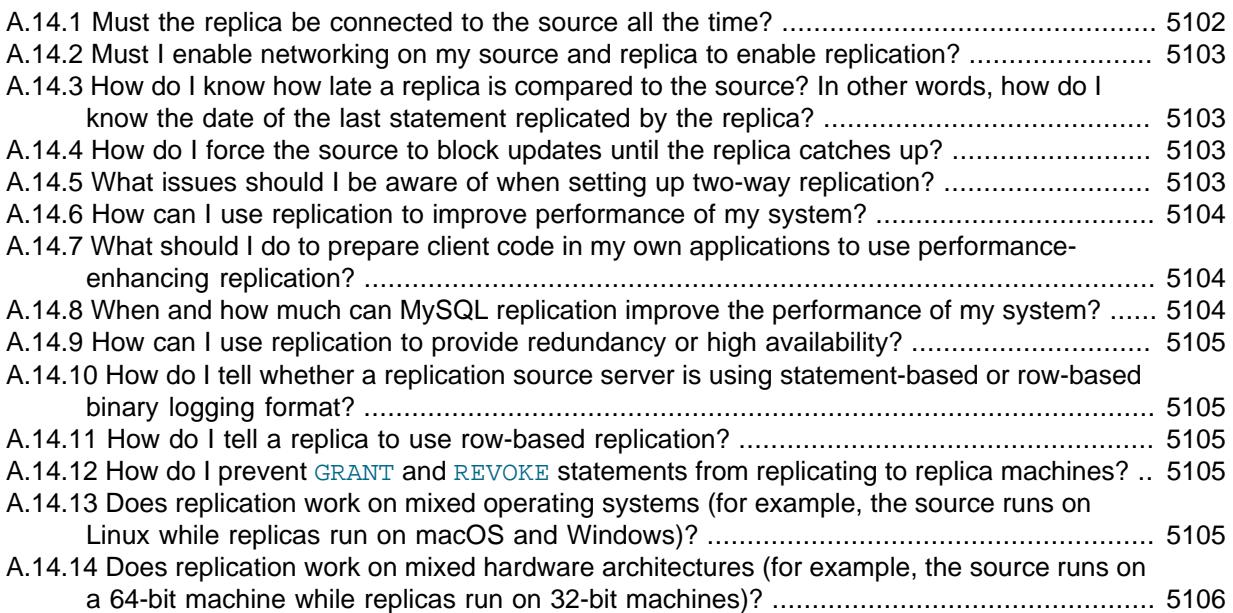

**A.14.1.**Must the replica be connected to the source all the time?

No, it does not. The replica can go down or stay disconnected for hours or even days, and then reconnect and catch up on updates. For example, you can set up a source/replica relationship over a dial-up link where the link is up only sporadically and for short periods of time. The implication of this is that, at any given time, the replica is not guaranteed to be in synchrony with the source unless you take some special measures.

To ensure that catchup can occur for a replica that has been disconnected, you must not remove binary log files from the source that contain information that has not yet been replicated to the replicas. Asynchronous replication can work only if the replica is able to continue reading the binary log from the point where it last read events.

<span id="page-5132-0"></span>**A.14.2.**Must I enable networking on my source and replica to enable replication?

Yes, networking must be enabled on the source and replica. If networking is not enabled, the replica cannot connect to the source and transfer the binary log. Verify that the [skip\\_networking](#page-825-0) system variable has not been enabled in the configuration file for either server.

**A.14.3.**How do I know how late a replica is compared to the source? In other words, how do I know the date of the last statement replicated by the replica?

Check the Seconds Behind Master column in the output from [SHOW REPLICA | SLAVE](#page-2867-0) [STATUS](#page-2867-0). See [Section 19.1.7.1, "Checking Replication Status".](#page-3444-0)

When the replication SQL thread executes an event read from the source, it modifies its own time to the event timestamp. (This is why **[TIMESTAMP](#page-1988-0)** is well replicated.) In the Time column in the output of [SHOW PROCESSLIST](#page-2861-0), the number of seconds displayed for the replication SQL thread is the number of seconds between the timestamp of the last replicated event and the real time of the replica machine. You can use this to determine the date of the last replicated event. Note that if your replica has been disconnected from the source for one hour, and then reconnects, you may immediately see large Time values such as 3600 for the replication SQL thread in [SHOW PROCESSLIST](#page-2861-0). This is because the replica is executing statements that are one hour old. See [Section 19.2.3, "Replication Threads"](#page-3461-0).

**A.14.4.**How do I force the source to block updates until the replica catches up?

Use the following procedure:

1. On the source, execute these statements:

mysql> **FLUSH TABLES WITH READ LOCK;** mysql> **SHOW MASTER STATUS;**

Record the replication coordinates (the current binary log file name and position) from the output of the [SHOW](#page-2831-1) statement.

2. On the replica, issue the following statement, where the arguments to the [SOURCE\\_POS\\_WAIT\(\)](#page-2345-0) or [MASTER\\_POS\\_WAIT\(\)](#page-2345-1) function are the replication coordinate values obtained in the previous step:

```
mysql> SELECT MASTER_POS_WAIT('log_name', log_pos);
Or from MySQL 8.0.26:
mysql> SELECT SOURCE_POS_WAIT('log_name', log_pos);
```
The [SELECT](#page-2608-0) statement blocks until the replica reaches the specified log file and position. At that point, the replica is in synchrony with the source and the statement returns.

3. On the source, issue the following statement to enable the source to begin processing updates again:

mysql> **UNLOCK TABLES;**

**A.14.5.**What issues should I be aware of when setting up two-way replication?

MySQL replication currently does not support any locking protocol between source and replica to guarantee the atomicity of a distributed (cross-server) update. In other words, it is possible for client A to make an update to co-source 1, and in the meantime, before it propagates to cosource 2, client B could make an update to co-source 2 that makes the update of client A work differently than it did on co-source 1. Thus, when the update of client A makes it to co-source 2, it produces tables that are different from what you have on co-source 1, even after all the

<span id="page-5133-0"></span>updates from co-source 2 have also propagated. This means that you should not chain two servers together in a two-way replication relationship unless you are sure that your updates can safely happen in any order, or unless you take care of mis-ordered updates somehow in the client code.

You should also realize that two-way replication actually does not improve performance very much (if at all) as far as updates are concerned. Each server must do the same number of updates, just as you would have a single server do. The only difference is that there is a little less lock contention because the updates originating on another server are serialized in one replication thread. Even this benefit might be offset by network delays.

**A.14.6.**How can I use replication to improve performance of my system?

Set up one server as the source and direct all writes to it. Then configure as many replicas as you have the budget and rackspace for, and distribute the reads among the source and the replicas. You can also start the replicas with the  $\frac{-\text{skip}-\text{imp}}{\text{imp}}$  option, enable the [low\\_priority\\_updates](#page-770-0) system variable, and set the [delay\\_key\\_write](#page-737-0) system variable to ALL to get speed improvements on the replica end. In this case, the replica uses nontransactional MyISAM tables instead of InnoDB tables to get more speed by eliminating transactional overhead.

**A.14.7** What should I do to prepare client code in my own applications to use performance-enhancing replication?

See the guide to using replication as a scale-out solution, [Section 19.4.5, "Using Replication for](#page-3499-0) [Scale-Out".](#page-3499-0)

**A.14.8.**When and how much can MySQL replication improve the performance of my system?

MySQL replication is most beneficial for a system that processes frequent reads and infrequent writes. In theory, by using a single-source/multiple-replica setup, you can scale the system by adding more replicas until you either run out of network bandwidth, or your update load grows to the point that the source cannot handle it.

To determine how many replicas you can use before the added benefits begin to level out, and how much you can improve performance of your site, you must know your query patterns, and determine empirically by benchmarking the relationship between the throughput for reads and writes on a typical source and a typical replica. The example here shows a rather simplified calculation of what you can get with replication for a hypothetical system. Let reads and writes denote the number of reads and writes per second, respectively.

Let's say that system load consists of 10% writes and 90% reads, and we have determined by benchmarking that  $\text{reads}$  is 1200 -  $2 \times \text{writes}$ . In other words, the system can do 1,200 reads per second with no writes, the average write is twice as slow as the average read, and the relationship is linear. Suppose that the source and each replica have the same capacity, and that we have one source and  $N$  replicas. Then we have for each server (source or replica):

reads =  $1200 - 2$  \* writes

reads = 9<sup>\*</sup> writes / (N + 1) (reads are split, but writes replicated to all replicas)

 $9 *$  writes  $/(N + 1) + 2 *$  writes = 1200

 $writes = 1200 / (2 + 9/(N + 1))$ 

The last equation indicates the maximum number of writes for  $N$  replicas, given a maximum possible read rate of 1,200 per second and a ratio of nine reads per write.

This analysis yields the following conclusions:

- <span id="page-5134-0"></span>• If  $N = 0$  (which means we have no replication), our system can handle about 1200/11 = 109 writes per second.
- If  $N = 1$ , we get up to 184 writes per second.
- If  $N = 8$ , we get up to 400 writes per second.
- If  $N = 17$ , we get up to 480 writes per second.
- $\bullet$  Eventually, as  $N$  approaches infinity (and our budget negative infinity), we can get very close to 600 writes per second, increasing system throughput about 5.5 times. However, with only eight servers, we increase it nearly four times.

These computations assume infinite network bandwidth and neglect several other factors that could be significant on your system. In many cases, you may not be able to perform a computation similar to the one just shown that accurately predicts what happens on your system if you add  *replicas. However, answering the following questions should help you decide* whether and by how much replication may improve the performance of your system:

- What is the read/write ratio on your system?
- How much more write load can one server handle if you reduce the reads?
- For how many replicas do you have bandwidth available on your network?

**A.14.9.**How can I use replication to provide redundancy or high availability?

How you implement redundancy is entirely dependent on your application and circumstances. High-availability solutions (with automatic failover) require active monitoring and either custom scripts or third party tools to provide the failover support from the original MySQL server to the replica.

To handle the process manually, you should be able to switch from a failed source to a preconfigured replica by altering your application to talk to the new server or by adjusting the DNS for the MySQL server from the failed server to the new server.

For more information and some example solutions, see [Section 19.4.8, "Switching Sources](#page-3503-0) [During Failover"](#page-3503-0).

A.14.10 How do I tell whether a replication source server is using statement-based or row-based binary logging format?

Check the value of the binlog format system variable:

mysql> **SHOW VARIABLES LIKE 'binlog\_format';**

The value shown is always one of STATEMENT, ROW, or MIXED. For MIXED mode, statementbased logging is used by default but replication switches automatically to row-based logging under certain conditions, such as unsafe statements. For information about when this may occur, see [Section 7.4.4.3, "Mixed Binary Logging Format"](#page-1001-0).

A.14.1<sup>H</sup>ow do I tell a replica to use row-based replication?

Replicas automatically know which format to use.

A.14.12 How do I prevent [GRANT](#page-2781-0) and [REVOKE](#page-2795-0) statements from replicating to replica machines?

Start the server with the [--replicate-wild-ignore-table=mysql.%](#page-3378-0) option to ignore replication for tables in the mysql database.

A.14.18 Does replication work on mixed operating systems (for example, the source runs on Linux while replicas run on macOS and Windows)?

Yes.

<span id="page-5135-0"></span>**A.14.14.** Does replication work on mixed hardware architectures (for example, the source runs on a 64-bit machine while replicas run on 32-bit machines)?

Yes.

# **A.15 MySQL 9.0 FAQ: MySQL Enterprise Thread Pool**

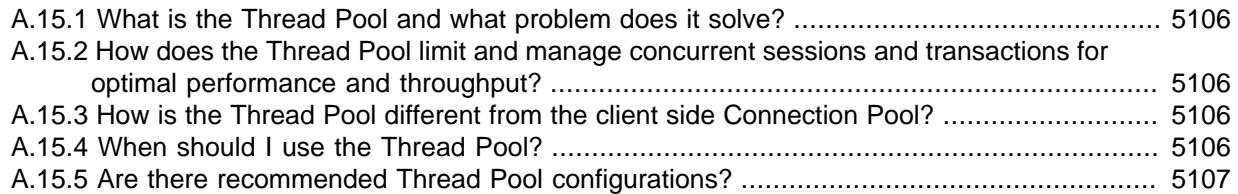

**A.15.1.**What is the Thread Pool and what problem does it solve?

The MySQL Thread Pool is a MySQL server plugin that extends the default connection-handling capabilities of the MySQL server to limit the number of concurrently executing statements/ queries and transactions to ensure that each has sufficient CPU and memory resources to fulfill its task. For MySQL 9.0, the Thread Pool plugin is included in MySQL Enterprise Edition, a commercial product.

The default thread-handling model in MySQL Server executes statements using one thread per client connection. As more clients connect to the server and execute statements, overall performance degrades. The Thread Pool plugin provides an alternative thread-handling model designed to reduce overhead and improve performance. The Thread Pool plugin increases server performance by efficiently managing statement execution threads for large numbers of client connections, especially on modern multi-CPU/Core systems.

For more information, see [Section 7.6.3, "MySQL Enterprise Thread Pool".](#page-1029-0)

**A.15.2.**How does the Thread Pool limit and manage concurrent sessions and transactions for optimal performance and throughput?

The Thread Pool uses a "divide and conquer" approach to limiting and balancing concurrency. Unlike the default connection handling of the MySQL Server, the Thread Pool separates connections and threads, so there is no fixed relationship between connections and the threads that execute statements received from those connections. The Thread Pool then manages client connections within configurable thread groups, where they are prioritized and queued based on the nature of the work they were submitted to accomplish.

For more information, see [Section 7.6.3.3, "Thread Pool Operation"](#page-1031-0).

**A.15.3.**How is the Thread Pool different from the client side Connection Pool?

The MySQL Connection Pool operates on the client side to ensure that a MySQL client does not constantly connect to and disconnect from the MySQL server. It is designed to cache idle connections in the MySQL client for use by other users as they are needed. This minimizes the overhead and expense of establishing and tearing down connections as queries are submitted to the MySQL server. The MySQL Connection Pool has no visibility as to the query handling capabilities or load of the back-end MySQL server. By contrast, the Thread Pool operates on the MySQL server side and is designed to manage the execution of inbound concurrent connections and queries as they are received from the client connections accessing the back-end MySQL database. Because of the separation of duties, the MySQL Connection Pool and Thread Pool are orthogonal and can be used independent of each other.

MySQL Connection Pooling via the MySQL Connectors is covered in [Chapter 31,](#page-5042-0) Connectors [and APIs](#page-5042-0).

**A.15.4.**When should I use the Thread Pool?

<span id="page-5136-0"></span>There are a few rules of thumb to consider for optimal Thread Pool use cases:

The MySQL Threads running variable keeps track of the number of concurrent statements currently executing in the MySQL Server. If this variable consistently exceeds a region where the server won't operate optimally (usually going beyond 40 for InnoDB workloads), the Thread Pool should be beneficial, especially in extreme parallel overload situations.

If you are using the [innodb\\_thread\\_concurrency](#page-3198-0) to limit the number of concurrently executing statements, you should find that the Thread Pool solves the same problem, only better, by assigning connections to thread groups, then queuing executions based on transactional content, user defined designations, and so forth.

Lastly, if your workload comprises mainly short queries, the Thread Pool should be beneficial.

To learn more, see [Section 7.6.3.4, "Thread Pool Tuning"](#page-1035-0).

**A.15.5.**Are there recommended Thread Pool configurations?

The Thread Pool has a number of user case driven configuration parameters that affect its performance. To learn about these and tips on tuning, see [Section 7.6.3.4, "Thread Pool](#page-1035-0) [Tuning".](#page-1035-0)

## **A.16 MySQL 9.0 FAQ: InnoDB Change Buffer**

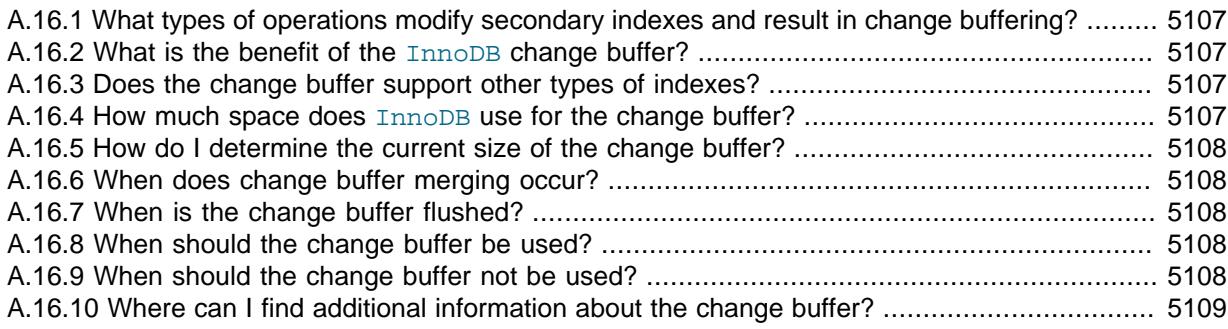

**A.16.1.**What types of operations modify secondary indexes and result in change buffering?

INSERT, UPDATE, and DELETE operations can modify secondary indexes. If an affected index page is not in the buffer pool, the changes can be buffered in the change buffer.

**A.16.2**What is the benefit of the **InnoDB** change buffer?

Buffering secondary index changes when secondary index pages are not in the buffer pool avoids expensive random access I/O operations that would be required to immediately read in affected index pages from disk. Buffered changes can be applied later, in batches, as pages are read into the buffer pool by other read operations.

**A.16.3.**Does the change buffer support other types of indexes?

No. The change buffer only supports secondary indexes. Clustered indexes, full-text indexes, and spatial indexes are not supported. Full-text indexes have their own caching mechanism.

**A.16.4How much space does InnoDB use for the change buffer?** 

Prior to the introduction of the [innodb\\_change\\_buffer\\_max\\_size](#page-3138-0) configuration option in MySQL 5.6, the maximum size of the on-disk change buffer in the system tablespace was 1/3 of the InnoDB buffer pool size.

In MySQL 5.6 and later, the [innodb\\_change\\_buffer\\_max\\_size](#page-3138-0) configuration option defines the maximum size of the change buffer as a percentage of the total buffer pool size. By default, innodb change buffer  $max$  size is set to 25. The maximum setting is 50.

<span id="page-5137-0"></span>InnoDB does not buffer an operation if it would cause the on-disk change buffer to exceed the defined limit.

Change buffer pages are not required to persist in the buffer pool and may be evicted by LRU operations.

**A.16.5.**How do I determine the current size of the change buffer?

The current size of the change buffer is reported by SHOW ENGINE INNODB STATUS  $\setminus$ G, under the INSERT BUFFER AND ADAPTIVE HASH INDEX heading. For example:

```
-------------------------------------
INSERT BUFFER AND ADAPTIVE HASH INDEX
-------------------------------------
Ibuf: size 1, free list len 0, seg size 2, 0 merges
```
Relevant data points include:

- size: The number of pages used within the change buffer. Change buffer size is equal to seg size -  $(1 +$  free list len). The  $1 +$  value represents the change buffer header page.
- seg size. The size of the change buffer, in pages.

For information about monitoring change buffer status, see [Section 17.5.2, "Change Buffer".](#page-2933-0)

**A.16.6.**When does change buffer merging occur?

- When a page is read into the buffer pool, buffered changes are merged upon completion of the read, before the page is made available.
- Change buffer merging is performed as a background task. The [innodb\\_io\\_capacity](#page-3164-0) parameter sets an upper limit on the I/O activity performed by  $\text{InnoDB}$  background tasks such as merging data from the change buffer.
- A change buffer merge is performed during crash recovery. Changes are applied from the change buffer (in the system tablespace) to leaf pages of secondary indexes as index pages are read into the buffer pool.
- The change buffer is fully durable and can survive a system crash. Upon restart, change buffer merge operations resume as part of normal operations.
- A full merge of the change buffer can be forced as part of a slow server shutdown using [-](#page-3151-0) [innodb-fast-shutdown=0](#page-3151-0).
- **A.16.7.**When is the change buffer flushed?

Updated pages are flushed by the same flushing mechanism that flushes the other pages that occupy the buffer pool.

**A.16.8.**When should the change buffer be used?

The change buffer is a feature designed to reduce random I/O to secondary indexes as indexes grow larger and no longer fit in the InnoDB buffer pool. Generally, the change buffer should be used when the entire data set does not fit into the buffer pool, when there is substantial DML activity that modifies secondary index pages, or when there are lots of secondary indexes that are regularly changed by DML activity.

**A.16.9.**When should the change buffer not be used?

You might consider disabling the change buffer if the entire data set fits within the  $\text{InnODE}$  buffer pool, if you have relatively few secondary indexes, or if you are using solid-state storage, where

random reads are about as fast as sequential reads. Before making configuration changes, it is recommended that you run tests using a representative workload to determine if disabling the change buffer provides any benefit.

<span id="page-5138-0"></span>**A.16.10.** Where can I find additional information about the change buffer?

See [Section 17.5.2, "Change Buffer"](#page-2933-0).

## **A.17 MySQL 9.0 FAQ: InnoDB Data-at-Rest Encryption**

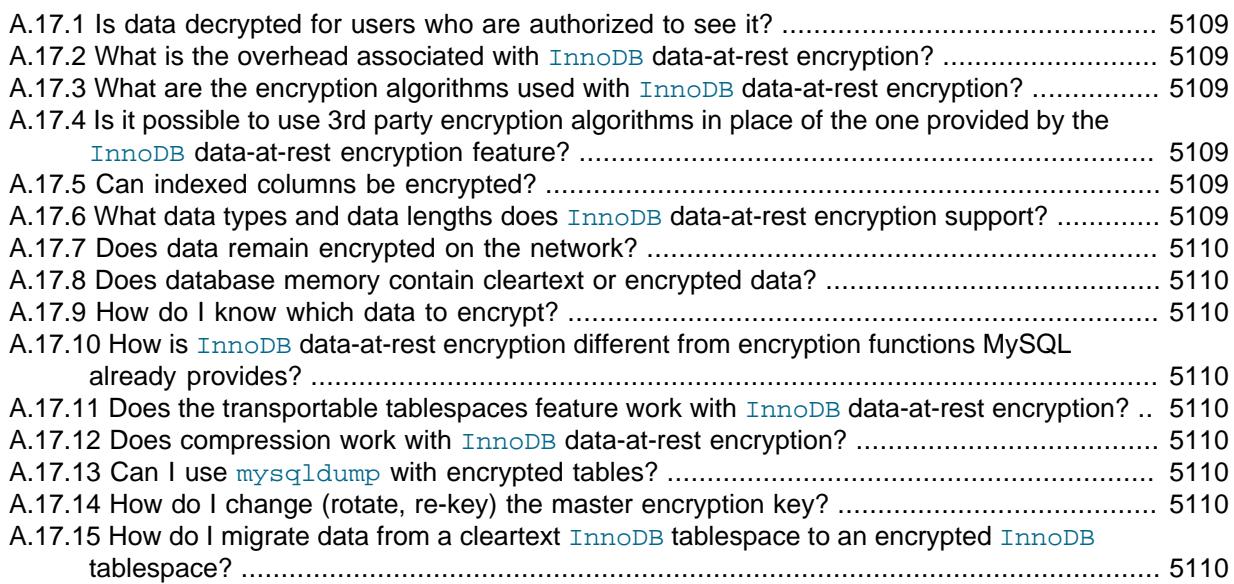

**A.17.1.**Is data decrypted for users who are authorized to see it?

Yes. InnoDB data-at-rest encryption is designed to transparently apply encryption within the database without impacting existing applications. Returning data in encrypted format would break most existing applications. InnoDB data-at-rest encryption provides the benefit of encryption without the overhead associated with traditional database encryption solutions, which would typically require expensive and substantial changes to applications, database triggers, and views.

**A.17.2** What is the overhead associated with InnoDB data-at-rest encryption?

There is no additional storage overhead. According to internal benchmarks, performance overhead amounts to a single digit percentage difference.

**A.17.3** What are the encryption algorithms used with **InnoDB** data-at-rest encryption?

InnoDB data-at-rest encryption supports the Advanced Encryption Standard (AES256) blockbased encryption algorithm. It uses Electronic Codebook (ECB) block encryption mode for tablespace key encryption and Cipher Block Chaining (CBC) block encryption mode for data encryption.

**A.17.4.** Is it possible to use 3rd party encryption algorithms in place of the one provided by the InnoDB data-at-rest encryption feature?

No, it is not possible to use other encryption algorithms. The provided encryption algorithm is broadly accepted.

**A.17.5.**Can indexed columns be encrypted?

InnoDB data-at-rest encryption supports all indexes transparently.

**A.17.6** What data types and data lengths does **InnoDB** data-at-rest encryption support?

InnoDB data-at-rest encryption supports all supported data types. There is no data length limitation.

<span id="page-5139-0"></span>**A.17.7.**Does data remain encrypted on the network?

Data encrypted by the  $\text{InnoDB}$  data-at-rest feature is decrypted when it is read from the tablespace file. Thus, if the data is on the network, it is in cleartext form. However, data on the network can be encrypted using MySQL network encryption, which encrypts data traveling to and from a database using SSL/TLS.

**A.17.8.**Does database memory contain cleartext or encrypted data?

With InnoDB data-at-rest encryption, in-memory data is decrypted, which provides complete transparency.

**A.17.9.**How do I know which data to encrypt?

Compliance with the PCI-DSS standard requires that credit card numbers (Primary Account Number, or 'PAN') be stored in encrypted form. Breach Notification Laws (for example, CA SB 1386, CA AB 1950, and similar laws in 43+ more US states) require encryption of first name, last name, driver license number, and other PII data. In early 2008, CA AB 1298 added medical and health insurance information to PII data. Additionally, industry specific privacy and security standards may require encryption of certain assets. For example, assets such as pharmaceutical research results, oil field exploration results, financial contracts, or personal data of law enforcement informants may require encryption. In the health care industry, the privacy of patient data, health records and X-ray images is of the highest importance.

**A.17.10** How is InnoDB data-at-rest encryption different from encryption functions MySQL already provides?

There are symmetric and asymmetric encryption APIs in MySQL that can be used to manually encrypt data within the database. However, the application must manage encryption keys and perform required encryption and decryption operations by calling API functions. InnoDB dataat-rest encryption requires no application changes, is transparent to end users, and provides automated, built-in key management.

**A.17.1 Does the transportable tablespaces feature work with InnoDB data-at-rest encryption?** 

Yes. It is supported for encrypted file-per-table tablespaces. For more information, see [Exporting](#page-3119-0) [Encrypted Tablespaces](#page-3119-0).

**A.17.12** Does compression work with **InnoDB** data-at-rest encryption?

Customers using InnoDB data-at-rest encryption receive the full benefit of compression because compression is applied before data blocks are encrypted.

A.17.18. an I use mysqldump with encrypted tables?

Yes. Because these utilities create logical backups, the data dumped from encrypted tables is not encrypted.

**A.17.1#** low do I change (rotate, re-key) the master encryption key?

InnoDB data-at-rest encryption uses a two tier key mechanism. When data-at-rest encryption is used, individual tablespace keys are stored in the header of the underlying tablespace data file. Tablespace keys are encrypted using the master encryption key. The master encryption key is generated when tablespace encryption is enabled, and is stored outside the database. The master encryption key is rotated using the [ALTER INSTANCE ROTATE INNODB MASTER KEY](#page-2421-0) statement, which generates a new master encryption key, stores the key, and rotates the key into use.

**A.17.15** low do I migrate data from a cleartext InnoDB tablespace to an encrypted InnoDB tablespace?

Transferring data from one tablespace to another is not required. To encrypt data in an InnoDB file-per-table tablespace, run ALTER TABLE  $tb1$  name [ENCRYPTION = 'Y'](#page-2425-0). To encrypt a general tablespace or the mysql tablespace, run [ALTER TABLESPACE](#page-2448-0) tablespace name  $ENCRYPTION = 'Y'.$  $ENCRYPTION = 'Y'.$  Encryption support for general tablespaces was introduced in MySQL 8.0.13. Encryption support for the mysql system tablespace is available as of MySQL 8.0.16.

## <span id="page-5140-0"></span>**A.18 MySQL 9.0 FAQ: Virtualization Support**

- [A.18.1 Is MySQL supported on virtualized environments such as Oracle VM, VMWare, Docker,](#page-5140-0) [Microsoft Hyper-V, or others?](#page-5140-0) ........................................................................................ [5111](#page-5140-0)
- **A.18.1.**Is MySQL supported on virtualized environments such as Oracle VM, VMWare, Docker, Microsoft Hyper-V, or others?

MySQL is supported on virtualized environments, but is certified only for [Oracle VM.](http://www.oracle.com/technetwork/server-storage/vm/index.html) Contact Oracle Support for more information.

Be aware of potential problems when using virtualization software. The usual ones are related to performance, performance degradations, slowness, or unpredictability of disk, I/O, network, and memory.

# Appendix B Error Messages and Common Problems

# **Table of Contents**

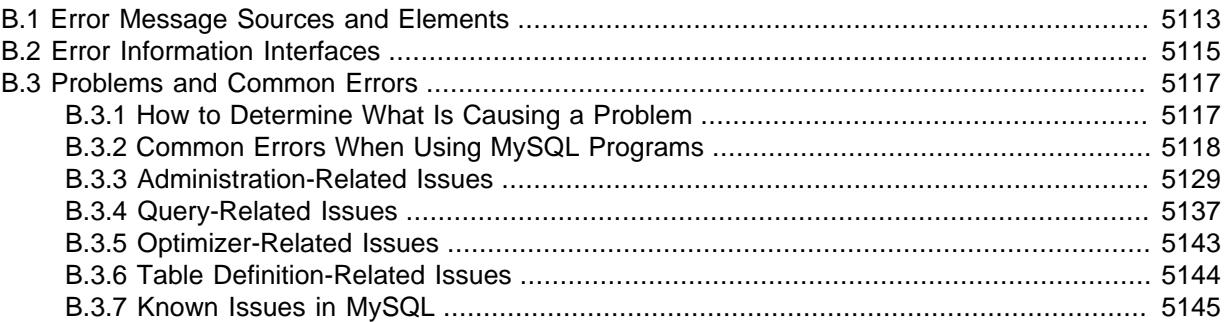

This appendix describes the types of error information MySQL provides and how to obtain information about them. The final section is for troubleshooting. It describes common problems and errors that may occur and potential resolutions.

### **Additional Resources**

Other error-related documentation includes:

- Information about configuring where and how the server writes the error log: [Section 7.4.2, "The](#page-972-0) [Error Log"](#page-972-0)
- Information about the character set used for error messages: [Section 12.6, "Error Message](#page-1918-0) [Character Set"](#page-1918-0)
- Information about the language used for error messages: [Section 12.12, "Setting the Error Message](#page-1953-0) [Language"](#page-1953-0)
- Information about errors related to [InnoDB](#page-2920-0): [Section 17.20.5, "InnoDB Error Handling"](#page-3260-0)
- Information about errors specific to NDB Cluster: [NDB Cluster API Errors](https://dev.mysql.com/doc/ndb-internals/en/ndb-errors.html); see also [NDB API Errors](https://dev.mysql.com/doc/ndbapi/en/ndb-api-errors.html) [and Error Handling,](https://dev.mysql.com/doc/ndbapi/en/ndb-api-errors.html) and [MGM API Errors](https://dev.mysql.com/doc/ndbapi/en/mgm-errors.html)
- Descriptions of the error messages that the MySQL server and client programs generate: [MySQL 9.0](https://dev.mysql.com/doc/mysql-errors/9.0/en/) [Error Message Reference](https://dev.mysql.com/doc/mysql-errors/9.0/en/)

## <span id="page-5142-0"></span>**B.1 Error Message Sources and Elements**

This section discusses how error messages originate within MySQL and the elements they contain.

- [Error Message Sources](#page-5142-1)
- [Error Message Elements](#page-5143-0)
- [Error Code Ranges](#page-5144-1)

### <span id="page-5142-1"></span>**Error Message Sources**

Error messages can originate on the server side or the client side:

- On the server side, error messages may occur during the startup and shutdown processes, as a result of issues that occur during SQL statement execution, and so forth.
	- The MySQL server writes some error messages to its error log. These indicate issues of interest to database administrators or that require DBA action.
- The server sends other error messages to client programs. These indicate issues pertaining only to a particular client. The MySQL client library takes errors received from the server and makes them available to the host client program.
- Client-side error messages are generated from within the MySQL client library, usually involving problems communicating with the server.

Example server-side error messages written to the error log:

• This message produced during the startup process provides a status or progress indicator:

```
2018-10-28T13:01:32.735983Z 0 [Note] [MY-010303] [Server] Skipping
generation of SSL certificates as options related to SSL are specified.
```
• This message indicates an issue that requires DBA action:

```
2018-10-02T03:20:39.410387Z 768 [ERROR] [MY-010045] [Server] Event Scheduler:
[evtuser@localhost][myschema.e_daily] Unknown database 'mydb'
```
Example server-side error message sent to client programs, as displayed by the  $mysq1$  client:

```
mysql> SELECT * FROM no_such_table;
ERROR 1146 (42S02): Table 'test.no_such_table' doesn't exist
```
Example client-side error message originating from within the client library, as displayed by the  $mysq1$ client:

\$> **mysql -h no-such-host** ERROR 2005 (HY000): Unknown MySQL server host 'no-such-host' (-2)

Whether an error originates from within the client library or is received from the server, a MySQL client program may respond in varying ways. As just illustrated, the client may display the error message so the user can take corrective measures. The client may instead internally attempt to resolve or retry a failed operation, or take other action.

#### <span id="page-5143-0"></span>**Error Message Elements**

When an error occurs, error information includes several elements: an error code, SQLSTATE value, and message string. These elements have the following characteristics:

• Error code: This value is numeric. It is MySQL-specific and is not portable to other database systems.

Each error number has a corresponding symbolic value. Examples:

- The symbol for server error number 1146 is [ER\\_NO\\_SUCH\\_TABLE](https://dev.mysql.com/doc/mysql-errors/9.0/en/server-error-reference.html#error_er_no_such_table).
- The symbol for client error number 2005 is [CR\\_UNKNOWN\\_HOST](https://dev.mysql.com/doc/mysql-errors/9.0/en/client-error-reference.html#error_cr_unknown_host).

The set of error codes used in error messages is partitioned into distinct ranges; see [Error Code](#page-5144-1) [Ranges](#page-5144-1).

Error codes are stable across General Availability (GA) releases of a given MySQL series. Before a series reaches GA status, new codes may still be under development and are subject to change.

- SQLSTATE value: This value is a five-character string (for example, '42S02'). SQLSTATE values are taken from ANSI SQL and ODBC and are more standardized than the numeric error codes. The first two characters of an SQLSTATE value indicate the error class:
	- Class = '00' indicates success.
	- Class =  $101$  indicates a warning.
- Class  $= 0.2$  indicates "not found." This is relevant within the context of cursors and is used to control what happens when a cursor reaches the end of a data set. This condition also occurs for SELECT ... INTO var list statements that retrieve no rows.
- Class > '02' indicates an exception.

For server-side errors, not all MySQL error numbers have corresponding SQLSTATE values. In these cases, 'HY000' (general error) is used.

For client-side errors, the SQLSTATE value is always 'HY000' (general error), so it is not meaningful for distinguishing one client error from another.

• Message string: This string provides a textual description of the error.

### <span id="page-5144-1"></span>**Error Code Ranges**

The set of error codes used in error messages is partitioned into distinct ranges, each with its own purpose:

• 1 to 999: Global error codes. This error code range is called "global" because it is a shared range that is used by the server as well as by clients.

When an error in this range originates on the server side, the server writes it to the error log, padding the error code with leading zeros to six digits and adding a prefix of MY-.

When an error in this range originates on the client side, the client library makes it available to the client program with no zero-padding or prefix.

- 1,000 to 1,999: Server error codes reserved for messages sent to clients.
- 2,000 to 2,999: Client error codes reserved for use by the client library.
- 3,000 to 4,999: Server error codes reserved for messages sent to clients.
- 5,000 to 5,999: Error codes reserved for use by X Plugin for messages sent to clients.
- 10,000 to 49,999: Server error codes reserved for messages to be written to the error log (not sent to clients).

When an error in this range occurs, the server writes it to the error log, padding the error code with leading zeros to six digits and adding a prefix of MY-.

• 50,000 to 51,999: Error codes reserved for use by third parties.

The server handles error messages written to the error log differently from error messages sent to clients:

- When the server writes a message to the error log, it pads the error code with leading zeros to six digits and adds a prefix of MY- (examples: [MY-000022](https://dev.mysql.com/doc/mysql-errors/9.0/en/global-error-reference.html#error_ee_unknown_charset), [MY-010048](https://dev.mysql.com/doc/mysql-errors/9.0/en/server-error-reference.html#error_er_scheduler_stopped)).
- When the server sends a message to a client program, it adds no zero-padding or prefix to the error code (examples: [1036](https://dev.mysql.com/doc/mysql-errors/9.0/en/server-error-reference.html#error_er_open_as_readonly), [3013](https://dev.mysql.com/doc/mysql-errors/9.0/en/server-error-reference.html#error_er_invalid_field_size)).

## <span id="page-5144-0"></span>**B.2 Error Information Interfaces**

Error messages can originate on the server side or the client side, and each error message includes an error code, SQLSTATE value, and message string, as described in [Section B.1, "Error Message](#page-5142-0) [Sources and Elements".](#page-5142-0) For lists of server-side, client-side, and global (shared between server and clients) errors, see [MySQL 9.0 Error Message Reference](https://dev.mysql.com/doc/mysql-errors/9.0/en/).

For error checking from within programs, use error code numbers or symbols, not error message strings. Message strings do not change often, but it is possible. Also, if the database administrator changes the language setting, that affects the language of message strings; see [Section 12.12,](#page-1953-0) ["Setting the Error Message Language"](#page-1953-0).

Error information in MySQL is available in the server error log, at the SQL level, from within client programs, and at the command line.

- [Error Log](#page-5145-0)
- [SQL Error Message Interface](#page-5145-1)
- [Client Error Message Interface](#page-5145-2)
- [Command-Line Error Message Interface](#page-5146-2)

#### <span id="page-5145-0"></span>**Error Log**

On the server side, some messages are intended for the error log. For information about configuring where and how the server writes the log, see [Section 7.4.2, "The Error Log"](#page-972-0).

Other server error messages are intended to be sent to client programs and are available as described in [Client Error Message Interface](#page-5145-2).

The range within which a particular error code lies determines whether the server writes an error message to the error log or sends it to clients. For information about these ranges, see [Error Code](#page-5144-1) [Ranges](#page-5144-1).

### <span id="page-5145-1"></span>**SQL Error Message Interface**

At the SQL level, there are several sources of error information in MySQL:

- SQL statement warning and error information is available through the [SHOW WARNINGS](#page-2884-0) and [SHOW ERRORS](#page-2849-0) statements. The warning count system variable indicates the number of errors, warnings, and notes (with notes excluded if the [sql\\_notes](#page-830-0) system variable is disabled). The error count system variable indicates the number of errors. Its value excludes warnings and notes.
- The [GET DIAGNOSTICS](#page-2729-0) statement may be used to inspect the diagnostic information in the diagnostics area. See [Section 15.6.7.3, "GET DIAGNOSTICS Statement"](#page-2729-0).
- [SHOW REPLICA STATUS](#page-2867-0) statement output includes information about replication errors occurring on replica servers.
- [SHOW ENGINE INNODB STATUS](#page-2843-0) statement output includes information about the most recent foreign key error if a [CREATE TABLE](#page-2484-0) statement for an [InnoDB](#page-2920-0) table fails.

### <span id="page-5145-2"></span>**Client Error Message Interface**

Client programs receive errors from two sources:

- Errors that originate on the client side from within the MySQL client library.
- Errors that originate on the server side and are sent to the client by the server. These are received within the client library, which makes them available to the host client program.

The range within which a particular error code lies determines whether it originated from within the client library or was received by the client from the server. For information about these ranges, see [Error Code Ranges](#page-5144-1).

Regardless of whether an error originates from within the client library or is received from the server, a MySQL client program obtains the error code, SQLSTATE value, message string, and other related information by calling C API functions in the client library:

- [mysql\\_errno\(\)](https://dev.mysql.com/doc/c-api/9.0/en/mysql-errno.html) returns the MySQL error code.
- mysql sqlstate() returns the SQLSTATE value.
- [mysql\\_error\(\)](https://dev.mysql.com/doc/c-api/9.0/en/mysql-error.html) returns the message string.
- [mysql\\_stmt\\_errno\(\)](https://dev.mysql.com/doc/c-api/9.0/en/mysql-stmt-errno.html), [mysql\\_stmt\\_sqlstate\(\)](https://dev.mysql.com/doc/c-api/9.0/en/mysql-stmt-sqlstate.html), and [mysql\\_stmt\\_error\(\)](https://dev.mysql.com/doc/c-api/9.0/en/mysql-stmt-error.html) are the corresponding error functions for prepared statements.
- [mysql\\_warning\\_count\(\)](https://dev.mysql.com/doc/c-api/9.0/en/mysql-warning-count.html) returns the number of errors, warnings, and notes for the most recent statement.

For descriptions of the client library error functions, see [MySQL 9.0 C API Developer Guide.](https://dev.mysql.com/doc/c-api/9.0/en/)

A MySQL client program may respond to an error in varying ways. The client may display the error message so the user can take corrective measures, internally attempt to resolve or retry a failed operation, or take other action. For example, (using the  $mysq1$  client), a failure to connect to the server might result in this message:

\$> **mysql -h no-such-host** ERROR 2005 (HY000): Unknown MySQL server host 'no-such-host' (-2)

### <span id="page-5146-2"></span>**Command-Line Error Message Interface**

The [perror](#page-583-0) program provides information from the command line about error numbers. See [Section 6.8.1, "perror — Display MySQL Error Message Information".](#page-583-0)

```
$> perror 1231
MySQL error code MY-001231 (ER_WRONG_VALUE_FOR_VAR): Variable '%-.64s'
can't be set to the value of \sqrt{8}-.200s'
```
For MySQL NDB Cluster errors, use ndb perror. See Section 25.5.16, "ndb perror — Obtain NDB [Error Message Information".](#page-4154-0)

```
$> ndb_perror 323
NDB error code 323: Invalid nodegroup id, nodegroup already existing:
Permanent error: Application error
```
## <span id="page-5146-0"></span>**B.3 Problems and Common Errors**

This section lists some common problems and error messages that you may encounter. It describes how to determine the causes of the problems and what to do to solve them.

### <span id="page-5146-1"></span>**B.3.1 How to Determine What Is Causing a Problem**

When you run into a problem, the first thing you should do is to find out which program or piece of equipment is causing it:

- If you have one of the following symptoms, then it is probably a hardware problems (such as memory, motherboard, CPU, or hard disk) or kernel problem:
	- The keyboard does not work. This can normally be checked by pressing the Caps Lock key. If the Caps Lock light does not change, you have to replace your keyboard. (Before doing this, you should try to restart your computer and check all cables to the keyboard.)
	- The mouse pointer does not move.
	- The machine does not answer to a remote machine's pings.
	- Other programs that are not related to MySQL do not behave correctly.
	- Your system restarted unexpectedly. (A faulty user-level program should never be able to take down your system.)

In this case, you should start by checking all your cables and run some diagnostic tool to check your hardware! You should also check whether there are any patches, updates, or service packs for your operating system that could likely solve your problem. Check also that all your libraries (such as glibc) are up to date.

It is always good to use a machine with ECC memory to discover memory problems early.

- If your keyboard is locked up, you may be able to recover by logging in to your machine from another machine and executing kbd mode -a.
- Please examine your system log file  $(\sqrt{var}/\log/\mathrm{messages}$  or similar) for reasons for your problem. If you think the problem is in MySQL, you should also examine MySQL's log files. See [Section 7.4,](#page-969-0) ["MySQL Server Logs".](#page-969-0)
- If you do not think you have hardware problems, you should try to find out which program is causing problems. Try using top, ps, Task Manager, or some similar program, to check which program is taking all CPU or is locking the machine.
- Use top, df, or a similar program to check whether you are out of memory, disk space, file descriptors, or some other critical resource.
- If the problem is some runaway process, you can always try to kill it. If it does not want to die, there is probably a bug in the operating system.

If you have examined all other possibilities and concluded that the MySQL server or a MySQL client is causing the problem, it is time to create a bug report, see [Section 1.6, "How to Report Bugs or](#page-43-0) [Problems".](#page-43-0) In the bug report, try to give a complete description of how the system is behaving and what you think is happening. Also state why you think that MySQL is causing the problem. Take into consideration all the situations described in this chapter. State any problems exactly how they appear when you examine your system. Use the "copy and paste" method for any output and error messages from programs and log files.

Try to describe in detail which program is not working and all symptoms you see. We have in the past received many bug reports that state only "the system does not work." This provides us with no information about what could be the problem.

If a program fails, it is always useful to know the following information:

- Has the program in question made a segmentation fault (did it dump core)?
- Is the program taking up all available CPU time? Check with  $top$ . Let the program run for a while, it may simply be evaluating something computationally intensive.
- If the [mysqld](#page-316-0) server is causing problems, can you get any response from it with mysqladmin  $-u$ [root ping](#page-384-0) or [mysqladmin -u root processlist](#page-384-0)?
- What does a client program say when you try to connect to the MySQL server? (Try with  $mysq1$ , for example.) Does the client jam? Do you get any output from the program?

When sending a bug report, you should follow the outline described in [Section 1.6, "How to Report](#page-43-0) [Bugs or Problems".](#page-43-0)

### <span id="page-5147-0"></span>**B.3.2 Common Errors When Using MySQL Programs**

This section lists some errors that users frequently encounter when running MySQL programs. Although the problems show up when you try to run client programs, the solutions to many of the problems involves changing the configuration of the MySQL server.

#### **B.3.2.1 Access denied**
An Access denied error can have many causes. Often the problem is related to the MySQL accounts that the server permits client programs to use when connecting. See [Section 8.2, "Access](#page-1130-0) [Control and Account Management"](#page-1130-0), and [Section 8.2.22, "Troubleshooting Problems Connecting to](#page-1222-0) [MySQL".](#page-1222-0)

# **B.3.2.2 Can't connect to [local] MySQL server**

A MySQL client on Unix can connect to the [mysqld](#page-316-0) server in two different ways: By using a Unix socket file to connect through a file in the file system (default  $/\text{true}/\text{musg1}$ , sock), or by using TCP/IP, which connects through a port number. A Unix socket file connection is faster than TCP/IP, but can be used only when connecting to a server on the same computer. A Unix socket file is used if you do not specify a host name or if you specify the special host name localhost.

If the MySQL server is running on Windows, you can connect using TCP/IP. If the server is started with the named pipe system variable enabled, you can also connect with named pipes if you run the client on the host where the server is running. The name of the named pipe is  $M_ySQL$  by default. If you do not give a host name when connecting to  $mysqld$ , a MySQL client first tries to connect to the named pipe. If that does not work, it connects to the TCP/IP port. You can force the use of named pipes on Windows by using . as the host name.

The error (2002) Can't connect to ... normally means that there is no MySQL server running on the system or that you are using an incorrect Unix socket file name or TCP/IP port number when trying to connect to the server. You should also check that the TCP/IP port you are using has not been blocked by a firewall or port blocking service.

The error (2003) Can't connect to MySQL server on 'server' (10061) indicates that the network connection has been refused. You should check that there is a MySQL server running, that it has network connections enabled, and that the network port you specified is the one configured on the server.

Start by checking whether there is a process named  $mysqld$  running on your server host. (Use  $ps-xa$ | grep mysqld on Unix or the Task Manager on Windows.) If there is no such process, you should start the server. See [Section 2.9.2, "Starting the Server".](#page-200-0)

If a [mysqld](#page-316-0) process is running, you can check it by trying the following commands. The port number or Unix socket file name might be different in your setup.  $host$  ip represents the IP address of the machine where the server is running.

```
$> mysqladmin version
$> mysqladmin variables
$> mysqladmin -h `hostname` version variables
$> mysqladmin -h `hostname` --port=3306 version
$> mysqladmin -h host_ip version
$> mysqladmin --protocol=SOCKET --socket=/tmp/mysql.sock version
```
Note the use of backticks rather than forward quotation marks with the hostname command; these cause the output of hostname (that is, the current host name) to be substituted into the [mysqladmin](#page-384-0) command. If you have no hostname command or are running on Windows, you can manually type the host name of your machine (without backticks) following the  $-h$  option. You can also try  $-h$ 127.0.0.1 to connect with TCP/IP to the local host.

Make sure that the server has not been configured to ignore network connections or (if you are attempting to connect remotely) that it has not been configured to listen only locally on its network interfaces. If the server was started with the  $skip$  networking system variable enabled, it cannot accept TCP/IP connections at all. If the server was started with the bind address system variable set to 127.0.0.1, it listens for TCP/IP connections only locally on the loopback interface and does not accept remote connections.

Check to make sure that there is no firewall blocking access to MySQL. Your firewall may be configured on the basis of the application being executed, or the port number used by MySQL for communication (3306 by default). Under Linux or Unix, check your IP tables (or similar) configuration to ensure that the port has not been blocked. Under Windows, applications such as ZoneAlarm or Windows Firewall may need to be configured not to block the MySQL port.

Here are some reasons the Can't connect to local MySOL server error might occur:

- [mysqld](#page-316-0) is not running on the local host. Check your operating system's process list to ensure the [mysqld](#page-316-0) process is present.
- You're running a MySQL server on Windows with many TCP/IP connections to it. If you're experiencing that quite often your clients get that error, you can find a workaround here: [Connection](#page-5149-0) [to MySQL Server Failing on Windows](#page-5149-0).
- Someone has removed the Unix socket file that [mysqld](#page-316-0) uses (/tmp/mysql.sock by default). For example, you might have a  $cr$  iob that removes old files from the  $/$ tmp directory. You can always run [mysqladmin version](#page-384-0) to check whether the Unix socket file that [mysqladmin](#page-384-0) is trying to use really exists. The fix in this case is to change the  $\text{cron}$  job to not remove  $\text{mysgl}$ . sock or to place the socket file somewhere else. See [Section B.3.3.6, "How to Protect or Change the MySQL Unix](#page-5165-0) [Socket File".](#page-5165-0)
- You have started the [mysqld](#page-316-0) server with the [--socket=/path/to/socket](#page-699-0) option, but forgotten to tell client programs the new name of the socket file. If you change the socket path name for the server, you must also notify the MySQL clients. You can do this by providing the same  $-$ -socket option when you run client programs. You also need to ensure that clients have permission to access the  $mysq1$ .  $sock$  file. To find out where the socket file is, you can do:

\$> **netstat -ln | grep mysql**

See [Section B.3.3.6, "How to Protect or Change the MySQL Unix Socket File"](#page-5165-0).

- You are using Linux and one server thread has died (dumped core). In this case, you must kill the other  $mysqld$  threads (for example, with  $kill$ ) before you can restart the MySQL server. See [Section B.3.3.3, "What to Do If MySQL Keeps Crashing"](#page-5161-0).
- The server or client program might not have the proper access privileges for the directory that holds the Unix socket file or the socket file itself. In this case, you must either change the access privileges for the directory or socket file so that the server and clients can access them, or restart [mysqld](#page-316-0) with a [--socket](#page-699-0) option that specifies a socket file name in a directory where the server can create it and where client programs can access it.

If you get the error message Can't connect to MySQL server on some\_host, you can try the following things to find out what the problem is:

- Check whether the server is running on that host by executing telnet some host 3306 and pressing the Enter key a couple of times. (3306 is the default MySQL port number. Change the value if your server is listening to a different port.) If there is a MySQL server running and listening to the port, you should get a response that includes the server's version number. If you get an error such as telnet: Unable to connect to remote host: Connection refused, then there is no server running on the given port.
- If the server is running on the local host, try using [mysqladmin -h localhost variables](#page-384-0) to connect using the Unix socket file. Verify the TCP/IP port number that the server is configured to listen to (it is the value of the  $port$  variable.)
- If you are running under Linux and Security-Enhanced Linux (SELinux) is enabled, see [Section 8.7,](#page-1590-0) ["SELinux".](#page-1590-0)

## <span id="page-5149-0"></span>**Connection to MySQL Server Failing on Windows**

When you're running a MySQL server on Windows with many TCP/IP connections to it, and you're experiencing that quite often your clients get a Can't connect to MySQL server error, the reason might be that Windows does not allow for enough ephemeral (short-lived) ports to serve those connections.

The purpose of TIME\_WAIT is to keep a connection accepting packets even after the connection has been closed. This is because Internet routing can cause a packet to take a slow route to its destination and it may arrive after both sides have agreed to close. If the port is in use for a new connection, that packet from the old connection could break the protocol or compromise personal information from the original connection. The TIME\_WAIT delay prevents this by ensuring that the port cannot be reused until after some time has been permitted for those delayed packets to arrive.

It is safe to reduce TIME\_WAIT greatly on LAN connections because there is little chance of packets arriving at very long delays, as they could through the Internet with its comparatively large distances and latencies.

Windows permits ephemeral (short-lived) TCP ports to the user. After any port is closed, it remains in a TIME\_WAIT status for 120 seconds. The port is not available again until this time expires. The default range of port numbers depends on the version of Windows, with a more limited number of ports in older versions:

- Windows through Server 2003: Ports in range 1025–5000
- Windows Vista, Server 2008, and newer: Ports in range 49152–65535

With a small stack of available TCP ports (5000) and a high number of TCP ports being open and closed over a short period of time along with the TIME\_WAIT status you have a good chance for running out of ports. There are two ways to address this problem:

- Reduce the number of TCP ports consumed quickly by investigating connection pooling or persistent connections where possible
- Tune some settings in the Windows registry (see below)

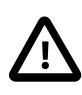

#### **Important**

The following procedure involves modifying the Windows registry. Before you modify the registry, make sure to back it up and make sure that you understand how to restore it if a problem occurs. For information about how to back up, restore, and edit the registry, view the following article in the Microsoft Knowledge Base: <http://support.microsoft.com/kb/256986/EN-US/>.

- 1. Start Registry Editor (Regedt32.exe).
- 2. Locate the following key in the registry:

HKEY\_LOCAL\_MACHINE\SYSTEM\CurrentControlSet\Services\Tcpip\Parameters

3. On the Edit menu, click Add Value, and then add the following registry value:

```
Value Name: MaxUserPort
Data Type: REG_DWORD
Value: 65534
```
This sets the number of ephemeral ports available to any user. The valid range is between 5000 and 65534 (decimal). The default value is 0x1388 (5000 decimal).

4. On the Edit menu, click Add Value, and then add the following registry value:

```
Value Name: TcpTimedWaitDelay
Data Type: REG_DWORD
Value: 30
```
This sets the number of seconds to hold a TCP port connection in TIME\_WAIT state before closing. The valid range is between 30 and 300 decimal, although you may wish to check with Microsoft for the latest permitted values. The default value is 0x78 (120 decimal).

5. Quit Registry Editor.

6. Reboot the machine.

Note: Undoing the above should be as simple as deleting the registry entries you've created.

# **B.3.2.3 Lost connection to MySQL server**

There are three likely causes for this error message.

Usually it indicates network connectivity trouble and you should check the condition of your network if this error occurs frequently. If the error message includes "during query," this is probably the case you are experiencing.

Sometimes the "during query" form happens when millions of rows are being sent as part of one or more queries. If you know that this is happening, you should try increasing net read timeout from its default of 30 seconds to 60 seconds or longer, sufficient for the data transfer to complete.

More rarely, it can happen when the client is attempting the initial connection to the server. In this case, if your connect  $timeout$  value is set to only a few seconds, you may be able to resolve the problem by increasing it to ten seconds, perhaps more if you have a very long distance or slow connection. You can determine whether you are experiencing this more uncommon cause by using SHOW GLOBAL STATUS LIKE 'Aborted\_connects'. It increases by one for each initial connection attempt that the server aborts. You may see "reading authorization packet" as part of the error message; if so, that also suggests that this is the solution that you need.

If the cause is none of those just described, you may be experiencing a problem with [BLOB](#page-2003-0) values that are larger than  $max$  allowed packet, which can cause this error with some clients. Sometime you may see an [ER\\_NET\\_PACKET\\_TOO\\_LARGE](https://dev.mysql.com/doc/mysql-errors/9.0/en/server-error-reference.html#error_er_net_packet_too_large) error, and that confirms that you need to increase [max\\_allowed\\_packet](#page-773-0).

# **B.3.2.4 Password Fails When Entered Interactively**

MySQL client programs prompt for a password when invoked with a  $\sim$ -password or  $-p$  option that has no following password value:

\$> **mysql -u user\_name -p** Enter password:

On some systems, you may find that your password works when specified in an option file or on the command line, but not when you enter it interactively at the Enter password: prompt. This occurs when the library provided by the system to read passwords limits password values to a small number of characters (typically eight). That is a problem with the system library, not with MySQL. To work around it, change your MySQL password to a value that is eight or fewer characters long, or put your password in an option file.

# **B.3.2.5 Too many connections**

If clients encounter Too many connections errors when attempting to connect to the [mysqld](#page-316-0) server, all available connections are in use by other clients.

The permitted number of connections is controlled by the max connections system variable. To support more connections, set  $max\_connections$  to a larger value.

 $mysqld$  actually permits  $max_{l}$  connections + 1 client connections. The extra connection is reserved for use by accounts that have the CONNECTION ADMIN privilege (or the deprecated [SUPER](#page-1139-0) privilege). By granting the privilege to administrators and not to normal users (who should not need it), an administrator can connect to the server and use [SHOW PROCESSLIST](#page-2861-0) to diagnose problems even if the maximum number of unprivileged clients are connected. See [Section 15.7.7.30, "SHOW](#page-2861-0) [PROCESSLIST Statement".](#page-2861-0)

The server also permits administrative connections on a dedicated interface. For more information about how the server handles client connections, see [Section 7.1.12.1, "Connection Interfaces".](#page-933-0)

# **B.3.2.6 Out of memory**

If you issue a query using the  $m_{\text{V}}$ sql client program and receive an error like the following one, it means that [mysql](#page-341-0) does not have enough memory to store the entire query result:

mysql: Out of memory at line 42, 'malloc.c' mysql: needed 8136 byte (8k), memory in use: 12481367 bytes (12189k) ERROR 2008: MySQL client ran out of memory

To remedy the problem, first check whether your query is correct. Is it reasonable that it should return so many rows? If not, correct the query and try again. Otherwise, you can invoke  $mysq1$  with the  $-$ [quick](#page-361-0) option. This causes it to use the  $mysgl$  use  $result()$  C API function to retrieve the result set, which places less of a load on the client (but more on the server).

# <span id="page-5152-0"></span>**B.3.2.7 MySQL server has gone away**

This section also covers the related Lost connection to server during query error.

The most common reason for the MySOL server has gone away error is that the server timed out and closed the connection. In this case, you normally get one of the following error codes (which one you get is operating system-dependent).

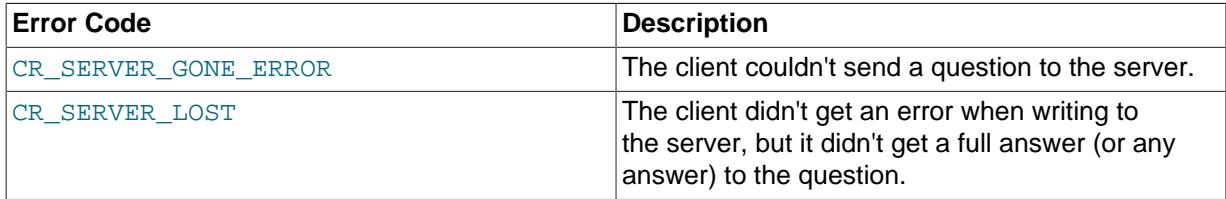

By default, the server closes the connection after eight hours if nothing has happened. You can change the time limit by setting the wait  $timeout$  variable when you start  $mysqld$ . See [Section 7.1.8,](#page-706-0) ["Server System Variables".](#page-706-0)

If you have a script, you just have to issue the query again for the client to do an automatic reconnection. This assumes that you have automatic reconnection in the client enabled (which is the default for the  $m_y$ sql command-line client).

Some other common reasons for the MySQL server has gone away error are:

- You (or the db administrator) has killed the running thread with a [KILL](#page-2894-0) statement or a [mysqladmin](#page-384-0) [kill](#page-384-0) command.
- You tried to run a query after closing the connection to the server. This indicates a logic error in the application that should be corrected.
- A client application running on a different host does not have the necessary privileges to connect to the MySQL server from that host.
- You got a timeout from the TCP/IP connection on the client side. This may happen if you have been using the commands:  $mysql\_options(..., MYSQL OPT_READ_TIMEOUT,...)$  or [mysql\\_options\(..., MYSQL\\_OPT\\_WRITE\\_TIMEOUT,...\)](https://dev.mysql.com/doc/c-api/9.0/en/mysql-options.html). In this case increasing the timeout may help solve the problem.
- You have encountered a timeout on the server side and the automatic reconnection in the client is disabled (the reconnect flag in the MYSQL structure is equal to 0).
- You are using a Windows client and the server had dropped the connection (probably because wait timeout expired) before the command was issued.

The problem on Windows is that in some cases MySQL does not get an error from the OS when writing to the TCP/IP connection to the server, but instead gets the error when trying to read the answer from the connection.

The solution to this is to either do a  $mysql\_ping()$  on the connection if there has been a long time since the last query (this is what Connector/ODBC does) or set wait timeout on the [mysqld](#page-316-0) server so high that it in practice never times out.

• You can also get these errors if you send a query to the server that is incorrect or too large. If [mysqld](#page-316-0) receives a packet that is too large or out of order, it assumes that something has gone wrong with the client and closes the connection. If you need big queries (for example, if you are working with big [BLOB](#page-2003-0) columns), you can increase the query limit by setting the server's max allowed packet variable, which has a default value of 64MB. You may also need to increase the maximum packet size on the client end. More information on setting the packet size is given in [Section B.3.2.8, "Packet Too Large".](#page-5154-0)

An [INSERT](#page-2575-0) or [REPLACE](#page-2605-0) statement that inserts a great many rows can also cause these sorts of errors. Either one of these statements sends a single request to the server irrespective of the number of rows to be inserted; thus, you can often avoid the error by reducing the number of rows sent per [INSERT](#page-2575-0) or [REPLACE](#page-2605-0).

• It is also possible to see this error if host name lookups fail (for example, if the DNS server on which your server or network relies goes down). This is because MySQL is dependent on the host system for name resolution, but has no way of knowing whether it is working—from MySQL's point of view the problem is indistinguishable from any other network timeout.

You may also see the MySQL server has gone away error if MySQL is started with the [skip\\_networking](#page-825-0) system variable enabled.

Another networking issue that can cause this error occurs if the MySQL port (default 3306) is blocked by your firewall, thus preventing any connections at all to the MySQL server.

- You can also encounter this error with applications that fork child processes, all of which try to use the same connection to the MySQL server. This can be avoided by using a separate connection for each child process.
- You have encountered a bug where the server died while executing the query.

You can check whether the MySQL server died and restarted by executing [mysqladmin version](#page-384-0) and examining the server's uptime. If the client connection was broken because  $m_{\text{V}}sqld$  crashed and restarted, you should concentrate on finding the reason for the crash. Start by checking whether issuing the query again kills the server again. See [Section B.3.3.3, "What to Do If MySQL Keeps](#page-5161-0) [Crashing"](#page-5161-0).

You can obtain more information about lost connections by starting  $mysqld$  with the [log\\_error\\_verbosity](#page-766-0) system variable set to 3. This logs some of the disconnection messages in the hostname.err file. See [Section 7.4.2, "The Error Log".](#page-972-0)

If you want to create a bug report regarding this problem, be sure that you include the following information:

- Indicate whether the MySQL server died. You can find information about this in the server error log. See [Section B.3.3.3, "What to Do If MySQL Keeps Crashing"](#page-5161-0).
- If a specific query kills [mysqld](#page-316-0) and the tables involved were checked with [CHECK TABLE](#page-2811-0) before you ran the query, can you provide a reproducible test case? See [Section 7.9, "Debugging MySQL".](#page-1100-0)
- What is the value of the [wait\\_timeout](#page-862-0) system variable in the MySQL server? ([mysqladmin](#page-384-0) [variables](#page-384-0) gives you the value of this variable.)
- Have you tried to run [mysqld](#page-316-0) with the general query log enabled to determine whether the problem query appears in the log? (See [Section 7.4.3, "The General Query Log"](#page-993-0).)

See also [Section B.3.2.9, "Communication Errors and Aborted Connections",](#page-5154-1) and [Section 1.6, "How to](#page-43-0) [Report Bugs or Problems".](#page-43-0)

# <span id="page-5154-0"></span>**B.3.2.8 Packet Too Large**

A communication packet is a single SQL statement sent to the MySQL server, a single row that is sent to the client, or a binary log event sent from a replication source server to a replica.

The largest possible packet that can be transmitted to or from a MySQL 9.0 server or client is 1GB.

When a MySQL client or the [mysqld](#page-316-0) server receives a packet bigger than max allowed packet bytes, it issues an [ER\\_NET\\_PACKET\\_TOO\\_LARGE](https://dev.mysql.com/doc/mysql-errors/9.0/en/server-error-reference.html#error_er_net_packet_too_large) error and closes the connection. With some clients, you may also get a Lost connection to MySQL server during query error if the communication packet is too large.

Both the client and the server have their own max allowed packet variable, so if you want to handle big packets, you must increase this variable both in the client and in the server.

If you are using the [mysql](#page-341-0) client program, its default  $max$  allowed packet variable is 16MB. To set a larger value, start [mysql](#page-341-0) like this:

\$> **mysql --max\_allowed\_packet=32M**

That sets the packet size to 32MB.

The server's default max allowed packet value is 64MB. You can increase this if the server needs to handle big queries (for example, if you are working with big [BLOB](#page-2003-0) columns). For example, to set the variable to 128MB, start the server like this:

\$> **mysqld --max\_allowed\_packet=128M**

You can also use an option file to set max allowed packet. For example, to set the size for the server to 128MB, add the following lines in an option file:

[mysqld] max\_allowed\_packet=128M

It is safe to increase the value of this variable because the extra memory is allocated only when needed. For example,  $mysq1d$  allocates more memory only when you issue a long query or when [mysqld](#page-316-0) must return a large result row. The small default value of the variable is a precaution to catch incorrect packets between the client and server and also to ensure that you do not run out of memory by using large packets accidentally.

You can also get strange problems with large packets if you are using large [BLOB](#page-2003-0) values but have not given [mysqld](#page-316-0) access to enough memory to handle the query. If you suspect this is the case, try adding ulimit -d 256000 to the beginning of the [mysqld](#page-316-0) safe script and restarting mysqld.

# <span id="page-5154-2"></span><span id="page-5154-1"></span>**B.3.2.9 Communication Errors and Aborted Connections**

If connection problems occur such as communication errors or aborted connections, use these sources of information to diagnose problems:

- The error log. See [Section 7.4.2, "The Error Log".](#page-972-0)
- The general query log. See [Section 7.4.3, "The General Query Log"](#page-993-0).
- The Aborted\_xxx and Connection\_errors\_xxx status variables. See [Section 7.1.10, "Server](#page-894-0) [Status Variables"](#page-894-0).
- The host cache, which is accessible using the Performance Schema  $host\_cache$  table. See [Section 7.1.12.3, "DNS Lookups and the Host Cache"](#page-937-0), and [Section 29.12.22.3, "The host\\_cache](#page-4911-0) [Table"](#page-4911-0).

If the  $log$  error verbosity system variable is set to 3, you might find messages like this in your error log:

[Note] Aborted connection 854 to db: 'employees' user: 'josh'

If a client is unable even to connect, the server increments the Aborted connects status variable. Unsuccessful connection attempts can occur for the following reasons:

- A client attempts to access a database but has no privileges for it.
- A client uses an incorrect password.
- A connection packet does not contain the right information.
- It takes more than [connect\\_timeout](#page-731-0) seconds to obtain a connect packet. See [Section 7.1.8,](#page-706-0) ["Server System Variables".](#page-706-0)

If these kinds of things happen, it might indicate that someone is trying to break into your server! If the general query log is enabled, messages for these types of problems are logged to it.

If a client successfully connects but later disconnects improperly or is terminated, the server increments the [Aborted\\_clients](#page-895-1) status variable, and logs an Aborted connection message to the error log. The cause can be any of the following:

- The client program did not call [mysql\\_close\(\)](https://dev.mysql.com/doc/c-api/9.0/en/mysql-close.html) before exiting.
- The client had been sleeping more than [wait\\_timeout](#page-862-0) or [interactive\\_timeout](#page-757-0) seconds without issuing any requests to the server. See [Section 7.1.8, "Server System Variables".](#page-706-0)
- The client program ended abruptly in the middle of a data transfer.

Other reasons for problems with aborted connections or aborted clients:

- The [max\\_allowed\\_packet](#page-773-0) variable value is too small or queries require more memory than you have allocated for [mysqld](#page-316-0). See [Section B.3.2.8, "Packet Too Large".](#page-5154-0)
- Use of Ethernet protocol with Linux, both half and full duplex. Some Linux Ethernet drivers have this bug. You should test for this bug by transferring a huge file using FTP between the client and server machines. If a transfer goes in burst-pause-burst-pause mode, you are experiencing a Linux duplex syndrome. Switch the duplex mode for both your network card and hub/switch to either full duplex or to half duplex and test the results to determine the best setting.
- A problem with the thread library that causes interrupts on reads.
- Badly configured TCP/IP.
- Faulty Ethernets, hubs, switches, cables, and so forth. This can be diagnosed properly only by replacing hardware.

See also [Section B.3.2.7, "MySQL server has gone away".](#page-5152-0)

# **B.3.2.10 The table is full**

If a table-full error occurs, it may be that the disk is full or that the table has reached its maximum size. The effective maximum table size for MySQL databases is usually determined by operating system constraints on file sizes, not by MySQL internal limits. See [Section 10.4.6, "Limits on Table Size".](#page-1720-0)

# **B.3.2.11 Can't create/write to file**

If you get an error of the following type for some queries, it means that MySQL cannot create a temporary file for the result set in the temporary directory:

Can't create/write to file '\\sqla3fe\_0.ism'.

The preceding error is a typical message for Windows; the Unix message is similar.

One fix is to start [mysqld](#page-316-0) with the [--tmpdir](#page-703-0) option or to add the option to the [mysqld] section of your option file. For example, to specify a directory of  $C:\temp$ , use these lines:

[mysqld] tmpdir=C:/temp

The  $C:\t form$  directory must exist and have sufficient space for the MySQL server to write to. See [Section 6.2.2.2, "Using Option Files".](#page-275-0)

Another cause of this error can be permissions issues. Make sure that the MySQL server can write to the [tmpdir](#page-856-0) directory.

Check also the error code that you get with  $perror$ . One reason the server cannot write to a table is that the file system is full:

\$> **perror 28** OS error code 28: No space left on device

If you get an error of the following type during startup, it indicates that the file system or directory used for storing data files is write protected. Provided that the write error is to a test file, the error is not serious and can be safely ignored.

Can't create test file /usr/local/mysql/data/master.lower-test

## **B.3.2.12 Commands out of sync**

If you get Commands out of sync; you can't run this command now in your client code, you are calling client functions in the wrong order.

This can happen, for example, if you are using  $mysgl$  use result() and try to execute a new query before you have called  $mysgl$  free result(). It can also happen if you try to execute two queries that return data without calling [mysql\\_use\\_result\(\)](https://dev.mysql.com/doc/c-api/9.0/en/mysql-use-result.html) or [mysql\\_store\\_result\(\)](https://dev.mysql.com/doc/c-api/9.0/en/mysql-store-result.html) in between.

#### **B.3.2.13 Ignoring user**

If you get the following error, it means that when [mysqld](#page-316-0) was started or when it reloaded the grant tables, it found an account in the user table that had an invalid password.

Found wrong password for user 'some\_user'@'some\_host'; ignoring user

As a result, the account is simply ignored by the permission system. To fix this problem, assign a new, valid password to the account.

#### **B.3.2.14 Table 'tbl\_name' doesn't exist**

If you get either of the following errors, it usually means that no table exists in the default database with the given name:

Table 'tbl\_name' doesn't exist Can't find file: 'tbl\_name' (errno: 2)

In some cases, it may be that the table does exist but that you are referring to it incorrectly:

- Because MySQL uses directories and files to store databases and tables, database and table names are case-sensitive if they are located on a file system that has case-sensitive file names.
- Even for file systems that are not case-sensitive, such as on Windows, all references to a given table within a query must use the same lettercase.

You can check which tables are in the default database with [SHOW TABLES](#page-2880-0). See Section 15.7.7. ["SHOW Statements"](#page-2831-0).

## **B.3.2.15 Can't initialize character set**

You might see an error like this if you have character set problems:

MySQL Connection Failed: Can't initialize character set charset\_name

This error can have any of the following causes:

• The character set is a multibyte character set and you have no support for the character set in the client. In this case, you need to recompile the client by running CMake with the [-](#page-180-0) [DDEFAULT\\_CHARSET=](#page-180-0)charset\_name option. See [Section 2.8.7, "MySQL Source-Configuration](#page-168-0) [Options".](#page-168-0)

All standard MySQL binaries are compiled with support for all multibyte character sets.

• The character set is a simple character set that is not compiled into  $mysqld$ , and the character set definition files are not in the place where the client expects to find them.

In this case, you need to use one of the following methods to solve the problem:

- Recompile the client with support for the character set. See [Section 2.8.7, "MySQL Source-](#page-168-0)[Configuration Options"](#page-168-0).
- Specify to the client the directory where the character set definition files are located. For many clients, you can do this with the --character-sets-dir option.
- Copy the character definition files to the path where the client expects them to be.

# **B.3.2.16 File Not Found and Similar Errors**

If you get ERROR 'file\_name' not found (errno: 23), Can't open file: file\_name (errno: 24), or any other error with errno 23 or errno 24 from MySQL, it means that you have not allocated enough file descriptors for the MySQL server. You can use the [perror](#page-583-0) utility to get a description of what the error number means:

```
$> perror 23
OS error code 23: File table overflow
$> perror 24
OS error code 24: Too many open files
$> perror 11
OS error code 11: Resource temporarily unavailable
```
The problem here is that  $m_y s q l d$  is trying to keep open too many files simultaneously. You can either tell [mysqld](#page-316-0) not to open so many files at once or increase the number of file descriptors available to [mysqld](#page-316-0).

To tell [mysqld](#page-316-0) to keep open fewer files at a time, you can make the table cache smaller by reducing the value of the  $table$  open cache system variable (the default value is 64). This may not entirely prevent running out of file descriptors because in some circumstances the server may attempt to extend the cache size temporarily, as described in [Section 10.4.3.1, "How MySQL Opens and Closes](#page-1715-0) [Tables"](#page-1715-0). Reducing the value of max connections also reduces the number of open files (the default value is 100).

To change the number of file descriptors available to  $mysgld$ , you can use the  $$ [limit](#page-322-0) option to [mysqld\\_safe](#page-317-0) or set the [open\\_files\\_limit](#page-790-0) system variable. See [Section 7.1.8,](#page-706-0) ["Server System Variables".](#page-706-0) The easiest way to set these values is to add an option to your option file. See [Section 6.2.2.2, "Using Option Files"](#page-275-0). If you have an old version of [mysqld](#page-316-0) that does not support setting the open files limit, you can edit the  $mysqld$  safe script. There is a commented-out line ulimit  $-n$  256 in the script. You can remove the  $\#$  character to uncomment this line, and change the number 256 to set the number of file descriptors to be made available to  $mysqld$ .

[--open-files-limit](#page-322-0) and ulimit can increase the number of file descriptors, but only up to the limit imposed by the operating system. There is also a "hard" limit that can be overridden only if you start [mysqld\\_safe](#page-317-0) or [mysqld](#page-316-0) as  $root$  (just remember that you also need to start the server with the

[--user](#page-705-0) option in this case so that it does not continue to run as root after it starts up). If you need to increase the operating system limit on the number of file descriptors available to each process, consult the documentation for your system.

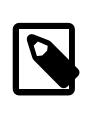

#### **Note**

If you run the tcsh shell, ulimit does not work! tcsh also reports incorrect values when you ask for the current limits. In this case, you should start [mysqld\\_safe](#page-317-0) using sh.

# **B.3.2.17 Table-Corruption Issues**

If you have started [mysqld](#page-316-0) with the [myisam\\_recover\\_options](#page-784-0) system variable set, MySQL automatically checks and tries to repair MyISAM tables if they are marked as 'not closed properly' or 'crashed'. If this happens, MySQL writes an entry in the hostname.err file 'Warning: Checking table ...' which is followed by Warning: Repairing table if the table needs to be repaired. If you get a lot of these errors, without [mysqld](#page-316-0) having died unexpectedly just before, then something is wrong and needs to be investigated further.

When the server detects MyISAM table corruption, it writes additional information to the error log, such as the name and line number of the source file, and the list of threads accessing the table. Example: Got an error from thread id=1, mi dynrec.c:368. This is useful information to include in bug reports.

See also [Section 7.1.7, "Server Command Options",](#page-683-0) and [Section 7.9.1.7, "Making a Test Case If You](#page-1105-0) [Experience Table Corruption".](#page-1105-0)

# **B.3.3 Administration-Related Issues**

## **B.3.3.1 Problems with File Permissions**

If you have problems with file permissions, the UMASK or UMASK\_DIR environment variable might be set incorrectly when  $mysqld$  starts. For example,  $mysqld$  might issue the following error message when you create a table:

ERROR: Can't find file: 'path/with/file\_name' (Errcode: 13)

The default UMASK and UMASK\_DIR values are 0640 and 0750, respectively. [mysqld](#page-316-0) assumes that the value for UMASK or UMASK\_DIR is in octal if it starts with a zero. For example, setting UMASK=0600 is equivalent to UMASK=384 because 0600 octal is 384 decimal.

Assuming that you start [mysqld](#page-316-0) using [mysqld\\_safe](#page-317-0), change the default UMASK value as follows:

```
UMASK=384 # = 600 in octal
export UMASK
mysqld_safe &
```
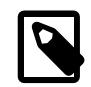

#### **Note**

An exception applies for the error log file if you start [mysqld](#page-316-0) using [mysqld\\_safe](#page-317-0), which does not respect UMASK: mysqld\_safe may create the error log file if it does not exist prior to starting [mysqld](#page-316-0), and [mysqld\\_safe](#page-317-0) uses a umask set to a strict value of 0137. If this is unsuitable, create the error file manually with the desired access mode prior to executing  $mysqldsafe$ .

By default, [mysqld](#page-316-0) creates database directories with an access permission value of 0750. To modify this behavior, set the UMASK\_DIR variable. If you set its value, new directories are created with the combined UMASK and UMASK\_DIR values. For example, to give group access to all new directories, start [mysqld\\_safe](#page-317-0) as follows:

```
UMASK DIR=504 # = 770 in octal
export UMASK_DIR
```
mysqld\_safe &

For additional details, see [Section 6.9, "Environment Variables".](#page-583-1)

## **B.3.3.2 How to Reset the Root Password**

If you have never assigned a  $root$  password for MySQL, the server does not require a password at all for connecting as  $\text{root}$ . However, this is insecure. For instructions on assigning a password, see [Section 2.9.4, "Securing the Initial MySQL Account".](#page-205-0)

If you know the root password and want to change it, see [Section 15.7.1.1, "ALTER USER](#page-2751-0) [Statement",](#page-2751-0) and [Section 15.7.1.10, "SET PASSWORD Statement".](#page-2799-0)

If you assigned a  $_{\text{root}}$  password previously but have forgotten it, you can assign a new password. The following sections provide instructions for Windows and Unix and Unix-like systems, as well as generic instructions that apply to any system.

#### **Resetting the Root Password: Windows Systems**

On Windows, use the following procedure to reset the password for the MySQL 'root'@'localhost' account. To change the password for a root account with a different host name part, modify the instructions to use that host name.

- 1. Log on to your system as Administrator.
- 2. Stop the MySQL server if it is running. For a server that is running as a Windows service, go to the Services manager: From the **Start** menu, select **Control Panel**, then **Administrative Tools**, then **Services**. Find the MySQL service in the list and stop it.

If your server is not running as a service, you may need to use the Task Manager to force it to stop.

3. Create a text file containing the password-assignment statement on a single line. Replace the password with the password that you want to use.

ALTER USER 'root'@'localhost' IDENTIFIED BY 'MyNewPass';

- 4. Save the file. This example assumes that you name the file  $C:\max_{s\in I}I_{t,t,t}$ .
- 5. Open a console window to get to the command prompt: From the **Start** menu, select **Run**, then enter cmd as the command to be run.
- 6. Start the MySQL server with the  $\text{init}$  file system variable set to name the file (notice that the backslash in the option value is doubled):

C:\> **cd "C:\Program Files\MySQL\MySQL Server 9.0\bin"** C:\> **mysqld --init-file=C:\\mysql-init.txt**

If you installed MySQL to a different location, adjust the cd command accordingly.

The server executes the contents of the file named by the  $init_file$  system variable at startup, changing the 'root'@'localhost' account password.

To have server output to appear in the console window rather than in a log file, add the  $\text{-}$ console option to the [mysqld](#page-316-0) command.

If you installed MySQL using the MySQL Installation Wizard, you may need to specify a [-](#page-281-0) [defaults-file](#page-281-0) option. For example:

```
C:\> mysqld
          --defaults-file="C:\\ProgramData\\MySQL\\MySQL Server 9.0\\my.ini"
          --init-file=C:\\mysql-init.txt
```
The appropriate [--defaults-file](#page-281-0) setting can be found using the Services Manager: From the **Start** menu, select **Control Panel**, then **Administrative Tools**, then **Services**. Find the MySQL

service in the list, right-click it, and choose the Properties option. The Path to executable field contains the [--defaults-file](#page-281-0) setting.

7. After the server has started successfully, delete  $C:\wedge\sqrt{C}$ 

You should now be able to connect to the MySQL server as  $_{\text{root}}$  using the new password. Stop the MySQL server and restart it normally. If you run the server as a service, start it from the Windows Services window. If you start the server manually, use whatever command you normally use.

## **Resetting the Root Password: Unix and Unix-Like Systems**

On Unix, use the following procedure to reset the password for the MySQL 'root'@'localhost' account. To change the password for a  $_{\text{root}}$  account with a different host name part, modify the instructions to use that host name.

The instructions assume that you start the MySQL server from the Unix login account that you normally use for running it. For example, if you run the server using the mysql login account, you should log in as  $m_{\text{V}}$ sql before using the instructions. Alternatively, you can log in as  $\text{root}$ , but in this case you must start [mysqld](#page-316-0) with the [--user=mysql](#page-705-0) option. If you start the server as root without using [-](#page-705-0) [user=mysql](#page-705-0), the server may create root-owned files in the data directory, such as log files, and these may cause permission-related problems for future server startups. If that happens, you must either change the ownership of the files to  $mysq1$  or remove them.

- 1. Log on to your system as the Unix user that the MySQL server runs as (for example,  $m_{\text{VSG}}$ ).
- 2. Stop the MySQL server if it is running. Locate the . pid file that contains the server's process ID. The exact location and name of this file depend on your distribution, host name, and configuration. Common locations are /var/lib/mysql/, /var/run/mysqld/, and /usr/local/mysql/  $data/$ . Generally, the file name has an extension of . pid and begins with either mysqld or your system's host name.

Stop the MySQL server by sending a normal kill (not kill  $-9$ ) to the [mysqld](#page-316-0) process. Use the actual path name of the .pid file in the following command:

\$> **kill `cat /mysql-data-directory/host\_name.pid`**

Use backticks (not forward quotation marks) with the  $cat$  command. These cause the output of cat to be substituted into the kill command.

3. Create a text file containing the password-assignment statement on a single line. Replace the password with the password that you want to use.

ALTER USER 'root'@'localhost' IDENTIFIED BY 'MyNewPass';

- 4. Save the file. This example assumes that you name the file  $/$ home $/m$ e $/m$ ysql-init. The file contains the password, so do not save it where it can be read by other users. If you are not logged in as  $mysq1$  (the user the server runs as), make sure that the file has permissions that permit mysql to read it.
- 5. Start the MySQL server with the  $init$   $file$  system variable set to name the file:

\$> **mysqld --init-file=/home/me/mysql-init &**

The server executes the contents of the file named by the  $init$   $file$  system variable at startup, changing the 'root'@'localhost' account password.

Other options may be necessary as well, depending on how you normally start your server. For example, [--defaults-file](#page-281-0) may be needed before the init file argument.

6. After the server has started successfully, delete /home/me/mysql-init.

You should now be able to connect to the MySQL server as  $_{\text{root}}$  using the new password. Stop the server and restart it normally.

# **Resetting the Root Password: Generic Instructions**

The preceding sections provide password-resetting instructions specifically for Windows and Unix and Unix-like systems. Alternatively, on any platform, you can reset the password using the  $mysq1$  client (but this approach is less secure):

- 1. Stop the MySQL server if necessary, then restart it with the  $-$ - $\sin p$ -grant-tables option. This enables anyone to connect without a password and with all privileges, and disables accountmanagement statements such as [ALTER USER](#page-2751-0) and [SET PASSWORD](#page-2799-0). Because this is insecure, if the server is started with the  $--skip-$ grant-tables option, it also disables remote connections by enabling skip networking.
- 2. Connect to the MySQL server using the  $m_{\gamma}$ sql client; no password is necessary because the server was started with [--skip-grant-tables](#page-698-0):

\$> **mysql**

3. In the  $mysq1$  client, tell the server to reload the grant tables so that account-management statements work:

mysql> **FLUSH PRIVILEGES;**

Then change the 'root'@'localhost' account password. Replace the password with the password that you want to use. To change the password for a  $\text{root}$  account with a different host name part, modify the instructions to use that host name.

mysql> **ALTER USER 'root'@'localhost' IDENTIFIED BY 'MyNewPass';**

You should now be able to connect to the MySQL server as  $\text{root}$  using the new password. Stop the server and restart it normally (without the  $-$ -skip-grant-tables option and without enabling the skip networking system variable).

# <span id="page-5161-0"></span>**B.3.3.3 What to Do If MySQL Keeps Crashing**

Each MySQL version is tested on many platforms before it is released. This does not mean that there are no bugs in MySQL, but if there are bugs, they should be very few and can be hard to find. If you have a problem, it always helps if you try to find out exactly what crashes your system, because you have a much better chance of getting the problem fixed quickly.

First, you should try to find out whether the problem is that the  $m_{\text{vsq}}$ d server dies or whether your problem has to do with your client. You can check how long your [mysqld](#page-316-0) server has been up by executing [mysqladmin version](#page-384-0). If [mysqld](#page-316-0) has died and restarted, you may find the reason by looking in the server's error log. See [Section 7.4.2, "The Error Log".](#page-972-0)

On some systems, you can find in the error log a stack trace of where  $mvsqld$  died. Note that the variable values written in the error log may not always be 100% correct.

If you find that [mysqld](#page-316-0) fails at startup during InnoDB recovery, refer to [Section 17.20.2,](#page-3257-0) ["Troubleshooting Recovery Failures".](#page-3257-0)

Many unexpected server exits are caused by corrupted data files or index files. MySQL updates the files on disk with the write() system call after every SQL statement and before the client is notified about the result. (This is not true if you are running with the [delay\\_key\\_write](#page-737-0) system variable enabled, in which case data files are written but not index files.) This means that data file contents are safe even if  $m_{\text{vsq1d}}$  crashes, because the operating system ensures that the unflushed data is written to disk. You can force MySQL to flush everything to disk after every SQL statement by starting [mysqld](#page-316-0) with the  $-\text{flux}$  option.

The preceding means that normally you should not get corrupted tables unless one of the following happens:

• The MySQL server or the server host was killed in the middle of an update.

- You have found a bug in [mysqld](#page-316-0) that caused it to die in the middle of an update.
- Some external program is manipulating data files or index files at the same time as  $mysqld$  without locking the table properly.
- You are running many  $mysqld$  servers using the same data directory on a system that does not support good file system locks (normally handled by the lockd lock manager), or you are running multiple servers with external locking disabled.
- You have a crashed data file or index file that contains very corrupt data that confused  $m_{\text{V}}$ sqld.
- You have found a bug in the data storage code. This is not likely, but it is at least possible. In this case, you can try to change the storage engine to another engine by using [ALTER TABLE](#page-2425-0) on a repaired copy of the table.

Because it is very difficult to know why something is crashing, first try to check whether things that work for others result in an unexpected exit for you. Try the following things:

- Stop the [mysqld](#page-316-0) server with [mysqladmin shutdown](#page-384-0), run [myisamchk --silent --force \\*/](#page-505-0)  $*$ . MYI from the data directory to check all MyISAM tables, and restart [mysqld](#page-316-0). This ensures that you are running from a clean state. See Chapter 7, [MySQL Server Administration](#page-588-0).
- Start [mysqld](#page-316-0) with the general query log enabled (see [Section 7.4.3, "The General Query Log"](#page-993-0)). Then try to determine from the information written to the log whether some specific query kills the server. About 95% of all bugs are related to a particular query. Normally, this is one of the last queries in the log file just before the server restarts. See [Section 7.4.3, "The General Query Log"](#page-993-0). If you can repeatedly kill MySQL with a specific query, even when you have checked all tables just before issuing it, then you have isolated the bug and should submit a bug report for it. See [Section 1.6, "How to Report Bugs or Problems"](#page-43-0).
- Try to make a test case that we can use to repeat the problem. See [Section 7.9, "Debugging](#page-1100-0) [MySQL".](#page-1100-0)
- Try the fork big.pl script. (It is located in the tests directory of source distributions.)
- Configuring MySQL for debugging makes it much easier to gather information about possible errors if something goes wrong. Reconfigure MySQL with the -DWITH DEBUG=1 option to CMake and then recompile. See [Section 7.9, "Debugging MySQL"](#page-1100-0).
- Make sure that you have applied the latest patches for your operating system.
- Use the [--skip-external-locking](#page-689-1) option to [mysqld](#page-316-0). On some systems, the lockd lock manager does not work properly; the  $--skip-$ external-locking option tells [mysqld](#page-316-0) not to use external locking. (This means that you cannot run two [mysqld](#page-316-0) servers on the same data directory and that you must be careful if you use [myisamchk](#page-505-0). Nevertheless, it may be instructive to try the option as a test.)
- If [mysqld](#page-316-0) appears to be running but not responding, try [mysqladmin -u root processlist](#page-384-0). Sometimes [mysqld](#page-316-0) is not hung even though it seems unresponsive. The problem may be that all connections are in use, or there may be some internal lock problem. [mysqladmin -u root](#page-384-0) [processlist](#page-384-0) usually is able to make a connection even in these cases, and can provide useful information about the current number of connections and their status.
- Run the command [mysqladmin -i 5 status](#page-384-0) or [mysqladmin -i 5 -r status](#page-384-0) in a separate window to produce statistics while running other queries.
- Try the following:
	- 1. Start [mysqld](#page-316-0) from gdb (or another debugger). See [Section 7.9, "Debugging MySQL"](#page-1100-0).
	- 2. Run your test scripts.
- 3. Print the backtrace and the local variables at the three lowest levels. In gdb, you can do this with the following commands when [mysqld](#page-316-0) has crashed inside gdb:
	- backtrace info local up info local up info local

With gdb, you can also examine which threads exist with info threads and switch to a specific thread with thread  $N$ , where  $N$  is the thread ID.

- Try to simulate your application with a Perl script to force MySQL to exit or misbehave.
- Send a normal bug report. See [Section 1.6, "How to Report Bugs or Problems".](#page-43-0) Be even more detailed than usual. Because MySQL works for many people, the crash might result from something that exists only on your computer (for example, an error that is related to your particular system libraries).
- If you have a problem with tables containing dynamic-length rows and you are using only [VARCHAR](#page-2001-0) columns (not [BLOB](#page-2003-0) or [TEXT](#page-2003-0) columns), you can try to change all [VARCHAR](#page-2001-0) to [CHAR](#page-2001-0) with [ALTER](#page-2425-0) [TABLE](#page-2425-0). This forces MySQL to use fixed-size rows. Fixed-size rows take a little extra space, but are much more tolerant to corruption.

The current dynamic row code has been in use for several years with very few problems, but dynamic-length rows are by nature more prone to errors, so it may be a good idea to try this strategy to see whether it helps.

• Consider the possibility of hardware faults when diagnosing problems. Defective hardware can be the cause of data corruption. Pay particular attention to your memory and disk subsystems when troubleshooting hardware.

# **B.3.3.4 How MySQL Handles a Full Disk**

This section describes how MySQL responds to disk-full errors (such as "no space left on device"), and to quota-exceeded errors (such as "write failed" or "user block limit reached").

This section is relevant for writes to  $MyISAM$  tables. It also applies for writes to binary log files and binary log index file, except that references to "row" and "record" should be understood to mean "event."

When a disk-full condition occurs, MySQL does the following:

- It checks once every minute to see whether there is enough space to write the current row. If there is enough space, it continues as if nothing had happened.
- Every 10 minutes it writes an entry to the log file, warning about the disk-full condition.

To alleviate the problem, take the following actions:

- To continue, you only have to free enough disk space to insert all records.
- Alternatively, to abort the thread, use  $mysq$  admin kill. The thread is aborted the next time it checks the disk (in one minute).
- Other threads might be waiting for the table that caused the disk-full condition. If you have several "locked" threads, killing the one thread that is waiting on the disk-full condition enables the other threads to continue.

Exceptions to the preceding behavior are when you use [REPAIR TABLE](#page-2817-0) or [OPTIMIZE TABLE](#page-2815-0) or when the indexes are created in a batch after [LOAD DATA](#page-2585-0) or after an [ALTER TABLE](#page-2425-0) statement. All of these statements may create large temporary files that, if left to themselves, would cause big problems for the rest of the system. If the disk becomes full while MySQL is doing any of these operations, it removes the big temporary files and mark the table as crashed. The exception is that for [ALTER](#page-2425-0) [TABLE](#page-2425-0), the old table is left unchanged.

# **B.3.3.5 Where MySQL Stores Temporary Files**

On Unix, MySQL uses the value of the TMPDIR environment variable as the path name of the directory in which to store temporary files. If TMPDIR is not set, MySQL uses the system default, which is usually /tmp, /var/tmp, or /usr/tmp.

On Windows, MySQL checks in order the values of the TMPDIR, TEMP, and TMP environment variables. For the first one found to be set, MySQL uses it and does not check those remaining. If none of TMPDIR, TEMP, or TMP are set, MySQL uses the Windows system default, which is usually  $C:$ \windows\temp\.

If the file system containing your temporary file directory is too small, you can use the  $mysqld mysqld$ [tmpdir](#page-703-0) option to specify a directory in a file system where you have enough space.

The  $-\text{tmpdir}$  option can be set to a list of several paths that are used in round-robin fashion. Paths should be separated by colon characters (:) on Unix and semicolon characters (;) on Windows.

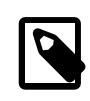

#### **Note**

To spread the load effectively, these paths should be located on different physical disks, not different partitions of the same disk.

If the MySQL server is acting as a replica, you can set the system variable replica load  $tmpdir$  to specify a separate directory for holding temporary files when replicating [LOAD DATA](#page-2585-0) statements. This directory should be in a disk-based file system (not a memory-based file system) so that the temporary files used to replicate LOAD DATA can survive machine restarts. The directory also should not be one that is cleared by the operating system during the system startup process. However, replication can now continue after a restart if the temporary files have been removed.

MySQL arranges that temporary files are removed if  $mvsa1d$  is terminated. On platforms that support it (such as Unix), this is done by unlinking the file after opening it. The disadvantage of this is that the name does not appear in directory listings and you do not see a big temporary file that fills up the file system in which the temporary file directory is located. (In such cases,  $l$ sof  $+L1$  may be helpful in identifying large files associated with  $m_{\text{V}}$ sqld.)

When sorting (ORDER BY OF GROUP BY), MySQL normally uses one or two temporary files. The maximum disk space required is determined by the following expression:

```
(length of what is sorted + sizeof(row pointer))
 number of matched rows
* n<br>* 2
```
The row pointer size is usually four bytes, but may grow in the future for really big tables.

For some statements, MySQL creates temporary SQL tables that are not hidden and have names that begin with #sql.

Some [SELECT](#page-2608-0) queries creates temporary SQL tables to hold intermediate results.

DDL operations that rebuild the table and are not performed online using the ALGORITHM=INPLACE technique create a temporary copy of the original table in the same directory as the original table.

Online DDL operations may use temporary log files for recording concurrent DML, temporary sort files when creating an index, and temporary intermediate tables files when rebuilding the table. For more information, see [Section 17.12.3, "Online DDL Space Requirements"](#page-3110-0).

InnoDB user-created temporary tables and on-disk internal temporary tables are created in a temporary tablespace file named ibtmp1 in the MySQL data directory. For more information, see [Section 17.6.3.5, "Temporary Tablespaces"](#page-2983-0).

See also [Section 17.15.7, "InnoDB INFORMATION\\_SCHEMA Temporary Table Info Table"](#page-3235-0).

The optional EXTENDED modifier causes [SHOW TABLES](#page-2880-0) to list hidden tables created by failed [ALTER](#page-2425-0) [TABLE](#page-2425-0) statements. See [Section 15.7.7.38, "SHOW TABLES Statement"](#page-2880-0).

## <span id="page-5165-0"></span>**B.3.3.6 How to Protect or Change the MySQL Unix Socket File**

The default location for the Unix socket file that the server uses for communication with local clients is  $t$ tmp/mysql.sock. (For some distribution formats, the directory might be different, such as /var/ lib/mysql for RPMs.)

On some versions of Unix, anyone can delete files in the /tmp directory or other similar directories used for temporary files. If the socket file is located in such a directory on your system, this might cause problems.

On most versions of Unix, you can protect your /tmp directory so that files can be deleted only by their owners or the superuser ( $root$ ). To do this, set the  $sticky$  bit on the /tmp directory by logging in as root and using the following command:

\$> **chmod +t /tmp**

You can check whether the sticky bit is set by executing  $ls$  -ld /tmp. If the last permission character is  $t$ , the bit is set.

Another approach is to change the place where the server creates the Unix socket file. If you do this, you should also let client programs know the new location of the file. You can specify the file location in several ways:

• Specify the path in a global or local option file. For example, put the following lines in  $/etc/my$ . cnf:

```
[mysqld]
socket=/path/to/socket
[client]
socket=/path/to/socket
```
See [Section 6.2.2.2, "Using Option Files"](#page-275-0).

- Specify a  $-$ socket option on the command line to  $mysgld$  safe and when you run client programs.
- Set the MYSQL\_UNIX\_PORT environment variable to the path of the Unix socket file.
- Recompile MySQL from source to use a different default Unix socket file location. Define the path to the file with the [MYSQL\\_UNIX\\_ADDR](#page-183-0) option when you run CMake. See [Section 2.8.7, "MySQL](#page-168-0) [Source-Configuration Options"](#page-168-0).

You can test whether the new socket location works by attempting to connect to the server with this command:

\$> **mysqladmin --socket=/path/to/socket version**

## **B.3.3.7 Time Zone Problems**

If you have a problem with  $SELECT \ NOW()$  returning values in UTC and not your local time, you have to tell the server your current time zone. The same applies if [UNIX\\_TIMESTAMP\(\)](#page-2125-0) returns the wrong value. This should be done for the environment in which the server runs (for example, in mysqld safe or [mysql.server](#page-325-0)). See [Section 6.9, "Environment Variables".](#page-583-1)

You can set the time zone for the server with the  $-\text{-time}$ zone=[timezone\\_name](#page-324-0) option to  $mysqld$  safe. You can also set it by setting the TZ environment variable before you start  $mysqld$ .

The permissible values for  $-\text{timezone}$  or  $\text{TZ}$  are system dependent. Consult your operating system documentation to see what values are acceptable.

# **B.3.4 Query-Related Issues**

## **B.3.4.1 Case Sensitivity in String Searches**

For nonbinary strings ([CHAR](#page-2001-0), [VARCHAR](#page-2001-0), [TEXT](#page-2003-0)), string searches use the collation of the comparison operands. For binary strings ([BINARY](#page-2002-0), [VARBINARY](#page-2002-0), [BLOB](#page-2003-0)), comparisons use the numeric values of the bytes in the operands; this means that for alphabetic characters, comparisons are case-sensitive.

A comparison between a nonbinary string and binary string is treated as a comparison of binary strings.

Simple comparison operations ( $>=, >, =, <, <, =$ , sorting, and grouping) are based on each character's "sort value." Characters with the same sort value are treated as the same character. For example, if  $e$  and  $\acute{e}$  have the same sort value in a given collation, they compare as equal.

The default character set and collation are  $\text{utf8mb4}$  and  $\text{utf8mb4}-0900$  ai ci, so nonbinary string comparisons are case-insensitive by default. This means that if you search with  $col\_name$  LIKE 'a %', you get all column values that start with A or a. To make this search case-sensitive, make sure that one of the operands has a case-sensitive or binary collation. For example, if you are comparing a column and a string that both have the  $\text{utf8mb4}$  character set, you can use the COLLATE operator to cause either operand to have the utf8mb4\_0900\_as\_cs or utf8mb4\_bin collation:

```
col_name COLLATE utf8mb4_0900_as_cs LIKE 'a%'
col name LIKE 'a%' COLLATE utf8mb4_0900_as_cs
col_name COLLATE utf8mb4_bin LIKE 'a%'
col_name LIKE 'a%' COLLATE utf8mb4_bin
```
If you want a column always to be treated in case-sensitive fashion, declare it with a case-sensitive or binary collation. See [Section 15.1.20, "CREATE TABLE Statement".](#page-2484-0)

To cause a case-sensitive comparison of nonbinary strings to be case-insensitive, use COLLATE to name a case-insensitive collation. The strings in the following example normally are case-sensitive, but COLLATE changes the comparison to be case-insensitive:

```
mysql> SET NAMES 'utf8mb4';
mysql> SET @s1 = 'MySQL' COLLATE utf8mb4_bin,
            @s2 = 'mysql' COLLATE utf8mb4_bin;
mysql> SELECT @s1 = @s2;
+-----------+
\log 1 = \log 2+-----------+
         \overline{0} |
+-----------+
mysql> SELECT @s1 COLLATE utf8mb4_0900_ai_ci = @s2;
+--------------------------------------+
| @s1 COLLATE utf8mb4_0900_ai_ci = @s2 |
       +--------------------------------------+
\begin{bmatrix} 1 & 1 & 1 \\ 1 & 1 & 1 \end{bmatrix}+--------------------------------------+
```
A binary string is case-sensitive in comparisons. To compare the string as case-insensitive, convert it to a nonbinary string and use COLLATE to name a case-insensitive collation:

```
mysql> SET @s = BINARY 'MySQL';
mysql> SELECT @s = 'mysql';
+--------------+
| @s = 'mysql' |
   +--------------+
                | 0 +--------------+
mysql> SELECT CONVERT(@s USING utf8mb4) COLLATE utf8mb4_0900_ai_ci = 'mysql';
+----------------------------------------------------------------+
| CONVERT(@s USING utf8mb4) COLLATE utf8mb4_0900_ai_ci = 'mysql' |
+----------------------------------------------------------------+
\vert and the contract of the contract of the contract of the contract of the contract of the contract of the contract of the contract of the contract of the contract of the contract of the contract of the contract of the 
+----------------------------------------------------------------+
```
To determine whether a value is compared as a nonbinary or binary string, use the [COLLATION\(\)](#page-2229-0) function. This example shows that [VERSION\(\)](#page-2238-0) returns a string that has a case-insensitive collation, so comparisons are case-insensitive:

```
mysql> SELECT COLLATION(VERSION());
+----------------------+
| COLLATION(VERSION()) |
   +----------------------+
| utf8mb3_general_ci |
+----------------------+
```
For binary strings, the collation value is  $\frac{b \cdot b}{b \cdot x}$ , so comparisons are case sensitive. One context in which you can expect to see binary is for compression functions, which return binary strings as a general rule: string:

```
mysql> SELECT COLLATION(COMPRESS('x'));
+--------------------------+
| COLLATION(COMPRESS('x')) |
+--------------------------+
| binary |
+--------------------------+
```
To check the sort value of a string, the [WEIGHT\\_STRING\(\)](#page-2142-0) may be helpful. See [Section 14.8, "String](#page-2129-0) [Functions and Operators"](#page-2129-0).

# **B.3.4.2 Problems Using DATE Columns**

The format of a [DATE](#page-1988-0) value is  $'YYYY-MM-DD'$ . According to standard SQL, no other format is permitted. You should use this format in [UPDATE](#page-2646-0) expressions and in the WHERE clause of [SELECT](#page-2608-0) statements. For example:

SELECT \* FROM t1 WHERE date >= '2003-05-05';

As a convenience, MySQL automatically converts a date to a number if the date is used in numeric context and vice versa. MySQL also permits a "relaxed" string format when updating and in a WHERE clause that compares a date to a [DATE](#page-1988-0), [DATETIME](#page-1988-0), or [TIMESTAMP](#page-1988-0) column. "Relaxed" format means that any punctuation character may be used as the separator between parts. For example, '2004-08-15' and '2004#08#15' are equivalent. MySQL can also convert a string containing no separators (such as '20040815'), provided it makes sense as a date.

When you compare a [DATE](#page-1988-0), [TIME](#page-1990-0), [DATETIME](#page-1988-0), or [TIMESTAMP](#page-1988-0) to a constant string with the  $\langle \xi, \xi \rangle = 0$ . >=, >, or BETWEEN operators, MySQL normally converts the string to an internal long integer for faster comparison (and also for a bit more "relaxed" string checking). However, this conversion is subject to the following exceptions:

- When you compare two columns
- When you compare a [DATE](#page-1988-0), [TIME](#page-1990-0), [DATETIME](#page-1988-0), or [TIMESTAMP](#page-1988-0) column to an expression
- When you use any comparison method other than those just listed, such as IN or  $\text{STRCMP}(.)$

For those exceptions, the comparison is done by converting the objects to strings and performing a string comparison.

To be on the safe side, assume that strings are compared as strings and use the appropriate string functions if you want to compare a temporal value to a string.

The special "zero" date '0000-00-00' can be stored and retrieved as '0000-00-00'. When a '0000-00-00' date is used through Connector/ODBC, it is automatically converted to NULL because ODBC cannot handle that kind of date.

Because MySQL performs the conversions just described, the following statements work (assume that idate is a [DATE](#page-1988-0) column):

```
INSERT INTO t1 (idate) VALUES (19970505);
INSERT INTO t1 (idate) VALUES ('19970505');
INSERT INTO t1 (idate) VALUES ('97-05-05');
INSERT INTO t1 (idate) VALUES ('1997.05.05');
INSERT INTO t1 (idate) VALUES ('1997 05 05');
INSERT INTO t1 (idate) VALUES ('0000-00-00');
SELECT idate FROM t1 WHERE idate >= '1997-05-05';
SELECT idate FROM t1 WHERE idate >= 19970505;
SELECT MOD(idate,100) FROM t1 WHERE idate >= 19970505;
SELECT idate FROM t1 WHERE idate >= '19970505';
```
However, the following statement does not work:

SELECT idate FROM t1 WHERE STRCMP(idate,'20030505')=0;

[STRCMP\(\)](#page-2147-0) is a string function, so it converts idate to a string in  $'YYYY-MM-DD'$  format and performs a string comparison. It does not convert '20030505' to the date '2003-05-05' and perform a date comparison.

If you enable the ALLOW INVALID DATES SQL mode. MySQL permits you to store dates that are given only limited checking: MySQL requires only that the day is in the range from 1 to 31 and the month is in the range from 1 to 12. This makes MySQL very convenient for Web applications where you obtain year, month, and day in three different fields and you want to store exactly what the user inserted (without date validation).

MySQL permits you to store dates where the day or month and day are zero. This is convenient if you want to store a birthdate in a [DATE](#page-1988-0) column and you know only part of the date. To disallow zero month or day parts in dates, enable the [NO\\_ZERO\\_IN\\_DATE](#page-926-0) mode.

MySQL permits you to store a "zero" value of  $10000-00-00$  as a "dummy date." This is in some cases more convenient than using NULL values. If a date to be stored in a [DATE](#page-1988-0) column cannot be converted to any reasonable value, MySQL stores '0000-00-00'. To disallow '0000-00-00', enable the [NO\\_ZERO\\_DATE](#page-926-1) mode.

To have MySQL check all dates and accept only legal dates (unless overridden by **IGNORE**), set the [sql\\_mode](#page-829-0) system variable to "NO\_ZERO\_IN\_DATE,NO\_ZERO\_DATE".

#### **B.3.4.3 Problems with NULL Values**

The concept of the NULL value is a common source of confusion for newcomers to SQL, who often think that NULL is the same thing as an empty string ''. This is not the case. For example, the following statements are completely different:

mysql> **INSERT INTO my\_table (phone) VALUES (NULL);** mysql> **INSERT INTO my\_table (phone) VALUES ('');**

Both statements insert a value into the phone column, but the first inserts a NULL value and the second inserts an empty string. The meaning of the first can be regarded as "phone number is not known" and the meaning of the second can be regarded as "the person is known to have no phone, and thus no phone number."

To help with NULL handling, you can use the [IS NULL](#page-2087-0) and [IS NOT NULL](#page-2088-0) operators and the [IFNULL\(\)](#page-2094-0) function.

In SQL, the NULL value is never true in comparison to any other value, even NULL. An expression that contains NULL always produces a NULL value unless otherwise indicated in the documentation for the operators and functions involved in the expression. All columns in the following example return NULL:

mysql> **SELECT NULL, 1+NULL, CONCAT('Invisible',NULL);**

To search for column values that are NULL, you cannot use an  $\exp r = \text{NULL}$  test. The following statement returns no rows, because  $\exp r = \text{NULL}$  is never true for any expression:

mysql> **SELECT \* FROM my\_table WHERE phone = NULL;**

To look for NULL values, you must use the [IS NULL](#page-2087-0) test. The following statements show how to find the NULL phone number and the empty phone number:

mysql> **SELECT \* FROM my\_table WHERE phone IS NULL;** mysql> **SELECT \* FROM my\_table WHERE phone = '';**

See [Section 5.3.4.6, "Working with NULL Values"](#page-248-0), for additional information and examples.

You can add an index on a column that can have NULL values if you are using the MyISAM, InnoDB, or MEMORY storage engine. Otherwise, you must declare an indexed column NOT NULL, and you cannot insert NULL into the column.

When reading data with [LOAD DATA](#page-2585-0), empty or missing columns are updated with ''. To load a NULL value into a column, use  $\setminus N$  in the data file. The literal word  $NULL$  may also be used under some circumstances. See [Section 15.2.9, "LOAD DATA Statement"](#page-2585-0).

When using DISTINCT, GROUP BY, or ORDER BY, all NULL values are regarded as equal.

When using ORDER BY, NULL values are presented first, or last if you specify DESC to sort in descending order.

Aggregate (group) functions such as [COUNT\(\)](#page-2349-0), [MIN\(\)](#page-2354-0), and [SUM\(\)](#page-2355-0) ignore NULL values. The exception to this is COUNT( $\rightarrow$ ), which counts rows and not individual column values. For example, the following statement produces two counts. The first is a count of the number of rows in the table, and the second is a count of the number of non-NULL values in the age column:

mysql> **SELECT COUNT(\*), COUNT(age) FROM person;**

For some data types, MySQL handles NULL values in special ways. For example, if you insert NULL into an integer or floating-point column that has the AUTO\_INCREMENT attribute, the next number in the sequence is inserted. Under certain conditions, if you insert NULL into a [TIMESTAMP](#page-1988-0) column, the current date and time is inserted; this behavior depends in part on the server SQL mode (see [Section 7.1.11, "Server SQL Modes"](#page-921-0)) as well as the value of the [explicit\\_defaults\\_for\\_timestamp](#page-745-0) system variable.

## **B.3.4.4 Problems with Column Aliases**

An alias can be used in a query select list to give a column a different name. You can use the alias in GROUP BY, ORDER BY, or HAVING clauses to refer to the column:

SELECT SORT(a\*b) AS root FROM tbl name GROUP BY root HAVING root > 0; SELECT id, COUNT(\*) AS cnt FROM tbl\_name GROUP BY id HAVING cnt > 0; SELECT id AS 'Customer identity' FROM tbl\_name;

Standard SQL disallows references to column aliases in a WHERE clause. This restriction is imposed because when the WHERE clause is evaluated, the column value may not yet have been determined. For example, the following query is illegal:

```
SELECT id, COUNT(*) AS cnt FROM tbl_name
 WHERE cnt > 0 GROUP BY id;
```
The WHERE clause determines which rows should be included in the GROUP BY clause, but it refers to the alias of a column value that is not known until after the rows have been selected, and grouped by the GROUP BY.

In the select list of a query, a quoted column alias can be specified using identifier or string quoting characters:

```
SELECT 1 AS `one`, 2 AS 'two';
```
Elsewhere in the statement, quoted references to the alias must use identifier quoting or the reference is treated as a string literal. For example, this statement groups by the values in column  $id$ , referenced using the alias `a`:

SELECT id AS 'a', COUNT(\*) AS cnt FROM tbl\_name GROUP BY `a`;

This statement groups by the literal string  $a^T$  and does not work as you may expect:

SELECT id AS 'a', COUNT(\*) AS cnt FROM tbl\_name GROUP BY 'a';

# **B.3.4.5 Rollback Failure for Nontransactional Tables**

If you receive the following message when trying to perform a [ROLLBACK](#page-2663-0), it means that one or more of the tables you used in the transaction do not support transactions:

Warning: Some non-transactional changed tables couldn't be rolled back

These nontransactional tables are not affected by the [ROLLBACK](#page-2663-0) statement.

If you were not deliberately mixing transactional and nontransactional tables within the transaction, the most likely cause for this message is that a table you thought was transactional actually is not. This can happen if you try to create a table using a transactional storage engine that is not supported by your [mysqld](#page-316-0) server (or that was disabled with a startup option). If mysqld does not support a storage engine, it instead creates the table as a MyISAM table, which is nontransactional.

You can check the storage engine for a table by using either of these statements:

SHOW TABLE STATUS LIKE 'tbl name'; SHOW CREATE TABLE tbl\_name;

See [Section 15.7.7.37, "SHOW TABLE STATUS Statement",](#page-2877-0) and [Section 15.7.7.11, "SHOW CREATE](#page-2840-0) [TABLE Statement"](#page-2840-0).

To check which storage engines your [mysqld](#page-316-0) server supports, use this statement:

SHOW ENGINES;

See [Section 15.7.7.17, "SHOW ENGINES Statement"](#page-2847-0) for full details.

## **B.3.4.6 Deleting Rows from Related Tables**

If the total length of the [DELETE](#page-2566-0) statement for  $\text{related table}$  is more than the default value of the [max\\_allowed\\_packet](#page-773-0) system variable, you should split it into smaller parts and execute multiple [DELETE](#page-2566-0) statements. You probably get the fastest [DELETE](#page-2566-0) by specifying only 100 to 1,000 related column values per statement if the related column is indexed. If the related column is not indexed, the speed is independent of the number of arguments in the  $IR$  clause.

## **B.3.4.7 Solving Problems with No Matching Rows**

If you have a complicated query that uses many tables but that returns no rows, you should use the following procedure to find out what is wrong:

- 1. Test the query with [EXPLAIN](#page-2899-0) to check whether you can find something that is obviously wrong. See [Section 15.8.2, "EXPLAIN Statement".](#page-2899-0)
- 2. Select only those columns that are used in the WHERE clause.
- 3. Remove one table at a time from the query until it returns some rows. If the tables are large, it is a good idea to use LIMIT 10 with the query.
- 4. Issue a [SELECT](#page-2608-0) for the column that should have matched a row against the table that was last removed from the query.
- 5. If you are comparing [FLOAT](#page-1982-0) or [DOUBLE](#page-1982-0) columns with numbers that have decimals, you cannot use equality (=) comparisons. This problem is common in most computer languages because not all floating-point values can be stored with exact precision. In some cases, changing the [FLOAT](#page-1982-0) to a [DOUBLE](#page-1982-0) fixes this. See [Section B.3.4.8, "Problems with Floating-Point Values"](#page-5171-0).
- 6. If you still cannot figure out what is wrong, create a minimal test that can be run with mysql test  $\alpha$  query. sql that shows your problems. You can create a test file by dumping the tables with mysqldump --quick db name tbl name 1 ... tbl name  $n >$  query.sql. Open the file in an editor, remove some insert lines (if there are more than needed to demonstrate the problem), and add your [SELECT](#page-2608-0) statement at the end of the file.

Verify that the test file demonstrates the problem by executing these commands:

```
$> mysqladmin create test2
$> mysql test2 < query.sql
```
Attach the test file to a bug report, which you can file using the instructions in [Section 1.6, "How to](#page-43-0) [Report Bugs or Problems".](#page-43-0)

# <span id="page-5171-0"></span>**B.3.4.8 Problems with Floating-Point Values**

Floating-point numbers sometimes cause confusion because they are approximate and not stored as exact values. A floating-point value as written in an SQL statement may not be the same as the value represented internally. Attempts to treat floating-point values as exact in comparisons may lead to problems. They are also subject to platform or implementation dependencies. The [FLOAT](#page-1982-0) and [DOUBLE](#page-1982-0) data types are subject to these issues. For [DECIMAL](#page-1981-0) columns, MySQL performs operations with a precision of 65 decimal digits, which should solve most common inaccuracy problems.

The following example uses [DOUBLE](#page-1982-0) to demonstrate how calculations that are done using floating-point operations are subject to floating-point error.

```
mysql> CREATE TABLE t1 (i INT, d1 DOUBLE, d2 DOUBLE);
mysql> INSERT INTO t1 VALUES (1, 101.40, 21.40), (1, -80.00, 0.00),
 -> (2, 0.00, 0.00), (2, -13.20, 0.00), (2, 59.60, 46.40),
     -> (2, 30.40, 30.40), (3, 37.00, 7.40), (3, -29.60, 0.00),
     -> (4, 60.00, 15.40), (4, -10.60, 0.00), (4, -34.00, 0.00),
     -> (5, 33.00, 0.00), (5, -25.80, 0.00), (5, 0.00, 7.20),
     -> (6, 0.00, 0.00), (6, -51.40, 0.00);
mysql> SELECT i, SUM(d1) AS a, SUM(d2) AS b
     -> FROM t1 GROUP BY i HAVING a <> b;
+------+-------+------+
| i | a | b |
+------+-------+------+
     | 1 | 21.4 | 21.4 |
     | 2 | 76.8 | 76.8 |
     | 3 | 7.4 | 7.4 |
     \begin{array}{c|ccccc}\n4 & 15.4 & 15.4 \\
5 & 7.2 & 7.2\n\end{array}7.2 | 7.26 | -51.4 | 0
+------+-------+------+
```
The result is correct. Although the first five records look like they should not satisfy the comparison (the values of a and  $\triangleright$  do not appear to be different), they may do so because the difference between the numbers shows up around the tenth decimal or so, depending on factors such as computer architecture or the compiler version or optimization level. For example, different CPUs may evaluate floating-point numbers differently.

If columns d1 and d2 had been defined as [DECIMAL](#page-1981-0) rather than [DOUBLE](#page-1982-0), the result of the [SELECT](#page-2608-0) query would have contained only one row—the last one shown above.

The correct way to do floating-point number comparison is to first decide on an acceptable tolerance for differences between the numbers and then do the comparison against the tolerance value. For example, if we agree that floating-point numbers should be regarded the same if they are same within a precision of one in ten thousand (0.0001), the comparison should be written to find differences larger than the tolerance value:

```
mysql> SELECT i, SUM(d1) AS a, SUM(d2) AS b FROM t1
    -> GROUP BY i HAVING ABS(a - b) > 0.0001;
+------+-------+------+
| i | a | b |
+------+-------+------+
| 6 | -51.4 | 0 |
+------+-------+------+
1 row in set (0.00 sec)
```
Conversely, to get rows where the numbers are the same, the test should find differences within the tolerance value:

```
mysql> SELECT i, SUM(d1) AS a, SUM(d2) AS b FROM t1
    -> GROUP BY i HAVING ABS(a - b) <= 0.0001;
+------+------+------+
| i | a | b |
+------+------+------+
     | 1 | 21.4 | 21.4 |
     | 2 | 76.8 | 76.8 |
     | 3 | 7.4 | 7.4 |
     | 4 | 15.4 | 15.4 |
     | 5 | 7.2 | 7.2 |
+------+------+------+
5 rows in set (0.03 sec)
```
Floating-point values are subject to platform or implementation dependencies. Suppose that you execute the following statements:

```
CREATE TABLE tl(cl FLOAT(53,0), c2 FLOAT(53,0));
INSERT INTO t1 VALUES('1e+52','-1e+52');
SELECT * FROM t1;
```
On some platforms, the SELECT statement returns  $inf$  and  $-int$ . On others, it returns  $0$  and  $-0$ .

An implication of the preceding issues is that if you attempt to create a replica by dumping table contents with [mysqldump](#page-413-0) on the source and reloading the dump file into the replica, tables containing floating-point columns might differ between the two hosts.

# **B.3.5 Optimizer-Related Issues**

MySQL uses a cost-based optimizer to determine the best way to resolve a query. In many cases, MySQL can calculate the best possible query plan, but sometimes MySQL does not have enough information about the data at hand and has to make "educated" guesses about the data.

For the cases when MySQL does not do the "right" thing, tools that you have available to help MySQL are:

• Use the **[EXPLAIN](#page-2899-0)** statement to get information about how MySQL processes a query. To use it, just add the keyword [EXPLAIN](#page-2899-0) to the front of your [SELECT](#page-2608-0) statement:

mysql> **EXPLAIN SELECT \* FROM t1, t2 WHERE t1.i = t2.i;**

[EXPLAIN](#page-2899-0) is discussed in more detail in [Section 15.8.2, "EXPLAIN Statement"](#page-2899-0).

- Use ANALYZE TABLE  $tbl$  name to update the key distributions for the scanned table. See [Section 15.7.3.1, "ANALYZE TABLE Statement".](#page-2805-0)
- Use FORCE INDEX for the scanned table to tell MySQL that table scans are very expensive compared to using the given index:

```
SELECT * FROM t1, t2 FORCE INDEX (index_for_column)
WHERE t1.col_name=t2.col_name;
```
USE INDEX and IGNORE INDEX may also be useful. See [Section 10.9.4, "Index Hints".](#page-1781-0)

- Global and table-level STRAIGHT\_JOIN. See [Section 15.2.13, "SELECT Statement".](#page-2608-0)
- You can tune global or thread-specific system variables. For example, start  $m_{\text{VSG}}$  with the  $-$ -max[seeks-for-key=1000](#page-779-0) option or use SET max\_seeks\_for\_key=1000 to tell the optimizer to assume that no key scan causes more than 1,000 key seeks. See [Section 7.1.8, "Server System](#page-706-0) [Variables"](#page-706-0).

# **B.3.6 Table Definition-Related Issues**

# <span id="page-5173-0"></span>**B.3.6.1 Problems with ALTER TABLE**

If you get a duplicate-key error when using [ALTER TABLE](#page-2425-0) to change the character set or collation of a character column, the cause is either that the new column collation maps two keys to the same value or that the table is corrupted. In the latter case, you should run [REPAIR TABLE](#page-2817-0) on the table. [REPAIR](#page-2817-0) [TABLE](#page-2817-0) works for MyISAM, ARCHIVE, and CSV tables.

If you use [ALTER TABLE](#page-2425-0) on a transactional table or if you are using Windows, [ALTER TABLE](#page-2425-0) unlocks the table if you had done a [LOCK TABLE](#page-2669-0) on it. This is done because InnoDB and these operating systems cannot drop a table that is in use.

# **B.3.6.2 TEMPORARY Table Problems**

Temporary tables created with [CREATE TEMPORARY TABLE](#page-2484-0) have the following limitations:

- TEMPORARY tables are supported only by the InnoDB, MEMORY, MyISAM, and MERGE storage engines.
- Temporary tables are not supported for NDB Cluster.
- The [SHOW TABLES](#page-2880-0) statement does not list TEMPORARY tables.
- To rename TEMPORARY tables, RENAME TABLE does not work. Use [ALTER TABLE](#page-2425-0) instead:

ALTER TABLE old\_name RENAME new\_name;

• You cannot refer to a TEMPORARY table more than once in the same query. For example, the following does not work:

SELECT \* FROM temp\_table JOIN temp\_table AS t2;

The statement produces this error:

ERROR 1137: Can't reopen table: 'temp\_table'

You can work around this issue if your query permits use of a common table expression (CTE) rather than a TEMPORARY table. For example, this fails with the Can't reopen table error:

CREATE TEMPORARY TABLE t SELECT 1 AS col\_a, 2 AS col\_b; SELECT \* FROM t AS t1 JOIN t AS t2;

To avoid the error, use a [WITH](#page-2652-0) clause that defines a CTE, rather than the TEMPORARY table:

WITH cte AS (SELECT 1 AS col a, 2 AS col b) SELECT \* FROM cte AS t1 JOIN cte AS t2;

 $\bullet$  The Can't reopen table error also occurs if you refer to a temporary table multiple times in a stored function under different aliases, even if the references occur in different statements within the function. It may occur for temporary tables created outside stored functions and referred to across multiple calling and callee functions.

- If a TEMPORARY is created with the same name as an existing non-TEMPORARY table, the non-TEMPORARY table is hidden until the TEMPORARY table is dropped, even if the tables use different storage engines.
- There are known issues in using temporary tables with replication. See [Section 19.5.1.31,](#page-3534-0) ["Replication and Temporary Tables"](#page-3534-0), for more information.

# **B.3.7 Known Issues in MySQL**

This section lists known issues in recent versions of MySQL.

For information about platform-specific issues, see the installation and debugging instructions in [Section 2.1, "General Installation Guidance",](#page-60-0) and [Section 7.9, "Debugging MySQL".](#page-1100-0)

The following problems are known:

- Subquery optimization for IN is not as effective as for =.
- Even if you use lower case table names=2 (which enables MySQL to remember the case used for databases and table names), MySQL does not remember the case used for database names for the function [DATABASE\(\)](#page-2231-0) or within the various logs (on case-insensitive systems).
- Dropping a FOREIGN KEY constraint does not work in replication because the constraint may have another name on the replica.
- [REPLACE](#page-2605-0) (and [LOAD DATA](#page-2585-0) with the [REPLACE](#page-2605-0) option) does not trigger ON DELETE CASCADE.
- DISTINCT with ORDER BY does not work inside GROUP CONCAT() if you do not use all and only those columns that are in the DISTINCT list.
- When inserting a big integer value (between  $2^{63}$  and  $2^{64}$ -1) into a decimal or string column, it is inserted as a negative value because the number is evaluated in signed integer context.
- With statement-based binary logging, the source server writes the executed queries to the binary log. This is a very fast, compact, and efficient logging method that works perfectly in most cases. However, it is possible for the data on the source and replica to become different if a query is designed in such a way that the data modification is nondeterministic (generally not a recommended practice, even outside of replication).

For example:

- [CREATE TABLE ... SELECT](#page-2511-0) or [INSERT ... SELECT](#page-2580-0) statements that insert zero or NULL values into an AUTO\_INCREMENT column.
- [DELETE](#page-2566-0) if you are deleting rows from a table that has foreign keys with ON DELETE CASCADE properties.
- [REPLACE ... SELECT](#page-2605-0), INSERT IGNORE ... SELECT if you have duplicate key values in the inserted data.

#### **If and only if the preceding queries have no ORDER BY clause guaranteeing a deterministic order**.

For example, for INSERT . . . [SELECT](#page-2608-0) with no ORDER BY, the SELECT may return rows in a different order (which results in a row having different ranks, hence getting a different number in the AUTO INCREMENT column), depending on the choices made by the optimizers on the source and replica.

A query is optimized differently on the source and replica only if:

- The table is stored using a different storage engine on the source than on the replica. (It is possible to use different storage engines on the source and replica. For example, you can use InnoDB on the source, but MyISAM on the replica if the replica has less available disk space.)
- MySQL buffer sizes (key buffer size, and so on) are different on the source and replica.
- The source and replica run different MySQL versions, and the optimizer code differs between these versions.

This problem may also affect database restoration using mysqlbinlog | mysql.

The easiest way to avoid this problem is to add an  $ORDER$  BY clause to the aforementioned nondeterministic queries to ensure that the rows are always stored or modified in the same order. Using row-based or mixed logging format also avoids the problem.

- Log file names are based on the server host name if you do not specify a file name with the startup option. To retain the same log file names if you change your host name to something else, you must explicitly use options such as  $-\log - \frac{\text{bin}-\text{old}}{\text{post}-\text{name}-\text{bin}}$ . See [Section 7.1.7, "Server](#page-683-0) [Command Options".](#page-683-0) Alternatively, rename the old files to reflect your host name change. If these are binary logs, you must edit the binary log index file and fix the binary log file names there as well. (The same is true for the relay logs on a replica.)
- [mysqlbinlog](#page-547-0) does not delete temporary files left after a [LOAD DATA](#page-2585-0) statement. See [Section 6.6.9,](#page-547-0) ["mysqlbinlog — Utility for Processing Binary Log Files".](#page-547-0)
- RENAME does not work with TEMPORARY tables or tables used in a MERGE table.
- When using SET CHARACTER SET, you cannot use translated characters in database, table, and column names.
- The server uses only the first  $max_{sort length}$  bytes when comparing data values. This means that values cannot reliably be used in GROUP BY, ORDER BY, or DISTINCT if they differ only after the first max sort length bytes. To work around this, increase the variable value. The default value of max sort length is 1024 and can be changed at server startup time or at runtime.
- Numeric calculations are done with [BIGINT](#page-1981-1) or [DOUBLE](#page-1982-0) (both are normally 64 bits long). Which precision you get depends on the function. The general rule is that bit functions are performed with [BIGINT](#page-1981-1) precision, [IF\(\)](#page-2093-0) and [ELT\(\)](#page-2133-0) with [BIGINT](#page-1981-1) or [DOUBLE](#page-1982-0) precision, and the rest with [DOUBLE](#page-1982-0) precision. You should try to avoid using unsigned long long values if they resolve to be larger than 63 bits (9223372036854775807) for anything other than bit fields.
- You can have up to 255 [ENUM](#page-2006-0) and [SET](#page-2009-0) columns in one table.
- In [MIN\(\)](#page-2354-0), [MAX\(\)](#page-2354-1), and other aggregate functions, MySQL currently compares [ENUM](#page-2006-0) and [SET](#page-2009-0) columns by their string value rather than by the string's relative position in the set.
- In an [UPDATE](#page-2646-0) statement, columns are updated from left to right. If you refer to an updated column, you get the updated value instead of the original value. For example, the following statement increments KEY by 2, **not** 1:

```
mysql> UPDATE tbl_name SET KEY=KEY+1,KEY=KEY+1;
```
• You can refer to multiple temporary tables in the same query, but you cannot refer to any given temporary table more than once. For example, the following does not work:

```
mysql> SELECT * FROM temp_table, temp_table AS t2;
ERROR 1137: Can't reopen table: 'temp_table'
```
• The optimizer may handle DISTINCT differently when you are using "hidden" columns in a join than when you are not. In a join, hidden columns are counted as part of the result (even if they are not shown), whereas in normal queries, hidden columns do not participate in the DISTINCT comparison. An example of this is:

```
SELECT DISTINCT mp3id FROM band_downloads
       WHERE userid = 9 ORDER BY id DESC;
```
and

```
SELECT DISTINCT band_downloads.mp3id
        FROM band_downloads,band_mp3
       WHERE band_downloads.userid = 9
        AND band_mp3.id = band_downloads.mp3id
        ORDER BY band_downloads.id DESC;
```
In the second case, you may get two identical rows in the result set (because the values in the hidden id column may differ).

Note that this happens only for queries that do not have the ORDER BY columns in the result.

- If you execute a PROCEDURE on a query that returns an empty set, in some cases the PROCEDURE does not transform the columns.
- Creation of a table of type MERGE does not check whether the underlying tables are compatible types.
- If you use [ALTER TABLE](#page-2425-0) to add a UNIQUE index to a table used in a MERGE table and then add a normal index on the MERGE table, the key order is different for the tables if there was an old, non-UNIQUE key in the table. This is because [ALTER TABLE](#page-2425-0) puts UNIQUE indexes before normal indexes to be able to detect duplicate keys as early as possible.

# Appendix C Indexes

# **Table of Contents**

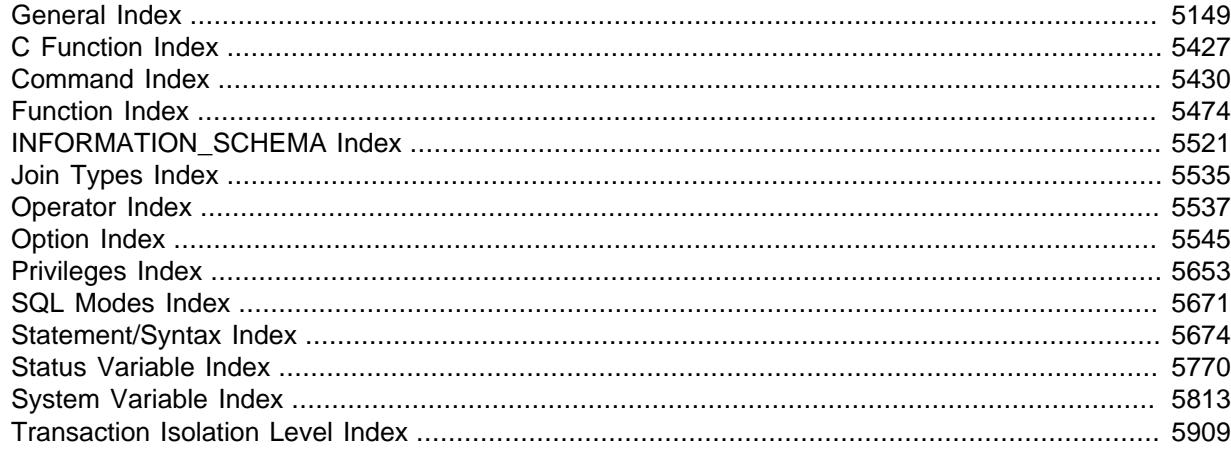

# <span id="page-5178-0"></span>General Index

# **Symbols**

! (logical NOT), [2060](#page-2089-0) != (not equal), [2055](#page-2084-0) ", [1817](#page-1846-0) %, [2068](#page-2097-0) % (modulo), [2073](#page-2102-0) % (wildcard character), [1807](#page-1836-0) & (bitwise AND), [2179](#page-2208-0) && (logical AND), [2060](#page-2089-1) () (parentheses), [2053](#page-2082-0) (Control+Z) \Z, [1806](#page-1835-0), [2562](#page-2591-0) \* (multiplication), [2068](#page-2097-1) + (addition), [2067](#page-2096-0) - (subtraction), [2067](#page-2096-1) - (unary minus), [2067](#page-2096-2) --password option, [1090](#page-1119-0) ->, [2261](#page-2290-0) ->>, [2263](#page-2292-0) -c option (ndb\_mgmd) (OBSOLETE), [4051](#page-4080-0) -d option ndb\_index\_stat, [4116](#page-4145-0) ndb\_mgmd, [4052](#page-4081-0) -e option ndb\_mgm, [4061](#page-4090-0) -f option ndb\_mgmd, [4051](#page-4080-0) -l option ndbinfo\_select\_all, [4046](#page-4075-0) -n option ndbd, [4042](#page-4071-0) ndbmtd, [4042](#page-4071-0) -p option, [1090](#page-1119-1) -P option ndb\_mgmd, [4057](#page-4086-0)

-v option ndb\_mgmd, [4058](#page-4087-0) .ibd file, [2480](#page-2509-0) .my.cnf option file, [246](#page-275-1), [247](#page-276-0), [273,](#page-302-0) [1070](#page-1099-0), [1091](#page-1120-0), [1194](#page-1223-0) .MYD file, [2480](#page-2509-0) .MYI file, [2480](#page-2509-0) .mylogin.cnf option file, [246](#page-275-1), [503](#page-532-0) .mysql\_history file, [347,](#page-376-0) [1091](#page-1120-1) .pid (process ID) file, [1591](#page-1620-0) .sdi file, [2544](#page-2573-0) / (division), [2068](#page-2097-2) /etc/passwd, [1094,](#page-1123-0) [2587](#page-2616-0) 1FA (see [multifactor authentication\)](#page-5285-0) 2FA (see [multifactor authentication\)](#page-5285-0) 3306 port, [154](#page-183-1), [668](#page-697-0) 33060 port, [154](#page-183-2) 3FA (see [multifactor authentication\)](#page-5285-0) := (assignment operator), [2061](#page-2090-0)  $:=$  (assignment), [1852](#page-1881-0) < (less than), [2055](#page-2084-1) << (left shift), [233,](#page-262-0) [2180](#page-2209-0) <= (less than or equal), [2055](#page-2084-2) <=> (equal to), [2055](#page-2084-3) <> (not equal), [2055](#page-2084-0) = (assignment operator), [2062](#page-2091-0)  $=$  (assignment), [1852](#page-1881-0) = (equal), [2055](#page-2084-4) > (greater than), [2056](#page-2085-0) >= (greater than or equal), [2056](#page-2085-1) >> (right shift), [2180](#page-2209-1) [api] (NDB Cluster), [3826](#page-3855-0) [computer] (NDB Cluster), [3828](#page-3857-0) [mgm] (NDB Cluster), [3825](#page-3854-0) [mysqld] (NDB Cluster), [3826](#page-3855-0) [ndbd default] (NDB Cluster), [3818](#page-3847-0) [ndbd] (NDB Cluster), [3818](#page-3847-0) [ndb\_mgmd] (NDB Cluster), [3825](#page-3854-0) [shm] (NDB Cluster), [3828](#page-3857-0) [tcp] (NDB Cluster), [3828](#page-3857-0) \" (double quote), [1806](#page-1835-1), [2281](#page-2310-0) \' (single quote), [1806](#page-1835-2) \. (mysql client command), [228](#page-257-0), [350](#page-379-0) \0 (ASCII NUL), [1806](#page-1835-3), [2562](#page-2591-1) \b (backspace), [1806](#page-1835-4), [2281](#page-2310-1), [2562](#page-2591-2) \f (formfeed), [2281](#page-2310-2) \n (linefeed), [1806,](#page-1835-5) [2281](#page-2310-3), [2562](#page-2591-3) \n (newline), [1806](#page-1835-5), [2281](#page-2310-3), [2562](#page-2591-3) \N (NULL), [2563](#page-2592-0) \r (carriage return), [1806](#page-1835-6), [2281](#page-2310-4), [2562](#page-2591-4) \t (tab), [1806,](#page-1835-7) [2281](#page-2310-5), [2562](#page-2591-5) \u (Unicode character), [2281](#page-2310-6) \Z (Control+Z) ASCII 26, [1806](#page-1835-0), [2562](#page-2591-0) \\ (escape), [1807](#page-1836-1), [2281](#page-2310-7) ^ (bitwise XOR), [2179](#page-2208-1) \_ (wildcard character), [1807](#page-1836-2) \_ai collation sufffix, [1873](#page-1902-0) \_as collation sufffix, [1873](#page-1902-0) \_bin collation sufffix, [1873](#page-1902-0), [1894](#page-1923-0)

\_ci collation sufffix, [1873](#page-1902-0) \_cs collation sufffix, [1873](#page-1902-0) \_ks collation sufffix, [1873](#page-1902-0) \_rowid SELECT statements, [2434](#page-2463-0), [2462](#page-2491-0), [2463](#page-2492-0) `, [1817](#page-1846-0) | (bitwise OR), [2178](#page-2207-0) || (logical OR), [2061](#page-2090-1)  $\sim$  (invert bits), [2181](#page-2210-0)

# **A**

abort-on-error option ndb\_import, [4102](#page-4131-0) ndb\_move\_data, [4121](#page-4150-0) aborted clients, [5125](#page-5154-2) aborted connection, [5125](#page-5154-2) Aborted\_clients status variable, [866](#page-895-2) Aborted\_connects status variable, [866](#page-895-3) ABS(), [2069](#page-2098-0) abstract-numbers option mysqldumpslow, [550](#page-579-0) access control, [1101,](#page-1130-1) [1135](#page-1164-0) access denied errors, [5118](#page-5147-0) access privileges, [1101](#page-1130-1) account default, [176](#page-205-1) root, [176](#page-205-1) account attributes ALTER USER, [2735](#page-2764-0) CREATE USER statement, [2749](#page-2778-0) account categories, [1151](#page-1180-0) account comments ALTER USER, [2735](#page-2764-0) CREATE USER statement, [2749](#page-2778-0) account locking, [1127,](#page-1156-0) [1191](#page-1220-0) ALTER USER, [2736](#page-2765-0) CREATE USER statement, [2750](#page-2779-0) Locked\_connects status variable, [880](#page-909-0) account management, [1101](#page-1130-1) account names, [1132](#page-1161-0) accounts adding privileges, [1140](#page-1169-0) creating, [1140](#page-1169-0) deleting, [1143](#page-1172-0) reserved, [1143](#page-1172-1) accounts table performance\_schema, [4783](#page-4812-0) account\_locked column user table, [1127](#page-1156-0) ACID, [2892,](#page-2921-0) [2896](#page-2925-0), [5911](#page-5940-0) ACLs, [1101](#page-1130-1) Acl\_cache\_items\_count status variable, [866](#page-895-4), [866](#page-895-4) ACOS(), [2069](#page-2098-1) activate all roles on login system variable, [678](#page-707-0) activating plugins, [995](#page-1024-0) ActiveState Perl, [180](#page-209-0) adaptive flushing, [5911](#page-5940-1) adaptive hash index, [2907,](#page-2936-0) [5911](#page-5940-2)

add-drop-database option mysqldump, [399](#page-428-0) add-drop-table option mysqldump, [399](#page-428-1) add-drop-trigger option mysqldump, [399](#page-428-2) add-locks option mysqldump, [418](#page-447-0) add-missing option ndb\_blob\_tool, [4064](#page-4093-0) ADDDATE(), [2080](#page-2109-0) adding character sets, [1925](#page-1954-0) new account privileges, [1140](#page-1169-0) new user privileges, [1140](#page-1169-0) addition (+), [2067](#page-2096-0) ADDTIME(), [2080](#page-2109-1) ADD\_GDB\_INDEX option CMake, [150](#page-179-0) ADMINISTRABLE\_ROLE\_AUTHORIZATIONS INFORMATION\_SCHEMA table, [4586](#page-4615-0) administration server, [355](#page-384-1) administration of NDB Cluster, [4059](#page-4088-0) administrative connection interface, [904](#page-933-1), [906](#page-935-0) administrative programs, [241](#page-270-0) admin\_address system variable, [679](#page-708-0) admin\_port system variable, [680](#page-709-0) admin\_ssl\_ca system variable, [680](#page-709-1) admin\_ssl\_capath system variable, [681](#page-710-0) admin\_ssl\_cert system variable, [681](#page-710-1) admin\_ssl\_cipher system variable, [681](#page-710-2) admin\_ssl\_crl system variable, [682](#page-711-0) admin\_ssl\_crlpath system variable, [682](#page-711-1) admin\_ssl\_key system variable, [683](#page-712-0) admin\_tls\_ciphersuites system variable, [683](#page-712-1) admin\_tls\_version system variable, [684](#page-713-0) ADO.NET, [5912](#page-5941-0) AES\_DECRYPT(), [2189](#page-2218-0) AES\_ENCRYPT(), [2189](#page-2218-1) After create thread state, [1792](#page-1821-0) age calculating, [217](#page-246-0) aggregate functions, [2317](#page-2346-0) ai-increment option ndb\_import, [4102](#page-4131-1) ai-offset option ndb\_import, [4102](#page-4131-2) ai-prefetch-sz option ndb\_import, [4102](#page-4131-3) AIO, [5912](#page-5941-1) alias names case sensitivity, [1821](#page-1850-0) aliases for expressions, [2335](#page-2364-0) for tables, [2582](#page-2611-0) in GROUP BY clauses, [2335](#page-2364-0)

names, [1817](#page-1846-1) on expressions, [2581](#page-2610-0) ALL, [2602](#page-2631-0) SELECT modifier, [2585](#page-2614-0) ALL join type optimizer, [1717](#page-1746-0) ALL privilege, [1106](#page-1135-0) ALL PRIVILEGES privilege, [1106](#page-1135-0) all-databases option mysqlcheck, [373](#page-402-0) mysqldump, [413](#page-442-0) all-in-1 option mysqlcheck, [373](#page-402-1) all-tablespaces option mysqldump, [400](#page-429-0) Alliance Key Manager keyring\_okv keyring plugin, [1351](#page-1380-0) allow-keywords option mysqldump, [400](#page-429-1) allow-mismatches option innochecksum, [472](#page-501-0) allow-pk-changes option ndb\_restore, [4136](#page-4165-0) allow-suspicious-udfs option mysqld, [655](#page-684-0) AllowSpinOverhead, [3923](#page-3952-0) AllowUnresolvedHostNames, [4016](#page-4045-0) ALLOW\_INVALID\_DATES SQL mode, [894](#page-923-1) ALLOW\_NONEXISTENT\_DEFINER privilege, [1113](#page-1142-0) orphan stored objects, [4562](#page-4591-0) ALTER COLUMN, [2407](#page-2436-0) ALTER DATABASE, [2386](#page-2415-0) ALTER EVENT, [2390](#page-2419-0) and replication, [3498](#page-3527-0) ALTER FUNCTION, [2392](#page-2421-0) ALTER INSTANCE, [2392](#page-2421-1) ALTER LOGFILE GROUP, [2394](#page-2423-0) (see also [NDB Cluster Disk Data](#page-5312-0) ) ALTER privilege, [1107](#page-1136-0) ALTER PROCEDURE, [2395](#page-2424-0) ALTER RESOURCE GROUP statement, [2773](#page-2802-0) ALTER ROUTINE privilege, [1107](#page-1136-1) ALTER SCHEMA, [2386](#page-2415-0) ALTER SERVER, [2396](#page-2425-1) ALTER TABLE, [2396](#page-2425-2), [2407](#page-2436-1), [5144](#page-5173-0) and replication metadata repositories, [3435](#page-3464-0) monitoring, [3210](#page-3239-0) ROW\_FORMAT, [3056](#page-3085-0) ALTER TABLESPACE general tablespace, [2419](#page-2448-0) NDB Cluster Disk Data, [2419](#page-2448-0) undo tablespace, [2419](#page-2448-0) ALTER USER statement, [1161](#page-1190-0), [2722](#page-2751-1) ALTER VIEW, [2421](#page-2450-0) altering database, [2386](#page-2415-0) schema, [2386](#page-2415-0) altering table

thread state, [1792](#page-1821-1) altering user accounts, [2722](#page-2751-1) analyze option myisamchk, [487](#page-516-0) mysqlcheck, [373](#page-402-2) ANALYZE TABLE and partitioning, [4489](#page-4518-0) ANALYZE TABLE statement, [2776](#page-2805-1) Analyzing thread state, [1792](#page-1821-2) AND bitwise, [2179](#page-2208-0) logical, [2060](#page-2089-1) anonymous user, [1135,](#page-1164-1) [1139](#page-1168-0) ANSI, [5912](#page-5941-2) ANSI mode running, [19](#page-48-0) ansi option mysqld, [655](#page-684-1) ANSI SQL mode, [893](#page-922-0), [899](#page-928-0) ANSI\_QUOTES SQL mode, [894](#page-923-2) antijoins, [1646](#page-1675-0) ANY, [2601](#page-2630-0) ANY\_VALUE(), [2360](#page-2389-0) Apache, [236](#page-265-0) API, [5912](#page-5941-3) API node (NDB Cluster) defined, [3766](#page-3795-0) API nodes (see SQL nodes) APIs, [5013](#page-5042-0) Perl, [5016](#page-5045-0) append option ndb\_restore, [4137](#page-4166-0) APPLICABLE\_ROLES INFORMATION\_SCHEMA table, [4587](#page-4616-0) application error handling, [1100](#page-1129-0) application programming interface (API), [5912](#page-5941-4) APPLICATION\_PASSWORD\_ADMIN privilege, [1113](#page-1142-1) apply, [5912](#page-5941-5) apply-replica-statements option mysqldump, [403](#page-432-0) apply-slave-statements option mysqldump, [404](#page-433-0) apply\_status table (OBSOLETE), [4401](#page-4430-0) (see also [NDB Cluster replication](#page-5312-1)) approximate-value literals, [2373](#page-2402-0) approximate-value numeric literals, [1808](#page-1837-0), [2374](#page-2403-0) Arbitration, [3907](#page-3936-0) ArbitrationDelay, [3853,](#page-3882-0) [3953](#page-3982-0) ArbitrationRank, [3853,](#page-3882-1) [3952](#page-3981-0) ArbitrationTimeout, [3907](#page-3936-1) arbitrator\_validity\_detail ndbinfo table, [4292](#page-4321-0) arbitrator\_validity\_summary ndbinfo table, [4293](#page-4322-0) ARCHIVE storage engine, [3235](#page-3264-0), [3253](#page-3282-0) arithmetic expressions, [2067](#page-2096-3) arithmetic functions, [2178](#page-2207-1)
arithmetic operators, [2178](#page-2207-0) .ARM file, [5911](#page-5940-0) array JSON, [2002](#page-2031-0) .ARZ file, [5911](#page-5940-1) AS, [2581](#page-2610-0), [2588,](#page-2617-0) [5912](#page-5941-0) ASCII(), [2102](#page-2131-0) ASIN(), [2070](#page-2099-0) ASP.net, [5912](#page-5941-1) assembly, [5912](#page-5941-2) assigning roles, [2772](#page-2801-0) assignment operator :=, [2061](#page-2090-0) =, [2062](#page-2091-0) assignment operators, [2061](#page-2090-1) asymmetric\_decrypt(), [1557](#page-1586-0) asymmetric\_encrypt(), [1558](#page-1587-0) asymmetric\_sign(), [1559](#page-1588-0) asymmetric\_verify(), [1559](#page-1588-1) asynchronous I/O, [3016](#page-3045-0), [5912](#page-5941-3) asynchronous replication (see [NDB Cluster replication](#page-5312-0)) asynchronous\_connection\_failover\_add\_managed() function, [2312](#page-2341-0) asynchronous\_connection\_failover\_add\_source() function, [2313](#page-2342-0) asynchronous\_connection\_failover\_delete\_managed() function, [2314](#page-2343-0) asynchronous\_connection\_failover\_delete\_source() function, [2315](#page-2344-0) asynchronous\_connection\_failover\_reset() function, [2315](#page-2344-1) ATAN(), [2070](#page-2099-1) ATAN2(), [2070](#page-2099-2) atomic, [5913](#page-5942-0) atomic DDL, [2382](#page-2411-0), [5913](#page-5942-1) atomic instruction, [5913](#page-5942-2) attackers security against, [1093](#page-1122-0) attribute demotion replication, [3492](#page-3521-0) attribute promotion replication, [3492](#page-3521-0) attributes resource groups, [925](#page-954-0) audit API functions audit\_api\_message\_emit\_udf(), [1478](#page-1507-0) audit log encryption functions audit\_log\_encryption\_password\_get(), [1421,](#page-1450-0) [1456](#page-1485-0) audit\_log\_encryption\_password\_set(), [1421,](#page-1450-1) [1457](#page-1486-0) audit log filtering event field replacement, [1447](#page-1476-0) legacy mode, [1432](#page-1461-0), [1444](#page-1473-0), [1453](#page-1482-0) rule based, [1430](#page-1459-0) audit log filtering functions audit\_log\_filter\_flush(), [1457](#page-1486-1) audit\_log\_filter\_remove\_filter(), [1458](#page-1487-0) audit\_log\_filter\_remove\_user(), [1458](#page-1487-1) audit log filter set filter(), [1459](#page-1488-0) audit\_log\_filter\_set\_user(), [1460](#page-1489-0) audit log reading functions audit\_log\_read(), [1427,](#page-1456-0) [1460](#page-1489-1) audit\_log\_read\_bookmark(), [1427](#page-1456-0), [1462](#page-1491-0) audit log rotate functions

audit\_log\_rotate(), [1462](#page-1491-1) audit plugin sha2\_cache\_cleaner, [1232](#page-1261-0) audit-log option mysqld, [1463](#page-1492-0) AUDIT\_ABORT\_EXEMPT privilege, [1113](#page-1142-0) AUDIT\_ADMIN privilege, [1113](#page-1142-1) audit\_api\_message\_emit\_udf() audit API function, [1478](#page-1507-0) audit\_log plugin, [1393](#page-1422-0) installing, [1394](#page-1423-0) audit\_log\_buffer\_size system variable, [1464](#page-1493-0) audit\_log\_compression system variable, [1465](#page-1494-0) audit log connection policy system variable, [1465](#page-1494-1) audit\_log\_current\_session system variable, [1466](#page-1495-0) Audit\_log\_current\_size status variable, [1476](#page-1505-0) audit\_log\_database system variable, [1466](#page-1495-1) Audit\_log\_direct\_writes status variable, [1476](#page-1505-1) audit log disable variable, [1466](#page-1495-2) audit log encryption system variable, [1467](#page-1496-0) audit\_log\_encryption\_password\_get() audit log encryption function, [1421,](#page-1450-0) [1456](#page-1485-0) audit log encryption password set() audit log encryption function, [1421](#page-1450-1), [1457](#page-1486-0) Audit\_log\_events status variable, [1477](#page-1506-0) Audit\_log\_events\_filtered status variable, [1477](#page-1506-1) Audit log events lost status variable, [1477](#page-1506-2) Audit\_log\_events\_written status variable, [1477](#page-1506-3) Audit\_log\_event\_max\_drop\_size status variable, [1477](#page-1506-4) audit log exclude accounts system variable, [1467](#page-1496-1) audit log file system variable, [1427,](#page-1456-1) [1467](#page-1496-2) audit\_log\_filter table system table, [940](#page-969-0) audit log filter flush() audit log filtering function, [1457](#page-1486-1) audit\_log\_filter\_id system variable, [1468](#page-1497-0) audit\_log\_filter\_remove\_filter() audit log filtering function, [1458](#page-1487-0) audit\_log\_filter\_remove\_user() audit log filtering function, [1458](#page-1487-1) audit log filter set filter() audit log filtering function, [1459](#page-1488-0) audit\_log\_filter\_set\_user() audit log filtering function, [1460](#page-1489-0) audit log flush system variable, [1468](#page-1497-1) audit\_log\_flush\_interval\_seconds system variable, [1469](#page-1498-0) audit\_log\_format system variable, [1469](#page-1498-1) audit\_log\_format\_unix\_timestamp system variable, [1470](#page-1499-0) audit log include accounts system variable, [1470](#page-1499-1) audit log max size system variable, [1470](#page-1499-2) audit\_log\_password\_history\_keep\_days system variable, [1471](#page-1500-0) audit\_log\_policy system variable, [1472](#page-1501-0) audit\_log\_prune\_seconds system variable, [1473](#page-1502-0) audit log\_read() audit log reading function, [1427](#page-1456-0), [1460](#page-1489-1) audit log read bookmark() audit log reading function, [1427,](#page-1456-0) [1462](#page-1491-0) audit log read buffer size system variable, [1430,](#page-1459-1) [1474](#page-1503-0) audit log rotate() audit log rotate function, [1462](#page-1491-1) audit log rotate on size system variable, [1474](#page-1503-1) audit\_log\_statement\_policy system variable, [1475](#page-1504-0) audit\_log\_strategy system variable, [1476](#page-1505-2) Audit log total size status variable, [1477](#page-1506-5) audit\_log\_user table system table, [940](#page-969-1) Audit\_log\_write\_waits status variable, [1477](#page-1506-6) authentication Kerberos, [1272](#page-1301-0)

LDAP, [1252](#page-1281-0) multifactor, [1180](#page-1209-0) SASL, [1252](#page-1281-0) WebAuthn, [1288](#page-1317-0) authentication plugin authentication\_kerberos, [1272](#page-1301-0) authentication\_kerberos\_client, [1272](#page-1301-0) authentication\_ldap\_sasl, [1252](#page-1281-0) authentication Idap sasl client, [1252](#page-1281-0) authentication\_ldap\_simple, [1252](#page-1281-0) authentication\_pam, [1237](#page-1266-0) authentication\_webauthn, [1288](#page-1317-0) authentication\_webauthn\_client, [1288](#page-1317-0) authentication\_windows, [1247](#page-1276-0) authentication\_windows\_client, [1247](#page-1276-0) auth\_socket, [1287](#page-1316-0) auth\_test\_plugin, [1296](#page-1325-0) caching\_sha2\_password, [1227](#page-1256-0) mysql\_clear\_password, [1236](#page-1265-0) mysql\_clear\_plugin, [1252](#page-1281-0) mysql\_no\_login, [1284](#page-1313-0) sha256\_password, [1232](#page-1261-1) test\_plugin\_server, [1296](#page-1325-0) authentication plugins client/server compatibility, [1177](#page-1206-0) client/server protocol, [1177](#page-1206-1) authentication server, [5913](#page-5942-3) authentication\_kerberos authentication plugin, [1272](#page-1301-0) authentication\_kerberos\_client authentication plugin, [1272](#page-1301-0) AUTHENTICATION\_KERBEROS\_CLIENT\_LOG environment variable, [555,](#page-584-0) [1283](#page-1312-0) authentication kerberos service key tab system variable, [1299](#page-1328-0) authentication\_kerberos\_service\_principal system variable, [1299](#page-1328-1) AUTHENTICATION\_LDAP\_CLIENT\_LOG environment variable, [555](#page-584-0), [1305](#page-1334-0) authentication\_ldap\_sasl\_auth\_method\_name system variable, [1300](#page-1329-0) authentication Idap sasl\_bind\_base\_dn system variable, [1301](#page-1330-0) authentication\_ldap\_sasl\_bind\_root\_dn system variable, [1301](#page-1330-1) authentication\_Idap\_sasl\_bind\_root\_pwd system variable, [1302](#page-1331-0) authentication\_ldap\_sasl\_ca\_path system variable, [1302](#page-1331-1) authentication\_ldap\_sasl\_connect\_timeout system variable, [1302](#page-1331-2) authentication\_ldap\_sasl\_group\_search\_attr system variable, [1303](#page-1332-0) authentication\_ldap\_sasl\_group\_search\_filter system variable, [1303](#page-1332-1) authentication\_Idap\_sasl\_init\_pool\_size system variable, [1304](#page-1333-0) authentication Idap sasl log status system variable, [1305](#page-1334-1) authentication\_ldap\_sasl\_max\_pool\_size system variable, [1305](#page-1334-2) authentication\_ldap\_sasl\_referral system variable, [1306](#page-1335-0) authentication Idap sasl\_response\_timeout system variable, [1306](#page-1335-1) authentication\_Idap\_sasl\_server\_host system variable, [1307](#page-1336-0) authentication\_Idap\_sasl\_server\_port system variable, [1307](#page-1336-1) Authentication Idap sasl\_supported\_methods status variable, [866](#page-895-0) authentication\_ldap\_sasl\_tls system variable, [1307](#page-1336-2) authentication\_ldap\_sasl\_user\_search\_attr system variable, [1308](#page-1337-0) authentication\_Idap\_simple\_auth\_method\_name system variable, [1308](#page-1337-1) authentication Idap simple bind base dn system variable, [1309](#page-1338-0) authentication\_Idap\_simple\_bind\_root\_dn system variable, [1310](#page-1339-0) authentication\_ldap\_simple\_bind\_root\_pwd system variable, [1310](#page-1339-1) authentication\_ldap\_simple\_ca\_path system variable, [1310](#page-1339-2) authentication Idap simple connect timeout system variable, [1311](#page-1340-0) authentication\_Idap\_simple\_group\_search\_attr system variable, [1311](#page-1340-1)

authentication\_ldap\_simple\_group\_search\_filter system variable, [1312](#page-1341-0) authentication\_Idap\_simple\_init\_pool\_size system variable, [1312](#page-1341-1) authentication\_ldap\_simple\_log\_status system variable, [1313](#page-1342-0) authentication\_ldap\_simple\_max\_pool\_size system variable, [1314](#page-1343-0) authentication\_ldap\_simple\_referral system variable, [1314](#page-1343-1) authentication\_Idap\_simple\_response\_timeout system variable, [1314](#page-1343-2) authentication\_ldap\_simple\_server\_host system variable, [1315](#page-1344-0) authentication\_ldap\_simple\_server\_port system variable, [1316](#page-1345-0) authentication Idap simple tls system variable, [1317](#page-1346-0) authentication\_Idap\_simple\_user\_search\_attr system variable, [1317](#page-1346-1) authentication\_pam authentication plugin, [1237](#page-1266-0) AUTHENTICATION\_PAM\_LOG environment variable, [555,](#page-584-0) [1247](#page-1276-1) authentication\_policy system variable, [684](#page-713-0) AUTHENTICATION\_POLICY\_ADMIN privilege, [1113](#page-1142-2) authentication\_webauthn authentication plugin, [1288](#page-1317-0) authentication\_webauthn\_client authentication plugin, [1288](#page-1317-0) authentication\_webauthn\_rp\_id system variable, [1317](#page-1346-2) authentication\_windows authentication plugin, [1247](#page-1276-0) authentication\_windows\_client authentication plugin, [1247](#page-1276-0) authentication\_windows\_log\_level system variable, [687](#page-716-0) authentication\_windows\_use\_principal\_name system variable, [687](#page-716-1) auth\_socket authentication plugin, [1287](#page-1316-0) auth\_test\_plugin authentication plugin, [1296](#page-1325-0) auto-generate-sql option mysqlslap, [450](#page-479-0) auto-generate-sql-add-autoincrement option mysqlslap, [450](#page-479-1) auto-generate-sql-execute-number option mysqlslap, [451](#page-480-0) auto-generate-sql-guid-primary option mysqlslap, [451](#page-480-1) auto-generate-sql-load-type option mysqlslap, [451](#page-480-2) auto-generate-sql-secondary-indexes option mysqlslap, [451](#page-480-3) auto-generate-sql-unique-query-number option mysqlslap, [452](#page-481-0) auto-generate-sql-unique-write-number option mysqlslap, [452](#page-481-1) auto-generate-sql-write-number option mysqlslap, [452](#page-481-2) auto-inc lock, [2970](#page-2999-0) auto-inc option ndb\_desc, [4088](#page-4117-0) auto-increment, [2925](#page-2954-0), [2925](#page-2954-1), [2930](#page-2959-0), [2932,](#page-2961-0) [5913](#page-5942-4) auto-increment locking, [5913](#page-5942-5) auto-rehash option mysql, [317](#page-346-0) auto-repair option mysqlcheck, [373](#page-402-0) auto-vertical-output option mysql, [317](#page-346-1) auto.cnf file, [3321](#page-3350-0) and SHOW REPLICAS statement, [2847](#page-2876-0) autocommit, [5914](#page-5943-0) autocommit mode, [2977](#page-3006-0) autocommit system variable, [688](#page-717-0) AutomaticThreadConfig, [3924](#page-3953-0)

automatic\_sp\_privileges system variable, [688](#page-717-1) AutoReconnect API and SQL nodes, [3955](#page-3984-0) autowrapped JSON values, [2005](#page-2034-0) auto\_generate\_certs system variable, [689](#page-718-0) AUTO\_INCREMENT, [234](#page-263-0), [1953](#page-1982-0) and NULL values, [5140](#page-5169-0) and replication, [3488](#page-3517-0) auto increment increment system variable, [3331](#page-3360-0) auto increment offset system variable, [3333](#page-3362-0) availability, [5914](#page-5943-1) AVG(), [2318](#page-2347-0) AVG(DISTINCT), [2318](#page-2347-0)

## **B**

B-tree, [5914](#page-5943-2) B-tree indexes, [1672](#page-1701-0), [2932](#page-2961-1) background threads, [3017](#page-3046-0) read, [3016](#page-3045-1) write, [3016](#page-3045-1) backslash escape character, [1805](#page-1834-0) backspace (\b), [1806](#page-1835-0), [2281](#page-2310-0), [2562](#page-2591-0) backticks, [5914](#page-5943-3) backup, [5914](#page-5943-4) BACKUP Events (NDB Cluster), [4232](#page-4261-0) backup identifiers native backup and restore, [4253](#page-4282-0) backup option myisamchk, [485](#page-514-0) myisampack, [497](#page-526-0) backup-key option ndb\_print\_backup\_file, [4127](#page-4156-0) backup-key-from-stdin option ndb\_print\_backup\_file, [4128](#page-4157-0) backup-password option ndb\_print\_backup\_file, [4128](#page-4157-1) ndb\_restore, [4138](#page-4167-0) backup-password-from-stdin option ndb\_mgm, [4059](#page-4088-0) ndb\_print\_backup\_file, [4128](#page-4157-2) ndb\_restore, [4138](#page-4167-1) backup-path option ndb\_restore, [4137](#page-4166-0) BackupDataBufferSize, [3915](#page-3944-0), [4255](#page-4284-0) BackupDataDir, [3862](#page-3891-0) BackupDiskWriteSpeedPct, [3916](#page-3945-0) backupid option ndb\_restore, [4138](#page-4167-2) BackupLogBufferSize, [3916,](#page-3945-1) [4255](#page-4284-1) BackupMaxWriteSize, [3918,](#page-3947-0) [4255](#page-4284-2) BackupMemory, [3917](#page-3946-0), [4255](#page-4284-3) BackupReportFrequency, [3917](#page-3946-1) backups, [1569](#page-1598-0), [5019](#page-5048-0) databases and tables, [384](#page-413-0) in NDB Cluster, [4135,](#page-4164-0) [4250,](#page-4279-0) [4251,](#page-4280-0) [4251](#page-4280-1), [4255](#page-4284-4) in NDB Cluster replication, [4413](#page-4442-0) InnoDB, [3222](#page-3251-0)

with mysqldump, [1578](#page-1607-0) backups, troubleshooting in NDB Cluster, [4255](#page-4284-5) BackupWriteSize, [3918,](#page-3947-1) [4255](#page-4284-6) BACKUP\_ADMIN privilege, [1113](#page-1142-3) back\_log system variable, [689](#page-718-1) base column, [5915](#page-5944-0) base64-output option mysqlbinlog, [523](#page-552-0) basedir option mysql.server, [298](#page-327-0) mysqld, [655](#page-684-0) mysqld\_safe, [290](#page-319-0) basedir system variable, [690](#page-719-0) batch mode, [227](#page-256-0) batch option mysql, [317](#page-346-2) batch SQL files, [312](#page-341-0) BatchByteSize, [3953](#page-3982-0) Batched Key Access optimization, [1625](#page-1654-0), [1626](#page-1655-0) batched updates (NDB Cluster Replication), [4410](#page-4439-0) BatchSize, [3954](#page-3983-0) BatchSizePerLocalScan, [3875](#page-3904-0) BEGIN, [2634,](#page-2663-0) [2686](#page-2715-0) labels, [2687](#page-2716-0) XA transactions, [2649](#page-2678-0) BENCHMARK(), [2199](#page-2228-0) benchmarks, [1787](#page-1816-0) beta, [5915](#page-5944-1) BETWEEN ... AND, [2056](#page-2085-0) bidirectional replication in NDB Cluster, [4419](#page-4448-0) NDB Cluster, [4426](#page-4455-0) big5, [5091](#page-5120-0) BIGINT data type, [1950](#page-1979-0) big\_tables system variable, [690](#page-719-1) BIN(), [2102](#page-2131-1) BINARY, [2155](#page-2184-0) binary collation, [1894](#page-1923-0) BINARY data type, [1970,](#page-1999-0) [1973](#page-2002-0) binary distributions installing, [48](#page-77-0) binary log, [966,](#page-995-0) [5915](#page-5944-2) event groups, [3420](#page-3449-0) invisible columns, [2504](#page-2533-0) binary log encryption, [3453](#page-3482-0) binary logging ALTER USER, [2737](#page-2766-0) and NDB Cluster, [3787](#page-3816-0) CREATE USER, [2750](#page-2779-0) binary-as-hex option mysql, [317](#page-346-3) binary-mode option mysql, [318](#page-347-0) bind-address option mysql, [318](#page-347-1) mysqladmin, [360](#page-389-0)

mysqlbinlog, [523](#page-552-1) mysqlcheck, [374](#page-403-0) mysqldump, [391](#page-420-0) mysqlimport, [424](#page-453-0) mysqlshow, [438](#page-467-0) ndb\_mgmd, [4049](#page-4078-0) bind-host option ndb\_sign\_keys, [4172](#page-4201-0) bind\_address system variable, [690](#page-719-2) binlog, [5915](#page-5944-3) Binlog Dump thread command, [1790](#page-1819-0) BINLOG statement, [2857](#page-2886-0) mysqlbinlog output, [542](#page-571-0) binlog-checksum option mysqld, [3385](#page-3414-0) binlog-do-db option mysqld, [3382](#page-3411-0) binlog-ignore-db option mysqld, [3384](#page-3413-0) binlog-row-event-max-size option mysqlbinlog, [523](#page-552-2) mysqld, [3381](#page-3410-0) BINLOG\_ADMIN privilege, [1114](#page-1143-0) Binlog\_cache\_disk\_use status variable, [866](#page-895-1) binlog\_cache\_size system variable, [3386](#page-3415-0) Binlog\_cache\_use status variable, [866](#page-895-2) binlog\_checksum system variable, [3386](#page-3415-1) binlog\_direct\_non\_transactional\_updates system variable, [3387](#page-3416-0) binlog\_encryption system variable, [3388](#page-3417-0) BINLOG\_ENCRYPTION\_ADMIN privilege, [1114](#page-1143-1) binlog\_error\_action system variable, [3389](#page-3418-0) binlog\_expire\_logs\_auto\_purge system variable, [3390](#page-3419-0) binlog\_expire\_logs\_seconds, [3389](#page-3418-1) binlog\_format BLACKHOLE, [3489](#page-3518-0) binlog\_format system variable, [3390](#page-3419-1) binlog\_group\_commit\_sync\_delay, [3392](#page-3421-0) binlog\_group\_commit\_sync\_no\_delay\_count, [3393](#page-3422-0) binlog\_gtid\_simple\_recovery, [3407](#page-3436-0) binlog\_index table (OBSOLETE) (see [NDB Cluster replication](#page-5312-0)) binlog max flush queue time system variable, [3393](#page-3422-1) binlog\_order\_commits system variable, [3393](#page-3422-2) binlog\_rotate\_encryption\_master\_key\_at\_startup system variable, [3394](#page-3423-0) binlog\_rows\_query\_log\_events system variable, [3398](#page-3427-0) binlog\_row\_event\_max\_size system variable, [3394](#page-3423-1) binlog\_row\_image system variable, [3395](#page-3424-0) binlog\_row\_metadata system variable, [3396](#page-3425-0) binlog row value options system variable, [3397](#page-3426-0) Binlog\_stmt\_cache\_disk\_use status variable, [866](#page-895-3) binlog\_stmt\_cache\_size system variable, [3398](#page-3427-1) Binlog\_stmt\_cache\_use status variable, [866](#page-895-4) binlog transaction compression system variable, [3399](#page-3428-0) binlog\_transaction\_compression\_level\_zstd system variable. [3400](#page-3429-0) binlog\_transaction\_dependency\_history\_size system variable, [3400](#page-3429-1) BIN\_TO\_UUID(), [2361](#page-2390-0) BIT data type, [1949](#page-1978-0) bit functions, [2178](#page-2207-0)

example, [233](#page-262-0) bit operations bit-value literals, [1817](#page-1846-0) hexadecimal literals, [1815](#page-1844-0) bit operators, [2178](#page-2207-0) bit-value literal introducer, [1816](#page-1845-0) bit-value literals, [1815](#page-1844-1) bit operations, [1817](#page-1846-0) BIT\_AND(), [2318](#page-2347-1) BIT\_COUNT, [233](#page-262-0) BIT\_COUNT(), [2181](#page-2210-0) BIT\_LENGTH(), [2102](#page-2131-2) BIT\_OR, [233](#page-262-0) BIT\_OR(), [2319](#page-2348-0) BIT\_XOR(), [2319](#page-2348-1) BLACKHOLE binlog\_format, [3489](#page-3518-0) replication, [3489](#page-3518-0) BLACKHOLE storage engine, [3235,](#page-3264-0) [3255](#page-3284-0) blind query expansion, [2137](#page-2166-0), [5915](#page-5944-4) BLOB, [5915](#page-5944-5) BLOB columns default values, [1975](#page-2004-0) indexing, [1668](#page-1697-0), [2459](#page-2488-0) inserting binary data, [1807](#page-1836-0) size, [2021](#page-2050-0) BLOB data type, [1971](#page-2000-0), [1974](#page-2003-0) blob-info option ndb\_desc, [4088](#page-4117-1) blobs ndbinfo table, [4294](#page-4323-0) BLOB\_INLINE\_SIZE, [2507](#page-2536-0) Block Nested-Loop optimization, [1625](#page-1654-0), [1626](#page-1655-1) Block Nested-Loop join algorithm, [1615](#page-1644-0) block-search option myisamchk, [487](#page-516-0) blocked hosts unblocking, [910](#page-939-0) blocks ndbinfo table, [4295](#page-4324-0) block\_encryption\_mode system variable, [692](#page-721-0) BOOL data type, [1949](#page-1978-1) BOOLEAN data type, [1949](#page-1978-2) boolean literals, [1817](#page-1846-1) boolean options, [254](#page-283-0) Boolean search, [2132](#page-2161-0) bottleneck, [5915](#page-5944-6) bounce, [5916](#page-5945-0) bound-hostname option ndb\_sign\_keys, [4173](#page-4202-0) brackets square, [1948](#page-1977-0) buddy allocator, [3177,](#page-3206-0) [5916](#page-5945-1) buffer, [5916](#page-5945-2) buffer pool, [1761](#page-1790-0), [3001,](#page-3030-0) [3006,](#page-3035-0) [3007](#page-3036-0), [3008](#page-3037-0), [3008](#page-3037-1), [3011,](#page-3040-0) [5916](#page-5945-3) and compressed tables, [3045](#page-3074-0) monitoring, [2901](#page-2930-0), [3004](#page-3033-0), [3012](#page-3041-0)

buffer pool instance, [5916](#page-5945-4) buffer sizes, [1761,](#page-1790-0) [3001](#page-3030-0) client, [5013](#page-5042-0) bugs known, [5145](#page-5174-0) NDB Cluster reporting, [4100](#page-4129-0) reporting, [2,](#page-31-0) [14](#page-43-0) bugs database, [14](#page-43-0) bugs.mysql.com, [14](#page-43-0) BuildIndexThreads, [3920](#page-3949-0) BUILD\_CONFIG option CMake, [146](#page-175-0) build\_id system variable, [693](#page-722-0) built-in, [5916](#page-5945-5) built-in functions reference, [2027](#page-2056-0) built-in operators reference, [2027](#page-2056-0) bulk loading for InnoDB tables, [1698](#page-1727-0) for MyISAM tables, [1707](#page-1736-0) bulk\_insert\_buffer\_size system variable, [693](#page-722-1), [3242](#page-3271-0) BUNDLE\_RUNTIME\_LIBRARIES option CMake, [146](#page-175-1) business rules, [5916](#page-5945-6) Bytes received status variable, [866](#page-895-5) Bytes sent status variable, [866](#page-895-6)

## **C**

C, [5917](#page-5946-0) C API, [5013,](#page-5042-0) [5016,](#page-5045-0) [5917](#page-5946-1) FAQ, [5101](#page-5130-0) C#, [5917](#page-5946-2) C++, [5015,](#page-5044-0) [5917](#page-5946-3) C:\my.cnf option file, [1070](#page-1099-0) CA-cert option ndb\_sign\_keys, [4173](#page-4202-1) CA-days option ndb\_sign\_keys, [4175](#page-4204-0) CA-key option ndb\_sign\_keys, [4173](#page-4202-2) CA-ordinal option ndb\_sign\_keys, [4173](#page-4202-3) CA-search-path option ndb\_sign\_keys, [4173](#page-4202-4) CA-tool option ndb\_sign\_keys, [4174](#page-4203-0) cache, [5917](#page-5946-4) CACHE INDEX statement, [2858](#page-2887-0) caches clearing, [2859](#page-2888-0) caching\_sha2\_password authentication plugin, [1227](#page-1256-0) caching\_sha2\_password\_auto\_generate\_rsa\_keys system variable, [694](#page-723-0) caching\_sha2\_password\_digest\_rounds system variable, [694](#page-723-1) caching\_sha2\_password\_private\_key\_path system variable, [695](#page-724-0) caching\_sha2\_password\_public\_key\_path system variable, [695](#page-724-1) Caching\_sha2\_password\_rsa\_public\_key status variable, [866](#page-895-7)

calculating aggregate value for a set of rows, [2317](#page-2346-0) cardinality, [2826](#page-2855-0) dates, [217](#page-246-0) calendar, [1966](#page-1995-0) CALL, [2535](#page-2564-0) can't create/write to file, [5126](#page-5155-0) Can't reopen table error message, [5144](#page-5173-0) CAN\_ACCESS\_COLUMN(), [2359](#page-2388-0) CAN\_ACCESS\_DATABASE(), [2359](#page-2388-1) CAN\_ACCESS\_TABLE(), [2359](#page-2388-2) CAN\_ACCESS\_USER(), [2359](#page-2388-3) CAN\_ACCESS\_VIEW(), [2359](#page-2388-4) cardinality, [1645,](#page-1674-0) [5917](#page-5946-5) carriage return (\r), [1806](#page-1835-1), [2281](#page-2310-1), [2562](#page-2591-1) CASE, [2063](#page-2092-0), [2689](#page-2718-0) case sensitivity access checking, [1131](#page-1160-0) account names, [1133](#page-1162-0) in identifiers, [1821](#page-1850-0) in names, [1821](#page-1850-0) in searches, [5137](#page-5166-0) in string comparisons, [2115](#page-2144-0) of database names, [20](#page-49-0) of replication filtering options, [3442](#page-3471-0) of table names, [20](#page-49-0) CAST, [2156](#page-2185-0) cast functions, [2154](#page-2183-0) cast operators, [2154](#page-2183-0) casts, [2048](#page-2077-0), [2054,](#page-2083-0) [2154](#page-2183-0) catalogs table data dictionary table, [936](#page-965-0) CC environment variable, [164](#page-193-0), [555](#page-584-0) CEIL(), [2070](#page-2099-3) CEILING(), [2070](#page-2099-4) certificates ndbinfo table, [4295](#page-4324-1) .cfg file, [5917](#page-5946-6) cflags option mysql\_config, [551](#page-580-0) change buffer, [2904,](#page-2933-0) [5918](#page-5947-0) monitoring, [2906](#page-2935-0) change buffering, [5918](#page-5947-1) disabling, [2905](#page-2934-0) CHANGE REPLICATION FILTER, [2656](#page-2685-0) CHANGE REPLICATION SOURCE TO, [2659](#page-2688-0) in NDB Cluster, [4408](#page-4437-0) Change user thread command, [1790](#page-1819-1) changes to privileges, [1160](#page-1189-0) changing column, [2405](#page-2434-0) field, [2405](#page-2434-0) socket location, [297](#page-326-0), [5136](#page-5165-0) table, [2396](#page-2425-0), [2407](#page-2436-0), [5144](#page-5173-1) Changing master thread state, [1802](#page-1831-0)

Changing replication source thread state, [1802](#page-1831-1) channel, [3429](#page-3458-0) commands, [3430](#page-3459-0) CHAR data type, [1968](#page-1997-0), [1970](#page-1999-1) CHAR VARYING data type, [1970](#page-1999-2) CHAR(), [2102](#page-2131-3) CHARACTER data type, [1970](#page-1999-3) character set introducer, [1879](#page-1908-0) character set repertoire, [1902](#page-1931-0) character sets, [1866](#page-1895-0) adding, [1925](#page-1954-0) and replication, [3489](#page-3518-1) Asian, [1919](#page-1948-0) Baltic, [1918](#page-1947-0) binary, [1923](#page-1952-0) Central European, [1916](#page-1945-0) Cyrillic, [1918](#page-1947-1) Middle East, [1917](#page-1946-0) repertoire, [1869](#page-1898-0) restrictions, [1924](#page-1953-0) South European, [1917](#page-1946-0) Unicode, [1907](#page-1936-0) West European, [1915](#page-1944-0) CHARACTER VARYING data type, [1970](#page-1999-4) character-sets-dir option myisamchk, [485](#page-514-1) myisampack, [497](#page-526-1) mysql, [319](#page-348-0) mysqladmin, [360](#page-389-1) mysqlbinlog, [523](#page-552-3) mysqlcheck, [374](#page-403-1) mysqldump, [403](#page-432-0) mysqlimport, [424](#page-453-1) mysqlshow, [438](#page-467-1) ndbd, [4035](#page-4064-0) ndbinfo\_select\_all, [4045](#page-4074-0) ndb\_blob\_tool, [4064](#page-4093-0) ndb\_config, [4069](#page-4098-0) ndb\_delete\_all, [4080](#page-4109-0) ndb\_desc, [4088](#page-4117-2) ndb\_drop\_index, [4092](#page-4121-0) ndb\_drop\_table, [4096](#page-4125-0) ndb\_import, [4103](#page-4132-0) ndb\_index\_stat, [4115](#page-4144-0) ndb\_mgm, [4059](#page-4088-1) ndb\_mgmd, [4049](#page-4078-1) ndb\_move\_data, [4121](#page-4150-0) ndb\_restore, [4138](#page-4167-3) ndb\_select\_all, [4159](#page-4188-0) ndb\_select\_count, [4165](#page-4194-0) ndb\_show\_tables, [4168](#page-4197-0) ndb\_waiter, [4188](#page-4217-0) characters multibyte, [1928](#page-1957-0) CHARACTER\_LENGTH(), [2104](#page-2133-0) CHARACTER\_SETS INFORMATION\_SCHEMA table, [4588](#page-4617-0) character\_sets table data dictionary table, [936](#page-965-1) character\_sets\_dir system variable, [698](#page-727-0) character\_set\_client system variable, [695](#page-724-2) character\_set\_connection system variable, [696](#page-725-0) character\_set\_database system variable, [696](#page-725-1) character\_set\_filesystem system variable, [697](#page-726-0) character\_set\_results system variable, [697](#page-726-1) character\_set\_server system variable, [697](#page-726-2) character\_set\_system system variable, [698](#page-727-1) charset command mysql, [341](#page-370-0) charset option comp\_err, [304](#page-333-0) CHARSET(), [2199](#page-2228-1) CHAR\_LENGTH(), [2103](#page-2132-0) CHECK constraints ALTER TABLE, [2409](#page-2438-0) CREATE TABLE, [2492](#page-2521-0) RENAME TABLE, [2534](#page-2563-0) SHOW CREATE TABLE, [2811](#page-2840-0) with JSON\_SCHEMA\_VALID(), [2291](#page-2320-0) check option myisamchk, [484](#page-513-0) mysqlcheck, [374](#page-403-2) ndb\_sign\_keys, [4174](#page-4203-1) check options myisamchk, [483](#page-512-0) CHECK TABLE and partitioning, [4489](#page-4518-0) CHECK TABLE statement, [2782](#page-2811-0) check-missing option ndb\_blob\_tool, [4064](#page-4093-1) check-only-changed option myisamchk, [484](#page-513-1) mysqlcheck, [374](#page-403-3) check-orphans option ndb\_blob\_tool, [4065](#page-4094-0) check-upgrade option mysqlcheck, [374](#page-403-4) checking tables for errors, [1588](#page-1617-0) Checking master version thread state, [1799](#page-1828-0) checking permissions thread state, [1792](#page-1821-0) Checking source version thread state, [1799](#page-1828-1) Checking table thread state, [1792](#page-1821-1) checkpoint, [5918](#page-5947-2) CHECKPOINT Events (NDB Cluster), [4227](#page-4256-0) Checksum, [4016](#page-4045-0) checksum, [5918](#page-5947-3) Checksum (NDB Cluster), [4025](#page-4054-0) checksum errors, [129](#page-158-0) CHECKSUM TABLE and replication, [3489](#page-3518-2)

CHECKSUM TABLE statement, [2785](#page-2814-0) CHECK\_CONSTRAINTS INFORMATION\_SCHEMA table, [4588](#page-4617-1) check\_constraints table data dictionary table, [936](#page-965-2) check\_proxy\_users system variable, [698,](#page-727-2) [1190](#page-1219-0) child table, [5919](#page-5948-0) Chinese, Japanese, Korean character sets frequently asked questions, [5091](#page-5120-0) choosing a MySQL version, [31](#page-60-0) data types, [2022](#page-2051-0) chroot option mysqld, [656](#page-685-0) CIDR notation in account names, [1134](#page-1163-0) circular replication in NDB Cluster, [4395,](#page-4424-0) [4419,](#page-4448-0) [4426](#page-4455-0) CJK (Chinese, Japanese, Korean) Access, PHP, etc., [5091](#page-5120-0) availability of specific characters, [5091](#page-5120-0) big5, [5091](#page-5120-0) character sets available, [5091](#page-5120-0) characters displayed as question marks, [5091](#page-5120-0) CJKV, [5091](#page-5120-0) collations, [5091](#page-5120-0), [5091](#page-5120-0) conversion problems with Japanese character sets, [5091](#page-5120-0) data truncation, [5091](#page-5120-0) Database and table names, [5091](#page-5120-0) documentation in Chinese, [5091](#page-5120-0) documentation in Japanese, [5091](#page-5120-0) documentation in Korean, [5091](#page-5120-0) FAQ, [5091](#page-5120-0) gb2312, gbk, [5091](#page-5120-0) Japanese character sets, [5091](#page-5120-0) Korean character set, [5091](#page-5120-0) LIKE and FULLTEXT, [5091](#page-5120-0) MySQL 4.0 behavior, [5091](#page-5120-0) ORDER BY treatment, [5091](#page-5120-0), [5091](#page-5120-0) problems with Access, PHP, etc., [5091](#page-5120-0) problems with Big5 character sets (Chinese), [5091](#page-5120-0) problems with data truncation, [5091](#page-5120-0) problems with euckr character set (Korean), [5091](#page-5120-0) problems with GB character sets (Chinese), [5091](#page-5120-0) problems with LIKE and FULLTEXT, [5091](#page-5120-0) problems with Yen sign (Japanese), [5091](#page-5120-0) rejected characters, [5091](#page-5120-0) sort order problems, [5091](#page-5120-0), [5091](#page-5120-0) sorting problems, [5091, 5091](#page-5120-0) testing availability of characters, [5091](#page-5120-0) Unicode collations, [5091](#page-5120-0) Vietnamese, [5091](#page-5120-0) Yen sign, [5091](#page-5120-0) ClassicFragmentation ndbmtd, [3925](#page-3954-0) clean page, [5919](#page-5948-1) clean shutdown, [933,](#page-962-0) [1066,](#page-1095-0) [3504](#page-3533-0), [5919](#page-5948-2) cleaning up

thread state, [1792](#page-1821-2) clear command mysql, [341](#page-370-1) Clearing thread state, [1803](#page-1832-0) clearing caches, [2859](#page-2888-0) client, [5919](#page-5948-3) signal handling, [557](#page-586-0) client connections, [904](#page-933-0) client libraries, [5919](#page-5948-4) client programs, [241](#page-270-0) client tools, [5013](#page-5042-0) client-side prepared statement, [5919](#page-5948-5) clients debugging, [1076](#page-1105-0) CLOB, [5919](#page-5948-6) CLONE, [2796](#page-2825-0) clone plugin, [1030](#page-1059-0) clone\_progress table, [1042](#page-1071-0) clone\_status table, [1042](#page-1071-0) cloning compressed data, [1039](#page-1068-0) cloning data locally, [1032](#page-1061-0) cloning encrypted data, [1038](#page-1067-0) cloning for replication, [1039](#page-1068-1) cloning remote data, [1033,](#page-1062-0) [1036](#page-1065-0) cloning to a named directory, [1037](#page-1066-0) Com\_clone status variable, [1046](#page-1075-0) configuring an encrypted connection, [1037](#page-1066-1) directories and files, [1041](#page-1070-0) failure handling, [1041](#page-1070-1) installing, [1031](#page-1060-0) limitations, [1053](#page-1082-0) monitoring, [1042](#page-1071-1) monitoring stage events, [1043](#page-1072-0) performance schema instruments, [1044](#page-1073-0) remote cloning prerequisites, [1034](#page-1063-0) stopping a cloning operation, [1046](#page-1075-1) system variables, [1047](#page-1076-0) CLONE\_ADMIN privilege, [1114](#page-1143-2) clone\_autotune\_concurrency system variable, [1047](#page-1076-1) clone\_block\_ddl system variable, [1048](#page-1077-0) clone\_buffer\_size system variable, [1048](#page-1077-1) clone\_ddl\_timeout system variable, [1049](#page-1078-0) clone\_delay\_after\_data\_drop system variable, [1049](#page-1078-1) clone\_donor\_timeout\_after\_network\_failure variable, [1049](#page-1078-2) clone\_enable\_compression system variable, [1050](#page-1079-0) clone\_max\_concurrency system variable, [1050](#page-1079-1) clone\_max\_data\_bandwidth system variable, [1051](#page-1080-0) clone\_max\_network\_bandwidth system variable, [1051](#page-1080-1) clone\_progress table, [1042](#page-1071-0) performance\_schema, [4847](#page-4876-0) clone\_ssl\_ca system variable, [1052](#page-1081-0) clone\_ssl\_cert system variable, [1052](#page-1081-1) clone\_ssl\_key system variable, [1052](#page-1081-2) clone\_status table, [1042](#page-1071-0) performance\_schema, [4846](#page-4875-0) clone\_valid\_donor\_list system variable, [1053](#page-1082-1)

cloning data, [1030](#page-1059-0) cloning tables, [2481](#page-2510-0) CLOSE, [2694](#page-2723-0) Close stmt thread command, [1790](#page-1819-2) closing tables, [1686](#page-1715-0) closing tables thread state, [1792](#page-1821-3) cluster database (OBSOLETE) (see [NDB Cluster replication](#page-5312-0)) cluster logs, [4223](#page-4252-0), [4225](#page-4254-0) cluster-config-suffix option ndb\_config, [4069](#page-4098-1) ndb\_mgmd, [4050](#page-4079-0) clustered index, [5919](#page-5948-7) InnoDB, [2932](#page-2961-2) Clustering (see [NDB Cluster](#page-5309-0) ) CLUSTERLOG commands (NDB Cluster), [4225](#page-4254-1) CLUSTERLOG STATISTICS command (NDB Cluster), [4233](#page-4262-0) cluster\_locks ndbinfo table, [4295](#page-4324-2) cluster\_operations ndbinfo table, [4297](#page-4326-0) cluster\_replication database (OBSOLETE) (see [NDB Cluster replication](#page-5312-0)) cluster\_transactions ndbinfo table, [4298](#page-4327-0) CMake ADD\_GDB\_INDEX option, [150](#page-179-0) BUILD\_CONFIG option, [146](#page-175-0) BUNDLE\_RUNTIME\_LIBRARIES option, [146](#page-175-1) CMAKE\_BUILD\_TYPE option, [146](#page-175-2) CMAKE\_CXX\_FLAGS option, [161](#page-190-0) CMAKE\_C\_FLAGS option, [161](#page-190-1) CMAKE\_INSTALL\_PREFIX option, [147](#page-176-0) COMPILATION\_COMMENT option, [150](#page-179-1) COMPILATION\_COMMENT\_SERVER option, [151](#page-180-0) COMPRESS\_DEBUG\_SECTIONS option, [150](#page-179-2) CPACK\_MONOLITHIC\_INSTALL option, [146](#page-175-3) DEFAULT\_CHARSET option, [151](#page-180-1) DEFAULT\_COLLATION option, [151](#page-180-2) DISABLE\_PSI\_COND option, [151](#page-180-3) DISABLE\_PSI\_DATA\_LOCK option, [152](#page-181-0) DISABLE\_PSI\_ERROR option, [152](#page-181-1) DISABLE\_PSI\_FILE option, [151](#page-180-4) DISABLE\_PSI\_IDLE option, [151](#page-180-5) DISABLE\_PSI\_MEMORY option, [151](#page-180-6) DISABLE\_PSI\_METADATA option, [151](#page-180-7) DISABLE\_PSI\_MUTEX option, [151](#page-180-8) DISABLE\_PSI\_PS option, [152](#page-181-2) DISABLE\_PSI\_RWLOCK option, [151](#page-180-9) DISABLE\_PSI\_SOCKET option, [151](#page-180-10) DISABLE\_PSI\_SP option, [151](#page-180-11) DISABLE\_PSI\_STAGE option, [152](#page-181-3) DISABLE\_PSI\_STATEMENT option, [152](#page-181-4) DISABLE\_PSI\_STATEMENT\_DIGEST option, [152](#page-181-5) DISABLE\_PSI\_TABLE option, [152](#page-181-6) DISABLE\_PSI\_THREAD option, [152](#page-181-7) DISABLE\_PSI\_TRANSACTION option, [152](#page-181-8)

ENABLED\_LOCAL\_INFILE option, [153,](#page-182-0) [1096](#page-1125-0) ENABLED\_PROFILING option, [153](#page-182-1) ENABLE\_EXPERIMENTAL\_SYSVARS option, [152](#page-181-9) ENABLE\_GCOV option, [152](#page-181-10) ENABLE\_GPROF option, [152](#page-181-11) FORCE\_COLORED\_OUTPUT option, [146](#page-175-4) FORCE\_INSOURCE\_BUILD option, [146](#page-175-5) FORCE\_UNSUPPORTED\_COMPILER option, [153](#page-182-2) FPROFILE\_GENERATE option, [153](#page-182-3) FPROFILE\_USE option, [153](#page-182-4) HAVE\_PSI\_MEMORY\_INTERFACE option, [153](#page-182-5) IGNORE\_AIO\_CHECK option, [153](#page-182-6) INSTALL\_BINDIR option, [147](#page-176-1) INSTALL\_DOCDIR option, [147](#page-176-2) INSTALL\_DOCREADMEDIR option, [147](#page-176-3) INSTALL\_INCLUDEDIR option, [147](#page-176-4) INSTALL\_INFODIR option, [147](#page-176-5) INSTALL\_LAYOUT option, [147](#page-176-6) INSTALL\_LIBDIR option, [147](#page-176-7) INSTALL\_MANDIR option, [147](#page-176-8) INSTALL\_MYSQLSHAREDIR option, [147](#page-176-9) INSTALL\_MYSQLTESTDIR option, [148](#page-177-0) INSTALL\_PKGCONFIGDIR option, [148](#page-177-1) INSTALL\_PLUGINDIR option, [148](#page-177-2) INSTALL\_PRIV\_LIBDIR option, [148](#page-177-3) INSTALL\_SBINDIR option, [148](#page-177-4) INSTALL\_SECURE\_FILE\_PRIVDIR option, [148](#page-177-5) INSTALL\_SHAREDIR option, [148](#page-177-6) INSTALL\_STATIC\_LIBRARIES option, [148](#page-177-7) INSTALL\_SUPPORTFILESDIR option, [148](#page-177-8) LINK\_RANDOMIZE option, [148](#page-177-9) LINK\_RANDOMIZE\_SEED option, [148](#page-177-10) MAX\_INDEXES option, [153](#page-182-7) MSVC\_CPPCHECK option, [158](#page-187-0) MUTEX\_TYPE option, [154](#page-183-0) MYSQLX\_TCP\_PORT option, [154](#page-183-1) MYSQLX\_UNIX\_ADDR option, [154](#page-183-2) MYSQL\_DATADIR option, [149](#page-178-0) MYSQL\_MAINTAINER\_MODE option, [154](#page-183-3) MYSQL\_PROJECT\_NAME option, [154](#page-183-4) MYSQL\_TCP\_PORT option, [154](#page-183-5) MYSQL\_UNIX\_ADDR option, [154](#page-183-6) MYSQL\_VERSION file, [164](#page-193-1) NDB\_UTILS\_LINK\_DYNAMIC, [162](#page-191-0) ODBC\_INCLUDES option, [149](#page-178-1) ODBC\_LIB\_DIR option, [149](#page-178-2) OPTIMIZER\_TRACE option, [154](#page-183-7) OPTIMIZE\_SANITIZER\_BUILDS option, [161](#page-190-2) options, [139](#page-168-0) REPRODUCIBLE\_BUILD option, [154](#page-183-8) running after prior invocation, [135,](#page-164-0) [163](#page-192-0) SHOW\_SUPPRESSED\_COMPILER\_WARNINGS option, [153](#page-182-8) SYSCONFDIR option, [149](#page-178-3) SYSTEMD\_PID\_DIR option, [149](#page-178-4) SYSTEMD\_SERVICE\_NAME option, [149](#page-178-5) TMPDIR option, [149](#page-178-6) WIN\_DEBUG\_NO\_INLINE option, [155](#page-184-0) WITHOUT\_SERVER option, [152](#page-181-12)

WITH\_ANT option, [155](#page-184-1) WITH\_ASAN option, [155](#page-184-2) WITH\_ASAN\_SCOPE option, [155](#page-184-3) WITH\_AUTHENTICATION\_CLIENT\_PLUGINS option, [155](#page-184-4) WITH\_AUTHENTICATION\_LDAP option, [155](#page-184-5) WITH\_AUTHENTICATION\_PAM option, [155](#page-184-6) WITH\_AWS\_SDK option, [155](#page-184-7) WITH\_BUILD\_ID option, [146](#page-175-6) WITH\_CLASSPATH option, [162](#page-191-1) WITH\_CLIENT\_PROTOCOL\_TRACING option, [155](#page-184-8) WITH\_CURL option, [156](#page-185-0) WITH\_DEBUG option, [156](#page-185-1) WITH\_DEFAULT\_COMPILER\_OPTIONS option, [161](#page-190-3) WITH\_DEVELOPER\_ENTITLEMENTS option, [154](#page-183-9) WITH\_EDITLINE option, [156](#page-185-2) WITH\_ERROR\_INSERT option, [162](#page-191-2) WITH\_ICU option, [156](#page-185-3) WITH\_INNODB\_EXTRA\_DEBUG option, [157](#page-186-0) WITH\_JEMALLOC option, [157](#page-186-1) WITH\_LD option, [155](#page-184-9) WITH\_LIBEVENT option, [157](#page-186-2) WITH\_LIBWRAP option, [157](#page-186-3) WITH\_LOCK\_ORDER option, [157](#page-186-4) WITH\_LSAN option, [157](#page-186-5) WITH\_LTO option, [157](#page-186-6) WITH\_LZ4 option, [157](#page-186-7) WITH\_MECAB option, [158](#page-187-1) WITH\_MSAN option, [158](#page-187-2) WITH\_MSCRT\_DEBUG option, [158](#page-187-3) WITH\_MYSQLX option, [158](#page-187-4) WITH\_NDB option, [162](#page-191-3) WITH\_NDBAPI\_EXAMPLES option, [162](#page-191-4) WITH\_NDBCLUSTER option, [162](#page-191-5) WITH\_NDBCLUSTER\_STORAGE\_ENGINE option, [162](#page-191-6) WITH\_NDBMTD option, [163](#page-192-1) WITH\_NDB\_DEBUG option, [163](#page-192-2) WITH\_NDB\_JAVA option, [163](#page-192-3) WITH\_NDB\_PORT option, [163](#page-192-4) WITH\_NDB\_TEST option, [163](#page-192-5) WITH\_NDB\_TLS\_SEARCH\_PATH option, [163](#page-192-6) WITH\_NUMA option, [158](#page-187-5) WITH\_PACKAGE\_FLAGS option, [158](#page-187-6) WITH\_PROTOBUF option, [158](#page-187-7) WITH\_RAPID option, [158](#page-187-8) WITH\_RAPIDJSON option, [159](#page-188-0) WITH\_ROUTER option, [159](#page-188-1) WITH\_SHOW\_PARSE\_TREE option, [159](#page-188-2) WITH\_SSL option, [159](#page-188-3) WITH\_SYSTEMD option, [159](#page-188-4) WITH\_SYSTEMD\_DEBUG option, [160](#page-189-0) WITH\_SYSTEM\_LIBS option, [160](#page-189-1) WITH\_TCMALLOC option, [160](#page-189-2) WITH\_TEST\_TRACE\_PLUGIN option, [160](#page-189-3) WITH\_TSAN option, [160](#page-189-4) WITH\_UBSAN option, [160](#page-189-5) WITH\_UNIT\_TESTS option, [161](#page-190-4) WITH\_UNIXODBC option, [161](#page-190-5) WITH\_VALGRIND option, [161](#page-190-6)

WITH\_WIN\_JEMALLOC option, [157](#page-186-8) WITH ZLIB option, [161](#page-190-7) WITH\_ZSTD option, [161](#page-190-8) CMakeCache.txt file, [163](#page-192-7) CMAKE\_BUILD\_TYPE option CMake, [146](#page-175-2) CMAKE\_CXX\_FLAGS option CMake, [161](#page-190-0) CMAKE\_C\_FLAGS option CMake, [161](#page-190-1) CMAKE\_INSTALL\_PREFIX option CMake, [147](#page-176-0) COALESCE(), [2056](#page-2085-1) code injection XPath, [2176](#page-2205-0) coercibility collation, [1892](#page-1921-0) COERCIBILITY(), [2199](#page-2228-2) cold backup, [5920](#page-5949-0) collating strings, [1928](#page-1957-1) collation adding, [1928](#page-1957-2) coercibility, [1892](#page-1921-0) INFORMATION\_SCHEMA, [1897](#page-1926-0) modifying, [1929](#page-1958-0) COLLATION(), [2200](#page-2229-0) collations, [1866](#page-1895-0) Asian, [1919](#page-1948-0) Baltic, [1918](#page-1947-0) binary, [1894](#page-1923-0), [1923](#page-1952-0) Central European, [1916](#page-1945-0) Cyrillic, [1918](#page-1947-1) Middle East, [1917](#page-1946-0) naming conventions, [1872](#page-1901-0) NO PAD, [1895](#page-1924-0), [1909,](#page-1938-0) [1973](#page-2002-1) PAD SPACE, [1895](#page-1924-0), [1909,](#page-1938-0) [1973](#page-2002-1) South European, [1917](#page-1946-0) Unicode, [1907](#page-1936-0) West European, [1915](#page-1944-0) \_ai suffix, [1873](#page-1902-0) \_as suffix, [1873](#page-1902-0) \_bin suffix, [1873,](#page-1902-0) [1894](#page-1923-0) \_ci suffix, [1873](#page-1902-0) \_ks suffix, [1873](#page-1902-0) \_ss suffix, [1873](#page-1902-0) COLLATIONS INFORMATION\_SCHEMA table, [4589](#page-4618-0) collations table data dictionary table, [936](#page-965-3) COLLATION\_CHARACTER\_SET\_APPLICABILITY INFORMATION\_SCHEMA table, [4589](#page-4618-1) collation\_connection system variable, [698](#page-727-3) collation\_database system variable, [699](#page-728-0) collation\_server system variable, [699](#page-728-1) color option ndb\_top, [4183](#page-4212-0) column, [5920](#page-5949-1)

changing, [2405](#page-2434-0) types, [1947](#page-1976-0) column alias problems, [5140](#page-5169-1) quoting, [1818,](#page-1847-0) [5140](#page-5169-1) column comment options (NDB), [2507](#page-2536-1) column comments, [2460](#page-2489-0) column format, [2460](#page-2489-1) column index, [5920](#page-5949-2) column names case sensitivity, [1821](#page-1850-0) column prefix, [5920](#page-5949-3) column storage, [2461](#page-2490-0) column-names option mysql, [319](#page-348-1) column-statistics option mysqldump, [416](#page-445-0) column-type-info option mysql, [319](#page-348-2) columns displaying, [435](#page-464-0) indexes, [1668](#page-1697-1) names, [1817](#page-1846-2) other types, [2022](#page-2051-1) selecting, [215](#page-244-0) storage requirements, [2017](#page-2046-0) COLUMNS INFORMATION\_SCHEMA table, [4590](#page-4619-0) columns option mysqlimport, [424](#page-453-2) columns partitioning, [4457](#page-4486-0) columns per table maximum, [1692](#page-1721-0) columns table data dictionary table, [936](#page-965-4) COLUMNS\_EXTENSIONS INFORMATION\_SCHEMA table, [4592](#page-4621-0) columns\_priv table system table, [938](#page-967-0), [1123](#page-1152-0) COLUMN\_PRIVILEGES INFORMATION\_SCHEMA table, [4593](#page-4622-0) COLUMN\_STATISTICS INFORMATION\_SCHEMA table, [4594](#page-4623-0) column\_statistics table system table, [936](#page-965-5), [1758](#page-1787-0) column\_type\_elements table data dictionary table, [936](#page-965-6) comma-separated values data, reading, [2561](#page-2590-0), [2588](#page-2617-1) command interceptor, [5920](#page-5949-4) command option precedence, [244](#page-273-0) command options mysql, [313](#page-342-0) mysqladmin, [358](#page-387-0) mysqld, [654](#page-683-0) command options (NDB Cluster) mysqld, [3960](#page-3989-0) ndbd, [4035](#page-4064-1) ndbinfo\_select\_all, [4045](#page-4074-1)

ndb\_mgm, [4059](#page-4088-2) ndb\_mgmd, [4049](#page-4078-2) command syntax, [4](#page-33-0) command-line history mysql, [347](#page-376-0) command-line tool, [312](#page-341-0) commands for binary distribution, [50](#page-79-0) commands out of sync, [5127](#page-5156-0) comment syntax, [1862](#page-1891-0) comments adding, [1862](#page-1891-0) starting, [25](#page-54-0) comments option mysql, [319](#page-348-3) mysqldump, [400](#page-429-0) COMMIT, [2634](#page-2663-0) XA transactions, [2649](#page-2678-0) commit, [5920](#page-5949-5) commit option mysqlslap, [452](#page-481-3) committing alter table to storage engine thread state, [1792](#page-1821-4) Committing events to binlog thread state, [1802](#page-1831-2) common table expressions, [230](#page-259-0), [2623](#page-2652-0) optimization, [1645](#page-1674-1), [1655](#page-1684-0) compact option mysqldump, [409](#page-438-0) compact row format, [3054,](#page-3083-0) [5920](#page-5949-6) comparison operators, [2053](#page-2082-0) comparisons access checking, [1131](#page-1160-0) account names, [1133](#page-1162-0) trailing spaces, [1895](#page-1924-0) compatibility with ODBC, [798,](#page-827-0) [1951](#page-1980-0), [2049](#page-2078-0), [2058](#page-2087-0), [2460,](#page-2489-2) [2590](#page-2619-0) with Oracle, [20,](#page-49-1) [2326](#page-2355-0), [2405](#page-2434-1), [2871](#page-2900-0) with PostgreSQL, [21](#page-50-0) with standard SQL, [18](#page-47-0) compatible option mysqldump, [409](#page-438-1) COMPILATION\_COMMENT option CMake, [150](#page-179-1) COMPILATION\_COMMENT\_SERVER option CMake, [151](#page-180-0) compiling MySQL server problems, [163](#page-192-7) complete-insert option mysqldump, [409](#page-438-2) completion\_type system variable, [699](#page-728-2) component log\_filter\_dragnet, [990](#page-1019-0) log\_filter\_internal, [990](#page-1019-1) log\_sink\_internal, [990](#page-1019-2) log\_sink\_json, [990](#page-1019-3) log\_sink\_syseventlog, [991](#page-1020-0) log\_sink\_test, [991](#page-1020-1)

Mulilingual Environment (MLE), [992](#page-1021-0) query\_attributes, [991](#page-1020-2) scheduler, [991](#page-1020-3) component installing component\_keyring\_encrypted\_file, [1338](#page-1367-0) component\_keyring\_file, [1338](#page-1367-0) component\_masking, [1512](#page-1541-0) component\_masking\_functions, [1512](#page-1541-0) validate\_password, [1326](#page-1355-0) component table system table, [938](#page-967-1) component uninstalling Data Masking, [1512](#page-1541-0) validate\_password, [1326](#page-1355-0) component-dir option mysql\_migrate\_keyring, [511](#page-540-0) components, [987](#page-1016-0) installing, [988](#page-1017-0), [2792](#page-2821-0) security, [1226](#page-1255-0) uninstalling, [988](#page-1017-0), [2795](#page-2824-0) component\_keyring\_encrypted\_file component, [3084](#page-3113-0) installing, [1338](#page-1367-0) component\_keyring\_encrypted\_file keyring component, [1344](#page-1373-0) component\_keyring\_file component, [3084](#page-3113-0) installing, [1338](#page-1367-0) component\_keyring\_file keyring component, [1342](#page-1371-0) component\_keyring\_oci keyring component, [1362](#page-1391-0) component\_masking component installing, [1512](#page-1541-0) component\_masking.dictionaries\_flush\_interval\_seconds system variable, [1536](#page-1565-0) component\_masking.masking\_database system variable, [1537](#page-1566-0) component\_masking\_functions component installing, [1512](#page-1541-0) component\_scheduler.enabled system variable, [700](#page-729-0) component\_scheduler\_tasks table performance\_schema, [4878](#page-4907-0) composite index, [5921](#page-5950-0) composite partitioning, [4469](#page-4498-0) compound statements, [2686](#page-2715-1) compress option, [270](#page-299-0) mysql, [319](#page-348-4) mysqladmin, [360](#page-389-2) mysqlbinlog, [524](#page-553-0) mysqlcheck, [374](#page-403-5) mysqldump, [391](#page-420-1) mysqlimport, [425](#page-454-0) mysqlshow, [438](#page-467-2) mysqlslap, [452](#page-481-4) ndbxfrm, [4193](#page-4222-0) COMPRESS(), [2193](#page-2222-0) compressed backup, [5921](#page-5950-1) compressed row format, [3056](#page-3085-0), [5921](#page-5950-2) compressed table, [5921](#page-5950-3) compressed tables, [496](#page-525-0), [3245](#page-3274-0) CompressedBackup, [3919](#page-3948-0) CompressedLCP, [3890](#page-3919-0) compression, [3035](#page-3064-0), [3049](#page-3078-0), [5921](#page-5950-4) algorithms, [3042](#page-3071-0)

application and schema design, [3040](#page-3069-0) BLOBs, VARCHAR and TEXT, [3044](#page-3073-0) buffer pool considerations, [3045](#page-3074-0) compressed page size, [3041](#page-3070-0) configuration characteristics, [3041](#page-3070-1) connection, [283,](#page-312-0) [3731](#page-3760-0) data and indexes, [3043](#page-3072-0) data characteristics, [3039](#page-3068-0) enabling for a table, [3036](#page-3065-0) implementation, [3042](#page-3071-1) information schema, [3176](#page-3205-0) KEY\_BLOCK\_SIZE, [3041](#page-3070-0) log file format, [3045](#page-3074-1) modification log, [3043](#page-3072-1) monitoring, [3041](#page-3070-2) overflow pages, [3044](#page-3073-0) overview, [3036](#page-3065-1) tuning, [3038](#page-3067-0) workload characteristics, [3041](#page-3070-3) compression failure, [5921](#page-5950-5) Compression status variable, [867](#page-896-0) compression-algorithms option, [270](#page-299-1) mysql, [320](#page-349-0) mysqladmin, [360](#page-389-3) mysqlbinlog, [524](#page-553-1) mysqlcheck, [375](#page-404-0) mysqldump, [392](#page-421-0) mysqlimport, [425](#page-454-1) mysqlshow, [438](#page-467-3) mysqlslap, [453](#page-482-0) Compression\_algorithm status variable, [867](#page-896-1) Compression\_level status variable, [868](#page-897-0) COMPRESS\_DEBUG\_SECTIONS option CMake, [150](#page-179-2) comp\_err, [240](#page-269-0), [303](#page-332-0) charset option, [304](#page-333-0) debug option, [304](#page-333-1) debug-info option, [304](#page-333-2) errmsg-file option, [305](#page-334-0) header-file option, [305](#page-334-1) help option, [304](#page-333-3) in-file-errlog option, [305](#page-334-2) in-file-toclient option, [305](#page-334-3) name-file option, [305](#page-334-4) out-dir option, [305](#page-334-5) out-file option, [306](#page-335-0) version option, [306](#page-335-1) CONCAT(), [2104](#page-2133-1) concatenation string, [1805](#page-1834-1), [2104](#page-2133-1) CONCAT\_WS(), [2104](#page-2133-2) concurrency, [2892](#page-2921-0), [5922](#page-5951-0) of commits, [3112](#page-3141-0) of threads, [3169](#page-3198-0) tickets, [3114](#page-3143-0) concurrency option mysqlslap, [453](#page-482-1) concurrent inserts, [1768](#page-1797-0), [1771](#page-1800-0)

concurrent\_insert system variable, [701](#page-730-0) condition handling INOUT parameters, [2721](#page-2750-0) OUT parameters, [2721](#page-2750-0) Conditions, [2696](#page-2725-0) conditions, [2820,](#page-2849-0) [2855](#page-2884-0) cond\_instances table performance\_schema, [4747](#page-4776-0) config-binary-file option ndb\_config, [4070](#page-4099-0) config-cache option ndb\_mgmd, [4050](#page-4079-1) config-file option my\_print\_defaults, [553](#page-582-0) ndb\_config, [4071](#page-4100-0) ndb\_mgmd, [4051](#page-4080-0) ndb\_sign\_keys, [4174](#page-4203-2) config.ini (NDB Cluster), [3808](#page-3837-0), [3839](#page-3868-0), [3840,](#page-3869-0) [4059](#page-4088-3) configdir option ndb\_mgmd, [4051](#page-4080-1) ConfigGenerationNumber, [3959](#page-3988-0) configinfo option ndb\_config, [4070](#page-4099-1) configuration NDB Cluster, [3817](#page-3846-0) server, [561](#page-590-0) configuration file, [5922](#page-5951-1) configuration files, [1194](#page-1223-0) configuring backups in NDB Cluster, [4255](#page-4284-4) configuring NDB Cluster, [3789](#page-3818-0), [3815,](#page-3844-0) [4059,](#page-4088-4) [4258](#page-4287-0) Configuring NDB Cluster (concepts), [3766](#page-3795-0) config\_from\_node option ndb\_config, [4071](#page-4100-1) config\_nodes ndbinfo table, [4299](#page-4328-0) config\_params ndbinfo table, [4300](#page-4329-0) config\_values ndbinfo table, [4301](#page-4330-0) conflict detection status variables NDB Cluster Replication, [4435](#page-4464-0) conflict resolution enabling, [4428](#page-4457-0) NDB Cluster Replication, [4426](#page-4455-0) ndb\_replication table, [4403](#page-4432-0) **Connect** thread command, [1790](#page-1819-3) connect command mysql, [341](#page-370-2) CONNECT command (NDB Cluster), [4200](#page-4229-0) connect option ndb restore, [4139](#page-4168-0) Connect Out thread command, [1790](#page-1819-4) connect-delay option ndbd, [4036](#page-4065-0) ndbmtd, [4036](#page-4065-0)

connect-expired-password option mysql, [320](#page-349-1) connect-retries option ndbd, [4036](#page-4065-1) ndbinfo\_select\_all, [4045](#page-4074-2) ndbmtd, [4036](#page-4065-1) ndb\_blob\_tool, [4065](#page-4094-1) ndb\_config, [4072](#page-4101-0) ndb\_delete\_all, [4080](#page-4109-1) ndb\_desc, [4088](#page-4117-3) ndb\_drop\_index, [4092](#page-4121-1) ndb\_drop\_table, [4096](#page-4125-1) ndb\_import, [4103](#page-4132-1) ndb\_index\_stat, [4115](#page-4144-1) ndb\_mgm, [4060](#page-4089-0) ndb\_mgmd, [4051](#page-4080-2) ndb\_move\_data, [4121](#page-4150-1) ndb restore, [4139](#page-4168-1) ndb\_select\_all, [4159](#page-4188-1) ndb\_select\_count, [4165](#page-4194-1) ndb show tables, [4168](#page-4197-1) ndb\_sign\_keys, [4174](#page-4203-3) ndb\_waiter, [4188](#page-4217-1) connect-retry-delay option ndbd, [4036](#page-4065-2) ndbinfo\_select\_all, [4045](#page-4074-3) ndbmtd, [4036](#page-4065-2) ndb\_blob\_tool, [4065](#page-4094-2) ndb\_config, [4072](#page-4101-1) ndb\_delete\_all, [4080](#page-4109-2) ndb\_desc, [4089](#page-4118-0) ndb\_drop\_index, [4092](#page-4121-2) ndb\_drop\_table, [4097](#page-4126-0) ndb\_import, [4103](#page-4132-2) ndb\_index\_stat, [4115](#page-4144-2) ndb\_mgm, [4060](#page-4089-1) ndb\_mgmd, [4051](#page-4080-3) ndb\_move\_data, [4121](#page-4150-2) ndb\_restore, [4139](#page-4168-2) ndb\_select\_all, [4159](#page-4188-2) ndb\_select\_count, [4165](#page-4194-2) ndb show tables, [4168](#page-4197-2) ndb\_sign\_keys, [4174](#page-4203-4) ndb\_waiter, [4188](#page-4217-2) connect-string option ndbd, [4036](#page-4065-3) ndbinfo\_select\_all, [4045](#page-4074-4) ndb\_blob\_tool, [4065](#page-4094-3) ndb\_config, [4072](#page-4101-2) ndb\_delete\_all, [4080](#page-4109-3) ndb\_desc, [4089](#page-4118-1) ndb\_drop\_index, [4093](#page-4122-0) ndb\_drop\_table, [4097](#page-4126-1) ndb\_import, [4103](#page-4132-3) ndb\_index\_stat, [4115](#page-4144-3) ndb\_mgm, [4060](#page-4089-2) ndb\_mgmd, [4052](#page-4081-0) ndb\_move\_data, [4121](#page-4150-3)

ndb\_restore, [4139](#page-4168-3) ndb\_select\_all, [4160](#page-4189-0) ndb\_select\_count, [4165](#page-4194-3) ndb\_show\_tables, [4169](#page-4198-0) ndb\_waiter, [4188](#page-4217-3) connect-timeout option mysql, [320](#page-349-2) mysqladmin, [361](#page-390-0) ConnectBackoffMaxTime, [3957](#page-3986-0) ConnectCheckIntervalDelay, [3900](#page-3929-0) connecting parameters, [274](#page-303-0) remotely with SSH, [1223](#page-1252-0) to the server, [205,](#page-234-0) [270](#page-299-2) using a DNS SRV record, [280](#page-309-0) using a URI-like connection string, [273](#page-302-0), [277](#page-306-0) using key-value pairs, [273](#page-302-0), [279](#page-308-0) verification, [1135](#page-1164-0) Connecting to master thread state, [1799](#page-1828-2) Connecting to source thread state, [1799](#page-1828-3) connection, [5922](#page-5951-2) aborted, [5125](#page-5154-0) connection compression classic MySQL protocol, [283](#page-312-0) X Protocol, [3731](#page-3760-0) CONNECTION Events (NDB Cluster), [4227](#page-4256-1) connection interface administrative, [904](#page-933-0) main, [904](#page-933-0) connection management, [904](#page-933-1) connection pool, [5922](#page-5951-3) connection string, [5922](#page-5951-4) (see [NDB Cluster](#page-5309-0)) connection-control table reference INFORMATION\_SCHEMA, [4685](#page-4714-0) connection-server-id option mysqlbinlog, [524](#page-553-2) connection-timeout option ndb\_error\_reporter, [4100](#page-4129-1) ConnectionMap, [3950](#page-3979-0) connections option ndb\_config, [4072](#page-4101-3) ndb\_import, [4103](#page-4132-4) Connections status variable, [868](#page-897-1) CONNECTION\_ADMIN privilege, [1114](#page-1143-3) CONNECTION\_CONTROL plugin installing, [1318](#page-1347-0) status variables, [1323](#page-1352-0) system variables, [1322](#page-1351-0) Connection\_control\_delay\_generated status variable, [1324](#page-1353-0) connection\_control\_failed\_connections\_threshold system variable, [1322](#page-1351-1) CONNECTION\_CONTROL\_FAILED\_LOGIN\_ATTEMPTS INFORMATION\_SCHEMA table, [4686](#page-4715-0) CONNECTION\_CONTROL\_FAILED\_LOGIN\_ATTEMPTS plugin installing, [1318](#page-1347-0) connection\_control\_max\_connection\_delay system variable, [1323](#page-1352-1) connection\_control\_min\_connection\_delay system variable, [1323](#page-1352-2)

Connection\_errors\_accept status variable, [868](#page-897-2) Connection\_errors\_internal status variable, [868](#page-897-3) Connection\_errors\_max\_connections status variable, [868](#page-897-4) Connection\_errors\_peer\_address status variable, [868](#page-897-5) Connection\_errors\_select status variable, [868](#page-897-6) Connection\_errors\_tcpwrap status variable, [868](#page-897-7) CONNECTION\_ID(), [2200](#page-2229-1) connection\_memory\_chunk\_size system variable, [702](#page-731-0) connection\_memory\_limit system variable, [702](#page-731-1) connector, [5922](#page-5951-5) Connector/C++, [5013,](#page-5042-0) [5015](#page-5044-0), [5922](#page-5951-6) Connector/J, [5013,](#page-5042-0) [5016,](#page-5045-1) [5923](#page-5952-0) Connector/NET, [5013,](#page-5042-0) [5016,](#page-5045-2) [5923](#page-5952-1) Connector/Node.js, [5013,](#page-5042-0) [5016](#page-5045-3) Connector/ODBC, [5013,](#page-5042-0) [5016](#page-5045-4), [5923](#page-5952-2) Connector/PHP, [5923](#page-5952-3) Connector/Python, [5013,](#page-5042-0) [5016](#page-5045-5) Connectors, [5013](#page-5042-0) connect\_timeout system variable, [702](#page-731-2) consistent read, [5923](#page-5952-4) consistent reads, [2978](#page-3007-0) console option mysqld, [656](#page-685-1) const table optimizer, [1715](#page-1744-0), [2585](#page-2614-0) constant table, [1598](#page-1627-0) constraint, [5923](#page-5952-5) constraints, [26](#page-55-0) foreign keys, [2485](#page-2514-0) context option ndb\_desc, [4089](#page-4118-2) continue option ndb\_import, [4103](#page-4132-5) Control+C statement termination, [312](#page-341-1), [335,](#page-364-0) [2629](#page-2658-0) control-directory-number option ndb\_print\_backup\_file, [4128](#page-4157-3) CONV(), [2070](#page-2099-5) conventions syntax, [2](#page-31-1) typographical, [2](#page-31-1) CONVERT, [2160](#page-2189-0) CONVERT TO, [2410](#page-2439-0) converting HEAP to ondisk thread state, [1792](#page-1821-5) CONVERT\_TZ(), [2080](#page-2109-0) copy to tmp table thread state, [1792](#page-1821-6) copying databases, [201](#page-230-0) copying tables, [2482](#page-2511-0) Copying to group table thread state, [1792](#page-1821-7) Copying to tmp table thread state, [1792](#page-1821-8) Copying to tmp table on disk thread state, [1793](#page-1822-0) core-file option, [3014](#page-3043-0) mysqld, [656](#page-685-2)

ndbd, [4037](#page-4066-0) ndbinfo\_select\_all, [4045](#page-4074-5) ndb\_blob\_tool, [4065](#page-4094-4) ndb\_config, [4072](#page-4101-4) ndb\_delete\_all, [4081](#page-4110-0) ndb\_desc, [4089](#page-4118-3) ndb\_drop\_index, [4093](#page-4122-1) ndb\_drop\_table, [4097](#page-4126-2) ndb\_import, [4103](#page-4132-6) ndb\_index\_stat, [4116](#page-4145-0) ndb\_mgm, [4060](#page-4089-3) ndb\_mgmd, [4052](#page-4081-1) ndb\_move\_data, [4121](#page-4150-4) ndb\_restore, [4139](#page-4168-4) ndb\_select\_all, [4160](#page-4189-1) ndb\_select\_count, [4165](#page-4194-4) ndb\_show\_tables, [4169](#page-4198-1) ndb\_waiter, [4188](#page-4217-4) core-file-size option mysqld\_safe, [290](#page-319-1) core\_file system variable, [703](#page-732-0), [3014](#page-3043-0) correct-checksum option myisamchk, [485](#page-514-2) correlated subqueries, [2605](#page-2634-0) corruption, [3228](#page-3257-0) InnoDB, [3223](#page-3252-0) COS(), [2071](#page-2100-0) cost model optimizer, [1755](#page-1784-0) COT(), [2071](#page-2100-1) count option innochecksum, [470](#page-499-0) myisam\_ftdump, [476](#page-505-0) mysqladmin, [361](#page-390-1) mysqlshow, [438](#page-467-4) COUNT(), [2320](#page-2349-0) COUNT(DISTINCT), [2321](#page-2350-0) counter, [5923](#page-5952-6) counters ndbinfo table, [4303](#page-4332-0) counting table rows, [222](#page-251-0) covering index, [5924](#page-5953-0) CPACK\_MONOLITHIC\_INSTALL option CMake, [146](#page-175-3) CPU-bound, [5924](#page-5953-1) cpudata ndbinfo table, [4305](#page-4334-0) cpudata\_1sec ndbinfo table, [4306](#page-4335-0) cpudata\_20sec ndbinfo table, [4306](#page-4335-1) cpudata\_50ms ndbinfo table, [4307](#page-4336-0) cpuinfo ndbinfo table, [4308](#page-4337-0) cpustat ndbinfo table, [4308](#page-4337-1)

cpustat\_1sec ndbinfo table, [4310](#page-4339-0) cpustat\_20sec ndbinfo table, [4311](#page-4340-0) cpustat\_50ms ndbinfo table, [4309](#page-4338-0) crash, [1071](#page-1100-0), [5924](#page-5953-2) recovery, [1587](#page-1616-0) repeated, [5132](#page-5161-0) replication, [3504](#page-3533-0) crash recovery, [5924](#page-5953-3) InnoDB, [3223](#page-3252-1), [3225](#page-3254-0) crash-safe replication, [3355,](#page-3384-0) [3466](#page-3495-0) CrashOnCorruptedTuple, [3890](#page-3919-1) CRC32(), [2071](#page-2100-2) CREATE ... IF NOT EXISTS and replication, [3489](#page-3518-3) CREATE DATABASE, [2421](#page-2450-0) Create DB thread command, [1790](#page-1819-5) CREATE EVENT, [2422](#page-2451-0) and replication, [3498](#page-3527-0) CREATE FUNCTION, [2444](#page-2473-0) CREATE FUNCTION statement, [2791](#page-2820-0) CREATE INDEX, [2428](#page-2457-0) CREATE LOGFILE GROUP, [2442](#page-2471-0) (see also [NDB Cluster Disk Data](#page-5312-1)) CREATE NODEGROUP command (NDB Cluster), [4200](#page-4229-1) create option mysqlslap, [453](#page-482-2) CREATE privilege, [1107](#page-1136-0) CREATE PROCEDURE, [2444](#page-2473-0) CREATE RESOURCE GROUP statement, [2774](#page-2803-0) CREATE ROLE privilege, [1107](#page-1136-1) CREATE ROLE statement, [2737](#page-2766-1) CREATE ROUTINE privilege, [1107](#page-1136-2) CREATE SCHEMA, [2421](#page-2450-0) CREATE SERVER, [2449](#page-2478-0) CREATE SPATIAL REFERENCE SYSTEM, [2450](#page-2479-0) CREATE TABLE, [2455](#page-2484-0) DIRECTORY options and replication, [3495](#page-3524-0) KEY\_BLOCK\_SIZE, [3041](#page-3070-0) NDB\_COLUMN options, [2507](#page-2536-2) NDB\_TABLE options, [2511](#page-2540-0) options for table compression, [3036](#page-3065-0) ROW\_FORMAT, [3056](#page-3085-1) CREATE TABLE ... SELECT and replication, [3490](#page-3519-0) CREATE TABLESPACE, [2513](#page-2542-0) general tablespace, [2513](#page-2542-0) undo tablespace, [2513](#page-2542-0) CREATE TABLESPACE privilege, [1107](#page-1136-3) CREATE TEMPORARY TABLES privilege, [1107](#page-1136-4) CREATE TRIGGER, [2520](#page-2549-0) CREATE USER privilege, [1107](#page-1136-5) CREATE USER statement, [1140,](#page-1169-0) [1161](#page-1190-0), [2738](#page-2767-0) CREATE VIEW, [2523](#page-2552-0)

CREATE VIEW privilege, [1107](#page-1136-6) create-CA option ndb\_sign\_keys, [4175](#page-4204-1) create-key option ndb\_sign\_keys, [4175](#page-4204-2) create-options option mysqldump, [409](#page-438-3) create-schema option mysqlslap, [453](#page-482-3) Created\_tmp\_disk\_tables status variable, [869](#page-898-0) Created\_tmp\_files status variable, [869](#page-898-1) Created\_tmp\_tables status variable, [869](#page-898-2) create\_admin\_listener\_thread system variable, [703](#page-732-1) create\_asymmetric\_priv\_key(), [1560](#page-1589-0) create\_asymmetric\_pub\_key(), [1560](#page-1589-1) create\_digest(), [1561](#page-1590-0) create\_synonym\_db() procedure sys schema, [4983](#page-5012-0) creating bug reports, [14](#page-43-0) database, [2421](#page-2450-0) databases, [209](#page-238-0) default startup options, [246](#page-275-0) loadable function, [2791](#page-2820-0) schema, [2421](#page-2450-0) tables, [211](#page-240-0) Creating index thread state, [1793](#page-1822-1) creating roles, [2737](#page-2766-1) Creating sort index thread state, [1793](#page-1822-2) creating table thread state, [1793](#page-1822-3) Creating tmp table thread state, [1793](#page-1822-4) creating user accounts, [2738](#page-2767-0) CROSS JOIN, [2588](#page-2617-0) CRUD, [5924](#page-5953-4) CR\_SERVER\_GONE\_ERROR, [5123](#page-5152-0) CR\_SERVER\_LOST\_ERROR, [5123](#page-5152-0) CSV data, reading, [2561,](#page-2590-0) [2588](#page-2617-1) csv option mysqlslap, [453](#page-482-4) CSV storage engine, [3235](#page-3264-0), [3252](#page-3281-0) csvopt option ndb\_import, [4104](#page-4133-0) cte\_max\_recursion\_depth system variable, [703](#page-732-2) CUME\_DIST(), [2339](#page-2368-0) CURDATE(), [2081](#page-2110-0) current row window functions, [2346](#page-2375-0) CURRENT\_DATE, [2081](#page-2110-1) CURRENT\_ROLE(), [2200](#page-2229-2) CURRENT\_TIME, [2081](#page-2110-2) CURRENT\_TIMESTAMP, [2081](#page-2110-3) Current\_tls\_ca status variable, [869](#page-898-3) Current tls capath status variable, [869](#page-898-4) Current\_tls\_cert status variable, [869](#page-898-5)

Current\_tls\_cipher status variable, [870](#page-899-0) Current tls ciphersuites status variable, [870](#page-899-1) Current tls crl status variable, [870](#page-899-2) Current\_tls\_crlpath status variable, [870](#page-899-3) Current\_tls\_key status variable, [870](#page-899-4) Current\_tls\_version status variable, [870](#page-899-5) CURRENT\_USER(), [2201](#page-2230-0) cursor, [5924](#page-5953-5) Cursors, [2693](#page-2722-0) CURTIME(), [2081](#page-2110-4) curve option ndb\_sign\_keys, [4175](#page-4204-3) CXX environment variable, [164](#page-193-2), [555](#page-584-0) cxxflags option mysql\_config, [551](#page-580-1)

## **D**

Daemon thread command, [1790](#page-1819-6) daemon option ndb\_mgmd, [4052](#page-4081-2) daemonize option mysqld, [656](#page-685-3) daemon\_keyring\_proxy\_plugin plugin, [1053](#page-1082-2) data importing, [350](#page-379-0), [421](#page-450-0) loading into tables, [212](#page-241-0) retrieving, [213](#page-242-0) size, [1683](#page-1712-0) data dictionary, [2883,](#page-2912-0) [5924](#page-5953-6) benefits, [2883](#page-2912-1) dictionary object cache, [2885](#page-2914-0) INFORMATION\_SCHEMA integration, [2886](#page-2915-0) limitations, [2889](#page-2918-0) metadata file removal, [2884](#page-2913-0) operational implications, [2888](#page-2917-0) schema, [2883](#page-2912-2) transactional storage, [2885](#page-2914-1) data dictionary tables catalogs table, [936](#page-965-0) character\_sets table, [936](#page-965-1) check\_constraints table, [936](#page-965-2) collations table, [936](#page-965-3) columns table, [936](#page-965-4) column\_type\_elements table, [936](#page-965-6) dd\_properties table, [936](#page-965-7) events table, [936](#page-965-8) foreign\_keys table, [936](#page-965-9) foreign\_key\_column\_usage table, [936](#page-965-9) indexes table, [936](#page-965-10) index\_column\_usage table, [936](#page-965-11) index\_partitions table, [936](#page-965-12) index\_stats table, [936](#page-965-13) innodb\_ddl\_log table, [936](#page-965-14) parameters table, [936](#page-965-15) parameter\_type\_elements table, [936](#page-965-16) resource\_groups table, [936](#page-965-17) routines table, [936](#page-965-18)

schemata table, [937](#page-966-0) st\_spatial\_reference\_systems table, [937](#page-966-1) tables table, [937](#page-966-2) tablespaces table, [937](#page-966-3) tablespace\_files table, [937](#page-966-4) table partitions table, [937](#page-966-5) table\_partition\_values table, [937](#page-966-6) table\_stats table, [937](#page-966-7) triggers table, [937](#page-966-8) view\_routine\_usage table, [937](#page-966-9) view\_table\_usage table, [937](#page-966-10) DATA DIRECTORY and replication, [3495](#page-3524-0) data directory, [5925](#page-5954-0) data encryption, [3084](#page-3113-0) data files, [5925](#page-5954-1) data masking components installing, [1512](#page-1541-0) Data Masking components uninstalling, [1512](#page-1541-0) Data Masking plugin installing, [1537](#page-1566-1) uninstalling, [1537](#page-1566-1) data node (NDB Cluster) defined, [3766](#page-3795-0) data nodes memory allocation, [3921](#page-3950-0) data nodes (NDB Cluster), [4035](#page-4064-2), [4048](#page-4077-0) Data on disk (NDB Cluster) and INFORMATION\_SCHEMA.FILES table, [4599](#page-4628-0) Data truncation with CJK characters, [5091](#page-5120-0) data type BIGINT, [1950](#page-1979-1) BINARY, [1970](#page-1999-5), [1973](#page-2002-0) BIT, [1949](#page-1978-3) BLOB, [1971](#page-2000-1), [1975](#page-2004-1) BOOL, [1949,](#page-1978-4) [2022](#page-2051-1) BOOLEAN, [1949](#page-1978-5), [2022](#page-2051-1) CHAR, [1968](#page-1997-0), [1970](#page-1999-6) CHAR VARYING, [1970](#page-1999-7) CHARACTER, [1970](#page-1999-8) CHARACTER VARYING, [1970](#page-1999-9) DATE, [1958](#page-1987-0), [1959](#page-1988-0) DATETIME, [1958](#page-1987-1), [1959](#page-1988-0) DEC, [1951](#page-1980-1) DECIMAL, [1950](#page-1979-2), [2373](#page-2402-0) DOUBLE, [1951](#page-1980-2) DOUBLE PRECISION, [1952](#page-1981-0) ENUM, [1971](#page-2000-2), [1977](#page-2006-0) FIXED, [1951](#page-1980-3) FLOAT, [1951](#page-1980-4), [1951,](#page-1980-5) [1951](#page-1980-6) GEOMETRY, [1984](#page-2013-0) GEOMETRYCOLLECTION, [1984](#page-2013-0) INT, [1950](#page-1979-3) INTEGER, [1950](#page-1979-4) LINESTRING, [1984](#page-2013-0) LONG, [1975](#page-2004-1) LONGBLOB, [1971](#page-2000-3)

LONGTEXT, [1971](#page-2000-4) MEDIUMBLOB, [1971](#page-2000-5) MEDIUMINT, [1950](#page-1979-5) MEDIUMTEXT, [1971](#page-2000-6) MULTILINESTRING, [1984](#page-2013-0) MULTIPOINT, [1984](#page-2013-0) MULTIPOLYGON, [1984](#page-2013-0) NATIONAL CHAR, [1970](#page-1999-10) NATIONAL VARCHAR, [1970](#page-1999-11) NCHAR, [1970](#page-1999-12) NUMERIC, [1951](#page-1980-7) NVARCHAR, [1970](#page-1999-13) POINT, [1984](#page-2013-0) POLYGON, [1984](#page-2013-0) REAL, [1952](#page-1981-1) SET, [1972](#page-2001-0), [1980](#page-2009-0) SMALLINT, [1950](#page-1979-6) TEXT, [1971](#page-2000-7), [1975](#page-2004-1) TIME, [1959,](#page-1988-1) [1961](#page-1990-0) TIMESTAMP, [1958](#page-1987-2), [1959](#page-1988-0) TINYBLOB, [1971](#page-2000-8) TINYINT, [1949](#page-1978-6) TINYTEXT, [1971](#page-2000-9) VARBINARY, [1970,](#page-1999-14) [1973](#page-2002-0) VARCHAR, [1968,](#page-1997-0) [1970](#page-1999-15) VARCHARACTER, [1970](#page-1999-16) VECTOR, [1976](#page-2005-0) YEAR, [1959](#page-1988-2), [1961](#page-1990-1) data types, [1947](#page-1976-0) date and time, [1956](#page-1985-0) numeric, [1948](#page-1977-1) string, [1968](#page-1997-0) data warehouse, [5925](#page-5954-2) data-at-rest encryption, [3084](#page-3113-0) data-file-length option myisamchk, [485](#page-514-3) database, [5925](#page-5954-3) altering, [2386](#page-2415-0) creating, [2421](#page-2450-0) deleting, [2526](#page-2555-0) renaming, [2533](#page-2562-0) Database information obtaining, [2802](#page-2831-0) database metadata, [4578](#page-4607-0) database names case sensitivity, [20,](#page-49-0) [1821](#page-1850-0) database objects metadata, [1871](#page-1900-0) database option mysql, [320](#page-349-3) mysqlbinlog, [525](#page-554-0) ndb\_blob\_tool, [4065](#page-4094-5) ndb\_delete\_all, [4081](#page-4110-1) ndb\_desc, [4089](#page-4118-4) ndb\_drop\_index, [4093](#page-4122-2) ndb\_drop\_table, [4097](#page-4126-3) ndb\_index\_stat, [4116](#page-4145-1) ndb\_move\_data, [4122](#page-4151-0)

ndb\_show\_tables, [4169](#page-4198-2) DATABASE(), [2202](#page-2231-0) databases backups, [1569](#page-1598-0) copying, [201](#page-230-0) creating, [209,](#page-238-0) [2421](#page-2450-0) defined, [4](#page-33-1) displaying, [435](#page-464-0) dumping, [384](#page-413-0) information about, [226](#page-255-0) names, [1817](#page-1846-2) replicating, [3273](#page-3302-0) selecting, [210,](#page-239-0) [2882](#page-2911-0) symbolic links, [1777](#page-1806-0) using, [209](#page-238-0) databases option mysqlcheck, [375](#page-404-1) mysqldump, [413](#page-442-0) DataDir, [3854,](#page-3883-0) [3862](#page-3891-1) datadir option mysql.server, [298](#page-327-1) mysqld, [657](#page-686-0) mysqld\_safe, [290](#page-319-2) datadir system variable, [704](#page-733-0) DataMemory, [3863](#page-3892-0) data\_locks table performance\_schema, [4819](#page-4848-0), [4929](#page-4958-0) data\_lock\_waits table performance\_schema, [4822](#page-4851-0) DATE, [5138](#page-5167-0) date and time data types, [1956](#page-1985-0) date and time functions, [2077](#page-2106-0) date calculations, [217](#page-246-0) DATE columns problems, [5138](#page-5167-0) DATE data type, [1958](#page-1987-3), [1959](#page-1988-0) date data types storage requirements, [2019](#page-2048-0) date literals, [1808](#page-1837-0) date values problems, [1960](#page-1989-0) DATE(), [2082](#page-2111-0) DATEDIFF(), [2082](#page-2111-1) dates used with partitioning, [4449](#page-4478-0) used with partitioning (examples), [4452,](#page-4481-0) [4464,](#page-4493-0) [4469,](#page-4498-1) [4493](#page-4522-0) DATETIME data type, [1958](#page-1987-4), [1959](#page-1988-0) DATE\_ADD(), [2082](#page-2111-2) DATE\_FORMAT(), [2083](#page-2112-0) DATE\_SUB(), [2082](#page-2111-2), [2084](#page-2113-0) DAY(), [2085](#page-2114-0) Daylight Saving Time, [923,](#page-952-0) [1680,](#page-1709-0) [2097](#page-2126-0) DAYNAME(), [2085](#page-2114-1) DAYOFMONTH(), [2085](#page-2114-2) DAYOFWEEK(), [2085](#page-2114-3) DAYOFYEAR(), [2085](#page-2114-4) db table sorting, [1139](#page-1168-0)

system table, [176](#page-205-0), [938,](#page-967-2) [1123](#page-1152-1) db-workers option ndb\_import, [4104](#page-4133-1) DBI interface, [5017](#page-5046-0) DBI->quote, [1807](#page-1836-0) DBI->trace, [1074](#page-1103-0) DBI/DBD interface, [5017](#page-5046-0) DBI\_TRACE environment variable, [555,](#page-584-0) [1074](#page-1103-0) DBI\_USER environment variable, [555](#page-584-0) DBUG package, [1082](#page-1111-0) DCL, [2752,](#page-2781-0) [2766,](#page-2795-0) [5925](#page-5954-4) DDEX provider, [5925](#page-5954-5) DDL, [2382,](#page-2411-1) [2382,](#page-2411-0) [5926](#page-5955-0) ddl-rewriter option mysqld, [1018](#page-1047-0) ddl\_rewriter plugin, [1016](#page-1045-0) installing, [1017](#page-1046-0) dd\_properties table data dictionary table, [936](#page-965-7) deadlock, [1767,](#page-1796-0) [2643,](#page-2672-0) [2982](#page-3011-0), [2986](#page-3015-0), [2987](#page-3016-0), [2991, 2991,](#page-3020-0) [3153](#page-3182-0), [4926](#page-4955-0), [5926](#page-5955-1) deadlock detection, [5926](#page-5955-2) DEALLOCATE PREPARE, [2680](#page-2709-0), [2686](#page-2715-2) deb file MySQL APT Repository, [89](#page-118-0) Debug thread command, [1790](#page-1819-7) debug option comp\_err, [304](#page-333-1) ibd2sdi, [465](#page-494-0) myisamchk, [480](#page-509-0) myisampack, [497](#page-526-2) mysql, [320](#page-349-4) mysqladmin, [361](#page-390-2) mysqlbinlog, [526](#page-555-0) mysqlcheck, [375](#page-404-2) mysqld, [657](#page-686-1) mysqldump, [401](#page-430-0) mysqldumpslow, [549](#page-578-0) mysqlimport, [425](#page-454-2) mysqlshow, [439](#page-468-0) mysqlslap, [454](#page-483-0) mysql\_config\_editor, [506](#page-535-0) my\_print\_defaults, [553](#page-582-1) debug system variable, [704](#page-733-1) debug-check option mysql, [321](#page-350-0) mysqladmin, [361](#page-390-3) mysqlbinlog, [526](#page-555-1) mysqlcheck, [375](#page-404-3) mysqldump, [401](#page-430-1) mysqlimport, [425](#page-454-3) mysqlshow, [439](#page-468-1) mysqlslap, [454](#page-483-1) debug-info option comp\_err, [304](#page-333-2) mysql, [321](#page-350-1) mysqladmin, [361](#page-390-4) mysqlbinlog, [526](#page-555-2)

mysqlcheck, [375](#page-404-4) mysqldump, [401](#page-430-2) mysqlimport, [426](#page-455-0) mysqlshow, [439](#page-468-2) mysqlslap, [454](#page-483-2) debug-sync-timeout option mysqld, [658](#page-687-0) debugging client, [1076](#page-1105-0) MySQL, [1071](#page-1100-1) server, [1071](#page-1100-0) debugging support, [139](#page-168-0) debug\_sync system variable, [705](#page-734-0) DEC data type, [1951](#page-1980-8) decimal arithmetic, [2373](#page-2402-0) DECIMAL data type, [1950](#page-1979-7), [2373](#page-2402-0) decimal point, [1948](#page-1977-2) DECLARE, [2687](#page-2716-1) decode\_bits myisamchk variable, [482](#page-511-0) decrypt option ndb restore, [4139](#page-4168-5) decrypt-key option ndbxfrm, [4193](#page-4222-1) decrypt-key-from-stdin option ndbxfrm, [4194](#page-4223-0) decrypt-password option ndbxfrm, [4194](#page-4223-1) decrypt-password-from-stdin option ndbxfrm, [4194](#page-4223-2) DedicatedNode API node, [3951](#page-3980-0) data node, [3858](#page-3887-0) management server, [3851](#page-3880-0) default privileges, [176](#page-205-0) default account, [176](#page-205-0) default host name, [270](#page-299-2) default installation location, [48](#page-77-1) default options, [246](#page-275-0) default proxy user, [1187](#page-1216-0) default role ALTER USER, [2730](#page-2759-0) CREATE USER statement, [2744](#page-2773-0) default roles, [2769](#page-2798-0) DEFAULT value clause, [2015,](#page-2044-0) [2459](#page-2488-1) default values, [2015,](#page-2044-0) [2459](#page-2488-1), [2548](#page-2577-0) BLOB and TEXT columns, [1975](#page-2004-2) explicit, [2015](#page-2044-0) implicit, [2015](#page-2044-0) DEFAULT(), [2362](#page-2391-0) default-auth option, [259](#page-288-0) mysql, [321](#page-350-2) mysqladmin, [362](#page-391-0) mysqlbinlog, [526](#page-555-3) mysqlcheck, [377](#page-406-0) mysqldump, [392](#page-421-1) mysqlimport, [426](#page-455-1) mysqlshow, [439](#page-468-3)

mysqlslap, [454](#page-483-3) default-character-set option mysql, [321](#page-350-3) mysqladmin, [362](#page-391-1) mysqlcheck, [376](#page-405-0) mysqldump, [403](#page-432-1) mysqlimport, [426](#page-455-2) mysqlshow, [439](#page-468-4) default-time-zone option mysqld, [658](#page-687-1) DefaultHashMapSize, [3879,](#page-3908-0) [3956](#page-3985-0) DefaultOperationRedoProblemAction API and SQL nodes, [3956](#page-3985-1) defaults-extra-file option, [251](#page-280-0) myisamchk, [481](#page-510-0) mysql, [322](#page-351-0) mysqladmin, [362](#page-391-2) mysqlbinlog, [527](#page-556-0) mysqlcheck, [376](#page-405-1) mysqld, [658](#page-687-2) mysqldump, [398](#page-427-0) mysqld\_multi, [299](#page-328-0) mysqld\_safe, [290](#page-319-3) mysqlimport, [426](#page-455-3) mysqlshow, [440](#page-469-0) mysqlslap, [454](#page-483-4) mysql\_migrate\_keyring, [511](#page-540-1) mysql\_secure\_installation, [308](#page-337-0) my\_print\_defaults, [553](#page-582-2) ndbd, [4037](#page-4066-1) ndbinfo\_select\_all, [4045](#page-4074-6) ndbxfrm, [4194](#page-4223-3) ndb\_blob\_tool, [4065](#page-4094-6) ndb\_config, [4072](#page-4101-5) ndb\_delete\_all, [4081](#page-4110-2) ndb\_desc, [4089](#page-4118-5) ndb\_drop\_index, [4093](#page-4122-3) ndb\_drop\_table, [4097](#page-4126-4) ndb\_import, [4104](#page-4133-2) ndb\_index\_stat, [4116](#page-4145-2) ndb\_mgm, [4060](#page-4089-4) ndb\_mgmd, [4052](#page-4081-3) ndb\_move\_data, [4122](#page-4151-1) ndb\_perror, [4126](#page-4155-0) ndb\_print\_backup\_file, [4128](#page-4157-4) ndb restore, [4139](#page-4168-6) ndb\_secretsfile\_reader, [4157](#page-4186-0) ndb\_select\_all, [4160](#page-4189-2) ndb\_select\_count, [4165](#page-4194-5) ndb\_show\_tables, [4169](#page-4198-3) ndb\_sign\_keys, [4175](#page-4204-4) ndb\_top, [4183](#page-4212-1) ndb\_waiter, [4188](#page-4217-5) defaults-file option, [252](#page-281-0) myisamchk, [481](#page-510-1) mysql, [322](#page-351-1) mysqladmin, [362](#page-391-3) mysqlbinlog, [527](#page-556-1)
mysqlcheck, [376](#page-405-0) mysqld, [658](#page-687-0) mysqldump, [398](#page-427-0) mysqld\_multi, [299](#page-328-0) mysqld\_safe, [290](#page-319-0) mysqlimport, [426](#page-455-0) mysqlshow, [440](#page-469-0) mysqlslap, [455](#page-484-0) mysql\_migrate\_keyring, [512](#page-541-0) mysql\_secure\_installation, [308](#page-337-0) my\_print\_defaults, [553](#page-582-0) ndbd, [4037](#page-4066-0) ndbinfo\_select\_all, [4046](#page-4075-0) ndbxfrm, [4194](#page-4223-0) ndb\_blob\_tool, [4066](#page-4095-0) ndb\_config, [4073](#page-4102-0) ndb\_delete\_all, [4081](#page-4110-0) ndb\_desc, [4089](#page-4118-0) ndb\_drop\_index, [4093](#page-4122-0) ndb\_drop\_table, [4097](#page-4126-0) ndb\_import, [4104](#page-4133-0) ndb\_index\_stat, [4116](#page-4145-0) ndb\_mgm, [4060](#page-4089-0) ndb\_mgmd, [4052](#page-4081-0) ndb\_move\_data, [4122](#page-4151-0) ndb\_perror, [4126](#page-4155-0) ndb\_print\_backup\_file, [4128](#page-4157-0) ndb restore, [4140](#page-4169-0) ndb\_secretsfile\_reader, [4158](#page-4187-0) ndb\_select\_all, [4160](#page-4189-0) ndb\_select\_count, [4165](#page-4194-0) ndb\_show\_tables, [4169](#page-4198-0) ndb\_sign\_keys, [4175](#page-4204-0) ndb\_top, [4183](#page-4212-0) ndb\_waiter, [4189](#page-4218-0) defaults-group-suffix option, [252](#page-281-0) myisamchk, [481](#page-510-0) mysql, [322](#page-351-0) mysqladmin, [362](#page-391-0) mysqlbinlog, [527](#page-556-0) mysqlcheck, [376](#page-405-1) mysqld, [658](#page-687-1) mysqldump, [398](#page-427-1) mysqlimport, [426](#page-455-1) mysqlshow, [440](#page-469-1) mysqlslap, [455](#page-484-1) mysql\_migrate\_keyring, [512](#page-541-1) mysql\_secure\_installation, [308](#page-337-1) my\_print\_defaults, [553](#page-582-1) ndbd, [4037](#page-4066-1) ndbinfo\_select\_all, [4046](#page-4075-1) ndbxfrm, [4194](#page-4223-1) ndb\_blob\_tool, [4066](#page-4095-1) ndb\_config, [4073](#page-4102-1) ndb\_delete\_all, [4081](#page-4110-1) ndb\_desc, [4089](#page-4118-1) ndb\_drop\_index, [4093](#page-4122-1) ndb\_drop\_table, [4097](#page-4126-1)

ndb\_import, [4104](#page-4133-1) ndb\_index\_stat, [4116](#page-4145-1) ndb\_mgm, [4061](#page-4090-0) ndb\_mgmd, [4052](#page-4081-1) ndb\_move\_data, [4122](#page-4151-1) ndb\_perror, [4126](#page-4155-1) ndb\_print\_backup\_file, [4128](#page-4157-1) ndb\_restore, [4140](#page-4169-1) ndb secretsfile reader, [4158](#page-4187-1) ndb\_select\_all, [4160](#page-4189-1) ndb\_select\_count, [4166](#page-4195-0) ndb\_show\_tables, [4169](#page-4198-1) ndb\_sign\_keys, [4176](#page-4205-0) ndb\_top, [4184](#page-4213-0) ndb\_waiter, [4189](#page-4218-1) DEFAULT\_CHARSET option CMake, [151](#page-180-0) DEFAULT\_COLLATION option CMake, [151](#page-180-1) default\_collation\_for\_utf8mb4 system variable, [705](#page-734-0) default\_password\_lifetime system variable, [706](#page-735-0) default\_roles table system table, [938](#page-967-0), [1124](#page-1153-0) default\_storage\_engine system variable, [707](#page-736-0) default\_table\_encryption, [3086](#page-3115-0) default\_table\_encryption variable, [707](#page-736-1) default tmp\_storage\_engine system variable, [707](#page-736-2) default week format system variable, [708](#page-737-0) DEFINER privileges, [2823,](#page-2852-0) [4561](#page-4590-0) DEGREES(), [2071](#page-2100-0) delay option ndbinfo\_select\_all, [4046](#page-4075-2) DELAYED, [2555](#page-2584-0) INSERT modifier, [2551](#page-2580-0) Delayed insert thread command, [1790](#page-1819-0) delayed replication, [3485](#page-3514-0) Delayed\_errors status variable, [870](#page-899-0) delayed\_insert\_limit system variable, [709](#page-738-0) Delayed\_insert\_threads status variable, [870](#page-899-1) delayed\_insert\_timeout system variable, [709](#page-738-1) delayed queue size system variable, [710](#page-739-0) Delayed\_writes status variable, [870](#page-899-2) delay\_key\_write system variable, [708](#page-737-1), [3242](#page-3271-0) DELETE, [2537](#page-2566-0) and NDB Cluster, [3781](#page-3810-0) delete, [5926](#page-5955-0) delete buffering, [5926](#page-5955-1) delete option mysqlimport, [427](#page-456-0) ndb\_index\_stat, [4116](#page-4145-2) DELETE privilege, [1107](#page-1136-0) delete-master-logs option mysqldump, [404](#page-433-0) delete-orphans option ndb\_blob\_tool, [4066](#page-4095-2) delete-source-logs option mysqldump, [404](#page-433-1)

<span id="page-5222-0"></span>deleting accounts, [1143](#page-1172-0) database, [2526](#page-2555-0) foreign key, [2408,](#page-2437-0) [2489](#page-2518-0) function, [2792](#page-2821-0) index, [2407,](#page-2436-0) [2528](#page-2557-0) primary key, [2407](#page-2436-1) rows, [5141](#page-5170-0) schema, [2526](#page-2555-0) table, [2530](#page-2559-0) user, [2751](#page-2780-0) users, [2751](#page-2780-0) deleting from main table thread state, [1793](#page-1822-0) deleting from reference tables thread state, [1793](#page-1822-1) deletion mysql.sock, [5136](#page-5165-0) delimiter command mysql, [341](#page-370-0) delimiter option mysql, [322](#page-351-1) mysqlslap, [455](#page-484-2) ndb\_select\_all, [4160](#page-4189-2) denormalized, [5926](#page-5955-2) DENSE\_RANK(), [2340](#page-2369-0) deprecated features, [12](#page-41-0) wildcards in account names, [1133](#page-1162-0) Deprecated\_use\_i\_s\_processlist\_count status variable, [871](#page-900-0) Deprecated\_use\_i\_s\_processlist\_last\_timestamp status variable, [871](#page-900-1) derived condition pushdown, [1657](#page-1686-0) derived tables, [2606](#page-2635-0) lateral, [1719](#page-1748-0), [2609](#page-2638-0) materialization prevention, [1656](#page-1685-0) optimization, [1645](#page-1674-0), [1655](#page-1684-0) updatable views, [4557](#page-4586-0) DESC, [2870](#page-2899-0) descending index, [5926](#page-5955-3) descending indexes, [1679](#page-1708-0) descending option ndb\_select\_all, [4160](#page-4189-3) DESCRIBE, [226](#page-255-0), [2870](#page-2899-0) description option myisamchk, [488](#page-517-0) design issues, [5145](#page-5174-0) destination-keyring option mysql\_migrate\_keyring, [512](#page-541-2) destination-keyring-configuration-dir option mysql\_migrate\_keyring, [512](#page-541-3) destroy\_tickets parameter Kerberos authentication, [1283](#page-1312-0) detach option mysqlslap, [455](#page-484-3) detailed-info option ndbxfrm, [4195](#page-4224-0) development of NDB Cluster, [3773](#page-3802-0) development source tree, [137](#page-166-0)

diagnostics() procedure sys schema, [4984](#page-5013-0) dictionary collation, German, [1916,](#page-1945-0) [1916](#page-1945-1) dictionary object cache, [2885,](#page-2914-0) [5927](#page-5956-0) dictionary\_columns ndbinfo table, [4312](#page-4341-0) dictionary\_tables ndbinfo table, [4313](#page-4342-0) DictTrace, [3915](#page-3944-0) dict\_obj\_info ndbinfo table, [4315](#page-4344-0), [4316](#page-4345-0) dict\_obj\_types ndbinfo table, [4318](#page-4347-0) diff-default option ndb\_config, [4073](#page-4102-2) digits, [1948](#page-1977-0) directory structure default, [48](#page-77-0) dirty page, [3099,](#page-3128-0) [5927](#page-5956-1) dirty read, [5927](#page-5956-2) disable named command mysql, [322](#page-351-2) --disable option prefix, [254](#page-283-0) disable-indexes option ndb\_restore, [4140](#page-4169-2) disable-keys option mysqldump, [416](#page-445-0) disable-log-bin option mysqlbinlog, [527](#page-556-1) disabled\_storage\_engines system variable, [710](#page-739-1) DISABLE\_PSI\_COND option CMake, [151](#page-180-2) DISABLE\_PSI\_DATA\_LOCK option CMake, [152](#page-181-0) DISABLE\_PSI\_ERROR option CMake, [152](#page-181-1) DISABLE\_PSI\_FILE option CMake, [151](#page-180-3) DISABLE\_PSI\_IDLE option CMake, [151](#page-180-4) DISABLE\_PSI\_MEMORY option CMake, [151](#page-180-5) DISABLE\_PSI\_METADATA option CMake, [151](#page-180-6) DISABLE\_PSI\_MUTEX option CMake, [151](#page-180-7) DISABLE\_PSI\_PS option CMake, [152](#page-181-2) DISABLE\_PSI\_RWLOCK option CMake, [151](#page-180-8) DISABLE\_PSI\_SOCKET option CMake, [151](#page-180-9) DISABLE\_PSI\_SP option CMake, [151](#page-180-10) DISABLE\_PSI\_STAGE option CMake, [152](#page-181-3) DISABLE\_PSI\_STATEMENT option CMake, [152](#page-181-4)

DISABLE\_PSI\_STATEMENT\_DIGEST option CMake, [152](#page-181-5) DISABLE\_PSI\_TABLE option CMake, [152](#page-181-6) DISABLE\_PSI\_THREAD option CMake, [152](#page-181-7) DISABLE\_PSI\_TRANSACTION option CMake, [152](#page-181-8) DISCARD TABLESPACE, [2411](#page-2440-0), [2919](#page-2948-0) discard\_or\_import\_tablespace thread state, [1793](#page-1822-2) disconnecting from the server, [205](#page-234-0) disconnect\_on\_expired\_password system variable, [711](#page-740-0) Disk Data tables (NDB Cluster) (see [NDB Cluster Disk Data](#page-5312-0)) disk failure InnoDB, [3223](#page-3252-0) disk full, [5134](#page-5163-0) disk I/O, [1700](#page-1729-0) disk option ndb\_select\_all, [4161](#page-4190-0) disk performance, [1775](#page-1804-0) disk-based, [5927](#page-5956-3) disk-bound, [5927](#page-5956-4) DiskDataUsingSameDisk, [3943](#page-3972-0) DiskIOThreadPool, [3938](#page-3967-0), [3944](#page-3973-0) Diskless, [3890](#page-3919-0) diskpagebuffer ndbinfo table, [4321](#page-4350-0) DiskPageBufferEntries, [3937](#page-3966-0) DiskPageBufferMemory, [3937](#page-3966-1), [3944](#page-3973-0) disks splitting data across, [1779](#page-1808-0) diskscan option ndb\_delete\_all, [4081](#page-4110-2) diskstat ndbinfo table, [4323](#page-4352-0) diskstats\_1sec ndbinfo table, [4324](#page-4353-0) DiskSyncSize, [3905](#page-3934-0) disk\_write\_speed\_aggregate ndbinfo table, [4319](#page-4348-0) disk\_write\_speed\_aggregate\_node ndbinfo table, [4320](#page-4349-0) disk\_write\_speed\_base ndbinfo table, [4319](#page-4348-1) display size, [1948](#page-1977-1) display triggers, [2852](#page-2881-0) display width, [1948](#page-1977-1) displaying database information, [435](#page-464-0) information Cardinality, [2826](#page-2855-0) Collation, [2826](#page-2855-1) SHOW, [2802,](#page-2831-0) [2807,](#page-2836-0) [2851](#page-2880-0) SHOW statement, [2825,](#page-2854-0) [2827](#page-2856-0) table status, [2848](#page-2877-0) DISTINCT, [216](#page-245-0), [1638](#page-1667-0)

<span id="page-5225-0"></span>AVG(), [2318](#page-2347-0) COUNT(), [2321](#page-2350-0) MAX(), [2325](#page-2354-0) MIN(), [2325](#page-2354-1) SELECT modifier, [2585](#page-2614-0) SUM(), [2326](#page-2355-0) **DISTINCTROW** SELECT modifier, [2585](#page-2614-0) distinguished name LDAP authentication, [1255](#page-1284-0) DIV, [2068](#page-2097-0) division (/), [2068](#page-2097-1) div\_precision\_increment system variable, [711](#page-740-1) DML, [2535,](#page-2564-0) [5927](#page-5956-5) DELETE statement, [2537](#page-2566-0) INSERT statement, [2546](#page-2575-0) TABLE statement, [2614](#page-2643-0) UPDATE statement, [2617](#page-2646-0) VALUES statement, [2621](#page-2650-0) DN (see [distinguished name\)](#page-5225-0) DNS, [908](#page-937-0) DNS SRV records, [280,](#page-309-0) [322](#page-351-3), [1315](#page-1344-0) dns-srv-name option mysql, [322](#page-351-3) DO, [2541](#page-2570-0) DocBook XML documentation source format, [4](#page-33-0) Docker, [199](#page-228-0) Docker images on Windows, [120](#page-149-0) document id, [5927](#page-5956-6) document store, [3687](#page-3716-0) MySQL as a, [3687](#page-3716-0) Documentation in Chinese, [5091](#page-5120-0) in Japanese, [5091](#page-5120-0) in Korean, [5091](#page-5120-0) dont-ignore-systab-0 option ndb\_restore, [4140](#page-4169-3) DOUBLE data type, [1951](#page-1980-0) DOUBLE PRECISION data type, [1952](#page-1981-0) double quote (\"), [1806](#page-1835-0), [2281](#page-2310-0) doublewrite buffer, [876,](#page-905-0) [3059,](#page-3088-0) [3120](#page-3149-0), [5927](#page-5956-7) downgrades NDB Cluster, [3814](#page-3843-0), [4237](#page-4266-0) downgrading, [203](#page-232-0) downloading, [32](#page-61-0) dragnet.log\_error\_filter\_rules system variable, [712](#page-741-0) dragnet.Status status variable, [871](#page-900-2) drop, [5928](#page-5957-0) DROP ... IF EXISTS and replication, [3495](#page-3524-0) DROP DATABASE, [2526](#page-2555-0) Drop DB thread command, [1790](#page-1819-1) DROP EVENT, [2527](#page-2556-0) DROP FOREIGN KEY, [2408,](#page-2437-0) [2489](#page-2518-0) DROP FUNCTION, [2528](#page-2557-1)

DROP FUNCTION statement, [2792](#page-2821-0) DROP INDEX, [2407](#page-2436-0), [2528](#page-2557-0) DROP LOGFILE GROUP, [2528](#page-2557-2) (see also [NDB Cluster Disk Data](#page-5312-0) ) DROP NODEGROUP command (NDB Cluster), [4200](#page-4229-0) DROP PREPARE, [2686](#page-2715-0) DROP PRIMARY KEY, [2407](#page-2436-1) DROP privilege, [1107](#page-1136-1) DROP PROCEDURE, [2528](#page-2557-1) DROP RESOURCE GROUP statement, [2775](#page-2804-0) DROP ROLE privilege, [1108](#page-1137-0) DROP ROLE statement, [2751](#page-2780-1) DROP SCHEMA, [2526](#page-2555-0) DROP SERVER, [2529](#page-2558-0) DROP SPATIAL REFERENCE SYSTEM, [2529](#page-2558-1) DROP TABLE, [2530](#page-2559-0) and NDB Cluster, [3781](#page-3810-0) DROP TABLESPACE general tablespace, [2531](#page-2560-0) NDB Cluster Disk Data, [2531](#page-2560-0) undo tablespace, [2531](#page-2560-0) DROP TRIGGER, [2532](#page-2561-0) DROP USER statement, [1140,](#page-1169-0) [2751](#page-2780-0) DROP VIEW, [2532](#page-2561-1) drop-source option ndb\_move\_data, [4122](#page-4151-2) dropping accounts, [1143](#page-1172-0) user, [2751](#page-2780-0) dropping roles, [2751](#page-2780-1) dry-scp option ndb\_error\_reporter, [4100](#page-4129-0) DSN, [5928](#page-5957-1) DUAL, [2580](#page-2609-0) dual passwords, [1169](#page-1198-0) dump option myisam\_ftdump, [476](#page-505-0) ndb\_index\_stat, [4116](#page-4145-3) ndb\_redo\_log\_reader, [4134](#page-4163-0) dump-date option mysqldump, [401](#page-430-0) dump-file option ibd2sdi, [465](#page-494-0) ndb\_blob\_tool, [4066](#page-4095-3) dump-replica option mysqldump, [404](#page-433-2) dump-slave option mysqldump, [405](#page-434-0) DUMPFILE, [2588](#page-2617-0) dumping databases and tables, [384](#page-413-0) Duplicate Weedout semijoin strategy, [1648](#page-1677-0) duplicate-key error, [2932](#page-2961-0) duration option ndb\_sign\_keys, [4176](#page-4205-1) dynamic cursor, [5928](#page-5957-2) dynamic privileges, [1121](#page-1150-0)

dynamic row format, [3055](#page-3084-0), [5928](#page-5957-3) dynamic SQL, [5928](#page-5957-4) dynamic statement, [5928](#page-5957-5) dynamic table characteristics, [3244](#page-3273-0)

### **E**

early adopter, [5928](#page-5957-6) early-plugin-load option mysqld, [659](#page-688-0) **ECMAScript** JavaScript stored programs, [4520](#page-4549-0) edit command mysql, [342](#page-371-0) ego command mysql, [342](#page-371-1) Eiffel, [5929](#page-5958-0) Eiffel Wrapper, [5018](#page-5047-0) ELT(), [2104](#page-2133-0) embedded, [5929](#page-5958-1) --enable option prefix, [254](#page-283-0) enable-cleartext-plugin option mysql, [323](#page-352-0) mysqladmin, [363](#page-392-0) mysqlcheck, [377](#page-406-0) mysqldump, [392](#page-421-0) mysqlimport, [427](#page-456-1) mysqlshow, [440](#page-469-2) mysqlslap, [455](#page-484-4) EnableAdaptiveSpinning, [3923](#page-3952-0) ENABLED\_LOCAL\_INFILE option CMake, [153,](#page-182-0) [1096](#page-1125-0) ENABLED\_PROFILING option CMake, [153](#page-182-1) ENABLED\_ROLES INFORMATION\_SCHEMA table, [4594](#page-4623-0) EnableMultithreadedBackup ndbmtd, [3925](#page-3954-0) EnablePartialLcp, [3881](#page-3910-0) EnableRedoControl, [3885](#page-3914-0) ENABLE\_EXPERIMENTAL\_SYSVARS option CMake, [152](#page-181-9) ENABLE\_GCOV option CMake, [152](#page-181-10) ENABLE\_GPROF option CMake, [152](#page-181-11) encrypt-backup option ndb\_mgm, [4061](#page-4090-1) encrypt-block-size option ndbxfrm, [4196](#page-4225-0) encrypt-cipher option ndbxfrm, [4196](#page-4225-1) encrypt-kdf-iter-count option ndbxfrm, [4196](#page-4225-2) encrypt-key option ndbxfrm, [4196](#page-4225-3) encrypt-key-from-stdin option ndbxfrm, [4196](#page-4225-4) encrypt-password option

ndbxfrm, [4196](#page-4225-5) encrypt-password-from-stdin option ndbxfrm, [4197](#page-4226-0) encrypted connections, [1199](#page-1228-0) as mandatory, [1207](#page-1236-0) command options, [262](#page-291-0) with certificate validation enforced, [1206](#page-1235-0) encryption, [1093,](#page-1122-0) [1199,](#page-1228-1) [3084](#page-3113-0) binary log files, [3453](#page-3482-0) encryption functions, [2188](#page-2217-0) ENCRYPTION\_KEY\_ADMIN privilege, [1114](#page-1143-0) end thread state, [1793](#page-1822-3) END, [2686](#page-2715-1) end-page option innochecksum, [471](#page-500-0) end\_markers\_in\_json system variable, [713](#page-742-0) enforce\_gtid\_consistency system variable, [3408](#page-3437-0) engine condition pushdown, [1611](#page-1640-0) engine option mysqlslap, [455](#page-484-5) ENGINES INFORMATION\_SCHEMA table, [4594](#page-4623-1) engine\_cost system table, [1755](#page-1784-0) engine\_cost table system table, [940](#page-969-0) ENTER SINGLE USER MODE command (NDB Cluster), [4200](#page-4229-1) entering queries, [206](#page-235-0) enterprise components MySQL Enterprise Audit, [5021](#page-5050-0) MySQL Enterprise Backup, [5019](#page-5048-0) MySQL Enterprise Data Masking and De-Identification, [5021](#page-5050-1) MySQL Enterprise Encryption, [5020](#page-5049-0) MySQL Enterprise Firewall, [5021](#page-5050-2) MySQL Enterprise Monitor, [5022](#page-5051-0) MySQL Enterprise Security, [5020](#page-5049-1) MySQL Enterprise Thread Pool, [5021](#page-5050-3) telemetry, [5023](#page-5052-0) enterprise extensions MySQL Enterprise Audit, [1393](#page-1422-0) MySQL Enterprise Data Masking and De-Identification, [1509](#page-1538-0) MySQL Enterprise Encryption, [1553](#page-1582-0) MySQL Enterprise Firewall, [1480](#page-1509-0) MySQL Enterprise Security, [1180](#page-1209-0), [1237](#page-1266-0), [1247,](#page-1276-0) [1252,](#page-1281-0) [1272,](#page-1301-0) [1288](#page-1317-0) MySQL Enterprise Thread Pool, [1000](#page-1029-0) enterprise\_encryption.maximum\_rsa\_key\_size system variable, [712](#page-741-1) enterprise\_encryption.rsa\_support\_legacy\_padding system variable, [713](#page-742-1) Entrust KeyControl keyring\_okv keyring plugin, [1351](#page-1380-0) ENUM size, [2022](#page-2051-0) ENUM data type, [1971](#page-2000-0), [1977](#page-2006-0) environment variable AUTHENTICATION\_KERBEROS\_CLIENT\_LOG, [555,](#page-584-0) [1284](#page-1313-0) AUTHENTICATION\_LDAP\_CLIENT\_LOG, [555,](#page-584-0) [1305](#page-1334-0) AUTHENTICATION\_PAM\_LOG, [555,](#page-584-0) [1247](#page-1276-1)

CC, [164,](#page-193-0) [555](#page-584-0) CXX, [164,](#page-193-1) [555](#page-584-0) DBI\_TRACE, [555](#page-584-0), [1074](#page-1103-0) DBI\_USER, [555](#page-584-0) HOME, [347](#page-376-0), [555](#page-584-0) LDAPNOINIT, [1258](#page-1287-0) LD\_LIBRARY\_PATH, [180](#page-209-0) LD\_PRELOAD, [125](#page-154-0) LD\_RUN\_PATH, [180](#page-209-1), [555](#page-584-0) LIBMYSQL\_ENABLE\_CLEARTEXT\_PLUGIN, [555](#page-584-0) LIBMYSQL\_PLUGINS, [555](#page-584-0) LIBMYSQL\_PLUGIN\_DIR, [555](#page-584-0) MYSQLD\_OPTS, [126](#page-155-0) MYSQLX\_TCP\_PORT, [555](#page-584-0) MYSQLX\_UNIX\_PORT, [555](#page-584-0) MYSQL\_DEBUG, [242](#page-271-0), [555,](#page-584-0) [1076](#page-1105-0) MYSQL\_GROUP\_SUFFIX, [555](#page-584-0) MYSQL\_HISTFILE, [347,](#page-376-0) [555](#page-584-0) MYSQL\_HISTIGNORE, [347](#page-376-0), [555](#page-584-0) MYSQL\_HOME, [555](#page-584-0) MYSQL\_HOST, [273,](#page-302-0) [555](#page-584-0) MYSQL\_PS1, [555](#page-584-0) MYSQL\_PWD, [555](#page-584-0) MYSQL\_TCP\_PORT, [242](#page-271-0), [555](#page-584-0), [1070](#page-1099-0), [1070](#page-1099-1) MYSQL\_TEST\_LOGIN\_FILE, [253,](#page-282-0) [503,](#page-532-0) [555](#page-584-0) MYSQL\_TEST\_TRACE\_CRASH, [555](#page-584-0) MYSQL\_TEST\_TRACE\_DEBUG, [555](#page-584-0) MYSQL\_UNIX\_PORT, [242](#page-271-0), [555](#page-584-0), [1070](#page-1099-0), [1070](#page-1099-2) NOTIFY\_SOCKET, [125,](#page-154-1) [555](#page-584-0) PATH, [64](#page-93-0), [70](#page-99-0), [174](#page-203-0), [243,](#page-272-0) [555](#page-584-0) PKG CONFIG PATH, [555](#page-584-0) SUDO\_USER, [4787](#page-4816-0) TMPDIR, [242,](#page-271-0) [555,](#page-584-0) [5135](#page-5164-0) TZ, [125](#page-154-2), [555,](#page-584-0) [920,](#page-949-0) [5136](#page-5165-1) UMASK, [555,](#page-584-0) [5129](#page-5158-0) UMASK\_DIR, [555,](#page-584-0) [5129](#page-5158-1) USER, [273](#page-302-0), [555](#page-584-0) environment variables, [242](#page-271-1), [286](#page-315-0), [1194](#page-1223-0) list of, [554](#page-583-0) epoch, [963](#page-992-0), [1958](#page-1987-0) equal (=), [2055](#page-2084-0) eq\_ref join type optimizer, [1715](#page-1744-0) Errcode, [554](#page-583-1) errins-delay option ndb\_import, [4105](#page-4134-0) errins-type option ndb\_import, [4105](#page-4134-1) errmsg-file option comp\_err, [305](#page-334-0) errno, [554](#page-583-1) Error thread command, [1790](#page-1819-2) ERROR Events (NDB Cluster), [4231](#page-4260-0) error handling application, [1100](#page-1129-0) error log, [5929](#page-5958-2) error logs (NDB Cluster), [4043](#page-4072-0)

error messages can't find file, [5129](#page-5158-0) Can't reopen table, [5144](#page-5173-0) displaying, [554](#page-583-1) languages, [1924,](#page-1953-0) [1924](#page-1953-0) Loading local data is disabled; this must be enabled on both the client and server side, [1097](#page-1126-0) error-insert option ndb\_move\_data, [4122](#page-4151-3) errors access denied, [5118](#page-5147-0) and replication, [3504](#page-3533-0) checking tables for, [1588](#page-1617-0) common, [5117](#page-5146-0) directory checksum, [129](#page-158-0) in subqueries, [2612](#page-2641-0) known, [5145](#page-5174-0) list of, [5118](#page-5147-1) lost connection, [5122](#page-5151-0) reporting, [14](#page-43-0), [14](#page-43-0) sources of information, [5115](#page-5144-0) error\_count system variable, [714](#page-743-0) ERROR\_FOR\_DIVISION\_BY\_ZERO SQL mode, [894](#page-923-0) error\_log table performance\_schema, [4879](#page-4908-0) Error\_log\_buffered\_bytes status variable, [871](#page-900-3) Error\_log\_buffered\_events status variable, [871](#page-900-4) Error\_log\_expired\_events status variable, [871](#page-900-5) Error\_log\_latest\_write status variable, [871](#page-900-6) error\_messages ndbinfo table, [4325](#page-4354-0) escape (\\), [1807](#page-1836-0), [2281](#page-2310-1) escape sequences option files, [249](#page-278-0) strings, [1805](#page-1834-0) establishing encrypted connections, [1200](#page-1229-0) estimating query performance, [1727](#page-1756-0) event field replacement audit log filtering, [1447](#page-1476-0) event groups, [3420](#page-3449-0) event log format (NDB Cluster), [4227](#page-4256-0) event logs (NDB Cluster), [4223](#page-4252-0), [4225](#page-4254-0), [4225](#page-4254-1) EVENT privilege, [1108](#page-1137-1) event scheduler, [4513](#page-4542-0) thread states, [1803](#page-1832-0) Event Scheduler, [4548](#page-4577-0) altering events, [2390](#page-2419-0) and MySQL privileges, [4553](#page-4582-0) and mysqladmin debug, [4552](#page-4581-0) and replication, [3498,](#page-3527-0) [3498](#page-3527-1) and SHOW PROCESSLIST, [4549](#page-4578-0) concepts, [4548](#page-4577-1) creating events, [2422](#page-2451-0) dropping events, [2527](#page-2556-0) enabling and disabling, [4549](#page-4578-1) event metadata, [4551](#page-4580-0) obtaining status information, [4552](#page-4581-0) SQL statements, [4551](#page-4580-1)

starting and stopping, [4549](#page-4578-1) time representation, [4552](#page-4581-1) event severity levels (NDB Cluster), [4226](#page-4255-0) event types (NDB Cluster), [4224,](#page-4253-0) [4227](#page-4256-1) EventLogBufferSize, [3910](#page-3939-0) events, [4513](#page-4542-0), [4548](#page-4577-0) altering, [2390](#page-2419-0) creating, [2422](#page-2451-0) dropping, [2527](#page-2556-0) metadata, [4552](#page-4581-2) ndbinfo table, [4326](#page-4355-0) restrictions, [4571](#page-4600-0) status variables, [4555](#page-4584-0) EVENTS INFORMATION\_SCHEMA table, [4554,](#page-4583-0) [4595](#page-4624-0) events option mysqldump, [413](#page-442-0) events table data dictionary table, [936](#page-965-0) events\_errors\_summary\_by\_account\_by\_error table performance\_schema, [4872](#page-4901-0) events\_errors\_summary\_by\_host\_by\_error table performance\_schema, [4872](#page-4901-0) events\_errors\_summary\_by\_thread\_by\_error table performance\_schema, [4872](#page-4901-0) events\_errors\_summary\_by\_user\_by\_error table performance\_schema, [4872](#page-4901-0) events\_errors\_summary\_global\_by\_error table performance\_schema, [4872](#page-4901-0) events\_stages\_current table performance\_schema, [4761](#page-4790-0) events\_stages\_history table performance\_schema, [4762](#page-4791-0) events\_stages\_history\_long table performance\_schema, [4762](#page-4791-1) events\_stages\_summary\_by\_account\_by\_event\_name table performance\_schema, [4852](#page-4881-0) events\_stages\_summary\_by\_host\_by\_event\_name table performance\_schema, [4852](#page-4881-0) events\_stages\_summary\_by\_thread\_by\_event\_name table performance\_schema, [4852](#page-4881-0) events\_stages\_summary\_by\_user\_by\_event\_name table performance\_schema, [4852](#page-4881-0) events\_stages\_summary\_global\_by\_event\_name table performance\_schema, [4852](#page-4881-0) events\_statements\_current table performance\_schema, [4766](#page-4795-0) events\_statements\_histogram\_by\_digest table performance\_schema, [4858](#page-4887-0) events\_statements\_histogram\_global table performance\_schema, [4858](#page-4887-0) events\_statements\_history table performance\_schema, [4770](#page-4799-0) events\_statements\_history\_long table performance\_schema, [4770](#page-4799-1) events\_statements\_summary\_by\_account\_by\_event\_name table performance\_schema, [4854](#page-4883-0) events\_statements\_summary\_by\_digest table

performance\_schema, [4854](#page-4883-0) events\_statements\_summary\_by\_host\_by\_event\_name\_table performance\_schema, [4854](#page-4883-0) events\_statements\_summary\_by\_program table performance\_schema, [4854](#page-4883-0) events\_statements\_summary\_by\_thread\_by\_event\_name table performance\_schema, [4854](#page-4883-0) events\_statements\_summary\_by\_user\_by\_event\_name table performance\_schema, [4854](#page-4883-0) events\_statements\_summary\_global\_by\_event\_name table performance\_schema, [4854](#page-4883-0) events\_transactions\_current table performance\_schema, [4777](#page-4806-0) events\_transactions\_history table performance\_schema, [4780](#page-4809-0) events\_transactions\_history\_long table performance\_schema, [4780](#page-4809-1) events\_transactions\_summary\_by\_account\_by\_event table performance\_schema, [4860](#page-4889-0) events\_transactions\_summary\_by\_host\_by\_event\_name table performance\_schema, [4860](#page-4889-0) events\_transactions\_summary\_by\_thread\_by\_event\_name table performance\_schema, [4860](#page-4889-0) events\_transactions\_summary\_by\_user\_by\_event\_name table performance\_schema, [4860](#page-4889-0) events\_transactions\_summary\_global\_by\_event\_name table performance\_schema, [4860](#page-4889-0) events\_waits\_current table performance\_schema, [4754](#page-4783-0) events\_waits\_history table performance\_schema, [4756](#page-4785-0) events\_waits\_history\_long table performance\_schema, [4757](#page-4786-0) events\_waits\_summary\_by\_account\_by\_event\_name table performance\_schema, [4850](#page-4879-0) events\_waits\_summary\_by\_host\_by\_event\_name table performance\_schema, [4850](#page-4879-0) events\_waits\_summary\_by\_instance table performance\_schema, [4850](#page-4879-0) events\_waits\_summary\_by\_thread\_by\_event\_name table performance\_schema, [4850](#page-4879-0) events\_waits\_summary\_by\_user\_by\_event\_name table performance\_schema, [4850](#page-4879-0) events\_waits\_summary\_global\_by\_event\_name table performance\_schema, [4850](#page-4879-0) event\_scheduler system variable, [714](#page-743-1) eviction, [5929](#page-5958-3) exact-value literals, [2373](#page-2402-0) exact-value numeric literals, [1808,](#page-1837-0) [2374](#page-2403-0) example option mysqld\_multi, [300](#page-329-0) EXAMPLE storage engine, [3235,](#page-3264-0) [3268](#page-3297-0) examples compressed tables, [498](#page-527-0) myisamchk output, [488](#page-517-1) queries, [228](#page-257-0) EXCEPT, [2541](#page-2570-1) parenthesized query expressions, [2574](#page-2603-0)

set operations, [2594](#page-2623-0) exception interceptor, [5929](#page-5958-4) exceptions table NDB Cluster Replication, [4434](#page-4463-0) exclude-databases option ndb restore, [4140](#page-4169-4) exclude-gtids option mysqlbinlog, [528](#page-557-0) exclude-intermediate-sql-tables option ndb\_restore, [4141](#page-4170-0) exclude-missing-columns option ndb\_move\_data, [4122](#page-4151-4) ndb\_restore, [4141](#page-4170-1) exclude-missing-tables option ndb\_restore, [4141](#page-4170-2) exclude-tables option ndb\_restore, [4141](#page-4170-3) exclusive lock, [2970](#page-2999-0), [5929](#page-5958-5) Execute thread command, [1790](#page-1819-3) EXECUTE, [2680](#page-2709-0), [2685](#page-2714-0) execute option mysql, [323](#page-352-1) ndb\_mgm, [4061](#page-4090-2) EXECUTE privilege, [1108](#page-1137-2) ExecuteOnComputer, [3850](#page-3879-0), [3858,](#page-3887-0) [3951](#page-3980-0) execute prepared stmt() procedure sys schema, [4985](#page-5014-0) executing thread state, [1793](#page-1822-4) executing SQL statements from text files, [227,](#page-256-0) [350](#page-379-0) Execution of init\_command thread state, [1793](#page-1822-5) execution threads (NDB Cluster), [3926](#page-3955-0) **EXISTS** with subqueries, [2604](#page-2633-0) exit command mysql, [342](#page-371-2) EXIT command (NDB Cluster), [4201](#page-4230-0) EXIT SINGLE USER MODE command (NDB Cluster), [4201](#page-4230-1) exit-info option mysqld, [659](#page-688-1) EXP(), [2071](#page-2100-1) experimental system variables, [152](#page-181-9) expired password resetting, [1165](#page-1194-0) expired passwords, [1173](#page-1202-0) EXPLAIN, [1710](#page-1739-0), [2870,](#page-2899-1) [4491,](#page-4520-0) [4491](#page-4520-1) window functions, [1644](#page-1673-0) EXPLAIN FORMAT=JSON output format versions, [2876](#page-2905-0) EXPLAIN used with partitioned tables, [4491](#page-4520-0) explain\_format system variable, [715](#page-744-0) explain\_json\_format\_version system variable, [715](#page-744-1) example, [2876](#page-2905-0) explicit default values, [2015](#page-2044-0) explicit\_defaults\_for\_timestamp system variable, [716](#page-745-0) EXPORT\_SET(), [2104](#page-2133-1)

expression aliases, [2335](#page-2364-0), [2581](#page-2610-0) expression syntax, [1855](#page-1884-0) expressions extended, [220](#page-249-0) extend-check option myisamchk, [484](#page-513-0), [485](#page-514-0), [485](#page-514-1) extended option mysqlcheck, [376](#page-405-2) extended-insert option mysqldump, [416](#page-445-1) extensions to standard SQL, [18](#page-47-0) extent, [5929](#page-5958-6) external locking, [660,](#page-689-0) [795,](#page-824-0) [1587,](#page-1616-0) [1774,](#page-1803-0) [1796](#page-1825-0) external-locking option mysqld, [660](#page-689-0) external\_user system variable, [718](#page-747-0) extra-file option my\_print\_defaults, [553](#page-582-2) extra-node-info option ndb\_desc, [4090](#page-4119-0) extra-partition-info option ndb\_desc, [4090](#page-4119-1) EXTRACT(), [2085](#page-2114-0) extracting dates, [217](#page-246-0) ExtractValue(), [2170](#page-2199-0) extract\_schema\_from\_file\_name() function sys schema, [5001](#page-5030-0) extract\_table\_from\_file\_name() function sys schema, [5002](#page-5031-0) ExtraSendBufferMemory API nodes, [3954](#page-3983-0) data nodes, [3944](#page-3973-1) management nodes, [3855](#page-3884-0)

# **F**

failover, [5930](#page-5959-0) in NDB Cluster replication, [4412](#page-4441-0) Java clients, [3767](#page-3796-0) failure detection Group Replication, [3530](#page-3559-0) FALSE, [1808](#page-1837-0), [1817](#page-1846-0) testing for, [2058,](#page-2087-0) [2058](#page-2087-1) false literal JSON, [2002](#page-2031-0) FAQs C API, [5101](#page-5130-0) Connectors and APIs, [5101](#page-5130-1) InnoDB Data-at-Rest Encryption, [5109](#page-5138-0) libmysql, [5101](#page-5130-0) NDB Cluster, [5078](#page-5107-0) replication, [5102](#page-5131-0) Virtualization Support, [5111](#page-5140-0) Fast Index Creation, [5930](#page-5959-1) fast option myisamchk, [484](#page-513-1) mysqlcheck, [377](#page-406-1)

```
fast shutdown, 5930
features of MySQL, 5
features, deprecated (see deprecated features)
features, new (see new features)
features, removed (see removed features)
FEDERATED storage engine, 3235, 3262
Fetch
  thread command, 1790
FETCH, 2694
field
  changing, 2405
Field List
  thread command, 1790
FIELD(), 2105
fields option
  ndb_config, 4073
fields-enclosed-by option
  mysqldump, 410, 427
  ndb_import, 4105
  ndb_restore, 4143
fields-escaped-by option
  mysqldump, 410, 427
  ndb_import, 4105
fields-optionally-enclosed-by option
  mysqldump, 410, 427
  ndb_import, 4105
  4143
fields-terminated-by option
  mysqldump, 410, 427
  ndb_import, 4106
  ndb_restore, 4143
FILE, 2107
file descriptors
  innodb_open_files, 3149
  log tables, 942
  MERGE, 3260
  open_files_limit, 530, 761, 1686
  sockets, 692
  table_definition_cache, 812
  table_open_cache, 814, 1686
  too many open files, 5128
file format, 5930
FILE privilege, 1108
file-key option
  ndb_print_file, 4131
  ndb_redo_log_reader, 4134
file-key-from-stdin option
  ndb_print_file, 4131
  ndb_redo_log_reader, 4134
file-per-table, 2911, 5930
files
  binary log, 966
  created by CREATE TABLE, 2480
  error messages, 1924
  general query log, 964
  log, 985
  ndbinfo table, 4327
  not found message, 5129
```
permissions, [5129](#page-5158-0) repairing, [485](#page-514-2) script, [227](#page-256-0) size limits, [1691](#page-1720-0) slow query log, [982](#page-1011-0) text, [350](#page-379-0), [421](#page-450-0) FILES INFORMATION\_SCHEMA table, [4599](#page-4628-0) filesort optimization, [1634](#page-1663-0), [1756](#page-1785-0) filesystem-password option ndbd, [4037](#page-4066-2) ndb\_secretsfile\_reader, [4158](#page-4187-2) filesystem-password-from-stdin option ndbd, [4038](#page-4067-0) ndb\_secretsfile\_reader, [4158](#page-4187-3) FileSystemPath, [3862](#page-3891-0) FileSystemPathDataFiles, [3940](#page-3969-0) FileSystemPathDD, [3939](#page-3968-0) FileSystemPathUndoFiles, [3940](#page-3969-1) file\_instances table performance\_schema, [4748](#page-4777-0) file\_summary\_by\_event\_name table performance\_schema, [4862](#page-4891-0) file\_summary\_by\_instance\_table performance\_schema, [4862](#page-4891-0) fill factor, [2932](#page-2961-1), [5931](#page-5960-0) fill\_help\_tables.sql, [929](#page-958-0) FIND\_IN\_SET(), [2105](#page-2134-1) Finished reading one binlog; switching to next binlog thread state, [1798](#page-1827-0) FIPS mode, [1566](#page-1595-0) firewall table reference INFORMATION\_SCHEMA, [4686](#page-4715-0) firewalls (software) and NDB Cluster, [4386,](#page-4415-0) [4388](#page-4417-0) Firewall\_access\_denied status variable, [1508](#page-1537-0) Firewall access granted status variable, [1509](#page-1538-1) Firewall\_access\_suspicious status variable, [1509](#page-1538-2) FIREWALL\_ADMIN privilege, [1114](#page-1143-1) Firewall\_cached\_entries status variable, [1509](#page-1538-3) FIREWALL\_EXEMPT privilege, [1114](#page-1143-2) firewall\_groups MySQL Enterprise Firewall table, [1499](#page-1528-0) firewall\_groups table performance\_schema, [4843](#page-4872-0) system table, [940](#page-969-1) firewall\_group\_allowlist MySQL Enterprise Firewall table, [1499](#page-1528-1) firewall group allowlist table performance\_schema, [4844](#page-4873-0) system table, [940](#page-969-2) firewall\_group\_delist() MySQL Enterprise Firewall function, [1505](#page-1534-0) firewall\_group\_enlist() MySQL Enterprise Firewall function, [1505](#page-1534-1) firewall\_membership MySQL Enterprise Firewall table, [1500](#page-1529-0) firewall\_membership table performance\_schema, [4844](#page-4873-1) system table, [940](#page-969-3) FIREWALL\_USER privilege, [1114](#page-1143-3) firewall\_users MySQL Enterprise Firewall table, [1500](#page-1529-1) firewall users table

system table, [940](#page-969-4) firewall whitelist MySQL Enterprise Firewall table, [1500](#page-1529-2) firewall whitelist table system table, [940](#page-969-5) **FirstMatch** semijoin strategy, [1648](#page-1677-1) FIRST\_VALUE(), [2340](#page-2369-1) FIXED data type, [1951](#page-1980-1) fixed row format, [5931](#page-5960-1) fixed-point arithmetic, [2373](#page-2402-0) FLOAT data type, [1951,](#page-1980-2) [1951,](#page-1980-3) [1951](#page-1980-4) floating-point number, [1951](#page-1980-5) floating-point values and replication, [3495](#page-3524-1) floats, [1808](#page-1837-0) FLOOR(), [2072](#page-2101-0) flow control functions, [2063](#page-2092-0) FLUSH and replication, [3495](#page-3524-2) flush, [5931](#page-5960-2) flush list, [5931](#page-5960-3) flush option mysqld, [660](#page-689-1) FLUSH statement, [2859](#page-2888-0) flush system variable, [718](#page-747-1) flush tables, [357](#page-386-0) flush-logs option mysqldump, [418](#page-447-0) flush-privileges option mysqldump, [418](#page-447-1) flushing, [3008](#page-3037-0) Flush\_commands status variable, [871](#page-900-7) FLUSH\_OPTIMIZER\_COSTS privilege, [1115](#page-1144-0) FLUSH\_PRIVILEGES privilege, [1115](#page-1144-1) flush\_rewrite\_rules() Rewriter function, [1015](#page-1044-0) FLUSH\_STATUS privilege, [1115](#page-1144-2) FLUSH\_TABLES privilege, [1115](#page-1144-3) flush\_time system variable, [718](#page-747-2) FLUSH\_USER\_RESOURCES privilege, [1115](#page-1144-4) FOR SHARE, [2584](#page-2613-0) FOR UPDATE, [2584](#page-2613-1) FORCE plugin activation option, [998](#page-1027-0) FORCE INDEX, [1752](#page-1781-0), [5143](#page-5172-0) FORCE KEY, [1752](#page-1781-0) force option myisamchk, [484](#page-513-2), [486](#page-515-0) myisampack, [497](#page-526-0) mysql, [323](#page-352-2) mysqladmin, [363](#page-392-1) mysqlcheck, [377](#page-406-2) mysqldump, [402](#page-431-0) mysqlimport, [427](#page-456-6) force-if-open option mysqlbinlog, [528](#page-557-1) force-read option mysqlbinlog, [528](#page-557-2) FORCE\_COLORED\_OUTPUT option

CMake, [146](#page-175-0) FORCE\_INSOURCE\_BUILD option CMake, [146](#page-175-1) FORCE\_PLUS\_PERMANENT plugin activation option, [998](#page-1027-1) FORCE\_UNSUPPORTED\_COMPILER option CMake, [153](#page-182-2) foreign key, [5931](#page-5960-4) constraint, [26](#page-55-0), [26](#page-55-1) deleting, [2408,](#page-2437-0) [2489](#page-2518-0) FOREIGN KEY constraint, [5931](#page-5960-5) foreign key constraints, [2485](#page-2514-0) FOREIGN KEY constraints and online DDL, [3084](#page-3113-1) foreign keys, [22,](#page-51-0) [231,](#page-260-0) [2408](#page-2437-1) metadata locking, [1774](#page-1803-1) foreign\_keys ndbinfo table, [4328](#page-4357-0) foreign\_keys table data dictionary table, [936](#page-965-1) foreign\_key\_checks system variable, [719](#page-748-0) foreign\_key\_column\_usage table data dictionary table, [936](#page-965-1) FORMAT(), [2105](#page-2134-2) FORMAT\_BYTES() function, [2356](#page-2385-0) format\_bytes() function sys schema, [5002](#page-5031-1) format\_path() function sys schema, [5002](#page-5031-2) FORMAT\_PICO\_TIME() function, [2356](#page-2385-1) format statement() function sys schema, [5003](#page-5032-0) format\_time() function sys schema, [5004](#page-5033-0) formfeed (\f), [2281](#page-2310-2) FOUND\_ROWS(), [2203](#page-2232-0) FPROFILE\_GENERATE option CMake, [153](#page-182-3) FPROFILE\_USE option CMake, [153](#page-182-4) fractional seconds and replication, [3498](#page-3527-2) fractional seconds precision, [1948](#page-1977-2), [1958](#page-1987-1) fragment replicas (NDB Cluster), [3769](#page-3798-0) fragment-id option ndb\_print\_backup\_file, [4128](#page-4157-2) FragmentLogFileSize, [3879](#page-3908-0) FRAGMENT\_COUNT\_TYPE (NDB\_TABLE) (OBSOLETE) NDB Cluster, [2512](#page-2541-0) frame window functions, [2349,](#page-2378-0) [2349](#page-2378-1) FreeBSD troubleshooting, [164](#page-193-2) freeing items thread state, [1793](#page-1822-6) .frm file, [5930](#page-5959-5) FROM, [2581](#page-2610-1) FROM\_BASE64(), [2105](#page-2134-3) FROM\_DAYS(), [2085](#page-2114-1)

FROM\_UNIXTIME(), [2085](#page-2114-2) FROM VECTOR function, [2355](#page-2384-0) fs option ndb\_error\_reporter, [4100](#page-4129-1) FTS, [5932](#page-5961-0) ft\_boolean\_syntax system variable, [719](#page-748-1) ft\_max\_word\_len myisamchk variable, [482](#page-511-0) ft\_max\_word\_len system variable, [720](#page-749-0) ft\_min\_word\_len myisamchk variable, [482](#page-511-0) ft\_min\_word\_len system variable, [720](#page-749-1) ft\_query\_expansion\_limit system variable, [721](#page-750-0) ft\_stopword\_file myisamchk variable, [482](#page-511-0) ft\_stopword\_file system variable, [721](#page-750-1) full backup, [5932](#page-5961-1) full disk, [5134](#page-5163-0) full table scan, [5932](#page-5961-2) full table scans avoiding, [1645](#page-1674-1) full-text index InnoDB, [2934](#page-2963-0) monitoring, [2938](#page-2967-0) full-text queries optimization, [1669](#page-1698-0) full-text search, [2127,](#page-2156-0) [5932](#page-5961-3) FULLTEXT, [2127](#page-2156-0) fulltext stopword list, [2141](#page-2170-0) FULLTEXT index, [5932](#page-5961-4) FULLTEXT initialization thread state, [1793](#page-1822-7) fulltext join type optimizer, [1716](#page-1745-0) FULLY\_REPLICATED (NDB\_TABLE) NDB Cluster, [2512](#page-2541-1) func table system table, [938](#page-967-1), [1063](#page-1092-0) function creating, [2791](#page-2820-0) deleting, [2792](#page-2821-0) function installation keyring, [1375](#page-1404-0) function names parsing, [1825](#page-1854-0) resolving ambiguity, [1825](#page-1854-0) functional dependence, [897,](#page-926-0) [2332,](#page-2361-0) [2335](#page-2364-1) functions, [2026](#page-2055-0) aggregate, [2317](#page-2346-0) and replication, [3496](#page-3525-0) arithmetic, [2178](#page-2207-0) bit, [2178](#page-2207-0) cast, [2154](#page-2183-0) date and time, [2077](#page-2106-0) encryption, [2188](#page-2217-0) flow control, [2063](#page-2092-0) for SELECT and WHERE clauses, [2026](#page-2055-0) GROUP BY, [2317](#page-2346-0) group replication, [2301](#page-2330-0) grouping, [2053](#page-2082-0)

GTIDs, [2309](#page-2338-0) information, [2198](#page-2227-0) internal, [2358](#page-2387-0) loadable, [2791,](#page-2820-0) [2792](#page-2821-0) locking, [2196](#page-2225-0) mathematical, [2069](#page-2098-0) miscellaneous, [2360](#page-2389-0) Performance Schema, [2355](#page-2384-1) replication, [2300](#page-2329-0) stored, [4515](#page-4544-0) string, [2100](#page-2129-0) string comparison, [2115](#page-2144-0) fuzzy checkpointing, [5932](#page-5961-5)

#### **G**

GA, [5932](#page-5961-6) MySQL releases, [32](#page-61-1) GAC, [5932](#page-5961-7) gap, [5932](#page-5961-8) gap event, [4395](#page-4424-0) gap lock, [2970](#page-2999-0), [5933](#page-5962-0) InnoDB, [2986](#page-3015-0) gb2312, gbk, [5091](#page-5120-0) gci option ndb\_select\_all, [4161](#page-4190-1) gci64 option ndb\_select\_all, [4161](#page-4190-2) GCP Stop errors (NDB Cluster), [3944](#page-3973-2) gdb using, [1073](#page-1102-0) gdb option mysqld, [660](#page-689-2) Gemalto SafeNet KeySecure Applicance keyring\_okv keyring plugin, [1350](#page-1379-0) general information, [1](#page-30-0) General Public License, [5](#page-34-1) general query log, [964,](#page-993-0) [5933](#page-5962-1) general table reference INFORMATION\_SCHEMA, [4585](#page-4614-0) general tablespace, [5933](#page-5962-2) general\_log system variable, [721](#page-750-2) general log table system table, [939](#page-968-0) general\_log\_file system variable, [722](#page-751-0) generated column, [5933](#page-5962-3) generated columns ALTER TABLE, [2416](#page-2445-0) CREATE TABLE, [2495](#page-2524-0) CREATE TRIGGER, [2522](#page-2551-0) CREATE VIEW, [2526](#page-2555-1) INFORMATION\_SCHEMA.COLUMNS table, [4592](#page-4621-0) INSERT, [2548](#page-2577-0) REPLACE, [2577](#page-2606-0) secondary indexes, [2498](#page-2527-0) SHOW COLUMNS statement, [2808](#page-2837-0), [4591](#page-4620-0) UPDATE, [2618](#page-2647-0) views, [4558](#page-4587-0) generated\_random\_password\_length system variable, [722](#page-751-1) gen\_blacklist() MySQL Enterprise Data Masking and De-Identification function, [1550](#page-1579-0) gen\_blocklist() MySQL Enterprise Data Masking and De-Identification function, [1535,](#page-1564-0) [1550](#page-1579-1) gen\_dictionary() MySQL Enterprise Data Masking and De-Identification function, [1536](#page-1565-0), [1551](#page-1580-0) gen\_dictionary\_drop() MySQL Enterprise Data Masking and De-Identification function, [1552](#page-1581-0) gen\_dictionary\_load() MySQL Enterprise Data Masking and De-Identification function, [1553](#page-1582-1) gen\_range() MySQL Enterprise Data Masking and De-Identification function, [1528,](#page-1557-0) [1548](#page-1577-0) gen\_rnd\_canada\_sin() MySQL Enterprise Data Masking and De-Identification function, [1529](#page-1558-0) gen\_rnd\_email() MySQL Enterprise Data Masking and De-Identification function, [1529](#page-1558-1), [1548](#page-1577-1) gen\_rnd\_iban() MySQL Enterprise Data Masking and De-Identification function, [1530](#page-1559-0) gen\_rnd\_pan() MySQL Enterprise Data Masking and De-Identification function, [1530](#page-1559-1), [1548](#page-1577-2) gen\_rnd\_ssn() MySQL Enterprise Data Masking and De-Identification function, [1531,](#page-1560-0) [1550](#page-1579-2) gen\_rnd\_uk\_nin() MySQL Enterprise Data Masking and De-Identification function, [1532](#page-1561-0) gen\_rnd\_us\_phone() MySQL Enterprise Data Masking and De-Identification function, [1532](#page-1561-1), [1550](#page-1579-3) gen\_rnd\_uuid() MySQL Enterprise Data Masking and De-Identification function, [1533](#page-1562-0) geographic feature, [1983](#page-2012-0) GeomCollection(), [2217](#page-2246-0) geometrically valid GIS values, [1993](#page-2022-0) spatial values, [1993](#page-2022-0) geometry, [1983](#page-2012-1) GEOMETRY data type, [1984](#page-2013-0) geometry values internal storage format, [1992](#page-2021-0) WKB format, [1992](#page-2021-1) WKT format, [1991](#page-2020-0) GEOMETRYCOLLECTION data type, [1984](#page-2013-0) GeometryCollection(), [2217](#page-2246-1) geospatial feature, [1983](#page-2012-2) German dictionary collation, [1916,](#page-1945-0) [1916](#page-1945-1) German phone book collation, [1916](#page-1945-0), [1916](#page-1945-1) GET DIAGNOSTICS, [2700](#page-2729-0) get-server-public-key option, [263](#page-292-0) mysql, [324](#page-353-0) mysqladmin, [363](#page-392-2) mysqlbinlog, [528](#page-557-3) mysqlcheck, [377](#page-406-3) mysqldump, [392](#page-421-1) mysqlimport, [428](#page-457-0) mysqlshow, [440](#page-469-3) mysqlslap, [456](#page-485-0) mysql\_migrate\_keyring, [513](#page-542-0) getting MySQL, [32](#page-61-0) GET\_DD\_COLUMN\_PRIVILEGES(), [2359](#page-2388-0) GET\_DD\_CREATE\_OPTIONS(), [2359](#page-2388-1) GET\_DD\_INDEX\_SUB\_PART\_LENGTH(), [2359](#page-2388-2) GET\_FORMAT(), [2086](#page-2115-0) GET\_LOCK(), [2196](#page-2225-1) GIS, [1982](#page-2011-0) GIS data types storage requirements, [2022](#page-2051-1) GIS values geometrically valid, [1993](#page-2022-0) Git tree, [137](#page-166-0) Glassfish, [5933](#page-5962-4) GLOBAL SET statement, [2797](#page-2826-0) global privileges, [2752](#page-2781-0), [2766](#page-2795-0) global temporary tablespace, [5933](#page-5962-5)

global transaction, [5934](#page-5963-0) Global\_connection\_memory status variable, [871](#page-900-8) global\_connection\_memory\_limit system variable, [722](#page-751-2) global\_connection\_memory\_tracking system variable, [723](#page-752-0) global\_grants table system table, [938](#page-967-2), [1121](#page-1150-1), [1123](#page-1152-0) go command mysql, [342](#page-371-3) GRANT OPTION privilege, [1108](#page-1137-4) GRANT statement, [1140](#page-1169-0), [2752](#page-2781-0) privilege restrictions, [2763](#page-2792-0) grant tables columns\_priv table, [938,](#page-967-3) [1123](#page-1152-1) db table, [176,](#page-205-0) [938](#page-967-4), [1123](#page-1152-2) default\_roles table, [938,](#page-967-0) [1124](#page-1153-0) global\_grants table, [938,](#page-967-2) [1121,](#page-1150-1) [1123](#page-1152-0) password\_history table, [938](#page-967-5), [1124](#page-1153-1) procs\_priv table, [938,](#page-967-6) [1123](#page-1152-3) proxies\_priv, [1186](#page-1215-0) proxies\_priv table, [176,](#page-205-0) [938,](#page-967-7) [1124](#page-1153-2) role\_edges table, [938](#page-967-8), [1124](#page-1153-3) sorting, [1138,](#page-1167-0) [1139](#page-1168-0) structure, [1123](#page-1152-4) tables\_priv table, [938](#page-967-9), [1123](#page-1152-5) user table, [176](#page-205-0), [938](#page-967-10), [1123](#page-1152-6) granting privileges, [2752](#page-2781-0) granting roles, [2752](#page-2781-0) grants display, [2822](#page-2851-0) graph option ndb\_top, [4184](#page-4213-1) greater than  $(>)$ , [2056](#page-2085-0) greater than or equal (>=), [2056](#page-2085-1) greatest timestamp wins (conflict resolution), [4429](#page-4458-0) greatest timestamp, delete wins (conflict resolution), [4429](#page-4458-1) GREATEST(), [2057](#page-2086-0) grep option mysqldumpslow, [550](#page-579-0) Group (NDB Cluster), [4025](#page-4054-0) GROUP BY aliases in, [2335](#page-2364-0) extensions to standard SQL, [2332](#page-2361-0) implicit sorting, [1634](#page-1663-1) maximum sort length, [2582](#page-2611-0) WITH ROLLUP, [2327](#page-2356-0) GROUP BY functions, [2317](#page-2346-0) GROUP BY optimizing, [1636](#page-1665-0) group commit, [5934](#page-5963-1) group preferences LDAP authentication, [1264](#page-1293-0) Group Replication, [3519](#page-3548-0) adding a second instance, [3541](#page-3570-0) adding additional instances, [3543](#page-3572-0) adding instances, [3541](#page-3570-1) allowlist, [3599](#page-3628-0) asynchronous replication, [3521](#page-3550-0) background, [3520](#page-3549-0)

change to multi-primary mode, [3557](#page-3586-0) change to single-primary mode, [3557](#page-3586-1) changing group mode, [3557](#page-3586-2) changing primary, [3556](#page-3585-0) choosing mode, [3525](#page-3554-0) combining versions, [3628](#page-3657-0) communication protocol, [3558](#page-3587-0) configuring a group's write concurrency, [3558](#page-3587-1) configuring consistency guarantees, [3564](#page-3593-0) configuring distributed recovery, [3576](#page-3605-0) configuring instances, [3534](#page-3563-0) configuring online group, [3555](#page-3584-0) consistency guarantees, [3563](#page-3592-0) consistency guarantees and data flow, [3563](#page-3592-1) consistency guarantees choose a level, [3565](#page-3594-0) consistency guarantees impact on primary election, [3567](#page-3596-0) consistency guarantees impacts, [3566](#page-3595-0) consistency guarantees synchronization points, [3563](#page-3592-2) data definition language statements, [3528](#page-3557-0) deploying in single primary mode, [3533](#page-3562-0) deploying instances, [3534](#page-3563-1) details, [3529](#page-3558-0) distributed recovery, [3569](#page-3598-0) election process, [3525](#page-3554-1) examples use case scenarios, [3524](#page-3553-0) failure detection, [3530](#page-3559-0), [3608](#page-3637-0) find primary, [3527](#page-3556-0) fine tuning the group communication thread, [3602](#page-3631-0) flow control, [3602](#page-3631-1) frequently asked questions, [3680](#page-3709-0) functions, [3555,](#page-3584-0) [3556,](#page-3585-0) [3557](#page-3586-1), [3557](#page-3586-0), [3558](#page-3587-2), [3558](#page-3587-1) getting started, [3533](#page-3562-1) Group Communication System, [3532](#page-3561-0) group communication thread (GCT), [3602](#page-3631-0) group membership, [3529](#page-3558-1) group write consensus, [3557](#page-3586-3) group replication get write concurrency() function, [3558](#page-3587-2) group\_replication\_ip\_allowlist, [3599](#page-3628-0) group\_replication\_set\_as\_primary() function, [3556](#page-3585-0) group\_replication\_set\_write\_concurrency() function, [3558](#page-3587-1) group\_replication\_switch\_to\_multi\_primary\_mode() function, [3557](#page-3586-0) group\_replication\_switch\_to\_single\_primary\_mode() function, [3557](#page-3586-1) GTIDs, [3552](#page-3581-0) inspecting a group's write concurrency, [3558](#page-3587-2) ip address permissions, [3599](#page-3628-0) ipv6, [3583](#page-3612-0) launching, [3539](#page-3568-0) limitations, [3549](#page-3578-0) member actions configuration, [3559](#page-3588-0) message compression, [3605](#page-3634-0) mixed ipv4 and ipv6, [3583](#page-3612-0) modes, [3525](#page-3554-0) monitoring, [3551](#page-3580-0) multi-primary and single-primary modes, [3525](#page-3554-0) multi-primary mode, [3527](#page-3556-1) MySQL Enterprise Backup, [3584](#page-3613-0) network partition, [3608](#page-3637-0) network partitioning, [3614](#page-3643-0)

observability, [3531](#page-3560-0) offline upgrade, [3630](#page-3659-0) online upgrade, [3630](#page-3659-1) online upgrade considerations, [3630](#page-3659-2) online upgrade methods, [3631](#page-3660-0) operations, [3555](#page-3584-1) Paxos, [3532](#page-3561-0) performance, [3601](#page-3630-0) performance message fragmentation, [3606](#page-3635-0) performance xcom cache, [3607](#page-3636-0) plugin architecture, [3531](#page-3560-1) primary failover, [3563](#page-3592-0) primary secondary replication, [3521](#page-3550-0) probes and statistics, [3603](#page-3632-0) recovering from a point in time, [3578](#page-3607-0) replication group member stats, [3555](#page-3584-2) replication technologies, [3521](#page-3550-1) replication\_group\_members table, [3554](#page-3583-0) requirements, [3547](#page-3576-0) requirements and limitations, [3546](#page-3575-0) responses to failure detection, [3608](#page-3637-0) restarting, [3561](#page-3590-0) secure socket layer support, [3593](#page-3622-0) security, [3590](#page-3619-0) server states, [3553](#page-3582-0) server variables, [3634](#page-3663-0) single-primary mode, [3525](#page-3554-1) ssl support, [3593](#page-3622-0) status variables, [3678](#page-3707-0) summary, [3522](#page-3551-0) system variables, [3636](#page-3665-0) the group, [3529](#page-3558-1) throttling, [3603](#page-3632-1) transaction consistency guarantees, [3562](#page-3591-0) troubleshooting, [3601](#page-3630-0) understanding transaction consistency guarantees, [3562](#page-3591-1) upgrading, [3627](#page-3656-0) upgrading member, [3630](#page-3659-3) use cases, [3524](#page-3553-1) user credentials, [3538](#page-3567-0) view, [3529](#page-3558-1) view changes, [3578](#page-3607-0) group replication performance schema instruments, [3619](#page-3648-0) group replication functions, [2301](#page-2330-0) asynchronous\_connection\_failover\_reset(), [2315](#page-2344-0) group replication disable member action(), [2308](#page-2337-0) group replication enable member action(), [2308](#page-2337-1) group\_replication\_get\_communication\_protocol(), [2305](#page-2334-0) group\_replication\_get\_write\_concurrency(), [2305](#page-2334-1) group\_replication\_reset\_member\_actions(), [2309](#page-2338-1) group\_replication\_set\_as\_primary(), [2302](#page-2331-0) group\_replication\_set\_communication\_protocol(), [2306](#page-2335-0) group\_replication\_set\_write\_concurrency(), [2305](#page-2334-2) group\_replication\_switch\_to\_multi\_primary\_mode(), [2304](#page-2333-0) group\_replication\_switch\_to\_single\_primary\_mode(), [2304](#page-2333-1) group write consensus, [3557](#page-3586-3) grouping

expressions, [2053](#page-2082-0) GROUPING(), [2327,](#page-2356-0) [2362](#page-2391-0) GROUP\_CONCAT(), [2321](#page-2350-1) group\_concat\_max\_len system variable, [723](#page-752-1) GROUP\_INDEX, [1745](#page-1774-0) GROUP\_REPLICATION\_ADMIN privilege, [1115](#page-1144-5) group\_replication\_advertise\_recovery\_endpoints, [3638](#page-3667-0) group\_replication\_allow\_local\_lower\_version\_join system variable, [3639](#page-3668-0) group\_replication\_autorejoin\_tries system variable, [3641](#page-3670-0) group replication auto increment increment system variable, [3640](#page-3669-0) group\_replication\_bootstrap\_group system variable, [3641](#page-3670-1) group\_replication\_clone\_threshold system variable, [3642](#page-3671-0) group replication communication debug options system variable, [3643](#page-3672-0) group\_replication\_communication\_max\_message\_size system variable, [3644](#page-3673-0) group\_replication\_communication\_stack system variable, [3644](#page-3673-1) group\_replication\_components\_stop\_timeout system variable, [3645](#page-3674-0) group\_replication\_compression\_threshold system variable, [3646](#page-3675-0) group\_replication\_consistency system variable, [3647](#page-3676-0) group\_replication\_disable\_member\_action() function, [2308](#page-2337-0) group\_replication\_enable\_member\_action() function, [2308](#page-2337-1) group replication enforce update everywhere checks system variable, [3648](#page-3677-0) group\_replication\_exit\_state\_action system variable, [3649](#page-3678-0) group\_replication\_flow\_control\_applier\_threshold system variable, [3650](#page-3679-0) group replication flow control certifier threshold system variable, [3651](#page-3680-0) group\_replication\_flow\_control\_hold\_percent system variable, [3651](#page-3680-1) group\_replication\_flow\_control\_max\_quota system variable, [3652](#page-3681-0) group replication flow control member quota percent system variable, [3652](#page-3681-1) group\_replication\_flow\_control\_min\_quota system variable, [3652](#page-3681-2) group\_replication\_flow\_control\_min\_recovery\_quota system variable, [3653](#page-3682-0) group\_replication\_flow\_control\_mode system variable, [3653](#page-3682-1) group replication flow control period system variable, [3654](#page-3683-0) group\_replication\_flow\_control\_release\_percent system variable, [3654](#page-3683-1) group\_replication\_force\_members system variable, [3655](#page-3684-0) group\_replication\_get\_communication\_protocol() function, [2305](#page-2334-0) group\_replication\_get\_write\_concurrency() function, [2305](#page-2334-1), [3558](#page-3587-2) group\_replication\_group\_name system variable, [3655](#page-3684-1) group\_replication\_group\_seeds system variable, [3656](#page-3685-0) group\_replication\_gtid\_assignment\_block\_size system variable, [3657](#page-3686-0) group\_replication\_ip\_allowlist, [3657](#page-3686-1) group\_replication\_local\_address system variable, [3659](#page-3688-0) group\_replication\_member\_expel\_timeout system variable, [3660](#page-3689-0) group replication member weight system variable, [3661](#page-3690-0) group\_replication\_message\_cache\_size system variable, [3662](#page-3691-0) group\_replication\_paxos\_single\_leader system variable, [3663](#page-3692-0) group\_replication\_poll\_spin\_loops system variable, [3664](#page-3693-0) group\_replication\_preemptive\_garbage\_collection system variable, [3664](#page-3693-1) group\_replication\_preemptive\_garbage\_collection\_rows\_threshold system variable, [3664](#page-3693-2) group\_replication\_recovery\_compression\_algorithms system variable, [3665](#page-3694-0) group replication recovery get public key system variable, [3665](#page-3694-1) group\_replication\_recovery\_public\_key\_path system variable, [3666](#page-3695-0) group\_replication\_recovery\_reconnect\_interval system variable, [3666](#page-3695-1) group\_replication\_recovery\_retry\_count system variable, [3667](#page-3696-0) group\_replication\_recovery\_ssl\_ca system variable, [3667](#page-3696-1) group\_replication\_recovery\_ssl\_capath system variable, [3668](#page-3697-0) group\_replication\_recovery\_ssl\_cert system variable, [3668](#page-3697-1) group\_replication\_recovery\_ssl\_cipher system variable, [3668](#page-3697-2) group\_replication\_recovery\_ssl\_crl system variable, [3669](#page-3698-0) group\_replication\_recovery\_ssl\_crlpath system variable, [3669](#page-3698-1)

group\_replication\_recovery\_ssl\_key system variable, [3670](#page-3699-0) group\_replication\_recovery\_ssl\_verify\_server\_cert system variable, [3670](#page-3699-1) group\_replication\_recovery\_tls\_ciphersuites system variable, [3671](#page-3700-0) group\_replication\_recovery\_tls\_version system variable, [3671](#page-3700-1) group\_replication\_recovery\_use\_ssl system variable, [3672](#page-3701-0) group\_replication\_recovery\_zstd\_compression\_level system variable, [3672](#page-3701-1) group\_replication\_reset\_member\_actions() function, [2309](#page-2338-1) group\_replication\_set\_as\_primary() function, [2302,](#page-2331-0) [3556](#page-3585-0) group\_replication\_set\_communication\_protocol() function, [2306](#page-2335-0) group replication set write concurrency() function, [2305,](#page-2334-2) [3558](#page-3587-1) group\_replication\_single\_primary\_mode system variable, [3673](#page-3702-0) group\_replication\_ssl\_mode system variable, [3674](#page-3703-0) group replication start on boot system variable, [3674](#page-3703-1) GROUP\_REPLICATION\_STREAM privilege, [1115](#page-1144-6) group\_replication\_switch\_to\_multi\_primary\_mode() function, [2304](#page-2333-0), [3557](#page-3586-0) group\_replication\_switch\_to\_single\_primary\_mode() function, [2304](#page-2333-1), [3557](#page-3586-1) group\_replication\_tls\_source system variable, [3675](#page-3704-0) group replication transaction size limit system variable, [3675](#page-3704-1) group replication unreachable majority timeout, [3676](#page-3705-0) group\_replication\_view\_change\_uuid system variable, [3677](#page-3706-0) Gr\_all\_consensus\_proposals\_count status variable, [3679](#page-3708-0) Gr\_all\_consensus\_time\_sum status variable, [3679](#page-3708-1) Gr\_certification\_garbage\_collector\_count status variable, [3679](#page-3708-2) Gr\_certification\_garbage\_collector\_time\_sum status variable, [3679](#page-3708-3) Gr\_consensus\_bytes\_received\_sum status variable, [3680](#page-3709-1) Gr\_consensus\_bytes\_sent\_sum status variable, [3679](#page-3708-4) Gr\_control\_messages\_sent\_bytes\_sum status variable, [3678](#page-3707-1) Gr\_control\_messages\_sent\_count status variable, [3678](#page-3707-2) Gr\_control\_messages\_sent\_roundtrip\_time\_sum status variable, [3678](#page-3707-3) Gr\_data\_messages\_sent\_bytes\_sum status variable, [3678](#page-3707-4) Gr\_data\_messages\_sent\_count status variable, [3678](#page-3707-5) Gr\_data\_messages\_sent\_roundtrip\_time\_sum status variable, [3678](#page-3707-6) Gr\_empty\_consensus\_proposals\_count status variable, [3679](#page-3708-5) Gr\_extended\_consensus\_count status variable, [3679](#page-3708-6) Gr\_last\_consensus\_end\_timestamp status variable, [3680](#page-3709-2) Gr\_total\_messages\_sent\_count status variable, [3679](#page-3708-7) Gr\_transactions\_consistency\_after\_sync\_count status variable, [3679](#page-3708-8) Gr\_transactions\_consistency\_after\_sync\_time\_sum status variable, [3679](#page-3708-9) Gr\_transactions\_consistency\_after\_termination\_count status variable, [3678](#page-3707-7) Gr\_transactions\_consistency\_after\_termination\_time\_sum status variable, [3678](#page-3707-8) Gr\_transactions\_consistency\_before\_begin\_count status variable, [3678](#page-3707-9) Gr\_transactions\_consistency\_before\_begin\_time\_sum status variable, [3679](#page-3708-10) GSSAPI authentication method LDAP authentication, [1266,](#page-1295-0) [1266](#page-1295-0) GSSAPI mode on Windows clients Kerberos authentication, [1282](#page-1311-0) GTID functions, [2309](#page-2338-0) GTID sets representation, [3289](#page-3318-0) GTIDs, [3287](#page-3316-0) and failover, [3300](#page-3329-0) and scaleout, [3300](#page-3329-0) assigning to transactions, [3303](#page-3332-0) auto-positioning, [3296](#page-3325-0) concepts, [3288](#page-3317-0) gtid\_purged, [3295](#page-3324-0) life cycle, [3292](#page-3321-0) logging, [3290](#page-3319-0)

replication with, [3298](#page-3327-0) restrictions, [3304](#page-3333-0) atid executed system variable, [3409](#page-3438-0) gtid\_executed table system table, [939](#page-968-1), [3290](#page-3319-0) gtid\_executed\_compression\_period, [3410](#page-3439-0) gtid\_executed\_compression\_period system variable mysql.gtid\_executed table, [3291](#page-3320-0) gtid\_mode system variable, [3411](#page-3440-0) gtid\_next system variable, [3411](#page-3440-1) gtid\_owned system variable, [3413](#page-3442-0) gtid\_purged, [3295](#page-3324-0) gtid\_purged system variable, [3413](#page-3442-1) GTID\_SUBSET(), [2310](#page-2339-0) GTID\_SUBTRACT(), [2310](#page-2339-1) GUID, [5934](#page-5963-2)

#### **H**

HANDLER, [2542](#page-2571-0) Handlers, [2697](#page-2726-0) Handler\_commit status variable, [871](#page-900-9) Handler delete status variable, [871](#page-900-10) Handler discover status variable, [3998](#page-4027-0) Handler\_external\_lock status variable, [872](#page-901-0) Handler\_mrr\_init status variable, [872](#page-901-1) Handler\_prepare status variable, [872](#page-901-2) Handler\_read\_first status variable, [872](#page-901-3) Handler read key status variable, [872](#page-901-4) Handler read last status variable, [872](#page-901-5) Handler\_read\_next status variable, [872](#page-901-6) Handler\_read\_prev status variable, [872](#page-901-7) Handler\_read\_rnd status variable, [872](#page-901-8) Handler read rnd next status variable, [872](#page-901-9) Handler\_rollback status variable, [872](#page-901-10) Handler\_savepoint status variable, [872](#page-901-11) Handler\_savepoint\_rollback status variable, [873](#page-902-0) Handler update status variable, [873](#page-902-1) Handler\_write status variable, [873](#page-902-2) hash index, [5934](#page-5963-3) hash indexes, [1672](#page-1701-0) hash partitioning, [4464](#page-4493-0) hash partitions managing, [4481](#page-4510-0) splitting and merging, [4481](#page-4510-0) HashiCorp Vault configuring, [1358](#page-1387-0) HashiCorp Vault certificate and key files configuring, [1356](#page-1385-0) hash\_maps ndbinfo table, [4328](#page-4357-1) have compress system variable, [723](#page-752-2) have dynamic loading system variable, [724](#page-753-0) have geometry system variable, [724](#page-753-1) have profiling system variable, [724](#page-753-2) HAVE\_PSI\_MEMORY\_INTERFACE option CMake, [153](#page-182-5) have\_query\_cache system variable, [724](#page-753-3) have rtree keys system variable, [724](#page-753-4)

have\_statement\_timeout system variable, [724](#page-753-5) have symlink system variable, [724](#page-753-6) HAVING clause, [2582](#page-2611-1) HDD, [5934](#page-5963-4) header file keyword\_list.h, [4606](#page-4635-0) header option ndb\_select\_all, [4161](#page-4190-3) header-file option comp\_err, [305](#page-334-1) HEAP storage engine, [3235,](#page-3264-0) [3247](#page-3276-0) heartbeat, [5934](#page-5963-5) HeartbeatIntervalDbApi, [3898](#page-3927-0) HeartbeatIntervalDbDb, [3898](#page-3927-1) HeartbeatIntervalMgmdMgmd management nodes, [3856](#page-3885-0) HeartbeatOrder, [3899](#page-3928-0) HeartbeatThreadPriority, [3855](#page-3884-1), [3954](#page-3983-1) help command mysql, [341](#page-370-1) HELP command (NDB Cluster), [4201](#page-4230-2) help option comp\_err, [304](#page-333-0) ibd2sdi, [464](#page-493-0) innochecksum, [469](#page-498-0) myisamchk, [480](#page-509-0) myisampack, [497](#page-526-1) myisam\_ftdump, [476](#page-505-1) mysql, [317](#page-346-0) mysqladmin, [360](#page-389-0) mysqlbinlog, [522](#page-551-0) mysqlcheck, [373](#page-402-0) mysqld, [655](#page-684-0) mysqldump, [402](#page-431-1) mysqldumpslow, [549](#page-578-0) mysqld\_multi, [300](#page-329-1) mysqld\_safe, [289](#page-318-0) mysqlimport, [424](#page-453-0) mysqlshow, [437](#page-466-0) mysqlslap, [450](#page-479-0) mysql\_config\_editor, [506](#page-535-0) mysql\_migrate\_keyring, [511](#page-540-0) mysql\_secure\_installation, [307](#page-336-0) my\_print\_defaults, [553](#page-582-3) ndbd, [4038](#page-4067-1) ndbinfo\_select\_all, [4046](#page-4075-3) ndbxfrm, [4197](#page-4226-1) ndb\_blob\_tool, [4066](#page-4095-4) ndb\_config, [4073](#page-4102-4) ndb\_delete\_all, [4081](#page-4110-3) ndb\_desc, [4090](#page-4119-2) ndb\_drop\_index, [4093](#page-4122-2) ndb\_drop\_table, [4098](#page-4127-0) ndb\_error\_reporter, [4100](#page-4129-2) ndb\_import, [4106](#page-4135-1) ndb\_index\_stat, [4117](#page-4146-0) ndb\_mgm, [4061](#page-4090-3) ndb\_mgmd, [4052](#page-4081-2)

ndb\_move\_data, [4123](#page-4152-0) ndb\_perror, [4126](#page-4155-2) ndb\_print\_backup\_file, [4129](#page-4158-0) ndb\_print\_file, [4131](#page-4160-2) ndb\_restore, [4143](#page-4172-3) ndb\_secretsfile\_reader, [4158](#page-4187-4) ndb\_select\_all, [4161](#page-4190-4) ndb\_select\_count, [4166](#page-4195-1) ndb\_show\_tables, [4169](#page-4198-2) ndb\_sign\_keys, [4176](#page-4205-2) ndb\_top, [4184](#page-4213-2) ndb\_waiter, [4189](#page-4218-2) perror, [554](#page-583-2) HELP option myisamchk, [480](#page-509-1) HELP statement, [2880](#page-2909-0) help tables system tables, [939](#page-968-2) help\_category table system table, [939](#page-968-3) help\_keyword table system table, [939](#page-968-4) help\_relation table system table, [939](#page-968-5) help\_topic table system table, [939](#page-968-6) hex option ndb restore, [4143](#page-4172-4) HEX(), [2072](#page-2101-1), [2106](#page-2135-0) hex-blob option mysqldump, [410](#page-439-4) hexadecimal literal introducer, [1814](#page-1843-0) hexadecimal literals, [1813](#page-1842-0) bit operations, [1815](#page-1844-0) hexdump option mysqlbinlog, [528](#page-557-4) high-water mark, [5934](#page-5963-6) HIGH\_NOT\_PRECEDENCE SQL mode, [894](#page-923-1) HIGH\_PRIORITY INSERT modifier, [2550](#page-2579-0) SELECT modifier, [2585](#page-2614-1) hintable system variable, [1749](#page-1778-0) hints, [19](#page-48-0) index, [1752,](#page-1781-0) [2581](#page-2610-2) optimizer, [1738](#page-1767-0) histignore option mysql, [324](#page-353-1) histogram\_generation\_max\_mem\_size system variable, [724](#page-753-7) history list, [5934](#page-5963-7) history of MySQL, [8](#page-37-0) hole punching, [5935](#page-5964-0) HOME environment variable, [347,](#page-376-0) [555](#page-584-0) host, [5935](#page-5964-1) host cache, [908](#page-937-0) host name default, [270](#page-299-0) host name caching, [908](#page-937-0)

host name resolution, [908](#page-937-0) host names, [270](#page-299-0) in account names, [1132](#page-1161-0) in default account, [176](#page-205-0) in role names, [1134](#page-1163-0) host option, [259](#page-288-0) mysql, [324](#page-353-2) mysqladmin, [363](#page-392-3) mysqlbinlog, [529](#page-558-0) mysqlcheck, [378](#page-407-0) mysqldump, [393](#page-422-0) mysqldumpslow, [550](#page-579-1) mysqlimport, [428](#page-457-1) mysqlshow, [441](#page-470-0) mysqlslap, [456](#page-485-1) mysql\_migrate\_keyring, [513](#page-542-1) mysql\_secure\_installation, [308](#page-337-2) ndb\_config, [4073](#page-4102-5) ndb\_top, [4184](#page-4213-3) HostName, [3851](#page-3880-0), [3858,](#page-3887-1) [3951](#page-3980-1) HostName (NDB Cluster), [4385](#page-4414-0) hostname system variable, [725](#page-754-0) HostName1, [4016,](#page-4045-0) [4026](#page-4055-0) HostName2, [4017,](#page-4046-0) [4026](#page-4055-1) hosts table performance\_schema, [4783](#page-4812-0) host cache table performance\_schema, [908,](#page-937-0) [4882](#page-4911-0) host\_summary view sys schema, [4944](#page-4973-0) host summary by file io view sys schema, [4945](#page-4974-0) host\_summary\_by\_file\_io\_type view sys schema, [4945](#page-4974-1) host\_summary\_by\_stages view sys schema, [4945](#page-4974-2) host\_summary\_by\_statement\_latency view sys schema, [4946](#page-4975-0) host\_summary\_by\_statement\_type view sys schema, [4947](#page-4976-0) hot, [5935](#page-5964-2) hot backup, [5935](#page-5964-3) HOUR(), [2087](#page-2116-0) html option mysql, [324](#page-353-3) hwinfo ndbinfo table, [4329](#page-4358-0)

## **I**

i-am-a-dummy option mysql, [334](#page-363-0) ib-file set, [5936](#page-5965-0) ibbackup\_logfile, [5936](#page-5965-1) .ibd file, [5935](#page-5964-4) ibd2sdi, [463](#page-492-0) debug option, [465](#page-494-1) dump-file option, [465](#page-494-0) help option, [464](#page-493-0)

id option, [466](#page-495-0) no-check option, [468](#page-497-0) pretty option, [468](#page-497-1) skip-data option, [465](#page-494-2) strict-check option, [468](#page-497-2) type option, [466](#page-495-1) version option, [465](#page-494-3) ibdata file, [2480,](#page-2509-0) [5936](#page-5965-2) ibtmp file, [5936](#page-5965-3) .ibz file, [5935](#page-5964-5) ib\_logfile, [5936](#page-5965-4) icc MySQL builds, [48](#page-77-1) ICU\_VERSION(), [2204](#page-2233-0) Id, [3848](#page-3877-0), [3949](#page-3978-0) id option ibd2sdi, [466](#page-495-0) idempotent option mysqlbinlog, [529](#page-558-1) identifiers, [1817](#page-1846-1) case sensitivity, [1821](#page-1850-0) quoting, [1817](#page-1846-2) identity system variable, [726](#page-755-0) idlesleep option ndb\_import, [4106](#page-4135-2) idlespin option ndb\_import, [4106](#page-4135-3) IF, [2690](#page-2719-0) IF(), [2064](#page-2093-0) IFNULL(), [2065](#page-2094-0) IGNORE DELETE modifier, [2538](#page-2567-0) INSERT modifier, [2550](#page-2579-1) LOAD DATA modifier, [2559](#page-2588-0) UPDATE modifier, [2618](#page-2647-1) with partitioned tables, [902,](#page-931-0) [2550](#page-2579-2) IGNORE INDEX, [1752](#page-1781-0) IGNORE KEY, [1752](#page-1781-0) ignore option mysqlimport, [428](#page-457-2) ignore-error option mysqldump, [413](#page-442-1) ignore-extended-pk-updates option ndb\_restore, [4143](#page-4172-5) ignore-lines option mysqlimport, [428](#page-457-3) ndb\_import, [4106](#page-4135-4) ignore-spaces option mysql, [324](#page-353-4) ignore-table option mysqldump, [414](#page-443-0) ignore-views option mysqldump, [414](#page-443-1) IGNORE\_AIO\_CHECK option CMake, [153](#page-182-6) IGNORE\_SPACE SQL mode, [895](#page-924-0) ilist, [5936](#page-5965-5) immediate\_commit\_timestamp, [3485](#page-3514-0) immediate\_server\_version system variable, [3334](#page-3363-0) implicit default values, [2015](#page-2044-0) implicit GROUP BY sorting, [1634](#page-1663-1) implicit row lock, [5936](#page-5965-6) IMPORT TABLE, [2544](#page-2573-0) IMPORT TABLESPACE, [2411](#page-2440-0), [2919](#page-2948-0) importing data, [350,](#page-379-0) [421](#page-450-0) importing data NDB Cluster, [4256](#page-4285-0) IN, [2601](#page-2630-0) IN(), [2057](#page-2086-1) in-file-errlog option comp\_err, [305](#page-334-2) in-file-toclient option comp\_err, [305](#page-334-3) in-memory database, [5936](#page-5965-7) include option mysql\_config, [551](#page-580-0) include-databases option ndb\_restore, [4144](#page-4173-0) include-gtids option mysqlbinlog, [529](#page-558-2) include-master-host-port option mysqldump, [405](#page-434-1) include-source-host-port option mysqldump, [405](#page-434-2) include-stored-grants option ndb\_restore, [4144](#page-4173-1) include-tables option ndb\_restore, [4144](#page-4173-2) increasing with replication speed, [3273](#page-3302-0) incremental backup, [5937](#page-5966-0) incremental recovery, [1584](#page-1613-0) using NDB Cluster replication, [4418](#page-4447-0) index, [5937](#page-5966-1) deleting, [2407,](#page-2436-0) [2528](#page-2557-0) rebuilding, [200](#page-229-0) sorted index builds, [2933](#page-2962-0) INDEX, [1745](#page-1774-1) index cache, [5937](#page-5966-2) index condition pushdown, [5937](#page-5966-3) INDEX DIRECTORY and replication, [3495](#page-3524-3) index dives range optimization, [1602](#page-1631-0) index dives (for statistics estimation), [3028](#page-3057-0) index extensions, [1674](#page-1703-0) index hint, [5937](#page-5966-4) index hints, [1752,](#page-1781-0) [2581](#page-2610-2) index join type optimizer, [1716](#page-1745-1) index prefix, [5938](#page-5967-0) index prefixes partitioning, [4504](#page-4533-0) INDEX privilege, [1108](#page-1137-5) index statistics

NDB, [3946](#page-3975-0) index-record lock InnoDB, [2986](#page-3015-0) indexed temporary table semijoin strategy, [1648](#page-1677-2) indexes, [2428](#page-2457-0) and BLOB columns, [1668,](#page-1697-0) [2459](#page-2488-0) and IS NULL, [1673](#page-1702-0) and LIKE, [1672](#page-1701-1) and ndb\_restore, [4152](#page-4181-0) and NULL values, [2459](#page-2488-1) and TEXT columns, [1668,](#page-1697-0) [2459](#page-2488-0) assigning to key cache, [2858](#page-2887-0) BLOB columns, [2430](#page-2459-0) block size, [730](#page-759-0) column prefixes, [1668](#page-1697-0) columns, [1668](#page-1697-1) descending, [1679](#page-1708-0) leftmost prefix of, [1666](#page-1695-0), [1670](#page-1699-0) multi-column, [1669](#page-1698-1) multiple-part, [2428](#page-2457-0) names, [1817](#page-1846-1) TEXT columns, [2430](#page-2459-0) TIMESTAMP lookups, [1680](#page-1709-0) use of, [1666](#page-1695-1) indexes table data dictionary table, [936](#page-965-2) IndexMemory, [3864](#page-3893-0) IndexStatAutoCreate data nodes, [3946](#page-3975-1) IndexStatAutoUpdate data nodes, [3946](#page-3975-2) IndexStatSaveScale data nodes, [3947](#page-3976-0) IndexStatSaveSize data nodes, [3946](#page-3975-3) IndexStatTriggerPct data nodes, [3947](#page-3976-1) IndexStatTriggerScale data nodes, [3948](#page-3977-0) IndexStatUpdateDelay data nodes, [3948](#page-3977-1) index\_columns ndbinfo table, [4329](#page-4358-1) index\_column\_usage table data dictionary table, [936](#page-965-3) INDEX\_MERGE, [1745](#page-1774-2) index\_merge join type optimizer, [1716](#page-1745-2) index\_partitions table data dictionary table, [936](#page-965-4) index\_stats ndbinfo table, [4330](#page-4359-0) index\_stats table data dictionary table, [936](#page-965-5) index\_subquery join type optimizer, [1716](#page-1745-3) indirect indexes

NDB Cluster, [2500](#page-2529-0) INET6\_ATON(), [2366](#page-2395-0) INET6\_NTOA(), [2367](#page-2396-0) INET\_ATON(), [2365](#page-2394-0) INET\_NTOA(), [2366](#page-2395-1) infimum record, [5938](#page-5967-1) INFO Events (NDB Cluster), [4232](#page-4261-0) info option innochecksum, [469](#page-498-1) ndbxfrm, [4197](#page-4226-2) information functions, [2198](#page-2227-0) information option myisamchk, [484](#page-513-3) INFORMATION SCHEMA InnoDB tables, [3176](#page-3205-0) INFORMATION\_SCHEMA, [4578](#page-4607-0), [5938](#page-5967-2) and security issues, [4390](#page-4419-0) collation and searching, [1897](#page-1926-0) connection-control table reference, [4685](#page-4714-0) connection-control tables, [4685](#page-4714-1) firewall table reference, [4686](#page-4715-0) general table reference, [4585](#page-4614-0) general tables, [4585](#page-4614-1) InnoDB table reference, [4642](#page-4671-0) InnoDB tables, [4642](#page-4671-1) INNODB\_CMP table, [3177](#page-3206-0) INNODB\_CMPMEM table, [3177](#page-3206-1) INNODB\_CMPMEM\_RESET table, [3177](#page-3206-1) INNODB\_CMP\_RESET table, [3177](#page-3206-0) INNODB\_TRX table, [3178](#page-3207-0) MySQL Enterprise Firewall tables, [4686](#page-4715-1) table reference, [4581](#page-4610-0) thread pool table reference, [4684](#page-4713-0) Thread pool tables, [4683](#page-4712-0) INFORMATION\_SCHEMA queries optimization, [1659](#page-1688-0) INFORMATION\_SCHEMA.ENGINES table and NDB Cluster, [4378](#page-4407-0) INFORMATION\_SCHEMA.PLUGINS table and NDB Cluster, [4384](#page-4413-0) information\_schema\_stats\_expiry system variable, [726](#page-755-1) INFO\_BIN file binary distribution configuration options, [16](#page-45-0), [130](#page-159-0) init thread state, [1794](#page-1823-0) Init DB thread command, [1791](#page-1820-0) init-command option mysql, [325](#page-354-0) mysqldump, [414](#page-443-2) init-command-add option mysql, [325](#page-354-1) mysqldump, [414](#page-443-3) InitFragmentLogFiles, [3880](#page-3909-0) initial option ndbd, [4038](#page-4067-2) ndbmtd, [4038](#page-4067-2) ndb\_mgmd, [4053](#page-4082-0)

initial-start option ndbd, [4039](#page-4068-0) ndbmtd, [4039](#page-4068-0) initialize option mysqld, [660](#page-689-3) initialize-insecure option mysqld, [661](#page-690-0) Initialized thread state, [1803](#page-1832-1) InitialLogFileGroup, [3941](#page-3970-0) InitialNoOfOpenFiles, [3880](#page-3909-1) InitialTablespace, [3942](#page-3971-0) init\_connect system variable, [726](#page-755-2) init\_file system variable, [727](#page-756-0) init\_replica system variable, [3351](#page-3380-0) init\_slave system variable, [3352](#page-3381-0) injection SQL, [1099,](#page-1128-0) [1480,](#page-1509-1) [2177](#page-2206-0), [2680](#page-2709-1) XPath code, [2176](#page-2205-0) INNER JOIN, [2588](#page-2617-1) innochecksum, [241](#page-270-0), [468](#page-497-3) allow-mismatches option, [472](#page-501-0) count option, [470](#page-499-0) end-page option, [471](#page-500-0) help option, [469](#page-498-0) info option, [469](#page-498-1) log option, [474](#page-503-0) no-check option, [472](#page-501-1) page option, [471](#page-500-1) page-type-dump option, [473](#page-502-0) page-type-summary option, [473](#page-502-1) read from standard in option, [474](#page-503-1) start-page option, [470](#page-499-1) strict-check option, [471](#page-500-2) verbose option, [469](#page-498-2) version option, [469](#page-498-3) write option, [472](#page-501-2) InnoDB, [2892](#page-2921-0), [5938](#page-5967-3) adaptive hash index, [2907](#page-2936-0) and application feature requirements, [3777](#page-3806-0) application performance, [2924](#page-2953-0) applications supported, [3776](#page-3805-0) architecture, [2898](#page-2927-0) asynchronous I/O, [3016](#page-3045-0) auto-inc lock, [2970](#page-2999-0) auto-increment columns, [2925](#page-2954-0) autocommit mode, [2977](#page-3006-0), [2977](#page-3006-1) availability, [3775](#page-3804-0) backups, [3222](#page-3251-0) buffer pool, [3014](#page-3043-0) change buffer, [2904](#page-2933-0) checkpoints, [3061](#page-3090-0) clustered index, [2932](#page-2961-2) COMPACT row format, [3054](#page-3083-0) compared to NDB Cluster, [3775,](#page-3804-1) [3775,](#page-3804-2) [3776](#page-3805-0), [3777](#page-3806-0) configuration parameters, [3093](#page-3122-0) consistent reads, [2978](#page-3007-0) corruption, [3223](#page-3252-0)
crash recovery, [3223](#page-3252-0), [3224](#page-3253-0), [3225](#page-3254-0) creating tables, [2908](#page-2937-0) data files, [2939](#page-2968-0) deadlock detection, [2991](#page-3020-0) deadlock example, [2987](#page-3016-0) deadlocks, [2922,](#page-2951-0) [2986,](#page-3015-0) [2990](#page-3019-0) disk failure, [3223](#page-3252-1) disk I/O, [3059](#page-3088-0) disk I/O optimization, [1700](#page-1729-0) DYNAMIC row format, [3056,](#page-3085-0) [3056](#page-3085-1) exclusive lock, [2970](#page-2999-0) file space management, [3059](#page-3088-1) file-per-table tablespace, [2941](#page-2970-0) files, [2924](#page-2953-0) full-text indexes, [2934](#page-2963-0) gap lock, [2970](#page-2999-0), [2986](#page-3015-1) in-memory structures, [2899](#page-2928-0) index-record lock, [2986](#page-3015-1) insert-intention lock, [2970](#page-2999-0) intention lock, [2970](#page-2999-0) limitations, [3233](#page-3262-0) limits, [3231](#page-3260-0) Linux, [3016](#page-3045-0) lock modes, [2970](#page-2999-0) locking, [2969,](#page-2998-0) [2970,](#page-2999-0) [2982](#page-3011-0) locking reads, [2980](#page-3009-0) memory usage, [2921](#page-2950-0) migrating tables, [2918](#page-2947-0) Monitors, [3227](#page-3256-0) multi-versioning, [2897](#page-2926-0) next-key lock, [2970](#page-2999-0), [2986](#page-3015-1) NFS, [2994](#page-3023-0) on-disk structures, [2908](#page-2937-1) online DDL, [3062](#page-3091-0) page size, [2932](#page-2961-0) physical index structure, [2932](#page-2961-0) point-in-time recovery, [3223](#page-3252-2) primary keys, [2908](#page-2937-2), [2923](#page-2952-0) raw partitions, [2940](#page-2969-0) record-level locks, [2986](#page-3015-1) recovery, [3223](#page-3252-3) redo log, [2962,](#page-2991-0) [2962](#page-2991-1) REDUNDANT row format, [3054](#page-3083-0) replication, [3225](#page-3254-1) restrictions, [3233](#page-3262-0) row format, [2908](#page-2937-3), [3058](#page-3087-0) secondary index, [2932](#page-2961-1) shared lock, [2970](#page-2999-0) Solaris issues, [129](#page-158-0) sorted index builds, [2933](#page-2962-0) storage, [2923](#page-2952-1) storage layout, [2922](#page-2951-1) system variables, [3093](#page-3122-0) table properties, [2909](#page-2938-0) tables, [2908](#page-2937-4) converting from other storage engines, [2920](#page-2949-0) transaction model, [2969,](#page-2998-0) [2974](#page-3003-0) transactions, [2921](#page-2950-1)

transferring data, [2923](#page-2952-2) troubleshooting, [3227](#page-3256-1) cannot open datafile, [3230](#page-3259-0) data dictionary problems, [3230](#page-3259-1) deadlocks, [2986,](#page-3015-0) [2991](#page-3020-0) defragmenting tables, [3061](#page-3090-0) I/O problems, [3227](#page-3256-2) online DDL, [3084](#page-3113-0) performance problems, [1694](#page-1723-0) recovery problems, [3228](#page-3257-0) restoring orphan ibd files, [3230](#page-3259-2) SQL errors, [3231](#page-3260-1) InnoDB buffer pool, [1761](#page-1790-0), [2901,](#page-2930-0) [3001,](#page-3030-0) [3006,](#page-3035-0) [3007](#page-3036-0), [3008](#page-3037-0), [3011](#page-3040-0) InnoDB Cluster introduction, [3757](#page-3786-0) InnoDB Monitors, [3215](#page-3244-0) enabling, [3216](#page-3245-0) output, [3218](#page-3247-0) InnoDB predicate locks, [2974](#page-3003-1) InnoDB ReplicaSet introduction, [3759](#page-3788-0) InnoDB storage engine, [2892](#page-2921-0), [3235](#page-3264-0) InnoDB table reference INFORMATION\_SCHEMA, [4642](#page-4671-0) InnoDB tables storage requirements, [2018](#page-2047-0) innodb-status-file option mysqld, [3099](#page-3128-0) innodb\_adaptive\_flushing system variable, [3099](#page-3128-1) innodb\_adaptive\_flushing\_lwm system variable, [3099](#page-3128-2) innodb\_adaptive\_hash\_index and innodb\_thread\_concurrency, [3015](#page-3044-0) innodb\_adaptive\_hash\_index system variable, [3100](#page-3129-0) innodb\_adaptive\_hash\_index\_parts variable, [3100](#page-3129-1) innodb adaptive max sleep delay system variable, [3101](#page-3130-0) innodb\_autoextend\_increment system variable, [3101](#page-3130-1) innodb\_autoinc\_lock\_mode, [5938](#page-5967-0) innodb\_autoinc\_lock\_mode system variable, [3101](#page-3130-2) innodb\_background\_drop\_list\_empty system variable, [3102](#page-3131-0) INNODB\_BUFFER\_PAGE INFORMATION\_SCHEMA table, [4643](#page-4672-0) INNODB\_BUFFER\_PAGE\_LRU INFORMATION\_SCHEMA table, [4647](#page-4676-0) Innodb\_buffer\_pool\_bytes\_data status variable, [873](#page-902-0) Innodb\_buffer\_pool\_bytes\_dirty status variable, [873](#page-902-1) innodb\_buffer\_pool\_chunk\_size system variable, [3102](#page-3131-1) innodb\_buffer\_pool\_debug, [3103](#page-3132-0) innodb\_buffer\_pool\_dump\_at\_shutdown system variable, [3103](#page-3132-1) innodb buffer pool dump now system variable, [3104](#page-3133-0) innodb\_buffer\_pool\_dump\_pct system variable, [3104](#page-3133-1) Innodb\_buffer\_pool\_dump\_status status variable, [873](#page-902-2) innodb\_buffer\_pool\_filename system variable, [3105](#page-3134-0) innodb buffer pool instances system variable, [3106](#page-3135-0) innodb\_buffer\_pool\_in\_core\_file option, [3014](#page-3043-0) innodb\_buffer\_pool\_in\_core\_file system variable, [3105](#page-3134-1) innodb\_buffer\_pool\_load\_abort system variable, [3106](#page-3135-1) innodb\_buffer\_pool\_load\_at\_startup system variable, [3107](#page-3136-0) innodb\_buffer\_pool\_load\_now system variable, [3107](#page-3136-1)

Innodb\_buffer\_pool\_load\_status status variable, [873](#page-902-3) Innodb\_buffer\_pool\_pages\_data status variable, [873](#page-902-4) Innodb\_buffer\_pool\_pages\_dirty status variable, [873](#page-902-5) Innodb\_buffer\_pool\_pages\_flushed status variable, [873](#page-902-6) Innodb\_buffer\_pool\_pages\_free status variable, [873](#page-902-7) Innodb\_buffer\_pool\_pages\_latched status variable, [874](#page-903-0) Innodb\_buffer\_pool\_pages\_misc status variable, [874](#page-903-1) Innodb\_buffer\_pool\_pages\_total status variable, [874](#page-903-2) Innodb\_buffer\_pool\_reads status variable, [874](#page-903-3) Innodb\_buffer\_pool\_read\_ahead status variable, [874](#page-903-4) Innodb\_buffer\_pool\_read\_ahead\_evicted status variable, [874](#page-903-5) Innodb\_buffer\_pool\_read\_ahead\_rnd status variable, [874](#page-903-6) Innodb\_buffer\_pool\_read\_requests status variable, [874](#page-903-7) Innodb\_buffer\_pool\_resize\_status status variable, [874](#page-903-8) Innodb\_buffer\_pool\_resize\_status\_code variable, [874](#page-903-9) Innodb\_buffer\_pool\_resize\_status\_progress variable, [875](#page-904-0) innodb\_buffer\_pool\_size system variable, [3107](#page-3136-2) INNODB\_BUFFER\_POOL\_STATS INFORMATION\_SCHEMA table, [4650](#page-4679-0) Innodb\_buffer\_pool\_wait\_free status variable, [875](#page-904-1) Innodb\_buffer\_pool\_write\_requests status variable, [875](#page-904-2) innodb\_buffer\_stats\_by\_schema view sys schema, [4948](#page-4977-0) innodb buffer stats by table view sys schema, [4948](#page-4977-1) INNODB\_CACHED\_INDEXES INFORMATION\_SCHEMA table, [4653](#page-4682-0) innodb\_change\_buffering, [2905](#page-2934-0) innodb\_change\_buffering system variable, [3109](#page-3138-0) innodb\_change\_buffering\_debug, [3110](#page-3139-0) innodb change buffer max size system variable, [3109](#page-3138-1) innodb\_checkpoint\_disabled system variable, [3110](#page-3139-1) innodb\_checksum\_algorithm system variable, [3111](#page-3140-0) INNODB\_CMP INFORMATION\_SCHEMA table, [4654](#page-4683-0) INNODB\_CMPMEM INFORMATION\_SCHEMA table, [4655](#page-4684-0) INNODB\_CMPMEM\_RESET INFORMATION\_SCHEMA table, [4655](#page-4684-0) INNODB\_CMP\_PER\_INDEX INFORMATION\_SCHEMA table, [4657](#page-4686-0) innodb cmp per index enabled system variable, [3112](#page-3141-0) INNODB\_CMP\_PER\_INDEX\_RESET INFORMATION\_SCHEMA table, [4657](#page-4686-0) INNODB\_CMP\_RESET INFORMATION\_SCHEMA table, [4654](#page-4683-0) INNODB\_COLUMNS INFORMATION\_SCHEMA table, [4658](#page-4687-0) innodb commit concurrency system variable, [3112](#page-3141-1) innodb compression failure threshold pct system variable, [3113](#page-3142-0) innodb\_compression\_level system variable, [3114](#page-3143-0) innodb\_compression\_pad\_pct\_max system variable, [3114](#page-3143-1) innodb\_compress\_debug, [3113](#page-3142-1) innodb\_concurrency\_tickets, [3015](#page-3044-0) innodb\_concurrency\_tickets system variable, [3114](#page-3143-2) INNODB\_DATAFILES INFORMATION\_SCHEMA table, [4659](#page-4688-0) innodb data file path system variable, [3115](#page-3144-0)

Innodb\_data\_fsyncs status variable, [875](#page-904-3) innodb data home dir system variable, [3116](#page-3145-0) Innodb\_data\_pending\_fsyncs status variable, [875](#page-904-4) Innodb\_data\_pending\_reads status variable, [875](#page-904-5) Innodb\_data\_pending\_writes status variable, [875](#page-904-6) Innodb\_data\_read status variable, [875](#page-904-7) Innodb\_data\_reads status variable, [876](#page-905-0) Innodb\_data\_writes status variable, [876](#page-905-1) Innodb\_data\_written status variable, [876](#page-905-2) Innodb\_dblwr\_pages\_written status variable, [876](#page-905-3) Innodb\_dblwr\_writes status variable, [876](#page-905-4) innodb\_ddl\_buffer\_size system variable, [3116](#page-3145-1) innodb\_ddl\_log table data dictionary table, [936](#page-965-0) innodb\_ddl\_log\_crash\_reset\_debug system variable, [3116](#page-3145-2) innodb\_ddl\_threads system variable, [3117](#page-3146-0) innodb\_deadlock\_detect system variable, [3117](#page-3146-1) innodb\_dedicated\_server system variable, [3117](#page-3146-2) innodb\_default\_row\_format, [3056](#page-3085-2) innodb\_default\_row\_format system variable, [3118](#page-3147-0) innodb\_directories system variable, [3118](#page-3147-1) innodb\_disable\_sort\_file\_cache system variable, [3119](#page-3148-0) innodb\_doublewrite system variable, [3120](#page-3149-0) innodb\_doublewrite\_batch\_size, [3120](#page-3149-1) innodb\_doublewrite\_dir, [3121](#page-3150-0) innodb\_doublewrite\_files, [3121](#page-3150-1) innodb\_doublewrite\_pages, [3121](#page-3150-2) innodb\_dynamic\_metadata table system table, [940](#page-969-0) innodb\_extend\_and\_initialize, [2958](#page-2987-0) innodb extend and initialize system variable, [3122](#page-3151-0) innodb\_fast\_shutdown system variable, [3122](#page-3151-1) INNODB\_FIELDS INFORMATION\_SCHEMA table, [4660](#page-4689-0) innodb\_file\_per\_table, [3036](#page-3065-0), [5939](#page-5968-0) innodb\_file\_per\_table system variable, [3123](#page-3152-0) innodb\_fill\_factor system variable, [3124](#page-3153-0) innodb\_fil\_make\_page\_dirty\_debug, [3123](#page-3152-1) innodb\_flushing\_avg\_loops system variable, [3128](#page-3157-0) innodb\_flush\_log\_at\_timeout system variable, [3124](#page-3153-1) innodb\_flush\_log\_at\_trx\_commit system variable, [3124](#page-3153-2) innodb flush method system variable, [3126](#page-3155-0) innodb\_flush\_neighbors system variable, [3127](#page-3156-0) innodb\_flush\_sync system variable, [3128](#page-3157-1) innodb\_force\_load\_corrupted system variable, [3129](#page-3158-0) innodb\_force\_recovery system variable, [3129](#page-3158-1) DROP TABLE, [2531](#page-2560-0) INNODB\_FOREIGN INFORMATION\_SCHEMA table, [4661](#page-4690-0) INNODB\_FOREIGN\_COLS INFORMATION\_SCHEMA table, [4661](#page-4690-1) innodb\_fsync\_threshold system variable, [3129](#page-3158-2) innodb ft aux table system variable, [3130](#page-3159-0) INNODB\_FT\_BEING\_DELETED INFORMATION\_SCHEMA table, [4662](#page-4691-0) innodb\_ft\_cache\_size system variable, [3130](#page-3159-1) INNODB\_FT\_CONFIG INFORMATION\_SCHEMA table, [4663](#page-4692-0)

INNODB\_FT\_DEFAULT\_STOPWORD INFORMATION\_SCHEMA table, [4664](#page-4693-0) INNODB\_FT\_DELETED INFORMATION\_SCHEMA table, [4665](#page-4694-0) innodb\_ft\_enable\_diag\_print system variable, [3131](#page-3160-0) innodb ft enable stopword system variable, [3131](#page-3160-1) INNODB\_FT\_INDEX\_CACHE INFORMATION\_SCHEMA table, [4666](#page-4695-0) INNODB\_FT\_INDEX\_TABLE INFORMATION\_SCHEMA table, [4667](#page-4696-0) innodb\_ft\_max\_token\_size system variable, [3132](#page-3161-0) innodb\_ft\_min\_token\_size system variable, [3132](#page-3161-1) innodb ft num word optimize system variable, [3132](#page-3161-2) innodb\_ft\_result\_cache\_limit system variable, [3133](#page-3162-0) innodb\_ft\_server\_stopword\_table system variable, [3133](#page-3162-1) innodb\_ft\_sort\_pll\_degree system variable, [3134](#page-3163-0) innodb ft total cache size system variable, [3134](#page-3163-1) innodb ft user\_stopword\_table system variable, [3135](#page-3164-0) Innodb\_have\_atomic\_builtins status variable, [876](#page-905-5) innodb\_idle\_flush\_pct system variable, [3135](#page-3164-1) INNODB\_INDEXES INFORMATION\_SCHEMA table, [4669](#page-4698-0) innodb\_index\_stats table system table, [940](#page-969-1), [3022](#page-3051-0) innodb io capacity, [3017](#page-3046-0) innodb\_io\_capacity system variable, [3135](#page-3164-2) innodb io capacity max system variable, [3136](#page-3165-0) innodb\_limit\_optimistic\_insert\_debug, [3136](#page-3165-1) innodb\_lock\_waits view sys schema, [4949](#page-4978-0) innodb\_lock\_wait\_timeout, [5939](#page-5968-1) innodb\_lock\_wait\_timeout system variable, [3137](#page-3166-0) innodb\_log\_buffer\_size system variable, [3137](#page-3166-1) innodb\_log\_checkpoint\_fuzzy\_now system variable, [3138](#page-3167-0) innodb\_log\_checkpoint\_now system variable, [3138](#page-3167-1) innodb\_log\_checksums system variable, [3138](#page-3167-2) innodb log compressed pages system variable, [3139](#page-3168-0) innodb\_log\_files\_in\_group system variable, [3140](#page-3169-0) innodb log file size system variable, [3139](#page-3168-1) innodb log\_group\_home\_dir system variable, [3141](#page-3170-0) innodb\_log\_spin\_cpu\_abs\_lwm system variable, [3141](#page-3170-1) innodb log spin cpu pct hwm system variable, [3141](#page-3170-2) Innodb\_log\_waits status variable, [876](#page-905-6) innodb\_log\_wait\_for\_flush\_spin\_hwm system variable, [3142](#page-3171-0) innodb log writer threads system variable, [3143](#page-3172-0) Innodb\_log\_writes status variable, [876](#page-905-7) innodb log write ahead size system variable, [3142](#page-3171-1) Innodb\_log\_write\_requests status variable, [876](#page-905-8) innodb Iru scan depth system variable, [3143](#page-3172-1) innodb\_max\_dirty\_pages\_pct system variable, [3144](#page-3173-0) innodb\_max\_dirty\_pages\_pct\_lwm system variable, [3144](#page-3173-1) innodb\_max\_purge\_lag system variable, [3144](#page-3173-2) innodb\_max\_purge\_lag\_delay system variable, [3145](#page-3174-0) innodb\_max\_undo\_log\_size system variable, [3145](#page-3174-1) innodb\_merge\_threshold\_set\_all\_debug, [3146](#page-3175-0) INNODB\_METRICS INFORMATION\_SCHEMA table, [4670](#page-4699-0)

innodb monitor disable system variable, [3146](#page-3175-1)

innodb\_monitor\_enable system variable, [3146](#page-3175-2) innodb\_monitor\_reset system variable, [3147](#page-3176-0) innodb\_monitor\_reset\_all system variable, [3147](#page-3176-1) innodb\_numa\_interleave variable, [3147](#page-3176-2) Innodb\_num\_open\_files status variable, [876](#page-905-9) innodb\_old\_blocks\_pct, [3007](#page-3036-0) innodb\_old\_blocks\_pct system variable, [3148](#page-3177-0) innodb\_old\_blocks\_time, [3007](#page-3036-0) innodb old blocks time system variable, [3148](#page-3177-1) innodb\_online\_alter\_log\_max\_size system variable, [3149](#page-3178-0) innodb\_open\_files system variable, [3149](#page-3178-1) innodb\_optimize\_fulltext\_only system variable, [3150](#page-3179-0) Innodb\_os\_log\_fsyncs status variable, [876](#page-905-10) Innodb\_os\_log\_pending\_fsyncs status variable, [876](#page-905-11) Innodb\_os\_log\_pending\_writes status variable, [876](#page-905-12) Innodb\_os\_log\_written status variable, [876](#page-905-13) Innodb\_pages\_created status variable, [877](#page-906-0) Innodb\_pages\_read status variable, [877](#page-906-1) Innodb\_pages\_written status variable, [877](#page-906-2) innodb\_page\_cleaners system variable, [3150](#page-3179-1) Innodb\_page\_size status variable, [876](#page-905-14) innodb\_page\_size system variable, [3151](#page-3180-0) innodb\_parallel\_read\_threads system variable, [3152](#page-3181-0) innodb print all deadlocks system variable, [3153](#page-3182-0) innodb\_print\_all\_deadlocks, [3153](#page-3182-0) innodb\_print\_ddl\_logs system variable, [3153](#page-3182-1) innodb purge batch size system variable, [3154](#page-3183-0) innodb purge rseg\_truncate\_frequency system variable, [3154](#page-3183-1) innodb\_purge\_threads system variable, [3154](#page-3183-2) innodb\_random\_read\_ahead system variable, [3155](#page-3184-0) innodb\_read\_ahead\_threshold, [3008](#page-3037-0) innodb\_read\_ahead\_threshold system variable, [3155](#page-3184-1) innodb\_read\_io\_threads, [3016](#page-3045-1) innodb\_read\_io\_threads system variable, [3156](#page-3185-0) innodb\_read\_only system variable, [3156](#page-3185-1) INNODB\_REDO\_LOG\_ARCHIVE privilege, [1115](#page-1144-0) innodb redo log archive dirs system variable, [3157](#page-3186-0) innodb\_redo\_log\_capacity system variable, [3158](#page-3187-0) Innodb\_redo\_log\_capacity\_resized status variable, [877](#page-906-3) Innodb\_redo\_log\_checkpoint\_lsn status variable, [877](#page-906-4) Innodb\_redo\_log\_current\_lsn status variable, [877](#page-906-5) INNODB\_REDO\_LOG\_ENABLE privilege, [1115](#page-1144-1) Innodb\_redo\_log\_enabled status variable, [877](#page-906-6) innodb\_redo\_log\_encrypt system variable, [3158](#page-3187-1) innodb\_redo\_log\_files table performance\_schema, [4885](#page-4914-0) Innodb redo log flushed to disk Isn status variable, [877](#page-906-7) Innodb redo log logical size status variable, [877](#page-906-8) Innodb\_redo\_log\_physical\_size status variable, [877](#page-906-9) Innodb\_redo\_log\_read\_only status variable, [877](#page-906-10) Innodb\_redo\_log\_resize\_status status variable, [877](#page-906-11) Innodb\_redo\_log\_uuid status variable, [878](#page-907-0) innodb replication delay system variable, [3159](#page-3188-0) innodb rollback on timeout system variable, [3159](#page-3188-1) innodb\_rollback\_segments system variable, [3159](#page-3188-2) Innodb\_rows\_deleted status variable, [878](#page-907-1) Innodb\_rows\_inserted status variable, [878](#page-907-2) Innodb\_rows\_read status variable, [878](#page-907-3)

Innodb\_rows\_updated status variable, [878](#page-907-4) Innodb\_row\_lock\_current\_waits status variable, [878](#page-907-5) Innodb\_row\_lock\_time status variable, [878](#page-907-6) Innodb\_row\_lock\_time\_avg status variable, [878](#page-907-7) Innodb\_row\_lock\_time\_max status variable, [878](#page-907-8) Innodb\_row\_lock\_waits status variable, [878](#page-907-9) innodb\_saved\_page\_number\_debug, [3160](#page-3189-0) innodb\_segment\_reserve\_factor system variable, [3160](#page-3189-1) INNODB\_SESSION\_TEMP\_TABLESPACES INFORMATION\_SCHEMA table, [4672](#page-4701-0) innodb\_sort\_buffer\_size system variable, [3160](#page-3189-2) innodb\_spin\_wait\_delay, [3018](#page-3047-0) innodb\_spin\_wait\_delay system variable, [3161](#page-3190-0) innodb\_spin\_wait\_pause\_multiplier, [3018](#page-3047-0) innodb\_spin\_wait\_pause\_multiplier system variable, [3161](#page-3190-1) innodb\_stats\_auto\_recalc system variable, [3162](#page-3191-0) innodb stats include delete marked system variable, [3023,](#page-3052-0) [3162](#page-3191-1) innodb stats method system variable, [3163](#page-3192-0) innodb stats on metadata system variable, [3163](#page-3192-1) innodb\_stats\_persistent system variable innodb\_stats\_persistent, [3164](#page-3193-0) innodb\_stats\_persistent\_sample\_pages system variable, [3164](#page-3193-1) innodb\_stats\_transient\_sample\_pages, [3028](#page-3057-0) innodb stats transient sample pages system variable, [3165](#page-3194-0) innodb\_status\_output system variable, [3165](#page-3194-1) innodb\_status\_output\_locks system variable, [3165](#page-3194-2) innodb stat persistent system variable, [3164](#page-3193-0) innodb\_strict\_mode, [5939](#page-5968-2) innodb\_strict\_mode system variable, [3166](#page-3195-0) innodb sync array size system variable, [3166](#page-3195-1) innodb\_sync\_debug, [3167](#page-3196-0) innodb\_sync\_spin\_loops system variable, [3167](#page-3196-1) Innodb\_system\_rows\_deleted status variable, [878](#page-907-10) Innodb\_system\_rows\_inserted status variable, [878](#page-907-11) Innodb\_system\_rows\_read status variable, [879](#page-908-0) Innodb\_system\_rows\_updated status variable, [878](#page-907-12) INNODB\_TABLES INFORMATION\_SCHEMA table, [4673](#page-4702-0) INNODB\_TABLESPACES INFORMATION\_SCHEMA table, [4674](#page-4703-0) INNODB\_TABLESPACES\_BRIEF INFORMATION\_SCHEMA table, [4676](#page-4705-0) INNODB\_TABLESTATS INFORMATION\_SCHEMA table, [4677](#page-4706-0) innodb\_table\_locks system variable, [3167](#page-3196-2) innodb table stats table system table, [940](#page-969-2), [3022](#page-3051-0) innodb temp\_data\_file\_path system variable, [3168](#page-3197-0) innodb temp tablespaces dir system variable, [3169](#page-3198-0) INNODB\_TEMP\_TABLE\_INFO INFORMATION\_SCHEMA table, [4679](#page-4708-0) innodb\_thread\_concurrency, [3015](#page-3044-0) innodb thread concurrency system variable, [3169](#page-3198-1) innodb\_thread\_sleep\_delay, [3015](#page-3044-0) innodb\_thread\_sleep\_delay system variable, [3171](#page-3200-0) innodb\_tmpdir system variable, [3171](#page-3200-1) Innodb\_truncated\_status\_writes status variable, [879](#page-908-1) INNODB\_TRX

INFORMATION\_SCHEMA table, [4679](#page-4708-1) innodb\_trx\_purge\_view\_update\_only\_debug, [3172](#page-3201-0) innodb\_trx\_rseg\_n\_slots\_debug, [3172](#page-3201-1) innodb\_undo\_directory system variable, [3172](#page-3201-2) innodb\_undo\_log\_encrypt system variable, [3173](#page-3202-0) innodb\_undo\_log\_truncate system variable, [3173](#page-3202-1) innodb\_undo\_tablespaces system variable, [3174](#page-3203-0) Innodb\_undo\_tablespaces\_active status variable, [879](#page-908-2) Innodb\_undo\_tablespaces\_explicit status variable, [879](#page-908-3) Innodb\_undo\_tablespaces\_implicit status variable, [879](#page-908-4) Innodb\_undo\_tablespaces\_total status variable, [879](#page-908-5) innodb\_use\_fdatasync system variable, [3174](#page-3203-1) innodb\_use\_native\_aio, [3016](#page-3045-0) innodb\_use\_native\_aio system variable, [3174](#page-3203-2) innodb\_validate\_tablespace\_paths system variable, [3175](#page-3204-0) innodb\_version system variable, [3176](#page-3205-0) INNODB\_VIRTUAL INFORMATION\_SCHEMA table, [4682](#page-4711-0) innodb write io threads, [3016](#page-3045-1) innodb\_write\_io\_threads system variable, [3176](#page-3205-1) Innovation Series, [5939](#page-5968-3) MySQL releases, [32](#page-61-0) INOUT parameter condition handling, [2721](#page-2750-0) input-type option ndb\_import, [4107](#page-4136-0) input-workers option ndb\_import, [4107](#page-4136-1) INSERT, [1663](#page-1692-0), [2546](#page-2575-0) insert, [5939](#page-5968-4) INSERT ... SELECT, [2551](#page-2580-0) INSERT ... TABLE, [2551](#page-2580-0) insert buffer, [5939](#page-5968-5) insert buffering, [5939](#page-5968-6) disabling, [2905](#page-2934-0) INSERT DELAYED, [2555, 2555](#page-2584-0) insert intention lock, [5939](#page-5968-7) INSERT privilege, [1108](#page-1137-0) INSERT(), [2106](#page-2135-0) insert-ignore option mysqldump, [416](#page-445-0) insert-intention lock, [2970](#page-2999-0) insertable views insertable, [4557](#page-4586-0) inserting speed of, [1663](#page-1692-0) InsertRecoveryWork, [3885](#page-3914-0) inserts concurrent, [1768](#page-1797-0), [1771](#page-1800-0) insert id system variable, [728](#page-757-0) INSTALL COMPONENT statement, [2792](#page-2821-0) install option mysqld, [661](#page-690-0) ndbd, [4039](#page-4068-0) ndbmtd, [4039](#page-4068-0) ndb\_mgmd, [4053](#page-4082-0) INSTALL PLUGIN statement, [2794](#page-2823-0) install-manual option

mysqld, [662](#page-691-0) installation layouts, [48](#page-77-0) installation overview, [130](#page-159-0) installing binary distribution, [48](#page-77-1) Linux RPM packages, [103](#page-132-0) macOS DMG packages, [73](#page-102-0) overview, [30](#page-59-0) Perl, [179](#page-208-0) Perl on Windows, [180](#page-209-0) Solaris PKG packages, [129](#page-158-0) source distribution, [130](#page-159-0) installing components, [988](#page-1017-0), [2792](#page-2821-0) installing loadable functions, [1062](#page-1091-0) installing NDB Cluster, [3789](#page-3818-0) Debian Linux, [3798](#page-3827-0) Linux, [3791](#page-3820-0) Linux binary release, [3792](#page-3821-0) Linux RPM, [3794](#page-3823-0) Linux source release, [3798](#page-3827-1) Ubuntu Linux, [3798](#page-3827-0) Windows, [3799](#page-3828-0) Windows binary release, [3799](#page-3828-1) Windows source, [3803](#page-3832-0) installing plugins, [995,](#page-1024-0) [2794](#page-2823-0) INSTALL\_BINDIR option CMake, [147](#page-176-0) INSTALL\_DOCDIR option CMake, [147](#page-176-1) INSTALL\_DOCREADMEDIR option CMake, [147](#page-176-2) INSTALL\_INCLUDEDIR option CMake, [147](#page-176-3) INSTALL\_INFODIR option CMake, [147](#page-176-4) INSTALL\_LAYOUT option CMake, [147](#page-176-5) INSTALL\_LIBDIR option CMake, [147](#page-176-6) INSTALL\_MANDIR option CMake, [147](#page-176-7) INSTALL\_MYSQLSHAREDIR option CMake, [147](#page-176-8) INSTALL\_MYSQLTESTDIR option CMake, [148](#page-177-0) INSTALL\_PKGCONFIGDIR option CMake, [148](#page-177-1) INSTALL\_PLUGINDIR option CMake, [148](#page-177-2) INSTALL\_PRIV\_LIBDIR option CMake, [148](#page-177-3) INSTALL\_SBINDIR option CMake, [148](#page-177-4) INSTALL\_SECURE\_FILE\_PRIVDIR option CMake, [148](#page-177-5) INSTALL\_SHAREDIR option CMake, [148](#page-177-6) INSTALL\_STATIC\_LIBRARIES option

CMake, [148](#page-177-7) INSTALL\_SUPPORTFILESDIR option CMake, [148](#page-177-8) instance, [5940](#page-5969-0) instance option mysqldumpslow, [550](#page-579-0) INSTR(), [2106](#page-2135-1) instrumentation, [5940](#page-5969-1) INT data type, [1950](#page-1979-0) integer arithmetic, [2373](#page-2402-0) INTEGER data type, [1950](#page-1979-1) integers, [1808](#page-1837-0) intention lock, [2970](#page-2999-0), [5940](#page-5969-2) interactive option ndb\_mgmd, [4053](#page-4082-1) interactive\_timeout system variable, [728](#page-757-1) interceptor, [5940](#page-5969-3) internal functions, [2358](#page-2387-0) internal locking, [1767](#page-1796-0) internal storage format geometry values, [1992](#page-2021-0) INTERNAL\_AUTO\_INCREMENT(), [2359](#page-2388-0) INTERNAL\_AVG\_ROW\_LENGTH(), [2359](#page-2388-1) INTERNAL\_CHECKSUM(), [2359](#page-2388-2) INTERNAL\_CHECK\_TIME(), [2359](#page-2388-3) INTERNAL\_DATA\_FREE(), [2359](#page-2388-4) INTERNAL\_DATA\_LENGTH(), [2359](#page-2388-5) INTERNAL\_DD\_CHAR\_LENGTH(), [2359](#page-2388-6) INTERNAL\_GET\_COMMENT\_OR\_ERROR(), [2359](#page-2388-7) INTERNAL\_GET\_ENABLED\_ROLE\_JSON() function, [2360](#page-2389-0) INTERNAL\_GET\_HOSTNAME() function, [2360](#page-2389-1) INTERNAL\_GET\_USERNAME() function, [2360](#page-2389-2) INTERNAL\_GET\_VIEW\_WARNING\_OR\_ERROR(), [2360](#page-2389-3) INTERNAL\_INDEX\_COLUMN\_CARDINALITY(), [2360](#page-2389-4) INTERNAL\_INDEX\_LENGTH(), [2360](#page-2389-5) INTERNAL\_IS\_ENABLED\_ROLE() function, [2360](#page-2389-6) INTERNAL\_IS\_MANDATORY\_ROLE() function, [2360](#page-2389-7) INTERNAL\_KEYS\_DISABLED(), [2360](#page-2389-8) INTERNAL\_MAX\_DATA\_LENGTH(), [2360](#page-2389-9) INTERNAL\_TABLE\_ROWS(), [2360](#page-2389-10) internal\_tmp\_mem\_storage\_engine system variable, [729](#page-758-0) INTERNAL\_UPDATE\_TIME(), [2360](#page-2389-11) INTERSECT, [2555](#page-2584-1) parenthesized query expressions, [2574](#page-2603-0) set operations, [2594](#page-2623-0) INTERVAL temporal interval syntax, [1857](#page-1886-0) interval syntax, [1857](#page-1886-0) INTERVAL(), [2058](#page-2087-0) INTO parenthesized query expressions, [2574](#page-2603-0) SELECT, [2585](#page-2614-0) TABLE statement, [2586](#page-2615-0) VALUES statement, [2586](#page-2615-1) INTO OUTFILE with TABLE statement, [2587](#page-2616-0) intrinsic temporary table, [5940](#page-5969-4) introducer

binary character set, [1924](#page-1953-0) bit-value literal, [1816](#page-1845-0) character set, [1879](#page-1908-0) hexadecimal literal, [1814](#page-1843-0) string literal, [1806,](#page-1835-0) [1877](#page-1906-0) inverted index, [5940](#page-5969-5) invisible columns, [2460](#page-2489-0), [2501](#page-2530-0) binary log, [2504](#page-2533-0) metadata, [2503](#page-2532-0) invisible indexes, [1677,](#page-1706-0) [2408](#page-2437-0), [2442](#page-2471-0), [2464](#page-2493-0) metadata, [1678](#page-1707-0) INVOKER privileges, [2823,](#page-2852-0) [4561](#page-4590-0) IOPS, [5940](#page-5969-6) io\_by\_thread\_by\_latency view sys schema, [4951](#page-4980-0) io\_global\_by\_file\_by\_bytes view sys schema, [4952](#page-4981-0) io\_global\_by\_file\_by\_latency view sys schema, [4952](#page-4981-1) io\_global\_by\_wait\_by\_bytes view sys schema, [4953](#page-4982-0) io\_global\_by\_wait\_by\_latency view sys schema, [4954](#page-4983-0) IP addresses in account names, [1132](#page-1161-0) IPv6 addresses in account names, [1132](#page-1161-0) IPv6 connections, [795](#page-824-0) IS boolean\_value, [2058](#page-2087-1) IS NOT boolean\_value, [2058](#page-2087-2) IS NOT DISTINCT FROM operator, [2055](#page-2084-0) IS NOT NULL, [2059](#page-2088-0) IS NULL, [1631,](#page-1660-0) [2058](#page-2087-3) and indexes, [1673](#page-1702-0) ISNULL(), [2059](#page-2088-1) ISOLATION LEVEL, [2645](#page-2674-0) isolation level, [2974,](#page-3003-2) [5940](#page-5969-7) IS\_FREE\_LOCK(), [2197](#page-2226-0) IS\_IPV4(), [2367](#page-2396-0) IS\_IPV4\_COMPAT(), [2367](#page-2396-1) IS\_IPV4\_MAPPED(), [2368](#page-2397-0) IS\_IPV6(), [2368](#page-2397-1) IS\_USED\_LOCK(), [2198](#page-2227-0) IS\_UUID(), [2368](#page-2397-2) IS\_VISIBLE\_DD\_OBJECT(), [2360](#page-2389-12) ITERATE, [2691](#page-2720-0) iterations option mysqlslap, [456](#page-485-0)

## **J**

J2EE, [5941](#page-5970-0) Japanese character sets conversion, [5091](#page-5120-0) Japanese, Korean, Chinese character sets frequently asked questions, [5091](#page-5120-0) Java, [5016,](#page-5045-0) [5941](#page-5970-1) JavaScript stored programs, [4518](#page-4547-0) creating, [4519](#page-4548-0)

data types, [4521](#page-4550-0) examples, [4540](#page-4569-0) JavaScript language support, [4520](#page-4549-0) managing, [4520](#page-4549-1) NULL handling, [4522](#page-4551-0) return statement, [4525](#page-4554-0) session information, [4525](#page-4554-1) type conversion, [4521](#page-4550-1) JBoss, [5941](#page-5970-2) JDBC, [5013,](#page-5042-0) [5941](#page-5970-3) jdbc:mysql:loadbalance://, [3767](#page-3796-0) JNDI, [5941](#page-5970-4) join, [5941](#page-5970-5) nested-loop algorithm, [1618](#page-1647-0) JOIN, [2588](#page-2617-0) join algorithm Block Nested-Loop, [1615](#page-1644-0) Nested-Loop, [1615](#page-1644-0) join option myisampack, [498](#page-527-0) join type ALL, [1717](#page-1746-0) const, [1715](#page-1744-0) eq\_ref, [1715](#page-1744-1) fulltext, [1716](#page-1745-0) index, [1716](#page-1745-1) index\_merge, [1716](#page-1745-2) index\_subquery, [1716](#page-1745-3) range, [1716](#page-1745-4) ref, [1715](#page-1744-2) ref\_or\_null, [1716](#page-1745-5) system, [1715](#page-1744-3) unique\_subquery, [1716](#page-1745-6) joins USING versus ON, [2592](#page-2621-0) join\_buffer\_size system variable, [729](#page-758-1) JOIN\_INDEX, [1745](#page-1774-0) JSON array, [2002](#page-2031-0) autowrapped values, [2005](#page-2034-0) false literal, [2002](#page-2031-0) NDB Cluster, [2500](#page-2529-0) normalized values, [2005](#page-2034-0) null literal, [2002](#page-2031-0) null, true, and false literals, [2004](#page-2033-0) object, [2002](#page-2031-0) quote mark handling, [2004](#page-2033-1) scalar, [2002](#page-2031-0) sensible values, [2005](#page-2034-0) string, [2002](#page-2031-0) temporal values, [2002](#page-2031-0) true literal, [2002](#page-2031-0) valid values, [2002](#page-2031-1) JSON data type, [2000](#page-2029-0) JSON functions, [2255](#page-2284-0), [2256](#page-2285-0) JSON pointer URI fragment identifiers, [2293](#page-2322-0) JSON schema validation, [2289](#page-2318-0) JSON\_ARRAY(), [2258](#page-2287-0)

JSON\_ARRAYAGG(), [2322](#page-2351-0) JSON\_ARRAY\_APPEND(), [2273](#page-2302-0) JSON\_ARRAY\_INSERT(), [2274](#page-2303-0) JSON\_CONTAINS(), [2259](#page-2288-0) JSON\_CONTAINS\_PATH(), [2260](#page-2289-0) JSON\_DEPTH(), [2282](#page-2311-0) JSON\_EXTRACT(), [2260](#page-2289-1) JSON\_INSERT(), [2275](#page-2304-0) JSON\_KEYS(), [2264](#page-2293-0) JSON\_LENGTH(), [2282](#page-2311-1) JSON\_MERGE(), [2275](#page-2304-1) JSON\_MERGE() (deprecated), [2006](#page-2035-0) JSON\_MERGE\_PATCH(), [2006,](#page-2035-0) [2276](#page-2305-0) JSON\_MERGE\_PRESERVE(), [2006](#page-2035-0), [2278](#page-2307-0) JSON\_OBJECT(), [2258](#page-2287-1) JSON\_OBJECTAGG(), [2322](#page-2351-1) JSON\_OVERLAPS(), [2265](#page-2294-0) JSON\_PRETTY(), [2295](#page-2324-0) JSON\_QUOTE(), [2258](#page-2287-2) JSON\_REMOVE(), [2279](#page-2308-0) JSON\_REPLACE(), [2279](#page-2308-1) JSON\_SCHEMA\_VALID(), [2289](#page-2318-1) and CHECK constraints, [2291](#page-2320-0) JSON\_SCHEMA\_VALIDATION\_REPORT(), [2292](#page-2321-0) JSON\_SEARCH(), [2267](#page-2296-0) JSON\_SET(), [2279](#page-2308-2) JSON\_STORAGE\_FREE(), [2296](#page-2325-0) JSON\_STORAGE\_SIZE(), [2298](#page-2327-0) JSON\_TABLE(), [2284](#page-2313-0) JSON\_TYPE(), [2283](#page-2312-0) JSON\_UNQUOTE(), [2280](#page-2309-0) JSON\_VALID(), [2284](#page-2313-1) JSON\_VALUE(), [2269](#page-2298-0)

## **K**

keep-state option ndb\_import, [4107](#page-4136-2) KeepAliveSendInterval, [3908](#page-3937-0) keep\_files\_on\_create system variable, [730](#page-759-0) Kerberos authentication, [1272](#page-1301-0) Kerberos authentication destroy\_tickets parameter, [1283](#page-1312-0) GSSAPI mode on Windows clients, [1282](#page-1311-0) krb5.conf file, [1277](#page-1306-0), [1283](#page-1312-0) Key cache MyISAM, [1761](#page-1790-1) key cache assigning indexes to, [2858](#page-2887-0) key distribution center, [5941](#page-5970-6) key management keyring, [1374](#page-1403-0) key migration keyring, [1367](#page-1396-0) key partitioning, [4467](#page-4496-0) key partitions managing, [4481](#page-4510-0) splitting and merging, [4481](#page-4510-0)

key space MyISAM, [3243](#page-3272-0) key-value store, [1673](#page-1702-1) KeyControl (Entrust) keyring\_okv keyring plugin, [1351](#page-1380-0) keyring, [1336](#page-1365-0) key management, [1374](#page-1403-0) keyring components component\_keyring\_encrypted\_file, [1344](#page-1373-0) component\_keyring\_file, [1342](#page-1371-0) component\_keyring\_oci, [1362](#page-1391-0) keyring functions general purpose, [1374](#page-1403-0) installing, [1375](#page-1404-0) keyring\_key\_fetch(), [1379](#page-1408-0) keyring\_key\_generate(), [1380](#page-1409-0) keyring\_key\_length\_fetch(), [1380](#page-1409-1) keyring\_key\_remove(), [1380](#page-1409-2) keyring\_key\_store(), [1381](#page-1410-0) keyring\_key\_type\_fetch(), [1381](#page-1410-1) plugin specific, [1381](#page-1410-2) uninstalling, [1375](#page-1404-0) using, [1375](#page-1404-1) keyring key migration, [1367](#page-1396-0) keyring plugins keyring\_aws, [1352](#page-1381-0) keyring\_hashicorp, [1355](#page-1384-0) keyring\_okv, [1346](#page-1375-0) keyring service functions my\_key\_fetch(), [1060](#page-1089-0) my\_key\_generate(), [1060](#page-1089-1) my\_key\_remove(), [1061](#page-1090-0) my\_key\_store(), [1061](#page-1090-1) keyring system variables, [1385](#page-1414-0) keyring-migration-destination option mysqld, [1383](#page-1412-0) keyring-migration-from-component option mysqld, [1383](#page-1412-1) keyring-migration-host option mysqld, [1384](#page-1413-0) keyring-migration-password option mysqld, [1384](#page-1413-1) keyring-migration-port option mysqld, [1384](#page-1413-2) keyring-migration-socket option mysqld, [1384](#page-1413-3) keyring-migration-source option mysqld, [1385](#page-1414-1) keyring-migration-to-component option mysqld, [1385](#page-1414-2) keyring-migration-user option mysqld, [1385](#page-1414-3) keyring\_aws functions keyring\_aws\_rotate\_cmk(), [1381](#page-1410-3) keyring\_aws\_rotate\_keys(), [1382](#page-1411-0) keyring\_aws keyring plugin, [1352](#page-1381-0) keyring\_aws plugin, [3084](#page-3113-1) installing, [1341](#page-1370-0)

keyring\_aws\_cmk\_id system variable, [1386](#page-1415-0) keyring aws conf file system variable, [1386](#page-1415-1) keyring\_aws\_data\_file system variable, [1386](#page-1415-2) keyring\_aws\_region system variable, [1387](#page-1416-0) keyring\_aws\_rotate\_cmk() keyring\_aws function, [1381](#page-1410-3) keyring\_aws\_rotate\_keys() keyring\_aws function, [1382](#page-1411-0) keyring\_component\_status table performance\_schema, [1337](#page-1366-0), [4845](#page-4874-0) keyring\_hashicorp functions keyring\_hashicorp\_update\_config(), [1382](#page-1411-1) keyring\_hashicorp keyring plugin, [1355](#page-1384-0) configuring, [1360](#page-1389-0) keyring\_hashicorp plugin, [3084](#page-3113-1) installing, [1341](#page-1370-0) keyring\_hashicorp\_auth\_path system variable, [1388](#page-1417-0) keyring\_hashicorp\_caching system variable, [1388](#page-1417-1) keyring\_hashicorp\_ca\_path system variable, [1388](#page-1417-2) keyring\_hashicorp\_commit\_auth\_path system variable, [1389](#page-1418-0) keyring\_hashicorp\_commit\_caching system variable, [1389](#page-1418-1) keyring\_hashicorp\_commit\_ca\_path system variable, [1389](#page-1418-2) keyring\_hashicorp\_commit\_role\_id system variable, [1390](#page-1419-0) keyring\_hashicorp\_commit\_server\_url system variable, [1390](#page-1419-1) keyring\_hashicorp\_commit\_store\_path system variable, [1390](#page-1419-2) keyring\_hashicorp\_role\_id system variable, [1390](#page-1419-3) keyring\_hashicorp\_secret\_id system variable, [1391](#page-1420-0) keyring\_hashicorp\_server\_url system variable, [1391](#page-1420-1) keyring\_hashicorp\_store\_path system variable, [1391](#page-1420-2) keyring hashicorp\_update\_config() keyring\_hashicorp function, [1382](#page-1411-1) keyring\_keys table performance\_schema, [1336](#page-1365-1), [1421](#page-1450-0), [1457](#page-1486-0), [4845](#page-4874-1) keyring\_key\_fetch() keyring function, [1379](#page-1408-0) keyring\_key\_generate() keyring function, [1380](#page-1409-0) keyring\_key\_length\_fetch() keyring function, [1380](#page-1409-1) keyring\_key\_remove() keyring function, [1380](#page-1409-2) keyring key store() keyring function, [1381](#page-1410-0) keyring\_key\_type\_fetch() keyring function, [1381](#page-1410-1) keyring\_oci keyring component configuring, [1363](#page-1392-0) keyring\_okv keyring plugin, [1346](#page-1375-0) configuring, [1347](#page-1376-0) Entrust KeyControl, [1351](#page-1380-0) Gemalto SafeNet KeySecure Applicance, [1350](#page-1379-0) Oracle Key Vault, [1348](#page-1377-0) Townsend Alliance Key Manager, [1351](#page-1380-1) keyring\_okv plugin, [3084](#page-3113-1) installing, [1341](#page-1370-0) keyring\_okv\_conf\_dir system variable, [1392](#page-1421-0) keyring\_operations system variable, [1392](#page-1421-1) keyring\_udf plugin installing, [1375](#page-1404-0) uninstalling, [1375](#page-1404-0) keys, [1668](#page-1697-0) foreign, [23](#page-52-0), [231](#page-260-0) multi-column, [1669](#page-1698-0) searching on two, [233](#page-262-0) keys option mysqlshow, [441](#page-470-0) keys-to-dir option

ndb\_sign\_keys, [4176](#page-4205-0) keys-used option myisamchk, [486](#page-515-0) keystore, [5942](#page-5971-0) keytab file Kerberos authentication, [1275](#page-1304-0), [1276](#page-1305-0), [1283](#page-1312-1), [1299](#page-1328-0) keywords, [1828](#page-1857-0) **KEYWORDS** INFORMATION\_SCHEMA table, [4606](#page-4635-0) keyword\_list.h header file, [4606](#page-4635-1) Key\_blocks\_not\_flushed status variable, [879](#page-908-6) Key\_blocks\_unused status variable, [879](#page-908-7) Key\_blocks\_used status variable, [879](#page-908-8) KEY\_BLOCK\_SIZE, [3036](#page-3065-0), [3041,](#page-3070-0) [5942](#page-5971-1) key\_buffer\_size myisamchk variable, [482](#page-511-0) key\_buffer\_size system variable, [730](#page-759-1) key\_cache\_age\_threshold system variable, [732](#page-761-0) key\_cache\_block\_size system variable, [732](#page-761-1) key\_cache\_division\_limit system variable, [733](#page-762-0) KEY\_COLUMN\_USAGE INFORMATION\_SCHEMA table, [4604](#page-4633-0) Key\_reads status variable, [879](#page-908-9) Key\_read\_requests status variable, [879](#page-908-10) Key\_writes status variable, [879](#page-908-11) Key\_write\_requests status variable, [879](#page-908-12) Kill thread command, [1791](#page-1820-0) KILL statement, [2865](#page-2894-0) Killed thread state, [1794](#page-1823-0) Killing slave thread state, [1802](#page-1831-0) known errors, [5145](#page-5174-0) Korean, [5091](#page-5120-0) krb5.conf file Kerberos authentication, [1277](#page-1306-0), [1283](#page-1312-0) LDAP authentication, [1267,](#page-1296-0) [1272](#page-1301-1)

## **L**

labels stored program block, [2687](#page-2716-0) LAG(), [2340](#page-2369-0) language support error messages, [1924](#page-1953-1) lap option ndb\_redo\_log\_reader, [4134](#page-4163-0) large page support, [1784](#page-1813-0) large tables NDB Cluster, [2470](#page-2499-0) large-pages option mysqld, [662](#page-691-1) large\_files\_support system variable, [733](#page-762-1) large\_pages system variable, [733](#page-762-2) large\_page\_size system variable, [733](#page-762-3) LAST\_DAY(), [2087](#page-2116-0) last insert id system variable, [734](#page-763-0) LAST\_INSERT\_ID(), [2204](#page-2233-0), [2550](#page-2579-0) and replication, [3488](#page-3517-0)

and stored routines, [4517](#page-4546-0) and triggers, [4517](#page-4546-0) Last query cost status variable, [880](#page-909-0) Last\_query\_partial\_plans status variable, [880](#page-909-1) LAST\_VALUE(), [2342](#page-2371-0) latch, [5942](#page-5971-2) LateAlloc, [3891](#page-3920-0) lateral derived tables, [1719](#page-1748-0), [2609](#page-2638-0) latest file io view sys schema, [4955](#page-4984-0) layout of installation, [48](#page-77-0) lc-messages option mysqld, [662](#page-691-2) lc-messages-dir option mysqld, [663](#page-692-0) LCASE(), [2106](#page-2135-2) LcpScanProgressTimeout, [3881](#page-3910-0) lcp\_simulator.cc (test program), [3884](#page-3913-0) lc\_messages system variable, [734](#page-763-1) lc\_messages\_dir system variable, [734](#page-763-2) lc\_time\_names system variable, [734](#page-763-3) LDAP authentication, [1252](#page-1281-0) LDAP authentication client-side logging, [1305](#page-1334-0) GSSAPI authentication method, [1266](#page-1295-0) Kerberos authentication method, [1266](#page-1295-0) krb5.conf file, [1267](#page-1296-0), [1272](#page-1301-1) ldap\_destroy\_tgt parameter, [1272](#page-1301-1) ldap\_server\_host parameter, [1272](#page-1301-1) server-side logging, [1305](#page-1334-1), [1313](#page-1342-0) WITH\_AUTHENTICATION\_LDAP CMake option, [155](#page-184-0) ldap.conf configuration file, [1258](#page-1287-0) LDAPNOINIT environment variable, [1258](#page-1287-1) ldap\_destroy\_tgt parameter LDAP authentication, [1272](#page-1301-1) ldap\_server\_host parameter LDAP authentication, [1272](#page-1301-1) LDML syntax, [1936](#page-1965-0) LD\_LIBRARY\_PATH environment variable, [180](#page-209-1) LD\_PRELOAD environment variable, [125](#page-154-0) LD\_RUN\_PATH environment variable, [180](#page-209-2), [555](#page-584-0) LEAD(), [2342](#page-2371-1) LEAST(), [2059](#page-2088-2) LEAVE, [2692](#page-2721-0) ledir option mysqld\_safe, [290](#page-319-0) LEFT JOIN, [1621,](#page-1650-0) [2588](#page-2617-0) LEFT OUTER JOIN, [2588](#page-2617-0) LEFT(), [2106](#page-2135-3) leftmost prefix of indexes, [1666](#page-1695-0), [1670](#page-1699-0) legal names, [1817](#page-1846-0) length option myisam\_ftdump, [476](#page-505-0) LENGTH(), [2107](#page-2136-0) less than (<), [2055](#page-2084-1) less than or equal  $(<=)$ , [2055](#page-2084-2) libaio, [49](#page-78-0), [108](#page-137-0), [153](#page-182-0)

libmysql, [5942](#page-5971-3) FAQ, [5101](#page-5130-0) libmysqlclient, [5942](#page-5971-4) libmysqlclient library, [5013](#page-5042-0) libmysqld, [5942](#page-5971-5) LIBMYSQL\_ENABLE\_CLEARTEXT\_PLUGIN environment variable, [555](#page-584-0) LIBMYSQL\_PLUGINS environment variable, [555](#page-584-0) LIBMYSQL\_PLUGIN\_DIR environment variable, [555](#page-584-0) library libmysqlclient, [5013](#page-5042-0) libs option mysql\_config, [551](#page-580-0) libs\_r option mysql\_config, [552](#page-581-0) license system variable, [735](#page-764-0) lifecycle interceptor, [5942](#page-5971-6) LIKE, [2115](#page-2144-0) and indexes, [1672](#page-1701-0) and wildcards, [1672](#page-1701-0) LIMIT, [2203](#page-2232-0), [2583](#page-2612-0) and replication, [3499](#page-3528-0) optimizations, [1639](#page-1668-0) parenthesized query expressions, [2574](#page-2603-0) limitations InnoDB, [3233](#page-3262-0) replication, [3487](#page-3516-0) resource groups, [928](#page-957-0) limitations of NDB Cluster, [3777](#page-3806-0) limits file-size, [1691](#page-1720-0) InnoDB, [3231](#page-3260-0) maximum columns per table, [1692](#page-1721-0) maximum number of databases, [1691,](#page-1720-1) [2422](#page-2451-0) maximum number of tables, [1691](#page-1720-1), [2457](#page-2486-0) maximum row size, [1692](#page-1721-1) maximum tables per join, [2590](#page-2619-0) maximum tables per view, [4574](#page-4603-0) table size, [1691](#page-1720-0) line-numbers option mysql, [325](#page-354-0) linear hash partitioning, [4466](#page-4495-0) linear key partitioning, [4468](#page-4497-0) linefeed (\n), [1806,](#page-1835-1) [2281](#page-2310-0), [2562](#page-2591-0) lines-terminated-by option mysqldump, [410](#page-439-0), [428](#page-457-0) ndb\_import, [4107](#page-4136-3) ndb\_restore, [4145](#page-4174-0) LINESTRING data type, [1984](#page-2013-0) LineString(), [2217](#page-2246-0) links symbolic, [1777](#page-1806-0) LINK\_RANDOMIZE option CMake, [148](#page-177-9) LINK\_RANDOMIZE\_SEED option CMake, [148](#page-177-10) list, [5942](#page-5971-7) list partitioning, [4454,](#page-4483-0) [4457](#page-4486-0) list partitions

adding and dropping, [4475](#page-4504-0) managing, [4475](#page-4504-0) list\_add() function sys schema, [5004](#page-5033-0) list\_drop() function sys schema, [5005](#page-5034-0) literals, [1805](#page-1834-0) bit value, [1815](#page-1844-0) boolean, [1817](#page-1846-1) date, [1808](#page-1837-1) hexadecimal, [1813](#page-1842-0) numeric, [1808](#page-1837-0) string, [1805](#page-1834-1) time, [1808](#page-1837-1) LN(), [2072](#page-2101-0) load balancing, [5942](#page-5971-8) LOAD DATA, [2556](#page-2585-0), [5140](#page-5169-0) and replication, [3500](#page-3529-0) LOCAL loading, [1096](#page-1125-0) load emulation, [447](#page-476-0) LOAD XML, [2567](#page-2596-0) load-data-local-dir option mysql, [325](#page-354-1), [1098](#page-1127-0) loadable function creating, [2791](#page-2820-0) deleting, [2792](#page-2821-1) loadable functions, [1061](#page-1090-2) API, [1062](#page-1091-1) installing, [1062](#page-1091-0) reference, [2044](#page-2073-0) uninstalling, [1062](#page-1091-0) loading tables, [212](#page-241-0) Loading local data is disabled; this must be enabled on both the client and server side error message, [1097](#page-1126-0) LOAD\_FILE(), [2107](#page-2136-1) load\_rewrite\_rules() Rewriter function, [1015](#page-1044-0) local option mysqlimport, [429](#page-458-0), [1097](#page-1126-1) local-infile option mysql, [326](#page-355-0), [1097](#page-1126-2) local-load option mysqlbinlog, [529](#page-558-0), [1098](#page-1127-1) local-service option mysqld, [663](#page-692-1) localhost, [5943](#page-5972-0) special treatment of, [272](#page-301-0) LOCALTIME, [2087](#page-2116-1) LOCALTIMESTAMP, [2087](#page-2116-2) local\_infile system variable, [735](#page-764-1), [1096](#page-1125-1) LOCATE(), [2107](#page-2136-2) LocationDomainId (API nodes), [3952](#page-3981-0) LocationDomainId (data nodes), [3860](#page-3889-0) LocationDomainId (management nodes), [3851](#page-3880-0) lock, [5943](#page-5972-1) lock escalation, [5943](#page-5972-2) LOCK IN SHARE MODE, [2584](#page-2613-0) LOCK INSTANCE FOR BACKUP, [2639](#page-2668-0)

lock mode, [5943](#page-5972-3) Lock Monitor, [3216](#page-3245-1), [3218](#page-3247-0) lock option mysqldumpslow, [550](#page-579-1) ndb\_select\_all, [4161](#page-4190-0) LOCK TABLES, [2640](#page-2669-0) LOCK TABLES privilege, [1108](#page-1137-1) lock-all-tables option mysqldump, [419](#page-448-0) lock-tables option mysqldump, [419](#page-448-1) mysqlimport, [429](#page-458-1) Locked\_connects status variable, [880](#page-909-2) locked\_in\_memory system variable, [736](#page-765-0) LockExecuteThreadToCPU, [3920](#page-3949-0) locking, [2969,](#page-2998-0) [5943](#page-5972-4) external, [660,](#page-689-0) [795](#page-824-1), [1587,](#page-1616-0) [1774,](#page-1803-0) [1796](#page-1825-0) information schema, [3178](#page-3207-0) InnoDB, [2970](#page-2999-0) internal, [1767](#page-1796-0) metadata, [1771](#page-1800-1) Performance Schema, [3178](#page-3207-0) row-level, [1767](#page-1796-0) table-level, [1767](#page-1796-0) locking functions, [2196](#page-2225-0) locking methods, [1767](#page-1796-0) locking read, [2981,](#page-3010-0) [5943](#page-5972-5) NOWAIT, [2981](#page-3010-0) SKIP LOCKED, [2981](#page-3010-0) locking service installing, [1056](#page-1085-0) mysql\_acquire\_locking\_service\_locks() C function, [1055](#page-1084-0) mysql\_release\_locking\_service\_locks() C function, [1055](#page-1084-1) service\_get\_read\_locks() function, [1059](#page-1088-0) service\_get\_write\_locks() function, [1059](#page-1088-1) service\_release\_locks() function, [1059](#page-1088-2) uninstalling, [1056](#page-1085-0) Locking system tables thread state, [1794](#page-1823-1) locking service service, [1054](#page-1083-0) LockMaintThreadsToCPU, [3921](#page-3950-0) LockPagesInMainMemory, [3892](#page-3921-0) locks\_per\_fragment ndbinfo table, [4330](#page-4359-0) lock\_order system variable, [1078](#page-1107-0) LOCK\_ORDER tool, [1077](#page-1106-0) lock\_order\_debug\_loop system variable, [1078](#page-1107-1) lock\_order\_debug\_missing\_arc system variable, [1079](#page-1108-0) lock order debug missing key system variable, [1079](#page-1108-1) lock\_order\_debug\_missing\_unlock system variable, [1079](#page-1108-2) lock\_order\_dependencies system variable, [1079](#page-1108-3) lock\_order\_extra\_dependencies system variable, [1080](#page-1109-0) lock\_order\_output\_directory system variable, [1080](#page-1109-1) lock\_order\_print\_txt system variable, [1080](#page-1109-2) lock\_order\_trace\_loop system variable, [1081](#page-1110-0) lock\_order\_trace\_missing\_arc system variable, [1081](#page-1110-1) lock\_order\_trace\_missing\_key system variable, [1081](#page-1110-2) lock\_order\_trace\_missing\_unlock system variable, [1081](#page-1110-3)

lock\_wait\_timeout system variable, [735](#page-764-2) log, [5943](#page-5972-6) log buffer, [5944](#page-5973-0) log component log\_filter\_dragnet, [990](#page-1019-0) log\_filter\_internal, [990](#page-1019-1) log\_sink\_internal, [990](#page-1019-2) log\_sink\_json, [990](#page-1019-3) log\_sink\_syseventlog, [991](#page-1020-0) log\_sink\_test, [991](#page-1020-1) log file, [5944](#page-5973-1) log files maintaining, [985](#page-1014-0) log files (NDB Cluster), [4043](#page-4072-0) ndbmtd, [4049](#page-4078-0) log group, [5944](#page-5973-2) log option innochecksum, [474](#page-503-0) mysqld\_multi, [300](#page-329-0) LOG(), [2072](#page-2101-1) log-bin option mysqld, [3381](#page-3410-0) log-bin-index option mysqld, [3382](#page-3411-0) log-error option mysqld, [663](#page-692-2) mysqldump, [402](#page-431-0) mysqld\_safe, [291](#page-320-0) log-isam option mysqld, [664](#page-693-0) log-level option ndb\_import, [4107](#page-4136-4) log-name option ndb\_mgmd, [4053](#page-4082-2) log-raw option mysqld, [664](#page-693-1) log-short-format option mysqld, [664](#page-693-2) log-tc option mysqld, [664](#page-693-3) log-tc-size option mysqld, [664](#page-693-4) LOG10(), [2073](#page-2102-0) LOG2(), [2072](#page-2101-2) logbuffer-size option ndbd, [4040](#page-4069-0) ndbmtd, [4040](#page-4069-0) logbuffers ndbinfo table, [4332](#page-4361-0) LogDestination, [3852](#page-3881-0) logging passwords, [1092](#page-1121-0) logging commands (NDB Cluster), [4225](#page-4254-0) logging slow query thread state, [1794](#page-1823-2) logical, [5944](#page-5973-3) logical backup, [5944](#page-5973-4) logical operators, [2060](#page-2089-0)

login thread state, [1794](#page-1823-3) login-path option, [252](#page-281-0) mysql, [326](#page-355-1) mysqladmin, [363](#page-392-0) mysqlbinlog, [530](#page-559-0) mysqlcheck, [378](#page-407-0) mysqldump, [393](#page-422-0) mysqlimport, [429](#page-458-2) mysqlshow, [441](#page-470-1) mysqlslap, [456](#page-485-1) mysql\_migrate\_keyring, [513](#page-542-0) my\_print\_defaults, [553](#page-582-0) ndbd, [4040](#page-4069-1) ndbinfo\_select\_all, [4046](#page-4075-0) ndbxfrm, [4197](#page-4226-0) ndb\_blob\_tool, [4066](#page-4095-0) ndb\_config, [4074](#page-4103-0) ndb\_delete\_all, [4081](#page-4110-0) ndb\_desc, [4090](#page-4119-0) ndb\_drop\_index, [4094](#page-4123-0) ndb\_drop\_table, [4098](#page-4127-0) ndb\_import, [4108](#page-4137-0) ndb\_index\_stat, [4117](#page-4146-0) ndb\_mgm, [4061](#page-4090-0) ndb\_mgmd, [4054](#page-4083-0) ndb\_move\_data, [4123](#page-4152-0) ndb\_perror, [4126](#page-4155-0) ndb\_print\_backup\_file, [4129](#page-4158-0) ndb\_restore, [4145](#page-4174-1) ndb\_secretsfile\_reader, [4158](#page-4187-0) ndb\_select\_all, [4161](#page-4190-1) ndb\_select\_count, [4166](#page-4195-0) ndb\_show\_tables, [4170](#page-4199-0) ndb\_sign\_keys, [4176](#page-4205-1) ndb\_top, [4184](#page-4213-0) ndb\_waiter, [4189](#page-4218-0) LogLevelCheckpoint, [3912](#page-3941-0) LogLevelCongestion, [3913](#page-3942-0) LogLevelConnection, [3912](#page-3941-1) LogLevelError, [3913](#page-3942-1) LogLevelInfo, [3913](#page-3942-2) LogLevelNodeRestart, [3912](#page-3941-2) LogLevelShutdown, [3911](#page-3940-0) LogLevelStartup, [3911](#page-3940-1) LogLevelStatistic, [3911](#page-3940-2) logs flushing, [940](#page-969-3) server, [940](#page-969-4) logspaces ndbinfo table, [4333](#page-4362-0) log\_bin system variable, [3401](#page-3430-0) log\_bin\_basename system variable, [3401](#page-3430-1) log\_bin\_index system variable, [3401](#page-3430-2) log\_bin\_trust\_function\_creators system variable, [3402](#page-3431-0) log\_error system variable, [736](#page-765-1) log\_error\_services system variable, [736](#page-765-2) log\_error\_suppression\_list system variable, [737](#page-766-0)

log\_error\_verbosity system variable, [737](#page-766-1) log\_filter\_dragnet log component, [990](#page-1019-0) log\_filter\_internal log component, [990](#page-1019-1) log\_output system variable, [738](#page-767-0) log\_queries\_not\_using\_indexes system variable, [739](#page-768-0) log raw system variable, [739](#page-768-1) log\_replica\_updates system variable, [3402](#page-3431-1) log\_sink\_internal log component, [990](#page-1019-2) log\_sink\_json log component, [990](#page-1019-3) log\_sink\_syseventlog log component, [991](#page-1020-0) log\_sink\_test log component, [991](#page-1020-1) log\_slave\_updates system variable, [3403](#page-3432-0) log\_slow\_admin\_statements system variable mysqld, [739](#page-768-2) log\_slow\_extra system variable, [739](#page-768-3) log\_slow\_replica\_statements system variable, [3352](#page-3381-0) log\_slow\_slave\_statements system variable, [3352](#page-3381-1) log\_statements\_unsafe\_for\_binlog system variable, [3403](#page-3432-1) log\_status table performance\_schema, [4885](#page-4914-1) log\_throttle\_queries\_not\_using\_indexes system variable, [740](#page-769-0) log\_timestamps system variable, [740](#page-769-1) Long Data thread command, [1791](#page-1820-1) LONG data type, [1975](#page-2004-0) LONGBLOB data type, [1971](#page-2000-0) LongMessageBuffer, [3875](#page-3904-0) LONGTEXT data type, [1971](#page-2000-1) long\_query\_time system variable, [741](#page-770-0) LOOP, [2692](#page-2721-1) labels, [2687](#page-2716-0) loops option ndbinfo\_select\_all, [4046](#page-4075-1) ndb\_index\_stat, [4117](#page-4146-1) ndb\_show\_tables, [4170](#page-4199-1) Loose Index Scan GROUP BY optimizing, [1636](#page-1665-0) --loose option prefix, [254](#page-283-0) LooseScan semijoin strategy, [1648](#page-1677-0) loose\_, [5944](#page-5973-5) lossy-conversions option ndb\_move\_data, [4123](#page-4152-1) ndb\_restore, [4145](#page-4174-2) lost connection errors, [5122](#page-5151-0) low-priority option mysqlimport, [429](#page-458-3) low-water mark, [5944](#page-5973-6) LOWER(), [2107](#page-2136-3) lower\_case\_file\_system system variable, [742](#page-771-0) GRANT, [2760](#page-2789-0) lower\_case\_table\_names system variable, [742](#page-771-1) LOW\_PRIORITY DELETE modifier, [2538](#page-2567-0) INSERT modifier, [2550](#page-2579-1) UPDATE modifier, [2618](#page-2647-0) low\_priority\_updates system variable, [741](#page-770-1) LPAD(), [2108](#page-2137-0)

LRU, [5944](#page-5973-7) LRU page replacement, [3007](#page-3036-0) LSN, [5944](#page-5973-8) LTRIM(), [2108](#page-2137-1) LTS Series, [5945](#page-5974-0) MySQL releases, [32](#page-61-0)

## **M**

<span id="page-5279-0"></span>macOS installation, [73](#page-102-0) main connection interface, [904](#page-933-0) main features of MySQL, [5](#page-34-0) maintaining log files, [985](#page-1014-0) tables, [1591](#page-1620-0) maintenance tables, [370](#page-399-0) MAKEDATE(), [2087](#page-2116-3) MAKETIME(), [2088](#page-2117-0) MAKE\_SET(), [2108](#page-2137-2) Making temporary file (append) before replaying LOAD DATA INFILE thread state, [1801](#page-1830-0) Making temporary file (create) before replaying LOAD DATA INFILE thread state, [1801](#page-1830-1) malicious SQL statements and NDB Cluster, [4389](#page-4418-0) manage keys thread state, [1794](#page-1823-4) management resource groups, [926](#page-955-0) management client (NDB Cluster), [4059](#page-4088-0) (see also mgm) management node (NDB Cluster) defined, [3766](#page-3795-0) management nodes (NDB Cluster), [4049](#page-4078-1) (see also mgmd) managing NDB Cluster, [4198](#page-4227-0) managing NDB Cluster processes, [4035](#page-4064-0) mandatory\_roles system variable, [743](#page-772-0) manual available formats, [2](#page-31-0) online location, [2](#page-31-1) syntax conventions, [2](#page-31-2) typographical conventions, [2](#page-31-2) MASKING\_DICTIONARIES\_ADMIN privilege, [1115](#page-1144-2) masking dictionaries flush MySQL Enterprise Data Masking and De-Identification function, [1533](#page-1562-0) masking dictionary remove MySQL Enterprise Data Masking and De-Identification function, [1533](#page-1562-1) masking dictionary term add() MySQL Enterprise Data Masking and De-Identification function, [1533](#page-1562-2) masking\_dictionary\_term\_remove() MySQL Enterprise Data Masking and De-Identification function, [1535](#page-1564-0) mask\_canada\_sin() MySQL Enterprise Data Masking and De-Identification function, [1522](#page-1551-0) mask\_iban() MySQL Enterprise Data Masking and De-Identification function, [1523](#page-1552-0) mask inner() MySQL Enterprise Data Masking and De-Identification function, [1523,](#page-1552-1) [1545](#page-1574-0) mask\_outer() MySQL Enterprise Data Masking and De-Identification function, [1524](#page-1553-0), [1545](#page-1574-1) mask\_pan() MySQL Enterprise Data Masking and De-Identification function, [1525](#page-1554-0), [1546](#page-1575-0) mask\_pan\_relaxed() MySQL Enterprise Data Masking and De-Identification function, [1526,](#page-1555-0) [1547](#page-1576-0) mask\_ssn() MySQL Enterprise Data Masking and De-Identification function, [1526](#page-1555-1), [1547](#page-1576-1) mask\_uk\_nin() MySQL Enterprise Data Masking and De-Identification function, [1527](#page-1556-0) mask\_uuid() MySQL Enterprise Data Masking and De-Identification function, [1528](#page-1557-0)

Master has sent all binlog to slave; waiting for more updates thread state, [1798](#page-1827-0) master thread, [5945](#page-5974-1) master-data option mysqldump, [406](#page-435-0) master-retry-count option mysqld, [3341](#page-3370-0) MASTER\_POS\_WAIT(), [2316](#page-2345-0) master\_verify\_checksum system variable, [3403](#page-3432-2) MATCH ... AGAINST(), [2127](#page-2156-0) matching patterns, [220](#page-249-0) materialization common table expressions, [1655,](#page-1684-0) [1744](#page-1773-0) derived tables, [1655](#page-1684-0), [1744](#page-1773-0) subqueries, [1649](#page-1678-0) view references, [1655,](#page-1684-0) [1744](#page-1773-0) math, [2373](#page-2402-0) mathematical functions, [2069](#page-2098-0) MAX(), [2325](#page-2354-0) MAX(DISTINCT), [2325](#page-2354-0) max-allowed-packet option mysql, [326](#page-355-2) mysqldump, [416](#page-445-1) max-binlog-dump-events option mysqld, [3385](#page-3414-0) max-join-size option mysql, [327](#page-356-0) max-record-length option myisamchk, [486](#page-515-1) max-relay-log-size option mysqld, [3341](#page-3370-1) max-rows option ndb\_import, [4108](#page-4137-1) MaxAllocate, [3878](#page-3907-0) MaxBufferedEpochBytes, [3903](#page-3932-0) MaxBufferedEpochs, [3903](#page-3932-1) MaxDiskDataLatency, [3943](#page-3972-0) MaxDiskWriteSpeed, [3905](#page-3934-0) MaxDiskWriteSpeedOtherNodeRestart, [3906](#page-3935-0) MaxDiskWriteSpeedOwnRestart, [3906](#page-3935-1) MaxDMLOperationsPerTransaction, [3869](#page-3898-0) MaxFKBuildBatchSize, [3876](#page-3905-0) --maximum option prefix, [254](#page-283-0) maximums maximum columns per table, [1692](#page-1721-0) maximum number of databases, [1691,](#page-1720-1) [2422](#page-2451-0) maximum number of tables, [1691](#page-1720-1), [2457](#page-2486-0) maximum row size, [1692](#page-1721-1) maximum tables per join, [2590](#page-2619-0) maximum tables per view, [4574](#page-4603-0) table size, [1691](#page-1720-0) MaxLCPStartDelay, [3882](#page-3911-0) MaxNoOfAttributes, [3886](#page-3915-0) MaxNoOfConcurrentIndexOperations, [3870](#page-3899-0) MaxNoOfConcurrentOperations, [3868](#page-3897-0) MaxNoOfConcurrentScans, [3876](#page-3905-1) MaxNoOfConcurrentSubOperations, [3889](#page-3918-0)

MaxNoOfConcurrentTransactions, [3867](#page-3896-0) MaxNoOfExecutionThreads ndbmtd, [3926](#page-3955-0) MaxNoOfFiredTriggers, [3871](#page-3900-0) MaxNoOfLocalOperations, [3869](#page-3898-1) MaxNoOfLocalScans, [3876](#page-3905-2) MaxNoOfOpenFiles, [3882](#page-3911-1) MaxNoOfOrderedIndexes, [3887](#page-3916-0) MaxNoOfSavedMessages, [3882](#page-3911-2) MaxNoOfSubscribers, [3889](#page-3918-1) MaxNoOfSubscriptions, [3888](#page-3917-0) MaxNoOfTables, [3886](#page-3915-1) MaxNoOfTriggers, [3888](#page-3917-1) MaxNoOfUniqueHashIndexes, [3887](#page-3916-1) MaxParallelCopyInstances, [3877](#page-3906-0) MaxParallelScansPerFragment, [3877](#page-3906-1) MaxReorgBuildBatchSize, [3878](#page-3907-1) MaxScanBatchSize, [3955](#page-3984-0) MaxSendDelay, [3929](#page-3958-0) MaxStartFailRetries, [3946](#page-3975-0) MaxUIBuildBatchSize, [3878](#page-3907-2) max\_allowed\_packet and replication, [3500](#page-3529-1) max allowed packet system variable, [744](#page-773-0) max\_binlog\_cache\_size system variable, [3403](#page-3432-3) max\_binlog\_size system variable, [3404](#page-3433-0) max binlog stmt cache size system variable, [3405](#page-3434-0) MAX\_BLOB\_PART\_SIZE, [2507](#page-2536-0) max\_connections system variable, [745](#page-774-0) MAX\_CONNECTIONS\_PER\_HOUR, [1191](#page-1220-0) max connect errors system variable, [744](#page-773-1) max\_delayed\_threads system variable, [745](#page-774-1) max\_digest\_length system variable, [745](#page-774-2) max\_error\_count system variable, [746](#page-775-0) max execution time system variable, [747](#page-776-0) Max\_execution\_time\_exceeded status variable, [880](#page-909-3) Max execution time set status variable, [880](#page-909-4) Max\_execution\_time\_set\_failed status variable, [880](#page-909-5) max\_heap\_table\_size system variable, [747](#page-776-1) MAX\_INDEXES option CMake, [153](#page-182-1) max insert delayed threads system variable, [748](#page-777-0) max\_join\_size system variable, [353,](#page-382-0) [748](#page-777-1) max\_length\_for\_sort\_data system variable, [749](#page-778-0) max\_points\_in\_geometry system variable, [749](#page-778-1) max\_prepared\_stmt\_count system variable, [749](#page-778-2) MAX\_QUERIES\_PER\_HOUR, [1191](#page-1220-0) max\_relay\_log\_size system variable, [3353](#page-3382-0) MAX\_ROWS and NDB Cluster, [4448](#page-4477-0) NDB Cluster, [2470](#page-2499-0) max\_seeks\_for\_key system variable, [750](#page-779-0) max sort length system variable, [750](#page-779-1) max\_sp\_recursion\_depth system variable, [751](#page-780-0) MAX\_UPDATES\_PER\_HOUR, [1191](#page-1220-0) Max\_used\_connections status variable, [880](#page-909-6) Max used connections time status variable, [880](#page-909-7) MAX\_USER\_CONNECTIONS, [1191](#page-1220-0)

max\_user\_connections system variable, [751](#page-780-1) max write lock count system variable, [752](#page-781-0) MBR, [2243](#page-2272-0) MBRContains(), [2244](#page-2273-0) MBRCoveredBy(), [2244](#page-2273-1) MBRCovers(), [2245](#page-2274-0) MBRDisjoint(), [2245](#page-2274-1) MBREquals(), [2245](#page-2274-2) MBRIntersects(), [2245](#page-2274-3) MBROverlaps(), [2245](#page-2274-4) MBRTouches(), [2245](#page-2274-5) MBRWithin(), [2246](#page-2275-0) MD5(), [2193](#page-2222-0) MDL, [5945](#page-5974-2) measured-load option ndb\_top, [4184](#page-4213-1) mecab\_charset status variable, [880](#page-909-8) mecab\_rc\_file system variable, [752](#page-781-1) medium trust, [5945](#page-5974-3) medium-check option myisamchk, [484](#page-513-0) mysqlcheck, [378](#page-407-1) MEDIUMBLOB data type, [1971](#page-2000-2) MEDIUMINT data type, [1950](#page-1979-2) MEDIUMTEXT data type, [1971](#page-2000-3) MEMBER OF(), [2272](#page-2301-0) membership ndbinfo table, [4334](#page-4363-0) memcached, [5945](#page-5974-4) memlock option mysqld, [665](#page-694-0) memory allocation library, [125](#page-154-0), [292](#page-321-0) MEMORY storage engine, [3235,](#page-3264-0) [3247](#page-3276-0) and replication, [3501](#page-3530-0) optimization, [1669](#page-1698-1) memory usage by MLE component, [993](#page-1022-0) myisamchk, [494](#page-523-0) memory use, [1780](#page-1809-0) in NDB Cluster, [3781](#page-3810-0) monitoring, [1782](#page-1811-0) Performance Schema, [4700](#page-4729-0) memoryusage ndbinfo table, [4336](#page-4365-0) memory\_by\_host\_by\_current\_bytes view sys schema, [4955](#page-4984-1) memory\_by\_thread\_by\_current\_bytes view sys schema, [4956](#page-4985-0) memory\_by\_user\_by\_current\_bytes view sys schema, [4956](#page-4985-1) memory\_global\_by\_current\_bytes view sys schema, [4957](#page-4986-0) memory\_global\_total view sys schema, [4958](#page-4987-0) memory\_per\_fragment ndbinfo table, [4337](#page-4366-0) memory\_summary\_by\_account\_by\_event\_name table performance\_schema, [4868](#page-4897-0)

memory\_summary\_by\_host\_by\_event\_name table performance\_schema, [4868](#page-4897-0) memory\_summary\_by\_thread\_by\_event\_name table performance\_schema, [4868](#page-4897-0) memory\_summary\_by\_user\_by\_event\_name table performance\_schema, [4868](#page-4897-0) memory\_summary\_global\_by\_event\_name table performance\_schema, [4868](#page-4897-0) MemReportFrequency, [3914](#page-3943-0) merge, [5946](#page-5975-0) MERGE storage engine, [3235](#page-3264-0), [3257](#page-3286-0) MERGE tables defined, [3257](#page-3286-0) merging common table expressions, [1655](#page-1684-0) derived tables, [1655](#page-1684-0) view references, [1655](#page-1684-0) merging JSON values, [2006](#page-2035-0) metadata database, [4578](#page-4607-0) database object, [1871](#page-1900-0) InnoDB, [4642](#page-4671-1) invisible columns, [2503](#page-2532-0) invisible indexes, [1678](#page-1707-0) stored routines, [4517](#page-4546-1) triggers, [4547](#page-4576-0) views, [4560](#page-4589-0) metadata lock, [5946](#page-5975-1) metadata locking, [1771](#page-1800-1), [4824](#page-4853-0) metadata\_locks table performance\_schema, [4824](#page-4853-0) methods locking, [1767](#page-1796-0) metrics counter, [5946](#page-5975-2) metrics view sys schema, [4958](#page-4987-1) MFA (see [multifactor authentication](#page-5285-0)) mgmd (NDB Cluster) defined, [3766](#page-3795-0) (see also [management node \(NDB Cluster\)\)](#page-5279-0) MICROSECOND(), [2088](#page-2117-1) MID(), [2108](#page-2137-3) midpoint insertion, [3007](#page-3036-0) midpoint insertion strategy, [5946](#page-5975-3) MIN(), [2325](#page-2354-1) MIN(DISTINCT), [2325](#page-2354-1) MinDiskWriteSpeed, [3907](#page-3936-0) MinFreePct, [3867](#page-3896-1) mini-transaction, [5946](#page-5975-4) minimum bounding rectangle, [2243](#page-2272-0) minus unary (-), [2067](#page-2096-0) MINUS (EXCEPT) set operations, [2594](#page-2623-0) MINUTE(), [2088](#page-2117-2) min\_examined\_row\_limit system variable, [752](#page-781-2) mirror sites, [32](#page-61-1) miscellaneous functions, [2360](#page-2389-13)

missing-ai-column option ndb\_import, [4108](#page-4137-2) mixed statements (Replication), [3510](#page-3539-0) mixed-mode insert, [5946](#page-5975-5) MLE component, [992](#page-1021-0) memory usage, [993](#page-1022-0) obtaining status information, [993](#page-1022-1) MLE functions mle\_session\_reset(), [4525](#page-4554-2) mle\_session\_state(), [4525](#page-4554-3) MLE sessions, [993](#page-1022-2) MLE threads, [994](#page-1023-0) mle.memory max system variable, [753,](#page-782-0) [994](#page-1023-1) Mle\_heap\_status status variable, [881,](#page-910-0) [993](#page-1022-0) Mle\_languages\_supported status variable, [880](#page-909-9), [993](#page-1022-3) Mle\_memory\_used status variable, [881,](#page-910-1) [993](#page-1022-0) Mle\_oom\_errors status variable, [881](#page-910-2) Mle sessions status variable, [881](#page-910-3) Mle sessions max status variable, [881](#page-910-4) mle\_session\_reset() MLE function, [4525](#page-4554-2) Mle session resets status variable, [881](#page-910-5) mle\_session\_state() MLE function, [4525](#page-4554-3) Mle\_status status variable, [881,](#page-910-6) [993](#page-1022-4) Mle stored functions status variable, [882](#page-911-0) Mle\_stored\_procedures status variable, [882](#page-911-1) Mle\_stored\_programs status variable, [882](#page-911-2) Mle stored programs bytes max status variable, [882](#page-911-3) Mle stored programs sql max status variable, [882](#page-911-4) Mle\_threads status variable, [882](#page-911-5) Mle threads max status variable, [882](#page-911-6) MM.MySQL, [5946](#page-5975-6) MOD (modulo), [2073](#page-2102-1) MOD(), [2073](#page-2102-1) modes batch, [227](#page-256-0) modulo (%), [2073](#page-2102-1) modulo (MOD), [2073](#page-2102-1) monitor terminal, [205](#page-234-0) monitor option ndb\_import, [4108](#page-4137-3) monitoring, [1042](#page-1071-0), [1782](#page-1811-0), [2901](#page-2930-0), [2906,](#page-2935-0) [2938,](#page-2967-0) [3004](#page-3033-0), [3012](#page-3041-0), [3041](#page-3070-1), [3091,](#page-3120-0) [3210,](#page-3239-0) [3212](#page-3241-0), [5022](#page-5051-0) multi-source replication, [3319](#page-3348-0) threads, [1788](#page-1817-0) Monitors, [3215](#page-3244-0) enabling, [3216](#page-3245-0) InnoDB, [3227](#page-3256-3) output, [3218](#page-3247-0) Mono, [5947](#page-5976-0) MONTH(), [2088](#page-2117-3) MONTHNAME(), [2088](#page-2117-4) .MRG file, [5945](#page-5974-5) MRR, [1745](#page-1774-1) MSVC\_CPPCHECK option CMake, [158](#page-187-0) multi mysqld, [298](#page-327-0) multi-column indexes, [1669](#page-1698-0) multi-core, [5947](#page-5976-1)

<span id="page-5285-0"></span>Multi-Range Read optimization, [1624](#page-1653-0) multi-source replication, [3315](#page-3344-0) adding binary log source, [3318](#page-3347-0) adding GTID source, [3317](#page-3346-0) configuring, [3316](#page-3345-0) error messages, [3315](#page-3344-0) in NDB Cluster, [4426](#page-4455-0) monitoring, [3319](#page-3348-0) overview, [3315](#page-3344-0) performance schema, [3320](#page-3349-0) provisioning, [3316](#page-3345-1) resetting replica, [3319](#page-3348-1) starting replica, [3318](#page-3347-1) stopping replica, [3319](#page-3348-2) tutorials, [3315](#page-3344-0) multi-valued indexes, [2434](#page-2463-0) multibyte character sets, [5127](#page-5156-0) multibyte characters, [1928](#page-1957-0) multifactor authentication, [1180](#page-1209-0) MULTILINESTRING data type, [1984](#page-2013-0) MultiLineString(), [2218](#page-2247-0) Multilingual Engine component (MLE) JavaScript, [4518](#page-4547-1) multiple buffer pools, [3006](#page-3035-0) multiple servers, [1064](#page-1093-0) multiple-part index, [2428](#page-2457-0) multiplication (\*), [2068](#page-2097-0) MULTIPOINT data type, [1984](#page-2013-0) MultiPoint(), [2218](#page-2247-1) MULTIPOLYGON data type, [1984](#page-2013-0) MultiPolygon(), [2218](#page-2247-2) mutex, [5947](#page-5976-2) mutex wait monitoring, [3212](#page-3241-0) mutex\_instances table performance\_schema, [4748](#page-4777-0) MUTEX\_TYPE option CMake, [154](#page-183-0) MVCC, [5947](#page-5976-3) MVCC (multi-version concurrency control), [2897](#page-2926-0) My derivation, [8](#page-37-0) my.cnf, [5947](#page-5976-4) and NDB Cluster, [3808,](#page-3837-0) [3839,](#page-3868-0) [3840](#page-3869-0) in NDB Cluster, [4258](#page-4287-0) my.cnf option file, [3487](#page-3516-0) my.ini, [5947](#page-5976-5) mycnf option ndb\_config, [4074](#page-4103-1) ndb\_mgmd, [4054](#page-4083-1) .MYD file, [5945](#page-5974-6) .MYI file, [5945](#page-5974-7) MyISAM compressed tables, [496](#page-525-0), [3245](#page-3274-0) converting tables to InnoDB, [2920](#page-2949-0) MyISAM key cache, [1761](#page-1790-1) MyISAM storage engine, [3235,](#page-3264-0) [3239](#page-3268-0)

myisam-block-size option mysqld, [665](#page-694-1) myisamchk, [241](#page-270-0), [476](#page-505-1) analyze option, [487](#page-516-0) backup option, [485](#page-514-0) block-search option, [487](#page-516-1) character-sets-dir option, [485](#page-514-1) check option, [483](#page-512-0) check-only-changed option, [484](#page-513-1) correct-checksum option, [485](#page-514-2) data-file-length option, [485](#page-514-3) debug option, [480](#page-509-0) defaults-extra-file option, [480](#page-509-1) defaults-file option, [481](#page-510-0) defaults-group-suffix option, [481](#page-510-1) description option, [488](#page-517-0) example output, [488](#page-517-1) extend-check option, [484,](#page-513-2) [485,](#page-514-4) [485](#page-514-5) fast option, [484](#page-513-3) force option, [484](#page-513-4), [486](#page-515-2) help option, [480](#page-509-2) HELP option, [480](#page-509-3) information option, [484](#page-513-5) keys-used option, [486](#page-515-0) max-record-length option, [486](#page-515-1) medium-check option, [484](#page-513-0) no-defaults option, [481](#page-510-2) options, [480](#page-509-4) print-defaults option, [481](#page-510-3) quick option, [486](#page-515-3) read-only option, [485](#page-514-6) recover option, [486](#page-515-4) safe-recover option, [486](#page-515-5) set-auto-increment[ option, [488](#page-517-2) set-collation option, [487](#page-516-2) silent option, [482](#page-511-1) sort-index option, [488](#page-517-3) sort-records option, [488](#page-517-4) sort-recover option, [487](#page-516-3) tmpdir option, [487](#page-516-4) unpack option, [487](#page-516-5) update-state option, [485](#page-514-7) verbose option, [482](#page-511-2) version option, [482](#page-511-3) wait option, [482](#page-511-4) myisamlog, [242](#page-271-0), [495](#page-524-0) myisampack, [242,](#page-271-1) [496](#page-525-0), [2495,](#page-2524-0) [3245](#page-3274-0) backup option, [497](#page-526-0) character-sets-dir option, [497](#page-526-1) debug option, [497](#page-526-2) force option, [497](#page-526-3) help option, [497](#page-526-4) join option, [498](#page-527-0) silent option, [498](#page-527-1) test option, [498](#page-527-2) tmpdir option, [498](#page-527-3) verbose option, [498](#page-527-4) version option, [498](#page-527-5)

wait option, [498](#page-527-6) myisam\_block\_size myisamchk variable, [482](#page-511-0) myisam\_data\_pointer\_size system variable, [753](#page-782-1) myisam\_ftdump, [241,](#page-270-1) [475](#page-504-0) count option, [476](#page-505-2) dump option, [476](#page-505-3) help option, [476](#page-505-4) length option, [476](#page-505-0) stats option, [476](#page-505-5) verbose option, [476](#page-505-6) myisam\_max\_sort\_file\_size system variable, [754](#page-783-0), [3242](#page-3271-0) myisam\_mmap\_size system variable, [754](#page-783-1) myisam recover options system variable, [755,](#page-784-0) [3243](#page-3272-1) myisam\_sort\_buffer\_size myisamchk variable, [482](#page-511-0) myisam\_sort\_buffer\_size system variable, [756,](#page-785-0) [3243](#page-3272-2) myisam\_stats\_method system variable, [756](#page-785-1) myisam\_use\_mmap system variable, [756](#page-785-2) MyODBC drivers, [5947](#page-5976-6) MySQL debugging, [1071](#page-1100-0) defined, [4](#page-33-0) introduction, [4](#page-33-0) pronunciation, [5](#page-34-1) mysql, [241](#page-270-2), [312,](#page-341-0) [5947](#page-5976-7) auto-rehash option, [317](#page-346-0) auto-vertical-output option, [317](#page-346-1) batch option, [317](#page-346-2) binary-as-hex option, [317](#page-346-3) binary-mode option, [318](#page-347-0) bind-address option, [318](#page-347-1) character-sets-dir option, [319](#page-348-0) charset command, [341](#page-370-0) clear command, [341](#page-370-1) column-names option, [319](#page-348-1) column-type-info option, [319](#page-348-2) comments option, [319](#page-348-3) compress option, [319](#page-348-4) compression-algorithms option, [320](#page-349-0) connect command, [341](#page-370-2) connect-expired-password option, [320](#page-349-1) connect-timeout option, [320](#page-349-2) database option, [320](#page-349-3) debug option, [320](#page-349-4) debug-check option, [321](#page-350-0) debug-info option, [321](#page-350-1) default-auth option, [321](#page-350-2) default-character-set option, [321](#page-350-3) defaults-extra-file option, [322](#page-351-0) defaults-file option, [322](#page-351-1) defaults-group-suffix option, [322](#page-351-2) delimiter command, [341](#page-370-3) delimiter option, [322](#page-351-3) disable named commands, [322](#page-351-4) dns-srv-name option, [322](#page-351-5) edit command, [342](#page-371-0) ego command, [342](#page-371-1) enable-cleartext-plugin option, [323](#page-352-0) execute option, [323](#page-352-1)

exit command, [342](#page-371-2) force option, [323](#page-352-2) get-server-public-key option, [324](#page-353-0) go command, [342](#page-371-3) help command, [341](#page-370-4) help option, [317](#page-346-4) histignore option, [324](#page-353-1) host option, [324](#page-353-2) html option, [324](#page-353-3) i-am-a-dummy option, [334](#page-363-0) ignore-spaces option, [324](#page-353-4) init-command option, [325](#page-354-2) init-command-add option, [325](#page-354-3) line-numbers option, [325](#page-354-0) load-data-local-dir option, [325](#page-354-1), [1098](#page-1127-0) local-infile option, [326,](#page-355-0) [1097](#page-1126-2) login-path option, [326](#page-355-1) max-allowed-packet option, [326](#page-355-2) max-join-size option, [327](#page-356-0) named-commands option, [327](#page-356-1) net-buffer-length option, [327](#page-356-2) network-namespace option, [327](#page-356-3) no-auto-rehash option, [327](#page-356-4) no-beep option, [327](#page-356-5) no-defaults option, [328](#page-357-0) no-login-paths option, [326](#page-355-3) nopager command, [342](#page-371-4) notee command, [342](#page-371-5) nowarning command, [342](#page-371-6) oci-config-file option, [328](#page-357-1) one-database option, [328](#page-357-2) pager command, [342](#page-371-7) pager option, [329](#page-358-0) password option, [329](#page-358-1) pipe option, [330](#page-359-0) plugin-authentication-kerberos-client-mode option, [330](#page-359-1) plugin-authentication-webauthn-client-preserve-privacy option, [330](#page-359-2) plugin-dir option, [331](#page-360-0) port option, [331](#page-360-1) print command, [342](#page-371-8) print-defaults option, [331](#page-360-2) prompt command, [343](#page-372-0) prompt option, [331](#page-360-3) protocol option, [332](#page-361-0) query\_attributes command, [343](#page-372-1) quick option, [332](#page-361-1) quit command, [343](#page-372-2) raw option, [332](#page-361-2) reconnect option, [333](#page-362-0) register-factor option, [333](#page-362-1) rehash command, [343](#page-372-3) resetconnection command, [343](#page-372-4) safe-updates option, [334](#page-363-0) select-limit option, [334](#page-363-1) server-public-key-path option, [335](#page-364-0) shared-memory-base-name option, [335](#page-364-1) show-warnings option, [335](#page-364-2) sigint-ignore option, [335](#page-364-3)

silent option, [335](#page-364-4) skip-column-names option, [336](#page-365-0) skip-line-numbers option, [336](#page-365-1) socket option, [336](#page-365-2) source command, [344](#page-373-0) SSL options, [336](#page-365-3) ssl-fips-mode option, [337](#page-366-0) ssl\_session\_data\_print command, [344](#page-373-1) status command, [344](#page-373-2) syslog option, [337](#page-366-1) system command, [344](#page-373-3) table option, [337](#page-366-2) tee command, [344](#page-373-4) tee option, [337](#page-366-3) telemetry\_client, [340](#page-369-0) telemetry\_client.otel-help, [5040](#page-5069-0) telemetry\_client.oteltrace, [5039](#page-5068-0) telemetry\_client.otel\_bsp\_max\_export\_batch\_size, [5042](#page-5071-0) telemetry\_client.otel\_bsp\_max\_queue\_size, [5042](#page-5071-1) telemetry\_client.otel\_bsp\_schedule\_delay, [5042](#page-5071-2) telemetry\_client.otel\_exporter\_otlp\_traces\_certificates, [5041](#page-5070-0) telemetry\_client.otel\_exporter\_otlp\_traces\_client\_certificates, [5041](#page-5070-1) telemetry\_client.otel\_exporter\_otlp\_traces\_client\_key, [5041](#page-5070-2) telemetry\_client.otel\_exporter\_otlp\_traces\_compression, [5041](#page-5070-3) telemetry\_client.otel\_exporter\_otlp\_traces\_endpoint, [5040](#page-5069-1) telemetry\_client.otel\_exporter\_otlp\_traces\_headers, [5041](#page-5070-4) telemetry client.otel exporter otlp traces protocol, [5040](#page-5069-2) telemetry client.otel exporter otlp traces timeout, [5041](#page-5070-5) telemetry\_client.otel\_log\_level, [5040](#page-5069-3) telemetry client.otel resource attributes, [5040](#page-5069-4) tls-ciphersuites option, [338](#page-367-0) tls-sni-servername option, [338](#page-367-1) tls-version option, [338](#page-367-2) unbuffered option, [338](#page-367-3) use command, [344](#page-373-5) user option, [338](#page-367-4) verbose option, [339](#page-368-0) version option, [339](#page-368-1) vertical option, [339](#page-368-2) wait option, [339](#page-368-3) warnings command, [344](#page-373-6) xml option, [339](#page-368-4) zstd-compression-level option, [340](#page-369-1) MySQL APT Repository, [89,](#page-118-0) [198](#page-227-0) MySQL binary distribution, [31](#page-60-0) MySQL C API, [5016](#page-5045-1) mysql client parser versus mysqld parser, [354](#page-383-0) MySQL Cluster Manager and ndb\_mgm, [4199](#page-4228-0) mysql command options, [313](#page-342-0) mysql commands list of, [340](#page-369-2) MySQL Configurator, [54](#page-83-0) MySQL Data Dictionary, [2883](#page-2912-0) mysql database gtid\_executed table, [3290](#page-3319-0) MySQL Dolphin name, [8](#page-37-0)

MySQL Enterprise Audit, [1393](#page-1422-0), [5021](#page-5050-0) MySQL Enterprise Backup, [5019,](#page-5048-0) [5947](#page-5976-8) Group Replication, [3584](#page-3613-0) MySQL Enterprise Data Masking and De-Identification, [1509,](#page-1538-0) [5021](#page-5050-1) MySQL Enterprise Data Masking and De-Identification components elements, [1511](#page-1540-0) MySQL Enterprise Data Masking and De-Identification functions gen\_blacklist(), [1550](#page-1579-0) gen\_blocklist(), [1535](#page-1564-1), [1550](#page-1579-1) gen\_dictionary(), [1536](#page-1565-0), [1551](#page-1580-0) gen\_dictionary\_drop(), [1552](#page-1581-0) gen\_dictionary\_load(), [1553](#page-1582-0) gen\_range(), [1528](#page-1557-1), [1548](#page-1577-0) gen\_rnd\_canada\_sin(), [1529](#page-1558-0) gen\_rnd\_email(), [1529,](#page-1558-1) [1548](#page-1577-1) gen\_rnd\_iban(), [1530](#page-1559-0) gen\_rnd\_pan(), [1530](#page-1559-1), [1548](#page-1577-2) gen\_rnd\_ssn(), [1531](#page-1560-0), [1550](#page-1579-2) gen\_rnd\_uk\_nin(), [1532](#page-1561-0) gen\_rnd\_us\_phone(), [1532,](#page-1561-1) [1550](#page-1579-3) gen\_rnd\_uuid(), [1533](#page-1562-3) masking\_dictionaries\_flush, [1533](#page-1562-0) masking\_dictionary\_remove, [1533](#page-1562-1) masking\_dictionary\_term\_add(), [1533](#page-1562-2) masking\_dictionary\_term\_remove(), [1535](#page-1564-0) mask\_canada\_sin(), [1522](#page-1551-0) mask\_iban(), [1523](#page-1552-0) mask inner(), [1523](#page-1552-1), [1545](#page-1574-0) mask\_outer(), [1524,](#page-1553-0) [1545](#page-1574-1) mask\_pan(), [1525,](#page-1554-0) [1546](#page-1575-0) mask pan relaxed(), [1526,](#page-1555-0) [1547](#page-1576-0) mask\_ssn(), [1526](#page-1555-1), [1547](#page-1576-1) mask\_uk\_nin(), [1527](#page-1556-0) mask\_uuid(), [1528](#page-1557-0) MySQL Enterprise Data Masking and De-Identification plugin elements, [1511](#page-1540-0) MySQL Enterprise Encryption, [1553,](#page-1582-1) [5020](#page-5049-0) MySQL Enterprise Firewall, [1480,](#page-1509-0) [5021](#page-5050-2) installing, [1482](#page-1511-0) using, [1484](#page-1513-0) MySQL Enterprise Firewall functions firewall group delist(), [1505](#page-1534-0) firewall group enlist(), [1505](#page-1534-1) mysql\_firewall\_flush\_status(), [1507](#page-1536-0) normalize\_statement(), [1507](#page-1536-1) read\_firewall\_groups(), [1505](#page-1534-2) read\_firewall\_group\_allowlist(), [1505](#page-1534-3) read firewall users(), [1506](#page-1535-0) read firewall whitelist(), [1506](#page-1535-1) set firewall group mode(), [1505](#page-1534-4) set\_firewall\_mode(), [1506](#page-1535-2) MySQL Enterprise Firewall stored procedures sp\_firewall\_group\_delist(), [1501](#page-1530-0) sp\_firewall\_group\_enlist(), [1501](#page-1530-1) sp\_migrate\_firewall\_user\_to\_group(), [1504](#page-1533-0) sp\_reload\_firewall\_group\_rules(), [1501](#page-1530-2) sp\_reload\_firewall\_rules(), [1503](#page-1532-0) sp\_set\_firewall\_group\_mode(), [1502](#page-1531-0)

sp\_set\_firewall\_group\_mode\_and\_user(), [1503](#page-1532-1) sp\_set\_firewall\_mode(), [1503](#page-1532-2) MySQL Enterprise Firewall tables firewall\_groups, [1499](#page-1528-0) firewall\_group\_allowlist, [1499](#page-1528-1) firewall\_membership, [1500](#page-1529-0) firewall\_users, [1500](#page-1529-1) firewall\_whitelist, [1500](#page-1529-2) MySQL Enterprise Monitor, [5022](#page-5051-0) MySQL Enterprise Security, [1180](#page-1209-0), [1237](#page-1266-0), [1247,](#page-1276-0) [1252,](#page-1281-0) [1272,](#page-1301-0) [1288](#page-1317-0), [5020](#page-5049-1) MySQL Enterprise Thread Pool, [1000,](#page-1029-0) [5021](#page-5050-3) elements, [1001](#page-1030-0) installing, [1001](#page-1030-1) MySQL Enterprise Transparent Data Encryption, [3084](#page-3113-1) MySQL history, [8](#page-37-0) mysql history file, [347](#page-376-0) MySQL name, [8](#page-37-0) MySQL privileges and NDB Cluster, [4389](#page-4418-1) mysql prompt command, [345](#page-374-0) MySQL server mysqld, [287,](#page-316-0) [560](#page-589-0) MySQL Shell, [3685](#page-3714-0) NoSQL, [3685](#page-3714-0) MySQL Shell JavaScript tutorial, [3689](#page-3718-0) add documents, [3694](#page-3723-0) append insert delete, [3700](#page-3729-0) collection operations, [3693](#page-3722-0) confirm schema, [3693](#page-3722-1) create collections, [3693](#page-3722-2) delete all records, [3708](#page-3737-0) delete first record, [3707](#page-3736-0) delete records using conditions, [3707](#page-3736-1) documents and collections, [3692](#page-3721-0) documents in tables, [3708](#page-3737-1) drop collections, [3694](#page-3723-1) drop index, [3702](#page-3731-0) drop table, [3708](#page-3737-2) filter searches, [3704](#page-3733-0) find all documents, [3695](#page-3724-0) find documents, [3695](#page-3724-1) find documents with filter search, [3696](#page-3725-0) get collections, [3694](#page-3723-2) help in MySQL Shell, [3691](#page-3720-0) index documents, [3702](#page-3731-1) insert complete record, [3703](#page-3732-0) insert partial record, [3704](#page-3733-1) insert record, [3708](#page-3737-3) limit, order, offset results, [3706](#page-3735-0) limit, sort, and skip results, [3698](#page-3727-0) modify documents, [3699](#page-3728-0) nonunique index, [3702](#page-3731-2) project results, [3698](#page-3727-1), [3705](#page-3734-0) quit MySQL Shell, [3691](#page-3720-1) relational tables, [3702](#page-3731-3) remove all documents, [3701](#page-3730-0) remove documents, [3701](#page-3730-1) remove documents by condition, [3701](#page-3730-2)
remove first document, [3701](#page-3730-0) remove last document, [3701](#page-3730-1) select all records, [3704](#page-3733-0) select records, [3708](#page-3737-0) select tables, [3704](#page-3733-1) set and unset fields, [3699](#page-3728-0) table insert records, [3703](#page-3732-0) unique index, [3702](#page-3731-0) update table records, [3707](#page-3736-0) using MySQL Shell, [3690](#page-3719-0) world x, [3691](#page-3720-0) MySQL Shell Python tutorial, [3709](#page-3738-0) add documents, [3714](#page-3743-0) append insert delete, [3720](#page-3749-0) collection operations, [3713](#page-3742-0) collections create, [3713](#page-3742-1) collections drop, [3713](#page-3742-2) collections get, [3713](#page-3742-3) confirm schema, [3713](#page-3742-4) delete all records, [3727](#page-3756-0) delete first record, [3727](#page-3756-1) delete records using conditions, [3727](#page-3756-2) documents and collections, [3711](#page-3740-0) documents in tables, [3728](#page-3757-0) documents index, [3721](#page-3750-0) documents remove, [3721](#page-3750-1) drop index, [3722](#page-3751-0) drop table, [3728](#page-3757-1) filter searches, [3724](#page-3753-0) find all documents, [3715](#page-3744-0) find documents, [3715](#page-3744-1) find documents with filter search, [3715](#page-3744-2) help in MySQL Shell, [3710](#page-3739-0) insert complete record, [3723](#page-3752-0) insert partial record, [3723](#page-3752-1) insert record, [3728](#page-3757-2) limit order offset results, [3726](#page-3755-0) limit, sort, and skip results, [3718](#page-3747-0) modify documents, [3719](#page-3748-0) nonunique index, [3722](#page-3751-1) project results, [3718](#page-3747-1), [3725](#page-3754-0) quit MySQL Shell, [3711](#page-3740-1) relational tables, [3722](#page-3751-2) remove all documents, [3721](#page-3750-2) remove documents by condition, [3721](#page-3750-3) remove first document, [3721](#page-3750-4) remove last document, [3721](#page-3750-5) select all records, [3724](#page-3753-1) select records, [3728](#page-3757-3) set and unset fields, [3719](#page-3748-1) table insert, [3723](#page-3752-2) table select, [3724](#page-3753-2) unique index, [3722](#page-3751-3) update table records, [3727](#page-3756-3) using MySQL Shell, [3709](#page-3738-1) world x, [3711](#page-3740-2) MySQL SLES Repository, [98,](#page-127-0) [198](#page-227-0) mysql source (command for reading from text files), [228](#page-257-0), [350](#page-379-0) MySQL source distribution, [31](#page-60-0) MySQL storage engines, [3235](#page-3264-0) MySQL system tables and NDB Cluster, [4389](#page-4418-0) and replication, [3502](#page-3531-0) MySQL version, [32](#page-61-0) MySQL Yum Repository, [84,](#page-113-0) [196](#page-225-0) mysql \. (command for reading from text files), [228,](#page-257-0) [350](#page-379-0) mysql.gtid\_executed table, [3290](#page-3319-0), [3290](#page-3319-1) compression, [3291](#page-3320-0) thread/sql/compress\_gtid\_table, [3291](#page-3320-0) mysql.server, [240,](#page-269-0) [296](#page-325-0) basedir option, [298](#page-327-0) datadir option, [298](#page-327-1) pid-file option, [298](#page-327-2) service-startup-timeout option, [298](#page-327-3) mysql.slave\_master\_info table, [3435](#page-3464-0) mysql.slave\_relay\_log\_info table, [3435](#page-3464-0) mysql.sock protection, [5136](#page-5165-0) mysqladmin, [241,](#page-270-0) [355,](#page-384-0) [2422,](#page-2451-0) [2527](#page-2556-0), [2847](#page-2876-0), [2853](#page-2882-0), [2859,](#page-2888-0) [2865](#page-2894-0) bind-address option, [360](#page-389-0) character-sets-dir option, [360](#page-389-1) compress option, [360](#page-389-2) compression-algorithms option, [360](#page-389-3) connect-timeout option, [361](#page-390-0) count option, [361](#page-390-1) debug option, [361](#page-390-2) debug-check option, [361](#page-390-3) debug-info option, [361](#page-390-4) default-auth option, [362](#page-391-0) default-character-set option, [362](#page-391-1) defaults-extra-file option, [362](#page-391-2) defaults-file option, [362](#page-391-3) defaults-group-suffix option, [362](#page-391-4) enable-cleartext-plugin option, [363](#page-392-0) force option, [363](#page-392-1) get-server-public-key option, [363](#page-392-2) help option, [360](#page-389-4) host option, [363](#page-392-3) login-path option, [363](#page-392-4) no-beep option, [364](#page-393-0) no-defaults option, [364](#page-393-1) no-login-paths option, [364](#page-393-2) password option, [364](#page-393-3) pipe option, [365](#page-394-0) plugin-dir option, [365](#page-394-1) port option, [365](#page-394-2) print-defaults option, [365](#page-394-3) protocol option, [366](#page-395-0) relative option, [366](#page-395-1) server-public-key-path option, [366](#page-395-2) shared-memory-base-name option, [366](#page-395-3) show-warnings option, [367](#page-396-0) shutdown-timeout option, [367](#page-396-1) silent option, [367](#page-396-2) sleep option, [367](#page-396-3) socket option, [367](#page-396-4)

SSL options, [367](#page-396-5) ssl-fips-mode option, [368](#page-397-0) tls-ciphersuites option, [368](#page-397-1) tls-sni-servername option, [368](#page-397-2) tls-version option, [369](#page-398-0) user option, [369](#page-398-1) verbose option, [369](#page-398-2) version option, [369](#page-398-3) vertical option, [369](#page-398-4) wait option, [369](#page-398-5) zstd-compression-level option, [370](#page-399-0) mysqladmin command options, [358](#page-387-0) mysqladmin option mysqld\_multi, [300](#page-329-0) mysqlbackup command, [5947](#page-5976-0) mysqlbinlog, [242](#page-271-0), [518](#page-547-0) base64-output option, [523](#page-552-0) bind-address option, [523](#page-552-1) binlog-row-event-max-size option, [523](#page-552-2) character-sets-dir option, [523](#page-552-3) compress option, [524](#page-553-0) compression-algorithms option, [524](#page-553-1) connection-server-id option, [524](#page-553-2) database option, [525](#page-554-0) debug option, [526](#page-555-0) debug-check option, [526](#page-555-1) debug-info option, [526](#page-555-2) default-auth option, [526](#page-555-3) defaults-extra-file option, [527](#page-556-0) defaults-file option, [527](#page-556-1) defaults-group-suffix option, [527](#page-556-2) disable-log-bin option, [527](#page-556-3) exclude-gtids option, [528](#page-557-0) force-if-open option, [528](#page-557-1) force-read option, [528](#page-557-2) get-server-public-key option, [528](#page-557-3) help option, [522](#page-551-0) hexdump option, [528](#page-557-4) host option, [529](#page-558-0) idempotent option, [529](#page-558-1) include-gtids option, [529](#page-558-2) local-load option, [529](#page-558-3), [1098](#page-1127-0) login-path option, [530](#page-559-0) no-defaults option, [530](#page-559-1) no-login-paths option, [530](#page-559-2) offset option, [530](#page-559-3) open-files-limit option, [530](#page-559-4) password option, [531](#page-560-0) plugin-dir option, [531](#page-560-1) port option, [531](#page-560-2) print-defaults option, [531](#page-560-3) print-table-metadata option, [531](#page-560-4) protocol option, [532](#page-561-0) raw option, [532](#page-561-1) read-from-remote-master option, [532](#page-561-2) read-from-remote-server option, [532](#page-561-3) read-from-remote-source option, [532](#page-561-4) require-row-format option, [533](#page-562-0)

result-file option, [533](#page-562-1) rewrite-db option, [534](#page-563-0) server-id option, [534](#page-563-1) server-id-bits option, [534](#page-563-2) server-public-key-path option, [535](#page-564-0) set-charset option, [535](#page-564-1) shared-memory-base-name option, [535](#page-564-2) short-form option, [535](#page-564-3) skip-gtids option, [535](#page-564-4) socket option, [536](#page-565-0) SSL options, [536](#page-565-1) ssl-fips-mode option, [536](#page-565-2) start-datetime option, [537](#page-566-0) start-position option, [537](#page-566-1) stop-datetime option, [537](#page-566-2) stop-never option, [538](#page-567-0) stop-never-slave-server-id option, [538](#page-567-1) stop-position option, [538](#page-567-2) tls-ciphersuites option, [538](#page-567-3) tls-sni-servername option, [539](#page-568-0) tls-version option, [539](#page-568-1) to-last-log option, [539](#page-568-2) user option, [539](#page-568-3) verbose option, [539](#page-568-4) verify-binlog-checksum option, [540](#page-569-0) version option, [540](#page-569-1) zstd-compression-level option, [540](#page-569-2) mysqlcheck, [241](#page-270-1), [370](#page-399-1) all-databases option, [373](#page-402-0) all-in-1 option, [373](#page-402-1) analyze option, [373](#page-402-2) auto-repair option, [373](#page-402-3) bind-address option, [374](#page-403-0) character-sets-dir option, [374](#page-403-1) check option, [374](#page-403-2) check-only-changed option, [374](#page-403-3) check-upgrade option, [374](#page-403-4) compress option, [374](#page-403-5) compression-algorithms option, [375](#page-404-0) databases option, [375](#page-404-1) debug option, [375](#page-404-2) debug-check option, [375](#page-404-3) debug-info option, [375](#page-404-4) default-auth option, [377](#page-406-0) default-character-set option, [376](#page-405-0) defaults-extra-file option, [376](#page-405-1) defaults-file option, [376](#page-405-2) defaults-group-suffix option, [376](#page-405-3) enable-cleartext-plugin option, [377](#page-406-1) extended option, [376](#page-405-4) fast option, [377](#page-406-2) force option, [377](#page-406-3) get-server-public-key option, [377](#page-406-4) help option, [373](#page-402-4) host option, [377](#page-406-5) login-path option, [378](#page-407-0) medium-check option, [378](#page-407-1) no-defaults option, [378](#page-407-2)

no-login-paths option, [378](#page-407-3) optimize option, [378](#page-407-4) password option, [379](#page-408-0) pipe option, [379](#page-408-1) plugin-dir option, [380](#page-409-0) port option, [380](#page-409-1) print-defaults option, [380](#page-409-2) protocol option, [380](#page-409-3) quick option, [380](#page-409-4) repair option, [380](#page-409-5) server-public-key-path option, [381](#page-410-0) shared-memory-base-name option, [381](#page-410-1) silent option, [381](#page-410-2) skip-database option, [381](#page-410-3) socket option, [382](#page-411-0) SSL options, [382](#page-411-1) ssl-fips-mode option, [382](#page-411-2) tables option, [382](#page-411-3) tls-ciphersuites option, [383](#page-412-0) tls-sni-servername option, [383](#page-412-1) tls-version option, [383](#page-412-2) use-frm option, [383](#page-412-3) user option, [383](#page-412-4) verbose option, [384](#page-413-0) version option, [384](#page-413-1) write-binlog option, [384](#page-413-2) zstd-compression-level option, [384](#page-413-3) mysqlclient, [5948](#page-5977-0) mysqld, [240,](#page-269-1) [5948](#page-5977-1) allow-suspicious-udfs option, [655](#page-684-0) ansi option, [655](#page-684-1) as NDB Cluster process, [3960](#page-3989-0), [4257](#page-4286-0) audit-log option, [1463](#page-1492-0) basedir option, [655](#page-684-2) binlog-checksum option, [3385](#page-3414-0) binlog-do-db option, [3382](#page-3411-0) binlog-ignore-db option, [3384](#page-3413-0) binlog-row-event-max-size option, [3381](#page-3410-0) chroot option, [656](#page-685-0) command options, [654](#page-683-0) console option, [656](#page-685-1) core-file option, [656](#page-685-2) daemonize option, [656](#page-685-3) datadir option, [657](#page-686-0) ddl-rewriter option, [1018](#page-1047-0) debug option, [657](#page-686-1) debug-sync-timeout option, [658](#page-687-0) default-time-zone option, [658](#page-687-1) defaults-extra-file option, [658](#page-687-2) defaults-file option, [658](#page-687-3) defaults-group-suffix option, [658](#page-687-4) early-plugin-load option, [659](#page-688-0) exit codes, [934](#page-963-0) exit-info option, [659](#page-688-1) external-locking option, [660](#page-689-0) flush option, [660](#page-689-1) gdb option, [660](#page-689-2) help option, [655](#page-684-3)

initialize option, [660](#page-689-3) initialize-insecure option, [661](#page-690-0) innodb-status-file option, [3099](#page-3128-0) install option, [661](#page-690-1) install-manual option, [662](#page-691-0) keyring-migration-destination option, [1383](#page-1412-0) keyring-migration-from-component option, [1383](#page-1412-1) keyring-migration-host option, [1384](#page-1413-0) keyring-migration-password option, [1384](#page-1413-1) keyring-migration-port option, [1384](#page-1413-2) keyring-migration-socket option, [1384](#page-1413-3) keyring-migration-source option, [1385](#page-1414-0) keyring-migration-to-component option, [1385](#page-1414-1) keyring-migration-user option, [1385](#page-1414-2) large-pages option, [662](#page-691-1) lc-messages option, [662](#page-691-2) lc-messages-dir option, [663](#page-692-0) local-service option, [663](#page-692-1) log-bin option, [3381](#page-3410-1) log-bin-index option, [3382](#page-3411-1) log-error option, [663](#page-692-2) log-isam option, [664](#page-693-0) log-raw option, [664](#page-693-1) log-short-format option, [664](#page-693-2) log-tc option, [664](#page-693-3) log-tc-size option, [664](#page-693-4) log\_slow\_admin\_statements system variable, [739](#page-768-0) master-retry-count option, [3341](#page-3370-0) max-binlog-dump-events option, [3385](#page-3414-1) max-relay-log-size option, [3341](#page-3370-1) memlock option, [665](#page-694-0) myisam-block-size option, [665](#page-694-1) MySQL server, [287](#page-316-0), [560](#page-589-0) ndb-allow-copying-alter-table option, [3961](#page-3990-0) ndb-applier-allow-skip-epoch option, [3961](#page-3990-1) ndb-batch-size option, [3961](#page-3990-2) ndb-blob-read-batch-bytes option, [3963](#page-3992-0) ndb-blob-write-batch-bytes option, [3963](#page-3992-1) ndb-cluster-connection-pool option, [3962](#page-3991-0) ndb-cluster-connection-pool-nodeids option, [3962](#page-3991-1) ndb-connectstring option, [3964](#page-3993-0) ndb-log-apply-status, [3965](#page-3994-0) ndb-log-empty-epochs, [3966](#page-3995-0) ndb-log-empty-update, [3966](#page-3995-1) ndb-log-exclusive-reads, [3967](#page-3996-0) ndb-log-fail-terminate, [3967](#page-3996-1) ndb-log-orig, [3967](#page-3996-2) ndb-log-transaction-dependency, [3968](#page-3997-0) ndb-log-transaction-id, [3968](#page-3997-1) ndb-mgm-tls, [3970](#page-3999-0) ndb-mgmd-host, [3970](#page-3999-1) ndb-nodeid, [3970](#page-3999-2) ndb-optimization-delay option, [3971](#page-4000-0) ndb-optimized-node-selection option, [3972](#page-4001-0) ndb-schema-dist-timeout option, [3965](#page-3994-1) ndb-tls-search-path option, [3972](#page-4001-1) ndb-transid-mysql-connection-map option, [3972](#page-4001-2) ndb-wait-connected option, [3972](#page-4001-3)

ndb-wait-setup option, [3973](#page-4002-0) ndbcluster option, [3960](#page-3989-1) ndbinfo option, [3971](#page-4000-1) no-defaults option, [666](#page-695-0) no-monitor option, [666](#page-695-1) performance-schema-consumer-events-stages-current option, [4901](#page-4930-0) performance-schema-consumer-events-stages-history option, [4901](#page-4930-1) performance-schema-consumer-events-stages-history-long option, [4901](#page-4930-2) performance-schema-consumer-events-statements-cpu option, [4901](#page-4930-3) performance-schema-consumer-events-statements-current option, [4901](#page-4930-4) performance-schema-consumer-events-statements-history option, [4901](#page-4930-5) performance-schema-consumer-events-statements-history-long option, [4901](#page-4930-6) performance-schema-consumer-events-transactions-current option, [4901](#page-4930-7) performance-schema-consumer-events-transactions-history option, [4901](#page-4930-8) performance-schema-consumer-events-transactions-history-long option, [4901](#page-4930-9) performance-schema-consumer-events-waits-current option, [4901](#page-4930-10) performance-schema-consumer-events-waits-history option, [4901](#page-4930-11) performance-schema-consumer-events-waits-history-long option, [4901](#page-4930-12) performance-schema-consumer-global-instrumentation option, [4902](#page-4931-0) performance-schema-consumer-statements-digest option, [4902](#page-4931-1) performance-schema-consumer-thread-instrumentation option, [4902](#page-4931-2) performance-schema-consumer-xxx option, [4900](#page-4929-0) performance-schema-instrument option, [4901](#page-4930-13) plugin option prefix, [667](#page-696-0) plugin-load option, [666](#page-695-2) plugin-load-add option, [667](#page-696-1) port option, [668](#page-697-0) port-open-timeout option, [668](#page-697-1) print-defaults option, [668](#page-697-2) relay-log-purge option, [3341](#page-3370-2) relay-log-space-limit option, [3342](#page-3371-0) remove option, [668](#page-697-3) replicate-do-db option, [3342](#page-3371-1) replicate-do-table option, [3345](#page-3374-0) replicate-ignore-db option, [3344](#page-3373-0) replicate-ignore-table option, [3346](#page-3375-0) replicate-rewrite-db option, [3346](#page-3375-1) replicate-same-server-id option, [3348](#page-3377-0) replicate-wild-do-table option, [3348](#page-3377-1) replicate-wild-ignore-table option, [3349](#page-3378-0) role in NDB Cluster (see SQL Node (NDB Cluster)) safe-user-create option, [668](#page-697-4) server\_uuid variable, [3321](#page-3350-0) show-replica-auth-info option, [3330](#page-3359-0) show-slave-auth-info option, [3330](#page-3359-1) skip-grant-tables option, [669](#page-698-0) skip-ndbcluster option, [3973](#page-4002-1) skip-new option, [669](#page-698-1) skip-replica-start option, [3350](#page-3379-0) skip-show-database option, [670](#page-699-0) skip-slave-start option, [3350](#page-3379-1) skip-stack-trace option, [670](#page-699-1) skip-symbolic-links option, [672](#page-701-0) slave-skip-errors option, [3351](#page-3380-0) slave-sql-verify-checksum option, [3351](#page-3380-1) slow-start-timeout option, [670](#page-699-2) socket option, [670](#page-699-3) sporadic-binlog-dump-fail option, [3385](#page-3414-2)

sql-mode option, [671](#page-700-0) standalone option, [672](#page-701-1) starting, [1095](#page-1124-0) super-large-pages option, [672](#page-701-2) symbolic-links option, [672](#page-701-0) sysdate-is-now option, [673](#page-702-0) tc-heuristic-recover option, [673](#page-702-1) tmpdir option, [674](#page-703-0) transaction-isolation option, [673](#page-702-2) transaction-read-only option, [674](#page-703-1) upgrade option, [674](#page-703-2) user option, [676](#page-705-0) validate-config option, [676](#page-705-1) validate-password option, [1331](#page-1360-0) validate-user-plugins option, [676](#page-705-2) verbose option, [677](#page-706-0) version option, [677](#page-706-1) mysqld (NDB Cluster), [4035](#page-4064-0) mysqld option malloc-lib, [292](#page-321-0) mysqld\_multi, [301](#page-330-0) mysqld\_safe, [292](#page-321-1) mysqld options, [561](#page-590-0) mysqld options and variables NDB Cluster, [3960](#page-3989-2) mysqld parser versus mysql client parser, [354](#page-383-0) mysqld system variables, [561](#page-590-0) mysqld threads observability, [4743](#page-4772-0) mysqld-auto.cnf option file, [244](#page-273-0), [246,](#page-275-0) [771,](#page-800-0) [834](#page-863-0), [837](#page-866-0), [856,](#page-885-0) [860,](#page-889-0) [1472,](#page-1501-0) [2797](#page-2826-0), [2868](#page-2897-0), [4829](#page-4858-0) mysqld-long-query-time option mysqldump, [417](#page-446-0) mysqld-safe-log-timestamps option mysqld\_safe, [291](#page-320-0) mysqld-version option mysqld\_safe, [293](#page-322-0) MySQLdb, [5948](#page-5977-2) mysqldump, [202](#page-231-0), [241,](#page-270-2) [384,](#page-413-4) [5948](#page-5977-3) add-drop-database option, [399](#page-428-0) add-drop-table option, [399](#page-428-1) add-drop-trigger option, [399](#page-428-2) add-locks option, [418](#page-447-0) all-databases option, [413](#page-442-0) all-tablespaces option, [399](#page-428-3) allow-keywords option, [400](#page-429-0) apply-replica-statements option, [403](#page-432-0) apply-slave-statements option, [404](#page-433-0) bind-address option, [391](#page-420-0) character-sets-dir option, [403](#page-432-1) column-statistics option, [416](#page-445-0) comments option, [400](#page-429-1) compact option, [409](#page-438-0) compatible option, [409](#page-438-1) complete-insert option, [409](#page-438-2) compress option, [391](#page-420-1) compression-algorithms option, [392](#page-421-0) create-options option, [409](#page-438-3)

databases option, [413](#page-442-1) debug option, [401](#page-430-0) debug-check option, [401](#page-430-1) debug-info option, [401](#page-430-2) default-auth option, [392](#page-421-1) default-character-set option, [403](#page-432-2) defaults-extra-file option, [398](#page-427-0) defaults-file option, [398](#page-427-1) defaults-group-suffix option, [398](#page-427-2) delete-master-logs option, [404](#page-433-1) delete-source-logs option, [404](#page-433-2) disable-keys option, [416](#page-445-1) dump-date option, [401](#page-430-3) dump-replica option, [404](#page-433-3) dump-slave option, [405](#page-434-0) enable-cleartext-plugin option, [392](#page-421-2) events option, [413](#page-442-2) extended-insert option, [416](#page-445-2) fields-enclosed-by option, [410,](#page-439-0) [427](#page-456-0) fields-escaped-by option, [410,](#page-439-1) [427](#page-456-1) fields-optionally-enclosed-by option, [410](#page-439-2), [427](#page-456-2) fields-terminated-by option, [410](#page-439-3), [427](#page-456-3) flush-logs option, [418](#page-447-1) flush-privileges option, [418](#page-447-2) force option, [402](#page-431-0) get-server-public-key option, [392](#page-421-3) help option, [402](#page-431-1) hex-blob option, [410](#page-439-4) host option, [393](#page-422-0) ignore-error option, [413](#page-442-3) ignore-table option, [414](#page-443-0) ignore-views option, [414](#page-443-1) include-master-host-port option, [405](#page-434-1) include-source-host-port option, [405](#page-434-2) init-command option, [414](#page-443-2) init-command-add option, [414](#page-443-3) insert-ignore option, [416](#page-445-3) lines-terminated-by option, [410](#page-439-5), [428](#page-457-0) lock-all-tables option, [419](#page-448-0) lock-tables option, [419](#page-448-1) log-error option, [402](#page-431-2) login-path option, [393](#page-422-1) master-data option, [406](#page-435-0) max-allowed-packet option, [416](#page-445-4) mysqld-long-query-time option, [417](#page-446-0) net-buffer-length option, [417](#page-446-1) network-timeout option, [417](#page-446-2) no-autocommit option, [419](#page-448-2) no-create-db option, [400](#page-429-2) no-create-info option, [400](#page-429-3) no-data option, [414](#page-443-4) no-defaults option, [398](#page-427-3) no-login-paths option, [393](#page-422-2) no-set-names option, [403](#page-432-3) no-tablespaces option, [400](#page-429-4) opt option, [417](#page-446-3) order-by-primary option, [419](#page-448-3) output-as-version option, [406](#page-435-1)

password option, [393](#page-422-3) pipe option, [394](#page-423-0) plugin-authentication-kerberos-client-mode option, [394](#page-423-1) plugin-dir option, [395](#page-424-0) port option, [395](#page-424-1) print-defaults option, [399](#page-428-4) problems, [421](#page-450-0), [4575](#page-4604-0) protocol option, [395](#page-424-2) quick option, [418](#page-447-3) quote-names option, [410](#page-439-6) replace option, [400](#page-429-5) result-file option, [411](#page-440-0) routines option, [415](#page-444-0) server-public-key-path option, [395](#page-424-3) set-charset option, [403](#page-432-4) set-gtid-purged option, [407](#page-436-0) shared-memory-base-name option, [419](#page-448-4) show-create-skip-secondary-engine option, [411](#page-440-1) single-transaction option, [420](#page-449-0) skip-comments option, [402](#page-431-3) skip-generated-invisible-primary-key option, [415](#page-444-1) skip-opt option, [418](#page-447-4) socket option, [396](#page-425-0) source-data option, [407](#page-436-1) SSL options, [396](#page-425-1) ssl-fips-mode option, [396](#page-425-2) tab option, [411](#page-440-2) tables option, [415](#page-444-2) tls-ciphersuites option, [397](#page-426-0) tls-sni-servername option, [397](#page-426-1) tls-version option, [397](#page-426-2) triggers option, [415](#page-444-3) tz-utc option, [411](#page-440-3) user option, [397](#page-426-3) using for backups, [1578](#page-1607-0) verbose option, [402](#page-431-4) version option, [402](#page-431-5) views, [421](#page-450-0), [4575](#page-4604-0) where option, [415](#page-444-4) workarounds, [421](#page-450-0), [4575](#page-4604-0) xml option, [412](#page-441-0) zstd-compression-level option, [397](#page-426-4) mysqldumpslow, [242](#page-271-1), [548](#page-577-0) abstract-numbers option, [550](#page-579-0) debug option, [549](#page-578-0) grep option, [550](#page-579-1) help option, [549](#page-578-1) host option, [550](#page-579-2) instance option, [550](#page-579-3) lock option, [550](#page-579-4) reverse option, [550](#page-579-5) sort option, [550](#page-579-6) top option, [550](#page-579-7) verbose option, [551](#page-580-0) mysqld\_multi, [240,](#page-269-2) [298](#page-327-4) defaults-extra-file option, [299](#page-328-0) defaults-file option, [299](#page-328-1) example option, [300](#page-329-1)

help option, [300](#page-329-2) log option, [300](#page-329-3) mysqladmin option, [300](#page-329-0) mysqld option, [300](#page-329-4) no-defaults option, [299](#page-328-2) no-log option, [301](#page-330-1) password option, [301](#page-330-2) silent option, [301](#page-330-3) tcp-ip option, [301](#page-330-4) user option, [302](#page-331-0) verbose option, [302](#page-331-1) version option, [302](#page-331-2) MYSQLD\_OPTS environment variable, [126](#page-155-0) mysqld\_safe, [240](#page-269-3), [288](#page-317-0) basedir option, [289](#page-318-0) core-file-size option, [290](#page-319-0) datadir option, [290](#page-319-1) defaults-extra-file option, [290](#page-319-2) defaults-file option, [290](#page-319-3) help option, [289](#page-318-1) ledir option, [290](#page-319-4) log-error option, [291](#page-320-1) malloc-lib option, [292](#page-321-0) mysqld option, [292](#page-321-1) mysqld-safe-log-timestamps option, [291](#page-320-0) mysqld-version option, [293](#page-322-0) nice option, [293](#page-322-1) no-defaults option, [293](#page-322-2) open-files-limit option, [293](#page-322-3) pid-file option, [293](#page-322-4) plugin-dir option, [294](#page-323-0) port option, [294](#page-323-1) skip-kill-mysqld option, [294](#page-323-2) skip-syslog option, [294](#page-323-3) socket option, [294](#page-323-4) syslog option, [294](#page-323-5) syslog-tag option, [295](#page-324-0) timezone option, [295](#page-324-1) user option, [295](#page-324-2) mysqlimport, [202](#page-231-0), [241](#page-270-3), [421,](#page-450-1) [2557](#page-2586-0) bind-address option, [424](#page-453-0) character-sets-dir option, [424](#page-453-1) columns option, [424](#page-453-2) compress option, [425](#page-454-0) compression-algorithms option, [425](#page-454-1) debug option, [425](#page-454-2) debug-check option, [425](#page-454-3) debug-info option, [426](#page-455-0) default-auth option, [426](#page-455-1) default-character-set option, [426](#page-455-2) defaults-extra-file option, [426](#page-455-3) defaults-file option, [426](#page-455-4) defaults-group-suffix option, [426](#page-455-5) delete option, [427](#page-456-4) enable-cleartext-plugin option, [427](#page-456-5) force option, [427](#page-456-6) get-server-public-key option, [428](#page-457-1) help option, [424](#page-453-3)

host option, [428](#page-457-2) ignore option, [428](#page-457-3) ignore-lines option, [428](#page-457-4) local option, [429,](#page-458-0) [1097](#page-1126-0) lock-tables option, [429](#page-458-1) login-path option, [429](#page-458-2) low-priority option, [429](#page-458-3) no-defaults option, [430](#page-459-0) no-login-paths option, [429](#page-458-4) password option, [430](#page-459-1) pipe option, [431](#page-460-0) plugin-dir option, [431](#page-460-1) port option, [431](#page-460-2) print-defaults option, [431](#page-460-3) protocol option, [432](#page-461-0) replace option, [432](#page-461-1) server-public-key-path option, [432](#page-461-2) shared-memory-base-name option, [432](#page-461-3) silent option, [432](#page-461-4) socket option, [433](#page-462-0) SSL options, [433](#page-462-1) ssl-fips-mode option, [433](#page-462-2) tls-ciphersuites option, [434](#page-463-0) tls-sni-servername option, [434](#page-463-1) tls-version option, [434](#page-463-2) use-threads option, [434](#page-463-3) user option, [434](#page-463-4) verbose option, [434](#page-463-5) version option, [435](#page-464-0) zstd-compression-level option, [435](#page-464-1) mysqlsh, [241](#page-270-4) mysqlshow, [241,](#page-270-5) [435](#page-464-2) bind-address option, [438](#page-467-0) character-sets-dir option, [438](#page-467-1) compress option, [438](#page-467-2) compression-algorithms option, [438](#page-467-3) count option, [438](#page-467-4) debug option, [439](#page-468-0) debug-check option, [439](#page-468-1) debug-info option, [439](#page-468-2) default-auth option, [439](#page-468-3) default-character-set option, [439](#page-468-4) defaults-extra-file option, [440](#page-469-0) defaults-file option, [440](#page-469-1) defaults-group-suffix option, [440](#page-469-2) enable-cleartext-plugin option, [440](#page-469-3) get-server-public-key option, [440](#page-469-4) help option, [437](#page-466-0) host option, [441](#page-470-0) keys option, [441](#page-470-1) login-path option, [441](#page-470-2) no-defaults option, [442](#page-471-0) no-login-paths option, [441](#page-470-3) password option, [442](#page-471-1) pipe option, [443](#page-472-0) plugin-dir option, [443](#page-472-1) port option, [443](#page-472-2) print-defaults option, [443](#page-472-3)

protocol option, [444](#page-473-0) server-public-key-path option, [444](#page-473-1) shared-memory-base-name option, [444](#page-473-2) show-table-type option, [444](#page-473-3) socket option, [444](#page-473-4) SSL options, [445](#page-474-0) ssl-fips-mode option, [445](#page-474-1) status option, [445](#page-474-2) tls-ciphersuites option, [445](#page-474-3) tls-sni-servername option, [446](#page-475-0) tls-version option, [446](#page-475-1) user option, [446](#page-475-2) verbose option, [446](#page-475-3) version option, [446](#page-475-4) zstd-compression-level option, [447](#page-476-0) mysqlslap, [241,](#page-270-6) [447](#page-476-1) auto-generate-sql option, [450](#page-479-0) auto-generate-sql-add-autoincrement option, [450](#page-479-1) auto-generate-sql-execute-number option, [451](#page-480-0) auto-generate-sql-guid-primary option, [451](#page-480-1) auto-generate-sql-load-type option, [451](#page-480-2) auto-generate-sql-secondary-indexes option, [451](#page-480-3) auto-generate-sql-unique-query-number option, [452](#page-481-0) auto-generate-sql-unique-write-number option, [452](#page-481-1) auto-generate-sql-write-number option, [452](#page-481-2) commit option, [452](#page-481-3) compress option, [452](#page-481-4) compression-algorithms option, [453](#page-482-0) concurrency option, [453](#page-482-1) create option, [453](#page-482-2) create-schema option, [453](#page-482-3) csv option, [453](#page-482-4) debug option, [453](#page-482-5) debug-check option, [454](#page-483-0) debug-info option, [454](#page-483-1) default-auth option, [454](#page-483-2) defaults-extra-file option, [454](#page-483-3) defaults-file option, [454](#page-483-4) defaults-group-suffix option, [455](#page-484-0) delimiter option, [455](#page-484-1) detach option, [455](#page-484-2) enable-cleartext-plugin option, [455](#page-484-3) engine option, [455](#page-484-4) get-server-public-key option, [456](#page-485-0) help option, [450](#page-479-2) host option, [456](#page-485-1) iterations option, [456](#page-485-2) login-path option, [456](#page-485-3) no-defaults option, [457](#page-486-0) no-drop option, [457](#page-486-1) no-login-paths option, [457](#page-486-2) number-char-cols option, [457](#page-486-3) number-int-cols option, [457](#page-486-4) number-of-queries option, [458](#page-487-0) only-print option, [458](#page-487-1) password option, [458](#page-487-2) pipe option, [459](#page-488-0) plugin-dir option, [459](#page-488-1)

port option, [459](#page-488-2) post-query option, [459](#page-488-3) post-system option, [459](#page-488-4) pre-query option, [460](#page-489-0) pre-system option, [460](#page-489-1) print-defaults option, [460](#page-489-2) protocol option, [460](#page-489-3) query option, [460](#page-489-4) server-public-key-path option, [460](#page-489-5) shared-memory-base-name option, [461](#page-490-0) silent option, [461](#page-490-1) socket option, [461](#page-490-2) sql-mode option, [461](#page-490-3) SSL options, [461](#page-490-4) ssl-fips-mode option, [462](#page-491-0) tls-ciphersuites option, [462](#page-491-1) tls-sni-servername option, [462](#page-491-2) tls-version option, [463](#page-492-0) user option, [463](#page-492-1) verbose option, [463](#page-492-2) version option, [463](#page-492-3) zstd-compression-level option, [463](#page-492-4) mysqlx X Plugin option, [3737](#page-3766-0) mysqlx\_bind\_address system variable, [3737](#page-3766-1) mysqlx\_compression\_algorithms system variable, [3739](#page-3768-0) mysqlx\_connect\_timeout system variable, [3740](#page-3769-0) mysqlx\_deflate\_default\_compression\_level system variable, [3740](#page-3769-1) mysqlx\_deflate\_max\_client\_compression\_level system variable, [3740](#page-3769-2) mysqlx\_document\_id\_unique\_prefix system variable, [3741](#page-3770-0) mysqlx\_enable\_hello\_notice system variable, [3741](#page-3770-1) mysqlx idle worker thread timeout system variable, [3741](#page-3770-2) mysqlx\_interactive\_timeout system variable, [3742](#page-3771-0) mysqlx\_lz4\_default\_compression\_level system variable, [3742](#page-3771-1) mysqlx\_lz4\_max\_client\_compression\_level system variable, [3742](#page-3771-2) mysqlx\_max\_allowed\_packet system variable, [3743](#page-3772-0) mysqlx\_max\_connections system variable, [3743](#page-3772-1) mysqlx\_min\_worker\_threads system variable, [3743](#page-3772-2) mysqlx\_port system variable, [3744](#page-3773-0) mysqlx\_port\_open\_timeout system variable, [3744](#page-3773-1) mysqlx\_read\_timeout system variable, [3744](#page-3773-2) mysqlx\_socket system variable, [3745](#page-3774-0) mysqlx\_ssl\_ca system variable, [3745](#page-3774-1) mysqlx\_ssl\_capath system variable, [3746](#page-3775-0) mysqlx\_ssl\_cert system variable, [3746](#page-3775-1) mysqlx\_ssl\_cipher system variable, [3746](#page-3775-2) mysqlx\_ssl\_crl system variable, [3746](#page-3775-3) mysqlx\_ssl\_crlpath system variable, [3747](#page-3776-0) mysqlx\_ssl\_key system variable, [3747](#page-3776-1) MYSQLX\_TCP\_PORT environment variable, [555](#page-584-0) MYSQLX\_TCP\_PORT option CMake, [154](#page-183-0) MYSQLX\_UNIX\_ADDR option CMake, [154](#page-183-1) MYSQLX\_UNIX\_PORT environment variable, [555](#page-584-0) mysqlx\_wait\_timeout system variable, [3747](#page-3776-2) mysqlx\_write\_timeout system variable, [3748](#page-3777-0) mysqlx\_zstd\_default\_compression\_level system variable, [3748](#page-3777-1) mysqlx\_zstd\_max\_client\_compression\_level system variable, [3748](#page-3777-2)

mysql\_acquire\_locking\_service\_locks() C function locking service, [1055](#page-1084-0) mysql\_clear\_password authentication plugin, [1236](#page-1265-0) mysql\_config, [551](#page-580-1) cflags option, [551](#page-580-2) cxxflags option, [551](#page-580-3) include option, [551](#page-580-4) libs option, [551](#page-580-5) libs r option, [552](#page-581-0) plugindir option, [552](#page-581-1) port option, [552](#page-581-2) socket option, [552](#page-581-3) variable option, [552](#page-581-4) version option, [552](#page-581-5) mysql\_config\_editor, [242](#page-271-2), [503](#page-532-0) debug option, [506](#page-535-0) help option, [506](#page-535-1) verbose option, [506](#page-535-2) version option, [506](#page-535-3) mysql\_config\_server, [551](#page-580-1) MYSQL\_DATADIR option CMake, [149](#page-178-0) MYSQL\_DEBUG environment variable, [242,](#page-271-3) [555](#page-584-0), [1076](#page-1105-0) mysql\_firewall\_database system variable, [1507](#page-1536-0) mysql\_firewall\_flush\_status() MySQL Enterprise Firewall function, [1507](#page-1536-1) mysql\_firewall\_mode system variable, [1507](#page-1536-2) mysql\_firewall\_reload\_interval\_seconds, [1508](#page-1537-0) mysql\_firewall\_trace system variable, [1508](#page-1537-1) MYSQL\_FIREWALL\_USERS INFORMATION\_SCHEMA table, [4686](#page-4715-0) MYSQL\_FIREWALL\_WHITELIST INFORMATION\_SCHEMA table, [4687](#page-4716-0) MYSQL\_GROUP\_SUFFIX environment variable, [555](#page-584-0) MYSQL\_HISTFILE environment variable, [347](#page-376-0), [555](#page-584-0) MYSQL\_HISTIGNORE environment variable, [347,](#page-376-0) [555](#page-584-0) MYSQL\_HOME environment variable, [555](#page-584-0) MYSQL\_HOST environment variable, [273](#page-302-0), [555](#page-584-0) mysql\_info(), [2398](#page-2427-0), [2549](#page-2578-0), [2567,](#page-2596-0) [2618](#page-2647-0) mysql\_insert\_id(), [2550](#page-2579-0) mysql\_keyring service, [1059](#page-1088-0) MYSQL\_MAINTAINER\_MODE option CMake, [154](#page-183-2) mysql\_migrate\_keyring, [242](#page-271-4), [509](#page-538-0) component-dir option, [511](#page-540-0) defaults-extra-file option, [511](#page-540-1) defaults-file option, [512](#page-541-0) defaults-group-suffix option, [512](#page-541-1) destination-keyring option, [512](#page-541-2) destination-keyring-configuration-dir option, [512](#page-541-3) get-server-public-key option, [513](#page-542-0) help option, [511](#page-540-2) host option, [513](#page-542-1) login-path option, [513](#page-542-2) no-defaults option, [514](#page-543-0) no-login-paths option, [513](#page-542-3) online-migration option, [514](#page-543-1) password option, [514](#page-543-2) port option, [515](#page-544-0)

print-defaults option, [515](#page-544-1) server-public-key-path option, [515](#page-544-2) socket option, [515](#page-544-3) source-keyring option, [516](#page-545-0) source-keyring-configuration-dir option, [516](#page-545-1) SSL options, [516](#page-545-2) ssl-fips-mode option, [516](#page-545-3) tls-ciphersuites option, [517](#page-546-0) tls-sni-servername option, [517](#page-546-1) tls-version option, [517](#page-546-2) user option, [518](#page-547-1) verbose option, [518](#page-547-2) version option, [518](#page-547-3) mysql\_no\_login authentication plugin, [1284](#page-1313-0) mysql\_options() MYSQL\_OPT\_LOAD\_DATA\_LOCAL\_DIR, [1097](#page-1126-1) MYSQL\_OPT\_LOCAL\_INFILE, [1097,](#page-1126-2) [1097](#page-1126-1) MYSQL\_PROJECT\_NAME option CMake, [154](#page-183-3) MYSQL\_PS1 environment variable, [555](#page-584-0) MYSQL\_PWD environment variable, [555](#page-584-0) mysql\_query\_attribute\_string() function, [1862](#page-1891-0) mysql\_real\_escape\_string\_quote(), [1807](#page-1836-0), [2109](#page-2138-0) mysql\_release\_locking\_service\_locks() C function locking service, [1055](#page-1084-1) mysql\_secure\_installation, [240,](#page-269-4) [306](#page-335-0) defaults-extra-file option, [308](#page-337-0) defaults-file option, [308](#page-337-1) defaults-group-suffix option, [308](#page-337-2) help option, [307](#page-336-0) host option, [308](#page-337-3) no-defaults option, [308](#page-337-4) password option, [309](#page-338-0) port option, [309](#page-338-1) print-defaults option, [309](#page-338-2) protocol option, [309](#page-338-3) socket option, [310](#page-339-0) SSL options, [310](#page-339-1) ssl-fips-mode option, [310](#page-339-2) tls-ciphersuites option, [310](#page-339-3) tls-sni-servername option, [311](#page-340-0) tls-version option, [311](#page-340-1) use-default option, [311](#page-340-2) user option, [311](#page-340-3) mysql\_session\_track\_get\_first() C API function, [931](#page-960-0) mysql\_session\_track\_get\_next() C API function, [931](#page-960-1) MYSQL\_TCP\_PORT environment variable, [242,](#page-271-3) [555,](#page-584-0) [1070,](#page-1099-0) [1070](#page-1099-1) MYSQL\_TCP\_PORT option CMake, [154](#page-183-4) MYSQL\_TEST\_LOGIN\_FILE environment variable, [253](#page-282-0), [503,](#page-532-1) [555](#page-584-0) MYSQL\_TEST\_TRACE\_CRASH environment variable, [555](#page-584-0) MYSQL\_TEST\_TRACE\_DEBUG environment variable, [555](#page-584-0) mysql\_tzinfo\_to\_sql, [240](#page-269-5), [311](#page-340-4) MYSQL\_UNIX\_ADDR option CMake, [154](#page-183-5) MYSQL\_UNIX\_PORT environment variable, [242,](#page-271-3) [555,](#page-584-0) [1070,](#page-1099-0) [1070](#page-1099-2) MYSQL\_VERSION file CMake, [164](#page-193-0)

my\_key\_fetch() keyring service function, [1060](#page-1089-0) my\_key\_generate() keyring service function, [1060](#page-1089-1) my\_key\_remove() keyring service function, [1061](#page-1090-0) my\_key\_store() keyring service function, [1061](#page-1090-1) my\_print\_defaults, [242](#page-271-5), [552](#page-581-6) config-file option, [553](#page-582-0) debug option, [553](#page-582-1) defaults-extra-file option, [553](#page-582-2) defaults-file option, [553](#page-582-0) defaults-group-suffix option, [553](#page-582-3) extra-file option, [553](#page-582-2) help option, [553](#page-582-4) login-path option, [553](#page-582-5) no-defaults option, [553](#page-582-6) no-login-paths option, [553](#page-582-7) show option, [554](#page-583-0) verbose option, [554](#page-583-1) version option, [554](#page-583-2)

## **N**

Name, [3959](#page-3988-0) name-file option comp\_err, [305](#page-334-0) named pipes, [62,](#page-91-0) [68](#page-97-0) named time zone support Unknown or incorrect time zone, [921](#page-950-0) named windows window functions, [2352](#page-2381-0) named-commands option mysql, [327](#page-356-0) named\_pipe system variable, [757](#page-786-0) named\_pipe\_full\_access\_group system variable, [757](#page-786-1) names, [1817](#page-1846-0) case sensitivity, [1821](#page-1850-0) variables, [1852](#page-1881-0) namespaces network, [915](#page-944-0) NAME\_CONST(), [2369,](#page-2398-0) [4569](#page-4598-0) naming releases of MySQL, [32](#page-61-1) NATIONAL CHAR data type, [1970](#page-1999-0) NATIONAL VARCHAR data type, [1970](#page-1999-1) native backup and restore backup identifiers, [4253](#page-4282-0) native C API, [5948](#page-5977-4) native functions reference, [2027](#page-2056-0) native operators reference, [2027](#page-2056-0) NATURAL INNER JOIN, [2588](#page-2617-0) NATURAL JOIN, [2588](#page-2617-0) natural key, [5948](#page-5977-5) NATURAL LEFT JOIN, [2588](#page-2617-0) NATURAL LEFT OUTER JOIN, [2588](#page-2617-0) NATURAL RIGHT JOIN, [2588](#page-2617-0) NATURAL RIGHT OUTER JOIN, [2588](#page-2617-0) NCHAR data type, [1970](#page-1999-2) NDB API counters (NDB Cluster), [4275](#page-4304-0)

<span id="page-5309-0"></span>scope, [4280](#page-4309-0) status variables associated with, [4282](#page-4311-0) types, [4280](#page-4309-1) NDB API database objects and NDB Cluster replication, [4394](#page-4423-0) NDB API replica status variables and NDB Cluster Replication, [4393](#page-4422-0) NDB Cluster, [3762](#page-3791-0) "quick" configuration, [3815](#page-3844-0) administration, [3960](#page-3989-0), [4035,](#page-4064-1) [4049,](#page-4078-0) [4059](#page-4088-0), [4059](#page-4088-1), [4199](#page-4228-0), [4233](#page-4262-0) and application feature requirements, [3777](#page-3806-0) and DNS, [3790](#page-3819-0) and INFORMATION\_SCHEMA, [4390](#page-4419-0) and IP addressing, [3790](#page-3819-1) and MySQL privileges, [4389](#page-4418-1) and MySQL root user, [4389,](#page-4418-2) [4391](#page-4420-0) and networking, [3772](#page-3801-0) and transactions, [3864](#page-3893-0) API node, [3766,](#page-3795-0) [3949](#page-3978-0) applications supported, [3776](#page-3805-0) availability, [3775](#page-3804-0) available platforms, [3763](#page-3792-0) BACKUP Events, [4232](#page-4261-0) backups, [4135](#page-4164-0), [4250,](#page-4279-0) [4251,](#page-4280-0) [4251](#page-4280-1), [4255](#page-4284-0), [4255](#page-4284-1) CHECKPOINT Events, [4227](#page-4256-0) cluster logs, [4223](#page-4252-0), [4225](#page-4254-0) CLUSTERLOG commands, [4225](#page-4254-1) CLUSTERLOG STATISTICS command, [4233](#page-4262-0) commands, [3960,](#page-3989-0) [4035](#page-4064-1), [4049](#page-4078-0), [4059](#page-4088-1), [4199](#page-4228-0) compared to InnoDB, [3775,](#page-3804-1) [3775](#page-3804-2), [3776](#page-3805-0), [3777](#page-3806-0) compared to standalone MySQL Server, [3775](#page-3804-1), [3775](#page-3804-2), [3776](#page-3805-0), [3777](#page-3806-0) concepts, [3766](#page-3795-0) configuration, [3789](#page-3818-0), [3815,](#page-3844-1) [3815,](#page-3844-0) [3847](#page-3876-0), [3848](#page-3877-0), [3857](#page-3886-0), [3949,](#page-3978-0) [4059,](#page-4088-2) [4258](#page-4287-0) configuration (example), [3840](#page-3869-0) configuration changes, [4237](#page-4266-0) configuration files, [3808,](#page-3837-0) [3839](#page-3868-0) configuration parameters, [3817](#page-3846-0), [3818](#page-3847-0), [3825](#page-3854-0), [3826,](#page-3855-0) [3828](#page-3857-0) configuring, [4255](#page-4284-0) CONNECT command, [4200](#page-4229-0) CONNECTION Events, [4227](#page-4256-1) connection string, [3846](#page-3875-0) CREATE NODEGROUP command, [4200](#page-4229-1) data node, [3766](#page-3795-0), [3857](#page-3886-0) data nodes, [4035](#page-4064-2), [4048](#page-4077-0) defining node hosts, [3847](#page-3876-0) direct connections between nodes, [4022](#page-4051-0) Disk Data tables (see [NDB Cluster Disk Data](#page-5312-0)) DROP NODEGROUP command, [4200](#page-4229-2) ENTER SINGLE USER MODE command, [4200](#page-4229-3) ERROR Events, [4231](#page-4260-0) error logs, [4043](#page-4072-0) event log format, [4227](#page-4256-2) event logging thresholds, [4225](#page-4254-2) event logs, [4223](#page-4252-0), [4225](#page-4254-0) event severity levels, [4226](#page-4255-0) event types, [4224,](#page-4253-0) [4227](#page-4256-1) execution threads, [3926](#page-3955-0) EXIT command, [4201](#page-4230-0)

EXIT SINGLE USER MODE command, [4201](#page-4230-1) FAQ, [5078](#page-5107-0) fragment replicas, [3769](#page-3798-0) FULLY\_REPLICATED (NDB\_TABLE), [2512](#page-2541-0) GCP Stop errors, [3944](#page-3973-0) general description, [3764](#page-3793-0) HELP command, [4201](#page-4230-2) HostName parameter and security, [4385](#page-4414-0) importing data, [4256](#page-4285-0) indirect indexes, [2500](#page-2529-0) INFO Events, [4232](#page-4261-1) information sources, [3764](#page-3793-1) insecurity of communication protocols, [4385](#page-4414-1) installation, [3789](#page-3818-0) installation (Linux), [3791](#page-3820-0) installation (Windows), [3799](#page-3828-0) installing .deb file (Linux), [3798](#page-3827-0) installing binary (Windows), [3799](#page-3828-1) installing binary release (Linux), [3792](#page-3821-0) installing from source (Linux), [3798](#page-3827-1) installing from source (Windows), [3803](#page-3832-0) installing RPM (Linux), [3794](#page-3823-0) interconnects, [3768](#page-3797-0), [4034](#page-4063-0) Java clients, [3767](#page-3796-0) JSON, [2500](#page-2529-1) large tables, [2470](#page-2499-0) log files, [4043,](#page-4072-1) [4049](#page-4078-1) logging commands, [4225](#page-4254-0) management client (ndb\_mgm), [4059](#page-4088-0) management commands, [4233](#page-4262-0) management node, [3766](#page-3795-0), [3848](#page-3877-0) management nodes, [4049](#page-4078-2) managing, [4198](#page-4227-0) MAX\_ROWS, [2470](#page-2499-0) memory usage and recovery, [3781,](#page-3810-0) [4238](#page-4267-0) mgm client, [4199](#page-4228-0) mgm management client, [4233](#page-4262-0) mgm process, [4059](#page-4088-1) mgmd process, [4049](#page-4078-0) monitoring, [4275](#page-4304-0) multiple management servers, [4239](#page-4268-0) mysqld options and variables for, [3960](#page-3989-2) mysqld process, [3960](#page-3989-0), [4257](#page-4286-0) ndbd, [4035](#page-4064-2) ndbd process, [4035,](#page-4064-1) [4235](#page-4264-0) ndbinfo\_select\_all, [4044](#page-4073-0) ndbmtd, [4048](#page-4077-0) ndb\_mgm, [3810](#page-3839-0), [4059](#page-4088-0) ndb\_mgmd process, [4049](#page-4078-2) network configuration and security, [4386](#page-4415-0) networking, [4022](#page-4051-0), [4023](#page-4052-0) node failure (single user mode), [4240](#page-4269-0) node identifiers, [4026,](#page-4055-0) [4027](#page-4056-0) node logs, [4223](#page-4252-0) NODELOG DEBUG command, [4201](#page-4230-3) NODERESTART Events, [4229](#page-4258-0)

nodes and node groups, [3769](#page-3798-0) nodes and types, [3766](#page-3795-0) NOLOGGING (NDB\_TABLE), [2511](#page-2540-0) partitioning support, [3780](#page-3809-0) partitions, [3769](#page-3798-0) PARTITION\_BALANCE (NDB\_TABLE), [2512](#page-2541-1) Performance Schema, [4377](#page-4406-0) performing queries, [3810](#page-3839-1) preparing for replication, [4407](#page-4436-0) process management, [4035](#page-4064-0) PROMPT command, [4201](#page-4230-4) QUIT command, [4201](#page-4230-0) READ\_BACKUP (NDB\_TABLE), [2511](#page-2540-1) replication, [4391](#page-4420-1) (see also [NDB Cluster replication](#page-5312-1)) REPORT command, [4202](#page-4231-0) requirements, [3772](#page-3801-0) resetting, [4237](#page-4266-1) RESTART command, [4202](#page-4231-1) restarting, [3813](#page-3842-0) restoring backups, [4135](#page-4164-0) rolling restarts (multiple management servers), [4239](#page-4268-1) runtime statistics, [4233](#page-4262-0) SCHEMA Events, [4231](#page-4260-1) security, [4385](#page-4414-2) and firewalls, [4386](#page-4415-1), [4388](#page-4417-0) and HostName parameter, [4385](#page-4414-3) and network configuration, [4386](#page-4415-2) and network ports, [4388](#page-4417-1) and remote administration, [4388](#page-4417-2) networking, [4385](#page-4414-4) security procedures, [4390](#page-4419-1) shared memory transport, [4023](#page-4052-0) SHOW command, [4202](#page-4231-2) SHUTDOWN command, [4204](#page-4233-0) shutting down, [3813](#page-3842-0) single user mode, [4200,](#page-4229-3) [4239](#page-4268-2) SINGLEUSER Events, [4232](#page-4261-2) SQL node, [3766,](#page-3795-0) [3949](#page-3978-0) SQL nodes, [4257](#page-4286-0) SQL statements for monitoring, [4378](#page-4407-0) START BACKUP command, [4413](#page-4442-0) START command, [4204](#page-4233-1) start phases (summary), [4235](#page-4264-1) starting, [3815](#page-3844-0) starting nodes, [3803,](#page-3832-1) [3809](#page-3838-0) starting or restarting, [4235](#page-4264-1) STARTUP Events, [4228](#page-4257-0) STATISTICS Events, [4231](#page-4260-2) STATUS command, [4204](#page-4233-2) status variables, [3998](#page-4027-0) STOP command, [4204](#page-4233-3) storage requirements, [2018](#page-2047-0) thread states, [1802](#page-1831-0) TLS INFO command, [4204](#page-4233-4) TLS support, [4272](#page-4301-0) trace files, [4043](#page-4072-2) transaction handling, [3784](#page-3813-0)

<span id="page-5312-1"></span><span id="page-5312-0"></span>transaction isolation level, [3782](#page-3811-0) transporters, [3768](#page-3797-0), [4034](#page-4063-0) shared memory (SHM), [4023](#page-4052-0) TCP/IP, [4022](#page-4051-0) troubleshooting backups, [4255](#page-4284-1) upgrades and downgrades, [3814](#page-3843-0), [4237](#page-4266-2) USING HASH, [2440](#page-2469-0) using tables and data, [3810](#page-3839-1) NDB Cluster 9.0, [3773](#page-3802-0) NDB Cluster Disk Data, [4259](#page-4288-0) creating log file groups, [4260](#page-4289-0) creating tables, [4260,](#page-4289-1) [4261](#page-4290-0) creating tablespaces, [4260](#page-4289-2) dropping Disk Data objects, [4263](#page-4292-0) storage requirements, [4264](#page-4293-0) NDB Cluster How-To, [3789](#page-3818-0) NDB Cluster limitations, [3777](#page-3806-1) and differences from standard MySQL limits, [3781](#page-3810-1) binary logging, [3787](#page-3816-0) database objects, [3785](#page-3814-0) Disk Data storage, [3787](#page-3816-1) error handling and reporting, [3784](#page-3813-1) geometry data types, [3780](#page-3809-1) implementation, [3786](#page-3815-0) imposed by configuration, [3781](#page-3810-2) JSON columns, [3781](#page-3810-3) memory usage and transaction handling, [3784](#page-3813-0) multiple management servers, [3788](#page-3817-0) multiple MySQL servers, [3788](#page-3817-1) partitioning, [3780](#page-3809-2) performance, [3786](#page-3815-1) resolved in current version from previous versions, [3789](#page-3818-1) syntax, [3778](#page-3807-0) transactions, [3782](#page-3811-1) unsupported features, [3785](#page-3814-1) NDB Cluster processes, [4035](#page-4064-0) NDB Cluster programs, [4035](#page-4064-0) NDB Cluster replication, [4392](#page-4421-0) and --initial option, [4398](#page-4427-0) and circular replication, [4395](#page-4424-0) and NDB API database objects, [4394](#page-4423-0) and primary key, [4398](#page-4427-1) and single point of failure, [4411](#page-4440-0) and unique keys, [4398](#page-4427-2) backups, [4413](#page-4442-1) bidirectional replication, [4419](#page-4448-0) circular replication, [4419](#page-4448-0) concepts, [4393,](#page-4422-1) [4394](#page-4423-1) conflict resolution, [4426](#page-4455-0) failover, [4411](#page-4440-0), [4412](#page-4441-0) gap event, [4395](#page-4424-1) known issues, [4395](#page-4424-2) loss of connection, [4395](#page-4424-3) point-in-time recovery, [4418](#page-4447-0) preparing, [4407](#page-4436-0) read conflict detection and resolution, [4438](#page-4467-0) requirements, [4394](#page-4423-1) reset-replica.pl backup automation script, [4415](#page-4444-0)

restoring from backup, [4413](#page-4442-1) starting, [4409](#page-4438-0) storage engines other than NDB on replica, [4399](#page-4428-0) synchronization of source and replica, [4415](#page-4444-1) system tables used, [4400](#page-4429-0) NDB Cluster Replication and NDB API replica status variables, [4393](#page-4422-0) NDB Cluster replication conflict resolution exceptions table, [4434](#page-4463-0) NDB comment options, [2507](#page-2536-0) ndb option ndb\_perror, [4126](#page-4155-0) NDB statistics variables and NDB API counters, [4282](#page-4311-0) NDB statistics variables (NDB Cluster), [4275](#page-4304-0) scope, [4280](#page-4309-0) types, [4280](#page-4309-1) NDB storage engine (see [NDB Cluster\)](#page-5309-0) FAQ, [5078](#page-5107-0) NDB tables and MySQL root user, [4389](#page-4418-3) NDB utilities security issues, [4391](#page-4420-2) NDB\$CFT\_CAUSE, [4435](#page-4464-0) NDB\$EPOCH(), [4431](#page-4460-0) limitations, [4432](#page-4461-0) NDB\$EPOCH2(), [4433](#page-4462-0) NDB\$EPOCH2\_TRANS(), [4433](#page-4462-1) NDB\$EPOCH\_TRANS(), [4431](#page-4460-1), [4432](#page-4461-1) NDB\$MAX(), [4429](#page-4458-0) NDB\$MAX\_DELETE\_WIN(), [4429](#page-4458-1) NDB\$MAX\_DEL\_WIN\_INS(), [4430](#page-4459-0) NDB\$MAX\_INS(), [4429](#page-4458-2) NDB\$OLD, [4428](#page-4457-0) NDB\$OP\_TYPE, [4435](#page-4464-1) NDB\$ORIG\_TRANSID, [4435](#page-4464-2) ndb-allow-copying-alter-table option mysqld, [3961](#page-3990-0) ndb-applier-allow-skip-epoch option mysqld, [3961](#page-3990-1) ndb-batch-size option mysqld, [3961](#page-3990-2) ndb-blob-read-batch-bytes option mysqld, [3963](#page-3992-0) ndb-blob-write-batch-bytes option mysqld, [3963](#page-3992-1) ndb-cluster-connection-pool option mysqld, [3962](#page-3991-0) ndb-cluster-connection-pool-nodeids option mysqld, [3962](#page-3991-1) ndb-connectstring option mysqld, [3964](#page-3993-0) ndbd, [4040](#page-4069-0) ndbinfo\_select\_all, [4047](#page-4076-0) ndb\_blob\_tool, [4066](#page-4095-0) ndb\_config, [4074](#page-4103-0) ndb\_delete\_all, [4082](#page-4111-0) ndb\_desc, [4090](#page-4119-0)

ndb\_drop\_index, [4094](#page-4123-0) ndb\_drop\_table, [4098](#page-4127-0) ndb\_import, [4108](#page-4137-0) ndb\_index\_stat, [4117](#page-4146-0) ndb\_mgm, [4062](#page-4091-0) ndb\_mgmd, [4054](#page-4083-0) ndb\_move\_data, [4123](#page-4152-0) ndb\_restore, [4146](#page-4175-0) ndb\_select\_all, [4161](#page-4190-0) ndb\_select\_count, [4166](#page-4195-0) ndb\_show\_tables, [4170](#page-4199-0) ndb\_sign\_keys, [4176](#page-4205-0) ndb\_waiter, [4189](#page-4218-0) ndb-default-column-format option (NDB Cluster), [3964](#page-3993-1) ndb-deferred-constraints option (NDB Cluster), [3964](#page-3993-2) ndb-distribution option (NDB Cluster), [3965](#page-3994-2) ndb-log-apply-status option mysqld, [3965](#page-3994-0) ndb-log-empty-epochs option mysqld, [3966](#page-3995-0) ndb-log-empty-update option mysqld, [3966](#page-3995-1) ndb-log-exclusive-reads option mysqld, [3967](#page-3996-0) ndb-log-fail-terminate option mysqld, [3967](#page-3996-1) ndb-log-orig option mysqld, [3967](#page-3996-2) ndb-log-transaction-dependency option mysqld, [3968](#page-3997-0) ndb-log-transaction-id option mysqld, [3968](#page-3997-1) ndb-log-update-as-write conflict resolution, [4428](#page-4457-1) ndb-log-update-as-write option (NDB Cluster), [3968](#page-3997-2) ndb-log-update-minimal option (NDB Cluster), [3969](#page-3998-0) ndb-log-update-write, [4407](#page-4436-1) ndb-log-updated-only, [4407](#page-4436-2) ndb-log-updated-only option (NDB Cluster), [3969](#page-3998-1) ndb-mgm-tls option mysqld, [3970](#page-3999-0) ndbd, [4040](#page-4069-1) ndb\_blob\_tool, [4067](#page-4096-0) ndb\_config, [4074](#page-4103-1) ndb\_delete\_all, [4082](#page-4111-1) ndb\_desc, [4090](#page-4119-1) ndb\_drop\_index, [4094](#page-4123-1) ndb\_drop\_table, [4098](#page-4127-1) ndb\_import, [4109](#page-4138-0) ndb\_index\_stat, [4117](#page-4146-1) ndb\_mgm, [4062](#page-4091-1) ndb\_mgmd, [4054](#page-4083-1) ndb\_move\_data, [4123](#page-4152-1) ndb\_restore, [4146](#page-4175-1) ndb\_select\_all, [4162](#page-4191-0) ndb\_select\_count, [4166](#page-4195-1) ndb\_show\_tables, [4170](#page-4199-1) ndb\_sign\_keys, [4177](#page-4206-0)

ndb\_waiter, [4189](#page-4218-1) ndb-mgmd-host option mysqld, [3970](#page-3999-1) ndbd, [4040](#page-4069-2) ndbinfo\_select\_all, [4047](#page-4076-1) ndb\_blob\_tool, [4067](#page-4096-1) ndb\_config, [4074](#page-4103-2) ndb\_delete\_all, [4082](#page-4111-2) ndb\_desc, [4090](#page-4119-2) ndb\_drop\_index, [4094](#page-4123-2) ndb\_drop\_table, [4098](#page-4127-2) ndb\_import, [4109](#page-4138-1) ndb\_index\_stat, [4118](#page-4147-0) ndb\_mgm, [4062](#page-4091-2) ndb\_mgmd, [4054](#page-4083-2) ndb\_move\_data, [4123](#page-4152-2) ndb\_restore, [4146](#page-4175-2) ndb\_select\_all, [4162](#page-4191-1) ndb\_select\_count, [4167](#page-4196-0) ndb\_show\_tables, [4170](#page-4199-2) ndb\_waiter, [4190](#page-4219-0) ndb-nodegroup-map option ndb\_restore, [4146](#page-4175-3) ndb-nodeid option mysqld, [3970](#page-3999-2) ndbd, [4041](#page-4070-0) ndbinfo\_select\_all, [4047](#page-4076-2) ndb\_blob\_tool, [4067](#page-4096-2) ndb\_config, [4075](#page-4104-0) ndb\_delete\_all, [4082](#page-4111-3) ndb\_desc, [4091](#page-4120-0) ndb\_drop\_index, [4094](#page-4123-3) ndb\_drop\_table, [4099](#page-4128-0) ndb\_import, [4109](#page-4138-2) ndb\_index\_stat, [4118](#page-4147-1) ndb\_mgm, [4062](#page-4091-3) ndb\_mgmd, [4055](#page-4084-0) ndb\_move\_data, [4124](#page-4153-0) ndb\_restore, [4147](#page-4176-0) ndb\_select\_all, [4162](#page-4191-2) ndb\_select\_count, [4167](#page-4196-1) ndb\_show\_tables, [4170](#page-4199-3) ndb\_waiter, [4190](#page-4219-1) ndb-optimization-delay option mysqld, [3971](#page-4000-0) ndb-optimized-node-selection option mysqld, [3972](#page-4001-0) ndbd, [4041](#page-4070-1) ndbinfo\_select\_all, [4047](#page-4076-3) ndb\_blob\_tool, [4067](#page-4096-3) ndb\_config, [4075](#page-4104-1) ndb\_delete\_all, [4082](#page-4111-4) ndb\_desc, [4091](#page-4120-1) ndb\_drop\_index, [4095](#page-4124-0) ndb\_drop\_table, [4099](#page-4128-1) ndb\_import, [4109](#page-4138-3) ndb\_index\_stat, [4118](#page-4147-2) ndb\_mgm, [4062](#page-4091-4)

ndb\_mgmd, [4055](#page-4084-1) ndb\_move\_data, [4124](#page-4153-1) ndb\_restore, [4147](#page-4176-1) ndb\_select\_all, [4162](#page-4191-3) ndb\_select\_count, [4167](#page-4196-2) ndb\_show\_tables, [4171](#page-4200-0) ndb\_waiter, [4190](#page-4219-2) ndb-schema-dist-timeout option mysqld, [3965](#page-3994-1) ndb-tls-search-path option mysqld, [3972](#page-4001-1) ndbd, [4041](#page-4070-2) ndb\_blob\_tool, [4067](#page-4096-4) ndb\_config, [4075](#page-4104-2) ndb\_delete\_all, [4083](#page-4112-0) ndb\_desc, [4091](#page-4120-2) ndb\_drop\_index, [4095](#page-4124-1) ndb\_drop\_table, [4099](#page-4128-2) ndb\_import, [4109](#page-4138-4) ndb\_index\_stat, [4118](#page-4147-3) ndb\_mgm, [4062](#page-4091-5) ndb\_mgmd, [4055](#page-4084-2) ndb\_move\_data, [4124](#page-4153-2) ndb\_restore, [4147](#page-4176-2) ndb\_select\_all, [4162](#page-4191-4) ndb\_select\_count, [4167](#page-4196-3) ndb\_show\_tables, [4171](#page-4200-1) ndb\_sign\_keys, [4177](#page-4206-1) ndb\_waiter, [4190](#page-4219-3) ndb-transid-mysql-connection-map option mysqld, [3972](#page-4001-2) ndb-wait-connected option mysqld, [3972](#page-4001-3) ndb-wait-setup option mysqld, [3973](#page-4002-0) ndbcluster option mysqld, [3960](#page-3989-1) ndbcluster plugin threads, [4377](#page-4406-1) NDBCLUSTER storage engine (see [NDB Cluster](#page-5309-0) ) ndbd, [4035](#page-4064-0), [4035](#page-4064-2) -n option, [4042](#page-4071-0) character-sets-dir option, [4035](#page-4064-3) connect-delay option, [4036](#page-4065-0) connect-retries option, [4036](#page-4065-1) connect-retry-delay option, [4036](#page-4065-2) connect-string option, [4036](#page-4065-3) core-file option, [4037](#page-4066-0) defaults-extra-file option, [4037](#page-4066-1) defaults-file option, [4037](#page-4066-2) defaults-group-suffix option, [4037](#page-4066-3) filesystem-password option, [4037](#page-4066-4) filesystem-password-from-stdin option, [4038](#page-4067-0) help option, [4038](#page-4067-1) initial option, [4038](#page-4067-2) initial-start option, [4039](#page-4068-0) install option, [4039](#page-4068-1) logbuffer-size option, [4040](#page-4069-3) login-path option, [4040](#page-4069-4)

ndb-connectstring option, [4040](#page-4069-0) ndb-mgm-tls option, [4040](#page-4069-1) ndb-mgmd-host option, [4040](#page-4069-2) ndb-nodeid option, [4041](#page-4070-0) ndb-optimized-node-selection option, [4041](#page-4070-1) ndb-tls-search-path option, [4041](#page-4070-2) no-defaults option, [4041](#page-4070-3) no-login-paths option, [4040](#page-4069-5) nostart option, [4042](#page-4071-0) nowait-nodes option, [4042](#page-4071-1) print-defaults option, [4042](#page-4071-2) remove option, [4042](#page-4071-3) usage option, [4042](#page-4071-4) verbose option, [4043](#page-4072-3) version option, [4043](#page-4072-4) ndbd (NDB Cluster) defined, [3766](#page-3795-0) (see also [data node \(NDB Cluster\)\)](#page-5214-0) ndbinfo database, [4287](#page-4316-0) and query cache, [4290](#page-4319-0) basic usage, [4291](#page-4320-0) determining support for, [4287](#page-4316-1) ndbinfo option mysqld, [3971](#page-4000-1) ndbinfo\_database system variable, [3996](#page-4025-0) ndbinfo\_max\_bytes system variable, [3996](#page-4025-1) ndbinfo\_max\_rows system variable, [3997](#page-4026-0) ndbinfo\_offline system variable, [3997](#page-4026-1) ndbinfo\_select\_all, [4035,](#page-4064-0) [4044](#page-4073-0) -l option, [4046](#page-4075-0) character-sets-dir option, [4045](#page-4074-0) connect-retries option, [4045](#page-4074-1) connect-retry-delay option, [4045](#page-4074-2) connect-string option, [4045](#page-4074-3) core-file option, [4045](#page-4074-4) defaults-extra-file option, [4045](#page-4074-5) defaults-file option, [4046](#page-4075-1) defaults-group-suffix option, [4046](#page-4075-2) delay option, [4046](#page-4075-3) help option, [4046](#page-4075-4) login-path option, [4046](#page-4075-5) loops option, [4046](#page-4075-0) ndb-connectstring option, [4047](#page-4076-0) ndb-mgmd-host option, [4047](#page-4076-1) ndb-nodeid option, [4047](#page-4076-2) ndb-optimized-node-selection option, [4047](#page-4076-3) no-defaults option, [4047](#page-4076-4) no-login-paths option, [4046](#page-4075-6) print-defaults option, [4047](#page-4076-5) usage option, [4047](#page-4076-6) version option, [4048](#page-4077-1) ndbinfo\_show\_hidden system variable, [3997](#page-4026-2) ndbinfo\_table\_prefix system variable, [3998](#page-4027-1) ndbinfo\_version system variable, [3998, 3998](#page-4027-2) ndbmtd, [4035](#page-4064-0), [4048](#page-4077-0) -n option, [4042](#page-4071-0) ClassicFragmentation, [3925](#page-3954-0) configuration, [3929](#page-3958-0), [3929,](#page-3958-1) [3931](#page-3960-0)

connect-delay option, [4036](#page-4065-0) connect-retries option, [4036](#page-4065-1) connect-retry-delay option, [4036](#page-4065-2) EnableMultithreadedBackup, [3925](#page-3954-1) initial option, [4038](#page-4067-2) initial-start option, [4039](#page-4068-0) install option, [4039](#page-4068-1) logbuffer-size option, [4040](#page-4069-3) MaxNoOfExecutionThreads, [3926](#page-3955-0) nostart option, [4042](#page-4071-0) nowait-nodes option, [4042](#page-4071-1) remove option, [4042](#page-4071-3) trace files, [4049, 4049](#page-4078-1) verbose option, [4043](#page-4072-3) ndbxfrm, [4035,](#page-4064-0) [4193](#page-4222-0) compress option, [4193](#page-4222-1) decrypt-key option, [4193](#page-4222-2) decrypt-key-from-stdin option, [4194](#page-4223-0) decrypt-password option, [4194](#page-4223-1) decrypt-password-from-stdin option, [4194](#page-4223-2) defaults-extra-file option, [4194](#page-4223-3) defaults-file option, [4194](#page-4223-4) defaults-group-suffix option, [4194](#page-4223-5) detailed-info option, [4195](#page-4224-0) encrypt-block-size option, [4196](#page-4225-0) encrypt-cipher option, [4196](#page-4225-1) encrypt-kdf-iter-count option, [4196](#page-4225-2) encrypt-key option, [4196](#page-4225-3) encrypt-key-from-stdin option, [4196](#page-4225-4) encrypt-password option, [4196](#page-4225-5) encrypt-password-from-stdin option, [4197](#page-4226-0) help option, [4197](#page-4226-1) info option, [4197](#page-4226-2) login-path option, [4197](#page-4226-3) no-defaults option, [4198](#page-4227-1) no-login-paths option, [4198](#page-4227-2) print-defaults option, [4198](#page-4227-3) usage option, [4198](#page-4227-4) version option, [4198](#page-4227-5) Ndb api\_adaptive\_send\_deferred\_count status variable, [3998](#page-4027-3) Ndb\_api\_adaptive\_send\_deferred\_count\_replica status variable, [3999](#page-4028-0) Ndb api\_adaptive\_send\_deferred\_count\_session status variable, [3998](#page-4027-4) Ndb api\_adaptive\_send\_deferred\_count\_slave status variable, [3999](#page-4028-1) Ndb\_api\_adaptive\_send\_forced\_count status variable, [3999](#page-4028-2) Ndb\_api\_adaptive\_send\_forced\_count\_replica status variable, [3999](#page-4028-3) Ndb\_api\_adaptive\_send\_forced\_count\_session status variable, [3999](#page-4028-4) Ndb api\_adaptive\_send\_forced\_count\_slave status variable, [3999](#page-4028-5) Ndb api\_adaptive\_send\_unforced\_count status variable, [3999](#page-4028-6) Ndb api\_adaptive\_send\_unforced\_count\_replica status variable, [3999](#page-4028-7) Ndb api\_adaptive\_send\_unforced\_count\_session session variable, [3999](#page-4028-8) Ndb\_api\_adaptive\_send\_unforced\_count\_slave status variable, [3999](#page-4028-9) Ndb\_api\_bytes\_received\_count status variable, [4000](#page-4029-0) Ndb api\_bytes\_received\_count\_replica status variable, [4000](#page-4029-1) Ndb\_api\_bytes\_received\_count\_session status variable, [4000](#page-4029-2) Ndb\_api\_bytes\_received\_count\_slave status variable, [4000](#page-4029-3) Ndb\_api\_bytes\_sent\_count status variable, [4000](#page-4029-4) Ndb api\_bytes\_sent\_count\_replica status variable, [4000](#page-4029-5) Ndb api\_bytes\_sent\_count\_session status variable, [3999](#page-4028-10)

Ndb\_api\_bytes\_sent\_count\_slave status variable, [4000](#page-4029-6) Ndb api event bytes count status variable, [4001](#page-4030-0) Ndb api\_event\_bytes\_count\_injector status variable, [4001](#page-4030-1) Ndb\_api\_event\_data\_count status variable, [4001](#page-4030-2) Ndb\_api\_event\_data\_count\_injector status variable, [4000](#page-4029-7) Ndb api event nondata count status variable, [4001](#page-4030-3) Ndb api\_event\_nondata\_count\_injector status variable, [4001](#page-4030-4) Ndb\_api\_pk\_op\_count status variable, [4002](#page-4031-0) Ndb api pk op count replica status variable, [4002](#page-4031-1) Ndb api pk op count session status variable, [4001](#page-4030-5) Ndb\_api\_pk\_op\_count\_slave status variable, [4002](#page-4031-2) Ndb\_api\_pruned\_scan\_count status variable, [4002](#page-4031-3) Ndb api pruned scan count replica status variable, [4002](#page-4031-4) Ndb\_api\_pruned\_scan\_count\_session status variable, [4002](#page-4031-5) Ndb\_api\_pruned\_scan\_count\_slave status variable, [4002](#page-4031-6) Ndb\_api\_range\_scan\_count status variable, [4003](#page-4032-0) Ndb\_api\_range\_scan\_count\_replica status variable, [4003](#page-4032-1) Ndb\_api\_range\_scan\_count\_session status variable, [4003](#page-4032-2) Ndb api\_range\_scan\_count\_slave status variable, [4003](#page-4032-3) Ndb\_api\_read\_row\_count status variable, [4004](#page-4033-0) Ndb api\_read\_row\_count\_replica status variable, [4003](#page-4032-4) Ndb\_api\_read\_row\_count\_session status variable, [4003](#page-4032-5) Ndb\_api\_read\_row\_count\_slave status variable, [4003](#page-4032-6) Ndb api scan batch count status variable, [4004](#page-4033-1) Ndb\_api\_scan\_batch\_count\_replica status variable, [4004](#page-4033-2) Ndb\_api\_scan\_batch\_count\_session status variable, [4004](#page-4033-3) Ndb api\_scan\_batch\_count\_slave status variable, [4004](#page-4033-4) Ndb\_api\_table\_scan\_count status variable, [4005](#page-4034-0) Ndb\_api\_table\_scan\_count\_replica status variable, [4005](#page-4034-1) Ndb api\_table\_scan\_count\_session status variable, [4004](#page-4033-5) Ndb api\_table\_scan\_count\_slave status variable, [4005](#page-4034-2) Ndb\_api\_trans\_abort\_count status variable, [4005](#page-4034-3) Ndb\_api\_trans\_abort\_count\_replica status variable, [4005](#page-4034-4) Ndb\_api\_trans\_abort\_count\_session status variable, [4005](#page-4034-5) Ndb api\_trans\_abort\_count\_slave status variable, [4005](#page-4034-6) Ndb\_api\_trans\_close\_count status variable, [4006](#page-4035-0) Ndb api\_trans\_close\_count\_replica status variable, [4006](#page-4035-1) Ndb\_api\_trans\_close\_count\_session status variable, [4006](#page-4035-2) Ndb\_api\_trans\_close\_count\_slave status variable, [4006](#page-4035-3) Ndb api\_trans\_commit\_count status variable, [4007](#page-4036-0) Ndb api\_trans\_commit\_count\_replica status variable, [4006](#page-4035-4) Ndb api\_trans\_commit\_count\_session status variable, [4006](#page-4035-5) Ndb\_api\_trans\_commit\_count\_slave status variable, [4006](#page-4035-6) Ndb\_api\_trans\_local\_read\_row\_count status variable, [4007](#page-4036-1) Ndb\_api\_trans\_local\_read\_row\_count\_replica status variable, [4007](#page-4036-2) Ndb api\_trans\_local\_read\_row\_count\_session status variable, [4007](#page-4036-3) Ndb api\_trans\_local\_read\_row\_count\_slave status variable, [4007](#page-4036-4) Ndb api\_trans\_start\_count status variable, [4008](#page-4037-0) Ndb api\_trans\_start\_count\_replica status variable, [4007](#page-4036-5) Ndb api\_trans\_start\_count\_session status variable, [4007](#page-4036-6) Ndb\_api\_trans\_start\_count\_slave status variable, [4008](#page-4037-1) Ndb\_api\_uk\_op\_count status variable, [4008](#page-4037-2) Ndb api uk op count replica status variable, [4008](#page-4037-3) Ndb api\_uk\_op\_count\_session status variable, [4008](#page-4037-4) Ndb\_api\_uk\_op\_count\_slave status variable, [4008](#page-4037-5) Ndb\_api\_wait\_exec\_complete\_count status variable, [4009](#page-4038-0) Ndb api\_wait\_exec\_complete\_count\_replica status variable, [4009](#page-4038-1) Ndb api\_wait\_exec\_complete\_count\_session status variable, [4008](#page-4037-6)

Ndb\_api\_wait\_exec\_complete\_count\_slave status variable, [4009](#page-4038-2) Ndb api\_wait\_meta\_request\_count status variable, [4009](#page-4038-3) Ndb api\_wait\_meta\_request\_count\_replica status variable, [4009](#page-4038-4) Ndb\_api\_wait\_meta\_request\_count\_session status variable, [4009](#page-4038-5) Ndb\_api\_wait\_meta\_request\_count\_slave status variable, [4009](#page-4038-6) Ndb api wait nanos count status variable, [4010](#page-4039-0) Ndb\_api\_wait\_nanos\_count\_replica status variable, [4010](#page-4039-1) Ndb\_api\_wait\_nanos\_count\_session status variable, [4010](#page-4039-2) Ndb api wait nanos count slave status variable, [4010](#page-4039-3) Ndb api wait scan result count status variable, [4011](#page-4040-0) Ndb\_api\_wait\_scan\_result\_count\_replica status variable, [4010](#page-4039-4) Ndb\_api\_wait\_scan\_result\_count\_session status variable, [4010](#page-4039-5) Ndb api wait scan result count slave status variable, [4010](#page-4039-6) ndb apply status table (NDB Cluster replication), [4401,](#page-4430-0) [4412](#page-4441-1) (see also [NDB Cluster replication](#page-5312-1) ) ndb\_autoincrement\_prefetch\_sz system variable, [3973](#page-4002-2) ndb\_binlog\_index table system table, [939](#page-968-0) ndb\_binlog\_index table (NDB Cluster replication), [4402,](#page-4431-0) [4412](#page-4441-2) (see also [NDB Cluster replication](#page-5312-1) ) ndb\_blob\_tool, [4035,](#page-4064-0) [4064](#page-4093-0) add-missing option, [4064](#page-4093-1) character-sets-dir option, [4064](#page-4093-2) check-missing option, [4064](#page-4093-3) check-orphans option, [4065](#page-4094-0) connect-retries option, [4065](#page-4094-1) connect-retry-delay option, [4065](#page-4094-2) connect-string option, [4065](#page-4094-3) core-file option, [4065](#page-4094-4) database option, [4065](#page-4094-5) defaults-extra-file option, [4065](#page-4094-6) defaults-file option, [4066](#page-4095-1) defaults-group-suffix option, [4066](#page-4095-2) delete-orphans option, [4066](#page-4095-3) dump-file option, [4066](#page-4095-4) help option, [4066](#page-4095-5) login-path option, [4066](#page-4095-6) ndb-connectstring option, [4066](#page-4095-0) ndb-mgm-tls option, [4067](#page-4096-0) ndb-mgmd-host option, [4067](#page-4096-1) ndb-nodeid option, [4067](#page-4096-2) ndb-optimized-node-selection option, [4067](#page-4096-3) ndb-tls-search-path option, [4067](#page-4096-4) no-defaults option, [4068](#page-4097-0) no-login-paths option, [4066](#page-4095-7) print-defaults option, [4068](#page-4097-1) usage option, [4068](#page-4097-2) verbose option, [4068](#page-4097-3) version option, [4068](#page-4097-4) ndb\_clear\_apply\_status system variable, [3974](#page-4003-0) Ndb\_cluster\_node\_id status variable, [4011](#page-4040-1) NDB\_COLUMN, [2507](#page-2536-1) ndb\_config, [4035,](#page-4064-0) [4069](#page-4098-0) character-sets-dir option, [4069](#page-4098-1) cluster-config-suffix option, [4069](#page-4098-2) config-binary-file option, [4070](#page-4099-0) config-file option, [4071](#page-4100-0) configinfo option, [4070](#page-4099-1)

config\_from\_node option, [4071](#page-4100-1) connect-retries option, [4072](#page-4101-0) connect-retry-delay option, [4072](#page-4101-1) connect-string option, [4072](#page-4101-2) connections option, [4072](#page-4101-3) core-file option, [4072](#page-4101-4) defaults-extra-file option, [4072](#page-4101-5) defaults-file option, [4073](#page-4102-0) defaults-group-suffix option, [4073](#page-4102-1) diff-default option, [4073](#page-4102-2) fields option, [4073](#page-4102-3) help option, [4073](#page-4102-4) host option, [4073](#page-4102-5) login-path option, [4074](#page-4103-3) mycnf option, [4074](#page-4103-4) ndb-connectstring option, [4074](#page-4103-0) ndb-mgm-tls option, [4074](#page-4103-1) ndb-mgmd-host option, [4074](#page-4103-2) ndb-nodeid option, [4075](#page-4104-0) ndb-optimized-node-selection option, [4075](#page-4104-1) ndb-tls-search-path option, [4075](#page-4104-2) no-defaults option, [4075](#page-4104-3) no-login-paths option, [4075](#page-4104-4) nodeid option, [4075](#page-4104-5) nodes option, [4076](#page-4105-0) print-defaults option, [4076](#page-4105-1) query option, [4076,](#page-4105-2) [4076](#page-4105-3) query-all option, [4076](#page-4105-4) rows option, [4076](#page-4105-5) system option, [4077](#page-4106-0) type option, [4077](#page-4106-1) usage option, [4077](#page-4106-2) version option, [4077](#page-4106-3) xml option, [4077](#page-4106-4) Ndb\_config\_from\_host status variable, [4011](#page-4040-2) Ndb\_config\_from\_port status variable, [4011](#page-4040-3) Ndb\_config\_generation status variable, [4011](#page-4040-4) Ndb\_conflict\_fn\_epoch status variable, [4011](#page-4040-5) Ndb\_conflict\_fn\_epoch2 status variable, [4011](#page-4040-6) Ndb conflict fn\_epoch2\_trans status variable, [4012](#page-4041-0) Ndb\_conflict\_fn\_epoch\_trans status variable, [4011](#page-4040-7) Ndb conflict fn\_max status variable, [4012](#page-4041-1) Ndb\_conflict\_fn\_max\_del\_win status variable, [4012](#page-4041-2) Ndb\_conflict\_fn\_max\_del\_win\_ins status variable, [4012](#page-4041-3) Ndb\_conflict\_fn\_max\_ins status variable, [4012](#page-4041-4) Ndb conflict fn\_old status variable, [4012](#page-4041-5) Ndb conflict last conflict epoch status variable, [4012](#page-4041-6) Ndb conflict last stable epoch status variable, [4013](#page-4042-0) Ndb conflict reflected op discard count status variable, [4012](#page-4041-7) Ndb conflict reflected op prepare count status variable, [4013](#page-4042-1) Ndb\_conflict\_refresh\_op\_count status variable, [4013](#page-4042-2) ndb\_conflict\_role system variable, [3974](#page-4003-1) Ndb conflict trans conflict commit count status variable, [4013](#page-4042-3) Ndb conflict trans detect iter count status variable, [4013](#page-4042-4) Ndb\_conflict\_trans\_reject\_count status variable, [4013](#page-4042-5) Ndb\_conflict\_trans\_row\_conflict\_count status variable, [4013](#page-4042-6) Ndb\_conflict\_trans\_row\_reject\_count status variable, [4013](#page-4042-7) ndb\_cpcd, [4035](#page-4064-0)

ndb\_data\_node\_neighbour system variable, [3975](#page-4004-0) ndb\_dbg\_check\_shares system variable, [3975](#page-4004-1) ndb\_default\_column\_format system variable, [3975](#page-4004-2) ndb\_deferred\_constraints system variable, [3976](#page-4005-0) ndb\_delete\_all, [4035,](#page-4064-0) [4080](#page-4109-0) character-sets-dir option, [4080](#page-4109-1) connect-retries option, [4080](#page-4109-2) connect-retry-delay option, [4080](#page-4109-3) connect-string option, [4080](#page-4109-4) core-file option, [4081](#page-4110-0) database option, [4081](#page-4110-1) defaults-extra-file option, [4081](#page-4110-2) defaults-file option, [4081](#page-4110-3) defaults-group-suffix option, [4081](#page-4110-4) diskscan option, [4081](#page-4110-5) help option, [4081](#page-4110-6) login-path option, [4081](#page-4110-7) ndb-connectstring option, [4082](#page-4111-0) ndb-mgm-tls option, [4082](#page-4111-1) ndb-mgmd-host option, [4082](#page-4111-2) ndb-nodeid option, [4082](#page-4111-3) ndb-optimized-node-selection option, [4082](#page-4111-4) ndb-tls-search-path option, [4083](#page-4112-0) no-defaults option, [4083](#page-4112-1) no-login-paths option, [4082](#page-4111-5) print-defaults option, [4083](#page-4112-2) transactional option, [4083](#page-4112-3) tupscan option, [4083](#page-4112-4) usage option, [4083](#page-4112-5) version option, [4083](#page-4112-6) ndb\_desc, [4035](#page-4064-0), [4083](#page-4112-7) auto-inc option, [4088](#page-4117-0) blob-info option, [4088](#page-4117-1) character-sets-dir option, [4088](#page-4117-2) connect-retries option, [4088](#page-4117-3) connect-retry-delay option, [4089](#page-4118-0) connect-string option, [4089](#page-4118-1) context option, [4089](#page-4118-2) core-file option, [4089](#page-4118-3) database option, [4089](#page-4118-4) defaults-extra-file option, [4089](#page-4118-5) defaults-file option, [4089](#page-4118-6) defaults-group-suffix option, [4089](#page-4118-7) extra-node-info option, [4090](#page-4119-3) extra-partition-info option, [4090](#page-4119-4) help option, [4090](#page-4119-5) login-path option, [4090](#page-4119-6) ndb-connectstring option, [4090](#page-4119-0) ndb-mgm-tls option, [4090](#page-4119-1) ndb-mgmd-host option, [4090](#page-4119-2) ndb-nodeid option, [4091](#page-4120-0) ndb-optimized-node-selection option, [4091](#page-4120-1) ndb-tls-search-path option, [4091](#page-4120-2) no-defaults option, [4091](#page-4120-3) no-login-paths option, [4090](#page-4119-7) print-defaults option, [4091](#page-4120-4) retries option, [4091](#page-4120-5) table option, [4092](#page-4121-0)

unqualified option, [4092](#page-4121-1) usage option, [4092](#page-4121-2) version option, [4092](#page-4121-3) ndb\_distribution system variable, [3976](#page-4005-1) ndb\_drop\_index, [4035,](#page-4064-0) [4092](#page-4121-4) character-sets-dir option, [4092](#page-4121-5) connect-retries option, [4092](#page-4121-6) connect-retry-delay option, [4092](#page-4121-7) connect-string option, [4093](#page-4122-0) core-file option, [4093](#page-4122-1) database option, [4093](#page-4122-2) defaults-extra-file option, [4093](#page-4122-3) defaults-file option, [4093](#page-4122-4) defaults-group-suffix option, [4093](#page-4122-5) help option, [4093](#page-4122-6) login-path option, [4094](#page-4123-4) ndb-connectstring option, [4094](#page-4123-0) ndb-mgm-tls option, [4094](#page-4123-1) ndb-mgmd-host option, [4094](#page-4123-2) ndb-nodeid option, [4094](#page-4123-3) ndb-optimized-node-selection option, [4095](#page-4124-0) ndb-tls-search-path option, [4095](#page-4124-1) no-defaults option, [4095](#page-4124-2) no-login-paths option, [4094](#page-4123-5) print-defaults option, [4095](#page-4124-3) usage option, [4095](#page-4124-4) version option, [4095](#page-4124-5) ndb\_drop\_table, [4035](#page-4064-0), [4096](#page-4125-0) character-sets-dir option, [4096](#page-4125-1) connect-retries option, [4096](#page-4125-2) connect-retry-delay option, [4097](#page-4126-0) connect-string option, [4097](#page-4126-1) core-file option, [4097](#page-4126-2) database option, [4097](#page-4126-3) defaults-extra-file option, [4097](#page-4126-4) defaults-file option, [4097](#page-4126-5) defaults-group-suffix option, [4097](#page-4126-6) help option, [4098](#page-4127-3) login-path option, [4098](#page-4127-4) ndb-connectstring option, [4098](#page-4127-0) ndb-mgm-tls option, [4098](#page-4127-1) ndb-mgmd-host option, [4098](#page-4127-2) ndb-nodeid option, [4099](#page-4128-0) ndb-optimized-node-selection option, [4099](#page-4128-1) ndb-tls-search-path option, [4099](#page-4128-2) no-defaults option, [4099](#page-4128-3) no-login-paths option, [4098](#page-4127-5) print-defaults option, [4099](#page-4128-4) usage option, [4099](#page-4128-5) version option, [4099](#page-4128-6) Ndb\_epoch\_delete\_delete\_count status variable, [4014](#page-4043-0) ndb\_error\_reporter, [4035,](#page-4064-0) [4100](#page-4129-0) connection-timeout option, [4100](#page-4129-1) dry-scp option, [4100](#page-4129-2) fs option, [4100](#page-4129-3) help option, [4100](#page-4129-4) options, [4100](#page-4129-5) skip-nodegroup option, [4100](#page-4129-6)

ndb\_eventbuffer\_free\_percent system variable, [3976](#page-4005-2) ndb\_eventbuffer\_max\_alloc system variable, [3977](#page-4006-0) Ndb execute count status variable, [4014](#page-4043-1) ndb\_extra\_logging system variable, [3977](#page-4006-1) ndb\_force\_send system variable, [3978](#page-4007-0) ndb\_fully\_replicated system variable, [3978](#page-4007-1) ndb\_import, [4035,](#page-4064-0) [4101](#page-4130-0) abort-on-error option, [4102](#page-4131-0) ai-increment option, [4102](#page-4131-1) ai-offset option, [4102](#page-4131-2) ai-prefetch-sz option, [4102](#page-4131-3) character-sets-dir option, [4103](#page-4132-0) connect-retries option, [4103](#page-4132-1) connect-retry-delay option, [4103](#page-4132-2) connect-string option, [4103](#page-4132-3) connections option, [4103](#page-4132-4) continue option, [4103](#page-4132-5) core-file option, [4103](#page-4132-6) csvopt option, [4104](#page-4133-0) db-workers option, [4104](#page-4133-1) defaults-extra-file option, [4104](#page-4133-2) defaults-file option, [4104](#page-4133-3) defaults-group-suffix option, [4104](#page-4133-4) errins-delay option, [4105](#page-4134-0) errins-type option, [4105](#page-4134-1) fields-enclosed-by option, [4105](#page-4134-2) fields-escaped-by option, [4105](#page-4134-3) fields-optionally-enclosed-by option, [4105](#page-4134-4) fields-terminated-by option, [4106](#page-4135-0) help option, [4106](#page-4135-1) idlesleep option, [4106](#page-4135-2) idlespin option, [4106](#page-4135-3) ignore-lines option, [4106](#page-4135-4) input-type option, [4107](#page-4136-0) input-workers option, [4107](#page-4136-1) keep-state option, [4107](#page-4136-2) lines-terminated-by option, [4107](#page-4136-3) log-level option, [4107](#page-4136-4) login-path option, [4108](#page-4137-1) max-rows option, [4108](#page-4137-2) missing-ai-column option, [4108](#page-4137-3) monitor option, [4108](#page-4137-4) ndb-connectstring option, [4108](#page-4137-0) ndb-mgm-tls option, [4109](#page-4138-0) ndb-mgmd-host option, [4109](#page-4138-1) ndb-nodeid option, [4109](#page-4138-2) ndb-optimized-node-selection option, [4109](#page-4138-3) ndb-tls-search-path option, [4109](#page-4138-4) no-asynch option, [4110](#page-4139-0) no-defaults option, [4110](#page-4139-1) no-hint option, [4110](#page-4139-2) no-login-paths option, [4108](#page-4137-5) opbatch option, [4110](#page-4139-3) opbytes option, [4110](#page-4139-4) output-type option, [4110](#page-4139-5) output-workers option, [4111](#page-4140-0) pagecnt option, [4111](#page-4140-1) pagesize option, [4111](#page-4140-2)

polltimeout option, [4111](#page-4140-3) print-defaults option, [4112](#page-4141-0) rejects option, [4112](#page-4141-1) resume option, [4112](#page-4141-2) rowbatch option, [4112](#page-4141-3) rowbytes option, [4112](#page-4141-4) state-dir option, [4113](#page-4142-0) stats option, [4113](#page-4142-1) table option, [4113](#page-4142-2) tempdelay option, [4113](#page-4142-3) temperrors option, [4113](#page-4142-4) usage option, [4114](#page-4143-0) verbose option, [4113](#page-4142-5) version option, [4114](#page-4143-1) ndb\_index\_stat, [4035,](#page-4064-0) [4114](#page-4143-2) -d option, [4116](#page-4145-0) character-sets-dir option, [4115](#page-4144-0) connect-retries option, [4115](#page-4144-1) connect-retry-delay option, [4115](#page-4144-2) connect-string option, [4115](#page-4144-3) core-file option, [4116](#page-4145-1) database option, [4116](#page-4145-0) defaults-extra-file option, [4116](#page-4145-2) defaults-file option, [4116](#page-4145-3) defaults-group-suffix option, [4116](#page-4145-4) delete option, [4116](#page-4145-5) dump option, [4116](#page-4145-6) example, [4114](#page-4143-3) help option, [4117](#page-4146-2) interpreting output, [4114](#page-4143-3) login-path option, [4117](#page-4146-3) loops option, [4117](#page-4146-4) ndb-connectstring option, [4117](#page-4146-0) ndb-mgm-tls option, [4117](#page-4146-1) ndb-mgmd-host option, [4118](#page-4147-0) ndb-nodeid option, [4118](#page-4147-1) ndb-optimized-node-selection option, [4118](#page-4147-2) ndb-tls-search-path option, [4118](#page-4147-3) no-defaults option, [4118](#page-4147-4) no-login-paths option, [4117](#page-4146-5) print-defaults option, [4118](#page-4147-5) query option, [4118](#page-4147-6) sys-check option, [4119](#page-4148-0) sys-create option, [4119](#page-4148-1) sys-create-if-not-exist option, [4119](#page-4148-2) sys-create-if-not-valid option, [4119](#page-4148-3) sys-drop option, [4119](#page-4148-4) sys-skip-events option, [4119](#page-4148-5) sys-skip-tables option, [4119](#page-4148-6) update option, [4120](#page-4149-0) usage option, [4120](#page-4149-1) verbose option, [4120](#page-4149-2) version option, [4120](#page-4149-3) ndb\_index\_stat\_enable system variable, [3978](#page-4007-2) ndb\_index\_stat\_option system variable, [3978](#page-4007-3) ndb\_join\_pushdown system variable, [3980](#page-4009-0) Ndb\_last\_commit\_epoch\_server status variable, [4014](#page-4043-2) Ndb\_last\_commit\_epoch\_session status variable, [4014](#page-4043-3) ndb\_log\_apply\_status system variable, [3982](#page-4011-0) ndb log apply status variable (NDB Cluster replication), [4412](#page-4441-3) ndb log bin system variable, [3982](#page-4011-1) ndb\_log\_binlog\_index system variable, [3982](#page-4011-2) ndb\_log\_empty\_epochs system variable, [3983](#page-4012-0) ndb log\_empty\_update system variable, [3983](#page-4012-1) ndb log exclusive reads (system variable), [4439](#page-4468-0) ndb\_log\_exclusive\_reads system variable, [3983](#page-4012-2) ndb\_log\_orig system variable, [3984](#page-4013-0) ndb log transaction compression system variable, [3984](#page-4013-1) ndb\_log\_transaction\_compression\_level\_zstd system variable, [3985](#page-4014-0) ndb\_log\_transaction\_id system variable, [3984](#page-4013-2) ndb\_metadata\_check system variable, [3985](#page-4014-1) ndb\_metadata\_check\_interval system variable, [3986](#page-4015-0) Ndb\_metadata\_detected\_count status variable, [4014](#page-4043-4) Ndb\_metadata\_excluded\_count status variable, [4014](#page-4043-5) ndb\_metadata\_sync system variable, [3986](#page-4015-1) Ndb\_metadata\_synced\_count status variable, [4014](#page-4043-6) ndb\_mgm, [4035](#page-4064-0), [4059](#page-4088-0) (see mgm) -e option, [4061](#page-4090-0) backup-password-from-stdin option, [4059](#page-4088-3) character-sets-dir option, [4059](#page-4088-4) connect-retries option, [4060](#page-4089-0) connect-retry-delay option, [4060](#page-4089-1) connect-string option, [4060](#page-4089-2) core-file option, [4060](#page-4089-3) defaults-extra-file option, [4060](#page-4089-4) defaults-file option, [4060](#page-4089-5) defaults-group-suffix option, [4061](#page-4090-1) encrypt-backup option, [4061](#page-4090-2) execute option, [4061](#page-4090-0) help option, [4061](#page-4090-3) login-path option, [4061](#page-4090-4) ndb-connectstring option, [4062](#page-4091-0) ndb-mgm-tls option, [4062](#page-4091-1) ndb-mgmd-host option, [4062](#page-4091-2) ndb-nodeid option, [4062](#page-4091-3) ndb-optimized-node-selection option, [4062](#page-4091-4) ndb-tls-search-path option, [4062](#page-4091-5) no-defaults option, [4063](#page-4092-0) no-login-paths option, [4061](#page-4090-5) print-defaults option, [4063](#page-4092-1) test-tls option, [4063](#page-4092-2) usage option, [4064](#page-4093-4) using with MySQL Cluster Manager, [4199](#page-4228-1) version option, [4064](#page-4093-5) ndb\_mgm (NDB Cluster management node client), [3810](#page-3839-0) ndb\_mgmd, [4035](#page-4064-0) (see mgmd) -d option, [4052](#page-4081-0) -f option, [4051](#page-4080-0) -P option, [4057](#page-4086-0) -v option, [4058](#page-4087-0) bind-address option, [4049](#page-4078-3) character-sets-dir option, [4049](#page-4078-4) cluster-config-suffix option, [4050](#page-4079-0) config-cache option, [4050](#page-4079-1) config-file option, [4051](#page-4080-0) configdir option, [4051](#page-4080-1)

connect-retries option, [4051](#page-4080-2) connect-retry-delay option, [4051](#page-4080-3) connect-string option, [4052](#page-4081-1) core-file option, [4052](#page-4081-2) daemon option, [4052](#page-4081-0) defaults-extra-file option, [4052](#page-4081-3) defaults-file option, [4052](#page-4081-4) defaults-group-suffix option, [4052](#page-4081-5) help option, [4052](#page-4081-6) initial option, [4053](#page-4082-0) install option, [4053](#page-4082-1) interactive option, [4053](#page-4082-2) log-name option, [4053](#page-4082-3) login-path option, [4054](#page-4083-3) mycnf option, [4054](#page-4083-4) ndb-connectstring option, [4054](#page-4083-0) ndb-mgm-tls option, [4054](#page-4083-1) ndb-mgmd-host option, [4054](#page-4083-2) ndb-nodeid option, [4055](#page-4084-0) ndb-optimized-node-selection option, [4055](#page-4084-1) ndb-tls-search-path option, [4055](#page-4084-2) no-defaults option, [4055](#page-4084-3) no-login-paths option, [4054](#page-4083-5) no-nodeid-checks option, [4055](#page-4084-4) nodaemon option, [4055](#page-4084-5) nowait-nodes option, [4055](#page-4084-6) print-defaults option, [4057](#page-4086-1) print-full-config option, [4057](#page-4086-0) reload option, [4057](#page-4086-2) remove option, [4058](#page-4087-1) skip-config-file option, [4058](#page-4087-2) usage option, [4058](#page-4087-3) verbose option, [4058](#page-4087-0) version option, [4058](#page-4087-4) ndb\_mgmd (NDB Cluster process), [4049](#page-4078-2) ndb\_mgmd (NDB Cluster) defined, [3766](#page-3795-0) (see also [management node \(NDB Cluster\)\)](#page-5279-0) ndb\_move\_data, [4035,](#page-4064-0) [4120](#page-4149-4) abort-on-error option, [4121](#page-4150-0) character-sets-dir option, [4121](#page-4150-1) connect-retries option, [4121](#page-4150-2) connect-retry-delay option, [4121](#page-4150-3) connect-string option, [4121](#page-4150-4) core-file option, [4121](#page-4150-5) database option, [4122](#page-4151-0) defaults-extra-file option, [4122](#page-4151-1) defaults-file option, [4122](#page-4151-2) defaults-group-suffix option, [4122](#page-4151-3) drop-source option, [4122](#page-4151-4) error-insert option, [4122](#page-4151-5) exclude-missing-columns option, [4122](#page-4151-6) help option, [4123](#page-4152-3) login-path option, [4123](#page-4152-4) lossy-conversions option, [4123](#page-4152-5) ndb-connectstring option, [4123](#page-4152-0) ndb-mgm-tls option, [4123](#page-4152-1) ndb-mgmd-host option, [4123](#page-4152-2)
ndb-nodeid option, [4124](#page-4153-0) ndb-optimized-node-selection option, [4124](#page-4153-1) ndb-tls-search-path option, [4124](#page-4153-2) no-defaults option, [4124](#page-4153-3) no-login-paths option, [4123](#page-4152-0) print-defaults option, [4124](#page-4153-4) promote-attributes option, [4124](#page-4153-5) staging-tries option, [4124](#page-4153-6) usage option, [4125](#page-4154-0) verbose option, [4125](#page-4154-1) version option, [4125](#page-4154-2) Ndb\_number\_of\_data\_nodes status variable, [4014](#page-4043-0) ndb\_optimized\_node\_selection system variable, [3987](#page-4016-0) ndb\_perror, [4125](#page-4154-3) defaults-extra-file option, [4126](#page-4155-0) defaults-file option, [4126](#page-4155-1) defaults-group-suffix option, [4126](#page-4155-2) help option, [4126](#page-4155-3) login-path option, [4126](#page-4155-4) ndb option, [4126](#page-4155-5) no-defaults option, [4126](#page-4155-6) no-login-paths option, [4126](#page-4155-7) print-defaults option, [4127](#page-4156-0) silent option, [4127](#page-4156-1) verbose option, [4127](#page-4156-2) version option, [4127](#page-4156-3) ndb\_print\_backup\_file, [4035,](#page-4064-0) [4127](#page-4156-4) backup-key option, [4127](#page-4156-5) backup-key-from-stdin option, [4128](#page-4157-0) backup-password option, [4128](#page-4157-1) backup-password-from-stdin option, [4128](#page-4157-2) control-directory-number option, [4128](#page-4157-3) defaults-extra-file option, [4128](#page-4157-4) defaults-file option, [4128](#page-4157-5) defaults-group-suffix option, [4128](#page-4157-6) fragment-id option, [4128](#page-4157-7) help option, [4129](#page-4158-0) login-path option, [4129](#page-4158-1) no-defaults option, [4129](#page-4158-2) no-login-paths option, [4129](#page-4158-3) no-print-rows option, [4129](#page-4158-4) print-defaults option, [4129](#page-4158-5) print-header-words option, [4129](#page-4158-6) print-restored-rows option, [4129](#page-4158-7) print-rows option, [4130](#page-4159-0) print-rows-per-page option, [4130](#page-4159-1) rowid-file option, [4130](#page-4159-2) show-ignored-rows option, [4130](#page-4159-3) table-id option, [4130](#page-4159-4) usage option, [4130](#page-4159-5) verbose option, [4130](#page-4159-6) version option, [4130](#page-4159-7) ndb\_print\_file, [4035,](#page-4064-0) [4131](#page-4160-0) file-key option, [4131](#page-4160-1) file-key-from-stdin option, [4131](#page-4160-2) help option, [4131](#page-4160-3) quiet option, [4131](#page-4160-4) usage option, [4131](#page-4160-5)

verbose option, [4131](#page-4160-6) version option, [4132](#page-4161-0) ndb\_print\_frag\_file, [4035,](#page-4064-0) [4132](#page-4161-1) ndb\_print\_schema\_file, [4035](#page-4064-0), [4133](#page-4162-0) ndb\_print\_sys\_file, [4035](#page-4064-0), [4133](#page-4162-1) Ndb pruned scan count status variable, [4015](#page-4044-0) Ndb pushed queries defined status variable, [4014](#page-4043-1) Ndb\_pushed\_queries\_dropped status variable, [4014](#page-4043-2) Ndb pushed queries executed status variable, [4014](#page-4043-3) Ndb\_pushed\_reads status variable, [4014](#page-4043-4) ndb\_read\_backup and NDB\_TABLE, [2511](#page-2540-0) ndb\_read\_backup system variable, [3988](#page-4017-0) ndb\_recv\_thread\_activation\_threshold system variable, [3988](#page-4017-1) ndb\_recv\_thread\_cpu\_mask system variable, [3988](#page-4017-2) ndb\_redo\_log\_reader, [4133](#page-4162-2) dump option, [4134](#page-4163-0) file-key option, [4134](#page-4163-1) file-key-from-stdin option, [4134](#page-4163-2) lap option, [4134](#page-4163-3) twiddle option, [4135](#page-4164-0) ndb\_replication table, [4403](#page-4432-0) ndb\_replication\_applier\_status table performance\_schema, [4815](#page-4844-0) ndb\_replica\_batch\_size system variable, [3994](#page-4023-0) ndb\_replica\_blob\_write\_batch\_bytes system variable, [3994](#page-4023-1) Ndb replica max replicated epoch status variable, [4015](#page-4044-1) ndb report thresh binlog epoch slip system variable, [3989](#page-4018-0) ndb\_report\_thresh\_binlog\_mem\_usage system variable, [3989](#page-4018-1) ndb\_restore, [4135](#page-4164-1) allow-pk-changes option, [4136](#page-4165-0) and circular replication, [4421](#page-4450-0) append option, [4137](#page-4166-0) backup-password option, [4138](#page-4167-0) backup-password-from-stdin option, [4138](#page-4167-1) backup-path option, [4137](#page-4166-1) backupid option, [4138](#page-4167-2) character-sets-dir option, [4138](#page-4167-3) connect option, [4139](#page-4168-0) connect-retries option, [4139](#page-4168-1) connect-retry-delay option, [4139](#page-4168-2) connect-string option, [4139](#page-4168-3) core-file option, [4139](#page-4168-4) decrypt option, [4139](#page-4168-5) defaults-extra-file option, [4139](#page-4168-6) defaults-file option, [4140](#page-4169-0) defaults-group-suffix option, [4140](#page-4169-1) disable-indexes option, [4140](#page-4169-2) dont-ignore-systab-0 option, [4140](#page-4169-3) errors, [4157](#page-4186-0) exclude-databases option, [4140](#page-4169-4) exclude-intermediate-sql-tables option, [4141](#page-4170-0) exclude-missing-columns option, [4141](#page-4170-1) exclude-missing-tables option, [4141](#page-4170-2) exclude-tables option, [4141](#page-4170-3) fields-enclosed-by option, [4143](#page-4172-0) fields-optionally-enclosed-by option, [4143](#page-4172-1) fields-terminated-by option, [4143](#page-4172-2)

help option, [4143](#page-4172-3) hex option, [4143](#page-4172-4) ignore-extended-pk-updates option, [4143](#page-4172-5) include-databases option, [4144](#page-4173-0) include-stored-grants option, [4144](#page-4173-1) include-tables option, [4144](#page-4173-2) lines-terminated-by option, [4145](#page-4174-0) login-path option, [4145](#page-4174-1) lossy-conversions option, [4145](#page-4174-2) ndb-connectstring option, [4146](#page-4175-0) ndb-mgm-tls option, [4146](#page-4175-1) ndb-mgmd-host option, [4146](#page-4175-2) ndb-nodegroup-map option, [4146](#page-4175-3) ndb-nodeid option, [4147](#page-4176-0) ndb-optimized-node-selection option, [4147](#page-4176-1) ndb-tls-search-path option, [4147](#page-4176-2) no-binlog option, [4146](#page-4175-4) no-defaults option, [4147](#page-4176-3) no-login-paths option, [4145](#page-4174-3) no-restore-disk-objects option, [4146](#page-4175-5) no-upgrade option, [4146](#page-4175-6) nodeid option, [4147](#page-4176-4) num-slices option, [4148](#page-4177-0) parallelism option, [4149](#page-4178-0) preserve-trailing-spaces option, [4150](#page-4179-0) print option, [4150](#page-4179-1) print-data option, [4150](#page-4179-2) print-defaults option, [4150](#page-4179-3) print-log option, [4150](#page-4179-4) print-meta option, [4150](#page-4179-5) print-sql-log option, [4151](#page-4180-0) progress-frequency option, [4151](#page-4180-1) promote-attributes option, [4151](#page-4180-2) rebuild-indexes option, [4152](#page-4181-0) remap-column option, [4152](#page-4181-1) restore-data option, [4153](#page-4182-0) restore-epoch option, [4153](#page-4182-1) restore-meta option, [4153](#page-4182-2) restore-privilege-tables option, [4154](#page-4183-0) rewrite-database option, [4154](#page-4183-1) skip-broken-objects option, [4155](#page-4184-0) skip-table-check option, [4155](#page-4184-1) skip-unknown-objects option, [4155](#page-4184-2) slice-id option, [4155](#page-4184-3) tab option, [4155](#page-4184-4) timestamp-printouts option, [4156](#page-4185-0) typical and required options, [4156](#page-4185-1) usage option, [4156](#page-4185-2) verbose option, [4156](#page-4185-3) version option, [4156](#page-4185-4) with-apply-status option, [4156](#page-4185-5) ndb\_row\_checksum system variable, [3989](#page-4018-2) Ndb scan count status variable, [4015](#page-4044-2) ndb\_schema\_dist\_lock\_wait\_timeout system variable, [3990](#page-4019-0) ndb\_schema\_dist\_timeout system variable, [3990](#page-4019-1) ndb\_schema\_dist\_upgrade\_allowed system variable, [3990](#page-4019-2) ndb\_secretsfile\_reader, [4157](#page-4186-1) defaults-extra-file option, [4157](#page-4186-2)

defaults-file option, [4158](#page-4187-0) defaults-group-suffix option, [4158](#page-4187-1) filesystem-password option, [4158](#page-4187-2) filesystem-password-from-stdin option, [4158](#page-4187-3) help option, [4158](#page-4187-4) login-path option, [4158](#page-4187-5) no-defaults option, [4159](#page-4188-0) no-login-paths option, [4158](#page-4187-6) print-defaults option, [4159](#page-4188-1) usage option, [4159](#page-4188-2) version option, [4159](#page-4188-3) ndb\_select\_all, [4035,](#page-4064-0) [4159](#page-4188-4) character-sets-dir option, [4159](#page-4188-5) connect-retries option, [4159](#page-4188-6) connect-retry-delay option, [4159](#page-4188-7) connect-string option, [4160](#page-4189-0) core-file option, [4160](#page-4189-1) database option, [4160](#page-4189-2) defaults-extra-file option, [4160](#page-4189-3) defaults-file option, [4160](#page-4189-4) defaults-group-suffix option, [4160](#page-4189-5) delimiter option, [4160](#page-4189-6) descending option, [4160](#page-4189-7) disk option, [4161](#page-4190-0) gci option, [4161](#page-4190-1) gci64 option, [4161](#page-4190-2) header option, [4161](#page-4190-3) help option, [4161](#page-4190-4) lock option, [4161](#page-4190-5) login-path option, [4161](#page-4190-6) ndb-connectstring option, [4161](#page-4190-7) ndb-mgm-tls option, [4162](#page-4191-0) ndb-mgmd-host option, [4162](#page-4191-1) ndb-nodeid option, [4162](#page-4191-2) ndb-optimized-node-selection option, [4162](#page-4191-3) ndb-tls-search-path option, [4162](#page-4191-4) no-defaults option, [4163](#page-4192-0) no-login-paths option, [4161](#page-4190-8) nodata option, [4161](#page-4190-9) order option, [4163](#page-4192-1) parallelism option, [4163](#page-4192-2) print-defaults option, [4163](#page-4192-3) rowid option, [4163](#page-4192-4) tupscan option, [4163](#page-4192-5) usage option, [4163](#page-4192-6) useHexFormat option, [4163](#page-4192-7) version option, [4163](#page-4192-8) ndb\_select\_count, [4035](#page-4064-0), [4164](#page-4193-0) character-sets-dir option, [4165](#page-4194-0) connect-retries option, [4165](#page-4194-1) connect-retry-delay option, [4165](#page-4194-2) connect-string option, [4165](#page-4194-3) core-file option, [4165](#page-4194-4) defaults-extra-file option, [4165](#page-4194-5) defaults-file option, [4165](#page-4194-6) defaults-group-suffix option, [4166](#page-4195-0) help option, [4166](#page-4195-1) login-path option, [4166](#page-4195-2)

ndb-connectstring option, [4166](#page-4195-3) ndb-mgm-tls option, [4166](#page-4195-4) ndb-mgmd-host option, [4167](#page-4196-0) ndb-nodeid option, [4167](#page-4196-1) ndb-optimized-node-selection option, [4167](#page-4196-2) ndb-tls-search-path option, [4167](#page-4196-3) no-defaults option, [4167](#page-4196-4) no-login-paths option, [4166](#page-4195-5) print-defaults option, [4167](#page-4196-5) usage option, [4168](#page-4197-0) version option, [4168](#page-4197-1) ndb\_show\_foreign\_key\_mock\_tables system variable, [3991](#page-4020-0) ndb\_show\_tables, [4035,](#page-4064-0) [4168](#page-4197-2) character-sets-dir option, [4168](#page-4197-3) connect-retries option, [4168](#page-4197-4) connect-retry-delay option, [4168](#page-4197-5) connect-string option, [4169](#page-4198-0) core-file option, [4169](#page-4198-1) database option, [4169](#page-4198-2) defaults-extra-file option, [4169](#page-4198-3) defaults-file option, [4169](#page-4198-4) defaults-group-suffix option, [4169](#page-4198-5) help option, [4169](#page-4198-6) login-path option, [4170](#page-4199-0) loops option, [4170](#page-4199-1) ndb-connectstring option, [4170](#page-4199-2) ndb-mgm-tls option, [4170](#page-4199-3) ndb-mgmd-host option, [4170](#page-4199-4) ndb-nodeid option, [4170](#page-4199-5) ndb-optimized-node-selection option, [4171](#page-4200-0) ndb-tls-search-path option, [4171](#page-4200-1) no-defaults option, [4171](#page-4200-2) no-login-paths option, [4170](#page-4199-6) parsable option, [4171](#page-4200-3) print-defaults option, [4171](#page-4200-4) show-temp-status option, [4171](#page-4200-5) type option, [4171](#page-4200-6) unqualified option, [4172](#page-4201-0) usage option, [4172](#page-4201-1) version option, [4172](#page-4201-2) ndb\_sign\_keys, [4035](#page-4064-0), [4172](#page-4201-3) bind-host option, [4172](#page-4201-4) bound-hostname option, [4173](#page-4202-0) CA-cert option, [4173](#page-4202-1) CA-days option, [4175](#page-4204-0) CA-key option, [4173](#page-4202-2) CA-ordinal option, [4173](#page-4202-3) CA-search-path option, [4173](#page-4202-4) CA-tool option, [4174](#page-4203-0) check option, [4174](#page-4203-1) config-file option, [4174](#page-4203-2) connect-retries option, [4174](#page-4203-3) connect-retry-delay option, [4174](#page-4203-4) create-CA option, [4175](#page-4204-1) create-key option, [4175](#page-4204-2) curve option, [4175](#page-4204-3) defaults-extra-file option, [4175](#page-4204-4) defaults-file option, [4175](#page-4204-5)

defaults-group-suffix option, [4176](#page-4205-0) duration option, [4176](#page-4205-1) help option, [4176](#page-4205-2) keys-to-dir option, [4176](#page-4205-3) login-path option, [4176](#page-4205-4) ndb-connectstring option, [4176](#page-4205-5) ndb-mgm-tls option, [4177](#page-4206-0) ndb-tls-search-path option, [4177](#page-4206-1) no-config option, [4177](#page-4206-2) no-defaults option, [4177](#page-4206-3) no-login-paths option, [4177](#page-4206-4) node-id option, [4177](#page-4206-5) node-type option, [4178](#page-4207-0) passphrase option, [4177](#page-4206-6) pending option, [4178](#page-4207-1) print-defaults option, [4178](#page-4207-2) promote option, [4178](#page-4207-3) remote-CA-host option, [4178](#page-4207-4) remote-exec-path option, [4178](#page-4207-5) remote-openssl option, [4178](#page-4207-6) replace-by option, [4178](#page-4207-7) rotate-CA option, [4179](#page-4208-0) schedule option, [4179](#page-4208-1) sign option, [4179](#page-4208-2) skip-sign option, [4180](#page-4209-0) stdio option, [4180](#page-4209-1) to-dir option, [4180](#page-4209-2) usage option, [4180](#page-4209-3) version option, [4180](#page-4209-4) ndb\_size.pl, [4035](#page-4064-0), [4180](#page-4209-5) ndb\_size.pl script, [2019](#page-2048-0) ndb\_slave\_conflict\_role system variable, [3991](#page-4020-1) Ndb\_slave\_max\_replicated\_epoch status variable, [4015](#page-4044-3) NDB\_STORED\_USER, [1116](#page-1145-0), [4268](#page-4297-0) Ndb\_system\_name status variable, [4015](#page-4044-4) NDB\_TABLE, [2467](#page-2496-0), [2511](#page-2540-1) ndb\_table\_no\_logging system variable, [3992](#page-4021-0) ndb\_table\_temporary system variable, [3992](#page-4021-1) ndb\_top, [4035,](#page-4064-0) [4182](#page-4211-0) color option, [4183](#page-4212-0) defaults-extra-file option, [4183](#page-4212-1) defaults-file option, [4183](#page-4212-2) defaults-group-suffix option, [4184](#page-4213-0) graph option, [4184](#page-4213-1) help option, [4184](#page-4213-2) host option, [4184](#page-4213-3) login-path option, [4184](#page-4213-4) measured-load option, [4184](#page-4213-5) no-defaults option, [4184](#page-4213-6) no-login-paths option, [4184](#page-4213-7) node-id option, [4184](#page-4213-8) os-load option, [4185](#page-4214-0) password option, [4185](#page-4214-1) port option, [4185](#page-4214-2) print-defaults option, [4185](#page-4214-3) sleep-time option, [4185](#page-4214-4) socket option, [4185](#page-4214-5) sort option, [4185](#page-4214-6)

text option, [4186](#page-4215-0) usage option, [4186](#page-4215-1) user option, [4186](#page-4215-2) ndb\_transid\_mysql\_connection\_map INFORMATION\_SCHEMA table, [4606](#page-4635-0) Ndb\_trans\_hint\_count\_session status variable, [4015](#page-4044-5) ndb\_use\_copying\_alter\_table system variable, [3992](#page-4021-2) ndb\_use\_exact\_count system variable, [3992](#page-4021-3) ndb\_use\_transactions system variable, [3993](#page-4022-0) NDB\_UTILS\_LINK\_DYNAMIC CMake, [162](#page-191-0) ndb\_version system variable, [3993](#page-4022-1) ndb\_version\_string system variable, [3993](#page-4022-2) ndb\_waiter, [4035,](#page-4064-0) [4187](#page-4216-0) character-sets-dir option, [4188](#page-4217-0) connect-retries option, [4188](#page-4217-1) connect-retry-delay option, [4188](#page-4217-2) connect-string option, [4188](#page-4217-3) core-file option, [4188](#page-4217-4) defaults-extra-file option, [4188](#page-4217-5) defaults-file option, [4189](#page-4218-0) defaults-group-suffix option, [4189](#page-4218-1) help option, [4189](#page-4218-2) login-path option, [4189](#page-4218-3) ndb-connectstring option, [4189](#page-4218-4) ndb-mgm-tls option, [4189](#page-4218-5) ndb-mgmd-host option, [4190](#page-4219-0) ndb-nodeid option, [4190](#page-4219-1) ndb-optimized-node-selection option, [4190](#page-4219-2) ndb-tls-search-path option, [4190](#page-4219-3) no-contact option, [4190](#page-4219-4) no-defaults option, [4191](#page-4220-0) no-login-paths option, [4189](#page-4218-6) not-started option, [4191](#page-4220-1) nowait-nodes option, [4191](#page-4220-2) print-defaults option, [4191](#page-4220-3) single-user option, [4191](#page-4220-4) timeout option, [4191](#page-4220-5) usage option, [4191](#page-4220-6) verbose option, [4191](#page-4220-7) version option, [4192](#page-4221-0) wait-nodes option, [4192](#page-4221-1) negative values, [1808](#page-1837-0) neighbor page, [5948](#page-5977-0) nested queries, [2599](#page-2628-0) Nested-Loop join algorithm, [1615](#page-1644-0) nested-loop join algorithm, [1618](#page-1647-0) .NET, [5948](#page-5977-1) net-buffer-length option mysql, [327](#page-356-0) mysqldump, [417](#page-446-0) netmask notation in account names, [1134](#page-1163-0) network namespaces, [915](#page-944-0) network ports and NDB Cluster, [4388](#page-4417-0) network-namespace option mysql, [327](#page-356-1)

network-timeout option mysqldump, [417](#page-446-1) net buffer length system variable, [758](#page-787-0) net\_read\_timeout system variable, [758](#page-787-1) net\_retry\_count system variable, [758](#page-787-2) net write timeout system variable, [759](#page-788-0) new features, [11](#page-40-0) new features in NDB Cluster, [3773](#page-3802-0) newline (\n), [1806](#page-1835-0), [2281](#page-2310-0), [2562](#page-2591-0) next-key lock, [2970](#page-2999-0), [5949](#page-5978-0) InnoDB, [2986](#page-3015-0) NFS InnoDB, [2994](#page-3023-0) ngram\_token\_size system variable, [759](#page-788-1) nice option mysqld\_safe, [293](#page-322-0) no matching rows, [5141](#page-5170-0) NO PAD collations, [1895,](#page-1924-0) [1909](#page-1938-0), [1973](#page-2002-0) no-asynch option ndb\_import, [4110](#page-4139-0) no-auto-rehash option mysql, [327](#page-356-2) no-autocommit option mysqldump, [419](#page-448-0) no-beep option mysql, [327](#page-356-3) mysqladmin, [364](#page-393-0) no-binlog option ndb\_restore, [4146](#page-4175-4) no-check option ibd2sdi, [468](#page-497-0) innochecksum, [472](#page-501-0) no-config option ndb\_sign\_keys, [4177](#page-4206-2) no-contact option ndb\_waiter, [4190](#page-4219-4) no-create-db option mysqldump, [400](#page-429-0) no-create-info option mysqldump, [400](#page-429-1) no-data option mysqldump, [414](#page-443-0) no-defaults option, [253](#page-282-0) myisamchk, [481](#page-510-0) mysql, [328](#page-357-0) mysqladmin, [364](#page-393-1) mysqlbinlog, [530](#page-559-0) mysqlcheck, [378](#page-407-0) mysqld, [666](#page-695-0) mysqldump, [398](#page-427-0) mysqld\_multi, [299](#page-328-0) mysqld\_safe, [293](#page-322-1) mysqlimport, [430](#page-459-0) mysqlshow, [442](#page-471-0) mysqlslap, [457](#page-486-0) mysql\_migrate\_keyring, [514](#page-543-0) mysql\_secure\_installation, [308](#page-337-0) my\_print\_defaults, [553](#page-582-0)

ndbd, [4041](#page-4070-0) ndbinfo\_select\_all, [4047](#page-4076-0) ndbxfrm, [4198](#page-4227-0) ndb\_blob\_tool, [4068](#page-4097-0) ndb\_config, [4075](#page-4104-0) ndb\_delete\_all, [4083](#page-4112-0) ndb\_desc, [4091](#page-4120-0) ndb\_drop\_index, [4095](#page-4124-0) ndb\_drop\_table, [4099](#page-4128-0) ndb\_import, [4110](#page-4139-1) ndb\_index\_stat, [4118](#page-4147-0) ndb\_mgm, [4063](#page-4092-0) ndb\_mgmd, [4055](#page-4084-0) ndb\_move\_data, [4124](#page-4153-3) ndb\_perror, [4126](#page-4155-6) ndb\_print\_backup\_file, [4129](#page-4158-2) ndb\_restore, [4147](#page-4176-3) ndb\_secretsfile\_reader, [4159](#page-4188-0) ndb\_select\_all, [4163](#page-4192-0) ndb\_select\_count, [4167](#page-4196-4) ndb\_show\_tables, [4171](#page-4200-2) ndb\_sign\_keys, [4177](#page-4206-3) ndb\_top, [4184](#page-4213-6) ndb\_waiter, [4191](#page-4220-0) no-drop option mysqlslap, [457](#page-486-1) no-hint option ndb\_import, [4110](#page-4139-2) no-log option mysqld\_multi, [301](#page-330-0) no-login-paths option, [253](#page-282-1) mysql, [326](#page-355-0) mysqladmin, [364](#page-393-2) mysqlbinlog, [530](#page-559-1) mysqlcheck, [378](#page-407-1) mysqldump, [393](#page-422-0) mysqlimport, [429](#page-458-0) mysqlshow, [441](#page-470-0) mysqlslap, [457](#page-486-2) mysql\_migrate\_keyring, [513](#page-542-0) my\_print\_defaults, [553](#page-582-1) ndbd, [4040](#page-4069-0) ndbinfo\_select\_all, [4046](#page-4075-0) ndbxfrm, [4198](#page-4227-1) ndb\_blob\_tool, [4066](#page-4095-0) ndb\_config, [4075](#page-4104-1) ndb\_delete\_all, [4082](#page-4111-0) ndb\_desc, [4090](#page-4119-0) ndb\_drop\_index, [4094](#page-4123-0) ndb\_drop\_table, [4098](#page-4127-0) ndb\_import, [4108](#page-4137-0) ndb\_index\_stat, [4117](#page-4146-0) ndb\_mgm, [4061](#page-4090-0) ndb\_mgmd, [4054](#page-4083-0) ndb\_move\_data, [4123](#page-4152-0) ndb\_perror, [4126](#page-4155-7) ndb\_print\_backup\_file, [4129](#page-4158-3) ndb\_restore, [4145](#page-4174-3)

ndb\_secretsfile\_reader, [4158](#page-4187-6) ndb\_select\_all, [4161](#page-4190-8) ndb\_select\_count, [4166](#page-4195-5) ndb\_show\_tables, [4170](#page-4199-6) ndb\_sign\_keys, [4177](#page-4206-4) ndb\_top, [4184](#page-4213-7) ndb\_waiter, [4189](#page-4218-6) no-monitor option mysqld, [666](#page-695-1) no-nodeid-checks option ndb\_mgmd, [4055](#page-4084-1) no-print-rows option ndb\_print\_backup\_file, [4129](#page-4158-4) no-restore-disk-objects option ndb\_restore, [4146](#page-4175-5) no-set-names option mysqldump, [403](#page-432-0) no-tablespaces option mysqldump, [400](#page-429-2) no-upgrade option ndb\_restore, [4146](#page-4175-6) nodaemon option ndb\_mgmd, [4055](#page-4084-2) nodata option ndb\_select\_all, [4161](#page-4190-9) node groups (NDB Cluster), [3769](#page-3798-0) node logs (NDB Cluster), [4223](#page-4252-0) node-id option ndb\_sign\_keys, [4177](#page-4206-5) ndb\_top, [4184](#page-4213-8) node-type option ndb\_sign\_keys, [4178](#page-4207-0) Node.js, [5016](#page-5045-0) NodeGroup, [3859](#page-3888-0) NodeGroupTransporters, [3879](#page-3908-0) NodeId, [3849](#page-3878-0), [3857,](#page-3886-0) [3950](#page-3979-0) nodeid option ndb\_config, [4075](#page-4104-2) ndb\_restore, [4147](#page-4176-4) NodeId1, [4017,](#page-4046-0) [4026](#page-4055-0) NodeId2, [4017,](#page-4046-1) [4027](#page-4056-0) NodeIdServer, [4018](#page-4047-0), [4027](#page-4056-1) NODELOG DEBUG command (NDB Cluster), [4201](#page-4230-0) NODERESTART Events (NDB Cluster), [4229](#page-4258-0) nodes ndbinfo table, [4348](#page-4377-0) nodes option ndb\_config, [4076](#page-4105-0) NOLOGGING, [2511](#page-2540-2) NOLOGGING (NDB\_TABLE) NDB Cluster, [2511](#page-2540-3) non-locking read, [5949](#page-5978-1) non-repeatable read, [5949](#page-5978-2) nonblocking I/O, [5949](#page-5978-3) nondelimited strings, [1811](#page-1840-0) nondeterministic functions optimization, [1641](#page-1670-0) replication, [1641](#page-1670-0)

nonlogging tables NDB Cluster, [2511](#page-2540-4), [3992](#page-4021-0) Nontransactional tables, [5141](#page-5170-1) NoOfFragmentLogFiles, [3883](#page-3912-0) NoOfFragmentLogParts, [3929](#page-3958-0) NoOfReplicas, [3861](#page-3890-0) nopager command mysql, [342](#page-371-0) normalized, [5949](#page-5978-4) normalized JSON values, [2005](#page-2034-0) normalize\_statement() MySQL Enterprise Firewall function, [1507](#page-1536-0) NoSQL, [3685,](#page-3714-0) [5949](#page-5978-5) NoSQL database MySQL as a, [3687](#page-3716-0) nostart option ndbd, [4042](#page-4071-0) ndbmtd, [4042](#page-4071-0) NOT logical, [2060](#page-2089-0) NOT BETWEEN, [2056](#page-2085-0) not equal (!=), [2055](#page-2084-0) not equal (<>), [2055](#page-2084-0) NOT EXISTS with subqueries, [2604](#page-2633-0) NOT IN, [2058](#page-2087-0) NOT LIKE, [2118](#page-2147-0) NOT NULL constraint, [5950](#page-5979-0) NOT REGEXP, [2119](#page-2148-0) not-started option ndb\_waiter, [4191](#page-4220-1) notee command mysql, [342](#page-371-1) NOTIFY\_SOCKET environment variable, [125](#page-154-0), [555](#page-584-0) Not\_flushed\_delayed\_rows status variable, [880](#page-909-0) NOW(), [2088](#page-2117-0) NOWAIT, [2584](#page-2613-0) NOWAIT (START BACKUP command), [4252](#page-4281-0) nowait-nodes option ndbd, [4042](#page-4071-1) ndbmtd, [4042](#page-4071-1) ndb\_mgmd, [4055](#page-4084-3) ndb\_waiter, [4191](#page-4220-2) nowarning command mysql, [342](#page-371-2) NO\_AUTO\_VALUE\_ON\_ZERO SQL mode, [895](#page-924-0) NO\_BACKSLASH\_ESCAPES SQL mode, [895](#page-924-1) NO\_DIR\_IN\_CREATE SQL mode, [895](#page-924-2) NO\_ENGINE\_SUBSTITUTION SQL mode, [895](#page-924-3) NO\_GROUP\_INDEX, [1745](#page-1774-0) NO\_ICP, [1745](#page-1774-1) NO\_INDEX, [1745](#page-1774-2) NO\_INDEX\_MERGE, [1745](#page-1774-3) NO\_JOIN\_INDEX, [1745](#page-1774-4) NO\_MRR, [1745](#page-1774-5) NO\_ORDER\_INDEX, [1745](#page-1774-6) NO\_RANGE\_OPTIMIZATION, [1745](#page-1774-7) NO\_SKIP\_SCAN, [1746](#page-1775-0) NO\_UNSIGNED\_SUBTRACTION SQL mode, [896](#page-925-0)

NO\_ZERO\_DATE SQL mode, [897](#page-926-0) NO\_ZERO\_IN\_DATE SQL mode, [897](#page-926-1) NTH\_VALUE(), [2343](#page-2372-0) NTILE(), [2344](#page-2373-0) NUL, [1806,](#page-1835-1) [2562](#page-2591-1) NULL, [219,](#page-248-0) [5139,](#page-5168-0) [5950](#page-5979-1) ORDER BY, [1634](#page-1663-0) testing for null, [2055](#page-2084-1), [2056,](#page-2085-1) [2058,](#page-2087-1) [2059](#page-2088-0), [2065](#page-2094-0) null literal JSON, [2002](#page-2031-0) NULL value, [219](#page-248-0), [1817](#page-1846-0) ORDER BY, [1817](#page-1846-0) NULL values and AUTO\_INCREMENT columns, [5140](#page-5169-0) and indexes, [2459](#page-2488-0) and TIMESTAMP columns, [5140](#page-5169-0) vs. empty values, [5139](#page-5168-0) NULL-complemented row, [1618](#page-1647-1), [1622](#page-1651-0) null-rejected condition, [1622](#page-1651-0) NULLIF(), [2065](#page-2094-1) num-slices option ndb\_restore, [4148](#page-4177-0) Numa, [3921](#page-3950-0) number-char-cols option mysqlslap, [457](#page-486-3) number-int-cols option mysqlslap, [457](#page-486-4) number-of-queries option mysqlslap, [458](#page-487-0) numbers, [1808](#page-1837-0) NumCPUs, [3930](#page-3959-0) NUMERIC data type, [1951](#page-1980-0) numeric data types, [1948](#page-1977-0) storage requirements, [2019](#page-2048-1) numeric literals approximate-value, [1808](#page-1837-0), [2374](#page-2403-0) exact-value, [1808,](#page-1837-0) [2374](#page-2403-0) numeric precision, [1948](#page-1977-1) numeric scale, [1948](#page-1977-2) NVARCHAR data type, [1970](#page-1999-0)

## **O**

object JSON, [2002](#page-2031-0) objects stored, [4513](#page-4542-0) objects\_summary\_global\_by\_type table performance\_schema, [4862](#page-4891-0) obtaining information about partitions, [4491](#page-4520-0) oci-config-file option mysql, [328](#page-357-1) OCT(), [2108](#page-2137-0) OCTET\_LENGTH(), [2109](#page-2138-0) ODBC, [5950](#page-5979-2) ODBC compatibility, [798,](#page-827-0) [1951,](#page-1980-1) [2049,](#page-2078-0) [2058](#page-2087-2), [2460](#page-2489-0), [2590](#page-2619-0) ODBC\_INCLUDES option CMake, [149](#page-178-0) ODBC\_LIB\_DIR option

<span id="page-5340-0"></span>CMake, [149](#page-178-1) ODirect, [3893](#page-3922-0) ODirectSyncFlag, [3893](#page-3922-1) **OFF** plugin activation option, [998](#page-1027-0) off-page column, [5950](#page-5979-3) offline\_mode system variable, [760](#page-789-0) offset option mysqlbinlog, [530](#page-559-2) OGC (see [Open Geospatial Consortium](#page-5340-0)) OLAP, [2327](#page-2356-0) old\_alter\_table system variable, [761](#page-790-0) OLTP, [5950](#page-5979-4) ON plugin activation option, [998](#page-1027-1) ON DUPLICATE KEY INSERT modifier, [2551](#page-2580-0) ON DUPLICATE KEY UPDATE, [2546](#page-2575-0) ON versus USING joins, [2592](#page-2621-0) one-database option mysql, [328](#page-357-2) one-factor authentication (see [multifactor authentication](#page-5285-0) ) Ongoing\_anonymous\_gtid\_violating\_transaction\_count status variable, [883](#page-912-0) Ongoing\_anonymous\_transaction\_count status variable, [880](#page-909-1) Ongoing\_automatic\_gtid\_violating\_transaction\_count status variable, [883](#page-912-1) online, [5951](#page-5980-0) online DDL, [3062](#page-3091-0), [3063](#page-3092-0), [5951](#page-5980-1) concurrency, [3078](#page-3107-0) limitations, [3084](#page-3113-0) online location of manual, [2](#page-31-0) online upgrades and downgrades (NDB Cluster), [4237](#page-4266-0) order of node updates, [4238](#page-4267-0) online-migration option mysql\_migrate\_keyring, [514](#page-543-1) only-print option mysqlslap, [458](#page-487-1) ONLY\_FULL\_GROUP\_BY SQL mode, [2332](#page-2361-0) ONLY\_FULL\_GROUP\_BY SQL mode, [897](#page-926-2) opbatch option ndb\_import, [4110](#page-4139-3) opbytes option ndb\_import, [4110](#page-4139-4) OPEN, [2695](#page-2724-0) Open Geospatial Consortium, [1982](#page-2011-0) Open Source defined, [5](#page-34-0) open tables, [358,](#page-387-0) [1686](#page-1715-0) open-files-limit option mysqlbinlog, [530](#page-559-3) mysqld\_safe, [293](#page-322-2) Opened\_files status variable, [883](#page-912-2) Opened\_tables status variable, [883](#page-912-3) Opened\_table\_definitions status variable, [883](#page-912-4) OpenGIS, [1982](#page-2011-0) opening tables, [1686](#page-1715-0)

Opening master dump table thread state, [1802](#page-1831-0) Opening mysql.ndb\_apply\_status thread state, [1802](#page-1831-1) Opening system tables thread state, [1794](#page-1823-0) Opening tables thread state, [1794](#page-1823-1) OpenLDAP configuration ldap.conf file, [1258](#page-1287-0) opens, [357](#page-386-0) OpenSSL, [138,](#page-167-0) [1199](#page-1228-0) FIPS mode, [1566](#page-1595-0) OpenSSL FIPS Object Module, [1566](#page-1595-0) Open\_files status variable, [883](#page-912-5) open\_files\_limit system variable, [761](#page-790-1) Open\_streams status variable, [883](#page-912-6) Open\_tables status variable, [883](#page-912-7) Open\_table\_definitions status variable, [883](#page-912-8) operating systems file-size limits, [1691](#page-1720-0) supported, [31](#page-60-0), [31](#page-60-1) operations arithmetic, [2067](#page-2096-0) operations\_per\_fragment ndbinfo table, [4349](#page-4378-0) operators, [2026](#page-2055-0) arithmetic, [2178](#page-2207-0) assignment, [1852,](#page-1881-0) [2061](#page-2090-0) bit, [2178](#page-2207-0) cast, [2066](#page-2095-0), [2154](#page-2183-0) logical, [2060](#page-2089-1) precedence, [2052](#page-2081-0) string, [2100](#page-2129-0) string comparison, [2115](#page-2144-0) .OPT file, [5950](#page-5979-5) opt option mysqldump, [417](#page-446-2) optimistic, [5951](#page-5980-2) optimization, [1594](#page-1623-0), [1657,](#page-1686-0) [1700](#page-1729-0) Batched Key Access, [1625,](#page-1654-0) [1626](#page-1655-0) benchmarking, [1786](#page-1815-0) BLOB types, [1685](#page-1714-0) Block Nested-Loop, [1625](#page-1654-0), [1626](#page-1655-1) character and string types, [1685](#page-1714-1) common table expressions, [1645](#page-1674-0) data change statements, [1663](#page-1692-0) data size, [1683](#page-1712-0) DELETE statements, [1664](#page-1693-0) derived tables, [1645](#page-1674-0) disk I/O, [1776](#page-1805-0) foreign keys, [1668](#page-1697-0) full table scans, [1645](#page-1674-1) full-text queries, [1669](#page-1698-0) indexes, [1665](#page-1694-0) INFORMATION\_SCHEMA queries, [1659](#page-1688-0) InnoDB tables, [1694](#page-1723-0) INSERT statements, [1663](#page-1692-1)

many tables, [1685](#page-1714-2) MEMORY storage engine, [1669](#page-1698-1) MEMORY tables, [1710](#page-1739-0) memory usage, [1780](#page-1809-0) Multi-Range Read, [1624](#page-1653-0) MyISAM tables, [1706](#page-1735-0) nondeterministic functions, [1641](#page-1670-0) numeric types, [1684](#page-1713-0) Performance Schema queries, [1662](#page-1691-0) PERFORMANCE\_SCHEMA, [1787](#page-1816-0) primary keys, [1667](#page-1696-0) REPAIR TABLE statements, [1708](#page-1737-0) SELECT statements, [1596](#page-1625-0) SPATIAL indexes, [1667](#page-1696-1) spatial queries, [1669](#page-1698-2) SQL statements, [1596](#page-1625-1) subqueries, [1645](#page-1674-0) subquery, [1651](#page-1680-0) subquery materialization, [1649](#page-1678-0) tips, [1665](#page-1694-1) UPDATE statements, [1664](#page-1693-1) views, [1645](#page-1674-0) WHERE clauses, [1597](#page-1626-0) window functions, [1642](#page-1671-0) optimization (NDB), [1611,](#page-1640-0) [3980](#page-4009-0) optimizations, [1606](#page-1635-0) LIMIT clause, [1639](#page-1668-0) row constructors, [1644](#page-1673-0) optimize option mysqlcheck, [378](#page-407-2) OPTIMIZE TABLE and partitioning, [4489](#page-4518-0) OPTIMIZE TABLE statement, [2786](#page-2815-0) optimizer, [5951](#page-5980-3) and replication, [3502](#page-3531-0) controlling, [1727](#page-1756-0) cost model, [1755](#page-1784-0) query plan evaluation, [1727](#page-1756-1) switchable optimizations, [1728](#page-1757-0) optimizer hints, [1738](#page-1767-0) optimizer statistics for InnoDB tables, [3022](#page-3051-0) Optimizer Statistics, [3028](#page-3057-0) optimizer\_prune\_level system variable, [762](#page-791-0) optimizer\_search\_depth system variable, [763](#page-792-0) optimizer\_switch system variable, [763](#page-792-1), [1728](#page-1757-0) use invisible indexes flag, [1678](#page-1707-0) OPTIMIZER\_TRACE INFORMATION\_SCHEMA table, [4607](#page-4636-0) OPTIMIZER\_TRACE option CMake, [154](#page-183-0) optimizer\_trace system variable, [766](#page-795-0) optimizer\_trace\_features system variable, [767](#page-796-0) optimizer\_trace\_limit system variable, [767](#page-796-1) optimizer\_trace\_max\_mem\_size system variable, [767](#page-796-2) optimizer\_trace\_offset system variable, [768](#page-797-0) OPTIMIZE\_LOCAL\_TABLE privilege, [1116](#page-1145-1) OPTIMIZE\_SANITIZER\_BUILDS option

CMake, [161](#page-190-0) optimizing DISTINCT, [1638](#page-1667-0) filesort, [1634](#page-1663-1), [1756](#page-1785-0) GROUP BY, [1636](#page-1665-0) LEFT JOIN, [1621](#page-1650-0) ORDER BY, [1632](#page-1661-0) outer joins, [1621](#page-1650-0) RIGHT JOIN, [1621](#page-1650-0) tables, [1591](#page-1620-0) thread state, [1794](#page-1823-2) option, [5951](#page-5980-4) option file, [5951](#page-5980-5) option files, [246](#page-275-0), [1194](#page-1223-0) .my.cnf, [246](#page-275-0), [247,](#page-276-0) [273,](#page-302-0) [1070,](#page-1099-0) [1091,](#page-1120-0) [1194](#page-1223-1) .mylogin.cnf, [246,](#page-275-0) [503](#page-532-0) C:\my.cnf, [1070](#page-1099-0) escape sequences, [249](#page-278-0) my.cnf, [3487](#page-3516-0) mysqld-auto.cnf, [244,](#page-273-0) [246](#page-275-0), [771](#page-800-0), [834,](#page-863-0) [837,](#page-866-0) [856](#page-885-0), [860](#page-889-0), [1472](#page-1501-0), [2797,](#page-2826-0) [2868,](#page-2897-0) [4829](#page-4858-0) option prefix --disable, [254](#page-283-0) --enable, [254](#page-283-0) --loose, [254](#page-283-0) --maximum, [254](#page-283-0) --skip, [254](#page-283-0) options boolean, [254](#page-283-0) CMake, [139](#page-168-0) command-line mysql, [313](#page-342-0) mysqladmin, [358](#page-387-1) myisamchk, [480](#page-509-0) mysqld, [561](#page-590-0) provided by MySQL, [205](#page-234-0) replication, [3487](#page-3516-0) OR, [233](#page-262-0), [1606](#page-1635-0) bitwise, [2178](#page-2207-1) logical, [2061](#page-2090-1) OR Index Merge optimization, [1606](#page-1635-0) Oracle compatibility, [20,](#page-49-0) [2326,](#page-2355-0) [2405,](#page-2434-0) [2871](#page-2900-0) Oracle Key Vault, [3084](#page-3113-1) keyring\_okv keyring plugin, [1348](#page-1377-0) ORD(), [2109](#page-2138-1) ORDER BY, [216](#page-245-0), [2411](#page-2440-0), [2582](#page-2611-0) maximum sort length, [2582](#page-2611-1) NULL, [1634](#page-1663-0) NULL value, [1817](#page-1846-0) parenthesized query expressions, [2574](#page-2603-0) window functions, [2349](#page-2378-0) ORDER BY optimization, [1632](#page-1661-0) order option ndb\_select\_all, [4163](#page-4192-1) order-by-primary option mysqldump, [419](#page-448-1) ORDER\_INDEX, [1745](#page-1774-8) original\_commit\_timestamp, [3485](#page-3514-0) original\_commit\_timestamp system variable, [3405](#page-3434-0)

original\_server\_version system variable, [3334](#page-3363-0) orphan stored objects, [4562](#page-4591-0) os-load option ndb\_top, [4185](#page-4214-0) Out of resources error and partitioned tables, [4503](#page-4532-0) OUT parameter condition handling, [2721](#page-2750-0) out-dir option comp\_err, [305](#page-334-0) out-file option comp\_err, [306](#page-335-0) out-of-range handling, [1955](#page-1984-0) outer joins optimizing, [1621](#page-1650-0) OUTFILE, [2587](#page-2616-0) output-as-version option mysqldump, [406](#page-435-0) output-type option ndb\_import, [4110](#page-4139-5) output-workers option ndb\_import, [4111](#page-4140-0) OVER clause window functions, [2346](#page-2375-0) over-aligned type storage, [153](#page-182-0) overflow handling, [1955](#page-1984-0) overflow page, [5951](#page-5980-6) OverloadLimit, [4018](#page-4047-1), [4027](#page-4056-2) overview, [1](#page-30-0)

## **P**

pad attribute collations, [1895](#page-1924-0), [1973](#page-2002-0), [2116](#page-2145-0) PAD SPACE collations, [1895,](#page-1924-0) [1909](#page-1938-0), [1973](#page-2002-0) PAD\_CHAR\_TO\_FULL\_LENGTH SQL mode, [897](#page-926-3) page, [5952](#page-5981-0) page cleaner, [5952](#page-5981-1) page compression, [3049](#page-3078-0) page option innochecksum, [471](#page-500-0) page size, [5952](#page-5981-2) InnoDB, [2932](#page-2961-0) page-type-dump option innochecksum, [473](#page-502-0) page-type-summary option innochecksum, [473](#page-502-1) pagecnt option ndb\_import, [4111](#page-4140-1) pager command mysql, [342](#page-371-3) pager option mysql, [329](#page-358-0) pagesize option ndb\_import, [4111](#page-4140-2) PAM pluggable authentication, [1237](#page-1266-0) .par file, [5952](#page-5981-3) parallelism option

ndb\_restore, [4149](#page-4178-0) parameters server, [561](#page-590-1) PARAMETERS INFORMATION\_SCHEMA table, [4608](#page-4637-0) parameters table data dictionary table, [936](#page-965-0) parameter\_type\_elements table data dictionary table, [936](#page-965-1) parent events performance\_schema, [4929](#page-4958-0) parent table, [5952](#page-5981-4) parentheses ( and ), [2053](#page-2082-0) parenthesized query expressions, [2574](#page-2603-0) parsable option ndb\_show\_tables, [4171](#page-4200-3) parser\_max\_mem\_size system variable, [768](#page-797-1) partial backup, [5953](#page-5982-0) partial index, [5953](#page-5982-1) partial revokes, [1139,](#page-1168-0) [1154](#page-1183-0) partial trust, [5953](#page-5982-2) partial updates and replication, [3504](#page-3533-0) partial\_revokes system variable, [768](#page-797-2) PARTITION, [4445](#page-4474-0) PARTITION BY window functions, [2348](#page-2377-0) PARTITION BY LIST COLUMNS, [4457](#page-4486-0) PARTITION BY RANGE COLUMNS, [4457](#page-4486-0) partition management, [4474](#page-4503-0) partition pruning, [4493](#page-4522-0) partitioning, [4445](#page-4474-0) advantages, [4448](#page-4477-0) and dates, [4449](#page-4478-0) and foreign keys, [4503](#page-4532-1) and FULLTEXT indexes, [4503](#page-4532-2) and replication, [3502,](#page-3531-1) [3505](#page-3534-0) and SQL mode, [3505](#page-3534-0), [4501](#page-4530-0) and subqueries, [4504](#page-4533-0) and temporary tables, [4504,](#page-4533-1) [4506](#page-4535-0) by hash, [4464](#page-4493-0) by key, [4467](#page-4496-0) by linear hash, [4466](#page-4495-0) by linear key, [4468](#page-4497-0) by list, [4454](#page-4483-0) by range, [4450](#page-4479-0) COLUMNS, [4457](#page-4486-0) concepts, [4446](#page-4475-0) data type of partitioning key, [4504](#page-4533-2) enabling, [4445](#page-4474-0) functions allowed in partitioning expressions, [4510](#page-4539-0) index prefixes, [4504](#page-4533-3) keys, [4448](#page-4477-1) limitations, [4501](#page-4530-1) operators not permitted in partitioning expressions, [4501](#page-4530-2) operators supported in partitioning expressions, [4501](#page-4530-3) optimization, [4491](#page-4520-1), [4493](#page-4522-0) partitioning expression, [4448](#page-4477-1)

resources, [4446](#page-4475-1) storage engines (limitations), [4509](#page-4538-0) subpartitioning, [4505](#page-4534-0) support, [4445](#page-4474-0) support in NDB Cluster, [3780](#page-3809-0) tables, [4445](#page-4474-0) types, [4449](#page-4478-1) window functions, [2348](#page-2377-0) Partitioning maximum number of partitions, [4503](#page-4532-0) partitioning information statements, [4490](#page-4519-0) partitioning keys and primary keys, [4506](#page-4535-0) partitioning keys and unique keys, [4506](#page-4535-0) partitions adding and dropping, [4474](#page-4503-0) analyzing, [4489](#page-4518-0) checking, [4489](#page-4518-0) managing, [4474](#page-4503-0) modifying, [4474](#page-4503-0) optimizing, [4489](#page-4518-0) repairing, [4489](#page-4518-0) splitting and merging, [4474](#page-4503-0) truncating, [4474](#page-4503-0) PARTITIONS INFORMATION\_SCHEMA table, [4609](#page-4638-0) partitions (NDB Cluster), [3769](#page-3798-0) PartitionsPerNode, [3930](#page-3959-1) PARTITION\_BALANCE, [2511](#page-2540-5) PARTITION\_BALANCE (NDB\_TABLE) NDB Cluster, [2512](#page-2541-0) passphrase option ndb\_sign\_keys, [4177](#page-4206-6) password resetting expired, [1165](#page-1194-0) root user, [176](#page-205-0) password management, [1162](#page-1191-0) password option, [259](#page-288-0) mysql, [329](#page-358-1) mysqladmin, [364](#page-393-3) mysqlbinlog, [531](#page-560-0) mysqlcheck, [379](#page-408-0) mysqldump, [393](#page-422-1) mysqld\_multi, [301](#page-330-1) mysqlimport, [430](#page-459-1) mysqlshow, [442](#page-471-1) mysqlslap, [458](#page-487-2) mysql\_migrate\_keyring, [514](#page-543-2) mysql\_secure\_installation, [309](#page-338-0) ndb\_top, [4185](#page-4214-1) password policy, [1324](#page-1353-0) password validation, [1324](#page-1353-0) password1 option, [259,](#page-288-1) [329,](#page-358-2) [364](#page-393-4), [379](#page-408-1), [393,](#page-422-2) [430,](#page-459-2) [442](#page-471-2), [458](#page-487-3) password2 option, [260,](#page-289-0) [330,](#page-359-0) [365](#page-394-0), [379](#page-408-2), [394,](#page-423-0) [430,](#page-459-3) [442](#page-471-3), [458](#page-487-4) password3 option, [260,](#page-289-1) [330,](#page-359-1) [365](#page-394-1), [379](#page-408-3), [394,](#page-423-1) [431,](#page-460-0) [443](#page-472-0), [459](#page-488-0) PASSWORDLESS\_USER\_ADMIN privilege, [1116](#page-1145-2) passwords administrator guidelines, [1091](#page-1120-1) expiration, [1173](#page-1202-0)

for users, [1102](#page-1131-0) forgotten, [5130](#page-5159-0) logging, [1092](#page-1121-0) lost, [5130](#page-5159-0) resetting, [1173](#page-1202-0), [5130](#page-5159-0) security, [1090](#page-1119-0), [1101](#page-1130-0) setting, [1161](#page-1190-0), [2770](#page-2799-0) user guidelines, [1090](#page-1119-1) password\_history system variable, [769](#page-798-0) password\_history table system table, [938](#page-967-0), [1124](#page-1153-0) password\_require\_current system variable, [770](#page-799-0) password\_reuse\_interval system variable, [770](#page-799-1) PATH environment variable, [64,](#page-93-0) [70,](#page-99-0) [174,](#page-203-0) [243](#page-272-0), [555](#page-584-0) path name separators Windows, [249](#page-278-1) pattern matching, [220,](#page-249-0) [2119](#page-2148-1) peer row window functions, [2349](#page-2378-0) pending option ndb\_sign\_keys, [4178](#page-4207-1) PERCENT\_RANK(), [2344](#page-2373-1) performance, [1594](#page-1623-0) benchmarks, [1787](#page-1816-1) disk I/O, [1776](#page-1805-0) estimating, [1727](#page-1756-2) Performance Schema, [3208](#page-3237-0), [4692](#page-4721-0), [5953](#page-5982-3) data\_locks table, [3179](#page-3208-0) data\_lock\_waits table, [3179](#page-3208-1) event filtering, [4704](#page-4733-0) keyring tables, [4844](#page-4873-0) memory use, [4700](#page-4729-0) MySQL Enterprise Firewall tables, [4843](#page-4872-0) NDB Cluster, [4377](#page-4406-0) table reference, [4734](#page-4763-0) Thread pool tables, [4836](#page-4865-0) Performance Schema functions, [2355](#page-2384-0) Performance Schema queries optimization, [1662](#page-1691-0) performance-schema-consumer-events-stages-current option mysqld, [4901](#page-4930-0) performance-schema-consumer-events-stages-history option mysqld, [4901](#page-4930-1) performance-schema-consumer-events-stages-history-long option mysqld, [4901](#page-4930-2) performance-schema-consumer-events-statements-cpu option mysqld, [4901](#page-4930-3) performance-schema-consumer-events-statements-current option mysqld, [4901](#page-4930-4) performance-schema-consumer-events-statements-history option mysqld, [4901](#page-4930-5) performance-schema-consumer-events-statements-history-long option mysqld, [4901](#page-4930-6) performance-schema-consumer-events-transactions-current option mysqld, [4901](#page-4930-7) performance-schema-consumer-events-transactions-history option mysqld, [4901](#page-4930-8)

performance-schema-consumer-events-transactions-history-long option

mysqld, [4901](#page-4930-9) performance-schema-consumer-events-waits-current option mysqld, [4901](#page-4930-10) performance-schema-consumer-events-waits-history option mysqld, [4901](#page-4930-11) performance-schema-consumer-events-waits-history-long option mysqld, [4901](#page-4930-12) performance-schema-consumer-global-instrumentation option mysqld, [4902](#page-4931-0) performance-schema-consumer-statements-digest option mysqld, [4902](#page-4931-1) performance-schema-consumer-thread-instrumentation option mysqld, [4902](#page-4931-2) performance-schema-consumer-xxx option mysqld, [4900](#page-4929-0) performance-schema-instrument option mysqld, [4901](#page-4930-13) performance\_schema accounts table, [4783](#page-4812-0) clone\_progress table, [4847](#page-4876-0) clone\_status table, [4846](#page-4875-0) component\_scheduler\_tasks table, [4878](#page-4907-0) cond\_instances table, [4747](#page-4776-0) data\_locks table, [4819](#page-4848-0), [4929](#page-4958-0) data\_lock\_waits table, [4822](#page-4851-0) error\_log table, [4879](#page-4908-0) events\_errors\_summary\_by\_account\_by\_error table, [4872](#page-4901-0) events errors summary by host by error table, [4872](#page-4901-0) events\_errors\_summary\_by\_thread\_by\_error table, [4872](#page-4901-0) events\_errors\_summary\_by\_user\_by\_error table, [4872](#page-4901-0) events\_errors\_summary\_global\_by\_error table, [4872](#page-4901-0) events\_stages\_current table, [4761](#page-4790-0) events\_stages\_history table, [4762](#page-4791-0) events\_stages\_history\_long table, [4762](#page-4791-1) events\_stages\_summary\_by\_account\_by\_event\_name table, [4852](#page-4881-0) events\_stages\_summary\_by\_host\_by\_event\_name table, [4852](#page-4881-0) events\_stages\_summary\_by\_thread\_by\_event\_name table, [4852](#page-4881-0) events\_stages\_summary\_by\_user\_by\_event\_name table, [4852](#page-4881-0) events\_stages\_summary\_global\_by\_event\_name table, [4852](#page-4881-0) events\_statements\_current table, [4766](#page-4795-0) events\_statements\_histogram\_by\_digest table, [4858](#page-4887-0) events\_statements\_histogram\_global table, [4858](#page-4887-0) events\_statements\_history table, [4770](#page-4799-0) events\_statements\_history\_long table, [4770](#page-4799-1) events\_statements\_summary\_by\_account\_by\_event\_name table, [4854](#page-4883-0) events\_statements\_summary\_by\_digest table, [4854](#page-4883-0) events\_statements\_summary\_by\_host\_by\_event\_name table, [4854](#page-4883-0) events\_statements\_summary\_by\_program table, [4854](#page-4883-0) events\_statements\_summary\_by\_thread\_by\_event\_name table, [4854](#page-4883-0) events\_statements\_summary\_by\_user\_by\_event\_name table, [4854](#page-4883-0) events\_statements\_summary\_global\_by\_event\_name table, [4854](#page-4883-0) events\_transactions\_current table, [4777](#page-4806-0) events\_transactions\_history table, [4780](#page-4809-0) events\_transactions\_history\_long table, [4780](#page-4809-1) events\_transactions\_summary\_by\_account\_by\_event table, [4860](#page-4889-0) events\_transactions\_summary\_by\_host\_by\_event\_name table, [4860](#page-4889-0) events\_transactions\_summary\_by\_thread\_by\_event\_name table, [4860](#page-4889-0) events\_transactions\_summary\_by\_user\_by\_event\_name table, [4860](#page-4889-0)

events\_transactions\_summary\_global\_by\_event\_name table, [4860](#page-4889-0) events\_waits\_current table, [4754](#page-4783-0) events\_waits\_history table, [4756](#page-4785-0) events\_waits\_history\_long table, [4757](#page-4786-0) events\_waits\_summary\_by\_account\_by\_event\_name table, [4850](#page-4879-0) events\_waits\_summary\_by\_host\_by\_event\_name table, [4850](#page-4879-0) events\_waits\_summary\_by\_instance table, [4850](#page-4879-0) events\_waits\_summary\_by\_thread\_by\_event\_name table, [4850](#page-4879-0) events\_waits\_summary\_by\_user\_by\_event\_name table, [4850](#page-4879-0) events\_waits\_summary\_global\_by\_event\_name table, [4850](#page-4879-0) file\_instances table, [4748](#page-4777-0) file\_summary\_by\_event\_name table, [4862](#page-4891-1) file\_summary\_by\_instance table, [4862](#page-4891-1) firewall\_groups table, [4843](#page-4872-1) firewall\_group\_allowlist table, [4844](#page-4873-1) firewall\_membership table, [4844](#page-4873-2) hosts table, [4783](#page-4812-1) host cache table, [908,](#page-937-0) [4882](#page-4911-0) innodb\_redo\_log\_files table, [4885](#page-4914-0) keyring\_component\_status table, [1337,](#page-1366-0) [4845](#page-4874-0) keyring\_keys table, [1336,](#page-1365-0) [1421](#page-1450-0), [1457](#page-1486-0), [4845](#page-4874-1) log\_status table, [4885](#page-4914-1) memory\_summary\_by\_account\_by\_event\_name table, [4868](#page-4897-0) memory\_summary\_by\_host\_by\_event\_name table, [4868](#page-4897-0) memory\_summary\_by\_thread\_by\_event\_name table, [4868](#page-4897-0) memory\_summary\_by\_user\_by\_event\_name table, [4868](#page-4897-0) memory summary global by event name table, [4868](#page-4897-0) metadata\_locks table, [4824](#page-4853-0) mutex\_instances table, [4748](#page-4777-1) ndb\_replication\_applier\_status table, [4815](#page-4844-0) objects\_summary\_global\_by\_type table, [4862](#page-4891-0) parent events, [4929](#page-4958-0) performance\_timers table, [4886](#page-4915-0) prepared\_statements\_instances table, [4854](#page-4883-0) processlist table, [4887](#page-4916-0) replication\_applier\_configuration, [4800](#page-4829-0) replication\_applier\_status, [4801](#page-4830-0) replication\_applier\_status\_by\_coordinator, [4801](#page-4830-1) replication\_applier\_status\_by\_worker, [4803](#page-4832-0) replication\_asynchronous\_connection\_failover, [4798](#page-4827-0) replication\_asynchronous\_connection\_failover\_managed, [4799](#page-4828-0) replication\_connection\_configuration, [4792](#page-4821-0) replication\_connection\_status, [4796](#page-4825-0) rwlock\_instances table, [4749](#page-4778-0) session\_account\_connect\_attrs table, [4788](#page-4817-0) session\_connect\_attrs table, [4788](#page-4817-1) setup actors table, [4738](#page-4767-0) setup consumers table, [4739](#page-4768-0) setup instruments table, [4740](#page-4769-0) setup\_meters table, [4875](#page-4904-0) setup\_metrics table, [4876](#page-4905-0) setup\_objects table, [4744](#page-4773-0) setup threads table, [4745](#page-4774-0) socket\_instances table, [4750](#page-4779-0) socket\_summary\_by\_event\_name table, [4867](#page-4896-0) socket\_summary\_by\_instance table, [4867](#page-4896-0) table handles table, [4826](#page-4855-0) table\_io\_waits\_summary\_by\_index\_usage table, [4865](#page-4894-0)

table\_io\_waits\_summary\_by\_table table, [4864](#page-4893-0) table\_lock\_waits\_summary\_by\_table table, [4865](#page-4894-1) thread table, [4890](#page-4919-0) tls\_channel\_status table, [4895](#page-4924-0) tp\_connections table, [4836](#page-4865-1) tp\_thread\_group\_state table, [4838](#page-4867-0) tp\_thread\_group\_stats table, [4840](#page-4869-0) tp\_thread\_state table, [4841](#page-4870-0) users table, [4784](#page-4813-0) user\_defined\_functions table, [1063,](#page-1092-0) [4896](#page-4925-0) user\_variables\_by\_thread table, [4789](#page-4818-0) performance\_schema database, [4692](#page-4721-0) restrictions, [4930](#page-4959-0) TRUNCATE TABLE, [4733,](#page-4762-0) [4930](#page-4959-0) PERFORMANCE\_SCHEMA storage engine, [4692](#page-4721-0) performance\_schema system variable, [4903](#page-4932-0) performance\_schema.global\_status table and NDB Cluster, [4384](#page-4413-0) performance\_schema.global\_variables table and NDB Cluster, [4380](#page-4409-0) Performance schema accounts lost status variable, [4922](#page-4951-0) performance\_schema\_accounts\_size system variable, [4903](#page-4932-1) Performance\_schema\_cond\_classes\_lost status variable, [4922](#page-4951-1) Performance schema cond instances lost status variable, [4922](#page-4951-2) performance\_schema\_digests\_size system variable, [4903](#page-4932-2) Performance\_schema\_digest\_lost status variable, [4922](#page-4951-3) performance schema error size system variable, [4904](#page-4933-0) performance\_schema\_events\_stages\_history\_long\_size system variable, [4904](#page-4933-1) performance\_schema\_events\_stages\_history\_size system variable, [4905](#page-4934-0) performance\_schema\_events\_statements\_history\_long\_size system variable, [4905](#page-4934-1) performance\_schema\_events\_statements\_history\_size system variable, [4905](#page-4934-2) performance\_schema\_events\_transactions\_history\_long\_size system variable, [4906](#page-4935-0) performance\_schema\_events\_transactions\_history\_size system variable, [4906](#page-4935-1) performance\_schema\_events\_waits\_history\_long\_size system variable, [4906](#page-4935-2) performance schema events waits history size system variable, [4907](#page-4936-0) Performance schema file classes lost status variable, [4922](#page-4951-4) Performance schema file handles lost status variable, [4922](#page-4951-5) Performance\_schema\_file\_instances\_lost status variable, [4922](#page-4951-6) Performance\_schema\_hosts\_lost status variable, [4922](#page-4951-7) performance\_schema\_hosts\_size system variable, [4907](#page-4936-1) Performance schema index stat lost status variable, [4923](#page-4952-0) Performance schema\_locker\_lost status variable, [4923](#page-4952-1) performance\_schema\_max\_cond\_classes system variable, [4907](#page-4936-2) performance\_schema\_max\_cond\_instances system variable, [4908](#page-4937-0) performance\_schema\_max\_digest\_length system variable, [4908](#page-4937-1) performance\_schema\_max\_digest\_sample\_age system variable, [4909](#page-4938-0) performance\_schema\_max\_file\_classes system variable, [4909](#page-4938-1) performance\_schema\_max\_file\_handles system variable, [4910](#page-4939-0) performance\_schema\_max\_file\_instances system variable, [4910](#page-4939-1) performance\_schema\_max\_index\_stat system variable, [4910](#page-4939-2) performance\_schema\_max\_memory\_classes system variable, [4911](#page-4940-0) performance\_schema\_max\_metadata\_locks system variable, [4911](#page-4940-1) performance\_schema\_max\_meter\_classes, [4911](#page-4940-2) performance\_schema\_max\_metric\_classes, [4912](#page-4941-0) performance\_schema\_max\_mutex\_classes system variable, [4912](#page-4941-1) performance\_schema\_max\_mutex\_instances system variable, [4912](#page-4941-2) performance\_schema\_max\_prepared\_statements\_instances system variable, [4913](#page-4942-0) performance\_schema\_max\_program\_instances system variable, [4914](#page-4943-0)

performance\_schema\_max\_rwlock\_classes system variable, [4913](#page-4942-1) performance\_schema\_max\_rwlock\_instances system variable, [4914](#page-4943-1) performance\_schema\_max\_socket\_classes system variable, [4914](#page-4943-2) performance\_schema\_max\_socket\_instances system variable, [4915](#page-4944-0) performance\_schema\_max\_sql\_text\_length system variable, [4915](#page-4944-1) performance\_schema\_max\_stage\_classes system variable, [4916](#page-4945-0) performance\_schema\_max\_statement\_classes system variable, [4916](#page-4945-1) performance\_schema\_max\_statement\_stack system variable, [4917](#page-4946-0) performance schema max table handles system variable, [4917](#page-4946-1) performance schema max table instances system variable, [4917](#page-4946-2) performance\_schema\_max\_table\_lock\_stat system variable, [4918](#page-4947-0) performance\_schema\_max\_thread\_classes system variable, [4918](#page-4947-1) performance\_schema\_max\_thread\_instances system variable, [4918](#page-4947-2) Performance\_schema\_memory\_classes\_lost status variable, [4923](#page-4952-2) Performance\_schema\_metadata\_lock\_lost status variable, [4923](#page-4952-3) Performance\_schema\_meter\_lost status variable, [4923](#page-4952-4) Performance\_schema\_metric\_lost status variable, [4923](#page-4952-5) Performance schema mutex classes lost status variable, [4923](#page-4952-6) Performance schema mutex instances lost status variable, [4923](#page-4952-7) Performance\_schema\_nested\_statement\_lost status variable, [4923](#page-4952-8) Performance schema prepared statements lost status variable, [4923](#page-4952-9) Performance\_schema\_program\_lost status variable, [4923](#page-4952-10) Performance\_schema\_rwlock\_classes\_lost status variable, [4923](#page-4952-11) Performance\_schema\_rwlock\_instances\_lost status variable, [4923](#page-4952-12) Performance\_schema\_session\_connect\_attrs\_longest\_seen status variable, [4924](#page-4953-0) Performance\_schema\_session\_connect\_attrs\_lost status variable, [4924](#page-4953-1) performance\_schema\_session\_connect\_attrs\_size system variable, [4919](#page-4948-0) performance\_schema\_setup\_actors\_size system variable, [4920](#page-4949-0) performance\_schema\_setup\_objects\_size system variable, [4920](#page-4949-1) performance\_schema\_show\_processlist system variable, [4920](#page-4949-2) Performance schema socket classes lost status variable, [4924](#page-4953-2) Performance\_schema\_socket\_instances\_lost status variable, [4924](#page-4953-3) Performance\_schema\_stage\_classes\_lost status variable, [4924](#page-4953-4) Performance schema statement classes lost status variable, [4924](#page-4953-5) Performance schema table handles lost status variable, [4924](#page-4953-6) Performance\_schema\_table\_instances\_lost status variable, [4924](#page-4953-7) Performance schema table lock stat lost status variable, [4924](#page-4953-8) Performance\_schema\_thread\_classes\_lost status variable, [4924](#page-4953-9) Performance\_schema\_thread\_instances\_lost status variable, [4925](#page-4954-0) Performance\_schema\_users\_lost status variable, [4925](#page-4954-1) performance\_schema\_users\_size system variable, [4921](#page-4950-0) performance timers table performance\_schema, [4886](#page-4915-0) PERIOD\_ADD(), [2089](#page-2118-0) PERIOD\_DIFF(), [2089](#page-2118-1) Perl, [5953](#page-5982-4) installing, [179](#page-208-0) installing on Windows, [180](#page-209-0) Perl API, [5017](#page-5046-0), [5953](#page-5982-5) Perl DBI/DBD installation problems, [180](#page-209-1) permission checks effect on speed, [1665](#page-1694-2) perror, [242,](#page-271-0) [554](#page-583-0) help option, [554](#page-583-1) silent option, [554](#page-583-2) verbose option, [554](#page-583-3) version option, [554](#page-583-4)

PERSIST SET statement, [856](#page-885-0), [2797](#page-2826-0) persisted\_globals\_load system variable, [771,](#page-800-1) [856](#page-885-0) persistent statistics, [5953](#page-5982-6) PERSIST\_ONLY SET statement, [856](#page-885-0), [2797](#page-2826-0) persist\_only\_admin\_x509\_subject system variable, [771](#page-800-2) PERSIST\_RO\_VARIABLES\_ADMIN privilege, [1116](#page-1145-3) persist sensitive variables in plaintext system variable, [772](#page-801-0) pessimistic, [5953](#page-5982-7) pgman\_time\_track\_stats ndbinfo table, [4353](#page-4382-0) phantom, [5953](#page-5982-8) phantom rows, [2986](#page-3015-0) phone book collation, German, [1916](#page-1945-0), [1916](#page-1945-1) PHP, [5954](#page-5983-0) PHP API, [5954](#page-5983-1) physical, [5954](#page-5983-2) physical backup, [5954](#page-5983-3) PI(), [2073](#page-2102-0) pid-file option mysql.server, [298](#page-327-0) mysqld\_safe, [293](#page-322-3) pid\_file system variable, [772](#page-801-1) Ping thread command, [1791](#page-1820-0) pipe option, [260](#page-289-2) mysql, [330](#page-359-2), [379](#page-408-4) mysqladmin, [365](#page-394-2) mysqldump, [394](#page-423-2) mysqlimport, [431](#page-460-1) mysqlshow, [443](#page-472-1) mysqlslap, [459](#page-488-1) PIPES\_AS\_CONCAT SQL mode, [898](#page-927-0) PITR, [5954](#page-5983-4) PKG\_CONFIG\_PATH environment variable, [555](#page-584-0) plan stability, [5954](#page-5983-5) platforms supported, [31](#page-60-0) pluggable authentication PAM, [1237](#page-1266-0) restrictions, [1178](#page-1207-0) Windows, [1247](#page-1276-0) plugin audit\_log, [1393](#page-1422-0) plugin activation options FORCE, [998](#page-1027-2) FORCE\_PLUS\_PERMANENT, [998](#page-1027-3) OFF, [998](#page-1027-0) ON, [998](#page-1027-1) plugin API, [994](#page-1023-0) plugin installing audit\_log, [1394](#page-1423-0) Clone, [1031](#page-1060-0) CONNECTION\_CONTROL, [1318](#page-1347-0) CONNECTION\_CONTROL\_FAILED\_LOGIN\_ATTEMPTS, [1318](#page-1347-0) Data Masking, [1537](#page-1566-0) ddl rewriter, [1017](#page-1046-0)

keyring\_aws, [1341](#page-1370-0) keyring\_hashicorp, [1341](#page-1370-0) keyring\_okv, [1341](#page-1370-0) keyring\_udf, [1375](#page-1404-0) MySQL Enterprise Firewall plugins, [1482](#page-1511-0) MySQL Enterprise Thread Pool, [1001](#page-1030-0) Rewriter query rewrite plugin, [1008](#page-1037-0) Version Tokens, [1019](#page-1048-0) plugin option prefix mysqld, [667](#page-696-0) plugin service locking\_service, [1054](#page-1083-0) mysql\_keyring, [1059](#page-1088-0) plugin services, [1054](#page-1083-1) plugin table system table, [939](#page-968-0) plugin uninstalling Data Masking, [1537](#page-1566-0) Rewriter query rewrite plugin, [1008](#page-1037-0) Version Tokens, [1019](#page-1048-0) plugin-authentication-kerberos-client-mode option mysql, [330](#page-359-3) mysqldump, [394](#page-423-3) plugin-authentication-webauthn-client-preserve-privacy option mysql, [330](#page-359-4) plugin-dir option, [260](#page-289-3) mysql, [331](#page-360-0) mysqladmin, [365](#page-394-3) mysqlbinlog, [531](#page-560-1) mysqlcheck, [380](#page-409-0) mysqldump, [395](#page-424-0) mysqld\_safe, [294](#page-323-0) mysqlimport, [431](#page-460-2) mysqlshow, [443](#page-472-2) mysqlslap, [459](#page-488-2) plugin-load option mysqld, [666](#page-695-2) plugin-load-add option mysqld, [667](#page-696-1) plugindir option mysql\_config, [552](#page-581-0) plugins activating, [995](#page-1024-0) clone, [1030](#page-1059-0) daemon\_keyring\_proxy\_plugin, [1053](#page-1082-0) installing, [995](#page-1024-0), [2794](#page-2823-0) security, [1226](#page-1255-0) server, [994](#page-1023-0) uninstalling, [995](#page-1024-0), [2795](#page-2824-0) PLUGINS INFORMATION\_SCHEMA table, [4612](#page-4641-0) plugin\_dir system variable, [773](#page-802-0) POINT data type, [1984](#page-2013-0) Point(), [2218](#page-2247-0) point-in-time recovery, [1584,](#page-1613-0) [5954](#page-5983-6) InnoDB, [3223](#page-3252-0) using NDB Cluster replication, [4418](#page-4447-0) polltimeout option

ndb\_import, [4111](#page-4140-3) POLYGON data type, [1984](#page-2013-0) Polygon(), [2218](#page-2247-1) port, [5954](#page-5983-7) port option, [260](#page-289-4) mysql, [331](#page-360-1) mysqladmin, [365](#page-394-4) mysqlbinlog, [531](#page-560-2) mysqlcheck, [380](#page-409-1) mysqld, [668](#page-697-0) mysqldump, [395](#page-424-1) mysqld\_safe, [294](#page-323-1) mysqlimport, [431](#page-460-3) mysqlshow, [443](#page-472-3) mysqlslap, [459](#page-488-3) mysql\_config, [552](#page-581-1) mysql\_migrate\_keyring, [515](#page-544-0) mysql\_secure\_installation, [309](#page-338-1) ndb\_top, [4185](#page-4214-2) port system variable, [773](#page-802-1) port-open-timeout option mysqld, [668](#page-697-1) portability, [1596](#page-1625-2) types, [2022](#page-2051-0) PortNumber, [3850](#page-3879-0) PortNumberStats, [3854](#page-3883-0) ports, [154](#page-183-1), [154,](#page-183-2) [172,](#page-201-0) [270](#page-299-0), [531](#page-560-2), [554,](#page-583-5) [1069](#page-1098-0), [1088](#page-1117-0), [1193](#page-1222-0), [1223,](#page-1252-0) [4750,](#page-4779-0) [5119](#page-5148-0) POSITION(), [2109](#page-2138-2) post-filtering Performance Schema, [4704](#page-4733-0) post-query option mysqlslap, [459](#page-488-4) post-system option mysqlslap, [459](#page-488-5) PostgreSQL compatibility, [21](#page-50-0) postinstall multiple servers, [1064](#page-1093-0) postinstallation setup and testing, [166](#page-195-0) POW(), [2073](#page-2102-1) POWER(), [2073](#page-2102-2) pre-filtering Performance Schema, [4704](#page-4733-0) pre-query option mysqlslap, [460](#page-489-0) pre-system option mysqlslap, [460](#page-489-1) precedence command options, [244](#page-273-1) operator, [2052](#page-2081-0) precision arithmetic, [2373](#page-2402-0) fractional seconds, [1948](#page-1977-3), [1958](#page-1987-0) numeric, [1948](#page-1977-1) precision math, [2373](#page-2402-0) PreferIPVersion, [4018](#page-4047-2) preload\_buffer\_size system variable, [773](#page-802-2) Prepare

thread command, [1791](#page-1820-1) PREPARE, [2680,](#page-2709-0) [2683](#page-2712-0) XA transactions, [2649](#page-2678-0) prepared backup, [5955](#page-5984-0) prepared statement, [5955](#page-5984-1) prepared statements, [2680,](#page-2709-0) [2683](#page-2712-0), [2685](#page-2714-0), [2686](#page-2715-0) repreparation, [1766](#page-1795-0) prepared\_statements\_instances table performance\_schema, [4854](#page-4883-0) Prepared\_stmt\_count status variable, [883](#page-912-9) preparing thread state, [1794](#page-1823-3) preparing for alter table thread state, [1794](#page-1823-4) PreSendChecksum, [4019,](#page-4048-0) [4028](#page-4057-0) preserve-trailing-spaces option ndb\_restore, [4150](#page-4179-0) pretty option ibd2sdi, [468](#page-497-1) primary key, [5955](#page-5984-2) constraint, [26](#page-55-0) deleting, [2407](#page-2436-0) PRIMARY KEY, [2407](#page-2436-1), [2462](#page-2491-0) primary keys and partitioning keys, [4506](#page-4535-0) primary passwords, [1169](#page-1198-0) PrimaryMGMNode, [3960](#page-3989-0) principal, [5955](#page-5984-3) print command mysql, [342](#page-371-4) print option ndb\_restore, [4150](#page-4179-1) print-data option ndb\_restore, [4150](#page-4179-2) print-defaults option, [254](#page-283-1) myisamchk, [481](#page-510-1) mysql, [331](#page-360-2) mysqladmin, [366](#page-395-0) mysqlbinlog, [531](#page-560-3) mysqlcheck, [380](#page-409-2) mysqld, [668](#page-697-2) mysqldump, [399](#page-428-0) mysqlimport, [431](#page-460-4) mysqlshow, [443](#page-472-4) mysqlslap, [460](#page-489-2) mysql\_migrate\_keyring, [515](#page-544-1) mysql\_secure\_installation, [309](#page-338-2) ndbd, [4042](#page-4071-2) ndbinfo\_select\_all, [4047](#page-4076-1) ndbxfrm, [4198](#page-4227-2) ndb\_blob\_tool, [4068](#page-4097-1) ndb\_config, [4076](#page-4105-1) ndb\_delete\_all, [4083](#page-4112-1) ndb\_desc, [4091](#page-4120-1) ndb\_drop\_index, [4095](#page-4124-1) ndb\_drop\_table, [4099](#page-4128-1) ndb\_import, [4112](#page-4141-0) ndb\_index\_stat, [4118](#page-4147-1)

ndb\_mgm, [4063](#page-4092-1) ndb\_mgmd, [4057](#page-4086-0) ndb\_move\_data, [4124](#page-4153-4) ndb\_perror, [4127](#page-4156-0) ndb\_print\_backup\_file, [4129](#page-4158-5) ndb restore, [4150](#page-4179-3) ndb\_secretsfile\_reader, [4159](#page-4188-1) ndb\_select\_all, [4163](#page-4192-3) ndb\_select\_count, [4167](#page-4196-5) ndb\_show\_tables, [4171](#page-4200-4) ndb\_sign\_keys, [4178](#page-4207-2) ndb\_top, [4185](#page-4214-3) ndb\_waiter, [4191](#page-4220-3) print-full-config option ndb\_mgmd, [4057](#page-4086-1) print-header-words option ndb\_print\_backup\_file, [4129](#page-4158-6) print-log option ndb\_restore, [4150](#page-4179-4) print-meta option ndb\_restore, [4150](#page-4179-5) print-restored-rows option ndb\_print\_backup\_file, [4129](#page-4158-7) print-rows option ndb\_print\_backup\_file, [4130](#page-4159-0) print-rows-per-page option ndb\_print\_backup\_file, [4130](#page-4159-1) print-sql-log option ndb\_restore, [4151](#page-4180-0) print-table-metadata option mysqlbinlog, [531](#page-560-4) print\_identified\_with\_as\_hex system variable, [774](#page-803-0) privilege changes, [1160](#page-1189-0) privilege checks effect on speed, [1665](#page-1694-2) privilege information location, [1123](#page-1152-0) privilege restrictions GRANT statement, [2763](#page-2792-0) partial revokes, [1154](#page-1183-0) privilege synchronization (NDB Cluster), [4268](#page-4297-0) privilege system, [1101](#page-1130-0) privileges access, [1101](#page-1130-0) adding, [1140](#page-1169-0) ALL, [1106](#page-1135-0) ALL PRIVILEGES, [1106](#page-1135-0) ALLOW\_NONEXISTENT\_DEFINER, [1113](#page-1142-0) ALTER, [1107](#page-1136-0) ALTER ROUTINE, [1107](#page-1136-1) and replication, [3502](#page-3531-2) APPLICATION\_PASSWORD\_ADMIN, [1113](#page-1142-1) AUDIT\_ABORT\_EXEMPT, [1113](#page-1142-2) AUDIT\_ADMIN, [1113](#page-1142-3) AUTHENTICATION\_POLICY\_ADMIN, [1113](#page-1142-4) BACKUP\_ADMIN, [1113](#page-1142-5) BINLOG\_ADMIN, [1114](#page-1143-0)

BINLOG\_ENCRYPTION\_ADMIN, [1114](#page-1143-1) checking, [1142](#page-1171-0) CLONE\_ADMIN, [1114](#page-1143-2) CONNECTION\_ADMIN, [1114](#page-1143-3) CREATE, [1107](#page-1136-2) CREATE ROLE, [1107](#page-1136-3) CREATE ROUTINE, [1107](#page-1136-4) CREATE TABLESPACE, [1107](#page-1136-5) CREATE TEMPORARY TABLES, [1107](#page-1136-6) CREATE USER, [1107](#page-1136-7) CREATE VIEW, [1107](#page-1136-8) default, [176](#page-205-0) DEFINER, [2823,](#page-2852-0) [4561](#page-4590-0) DELETE, [1107](#page-1136-9) deleting, [2751](#page-2780-0) display, [2822](#page-2851-0) DROP, [1107](#page-1136-10) DROP ROLE, [1108](#page-1137-0) dropping, [2751](#page-2780-0) ENCRYPTION\_KEY\_ADMIN, [1114](#page-1143-4) EVENT, [1108](#page-1137-1) EXECUTE, [1108](#page-1137-2) FILE, [1108](#page-1137-3) FIREWALL\_ADMIN, [1114](#page-1143-5) FIREWALL\_EXEMPT, [1114](#page-1143-6) FIREWALL\_USER, [1114](#page-1143-7) FLUSH\_OPTIMIZER\_COSTS, [1115](#page-1144-0) FLUSH\_PRIVILEGES, [1115](#page-1144-1) FLUSH\_STATUS, [1115](#page-1144-2) FLUSH\_TABLES, [1115](#page-1144-3) FLUSH\_USER\_RESOURCES, [1115](#page-1144-4) GRANT OPTION, [1108](#page-1137-4) granting, [2752](#page-2781-0) GROUP\_REPLICATION\_ADMIN, [1115](#page-1144-5) GROUP\_REPLICATION\_STREAM, [1115](#page-1144-6) INDEX, [1108](#page-1137-5) INNODB\_REDO\_LOG\_ARCHIVE, [1115](#page-1144-7) INNODB\_REDO\_LOG\_ENABLE, [1115](#page-1144-8) INSERT, [1108](#page-1137-6) INVOKER, [2823,](#page-2852-0) [4561](#page-4590-0) LOCK TABLES, [1108](#page-1137-7) MASKING\_DICTIONARIES\_ADMIN, [1115](#page-1144-9) NDB\_STORED\_USER, [1116](#page-1145-0) OPTIMIZE\_LOCAL\_TABLE, [1116](#page-1145-1) PASSWORDLESS\_USER\_ADMIN, [1116](#page-1145-2) PERSIST\_RO\_VARIABLES\_ADMIN, [1116](#page-1145-3) PROCESS, [1109](#page-1138-0) PROXY, [1109](#page-1138-1) REFERENCES, [1109](#page-1138-2) RELOAD, [1109](#page-1138-3) REPLICATION CLIENT, [1109](#page-1138-4) REPLICATION SLAVE, [1109](#page-1138-5) REPLICATION\_APPLIER, [1116](#page-1145-4) REPLICATION\_SLAVE\_ADMIN, [1117](#page-1146-0) RESOURCE\_GROUP\_ADMIN, [1117](#page-1146-1) RESOURCE\_GROUP\_USER, [1117](#page-1146-2) revoking, [1143,](#page-1172-0) [2766](#page-2795-0) ROLE\_ADMIN, [1117](#page-1146-3)

SELECT, [1110](#page-1139-0) SENSITIVE\_VARIABLES\_OBSERVER, [1117](#page-1146-4) SERVICE CONNECTION ADMIN, [1117](#page-1146-5) SESSION\_VARIABLES\_ADMIN, [1117](#page-1146-6) SET\_ANY\_DEFINER, [1118](#page-1147-0) SHOW DATABASES, [1110](#page-1139-1) SHOW VIEW, [1110](#page-1139-2) SHOW\_ROUTINE, [1118](#page-1147-1) SHUTDOWN, [1110](#page-1139-3) SKIP\_QUERY\_REWRITE, [1118](#page-1147-2) SQL SECURITY, [4561](#page-4590-0) static versus dynamic, [1121](#page-1150-0) stored objects, [4561](#page-4590-0) SUPER, [1110](#page-1139-4) SYSTEM\_USER, [1118](#page-1147-3), [1151](#page-1180-0) SYSTEM\_VARIABLES\_ADMIN, [1119](#page-1148-0) TABLE\_ENCRYPTION\_ADMIN, [1119](#page-1148-1) TELEMETRY\_LOG\_ADMIN, [1119](#page-1148-2) TEMPORARY tables, [1107,](#page-1136-11) [2481](#page-2510-0), [2762](#page-2791-0) TP\_CONNECTION\_ADMIN, [1119](#page-1148-3) TRANSACTION\_GTID\_TAG, [1120](#page-1149-0) TRIGGER, [1112](#page-1141-0) UPDATE, [1112](#page-1141-1) USAGE, [1112](#page-1141-2) VERSION\_TOKEN\_ADMIN, [1120](#page-1149-1) XA\_RECOVER\_ADMIN, [1120](#page-1149-2) problems access denied errors, [5118](#page-5147-0) common errors, [5117](#page-5146-0) compiling MySQL server, [163](#page-192-0) DATE columns, [5138](#page-5167-0) date values, [1960](#page-1989-0) installing on Solaris, [129](#page-158-0) installing Perl, [180](#page-209-1) lost connection errors, [5122](#page-5151-0) reporting, [2,](#page-31-1) [14](#page-43-0) starting the server, [172](#page-201-0) table locking, [1769](#page-1798-0) time zone, [5136](#page-5165-0) procedures stored, [4515](#page-4544-0) process, [5955](#page-5984-4) process management (NDB Cluster), [4035](#page-4064-0) PROCESS privilege, [1109](#page-1138-0) processes display, [2832](#page-2861-0) monitoring, [1788](#page-1817-0) ndbinfo table, [4354](#page-4383-0) Processing events thread state, [1802](#page-1831-2) Processing events from schema table thread state, [1802](#page-1831-3) Processlist thread command, [1791](#page-1820-2) PROCESSLIST, [2832](#page-2861-0) INFORMATION\_SCHEMA table, [4613](#page-4642-0) possible inconsistency with INFORMATION\_SCHEMA tables, [3184](#page-3213-0) processlist

monitoring, [4887](#page-4916-0) processlist table performance\_schema, [4887](#page-4916-0) processlist view sys schema, [4959](#page-4988-0) procs\_priv table system table, [938](#page-967-1), [1123](#page-1152-1) PROFILING INFORMATION\_SCHEMA table, [4615](#page-4644-0) profiling system variable, [774](#page-803-1) profiling\_history\_size system variable, [774](#page-803-2) program variables setting, [254](#page-283-2) program-development utilities, [242](#page-271-1) programs administrative, [241](#page-270-0) client, [241](#page-270-1) stored, [2686,](#page-2715-1) [4513](#page-4542-0) utility, [241](#page-270-0) progress-frequency option ndb\_restore, [4151](#page-4180-1) promote option ndb\_sign\_keys, [4178](#page-4207-3) promote-attributes option ndb\_move\_data, [4124](#page-4153-5) ndb\_restore, [4151](#page-4180-2) prompt command mysql, [343](#page-372-0) PROMPT command (NDB Cluster), [4201](#page-4230-1) prompt option mysql, [331](#page-360-3) prompts meanings, [208](#page-237-0) pronunciation MySQL, [5](#page-34-1) protocol option, [261](#page-290-0) mysql, [332](#page-361-0) mysqladmin, [366](#page-395-1) mysqlbinlog, [532](#page-561-0) mysqlcheck, [380](#page-409-3) mysqldump, [395](#page-424-2) mysqlimport, [432](#page-461-0) mysqlshow, [444](#page-473-0) mysqlslap, [460](#page-489-3) mysql\_secure\_installation, [309](#page-338-3) protocol\_compression\_algorithms system variable, [774](#page-803-3) protocol\_version system variable, [775](#page-804-0) proxies\_priv grant table, [1186](#page-1215-0) proxies\_priv table system table, [176](#page-205-0), [938,](#page-967-2) [1124](#page-1153-1) proximity search, [2132](#page-2161-0) Proxy, [4019](#page-4048-1) PROXY privilege, [1109](#page-1138-1) proxy user mapping LDAP authentication, [1264](#page-1293-0) proxy users, [1183](#page-1212-0) conflict with anonymous users, [1188](#page-1217-0)

default proxy user, [1187](#page-1216-0) LDAP authentication, [1262](#page-1291-0) PAM authentication, [1244](#page-1273-0) PROXY privilege, [1186](#page-1215-1) server user mapping, [1189](#page-1218-0) system variables, [1190](#page-1219-0) Windows authentication, [1251](#page-1280-0) proxy\_user system variable, [775](#page-804-1) pseudo-record, [5955](#page-5984-5) pseudo\_replica\_mode system variable, [775](#page-804-2) pseudo\_slave\_mode system variable, [776](#page-805-0) pseudo\_thread\_id system variable, [777](#page-806-0) ps check lost instrumentation view sys schema, [4961](#page-4990-0) PS\_CURRENT\_THREAD\_ID() function, [2357](#page-2386-0) ps\_is\_account\_enabled() function sys schema, [5005](#page-5034-0) ps\_is\_consumer\_enabled() function sys schema, [5005](#page-5034-1) ps\_is\_instrument\_default\_enabled() function sys schema, [5006](#page-5035-0) ps\_is\_instrument\_default\_timed() function sys schema, [5006](#page-5035-1) ps\_is\_thread\_instrumented() function sys schema, [5007](#page-5036-0) ps\_setup\_disable\_background\_threads() procedure sys schema, [4986](#page-5015-0) ps\_setup\_disable\_consumer() procedure sys schema, [4986](#page-5015-1) ps\_setup\_disable\_instrument() procedure sys schema, [4987](#page-5016-0) ps\_setup\_disable\_thread() procedure sys schema, [4987](#page-5016-1) ps\_setup\_enable\_background\_threads() procedure sys schema, [4988](#page-5017-0) ps\_setup\_enable\_consumer() procedure sys schema, [4988](#page-5017-1) ps\_setup\_enable\_instrument() procedure sys schema, [4988](#page-5017-2) ps\_setup\_enable\_thread() procedure sys schema, [4989](#page-5018-0) ps\_setup\_reload\_saved() procedure sys schema, [4989](#page-5018-1) ps\_setup\_reset\_to\_default() procedure sys schema, [4989](#page-5018-2) ps\_setup\_save() procedure sys schema, [4990](#page-5019-0) ps\_setup\_show\_disabled() procedure sys schema, [4990](#page-5019-1) ps\_setup\_show\_disabled\_consumers() procedure sys schema, [4991](#page-5020-0) ps\_setup\_show\_disabled\_instruments() procedure sys schema, [4991](#page-5020-1) ps\_setup\_show\_enabled() procedure sys schema, [4992](#page-5021-0) ps\_setup\_show\_enabled\_consumers() procedure sys schema, [4992](#page-5021-1) ps\_setup\_show\_enabled\_instruments() procedure

sys schema, [4993](#page-5022-0) ps\_statement\_avg\_latency\_histogram() procedure sys schema, [4993](#page-5022-1) ps\_thread\_account() function sys schema, [5007](#page-5036-1) PS\_THREAD\_ID() function, [2358](#page-2387-0) ps\_thread\_id() function sys schema, [5007](#page-5036-2) ps\_thread\_stack() function sys schema, [5008](#page-5037-0) ps\_thread\_trx\_info() function sys schema, [5008](#page-5037-1) ps\_trace\_statement\_digest() procedure sys schema, [4994](#page-5023-0) ps\_trace\_thread() procedure sys schema, [4995](#page-5024-0) ps\_truncate\_all\_tables() procedure sys schema, [4996](#page-5025-0) Pthreads, [5955](#page-5984-6) purge, [3019](#page-3048-0), [5955](#page-5984-7) PURGE BINARY LOGS, [2653](#page-2682-0) purge buffering, [5955](#page-5984-8) purge configuration, [3019](#page-3048-0) purge lag, [5956](#page-5985-0) purge scheduling, [3019](#page-3048-0) purge thread, [5956](#page-5985-1) Purging old relay logs thread state, [1794](#page-1823-5) pushdown joins (NDB), [3980](#page-4009-0) Python, [5016,](#page-5045-1) [5956](#page-5985-2) third-party driver, [5017](#page-5046-1) Python API, [5956](#page-5985-3)

## **Q**

QUARTER(), [2089](#page-2118-2) queries entering, [206](#page-235-0) estimating performance, [1727](#page-1756-2) examples, [228](#page-257-0) speed of, [1596](#page-1625-0) Queries status variable, [884](#page-913-0) **Query** thread command, [1791](#page-1820-3) query, [5956](#page-5985-4) query attributes, [1859](#page-1888-0) query cache and ndbinfo database tables, [4290](#page-4319-0) query end thread state, [1794](#page-1823-6) query execution plan, [5956](#page-5985-5) query expansion, [2137](#page-2166-0) query option mysqlslap, [460](#page-489-4) ndb\_config, [4076,](#page-4105-2) [4076](#page-4105-3) ndb\_index\_stat, [4118](#page-4147-2) query rewrite plugins ddl\_rewriter, [1016](#page-1045-0) Rewriter, [1008](#page-1037-1)

query-all option ndb\_config, [4076](#page-4105-4) query\_alloc\_block\_size system variable, [777](#page-806-1) query\_attributes command mysql, [343](#page-372-1) query\_attributes component, [991](#page-1020-0) query\_prealloc\_size system variable, [777](#page-806-2) questions, [357](#page-386-1) Questions status variable, [884](#page-913-1) Queueing master event to the relay log thread state, [1799](#page-1828-0) Queueing source event to the relay log thread state, [1799](#page-1828-1) QUICK DELETE modifier, [2538](#page-2567-0) quick option myisamchk, [486](#page-515-0) mysql, [332](#page-361-1) mysqlcheck, [380](#page-409-4) mysqldump, [418](#page-447-0) quiesce, [5956](#page-5985-6) quiet option ndb\_print\_file, [4131](#page-4160-4) Quit thread command, [1791](#page-1820-4) quit command mysql, [343](#page-372-2) QUIT command (NDB Cluster), [4201](#page-4230-2) quotation marks in strings, [1807](#page-1836-0) QUOTE(), [1807](#page-1836-1), [2109](#page-2138-3) quote-names option mysqldump, [410](#page-439-0) quote\_identifier() function sys schema, [5010](#page-5039-0) quoting, [1807](#page-1836-1) account names, [1132](#page-1161-0) column alias, [1818](#page-1847-0), [5140](#page-5169-1) host names in account names, [1132](#page-1161-0) schema objects, [2754](#page-2783-0) user names in account names, [1132](#page-1161-0) quoting binary data, [1807](#page-1836-2) quoting of identifiers, [1817](#page-1846-1)

## **R**

R-tree, [5956](#page-5985-7) RADIANS(), [2074](#page-2103-0) RAID, [5957](#page-5986-0) RAND(), [2074](#page-2103-1) random dive, [5957](#page-5986-1) RANDOM\_BYTES(), [2194](#page-2223-0) rand seed1 system variable, [778](#page-807-0) rand\_seed2 system variable, [778](#page-807-1) range join type optimizer, [1716](#page-1745-0) range partitioning, [4450](#page-4479-0), [4457](#page-4486-0) range partitions adding and dropping, [4475](#page-4504-0)

managing, [4475](#page-4504-0) range\_alloc\_block\_size system variable, [778](#page-807-2) range\_optimizer\_max\_mem\_size system variable, [779](#page-808-0) RANK(), [2345](#page-2374-0) raw backup, [5957](#page-5986-2) raw option mysql, [332](#page-361-2) mysqlbinlog, [532](#page-561-1) raw partitions, [2940](#page-2969-0) rbr\_exec\_mode system variable, [779](#page-808-1) READ COMMITTED, [5957](#page-5986-3) implementation in NDB Cluster, [3782](#page-3811-0) transaction isolation level, [2975](#page-3004-0) read conflict detection and resolution in NDB Cluster Replication, [4438](#page-4467-0) read from standard in innochecksum, [474](#page-503-0) read phenomena, [5957](#page-5986-4) READ UNCOMMITTED, [5957](#page-5986-5) transaction isolation level, [2976](#page-3005-0) read view, [5957](#page-5986-6) read-ahead, [5957](#page-5986-7) linear, [3008](#page-3037-0) random, [3008](#page-3037-0) read-from-remote-master option mysqlbinlog, [532](#page-561-2) read-from-remote-server option mysqlbinlog, [532](#page-561-3) read-from-remote-source option mysqlbinlog, [532](#page-561-4) read-only database ALTER DATABASE, [2387](#page-2416-0) read-only option myisamchk, [485](#page-514-0) read-only transaction, [5958](#page-5987-0) Reading event from the relay log thread state, [1801](#page-1830-0) Reading master dump table data thread state, [1802](#page-1831-4) READ\_BACKUP, [2511](#page-2540-6) READ\_BACKUP (NDB\_TABLE) NDB Cluster, [2511](#page-2540-7) read\_buffer\_size myisamchk variable, [482](#page-511-0) read\_buffer\_size system variable, [779](#page-808-2) read\_firewall\_groups() MySQL Enterprise Firewall function, [1505](#page-1534-0) read\_firewall\_group\_allowlist() MySQL Enterprise Firewall function, [1505](#page-1534-1) read\_firewall\_users() MySQL Enterprise Firewall function, [1506](#page-1535-0) read\_firewall\_whitelist() MySQL Enterprise Firewall function, [1506](#page-1535-1) read\_only system variable, [780](#page-809-0) read\_rnd\_buffer\_size system variable, [782](#page-811-0) REAL data type, [1952](#page-1981-0) RealtimeScheduler, [3922](#page-3951-0) REAL\_AS\_FLOAT SQL mode, [898](#page-927-1) rebuild-indexes option ndb\_restore, [4152](#page-4181-0) Rebuilding the index on master dump table thread state, [1802](#page-1831-5) ReceiveBufferMemory, [4019](#page-4048-2)
Receiving from client thread state, [1795](#page-1824-0) reconfiguring, [163](#page-192-0) reconnect option mysql, [333](#page-362-0) Reconnecting after a failed binlog dump request thread state, [1799](#page-1828-0) Reconnecting after a failed master event read thread state, [1799](#page-1828-1) Reconnecting after a failed source event read thread state, [1799](#page-1828-2) reconnection automatic, [4890](#page-4919-0) record lock, [5958](#page-5987-0) record-level locks InnoDB, [2986](#page-3015-0) RECOVER XA transactions, [2649](#page-2678-0) recover option myisamchk, [486](#page-515-0) recovery from crash, [1587](#page-1616-0) incremental, [1584](#page-1613-0) InnoDB, [3223](#page-3252-0) point in time, [1584](#page-1613-0) RecoveryWork, [3884](#page-3913-0) redo, [5958](#page-5987-1) redo log, [2962,](#page-2991-0) [2962,](#page-2991-1) [5958](#page-5987-2) redo log archiving, [2964,](#page-2993-0) [5958](#page-5987-3) RedoBuffer, [3910](#page-3939-0) RedoOverCommitCounter data nodes, [3945](#page-3974-0) RedoOverCommitLimit data nodes, [3945](#page-3974-1) reducing data size, [1683](#page-1712-0) redundant row format, [3053,](#page-3082-0) [5958](#page-5987-4) ref join type optimizer, [1715](#page-1744-0) references, [2408](#page-2437-0) REFERENCES privilege, [1109](#page-1138-0) referential integrity, [2892](#page-2921-0), [5958](#page-5987-5) REFERENTIAL\_CONSTRAINTS INFORMATION\_SCHEMA table, [4616](#page-4645-0) Refresh thread command, [1791](#page-1820-0) ref\_or\_null, [1631](#page-1660-0) ref\_or\_null join type optimizer, [1716](#page-1745-0) REGEXP, [2119](#page-2148-0) REGEXP operator, [2119](#page-2148-1) REGEXP\_INSTR(), [2120](#page-2149-0) REGEXP\_LIKE(), [2121](#page-2150-0) REGEXP\_REPLACE(), [2122](#page-2151-0) regexp\_stack\_limit system variable, [782](#page-811-0) REGEXP\_SUBSTR(), [2123](#page-2152-0) regexp\_time\_limit system variable, [782](#page-811-1) Register Slave

thread command, [1791](#page-1820-1) register-factor option mysql, [333](#page-362-1) Registering replica on source thread state, [1800](#page-1829-0) Registering slave on master thread state, [1800](#page-1829-1) regular account account categories, [1151](#page-1180-0) regular expression syntax, [2119](#page-2148-1) regular expressions in JSON schemas, [2292](#page-2321-0) regular session session categories, [1152](#page-1181-0) rehash command mysql, [343](#page-372-0) rejects option ndb\_import, [4112](#page-4141-0) relational, [5959](#page-5988-0) relational databases defined, [5](#page-34-0) relative option mysqladmin, [366](#page-395-0) relay log (replication), [3435](#page-3464-0) relay-log-purge option mysqld, [3341](#page-3370-0) relay-log-space-limit option mysqld, [3342](#page-3371-0) relay\_log system variable, [3353](#page-3382-0) relay\_log\_basename system variable, [3354](#page-3383-0) relay\_log\_index system variable, [3354](#page-3383-1) relay\_log\_purge system variable, [3355](#page-3384-0) relay\_log\_recovery system variable, [3355](#page-3384-1) relay\_log\_space\_limit system variable, [3356](#page-3385-0) release numbers, [31](#page-60-0) RELEASE SAVEPOINT, [2638](#page-2667-0) releases GA, [32](#page-61-0) naming scheme, [32](#page-61-0) RELEASE\_ALL\_LOCKS(), [2198](#page-2227-0) RELEASE\_LOCK(), [2198](#page-2227-1) relevance, [5959](#page-5988-1) reload option ndb\_mgmd, [4057](#page-4086-0) RELOAD privilege, [1109](#page-1138-1) remap-column option ndb restore, [4152](#page-4181-0) remote administration (NDB Cluster) and security issues, [4388](#page-4417-0) remote-CA-host option ndb\_sign\_keys, [4178](#page-4207-0) remote-exec-path option ndb\_sign\_keys, [4178](#page-4207-1) remote-openssl option ndb\_sign\_keys, [4178](#page-4207-2) remove option mysqld, [668](#page-697-0) ndbd, [4042](#page-4071-0)

ndbmtd, [4042](#page-4071-0) ndb\_mgmd, [4058](#page-4087-0) removed features, [12](#page-41-0) Removing duplicates thread state, [1795](#page-1824-1) removing tmp table thread state, [1795](#page-1824-2) rename thread state, [1795](#page-1824-3) rename database, [2533](#page-2562-0) rename result table thread state, [1795](#page-1824-4) RENAME TABLE, [2532](#page-2561-0) RENAME USER statement, [2766](#page-2795-0) renaming user accounts, [2766](#page-2795-0) Reopen tables thread state, [1795](#page-1824-5) repair tables, [370](#page-399-0) Repair by sorting thread state, [1795](#page-1824-6) Repair done thread state, [1795](#page-1824-7) repair option mysqlcheck, [380](#page-409-0) repair options myisamchk, [485](#page-514-0) REPAIR TABLE and partitioning, [4489](#page-4518-0) and replication, [3502](#page-3531-0) REPAIR TABLE statement, [2788](#page-2817-0) and replication, [2789](#page-2818-0) options, [2789](#page-2818-1) output, [2790](#page-2819-0) partitioning support, [2789](#page-2818-2) storage engine support, [2789](#page-2818-2) Repair with keycache thread state, [1795](#page-1824-8) repairing tables, [1589](#page-1618-0) REPEAT, [2692](#page-2721-0) labels, [2687](#page-2716-0) REPEAT(), [2109](#page-2138-0) REPEATABLE READ, [5959](#page-5988-2) transaction isolation level, [2974](#page-3003-0) repertoire, [5959](#page-5988-3) character set, [1869,](#page-1898-0) [1902](#page-1931-0) string, [1869](#page-1898-0) REPLACE, [2576](#page-2605-0) LOAD DATA modifier, [2559](#page-2588-0) replace option mysqldump, [400](#page-429-0) mysqlimport, [432](#page-461-0) REPLACE(), [2109](#page-2138-1) replace-by option ndb\_sign\_keys, [4178](#page-4207-3) replica, [5959](#page-5988-4) Replica has read all relay log; waiting for more updates

thread state, [1801](#page-1830-0) replicas statements, [2656](#page-2685-0) replicate-do-db option mysqld, [3342](#page-3371-1) replicate-do-table option mysqld, [3345](#page-3374-0) replicate-ignore-db option mysqld, [3344](#page-3373-0) replicate-ignore-table option mysqld, [3346](#page-3375-0) replicate-rewrite-db option mysqld, [3346](#page-3375-1) replicate-same-server-id option mysqld, [3348](#page-3377-0) replicate-wild-do-table option mysqld, [3348](#page-3377-1) replicate-wild-ignore-table option mysqld, [3349](#page-3378-0) replication, [3273](#page-3302-0), [5959](#page-5988-5) and AUTO\_INCREMENT, [3488](#page-3517-0) and character sets, [3489](#page-3518-0) and CHECKSUM TABLE statement, [3489](#page-3518-1) and CREATE ... IF NOT EXISTS, [3489](#page-3518-2) and CREATE TABLE ... SELECT, [3490](#page-3519-0) and DATA DIRECTORY, [3495](#page-3524-0) and DROP ... IF EXISTS, [3495](#page-3524-1) and errors on replica, [3504](#page-3533-0) and floating-point values, [3495](#page-3524-2) and FLUSH, [3495](#page-3524-3) and fractional seconds, [3498](#page-3527-0) and functions, [3496](#page-3525-0) and INDEX DIRECTORY, [3495](#page-3524-0) and invoked features, [3498](#page-3527-1) and LAST\_INSERT\_ID(), [3488](#page-3517-0) and LIMIT, [3499](#page-3528-0) and LOAD DATA, [3500](#page-3529-0) and max\_allowed\_packet, [3500](#page-3529-1) and MEMORY tables, [3501](#page-3530-0) and mysql (system) schema, [3502](#page-3531-1) and partial updates, [3504](#page-3533-0) and partitioned tables, [3502](#page-3531-2) and partitioning, [3505](#page-3534-0) and privileges, [3502](#page-3531-1) and query optimizer, [3502](#page-3531-3) and REPAIR TABLE statement, [2789,](#page-2818-0) [3502](#page-3531-0) and reserved words, [3502](#page-3531-4) and scheduled events, [3498](#page-3527-1), [3498](#page-3527-2) and SQL mode, [3505](#page-3534-0) and stored routines, [3498](#page-3527-1) and temporary tables, [3505](#page-3534-1) and time zones, [3507](#page-3536-0) and TIMESTAMP, [3488](#page-3517-0) and transactions, [3506](#page-3535-0), [3509](#page-3538-0) and triggers, [3498,](#page-3527-1) [3511](#page-3540-0) and TRUNCATE TABLE, [3512](#page-3541-0) and user name length, [3512](#page-3541-1) and variables, [3512](#page-3541-2)

and views, [3514](#page-3543-0) attribute demotion, [3492](#page-3521-0) attribute promotion, [3492](#page-3521-0) BLACKHOLE, [3489](#page-3518-3) circular, [4395](#page-4424-0) crashes, [3504](#page-3533-1) delayed, [3485](#page-3514-0) group, [3519](#page-3548-0) in NDB Cluster, [4392](#page-4421-0) (see also [NDB Cluster replication](#page-5312-0) ) nondeterministic functions, [1641](#page-1670-0) relay log, [3435](#page-3464-0) replication metadata repositories, [3435](#page-3464-0) resource groups, [928](#page-957-0) row-based vs statement-based, [3423](#page-3452-0) safe and unsafe statements, [3427](#page-3456-0) semisynchronous, [3480](#page-3509-0) shutdown and restart, [3504](#page-3533-1), [3505](#page-3534-1) statements incompatible with STATEMENT format, [3423](#page-3452-1) thread states, [1799,](#page-1828-3) [1800](#page-1829-2), [1802](#page-1831-0) timeouts, [3506](#page-3535-0) unexpected halt, [3466](#page-3495-0) with differing tables on source and replica, [3491](#page-3520-0) replication channel commands, [3430](#page-3459-0) compatibility, [3430](#page-3459-1) naming conventions, [3432](#page-3461-0) startup options, [3431](#page-3460-0) replication channel based filters, [3447](#page-3476-0) replication channels, [3429](#page-3458-0) REPLICATION CLIENT privilege, [1109](#page-1138-2) replication filtering options and case sensitivity, [3442](#page-3471-0) replication formats compared, [3423](#page-3452-0) replication functions, [2300](#page-2329-0) asynchronous connection failover add managed(), [2312](#page-2341-0) asynchronous\_connection\_failover\_add\_source(), [2313](#page-2342-0) asynchronous\_connection\_failover\_delete\_managed(), [2314](#page-2343-0) asynchronous connection failover delete source(), [2315](#page-2344-0) replication implementation, [3421](#page-3450-0) replication limitations, [3487](#page-3516-0) replication metadata repositories, [3435](#page-3464-0) replication mode, [3310](#page-3339-0) concepts, [3310](#page-3339-1) disabling online, [3313](#page-3342-0) enabling online, [3312](#page-3341-0) verifying anonymous transactions, [3314](#page-3343-0) replication options, [3487](#page-3516-0) replication server statements, [2678](#page-2707-0) REPLICATION SLAVE privilege, [1109](#page-1138-3) replication source thread states, [1798](#page-1827-0) replication sources statements, [2653](#page-2682-0) replication technologies, [3521](#page-3550-0) replication, asynchronous (see [NDB Cluster replication](#page-5312-0))

REPLICATION\_APPLIER privilege, [1116](#page-1145-0) replication\_applier\_configuration performance\_schema, [4800](#page-4829-0) replication\_applier\_status performance\_schema, [4801](#page-4830-0) replication\_applier\_status\_by\_coordinator performance\_schema, [4801](#page-4830-1) replication\_applier\_status\_by\_worker performance\_schema, [4803](#page-4832-0) replication\_asynchronous\_connection\_failover performance\_schema, [4798](#page-4827-0) replication\_asynchronous\_connection\_failover\_managed performance\_schema, [4799](#page-4828-0) replication\_connection\_configuration performance\_schema, [4792](#page-4821-0) replication\_connection\_status performance\_schema, [4796](#page-4825-0) replication\_optimize\_for\_static\_plugin\_config system variable, [3366](#page-3395-0) replication\_sender\_observe\_commit\_only system variable, [3366](#page-3395-1) REPLICATION\_SLAVE\_ADMIN privilege, [1117](#page-1146-0) replica\_allow\_batching, [4410](#page-4439-0) replica\_allow\_batching system variable, [3993](#page-4022-0) replica\_checkpoint\_group system variable, [3357](#page-3386-0) replica\_checkpoint\_period system variable, [3357](#page-3386-1) replica\_compressed\_protocol system variable, [3358](#page-3387-0) replica\_exec\_mode system variable, [3358](#page-3387-1) replica\_load\_tmpdir system variable, [3359](#page-3388-0) replica\_max\_allowed\_packet system variable, [3359](#page-3388-1) replica\_net\_timeout system variable, [3360](#page-3389-0) Replica\_open\_temp\_tables status variable, [884](#page-913-0) replica\_parallel\_type system variable, [3361](#page-3390-0) replica\_parallel\_workers system variable, [3361](#page-3390-1) replica\_pending\_jobs\_size\_max system variable, [3362](#page-3391-0) replica\_preserve\_commit\_order, [3363](#page-3392-0) replica\_skip\_errors system variable, [3375](#page-3404-0) replica\_sql\_verify\_checksum system variable, [3364](#page-3393-0) replica\_transaction\_retries system variable, [3365](#page-3394-0) replica\_type\_conversions system variable, [3365](#page-3394-1) REPORT command (NDB Cluster), [4202](#page-4231-0) reporting bugs, [2,](#page-31-0) [14](#page-43-0) errors, [14](#page-43-0) problems, [2](#page-31-0) report\_host system variable, [3367](#page-3396-0) report\_password system variable, [3367](#page-3396-1) report port system variable, [3367](#page-3396-2) report\_user system variable, [3368](#page-3397-0) REPRODUCIBLE\_BUILD option CMake, [154](#page-183-0) Requesting binlog dump thread state, [1800](#page-1829-3) REQUIRE option ALTER USER, [2730](#page-2759-0) CREATE USER statement, [2744](#page-2773-0) require-row-format option mysqlbinlog, [533](#page-562-0) **RequireCertificate** data nodes, [3893](#page-3922-0)

RequireEncryptedBackup, [3919](#page-3948-0) RequireLinkTls, [4020](#page-4049-0) **RequireTls** data nodes, [3894](#page-3923-0) management nodes, [3855](#page-3884-0) require\_row\_format system variable, [783](#page-812-0) require\_secure\_transport system variable, [783](#page-812-1) reserved user accounts, [1143](#page-1172-0) reserved words, [1828](#page-1857-0) and replication, [3502](#page-3531-4) ReservedConcurrentIndexOperations, [3872](#page-3901-0) ReservedConcurrentOperations, [3872](#page-3901-1) ReservedConcurrentScans, [3872](#page-3901-2) ReservedConcurrentTransactions, [3873](#page-3902-0) ReservedFiredTriggers, [3873](#page-3902-1) ReservedLocalScans, [3873](#page-3902-2) ReservedTransactionBufferMemory, [3874](#page-3903-0) RESET BINARY LOGS AND GTIDS, [2654](#page-2683-0) RESET BINARY LOGS AND GTIDS statement, [2867](#page-2896-0) RESET PERSIST statement, [837,](#page-866-0) [856](#page-885-0), [2868](#page-2897-0) RESET REPLICA, [2672](#page-2701-0) RESET REPLICA ALL, [2672](#page-2701-0) RESET REPLICA statement, [2867](#page-2896-0) Reset stmt thread command, [1791](#page-1820-2) reset-replica.pl NDB Cluster replication, [4415](#page-4444-0) resetconnection command mysql, [343](#page-372-1) resetting expired password, [1165](#page-1194-0) RESIGNAL, [2705](#page-2734-0) resource group names case sensitivity, [1821](#page-1850-0) resource groups, [925](#page-954-0) names, [1817](#page-1846-0) resource limits user accounts, [751](#page-780-0), [1191](#page-1220-0), [2732](#page-2761-0), [2746](#page-2775-0) resources ndbinfo table, [4355](#page-4384-0) RESOURCE\_GROUPS INFORMATION\_SCHEMA table, [4617](#page-4646-0) resource\_groups table data dictionary table, [936,](#page-965-0) [2773](#page-2802-0) RESOURCE\_GROUP\_ADMIN privilege, [1117](#page-1146-1) Resource\_group\_supported status variable, [884](#page-913-1) RESOURCE\_GROUP\_USER privilege, [1117](#page-1146-2) RESTART command (NDB Cluster), [4202](#page-4231-1) RESTART statement, [2868](#page-2897-1) restarting the server, [175](#page-204-0) RestartOnErrorInsert, [3894](#page-3923-1) RestartSubscriberConnectTimeout, [3908](#page-3937-0) restart\_info ndbinfo table, [4356](#page-4385-0) restore, [5960](#page-5989-0) restore-data option ndb\_restore, [4153](#page-4182-0) restore-epoch option

ndb\_restore, [4153](#page-4182-1) restore-meta option ndb\_restore, [4153](#page-4182-2) restore-privilege-tables option ndb\_restore, [4154](#page-4183-0) restoring backups in NDB Cluster, [4135](#page-4164-0) restoring from backup in NDB Cluster replication, [4413](#page-4442-0) restrictions character sets, [1924](#page-1953-0) events, [4571](#page-4600-0) InnoDB, [3233](#page-3262-0) performance\_schema database, [4930](#page-4959-0) pluggable authentication, [1178](#page-1207-0) resource groups, [928](#page-957-1) server-side cursors, [2695](#page-2724-0) signals, [2721](#page-2750-0) stored routines, [4571](#page-4600-0) subqueries, [2613](#page-2642-0) triggers, [4571](#page-4600-0) views, [4574](#page-4603-0) window functions, [2353](#page-2382-0) XA transactions, [2652](#page-2681-0) restrict\_fk\_on\_non\_standard\_key system variable, [784](#page-813-0) result-file option mysqlbinlog, [533](#page-562-1) mysqldump, [411](#page-440-0) resultset\_metadata system variable, [784](#page-813-1) resume option ndb\_import, [4112](#page-4141-1) retries option ndb\_desc, [4091](#page-4120-0) retrieving data from tables, [213](#page-242-0) RETURN, [2693](#page-2722-0) return (\r), [1806](#page-1835-0), [2281](#page-2310-0), [2562](#page-2591-0) reverse option mysqldumpslow, [550](#page-579-0) REVERSE(), [2109](#page-2138-2) REVOKE statement, [1140](#page-1169-0), [2766](#page-2795-1) revoking privileges, [2766](#page-2795-1) revoking roles, [2766](#page-2795-1) rewrite-database option ndb\_restore, [4154](#page-4183-1) rewrite-db option mysqlbinlog, [534](#page-563-0) Rewriter functions flush\_rewrite\_rules(), [1015](#page-1044-0) load\_rewrite\_rules(), [1015](#page-1044-1) Rewriter query rewrite plugin, [1008](#page-1037-0) installing, [1008](#page-1037-1) uninstalling, [1008](#page-1037-1) rewriter\_enabled system variable, [1015](#page-1044-2) rewriter\_enabled\_for\_threads\_without\_privilege\_checks, [1015](#page-1044-3) Rewriter\_number\_loaded\_rules status variable, [1016](#page-1045-0) Rewriter\_number\_reloads status variable, [1016](#page-1045-1)

Rewriter\_number\_rewritten\_queries status variable, [1016](#page-1045-2) Rewriter\_reload\_error status variable, [1016](#page-1045-3) rewriter\_verbose system variable, [1016](#page-1045-4) RIGHT JOIN, [1621](#page-1650-0), [2588](#page-2617-0) RIGHT OUTER JOIN, [2588](#page-2617-0) RIGHT(), [2110](#page-2139-0) RLIKE, [2119](#page-2148-0) role names, [1134](#page-1163-0) roles, [1144](#page-1173-0) assigning, [2772](#page-2801-0) creating, [2737](#page-2766-0) default, [2769](#page-2798-0) dropping, [2751](#page-2780-0) granting, [2752](#page-2781-0) revoking, [2766](#page-2795-1) stored programs, [1148](#page-1177-0) views, [1148](#page-1177-0) ROLES\_GRAPHML(), [2207](#page-2236-0) ROLE\_ADMIN privilege, [1117](#page-1146-3) ROLE\_COLUMN\_GRANTS INFORMATION\_SCHEMA table, [4618](#page-4647-0) role\_edges table system table, [938](#page-967-0), [1124](#page-1153-0) ROLE\_ROUTINE\_GRANTS INFORMATION\_SCHEMA table, [4618](#page-4647-1) ROLE\_TABLE\_GRANTS INFORMATION\_SCHEMA table, [4619](#page-4648-0) ROLLBACK, [2634](#page-2663-0) XA transactions, [2649](#page-2678-0) rollback, [5960](#page-5989-1) rollback segment, [2948](#page-2977-0), [2951](#page-2980-0), [5960](#page-5989-2) ROLLBACK TO SAVEPOINT, [2638](#page-2667-0) Rolling back thread state, [1795](#page-1824-9) rolling restart (NDB Cluster), [4237](#page-4266-0) ROLLUP, [2327](#page-2356-0) root password, [176](#page-205-0) root user, [1088](#page-1117-0) password resetting, [5130](#page-5159-0) rotate-CA option ndb\_sign\_keys, [4179](#page-4208-0) ROUND(), [2075](#page-2104-0) rounding, [2373](#page-2402-0) rounding errors, [1950](#page-1979-0) routines stored, [4513,](#page-4542-0) [4515](#page-4544-0) ROUTINES INFORMATION\_SCHEMA table, [4620](#page-4649-0) routines option mysqldump, [415](#page-444-0) routines table data dictionary table, [936](#page-965-1) ROW, [2603](#page-2632-0) row, [5960](#page-5989-3) row constructors, [2603](#page-2632-0) optimizations, [1644](#page-1673-0) row format, [5960](#page-5989-4) row lock, [5960](#page-5989-5)

row size maximum, [1692](#page-1721-0) row subqueries, [2603](#page-2632-0) row-based replication, [5960](#page-5989-6) advantages, [3424](#page-3453-0) disadvantages, [3425](#page-3454-0) row-level locking, [1767,](#page-1796-0) [5961](#page-5990-0) rowbatch option ndb\_import, [4112](#page-4141-2) rowbytes option ndb\_import, [4112](#page-4141-3) rowid option ndb\_select\_all, [4163](#page-4192-0) rowid-file option ndb\_print\_backup\_file, [4130](#page-4159-0) rows counting, [222](#page-251-0) deleting, [5141](#page-5170-0) matching problems, [5141](#page-5170-1) selecting, [214](#page-243-0) sorting, [216](#page-245-0) rows option ndb\_config, [4076](#page-4105-0) ROW\_COUNT(), [2208](#page-2237-0) ROW\_FORMAT COMPACT, [3054](#page-3083-0) COMPRESSED, [3036,](#page-3065-0) [3056](#page-3085-0) DYNAMIC, [3055](#page-3084-0) REDUNDANT, [3053](#page-3082-0) ROW\_NUMBER(), [2345](#page-2374-0) RPAD(), [2110](#page-2139-1) rpl\_read\_size system variable, [3368](#page-3397-1) Rpl\_semi\_sync\_master\_clients status variable, [884](#page-913-2) rpl\_semi\_sync\_master\_enabled system variable, [3335](#page-3364-0) Rpl\_semi\_sync\_master\_net\_avg\_wait\_time status variable, [884](#page-913-3) Rpl\_semi\_sync\_master\_net\_waits status variable, [884](#page-913-4) Rpl\_semi\_sync\_master\_net\_wait\_time status variable, [884](#page-913-5) Rpl\_semi\_sync\_master\_no\_times status variable, [884](#page-913-6) Rpl\_semi\_sync\_master\_no\_tx status variable, [884](#page-913-7) Rpl\_semi\_sync\_master\_status status variable, [885](#page-914-0) Rpl\_semi\_sync\_master\_timefunc\_failures status variable, [885](#page-914-1) rpl\_semi\_sync\_master\_timeout system variable, [3335](#page-3364-1) rpl\_semi\_sync\_master\_trace\_level system variable, [3336](#page-3365-0) Rpl\_semi\_sync\_master\_tx\_avg\_wait\_time status variable, [885](#page-914-2) Rpl\_semi\_sync\_master\_tx\_waits status variable, [885](#page-914-3) Rpl\_semi\_sync\_master\_tx\_wait\_time status variable, [885](#page-914-4) rpl\_semi\_sync\_master\_wait\_for\_slave\_count system variable, [3336](#page-3365-1) rpl\_semi\_sync\_master\_wait\_no\_slave system variable, [3336](#page-3365-2) rpl\_semi\_sync\_master\_wait\_point system variable, [3337](#page-3366-0) Rpl\_semi\_sync\_master\_wait\_pos\_backtraverse status variable, [885](#page-914-5) Rpl\_semi\_sync\_master\_wait\_sessions status variable, [885](#page-914-6) Rpl\_semi\_sync\_master\_yes\_tx status variable, [885](#page-914-7) rpl\_semi\_sync\_replica\_enabled system variable, [3369](#page-3398-0) Rpl\_semi\_sync\_replica\_status status variable, [887](#page-916-0) rpl\_semi\_sync\_replica\_trace\_level system variable, [3369](#page-3398-1) rpl\_semi\_sync\_slave\_enabled system variable, [3369](#page-3398-2) Rpl\_semi\_sync\_slave\_status status variable, [887](#page-916-1) rpl\_semi\_sync\_slave\_trace\_level system variable, [3370](#page-3399-0)

Rpl\_semi\_sync\_source\_clients status variable, [885](#page-914-8) rpl\_semi\_sync\_source\_enabled system variable, [3337](#page-3366-1) Rpl\_semi\_sync\_source\_net\_avg\_wait\_time status variable, [885](#page-914-9) Rpl\_semi\_sync\_source\_net\_waits status variable, [885](#page-914-10) Rpl\_semi\_sync\_source\_net\_wait\_time status variable, [885](#page-914-11) Rpl\_semi\_sync\_source\_no\_times status variable, [885](#page-914-12) Rpl\_semi\_sync\_source\_no\_tx status variable, [886](#page-915-0) Rpl\_semi\_sync\_source\_status status variable, [886](#page-915-1) Rpl\_semi\_sync\_source\_timefunc\_failures status variable, [886](#page-915-2) rpl\_semi\_sync\_source\_timeout system variable, [3337](#page-3366-2) rpl\_semi\_sync\_source\_trace\_level system variable, [3338](#page-3367-0) Rpl\_semi\_sync\_source\_tx\_avg\_wait\_time status variable, [886](#page-915-3) Rpl\_semi\_sync\_source\_tx\_waits status variable, [886](#page-915-4) Rpl\_semi\_sync\_source\_tx\_wait\_time status variable, [886](#page-915-5) rpl\_semi\_sync\_source\_wait\_for\_replica\_count system variable, [3338](#page-3367-1) rpl\_semi\_sync\_source\_wait\_no\_replica system variable, [3339](#page-3368-0) rpl\_semi\_sync\_source\_wait\_point system variable, [3339](#page-3368-1) Rpl\_semi\_sync\_source\_wait\_pos\_backtraverse status variable, [886](#page-915-6) Rpl\_semi\_sync\_source\_wait\_sessions status variable, [887](#page-916-2) Rpl\_semi\_sync\_source\_yes\_tx status variable, [887](#page-916-3) rpl\_stop\_replica\_timeout system variable, [3370](#page-3399-1) rpl\_stop\_slave\_timeout system variable, [3370](#page-3399-2) RPM file, [84](#page-113-0), [103](#page-132-0) RPM Package Manager, [103](#page-132-0) Rsa\_public\_key status variable, [887](#page-916-4) RTRIM(), [2110](#page-2139-2) Ruby, [5961](#page-5990-1) Ruby API, [5017](#page-5046-0), [5961](#page-5990-2) running ANSI mode, [19](#page-48-0) batch mode, [227](#page-256-0) multiple servers, [1064](#page-1093-0) queries, [206](#page-235-0) running CMake after prior invocation, [135](#page-164-0), [163](#page-192-1) rw-lock, [5961](#page-5990-3) rwlock\_instances table performance\_schema, [4749](#page-4778-0)

## **S**

safe statement (replication) defined, [3427](#page-3456-0) safe-recover option myisamchk, [486](#page-515-1) safe-updates mode, [353](#page-382-0) safe-updates option mysql, [334](#page-363-0), [353](#page-382-0) safe-user-create option mysqld, [668](#page-697-1) SafeNet KeySecure Applicance keyring\_okv keyring plugin, [1350](#page-1379-0) Sakila, [8](#page-37-0) same value wins (conflict resolution), [4428](#page-4457-0) sampling statement, [4856](#page-4885-0) sandbox mode for expired-password accounts, [1173](#page-1202-0) **SASL** authentication, [1252](#page-1281-0)

<span id="page-5375-0"></span>SAVEPOINT, [2638](#page-2667-0) savepoint, [5961](#page-5990-4) Saving state thread state, [1795](#page-1824-10) scalability, [5961](#page-5990-5) Scalable Coherent Interface (NDB Cluster) (OBSOLETE), [4034](#page-4063-0) scalar JSON, [2002](#page-2031-0) scale arithmetic, [2373](#page-2402-0) numeric, [1948](#page-1977-0) scale out, [5962](#page-5991-0) scale up, [5962](#page-5991-1) schedule option ndb\_sign\_keys, [4179](#page-4208-1) scheduler component, [991](#page-1020-0) SchedulerExecutionTimer, [3922](#page-3951-0) SchedulerResponsiveness, [3922](#page-3951-1) SchedulerSpinTimer, [3923](#page-3952-0) schema, [5962](#page-5991-2) altering, [2386](#page-2415-0) creating, [2421](#page-2450-0) deleting, [2526](#page-2555-0) SCHEMA Events (NDB Cluster), [4231](#page-4260-0) SCHEMA(), [2208](#page-2237-1) **SCHEMATA** INFORMATION\_SCHEMA table, [4623](#page-4652-0) schemata table data dictionary table, [937](#page-966-0) SCHEMATA\_EXTENSIONS INFORMATION\_SCHEMA table, [2387,](#page-2416-0) [4623](#page-4652-1) schema\_auto\_increment\_columns view sys schema, [4961](#page-4990-0) schema\_definition\_cache system variable, [785](#page-814-0) schema\_index\_statistics view sys schema, [4962](#page-4991-0) schema\_object\_overview view sys schema, [4963](#page-4992-0) SCHEMA\_PRIVILEGES INFORMATION\_SCHEMA table, [4624](#page-4653-0) schema\_redundant\_indexes view sys schema, [4963](#page-4992-1) schema\_tables\_with\_full\_table\_scans view sys schema, [4969](#page-4998-0) schema\_table\_lock\_waits view sys schema, [4965](#page-4994-0) schema\_table\_statistics view sys schema, [4966](#page-4995-0) schema\_table\_statistics\_with\_buffer view sys schema, [4967](#page-4996-0) schema\_unused\_indexes view sys schema, [4969](#page-4998-1) SCI (NDB Cluster) (OBSOLETE), [4034](#page-4063-0) script files, [227](#page-256-0) scripts, [288](#page-317-0), [298](#page-327-0) SQL, [312](#page-341-0) SDI, [463,](#page-492-0) [2544,](#page-2573-0) [5962,](#page-5991-3) [5962](#page-5991-4) search index, [5962](#page-5991-5)

searching and case sensitivity, [5137](#page-5166-0) full-text, [2127](#page-2156-0) MySQL Web pages, [14](#page-43-0) two keys, [233](#page-262-0) Searching rows for update thread state, [1795](#page-1824-11) SECOND(), [2089](#page-2118-0) secondary index, [5962](#page-5991-6) InnoDB, [2932](#page-2961-0) secondary passwords, [1169](#page-1198-0) secondary\_engine\_cost\_threshold system variable, [785](#page-814-1) Secondary engine execution count status variable, [887](#page-916-5) secure connections, [1199](#page-1228-0) command options, [262](#page-291-0) secure\_file\_priv system variable, [785](#page-814-2) securing an NDB Cluster, [4390](#page-4419-0) security against attackers, [1093](#page-1122-0) and malicious SQL statements, [4389](#page-4418-0) and NDB utilities, [4391](#page-4420-0) components, [1226](#page-1255-0) plugins, [1226](#page-1255-0) security system, [1101](#page-1130-0) SEC\_TO\_TIME(), [2090](#page-2119-0) segment, [5962](#page-5991-7) **SELECT** INTO, [2585](#page-2614-0) LIMIT, [2579](#page-2608-0) optimizing, [1710,](#page-1739-0) [2870](#page-2899-0) SELECT INTO TABLE, [22](#page-51-0) SELECT privilege, [1110](#page-1139-0) select-limit option mysql, [334](#page-363-1) selecting databases, [210](#page-239-0) selectivity, [5963](#page-5992-0) Select\_full\_join status variable, [887](#page-916-6) Select\_full\_range\_join status variable, [887](#page-916-7) select\_into\_buffer\_size, [786](#page-815-0) select\_into\_disk\_sync, [787](#page-816-0) select into disk sync delay, [787](#page-816-1) Select\_range status variable, [887](#page-916-8) Select\_range\_check status variable, [887](#page-916-9) Select\_scan status variable, [888](#page-917-0) SELinux, [1561](#page-1590-0) Document Store TCP port context, [1565](#page-1594-0) error log file context, [1563](#page-1592-0) file context, [1563](#page-1592-1) Group Replication TCP port context, [1564](#page-1593-0) LDAP authentication, [1257](#page-1286-0) mode, [1562](#page-1591-0) MySQL data directory context, [1563](#page-1592-2) MySQL feature TCP port context, [1564](#page-1593-1) MySQL Router TCP port context, [1565](#page-1594-1) MySQL Server policies, [1562](#page-1591-1) mysqld TCP port context, [1564](#page-1593-2) PID file context, [1563](#page-1592-3)

secure\_file\_priv directory context, [1564](#page-1593-3) status, [1562](#page-1591-2) TCP port context, [1564](#page-1593-4) troubleshooting, [1565](#page-1594-2) Unix domain file context, [1563](#page-1592-4) semi-consistent read, [5963](#page-5992-1) semijoins, [1646](#page-1675-0) semisynchronous replication, [3480](#page-3509-0) configuration, [3481](#page-3510-0) configuring, [3483](#page-3512-0) installation, [3481](#page-3510-0) monitoring, [3484](#page-3513-0) SendBufferMemory, [4020,](#page-4049-1) [4028](#page-4057-0) Sending binlog event to replica thread state, [1799](#page-1828-4) Sending binlog event to slave thread state, [1799](#page-1828-5) Sending to client thread state, [1795](#page-1824-12) SendSignalId, [4021](#page-4050-0), [4028](#page-4057-1) sensible JSON values, [2005](#page-2034-0) SENSITIVE\_VARIABLES\_OBSERVER privilege, [1117](#page-1146-4) SEQUENCE, [234](#page-263-0) sequence emulation, [2207](#page-2236-1) sequences, [234](#page-263-0) SERIAL, [1948](#page-1977-1), [1950](#page-1979-1) SERIAL DEFAULT VALUE, [2015](#page-2044-0) SERIALIZABLE, [5963](#page-5992-2) transaction isolation level, [2976](#page-3005-0) serialized dictionary information (see [SDI\)](#page-5375-0) serialized dictionary information (SDI), [5963](#page-5992-3) server, [5963](#page-5992-4) connecting, [205,](#page-234-0) [270](#page-299-0) debugging, [1071](#page-1100-0) disconnecting, [205](#page-234-0) logs, [940](#page-969-0) restart, [175](#page-204-0) shutdown, [174](#page-203-0) signal handling, [557](#page-586-0) starting, [167](#page-196-0) starting and stopping, [178](#page-207-0) starting problems, [172](#page-201-0) server administration, [355](#page-384-0) server configuration, [561](#page-590-0) server connections command options, [258](#page-287-0) server plugins, [994](#page-1023-0) server variables, [2853](#page-2882-0) (see [system variables\)](#page-5426-0) Group Replication, [3634](#page-3663-0) server-id option mysqlbinlog, [534](#page-563-1) server-id-bits option mysqlbinlog, [534](#page-563-2) server-public-key-path option, [263](#page-292-0) mysql, [335](#page-364-0) mysqladmin, [366](#page-395-1) mysqlbinlog, [535](#page-564-0) mysqlcheck, [381](#page-410-0)

mysqldump, [395](#page-424-0) mysqlimport, [432](#page-461-1) mysqlshow, [444](#page-473-0) mysqlslap, [460](#page-489-0) mysql\_migrate\_keyring, [515](#page-544-0) server-side cursors restrictions, [2695](#page-2724-0) server-side prepared statement, [5963](#page-5992-5) ServerPort, [3859](#page-3888-0) servers multiple, [1064](#page-1093-0) servers table system table, [940](#page-969-1) server\_cost system table, [1755](#page-1784-0) server\_cost table system table, [940](#page-969-2) server id system variable, [3321](#page-3350-0) server\_id\_bits system variable, [3995](#page-4024-0), [3995](#page-4024-0) server\_locks ndbinfo table, [4359](#page-4388-0) server\_operations ndbinfo table, [4361](#page-4390-0) server\_transactions ndbinfo table, [4362](#page-4391-0) server\_uuid system variable mysqld, [3321](#page-3350-1) service principal name, [5964](#page-5993-0) service ticket, [5964](#page-5993-1) service-startup-timeout option mysql.server, [298](#page-327-1) services for plugins, [1054](#page-1083-0) SERVICE\_CONNECTION\_ADMIN privilege, [1117](#page-1146-5) service\_get\_read\_locks() function locking service, [1059](#page-1088-0) service\_get\_write\_locks() function locking service, [1059](#page-1088-1) service\_release\_locks() function locking service, [1059](#page-1088-2) servlet, [5964](#page-5993-2) **SESSION** SET statement, [2797](#page-2826-0) session categories, [1152](#page-1181-0) session state change tracking, [930](#page-959-0) session state information, [787,](#page-816-2) [788](#page-817-0), [789](#page-818-0), [789](#page-818-1) session temporary tablespace, [5964](#page-5993-3) session track gtids, [787](#page-816-2) session trackers SESSION\_TRACK\_GTIDS, [931](#page-960-0) SESSION\_TRACK\_SCHEMA, [931](#page-960-0) SESSION\_TRACK\_STATE\_CHANGE, [931](#page-960-0) SESSION\_TRACK\_SYSTEM\_VARIABLES, [931](#page-960-0) SESSION\_TRACK\_TRANSACTION\_CHARACTERISTICS, [931](#page-960-0) SESSION\_TRACK\_TRANSACTION\_STATE, [931](#page-960-0) session variables and replication, [3512](#page-3541-2)

session view sys schema, [4970](#page-4999-0) session\_account\_connect\_attrs table performance\_schema, [4788](#page-4817-0) session\_connect\_attrs table performance\_schema, [4788](#page-4817-1) session\_ssl\_status view sys schema, [4970](#page-4999-1) SESSION\_TRACK\_GTIDS session tracker, [931](#page-960-0) session\_track\_gtids system variable, [787](#page-816-2), [931](#page-960-1) SESSION\_TRACK\_SCHEMA session tracker, [931](#page-960-0) session\_track\_schema system variable, [788](#page-817-0), [931](#page-960-2) SESSION\_TRACK\_STATE\_CHANGE session tracker, [931](#page-960-0) session\_track\_state\_change system variable, [789](#page-818-0), [931](#page-960-3) SESSION\_TRACK\_SYSTEM\_VARIABLES session tracker, [931](#page-960-0) session\_track\_system\_variables system variable, [789](#page-818-1), [931](#page-960-4) SESSION\_TRACK\_TRANSACTION\_CHARACTERISTICS session tracker, [931](#page-960-0) session\_track\_transaction\_info system variable, [790](#page-819-0) SESSION\_TRACK\_TRANSACTION\_STATE session tracker, [931](#page-960-0) SESSION\_USER(), [2209](#page-2238-0) SESSION\_VARIABLES\_ADMIN privilege, [1117](#page-1146-6) SET CHARACTER SET, [1882](#page-1911-0) NAMES, [1882](#page-1911-0) size, [2022](#page-2051-0) SET CHARACTER SET statement, [2802](#page-2831-0) SET CHARSET statement, [2802](#page-2831-0) SET data type, [1972](#page-2001-0), [1980](#page-2009-0) SET DEFAULT ROLE statement, [2769](#page-2798-0) SET GLOBAL sql\_replica\_skip\_counter, [3420](#page-3449-0) SET GLOBAL statement, [837](#page-866-0) SET NAMES, [1887](#page-1916-0) SET NAMES statement, [2802](#page-2831-1) set operations SQL, [2594](#page-2623-0) Set option thread command, [1791](#page-1820-3) SET PASSWORD statement, [2770](#page-2799-0) SET PERSIST statement, [837](#page-866-0) SET PERSIST\_ONLY statement, [837](#page-866-0) SET RESOURCE GROUP statement, [2776](#page-2805-0) SET ROLE statement, [2772](#page-2801-0) SET SESSION statement, [837](#page-866-0) SET sql\_log\_bin, [2656](#page-2685-1) SET statement assignment operator, [2062](#page-2091-0) CHARACTER SET, [2802](#page-2831-0) CHARSET, [2802](#page-2831-0) NAMES, [2802](#page-2831-1) variable assignment, [856](#page-885-0), [2797](#page-2826-0) SET TRANSACTION, [2645](#page-2674-0) set-auto-increment[ option myisamchk, [488](#page-517-0) set-charset option mysqlbinlog, [535](#page-564-1) mysqldump, [403](#page-432-0) set-collation option myisamchk, [487](#page-516-0)

set-gtid-purged option mysqldump, [407](#page-436-0) setting passwords, [1161](#page-1190-0) setting passwords, [2770](#page-2799-0) setting program variables, [254](#page-283-0) setup postinstallation, [166](#page-195-0) thread state, [1796](#page-1825-0) setup\_actors table performance\_schema, [4738](#page-4767-0) setup\_consumers table performance\_schema, [4739](#page-4768-0) setup\_instruments table performance\_schema, [4740](#page-4769-0) setup\_meters table performance\_schema, [4875](#page-4904-0) setup\_metrics table performance\_schema, [4876](#page-4905-0) setup\_objects table performance\_schema, [4744](#page-4773-0) setup\_threads table performance\_schema, [4745](#page-4774-0) SET\_ANY\_DEFINER privilege, [1118](#page-1147-0) stored object creation, [4562](#page-4591-0) set\_firewall\_group\_mode() MySQL Enterprise Firewall function, [1505](#page-1534-0) set\_firewall\_mode() MySQL Enterprise Firewall function, [1506](#page-1535-0) set\_operations\_buffer\_size system variable, [791](#page-820-0) SET\_VAR optimizer hint, [1749](#page-1778-0) SFA (see [multifactor authentication](#page-5285-0)) SHA(), [2194](#page-2223-0) SHA1(), [2194](#page-2223-0) SHA2(), [2194](#page-2223-1) sha256\_password authentication plugin, [1232](#page-1261-0) sha256 password auto generate rsa keys system variable, [791](#page-820-1) sha256\_password\_private\_key\_path system variable, [792](#page-821-0) sha256 password proxy users system variable, [792,](#page-821-1) [1190](#page-1219-0) sha256\_password\_public\_key\_path system variable, [793](#page-822-0) sha2\_cache\_cleaner audit plugin, [1232](#page-1261-1) shared lock, [2970,](#page-2999-0) [5964](#page-5993-4) shared memory transporter (see [NDB Cluster](#page-5309-0)) shared tablespace, [5964](#page-5993-5) shared-memory-base-name option, [261](#page-290-0) mysql, [335](#page-364-1) mysqladmin, [366](#page-395-2) mysqlbinlog, [535](#page-564-2) mysqlcheck, [381](#page-410-1) mysqldump, [419](#page-448-0) mysqlimport, [432](#page-461-2) mysqlshow, [444](#page-473-1) mysqlslap, [461](#page-490-0) SharedGlobalMemory, [3938](#page-3967-0) shared memory system variable, [793](#page-822-1) shared\_memory\_base\_name system variable, [793](#page-822-2) sharp checkpoint, [5964](#page-5993-6) shell syntax, [4](#page-33-0) ShmKey, [4028](#page-4057-2) ShmSize, [4029](#page-4058-0)

ShmSpinTime, [4029](#page-4058-1) short-form option mysqlbinlog, [535](#page-564-3) **SHOW** in NDB Cluster management client, [3817](#page-3846-0) SHOW BINARY LOG STATUS statement, [2802, 2802,](#page-2831-2) [2803](#page-2832-0) SHOW BINARY LOGS statement, [2802](#page-2831-2), [2804](#page-2833-0) SHOW BINLOG EVENTS statement, [2802,](#page-2831-2) [2804](#page-2833-1) SHOW CHARACTER SET statement, [2802,](#page-2831-2) [2805](#page-2834-0) SHOW COLLATION statement, [2802](#page-2831-2), [2806](#page-2835-0) SHOW COLUMNS statement, [2802](#page-2831-2), [2807](#page-2836-0) SHOW command (NDB Cluster), [4202](#page-4231-2) SHOW CREATE DATABASE statement, [2802](#page-2831-2), [2809](#page-2838-0) SHOW CREATE EVENT statement, [2802](#page-2831-2) SHOW CREATE FUNCTION statement, [2802](#page-2831-2), [2810](#page-2839-0) SHOW CREATE PROCEDURE statement, [2802,](#page-2831-2) [2810](#page-2839-1) SHOW CREATE SCHEMA statement, [2802](#page-2831-2), [2809](#page-2838-0) SHOW CREATE TABLE statement, [2802](#page-2831-2), [2811](#page-2840-0) SHOW CREATE TRIGGER statement, [2802](#page-2831-2), [2812](#page-2841-0) SHOW CREATE USER statement, [2812](#page-2841-1) SHOW CREATE VIEW statement, [2802](#page-2831-2), [2813](#page-2842-0) SHOW DATABASES privilege, [1110](#page-1139-1) SHOW DATABASES statement, [2802](#page-2831-2), [2814](#page-2843-0) SHOW ENGINE and NDB Cluster, [4378](#page-4407-0) SHOW ENGINE INNODB STATUS statement, [2814](#page-2843-1) SHOW ENGINE NDB STATUS, [4378](#page-4407-0) SHOW ENGINE NDBCLUSTER STATUS, [4378](#page-4407-0) SHOW ENGINE statement, [2802,](#page-2831-2) [2814](#page-2843-1) SHOW ENGINES and NDB Cluster, [4378](#page-4407-1) SHOW ENGINES statement, [2802](#page-2831-2), [2818](#page-2847-0) SHOW ERRORS statement, [2802](#page-2831-2), [2820](#page-2849-0) SHOW EVENTS statement, [2802](#page-2831-2), [2820](#page-2849-1) SHOW extensions, [4687](#page-4716-0) SHOW FIELDS statement, [2802](#page-2831-2), [2807](#page-2836-0) SHOW FUNCTION CODE statement, [2802,](#page-2831-2) [2822](#page-2851-0) SHOW FUNCTION STATUS statement, [2802](#page-2831-2), [2822](#page-2851-1) SHOW GRANTS statement, [2802](#page-2831-2), [2822](#page-2851-2) SHOW INDEX statement, [2802,](#page-2831-2) [2825](#page-2854-0) SHOW KEYS statement, [2802](#page-2831-2), [2825](#page-2854-0) SHOW OPEN TABLES statement, [2802,](#page-2831-2) [2827](#page-2856-0) show option my\_print\_defaults, [554](#page-583-0) SHOW PARSE\_TREE CMake WITH\_SHOW\_PARSE\_TREE option, [159](#page-188-0) SHOW PARSE\_TREE statement, [2828](#page-2857-0) SHOW PLUGINS statement, [2802](#page-2831-2), [2829](#page-2858-0) SHOW PRIVILEGES statement, [2802,](#page-2831-2) [2830](#page-2859-0) SHOW PROCEDURE CODE statement, [2802,](#page-2831-2) [2831](#page-2860-0) SHOW PROCEDURE STATUS statement, [2802](#page-2831-2), [2831](#page-2860-1) SHOW PROCESSLIST statement, [2802](#page-2831-2), [2832](#page-2861-0) SHOW PROFILE statement, [2802](#page-2831-2), [2835](#page-2864-0) SHOW PROFILES statement, [2802,](#page-2831-2) [2835,](#page-2864-0) [2837](#page-2866-0) SHOW RELAYLOG EVENTS statement, [2802](#page-2831-2), [2837](#page-2866-1) SHOW REPLICA STATUS statement, [2802](#page-2831-2), [2838](#page-2867-0) SHOW REPLICAS statement, [2802,](#page-2831-2) [2846](#page-2875-0) SHOW SCHEDULER STATUS, [4552](#page-4581-0)

SHOW SCHEMAS statement, [2814](#page-2843-0) SHOW STATUS and NDB Cluster, [4382](#page-4411-0) SHOW STATUS statement, [2802,](#page-2831-2) [2847](#page-2876-0) SHOW STORAGE ENGINES statement, [2818](#page-2847-0) SHOW TABLE STATUS statement, [2802](#page-2831-2), [2848](#page-2877-0) SHOW TABLES statement, [2802,](#page-2831-2) [2851](#page-2880-0) SHOW TRIGGERS statement, [2802,](#page-2831-2) [2852](#page-2881-0) SHOW VARIABLES and NDB Cluster, [4379](#page-4408-0) SHOW VARIABLES statement, [2802,](#page-2831-2) [2853](#page-2882-0) SHOW VIEW privilege, [1110](#page-1139-2) SHOW WARNINGS statement, [2802](#page-2831-2), [2855](#page-2884-0) SHOW with WHERE, [4578](#page-4607-0), [4687](#page-4716-0) show-create-skip-secondary-engine option mysqldump, [411](#page-440-1) show-ignored-rows option ndb\_print\_backup\_file, [4130](#page-4159-1) show-replica-auth-info option mysqld, [3330](#page-3359-0) show-slave-auth-info option mysqld, [3330](#page-3359-1) show-table-type option mysqlshow, [444](#page-473-2) show-temp-status option ndb\_show\_tables, [4171](#page-4200-0) show-warnings option mysql, [335](#page-364-2) mysqladmin, [367](#page-396-0) showing database information, [435](#page-464-0) show\_create\_table\_skip\_secondary\_engine system variable, [794](#page-823-0) show\_create\_table\_verbosity system variable, [794](#page-823-1) show\_gipk\_in\_create\_table\_and\_information\_schema system variable, [794](#page-823-2) SHOW\_ROUTINE privilege, [1118](#page-1147-1) SHOW\_SUPPRESSED\_COMPILER\_WARNINGS option CMake, [153](#page-182-0) shutdown, [5964](#page-5993-7) server, [933](#page-962-0) Shutdown thread command, [1791](#page-1820-4) SHUTDOWN command (NDB Cluster), [4204](#page-4233-0) SHUTDOWN privilege, [1110](#page-1139-3) SHUTDOWN statement, [2869](#page-2898-0) shutdown-timeout option mysqladmin, [367](#page-396-1) shutting down the server, [174](#page-203-0) Shutting down thread state, [1802](#page-1831-1) SIGHUP signal log maintenance, [986](#page-1015-0) server response, [557,](#page-586-0) [2860](#page-2889-0) SIGINT signal client response, [557](#page-586-1) mysql client, [335](#page-364-3) server response, [557,](#page-586-0) [1073](#page-1102-0) sigint-ignore option

mysql, [335](#page-364-4) sign option ndb\_sign\_keys, [4179](#page-4208-2) SIGN(), [2076](#page-2105-0) SIGNAL, [2709](#page-2738-0) signal handling, [557](#page-586-2) signals client response, [557](#page-586-1) restrictions, [2721](#page-2750-0) server response, [557](#page-586-0) SigNum, [4029](#page-4058-2) SIGPIPE signal client response, [557](#page-586-1) SIGTERM signal server response, [557,](#page-586-0) [2870](#page-2899-1) SIGUSR1 signal log maintenance, [986](#page-1015-0) server response, [557,](#page-586-0) [2860](#page-2889-0) silent column changes, [2494](#page-2523-0) silent option myisamchk, [482](#page-511-0) myisampack, [498](#page-527-0) mysql, [335](#page-364-5) mysqladmin, [367](#page-396-2) mysqlcheck, [381](#page-410-2) mysqld\_multi, [301](#page-330-0) mysqlimport, [432](#page-461-3) mysqlslap, [461](#page-490-1) ndb\_perror, [4127](#page-4156-0) perror, [554](#page-583-1) SIN(), [2077](#page-2106-0) single quote (\'), [1806](#page-1835-1) single user mode (NDB Cluster), [4200,](#page-4229-0) [4239](#page-4268-0) and ndb\_restore, [4136](#page-4165-0) single-factor authentication (see [multifactor authentication\)](#page-5285-0) single-transaction option mysqldump, [420](#page-449-0) single-user option ndb\_waiter, [4191](#page-4220-0) SINGLEUSER Events (NDB Cluster), [4232](#page-4261-0) size of tables, [1691](#page-1720-0) sizes display, [1948](#page-1977-2) SKIP LOCKED, [2584](#page-2613-0) --skip option prefix, [254](#page-283-1) skip-broken-objects option ndb\_restore, [4155](#page-4184-0) skip-column-names option mysql, [336](#page-365-0) skip-comments option mysqldump, [402](#page-431-0) skip-config-file option ndb\_mgmd, [4058](#page-4087-1) skip-data option ibd2sdi, [465](#page-494-0) skip-database option mysqlcheck, [381](#page-410-3) skip-generated-invisible-primary-key option

mysqldump, [415](#page-444-1) skip-grant-tables option mysqld, [669](#page-698-0) skip-gtids option mysqlbinlog, [535](#page-564-4) skip-kill-mysqld option mysqld\_safe, [294](#page-323-0) skip-line-numbers option mysql, [336](#page-365-1) skip-ndbcluster option mysqld, [3973](#page-4002-0) skip-new option mysqld, [669](#page-698-1) skip-nodegroup option ndb\_error\_reporter, [4100](#page-4129-0) skip-opt option mysqldump, [418](#page-447-0) skip-replica-start option mysqld, [3350](#page-3379-0) skip-show-database option mysqld, [670](#page-699-0) skip-sign option ndb\_sign\_keys, [4180](#page-4209-0) skip-slave-start option mysqld, [3350](#page-3379-1) skip-stack-trace option mysqld, [670](#page-699-1) skip-symbolic-links option mysqld, [672](#page-701-0) skip-syslog option mysqld\_safe, [294](#page-323-1) skip-table-check option ndb\_restore, [4155](#page-4184-1) skip-unknown-objects option ndb restore, [4155](#page-4184-2) skip\_external\_locking system variable, [795](#page-824-0) skip\_name\_resolve system variable, [795](#page-824-1) skip\_networking system variable, [796](#page-825-0) SKIP\_QUERY\_REWRITE privilege, [1118](#page-1147-2) skip\_replica\_start system variable, [3371](#page-3400-0) SKIP\_SCAN, [1746](#page-1775-0) skip show database system variable, [796](#page-825-1) skip\_slave\_start system variable, [3371](#page-3400-1) Slave has read all relay log; waiting for more updates thread state, [1801](#page-1830-1) slave-skip-errors option mysqld, [3351](#page-3380-0) slave-sql-verify-checksum option mysqld, [3351](#page-3380-1) slave\_allow\_batching, [4410](#page-4439-0) slave\_allow\_batching system variable, [3995](#page-4024-1) slave\_checkpoint\_group system variable, [3371](#page-3400-2) slave\_checkpoint\_period system variable, [3372](#page-3401-0) slave\_compressed\_protocol system variable, [3372](#page-3401-1) slave\_exec\_mode system variable, [3372](#page-3401-2) slave\_load\_tmpdir system variable, [3373](#page-3402-0) slave\_master\_info table system table, [939](#page-968-0)

slave\_max\_allowed\_packet system variable, [3373](#page-3402-1) slave\_net\_timeout system variable, [3373](#page-3402-2) Slave open temp tables status variable, [888](#page-917-1) slave\_parallel\_type system variable, [3374](#page-3403-0) slave\_parallel\_workers system variable, [3374](#page-3403-1) slave\_pending\_jobs\_size\_max system variable, [3374](#page-3403-2) slave\_preserve\_commit\_order, [3375](#page-3404-1) slave\_relay\_log\_info table system table, [939](#page-968-1) Slave\_rows\_last\_search\_algorithm\_used status variable, [888](#page-917-2) slave\_skip\_errors system variable, [3375](#page-3404-2) slave\_sql\_verify\_checksum system variable, [3376](#page-3405-0) slave transaction retries system variable, [3376](#page-3405-1) slave\_type\_conversions system variable, [3376](#page-3405-2) slave\_worker\_info table system table, [939](#page-968-2) Sleep thread command, [1791](#page-1820-5) sleep option mysqladmin, [367](#page-396-3) SLEEP(), [2370](#page-2399-0) sleep-time option ndb\_top, [4185](#page-4214-0) slice-id option ndb\_restore, [4155](#page-4184-3) slow queries, [357](#page-386-0) slow query log, [982](#page-1011-0), [5964](#page-5993-8) slow shutdown, [5964](#page-5993-9) slow-start-timeout option mysqld, [670](#page-699-2) Slow launch threads status variable, [888](#page-917-3) slow\_launch\_time system variable, [796](#page-825-2) slow\_log table system table, [939](#page-968-3) Slow\_queries status variable, [888](#page-917-4) slow\_query\_log system variable, [797](#page-826-0) slow\_query\_log\_file system variable, [797](#page-826-1) SMALLINT data type, [1950](#page-1979-2) snapshot, [5965](#page-5994-0) SNAPSHOTEND (START BACKUP command), [4253](#page-4282-0) SNAPSHOTSTART (START BACKUP command), [4253](#page-4282-1) socket option, [262](#page-291-1) mysql, [336](#page-365-2) mysqladmin, [367](#page-396-4) mysqlbinlog, [536](#page-565-0) mysqlcheck, [382](#page-411-0) mysqld, [670](#page-699-3) mysqldump, [396](#page-425-0) mysqld\_safe, [294](#page-323-2) mysqlimport, [433](#page-462-0) mysqlshow, [444](#page-473-3) mysqlslap, [461](#page-490-2) mysql\_config, [552](#page-581-0) mysql\_migrate\_keyring, [515](#page-544-1) mysql\_secure\_installation, [310](#page-339-0) ndb\_top, [4185](#page-4214-1) socket system variable, [797](#page-826-2) socket\_instances table

performance\_schema, [4750](#page-4779-0) socket\_summary\_by\_event\_name table performance\_schema, [4867](#page-4896-0) socket\_summary\_by\_instance table performance\_schema, [4867](#page-4896-0) Solaris installation, [129](#page-158-0) Solaris installation problems, [129](#page-158-0) Solaris troubleshooting, [164](#page-193-0) Solaris x86\_64 issues, [1700](#page-1729-0) SOME, [2601](#page-2630-0) sort buffer, [5965](#page-5994-1) sort option mysqldumpslow, [550](#page-579-1) ndb\_top, [4185](#page-4214-2) sort-index option myisamchk, [488](#page-517-1) sort-records option myisamchk, [488](#page-517-2) sort-recover option myisamchk, [487](#page-516-1) sorting data, [216](#page-245-0) grant tables, [1138](#page-1167-0), [1139](#page-1168-0) table rows, [216](#page-245-0) Sorting for group thread state, [1796](#page-1825-1) Sorting for order thread state, [1796](#page-1825-2) Sorting index thread state, [1796](#page-1825-3) Sorting result thread state, [1796](#page-1825-4) sort\_buffer\_size myisamchk variable, [482](#page-511-1) sort buffer size system variable, [798](#page-827-0) sort\_key\_blocks myisamchk variable, [482](#page-511-1) Sort\_merge\_passes status variable, [888](#page-917-5) Sort\_range status variable, [888](#page-917-6) Sort\_rows status variable, [888](#page-917-7) Sort\_scan status variable, [888](#page-917-8) SOUNDEX(), [2110](#page-2139-3) SOUNDS LIKE, [2110](#page-2139-4) source, [5965](#page-5994-2) source (mysql client command), [228,](#page-257-0) [350](#page-379-0) source command mysql, [344](#page-373-0) source distribution installing, [130](#page-159-0) Source has sent all binlog to replica; waiting for more updates thread state, [1798](#page-1827-1) source-data option mysqldump, [407](#page-436-1) source-keyring option mysql\_migrate\_keyring, [516](#page-545-0) source-keyring-configuration-dir option mysql\_migrate\_keyring, [516](#page-545-1) SOURCE\_POS\_WAIT(), [2316](#page-2345-0) source\_verify\_checksum system variable, [3406](#page-3435-0)

space ID, [5965](#page-5994-3) SPACE(), [2111](#page-2140-0) sparse file, [5965](#page-5994-4) spatial data type SRID attribute, [1984](#page-2013-0) spatial data types, [1982](#page-2011-0) storage requirements, [2022](#page-2051-1) spatial extensions in MySQL, [1982](#page-2011-0) spatial functions, [2210](#page-2239-0) SPATIAL index InnoDB predicate locks, [2974](#page-3003-1) SPATIAL indexes optimization, [1667](#page-1696-0) spatial queries optimization, [1669](#page-1698-0) spatial values syntactically well-formed, [1993](#page-2022-0) spatial window functions, [2250](#page-2279-0) speed increasing with replication, [3273](#page-3302-0) inserting, [1663](#page-1692-0) of queries, [1596](#page-1625-0) spin, [5965](#page-5994-5) spin lock polling, [3018](#page-3047-0) SpinMethod, [3923](#page-3952-1) sporadic-binlog-dump-fail option mysqld, [3385](#page-3414-0) Spring, [5965](#page-5994-6) sp\_firewall\_group\_delist() MySQL Enterprise Firewall stored procedure, [1501](#page-1530-0) sp\_firewall\_group\_enlist() MySQL Enterprise Firewall stored procedure, [1501](#page-1530-1) sp\_migrate\_firewall\_user\_to\_group() MySQL Enterprise Firewall stored procedure, [1504](#page-1533-0) sp\_reload\_firewall\_group\_rules() MySQL Enterprise Firewall stored procedure, [1501](#page-1530-2) sp\_reload\_firewall\_rules() MySQL Enterprise Firewall stored procedure, [1503](#page-1532-0) sp\_set\_firewall\_group\_mode() MySQL Enterprise Firewall stored procedure, [1502](#page-1531-0) sp\_set\_firewall\_group\_mode\_and\_user() MySQL Enterprise Firewall stored procedure, [1503](#page-1532-1) sp\_set\_firewall\_mode() MySQL Enterprise Firewall stored procedure, [1503](#page-1532-2) SQL, [5965](#page-5994-7) defined, [5](#page-34-1) SQL injection, [1099](#page-1128-0), [1480](#page-1509-0), [2177,](#page-2206-0) [2680](#page-2709-0) SQL mode, [892](#page-921-0) ALLOW\_INVALID\_DATES, [894](#page-923-0) and partitioning, [3505](#page-3534-0), [4501](#page-4530-0) and replication, [3505](#page-3534-0) ANSI, [893,](#page-922-0) [899](#page-928-0) ANSI\_QUOTES, [894](#page-923-1) ERROR\_FOR\_DIVISION\_BY\_ZERO, [894](#page-923-2) HIGH\_NOT\_PRECEDENCE, [894](#page-923-3) IGNORE\_SPACE, [895](#page-924-0) NO\_AUTO\_VALUE\_ON\_ZERO, [895](#page-924-1) NO\_BACKSLASH\_ESCAPES, [895](#page-924-2) NO\_DIR\_IN\_CREATE, [895](#page-924-3) NO\_ENGINE\_SUBSTITUTION, [895](#page-924-4) NO\_UNSIGNED\_SUBTRACTION, [896](#page-925-0) NO\_ZERO\_DATE, [897](#page-926-0) NO\_ZERO\_IN\_DATE, [897](#page-926-1) ONLY\_FULL\_GROUP\_BY, [897,](#page-926-2) [2332](#page-2361-0) PAD\_CHAR\_TO\_FULL\_LENGTH, [897](#page-926-3) PIPES\_AS\_CONCAT, [898](#page-927-0)

REAL\_AS\_FLOAT, [898](#page-927-1) strict, [894](#page-923-4) STRICT\_ALL\_TABLES, [898](#page-927-2) STRICT\_TRANS\_TABLES, [893,](#page-922-1) [898](#page-927-3) TIME\_TRUNCATE\_FRACTIONAL, [898](#page-927-4) TRADITIONAL, [893](#page-922-2), [899](#page-928-1) SQL node (NDB Cluster) defined, [3766](#page-3795-0) SQL nodes (NDB Cluster), [4257](#page-4286-0) SQL scripts, [312](#page-341-0) SQL SECURITY effect on privileges, [4561](#page-4590-0) SQL statements replicas, [2656](#page-2685-0) replication server, [2678](#page-2707-0) replication sources, [2653](#page-2682-0) SQL statements relating to NDB Cluster, [4378](#page-4407-2) SQL-92 extensions to, [18](#page-47-0) sql-mode option mysqld, [671](#page-700-0) mysqlslap, [461](#page-490-3) SQLState, [5965](#page-5994-8) sql\_auto\_is\_null system variable, [798](#page-827-1) SQL\_BIG\_RESULT SELECT modifier, [2585](#page-2614-1) sql\_big\_selects system variable, [799](#page-828-0) SQL\_BUFFER\_RESULT SELECT modifier, [2585](#page-2614-2) sql\_buffer\_result system variable, [799](#page-828-1) SQL\_CACHE SELECT modifier, [2585](#page-2614-3) SQL\_CALC\_FOUND\_ROWS, [1639](#page-1668-0) SELECT modifier, [2585](#page-2614-4) sql\_generate\_invisible\_primary\_key, [799](#page-828-2) sql\_log\_bin system variable, [3406](#page-3435-1) sql log off system variable, [800](#page-829-0) sql\_mode system variable, [800](#page-829-1) sql\_notes system variable, [801](#page-830-0) SQL\_NO\_CACHE SELECT modifier, [2585](#page-2614-3) sql\_quote\_show\_create system variable, [802](#page-831-0) sql\_replica\_skip\_counter, [3420](#page-3449-0) sql\_replica\_skip\_counter system variable, [3377](#page-3406-0) sql\_require\_primary\_key system variable, [802](#page-831-1) sql\_safe\_updates system variable, [353,](#page-382-0) [803](#page-832-0) sql\_select\_limit system variable, [353](#page-382-0), [803](#page-832-1) sql\_slave\_skip\_counter system variable, [3377](#page-3406-1) SQL\_SMALL\_RESULT SELECT modifier, [2585](#page-2614-1) sql\_warnings system variable, [804](#page-833-0) SQRT(), [2077](#page-2106-1) square brackets, [1948](#page-1977-3) SRID attribute spatial data type, [1984](#page-2013-0) SRID values handling by spatial functions, [2213](#page-2242-0) SSD, [3035](#page-3064-0), [5966](#page-5995-0)

SSH, [1093](#page-1122-0), [1223](#page-1252-0) SSL, [1199,](#page-1228-0) [5966](#page-5995-1) command options, [262](#page-291-0) establishing connections, [1200](#page-1229-0) X.509 Basics, [1199](#page-1228-0) SSL library configuring, [138](#page-167-0) SSL options mysql, [336](#page-365-3) mysqladmin, [367](#page-396-5) mysqlbinlog, [536](#page-565-1) mysqlcheck, [382](#page-411-1) mysqldump, [396](#page-425-1) mysqlimport, [433](#page-462-1) mysqlshow, [445](#page-474-0) mysqlslap, [461](#page-490-4) mysql\_migrate\_keyring, [516](#page-545-2) mysql\_secure\_installation, [310](#page-339-1) SSL related options ALTER USER, [2730](#page-2759-0) CREATE USER statement, [2744](#page-2773-0) ssl session cache enable session reuse, [1224](#page-1253-0) ssl session data enable session reuse, [1224](#page-1253-0) ssl-ca option, [264](#page-293-0) ssl-capath option, [264](#page-293-1) ssl-cert option, [264](#page-293-2) ssl-cipher option, [264](#page-293-3) ssl-crl option, [265](#page-294-0) ssl-crlpath option, [265](#page-294-1) ssl-fips-mode option, [265](#page-294-2) mysql, [337](#page-366-0) mysqladmin, [368](#page-397-0) mysqlbinlog, [536](#page-565-2) mysqlcheck, [382](#page-411-2) mysqldump, [396](#page-425-2) mysqlimport, [433](#page-462-2) mysqlshow, [445](#page-474-1) mysqlslap, [462](#page-491-0) mysql\_migrate\_keyring, [516](#page-545-3) mysql\_secure\_installation, [310](#page-339-2) ssl-key option, [266](#page-295-0) ssl-mode option, [266](#page-295-1) ssl-session-data option, [268](#page-297-0) ssl-session-data-continue-on-failed-reuse option, [268](#page-297-1) Ssl accepts status variable, [888](#page-917-9) Ssl\_accept\_renegotiates status variable, [888](#page-917-10) ssl\_ca system variable, [804](#page-833-1) Ssl\_callback\_cache\_hits status variable, [888](#page-917-11) ssl\_capath system variable, [804](#page-833-2) ssl\_cert system variable, [805](#page-834-0) Ssl\_cipher status variable, [888](#page-917-12) ssl\_cipher system variable, [805](#page-834-1) Ssl\_cipher\_list status variable, [888](#page-917-13) Ssl\_client\_connects status variable, [888](#page-917-14) Ssl\_connect\_renegotiates status variable, [889](#page-918-0) ssl\_crl system variable, [806](#page-835-0)

ssl\_crlpath system variable, [807](#page-836-0) Ssl\_ctx\_verify\_depth status variable, [889](#page-918-1) Ssl\_ctx\_verify\_mode status variable, [889](#page-918-2) Ssl\_default\_timeout status variable, [889](#page-918-3) Ssl\_finished\_accepts status variable, [889](#page-918-4) Ssl\_finished\_connects status variable, [889](#page-918-5) ssl\_fips\_mode system variable, [807](#page-836-1) ssl\_key system variable, [807](#page-836-2) Ssl\_server\_not\_after status variable, [889](#page-918-6) Ssl\_server\_not\_before status variable, [889](#page-918-7) Ssl\_sessions\_reused status variable, [890](#page-919-0) Ssl\_session\_cache\_hits status variable, [889](#page-918-8) Ssl\_session\_cache\_misses status variable, [889](#page-918-9) Ssl\_session\_cache\_mode status variable, [889](#page-918-10) ssl\_session\_cache\_mode system variable, [808](#page-837-0) Ssl\_session\_cache\_overflows status variable, [889](#page-918-11) Ssl\_session\_cache\_size status variable, [889](#page-918-12) Ssl\_session\_cache\_timeout status variable, [889](#page-918-13) ssl\_session\_cache\_timeout system variable, [809](#page-838-0) Ssl\_session\_cache\_timeouts status variable, [890](#page-919-1) ssl\_session\_data\_print command mysql, [344](#page-373-1) Ssl\_used\_session\_cache\_entries status variable, [890](#page-919-2) Ssl\_verify\_depth status variable, [890](#page-919-3) Ssl\_verify\_mode status variable, [890](#page-919-4) Ssl\_version status variable, [890](#page-919-5) staging-tries option ndb\_move\_data, [4124](#page-4153-0) standalone option mysqld, [672](#page-701-1) Standard Monitor, [3216](#page-3245-0), [3218](#page-3247-0), [3220](#page-3249-0) Standard SQL differences from, [22](#page-51-1), [2765](#page-2794-0) extensions to, [18,](#page-47-0) [19](#page-48-1) standards compatibility, [18](#page-47-0) **START** XA transactions, [2649](#page-2678-0) START BACKUP NOWAIT, [4252](#page-4281-0) SNAPSHOTEND, [4253](#page-4282-2) SNAPSHOTSTART, [4253](#page-4282-3) syntax, [4251](#page-4280-0) WAIT COMPLETED, [4253](#page-4282-4) WAIT STARTED, [4252](#page-4281-1) START command (NDB Cluster), [4204](#page-4233-1) START GROUP\_REPLICATION, [2678](#page-2707-1) START REPLICA, [2673](#page-2702-0) START TRANSACTION, [2634](#page-2663-0) start-datetime option mysqlbinlog, [537](#page-566-0) start-page option innochecksum, [470](#page-499-0) start-position option mysqlbinlog, [537](#page-566-1) StartConnectBackoffMaxTime, [3958](#page-3987-0) StartFailRetryDelay, [3945](#page-3974-2) StartFailureTimeout, [3897](#page-3926-0) starting

comments, [25](#page-54-0) mysqld, [1095](#page-1124-0) the server, [167](#page-196-0) the server automatically, [178](#page-207-0) thread state, [1796](#page-1825-5) Starting many servers, [1064](#page-1093-0) StartNoNodeGroupTimeout, [3897](#page-3926-1) StartPartialTimeout, [3896](#page-3925-0) StartPartitionedTimeout, [3896](#page-3925-1) startup, [5966](#page-5995-2) STARTUP Events (NDB Cluster), [4228](#page-4257-0) startup options default, [246](#page-275-0) replication channel, [3431](#page-3460-0) startup parameters, [561](#page-590-0) mysql, [313](#page-342-0) mysqladmin, [358](#page-387-0) StartupStatusReportFrequency, [3914](#page-3943-0) state-dir option ndb\_import, [4113](#page-4142-0) statement interceptor, [5966](#page-5995-3) statement sampling, [4856](#page-4885-0) statement termination Control+C, [312,](#page-341-1) [335,](#page-364-3) [2629](#page-2658-0) statement-based replication, [5966](#page-5995-4) advantages, [3423](#page-3452-2) disadvantages, [3423](#page-3452-3) unsafe statements, [3423](#page-3452-1) statements compound, [2686](#page-2715-0) CREATE USER, [1140](#page-1169-0) DROP USER, [1140](#page-1169-0) GRANT, [1140](#page-1169-0) replicas, [2656](#page-2685-0) replication server, [2678](#page-2707-0) replication sources, [2653](#page-2682-0) REVOKE, [1140](#page-1169-0) statements\_with\_errors\_or\_warnings view sys schema, [4972](#page-5001-0) statements\_with\_full\_table\_scans view sys schema, [4973](#page-5002-0) statements\_with\_runtimes\_in\_95th\_percentile view sys schema, [4974](#page-5003-0) statements\_with\_sorting view sys schema, [4975](#page-5004-0) statements\_with\_temp\_tables view sys schema, [4976](#page-5005-0) statement\_analysis view sys schema, [4970](#page-4999-2) STATEMENT\_DIGEST(), [2194](#page-2223-2) STATEMENT\_DIGEST\_TEXT(), [2195](#page-2224-0) statement\_performance\_analyzer() procedure sys schema, [4997](#page-5026-0) static privileges, [1121](#page-1150-0) **Statistics** thread command, [1791](#page-1820-6) statistics, [5966](#page-5995-5) thread state, [1796](#page-1825-6)

**STATISTICS** INFORMATION\_SCHEMA table, [4625](#page-4654-0) STATISTICS Events (NDB Cluster), [4231](#page-4260-1) stats option myisam\_ftdump, [476](#page-505-0) ndb\_import, [4113](#page-4142-1) stats\_method myisamchk variable, [482](#page-511-1) status tables, [2848](#page-2877-0) status command mysql, [344](#page-373-2) results, [357](#page-386-1) STATUS command (NDB Cluster), [4204](#page-4233-2) status information MLE component, [993](#page-1022-0) status option mysqlshow, [445](#page-474-2) status variable Aborted\_clients, [866](#page-895-0) Aborted\_connects, [866](#page-895-1) Acl\_cache\_items\_count, [866, 866](#page-895-2) Audit\_log\_current\_size, [1476](#page-1505-0) Audit\_log\_direct\_writes, [1476](#page-1505-1) Audit\_log\_events, [1477](#page-1506-0) Audit\_log\_events\_filtered, [1477](#page-1506-1) Audit\_log\_events\_lost, [1477](#page-1506-2) Audit\_log\_events\_written, [1477](#page-1506-3) Audit log\_event\_max\_drop\_size, [1477](#page-1506-4) Audit\_log\_total\_size, [1477](#page-1506-5) Audit\_log\_write\_waits, [1477](#page-1506-6) Authentication Idap sasl\_supported\_methods, [866](#page-895-3) Binlog\_cache\_disk\_use, [866](#page-895-4) Binlog\_cache\_use, [866](#page-895-5) Binlog\_stmt\_cache\_disk\_use, [866](#page-895-6) Binlog\_stmt\_cache\_use, [866](#page-895-7) Bytes\_received, [866](#page-895-8) Bytes\_sent, [866](#page-895-9) Caching\_sha2\_password\_rsa\_public\_key, [866](#page-895-10) Compression, [867](#page-896-0) Compression\_algorithm, [867](#page-896-1) Compression\_level, [868](#page-897-0) Connections, [868](#page-897-1) Connection\_control\_delay\_generated, [1324](#page-1353-0) Connection\_errors\_accept, [868](#page-897-2) Connection\_errors\_internal, [868](#page-897-3) Connection\_errors\_max\_connections, [868](#page-897-4) Connection\_errors\_peer\_address, [868](#page-897-5) Connection\_errors\_select, [868](#page-897-6) Connection\_errors\_tcpwrap, [868](#page-897-7) Created\_tmp\_disk\_tables, [869](#page-898-0) Created\_tmp\_files, [869](#page-898-1) Created\_tmp\_tables, [869](#page-898-2) Current\_tls\_ca, [869](#page-898-3) Current\_tls\_capath, [869](#page-898-4) Current\_tls\_cert, [869](#page-898-5) Current\_tls\_cipher, [870](#page-899-0) Current\_tls\_ciphersuites, [870](#page-899-1) Current\_tls\_crl, [870](#page-899-2)

Current\_tls\_crlpath, [870](#page-899-3) Current\_tls\_key, [870](#page-899-4) Current\_tls\_version, [870](#page-899-5) Delayed\_errors, [870](#page-899-6) Delayed\_insert\_threads, [870](#page-899-7) Delayed\_writes, [870](#page-899-8) Deprecated use i s processlist count, [871](#page-900-0) Deprecated\_use\_i\_s\_processlist\_last\_timestamp, [871](#page-900-1) dragnet.Status, [871](#page-900-2) Error\_log\_buffered\_bytes, [871](#page-900-3) Error\_log\_buffered\_events, [871](#page-900-4) Error\_log\_expired\_events, [871](#page-900-5) Error\_log\_latest\_write, [871](#page-900-6) Firewall\_access\_denied, [1508](#page-1537-0) Firewall\_access\_granted, [1509](#page-1538-0) Firewall\_access\_suspicious, [1509](#page-1538-1) Firewall\_cached\_entries, [1509](#page-1538-2) Flush\_commands, [871](#page-900-7) Global\_connection\_memory, [871](#page-900-8) Gr\_all\_consensus\_proposals\_count, [3679](#page-3708-0) Gr\_all\_consensus\_time\_sum, [3679](#page-3708-1) Gr\_certification\_garbage\_collector\_count, [3679](#page-3708-2) Gr\_certification\_garbage\_collector\_time\_sum, [3679](#page-3708-3) Gr\_consensus\_bytes\_received\_sum, [3680](#page-3709-0) Gr\_consensus\_bytes\_sent\_sum, [3679](#page-3708-4) Gr\_control\_messages\_sent\_bytes\_sum, [3678](#page-3707-0) Gr\_control\_messages\_sent\_count, [3678](#page-3707-1) Gr\_control\_messages\_sent\_roundtrip\_time\_sum, [3678](#page-3707-2) Gr\_data\_messages\_sent\_bytes\_sum, [3678](#page-3707-3) Gr\_data\_messages\_sent\_count, [3678](#page-3707-4) Gr\_data\_messages\_sent\_roundtrip\_time\_sum, [3678](#page-3707-5) Gr\_empty\_consensus\_proposals\_count, [3679](#page-3708-5) Gr\_extended\_consensus\_count, [3679](#page-3708-6) Gr\_last\_consensus\_end\_timestamp, [3680](#page-3709-1) Gr\_total\_messages\_sent\_count, [3679](#page-3708-7) Gr\_transactions\_consistency\_after\_sync\_count, [3679](#page-3708-8) Gr\_transactions\_consistency\_after\_sync\_time\_sum, [3679](#page-3708-9) Gr\_transactions\_consistency\_after\_termination\_count, [3678](#page-3707-6) Gr\_transactions\_consistency\_after\_termination\_time\_sum, [3678](#page-3707-7) Gr\_transactions\_consistency\_before\_begin\_count, [3678](#page-3707-8) Gr\_transactions\_consistency\_before\_begin\_time\_sum, [3679](#page-3708-10) Handler\_commit, [871](#page-900-9) Handler\_delete, [871](#page-900-10) Handler\_discover, [3998](#page-4027-0) Handler\_external\_lock, [872](#page-901-0) Handler\_mrr\_init, [872](#page-901-1) Handler\_prepare, [872](#page-901-2) Handler\_read\_first, [872](#page-901-3) Handler read key, [872](#page-901-4) Handler\_read\_last, [872](#page-901-5) Handler\_read\_next, [872](#page-901-6) Handler\_read\_prev, [872](#page-901-7) Handler\_read\_rnd, [872](#page-901-8) Handler\_read\_rnd\_next, [872](#page-901-9) Handler\_rollback, [872](#page-901-10) Handler\_savepoint, [872](#page-901-11) Handler\_savepoint\_rollback, [873](#page-902-0) Handler\_update, [873](#page-902-1)

Handler\_write, [873](#page-902-2) Innodb\_buffer\_pool\_bytes\_data, [873](#page-902-3) Innodb\_buffer\_pool\_bytes\_dirty, [873](#page-902-4) Innodb\_buffer\_pool\_dump\_status, [873](#page-902-5) Innodb\_buffer\_pool\_load\_status, [873](#page-902-6) Innodb\_buffer\_pool\_pages\_data, [873](#page-902-7) Innodb\_buffer\_pool\_pages\_dirty, [873](#page-902-8) Innodb\_buffer\_pool\_pages\_flushed, [873](#page-902-9) Innodb\_buffer\_pool\_pages\_free, [873](#page-902-10) Innodb\_buffer\_pool\_pages\_latched, [874](#page-903-0) Innodb\_buffer\_pool\_pages\_misc, [874](#page-903-1) Innodb\_buffer\_pool\_pages\_total, [874](#page-903-2) Innodb\_buffer\_pool\_reads, [874](#page-903-3) Innodb\_buffer\_pool\_read\_ahead, [874](#page-903-4) Innodb\_buffer\_pool\_read\_ahead\_evicted, [874](#page-903-5) Innodb\_buffer\_pool\_read\_ahead\_rnd, [874](#page-903-6) Innodb\_buffer\_pool\_read\_requests, [874](#page-903-7) Innodb\_buffer\_pool\_resize\_status, [874](#page-903-8) Innodb\_buffer\_pool\_resize\_status\_code, [874](#page-903-9) Innodb\_buffer\_pool\_resize\_status\_progress, [875](#page-904-0) Innodb\_buffer\_pool\_wait\_free, [875](#page-904-1) Innodb\_buffer\_pool\_write\_requests, [875](#page-904-2) Innodb\_data\_fsyncs, [875](#page-904-3) Innodb\_data\_pending\_fsyncs, [875](#page-904-4) Innodb\_data\_pending\_reads, [875](#page-904-5) Innodb\_data\_pending\_writes, [875](#page-904-6) Innodb\_data\_read, [875](#page-904-7) Innodb\_data\_reads, [876](#page-905-0) Innodb\_data\_writes, [876](#page-905-1) Innodb\_data\_written, [876](#page-905-2) Innodb\_dblwr\_pages\_written, [876](#page-905-3) Innodb\_dblwr\_writes, [876](#page-905-4) Innodb\_have\_atomic\_builtins, [876](#page-905-5) Innodb\_log\_waits, [876](#page-905-6) Innodb\_log\_writes, [876](#page-905-7) Innodb\_log\_write\_requests, [876](#page-905-8) Innodb\_num\_open\_files, [876](#page-905-9) Innodb\_os\_log\_fsyncs, [876](#page-905-10) Innodb\_os\_log\_pending\_fsyncs, [876](#page-905-11) Innodb\_os\_log\_pending\_writes, [876](#page-905-12) Innodb\_os\_log\_written, [876](#page-905-13) Innodb\_pages\_created, [877](#page-906-0) Innodb\_pages\_read, [877](#page-906-1) Innodb\_pages\_written, [877](#page-906-2) Innodb\_page\_size, [876](#page-905-14) Innodb\_redo\_log\_capacity\_resized, [877](#page-906-3) Innodb\_redo\_log\_checkpoint\_lsn, [877](#page-906-4) Innodb\_redo\_log\_current\_lsn, [877](#page-906-5) Innodb\_redo\_log\_enabled, [877](#page-906-6) Innodb\_redo\_log\_flushed\_to\_disk\_lsn, [877](#page-906-7) Innodb\_redo\_log\_logical\_size, [877](#page-906-8) Innodb\_redo\_log\_physical\_size, [877](#page-906-9) Innodb\_redo\_log\_read\_only, [877](#page-906-10) Innodb\_redo\_log\_resize\_status, [877](#page-906-11) Innodb\_redo\_log\_uuid, [878](#page-907-0) Innodb\_rows\_deleted, [878](#page-907-1) Innodb\_rows\_inserted, [878](#page-907-2) Innodb\_rows\_read, [878](#page-907-3)

Innodb\_rows\_updated, [878](#page-907-4) Innodb\_row\_lock\_current\_waits, [878](#page-907-5) Innodb\_row\_lock\_time, [878](#page-907-6) Innodb\_row\_lock\_time\_avg, [878](#page-907-7) Innodb\_row\_lock\_time\_max, [878](#page-907-8) Innodb\_row\_lock\_waits, [878](#page-907-9) Innodb\_system\_rows\_deleted, [878](#page-907-10) Innodb\_system\_rows\_inserted, [878](#page-907-11) Innodb\_system\_rows\_read, [879](#page-908-0) Innodb\_system\_rows\_updated, [878](#page-907-12) Innodb\_truncated\_status\_writes, [879](#page-908-1) Innodb\_undo\_tablespaces\_active, [879](#page-908-2) Innodb\_undo\_tablespaces\_explicit, [879](#page-908-3) Innodb\_undo\_tablespaces\_implicit, [879](#page-908-4) Innodb\_undo\_tablespaces\_total, [879](#page-908-5) Key\_blocks\_not\_flushed, [879](#page-908-6) Key\_blocks\_unused, [879](#page-908-7) Key\_blocks\_used, [879](#page-908-8) Key\_reads, [879](#page-908-9) Key\_read\_requests, [879](#page-908-10) Key\_writes, [879](#page-908-11) Key\_write\_requests, [879](#page-908-12) Last\_query\_cost, [880](#page-909-0) Last\_query\_partial\_plans, [880](#page-909-1) Locked\_connects, [880](#page-909-2) Max\_execution\_time\_exceeded, [880](#page-909-3) Max execution time set, [880](#page-909-4) Max execution time set failed, [880](#page-909-5) Max\_used\_connections, [880](#page-909-6) Max used connections time, [880](#page-909-7) mecab\_charset, [880](#page-909-8) Mle\_heap\_status, [881](#page-910-0) Mle\_languages\_supported, [880](#page-909-9) Mle\_memory\_used, [881](#page-910-1) Mle\_oom\_errors, [881](#page-910-2) Mle\_sessions, [881](#page-910-3) Mle\_sessions\_max, [881](#page-910-4) Mle\_session\_resets, [881](#page-910-5) Mle\_status, [881](#page-910-6) Mle\_stored\_functions, [882](#page-911-0) Mle\_stored\_procedures, [882](#page-911-1) Mle stored programs, [882](#page-911-2) Mle\_stored\_programs\_bytes\_max, [882](#page-911-3) Mle\_stored\_programs\_sql\_max, [882](#page-911-4) Mle\_threads, [882](#page-911-5) Mle\_threads\_max, [882](#page-911-6) Ndb\_api\_adaptive\_send\_deferred\_count, [3998](#page-4027-1) Ndb api\_adaptive\_send\_deferred\_count\_replica, [3999](#page-4028-0) Ndb api\_adaptive\_send\_deferred\_count\_session, [3998](#page-4027-2) Ndb api\_adaptive\_send\_deferred\_count\_slave, [3999](#page-4028-1) Ndb\_api\_adaptive\_send\_forced\_count, [3999](#page-4028-2) Ndb api\_adaptive\_send\_forced\_count\_replica, [3999](#page-4028-3) Ndb api\_adaptive\_send\_forced\_count\_session, [3999](#page-4028-4) Ndb\_api\_adaptive\_send\_forced\_count\_slave, [3999](#page-4028-5) Ndb\_api\_adaptive\_send\_unforced\_count, [3999](#page-4028-6) Ndb\_api\_adaptive\_send\_unforced\_count\_replica, [3999](#page-4028-7) Ndb api\_adaptive\_send\_unforced\_count\_session, [3999](#page-4028-8) Ndb api\_adaptive\_send\_unforced\_count\_slave, [3999](#page-4028-9)
Ssl\_session\_cache\_hits, [889](#page-918-0) Ssl session\_cache\_misses, [889](#page-918-1) Ssl\_session\_cache\_mode, [889](#page-918-2) Ssl\_session\_cache\_overflows, [889](#page-918-3) Ssl\_session\_cache\_size, [889](#page-918-4) Ssl\_session\_cache\_timeout, [889](#page-918-5) Ssl\_session\_cache\_timeouts, [890](#page-919-0) Ssl\_used\_session\_cache\_entries, [890](#page-919-1) Ssl\_verify\_depth, [890](#page-919-2) Ssl\_verify\_mode, [890](#page-919-3) Ssl\_version, [890](#page-919-4) Table\_locks\_immediate, [890](#page-919-5) Table\_locks\_waited, [890](#page-919-6) Table\_open\_cache\_hits, [890](#page-919-7) Table\_open\_cache\_misses, [890](#page-919-8) Table\_open\_cache\_overflows, [890](#page-919-9) Tc\_log\_max\_pages\_used, [891](#page-920-0) Tc\_log\_page\_siz, [891](#page-920-1) Tc\_log\_page\_waits, [891](#page-920-2) telemetry.live\_sessions, [891](#page-920-3) Telemetry\_metrics\_supported, [891](#page-920-4) Telemetry\_traces\_supported, [891](#page-920-5) Threads\_cached, [891](#page-920-6) Threads\_connected, [891](#page-920-7) Threads\_created, [891](#page-920-8) Threads\_running, [892](#page-921-0) Tls\_library\_version, [892](#page-921-1) Tls\_sni\_server\_name, [892](#page-921-2) Uptime, [892](#page-921-3) Uptime\_since\_flush\_status, [892](#page-921-4) validate\_password.dictionary\_file\_last\_parsed, [1331](#page-1360-0) validate\_password.dictionary\_file\_words\_count, [1331](#page-1360-1) validate\_password\_dictionary\_file\_last\_parsed, [1335](#page-1364-0) validate\_password\_dictionary\_file\_words\_count, [1335](#page-1364-1) status variables, [865,](#page-894-0) [2847](#page-2876-0) Group Replication, [3678](#page-3707-0) MLE sessions, [993](#page-1022-0) MLE threads, [994](#page-1023-0) NDB Cluster, [3998](#page-4027-0) NDB Cluster replication conflict detection, [4435](#page-4464-0) STD(), [2325](#page-2354-0) STDDEV(), [2326](#page-2355-0) STDDEV\_POP(), [2326](#page-2355-1) STDDEV\_SAMP(), [2326](#page-2355-2) stdio option ndb\_sign\_keys, [4180](#page-4209-0) stemming, [5967](#page-5996-0) STOP command (NDB Cluster), [4204](#page-4233-0) STOP GROUP\_REPLICATION, [2679](#page-2708-0) STOP REPLICA, [2677](#page-2706-0) stop-datetime option mysqlbinlog, [537](#page-566-0) stop-never option mysqlbinlog, [538](#page-567-0) stop-never-slave-server-id option mysqlbinlog, [538](#page-567-1) stop-position option mysqlbinlog, [538](#page-567-2)

StopOnError, [3894](#page-3923-0) stopping the server, [178](#page-207-0) stopword, [5967](#page-5996-1) stopword list user-defined, [2141](#page-2170-0) stopwords, [2138](#page-2167-0) storage engine, [5967](#page-5996-2) ARCHIVE, [3253](#page-3282-0) InnoDB, [2892](#page-2921-0) PERFORMANCE\_SCHEMA, [4692](#page-4721-0) storage engines and application feature requirements, [3777](#page-3806-0) applications supported, [3776](#page-3805-0) availability, [3775](#page-3804-0) choosing, [3235](#page-3264-0) differences between NDB and InnoDB, [3775](#page-3804-1) usage scenarios, [3777](#page-3806-0) storage nodes - see data nodes, ndbd (see [data nodes, ndbd\)](#page-5214-0) storage nodes - see data nodes, ndbd, ndbmtd (see [data nodes, ndbd, ndbmtd\)](#page-5214-0) storage requirements data types, [2017](#page-2046-0) date data types, [2019](#page-2048-0) InnoDB tables, [2018](#page-2047-0) NDB Cluster, [2018](#page-2047-1) numeric data types, [2019](#page-2048-1) spatial data types, [2022](#page-2051-0) string data types, [2020](#page-2049-0) time data types, [2019](#page-2048-0) storage space minimizing, [1683](#page-1712-0) stored functions, [4515](#page-4544-0) stored generated column, [5967](#page-5996-3) stored object, [5967](#page-5996-4) stored object privileges, [4561](#page-4590-0) stored objects, [4513](#page-4542-0) orphan, [4562](#page-4591-0) stored procedures, [4515](#page-4544-0) stored program, [5967](#page-5996-5) stored programs, [2686,](#page-2715-0) [4513](#page-4542-0) JavaScript, [4518](#page-4547-0) reparsing, [1766](#page-1795-0) roles, [1148](#page-1177-0) stored routine, [5967](#page-5996-6) stored routines, [4513,](#page-4542-0) [4515](#page-4544-0) and replication, [3498](#page-3527-0) LAST\_INSERT\_ID(), [4517](#page-4546-0) metadata, [4517](#page-4546-1) restrictions, [4571](#page-4600-0) stored\_program\_cache system variable, [809](#page-838-0) stored\_program\_definition\_cache system variable, [810](#page-839-0) STRAIGHT\_JOIN, [1621,](#page-1650-0) [1710](#page-1739-0), [1724](#page-1753-0), [2588](#page-2617-0), [2877](#page-2906-0) join type, [1648](#page-1677-0) SELECT modifier, [1648](#page-1677-1), [2585](#page-2614-0) STRCMP(), [2118](#page-2147-0) strict mode, [5967](#page-5996-7) strict SQL mode, [894](#page-923-0) strict-check option

ibd2sdi, [468](#page-497-0) innochecksum, [471](#page-500-0) STRICT\_ALL\_TABLES SQL mode, [898](#page-927-0) STRICT\_TRANS\_TABLES SQL mode, [893](#page-922-0), [898](#page-927-1) string JSON, [2002](#page-2031-0) string collating, [1928](#page-1957-0) string comparison functions, [2115](#page-2144-0) string comparison operators, [2115](#page-2144-0) string comparisons case sensitivity, [2115](#page-2144-1) string concatenation, [1805](#page-1834-0), [2104](#page-2133-0) string data types, [1968](#page-1997-0) storage requirements, [2020](#page-2049-0) string functions, [2100](#page-2129-0) string literal introducer, [1806](#page-1835-0), [1877](#page-1906-0) string literals, [1805](#page-1834-1) string operators, [2100](#page-2129-0) string types, [1968](#page-1997-0) StringMemory, [3865](#page-3894-0) strings defined, [1805](#page-1834-1) escape sequences, [1805](#page-1834-1) nondelimited, [1811](#page-1840-0) repertoire, [1869](#page-1898-0) STRING\_TO\_VECTOR function, [2354](#page-2383-0) striping defined, [1776](#page-1805-0) STR\_TO\_DATE(), [2090](#page-2119-0) ST\_Area(), [2229](#page-2258-0) ST\_AsBinary(), [2219](#page-2248-0) ST\_AsGeoJSON(), [2248](#page-2277-0) ST\_AsText(), [2219](#page-2248-1) ST\_Buffer(), [2233](#page-2262-0) ST\_Buffer\_Strategy(), [2234](#page-2263-0) ST\_Centroid(), [2230](#page-2259-0) ST\_Collect(), [2250](#page-2279-0) ST\_Contains(), [2240](#page-2269-0) ST\_ConvexHull(), [2234](#page-2263-1) ST\_Crosses(), [2240](#page-2269-1) ST\_Difference(), [2235](#page-2264-0) ST\_Dimension(), [2220](#page-2249-0) ST\_Disjoint(), [2240](#page-2269-2) ST\_Distance(), [2240](#page-2269-3) ST\_Distance\_Sphere(), [2252](#page-2281-0) ST\_EndPoint(), [2225](#page-2254-0) ST\_Envelope(), [2221](#page-2250-0) ST\_Equals(), [2241](#page-2270-0) ST\_ExteriorRing(), [2230](#page-2259-1) ST\_FrechetDistance(), [2241](#page-2270-1) ST\_GeoHash(), [2246](#page-2275-0) ST\_GeomCollFromText(), [2214](#page-2243-0) ST\_GeomCollFromWKB(), [2216](#page-2245-0) ST\_GeometryCollectionFromText(), [2214](#page-2243-0) ST\_GeometryCollectionFromWKB(), [2216](#page-2245-0) ST\_GeometryFromText(), [2214](#page-2243-1) ST\_GeometryFromWKB(), [2216](#page-2245-1) ST\_GeometryN(), [2231](#page-2260-0)

```
ST_GeometryType(), 2221
ST_GEOMETRY_COLUMNS
 INFORMATION_SCHEMA table, 4627
ST_GeomFromGeoJSON(), 2248
ST_GeomFromText(), 2214
2216
2242
ST_InteriorRingN(), 2231
 2235
ST_Intersects(), 2243
ST_IsClosed(), 2225
ST_IsEmpty(), 2221
2221
ST_IsValid(), 2253
ST_LatFromGeoHash(), 2247
ST_Latitude(), 2223
ST_Length(), 2227
ST_LineFromText(), 2214
2216
ST_LineInterpolatePoint(), 2235, 2237
ST_LineInterpolatePoints(), 2236
ST_LineStringFromText(), 2214
ST_LineStringFromWKB(), 2216
ST_LongFromGeoHash(), 2247
ST_Longitude(), 2224
ST_MakeEnvelope(), 2254
2215
2216
ST_MPointFromText(), 2215
ST_MPointFromWKB(), 2216
 2215
ST_MPolyFromWKB(), 2216
ST_MultiLineStringFromText(), 2215
ST_MultiLineStringFromWKB(), 2216
 2215
ST_MultiPointFromWKB(), 2216
2215
ST_MultiPolygonFromWKB(), 2216
ST_NumGeometries(), 2232
ST_NumInteriorRing(), 2231
ST_NumInteriorRings(), 2231
 2228
ST_Overlaps(), 2243
ST_PointFromGeoHash(), 2247
ST_PointFromText(), 2215
ST_PointFromWKB(), 2217
ST_PointN(), 2228
2215
 2217
ST_PolygonFromText(), 2215
ST_PolygonFromWKB(), 2217
ST_Simplify(), 2254
ST_SPATIAL_REFERENCE_SYSTEMS
 INFORMATION_SCHEMA table, 4628
st_spatial_reference_systems table
 data dictionary table, 937
ST_SRID(), 2222
ST_StartPoint(), 2228
```
<span id="page-5404-0"></span>ST\_SwapXY(), [2220](#page-2249-1) ST\_SymDifference(), [2237](#page-2266-1) ST\_Touches(), [2243](#page-2272-2) ST\_Transform(), [2238](#page-2267-0) ST\_Union(), [2238](#page-2267-1) ST\_UNITS\_OF\_MEASURE INFORMATION\_SCHEMA table, [4629](#page-4658-0) ST\_Validate(), [2255](#page-2284-0) ST\_Within(), [2243](#page-2272-3) ST\_X(), [2224](#page-2253-1) ST\_Y(), [2225](#page-2254-2) SUBDATE(), [2091](#page-2120-0) sublist, [5967](#page-5996-8) SUBPARTITION BY KEY known issues, [4505](#page-4534-0) subpartitioning, [4469](#page-4498-0) subpartitions, [4468](#page-4497-0) known issues, [4505](#page-4534-1) subqueries, [2599](#page-2628-0) correlated, [2605](#page-2634-0) errors, [2612](#page-2641-0) in FROM clause (see [derived tables](#page-5222-0)) optimization, [1645](#page-1674-0), [1651](#page-1680-0) restrictions, [2613](#page-2642-0) with ALL, [2602](#page-2631-0) with ANY, IN, SOME, [2601](#page-2630-0) with EXISTS, [2604](#page-2633-0) with NOT EXISTS, [2604](#page-2633-0) with row constructors, [2603](#page-2632-0) subquery (see [subqueries](#page-5404-0)) subquery materialization, [1649](#page-1678-0) subselects, [2599](#page-2628-0) SUBSTR(), [2111](#page-2140-0) SUBSTRING(), [2111](#page-2140-1) SUBSTRING\_INDEX(), [2111](#page-2140-2) SUBTIME(), [2092](#page-2121-0) subtraction (-), [2067](#page-2096-0) SUDO\_USER environment variable, [4787](#page-4816-0) SUM(), [2326](#page-2355-3) SUM(DISTINCT), [2326](#page-2355-3) SUPER privilege, [1110](#page-1139-0) super-large-pages option mysqld, [672](#page-701-0) superuser, [176](#page-205-0) super\_read\_only system variable, [810](#page-839-1) support for operating systems, [31](#page-60-0), [31](#page-60-1) for platforms, [31](#page-60-0) supremum record, [5967](#page-5996-9) surrogate key, [5968](#page-5997-0) symbolic links, [1777](#page-1806-0), [1779](#page-1808-0) databases, [1777](#page-1806-1) tables, [1778](#page-1807-0) Windows, [1779](#page-1808-0) symbolic-links option mysqld, [672](#page-701-1) synchronization of source and replica in NDB Cluster Replication, [4415](#page-4444-0)

Syncing ndb table schema operation and binlog thread state, [1802](#page-1831-0) sync\_binlog system variable, [3406](#page-3435-0) sync\_master\_info system variable, [3378](#page-3407-0) sync\_relay\_log system variable, [3378](#page-3407-1) sync\_relay\_log\_info system variable, [3378](#page-3407-2) sync\_source\_info system variable, [3379](#page-3408-0) syntactically well-formed GIS values, [1993](#page-2022-0) spatial values, [1993](#page-2022-0) syntax regular expression, [2119](#page-2148-0) syntax conventions, [2](#page-31-0) synthetic key, [5968](#page-5997-1) sys schema, [4693](#page-4722-0) create\_synonym\_db() procedure, [4983](#page-5012-0) diagnostics() procedure, [4984](#page-5013-0) execute\_prepared\_stmt() procedure, [4985](#page-5014-0) extract schema from file name() function, [5001](#page-5030-0) extract\_table\_from\_file\_name() function, [5002](#page-5031-0) format\_bytes() function, [5002](#page-5031-1) format\_path() function, [5002](#page-5031-2) format\_statement() function, [5003](#page-5032-0) format time() function, [5004](#page-5033-0) host\_summary view, [4944](#page-4973-0) host\_summary\_by\_file\_io view, [4945](#page-4974-0) host summary by file io type view, [4945](#page-4974-1) host summary by stages view, [4945](#page-4974-2) host\_summary\_by\_statement\_latency view, [4946](#page-4975-0) host\_summary\_by\_statement\_type view, [4947](#page-4976-0) innodb buffer stats by schema view, [4948](#page-4977-0) innodb\_buffer\_stats\_by\_table view, [4948](#page-4977-1) innodb\_lock\_waits view, [4949](#page-4978-0) io\_by\_thread\_by\_latency view, [4951](#page-4980-0) io\_global\_by\_file\_by\_bytes view, [4952](#page-4981-0) io\_global\_by\_file\_by\_latency view, [4952](#page-4981-1) io\_global\_by\_wait\_by\_bytes view, [4953](#page-4982-0) io\_global\_by\_wait\_by\_latency view, [4954](#page-4983-0) latest\_file\_io view, [4955](#page-4984-0) list\_add() function, [5004](#page-5033-1) list\_drop() function, [5005](#page-5034-0) memory by host by current bytes view, [4955](#page-4984-1) memory\_by\_thread\_by\_current\_bytes view, [4956](#page-4985-0) memory\_by\_user\_by\_current\_bytes view, [4957](#page-4986-0) memory\_global\_by\_current\_bytes view, [4957](#page-4986-1) memory qlobal total view, [4958](#page-4987-0) metrics view, [4958](#page-4987-1) object ownership, [4933](#page-4962-0) processlist view, [4959](#page-4988-0) ps\_check\_lost\_instrumentation view, [4961](#page-4990-0) ps\_is\_account\_enabled() function, [5005](#page-5034-1) ps\_is\_consumer\_enabled() function, [5005](#page-5034-2) ps is instrument default enabled() function, [5006](#page-5035-0) ps\_is\_instrument\_default\_timed() function, [5006](#page-5035-1) ps\_is\_thread\_instrumented() function, [5007](#page-5036-0) ps\_setup\_disable\_background\_threads() procedure, [4986](#page-5015-0) ps\_setup\_disable\_consumer() procedure, [4986](#page-5015-1) ps\_setup\_disable\_instrument() procedure, [4987](#page-5016-0)

ps\_setup\_disable\_thread() procedure, [4987](#page-5016-1) ps\_setup\_enable\_background\_threads() procedure, [4988](#page-5017-0) ps\_setup\_enable\_consumer() procedure, [4988](#page-5017-1) ps\_setup\_enable\_instrument() procedure, [4988](#page-5017-2) ps\_setup\_enable\_thread() procedure, [4989](#page-5018-0) ps\_setup\_reload\_saved() procedure, [4989](#page-5018-1) ps\_setup\_reset\_to\_default() procedure, [4989](#page-5018-2) ps\_setup\_save() procedure, [4990](#page-5019-0) ps\_setup\_show\_disabled() procedure, [4990](#page-5019-1) ps\_setup\_show\_disabled\_consumers() procedure, [4991](#page-5020-0) ps\_setup\_show\_disabled\_instruments() procedure, [4991](#page-5020-1) ps\_setup\_show\_enabled() procedure, [4992](#page-5021-0) ps\_setup\_show\_enabled\_consumers() procedure, [4992](#page-5021-1) ps\_setup\_show\_enabled\_instruments() procedure, [4993](#page-5022-0) ps\_statement\_avg\_latency\_histogram() procedure, [4993](#page-5022-1) ps\_thread\_account() function, [5007](#page-5036-1) ps\_thread\_id() function, [5008](#page-5037-0) ps\_thread\_stack() function, [5008](#page-5037-1) ps\_thread\_trx\_info() function, [5008](#page-5037-2) ps\_trace\_statement\_digest() procedure, [4994](#page-5023-0) ps\_trace\_thread() procedure, [4995](#page-5024-0) ps\_truncate\_all\_tables() procedure, [4996](#page-5025-0) quote\_identifier() function, [5010](#page-5039-0) schema\_auto\_increment\_columns view, [4961](#page-4990-1) schema\_index\_statistics view, [4962](#page-4991-0) schema\_object\_overview view, [4963](#page-4992-0) schema\_redundant\_indexes view, [4963](#page-4992-1) schema\_tables\_with\_full\_table\_scans view, [4969](#page-4998-0) schema\_table\_lock\_waits view, [4965](#page-4994-0) schema\_table\_statistics view, [4966](#page-4995-0) schema\_table\_statistics\_with\_buffer view, [4967](#page-4996-0) schema\_unused\_indexes view, [4969](#page-4998-1) session view, [4970](#page-4999-0) session\_ssl\_status view, [4970](#page-4999-1) statements\_with\_errors\_or\_warnings view, [4972](#page-5001-0) statements\_with\_full\_table\_scans view, [4973](#page-5002-0) statements\_with\_runtimes\_in\_95th\_percentile view, [4974](#page-5003-0) statements\_with\_sorting view, [4975](#page-5004-0) statements\_with\_temp\_tables view, [4976](#page-5005-0) statement\_analysis view, [4970](#page-4999-2) statement performance analyzer() procedure, [4997](#page-5026-0) sys\_config table, [4941](#page-4970-0) sys\_get\_config() function, [5010](#page-5039-1) table\_exists() procedure, [5000](#page-5029-0) user\_summary view, [4976](#page-5005-1) user\_summary\_by\_file\_io view, [4977](#page-5006-0) user\_summary\_by\_file\_io\_type view, [4978](#page-5007-0) user\_summary\_by\_stages view, [4978](#page-5007-1) user\_summary\_by\_statement\_latency view, [4979](#page-5008-0) user\_summary\_by\_statement\_type view, [4979](#page-5008-1) version view, [4980](#page-5009-0) version\_major() function, [5011](#page-5040-0) version\_minor() function, [5012](#page-5041-0) version\_patch() function, [5012](#page-5041-1) waits\_by\_host\_by\_latency view, [4982](#page-5011-0) waits\_by\_user\_by\_latency view, [4982](#page-5011-1) waits\_global\_by\_latency view, [4983](#page-5012-1) wait classes global by avg latency view, [4981](#page-5010-0)

wait\_classes\_global\_by\_latency view, [4981](#page-5010-1) x\$ views, [4943](#page-4972-0) x\$host\_summary view, [4944](#page-4973-0) x\$host\_summary\_by\_file\_io view, [4945](#page-4974-0) x\$host\_summary\_by\_file\_io\_type view, [4945](#page-4974-1) x\$host\_summary\_by\_stages view, [4945](#page-4974-2) x\$host\_summary\_by\_statement\_latency view, [4946](#page-4975-0) x\$host\_summary\_by\_statement\_type view, [4947](#page-4976-0) x\$innodb\_buffer\_stats\_by\_schema view, [4948](#page-4977-0) x\$innodb\_buffer\_stats\_by\_table view, [4948](#page-4977-1) x\$innodb\_lock\_waits view, [4949](#page-4978-0) x\$io\_by\_thread\_by\_latency view, [4951](#page-4980-0) x\$io\_global\_by\_file\_by\_bytes view, [4952](#page-4981-0) x\$io\_global\_by\_file\_by\_latency view, [4952](#page-4981-1) x\$io\_global\_by\_wait\_by\_bytes view, [4953](#page-4982-0) x\$io\_global\_by\_wait\_by\_latency view, [4954](#page-4983-0) x\$latest\_file\_io view, [4955](#page-4984-0) x\$memory\_by\_host\_by\_current\_bytes view, [4955](#page-4984-1) x\$memory\_by\_thread\_by\_current\_bytes view, [4956](#page-4985-0) x\$memory\_by\_user\_by\_current\_bytes view, [4957](#page-4986-0) x\$memory\_global\_by\_current\_bytes view, [4957](#page-4986-1) x\$memory\_global\_total view, [4958](#page-4987-0) x\$processlist view, [4959](#page-4988-0) x\$schema\_flattened\_keys view, [4963](#page-4992-1) x\$schema\_index\_statistics view, [4962](#page-4991-0) x\$schema\_tables\_with\_full\_table\_scans view, [4969](#page-4998-0) x\$schema\_table\_lock\_waits view, [4965](#page-4994-0) x\$schema\_table\_statistics view, [4966](#page-4995-0) x\$schema\_table\_statistics\_with\_buffer view, [4967](#page-4996-0) x\$session view, [4970](#page-4999-0) x\$statements\_with\_errors\_or\_warnings view, [4972](#page-5001-0) x\$statements\_with\_full\_table\_scans view, [4973](#page-5002-0) x\$statements\_with\_runtimes\_in\_95th\_percentile view, [4974](#page-5003-0) x\$statements\_with\_sorting view, [4975](#page-5004-0) x\$statements\_with\_temp\_tables view, [4976](#page-5005-0) x\$statement\_analysis view, [4970](#page-4999-2) x\$user\_summary view, [4976](#page-5005-1) x\$user\_summary\_by\_file\_io view, [4977](#page-5006-0) x\$user\_summary\_by\_file\_io\_type view, [4978](#page-5007-0) x\$user\_summary\_by\_stages view, [4978](#page-5007-1) x\$user\_summary\_by\_statement\_latency view, [4979](#page-5008-0) x\$user\_summary\_by\_statement\_type\_view, [4979](#page-5008-1) x\$waits\_by\_host\_by\_latency view, [4982](#page-5011-0) x\$waits\_by\_user\_by\_latency view, [4982](#page-5011-1) x\$waits\_global\_by\_latency view, [4983](#page-5012-1) x\$wait\_classes\_global\_by\_avg\_latency view, [4981](#page-5010-0) x\$wait\_classes\_global\_by\_latency view, [4981](#page-5010-1) sys-check option ndb\_index\_stat, [4119](#page-4148-0) sys-create option ndb\_index\_stat, [4119](#page-4148-1) sys-create-if-not-exist option ndb\_index\_stat, [4119](#page-4148-2) sys-create-if-not-valid option ndb\_index\_stat, [4119](#page-4148-3) sys-drop option ndb\_index\_stat, [4119](#page-4148-4) sys-skip-events option

ndb\_index\_stat, [4119](#page-4148-5) sys-skip-tables option ndb\_index\_stat, [4119](#page-4148-6) SYSCONFDIR option CMake, [149](#page-178-0) SYSDATE(), [2092](#page-2121-1) sysdate-is-now option mysqld, [673](#page-702-0) syseventlog.facility system variable, [811](#page-840-0) syseventlog.include\_pid system variable, [811](#page-840-1) syseventlog.tag system variable, [812](#page-841-0) syslog option mysql, [337](#page-366-0) mysqld\_safe, [294](#page-323-0) syslog-tag option mysqld\_safe, [295](#page-324-0) system privilege, [1101](#page-1130-0) security, [1088](#page-1117-0) system account account categories, [1151](#page-1180-0) system command mysql, [344](#page-373-0) System lock thread state, [1796](#page-1825-0) system option ndb\_config, [4077](#page-4106-0) system session session categories, [1152](#page-1181-0) system table optimizer, [1715](#page-1744-0), [2585](#page-2614-0) system tables audit\_log\_filter table, [940](#page-969-0) audit\_log\_user table, [940](#page-969-1) columns\_priv table, [938,](#page-967-0) [1123](#page-1152-0) column\_statistics table, [936,](#page-965-0) [1758](#page-1787-0) component table, [938](#page-967-1) db table, [176,](#page-205-0) [938](#page-967-2), [1123](#page-1152-1) default\_roles table, [938,](#page-967-3) [1124](#page-1153-0) engine\_cost, [1755](#page-1784-0) engine\_cost table, [940](#page-969-2) firewall\_groups table, [940](#page-969-3) firewall\_group\_allowlist table, [940](#page-969-4) firewall\_membership table, [940](#page-969-5) firewall\_users table, [940](#page-969-6) firewall whitelist table, [940](#page-969-7) func table, [938,](#page-967-4) [1063](#page-1092-0) general\_log table, [939](#page-968-0) global\_grants table, [938,](#page-967-5) [1121,](#page-1150-0) [1123](#page-1152-2) gtid\_executed table, [939,](#page-968-1) [3290](#page-3319-0) help tables, [939](#page-968-2) help\_category table, [939](#page-968-3) help keyword table, [939](#page-968-4) help\_relation table, [939](#page-968-5) help\_topic table, [939](#page-968-6) innodb\_dynamic\_metadata table, [940](#page-969-8) innodb\_index\_stats table, [940,](#page-969-9) [3022](#page-3051-0) innodb\_table\_stats table, [940,](#page-969-10) [3022](#page-3051-0)

ndb\_binlog\_index table, [939](#page-968-7) password\_history table, [938](#page-967-6), [1124](#page-1153-1) plugin table, [939](#page-968-8) procs\_priv table, [938,](#page-967-7) [1123](#page-1152-3) proxies\_priv table, [176,](#page-205-0) [938,](#page-967-8) [1124](#page-1153-2) role\_edges table, [938](#page-967-9), [1124](#page-1153-3) servers table, [940](#page-969-11) server\_cost, [1755](#page-1784-1) server\_cost table, [940](#page-969-12) slave\_master\_info table, [939](#page-968-9) slave\_relay\_log\_info table, [939](#page-968-10) slave\_worker\_info table, [939](#page-968-11) slow\_log table, [939](#page-968-12) tables\_priv table, [938](#page-967-10), [1123](#page-1152-4) time zone tables, [939](#page-968-13) time\_zone table, [939](#page-968-14) time\_zone\_leap\_second table, [939](#page-968-15) time\_zone\_name table, [939](#page-968-16) time\_zone\_transition table, [939](#page-968-17) time\_zone\_transition\_type table, [939](#page-968-18) user table, [176](#page-205-0), [938](#page-967-11), [1123](#page-1152-5) system tablespace, [5968](#page-5997-2) system variable activate\_all\_roles\_on\_login, [678](#page-707-0) admin\_address, [679](#page-708-0) admin\_port, [680](#page-709-0) admin\_ssl\_ca, [680](#page-709-1) admin\_ssl\_capath, [681](#page-710-0) admin\_ssl\_cert, [681](#page-710-1) admin\_ssl\_cipher, [681](#page-710-2) admin\_ssl\_crl, [682](#page-711-0) admin\_ssl\_crlpath, [682](#page-711-1) admin\_ssl\_key, [683](#page-712-0) admin\_tls\_ciphersuites, [683](#page-712-1) admin\_tls\_version, [684](#page-713-0) audit\_log\_buffer\_size, [1464](#page-1493-0) audit\_log\_compression, [1465](#page-1494-0) audit\_log\_connection\_policy, [1465](#page-1494-1) audit\_log\_current\_session, [1466](#page-1495-0) audit\_log\_database, [1466](#page-1495-1) audit\_log\_disable, [1466](#page-1495-2) audit\_log\_encryption, [1467](#page-1496-0) audit\_log\_exclude\_accounts, [1467](#page-1496-1) audit\_log\_file, [1427,](#page-1456-0) [1467](#page-1496-2) audit\_log\_filter\_id, [1468](#page-1497-0) audit\_log\_flush, [1468](#page-1497-1) audit\_log\_flush\_interval\_seconds, [1469](#page-1498-0) audit log format, [1469](#page-1498-1) audit\_log\_format\_unix\_timestamp, [1470](#page-1499-0) audit\_log\_include\_accounts, [1470](#page-1499-1) audit\_log\_max\_size, [1470](#page-1499-2) audit\_log\_password\_history\_keep\_days, [1471](#page-1500-0) audit\_log\_policy, [1472](#page-1501-0) audit\_log\_prune\_seconds, [1473](#page-1502-0) audit\_log\_read\_buffer\_size, [1430](#page-1459-0), [1474](#page-1503-0) audit\_log\_rotate\_on\_size, [1474](#page-1503-1) audit\_log\_statement\_policy, [1475](#page-1504-0) audit\_log\_strategy, [1476](#page-1505-0)

authentication\_kerberos\_service\_key\_tab, [1299](#page-1328-0) authentication\_kerberos\_service\_principal, [1299](#page-1328-1) authentication\_ldap\_sasl\_auth\_method\_name, [1300](#page-1329-0) authentication\_ldap\_sasl\_bind\_base\_dn, [1301](#page-1330-0) authentication\_ldap\_sasl\_bind\_root\_dn, [1301](#page-1330-1) authentication\_Idap\_sasl\_bind\_root\_pwd, [1302](#page-1331-0) authentication\_ldap\_sasl\_ca\_path, [1302](#page-1331-1) authentication\_ldap\_sasl\_connect\_timeout, [1302](#page-1331-2) authentication\_ldap\_sasl\_group\_search\_attr, [1303](#page-1332-0) authentication\_Idap\_sasl\_group\_search\_filter, [1303](#page-1332-1) authentication\_ldap\_sasl\_init\_pool\_size, [1304](#page-1333-0) authentication\_ldap\_sasl\_log\_status, [1305](#page-1334-0) authentication\_ldap\_sasl\_max\_pool\_size, [1305](#page-1334-1) authentication Idap sasl referral, [1306](#page-1335-0) authentication\_ldap\_sasl\_response\_timeout, [1306](#page-1335-1) authentication\_ldap\_sasl\_server\_host, [1307](#page-1336-0) authentication\_ldap\_sasl\_server\_port, [1307](#page-1336-1) authentication Idap sasl tls, [1307](#page-1336-2) authentication\_Idap\_sasl\_user\_search\_attr, [1308](#page-1337-0) authentication\_ldap\_simple\_auth\_method\_name, [1308](#page-1337-1) authentication\_Idap\_simple\_bind\_base\_dn, [1309](#page-1338-0) authentication\_ldap\_simple\_bind\_root\_dn, [1310](#page-1339-0) authentication\_ldap\_simple\_bind\_root\_pwd, [1310](#page-1339-1) authentication\_ldap\_simple\_ca\_path, [1310](#page-1339-2) authentication\_ldap\_simple\_connect\_timeout, [1311](#page-1340-0) authentication\_ldap\_simple\_group\_search\_attr, [1311](#page-1340-1) authentication\_Idap\_simple\_group\_search\_filter, [1312](#page-1341-0) authentication\_ldap\_simple\_init\_pool\_size, [1312](#page-1341-1) authentication\_ldap\_simple\_log\_status, [1313](#page-1342-0) authentication\_Idap\_simple\_max\_pool\_size, [1314](#page-1343-0) authentication\_ldap\_simple\_referral, [1314](#page-1343-1) authentication\_ldap\_simple\_response\_timeout, [1314](#page-1343-2) authentication\_ldap\_simple\_server\_host, [1315](#page-1344-0) authentication\_ldap\_simple\_server\_port, [1316](#page-1345-0) authentication\_Idap\_simple\_tls, [1317](#page-1346-0) authentication\_ldap\_simple\_user\_search\_attr, [1317](#page-1346-1) authentication\_policy, [684](#page-713-1) authentication\_webauthn\_rp\_id, [1317](#page-1346-2) authentication\_windows\_log\_level, [687](#page-716-0) authentication\_windows\_use\_principal\_name, [687](#page-716-1) autocommit, [688](#page-717-0) automatic\_sp\_privileges, [688](#page-717-1) auto\_generate\_certs, [689](#page-718-0) auto\_increment\_increment, [3331](#page-3360-0) auto\_increment\_offset, [3333](#page-3362-0) back log, [689](#page-718-1) basedir, [690](#page-719-0) big\_tables, [690](#page-719-1) bind\_address, [690](#page-719-2) binlog\_cache\_size, [3386](#page-3415-0) binlog\_checksum, [3386](#page-3415-1) binlog\_direct\_non\_transactional\_updates, [3387](#page-3416-0) binlog\_encryption, [3388](#page-3417-0) binlog\_error\_action, [3389](#page-3418-0) binlog\_expire\_logs\_auto\_purge, [3390](#page-3419-0) binlog\_expire\_logs\_seconds, [3389](#page-3418-1) binlog\_format, [3390](#page-3419-1) binlog\_group\_commit\_sync\_delay, [3392](#page-3421-0)

binlog\_group\_commit\_sync\_no\_delay\_count, [3393](#page-3422-0) binlog\_gtid\_simple\_recovery, [3407](#page-3436-0) binlog\_max\_flush\_queue\_time, [3393](#page-3422-1) binlog\_order\_commits, [3393](#page-3422-2) binlog\_rotate\_encryption\_master\_key\_at\_startup, [3394](#page-3423-0) binlog\_rows\_query\_log\_events, [3398](#page-3427-0) binlog\_row\_event\_max\_size, [3394](#page-3423-1) binlog\_row\_image, [3395](#page-3424-0) binlog\_row\_metadata, [3396](#page-3425-0) binlog\_row\_value\_options, [3397](#page-3426-0) binlog\_stmt\_cache\_size, [3398](#page-3427-1) binlog\_transaction\_compression, [3399](#page-3428-0) binlog transaction compression level zstd, [3400](#page-3429-0) binlog\_transaction\_dependency\_history\_size, [3400](#page-3429-1) block\_encryption\_mode, [692](#page-721-0) build\_id, [693](#page-722-0) bulk\_insert\_buffer\_size, [693](#page-722-1), [3242](#page-3271-0) caching\_sha2\_password\_auto\_generate\_rsa\_keys, [694](#page-723-0) caching\_sha2\_password\_digest\_rounds, [694](#page-723-1) caching\_sha2\_password\_private\_key\_path, [695](#page-724-0) caching\_sha2\_password\_public\_key\_path, [695](#page-724-1) character\_sets\_dir, [698](#page-727-0) character\_set\_client, [695](#page-724-2) character\_set\_connection, [696](#page-725-0) character\_set\_database, [696](#page-725-1) character\_set\_filesystem, [697](#page-726-0) character\_set\_results, [697](#page-726-1) character\_set\_server, [697](#page-726-2) character\_set\_system, [698](#page-727-1) check\_proxy\_users, [698](#page-727-2), [1190](#page-1219-0) clone\_autotune\_concurrency, [1047](#page-1076-0) clone\_block\_ddl, [1048](#page-1077-0) clone\_buffer\_size, [1048](#page-1077-1) clone\_ddl\_timeout, [1049](#page-1078-0) clone\_delay\_after\_data\_drop, [1049](#page-1078-1) clone\_donor\_timeout\_after\_network\_failure, [1049](#page-1078-2) clone\_enable\_compression, [1050](#page-1079-0) clone\_max\_concurrency, [1050](#page-1079-1) clone\_max\_data\_bandwidth, [1051](#page-1080-0) clone\_max\_network\_bandwidth, [1051](#page-1080-1) clone\_ssl\_ca, [1052](#page-1081-0) clone\_ssl\_cert, [1052](#page-1081-1) clone\_ssl\_key, [1052](#page-1081-2) clone\_valid\_donor\_list, [1053](#page-1082-0) collation\_connection, [698](#page-727-3) collation\_database, [699](#page-728-0) collation\_server, [699](#page-728-1) completion\_type, [699](#page-728-2) component\_masking.dictionaries\_flush\_interval\_seconds, [1536](#page-1565-0) component\_masking.masking\_database, [1537](#page-1566-0) component\_scheduler.enabled, [700](#page-729-0) concurrent\_insert, [701](#page-730-0) connection\_control\_failed\_connections\_threshold, [1322](#page-1351-0) connection\_control\_max\_connection\_delay, [1323](#page-1352-0) connection\_control\_min\_connection\_delay, [1323](#page-1352-1) connection\_memory\_chunk\_size, [702](#page-731-0) connection\_memory\_limit, [702](#page-731-1) connect\_timeout, [702](#page-731-2)

core\_file, [703](#page-732-0) create\_admin\_listener\_thread, [703](#page-732-1) cte\_max\_recursion\_depth, [703](#page-732-2) datadir, [704](#page-733-0) debug, [704](#page-733-1) debug\_sync, [705](#page-734-0) default\_collation\_for\_utf8mb4, [705](#page-734-1) default\_password\_lifetime, [706](#page-735-0) default storage engine, [707](#page-736-0) default table encryption, [707](#page-736-1) default\_tmp\_storage\_engine, [707](#page-736-2) default\_week\_format, [708](#page-737-0) delayed\_insert\_limit, [709](#page-738-0) delayed\_insert\_timeout, [709](#page-738-1) delayed\_queue\_size, [710](#page-739-0) delay\_key\_write, [708,](#page-737-1) [3242](#page-3271-1) disabled\_storage\_engines, [710](#page-739-1) disconnect\_on\_expired\_password, [711](#page-740-0) div precision increment, [711](#page-740-1) dragnet.log\_error\_filter\_rules, [712](#page-741-0) end markers in json, [713](#page-742-0) enterprise\_encryption.maximum\_rsa\_key\_size, [712](#page-741-1) enterprise\_encryption.rsa\_support\_legacy\_padding, [713](#page-742-1) error\_count, [714](#page-743-0) event\_scheduler, [714](#page-743-1) explain\_format, [715](#page-744-0) explain\_json\_format\_version, [715](#page-744-1) explicit defaults for timestamp, [716](#page-745-0) external\_user, [718](#page-747-0) flush, [718](#page-747-1) flush\_time, [718](#page-747-2) foreign\_key\_checks, [719](#page-748-0) ft\_boolean\_syntax, [719](#page-748-1) ft\_max\_word\_len, [720](#page-749-0) ft\_min\_word\_len, [720](#page-749-1) ft\_query\_expansion\_limit, [721](#page-750-0) ft\_stopword\_file, [721](#page-750-1) general\_log, [721](#page-750-2) general\_log\_file, [722](#page-751-0) generated\_random\_password\_length, [722](#page-751-1) global\_connection\_memory\_limit, [722](#page-751-2) global\_connection\_memory\_tracking, [723](#page-752-0) group\_concat\_max\_len, [723](#page-752-1) group\_replication\_advertise\_recovery\_endpoints, [3638](#page-3667-0) group\_replication\_allow\_local\_lower\_version\_join, [3639](#page-3668-0) group\_replication\_autorejoin\_tries, [3641](#page-3670-0) group replication auto increment increment, [3640](#page-3669-0) group\_replication\_bootstrap\_group, [3641](#page-3670-1) group\_replication\_clone\_threshold, [3642](#page-3671-0) group\_replication\_communication\_debug\_options, [3643](#page-3672-0) group\_replication\_communication\_max\_message\_size, [3644](#page-3673-0) group\_replication\_communication\_stack, [3644](#page-3673-1) group replication components stop timeout, [3645](#page-3674-0) group\_replication\_compression\_threshold, [3646](#page-3675-0) group\_replication\_consistency, [3647](#page-3676-0) group\_replication\_enforce\_update\_everywhere\_checks, [3648](#page-3677-0) group\_replication\_exit\_state\_action, [3649](#page-3678-0) group\_replication\_flow\_control\_applier\_threshold, [3650](#page-3679-0)

group\_replication\_flow\_control\_certifier\_threshold, [3651](#page-3680-0) group\_replication\_flow\_control\_hold\_percent, [3651](#page-3680-1) group\_replication\_flow\_control\_max\_quota, [3652](#page-3681-0) group\_replication\_flow\_control\_member\_quota\_percent, [3652](#page-3681-1) group\_replication\_flow\_control\_min\_quota, [3652](#page-3681-2) group replication flow control min recovery quota, [3653](#page-3682-0) group\_replication\_flow\_control\_mode, [3653](#page-3682-1) group\_replication\_flow\_control\_period, [3654](#page-3683-0) group\_replication\_flow\_control\_release\_percent, [3654](#page-3683-1) group\_replication\_force\_members, [3655](#page-3684-0) group\_replication\_group\_name, [3655](#page-3684-1) group\_replication\_group\_seeds, [3656](#page-3685-0) group\_replication\_gtid\_assignment\_block\_size, [3657](#page-3686-0) group\_replication\_ip\_allowlist, [3657](#page-3686-1) group\_replication\_local\_address, [3659](#page-3688-0) group\_replication\_member\_expel\_timeout, [3660](#page-3689-0) group\_replication\_member\_weight, [3661](#page-3690-0) group\_replication\_message\_cache\_size, [3662](#page-3691-0) group\_replication\_paxos\_single\_leader, [3663](#page-3692-0) group\_replication\_poll\_spin\_loops, [3664](#page-3693-0) group\_replication\_preemptive\_garbage\_collection, [3664](#page-3693-1) group\_replication\_preemptive\_garbage\_collection\_rows\_threshold, [3664](#page-3693-2) group\_replication\_recovery\_compression\_algorithms, [3665](#page-3694-0) group\_replication\_recovery\_get\_public\_key, [3665](#page-3694-1) group\_replication\_recovery\_public\_key\_path, [3666](#page-3695-0) group\_replication\_recovery\_reconnect\_interval, [3666](#page-3695-1) group\_replication\_recovery\_retry\_count, [3667](#page-3696-0) group\_replication\_recovery\_ssl\_ca, [3667](#page-3696-1) group\_replication\_recovery\_ssl\_capath, [3668](#page-3697-0) group\_replication\_recovery\_ssl\_cert, [3668](#page-3697-1) group\_replication\_recovery\_ssl\_cipher, [3668](#page-3697-2) group\_replication\_recovery\_ssl\_crl, [3669](#page-3698-0) group\_replication\_recovery\_ssl\_crlpath, [3669](#page-3698-1) group\_replication\_recovery\_ssl\_key, [3670](#page-3699-0) group\_replication\_recovery\_ssl\_verify\_server\_cert, [3670](#page-3699-1) group\_replication\_recovery\_tls\_ciphersuites, [3671](#page-3700-0) group\_replication\_recovery\_tls\_version, [3671](#page-3700-1) group\_replication\_recovery\_use\_ssl, [3672](#page-3701-0) group\_replication\_recovery\_zstd\_compression\_level, [3672](#page-3701-1) group\_replication\_single\_primary\_mode, [3673](#page-3702-0) group\_replication\_ssl\_mode, [3674](#page-3703-0) group\_replication\_start\_on\_boot, [3674](#page-3703-1) group\_replication\_tls\_source, [3675](#page-3704-0) group\_replication\_transaction\_size\_limit, [3675](#page-3704-1) group\_replication\_unreachable\_majority\_timeout, [3676](#page-3705-0) group\_replication\_view\_change\_uuid, [3677](#page-3706-0) gtid\_executed, [3409](#page-3438-0) gtid\_executed\_compression\_period, [3410](#page-3439-0) gtid\_purged, [3413](#page-3442-0) have\_compress, [723](#page-752-2) have\_dynamic\_loading, [724](#page-753-0) have\_geometry, [724](#page-753-1) have\_profiling, [724](#page-753-2) have\_query\_cache, [724](#page-753-3) have\_rtree\_keys, [724](#page-753-4) have\_statement\_timeout, [724](#page-753-5) have\_symlink, [724](#page-753-6) histogram\_generation\_max\_mem\_size, [724](#page-753-7)

hostname, [725](#page-754-0) identity, [726](#page-755-0) immediate\_server\_version, [3334](#page-3363-0) information\_schema\_stats\_expiry, [726](#page-755-1) init\_connect, [726](#page-755-2) init\_file, [727](#page-756-0) init\_replica, [3351](#page-3380-0) init\_slave, [3352](#page-3381-0) innodb\_adaptive\_flushing, [3099](#page-3128-0) innodb\_adaptive\_flushing\_lwm, [3099](#page-3128-1) innodb\_adaptive\_hash\_index, [3100](#page-3129-0) innodb\_adaptive\_hash\_index\_parts, [3100](#page-3129-1) innodb\_adaptive\_max\_sleep\_delay, [3101](#page-3130-0) innodb\_autoextend\_increment, [3101](#page-3130-1) innodb\_autoinc\_lock\_mode, [3101](#page-3130-2) innodb\_background\_drop\_list\_empty, [3102](#page-3131-0) innodb\_buffer\_pool\_chunk\_size, [3102](#page-3131-1) innodb\_buffer\_pool\_debug, [3103](#page-3132-0) innodb\_buffer\_pool\_dump\_at\_shutdown, [3103](#page-3132-1) innodb\_buffer\_pool\_dump\_now, [3104](#page-3133-0) innodb\_buffer\_pool\_dump\_pct, [3104](#page-3133-1) innodb\_buffer\_pool\_filename, [3105](#page-3134-0) innodb\_buffer\_pool\_instances, [3106](#page-3135-0) innodb buffer pool in core file, [3105](#page-3134-1) innodb\_buffer\_pool\_load\_abort, [3106](#page-3135-1) innodb\_buffer\_pool\_load\_at\_startup, [3107](#page-3136-0) innodb\_buffer\_pool\_load\_now, [3107](#page-3136-1) innodb\_buffer\_pool\_size, [3107](#page-3136-2) innodb\_change\_buffering, [3109](#page-3138-0) innodb\_change\_buffering\_debug, [3110](#page-3139-0) innodb change buffer max size, [3109](#page-3138-1) innodb\_checkpoint\_disabled, [3110](#page-3139-1) innodb\_checksum\_algorithm, [3111](#page-3140-0) innodb\_cmp\_per\_index\_enabled, [3112](#page-3141-0) innodb\_commit\_concurrency, [3112](#page-3141-1) innodb\_compression\_failure\_threshold\_pct, [3113](#page-3142-0) innodb\_compression\_level, [3114](#page-3143-0) innodb\_compression\_pad\_pct\_max, [3114](#page-3143-1) innodb\_compress\_debug, [3113](#page-3142-1) innodb\_concurrency\_tickets, [3114](#page-3143-2) innodb\_data\_file\_path, [3115](#page-3144-0) innodb\_data\_home\_dir, [3116](#page-3145-0) innodb\_ddl\_buffer\_size, [3116](#page-3145-1) innodb\_ddl\_log\_crash\_reset\_debug, [3116](#page-3145-2) innodb\_ddl\_threads, [3117](#page-3146-0) innodb\_deadlock\_detect, [3117](#page-3146-1) innodb\_dedicated\_server, [3117](#page-3146-2) innodb\_default\_row\_format, [3118](#page-3147-0) innodb\_directories, [3118](#page-3147-1) innodb\_disable\_sort\_file\_cache, [3119](#page-3148-0) innodb\_doublewrite, [3120](#page-3149-0) innodb\_doublewrite\_batch\_size, [3120](#page-3149-1) innodb\_doublewrite\_dir, [3121](#page-3150-0) innodb\_doublewrite\_files, [3121](#page-3150-1) innodb\_doublewrite\_pages, [3121](#page-3150-2) innodb\_extend\_and\_initialize, [3122](#page-3151-0) innodb\_fast\_shutdown, [3122](#page-3151-1) innodb\_file\_per\_table, [3123](#page-3152-0)

innodb\_fill\_factor, [3124](#page-3153-0) innodb\_fil\_make\_page\_dirty\_debug, [3123](#page-3152-1) innodb\_flushing\_avg\_loops, [3128](#page-3157-0) innodb\_flush\_log\_at\_timeout, [3124](#page-3153-1) innodb\_flush\_log\_at\_trx\_commit, [3124](#page-3153-2) innodb\_flush\_method, [3126](#page-3155-0) innodb\_flush\_neighbors, [3127](#page-3156-0) innodb\_flush\_sync, [3128](#page-3157-1) innodb\_force\_load\_corrupted, [3129](#page-3158-0) innodb force recovery, [3129](#page-3158-1) innodb\_fsync\_threshold, [3129](#page-3158-2) innodb\_ft\_aux\_table, [3130](#page-3159-0) innodb\_ft\_cache\_size, [3130](#page-3159-1) innodb\_ft\_enable\_diag\_print, [3131](#page-3160-0) innodb\_ft\_enable\_stopword, [3131](#page-3160-1) innodb\_ft\_max\_token\_size, [3132](#page-3161-0) innodb\_ft\_min\_token\_size, [3132](#page-3161-1) innodb\_ft\_num\_word\_optimize, [3132](#page-3161-2) innodb ft result cache limit, [3133](#page-3162-0) innodb\_ft\_server\_stopword\_table, [3133](#page-3162-1) innodb\_ft\_sort\_pll\_degree, [3134](#page-3163-0) innodb\_ft\_total\_cache\_size, [3134](#page-3163-1) innodb\_ft\_user\_stopword\_table, [3135](#page-3164-0) innodb\_idle\_flush\_pct, [3135](#page-3164-1) innodb\_io\_capacity, [3135](#page-3164-2) innodb\_io\_capacity\_max, [3136](#page-3165-0) innodb\_limit\_optimistic\_insert\_debug, [3136](#page-3165-1) innodb\_lock\_wait\_timeout, [3137](#page-3166-0) innodb\_log\_buffer\_size, [3137](#page-3166-1) innodb\_log\_checkpoint\_fuzzy\_now, [3138](#page-3167-0) innodb\_log\_checkpoint\_now, [3138](#page-3167-1) innodb\_log\_checksums, [3138](#page-3167-2) innodb\_log\_compressed\_pages, [3139](#page-3168-0) innodb\_log\_files\_in\_group, [3140](#page-3169-0) innodb\_log\_file\_size, [3139](#page-3168-1) innodb\_log\_group\_home\_dir, [3141](#page-3170-0) innodb\_log\_spin\_cpu\_abs\_lwm, [3141](#page-3170-1) innodb\_log\_spin\_cpu\_pct\_hwm, [3141](#page-3170-2) innodb\_log\_wait\_for\_flush\_spin\_hwm, [3142](#page-3171-0) innodb\_log\_writer\_threads, [3143](#page-3172-0) innodb\_log\_write\_ahead\_size, [3142](#page-3171-1) innodb\_lru\_scan\_depth, [3143](#page-3172-1) innodb\_max\_dirty\_pages\_pct, [3144](#page-3173-0) innodb\_max\_dirty\_pages\_pct\_lwm, [3144](#page-3173-1) innodb\_max\_purge\_lag, [3144](#page-3173-2) innodb\_max\_purge\_lag\_delay, [3145](#page-3174-0) innodb\_max\_undo\_log\_size, [3145](#page-3174-1) innodb\_merge\_threshold\_set\_all\_debug, [3146](#page-3175-0) innodb\_monitor\_disable, [3146](#page-3175-1) innodb\_monitor\_enable, [3146](#page-3175-2) innodb\_monitor\_reset, [3147](#page-3176-0) innodb\_monitor\_reset\_all, [3147](#page-3176-1) innodb\_numa\_interleave, [3147](#page-3176-2) innodb\_old\_blocks\_pct, [3148](#page-3177-0) innodb\_old\_blocks\_time, [3148](#page-3177-1) innodb\_online\_alter\_log\_max\_size, [3149](#page-3178-0) innodb\_open\_files, [3149](#page-3178-1) innodb\_optimize\_fulltext\_only, [3150](#page-3179-0)

innodb\_page\_cleaners, [3150](#page-3179-1) innodb\_page\_size, [3151](#page-3180-0) innodb\_parallel\_read\_threads, [3152](#page-3181-0) innodb\_print\_ddl\_logs, [3153](#page-3182-0) innodb\_purge\_batch\_size, [3154](#page-3183-0) innodb\_purge\_rseg\_truncate\_frequency, [3154](#page-3183-1) innodb\_purge\_threads, [3154](#page-3183-2) innodb\_random\_read\_ahead, [3155](#page-3184-0) innodb read ahead threshold, [3155](#page-3184-1) innodb\_read\_io\_threads, [3156](#page-3185-0) innodb\_read\_only, [3156](#page-3185-1) innodb\_redo\_log\_archive\_dirs, [3157](#page-3186-0) innodb\_redo\_log\_capacity, [3158](#page-3187-0) innodb\_redo\_log\_encrypt, [3158](#page-3187-1) innodb\_replication\_delay, [3159](#page-3188-0) innodb\_rollback\_on\_timeout, [3159](#page-3188-1) innodb\_rollback\_segments, [3159](#page-3188-2) innodb\_saved\_page\_number\_debug, [3160](#page-3189-0) innodb\_segment\_reserve\_factor, [3160](#page-3189-1) innodb\_sort\_buffer\_size, [3160](#page-3189-2) innodb\_spin\_wait\_delay, [3161](#page-3190-0) innodb\_spin\_wait\_pause\_multiplier, [3161](#page-3190-1) innodb\_stats\_auto\_recalc, [3162](#page-3191-0) innodb\_stats\_include\_delete\_marked, [3023](#page-3052-0), [3162](#page-3191-1) innodb\_stats\_method, [3163](#page-3192-0) innodb\_stats\_on\_metadata, [3163](#page-3192-1) innodb stats persistent sample pages, [3164](#page-3193-0) innodb stats transient sample pages, [3165](#page-3194-0) innodb\_status\_output, [3165](#page-3194-1) innodb\_status\_output\_locks, [3165](#page-3194-2) innodb\_strict\_mode, [3166](#page-3195-0) innodb\_sync\_array\_size, [3166](#page-3195-1) innodb\_sync\_debug, [3167](#page-3196-0) innodb\_sync\_spin\_loops, [3167](#page-3196-1) innodb\_table\_locks, [3167](#page-3196-2) innodb\_temp\_data\_file\_path, [3168](#page-3197-0) innodb temp tablespaces dir, [3169](#page-3198-0) innodb\_thread\_concurrency, [3169](#page-3198-1) innodb\_thread\_sleep\_delay, [3171](#page-3200-0) innodb\_tmpdir, [3171](#page-3200-1) innodb\_trx\_purge\_view\_update\_only\_debug, [3172](#page-3201-0) innodb trx rseg\_n\_slots\_debug, [3172](#page-3201-1) innodb\_undo\_directory, [3172](#page-3201-2) innodb\_undo\_log\_encrypt, [3173](#page-3202-0) innodb\_undo\_log\_truncate, [3173](#page-3202-1) innodb\_undo\_tablespaces, [3174](#page-3203-0) innodb\_use\_fdatasync, [3174](#page-3203-1) innodb\_use\_native\_aio, [3174](#page-3203-2) innodb validate tablespace paths, [3175](#page-3204-0) innodb\_version, [3176](#page-3205-0) innodb\_write\_io\_threads, [3176](#page-3205-1) insert\_id, [728](#page-757-0) interactive timeout, [728](#page-757-1) internal tmp\_mem\_storage\_engine, [729](#page-758-0) join\_buffer\_size, [729](#page-758-1) keep\_files\_on\_create, [730](#page-759-0) keyring\_aws\_cmk\_id, [1386](#page-1415-0) keyring\_aws\_conf\_file, [1386](#page-1415-1)

keyring\_aws\_data\_file, [1386](#page-1415-2) keyring\_aws\_region, [1387](#page-1416-0) keyring\_hashicorp\_auth\_path, [1388](#page-1417-0) keyring\_hashicorp\_caching, [1388](#page-1417-1) keyring\_hashicorp\_ca\_path, [1388](#page-1417-2) keyring\_hashicorp\_commit\_auth\_path, [1389](#page-1418-0) keyring\_hashicorp\_commit\_caching, [1389](#page-1418-1) keyring\_hashicorp\_commit\_ca\_path, [1389](#page-1418-2) keyring\_hashicorp\_commit\_role\_id, [1390](#page-1419-0) keyring\_hashicorp\_commit\_server\_url, [1390](#page-1419-1) keyring\_hashicorp\_commit\_store\_path, [1390](#page-1419-2) keyring\_hashicorp\_role\_id, [1390](#page-1419-3) keyring\_hashicorp\_secret\_id, [1391](#page-1420-0) keyring\_hashicorp\_server\_url, [1391](#page-1420-1) keyring\_hashicorp\_store\_path, [1391](#page-1420-2) keyring\_okv\_conf\_dir, [1392](#page-1421-0) keyring\_operations, [1392](#page-1421-1) key\_buffer\_size, [730](#page-759-1) key\_cache\_age\_threshold, [732](#page-761-0) key\_cache\_block\_size, [732](#page-761-1) key\_cache\_division\_limit, [733](#page-762-0) large\_files\_support, [733](#page-762-1) large\_pages, [733](#page-762-2) large\_page\_size, [733](#page-762-3) last\_insert\_id, [734](#page-763-0) lc\_messages, [734](#page-763-1) lc\_messages\_dir, [734](#page-763-2) lc\_time\_names, [734](#page-763-3) license, [735](#page-764-0) local\_infile, [735,](#page-764-1) [1096](#page-1125-0) locked in memory, [736](#page-765-0) lock\_order, [1078](#page-1107-0) lock\_order\_debug\_loop, [1078](#page-1107-1) lock\_order\_debug\_missing\_arc, [1079](#page-1108-0) lock order debug missing key, [1079](#page-1108-1) lock\_order\_debug\_missing\_unlock, [1079](#page-1108-2) lock order dependencies, [1079](#page-1108-3) lock\_order\_extra\_dependencies, [1080](#page-1109-0) lock\_order\_output\_directory, [1080](#page-1109-1) lock\_order\_print\_txt, [1080](#page-1109-2) lock\_order\_trace\_loop, [1081](#page-1110-0) lock order trace missing arc, [1081](#page-1110-1) lock\_order\_trace\_missing\_key, [1081](#page-1110-2) lock\_order\_trace\_missing\_unlock, [1081](#page-1110-3) lock\_wait\_timeout, [735](#page-764-2) log\_bin, [3401](#page-3430-0) log\_bin\_basename, [3401](#page-3430-1) log\_bin\_index, [3401](#page-3430-2) log\_bin\_trust\_function\_creators, [3402](#page-3431-0) log\_error, [736](#page-765-1) log\_error\_services, [736](#page-765-2) log\_error\_suppression\_list, [737](#page-766-0) log\_error\_verbosity, [737](#page-766-1) log\_output, [738](#page-767-0) log\_queries\_not\_using\_indexes, [739](#page-768-0) log\_raw, [739](#page-768-1) log\_replica\_updates, [3402](#page-3431-1) log\_slave\_updates, [3403](#page-3432-0)

log\_slow\_extra, [739](#page-768-2) log\_slow\_replica\_statements, [3352](#page-3381-1) log\_slow\_slave\_statements, [3352](#page-3381-2) log\_statements\_unsafe\_for\_binlog, [3403](#page-3432-1) log\_throttle\_queries\_not\_using\_indexes, [740](#page-769-0) log\_timestamps, [740](#page-769-1) long\_query\_time, [741](#page-770-0) lower\_case\_file\_system, [742](#page-771-0) lower\_case\_table\_names, [742](#page-771-1) low\_priority\_updates, [741](#page-770-1) mandatory\_roles, [743](#page-772-0) master\_verify\_checksum, [3403](#page-3432-2) max\_allowed\_packet, [744](#page-773-0) max\_binlog\_cache\_size, [3403](#page-3432-3) max\_binlog\_size, [3404](#page-3433-0) max\_binlog\_stmt\_cache\_size, [3405](#page-3434-0) max\_connections, [745](#page-774-0) max\_connect\_errors, [744](#page-773-1) max\_delayed\_threads, [745](#page-774-1) max\_digest\_length, [745](#page-774-2) max\_error\_count, [746](#page-775-0) max\_execution\_time, [747](#page-776-0) max\_heap\_table\_size, [747](#page-776-1) max insert delayed threads, [748](#page-777-0) max\_join\_size, [353,](#page-382-0) [748](#page-777-1) max\_length\_for\_sort\_data, [749](#page-778-0) max points in geometry, [749](#page-778-1) max\_prepared\_stmt\_count, [749](#page-778-2) max\_relay\_log\_size, [3353](#page-3382-0) max seeks for key, [750](#page-779-0) max\_sort\_length, [750](#page-779-1) max\_sp\_recursion\_depth, [751](#page-780-0) max\_user\_connections, [751](#page-780-1) max\_write\_lock\_count, [752](#page-781-0) mecab rc file, [752](#page-781-1) min\_examined\_row\_limit, [752](#page-781-2) mle.memory\_max, [753](#page-782-0) myisam\_data\_pointer\_size, [753](#page-782-1) myisam\_max\_sort\_file\_size, [754](#page-783-0), [3242](#page-3271-2) myisam\_mmap\_size, [754](#page-783-1) myisam\_recover\_options, [755](#page-784-0), [3243](#page-3272-0) myisam\_sort\_buffer\_size, [756](#page-785-0), [3243](#page-3272-1) myisam\_stats\_method, [756](#page-785-1) myisam\_use\_mmap, [756](#page-785-2) mysqlx\_bind\_address, [3737](#page-3766-0) mysqlx\_compression\_algorithms, [3739](#page-3768-0) mysqlx\_connect\_timeout, [3740](#page-3769-0) mysqlx\_deflate\_default\_compression\_level, [3740](#page-3769-1) mysqlx deflate max client compression level, [3740](#page-3769-2) mysqlx\_document\_id\_unique\_prefix, [3741](#page-3770-0) mysqlx\_enable\_hello\_notice, [3741](#page-3770-1) mysqlx\_idle\_worker\_thread\_timeout, [3741](#page-3770-2) mysqlx\_interactive\_timeout, [3742](#page-3771-0) mysqlx\_lz4\_default\_compression\_level, [3742](#page-3771-1) mysqlx\_lz4\_max\_client\_compression\_level, [3742](#page-3771-2) mysqlx\_max\_allowed\_packet, [3743](#page-3772-0) mysqlx\_max\_connections, [3743](#page-3772-1) mysqlx\_min\_worker\_threads, [3743](#page-3772-2)

mysqlx\_port, [3744](#page-3773-0) mysqlx\_port\_open\_timeout, [3744](#page-3773-1) mysqlx\_read\_timeout, [3744](#page-3773-2) mysqlx\_socket, [3745](#page-3774-0) mysqlx\_ssl\_ca, [3745](#page-3774-1) mysqlx\_ssl\_capath, [3746](#page-3775-0) mysqlx\_ssl\_cert, [3746](#page-3775-1) mysqlx\_ssl\_cipher, [3746](#page-3775-2) mysqlx\_ssl\_crl, [3746](#page-3775-3) mysqlx\_ssl\_crlpath, [3747](#page-3776-0) mysqlx\_ssl\_key, [3747](#page-3776-1) mysqlx\_wait\_timeout, [3747](#page-3776-2) mysqlx\_write\_timeout, [3748](#page-3777-0) mysqlx\_zstd\_default\_compression\_level, [3748](#page-3777-1) mysqlx\_zstd\_max\_client\_compression\_level, [3748](#page-3777-2) mysql\_firewall\_database, [1507](#page-1536-0) mysql\_firewall\_mode, [1507](#page-1536-1) mysql\_firewall\_reload\_interval\_seconds, [1508](#page-1537-0) mysql\_firewall\_trace, [1508](#page-1537-1) named\_pipe, [757](#page-786-0) named\_pipe\_full\_access\_group, [757](#page-786-1) ndbinfo\_database, [3996](#page-4025-0) ndbinfo\_max\_bytes, [3996](#page-4025-1) ndbinfo\_max\_rows, [3997](#page-4026-0) ndbinfo\_offline, [3997](#page-4026-1) ndbinfo\_show\_hidden, [3997](#page-4026-2) ndbinfo\_table\_prefix, [3998](#page-4027-1) ndbinfo\_version, [3998](#page-4027-2), [3998](#page-4027-2) ndb\_autoincrement\_prefetch\_sz, [3973](#page-4002-0) ndb\_clear\_apply\_status, [3974](#page-4003-0) ndb\_conflict\_role, [3974](#page-4003-1) ndb\_data\_node\_neighbour, [3975](#page-4004-0) ndb\_dbg\_check\_shares, [3975](#page-4004-1) ndb\_default\_column\_format, [3975](#page-4004-2) ndb\_deferred\_constraints, [3976](#page-4005-0) ndb\_distribution, [3976](#page-4005-1) ndb\_eventbuffer\_free\_percent, [3976](#page-4005-2) ndb\_eventbuffer\_max\_alloc, [3977](#page-4006-0) ndb\_extra\_logging, [3977](#page-4006-1) ndb\_force\_send, [3978](#page-4007-0) ndb\_fully\_replicated, [3978](#page-4007-1) ndb\_index\_stat\_enable, [3978](#page-4007-2) ndb\_index\_stat\_option, [3978](#page-4007-3) ndb\_join\_pushdown, [3980](#page-4009-0) ndb\_log\_apply\_status, [3982](#page-4011-0) ndb\_log\_bin, [3982](#page-4011-1) ndb\_log\_binlog\_index, [3982](#page-4011-2) ndb\_log\_empty\_epochs, [3983](#page-4012-0) ndb\_log\_empty\_update, [3983](#page-4012-1) ndb\_log\_exclusive\_reads, [3983](#page-4012-2) ndb\_log\_orig, [3984](#page-4013-0) ndb\_log\_transaction\_compression, [3984](#page-4013-1) ndb log transaction compression level zstd, [3985](#page-4014-0) ndb\_log\_transaction\_id, [3984](#page-4013-2) ndb\_metadata\_check, [3985](#page-4014-1) ndb\_metadata\_check\_interval, [3986](#page-4015-0) ndb\_metadata\_sync, [3986](#page-4015-1) ndb\_optimized\_node\_selection, [3987](#page-4016-0)

ndb\_read\_backup, [3988](#page-4017-0) ndb\_recv\_thread\_activation\_threshold, [3988](#page-4017-1) ndb\_recv\_thread\_cpu\_mask, [3988](#page-4017-2) ndb\_replica\_batch\_size, [3994](#page-4023-0) ndb\_replica\_blob\_write\_batch\_bytes, [3994](#page-4023-1) ndb\_report\_thresh\_binlog\_epoch\_slip, [3989](#page-4018-0) ndb\_report\_thresh\_binlog\_mem\_usage, [3989](#page-4018-1) ndb\_row\_checksum, [3989](#page-4018-2) ndb\_schema\_dist\_lock\_wait\_timeout, [3990](#page-4019-0) ndb\_schema\_dist\_timeout, [3990](#page-4019-1) ndb\_schema\_dist\_upgrade\_allowed, [3990](#page-4019-2) ndb\_show\_foreign\_key\_mock\_tables, [3991](#page-4020-0) ndb\_slave\_conflict\_role, [3991](#page-4020-1) ndb\_table\_no\_logging, [3992](#page-4021-0) ndb\_table\_temporary, [3992](#page-4021-1) ndb\_use\_copying\_alter\_table, [3992](#page-4021-2) ndb\_use\_exact\_count, [3992](#page-4021-3) ndb\_use\_transactions, [3993](#page-4022-0) ndb\_version, [3993](#page-4022-1) ndb\_version\_string, [3993](#page-4022-2) net buffer length, [758](#page-787-0) net\_read\_timeout, [758](#page-787-1) net\_retry\_count, [758](#page-787-2) net\_write\_timeout, [759](#page-788-0) ngram\_token\_size, [759](#page-788-1) offline\_mode, [760](#page-789-0) old\_alter\_table, [761](#page-790-0) open\_files\_limit, [761](#page-790-1) optimizer\_prune\_level, [762](#page-791-0) optimizer\_search\_depth, [763](#page-792-0) optimizer\_switch, [763](#page-792-1) optimizer\_trace, [766](#page-795-0) optimizer\_trace\_features, [767](#page-796-0) optimizer\_trace\_limit, [767](#page-796-1) optimizer\_trace\_max\_mem\_size, [767](#page-796-2) optimizer\_trace\_offset, [768](#page-797-0) original\_commit\_timestamp, [3405](#page-3434-1) original\_server\_version, [3334](#page-3363-1) parser\_max\_mem\_size, [768](#page-797-1) partial revokes, [768](#page-797-2) password\_history, [769](#page-798-0) password\_require\_current, [770](#page-799-0) password\_reuse\_interval, [770](#page-799-1) performance\_schema, [4903](#page-4932-0) performance\_schema\_accounts\_size, [4903](#page-4932-1) performance\_schema\_digests\_size, [4903](#page-4932-2) performance\_schema\_error\_size, [4904](#page-4933-0) performance\_schema\_events\_stages\_history\_long\_size, [4904](#page-4933-1) performance\_schema\_events\_stages\_history\_size, [4905](#page-4934-0) performance\_schema\_events\_statements\_history\_long\_size, [4905](#page-4934-1) performance\_schema\_events\_statements\_history\_size, [4905](#page-4934-2) performance\_schema\_events\_transactions\_history\_long\_size, [4906](#page-4935-0) performance schema events transactions history size, [4906](#page-4935-1) performance\_schema\_events\_waits\_history\_long\_size, [4906](#page-4935-2) performance\_schema\_events\_waits\_history\_size, [4907](#page-4936-0) performance\_schema\_hosts\_size, [4907](#page-4936-1) performance\_schema\_max\_cond\_classes, [4907](#page-4936-2) performance\_schema\_max\_cond\_instances, [4908](#page-4937-0)

performance\_schema\_max\_digest\_length, [4908](#page-4937-1) performance\_schema\_max\_digest\_sample\_age, [4909](#page-4938-0) performance\_schema\_max\_file\_classes, [4909](#page-4938-1) performance\_schema\_max\_file\_handles, [4910](#page-4939-0) performance\_schema\_max\_file\_instances, [4910](#page-4939-1) performance\_schema\_max\_index\_stat, [4910](#page-4939-2) performance\_schema\_max\_memory\_classes, [4911](#page-4940-0) performance\_schema\_max\_metadata\_locks, [4911](#page-4940-1) performance\_schema\_max\_meter\_classes, [4911](#page-4940-2) performance\_schema\_max\_metric\_classes, [4912](#page-4941-0) performance\_schema\_max\_mutex\_classes, [4912](#page-4941-1) performance\_schema\_max\_mutex\_instances, [4912](#page-4941-2) performance\_schema\_max\_prepared\_statements\_instances, [4913](#page-4942-0) performance\_schema\_max\_program\_instances, [4914](#page-4943-0) performance\_schema\_max\_rwlock\_classes, [4913](#page-4942-1) performance\_schema\_max\_rwlock\_instances, [4914](#page-4943-1) performance\_schema\_max\_socket\_classes, [4914](#page-4943-2) performance\_schema\_max\_socket\_instances, [4915](#page-4944-0) performance\_schema\_max\_sql\_text\_length, [4915](#page-4944-1) performance\_schema\_max\_stage\_classes, [4916](#page-4945-0) performance\_schema\_max\_statement\_classes, [4916](#page-4945-1) performance\_schema\_max\_statement\_stack, [4917](#page-4946-0) performance\_schema\_max\_table\_handles, [4917](#page-4946-1) performance\_schema\_max\_table\_instances, [4917](#page-4946-2) performance\_schema\_max\_table\_lock\_stat, [4918](#page-4947-0) performance\_schema\_max\_thread\_classes, [4918](#page-4947-1) performance\_schema\_max\_thread\_instances, [4918](#page-4947-2) performance schema session connect attrs size, [4919](#page-4948-0) performance\_schema\_setup\_actors\_size, [4920](#page-4949-0) performance\_schema\_setup\_objects\_size, [4920](#page-4949-1) performance\_schema\_show\_processlist, [4920](#page-4949-2) performance\_schema\_users\_size, [4921](#page-4950-0) persisted\_globals\_load, [771,](#page-800-0) [856](#page-885-0) persist\_only\_admin\_x509\_subject, [771](#page-800-1) persist\_sensitive\_variables\_in\_plaintext, [772](#page-801-0) pid\_file, [772](#page-801-1) plugin\_dir, [773](#page-802-0) port, [773](#page-802-1) preload\_buffer\_size, [773](#page-802-2) print\_identified\_with\_as\_hex, [774](#page-803-0) profiling, [774](#page-803-1) profiling\_history\_size, [774](#page-803-2) protocol\_compression\_algorithms, [774](#page-803-3) protocol\_version, [775](#page-804-0) proxy\_user, [775](#page-804-1) pseudo\_slave\_mode, [775,](#page-804-2) [776](#page-805-0) pseudo\_thread\_id, [777](#page-806-0) query\_alloc\_block\_size, [777](#page-806-1) query\_prealloc\_size, [777](#page-806-2) rand\_seed1, [778](#page-807-0) rand\_seed2, [778](#page-807-1) range\_alloc\_block\_size, [778](#page-807-2) range\_optimizer\_max\_mem\_size, [779](#page-808-0) rbr\_exec\_mode, [779](#page-808-1) read\_buffer\_size, [779](#page-808-2) read\_only, [780](#page-809-0) read\_rnd\_buffer\_size, [782](#page-811-0) regexp\_stack\_limit, [782](#page-811-1)

regexp\_time\_limit, [782](#page-811-2) relay log, [3353](#page-3382-1) relay log basename, [3354](#page-3383-0) relay\_log\_index, [3354](#page-3383-1) relay\_log\_purge, [3355](#page-3384-0) relay\_log\_recovery, [3355](#page-3384-1) relay\_log\_space\_limit, [3356](#page-3385-0) replication\_optimize\_for\_static\_plugin\_config, [3366](#page-3395-0) replication\_sender\_observe\_commit\_only, [3366](#page-3395-1) replica\_allow\_batching, [3993](#page-4022-3) replica\_checkpoint\_group, [3357](#page-3386-0) replica\_checkpoint\_period, [3357](#page-3386-1) replica\_compressed\_protocol, [3358](#page-3387-0) replica\_exec\_mode, [3358](#page-3387-1) replica\_load\_tmpdir, [3359](#page-3388-0) replica\_max\_allowed\_packet, [3359](#page-3388-1) replica\_net\_timeout, [3360](#page-3389-0) replica\_parallel\_type, [3361](#page-3390-0) replica\_parallel\_workers, [3361](#page-3390-1) replica\_pending\_jobs\_size\_max, [3362](#page-3391-0) replica\_preserve\_commit\_order, [3363](#page-3392-0) replica\_skip\_errors, [3375](#page-3404-0) replica\_sql\_verify\_checksum, [3364](#page-3393-0) replica\_transaction\_retries, [3365](#page-3394-0) replica\_type\_conversions, [3365](#page-3394-1) report\_host, [3367](#page-3396-0) report\_password, [3367](#page-3396-1) report\_port, [3367](#page-3396-2) report\_user, [3368](#page-3397-0) require\_row\_format, [783](#page-812-0) require\_secure\_transport, [783](#page-812-1) restrict\_fk\_on\_non\_standard\_key, [784](#page-813-0) resultset\_metadata, [784](#page-813-1) rewriter\_enabled, [1015](#page-1044-0) rewriter\_enabled\_for\_threads\_without\_privilege\_checks, [1015](#page-1044-1) rewriter\_verbose, [1016](#page-1045-0) rpl\_read\_size, [3368](#page-3397-1) rpl\_semi\_sync\_master\_enabled, [3335](#page-3364-0) rpl\_semi\_sync\_master\_timeout, [3335](#page-3364-1) rpl\_semi\_sync\_master\_trace\_level, [3336](#page-3365-0) rpl\_semi\_sync\_master\_wait\_for\_slave\_count, [3336](#page-3365-1) rpl\_semi\_sync\_master\_wait\_no\_slave, [3336](#page-3365-2) rpl\_semi\_sync\_master\_wait\_point, [3337](#page-3366-0) rpl\_semi\_sync\_replica\_enabled, [3369](#page-3398-0) rpl\_semi\_sync\_replica\_trace\_level, [3369](#page-3398-1) rpl\_semi\_sync\_slave\_enabled, [3369](#page-3398-2) rpl\_semi\_sync\_slave\_trace\_level, [3370](#page-3399-0) rpl\_semi\_sync\_source\_enabled, [3337](#page-3366-1) rpl\_semi\_sync\_source\_timeout, [3337](#page-3366-2) rpl\_semi\_sync\_source\_trace\_level, [3338](#page-3367-0) rpl\_semi\_sync\_source\_wait\_for\_replica\_count, [3338](#page-3367-1) rpl\_semi\_sync\_source\_wait\_no\_replica, [3339](#page-3368-0) rpl\_semi\_sync\_source\_wait\_point, [3339](#page-3368-1) rpl\_stop\_replica\_timeout, [3370](#page-3399-1) rpl\_stop\_slave\_timeout, [3370](#page-3399-2) schema\_definition\_cache, [785](#page-814-0) secondary\_engine\_cost\_threshold, [785](#page-814-1) secure file priv, [785](#page-814-2)

select\_into\_buffer\_size, [786](#page-815-0) select into disk sync, [787](#page-816-0) select\_into\_disk\_sync\_delay, [787](#page-816-1) server\_id, [3321](#page-3350-0) server\_id\_bits, [3995](#page-4024-0), [3995](#page-4024-0) session\_track\_gtids, [787](#page-816-2), [931](#page-960-0) session\_track\_schema, [788,](#page-817-0) [931](#page-960-1) session\_track\_state\_change, [789,](#page-818-0) [931](#page-960-2) session\_track\_system\_variables, [789](#page-818-1), [931](#page-960-3) session\_track\_transaction\_info, [790](#page-819-0) set\_operations\_buffer\_size, [791](#page-820-0) sha256\_password\_auto\_generate\_rsa\_keys, [791](#page-820-1) sha256\_password\_private\_key\_path, [792](#page-821-0) sha256\_password\_proxy\_users, [792](#page-821-1), [1190](#page-1219-1) sha256\_password\_public\_key\_path, [793](#page-822-0) shared\_memory, [793](#page-822-1) shared\_memory\_base\_name, [793](#page-822-2) show\_create\_table\_skip\_secondary\_engine, [794](#page-823-0) show\_create\_table\_verbosity, [794](#page-823-1) show\_gipk\_in\_create\_table\_and\_information\_schema, [794](#page-823-2) skip\_external\_locking, [795](#page-824-0) skip\_name\_resolve, [795](#page-824-1) skip\_networking, [796](#page-825-0) skip\_replica\_start, [3371](#page-3400-0) skip\_show\_database, [796](#page-825-1) skip\_slave\_start, [3371](#page-3400-1) slave\_allow\_batching, [3995](#page-4024-1) slave\_checkpoint\_group, [3371](#page-3400-2) slave\_checkpoint\_period, [3372](#page-3401-0) slave\_compressed\_protocol, [3372](#page-3401-1) slave\_exec\_mode, [3372](#page-3401-2) slave\_load\_tmpdir, [3373](#page-3402-0) slave\_max\_allowed\_packet, [3373](#page-3402-1) slave\_net\_timeout, [3373](#page-3402-2) slave\_parallel\_type, [3374](#page-3403-0) slave\_parallel\_workers, [3374](#page-3403-1) slave\_pending\_jobs\_size\_max, [3374](#page-3403-2) slave\_preserve\_commit\_order, [3375](#page-3404-1) slave\_skip\_errors, [3375](#page-3404-2) slave\_sql\_verify\_checksum, [3376](#page-3405-0) slave\_transaction\_retries, [3376](#page-3405-1) slave\_type\_conversions, [3376](#page-3405-2) slow\_launch\_time, [796](#page-825-2) slow\_query\_log, [797](#page-826-0) slow\_query\_log\_file, [797](#page-826-1) socket, [797](#page-826-2) sort\_buffer\_size, [798](#page-827-0) source\_verify\_checksum, [3406](#page-3435-1) sql auto is null, [798](#page-827-1) sql\_big\_selects, [799](#page-828-0) sql\_buffer\_result, [799](#page-828-1) sql\_generate\_invisible\_primary\_key, [799](#page-828-2) sql\_log\_bin, [3406](#page-3435-2) sql\_log\_off, [800](#page-829-0) sql\_mode, [800](#page-829-1) sql\_notes, [801](#page-830-0) sql\_quote\_show\_create, [802](#page-831-0) sql\_replica\_skip\_counter, [3377](#page-3406-0)

sql\_require\_primary\_key, [802](#page-831-1) sql\_safe\_updates, [353,](#page-382-0) [803](#page-832-0) sql\_select\_limit, [353](#page-382-0), [803](#page-832-1) sql\_slave\_skip\_counter, [3377](#page-3406-1) sql\_warnings, [804](#page-833-0) ssl\_ca, [804](#page-833-1) ssl\_capath, [804](#page-833-2) ssl\_cert, [805](#page-834-0) ssl\_cipher, [805](#page-834-1) ssl crl, [806](#page-835-0) ssl crlpath, [807](#page-836-0) ssl\_fips\_mode, [807](#page-836-1) ssl\_key, [807](#page-836-2) ssl\_session\_cache\_mode, [808](#page-837-0) ssl\_session\_cache\_timeout, [809](#page-838-1) stored\_program\_cache, [809](#page-838-0) stored\_program\_definition\_cache, [810](#page-839-0) super\_read\_only, [810](#page-839-1) sync\_binlog, [3406](#page-3435-0) sync\_master\_info, [3378](#page-3407-0) sync\_relay\_log, [3378](#page-3407-1) sync\_relay\_log\_info, [3378](#page-3407-2) sync\_source\_info, [3379](#page-3408-0) syseventlog.facility, [811](#page-840-0) syseventlog.include\_pid, [811](#page-840-1) syseventlog.tag, [812](#page-841-0) system\_time\_zone, [812,](#page-841-1) [920](#page-949-0) tablespace\_definition\_cache, [815](#page-844-0) table\_definition\_cache, [812](#page-841-2) table\_encryption\_privilege\_check, [813](#page-842-0) table\_open\_cache, [814](#page-843-0) table\_open\_cache\_instances, [814](#page-843-1) telemetry.metrics\_reader\_frequency\_1, [5048](#page-5077-0) telemetry.metrics\_reader\_frequency\_2, [5049](#page-5078-0) telemetry.metrics\_reader\_frequency\_3, [5049](#page-5078-1) telemetry.otel\_bsp\_max\_export\_batch\_size, [5037](#page-5066-0) telemetry.otel\_bsp\_max\_queue\_size, [5037](#page-5066-1) telemetry.otel\_bsp\_schedule\_delay, [5037](#page-5066-2) telemetry.otel\_exporter\_otlp\_metrics\_certificates, [5046](#page-5075-0) telemetry.otel\_exporter\_otlp\_metrics\_cipher, [5047](#page-5076-0) telemetry.otel\_exporter\_otlp\_metrics\_cipher\_suite, [5047](#page-5076-1) telemetry.otel\_exporter\_otlp\_metrics\_client\_certificates, [5046](#page-5075-1) telemetry.otel\_exporter\_otlp\_metrics\_client\_key, [5046](#page-5075-2) telemetry.otel\_exporter\_otlp\_metrics\_compression, [5048](#page-5077-1) telemetry.otel\_exporter\_otlp\_metrics\_endpoint, [5045](#page-5074-0) telemetry.otel\_exporter\_otlp\_metrics\_headers, [5047](#page-5076-2) telemetry.otel\_exporter\_otlp\_metrics\_max\_tls, [5047](#page-5076-3) telemetry.otel\_exporter\_otlp\_metrics\_min\_tls, [5046](#page-5075-3) telemetry.otel\_exporter\_otlp\_metrics\_protocol, [5045](#page-5074-1) telemetry.otel\_exporter\_otlp\_metrics\_timeout, [5048](#page-5077-2) telemetry.otel\_exporter\_otlp\_traces\_certificates, [5035](#page-5064-0) telemetry.otel\_exporter\_otlp\_traces\_cipher, [5038](#page-5067-0) telemetry.otel\_exporter\_otlp\_traces\_cipher\_suite, [5038](#page-5067-1) telemetry.otel\_exporter\_otlp\_traces\_client\_certificates, [5036](#page-5065-0) telemetry.otel\_exporter\_otlp\_traces\_client\_key, [5036](#page-5065-1) telemetry.otel\_exporter\_otlp\_traces\_compression, [5036](#page-5065-2) telemetry.otel\_exporter\_otlp\_traces\_endpoint, [5035](#page-5064-1) telemetry.otel\_exporter\_otlp\_traces\_headers, [5036](#page-5065-3)

telemetry.otel\_exporter\_otlp\_traces\_max\_tls, [5038](#page-5067-2) telemetry.otel\_exporter\_otlp\_traces\_min\_tls, [5038](#page-5067-3) telemetry.otel\_exporter\_otlp\_traces\_protocol, [5035](#page-5064-2) telemetry.otel\_exporter\_otlp\_traces\_timeout, [5037](#page-5066-3) telemetry.otel\_log\_level, [5034](#page-5063-0) telemetry.otel\_resource\_attributes, [5034](#page-5063-1) telemetry.query\_text\_enabled, [5034](#page-5063-2) telemetry.trace\_enabled, [5034](#page-5063-3) temptable\_max\_mmap, [815](#page-844-1) temptable\_max\_ram, [816](#page-845-0) temptable\_use\_mmap, [816](#page-845-1) terminology\_use\_previous, [3379](#page-3408-1) thread\_cache\_size, [816](#page-845-2) thread\_handling, [817](#page-846-0) thread\_pool\_algorithm, [817](#page-846-1) thread\_pool\_dedicated\_listeners, [818](#page-847-0) thread\_pool\_high\_priority\_connection, [818](#page-847-1) thread\_pool\_longrun\_trx\_limit, [819](#page-848-0) thread\_pool\_max\_active\_query\_threads, [819](#page-848-1) thread\_pool\_max\_transactions\_limit, [819](#page-848-2) thread\_pool\_max\_unused\_threads, [820](#page-849-0) thread\_pool\_prio\_kickup\_timer, [821](#page-850-0) thread\_pool\_query\_threads\_per\_group, [821](#page-850-1) thread\_pool\_size, [822](#page-851-0) thread\_pool\_stall\_limit, [822](#page-851-1) thread\_pool\_transaction\_delay, [823](#page-852-0) thread\_stack, [823](#page-852-1) timestamp, [824](#page-853-0) time\_zone, [824](#page-853-1), [920](#page-949-1) tls\_certificates\_enforced\_validation, [824](#page-853-2) tls\_ciphersuites, [825](#page-854-0) tls\_version, [825](#page-854-1) tmpdir, [827](#page-856-0) tmp\_table\_size, [826](#page-855-0) transaction\_alloc\_block\_size, [827](#page-856-1) transaction\_allow\_batching, [3996](#page-4025-2) transaction\_isolation, [828](#page-857-0) transaction\_prealloc\_size, [829](#page-858-0) transaction\_read\_only, [830](#page-859-0) unique\_checks, [831](#page-860-0) updatable\_views\_with\_limit, [831](#page-860-1) use secondary engine, [832](#page-861-0) validate\_password.changed\_characters\_percentage, [1327](#page-1356-0) validate\_password.check\_user\_name, [1327](#page-1356-1) validate\_password.dictionary\_file, [1328](#page-1357-0) validate\_password.length, [1329](#page-1358-0) validate\_password.mixed\_case\_count, [1329](#page-1358-1) validate\_password.number\_count, [1330](#page-1359-0) validate\_password.policy, [1330](#page-1359-1) validate\_password.special\_char\_count, [1331](#page-1360-2) validate\_password\_check\_user\_name, [1332](#page-1361-0) validate\_password\_dictionary\_file, [1332](#page-1361-1) validate\_password\_length, [1333](#page-1362-0) validate\_password\_mixed\_case\_count, [1333](#page-1362-1) validate\_password\_number\_count, [1333](#page-1362-2) validate\_password\_policy, [1334](#page-1363-0) validate\_password\_special\_char\_count, [1334](#page-1363-1) version, [832](#page-861-1)

version\_comment, [832](#page-861-2) version\_compile\_machine, [833](#page-862-0) version\_compile\_os, [833](#page-862-1) version\_compile\_zlib, [833](#page-862-2) version\_tokens\_session, [1028](#page-1057-0) version\_tokens\_session\_number, [1029](#page-1058-0) wait\_timeout, [833](#page-862-3) warning\_count, [834](#page-863-0) windowing\_use\_high\_precision, [834](#page-863-1) xa\_detach\_on\_prepare, [834](#page-863-2) system variables, [677,](#page-706-0) [834,](#page-863-3) [2853](#page-2882-0) and replication, [3512](#page-3541-0) enforce\_gtid\_consistency, [3408](#page-3437-0) Group Replication, [3636](#page-3665-0) gtid\_mode, [3411](#page-3440-0) gtid\_next, [3411](#page-3440-1) atid\_owned, [3413](#page-3442-1) hintable, [1749](#page-1778-0) mysqld, [561](#page-590-0) nonpersistible, [860](#page-889-0) persist-restricted, [860](#page-889-0) privileges required, [837](#page-866-0) SET\_VAR optimizer hint, [1749](#page-1778-0) systemd CMake SYSTEMD\_PID\_DIR option, [149](#page-178-1) CMake SYSTEMD\_SERVICE\_NAME option, [149](#page-178-2) CMake WITH\_SYSTEMD option, [159](#page-188-0) managing mysqld, [123](#page-152-0) mysqld daemonize option, [656](#page-685-0) mysqld exit codes, [934](#page-963-0) SYSTEMD\_PID\_DIR option CMake, [149](#page-178-1) SYSTEMD\_SERVICE\_NAME option CMake, [149](#page-178-2) system\_time\_zone system variable, [812,](#page-841-1) [920](#page-949-0) SYSTEM\_USER privilege, [1118](#page-1147-0) SYSTEM\_USER privileges, [1151](#page-1180-0) SYSTEM\_USER(), [2209](#page-2238-0) SYSTEM\_VARIABLES\_ADMIN privilege, [1119](#page-1148-0) sys\_config table sys schema, [4941](#page-4970-0) sys\_get\_config() function sys schema, [5010](#page-5039-1)

## **T**

tab (\t), [1806,](#page-1835-1) [2281](#page-2310-0), [2562](#page-2591-0) tab option mysqldump, [411](#page-440-0) ndb\_restore, [4155](#page-4184-0) table, [5968](#page-5997-3) changing, [2396](#page-2425-0), [2407](#page-2436-0), [5144](#page-5173-0) deleting, [2530](#page-2559-0) rebuilding, [200](#page-229-0) repair, [200](#page-229-0) row size, [2018](#page-2047-2) TABLE, [2614](#page-2643-0) table aliases, [2582](#page-2611-0) table cache, [1686](#page-1715-0)

table comment options (NDB), [2507](#page-2536-0) table description myisamchk, [488](#page-517-0) table is full, [690](#page-719-3), [5126](#page-5155-0) table lock, [5969](#page-5998-0) table names case sensitivity, [20,](#page-49-0) [1821](#page-1850-0) table option mysql, [337](#page-366-1) ndb\_desc, [4092](#page-4121-0) ndb\_import, [4113](#page-4142-0) table pullout semijoin strategy, [1648](#page-1677-2) table reference INFORMATION\_SCHEMA, [4581](#page-4610-0) Performance Schema, [4734](#page-4763-0) table scan, [3007](#page-3036-0) TABLE statement with INTO, [2586](#page-2615-0) table type, [5969](#page-5998-1) choosing, [3235](#page-3264-0) table value constructors TABLE, [2614](#page-2643-0) VALUES statement, [2621](#page-2650-0) table-id option ndb\_print\_backup\_file, [4130](#page-4159-0) table-level locking, [1767](#page-1796-0) tables BLACKHOLE, [3255](#page-3284-0) checking, [483](#page-512-0) cloning, [2481](#page-2510-0) closing, [1686](#page-1715-0) compressed, [496](#page-525-0) compressed format, [3245](#page-3274-0) const, [1715](#page-1744-1) constant, [1598](#page-1627-0) copying, [2482](#page-2511-0) counting rows, [222](#page-251-0) creating, [211](#page-240-0) CSV, [3252](#page-3281-0) defragment, [3245](#page-3274-1) defragmenting, [1592,](#page-1621-0) [2786](#page-2815-0) deleting rows, [5141](#page-5170-0) displaying, [435](#page-464-0) displaying status, [2848](#page-2877-0) dumping, [384](#page-413-0) dynamic, [3244](#page-3273-0) error checking, [1588](#page-1617-0) EXAMPLE, [3268](#page-3297-0) FEDERATED, [3262](#page-3291-0) flush, [357](#page-386-0) fragmentation, [2786](#page-2815-0) HEAP, [3247](#page-3276-0) importing, [2911](#page-2940-0) improving performance, [1683](#page-1712-0) information, [488](#page-517-0) information about, [226](#page-255-0) InnoDB, [2892](#page-2921-0)

loading data, [212](#page-241-0) maintenance, [370](#page-399-0) maintenance schedule, [1591](#page-1620-0) maximum size, [1691](#page-1720-0) MEMORY, [3247](#page-3276-0) MERGE, [3257](#page-3286-0) merging, [3257](#page-3286-0) multiple, [224](#page-253-0) MyISAM, [3239](#page-3268-0) names, [1817](#page-1846-0) open, [1686](#page-1715-0) opening, [1686](#page-1715-0) optimizing, [1591](#page-1620-1) partitioning, [3257](#page-3286-0) repair, [370](#page-399-0) repairing, [1589](#page-1618-0) retrieving data, [213](#page-242-0) selecting columns, [215](#page-244-0) selecting rows, [214](#page-243-0) sorting rows, [216](#page-245-0) symbolic links, [1778](#page-1807-0) system, [1715](#page-1744-0) TEMPORARY, [2481](#page-2510-1) too many, [1687](#page-1716-0) TABLES INFORMATION\_SCHEMA table, [4630](#page-4659-0) tables option mysqlcheck, [382](#page-411-0) mysqldump, [415](#page-444-0) tables table data dictionary table, [937](#page-966-1) tablespace, [2941](#page-2970-0), [5969](#page-5998-2) tablespace encryption monitoring, [3091](#page-3120-0) tablespaces table data dictionary table, [937](#page-966-2) TABLESPACES\_EXTENSIONS INFORMATION\_SCHEMA table, [4634](#page-4663-0) tablespace\_definition\_cache system variable, [815](#page-844-0) tablespace\_files table data dictionary table, [937](#page-966-3) TABLES\_EXTENSIONS INFORMATION\_SCHEMA table, [4633](#page-4662-0) tables\_priv table system table, [938](#page-967-10), [1123](#page-1152-4) TABLE\_CONSTRAINTS INFORMATION\_SCHEMA table, [4634](#page-4663-1) TABLE\_CONSTRAINTS\_EXTENSIONS INFORMATION\_SCHEMA table, [4635](#page-4664-0) table\_definition\_cache system variable, [812](#page-841-2) table\_distribution\_status ndbinfo table, [4364](#page-4393-0) TABLE\_ENCRYPTION\_ADMIN privilege, [1119](#page-1148-1) table\_encryption\_privilege\_check variable, [813](#page-842-0) table\_exists() procedure sys schema, [5000](#page-5029-0) table fragments ndbinfo table, [4365](#page-4394-0)

table\_handles table performance\_schema, [4826](#page-4855-0) table\_info ndbinfo table, [4366](#page-4395-0) table\_io\_waits\_summary\_by\_index\_usage table performance\_schema, [4865](#page-4894-0) table io waits summary by table table performance\_schema, [4864](#page-4893-0) Table\_locks\_immediate status variable, [890](#page-919-5) Table\_locks\_waited status variable, [890](#page-919-6) table\_lock\_waits\_summary\_by\_table table performance\_schema, [4865](#page-4894-1) table\_open\_cache, [1686](#page-1715-0) table\_open\_cache system variable, [814](#page-843-0) Table\_open\_cache\_hits status variable, [890](#page-919-7) table\_open\_cache\_instances system variable, [814](#page-843-1) Table\_open\_cache\_misses status variable, [890](#page-919-8) Table\_open\_cache\_overflows status variable, [890](#page-919-9) table partitions table data dictionary table, [937](#page-966-4) table partition values table data dictionary table, [937](#page-966-5) TABLE\_PRIVILEGES INFORMATION\_SCHEMA table, [4635](#page-4664-1) table replicas ndbinfo table, [4367](#page-4396-0) table stats table data dictionary table, [937](#page-966-6) TAN(), [2077](#page-2106-0) tar problems on Solaris, [129, 129](#page-158-0) tc-heuristic-recover option mysqld, [673](#page-702-1) Tcl, [5969](#page-5998-3) Tcl API, [5018](#page-5047-0) TCP parameters (NDB) NodeIdServer, [4018](#page-4047-0) Proxy, [4019](#page-4048-0) tcp-ip option mysqld\_multi, [301](#page-330-0) TCP/IP, [62,](#page-91-0) [68,](#page-97-0) [154,](#page-183-0) [154](#page-183-1), [270](#page-299-0), [294,](#page-323-1) [309,](#page-338-0) [331](#page-360-0), [515](#page-544-0), [531,](#page-560-0) [552,](#page-581-0) [554,](#page-583-0) [668](#page-697-0), [904](#page-933-0), [1064](#page-1093-0), [1093](#page-1122-0), [1193,](#page-1222-0) [4750,](#page-4779-0) [5119](#page-5148-0) TcpSpinTime, [4021](#page-4050-0) TCP\_MAXSEG\_SIZE, [4021](#page-4050-1) TCP\_RCV\_BUF\_SIZE, [4022](#page-4051-0) TCP\_SND\_BUF\_SIZE, [4022](#page-4051-1) Tc\_log\_max\_pages\_used status variable, [891](#page-920-0) Tc\_log\_page\_size status variable, [891](#page-920-1) Tc\_log\_page\_waits status variable, [891](#page-920-2) tc\_time\_track\_stats ndbinfo table, [4368](#page-4397-0) tee command mysql, [344](#page-373-1) tee option mysql, [337](#page-366-2) telemetry.live\_sessions status variable, [891](#page-920-3) telemetry.metrics\_reader\_frequency\_1 system variable, [5048](#page-5077-0) telemetry.metrics\_reader\_frequency\_2 system variable, [5049](#page-5078-0) telemetry.metrics\_reader\_frequency\_3 system variable, [5049](#page-5078-1)

telemetry.otel\_bsp\_max\_export\_batch\_size system variable, [5037](#page-5066-0) telemetry.otel\_bsp\_max\_queue\_size system variable, [5037](#page-5066-1) telemetry.otel\_bsp\_schedule\_delay system variable, [5037](#page-5066-2) telemetry.otel\_exporter\_otlp\_metrics\_certificates system variable, [5046](#page-5075-0) telemetry.otel\_exporter\_otlp\_metrics\_cipher system variable, [5047](#page-5076-0) telemetry.otel\_exporter\_otlp\_metrics\_cipher\_suite system variable, [5047](#page-5076-1) telemetry.otel\_exporter\_otlp\_metrics\_client\_certificates system variable, [5046](#page-5075-1) telemetry.otel\_exporter\_otlp\_metrics\_client\_key system variable, [5046](#page-5075-2) telemetry.otel\_exporter\_otlp\_metrics\_compression system variable, [5048](#page-5077-1) telemetry.otel\_exporter\_otlp\_metrics\_endpoint system variable, [5045](#page-5074-0) telemetry.otel\_exporter\_otlp\_metrics\_headers system variable, [5047](#page-5076-2) telemetry.otel\_exporter\_otlp\_metrics\_max\_tls system variable, [5047](#page-5076-3) telemetry.otel\_exporter\_otlp\_metrics\_min\_tls system variable, [5046](#page-5075-3) telemetry.otel\_exporter\_otlp\_metrics\_protocol system variable, [5045](#page-5074-1) telemetry.otel\_exporter\_otlp\_metrics\_timeout system variable, [5048](#page-5077-2) telemetry.otel\_exporter\_otlp\_traces\_certificates system variable, [5035](#page-5064-0) telemetry.otel\_exporter\_otlp\_traces\_cipher system variable, [5038](#page-5067-0) telemetry.otel\_exporter\_otlp\_traces\_cipher\_suite system variable, [5038](#page-5067-1) telemetry.otel\_exporter\_otlp\_traces\_client\_certificates system variable, [5036](#page-5065-0) telemetry.otel\_exporter\_otlp\_traces\_client\_key system variable, [5036](#page-5065-1) telemetry.otel\_exporter\_otlp\_traces\_compression system variable, [5036](#page-5065-2) telemetry.otel\_exporter\_otlp\_traces\_endpoint system variable, [5035](#page-5064-1) telemetry.otel\_exporter\_otlp\_traces\_headers system variable, [5036](#page-5065-3) telemetry.otel\_exporter\_otlp\_traces\_max\_tls system variable, [5038](#page-5067-2) telemetry.otel\_exporter\_otlp\_traces\_min\_tls system variable, [5038](#page-5067-3) telemetry.otel\_exporter\_otlp\_traces\_protocol system variable, [5035](#page-5064-2) telemetry.otel\_exporter\_otlp\_traces\_timeout system variable, [5037](#page-5066-3) telemetry.otel\_log\_level system variable, [5034](#page-5063-0) telemetry.otel\_resource\_attributes system variable, [5034](#page-5063-1) telemetry.query\_text\_enabled system variable, [5034](#page-5063-2) telemetry.trace\_enabled system variable, [5034](#page-5063-3) telemetry\_client mysql, [340](#page-369-0) telemetry\_client.otel-help mysql, [5040](#page-5069-0) telemetry\_client.otel-trace mysql, [5039](#page-5068-0) telemetry\_client.otel\_bsp\_max\_export\_batch\_size mysql, [5042](#page-5071-0) telemetry client.otel bsp\_max\_queue\_size mysql, [5042](#page-5071-1) telemetry client.otel bsp\_schedule\_delay mysql, [5042](#page-5071-2) telemetry\_client.otel\_exporter\_otlp\_traces\_certificates mysql, [5041](#page-5070-0) telemetry\_client.otel\_exporter\_otlp\_traces\_client\_certificates mysql, [5041](#page-5070-1) telemetry\_client.otel\_exporter\_otlp\_traces\_client\_key mysql, [5041](#page-5070-2) telemetry\_client.otel\_exporter\_otlp\_traces\_compression mysql, [5041](#page-5070-3) telemetry\_client.otel\_exporter\_otlp\_traces\_endpoint mysql, [5040](#page-5069-1) telemetry\_client.otel\_exporter\_otlp\_traces\_headers mysql, [5041](#page-5070-4) telemetry\_client.otel\_exporter\_otlp\_traces\_protocol mysql, [5040](#page-5069-2) telemetry\_client.otel\_exporter\_otlp\_traces\_timeout

mysql, [5041](#page-5070-5) telemetry client.otel log\_level mysql, [5040](#page-5069-3) telemetry\_client.otel\_resource\_attributes mysql, [5040](#page-5069-4) TELEMETRY\_LOG\_ADMIN privilege, [1119](#page-1148-2) Telemetry\_metrics\_supported status variable, [891](#page-920-4) Telemetry\_traces\_supported status variable, [891](#page-920-5) tempdelay option ndb\_import, [4113](#page-4142-1) temperrors option ndb\_import, [4113](#page-4142-2) temporal interval syntax, [1857](#page-1886-0) temporal values JSON, [2002](#page-2031-0) temporary files, [5135](#page-5164-0) temporary table, [5970](#page-5999-0) TEMPORARY table privileges, [1107,](#page-1136-0) [2481](#page-2510-2), [2762](#page-2791-0) temporary tables and replication, [3505](#page-3534-0) internal, [1687](#page-1716-1) problems, [5144](#page-5173-1) TEMPORARY tables, [2481](#page-2510-1) renaming, [2533](#page-2562-0) temporary tablespace, [5970](#page-5999-1) temptable\_max\_mmap system variable, [815](#page-844-1) temptable\_max\_ram system variable, [816](#page-845-0) temptable\_use\_mmap system variable, [816](#page-845-1) terminal monitor defined, [205](#page-234-0) terminology\_use\_previous system variable, [3379](#page-3408-1) test option myisampack, [498](#page-527-0) test-tls option ndb\_mgm, [4063](#page-4092-0) testing connection to the server, [1135](#page-1164-0) installation, [167](#page-196-0) postinstallation, [166](#page-195-0) test\_plugin\_server authentication plugin, [1296](#page-1325-0) **TEXT** size, [2021](#page-2050-0) text collection, [5970](#page-5999-2) TEXT columns default values, [1975](#page-2004-0) indexes, [2430](#page-2459-0), [2430](#page-2459-0) indexing, [1668](#page-1697-0), [2459](#page-2488-0) TEXT data type, [1971](#page-2000-0), [1975](#page-2004-1) text files importing, [350](#page-379-0), [421,](#page-450-0) [2556](#page-2585-0) text option ndb\_top, [4186](#page-4215-0) TGS, [5970](#page-5999-3) thread, [5970](#page-5999-4) thread cache, [904](#page-933-0) thread command Binlog Dump, [1790](#page-1819-0) Change user, [1790](#page-1819-1)

Close stmt, [1790](#page-1819-2) Connect, [1790](#page-1819-3) Connect Out, [1790](#page-1819-4) Create DB, [1790](#page-1819-5) Daemon, [1790](#page-1819-6) Debug, [1790](#page-1819-7) Delayed insert, [1790](#page-1819-8) Drop DB, [1790](#page-1819-9) Error, [1790](#page-1819-10) Execute, [1790](#page-1819-11) Fetch, [1790](#page-1819-12) Field List, [1790](#page-1819-13) Init DB, [1791](#page-1820-0) Kill, [1791](#page-1820-1) Long Data, [1791](#page-1820-2) Ping, [1791](#page-1820-3) Prepare, [1791](#page-1820-4) Processlist, [1791](#page-1820-5) Query, [1791](#page-1820-6) Quit, [1791](#page-1820-7) Refresh, [1791](#page-1820-8) Register Slave, [1791](#page-1820-9) Reset stmt, [1791](#page-1820-10) Set option, [1791](#page-1820-11) Shutdown, [1791](#page-1820-12) Sleep, [1791](#page-1820-13) Statistics, [1791](#page-1820-14) Time, [1791](#page-1820-15) thread commands, [1790](#page-1819-14) thread observability mysqld, [4743](#page-4772-0) thread pool plugin resource groups, [928](#page-957-0) thread pool table reference INFORMATION\_SCHEMA, [4684](#page-4713-0) thread state After create, [1792](#page-1821-0) altering table, [1792](#page-1821-1) Analyzing, [1792](#page-1821-2) Changing master, [1802](#page-1831-1) Changing replication source, [1802](#page-1831-2) Checking master version, [1799](#page-1828-0) checking permissions, [1792](#page-1821-3) Checking source version, [1799](#page-1828-1) Checking table, [1792](#page-1821-4) cleaning up, [1792](#page-1821-5) Clearing, [1803](#page-1832-0) closing tables, [1792](#page-1821-6) committing alter table to storage engine, [1792](#page-1821-7) Committing events to binlog, [1802](#page-1831-3) Connecting to master, [1799](#page-1828-2) Connecting to source, [1799](#page-1828-3) converting HEAP to ondisk, [1792](#page-1821-8) copy to tmp table, [1792](#page-1821-9) Copying to group table, [1792](#page-1821-10) Copying to tmp table, [1792](#page-1821-11) Copying to tmp table on disk, [1793](#page-1822-0) Creating index, [1793](#page-1822-1)

Creating sort index, [1793](#page-1822-2) creating table, [1793](#page-1822-3) Creating tmp table, [1793](#page-1822-4) deleting from main table, [1793](#page-1822-5) deleting from reference tables, [1793](#page-1822-6) discard or import tablespace, [1793](#page-1822-7) end, [1793](#page-1822-8) executing, [1793](#page-1822-9) Execution of init\_command, [1793](#page-1822-10) Finished reading one binlog; switching to next binlog, [1798](#page-1827-0) freeing items, [1793](#page-1822-11) FULLTEXT initialization, [1793](#page-1822-12) init, [1794](#page-1823-0) Initialized, [1803](#page-1832-1) Killed, [1794](#page-1823-1) Killing slave, [1802](#page-1831-4) Locking system tables, [1794](#page-1823-2) logging slow query, [1794](#page-1823-3) login, [1794](#page-1823-4) Making temporary file (append) before replaying LOAD DATA INFILE, [1801](#page-1830-0) Making temporary file (create) before replaying LOAD DATA INFILE, [1801](#page-1830-1) manage keys, [1794](#page-1823-5) Master has sent all binlog to slave; waiting for more updates, [1798](#page-1827-1) Opening master dump table, [1802](#page-1831-5) Opening mysql.ndb\_apply\_status, [1802](#page-1831-6) Opening system tables, [1794](#page-1823-6) Opening tables, [1794](#page-1823-7) optimizing, [1794](#page-1823-8) preparing, [1794](#page-1823-9) preparing for alter table, [1794](#page-1823-10) Processing events, [1802](#page-1831-7) Processing events from schema table, [1802](#page-1831-8) Purging old relay logs, [1794](#page-1823-11) query end, [1794](#page-1823-12) Queueing master event to the relay log, [1799](#page-1828-4) Queueing source event to the relay log, [1799](#page-1828-5) Reading event from the relay log, [1801](#page-1830-2) Reading master dump table data, [1802](#page-1831-9) Rebuilding the index on master dump table, [1802](#page-1831-10) Receiving from client, [1795](#page-1824-0) Reconnecting after a failed binlog dump request, [1799](#page-1828-6) Reconnecting after a failed master event read, [1799](#page-1828-7) Reconnecting after a failed source event read, [1799](#page-1828-8) Registering replica on source, [1800](#page-1829-0) Registering slave on master, [1800](#page-1829-1) Removing duplicates, [1795](#page-1824-1) removing tmp table, [1795](#page-1824-2) rename, [1795](#page-1824-3) rename result table, [1795](#page-1824-4) Reopen tables, [1795](#page-1824-5) Repair by sorting, [1795](#page-1824-6) Repair done, [1795](#page-1824-7) Repair with keycache, [1795](#page-1824-8) Replica has read all relay log; waiting for more updates, [1801](#page-1830-3) Requesting binlog dump, [1800](#page-1829-2) Rolling back, [1795](#page-1824-9) Saving state, [1795](#page-1824-10) Searching rows for update, [1795](#page-1824-11)

Sending binlog event to replica, [1799](#page-1828-9) Sending binlog event to slave, [1799](#page-1828-10) Sending to client, [1795](#page-1824-12) setup, [1796](#page-1825-1) Shutting down, [1802](#page-1831-11) Slave has read all relay log; waiting for more updates, [1801](#page-1830-4) Sorting for group, [1796](#page-1825-2) Sorting for order, [1796](#page-1825-3) Sorting index, [1796](#page-1825-4) Sorting result, [1796](#page-1825-5) Source has sent all binlog to replica; waiting for more updates, [1798](#page-1827-2) starting, [1796](#page-1825-6) statistics, [1796](#page-1825-7) Syncing ndb table schema operation and binlog, [1802](#page-1831-12) System lock, [1796](#page-1825-8) update, [1796](#page-1825-9) Updating, [1796](#page-1825-10) updating main table, [1796](#page-1825-11) updating reference tables, [1796](#page-1825-12) User lock, [1796](#page-1825-13) User sleep, [1797](#page-1826-0) Waiting for allowed to take ndbcluster global schema lock, [1802](#page-1831-13) Waiting for an event from Coordinator, [1801](#page-1830-5) Waiting for commit lock, [1797](#page-1826-1) Waiting for event from ndbcluster, [1802](#page-1831-14) Waiting for first event from ndbcluster, [1803](#page-1832-2) Waiting for global read lock, [1798](#page-1827-3) waiting for handler commit, [1797](#page-1826-2) Waiting for its turn to commit, [1800](#page-1829-3) Waiting for master to send event, [1800](#page-1829-4) Waiting for master update, [1800](#page-1829-5) Waiting for ndbcluster binlog update to reach current position, [1803](#page-1832-3) Waiting for ndbcluster global schema lock, [1803](#page-1832-4) Waiting for ndbcluster to start, [1803](#page-1832-5) Waiting for next activation, [1803](#page-1832-6) Waiting for replica mutex on exit, [1800](#page-1829-6), [1801](#page-1830-6) Waiting for Replica Workers to free pending events, [1801](#page-1830-7) Waiting for scheduler to stop, [1803](#page-1832-7) Waiting for schema epoch, [1803](#page-1832-8) Waiting for schema metadata lock, [1798](#page-1827-4) Waiting for slave mutex on exit, [1800,](#page-1829-7) [1801](#page-1830-8) Waiting for Slave Workers to free pending events, [1801](#page-1830-9) Waiting for source to send event, [1800](#page-1829-8) Waiting for source update, [1800](#page-1829-9) Waiting for stored function metadata lock, [1798](#page-1827-5) Waiting for stored procedure metadata lock, [1798](#page-1827-6) Waiting for table flush, [1797](#page-1826-3) Waiting for table level lock, [1798](#page-1827-7) Waiting for table metadata lock, [1798](#page-1827-8) Waiting for tables, [1797](#page-1826-4) Waiting for the next event in relay log, [1801](#page-1830-10) Waiting for the replica SQL thread to free enough relay log space, [1800](#page-1829-10) Waiting for the slave SQL thread to free enough relay log space, [1800](#page-1829-11) Waiting for trigger metadata lock, [1798](#page-1827-9) Waiting on cond, [1798](#page-1827-10) Waiting on empty queue, [1803](#page-1832-9) Waiting to finalize termination, [1799](#page-1828-11) Waiting to reconnect after a failed binlog dump request, [1800](#page-1829-12)

Waiting to reconnect after a failed master event read, [1800](#page-1829-13) Waiting to reconnect after a failed source event read, [1800](#page-1829-14) Waiting until SOURCE\_DELAY seconds after source executed event, [1801](#page-1830-11) Writing to net, [1798](#page-1827-11) thread states, [1788](#page-1817-0) event scheduler, [1803](#page-1832-10) general, [1792](#page-1821-12) NDB Cluster, [1802](#page-1831-15) replication, [1799](#page-1828-12), [1800](#page-1829-15), [1802](#page-1831-16) replication source, [1798](#page-1827-12) thread table performance\_schema, [4890](#page-4919-0) thread/sql/compress\_gtid\_table, [3291](#page-3320-0) threadblocks ndbinfo table, [4369](#page-4398-0) ThreadConfig, [3931](#page-3960-0) ThreadPool (see [DiskIOThreadPool](#page-5224-0)) threads, [357,](#page-386-1) [2832](#page-2861-0) display, [2832](#page-2861-0) monitoring, [1788](#page-1817-0), [2832](#page-2861-0), [4613](#page-4642-0), [4890](#page-4919-0) ndbinfo table, [4370](#page-4399-0) threadstat ndbinfo table, [4371](#page-4400-0) Threads\_cached status variable, [891](#page-920-6) Threads\_connected status variable, [891](#page-920-7) Threads\_created status variable, [891](#page-920-8) Threads running status variable, [892](#page-921-0) thread cache size system variable, [816](#page-845-2) thread\_handling system variable, [817](#page-846-0) thread\_pool\_algorithm system variable, [817](#page-846-1) thread\_pool\_dedicated\_listeners system variable, [818](#page-847-0) thread\_pool\_high\_priority\_connection system variable, [818](#page-847-1) thread\_pool\_longrun\_trx\_limit system variable, [819](#page-848-0) thread\_pool\_max\_active\_query\_threads system variable, [819](#page-848-1) thread pool max transactions limit system variable, [819](#page-848-2) thread\_pool\_max\_unused\_threads system variable, [820](#page-849-0) thread pool prio kickup timer system variable, [821](#page-850-0) thread\_pool\_query\_threads\_per\_group system variable, [821](#page-850-1) thread\_pool\_size system variable, [822](#page-851-0) thread\_pool\_stall\_limit system variable, [822](#page-851-1) thread\_pool\_transaction\_delay system variable, [823](#page-852-0) thread\_stack system variable, [823](#page-852-1) three-factor authentication (see [multifactor authentication](#page-5285-0)) ticket-granting server, [5970](#page-5999-5) ticket-granting ticket, [5970](#page-5999-6) Time thread command, [1791](#page-1820-16) TIME data type, [1959,](#page-1988-0) [1961](#page-1990-0) time data types storage requirements, [2019](#page-2048-0) time literals, [1808](#page-1837-0) time representation Event Scheduler, [4552](#page-4581-0) time zone problems, [5136](#page-5165-0) time zone tables, [311](#page-340-0) system tables, [939](#page-968-13) time zones and replication, [3507](#page-3536-0)
leap seconds, [924](#page-953-0) support, [920](#page-949-0) upgrading, [922](#page-951-0) TIME(), [2093](#page-2122-0) TimeBetweenEpochs, [3902](#page-3931-0) TimeBetweenEpochsTimeout, [3902](#page-3931-1) TimeBetweenGlobalCheckpoints, [3901,](#page-3930-0) [3944](#page-3973-0) TimeBetweenGlobalCheckpointsTimeout, [3902](#page-3931-2) TimeBetweenInactiveTransactionAbortCheck, [3904](#page-3933-0) TimeBetweenLocalCheckpoints, [3900](#page-3929-0) TimeBetweenWatchDogCheck, [3895](#page-3924-0) TimeBetweenWatchDogCheckInitial, [3896](#page-3925-0) TIMEDIFF(), [2093](#page-2122-1) timeout, [702](#page-731-0), [2196](#page-2225-0) timeout option ndb\_waiter, [4191](#page-4220-0) timeouts (replication), [3506](#page-3535-0) TIMESTAMP and NULL values, [5140](#page-5169-0) and replication, [3488](#page-3517-0) indexes, [1680](#page-1709-0) initialization and updating, [1962](#page-1991-0) TIMESTAMP data type, [1958](#page-1987-0), [1959](#page-1988-0) timestamp system variable, [824](#page-853-0) TIMESTAMP(), [2093](#page-2122-2) timestamp-printouts option ndb\_restore, [4156](#page-4185-0) TIMESTAMPADD(), [2093](#page-2122-3) TIMESTAMPDIFF(), [2094](#page-2123-0) timezone option mysqld\_safe, [295](#page-324-0) TIME\_FORMAT(), [2094](#page-2123-1) TIME\_TO\_SEC(), [2094](#page-2123-2) TIME\_TRUNCATE\_FRACTIONAL SQL mode, [898](#page-927-0) time\_zone system variable, [824,](#page-853-1) [920](#page-949-1) time\_zone table system table, [939](#page-968-0) time\_zone\_leap\_second table system table, [939](#page-968-1) time\_zone\_name table system table, [939](#page-968-2) time\_zone\_transition table system table, [939](#page-968-3) time\_zone\_transition\_type table system table, [939](#page-968-4) TINYBLOB data type, [1971](#page-2000-0) TINYINT data type, [1949](#page-1978-0) TINYTEXT data type, [1971](#page-2000-1) tips optimization, [1665](#page-1694-0) TLS, [1199](#page-1228-0) command options, [262](#page-291-0) establishing connections, [1200](#page-1229-0) TLS INFO command (NDB Cluster), [4204](#page-4233-0) TLS link encryption NDB Cluster, [4272](#page-4301-0) TLS related options ALTER USER, [2730](#page-2759-0)

CREATE USER statement, [2744](#page-2773-0) tls-ciphersuites option, [268](#page-297-0) mysql, [338](#page-367-0) mysqladmin, [368](#page-397-0) mysqlbinlog, [538](#page-567-0) mysqlcheck, [383](#page-412-0) mysqldump, [397](#page-426-0) mysqlimport, [434](#page-463-0) mysqlshow, [445](#page-474-0) mysqlslap, [462](#page-491-0) mysql\_migrate\_keyring, [517](#page-546-0) mysql\_secure\_installation, [310](#page-339-0) tls-sni-servername option mysql, [338](#page-367-1) mysqladmin, [368](#page-397-1) mysqlbinlog, [539](#page-568-0) mysqlcheck, [383](#page-412-1) mysqldump, [397](#page-426-1) mysqlimport, [434](#page-463-1) mysqlshow, [446](#page-475-0) mysqlslap, [462](#page-491-1) mysql\_migrate\_keyring, [517](#page-546-1) mysql\_secure\_installation, [311](#page-340-0) tls-version option, [269](#page-298-0) mysql, [338](#page-367-2) mysqladmin, [369](#page-398-0) mysqlbinlog, [539](#page-568-1) mysqlcheck, [383](#page-412-2) mysqldump, [397](#page-426-2) mysqlimport, [434](#page-463-2) mysqlshow, [446](#page-475-1) mysqlslap, [463](#page-492-0) mysql\_migrate\_keyring, [517](#page-546-2) mysql\_secure\_installation, [311](#page-340-1) tls\_certificates\_enforced\_validation, [824](#page-853-2) tls\_channel\_status table performance\_schema, [4895](#page-4924-0) tls\_ciphersuites system variable, [825](#page-854-0) Tls\_library\_version status variable, [892](#page-921-0) Tls\_sni\_server\_name status variable, [892](#page-921-1) tls\_version system variable, [825](#page-854-1) TMPDIR environment variable, [242](#page-271-0), [555](#page-584-0), [5135](#page-5164-0) TMPDIR option CMake, [149](#page-178-0) tmpdir option myisamchk, [487](#page-516-0) myisampack, [498](#page-527-0) mysqld, [674](#page-703-0) tmpdir system variable, [827](#page-856-0) tmp\_table\_size system variable, [826](#page-855-0) to-dir option ndb\_sign\_keys, [4180](#page-4209-0) to-last-log option mysqlbinlog, [539](#page-568-2) Tomcat, [5970](#page-5999-0) too many open files, [5128](#page-5157-0) tools command-line, [312](#page-341-0)

mysqld\_multi, [298](#page-327-0) mysqld\_safe, [288](#page-317-0) top option mysqldumpslow, [550](#page-579-0) torn page, [3059](#page-3088-0), [5970](#page-5999-1) TotalSendBufferMemory API and SQL nodes, [3955](#page-3984-0) data nodes, [3944](#page-3973-1) management nodes, [3856](#page-3885-0) Townsend Alliance Key Manager keyring\_okv keyring plugin, [1351](#page-1380-0) TO\_BASE64(), [2111](#page-2140-0) TO\_DAYS(), [2094](#page-2123-3) TO\_SECONDS(), [2095](#page-2124-0) TO\_VECTOR function, [2354](#page-2383-0) TPS, [5971](#page-6000-0) tp\_connections table performance\_schema, [4836](#page-4865-0) TP\_CONNECTION\_ADMIN privilege, [1119](#page-1148-0) TP\_THREAD\_GROUP\_STATE INFORMATION\_SCHEMA table, [4684](#page-4713-0) tp\_thread\_group\_state table performance\_schema, [4838](#page-4867-0) TP\_THREAD\_GROUP\_STATS INFORMATION\_SCHEMA table, [4685](#page-4714-0) tp\_thread\_group\_stats table performance\_schema, [4840](#page-4869-0) TP\_THREAD\_STATE INFORMATION\_SCHEMA table, [4685](#page-4714-1) tp\_thread\_state table performance\_schema, [4842](#page-4871-0) trace DBI method, [1074](#page-1103-0) trace files ndbmtd, [4049](#page-4078-0) trace files (NDB Cluster), [4043](#page-4072-0) TRADITIONAL SQL mode, [893,](#page-922-0) [899](#page-928-0) trailing spaces CHAR, [1970](#page-1999-0), [1972](#page-2001-0) ENUM, [1978](#page-2007-0) in comparisons, [1972](#page-2001-0) SET, [1980](#page-2009-0) VARCHAR, [1970,](#page-1999-1) [1972](#page-2001-0) trailing spaces in comparisons, [1895](#page-1924-0) transaction, [5971](#page-6000-1) transaction access mode, [2645](#page-2674-0) transaction consistency guarantees understanding, [3562](#page-3591-0) transaction ID, [5971](#page-6000-2) transaction isolation level, [2645](#page-2674-0) NDB Cluster, [3782](#page-3811-0) READ COMMITTED, [2975](#page-3004-0) READ UNCOMMITTED, [2976](#page-3005-0) REPEATABLE READ, [2974](#page-3003-0) SERIALIZABLE, [2976](#page-3005-1) transaction memory usage NDB Cluster, [4378](#page-4407-0) transaction state change tracking, [930](#page-959-0)

transaction-isolation option mysqld, [673](#page-702-0) transaction-read-only option mysqld, [674](#page-703-1) transaction-safe tables, [2892](#page-2921-0) transactional option ndb\_delete\_all, [4083](#page-4112-0) TransactionBufferMemory, [3871](#page-3900-0) TransactionDeadlockDetectionTimeout, [3904](#page-3933-1) TransactionInactiveTimeout, [3904](#page-3933-2) TransactionMemory, [3874](#page-3903-0) transactions, [2969](#page-2998-0) and replication, [3506,](#page-3535-0) [3509](#page-3538-0) isolation levels, [2974](#page-3003-1) metadata locking, [1771](#page-1800-0) support, [2892](#page-2921-0) transaction\_alloc\_block\_size system variable, [827](#page-856-1) transaction\_allow\_batching session variable (NDB Cluster), [3996](#page-4025-0) TRANSACTION\_GTID\_TAG privilege, [1120](#page-1149-0) transaction\_isolation system variable, [828](#page-857-0) transaction\_prealloc\_size system variable, [829](#page-858-0) transaction\_read\_only system variable, [830](#page-859-0) transparent data encryption, [3084](#page-3113-0) transparent page compression, [5971](#page-6000-3) transportable tablespace, [5971](#page-6000-4) Transportable Tablespaces, [2911](#page-2940-0) transporters ndbinfo table, [4373](#page-4402-0) transporter\_details ndbinfo table, [4372](#page-4401-0) TRIGGER privilege, [1112](#page-1141-0) triggers, [2520](#page-2549-0), [2532,](#page-2561-0) [2852,](#page-2881-0) [4513,](#page-4542-0) [4543](#page-4572-0) and replication, [3498,](#page-3527-0) [3511](#page-3540-0) LAST\_INSERT\_ID(), [4517](#page-4546-0) metadata, [4547](#page-4576-0) restrictions, [4571](#page-4600-0) **TRIGGERS** INFORMATION\_SCHEMA table, [4636](#page-4665-0) triggers option mysqldump, [415](#page-444-0) triggers table data dictionary table, [937](#page-966-0) TRIM(), [2112](#page-2141-0) troubleshooting, [5115](#page-5144-0), [5971](#page-6000-5) ALTER TABLE problems, [5144](#page-5173-0) compiling MySQL server, [163](#page-192-0) connection problems, [1193](#page-1222-0) InnoDB deadlocks, [2986,](#page-3015-0) [2991](#page-3020-0) InnoDB errors, [3231](#page-3260-0) InnoDB recovery problems, [3228](#page-3257-0) InnoDB table fragmentation, [3061](#page-3090-0) replication, [3516](#page-3545-0) startup problems, [172](#page-201-0) with MySQL Enterprise Monitor, [5022](#page-5051-0) with MySQL Performance Schema, [4926](#page-4955-0) TRUE, [1808](#page-1837-0), [1817](#page-1846-0) testing for, [2058,](#page-2087-0) [2058](#page-2087-1) true literal

JSON, [2002](#page-2031-0) truncate, [5971](#page-6000-6) TRUNCATE TABLE, [2534](#page-2563-0) and NDB Cluster, [3781](#page-3810-0) and replication, [3512](#page-3541-0) performance\_schema database, [4733](#page-4762-0), [4930](#page-4959-0) TRUNCATE(), [2077](#page-2106-0) truststore, [5972](#page-6001-0) tuning, [1594](#page-1623-0) InnoDB compressed tables, [3038](#page-3067-0) tuple, [5972](#page-6001-1) tupscan option ndb\_delete\_all, [4083](#page-4112-1) ndb\_select\_all, [4163](#page-4192-0) tutorial, [205](#page-234-0) twiddle option ndb\_redo\_log\_reader, [4135](#page-4164-0) two-factor authentication (see [multifactor authentication](#page-5285-0) ) two-phase commit, [872](#page-901-0), [872,](#page-901-1) [5972](#page-6001-2) TwoPassInitialNodeRestartCopy, [3924](#page-3953-0) type conversion JavaScript stored programs, [4521](#page-4550-0) type conversions, [2048,](#page-2077-0) [2054](#page-2083-0) type option ibd2sdi, [466](#page-495-0) ndb\_config, [4077](#page-4106-0) ndb\_show\_tables, [4171](#page-4200-0) types columns, [1947](#page-1976-0), [2022](#page-2051-0) data, [1947](#page-1976-0) date and time, [1956](#page-1985-0) numeric, [1948](#page-1977-0) of tables, [3235](#page-3264-0) portability, [2022](#page-2051-1) string, [1968](#page-1997-0) typographical conventions, [2](#page-31-0) TZ environment variable, [125](#page-154-0), [555](#page-584-0), [920,](#page-949-2) [5136](#page-5165-0) tz-utc option mysqldump, [411](#page-440-0)

# **U**

UCASE(), [2112](#page-2141-1) UCS-2, [1866](#page-1895-0) ucs2 character set, [1903](#page-1932-0) as client character set, [1884](#page-1913-0) UDFs (see [loadable functions](#page-5274-0) ) ulimit, [5128](#page-5157-1) UMASK environment variable, [555](#page-584-0), [5129](#page-5158-0) UMASK\_DIR environment variable, [555](#page-584-0), [5129](#page-5158-1) unary minus (-), [2067](#page-2096-0) unblocking blocked hosts, [910](#page-939-0) unbuffered option mysql, [338](#page-367-3) UNCOMPRESS(), [2195](#page-2224-0) UNCOMPRESSED\_LENGTH(), [2195](#page-2224-1) undo, [5972](#page-6001-3) undo log, [2948](#page-2977-0), [2951,](#page-2980-0) [5972](#page-6001-4) undo log segment, [5972](#page-6001-5)

undo tablespace, [2951](#page-2980-0), [5972](#page-6001-6) undo tablespaces, [2948](#page-2977-0) UndoDataBuffer, [3909](#page-3938-0) UndoIndexBuffer, [3909](#page-3938-1) unexpected halt replication, [3355](#page-3384-0), [3466](#page-3495-0) UNHEX(), [2112](#page-2141-2) Unicode, [1866](#page-1895-0), [5973](#page-6002-0) Unicode character (\U), [2281](#page-2310-0) Unicode Collation Algorithm, [1909](#page-1938-0) UNINSTALL COMPONENT statement, [2795](#page-2824-0) UNINSTALL PLUGIN statement, [2795](#page-2824-1) uninstalling components, [988,](#page-1017-0) [2795](#page-2824-0) uninstalling loadable functions, [1062](#page-1091-0) uninstalling plugins, [995,](#page-1024-0) [2795](#page-2824-1) UNION, [233](#page-262-0), [2620](#page-2649-0) parenthesized query expressions, [2574](#page-2603-0) set operations, [2594](#page-2623-0) UNIQUE, [2407](#page-2436-0) unique constraint, [5973](#page-6002-1) unique index, [5973](#page-6002-2) unique key, [5973](#page-6002-3) constraint, [26](#page-55-0) unique keys and partitioning keys, [4506](#page-4535-0) unique\_checks system variable, [831](#page-860-0) unique subquery join type optimizer, [1716](#page-1745-0) Unix signal handling, [557](#page-586-0) UNIX\_TIMESTAMP(), [2096](#page-2125-0) UNKNOWN testing for, [2058,](#page-2087-0) [2058](#page-2087-1) Unknown column ... in 'on clause', [2593,](#page-2622-0) [2593](#page-2622-1) Unknown or incorrect time zone error, [921](#page-950-0) unloading tables, [213](#page-242-0) UNLOCK INSTANCE, [2639](#page-2668-0) UNLOCK TABLES, [2640](#page-2669-0) unnamed views, [2606](#page-2635-0) unpack option myisamchk, [487](#page-516-1) unqualified option ndb\_desc, [4092](#page-4121-0) ndb\_show\_tables, [4172](#page-4201-0) unsafe statement (replication) defined, [3427](#page-3456-0) unsafe statements (replication), [3427](#page-3456-1) UNSIGNED, [1948,](#page-1977-1) [1953](#page-1982-0) UNTIL, [2692](#page-2721-0) updatable views, [4557](#page-4586-0) updatable\_views\_with\_limit system variable, [831](#page-860-1) UPDATE, [22](#page-51-0), [2617](#page-2646-0) update thread state, [1796](#page-1825-0) update option ndb\_index\_stat, [4120](#page-4149-0) UPDATE privilege, [1112](#page-1141-1)

update-state option myisamchk, [485](#page-514-0) UpdateXML(), [2171](#page-2200-0) Updating thread state, [1796](#page-1825-1) updating main table thread state, [1796](#page-1825-2) updating reference tables thread state, [1796](#page-1825-3) Upgrade Best Practices Best Practices, [185](#page-214-0) upgrade option mysqld, [674](#page-703-2) upgrades NDB Cluster, [3814](#page-3843-0), [4237](#page-4266-0) upgrades and downgrades NDB Cluster, [3814](#page-3843-0) upgrading, [183](#page-212-0) a Docker installation of MySQL, [199](#page-228-0) different architecture, [201](#page-230-0) MySQL APT Repository, [198](#page-227-0) with MySQL SLES Repository, [198](#page-227-1) with MySQL Yum Repository, [196](#page-225-0) UPPER(), [2113](#page-2142-0) uptime, [357](#page-386-0) Uptime status variable, [892](#page-921-2) Uptime\_since\_flush\_status status variable, [892](#page-921-3) URI-like connection string, [273](#page-302-0) URLs for downloading MySQL, [32](#page-61-0) usage option ndbd, [4042](#page-4071-0) ndbinfo\_select\_all, [4047](#page-4076-0) ndbxfrm, [4198](#page-4227-0) ndb\_blob\_tool, [4068](#page-4097-0) ndb\_config, [4077](#page-4106-1) ndb\_delete\_all, [4083](#page-4112-2) ndb\_desc, [4092](#page-4121-1) ndb\_drop\_index, [4095](#page-4124-0) ndb\_drop\_table, [4099](#page-4128-0) ndb\_import, [4114](#page-4143-0) ndb\_index\_stat, [4120](#page-4149-1) ndb\_mgm, [4064](#page-4093-0) ndb\_mgmd, [4058](#page-4087-0) ndb\_move\_data, [4125](#page-4154-0) ndb\_print\_backup\_file, [4130](#page-4159-0) ndb\_print\_file, [4131](#page-4160-0) ndb restore, [4156](#page-4185-1) ndb\_secretsfile\_reader, [4159](#page-4188-0) ndb\_select\_all, [4163](#page-4192-1) ndb\_select\_count, [4168](#page-4197-0) ndb\_show\_tables, [4172](#page-4201-1) ndb\_sign\_keys, [4180](#page-4209-1) ndb\_top, [4186](#page-4215-0) ndb\_waiter, [4191](#page-4220-1) USAGE privilege, [1112](#page-1141-2) USE, [2882](#page-2911-0) use command mysql, [344](#page-373-0)

USE INDEX, [1752](#page-1781-0) USE KEY, [1752](#page-1781-0) use-default option mysql\_secure\_installation, [311](#page-340-2) use-frm option mysqlcheck, [383](#page-412-3) use-threads option mysqlimport, [434](#page-463-3) useHexFormat option ndb\_select\_all, [4163](#page-4192-2) user root, [176](#page-205-0) user accounts altering, [2722](#page-2751-0) creating, [1140](#page-1169-0), [2738](#page-2767-0) dual passwords, [1169](#page-1198-0) renaming, [2766](#page-2795-0) reserved, [1143](#page-1172-0) resource limits, [751,](#page-780-0) [1191](#page-1220-0), [2732](#page-2761-0), [2746](#page-2775-0) USER environment variable, [273,](#page-302-1) [555](#page-584-0) User lock thread state, [1796](#page-1825-4) user management, [1101](#page-1130-0) user name length and replication, [3512](#page-3541-1) user names and passwords, [1102](#page-1131-0) in account names, [1132](#page-1161-0) in default account, [176](#page-205-0) in role names, [1134](#page-1163-0) user option, [262](#page-291-1) mysql, [338](#page-367-4) mysqladmin, [369](#page-398-1) mysqlbinlog, [539](#page-568-3) mysqlcheck, [383](#page-412-4) mysqld, [676](#page-705-0) mysqldump, [397](#page-426-3) mysqld\_multi, [302](#page-331-0) mysqld\_safe, [295](#page-324-1) mysqlimport, [434](#page-463-4) mysqlshow, [446](#page-475-2) mysqlslap, [463](#page-492-1) mysql\_migrate\_keyring, [518](#page-547-0) mysql\_secure\_installation, [311](#page-340-3) ndb\_top, [4186](#page-4215-1) user principal name, [5973](#page-6002-4) user privileges adding, [1140](#page-1169-0) checking, [1142](#page-1171-0) deleting, [2751](#page-2780-0) dropping, [2751](#page-2780-0) revoking, [1143](#page-1172-1) User sleep thread state, [1797](#page-1826-0) user table account\_locked column, [1127](#page-1156-0) sorting, [1138](#page-1167-0) system table, [176](#page-205-0), [938,](#page-967-0) [1123](#page-1152-0)

user variables and replication, [3512](#page-3541-2) USER(), [2209](#page-2238-0) user-defined functions (see [loadable functions](#page-5274-0) ) user-defined variables, [1852](#page-1881-0) users deleting, [1143,](#page-1172-2) [2751](#page-2780-0) users table performance\_schema, [4784](#page-4813-0) USER\_ATTRIBUTES INFORMATION\_SCHEMA table, [4638](#page-4667-0) user\_defined\_functions table performance\_schema, [1063](#page-1092-0), [4896](#page-4925-0) USER\_PRIVILEGES INFORMATION\_SCHEMA table, [4639](#page-4668-0) user\_summary view sys schema, [4976](#page-5005-0) user\_summary\_by\_file\_io view sys schema, [4977](#page-5006-0) user\_summary\_by\_file\_io\_type view sys schema, [4978](#page-5007-0) user\_summary\_by\_stages view sys schema, [4978](#page-5007-1) user\_summary\_by\_statement\_latency view sys schema, [4979](#page-5008-0) user\_summary\_by\_statement\_type view sys schema, [4979](#page-5008-1) user\_variables\_by\_thread table performance\_schema, [4789](#page-4818-0) UseShm, [3895](#page-3924-1) use invisible indexes flag optimizer\_switch system variable, [1678](#page-1707-0) use\_secondary\_engine system variable, [832](#page-861-0) USING HASH with NDB tables, [2440](#page-2469-0) using multiple disks to start data, [1779](#page-1808-0) using NDB Cluster programs, [4035](#page-4064-0) USING versus ON joins, [2592](#page-2621-0) UTC\_DATE(), [2097](#page-2126-0) UTC\_TIME(), [2098](#page-2127-0) UTC\_TIMESTAMP(), [2098](#page-2127-1) UTF-8, [1866](#page-1895-0) database object metadata, [1871](#page-1900-0) utf16 character set, [1903](#page-1932-1) as client character set, [1884](#page-1913-0) utf16le character set, [1904](#page-1933-0) as client character set, [1884](#page-1913-0) utf16\_bin collation, [1914](#page-1943-0) utf32 character set, [1904](#page-1933-1) as client character set, [1884](#page-1913-0) utf8 character set, [1903](#page-1932-2) alias for utf8mb3, [1902,](#page-1931-0) [1903](#page-1932-2) utf8mb3 character set, [1902](#page-1931-0) utf8 alias, [1902,](#page-1931-0) [1903](#page-1932-2) utf8mb4 character set, [1901](#page-1930-0) utf8mb4 collations, [1910](#page-1939-0) utf8mb4\_0900\_bin

versus utf8mb4\_bin, [1908](#page-1937-0) utf8mb4\_bin versus utf8mb4\_0900\_bin, [1908](#page-1937-0) utfmb4, [1866](#page-1895-0) utilities program-development, [242](#page-271-1) utility programs, [241](#page-270-0) UUID(), [2370](#page-2399-0) UUID\_SHORT(), [2371](#page-2400-0) UUID\_TO\_BIN(), [2371](#page-2400-1)

#### **V**

valid GIS values, [1993](#page-2022-0) spatial values, [1993](#page-2022-0) valid JSON values, [2002](#page-2031-1) valid numbers examples, [1808](#page-1837-0) validate-config option mysqld, [676](#page-705-1) validate-password option mysqld, [1331](#page-1360-0) validate-user-plugins option mysqld, [676](#page-705-2) validate\_password component, [1324](#page-1353-0) installing, [1326](#page-1355-0) status variables, [1331](#page-1360-1) system variables, [1326](#page-1355-1) uninstalling, [1326](#page-1355-0) validate\_password plugin, [1324](#page-1353-0) configuring, [1326](#page-1355-2) options, [1331](#page-1360-2) status variables, [1334](#page-1363-0) system variables, [1332](#page-1361-0) transitioning to validate\_password component, [1335](#page-1364-0) validate\_password.changed\_characters\_percentage system variable, [1327](#page-1356-0) validate\_password.check\_user\_name system variable, [1327](#page-1356-1) validate\_password.dictionary\_file system variable, [1328](#page-1357-0) validate\_password.dictionary\_file\_last\_parsed status variable, [1331](#page-1360-3) validate\_password.dictionary\_file\_words\_count status variable, [1331](#page-1360-4) validate password.length system variable, [1329](#page-1358-0) validate\_password.mixed\_case\_count system variable, [1329](#page-1358-1) validate\_password.number\_count system variable, [1330](#page-1359-0) validate\_password.policy system variable, [1330](#page-1359-1) validate\_password.special\_char\_count system variable, [1331](#page-1360-5) validate\_password\_check\_user\_name system variable, [1332](#page-1361-1) validate\_password\_dictionary\_file system variable, [1332](#page-1361-2) validate password dictionary file last parsed status variable, [1335](#page-1364-1) validate\_password\_dictionary\_file\_words\_count status variable, [1335](#page-1364-2) validate\_password\_length system variable, [1333](#page-1362-0) validate\_password\_mixed\_case\_count system variable, [1333](#page-1362-1) validate\_password\_number\_count system variable, [1333](#page-1362-2) validate\_password\_policy system variable, [1334](#page-1363-1) validate\_password\_special\_char\_count system variable, [1334](#page-1363-2) VALIDATE\_PASSWORD\_STRENGTH(), [2195](#page-2224-2) VALUES statement, [2620](#page-2649-1) with INTO, [2586](#page-2615-0) VALUES(), [2373](#page-2402-0)

VARBINARY data type, [1970,](#page-1999-2) [1973](#page-2002-0) VARCHAR size, [2021](#page-2050-0) VARCHAR data type, [1968,](#page-1997-0) [1970](#page-1999-3) VARCHARACTER data type, [1970](#page-1999-4) variable option mysql\_config, [552](#page-581-0) variable-length type, [5973](#page-6002-5) variables and replication, [3512](#page-3541-2) environment, [242](#page-271-2) server, [2853](#page-2882-0) status, [865,](#page-894-0) [2847](#page-2876-0) system, [677,](#page-706-0) [834](#page-863-0), [2853](#page-2882-0) user defined, [1852](#page-1881-0) VARIANCE(), [2327](#page-2356-0) VAR\_POP(), [2326](#page-2355-0) VAR\_SAMP(), [2326](#page-2355-1) VECTOR data type, [1976](#page-2005-0) VECTOR\_DIM function, [2355](#page-2384-0), [2355](#page-2384-0) VECTOR\_TO\_STRING function, [2355](#page-2384-1) verbose option innochecksum, [469](#page-498-0) myisamchk, [482](#page-511-0) myisampack, [498](#page-527-1) myisam\_ftdump, [476](#page-505-0) mysql, [339](#page-368-0) mysqladmin, [369](#page-398-2) mysqlbinlog, [539](#page-568-4) mysqlcheck, [384](#page-413-0) mysqld, [677](#page-706-1) mysqldump, [402](#page-431-0) mysqldumpslow, [551](#page-580-0) mysqld\_multi, [302](#page-331-1) mysqlimport, [435](#page-464-0) mysqlshow, [446](#page-475-3) mysqlslap, [463](#page-492-2) mysql\_config\_editor, [506](#page-535-0) mysql\_migrate\_keyring, [518](#page-547-1) my\_print\_defaults, [554](#page-583-0) ndbd, [4043](#page-4072-1) ndbmtd, [4043](#page-4072-1) ndb\_blob\_tool, [4068](#page-4097-1) ndb\_import, [4113](#page-4142-0) ndb\_index\_stat, [4120](#page-4149-2) ndb\_mgmd, [4058](#page-4087-1) ndb\_move\_data, [4125](#page-4154-1) ndb\_perror, [4127](#page-4156-0) ndb\_print\_backup\_file, [4130](#page-4159-1) ndb\_print\_file, [4131](#page-4160-1) ndb\_restore, [4156](#page-4185-2) ndb\_waiter, [4191](#page-4220-2) perror, [554](#page-583-1) verify-binlog-checksum option mysqlbinlog, [540](#page-569-0) version choosing, [31](#page-60-0) latest, [32](#page-61-0)

version option comp\_err, [306](#page-335-0) ibd2sdi, [465](#page-494-0) innochecksum, [469](#page-498-1) myisamchk, [482](#page-511-1) myisampack, [498](#page-527-2) mysql, [339](#page-368-1) mysqladmin, [369](#page-398-3) mysqlbinlog, [540](#page-569-1) mysqlcheck, [384](#page-413-1) mysqld, [677](#page-706-2) mysqldump, [402](#page-431-1) mysqld\_multi, [302](#page-331-2) mysqlimport, [435](#page-464-1) mysqlshow, [446](#page-475-4) mysqlslap, [463](#page-492-3) mysql\_config, [552](#page-581-1) mysql\_config\_editor, [506](#page-535-1) mysql\_migrate\_keyring, [518](#page-547-2) my\_print\_defaults, [554](#page-583-2) ndbd, [4043](#page-4072-2) ndbinfo\_select\_all, [4048](#page-4077-0) ndbxfrm, [4198](#page-4227-1) ndb\_blob\_tool, [4068](#page-4097-2) ndb\_config, [4077](#page-4106-2) ndb\_delete\_all, [4083](#page-4112-3) ndb\_desc, [4092](#page-4121-2) ndb\_drop\_index, [4095](#page-4124-1) ndb\_drop\_table, [4099](#page-4128-1) ndb\_import, [4114](#page-4143-1) ndb\_index\_stat, [4120](#page-4149-3) ndb\_mgm, [4064](#page-4093-1) ndb\_mgmd, [4058](#page-4087-2) ndb\_move\_data, [4125](#page-4154-2) ndb\_perror, [4127](#page-4156-1) ndb\_print\_backup\_file, [4130](#page-4159-2) ndb\_print\_file, [4132](#page-4161-0) ndb\_restore, [4156](#page-4185-3) ndb\_secretsfile\_reader, [4159](#page-4188-1) ndb\_select\_all, [4163](#page-4192-3) ndb\_select\_count, [4168](#page-4197-1) ndb\_show\_tables, [4172](#page-4201-2) ndb\_sign\_keys, [4180](#page-4209-2) ndb\_waiter, [4192](#page-4221-0) perror, [554](#page-583-3) version system variable, [832](#page-861-1) Version Tokens, [1018](#page-1047-0) Version Tokens functions version\_tokens\_delete(), [1026](#page-1055-0) version\_tokens\_edit(), [1026](#page-1055-1) version\_tokens\_lock\_exclusive(), [1027](#page-1056-0) version\_tokens\_lock\_shared(), [1027](#page-1056-1) version\_tokens\_set(), [1027](#page-1056-2) version\_tokens\_show(), [1027](#page-1056-3) version\_tokens\_unlock(), [1027](#page-1056-4) Version Tokens plugin elements, [1019](#page-1048-0) installing, [1019](#page-1048-1)

reference, [1026](#page-1055-2) uninstalling, [1019](#page-1048-1) using, [1020](#page-1049-0) version view sys schema, [4980](#page-5009-0) VERSION(), [2209](#page-2238-1) version\_comment system variable, [832](#page-861-2) version\_compile\_machine system variable, [833](#page-862-0) version\_compile\_os system variable, [833](#page-862-1) version\_compile\_zlib system variable, [833](#page-862-2) version\_major() function sys schema, [5011](#page-5040-0) version\_minor() function sys schema, [5012](#page-5041-0) version\_patch() function sys schema, [5012](#page-5041-1) version\_tokens\_delete() Version Tokens function, [1026](#page-1055-0) version\_tokens\_edit() Version Tokens function, [1026](#page-1055-1) version\_tokens\_lock\_exclusive() Version Tokens function, [1027](#page-1056-0) version\_tokens\_lock\_shared() Version Tokens function, [1027](#page-1056-1) version tokens session system variable, [1028](#page-1057-0) version\_tokens\_session\_number system variable, [1029](#page-1058-0) version\_tokens\_set() Version Tokens function, [1027](#page-1056-2) version tokens show() Version Tokens function, [1027](#page-1056-3) version\_tokens\_unlock() Version Tokens function, [1027](#page-1056-4) VERSION\_TOKEN\_ADMIN privilege, [1120](#page-1149-1) vertical option mysql, [339](#page-368-2) mysqladmin, [369](#page-398-4) victim, [5973](#page-6002-6) Vietnamese, [5091](#page-5120-0) view, [5973](#page-6002-7) views, [2523,](#page-2552-0) [4513,](#page-4542-0) [4555](#page-4584-0) algorithms, [4556](#page-4585-0) and replication, [3514](#page-3543-0) limitations, [4575](#page-4604-0) materialization prevention, [1656](#page-1685-0) metadata, [4561](#page-4590-0) optimization, [1645](#page-1674-0), [1655](#page-1684-0) privileges, [4575](#page-4604-0) problems, [4575](#page-4604-0) restrictions, [4574](#page-4603-0) roles, [1148](#page-1177-0) updatable, [2523,](#page-2552-0) [4557](#page-4586-0) VIEWS INFORMATION\_SCHEMA table, [4639](#page-4668-1) VIEW\_ROUTINE\_USAGE INFORMATION\_SCHEMA table, [4641](#page-4670-0) view routine usage table data dictionary table, [937](#page-966-1) VIEW\_TABLE\_USAGE INFORMATION\_SCHEMA table, [4641](#page-4670-1) view table usage table data dictionary table, [937](#page-966-2) virtual generated column, [5974](#page-6003-0) virtual index, [5974](#page-6003-1) Visual Studio, [5974](#page-6003-2)

### **W**

wait, [5974](#page-6003-3) WAIT COMPLETED (START BACKUP command), [4253](#page-4282-0) wait option myisamchk, [482](#page-511-2) myisampack, [498](#page-527-3) mysql, [339](#page-368-3) mysqladmin, [369](#page-398-5) WAIT STARTED (START BACKUP command), [4252](#page-4281-0) wait-nodes option ndb\_waiter, [4192](#page-4221-1) Waiting for allowed to take ndbcluster global schema lock thread state, [1802](#page-1831-0) Waiting for an event from Coordinator thread state, [1801](#page-1830-0) Waiting for commit lock thread state, [1797](#page-1826-1) Waiting for event from ndbcluster thread state, [1802](#page-1831-1) Waiting for event metadata lock thread state, [1798](#page-1827-0) Waiting for event read lock thread state, [1798](#page-1827-1) Waiting for first event from ndbcluster thread state, [1803](#page-1832-0) waiting for handler commit thread state, [1797](#page-1826-2) Waiting for its turn to commit thread state, [1800](#page-1829-0) Waiting for master to send event thread state, [1800](#page-1829-1) Waiting for master update thread state, [1800](#page-1829-2) Waiting for ndbcluster binlog update to reach current position thread state, [1803](#page-1832-1) Waiting for ndbcluster global schema lock thread state, [1803](#page-1832-2) Waiting for ndbcluster to start thread state, [1803](#page-1832-3) Waiting for next activation thread state, [1803](#page-1832-4) Waiting for replica mutex on exit thread state, [1800,](#page-1829-3) [1801](#page-1830-1) Waiting for Replica Workers to free pending events thread state, [1801](#page-1830-2) Waiting for scheduler to stop thread state, [1803](#page-1832-5) Waiting for schema epoch thread state, [1803](#page-1832-6) Waiting for schema metadata lock thread state, [1798](#page-1827-2) Waiting for slave mutex on exit thread state, [1800,](#page-1829-4) [1801](#page-1830-3) Waiting for Slave Workers to free pending events thread state, [1801](#page-1830-4) Waiting for source to send event thread state, [1800](#page-1829-5)

Waiting for source update thread state, [1800](#page-1829-6) Waiting for stored function metadata lock thread state, [1798](#page-1827-3) Waiting for stored procedure metadata lock thread state, [1798](#page-1827-4) Waiting for table flush thread state, [1797](#page-1826-3) Waiting for table level lock thread state, [1798](#page-1827-5) Waiting for table metadata lock thread state, [1798](#page-1827-6) Waiting for tables thread state, [1797](#page-1826-4) Waiting for the next event in relay log thread state, [1801](#page-1830-5) Waiting for the replica SQL thread to free enough relay log space thread state, [1800](#page-1829-7) Waiting for the slave SQL thread to free enough relay log space thread state, [1800](#page-1829-8) Waiting for trigger metadata lock thread state, [1798](#page-1827-7) Waiting on cond thread state, [1798](#page-1827-8) Waiting on empty queue thread state, [1803](#page-1832-7) Waiting to finalize termination thread state, [1799](#page-1828-0) Waiting to reconnect after a failed binlog dump request thread state, [1800](#page-1829-9) Waiting to reconnect after a failed master event read thread state, [1800](#page-1829-10) Waiting to reconnect after a failed source event read thread state, [1800](#page-1829-11) Waiting until SOURCE\_DELAY seconds after source executed event thread state, [1801](#page-1830-6) waits by host by latency view sys schema, [4982](#page-5011-0) waits\_by\_user\_by\_latency view sys schema, [4982](#page-5011-1) waits\_global\_by\_latency view sys schema, [4983](#page-5012-0) wait\_classes\_global\_by\_avg\_latency view sys schema, [4981](#page-5010-0) wait\_classes\_global\_by\_latency view sys schema, [4981](#page-5010-1) WAIT\_FOR\_EXECUTED\_GTID\_SET(), [2311](#page-2340-0) wait timeout system variable, [833](#page-862-3) Wan, [3854](#page-3883-0), [3957](#page-3986-0) warm backup, [5974](#page-6003-4) warm up, [5974](#page-6003-5) warnings command mysql, [344](#page-373-1) warning\_count system variable, [834](#page-863-1) WatchdogImmediateKill, [3915](#page-3944-0) WebAuthn authentication, [1288](#page-1317-0) WEEK(), [2098](#page-2127-2)

WEEKDAY(), [2099](#page-2128-0) WEEKOFYEAR(), [2099](#page-2128-1) WEIGHT\_STRING(), [2113](#page-2142-1) well-formed GIS values, [1993](#page-2022-0) spatial values, [1993](#page-2022-0) Well-Known Binary format geometry values, [1992](#page-2021-0) Well-Known Text format geometry values, [1991](#page-2020-0) WHERE, [1597](#page-1626-0) with SHOW, [4578](#page-4607-0), [4687](#page-4716-0) where option mysqldump, [415](#page-444-1) WHILE, [2693](#page-2722-0) labels, [2687](#page-2716-0) widths display, [1948](#page-1977-2) Wildcard character (%), [1807](#page-1836-0) Wildcard character (\_), [1807](#page-1836-1) wildcards and LIKE, [1672](#page-1701-0) in account names (deprecated), [1133](#page-1162-0) in mysql.columns\_priv table, [1139](#page-1168-0) in mysql.db table, [1139](#page-1168-1) in mysql.procs\_priv table, [1139](#page-1168-0) in mysql.tables\_priv table, [1139](#page-1168-0) window window functions, [2346](#page-2375-0) window functions, [230](#page-259-0), [2338](#page-2367-0) EXPLAIN, [1644](#page-1673-0) named windows, [2352](#page-2381-0) optimization, [1642](#page-1671-0) restrictions, [2353](#page-2382-0) spatial, [2250](#page-2279-0) syntax, [2345](#page-2374-0) windowing\_use\_high\_precision system variable, [834](#page-863-2) Windows interactive history, [351](#page-380-0) MySQL restrictions, [71](#page-100-0) path name separators, [249](#page-278-0) pluggable authentication, [1247](#page-1276-0) upgrading, [198](#page-227-2) WIN\_DEBUG\_NO\_INLINE option CMake, [155](#page-184-0) WITH ROLLUP, [2327](#page-2356-1) with-apply-status option ndb\_restore, [4156](#page-4185-4) WITHOUT SERVER option CMake, [152](#page-181-0) WITH\_ANT option CMake, [155](#page-184-1) WITH\_ASAN option CMake, [155](#page-184-2) WITH\_ASAN\_SCOPE option CMake, [155](#page-184-3) WITH\_AUTHENTICATION\_CLIENT\_PLUGINS option CMake, [155](#page-184-4)

WITH\_AUTHENTICATION\_LDAP option CMake, [155](#page-184-5) WITH\_AUTHENTICATION\_PAM option CMake, [155](#page-184-6) WITH\_AWS\_SDK option CMake, [155](#page-184-7) WITH\_BUILD\_ID option CMake, [146](#page-175-0) WITH\_CLASSPATH option CMake, [162](#page-191-0) WITH\_CLIENT\_PROTOCOL\_TRACING option CMake, [155](#page-184-8) WITH\_CURL option CMake, [156](#page-185-0) WITH\_DEBUG option CMake, [156](#page-185-1) WITH\_DEFAULT\_COMPILER\_OPTIONS option CMake, [161](#page-190-0) WITH\_DEVELOPER\_ENTITLEMENTS option CMake, [154](#page-183-0) WITH\_EDITLINE option CMake, [156](#page-185-2) WITH\_ERROR\_INSERT option CMake, [162](#page-191-1) WITH\_ICU option CMake, [156](#page-185-3) WITH\_INNODB\_EXTRA\_DEBUG option CMake, [157](#page-186-0) WITH\_JEMALLOC option CMake, [157](#page-186-1) WITH LD option CMake, [155](#page-184-9) WITH\_LIBEVENT option CMake, [157](#page-186-2) WITH\_LIBWRAP option CMake, [157](#page-186-3) WITH\_LOCK\_ORDER option CMake, [157](#page-186-4) WITH\_LSAN option CMake, [157](#page-186-5) WITH\_LTO option CMake, [157](#page-186-6) WITH\_LZ4 option CMake, [157](#page-186-7) WITH\_MECAB option CMake, [158](#page-187-0) WITH\_MSAN option CMake, [158](#page-187-1) WITH\_MSCRT\_DEBUG option CMake, [158](#page-187-2) WITH\_MYSQLX option CMake, [158](#page-187-3) WITH\_NDB option CMake, [162](#page-191-2) WITH\_NDBAPI\_EXAMPLES option CMake, [162](#page-191-3) WITH\_NDBCLUSTER option CMake, [162](#page-191-4)

WITH\_NDBCLUSTER\_STORAGE\_ENGINE option CMake, [162](#page-191-5) WITH\_NDBMTD option CMake, [163](#page-192-1) WITH\_NDB\_DEBUG option CMake, [163](#page-192-2) WITH\_NDB\_JAVA option CMake, [163](#page-192-3) WITH\_NDB\_PORT option CMake, [163](#page-192-4) WITH\_NDB\_TEST option CMake, [163](#page-192-5) WITH\_NDB\_TLS\_SEARCH\_PATH option CMake, [163](#page-192-6) WITH\_NUMA option CMake, [158](#page-187-4) WITH\_PACKAGE\_FLAGS option CMake, [158](#page-187-5) WITH\_PROTOBUF option CMake, [158](#page-187-6) WITH\_RAPID option CMake, [158](#page-187-7) WITH\_RAPIDJSON option CMake, [159](#page-188-0) WITH\_ROUTER option CMake, [159](#page-188-1) WITH\_SHOW\_PARSE\_TREE option CMake, [159](#page-188-2) WITH\_SSL option CMake, [159](#page-188-3) WITH\_SYSTEMD option CMake, [159](#page-188-4) WITH\_SYSTEMD\_DEBUG option CMake, [160](#page-189-0) WITH\_SYSTEM\_LIBS option CMake, [160](#page-189-1) WITH\_TCMALLOC option CMake, [160](#page-189-2) WITH\_TEST\_TRACE\_PLUGIN option CMake, [160](#page-189-3) WITH\_TSAN option CMake, [160](#page-189-4) WITH\_UBSAN option CMake, [160](#page-189-5) WITH\_UNIT\_TESTS option CMake, [161](#page-190-1) WITH\_UNIXODBC option CMake, [161](#page-190-2) WITH\_VALGRIND option CMake, [161](#page-190-3) WITH\_WIN\_JEMALLOC option CMake, [157](#page-186-8) WITH\_ZLIB option CMake, [161](#page-190-4) WITH\_ZSTD option CMake, [161](#page-190-5) WKB format geometry values, [1992](#page-2021-0)

WKT format geometry values, [1991](#page-2020-0) workload, [5975](#page-6004-0) wrappers Eiffel, [5018](#page-5047-0) write combining, [5975](#page-6004-1) write option innochecksum, [472](#page-501-0) write-binlog option mysqlcheck, [384](#page-413-2) write\_buffer\_size myisamchk variable, [482](#page-511-3) Writing to net thread state, [1798](#page-1827-9)

# **X**

X Plugin, [3729](#page-3758-0) X Plugin option mysqlx, [3737](#page-3766-0) x\$ views sys schema, [4943](#page-4972-0) x\$host\_summary view sys schema, [4944](#page-4973-0) x\$host\_summary\_by\_file\_io view sys schema, [4945](#page-4974-0) x\$host\_summary\_by\_file\_io\_type\_view sys schema, [4945](#page-4974-1) x\$host\_summary\_by\_stages view sys schema, [4945](#page-4974-2) x\$host\_summary\_by\_statement\_latency view sys schema, [4946](#page-4975-0) x\$host\_summary\_by\_statement\_type view sys schema, [4947](#page-4976-0) x\$innodb\_buffer\_stats\_by\_schema view sys schema, [4948](#page-4977-0) x\$innodb\_buffer\_stats\_by\_table view sys schema, [4948](#page-4977-1) x\$innodb\_lock\_waits view sys schema, [4949](#page-4978-0) x\$io\_by\_thread\_by\_latency view sys schema, [4951](#page-4980-0) x\$io\_global\_by\_file\_by\_bytes view sys schema, [4952](#page-4981-0) x\$io\_global\_by\_file\_by\_latency view sys schema, [4952](#page-4981-1) x\$io\_global\_by\_wait\_by\_bytes view sys schema, [4953](#page-4982-0) x\$io\_global\_by\_wait\_by\_latency view sys schema, [4954](#page-4983-0) x\$latest\_file\_io view sys schema, [4955](#page-4984-0) x\$memory\_by\_host\_by\_current\_bytes view sys schema, [4955](#page-4984-1) x\$memory\_by\_thread\_by\_current\_bytes view sys schema, [4956](#page-4985-0) x\$memory\_by\_user\_by\_current\_bytes view sys schema, [4957](#page-4986-0) x\$memory\_global\_by\_current\_bytes view sys schema, [4957](#page-4986-1)

x\$memory\_global\_total view sys schema, [4958](#page-4987-0) x\$processlist view sys schema, [4959](#page-4988-0) x\$schema\_flattened\_keys view sys schema, [4963](#page-4992-0) x\$schema\_index\_statistics view sys schema, [4962](#page-4991-0) x\$schema\_tables\_with\_full\_table\_scans view sys schema, [4969](#page-4998-0) x\$schema\_table\_lock\_waits view sys schema, [4965](#page-4994-0) x\$schema\_table\_statistics view sys schema, [4966](#page-4995-0) x\$schema\_table\_statistics\_with\_buffer view sys schema, [4967](#page-4996-0) x\$session view sys schema, [4970](#page-4999-0) x\$statements\_with\_errors\_or\_warnings view sys schema, [4972](#page-5001-0) x\$statements\_with\_full\_table\_scans view sys schema, [4973](#page-5002-0) x\$statements\_with\_runtimes\_in\_95th\_percentile view sys schema, [4974](#page-5003-0) x\$statements\_with\_sorting view sys schema, [4975](#page-5004-0) x\$statements\_with\_temp\_tables view sys schema, [4976](#page-5005-1) x\$statement\_analysis view sys schema, [4970](#page-4999-1) x\$user\_summary view sys schema, [4976](#page-5005-0) x\$user\_summary\_by\_file\_io view sys schema, [4977](#page-5006-0) x\$user\_summary\_by\_file\_io\_type view sys schema, [4978](#page-5007-0) x\$user\_summary\_by\_stages view sys schema, [4978](#page-5007-1) x\$user\_summary\_by\_statement\_latency view sys schema, [4979](#page-5008-0) x\$user\_summary\_by\_statement\_type view sys schema, [4979](#page-5008-1) x\$waits\_by\_host\_by\_latency view sys schema, [4982](#page-5011-0) x\$waits\_by\_user\_by\_latency view sys schema, [4982](#page-5011-1) x\$waits\_global\_by\_latency view sys schema, [4983](#page-5012-0) x\$wait\_classes\_global\_by\_avg\_latency view sys schema, [4981](#page-5010-0) x\$wait\_classes\_global\_by\_latency view sys schema, [4981](#page-5010-1) X.509/Certificate, [1199](#page-1228-1) XA, [5975](#page-6004-2) XA BEGIN, [2649](#page-2678-0) XA COMMIT, [2649](#page-2678-0) XA PREPARE, [2649](#page-2678-0) XA RECOVER, [2649](#page-2678-0)

XA ROLLBACK, [2649](#page-2678-0) XA START, [2649](#page-2678-0) XA transactions, [2648](#page-2677-0) restrictions, [2652](#page-2681-0) transaction identifiers, [2649](#page-2678-0) xa\_detach\_on\_prepare system variable, [834](#page-863-3) XA\_RECOVER\_ADMIN privilege, [1120](#page-1149-2) xid XA transaction identifier, [2649](#page-2678-0) xml option mysql, [339](#page-368-4) mysqldump, [412](#page-441-0) ndb\_config, [4077](#page-4106-3) XOR bitwise, [2179](#page-2208-0) logical, [2061](#page-2090-0) XPath code injection, [2176](#page-2205-0)

# **Y**

YEAR data type, [1959,](#page-1988-1) [1961](#page-1990-0) YEAR(), [2099](#page-2128-2) YEARWEEK(), [2100](#page-2129-0) Yen sign (Japanese), [5091](#page-5120-0) young, [5975](#page-6004-3) Your password does not satisfy the current policy requirements password error, [1324](#page-1353-1)

# **Z**

ZEROFILL, [1948,](#page-1977-1) [1953](#page-1982-0) zstd-compression-level option, [270](#page-299-0) mysql, [340](#page-369-0) mysqladmin, [370](#page-399-0) mysqlbinlog, [540](#page-569-2) mysqlcheck, [384](#page-413-3) mysqldump, [397](#page-426-4) mysqlimport, [435](#page-464-2) mysqlshow, [447](#page-476-0) mysqlslap, [463](#page-492-4)

# C Function Index

# **mysql\_affected\_rows()**

[Section 15.2.1, "CALL Statement"](#page-2564-0) [Section 14.15, "Information Functions"](#page-2227-0) [Section 15.2.7, "INSERT Statement"](#page-2575-0) [Section 15.2.12, "REPLACE Statement"](#page-2605-0)

# **mysql\_bind\_param()**

[Section 11.6, "Query Attributes"](#page-1888-0)

# **mysql\_change\_user()**

[Section 6.5.1.2, "mysql Client Commands"](#page-369-1)

# **mysql\_close()**

[Section B.3.2.9, "Communication Errors and Aborted Connections"](#page-5154-0)

# **mysql\_errno()**

[Section 8.4.5.4, "Audit Log File Formats"](#page-1425-0) [Section B.2, "Error Information Interfaces"](#page-5144-1) [Section 15.6.7.5, "SIGNAL Statement"](#page-2738-0)

# **mysql\_error()**

[Section B.2, "Error Information Interfaces"](#page-5144-1) [Section 15.6.7.5, "SIGNAL Statement"](#page-2738-0)

## **mysql\_escape\_string()**

[Section 8.1.7, "Client Programming Security Guidelines"](#page-1128-0)

### **mysql\_fetch\_row()**

[Section 18.8.1, "FEDERATED Storage Engine Overview"](#page-3292-0)

# **mysql\_free\_result()**

[Section B.3.2.12, "Commands out of sync"](#page-5156-0)

# **mysql\_get\_character\_set\_info()**

[Section 12.14.2, "Choosing a Collation ID"](#page-1961-0)

# **mysql\_info()**

[Section 15.1.9, "ALTER TABLE Statement"](#page-2425-0) [Section 15.2.7, "INSERT Statement"](#page-2575-0) [Section 15.2.9, "LOAD DATA Statement"](#page-2585-0) [Section 1.7.3.1, "PRIMARY KEY and UNIQUE Index Constraints"](#page-55-1) [Section 15.2.17, "UPDATE Statement"](#page-2646-1)

# **mysql\_insert\_id()**

[Section 15.1.20, "CREATE TABLE Statement"](#page-2484-0) [Section 14.15, "Information Functions"](#page-2227-0) [Section 15.2.7, "INSERT Statement"](#page-2575-0) [Section 7.1.8, "Server System Variables"](#page-706-3) [Section 5.6.9, "Using AUTO\\_INCREMENT"](#page-263-0)

# **mysql\_next\_result()**

[Section 15.2.1, "CALL Statement"](#page-2564-0)

# **mysql\_options()**

[Section 8.2.1, "Account User Names and Passwords"](#page-1131-1) [Section 8.4.1.1, "Caching SHA-2 Pluggable Authentication"](#page-1256-0) [Section 8.4.1.3, "Client-Side Cleartext Pluggable Authentication"](#page-1265-0) [Section 12.4, "Connection Character Sets and Collations"](#page-1911-0) [Section 6.2.8, "Connection Compression Control"](#page-312-0) [Section 6.5.1.1, "mysql Client Options"](#page-342-0) [Section B.3.2.7, "MySQL server has gone away"](#page-5152-0) [Section 6.6.8, "mysql\\_migrate\\_keyring — Keyring Key Migration Utility"](#page-538-0) [Section 6.4.2, "mysql\\_secure\\_installation — Improve MySQL Installation Security"](#page-335-1) [Section 6.5.2, "mysqladmin — A MySQL Server Administration Program"](#page-384-0) [Section 6.6.9, "mysqlbinlog — Utility for Processing Binary Log Files"](#page-547-3) [Section 6.5.3, "mysqlcheck — A Table Maintenance Program"](#page-399-1) [Section 6.5.4, "mysqldump — A Database Backup Program"](#page-413-4) [Section 6.5.5, "mysqlimport — A Data Import Program"](#page-450-0) [Section 6.5.6, "mysqlshow — Display Database, Table, and Column Information"](#page-464-3) [Section 6.5.7, "mysqlslap — A Load Emulation Client"](#page-476-1) [Section 29.12.9, "Performance Schema Connection Attribute Tables"](#page-4814-0)

[Section 8.2.17, "Pluggable Authentication"](#page-1204-0) [Section 8.1.6, "Security Considerations for LOAD DATA LOCAL"](#page-1125-0) [Section 8.2.16, "Server Handling of Expired Passwords"](#page-1202-0) [Section 8.4.1.2, "SHA-256 Pluggable Authentication"](#page-1261-0) [Section 7.8.4, "Using Client Programs in a Multiple-Server Environment"](#page-1099-0)

# **mysql\_options4()**

[Section 8.2.18, "Multifactor Authentication"](#page-1209-0) [Section 29.12.9, "Performance Schema Connection Attribute Tables"](#page-4814-0)

# **mysql\_ping()**

[Section B.3.2.7, "MySQL server has gone away"](#page-5152-0)

# **mysql\_query()**

[Section 15.2.1, "CALL Statement"](#page-2564-0)

# **mysql\_real\_connect()**

[Section 15.2.1, "CALL Statement"](#page-2564-0) [Section 6.2.6, "Connecting to the Server Using DNS SRV Records"](#page-309-0) Chapter 14, [Functions and Operators](#page-2054-0) [Section 14.15, "Information Functions"](#page-2227-0) [Section 15.2.7.2, "INSERT ... ON DUPLICATE KEY UPDATE Statement"](#page-2581-0) [Section 15.2.7, "INSERT Statement"](#page-2575-0) [Section 6.5.1.1, "mysql Client Options"](#page-342-0) [Section 15.5, "Prepared Statements"](#page-2709-0) [Section 8.2.16, "Server Handling of Expired Passwords"](#page-1202-0) [Section 7.1.8, "Server System Variables"](#page-706-3) [Section 27.2.1, "Stored Routine Syntax"](#page-4545-0) [Section 6.10, "Unix Signal Handling in MySQL"](#page-586-1) [Section 7.8.4, "Using Client Programs in a Multiple-Server Environment"](#page-1099-0)

# **mysql\_real\_connect\_dns\_srv()**

[Section 6.2.6, "Connecting to the Server Using DNS SRV Records"](#page-309-0) [Section 6.5.1.1, "mysql Client Options"](#page-342-0)

# **mysql\_real\_escape\_string\_quote()**

[Section 8.1.7, "Client Programming Security Guidelines"](#page-1128-0) [Section 13.4.7, "Populating Spatial Columns"](#page-2024-0) [Section 11.1.1, "String Literals"](#page-1834-0)

# **mysql\_real\_query()**

[Section 15.2.1, "CALL Statement"](#page-2564-0) [Section 18.8.1, "FEDERATED Storage Engine Overview"](#page-3292-0)

# **mysql\_session\_track\_get\_first()**

[Section 7.1.18, "Server Tracking of Client Session State"](#page-959-1)

### **mysql\_session\_track\_get\_next()**

[Section 7.1.18, "Server Tracking of Client Session State"](#page-959-1)

# **mysql\_shutdown()**

[Section 8.2.2, "Privileges Provided by MySQL"](#page-1132-0)

# **mysql\_sqlstate()**

[Section B.2, "Error Information Interfaces"](#page-5144-1) [Section 15.6.7.5, "SIGNAL Statement"](#page-2738-0)

# **mysql\_stmt\_attr\_set()**

[Section 15.6.6.5, "Restrictions on Server-Side Cursors"](#page-2724-0)

**mysql\_stmt\_close()** [Section 29.12.6.4, "The prepared\\_statements\\_instances Table"](#page-4800-0)

**mysql\_stmt\_errno()** [Section B.2, "Error Information Interfaces"](#page-5144-1)

**mysql\_stmt\_error()** [Section B.2, "Error Information Interfaces"](#page-5144-1)

**mysql\_stmt\_execute()** [Section 29.12.6.4, "The prepared\\_statements\\_instances Table"](#page-4800-0)

# **mysql\_stmt\_next\_result()**

[Section 15.2.1, "CALL Statement"](#page-2564-0)

### **mysql\_stmt\_prepare()**

[Section 10.10.3, "Caching of Prepared Statements and Stored Programs"](#page-1795-0) [Section 15.5, "Prepared Statements"](#page-2709-0) [Section 29.12.6.4, "The prepared\\_statements\\_instances Table"](#page-4800-0)

# **mysql\_stmt\_send\_long\_data()**

[Section 7.1.8, "Server System Variables"](#page-706-3)

#### **mysql\_stmt\_sqlstate()**

[Section B.2, "Error Information Interfaces"](#page-5144-1)

#### **mysql\_store\_result()**

[Section B.3.2.12, "Commands out of sync"](#page-5156-0) [Section 18.8.1, "FEDERATED Storage Engine Overview"](#page-3292-0) [Section 6.5.1, "mysql — The MySQL Command-Line Client"](#page-341-1)

#### **mysql\_use\_result()**

[Section B.3.2.12, "Commands out of sync"](#page-5156-0) [Section 6.5.1, "mysql — The MySQL Command-Line Client"](#page-341-1) [Section B.3.2.6, "Out of memory"](#page-5152-1)

#### **mysql\_warning\_count()**

[Section B.2, "Error Information Interfaces"](#page-5144-1) [Section 15.7.7.41, "SHOW WARNINGS Statement"](#page-2884-0)

# <span id="page-5459-0"></span>Command Index

A | B | C | D | E | F | G | H | I | J | K | L | M | N | O | P | R | S | T | U | V | W | X | Y | Z

### **A**

[[index top](#page-5459-0)]

#### **Access**

[Section 15.2.2, "DELETE Statement"](#page-2566-0)

#### **addgroup**

[Section 25.3.1.1, "Installing an NDB Cluster Binary Release on Linux"](#page-3821-0)

[Section 2.2, "Installing MySQL on Unix/Linux Using Generic Binaries"](#page-77-0)

### **addr2line**

[Section 7.9.1.5, "Using a Stack Trace"](#page-1103-1)

### **adduser**

[Section 25.3.1.1, "Installing an NDB Cluster Binary Release on Linux"](#page-3821-0) [Section 2.2, "Installing MySQL on Unix/Linux Using Generic Binaries"](#page-77-0)

# **ALTER TABLE**

[Section 25.6.12, "Online Operations with ALTER TABLE in NDB Cluster"](#page-4294-0)

# **APF**

[Section 25.6.21.1, "NDB Cluster Security and Networking Issues"](#page-4414-0)

### **apt-get**

[Section 2.5.7, "Installing MySQL on Linux from the Native Software Repositories"](#page-150-0) [Section 2.5.5, "Installing MySQL on Linux Using Debian Packages from Oracle"](#page-137-0) [Section 2.5.2, "Installing MySQL on Linux Using the MySQL APT Repository"](#page-118-0)

### **apt-get install**

[Section 2.5.2, "Installing MySQL on Linux Using the MySQL APT Repository"](#page-118-0)

### **apt-get purge**

[Section 2.5.2, "Installing MySQL on Linux Using the MySQL APT Repository"](#page-118-0)

### **apt-get remove**

[Section 2.5.2, "Installing MySQL on Linux Using the MySQL APT Repository"](#page-118-0)

# **apt-get upgrade**

[Section 2.5.2, "Installing MySQL on Linux Using the MySQL APT Repository"](#page-118-0)

### **audit2allow**

[Section 8.7.6, "Troubleshooting SELinux"](#page-1594-0)

# **B**

[[index top](#page-5459-0)]

### **bash**

[Section 1.1, "About This Manual"](#page-31-1) [Section 8.1.2.1, "End-User Guidelines for Password Security"](#page-1119-0) [Section 2.4.1, "General Notes on Installing MySQL on macOS"](#page-102-0) [Section 6.2.1, "Invoking MySQL Programs"](#page-272-0) [Section 19.1.6.3, "Replica Server Options and Variables"](#page-3369-0) [Section 15.7.8.8, "RESTART Statement"](#page-2897-0) [Section 6.2.9, "Setting Environment Variables"](#page-315-0)

### **bison**

[Section 2.8.8, "Dealing with Problems Compiling MySQL"](#page-192-7) [Section 2.8.2, "Source Installation Prerequisites"](#page-160-0)

# **C**

**[[index top](#page-5459-0)]** 

#### **cat**

[Section 17.14, "InnoDB Startup Options and System Variables"](#page-3122-0) Section 6.5.1.1, "mysal Client Options"

### **cd**

[Resetting the Root Password: Windows Systems](#page-5159-0)

# **chkconfig**

[Section 25.3.1.1, "Installing an NDB Cluster Binary Release on Linux"](#page-3821-0) [Section 6.3.3, "mysql.server — MySQL Server Startup Script"](#page-325-0)

### **chmod**

[Section 8.4.4.11, "Migrating Keys Between Keyring Keystores"](#page-1396-0)

### **chown**

[Section 8.4.4.11, "Migrating Keys Between Keyring Keystores"](#page-1396-0)

# **clang**

[Section 2.8.7, "MySQL Source-Configuration Options"](#page-168-0)

### **CMake**

[Section 12.13, "Adding a Character Set"](#page-1954-0) [Section 25.3.1.4, "Building NDB Cluster from Source on Linux"](#page-3827-0) [Section B.3.2.15, "Can't initialize character set"](#page-5156-1) [Section 25.3.2.2, "Compiling and Installing NDB Cluster from Source on Windows"](#page-3832-0) [Section 12.5, "Configuring Application Character Set and Collation"](#page-1916-0) [Section 2.8.6, "Configuring SSL Library Support"](#page-167-0) [Section 16.1, "Data Dictionary Schema"](#page-2912-0) [Section 2.8.8, "Dealing with Problems Compiling MySQL"](#page-192-7) [Section 6.9, "Environment Variables"](#page-583-4) [Section 25.1, "General Information"](#page-3792-0) [Section B.3.3.6, "How to Protect or Change the MySQL Unix Socket File"](#page-5165-1) [Section 17.14, "InnoDB Startup Options and System Variables"](#page-3122-0) [Section 2.8.5, "Installing MySQL Using a Development Source Tree"](#page-166-0) [Section 2.8.4, "Installing MySQL Using a Standard Source Distribution"](#page-162-0) [Section 2.5.9, "Managing MySQL Server with systemd"](#page-152-0) [Section 25.6.10, "MySQL Server Usage for NDB Cluster"](#page-4286-0) [Section 2.8.7, "MySQL Source-Configuration Options"](#page-168-0) [Section 29.2, "Performance Schema Build Configuration"](#page-4728-0) [Section 7.8.3, "Running Multiple MySQL Instances on Unix"](#page-1098-0) [Section 8.1.6, "Security Considerations for LOAD DATA LOCAL"](#page-1125-0) [Section 12.3.2, "Server Character Set and Collation"](#page-1902-0) [Section 7.1.7, "Server Command Options"](#page-683-0) [Section 7.1.8, "Server System Variables"](#page-706-3) [Section 2.8.2, "Source Installation Prerequisites"](#page-160-0) [Section 18.5, "The ARCHIVE Storage Engine"](#page-3282-0) [Section 18.6, "The BLACKHOLE Storage Engine"](#page-3284-0) [Section 18.9, "The EXAMPLE Storage Engine"](#page-3297-0) [Section 18.8, "The FEDERATED Storage Engine"](#page-3291-0) [Section 7.9.3, "The LOCK\\_ORDER Tool"](#page-1106-0) [Section 1.2.2, "The Main Features of MySQL"](#page-34-0) [Section 29.12.22.7, "The processlist Table"](#page-4916-0) [Section 8.3, "Using Encrypted Connections"](#page-1228-2) [Section 6.2.2.2, "Using Option Files"](#page-275-0) [Section B.3.3.3, "What to Do If MySQL Keeps Crashing"](#page-5161-0)

# **Cmake**

[Section 2.8.4, "Installing MySQL Using a Standard Source Distribution"](#page-162-0)

#### **cmake**

[Section 2.8.10, "Generating MySQL Doxygen Documentation Content"](#page-194-0)

### **cmd**

[Resetting the Root Password: Windows Systems](#page-5159-0)

#### **cmd.exe**

[Section 1.1, "About This Manual"](#page-31-1) [Section 6.6.2, "innochecksum — Offline InnoDB File Checksum Utility"](#page-497-0) [Section 6.2.1, "Invoking MySQL Programs"](#page-272-0)

### **command.com**

[Section 1.1, "About This Manual"](#page-31-1) [Section 6.2.1, "Invoking MySQL Programs"](#page-272-0)

### **comp\_err**

[Section 6.4.1, "comp\\_err — Compile MySQL Error Message File"](#page-332-0) [Section 6.1, "Overview of MySQL Programs"](#page-269-0)

# **configure**

[Section 1.1, "About This Manual"](#page-31-1) [Section 1.6, "How to Report Bugs or Problems"](#page-43-0)

### **copy**

[Creating a Data Snapshot Using Raw Data Files](#page-3310-0)

### **coreadm**

[Section 2.7, "Installing MySQL on Solaris"](#page-158-0) [Section 7.1.7, "Server Command Options"](#page-683-0)

#### **cp**

[Section 19.1.2.8, "Adding Replicas to a Replication Environment"](#page-3314-0) [Section 19.4.1.2, "Backing Up Raw Data from a Replica"](#page-3493-0) [Section 9.1, "Backup and Recovery Types"](#page-1599-0) [Creating a Data Snapshot Using Raw Data Files](#page-3310-0)

#### **cron**

[Section B.3.2.2, "Can't connect to \[local\] MySQL server"](#page-5148-0) [Section 15.7.3.2, "CHECK TABLE Statement"](#page-2811-0) [Section 18.2.1, "MyISAM Startup Options"](#page-3271-0) [Section 7.4.6, "Server Log Maintenance"](#page-1014-0) [Section 9.6.5, "Setting Up a MyISAM Table Maintenance Schedule"](#page-1620-0) [Section 5.5, "Using mysql in Batch Mode"](#page-256-0)

# **csh**

[Section 1.1, "About This Manual"](#page-31-1) [Section 6.2.1, "Invoking MySQL Programs"](#page-272-0) [Section 6.2.9, "Setting Environment Variables"](#page-315-0)

# **D**

**[[index top](#page-5459-0)]** 

## **date**

[Section 6.3.2, "mysqld\\_safe — MySQL Server Startup Script"](#page-317-1)

### **df**

[Section B.3.1, "How to Determine What Is Causing a Problem"](#page-5146-0)

### **Directory Utility**

[Section 2.4.1, "General Notes on Installing MySQL on macOS"](#page-102-0)

### **dnf**

[Section 2.5.4, "Installing MySQL on Linux Using RPM Packages from Oracle"](#page-132-0) [Section 2.5.1, "Installing MySQL on Linux Using the MySQL Yum Repository"](#page-113-0) [Section 25.3.1.2, "Installing NDB Cluster from RPM"](#page-3823-0) [Section 3.8, "Upgrading MySQL with the MySQL Yum Repository"](#page-225-1)

# **dnf config-manager**

[Section 2.5.1, "Installing MySQL on Linux Using the MySQL Yum Repository"](#page-113-0)

# **dnf upgrade**

[Section 2.5.1, "Installing MySQL on Linux Using the MySQL Yum Repository"](#page-113-0)

# **dnf upgrade mysql-server**

[Section 2.5.1, "Installing MySQL on Linux Using the MySQL Yum Repository"](#page-113-0)

### **docker exec**

[Section 2.5.6.1, "Basic Steps for MySQL Server Deployment with Docker"](#page-138-0)

#### **docker inspect**

[Section 2.5.6.2, "More Topics on Deploying MySQL Server with Docker"](#page-143-0)

### **docker logs mysqld-container**

[Section 2.5.6.2, "More Topics on Deploying MySQL Server with Docker"](#page-143-0)

### **docker ps**

[Section 2.5.6.1, "Basic Steps for MySQL Server Deployment with Docker"](#page-138-0)

### **docker pull**

[Section 2.5.6.1, "Basic Steps for MySQL Server Deployment with Docker"](#page-138-0) [Section 2.5.6.2, "More Topics on Deploying MySQL Server with Docker"](#page-143-0)

#### **docker rm**

[Section 2.5.6.1, "Basic Steps for MySQL Server Deployment with Docker"](#page-138-0)

### **docker run**

[Section 2.5.6.1, "Basic Steps for MySQL Server Deployment with Docker"](#page-138-0) [Section 2.5.6.2, "More Topics on Deploying MySQL Server with Docker"](#page-143-0)

#### **docker stop**

[Section 2.5.6.1, "Basic Steps for MySQL Server Deployment with Docker"](#page-138-0)

#### **dot**

[Section 2.8.10, "Generating MySQL Doxygen Documentation Content"](#page-194-0)

#### **doxygen**

[Section 2.8.10, "Generating MySQL Doxygen Documentation Content"](#page-194-0)

# **dpkg**

[Section 2.5.5, "Installing MySQL on Linux Using Debian Packages from Oracle"](#page-137-0) [Section 2.5.2, "Installing MySQL on Linux Using the MySQL APT Repository"](#page-118-0)

# **dump**

[Creating a Data Snapshot Using Raw Data Files](#page-3310-0)

# **E**

[[index top](#page-5459-0)]

# **export**

[Section 2.8.8, "Dealing with Problems Compiling MySQL"](#page-192-7)

# **F**

[[index top](#page-5459-0)]

# **flex**

[Section 2.8.7, "MySQL Source-Configuration Options"](#page-168-0) [Section 7.9.3, "The LOCK\\_ORDER Tool"](#page-1106-0)

# **G**

[[index top](#page-5459-0)]

# **gcc**

[Section 2.8.7, "MySQL Source-Configuration Options"](#page-168-0) [Section 2.10.3, "Problems Using the Perl DBI/DBD Interface"](#page-209-0)

# **gcov**

[Section 2.8.7, "MySQL Source-Configuration Options"](#page-168-0)

# **gdb**

[Section 7.9.1.1, "Compiling MySQL for Debugging"](#page-1100-0) [Section 7.9.1.4, "Debugging mysqld under gdb"](#page-1102-0) [Section B.3.3.3, "What to Do If MySQL Keeps Crashing"](#page-5161-0)

# **getcap**

[Section 7.1.16, "Resource Groups"](#page-954-0)

# **getenforce**

[Section 8.7.2, "Changing the SELinux Mode"](#page-1591-0)

### **git branch**

[Section 2.8.5, "Installing MySQL Using a Development Source Tree"](#page-166-0)

# **git checkout**

[Section 2.8.5, "Installing MySQL Using a Development Source Tree"](#page-166-0)

# **git log**

[Section 2.8.5, "Installing MySQL Using a Development Source Tree"](#page-166-0)

# **git pull**

[Section 2.8.5, "Installing MySQL Using a Development Source Tree"](#page-166-0)

### **gmake**

[Section 2.8.4, "Installing MySQL Using a Standard Source Distribution"](#page-162-0) [Section 2.8.2, "Source Installation Prerequisites"](#page-160-0)

# **GnuPG**

[Section 2.1.4.2, "Signature Checking Using GnuPG"](#page-62-0)

#### **gnutar**

[Section 2.2, "Installing MySQL on Unix/Linux Using Generic Binaries"](#page-77-0) [Section 2.8.2, "Source Installation Prerequisites"](#page-160-0)

### **gogoc**

[Section 7.1.13.5, "Obtaining an IPv6 Address from a Broker"](#page-943-0)

### **gold**

[Section 2.8.7, "MySQL Source-Configuration Options"](#page-168-0)

### **gpg**

[Section 2.1.4.2, "Signature Checking Using GnuPG"](#page-62-0)

### **gprof**

[Section 2.8.7, "MySQL Source-Configuration Options"](#page-168-0)

#### **grep**

[Section 6.6.10, "mysqldumpslow — Summarize Slow Query Log Files"](#page-577-0) [Section 5.3.4.7, "Pattern Matching"](#page-249-0)

#### **groupadd**

[Section 25.3.1.1, "Installing an NDB Cluster Binary Release on Linux"](#page-3821-0) [Section 2.7, "Installing MySQL on Solaris"](#page-158-0) [Section 2.2, "Installing MySQL on Unix/Linux Using Generic Binaries"](#page-77-0)

#### **gtar**

[Section 2.7, "Installing MySQL on Solaris"](#page-158-0) [Section 2.2, "Installing MySQL on Unix/Linux Using Generic Binaries"](#page-77-0) [Section 2.8.2, "Source Installation Prerequisites"](#page-160-0)

# **gunzip**

[Section 8.4.5.5, "Configuring Audit Logging Characteristics"](#page-1446-0) [Section 2.8.4, "Installing MySQL Using a Standard Source Distribution"](#page-162-0)

# **gzip**

[Section 8.4.5.5, "Configuring Audit Logging Characteristics"](#page-1446-0) [Section 25.4.3.6, "Defining NDB Cluster Data Nodes"](#page-3886-0) [Section 1.6, "How to Report Bugs or Problems"](#page-43-0) [Section 2.4, "Installing MySQL on macOS"](#page-102-1)

# **H**

[[index top](#page-5459-0)]

### **help contents**

[Section 6.5.1.4, "mysql Client Server-Side Help"](#page-378-0)

# **hostname**

[Section B.3.2.2, "Can't connect to \[local\] MySQL server"](#page-5148-0)

# **I**

[[index top](#page-5459-0)]

# **ibd2sdi**

[Section 6.6.1, "ibd2sdi — InnoDB Tablespace SDI Extraction Utility"](#page-492-5) [MySQL Glossary](#page-5940-0) [Section 16.6, "Serialized Dictionary Information \(SDI\)"](#page-2916-0)

### **icc**

[Section 2.1.6, "Compiler-Specific Build Characteristics"](#page-77-1)

# **ifconfig**

[Section 7.1.13.1, "Verifying System Support for IPv6"](#page-940-0)

# **innochecksum**

[Section 15.7.3.2, "CHECK TABLE Statement"](#page-2811-0) [Section 6.6.2, "innochecksum — Offline InnoDB File Checksum Utility"](#page-497-0) [MySQL Glossary](#page-5940-0) [Section 6.1, "Overview of MySQL Programs"](#page-269-0)

# **ip**

[Section 7.1.14, "Network Namespace Support"](#page-944-0)

## **iptables**

[Section 20.10, "Frequently Asked Questions"](#page-3709-0) [Section 25.6.21.1, "NDB Cluster Security and Networking Issues"](#page-4414-0)

# **J**

[[index top](#page-5459-0)]

### **java**

[Section 8.4.4.6, "Using the keyring\\_okv KMIP Plugin"](#page-1375-0)

**jq**

[Section 6.6.1, "ibd2sdi — InnoDB Tablespace SDI Extraction Utility"](#page-492-5)

# **K**

[[index top](#page-5459-0)]

### **kill**

[Section B.3.2.2, "Can't connect to \[local\] MySQL server"](#page-5148-0) [Section 25.5.1, "ndbd — The NDB Cluster Data Node Daemon"](#page-4064-1) [Section 25.6.5, "Performing a Rolling Restart of an NDB Cluster"](#page-4266-1) [Section 6.10, "Unix Signal Handling in MySQL"](#page-586-1)

# **kinit**

[Section 8.4.1.7, "Kerberos Pluggable Authentication"](#page-1301-0) [Section 8.4.1.6, "LDAP Pluggable Authentication"](#page-1281-0) [Section 6.5.1.1, "mysql Client Options"](#page-342-0)

[Section 6.5.4, "mysqldump — A Database Backup Program"](#page-413-4)

#### **klist**

[Section 8.4.1.7, "Kerberos Pluggable Authentication"](#page-1301-0) [Section 8.4.1.6, "LDAP Pluggable Authentication"](#page-1281-0)

### **ksh**

[Section 6.2.1, "Invoking MySQL Programs"](#page-272-0) [Section 6.2.9, "Setting Environment Variables"](#page-315-0)

#### **kswapd**

[Section 25.4.3.6, "Defining NDB Cluster Data Nodes"](#page-3886-0)

#### **kswitch**

[Section 8.4.1.6, "LDAP Pluggable Authentication"](#page-1281-0)

#### **L**

[[index top](#page-5459-0)]

**ld**

[Section 2.8.7, "MySQL Source-Configuration Options"](#page-168-0)

#### **ldapsearch**

[Section 8.4.1.6, "LDAP Pluggable Authentication"](#page-1281-0)

#### **less**

[Section 6.5.1.2, "mysql Client Commands"](#page-369-1) [Section 6.5.1.1, "mysql Client Options"](#page-342-0)

#### **lld**

[Section 2.8.7, "MySQL Source-Configuration Options"](#page-168-0)

#### **ln**

[Section 10.12.2.2, "Using Symbolic Links for MyISAM Tables on Unix"](#page-1807-0)

#### **logger**

[Section 6.3.2, "mysqld\\_safe — MySQL Server Startup Script"](#page-317-1)

#### **ls**

[Section 8.7, "SELinux"](#page-1590-0)

#### **lsof +L1**

[Section B.3.3.5, "Where MySQL Stores Temporary Files"](#page-5164-1)

#### **M**

[[index top](#page-5459-0)]

#### **m4**

[Section 2.8.2, "Source Installation Prerequisites"](#page-160-0)

#### **make**

[Section 2.8.8, "Dealing with Problems Compiling MySQL"](#page-192-7) [Section 2.8.4, "Installing MySQL Using a Standard Source Distribution"](#page-162-0) [Section 2.10.3, "Problems Using the Perl DBI/DBD Interface"](#page-209-0) [Section 2.8.2, "Source Installation Prerequisites"](#page-160-0)

### **make && make install**

[Section 25.3.1.4, "Building NDB Cluster from Source on Linux"](#page-3827-0)

#### **make install**

[Section 25.3.1.4, "Building NDB Cluster from Source on Linux"](#page-3827-0)

#### **make package**

[Section 2.8.4, "Installing MySQL Using a Standard Source Distribution"](#page-162-0) [Section 2.8.7, "MySQL Source-Configuration Options"](#page-168-0)

#### **make test**

[Section 2.8.5, "Installing MySQL Using a Development Source Tree"](#page-166-0) [Section 2.10.1, "Installing Perl on Unix"](#page-208-0)

### **make VERBOSE=1**

[Section 2.8.8, "Dealing with Problems Compiling MySQL"](#page-192-7)

#### **md5**

[Section 2.1.4.1, "Verifying the MD5 Checksum"](#page-62-1)

#### **md5.exe**

[Section 2.1.4.1, "Verifying the MD5 Checksum"](#page-62-1)

#### **md5sum**

[Section 2.1.4.1, "Verifying the MD5 Checksum"](#page-62-1)

#### **memcached**

[MySQL Glossary](#page-5940-0)

#### **mgmd**

[Section 25.3.2.1, "Installing NDB Cluster on Windows from a Binary Release"](#page-3828-0) [Section 25.3, "NDB Cluster Installation"](#page-3818-0)

#### **mkdir**

[Section 15.1.12, "CREATE DATABASE Statement"](#page-2450-0) [Section 16.8, "Data Dictionary Limitations"](#page-2918-0)

#### **mklink**

[Section 10.12.2.3, "Using Symbolic Links for Databases on Windows"](#page-1808-1)

#### **mold**

[Section 2.8.7, "MySQL Source-Configuration Options"](#page-168-0)

#### **more**

[Section 6.5.1.2, "mysql Client Commands"](#page-369-1) [Section 6.5.1.1, "mysql Client Options"](#page-342-0)

#### **mv**

[Section 7.4.2.10, "Error Log File Flushing and Renaming"](#page-993-0) [Section 7.4.6, "Server Log Maintenance"](#page-1014-0) Section 7.4.3. "The General Query Log" [Section 10.12.2.1, "Using Symbolic Links for Databases on Unix"](#page-1806-0)

# **my\_print\_defaults**

[Section 6.7.2, "my\\_print\\_defaults — Display Options from Option Files"](#page-581-2) [Section 6.1, "Overview of MySQL Programs"](#page-269-0) [Section 6.7, "Program Development Utilities"](#page-580-1)

### **myisam\_ftdump**

[Section 14.9, "Full-Text Search Functions"](#page-2156-0) [Section 6.6.3, "myisam\\_ftdump — Display Full-Text Index information"](#page-504-0) [Section 6.1, "Overview of MySQL Programs"](#page-269-0)

#### **myisamchk**

[Section 15.7.3.1, "ANALYZE TABLE Statement"](#page-2805-0) [Section 10.6.2, "Bulk Data Loading for MyISAM Tables"](#page-1736-0) [Section 15.7.3.2, "CHECK TABLE Statement"](#page-2811-0) [Section 18.2.3.3, "Compressed Table Characteristics"](#page-3274-0) [Section 18.2.4.1, "Corrupted MyISAM Tables"](#page-3275-0) [Section 9.2, "Database Backup Methods"](#page-1602-0) [Section 7.9.1, "Debugging a MySQL Server"](#page-1100-1) [Section 15.2.2, "DELETE Statement"](#page-2566-0) [Section 18.2.3.2, "Dynamic Table Characteristics"](#page-3273-0) [Section 10.8.2, "EXPLAIN Output Format"](#page-1740-0) [Section 10.11.5, "External Locking"](#page-1803-0) [Section 14.9.6, "Fine-Tuning MySQL Full-Text Search"](#page-2172-0) [Section 9.6.2, "How to Check MyISAM Tables for Errors"](#page-1617-0) [Section 9.6.3, "How to Repair MyISAM Tables"](#page-1618-0) [Section 1.6, "How to Report Bugs or Problems"](#page-43-0) [Section 10.3.8, "InnoDB and MyISAM Index Statistics Collection"](#page-1700-0) [Section 10.4.6, "Limits on Table Size"](#page-1720-0) [Section 15.7.8.5, "LOAD INDEX INTO CACHE Statement"](#page-2895-0) [Section 7.9.1.7, "Making a Test Case If You Experience Table Corruption"](#page-1105-0) [Section 18.2.1, "MyISAM Startup Options"](#page-3271-0) [Section 9.6, "MyISAM Table Maintenance and Crash Recovery"](#page-1616-0) [Section 9.6.4, "MyISAM Table Optimization"](#page-1620-1) [Section 18.2.3, "MyISAM Table Storage Formats"](#page-3272-0) [Section 6.6.4.2, "myisamchk Check Options"](#page-512-0) [Section 6.6.4.1, "myisamchk General Options"](#page-509-0) [Section 6.6.4.6, "myisamchk Memory Usage"](#page-523-0) [Section 6.6.4.3, "myisamchk Repair Options"](#page-514-1) [Section 6.6.4, "myisamchk — MyISAM Table-Maintenance Utility"](#page-505-1) [Section 6.6.6, "myisampack — Generate Compressed, Read-Only MyISAM Tables"](#page-525-0) [Section 6.6.4.5, "Obtaining Table Information with myisamchk"](#page-517-0) [Section 10.6.1, "Optimizing MyISAM Queries"](#page-1735-0) [Section 10.6.3, "Optimizing REPAIR TABLE Statements"](#page-1737-0) [Section 6.6.4.4, "Other myisamchk Options"](#page-516-2) [Section 6.1, "Overview of MySQL Programs"](#page-269-0) [Section 18.2.4.2, "Problems from Tables Not Being Closed Properly"](#page-3276-0) [Section 15.7.3.5, "REPAIR TABLE Statement"](#page-2817-0) [Section 7.1.8, "Server System Variables"](#page-706-3) [Section 9.6.5, "Setting Up a MyISAM Table Maintenance Schedule"](#page-1620-0) [Section 15.7.7.23, "SHOW INDEX Statement"](#page-2854-0) [Section 15.7.7.37, "SHOW TABLE STATUS Statement"](#page-2877-0) [Section 18.2.3.1, "Static \(Fixed-Length\) Table Characteristics"](#page-3273-1) [Section 28.3.34, "The INFORMATION\\_SCHEMA STATISTICS Table"](#page-4654-0) [Section 28.3.38, "The INFORMATION\\_SCHEMA TABLES Table"](#page-4659-0) [Section 1.2.2, "The Main Features of MySQL"](#page-34-0) [Section 18.2, "The MyISAM Storage Engine"](#page-3268-0) [Section 9.6.1, "Using myisamchk for Crash Recovery"](#page-1616-1)

[Section 7.9.1.6, "Using Server Logs to Find Causes of Errors in mysqld"](#page-1104-0) [Section 10.12.2.2, "Using Symbolic Links for MyISAM Tables on Unix"](#page-1807-0) [Section B.3.3.3, "What to Do If MySQL Keeps Crashing"](#page-5161-0)

### **myisamchk \*.MYI**

[Section 9.6.3, "How to Repair MyISAM Tables"](#page-1618-0)

### **myisamchk tbl\_name**

[Section 9.6.2, "How to Check MyISAM Tables for Errors"](#page-1617-0)

# **myisamlog**

[Section 6.6.5, "myisamlog — Display MyISAM Log File Contents"](#page-524-0) [Section 6.1, "Overview of MySQL Programs"](#page-269-0)

### **myisampack**

[Section 10.6.2, "Bulk Data Loading for MyISAM Tables"](#page-1736-0) [Section 18.2.3.3, "Compressed Table Characteristics"](#page-3274-0) [Section 15.1.20, "CREATE TABLE Statement"](#page-2484-0) [Section 10.11.5, "External Locking"](#page-1803-0) [Section 10.4.6, "Limits on Table Size"](#page-1720-0) [Section 18.7.1, "MERGE Table Advantages and Disadvantages"](#page-3289-0) [Section 18.2.3, "MyISAM Table Storage Formats"](#page-3272-0) [Section 6.6.4.3, "myisamchk Repair Options"](#page-514-1) [Section 6.6.6, "myisampack — Generate Compressed, Read-Only MyISAM Tables"](#page-525-0) [Section 6.6.4.5, "Obtaining Table Information with myisamchk"](#page-517-0) [Section 10.4.1, "Optimizing Data Size"](#page-1712-0) [Section 6.1, "Overview of MySQL Programs"](#page-269-0) [Section 15.1.20.7, "Silent Column Specification Changes"](#page-2523-0) [Section 18.7, "The MERGE Storage Engine"](#page-3286-0) [Section 18.2, "The MyISAM Storage Engine"](#page-3268-0)

### **mysql**

[Section 1.1, "About This Manual"](#page-31-1) [Section 8.2.8, "Adding Accounts, Assigning Privileges, and Dropping Accounts"](#page-1169-1) [Section 19.1.5.4, "Adding Binary Log Based Replication Sources to a Multi-Source Replica"](#page-3347-0) [Section 19.1.5.3, "Adding GTID-Based Sources to a Multi-Source Replica"](#page-3346-0) [Section 25.6.7.2, "Adding NDB Cluster Data Nodes Online: Basic procedure"](#page-4271-0) [Section 25.6.7.3, "Adding NDB Cluster Data Nodes Online: Detailed Example"](#page-4272-0) [Section 25.6.7.1, "Adding NDB Cluster Data Nodes Online: General Issues"](#page-4269-0) [Section 14.19.1, "Aggregate Function Descriptions"](#page-2346-0) [Section 15.7.1.1, "ALTER USER Statement"](#page-2751-1) [Section 8.4.5.11, "Audit Log Reference"](#page-1484-0) [Section 9.1, "Backup and Recovery Types"](#page-1599-0) [Section 2.5.6.1, "Basic Steps for MySQL Server Deployment with Docker"](#page-138-0) [Section 15.6.1, "BEGIN ... END Compound Statement"](#page-2715-0) [Section 14.12, "Bit Functions and Operators"](#page-2207-0) [Section 8.4.1.1, "Caching SHA-2 Pluggable Authentication"](#page-1256-0) [Section 14.10, "Cast Functions and Operators"](#page-2183-0) [Section 8.4.1.3, "Client-Side Cleartext Pluggable Authentication"](#page-1265-0) [Section 6.2.3, "Command Options for Connecting to the Server"](#page-287-0) [Section 6.2.2.3, "Command-Line Options that Affect Option-File Handling"](#page-280-0) [Section 25.6.1, "Commands in the NDB Cluster Management Client"](#page-4228-0) [Section 11.7, "Comments"](#page-1891-0) [Section 25.4, "Configuration of NDB Cluster"](#page-3844-0) [Section 12.5, "Configuring Application Character Set and Collation"](#page-1916-0) [Section 19.1.5.1, "Configuring Multi-Source Replication"](#page-3345-0) [Section 8.3.1, "Configuring MySQL to Use Encrypted Connections"](#page-1229-1)

[Section 17.8.10.2, "Configuring Non-Persistent Optimizer Statistics Parameters"](#page-3057-0) [Section 5.1, "Connecting to and Disconnecting from the Server"](#page-234-1) [Section 6.2.4, "Connecting to the MySQL Server Using Command Options"](#page-299-1) [Section 6.2.6, "Connecting to the Server Using DNS SRV Records"](#page-309-0) [Section 6.2.5, "Connecting to the Server Using URI-Like Strings or Key-Value Pairs"](#page-302-2) [Section 7.1.13.4, "Connecting Using IPv6 Nonlocal Host Addresses"](#page-942-0) [Section 7.1.13.3, "Connecting Using the IPv6 Local Host Address"](#page-941-0) [Section 12.4, "Connection Character Sets and Collations"](#page-1911-0) [Section 6.2.8, "Connection Compression Control"](#page-312-0) [Section 6.2.7, "Connection Transport Protocols"](#page-310-0) [Section 17.6.1.5, "Converting Tables from MyISAM to InnoDB"](#page-2949-0) [Section 3.15, "Copying MySQL Databases to Another Machine"](#page-230-1) [Section 15.1.17, "CREATE PROCEDURE and CREATE FUNCTION Statements"](#page-2473-0) [Section 5.3.1, "Creating and Selecting a Database"](#page-239-0) [Section 2.3.3.7, "Customizing the PATH for MySQL Tools"](#page-93-0) [Section 16.1, "Data Dictionary Schema"](#page-2912-0) [Section 7.9.2, "Debugging a MySQL Client"](#page-1105-1) [Section 25.4.3.7, "Defining SQL and Other API Nodes in an NDB Cluster"](#page-3978-0) [Section 27.1, "Defining Stored Programs"](#page-4543-0) [Section 17.17.2, "Enabling InnoDB Monitors"](#page-3245-0) [Section 14.13, "Encryption and Compression Functions"](#page-2217-0) [Section 8.1.2.1, "End-User Guidelines for Password Security"](#page-1119-0) [Section 5.2, "Entering Queries"](#page-235-0) [Section 6.9, "Environment Variables"](#page-583-4) [Section B.2, "Error Information Interfaces"](#page-5144-1) [Section B.1, "Error Message Sources and Elements"](#page-5142-0) [Section 25.6.2.3, "Event Buffer Reporting in the Cluster Log"](#page-4250-0) [Section 27.5.2, "Event Scheduler Configuration"](#page-4578-0) [Section 9.3, "Example Backup and Recovery Strategy"](#page-1604-0) [Section 5.6, "Examples of Common Queries"](#page-257-0) [Section 26.3.3, "Exchanging Partitions and Subpartitions with Tables"](#page-4511-0) [Section 6.5.1.5, "Executing SQL Statements from a Text File"](#page-379-0) Chapter 14, [Functions and Operators](#page-2054-0) [Section 14.17.3, "Functions That Search JSON Values"](#page-2288-0) [Section 25.1, "General Information"](#page-3792-0) [Section 2.4.1, "General Notes on Installing MySQL on macOS"](#page-102-0) [Section 15.6.7.3, "GET DIAGNOSTICS Statement"](#page-2729-0) [Section 15.7.1.6, "GRANT Statement"](#page-2781-0) [Section B.3.1, "How to Determine What Is Causing a Problem"](#page-5146-0) [Section 17.7.5.3, "How to Minimize and Handle Deadlocks"](#page-3020-1) [Section 1.6, "How to Report Bugs or Problems"](#page-43-0) [Section 8.1.5, "How to Run MySQL as a Normal User"](#page-1124-0) [Section 15.2.6, "IMPORT TABLE Statement"](#page-2573-0) [Section 25.6.9, "Importing Data Into MySQL Cluster"](#page-4285-0) [Section 14.15, "Information Functions"](#page-2227-0) [Section 25.3.2.3, "Initial Startup of NDB Cluster on Windows"](#page-3832-1) [Section 17.18.2, "InnoDB Recovery"](#page-3252-0) [Section 2.2, "Installing MySQL on Unix/Linux Using Generic Binaries"](#page-77-0) [Section 25.3.1.2, "Installing NDB Cluster from RPM"](#page-3823-0) [Section 25.3.2.1, "Installing NDB Cluster on Windows from a Binary Release"](#page-3828-0) [Section 6.2.1, "Invoking MySQL Programs"](#page-272-0) [Section 25.2.7.8, "Issues Exclusive to NDB Cluster"](#page-3815-0) [Section 27.3.1, "JavaScript Stored Program Creation and Management"](#page-4548-0) [Section 8.4.1.7, "Kerberos Pluggable Authentication"](#page-1301-0) [Section 20.2.1.4, "Launching Group Replication"](#page-3568-0) [Section 8.4.1.6, "LDAP Pluggable Authentication"](#page-1281-0) [Section 10.2.1.19, "LIMIT Query Optimization"](#page-1668-0) [Section 15.2.9, "LOAD DATA Statement"](#page-2585-0)
[Section 15.2.10, "LOAD XML Statement"](#page-2596-0) [Section 9.4.5.1, "Making a Copy of a Database"](#page-1611-0) [Section 8.1.3, "Making MySQL Secure Against Attackers"](#page-1122-0) [Section 25.6, "Management of NDB Cluster"](#page-4227-0) [Section 10.13.1, "Measuring the Speed of Expressions and Functions"](#page-1816-0) [Section 14.24, "Miscellaneous Functions"](#page-2389-0) [Section 2.5.6.2, "More Topics on Deploying MySQL Server with Docker"](#page-143-0) [Section 8.2.18, "Multifactor Authentication"](#page-1209-0) [Section A.11, "MySQL 9.0 FAQ: MySQL Chinese, Japanese, and Korean Character Sets"](#page-5120-0) [Section A.10, "MySQL 9.0 FAQ: NDB Cluster"](#page-5107-0) [Section 6.5.1.2, "mysql Client Commands"](#page-369-0) [Section 6.5.1.3, "mysql Client Logging"](#page-376-0) [Section 6.5.1.1, "mysql Client Options"](#page-342-0) [Section 6.5.1.4, "mysql Client Server-Side Help"](#page-378-0) [Section 6.5.1.6, "mysql Client Tips"](#page-380-0) [Section 8.5.3.4, "MySQL Enterprise Data Masking and De-Identification Plugin Function Descriptions"](#page-1573-0) [MySQL Glossary](#page-5940-0) [Section 7.1.15, "MySQL Server Time Zone Support"](#page-949-0) [Section 25.6.10, "MySQL Server Usage for NDB Cluster"](#page-4286-0) Chapter 21, [MySQL Shell](#page-3714-0) [Section 6.5.1, "mysql — The MySQL Command-Line Client"](#page-341-0) [Section 6.3.3, "mysql.server — MySQL Server Startup Script"](#page-325-0) [Section 6.6.7, "mysql\\_config\\_editor — MySQL Configuration Utility"](#page-532-0) [Section 6.4.3, "mysql\\_tzinfo\\_to\\_sql — Load the Time Zone Tables"](#page-340-0) [Section 6.5.2, "mysqladmin — A MySQL Server Administration Program"](#page-384-0) [Section 6.6.9, "mysqlbinlog — Utility for Processing Binary Log Files"](#page-547-0) [Section 6.5.4, "mysqldump — A Database Backup Program"](#page-413-0) [Section 6.5.6, "mysqlshow — Display Database, Table, and Column Information"](#page-464-0) [Section 25.6.16, "NDB API Statistics Counters and Variables"](#page-4304-0) [Section 25.7.9, "NDB Cluster Backups With NDB Cluster Replication"](#page-4442-0) [Section 25.6.11.1, "NDB Cluster Disk Data Objects"](#page-4288-0) [Section 25.3.5, "NDB Cluster Example with Tables and Data"](#page-3839-0) [Section 25.7, "NDB Cluster Replication"](#page-4420-0) [Section 25.7.12, "NDB Cluster Replication Conflict Resolution"](#page-4455-0) [NDB Cluster System Variables](#page-4002-0) [Section 25.5.9, "ndb\\_desc — Describe NDB Tables"](#page-4112-0) [Section 25.5.13, "ndb\\_import — Import CSV Data Into NDB"](#page-4130-0) [Section 25.5.14, "ndb\\_index\\_stat — NDB Index Statistics Utility"](#page-4143-0) [Section 25.5.5, "ndb\\_mgm — The NDB Cluster Management Client"](#page-4088-0) [Section 25.5.17, "ndb\\_print\\_backup\\_file — Print NDB Backup File Contents"](#page-4156-0) Section 25.5.23, "ndb restore — Restore an NDB Cluster Backup" [Section 25.6.17, "ndbinfo: The NDB Cluster Information Database"](#page-4316-0) [Section 25.5.2, "ndbinfo\\_select\\_all — Select From ndbinfo Tables"](#page-4073-0) [Section 25.5.32, "ndbxfrm — Compress, Decompress, Encrypt, and Decrypt Files Created by NDB](#page-4222-0) [Cluster"](#page-4222-0) [Section 7.1.14, "Network Namespace Support"](#page-944-0) [Section 6.2.2.6, "Option Defaults, Options Expecting Values, and the = Sign"](#page-284-0) [Section B.3.2.6, "Out of memory"](#page-5152-0) [Section 6.1, "Overview of MySQL Programs"](#page-269-0) [Section B.3.2.8, "Packet Too Large"](#page-5154-0) [Section 8.4.1.4, "PAM Pluggable Authentication"](#page-1266-0) [Section 29.12.9, "Performance Schema Connection Attribute Tables"](#page-4814-0) [Section 8.2.17, "Pluggable Authentication"](#page-1204-0) [Section 9.5.1, "Point-in-Time Recovery Using Binary Log"](#page-1613-0) [Section 15.5, "Prepared Statements"](#page-2709-0) [Section 27.3.6.7, "PreparedStatement Object"](#page-4562-0) [Section 25.7.5, "Preparing the NDB Cluster for Replication"](#page-4436-0) [Section 25.6.13, "Privilege Synchronization and NDB\\_STORED\\_USER"](#page-4297-0)

[Section 6.2.2.4, "Program Option Modifiers"](#page-283-0) [Section 19.1.5.2, "Provisioning a Multi-Source Replica for GTID-Based Replication"](#page-3345-0) [Section 11.6, "Query Attributes"](#page-1888-0) [Section 26.2.3.1, "RANGE COLUMNS partitioning"](#page-4486-0) [Section 8.4.5.6, "Reading Audit Log Files"](#page-1456-0) [Section 3.14, "Rebuilding or Repairing Tables or Indexes"](#page-229-0) [Section 9.4.4, "Reloading Delimited-Text Format Backups"](#page-1610-0) [Section 9.4.2, "Reloading SQL-Format Backups"](#page-1609-0) [Resetting the Root Password: Generic Instructions](#page-5161-0) [Section 8.3.5, "Reusing SSL Sessions"](#page-1253-0) [Section 15.7.1.8, "REVOKE Statement"](#page-2795-0) [Section 2.9.4, "Securing the Initial MySQL Account"](#page-205-0) [Section 8.1.6, "Security Considerations for LOAD DATA LOCAL"](#page-1125-0) [Section 8.2.16, "Server Handling of Expired Passwords"](#page-1202-0) [Section 7.1.8, "Server System Variables"](#page-706-0) [Section 7.1.17, "Server-Side Help Support"](#page-958-0) [Section 27.3.6.1, "Session Object"](#page-4559-0) [Section 15.2.14, "Set Operations with UNION, INTERSECT, and EXCEPT"](#page-2623-0) [Section 15.1.20.12, "Setting NDB Comment Options"](#page-2536-0) [Section 8.4.1.2, "SHA-256 Pluggable Authentication"](#page-1261-0) [Section 15.7.7.34, "SHOW REPLICA STATUS Statement"](#page-2867-0) [Section 15.7.7.41, "SHOW WARNINGS Statement"](#page-2884-0) [Section 15.6.7.5, "SIGNAL Statement"](#page-2738-0) [Section 8.4.1.9, "Socket Peer-Credential Pluggable Authentication"](#page-1316-0) [Section 6.2.2, "Specifying Program Options"](#page-273-0) [Section 27.3.6.3, "SqlResult Object"](#page-4560-0) [Section 19.1.5.5, "Starting Multi-Source Replicas"](#page-3347-0) [Section 2.3.3.8, "Starting MySQL as a Windows Service"](#page-94-0) [Section 25.7.6, "Starting NDB Cluster Replication \(Single Replication Channel\)"](#page-4438-0) [Section 14.8.1, "String Comparison Functions and Operators"](#page-2144-0) [Section 14.8, "String Functions and Operators"](#page-2129-0) [Section 11.1.1, "String Literals"](#page-1834-0) [Section 2.9.3, "Testing the Server"](#page-203-0) [Section 13.3.3, "The BINARY and VARBINARY Types"](#page-2002-0) [Section 12.10.8, "The Binary Character Set"](#page-1952-0) [Section 13.3.4, "The BLOB and TEXT Types"](#page-2003-0) [Section 30.4.4.2, "The diagnostics\(\) Procedure"](#page-5013-0) [Section 25.6.17.3, "The ndbinfo backup\\_id Table"](#page-4322-0) [Section 25.6.17.47, "The ndbinfo memory\\_per\\_fragment Table"](#page-4366-0) [Section 25.6.17.66, "The ndbinfo transporters Table"](#page-4402-0) [Section 27.4.1, "Trigger Syntax and Examples"](#page-4573-0) [Section 8.2.22, "Troubleshooting Problems Connecting to MySQL"](#page-1222-0) [Chapter 5,](#page-234-0) Tutorial [Section 6.10, "Unix Signal Handling in MySQL"](#page-586-0) Chapter 3, [Upgrading MySQL](#page-212-0) [Section 9.3.2, "Using Backups for Recovery"](#page-1606-0) [Section 19.1.3.5, "Using GTIDs for Failover and Scaleout"](#page-3329-0) [Section 20.5.6, "Using MySQL Enterprise Backup with Group Replication"](#page-3613-0) [Section 8.4.7.3, "Using MySQL Enterprise Firewall"](#page-1513-0) [Section 5.5, "Using mysql in Batch Mode"](#page-256-0) [Section 6.6.9.3, "Using mysqlbinlog to Back Up Binary Log Files"](#page-574-0) [Section 9.4, "Using mysqldump for Backups"](#page-1607-0) [Section 6.2.2.2, "Using Option Files"](#page-275-0) [Section 6.2.2.1, "Using Options on the Command Line"](#page-273-1) [Section 6.2.2.5, "Using Options to Set Program Variables"](#page-283-1) [Section 7.9.1.6, "Using Server Logs to Find Causes of Errors in mysqld"](#page-1104-0) [Section 10.12.2.3, "Using Symbolic Links for Databases on Windows"](#page-1808-0) [Section 8.4.1.10, "WebAuthn Pluggable Authentication"](#page-1317-0)

[Section 2.3.5, "Windows Postinstallation Procedures"](#page-98-0) [Section 15.2.20, "WITH \(Common Table Expressions\)"](#page-2652-0) [Section 14.11, "XML Functions"](#page-2197-0)

#### **mysql ...**

[Section 7.9.1.1, "Compiling MySQL for Debugging"](#page-1100-0)

## **mysql-test-run.pl**

[Section 6.6.7, "mysql\\_config\\_editor — MySQL Configuration Utility"](#page-532-0) [Section 7.9.3, "The LOCK\\_ORDER Tool"](#page-1106-0) [Section 6.2.2.2, "Using Option Files"](#page-275-0)

# **mysql.exe**

[Section 25.3.2.3, "Initial Startup of NDB Cluster on Windows"](#page-3832-0) [Section 25.3.2.1, "Installing NDB Cluster on Windows from a Binary Release"](#page-3828-0) [Section 6.5.1.6, "mysql Client Tips"](#page-380-0)

### **mysql.server**

[Section 2.5, "Installing MySQL on Linux"](#page-112-0) [Section 25.3.1.2, "Installing NDB Cluster from RPM"](#page-3823-0) [Section 8.1.3, "Making MySQL Secure Against Attackers"](#page-1122-0) [Section 6.3.3, "mysql.server — MySQL Server Startup Script"](#page-325-0) [Section 6.6.10, "mysqldumpslow — Summarize Slow Query Log Files"](#page-577-0) [Section 6.1, "Overview of MySQL Programs"](#page-269-0) [Section 7.1.7, "Server Command Options"](#page-683-0) [Section 2.9.5, "Starting and Stopping MySQL Automatically"](#page-207-0) [Section B.3.3.7, "Time Zone Problems"](#page-5165-0)

### **mysql.server stop**

[Section 6.3.3, "mysql.server — MySQL Server Startup Script"](#page-325-0)

# **mysql\_config**

[Section 2.8.8, "Dealing with Problems Compiling MySQL"](#page-192-0) [Section 6.7.1, "mysql\\_config — Display Options for Compiling Clients"](#page-580-0) [Section 6.1, "Overview of MySQL Programs"](#page-269-0)

# **mysql\_config\_editor**

[Section 6.2.2.3, "Command-Line Options that Affect Option-File Handling"](#page-280-0) [Section 8.1.2.1, "End-User Guidelines for Password Security"](#page-1119-0) [Section 6.9, "Environment Variables"](#page-583-0) [Section 6.7.2, "my\\_print\\_defaults — Display Options from Option Files"](#page-581-0) [Section 6.6.4.1, "myisamchk General Options"](#page-509-0) [Section 6.5.1.1, "mysql Client Options"](#page-342-0) [Section 6.6.7, "mysql\\_config\\_editor — MySQL Configuration Utility"](#page-532-0) [Section 6.6.8, "mysql\\_migrate\\_keyring — Keyring Key Migration Utility"](#page-538-0) [Section 6.4.2, "mysql\\_secure\\_installation — Improve MySQL Installation Security"](#page-335-0) [Section 6.5.2, "mysqladmin — A MySQL Server Administration Program"](#page-384-0) [Section 6.6.9, "mysqlbinlog — Utility for Processing Binary Log Files"](#page-547-0) [Section 6.5.3, "mysqlcheck — A Table Maintenance Program"](#page-399-0) [Section 6.5.4, "mysqldump — A Database Backup Program"](#page-413-0) [Section 6.5.5, "mysqlimport — A Data Import Program"](#page-450-0) [Section 6.5.6, "mysqlshow — Display Database, Table, and Column Information"](#page-464-0) Section 6.5.7, "mysqlslap - A Load Emulation Client" [Section 6.1, "Overview of MySQL Programs"](#page-269-0) [Section 6.2.2.2, "Using Option Files"](#page-275-0)

# **mysql\_migrate\_keyring**

[Section 8.4.4.15, "Keyring Command Options"](#page-1412-0) [Section 8.4.4.11, "Migrating Keys Between Keyring Keystores"](#page-1396-0) [Section 6.6.8, "mysql\\_migrate\\_keyring — Keyring Key Migration Utility"](#page-538-0) [Section 6.1, "Overview of MySQL Programs"](#page-269-0) [Section 8.3.5, "Reusing SSL Sessions"](#page-1253-0)

# **mysql\_secure\_installation**

[Section 2.9.1, "Initializing the Data Directory"](#page-195-0) [Section 2.5.7, "Installing MySQL on Linux from the Native Software Repositories"](#page-150-0) [Section 2.5.5, "Installing MySQL on Linux Using Debian Packages from Oracle"](#page-137-0) [Section 2.5.2, "Installing MySQL on Linux Using the MySQL APT Repository"](#page-118-0) [Section 2.7.1, "Installing MySQL on Solaris Using a Solaris PKG"](#page-158-0) [Section 6.4.2, "mysql\\_secure\\_installation — Improve MySQL Installation Security"](#page-335-0) [Section 6.1, "Overview of MySQL Programs"](#page-269-0) [Section 8.3.5, "Reusing SSL Sessions"](#page-1253-0) [Section 2.9.4, "Securing the Initial MySQL Account"](#page-205-0)

## **mysql\_stmt\_execute()**

[Section 7.1.10, "Server Status Variables"](#page-894-0)

# **mysql\_stmt\_prepare()**

[Section 7.1.10, "Server Status Variables"](#page-894-0)

# **mysql\_tzinfo\_to\_sql**

[Section 7.1.15, "MySQL Server Time Zone Support"](#page-949-0) [Section 6.4.3, "mysql\\_tzinfo\\_to\\_sql — Load the Time Zone Tables"](#page-340-0) [Section 6.1, "Overview of MySQL Programs"](#page-269-0)

### **mysqladmin**

[Section 8.2.14, "Assigning Account Passwords"](#page-1190-0) [Section 19.4.1.1, "Backing Up a Replica Using mysqldump"](#page-3492-0) [Section 8.4.1.1, "Caching SHA-2 Pluggable Authentication"](#page-1256-0) [Section B.3.2.2, "Can't connect to \[local\] MySQL server"](#page-5148-0) [Section 8.4.1.3, "Client-Side Cleartext Pluggable Authentication"](#page-1265-0) [Section 7.1.1, "Configuring the Server"](#page-590-0) [Section 6.2.4, "Connecting to the MySQL Server Using Command Options"](#page-299-0) [Section 12.4, "Connection Character Sets and Collations"](#page-1911-0) [Section 6.2.8, "Connection Compression Control"](#page-312-0) [Section 15.1.12, "CREATE DATABASE Statement"](#page-2450-0) [Section 2.3.3.7, "Customizing the PATH for MySQL Tools"](#page-93-0) [Section 7.9.1, "Debugging a MySQL Server"](#page-1100-1) [Section 15.1.24, "DROP DATABASE Statement"](#page-2555-0) [Section 15.7.8.3, "FLUSH Statement"](#page-2888-0) [Section 2.4.1, "General Notes on Installing MySQL on macOS"](#page-102-0) [Section B.3.1, "How to Determine What Is Causing a Problem"](#page-5146-0) [Section 9.6.3, "How to Repair MyISAM Tables"](#page-1618-0) [Section 1.6, "How to Report Bugs or Problems"](#page-43-0) [Section 25.3.1.2, "Installing NDB Cluster from RPM"](#page-3823-0) [Section 20.4, "Monitoring Group Replication"](#page-3580-0) [Section A.11, "MySQL 9.0 FAQ: MySQL Chinese, Japanese, and Korean Character Sets"](#page-5120-0) [Section 7.4, "MySQL Server Logs"](#page-969-0) [Section 6.6.7, "mysql\\_config\\_editor — MySQL Configuration Utility"](#page-532-0) [Section 6.5.2, "mysqladmin — A MySQL Server Administration Program"](#page-384-0) [Section 6.3.4, "mysqld\\_multi — Manage Multiple MySQL Servers"](#page-327-0) [Section 6.1, "Overview of MySQL Programs"](#page-269-0) [Section 29.12.9, "Performance Schema Connection Attribute Tables"](#page-4814-0)

[Section 8.2.17, "Pluggable Authentication"](#page-1204-0) [Section 8.2.2, "Privileges Provided by MySQL"](#page-1132-0) [Section 8.3.5, "Reusing SSL Sessions"](#page-1253-0) [Section 7.8.3, "Running Multiple MySQL Instances on Unix"](#page-1098-0) [Section 2.9.4, "Securing the Initial MySQL Account"](#page-205-0) [Section 19.1.3.4, "Setting Up Replication Using GTIDs"](#page-3327-0) [Section 8.4.1.2, "SHA-256 Pluggable Authentication"](#page-1261-0) [Section 2.3.3.8, "Starting MySQL as a Windows Service"](#page-94-0) [Section 2.3.3.6, "Starting MySQL from the Windows Command Line"](#page-92-0) [Section 2.9.3, "Testing the Server"](#page-203-0) [Section 1.2.2, "The Main Features of MySQL"](#page-34-0) [Section 7.1.19, "The Server Shutdown Process"](#page-962-0) [Section 3.11, "Upgrading MySQL on Windows"](#page-227-0) [Section 6.2.2.2, "Using Option Files"](#page-275-0) [Section 6.2.2.1, "Using Options on the Command Line"](#page-273-1) [Section 7.6.4.2, "Using the Rewriter Query Rewrite Plugin"](#page-1038-0) [Section B.3.3.3, "What to Do If MySQL Keeps Crashing"](#page-5161-1)

# **mysqladmin debug**

[Section 7.9.1, "Debugging a MySQL Server"](#page-1100-1) [Section 27.5.5, "Event Scheduler Status"](#page-4581-0) [Section 15.7.1.6, "GRANT Statement"](#page-2781-0) [Section 8.2.2, "Privileges Provided by MySQL"](#page-1132-0)

# **mysqladmin extended-status**

[Section 15.7.7.36, "SHOW STATUS Statement"](#page-2876-0)

### **mysqladmin flush-hosts**

[Section 7.1.12.3, "DNS Lookups and the Host Cache"](#page-937-0) [Section 8.2.22, "Troubleshooting Problems Connecting to MySQL"](#page-1222-0)

# **mysqladmin flush-logs**

[Section 9.3.3, "Backup Strategy Summary"](#page-1607-1) [Section 7.4.2.10, "Error Log File Flushing and Renaming"](#page-993-0) [Section 9.3.1, "Establishing a Backup Policy"](#page-1604-0) [Section 6.5.2, "mysqladmin — A MySQL Server Administration Program"](#page-384-0) [Section 7.4.6, "Server Log Maintenance"](#page-1014-0) [Section 19.2.4.1, "The Relay Log"](#page-3464-0)

# **mysqladmin flush-logs binary**

[Section 7.4.4, "The Binary Log"](#page-995-0)

# **mysqladmin flush-privileges**

[Section 3.15, "Copying MySQL Databases to Another Machine"](#page-230-0) [Section 8.2.3, "Grant Tables"](#page-1152-0) [Section 6.5.2, "mysqladmin — A MySQL Server Administration Program"](#page-384-0) [Section 19.3.3.3, "Recovering From Failed Replication Privilege Checks"](#page-3490-0) [Section 19.3.3, "Replication Privilege Checks"](#page-3485-0) [Section 7.1.7, "Server Command Options"](#page-683-0) [Section 8.2.22, "Troubleshooting Problems Connecting to MySQL"](#page-1222-0) [Section 8.2.13, "When Privilege Changes Take Effect"](#page-1189-0)

# **mysqladmin flush-tables**

[Section 10.6.2, "Bulk Data Loading for MyISAM Tables"](#page-1736-0) [Section 10.11.5, "External Locking"](#page-1803-0) [Section 10.4.3.1, "How MySQL Opens and Closes Tables"](#page-1715-0) [Section 10.12.3.1, "How MySQL Uses Memory"](#page-1809-0)

[Section 6.6.6, "myisampack — Generate Compressed, Read-Only MyISAM Tables"](#page-525-0) [Section 9.6.1, "Using myisamchk for Crash Recovery"](#page-1616-0)

### **mysqladmin flush-xxx**

[Section 8.2.8, "Adding Accounts, Assigning Privileges, and Dropping Accounts"](#page-1169-0)

## **mysqladmin kill**

[Section B.3.3.4, "How MySQL Handles a Full Disk"](#page-5163-0) [Section 15.7.8.4, "KILL Statement"](#page-2894-0) [Section 14.14, "Locking Functions"](#page-2225-0) [Section B.3.2.7, "MySQL server has gone away"](#page-5152-1) [Section 8.2.2, "Privileges Provided by MySQL"](#page-1132-0)

# **mysqladmin password**

[Section 6.5.2, "mysqladmin — A MySQL Server Administration Program"](#page-384-0)

## **mysqladmin processlist**

[Section 10.14.1, "Accessing the Process List"](#page-1817-0) [Section 8.2.8, "Adding Accounts, Assigning Privileges, and Dropping Accounts"](#page-1169-0) [Section 15.7.8.4, "KILL Statement"](#page-2894-0) [Section 8.1.3, "Making MySQL Secure Against Attackers"](#page-1122-0) [Section 8.2.2, "Privileges Provided by MySQL"](#page-1132-0) [Section 29.12.22.7, "The processlist Table"](#page-4916-0)

### **mysqladmin processlist status**

[Section 7.9.1, "Debugging a MySQL Server"](#page-1100-1)

### **mysqladmin refresh**

[Section 8.2.8, "Adding Accounts, Assigning Privileges, and Dropping Accounts"](#page-1169-0) [Section 10.4.3.1, "How MySQL Opens and Closes Tables"](#page-1715-0) [Section 7.4.6, "Server Log Maintenance"](#page-1014-0)

# **mysqladmin reload**

[Section 8.2.8, "Adding Accounts, Assigning Privileges, and Dropping Accounts"](#page-1169-0) [Section 8.2.3, "Grant Tables"](#page-1152-0) [Section 1.6, "How to Report Bugs or Problems"](#page-43-0) [Section 19.3.3.3, "Recovering From Failed Replication Privilege Checks"](#page-3490-0) [Section 19.3.3, "Replication Privilege Checks"](#page-3485-0) [Section 7.1.7, "Server Command Options"](#page-683-0) [Section 8.2.21, "Setting Account Resource Limits"](#page-1220-0) [Section 8.2.13, "When Privilege Changes Take Effect"](#page-1189-0)

# **mysqladmin reload version**

[Section 1.6, "How to Report Bugs or Problems"](#page-43-0)

### **mysqladmin shutdown**

[Section 8.2.7, "Access Control, Stage 2: Request Verification"](#page-1167-0) [Section 25.6.7.3, "Adding NDB Cluster Data Nodes Online: Detailed Example"](#page-4272-0) [Section 7.9.1.2, "Creating Trace Files"](#page-1101-0) [Section 15.7.1.6, "GRANT Statement"](#page-2781-0) [Section 9.6.3, "How to Repair MyISAM Tables"](#page-1618-0) [Section 8.1.5, "How to Run MySQL as a Normal User"](#page-1124-0) [Section 2.4.2, "Installing MySQL on macOS Using Native Packages"](#page-103-0) [Section 7.9.1.7, "Making a Test Case If You Experience Table Corruption"](#page-1105-0) [Section A.10, "MySQL 9.0 FAQ: NDB Cluster"](#page-5107-0) [Section 6.3.3, "mysql.server — MySQL Server Startup Script"](#page-325-0) [Section 6.5.2, "mysqladmin — A MySQL Server Administration Program"](#page-384-0)

[Section 25.5.13, "ndb\\_import — Import CSV Data Into NDB"](#page-4130-0) [Section 8.2.2, "Privileges Provided by MySQL"](#page-1132-0) [Section 19.5.1.31, "Replication and Temporary Tables"](#page-3534-0) [Section 25.3.6, "Safe Shutdown and Restart of NDB Cluster"](#page-3842-0) [Section 15.7.8.9, "SHUTDOWN Statement"](#page-2898-0) [Section 2.3.3.8, "Starting MySQL as a Windows Service"](#page-94-0) [Section 7.1.19, "The Server Shutdown Process"](#page-962-0) [Section 20.8.3.2, "Upgrading a Group Replication Member"](#page-3659-0) [Section B.3.3.3, "What to Do If MySQL Keeps Crashing"](#page-5161-1)

# **mysqladmin status**

[Section 10.4.3.1, "How MySQL Opens and Closes Tables"](#page-1715-0) [Section 6.5.2, "mysqladmin — A MySQL Server Administration Program"](#page-384-0)

#### **mysqladmin variables**

[Section B.3.2.7, "MySQL server has gone away"](#page-5152-1) [Section 15.7.7.40, "SHOW VARIABLES Statement"](#page-2882-0)

#### **mysqladmin variables extended-status processlist**

[Section 1.6, "How to Report Bugs or Problems"](#page-43-0)

#### **mysqladmin ver**

[Section 7.9.1.1, "Compiling MySQL for Debugging"](#page-1100-0)

#### **mysqladmin version**

[Section B.3.2.2, "Can't connect to \[local\] MySQL server"](#page-5148-0) [Section 1.6, "How to Report Bugs or Problems"](#page-43-0) [Section B.3.2.7, "MySQL server has gone away"](#page-5152-1) [Section 2.9.3, "Testing the Server"](#page-203-0) [Section B.3.3.3, "What to Do If MySQL Keeps Crashing"](#page-5161-1)

#### **mysqlanalyze**

[Section 6.5.3, "mysqlcheck — A Table Maintenance Program"](#page-399-0)

### **mysqlbackup**

[Section 9.1, "Backup and Recovery Types"](#page-1599-0) [Creating a Data Snapshot Using Raw Data Files](#page-3310-0) [Section 20.8.3.4, "Group Replication Upgrade with](#page-3662-0) mysqlbackup" [Section 17.18.1, "InnoDB Backup"](#page-3251-0) [Section 2.5.6.2, "More Topics on Deploying MySQL Server with Docker"](#page-143-0) [MySQL Glossary](#page-5940-0) [Section 6.5.4, "mysqldump — A Database Backup Program"](#page-413-0) [Section 19.1.3.5, "Using GTIDs for Failover and Scaleout"](#page-3329-0) [Section 20.5.6, "Using MySQL Enterprise Backup with Group Replication"](#page-3613-0)

# **mysqlbinlog**

[Section 19.2.1.1, "Advantages and Disadvantages of Statement-Based and Row-Based Replication"](#page-3452-0) [Section 7.4.4.5, "Binary Log Transaction Compression"](#page-1008-0) [Section 19.1.6.4, "Binary Logging Options and Variables"](#page-3409-0) [Section 15.7.8.1, "BINLOG Statement"](#page-2886-0) [Section 8.4.1.1, "Caching SHA-2 Pluggable Authentication"](#page-1256-0) [Section 6.2.8, "Connection Compression Control"](#page-312-0) [Section 19.4.11, "Delayed Replication"](#page-3514-0) [Section 19.3.2, "Encrypting Binary Log Files and Relay Log Files"](#page-3482-0) [Section 19.1.3.1, "GTID Format and Storage"](#page-3317-0) Section 19.1.3.2. "GTID Life Cycle" [Section 19.5.5, "How to Report Replication Bugs or Problems"](#page-3546-0)

[Section 17.18.2, "InnoDB Recovery"](#page-3252-0) [Section 15.1.20.10, "Invisible Columns"](#page-2530-0) [Section B.3.7, "Known Issues in MySQL"](#page-5174-0) [Section 14.24, "Miscellaneous Functions"](#page-2389-0) [Monitoring Binary Log Transaction Compression](#page-1010-0) [Section 6.5.1.1, "mysql Client Options"](#page-342-0) [MySQL Glossary](#page-5940-0) [Section 6.6.9.1, "mysqlbinlog Hex Dump Format"](#page-570-0) [Section 6.6.9.2, "mysqlbinlog Row Event Display"](#page-571-0) [Section 6.6.9, "mysqlbinlog — Utility for Processing Binary Log Files"](#page-547-0) [Section 25.7.11, "NDB Cluster Replication Using the Multithreaded Applier"](#page-4452-0) [NDB Cluster System Variables](#page-4002-0) [Section 26.3.5, "Obtaining Information About Partitions"](#page-4519-0) [Section 6.1, "Overview of MySQL Programs"](#page-269-0) [Section 29.12.9, "Performance Schema Connection Attribute Tables"](#page-4814-0) [Section 9.5.1, "Point-in-Time Recovery Using Binary Log"](#page-1613-0) [Section 9.5.2, "Point-in-Time Recovery Using Event Positions"](#page-1614-0) [Section 25.7.9.2, "Point-In-Time Recovery Using NDB Cluster Replication"](#page-4447-0) [Section 19.3.3.1, "Privileges For The Replication PRIVILEGE\\_CHECKS\\_USER Account"](#page-3488-0) [Section 8.2.2, "Privileges Provided by MySQL"](#page-1132-0) [Section 19.3.3.3, "Recovering From Failed Replication Privilege Checks"](#page-3490-0) [Section 19.5.1.19, "Replication and LOAD DATA"](#page-3529-0) [Section 19.5.1.39, "Replication and Variables"](#page-3541-0) [Section 19.3.3, "Replication Privilege Checks"](#page-3485-0) [Section 8.3.5, "Reusing SSL Sessions"](#page-1253-0) [Section 19.3.2.1, "Scope of Binary Log Encryption"](#page-3483-0) [Section 8.1.6, "Security Considerations for LOAD DATA LOCAL"](#page-1125-0) [Section 7.1.8, "Server System Variables"](#page-706-0) [Section 8.4.1.2, "SHA-256 Pluggable Authentication"](#page-1261-0) [Section 15.7.7.3, "SHOW BINLOG EVENTS Statement"](#page-2833-0) [Section 15.7.7.33, "SHOW RELAYLOG EVENTS Statement"](#page-2866-0) [Section 19.1.7.3, "Skipping Transactions"](#page-3447-0) [Section 6.6.9.4, "Specifying the mysqlbinlog Server ID"](#page-577-1) [Section 15.4.2.4, "START REPLICA Statement"](#page-2702-0) [Section 7.4.4, "The Binary Log"](#page-995-0) [Section 7.4.3, "The General Query Log"](#page-993-1) [Section 19.2.4.1, "The Relay Log"](#page-3464-0) [Section 19.2.1.2, "Usage of Row-Based Logging and Replication"](#page-3454-0) [Section 9.3.2, "Using Backups for Recovery"](#page-1606-0) [Section 19.1.3.5, "Using GTIDs for Failover and Scaleout"](#page-3329-0) [Section 6.6.9.3, "Using mysqlbinlog to Back Up Binary Log Files"](#page-574-0) [Section 7.6.4.2, "Using the Rewriter Query Rewrite Plugin"](#page-1038-0)

# **mysqlbinlog binary-log-file | mysql**

[Section 7.9.1.7, "Making a Test Case If You Experience Table Corruption"](#page-1105-0)

# **mysqlbinlog|mysql**

[Section B.3.7, "Known Issues in MySQL"](#page-5174-0)

# **mysqlcheck**

[Section 8.4.1.1, "Caching SHA-2 Pluggable Authentication"](#page-1256-0) [Section 8.4.1.3, "Client-Side Cleartext Pluggable Authentication"](#page-1265-0) [Section 12.4, "Connection Character Sets and Collations"](#page-1911-0) [Section 6.2.8, "Connection Compression Control"](#page-312-0) [Section 6.7.2, "my\\_print\\_defaults — Display Options from Option Files"](#page-581-0) [Section 9.6, "MyISAM Table Maintenance and Crash Recovery"](#page-1616-1) [Section 6.5.3, "mysqlcheck — A Table Maintenance Program"](#page-399-0)

[Section 6.1, "Overview of MySQL Programs"](#page-269-0)

[Section 3.6, "Preparing Your Installation for Upgrade"](#page-219-0)

[Section 3.14, "Rebuilding or Repairing Tables or Indexes"](#page-229-0)

[Section 8.3.5, "Reusing SSL Sessions"](#page-1253-0)

[Section 7.1.8, "Server System Variables"](#page-706-0)

[Section 8.4.1.2, "SHA-256 Pluggable Authentication"](#page-1261-0)

[Section 1.2.2, "The Main Features of MySQL"](#page-34-0)

[Section 18.2, "The MyISAM Storage Engine"](#page-3268-0)

### **mysqld**

[Section 1.1, "About This Manual"](#page-31-0) [Section 15.1.2, "ALTER DATABASE Statement"](#page-2415-0) [Section 10.2.1.23, "Avoiding Full Table Scans"](#page-1674-0) [Section 2.5.6.1, "Basic Steps for MySQL Server Deployment with Docker"](#page-138-0) [Section 7.4.4.5, "Binary Log Transaction Compression"](#page-1008-0) [Section 7.4.4.1, "Binary Logging Formats"](#page-999-0) [Section 19.1.6.4, "Binary Logging Options and Variables"](#page-3409-0) [Section 25.3.1.4, "Building NDB Cluster from Source on Linux"](#page-3827-0) [Section B.3.2.2, "Can't connect to \[local\] MySQL server"](#page-5148-0) [Section B.3.2.11, "Can't create/write to file"](#page-5155-0) [Section B.3.2.15, "Can't initialize character set"](#page-5156-0) [Section 15.4.2.1, "CHANGE REPLICATION FILTER Statement"](#page-2685-0) [Section 6.2.2.3, "Command-Line Options that Affect Option-File Handling"](#page-280-0) [Section 25.6.1, "Commands in the NDB Cluster Management Client"](#page-4228-0) [Section 11.7, "Comments"](#page-1891-0) [Section B.3.2.9, "Communication Errors and Aborted Connections"](#page-5154-1) [Section 6.4.1, "comp\\_err — Compile MySQL Error Message File"](#page-332-0) [Section 7.9.1.1, "Compiling MySQL for Debugging"](#page-1100-0) [Section 25.4, "Configuration of NDB Cluster"](#page-3844-0) [Section 2.8.6, "Configuring SSL Library Support"](#page-167-0) [Section 7.1.1, "Configuring the Server"](#page-590-0) [Section 7.1.12.1, "Connection Interfaces"](#page-933-0) [Section 18.2.4.1, "Corrupted MyISAM Tables"](#page-3275-0) [Section 15.1.20, "CREATE TABLE Statement"](#page-2484-0) [Section 7.9.1.2, "Creating Trace Files"](#page-1101-0) [Section 17.7.5, "Deadlocks in InnoDB"](#page-3015-0) [Section 7.9.1, "Debugging a MySQL Server"](#page-1100-1) [Section 7.9.1.4, "Debugging mysqld under gdb"](#page-1102-0) [Section 7.4.2.2, "Default Error Log Destination Configuration"](#page-978-0) [Section 25.4.3.6, "Defining NDB Cluster Data Nodes"](#page-3886-0) [Section 25.4.3.7, "Defining SQL and Other API Nodes in an NDB Cluster"](#page-3978-0) [Section 7.1.12.3, "DNS Lookups and the Host Cache"](#page-937-0) [Section 17.6.4, "Doublewrite Buffer"](#page-2989-0) [Section 17.17.2, "Enabling InnoDB Monitors"](#page-3245-0) [Section 10.12.3.3, "Enabling Large Page Support"](#page-1813-0) [Section 10.2.1.5, "Engine Condition Pushdown Optimization"](#page-1640-0) [Section 6.9, "Environment Variables"](#page-583-0) [Section 7.4.2.3, "Error Event Fields"](#page-979-0) [Section 7.4.2.10, "Error Log File Flushing and Renaming"](#page-993-0) [Section 7.4.2.9, "Error Log Output Format"](#page-991-0) [Section 7.4.2.8, "Error Logging to the System Log"](#page-990-0) [Section 25.6.2.3, "Event Buffer Reporting in the Cluster Log"](#page-4250-0) [Section 17.8.3.7, "Excluding or Including Buffer Pool Pages from Core Files"](#page-3043-0) [Section 10.11.5, "External Locking"](#page-1803-0) [Section B.3.2.16, "File Not Found and Similar Errors"](#page-5157-0) [Section 17.6.3.2, "File-Per-Table Tablespaces"](#page-2970-0) [Section 14.9.6, "Fine-Tuning MySQL Full-Text Search"](#page-2172-0) [Section 17.20.3, "Forcing InnoDB Recovery"](#page-3257-0)

[Section 25.1, "General Information"](#page-3792-0) [Section 25.7.2, "General Requirements for NDB Cluster Replication"](#page-4423-0) [Section 10.14.3, "General Thread States"](#page-1821-0) [Section 10.12.3.1, "How MySQL Uses Memory"](#page-1809-0) [Section B.3.1, "How to Determine What Is Causing a Problem"](#page-5146-0) [Section 9.6.3, "How to Repair MyISAM Tables"](#page-1618-0) [Section 1.6, "How to Report Bugs or Problems"](#page-43-0) [Section 8.1.5, "How to Run MySQL as a Normal User"](#page-1124-0) [Section B.3.2.13, "Ignoring user"](#page-5156-1) [Section 25.7.8, "Implementing Failover with NDB Cluster Replication"](#page-4441-0) [Section 14.15, "Information Functions"](#page-2227-0) [Section 25.3.3, "Initial Configuration of NDB Cluster"](#page-3837-0) [Section 25.3.4, "Initial Startup of NDB Cluster"](#page-3838-0) [Section 2.9.1, "Initializing the Data Directory"](#page-195-0) [Section 17.18.1, "InnoDB Backup"](#page-3251-0) [Section 17.11.1, "InnoDB Disk I/O"](#page-3088-0) [Section 17.8.1, "InnoDB Startup Configuration"](#page-3022-0) [Section 17.14, "InnoDB Startup Options and System Variables"](#page-3122-0) [Section 17.20, "InnoDB Troubleshooting"](#page-3256-0) [Section 15.2.7.2, "INSERT ... ON DUPLICATE KEY UPDATE Statement"](#page-2581-0) [Section 15.2.7, "INSERT Statement"](#page-2575-0) [Section 25.3.1, "Installation of NDB Cluster on Linux"](#page-3820-0) [Section 25.3.1.1, "Installing an NDB Cluster Binary Release on Linux"](#page-3821-0) [Section 2.5.4, "Installing MySQL on Linux Using RPM Packages from Oracle"](#page-132-0) [Section 2.4.2, "Installing MySQL on macOS Using Native Packages"](#page-103-0) [Section 2.3, "Installing MySQL on Microsoft Windows"](#page-80-0) [Section 2.7, "Installing MySQL on Solaris"](#page-158-1) [Section 2.2, "Installing MySQL on Unix/Linux Using Generic Binaries"](#page-77-0) [Section 25.3.1.2, "Installing NDB Cluster from RPM"](#page-3823-0) [Section 25.3.2.1, "Installing NDB Cluster on Windows from a Binary Release"](#page-3828-0) [Section 25.3.2.4, "Installing NDB Cluster Processes as Windows Services"](#page-3835-0) [Section 25.2.7.8, "Issues Exclusive to NDB Cluster"](#page-3815-0) [Section 8.4.4.2, "Keyring Component Installation"](#page-1367-0) [Section 15.7.8.4, "KILL Statement"](#page-2894-0) [Section 25.7.3, "Known Issues in NDB Cluster Replication"](#page-4424-0) [Section 15.2.9, "LOAD DATA Statement"](#page-2585-0) [Section 15.3.6, "LOCK TABLES and UNLOCK TABLES Statements"](#page-2669-0) [Section 14.14, "Locking Functions"](#page-2225-0) [Section 7.9.1.7, "Making a Test Case If You Experience Table Corruption"](#page-1105-0) [Section 8.1.3, "Making MySQL Secure Against Attackers"](#page-1122-0) [Section 25.6, "Management of NDB Cluster"](#page-4227-0) [Section 2.5.9, "Managing MySQL Server with systemd"](#page-152-0) [Section 8.4.4.11, "Migrating Keys Between Keyring Keystores"](#page-1396-0) [Section 14.24, "Miscellaneous Functions"](#page-2389-0) [Section 7.4.4.3, "Mixed Binary Logging Format"](#page-1001-0) [Section 17.6.1.4, "Moving or Copying InnoDB Tables"](#page-2947-0) [Section 18.2.1, "MyISAM Startup Options"](#page-3271-0) [Section 6.6.4.2, "myisamchk Check Options"](#page-512-0) [Section 6.6.4.1, "myisamchk General Options"](#page-509-0) [Section 6.6.4, "myisamchk — MyISAM Table-Maintenance Utility"](#page-505-0) [Section 6.6.6, "myisampack — Generate Compressed, Read-Only MyISAM Tables"](#page-525-0) [Section A.1, "MySQL 9.0 FAQ: General"](#page-5094-0) [Section A.11, "MySQL 9.0 FAQ: MySQL Chinese, Japanese, and Korean Character Sets"](#page-5120-0) [Section A.10, "MySQL 9.0 FAQ: NDB Cluster"](#page-5107-0) [Section A.3, "MySQL 9.0 FAQ: Server SQL Mode"](#page-5097-0) [Section 6.5.1.6, "mysql Client Tips"](#page-380-0) [MySQL Glossary](#page-5940-0) Chapter 7, [MySQL Server Administration](#page-588-0)

[Section B.3.2.7, "MySQL server has gone away"](#page-5152-1) [Section 7.4, "MySQL Server Logs"](#page-969-0) [MySQL Server Options for NDB Cluster](#page-3989-0) [Section 7.1.15, "MySQL Server Time Zone Support"](#page-949-0) [Section 25.6.10, "MySQL Server Usage for NDB Cluster"](#page-4286-0) [Section 25.2.6, "MySQL Server Using InnoDB Compared with NDB Cluster"](#page-3804-0) [Section 2.8.7, "MySQL Source-Configuration Options"](#page-168-0) [Section 1.7, "MySQL Standards Compliance"](#page-47-0) Chapter 30, [MySQL sys Schema](#page-4962-0) [Section 6.3.3, "mysql.server — MySQL Server Startup Script"](#page-325-0) Section 6.6.9, "mysqlbinlog - Utility for Processing Binary Log Files" [Section 6.5.3, "mysqlcheck — A Table Maintenance Program"](#page-399-0) [Section 6.3.1, "mysqld — The MySQL Server"](#page-316-0) [Section 6.3.4, "mysqld\\_multi — Manage Multiple MySQL Servers"](#page-327-0) [Section 6.3.2, "mysqld\\_safe — MySQL Server Startup Script"](#page-317-0) [Section 6.5.4, "mysqldump — A Database Backup Program"](#page-413-0) [Section 25.6.16, "NDB API Statistics Counters and Variables"](#page-4304-0) [Section 25.6.21.3, "NDB Cluster and MySQL Security Procedures"](#page-4419-0) [Section 25.4.3.1, "NDB Cluster Configuration: Basic Example"](#page-3869-0) [Section 25.2.1, "NDB Cluster Core Concepts"](#page-3795-0) [Section 25.3, "NDB Cluster Installation"](#page-3818-0) [Section 25.4.2.5, "NDB Cluster mysqld Option and Variable Reference"](#page-3858-0) [Section 25.2.2, "NDB Cluster Nodes, Node Groups, Fragment Replicas, and Partitions"](#page-3798-0) [Section 25.2, "NDB Cluster Overview"](#page-3793-0) [Section 25.5, "NDB Cluster Programs"](#page-4064-0) [Section 25.7, "NDB Cluster Replication"](#page-4420-0) [Section 25.7.12, "NDB Cluster Replication Conflict Resolution"](#page-4455-0) [Section 25.7.4, "NDB Cluster Replication Schema and Tables"](#page-4429-0) [Section 25.7.11, "NDB Cluster Replication Using the Multithreaded Applier"](#page-4452-0) [Section 25.7.10, "NDB Cluster Replication: Bidirectional and Circular Replication"](#page-4448-0) [NDB Cluster Status Variables](#page-4027-0) [NDB Cluster System Variables](#page-4002-0) [Section 25.5.13, "ndb\\_import — Import CSV Data Into NDB"](#page-4130-0) [Section 25.5.4, "ndb\\_mgmd — The NDB Cluster Management Server Daemon"](#page-4078-0) Section 25.5.23, "ndb restore — Restore an NDB Cluster Backup" [Section 25.5.27, "ndb\\_show\\_tables — Display List of NDB Tables"](#page-4197-0) Section 25.5.30, "ndb top — View CPU usage information for NDB threads" [Section 25.6.17, "ndbinfo: The NDB Cluster Information Database"](#page-4316-0) [Section 7.1.14, "Network Namespace Support"](#page-944-0) [Section 25.2.7.1, "Noncompliance with SQL Syntax in NDB Cluster"](#page-3807-0) [Section 25.6.12, "Online Operations with ALTER TABLE in NDB Cluster"](#page-4294-0) [Section 15.7.3.4, "OPTIMIZE TABLE Statement"](#page-2815-0) [Section B.3.5, "Optimizer-Related Issues"](#page-5172-0) [Section 10.5.4, "Optimizing InnoDB Redo Logging"](#page-1726-0) [Section 25.2.5, "Options, Variables, and Parameters Added, Deprecated or Removed in NDB 9.0"](#page-3803-0) [Section 6.1, "Overview of MySQL Programs"](#page-269-0) [Section 25.4.2, "Overview of NDB Cluster Configuration Parameters, Options, and Variables"](#page-3846-0) [Section B.3.2.8, "Packet Too Large"](#page-5154-0) [Section 29.3, "Performance Schema Startup Configuration"](#page-4728-0) Section 29.12.14.3, "Performance Schema variables info Table" [Section 29.12.14.4, "Performance Schema variables\\_metadata Table"](#page-4861-0) [Section 25.6.5, "Performing a Rolling Restart of an NDB Cluster"](#page-4266-0) [Section 25.7.5, "Preparing the NDB Cluster for Replication"](#page-4436-0) [Section 18.2.4.2, "Problems from Tables Not Being Closed Properly"](#page-3276-0) [Section B.3.3.1, "Problems with File Permissions"](#page-5158-0) [Section 6.2.2.4, "Program Option Modifiers"](#page-283-0) [Section 15.7.3.5, "REPAIR TABLE Statement"](#page-2817-0) [Section 19.1.6.1, "Replication and Binary Logging Option and Variable Reference"](#page-3351-0)

[Section 19.1.6, "Replication and Binary Logging Options and Variables"](#page-3349-0) [Section 19.5.1.28, "Replication and Source or Replica Shutdowns"](#page-3533-0) [Section 19.5.1.34, "Replication and Transaction Inconsistencies"](#page-3536-0) [Section 19.2.4.2, "Replication Metadata Repositories"](#page-3465-0) [Section 19.1.6.2, "Replication Source Options and Variables"](#page-3359-0) [Resetting the Root Password: Unix and Unix-Like Systems](#page-5160-0) [Resetting the Root Password: Windows Systems](#page-5159-0) [Section 7.1.16, "Resource Groups"](#page-954-0) [Section 15.7.8.8, "RESTART Statement"](#page-2897-0) [Section B.3.4.5, "Rollback Failure for Nontransactional Tables"](#page-5170-0) [Section 7.8, "Running Multiple MySQL Instances on One Machine"](#page-1093-0) [Section 2.9.4, "Securing the Initial MySQL Account"](#page-205-0) [Section 8.1.6, "Security Considerations for LOAD DATA LOCAL"](#page-1125-0) [Section 8.1.4, "Security-Related mysqld Options and Variables"](#page-1123-0) [Section 15.2.13.1, "SELECT ... INTO Statement"](#page-2614-0) [Section 2.3.3.3, "Selecting a MySQL Server Type"](#page-91-0) [Section 8.7, "SELinux"](#page-1590-0) [Section 6.3, "Server and Server-Startup Programs"](#page-316-1) [Section 12.3.2, "Server Character Set and Collation"](#page-1902-0) [Section 7.1.7, "Server Command Options"](#page-683-0) [Section 7.4.6, "Server Log Maintenance"](#page-1014-0) [Section 7.1.10, "Server Status Variables"](#page-894-0) [Section 7.1.8, "Server System Variables"](#page-706-0) [Section 12.12, "Setting the Error Message Language"](#page-1953-0) [Section 8.7.5.2, "Setting the TCP Port Context for MySQL Features"](#page-1593-0) [Section 8.7.5.1, "Setting the TCP Port Context for mysqld"](#page-1593-1) [Section 9.6.5, "Setting Up a MyISAM Table Maintenance Schedule"](#page-1620-0) [Section 19.1.3.4, "Setting Up Replication Using GTIDs"](#page-3327-0) [Section 15.7.7.16, "SHOW ENGINE Statement"](#page-2843-0) [Section 6.2.2, "Specifying Program Options"](#page-273-0) [Section 15.4.2.4, "START REPLICA Statement"](#page-2702-0) [Section 2.9.5, "Starting and Stopping MySQL Automatically"](#page-207-0) [Section 7.8.2.2, "Starting Multiple MySQL Instances as Windows Services"](#page-1096-0) [Section 7.8.2.1, "Starting Multiple MySQL Instances at the Windows Command Line"](#page-1095-0) [Section 2.3.3.8, "Starting MySQL as a Windows Service"](#page-94-0) [Section 2.3.3.6, "Starting MySQL from the Windows Command Line"](#page-92-0) [Section 25.7.6, "Starting NDB Cluster Replication \(Single Replication Channel\)"](#page-4438-0) [Section 19.2.2.3, "Startup Options and Replication Channels"](#page-3460-0) [Section 19.4.8, "Switching Sources During Failover"](#page-3503-0) [Section 10.11.2, "Table Locking Issues"](#page-1798-0) [Section B.3.2.17, "Table-Corruption Issues"](#page-5158-1) [Section 2.3.3.9, "Testing The MySQL Installation"](#page-97-0) [Section 2.9.3, "Testing the Server"](#page-203-0) [Section 7.4.4, "The Binary Log"](#page-995-0) [Section 18.6, "The BLACKHOLE Storage Engine"](#page-3284-0) [Section 7.9.4, "The DBUG Package"](#page-1111-0) [Section 7.4.2, "The Error Log"](#page-972-0) [Section 7.4.3, "The General Query Log"](#page-993-1) [Section 18.2, "The MyISAM Storage Engine"](#page-3268-0) [Section 7.1, "The MySQL Server"](#page-589-0) [Section 25.6.17.49, "The ndbinfo operations\\_per\\_fragment Table"](#page-4378-0) [Section 25.6.17.54, "The ndbinfo server\\_locks Table"](#page-4388-0) [Section 29.12.2.3, "The setup\\_instruments Table"](#page-4769-0) [Section 7.4.5, "The Slow Query Log"](#page-1011-0) [Section B.3.3.7, "Time Zone Problems"](#page-5165-0) [Section B.3.2.5, "Too many connections"](#page-5151-0) [Section 2.3.4, "Troubleshooting a Microsoft Windows MySQL Server Installation"](#page-97-1) [Section 17.20.1, "Troubleshooting InnoDB I/O Problems"](#page-3256-1)

[Section 8.2.22, "Troubleshooting Problems Connecting to MySQL"](#page-1222-0) [Section 2.9.2.1, "Troubleshooting Problems Starting the MySQL Server"](#page-201-0) [Section 6.10, "Unix Signal Handling in MySQL"](#page-586-0) [Section 3.13, "Upgrade Troubleshooting"](#page-228-0) [Section 3.7, "Upgrading MySQL Binary or Package-based Installations on Unix/Linux"](#page-221-0) [Section 3.11, "Upgrading MySQL on Windows"](#page-227-0) [Section 7.9.1.5, "Using a Stack Trace"](#page-1103-0) [Section 9.6.1, "Using myisamchk for Crash Recovery"](#page-1616-0) [Section 6.2.2.2, "Using Option Files"](#page-275-0) [Section 7.9.1.6, "Using Server Logs to Find Causes of Errors in mysqld"](#page-1104-0) [Section 10.12.2.3, "Using Symbolic Links for Databases on Windows"](#page-1808-0) [Section 10.12.2.2, "Using Symbolic Links for MyISAM Tables on Unix"](#page-1807-0) [Section 25.6.15.3, "Using TLS Connections"](#page-4303-0) [Section 25.7.7, "Using Two Replication Channels for NDB Cluster Replication"](#page-4440-0) [Section 7.9.1.3, "Using WER with PDB to create a Windows crashdump"](#page-1101-1) [Section B.3.3.3, "What to Do If MySQL Keeps Crashing"](#page-5161-1) [Section 8.2.13, "When Privilege Changes Take Effect"](#page-1189-0) [Section B.3.3.5, "Where MySQL Stores Temporary Files"](#page-5164-0) [Section 2.1.2, "Which MySQL Version and Distribution to Install"](#page-60-0)

## **mysqld mysqld.trace**

[Section 7.9.1.2, "Creating Trace Files"](#page-1101-0)

# **mysqld-auto.cnf**

[Section 6.2.2, "Specifying Program Options"](#page-273-0)

# **mysqld-debug**

[Section 7.9.1.2, "Creating Trace Files"](#page-1101-0) [Section 2.2, "Installing MySQL on Unix/Linux Using Generic Binaries"](#page-77-0) [Section 6.3.1, "mysqld — The MySQL Server"](#page-316-0) [Section 6.3.2, "mysqld\\_safe — MySQL Server Startup Script"](#page-317-0) [Section 2.3.3.3, "Selecting a MySQL Server Type"](#page-91-0)

# **mysqld.exe**

[Section 25.3.2.3, "Initial Startup of NDB Cluster on Windows"](#page-3832-0) [Section 25.3.2.1, "Installing NDB Cluster on Windows from a Binary Release"](#page-3828-0) [Section 25.3.2.4, "Installing NDB Cluster Processes as Windows Services"](#page-3835-0)

# **mysqld\_multi**

[Section 2.5.9, "Managing MySQL Server with systemd"](#page-152-0) [Section 6.3.4, "mysqld\\_multi — Manage Multiple MySQL Servers"](#page-327-0) [Section 6.1, "Overview of MySQL Programs"](#page-269-0) [Section 7.8.3, "Running Multiple MySQL Instances on Unix"](#page-1098-0)

## **mysqld\_multi.server**

[Section 2.5.9, "Managing MySQL Server with systemd"](#page-152-0)

# **mysqld\_safe**

[Section 25.6.7.3, "Adding NDB Cluster Data Nodes Online: Detailed Example"](#page-4272-0) [Section 7.9.1.1, "Compiling MySQL for Debugging"](#page-1100-0) [Section 7.1.1, "Configuring the Server"](#page-590-0) [Section 7.4.2.2, "Default Error Log Destination Configuration"](#page-978-0) [Section B.3.2.16, "File Not Found and Similar Errors"](#page-5157-0) [Section B.3.3.6, "How to Protect or Change the MySQL Unix Socket File"](#page-5165-1) [Section 17.20, "InnoDB Troubleshooting"](#page-3256-0) [Section 25.3.1.2, "Installing NDB Cluster from RPM"](#page-3823-0) [Section 8.1.3, "Making MySQL Secure Against Attackers"](#page-1122-0)

[Section 2.5.9, "Managing MySQL Server with systemd"](#page-152-0) [Section A.10, "MySQL 9.0 FAQ: NDB Cluster"](#page-5107-0) [Section 7.1.15, "MySQL Server Time Zone Support"](#page-949-0) [Section 2.8.7, "MySQL Source-Configuration Options"](#page-168-0) [Section 6.3.3, "mysql.server — MySQL Server Startup Script"](#page-325-0) [Section 6.3.4, "mysqld\\_multi — Manage Multiple MySQL Servers"](#page-327-0) [Section 6.3.2, "mysqld\\_safe — MySQL Server Startup Script"](#page-317-0) [Section 25.6.21.3, "NDB Cluster and MySQL Security Procedures"](#page-4419-0) [Section 6.2.2.6, "Option Defaults, Options Expecting Values, and the = Sign"](#page-284-0) [Section 6.1, "Overview of MySQL Programs"](#page-269-0) [Section B.3.2.8, "Packet Too Large"](#page-5154-0) [Section 29.12.14.3, "Performance Schema variables\\_info Table"](#page-4859-0) [Section B.3.3.1, "Problems with File Permissions"](#page-5158-0) [Section 15.7.8.8, "RESTART Statement"](#page-2897-0) [Section 7.8, "Running Multiple MySQL Instances on One Machine"](#page-1093-0) [Section 7.8.3, "Running Multiple MySQL Instances on Unix"](#page-1098-0) [Section 7.1.7, "Server Command Options"](#page-683-0) [Section 7.1.8, "Server System Variables"](#page-706-0) [Section 2.9.5, "Starting and Stopping MySQL Automatically"](#page-207-0) [Section 2.9.2, "Starting the Server"](#page-200-0) [Section 2.9.3, "Testing the Server"](#page-203-0) [Section 7.4.2, "The Error Log"](#page-972-0) [Section B.3.3.7, "Time Zone Problems"](#page-5165-0) [Section 2.9.2.1, "Troubleshooting Problems Starting the MySQL Server"](#page-201-0) [Section 3.7, "Upgrading MySQL Binary or Package-based Installations on Unix/Linux"](#page-221-0) [Section 6.2.2.2, "Using Option Files"](#page-275-0)

### **mysqldump**

[Section 15.1.2, "ALTER DATABASE Statement"](#page-2415-0) [Section 19.4.1.1, "Backing Up a Replica Using mysqldump"](#page-3492-0) [Section 19.4.1.3, "Backing Up a Source or Replica by Making It Read Only"](#page-3494-0) Chapter 9, [Backup and Recovery](#page-1598-0) [Section 9.1, "Backup and Recovery Types"](#page-1599-0) [Section 9.3.3, "Backup Strategy Summary"](#page-1607-1) [Section 17.5.1, "Buffer Pool"](#page-2928-0) [Section 10.5.5, "Bulk Data Loading for InnoDB Tables"](#page-1727-0) [Section 8.4.1.1, "Caching SHA-2 Pluggable Authentication"](#page-1256-0) [Section 19.1.2.5, "Choosing a Method for Data Snapshots"](#page-3309-0) [Section 8.4.1.3, "Client-Side Cleartext Pluggable Authentication"](#page-1265-0) [Section 6.2.4, "Connecting to the MySQL Server Using Command Options"](#page-299-0) [Section 6.2.5, "Connecting to the Server Using URI-Like Strings or Key-Value Pairs"](#page-302-0) [Section 6.2.8, "Connection Compression Control"](#page-312-0) [Section 6.2.7, "Connection Transport Protocols"](#page-310-0) [Section 12.9.8, "Converting Between 3-Byte and 4-Byte Unicode Character Sets"](#page-1933-0) [Section 9.4.5.2, "Copy a Database from one Server to Another"](#page-1611-1) [Section 3.15, "Copying MySQL Databases to Another Machine"](#page-230-0) [Section 15.1.20, "CREATE TABLE Statement"](#page-2484-0) [Section 15.1.21, "CREATE TABLESPACE Statement"](#page-2542-0) [Creating a Data Snapshot Using mysqldump](#page-3309-1) [Section 2.3.3.7, "Customizing the PATH for MySQL Tools"](#page-93-0) [Section 16.7, "Data Dictionary Usage Differences"](#page-2917-0) [Section 9.2, "Database Backup Methods"](#page-1602-0) [Section 17.11.4, "Defragmenting a Table"](#page-3090-0) [Section 9.4.3, "Dumping Data in Delimited-Text Format with mysqldump"](#page-1609-1) [Section 9.4.1, "Dumping Data in SQL Format with mysqldump"](#page-1608-0) [Section 9.4.5.3, "Dumping Stored Programs"](#page-1612-0) [Section 9.4.5.4, "Dumping Table Definitions and Content Separately"](#page-1612-1)

[Section 9.3, "Example Backup and Recovery Strategy"](#page-1604-1) [Section 15.1.20.5, "FOREIGN KEY Constraints"](#page-2514-0) [Section 15.1.20.11, "Generated Invisible Primary Keys"](#page-2533-0) [Section 19.1.6.5, "Global Transaction ID System Variables"](#page-3436-0) [Section 1.6, "How to Report Bugs or Problems"](#page-43-0) [Section 15.2.6, "IMPORT TABLE Statement"](#page-2573-0) [Section 25.6.9, "Importing Data Into MySQL Cluster"](#page-4285-0) [Section 6.6.2, "innochecksum — Offline InnoDB File Checksum Utility"](#page-497-0) [Section 17.18.1, "InnoDB Backup"](#page-3251-0) [Section 2.6, "Installing MySQL Using Unbreakable Linux Network \(ULN\)"](#page-157-0) [Section 25.3.1.2, "Installing NDB Cluster from RPM"](#page-3823-0) [Section 15.1.20.10, "Invisible Columns"](#page-2530-0) [Section 8.4.1.7, "Kerberos Pluggable Authentication"](#page-1301-0) [Section 15.2.9, "LOAD DATA Statement"](#page-2585-0) [Section 15.2.10, "LOAD XML Statement"](#page-2596-0) [Section 9.4.5.1, "Making a Copy of a Database"](#page-1611-0) [Section 2.5.6.2, "More Topics on Deploying MySQL Server with Docker"](#page-143-0) [Section 17.6.1.4, "Moving or Copying InnoDB Tables"](#page-2947-0) [Section A.10, "MySQL 9.0 FAQ: NDB Cluster"](#page-5107-0) [Section 6.5.1.1, "mysql Client Options"](#page-342-0) [Section 8.5.2.1, "MySQL Enterprise Data Masking and De-Identification Component Installation"](#page-1541-0) [Section 1.3, "MySQL Releases: Innovation and LTS"](#page-38-0) [MySQL Server Installations](#page-84-0) [Section 7.4, "MySQL Server Logs"](#page-969-0) [Section 6.6.7, "mysql\\_config\\_editor — MySQL Configuration Utility"](#page-532-0) [Section 9.4.5, "mysqldump Tips"](#page-1611-2) [Section 6.5.4, "mysqldump — A Database Backup Program"](#page-413-0) [Section 25.3.5, "NDB Cluster Example with Tables and Data"](#page-3839-0) [Section 25.2, "NDB Cluster Overview"](#page-3793-0) [Section 25.5.13, "ndb\\_import — Import CSV Data Into NDB"](#page-4130-0) [Section 25.6.17, "ndbinfo: The NDB Cluster Information Database"](#page-4316-0) [Section 19.1.2.4, "Obtaining the Replication Source Binary Log Coordinates"](#page-3308-0) [Section 25.6.8, "Online Backup of NDB Cluster"](#page-4279-0) [Section 6.1, "Overview of MySQL Programs"](#page-269-0) [Section 29.12.9, "Performance Schema Connection Attribute Tables"](#page-4814-0) [Section 25.6.5, "Performing a Rolling Restart of an NDB Cluster"](#page-4266-0) [Section 25.7.9.2, "Point-In-Time Recovery Using NDB Cluster Replication"](#page-4447-0) [Section 25.7.5, "Preparing the NDB Cluster for Replication"](#page-4436-0) [Section 8.2.2, "Privileges Provided by MySQL"](#page-1132-0) [Section B.3.4.8, "Problems with Floating-Point Values"](#page-5171-0) [Section 19.1.5.2, "Provisioning a Multi-Source Replica for GTID-Based Replication"](#page-3345-0) [Section 17.8.9, "Purge Configuration"](#page-3048-0) [Section 3.14, "Rebuilding or Repairing Tables or Indexes"](#page-229-0) [Section 9.4.4, "Reloading Delimited-Text Format Backups"](#page-1610-0) [Section 9.4.2, "Reloading SQL-Format Backups"](#page-1609-0) [Section 19.4.6, "Replicating Different Databases to Different Replicas"](#page-3501-0) [Section 19.5.1.34, "Replication and Transaction Inconsistencies"](#page-3536-0) [Section 29.20, "Restrictions on Performance Schema"](#page-4959-0) [Section 27.10, "Restrictions on Views"](#page-4603-0) [Section 8.3.5, "Reusing SSL Sessions"](#page-1253-0) [Section 7.4.1, "Selecting General Query Log and Slow Query Log Output Destinations"](#page-970-0) [Section 7.4.6, "Server Log Maintenance"](#page-1014-0) [Section 7.1.11, "Server SQL Modes"](#page-921-0) [Section 7.1.8, "Server System Variables"](#page-706-0) [Section 15.4.1.3, "SET sql\\_log\\_bin Statement"](#page-2685-1) [Setting Up Replication with Existing Data](#page-3312-0) [Section 8.4.1.2, "SHA-256 Pluggable Authentication"](#page-1261-0) [Section B.3.4.7, "Solving Problems with No Matching Rows"](#page-5170-1)

[Section 2.3.3.8, "Starting MySQL as a Windows Service"](#page-94-0) [Section 19.1.3.8, "Stored Function Examples to Manipulate GTIDs"](#page-3334-0) [Section 13.3.4, "The BLOB and TEXT Types"](#page-2003-0) [Section 1.2.2, "The Main Features of MySQL"](#page-34-0) [Section 8.2.22, "Troubleshooting Problems Connecting to MySQL"](#page-1222-0) [Section 15.7.4.6, "UNINSTALL PLUGIN Statement"](#page-2824-0) [Section 3.7, "Upgrading MySQL Binary or Package-based Installations on Unix/Linux"](#page-221-0) [Section 19.1.3.5, "Using GTIDs for Failover and Scaleout"](#page-3329-0) [Section 6.6.9.3, "Using mysqlbinlog to Back Up Binary Log Files"](#page-574-0) [Section 9.4, "Using mysqldump for Backups"](#page-1607-0) [Section 6.2.2.2, "Using Option Files"](#page-275-0) [Section 19.4.1, "Using Replication for Backups"](#page-3492-1) [Section 19.4.4, "Using Replication with Different Source and Replica Storage Engines"](#page-3498-0) [Section 7.6.4.2, "Using the Rewriter Query Rewrite Plugin"](#page-1038-0) [Section 30.2, "Using the sys Schema"](#page-4963-0) [Section 14.11, "XML Functions"](#page-2197-0)

#### **mysqldump mysql**

[Section 8.2.22, "Troubleshooting Problems Connecting to MySQL"](#page-1222-0)

#### **mysqldump's**

[Section 3.15, "Copying MySQL Databases to Another Machine"](#page-230-0)

### **mysqldumpslow**

[Section 6.6.10, "mysqldumpslow — Summarize Slow Query Log Files"](#page-577-0) [Section 6.1, "Overview of MySQL Programs"](#page-269-0) [Section 7.4.5, "The Slow Query Log"](#page-1011-0)

### **mysqlimport**

[Section 9.1, "Backup and Recovery Types"](#page-1599-0) [Section 8.4.1.1, "Caching SHA-2 Pluggable Authentication"](#page-1256-0) [Section 12.4, "Connection Character Sets and Collations"](#page-1911-0) [Section 6.2.8, "Connection Compression Control"](#page-312-0) [Section 3.15, "Copying MySQL Databases to Another Machine"](#page-230-0) [Section 9.2, "Database Backup Methods"](#page-1602-0) [Section 15.2.9, "LOAD DATA Statement"](#page-2585-0) [Section 6.5.5, "mysqlimport — A Data Import Program"](#page-450-0) [Section 6.1, "Overview of MySQL Programs"](#page-269-0) [Section 9.4.4, "Reloading Delimited-Text Format Backups"](#page-1610-0) [Section 8.3.5, "Reusing SSL Sessions"](#page-1253-0) [Section 8.1.6, "Security Considerations for LOAD DATA LOCAL"](#page-1125-0) [Section 8.4.1.2, "SHA-256 Pluggable Authentication"](#page-1261-0)

### **mysqloptimize**

[Section 6.5.3, "mysqlcheck — A Table Maintenance Program"](#page-399-0)

#### **mysqlrepair**

[Section 6.5.3, "mysqlcheck — A Table Maintenance Program"](#page-399-0)

#### **mysqlsh**

[Section 8.4.1.1, "Caching SHA-2 Pluggable Authentication"](#page-1256-0) [Section 22.3.1, "MySQL Shell"](#page-3719-0) [Section 22.4.1, "MySQL Shell"](#page-3738-0) [Section 6.1, "Overview of MySQL Programs"](#page-269-0)

#### **mysqlshow**

[Section 8.4.1.1, "Caching SHA-2 Pluggable Authentication"](#page-1256-0)

[Section 8.4.1.3, "Client-Side Cleartext Pluggable Authentication"](#page-1265-0) [Section 6.2.4, "Connecting to the MySQL Server Using Command Options"](#page-299-0) [Section 12.4, "Connection Character Sets and Collations"](#page-1911-0) [Section 6.2.8, "Connection Compression Control"](#page-312-0) [Section 6.5.6, "mysqlshow — Display Database, Table, and Column Information"](#page-464-0) [Section 6.1, "Overview of MySQL Programs"](#page-269-0) [Section 8.3.5, "Reusing SSL Sessions"](#page-1253-0) [Section 8.4.1.2, "SHA-256 Pluggable Authentication"](#page-1261-0) [Section 15.7.7.15, "SHOW DATABASES Statement"](#page-2843-1) [Section 15.7.7.23, "SHOW INDEX Statement"](#page-2854-0) [Section 15.7.7.37, "SHOW TABLE STATUS Statement"](#page-2877-0) [Section 2.3.3.9, "Testing The MySQL Installation"](#page-97-0) [Section 2.9.3, "Testing the Server"](#page-203-0) [Section 2.3.5, "Windows Postinstallation Procedures"](#page-98-0)

# **mysqlshow db\_name**

[Section 15.7.7.38, "SHOW TABLES Statement"](#page-2880-0)

#### **mysqlshow db\_name tbl\_name**

[Section 15.7.7.6, "SHOW COLUMNS Statement"](#page-2836-0)

#### **mysqlslap**

[Section 8.4.1.1, "Caching SHA-2 Pluggable Authentication"](#page-1256-0) [Section 8.4.1.3, "Client-Side Cleartext Pluggable Authentication"](#page-1265-0) [Section 6.2.8, "Connection Compression Control"](#page-312-0) [Section 17.16.2, "Monitoring InnoDB Mutex Waits Using Performance Schema"](#page-3241-0) [Section 6.5.7, "mysqlslap — A Load Emulation Client"](#page-476-0) [Section 6.1, "Overview of MySQL Programs"](#page-269-0) [Section 8.3.5, "Reusing SSL Sessions"](#page-1253-0) [Section 8.4.1.2, "SHA-256 Pluggable Authentication"](#page-1261-0) [Section 10.13.2, "Using Your Own Benchmarks"](#page-1816-1)

#### **mysqltest**

[Section 8.4.1.1, "Caching SHA-2 Pluggable Authentication"](#page-1256-0) [Section 6.2.8, "Connection Compression Control"](#page-312-0) [Section 25.3.1.2, "Installing NDB Cluster from RPM"](#page-3823-0) [Section 8.3.5, "Reusing SSL Sessions"](#page-1253-0) [Section 7.1.18, "Server Tracking of Client Session State"](#page-959-0) [Section 8.4.1.2, "SHA-256 Pluggable Authentication"](#page-1261-0)

### **mysqlxtest**

[Section 2.8.7, "MySQL Source-Configuration Options"](#page-168-0) [Section 7.1.14, "Network Namespace Support"](#page-944-0)

### **N**

[[index top](#page-5459-0)]

#### **nbdmtd**

[Section 25.4.3.6, "Defining NDB Cluster Data Nodes"](#page-3886-0)

### **ndb\_blob\_tool**

Section 25.5.6, "ndb blob tool — Check and Repair BLOB and TEXT columns of NDB Cluster Tables"

### **ndb\_config**

[Section 25.3.1.2, "Installing NDB Cluster from RPM"](#page-3823-0)

[Section 25.5, "NDB Cluster Programs"](#page-4064-0) Section 25.5.7, "ndb config — Extract NDB Cluster Configuration Information"

### **ndb\_delete\_all**

[Section 25.5.8, "ndb\\_delete\\_all — Delete All Rows from an NDB Table"](#page-4109-0)

### **ndb\_desc**

[Section 25.6.7.3, "Adding NDB Cluster Data Nodes Online: Detailed Example"](#page-4272-0) [Section 25.3.1.2, "Installing NDB Cluster from RPM"](#page-3823-0) [Section 26.2.5, "KEY Partitioning"](#page-4496-0) [Section 25.6.21.3, "NDB Cluster and MySQL Security Procedures"](#page-4419-0) [Section 25.6.11.1, "NDB Cluster Disk Data Objects"](#page-4288-0) [Section 25.5.9, "ndb\\_desc — Describe NDB Tables"](#page-4112-0) [Section 25.5.23, "ndb\\_restore — Restore an NDB Cluster Backup"](#page-4164-0) [Section 15.1.20.12, "Setting NDB Comment Options"](#page-2536-0) [Section 28.3.15, "The INFORMATION\\_SCHEMA FILES Table"](#page-4628-0) [Section 28.3.21, "The INFORMATION\\_SCHEMA PARTITIONS Table"](#page-4638-0) [Section 25.6.17.8, "The ndbinfo cluster\\_operations Table"](#page-4326-0) [Section 25.6.17.55, "The ndbinfo server\\_operations Table"](#page-4390-0)

# **ndb\_drop\_index**

[Section 25.5.10, "ndb\\_drop\\_index — Drop Index from an NDB Table"](#page-4121-0)

# **ndb\_drop\_table**

[Section 2.8.7, "MySQL Source-Configuration Options"](#page-168-0) [Section 25.5.10, "ndb\\_drop\\_index — Drop Index from an NDB Table"](#page-4121-0) [Section 25.5.11, "ndb\\_drop\\_table — Drop an NDB Table"](#page-4125-0)

### **ndb\_error\_reporter**

[Section 25.5.12, "ndb\\_error\\_reporter — NDB Error-Reporting Utility"](#page-4129-0)

# **ndb\_import**

[Section 25.6.9, "Importing Data Into MySQL Cluster"](#page-4285-0) [Section 25.5.13, "ndb\\_import — Import CSV Data Into NDB"](#page-4130-0)

# **ndb\_index\_stat**

[Section 25.5.14, "ndb\\_index\\_stat — NDB Index Statistics Utility"](#page-4143-0) [Section 25.6.17.41, "The ndbinfo index\\_stats Table"](#page-4359-0)

# **ndb\_mgm**

[Section 25.6.7.3, "Adding NDB Cluster Data Nodes Online: Detailed Example"](#page-4272-0) [Section 25.6.7.1, "Adding NDB Cluster Data Nodes Online: General Issues"](#page-4269-0) [Section 25.3.1.4, "Building NDB Cluster from Source on Linux"](#page-3827-0) [Section 25.6.1, "Commands in the NDB Cluster Management Client"](#page-4228-0) [Section 25.4.3.6, "Defining NDB Cluster Data Nodes"](#page-3886-0) [Section 25.6.3, "Event Reports Generated in NDB Cluster"](#page-4252-0) [Section 25.1, "General Information"](#page-3792-0) [Section 25.3.4, "Initial Startup of NDB Cluster"](#page-3838-0) [Section 25.3.2.3, "Initial Startup of NDB Cluster on Windows"](#page-3832-0) [Section 25.3.1, "Installation of NDB Cluster on Linux"](#page-3820-0) [Section 25.3.1.1, "Installing an NDB Cluster Binary Release on Linux"](#page-3821-0) [Section 25.3.1.2, "Installing NDB Cluster from RPM"](#page-3823-0) [Section 25.3.1.3, "Installing NDB Cluster Using .deb Files"](#page-3827-1) [Section A.10, "MySQL 9.0 FAQ: NDB Cluster"](#page-5107-0) [Section 25.2.1, "NDB Cluster Core Concepts"](#page-3795-0) [Section 25.2.3, "NDB Cluster Hardware, Software, and Networking Requirements"](#page-3801-0) [Section 25.6.3.1, "NDB Cluster Logging Management Commands"](#page-4254-0) [Section 25.5, "NDB Cluster Programs"](#page-4064-0) [Section 25.6.21.1, "NDB Cluster Security and Networking Issues"](#page-4414-0) [Section 25.6.6, "NDB Cluster Single User Mode"](#page-4268-0) [Section 25.5.5, "ndb\\_mgm — The NDB Cluster Management Client"](#page-4088-0) [Section 25.5.4, "ndb\\_mgmd — The NDB Cluster Management Server Daemon"](#page-4078-0) [Section 25.5.23, "ndb\\_restore — Restore an NDB Cluster Backup"](#page-4164-0) [Section 25.5.28, "ndb\\_sign\\_keys — Create, Sign, and Manage TLS Keys and Certificates for NDB](#page-4201-0) [Cluster"](#page-4201-0) [Section 25.6.8, "Online Backup of NDB Cluster"](#page-4279-0) [Section 25.6.5, "Performing a Rolling Restart of an NDB Cluster"](#page-4266-0) [Section 25.7.9.2, "Point-In-Time Recovery Using NDB Cluster Replication"](#page-4447-0) [Section 25.3.6, "Safe Shutdown and Restart of NDB Cluster"](#page-3842-0) [Section 25.6.17.1, "The ndbinfo arbitrator\\_validity\\_detail Table"](#page-4321-0) [Section 25.6.17.3, "The ndbinfo backup\\_id Table"](#page-4322-0) [Section 25.6.17.45, "The ndbinfo membership Table"](#page-4363-0) [Section 25.6.17.46, "The ndbinfo memoryusage Table"](#page-4365-0) [Section 25.6.17.48, "The ndbinfo nodes Table"](#page-4377-0) [Section 25.6.17.66, "The ndbinfo transporters Table"](#page-4402-0) [Section 25.6.8.2, "Using The NDB Cluster Management Client to Create a Backup"](#page-4280-0) [Section 25.6.15.3, "Using TLS Connections"](#page-4303-0)

### **ndb\_mgm.exe**

[Section 25.3.2.3, "Initial Startup of NDB Cluster on Windows"](#page-3832-0) [Section 25.3.2.1, "Installing NDB Cluster on Windows from a Binary Release"](#page-3828-0)

# **ndb\_mgmd**

[Section 25.3.1.4, "Building NDB Cluster from Source on Linux"](#page-3827-0) [Section 25.6.1, "Commands in the NDB Cluster Management Client"](#page-4228-0) [Section 25.4.3.5, "Defining an NDB Cluster Management Server"](#page-3877-0) [Section 25.4.3.6, "Defining NDB Cluster Data Nodes"](#page-3886-0) [Section 25.3.4, "Initial Startup of NDB Cluster"](#page-3838-0) [Section 25.3.1, "Installation of NDB Cluster on Linux"](#page-3820-0) [Section 25.3.1.1, "Installing an NDB Cluster Binary Release on Linux"](#page-3821-0) [Section 25.3.1.2, "Installing NDB Cluster from RPM"](#page-3823-0) [Section 25.3.2.1, "Installing NDB Cluster on Windows from a Binary Release"](#page-3828-0) [Section 25.3.1.3, "Installing NDB Cluster Using .deb Files"](#page-3827-1) [Section A.10, "MySQL 9.0 FAQ: NDB Cluster"](#page-5107-0) [Section 2.8.7, "MySQL Source-Configuration Options"](#page-168-0) [Section 25.4.3.1, "NDB Cluster Configuration: Basic Example"](#page-3869-0) [Section 25.4.3.3, "NDB Cluster Connection Strings"](#page-3875-0) [Section 25.2.1, "NDB Cluster Core Concepts"](#page-3795-0) [Section 25.6.3.1, "NDB Cluster Logging Management Commands"](#page-4254-0) [Section 25.2.2, "NDB Cluster Nodes, Node Groups, Fragment Replicas, and Partitions"](#page-3798-0) [Section 25.5, "NDB Cluster Programs"](#page-4064-0) [Section 25.4.3.10, "NDB Cluster TCP/IP Connections"](#page-4044-0) [Section 25.5.6, "ndb\\_blob\\_tool — Check and Repair BLOB and TEXT columns of NDB Cluster Tables"](#page-4093-0) [Section 25.5.8, "ndb\\_delete\\_all — Delete All Rows from an NDB Table"](#page-4109-0) [Section 25.5.9, "ndb\\_desc — Describe NDB Tables"](#page-4112-0) [Section 25.5.10, "ndb\\_drop\\_index — Drop Index from an NDB Table"](#page-4121-0) [Section 25.5.11, "ndb\\_drop\\_table — Drop an NDB Table"](#page-4125-0) [Section 25.5.13, "ndb\\_import — Import CSV Data Into NDB"](#page-4130-0) [Section 25.5.14, "ndb\\_index\\_stat — NDB Index Statistics Utility"](#page-4143-0) [Section 25.5.5, "ndb\\_mgm — The NDB Cluster Management Client"](#page-4088-0) [Section 25.5.4, "ndb\\_mgmd — The NDB Cluster Management Server Daemon"](#page-4078-0) [Section 25.5.15, "ndb\\_move\\_data — NDB Data Copy Utility"](#page-4149-0) [Section 25.5.23, "ndb\\_restore — Restore an NDB Cluster Backup"](#page-4164-0)

[Section 25.5.25, "ndb\\_select\\_all — Print Rows from an NDB Table"](#page-4188-0) Section 25.5.26, "ndb select\_count — Print Row Counts for NDB Tables" [Section 25.5.27, "ndb\\_show\\_tables — Display List of NDB Tables"](#page-4197-0) [Section 25.5.28, "ndb\\_sign\\_keys — Create, Sign, and Manage TLS Keys and Certificates for NDB](#page-4201-0) [Cluster"](#page-4201-0) [Section 25.5.31, "ndb\\_waiter — Wait for NDB Cluster to Reach a Given Status"](#page-4216-0) [Section 25.5.1, "ndbd — The NDB Cluster Data Node Daemon"](#page-4064-1) [Section 25.5.2, "ndbinfo\\_select\\_all — Select From ndbinfo Tables"](#page-4073-0) [Section 25.6.5, "Performing a Rolling Restart of an NDB Cluster"](#page-4266-0) [Section 25.4.1, "Quick Test Setup of NDB Cluster"](#page-3844-1) [Section 25.3.6, "Safe Shutdown and Restart of NDB Cluster"](#page-3842-0) [Section 25.6.4, "Summary of NDB Cluster Start Phases"](#page-4264-0) [Section 25.6.15.3, "Using TLS Connections"](#page-4303-0)

### **ndb\_mgmd.exe**

[Section 25.3.2.3, "Initial Startup of NDB Cluster on Windows"](#page-3832-0) [Section 25.3.2.1, "Installing NDB Cluster on Windows from a Binary Release"](#page-3828-0) [Section 25.3.2.4, "Installing NDB Cluster Processes as Windows Services"](#page-3835-0)

# **ndb\_move\_data**

[Section 25.5.15, "ndb\\_move\\_data — NDB Data Copy Utility"](#page-4149-0)

### **ndb\_perror**

[Section B.2, "Error Information Interfaces"](#page-5144-0) [Section 25.5.16, "ndb\\_perror — Obtain NDB Error Message Information"](#page-4154-0) [Section 6.8.1, "perror — Display MySQL Error Message Information"](#page-583-1) [Section 25.6.17.34, "The ndbinfo error\\_messages Table"](#page-4354-0)

## **ndb\_print\_backup**

[Section 25.5.32, "ndbxfrm — Compress, Decompress, Encrypt, and Decrypt Files Created by NDB](#page-4222-0) [Cluster"](#page-4222-0)

# **ndb\_print\_backup\_file**

[Section 25.5.17, "ndb\\_print\\_backup\\_file — Print NDB Backup File Contents"](#page-4156-0) [Section 25.5.19, "ndb\\_print\\_frag\\_file — Print NDB Fragment List File Contents"](#page-4161-0) [Section 25.5.20, "ndb\\_print\\_schema\\_file — Print NDB Schema File Contents"](#page-4162-0) [Section 25.5.21, "ndb\\_print\\_sys\\_file — Print NDB System File Contents"](#page-4162-1) [Section 25.5.22, "ndb\\_redo\\_log\\_reader — Check and Print Content of Cluster Redo Log"](#page-4162-2) [Section 25.6.8.2, "Using The NDB Cluster Management Client to Create a Backup"](#page-4280-0)

### **ndb\_print\_file**

[Section 25.5.18, "ndb\\_print\\_file — Print NDB Disk Data File Contents"](#page-4160-0)

# **ndb\_print\_frag\_file**

[Section 25.5.19, "ndb\\_print\\_frag\\_file — Print NDB Fragment List File Contents"](#page-4161-0)

# **ndb\_print\_schema\_file**

[Section 25.5.17, "ndb\\_print\\_backup\\_file — Print NDB Backup File Contents"](#page-4156-0) [Section 25.5.18, "ndb\\_print\\_file — Print NDB Disk Data File Contents"](#page-4160-0) [Section 25.5.19, "ndb\\_print\\_frag\\_file — Print NDB Fragment List File Contents"](#page-4161-0) [Section 25.5.20, "ndb\\_print\\_schema\\_file — Print NDB Schema File Contents"](#page-4162-0) [Section 25.5.21, "ndb\\_print\\_sys\\_file — Print NDB System File Contents"](#page-4162-1) Section 25.5.22, "ndb redo log reader — Check and Print Content of Cluster Redo Log"

# **ndb\_print\_sys\_file**

[Section 25.5.17, "ndb\\_print\\_backup\\_file — Print NDB Backup File Contents"](#page-4156-0) [Section 25.5.18, "ndb\\_print\\_file — Print NDB Disk Data File Contents"](#page-4160-0)

[Section 25.5.19, "ndb\\_print\\_frag\\_file — Print NDB Fragment List File Contents"](#page-4161-0) [Section 25.5.20, "ndb\\_print\\_schema\\_file — Print NDB Schema File Contents"](#page-4162-0) [Section 25.5.21, "ndb\\_print\\_sys\\_file — Print NDB System File Contents"](#page-4162-1)

### **ndb\_redo\_log\_reader**

Section 25.5.22, "ndb redo log reader — Check and Print Content of Cluster Redo Log"

## **ndb\_restore**

[Section 9.1, "Backup and Recovery Types"](#page-1599-0) [Section 25.4.3.6, "Defining NDB Cluster Data Nodes"](#page-3886-0) [Section 25.6.9, "Importing Data Into MySQL Cluster"](#page-4285-0) [Section A.10, "MySQL 9.0 FAQ: NDB Cluster"](#page-5107-0) [Section 25.7.9, "NDB Cluster Backups With NDB Cluster Replication"](#page-4442-0) [Section 25.2.1, "NDB Cluster Core Concepts"](#page-3795-0) [Section 25.2, "NDB Cluster Overview"](#page-3793-0) [Section 25.5, "NDB Cluster Programs"](#page-4064-0) [Section 25.7.4, "NDB Cluster Replication Schema and Tables"](#page-4429-0) [Section 25.7.10, "NDB Cluster Replication: Bidirectional and Circular Replication"](#page-4448-0) [Section 25.6.6, "NDB Cluster Single User Mode"](#page-4268-0) [Section 25.5.23, "ndb\\_restore — Restore an NDB Cluster Backup"](#page-4164-0) [Section 25.5.32, "ndbxfrm — Compress, Decompress, Encrypt, and Decrypt Files Created by NDB](#page-4222-0) [Cluster"](#page-4222-0) [Section 25.6.8, "Online Backup of NDB Cluster"](#page-4279-0) [Section 25.6.5, "Performing a Rolling Restart of an NDB Cluster"](#page-4266-0) [Section 25.7.9.2, "Point-In-Time Recovery Using NDB Cluster Replication"](#page-4447-0) [Section 25.6.8.5, "Taking an NDB Backup with Parallel Data Nodes"](#page-4285-1) [Section 25.6.8.2, "Using The NDB Cluster Management Client to Create a Backup"](#page-4280-0)

# **ndb\_secretsfile\_reader**

[Section 25.6.14.2, "NDB File System Encryption Implementation"](#page-4300-0) [Section 25.5.24, "ndb\\_secretsfile\\_reader — Obtain Key Information from an Encrypted NDB Data File"](#page-4186-0)

# **ndb\_select\_all**

[Section 25.6.21.3, "NDB Cluster and MySQL Security Procedures"](#page-4419-0) [Section 25.5.25, "ndb\\_select\\_all — Print Rows from an NDB Table"](#page-4188-0) [Section 25.5.27, "ndb\\_show\\_tables — Display List of NDB Tables"](#page-4197-0) [Section 25.6.13, "Privilege Synchronization and NDB\\_STORED\\_USER"](#page-4297-0)

# **ndb\_select\_count**

[Section 25.5.26, "ndb\\_select\\_count — Print Row Counts for NDB Tables"](#page-4193-0)

# **ndb\_show\_tables**

[Section 25.6.21.3, "NDB Cluster and MySQL Security Procedures"](#page-4419-0) [Section 25.5, "NDB Cluster Programs"](#page-4064-0) [Section 25.5.27, "ndb\\_show\\_tables — Display List of NDB Tables"](#page-4197-0) [Section 25.6.17.7, "The ndbinfo cluster\\_locks Table"](#page-4324-0) [Section 25.6.17.8, "The ndbinfo cluster\\_operations Table"](#page-4326-0) [Section 25.6.17.42, "The ndbinfo locks\\_per\\_fragment Table"](#page-4359-1) [Section 25.6.17.49, "The ndbinfo operations\\_per\\_fragment Table"](#page-4378-0) [Section 25.6.17.54, "The ndbinfo server\\_locks Table"](#page-4388-0) [Section 25.6.17.55, "The ndbinfo server\\_operations Table"](#page-4390-0)

# **ndb\_sign\_keys**

[Section 25.6.15.2, "Creating a CA and Keys"](#page-4302-0) [Section 2.8.7, "MySQL Source-Configuration Options"](#page-168-0) Section 25.5.28, "ndb sign\_keys — Create, Sign, and Manage TLS Keys and Certificates for NDB [Cluster"](#page-4201-0)

[Section 25.6.15.3, "Using TLS Connections"](#page-4303-0)

#### **ndb\_size.pl**

[Section 13.7, "Data Type Storage Requirements"](#page-2046-0) [Section A.10, "MySQL 9.0 FAQ: NDB Cluster"](#page-5107-0) [Section 25.5.29, "ndb\\_size.pl — NDBCLUSTER Size Requirement Estimator"](#page-4209-0)

## **ndb\_top**

[Section 25.5.30, "ndb\\_top — View CPU usage information for NDB threads"](#page-4211-0)

### **ndb\_waiter**

[Section 25.5.31, "ndb\\_waiter — Wait for NDB Cluster to Reach a Given Status"](#page-4216-0)

#### **ndbd**

[Section 25.6.7.2, "Adding NDB Cluster Data Nodes Online: Basic procedure"](#page-4271-0) [Section 25.6.7.3, "Adding NDB Cluster Data Nodes Online: Detailed Example"](#page-4272-0) [Section 25.3.1.4, "Building NDB Cluster from Source on Linux"](#page-3827-0) [Section 25.6.1, "Commands in the NDB Cluster Management Client"](#page-4228-0) [Section 25.4.3.6, "Defining NDB Cluster Data Nodes"](#page-3886-0) [Section 25.3.4, "Initial Startup of NDB Cluster"](#page-3838-0) [Section 25.3.1, "Installation of NDB Cluster on Linux"](#page-3820-0) [Section 25.3.1.1, "Installing an NDB Cluster Binary Release on Linux"](#page-3821-0) [Section 25.3.1.2, "Installing NDB Cluster from RPM"](#page-3823-0) [Section 25.3.2.1, "Installing NDB Cluster on Windows from a Binary Release"](#page-3828-0) [Section 25.3.1.3, "Installing NDB Cluster Using .deb Files"](#page-3827-1) [Section 25.6, "Management of NDB Cluster"](#page-4227-0) [Section A.10, "MySQL 9.0 FAQ: NDB Cluster"](#page-5107-0) [Section 25.7.9, "NDB Cluster Backups With NDB Cluster Replication"](#page-4442-0) [Section 25.4.3.1, "NDB Cluster Configuration: Basic Example"](#page-3869-0) [Section 25.2.1, "NDB Cluster Core Concepts"](#page-3795-0) [Section 25.4.2.1, "NDB Cluster Data Node Configuration Parameters"](#page-3847-0) [Section 25.3, "NDB Cluster Installation"](#page-3818-0) [Section 25.2.2, "NDB Cluster Nodes, Node Groups, Fragment Replicas, and Partitions"](#page-3798-0) [Section 25.5, "NDB Cluster Programs"](#page-4064-0) [Section 25.5.4, "ndb\\_mgmd — The NDB Cluster Management Server Daemon"](#page-4078-0) [Section 25.5.31, "ndb\\_waiter — Wait for NDB Cluster to Reach a Given Status"](#page-4216-0) [Section 25.5.1, "ndbd — The NDB Cluster Data Node Daemon"](#page-4064-1) [Section 25.5.3, "ndbmtd — The NDB Cluster Data Node Daemon \(Multi-Threaded\)"](#page-4077-0) [Section 25.4.2, "Overview of NDB Cluster Configuration Parameters, Options, and Variables"](#page-3846-0) [Section 25.6.5, "Performing a Rolling Restart of an NDB Cluster"](#page-4266-0) [Section 25.7.9.2, "Point-In-Time Recovery Using NDB Cluster Replication"](#page-4447-0) [Section 25.4.1, "Quick Test Setup of NDB Cluster"](#page-3844-1) [Section 25.4.3.2, "Recommended Starting Configuration for NDB Cluster"](#page-3872-0) [Section 25.3.6, "Safe Shutdown and Restart of NDB Cluster"](#page-3842-0) [Section 25.6.4, "Summary of NDB Cluster Start Phases"](#page-4264-0) [Section 25.6.8.5, "Taking an NDB Backup with Parallel Data Nodes"](#page-4285-1) [Section 25.6.17.48, "The ndbinfo nodes Table"](#page-4377-0) [Section 25.6.3.3, "Using CLUSTERLOG STATISTICS in the NDB Cluster Management Client"](#page-4262-0)

### **ndbd.exe**

[Section 25.3.2.3, "Initial Startup of NDB Cluster on Windows"](#page-3832-0) [Section 25.3.2.1, "Installing NDB Cluster on Windows from a Binary Release"](#page-3828-0) [Section 25.3.2.4, "Installing NDB Cluster Processes as Windows Services"](#page-3835-0)

# **ndbinfo\_select\_all**

[Section 25.5.2, "ndbinfo\\_select\\_all — Select From ndbinfo Tables"](#page-4073-0)

# **ndbmtd**

[Section 25.6.7.2, "Adding NDB Cluster Data Nodes Online: Basic procedure"](#page-4271-0) [Section 25.6.7.3, "Adding NDB Cluster Data Nodes Online: Detailed Example"](#page-4272-0) [Section 25.3.1.4, "Building NDB Cluster from Source on Linux"](#page-3827-0) [Section 25.4.3.6, "Defining NDB Cluster Data Nodes"](#page-3886-0) [Section 25.3.1, "Installation of NDB Cluster on Linux"](#page-3820-0) [Section 25.3.1.1, "Installing an NDB Cluster Binary Release on Linux"](#page-3821-0) [Section 25.3.1.2, "Installing NDB Cluster from RPM"](#page-3823-0) [Section A.10, "MySQL 9.0 FAQ: NDB Cluster"](#page-5107-0) [Section 2.8.7, "MySQL Source-Configuration Options"](#page-168-0) [Section 25.2.1, "NDB Cluster Core Concepts"](#page-3795-0) [Section 25.4.2.1, "NDB Cluster Data Node Configuration Parameters"](#page-3847-0) [Section 25.2.2, "NDB Cluster Nodes, Node Groups, Fragment Replicas, and Partitions"](#page-3798-0) [Section 25.5, "NDB Cluster Programs"](#page-4064-0) [Section 25.5.4, "ndb\\_mgmd — The NDB Cluster Management Server Daemon"](#page-4078-0) Section 25.5.30, "ndb top — View CPU usage information for NDB threads" [Section 25.5.1, "ndbd — The NDB Cluster Data Node Daemon"](#page-4064-1) [Section 25.5.3, "ndbmtd — The NDB Cluster Data Node Daemon \(Multi-Threaded\)"](#page-4077-0) [Section 25.6.5, "Performing a Rolling Restart of an NDB Cluster"](#page-4266-0) [Section 25.7.9.2, "Point-In-Time Recovery Using NDB Cluster Replication"](#page-4447-0) [Section 25.4.3.2, "Recommended Starting Configuration for NDB Cluster"](#page-3872-0) [Section 25.3.6, "Safe Shutdown and Restart of NDB Cluster"](#page-3842-0) [Section 25.6.8.5, "Taking an NDB Backup with Parallel Data Nodes"](#page-4285-1) [Section 25.6.17.48, "The ndbinfo nodes Table"](#page-4377-0) [Section 25.6.17.52, "The ndbinfo resources Table"](#page-4384-0)

# **ndbmtd.exe**

[Section 25.3.2.3, "Initial Startup of NDB Cluster on Windows"](#page-3832-0) [Section 25.3.2.1, "Installing NDB Cluster on Windows from a Binary Release"](#page-3828-0) [Section 25.3.2.4, "Installing NDB Cluster Processes as Windows Services"](#page-3835-0)

# **ndbxfrm**

[Section 25.6.14.2, "NDB File System Encryption Implementation"](#page-4300-0) [Section 25.5.32, "ndbxfrm — Compress, Decompress, Encrypt, and Decrypt Files Created by NDB](#page-4222-0) [Cluster"](#page-4222-0) [Section 25.6.8.2, "Using The NDB Cluster Management Client to Create a Backup"](#page-4280-0)

# **NET**

[Section 25.3.2.4, "Installing NDB Cluster Processes as Windows Services"](#page-3835-0) [Section 2.3.3.8, "Starting MySQL as a Windows Service"](#page-94-0)

# **NET START**

[Section 25.3.2.4, "Installing NDB Cluster Processes as Windows Services"](#page-3835-0) [Section 7.8.2.2, "Starting Multiple MySQL Instances as Windows Services"](#page-1096-0)

# **NET START mysqld\_service\_name**

[Section 2.3.3.8, "Starting MySQL as a Windows Service"](#page-94-0) [Section 2.3.4, "Troubleshooting a Microsoft Windows MySQL Server Installation"](#page-97-1) [Section 3.11, "Upgrading MySQL on Windows"](#page-227-0)

# **NET STOP**

[Section 25.3.2.4, "Installing NDB Cluster Processes as Windows Services"](#page-3835-0) [Section 7.8.2.2, "Starting Multiple MySQL Instances as Windows Services"](#page-1096-0)

# **NET STOP mysqld\_service\_name**

[Section 2.3.3.8, "Starting MySQL as a Windows Service"](#page-94-0)

[Section 3.11, "Upgrading MySQL on Windows"](#page-227-0)

#### **NET STOP service\_name**

[Section 25.3.6, "Safe Shutdown and Restart of NDB Cluster"](#page-3842-0)

#### **nsupdate**

[Section 19.4.8, "Switching Sources During Failover"](#page-3503-0)

#### **numactl**

[Section 25.4.3.6, "Defining NDB Cluster Data Nodes"](#page-3886-0)

## **O**

[[index top](#page-5459-0)]

#### **okvutil**

[Section 8.4.4.6, "Using the keyring\\_okv KMIP Plugin"](#page-1375-0)

#### **openssl**

[Section 8.4.5.5, "Configuring Audit Logging Characteristics"](#page-1446-0) [Section 8.3.1, "Configuring MySQL to Use Encrypted Connections"](#page-1229-0) [Section 8.3.3.3, "Creating RSA Keys Using openssl"](#page-1252-0) [Section 8.3.3, "Creating SSL and RSA Certificates and Keys"](#page-1244-0) [Section 8.3.3.1, "Creating SSL and RSA Certificates and Keys using MySQL"](#page-1244-1) [Section 8.3.3.2, "Creating SSL Certificates and Keys Using openssl"](#page-1246-0) [Section 7.1.9.4, "Nonpersistible and Persist-Restricted System Variables"](#page-889-0) [Section 8.4.4.6, "Using the keyring\\_okv KMIP Plugin"](#page-1375-0) [Section 25.6.15.3, "Using TLS Connections"](#page-4303-0)

### **openssl md5 package\_name**

[Section 2.1.4.1, "Verifying the MD5 Checksum"](#page-62-0)

# **P**

[[index top](#page-5459-0)]

#### **patchelf**

[Section 2.8.7, "MySQL Source-Configuration Options"](#page-168-0)

### **perf**

[Section 29.12.22.8, "The threads Table"](#page-4919-0)

#### **perror**

[Section B.3.2.11, "Can't create/write to file"](#page-5155-0) [Section B.2, "Error Information Interfaces"](#page-5144-0) [Section B.3.2.16, "File Not Found and Similar Errors"](#page-5157-0) [Section 9.6.3, "How to Repair MyISAM Tables"](#page-1618-0) [Section A.10, "MySQL 9.0 FAQ: NDB Cluster"](#page-5107-0) Section 25.5.16, "ndb perror — Obtain NDB Error Message Information" [Section 6.1, "Overview of MySQL Programs"](#page-269-0) [Section 6.8.1, "perror — Display MySQL Error Message Information"](#page-583-1) [Section 7.4.2.6, "Rule-Based Error Log Filtering \(log\\_filter\\_dragnet\)"](#page-984-0)

#### **pfexec**

[Section 2.2, "Installing MySQL on Unix/Linux Using Generic Binaries"](#page-77-0)

# **PGP**

[Section 2.1.4.2, "Signature Checking Using GnuPG"](#page-62-1)

### **ping6**

[Section 7.1.13.5, "Obtaining an IPv6 Address from a Broker"](#page-943-0)

# **pkg-config**

[Section 6.9, "Environment Variables"](#page-583-0) [Section 2.8.7, "MySQL Source-Configuration Options"](#page-168-0) [Section 6.7.1, "mysql\\_config — Display Options for Compiling Clients"](#page-580-0)

# **pkgadd**

[Section 2.7.1, "Installing MySQL on Solaris Using a Solaris PKG"](#page-158-0)

## **pkgrm**

[Section 2.7.1, "Installing MySQL on Solaris Using a Solaris PKG"](#page-158-0)

### **ppm**

[Section 2.10, "Perl Installation Notes"](#page-208-0)

### **ps**

[Section 8.2.14, "Assigning Account Passwords"](#page-1190-0) [Section 6.2.4, "Connecting to the MySQL Server Using Command Options"](#page-299-0) [Section 8.1.2.1, "End-User Guidelines for Password Security"](#page-1119-0) [Section 6.9, "Environment Variables"](#page-583-0) [Section 10.12.3.1, "How MySQL Uses Memory"](#page-1809-0) [Section B.3.1, "How to Determine What Is Causing a Problem"](#page-5146-0) [Section 6.5.2, "mysqladmin — A MySQL Server Administration Program"](#page-384-0) [Section 8.7, "SELinux"](#page-1590-0) [Section 29.12.2.3, "The setup\\_instruments Table"](#page-4769-0) [Section 29.12.22.8, "The threads Table"](#page-4919-0) [Section 2.9.2.1, "Troubleshooting Problems Starting the MySQL Server"](#page-201-0)

# **ps xa | grep mysqld**

[Section B.3.2.2, "Can't connect to \[local\] MySQL server"](#page-5148-0)

# **R**

[[index top](#page-5459-0)]

#### **rename**

[Section 7.4.2.10, "Error Log File Flushing and Renaming"](#page-993-0) [Section 7.4.6, "Server Log Maintenance"](#page-1014-0) [Section 7.4.3, "The General Query Log"](#page-993-1)

### **restart**

[Section 2.5.4, "Installing MySQL on Linux Using RPM Packages from Oracle"](#page-132-0) [Section 2.5.2, "Installing MySQL on Linux Using the MySQL APT Repository"](#page-118-0) [Section 2.5.1, "Installing MySQL on Linux Using the MySQL Yum Repository"](#page-113-0) [Section 2.5.3, "Using the MySQL SLES Repository"](#page-127-0)

#### **rm**

[Section 15.4.1.1, "PURGE BINARY LOGS Statement"](#page-2682-0)

#### **rpm**

[Section 2.5.4, "Installing MySQL on Linux Using RPM Packages from Oracle"](#page-132-0)

[Section 2.8.4, "Installing MySQL Using a Standard Source Distribution"](#page-162-0) [Section 2.1.4.4, "Signature Checking Using RPM"](#page-67-0)

## **rpmbuild**

[Section 2.5.4, "Installing MySQL on Linux Using RPM Packages from Oracle"](#page-132-0) [Section 2.8.4, "Installing MySQL Using a Standard Source Distribution"](#page-162-0) [Section 2.8.2, "Source Installation Prerequisites"](#page-160-0)

#### **rsync**

[Section 19.1.2.8, "Adding Replicas to a Replication Environment"](#page-3314-0) [Section 9.1, "Backup and Recovery Types"](#page-1599-0) [Creating a Data Snapshot Using Raw Data Files](#page-3310-0)

# **S**

[[index top](#page-5459-0)]

# **SC**

[Section 2.3.3.8, "Starting MySQL as a Windows Service"](#page-94-0)

# **SC DELETE**

[Section 25.3.2.4, "Installing NDB Cluster Processes as Windows Services"](#page-3835-0)

## **SC DELETE mysqld\_service\_name**

[Section 7.8.2.2, "Starting Multiple MySQL Instances as Windows Services"](#page-1096-0) [Section 2.3.3.8, "Starting MySQL as a Windows Service"](#page-94-0)

# **SC DELETE service\_name**

[Section 25.3.2.4, "Installing NDB Cluster Processes as Windows Services"](#page-3835-0)

# **SC START**

[Section 25.3.2.4, "Installing NDB Cluster Processes as Windows Services"](#page-3835-0) [Section 25.6.5, "Performing a Rolling Restart of an NDB Cluster"](#page-4266-0) [Section 7.8.2.2, "Starting Multiple MySQL Instances as Windows Services"](#page-1096-0)

# **SC START mysqld\_service\_name**

[Section 2.3.4, "Troubleshooting a Microsoft Windows MySQL Server Installation"](#page-97-1) [Section 3.11, "Upgrading MySQL on Windows"](#page-227-0)

### **sc start mysqld\_service\_name**

[Section 2.3.3.8, "Starting MySQL as a Windows Service"](#page-94-0)

# **SC STOP**

[Section 25.3.2.4, "Installing NDB Cluster Processes as Windows Services"](#page-3835-0) [Section 25.6.5, "Performing a Rolling Restart of an NDB Cluster"](#page-4266-0) [Section 7.8.2.2, "Starting Multiple MySQL Instances as Windows Services"](#page-1096-0)

# **SC STOP mysqld\_service\_name**

[Section 2.3.3.8, "Starting MySQL as a Windows Service"](#page-94-0)

### **sc stop mysqld\_service\_name**

[Section 2.3.3.8, "Starting MySQL as a Windows Service"](#page-94-0)

# **SC STOP service\_name**

[Section 25.3.6, "Safe Shutdown and Restart of NDB Cluster"](#page-3842-0)

#### **scp**

[Section 9.1, "Backup and Recovery Types"](#page-1599-0) [Creating a Data Snapshot Using Raw Data Files](#page-3310-0)

#### **sed**

[Section 5.3.4.7, "Pattern Matching"](#page-249-0)

#### **SELECT**

[Section 25.3.5, "NDB Cluster Example with Tables and Data"](#page-3839-0)

#### **semanage**

[Section 8.7.6, "Troubleshooting SELinux"](#page-1594-0)

#### **semodule**

[Section 8.7.3, "MySQL Server SELinux Policies"](#page-1591-0)

#### **service**

[Section 2.5.4, "Installing MySQL on Linux Using RPM Packages from Oracle"](#page-132-0) [Section 2.5.2, "Installing MySQL on Linux Using the MySQL APT Repository"](#page-118-0) [Section 2.5.1, "Installing MySQL on Linux Using the MySQL Yum Repository"](#page-113-0) [Section 2.5.9, "Managing MySQL Server with systemd"](#page-152-0) [Section 2.5.3, "Using the MySQL SLES Repository"](#page-127-0)

#### **Service Control Manager**

[Section 2.3, "Installing MySQL on Microsoft Windows"](#page-80-0) [Section 2.3.3.8, "Starting MySQL as a Windows Service"](#page-94-0)

#### **Services**

[Section 25.3.2.4, "Installing NDB Cluster Processes as Windows Services"](#page-3835-0) [Section 2.3.3.8, "Starting MySQL as a Windows Service"](#page-94-0)

#### **sestatus**

[Section 8.7.2, "Changing the SELinux Mode"](#page-1591-1) [Section 8.7.1, "Check if SELinux is Enabled"](#page-1591-2) [Section 20.10, "Frequently Asked Questions"](#page-3709-0)

#### **setcap**

[Section 7.1.14, "Network Namespace Support"](#page-944-0) [Section 7.1.16, "Resource Groups"](#page-954-0)

#### **setenforce**

[Section 8.7.2, "Changing the SELinux Mode"](#page-1591-1) [Section 8.7.6, "Troubleshooting SELinux"](#page-1594-0)

#### **setenv**

[Section 6.2.9, "Setting Environment Variables"](#page-315-0)

#### **sh**

[Section 1.1, "About This Manual"](#page-31-0) [Section B.3.2.16, "File Not Found and Similar Errors"](#page-5157-0) [Section 6.2.1, "Invoking MySQL Programs"](#page-272-0) [Section 6.2.9, "Setting Environment Variables"](#page-315-0)

#### **SHOW**

[Section 25.4.1, "Quick Test Setup of NDB Cluster"](#page-3844-1)

# **SHOW ERRORS**

[Section A.10, "MySQL 9.0 FAQ: NDB Cluster"](#page-5107-0)

### **SHOW WARNINGS**

[Section A.10, "MySQL 9.0 FAQ: NDB Cluster"](#page-5107-0)

#### **sleep**

[Section 6.3.2, "mysqld\\_safe — MySQL Server Startup Script"](#page-317-0)

#### **ssh**

[Section 25.6.15.2, "Creating a CA and Keys"](#page-4302-0) [Section 25.6.21.1, "NDB Cluster Security and Networking Issues"](#page-4414-0) [Section 25.6.15.3, "Using TLS Connections"](#page-4303-0)

#### **ssl\_session\_data\_print**

[Section 8.3.5, "Reusing SSL Sessions"](#page-1253-0)

#### **start**

[Section 2.5.4, "Installing MySQL on Linux Using RPM Packages from Oracle"](#page-132-0) [Section 2.5.2, "Installing MySQL on Linux Using the MySQL APT Repository"](#page-118-0) [Section 2.5.1, "Installing MySQL on Linux Using the MySQL Yum Repository"](#page-113-0) [Section 2.5.3, "Using the MySQL SLES Repository"](#page-127-0)

#### **Start>Run>cmd.exe**

[Section 8.3.3.2, "Creating SSL Certificates and Keys Using openssl"](#page-1246-0)

#### **status**

[Section 2.5.4, "Installing MySQL on Linux Using RPM Packages from Oracle"](#page-132-0) [Section 2.5.2, "Installing MySQL on Linux Using the MySQL APT Repository"](#page-118-0) [Section 2.5.1, "Installing MySQL on Linux Using the MySQL Yum Repository"](#page-113-0) [Section 2.5.3, "Using the MySQL SLES Repository"](#page-127-0)

#### **stop**

[Section 2.5.4, "Installing MySQL on Linux Using RPM Packages from Oracle"](#page-132-0) [Section 2.5.2, "Installing MySQL on Linux Using the MySQL APT Repository"](#page-118-0) [Section 2.5.1, "Installing MySQL on Linux Using the MySQL Yum Repository"](#page-113-0) [Section 2.5.3, "Using the MySQL SLES Repository"](#page-127-0)

#### **strings**

[Section 8.1.1, "Security Guidelines"](#page-1117-0)

#### **su**

[Section 2.5.4, "Installing MySQL on Linux Using RPM Packages from Oracle"](#page-132-0)

#### **su root**

[Section 25.3.1.1, "Installing an NDB Cluster Binary Release on Linux"](#page-3821-0)

#### **sudo**

[Section 25.3.1.1, "Installing an NDB Cluster Binary Release on Linux"](#page-3821-0) [Section 2.2, "Installing MySQL on Unix/Linux Using Generic Binaries"](#page-77-0) [Section 7.1.14, "Network Namespace Support"](#page-944-0) [Section 7.1.16, "Resource Groups"](#page-954-0)

#### **sudo ip**

[Section 7.1.14, "Network Namespace Support"](#page-944-0)

## **sudo setcap**

[Section 7.1.14, "Network Namespace Support"](#page-944-0)

#### **sysctl**

[Section 10.12.3.3, "Enabling Large Page Support"](#page-1813-0)

#### **systemctl**

[Section 2.5.7, "Installing MySQL on Linux from the Native Software Repositories"](#page-150-0) [Section 2.5.4, "Installing MySQL on Linux Using RPM Packages from Oracle"](#page-132-0) [Section 2.5.2, "Installing MySQL on Linux Using the MySQL APT Repository"](#page-118-0) [Section 2.5.1, "Installing MySQL on Linux Using the MySQL Yum Repository"](#page-113-0) [Section 2.5.9, "Managing MySQL Server with systemd"](#page-152-0) [Section 2.5.3, "Using the MySQL SLES Repository"](#page-127-0)

# **systemd**

[Section 2.8.7, "MySQL Source-Configuration Options"](#page-168-0)

# **T**

[[index top](#page-5459-0)]

#### **tar**

[Section 19.1.2.8, "Adding Replicas to a Replication Environment"](#page-3314-0) [Section 19.4.1.2, "Backing Up Raw Data from a Replica"](#page-3493-0) [Section 9.1, "Backup and Recovery Types"](#page-1599-0) [Creating a Data Snapshot Using Raw Data Files](#page-3310-0) [Section 5.3, "Creating and Using a Database"](#page-238-0) [Section 1.6, "How to Report Bugs or Problems"](#page-43-0) [Section 2.5.4, "Installing MySQL on Linux Using RPM Packages from Oracle"](#page-132-0) [Section 2.4, "Installing MySQL on macOS"](#page-102-1) [Section 2.7, "Installing MySQL on Solaris"](#page-158-1) [Section 2.7.1, "Installing MySQL on Solaris Using a Solaris PKG"](#page-158-0) [Section 2.2, "Installing MySQL on Unix/Linux Using Generic Binaries"](#page-77-0) [Section 2.8.4, "Installing MySQL Using a Standard Source Distribution"](#page-162-0) [Section 25.3.1.2, "Installing NDB Cluster from RPM"](#page-3823-0) [Section 2.10.1, "Installing Perl on Unix"](#page-208-1) [Section 2.8.1, "Source Installation Methods"](#page-160-1) [Section 2.8.2, "Source Installation Prerequisites"](#page-160-0) [Section 10.12.2.1, "Using Symbolic Links for Databases on Unix"](#page-1806-0) Section 8.4.4.6, "Using the keyring okv KMIP Plugin" [Section 2.1.2, "Which MySQL Version and Distribution to Install"](#page-60-0)

# **tcpdump**

[Section 8.1.1, "Security Guidelines"](#page-1117-0)

### **tcsh**

[Section 1.1, "About This Manual"](#page-31-0) [Section B.3.2.16, "File Not Found and Similar Errors"](#page-5157-0) [Section 2.4.1, "General Notes on Installing MySQL on macOS"](#page-102-0) [Section 6.2.1, "Invoking MySQL Programs"](#page-272-0) [Section 6.2.9, "Setting Environment Variables"](#page-315-0)

#### **tee**

[Section 6.5.1.2, "mysql Client Commands"](#page-369-0)

#### **telnet**

[Section 8.1.1, "Security Guidelines"](#page-1117-0)

# **Terminal**

[Section 2.4, "Installing MySQL on macOS"](#page-102-1)

# **Text in this style**

[Section 1.1, "About This Manual"](#page-31-0)

#### **top**

[Section B.3.1, "How to Determine What Is Causing a Problem"](#page-5146-0) [Section 25.6.17.51, "The ndbinfo processes Table"](#page-4383-0)

# **U**

[[index top](#page-5459-0)]

### **u**

[Section 15.7.1.6, "GRANT Statement"](#page-2781-0)

### **ulimit**

[Section 25.4.3.6, "Defining NDB Cluster Data Nodes"](#page-3886-0) [Section B.3.2.16, "File Not Found and Similar Errors"](#page-5157-0) [Section 6.3.2, "mysqld\\_safe — MySQL Server Startup Script"](#page-317-0) [Section B.3.2.8, "Packet Too Large"](#page-5154-0) [Section 7.1.7, "Server Command Options"](#page-683-0) [Section 7.1.8, "Server System Variables"](#page-706-0)

# **unix\_chkpwd**

[Section 8.4.1.4, "PAM Pluggable Authentication"](#page-1266-0)

### **update-rc.d**

[Section 25.3.1.1, "Installing an NDB Cluster Binary Release on Linux"](#page-3821-0)

### **useradd**

[Section 25.3.1.1, "Installing an NDB Cluster Binary Release on Linux"](#page-3821-0) [Section 2.5.4, "Installing MySQL on Linux Using RPM Packages from Oracle"](#page-132-0) [Section 2.7, "Installing MySQL on Solaris"](#page-158-1) [Section 2.2, "Installing MySQL on Unix/Linux Using Generic Binaries"](#page-77-0)

# **util.checkForServerUpgrade()**

[Section 3.3, "Upgrade Best Practices"](#page-214-0)

# **V**

[[index top](#page-5459-0)]

### **vault**

[Section 8.4.4.8, "Using the HashiCorp Vault Keyring Plugin"](#page-1384-0)

#### **vault server**

[Section 8.4.4.8, "Using the HashiCorp Vault Keyring Plugin"](#page-1384-0)

### **vi**

[Section 25.3.3, "Initial Configuration of NDB Cluster"](#page-3837-0) [Section 6.5.1.2, "mysql Client Commands"](#page-369-0) Section 5.3.4.7. "Pattern Matching"

# **W**

[[index top](#page-5459-0)]

### **watch**

[Section 30.4.4.25, "The statement\\_performance\\_analyzer\(\) Procedure"](#page-5026-0)

# **WinDbg**

[Section 7.9.1.3, "Using WER with PDB to create a Windows crashdump"](#page-1101-1)

### **windbg.exe**

[Section 7.9.1.3, "Using WER with PDB to create a Windows crashdump"](#page-1101-1)

### **winMd5Sum**

[Section 2.1.4.1, "Verifying the MD5 Checksum"](#page-62-0)

# **WinZip**

[Section 19.4.1.2, "Backing Up Raw Data from a Replica"](#page-3493-0) [Section 2.8.4, "Installing MySQL Using a Standard Source Distribution"](#page-162-0) [Section 2.8.2, "Source Installation Prerequisites"](#page-160-0)

# **WordPad**

[Section 15.2.9, "LOAD DATA Statement"](#page-2585-0)

# **X**

**[[index top](#page-5459-0)]** 

# **xz**

[Section 2.2, "Installing MySQL on Unix/Linux Using Generic Binaries"](#page-77-0)

# **Y**

[[index top](#page-5459-0)]

# **yacc**

[Section 2.8.8, "Dealing with Problems Compiling MySQL"](#page-192-0) [Section 11.3, "Keywords and Reserved Words"](#page-1857-0)

# **yum**

[Section 2.5.7, "Installing MySQL on Linux from the Native Software Repositories"](#page-150-0) [Section 2.5.4, "Installing MySQL on Linux Using RPM Packages from Oracle"](#page-132-0) [Section 2.5.1, "Installing MySQL on Linux Using the MySQL Yum Repository"](#page-113-0) [Section 25.3.1.2, "Installing NDB Cluster from RPM"](#page-3823-0) [Section 3.8, "Upgrading MySQL with the MySQL Yum Repository"](#page-225-0)

# **yum install**

[Section 2.5.4, "Installing MySQL on Linux Using RPM Packages from Oracle"](#page-132-0)

# **yum update**

[Section 2.5.1, "Installing MySQL on Linux Using the MySQL Yum Repository"](#page-113-0)

# **yum update mysql-server**

[Section 2.5.1, "Installing MySQL on Linux Using the MySQL Yum Repository"](#page-113-0)

# **yum-config-manager**

[Section 2.5.1, "Installing MySQL on Linux Using the MySQL Yum Repository"](#page-113-0)

# **Z**

[[index top](#page-5459-0)]

# **zip**

[Creating a Data Snapshot Using Raw Data Files](#page-3310-0) [Section 1.6, "How to Report Bugs or Problems"](#page-43-0)

# **zsh**

[Section 6.2.9, "Setting Environment Variables"](#page-315-0)

# **zypper**

[Section 2.5.4, "Installing MySQL on Linux Using RPM Packages from Oracle"](#page-132-0)

### **zypper install**

[Section 2.5.3, "Using the MySQL SLES Repository"](#page-127-0)

# <span id="page-5503-0"></span>Function Index

Symbols | A | B | C | D | E | F | G | H | I | J | K | L | M | N | O | P | Q | R | S | T | U | V | W | Y

# **Symbols**

[[index top](#page-5503-0)]

# **%**

[Section 1.7.1, "MySQL Extensions to Standard SQL"](#page-48-0)

# **A**

[[index top](#page-5503-0)]

# **ABS()**

[Section 15.7.4.1, "CREATE FUNCTION Statement for Loadable Functions"](#page-2820-0) [Section 14.6.2, "Mathematical Functions"](#page-2097-0) [Section 10.9.6, "Optimizer Statistics"](#page-1787-0) [Section 26.6.3, "Partitioning Limitations Relating to Functions"](#page-4539-0)

# **ACOS()**

[Section 14.6.2, "Mathematical Functions"](#page-2097-0)

# **ADDDATE()**

[Section 14.7, "Date and Time Functions"](#page-2106-0)

### **addslashes()**

[Section 8.1.7, "Client Programming Security Guidelines"](#page-1128-0)

# **ADDTIME()**

[Section 14.7, "Date and Time Functions"](#page-2106-0)

# **AES\_DECRYPT()**

[Section 14.13, "Encryption and Compression Functions"](#page-2217-0)

[Section 8.6.3, "MySQL Enterprise Encryption Usage and Examples"](#page-1584-0) [Section 7.1.8, "Server System Variables"](#page-706-0)

# **AES\_ENCRYPT()**

[Section 14.13, "Encryption and Compression Functions"](#page-2217-0) [Section 8.6.3, "MySQL Enterprise Encryption Usage and Examples"](#page-1584-0) [Section 7.1.8, "Server System Variables"](#page-706-0) [Section 13.3.5, "The VECTOR Type"](#page-2005-0)

# **ANY\_VALUE()**

[Section 14.19.2, "GROUP BY Modifiers"](#page-2356-0) [Section 14.24, "Miscellaneous Functions"](#page-2389-0) [Section 14.19.3, "MySQL Handling of GROUP BY"](#page-2361-0)

# **ASCII()**

[Section 15.8.3, "HELP Statement"](#page-2909-0) [Section 14.8, "String Functions and Operators"](#page-2129-0)

# **ASIN()**

[Section 14.6.2, "Mathematical Functions"](#page-2097-0)

# **asymmetric\_decrypt()**

[Section 8.6.5, "MySQL Enterprise Encryption Component Function Descriptions"](#page-1586-0)

## **asymmetric\_encrypt()**

[Section 8.6.5, "MySQL Enterprise Encryption Component Function Descriptions"](#page-1586-0)

# **asymmetric\_sign()**

[Section 8.6.5, "MySQL Enterprise Encryption Component Function Descriptions"](#page-1586-0)

# **asymmetric\_verify()**

[Section 8.6.5, "MySQL Enterprise Encryption Component Function Descriptions"](#page-1586-0)

# **asynchronous\_connection\_failover\_add\_managed**

[Section 19.4.9.1, "Asynchronous Connection Failover for Sources"](#page-3507-0) Section 29.12.11.3, "The replication asynchronous connection failover Table"

# **asynchronous\_connection\_failover\_add\_managed()**

[Section 19.4.9.2, "Asynchronous Connection Failover for Replicas"](#page-3508-0) [Section 14.18.3, "Asynchronous Replication Channel Failover Functions"](#page-2340-0) [Section 15.4.2.2, "CHANGE REPLICATION SOURCE TO Statement"](#page-2688-0)

### **asynchronous\_connection\_failover\_add\_source**

[Section 19.4.9.1, "Asynchronous Connection Failover for Sources"](#page-3507-0) Section 29.12.11.3, "The replication asynchronous connection failover Table"

# **asynchronous\_connection\_failover\_add\_source()**

[Section 19.4.9.2, "Asynchronous Connection Failover for Replicas"](#page-3508-0) [Section 14.18.3, "Asynchronous Replication Channel Failover Functions"](#page-2340-0) [Section 15.4.2.2, "CHANGE REPLICATION SOURCE TO Statement"](#page-2688-0)

# **asynchronous\_connection\_failover\_delete\_managed**

[Section 19.4.9.1, "Asynchronous Connection Failover for Sources"](#page-3507-0) [Section 29.12.11.3, "The replication\\_asynchronous\\_connection\\_failover Table"](#page-4827-0)

# **asynchronous\_connection\_failover\_delete\_managed()**

[Section 19.4.9.2, "Asynchronous Connection Failover for Replicas"](#page-3508-0) [Section 14.18.3, "Asynchronous Replication Channel Failover Functions"](#page-2340-0) [Section 15.4.2.2, "CHANGE REPLICATION SOURCE TO Statement"](#page-2688-0)

#### **asynchronous\_connection\_failover\_delete\_source**

[Section 19.4.9.1, "Asynchronous Connection Failover for Sources"](#page-3507-0) [Section 29.12.11.3, "The replication\\_asynchronous\\_connection\\_failover Table"](#page-4827-0)

# **asynchronous\_connection\_failover\_delete\_source()**

[Section 19.4.9.2, "Asynchronous Connection Failover for Replicas"](#page-3508-0) [Section 14.18.3, "Asynchronous Replication Channel Failover Functions"](#page-2340-0) [Section 15.4.2.2, "CHANGE REPLICATION SOURCE TO Statement"](#page-2688-0)

## **asynchronous\_connection\_failover\_reset()**

[Section 14.18.3, "Asynchronous Replication Channel Failover Functions"](#page-2340-0)

**ATAN()**

[Section 14.6.2, "Mathematical Functions"](#page-2097-0)

# **ATAN2()**

[Section 14.6.2, "Mathematical Functions"](#page-2097-0)

# **audit\_api\_message\_emit\_udf()**

[Section 8.4.6, "The Audit Message Component"](#page-1507-0) [Section 8.4.5.8, "Writing Audit Log Filter Definitions"](#page-1463-0)

# **audit\_log\_encryption\_password\_get()**

[Section 8.4.5.11, "Audit Log Reference"](#page-1484-0) [Section 8.4.5.5, "Configuring Audit Logging Characteristics"](#page-1446-0)

# **audit\_log\_encryption\_password\_set()**

[Section 8.4.5.11, "Audit Log Reference"](#page-1484-0) [Section 8.4.5.5, "Configuring Audit Logging Characteristics"](#page-1446-0)

# **audit\_log\_filter\_flush()**

[Section 8.4.5.7, "Audit Log Filtering"](#page-1459-0) [Section 8.4.5.11, "Audit Log Reference"](#page-1484-0)

# **audit\_log\_filter\_remove\_filter()**

[Section 8.4.5.7, "Audit Log Filtering"](#page-1459-0) [Section 8.4.5.11, "Audit Log Reference"](#page-1484-0)

# **audit\_log\_filter\_remove\_user()**

[Section 8.4.5.7, "Audit Log Filtering"](#page-1459-0) [Section 8.4.5.11, "Audit Log Reference"](#page-1484-0)

# **audit\_log\_filter\_set\_filter()**

[Section 8.4.5.4, "Audit Log File Formats"](#page-1425-0) [Section 8.4.5.7, "Audit Log Filtering"](#page-1459-0) [Section 8.4.5.11, "Audit Log Reference"](#page-1484-0) [Section 8.4.5.5, "Configuring Audit Logging Characteristics"](#page-1446-0)

# **audit\_log\_filter\_set\_user()**

[Section 8.4.5.7, "Audit Log Filtering"](#page-1459-0)

[Section 8.4.5.11, "Audit Log Reference"](#page-1484-0)

# **audit\_log\_read()**

[Section 8.4.5.11, "Audit Log Reference"](#page-1484-0) [Section 8.4.5.5, "Configuring Audit Logging Characteristics"](#page-1446-0) [Section 8.4.5.6, "Reading Audit Log Files"](#page-1456-0)

# **audit\_log\_read\_bookmark()**

[Section 8.4.5.11, "Audit Log Reference"](#page-1484-0) [Section 8.4.5.6, "Reading Audit Log Files"](#page-1456-0)

# **audit\_log\_rotate()**

[Section 8.4.5.11, "Audit Log Reference"](#page-1484-0) [Section 8.4.5.5, "Configuring Audit Logging Characteristics"](#page-1446-0)

# **AVG(**

[Section 14.19.1, "Aggregate Function Descriptions"](#page-2346-0)

# **AVG()**

[Section 14.19.1, "Aggregate Function Descriptions"](#page-2346-0) [Section 13.2.1, "Date and Time Data Type Syntax"](#page-1986-0) [Section 10.2.1.17, "GROUP BY Optimization"](#page-1665-0) [Section 13.3.6, "The ENUM Type"](#page-2006-0) [Section 1.2.2, "The Main Features of MySQL"](#page-34-0) [Section 13.3.7, "The SET Type"](#page-2009-0) [Section 14.20.3, "Window Function Frame Specification"](#page-2378-0)

# **B**

[[index top](#page-5503-0)]

# **BENCHMARK()**

[Section 14.15, "Information Functions"](#page-2227-0) [Section 10.13.1, "Measuring the Speed of Expressions and Functions"](#page-1816-0)

# **BIN()**

[Section 11.1.5, "Bit-Value Literals"](#page-1844-0) [Section 14.8, "String Functions and Operators"](#page-2129-0)

# **BIN\_TO\_UUID()**

[Section 14.8.3, "Character Set and Collation of Function Results"](#page-2155-0) [Section 14.24, "Miscellaneous Functions"](#page-2389-0)

# **BIT\_AND()**

[Section 14.19.1, "Aggregate Function Descriptions"](#page-2346-0) [Section 14.12, "Bit Functions and Operators"](#page-2207-0) [Section 1.7.1, "MySQL Extensions to Standard SQL"](#page-48-0)

# **BIT\_COUNT()**

[Section 14.12, "Bit Functions and Operators"](#page-2207-0) [Section 1.7.1, "MySQL Extensions to Standard SQL"](#page-48-0)

# **BIT\_LENGTH()**

[Section 14.8, "String Functions and Operators"](#page-2129-0) [Section 13.3.5, "The VECTOR Type"](#page-2005-0)

# **BIT\_OR()**

[Section 14.19.1, "Aggregate Function Descriptions"](#page-2346-0) [Section 14.12, "Bit Functions and Operators"](#page-2207-0) [Section 1.7.1, "MySQL Extensions to Standard SQL"](#page-48-0)

# **BIT\_XOR()**

[Section 14.19.1, "Aggregate Function Descriptions"](#page-2346-0) [Section 14.12, "Bit Functions and Operators"](#page-2207-0) [Section 1.7.1, "MySQL Extensions to Standard SQL"](#page-48-0)

# **C**

[[index top](#page-5503-0)]

# **CAN\_ACCESS\_COLUMN()**

[Section 14.23, "Internal Functions"](#page-2387-0)

# **CAN\_ACCESS\_DATABASE()**

[Section 14.23, "Internal Functions"](#page-2387-0)

# **CAN\_ACCESS\_TABLE()**

[Section 14.23, "Internal Functions"](#page-2387-0)

# **CAN\_ACCESS\_USER()**

[Section 14.23, "Internal Functions"](#page-2387-0)

# **CAN\_ACCESS\_VIEW()**

[Section 14.23, "Internal Functions"](#page-2387-0)

# **CAST()**

[Section 14.12, "Bit Functions and Operators"](#page-2207-0) [Section 11.1.5, "Bit-Value Literals"](#page-1844-0) [Section 14.10, "Cast Functions and Operators"](#page-2183-0) [Section 14.8.3, "Character Set and Collation of Function Results"](#page-2155-0) [Section 14.4.2, "Comparison Functions and Operators"](#page-2082-0) [Section 13.2.8, "Conversion Between Date and Time Types"](#page-1996-0) [Section 15.1.15, "CREATE INDEX Statement"](#page-2457-0) [Section 14.7, "Date and Time Functions"](#page-2106-0) [Section 11.5, "Expressions"](#page-1884-0) [Section 14.17.2, "Functions That Create JSON Values"](#page-2287-0) [Section 14.17.3, "Functions That Search JSON Values"](#page-2288-0) [Section 11.1.4, "Hexadecimal Literals"](#page-1842-0) [Section 1.7.2, "MySQL Differences from Standard SQL"](#page-51-0) [Section 15.5.1, "PREPARE Statement"](#page-2712-0) [Section 13.2.2, "The DATE, DATETIME, and TIMESTAMP Types"](#page-1988-0) [Section 13.5, "The JSON Data Type"](#page-2029-0) [Section 14.3, "Type Conversion in Expression Evaluation"](#page-2077-0) [Section 11.4, "User-Defined Variables"](#page-1881-0) [Section 15.2.20, "WITH \(Common Table Expressions\)"](#page-2652-0)

# **CAST(expr AS type**

[Section 14.10, "Cast Functions and Operators"](#page-2183-0)

# **CAST(expression AS BINARY**

[Section 13.3.5, "The VECTOR Type"](#page-2005-0)
# **CEIL()**

[Section 14.6.2, "Mathematical Functions"](#page-2097-0)

## **CEILING()**

[Section 26.2.4.1, "LINEAR HASH Partitioning"](#page-4495-0) [Section 14.6.2, "Mathematical Functions"](#page-2097-0) [Section 26.6.3, "Partitioning Limitations Relating to Functions"](#page-4539-0)

# **CHAR()**

[Section 6.5.1.1, "mysql Client Options"](#page-342-0) [Section 1.7.1, "MySQL Extensions to Standard SQL"](#page-48-0) [Section 14.8, "String Functions and Operators"](#page-2129-0)

# **CHAR\_LENGTH()**

[Section 14.8, "String Functions and Operators"](#page-2129-0) [Section 13.3.5, "The VECTOR Type"](#page-2005-0) [Section 12.10.1, "Unicode Character Sets"](#page-1936-0)

## **CHARACTER\_LENGTH()**

[Section 14.8, "String Functions and Operators"](#page-2129-0)

# **CHARSET()**

[Section 14.8.3, "Character Set and Collation of Function Results"](#page-2155-0) [Section 14.15, "Information Functions"](#page-2227-0)

# **COALESCE**

[Section 15.5.1, "PREPARE Statement"](#page-2712-0)

# **COALESCE()**

[Section 14.4.2, "Comparison Functions and Operators"](#page-2082-0) [Section 15.2.13.2, "JOIN Clause"](#page-2617-0) [Section 15.5.1, "PREPARE Statement"](#page-2712-0) [Section 13.3.5, "The VECTOR Type"](#page-2005-0) [Section 15.2.20, "WITH \(Common Table Expressions\)"](#page-2652-0)

# **COERCIBILITY()**

[Section 12.8.4, "Collation Coercibility in Expressions"](#page-1921-0) [Section 14.15, "Information Functions"](#page-2227-0)

# **COLLATION()**

[Section B.3.4.1, "Case Sensitivity in String Searches"](#page-5166-0) [Section 14.8.3, "Character Set and Collation of Function Results"](#page-2155-0) [Section 14.15, "Information Functions"](#page-2227-0)

## **COMPRESS()**

[Section 14.13, "Encryption and Compression Functions"](#page-2217-0) [Section 2.8.7, "MySQL Source-Configuration Options"](#page-168-0) [Section 7.1.8, "Server System Variables"](#page-706-0) [Section 13.3.5, "The VECTOR Type"](#page-2005-0)

# **CONCAT()**

[Section 14.19.1, "Aggregate Function Descriptions"](#page-2346-0) [Section 14.10, "Cast Functions and Operators"](#page-2183-0) [Section 14.8.3, "Character Set and Collation of Function Results"](#page-2155-0) [Section 12.2.1, "Character Set Repertoire"](#page-1898-0)

[Section 12.8.4, "Collation Coercibility in Expressions"](#page-1921-0) [Section 15.7.4.1, "CREATE FUNCTION Statement for Loadable Functions"](#page-2820-0) [Section 14.4.3, "Logical Operators"](#page-2089-0) [Section 1.7.1, "MySQL Extensions to Standard SQL"](#page-48-0) [Section 7.1.11, "Server SQL Modes"](#page-921-0) [Section 15.7.7.14, "SHOW CREATE VIEW Statement"](#page-2842-0) [Section 14.8, "String Functions and Operators"](#page-2129-0) [Section 28.3.47, "The INFORMATION\\_SCHEMA VIEWS Table"](#page-4668-0) [Section 14.3, "Type Conversion in Expression Evaluation"](#page-2077-0) [Section 14.11, "XML Functions"](#page-2197-0)

## **CONCAT\_WS()**

[Section 14.19.1, "Aggregate Function Descriptions"](#page-2346-0) [Section 14.8, "String Functions and Operators"](#page-2129-0)

## **CONNECTION\_ID()**

[Section 8.4.5.4, "Audit Log File Formats"](#page-1425-0) [Section 15.1.20.6, "CHECK Constraints"](#page-2521-0) [Section 15.1.20.8, "CREATE TABLE and Generated Columns"](#page-2524-0) [Section 19.2.1.3, "Determination of Safe and Unsafe Statements in Binary Logging"](#page-3456-0) [Section 14.15, "Information Functions"](#page-2227-0) [Section 15.7.8.4, "KILL Statement"](#page-2894-0) [Section 6.5.1.3, "mysql Client Logging"](#page-376-0) [Section 14.22, "Performance Schema Functions"](#page-2384-0) [Section 7.1.8, "Server System Variables"](#page-706-0) [Section 15.7.7.30, "SHOW PROCESSLIST Statement"](#page-2861-0) [Section 29.12.22.2, "The error\\_log Table"](#page-4908-0) [Section 28.3.23, "The INFORMATION\\_SCHEMA PROCESSLIST Table"](#page-4642-0) [Section 29.12.22.7, "The processlist Table"](#page-4916-0) [Section 29.12.22.8, "The threads Table"](#page-4919-0) [Section 29.12.16.1, "The tp\\_connections Table"](#page-4865-0)

# **CONV()**

[Section 14.8.3, "Character Set and Collation of Function Results"](#page-2155-0) [Section 14.6.2, "Mathematical Functions"](#page-2097-0) [Section 14.8, "String Functions and Operators"](#page-2129-0)

# **CONVERT()**

[Section 14.10, "Cast Functions and Operators"](#page-2183-0) [Section 12.3.8, "Character Set Introducers"](#page-1908-0) [Section 12.3.6, "Character String Literal Character Set and Collation"](#page-1906-0) [Section 14.4.2, "Comparison Functions and Operators"](#page-2082-0) [Section A.11, "MySQL 9.0 FAQ: MySQL Chinese, Japanese, and Korean Character Sets"](#page-5120-0) [Section 6.5.1.1, "mysql Client Options"](#page-342-0) [Section 8.5.2.2, "Using MySQL Enterprise Data Masking and De-Identification Components"](#page-1543-0) [Section 8.5.3.2, "Using the MySQL Enterprise Data Masking and De-Identification Plugin"](#page-1567-0)

# **CONVERT\_TZ()**

[Section 14.7, "Date and Time Functions"](#page-2106-0) [Section 10.3.14, "Indexed Lookups from TIMESTAMP Columns"](#page-1709-0) [Section 15.3.6, "LOCK TABLES and UNLOCK TABLES Statements"](#page-2669-0) [Section 7.1.8, "Server System Variables"](#page-706-0) [Section 7.4.3, "The General Query Log"](#page-993-0) [Section 7.4.5, "The Slow Query Log"](#page-1011-0)

## **COS()**

[Section 14.6.2, "Mathematical Functions"](#page-2097-0)

# **COT()**

[Section 14.6.2, "Mathematical Functions"](#page-2097-0)

### **COUNT**

[Section 13.3.5, "The VECTOR Type"](#page-2005-0)

# **COUNT()**

[Section 14.19.1, "Aggregate Function Descriptions"](#page-2346-0) [Section 15.2.15.7, "Correlated Subqueries"](#page-2634-0) [Section 5.3.4.8, "Counting Rows"](#page-251-0) [Section 15.7.4.1, "CREATE FUNCTION Statement for Loadable Functions"](#page-2820-0) [Section 10.2.1.17, "GROUP BY Optimization"](#page-1665-0) [Section 14.15, "Information Functions"](#page-2227-0) [Section 17.22, "InnoDB Restrictions and Limitations"](#page-3262-0) [Section 10.4.4, "Internal Temporary Table Use in MySQL"](#page-1716-0) [Section 25.2.7.3, "Limits Relating to Transaction Handling in NDB Cluster"](#page-3811-0) [Section 14.24, "Miscellaneous Functions"](#page-2389-0) [Section 1.7.1, "MySQL Extensions to Standard SQL"](#page-48-0) [NDB Cluster Status Variables](#page-4027-0) [Section 10.2.2.4, "Optimizing Derived Tables, View References, and Common Table Expressions with](#page-1684-0) [Merging or Materialization"](#page-1684-0) [Section B.3.4.3, "Problems with NULL Values"](#page-5168-0) [Section 7.1.11, "Server SQL Modes"](#page-921-0) [Section 1.2.2, "The Main Features of MySQL"](#page-34-0) [Section 27.6.3, "Updatable and Insertable Views"](#page-4586-0) [Section 10.2.1.1, "WHERE Clause Optimization"](#page-1626-0)

## **CRC32()**

[Section 14.6.2, "Mathematical Functions"](#page-2097-0)

#### **create\_asymmetric\_priv\_key()**

[Section 8.6.5, "MySQL Enterprise Encryption Component Function Descriptions"](#page-1586-0)

#### **create\_asymmetric\_pub\_key()**

[Section 8.6.5, "MySQL Enterprise Encryption Component Function Descriptions"](#page-1586-0)

#### **create\_digest()**

[Section 8.6.5, "MySQL Enterprise Encryption Component Function Descriptions"](#page-1586-0)

#### **CUME\_DIST()**

[Section 14.20.1, "Window Function Descriptions"](#page-2368-0)

## **CURDATE()**

[Section 14.7, "Date and Time Functions"](#page-2106-0) [Section 5.3.4.5, "Date Calculations"](#page-246-0) [Section 19.2.1.3, "Determination of Safe and Unsafe Statements in Binary Logging"](#page-3456-0)

### **CURRENT\_DATE**

[Section 14.7, "Date and Time Functions"](#page-2106-0)

### **CURRENT\_DATE()**

[Section 13.2.8, "Conversion Between Date and Time Types"](#page-1996-0) [Section 14.7, "Date and Time Functions"](#page-2106-0) [Section 19.2.1.3, "Determination of Safe and Unsafe Statements in Binary Logging"](#page-3456-0)

## **CURRENT\_ROLE()**

[Section 14.15, "Information Functions"](#page-2227-0) [Section 8.2.10, "Using Roles"](#page-1173-0)

### **CURRENT\_TIME**

[Section 14.7, "Date and Time Functions"](#page-2106-0)

## **CURRENT\_TIME()**

[Section 14.7, "Date and Time Functions"](#page-2106-0) [Section 19.2.1.3, "Determination of Safe and Unsafe Statements in Binary Logging"](#page-3456-0)

### **CURRENT\_TIMESTAMP**

[Section 13.2.5, "Automatic Initialization and Updating for TIMESTAMP and DATETIME"](#page-1991-0) [Section 15.1.13, "CREATE EVENT Statement"](#page-2451-0) [Section 15.1.20.8, "CREATE TABLE and Generated Columns"](#page-2524-0) [Section 13.6, "Data Type Default Values"](#page-2044-0) [Section 14.7, "Date and Time Functions"](#page-2106-0) [Section 7.1.8, "Server System Variables"](#page-706-0)

## **CURRENT\_TIMESTAMP()**

[Section 13.2.5, "Automatic Initialization and Updating for TIMESTAMP and DATETIME"](#page-1991-0) [Section 14.7, "Date and Time Functions"](#page-2106-0) [Section 19.2.1.3, "Determination of Safe and Unsafe Statements in Binary Logging"](#page-3456-0)

## **CURRENT\_USER**

[Section 15.7.1.1, "ALTER USER Statement"](#page-2751-0) [Section 15.1.13, "CREATE EVENT Statement"](#page-2451-0) [Section 15.1.17, "CREATE PROCEDURE and CREATE FUNCTION Statements"](#page-2473-0) [Section 15.1.22, "CREATE TRIGGER Statement"](#page-2549-0) [Section 15.1.23, "CREATE VIEW Statement"](#page-2552-0) [Section 15.7.1.6, "GRANT Statement"](#page-2781-0) [Section 8.2.3, "Grant Tables"](#page-1152-0) [Section 14.15, "Information Functions"](#page-2227-0) [Section 7.4.4.3, "Mixed Binary Logging Format"](#page-1001-0) [Section 19.5.1.14, "Replication and System Functions"](#page-3525-0) [Section 19.5.1.8, "Replication of CURRENT\\_USER\(\)"](#page-3519-0) [Section 15.7.7.13, "SHOW CREATE USER Statement"](#page-2841-0) [Section 8.2.4, "Specifying Account Names"](#page-1161-0) [Section 27.7, "Stored Object Access Control"](#page-4590-0)

## **CURRENT\_USER()**

[Section 8.2.6, "Access Control, Stage 1: Connection Verification"](#page-1164-0) [Section 15.7.1.1, "ALTER USER Statement"](#page-2751-0) [Section 8.4.5.4, "Audit Log File Formats"](#page-1425-0) [Section 15.1.20.6, "CHECK Constraints"](#page-2521-0) [Section 8.4.2.1, "Connection-Control Plugin Installation"](#page-1347-0) [Section 15.1.13, "CREATE EVENT Statement"](#page-2451-0) [Section 15.1.17, "CREATE PROCEDURE and CREATE FUNCTION Statements"](#page-2473-0) [Section 15.1.20.8, "CREATE TABLE and Generated Columns"](#page-2524-0) [Section 15.1.22, "CREATE TRIGGER Statement"](#page-2549-0) [Section 15.1.23, "CREATE VIEW Statement"](#page-2552-0) [Section 8.4.4.12, "General-Purpose Keyring Key-Management Functions"](#page-1403-0) [Section 15.7.1.6, "GRANT Statement"](#page-2781-0) [Section 14.15, "Information Functions"](#page-2227-0) [Section 8.4.1.6, "LDAP Pluggable Authentication"](#page-1281-0) [Section 7.4.4.3, "Mixed Binary Logging Format"](#page-1001-0)

[Section 8.2.15, "Password Management"](#page-1191-0) [Section 8.4.3.2, "Password Validation Options and Variables"](#page-1355-0) Section 8.2.19. "Proxy Users" [Section 19.5.1.14, "Replication and System Functions"](#page-3525-0) [Section 19.5.1.8, "Replication of CURRENT\\_USER\(\)"](#page-3519-0) [Section 15.7.1.10, "SET PASSWORD Statement"](#page-2799-0) [Section 15.7.7.13, "SHOW CREATE USER Statement"](#page-2841-0) [Section 8.2.4, "Specifying Account Names"](#page-1161-0) [Section 8.2.5, "Specifying Role Names"](#page-1163-0) [Section 8.2.23, "SQL-Based Account Activity Auditing"](#page-1226-0) [Section 27.7, "Stored Object Access Control"](#page-4590-0) [Section 7.6.9.2, "The Keyring Service"](#page-1088-0) [Section 12.2.2, "UTF-8 for Metadata"](#page-1900-0)

## **CURTIME()**

[Section 14.7, "Date and Time Functions"](#page-2106-0) [Section 19.2.1.3, "Determination of Safe and Unsafe Statements in Binary Logging"](#page-3456-0) [Section 7.1.15, "MySQL Server Time Zone Support"](#page-949-0)

# **D**

[[index top](#page-5503-0)]

# **DATABASE()**

[Section 5.3.1, "Creating and Selecting a Database"](#page-239-0) [Section 15.1.24, "DROP DATABASE Statement"](#page-2555-0) [Section 5.4, "Getting Information About Databases and Tables"](#page-255-0) [Section 14.15, "Information Functions"](#page-2227-0) [Section B.3.7, "Known Issues in MySQL"](#page-5174-0) [Section 12.2.2, "UTF-8 for Metadata"](#page-1900-0)

# **DATE()**

[Section 14.7, "Date and Time Functions"](#page-2106-0)

# **DATE\_ADD()**

[Section 14.6.1, "Arithmetic Operators"](#page-2095-0) [Section 13.2, "Date and Time Data Types"](#page-1985-0) [Section 14.7, "Date and Time Functions"](#page-2106-0) [Section 5.3.4.5, "Date Calculations"](#page-246-0) [Section 11.5, "Expressions"](#page-1884-0) [Section 14.20.3, "Window Function Frame Specification"](#page-2378-0)

# **DATE\_FORMAT()**

[Section 14.10, "Cast Functions and Operators"](#page-2183-0) [Section 14.7, "Date and Time Functions"](#page-2106-0) [Section 12.16, "MySQL Server Locale Support"](#page-1970-0) [Section 7.1.8, "Server System Variables"](#page-706-0)

# **DATE\_SUB()**

[Section 13.2, "Date and Time Data Types"](#page-1985-0) [Section 14.7, "Date and Time Functions"](#page-2106-0) [Section 11.5, "Expressions"](#page-1884-0)

# **DATEDIFF()**

[Section 14.7, "Date and Time Functions"](#page-2106-0) [Section 26.6.3, "Partitioning Limitations Relating to Functions"](#page-4539-0)

# **DAY()**

[Section 14.7, "Date and Time Functions"](#page-2106-0) [Section 26.6.3, "Partitioning Limitations Relating to Functions"](#page-4539-0)

### **DAYNAME()**

[Section 14.7, "Date and Time Functions"](#page-2106-0) [Section 12.16, "MySQL Server Locale Support"](#page-1970-0) [Section 7.1.8, "Server System Variables"](#page-706-0)

## **DAYOFMONTH()**

[Section 14.7, "Date and Time Functions"](#page-2106-0) [Section 5.3.4.5, "Date Calculations"](#page-246-0) [Section 26.6.3, "Partitioning Limitations Relating to Functions"](#page-4539-0)

# **DAYOFWEEK()**

[Section 14.7, "Date and Time Functions"](#page-2106-0) [Section 26.6.3, "Partitioning Limitations Relating to Functions"](#page-4539-0)

## **DAYOFYEAR()**

[Section 14.7, "Date and Time Functions"](#page-2106-0) [Section 26.6.3, "Partitioning Limitations Relating to Functions"](#page-4539-0) [Section 26.2, "Partitioning Types"](#page-4478-0)

## **DEFAULT()**

[Section 15.1.9.2, "ALTER TABLE and Generated Columns"](#page-2445-0) [Section 13.6, "Data Type Default Values"](#page-2044-0) [Section 15.2.7, "INSERT Statement"](#page-2575-0) [Section 14.24, "Miscellaneous Functions"](#page-2389-0) [Section 15.2.12, "REPLACE Statement"](#page-2605-0)

## **DEGREES()**

[Section 14.6.2, "Mathematical Functions"](#page-2097-0)

### **DENSE\_RANK()**

[Section 14.20.1, "Window Function Descriptions"](#page-2368-0)

## **E**

[[index top](#page-5503-0)]

# **ELT()**

[Section 14.8.3, "Character Set and Collation of Function Results"](#page-2155-0) [Section B.3.7, "Known Issues in MySQL"](#page-5174-0) [Section 1.7.1, "MySQL Extensions to Standard SQL"](#page-48-0) [Section 14.8, "String Functions and Operators"](#page-2129-0)

# **EXP()**

[Section 15.1.20, "CREATE TABLE Statement"](#page-2484-0) [Section 14.6.2, "Mathematical Functions"](#page-2097-0)

### **EXPORT\_SET()**

[Section 14.8, "String Functions and Operators"](#page-2129-0)

### **EXTRACT()**

[Section 14.10, "Cast Functions and Operators"](#page-2183-0) [Section 14.7, "Date and Time Functions"](#page-2106-0)

[Section 11.5, "Expressions"](#page-1884-0) [Section 26.6.3, "Partitioning Limitations Relating to Functions"](#page-4539-0)

### **ExtractValue()**

[Section 14.11, "XML Functions"](#page-2197-0)

# **F**

**[[index top](#page-5503-0)]** 

**FIELD()** [Section 14.8, "String Functions and Operators"](#page-2129-0)

**FIND\_IN\_SET()** [Section 14.8, "String Functions and Operators"](#page-2129-0) [Section 13.3.7, "The SET Type"](#page-2009-0)

### **firewall\_group\_delist()**

[Section 8.4.7.4, "MySQL Enterprise Firewall Reference"](#page-1527-0)

### **firewall\_group\_enlist()**

[Section 8.4.7.4, "MySQL Enterprise Firewall Reference"](#page-1527-0)

## **FIRST\_VALUE()**

[Section 14.20.1, "Window Function Descriptions"](#page-2368-0) [Section 14.20.3, "Window Function Frame Specification"](#page-2378-0)

# **FLOOR()**

[Section 14.6.2, "Mathematical Functions"](#page-2097-0) [Section 14.19.3, "MySQL Handling of GROUP BY"](#page-2361-0) [Section 10.9.6, "Optimizer Statistics"](#page-1787-0) [Section 26.6.3, "Partitioning Limitations Relating to Functions"](#page-4539-0) [Section 7.1.8, "Server System Variables"](#page-706-0)

## **flush\_rewrite\_rules()**

[Rewriter Query Rewrite Plugin Procedures and Functions](#page-1044-0)

# **FORMAT()**

[Section 14.8.3, "Character Set and Collation of Function Results"](#page-2155-0) [Section 14.6.2, "Mathematical Functions"](#page-2097-0) [Section 14.24, "Miscellaneous Functions"](#page-2389-0) [Section 1.7.1, "MySQL Extensions to Standard SQL"](#page-48-0) [Section 12.16, "MySQL Server Locale Support"](#page-1970-0) [Section 14.8, "String Functions and Operators"](#page-2129-0)

# **FORMAT\_BYTES()**

[Section 14.22, "Performance Schema Functions"](#page-2384-0) [Section 30.4.5.3, "The format\\_bytes\(\) Function"](#page-5031-0)

## **FORMAT\_PICO\_TIME()**

[Section 14.22, "Performance Schema Functions"](#page-2384-0) [Section 30.4.5.6, "The format\\_time\(\) Function"](#page-5033-0)

## **FOUND\_ROWS()**

[Section 19.2.1.1, "Advantages and Disadvantages of Statement-Based and Row-Based Replication"](#page-3452-0) [Section 19.2.1.3, "Determination of Safe and Unsafe Statements in Binary Logging"](#page-3456-0)

[Section 14.15, "Information Functions"](#page-2227-0) [Section 7.4.4.3, "Mixed Binary Logging Format"](#page-1001-0) [Section 19.5.1.14, "Replication and System Functions"](#page-3525-0) [Section 15.2.13, "SELECT Statement"](#page-2608-0)

## **FROM\_BASE64()**

[Section 14.8, "String Functions and Operators"](#page-2129-0)

### **FROM\_DAYS()**

[Section 14.7, "Date and Time Functions"](#page-2106-0) [Section 1.7.1, "MySQL Extensions to Standard SQL"](#page-48-0)

### **FROM\_UNIXTIME()**

[Section 14.7, "Date and Time Functions"](#page-2106-0) [Section 10.3.14, "Indexed Lookups from TIMESTAMP Columns"](#page-1709-0) [Section 19.5.1.33, "Replication and Time Zones"](#page-3536-0)

### **G**

[[index top](#page-5503-0)]

### **gen\_blacklist()**

[Section 8.5.3.4, "MySQL Enterprise Data Masking and De-Identification Plugin Function Descriptions"](#page-1573-0)

### **gen\_blocklist()**

[Section 8.5.2.4, "MySQL Enterprise Data Masking and De-Identification Component Function](#page-1551-0) [Descriptions"](#page-1551-0)

[Section 8.5.3.4, "MySQL Enterprise Data Masking and De-Identification Plugin Function Descriptions"](#page-1573-0) [Section 8.5.2.2, "Using MySQL Enterprise Data Masking and De-Identification Components"](#page-1543-0) [Section 8.5.3.2, "Using the MySQL Enterprise Data Masking and De-Identification Plugin"](#page-1567-0)

## **gen\_dictionary()**

[Section 8.5.2.4, "MySQL Enterprise Data Masking and De-Identification Component Function](#page-1551-0) [Descriptions"](#page-1551-0) [Section 8.5.3.4, "MySQL Enterprise Data Masking and De-Identification Plugin Function Descriptions"](#page-1573-0) [Section 8.5.2.2, "Using MySQL Enterprise Data Masking and De-Identification Components"](#page-1543-0)

[Section 8.5.3.2, "Using the MySQL Enterprise Data Masking and De-Identification Plugin"](#page-1567-0)

### **gen\_dictionary\_drop()**

[Section 8.5.3.4, "MySQL Enterprise Data Masking and De-Identification Plugin Function Descriptions"](#page-1573-0)

### **gen\_dictionary\_load()**

[Section 8.5.3.4, "MySQL Enterprise Data Masking and De-Identification Plugin Function Descriptions"](#page-1573-0) [Section 8.5.3.2, "Using the MySQL Enterprise Data Masking and De-Identification Plugin"](#page-1567-0)

### **gen\_range()**

[Section 8.5.2.4, "MySQL Enterprise Data Masking and De-Identification Component Function](#page-1551-0) [Descriptions"](#page-1551-0) [Section 8.5.3.4, "MySQL Enterprise Data Masking and De-Identification Plugin Function Descriptions"](#page-1573-0) [Section 8.5.2.2, "Using MySQL Enterprise Data Masking and De-Identification Components"](#page-1543-0) [Section 8.5.3.2, "Using the MySQL Enterprise Data Masking and De-Identification Plugin"](#page-1567-0)

### **gen\_rnd\_canada\_sin()**

[Section 8.5.2.4, "MySQL Enterprise Data Masking and De-Identification Component Function](#page-1551-0) [Descriptions"](#page-1551-0)

[Section 8.5.2.2, "Using MySQL Enterprise Data Masking and De-Identification Components"](#page-1543-0)

### **gen\_rnd\_email()**

[Section 8.5.1, "Data-Masking Components Versus the Data-Masking Plugin"](#page-1540-0) [Section 8.5.2.4, "MySQL Enterprise Data Masking and De-Identification Component Function](#page-1551-0) [Descriptions"](#page-1551-0)

[Section 8.5.3.4, "MySQL Enterprise Data Masking and De-Identification Plugin Function Descriptions"](#page-1573-0) [Section 8.5.2.2, "Using MySQL Enterprise Data Masking and De-Identification Components"](#page-1543-0) [Section 8.5.3.2, "Using the MySQL Enterprise Data Masking and De-Identification Plugin"](#page-1567-0)

#### **gen\_rnd\_iban()**

[Section 8.5.2.4, "MySQL Enterprise Data Masking and De-Identification Component Function](#page-1551-0) [Descriptions"](#page-1551-0)

[Section 8.5.2.2, "Using MySQL Enterprise Data Masking and De-Identification Components"](#page-1543-0)

### **gen\_rnd\_pan()**

[Section 8.5.2.4, "MySQL Enterprise Data Masking and De-Identification Component Function](#page-1551-0) [Descriptions"](#page-1551-0)

[Section 8.5.3.4, "MySQL Enterprise Data Masking and De-Identification Plugin Function Descriptions"](#page-1573-0) [Section 8.5.2.2, "Using MySQL Enterprise Data Masking and De-Identification Components"](#page-1543-0) [Section 8.5.3.2, "Using the MySQL Enterprise Data Masking and De-Identification Plugin"](#page-1567-0)

### **gen\_rnd\_ssn()**

[Section 8.5.2.4, "MySQL Enterprise Data Masking and De-Identification Component Function](#page-1551-0) [Descriptions"](#page-1551-0)

[Section 8.5.3.4, "MySQL Enterprise Data Masking and De-Identification Plugin Function Descriptions"](#page-1573-0) [Section 8.5.2.2, "Using MySQL Enterprise Data Masking and De-Identification Components"](#page-1543-0) [Section 8.5.3.2, "Using the MySQL Enterprise Data Masking and De-Identification Plugin"](#page-1567-0)

### **gen\_rnd\_uk\_nin()**

[Section 8.5.2.4, "MySQL Enterprise Data Masking and De-Identification Component Function](#page-1551-0) [Descriptions"](#page-1551-0)

[Section 8.5.2.2, "Using MySQL Enterprise Data Masking and De-Identification Components"](#page-1543-0)

#### **gen\_rnd\_us\_phone()**

[Section 8.5.2.4, "MySQL Enterprise Data Masking and De-Identification Component Function](#page-1551-0) [Descriptions"](#page-1551-0)

[Section 8.5.3.4, "MySQL Enterprise Data Masking and De-Identification Plugin Function Descriptions"](#page-1573-0) [Section 8.5.2.2, "Using MySQL Enterprise Data Masking and De-Identification Components"](#page-1543-0) [Section 8.5.3.2, "Using the MySQL Enterprise Data Masking and De-Identification Plugin"](#page-1567-0)

### **gen\_rnd\_uuid()**

[Section 8.5.2.4, "MySQL Enterprise Data Masking and De-Identification Component Function](#page-1551-0) [Descriptions"](#page-1551-0) [Section 8.5.2.2, "Using MySQL Enterprise Data Masking and De-Identification Components"](#page-1543-0)

## **GeomCollection()**

[Section 14.16.5, "MySQL-Specific Functions That Create Geometry Values"](#page-2246-0)

### **GeometryCollection()**

[Section 14.16.6, "Geometry Format Conversion Functions"](#page-2247-0) [Section 14.16.5, "MySQL-Specific Functions That Create Geometry Values"](#page-2246-0)

## **GET\_DD\_COLUMN\_PRIVILEGES()**

[Section 14.23, "Internal Functions"](#page-2387-0)

### **GET\_DD\_CREATE\_OPTIONS()**

[Section 14.23, "Internal Functions"](#page-2387-0)

# **GET\_DD\_INDEX\_SUB\_PART\_LENGTH()**

[Section 14.23, "Internal Functions"](#page-2387-0)

## **GET\_FORMAT()**

[Section 14.7, "Date and Time Functions"](#page-2106-0) [Section 12.16, "MySQL Server Locale Support"](#page-1970-0)

# **GET\_LOCK()**

[Section 19.2.1.1, "Advantages and Disadvantages of Statement-Based and Row-Based Replication"](#page-3452-0) [Section 15.1.13, "CREATE EVENT Statement"](#page-2451-0) [Section 19.2.1.3, "Determination of Safe and Unsafe Statements in Binary Logging"](#page-3456-0) [Section 27.5.1, "Event Scheduler Overview"](#page-4577-0) [Section 10.14.3, "General Thread States"](#page-1821-0) [Section 20.3.2, "Group Replication Limitations"](#page-3578-0) [Section 10.11.1, "Internal Locking Methods"](#page-1796-0) [Section 15.7.8.4, "KILL Statement"](#page-2894-0) [Section 25.2.7.10, "Limitations Relating to Multiple NDB Cluster Nodes"](#page-3817-0) [Section 15.3.6, "LOCK TABLES and UNLOCK TABLES Statements"](#page-2669-0) [Section 14.14, "Locking Functions"](#page-2225-0) [Section 10.11.4, "Metadata Locking"](#page-1800-0) [Section 19.5.1.14, "Replication and System Functions"](#page-3525-0) [Section 7.6.9.1, "The Locking Service"](#page-1083-0) [The Locking Service Function Interface](#page-1085-0) Section 29.12.13.3, "The metadata locks Table" [Section 30.4.4.14, "The ps\\_setup\\_save\(\) Procedure"](#page-5019-0)

### **getrusage()**

[Section 25.6.17.64, "The ndbinfo threadstat Table"](#page-4400-0)

## **gettimeofday()**

[Section 25.6.17.64, "The ndbinfo threadstat Table"](#page-4400-0)

# **GREATEST()**

[Section 14.8.3, "Character Set and Collation of Function Results"](#page-2155-0) [Section 14.4.2, "Comparison Functions and Operators"](#page-2082-0) [Section 13.5, "The JSON Data Type"](#page-2029-0)

# **GROUP\_CONCAT()**

[Section 14.19.1, "Aggregate Function Descriptions"](#page-2346-0) [Section 10.4.4, "Internal Temporary Table Use in MySQL"](#page-1716-0) [Section B.3.7, "Known Issues in MySQL"](#page-5174-0) [Section 1.7.1, "MySQL Extensions to Standard SQL"](#page-48-0) [Section 7.1.8, "Server System Variables"](#page-706-0) [Section 13.5, "The JSON Data Type"](#page-2029-0) [Section 1.2.2, "The Main Features of MySQL"](#page-34-0)

### **group\_replication\_disable\_member\_action**

[Section 19.4.9.2, "Asynchronous Connection Failover for Replicas"](#page-3508-0) [Section 14.18.3, "Asynchronous Replication Channel Failover Functions"](#page-2340-0) [Section 20.5.1.5, "Configuring Member Actions"](#page-3588-0) [Section 14.18.1.5, "Functions to Set and Reset Group Replication Member Actions"](#page-2336-0) [Section 19.4.9, "Switching Sources and Replicas with Asynchronous Connection Failover"](#page-3505-0)

## **group\_replication\_disable\_member\_action()**

[Section 15.4.2.2, "CHANGE REPLICATION SOURCE TO Statement"](#page-2688-0)

[Section 14.18.1.5, "Functions to Set and Reset Group Replication Member Actions"](#page-2336-0) [Section 29.12.11.14, "The replication\\_group\\_configuration\\_version Table"](#page-4839-0) Section 29.12.11.13. "The replication\_group\_member\_actions Table"

#### **group\_replication\_enable\_member\_action**

[Section 20.5.1.5, "Configuring Member Actions"](#page-3588-0) [Section 14.18.1.5, "Functions to Set and Reset Group Replication Member Actions"](#page-2336-0)

#### **group\_replication\_enable\_member\_action()**

[Section 14.18.1.5, "Functions to Set and Reset Group Replication Member Actions"](#page-2336-0) [Section 29.12.11.14, "The replication\\_group\\_configuration\\_version Table"](#page-4839-0) [Section 29.12.11.13, "The replication\\_group\\_member\\_actions Table"](#page-4838-0)

#### **group\_replication\_get\_communication\_protocol()**

[Section 14.18.1.4, "Functions to Inspect and Set the Group Replication Communication Protocol](#page-2334-0) [Version"](#page-2334-0) [Section 20.9.1, "Group Replication System Variables"](#page-3665-0) [Section 20.7.5, "Message Fragmentation"](#page-3635-0) [Section 20.5.1.4, "Setting a Group's Communication Protocol Version"](#page-3587-0) [Section 20.7.3, "Single Consensus Leader"](#page-3633-0)

#### **group\_replication\_get\_write\_concurrency()**

[Section 14.18.1.3, "Functions to Inspect and Configure the Maximum Consensus Instances of a Group"](#page-2334-1) [Section 20.5.1.3, "Using Group Replication Group Write Consensus"](#page-3586-0)

### **group\_replication\_reset\_member\_actions**

[Section 20.5.1.5, "Configuring Member Actions"](#page-3588-0) [Section 14.18.1.5, "Functions to Set and Reset Group Replication Member Actions"](#page-2336-0)

#### **group\_replication\_reset\_member\_actions()**

[Section 14.18.1.5, "Functions to Set and Reset Group Replication Member Actions"](#page-2336-0) [Section 29.12.11.14, "The replication\\_group\\_configuration\\_version Table"](#page-4839-0) [Section 29.12.11.13, "The replication\\_group\\_member\\_actions Table"](#page-4838-0)

## **group\_replication\_set\_as\_primary()**

[Section 20.5.1.1, "Changing the Primary"](#page-3585-0) [Section 14.18.1.1, "Function which Configures Group Replication Primary"](#page-2330-0) [Section 20.8.3.3, "Group Replication Online Upgrade Methods"](#page-3660-0) [Section 20.8.1.1, "Member Versions During Upgrades"](#page-3658-0) [Section 20.1.3.1, "Single-Primary Mode"](#page-3554-0) [Section 20.5.3.1, "Understanding Transaction Consistency Guarantees"](#page-3591-0)

#### **group\_replication\_set\_communication\_protocol()**

[Section 14.18.1.4, "Functions to Inspect and Set the Group Replication Communication Protocol](#page-2334-0) [Version"](#page-2334-0)

[Section 20.8.2, "Group Replication Offline Upgrade"](#page-3659-0)

[Section 20.9.1, "Group Replication System Variables"](#page-3665-0)

[Section 20.7.5, "Message Fragmentation"](#page-3635-0)

[Section 8.2.2, "Privileges Provided by MySQL"](#page-1132-0)

[Section 20.5.1.4, "Setting a Group's Communication Protocol Version"](#page-3587-0)

[Section 20.7.3, "Single Consensus Leader"](#page-3633-0)

#### **group\_replication\_set\_write\_concurrency()**

[Section 14.18.1.3, "Functions to Inspect and Configure the Maximum Consensus Instances of a Group"](#page-2334-1) [Section 8.2.2, "Privileges Provided by MySQL"](#page-1132-0) [Section 20.5.1.3, "Using Group Replication Group Write Consensus"](#page-3586-0)

### **group\_replication\_switch\_to\_multi\_primary\_mode()**

[Section 20.5.1.2, "Changing the Group Mode"](#page-3586-1) [Section 20.8.1, "Combining Different Member Versions in a Group"](#page-3657-0) [Section 14.18.1.2, "Functions which Configure the Group Replication Mode"](#page-2333-0) [Section 20.9.1, "Group Replication System Variables"](#page-3665-0) [Section 20.1.3, "Multi-Primary and Single-Primary Modes"](#page-3554-1) [Version Compatibility](#page-3558-0)

### **group\_replication\_switch\_to\_single\_primary\_mode()**

[Section 20.5.1.2, "Changing the Group Mode"](#page-3586-1) [Section 14.18.1.2, "Functions which Configure the Group Replication Mode"](#page-2333-0) [Section 20.9.1, "Group Replication System Variables"](#page-3665-0) [Section 20.1.3, "Multi-Primary and Single-Primary Modes"](#page-3554-1) [Section 20.1.3.1, "Single-Primary Mode"](#page-3554-0)

### **GROUPING()**

[Section 14.19.2, "GROUP BY Modifiers"](#page-2356-0) [Section 14.24, "Miscellaneous Functions"](#page-2389-0) [Section 14.20.2, "Window Function Concepts and Syntax"](#page-2374-0)

# **GTID\_SUBSET()**

[Section 14.18.2, "Functions Used with Global Transaction Identifiers \(GTIDs\)"](#page-2338-0) [Section 19.1.3.1, "GTID Format and Storage"](#page-3317-0) [Section 19.1.3.8, "Stored Function Examples to Manipulate GTIDs"](#page-3334-0)

## **GTID\_SUBTRACT()**

[Section 14.18.2, "Functions Used with Global Transaction Identifiers \(GTIDs\)"](#page-2338-0) [Section 19.1.6.5, "Global Transaction ID System Variables"](#page-3436-0) [Section 19.1.3.1, "GTID Format and Storage"](#page-3317-0) [Section 19.1.3.8, "Stored Function Examples to Manipulate GTIDs"](#page-3334-0)

### **H**

**[[index top](#page-5503-0)]** 

### **HEX()**

[Section 11.1.5, "Bit-Value Literals"](#page-1844-0) [Section 14.8.3, "Character Set and Collation of Function Results"](#page-2155-0) [Section 12.3.6, "Character String Literal Character Set and Collation"](#page-1906-0) [Section 8.4.4.12, "General-Purpose Keyring Key-Management Functions"](#page-1403-0) [Section 11.1.4, "Hexadecimal Literals"](#page-1842-0) [Section 14.6.2, "Mathematical Functions"](#page-2097-0) [Section 14.24, "Miscellaneous Functions"](#page-2389-0) [Section 14.8, "String Functions and Operators"](#page-2129-0) [Section 13.3.5, "The VECTOR Type"](#page-2005-0)

# **HOUR()**

[Section 14.7, "Date and Time Functions"](#page-2106-0) [Section 26.6.3, "Partitioning Limitations Relating to Functions"](#page-4539-0)

#### **I**

[[index top](#page-5503-0)]

## **ICU\_VERSION()**

[Section 14.15, "Information Functions"](#page-2227-0)

## **IF**

[Section 15.5.1, "PREPARE Statement"](#page-2712-0)

# **IF()**

[Section 14.8.3, "Character Set and Collation of Function Results"](#page-2155-0) [Section 14.5, "Flow Control Functions"](#page-2092-0) [Section 15.6.5.2, "IF Statement"](#page-2719-0) [Section 17.15.3, "InnoDB INFORMATION\\_SCHEMA Schema Object Tables"](#page-3214-0) [Section B.3.7, "Known Issues in MySQL"](#page-5174-0) [Section 1.7.1, "MySQL Extensions to Standard SQL"](#page-48-0) [Section 13.3.5, "The VECTOR Type"](#page-2005-0)

### **IFNULL**

[Section 15.5.1, "PREPARE Statement"](#page-2712-0)

## **IFNULL()**

[Section 14.5, "Flow Control Functions"](#page-2092-0) [Section B.3.4.3, "Problems with NULL Values"](#page-5168-0) [Section 13.3.5, "The VECTOR Type"](#page-2005-0)

## **INET6\_ATON()**

[Section 7.1.13, "IPv6 Support"](#page-940-0) [Section 14.24, "Miscellaneous Functions"](#page-2389-0)

## **INET6\_NTOA()**

[Section 7.1.13, "IPv6 Support"](#page-940-0) [Section 14.24, "Miscellaneous Functions"](#page-2389-0)

## **INET\_ATON()**

[Section 7.1.13, "IPv6 Support"](#page-940-0) [Section 14.24, "Miscellaneous Functions"](#page-2389-0)

## **INET\_NTOA()**

[Section 7.1.13, "IPv6 Support"](#page-940-0) [Section 14.24, "Miscellaneous Functions"](#page-2389-0)

## **INSERT()**

[Section 14.8, "String Functions and Operators"](#page-2129-0)

### **INSTR()**

[Section 14.8.3, "Character Set and Collation of Function Results"](#page-2155-0) [Section 14.8, "String Functions and Operators"](#page-2129-0)

#### **INTERNAL\_AUTO\_INCREMENT()**

[Section 14.23, "Internal Functions"](#page-2387-0)

### **INTERNAL\_AVG\_ROW\_LENGTH()**

[Section 14.23, "Internal Functions"](#page-2387-0)

## **INTERNAL\_CHECK\_TIME()**

[Section 14.23, "Internal Functions"](#page-2387-0)

### **INTERNAL\_CHECKSUM()**

[Section 14.23, "Internal Functions"](#page-2387-0)

## **INTERNAL\_DATA\_FREE()**

[Section 14.23, "Internal Functions"](#page-2387-0)

#### **INTERNAL\_DATA\_LENGTH()**

[Section 14.23, "Internal Functions"](#page-2387-0)

#### **INTERNAL\_DD\_CHAR\_LENGTH()**

[Section 14.23, "Internal Functions"](#page-2387-0)

#### **INTERNAL\_GET\_COMMENT\_OR\_ERROR()**

[Section 14.23, "Internal Functions"](#page-2387-0)

#### **INTERNAL\_GET\_ENABLED\_ROLE\_JSON()**

[Section 14.23, "Internal Functions"](#page-2387-0)

### **INTERNAL\_GET\_HOSTNAME()**

[Section 14.23, "Internal Functions"](#page-2387-0)

### **INTERNAL\_GET\_USERNAME()**

[Section 14.23, "Internal Functions"](#page-2387-0)

#### **INTERNAL\_GET\_VIEW\_WARNING\_OR\_ERROR()**

[Section 14.23, "Internal Functions"](#page-2387-0)

#### **INTERNAL\_INDEX\_COLUMN\_CARDINALITY()**

[Section 14.23, "Internal Functions"](#page-2387-0)

#### **INTERNAL\_INDEX\_LENGTH()**

[Section 14.23, "Internal Functions"](#page-2387-0)

#### **INTERNAL\_IS\_ENABLED\_ROLE()**

[Section 14.23, "Internal Functions"](#page-2387-0)

#### **INTERNAL\_IS\_MANDATORY\_ROLE()**

[Section 14.23, "Internal Functions"](#page-2387-0)

#### **INTERNAL\_KEYS\_DISABLED()**

[Section 14.23, "Internal Functions"](#page-2387-0)

#### **INTERNAL\_MAX\_DATA\_LENGTH()**

[Section 14.23, "Internal Functions"](#page-2387-0)

#### **INTERNAL\_TABLE\_ROWS()**

[Section 14.23, "Internal Functions"](#page-2387-0)

#### **INTERNAL\_UPDATE\_TIME()**

[Section 14.23, "Internal Functions"](#page-2387-0)

#### **INTERVAL()**

[Section 14.4.2, "Comparison Functions and Operators"](#page-2082-0)

## **IS\_FREE\_LOCK()**

[Section 19.2.1.1, "Advantages and Disadvantages of Statement-Based and Row-Based Replication"](#page-3452-0) [Section 19.2.1.3, "Determination of Safe and Unsafe Statements in Binary Logging"](#page-3456-0) [Section 14.14, "Locking Functions"](#page-2225-0)

[Section 19.5.1.14, "Replication and System Functions"](#page-3525-0)

## **IS\_IPV4()**

[Section 14.24, "Miscellaneous Functions"](#page-2389-0)

### **IS\_IPV4\_COMPAT()**

[Section 14.24, "Miscellaneous Functions"](#page-2389-0)

#### **IS\_IPV4\_MAPPED()**

[Section 14.24, "Miscellaneous Functions"](#page-2389-0)

# **IS\_IPV6()**

[Section 14.24, "Miscellaneous Functions"](#page-2389-0)

# **IS\_USED\_LOCK()**

[Section 19.2.1.1, "Advantages and Disadvantages of Statement-Based and Row-Based Replication"](#page-3452-0) [Section 19.2.1.3, "Determination of Safe and Unsafe Statements in Binary Logging"](#page-3456-0) [Section 14.14, "Locking Functions"](#page-2225-0) [Section 19.5.1.14, "Replication and System Functions"](#page-3525-0)

## **IS\_UUID()**

[Section 14.24, "Miscellaneous Functions"](#page-2389-0)

## **IS\_VISIBLE\_DD\_OBJECT()**

[Section 14.23, "Internal Functions"](#page-2387-0)

### **ISNULL()**

[Section 14.4.2, "Comparison Functions and Operators"](#page-2082-0)

### **J**

[[index top](#page-5503-0)]

## **JSON\_ARRAY()**

[Section 14.17.2, "Functions That Create JSON Values"](#page-2287-0) [Section 14.17.3, "Functions That Search JSON Values"](#page-2288-0) [Section 13.5, "The JSON Data Type"](#page-2029-0)

### **JSON\_ARRAY\_APPEND()**

[Section 14.17.4, "Functions That Modify JSON Values"](#page-2302-0)

### **JSON\_ARRAY\_INSERT()**

[Section 14.17.4, "Functions That Modify JSON Values"](#page-2302-0)

## **JSON\_ARRAYAGG()**

[Section 14.19.1, "Aggregate Function Descriptions"](#page-2346-0) [Section 14.17.2, "Functions That Create JSON Values"](#page-2287-0) [Section 14.17.1, "JSON Function Reference"](#page-2285-0)

### **JSON\_CONTAINS()**

[Section 15.1.15, "CREATE INDEX Statement"](#page-2457-0) [Section 14.17.3, "Functions That Search JSON Values"](#page-2288-0)

### **JSON\_CONTAINS\_PATH()**

[Section 14.17.3, "Functions That Search JSON Values"](#page-2288-0) [Section 13.5, "The JSON Data Type"](#page-2029-0)

## **JSON\_DEPTH()**

[Section 14.17.5, "Functions That Return JSON Value Attributes"](#page-2311-0)

### **JSON\_EXTRACT()**

[Section 15.8.2, "EXPLAIN Statement"](#page-2899-0) [Section 14.17.3, "Functions That Search JSON Values"](#page-2288-0) [Section 14.17.7, "JSON Schema Validation Functions"](#page-2318-0) [Section 15.1.20.9, "Secondary Indexes and Generated Columns"](#page-2527-0) [Section 13.5, "The JSON Data Type"](#page-2029-0)

### **JSON\_INSERT()**

[Section 14.17.4, "Functions That Modify JSON Values"](#page-2302-0) [Section 13.5, "The JSON Data Type"](#page-2029-0)

### **JSON\_KEYS()**

[Section 14.17.3, "Functions That Search JSON Values"](#page-2288-0) [Section 8.2.3, "Grant Tables"](#page-1152-0)

### **JSON\_LENGTH()**

[Section 14.17.5, "Functions That Return JSON Value Attributes"](#page-2311-0)

### **JSON\_MERGE()**

[Section 14.17.4, "Functions That Modify JSON Values"](#page-2302-0)

#### **JSON\_MERGE\_PATCH()**

[Section 15.7.1.1, "ALTER USER Statement"](#page-2751-0) [Section 14.17.4, "Functions That Modify JSON Values"](#page-2302-0) [Section 13.5, "The JSON Data Type"](#page-2029-0)

## **JSON\_MERGE\_PRESERVE()**

[Section 14.17.4, "Functions That Modify JSON Values"](#page-2302-0) [Section 13.5, "The JSON Data Type"](#page-2029-0)

## **JSON\_OBJECT()**

[Section 14.17.2, "Functions That Create JSON Values"](#page-2287-0) [Section 14.17.3, "Functions That Search JSON Values"](#page-2288-0) [Section 13.5, "The JSON Data Type"](#page-2029-0)

### **JSON\_OBJECTAGG()**

[Section 14.19.1, "Aggregate Function Descriptions"](#page-2346-0) [Section 14.17.2, "Functions That Create JSON Values"](#page-2287-0) [Section 14.17.1, "JSON Function Reference"](#page-2285-0)

## **JSON\_OVERLAPS()**

[Section 15.1.15, "CREATE INDEX Statement"](#page-2457-0) [Section 14.17.3, "Functions That Search JSON Values"](#page-2288-0)

## **JSON\_PRETTY()**

[Section 14.17.1, "JSON Function Reference"](#page-2285-0) [Section 14.17.7, "JSON Schema Validation Functions"](#page-2318-0) [Section 14.17.8, "JSON Utility Functions"](#page-2324-0)

## **JSON\_QUOTE()**

[Section 14.17.2, "Functions That Create JSON Values"](#page-2287-0) [Section 14.17.8, "JSON Utility Functions"](#page-2324-0)

## **JSON\_REMOVE()**

[Section 19.1.6.4, "Binary Logging Options and Variables"](#page-3409-0) [Section 14.17.4, "Functions That Modify JSON Values"](#page-2302-0) [Section 14.17.8, "JSON Utility Functions"](#page-2324-0) [Section 13.5, "The JSON Data Type"](#page-2029-0)

### **JSON\_REPLACE()**

[Section 19.1.6.4, "Binary Logging Options and Variables"](#page-3409-0) [Section 14.17.4, "Functions That Modify JSON Values"](#page-2302-0) [Section 14.17.8, "JSON Utility Functions"](#page-2324-0) [Section 13.5, "The JSON Data Type"](#page-2029-0)

### **JSON\_SCHEMA\_VALID()**

[Section 14.17.7, "JSON Schema Validation Functions"](#page-2318-0)

### **JSON\_SCHEMA\_VALIDATION\_REPORT()**

[Section 14.17.7, "JSON Schema Validation Functions"](#page-2318-0)

## **JSON\_SEARCH()**

[Section 14.17.3, "Functions That Search JSON Values"](#page-2288-0) [Section 13.5, "The JSON Data Type"](#page-2029-0)

## **JSON\_SET()**

[Section 19.1.6.4, "Binary Logging Options and Variables"](#page-3409-0) [Section 14.17.4, "Functions That Modify JSON Values"](#page-2302-0) [Section 14.17.8, "JSON Utility Functions"](#page-2324-0) [Section 13.5, "The JSON Data Type"](#page-2029-0)

## **JSON\_STORAGE\_FREE()**

[Section 14.17.1, "JSON Function Reference"](#page-2285-0) [Section 14.17.8, "JSON Utility Functions"](#page-2324-0) [Section 13.5, "The JSON Data Type"](#page-2029-0)

# **JSON\_STORAGE\_SIZE()**

[Section 14.17.1, "JSON Function Reference"](#page-2285-0) [Section 14.17.8, "JSON Utility Functions"](#page-2324-0) [Section 13.5, "The JSON Data Type"](#page-2029-0)

### **JSON\_TABLE()**

[Section 15.2.15.8, "Derived Tables"](#page-2635-0) [Section 14.17.6, "JSON Table Functions"](#page-2313-0) [Section 15.2.15.9, "Lateral Derived Tables"](#page-2638-0)

# **JSON\_TYPE()**

[Section 14.17.5, "Functions That Return JSON Value Attributes"](#page-2311-0) [Section 14.17.3, "Functions That Search JSON Values"](#page-2288-0) [Section 13.5, "The JSON Data Type"](#page-2029-0)

### **JSON\_UNQUOTE(**

[Section 14.17.3, "Functions That Search JSON Values"](#page-2288-0)

## **JSON\_UNQUOTE()**

[Section 15.1.15, "CREATE INDEX Statement"](#page-2457-0) [Section 14.17.4, "Functions That Modify JSON Values"](#page-2302-0) [Section 10.3.11, "Optimizer Use of Generated Column Indexes"](#page-1705-0) [Section 15.1.20.9, "Secondary Indexes and Generated Columns"](#page-2527-0) [Section 13.5, "The JSON Data Type"](#page-2029-0)

## **JSON\_VALID()**

[Section 14.17.5, "Functions That Return JSON Value Attributes"](#page-2311-0)

## **JSON\_VALUE()**

[Section 14.10, "Cast Functions and Operators"](#page-2183-0) [Section 14.17.3, "Functions That Search JSON Values"](#page-2288-0) [Section 15.1.20.9, "Secondary Indexes and Generated Columns"](#page-2527-0)

### **K**

**[[index top](#page-5503-0)]** 

#### **keyring\_aws\_rotate\_cmk()**

[Section 8.4.4.13, "Plugin-Specific Keyring Key-Management Functions"](#page-1410-0) [Section 8.4.4.7, "Using the keyring\\_aws Amazon Web Services Keyring Plugin"](#page-1381-0)

#### **keyring\_aws\_rotate\_keys()**

[Section 8.4.4.13, "Plugin-Specific Keyring Key-Management Functions"](#page-1410-0) Section 8.4.4.7, "Using the keyring aws Amazon Web Services Keyring Plugin"

#### **keyring\_hashicorp\_update\_config()**

[Section 8.4.4.13, "Plugin-Specific Keyring Key-Management Functions"](#page-1410-0) [Section 8.4.4.8, "Using the HashiCorp Vault Keyring Plugin"](#page-1384-0)

#### **keyring\_key\_fetch()**

[Section 8.4.4.12, "General-Purpose Keyring Key-Management Functions"](#page-1403-0)

#### **keyring\_key\_generate()**

[Section 8.4.4.12, "General-Purpose Keyring Key-Management Functions"](#page-1403-0)

#### **keyring\_key\_length\_fetch()**

[Section 8.4.4.12, "General-Purpose Keyring Key-Management Functions"](#page-1403-0)

#### **keyring\_key\_remove()**

[Section 8.4.4.12, "General-Purpose Keyring Key-Management Functions"](#page-1403-0)

#### **keyring\_key\_store()**

[Section 8.4.4.12, "General-Purpose Keyring Key-Management Functions"](#page-1403-0)

### **keyring\_key\_type\_fetch()**

[Section 8.4.4.12, "General-Purpose Keyring Key-Management Functions"](#page-1403-0)

**L**

[[index top](#page-5503-0)]

#### **LAG()**

[Section 14.20.1, "Window Function Descriptions"](#page-2368-0)

#### **LAST\_DAY()**

[Section 14.7, "Date and Time Functions"](#page-2106-0)

# LAST\_INSERT\_ID()

[Section 14.4.2, "Comparison Functions and Operators"](#page-2082-0) [Section 15.1.20, "CREATE TABLE Statement"](#page-2484-0) [Section 19.2.1.3, "Determination of Safe and Unsafe Statements in Binary Logging"](#page-3456-0) [Section 14.15, "Information Functions"](#page-2227-0) [Section 15.2.7.2, "INSERT ... ON DUPLICATE KEY UPDATE Statement"](#page-2581-0) [Section 15.2.7, "INSERT Statement"](#page-2575-0) [Section 15.3.6, "LOCK TABLES and UNLOCK TABLES Statements"](#page-2669-0) [Section 1.7.1, "MySQL Extensions to Standard SQL"](#page-48-0) [Section 25.5.23, "ndb\\_restore — Restore an NDB Cluster Backup"](#page-4164-0) [Section 19.5.1.1, "Replication and AUTO\\_INCREMENT"](#page-3517-0) [Section 7.1.8, "Server System Variables"](#page-706-0) Skipping Transactions With [SET GLOBAL sql\\_replica\\_skip\\_counter](#page-3449-0) Section 27.3.6.3, "SalResult Object" [Section 27.2.4, "Stored Procedures, Functions, Triggers, and LAST\\_INSERT\\_ID\(\)"](#page-4546-0) [Section 19.5.4, "Troubleshooting Replication"](#page-3545-0) [Section 27.6.3, "Updatable and Insertable Views"](#page-4586-0) [Section 5.6.9, "Using AUTO\\_INCREMENT"](#page-263-0)

## **LAST\_VALUE()**

[Section 14.20.1, "Window Function Descriptions"](#page-2368-0) [Section 14.20.3, "Window Function Frame Specification"](#page-2378-0)

# **LCASE()**

[Section 14.8.3, "Character Set and Collation of Function Results"](#page-2155-0) [Section 14.8, "String Functions and Operators"](#page-2129-0)

# **LEAD()**

[Section 14.20.1, "Window Function Descriptions"](#page-2368-0)

# **LEAST()**

[Section 14.8.3, "Character Set and Collation of Function Results"](#page-2155-0) [Section 14.4.2, "Comparison Functions and Operators"](#page-2082-0) [Section 13.5, "The JSON Data Type"](#page-2029-0)

## **LEFT()**

[Section 14.8, "String Functions and Operators"](#page-2129-0)

# **LENGTH()**

[Section 13.7, "Data Type Storage Requirements"](#page-2046-0) [Section 14.8, "String Functions and Operators"](#page-2129-0) [Section 13.4.3, "Supported Spatial Data Formats"](#page-2019-0) [Section 13.3.5, "The VECTOR Type"](#page-2005-0)

# **LineString()**

[Section 14.16.5, "MySQL-Specific Functions That Create Geometry Values"](#page-2246-0)

## **LN()**

[Section 14.6.2, "Mathematical Functions"](#page-2097-0)

## **LOAD\_FILE()**

[Section 19.2.1.1, "Advantages and Disadvantages of Statement-Based and Row-Based Replication"](#page-3452-0) [Section 19.2.1.3, "Determination of Safe and Unsafe Statements in Binary Logging"](#page-3456-0) [Section 15.2.10, "LOAD XML Statement"](#page-2596-0) [Section 7.4.4.3, "Mixed Binary Logging Format"](#page-1001-0) [Section 8.6.3, "MySQL Enterprise Encryption Usage and Examples"](#page-1584-0)

[Section 8.2.2, "Privileges Provided by MySQL"](#page-1132-0) [Section 19.5.1.14, "Replication and System Functions"](#page-3525-0) [Section 7.1.8, "Server System Variables"](#page-706-0) [Section 14.8, "String Functions and Operators"](#page-2129-0)

#### **load\_rewrite\_rules()**

[Rewriter Query Rewrite Plugin Procedures and Functions](#page-1044-0) [Section 7.6.4, "The Rewriter Query Rewrite Plugin"](#page-1037-0)

## **LOCALTIME**

[Section 13.2.5, "Automatic Initialization and Updating for TIMESTAMP and DATETIME"](#page-1991-0) [Section 14.7, "Date and Time Functions"](#page-2106-0)

# **LOCALTIME()**

[Section 13.2.5, "Automatic Initialization and Updating for TIMESTAMP and DATETIME"](#page-1991-0) [Section 14.7, "Date and Time Functions"](#page-2106-0) [Section 19.2.1.3, "Determination of Safe and Unsafe Statements in Binary Logging"](#page-3456-0)

## **LOCALTIMESTAMP**

[Section 13.2.5, "Automatic Initialization and Updating for TIMESTAMP and DATETIME"](#page-1991-0) [Section 14.7, "Date and Time Functions"](#page-2106-0)

## **LOCALTIMESTAMP()**

[Section 13.2.5, "Automatic Initialization and Updating for TIMESTAMP and DATETIME"](#page-1991-0) [Section 14.7, "Date and Time Functions"](#page-2106-0) [Section 19.2.1.3, "Determination of Safe and Unsafe Statements in Binary Logging"](#page-3456-0)

# **LOCATE()**

[Section 14.8, "String Functions and Operators"](#page-2129-0)

## **LOG()**

[Section 26.2.4.1, "LINEAR HASH Partitioning"](#page-4495-0) [Section 14.6.2, "Mathematical Functions"](#page-2097-0)

## **LOG10()**

[Section 14.6.2, "Mathematical Functions"](#page-2097-0)

### **LOG2()**

[Section 14.6.2, "Mathematical Functions"](#page-2097-0)

# **LOWER()**

[Section 14.10, "Cast Functions and Operators"](#page-2183-0) [Section 14.8.3, "Character Set and Collation of Function Results"](#page-2155-0) [Section 14.8, "String Functions and Operators"](#page-2129-0) [Section 12.10.1, "Unicode Character Sets"](#page-1936-0) [Section 12.8.7, "Using Collation in INFORMATION\\_SCHEMA Searches"](#page-1926-0)

# **LPAD()**

[Section 14.12, "Bit Functions and Operators"](#page-2207-0) [Section 13.1.1, "Numeric Data Type Syntax"](#page-1977-0) [Section 13.1.6, "Numeric Type Attributes"](#page-1982-0) [Section 14.8, "String Functions and Operators"](#page-2129-0)

## **LTRIM()**

[Section 14.8.3, "Character Set and Collation of Function Results"](#page-2155-0)

[Section 14.8, "String Functions and Operators"](#page-2129-0)

**M**

[[index top](#page-5503-0)]

# **MAKE\_SET()**

[Section 14.8, "String Functions and Operators"](#page-2129-0)

#### **MAKEDATE()** [Section 14.7, "Date and Time Functions"](#page-2106-0)

**MAKETIME()** [Section 14.7, "Date and Time Functions"](#page-2106-0)

## **mask\_canada\_sin()**

[Section 8.5.2.4, "MySQL Enterprise Data Masking and De-Identification Component Function](#page-1551-0) [Descriptions"](#page-1551-0) [Section 8.5.2.2, "Using MySQL Enterprise Data Masking and De-Identification Components"](#page-1543-0)

### **mask\_iban()**

[Section 8.5.2.4, "MySQL Enterprise Data Masking and De-Identification Component Function](#page-1551-0) [Descriptions"](#page-1551-0) [Section 8.5.2.2, "Using MySQL Enterprise Data Masking and De-Identification Components"](#page-1543-0)

### **mask\_inner**

[Section 8.5.2.4, "MySQL Enterprise Data Masking and De-Identification Component Function](#page-1551-0) [Descriptions"](#page-1551-0)

## **mask\_inner()**

[Section 8.5.1, "Data-Masking Components Versus the Data-Masking Plugin"](#page-1540-0) [Section 8.5.2.4, "MySQL Enterprise Data Masking and De-Identification Component Function](#page-1551-0) [Descriptions"](#page-1551-0) [Section 8.5.3.4, "MySQL Enterprise Data Masking and De-Identification Plugin Function Descriptions"](#page-1573-0) [Section 8.5.2.2, "Using MySQL Enterprise Data Masking and De-Identification Components"](#page-1543-0) [Section 8.5.3.2, "Using the MySQL Enterprise Data Masking and De-Identification Plugin"](#page-1567-0)

### **mask\_outer**

[Section 8.5.2.4, "MySQL Enterprise Data Masking and De-Identification Component Function](#page-1551-0) [Descriptions"](#page-1551-0)

## **mask\_outer()**

[Section 8.5.1, "Data-Masking Components Versus the Data-Masking Plugin"](#page-1540-0) [Section 8.5.2.4, "MySQL Enterprise Data Masking and De-Identification Component Function](#page-1551-0) [Descriptions"](#page-1551-0) [Section 8.5.3.4, "MySQL Enterprise Data Masking and De-Identification Plugin Function Descriptions"](#page-1573-0) [Section 8.5.2.2, "Using MySQL Enterprise Data Masking and De-Identification Components"](#page-1543-0)

[Section 8.5.3.2, "Using the MySQL Enterprise Data Masking and De-Identification Plugin"](#page-1567-0)

## **mask\_pan()**

[Section 8.5.2.4, "MySQL Enterprise Data Masking and De-Identification Component Function](#page-1551-0) [Descriptions"](#page-1551-0)

[Section 8.5.3.4, "MySQL Enterprise Data Masking and De-Identification Plugin Function Descriptions"](#page-1573-0) [Section 8.5.2.2, "Using MySQL Enterprise Data Masking and De-Identification Components"](#page-1543-0) [Section 8.5.3.2, "Using the MySQL Enterprise Data Masking and De-Identification Plugin"](#page-1567-0)

#### **mask\_pan\_relaxed()**

[Section 8.5.2.4, "MySQL Enterprise Data Masking and De-Identification Component Function](#page-1551-0) [Descriptions"](#page-1551-0)

[Section 8.5.3.4, "MySQL Enterprise Data Masking and De-Identification Plugin Function Descriptions"](#page-1573-0) [Section 8.5.2.2, "Using MySQL Enterprise Data Masking and De-Identification Components"](#page-1543-0) [Section 8.5.3.2, "Using the MySQL Enterprise Data Masking and De-Identification Plugin"](#page-1567-0)

#### **mask\_ssn()**

[Section 8.5.2.4, "MySQL Enterprise Data Masking and De-Identification Component Function](#page-1551-0) [Descriptions"](#page-1551-0)

[Section 8.5.3.4, "MySQL Enterprise Data Masking and De-Identification Plugin Function Descriptions"](#page-1573-0) [Section 8.5.2.2, "Using MySQL Enterprise Data Masking and De-Identification Components"](#page-1543-0) [Section 8.5.3.2, "Using the MySQL Enterprise Data Masking and De-Identification Plugin"](#page-1567-0)

#### **mask\_uk\_nin()**

[Section 8.5.2.4, "MySQL Enterprise Data Masking and De-Identification Component Function](#page-1551-0) [Descriptions"](#page-1551-0) [Section 8.5.2.2, "Using MySQL Enterprise Data Masking and De-Identification Components"](#page-1543-0)

#### **mask\_uuid()**

[Section 8.5.2.4, "MySQL Enterprise Data Masking and De-Identification Component Function](#page-1551-0) [Descriptions"](#page-1551-0)

[Section 8.5.2.2, "Using MySQL Enterprise Data Masking and De-Identification Components"](#page-1543-0)

#### **masking\_dictionaries\_flush()**

[Section 8.5.2.4, "MySQL Enterprise Data Masking and De-Identification Component Function](#page-1551-0) [Descriptions"](#page-1551-0)

#### **masking\_dictionary\_remove()**

[Section 8.5.2.4, "MySQL Enterprise Data Masking and De-Identification Component Function](#page-1551-0) [Descriptions"](#page-1551-0)

[Section 8.2.2, "Privileges Provided by MySQL"](#page-1132-0)

#### **masking\_dictionary\_term\_add()**

[Section 8.5.2.4, "MySQL Enterprise Data Masking and De-Identification Component Function](#page-1551-0) [Descriptions"](#page-1551-0) [Section 8.2.2, "Privileges Provided by MySQL"](#page-1132-0)

#### **masking\_dictionary\_term\_remove()**

[Section 8.5.2.4, "MySQL Enterprise Data Masking and De-Identification Component Function](#page-1551-0) [Descriptions"](#page-1551-0) [Section 8.2.2, "Privileges Provided by MySQL"](#page-1132-0)

#### **MASTER\_POS\_WAIT()**

[Section A.14, "MySQL 9.0 FAQ: Replication"](#page-5131-0) [Section 14.18.4, "Position-Based Synchronization Functions"](#page-2345-0)

#### **MATCH**

[Section 11.5, "Expressions"](#page-1884-0)

#### **MATCH ()**

[Section 14.9, "Full-Text Search Functions"](#page-2156-0)

#### **MATCH()**

[Section 14.9.2, "Boolean Full-Text Searches"](#page-2161-0) [Section 14.9.6, "Fine-Tuning MySQL Full-Text Search"](#page-2172-0) [Section 14.9.5, "Full-Text Restrictions"](#page-2171-0) [Section 14.9, "Full-Text Search Functions"](#page-2156-0) [Section 14.19.2, "GROUP BY Modifiers"](#page-2356-0) [Section 17.6.2.4, "InnoDB Full-Text Indexes"](#page-2963-0) [MySQL Glossary](#page-5940-0) [Section 14.9.1, "Natural Language Full-Text Searches"](#page-2158-0)

## **MAX(**

[Section 14.19.1, "Aggregate Function Descriptions"](#page-2346-0)

# **MAX()**

[Section 13.2.9, "2-Digit Years in Dates"](#page-1997-0) [Section 14.19.1, "Aggregate Function Descriptions"](#page-2346-0) [Section 10.3.13, "Descending Indexes"](#page-1708-0) [Section 10.2.1.17, "GROUP BY Optimization"](#page-1665-0) [Section 10.3.1, "How MySQL Uses Indexes"](#page-1695-0) [Section B.3.7, "Known Issues in MySQL"](#page-5174-0) [Section 25.5.23, "ndb\\_restore — Restore an NDB Cluster Backup"](#page-4164-0) [Section 13.1.1, "Numeric Data Type Syntax"](#page-1977-0) [Section 10.2.2.4, "Optimizing Derived Tables, View References, and Common Table Expressions with](#page-1684-0) [Merging or Materialization"](#page-1684-0) [Section 7.1.11, "Server SQL Modes"](#page-921-0) [Section 10.9.2, "Switchable Optimizations"](#page-1757-0) [Section 13.5, "The JSON Data Type"](#page-2029-0) [Section 1.2.2, "The Main Features of MySQL"](#page-34-0) [Section 29.12.16.2, "The tp\\_thread\\_group\\_state Table"](#page-4867-0) [Section 27.6.3, "Updatable and Insertable Views"](#page-4586-0) [Section 10.3.10, "Use of Index Extensions"](#page-1703-0) [Section 5.6.9, "Using AUTO\\_INCREMENT"](#page-263-0) [Section 10.2.1.21, "Window Function Optimization"](#page-1671-0) [Section 15.2.20, "WITH \(Common Table Expressions\)"](#page-2652-0)

# **MBRContains()**

[Section 14.16.9.2, "Spatial Relation Functions That Use Minimum Bounding Rectangles"](#page-2272-0) [Section 13.4.11, "Using Spatial Indexes"](#page-2027-0)

# **MBRCoveredBy()**

[Section 14.16.9.2, "Spatial Relation Functions That Use Minimum Bounding Rectangles"](#page-2272-0)

# **MBRCovers()**

[Section 14.16.9.2, "Spatial Relation Functions That Use Minimum Bounding Rectangles"](#page-2272-0)

## **MBRDisjoint()**

[Section 14.16.9.2, "Spatial Relation Functions That Use Minimum Bounding Rectangles"](#page-2272-0)

## **MBREquals()**

[Section 14.16.9.2, "Spatial Relation Functions That Use Minimum Bounding Rectangles"](#page-2272-0)

### **MBRIntersects()**

[Section 14.16.9.2, "Spatial Relation Functions That Use Minimum Bounding Rectangles"](#page-2272-0)

## **MBROverlaps()**

[Section 14.16.9.2, "Spatial Relation Functions That Use Minimum Bounding Rectangles"](#page-2272-0)

## **MBRTouches()**

[Section 14.16.9.2, "Spatial Relation Functions That Use Minimum Bounding Rectangles"](#page-2272-0)

## **MBRWithin()**

[Section 14.16.9.2, "Spatial Relation Functions That Use Minimum Bounding Rectangles"](#page-2272-0) [Section 13.4.11, "Using Spatial Indexes"](#page-2027-0)

### **MD5()**

[Section 14.13, "Encryption and Compression Functions"](#page-2217-0) [Section 26.2.5, "KEY Partitioning"](#page-4496-0) [Section 1.7.1, "MySQL Extensions to Standard SQL"](#page-48-0) [Section 11.2, "Schema Object Names"](#page-1846-0) [Section 13.3.5, "The VECTOR Type"](#page-2005-0)

## **MICROSECOND()**

[Section 14.7, "Date and Time Functions"](#page-2106-0) [Section 26.6.3, "Partitioning Limitations Relating to Functions"](#page-4539-0)

### **MID()**

[Section 14.8.3, "Character Set and Collation of Function Results"](#page-2155-0) [Section 14.8, "String Functions and Operators"](#page-2129-0)

#### **MIN(**

[Section 14.19.1, "Aggregate Function Descriptions"](#page-2346-0)

## **MIN()**

[Section 13.2.9, "2-Digit Years in Dates"](#page-1997-0) [Section 14.19.1, "Aggregate Function Descriptions"](#page-2346-0) [Section 10.3.13, "Descending Indexes"](#page-1708-0) [Section 10.2.1.17, "GROUP BY Optimization"](#page-1665-0) [Section 10.3.1, "How MySQL Uses Indexes"](#page-1695-0) [Section B.3.7, "Known Issues in MySQL"](#page-5174-0) [Section 25.5.23, "ndb\\_restore — Restore an NDB Cluster Backup"](#page-4164-0) [Section 13.1.1, "Numeric Data Type Syntax"](#page-1977-0) [Section 10.2.2.4, "Optimizing Derived Tables, View References, and Common Table Expressions with](#page-1684-0) [Merging or Materialization"](#page-1684-0) [Section B.3.4.3, "Problems with NULL Values"](#page-5168-0) [Section 10.9.2, "Switchable Optimizations"](#page-1757-0) [Section 13.5, "The JSON Data Type"](#page-2029-0) [Section 1.2.2, "The Main Features of MySQL"](#page-34-0) [Section 27.6.3, "Updatable and Insertable Views"](#page-4586-0) [Section 10.3.10, "Use of Index Extensions"](#page-1703-0) [Section 10.2.1.1, "WHERE Clause Optimization"](#page-1626-0) [Section 10.2.1.21, "Window Function Optimization"](#page-1671-0)

## **MINUTE()**

[Section 14.7, "Date and Time Functions"](#page-2106-0) [Section 26.6.3, "Partitioning Limitations Relating to Functions"](#page-4539-0)

#### **mle\_session\_reset()**

[Section 27.3.4, "JavaScript Stored Program Data Types and Argument Handling"](#page-4550-0) [Section 27.3.5, "JavaScript Stored Programs—Obtaining Session Information"](#page-4554-0) [Section 7.5.6.2, "MLE Component Status and Session Information"](#page-1022-0) [Section 7.1.10, "Server Status Variables"](#page-894-0)

#### **mle\_session\_state()**

[Section 27.3.5, "JavaScript Stored Programs—Obtaining Session Information"](#page-4554-0) [Section 7.5.6.2, "MLE Component Status and Session Information"](#page-1022-0) [Section 27.3.2, "Obtaining Information About JavaScript Stored Programs"](#page-4549-0)

# **MOD()**

[Section 14.6.1, "Arithmetic Operators"](#page-2095-0) [Section 5.3.4.5, "Date Calculations"](#page-246-0) [Section 14.6.2, "Mathematical Functions"](#page-2097-0) [Section 1.7.1, "MySQL Extensions to Standard SQL"](#page-48-0) [Section 26.6.3, "Partitioning Limitations Relating to Functions"](#page-4539-0) [Section 7.1.11, "Server SQL Modes"](#page-921-0)

## **MONTH()**

[Section 14.7, "Date and Time Functions"](#page-2106-0) [Section 5.3.4.5, "Date Calculations"](#page-246-0) [Section 26.6.3, "Partitioning Limitations Relating to Functions"](#page-4539-0) [Section 26.2, "Partitioning Types"](#page-4478-0)

### **MONTHNAME()**

[Section 14.7, "Date and Time Functions"](#page-2106-0) [Section 12.16, "MySQL Server Locale Support"](#page-1970-0) [Section 7.1.8, "Server System Variables"](#page-706-0)

### **MultiLineString()**

[Section 14.16.5, "MySQL-Specific Functions That Create Geometry Values"](#page-2246-0)

### **MultiPoint()**

[Section 14.16.5, "MySQL-Specific Functions That Create Geometry Values"](#page-2246-0)

## **MultiPolygon()**

[Section 14.16.5, "MySQL-Specific Functions That Create Geometry Values"](#page-2246-0)

#### **my\_open()**

[Section 7.1.10, "Server Status Variables"](#page-894-0)

### **mysql\_firewall\_flush\_status()**

[Section 8.4.7.4, "MySQL Enterprise Firewall Reference"](#page-1527-0)

#### **mysql\_query\_attribute\_string()**

[Section 7.5.4, "Query Attribute Components"](#page-1020-0) [Section 11.6, "Query Attributes"](#page-1888-0)

#### **N**

[[index top](#page-5503-0)]

## **NAME\_CONST()**

[Section 14.24, "Miscellaneous Functions"](#page-2389-0) [Section 27.8, "Stored Program Binary Logging"](#page-4594-0)

#### **normalize\_statement()**

[Section 8.4.7.4, "MySQL Enterprise Firewall Reference"](#page-1527-0)

## **NOW()**

[Section 19.2.1.1, "Advantages and Disadvantages of Statement-Based and Row-Based Replication"](#page-3452-0) [Section 13.2.5, "Automatic Initialization and Updating for TIMESTAMP and DATETIME"](#page-1991-0) [Section 15.1.20.6, "CHECK Constraints"](#page-2521-0) [Section 15.1.17, "CREATE PROCEDURE and CREATE FUNCTION Statements"](#page-2473-0)

[Section 15.1.20.8, "CREATE TABLE and Generated Columns"](#page-2524-0) [Section 14.7, "Date and Time Functions"](#page-2106-0) [Section 19.2.1.3, "Determination of Safe and Unsafe Statements in Binary Logging"](#page-3456-0) [Section 13.2.6, "Fractional Seconds in Time Values"](#page-1994-0) [Section A.1, "MySQL 9.0 FAQ: General"](#page-5094-0) [Section 7.1.15, "MySQL Server Time Zone Support"](#page-949-0) [Section 19.5.1.14, "Replication and System Functions"](#page-3525-0) [Section 19.5.1.33, "Replication and Time Zones"](#page-3536-0) [Section 7.1.7, "Server Command Options"](#page-683-0) [Section 7.1.8, "Server System Variables"](#page-706-0) [Section 30.4.3.21, "The metrics View"](#page-4987-0) [Section 30.4.4.25, "The statement\\_performance\\_analyzer\(\) Procedure"](#page-5026-0) [Section 13.2.4, "The YEAR Type"](#page-1990-0)

## **NTH\_VALUE()**

[Section 14.20.1, "Window Function Descriptions"](#page-2368-0) [Section 14.20.3, "Window Function Frame Specification"](#page-2378-0)

### **NTILE()**

[Section 14.20.1, "Window Function Descriptions"](#page-2368-0)

#### **NULLIF**

[Section 15.5.1, "PREPARE Statement"](#page-2712-0)

**NULLIF()** [Section 14.5, "Flow Control Functions"](#page-2092-0) [Section 13.3.5, "The VECTOR Type"](#page-2005-0)

## **O**

[[index top](#page-5503-0)]

#### **OCT()**

[Section 14.8, "String Functions and Operators"](#page-2129-0)

### **OCTET\_LENGTH()**

[Section 14.8, "String Functions and Operators"](#page-2129-0)

### **ORD()**

[Section 14.8, "String Functions and Operators"](#page-2129-0)

#### **P**

[[index top](#page-5503-0)]

### **PERCENT\_RANK()**

[Section 14.20.1, "Window Function Descriptions"](#page-2368-0)

#### **PERIOD\_ADD()**

[Section 14.7, "Date and Time Functions"](#page-2106-0) [Section 1.7.1, "MySQL Extensions to Standard SQL"](#page-48-0)

## **PERIOD\_DIFF()**

[Section 14.7, "Date and Time Functions"](#page-2106-0) [Section 1.7.1, "MySQL Extensions to Standard SQL"](#page-48-0)

# **PI()**

[Section 11.2.5, "Function Name Parsing and Resolution"](#page-1854-0) [Section 14.6.2, "Mathematical Functions"](#page-2097-0)

## **Point()**

[Section 14.16.5, "MySQL-Specific Functions That Create Geometry Values"](#page-2246-0) [Section 13.4.3, "Supported Spatial Data Formats"](#page-2019-0)

# **Polygon()**

[Section 14.16.5, "MySQL-Specific Functions That Create Geometry Values"](#page-2246-0)

# **POSITION()**

[Section 14.8, "String Functions and Operators"](#page-2129-0)

# **POW()**

[Section 10.2.1.20, "Function Call Optimization"](#page-1670-0) [Section 26.2.4, "HASH Partitioning"](#page-4493-0) [Section 14.6.2, "Mathematical Functions"](#page-2097-0)

# **POWER()**

[Section 26.2.4.1, "LINEAR HASH Partitioning"](#page-4495-0) [Section 14.6.2, "Mathematical Functions"](#page-2097-0)

# PS CURRENT THREAD ID()

[Section 14.22, "Performance Schema Functions"](#page-2384-0) [Section 30.4.5.15, "The ps\\_thread\\_id\(\) Function"](#page-5036-0)

# **PS\_THREAD\_ID()**

[Section 14.22, "Performance Schema Functions"](#page-2384-0) [Section 30.4.5.15, "The ps\\_thread\\_id\(\) Function"](#page-5036-0)

# **Q**

[[index top](#page-5503-0)]

# **QUARTER()**

[Section 14.7, "Date and Time Functions"](#page-2106-0) [Section 26.6.3, "Partitioning Limitations Relating to Functions"](#page-4539-0)

# **QUOTE()**

[Section 14.8, "String Functions and Operators"](#page-2129-0) [Section 11.1.1, "String Literals"](#page-1834-0)

# **R**

[[index top](#page-5503-0)]

### **RADIANS()**

[Section 14.6.2, "Mathematical Functions"](#page-2097-0)

# **RAND()**

[Section 19.2.1.1, "Advantages and Disadvantages of Statement-Based and Row-Based Replication"](#page-3452-0) [Section 15.1.17, "CREATE PROCEDURE and CREATE FUNCTION Statements"](#page-2473-0) [Section 19.2.1.3, "Determination of Safe and Unsafe Statements in Binary Logging"](#page-3456-0)

[Section 10.2.1.20, "Function Call Optimization"](#page-1670-0) [Section 14.6.2, "Mathematical Functions"](#page-2097-0) [Section 8.5.2.4, "MySQL Enterprise Data Masking and De-Identification Component Function](#page-1551-0) [Descriptions"](#page-1551-0) [Section 19.5.1.14, "Replication and System Functions"](#page-3525-0) [Section 7.1.8, "Server System Variables"](#page-706-0) [Section 10.9.2, "Switchable Optimizations"](#page-1757-0)

### **RANDOM\_BYTES()**

[Section 14.13, "Encryption and Compression Functions"](#page-2217-0)

#### **RANK()**

[Section 14.20.1, "Window Function Descriptions"](#page-2368-0)

#### **read\_firewall\_group\_allowlist()**

[Section 8.4.7.4, "MySQL Enterprise Firewall Reference"](#page-1527-0)

#### **read\_firewall\_groups()**

[Section 8.4.7.4, "MySQL Enterprise Firewall Reference"](#page-1527-0)

#### **read\_firewall\_users()**

[Section 8.4.7.4, "MySQL Enterprise Firewall Reference"](#page-1527-0)

#### **read\_firewall\_whitelist()**

[Section 8.4.7.4, "MySQL Enterprise Firewall Reference"](#page-1527-0)

### **REGEXP\_INSTR()**

[Section 14.8.2, "Regular Expressions"](#page-2148-0)

## **REGEXP\_LIKE()**

[Section 5.3.4.7, "Pattern Matching"](#page-249-0) [Section 14.8.2, "Regular Expressions"](#page-2148-0) [Section 7.1.8, "Server System Variables"](#page-706-0)

#### **REGEXP\_REPLACE()**

[Section 14.8.2, "Regular Expressions"](#page-2148-0)

#### **REGEXP\_SUBSTR()**

[Section 14.8.2, "Regular Expressions"](#page-2148-0)

# **RELEASE\_ALL\_LOCKS()**

[Section 14.14, "Locking Functions"](#page-2225-0)

## **RELEASE\_LOCK()**

[Section 19.2.1.1, "Advantages and Disadvantages of Statement-Based and Row-Based Replication"](#page-3452-0) [Section 19.2.1.3, "Determination of Safe and Unsafe Statements in Binary Logging"](#page-3456-0) [Section 15.2.3, "DO Statement"](#page-2570-0) [Section 10.11.1, "Internal Locking Methods"](#page-1796-0) [Section 15.3.6, "LOCK TABLES and UNLOCK TABLES Statements"](#page-2669-0) [Section 14.14, "Locking Functions"](#page-2225-0) [Section 19.5.1.14, "Replication and System Functions"](#page-3525-0)

# **REPEAT()**

[Section 14.8.3, "Character Set and Collation of Function Results"](#page-2155-0) [Section 14.8, "String Functions and Operators"](#page-2129-0)

## **REPLACE()**

[Section 14.8.3, "Character Set and Collation of Function Results"](#page-2155-0) [Section 14.8, "String Functions and Operators"](#page-2129-0)

## **REVERSE()**

[Section 14.8.3, "Character Set and Collation of Function Results"](#page-2155-0) [Section 14.8, "String Functions and Operators"](#page-2129-0)

# **RIGHT()**

[Section 14.8.3, "Character Set and Collation of Function Results"](#page-2155-0) [Section 14.8, "String Functions and Operators"](#page-2129-0)

## **ROLES\_GRAPHML()**

[Section 14.15, "Information Functions"](#page-2227-0) [Section 8.2.2, "Privileges Provided by MySQL"](#page-1132-0)

## **ROUND()**

[Section 17.15.3, "InnoDB INFORMATION\\_SCHEMA Schema Object Tables"](#page-3214-0) [Section 14.6.2, "Mathematical Functions"](#page-2097-0) [Section 14.25, "Precision Math"](#page-2402-0) [Section 14.25.5, "Precision Math Examples"](#page-2406-0) [Section 14.25.4, "Rounding Behavior"](#page-2406-1)

# **ROW\_COUNT()**

[Section 15.2.1, "CALL Statement"](#page-2564-0) [Section 15.2.2, "DELETE Statement"](#page-2566-0) [Section 19.2.1.3, "Determination of Safe and Unsafe Statements in Binary Logging"](#page-3456-0) [Section 14.15, "Information Functions"](#page-2227-0) [Section 15.2.7, "INSERT Statement"](#page-2575-0) [Section 7.4.4.3, "Mixed Binary Logging Format"](#page-1001-0) [Section 19.5.1.14, "Replication and System Functions"](#page-3525-0) [Section 7.1.10, "Server Status Variables"](#page-894-0) [Section 15.6.7.7, "The MySQL Diagnostics Area"](#page-2746-0)

# **ROW\_NUMBER()**

[Section 14.20.2, "Window Function Concepts and Syntax"](#page-2374-0) [Section 14.20.1, "Window Function Descriptions"](#page-2368-0)

# **RPAD()**

[Section 14.12, "Bit Functions and Operators"](#page-2207-0) [Section 14.8.3, "Character Set and Collation of Function Results"](#page-2155-0) [Section 14.8, "String Functions and Operators"](#page-2129-0)

## **RTRIM()**

[Section 14.8.3, "Character Set and Collation of Function Results"](#page-2155-0) [Section 14.8, "String Functions and Operators"](#page-2129-0)

## **S**

[[index top](#page-5503-0)]

### **SCHEMA()**

[Section 14.15, "Information Functions"](#page-2227-0)

### **SEC\_TO\_TIME()**

[Section 14.7, "Date and Time Functions"](#page-2106-0)

## **SECOND()**

[Section 14.7, "Date and Time Functions"](#page-2106-0) [Section 26.6.3, "Partitioning Limitations Relating to Functions"](#page-4539-0)

#### **service\_get\_read\_locks()**

[The Locking Service Function Interface](#page-1085-0)

#### **service\_get\_write\_locks()**

[The Locking Service Function Interface](#page-1085-0)

#### **service\_release\_locks()**

[The Locking Service Function Interface](#page-1085-0)

### **SESSION\_USER()**

[Section 19.2.1.3, "Determination of Safe and Unsafe Statements in Binary Logging"](#page-3456-0) [Section 14.15, "Information Functions"](#page-2227-0) [Section 12.2.2, "UTF-8 for Metadata"](#page-1900-0)

### **set\_firewall\_group\_mode()**

[Section 8.4.7.4, "MySQL Enterprise Firewall Reference"](#page-1527-0)

### **set\_firewall\_mode()**

[Section 8.4.7.4, "MySQL Enterprise Firewall Reference"](#page-1527-0)

#### **setrlimit()**

[Section 7.1.8, "Server System Variables"](#page-706-0)

### **SHA()**

[Section 14.13, "Encryption and Compression Functions"](#page-2217-0)

## **SHA1()**

[Section 14.13, "Encryption and Compression Functions"](#page-2217-0) [Section 13.3.5, "The VECTOR Type"](#page-2005-0)

### **SHA2()**

[Section 14.13, "Encryption and Compression Functions"](#page-2217-0) [Section 8.1.1, "Security Guidelines"](#page-1117-0) [Section 13.3.5, "The VECTOR Type"](#page-2005-0)

### **SIGN()**

[Section 14.6.2, "Mathematical Functions"](#page-2097-0)

### **SIN()**

[Section 14.6.2, "Mathematical Functions"](#page-2097-0)

## **SLEEP()**

[Section 19.2.1.1, "Advantages and Disadvantages of Statement-Based and Row-Based Replication"](#page-3452-0) [Section 19.2.1.3, "Determination of Safe and Unsafe Statements in Binary Logging"](#page-3456-0) [Section 10.14.3, "General Thread States"](#page-1821-0) [Section 14.24, "Miscellaneous Functions"](#page-2389-0) [Section 29.12.16.3, "The tp\\_thread\\_group\\_stats Table"](#page-4869-0)

## **SOUNDEX()**

[Section 14.8.3, "Character Set and Collation of Function Results"](#page-2155-0) [Section 14.8, "String Functions and Operators"](#page-2129-0)

# **SOURCE\_POS\_WAIT()**

[Section 19.2.1.1, "Advantages and Disadvantages of Statement-Based and Row-Based Replication"](#page-3452-0) [Behaviors When Binary Log Transaction Compression is Enabled](#page-1009-0) [Section 19.2.2.1, "Commands for Operations on a Single Channel"](#page-3459-0) [Section 19.2.2.2, "Compatibility with Previous Replication Statements"](#page-3459-1) [Section 19.2.1.3, "Determination of Safe and Unsafe Statements in Binary Logging"](#page-3456-0) [Section A.14, "MySQL 9.0 FAQ: Replication"](#page-5131-0) [Section 14.18.4, "Position-Based Synchronization Functions"](#page-2345-0) [Section 19.1.3.6, "Replication From a Source Without GTIDs to a Replica With GTIDs"](#page-3332-0)

# **SPACE()**

[Section 14.8.3, "Character Set and Collation of Function Results"](#page-2155-0) [Section 14.8, "String Functions and Operators"](#page-2129-0)

# **SQRT()**

[Section 14.6.2, "Mathematical Functions"](#page-2097-0)

# **ST\_Area()**

[Section 14.16.7, "Geometry Property Functions"](#page-2249-0) [Section 14.16.7.4, "Polygon and MultiPolygon Property Functions"](#page-2258-0)

# **ST\_AsBinary()**

[Section 13.4.8, "Fetching Spatial Data"](#page-2025-0) [Section 14.16.6, "Geometry Format Conversion Functions"](#page-2247-0)

# **ST\_AsGeoJSON()**

[Section 14.16.11, "Spatial GeoJSON Functions"](#page-2277-0) [Section 13.5, "The JSON Data Type"](#page-2029-0)

# **ST\_AsText()**

[Section 13.4.8, "Fetching Spatial Data"](#page-2025-0) [Section 14.16.6, "Geometry Format Conversion Functions"](#page-2247-0)

# **ST\_AsWKB()**

[Section 14.16.6, "Geometry Format Conversion Functions"](#page-2247-0)

# **ST\_AsWKT()**

[Section 14.16.3, "Functions That Create Geometry Values from WKT Values"](#page-2242-0) [Section 14.16.6, "Geometry Format Conversion Functions"](#page-2247-0)

## **ST\_Buffer()**

[Section 14.16.8, "Spatial Operator Functions"](#page-2261-0)

# **ST\_Buffer\_Strategy()**

[Section 7.1.8, "Server System Variables"](#page-706-0) [Section 14.16.8, "Spatial Operator Functions"](#page-2261-0)

## **ST\_Centroid()**

[Section 14.16.7.4, "Polygon and MultiPolygon Property Functions"](#page-2258-0)

## **ST\_Collect(**

[Section 14.16.12, "Spatial Aggregate Functions"](#page-2279-0)

# **ST\_Collect()**

[Section 14.16.12, "Spatial Aggregate Functions"](#page-2279-0)

# **ST\_Contains()**

[Section 14.16.9.1, "Spatial Relation Functions That Use Object Shapes"](#page-2268-0)

### **ST\_ConvexHull()**

[Section 14.16.8, "Spatial Operator Functions"](#page-2261-0)

### **ST\_Crosses()**

[Section 14.16.9.1, "Spatial Relation Functions That Use Object Shapes"](#page-2268-0)

### **ST\_Difference()**

[Section 14.16.8, "Spatial Operator Functions"](#page-2261-0)

### **ST\_Dimension()**

[Section 14.16.7.1, "General Geometry Property Functions"](#page-2249-1)

### **ST\_Disjoint()**

[Section 14.16.9.1, "Spatial Relation Functions That Use Object Shapes"](#page-2268-0)

## **ST\_Distance()**

[Section 14.16.13, "Spatial Convenience Functions"](#page-2281-0) [Section 14.16.9.1, "Spatial Relation Functions That Use Object Shapes"](#page-2268-0) [Section 28.3.37, "The INFORMATION\\_SCHEMA ST\\_UNITS\\_OF\\_MEASURE Table"](#page-4658-0)

## **ST\_Distance\_Sphere()**

[Section 14.16.13, "Spatial Convenience Functions"](#page-2281-0) [Section 14.16.9.1, "Spatial Relation Functions That Use Object Shapes"](#page-2268-0)

# **ST\_EndPoint()**

[Section 14.16.7.3, "LineString and MultiLineString Property Functions"](#page-2254-0) [Section 14.16.8, "Spatial Operator Functions"](#page-2261-0)

# **ST\_Envelope()**

[Section 14.16.7.1, "General Geometry Property Functions"](#page-2249-1) [Section 14.16.8, "Spatial Operator Functions"](#page-2261-0)

# **ST\_Equals()**

[Section 14.16.9.1, "Spatial Relation Functions That Use Object Shapes"](#page-2268-0)

### **ST\_ExteriorRing()**

[Section 14.16.7.4, "Polygon and MultiPolygon Property Functions"](#page-2258-0) [Section 14.16.8, "Spatial Operator Functions"](#page-2261-0)

### **ST\_FrechetDistance()**

[Section 14.16.9.1, "Spatial Relation Functions That Use Object Shapes"](#page-2268-0)

### **ST\_GeoHash()**

[Section 14.16.10, "Spatial Geohash Functions"](#page-2275-0)

## **ST\_GeomCollFromText()**

[Section 14.16.3, "Functions That Create Geometry Values from WKT Values"](#page-2242-0)

## **ST\_GeomCollFromTxt()**

[Section 14.16.3, "Functions That Create Geometry Values from WKT Values"](#page-2242-0)

## **ST\_GeomCollFromWKB()**

[Section 14.16.4, "Functions That Create Geometry Values from WKB Values"](#page-2244-0)

### **ST\_GeometryCollectionFromText()**

[Section 14.16.3, "Functions That Create Geometry Values from WKT Values"](#page-2242-0)

#### **ST\_GeometryCollectionFromWKB()**

[Section 14.16.4, "Functions That Create Geometry Values from WKB Values"](#page-2244-0)

#### **ST\_GeometryFromText()**

[Section 14.16.3, "Functions That Create Geometry Values from WKT Values"](#page-2242-0)

### **ST\_GeometryFromWKB()**

[Section 14.16.4, "Functions That Create Geometry Values from WKB Values"](#page-2244-0)

### **ST\_GeometryN()**

[Section 14.16.7.5, "GeometryCollection Property Functions"](#page-2260-0) [Section 14.16.8, "Spatial Operator Functions"](#page-2261-0)

## **ST\_GeometryType()**

[Section 14.16.7.1, "General Geometry Property Functions"](#page-2249-1)

## **ST\_GeomFromGeoJSON()**

[Section 14.16.11, "Spatial GeoJSON Functions"](#page-2277-0) [Section 13.5, "The JSON Data Type"](#page-2029-0)

## **ST\_GeomFromText()**

[Section 14.16.3, "Functions That Create Geometry Values from WKT Values"](#page-2242-0) [Section 14.16.6, "Geometry Format Conversion Functions"](#page-2247-0) [Section 14.16.5, "MySQL-Specific Functions That Create Geometry Values"](#page-2246-0) [Section 13.4.7, "Populating Spatial Columns"](#page-2024-0) [Section 13.4.3, "Supported Spatial Data Formats"](#page-2019-0)

# **ST\_GeomFromWKB()**

[Section 14.16.4, "Functions That Create Geometry Values from WKB Values"](#page-2244-0)

## **ST\_HausdorffDistance()**

[Section 14.16.9.1, "Spatial Relation Functions That Use Object Shapes"](#page-2268-0)

### **ST\_InteriorRingN()**

[Section 14.16.7.4, "Polygon and MultiPolygon Property Functions"](#page-2258-0) [Section 14.16.8, "Spatial Operator Functions"](#page-2261-0)

### **ST\_Intersection()**

[Section 14.16.8, "Spatial Operator Functions"](#page-2261-0)

#### **ST\_Intersects()**

[Section 14.16.9.1, "Spatial Relation Functions That Use Object Shapes"](#page-2268-0)

## **ST\_IsClosed()**

[Section 14.16.7.3, "LineString and MultiLineString Property Functions"](#page-2254-0)

## **ST\_IsEmpty()**

[Section 14.16.7.1, "General Geometry Property Functions"](#page-2249-1)

# **ST\_IsSimple()**

[Section 14.16.7.1, "General Geometry Property Functions"](#page-2249-1)

### **ST\_IsValid()**

[Section 13.4.4, "Geometry Well-Formedness and Validity"](#page-2022-0) [Section 14.16.13, "Spatial Convenience Functions"](#page-2281-0)

## **ST\_LatFromGeoHash()**

[Section 14.16.10, "Spatial Geohash Functions"](#page-2275-0)

### **ST\_Latitude()**

[Section 14.16.7.2, "Point Property Functions"](#page-2252-0)

### **ST\_Length()**

[Section 14.16.7.3, "LineString and MultiLineString Property Functions"](#page-2254-0) [Section 14.16.8, "Spatial Operator Functions"](#page-2261-0) [Section 14.8, "String Functions and Operators"](#page-2129-0)

## **ST\_LineFromText()**

[Section 14.16.3, "Functions That Create Geometry Values from WKT Values"](#page-2242-0)

### **ST\_LineFromWKB()**

[Section 14.16.4, "Functions That Create Geometry Values from WKB Values"](#page-2244-0)

### **ST\_LineInterpolatePoint()**

[Section 14.16.8, "Spatial Operator Functions"](#page-2261-0)

### **ST\_LineInterpolatePoints()**

[Section 14.16.8, "Spatial Operator Functions"](#page-2261-0)

# **ST\_LineStringFromText()**

[Section 14.16.3, "Functions That Create Geometry Values from WKT Values"](#page-2242-0)

## **ST\_LineStringFromWKB()**

[Section 14.16.4, "Functions That Create Geometry Values from WKB Values"](#page-2244-0)

### **ST\_LongFromGeoHash()**

[Section 14.16.10, "Spatial Geohash Functions"](#page-2275-0)

### **ST\_Longitude()**

[Section 14.16.7.2, "Point Property Functions"](#page-2252-0)

### **ST\_MakeEnvelope()**

[Section 14.16.13, "Spatial Convenience Functions"](#page-2281-0)

### **ST\_MLineFromText()**

[Section 14.16.3, "Functions That Create Geometry Values from WKT Values"](#page-2242-0)

### **ST\_MLineFromWKB()**

[Section 14.16.4, "Functions That Create Geometry Values from WKB Values"](#page-2244-0)

### **ST\_MPointFromText()**

[Section 14.16.3, "Functions That Create Geometry Values from WKT Values"](#page-2242-0) [Section 13.4.3, "Supported Spatial Data Formats"](#page-2019-0)

## **ST\_MPointFromWKB()**

[Section 14.16.4, "Functions That Create Geometry Values from WKB Values"](#page-2244-0)

### **ST\_MPolyFromText()**

[Section 14.16.3, "Functions That Create Geometry Values from WKT Values"](#page-2242-0)

### **ST\_MPolyFromWKB()**

[Section 14.16.4, "Functions That Create Geometry Values from WKB Values"](#page-2244-0)

### **ST\_MultiLineStringFromText()**

[Section 14.16.3, "Functions That Create Geometry Values from WKT Values"](#page-2242-0)

### **ST\_MultiLineStringFromWKB()**

[Section 14.16.4, "Functions That Create Geometry Values from WKB Values"](#page-2244-0)

### **ST\_MultiPointFromText()**

[Section 14.16.3, "Functions That Create Geometry Values from WKT Values"](#page-2242-0)

#### **ST\_MultiPointFromWKB()**

[Section 14.16.4, "Functions That Create Geometry Values from WKB Values"](#page-2244-0)

### **ST\_MultiPolygonFromText()**

[Section 14.16.3, "Functions That Create Geometry Values from WKT Values"](#page-2242-0)

## **ST\_MultiPolygonFromWKB()**

[Section 14.16.4, "Functions That Create Geometry Values from WKB Values"](#page-2244-0)

### **ST\_NumGeometries()**

[Section 14.16.7.5, "GeometryCollection Property Functions"](#page-2260-0)

### **ST\_NumInteriorRing()**

[Section 14.16.7.4, "Polygon and MultiPolygon Property Functions"](#page-2258-0)

### **ST\_NumInteriorRings()**

[Section 14.16.7.4, "Polygon and MultiPolygon Property Functions"](#page-2258-0)

### **ST\_NuminteriorRings()**

[Section 14.16.7.4, "Polygon and MultiPolygon Property Functions"](#page-2258-0)

#### **ST\_NumPoints()**

[Section 14.16.7.3, "LineString and MultiLineString Property Functions"](#page-2254-0)

#### **ST\_Overlaps()**

[Section 14.16.9.1, "Spatial Relation Functions That Use Object Shapes"](#page-2268-0)

#### **ST\_PointAtDistance()**

[Section 14.16.8, "Spatial Operator Functions"](#page-2261-0)

### **ST\_PointFromGeoHash()**

[Section 14.16.10, "Spatial Geohash Functions"](#page-2275-0)

### **ST\_PointFromText()**

[Section 14.16.3, "Functions That Create Geometry Values from WKT Values"](#page-2242-0)

# **ST\_PointFromWKB()**

[Section 14.16.4, "Functions That Create Geometry Values from WKB Values"](#page-2244-0)

## **ST\_PointN()**

[Section 14.16.7.3, "LineString and MultiLineString Property Functions"](#page-2254-0) [Section 14.16.8, "Spatial Operator Functions"](#page-2261-0)

## **ST\_PolyFromText()**

[Section 14.16.3, "Functions That Create Geometry Values from WKT Values"](#page-2242-0)

### **ST\_PolyFromWKB()**

[Section 14.16.4, "Functions That Create Geometry Values from WKB Values"](#page-2244-0)

#### **ST\_PolygonFromText()**

[Section 14.16.3, "Functions That Create Geometry Values from WKT Values"](#page-2242-0)

# **ST\_PolygonFromWKB()**

[Section 14.16.4, "Functions That Create Geometry Values from WKB Values"](#page-2244-0)

# **ST\_Simplify()**

[Section 14.16.13, "Spatial Convenience Functions"](#page-2281-0)

## **ST\_SRID()**

[Section 14.16.7.1, "General Geometry Property Functions"](#page-2249-1) [Section 14.16.8, "Spatial Operator Functions"](#page-2261-0)

## **ST\_StartPoint()**

[Section 14.16.7.3, "LineString and MultiLineString Property Functions"](#page-2254-0) [Section 14.16.8, "Spatial Operator Functions"](#page-2261-0)

# **ST\_SwapXY()**

[Section 14.16.6, "Geometry Format Conversion Functions"](#page-2247-0)

## **ST\_SymDifference()**

[Section 14.16.8, "Spatial Operator Functions"](#page-2261-0)

## **ST\_Touches()**

[Section 14.16.9.1, "Spatial Relation Functions That Use Object Shapes"](#page-2268-0)

### **ST\_Transform()**

[Section 14.16.7.1, "General Geometry Property Functions"](#page-2249-1) [Section 14.16.8, "Spatial Operator Functions"](#page-2261-0)

### **ST\_Union()**

[Section 14.16.8, "Spatial Operator Functions"](#page-2261-0)

### **ST\_Validate()**

[Section 14.16.13, "Spatial Convenience Functions"](#page-2281-0)

### **ST\_Within()**

[Section 14.16.9.1, "Spatial Relation Functions That Use Object Shapes"](#page-2268-0)

### **ST\_X()**

[Section 14.16.7.2, "Point Property Functions"](#page-2252-0)
[Section 13.4.3, "Supported Spatial Data Formats"](#page-2019-0)

# **ST\_Y()**

[Section 14.16.7.2, "Point Property Functions"](#page-2252-0)

## **STATEMENT\_DIGEST()**

[Section 14.13, "Encryption and Compression Functions"](#page-2217-0) [Section 29.10, "Performance Schema Statement Digests and Sampling"](#page-4758-0)

# **STATEMENT\_DIGEST\_TEXT()**

[Section 14.13, "Encryption and Compression Functions"](#page-2217-0) [Section 8.4.7.4, "MySQL Enterprise Firewall Reference"](#page-1527-0) [Section 29.10, "Performance Schema Statement Digests and Sampling"](#page-4758-0)

# **STD()**

[Section 14.19.1, "Aggregate Function Descriptions"](#page-2346-0) [Section 1.7.1, "MySQL Extensions to Standard SQL"](#page-48-0) [Section 1.2.2, "The Main Features of MySQL"](#page-34-0)

## **STDDEV()**

[Section 14.19.1, "Aggregate Function Descriptions"](#page-2346-0)

## **STDDEV\_POP()**

[Section 14.19.1, "Aggregate Function Descriptions"](#page-2346-0) [Section 10.2.1.21, "Window Function Optimization"](#page-1671-0)

### **STDDEV\_SAMP()**

[Section 14.19.1, "Aggregate Function Descriptions"](#page-2346-0) [Section 10.2.1.21, "Window Function Optimization"](#page-1671-0)

# **STR\_TO\_DATE()**

[Section 13.2, "Date and Time Data Types"](#page-1985-0) [Section 14.7, "Date and Time Functions"](#page-2106-0) [Section 12.16, "MySQL Server Locale Support"](#page-1970-0)

## **STRCMP()**

[Section B.3.4.2, "Problems Using DATE Columns"](#page-5167-0) [Section 14.8.1, "String Comparison Functions and Operators"](#page-2144-0)

# **STRING\_TO\_VECTOR()**

[Section 14.21, "Vector Functions"](#page-2383-0) [Section 1.4, "What Is New in MySQL 9.0"](#page-39-0)

#### **SUBDATE()**

[Section 14.7, "Date and Time Functions"](#page-2106-0)

# **SUBSTR()**

[Section 14.12, "Bit Functions and Operators"](#page-2207-0) [Section 14.8, "String Functions and Operators"](#page-2129-0)

## **SUBSTRING()**

[Section 14.8.3, "Character Set and Collation of Function Results"](#page-2155-0) [Section 15.1.15, "CREATE INDEX Statement"](#page-2457-0) [Section 14.8, "String Functions and Operators"](#page-2129-0)

## **SUBSTRING\_INDEX()**

[Section 8.2.23, "SQL-Based Account Activity Auditing"](#page-1226-0) [Section 14.8, "String Functions and Operators"](#page-2129-0)

## **SUBTIME()**

[Section 14.7, "Date and Time Functions"](#page-2106-0)

## **SUM(**

[Section 14.19.1, "Aggregate Function Descriptions"](#page-2346-0)

## **SUM()**

[Section 14.19.1, "Aggregate Function Descriptions"](#page-2346-0) [Section 15.7.4.1, "CREATE FUNCTION Statement for Loadable Functions"](#page-2820-0) [Section 13.2.1, "Date and Time Data Type Syntax"](#page-1986-0) [Section 10.2.1.17, "GROUP BY Optimization"](#page-1665-0) [Section 14.24, "Miscellaneous Functions"](#page-2389-0) [Section 10.2.2.4, "Optimizing Derived Tables, View References, and Common Table Expressions with](#page-1684-0) [Merging or Materialization"](#page-1684-0) [Section B.3.4.3, "Problems with NULL Values"](#page-5168-0) [Section 13.3.6, "The ENUM Type"](#page-2006-0) [Section 1.2.2, "The Main Features of MySQL"](#page-34-0) [Section 13.3.7, "The SET Type"](#page-2009-0) [Section 27.6.3, "Updatable and Insertable Views"](#page-4586-0) [Section 14.20.2, "Window Function Concepts and Syntax"](#page-2374-0) [Section 14.20.3, "Window Function Frame Specification"](#page-2378-0)

# **SYSDATE()**

[Section 19.2.1.1, "Advantages and Disadvantages of Statement-Based and Row-Based Replication"](#page-3452-0) [Section 14.7, "Date and Time Functions"](#page-2106-0) [Section 19.2.1.3, "Determination of Safe and Unsafe Statements in Binary Logging"](#page-3456-0) [Section 19.5.1.14, "Replication and System Functions"](#page-3525-0) [Section 7.1.7, "Server Command Options"](#page-683-0) [Section 7.1.8, "Server System Variables"](#page-706-0)

# **SYSTEM\_USER()**

[Section 19.2.1.3, "Determination of Safe and Unsafe Statements in Binary Logging"](#page-3456-0) [Section 14.15, "Information Functions"](#page-2227-0) [Section 12.2.2, "UTF-8 for Metadata"](#page-1900-0)

# **T**

[[index top](#page-5503-0)]

# **TAN()**

[Section 14.6.2, "Mathematical Functions"](#page-2097-0)

## **TIME()**

[Section 14.7, "Date and Time Functions"](#page-2106-0)

#### **TIME\_FORMAT()**

[Section 14.10, "Cast Functions and Operators"](#page-2183-0) [Section 14.7, "Date and Time Functions"](#page-2106-0)

# **TIME\_TO\_SEC()**

[Section 14.7, "Date and Time Functions"](#page-2106-0) [Section 26.6.3, "Partitioning Limitations Relating to Functions"](#page-4539-0)

# **TIMEDIFF()**

[Section 14.7, "Date and Time Functions"](#page-2106-0)

**TIMESTAMP()** [Section 14.7, "Date and Time Functions"](#page-2106-0)

# **TIMESTAMPADD()**

[Section 14.7, "Date and Time Functions"](#page-2106-0)

### **TIMESTAMPDIFF()**

[Section 14.7, "Date and Time Functions"](#page-2106-0) [Section 5.3.4.5, "Date Calculations"](#page-246-0)

## **TO\_BASE64()**

[Section 14.8, "String Functions and Operators"](#page-2129-0) [Section 13.3.5, "The VECTOR Type"](#page-2005-0)

## **TO\_DAYS()**

[Section 14.7, "Date and Time Functions"](#page-2106-0) [Section 26.2.4, "HASH Partitioning"](#page-4493-0) [Section 1.7.1, "MySQL Extensions to Standard SQL"](#page-48-0) [Section 26.4, "Partition Pruning"](#page-4522-0) [Section 26.6.3, "Partitioning Limitations Relating to Functions"](#page-4539-0) [Section 26.2, "Partitioning Types"](#page-4478-0)

# **TO\_SECONDS()**

[Section 14.7, "Date and Time Functions"](#page-2106-0) [Section 26.4, "Partition Pruning"](#page-4522-0) [Section 26.6.3, "Partitioning Limitations Relating to Functions"](#page-4539-0) [Section 26.2, "Partitioning Types"](#page-4478-0)

# **TRIM()**

[Section 14.8.3, "Character Set and Collation of Function Results"](#page-2155-0) [Section 12.7, "Column Character Set Conversion"](#page-1919-0) [Section 1.7.1, "MySQL Extensions to Standard SQL"](#page-48-0) [Section 14.8, "String Functions and Operators"](#page-2129-0)

## **TRUNCATE()**

[Section 14.6.2, "Mathematical Functions"](#page-2097-0)

# **U**

[[index top](#page-5503-0)]

# **UCASE()**

[Section 14.8.3, "Character Set and Collation of Function Results"](#page-2155-0) [Section 14.8, "String Functions and Operators"](#page-2129-0)

## **UNCOMPRESS()**

[Section 14.13, "Encryption and Compression Functions"](#page-2217-0) [Section 2.8.7, "MySQL Source-Configuration Options"](#page-168-0) [Section 7.1.8, "Server System Variables"](#page-706-0)

# **UNCOMPRESSED\_LENGTH()**

[Section 14.13, "Encryption and Compression Functions"](#page-2217-0)

# **UNHEX()**

[Section 14.13, "Encryption and Compression Functions"](#page-2217-0) [Section 6.5.1.1, "mysql Client Options"](#page-342-0) [Section 14.8, "String Functions and Operators"](#page-2129-0)

# **UNIX\_TIMESTAMP()**

[Section 14.7, "Date and Time Functions"](#page-2106-0) [Section 19.2.1.3, "Determination of Safe and Unsafe Statements in Binary Logging"](#page-3456-0) [Section 10.3.14, "Indexed Lookups from TIMESTAMP Columns"](#page-1709-0) [Section 26.6.3, "Partitioning Limitations Relating to Functions"](#page-4539-0) [Section 26.2.1, "RANGE Partitioning"](#page-4479-0) [Section 7.1.8, "Server System Variables"](#page-706-0) [Section 30.4.3.21, "The metrics View"](#page-4987-0) [Section B.3.3.7, "Time Zone Problems"](#page-5165-0)

# **UpdateXML()**

[Section 14.11, "XML Functions"](#page-2197-0)

# **UPPER()**

[Section 14.10, "Cast Functions and Operators"](#page-2183-0) [Section 14.8.3, "Character Set and Collation of Function Results"](#page-2155-0) [Section 12.2.1, "Character Set Repertoire"](#page-1898-0) [Section 14.8, "String Functions and Operators"](#page-2129-0) [Section 12.10.1, "Unicode Character Sets"](#page-1936-0) [Section 12.8.7, "Using Collation in INFORMATION\\_SCHEMA Searches"](#page-1926-0)

# **USER()**

[Section 19.2.1.1, "Advantages and Disadvantages of Statement-Based and Row-Based Replication"](#page-3452-0) [Section 15.7.1.1, "ALTER USER Statement"](#page-2751-0) [Section 12.8.4, "Collation Coercibility in Expressions"](#page-1921-0) [Section 19.2.1.3, "Determination of Safe and Unsafe Statements in Binary Logging"](#page-3456-0) [Section 14.15, "Information Functions"](#page-2227-0) [Section 8.4.1.6, "LDAP Pluggable Authentication"](#page-1281-0) [Section 7.4.4.3, "Mixed Binary Logging Format"](#page-1001-0) [Section 7.1.14, "Network Namespace Support"](#page-944-0) [Section 8.2.15, "Password Management"](#page-1191-0) [Section 8.4.3.2, "Password Validation Options and Variables"](#page-1355-0) [Section 8.2.19, "Proxy Users"](#page-1212-0) [Section 19.5.1.14, "Replication and System Functions"](#page-3525-0) [Section 8.2.23, "SQL-Based Account Activity Auditing"](#page-1226-0) [Section 12.2.2, "UTF-8 for Metadata"](#page-1900-0)

# **UTC\_DATE**

[Section 14.7, "Date and Time Functions"](#page-2106-0)

# **UTC\_DATE()**

[Section 14.7, "Date and Time Functions"](#page-2106-0) [Section 19.2.1.3, "Determination of Safe and Unsafe Statements in Binary Logging"](#page-3456-0)

# **UTC\_TIME**

[Section 14.7, "Date and Time Functions"](#page-2106-0)

# **UTC\_TIME()**

[Section 14.7, "Date and Time Functions"](#page-2106-0) [Section 19.2.1.3, "Determination of Safe and Unsafe Statements in Binary Logging"](#page-3456-0)

# **UTC\_TIMESTAMP**

[Section 14.7, "Date and Time Functions"](#page-2106-0)

# **UTC\_TIMESTAMP()**

[Section 14.7, "Date and Time Functions"](#page-2106-0) [Section 19.2.1.3, "Determination of Safe and Unsafe Statements in Binary Logging"](#page-3456-0) [Section 7.1.15, "MySQL Server Time Zone Support"](#page-949-0)

# **UUID()**

[Section 19.2.1.1, "Advantages and Disadvantages of Statement-Based and Row-Based Replication"](#page-3452-0) [Section 19.1.6.4, "Binary Logging Options and Variables"](#page-3409-0) [Section 19.2.1.3, "Determination of Safe and Unsafe Statements in Binary Logging"](#page-3456-0) [Section 10.2.1.20, "Function Call Optimization"](#page-1670-0) [Section 14.24, "Miscellaneous Functions"](#page-2389-0) [Section 7.4.4.3, "Mixed Binary Logging Format"](#page-1001-0) [Section 19.5.1.14, "Replication and System Functions"](#page-3525-0) [Section 27.8, "Stored Program Binary Logging"](#page-4594-0)

# **UUID\_SHORT()**

[Section 19.2.1.1, "Advantages and Disadvantages of Statement-Based and Row-Based Replication"](#page-3452-0) [Section 19.2.1.3, "Determination of Safe and Unsafe Statements in Binary Logging"](#page-3456-0) [Section 14.24, "Miscellaneous Functions"](#page-2389-0)

# **UUID\_TO\_BIN()**

[Section 14.12, "Bit Functions and Operators"](#page-2207-0) [Section 14.24, "Miscellaneous Functions"](#page-2389-0)

## **V**

[[index top](#page-5503-0)]

# **VALIDATE\_PASSWORD\_STRENGTH()**

[Section 14.13, "Encryption and Compression Functions"](#page-2217-0) [Section 8.4.3.2, "Password Validation Options and Variables"](#page-1355-0) [Section 8.4.3, "The Password Validation Component"](#page-1353-0)

# **VALUES()**

[Section 15.2.7.2, "INSERT ... ON DUPLICATE KEY UPDATE Statement"](#page-2581-0) [Section 14.24, "Miscellaneous Functions"](#page-2389-0) [Section 15.2.19, "VALUES Statement"](#page-2649-0)

# **VAR\_POP()**

[Section 14.19.1, "Aggregate Function Descriptions"](#page-2346-0) [Section 10.2.1.21, "Window Function Optimization"](#page-1671-0)

# **VAR\_SAMP()**

[Section 14.19.1, "Aggregate Function Descriptions"](#page-2346-0) [Section 10.2.1.21, "Window Function Optimization"](#page-1671-0)

# **VARIANCE()**

[Section 14.19.1, "Aggregate Function Descriptions"](#page-2346-0)

# **VECTOR\_DIM()**

[Section 14.21, "Vector Functions"](#page-2383-0) [Section 1.4, "What Is New in MySQL 9.0"](#page-39-0)

# **VECTOR\_TO\_STRING()**

[Section 14.21, "Vector Functions"](#page-2383-0)

## **VERSION()**

[Section 19.2.1.1, "Advantages and Disadvantages of Statement-Based and Row-Based Replication"](#page-3452-0) [Section 8.4.5.4, "Audit Log File Formats"](#page-1425-0) [Section B.3.4.1, "Case Sensitivity in String Searches"](#page-5166-0) [Section 12.8.4, "Collation Coercibility in Expressions"](#page-1921-0) [Section 14.15, "Information Functions"](#page-2227-0) [Section 19.5.1.14, "Replication and System Functions"](#page-3525-0) [Section 30.4.3.47, "The version View"](#page-5009-0) [Section 12.2.2, "UTF-8 for Metadata"](#page-1900-0)

#### **version\_tokens\_delete()**

[Section 7.6.6.3, "Using Version Tokens"](#page-1049-0) [Section 7.6.6.4, "Version Tokens Reference"](#page-1055-0)

#### **version\_tokens\_edit()**

[Section 7.6.6.3, "Using Version Tokens"](#page-1049-0) [Section 7.6.6.4, "Version Tokens Reference"](#page-1055-0)

#### **version\_tokens\_lock\_exclusive()**

[Section 7.6.6.3, "Using Version Tokens"](#page-1049-0) [Section 7.6.6.4, "Version Tokens Reference"](#page-1055-0)

#### **version\_tokens\_lock\_shared()**

[Section 7.6.6.3, "Using Version Tokens"](#page-1049-0) [Section 7.6.6.4, "Version Tokens Reference"](#page-1055-0)

#### **version\_tokens\_set()**

[Section 7.6.6.3, "Using Version Tokens"](#page-1049-0) [Section 7.6.6.4, "Version Tokens Reference"](#page-1055-0)

#### **version\_tokens\_show()**

[Section 7.6.6.3, "Using Version Tokens"](#page-1049-0) [Section 7.6.6.4, "Version Tokens Reference"](#page-1055-0)

#### **version\_tokens\_unlock()**

[Section 7.6.6.3, "Using Version Tokens"](#page-1049-0) [Section 7.6.6.4, "Version Tokens Reference"](#page-1055-0)

#### **W**

[[index top](#page-5503-0)]

# **WAIT\_FOR\_EXECUTED\_GTID\_SET()**

[Section 14.18.2, "Functions Used with Global Transaction Identifiers \(GTIDs\)"](#page-2338-0) [Section 19.1.3.6, "Replication From a Source Without GTIDs to a Replica With GTIDs"](#page-3332-0) [Section 19.1.4.1, "Replication Mode Concepts"](#page-3339-0)

#### **WEEK()**

[Section 14.7, "Date and Time Functions"](#page-2106-0) [Section 7.1.8, "Server System Variables"](#page-706-0)

#### **WEEKDAY()**

[Section 14.7, "Date and Time Functions"](#page-2106-0)

[Section 1.7.1, "MySQL Extensions to Standard SQL"](#page-48-0) [Section 26.6.3, "Partitioning Limitations Relating to Functions"](#page-4539-0) [Section 26.2, "Partitioning Types"](#page-4478-0)

## **WEEKOFYEAR()**

[Section 14.7, "Date and Time Functions"](#page-2106-0)

# **WEIGHT\_STRING()**

[Section 12.14, "Adding a Collation to a Character Set"](#page-1957-0) [Section B.3.4.1, "Case Sensitivity in String Searches"](#page-5166-0) [Section 14.8, "String Functions and Operators"](#page-2129-0) [Section 12.10.1, "Unicode Character Sets"](#page-1936-0)

### **Y**

[[index top](#page-5503-0)]

# **YEAR()**

[Section 14.7, "Date and Time Functions"](#page-2106-0) [Section 5.3.4.5, "Date Calculations"](#page-246-0) [Section 26.2.4, "HASH Partitioning"](#page-4493-0) [Section 26.2.7, "How MySQL Partitioning Handles NULL"](#page-4499-0) [Section 26.3.1, "Management of RANGE and LIST Partitions"](#page-4504-0) [Section 26.4, "Partition Pruning"](#page-4522-0) [Section 26.6.3, "Partitioning Limitations Relating to Functions"](#page-4539-0) [Section 26.2, "Partitioning Types"](#page-4478-0) [Section 26.2.1, "RANGE Partitioning"](#page-4479-0)

## **YEARWEEK()**

[Section 14.7, "Date and Time Functions"](#page-2106-0) [Section 26.6.3, "Partitioning Limitations Relating to Functions"](#page-4539-0)

# <span id="page-5550-0"></span>INFORMATION\_SCHEMA Index

A | C | E | F | I | K | M | N | O | P | R | S | T | U | V

# **A**

**[[index top](#page-5550-0)]** 

# **ADMINISTRABLE\_ROLE\_AUTHORIZATIONS**

[Section 28.3.2, "The INFORMATION\\_SCHEMA ADMINISTRABLE\\_ROLE\\_AUTHORIZATIONS Table"](#page-4615-0)

## **APPLICABLE\_ROLES**

[Section 28.3.3, "The INFORMATION\\_SCHEMA APPLICABLE\\_ROLES Table"](#page-4616-0)

**C**

[[index top](#page-5550-0)]

## **CHARACTER\_SETS**

[Section 12.3.8, "Character Set Introducers"](#page-1908-0) [Section 12.2, "Character Sets and Collations in MySQL"](#page-1896-0) [Section 12.3.6, "Character String Literal Character Set and Collation"](#page-1906-0) [Section 12.3.5, "Column Character Set and Collation"](#page-1905-0) [Section 12.3.3, "Database Character Set and Collation"](#page-1903-0)

[Section 16.5, "INFORMATION\\_SCHEMA and Data Dictionary Integration"](#page-2915-0) [Section 15.7.7.4, "SHOW CHARACTER SET Statement"](#page-2834-0) [Section 12.10, "Supported Character Sets and Collations"](#page-1936-1) [Section 12.3.4, "Table Character Set and Collation"](#page-1904-0) [Section 28.3.4, "The INFORMATION\\_SCHEMA CHARACTER\\_SETS Table"](#page-4617-0)

# **CHECK\_CONSTRAINTS**

[Section 15.1.20.6, "CHECK Constraints"](#page-2521-0) [Section 16.5, "INFORMATION\\_SCHEMA and Data Dictionary Integration"](#page-2915-0) [Section 28.3.5, "The INFORMATION\\_SCHEMA CHECK\\_CONSTRAINTS Table"](#page-4617-1)

# **COLLATION\_CHARACTER\_SET\_APPLICABILITY**

[Section 16.5, "INFORMATION\\_SCHEMA and Data Dictionary Integration"](#page-2915-0) [Section 10.2.3, "Optimizing INFORMATION\\_SCHEMA Queries"](#page-1688-0) [Section 28.3.7, "The INFORMATION\\_SCHEMA COLLATION\\_CHARACTER\\_SET\\_APPLICABILITY](#page-4618-0) [Table"](#page-4618-0)

# **COLLATIONS**

[Section 12.15, "Character Set Configuration"](#page-1969-0) [Section 12.2, "Character Sets and Collations in MySQL"](#page-1896-0) [Section 12.14.2, "Choosing a Collation ID"](#page-1961-0) [Section 16.5, "INFORMATION\\_SCHEMA and Data Dictionary Integration"](#page-2915-0) [Section 10.9.6, "Optimizer Statistics"](#page-1787-0) [Section 15.7.7.5, "SHOW COLLATION Statement"](#page-2835-0) [Section 12.8.5, "The binary Collation Compared to \\_bin Collations"](#page-1923-0) [Section 13.3.2, "The CHAR and VARCHAR Types"](#page-2001-0) [Section 28.3.6, "The INFORMATION\\_SCHEMA COLLATIONS Table"](#page-4618-1) [Section 12.10.1, "Unicode Character Sets"](#page-1936-0)

# **COLUMN\_PRIVILEGES**

[Section 28.3.10, "The INFORMATION\\_SCHEMA COLUMN\\_PRIVILEGES Table"](#page-4622-0)

# **COLUMN\_STATISTICS**

[Section 15.7.3.1, "ANALYZE TABLE Statement"](#page-2805-0) [Section 16.5, "INFORMATION\\_SCHEMA and Data Dictionary Integration"](#page-2915-0) [Section 10.9.6, "Optimizer Statistics"](#page-1787-0) [Section 28.3.11, "The INFORMATION\\_SCHEMA COLUMN\\_STATISTICS Table"](#page-4623-0)

# **COLUMNS**

[Section 15.1.20, "CREATE TABLE Statement"](#page-2484-0) [Section 15.1.20.11, "Generated Invisible Primary Keys"](#page-2533-0) [Section 16.5, "INFORMATION\\_SCHEMA and Data Dictionary Integration"](#page-2915-0) [Section 28.1, "Introduction"](#page-4607-0) [Section 15.1.20.10, "Invisible Columns"](#page-2530-0) [Section 15.7.7.6, "SHOW COLUMNS Statement"](#page-2836-0) [Section 28.3.8, "The INFORMATION\\_SCHEMA COLUMNS Table"](#page-4619-0) [Section 28.4.2, "The INFORMATION\\_SCHEMA INNODB\\_BUFFER\\_PAGE Table"](#page-4672-0) [Section 28.4.3, "The INFORMATION\\_SCHEMA INNODB\\_BUFFER\\_PAGE\\_LRU Table"](#page-4676-0) [Section 28.4.4, "The INFORMATION\\_SCHEMA INNODB\\_BUFFER\\_POOL\\_STATS Table"](#page-4679-0) [Section 28.4.5, "The INFORMATION\\_SCHEMA INNODB\\_CACHED\\_INDEXES Table"](#page-4682-0) [Section 28.4.6, "The INFORMATION\\_SCHEMA INNODB\\_CMP and INNODB\\_CMP\\_RESET Tables"](#page-4683-0) [Section 28.4.8, "The INFORMATION\\_SCHEMA INNODB\\_CMP\\_PER\\_INDEX and](#page-4686-0) [INNODB\\_CMP\\_PER\\_INDEX\\_RESET Tables"](#page-4686-0) [Section 28.4.7, "The INFORMATION\\_SCHEMA INNODB\\_CMPMEM and INNODB\\_CMPMEM\\_RESET](#page-4684-0) [Tables"](#page-4684-0) [Section 28.4.9, "The INFORMATION\\_SCHEMA INNODB\\_COLUMNS Table"](#page-4687-0) [Section 28.4.10, "The INFORMATION\\_SCHEMA INNODB\\_DATAFILES Table"](#page-4688-0)

[Section 28.4.11, "The INFORMATION\\_SCHEMA INNODB\\_FIELDS Table"](#page-4689-0) [Section 28.4.12, "The INFORMATION\\_SCHEMA INNODB\\_FOREIGN Table"](#page-4690-0) [Section 28.4.13, "The INFORMATION\\_SCHEMA INNODB\\_FOREIGN\\_COLS Table"](#page-4690-1) [Section 28.4.14, "The INFORMATION\\_SCHEMA INNODB\\_FT\\_BEING\\_DELETED Table"](#page-4691-0) [Section 28.4.15, "The INFORMATION\\_SCHEMA INNODB\\_FT\\_CONFIG Table"](#page-4692-0) [Section 28.4.16, "The INFORMATION\\_SCHEMA INNODB\\_FT\\_DEFAULT\\_STOPWORD Table"](#page-4693-0) [Section 28.4.17, "The INFORMATION\\_SCHEMA INNODB\\_FT\\_DELETED Table"](#page-4694-0) [Section 28.4.18, "The INFORMATION\\_SCHEMA INNODB\\_FT\\_INDEX\\_CACHE Table"](#page-4695-0) [Section 28.4.19, "The INFORMATION\\_SCHEMA INNODB\\_FT\\_INDEX\\_TABLE Table"](#page-4696-0) [Section 28.4.20, "The INFORMATION\\_SCHEMA INNODB\\_INDEXES Table"](#page-4698-0) [Section 28.4.21, "The INFORMATION\\_SCHEMA INNODB\\_METRICS Table"](#page-4699-0) [Section 28.4.22, "The INFORMATION\\_SCHEMA INNODB\\_SESSION\\_TEMP\\_TABLESPACES Table"](#page-4701-0) [Section 28.4.23, "The INFORMATION\\_SCHEMA INNODB\\_TABLES Table"](#page-4702-0) [Section 28.4.24, "The INFORMATION\\_SCHEMA INNODB\\_TABLESPACES Table"](#page-4703-0) [Section 28.4.25, "The INFORMATION\\_SCHEMA INNODB\\_TABLESPACES\\_BRIEF Table"](#page-4705-0) [Section 28.4.26, "The INFORMATION\\_SCHEMA INNODB\\_TABLESTATS View"](#page-4706-0) [Section 28.4.27, "The INFORMATION\\_SCHEMA INNODB\\_TEMP\\_TABLE\\_INFO Table"](#page-4708-0) [Section 28.4.28, "The INFORMATION\\_SCHEMA INNODB\\_TRX Table"](#page-4708-1) [Section 28.4.29, "The INFORMATION\\_SCHEMA INNODB\\_VIRTUAL Table"](#page-4711-0) [Section 28.3.35, "The INFORMATION\\_SCHEMA ST\\_GEOMETRY\\_COLUMNS Table"](#page-4656-0) [Section 3.7, "Upgrading MySQL Binary or Package-based Installations on Unix/Linux"](#page-221-0)

## **COLUMNS\_EXTENSIONS**

[Section 28.3.9, "The INFORMATION\\_SCHEMA COLUMNS\\_EXTENSIONS Table"](#page-4621-0)

## **CONNECTION\_CONTROL\_FAILED\_LOGIN\_ATTEMPTS**

[Section 8.4.2.1, "Connection-Control Plugin Installation"](#page-1347-0) [Section 8.4.2.2, "Connection-Control System and Status Variables"](#page-1351-0) [Section 8.4.2, "The Connection-Control Plugins"](#page-1347-1) [Section 28.6.2, "The INFORMATION\\_SCHEMA](#page-4715-0) [CONNECTION\\_CONTROL\\_FAILED\\_LOGIN\\_ATTEMPTS Table"](#page-4715-0)

#### **E**

**[[index top](#page-5550-0)]** 

# **ENABLED\_ROLES**

[Section 28.3.12, "The INFORMATION\\_SCHEMA ENABLED\\_ROLES Table"](#page-4623-1)

# **ENGINES**

[Section 29.1, "Performance Schema Quick Start"](#page-4722-0) [Section 25.6.20, "Quick Reference: NDB Cluster SQL Statements"](#page-4407-0) [Section 7.1.8, "Server System Variables"](#page-706-0) [Section 15.7.7.17, "SHOW ENGINES Statement"](#page-2847-0) [Section 28.3.13, "The INFORMATION\\_SCHEMA ENGINES Table"](#page-4623-2) [Section 17.1.3, "Verifying that InnoDB is the Default Storage Engine"](#page-2924-0)

# **EVENTS**

[Section 19.1.2.8, "Adding Replicas to a Replication Environment"](#page-3314-0) [Section 15.1.13, "CREATE EVENT Statement"](#page-2451-0) [Section 27.5.4, "Event Metadata"](#page-4580-0) [Section 27.5.2, "Event Scheduler Configuration"](#page-4578-0) [Section 16.5, "INFORMATION\\_SCHEMA and Data Dictionary Integration"](#page-2915-0) [Section 19.5.1.16, "Replication of Invoked Features"](#page-3527-0) [Section 27.9, "Restrictions on Stored Programs"](#page-4600-0) [Setting Up Replication with Existing Data](#page-3312-0) [Section 15.7.7.19, "SHOW EVENTS Statement"](#page-2849-0)

[Section 27.5.6, "The Event Scheduler and MySQL Privileges"](#page-4582-0) [Section 28.3.14, "The INFORMATION\\_SCHEMA EVENTS Table"](#page-4624-0)

### **F**

[[index top](#page-5550-0)]

## **FILES**

[Section 15.1.6, "ALTER LOGFILE GROUP Statement"](#page-2423-0) [Section 15.1.10, "ALTER TABLESPACE Statement"](#page-2448-0) [Section 7.6.7.3, "Cloning Remote Data"](#page-1062-0) [Section 15.1.16, "CREATE LOGFILE GROUP Statement"](#page-2471-0) [Section 15.1.21, "CREATE TABLESPACE Statement"](#page-2542-0) [Section 16.5, "INFORMATION\\_SCHEMA and Data Dictionary Integration"](#page-2915-0) [Section 25.6.18, "INFORMATION\\_SCHEMA Tables for NDB Cluster"](#page-4405-0) [Section 17.6.3.6, "Moving Tablespace Files While the Server is Offline"](#page-2985-0) [Section 25.6.11.1, "NDB Cluster Disk Data Objects"](#page-4288-0) [Section 25.6.11.2, "NDB Cluster Disk Data Storage Requirements"](#page-4293-0) [Section 25.5.9, "ndb\\_desc — Describe NDB Tables"](#page-4112-0) [Section 25.6.17, "ndbinfo: The NDB Cluster Information Database"](#page-4316-0) [Section 8.2.2, "Privileges Provided by MySQL"](#page-1132-0) [Section 17.15.8, "Retrieving InnoDB Tablespace Metadata from INFORMATION\\_SCHEMA.FILES"](#page-3236-0) [Section 17.6.3.5, "Temporary Tablespaces"](#page-2983-0) [Section 28.3.15, "The INFORMATION\\_SCHEMA FILES Table"](#page-4628-0) [Section 28.4.10, "The INFORMATION\\_SCHEMA INNODB\\_DATAFILES Table"](#page-4688-0) [Section 28.4.24, "The INFORMATION\\_SCHEMA INNODB\\_TABLESPACES Table"](#page-4703-0) [Section 25.6.17.25, "The ndbinfo dict\\_obj\\_info Table"](#page-4344-0) [Section 25.6.17.26, "The ndbinfo dict\\_obj\\_tree Table"](#page-4345-0) [Section 25.6.17.43, "The ndbinfo logbuffers Table"](#page-4361-0) [Section 25.6.17.44, "The ndbinfo logspaces Table"](#page-4362-0) [Section 17.6.3.4, "Undo Tablespaces"](#page-2977-0)

## **I**

[[index top](#page-5550-0)]

## **INFORMATION\_SCHEMA**

[Section 16.1, "Data Dictionary Schema"](#page-2912-0) [Section 16.5, "INFORMATION\\_SCHEMA and Data Dictionary Integration"](#page-2915-0) [Section 25.6.18, "INFORMATION\\_SCHEMA Tables for NDB Cluster"](#page-4405-0) [Section 17.15, "InnoDB INFORMATION\\_SCHEMA Tables"](#page-3205-0) Chapter 16, [MySQL Data Dictionary](#page-2912-1) [MySQL Glossary](#page-5940-0) [Section 25.6.21.2, "NDB Cluster and MySQL Privileges"](#page-4418-0) [Section 17.12.1, "Online DDL Operations"](#page-3092-0) [Section 8.2.9, "Reserved Accounts"](#page-1172-0) [Section 7.2, "The MySQL Data Directory"](#page-963-0) [Section 12.9.3, "The utf8 Character Set \(Deprecated alias for utf8mb3\)"](#page-1932-0) [Section 30.2, "Using the sys Schema"](#page-4963-0) [Section 3.4, "What the MySQL Upgrade Process Upgrades"](#page-216-0)

# **INFORMATION\_SCHEMA.CHARACTER\_SETS**

[Section A.11, "MySQL 9.0 FAQ: MySQL Chinese, Japanese, and Korean Character Sets"](#page-5120-0)

# **INFORMATION\_SCHEMA.COLUMN\_STATISTICS**

[Section 10.9, "Controlling the Query Optimizer"](#page-1756-0) [Section 10.9.6, "Optimizer Statistics"](#page-1787-0)

### **INFORMATION\_SCHEMA.COLUMNS**

[Section 25.5.14, "ndb\\_index\\_stat — NDB Index Statistics Utility"](#page-4143-0) [Section 29.1, "Performance Schema Quick Start"](#page-4722-0)

#### **INFORMATION\_SCHEMA.EVENTS**

[Section 19.5.1.16, "Replication of Invoked Features"](#page-3527-0)

### **INFORMATION\_SCHEMA.FILES**

[Section 15.1.21, "CREATE TABLESPACE Statement"](#page-2542-0) [Section 25.6.17.26, "The ndbinfo dict\\_obj\\_tree Table"](#page-4345-0) [Section 17.6.3.4, "Undo Tablespaces"](#page-2977-0)

### **INFORMATION\_SCHEMA.INNODB\_CMP**

[MySQL Glossary](#page-5940-0) [Section 17.9.1.3, "Tuning Compression for InnoDB Tables"](#page-3067-0) [Section 17.15.1.3, "Using the Compression Information Schema Tables"](#page-3206-0)

### **INFORMATION\_SCHEMA.INNODB\_CMP\_PER\_INDEX**

[Section 17.9.1.3, "Tuning Compression for InnoDB Tables"](#page-3067-0)

#### **INFORMATION\_SCHEMA.INNODB\_CMPMEM**

[Section 17.15.1.3, "Using the Compression Information Schema Tables"](#page-3206-0)

## **INFORMATION\_SCHEMA.INNODB\_TABLES**

[Section 26.3.3, "Exchanging Partitions and Subpartitions with Tables"](#page-4511-0) [Section 17.15.3, "InnoDB INFORMATION\\_SCHEMA Schema Object Tables"](#page-3214-0)

## **INFORMATION\_SCHEMA.INNODB\_TABLESPACES**

[Section 17.15.3, "InnoDB INFORMATION\\_SCHEMA Schema Object Tables"](#page-3214-0)

# **INFORMATION\_SCHEMA.INNODB\_TABLESTATS**

[Section 17.15.3, "InnoDB INFORMATION\\_SCHEMA Schema Object Tables"](#page-3214-0)

## **INFORMATION\_SCHEMA.PARTITIONS**

[Section 26.2.7, "How MySQL Partitioning Handles NULL"](#page-4499-0)

#### **INFORMATION\_SCHEMA.PROCESSLIST**

[Section 28.3.23, "The INFORMATION\\_SCHEMA PROCESSLIST Table"](#page-4642-0)

#### **information\_schema.processlist**

[Section 7.1.10, "Server Status Variables"](#page-894-0)

#### **INFORMATION\_SCHEMA.ROUTINES**

[Section A.4, "MySQL 9.0 FAQ: Stored Procedures and Functions"](#page-5097-0)

## **INFORMATION\_SCHEMA.STATISTICS**

[Section 25.5.14, "ndb\\_index\\_stat — NDB Index Statistics Utility"](#page-4143-0) [Section 7.3, "The mysql System Schema"](#page-964-0)

## **INFORMATION\_SCHEMA.TABLES**

[Section 17.13, "InnoDB Data-at-Rest Encryption"](#page-3113-0)

## **INFORMATION\_SCHEMA.TRIGGERS**

[Section A.5, "MySQL 9.0 FAQ: Triggers"](#page-5101-0)

# **INNODB\_BUFFER\_PAGE**

[Section 17.5.2, "Change Buffer"](#page-2933-0) [Section 17.15.5, "InnoDB INFORMATION\\_SCHEMA Buffer Pool Tables"](#page-3222-0) [Section 30.1, "Prerequisites for Using the sys Schema"](#page-4962-0) [Section 28.4.2, "The INFORMATION\\_SCHEMA INNODB\\_BUFFER\\_PAGE Table"](#page-4672-0) [Section 28.4.3, "The INFORMATION\\_SCHEMA INNODB\\_BUFFER\\_PAGE\\_LRU Table"](#page-4676-0) [Section 30.4.3.7, "The innodb\\_buffer\\_stats\\_by\\_schema and x\\$innodb\\_buffer\\_stats\\_by\\_schema Views"](#page-4977-0) [Section 30.4.3.8, "The innodb\\_buffer\\_stats\\_by\\_table and x\\$innodb\\_buffer\\_stats\\_by\\_table Views"](#page-4977-1)

# **INNODB\_BUFFER\_PAGE\_LRU**

[Section 17.15.5, "InnoDB INFORMATION\\_SCHEMA Buffer Pool Tables"](#page-3222-0) [Section 17.8.3.6, "Saving and Restoring the Buffer Pool State"](#page-3040-0) [Section 28.4.3, "The INFORMATION\\_SCHEMA INNODB\\_BUFFER\\_PAGE\\_LRU Table"](#page-4676-0)

# **INNODB\_BUFFER\_POOL\_STATS**

[Section 17.5.1, "Buffer Pool"](#page-2928-0) [Section 17.15.5, "InnoDB INFORMATION\\_SCHEMA Buffer Pool Tables"](#page-3222-0) [Section 28.4.4, "The INFORMATION\\_SCHEMA INNODB\\_BUFFER\\_POOL\\_STATS Table"](#page-4679-0)

## **INNODB\_CACHED\_INDEXES**

[Section 28.4.5, "The INFORMATION\\_SCHEMA INNODB\\_CACHED\\_INDEXES Table"](#page-4682-0)

# **INNODB\_CMP**

[Section 17.15.1, "InnoDB INFORMATION\\_SCHEMA Tables about Compression"](#page-3205-1) [Section 17.15.1.1, "INNODB\\_CMP and INNODB\\_CMP\\_RESET"](#page-3206-1) [Section 17.15.1.2, "INNODB\\_CMPMEM and INNODB\\_CMPMEM\\_RESET"](#page-3206-2) [Section 17.9.1.4, "Monitoring InnoDB Table Compression at Runtime"](#page-3070-0) [Section 28.4.6, "The INFORMATION\\_SCHEMA INNODB\\_CMP and INNODB\\_CMP\\_RESET Tables"](#page-4683-0) [Section 17.9.1.3, "Tuning Compression for InnoDB Tables"](#page-3067-0) [Section 17.15.1.3, "Using the Compression Information Schema Tables"](#page-3206-0)

# **INNODB\_CMP\_PER\_INDEX**

[Section 17.14, "InnoDB Startup Options and System Variables"](#page-3122-0) [Section 17.9.1.4, "Monitoring InnoDB Table Compression at Runtime"](#page-3070-0) [Section 28.4.8, "The INFORMATION\\_SCHEMA INNODB\\_CMP\\_PER\\_INDEX and](#page-4686-0) [INNODB\\_CMP\\_PER\\_INDEX\\_RESET Tables"](#page-4686-0) [Section 17.9.1.3, "Tuning Compression for InnoDB Tables"](#page-3067-0) [Section 17.15.1.3, "Using the Compression Information Schema Tables"](#page-3206-0)

## **INNODB\_CMP\_PER\_INDEX\_RESET**

[Section 28.4.8, "The INFORMATION\\_SCHEMA INNODB\\_CMP\\_PER\\_INDEX and](#page-4686-0) [INNODB\\_CMP\\_PER\\_INDEX\\_RESET Tables"](#page-4686-0)

# **INNODB\_CMP\_RESET**

[Section 17.15.1, "InnoDB INFORMATION\\_SCHEMA Tables about Compression"](#page-3205-1) [Section 17.15.1.1, "INNODB\\_CMP and INNODB\\_CMP\\_RESET"](#page-3206-1) [Section 17.15.1.2, "INNODB\\_CMPMEM and INNODB\\_CMPMEM\\_RESET"](#page-3206-2) [Section 28.4.6, "The INFORMATION\\_SCHEMA INNODB\\_CMP and INNODB\\_CMP\\_RESET Tables"](#page-4683-0)

## **INNODB\_CMPMEM**

[Section 17.15.1, "InnoDB INFORMATION\\_SCHEMA Tables about Compression"](#page-3205-1) [Section 17.15.1.2, "INNODB\\_CMPMEM and INNODB\\_CMPMEM\\_RESET"](#page-3206-2) [Section 28.4.7, "The INFORMATION\\_SCHEMA INNODB\\_CMPMEM and INNODB\\_CMPMEM\\_RESET](#page-4684-0) [Tables"](#page-4684-0)

[Section 17.15.1.3, "Using the Compression Information Schema Tables"](#page-3206-0)

## **INNODB\_CMPMEM\_RESET**

[Section 17.15.1, "InnoDB INFORMATION\\_SCHEMA Tables about Compression"](#page-3205-1) [Section 17.15.1.2, "INNODB\\_CMPMEM and INNODB\\_CMPMEM\\_RESET"](#page-3206-2) [Section 28.4.7, "The INFORMATION\\_SCHEMA INNODB\\_CMPMEM and INNODB\\_CMPMEM\\_RESET](#page-4684-0) [Tables"](#page-4684-0)

## **INNODB\_COLUMNS**

[Section 16.5, "INFORMATION\\_SCHEMA and Data Dictionary Integration"](#page-2915-0) [Section 17.15.3, "InnoDB INFORMATION\\_SCHEMA Schema Object Tables"](#page-3214-0) [Section 28.4.9, "The INFORMATION\\_SCHEMA INNODB\\_COLUMNS Table"](#page-4687-0) [Section 28.4.29, "The INFORMATION\\_SCHEMA INNODB\\_VIRTUAL Table"](#page-4711-0)

## **INNODB\_DATAFILES**

[Section 16.5, "INFORMATION\\_SCHEMA and Data Dictionary Integration"](#page-2915-0) [Section 17.15.3, "InnoDB INFORMATION\\_SCHEMA Schema Object Tables"](#page-3214-0) [Section 17.15.8, "Retrieving InnoDB Tablespace Metadata from INFORMATION\\_SCHEMA.FILES"](#page-3236-0) [Section 28.3.15, "The INFORMATION\\_SCHEMA FILES Table"](#page-4628-0) [Section 28.4.10, "The INFORMATION\\_SCHEMA INNODB\\_DATAFILES Table"](#page-4688-0) [Section 28.4.25, "The INFORMATION\\_SCHEMA INNODB\\_TABLESPACES\\_BRIEF Table"](#page-4705-0)

# **INNODB\_FIELDS**

[Section 16.5, "INFORMATION\\_SCHEMA and Data Dictionary Integration"](#page-2915-0) [Section 17.15.3, "InnoDB INFORMATION\\_SCHEMA Schema Object Tables"](#page-3214-0) [Section 28.4.11, "The INFORMATION\\_SCHEMA INNODB\\_FIELDS Table"](#page-4689-0)

## **INNODB\_FOREIGN**

[Section 1.7.3.2, "FOREIGN KEY Constraints"](#page-55-0) [Section 15.1.20.5, "FOREIGN KEY Constraints"](#page-2514-0) [Section 16.5, "INFORMATION\\_SCHEMA and Data Dictionary Integration"](#page-2915-0) [Section 17.15.3, "InnoDB INFORMATION\\_SCHEMA Schema Object Tables"](#page-3214-0) [Section 28.4.12, "The INFORMATION\\_SCHEMA INNODB\\_FOREIGN Table"](#page-4690-0)

# **INNODB\_FOREIGN\_COLS**

[Section 1.7.3.2, "FOREIGN KEY Constraints"](#page-55-0) [Section 15.1.20.5, "FOREIGN KEY Constraints"](#page-2514-0) [Section 16.5, "INFORMATION\\_SCHEMA and Data Dictionary Integration"](#page-2915-0) [Section 17.15.3, "InnoDB INFORMATION\\_SCHEMA Schema Object Tables"](#page-3214-0) [Section 28.4.13, "The INFORMATION\\_SCHEMA INNODB\\_FOREIGN\\_COLS Table"](#page-4690-1)

# **INNODB\_FT\_BEING\_DELETED**

[Section 17.6.2.4, "InnoDB Full-Text Indexes"](#page-2963-0) [Section 17.15.4, "InnoDB INFORMATION\\_SCHEMA FULLTEXT Index Tables"](#page-3219-0) [Section 17.14, "InnoDB Startup Options and System Variables"](#page-3122-0) [Section 28.4.14, "The INFORMATION\\_SCHEMA INNODB\\_FT\\_BEING\\_DELETED Table"](#page-4691-0)

# **INNODB\_FT\_CONFIG**

[Section 17.6.2.4, "InnoDB Full-Text Indexes"](#page-2963-0) [Section 17.15.4, "InnoDB INFORMATION\\_SCHEMA FULLTEXT Index Tables"](#page-3219-0) [Section 17.14, "InnoDB Startup Options and System Variables"](#page-3122-0) [Section 28.4.15, "The INFORMATION\\_SCHEMA INNODB\\_FT\\_CONFIG Table"](#page-4692-0)

# **INNODB\_FT\_DEFAULT\_STOPWORD**

[Section 14.9.4, "Full-Text Stopwords"](#page-2167-0) [Section 17.6.2.4, "InnoDB Full-Text Indexes"](#page-2963-0) [Section 17.15.4, "InnoDB INFORMATION\\_SCHEMA FULLTEXT Index Tables"](#page-3219-0) [Section 28.4.16, "The INFORMATION\\_SCHEMA INNODB\\_FT\\_DEFAULT\\_STOPWORD Table"](#page-4693-0)

# **INNODB\_FT\_DELETED**

[Section 17.6.2.4, "InnoDB Full-Text Indexes"](#page-2963-0) [Section 17.15.4, "InnoDB INFORMATION\\_SCHEMA FULLTEXT Index Tables"](#page-3219-0) [Section 17.14, "InnoDB Startup Options and System Variables"](#page-3122-0) [Section 28.4.14, "The INFORMATION\\_SCHEMA INNODB\\_FT\\_BEING\\_DELETED Table"](#page-4691-0) [Section 28.4.17, "The INFORMATION\\_SCHEMA INNODB\\_FT\\_DELETED Table"](#page-4694-0)

# **INNODB\_FT\_INDEX\_CACHE**

[Section 17.6.2.4, "InnoDB Full-Text Indexes"](#page-2963-0) [Section 17.15.4, "InnoDB INFORMATION\\_SCHEMA FULLTEXT Index Tables"](#page-3219-0) [Section 17.14, "InnoDB Startup Options and System Variables"](#page-3122-0) [Section 14.9.9, "MeCab Full-Text Parser Plugin"](#page-2179-0) [Section 14.9.8, "ngram Full-Text Parser"](#page-2177-0) [Section 28.4.18, "The INFORMATION\\_SCHEMA INNODB\\_FT\\_INDEX\\_CACHE Table"](#page-4695-0)

# **INNODB\_FT\_INDEX\_TABLE**

[Section 14.9.4, "Full-Text Stopwords"](#page-2167-0) [Section 17.6.2.4, "InnoDB Full-Text Indexes"](#page-2963-0) [Section 17.15.4, "InnoDB INFORMATION\\_SCHEMA FULLTEXT Index Tables"](#page-3219-0) [Section 17.14, "InnoDB Startup Options and System Variables"](#page-3122-0) [Section 28.4.14, "The INFORMATION\\_SCHEMA INNODB\\_FT\\_BEING\\_DELETED Table"](#page-4691-0) [Section 28.4.17, "The INFORMATION\\_SCHEMA INNODB\\_FT\\_DELETED Table"](#page-4694-0) [Section 28.4.19, "The INFORMATION\\_SCHEMA INNODB\\_FT\\_INDEX\\_TABLE Table"](#page-4696-0)

# **INNODB\_INDEXES**

[Section 17.8.11, "Configuring the Merge Threshold for Index Pages"](#page-3061-0) [Section 16.5, "INFORMATION\\_SCHEMA and Data Dictionary Integration"](#page-2915-0) [Section 17.6.2.4, "InnoDB Full-Text Indexes"](#page-2963-0) [Section 17.15.3, "InnoDB INFORMATION\\_SCHEMA Schema Object Tables"](#page-3214-0) [Section 28.4.5, "The INFORMATION\\_SCHEMA INNODB\\_CACHED\\_INDEXES Table"](#page-4682-0) [Section 28.4.20, "The INFORMATION\\_SCHEMA INNODB\\_INDEXES Table"](#page-4698-0)

# **INNODB\_METRICS**

[Section 15.7.3.1, "ANALYZE TABLE Statement"](#page-2805-0) [Section 17.5.2, "Change Buffer"](#page-2933-0) [Section 17.8.11, "Configuring the Merge Threshold for Index Pages"](#page-3061-0) [Section 17.15.6, "InnoDB INFORMATION\\_SCHEMA Metrics Table"](#page-3226-0) [Section 17.14, "InnoDB Startup Options and System Variables"](#page-3122-0) [MySQL Glossary](#page-5940-0) [Section 28.4.21, "The INFORMATION\\_SCHEMA INNODB\\_METRICS Table"](#page-4699-0) [Section 30.4.3.21, "The metrics View"](#page-4987-0) [Section 17.7.6, "Transaction Scheduling"](#page-3021-0) [Section 17.6.3.4, "Undo Tablespaces"](#page-2977-0)

# **INNODB\_SESSION\_TEMP\_TABLESPACES**

[Section 17.6.3.5, "Temporary Tablespaces"](#page-2983-0) [Section 28.4.22, "The INFORMATION\\_SCHEMA INNODB\\_SESSION\\_TEMP\\_TABLESPACES Table"](#page-4701-0)

# **INNODB\_TABLES**

[Section 16.5, "INFORMATION\\_SCHEMA and Data Dictionary Integration"](#page-2915-0) [Section 17.6.2.4, "InnoDB Full-Text Indexes"](#page-2963-0) [Section 17.15.3, "InnoDB INFORMATION\\_SCHEMA Schema Object Tables"](#page-3214-0) [Section 17.10, "InnoDB Row Formats"](#page-3081-0) [Section 11.2.4, "Mapping of Identifiers to File Names"](#page-1852-0) [Section 28.4.5, "The INFORMATION\\_SCHEMA INNODB\\_CACHED\\_INDEXES Table"](#page-4682-0) [Section 28.4.23, "The INFORMATION\\_SCHEMA INNODB\\_TABLES Table"](#page-4702-0)

# **INNODB\_TABLESPACES**

[Section 16.5, "INFORMATION\\_SCHEMA and Data Dictionary Integration"](#page-2915-0) [Section 17.13, "InnoDB Data-at-Rest Encryption"](#page-3113-0) [Section 17.15.3, "InnoDB INFORMATION\\_SCHEMA Schema Object Tables"](#page-3214-0) [Section 17.9.2, "InnoDB Page Compression"](#page-3078-0) [Section 17.15.8, "Retrieving InnoDB Tablespace Metadata from INFORMATION\\_SCHEMA.FILES"](#page-3236-0) [Section 15.7.7.37, "SHOW TABLE STATUS Statement"](#page-2877-0) [Section 17.6.3.9, "Tablespace AUTOEXTEND\\_SIZE Configuration"](#page-2987-0) [Section 28.3.15, "The INFORMATION\\_SCHEMA FILES Table"](#page-4628-0) [Section 28.4.24, "The INFORMATION\\_SCHEMA INNODB\\_TABLESPACES Table"](#page-4703-0) [Section 28.4.25, "The INFORMATION\\_SCHEMA INNODB\\_TABLESPACES\\_BRIEF Table"](#page-4705-0) [Section 28.3.38, "The INFORMATION\\_SCHEMA TABLES Table"](#page-4659-0) [Section 17.6.3.4, "Undo Tablespaces"](#page-2977-0)

## **INNODB\_TABLESPACES\_BRIEF**

[Section 16.5, "INFORMATION\\_SCHEMA and Data Dictionary Integration"](#page-2915-0) [Section 17.15.3, "InnoDB INFORMATION\\_SCHEMA Schema Object Tables"](#page-3214-0) [Section 28.4.25, "The INFORMATION\\_SCHEMA INNODB\\_TABLESPACES\\_BRIEF Table"](#page-4705-0)

## **INNODB\_TABLESTATS**

[Section 15.7.3.1, "ANALYZE TABLE Statement"](#page-2805-0) [Section 16.5, "INFORMATION\\_SCHEMA and Data Dictionary Integration"](#page-2915-0) [Section 17.15.3, "InnoDB INFORMATION\\_SCHEMA Schema Object Tables"](#page-3214-0) [Section 28.4.26, "The INFORMATION\\_SCHEMA INNODB\\_TABLESTATS View"](#page-4706-0)

## **INNODB\_TEMP\_TABLE\_INFO**

[Section 17.15.7, "InnoDB INFORMATION\\_SCHEMA Temporary Table Info Table"](#page-3235-0) [Section 17.6.3.5, "Temporary Tablespaces"](#page-2983-0) [Section 28.4.27, "The INFORMATION\\_SCHEMA INNODB\\_TEMP\\_TABLE\\_INFO Table"](#page-4708-0)

# **INNODB\_TRX**

[Section 17.15.2, "InnoDB INFORMATION\\_SCHEMA Transaction and Locking Information"](#page-3207-0) [Section 17.15.2.2, "InnoDB Lock and Lock-Wait Information"](#page-3213-0) [Section 17.14, "InnoDB Startup Options and System Variables"](#page-3122-0) [Section 17.15.2.3, "Persistence and Consistency of InnoDB Transaction and Locking Information"](#page-3213-1) [Section 29.12.13.1, "The data\\_locks Table"](#page-4848-0) [Section 28.4.28, "The INFORMATION\\_SCHEMA INNODB\\_TRX Table"](#page-4708-1) [Section 17.7.6, "Transaction Scheduling"](#page-3021-0) [Section 17.15.2.1, "Using InnoDB Transaction and Locking Information"](#page-3208-0)

# **INNODB\_VIRTUAL**

[Section 28.4.29, "The INFORMATION\\_SCHEMA INNODB\\_VIRTUAL Table"](#page-4711-0)

# **K**

[[index top](#page-5550-0)]

# **KEY\_COLUMN\_USAGE**

[Section 1.7.3.2, "FOREIGN KEY Constraints"](#page-55-0) [Section 15.1.20.5, "FOREIGN KEY Constraints"](#page-2514-0) [Section 16.5, "INFORMATION\\_SCHEMA and Data Dictionary Integration"](#page-2915-0) [Section 28.3.16, "The INFORMATION\\_SCHEMA KEY\\_COLUMN\\_USAGE Table"](#page-4633-0) [Section 7.3, "The mysql System Schema"](#page-964-0)

## **KEYWORDS**

[Section 28.3.17, "The INFORMATION\\_SCHEMA KEYWORDS Table"](#page-4635-0)

## **M**

[[index top](#page-5550-0)]

### **MYSQL\_FIREWALL\_USERS**

[Section 8.4.7.4, "MySQL Enterprise Firewall Reference"](#page-1527-0) [Section 28.7.2, "The INFORMATION\\_SCHEMA MYSQL\\_FIREWALL\\_USERS Table"](#page-4715-1) [Section 8.4.7.3, "Using MySQL Enterprise Firewall"](#page-1513-0)

## **MYSQL\_FIREWALL\_WHITELIST**

[Section 8.4.7.4, "MySQL Enterprise Firewall Reference"](#page-1527-0) [Section 28.7.3, "The INFORMATION\\_SCHEMA MYSQL\\_FIREWALL\\_WHITELIST Table"](#page-4716-0)

# **N**

[[index top](#page-5550-0)]

## **NDB\_TRANSID\_MYSQL\_CONNECTION\_MAP**

[Section 25.6.17.55, "The ndbinfo server\\_operations Table"](#page-4390-0) [Section 25.6.17.56, "The ndbinfo server\\_transactions Table"](#page-4391-0)

#### **ndb\_transid\_mysql\_connection\_map**

[Section 25.6.18, "INFORMATION\\_SCHEMA Tables for NDB Cluster"](#page-4405-0) [MySQL Server Options for NDB Cluster](#page-3989-0) [Section 25.6.17, "ndbinfo: The NDB Cluster Information Database"](#page-4316-0)

# **O**

[[index top](#page-5550-0)]

# **OPTIMIZER\_TRACE**

[Section 10.2.1.2, "Range Optimization"](#page-1628-0) [Section 28.3.19, "The INFORMATION\\_SCHEMA OPTIMIZER\\_TRACE Table"](#page-4636-0)

## **P**

[[index top](#page-5550-0)]

## **PARAMETERS**

[Section 16.5, "INFORMATION\\_SCHEMA and Data Dictionary Integration"](#page-2915-0) [Section A.4, "MySQL 9.0 FAQ: Stored Procedures and Functions"](#page-5097-0) [Section 15.7.7.29, "SHOW PROCEDURE STATUS Statement"](#page-2860-0) [Section 28.3.20, "The INFORMATION\\_SCHEMA PARAMETERS Table"](#page-4637-0) [Section 28.3.30, "The INFORMATION\\_SCHEMA ROUTINES Table"](#page-4649-0)

# **PARTITIONS**

[Section 26.3.3, "Exchanging Partitions and Subpartitions with Tables"](#page-4511-0) Section 26.2.7. "How MySQL Partitioning Handles NULL" [Section 16.5, "INFORMATION\\_SCHEMA and Data Dictionary Integration"](#page-2915-0) [Section 26.2.5, "KEY Partitioning"](#page-4496-0) [Section 26.3.5, "Obtaining Information About Partitions"](#page-4519-0) [Chapter 26,](#page-4474-0) Partitioning [Section 26.2.3.1, "RANGE COLUMNS partitioning"](#page-4486-0) [Section 15.7.7.37, "SHOW TABLE STATUS Statement"](#page-2877-0) [Section 28.3.21, "The INFORMATION\\_SCHEMA PARTITIONS Table"](#page-4638-0)

[Section 28.3.38, "The INFORMATION\\_SCHEMA TABLES Table"](#page-4659-0)

## **PLUGINS**

[Section 7.6.7.3, "Cloning Remote Data"](#page-1062-0) [Section 8.4.2.1, "Connection-Control Plugin Installation"](#page-1347-0) [Section 15.7.4.4, "INSTALL PLUGIN Statement"](#page-2823-0) [Section 7.6.1, "Installing and Uninstalling Plugins"](#page-1024-0) [Section 7.6.5.1, "Installing or Uninstalling ddl\\_rewriter"](#page-1046-0) [Section 8.4.5.2, "Installing or Uninstalling MySQL Enterprise Audit"](#page-1423-0) [Section 19.4.10.1, "Installing Semisynchronous Replication"](#page-3510-0) [Section 7.6.7.1, "Installing the Clone Plugin"](#page-1060-0) [Section 8.4.1.7, "Kerberos Pluggable Authentication"](#page-1301-0) [Section 8.4.4.14, "Keyring Metadata"](#page-1411-0) [Section 8.4.4.3, "Keyring Plugin Installation"](#page-1370-0) [Section 8.4.1.6, "LDAP Pluggable Authentication"](#page-1281-0) [Section 8.4.1.8, "No-Login Pluggable Authentication"](#page-1313-0) [Section 7.6.2, "Obtaining Server Plugin Information"](#page-1028-0) [Section 8.4.1.4, "PAM Pluggable Authentication"](#page-1266-0) [Section 25.6.20, "Quick Reference: NDB Cluster SQL Statements"](#page-4407-0) [Section 7.1.7, "Server Command Options"](#page-683-0) [Section 8.4.1.9, "Socket Peer-Credential Pluggable Authentication"](#page-1316-0) [Section 8.4.1.11, "Test Pluggable Authentication"](#page-1325-0) [Section 28.3.22, "The INFORMATION\\_SCHEMA PLUGINS Table"](#page-4641-0) [Section 7.6.3.2, "Thread Pool Installation"](#page-1030-0) [Section 8.4.1.10, "WebAuthn Pluggable Authentication"](#page-1317-0) [Section 8.4.1.5, "Windows Pluggable Authentication"](#page-1276-0)

### **PROCESSLIST**

[Section 10.14.1, "Accessing the Process List"](#page-1817-0) [Section 14.15, "Information Functions"](#page-2227-0) [Section 15.7.8.4, "KILL Statement"](#page-2894-0) [Section 10.8.4, "Obtaining Execution Plan Information for a Named Connection"](#page-1755-0) [Section 29.6, "Performance Schema Instrument Naming Conventions"](#page-4749-0) [Section 29.12.11, "Performance Schema Replication Tables"](#page-4818-0) [Section 29.12.5, "Performance Schema Stage Event Tables"](#page-4786-0) [Section 17.15.2.3, "Persistence and Consistency of InnoDB Transaction and Locking Information"](#page-3213-1) [Section 8.2.2, "Privileges Provided by MySQL"](#page-1132-0) [Section 15.7.7.30, "SHOW PROCESSLIST Statement"](#page-2861-0) [Section 7.6.7.11, "Stopping a Cloning Operation"](#page-1075-0) [Section 29.12.22.2, "The error\\_log Table"](#page-4908-0) [Section 28.4.28, "The INFORMATION\\_SCHEMA INNODB\\_TRX Table"](#page-4708-1) [Section 28.3.23, "The INFORMATION\\_SCHEMA PROCESSLIST Table"](#page-4642-0) [Section 30.4.3.22, "The processlist and x\\$processlist Views"](#page-4988-0) [Section 29.12.22.7, "The processlist Table"](#page-4916-0) [Section 29.12.22.8, "The threads Table"](#page-4919-0) [Section 17.15.2.1, "Using InnoDB Transaction and Locking Information"](#page-3208-0)

# **PROFILING**

[Section 15.7.7.31, "SHOW PROFILE Statement"](#page-2864-0) [Section 28.3.24, "The INFORMATION\\_SCHEMA PROFILING Table"](#page-4644-0)

## **R**

[[index top](#page-5550-0)]

## **REFERENTIAL\_CONSTRAINTS**

[Section 16.5, "INFORMATION\\_SCHEMA and Data Dictionary Integration"](#page-2915-0)

[Section 28.3.25, "The INFORMATION\\_SCHEMA REFERENTIAL\\_CONSTRAINTS Table"](#page-4645-0) Section 7.3, "The mysal System Schema"

## **RESOURCE\_GROUPS**

[Section 16.5, "INFORMATION\\_SCHEMA and Data Dictionary Integration"](#page-2915-0) [Section 7.1.16, "Resource Groups"](#page-954-0) [Section 28.3.26, "The INFORMATION\\_SCHEMA RESOURCE\\_GROUPS Table"](#page-4646-0)

### **ROLE\_COLUMN\_GRANTS**

[Section 28.3.27, "The INFORMATION\\_SCHEMA ROLE\\_COLUMN\\_GRANTS Table"](#page-4647-0)

## **ROLE\_ROUTINE\_GRANTS**

[Section 28.3.28, "The INFORMATION\\_SCHEMA ROLE\\_ROUTINE\\_GRANTS Table"](#page-4647-1)

## **ROLE\_TABLE\_GRANTS**

[Section 28.3.29, "The INFORMATION\\_SCHEMA ROLE\\_TABLE\\_GRANTS Table"](#page-4648-0)

#### **ROUTINES**

[Section 16.5, "INFORMATION\\_SCHEMA and Data Dictionary Integration"](#page-2915-0) [Section 28.1, "Introduction"](#page-4607-0) [Section 27.3.1, "JavaScript Stored Program Creation and Management"](#page-4548-0) [Section A.4, "MySQL 9.0 FAQ: Stored Procedures and Functions"](#page-5097-0) [Section 27.3.2, "Obtaining Information About JavaScript Stored Programs"](#page-4549-0) [Section 8.2.2, "Privileges Provided by MySQL"](#page-1132-0) [Section 15.7.7.29, "SHOW PROCEDURE STATUS Statement"](#page-2860-0) [Section 27.7, "Stored Object Access Control"](#page-4590-0) [Section 27.2.3, "Stored Routine Metadata"](#page-4546-0) [Section 27.2.2, "Stored Routines and MySQL Privileges"](#page-4545-0) [Section 28.3.30, "The INFORMATION\\_SCHEMA ROUTINES Table"](#page-4649-0)

# **S**

[[index top](#page-5550-0)]

## **SCHEMA\_PRIVILEGES**

[Section 28.3.33, "The INFORMATION\\_SCHEMA SCHEMA\\_PRIVILEGES Table"](#page-4653-0)

## **SCHEMATA**

[Section 12.3.3, "Database Character Set and Collation"](#page-1903-0) [Section 8.2.3, "Grant Tables"](#page-1152-0) [Section 16.5, "INFORMATION\\_SCHEMA and Data Dictionary Integration"](#page-2915-0) [Section 17.13, "InnoDB Data-at-Rest Encryption"](#page-3113-0) [Section 8.2.2, "Privileges Provided by MySQL"](#page-1132-0) [Section 7.1.8, "Server System Variables"](#page-706-0) [Section 15.7.7.15, "SHOW DATABASES Statement"](#page-2843-0) [Section 28.3.31, "The INFORMATION\\_SCHEMA SCHEMATA Table"](#page-4652-0) [Section 28.3.32, "The INFORMATION\\_SCHEMA SCHEMATA\\_EXTENSIONS Table"](#page-4652-1)

# **SCHEMATA\_EXTENSIONS**

[Section 15.1.2, "ALTER DATABASE Statement"](#page-2415-0) [Section 28.3.31, "The INFORMATION\\_SCHEMA SCHEMATA Table"](#page-4652-0) [Section 28.3.32, "The INFORMATION\\_SCHEMA SCHEMATA\\_EXTENSIONS Table"](#page-4652-1)

## **ST\_GEOMETRY\_COLUMNS**

[Section 16.5, "INFORMATION\\_SCHEMA and Data Dictionary Integration"](#page-2915-0)

[Section 28.3.8, "The INFORMATION\\_SCHEMA COLUMNS Table"](#page-4619-0) [Section 28.3.35, "The INFORMATION\\_SCHEMA ST\\_GEOMETRY\\_COLUMNS Table"](#page-4656-0)

# **ST\_SPATIAL\_REFERENCE\_SYSTEMS**

[Section 15.1.19, "CREATE SPATIAL REFERENCE SYSTEM Statement"](#page-2479-0) [Section 16.5, "INFORMATION\\_SCHEMA and Data Dictionary Integration"](#page-2915-0) [Section 13.4.5, "Spatial Reference System Support"](#page-2023-0) [Section 28.3.36, "The INFORMATION\\_SCHEMA ST\\_SPATIAL\\_REFERENCE\\_SYSTEMS Table"](#page-4657-0)

# **ST\_UNITS\_OF\_MEASURE**

[Section 14.16.7.3, "LineString and MultiLineString Property Functions"](#page-2254-0) [Section 14.16.9.1, "Spatial Relation Functions That Use Object Shapes"](#page-2268-0) [Section 28.3.37, "The INFORMATION\\_SCHEMA ST\\_UNITS\\_OF\\_MEASURE Table"](#page-4658-0)

# **STATISTICS**

[Section 15.7.3.1, "ANALYZE TABLE Statement"](#page-2805-0) [Section 17.8.10.2, "Configuring Non-Persistent Optimizer Statistics Parameters"](#page-3057-0) [Section 16.7, "Data Dictionary Usage Differences"](#page-2917-0) [Section 15.1.20.11, "Generated Invisible Primary Keys"](#page-2533-0) [Section 10.9.4, "Index Hints"](#page-1781-0) [Section 16.5, "INFORMATION\\_SCHEMA and Data Dictionary Integration"](#page-2915-0) [Section 17.14, "InnoDB Startup Options and System Variables"](#page-3122-0) [Section 28.1, "Introduction"](#page-4607-0) [Section 10.3.12, "Invisible Indexes"](#page-1706-0) [Section 15.7.7.23, "SHOW INDEX Statement"](#page-2854-0) [Section 28.3.34, "The INFORMATION\\_SCHEMA STATISTICS Table"](#page-4654-0)

## **T**

[[index top](#page-5550-0)]

#### **TABLE\_CONSTRAINTS**

[Section 16.5, "INFORMATION\\_SCHEMA and Data Dictionary Integration"](#page-2915-0) [Section 17.12.1, "Online DDL Operations"](#page-3092-0) [Section 28.3.25, "The INFORMATION\\_SCHEMA REFERENTIAL\\_CONSTRAINTS Table"](#page-4645-0) [Section 28.3.41, "The INFORMATION\\_SCHEMA TABLE\\_CONSTRAINTS Table"](#page-4663-0)

## **TABLE\_CONSTRAINTS\_EXTENSIONS**

[Section 28.3.42, "The INFORMATION\\_SCHEMA TABLE\\_CONSTRAINTS\\_EXTENSIONS Table"](#page-4664-0)

## **TABLE\_PRIVILEGES**

[Section 28.3.43, "The INFORMATION\\_SCHEMA TABLE\\_PRIVILEGES Table"](#page-4664-1)

## **TABLES**

[Section 25.6.7.3, "Adding NDB Cluster Data Nodes Online: Detailed Example"](#page-4272-0) [Section 15.1.9, "ALTER TABLE Statement"](#page-2425-0) [Section 17.8.10.2, "Configuring Non-Persistent Optimizer Statistics Parameters"](#page-3057-0) [Section 15.1.20, "CREATE TABLE Statement"](#page-2484-0) [Section 16.7, "Data Dictionary Usage Differences"](#page-2917-0) [Section 16.5, "INFORMATION\\_SCHEMA and Data Dictionary Integration"](#page-2915-0) [Section 17.9.2, "InnoDB Page Compression"](#page-3078-0) [Section 17.14, "InnoDB Startup Options and System Variables"](#page-3122-0) [Section 28.1, "Introduction"](#page-4607-0) [Section 11.2.4, "Mapping of Identifiers to File Names"](#page-1852-0) [NDB Cluster System Variables](#page-4002-0) [Section 16.2, "Removal of File-based Metadata Storage"](#page-2913-0)

[Section 15.1.20.12, "Setting NDB Comment Options"](#page-2536-0) [Section 15.7.7.37, "SHOW TABLE STATUS Statement"](#page-2877-0) [Section 15.7.7.38, "SHOW TABLES Statement"](#page-2880-0) [Section 30.4.4.2, "The diagnostics\(\) Procedure"](#page-5013-0) [Section 28.3.38, "The INFORMATION\\_SCHEMA TABLES Table"](#page-4659-0) [Section 30.4.2.1, "The sys\\_config Table"](#page-4970-0) [Section 7.6.3.2, "Thread Pool Installation"](#page-1030-0)

## **TABLES\_EXTENSIONS**

[Section 28.3.39, "The INFORMATION\\_SCHEMA TABLES\\_EXTENSIONS Table"](#page-4662-0)

#### **TABLESPACES\_EXTENSIONS**

[Section 28.3.40, "The INFORMATION\\_SCHEMA TABLESPACES\\_EXTENSIONS Table"](#page-4663-1)

## **TP\_THREAD\_GROUP\_STATE**

[Section 28.5, "INFORMATION\\_SCHEMA Thread Pool Tables"](#page-4712-0)

## **TP\_THREAD\_GROUP\_STATS**

[Section 28.5, "INFORMATION\\_SCHEMA Thread Pool Tables"](#page-4712-0)

### **TP\_THREAD\_STATE**

[Section 28.5, "INFORMATION\\_SCHEMA Thread Pool Tables"](#page-4712-0)

## **TRIGGERS**

[Section 16.5, "INFORMATION\\_SCHEMA and Data Dictionary Integration"](#page-2915-0) [Section 3.6, "Preparing Your Installation for Upgrade"](#page-219-0) [Section 15.7.7.12, "SHOW CREATE TRIGGER Statement"](#page-2841-0) [Section 15.7.7.39, "SHOW TRIGGERS Statement"](#page-2881-0) [Section 28.3.44, "The INFORMATION\\_SCHEMA TRIGGERS Table"](#page-4665-0) [Section 27.4.2, "Trigger Metadata"](#page-4576-0)

#### **U**

[[index top](#page-5550-0)]

## **USER\_ATTRIBUTES**

[Section 15.7.1.1, "ALTER USER Statement"](#page-2751-0) [Section 15.7.1.3, "CREATE USER Statement"](#page-2767-0) [Section 8.2.3, "Grant Tables"](#page-1152-0) [Section 28.3.45, "The INFORMATION\\_SCHEMA USER\\_ATTRIBUTES Table"](#page-4667-0)

## **USER\_PRIVILEGES**

[Section 8.2.2, "Privileges Provided by MySQL"](#page-1132-0) [Section 28.3.46, "The INFORMATION\\_SCHEMA USER\\_PRIVILEGES Table"](#page-4668-0)

#### **V**

[[index top](#page-5550-0)]

## **VIEW\_ROUTINE\_USAGE**

[Section 16.5, "INFORMATION\\_SCHEMA and Data Dictionary Integration"](#page-2915-0) [Section 28.3.48, "The INFORMATION\\_SCHEMA VIEW\\_ROUTINE\\_USAGE Table"](#page-4670-0)

#### **VIEW\_TABLE\_USAGE**

[Section 16.5, "INFORMATION\\_SCHEMA and Data Dictionary Integration"](#page-2915-0)

[Section 28.3.49, "The INFORMATION\\_SCHEMA VIEW\\_TABLE\\_USAGE Table"](#page-4670-1)

## **VIEWS**

[Section 16.5, "INFORMATION\\_SCHEMA and Data Dictionary Integration"](#page-2915-0) [Section 3.6, "Preparing Your Installation for Upgrade"](#page-219-0) [Section 15.7.7.14, "SHOW CREATE VIEW Statement"](#page-2842-0) [Section 28.3.47, "The INFORMATION\\_SCHEMA VIEWS Table"](#page-4668-1) [Section 27.6.3, "Updatable and Insertable Views"](#page-4586-0) [Section 27.6.5, "View Metadata"](#page-4589-0)

# <span id="page-5564-0"></span>Join Types Index

#### A | C | E | F | I | R | S | U

# **A**

[[index top](#page-5564-0)]

## **ALL**

[Section 10.2.1.23, "Avoiding Full Table Scans"](#page-1674-0) [Section 10.2.1.12, "Block Nested-Loop and Batched Key Access Joins"](#page-1654-0) [Section 10.8.2, "EXPLAIN Output Format"](#page-1740-0)

# **C**

[[index top](#page-5564-0)]

#### **const**

[Section 10.8.2, "EXPLAIN Output Format"](#page-1740-0) [Section 10.8.3, "Extended EXPLAIN Output Format"](#page-1753-0) [NDB Cluster System Variables](#page-4002-0) [Section 10.9.3, "Optimizer Hints"](#page-1767-0) [Section 10.2.1.16, "ORDER BY Optimization"](#page-1661-0) [Section 10.2.1.2, "Range Optimization"](#page-1628-0) Section 15.2.13. "SELECT Statement"

## **E**

[[index top](#page-5564-0)]

#### **eq\_ref**

[Section 10.2.1.12, "Block Nested-Loop and Batched Key Access Joins"](#page-1654-0) [Section 10.8.2, "EXPLAIN Output Format"](#page-1740-0) [Section 10.2.1.6, "Index Condition Pushdown Optimization"](#page-1643-0) [Section 18.7.1, "MERGE Table Advantages and Disadvantages"](#page-3289-0) [NDB Cluster System Variables](#page-4002-0) [Section 10.2.2.3, "Optimizing Subqueries with the EXISTS Strategy"](#page-1680-0) [Section 29.12.4.1, "The events\\_waits\\_current Table"](#page-4783-0)

# **F**

[[index top](#page-5564-0)]

**fulltext** [Section 10.8.2, "EXPLAIN Output Format"](#page-1740-0)

### **I**

[[index top](#page-5564-0)]

#### **index**

[Section 10.2.1.12, "Block Nested-Loop and Batched Key Access Joins"](#page-1654-0) [Section 10.8.2, "EXPLAIN Output Format"](#page-1740-0)

#### **index\_merge**

[Section 10.8.2, "EXPLAIN Output Format"](#page-1740-0) [Section 10.2.1.3, "Index Merge Optimization"](#page-1635-0)

#### **index\_subquery**

[Section 10.8.2, "EXPLAIN Output Format"](#page-1740-0) [Section 10.2.2.3, "Optimizing Subqueries with the EXISTS Strategy"](#page-1680-0)

#### **R**

[[index top](#page-5564-0)]

#### **range**

[Section 10.2.1.12, "Block Nested-Loop and Batched Key Access Joins"](#page-1654-0) [Section 10.8.2, "EXPLAIN Output Format"](#page-1740-0) [Section 10.2.1.17, "GROUP BY Optimization"](#page-1665-0) [Section 10.2.1.6, "Index Condition Pushdown Optimization"](#page-1643-0) [Section 10.2.1.3, "Index Merge Optimization"](#page-1635-0) [Section 10.9.3, "Optimizer Hints"](#page-1767-0) [Section 10.2.1.2, "Range Optimization"](#page-1628-0)

#### **ref**

[Section 10.2.1.12, "Block Nested-Loop and Batched Key Access Joins"](#page-1654-0) [Section 10.8.2, "EXPLAIN Output Format"](#page-1740-0) [Section 10.8.3, "Extended EXPLAIN Output Format"](#page-1753-0) [Section 10.2.1.6, "Index Condition Pushdown Optimization"](#page-1643-0) [Section 10.3.8, "InnoDB and MyISAM Index Statistics Collection"](#page-1700-0) [Section 18.7.1, "MERGE Table Advantages and Disadvantages"](#page-3289-0) [NDB Cluster System Variables](#page-4002-0) [Section 10.9.3, "Optimizer Hints"](#page-1767-0) [Section 10.2.2.4, "Optimizing Derived Tables, View References, and Common Table Expressions with](#page-1684-0) [Merging or Materialization"](#page-1684-0) [Section 10.2.2.3, "Optimizing Subqueries with the EXISTS Strategy"](#page-1680-0)

#### **ref\_or\_null**

[Section 10.8.2, "EXPLAIN Output Format"](#page-1740-0) [Section 10.2.1.6, "Index Condition Pushdown Optimization"](#page-1643-0) [Section 10.2.1.15, "IS NULL Optimization"](#page-1660-0) [Section 10.2.2.3, "Optimizing Subqueries with the EXISTS Strategy"](#page-1680-0)

## **S**

[[index top](#page-5564-0)]

#### **system**

[Section 10.8.2, "EXPLAIN Output Format"](#page-1740-0) [Section 10.8.3, "Extended EXPLAIN Output Format"](#page-1753-0) [Section 10.2.1.2, "Range Optimization"](#page-1628-0) [Section 15.2.13, "SELECT Statement"](#page-2608-0)

#### **U**

[[index top](#page-5564-0)]

### **unique\_subquery**

[Section 10.8.2, "EXPLAIN Output Format"](#page-1740-0) [Section 10.2.2.3, "Optimizing Subqueries with the EXISTS Strategy"](#page-1680-0)

# <span id="page-5566-0"></span>Operator Index

Symbols | A | B | C | D | E | I | L | M | N | O | R | V | X

# **Symbols**

[[index top](#page-5566-0)]

#### **-**

[Section 14.6.1, "Arithmetic Operators"](#page-2095-0) [Section 14.10, "Cast Functions and Operators"](#page-2183-0) [Section 11.5, "Expressions"](#page-1884-0) [Section 13.1.1, "Numeric Data Type Syntax"](#page-1977-0) [Section 26.6, "Restrictions and Limitations on Partitioning"](#page-4530-0)

#### **!**

[Section 11.5, "Expressions"](#page-1884-0) [Section 14.4.3, "Logical Operators"](#page-2089-0) [Section 14.4.1, "Operator Precedence"](#page-2081-0)

#### **!=**

[Section 14.4.2, "Comparison Functions and Operators"](#page-2082-0) [Section 14.4.1, "Operator Precedence"](#page-2081-0) [Section 10.2.1.2, "Range Optimization"](#page-1628-0) [Section 13.5, "The JSON Data Type"](#page-2029-0)

#### **%**

[Section 14.6.1, "Arithmetic Operators"](#page-2095-0)

#### **&**

[Section 14.12, "Bit Functions and Operators"](#page-2207-0) [Section 15.1.20, "CREATE TABLE Statement"](#page-2484-0) [Section 26.6, "Restrictions and Limitations on Partitioning"](#page-4530-0)

#### **&&**

[Section 14.4.3, "Logical Operators"](#page-2089-0) [Section 1.7.1, "MySQL Extensions to Standard SQL"](#page-48-0)

#### **>**

[Section 14.4.2, "Comparison Functions and Operators"](#page-2082-0) [Section 10.3.9, "Comparison of B-Tree and Hash Indexes"](#page-1701-0) [Section 10.8.2, "EXPLAIN Output Format"](#page-1740-0) [Section 1.7.1, "MySQL Extensions to Standard SQL"](#page-48-0) [Section 14.4.1, "Operator Precedence"](#page-2081-0)

[Section 10.3.11, "Optimizer Use of Generated Column Indexes"](#page-1705-0) [Section 10.2.1.2, "Range Optimization"](#page-1628-0) [Section 13.5, "The JSON Data Type"](#page-2029-0)

#### **->**

[Section 14.17.3, "Functions That Search JSON Values"](#page-2288-0) [Section 15.1.20.9, "Secondary Indexes and Generated Columns"](#page-2527-0) [Section 13.5, "The JSON Data Type"](#page-2029-0)

#### **>>**

[Section 14.12, "Bit Functions and Operators"](#page-2207-0) [Section 1.7.1, "MySQL Extensions to Standard SQL"](#page-48-0) [Section 26.6, "Restrictions and Limitations on Partitioning"](#page-4530-0)

#### **->>**

[Section 15.1.15, "CREATE INDEX Statement"](#page-2457-0) [Section 15.1.20.9, "Secondary Indexes and Generated Columns"](#page-2527-0) [Section 13.5, "The JSON Data Type"](#page-2029-0)

#### **>=**

[Section 14.4.2, "Comparison Functions and Operators"](#page-2082-0) [Section 10.3.9, "Comparison of B-Tree and Hash Indexes"](#page-1701-0) [Section 10.8.2, "EXPLAIN Output Format"](#page-1740-0) [Section 1.7.1, "MySQL Extensions to Standard SQL"](#page-48-0) [Section 14.4.1, "Operator Precedence"](#page-2081-0) [Section 10.3.11, "Optimizer Use of Generated Column Indexes"](#page-1705-0) [Section 10.2.1.2, "Range Optimization"](#page-1628-0) [Section 13.5, "The JSON Data Type"](#page-2029-0)

#### **<**

[Section 14.4.2, "Comparison Functions and Operators"](#page-2082-0) [Section 10.3.9, "Comparison of B-Tree and Hash Indexes"](#page-1701-0) Section 10.8.2. "EXPLAIN Output Format" [Section 1.7.1, "MySQL Extensions to Standard SQL"](#page-48-0) [Section 14.4.1, "Operator Precedence"](#page-2081-0) [Section 10.3.11, "Optimizer Use of Generated Column Indexes"](#page-1705-0) [Section 10.2.1.2, "Range Optimization"](#page-1628-0) [Section 13.5, "The JSON Data Type"](#page-2029-0) [Section 5.3.4.6, "Working with NULL Values"](#page-248-0)

#### **<>**

[Section 14.4.2, "Comparison Functions and Operators"](#page-2082-0) [Section 10.8.2, "EXPLAIN Output Format"](#page-1740-0) [Section 1.7.1, "MySQL Extensions to Standard SQL"](#page-48-0) [Section 14.4.1, "Operator Precedence"](#page-2081-0) [Section 10.2.1.2, "Range Optimization"](#page-1628-0) [Section 13.5, "The JSON Data Type"](#page-2029-0) [Section 5.3.4.6, "Working with NULL Values"](#page-248-0)

#### **<<**

[Section 14.12, "Bit Functions and Operators"](#page-2207-0) [Section 1.7.1, "MySQL Extensions to Standard SQL"](#page-48-0) [Section 26.6, "Restrictions and Limitations on Partitioning"](#page-4530-0)

#### **<=**

[Section 14.4.2, "Comparison Functions and Operators"](#page-2082-0)

[Section 10.3.9, "Comparison of B-Tree and Hash Indexes"](#page-1701-0) [Section 10.8.2, "EXPLAIN Output Format"](#page-1740-0) [Section 1.7.1, "MySQL Extensions to Standard SQL"](#page-48-0) [Section 14.4.1, "Operator Precedence"](#page-2081-0) [Section 10.3.11, "Optimizer Use of Generated Column Indexes"](#page-1705-0) [Section 10.2.1.2, "Range Optimization"](#page-1628-0) [Section 13.5, "The JSON Data Type"](#page-2029-0)

#### **<=>**

[Section 14.4.2, "Comparison Functions and Operators"](#page-2082-0) [Section 15.2.15.7, "Correlated Subqueries"](#page-2634-0) [Section 10.8.2, "EXPLAIN Output Format"](#page-1740-0) [Section 1.7.1, "MySQL Extensions to Standard SQL"](#page-48-0) [Section 14.4.1, "Operator Precedence"](#page-2081-0) [Section 10.2.1.2, "Range Optimization"](#page-1628-0) [Section 13.5, "The JSON Data Type"](#page-2029-0) [Section 14.3, "Type Conversion in Expression Evaluation"](#page-2077-0)

#### **\***

[Section 14.6.1, "Arithmetic Operators"](#page-2095-0) [Section 13.1.1, "Numeric Data Type Syntax"](#page-1977-0) [Section 26.6, "Restrictions and Limitations on Partitioning"](#page-4530-0)

#### **+**

[Section 14.6.1, "Arithmetic Operators"](#page-2095-0) [Section 14.10, "Cast Functions and Operators"](#page-2183-0) [Section 11.5, "Expressions"](#page-1884-0) [Section 13.1.1, "Numeric Data Type Syntax"](#page-1977-0) [Section 26.6, "Restrictions and Limitations on Partitioning"](#page-4530-0)

#### **/**

[Section 14.6.1, "Arithmetic Operators"](#page-2095-0) [Section 26.6, "Restrictions and Limitations on Partitioning"](#page-4530-0) [Section 7.1.8, "Server System Variables"](#page-706-0)

#### **:=**

[Section 14.4.4, "Assignment Operators"](#page-2090-0) [Section 14.4.1, "Operator Precedence"](#page-2081-0) [Section 15.7.6.1, "SET Syntax for Variable Assignment"](#page-2826-0) [Section 11.4, "User-Defined Variables"](#page-1881-0)

#### **=**

[Section 14.4.4, "Assignment Operators"](#page-2090-0) [Section 14.4.2, "Comparison Functions and Operators"](#page-2082-0) [Section 10.3.9, "Comparison of B-Tree and Hash Indexes"](#page-1701-0) [Section 15.2.15.7, "Correlated Subqueries"](#page-2634-0) [Section 10.8.2, "EXPLAIN Output Format"](#page-1740-0) [Section 1.7.1, "MySQL Extensions to Standard SQL"](#page-48-0) [Section 14.4.1, "Operator Precedence"](#page-2081-0) [Section 10.3.11, "Optimizer Use of Generated Column Indexes"](#page-1705-0) [Section 10.2.1.2, "Range Optimization"](#page-1628-0) [Section 15.2.15.12, "Restrictions on Subqueries"](#page-2642-0) [Section 15.7.6.1, "SET Syntax for Variable Assignment"](#page-2826-0) [Section 14.8.1, "String Comparison Functions and Operators"](#page-2144-0) [Section 13.5, "The JSON Data Type"](#page-2029-0) [Section 11.4, "User-Defined Variables"](#page-1881-0) [Section 5.3.4.6, "Working with NULL Values"](#page-248-0)

#### **^**

[Section 14.12, "Bit Functions and Operators"](#page-2207-0) [Section 11.5, "Expressions"](#page-1884-0) [Section 14.4.1, "Operator Precedence"](#page-2081-0) [Section 26.6, "Restrictions and Limitations on Partitioning"](#page-4530-0)

# **|**

[Section 14.12, "Bit Functions and Operators"](#page-2207-0) [Section 26.6, "Restrictions and Limitations on Partitioning"](#page-4530-0)

#### **||**

[Section 14.8.3, "Character Set and Collation of Function Results"](#page-2155-0) [Section 12.8.2, "COLLATE Clause Precedence"](#page-1921-1) [Section 11.5, "Expressions"](#page-1884-0) [Section 14.4.3, "Logical Operators"](#page-2089-0) [Section 1.7.1, "MySQL Extensions to Standard SQL"](#page-48-0) [Section 14.4.1, "Operator Precedence"](#page-2081-0) [Section 7.1.11, "Server SQL Modes"](#page-921-0)

#### **~**

[Section 14.12, "Bit Functions and Operators"](#page-2207-0) [Section 26.6, "Restrictions and Limitations on Partitioning"](#page-4530-0)

#### **A**

[[index top](#page-5566-0)]

#### **AND**

[Section 10.3.9, "Comparison of B-Tree and Hash Indexes"](#page-1701-0) [Section 15.1.20, "CREATE TABLE Statement"](#page-2484-0) [Section 10.2.1.3, "Index Merge Optimization"](#page-1635-0) [Section 14.4.3, "Logical Operators"](#page-2089-0) [Section 1.7.1, "MySQL Extensions to Standard SQL"](#page-48-0) [Section 10.2.2.3, "Optimizing Subqueries with the EXISTS Strategy"](#page-1680-0) [Section 10.2.1.2, "Range Optimization"](#page-1628-0) [Section 15.2.15.12, "Restrictions on Subqueries"](#page-2642-0) [Section 10.2.1.22, "Row Constructor Expression Optimization"](#page-1673-0) [Section 5.6.7, "Searching on Two Keys"](#page-262-0) [Section 22.3.4.2, "Select Tables"](#page-3733-0) [Section 22.4.4.2, "Select Tables"](#page-3753-0) [Section 5.3.4.2, "Selecting Particular Rows"](#page-243-0) [Section 14.8.1, "String Comparison Functions and Operators"](#page-2144-0) [Section 27.6.2, "View Processing Algorithms"](#page-4585-0)

## **B**

[[index top](#page-5566-0)]

## **BETWEEN**

[Section 14.4.2, "Comparison Functions and Operators"](#page-2082-0) [Section 10.3.9, "Comparison of B-Tree and Hash Indexes"](#page-1701-0) [Section 10.2.1.13, "Condition Filtering"](#page-1657-0) [Section 10.8.2, "EXPLAIN Output Format"](#page-1740-0) [Section 10.3.11, "Optimizer Use of Generated Column Indexes"](#page-1705-0) [Section 15.5.1, "PREPARE Statement"](#page-2712-0) [Section 10.2.1.2, "Range Optimization"](#page-1628-0)

[Section 13.5, "The JSON Data Type"](#page-2029-0) [Section 14.3, "Type Conversion in Expression Evaluation"](#page-2077-0)

# **BINARY**

[Section 14.12, "Bit Functions and Operators"](#page-2207-0) [Section 14.10, "Cast Functions and Operators"](#page-2183-0) [Section 10.4.2.2, "Optimizing for Character and String Types"](#page-1714-0) [Section 5.3.4.7, "Pattern Matching"](#page-249-0) [Section 5.3.4.4, "Sorting Rows"](#page-245-0)

# **C**

[[index top](#page-5566-0)]

# **CASE**

[Section 15.6.5.1, "CASE Statement"](#page-2718-0) [Section 11.5, "Expressions"](#page-1884-0) [Section 14.5, "Flow Control Functions"](#page-2092-0) Section 1.7.1, "MvSQL Extensions to Standard SQL" [Section 15.5.1, "PREPARE Statement"](#page-2712-0) Section 13.3.5. "The VECTOR Type"

## **CASE value WHEN compare\_value THEN result END**

[Section 14.5, "Flow Control Functions"](#page-2092-0)

## **CASE WHEN condition THEN result END**

[Section 14.5, "Flow Control Functions"](#page-2092-0)

## **CASE WHEN expr1 = expr2 THEN NULL ELSE expr1 END**

[Section 14.5, "Flow Control Functions"](#page-2092-0)

## **column->>path**

[Section 14.17.3, "Functions That Search JSON Values"](#page-2288-0)

#### **column->path**

[Section 14.17.3, "Functions That Search JSON Values"](#page-2288-0) [Section 13.5, "The JSON Data Type"](#page-2029-0)

# **D**

[[index top](#page-5566-0)]

# **DIV**

[Section 14.6.1, "Arithmetic Operators"](#page-2095-0) [Section 26.6, "Restrictions and Limitations on Partitioning"](#page-4530-0)

# **E**

**[[index top](#page-5566-0)]** 

## **expr BETWEEN min AND max**

[Section 14.4.2, "Comparison Functions and Operators"](#page-2082-0)

## **expr IN ()**

[Section 14.4.2, "Comparison Functions and Operators"](#page-2082-0)

#### **expr LIKE pat** [Section 14.8.1, "String Comparison Functions and Operators"](#page-2144-0)

### **expr NOT BETWEEN min AND max**

[Section 14.4.2, "Comparison Functions and Operators"](#page-2082-0)

#### **expr NOT IN ()**

[Section 14.4.2, "Comparison Functions and Operators"](#page-2082-0)

#### **expr NOT LIKE pat**

[Section 14.8.1, "String Comparison Functions and Operators"](#page-2144-0)

#### **expr NOT REGEXP pat**

[Section 14.8.2, "Regular Expressions"](#page-2148-0)

#### **expr NOT RLIKE pat**

[Section 14.8.2, "Regular Expressions"](#page-2148-0)

#### **expr REGEXP pat**

[Section 14.8.2, "Regular Expressions"](#page-2148-0)

**expr RLIKE pat** [Section 14.8.2, "Regular Expressions"](#page-2148-0)

## **expr1 SOUNDS LIKE expr2**

[Section 14.8, "String Functions and Operators"](#page-2129-0)

## **I**

[[index top](#page-5566-0)]

# **IN()**

[Section 10.8.2, "EXPLAIN Output Format"](#page-1740-0) [Section 14.4.1, "Operator Precedence"](#page-2081-0) [Section 10.3.11, "Optimizer Use of Generated Column Indexes"](#page-1705-0) [Section 10.2.1.2, "Range Optimization"](#page-1628-0) [Section 10.2.1.22, "Row Constructor Expression Optimization"](#page-1673-0) [Section 13.5, "The JSON Data Type"](#page-2029-0) [Section 14.3, "Type Conversion in Expression Evaluation"](#page-2077-0)

#### **IS**

[Section 14.4.1, "Operator Precedence"](#page-2081-0)

#### **IS boolean\_value**

[Section 14.4.2, "Comparison Functions and Operators"](#page-2082-0)

## **IS NOT boolean\_value**

[Section 14.4.2, "Comparison Functions and Operators"](#page-2082-0)

# **IS NOT NULL**

[Section 14.4.2, "Comparison Functions and Operators"](#page-2082-0) [Section B.3.4.3, "Problems with NULL Values"](#page-5168-0) [Section 10.2.1.2, "Range Optimization"](#page-1628-0) [Section 5.3.4.6, "Working with NULL Values"](#page-248-0)

## **IS NULL**

[Section 14.4.2, "Comparison Functions and Operators"](#page-2082-0) [Section 10.8.2, "EXPLAIN Output Format"](#page-1740-0) [Section 10.2.1.15, "IS NULL Optimization"](#page-1660-0) [Section 10.2.2.3, "Optimizing Subqueries with the EXISTS Strategy"](#page-1680-0) [Section B.3.4.3, "Problems with NULL Values"](#page-5168-0) [Section 10.2.1.2, "Range Optimization"](#page-1628-0) [Section 7.1.8, "Server System Variables"](#page-706-0) [Section 5.3.4.6, "Working with NULL Values"](#page-248-0)

## **L**

[[index top](#page-5566-0)]

### **LIKE**

[Section 8.2.7, "Access Control, Stage 2: Request Verification"](#page-1167-0) [Section 14.10, "Cast Functions and Operators"](#page-2183-0) [Section 12.2, "Character Sets and Collations in MySQL"](#page-1896-0) [Section 10.3.9, "Comparison of B-Tree and Hash Indexes"](#page-1701-0) [Section 10.8.2, "EXPLAIN Output Format"](#page-1740-0) [Section 28.8, "Extensions to SHOW Statements"](#page-4716-1) [Section 14.17.3, "Functions That Search JSON Values"](#page-2288-0) [Section 15.8.3, "HELP Statement"](#page-2909-0) [Section A.11, "MySQL 9.0 FAQ: MySQL Chinese, Japanese, and Korean Character Sets"](#page-5120-0) [Section 6.5.1.4, "mysql Client Server-Side Help"](#page-378-0) [Section 1.7.1, "MySQL Extensions to Standard SQL"](#page-48-0) [Section 25.7.4, "NDB Cluster Replication Schema and Tables"](#page-4429-0) [Section 14.4.1, "Operator Precedence"](#page-2081-0) [Section 5.3.4.7, "Pattern Matching"](#page-249-0) [Section 29.4.4, "Pre-Filtering by Instrument"](#page-4735-0) [Section 25.6.20, "Quick Reference: NDB Cluster SQL Statements"](#page-4407-0) [Section 10.2.1.2, "Range Optimization"](#page-1628-0) [Section 19.1.6.3, "Replica Server Options and Variables"](#page-3369-0) [Section 19.2.5.4, "Replication Channel Based Filters"](#page-3476-0) [Section 7.1.11, "Server SQL Modes"](#page-921-0) [Section 15.7.7.4, "SHOW CHARACTER SET Statement"](#page-2834-0) [Section 15.7.7.5, "SHOW COLLATION Statement"](#page-2835-0) [Section 15.7.7.6, "SHOW COLUMNS Statement"](#page-2836-0) [Section 15.7.7.15, "SHOW DATABASES Statement"](#page-2843-0) [Section 15.7.7.19, "SHOW EVENTS Statement"](#page-2849-0) [Section 15.7.7.24, "SHOW OPEN TABLES Statement"](#page-2856-0) [Section 15.7.7.29, "SHOW PROCEDURE STATUS Statement"](#page-2860-0) [Section 15.7.7.36, "SHOW STATUS Statement"](#page-2876-0) [Section 15.7.7.37, "SHOW TABLE STATUS Statement"](#page-2877-0) [Section 15.7.7.38, "SHOW TABLES Statement"](#page-2880-0) [Section 15.7.7.39, "SHOW TRIGGERS Statement"](#page-2881-0) [Section 15.7.7.40, "SHOW VARIABLES Statement"](#page-2882-0) [Section 8.2.4, "Specifying Account Names"](#page-1161-0) [Section 14.8.1, "String Comparison Functions and Operators"](#page-2144-0) [Section 11.1.1, "String Literals"](#page-1834-0) [Section 7.1.9.5, "Structured System Variables"](#page-892-0) [Section 12.8.5, "The binary Collation Compared to \\_bin Collations"](#page-1923-0) [Section 30.4.4.5, "The ps\\_setup\\_disable\\_consumer\(\) Procedure"](#page-5015-0) [Section 30.4.4.6, "The ps\\_setup\\_disable\\_instrument\(\) Procedure"](#page-5016-0) [Section 30.4.4.9, "The ps\\_setup\\_enable\\_consumer\(\) Procedure"](#page-5017-0) [Section 30.4.4.10, "The ps\\_setup\\_enable\\_instrument\(\) Procedure"](#page-5017-1) [Section 13.3.7, "The SET Type"](#page-2009-0)

[Section 7.1.9, "Using System Variables"](#page-863-0)

#### **LIKE '\_A%'**

[Section A.11, "MySQL 9.0 FAQ: MySQL Chinese, Japanese, and Korean Character Sets"](#page-5120-0)

#### **LIKE 'pattern'**

[Section 10.2.1.2, "Range Optimization"](#page-1628-0) [Section 15.7.7, "SHOW Statements"](#page-2831-0)

#### **M**

[[index top](#page-5566-0)]

#### **MEMBER OF()**

[Section 15.1.15, "CREATE INDEX Statement"](#page-2457-0) [Section 14.17.3, "Functions That Search JSON Values"](#page-2288-0)

#### **N**

[[index top](#page-5566-0)]

#### **N % M**

[Section 14.6.1, "Arithmetic Operators"](#page-2095-0) [Section 14.6.2, "Mathematical Functions"](#page-2097-0)

#### **N MOD M**

[Section 14.6.1, "Arithmetic Operators"](#page-2095-0) [Section 14.6.2, "Mathematical Functions"](#page-2097-0)

#### **NOT**

[Section 14.4.3, "Logical Operators"](#page-2089-0) [Section 7.1.11, "Server SQL Modes"](#page-921-0)

#### **NOT IN()**

[Section 10.2.1.2, "Range Optimization"](#page-1628-0)

#### **NOT LIKE**

[Section 5.3.4.7, "Pattern Matching"](#page-249-0) [Section 14.8.1, "String Comparison Functions and Operators"](#page-2144-0)

#### **NOT REGEXP**

[Section 1.7.1, "MySQL Extensions to Standard SQL"](#page-48-0) [Section 14.8.1, "String Comparison Functions and Operators"](#page-2144-0)

#### **NOT RLIKE**

[Section 14.8.1, "String Comparison Functions and Operators"](#page-2144-0)

#### **O**

[[index top](#page-5566-0)]

#### **OR**

[Section 11.5, "Expressions"](#page-1884-0) [Section 15.7.1.6, "GRANT Statement"](#page-2781-0) Section 10.2.1.3. "Index Merge Optimization" [Section 14.4.3, "Logical Operators"](#page-2089-0)

[Section 1.7.1, "MySQL Extensions to Standard SQL"](#page-48-0) [Section 14.4.1, "Operator Precedence"](#page-2081-0) [Section 10.2.2.3, "Optimizing Subqueries with the EXISTS Strategy"](#page-1680-0) [Section 10.2.1.2, "Range Optimization"](#page-1628-0) [Section 10.2.1.22, "Row Constructor Expression Optimization"](#page-1673-0) [Section 5.6.7, "Searching on Two Keys"](#page-262-0) [Section 22.3.4.2, "Select Tables"](#page-3733-0) [Section 22.4.4.2, "Select Tables"](#page-3753-0) [Section 5.3.4.2, "Selecting Particular Rows"](#page-243-0) [Section 7.1.11, "Server SQL Modes"](#page-921-0) [Section 14.8.1, "String Comparison Functions and Operators"](#page-2144-0)

# **R**

[[index top](#page-5566-0)]

# **REGEXP**

[Section 1.7.1, "MySQL Extensions to Standard SQL"](#page-48-0) [Section 14.4.1, "Operator Precedence"](#page-2081-0) [Section 5.3.4.7, "Pattern Matching"](#page-249-0) [Section 14.8.2, "Regular Expressions"](#page-2148-0) [Section 12.11, "Restrictions on Character Sets"](#page-1953-0)

# **RLIKE**

[Section 5.3.4.7, "Pattern Matching"](#page-249-0) [Section 14.8.2, "Regular Expressions"](#page-2148-0) [Section 12.11, "Restrictions on Character Sets"](#page-1953-0)

# **V**

[[index top](#page-5566-0)]

# **value MEMBER OF()**

[Section 14.17.3, "Functions That Search JSON Values"](#page-2288-0)

# **X**

[[index top](#page-5566-0)]

## **XOR**

[Section 14.19.1, "Aggregate Function Descriptions"](#page-2346-0) [Section 14.4.3, "Logical Operators"](#page-2089-0)

# <span id="page-5574-0"></span>Option Index

Symbols | A | B | C | D | E | F | G | H | I | J | K | L | M | N | O | P | Q | R | S | T | U | V | W | X | Y | Z

# **Symbols**

**[[index top](#page-5574-0)]** 

#### **--**

Section 1.7.2.4, "--' as the Start of a Comment"

#### **-#**

[Section 6.4.1, "comp\\_err — Compile MySQL Error Message File"](#page-332-0)

[Section 6.6.1, "ibd2sdi — InnoDB Tablespace SDI Extraction Utility"](#page-492-0) [Section 6.7.2, "my\\_print\\_defaults — Display Options from Option Files"](#page-581-0) [Section 6.6.4.1, "myisamchk General Options"](#page-509-0) [Section 6.6.6, "myisampack — Generate Compressed, Read-Only MyISAM Tables"](#page-525-0) [Section 6.5.1.1, "mysql Client Options"](#page-342-0) [Section 6.6.7, "mysql\\_config\\_editor — MySQL Configuration Utility"](#page-532-0) [Section 6.5.2, "mysqladmin — A MySQL Server Administration Program"](#page-384-0) [Section 6.6.9, "mysqlbinlog — Utility for Processing Binary Log Files"](#page-547-0) [Section 6.5.3, "mysqlcheck — A Table Maintenance Program"](#page-399-0) [Section 6.5.4, "mysqldump — A Database Backup Program"](#page-413-0) [Section 6.5.5, "mysqlimport — A Data Import Program"](#page-450-0) [Section 6.5.6, "mysqlshow — Display Database, Table, and Column Information"](#page-464-0) [Section 6.5.7, "mysqlslap — A Load Emulation Client"](#page-476-0) [Section 7.1.7, "Server Command Options"](#page-683-0) [Section 7.9.4, "The DBUG Package"](#page-1111-0)

#### **-1**

[Section 6.5.3, "mysqlcheck — A Table Maintenance Program"](#page-399-0)

## **1231**

[Section 6.8.1, "perror — Display MySQL Error Message Information"](#page-583-0)

#### **-?**

[Section 6.4.1, "comp\\_err — Compile MySQL Error Message File"](#page-332-0) [Section 6.6.2, "innochecksum — Offline InnoDB File Checksum Utility"](#page-497-0) [Section 6.7.2, "my\\_print\\_defaults — Display Options from Option Files"](#page-581-0) [Section 6.6.3, "myisam\\_ftdump — Display Full-Text Index information"](#page-504-0) [Section 6.6.4.1, "myisamchk General Options"](#page-509-0) [Section 6.6.5, "myisamlog — Display MyISAM Log File Contents"](#page-524-0) [Section 6.6.6, "myisampack — Generate Compressed, Read-Only MyISAM Tables"](#page-525-0) [Section 6.5.1.1, "mysql Client Options"](#page-342-0) [Section 6.6.7, "mysql\\_config\\_editor — MySQL Configuration Utility"](#page-532-0) [Section 6.4.2, "mysql\\_secure\\_installation — Improve MySQL Installation Security"](#page-335-0) [Section 6.5.2, "mysqladmin — A MySQL Server Administration Program"](#page-384-0) [Section 6.6.9, "mysqlbinlog — Utility for Processing Binary Log Files"](#page-547-0) [Section 6.5.3, "mysqlcheck — A Table Maintenance Program"](#page-399-0) [Section 6.5.4, "mysqldump — A Database Backup Program"](#page-413-0) [Section 6.5.5, "mysqlimport — A Data Import Program"](#page-450-0) [Section 6.5.6, "mysqlshow — Display Database, Table, and Column Information"](#page-464-0) Section 6.5.7, "mysqlslap - A Load Emulation Client" [Section 25.5.7, "ndb\\_config — Extract NDB Cluster Configuration Information"](#page-4098-0) [Section 25.5.16, "ndb\\_perror — Obtain NDB Error Message Information"](#page-4154-0) [Section 25.5.18, "ndb\\_print\\_file — Print NDB Disk Data File Contents"](#page-4160-0) [Section 25.5.30, "ndb\\_top — View CPU usage information for NDB threads"](#page-4211-0) [Section 25.5.32, "ndbxfrm — Compress, Decompress, Encrypt, and Decrypt Files Created by NDB](#page-4222-0) [Cluster"](#page-4222-0) [Section 6.8.1, "perror — Display MySQL Error Message Information"](#page-583-0) [Section 7.1.7, "Server Command Options"](#page-683-0) [Section 1.2.2, "The Main Features of MySQL"](#page-34-0) [Section 6.2.2.1, "Using Options on the Command Line"](#page-273-0)

#### **A**

[[index top](#page-5574-0)]

#### **-A**

[Section 6.5.1.1, "mysql Client Options"](#page-342-0)

[Section 6.5.3, "mysqlcheck — A Table Maintenance Program"](#page-399-0) [Section 6.5.4, "mysqldump — A Database Backup Program"](#page-413-0) [Section 25.5.15, "ndb\\_move\\_data — NDB Data Copy Utility"](#page-4149-0) [Section 25.5.23, "ndb\\_restore — Restore an NDB Cluster Backup"](#page-4164-0) [Section 6.6.4.4, "Other myisamchk Options"](#page-516-0)

#### **-a**

[Section 25.6.1, "Commands in the NDB Cluster Management Client"](#page-4228-0) [Section 6.6.2, "innochecksum — Offline InnoDB File Checksum Utility"](#page-497-0) [Section 9.6.4, "MyISAM Table Optimization"](#page-1620-0) [Section 6.5.3, "mysqlcheck — A Table Maintenance Program"](#page-399-0) Section 6.6.10, "mysqldumpslow - Summarize Slow Query Log Files" [Section 6.5.7, "mysqlslap — A Load Emulation Client"](#page-476-0) [Section 25.5.7, "ndb\\_config — Extract NDB Cluster Configuration Information"](#page-4098-0) Section 25.5.9, "ndb\_desc - Describe NDB Tables" [Section 6.6.4.4, "Other myisamchk Options"](#page-516-0) [Section 8.4.4.8, "Using the HashiCorp Vault Keyring Plugin"](#page-1384-0)

#### **--abort-on-error**

[Section 25.5.13, "ndb\\_import — Import CSV Data Into NDB"](#page-4130-0) [Section 25.5.15, "ndb\\_move\\_data — NDB Data Copy Utility"](#page-4149-0)

#### **--add-drop-database**

[Section 9.4.1, "Dumping Data in SQL Format with mysqldump"](#page-1608-0) [Section 6.5.4, "mysqldump — A Database Backup Program"](#page-413-0)

#### **--add-drop-table**

[Section 6.5.4, "mysqldump — A Database Backup Program"](#page-413-0)

#### **--add-drop-trigger**

[Section 6.5.4, "mysqldump — A Database Backup Program"](#page-413-0)

#### **--add-locks**

[Section 6.5.4, "mysqldump — A Database Backup Program"](#page-413-0)

#### **--add-missing**

[Section 25.5.6, "ndb\\_blob\\_tool — Check and Repair BLOB and TEXT columns of NDB Cluster Tables"](#page-4093-0)

#### **--admin\_ssl\_ca**

[Section 8.3.1, "Configuring MySQL to Use Encrypted Connections"](#page-1229-0)

#### **--admin\_ssl\_capath**

[Section 8.3.1, "Configuring MySQL to Use Encrypted Connections"](#page-1229-0)

#### **--admin\_ssl\_cert**

[Section 8.3.1, "Configuring MySQL to Use Encrypted Connections"](#page-1229-0)

#### **--admin\_ssl\_crl**

[Section 8.3.1, "Configuring MySQL to Use Encrypted Connections"](#page-1229-0)

#### **--ai-increment**

[Section 25.5.13, "ndb\\_import — Import CSV Data Into NDB"](#page-4130-0)

#### **--ai-offset**

[Section 25.5.13, "ndb\\_import — Import CSV Data Into NDB"](#page-4130-0)

#### **--ai-prefetch-sz**

[Section 25.5.13, "ndb\\_import — Import CSV Data Into NDB"](#page-4130-0)

#### **--all**

[Section 6.6.7, "mysql\\_config\\_editor — MySQL Configuration Utility"](#page-532-0)

#### **--all-databases**

[Creating a Data Snapshot Using mysqldump](#page-3309-0) [Section 16.7, "Data Dictionary Usage Differences"](#page-2917-0) [Section 9.4.1, "Dumping Data in SQL Format with mysqldump"](#page-1608-0) [Section 6.5.3, "mysqlcheck — A Table Maintenance Program"](#page-399-0) [Section 6.5.4, "mysqldump — A Database Backup Program"](#page-413-0) [Section 25.6.17, "ndbinfo: The NDB Cluster Information Database"](#page-4316-0) [Section 3.14, "Rebuilding or Repairing Tables or Indexes"](#page-229-0) [Section 9.4.2, "Reloading SQL-Format Backups"](#page-1609-0) [Section 7.1.8, "Server System Variables"](#page-706-0) [Section 3.7, "Upgrading MySQL Binary or Package-based Installations on Unix/Linux"](#page-221-0) [Section 6.6.9.3, "Using mysqlbinlog to Back Up Binary Log Files"](#page-574-0)

#### **--all-in-1**

[Section 6.5.3, "mysqlcheck — A Table Maintenance Program"](#page-399-0)

#### **--all-tablespaces**

[Section 6.5.4, "mysqldump — A Database Backup Program"](#page-413-0)

#### **--allow-keywords**

[Section 6.5.4, "mysqldump — A Database Backup Program"](#page-413-0)

#### **--allow-mismatches**

[Section 6.6.2, "innochecksum — Offline InnoDB File Checksum Utility"](#page-497-0)

#### **--allow-pk-changes**

Section 25.5.23, "ndb restore — Restore an NDB Cluster Backup"

#### **--allow-suspicious-udfs**

[Section 7.1.7, "Server Command Options"](#page-683-0)

#### **--analyze**

[Section 9.6.4, "MyISAM Table Optimization"](#page-1620-0) [Section 6.6.4.1, "myisamchk General Options"](#page-509-0) [Section 6.5.3, "mysqlcheck — A Table Maintenance Program"](#page-399-0) [Section 6.6.4.4, "Other myisamchk Options"](#page-516-0) [Section 7.1.8, "Server System Variables"](#page-706-0)

#### **--ansi**

[Section 1.7, "MySQL Standards Compliance"](#page-47-0) [Section 7.1.7, "Server Command Options"](#page-683-0)

#### **antonio**

[Section 8.4.1.4, "PAM Pluggable Authentication"](#page-1266-0)

#### **--append**

Section 25.5.23, "ndb restore — Restore an NDB Cluster Backup"

#### **--apply-replica-statements**

[Section 6.5.4, "mysqldump — A Database Backup Program"](#page-413-0)

#### **--apply-slave-statements** [Section 6.5.4, "mysqldump — A Database Backup Program"](#page-413-0)

**--audit-log** [Section 8.4.5.11, "Audit Log Reference"](#page-1484-0) [Section 8.4.5.2, "Installing or Uninstalling MySQL Enterprise Audit"](#page-1423-0)

**--auto-generate-sql** [Section 6.5.7, "mysqlslap — A Load Emulation Client"](#page-476-0)

**--auto-generate-sql-add-autoincrement** [Section 6.5.7, "mysqlslap — A Load Emulation Client"](#page-476-0)

**--auto-generate-sql-execute-number** [Section 6.5.7, "mysqlslap — A Load Emulation Client"](#page-476-0)

**--auto-generate-sql-guid-primary** [Section 6.5.7, "mysqlslap — A Load Emulation Client"](#page-476-0)

**--auto-generate-sql-load-type** [Section 6.5.7, "mysqlslap — A Load Emulation Client"](#page-476-0)

**--auto-generate-sql-secondary-indexes**

[Section 6.5.7, "mysqlslap — A Load Emulation Client"](#page-476-0)

**--auto-generate-sql-unique-query-number** [Section 6.5.7, "mysqlslap — A Load Emulation Client"](#page-476-0)

**--auto-generate-sql-unique-write-number** [Section 6.5.7, "mysqlslap — A Load Emulation Client"](#page-476-0)

**--auto-generate-sql-write-number** [Section 6.5.7, "mysqlslap — A Load Emulation Client"](#page-476-0)

**--auto-inc** [Section 25.5.9, "ndb\\_desc — Describe NDB Tables"](#page-4112-0)

#### **--auto-rehash**

[Section 17.8.10.2, "Configuring Non-Persistent Optimizer Statistics Parameters"](#page-3057-0) [Section 6.5.1.2, "mysql Client Commands"](#page-369-0) [Section 6.5.1.1, "mysql Client Options"](#page-342-0)

**auto-rehash** [Section 17.8.10.2, "Configuring Non-Persistent Optimizer Statistics Parameters"](#page-3057-0)

**--auto-repair** [Section 6.5.3, "mysqlcheck — A Table Maintenance Program"](#page-399-0)

#### **--auto-vertical-output**

[Section 6.5.1.1, "mysql Client Options"](#page-342-0)

#### **--autocommit**

[Section 7.1.8, "Server System Variables"](#page-706-0)

#### **B**

[[index top](#page-5574-0)]

## **-B**

[Section 6.6.4.3, "myisamchk Repair Options"](#page-514-0) [Section 6.5.1.1, "mysql Client Options"](#page-342-0) [Section 6.5.3, "mysqlcheck — A Table Maintenance Program"](#page-399-0) [Section 6.5.4, "mysqldump — A Database Backup Program"](#page-413-0)

### **-b**

[Section 6.6.6, "myisampack — Generate Compressed, Read-Only MyISAM Tables"](#page-525-0) [Section 6.5.1.1, "mysql Client Options"](#page-342-0) [Section 6.5.2, "mysqladmin — A MySQL Server Administration Program"](#page-384-0) [Section 25.5.9, "ndb\\_desc — Describe NDB Tables"](#page-4112-0) [Section 25.5.23, "ndb\\_restore — Restore an NDB Cluster Backup"](#page-4164-0) [Section 6.6.4.4, "Other myisamchk Options"](#page-516-0) [Section 7.1.7, "Server Command Options"](#page-683-0)

## **--back\_log**

[Section 2.7, "Installing MySQL on Solaris"](#page-158-0)

### **--backup**

[Section 6.6.4.3, "myisamchk Repair Options"](#page-514-0) [Section 6.6.6, "myisampack — Generate Compressed, Read-Only MyISAM Tables"](#page-525-0)

#### **--backup-key**

[Section 25.5.17, "ndb\\_print\\_backup\\_file — Print NDB Backup File Contents"](#page-4156-0)

#### **--backup-key-from-stdin**

[Section 25.5.17, "ndb\\_print\\_backup\\_file — Print NDB Backup File Contents"](#page-4156-0)

#### **--backup-password**

[Section 25.5.17, "ndb\\_print\\_backup\\_file — Print NDB Backup File Contents"](#page-4156-0) [Section 25.5.23, "ndb\\_restore — Restore an NDB Cluster Backup"](#page-4164-0) [Section 25.6.8.2, "Using The NDB Cluster Management Client to Create a Backup"](#page-4280-0)

#### **--backup-password-from-stdin**

[Section 25.5.5, "ndb\\_mgm — The NDB Cluster Management Client"](#page-4088-0) [Section 25.5.17, "ndb\\_print\\_backup\\_file — Print NDB Backup File Contents"](#page-4156-0) Section 25.5.23, "ndb restore — Restore an NDB Cluster Backup" [Section 25.6.8.2, "Using The NDB Cluster Management Client to Create a Backup"](#page-4280-0)

#### **--backup-path**

[Section 25.5.23, "ndb\\_restore — Restore an NDB Cluster Backup"](#page-4164-0)

#### **backup-path**

[Section 25.5.23, "ndb\\_restore — Restore an NDB Cluster Backup"](#page-4164-0)

#### **backup-to-image**

[Section 2.5.6.2, "More Topics on Deploying MySQL Server with Docker"](#page-143-0)
# **--backupid**

[Section 25.5.23, "ndb\\_restore — Restore an NDB Cluster Backup"](#page-4164-0)

## **--base64-output**

[Section 19.2.1.1, "Advantages and Disadvantages of Statement-Based and Row-Based Replication"](#page-3452-0) [Section 6.6.9.2, "mysqlbinlog Row Event Display"](#page-571-0) Section 6.6.9, "mysqlbinlog - Utility for Processing Binary Log Files" [Section 19.2.1.2, "Usage of Row-Based Logging and Replication"](#page-3454-0)

### **--basedir**

[Section 2.9.1, "Initializing the Data Directory"](#page-195-0) [Section 2.8.7, "MySQL Source-Configuration Options"](#page-168-0) [Section 6.3.2, "mysqld\\_safe — MySQL Server Startup Script"](#page-317-0) [Section 25.2.7.1, "Noncompliance with SQL Syntax in NDB Cluster"](#page-3807-0) [Section 7.8, "Running Multiple MySQL Instances on One Machine"](#page-1093-0) [Section 7.1.7, "Server Command Options"](#page-683-0) [Section 2.9.2.1, "Troubleshooting Problems Starting the MySQL Server"](#page-201-0)

# **basedir**

[Section 2.3.3.2, "Creating an Option File"](#page-90-0) [Section 6.3.3, "mysql.server — MySQL Server Startup Script"](#page-325-0) [Section 2.3.4, "Troubleshooting a Microsoft Windows MySQL Server Installation"](#page-97-0)

# **--batch**

Section 6.5.1.3, "mysal Client Logging" [Section 6.5.1.1, "mysql Client Options"](#page-342-0)

## **--binary-as-hex**

[Section 14.19.1, "Aggregate Function Descriptions"](#page-2346-0) [Section 8.4.5.11, "Audit Log Reference"](#page-1484-0) [Section 14.12, "Bit Functions and Operators"](#page-2207-0) [Section 14.10, "Cast Functions and Operators"](#page-2183-0) [Section 14.13, "Encryption and Compression Functions"](#page-2217-0) [Section 14.24, "Miscellaneous Functions"](#page-2389-0) [Section 6.5.1.1, "mysql Client Options"](#page-342-0) [Section 8.5.3.4, "MySQL Enterprise Data Masking and De-Identification Plugin Function Descriptions"](#page-1573-0) [Section 8.4.5.6, "Reading Audit Log Files"](#page-1456-0) [Section 14.8.1, "String Comparison Functions and Operators"](#page-2144-0) [Section 14.8, "String Functions and Operators"](#page-2129-0) [Section 11.1.1, "String Literals"](#page-1834-0) [Section 13.3.3, "The BINARY and VARBINARY Types"](#page-2002-0) [Section 12.10.8, "The Binary Character Set"](#page-1952-0) [Section 13.3.4, "The BLOB and TEXT Types"](#page-2003-0)

# **--binary-mode**

[Section 11.7, "Comments"](#page-1891-0) [Section 6.5.1.2, "mysql Client Commands"](#page-369-0) [Section 6.5.1.1, "mysql Client Options"](#page-342-0) [Section 6.5.1.6, "mysql Client Tips"](#page-380-0) [Section 6.6.9, "mysqlbinlog — Utility for Processing Binary Log Files"](#page-547-0) [Section 9.5.1, "Point-in-Time Recovery Using Binary Log"](#page-1613-0)

# **--bind-address**

Section 6.5.1.1, "mysal Client Options" [Section 6.5.2, "mysqladmin — A MySQL Server Administration Program"](#page-384-0) [Section 6.6.9, "mysqlbinlog — Utility for Processing Binary Log Files"](#page-547-0)

[Section 6.5.3, "mysqlcheck — A Table Maintenance Program"](#page-399-0) [Section 6.5.4, "mysqldump — A Database Backup Program"](#page-413-0) [Section 6.5.5, "mysqlimport — A Data Import Program"](#page-450-0) [Section 6.5.6, "mysqlshow — Display Database, Table, and Column Information"](#page-464-0) [Section 25.5.4, "ndb\\_mgmd — The NDB Cluster Management Server Daemon"](#page-4078-0) [Section 25.5.1, "ndbd — The NDB Cluster Data Node Daemon"](#page-4064-0)

## **--bind-host**

[Section 25.6.15.2, "Creating a CA and Keys"](#page-4302-0) Section 25.5.28, "ndb sign\_keys — Create, Sign, and Manage TLS Keys and Certificates for NDB [Cluster"](#page-4201-0)

# **--binlog-checksum**

[Section 19.1.6.4, "Binary Logging Options and Variables"](#page-3409-0)

# **--binlog-do-db**

[Section 19.1.6.4, "Binary Logging Options and Variables"](#page-3409-0) [Section 19.2.5.1, "Evaluation of Database-Level Replication and Binary Logging Options"](#page-3471-0) [Section 19.2.5, "How Servers Evaluate Replication Filtering Rules"](#page-3471-1) [Section 25.7.3, "Known Issues in NDB Cluster Replication"](#page-4424-0) [Section 6.6.9, "mysqlbinlog — Utility for Processing Binary Log Files"](#page-547-0) [Section 19.1.6.3, "Replica Server Options and Variables"](#page-3369-0) [Section 7.4.4, "The Binary Log"](#page-995-0)

# **--binlog-format**

[Section 7.4.4.1, "Binary Logging Formats"](#page-999-0) [Section 25.7.2, "General Requirements for NDB Cluster Replication"](#page-4423-0) [Section A.4, "MySQL 9.0 FAQ: Stored Procedures and Functions"](#page-5097-0) [Section 7.4.4.2, "Setting The Binary Log Format"](#page-1000-0) [Section 25.7.6, "Starting NDB Cluster Replication \(Single Replication Channel\)"](#page-4438-0) [Section 25.2.7.6, "Unsupported or Missing Features in NDB Cluster"](#page-3814-0)

# **--binlog-ignore-db**

[Section 19.1.6.4, "Binary Logging Options and Variables"](#page-3409-0) [Section 19.2.5.1, "Evaluation of Database-Level Replication and Binary Logging Options"](#page-3471-0) [Section 19.2.5, "How Servers Evaluate Replication Filtering Rules"](#page-3471-1) [Section 25.7.3, "Known Issues in NDB Cluster Replication"](#page-4424-0) [Section 19.3.3.1, "Privileges For The Replication PRIVILEGE\\_CHECKS\\_USER Account"](#page-3488-0) [Section 19.1.6.3, "Replica Server Options and Variables"](#page-3369-0) [Section 7.4.4, "The Binary Log"](#page-995-0)

# **--binlog-row-event-max-size**

[Section 19.1.6.4, "Binary Logging Options and Variables"](#page-3409-0) Section 6.6.9, "mysqlbinlog - Utility for Processing Binary Log Files" [Section 7.4.4.2, "Setting The Binary Log Format"](#page-1000-0)

## **--binlog-transaction-compression**

[Section 7.4.4.5, "Binary Log Transaction Compression"](#page-1008-0) [Section 19.1.6.4, "Binary Logging Options and Variables"](#page-3409-0) [NDB Cluster System Variables](#page-4002-0)

## **--blob-info**

[Section 25.5.9, "ndb\\_desc — Describe NDB Tables"](#page-4112-0)

## **--block-search**

[Section 6.6.4.4, "Other myisamchk Options"](#page-516-0)

# **--bootstrap**

[Section 7.1.7, "Server Command Options"](#page-683-0)

# **--bound-hostname**

[Section 25.6.15.2, "Creating a CA and Keys"](#page-4302-0) Section 25.5.28, "ndb sign\_keys — Create, Sign, and Manage TLS Keys and Certificates for NDB [Cluster"](#page-4201-0)

# **C**

**I[index top](#page-5574-0)]** 

# **-C**

[Section 6.2.3, "Command Options for Connecting to the Server"](#page-287-0) [Section 6.4.1, "comp\\_err — Compile MySQL Error Message File"](#page-332-0) [Section 6.6.2, "innochecksum — Offline InnoDB File Checksum Utility"](#page-497-0) [Section 6.6.4.2, "myisamchk Check Options"](#page-512-0) [Section 6.5.1.1, "mysql Client Options"](#page-342-0) [Section 6.5.2, "mysqladmin — A MySQL Server Administration Program"](#page-384-0) [Section 6.5.3, "mysqlcheck — A Table Maintenance Program"](#page-399-0) [Section 6.5.4, "mysqldump — A Database Backup Program"](#page-413-0) [Section 6.5.5, "mysqlimport — A Data Import Program"](#page-450-0) [Section 6.5.6, "mysqlshow — Display Database, Table, and Column Information"](#page-464-0) [Section 6.5.7, "mysqlslap — A Load Emulation Client"](#page-476-0)

#### **-c**

[Section 6.4.1, "comp\\_err — Compile MySQL Error Message File"](#page-332-0) [Section 6.6.1, "ibd2sdi — InnoDB Tablespace SDI Extraction Utility"](#page-492-0) [Section 6.6.2, "innochecksum — Offline InnoDB File Checksum Utility"](#page-497-0) [Section 25.3.2.1, "Installing NDB Cluster on Windows from a Binary Release"](#page-3828-0) [Section 6.7.2, "my\\_print\\_defaults — Display Options from Option Files"](#page-581-0) [Section 6.6.3, "myisam\\_ftdump — Display Full-Text Index information"](#page-504-0) [Section 6.6.4.2, "myisamchk Check Options"](#page-512-0) [Section 6.6.5, "myisamlog — Display MyISAM Log File Contents"](#page-524-0) [Section A.10, "MySQL 9.0 FAQ: NDB Cluster"](#page-5107-0) Section 6.5.1.1, "mysal Client Options" [Section 6.5.2, "mysqladmin — A MySQL Server Administration Program"](#page-384-0) Section 6.6.9, "mysqlbinlog - Utility for Processing Binary Log Files" [Section 6.5.3, "mysqlcheck — A Table Maintenance Program"](#page-399-0) [Section 6.5.4, "mysqldump — A Database Backup Program"](#page-413-0) [Section 6.5.5, "mysqlimport — A Data Import Program"](#page-450-0) [Section 6.5.7, "mysqlslap — A Load Emulation Client"](#page-476-0) [Section 25.5.7, "ndb\\_config — Extract NDB Cluster Configuration Information"](#page-4098-0) [Section 25.5.23, "ndb\\_restore — Restore an NDB Cluster Backup"](#page-4164-0) [Section 25.5.30, "ndb\\_top — View CPU usage information for NDB threads"](#page-4211-0) [Section 25.5.32, "ndbxfrm — Compress, Decompress, Encrypt, and Decrypt Files Created by NDB](#page-4222-0) [Cluster"](#page-4222-0) [Section 8.4.4.8, "Using the HashiCorp Vault Keyring Plugin"](#page-1384-0)

# **--CA-cert**

Section 25.5.28, "ndb sign\_keys — Create, Sign, and Manage TLS Keys and Certificates for NDB [Cluster"](#page-4201-0)

# **--CA-days**

Section 25.5.28, "ndb sign\_keys — Create, Sign, and Manage TLS Keys and Certificates for NDB [Cluster"](#page-4201-0)

# **--CA-key**

[Section 25.5.28, "ndb\\_sign\\_keys — Create, Sign, and Manage TLS Keys and Certificates for NDB](#page-4201-0) [Cluster"](#page-4201-0)

## **--CA-ordinal**

Section 25.5.28, "ndb sign keys — Create, Sign, and Manage TLS Keys and Certificates for NDB [Cluster"](#page-4201-0)

# **--CA-search-path**

[Section 25.5.28, "ndb\\_sign\\_keys — Create, Sign, and Manage TLS Keys and Certificates for NDB](#page-4201-0) [Cluster"](#page-4201-0)

## **--CA-tool**

Section 25.5.28, "ndb sign\_keys — Create, Sign, and Manage TLS Keys and Certificates for NDB [Cluster"](#page-4201-0)

## **--cflags**

[Section 2.8.8, "Dealing with Problems Compiling MySQL"](#page-192-0) [Section 6.7.1, "mysql\\_config — Display Options for Compiling Clients"](#page-580-0)

#### **--character-set-client-handshake**

[Section A.11, "MySQL 9.0 FAQ: MySQL Chinese, Japanese, and Korean Character Sets"](#page-5120-0)

### **--character-set-server**

[Section 12.15, "Character Set Configuration"](#page-1969-0) [Section 12.5, "Configuring Application Character Set and Collation"](#page-1916-0) [Section A.11, "MySQL 9.0 FAQ: MySQL Chinese, Japanese, and Korean Character Sets"](#page-5120-0) [Section 2.8.7, "MySQL Source-Configuration Options"](#page-168-0) [Section 12.3.2, "Server Character Set and Collation"](#page-1902-0)

### **--character-sets-dir**

[Section B.3.2.15, "Can't initialize character set"](#page-5156-0) [Section 12.15, "Character Set Configuration"](#page-1969-0) [Section 6.6.4.3, "myisamchk Repair Options"](#page-514-0) [Section 6.6.6, "myisampack — Generate Compressed, Read-Only MyISAM Tables"](#page-525-0) [Section 6.5.1.1, "mysql Client Options"](#page-342-0) [Section 6.5.2, "mysqladmin — A MySQL Server Administration Program"](#page-384-0) [Section 6.6.9, "mysqlbinlog — Utility for Processing Binary Log Files"](#page-547-0) [Section 6.5.3, "mysqlcheck — A Table Maintenance Program"](#page-399-0) [Section 6.5.4, "mysqldump — A Database Backup Program"](#page-413-0) [Section 6.5.5, "mysqlimport — A Data Import Program"](#page-450-0) [Section 6.5.6, "mysqlshow — Display Database, Table, and Column Information"](#page-464-0) [Section 25.5.6, "ndb\\_blob\\_tool — Check and Repair BLOB and TEXT columns of NDB Cluster Tables"](#page-4093-0) Section 25.5.7, "ndb config — Extract NDB Cluster Configuration Information" [Section 25.5.8, "ndb\\_delete\\_all — Delete All Rows from an NDB Table"](#page-4109-0) [Section 25.5.9, "ndb\\_desc — Describe NDB Tables"](#page-4112-0) [Section 25.5.10, "ndb\\_drop\\_index — Drop Index from an NDB Table"](#page-4121-0) [Section 25.5.11, "ndb\\_drop\\_table — Drop an NDB Table"](#page-4125-0) [Section 25.5.13, "ndb\\_import — Import CSV Data Into NDB"](#page-4130-0) [Section 25.5.14, "ndb\\_index\\_stat — NDB Index Statistics Utility"](#page-4143-0) [Section 25.5.5, "ndb\\_mgm — The NDB Cluster Management Client"](#page-4088-0) [Section 25.5.4, "ndb\\_mgmd — The NDB Cluster Management Server Daemon"](#page-4078-0) [Section 25.5.15, "ndb\\_move\\_data — NDB Data Copy Utility"](#page-4149-0) [Section 25.5.23, "ndb\\_restore — Restore an NDB Cluster Backup"](#page-4164-0) [Section 25.5.25, "ndb\\_select\\_all — Print Rows from an NDB Table"](#page-4188-0) Section 25.5.26, "ndb select\_count — Print Row Counts for NDB Tables"

Section 25.5.27, "ndb show tables — Display List of NDB Tables" [Section 25.5.31, "ndb\\_waiter — Wait for NDB Cluster to Reach a Given Status"](#page-4216-0) [Section 25.5.1, "ndbd — The NDB Cluster Data Node Daemon"](#page-4064-0) [Section 25.5.2, "ndbinfo\\_select\\_all — Select From ndbinfo Tables"](#page-4073-0)

### **--charset**

[Section 6.4.1, "comp\\_err — Compile MySQL Error Message File"](#page-332-0)

## **--check**

[Section 6.6.4.2, "myisamchk Check Options"](#page-512-0) [Section 6.5.3, "mysqlcheck — A Table Maintenance Program"](#page-399-0) Section 25.5.28, "ndb sign keys — Create, Sign, and Manage TLS Keys and Certificates for NDB [Cluster"](#page-4201-0)

# **--check-missing**

[Section 25.5.6, "ndb\\_blob\\_tool — Check and Repair BLOB and TEXT columns of NDB Cluster Tables"](#page-4093-0)

# **--check-only-changed**

[Section 6.6.4.2, "myisamchk Check Options"](#page-512-0) [Section 6.5.3, "mysqlcheck — A Table Maintenance Program"](#page-399-0)

# **--check-orphans**

[Section 25.5.6, "ndb\\_blob\\_tool — Check and Repair BLOB and TEXT columns of NDB Cluster Tables"](#page-4093-0)

## **--check-upgrade**

[Section 6.5.3, "mysqlcheck — A Table Maintenance Program"](#page-399-0)

### **--chroot**

[Section 7.1.7, "Server Command Options"](#page-683-0)

### **--clone**

[Section 7.6.7.1, "Installing the Clone Plugin"](#page-1060-0)

## **cluster-config-suffix**

[Section 25.5.7, "ndb\\_config — Extract NDB Cluster Configuration Information"](#page-4098-0) [Section 25.5.4, "ndb\\_mgmd — The NDB Cluster Management Server Daemon"](#page-4078-0)

# **CMAKE\_BUILD\_TYPE**

[Section 2.8.7, "MySQL Source-Configuration Options"](#page-168-0)

# **CMAKE\_C\_FLAGS**

[Section 7.9.1.1, "Compiling MySQL for Debugging"](#page-1100-0) [Section 2.8.8, "Dealing with Problems Compiling MySQL"](#page-192-0) [Section 2.8.7, "MySQL Source-Configuration Options"](#page-168-0)

# **CMAKE\_C\_FLAGS\_build\_type**

[Section 2.8.7, "MySQL Source-Configuration Options"](#page-168-0)

# **CMAKE\_C\_FLAGS\_RELWITHDEBINFO**

[Section 2.8.7, "MySQL Source-Configuration Options"](#page-168-0)

# **CMAKE\_CXX\_FLAGS**

[Section 7.9.1.1, "Compiling MySQL for Debugging"](#page-1100-0) [Section 2.8.8, "Dealing with Problems Compiling MySQL"](#page-192-0) [Section 2.8.7, "MySQL Source-Configuration Options"](#page-168-0)

# **CMAKE\_CXX\_FLAGS\_build\_type**

[Section 2.8.7, "MySQL Source-Configuration Options"](#page-168-0)

# **CMAKE\_CXX\_FLAGS\_RELWITHDEBINFO**

[Section 2.8.7, "MySQL Source-Configuration Options"](#page-168-0)

# **CMAKE\_INSTALL\_PREFIX**

[Section 2.8.5, "Installing MySQL Using a Development Source Tree"](#page-166-0) [Section 2.8.7, "MySQL Source-Configuration Options"](#page-168-0) [Section 7.8.3, "Running Multiple MySQL Instances on Unix"](#page-1098-0) [Section 7.1.8, "Server System Variables"](#page-706-0)

# **CMAKE\_PREFIX\_PATH**

[Section 2.8.7, "MySQL Source-Configuration Options"](#page-168-0)

## **--collation-server**

[Section 12.14, "Adding a Collation to a Character Set"](#page-1957-0) [Section 14.9.7, "Adding a User-Defined Collation for Full-Text Indexing"](#page-2175-0) [Section 12.15, "Character Set Configuration"](#page-1969-0) [Section 12.5, "Configuring Application Character Set and Collation"](#page-1916-0) [Section 12.3.2, "Server Character Set and Collation"](#page-1902-0)

## **--collation\_server**

[Section 2.8.7, "MySQL Source-Configuration Options"](#page-168-0)

### **--color**

Section 25.5.30, "ndb top — View CPU usage information for NDB threads"

#### **--column-names**

[Section 6.5.1.1, "mysql Client Options"](#page-342-0) [Section 6.2.2.4, "Program Option Modifiers"](#page-283-0)

### **--column-statistics**

[Section 6.5.4, "mysqldump — A Database Backup Program"](#page-413-0)

### **--column-type-info**

[Section 10.2.1.19, "LIMIT Query Optimization"](#page-1668-0) [Section 6.5.1.1, "mysql Client Options"](#page-342-0)

#### **--columns**

[Section 6.5.5, "mysqlimport — A Data Import Program"](#page-450-0)

### **--comments**

[Section 6.5.1.1, "mysql Client Options"](#page-342-0) [Section 6.5.4, "mysqldump — A Database Backup Program"](#page-413-0)

#### **--commit**

[Section 6.5.7, "mysqlslap — A Load Emulation Client"](#page-476-0)

#### **--compact**

[Section 6.5.4, "mysqldump — A Database Backup Program"](#page-413-0)

### **--compatible**

[Section 6.5.4, "mysqldump — A Database Backup Program"](#page-413-0)

# **COMPILATION\_COMMENT**

[Section 2.8.7, "MySQL Source-Configuration Options"](#page-168-0)

# **COMPILATION\_COMMENT\_SERVER**

[Section 2.8.7, "MySQL Source-Configuration Options"](#page-168-0) [Section 7.1.8, "Server System Variables"](#page-706-0)

### **--complete-insert**

[Section 6.5.4, "mysqldump — A Database Backup Program"](#page-413-0)

#### **--component-dir**

[Section 6.6.8, "mysql\\_migrate\\_keyring — Keyring Key Migration Utility"](#page-538-0)

#### **--compress**

[Section 6.2.3, "Command Options for Connecting to the Server"](#page-287-0) [Section 6.2.8, "Connection Compression Control"](#page-312-0) [Section 6.5.1.1, "mysql Client Options"](#page-342-0) [Section 6.5.2, "mysqladmin — A MySQL Server Administration Program"](#page-384-0) Section 6.6.9, "mysqlbinlog - Utility for Processing Binary Log Files" [Section 6.5.3, "mysqlcheck — A Table Maintenance Program"](#page-399-0) [Section 6.5.4, "mysqldump — A Database Backup Program"](#page-413-0) [Section 6.5.5, "mysqlimport — A Data Import Program"](#page-450-0) [Section 6.5.6, "mysqlshow — Display Database, Table, and Column Information"](#page-464-0) [Section 6.5.7, "mysqlslap — A Load Emulation Client"](#page-476-0) [Section 25.5.32, "ndbxfrm — Compress, Decompress, Encrypt, and Decrypt Files Created by NDB](#page-4222-0) [Cluster"](#page-4222-0)

#### **--compression-algorithms**

[Section 6.2.3, "Command Options for Connecting to the Server"](#page-287-0) [Section 6.2.8, "Connection Compression Control"](#page-312-0) [Section 6.5.1.1, "mysql Client Options"](#page-342-0) [Section 6.5.2, "mysqladmin — A MySQL Server Administration Program"](#page-384-0) [Section 6.6.9, "mysqlbinlog — Utility for Processing Binary Log Files"](#page-547-0) [Section 6.5.3, "mysqlcheck — A Table Maintenance Program"](#page-399-0) [Section 6.5.4, "mysqldump — A Database Backup Program"](#page-413-0) [Section 6.5.5, "mysqlimport — A Data Import Program"](#page-450-0) [Section 6.5.6, "mysqlshow — Display Database, Table, and Column Information"](#page-464-0) [Section 6.5.7, "mysqlslap — A Load Emulation Client"](#page-476-0)

#### **--concurrency**

[Section 6.5.7, "mysqlslap — A Load Emulation Client"](#page-476-0)

## **--config-binary-file**

Section 25.5.7, "ndb config — Extract NDB Cluster Configuration Information"

### **--config-cache**

[Section 25.4.3, "NDB Cluster Configuration Files"](#page-3868-0) [Section 25.5.4, "ndb\\_mgmd — The NDB Cluster Management Server Daemon"](#page-4078-0)

## **--config-dir**

[Section 25.5.4, "ndb\\_mgmd — The NDB Cluster Management Server Daemon"](#page-4078-0)

### **--config-file**

[Section 25.6.15.2, "Creating a CA and Keys"](#page-4302-0) [Section 25.3.4, "Initial Startup of NDB Cluster"](#page-3838-0) [Section 25.3.2.3, "Initial Startup of NDB Cluster on Windows"](#page-3832-0) [Section 25.3.2.4, "Installing NDB Cluster Processes as Windows Services"](#page-3835-0) [Section 6.7.2, "my\\_print\\_defaults — Display Options from Option Files"](#page-581-0) [Section A.10, "MySQL 9.0 FAQ: NDB Cluster"](#page-5107-0) [Section 25.4.3.1, "NDB Cluster Configuration: Basic Example"](#page-3869-0) Section 25.5.7, "ndb config — Extract NDB Cluster Configuration Information" [Section 25.5.4, "ndb\\_mgmd — The NDB Cluster Management Server Daemon"](#page-4078-0) [Section 25.5.28, "ndb\\_sign\\_keys — Create, Sign, and Manage TLS Keys and Certificates for NDB](#page-4201-0) [Cluster"](#page-4201-0) [Section 25.6.15.3, "Using TLS Connections"](#page-4303-0)

### **--config\_from\_node**

Section 25.5.7, "ndb\_config - Extract NDB Cluster Configuration Information"

#### **--configdir**

[Section 25.4.3, "NDB Cluster Configuration Files"](#page-3868-0) [Section 25.5.4, "ndb\\_mgmd — The NDB Cluster Management Server Daemon"](#page-4078-0)

### **--configinfo**

Section 25.5.7, "ndb config — Extract NDB Cluster Configuration Information"

#### **--connect**

[Section 25.5.23, "ndb\\_restore — Restore an NDB Cluster Backup"](#page-4164-0)

#### **--connect-delay**

[Section 25.5.1, "ndbd — The NDB Cluster Data Node Daemon"](#page-4064-0)

#### **--connect-expired-password**

[Section 6.5.1.1, "mysql Client Options"](#page-342-0) [Section 8.2.16, "Server Handling of Expired Passwords"](#page-1202-0)

### **--connect-retries**

[Section 25.5.6, "ndb\\_blob\\_tool — Check and Repair BLOB and TEXT columns of NDB Cluster Tables"](#page-4093-0) [Section 25.5.7, "ndb\\_config — Extract NDB Cluster Configuration Information"](#page-4098-0) [Section 25.5.8, "ndb\\_delete\\_all — Delete All Rows from an NDB Table"](#page-4109-0) [Section 25.5.9, "ndb\\_desc — Describe NDB Tables"](#page-4112-0) [Section 25.5.10, "ndb\\_drop\\_index — Drop Index from an NDB Table"](#page-4121-0) [Section 25.5.11, "ndb\\_drop\\_table — Drop an NDB Table"](#page-4125-0) [Section 25.5.13, "ndb\\_import — Import CSV Data Into NDB"](#page-4130-0) [Section 25.5.14, "ndb\\_index\\_stat — NDB Index Statistics Utility"](#page-4143-0) [Section 25.5.5, "ndb\\_mgm — The NDB Cluster Management Client"](#page-4088-0) [Section 25.5.4, "ndb\\_mgmd — The NDB Cluster Management Server Daemon"](#page-4078-0) [Section 25.5.15, "ndb\\_move\\_data — NDB Data Copy Utility"](#page-4149-0) [Section 25.5.23, "ndb\\_restore — Restore an NDB Cluster Backup"](#page-4164-0) [Section 25.5.25, "ndb\\_select\\_all — Print Rows from an NDB Table"](#page-4188-0) [Section 25.5.26, "ndb\\_select\\_count — Print Row Counts for NDB Tables"](#page-4193-0) [Section 25.5.27, "ndb\\_show\\_tables — Display List of NDB Tables"](#page-4197-0) Section 25.5.28, "ndb sign keys — Create, Sign, and Manage TLS Keys and Certificates for NDB [Cluster"](#page-4201-0) [Section 25.5.31, "ndb\\_waiter — Wait for NDB Cluster to Reach a Given Status"](#page-4216-0) [Section 25.5.1, "ndbd — The NDB Cluster Data Node Daemon"](#page-4064-0) [Section 25.5.2, "ndbinfo\\_select\\_all — Select From ndbinfo Tables"](#page-4073-0)

### **--connect-retry-delay**

[Section 25.5.6, "ndb\\_blob\\_tool — Check and Repair BLOB and TEXT columns of NDB Cluster Tables"](#page-4093-0) Section 25.5.7, "ndb config — Extract NDB Cluster Configuration Information"

[Section 25.5.8, "ndb\\_delete\\_all — Delete All Rows from an NDB Table"](#page-4109-0) [Section 25.5.9, "ndb\\_desc — Describe NDB Tables"](#page-4112-0) [Section 25.5.10, "ndb\\_drop\\_index — Drop Index from an NDB Table"](#page-4121-0) [Section 25.5.11, "ndb\\_drop\\_table — Drop an NDB Table"](#page-4125-0) [Section 25.5.13, "ndb\\_import — Import CSV Data Into NDB"](#page-4130-0) [Section 25.5.14, "ndb\\_index\\_stat — NDB Index Statistics Utility"](#page-4143-0) [Section 25.5.5, "ndb\\_mgm — The NDB Cluster Management Client"](#page-4088-0) [Section 25.5.4, "ndb\\_mgmd — The NDB Cluster Management Server Daemon"](#page-4078-0) [Section 25.5.15, "ndb\\_move\\_data — NDB Data Copy Utility"](#page-4149-0) [Section 25.5.23, "ndb\\_restore — Restore an NDB Cluster Backup"](#page-4164-0) [Section 25.5.25, "ndb\\_select\\_all — Print Rows from an NDB Table"](#page-4188-0) [Section 25.5.26, "ndb\\_select\\_count — Print Row Counts for NDB Tables"](#page-4193-0) Section 25.5.27, "ndb show tables — Display List of NDB Tables" [Section 25.5.28, "ndb\\_sign\\_keys — Create, Sign, and Manage TLS Keys and Certificates for NDB](#page-4201-0) [Cluster"](#page-4201-0) [Section 25.5.31, "ndb\\_waiter — Wait for NDB Cluster to Reach a Given Status"](#page-4216-0) [Section 25.5.1, "ndbd — The NDB Cluster Data Node Daemon"](#page-4064-0) [Section 25.5.2, "ndbinfo\\_select\\_all — Select From ndbinfo Tables"](#page-4073-0)

# **--connect-string**

Section 25.5.6, "ndb blob tool — Check and Repair BLOB and TEXT columns of NDB Cluster Tables" Section 25.5.7, "ndb config — Extract NDB Cluster Configuration Information" [Section 25.5.8, "ndb\\_delete\\_all — Delete All Rows from an NDB Table"](#page-4109-0) [Section 25.5.9, "ndb\\_desc — Describe NDB Tables"](#page-4112-0) [Section 25.5.10, "ndb\\_drop\\_index — Drop Index from an NDB Table"](#page-4121-0) [Section 25.5.11, "ndb\\_drop\\_table — Drop an NDB Table"](#page-4125-0) [Section 25.5.13, "ndb\\_import — Import CSV Data Into NDB"](#page-4130-0) [Section 25.5.14, "ndb\\_index\\_stat — NDB Index Statistics Utility"](#page-4143-0) [Section 25.5.5, "ndb\\_mgm — The NDB Cluster Management Client"](#page-4088-0) [Section 25.5.4, "ndb\\_mgmd — The NDB Cluster Management Server Daemon"](#page-4078-0) [Section 25.5.15, "ndb\\_move\\_data — NDB Data Copy Utility"](#page-4149-0) [Section 25.5.23, "ndb\\_restore — Restore an NDB Cluster Backup"](#page-4164-0) [Section 25.5.25, "ndb\\_select\\_all — Print Rows from an NDB Table"](#page-4188-0) [Section 25.5.26, "ndb\\_select\\_count — Print Row Counts for NDB Tables"](#page-4193-0) [Section 25.5.27, "ndb\\_show\\_tables — Display List of NDB Tables"](#page-4197-0) [Section 25.5.31, "ndb\\_waiter — Wait for NDB Cluster to Reach a Given Status"](#page-4216-0) [Section 25.5.1, "ndbd — The NDB Cluster Data Node Daemon"](#page-4064-0) [Section 25.5.2, "ndbinfo\\_select\\_all — Select From ndbinfo Tables"](#page-4073-0)

## **--connect-timeout**

[Section 6.5.1.1, "mysql Client Options"](#page-342-0) [Section 6.5.2, "mysqladmin — A MySQL Server Administration Program"](#page-384-0)

## **--connection-control**

[Section 8.4.2.1, "Connection-Control Plugin Installation"](#page-1347-0)

## **--connection-control-failed-login-attempts**

[Section 8.4.2.1, "Connection-Control Plugin Installation"](#page-1347-0)

### **--connection-server-id**

[Section 6.6.9, "mysqlbinlog — Utility for Processing Binary Log Files"](#page-547-0) [Section 6.6.9.4, "Specifying the mysqlbinlog Server ID"](#page-577-0) [Section 6.6.9.3, "Using mysqlbinlog to Back Up Binary Log Files"](#page-574-0)

## **--connection-timeout**

[Section 25.5.12, "ndb\\_error\\_reporter — NDB Error-Reporting Utility"](#page-4129-0)

### **--connections**

[Section 25.5.7, "ndb\\_config — Extract NDB Cluster Configuration Information"](#page-4098-0) [Section 25.5.13, "ndb\\_import — Import CSV Data Into NDB"](#page-4130-0)

#### **--console**

[Section 7.4.2.2, "Default Error Log Destination Configuration"](#page-978-0) [Section 17.17.2, "Enabling InnoDB Monitors"](#page-3245-0) [Section 7.4.2.1, "Error Log Configuration"](#page-973-0) [Section 25.3.2.3, "Initial Startup of NDB Cluster on Windows"](#page-3832-0) [Section 2.9.1, "Initializing the Data Directory"](#page-195-0) [Section 17.20, "InnoDB Troubleshooting"](#page-3256-0) [Resetting the Root Password: Windows Systems](#page-5159-0) [Section 7.1.7, "Server Command Options"](#page-683-0) [Section 2.3.3.6, "Starting MySQL from the Windows Command Line"](#page-92-0) [Section 2.3.3.5, "Starting the Server for the First Time"](#page-91-0)

#### **--context**

[Section 25.5.9, "ndb\\_desc — Describe NDB Tables"](#page-4112-0)

#### **--continue**

[Section 25.5.13, "ndb\\_import — Import CSV Data Into NDB"](#page-4130-0)

### **--control-directory-number**

[Section 25.5.17, "ndb\\_print\\_backup\\_file — Print NDB Backup File Contents"](#page-4156-0)

### **copy-back-and-apply-log**

[Section 2.5.6.2, "More Topics on Deploying MySQL Server with Docker"](#page-143-0)

#### **--core-file**

[Section 7.9.1.4, "Debugging mysqld under gdb"](#page-1102-0) [Section 17.8.3.7, "Excluding or Including Buffer Pool Pages from Core Files"](#page-3043-0) [Section 2.8.7, "MySQL Source-Configuration Options"](#page-168-0) [Section 25.5.6, "ndb\\_blob\\_tool — Check and Repair BLOB and TEXT columns of NDB Cluster Tables"](#page-4093-0) [Section 25.5.7, "ndb\\_config — Extract NDB Cluster Configuration Information"](#page-4098-0) [Section 25.5.8, "ndb\\_delete\\_all — Delete All Rows from an NDB Table"](#page-4109-0) [Section 25.5.9, "ndb\\_desc — Describe NDB Tables"](#page-4112-0) [Section 25.5.10, "ndb\\_drop\\_index — Drop Index from an NDB Table"](#page-4121-0) [Section 25.5.11, "ndb\\_drop\\_table — Drop an NDB Table"](#page-4125-0) [Section 25.5.13, "ndb\\_import — Import CSV Data Into NDB"](#page-4130-0) [Section 25.5.14, "ndb\\_index\\_stat — NDB Index Statistics Utility"](#page-4143-0) [Section 25.5.5, "ndb\\_mgm — The NDB Cluster Management Client"](#page-4088-0) [Section 25.5.4, "ndb\\_mgmd — The NDB Cluster Management Server Daemon"](#page-4078-0) [Section 25.5.15, "ndb\\_move\\_data — NDB Data Copy Utility"](#page-4149-0) Section 25.5.23, "ndb restore — Restore an NDB Cluster Backup" [Section 25.5.25, "ndb\\_select\\_all — Print Rows from an NDB Table"](#page-4188-0) [Section 25.5.26, "ndb\\_select\\_count — Print Row Counts for NDB Tables"](#page-4193-0) [Section 25.5.27, "ndb\\_show\\_tables — Display List of NDB Tables"](#page-4197-0) [Section 25.5.31, "ndb\\_waiter — Wait for NDB Cluster to Reach a Given Status"](#page-4216-0) [Section 25.5.1, "ndbd — The NDB Cluster Data Node Daemon"](#page-4064-0) [Section 25.5.2, "ndbinfo\\_select\\_all — Select From ndbinfo Tables"](#page-4073-0) [Section 7.1.7, "Server Command Options"](#page-683-0) [Section 7.1.8, "Server System Variables"](#page-706-0)

### **core-file**

[Section 7.9.1.3, "Using WER with PDB to create a Windows crashdump"](#page-1101-0)

# **--core-file-size**

[Section 2.5.9, "Managing MySQL Server with systemd"](#page-152-0) [Section 6.3.2, "mysqld\\_safe — MySQL Server Startup Script"](#page-317-0) [Section 7.1.7, "Server Command Options"](#page-683-0)

### **--correct-checksum**

[Section 6.6.4.3, "myisamchk Repair Options"](#page-514-0)

#### **--count**

[Section 6.6.2, "innochecksum — Offline InnoDB File Checksum Utility"](#page-497-0) [Section 6.6.3, "myisam\\_ftdump — Display Full-Text Index information"](#page-504-0) [Section 6.5.2, "mysqladmin — A MySQL Server Administration Program"](#page-384-0) [Section 6.5.6, "mysqlshow — Display Database, Table, and Column Information"](#page-464-0)

#### **--create**

[Section 6.5.7, "mysqlslap — A Load Emulation Client"](#page-476-0)

### **--create-CA**

[Section 25.5.28, "ndb\\_sign\\_keys — Create, Sign, and Manage TLS Keys and Certificates for NDB](#page-4201-0) [Cluster"](#page-4201-0)

### **--create-key**

[Section 25.6.15.2, "Creating a CA and Keys"](#page-4302-0) [Section 25.5.28, "ndb\\_sign\\_keys — Create, Sign, and Manage TLS Keys and Certificates for NDB](#page-4201-0) [Cluster"](#page-4201-0) [Section 25.6.15.3, "Using TLS Connections"](#page-4303-0)

#### **--create-options**

[Section 6.5.4, "mysqldump — A Database Backup Program"](#page-413-0)

### **--create-schema**

[Section 6.5.7, "mysqlslap — A Load Emulation Client"](#page-476-0)

#### **--csv**

[Section 6.5.7, "mysqlslap — A Load Emulation Client"](#page-476-0)

#### **--csvopt**

[Section 25.5.13, "ndb\\_import — Import CSV Data Into NDB"](#page-4130-0)

#### **--curve**

[Section 25.5.28, "ndb\\_sign\\_keys — Create, Sign, and Manage TLS Keys and Certificates for NDB](#page-4201-0) [Cluster"](#page-4201-0)

### **--cxxflags**

[Section 2.8.8, "Dealing with Problems Compiling MySQL"](#page-192-0) [Section 6.7.1, "mysql\\_config — Display Options for Compiling Clients"](#page-580-0)

## **D**

[[index top](#page-5574-0)]

## **-D**

[Section 12.13, "Adding a Character Set"](#page-1954-0) [Section 25.3.1.4, "Building NDB Cluster from Source on Linux"](#page-3827-0) [Section B.3.2.15, "Can't initialize character set"](#page-5156-0)

[Section 6.4.1, "comp\\_err — Compile MySQL Error Message File"](#page-332-0) [Section 25.3.2.2, "Compiling and Installing NDB Cluster from Source on Windows"](#page-3832-1) [Section 7.9.1.1, "Compiling MySQL for Debugging"](#page-1100-0) [Section 2.8.6, "Configuring SSL Library Support"](#page-167-0) [Section 7.9.2, "Debugging a MySQL Client"](#page-1105-0) [Section 22.5.2, "Disabling X Plugin"](#page-3758-0) [Section 25.1, "General Information"](#page-3792-0) [Section 6.6.2, "innochecksum — Offline InnoDB File Checksum Utility"](#page-497-0) [Section 2.8.4, "Installing MySQL Using a Standard Source Distribution"](#page-162-0) [Section 2.5.9, "Managing MySQL Server with systemd"](#page-152-0) [Section 6.6.4.3, "myisamchk Repair Options"](#page-514-0) [Section 6.5.1.1, "mysql Client Options"](#page-342-0) [Section 25.6.10, "MySQL Server Usage for NDB Cluster"](#page-4286-0) [Section 2.8.7, "MySQL Source-Configuration Options"](#page-168-0) [Section 6.6.9, "mysqlbinlog — Utility for Processing Binary Log Files"](#page-547-0) [Section 6.5.5, "mysqlimport — A Data Import Program"](#page-450-0) [Section 25.5.6, "ndb\\_blob\\_tool — Check and Repair BLOB and TEXT columns of NDB Cluster Tables"](#page-4093-0) [Section 25.5.7, "ndb\\_config — Extract NDB Cluster Configuration Information"](#page-4098-0) [Section 25.5.8, "ndb\\_delete\\_all — Delete All Rows from an NDB Table"](#page-4109-0) [Section 25.5.9, "ndb\\_desc — Describe NDB Tables"](#page-4112-0) [Section 25.5.10, "ndb\\_drop\\_index — Drop Index from an NDB Table"](#page-4121-0) [Section 25.5.11, "ndb\\_drop\\_table — Drop an NDB Table"](#page-4125-0) [Section 25.5.13, "ndb\\_import — Import CSV Data Into NDB"](#page-4130-0) [Section 25.5.14, "ndb\\_index\\_stat — NDB Index Statistics Utility"](#page-4143-0) [Section 25.5.5, "ndb\\_mgm — The NDB Cluster Management Client"](#page-4088-0) [Section 25.5.4, "ndb\\_mgmd — The NDB Cluster Management Server Daemon"](#page-4078-0) [Section 25.5.15, "ndb\\_move\\_data — NDB Data Copy Utility"](#page-4149-0) [Section 25.5.23, "ndb\\_restore — Restore an NDB Cluster Backup"](#page-4164-0) [Section 25.5.25, "ndb\\_select\\_all — Print Rows from an NDB Table"](#page-4188-0) [Section 25.5.26, "ndb\\_select\\_count — Print Row Counts for NDB Tables"](#page-4193-0) [Section 25.5.27, "ndb\\_show\\_tables — Display List of NDB Tables"](#page-4197-0) [Section 25.5.28, "ndb\\_sign\\_keys — Create, Sign, and Manage TLS Keys and Certificates for NDB](#page-4201-0) [Cluster"](#page-4201-0) [Section 25.5.31, "ndb\\_waiter — Wait for NDB Cluster to Reach a Given Status"](#page-4216-0) [Section 25.5.1, "ndbd — The NDB Cluster Data Node Daemon"](#page-4064-0) [Section 19.1.6.3, "Replica Server Options and Variables"](#page-3369-0) [Section 7.1.7, "Server Command Options"](#page-683-0) [Section 7.1.8, "Server System Variables"](#page-706-0) [Section 15.7.7.25, "SHOW PARSE\\_TREE Statement"](#page-2857-0) [Section 18.5, "The ARCHIVE Storage Engine"](#page-3282-0) [Section 18.6, "The BLACKHOLE Storage Engine"](#page-3284-0) [Section 18.9, "The EXAMPLE Storage Engine"](#page-3297-0) [Section 18.8, "The FEDERATED Storage Engine"](#page-3291-0) [Section 7.9.3, "The LOCK\\_ORDER Tool"](#page-1106-0) [Section B.3.3.3, "What to Do If MySQL Keeps Crashing"](#page-5161-0) [Section 2.1.2, "Which MySQL Version and Distribution to Install"](#page-60-0) **-d** [Section 2.5.6.1, "Basic Steps for MySQL Server Deployment with Docker"](#page-138-0) [Section 6.6.1, "ibd2sdi — InnoDB Tablespace SDI Extraction Utility"](#page-492-0) [Section 6.6.3, "myisam\\_ftdump — Display Full-Text Index information"](#page-504-0)

[Section 6.6.4.1, "myisamchk General Options"](#page-509-0)

[Section 6.6.9, "mysqlbinlog — Utility for Processing Binary Log Files"](#page-547-0)

[Section 6.5.4, "mysqldump — A Database Backup Program"](#page-413-0)

[Section 6.6.10, "mysqldumpslow — Summarize Slow Query Log Files"](#page-577-1)

[Section 25.5.6, "ndb\\_blob\\_tool — Check and Repair BLOB and TEXT columns of NDB Cluster Tables"](#page-4093-0)

[Section 25.5.8, "ndb\\_delete\\_all — Delete All Rows from an NDB Table"](#page-4109-0)

[Section 25.5.9, "ndb\\_desc — Describe NDB Tables"](#page-4112-0)

[Section 25.5.10, "ndb\\_drop\\_index — Drop Index from an NDB Table"](#page-4121-0) [Section 25.5.11, "ndb\\_drop\\_table — Drop an NDB Table"](#page-4125-0) [Section 25.5.14, "ndb\\_index\\_stat — NDB Index Statistics Utility"](#page-4143-0) [Section 25.5.4, "ndb\\_mgmd — The NDB Cluster Management Server Daemon"](#page-4078-0) [Section 25.5.15, "ndb\\_move\\_data — NDB Data Copy Utility"](#page-4149-0) [Section 25.5.22, "ndb\\_redo\\_log\\_reader — Check and Print Content of Cluster Redo Log"](#page-4162-0) [Section 25.5.23, "ndb\\_restore — Restore an NDB Cluster Backup"](#page-4164-0) [Section 25.5.25, "ndb\\_select\\_all — Print Rows from an NDB Table"](#page-4188-0) [Section 25.5.27, "ndb\\_show\\_tables — Display List of NDB Tables"](#page-4197-0) [Section 25.5.1, "ndbd — The NDB Cluster Data Node Daemon"](#page-4064-0) [Section 6.6.4.4, "Other myisamchk Options"](#page-516-0) [Section 7.1.8, "Server System Variables"](#page-706-0) Section 8.4.4.6, "Using the keyring okv KMIP Plugin"

### **--daemon**

[Section 25.5.4, "ndb\\_mgmd — The NDB Cluster Management Server Daemon"](#page-4078-0) [Section 25.5.1, "ndbd — The NDB Cluster Data Node Daemon"](#page-4064-0)

#### **--daemonize**

[Section 7.1.7, "Server Command Options"](#page-683-0)

### **--data-file-length**

[Section 6.6.4.3, "myisamchk Repair Options"](#page-514-0)

### **--database**

[Section 6.5.1.1, "mysql Client Options"](#page-342-0) [Section 6.6.9, "mysqlbinlog — Utility for Processing Binary Log Files"](#page-547-0) [Section 25.5.6, "ndb\\_blob\\_tool — Check and Repair BLOB and TEXT columns of NDB Cluster Tables"](#page-4093-0) [Section 25.5.8, "ndb\\_delete\\_all — Delete All Rows from an NDB Table"](#page-4109-0) [Section 25.5.9, "ndb\\_desc — Describe NDB Tables"](#page-4112-0) [Section 25.5.10, "ndb\\_drop\\_index — Drop Index from an NDB Table"](#page-4121-0) [Section 25.5.11, "ndb\\_drop\\_table — Drop an NDB Table"](#page-4125-0) [Section 25.5.14, "ndb\\_index\\_stat — NDB Index Statistics Utility"](#page-4143-0) [Section 25.5.15, "ndb\\_move\\_data — NDB Data Copy Utility"](#page-4149-0) [Section 25.5.25, "ndb\\_select\\_all — Print Rows from an NDB Table"](#page-4188-0) [Section 25.5.27, "ndb\\_show\\_tables — Display List of NDB Tables"](#page-4197-0) [Section 25.5.29, "ndb\\_size.pl — NDBCLUSTER Size Requirement Estimator"](#page-4209-0)

### **--databases**

[Section 9.4.5.2, "Copy a Database from one Server to Another"](#page-1611-0) [Creating a Data Snapshot Using mysqldump](#page-3309-0) [Section 9.4.1, "Dumping Data in SQL Format with mysqldump"](#page-1608-0) [Section 9.4.5.1, "Making a Copy of a Database"](#page-1611-1) [Section 6.5.3, "mysqlcheck — A Table Maintenance Program"](#page-399-0) [Section 6.5.4, "mysqldump — A Database Backup Program"](#page-413-0) [Section 25.6.17, "ndbinfo: The NDB Cluster Information Database"](#page-4316-0) [Section 3.14, "Rebuilding or Repairing Tables or Indexes"](#page-229-0) [Section 9.4.2, "Reloading SQL-Format Backups"](#page-1609-0)

## **--datadir**

[Section 2.3.3.2, "Creating an Option File"](#page-90-0) [Section 2.9.1, "Initializing the Data Directory"](#page-195-0) [Section 2.8.7, "MySQL Source-Configuration Options"](#page-168-0) [Section 6.3.2, "mysqld\\_safe — MySQL Server Startup Script"](#page-317-0) [Section 25.6.21.3, "NDB Cluster and MySQL Security Procedures"](#page-4419-0) [Section 7.8, "Running Multiple MySQL Instances on One Machine"](#page-1093-0) [Section 7.8.3, "Running Multiple MySQL Instances on Unix"](#page-1098-0)

[Section 7.1.7, "Server Command Options"](#page-683-0) [Section 7.8.1, "Setting Up Multiple Data Directories"](#page-1094-0) [Section 7.2, "The MySQL Data Directory"](#page-963-0) [Section 2.9.2.1, "Troubleshooting Problems Starting the MySQL Server"](#page-201-0) [Section 6.2.2.2, "Using Option Files"](#page-275-0)

# **datadir**

[Section 2.3.3.2, "Creating an Option File"](#page-90-0) [Section 2.4.1, "General Notes on Installing MySQL on macOS"](#page-102-0) [Section 6.3.3, "mysql.server — MySQL Server Startup Script"](#page-325-0) [Section 2.3.4, "Troubleshooting a Microsoft Windows MySQL Server Installation"](#page-97-0) [Section 2.3.6, "Windows Platform Restrictions"](#page-100-0)

# **--db-workers**

[Section 25.5.13, "ndb\\_import — Import CSV Data Into NDB"](#page-4130-0)

# **--ddl-rewriter**

[Section 7.6.5.2, "ddl\\_rewriter Plugin Options"](#page-1047-0) [Section 7.6.5.1, "Installing or Uninstalling ddl\\_rewriter"](#page-1046-0)

## **--debug**

[Section 6.4.1, "comp\\_err — Compile MySQL Error Message File"](#page-332-0) [Section 7.9.1.1, "Compiling MySQL for Debugging"](#page-1100-0) [Section 6.6.1, "ibd2sdi — InnoDB Tablespace SDI Extraction Utility"](#page-492-0) [Section 6.7.2, "my\\_print\\_defaults — Display Options from Option Files"](#page-581-0) [Section 6.6.4.1, "myisamchk General Options"](#page-509-0) [Section 6.6.6, "myisampack — Generate Compressed, Read-Only MyISAM Tables"](#page-525-0) [Section 6.5.1.1, "mysql Client Options"](#page-342-0) [Section 2.8.7, "MySQL Source-Configuration Options"](#page-168-0) [Section 6.6.7, "mysql\\_config\\_editor — MySQL Configuration Utility"](#page-532-0) [Section 6.5.2, "mysqladmin — A MySQL Server Administration Program"](#page-384-0) [Section 6.6.9, "mysqlbinlog — Utility for Processing Binary Log Files"](#page-547-0) [Section 6.5.3, "mysqlcheck — A Table Maintenance Program"](#page-399-0) [Section 6.5.4, "mysqldump — A Database Backup Program"](#page-413-0) [Section 6.6.10, "mysqldumpslow — Summarize Slow Query Log Files"](#page-577-1) [Section 6.5.5, "mysqlimport — A Data Import Program"](#page-450-0) [Section 6.5.6, "mysqlshow — Display Database, Table, and Column Information"](#page-464-0) Section 6.5.7, "mysqlslap - A Load Emulation Client" [Section 7.1.7, "Server Command Options"](#page-683-0) [Section 7.1.8, "Server System Variables"](#page-706-0) [Section 2.3.3.6, "Starting MySQL from the Windows Command Line"](#page-92-0) [Section 7.9.4, "The DBUG Package"](#page-1111-0) [Section 8.2.22, "Troubleshooting Problems Connecting to MySQL"](#page-1222-0) [Section 2.9.2.1, "Troubleshooting Problems Starting the MySQL Server"](#page-201-0)

# **debug**

[Section 16.1, "Data Dictionary Schema"](#page-2912-0)

## **--debug-check**

[Section 6.5.1.1, "mysql Client Options"](#page-342-0) [Section 6.5.2, "mysqladmin — A MySQL Server Administration Program"](#page-384-0) [Section 6.6.9, "mysqlbinlog — Utility for Processing Binary Log Files"](#page-547-0) [Section 6.5.3, "mysqlcheck — A Table Maintenance Program"](#page-399-0) [Section 6.5.4, "mysqldump — A Database Backup Program"](#page-413-0) [Section 6.5.5, "mysqlimport — A Data Import Program"](#page-450-0) [Section 6.5.6, "mysqlshow — Display Database, Table, and Column Information"](#page-464-0) [Section 6.5.7, "mysqlslap — A Load Emulation Client"](#page-476-0)

# **--debug-info**

[Section 6.4.1, "comp\\_err — Compile MySQL Error Message File"](#page-332-0) [Section 6.5.1.1, "mysql Client Options"](#page-342-0) [Section 6.5.2, "mysqladmin — A MySQL Server Administration Program"](#page-384-0) [Section 6.6.9, "mysqlbinlog — Utility for Processing Binary Log Files"](#page-547-0) [Section 6.5.3, "mysqlcheck — A Table Maintenance Program"](#page-399-0) [Section 6.5.4, "mysqldump — A Database Backup Program"](#page-413-0) [Section 6.5.5, "mysqlimport — A Data Import Program"](#page-450-0) [Section 6.5.6, "mysqlshow — Display Database, Table, and Column Information"](#page-464-0) [Section 6.5.7, "mysqlslap — A Load Emulation Client"](#page-476-0)

# **--debug-sync-timeout**

[Section 2.8.7, "MySQL Source-Configuration Options"](#page-168-0) [Section 7.1.7, "Server Command Options"](#page-683-0) [Section 7.1.8, "Server System Variables"](#page-706-0)

# **--decrypt**

Section 25.5.23, "ndb restore — Restore an NDB Cluster Backup" [Section 25.6.8.2, "Using The NDB Cluster Management Client to Create a Backup"](#page-4280-0)

# **--decrypt-key**

[Section 25.5.32, "ndbxfrm — Compress, Decompress, Encrypt, and Decrypt Files Created by NDB](#page-4222-0) [Cluster"](#page-4222-0)

# **--decrypt-key-from-stdin**

[Section 25.5.32, "ndbxfrm — Compress, Decompress, Encrypt, and Decrypt Files Created by NDB](#page-4222-0) [Cluster"](#page-4222-0)

## **--decrypt-password**

[Section 25.5.32, "ndbxfrm — Compress, Decompress, Encrypt, and Decrypt Files Created by NDB](#page-4222-0) [Cluster"](#page-4222-0)

[Section 25.6.8.2, "Using The NDB Cluster Management Client to Create a Backup"](#page-4280-0)

### **--decrypt-password-from-stdin**

[Section 25.5.32, "ndbxfrm — Compress, Decompress, Encrypt, and Decrypt Files Created by NDB](#page-4222-0) [Cluster"](#page-4222-0)

[Section 25.6.8.2, "Using The NDB Cluster Management Client to Create a Backup"](#page-4280-0)

# **--default-auth**

[Section 6.2.3, "Command Options for Connecting to the Server"](#page-287-0) [Section 8.4.1.7, "Kerberos Pluggable Authentication"](#page-1301-0) [Section 6.5.1.1, "mysql Client Options"](#page-342-0) [Section 6.5.2, "mysqladmin — A MySQL Server Administration Program"](#page-384-0) [Section 6.6.9, "mysqlbinlog — Utility for Processing Binary Log Files"](#page-547-0) [Section 6.5.3, "mysqlcheck — A Table Maintenance Program"](#page-399-0) [Section 6.5.4, "mysqldump — A Database Backup Program"](#page-413-0) [Section 6.5.5, "mysqlimport — A Data Import Program"](#page-450-0) [Section 6.5.6, "mysqlshow — Display Database, Table, and Column Information"](#page-464-0) Section 6.5.7, "mysqlslap - A Load Emulation Client" [Section 8.2.17, "Pluggable Authentication"](#page-1204-0)

## **--default-character-set**

[Section 8.2.1, "Account User Names and Passwords"](#page-1131-0) [Section 12.15, "Character Set Configuration"](#page-1969-0) [Section 12.5, "Configuring Application Character Set and Collation"](#page-1916-0) [Section 12.4, "Connection Character Sets and Collations"](#page-1911-0)

[Section 6.5.1.5, "Executing SQL Statements from a Text File"](#page-379-0) [Section 15.2.9, "LOAD DATA Statement"](#page-2585-0) [Section 6.5.1.1, "mysql Client Options"](#page-342-0) [Section 6.5.1.6, "mysql Client Tips"](#page-380-0) [Section 6.5.2, "mysqladmin — A MySQL Server Administration Program"](#page-384-0) [Section 6.5.3, "mysqlcheck — A Table Maintenance Program"](#page-399-0) [Section 6.5.4, "mysqldump — A Database Backup Program"](#page-413-0) [Section 6.5.5, "mysqlimport — A Data Import Program"](#page-450-0) [Section 6.5.6, "mysqlshow — Display Database, Table, and Column Information"](#page-464-0) [Section 7.1.8, "Server System Variables"](#page-706-0)

## **--default-time-zone**

[Section 7.1.15, "MySQL Server Time Zone Support"](#page-949-0) [Section 7.1.7, "Server Command Options"](#page-683-0) [Section 7.1.8, "Server System Variables"](#page-706-0)

## **--default.key\_buffer\_size**

[Section 7.1.9.5, "Structured System Variables"](#page-892-0)

# **DEFAULT\_CHARSET**

[Section 12.5, "Configuring Application Character Set and Collation"](#page-1916-0) [Section 12.3.2, "Server Character Set and Collation"](#page-1902-0)

# **DEFAULT\_COLLATION**

[Section 12.5, "Configuring Application Character Set and Collation"](#page-1916-0) [Section 12.3.2, "Server Character Set and Collation"](#page-1902-0)

### **--defaults-extra-file**

[Section 6.2.2.3, "Command-Line Options that Affect Option-File Handling"](#page-280-0) [Section 2.9.1, "Initializing the Data Directory"](#page-195-0) [Section 6.7.2, "my\\_print\\_defaults — Display Options from Option Files"](#page-581-0) [Section 6.6.4.1, "myisamchk General Options"](#page-509-0) [Section 6.5.1.1, "mysql Client Options"](#page-342-0) [Section 6.6.8, "mysql\\_migrate\\_keyring — Keyring Key Migration Utility"](#page-538-0) [Section 6.4.2, "mysql\\_secure\\_installation — Improve MySQL Installation Security"](#page-335-0) [Section 6.5.2, "mysqladmin — A MySQL Server Administration Program"](#page-384-0) Section 6.6.9, "mysqlbinlog - Utility for Processing Binary Log Files" [Section 6.5.3, "mysqlcheck — A Table Maintenance Program"](#page-399-0) [Section 6.3.4, "mysqld\\_multi — Manage Multiple MySQL Servers"](#page-327-0) [Section 6.3.2, "mysqld\\_safe — MySQL Server Startup Script"](#page-317-0) [Section 6.5.4, "mysqldump — A Database Backup Program"](#page-413-0) [Section 6.5.5, "mysqlimport — A Data Import Program"](#page-450-0) [Section 6.5.6, "mysqlshow — Display Database, Table, and Column Information"](#page-464-0) [Section 6.5.7, "mysqlslap — A Load Emulation Client"](#page-476-0) [Section 25.5.6, "ndb\\_blob\\_tool — Check and Repair BLOB and TEXT columns of NDB Cluster Tables"](#page-4093-0) Section 25.5.7, "ndb config — Extract NDB Cluster Configuration Information" [Section 25.5.8, "ndb\\_delete\\_all — Delete All Rows from an NDB Table"](#page-4109-0) [Section 25.5.9, "ndb\\_desc — Describe NDB Tables"](#page-4112-0) [Section 25.5.10, "ndb\\_drop\\_index — Drop Index from an NDB Table"](#page-4121-0) [Section 25.5.11, "ndb\\_drop\\_table — Drop an NDB Table"](#page-4125-0) [Section 25.5.13, "ndb\\_import — Import CSV Data Into NDB"](#page-4130-0) [Section 25.5.14, "ndb\\_index\\_stat — NDB Index Statistics Utility"](#page-4143-0) [Section 25.5.5, "ndb\\_mgm — The NDB Cluster Management Client"](#page-4088-0) [Section 25.5.4, "ndb\\_mgmd — The NDB Cluster Management Server Daemon"](#page-4078-0) [Section 25.5.15, "ndb\\_move\\_data — NDB Data Copy Utility"](#page-4149-0) [Section 25.5.16, "ndb\\_perror — Obtain NDB Error Message Information"](#page-4154-0) [Section 25.5.17, "ndb\\_print\\_backup\\_file — Print NDB Backup File Contents"](#page-4156-0)

[Section 25.5.23, "ndb\\_restore — Restore an NDB Cluster Backup"](#page-4164-0) Section 25.5.24, "ndb secretsfile reader — Obtain Key Information from an Encrypted NDB Data File" [Section 25.5.25, "ndb\\_select\\_all — Print Rows from an NDB Table"](#page-4188-0) [Section 25.5.26, "ndb\\_select\\_count — Print Row Counts for NDB Tables"](#page-4193-0) [Section 25.5.27, "ndb\\_show\\_tables — Display List of NDB Tables"](#page-4197-0) [Section 25.5.28, "ndb\\_sign\\_keys — Create, Sign, and Manage TLS Keys and Certificates for NDB](#page-4201-0) [Cluster"](#page-4201-0) [Section 25.5.30, "ndb\\_top — View CPU usage information for NDB threads"](#page-4211-0) [Section 25.5.31, "ndb\\_waiter — Wait for NDB Cluster to Reach a Given Status"](#page-4216-0) [Section 25.5.1, "ndbd — The NDB Cluster Data Node Daemon"](#page-4064-0) [Section 25.5.2, "ndbinfo\\_select\\_all — Select From ndbinfo Tables"](#page-4073-0) [Section 25.5.32, "ndbxfrm — Compress, Decompress, Encrypt, and Decrypt Files Created by NDB](#page-4222-0) [Cluster"](#page-4222-0) Section 29.12.14.3, "Performance Schema variables info Table" [Section 7.1.7, "Server Command Options"](#page-683-0) [Section 6.2.2.2, "Using Option Files"](#page-275-0) **--defaults-file** [Section 6.2.2.3, "Command-Line Options that Affect Option-File Handling"](#page-280-0) [Section 8.1.2.1, "End-User Guidelines for Password Security"](#page-1119-0) [Section 2.9.1, "Initializing the Data Directory"](#page-195-0) [Section 17.8.1, "InnoDB Startup Configuration"](#page-3022-0) [Section 8.4.4.11, "Migrating Keys Between Keyring Keystores"](#page-1396-0) [Section 6.7.2, "my\\_print\\_defaults — Display Options from Option Files"](#page-581-0) [Section 6.6.4.1, "myisamchk General Options"](#page-509-0) Section 6.5.1.1, "mysal Client Options" [Section 2.8.7, "MySQL Source-Configuration Options"](#page-168-0) [Section 6.6.8, "mysql\\_migrate\\_keyring — Keyring Key Migration Utility"](#page-538-0) [Section 6.4.2, "mysql\\_secure\\_installation — Improve MySQL Installation Security"](#page-335-0) [Section 6.5.2, "mysqladmin — A MySQL Server Administration Program"](#page-384-0) Section 6.6.9, "mysqlbinlog - Utility for Processing Binary Log Files" [Section 6.5.3, "mysqlcheck — A Table Maintenance Program"](#page-399-0) [Section 6.3.4, "mysqld\\_multi — Manage Multiple MySQL Servers"](#page-327-0) [Section 6.3.2, "mysqld\\_safe — MySQL Server Startup Script"](#page-317-0) [Section 6.5.4, "mysqldump — A Database Backup Program"](#page-413-0) [Section 6.5.5, "mysqlimport — A Data Import Program"](#page-450-0) [Section 6.5.6, "mysqlshow — Display Database, Table, and Column Information"](#page-464-0) [Section 6.5.7, "mysqlslap — A Load Emulation Client"](#page-476-0) [Section 25.5.6, "ndb\\_blob\\_tool — Check and Repair BLOB and TEXT columns of NDB Cluster Tables"](#page-4093-0) Section 25.5.7, "ndb config — Extract NDB Cluster Configuration Information" [Section 25.5.8, "ndb\\_delete\\_all — Delete All Rows from an NDB Table"](#page-4109-0) [Section 25.5.9, "ndb\\_desc — Describe NDB Tables"](#page-4112-0) [Section 25.5.10, "ndb\\_drop\\_index — Drop Index from an NDB Table"](#page-4121-0) [Section 25.5.11, "ndb\\_drop\\_table — Drop an NDB Table"](#page-4125-0) [Section 25.5.13, "ndb\\_import — Import CSV Data Into NDB"](#page-4130-0) [Section 25.5.14, "ndb\\_index\\_stat — NDB Index Statistics Utility"](#page-4143-0) [Section 25.5.5, "ndb\\_mgm — The NDB Cluster Management Client"](#page-4088-0) [Section 25.5.4, "ndb\\_mgmd — The NDB Cluster Management Server Daemon"](#page-4078-0) [Section 25.5.15, "ndb\\_move\\_data — NDB Data Copy Utility"](#page-4149-0) [Section 25.5.16, "ndb\\_perror — Obtain NDB Error Message Information"](#page-4154-0) [Section 25.5.17, "ndb\\_print\\_backup\\_file — Print NDB Backup File Contents"](#page-4156-0) [Section 25.5.23, "ndb\\_restore — Restore an NDB Cluster Backup"](#page-4164-0) Section 25.5.24, "ndb secretsfile reader — Obtain Key Information from an Encrypted NDB Data File" [Section 25.5.25, "ndb\\_select\\_all — Print Rows from an NDB Table"](#page-4188-0) [Section 25.5.26, "ndb\\_select\\_count — Print Row Counts for NDB Tables"](#page-4193-0) [Section 25.5.27, "ndb\\_show\\_tables — Display List of NDB Tables"](#page-4197-0) Section 25.5.28, "ndb sign\_keys — Create, Sign, and Manage TLS Keys and Certificates for NDB [Cluster"](#page-4201-0)

Section 25.5.30, "ndb top — View CPU usage information for NDB threads" [Section 25.5.31, "ndb\\_waiter — Wait for NDB Cluster to Reach a Given Status"](#page-4216-0) Section 25.5.1, "ndbd - The NDB Cluster Data Node Daemon" [Section 25.5.2, "ndbinfo\\_select\\_all — Select From ndbinfo Tables"](#page-4073-0) [Section 25.5.32, "ndbxfrm — Compress, Decompress, Encrypt, and Decrypt Files Created by NDB](#page-4222-0) [Cluster"](#page-4222-0) [Section 29.12.14.3, "Performance Schema variables\\_info Table"](#page-4859-0) [Resetting the Root Password: Unix and Unix-Like Systems](#page-5160-0) [Resetting the Root Password: Windows Systems](#page-5159-0) [Section 7.8, "Running Multiple MySQL Instances on One Machine"](#page-1093-0) [Section 7.8.3, "Running Multiple MySQL Instances on Unix"](#page-1098-0) [Section 7.1.7, "Server Command Options"](#page-683-0) [Section 7.1.3, "Server Configuration Validation"](#page-591-0) [Section 7.8.2.2, "Starting Multiple MySQL Instances as Windows Services"](#page-1096-0) [Section 7.8.2.1, "Starting Multiple MySQL Instances at the Windows Command Line"](#page-1095-0) [Section 2.3.3.8, "Starting MySQL as a Windows Service"](#page-94-0) **--defaults-group-suffix** [Section 6.2.2.3, "Command-Line Options that Affect Option-File Handling"](#page-280-0) [Section 6.9, "Environment Variables"](#page-583-0) [Section 6.7.2, "my\\_print\\_defaults — Display Options from Option Files"](#page-581-0) [Section 6.6.4.1, "myisamchk General Options"](#page-509-0) [Section 6.5.1.1, "mysql Client Options"](#page-342-0) [Section 6.6.8, "mysql\\_migrate\\_keyring — Keyring Key Migration Utility"](#page-538-0) [Section 6.4.2, "mysql\\_secure\\_installation — Improve MySQL Installation Security"](#page-335-0) [Section 6.5.2, "mysqladmin — A MySQL Server Administration Program"](#page-384-0) Section 6.6.9, "mysqlbinlog - Utility for Processing Binary Log Files" [Section 6.5.3, "mysqlcheck — A Table Maintenance Program"](#page-399-0) [Section 6.5.4, "mysqldump — A Database Backup Program"](#page-413-0) [Section 6.5.5, "mysqlimport — A Data Import Program"](#page-450-0) [Section 6.5.6, "mysqlshow — Display Database, Table, and Column Information"](#page-464-0) [Section 6.5.7, "mysqlslap — A Load Emulation Client"](#page-476-0) Section 25.5.6, "ndb blob tool — Check and Repair BLOB and TEXT columns of NDB Cluster Tables" Section 25.5.7, "ndb config — Extract NDB Cluster Configuration Information" [Section 25.5.8, "ndb\\_delete\\_all — Delete All Rows from an NDB Table"](#page-4109-0) [Section 25.5.9, "ndb\\_desc — Describe NDB Tables"](#page-4112-0) [Section 25.5.10, "ndb\\_drop\\_index — Drop Index from an NDB Table"](#page-4121-0) [Section 25.5.11, "ndb\\_drop\\_table — Drop an NDB Table"](#page-4125-0) [Section 25.5.13, "ndb\\_import — Import CSV Data Into NDB"](#page-4130-0) [Section 25.5.14, "ndb\\_index\\_stat — NDB Index Statistics Utility"](#page-4143-0) [Section 25.5.5, "ndb\\_mgm — The NDB Cluster Management Client"](#page-4088-0) [Section 25.5.4, "ndb\\_mgmd — The NDB Cluster Management Server Daemon"](#page-4078-0) [Section 25.5.15, "ndb\\_move\\_data — NDB Data Copy Utility"](#page-4149-0) [Section 25.5.16, "ndb\\_perror — Obtain NDB Error Message Information"](#page-4154-0) [Section 25.5.17, "ndb\\_print\\_backup\\_file — Print NDB Backup File Contents"](#page-4156-0) [Section 25.5.23, "ndb\\_restore — Restore an NDB Cluster Backup"](#page-4164-0) Section 25.5.24, "ndb secretsfile reader — Obtain Key Information from an Encrypted NDB Data File" Section 25.5.25, "ndb select all — Print Rows from an NDB Table" Section 25.5.26, "ndb\_select\_count - Print Row Counts for NDB Tables" [Section 25.5.27, "ndb\\_show\\_tables — Display List of NDB Tables"](#page-4197-0) [Section 25.5.28, "ndb\\_sign\\_keys — Create, Sign, and Manage TLS Keys and Certificates for NDB](#page-4201-0) [Cluster"](#page-4201-0) Section 25.5.30, "ndb top — View CPU usage information for NDB threads" [Section 25.5.31, "ndb\\_waiter — Wait for NDB Cluster to Reach a Given Status"](#page-4216-0) [Section 25.5.1, "ndbd — The NDB Cluster Data Node Daemon"](#page-4064-0) [Section 25.5.2, "ndbinfo\\_select\\_all — Select From ndbinfo Tables"](#page-4073-0) [Section 25.5.32, "ndbxfrm — Compress, Decompress, Encrypt, and Decrypt Files Created by NDB](#page-4222-0) [Cluster"](#page-4222-0)

#### [Section 7.1.7, "Server Command Options"](#page-683-0)

**--delay** [Section 25.5.2, "ndbinfo\\_select\\_all — Select From ndbinfo Tables"](#page-4073-0)

**--delay-key-write** [Section 10.11.5, "External Locking"](#page-1803-0)

**delay\_key\_write** [Section 18.2.1, "MyISAM Startup Options"](#page-3271-0)

### **--delete**

[Section 6.5.5, "mysqlimport — A Data Import Program"](#page-450-0) [Section 25.5.14, "ndb\\_index\\_stat — NDB Index Statistics Utility"](#page-4143-0)

#### **--delete-master-logs**

[Section 6.5.4, "mysqldump — A Database Backup Program"](#page-413-0)

### **--delete-orphans**

[Section 25.5.6, "ndb\\_blob\\_tool — Check and Repair BLOB and TEXT columns of NDB Cluster Tables"](#page-4093-0)

## **--delete-source-logs**

[Section 9.3.1, "Establishing a Backup Policy"](#page-1604-0) [Section 6.5.4, "mysqldump — A Database Backup Program"](#page-413-0)

### **--delimiter**

[Section 6.5.1.1, "mysql Client Options"](#page-342-0) [Section 6.5.7, "mysqlslap — A Load Emulation Client"](#page-476-0) [Section 25.5.25, "ndb\\_select\\_all — Print Rows from an NDB Table"](#page-4188-0)

### **--descending**

[Section 25.5.25, "ndb\\_select\\_all — Print Rows from an NDB Table"](#page-4188-0)

### **--description**

[Section 6.6.4.4, "Other myisamchk Options"](#page-516-0)

### **--destination-keyring**

[Section 8.4.4.11, "Migrating Keys Between Keyring Keystores"](#page-1396-0) [Section 6.6.8, "mysql\\_migrate\\_keyring — Keyring Key Migration Utility"](#page-538-0)

### **--destination-keyring-configuration-dir**

[Section 6.6.8, "mysql\\_migrate\\_keyring — Keyring Key Migration Utility"](#page-538-0)

**--detach**

[Section 6.5.7, "mysqlslap — A Load Emulation Client"](#page-476-0)

### **--detailed-info**

[Section 25.5.32, "ndbxfrm — Compress, Decompress, Encrypt, and Decrypt Files Created by NDB](#page-4222-0) [Cluster"](#page-4222-0)

## **--diff-default**

[Section 25.5.7, "ndb\\_config — Extract NDB Cluster Configuration Information"](#page-4098-0)

## **--disable**

[Section 6.2.2.4, "Program Option Modifiers"](#page-283-0)

## **--disable-auto-rehash**

[Section 17.8.10.2, "Configuring Non-Persistent Optimizer Statistics Parameters"](#page-3057-0) [Section 6.5.1.1, "mysql Client Options"](#page-342-0)

#### **--disable-indexes**

[Section 25.5.23, "ndb\\_restore — Restore an NDB Cluster Backup"](#page-4164-0)

### **--disable-keys**

[Section 6.5.4, "mysqldump — A Database Backup Program"](#page-413-0)

### **--disable-log-bin**

[Section 19.1.6.4, "Binary Logging Options and Variables"](#page-3409-0) [Section 6.6.9, "mysqlbinlog — Utility for Processing Binary Log Files"](#page-547-0) [Section 19.3.3.1, "Privileges For The Replication PRIVILEGE\\_CHECKS\\_USER Account"](#page-3488-0) [Section 7.4.4.2, "Setting The Binary Log Format"](#page-1000-0) [Section 27.8, "Stored Program Binary Logging"](#page-4594-0) [Section 7.4.4, "The Binary Log"](#page-995-0)

## **--disable-named-commands**

[Section 6.5.1.1, "mysql Client Options"](#page-342-0)

### **--disable-plugin\_name**

[Section 7.6.1, "Installing and Uninstalling Plugins"](#page-1024-0)

# **DISABLE\_PSI\_THREAD**

[Section 29.12.22.7, "The processlist Table"](#page-4916-0)

### **--disk**

[Section 25.5.25, "ndb\\_select\\_all — Print Rows from an NDB Table"](#page-4188-0)

#### **--diskscan**

[Section 25.5.8, "ndb\\_delete\\_all — Delete All Rows from an NDB Table"](#page-4109-0)

#### **--dns-srv-name**

[Section 6.2.6, "Connecting to the Server Using DNS SRV Records"](#page-309-0) [Section 6.5.1.2, "mysql Client Commands"](#page-369-0) [Section 6.5.1.1, "mysql Client Options"](#page-342-0)

#### **do-\***

[Section 19.2.5, "How Servers Evaluate Replication Filtering Rules"](#page-3471-1)

#### **--dont-ignore-systab-0**

Section 25.5.23, "ndb restore — Restore an NDB Cluster Backup"

#### **--drop-source**

[Section 25.5.15, "ndb\\_move\\_data — NDB Data Copy Utility"](#page-4149-0)

#### **--dry-scp**

[Section 25.5.12, "ndb\\_error\\_reporter — NDB Error-Reporting Utility"](#page-4129-0)

#### **--dump**

[Section 6.6.3, "myisam\\_ftdump — Display Full-Text Index information"](#page-504-0) [Section 25.5.14, "ndb\\_index\\_stat — NDB Index Statistics Utility"](#page-4143-0)

# **--dump-date**

[Section 6.5.4, "mysqldump — A Database Backup Program"](#page-413-0)

### **--dump-file**

[Section 6.6.1, "ibd2sdi — InnoDB Tablespace SDI Extraction Utility"](#page-492-0) Section 25.5.6, "ndb blob tool — Check and Repair BLOB and TEXT columns of NDB Cluster Tables"

### **--dump-replica**

[Section 6.5.4, "mysqldump — A Database Backup Program"](#page-413-0) [Section 19.5.1.34, "Replication and Transaction Inconsistencies"](#page-3536-0)

### **--dump-slave**

[Section 6.5.4, "mysqldump — A Database Backup Program"](#page-413-0)

### **--duration**

[Section 25.5.28, "ndb\\_sign\\_keys — Create, Sign, and Manage TLS Keys and Certificates for NDB](#page-4201-0) [Cluster"](#page-4201-0)

# **E**

**I[index top](#page-5574-0)]** 

# **-E**

[Section 6.5.1.1, "mysql Client Options"](#page-342-0) [Section 6.5.2, "mysqladmin — A MySQL Server Administration Program"](#page-384-0) [Section 6.5.4, "mysqldump — A Database Backup Program"](#page-413-0)

#### **-e**

[Section 6.4.1, "comp\\_err — Compile MySQL Error Message File"](#page-332-0) [Section 9.6.2, "How to Check MyISAM Tables for Errors"](#page-1617-0) [Section 6.6.2, "innochecksum — Offline InnoDB File Checksum Utility"](#page-497-0) [Section 15.2.10, "LOAD XML Statement"](#page-2596-0) [Section 2.5.6.2, "More Topics on Deploying MySQL Server with Docker"](#page-143-0) [Section 6.7.2, "my\\_print\\_defaults — Display Options from Option Files"](#page-581-0) [Section 6.6.4.2, "myisamchk Check Options"](#page-512-0) [Section 6.6.4.1, "myisamchk General Options"](#page-509-0) [Section 6.6.4.3, "myisamchk Repair Options"](#page-514-0) [Section A.10, "MySQL 9.0 FAQ: NDB Cluster"](#page-5107-0) [Section 6.5.1.1, "mysql Client Options"](#page-342-0) [Section 6.5.3, "mysqlcheck — A Table Maintenance Program"](#page-399-0) [Section 6.5.4, "mysqldump — A Database Backup Program"](#page-413-0) [Section 6.5.7, "mysqlslap — A Load Emulation Client"](#page-476-0) [Section 25.7.9, "NDB Cluster Backups With NDB Cluster Replication"](#page-4442-0) [Section 25.5.5, "ndb\\_mgm — The NDB Cluster Management Client"](#page-4088-0) [Section 25.5.23, "ndb\\_restore — Restore an NDB Cluster Backup"](#page-4164-0) [Section 6.6.4.5, "Obtaining Table Information with myisamchk"](#page-517-0) [Section 25.3.6, "Safe Shutdown and Restart of NDB Cluster"](#page-3842-0) [Section 6.2.2.1, "Using Options on the Command Line"](#page-273-0) [Section 25.6.8.2, "Using The NDB Cluster Management Client to Create a Backup"](#page-4280-0)

## **--early-plugin-load**

[Section 7.6.1, "Installing and Uninstalling Plugins"](#page-1024-0) [Section 2.4.3, "Installing and Using the MySQL Launch Daemon"](#page-105-0) [Section 8.4.4.2, "Keyring Component Installation"](#page-1367-0) [Section 8.4.4.1, "Keyring Components Versus Keyring Plugins"](#page-1366-0)

[Section 8.4.4.3, "Keyring Plugin Installation"](#page-1370-0) [Section 7.1.7, "Server Command Options"](#page-683-0) [Section 3.7, "Upgrading MySQL Binary or Package-based Installations on Unix/Linux"](#page-221-0) [Section 8.4.4.8, "Using the HashiCorp Vault Keyring Plugin"](#page-1384-0) [Section 8.4.4.7, "Using the keyring\\_aws Amazon Web Services Keyring Plugin"](#page-1381-0) Section 8.4.4.6, "Using the keyring okv KMIP Plugin"

## **--enable-cleartext-plugin**

[Section 8.4.1.3, "Client-Side Cleartext Pluggable Authentication"](#page-1265-0) [Section 8.4.1.6, "LDAP Pluggable Authentication"](#page-1281-0) [Section 6.5.1.1, "mysql Client Options"](#page-342-0) [Section 6.5.2, "mysqladmin — A MySQL Server Administration Program"](#page-384-0) [Section 6.5.3, "mysqlcheck — A Table Maintenance Program"](#page-399-0) [Section 6.5.4, "mysqldump — A Database Backup Program"](#page-413-0) [Section 6.5.5, "mysqlimport — A Data Import Program"](#page-450-0) [Section 6.5.6, "mysqlshow — Display Database, Table, and Column Information"](#page-464-0) [Section 6.5.7, "mysqlslap — A Load Emulation Client"](#page-476-0) [Section 8.4.1.4, "PAM Pluggable Authentication"](#page-1266-0)

# **--enable-plugin\_name**

[Section 7.6.1, "Installing and Uninstalling Plugins"](#page-1024-0)

## **enabled**

[Section 2.5.1, "Installing MySQL on Linux Using the MySQL Yum Repository"](#page-113-0)

# **ENABLED\_LOCAL\_INFILE**

[Section 2.8.7, "MySQL Source-Configuration Options"](#page-168-0) [Section 8.1.6, "Security Considerations for LOAD DATA LOCAL"](#page-1125-0)

### **--encrypt-backup**

[Section 25.5.5, "ndb\\_mgm — The NDB Cluster Management Client"](#page-4088-0)

## **--encrypt-block-size**

[Section 25.5.32, "ndbxfrm — Compress, Decompress, Encrypt, and Decrypt Files Created by NDB](#page-4222-0) [Cluster"](#page-4222-0)

### **--encrypt-cipher**

[Section 25.5.32, "ndbxfrm — Compress, Decompress, Encrypt, and Decrypt Files Created by NDB](#page-4222-0) [Cluster"](#page-4222-0)

### **--encrypt-kdf-iter-count**

[Section 25.5.32, "ndbxfrm — Compress, Decompress, Encrypt, and Decrypt Files Created by NDB](#page-4222-0) [Cluster"](#page-4222-0)

### **--encrypt-key**

[Section 25.5.32, "ndbxfrm — Compress, Decompress, Encrypt, and Decrypt Files Created by NDB](#page-4222-0) [Cluster"](#page-4222-0)

### **--encrypt-key-from-stdin**

[Section 25.5.32, "ndbxfrm — Compress, Decompress, Encrypt, and Decrypt Files Created by NDB](#page-4222-0) [Cluster"](#page-4222-0)

### **--encrypt-password**

[Section 25.5.32, "ndbxfrm — Compress, Decompress, Encrypt, and Decrypt Files Created by NDB](#page-4222-0) [Cluster"](#page-4222-0)

### **--encrypt-password-from-stdin**

[Section 25.5.32, "ndbxfrm — Compress, Decompress, Encrypt, and Decrypt Files Created by NDB](#page-4222-0) [Cluster"](#page-4222-0)

### **--end-page**

[Section 6.6.2, "innochecksum — Offline InnoDB File Checksum Utility"](#page-497-0)

## **--enforce-gtid-consistency**

[Section 19.1.6.5, "Global Transaction ID System Variables"](#page-3436-0) [Section 19.1.3.7, "Restrictions on Replication with GTIDs"](#page-3333-0)

### **--engine**

Section 6.5.7, "mysqlslap - A Load Emulation Client"

#### **--env**

[Section 2.5.6.2, "More Topics on Deploying MySQL Server with Docker"](#page-143-0)

### **--errins-delay**

[Section 25.5.13, "ndb\\_import — Import CSV Data Into NDB"](#page-4130-0)

### **--errins-type**

[Section 25.5.13, "ndb\\_import — Import CSV Data Into NDB"](#page-4130-0)

# **--errmsg-file**

[Section 6.4.1, "comp\\_err — Compile MySQL Error Message File"](#page-332-0)

### **--error-insert**

[Section 25.5.15, "ndb\\_move\\_data — NDB Data Copy Utility"](#page-4149-0)

### **--event-scheduler**

[Section 27.5.2, "Event Scheduler Configuration"](#page-4578-0)

### **event-scheduler**

[Section 27.5.2, "Event Scheduler Configuration"](#page-4578-0)

### **--events**

[Section 16.7, "Data Dictionary Usage Differences"](#page-2917-0) [Section 9.4.5.3, "Dumping Stored Programs"](#page-1612-0) [Section 9.4.5.4, "Dumping Table Definitions and Content Separately"](#page-1612-1) [Section 6.5.4, "mysqldump — A Database Backup Program"](#page-413-0) [Section 3.7, "Upgrading MySQL Binary or Package-based Installations on Unix/Linux"](#page-221-0) [Section 6.6.9.3, "Using mysqlbinlog to Back Up Binary Log Files"](#page-574-0)

### **--example**

[Section 6.3.4, "mysqld\\_multi — Manage Multiple MySQL Servers"](#page-327-0)

### **--exclude-\***

Section 25.5.23, "ndb restore — Restore an NDB Cluster Backup"

### **--exclude-databases**

[Section 25.5.23, "ndb\\_restore — Restore an NDB Cluster Backup"](#page-4164-0)

## **--exclude-gtids**

[Section 6.6.9, "mysqlbinlog — Utility for Processing Binary Log Files"](#page-547-0)

### **--exclude-intermediate-sql-tables**

[Section 25.5.23, "ndb\\_restore — Restore an NDB Cluster Backup"](#page-4164-0)

### **--exclude-missing-columns**

[Section 25.5.15, "ndb\\_move\\_data — NDB Data Copy Utility"](#page-4149-0) [Section 25.5.23, "ndb\\_restore — Restore an NDB Cluster Backup"](#page-4164-0)

### **--exclude-missing-tables**

Section 25.5.23, "ndb restore — Restore an NDB Cluster Backup"

#### **--exclude-tables**

Section 25.5.23, "ndb restore — Restore an NDB Cluster Backup"

#### **--excludedbs**

Section 25.5.29, "ndb size.pl — NDBCLUSTER Size Requirement Estimator"

#### **--excludetables**

[Section 25.5.29, "ndb\\_size.pl — NDBCLUSTER Size Requirement Estimator"](#page-4209-0)

#### **--execute**

[Section 6.5.1.3, "mysql Client Logging"](#page-376-0) [Section 6.5.1.1, "mysql Client Options"](#page-342-0) [Section 25.5.5, "ndb\\_mgm — The NDB Cluster Management Client"](#page-4088-0) [Section 6.2.2.1, "Using Options on the Command Line"](#page-273-0) [Section 25.6.8.2, "Using The NDB Cluster Management Client to Create a Backup"](#page-4280-0)

### **--exit-info**

[Section 7.1.7, "Server Command Options"](#page-683-0)

#### **--extend-check**

[Section 6.6.4.2, "myisamchk Check Options"](#page-512-0) [Section 6.6.4.1, "myisamchk General Options"](#page-509-0) [Section 6.6.4.3, "myisamchk Repair Options"](#page-514-0)

#### **--extended**

[Section 6.5.3, "mysqlcheck — A Table Maintenance Program"](#page-399-0)

#### **--extended-insert**

[Section 6.5.4, "mysqldump — A Database Backup Program"](#page-413-0)

#### **--external-locking**

[Section 10.11.5, "External Locking"](#page-1803-0) [Section 18.2.1, "MyISAM Startup Options"](#page-3271-0) [Section 7.1.7, "Server Command Options"](#page-683-0) [Section 7.1.8, "Server System Variables"](#page-706-0)

### **--extra-file**

[Section 6.7.2, "my\\_print\\_defaults — Display Options from Option Files"](#page-581-0)

#### **--extra-node-info**

[Section 25.5.9, "ndb\\_desc — Describe NDB Tables"](#page-4112-0)

# **--extra-partition-info**

[Section 25.5.9, "ndb\\_desc — Describe NDB Tables"](#page-4112-0)

[Section 25.6.17.8, "The ndbinfo cluster\\_operations Table"](#page-4326-0) [Section 25.6.17.55, "The ndbinfo server\\_operations Table"](#page-4390-0)

# **F**

[[index top](#page-5574-0)]

# **-F**

[Section 6.6.4.2, "myisamchk Check Options"](#page-512-0) [Section 6.6.5, "myisamlog — Display MyISAM Log File Contents"](#page-524-0) [Section 6.5.1.2, "mysql Client Commands"](#page-369-0) [Section 6.6.9, "mysqlbinlog — Utility for Processing Binary Log Files"](#page-547-0) [Section 6.5.3, "mysqlcheck — A Table Maintenance Program"](#page-399-0) [Section 6.5.4, "mysqldump — A Database Backup Program"](#page-413-0) [Section 6.5.7, "mysqlslap — A Load Emulation Client"](#page-476-0)

# **-f**

[Section 25.6.1, "Commands in the NDB Cluster Management Client"](#page-4228-0) [Section 25.3.4, "Initial Startup of NDB Cluster"](#page-3838-0) [Section 25.3.2.3, "Initial Startup of NDB Cluster on Windows"](#page-3832-0) [Section 6.6.4.2, "myisamchk Check Options"](#page-512-0) [Section 6.6.4.3, "myisamchk Repair Options"](#page-514-0) [Section 6.6.5, "myisamlog — Display MyISAM Log File Contents"](#page-524-0) [Section 6.6.6, "myisampack — Generate Compressed, Read-Only MyISAM Tables"](#page-525-0) [Section A.10, "MySQL 9.0 FAQ: NDB Cluster"](#page-5107-0) [Section 6.5.1.1, "mysql Client Options"](#page-342-0) [Section 6.5.2, "mysqladmin — A MySQL Server Administration Program"](#page-384-0) [Section 6.6.9, "mysqlbinlog — Utility for Processing Binary Log Files"](#page-547-0) [Section 6.5.3, "mysqlcheck — A Table Maintenance Program"](#page-399-0) [Section 6.5.4, "mysqldump — A Database Backup Program"](#page-413-0) [Section 6.5.5, "mysqlimport — A Data Import Program"](#page-450-0) [Section 25.5.7, "ndb\\_config — Extract NDB Cluster Configuration Information"](#page-4098-0) [Section 25.5.4, "ndb\\_mgmd — The NDB Cluster Management Server Daemon"](#page-4078-0) [Section 25.5.22, "ndb\\_redo\\_log\\_reader — Check and Print Content of Cluster Redo Log"](#page-4162-0) [Section 25.5.23, "ndb\\_restore — Restore an NDB Cluster Backup"](#page-4164-0) [Section 7.9.1.5, "Using a Stack Trace"](#page-1103-0)

# **--fast**

[Section 6.6.4.2, "myisamchk Check Options"](#page-512-0) [Section 6.5.3, "mysqlcheck — A Table Maintenance Program"](#page-399-0)

# **--federated**

[Section 18.8, "The FEDERATED Storage Engine"](#page-3291-0)

# **--fields**

[Section 25.5.7, "ndb\\_config — Extract NDB Cluster Configuration Information"](#page-4098-0)

# **--fields-enclosed-by**

[Section 9.4.3, "Dumping Data in Delimited-Text Format with mysqldump"](#page-1609-1) [Section 6.5.4, "mysqldump — A Database Backup Program"](#page-413-0) [Section 6.5.5, "mysqlimport — A Data Import Program"](#page-450-0) [Section 25.5.13, "ndb\\_import — Import CSV Data Into NDB"](#page-4130-0) Section 25.5.23, "ndb restore — Restore an NDB Cluster Backup"

# **--fields-escaped-by**

[Section 9.4.3, "Dumping Data in Delimited-Text Format with mysqldump"](#page-1609-1)

[Section 6.5.4, "mysqldump — A Database Backup Program"](#page-413-0) [Section 6.5.5, "mysqlimport — A Data Import Program"](#page-450-0) [Section 25.5.13, "ndb\\_import — Import CSV Data Into NDB"](#page-4130-0)

# **--fields-optionally-enclosed-by**

[Section 9.4.3, "Dumping Data in Delimited-Text Format with mysqldump"](#page-1609-1) [Section 6.5.4, "mysqldump — A Database Backup Program"](#page-413-0) [Section 6.5.5, "mysqlimport — A Data Import Program"](#page-450-0) [Section 25.5.13, "ndb\\_import — Import CSV Data Into NDB"](#page-4130-0) [Section 25.5.23, "ndb\\_restore — Restore an NDB Cluster Backup"](#page-4164-0)

# **--fields-terminated-by**

[Section 9.4.3, "Dumping Data in Delimited-Text Format with mysqldump"](#page-1609-1) [Section 6.5.4, "mysqldump — A Database Backup Program"](#page-413-0) [Section 6.5.5, "mysqlimport — A Data Import Program"](#page-450-0) [Section 25.5.13, "ndb\\_import — Import CSV Data Into NDB"](#page-4130-0) [Section 25.5.23, "ndb\\_restore — Restore an NDB Cluster Backup"](#page-4164-0)

# **--fields-xxx**

[Section 6.5.4, "mysqldump — A Database Backup Program"](#page-413-0)

# **--file-key**

[Section 25.5.18, "ndb\\_print\\_file — Print NDB Disk Data File Contents"](#page-4160-0) [Section 25.5.22, "ndb\\_redo\\_log\\_reader — Check and Print Content of Cluster Redo Log"](#page-4162-0)

## **--file-key-from-stdin**

[Section 25.5.18, "ndb\\_print\\_file — Print NDB Disk Data File Contents"](#page-4160-0) [Section 25.5.22, "ndb\\_redo\\_log\\_reader — Check and Print Content of Cluster Redo Log"](#page-4162-0)

## **--filesystem-password**

[Section 25.4.3.6, "Defining NDB Cluster Data Nodes"](#page-3886-0) [Section 25.6.14.1, "NDB File System Encryption Setup and Usage"](#page-4298-0) [Section 25.5.24, "ndb\\_secretsfile\\_reader — Obtain Key Information from an Encrypted NDB Data File"](#page-4186-0) [Section 25.5.1, "ndbd — The NDB Cluster Data Node Daemon"](#page-4064-0)

## **--filesystem-password-from-stdin**

[Section 25.4.3.6, "Defining NDB Cluster Data Nodes"](#page-3886-0) [Section 25.6.14.1, "NDB File System Encryption Setup and Usage"](#page-4298-0) [Section 25.5.24, "ndb\\_secretsfile\\_reader — Obtain Key Information from an Encrypted NDB Data File"](#page-4186-0) [Section 25.5.1, "ndbd — The NDB Cluster Data Node Daemon"](#page-4064-0)

### **--flush**

[Section 7.1.7, "Server Command Options"](#page-683-0) [Section 7.1.8, "Server System Variables"](#page-706-0) [Section B.3.3.3, "What to Do If MySQL Keeps Crashing"](#page-5161-0)

# **--flush-logs**

[Section 9.3.1, "Establishing a Backup Policy"](#page-1604-0) [Section 7.4, "MySQL Server Logs"](#page-969-0) [Section 6.5.4, "mysqldump — A Database Backup Program"](#page-413-0) [Section 8.2.2, "Privileges Provided by MySQL"](#page-1132-0) [Section 7.4.6, "Server Log Maintenance"](#page-1014-0)

# **--flush-privileges**

[Section 6.5.4, "mysqldump — A Database Backup Program"](#page-413-0)

# **--force**

[Section 6.6.4.2, "myisamchk Check Options"](#page-512-0) [Section 6.6.4.3, "myisamchk Repair Options"](#page-514-0) [Section 6.6.6, "myisampack — Generate Compressed, Read-Only MyISAM Tables"](#page-525-0) [Section 6.5.1.1, "mysql Client Options"](#page-342-0) [Section 6.5.2, "mysqladmin — A MySQL Server Administration Program"](#page-384-0) [Section 6.5.3, "mysqlcheck — A Table Maintenance Program"](#page-399-0) [Section 6.5.4, "mysqldump — A Database Backup Program"](#page-413-0) [Section 6.5.5, "mysqlimport — A Data Import Program"](#page-450-0) [Section 5.5, "Using mysql in Batch Mode"](#page-256-0)

# **--force-if-open**

[Section 6.6.9, "mysqlbinlog — Utility for Processing Binary Log Files"](#page-547-0)

### **--force-read**

[Section 6.6.9, "mysqlbinlog — Utility for Processing Binary Log Files"](#page-547-0)

## **--foreground**

[Section 25.5.1, "ndbd — The NDB Cluster Data Node Daemon"](#page-4064-0)

## **--format**

[Section 25.5.29, "ndb\\_size.pl — NDBCLUSTER Size Requirement Estimator"](#page-4209-0)

# **FPROFILE\_GENERATE**

[Section 2.8.7, "MySQL Source-Configuration Options"](#page-168-0)

# **FPROFILE\_USE**

[Section 2.8.7, "MySQL Source-Configuration Options"](#page-168-0)

# **--fragment-id**

[Section 25.5.17, "ndb\\_print\\_backup\\_file — Print NDB Backup File Contents"](#page-4156-0)

## **--fs**

[Section 25.5.12, "ndb\\_error\\_reporter — NDB Error-Reporting Utility"](#page-4129-0)

# **G**

[[index top](#page-5574-0)]

# **-G**

[Section 6.5.1.1, "mysql Client Options"](#page-342-0) [Section 6.6.7, "mysql\\_config\\_editor — MySQL Configuration Utility"](#page-532-0)

# **-g**

[Section 7.9.1.1, "Compiling MySQL for Debugging"](#page-1100-0) [Section 6.7.2, "my\\_print\\_defaults — Display Options from Option Files"](#page-581-0) [Section 6.5.3, "mysqlcheck — A Table Maintenance Program"](#page-399-0) [Section 6.6.10, "mysqldumpslow — Summarize Slow Query Log Files"](#page-577-1) [Section 25.5.30, "ndb\\_top — View CPU usage information for NDB threads"](#page-4211-0)

## **--gci**

[Section 25.5.25, "ndb\\_select\\_all — Print Rows from an NDB Table"](#page-4188-0)

## **--gci64**

Section 25.5.25, "ndb select all — Print Rows from an NDB Table"

## **--gdb**

[Section 7.9.1.4, "Debugging mysqld under gdb"](#page-1102-0) [Section 15.7.8.8, "RESTART Statement"](#page-2897-0) [Section 7.1.7, "Server Command Options"](#page-683-0) [Section 6.10, "Unix Signal Handling in MySQL"](#page-586-0)

### **--general-log**

[Section 6.2.2.1, "Using Options on the Command Line"](#page-273-0) [Section 7.1.9, "Using System Variables"](#page-863-0)

## **--general\_log**

[Section 7.4.1, "Selecting General Query Log and Slow Query Log Output Destinations"](#page-970-0) [Section 7.4.3, "The General Query Log"](#page-993-0) [Section 6.2.2.1, "Using Options on the Command Line"](#page-273-0) [Section 7.1.9, "Using System Variables"](#page-863-0)

## **--general\_log\_file**

[Section 7.8, "Running Multiple MySQL Instances on One Machine"](#page-1093-0) [Section 7.1.8, "Server System Variables"](#page-706-0) [Section 7.4.3, "The General Query Log"](#page-993-0)

## **--get-server-public-key**

[Section 8.4.1.1, "Caching SHA-2 Pluggable Authentication"](#page-1256-0) [Section 6.2.3, "Command Options for Connecting to the Server"](#page-287-0) [Section 6.5.1.1, "mysql Client Options"](#page-342-0) [Section 6.6.8, "mysql\\_migrate\\_keyring — Keyring Key Migration Utility"](#page-538-0) [Section 6.5.2, "mysqladmin — A MySQL Server Administration Program"](#page-384-0) [Section 6.6.9, "mysqlbinlog — Utility for Processing Binary Log Files"](#page-547-0) [Section 6.5.3, "mysqlcheck — A Table Maintenance Program"](#page-399-0) [Section 6.5.4, "mysqldump — A Database Backup Program"](#page-413-0) [Section 6.5.5, "mysqlimport — A Data Import Program"](#page-450-0) [Section 6.5.6, "mysqlshow — Display Database, Table, and Column Information"](#page-464-0) Section 6.5.7, "mysqlslap - A Load Emulation Client"

## **--graph**

[Section 25.5.30, "ndb\\_top — View CPU usage information for NDB threads"](#page-4211-0)

## **H**

[[index top](#page-5574-0)]

## **-H**

[Section 6.4.1, "comp\\_err — Compile MySQL Error Message File"](#page-332-0) [Section 6.6.4.1, "myisamchk General Options"](#page-509-0) [Section 6.5.1.1, "mysql Client Options"](#page-342-0) [Section 6.6.9, "mysqlbinlog — Utility for Processing Binary Log Files"](#page-547-0)

## **-h**

[Section 1.1, "About This Manual"](#page-31-0) [Section 6.2.3, "Command Options for Connecting to the Server"](#page-287-0) [Section 6.2.4, "Connecting to the MySQL Server Using Command Options"](#page-299-0) [Section 6.6.1, "ibd2sdi — InnoDB Tablespace SDI Extraction Utility"](#page-492-0) [Section 6.2.1, "Invoking MySQL Programs"](#page-272-0) [Section 6.6.3, "myisam\\_ftdump — Display Full-Text Index information"](#page-504-0) Section 6.5.1.1, "mysal Client Options" [Section 6.6.7, "mysql\\_config\\_editor — MySQL Configuration Utility"](#page-532-0)

[Section 6.6.8, "mysql\\_migrate\\_keyring — Keyring Key Migration Utility"](#page-538-0) [Section 6.4.2, "mysql\\_secure\\_installation — Improve MySQL Installation Security"](#page-335-0) [Section 6.5.2, "mysqladmin — A MySQL Server Administration Program"](#page-384-0) [Section 6.6.9, "mysqlbinlog — Utility for Processing Binary Log Files"](#page-547-0) [Section 6.5.3, "mysqlcheck — A Table Maintenance Program"](#page-399-0) [Section 6.5.4, "mysqldump — A Database Backup Program"](#page-413-0) [Section 6.6.10, "mysqldumpslow — Summarize Slow Query Log Files"](#page-577-1) [Section 6.5.5, "mysqlimport — A Data Import Program"](#page-450-0) [Section 6.5.6, "mysqlshow — Display Database, Table, and Column Information"](#page-464-0) [Section 6.5.7, "mysqlslap — A Load Emulation Client"](#page-476-0) [Section 25.5.18, "ndb\\_print\\_file — Print NDB Disk Data File Contents"](#page-4160-0) [Section 25.5.30, "ndb\\_top — View CPU usage information for NDB threads"](#page-4211-0) [Section 7.1.7, "Server Command Options"](#page-683-0) [Section 6.2.2.1, "Using Options on the Command Line"](#page-273-0)

## **--header**

[Section 25.5.25, "ndb\\_select\\_all — Print Rows from an NDB Table"](#page-4188-0)

#### **--header-file**

[Section 6.4.1, "comp\\_err — Compile MySQL Error Message File"](#page-332-0)

### **--HELP**

[Section 6.6.4.1, "myisamchk General Options"](#page-509-0)

### **--help**

[Section 6.4.1, "comp\\_err — Compile MySQL Error Message File"](#page-332-0) [Section 6.6.1, "ibd2sdi — InnoDB Tablespace SDI Extraction Utility"](#page-492-0) [Section 6.6.2, "innochecksum — Offline InnoDB File Checksum Utility"](#page-497-0) [Section 25.3.2.4, "Installing NDB Cluster Processes as Windows Services"](#page-3835-0) [Section 6.7.2, "my\\_print\\_defaults — Display Options from Option Files"](#page-581-0) [Section 6.6.3, "myisam\\_ftdump — Display Full-Text Index information"](#page-504-0) [Section 6.6.4.1, "myisamchk General Options"](#page-509-0) [Section 6.6.6, "myisampack — Generate Compressed, Read-Only MyISAM Tables"](#page-525-0) [Section 6.5.1.1, "mysql Client Options"](#page-342-0) [Section 6.6.7, "mysql\\_config\\_editor — MySQL Configuration Utility"](#page-532-0) [Section 6.6.8, "mysql\\_migrate\\_keyring — Keyring Key Migration Utility"](#page-538-0) [Section 6.4.2, "mysql\\_secure\\_installation — Improve MySQL Installation Security"](#page-335-0) [Section 6.5.2, "mysqladmin — A MySQL Server Administration Program"](#page-384-0) [Section 6.6.9, "mysqlbinlog — Utility for Processing Binary Log Files"](#page-547-0) [Section 6.5.3, "mysqlcheck — A Table Maintenance Program"](#page-399-0) [Section 6.3.4, "mysqld\\_multi — Manage Multiple MySQL Servers"](#page-327-0) [Section 6.3.2, "mysqld\\_safe — MySQL Server Startup Script"](#page-317-0) [Section 6.5.4, "mysqldump — A Database Backup Program"](#page-413-0) [Section 6.6.10, "mysqldumpslow — Summarize Slow Query Log Files"](#page-577-1) [Section 6.5.5, "mysqlimport — A Data Import Program"](#page-450-0) [Section 6.5.6, "mysqlshow — Display Database, Table, and Column Information"](#page-464-0) [Section 6.5.7, "mysqlslap — A Load Emulation Client"](#page-476-0) [Section 25.5.6, "ndb\\_blob\\_tool — Check and Repair BLOB and TEXT columns of NDB Cluster Tables"](#page-4093-0) Section 25.5.7, "ndb config — Extract NDB Cluster Configuration Information" [Section 25.5.8, "ndb\\_delete\\_all — Delete All Rows from an NDB Table"](#page-4109-0) [Section 25.5.9, "ndb\\_desc — Describe NDB Tables"](#page-4112-0) [Section 25.5.10, "ndb\\_drop\\_index — Drop Index from an NDB Table"](#page-4121-0) [Section 25.5.11, "ndb\\_drop\\_table — Drop an NDB Table"](#page-4125-0) [Section 25.5.12, "ndb\\_error\\_reporter — NDB Error-Reporting Utility"](#page-4129-0) [Section 25.5.13, "ndb\\_import — Import CSV Data Into NDB"](#page-4130-0) [Section 25.5.14, "ndb\\_index\\_stat — NDB Index Statistics Utility"](#page-4143-0) [Section 25.5.5, "ndb\\_mgm — The NDB Cluster Management Client"](#page-4088-0)

[Section 25.5.4, "ndb\\_mgmd — The NDB Cluster Management Server Daemon"](#page-4078-0) [Section 25.5.15, "ndb\\_move\\_data — NDB Data Copy Utility"](#page-4149-0) [Section 25.5.16, "ndb\\_perror — Obtain NDB Error Message Information"](#page-4154-0) [Section 25.5.17, "ndb\\_print\\_backup\\_file — Print NDB Backup File Contents"](#page-4156-0) [Section 25.5.18, "ndb\\_print\\_file — Print NDB Disk Data File Contents"](#page-4160-0) Section 25.5.22, "ndb redo log reader — Check and Print Content of Cluster Redo Log" [Section 25.5.23, "ndb\\_restore — Restore an NDB Cluster Backup"](#page-4164-0) [Section 25.5.24, "ndb\\_secretsfile\\_reader — Obtain Key Information from an Encrypted NDB Data File"](#page-4186-0) [Section 25.5.25, "ndb\\_select\\_all — Print Rows from an NDB Table"](#page-4188-0) [Section 25.5.26, "ndb\\_select\\_count — Print Row Counts for NDB Tables"](#page-4193-0) [Section 25.5.27, "ndb\\_show\\_tables — Display List of NDB Tables"](#page-4197-0) [Section 25.5.28, "ndb\\_sign\\_keys — Create, Sign, and Manage TLS Keys and Certificates for NDB](#page-4201-0) [Cluster"](#page-4201-0) Section 25.5.30, "ndb top — View CPU usage information for NDB threads" [Section 25.5.31, "ndb\\_waiter — Wait for NDB Cluster to Reach a Given Status"](#page-4216-0) [Section 25.5.1, "ndbd — The NDB Cluster Data Node Daemon"](#page-4064-0) [Section 25.5.2, "ndbinfo\\_select\\_all — Select From ndbinfo Tables"](#page-4073-0) [Section 25.5.32, "ndbxfrm — Compress, Decompress, Encrypt, and Decrypt Files Created by NDB](#page-4222-0) [Cluster"](#page-4222-0) [Section 6.1, "Overview of MySQL Programs"](#page-269-0) [Section 29.12.14.4, "Performance Schema variables\\_metadata Table"](#page-4861-0) [Section 6.8.1, "perror — Display MySQL Error Message Information"](#page-583-1) [Section 7.1.7, "Server Command Options"](#page-683-0) [Section 2.9.3, "Testing the Server"](#page-203-0) [Section 1.2.2, "The Main Features of MySQL"](#page-34-0) [Section 2.9.2.1, "Troubleshooting Problems Starting the MySQL Server"](#page-201-0) [Chapter 5,](#page-234-0) Tutorial [Section 6.2.2.2, "Using Option Files"](#page-275-0) [Section 6.2.2.1, "Using Options on the Command Line"](#page-273-0)

## **help**

[Section 35.3.1, "Configuring Trace Telemetry"](#page-5062-0)

### **--hex**

[Section 25.5.23, "ndb\\_restore — Restore an NDB Cluster Backup"](#page-4164-0)

#### **--hex-blob**

[Section 6.5.4, "mysqldump — A Database Backup Program"](#page-413-0)

### **--hexdump**

[Section 6.6.9.1, "mysqlbinlog Hex Dump Format"](#page-570-0) [Section 6.6.9, "mysqlbinlog — Utility for Processing Binary Log Files"](#page-547-0)

### **--histignore**

[Section 6.5.1.3, "mysql Client Logging"](#page-376-0) [Section 6.5.1.1, "mysql Client Options"](#page-342-0) [Section 6.5.1.6, "mysql Client Tips"](#page-380-0)

#### **--host**

[Section 1.1, "About This Manual"](#page-31-0) [Section 6.2.3, "Command Options for Connecting to the Server"](#page-287-0) [Section 6.2.4, "Connecting to the MySQL Server Using Command Options"](#page-299-0) [Section 2.9.1, "Initializing the Data Directory"](#page-195-0) [Section 6.2.1, "Invoking MySQL Programs"](#page-272-0) [Section 8.4.1.7, "Kerberos Pluggable Authentication"](#page-1301-0) [Section 8.4.4.11, "Migrating Keys Between Keyring Keystores"](#page-1396-0) [Section 6.5.1.1, "mysql Client Options"](#page-342-0)

[Section 6.6.7, "mysql\\_config\\_editor — MySQL Configuration Utility"](#page-532-0) [Section 6.6.8, "mysql\\_migrate\\_keyring — Keyring Key Migration Utility"](#page-538-0) [Section 6.4.2, "mysql\\_secure\\_installation — Improve MySQL Installation Security"](#page-335-0) [Section 6.5.2, "mysqladmin — A MySQL Server Administration Program"](#page-384-0) Section 6.6.9, "mysqlbinlog - Utility for Processing Binary Log Files" [Section 6.5.3, "mysqlcheck — A Table Maintenance Program"](#page-399-0) [Section 6.5.4, "mysqldump — A Database Backup Program"](#page-413-0) [Section 6.5.5, "mysqlimport — A Data Import Program"](#page-450-0) [Section 6.5.6, "mysqlshow — Display Database, Table, and Column Information"](#page-464-0) [Section 6.5.7, "mysqlslap — A Load Emulation Client"](#page-476-0) [Section 25.5.7, "ndb\\_config — Extract NDB Cluster Configuration Information"](#page-4098-0) [Section 25.5.30, "ndb\\_top — View CPU usage information for NDB threads"](#page-4211-0) [Section 6.2.2.6, "Option Defaults, Options Expecting Values, and the = Sign"](#page-284-0) [Section 7.1.8, "Server System Variables"](#page-706-0) [Section 8.2.22, "Troubleshooting Problems Connecting to MySQL"](#page-1222-0) [Section 7.8.4, "Using Client Programs in a Multiple-Server Environment"](#page-1099-0) [Section 6.6.9.3, "Using mysqlbinlog to Back Up Binary Log Files"](#page-574-0) [Section 6.2.2.2, "Using Option Files"](#page-275-0) [Section 6.2.2.1, "Using Options on the Command Line"](#page-273-0) [Section 22.5.6.2, "X Plugin Options and System Variables"](#page-3766-0)

# **host**

[Section 6.6.7, "mysql\\_config\\_editor — MySQL Configuration Utility"](#page-532-0) [Section 6.2.2.2, "Using Option Files"](#page-275-0)

# **--host-cache-size**

[Section 8.2.22, "Troubleshooting Problems Connecting to MySQL"](#page-1222-0)

## **--hostname**

[Section 25.5.29, "ndb\\_size.pl — NDBCLUSTER Size Requirement Estimator"](#page-4209-0)

## **--html**

[Section 6.5.1.1, "mysql Client Options"](#page-342-0)

# **I**

[[index top](#page-5574-0)]

## **-I**

[Section 6.6.2, "innochecksum — Offline InnoDB File Checksum Utility"](#page-497-0) [Section 6.6.5, "myisamlog — Display MyISAM Log File Contents"](#page-524-0) [Section 6.8.1, "perror — Display MySQL Error Message Information"](#page-583-1) [Section 7.1.7, "Server Command Options"](#page-683-0)

## **-i**

[Section 25.6.1, "Commands in the NDB Cluster Management Client"](#page-4228-0) [Section 9.6.2, "How to Check MyISAM Tables for Errors"](#page-1617-0) [Section 6.6.1, "ibd2sdi — InnoDB Tablespace SDI Extraction Utility"](#page-492-0) [Section 6.6.4.2, "myisamchk Check Options"](#page-512-0) [Section 6.6.5, "myisamlog — Display MyISAM Log File Contents"](#page-524-0) [Section 6.5.1.1, "mysql Client Options"](#page-342-0) [Section 6.5.2, "mysqladmin — A MySQL Server Administration Program"](#page-384-0) [Section 6.5.4, "mysqldump — A Database Backup Program"](#page-413-0) [Section 6.6.10, "mysqldumpslow — Summarize Slow Query Log Files"](#page-577-1) [Section 6.5.5, "mysqlimport — A Data Import Program"](#page-450-0) [Section 6.5.6, "mysqlshow — Display Database, Table, and Column Information"](#page-464-0) [Section 6.5.7, "mysqlslap — A Load Emulation Client"](#page-476-0)

[Section 25.5.32, "ndbxfrm — Compress, Decompress, Encrypt, and Decrypt Files Created by NDB](#page-4222-0) [Cluster"](#page-4222-0)

### **--i-am-a-dummy**

[Section 6.5.1.1, "mysql Client Options"](#page-342-0) [Section 6.5.1.6, "mysql Client Tips"](#page-380-0)

#### **--id**

[Section 6.6.1, "ibd2sdi — InnoDB Tablespace SDI Extraction Utility"](#page-492-0)

#### **--idempotent**

[Section 6.6.9, "mysqlbinlog — Utility for Processing Binary Log Files"](#page-547-0) [Section 7.1.8, "Server System Variables"](#page-706-0)

#### **--idlesleep**

[Section 25.5.13, "ndb\\_import — Import CSV Data Into NDB"](#page-4130-0)

#### **--idlespin**

[Section 25.5.13, "ndb\\_import — Import CSV Data Into NDB"](#page-4130-0)

#### **--ignore**

[Section 6.5.5, "mysqlimport — A Data Import Program"](#page-450-0)

**ignore-\*** [Section 19.2.5, "How Servers Evaluate Replication Filtering Rules"](#page-3471-1)

#### **--ignore-error** [Section 6.5.4, "mysqldump — A Database Backup Program"](#page-413-0)

#### **--ignore-extended-pk-updates**

[Section 25.5.23, "ndb\\_restore — Restore an NDB Cluster Backup"](#page-4164-0)

#### **--ignore-lines**

[Section 6.5.5, "mysqlimport — A Data Import Program"](#page-450-0) [Section 25.5.13, "ndb\\_import — Import CSV Data Into NDB"](#page-4130-0)

# **--ignore-spaces**

Section 6.5.1.1, "mysal Client Options"

#### **--ignore-table**

[Creating a Data Snapshot Using mysqldump](#page-3309-0) [Section 6.5.4, "mysqldump — A Database Backup Program"](#page-413-0)

### **--ignore-views**

[Section 6.5.4, "mysqldump — A Database Backup Program"](#page-413-0)

#### **--in-file-errlog**

[Section 6.4.1, "comp\\_err — Compile MySQL Error Message File"](#page-332-0)

#### **--in-file-toclient**

[Section 6.4.1, "comp\\_err — Compile MySQL Error Message File"](#page-332-0)

#### **--include**

Section 6.7.1, "mysql\_config - Display Options for Compiling Clients"

# **--include-\***

[Section 25.5.23, "ndb\\_restore — Restore an NDB Cluster Backup"](#page-4164-0)

**--include-databases** [Section 25.5.23, "ndb\\_restore — Restore an NDB Cluster Backup"](#page-4164-0)

**--include-gtids** [Section 6.6.9, "mysqlbinlog — Utility for Processing Binary Log Files"](#page-547-0)

#### **--include-master-host-port**

[Section 6.5.4, "mysqldump — A Database Backup Program"](#page-413-0)

### **--include-source-host-port**

[Section 6.5.4, "mysqldump — A Database Backup Program"](#page-413-0)

#### **--include-stored-grants**

[Section 25.5.23, "ndb\\_restore — Restore an NDB Cluster Backup"](#page-4164-0)

## **--include-tables**

[Section 25.5.23, "ndb\\_restore — Restore an NDB Cluster Backup"](#page-4164-0)

### **--info**

[Section 6.6.2, "innochecksum — Offline InnoDB File Checksum Utility"](#page-497-0) [Section 25.5.32, "ndbxfrm — Compress, Decompress, Encrypt, and Decrypt Files Created by NDB](#page-4222-0) [Cluster"](#page-4222-0) [Section 6.8.1, "perror — Display MySQL Error Message Information"](#page-583-1)

### **--information**

[Section 6.6.4.2, "myisamchk Check Options"](#page-512-0)

## **--init-command**

[Section 25.6.9, "Importing Data Into MySQL Cluster"](#page-4285-0) [Section 6.5.1.1, "mysql Client Options"](#page-342-0) [Section 6.5.4, "mysqldump — A Database Backup Program"](#page-413-0)

## **init-command**

[Section 6.5.1.1, "mysql Client Options"](#page-342-0) [Section 6.5.4, "mysqldump — A Database Backup Program"](#page-413-0)

## **--init-command-add**

[Section 6.5.1.1, "mysql Client Options"](#page-342-0) [Section 6.5.4, "mysqldump — A Database Backup Program"](#page-413-0)

# **init-command-add**

[Section 6.5.1.1, "mysql Client Options"](#page-342-0) [Section 6.5.4, "mysqldump — A Database Backup Program"](#page-413-0)

## **--init\_connect**

[Section 12.5, "Configuring Application Character Set and Collation"](#page-1916-0)

## **--initial**

[Section 25.6.7.2, "Adding NDB Cluster Data Nodes Online: Basic procedure"](#page-4271-0) [Section 25.6.7.3, "Adding NDB Cluster Data Nodes Online: Detailed Example"](#page-4272-0) [Section 25.6.1, "Commands in the NDB Cluster Management Client"](#page-4228-0) [Section 25.4.3.5, "Defining an NDB Cluster Management Server"](#page-3877-0)

[Section 25.4.3.4, "Defining Computers in an NDB Cluster"](#page-3876-0) [Section 25.4.3.6, "Defining NDB Cluster Data Nodes"](#page-3886-0) [Section 25.4.3.7, "Defining SQL and Other API Nodes in an NDB Cluster"](#page-3978-0) [Section 25.4.3.8, "Defining the System"](#page-3988-0) [Section 25.3.4, "Initial Startup of NDB Cluster"](#page-3838-0) [Section 25.3.2.3, "Initial Startup of NDB Cluster on Windows"](#page-3832-0) [Section 25.7.3, "Known Issues in NDB Cluster Replication"](#page-4424-0) [Section 25.2.7.10, "Limitations Relating to Multiple NDB Cluster Nodes"](#page-3817-0) [Section 25.4.3, "NDB Cluster Configuration Files"](#page-3868-0) [Section 25.6.11.2, "NDB Cluster Disk Data Storage Requirements"](#page-4293-0) [Section 25.4.3.12, "NDB Cluster Shared-Memory Connections"](#page-4052-0) [Section 25.4.3.10, "NDB Cluster TCP/IP Connections"](#page-4044-0) [Section 25.6.14.1, "NDB File System Encryption Setup and Usage"](#page-4298-0) [Section 25.5.7, "ndb\\_config — Extract NDB Cluster Configuration Information"](#page-4098-0) [Section 25.5.4, "ndb\\_mgmd — The NDB Cluster Management Server Daemon"](#page-4078-0) [Section 25.5.23, "ndb\\_restore — Restore an NDB Cluster Backup"](#page-4164-0) [Section 25.5.1, "ndbd — The NDB Cluster Data Node Daemon"](#page-4064-0) [Section 25.5.3, "ndbmtd — The NDB Cluster Data Node Daemon \(Multi-Threaded\)"](#page-4077-0) [Section 25.4.2, "Overview of NDB Cluster Configuration Parameters, Options, and Variables"](#page-3846-0) [Section 25.6.5, "Performing a Rolling Restart of an NDB Cluster"](#page-4266-0) [Section 25.7.9.2, "Point-In-Time Recovery Using NDB Cluster Replication"](#page-4447-0) [Section 25.6.4, "Summary of NDB Cluster Start Phases"](#page-4264-0)

### **--initial-start**

[Section 25.5.1, "ndbd — The NDB Cluster Data Node Daemon"](#page-4064-0)

## **--initialize**

[Section 19.1.6.4, "Binary Logging Options and Variables"](#page-3409-0) [Section 2.3.3.2, "Creating an Option File"](#page-90-0) [Section 2.9.1, "Initializing the Data Directory"](#page-195-0) [Section 25.3.1.1, "Installing an NDB Cluster Binary Release on Linux"](#page-3821-0) [MySQL Server Options for NDB Cluster](#page-3989-0) Chapter 30, [MySQL sys Schema](#page-4962-0) [Section 7.1.7, "Server Command Options"](#page-683-0) [Section 7.1.8, "Server System Variables"](#page-706-0) [Section 7.4.4, "The Binary Log"](#page-995-0) [Section 17.6.3.1, "The System Tablespace"](#page-2968-0)

# **--initialize-insecure**

[Section 19.1.6.4, "Binary Logging Options and Variables"](#page-3409-0) [Section 2.3.3.2, "Creating an Option File"](#page-90-0) [Section 2.9.1, "Initializing the Data Directory"](#page-195-0) [Section 25.3.1.1, "Installing an NDB Cluster Binary Release on Linux"](#page-3821-0) Chapter 30, [MySQL sys Schema](#page-4962-0) [Section 7.1.7, "Server Command Options"](#page-683-0) [Section 7.1.8, "Server System Variables"](#page-706-0) [Section 7.4.4, "The Binary Log"](#page-995-0) [Section 17.6.3.1, "The System Tablespace"](#page-2968-0)

## **--innodb-adaptive-hash-index**

[Section 17.14, "InnoDB Startup Options and System Variables"](#page-3122-0)

## **--innodb-file-per-table**

[Section 7.1.7, "Server Command Options"](#page-683-0)

# **innodb-file-per-table**

[Section 7.1.7, "Server Command Options"](#page-683-0)

# **--innodb-rollback-on-timeout**

[Section 17.20.5, "InnoDB Error Handling"](#page-3260-0) [Section 17.14, "InnoDB Startup Options and System Variables"](#page-3122-0)

### **--innodb-status-file**

[Section 17.17.2, "Enabling InnoDB Monitors"](#page-3245-0) [Section 17.14, "InnoDB Startup Options and System Variables"](#page-3122-0)

### **--innodb-xxx**

[Section 7.1.7, "Server Command Options"](#page-683-0)

### **innodb\_file\_per\_table**

[Creating a Data Snapshot Using Raw Data Files](#page-3310-0)

### **--input-type**

[Section 25.5.13, "ndb\\_import — Import CSV Data Into NDB"](#page-4130-0)

#### **--input-workers**

[Section 25.5.13, "ndb\\_import — Import CSV Data Into NDB"](#page-4130-0)

#### **--insert-ignore**

[Section 6.5.4, "mysqldump — A Database Backup Program"](#page-413-0)

### **--install**

[Section 6.2.2.3, "Command-Line Options that Affect Option-File Handling"](#page-280-0) [Section 25.3.2.4, "Installing NDB Cluster Processes as Windows Services"](#page-3835-0) [Section 25.5.4, "ndb\\_mgmd — The NDB Cluster Management Server Daemon"](#page-4078-0) [Section 25.5.1, "ndbd — The NDB Cluster Data Node Daemon"](#page-4064-0) [Section 7.1.7, "Server Command Options"](#page-683-0) [Section 7.8.2.2, "Starting Multiple MySQL Instances as Windows Services"](#page-1096-0) [Section 2.3.3.8, "Starting MySQL as a Windows Service"](#page-94-0)

## **--install-manual**

[Section 7.1.7, "Server Command Options"](#page-683-0) [Section 7.8.2.2, "Starting Multiple MySQL Instances as Windows Services"](#page-1096-0) [Section 2.3.3.8, "Starting MySQL as a Windows Service"](#page-94-0)

# **INSTALL\_LAYOUT**

[Section 2.8.7, "MySQL Source-Configuration Options"](#page-168-0) [Section 7.1.8, "Server System Variables"](#page-706-0)

## **INSTALL\_LIBDIR**

[Section 2.8.7, "MySQL Source-Configuration Options"](#page-168-0)

## **INSTALL\_PRIV\_LIBDIR**

[Section 2.8.7, "MySQL Source-Configuration Options"](#page-168-0)

# **INSTALL\_SECURE\_FILE\_PRIVDIR**

[Section 7.1.8, "Server System Variables"](#page-706-0)

## **--interactive**

[Section 25.5.4, "ndb\\_mgmd — The NDB Cluster Management Server Daemon"](#page-4078-0)

## **--iterations**

[Section 6.5.7, "mysqlslap — A Load Emulation Client"](#page-476-0)

# **J**

[[index top](#page-5574-0)]

# **-j**

[Section 6.6.6, "myisampack — Generate Compressed, Read-Only MyISAM Tables"](#page-525-0) [Section 6.5.1.1, "mysql Client Options"](#page-342-0) [Section 6.6.9, "mysqlbinlog — Utility for Processing Binary Log Files"](#page-547-0)

# **--join**

[Section 6.6.6, "myisampack — Generate Compressed, Read-Only MyISAM Tables"](#page-525-0)

# **K**

[[index top](#page-5574-0)]

# **-K**

[Section 6.5.4, "mysqldump — A Database Backup Program"](#page-413-0) [Section 25.5.17, "ndb\\_print\\_backup\\_file — Print NDB Backup File Contents"](#page-4156-0) [Section 25.5.18, "ndb\\_print\\_file — Print NDB Disk Data File Contents"](#page-4160-0) [Section 25.5.22, "ndb\\_redo\\_log\\_reader — Check and Print Content of Cluster Redo Log"](#page-4162-0) [Section 25.5.32, "ndbxfrm — Compress, Decompress, Encrypt, and Decrypt Files Created by NDB](#page-4222-0) [Cluster"](#page-4222-0)

# **-k**

[Section 6.6.4.3, "myisamchk Repair Options"](#page-514-0) [Section 6.5.6, "mysqlshow — Display Database, Table, and Column Information"](#page-464-0) [Section 25.5.32, "ndbxfrm — Compress, Decompress, Encrypt, and Decrypt Files Created by NDB](#page-4222-0) [Cluster"](#page-4222-0)

# **--keep-state**

[Section 25.5.13, "ndb\\_import — Import CSV Data Into NDB"](#page-4130-0)

# **--keep\_files\_on\_create**

[Section 15.1.20, "CREATE TABLE Statement"](#page-2484-0)

# **--keyring-migration-destination**

[Section 8.4.4.15, "Keyring Command Options"](#page-1412-0) [Section 8.4.4.11, "Migrating Keys Between Keyring Keystores"](#page-1396-0)

# **--keyring-migration-from-component**

[Section 8.4.4.15, "Keyring Command Options"](#page-1412-0) [Section 8.4.4.11, "Migrating Keys Between Keyring Keystores"](#page-1396-0)

# **--keyring-migration-host**

[Section 8.4.4.15, "Keyring Command Options"](#page-1412-0) [Section 8.4.4.11, "Migrating Keys Between Keyring Keystores"](#page-1396-0)

# **--keyring-migration-password**

[Section 8.4.4.15, "Keyring Command Options"](#page-1412-0) [Section 8.4.4.11, "Migrating Keys Between Keyring Keystores"](#page-1396-0)

# **--keyring-migration-port**

[Section 8.4.4.15, "Keyring Command Options"](#page-1412-0)
[Section 8.4.4.11, "Migrating Keys Between Keyring Keystores"](#page-1396-0)

# **--keyring-migration-socket**

[Section 8.4.4.15, "Keyring Command Options"](#page-1412-0) [Section 8.4.4.11, "Migrating Keys Between Keyring Keystores"](#page-1396-0)

# **--keyring-migration-source**

[Section 8.4.4.15, "Keyring Command Options"](#page-1412-0) [Section 8.4.4.11, "Migrating Keys Between Keyring Keystores"](#page-1396-0)

# **--keyring-migration-to-component**

[Section 8.4.4.15, "Keyring Command Options"](#page-1412-0) [Section 8.4.4.11, "Migrating Keys Between Keyring Keystores"](#page-1396-0)

# **--keyring-migration-user**

[Section 8.4.4.15, "Keyring Command Options"](#page-1412-0) [Section 8.4.4.11, "Migrating Keys Between Keyring Keystores"](#page-1396-0)

### **--keys**

[Section 6.5.6, "mysqlshow — Display Database, Table, and Column Information"](#page-464-0)

## **--keys-to-dir**

Section 25.5.28, "ndb sign keys — Create, Sign, and Manage TLS Keys and Certificates for NDB [Cluster"](#page-4201-0)

# **--keys-used**

[Section 6.6.4.3, "myisamchk Repair Options"](#page-514-0)

# **L**

[[index top](#page-5574-0)]

# **-L**

[Section 6.5.1.1, "mysql Client Options"](#page-342-0) [Section 6.5.5, "mysqlimport — A Data Import Program"](#page-450-0) [Section 25.5.23, "ndb\\_restore — Restore an NDB Cluster Backup"](#page-4164-0) [Section 2.10.3, "Problems Using the Perl DBI/DBD Interface"](#page-209-0)

## **-l**

[Section 6.6.2, "innochecksum — Offline InnoDB File Checksum Utility"](#page-497-0) [Section 6.7.2, "my\\_print\\_defaults — Display Options from Option Files"](#page-581-0) [Section 6.6.3, "myisam\\_ftdump — Display Full-Text Index information"](#page-504-0) [Section 2.8.7, "MySQL Source-Configuration Options"](#page-168-0) [Section 6.6.9, "mysqlbinlog — Utility for Processing Binary Log Files"](#page-547-0) [Section 6.5.4, "mysqldump — A Database Backup Program"](#page-413-0) [Section 6.6.10, "mysqldumpslow — Summarize Slow Query Log Files"](#page-577-0) [Section 6.5.5, "mysqlimport — A Data Import Program"](#page-450-0) [Section 25.5.15, "ndb\\_move\\_data — NDB Data Copy Utility"](#page-4149-0) Section 25.5.22, "ndb redo log reader — Check and Print Content of Cluster Redo Log" [Section 25.5.25, "ndb\\_select\\_all — Print Rows from an NDB Table"](#page-4188-0) [Section 25.5.27, "ndb\\_show\\_tables — Display List of NDB Tables"](#page-4197-0) [Section 25.5.2, "ndbinfo\\_select\\_all — Select From ndbinfo Tables"](#page-4073-0)

## **--large-pages**

[Section 10.12.3.3, "Enabling Large Page Support"](#page-1813-0)

[Section 7.1.7, "Server Command Options"](#page-683-0) [Section 7.1.8, "Server System Variables"](#page-706-0)

### **--lc-messages**

[Section 7.1.7, "Server Command Options"](#page-683-0)

### **--lc-messages-dir**

[Section 7.1.7, "Server Command Options"](#page-683-0)

## **--ledir**

[Section 6.3.2, "mysqld\\_safe — MySQL Server Startup Script"](#page-317-0)

## **--length**

[Section 6.6.3, "myisam\\_ftdump — Display Full-Text Index information"](#page-504-0)

### **--libs**

[Section 6.7.1, "mysql\\_config — Display Options for Compiling Clients"](#page-580-0)

## **--libs\_r**

[Section 6.7.1, "mysql\\_config — Display Options for Compiling Clients"](#page-580-0)

## **--line-numbers**

[Section 6.5.1.1, "mysql Client Options"](#page-342-0)

## **--lines-terminated-by**

[Section 9.4.3, "Dumping Data in Delimited-Text Format with mysqldump"](#page-1609-0) [Section 6.5.4, "mysqldump — A Database Backup Program"](#page-413-0) [Section 6.5.5, "mysqlimport — A Data Import Program"](#page-450-0) [Section 25.5.13, "ndb\\_import — Import CSV Data Into NDB"](#page-4130-0) [Section 25.5.23, "ndb\\_restore — Restore an NDB Cluster Backup"](#page-4164-0)

# **LINK\_RANDOMIZE**

[Section 2.8.7, "MySQL Source-Configuration Options"](#page-168-0)

## **--load-data-local-dir**

[Section 6.5.1.1, "mysql Client Options"](#page-342-0) [Section 6.6.9, "mysqlbinlog — Utility for Processing Binary Log Files"](#page-547-0) [Section 8.1.6, "Security Considerations for LOAD DATA LOCAL"](#page-1125-0)

## **--loadqueries**

[Section 25.5.29, "ndb\\_size.pl — NDBCLUSTER Size Requirement Estimator"](#page-4209-0)

## **--local**

[Section 6.5.5, "mysqlimport — A Data Import Program"](#page-450-0) [Section 8.1.6, "Security Considerations for LOAD DATA LOCAL"](#page-1125-0)

## **--local-infile**

[Section 15.2.10, "LOAD XML Statement"](#page-2596-0) [Section 6.5.1.1, "mysql Client Options"](#page-342-0) [Section 2.8.7, "MySQL Source-Configuration Options"](#page-168-0) [Section 8.1.6, "Security Considerations for LOAD DATA LOCAL"](#page-1125-0)

## **--local-load**

[Section 6.6.9, "mysqlbinlog — Utility for Processing Binary Log Files"](#page-547-0) [Section 8.1.6, "Security Considerations for LOAD DATA LOCAL"](#page-1125-0)

# **--local-service**

[Section 7.1.7, "Server Command Options"](#page-683-0) [Section 2.3.3.8, "Starting MySQL as a Windows Service"](#page-94-0)

## **--lock**

[Section 25.5.25, "ndb\\_select\\_all — Print Rows from an NDB Table"](#page-4188-0)

# **--lock-all-tables**

[Section 6.5.4, "mysqldump — A Database Backup Program"](#page-413-0)

## **--lock-order**

[Section 7.9.3, "The LOCK\\_ORDER Tool"](#page-1106-0)

## **--lock-tables**

[Section 6.5.4, "mysqldump — A Database Backup Program"](#page-413-0) [Section 6.5.5, "mysqlimport — A Data Import Program"](#page-450-0)

## **--log**

[Section 6.6.2, "innochecksum — Offline InnoDB File Checksum Utility"](#page-497-0) [Section 6.3.4, "mysqld\\_multi — Manage Multiple MySQL Servers"](#page-327-0)

# **--log-bin**

[Section 19.1.6.4, "Binary Logging Options and Variables"](#page-3409-0) [Section 9.3.1, "Establishing a Backup Policy"](#page-1604-0) [Section B.3.7, "Known Issues in MySQL"](#page-5174-0) [Section 17.6.3.6, "Moving Tablespace Files While the Server is Offline"](#page-2985-0) [Section 25.2.7.1, "Noncompliance with SQL Syntax in NDB Cluster"](#page-3807-0) [Section 9.5.1, "Point-in-Time Recovery Using Binary Log"](#page-1613-0) [Section 15.4.1.1, "PURGE BINARY LOGS Statement"](#page-2682-0) [Section 19.1.6.3, "Replica Server Options and Variables"](#page-3369-0) [Section 7.8, "Running Multiple MySQL Instances on One Machine"](#page-1093-0) [Section 19.1.2.1, "Setting the Replication Source Configuration"](#page-3306-0) [Section 19.4.8, "Switching Sources During Failover"](#page-3503-0) [Section 7.4.4, "The Binary Log"](#page-995-0) [Section 9.3.2, "Using Backups for Recovery"](#page-1606-0) [Section 20.5.6, "Using MySQL Enterprise Backup with Group Replication"](#page-3613-0) [Section 6.2.2.1, "Using Options on the Command Line"](#page-273-0)

# **--log-bin-index**

[Section 19.1.6.4, "Binary Logging Options and Variables"](#page-3409-0) [Section 25.2.7.1, "Noncompliance with SQL Syntax in NDB Cluster"](#page-3807-0) [Section 19.1.6.3, "Replica Server Options and Variables"](#page-3369-0) [Section 7.4.4, "The Binary Log"](#page-995-0)

### **--log-error**

[Section 7.4.2.2, "Default Error Log Destination Configuration"](#page-978-0) [Section 7.4.2.1, "Error Log Configuration"](#page-973-0) [Section 2.5.6.2, "More Topics on Deploying MySQL Server with Docker"](#page-143-0) [Section 6.3.2, "mysqld\\_safe — MySQL Server Startup Script"](#page-317-0) [Section 6.5.4, "mysqldump — A Database Backup Program"](#page-413-0) [Section 6.2.2.6, "Option Defaults, Options Expecting Values, and the = Sign"](#page-284-0) [Section 7.8, "Running Multiple MySQL Instances on One Machine"](#page-1093-0) [Section 7.1.7, "Server Command Options"](#page-683-0) [Section 7.4.6, "Server Log Maintenance"](#page-1014-0) [Section 2.3.3.6, "Starting MySQL from the Windows Command Line"](#page-92-0) Section 2.3.3.5. "Starting the Server for the First Time"

# **--log-isam**

[Section 6.6.5, "myisamlog — Display MyISAM Log File Contents"](#page-524-0) [Section 7.1.7, "Server Command Options"](#page-683-0)

## **--log-level**

[Section 25.5.13, "ndb\\_import — Import CSV Data Into NDB"](#page-4130-0)

# **--log-name**

[Section 25.5.4, "ndb\\_mgmd — The NDB Cluster Management Server Daemon"](#page-4078-0)

## **--log-raw**

[Section 8.1.2.3, "Passwords and Logging"](#page-1121-0) [Section 7.1.7, "Server Command Options"](#page-683-0) [Section 7.1.8, "Server System Variables"](#page-706-0) [Section 7.4.3, "The General Query Log"](#page-993-0)

# **--log-replica-updates**

[Section 19.1.6.4, "Binary Logging Options and Variables"](#page-3409-0) [Section 19.1.4.3, "Disabling GTID Transactions Online"](#page-3342-0) [Section 19.5.5, "How to Report Replication Bugs or Problems"](#page-3546-0) [Section 19.4.7, "Improving Replication Performance"](#page-3502-0) [Section 19.1.6.3, "Replica Server Options and Variables"](#page-3369-0) [Section 19.1.2.2, "Setting the Replica Configuration"](#page-3306-1) [Section 19.1.3.4, "Setting Up Replication Using GTIDs"](#page-3327-0) [Section 19.4.8, "Switching Sources During Failover"](#page-3503-0) [Section 7.4.4, "The Binary Log"](#page-995-0)

# **--log-short-format**

[Section 7.1.7, "Server Command Options"](#page-683-0) [Section 7.4.5, "The Slow Query Log"](#page-1011-0)

## **--log-tc**

[Section 7.1.7, "Server Command Options"](#page-683-0)

## **--log-tc-size**

[Section 7.1.7, "Server Command Options"](#page-683-0) [Section 7.1.10, "Server Status Variables"](#page-894-0)

## **--log\_bin**

[Section 6.2.2.1, "Using Options on the Command Line"](#page-273-0)

## **--log\_output**

[Section 7.4.1, "Selecting General Query Log and Slow Query Log Output Destinations"](#page-970-0)

## **--log\_timestamps**

[Section 6.3.2, "mysqld\\_safe — MySQL Server Startup Script"](#page-317-0)

# **--logbuffer-size**

[Section 25.5.1, "ndbd — The NDB Cluster Data Node Daemon"](#page-4064-0)

# **--login-path**

[Section 6.2.2.3, "Command-Line Options that Affect Option-File Handling"](#page-280-0) [Section 6.7.2, "my\\_print\\_defaults — Display Options from Option Files"](#page-581-0) Section 6.5.1.1, "mysal Client Options" [Section 6.6.7, "mysql\\_config\\_editor — MySQL Configuration Utility"](#page-532-0)

[Section 6.6.8, "mysql\\_migrate\\_keyring — Keyring Key Migration Utility"](#page-538-0) [Section 6.5.2, "mysqladmin — A MySQL Server Administration Program"](#page-384-0) [Section 6.6.9, "mysqlbinlog — Utility for Processing Binary Log Files"](#page-547-0) [Section 6.5.3, "mysqlcheck — A Table Maintenance Program"](#page-399-0) [Section 6.5.4, "mysqldump — A Database Backup Program"](#page-413-0) [Section 6.5.5, "mysqlimport — A Data Import Program"](#page-450-0) [Section 6.5.6, "mysqlshow — Display Database, Table, and Column Information"](#page-464-0) [Section 6.5.7, "mysqlslap — A Load Emulation Client"](#page-476-0) [Section 25.5.6, "ndb\\_blob\\_tool — Check and Repair BLOB and TEXT columns of NDB Cluster Tables"](#page-4093-0) [Section 25.5.7, "ndb\\_config — Extract NDB Cluster Configuration Information"](#page-4098-0) [Section 25.5.8, "ndb\\_delete\\_all — Delete All Rows from an NDB Table"](#page-4109-0) [Section 25.5.9, "ndb\\_desc — Describe NDB Tables"](#page-4112-0) Section 25.5.10, "ndb drop index — Drop Index from an NDB Table" [Section 25.5.11, "ndb\\_drop\\_table — Drop an NDB Table"](#page-4125-0) [Section 25.5.13, "ndb\\_import — Import CSV Data Into NDB"](#page-4130-0) [Section 25.5.14, "ndb\\_index\\_stat — NDB Index Statistics Utility"](#page-4143-0) [Section 25.5.5, "ndb\\_mgm — The NDB Cluster Management Client"](#page-4088-0) [Section 25.5.4, "ndb\\_mgmd — The NDB Cluster Management Server Daemon"](#page-4078-0) [Section 25.5.15, "ndb\\_move\\_data — NDB Data Copy Utility"](#page-4149-0) [Section 25.5.16, "ndb\\_perror — Obtain NDB Error Message Information"](#page-4154-0) [Section 25.5.17, "ndb\\_print\\_backup\\_file — Print NDB Backup File Contents"](#page-4156-0) [Section 25.5.23, "ndb\\_restore — Restore an NDB Cluster Backup"](#page-4164-0) [Section 25.5.24, "ndb\\_secretsfile\\_reader — Obtain Key Information from an Encrypted NDB Data File"](#page-4186-0) [Section 25.5.25, "ndb\\_select\\_all — Print Rows from an NDB Table"](#page-4188-0) [Section 25.5.26, "ndb\\_select\\_count — Print Row Counts for NDB Tables"](#page-4193-0) [Section 25.5.27, "ndb\\_show\\_tables — Display List of NDB Tables"](#page-4197-0) Section 25.5.28, "ndb sign keys — Create, Sign, and Manage TLS Keys and Certificates for NDB [Cluster"](#page-4201-0) [Section 25.5.30, "ndb\\_top — View CPU usage information for NDB threads"](#page-4211-0) [Section 25.5.31, "ndb\\_waiter — Wait for NDB Cluster to Reach a Given Status"](#page-4216-0) [Section 25.5.1, "ndbd — The NDB Cluster Data Node Daemon"](#page-4064-0) [Section 25.5.2, "ndbinfo\\_select\\_all — Select From ndbinfo Tables"](#page-4073-0) [Section 25.5.32, "ndbxfrm — Compress, Decompress, Encrypt, and Decrypt Files Created by NDB](#page-4222-0) [Cluster"](#page-4222-0) [Section 6.2.2.2, "Using Option Files"](#page-275-0)

## **--loops**

[Section 25.5.14, "ndb\\_index\\_stat — NDB Index Statistics Utility"](#page-4143-0) [Section 25.5.27, "ndb\\_show\\_tables — Display List of NDB Tables"](#page-4197-0) [Section 25.5.2, "ndbinfo\\_select\\_all — Select From ndbinfo Tables"](#page-4073-0)

## **--loose**

[Section 6.2.2.4, "Program Option Modifiers"](#page-283-0)

## **--loose-opt\_name**

[Section 6.2.2.2, "Using Option Files"](#page-275-0)

## **--lossy-conversions**

[Section 25.5.15, "ndb\\_move\\_data — NDB Data Copy Utility"](#page-4149-0) [Section 25.5.23, "ndb\\_restore — Restore an NDB Cluster Backup"](#page-4164-0)

# **--low-priority**

[Section 6.5.5, "mysqlimport — A Data Import Program"](#page-450-0)

## **--low-priority-updates**

[Section 10.11.3, "Concurrent Inserts"](#page-1800-0) [Section 15.2.7, "INSERT Statement"](#page-2575-0)

[Section 10.11.2, "Table Locking Issues"](#page-1798-0)

### **--lower-case-table-names**

[Section 11.2.3, "Identifier Case Sensitivity"](#page-1850-0)

## **M**

[[index top](#page-5574-0)]

### **-M**

[Section 6.5.4, "mysqldump — A Database Backup Program"](#page-413-0)

### **-m**

[Section 6.6.4.2, "myisamchk Check Options"](#page-512-0) [Section 6.5.3, "mysqlcheck — A Table Maintenance Program"](#page-399-0) [Section 25.7.9, "NDB Cluster Backups With NDB Cluster Replication"](#page-4442-0) [Section 25.5.22, "ndb\\_redo\\_log\\_reader — Check and Print Content of Cluster Redo Log"](#page-4162-0) [Section 25.5.23, "ndb\\_restore — Restore an NDB Cluster Backup"](#page-4164-0) [Section 25.5.30, "ndb\\_top — View CPU usage information for NDB threads"](#page-4211-0)

## **--malloc-lib**

[Section 2.5.9, "Managing MySQL Server with systemd"](#page-152-0) [Section 6.3.2, "mysqld\\_safe — MySQL Server Startup Script"](#page-317-0)

### **--master-data**

[Section 6.5.4, "mysqldump — A Database Backup Program"](#page-413-0)

### **--master-retry-count**

[Section 15.4.2.2, "CHANGE REPLICATION SOURCE TO Statement"](#page-2688-0) [Section 19.1.6.3, "Replica Server Options and Variables"](#page-3369-0)

### **--max-allowed-packet**

[Section 6.5.1.1, "mysql Client Options"](#page-342-0) [Section 6.5.4, "mysqldump — A Database Backup Program"](#page-413-0)

## **--max-binlog-dump-events**

[Section 19.1.6.4, "Binary Logging Options and Variables"](#page-3409-0)

### **--max-binlog-size**

[Section 19.1.6.3, "Replica Server Options and Variables"](#page-3369-0)

### **--max-join-size**

[Section 6.5.1.1, "mysql Client Options"](#page-342-0) [Section 6.5.1.6, "mysql Client Tips"](#page-380-0)

### **--max-record-length**

[Section 6.6.4.3, "myisamchk Repair Options"](#page-514-0) [Section 15.7.3.5, "REPAIR TABLE Statement"](#page-2817-0)

### **--max-relay-log-size**

[Section 19.1.6.3, "Replica Server Options and Variables"](#page-3369-0) [Section 19.2.2.3, "Startup Options and Replication Channels"](#page-3460-0)

### **--max-rows**

[Section 25.5.13, "ndb\\_import — Import CSV Data Into NDB"](#page-4130-0)

# **--max-seeks-for-key**

[Section 10.2.1.23, "Avoiding Full Table Scans"](#page-1674-0) [Section B.3.5, "Optimizer-Related Issues"](#page-5172-0)

**--maximum** [Section 6.2.2.4, "Program Option Modifiers"](#page-283-0)

**--maximum-back\_log** [Section 6.2.2.4, "Program Option Modifiers"](#page-283-0)

**--maximum-max\_heap\_table\_size** [Section 6.2.2.4, "Program Option Modifiers"](#page-283-0)

**--maximum-sort-buffer-size**

[Section 7.1.9, "Using System Variables"](#page-863-0)

### **--maximum-var\_name**

[Section 7.1.7, "Server Command Options"](#page-683-0) [Section 7.1.9, "Using System Variables"](#page-863-0)

## **--measured-load**

Section 25.5.30, "ndb top — View CPU usage information for NDB threads"

# **--medium-check**

[Section 6.6.4.2, "myisamchk Check Options"](#page-512-0) [Section 6.5.3, "mysqlcheck — A Table Maintenance Program"](#page-399-0)

# **--memlock**

[Section 7.1.7, "Server Command Options"](#page-683-0) [Section 7.1.8, "Server System Variables"](#page-706-0) [Section 17.6.3.1, "The System Tablespace"](#page-2968-0)

# **--missing-ai-column**

[Section 25.5.13, "ndb\\_import — Import CSV Data Into NDB"](#page-4130-0)

### **--monitor**

[Section 25.5.13, "ndb\\_import — Import CSV Data Into NDB"](#page-4130-0)

### **--mount**

[Section 2.5.6.2, "More Topics on Deploying MySQL Server with Docker"](#page-143-0)

### **--my-plugin**

[Section 7.6.1, "Installing and Uninstalling Plugins"](#page-1024-0)

# **--my\_plugin**

[Section 7.6.1, "Installing and Uninstalling Plugins"](#page-1024-0)

### **--mycnf**

[Section 25.5.7, "ndb\\_config — Extract NDB Cluster Configuration Information"](#page-4098-0) [Section 25.5.4, "ndb\\_mgmd — The NDB Cluster Management Server Daemon"](#page-4078-0)

### **--myisam-block-size**

[Section 10.10.2.5, "Key Cache Block Size"](#page-1794-0)

### [Section 7.1.7, "Server Command Options"](#page-683-0)

## **--myisam\_sort\_buffer\_size**

[Section 6.6.4.6, "myisamchk Memory Usage"](#page-523-0)

## **--mysql-native-password**

[Section 1.4, "What Is New in MySQL 9.0"](#page-39-0)

### **--mysql-native-password-proxy-users**

[Section 1.4, "What Is New in MySQL 9.0"](#page-39-0)

# **MYSQL\_ALLOW\_EMPTY\_PASSWORD**

[Section 2.5.6.2, "More Topics on Deploying MySQL Server with Docker"](#page-143-0)

# **MYSQL\_DATABASE**

[Section 2.5.6.2, "More Topics on Deploying MySQL Server with Docker"](#page-143-0)

## **MYSQL\_LOG\_CONSOLE**

[Section 2.5.6.2, "More Topics on Deploying MySQL Server with Docker"](#page-143-0)

# **MYSQL\_MAINTAINER\_MODE**

[Section 2.8.8, "Dealing with Problems Compiling MySQL"](#page-192-0)

# **MYSQL\_ONETIME\_PASSWORD**

[Section 2.5.6.1, "Basic Steps for MySQL Server Deployment with Docker"](#page-138-0) [Section 2.5.6.2, "More Topics on Deploying MySQL Server with Docker"](#page-143-0)

# **MYSQL\_PASSWORD**

[Section 2.5.6.2, "More Topics on Deploying MySQL Server with Docker"](#page-143-0)

# **MYSQL\_RANDOM\_ROOT\_PASSWORD**

[Section 2.5.6.2, "More Topics on Deploying MySQL Server with Docker"](#page-143-0)

# **MYSQL\_ROOT\_HOST**

[Section 2.5.6.2, "More Topics on Deploying MySQL Server with Docker"](#page-143-0)

# **MYSQL\_ROOT\_PASSWORD**

[Section 2.5.6.2, "More Topics on Deploying MySQL Server with Docker"](#page-143-0)

# **MYSQL\_TCP\_PORT**

[Section 2.8.5, "Installing MySQL Using a Development Source Tree"](#page-166-0) [Section 2.8.7, "MySQL Source-Configuration Options"](#page-168-0)

# **MYSQL\_UNIX\_ADDR**

[Section B.3.3.6, "How to Protect or Change the MySQL Unix Socket File"](#page-5165-0) [Section 2.8.5, "Installing MySQL Using a Development Source Tree"](#page-166-0) [Section 2.8.7, "MySQL Source-Configuration Options"](#page-168-0) [Section 22.5.6.2, "X Plugin Options and System Variables"](#page-3766-0)

# **MYSQL\_USER**

[Section 2.5.6.2, "More Topics on Deploying MySQL Server with Docker"](#page-143-0)

## **--mysqladmin**

[Section 6.3.4, "mysqld\\_multi — Manage Multiple MySQL Servers"](#page-327-0)

# **--mysqld**

[Section 6.3.4, "mysqld\\_multi — Manage Multiple MySQL Servers"](#page-327-0) [Section 6.3.2, "mysqld\\_safe — MySQL Server Startup Script"](#page-317-0)

# **--mysqld-long-query-time**

[Section 6.5.4, "mysqldump — A Database Backup Program"](#page-413-0) [Section 7.1.8, "Server System Variables"](#page-706-0)

# **--mysqld-safe-log-timestamps**

[Section 6.3.2, "mysqld\\_safe — MySQL Server Startup Script"](#page-317-0)

# **--mysqld-version**

[Section 6.3.2, "mysqld\\_safe — MySQL Server Startup Script"](#page-317-0)

## **--mysqlx**

[Section 22.5.2, "Disabling X Plugin"](#page-3758-0) [Section 22.5.6.2, "X Plugin Options and System Variables"](#page-3766-0)

## **mysqlx**

[Section 22.5.2, "Disabling X Plugin"](#page-3758-0)

# **MYSQLX\_UNIX\_ADDR**

[Section 22.5.6.2, "X Plugin Options and System Variables"](#page-3766-0)

# **N**

[[index top](#page-5574-0)]

## **-N**

[Section 6.4.1, "comp\\_err — Compile MySQL Error Message File"](#page-332-0) [Section 6.5.1.1, "mysql Client Options"](#page-342-0) [Section 6.5.4, "mysqldump — A Database Backup Program"](#page-413-0)

### **-n**

[Section 25.6.1, "Commands in the NDB Cluster Management Client"](#page-4228-0) [Section 6.6.1, "ibd2sdi — InnoDB Tablespace SDI Extraction Utility"](#page-492-0) [Section 6.6.2, "innochecksum — Offline InnoDB File Checksum Utility"](#page-497-0) [Section 6.7.2, "my\\_print\\_defaults — Display Options from Option Files"](#page-581-0) [Section 6.6.4.3, "myisamchk Repair Options"](#page-514-0) [Section 6.5.1.1, "mysql Client Options"](#page-342-0) [Section 6.5.4, "mysqldump — A Database Backup Program"](#page-413-0) [Section 6.6.10, "mysqldumpslow — Summarize Slow Query Log Files"](#page-577-0) [Section 25.5.9, "ndb\\_desc — Describe NDB Tables"](#page-4112-0) [Section 25.5.22, "ndb\\_redo\\_log\\_reader — Check and Print Content of Cluster Redo Log"](#page-4162-0) [Section 25.5.23, "ndb\\_restore — Restore an NDB Cluster Backup"](#page-4164-0) [Section 25.5.30, "ndb\\_top — View CPU usage information for NDB threads"](#page-4211-0) [Section 25.5.31, "ndb\\_waiter — Wait for NDB Cluster to Reach a Given Status"](#page-4216-0) [Section 25.5.1, "ndbd — The NDB Cluster Data Node Daemon"](#page-4064-0)

### **--name**

[Section 2.5.6.1, "Basic Steps for MySQL Server Deployment with Docker"](#page-138-0)

## **--name-file**

[Section 6.4.1, "comp\\_err — Compile MySQL Error Message File"](#page-332-0)

# **--named-commands**

[Section 6.5.1.1, "mysql Client Options"](#page-342-0)

## **--ndb**

[Section 25.5.16, "ndb\\_perror — Obtain NDB Error Message Information"](#page-4154-0)

### **--ndb-allow-copying-alter-table**

[MySQL Server Options for NDB Cluster](#page-3989-0)

# **--ndb-applier-allow-skip-epoch**

[MySQL Server Options for NDB Cluster](#page-3989-0)

## **--ndb-batch-size**

[MySQL Server Options for NDB Cluster](#page-3989-0) [NDB Cluster System Variables](#page-4002-0) [Section 25.7.5, "Preparing the NDB Cluster for Replication"](#page-4436-0)

## **--ndb-blob-read-batch-bytes**

[MySQL Server Options for NDB Cluster](#page-3989-0)

# **--ndb-blob-write-batch-bytes**

[MySQL Server Options for NDB Cluster](#page-3989-0) [NDB Cluster System Variables](#page-4002-0) [Section 25.7.5, "Preparing the NDB Cluster for Replication"](#page-4436-0)

## **--ndb-cluster**

[Section A.10, "MySQL 9.0 FAQ: NDB Cluster"](#page-5107-0)

## **--ndb-cluster-connection-pool**

[MySQL Server Options for NDB Cluster](#page-3989-0)

# **--ndb-cluster-connection-pool-nodeids**

[MySQL Server Options for NDB Cluster](#page-3989-0)

## **--ndb-connectstring**

[Section 25.3.2.1, "Installing NDB Cluster on Windows from a Binary Release"](#page-3828-0) [Section A.10, "MySQL 9.0 FAQ: NDB Cluster"](#page-5107-0) [MySQL Server Options for NDB Cluster](#page-3989-0) [Section 25.6.10, "MySQL Server Usage for NDB Cluster"](#page-4286-0) [Section 25.6.21.2, "NDB Cluster and MySQL Privileges"](#page-4418-0) [Section 25.2.1, "NDB Cluster Core Concepts"](#page-3795-0) Section 25.5.6, "ndb blob tool — Check and Repair BLOB and TEXT columns of NDB Cluster Tables" Section 25.5.7, "ndb config — Extract NDB Cluster Configuration Information" [Section 25.5.8, "ndb\\_delete\\_all — Delete All Rows from an NDB Table"](#page-4109-0) [Section 25.5.9, "ndb\\_desc — Describe NDB Tables"](#page-4112-0) [Section 25.5.10, "ndb\\_drop\\_index — Drop Index from an NDB Table"](#page-4121-0) [Section 25.5.11, "ndb\\_drop\\_table — Drop an NDB Table"](#page-4125-0) [Section 25.5.13, "ndb\\_import — Import CSV Data Into NDB"](#page-4130-0) [Section 25.5.14, "ndb\\_index\\_stat — NDB Index Statistics Utility"](#page-4143-0) [Section 25.5.5, "ndb\\_mgm — The NDB Cluster Management Client"](#page-4088-0) [Section 25.5.4, "ndb\\_mgmd — The NDB Cluster Management Server Daemon"](#page-4078-0) [Section 25.5.15, "ndb\\_move\\_data — NDB Data Copy Utility"](#page-4149-0) [Section 25.5.23, "ndb\\_restore — Restore an NDB Cluster Backup"](#page-4164-0) [Section 25.5.25, "ndb\\_select\\_all — Print Rows from an NDB Table"](#page-4188-0) [Section 25.5.26, "ndb\\_select\\_count — Print Row Counts for NDB Tables"](#page-4193-0)

[Section 25.5.27, "ndb\\_show\\_tables — Display List of NDB Tables"](#page-4197-0) [Section 25.5.28, "ndb\\_sign\\_keys — Create, Sign, and Manage TLS Keys and Certificates for NDB](#page-4201-0) [Cluster"](#page-4201-0) [Section 25.5.31, "ndb\\_waiter — Wait for NDB Cluster to Reach a Given Status"](#page-4216-0) [Section 25.5.1, "ndbd — The NDB Cluster Data Node Daemon"](#page-4064-0)

[Section 25.5.2, "ndbinfo\\_select\\_all — Select From ndbinfo Tables"](#page-4073-0)

[Section 25.7.5, "Preparing the NDB Cluster for Replication"](#page-4436-0)

[Section 25.4.3.2, "Recommended Starting Configuration for NDB Cluster"](#page-3872-0)

# **ndb-connectstring**

[Section 25.5.31, "ndb\\_waiter — Wait for NDB Cluster to Reach a Given Status"](#page-4216-0)

# **--ndb-default-column-format**

[MySQL Server Options for NDB Cluster](#page-3989-0)

# **--ndb-deferred-constraints**

[MySQL Server Options for NDB Cluster](#page-3989-0)

# **--ndb-distribution**

[MySQL Server Options for NDB Cluster](#page-3989-0)

# **--ndb-log-apply-status**

[MySQL Server Options for NDB Cluster](#page-3989-0) [NDB Cluster System Variables](#page-4002-0)

# **--ndb-log-bin**

[Section 25.7.6, "Starting NDB Cluster Replication \(Single Replication Channel\)"](#page-4438-0)

# **--ndb-log-empty-epochs**

[MySQL Server Options for NDB Cluster](#page-3989-0) [Section 25.7.4, "NDB Cluster Replication Schema and Tables"](#page-4429-0)

# **--ndb-log-empty-update**

[MySQL Server Options for NDB Cluster](#page-3989-0)

# **--ndb-log-exclusive-reads**

[MySQL Server Options for NDB Cluster](#page-3989-0)

# **--ndb-log-fail-terminate**

[MySQL Server Options for NDB Cluster](#page-3989-0)

# **--ndb-log-orig**

[MySQL Server Options for NDB Cluster](#page-3989-0) [Section 25.7.4, "NDB Cluster Replication Schema and Tables"](#page-4429-0) [NDB Cluster System Variables](#page-4002-0)

# **--ndb-log-transaction-compression**

[Section 7.4.4.5, "Binary Log Transaction Compression"](#page-1008-0) [NDB Cluster System Variables](#page-4002-0)

# **--ndb-log-transaction-dependency**

[MySQL Server Options for NDB Cluster](#page-3989-0)

# **--ndb-log-transaction-id**

[MySQL Server Options for NDB Cluster](#page-3989-0)

[Section 25.7.12, "NDB Cluster Replication Conflict Resolution"](#page-4455-0) [NDB Cluster System Variables](#page-4002-0)

# **--ndb-log-update-as-write**

[Section 25.7.3, "Known Issues in NDB Cluster Replication"](#page-4424-0) [MySQL Server Options for NDB Cluster](#page-3989-0) [Section 25.7.12, "NDB Cluster Replication Conflict Resolution"](#page-4455-0) [Section 25.7.4, "NDB Cluster Replication Schema and Tables"](#page-4429-0) [Section 25.7.11, "NDB Cluster Replication Using the Multithreaded Applier"](#page-4452-0)

# **--ndb-log-update-minimal**

[MySQL Server Options for NDB Cluster](#page-3989-0) [Section 25.7.4, "NDB Cluster Replication Schema and Tables"](#page-4429-0) [Section 25.7.11, "NDB Cluster Replication Using the Multithreaded Applier"](#page-4452-0)

# **--ndb-log-updated-only**

[MySQL Server Options for NDB Cluster](#page-3989-0) [Section 25.7.12, "NDB Cluster Replication Conflict Resolution"](#page-4455-0) [Section 25.7.4, "NDB Cluster Replication Schema and Tables"](#page-4429-0) [Section 25.7.11, "NDB Cluster Replication Using the Multithreaded Applier"](#page-4452-0)

# **--ndb-mgm-tls**

[MySQL Server Options for NDB Cluster](#page-3989-0) [Section 25.5.6, "ndb\\_blob\\_tool — Check and Repair BLOB and TEXT columns of NDB Cluster Tables"](#page-4093-0) [Section 25.5.7, "ndb\\_config — Extract NDB Cluster Configuration Information"](#page-4098-0) [Section 25.5.8, "ndb\\_delete\\_all — Delete All Rows from an NDB Table"](#page-4109-0) [Section 25.5.9, "ndb\\_desc — Describe NDB Tables"](#page-4112-0) [Section 25.5.10, "ndb\\_drop\\_index — Drop Index from an NDB Table"](#page-4121-0) [Section 25.5.11, "ndb\\_drop\\_table — Drop an NDB Table"](#page-4125-0) [Section 25.5.13, "ndb\\_import — Import CSV Data Into NDB"](#page-4130-0) [Section 25.5.14, "ndb\\_index\\_stat — NDB Index Statistics Utility"](#page-4143-0) [Section 25.5.5, "ndb\\_mgm — The NDB Cluster Management Client"](#page-4088-0) [Section 25.5.4, "ndb\\_mgmd — The NDB Cluster Management Server Daemon"](#page-4078-0) [Section 25.5.15, "ndb\\_move\\_data — NDB Data Copy Utility"](#page-4149-0) [Section 25.5.23, "ndb\\_restore — Restore an NDB Cluster Backup"](#page-4164-0) [Section 25.5.25, "ndb\\_select\\_all — Print Rows from an NDB Table"](#page-4188-0) [Section 25.5.26, "ndb\\_select\\_count — Print Row Counts for NDB Tables"](#page-4193-0) Section 25.5.27, "ndb show tables — Display List of NDB Tables" Section 25.5.28, "ndb sign keys — Create, Sign, and Manage TLS Keys and Certificates for NDB [Cluster"](#page-4201-0) [Section 25.5.31, "ndb\\_waiter — Wait for NDB Cluster to Reach a Given Status"](#page-4216-0) [Section 25.5.1, "ndbd — The NDB Cluster Data Node Daemon"](#page-4064-0)

# **ndb-mgm-tls**

[Section 25.6.15.3, "Using TLS Connections"](#page-4303-0)

# **--ndb-mgmd-host**

[MySQL Server Options for NDB Cluster](#page-3989-0) [Section 25.5.6, "ndb\\_blob\\_tool — Check and Repair BLOB and TEXT columns of NDB Cluster Tables"](#page-4093-0) [Section 25.5.7, "ndb\\_config — Extract NDB Cluster Configuration Information"](#page-4098-0) Section 25.5.8, "ndb delete all — Delete All Rows from an NDB Table" [Section 25.5.9, "ndb\\_desc — Describe NDB Tables"](#page-4112-0) [Section 25.5.10, "ndb\\_drop\\_index — Drop Index from an NDB Table"](#page-4121-0) [Section 25.5.11, "ndb\\_drop\\_table — Drop an NDB Table"](#page-4125-0) [Section 25.5.13, "ndb\\_import — Import CSV Data Into NDB"](#page-4130-0) [Section 25.5.14, "ndb\\_index\\_stat — NDB Index Statistics Utility"](#page-4143-0) [Section 25.5.5, "ndb\\_mgm — The NDB Cluster Management Client"](#page-4088-0)

[Section 25.5.4, "ndb\\_mgmd — The NDB Cluster Management Server Daemon"](#page-4078-0) [Section 25.5.15, "ndb\\_move\\_data — NDB Data Copy Utility"](#page-4149-0) [Section 25.5.23, "ndb\\_restore — Restore an NDB Cluster Backup"](#page-4164-0) [Section 25.5.25, "ndb\\_select\\_all — Print Rows from an NDB Table"](#page-4188-0) [Section 25.5.26, "ndb\\_select\\_count — Print Row Counts for NDB Tables"](#page-4193-0) Section 25.5.27, "ndb show tables — Display List of NDB Tables" [Section 25.5.31, "ndb\\_waiter — Wait for NDB Cluster to Reach a Given Status"](#page-4216-0) [Section 25.5.1, "ndbd — The NDB Cluster Data Node Daemon"](#page-4064-0) [Section 25.5.2, "ndbinfo\\_select\\_all — Select From ndbinfo Tables"](#page-4073-0)

# **--ndb-nodegroup-map**

Section 25.5.23, "ndb restore — Restore an NDB Cluster Backup"

# **--ndb-nodeid**

[MySQL Server Options for NDB Cluster](#page-3989-0) [Section 25.5.6, "ndb\\_blob\\_tool — Check and Repair BLOB and TEXT columns of NDB Cluster Tables"](#page-4093-0) [Section 25.5.7, "ndb\\_config — Extract NDB Cluster Configuration Information"](#page-4098-0) [Section 25.5.8, "ndb\\_delete\\_all — Delete All Rows from an NDB Table"](#page-4109-0) [Section 25.5.9, "ndb\\_desc — Describe NDB Tables"](#page-4112-0) [Section 25.5.10, "ndb\\_drop\\_index — Drop Index from an NDB Table"](#page-4121-0) [Section 25.5.11, "ndb\\_drop\\_table — Drop an NDB Table"](#page-4125-0) [Section 25.5.13, "ndb\\_import — Import CSV Data Into NDB"](#page-4130-0) [Section 25.5.14, "ndb\\_index\\_stat — NDB Index Statistics Utility"](#page-4143-0) [Section 25.5.5, "ndb\\_mgm — The NDB Cluster Management Client"](#page-4088-0) [Section 25.5.4, "ndb\\_mgmd — The NDB Cluster Management Server Daemon"](#page-4078-0) [Section 25.5.15, "ndb\\_move\\_data — NDB Data Copy Utility"](#page-4149-0) [Section 25.5.23, "ndb\\_restore — Restore an NDB Cluster Backup"](#page-4164-0) [Section 25.5.25, "ndb\\_select\\_all — Print Rows from an NDB Table"](#page-4188-0) [Section 25.5.26, "ndb\\_select\\_count — Print Row Counts for NDB Tables"](#page-4193-0) [Section 25.5.27, "ndb\\_show\\_tables — Display List of NDB Tables"](#page-4197-0) [Section 25.5.31, "ndb\\_waiter — Wait for NDB Cluster to Reach a Given Status"](#page-4216-0) [Section 25.5.1, "ndbd — The NDB Cluster Data Node Daemon"](#page-4064-0) [Section 25.5.2, "ndbinfo\\_select\\_all — Select From ndbinfo Tables"](#page-4073-0)

# **--ndb-optimization-delay**

[MySQL Server Options for NDB Cluster](#page-3989-0) [Section 15.7.3.4, "OPTIMIZE TABLE Statement"](#page-2815-0)

# **--ndb-optimized-node-selection**

[MySQL Server Options for NDB Cluster](#page-3989-0) [Section 25.5.6, "ndb\\_blob\\_tool — Check and Repair BLOB and TEXT columns of NDB Cluster Tables"](#page-4093-0) [Section 25.5.7, "ndb\\_config — Extract NDB Cluster Configuration Information"](#page-4098-0) [Section 25.5.8, "ndb\\_delete\\_all — Delete All Rows from an NDB Table"](#page-4109-0) [Section 25.5.9, "ndb\\_desc — Describe NDB Tables"](#page-4112-0) [Section 25.5.10, "ndb\\_drop\\_index — Drop Index from an NDB Table"](#page-4121-0) [Section 25.5.11, "ndb\\_drop\\_table — Drop an NDB Table"](#page-4125-0) [Section 25.5.13, "ndb\\_import — Import CSV Data Into NDB"](#page-4130-0) [Section 25.5.14, "ndb\\_index\\_stat — NDB Index Statistics Utility"](#page-4143-0) [Section 25.5.5, "ndb\\_mgm — The NDB Cluster Management Client"](#page-4088-0) [Section 25.5.4, "ndb\\_mgmd — The NDB Cluster Management Server Daemon"](#page-4078-0) [Section 25.5.15, "ndb\\_move\\_data — NDB Data Copy Utility"](#page-4149-0) [Section 25.5.23, "ndb\\_restore — Restore an NDB Cluster Backup"](#page-4164-0) [Section 25.5.25, "ndb\\_select\\_all — Print Rows from an NDB Table"](#page-4188-0) Section 25.5.26, "ndb select count — Print Row Counts for NDB Tables" Section 25.5.27, "ndb show tables — Display List of NDB Tables" [Section 25.5.31, "ndb\\_waiter — Wait for NDB Cluster to Reach a Given Status"](#page-4216-0) [Section 25.5.1, "ndbd — The NDB Cluster Data Node Daemon"](#page-4064-0)

[Section 25.5.2, "ndbinfo\\_select\\_all — Select From ndbinfo Tables"](#page-4073-0)

## **--ndb-replica-batch-size**

[Section 25.7.5, "Preparing the NDB Cluster for Replication"](#page-4436-0)

## **--ndb-replica-blob-write-batch-bytes**

[Section 25.7.5, "Preparing the NDB Cluster for Replication"](#page-4436-0)

### **--ndb-schema-dist-timeout**

[MySQL Server Options for NDB Cluster](#page-3989-0)

## **--ndb-tls-search-path**

Section 25.5.6, "ndb blob tool — Check and Repair BLOB and TEXT columns of NDB Cluster Tables" [Section 25.5.7, "ndb\\_config — Extract NDB Cluster Configuration Information"](#page-4098-0) [Section 25.5.8, "ndb\\_delete\\_all — Delete All Rows from an NDB Table"](#page-4109-0) [Section 25.5.9, "ndb\\_desc — Describe NDB Tables"](#page-4112-0) [Section 25.5.10, "ndb\\_drop\\_index — Drop Index from an NDB Table"](#page-4121-0) [Section 25.5.11, "ndb\\_drop\\_table — Drop an NDB Table"](#page-4125-0) [Section 25.5.13, "ndb\\_import — Import CSV Data Into NDB"](#page-4130-0) [Section 25.5.14, "ndb\\_index\\_stat — NDB Index Statistics Utility"](#page-4143-0) [Section 25.5.5, "ndb\\_mgm — The NDB Cluster Management Client"](#page-4088-0) [Section 25.5.4, "ndb\\_mgmd — The NDB Cluster Management Server Daemon"](#page-4078-0) [Section 25.5.15, "ndb\\_move\\_data — NDB Data Copy Utility"](#page-4149-0) [Section 25.5.23, "ndb\\_restore — Restore an NDB Cluster Backup"](#page-4164-0) [Section 25.5.25, "ndb\\_select\\_all — Print Rows from an NDB Table"](#page-4188-0) [Section 25.5.26, "ndb\\_select\\_count — Print Row Counts for NDB Tables"](#page-4193-0) [Section 25.5.27, "ndb\\_show\\_tables — Display List of NDB Tables"](#page-4197-0) Section 25.5.28, "ndb sign keys — Create, Sign, and Manage TLS Keys and Certificates for NDB [Cluster"](#page-4201-0) [Section 25.5.31, "ndb\\_waiter — Wait for NDB Cluster to Reach a Given Status"](#page-4216-0) [Section 25.5.1, "ndbd — The NDB Cluster Data Node Daemon"](#page-4064-0) [Section 25.6.15.3, "Using TLS Connections"](#page-4303-0)

## **ndb-tls-search-path**

[MySQL Server Options for NDB Cluster](#page-3989-0)

# **--ndb-transid-mysql-connection-map**

[MySQL Server Options for NDB Cluster](#page-3989-0) [Section 28.3.18, "The INFORMATION\\_SCHEMA ndb\\_transid\\_mysql\\_connection\\_map Table"](#page-4635-0)

## **--ndb-wait-connected**

[MySQL Server Options for NDB Cluster](#page-3989-0)

### **--ndb-wait-setup**

[MySQL Server Options for NDB Cluster](#page-3989-0)

## **--ndbcluster**

[Section 25.4, "Configuration of NDB Cluster"](#page-3844-0) [Section 25.3.2.1, "Installing NDB Cluster on Windows from a Binary Release"](#page-3828-0) [Section A.10, "MySQL 9.0 FAQ: NDB Cluster"](#page-5107-0) [MySQL Server Options for NDB Cluster](#page-3989-0) [Section 25.6.10, "MySQL Server Usage for NDB Cluster"](#page-4286-0) [Section 25.6.21.2, "NDB Cluster and MySQL Privileges"](#page-4418-0) [Section 25.2.1, "NDB Cluster Core Concepts"](#page-3795-0) [Section 25.6.17, "ndbinfo: The NDB Cluster Information Database"](#page-4316-0) [Section 25.4.3.2, "Recommended Starting Configuration for NDB Cluster"](#page-3872-0)

[Section 7.1.7, "Server Command Options"](#page-683-0) [Section 15.7.7.17, "SHOW ENGINES Statement"](#page-2847-0) [Section 28.3.13, "The INFORMATION\\_SCHEMA ENGINES Table"](#page-4623-0)

## **--ndbinfo**

[MySQL Server Options for NDB Cluster](#page-3989-0)

## **--net-buffer-length**

[Section 6.5.1.1, "mysql Client Options"](#page-342-0) [Section 6.5.4, "mysqldump — A Database Backup Program"](#page-413-0)

### **net\_retry\_count**

[Section 19.2.3.1, "Monitoring Replication Main Threads"](#page-3462-0)

### **net\_write\_timeout**

[Section 19.2.3.1, "Monitoring Replication Main Threads"](#page-3462-0)

### **--network**

[Section 2.5.6.2, "More Topics on Deploying MySQL Server with Docker"](#page-143-0)

### **--network-namespace**

[Section 6.5.1.1, "mysql Client Options"](#page-342-0) [Section 7.1.14, "Network Namespace Support"](#page-944-0)

## **--network-timeout**

[Section 6.5.4, "mysqldump — A Database Backup Program"](#page-413-0)

### **--nice**

[Section 2.5.9, "Managing MySQL Server with systemd"](#page-152-0) [Section 6.3.2, "mysqld\\_safe — MySQL Server Startup Script"](#page-317-0)

### **--no-asynch**

[Section 25.5.13, "ndb\\_import — Import CSV Data Into NDB"](#page-4130-0)

### **--no-auto-rehash**

Section 6.5.1.1, "mysal Client Options"

## **--no-autocommit**

[Section 6.5.4, "mysqldump — A Database Backup Program"](#page-413-0)

### **--no-beep**

[Section 6.5.1.1, "mysql Client Options"](#page-342-0) [Section 6.5.2, "mysqladmin — A MySQL Server Administration Program"](#page-384-0)

### **--no-binlog**

[Section 25.5.23, "ndb\\_restore — Restore an NDB Cluster Backup"](#page-4164-0)

### **--no-check**

[Section 6.6.1, "ibd2sdi — InnoDB Tablespace SDI Extraction Utility"](#page-492-0) [Section 6.6.2, "innochecksum — Offline InnoDB File Checksum Utility"](#page-497-0)

## **--no-config**

[Section 25.6.15.2, "Creating a CA and Keys"](#page-4302-0) Section 25.5.28, "ndb sign\_keys — Create, Sign, and Manage TLS Keys and Certificates for NDB [Cluster"](#page-4201-0)

## **--no-contact**

[Section 25.5.31, "ndb\\_waiter — Wait for NDB Cluster to Reach a Given Status"](#page-4216-0)

### **--no-create-db**

[Section 6.5.4, "mysqldump — A Database Backup Program"](#page-413-0)

### **--no-create-info**

[Section 9.4.5.4, "Dumping Table Definitions and Content Separately"](#page-1612-0) [Section 6.5.4, "mysqldump — A Database Backup Program"](#page-413-0)

## **--no-data**

[Section 9.4.5.4, "Dumping Table Definitions and Content Separately"](#page-1612-0) [Section 6.5.4, "mysqldump — A Database Backup Program"](#page-413-0)

## **--no-defaults**

[Section 6.2.2.3, "Command-Line Options that Affect Option-File Handling"](#page-280-0) [Section 6.7.2, "my\\_print\\_defaults — Display Options from Option Files"](#page-581-0) [Section 6.6.4.1, "myisamchk General Options"](#page-509-0) [Section 6.5.1.1, "mysql Client Options"](#page-342-0) [Section 6.6.7, "mysql\\_config\\_editor — MySQL Configuration Utility"](#page-532-0) [Section 6.6.8, "mysql\\_migrate\\_keyring — Keyring Key Migration Utility"](#page-538-0) [Section 6.4.2, "mysql\\_secure\\_installation — Improve MySQL Installation Security"](#page-335-0) [Section 6.5.2, "mysqladmin — A MySQL Server Administration Program"](#page-384-0) [Section 6.6.9, "mysqlbinlog — Utility for Processing Binary Log Files"](#page-547-0) [Section 6.5.3, "mysqlcheck — A Table Maintenance Program"](#page-399-0) [Section 6.3.4, "mysqld\\_multi — Manage Multiple MySQL Servers"](#page-327-0) [Section 6.3.2, "mysqld\\_safe — MySQL Server Startup Script"](#page-317-0) [Section 6.5.4, "mysqldump — A Database Backup Program"](#page-413-0) [Section 6.5.5, "mysqlimport — A Data Import Program"](#page-450-0) [Section 6.5.6, "mysqlshow — Display Database, Table, and Column Information"](#page-464-0) [Section 6.5.7, "mysqlslap — A Load Emulation Client"](#page-476-0) Section 25.5.6, "ndb blob tool — Check and Repair BLOB and TEXT columns of NDB Cluster Tables" Section 25.5.7, "ndb config — Extract NDB Cluster Configuration Information" [Section 25.5.8, "ndb\\_delete\\_all — Delete All Rows from an NDB Table"](#page-4109-0) [Section 25.5.9, "ndb\\_desc — Describe NDB Tables"](#page-4112-0) [Section 25.5.10, "ndb\\_drop\\_index — Drop Index from an NDB Table"](#page-4121-0) [Section 25.5.11, "ndb\\_drop\\_table — Drop an NDB Table"](#page-4125-0) [Section 25.5.13, "ndb\\_import — Import CSV Data Into NDB"](#page-4130-0) [Section 25.5.14, "ndb\\_index\\_stat — NDB Index Statistics Utility"](#page-4143-0) [Section 25.5.5, "ndb\\_mgm — The NDB Cluster Management Client"](#page-4088-0) [Section 25.5.4, "ndb\\_mgmd — The NDB Cluster Management Server Daemon"](#page-4078-0) [Section 25.5.15, "ndb\\_move\\_data — NDB Data Copy Utility"](#page-4149-0) [Section 25.5.16, "ndb\\_perror — Obtain NDB Error Message Information"](#page-4154-0) [Section 25.5.17, "ndb\\_print\\_backup\\_file — Print NDB Backup File Contents"](#page-4156-0) [Section 25.5.23, "ndb\\_restore — Restore an NDB Cluster Backup"](#page-4164-0) Section 25.5.24, "ndb secretsfile reader — Obtain Key Information from an Encrypted NDB Data File" Section 25.5.25, "ndb select all — Print Rows from an NDB Table" [Section 25.5.26, "ndb\\_select\\_count — Print Row Counts for NDB Tables"](#page-4193-0) [Section 25.5.27, "ndb\\_show\\_tables — Display List of NDB Tables"](#page-4197-0) [Section 25.5.28, "ndb\\_sign\\_keys — Create, Sign, and Manage TLS Keys and Certificates for NDB](#page-4201-0) [Cluster"](#page-4201-0) Section 25.5.30, "ndb top — View CPU usage information for NDB threads" [Section 25.5.31, "ndb\\_waiter — Wait for NDB Cluster to Reach a Given Status"](#page-4216-0) [Section 25.5.1, "ndbd — The NDB Cluster Data Node Daemon"](#page-4064-0) [Section 25.5.2, "ndbinfo\\_select\\_all — Select From ndbinfo Tables"](#page-4073-0) [Section 25.5.32, "ndbxfrm — Compress, Decompress, Encrypt, and Decrypt Files Created by NDB](#page-4222-0) [Cluster"](#page-4222-0)

[Section 7.1.9.3, "Persisted System Variables"](#page-885-0) [Section 7.1.7, "Server Command Options"](#page-683-0) [Section 8.2.22, "Troubleshooting Problems Connecting to MySQL"](#page-1222-0) [Section 6.2.2.2, "Using Option Files"](#page-275-0)

## **--no-drop**

[Section 6.5.7, "mysqlslap — A Load Emulation Client"](#page-476-0)

## **--no-hint**

[Section 25.5.13, "ndb\\_import — Import CSV Data Into NDB"](#page-4130-0)

## **--no-log**

[Section 6.3.4, "mysqld\\_multi — Manage Multiple MySQL Servers"](#page-327-0)

# **--no-login-paths**

[Section 6.2.2.3, "Command-Line Options that Affect Option-File Handling"](#page-280-0) [Section 6.7.2, "my\\_print\\_defaults — Display Options from Option Files"](#page-581-0) [Section 6.5.1.1, "mysql Client Options"](#page-342-0) [Section 6.6.7, "mysql\\_config\\_editor — MySQL Configuration Utility"](#page-532-0) [Section 6.6.8, "mysql\\_migrate\\_keyring — Keyring Key Migration Utility"](#page-538-0) [Section 6.5.2, "mysqladmin — A MySQL Server Administration Program"](#page-384-0) [Section 6.6.9, "mysqlbinlog — Utility for Processing Binary Log Files"](#page-547-0) [Section 6.5.3, "mysqlcheck — A Table Maintenance Program"](#page-399-0) [Section 6.5.4, "mysqldump — A Database Backup Program"](#page-413-0) [Section 6.5.5, "mysqlimport — A Data Import Program"](#page-450-0) [Section 6.5.6, "mysqlshow — Display Database, Table, and Column Information"](#page-464-0) [Section 6.5.7, "mysqlslap — A Load Emulation Client"](#page-476-0) [Section 25.5.6, "ndb\\_blob\\_tool — Check and Repair BLOB and TEXT columns of NDB Cluster Tables"](#page-4093-0) [Section 25.5.7, "ndb\\_config — Extract NDB Cluster Configuration Information"](#page-4098-0) [Section 25.5.8, "ndb\\_delete\\_all — Delete All Rows from an NDB Table"](#page-4109-0) [Section 25.5.9, "ndb\\_desc — Describe NDB Tables"](#page-4112-0) [Section 25.5.10, "ndb\\_drop\\_index — Drop Index from an NDB Table"](#page-4121-0) [Section 25.5.11, "ndb\\_drop\\_table — Drop an NDB Table"](#page-4125-0) [Section 25.5.13, "ndb\\_import — Import CSV Data Into NDB"](#page-4130-0) [Section 25.5.14, "ndb\\_index\\_stat — NDB Index Statistics Utility"](#page-4143-0) [Section 25.5.5, "ndb\\_mgm — The NDB Cluster Management Client"](#page-4088-0) [Section 25.5.4, "ndb\\_mgmd — The NDB Cluster Management Server Daemon"](#page-4078-0) [Section 25.5.15, "ndb\\_move\\_data — NDB Data Copy Utility"](#page-4149-0) [Section 25.5.16, "ndb\\_perror — Obtain NDB Error Message Information"](#page-4154-0) [Section 25.5.17, "ndb\\_print\\_backup\\_file — Print NDB Backup File Contents"](#page-4156-0) Section 25.5.23, "ndb restore — Restore an NDB Cluster Backup" [Section 25.5.24, "ndb\\_secretsfile\\_reader — Obtain Key Information from an Encrypted NDB Data File"](#page-4186-0) [Section 25.5.25, "ndb\\_select\\_all — Print Rows from an NDB Table"](#page-4188-0) [Section 25.5.26, "ndb\\_select\\_count — Print Row Counts for NDB Tables"](#page-4193-0) [Section 25.5.27, "ndb\\_show\\_tables — Display List of NDB Tables"](#page-4197-0) [Section 25.5.28, "ndb\\_sign\\_keys — Create, Sign, and Manage TLS Keys and Certificates for NDB](#page-4201-0) [Cluster"](#page-4201-0) [Section 25.5.30, "ndb\\_top — View CPU usage information for NDB threads"](#page-4211-0) [Section 25.5.31, "ndb\\_waiter — Wait for NDB Cluster to Reach a Given Status"](#page-4216-0) [Section 25.5.1, "ndbd — The NDB Cluster Data Node Daemon"](#page-4064-0) [Section 25.5.2, "ndbinfo\\_select\\_all — Select From ndbinfo Tables"](#page-4073-0) [Section 25.5.32, "ndbxfrm — Compress, Decompress, Encrypt, and Decrypt Files Created by NDB](#page-4222-0) [Cluster"](#page-4222-0)

## **--no-monitor**

[Section 2.3, "Installing MySQL on Microsoft Windows"](#page-80-0) [Section 15.7.8.8, "RESTART Statement"](#page-2897-0)

### [Section 7.1.7, "Server Command Options"](#page-683-0)

### **--no-nodeid-checks**

[Section 25.5.4, "ndb\\_mgmd — The NDB Cluster Management Server Daemon"](#page-4078-0)

### **--no-print-rows**

[Section 25.5.17, "ndb\\_print\\_backup\\_file — Print NDB Backup File Contents"](#page-4156-0)

### **--no-restore-disk-objects**

[Section 25.5.23, "ndb\\_restore — Restore an NDB Cluster Backup"](#page-4164-0)

#### **--no-set-names**

[Section 6.5.4, "mysqldump — A Database Backup Program"](#page-413-0)

#### **--no-tablespaces**

[Section 6.5.4, "mysqldump — A Database Backup Program"](#page-413-0)

### **--no-upgrade**

[Section 25.5.23, "ndb\\_restore — Restore an NDB Cluster Backup"](#page-4164-0)

### **--nodaemon**

[Section 25.5.4, "ndb\\_mgmd — The NDB Cluster Management Server Daemon"](#page-4078-0) [Section 25.5.1, "ndbd — The NDB Cluster Data Node Daemon"](#page-4064-0)

### **--nodata**

[Section 25.5.25, "ndb\\_select\\_all — Print Rows from an NDB Table"](#page-4188-0)

### **--node-id**

[Section 25.5.28, "ndb\\_sign\\_keys — Create, Sign, and Manage TLS Keys and Certificates for NDB](#page-4201-0) [Cluster"](#page-4201-0) [Section 25.5.30, "ndb\\_top — View CPU usage information for NDB threads"](#page-4211-0) [Section 25.6.15.3, "Using TLS Connections"](#page-4303-0)

### **--node-type**

[Section 25.6.15.2, "Creating a CA and Keys"](#page-4302-0) Section 25.5.28, "ndb sign\_keys — Create, Sign, and Manage TLS Keys and Certificates for NDB [Cluster"](#page-4201-0) [Section 25.6.15.3, "Using TLS Connections"](#page-4303-0)

### **--nodeid**

[Section 25.5.7, "ndb\\_config — Extract NDB Cluster Configuration Information"](#page-4098-0) [Section 25.5.23, "ndb\\_restore — Restore an NDB Cluster Backup"](#page-4164-0)

### **--nodes**

[Section 25.5.7, "ndb\\_config — Extract NDB Cluster Configuration Information"](#page-4098-0)

### **--nostart**

[Section 25.6.1, "Commands in the NDB Cluster Management Client"](#page-4228-0) [Section 25.5.1, "ndbd — The NDB Cluster Data Node Daemon"](#page-4064-0)

### **--not-started**

[Section 25.5.31, "ndb\\_waiter — Wait for NDB Cluster to Reach a Given Status"](#page-4216-0)

## **--nowait-nodes**

[Section 25.6.7.3, "Adding NDB Cluster Data Nodes Online: Detailed Example"](#page-4272-0)

[Section 25.4.3.6, "Defining NDB Cluster Data Nodes"](#page-3886-0) [Section 25.5.4, "ndb\\_mgmd — The NDB Cluster Management Server Daemon"](#page-4078-0) [Section 25.5.31, "ndb\\_waiter — Wait for NDB Cluster to Reach a Given Status"](#page-4216-0) [Section 25.5.1, "ndbd — The NDB Cluster Data Node Daemon"](#page-4064-0)

## **--num-slices**

[Section 25.5.23, "ndb\\_restore — Restore an NDB Cluster Backup"](#page-4164-0)

## **--number-char-cols**

[Section 6.5.7, "mysqlslap — A Load Emulation Client"](#page-476-0)

## **--number-int-cols**

[Section 6.5.7, "mysqlslap — A Load Emulation Client"](#page-476-0)

# **--number-of-queries**

[Section 6.5.7, "mysqlslap — A Load Emulation Client"](#page-476-0)

# **O**

[[index top](#page-5574-0)]

# **-O**

[Section 6.4.1, "comp\\_err — Compile MySQL Error Message File"](#page-332-0) [Section 2.8.7, "MySQL Source-Configuration Options"](#page-168-0)

## **-o**

[Section 6.6.4.3, "myisamchk Repair Options"](#page-514-0) [Section 6.6.5, "myisamlog — Display MyISAM Log File Contents"](#page-524-0) [Section 6.5.1.1, "mysql Client Options"](#page-342-0) [Section 6.6.9, "mysqlbinlog — Utility for Processing Binary Log Files"](#page-547-0) [Section 6.5.3, "mysqlcheck — A Table Maintenance Program"](#page-399-0) [Section 25.5.25, "ndb\\_select\\_all — Print Rows from an NDB Table"](#page-4188-0) Section 25.5.30, "ndb top — View CPU usage information for NDB threads" [Section 10.12.1, "Optimizing Disk I/O"](#page-1804-0)

# **--oci-config-file**

[Section 6.5.1.1, "mysql Client Options"](#page-342-0)

## **--offset**

[Section 6.6.9, "mysqlbinlog — Utility for Processing Binary Log Files"](#page-547-0)

# **--oldpackage**

[Section 2.5.4, "Installing MySQL on Linux Using RPM Packages from Oracle"](#page-132-0)

# **ON**

[Section 5.3.4.9, "Using More Than one Table"](#page-253-0)

## **--one-database**

[Section 6.5.1.1, "mysql Client Options"](#page-342-0)

# **--online-migration**

[Section 6.6.8, "mysql\\_migrate\\_keyring — Keyring Key Migration Utility"](#page-538-0)

# **--only-print**

[Section 6.5.7, "mysqlslap — A Load Emulation Client"](#page-476-0)

## **--opbatch**

[Section 25.5.13, "ndb\\_import — Import CSV Data Into NDB"](#page-4130-0)

### **--opbytes**

[Section 25.5.13, "ndb\\_import — Import CSV Data Into NDB"](#page-4130-0)

### **--open-files-limit**

[Section B.3.2.16, "File Not Found and Similar Errors"](#page-5157-0) [Section 2.5.9, "Managing MySQL Server with systemd"](#page-152-0) [Section 6.6.9, "mysqlbinlog — Utility for Processing Binary Log Files"](#page-547-0) [Section 6.3.2, "mysqld\\_safe — MySQL Server Startup Script"](#page-317-0) [Section 7.1.8, "Server System Variables"](#page-706-0)

### **--opt**

[Section 10.5.5, "Bulk Data Loading for InnoDB Tables"](#page-1727-0) [Section 6.5.4, "mysqldump — A Database Backup Program"](#page-413-0)

### **--opt\_name**

[Section 6.2.2.2, "Using Option Files"](#page-275-0)

### **--optimize**

[Section 6.5.3, "mysqlcheck — A Table Maintenance Program"](#page-399-0)

### **options**

[Section 14.16.4, "Functions That Create Geometry Values from WKB Values"](#page-2244-0) [Section 14.16.3, "Functions That Create Geometry Values from WKT Values"](#page-2242-0) [Section 14.16.6, "Geometry Format Conversion Functions"](#page-2247-0)

### **--order**

[Section 25.5.25, "ndb\\_select\\_all — Print Rows from an NDB Table"](#page-4188-0)

### **--order-by-primary**

[Section 6.5.4, "mysqldump — A Database Backup Program"](#page-413-0)

### **--os-load**

Section 25.5.30, "ndb top — View CPU usage information for NDB threads"

### **otel\_bsp\_max\_export\_batch\_size**

[Section 35.3.1, "Configuring Trace Telemetry"](#page-5062-0)

### **otel\_bsp\_max\_queue\_size**

[Section 35.3.1, "Configuring Trace Telemetry"](#page-5062-0)

### **otel\_bsp\_schedule\_delay**

[Section 35.3.1, "Configuring Trace Telemetry"](#page-5062-0)

### **otel\_exporter\_otlp\_traces\_certificates**

[Section 35.3.1, "Configuring Trace Telemetry"](#page-5062-0)

### **otel\_exporter\_otlp\_traces\_client\_certificates**

[Section 35.3.1, "Configuring Trace Telemetry"](#page-5062-0)

## **otel\_exporter\_otlp\_traces\_client\_key**

[Section 35.3.1, "Configuring Trace Telemetry"](#page-5062-0)

# **otel\_exporter\_otlp\_traces\_compression**

[Section 35.3.1, "Configuring Trace Telemetry"](#page-5062-0)

**otel\_exporter\_otlp\_traces\_endpoint** [Section 35.3.1, "Configuring Trace Telemetry"](#page-5062-0)

**otel\_exporter\_otlp\_traces\_headers** [Section 35.3.1, "Configuring Trace Telemetry"](#page-5062-0)

**otel\_exporter\_otlp\_traces\_protocol** [Section 35.3.1, "Configuring Trace Telemetry"](#page-5062-0)

**otel\_exporter\_otlp\_traces\_timeout** [Section 35.3.1, "Configuring Trace Telemetry"](#page-5062-0)

**otel\_log\_level** [Section 35.3.1, "Configuring Trace Telemetry"](#page-5062-0)

# **otel\_resource\_attributes**

[Section 35.3.1, "Configuring Trace Telemetry"](#page-5062-0)

## **--out-dir**

[Section 6.4.1, "comp\\_err — Compile MySQL Error Message File"](#page-332-0)

**--out-file** [Section 6.4.1, "comp\\_err — Compile MySQL Error Message File"](#page-332-0)

**--output-as-version**

[Section 6.5.4, "mysqldump — A Database Backup Program"](#page-413-0)

### **--output-type**

[Section 25.5.13, "ndb\\_import — Import CSV Data Into NDB"](#page-4130-0)

### **--output-workers**

[Section 25.5.13, "ndb\\_import — Import CSV Data Into NDB"](#page-4130-0)

# **P**

[[index top](#page-5574-0)]

### **-P**

[Section 6.2.3, "Command Options for Connecting to the Server"](#page-287-0) [Section 6.2.4, "Connecting to the MySQL Server Using Command Options"](#page-299-0) [Section 6.2.1, "Invoking MySQL Programs"](#page-272-0) [Section 6.5.1.1, "mysql Client Options"](#page-342-0) [Section 6.6.7, "mysql\\_config\\_editor — MySQL Configuration Utility"](#page-532-0) [Section 6.6.8, "mysql\\_migrate\\_keyring — Keyring Key Migration Utility"](#page-538-0) [Section 6.4.2, "mysql\\_secure\\_installation — Improve MySQL Installation Security"](#page-335-0) [Section 6.5.2, "mysqladmin — A MySQL Server Administration Program"](#page-384-0) [Section 6.6.9, "mysqlbinlog — Utility for Processing Binary Log Files"](#page-547-0) [Section 6.5.3, "mysqlcheck — A Table Maintenance Program"](#page-399-0) [Section 6.5.4, "mysqldump — A Database Backup Program"](#page-413-0) [Section 6.5.5, "mysqlimport — A Data Import Program"](#page-450-0) [Section 6.5.6, "mysqlshow — Display Database, Table, and Column Information"](#page-464-0) [Section 6.5.7, "mysqlslap — A Load Emulation Client"](#page-476-0) [Section 25.5.4, "ndb\\_mgmd — The NDB Cluster Management Server Daemon"](#page-4078-0)

[Section 25.5.23, "ndb\\_restore — Restore an NDB Cluster Backup"](#page-4164-0) Section 25.5.30, "ndb top — View CPU usage information for NDB threads" [Section 7.1.7, "Server Command Options"](#page-683-0) [Section 25.6.8.2, "Using The NDB Cluster Management Client to Create a Backup"](#page-4280-0)

### **-p**

[Section 8.2.1, "Account User Names and Passwords"](#page-1131-0) [Section 25.6.7.3, "Adding NDB Cluster Data Nodes Online: Detailed Example"](#page-4272-0) [Section 6.2.3, "Command Options for Connecting to the Server"](#page-287-0) [Section 6.2.4, "Connecting to the MySQL Server Using Command Options"](#page-299-0) [Section 8.1.2.1, "End-User Guidelines for Password Security"](#page-1119-0) [Section 6.6.1, "ibd2sdi — InnoDB Tablespace SDI Extraction Utility"](#page-492-0) [Section 6.6.2, "innochecksum — Offline InnoDB File Checksum Utility"](#page-497-0) [Section 6.2.1, "Invoking MySQL Programs"](#page-272-0) [Section 26.2.5, "KEY Partitioning"](#page-4496-0) [Section 6.6.5, "myisamlog — Display MyISAM Log File Contents"](#page-524-0) Section 6.5.1.1, "mysal Client Options" [Section 6.6.7, "mysql\\_config\\_editor — MySQL Configuration Utility"](#page-532-0) [Section 6.6.8, "mysql\\_migrate\\_keyring — Keyring Key Migration Utility"](#page-538-0) [Section 6.4.2, "mysql\\_secure\\_installation — Improve MySQL Installation Security"](#page-335-0) [Section 6.5.2, "mysqladmin — A MySQL Server Administration Program"](#page-384-0) [Section 6.6.9, "mysqlbinlog — Utility for Processing Binary Log Files"](#page-547-0) [Section 6.5.3, "mysqlcheck — A Table Maintenance Program"](#page-399-0) [Section 6.5.4, "mysqldump — A Database Backup Program"](#page-413-0) [Section 6.5.5, "mysqlimport — A Data Import Program"](#page-450-0) [Section 6.5.6, "mysqlshow — Display Database, Table, and Column Information"](#page-464-0) [Section 6.5.7, "mysqlslap — A Load Emulation Client"](#page-476-0) [Section 25.5.9, "ndb\\_desc — Describe NDB Tables"](#page-4112-0) [Section 25.5.22, "ndb\\_redo\\_log\\_reader — Check and Print Content of Cluster Redo Log"](#page-4162-0) Section 25.5.23, "ndb restore — Restore an NDB Cluster Backup" [Section 25.5.25, "ndb\\_select\\_all — Print Rows from an NDB Table"](#page-4188-0) [Section 25.5.27, "ndb\\_show\\_tables — Display List of NDB Tables"](#page-4197-0) Section 25.5.30, "ndb top — View CPU usage information for NDB threads" [Section B.3.2.4, "Password Fails When Entered Interactively"](#page-5151-0) [Section 2.3.3.8, "Starting MySQL as a Windows Service"](#page-94-0) [Section 2.3.3.6, "Starting MySQL from the Windows Command Line"](#page-92-0) [Section 2.3.3.9, "Testing The MySQL Installation"](#page-97-0) [Section 2.9.3, "Testing the Server"](#page-203-0) [Section 25.6.17.8, "The ndbinfo cluster\\_operations Table"](#page-4326-0) [Section 25.6.17.55, "The ndbinfo server\\_operations Table"](#page-4390-0) [Section 8.2.22, "Troubleshooting Problems Connecting to MySQL"](#page-1222-0) Chapter 3, [Upgrading MySQL](#page-212-0) [Section 3.11, "Upgrading MySQL on Windows"](#page-227-0) [Section 6.2.2.1, "Using Options on the Command Line"](#page-273-0)

### [Section 2.3.5, "Windows Postinstallation Procedures"](#page-98-0)

### **--page**

[Section 6.6.2, "innochecksum — Offline InnoDB File Checksum Utility"](#page-497-0)

### **--page-type-dump**

[Section 6.6.2, "innochecksum — Offline InnoDB File Checksum Utility"](#page-497-0)

# **--page-type-summary**

[Section 6.6.2, "innochecksum — Offline InnoDB File Checksum Utility"](#page-497-0)

### **--pagecnt**

[Section 25.5.13, "ndb\\_import — Import CSV Data Into NDB"](#page-4130-0)

### **--pager**

[Section 6.5.1.2, "mysql Client Commands"](#page-369-0) [Section 6.5.1.1, "mysql Client Options"](#page-342-0)

### **--pagesize**

[Section 25.5.13, "ndb\\_import — Import CSV Data Into NDB"](#page-4130-0)

### **--parallelism**

Section 25.5.23, "ndb restore — Restore an NDB Cluster Backup"

# **parallelism**

[Section 25.5.25, "ndb\\_select\\_all — Print Rows from an NDB Table"](#page-4188-0)

### **--parsable**

Section 25.5.27, "ndb show tables — Display List of NDB Tables"

### **--passphrase**

[Section 25.5.28, "ndb\\_sign\\_keys — Create, Sign, and Manage TLS Keys and Certificates for NDB](#page-4201-0) [Cluster"](#page-4201-0)

### **--passwd**

Section 25.5.30, "ndb top — View CPU usage information for NDB threads"

### **--password**

[Section 8.2.1, "Account User Names and Passwords"](#page-1131-0) [Section 6.2.3, "Command Options for Connecting to the Server"](#page-287-0) [Section 6.2.4, "Connecting to the MySQL Server Using Command Options"](#page-299-0) [Section 8.1.2.1, "End-User Guidelines for Password Security"](#page-1119-0) [Section 9.3, "Example Backup and Recovery Strategy"](#page-1604-1) [Section 6.2.1, "Invoking MySQL Programs"](#page-272-0) [Section 8.4.1.7, "Kerberos Pluggable Authentication"](#page-1301-0) [Section 8.4.4.11, "Migrating Keys Between Keyring Keystores"](#page-1396-0) [Section 8.2.18, "Multifactor Authentication"](#page-1209-0) [Section 6.5.1.1, "mysql Client Options"](#page-342-0) [Section 6.6.7, "mysql\\_config\\_editor — MySQL Configuration Utility"](#page-532-0) [Section 6.6.8, "mysql\\_migrate\\_keyring — Keyring Key Migration Utility"](#page-538-0) [Section 6.4.2, "mysql\\_secure\\_installation — Improve MySQL Installation Security"](#page-335-0) [Section 6.5.2, "mysqladmin — A MySQL Server Administration Program"](#page-384-0) Section 6.6.9, "mysqlbinlog - Utility for Processing Binary Log Files" [Section 6.5.3, "mysqlcheck — A Table Maintenance Program"](#page-399-0) [Section 6.3.4, "mysqld\\_multi — Manage Multiple MySQL Servers"](#page-327-0) [Section 6.5.4, "mysqldump — A Database Backup Program"](#page-413-0) [Section 6.5.5, "mysqlimport — A Data Import Program"](#page-450-0) [Section 6.5.6, "mysqlshow — Display Database, Table, and Column Information"](#page-464-0) [Section 6.5.7, "mysqlslap — A Load Emulation Client"](#page-476-0) [Section 25.5.17, "ndb\\_print\\_backup\\_file — Print NDB Backup File Contents"](#page-4156-0) [Section 25.5.23, "ndb\\_restore — Restore an NDB Cluster Backup"](#page-4164-0) [Section 25.5.30, "ndb\\_top — View CPU usage information for NDB threads"](#page-4211-0) [Section 25.5.32, "ndbxfrm — Compress, Decompress, Encrypt, and Decrypt Files Created by NDB](#page-4222-0) [Cluster"](#page-4222-0) [Section B.3.2.4, "Password Fails When Entered Interactively"](#page-5151-0) [Section 8.4.1.11, "Test Pluggable Authentication"](#page-1325-0) [Section 8.2.22, "Troubleshooting Problems Connecting to MySQL"](#page-1222-0) [Section 6.6.9.3, "Using mysqlbinlog to Back Up Binary Log Files"](#page-574-0) [Section 6.2.2.1, "Using Options on the Command Line"](#page-273-0)

## **password**

[Section 6.6.7, "mysql\\_config\\_editor — MySQL Configuration Utility"](#page-532-0) [Section 6.2.2.2, "Using Option Files"](#page-275-0)

## **--password1**

[Section 6.2.3, "Command Options for Connecting to the Server"](#page-287-0) [Section 8.2.18, "Multifactor Authentication"](#page-1209-0) [Section 6.5.1.1, "mysql Client Options"](#page-342-0) [Section 6.5.2, "mysqladmin — A MySQL Server Administration Program"](#page-384-0) [Section 6.5.3, "mysqlcheck — A Table Maintenance Program"](#page-399-0) [Section 6.5.4, "mysqldump — A Database Backup Program"](#page-413-0) [Section 6.5.5, "mysqlimport — A Data Import Program"](#page-450-0) [Section 6.5.6, "mysqlshow — Display Database, Table, and Column Information"](#page-464-0) [Section 6.5.7, "mysqlslap — A Load Emulation Client"](#page-476-0)

### **--password2**

[Section 6.2.3, "Command Options for Connecting to the Server"](#page-287-0) [Section 8.2.18, "Multifactor Authentication"](#page-1209-0) [Section 6.5.1.1, "mysql Client Options"](#page-342-0) [Section 6.5.2, "mysqladmin — A MySQL Server Administration Program"](#page-384-0) [Section 6.5.3, "mysqlcheck — A Table Maintenance Program"](#page-399-0) [Section 6.5.4, "mysqldump — A Database Backup Program"](#page-413-0) [Section 6.5.5, "mysqlimport — A Data Import Program"](#page-450-0) [Section 6.5.6, "mysqlshow — Display Database, Table, and Column Information"](#page-464-0) [Section 6.5.7, "mysqlslap — A Load Emulation Client"](#page-476-0)

### **--password3**

[Section 6.2.3, "Command Options for Connecting to the Server"](#page-287-0) [Section 8.2.18, "Multifactor Authentication"](#page-1209-0) [Section 6.5.1.1, "mysql Client Options"](#page-342-0) [Section 6.5.2, "mysqladmin — A MySQL Server Administration Program"](#page-384-0) [Section 6.5.3, "mysqlcheck — A Table Maintenance Program"](#page-399-0) [Section 6.5.4, "mysqldump — A Database Backup Program"](#page-413-0) [Section 6.5.5, "mysqlimport — A Data Import Program"](#page-450-0) [Section 6.5.6, "mysqlshow — Display Database, Table, and Column Information"](#page-464-0) [Section 6.5.7, "mysqlslap — A Load Emulation Client"](#page-476-0)

## **--pending**

Section 25.5.28, "ndb sign keys — Create, Sign, and Manage TLS Keys and Certificates for NDB [Cluster"](#page-4201-0)

### **--performance-schema-consumer-consumer\_name**

[Section 29.14, "Performance Schema Command Options"](#page-4929-0)

## **--performance-schema-consumer-events-stages-current**

[Section 29.14, "Performance Schema Command Options"](#page-4929-0)

### **--performance-schema-consumer-events-stages-history**

[Section 29.14, "Performance Schema Command Options"](#page-4929-0)

## **--performance-schema-consumer-events-stages-history-long**

[Section 29.14, "Performance Schema Command Options"](#page-4929-0)

### **--performance-schema-consumer-events-statements-cpu**

[Section 29.14, "Performance Schema Command Options"](#page-4929-0)

**--performance-schema-consumer-events-statements-current** [Section 29.14, "Performance Schema Command Options"](#page-4929-0)

**--performance-schema-consumer-events-statements-history** [Section 29.14, "Performance Schema Command Options"](#page-4929-0)

**--performance-schema-consumer-events-statements-history-long** [Section 29.14, "Performance Schema Command Options"](#page-4929-0)

**--performance-schema-consumer-events-transactions-current** [Section 29.14, "Performance Schema Command Options"](#page-4929-0)

**--performance-schema-consumer-events-transactions-history** [Section 29.14, "Performance Schema Command Options"](#page-4929-0)

**--performance-schema-consumer-events-transactions-historylong**

[Section 29.14, "Performance Schema Command Options"](#page-4929-0)

**--performance-schema-consumer-events-waits-current** [Section 29.14, "Performance Schema Command Options"](#page-4929-0)

**--performance-schema-consumer-events-waits-history** [Section 29.14, "Performance Schema Command Options"](#page-4929-0)

**--performance-schema-consumer-events-waits-history-long** [Section 29.14, "Performance Schema Command Options"](#page-4929-0)

**--performance-schema-consumer-global-instrumentation** [Section 29.14, "Performance Schema Command Options"](#page-4929-0)

**--performance-schema-consumer-statements-digest** [Section 29.14, "Performance Schema Command Options"](#page-4929-0)

**--performance-schema-consumer-thread-instrumentation** [Section 29.14, "Performance Schema Command Options"](#page-4929-0)

**--performance-schema-instrument** [Section 29.14, "Performance Schema Command Options"](#page-4929-0) [Section 29.3, "Performance Schema Startup Configuration"](#page-4728-0)

# **--performance-schema-xxx**

[Section 7.1.7, "Server Command Options"](#page-683-0)

**--performance\_schema\_max\_mutex\_classes** [Section 29.7, "Performance Schema Status Monitoring"](#page-4753-0)

**--performance\_schema\_max\_mutex\_instances** [Section 29.7, "Performance Schema Status Monitoring"](#page-4753-0)

**--pid-file**

[Section 7.4.2.2, "Default Error Log Destination Configuration"](#page-978-0) [Section 7.4.2.1, "Error Log Configuration"](#page-973-0)

[Section 2.5.9, "Managing MySQL Server with systemd"](#page-152-0) [Section 6.3.4, "mysqld\\_multi — Manage Multiple MySQL Servers"](#page-327-0) [Section 6.3.2, "mysqld\\_safe — MySQL Server Startup Script"](#page-317-0) [Section 7.8, "Running Multiple MySQL Instances on One Machine"](#page-1093-0) [Section 7.1.7, "Server Command Options"](#page-683-0)

# **pid-file**

[Section 6.3.3, "mysql.server — MySQL Server Startup Script"](#page-325-0)

# **--pipe**

[Section 6.2.3, "Command Options for Connecting to the Server"](#page-287-0) [Section 6.2.4, "Connecting to the MySQL Server Using Command Options"](#page-299-0) [Section 6.5.1.1, "mysql Client Options"](#page-342-0) [Section 6.5.2, "mysqladmin — A MySQL Server Administration Program"](#page-384-0) [Section 6.5.3, "mysqlcheck — A Table Maintenance Program"](#page-399-0) [Section 6.5.4, "mysqldump — A Database Backup Program"](#page-413-0) [Section 6.5.5, "mysqlimport — A Data Import Program"](#page-450-0) [Section 6.5.6, "mysqlshow — Display Database, Table, and Column Information"](#page-464-0) [Section 6.5.7, "mysqlslap — A Load Emulation Client"](#page-476-0) [Section 2.3.3.9, "Testing The MySQL Installation"](#page-97-0)

# **--plugin**

[Section 7.1.7, "Server Command Options"](#page-683-0)

# **--plugin-authentication-kerberos-client-mode**

[Section 6.5.1.1, "mysql Client Options"](#page-342-0) [Section 6.5.4, "mysqldump — A Database Backup Program"](#page-413-0)

# **--plugin-authentication-webauthn-client-preserve-privacy**

[Section 6.5.1.1, "mysql Client Options"](#page-342-0) [Section 8.4.1.10, "WebAuthn Pluggable Authentication"](#page-1317-0)

# **--plugin-dir**

[Section 6.2.3, "Command Options for Connecting to the Server"](#page-287-0) [Section 8.4.1.7, "Kerberos Pluggable Authentication"](#page-1301-0) [Section 8.4.1.6, "LDAP Pluggable Authentication"](#page-1281-0) [Section 6.5.1.1, "mysql Client Options"](#page-342-0) [Section 6.5.2, "mysqladmin — A MySQL Server Administration Program"](#page-384-0) [Section 6.6.9, "mysqlbinlog — Utility for Processing Binary Log Files"](#page-547-0) [Section 6.5.3, "mysqlcheck — A Table Maintenance Program"](#page-399-0) [Section 6.3.2, "mysqld\\_safe — MySQL Server Startup Script"](#page-317-0) [Section 6.5.4, "mysqldump — A Database Backup Program"](#page-413-0) [Section 6.5.5, "mysqlimport — A Data Import Program"](#page-450-0) [Section 6.5.6, "mysqlshow — Display Database, Table, and Column Information"](#page-464-0) [Section 6.5.7, "mysqlslap — A Load Emulation Client"](#page-476-0) [Section 8.2.17, "Pluggable Authentication"](#page-1204-0)

# **--plugin-innodb-file-per-table**

[Section 7.1.7, "Server Command Options"](#page-683-0)

# **--plugin-load**

[Section 8.4.5.11, "Audit Log Reference"](#page-1484-0) [Section 7.6.5.2, "ddl\\_rewriter Plugin Options"](#page-1047-0) [Section 15.7.4.4, "INSTALL PLUGIN Statement"](#page-2823-0) [Section 7.6.1, "Installing and Uninstalling Plugins"](#page-1024-0) [Section 8.4.4.15, "Keyring Command Options"](#page-1412-0)

[Section 8.4.4.3, "Keyring Plugin Installation"](#page-1370-0) [Section 2.8.7, "MySQL Source-Configuration Options"](#page-168-0) [Section 7.1.7, "Server Command Options"](#page-683-0) [Section 7.1.8, "Server System Variables"](#page-706-0) [Section 8.4.3.3, "Transitioning to the Password Validation Component"](#page-1364-0)

# **--plugin-load-add**

[Section 8.4.5.11, "Audit Log Reference"](#page-1484-0) [Section 8.4.2.1, "Connection-Control Plugin Installation"](#page-1347-0) [Section 7.6.5.2, "ddl\\_rewriter Plugin Options"](#page-1047-0) [Section 7.6.1, "Installing and Uninstalling Plugins"](#page-1024-0) [Section 7.6.7.1, "Installing the Clone Plugin"](#page-1060-0) [Section 8.4.1.7, "Kerberos Pluggable Authentication"](#page-1301-0) [Section 8.4.4.3, "Keyring Plugin Installation"](#page-1370-0) [Section 8.4.1.6, "LDAP Pluggable Authentication"](#page-1281-0) [Section 8.4.1.8, "No-Login Pluggable Authentication"](#page-1313-0) [Section 8.4.1.4, "PAM Pluggable Authentication"](#page-1266-0) [Section 8.4.3.2, "Password Validation Options and Variables"](#page-1355-0) [Section 7.1.7, "Server Command Options"](#page-683-0) [Section 8.4.1.9, "Socket Peer-Credential Pluggable Authentication"](#page-1316-0) [Section 8.4.1.11, "Test Pluggable Authentication"](#page-1325-0) [Section 7.6.3.2, "Thread Pool Installation"](#page-1030-0) [Section 8.4.3.3, "Transitioning to the Password Validation Component"](#page-1364-0) [Section 8.4.1.10, "WebAuthn Pluggable Authentication"](#page-1317-0) [Section 8.4.1.5, "Windows Pluggable Authentication"](#page-1276-0)

# **plugin-load-add**

[Section 20.2.1.2, "Configuring an Instance for Group Replication"](#page-3563-0) [Section 7.6.7.1, "Installing the Clone Plugin"](#page-1060-0)

# **--plugin-sql-mode**

[Section 7.1.7, "Server Command Options"](#page-683-0)

# **--plugin-xxx**

[Section 7.1.7, "Server Command Options"](#page-683-0)

# **--plugin\_dir**

[Section 2.8.7, "MySQL Source-Configuration Options"](#page-168-0)

# **--plugin\_name**

[Section 7.6.1, "Installing and Uninstalling Plugins"](#page-1024-0)

# **PLUGIN\_OPT\_ALLOW\_EARLY**

[Section 7.1.7, "Server Command Options"](#page-683-0)

# **--plugindir**

[Section 6.7.1, "mysql\\_config — Display Options for Compiling Clients"](#page-580-0)

# **--polltimeout**

[Section 25.5.13, "ndb\\_import — Import CSV Data Into NDB"](#page-4130-0)

# **--port**

[Section 6.2.3, "Command Options for Connecting to the Server"](#page-287-0) [Section 6.2.4, "Connecting to the MySQL Server Using Command Options"](#page-299-0) [Section 6.2.1, "Invoking MySQL Programs"](#page-272-0)

[Section 8.4.1.7, "Kerberos Pluggable Authentication"](#page-1301-0) [Section 8.4.4.11, "Migrating Keys Between Keyring Keystores"](#page-1396-0) [Section 6.5.1.1, "mysql Client Options"](#page-342-0) [Section 2.8.7, "MySQL Source-Configuration Options"](#page-168-0) [Section 6.7.1, "mysql\\_config — Display Options for Compiling Clients"](#page-580-0) [Section 6.6.7, "mysql\\_config\\_editor — MySQL Configuration Utility"](#page-532-0) [Section 6.6.8, "mysql\\_migrate\\_keyring — Keyring Key Migration Utility"](#page-538-0) [Section 6.4.2, "mysql\\_secure\\_installation — Improve MySQL Installation Security"](#page-335-0) [Section 6.5.2, "mysqladmin — A MySQL Server Administration Program"](#page-384-0) [Section 6.6.9, "mysqlbinlog — Utility for Processing Binary Log Files"](#page-547-0) [Section 6.5.3, "mysqlcheck — A Table Maintenance Program"](#page-399-0) [Section 6.3.2, "mysqld\\_safe — MySQL Server Startup Script"](#page-317-0) [Section 6.5.4, "mysqldump — A Database Backup Program"](#page-413-0) [Section 6.5.5, "mysqlimport — A Data Import Program"](#page-450-0) [Section 6.5.6, "mysqlshow — Display Database, Table, and Column Information"](#page-464-0) Section 6.5.7, "mysqlslap - A Load Emulation Client" [Section 25.5.30, "ndb\\_top — View CPU usage information for NDB threads"](#page-4211-0) [Section 7.8, "Running Multiple MySQL Instances on One Machine"](#page-1093-0) [Section 7.8.3, "Running Multiple MySQL Instances on Unix"](#page-1098-0) [Section 7.1.7, "Server Command Options"](#page-683-0) [Section 7.1.8, "Server System Variables"](#page-706-0) [Section 8.2.22, "Troubleshooting Problems Connecting to MySQL"](#page-1222-0) [Section 2.9.2.1, "Troubleshooting Problems Starting the MySQL Server"](#page-201-0) [Section 7.8.4, "Using Client Programs in a Multiple-Server Environment"](#page-1099-0)

# **port**

[Section 6.6.7, "mysql\\_config\\_editor — MySQL Configuration Utility"](#page-532-0) [Section 6.2.2.2, "Using Option Files"](#page-275-0)

# **--port-open-timeout**

[Section 7.1.7, "Server Command Options"](#page-683-0)

### **--post-query**

[Section 6.5.7, "mysqlslap — A Load Emulation Client"](#page-476-0)

### **--post-system**

[Section 6.5.7, "mysqlslap — A Load Emulation Client"](#page-476-0)

### **--pre-query**

[Section 6.5.7, "mysqlslap — A Load Emulation Client"](#page-476-0)

### **--pre-system**

[Section 6.5.7, "mysqlslap — A Load Emulation Client"](#page-476-0)

### **PREFIX**

[Section 25.3.1.4, "Building NDB Cluster from Source on Linux"](#page-3827-0)

## **--preserve-trailing-spaces**

[Section 25.5.23, "ndb\\_restore — Restore an NDB Cluster Backup"](#page-4164-0)

### **--pretty**

[Section 6.6.1, "ibd2sdi — InnoDB Tablespace SDI Extraction Utility"](#page-492-0)

### **--print**

Section 25.5.23, "ndb restore — Restore an NDB Cluster Backup"

# **--print-data**

[Section 25.5.23, "ndb\\_restore — Restore an NDB Cluster Backup"](#page-4164-0)

# **--print-defaults**

[Section 6.2.2.3, "Command-Line Options that Affect Option-File Handling"](#page-280-0) [Section 6.6.4.1, "myisamchk General Options"](#page-509-0) [Section 6.5.1.1, "mysql Client Options"](#page-342-0) [Section 6.6.8, "mysql\\_migrate\\_keyring — Keyring Key Migration Utility"](#page-538-0) [Section 6.4.2, "mysql\\_secure\\_installation — Improve MySQL Installation Security"](#page-335-0) [Section 6.5.2, "mysqladmin — A MySQL Server Administration Program"](#page-384-0) [Section 6.6.9, "mysqlbinlog — Utility for Processing Binary Log Files"](#page-547-0) [Section 6.5.3, "mysqlcheck — A Table Maintenance Program"](#page-399-0) [Section 6.5.4, "mysqldump — A Database Backup Program"](#page-413-0) [Section 6.5.5, "mysqlimport — A Data Import Program"](#page-450-0) [Section 6.5.6, "mysqlshow — Display Database, Table, and Column Information"](#page-464-0) [Section 6.5.7, "mysqlslap — A Load Emulation Client"](#page-476-0) Section 25.5.6, "ndb blob tool — Check and Repair BLOB and TEXT columns of NDB Cluster Tables" Section 25.5.7, "ndb config — Extract NDB Cluster Configuration Information" [Section 25.5.8, "ndb\\_delete\\_all — Delete All Rows from an NDB Table"](#page-4109-0) [Section 25.5.9, "ndb\\_desc — Describe NDB Tables"](#page-4112-0) [Section 25.5.10, "ndb\\_drop\\_index — Drop Index from an NDB Table"](#page-4121-0) [Section 25.5.11, "ndb\\_drop\\_table — Drop an NDB Table"](#page-4125-0) [Section 25.5.13, "ndb\\_import — Import CSV Data Into NDB"](#page-4130-0) [Section 25.5.14, "ndb\\_index\\_stat — NDB Index Statistics Utility"](#page-4143-0) [Section 25.5.5, "ndb\\_mgm — The NDB Cluster Management Client"](#page-4088-0) [Section 25.5.4, "ndb\\_mgmd — The NDB Cluster Management Server Daemon"](#page-4078-0) [Section 25.5.15, "ndb\\_move\\_data — NDB Data Copy Utility"](#page-4149-0) [Section 25.5.16, "ndb\\_perror — Obtain NDB Error Message Information"](#page-4154-0) [Section 25.5.17, "ndb\\_print\\_backup\\_file — Print NDB Backup File Contents"](#page-4156-0) Section 25.5.23, "ndb restore — Restore an NDB Cluster Backup" Section 25.5.24, "ndb secretsfile reader — Obtain Key Information from an Encrypted NDB Data File" [Section 25.5.25, "ndb\\_select\\_all — Print Rows from an NDB Table"](#page-4188-0) [Section 25.5.26, "ndb\\_select\\_count — Print Row Counts for NDB Tables"](#page-4193-0) [Section 25.5.27, "ndb\\_show\\_tables — Display List of NDB Tables"](#page-4197-0) [Section 25.5.28, "ndb\\_sign\\_keys — Create, Sign, and Manage TLS Keys and Certificates for NDB](#page-4201-0) [Cluster"](#page-4201-0) [Section 25.5.30, "ndb\\_top — View CPU usage information for NDB threads"](#page-4211-0) [Section 25.5.31, "ndb\\_waiter — Wait for NDB Cluster to Reach a Given Status"](#page-4216-0) [Section 25.5.1, "ndbd — The NDB Cluster Data Node Daemon"](#page-4064-0) [Section 25.5.2, "ndbinfo\\_select\\_all — Select From ndbinfo Tables"](#page-4073-0) [Section 25.5.32, "ndbxfrm — Compress, Decompress, Encrypt, and Decrypt Files Created by NDB](#page-4222-0) [Cluster"](#page-4222-0) [Section 7.1.7, "Server Command Options"](#page-683-0) [Section 3.13, "Upgrade Troubleshooting"](#page-228-0)

# **--print-full-config**

[Section 25.5.4, "ndb\\_mgmd — The NDB Cluster Management Server Daemon"](#page-4078-0)

## **--print-header-words**

[Section 25.5.17, "ndb\\_print\\_backup\\_file — Print NDB Backup File Contents"](#page-4156-0)

# **--print-log**

[Section 25.5.23, "ndb\\_restore — Restore an NDB Cluster Backup"](#page-4164-0)

## **--print-meta**

[Section 25.5.23, "ndb\\_restore — Restore an NDB Cluster Backup"](#page-4164-0)

# **--print-restored-rows**

[Section 25.5.17, "ndb\\_print\\_backup\\_file — Print NDB Backup File Contents"](#page-4156-0)

## **--print-rows**

[Section 25.5.17, "ndb\\_print\\_backup\\_file — Print NDB Backup File Contents"](#page-4156-0)

## **--print-rows-per-page**

[Section 25.5.17, "ndb\\_print\\_backup\\_file — Print NDB Backup File Contents"](#page-4156-0)

# **print-sql-log**

[Section 25.5.23, "ndb\\_restore — Restore an NDB Cluster Backup"](#page-4164-0)

# **--print-table-metadata**

[Section 6.6.9, "mysqlbinlog — Utility for Processing Binary Log Files"](#page-547-0)

## **--print\_\***

Section 25.5.23, "ndb restore — Restore an NDB Cluster Backup"

## **--progress-frequency**

[Section 25.5.23, "ndb\\_restore — Restore an NDB Cluster Backup"](#page-4164-0)

## **--promote**

Section 25.5.28, "ndb sign keys — Create, Sign, and Manage TLS Keys and Certificates for NDB [Cluster"](#page-4201-0)

## **--promote-attributes**

[Section 25.5.15, "ndb\\_move\\_data — NDB Data Copy Utility"](#page-4149-0) [Section 25.5.23, "ndb\\_restore — Restore an NDB Cluster Backup"](#page-4164-0)

### **--prompt**

[Section 6.5.1.2, "mysql Client Commands"](#page-369-0) [Section 6.5.1.1, "mysql Client Options"](#page-342-0)

### **--protocol**

[Section 6.2.3, "Command Options for Connecting to the Server"](#page-287-0) [Section 6.2.4, "Connecting to the MySQL Server Using Command Options"](#page-299-0) [Section 6.2.7, "Connection Transport Protocols"](#page-310-0) [Section 6.5.1.1, "mysql Client Options"](#page-342-0) [Section 6.4.2, "mysql\\_secure\\_installation — Improve MySQL Installation Security"](#page-335-0) [Section 6.5.2, "mysqladmin — A MySQL Server Administration Program"](#page-384-0) [Section 6.6.9, "mysqlbinlog — Utility for Processing Binary Log Files"](#page-547-0) [Section 6.5.3, "mysqlcheck — A Table Maintenance Program"](#page-399-0) [Section 6.5.4, "mysqldump — A Database Backup Program"](#page-413-0) [Section 6.5.5, "mysqlimport — A Data Import Program"](#page-450-0) [Section 6.5.6, "mysqlshow — Display Database, Table, and Column Information"](#page-464-0) Section 6.5.7, "mysqlslap - A Load Emulation Client" [Section 7.8.3, "Running Multiple MySQL Instances on Unix"](#page-1098-0) [Section 2.3.3.5, "Starting the Server for the First Time"](#page-91-0) [Section 2.3.3.9, "Testing The MySQL Installation"](#page-97-0) [Section 1.2.2, "The Main Features of MySQL"](#page-34-0) [Section 7.8.4, "Using Client Programs in a Multiple-Server Environment"](#page-1099-0)

# **Q**

**[[index top](#page-5574-0)]** 

# **-Q**

[Section 6.5.4, "mysqldump — A Database Backup Program"](#page-413-0)

# **-q**

[Section 6.6.4.3, "myisamchk Repair Options"](#page-514-0) [Section 6.5.1.1, "mysql Client Options"](#page-342-0) [Section 6.5.3, "mysqlcheck — A Table Maintenance Program"](#page-399-0) [Section 6.5.4, "mysqldump — A Database Backup Program"](#page-413-0) [Section 6.5.7, "mysqlslap — A Load Emulation Client"](#page-476-0) Section 25.5.7, "ndb config — Extract NDB Cluster Configuration Information" [Section 25.5.18, "ndb\\_print\\_file — Print NDB Disk Data File Contents"](#page-4160-0)

# **--query**

[Section 6.5.7, "mysqlslap — A Load Emulation Client"](#page-476-0) [Section 25.5.7, "ndb\\_config — Extract NDB Cluster Configuration Information"](#page-4098-0) [Section 25.5.14, "ndb\\_index\\_stat — NDB Index Statistics Utility"](#page-4143-0)

# **--query-all**

[Section 25.5.7, "ndb\\_config — Extract NDB Cluster Configuration Information"](#page-4098-0)

# **--quick**

[Section 6.6.4.6, "myisamchk Memory Usage"](#page-523-0) [Section 6.6.4.3, "myisamchk Repair Options"](#page-514-0) [Section 6.5.1.1, "mysql Client Options"](#page-342-0) [Section 6.5.1, "mysql — The MySQL Command-Line Client"](#page-341-0) [Section 6.5.3, "mysqlcheck — A Table Maintenance Program"](#page-399-0) [Section 6.5.4, "mysqldump — A Database Backup Program"](#page-413-0) [Section B.3.2.6, "Out of memory"](#page-5152-0) [Section 9.6.1, "Using myisamchk for Crash Recovery"](#page-1616-0) [Section 6.2.2.2, "Using Option Files"](#page-275-0)

# **--quiet**

[Section 25.5.18, "ndb\\_print\\_file — Print NDB Disk Data File Contents"](#page-4160-0)

# **--quote-names**

[Section 6.5.4, "mysqldump — A Database Backup Program"](#page-413-0)

# **R**

[[index top](#page-5574-0)]

# **-R**

[Section 9.6.4, "MyISAM Table Optimization"](#page-1620-0) [Section 6.6.5, "myisamlog — Display MyISAM Log File Contents"](#page-524-0) Section 6.6.9, "mysqlbinlog - Utility for Processing Binary Log Files" [Section 6.5.4, "mysqldump — A Database Backup Program"](#page-413-0) [Section 6.6.4.4, "Other myisamchk Options"](#page-516-0) [Section 8.2.2, "Privileges Provided by MySQL"](#page-1132-0) [Section 6.6.9.3, "Using mysqlbinlog to Back Up Binary Log Files"](#page-574-0)

## **-r**

[Section 9.6.3, "How to Repair MyISAM Tables"](#page-1618-0) [Section 2.5.4, "Installing MySQL on Linux Using RPM Packages from Oracle"](#page-132-0) [Section 2.2, "Installing MySQL on Unix/Linux Using Generic Binaries"](#page-77-0)

[Section 6.6.4.2, "myisamchk Check Options"](#page-512-0) [Section 6.6.4.3, "myisamchk Repair Options"](#page-514-0) [Section 6.6.5, "myisamlog — Display MyISAM Log File Contents"](#page-524-0) [Section 6.5.1.1, "mysql Client Options"](#page-342-0) [Section 6.5.2, "mysqladmin — A MySQL Server Administration Program"](#page-384-0) Section 6.6.9, "mysqlbinlog - Utility for Processing Binary Log Files" [Section 6.5.3, "mysqlcheck — A Table Maintenance Program"](#page-399-0) [Section 6.5.4, "mysqldump — A Database Backup Program"](#page-413-0) [Section 6.6.10, "mysqldumpslow — Summarize Slow Query Log Files"](#page-577-0) [Section 6.5.5, "mysqlimport — A Data Import Program"](#page-450-0) [Section 25.5.7, "ndb\\_config — Extract NDB Cluster Configuration Information"](#page-4098-0) [Section 25.5.9, "ndb\\_desc — Describe NDB Tables"](#page-4112-0) Section 25.5.23, "ndb restore — Restore an NDB Cluster Backup" Section 25.5.30, "ndb top — View CPU usage information for NDB threads" [Section 25.5.1, "ndbd — The NDB Cluster Data Node Daemon"](#page-4064-0) [Section 7.1.7, "Server Command Options"](#page-683-0)

### **--raw**

[Section 6.5.1.1, "mysql Client Options"](#page-342-0) [Section 6.6.9, "mysqlbinlog — Utility for Processing Binary Log Files"](#page-547-0) [Section 19.1.3.5, "Using GTIDs for Failover and Scaleout"](#page-3329-0) [Section 6.6.9.3, "Using mysqlbinlog to Back Up Binary Log Files"](#page-574-0)

### **--read-from-remote-master**

[Section 6.6.9, "mysqlbinlog — Utility for Processing Binary Log Files"](#page-547-0)

### **--read-from-remote-server**

[Section 19.3.2, "Encrypting Binary Log Files and Relay Log Files"](#page-3482-0) Section 6.6.9, "mysqlbinlog - Utility for Processing Binary Log Files" [Section 9.5.1, "Point-in-Time Recovery Using Binary Log"](#page-1613-0) [Section 8.2.2, "Privileges Provided by MySQL"](#page-1132-0) [Section 6.6.9.4, "Specifying the mysqlbinlog Server ID"](#page-577-1) [Section 19.1.3.5, "Using GTIDs for Failover and Scaleout"](#page-3329-0) [Section 6.6.9.3, "Using mysqlbinlog to Back Up Binary Log Files"](#page-574-0)

### **--read-from-remote-source**

[Section 6.6.9, "mysqlbinlog — Utility for Processing Binary Log Files"](#page-547-0) [Section 8.2.2, "Privileges Provided by MySQL"](#page-1132-0) [Section 19.1.3.5, "Using GTIDs for Failover and Scaleout"](#page-3329-0)

### **--read-only**

[Section 6.6.4.2, "myisamchk Check Options"](#page-512-0)

## **--rebuild-indexes**

[Section 25.4.3.6, "Defining NDB Cluster Data Nodes"](#page-3886-0) [Section 25.5.23, "ndb\\_restore — Restore an NDB Cluster Backup"](#page-4164-0)

### **--reconnect**

[Section 6.5.1.1, "mysql Client Options"](#page-342-0)

#### **--recover**

[Section 6.6.4.2, "myisamchk Check Options"](#page-512-0) [Section 6.6.4.1, "myisamchk General Options"](#page-509-0) [Section 6.6.4.6, "myisamchk Memory Usage"](#page-523-0) [Section 6.6.4.3, "myisamchk Repair Options"](#page-514-0)

# **--register-factor**

[Section 15.7.1.1, "ALTER USER Statement"](#page-2751-0) [Section 6.5.1.1, "mysql Client Options"](#page-342-0) [Section 8.4.1.10, "WebAuthn Pluggable Authentication"](#page-1317-0)

## **--rejects**

[Section 25.5.13, "ndb\\_import — Import CSV Data Into NDB"](#page-4130-0)

# **--relative**

[Section 6.5.2, "mysqladmin — A MySQL Server Administration Program"](#page-384-0)

# **--relay-log**

[Section 19.2.2.3, "Startup Options and Replication Channels"](#page-3460-0) [Section 20.5.6, "Using MySQL Enterprise Backup with Group Replication"](#page-3613-0)

# **--relay-log-index**

[Section 19.2.2.3, "Startup Options and Replication Channels"](#page-3460-0)

# **--relay-log-purge**

[Section 19.1.6.3, "Replica Server Options and Variables"](#page-3369-0)

# **--relay-log-recovery**

[Section 19.4.2, "Handling an Unexpected Halt of a Replica"](#page-3495-0) [Section 19.1.6.3, "Replica Server Options and Variables"](#page-3369-0) [Section 19.5.1.34, "Replication and Transaction Inconsistencies"](#page-3536-0) [Section 15.7.7.34, "SHOW REPLICA STATUS Statement"](#page-2867-0) [Section 7.1.19, "The Server Shutdown Process"](#page-962-0)

# **--relay-log-space-limit**

[Section 19.1.6.3, "Replica Server Options and Variables"](#page-3369-0) [Section 19.2.2.3, "Startup Options and Replication Channels"](#page-3460-0)

# **--reload**

[Section 25.6.7.2, "Adding NDB Cluster Data Nodes Online: Basic procedure"](#page-4271-0) [Section 25.6.7.3, "Adding NDB Cluster Data Nodes Online: Detailed Example"](#page-4272-0) [Section 25.3.4, "Initial Startup of NDB Cluster"](#page-3838-0) [Section 25.3.2.3, "Initial Startup of NDB Cluster on Windows"](#page-3832-0) [Section 25.2.7.10, "Limitations Relating to Multiple NDB Cluster Nodes"](#page-3817-0) [Section 25.4.3, "NDB Cluster Configuration Files"](#page-3868-0) [Section 25.6.14.1, "NDB File System Encryption Setup and Usage"](#page-4298-0) [Section 25.5.4, "ndb\\_mgmd — The NDB Cluster Management Server Daemon"](#page-4078-0) [Section 25.6.5, "Performing a Rolling Restart of an NDB Cluster"](#page-4266-0) [Section 25.6.15.3, "Using TLS Connections"](#page-4303-0)

# **--remap-column**

[Section 25.5.23, "ndb\\_restore — Restore an NDB Cluster Backup"](#page-4164-0)

# **--remote-CA-host**

Section 25.5.28, "ndb sign\_keys — Create, Sign, and Manage TLS Keys and Certificates for NDB [Cluster"](#page-4201-0) [Section 25.6.15.3, "Using TLS Connections"](#page-4303-0)

## **--remote-exec-path**

Section 25.5.28, "ndb sign\_keys — Create, Sign, and Manage TLS Keys and Certificates for NDB [Cluster"](#page-4201-0)

## **--remote-openssl**

[Section 25.5.28, "ndb\\_sign\\_keys — Create, Sign, and Manage TLS Keys and Certificates for NDB](#page-4201-0) [Cluster"](#page-4201-0) [Section 25.6.15.3, "Using TLS Connections"](#page-4303-0)

### **--remove**

[Section 25.3.2.4, "Installing NDB Cluster Processes as Windows Services"](#page-3835-0) [Section 25.5.4, "ndb\\_mgmd — The NDB Cluster Management Server Daemon"](#page-4078-0) [Section 25.5.1, "ndbd — The NDB Cluster Data Node Daemon"](#page-4064-0) [Section 7.1.7, "Server Command Options"](#page-683-0) [Section 7.8.2.2, "Starting Multiple MySQL Instances as Windows Services"](#page-1096-0) [Section 2.3.3.8, "Starting MySQL as a Windows Service"](#page-94-0)

### **--repair**

[Section 6.5.3, "mysqlcheck — A Table Maintenance Program"](#page-399-0)

### **--replace**

[Section 6.5.4, "mysqldump — A Database Backup Program"](#page-413-0) [Section 6.5.5, "mysqlimport — A Data Import Program"](#page-450-0)

## **--replace-by**

Section 25.5.28, "ndb sign\_keys — Create, Sign, and Manage TLS Keys and Certificates for NDB [Cluster"](#page-4201-0)

## **--replica-net-timeout**

[Section 19.2.2.3, "Startup Options and Replication Channels"](#page-3460-0)

## **--replica-parallel-workers**

[Section 19.2.2.3, "Startup Options and Replication Channels"](#page-3460-0)

## **--replica-preserve-commit-order**

[Section 19.1.6.4, "Binary Logging Options and Variables"](#page-3409-0) [Section 7.4.4, "The Binary Log"](#page-995-0)

# **--replica-skip-counter**

[Section 19.2.2.3, "Startup Options and Replication Channels"](#page-3460-0)

### **--replica-skip-errors**

[Section 25.7.8, "Implementing Failover with NDB Cluster Replication"](#page-4441-0) [MySQL Server Options for NDB Cluster](#page-3989-0) [Section 19.5.1.29, "Replica Errors During Replication"](#page-3533-0) [Section 19.1.6.3, "Replica Server Options and Variables"](#page-3369-0)

## **--replica-sql-verify-checksum**

[Section 19.1.6.4, "Binary Logging Options and Variables"](#page-3409-0) [Section 19.1.6.3, "Replica Server Options and Variables"](#page-3369-0)

## **--replicate-\***

[Section 15.4.2.1, "CHANGE REPLICATION FILTER Statement"](#page-2685-0) [Section 19.2.5, "How Servers Evaluate Replication Filtering Rules"](#page-3471-0) [Section 19.1.6.3, "Replica Server Options and Variables"](#page-3369-0) [Section 19.2.5.4, "Replication Channel Based Filters"](#page-3476-0) Section 29.12.11.10, "The replication applier filters Table" [Section 29.12.11.9, "The replication\\_applier\\_global\\_filters Table"](#page-4835-1)

# **--replicate-\*-db**

[Section 19.1.6.3, "Replica Server Options and Variables"](#page-3369-0) [Section 27.9, "Restrictions on Stored Programs"](#page-4600-0)

# **--replicate-do-\***

[Section 25.7.3, "Known Issues in NDB Cluster Replication"](#page-4424-0)

# **--replicate-do-db**

[Section 19.1.6.4, "Binary Logging Options and Variables"](#page-3409-0) [Section 15.4.2.1, "CHANGE REPLICATION FILTER Statement"](#page-2685-0) [Section 19.2.5.1, "Evaluation of Database-Level Replication and Binary Logging Options"](#page-3471-1) [Section 19.2.5, "How Servers Evaluate Replication Filtering Rules"](#page-3471-0) [Section 25.7.3, "Known Issues in NDB Cluster Replication"](#page-4424-0) [Section 19.1.6.3, "Replica Server Options and Variables"](#page-3369-0) [Section 19.4.6, "Replicating Different Databases to Different Replicas"](#page-3501-0) [Section 19.5.1.26, "Replication and Reserved Words"](#page-3531-0) [Section 19.5.1.31, "Replication and Temporary Tables"](#page-3534-0) [Section 19.2.5.4, "Replication Channel Based Filters"](#page-3476-0) [Section 15.7.7.34, "SHOW REPLICA STATUS Statement"](#page-2867-0) [Section 15.3.1, "START TRANSACTION, COMMIT, and ROLLBACK Statements"](#page-2663-0) [Section 7.4.4, "The Binary Log"](#page-995-0) [Section 15.3.8.1, "XA Transaction SQL Statements"](#page-2678-0)

# **--replicate-do-db:channel\_1:db\_name**

[Section 19.1.6.3, "Replica Server Options and Variables"](#page-3369-0)

# **--replicate-do-table**

[Section 15.4.2.1, "CHANGE REPLICATION FILTER Statement"](#page-2685-0) [Section 19.2.5.2, "Evaluation of Table-Level Replication Options"](#page-3473-0) [Section 19.2.5.3, "Interactions Between Replication Filtering Options"](#page-3475-0) [Section 25.7.3, "Known Issues in NDB Cluster Replication"](#page-4424-0) [Section 19.1.6.3, "Replica Server Options and Variables"](#page-3369-0) [Section 19.5.1.26, "Replication and Reserved Words"](#page-3531-0) [Section 19.5.1.31, "Replication and Temporary Tables"](#page-3534-0) [Section 15.7.7.34, "SHOW REPLICA STATUS Statement"](#page-2867-0) [Section 18.6, "The BLACKHOLE Storage Engine"](#page-3284-0)

# **--replicate-do-table:channel\_1:db\_name.tbl\_name**

[Section 19.1.6.3, "Replica Server Options and Variables"](#page-3369-0)

# **--replicate-ignore-\***

[Section 25.7.3, "Known Issues in NDB Cluster Replication"](#page-4424-0)

# **--replicate-ignore-db**

[Section 19.1.6.4, "Binary Logging Options and Variables"](#page-3409-0) [Section 15.4.2.1, "CHANGE REPLICATION FILTER Statement"](#page-2685-0) [Section 19.2.5.1, "Evaluation of Database-Level Replication and Binary Logging Options"](#page-3471-1) [Section 19.2.5, "How Servers Evaluate Replication Filtering Rules"](#page-3471-0) [Section 19.2.5.3, "Interactions Between Replication Filtering Options"](#page-3475-0) [Section 25.7.3, "Known Issues in NDB Cluster Replication"](#page-4424-0) [Section 19.1.6.3, "Replica Server Options and Variables"](#page-3369-0) [Section 19.5.1.26, "Replication and Reserved Words"](#page-3531-0) [Section 19.2.5.4, "Replication Channel Based Filters"](#page-3476-0) [Section 15.7.7.34, "SHOW REPLICA STATUS Statement"](#page-2867-0) [Section 15.3.1, "START TRANSACTION, COMMIT, and ROLLBACK Statements"](#page-2663-0) [Section 7.4.4, "The Binary Log"](#page-995-0)

[Section 15.3.8.1, "XA Transaction SQL Statements"](#page-2678-0)

# **--replicate-ignore-db:channel\_1:db\_name**

[Section 19.1.6.3, "Replica Server Options and Variables"](#page-3369-0)

# **--replicate-ignore-table**

[Section 15.4.2.1, "CHANGE REPLICATION FILTER Statement"](#page-2685-0) [Section 19.2.5.2, "Evaluation of Table-Level Replication Options"](#page-3473-0) [Section 25.7.3, "Known Issues in NDB Cluster Replication"](#page-4424-0) [Section 19.1.6.3, "Replica Server Options and Variables"](#page-3369-0) [Section 19.5.1.26, "Replication and Reserved Words"](#page-3531-0) [Section 19.5.1.31, "Replication and Temporary Tables"](#page-3534-0) [Section 15.4.2.3, "RESET REPLICA Statement"](#page-2701-0) [Section 15.7.7.34, "SHOW REPLICA STATUS Statement"](#page-2867-0) [Section 18.6, "The BLACKHOLE Storage Engine"](#page-3284-0)

# **--replicate-ignore-table:channel\_1:db\_name.tbl\_name**

[Section 19.1.6.3, "Replica Server Options and Variables"](#page-3369-0)

### **--replicate-rewrite-db**

[Section 15.4.2.1, "CHANGE REPLICATION FILTER Statement"](#page-2685-0) [Section 19.2.5, "How Servers Evaluate Replication Filtering Rules"](#page-3471-0) [Section 19.1.6.3, "Replica Server Options and Variables"](#page-3369-0)

## **--replicate-same-server-id**

[Section 15.4.2.2, "CHANGE REPLICATION SOURCE TO Statement"](#page-2688-0) [Section 19.1.4.3, "Disabling GTID Transactions Online"](#page-3342-0) [Section 19.1.6.3, "Replica Server Options and Variables"](#page-3369-0) [Section 19.1.6, "Replication and Binary Logging Options and Variables"](#page-3349-0)

# **--replicate-wild-\*-table**

[Section 19.2.5.4, "Replication Channel Based Filters"](#page-3476-0)

## **--replicate-wild-do-table**

[Section 15.4.2.1, "CHANGE REPLICATION FILTER Statement"](#page-2685-0) [Section 19.2.5.2, "Evaluation of Table-Level Replication Options"](#page-3473-0) [Section 19.2.5, "How Servers Evaluate Replication Filtering Rules"](#page-3471-0) [Section 19.1.6.3, "Replica Server Options and Variables"](#page-3369-0) [Section 19.4.6, "Replicating Different Databases to Different Replicas"](#page-3501-0) [Section 19.5.1.31, "Replication and Temporary Tables"](#page-3534-0) [Section 19.2.5.4, "Replication Channel Based Filters"](#page-3476-0) [Section 27.9, "Restrictions on Stored Programs"](#page-4600-0) [Section 15.7.7.34, "SHOW REPLICA STATUS Statement"](#page-2867-0)

# **--replicate-wild-do-table:channel\_1:db\_name.tbl\_name**

[Section 19.1.6.3, "Replica Server Options and Variables"](#page-3369-0)

# **--replicate-wild-ignore-table**

[Section 15.4.2.1, "CHANGE REPLICATION FILTER Statement"](#page-2685-0) [Section 19.2.5.2, "Evaluation of Table-Level Replication Options"](#page-3473-0) [Section 25.7.3, "Known Issues in NDB Cluster Replication"](#page-4424-0) [Section A.14, "MySQL 9.0 FAQ: Replication"](#page-5131-0) [Section 19.1.6.3, "Replica Server Options and Variables"](#page-3369-0) [Section 19.5.1.31, "Replication and Temporary Tables"](#page-3534-0) [Section 15.7.7.34, "SHOW REPLICA STATUS Statement"](#page-2867-0)
## **--replicate-wild-ignore:channel\_1:db\_name.tbl\_name**

[Section 19.1.6.3, "Replica Server Options and Variables"](#page-3369-0)

## **replication-ignore-table**

[Section 19.5.1.40, "Replication and Views"](#page-3543-0)

#### **--report-host**

[Section 19.1.7.1, "Checking Replication Status"](#page-3444-0) [Section 20.10, "Frequently Asked Questions"](#page-3709-0) [Section 15.7.7.35, "SHOW REPLICAS Statement"](#page-2875-0)

#### **--report-password**

[Section 19.1.6.2, "Replication Source Options and Variables"](#page-3359-0) [Section 15.7.7.35, "SHOW REPLICAS Statement"](#page-2875-0)

#### **--report-port**

[Section 15.7.7.35, "SHOW REPLICAS Statement"](#page-2875-0)

#### **--report-user**

[Section 19.1.6.2, "Replication Source Options and Variables"](#page-3359-0) [Section 15.7.7.35, "SHOW REPLICAS Statement"](#page-2875-0)

### **--require-row-format**

[Section 6.6.9, "mysqlbinlog — Utility for Processing Binary Log Files"](#page-547-0) [Section 19.3.3, "Replication Privilege Checks"](#page-3485-0)

#### **--restart**

[Section 2.5.6.1, "Basic Steps for MySQL Server Deployment with Docker"](#page-138-0)

#### **--restore-data**

[Section 25.5.23, "ndb\\_restore — Restore an NDB Cluster Backup"](#page-4164-0)

#### **--restore-epoch**

[Section 25.7.9, "NDB Cluster Backups With NDB Cluster Replication"](#page-4442-0) [Section 25.5.23, "ndb\\_restore — Restore an NDB Cluster Backup"](#page-4164-0) [Section 25.7.9.2, "Point-In-Time Recovery Using NDB Cluster Replication"](#page-4447-0)

#### **--restore-meta**

[Section 25.5.23, "ndb\\_restore — Restore an NDB Cluster Backup"](#page-4164-0)

#### **--restore-privilege-tables**

[Section 25.5.23, "ndb\\_restore — Restore an NDB Cluster Backup"](#page-4164-0)

#### **--result-file**

[Section 6.6.9, "mysqlbinlog — Utility for Processing Binary Log Files"](#page-547-0) [Section 6.5.4, "mysqldump — A Database Backup Program"](#page-413-0) [Section 6.6.9.3, "Using mysqlbinlog to Back Up Binary Log Files"](#page-574-0)

#### **--resume**

[Section 25.5.13, "ndb\\_import — Import CSV Data Into NDB"](#page-4130-0)

#### **--retries**

[Section 25.5.9, "ndb\\_desc — Describe NDB Tables"](#page-4112-0)

## **--rewrite-database**

[Section 25.5.23, "ndb\\_restore — Restore an NDB Cluster Backup"](#page-4164-0)

### **--rewrite-db**

[Section 6.6.9, "mysqlbinlog — Utility for Processing Binary Log Files"](#page-547-0)

#### **--rm**

[Section 2.5.6.2, "More Topics on Deploying MySQL Server with Docker"](#page-143-0)

#### **--rotate-CA**

[Section 25.5.28, "ndb\\_sign\\_keys — Create, Sign, and Manage TLS Keys and Certificates for NDB](#page-4201-0) [Cluster"](#page-4201-0)

#### **--routines**

[Section 16.7, "Data Dictionary Usage Differences"](#page-2917-0) [Section 9.4.5.3, "Dumping Stored Programs"](#page-1612-0) [Section 9.4.5.4, "Dumping Table Definitions and Content Separately"](#page-1612-1) [Section 6.5.4, "mysqldump — A Database Backup Program"](#page-413-0) [Section 3.7, "Upgrading MySQL Binary or Package-based Installations on Unix/Linux"](#page-221-0) [Section 6.6.9.3, "Using mysqlbinlog to Back Up Binary Log Files"](#page-574-0)

### **--rowbatch**

[Section 25.5.13, "ndb\\_import — Import CSV Data Into NDB"](#page-4130-0)

#### **--rowbytes**

[Section 25.5.13, "ndb\\_import — Import CSV Data Into NDB"](#page-4130-0)

#### **--rowid**

[Section 25.5.25, "ndb\\_select\\_all — Print Rows from an NDB Table"](#page-4188-0)

#### **--rowid-file**

[Section 25.5.17, "ndb\\_print\\_backup\\_file — Print NDB Backup File Contents"](#page-4156-0)

#### **--rows**

[Section 25.5.7, "ndb\\_config — Extract NDB Cluster Configuration Information"](#page-4098-0)

## **S**

[[index top](#page-5574-0)]

## **-S**

[Section 6.2.3, "Command Options for Connecting to the Server"](#page-287-0) [Section 6.6.2, "innochecksum — Offline InnoDB File Checksum Utility"](#page-497-0) [Section 6.2.1, "Invoking MySQL Programs"](#page-272-0) [Section 9.6.4, "MyISAM Table Optimization"](#page-1620-0) [Section 6.5.1.2, "mysql Client Commands"](#page-369-0) [Section 6.5.1.1, "mysql Client Options"](#page-342-0) [Section 6.6.7, "mysql\\_config\\_editor — MySQL Configuration Utility"](#page-532-0) [Section 6.6.8, "mysql\\_migrate\\_keyring — Keyring Key Migration Utility"](#page-538-0) [Section 6.4.2, "mysql\\_secure\\_installation — Improve MySQL Installation Security"](#page-335-0) [Section 6.5.2, "mysqladmin — A MySQL Server Administration Program"](#page-384-0) Section 6.6.9, "mysqlbinlog - Utility for Processing Binary Log Files" [Section 6.5.3, "mysqlcheck — A Table Maintenance Program"](#page-399-0) [Section 6.5.4, "mysqldump — A Database Backup Program"](#page-413-0) [Section 6.5.5, "mysqlimport — A Data Import Program"](#page-450-0)

[Section 6.5.6, "mysqlshow — Display Database, Table, and Column Information"](#page-464-0) [Section 6.5.7, "mysqlslap — A Load Emulation Client"](#page-476-0) [Section 25.5.30, "ndb\\_top — View CPU usage information for NDB threads"](#page-4211-0) [Section 6.6.4.4, "Other myisamchk Options"](#page-516-0)

#### **-s**

[Section 9.6.2, "How to Check MyISAM Tables for Errors"](#page-1617-0) [Section 9.6.3, "How to Repair MyISAM Tables"](#page-1618-0) [Section 6.6.1, "ibd2sdi — InnoDB Tablespace SDI Extraction Utility"](#page-492-0) [Section 6.6.2, "innochecksum — Offline InnoDB File Checksum Utility"](#page-497-0) [Section 2.5.4, "Installing MySQL on Linux Using RPM Packages from Oracle"](#page-132-0) [Section 2.2, "Installing MySQL on Unix/Linux Using Generic Binaries"](#page-77-0) [Section 6.7.2, "my\\_print\\_defaults — Display Options from Option Files"](#page-581-0) [Section 6.6.3, "myisam\\_ftdump — Display Full-Text Index information"](#page-504-0) [Section 6.6.4.1, "myisamchk General Options"](#page-509-0) [Section 6.6.6, "myisampack — Generate Compressed, Read-Only MyISAM Tables"](#page-525-0) Section 6.5.1.1, "mysal Client Options" [Section 6.5.2, "mysqladmin — A MySQL Server Administration Program"](#page-384-0) [Section 6.6.9, "mysqlbinlog — Utility for Processing Binary Log Files"](#page-547-0) [Section 6.5.3, "mysqlcheck — A Table Maintenance Program"](#page-399-0) [Section 6.6.10, "mysqldumpslow — Summarize Slow Query Log Files"](#page-577-0) [Section 6.5.5, "mysqlimport — A Data Import Program"](#page-450-0) [Section 6.5.7, "mysqlslap — A Load Emulation Client"](#page-476-0) [Section 25.5.16, "ndb\\_perror — Obtain NDB Error Message Information"](#page-4154-0) [Section 25.5.23, "ndb\\_restore — Restore an NDB Cluster Backup"](#page-4164-0) Section 25.5.30, "ndb top — View CPU usage information for NDB threads" [Section 6.8.1, "perror — Display MySQL Error Message Information"](#page-583-0) [Section 9.6.5, "Setting Up a MyISAM Table Maintenance Schedule"](#page-1620-1)

### **--safe-recover**

[Section 6.6.4.1, "myisamchk General Options"](#page-509-0) [Section 6.6.4.6, "myisamchk Memory Usage"](#page-523-0) [Section 6.6.4.3, "myisamchk Repair Options"](#page-514-0)

### **--safe-updates**

[Section 6.5.1.2, "mysql Client Commands"](#page-369-0) [Section 6.5.1.1, "mysql Client Options"](#page-342-0) [Section 6.5.1.6, "mysql Client Tips"](#page-380-0) [Section 7.1.8, "Server System Variables"](#page-706-0)

#### **--safe-user-create**

[Section 7.1.7, "Server Command Options"](#page-683-0)

### **--savequeries**

[Section 25.5.29, "ndb\\_size.pl — NDBCLUSTER Size Requirement Estimator"](#page-4209-0)

### **--schedule**

[Section 25.5.28, "ndb\\_sign\\_keys — Create, Sign, and Manage TLS Keys and Certificates for NDB](#page-4201-0) [Cluster"](#page-4201-0)

### **--secure-auth**

[Section 8.2.17, "Pluggable Authentication"](#page-1204-0)

### **--select-limit**

Section 6.5.1.1, "mysal Client Options" [Section 6.5.1.6, "mysql Client Tips"](#page-380-0)

#### **--server-id**

[Section 25.7.2, "General Requirements for NDB Cluster Replication"](#page-4423-0) [Section 6.6.9, "mysqlbinlog — Utility for Processing Binary Log Files"](#page-547-0) [Section 15.7.7.35, "SHOW REPLICAS Statement"](#page-2875-0)

### **--server-id-bits**

[Section 6.6.9, "mysqlbinlog — Utility for Processing Binary Log Files"](#page-547-0)

## **--server-public-key-path**

[Section 8.4.1.1, "Caching SHA-2 Pluggable Authentication"](#page-1256-0) [Section 6.2.3, "Command Options for Connecting to the Server"](#page-287-0) [Section 6.5.1.1, "mysql Client Options"](#page-342-0) [Section 6.6.8, "mysql\\_migrate\\_keyring — Keyring Key Migration Utility"](#page-538-0) [Section 6.5.2, "mysqladmin — A MySQL Server Administration Program"](#page-384-0) Section 6.6.9, "mysqlbinlog - Utility for Processing Binary Log Files" [Section 6.5.3, "mysqlcheck — A Table Maintenance Program"](#page-399-0) [Section 6.5.4, "mysqldump — A Database Backup Program"](#page-413-0) [Section 6.5.5, "mysqlimport — A Data Import Program"](#page-450-0) [Section 6.5.6, "mysqlshow — Display Database, Table, and Column Information"](#page-464-0) [Section 6.5.7, "mysqlslap — A Load Emulation Client"](#page-476-0) [Section 8.4.1.2, "SHA-256 Pluggable Authentication"](#page-1261-0)

## **service-startup-timeout**

[Section 6.3.3, "mysql.server — MySQL Server Startup Script"](#page-325-0)

## **--set-auto-increment**

[Section 6.6.4.4, "Other myisamchk Options"](#page-516-0)

#### **--set-charset**

[Section 6.6.9, "mysqlbinlog — Utility for Processing Binary Log Files"](#page-547-0) [Section 6.5.4, "mysqldump — A Database Backup Program"](#page-413-0)

### **--set-collation**

[Section 6.6.4.3, "myisamchk Repair Options"](#page-514-0)

### **--set-gtid-purged**

[Section 3.15, "Copying MySQL Databases to Another Machine"](#page-230-0) [Creating a Data Snapshot Using mysqldump](#page-3309-0) [Section 9.4.1, "Dumping Data in SQL Format with mysqldump"](#page-1608-0) [Section 6.5.4, "mysqldump — A Database Backup Program"](#page-413-0) [Section 19.1.5.2, "Provisioning a Multi-Source Replica for GTID-Based Replication"](#page-3345-0) [Section 19.1.3.8, "Stored Function Examples to Manipulate GTIDs"](#page-3334-0) [Section 19.1.3.5, "Using GTIDs for Failover and Scaleout"](#page-3329-0)

## **--shared-memory-base-name**

[Section 6.2.3, "Command Options for Connecting to the Server"](#page-287-0) [Section 6.5.1.1, "mysql Client Options"](#page-342-0) [Section 6.5.2, "mysqladmin — A MySQL Server Administration Program"](#page-384-0) [Section 6.6.9, "mysqlbinlog — Utility for Processing Binary Log Files"](#page-547-0) [Section 6.5.3, "mysqlcheck — A Table Maintenance Program"](#page-399-0) [Section 6.5.4, "mysqldump — A Database Backup Program"](#page-413-0) [Section 6.5.5, "mysqlimport — A Data Import Program"](#page-450-0) [Section 6.5.6, "mysqlshow — Display Database, Table, and Column Information"](#page-464-0) [Section 6.5.7, "mysqlslap — A Load Emulation Client"](#page-476-0) [Section 7.8, "Running Multiple MySQL Instances on One Machine"](#page-1093-0)

[Section 7.8.4, "Using Client Programs in a Multiple-Server Environment"](#page-1099-0)

## **--shell**

[Section 2.5.4, "Installing MySQL on Linux Using RPM Packages from Oracle"](#page-132-0)

## **--short-form**

[Section 6.6.9, "mysqlbinlog — Utility for Processing Binary Log Files"](#page-547-0)

### **--show**

[Section 6.7.2, "my\\_print\\_defaults — Display Options from Option Files"](#page-581-0)

## **--show-create-skip-secondary-engine**

[Section 6.5.4, "mysqldump — A Database Backup Program"](#page-413-0) [Section 7.1.8, "Server System Variables"](#page-706-0)

## **--show-ignored-rows**

[Section 25.5.17, "ndb\\_print\\_backup\\_file — Print NDB Backup File Contents"](#page-4156-0)

## **--show-replica-auth-info**

[Section 19.1.6.3, "Replica Server Options and Variables"](#page-3369-0) [Section 19.1.6.2, "Replication Source Options and Variables"](#page-3359-0) [Section 15.7.7.35, "SHOW REPLICAS Statement"](#page-2875-0)

## **--show-slave-auth-info**

[Section 19.1.6.2, "Replication Source Options and Variables"](#page-3359-0)

## **--show-table-type**

[Section 6.5.6, "mysqlshow — Display Database, Table, and Column Information"](#page-464-0)

### **--show-temp-status**

[Section 25.5.27, "ndb\\_show\\_tables — Display List of NDB Tables"](#page-4197-0)

## **--show-warnings**

[Section 6.5.1.1, "mysql Client Options"](#page-342-0) [Section 6.5.2, "mysqladmin — A MySQL Server Administration Program"](#page-384-0)

### **--shutdown-timeout**

[Section 6.5.2, "mysqladmin — A MySQL Server Administration Program"](#page-384-0)

## **--sigint-ignore**

[Section 6.5.1.1, "mysql Client Options"](#page-342-0) [Section 6.10, "Unix Signal Handling in MySQL"](#page-586-0)

### **--sign**

Section 25.5.28, "ndb sign keys — Create, Sign, and Manage TLS Keys and Certificates for NDB [Cluster"](#page-4201-0)

## **--silent**

[Section 6.6.4.1, "myisamchk General Options"](#page-509-0) [Section 6.6.6, "myisampack — Generate Compressed, Read-Only MyISAM Tables"](#page-525-0) Section 6.5.1.1, "mysal Client Options" [Section 6.5.2, "mysqladmin — A MySQL Server Administration Program"](#page-384-0) [Section 6.5.3, "mysqlcheck — A Table Maintenance Program"](#page-399-0) [Section 6.3.4, "mysqld\\_multi — Manage Multiple MySQL Servers"](#page-327-0)

[Section 6.5.5, "mysqlimport — A Data Import Program"](#page-450-0) Section 6.5.7, "mysqlslap - A Load Emulation Client" [Section 25.5.16, "ndb\\_perror — Obtain NDB Error Message Information"](#page-4154-0) [Section 6.8.1, "perror — Display MySQL Error Message Information"](#page-583-0) [Section 9.6.5, "Setting Up a MyISAM Table Maintenance Schedule"](#page-1620-1)

## **--single-transaction**

[Section 9.2, "Database Backup Methods"](#page-1602-0) [Section 9.3.1, "Establishing a Backup Policy"](#page-1604-0) [Section 17.18.1, "InnoDB Backup"](#page-3251-0) [Section 6.5.4, "mysqldump — A Database Backup Program"](#page-413-0) [Section 17.8.9, "Purge Configuration"](#page-3048-0)

## **--single-user**

[Section 25.5.31, "ndb\\_waiter — Wait for NDB Cluster to Reach a Given Status"](#page-4216-0)

## **--skip**

[Section 6.5.4, "mysqldump — A Database Backup Program"](#page-413-0) [Section 6.2.2.4, "Program Option Modifiers"](#page-283-0) [Section 7.1.7, "Server Command Options"](#page-683-0)

## **--skip-add-drop-table**

[Section 6.5.4, "mysqldump — A Database Backup Program"](#page-413-0)

## **--skip-add-locks**

[Section 6.5.4, "mysqldump — A Database Backup Program"](#page-413-0)

## **--skip-auto-rehash**

[Section 6.5.1.1, "mysql Client Options"](#page-342-0)

## **--skip-binary-as-hex**

[Section 14.13, "Encryption and Compression Functions"](#page-2217-0) [Section 6.5.1.1, "mysql Client Options"](#page-342-0)

## **--skip-binlog**

[Section 20.5.6, "Using MySQL Enterprise Backup with Group Replication"](#page-3613-0)

### **--skip-broken-objects**

[Section 25.5.23, "ndb\\_restore — Restore an NDB Cluster Backup"](#page-4164-0)

## **--skip-character-set-client-handshake**

[Section A.11, "MySQL 9.0 FAQ: MySQL Chinese, Japanese, and Korean Character Sets"](#page-5120-0)

# **--skip-color**

Section 25.5.30, "ndb top — View CPU usage information for NDB threads"

## **--skip-colors**

Section 25.5.30, "ndb top — View CPU usage information for NDB threads"

## **--skip-column-names**

[Section 6.5.1.1, "mysql Client Options"](#page-342-0)

## **--skip-comments**

Section 6.5.1.1, "mysal Client Options" [Section 6.5.4, "mysqldump — A Database Backup Program"](#page-413-0)

## **--skip-config-cache**

[Section 25.5.4, "ndb\\_mgmd — The NDB Cluster Management Server Daemon"](#page-4078-0)

# **--skip-config-file**

[Section 25.5.4, "ndb\\_mgmd — The NDB Cluster Management Server Daemon"](#page-4078-0)

#### **--skip-data**

[Section 6.6.1, "ibd2sdi — InnoDB Tablespace SDI Extraction Utility"](#page-492-0)

#### **--skip-database**

[Section 6.5.3, "mysqlcheck — A Table Maintenance Program"](#page-399-0)

### **--skip-disable-keys**

[Section 6.5.4, "mysqldump — A Database Backup Program"](#page-413-0)

## **--skip-dump-date**

[Section 6.5.4, "mysqldump — A Database Backup Program"](#page-413-0)

## **--skip-engine\_name**

[Section 15.7.7.17, "SHOW ENGINES Statement"](#page-2847-0) [Section 28.3.13, "The INFORMATION\\_SCHEMA ENGINES Table"](#page-4623-0)

## **--skip-events**

[Section 9.4.5.3, "Dumping Stored Programs"](#page-1612-0)

## **--skip-extended-insert**

[Section 6.5.4, "mysqldump — A Database Backup Program"](#page-413-0)

## **--skip-external-locking**

[Section 10.11.5, "External Locking"](#page-1803-0) [Section 10.14.3, "General Thread States"](#page-1821-0) [Section 7.1.7, "Server Command Options"](#page-683-0) [Section 7.1.8, "Server System Variables"](#page-706-0) [Section B.3.3.3, "What to Do If MySQL Keeps Crashing"](#page-5161-0)

## **--skip-federated**

[Section 19.4.4, "Using Replication with Different Source and Replica Storage Engines"](#page-3498-0)

## **--skip-generated-invisible-primary-key**

[Section 15.1.20.11, "Generated Invisible Primary Keys"](#page-2533-0) [Section 6.5.4, "mysqldump — A Database Backup Program"](#page-413-0)

## **--skip-grant-tables**

[Section 15.7.4.1, "CREATE FUNCTION Statement for Loadable Functions"](#page-2820-0) [Section 27.5.2, "Event Scheduler Configuration"](#page-4578-0) [Section 15.7.8.3, "FLUSH Statement"](#page-2888-0) [Section 15.7.4.3, "INSTALL COMPONENT Statement"](#page-2821-0) [Section 15.7.4.4, "INSTALL PLUGIN Statement"](#page-2823-0) [Section 7.5.1, "Installing and Uninstalling Components"](#page-1017-0) [Section 7.7.1, "Installing and Uninstalling Loadable Functions"](#page-1091-0) [Section 7.6.1, "Installing and Uninstalling Plugins"](#page-1024-0) [Section 6.5.2, "mysqladmin — A MySQL Server Administration Program"](#page-384-0) [Section 8.2.15, "Password Management"](#page-1191-0) Section 8.2.17. "Pluggable Authentication" [Section 8.2.2, "Privileges Provided by MySQL"](#page-1132-0)

[Resetting the Root Password: Generic Instructions](#page-5161-1) [Section 7.1.7, "Server Command Options"](#page-683-0) [Section 7.1.8, "Server System Variables"](#page-706-0) [Section 28.3.45, "The INFORMATION\\_SCHEMA USER\\_ATTRIBUTES Table"](#page-4667-0) [Section 7.3, "The mysql System Schema"](#page-964-0) [Section 8.2.22, "Troubleshooting Problems Connecting to MySQL"](#page-1222-0) [Section 6.2.2.1, "Using Options on the Command Line"](#page-273-0) [Section 8.2.13, "When Privilege Changes Take Effect"](#page-1189-0)

## **--skip-graphs**

[Section 25.5.30, "ndb\\_top — View CPU usage information for NDB threads"](#page-4211-0)

## **--skip-gtids**

[Section 6.6.9, "mysqlbinlog — Utility for Processing Binary Log Files"](#page-547-0)

## **--skip-innodb**

[Section A.14, "MySQL 9.0 FAQ: Replication"](#page-5131-0)

## **--skip-innodb-adaptive-hash-index**

[Section 17.14, "InnoDB Startup Options and System Variables"](#page-3122-0)

## **--skip-kill-mysqld**

[Section 6.3.2, "mysqld\\_safe — MySQL Server Startup Script"](#page-317-0)

## **--skip-line-numbers**

[Section 6.5.1.1, "mysql Client Options"](#page-342-0)

## **--skip-lock-tables**

[Section 6.5.4, "mysqldump — A Database Backup Program"](#page-413-0)

## **--skip-log-bin**

[Section 19.1.6.4, "Binary Logging Options and Variables"](#page-3409-0) [Section 7.4.4.2, "Setting The Binary Log Format"](#page-1000-0) [Section 19.1.2.2, "Setting the Replica Configuration"](#page-3306-0) [Section 19.1.2.1, "Setting the Replication Source Configuration"](#page-3306-1) [Section 19.1.3.4, "Setting Up Replication Using GTIDs"](#page-3327-0) [Section 27.8, "Stored Program Binary Logging"](#page-4594-0) [Section 7.4.4, "The Binary Log"](#page-995-0) [Section 19.5.4, "Troubleshooting Replication"](#page-3545-0)

## **--skip-mysqlx**

[Section 22.5.2, "Disabling X Plugin"](#page-3758-0)

## **--skip-named-commands**

[Section 6.5.1.1, "mysql Client Options"](#page-342-0)

## **--skip-ndb-optimized-node-selection**

[MySQL Server Options for NDB Cluster](#page-3989-0) [Section 25.5.6, "ndb\\_blob\\_tool — Check and Repair BLOB and TEXT columns of NDB Cluster Tables"](#page-4093-0) Section 25.5.7, "ndb config — Extract NDB Cluster Configuration Information" [Section 25.5.8, "ndb\\_delete\\_all — Delete All Rows from an NDB Table"](#page-4109-0) [Section 25.5.9, "ndb\\_desc — Describe NDB Tables"](#page-4112-0) [Section 25.5.10, "ndb\\_drop\\_index — Drop Index from an NDB Table"](#page-4121-0) [Section 25.5.11, "ndb\\_drop\\_table — Drop an NDB Table"](#page-4125-0) [Section 25.5.13, "ndb\\_import — Import CSV Data Into NDB"](#page-4130-0)

[Section 25.5.14, "ndb\\_index\\_stat — NDB Index Statistics Utility"](#page-4143-0) [Section 25.5.5, "ndb\\_mgm — The NDB Cluster Management Client"](#page-4088-0) [Section 25.5.4, "ndb\\_mgmd — The NDB Cluster Management Server Daemon"](#page-4078-0) [Section 25.5.15, "ndb\\_move\\_data — NDB Data Copy Utility"](#page-4149-0) [Section 25.5.23, "ndb\\_restore — Restore an NDB Cluster Backup"](#page-4164-0) [Section 25.5.25, "ndb\\_select\\_all — Print Rows from an NDB Table"](#page-4188-0) Section 25.5.26, "ndb select count — Print Row Counts for NDB Tables" [Section 25.5.27, "ndb\\_show\\_tables — Display List of NDB Tables"](#page-4197-0) [Section 25.5.31, "ndb\\_waiter — Wait for NDB Cluster to Reach a Given Status"](#page-4216-0) [Section 25.5.1, "ndbd — The NDB Cluster Data Node Daemon"](#page-4064-0) [Section 25.5.2, "ndbinfo\\_select\\_all — Select From ndbinfo Tables"](#page-4073-0)

## **--skip-ndbcluster**

[MySQL Server Options for NDB Cluster](#page-3989-0) [Section 25.4.2.5, "NDB Cluster mysqld Option and Variable Reference"](#page-3858-0)

## **--skip-network-timeout**

[Section 6.5.4, "mysqldump — A Database Backup Program"](#page-413-0)

#### **--skip-new**

[Section 7.9.1, "Debugging a MySQL Server"](#page-1100-0) [Section 15.7.3.4, "OPTIMIZE TABLE Statement"](#page-2815-0) [Section 7.1.7, "Server Command Options"](#page-683-0) [Section 7.1.8, "Server System Variables"](#page-706-0)

#### **--skip-nodegroup**

[Section 25.5.12, "ndb\\_error\\_reporter — NDB Error-Reporting Utility"](#page-4129-0)

### **--skip-opt**

[Section 6.5.4, "mysqldump — A Database Backup Program"](#page-413-0)

### **--skip-pager**

[Section 6.5.1.1, "mysql Client Options"](#page-342-0)

#### **--skip-password**

[Section 6.2.3, "Command Options for Connecting to the Server"](#page-287-0) [Section 6.2.4, "Connecting to the MySQL Server Using Command Options"](#page-299-0) [Section 6.5.1.1, "mysql Client Options"](#page-342-0) [Section 6.6.8, "mysql\\_migrate\\_keyring — Keyring Key Migration Utility"](#page-538-0) Section 6.5.2, "mysqladmin - A MySQL Server Administration Program" Section 6.6.9, "mysqlbinlog - Utility for Processing Binary Log Files" [Section 6.5.3, "mysqlcheck — A Table Maintenance Program"](#page-399-0) [Section 6.5.4, "mysqldump — A Database Backup Program"](#page-413-0) [Section 6.5.5, "mysqlimport — A Data Import Program"](#page-450-0) [Section 6.5.6, "mysqlshow — Display Database, Table, and Column Information"](#page-464-0) [Section 6.5.7, "mysqlslap — A Load Emulation Client"](#page-476-0)

## **--skip-password1**

[Section 6.2.3, "Command Options for Connecting to the Server"](#page-287-0) [Section 6.5.1.1, "mysql Client Options"](#page-342-0) [Section 6.5.2, "mysqladmin — A MySQL Server Administration Program"](#page-384-0) [Section 6.5.3, "mysqlcheck — A Table Maintenance Program"](#page-399-0) [Section 6.5.4, "mysqldump — A Database Backup Program"](#page-413-0) [Section 6.5.5, "mysqlimport — A Data Import Program"](#page-450-0) [Section 6.5.6, "mysqlshow — Display Database, Table, and Column Information"](#page-464-0) [Section 6.5.7, "mysqlslap — A Load Emulation Client"](#page-476-0)

## **--skip-plugin-innodb-file-per-table**

[Section 7.1.7, "Server Command Options"](#page-683-0)

## **--skip-plugin\_name**

[Section 7.6.1, "Installing and Uninstalling Plugins"](#page-1024-0)

### **--skip-quick**

[Section 6.5.4, "mysqldump — A Database Backup Program"](#page-413-0)

#### **--skip-quote-names**

[Section 6.5.4, "mysqldump — A Database Backup Program"](#page-413-0)

#### **--skip-reconnect**

[Section 6.5.1.1, "mysql Client Options"](#page-342-0) [Section 6.5.1.6, "mysql Client Tips"](#page-380-0)

### **--skip-relaylog**

[Section 20.5.6, "Using MySQL Enterprise Backup with Group Replication"](#page-3613-0)

## **--skip-replica-preserve-commit-order**

[Section 19.1.6.4, "Binary Logging Options and Variables"](#page-3409-0) [Section 7.4.4, "The Binary Log"](#page-995-0)

## **--skip-replica-start**

[Section 19.1.2.8, "Adding Replicas to a Replication Environment"](#page-3314-0) [Section 25.7.9, "NDB Cluster Backups With NDB Cluster Replication"](#page-4442-0) [Section 25.7.5, "Preparing the NDB Cluster for Replication"](#page-4436-0) [Section 19.1.6.3, "Replica Server Options and Variables"](#page-3369-0) [Section 19.1.3.4, "Setting Up Replication Using GTIDs"](#page-3327-0) [Setting Up Replication with Existing Data](#page-3312-0) [Section 15.4.2.4, "START REPLICA Statement"](#page-2702-0) [Section 25.7.6, "Starting NDB Cluster Replication \(Single Replication Channel\)"](#page-4438-0) [Section 19.2.2.3, "Startup Options and Replication Channels"](#page-3460-0) [Section 19.5.4, "Troubleshooting Replication"](#page-3545-0)

## **--skip-restrict-fk-on-non-standard-key**

[Section 7.1.8, "Server System Variables"](#page-706-0)

## **--skip-routines**

[Section 9.4.5.3, "Dumping Stored Programs"](#page-1612-0)

### **--skip-safe-updates**

[Section 6.5.1.1, "mysql Client Options"](#page-342-0)

#### **--skip-set-charset**

[Section 6.5.4, "mysqldump — A Database Backup Program"](#page-413-0)

### **--skip-show-database**

[Section 8.2.2, "Privileges Provided by MySQL"](#page-1132-0) [Section 7.1.7, "Server Command Options"](#page-683-0) [Section 15.7.7.15, "SHOW DATABASES Statement"](#page-2843-0)

### **--skip-sign**

Section 25.5.28, "ndb sign\_keys — Create, Sign, and Manage TLS Keys and Certificates for NDB [Cluster"](#page-4201-0)

## **--skip-slave-start**

[Section 19.1.6.3, "Replica Server Options and Variables"](#page-3369-0)

## **--skip-sort**

Section 25.5.30, "ndb top — View CPU usage information for NDB threads"

## **--skip-stack-trace**

[Section 7.9.1.4, "Debugging mysqld under gdb"](#page-1102-0) [Section 7.1.7, "Server Command Options"](#page-683-0)

## **--skip-super-large-pages**

[Section 10.12.3.3, "Enabling Large Page Support"](#page-1813-0) [Section 7.1.7, "Server Command Options"](#page-683-0)

## **--skip-symbolic-links**

[Section 15.1.20, "CREATE TABLE Statement"](#page-2484-0) [Section 8.1.3, "Making MySQL Secure Against Attackers"](#page-1122-0) [Section 7.1.7, "Server Command Options"](#page-683-0) [Section 7.1.8, "Server System Variables"](#page-706-0) [Section 10.12.2.3, "Using Symbolic Links for Databases on Windows"](#page-1808-0) [Section 10.12.2.2, "Using Symbolic Links for MyISAM Tables on Unix"](#page-1807-0)

## **--skip-syslog**

[Section 6.3.2, "mysqld\\_safe — MySQL Server Startup Script"](#page-317-0)

## **--skip-table-check**

[Section 25.5.23, "ndb\\_restore — Restore an NDB Cluster Backup"](#page-4164-0)

## **--skip-triggers**

[Section 9.4.5.3, "Dumping Stored Programs"](#page-1612-0) [Section 6.5.4, "mysqldump — A Database Backup Program"](#page-413-0)

## **--skip-tz-utc**

[Section 6.5.4, "mysqldump — A Database Backup Program"](#page-413-0)

## **--skip-unknown-objects**

[Section 25.5.23, "ndb\\_restore — Restore an NDB Cluster Backup"](#page-4164-0)

### **--skip-warn**

[Section 6.6.7, "mysql\\_config\\_editor — MySQL Configuration Utility"](#page-532-0)

## **--skip-write-binlog**

[Section 6.5.3, "mysqlcheck — A Table Maintenance Program"](#page-399-0)

### **--skip\_grant\_tables**

[Section 6.2.2.1, "Using Options on the Command Line"](#page-273-0)

### **--slave-skip-errors**

[Section 19.1.6.3, "Replica Server Options and Variables"](#page-3369-0)

## **--slave-sql-verify-checksum**

[Section 19.1.6.3, "Replica Server Options and Variables"](#page-3369-0)

## **--sleep**

[Section 6.5.2, "mysqladmin — A MySQL Server Administration Program"](#page-384-0)

## **--sleep-time**

[Section 25.5.30, "ndb\\_top — View CPU usage information for NDB threads"](#page-4211-0)

#### **--slice-id**

[Section 25.5.23, "ndb\\_restore — Restore an NDB Cluster Backup"](#page-4164-0)

#### **slice-id**

Section 25.5.23, "ndb restore — Restore an NDB Cluster Backup"

#### **--slow-start-timeout**

[Section 7.1.7, "Server Command Options"](#page-683-0)

### **--slow\_query\_log**

[Section 7.4.1, "Selecting General Query Log and Slow Query Log Output Destinations"](#page-970-0) [Section 7.4.5, "The Slow Query Log"](#page-1011-0)

## **--slow\_query\_log\_file**

[Section 7.8, "Running Multiple MySQL Instances on One Machine"](#page-1093-0) [Section 7.4.5, "The Slow Query Log"](#page-1011-0)

#### **--socket**

[Section B.3.2.2, "Can't connect to \[local\] MySQL server"](#page-5148-0) [Section 6.2.3, "Command Options for Connecting to the Server"](#page-287-0) [Section 6.2.4, "Connecting to the MySQL Server Using Command Options"](#page-299-0) [Section 2.5.6.3, "Deploying MySQL on Windows and Other Non-Linux Platforms with Docker"](#page-149-0) [Section B.3.3.6, "How to Protect or Change the MySQL Unix Socket File"](#page-5165-0) [Section 6.2.1, "Invoking MySQL Programs"](#page-272-0) [Section 8.4.4.11, "Migrating Keys Between Keyring Keystores"](#page-1396-0) [Section 6.5.1.1, "mysql Client Options"](#page-342-0) [Section 2.8.7, "MySQL Source-Configuration Options"](#page-168-0) [Section 6.7.1, "mysql\\_config — Display Options for Compiling Clients"](#page-580-0) [Section 6.6.7, "mysql\\_config\\_editor — MySQL Configuration Utility"](#page-532-0) [Section 6.6.8, "mysql\\_migrate\\_keyring — Keyring Key Migration Utility"](#page-538-0) [Section 6.4.2, "mysql\\_secure\\_installation — Improve MySQL Installation Security"](#page-335-0) [Section 6.5.2, "mysqladmin — A MySQL Server Administration Program"](#page-384-0) [Section 6.6.9, "mysqlbinlog — Utility for Processing Binary Log Files"](#page-547-0) [Section 6.5.3, "mysqlcheck — A Table Maintenance Program"](#page-399-0) [Section 6.3.2, "mysqld\\_safe — MySQL Server Startup Script"](#page-317-0) [Section 6.5.4, "mysqldump — A Database Backup Program"](#page-413-0) [Section 6.5.5, "mysqlimport — A Data Import Program"](#page-450-0) [Section 6.5.6, "mysqlshow — Display Database, Table, and Column Information"](#page-464-0) [Section 6.5.7, "mysqlslap — A Load Emulation Client"](#page-476-0) [Section 25.5.30, "ndb\\_top — View CPU usage information for NDB threads"](#page-4211-0) [Section 7.8, "Running Multiple MySQL Instances on One Machine"](#page-1093-0) [Section 7.8.3, "Running Multiple MySQL Instances on Unix"](#page-1098-0) [Section 7.1.7, "Server Command Options"](#page-683-0) [Section 2.3.3.9, "Testing The MySQL Installation"](#page-97-0) [Section 8.2.22, "Troubleshooting Problems Connecting to MySQL"](#page-1222-0) [Section 7.8.4, "Using Client Programs in a Multiple-Server Environment"](#page-1099-0)

### **socket**

[Section 6.6.7, "mysql\\_config\\_editor — MySQL Configuration Utility"](#page-532-0) [Section 6.2.2.2, "Using Option Files"](#page-275-0)

#### **--sort**

Section 25.5.30, "ndb top — View CPU usage information for NDB threads"

## **--sort-index**

[Section 9.6.4, "MyISAM Table Optimization"](#page-1620-0) [Section 6.6.4.4, "Other myisamchk Options"](#page-516-0)

#### **--sort-records**

[Section 9.6.4, "MyISAM Table Optimization"](#page-1620-0) [Section 6.6.4.4, "Other myisamchk Options"](#page-516-0)

### **--sort-recover**

[Section 6.6.4.1, "myisamchk General Options"](#page-509-0) [Section 6.6.4.6, "myisamchk Memory Usage"](#page-523-0) [Section 6.6.4.3, "myisamchk Repair Options"](#page-514-0)

## **--sort\_buffer\_size**

[Section 7.1.7, "Server Command Options"](#page-683-0)

### **--source-data**

[Creating a Data Snapshot Using mysqldump](#page-3309-0) [Section 9.3.1, "Establishing a Backup Policy"](#page-1604-0) [Section 6.5.4, "mysqldump — A Database Backup Program"](#page-413-0) [Section 19.1.2.4, "Obtaining the Replication Source Binary Log Coordinates"](#page-3308-0) [Section 8.2.2, "Privileges Provided by MySQL"](#page-1132-0) [Section 7.4.6, "Server Log Maintenance"](#page-1014-0) [Section 19.1.3.5, "Using GTIDs for Failover and Scaleout"](#page-3329-0) [Section 6.6.9.3, "Using mysqlbinlog to Back Up Binary Log Files"](#page-574-0)

## **--source-keyring**

[Section 8.4.4.11, "Migrating Keys Between Keyring Keystores"](#page-1396-0) [Section 6.6.8, "mysql\\_migrate\\_keyring — Keyring Key Migration Utility"](#page-538-0)

## **--source-keyring-configuration-dir**

[Section 6.6.8, "mysql\\_migrate\\_keyring — Keyring Key Migration Utility"](#page-538-0)

### **--sporadic-binlog-dump-fail**

[Section 19.1.6.4, "Binary Logging Options and Variables"](#page-3409-0)

### **--sql-mode**

Chapter 14, [Functions and Operators](#page-2054-0) [Section A.3, "MySQL 9.0 FAQ: Server SQL Mode"](#page-5097-0) [Section 6.5.7, "mysqlslap — A Load Emulation Client"](#page-476-0) [Section 7.1.7, "Server Command Options"](#page-683-0) [Section 7.1.11, "Server SQL Modes"](#page-921-0)

## **sql-mode**

[Section 7.1.11, "Server SQL Modes"](#page-921-0)

#### **--ssl**

[Section 6.5.1.1, "mysql Client Options"](#page-342-0) [Section 6.6.8, "mysql\\_migrate\\_keyring — Keyring Key Migration Utility"](#page-538-0) [Section 6.4.2, "mysql\\_secure\\_installation — Improve MySQL Installation Security"](#page-335-0) [Section 6.5.2, "mysqladmin — A MySQL Server Administration Program"](#page-384-0) [Section 6.6.9, "mysqlbinlog — Utility for Processing Binary Log Files"](#page-547-0) [Section 6.5.3, "mysqlcheck — A Table Maintenance Program"](#page-399-0) [Section 6.5.4, "mysqldump — A Database Backup Program"](#page-413-0) [Section 6.5.5, "mysqlimport — A Data Import Program"](#page-450-0) [Section 6.5.6, "mysqlshow — Display Database, Table, and Column Information"](#page-464-0)

[Section 6.5.7, "mysqlslap — A Load Emulation Client"](#page-476-0)

#### **--ssl\***

[Section 6.5.1.1, "mysql Client Options"](#page-342-0) [Section 6.6.8, "mysql\\_migrate\\_keyring — Keyring Key Migration Utility"](#page-538-0) [Section 6.4.2, "mysql\\_secure\\_installation — Improve MySQL Installation Security"](#page-335-0) [Section 6.5.2, "mysqladmin — A MySQL Server Administration Program"](#page-384-0) Section 6.6.9, "mysqlbinlog - Utility for Processing Binary Log Files" [Section 6.5.3, "mysqlcheck — A Table Maintenance Program"](#page-399-0) [Section 6.5.4, "mysqldump — A Database Backup Program"](#page-413-0) [Section 6.5.5, "mysqlimport — A Data Import Program"](#page-450-0) [Section 6.5.6, "mysqlshow — Display Database, Table, and Column Information"](#page-464-0) Section 6.5.7, "mysqlslap - A Load Emulation Client"

#### **--ssl-ca**

[Section 15.7.1.1, "ALTER USER Statement"](#page-2751-0) [Section 6.2.3, "Command Options for Connecting to the Server"](#page-287-0) [Section 8.3.1, "Configuring MySQL to Use Encrypted Connections"](#page-1229-0) [Section 15.7.1.3, "CREATE USER Statement"](#page-2767-0) [Section 8.3.3.2, "Creating SSL Certificates and Keys Using openssl"](#page-1246-0) [Section 7.1.9.4, "Nonpersistible and Persist-Restricted System Variables"](#page-889-0)

#### **--ssl-capath**

[Section 6.2.3, "Command Options for Connecting to the Server"](#page-287-0) [Section 8.3.1, "Configuring MySQL to Use Encrypted Connections"](#page-1229-0)

#### **--ssl-cert**

[Section 15.7.1.1, "ALTER USER Statement"](#page-2751-0) [Section 6.2.3, "Command Options for Connecting to the Server"](#page-287-0) [Section 8.3.1, "Configuring MySQL to Use Encrypted Connections"](#page-1229-0) [Section 15.7.1.3, "CREATE USER Statement"](#page-2767-0) [Section 8.3.3.2, "Creating SSL Certificates and Keys Using openssl"](#page-1246-0) [Section 7.1.9.4, "Nonpersistible and Persist-Restricted System Variables"](#page-889-0)

### **--ssl-cipher**

[Section 6.2.3, "Command Options for Connecting to the Server"](#page-287-0) [Section 8.3.1, "Configuring MySQL to Use Encrypted Connections"](#page-1229-0) [Section 8.3.2, "Encrypted Connection TLS Protocols and Ciphers"](#page-1236-0)

#### **--ssl-crl**

[Section 6.2.3, "Command Options for Connecting to the Server"](#page-287-0) [Section 8.3.1, "Configuring MySQL to Use Encrypted Connections"](#page-1229-0)

#### **--ssl-crlpath**

[Section 6.2.3, "Command Options for Connecting to the Server"](#page-287-0) [Section 8.3.1, "Configuring MySQL to Use Encrypted Connections"](#page-1229-0)

#### **--ssl-fips-mode**

[Section 6.2.3, "Command Options for Connecting to the Server"](#page-287-0) [Section 8.8, "FIPS Support"](#page-1595-0) [Section 6.5.1.1, "mysql Client Options"](#page-342-0) [Section 6.6.8, "mysql\\_migrate\\_keyring — Keyring Key Migration Utility"](#page-538-0) [Section 6.4.2, "mysql\\_secure\\_installation — Improve MySQL Installation Security"](#page-335-0) [Section 6.5.2, "mysqladmin — A MySQL Server Administration Program"](#page-384-0) [Section 6.6.9, "mysqlbinlog — Utility for Processing Binary Log Files"](#page-547-0) [Section 6.5.3, "mysqlcheck — A Table Maintenance Program"](#page-399-0)

[Section 6.5.4, "mysqldump — A Database Backup Program"](#page-413-0) [Section 6.5.5, "mysqlimport — A Data Import Program"](#page-450-0) [Section 6.5.6, "mysqlshow — Display Database, Table, and Column Information"](#page-464-0) [Section 6.5.7, "mysqlslap — A Load Emulation Client"](#page-476-0)

### **--ssl-key**

[Section 15.7.1.1, "ALTER USER Statement"](#page-2751-0) [Section 6.2.3, "Command Options for Connecting to the Server"](#page-287-0) [Section 8.3.1, "Configuring MySQL to Use Encrypted Connections"](#page-1229-0) [Section 15.7.1.3, "CREATE USER Statement"](#page-2767-0) [Section 8.3.3.2, "Creating SSL Certificates and Keys Using openssl"](#page-1246-0) [Section 7.1.9.4, "Nonpersistible and Persist-Restricted System Variables"](#page-889-0)

## **--ssl-mode**

[Section 15.7.1.1, "ALTER USER Statement"](#page-2751-0) [Section 6.2.3, "Command Options for Connecting to the Server"](#page-287-0) [Section 8.3.1, "Configuring MySQL to Use Encrypted Connections"](#page-1229-0) [Section 6.2.5, "Connecting to the Server Using URI-Like Strings or Key-Value Pairs"](#page-302-0) [Section 15.7.1.3, "CREATE USER Statement"](#page-2767-0) [Section 8.3.2, "Encrypted Connection TLS Protocols and Ciphers"](#page-1236-0) [Section 9.5.1, "Point-in-Time Recovery Using Binary Log"](#page-1613-0) [Section 8.1.6, "Security Considerations for LOAD DATA LOCAL"](#page-1125-0) [Section 19.3.1, "Setting Up Replication to Use Encrypted Connections"](#page-3480-0)

## **--ssl-session-data**

[Section 6.2.3, "Command Options for Connecting to the Server"](#page-287-0) [Section 8.3.5, "Reusing SSL Sessions"](#page-1253-0)

## **--ssl-session-data-continue-on-failed-reuse**

[Section 6.2.3, "Command Options for Connecting to the Server"](#page-287-0) [Section 8.3.5, "Reusing SSL Sessions"](#page-1253-0)

## **ssl-session-data-continue-on-failed-reuse**

[Section 6.2.3, "Command Options for Connecting to the Server"](#page-287-0)

## **--ssl-xxx**

[Section 15.4.2.2, "CHANGE REPLICATION SOURCE TO Statement"](#page-2688-0) [Section 6.2.3, "Command Options for Connecting to the Server"](#page-287-0) [Section 8.3.1, "Configuring MySQL to Use Encrypted Connections"](#page-1229-0) [Section 6.5.1.1, "mysql Client Options"](#page-342-0) [Section 6.6.8, "mysql\\_migrate\\_keyring — Keyring Key Migration Utility"](#page-538-0) [Section 6.4.2, "mysql\\_secure\\_installation — Improve MySQL Installation Security"](#page-335-0) [Section 6.5.2, "mysqladmin — A MySQL Server Administration Program"](#page-384-0) Section 6.6.9, "mysqlbinlog - Utility for Processing Binary Log Files" [Section 6.5.3, "mysqlcheck — A Table Maintenance Program"](#page-399-0) [Section 6.5.4, "mysqldump — A Database Backup Program"](#page-413-0) [Section 6.5.5, "mysqlimport — A Data Import Program"](#page-450-0) [Section 6.5.6, "mysqlshow — Display Database, Table, and Column Information"](#page-464-0) [Section 6.5.7, "mysqlslap — A Load Emulation Client"](#page-476-0) [Section 19.3.1, "Setting Up Replication to Use Encrypted Connections"](#page-3480-0)

## **--ssl\_ca**

[Section 8.3.1, "Configuring MySQL to Use Encrypted Connections"](#page-1229-0)

## **--ssl\_capath**

[Section 8.3.1, "Configuring MySQL to Use Encrypted Connections"](#page-1229-0)

#### **--ssl\_cert**

[Section 8.3.1, "Configuring MySQL to Use Encrypted Connections"](#page-1229-0)

#### **--ssl\_crl**

[Section 8.3.1, "Configuring MySQL to Use Encrypted Connections"](#page-1229-0)

### **--staging-tries**

[Section 25.5.15, "ndb\\_move\\_data — NDB Data Copy Utility"](#page-4149-0)

### **--standalone**

[Section 7.9.1.2, "Creating Trace Files"](#page-1101-0) [Section 7.1.7, "Server Command Options"](#page-683-0) [Section 2.3.3.6, "Starting MySQL from the Windows Command Line"](#page-92-0)

#### **--start-datetime**

[Section 6.6.9, "mysqlbinlog — Utility for Processing Binary Log Files"](#page-547-0) [Section 9.5.2, "Point-in-Time Recovery Using Event Positions"](#page-1614-0)

#### **--start-page**

[Section 6.6.2, "innochecksum — Offline InnoDB File Checksum Utility"](#page-497-0)

#### **--start-position**

[Section 6.6.9, "mysqlbinlog — Utility for Processing Binary Log Files"](#page-547-0) [Section 9.5.2, "Point-in-Time Recovery Using Event Positions"](#page-1614-0)

#### **--state-dir**

[Section 25.5.13, "ndb\\_import — Import CSV Data Into NDB"](#page-4130-0)

#### **--stats**

[Section 6.6.3, "myisam\\_ftdump — Display Full-Text Index information"](#page-504-0) [Section 25.5.13, "ndb\\_import — Import CSV Data Into NDB"](#page-4130-0)

#### **--status**

[Section 6.5.6, "mysqlshow — Display Database, Table, and Column Information"](#page-464-0)

#### **--stdio**

Section 25.5.28, "ndb sign keys — Create, Sign, and Manage TLS Keys and Certificates for NDB [Cluster"](#page-4201-0)

#### **--stop-datetime**

[Section 6.6.9, "mysqlbinlog — Utility for Processing Binary Log Files"](#page-547-0) [Section 9.5.2, "Point-in-Time Recovery Using Event Positions"](#page-1614-0)

#### **--stop-never**

[Section 6.6.9, "mysqlbinlog — Utility for Processing Binary Log Files"](#page-547-0) [Section 6.6.9.4, "Specifying the mysqlbinlog Server ID"](#page-577-1) [Section 6.6.9.3, "Using mysqlbinlog to Back Up Binary Log Files"](#page-574-0)

#### **--stop-never-slave-server-id**

[Section 6.6.9, "mysqlbinlog — Utility for Processing Binary Log Files"](#page-547-0)

#### **--stop-position**

[Section 6.6.9, "mysqlbinlog — Utility for Processing Binary Log Files"](#page-547-0)

[Section 9.5.2, "Point-in-Time Recovery Using Event Positions"](#page-1614-0)

### **--strict-check**

[Section 6.6.1, "ibd2sdi — InnoDB Tablespace SDI Extraction Utility"](#page-492-0) [Section 6.6.2, "innochecksum — Offline InnoDB File Checksum Utility"](#page-497-0)

### **--super-large-pages**

[Section 10.12.3.3, "Enabling Large Page Support"](#page-1813-0) [Section 7.1.7, "Server Command Options"](#page-683-0)

## **--symbolic-links**

[Section 7.1.7, "Server Command Options"](#page-683-0) [Section 7.1.8, "Server System Variables"](#page-706-0) [Section 10.12.2.2, "Using Symbolic Links for MyISAM Tables on Unix"](#page-1807-0)

#### **--sys-\***

[Section 25.5.14, "ndb\\_index\\_stat — NDB Index Statistics Utility"](#page-4143-0)

#### **--sys-check**

[Section 25.5.14, "ndb\\_index\\_stat — NDB Index Statistics Utility"](#page-4143-0)

#### **--sys-create**

[Section 25.5.14, "ndb\\_index\\_stat — NDB Index Statistics Utility"](#page-4143-0)

#### **--sys-create-if-not-exist**

[Section 25.5.14, "ndb\\_index\\_stat — NDB Index Statistics Utility"](#page-4143-0)

#### **--sys-create-if-not-valid**

[Section 25.5.14, "ndb\\_index\\_stat — NDB Index Statistics Utility"](#page-4143-0)

#### **--sys-drop**

[Section 25.5.14, "ndb\\_index\\_stat — NDB Index Statistics Utility"](#page-4143-0)

#### **--sys-skip-events**

[Section 25.5.14, "ndb\\_index\\_stat — NDB Index Statistics Utility"](#page-4143-0)

#### **--sys-skip-tables**

[Section 25.5.14, "ndb\\_index\\_stat — NDB Index Statistics Utility"](#page-4143-0)

## **SYSCONFDIR**

[Section 6.2.2.2, "Using Option Files"](#page-275-0)

#### **--sysdate-is-now**

[Section 19.2.1.1, "Advantages and Disadvantages of Statement-Based and Row-Based Replication"](#page-3452-0) [Section 14.7, "Date and Time Functions"](#page-2106-0) [Section 19.5.1.14, "Replication and System Functions"](#page-3525-0) [Section 7.1.7, "Server Command Options"](#page-683-0) [Section 7.1.8, "Server System Variables"](#page-706-0)

#### **--syslog**

[Section 6.9, "Environment Variables"](#page-583-1) [Section 2.5.9, "Managing MySQL Server with systemd"](#page-152-0) [Section 6.5.1.3, "mysql Client Logging"](#page-376-0) [Section 6.5.1.1, "mysql Client Options"](#page-342-0) [Section 6.5.1.6, "mysql Client Tips"](#page-380-0)

[Section 6.3.2, "mysqld\\_safe — MySQL Server Startup Script"](#page-317-0)

## **--syslog-tag**

[Section 6.3.2, "mysqld\\_safe — MySQL Server Startup Script"](#page-317-0)

#### **--system**

[Section 25.5.7, "ndb\\_config — Extract NDB Cluster Configuration Information"](#page-4098-0)

## **T**

[[index top](#page-5574-0)]

## **-T**

[Section 6.4.1, "comp\\_err — Compile MySQL Error Message File"](#page-332-0) [Section 6.6.4.2, "myisamchk Check Options"](#page-512-0) [Section 6.6.6, "myisampack — Generate Compressed, Read-Only MyISAM Tables"](#page-525-0) [Section 6.5.1.1, "mysql Client Options"](#page-342-0) [Section 6.5.4, "mysqldump — A Database Backup Program"](#page-413-0) [Section 6.5.7, "mysqlslap — A Load Emulation Client"](#page-476-0) [Section 25.5.23, "ndb\\_restore — Restore an NDB Cluster Backup"](#page-4164-0) [Section 7.1.7, "Server Command Options"](#page-683-0)

## **-t**

[Section 6.6.1, "ibd2sdi — InnoDB Tablespace SDI Extraction Utility"](#page-492-0) [Section 6.6.4.3, "myisamchk Repair Options"](#page-514-0) [Section 6.6.6, "myisampack — Generate Compressed, Read-Only MyISAM Tables"](#page-525-0) [Section 6.5.1.1, "mysql Client Options"](#page-342-0) [Section 6.6.9, "mysqlbinlog — Utility for Processing Binary Log Files"](#page-547-0) [Section 6.5.4, "mysqldump — A Database Backup Program"](#page-413-0) [Section 6.6.10, "mysqldumpslow — Summarize Slow Query Log Files"](#page-577-0) [Section 6.5.6, "mysqlshow — Display Database, Table, and Column Information"](#page-464-0) [Section 25.5.8, "ndb\\_delete\\_all — Delete All Rows from an NDB Table"](#page-4109-0) [Section 25.5.9, "ndb\\_desc — Describe NDB Tables"](#page-4112-0) [Section 25.5.13, "ndb\\_import — Import CSV Data Into NDB"](#page-4130-0) [Section 25.5.22, "ndb\\_redo\\_log\\_reader — Check and Print Content of Cluster Redo Log"](#page-4162-0) [Section 25.5.25, "ndb\\_select\\_all — Print Rows from an NDB Table"](#page-4188-0) [Section 25.5.27, "ndb\\_show\\_tables — Display List of NDB Tables"](#page-4197-0) [Section 25.5.30, "ndb\\_top — View CPU usage information for NDB threads"](#page-4211-0) [Section 25.5.31, "ndb\\_waiter — Wait for NDB Cluster to Reach a Given Status"](#page-4216-0) [Section 7.1.7, "Server Command Options"](#page-683-0)

### **--tab**

[Section 9.1, "Backup and Recovery Types"](#page-1599-0) [Section 9.2, "Database Backup Methods"](#page-1602-0) [Section 9.4.3, "Dumping Data in Delimited-Text Format with mysqldump"](#page-1609-0) [Section 6.5.4, "mysqldump — A Database Backup Program"](#page-413-0) [Section 25.5.13, "ndb\\_import — Import CSV Data Into NDB"](#page-4130-0) [Section 25.5.23, "ndb\\_restore — Restore an NDB Cluster Backup"](#page-4164-0) [Section 9.4, "Using mysqldump for Backups"](#page-1607-0)

### **--table**

Section 6.5.1.1, "mysal Client Options" [Section 25.5.9, "ndb\\_desc — Describe NDB Tables"](#page-4112-0) [Section 25.5.13, "ndb\\_import — Import CSV Data Into NDB"](#page-4130-0)

### **--table-id**

[Section 25.5.17, "ndb\\_print\\_backup\\_file — Print NDB Backup File Contents"](#page-4156-0)

## **--tables**

[Section 6.5.3, "mysqlcheck — A Table Maintenance Program"](#page-399-0) [Section 6.5.4, "mysqldump — A Database Backup Program"](#page-413-0)

### **--tc-heuristic-recover**

[Section 7.1.7, "Server Command Options"](#page-683-0)

### **--tcp-ip**

[Section 6.3.4, "mysqld\\_multi — Manage Multiple MySQL Servers"](#page-327-0)

#### **--tee**

[Section 6.5.1.2, "mysql Client Commands"](#page-369-0) [Section 6.5.1.1, "mysql Client Options"](#page-342-0)

#### **--telemetry\_client**

[Section 35.1, "Installing OpenTelemetry Support"](#page-5060-0)

### **telemetry\_client**

[Section 6.5.1.1, "mysql Client Options"](#page-342-0)

### **--tempdelay**

[Section 25.5.13, "ndb\\_import — Import CSV Data Into NDB"](#page-4130-0)

#### **--temperrors**

[Section 25.5.13, "ndb\\_import — Import CSV Data Into NDB"](#page-4130-0)

#### **--test**

[Section 6.6.6, "myisampack — Generate Compressed, Read-Only MyISAM Tables"](#page-525-0)

#### **--test-tls**

[Section 25.5.5, "ndb\\_mgm — The NDB Cluster Management Client"](#page-4088-0) [Section 25.6.15.3, "Using TLS Connections"](#page-4303-0)

### **Text**

[Section 1.1, "About This Manual"](#page-31-0)

#### **--text**

[Section 25.5.30, "ndb\\_top — View CPU usage information for NDB threads"](#page-4211-0)

## **--thread-pool-size**

[Section 7.6.3.4, "Thread Pool Tuning"](#page-1035-0)

### **--thread\_cache\_size**

[Section 7.9.1.4, "Debugging mysqld under gdb"](#page-1102-0)

#### **--timeout**

[Section 25.5.31, "ndb\\_waiter — Wait for NDB Cluster to Reach a Given Status"](#page-4216-0)

## **--timestamp-printouts**

[Section 25.5.23, "ndb\\_restore — Restore an NDB Cluster Backup"](#page-4164-0)

#### **--timezone**

[Section 7.1.15, "MySQL Server Time Zone Support"](#page-949-0) [Section 6.3.2, "mysqld\\_safe — MySQL Server Startup Script"](#page-317-0) [Section 7.1.8, "Server System Variables"](#page-706-0) [Section B.3.3.7, "Time Zone Problems"](#page-5165-1)

## **--tls-certificates-enforced-validation**

[Section 8.3.1, "Configuring MySQL to Use Encrypted Connections"](#page-1229-0) [Section 7.1.8, "Server System Variables"](#page-706-0)

## **--tls-ciphersuites**

[Section 6.2.3, "Command Options for Connecting to the Server"](#page-287-0) [Section 8.3.1, "Configuring MySQL to Use Encrypted Connections"](#page-1229-0) [Section 8.3.2, "Encrypted Connection TLS Protocols and Ciphers"](#page-1236-0) [Section 6.5.1.1, "mysql Client Options"](#page-342-0) [Section 6.6.8, "mysql\\_migrate\\_keyring — Keyring Key Migration Utility"](#page-538-0) [Section 6.4.2, "mysql\\_secure\\_installation — Improve MySQL Installation Security"](#page-335-0) [Section 6.5.2, "mysqladmin — A MySQL Server Administration Program"](#page-384-0) [Section 6.6.9, "mysqlbinlog — Utility for Processing Binary Log Files"](#page-547-0) [Section 6.5.3, "mysqlcheck — A Table Maintenance Program"](#page-399-0) [Section 6.5.4, "mysqldump — A Database Backup Program"](#page-413-0) [Section 6.5.5, "mysqlimport — A Data Import Program"](#page-450-0) [Section 6.5.6, "mysqlshow — Display Database, Table, and Column Information"](#page-464-0) Section 6.5.7, "mysqlslap - A Load Emulation Client"

## **--tls-sni-servername**

[Section 6.5.1.1, "mysql Client Options"](#page-342-0) [Section 6.6.8, "mysql\\_migrate\\_keyring — Keyring Key Migration Utility"](#page-538-0) [Section 6.4.2, "mysql\\_secure\\_installation — Improve MySQL Installation Security"](#page-335-0) [Section 6.5.2, "mysqladmin — A MySQL Server Administration Program"](#page-384-0) Section 6.6.9, "mysqlbinlog - Utility for Processing Binary Log Files" [Section 6.5.3, "mysqlcheck — A Table Maintenance Program"](#page-399-0) [Section 6.5.4, "mysqldump — A Database Backup Program"](#page-413-0) [Section 6.5.5, "mysqlimport — A Data Import Program"](#page-450-0) [Section 6.5.6, "mysqlshow — Display Database, Table, and Column Information"](#page-464-0) [Section 6.5.7, "mysqlslap — A Load Emulation Client"](#page-476-0)

## **--tls-version**

[Section 6.2.3, "Command Options for Connecting to the Server"](#page-287-0) [Section 8.3.1, "Configuring MySQL to Use Encrypted Connections"](#page-1229-0) [Section 8.3.2, "Encrypted Connection TLS Protocols and Ciphers"](#page-1236-0) [Section 6.5.1.1, "mysql Client Options"](#page-342-0) [Section 6.6.8, "mysql\\_migrate\\_keyring — Keyring Key Migration Utility"](#page-538-0) [Section 6.4.2, "mysql\\_secure\\_installation — Improve MySQL Installation Security"](#page-335-0) [Section 6.5.2, "mysqladmin — A MySQL Server Administration Program"](#page-384-0) [Section 6.6.9, "mysqlbinlog — Utility for Processing Binary Log Files"](#page-547-0) [Section 6.5.3, "mysqlcheck — A Table Maintenance Program"](#page-399-0) [Section 6.5.4, "mysqldump — A Database Backup Program"](#page-413-0) [Section 6.5.5, "mysqlimport — A Data Import Program"](#page-450-0) [Section 6.5.6, "mysqlshow — Display Database, Table, and Column Information"](#page-464-0) [Section 6.5.7, "mysqlslap — A Load Emulation Client"](#page-476-0)

## **--tls-xxx**

[Section 15.4.2.2, "CHANGE REPLICATION SOURCE TO Statement"](#page-2688-0)

### **--tmpdir**

[Section B.3.2.11, "Can't create/write to file"](#page-5155-0) [Section 6.6.4.6, "myisamchk Memory Usage"](#page-523-0) [Section 6.6.4.3, "myisamchk Repair Options"](#page-514-0) [Section 6.6.6, "myisampack — Generate Compressed, Read-Only MyISAM Tables"](#page-525-0) [Section 7.8, "Running Multiple MySQL Instances on One Machine"](#page-1093-0) [Section 7.1.7, "Server Command Options"](#page-683-0) [Section 2.3.3.8, "Starting MySQL as a Windows Service"](#page-94-0) [Section B.3.3.5, "Where MySQL Stores Temporary Files"](#page-5164-0)

## **tmpdir**

[Section 2.3, "Installing MySQL on Microsoft Windows"](#page-80-0)

## **--to-dir**

[Section 25.5.28, "ndb\\_sign\\_keys — Create, Sign, and Manage TLS Keys and Certificates for NDB](#page-4201-0) [Cluster"](#page-4201-0)

## **--to-last-log**

[Section 6.6.9, "mysqlbinlog — Utility for Processing Binary Log Files"](#page-547-0) [Section 6.6.9.4, "Specifying the mysqlbinlog Server ID"](#page-577-1) [Section 6.6.9.3, "Using mysqlbinlog to Back Up Binary Log Files"](#page-574-0)

## **trace**

[Section 35.3.1, "Configuring Trace Telemetry"](#page-5062-0)

## **--transaction-isolation**

[Section 7.1.7, "Server Command Options"](#page-683-0) [Section 7.1.8, "Server System Variables"](#page-706-0) [Section 15.3.7, "SET TRANSACTION Statement"](#page-2674-0) [Section 17.7.2.1, "Transaction Isolation Levels"](#page-3003-0)

## **--transaction-read-only**

[Section 7.1.7, "Server Command Options"](#page-683-0) [Section 7.1.8, "Server System Variables"](#page-706-0) [Section 15.3.7, "SET TRANSACTION Statement"](#page-2674-0)

## **--transactional**

[Section 25.5.8, "ndb\\_delete\\_all — Delete All Rows from an NDB Table"](#page-4109-0)

## **--triggers**

[Section 9.4.5.3, "Dumping Stored Programs"](#page-1612-0) [Section 6.5.4, "mysqldump — A Database Backup Program"](#page-413-0)

### **--try-reconnect**

[Section 25.5.5, "ndb\\_mgm — The NDB Cluster Management Client"](#page-4088-0)

### **--tupscan**

[Section 25.5.8, "ndb\\_delete\\_all — Delete All Rows from an NDB Table"](#page-4109-0) [Section 25.5.25, "ndb\\_select\\_all — Print Rows from an NDB Table"](#page-4188-0)

### **--type**

[Section 6.6.1, "ibd2sdi — InnoDB Tablespace SDI Extraction Utility"](#page-492-0) Section 25.5.7, "ndb config — Extract NDB Cluster Configuration Information" [Section 25.5.27, "ndb\\_show\\_tables — Display List of NDB Tables"](#page-4197-0)

### **--tz-utc**

[Section 6.5.4, "mysqldump — A Database Backup Program"](#page-413-0)

## **U**

**I[index top](#page-5574-0)]** 

## **-U**

[Section 6.6.4.2, "myisamchk Check Options"](#page-512-0) [Section 6.5.1.1, "mysql Client Options"](#page-342-0)

#### **-u**

[Section 8.2.1, "Account User Names and Passwords"](#page-1131-0) [Section 6.2.3, "Command Options for Connecting to the Server"](#page-287-0) [Section 6.2.1, "Invoking MySQL Programs"](#page-272-0) [Section 6.6.4.3, "myisamchk Repair Options"](#page-514-0) [Section 6.6.5, "myisamlog — Display MyISAM Log File Contents"](#page-524-0) [Section 6.5.1.1, "mysql Client Options"](#page-342-0) [Section 6.6.7, "mysql\\_config\\_editor — MySQL Configuration Utility"](#page-532-0) [Section 6.6.8, "mysql\\_migrate\\_keyring — Keyring Key Migration Utility"](#page-538-0) [Section 6.4.2, "mysql\\_secure\\_installation — Improve MySQL Installation Security"](#page-335-0) [Section 6.5.2, "mysqladmin — A MySQL Server Administration Program"](#page-384-0) [Section 6.6.9, "mysqlbinlog — Utility for Processing Binary Log Files"](#page-547-0) [Section 6.5.3, "mysqlcheck — A Table Maintenance Program"](#page-399-0) [Section 6.5.4, "mysqldump — A Database Backup Program"](#page-413-0) [Section 6.5.5, "mysqlimport — A Data Import Program"](#page-450-0) [Section 6.5.6, "mysqlshow — Display Database, Table, and Column Information"](#page-464-0) [Section 6.5.7, "mysqlslap — A Load Emulation Client"](#page-476-0) Section 25.5.9, "ndb\_desc - Describe NDB Tables" [Section 25.5.23, "ndb\\_restore — Restore an NDB Cluster Backup"](#page-4164-0) [Section 25.5.27, "ndb\\_show\\_tables — Display List of NDB Tables"](#page-4197-0) [Section 25.5.30, "ndb\\_top — View CPU usage information for NDB threads"](#page-4211-0) [Section 7.1.7, "Server Command Options"](#page-683-0) [Section 2.3.3.9, "Testing The MySQL Installation"](#page-97-0) [Section 2.9.3, "Testing the Server"](#page-203-0) Chapter 3, [Upgrading MySQL](#page-212-0) [Section 2.3.5, "Windows Postinstallation Procedures"](#page-98-0)

## **--unbuffered**

[Section 6.5.1.1, "mysql Client Options"](#page-342-0)

### **--unpack**

[Section 18.2.3, "MyISAM Table Storage Formats"](#page-3272-0) [Section 6.6.4.3, "myisamchk Repair Options"](#page-514-0) [Section 6.6.6, "myisampack — Generate Compressed, Read-Only MyISAM Tables"](#page-525-0)

### **--unqualified**

[Section 25.5.9, "ndb\\_desc — Describe NDB Tables"](#page-4112-0) Section 25.5.27, "ndb show tables — Display List of NDB Tables"

### **--update**

[Section 25.5.14, "ndb\\_index\\_stat — NDB Index Statistics Utility"](#page-4143-0)

#### **--update-state**

[Section 9.6.3, "How to Repair MyISAM Tables"](#page-1618-0) [Section 6.6.4.2, "myisamchk Check Options"](#page-512-0) [Section 18.2, "The MyISAM Storage Engine"](#page-3268-0)

#### **--upgrade**

[Section 25.7.4, "NDB Cluster Replication Schema and Tables"](#page-4429-0) [Section 7.1.7, "Server Command Options"](#page-683-0) [Section 3.7, "Upgrading MySQL Binary or Package-based Installations on Unix/Linux"](#page-221-0) [Section 3.4, "What the MySQL Upgrade Process Upgrades"](#page-216-0)

#### **--uri**

[Section 6.2.5, "Connecting to the Server Using URI-Like Strings or Key-Value Pairs"](#page-302-0)

### **--usage**

[Section 25.5.6, "ndb\\_blob\\_tool — Check and Repair BLOB and TEXT columns of NDB Cluster Tables"](#page-4093-0) Section 25.5.7, "ndb config — Extract NDB Cluster Configuration Information" [Section 25.5.8, "ndb\\_delete\\_all — Delete All Rows from an NDB Table"](#page-4109-0) [Section 25.5.9, "ndb\\_desc — Describe NDB Tables"](#page-4112-0) [Section 25.5.10, "ndb\\_drop\\_index — Drop Index from an NDB Table"](#page-4121-0) [Section 25.5.11, "ndb\\_drop\\_table — Drop an NDB Table"](#page-4125-0) [Section 25.5.13, "ndb\\_import — Import CSV Data Into NDB"](#page-4130-0) [Section 25.5.14, "ndb\\_index\\_stat — NDB Index Statistics Utility"](#page-4143-0) [Section 25.5.5, "ndb\\_mgm — The NDB Cluster Management Client"](#page-4088-0) [Section 25.5.4, "ndb\\_mgmd — The NDB Cluster Management Server Daemon"](#page-4078-0) [Section 25.5.15, "ndb\\_move\\_data — NDB Data Copy Utility"](#page-4149-0) [Section 25.5.17, "ndb\\_print\\_backup\\_file — Print NDB Backup File Contents"](#page-4156-0) [Section 25.5.18, "ndb\\_print\\_file — Print NDB Disk Data File Contents"](#page-4160-0) [Section 25.5.23, "ndb\\_restore — Restore an NDB Cluster Backup"](#page-4164-0) [Section 25.5.24, "ndb\\_secretsfile\\_reader — Obtain Key Information from an Encrypted NDB Data File"](#page-4186-0) [Section 25.5.25, "ndb\\_select\\_all — Print Rows from an NDB Table"](#page-4188-0) [Section 25.5.26, "ndb\\_select\\_count — Print Row Counts for NDB Tables"](#page-4193-0) [Section 25.5.27, "ndb\\_show\\_tables — Display List of NDB Tables"](#page-4197-0) [Section 25.5.28, "ndb\\_sign\\_keys — Create, Sign, and Manage TLS Keys and Certificates for NDB](#page-4201-0) [Cluster"](#page-4201-0) Section 25.5.30, "ndb top — View CPU usage information for NDB threads" [Section 25.5.31, "ndb\\_waiter — Wait for NDB Cluster to Reach a Given Status"](#page-4216-0) [Section 25.5.1, "ndbd — The NDB Cluster Data Node Daemon"](#page-4064-0) [Section 25.5.2, "ndbinfo\\_select\\_all — Select From ndbinfo Tables"](#page-4073-0) [Section 25.5.32, "ndbxfrm — Compress, Decompress, Encrypt, and Decrypt Files Created by NDB](#page-4222-0) [Cluster"](#page-4222-0)

## **--use-default**

[Section 6.4.2, "mysql\\_secure\\_installation — Improve MySQL Installation Security"](#page-335-0)

## **--use-frm**

[Section 6.5.3, "mysqlcheck — A Table Maintenance Program"](#page-399-0)

## **--use-threads**

[Section 6.5.5, "mysqlimport — A Data Import Program"](#page-450-0)

## **USE\_LD\_LLD**

[Section 2.8.7, "MySQL Source-Configuration Options"](#page-168-0)

## **--useHexFormat**

[Section 25.5.25, "ndb\\_select\\_all — Print Rows from an NDB Table"](#page-4188-0)

#### **--user**

[Section 8.2.1, "Account User Names and Passwords"](#page-1131-0) [Section 6.2.3, "Command Options for Connecting to the Server"](#page-287-0) [Section 9.3, "Example Backup and Recovery Strategy"](#page-1604-1) [Section B.3.2.16, "File Not Found and Similar Errors"](#page-5157-0) [Section 8.1.5, "How to Run MySQL as a Normal User"](#page-1124-0) [Section 2.9.1, "Initializing the Data Directory"](#page-195-0)

[Section 6.2.1, "Invoking MySQL Programs"](#page-272-0) [Section 8.4.1.7, "Kerberos Pluggable Authentication"](#page-1301-0) [Section 8.1.3, "Making MySQL Secure Against Attackers"](#page-1122-0) [Section 8.4.4.11, "Migrating Keys Between Keyring Keystores"](#page-1396-0) [Section 6.5.1.3, "mysql Client Logging"](#page-376-0) [Section 6.5.1.1, "mysql Client Options"](#page-342-0) [Section 6.6.7, "mysql\\_config\\_editor — MySQL Configuration Utility"](#page-532-0) [Section 6.6.8, "mysql\\_migrate\\_keyring — Keyring Key Migration Utility"](#page-538-0) [Section 6.4.2, "mysql\\_secure\\_installation — Improve MySQL Installation Security"](#page-335-0) [Section 6.5.2, "mysqladmin — A MySQL Server Administration Program"](#page-384-0) [Section 6.6.9, "mysqlbinlog — Utility for Processing Binary Log Files"](#page-547-0) [Section 6.5.3, "mysqlcheck — A Table Maintenance Program"](#page-399-0) [Section 6.3.4, "mysqld\\_multi — Manage Multiple MySQL Servers"](#page-327-0) [Section 6.3.2, "mysqld\\_safe — MySQL Server Startup Script"](#page-317-0) [Section 6.5.4, "mysqldump — A Database Backup Program"](#page-413-0) [Section 6.5.5, "mysqlimport — A Data Import Program"](#page-450-0) [Section 6.5.6, "mysqlshow — Display Database, Table, and Column Information"](#page-464-0) [Section 6.5.7, "mysqlslap — A Load Emulation Client"](#page-476-0) [Section 25.6.21.3, "NDB Cluster and MySQL Security Procedures"](#page-4419-0) [Section 25.5.30, "ndb\\_top — View CPU usage information for NDB threads"](#page-4211-0) [Section 6.2.2.6, "Option Defaults, Options Expecting Values, and the = Sign"](#page-284-0) [Resetting the Root Password: Unix and Unix-Like Systems](#page-5160-0) [Section 7.1.7, "Server Command Options"](#page-683-0) [Section 8.4.1.9, "Socket Peer-Credential Pluggable Authentication"](#page-1316-0) [Section 6.2.2, "Specifying Program Options"](#page-273-1) [Section 2.9.2, "Starting the Server"](#page-200-0) [Section 8.4.1.11, "Test Pluggable Authentication"](#page-1325-0) [Section 6.6.9.3, "Using mysqlbinlog to Back Up Binary Log Files"](#page-574-0) [Section 6.2.2.2, "Using Option Files"](#page-275-0)

#### **user**

[Section 6.6.7, "mysql\\_config\\_editor — MySQL Configuration Utility"](#page-532-0) [Section 6.2.2.2, "Using Option Files"](#page-275-0)

### **V**

[[index top](#page-5574-0)]

## **-V**

[Section 6.4.1, "comp\\_err — Compile MySQL Error Message File"](#page-332-0) [Section 6.6.2, "innochecksum — Offline InnoDB File Checksum Utility"](#page-497-0) Section 6.7.2, "my\_print\_defaults - Display Options from Option Files" [Section 6.6.4.1, "myisamchk General Options"](#page-509-0) [Section 6.6.5, "myisamlog — Display MyISAM Log File Contents"](#page-524-0) [Section 6.6.6, "myisampack — Generate Compressed, Read-Only MyISAM Tables"](#page-525-0) [Section 6.5.1.1, "mysql Client Options"](#page-342-0) [Section 6.6.7, "mysql\\_config\\_editor — MySQL Configuration Utility"](#page-532-0) [Section 6.6.8, "mysql\\_migrate\\_keyring — Keyring Key Migration Utility"](#page-538-0) [Section 6.5.2, "mysqladmin — A MySQL Server Administration Program"](#page-384-0) [Section 6.6.9, "mysqlbinlog — Utility for Processing Binary Log Files"](#page-547-0) [Section 6.5.3, "mysqlcheck — A Table Maintenance Program"](#page-399-0) [Section 6.5.4, "mysqldump — A Database Backup Program"](#page-413-0) [Section 6.5.5, "mysqlimport — A Data Import Program"](#page-450-0) [Section 6.5.6, "mysqlshow — Display Database, Table, and Column Information"](#page-464-0) [Section 6.5.7, "mysqlslap — A Load Emulation Client"](#page-476-0) [Section 25.5.7, "ndb\\_config — Extract NDB Cluster Configuration Information"](#page-4098-0) Section 25.5.16, "ndb perror — Obtain NDB Error Message Information"

[Section 25.5.32, "ndbxfrm — Compress, Decompress, Encrypt, and Decrypt Files Created by NDB](#page-4222-0) [Cluster"](#page-4222-0) [Section 6.8.1, "perror — Display MySQL Error Message Information"](#page-583-0) [Section 7.1.7, "Server Command Options"](#page-683-0) [Section 6.2.2.1, "Using Options on the Command Line"](#page-273-0)

#### **-v**

[Section 19.1.6.4, "Binary Logging Options and Variables"](#page-3409-0) [Section 9.6.2, "How to Check MyISAM Tables for Errors"](#page-1617-0) [Section 6.6.1, "ibd2sdi — InnoDB Tablespace SDI Extraction Utility"](#page-492-0) [Section 6.6.2, "innochecksum — Offline InnoDB File Checksum Utility"](#page-497-0) [Section 6.7.2, "my\\_print\\_defaults — Display Options from Option Files"](#page-581-0) [Section 6.6.3, "myisam\\_ftdump — Display Full-Text Index information"](#page-504-0) [Section 6.6.4.1, "myisamchk General Options"](#page-509-0) [Section 6.6.5, "myisamlog — Display MyISAM Log File Contents"](#page-524-0) [Section 6.6.6, "myisampack — Generate Compressed, Read-Only MyISAM Tables"](#page-525-0) [Section 6.5.1.1, "mysql Client Options"](#page-342-0) [Section 6.6.7, "mysql\\_config\\_editor — MySQL Configuration Utility"](#page-532-0) [Section 6.6.8, "mysql\\_migrate\\_keyring — Keyring Key Migration Utility"](#page-538-0) [Section 6.5.2, "mysqladmin — A MySQL Server Administration Program"](#page-384-0) [Section 6.6.9.2, "mysqlbinlog Row Event Display"](#page-571-0) [Section 6.6.9, "mysqlbinlog — Utility for Processing Binary Log Files"](#page-547-0) [Section 6.5.3, "mysqlcheck — A Table Maintenance Program"](#page-399-0) [Section 6.5.4, "mysqldump — A Database Backup Program"](#page-413-0) [Section 6.6.10, "mysqldumpslow — Summarize Slow Query Log Files"](#page-577-0) [Section 6.5.5, "mysqlimport — A Data Import Program"](#page-450-0) [Section 6.5.6, "mysqlshow — Display Database, Table, and Column Information"](#page-464-0) [Section 6.5.7, "mysqlslap — A Load Emulation Client"](#page-476-0) [Section 25.5.13, "ndb\\_import — Import CSV Data Into NDB"](#page-4130-0) [Section 25.5.4, "ndb\\_mgmd — The NDB Cluster Management Server Daemon"](#page-4078-0) [Section 25.5.16, "ndb\\_perror — Obtain NDB Error Message Information"](#page-4154-0) [Section 25.5.18, "ndb\\_print\\_file — Print NDB Disk Data File Contents"](#page-4160-0) [Section 25.5.1, "ndbd — The NDB Cluster Data Node Daemon"](#page-4064-0) [Section 6.6.4.5, "Obtaining Table Information with myisamchk"](#page-517-0) [Section 6.8.1, "perror — Display MySQL Error Message Information"](#page-583-0) [Section 7.1.7, "Server Command Options"](#page-683-0) [Section 6.2.2.1, "Using Options on the Command Line"](#page-273-0) Section 8.4.4.6, "Using the keyring okv KMIP Plugin"

### **--validate-config**

[Section 7.1.7, "Server Command Options"](#page-683-0) [Section 7.1.3, "Server Configuration Validation"](#page-591-0)

### **--validate-password**

[Section 8.4.3.2, "Password Validation Options and Variables"](#page-1355-0) [Section 8.4.3.3, "Transitioning to the Password Validation Component"](#page-1364-0)

### **--validate-user-plugins**

[Section 7.1.7, "Server Command Options"](#page-683-0)

#### **--var\_name**

[Section 17.14, "InnoDB Startup Options and System Variables"](#page-3122-0) [Section 6.6.4.1, "myisamchk General Options"](#page-509-0) [Section 7.1.7, "Server Command Options"](#page-683-0)

### **--variable**

[Section 6.7.1, "mysql\\_config — Display Options for Compiling Clients"](#page-580-0)

#### **--verbose**

[Section 19.2.1.1, "Advantages and Disadvantages of Statement-Based and Row-Based Replication"](#page-3452-0) [Section 19.1.6.4, "Binary Logging Options and Variables"](#page-3409-0) [Section 25.6.1, "Commands in the NDB Cluster Management Client"](#page-4228-0) [Section 6.5.1.5, "Executing SQL Statements from a Text File"](#page-379-0) [Section 6.6.2, "innochecksum — Offline InnoDB File Checksum Utility"](#page-497-0) [Monitoring Binary Log Transaction Compression](#page-1010-0) [Section 6.7.2, "my\\_print\\_defaults — Display Options from Option Files"](#page-581-0) [Section 6.6.3, "myisam\\_ftdump — Display Full-Text Index information"](#page-504-0) [Section 6.6.4.1, "myisamchk General Options"](#page-509-0) [Section 6.6.6, "myisampack — Generate Compressed, Read-Only MyISAM Tables"](#page-525-0) [Section 6.5.1.1, "mysql Client Options"](#page-342-0) [Section 6.6.7, "mysql\\_config\\_editor — MySQL Configuration Utility"](#page-532-0) [Section 6.6.8, "mysql\\_migrate\\_keyring — Keyring Key Migration Utility"](#page-538-0) [Section 6.5.2, "mysqladmin — A MySQL Server Administration Program"](#page-384-0) [Section 6.6.9.2, "mysqlbinlog Row Event Display"](#page-571-0) [Section 6.6.9, "mysqlbinlog — Utility for Processing Binary Log Files"](#page-547-0) [Section 6.5.3, "mysqlcheck — A Table Maintenance Program"](#page-399-0) [Section 6.3.4, "mysqld\\_multi — Manage Multiple MySQL Servers"](#page-327-0) [Section 6.5.4, "mysqldump — A Database Backup Program"](#page-413-0) [Section 6.6.10, "mysqldumpslow — Summarize Slow Query Log Files"](#page-577-0) [Section 6.5.5, "mysqlimport — A Data Import Program"](#page-450-0) [Section 6.5.6, "mysqlshow — Display Database, Table, and Column Information"](#page-464-0) [Section 6.5.7, "mysqlslap — A Load Emulation Client"](#page-476-0) [Section 25.5.6, "ndb\\_blob\\_tool — Check and Repair BLOB and TEXT columns of NDB Cluster Tables"](#page-4093-0) [Section 25.5.13, "ndb\\_import — Import CSV Data Into NDB"](#page-4130-0) [Section 25.5.14, "ndb\\_index\\_stat — NDB Index Statistics Utility"](#page-4143-0) [Section 25.5.4, "ndb\\_mgmd — The NDB Cluster Management Server Daemon"](#page-4078-0) [Section 25.5.15, "ndb\\_move\\_data — NDB Data Copy Utility"](#page-4149-0) [Section 25.5.16, "ndb\\_perror — Obtain NDB Error Message Information"](#page-4154-0) [Section 25.5.17, "ndb\\_print\\_backup\\_file — Print NDB Backup File Contents"](#page-4156-0) [Section 25.5.18, "ndb\\_print\\_file — Print NDB Disk Data File Contents"](#page-4160-0) [Section 25.5.23, "ndb\\_restore — Restore an NDB Cluster Backup"](#page-4164-0) [Section 25.5.31, "ndb\\_waiter — Wait for NDB Cluster to Reach a Given Status"](#page-4216-0) [Section 25.5.1, "ndbd — The NDB Cluster Data Node Daemon"](#page-4064-0) [Section 6.6.4.4, "Other myisamchk Options"](#page-516-0) [Section 29.12.14.4, "Performance Schema variables\\_metadata Table"](#page-4861-0) [Section 6.8.1, "perror — Display MySQL Error Message Information"](#page-583-0) [Section 7.1.7, "Server Command Options"](#page-683-0) [Section 2.9.2.1, "Troubleshooting Problems Starting the MySQL Server"](#page-201-0) [Section 19.2.1.2, "Usage of Row-Based Logging and Replication"](#page-3454-0) [Section 6.2.2.2, "Using Option Files"](#page-275-0) [Section 6.2.2.1, "Using Options on the Command Line"](#page-273-0)

## **--verify-binlog-checksum**

[Section 6.6.9, "mysqlbinlog — Utility for Processing Binary Log Files"](#page-547-0)

### **--version**

[Section 6.4.1, "comp\\_err — Compile MySQL Error Message File"](#page-332-0) [Section 6.6.1, "ibd2sdi — InnoDB Tablespace SDI Extraction Utility"](#page-492-0) [Section 6.6.2, "innochecksum — Offline InnoDB File Checksum Utility"](#page-497-0) [Section 6.7.2, "my\\_print\\_defaults — Display Options from Option Files"](#page-581-0) [Section 6.6.4.1, "myisamchk General Options"](#page-509-0) [Section 6.6.6, "myisampack — Generate Compressed, Read-Only MyISAM Tables"](#page-525-0) Section 6.5.1.1, "mysal Client Options" [Section 6.7.1, "mysql\\_config — Display Options for Compiling Clients"](#page-580-0) [Section 6.6.7, "mysql\\_config\\_editor — MySQL Configuration Utility"](#page-532-0)

[Section 6.6.8, "mysql\\_migrate\\_keyring — Keyring Key Migration Utility"](#page-538-0) [Section 6.5.2, "mysqladmin — A MySQL Server Administration Program"](#page-384-0) [Section 6.6.9, "mysqlbinlog — Utility for Processing Binary Log Files"](#page-547-0) [Section 6.5.3, "mysqlcheck — A Table Maintenance Program"](#page-399-0) [Section 6.3.4, "mysqld\\_multi — Manage Multiple MySQL Servers"](#page-327-0) [Section 6.5.4, "mysqldump — A Database Backup Program"](#page-413-0) [Section 6.5.5, "mysqlimport — A Data Import Program"](#page-450-0) [Section 6.5.6, "mysqlshow — Display Database, Table, and Column Information"](#page-464-0) [Section 6.5.7, "mysqlslap — A Load Emulation Client"](#page-476-0) [Section 25.5.6, "ndb\\_blob\\_tool — Check and Repair BLOB and TEXT columns of NDB Cluster Tables"](#page-4093-0) [Section 25.5.7, "ndb\\_config — Extract NDB Cluster Configuration Information"](#page-4098-0) [Section 25.5.8, "ndb\\_delete\\_all — Delete All Rows from an NDB Table"](#page-4109-0) [Section 25.5.9, "ndb\\_desc — Describe NDB Tables"](#page-4112-0) [Section 25.5.10, "ndb\\_drop\\_index — Drop Index from an NDB Table"](#page-4121-0) [Section 25.5.11, "ndb\\_drop\\_table — Drop an NDB Table"](#page-4125-0) [Section 25.5.13, "ndb\\_import — Import CSV Data Into NDB"](#page-4130-0) [Section 25.5.14, "ndb\\_index\\_stat — NDB Index Statistics Utility"](#page-4143-0) [Section 25.5.5, "ndb\\_mgm — The NDB Cluster Management Client"](#page-4088-0) [Section 25.5.4, "ndb\\_mgmd — The NDB Cluster Management Server Daemon"](#page-4078-0) [Section 25.5.15, "ndb\\_move\\_data — NDB Data Copy Utility"](#page-4149-0) Section 25.5.16, "ndb perror — Obtain NDB Error Message Information" [Section 25.5.17, "ndb\\_print\\_backup\\_file — Print NDB Backup File Contents"](#page-4156-0) [Section 25.5.18, "ndb\\_print\\_file — Print NDB Disk Data File Contents"](#page-4160-0) [Section 25.5.23, "ndb\\_restore — Restore an NDB Cluster Backup"](#page-4164-0) [Section 25.5.24, "ndb\\_secretsfile\\_reader — Obtain Key Information from an Encrypted NDB Data File"](#page-4186-0) [Section 25.5.25, "ndb\\_select\\_all — Print Rows from an NDB Table"](#page-4188-0) [Section 25.5.26, "ndb\\_select\\_count — Print Row Counts for NDB Tables"](#page-4193-0) Section 25.5.27, "ndb show tables — Display List of NDB Tables" [Section 25.5.28, "ndb\\_sign\\_keys — Create, Sign, and Manage TLS Keys and Certificates for NDB](#page-4201-0) [Cluster"](#page-4201-0) Section 25.5.31, "ndb waiter — Wait for NDB Cluster to Reach a Given Status" [Section 25.5.1, "ndbd — The NDB Cluster Data Node Daemon"](#page-4064-0) [Section 25.5.2, "ndbinfo\\_select\\_all — Select From ndbinfo Tables"](#page-4073-0) [Section 25.5.32, "ndbxfrm — Compress, Decompress, Encrypt, and Decrypt Files Created by NDB](#page-4222-0) [Cluster"](#page-4222-0) [Section 6.8.1, "perror — Display MySQL Error Message Information"](#page-583-0) [Section 7.1.7, "Server Command Options"](#page-683-0) [Section 6.2.2.1, "Using Options on the Command Line"](#page-273-0)

## **--vertical**

[Section 1.6, "How to Report Bugs or Problems"](#page-43-0) [Section 6.5.1.1, "mysql Client Options"](#page-342-0) [Section 6.5.2, "mysqladmin — A MySQL Server Administration Program"](#page-384-0)

## **W**

[[index top](#page-5574-0)]

## **-W**

[Section 6.2.3, "Command Options for Connecting to the Server"](#page-287-0) [Section 6.5.1.1, "mysql Client Options"](#page-342-0) [Section 6.5.2, "mysqladmin — A MySQL Server Administration Program"](#page-384-0) [Section 6.5.3, "mysqlcheck — A Table Maintenance Program"](#page-399-0) [Section 6.5.4, "mysqldump — A Database Backup Program"](#page-413-0) [Section 6.5.5, "mysqlimport — A Data Import Program"](#page-450-0) [Section 6.5.6, "mysqlshow — Display Database, Table, and Column Information"](#page-464-0) [Section 6.5.7, "mysqlslap — A Load Emulation Client"](#page-476-0)

#### **-w**

[Section 6.6.2, "innochecksum — Offline InnoDB File Checksum Utility"](#page-497-0) [Section 6.6.4.1, "myisamchk General Options"](#page-509-0) [Section 6.6.5, "myisamlog — Display MyISAM Log File Contents"](#page-524-0) [Section 6.6.6, "myisampack — Generate Compressed, Read-Only MyISAM Tables"](#page-525-0) [Section 6.5.1.1, "mysql Client Options"](#page-342-0) [Section 6.6.7, "mysql\\_config\\_editor — MySQL Configuration Utility"](#page-532-0) [Section 6.5.2, "mysqladmin — A MySQL Server Administration Program"](#page-384-0) [Section 6.5.4, "mysqldump — A Database Backup Program"](#page-413-0) [Section 25.5.31, "ndb\\_waiter — Wait for NDB Cluster to Reach a Given Status"](#page-4216-0)

### **--wait**

[Section 6.6.4.1, "myisamchk General Options"](#page-509-0) [Section 6.6.6, "myisampack — Generate Compressed, Read-Only MyISAM Tables"](#page-525-0) [Section 6.5.1.1, "mysql Client Options"](#page-342-0) [Section 6.5.2, "mysqladmin — A MySQL Server Administration Program"](#page-384-0)

## **--wait-nodes**

[Section 25.5.31, "ndb\\_waiter — Wait for NDB Cluster to Reach a Given Status"](#page-4216-0)

#### **--warn**

[Section 6.6.7, "mysql\\_config\\_editor — MySQL Configuration Utility"](#page-532-0)

### **--where**

[Section 6.5.4, "mysqldump — A Database Backup Program"](#page-413-0)

### **--with-apply-status**

[Section 25.7.4, "NDB Cluster Replication Schema and Tables"](#page-4429-0) [Section 25.5.23, "ndb\\_restore — Restore an NDB Cluster Backup"](#page-4164-0)

## **WITH\_ANT**

[Section 2.8.7, "MySQL Source-Configuration Options"](#page-168-0)

## **WITH\_CLASSPATH**

[Section 25.3.1.4, "Building NDB Cluster from Source on Linux"](#page-3827-0) [Section 25.3.2.2, "Compiling and Installing NDB Cluster from Source on Windows"](#page-3832-0)

## **WITH\_CLIENT\_PROTOCOL\_TRACING**

[Section 2.8.7, "MySQL Source-Configuration Options"](#page-168-0)

## **WITH\_CURL**

[Section 2.8.7, "MySQL Source-Configuration Options"](#page-168-0)

## **WITH\_DEBUG**

[Section 6.6.1, "ibd2sdi — InnoDB Tablespace SDI Extraction Utility"](#page-492-0) [Section 17.14, "InnoDB Startup Options and System Variables"](#page-3122-0) [Section 6.6.4.1, "myisamchk General Options"](#page-509-0) [Section 6.6.6, "myisampack — Generate Compressed, Read-Only MyISAM Tables"](#page-525-0) [Section 6.5.1.1, "mysql Client Options"](#page-342-0) [Section 2.8.7, "MySQL Source-Configuration Options"](#page-168-0) [Section 6.6.7, "mysql\\_config\\_editor — MySQL Configuration Utility"](#page-532-0) [Section 6.5.2, "mysqladmin — A MySQL Server Administration Program"](#page-384-0) Section 6.6.9, "mysqlbinlog - Utility for Processing Binary Log Files" [Section 6.5.3, "mysqlcheck — A Table Maintenance Program"](#page-399-0) [Section 6.5.4, "mysqldump — A Database Backup Program"](#page-413-0) [Section 6.6.10, "mysqldumpslow — Summarize Slow Query Log Files"](#page-577-0)

[Section 6.5.5, "mysqlimport — A Data Import Program"](#page-450-0) [Section 6.5.6, "mysqlshow — Display Database, Table, and Column Information"](#page-464-0) [Section 6.5.7, "mysqlslap — A Load Emulation Client"](#page-476-0)

## **WITH\_EDITLINE**

[Section 2.8.7, "MySQL Source-Configuration Options"](#page-168-0)

# **WITH\_ICU**

[Section 2.8.7, "MySQL Source-Configuration Options"](#page-168-0)

## **WITH\_JEMALLOC**

[Section 2.8.7, "MySQL Source-Configuration Options"](#page-168-0)

## **WITH\_LIBEVENT**

[Section 2.8.7, "MySQL Source-Configuration Options"](#page-168-0)

## **WITH\_LOCK\_ORDER**

[Section 2.8.7, "MySQL Source-Configuration Options"](#page-168-0) [Section 7.9.3, "The LOCK\\_ORDER Tool"](#page-1106-0)

## **WITH\_LTO**

[Section 2.8.7, "MySQL Source-Configuration Options"](#page-168-0)

## **WITH\_LZ4**

[Section 2.8.7, "MySQL Source-Configuration Options"](#page-168-0)

#### **WITH\_LZMA** [Section 2.8.7, "MySQL Source-Configuration Options"](#page-168-0)

**WITH\_MECAB** [Section 14.9.9, "MeCab Full-Text Parser Plugin"](#page-2179-0)

## **WITH\_NDB**

[Section 25.3.1.4, "Building NDB Cluster from Source on Linux"](#page-3827-0) [Section 25.3.2.2, "Compiling and Installing NDB Cluster from Source on Windows"](#page-3832-0) [Section 2.8.7, "MySQL Source-Configuration Options"](#page-168-0)

## **WITH\_NDB\_JAVA**

[Section 25.3.1.4, "Building NDB Cluster from Source on Linux"](#page-3827-0) [Section 25.3.2.2, "Compiling and Installing NDB Cluster from Source on Windows"](#page-3832-0)

## **WITH\_NDBCLUSTER**

[Section 25.3.2.2, "Compiling and Installing NDB Cluster from Source on Windows"](#page-3832-0)

## **WITH\_NUMA**

[Section 17.14, "InnoDB Startup Options and System Variables"](#page-3122-0) [Section 2.8.7, "MySQL Source-Configuration Options"](#page-168-0)

## **WITH\_PROTOBUF**

[Section 2.8.7, "MySQL Source-Configuration Options"](#page-168-0)

## **WITH\_RE2**

[Section 2.8.7, "MySQL Source-Configuration Options"](#page-168-0)

## **WITH\_SSL**

[Section 2.8.6, "Configuring SSL Library Support"](#page-167-0)

[Section 2.8.7, "MySQL Source-Configuration Options"](#page-168-0) [Section 2.8.2, "Source Installation Prerequisites"](#page-160-0) [Section 8.3, "Using Encrypted Connections"](#page-1228-0)

## **WITH\_SYSTEMD**

[Section 2.8.7, "MySQL Source-Configuration Options"](#page-168-0)

## **WITH\_TCMALLOC**

[Section 2.8.7, "MySQL Source-Configuration Options"](#page-168-0)

## **WITH\_TEST\_TRACE\_PLUGIN**

[Section 2.8.7, "MySQL Source-Configuration Options"](#page-168-0)

## **WITH\_ZLIB**

[Section 2.8.7, "MySQL Source-Configuration Options"](#page-168-0)

## **WITH\_ZSTD**

[Section 2.8.7, "MySQL Source-Configuration Options"](#page-168-0)

#### **--write**

[Section 6.6.2, "innochecksum — Offline InnoDB File Checksum Utility"](#page-497-0)

### **--write-binlog**

[Section 6.5.3, "mysqlcheck — A Table Maintenance Program"](#page-399-0)

## **X**

[[index top](#page-5574-0)]

## **-X**

[Section 6.5.1.2, "mysql Client Commands"](#page-369-0) [Section 6.5.1.1, "mysql Client Options"](#page-342-0) [Section 6.5.4, "mysqldump — A Database Backup Program"](#page-413-0)

### **-x**

[Section 6.5.4, "mysqldump — A Database Backup Program"](#page-413-0) [Section 6.5.7, "mysqlslap — A Load Emulation Client"](#page-476-0) [Section 25.5.9, "ndb\\_desc — Describe NDB Tables"](#page-4112-0) [Section 25.5.25, "ndb\\_select\\_all — Print Rows from an NDB Table"](#page-4188-0) [Section 25.5.30, "ndb\\_top — View CPU usage information for NDB threads"](#page-4211-0)

## **--xml**

[Section 15.2.10, "LOAD XML Statement"](#page-2596-0) [Section 6.5.1.1, "mysql Client Options"](#page-342-0) [Section 6.5.4, "mysqldump — A Database Backup Program"](#page-413-0) [Section 25.5.7, "ndb\\_config — Extract NDB Cluster Configuration Information"](#page-4098-0) [Section 14.11, "XML Functions"](#page-2197-0)

## **Y**

**I[index top](#page-5574-0)]** 

## **-Y**

[Section 6.5.4, "mysqldump — A Database Backup Program"](#page-413-0)

## **-y**

[Section 6.5.4, "mysqldump — A Database Backup Program"](#page-413-0)

[Section 6.5.7, "mysqlslap — A Load Emulation Client"](#page-476-0)

## **Z**

[[index top](#page-5574-0)]

## **-z**

[Section 25.5.23, "ndb\\_restore — Restore an NDB Cluster Backup"](#page-4164-0) [Section 25.5.25, "ndb\\_select\\_all — Print Rows from an NDB Table"](#page-4188-0)

## **--zstd-compression-level**

[Section 6.2.3, "Command Options for Connecting to the Server"](#page-287-0) [Section 6.2.8, "Connection Compression Control"](#page-312-0) [Section 6.5.1.1, "mysql Client Options"](#page-342-0) [Section 6.5.2, "mysqladmin — A MySQL Server Administration Program"](#page-384-0) Section 6.6.9, "mysqlbinlog - Utility for Processing Binary Log Files" [Section 6.5.3, "mysqlcheck — A Table Maintenance Program"](#page-399-0) [Section 6.5.4, "mysqldump — A Database Backup Program"](#page-413-0) [Section 6.5.5, "mysqlimport — A Data Import Program"](#page-450-0) [Section 6.5.6, "mysqlshow — Display Database, Table, and Column Information"](#page-464-0) [Section 6.5.7, "mysqlslap — A Load Emulation Client"](#page-476-0)

# <span id="page-5682-0"></span>Privileges Index

## A | B | C | D | E | F | G | I | L | M | N | O | P | R | S | T | U | V | X

# **A**

[[index top](#page-5682-0)]

## **ALL**

[Section 15.7.1.6, "GRANT Statement"](#page-2781-0) [Section 8.2.2, "Privileges Provided by MySQL"](#page-1132-0)

## **ALL PRIVILEGES**

[Section 8.2.2, "Privileges Provided by MySQL"](#page-1132-0) [Section 15.7.7.22, "SHOW GRANTS Statement"](#page-2851-0)

## **ALLOW\_NONEXISTENT\_DEFINER**

[Section 15.1.11, "ALTER VIEW Statement"](#page-2450-0) [Section 15.7.1.3, "CREATE USER Statement"](#page-2767-0) [Section 15.7.1.5, "DROP USER Statement"](#page-2780-0) [Section 8.2.2, "Privileges Provided by MySQL"](#page-1132-0) [Section 15.7.1.7, "RENAME USER Statement"](#page-2795-0) [Section 27.7, "Stored Object Access Control"](#page-4590-0)

# **ALTER**

[Section 15.1.2, "ALTER DATABASE Statement"](#page-2415-0) [Section 15.1.9, "ALTER TABLE Statement"](#page-2425-0) [Section 26.3.3, "Exchanging Partitions and Subpartitions with Tables"](#page-4511-0) [Section 15.7.1.6, "GRANT Statement"](#page-2781-0) [Section 8.2.2, "Privileges Provided by MySQL"](#page-1132-0) [Section 15.1.36, "RENAME TABLE Statement"](#page-2561-0)

## **ALTER ROUTINE**

[Section 15.1.4, "ALTER FUNCTION Statement"](#page-2421-0) Section 15.1.7. "ALTER PROCEDURE Statement" [Section 19.1.6.4, "Binary Logging Options and Variables"](#page-3409-0) [Section 15.1.17, "CREATE PROCEDURE and CREATE FUNCTION Statements"](#page-2473-0) [Section 15.1.29, "DROP PROCEDURE and DROP FUNCTION Statements"](#page-2557-0) [Section 15.7.1.6, "GRANT Statement"](#page-2781-0) [Section 8.2.2, "Privileges Provided by MySQL"](#page-1132-0) [Section 7.1.8, "Server System Variables"](#page-706-0) [Section 15.7.7.10, "SHOW CREATE PROCEDURE Statement"](#page-2839-0) [Section 15.7.7.29, "SHOW PROCEDURE STATUS Statement"](#page-2860-0) [Section 27.8, "Stored Program Binary Logging"](#page-4594-0) [Section 27.2.2, "Stored Routines and MySQL Privileges"](#page-4545-0) [Section 28.3.30, "The INFORMATION\\_SCHEMA ROUTINES Table"](#page-4649-0)

# **APPLICATION\_PASSWORD\_ADMIN**

[Section 15.7.1.1, "ALTER USER Statement"](#page-2751-0) [Section 15.7.1.6, "GRANT Statement"](#page-2781-0) [Section 8.2.15, "Password Management"](#page-1191-0) [Section 8.2.2, "Privileges Provided by MySQL"](#page-1132-0) [Section 15.7.1.10, "SET PASSWORD Statement"](#page-2799-0)

# **AUDIT\_ABORT\_EXEMPT**

[Section 8.2.11, "Account Categories"](#page-1180-0) [Section 8.4.5.7, "Audit Log Filtering"](#page-1459-0) [Section 8.4.5.1, "Elements of MySQL Enterprise Audit"](#page-1422-0) [Section 15.7.1.6, "GRANT Statement"](#page-2781-0) [Section 8.2.2, "Privileges Provided by MySQL"](#page-1132-0) [Section 8.4.5.8, "Writing Audit Log Filter Definitions"](#page-1463-0)

## **AUDIT\_ADMIN**

[Section 8.4.5.7, "Audit Log Filtering"](#page-1459-0) [Section 8.4.5.11, "Audit Log Reference"](#page-1484-0) [Section 8.4.5.9, "Disabling Audit Logging"](#page-1481-0) [Section 8.4.5.1, "Elements of MySQL Enterprise Audit"](#page-1422-0) [Section 15.7.1.6, "GRANT Statement"](#page-2781-0) [Section 8.2.2, "Privileges Provided by MySQL"](#page-1132-0)

## **AUTHENTICATION\_POLICY\_ADMIN**

[Section 15.7.1.1, "ALTER USER Statement"](#page-2751-0) [Section 15.7.1.3, "CREATE USER Statement"](#page-2767-0) [Section 15.7.1.6, "GRANT Statement"](#page-2781-0) [Section 8.2.18, "Multifactor Authentication"](#page-1209-0) [Section 8.2.2, "Privileges Provided by MySQL"](#page-1132-0) [Section 7.1.8, "Server System Variables"](#page-706-0)

## **B**

[[index top](#page-5682-0)]

## **BACKUP\_ADMIN**

[Section 7.6.7.2, "Cloning Data Locally"](#page-1061-0) [Section 20.5.4.2, "Cloning for Distributed Recovery"](#page-3602-0) [Section 7.6.7.3, "Cloning Remote Data"](#page-1062-0) [Section 20.6.1, "Communication Stack for Connection Security Management"](#page-3619-0) [Section 15.7.1.6, "GRANT Statement"](#page-2781-0) [Section 15.3.5, "LOCK INSTANCE FOR BACKUP and UNLOCK INSTANCE Statements"](#page-2668-0) [Prerequisites for Cloning](#page-3602-1) [Section 8.2.2, "Privileges Provided by MySQL"](#page-1132-0) [Section 20.2.1.3, "User Credentials For Distributed Recovery"](#page-3567-0)

## **BINLOG\_ADMIN**

[Section 15.7.8.1, "BINLOG Statement"](#page-2886-0) [Section 15.7.1.6, "GRANT Statement"](#page-2781-0) Section 6.6.9, "mysqlbinlog - Utility for Processing Binary Log Files" [Section 8.2.12, "Privilege Restriction Using Partial Revokes"](#page-1183-0) [Section 8.2.2, "Privileges Provided by MySQL"](#page-1132-0) [Section 15.4.1.1, "PURGE BINARY LOGS Statement"](#page-2682-0)

## **BINLOG\_ENCRYPTION\_ADMIN**

[Section 15.1.5, "ALTER INSTANCE Statement"](#page-2421-1) [Section 19.3.2.3, "Binary Log Master Key Rotation"](#page-3484-0) [Section 19.3.2, "Encrypting Binary Log Files and Relay Log Files"](#page-3482-0) [Section 15.7.1.6, "GRANT Statement"](#page-2781-0) [Section 8.2.2, "Privileges Provided by MySQL"](#page-1132-0)

# **C**

[[index top](#page-5682-0)]

## **CLONE\_ADMIN**

[Section 7.6.7.13, "Clone System Variables"](#page-1076-0) [Section 7.6.7.3, "Cloning Remote Data"](#page-1062-0) [Section 15.7.1.6, "GRANT Statement"](#page-2781-0) [Prerequisites for Cloning](#page-3602-1) [Section 8.2.2, "Privileges Provided by MySQL"](#page-1132-0)

## **CONNECTION\_ADMIN**

[Section 8.2.11, "Account Categories"](#page-1180-0) [Section 15.7.1, "Account Management Statements"](#page-2750-0) [Section 7.1.12.2, "Administrative Connection Management"](#page-935-0) [Section 15.1.5, "ALTER INSTANCE Statement"](#page-2421-1) [Section 15.7.1.1, "ALTER USER Statement"](#page-2751-0) [Section 8.2.14, "Assigning Account Passwords"](#page-1190-0) [Section 20.6.1, "Communication Stack for Connection Security Management"](#page-3619-0) [Section 12.5, "Configuring Application Character Set and Collation"](#page-1916-0) [Section 20.5.1.5, "Configuring Member Actions"](#page-3588-0) [Section 8.3.1, "Configuring MySQL to Use Encrypted Connections"](#page-1229-0) [Section 7.1.12.1, "Connection Interfaces"](#page-933-0) [Section 15.7.1.2, "CREATE ROLE Statement"](#page-2766-0) [Section 15.7.1.3, "CREATE USER Statement"](#page-2767-0) [Section 15.7.1.4, "DROP ROLE Statement"](#page-2780-1) [Section 15.7.1.5, "DROP USER Statement"](#page-2780-0) [Section 20.7.7.4, "Exit Action"](#page-3641-0) [Section 14.18.1.5, "Functions to Set and Reset Group Replication Member Actions"](#page-2336-0) [Section 15.7.1.6, "GRANT Statement"](#page-2781-0) [Section 20.9.1, "Group Replication System Variables"](#page-3665-0) [Section 15.7.8.4, "KILL Statement"](#page-2894-0) [Section 8.1.3, "Making MySQL Secure Against Attackers"](#page-1122-0) [Section 6.5.2, "mysqladmin — A MySQL Server Administration Program"](#page-384-0) [Section 8.2.2, "Privileges Provided by MySQL"](#page-1132-0) [Section 15.7.1.7, "RENAME USER Statement"](#page-2795-0) [Section 8.3.5, "Reusing SSL Sessions"](#page-1253-0) [Section 15.7.1.8, "REVOKE Statement"](#page-2795-1) [Section 7.1.8, "Server System Variables"](#page-706-0) [Section 15.7.1.10, "SET PASSWORD Statement"](#page-2799-0) [Section 15.3.7, "SET TRANSACTION Statement"](#page-2674-0) [Section 15.7.7.30, "SHOW PROCESSLIST Statement"](#page-2861-0)

[Section 15.3.1, "START TRANSACTION, COMMIT, and ROLLBACK Statements"](#page-2663-0) [Section B.3.2.5, "Too many connections"](#page-5151-0) [Section 20.2.1.3, "User Credentials For Distributed Recovery"](#page-3567-0)

## **CREATE**

[Section 15.1.9, "ALTER TABLE Statement"](#page-2425-0) [Section 15.1.12, "CREATE DATABASE Statement"](#page-2450-1) [Section 15.1.20, "CREATE TABLE Statement"](#page-2484-0) [Section 26.3.3, "Exchanging Partitions and Subpartitions with Tables"](#page-4511-0) [Section 15.7.1.6, "GRANT Statement"](#page-2781-0) [Section 15.2.6, "IMPORT TABLE Statement"](#page-2573-0) [Section 8.2.2, "Privileges Provided by MySQL"](#page-1132-0) [Section 15.1.36, "RENAME TABLE Statement"](#page-2561-0)

# **CREATE ROLE**

[Section 15.7.1.2, "CREATE ROLE Statement"](#page-2766-0) [Section 15.7.1.6, "GRANT Statement"](#page-2781-0) [Section 19.3.3.1, "Privileges For The Replication PRIVILEGE\\_CHECKS\\_USER Account"](#page-3488-0) [Section 8.2.2, "Privileges Provided by MySQL"](#page-1132-0) [Section 8.2.10, "Using Roles"](#page-1173-0)

## **CREATE ROUTINE**

[Section 19.1.6.4, "Binary Logging Options and Variables"](#page-3409-0) [Section 15.1.17, "CREATE PROCEDURE and CREATE FUNCTION Statements"](#page-2473-0) [Section 15.7.1.6, "GRANT Statement"](#page-2781-0) [Section A.4, "MySQL 9.0 FAQ: Stored Procedures and Functions"](#page-5097-1) [Section 8.2.2, "Privileges Provided by MySQL"](#page-1132-0) [Section 15.7.7.10, "SHOW CREATE PROCEDURE Statement"](#page-2839-0) [Section 15.7.7.29, "SHOW PROCEDURE STATUS Statement"](#page-2860-0) [Section 27.8, "Stored Program Binary Logging"](#page-4594-0) [Section 27.2.2, "Stored Routines and MySQL Privileges"](#page-4545-0) [Section 28.3.30, "The INFORMATION\\_SCHEMA ROUTINES Table"](#page-4649-0)

# **CREATE TABLESPACE**

[Section 15.1.10, "ALTER TABLESPACE Statement"](#page-2448-0) [Section 17.6.3.3, "General Tablespaces"](#page-2972-0) [Section 15.7.1.6, "GRANT Statement"](#page-2781-0) [Section 17.13, "InnoDB Data-at-Rest Encryption"](#page-3113-0) [Section 8.2.2, "Privileges Provided by MySQL"](#page-1132-0)

## **CREATE TEMPORARY TABLES**

[Section 15.1.20.2, "CREATE TEMPORARY TABLE Statement"](#page-2510-0) [Section 15.7.1.6, "GRANT Statement"](#page-2781-0) [Section 8.2.2, "Privileges Provided by MySQL"](#page-1132-0)

## **CREATE USER**

[Section 8.2.11, "Account Categories"](#page-1180-0) [Section 8.2.8, "Adding Accounts, Assigning Privileges, and Dropping Accounts"](#page-1169-0) [Section 15.7.1.1, "ALTER USER Statement"](#page-2751-0) [Section 8.2.14, "Assigning Account Passwords"](#page-1190-0) [Section 15.7.1.2, "CREATE ROLE Statement"](#page-2766-0) [Section 15.7.1.3, "CREATE USER Statement"](#page-2767-0) [Section 15.7.1.4, "DROP ROLE Statement"](#page-2780-1) [Section 15.7.1.5, "DROP USER Statement"](#page-2780-0) [Section 15.7.1.6, "GRANT Statement"](#page-2781-0) [Section 8.2.15, "Password Management"](#page-1191-0) [Section 19.3.3.1, "Privileges For The Replication PRIVILEGE\\_CHECKS\\_USER Account"](#page-3488-0) [Section 8.2.2, "Privileges Provided by MySQL"](#page-1132-0) [Section 15.7.1.7, "RENAME USER Statement"](#page-2795-0) [Section 15.7.1.8, "REVOKE Statement"](#page-2795-1) [Section 15.7.1.9, "SET DEFAULT ROLE Statement"](#page-2798-0) [Section 15.7.1.10, "SET PASSWORD Statement"](#page-2799-0) [Section 28.3.45, "The INFORMATION\\_SCHEMA USER\\_ATTRIBUTES Table"](#page-4667-0) [Section 8.2.10, "Using Roles"](#page-1173-0) [Section 8.4.1.10, "WebAuthn Pluggable Authentication"](#page-1317-0)

## **CREATE VIEW**

[Section 15.1.11, "ALTER VIEW Statement"](#page-2450-0) [Section 15.1.23, "CREATE VIEW Statement"](#page-2552-0) [Section 15.7.1.6, "GRANT Statement"](#page-2781-0) [Section 8.2.2, "Privileges Provided by MySQL"](#page-1132-0) [Section 27.10, "Restrictions on Views"](#page-4603-0)

## **D**

[[index top](#page-5682-0)]

# **DELETE**

[Section 8.2.7, "Access Control, Stage 2: Request Verification"](#page-1167-0) [Section 15.1.20, "CREATE TABLE Statement"](#page-2484-0) [Section 15.2.2, "DELETE Statement"](#page-2566-0) [Section 15.7.4.2, "DROP FUNCTION Statement for Loadable Functions"](#page-2821-1) [Section 15.7.1.5, "DROP USER Statement"](#page-2780-0) [Section 15.7.1.6, "GRANT Statement"](#page-2781-0) [Section 7.7.1, "Installing and Uninstalling Loadable Functions"](#page-1091-0) [Section 7.6.1, "Installing and Uninstalling Plugins"](#page-1024-0) [Section 17.7.2.4, "Locking Reads"](#page-3009-0) [Section 25.6.21.2, "NDB Cluster and MySQL Privileges"](#page-4418-0) [Section 8.2.12, "Privilege Restriction Using Partial Revokes"](#page-1183-0) [Section 19.3.3.1, "Privileges For The Replication PRIVILEGE\\_CHECKS\\_USER Account"](#page-3488-0) [Section 8.2.2, "Privileges Provided by MySQL"](#page-1132-0) [Section 15.2.12, "REPLACE Statement"](#page-2605-0) [Section 18.7, "The MERGE Storage Engine"](#page-3286-0) [Section 29.12.2.4, "The setup\\_objects Table"](#page-4773-0) [Section 15.7.4.5, "UNINSTALL COMPONENT Statement"](#page-2824-0) [Section 15.7.4.6, "UNINSTALL PLUGIN Statement"](#page-2824-1) [Section 8.2.10, "Using Roles"](#page-1173-0)

## **DROP**

[Section 8.2, "Access Control and Account Management"](#page-1130-0) [Section 15.1.9, "ALTER TABLE Statement"](#page-2425-0) [Section 15.1.11, "ALTER VIEW Statement"](#page-2450-0) [Section 15.1.23, "CREATE VIEW Statement"](#page-2552-0) [Section 7.1.12.3, "DNS Lookups and the Host Cache"](#page-937-0) [Section 15.1.24, "DROP DATABASE Statement"](#page-2555-0) [Section 15.1.32, "DROP TABLE Statement"](#page-2559-0) [Section 15.1.35, "DROP VIEW Statement"](#page-2561-1) [Section 26.3.3, "Exchanging Partitions and Subpartitions with Tables"](#page-4511-0) [Section 15.7.1.6, "GRANT Statement"](#page-2781-0) [Section 26.3.1, "Management of RANGE and LIST Partitions"](#page-4504-0) [Section 8.6.1, "MySQL Enterprise Encryption Installation and Upgrading"](#page-1583-0) [Section 29.11, "Performance Schema General Table Characteristics"](#page-4762-0) [Section 8.2.2, "Privileges Provided by MySQL"](#page-1132-0) [Section 15.1.36, "RENAME TABLE Statement"](#page-2561-0)

[Section 29.12.22.3, "The host\\_cache Table"](#page-4911-0) [Section 15.1.37, "TRUNCATE TABLE Statement"](#page-2563-0)

## **DROP ROLE**

[Section 15.7.1.4, "DROP ROLE Statement"](#page-2780-1) [Section 15.7.1.6, "GRANT Statement"](#page-2781-0) [Section 19.3.3.1, "Privileges For The Replication PRIVILEGE\\_CHECKS\\_USER Account"](#page-3488-0) [Section 8.2.2, "Privileges Provided by MySQL"](#page-1132-0) [Section 8.2.10, "Using Roles"](#page-1173-0)

## **E**

[[index top](#page-5682-0)]

## **ENCRYPTION\_KEY\_ADMIN**

[Section 15.1.5, "ALTER INSTANCE Statement"](#page-2421-1) [Section 15.7.1.6, "GRANT Statement"](#page-2781-0) [Section 17.13, "InnoDB Data-at-Rest Encryption"](#page-3113-0) [Section 8.4.4.16, "Keyring System Variables"](#page-1414-0) [Section 8.4.4.11, "Migrating Keys Between Keyring Keystores"](#page-1396-0) [Section 8.2.2, "Privileges Provided by MySQL"](#page-1132-0)

# **EVENT**

[Section 15.1.3, "ALTER EVENT Statement"](#page-2419-0) [Section 15.1.13, "CREATE EVENT Statement"](#page-2451-0) [Section 15.1.25, "DROP EVENT Statement"](#page-2556-0) [Section 27.5.1, "Event Scheduler Overview"](#page-4577-0) [Section 27.5.3, "Event Syntax"](#page-4580-0) [Section 15.7.1.6, "GRANT Statement"](#page-2781-0) [Section 6.5.4, "mysqldump — A Database Backup Program"](#page-413-0) [Section 8.2.2, "Privileges Provided by MySQL"](#page-1132-0) [Section 15.7.7.8, "SHOW CREATE EVENT Statement"](#page-2838-0) [Section 15.7.7.19, "SHOW EVENTS Statement"](#page-2849-0) [Section 27.5.6, "The Event Scheduler and MySQL Privileges"](#page-4582-0)

# **EXECUTE**

[Section 15.1.17, "CREATE PROCEDURE and CREATE FUNCTION Statements"](#page-2473-0) [Section 15.1.29, "DROP PROCEDURE and DROP FUNCTION Statements"](#page-2557-0) [Section 8.4.4.12, "General-Purpose Keyring Key-Management Functions"](#page-1403-0) [Section 15.7.1.6, "GRANT Statement"](#page-2781-0) [Section 7.6.7.10, "Monitoring Cloning Operations"](#page-1071-0) [Section 30.1, "Prerequisites for Using the sys Schema"](#page-4962-0) [Section 8.2.2, "Privileges Provided by MySQL"](#page-1132-0) [Section 7.1.8, "Server System Variables"](#page-706-0) [Section 15.7.7.10, "SHOW CREATE PROCEDURE Statement"](#page-2839-0) [Section 15.7.7.29, "SHOW PROCEDURE STATUS Statement"](#page-2860-0) [Section 27.7, "Stored Object Access Control"](#page-4590-0) [Section 27.2.2, "Stored Routines and MySQL Privileges"](#page-4545-0) [Section 28.3.30, "The INFORMATION\\_SCHEMA ROUTINES Table"](#page-4649-0) [Section 8.4.7.3, "Using MySQL Enterprise Firewall"](#page-1513-0)

## **F**

[[index top](#page-5682-0)]

## **FILE**

[Section 15.1.20, "CREATE TABLE Statement"](#page-2484-0)
[Section 9.4.3, "Dumping Data in Delimited-Text Format with mysqldump"](#page-1609-0) [Section 15.7.1.6, "GRANT Statement"](#page-2781-0) [Section 8.2.3, "Grant Tables"](#page-1152-0) [Section 15.2.6, "IMPORT TABLE Statement"](#page-2573-0) [Section 15.2.9, "LOAD DATA Statement"](#page-2585-0) [Section 15.2.10, "LOAD XML Statement"](#page-2596-0) [Section 8.1.3, "Making MySQL Secure Against Attackers"](#page-1122-0) [Section 8.6.3, "MySQL Enterprise Encryption Usage and Examples"](#page-1584-0) [Section 6.5.4, "mysqldump — A Database Backup Program"](#page-413-0) [Section 8.2.12, "Privilege Restriction Using Partial Revokes"](#page-1183-0) [Section 19.3.3.1, "Privileges For The Replication PRIVILEGE\\_CHECKS\\_USER Account"](#page-3488-0) [Section 8.2.2, "Privileges Provided by MySQL"](#page-1132-0) [Section 19.5.1.19, "Replication and LOAD DATA"](#page-3529-0) [Section 15.2.13.1, "SELECT ... INTO Statement"](#page-2614-0) [Section 7.1.8, "Server System Variables"](#page-706-0) [Section 14.8, "String Functions and Operators"](#page-2129-0) [Section 13.3.4, "The BLOB and TEXT Types"](#page-2003-0) [Section 8.2.22, "Troubleshooting Problems Connecting to MySQL"](#page-1222-0)

# **FIREWALL\_ADMIN**

[Section 8.4.7.1, "Elements of MySQL Enterprise Firewall"](#page-1510-0) [Section 15.7.1.6, "GRANT Statement"](#page-2781-0) [Section 8.4.7.4, "MySQL Enterprise Firewall Reference"](#page-1527-0) [Section 8.2.2, "Privileges Provided by MySQL"](#page-1132-0) [Section 8.4.7.3, "Using MySQL Enterprise Firewall"](#page-1513-0)

# **FIREWALL\_EXEMPT**

[Section 8.4.7.1, "Elements of MySQL Enterprise Firewall"](#page-1510-0) [Section 15.7.1.6, "GRANT Statement"](#page-2781-0) [Section 8.2.2, "Privileges Provided by MySQL"](#page-1132-0) [Section 8.4.7.3, "Using MySQL Enterprise Firewall"](#page-1513-0)

# **FIREWALL\_USER**

[Section 8.4.7.1, "Elements of MySQL Enterprise Firewall"](#page-1510-0) [Section 15.7.1.6, "GRANT Statement"](#page-2781-0) [Section 8.2.2, "Privileges Provided by MySQL"](#page-1132-0) [Section 8.4.7.3, "Using MySQL Enterprise Firewall"](#page-1513-0)

# **FLUSH\_OPTIMIZER\_COSTS**

[Section 15.7.8.3, "FLUSH Statement"](#page-2888-0) [Section 15.7.1.6, "GRANT Statement"](#page-2781-0) [Section 8.2.2, "Privileges Provided by MySQL"](#page-1132-0)

# **FLUSH\_PRIVILEGES**

[Section 15.7.8.3, "FLUSH Statement"](#page-2888-0) [Section 15.7.1.6, "GRANT Statement"](#page-2781-0) [Section 8.2.2, "Privileges Provided by MySQL"](#page-1132-0)

# **FLUSH\_STATUS**

[Section 15.7.8.3, "FLUSH Statement"](#page-2888-0) [Section 15.7.1.6, "GRANT Statement"](#page-2781-0) [Section 8.2.2, "Privileges Provided by MySQL"](#page-1132-0)

# **FLUSH\_TABLES**

[Section 15.7.8.3, "FLUSH Statement"](#page-2888-0) [Section 15.7.1.6, "GRANT Statement"](#page-2781-0) [Section 6.5.4, "mysqldump — A Database Backup Program"](#page-413-0) [Section 8.2.2, "Privileges Provided by MySQL"](#page-1132-0)

## **FLUSH\_USER\_RESOURCES**

[Section 15.7.8.3, "FLUSH Statement"](#page-2888-0) [Section 15.7.1.6, "GRANT Statement"](#page-2781-0) [Section 8.2.2, "Privileges Provided by MySQL"](#page-1132-0)

# **G**

**I[index top](#page-5682-0)]** 

# **GRANT OPTION**

[Section 15.7.1.6, "GRANT Statement"](#page-2781-0) [Section 19.3.3.1, "Privileges For The Replication PRIVILEGE\\_CHECKS\\_USER Account"](#page-3488-0) [Section 8.2.2, "Privileges Provided by MySQL"](#page-1132-0) [Section 15.7.1.8, "REVOKE Statement"](#page-2795-0) [Section 15.7.7.22, "SHOW GRANTS Statement"](#page-2851-0) [Section 28.3.10, "The INFORMATION\\_SCHEMA COLUMN\\_PRIVILEGES Table"](#page-4622-0) [Section 28.3.33, "The INFORMATION\\_SCHEMA SCHEMA\\_PRIVILEGES Table"](#page-4653-0) [Section 28.3.43, "The INFORMATION\\_SCHEMA TABLE\\_PRIVILEGES Table"](#page-4664-0) [Section 28.3.46, "The INFORMATION\\_SCHEMA USER\\_PRIVILEGES Table"](#page-4668-0)

# **GROUP\_REPLICATION\_ADMIN**

[Section 20.5.1.5, "Configuring Member Actions"](#page-3588-0) [Section 14.18.1.3, "Functions to Inspect and Configure the Maximum Consensus Instances of a Group"](#page-2334-0) [Section 14.18.1.4, "Functions to Inspect and Set the Group Replication Communication Protocol](#page-2334-1) [Version"](#page-2334-1) [Section 14.18.1.5, "Functions to Set and Reset Group Replication Member Actions"](#page-2336-0) [Section 15.7.1.6, "GRANT Statement"](#page-2781-0) [Section 20.9.1, "Group Replication System Variables"](#page-3665-0) [Section 8.2.2, "Privileges Provided by MySQL"](#page-1132-0) [Section 20.5.1.4, "Setting a Group's Communication Protocol Version"](#page-3587-0) [Section 15.4.3.1, "START GROUP\\_REPLICATION Statement"](#page-2707-0) [Section 15.4.3.2, "STOP GROUP\\_REPLICATION Statement"](#page-2708-0) [Section 20.5.1.3, "Using Group Replication Group Write Consensus"](#page-3586-0)

### **GROUP\_REPLICATION\_STREAM**

[Section 15.4.2.2, "CHANGE REPLICATION SOURCE TO Statement"](#page-2688-0) [Section 20.6.1, "Communication Stack for Connection Security Management"](#page-3619-0) [Section 8.2.2, "Privileges Provided by MySQL"](#page-1132-0) [Replication User With SSL](#page-3626-0) [Section 20.2.1.3, "User Credentials For Distributed Recovery"](#page-3567-0)

### **I**

[[index top](#page-5682-0)]

#### **INDEX**

[Section 15.1.9, "ALTER TABLE Statement"](#page-2425-0) [Section 15.7.1.6, "GRANT Statement"](#page-2781-0) [Section 8.2.2, "Privileges Provided by MySQL"](#page-1132-0)

# **INNODB\_REDO\_LOG\_ARCHIVE**

[Section 15.7.1.6, "GRANT Statement"](#page-2781-0) [Section 8.2.2, "Privileges Provided by MySQL"](#page-1132-0) [Section 17.6.5, "Redo Log"](#page-2991-0)

# **INNODB\_REDO\_LOG\_ENABLE**

[Section 15.7.1.6, "GRANT Statement"](#page-2781-0) [Section 8.2.2, "Privileges Provided by MySQL"](#page-1132-0) [Section 17.6.5, "Redo Log"](#page-2991-0)

### **INSERT**

[Section 8.2.7, "Access Control, Stage 2: Request Verification"](#page-1167-0) [Section 15.1.9, "ALTER TABLE Statement"](#page-2425-0) [Section 15.7.3.1, "ANALYZE TABLE Statement"](#page-2805-0) [Section 8.2.14, "Assigning Account Passwords"](#page-1190-0) [Section 15.7.4.1, "CREATE FUNCTION Statement for Loadable Functions"](#page-2820-0) [Section 15.7.1.3, "CREATE USER Statement"](#page-2767-0) [Section 15.1.23, "CREATE VIEW Statement"](#page-2552-0) [Section 26.3.3, "Exchanging Partitions and Subpartitions with Tables"](#page-4511-0) [Section 15.7.1.6, "GRANT Statement"](#page-2781-0) [Section 15.2.7, "INSERT Statement"](#page-2575-0) [Section 15.7.4.3, "INSTALL COMPONENT Statement"](#page-2821-0) [Section 15.7.4.4, "INSTALL PLUGIN Statement"](#page-2823-0) [Section 7.7.1, "Installing and Uninstalling Loadable Functions"](#page-1091-0) [Section 7.6.1, "Installing and Uninstalling Plugins"](#page-1024-0) [Section 8.6.1, "MySQL Enterprise Encryption Installation and Upgrading"](#page-1583-0) [Section 15.7.3.4, "OPTIMIZE TABLE Statement"](#page-2815-0) [Section 18.11.1, "Pluggable Storage Engine Architecture"](#page-3298-0) [Section 30.1, "Prerequisites for Using the sys Schema"](#page-4962-0) [Section 8.2.12, "Privilege Restriction Using Partial Revokes"](#page-1183-0) [Section 19.3.3.1, "Privileges For The Replication PRIVILEGE\\_CHECKS\\_USER Account"](#page-3488-0) [Section 8.2.2, "Privileges Provided by MySQL"](#page-1132-0) [Section 15.1.36, "RENAME TABLE Statement"](#page-2561-0) [Section 15.7.3.5, "REPAIR TABLE Statement"](#page-2817-0) [Section 15.2.12, "REPLACE Statement"](#page-2605-0) [Section 19.3.3, "Replication Privilege Checks"](#page-3485-0) [Section 7.1.7, "Server Command Options"](#page-683-0) [Section 27.7, "Stored Object Access Control"](#page-4590-0) [Section 27.5.6, "The Event Scheduler and MySQL Privileges"](#page-4582-0) [Section 29.12.2.4, "The setup\\_objects Table"](#page-4773-0) [Section 8.2.10, "Using Roles"](#page-1173-0)

# **L**

[[index top](#page-5682-0)]

### **LOCK TABLES**

[Section 15.7.8.3, "FLUSH Statement"](#page-2888-0) [Section 15.7.1.6, "GRANT Statement"](#page-2781-0) [Section 15.3.6, "LOCK TABLES and UNLOCK TABLES Statements"](#page-2669-0) [Section 17.7.2.4, "Locking Reads"](#page-3009-0) [Section 6.5.4, "mysqldump — A Database Backup Program"](#page-413-0) [Section 8.2.2, "Privileges Provided by MySQL"](#page-1132-0)

#### **M**

[[index top](#page-5682-0)]

### **MASKING\_DICTIONARIES\_ADMIN**

[Section 8.5.2.4, "MySQL Enterprise Data Masking and De-Identification Component Function](#page-1551-0) [Descriptions"](#page-1551-0) [Section 8.5.2.1, "MySQL Enterprise Data Masking and De-Identification Component Installation"](#page-1541-0) [Section 8.5.2, "MySQL Enterprise Data Masking and De-Identification Components"](#page-1540-0) [Section 8.2.2, "Privileges Provided by MySQL"](#page-1132-0)

#### **N**

[[index top](#page-5682-0)]

# **NDB\_STORED\_USER**

[Section 15.7.1.6, "GRANT Statement"](#page-2781-0) [Section A.10, "MySQL 9.0 FAQ: NDB Cluster"](#page-5107-0) [Section 25.6.21.2, "NDB Cluster and MySQL Privileges"](#page-4418-0) [Section 25.6.13, "Privilege Synchronization and NDB\\_STORED\\_USER"](#page-4297-0) [Section 8.2.2, "Privileges Provided by MySQL"](#page-1132-0)

# **O**

[[index top](#page-5682-0)]

# **OPTIMIZE\_LOCAL\_TABLE**

[Section 15.7.1.6, "GRANT Statement"](#page-2781-0) [Section 15.7.3.4, "OPTIMIZE TABLE Statement"](#page-2815-0) [Section 8.2.2, "Privileges Provided by MySQL"](#page-1132-0)

## **P**

[[index top](#page-5682-0)]

## **PASSWORDLESS\_USER\_ADMIN**

[Section 15.7.1.1, "ALTER USER Statement"](#page-2751-0) [Section 15.7.1.3, "CREATE USER Statement"](#page-2767-0) [Section 15.7.1.6, "GRANT Statement"](#page-2781-0) [Section 8.2.18, "Multifactor Authentication"](#page-1209-0) [Section 8.2.2, "Privileges Provided by MySQL"](#page-1132-0) [Section 8.4.1.10, "WebAuthn Pluggable Authentication"](#page-1317-0)

# **PERSIST\_RO\_VARIABLES\_ADMIN**

[Section 15.7.1.6, "GRANT Statement"](#page-2781-0) [Section 8.2.2, "Privileges Provided by MySQL"](#page-1132-0) [Section 15.7.8.7, "RESET PERSIST Statement"](#page-2897-0) [Section 7.1.9.1, "System Variable Privileges"](#page-866-0)

# **PROCESS**

[Section 10.14.1, "Accessing the Process List"](#page-1817-0) [Section 8.2.8, "Adding Accounts, Assigning Privileges, and Dropping Accounts"](#page-1169-0) [Section 17.17.2, "Enabling InnoDB Monitors"](#page-3245-0) [Section 27.5.2, "Event Scheduler Configuration"](#page-4578-0) [Section 15.8.2, "EXPLAIN Statement"](#page-2899-0) [Section 15.7.1.6, "GRANT Statement"](#page-2781-0) [Section 28.1, "Introduction"](#page-4607-0) [Section 15.7.8.4, "KILL Statement"](#page-2894-0) [Section 8.1.3, "Making MySQL Secure Against Attackers"](#page-1122-0) [Section 25.6.10, "MySQL Server Usage for NDB Cluster"](#page-4286-0) [Section 6.5.4, "mysqldump — A Database Backup Program"](#page-413-0) [Section 10.8.4, "Obtaining Execution Plan Information for a Named Connection"](#page-1755-0) [Section 30.1, "Prerequisites for Using the sys Schema"](#page-4962-0) [Section 8.2.2, "Privileges Provided by MySQL"](#page-1132-0) [Section 15.7.7.16, "SHOW ENGINE Statement"](#page-2843-0) [Section 15.7.7.30, "SHOW PROCESSLIST Statement"](#page-2861-0)

[Section 28.3.15, "The INFORMATION\\_SCHEMA FILES Table"](#page-4628-0) [Section 28.4.2, "The INFORMATION\\_SCHEMA INNODB\\_BUFFER\\_PAGE Table"](#page-4672-0) [Section 28.4.3, "The INFORMATION\\_SCHEMA INNODB\\_BUFFER\\_PAGE\\_LRU Table"](#page-4676-0) [Section 28.4.4, "The INFORMATION\\_SCHEMA INNODB\\_BUFFER\\_POOL\\_STATS Table"](#page-4679-0) [Section 28.4.5, "The INFORMATION\\_SCHEMA INNODB\\_CACHED\\_INDEXES Table"](#page-4682-0) [Section 28.4.6, "The INFORMATION\\_SCHEMA INNODB\\_CMP and INNODB\\_CMP\\_RESET Tables"](#page-4683-0) [Section 28.4.8, "The INFORMATION\\_SCHEMA INNODB\\_CMP\\_PER\\_INDEX and](#page-4686-0) [INNODB\\_CMP\\_PER\\_INDEX\\_RESET Tables"](#page-4686-0) [Section 28.4.7, "The INFORMATION\\_SCHEMA INNODB\\_CMPMEM and INNODB\\_CMPMEM\\_RESET](#page-4684-0) [Tables"](#page-4684-0) [Section 28.4.9, "The INFORMATION\\_SCHEMA INNODB\\_COLUMNS Table"](#page-4687-0) [Section 28.4.10, "The INFORMATION\\_SCHEMA INNODB\\_DATAFILES Table"](#page-4688-0) [Section 28.4.11, "The INFORMATION\\_SCHEMA INNODB\\_FIELDS Table"](#page-4689-0) [Section 28.4.12, "The INFORMATION\\_SCHEMA INNODB\\_FOREIGN Table"](#page-4690-0) [Section 28.4.13, "The INFORMATION\\_SCHEMA INNODB\\_FOREIGN\\_COLS Table"](#page-4690-1) [Section 28.4.14, "The INFORMATION\\_SCHEMA INNODB\\_FT\\_BEING\\_DELETED Table"](#page-4691-0) [Section 28.4.15, "The INFORMATION\\_SCHEMA INNODB\\_FT\\_CONFIG Table"](#page-4692-0) [Section 28.4.16, "The INFORMATION\\_SCHEMA INNODB\\_FT\\_DEFAULT\\_STOPWORD Table"](#page-4693-0) [Section 28.4.17, "The INFORMATION\\_SCHEMA INNODB\\_FT\\_DELETED Table"](#page-4694-0) [Section 28.4.18, "The INFORMATION\\_SCHEMA INNODB\\_FT\\_INDEX\\_CACHE Table"](#page-4695-0) [Section 28.4.19, "The INFORMATION\\_SCHEMA INNODB\\_FT\\_INDEX\\_TABLE Table"](#page-4696-0) [Section 28.4.20, "The INFORMATION\\_SCHEMA INNODB\\_INDEXES Table"](#page-4698-0) [Section 28.4.21, "The INFORMATION\\_SCHEMA INNODB\\_METRICS Table"](#page-4699-0) [Section 28.4.22, "The INFORMATION\\_SCHEMA INNODB\\_SESSION\\_TEMP\\_TABLESPACES Table"](#page-4701-0) [Section 28.4.23, "The INFORMATION\\_SCHEMA INNODB\\_TABLES Table"](#page-4702-0) [Section 28.4.24, "The INFORMATION\\_SCHEMA INNODB\\_TABLESPACES Table"](#page-4703-0) [Section 28.4.25, "The INFORMATION\\_SCHEMA INNODB\\_TABLESPACES\\_BRIEF Table"](#page-4705-0) [Section 28.4.26, "The INFORMATION\\_SCHEMA INNODB\\_TABLESTATS View"](#page-4706-0) [Section 28.4.27, "The INFORMATION\\_SCHEMA INNODB\\_TEMP\\_TABLE\\_INFO Table"](#page-4708-0) [Section 28.4.28, "The INFORMATION\\_SCHEMA INNODB\\_TRX Table"](#page-4708-1) [Section 28.4.29, "The INFORMATION\\_SCHEMA INNODB\\_VIRTUAL Table"](#page-4711-0) [Section 28.3.23, "The INFORMATION\\_SCHEMA PROCESSLIST Table"](#page-4642-0) [Section 29.12.22.7, "The processlist Table"](#page-4916-0) [Section 29.12.22.8, "The threads Table"](#page-4919-0)

# **PROXY**

[Section 15.7.1.6, "GRANT Statement"](#page-2781-0) [Section 8.2.3, "Grant Tables"](#page-1152-0) [Section 8.4.1.6, "LDAP Pluggable Authentication"](#page-1281-0) [Section 8.4.1.4, "PAM Pluggable Authentication"](#page-1266-0) [Section 8.2.2, "Privileges Provided by MySQL"](#page-1132-0) [Section 8.2.19, "Proxy Users"](#page-1212-0) [Section 2.9.4, "Securing the Initial MySQL Account"](#page-205-0) [Section 29.12.22.3, "The host\\_cache Table"](#page-4911-0) [Section 8.4.1.5, "Windows Pluggable Authentication"](#page-1276-0)

### **PROXY ... WITH GRANT OPTION**

[Section 8.2.19, "Proxy Users"](#page-1212-0)

# **R**

[[index top](#page-5682-0)]

# **REFERENCES**

[Section 15.1.20.5, "FOREIGN KEY Constraints"](#page-2514-0) [Section 15.7.1.6, "GRANT Statement"](#page-2781-0) [Section 8.2.2, "Privileges Provided by MySQL"](#page-1132-0)

# **RELOAD**

[Section 8.2.7, "Access Control, Stage 2: Request Verification"](#page-1167-0) [Section 8.2.8, "Adding Accounts, Assigning Privileges, and Dropping Accounts"](#page-1169-0) [Section 7.1.12.3, "DNS Lookups and the Host Cache"](#page-937-0) [Section 15.7.8.3, "FLUSH Statement"](#page-2888-0) [Section 15.7.1.6, "GRANT Statement"](#page-2781-0) [Section 8.2.3, "Grant Tables"](#page-1152-0) [Section 15.3.5, "LOCK INSTANCE FOR BACKUP and UNLOCK INSTANCE Statements"](#page-2668-0) [Section 6.5.4, "mysqldump — A Database Backup Program"](#page-413-0) [Section 8.2.2, "Privileges Provided by MySQL"](#page-1132-0) [Section 15.4.1.2, "RESET BINARY LOGS AND GTIDS Statement"](#page-2683-0) [Section 15.4.2.3, "RESET REPLICA Statement"](#page-2701-0) [Section 15.7.8.6, "RESET Statement"](#page-2896-0) [Section 7.4.6, "Server Log Maintenance"](#page-1014-0)

### **REPLICATION CLIENT**

[Section 15.7.1.6, "GRANT Statement"](#page-2781-0) [Section 8.2.2, "Privileges Provided by MySQL"](#page-1132-0) [Section 15.7.7.1, "SHOW BINARY LOG STATUS Statement"](#page-2832-0) [Section 15.7.7.2, "SHOW BINARY LOGS Statement"](#page-2833-0) [Section 15.7.7.34, "SHOW REPLICA STATUS Statement"](#page-2867-0)

# **REPLICATION SLAVE**

[Section 20.6.1, "Communication Stack for Connection Security Management"](#page-3619-0) [Section 19.1.5.1, "Configuring Multi-Source Replication"](#page-3345-0) [Section 19.1.2.3, "Creating a User for Replication"](#page-3307-0) [Section 15.7.1.6, "GRANT Statement"](#page-2781-0) [Section 6.6.9, "mysqlbinlog — Utility for Processing Binary Log Files"](#page-547-0) [Section 8.2.2, "Privileges Provided by MySQL"](#page-1132-0) [Section 19.3.1, "Setting Up Replication to Use Encrypted Connections"](#page-3480-0) [Section 15.7.7.3, "SHOW BINLOG EVENTS Statement"](#page-2833-1) [Section 15.7.7.33, "SHOW RELAYLOG EVENTS Statement"](#page-2866-0) [Section 15.7.7.35, "SHOW REPLICAS Statement"](#page-2875-0) [Section 20.2.1.3, "User Credentials For Distributed Recovery"](#page-3567-0)

# **REPLICATION\_APPLIER**

[Section 19.1.6.4, "Binary Logging Options and Variables"](#page-3409-0) [Section 15.7.8.1, "BINLOG Statement"](#page-2886-0) [Section 15.4.2.2, "CHANGE REPLICATION SOURCE TO Statement"](#page-2688-0) [Section 19.1.6.5, "Global Transaction ID System Variables"](#page-3436-0) [Section 15.7.1.6, "GRANT Statement"](#page-2781-0) [Section 6.6.9, "mysqlbinlog — Utility for Processing Binary Log Files"](#page-547-0) [Section 19.3.3.1, "Privileges For The Replication PRIVILEGE\\_CHECKS\\_USER Account"](#page-3488-0) [Section 8.2.2, "Privileges Provided by MySQL"](#page-1132-0) [Section 19.3.3, "Replication Privilege Checks"](#page-3485-0) [Section 19.1.6.2, "Replication Source Options and Variables"](#page-3359-0) [Section 7.1.8, "Server System Variables"](#page-706-0)

# **REPLICATION\_SLAVE\_ADMIN**

[Section 15.4.2.1, "CHANGE REPLICATION FILTER Statement"](#page-2685-0) [Section 15.4.2.2, "CHANGE REPLICATION SOURCE TO Statement"](#page-2688-0) [Section 15.7.1.6, "GRANT Statement"](#page-2781-0) [Section 19.4.10.1, "Installing Semisynchronous Replication"](#page-3510-0) [Section 8.2.2, "Privileges Provided by MySQL"](#page-1132-0) [Section 15.4.2.4, "START REPLICA Statement"](#page-2702-0) [Section 15.4.2.5, "STOP REPLICA Statement"](#page-2706-0)

# **RESOURCE\_GROUP\_ADMIN**

[Section 15.7.2.1, "ALTER RESOURCE GROUP Statement"](#page-2802-0) [Section 15.7.2.2, "CREATE RESOURCE GROUP Statement"](#page-2803-0) [Section 15.7.2.3, "DROP RESOURCE GROUP Statement"](#page-2804-0) [Section 15.7.1.6, "GRANT Statement"](#page-2781-0) [Section 10.9.3, "Optimizer Hints"](#page-1767-0) [Section 8.2.2, "Privileges Provided by MySQL"](#page-1132-0) [Section 7.1.16, "Resource Groups"](#page-954-0) [Section 15.7.2.4, "SET RESOURCE GROUP Statement"](#page-2805-1)

# **RESOURCE\_GROUP\_USER**

[Section 15.7.1.6, "GRANT Statement"](#page-2781-0) [Section 10.9.3, "Optimizer Hints"](#page-1767-0) [Section 8.2.2, "Privileges Provided by MySQL"](#page-1132-0) [Section 7.1.16, "Resource Groups"](#page-954-0) [Section 15.7.2.4, "SET RESOURCE GROUP Statement"](#page-2805-1)

# **ROLE\_ADMIN**

[Section 15.7.1.6, "GRANT Statement"](#page-2781-0) [Section 14.15, "Information Functions"](#page-2227-0) [Section 8.2.2, "Privileges Provided by MySQL"](#page-1132-0) [Section 7.1.8, "Server System Variables"](#page-706-0) [Section 8.2.10, "Using Roles"](#page-1173-0)

# **S**

**[[index top](#page-5682-0)]** 

# **SELECT**

[Section 8.2, "Access Control and Account Management"](#page-1130-0) [Section 8.2.7, "Access Control, Stage 2: Request Verification"](#page-1167-0) [Section 8.2.11, "Account Categories"](#page-1180-0) [Section 15.7.3.1, "ANALYZE TABLE Statement"](#page-2805-0) [Section 15.7.3.3, "CHECKSUM TABLE Statement"](#page-2814-0) [Section 15.1.17, "CREATE PROCEDURE and CREATE FUNCTION Statements"](#page-2473-0) [Section 15.1.20.3, "CREATE TABLE ... LIKE Statement"](#page-2510-0) [Section 15.1.20, "CREATE TABLE Statement"](#page-2484-0) [Section 15.1.22, "CREATE TRIGGER Statement"](#page-2549-0) [Section 15.1.23, "CREATE VIEW Statement"](#page-2552-0) [Section 16.7, "Data Dictionary Usage Differences"](#page-2917-0) [Section 15.2.2, "DELETE Statement"](#page-2566-0) [Section 15.7.8.3, "FLUSH Statement"](#page-2888-0) [Section 15.7.1.6, "GRANT Statement"](#page-2781-0) [Section 15.2.7, "INSERT Statement"](#page-2575-0) [Section 15.3.6, "LOCK TABLES and UNLOCK TABLES Statements"](#page-2669-0) [Section 17.7.2.4, "Locking Reads"](#page-3009-0) [Section 7.6.7.10, "Monitoring Cloning Operations"](#page-1071-0) [Section 8.4.7.4, "MySQL Enterprise Firewall Reference"](#page-1527-0) [Section 6.5.4, "mysqldump — A Database Backup Program"](#page-413-0) [Section 25.6.21.2, "NDB Cluster and MySQL Privileges"](#page-4418-0) [Section 15.7.3.4, "OPTIMIZE TABLE Statement"](#page-2815-0) [Section 29.11, "Performance Schema General Table Characteristics"](#page-4762-0) [Section 30.1, "Prerequisites for Using the sys Schema"](#page-4962-0) [Section 8.2.12, "Privilege Restriction Using Partial Revokes"](#page-1183-0) [Section 8.2.2, "Privileges Provided by MySQL"](#page-1132-0) [Section 15.7.3.5, "REPAIR TABLE Statement"](#page-2817-0) [Section 27.10, "Restrictions on Views"](#page-4603-0)

[Section 15.7.1.8, "REVOKE Statement"](#page-2795-0) [Section 15.7.7.10, "SHOW CREATE PROCEDURE Statement"](#page-2839-0) [Section 15.7.7.13, "SHOW CREATE USER Statement"](#page-2841-0) [Section 15.7.7.14, "SHOW CREATE VIEW Statement"](#page-2842-0) [Section 15.7.7.22, "SHOW GRANTS Statement"](#page-2851-0) [Section 15.7.7.28, "SHOW PROCEDURE CODE Statement"](#page-2860-0) [Section 15.7.7.29, "SHOW PROCEDURE STATUS Statement"](#page-2860-1) [Section 27.7, "Stored Object Access Control"](#page-4590-0) [Section 27.2.2, "Stored Routines and MySQL Privileges"](#page-4545-0) [Section 29.12.22.2, "The error\\_log Table"](#page-4908-0) [Section 27.5.6, "The Event Scheduler and MySQL Privileges"](#page-4582-0) [Section 28.3.30, "The INFORMATION\\_SCHEMA ROUTINES Table"](#page-4649-0) [Section 28.3.45, "The INFORMATION\\_SCHEMA USER\\_ATTRIBUTES Table"](#page-4667-0) [Section 18.7, "The MERGE Storage Engine"](#page-3286-0) [Section 29.12.22.8, "The threads Table"](#page-4919-0) [Section 27.4.1, "Trigger Syntax and Examples"](#page-4573-0) [Section 15.2.17, "UPDATE Statement"](#page-2646-0)

### **SENSITIVE\_VARIABLES\_OBSERVER**

Section 29.12.14.2, "Performance Schema persisted variables Table" [Section 29.12.14, "Performance Schema System Variable Tables"](#page-4856-0) [Section 7.1.9.3, "Persisted System Variables"](#page-885-0) [Section 8.2.2, "Privileges Provided by MySQL"](#page-1132-0) [Section 7.1.18, "Server Tracking of Client Session State"](#page-959-0)

# **SERVICE\_CONNECTION\_ADMIN**

[Section 7.1.12.2, "Administrative Connection Management"](#page-935-0) [Section 8.2.2, "Privileges Provided by MySQL"](#page-1132-0) [Selecting addresses for distributed recovery endpoints](#page-3600-0)

# **SESSION\_VARIABLES\_ADMIN**

[Section 19.1.6.5, "Global Transaction ID System Variables"](#page-3436-0) [Section 15.7.1.6, "GRANT Statement"](#page-2781-0) [Section 10.4.4, "Internal Temporary Table Use in MySQL"](#page-1716-0) [Section 19.3.3.1, "Privileges For The Replication PRIVILEGE\\_CHECKS\\_USER Account"](#page-3488-0) [Section 8.2.2, "Privileges Provided by MySQL"](#page-1132-0) [Section 7.1.8, "Server System Variables"](#page-706-0) [Section 7.1.9.1, "System Variable Privileges"](#page-866-0)

# **SET\_ANY\_DEFINER**

[Section 15.1.11, "ALTER VIEW Statement"](#page-2450-0) [Section 15.7.1.3, "CREATE USER Statement"](#page-2767-0) [Section 15.7.1.5, "DROP USER Statement"](#page-2780-0) [Section 8.2.2, "Privileges Provided by MySQL"](#page-1132-0) [Section 15.7.1.7, "RENAME USER Statement"](#page-2795-1) [Section 27.7, "Stored Object Access Control"](#page-4590-0) [Section 27.8, "Stored Program Binary Logging"](#page-4594-0)

# **SHOW DATABASES**

[Section 15.7.1.6, "GRANT Statement"](#page-2781-0) [Section 8.2.2, "Privileges Provided by MySQL"](#page-1132-0) [Section 7.1.8, "Server System Variables"](#page-706-0) [Section 15.7.7.15, "SHOW DATABASES Statement"](#page-2843-1)

#### **SHOW VIEW**

[Section 15.8.2, "EXPLAIN Statement"](#page-2899-0) [Section 15.7.1.6, "GRANT Statement"](#page-2781-0) [Section 6.5.4, "mysqldump — A Database Backup Program"](#page-413-0) [Section 8.2.2, "Privileges Provided by MySQL"](#page-1132-0) [Section 27.10, "Restrictions on Views"](#page-4603-0) [Section 15.7.7.14, "SHOW CREATE VIEW Statement"](#page-2842-0) [Section 28.3.47, "The INFORMATION\\_SCHEMA VIEWS Table"](#page-4668-1)

# **SHOW\_ROUTINE**

[Section 15.7.1.6, "GRANT Statement"](#page-2781-0) [Section 8.2.2, "Privileges Provided by MySQL"](#page-1132-0) [Section 15.7.7.10, "SHOW CREATE PROCEDURE Statement"](#page-2839-0) [Section 15.7.7.28, "SHOW PROCEDURE CODE Statement"](#page-2860-0) [Section 15.7.7.29, "SHOW PROCEDURE STATUS Statement"](#page-2860-1) [Section 27.2.2, "Stored Routines and MySQL Privileges"](#page-4545-0) [Section 28.3.30, "The INFORMATION\\_SCHEMA ROUTINES Table"](#page-4649-0)

## **SHUTDOWN**

[Section 8.2.7, "Access Control, Stage 2: Request Verification"](#page-1167-0) [Section 7.6.7.3, "Cloning Remote Data"](#page-1062-0) [Section 15.7.1.6, "GRANT Statement"](#page-2781-0) [Section 8.2.3, "Grant Tables"](#page-1152-0) [Section 6.3.4, "mysqld\\_multi — Manage Multiple MySQL Servers"](#page-327-0) [Section 8.2.2, "Privileges Provided by MySQL"](#page-1132-0) [Section 15.7.8.8, "RESTART Statement"](#page-2897-1) [Section 19.1.3.4, "Setting Up Replication Using GTIDs"](#page-3327-0) [Section 15.7.8.9, "SHUTDOWN Statement"](#page-2898-0) [Section 7.1.19, "The Server Shutdown Process"](#page-962-0) [Section 6.10, "Unix Signal Handling in MySQL"](#page-586-0)

### **SKIP\_QUERY\_REWRITE**

[Section 15.7.1.6, "GRANT Statement"](#page-2781-0) [Section 6.5.2, "mysqladmin — A MySQL Server Administration Program"](#page-384-0) [Section 6.6.9, "mysqlbinlog — Utility for Processing Binary Log Files"](#page-547-0) [Section 6.5.4, "mysqldump — A Database Backup Program"](#page-413-0) [Section 8.2.2, "Privileges Provided by MySQL"](#page-1132-0) [Section 19.3.3, "Replication Privilege Checks"](#page-3485-0) [Section 7.6.4, "The Rewriter Query Rewrite Plugin"](#page-1037-0) [Section 7.6.4.2, "Using the Rewriter Query Rewrite Plugin"](#page-1038-0)

# **SUPER**

[Section 8.2.11, "Account Categories"](#page-1180-0) [Section 15.7.1, "Account Management Statements"](#page-2750-0) [Section 7.1.12.2, "Administrative Connection Management"](#page-935-0) [Section 15.1.4, "ALTER FUNCTION Statement"](#page-2421-0) [Section 15.1.5, "ALTER INSTANCE Statement"](#page-2421-1) [Section 15.1.8, "ALTER SERVER Statement"](#page-2425-1) [Section 15.7.1.1, "ALTER USER Statement"](#page-2751-0) [Section 8.2.14, "Assigning Account Passwords"](#page-1190-0) [Section 8.4.5.7, "Audit Log Filtering"](#page-1459-0) [Section 8.4.5.11, "Audit Log Reference"](#page-1484-0) [Section 19.1.6.4, "Binary Logging Options and Variables"](#page-3409-0) [Section 15.7.8.1, "BINLOG Statement"](#page-2886-0) [Section 15.4.2.1, "CHANGE REPLICATION FILTER Statement"](#page-2685-0) [Section 15.4.2.2, "CHANGE REPLICATION SOURCE TO Statement"](#page-2688-0) [Section 7.6.7.13, "Clone System Variables"](#page-1076-0) [Section 12.5, "Configuring Application Character Set and Collation"](#page-1916-0) [Section 20.5.1.5, "Configuring Member Actions"](#page-3588-0) [Section 7.1.12.1, "Connection Interfaces"](#page-933-0)

[Section 15.1.17, "CREATE PROCEDURE and CREATE FUNCTION Statements"](#page-2473-0) [Section 15.7.1.2, "CREATE ROLE Statement"](#page-2766-0) [Section 15.1.18, "CREATE SERVER Statement"](#page-2478-0) [Section 15.1.19, "CREATE SPATIAL REFERENCE SYSTEM Statement"](#page-2479-0) [Section 15.1.22, "CREATE TRIGGER Statement"](#page-2549-0) [Section 15.7.1.3, "CREATE USER Statement"](#page-2767-0) [Section 8.4.5.9, "Disabling Audit Logging"](#page-1481-0) [Section 7.1.12.3, "DNS Lookups and the Host Cache"](#page-937-0) [Section 15.7.1.4, "DROP ROLE Statement"](#page-2780-1) [Section 15.1.30, "DROP SERVER Statement"](#page-2558-0) [Section 15.1.31, "DROP SPATIAL REFERENCE SYSTEM Statement"](#page-2558-1) [Section 15.7.1.5, "DROP USER Statement"](#page-2780-0) [Section 20.7.7.4, "Exit Action"](#page-3641-0) [Section 14.18.1.5, "Functions to Set and Reset Group Replication Member Actions"](#page-2336-0) [Section 15.7.1.6, "GRANT Statement"](#page-2781-0) [Section 20.9.1, "Group Replication System Variables"](#page-3665-0) [Section 14.15, "Information Functions"](#page-2227-0) [Section 17.13, "InnoDB Data-at-Rest Encryption"](#page-3113-0) [Section 19.4.10.1, "Installing Semisynchronous Replication"](#page-3510-0) [Section 8.4.4.16, "Keyring System Variables"](#page-1414-0) [Section 15.7.8.4, "KILL Statement"](#page-2894-0) [Section 8.1.3, "Making MySQL Secure Against Attackers"](#page-1122-0) [Section 8.4.4.11, "Migrating Keys Between Keyring Keystores"](#page-1396-0) [Section A.4, "MySQL 9.0 FAQ: Stored Procedures and Functions"](#page-5097-0) [Section 8.5.3, "MySQL Enterprise Data Masking and De-Identification Plugin"](#page-1566-0) [Section 8.5.3.4, "MySQL Enterprise Data Masking and De-Identification Plugin Function Descriptions"](#page-1573-0) [Section 8.4.7.4, "MySQL Enterprise Firewall Reference"](#page-1527-0) [Section 7.1.15, "MySQL Server Time Zone Support"](#page-949-0) [Section 6.5.2, "mysqladmin — A MySQL Server Administration Program"](#page-384-0) Section 6.6.9, "mysqlbinlog - Utility for Processing Binary Log Files" [Section 8.4.4.13, "Plugin-Specific Keyring Key-Management Functions"](#page-1410-0) [Section 8.2.2, "Privileges Provided by MySQL"](#page-1132-0) [Section 15.7.1.7, "RENAME USER Statement"](#page-2795-1) [Section 15.7.8.7, "RESET PERSIST Statement"](#page-2897-0) [Section 15.7.1.8, "REVOKE Statement"](#page-2795-0) [Rewriter Query Rewrite Plugin System Variables](#page-1044-0) [Section 7.1.11, "Server SQL Modes"](#page-921-0) [Section 7.1.8, "Server System Variables"](#page-706-0) [Section 15.7.1.10, "SET PASSWORD Statement"](#page-2799-0) [Section 15.3.7, "SET TRANSACTION Statement"](#page-2674-0) [Section 19.1.2, "Setting Up Binary Log File Position Based Replication"](#page-3305-0) [Section 19.1.3.4, "Setting Up Replication Using GTIDs"](#page-3327-0) [Section 15.7.7.1, "SHOW BINARY LOG STATUS Statement"](#page-2832-0) [Section 15.7.7.2, "SHOW BINARY LOGS Statement"](#page-2833-0) [Section 15.7.7.30, "SHOW PROCESSLIST Statement"](#page-2861-0) [Section 15.7.7.34, "SHOW REPLICA STATUS Statement"](#page-2867-0) [Section 15.4.3.1, "START GROUP\\_REPLICATION Statement"](#page-2707-0) [Section 15.4.2.4, "START REPLICA Statement"](#page-2702-0) [Section 15.3.1, "START TRANSACTION, COMMIT, and ROLLBACK Statements"](#page-2663-0) [Section 15.4.3.2, "STOP GROUP\\_REPLICATION Statement"](#page-2708-0) [Section 15.4.2.5, "STOP REPLICA Statement"](#page-2706-0) [Section 27.8, "Stored Program Binary Logging"](#page-4594-0) [Section 7.1.9.1, "System Variable Privileges"](#page-866-0) [Section 30.4.4.2, "The diagnostics\(\) Procedure"](#page-5013-0) [Section B.3.2.5, "Too many connections"](#page-5151-0) [Section 8.4.7.3, "Using MySQL Enterprise Firewall"](#page-1513-0) [Section 8.2.10, "Using Roles"](#page-1173-0) [Section 7.6.6.3, "Using Version Tokens"](#page-1049-0)

[Section 7.6.6.1, "Version Tokens Elements"](#page-1048-0) [Section 7.6.6.4, "Version Tokens Reference"](#page-1055-0)

## **SYSTEM\_USER**

[Section 8.2.11, "Account Categories"](#page-1180-0) [Section 8.4.5.7, "Audit Log Filtering"](#page-1459-0) [Section 15.1.29, "DROP PROCEDURE and DROP FUNCTION Statements"](#page-2557-0) [Section 15.7.1.6, "GRANT Statement"](#page-2781-0) [Section 14.15, "Information Functions"](#page-2227-0) [Section 15.7.8.4, "KILL Statement"](#page-2894-0) [Section 8.2.2, "Privileges Provided by MySQL"](#page-1132-0) [Section 7.1.8, "Server System Variables"](#page-706-0) [Section 15.7.7.30, "SHOW PROCESSLIST Statement"](#page-2861-0) [Section 27.7, "Stored Object Access Control"](#page-4590-0) [Section 28.3.23, "The INFORMATION\\_SCHEMA PROCESSLIST Table"](#page-4642-0) [Section 28.3.45, "The INFORMATION\\_SCHEMA USER\\_ATTRIBUTES Table"](#page-4667-0) [Section 29.12.22.7, "The processlist Table"](#page-4916-0) [Section 8.2.10, "Using Roles"](#page-1173-0) [Section 8.4.5.8, "Writing Audit Log Filter Definitions"](#page-1463-0)

# **SYSTEM\_VARIABLES\_ADMIN**

[Section 8.4.5.11, "Audit Log Reference"](#page-1484-0) [Section 7.6.7.13, "Clone System Variables"](#page-1076-0) [Section 7.6.7.3, "Cloning Remote Data"](#page-1062-0) [Section 8.4.5.9, "Disabling Audit Logging"](#page-1481-0) [Section 7.1.12.3, "DNS Lookups and the Host Cache"](#page-937-0) [Section 19.1.6.5, "Global Transaction ID System Variables"](#page-3436-0) [Section 15.7.1.6, "GRANT Statement"](#page-2781-0) [Section 8.2.3, "Grant Tables"](#page-1152-0) [Section 10.4.4, "Internal Temporary Table Use in MySQL"](#page-1716-0) [Section 8.4.4.16, "Keyring System Variables"](#page-1414-0) [Section 8.4.4.11, "Migrating Keys Between Keyring Keystores"](#page-1396-0) [Section 7.1.15, "MySQL Server Time Zone Support"](#page-949-0) [Section 8.4.4.13, "Plugin-Specific Keyring Key-Management Functions"](#page-1410-0) [Section 8.2.2, "Privileges Provided by MySQL"](#page-1132-0) [Section 15.7.8.7, "RESET PERSIST Statement"](#page-2897-0) [Rewriter Query Rewrite Plugin System Variables](#page-1044-0) [Section 7.1.11, "Server SQL Modes"](#page-921-0) [Section 7.1.8, "Server System Variables"](#page-706-0) [Section 7.1.9.1, "System Variable Privileges"](#page-866-0) [Section 8.2.10, "Using Roles"](#page-1173-0)

# **T**

[[index top](#page-5682-0)]

# **TABLE\_ENCRYPTION\_ADMIN**

[Section 15.1.2, "ALTER DATABASE Statement"](#page-2415-0) [Section 15.1.9, "ALTER TABLE Statement"](#page-2425-0) [Section 15.1.10, "ALTER TABLESPACE Statement"](#page-2448-0) [Section 15.1.12, "CREATE DATABASE Statement"](#page-2450-1) [Section 15.1.20, "CREATE TABLE Statement"](#page-2484-0) [Section 15.1.21, "CREATE TABLESPACE Statement"](#page-2542-0) [Section 15.7.1.6, "GRANT Statement"](#page-2781-0) [Section 17.13, "InnoDB Data-at-Rest Encryption"](#page-3113-0) [Section 19.3.3.1, "Privileges For The Replication PRIVILEGE\\_CHECKS\\_USER Account"](#page-3488-0) [Section 8.2.2, "Privileges Provided by MySQL"](#page-1132-0)

[Section 15.1.36, "RENAME TABLE Statement"](#page-2561-0) [Section 7.1.8, "Server System Variables"](#page-706-0)

# **TELEMETRY\_LOG\_ADMIN**

[Section 15.7.1.6, "GRANT Statement"](#page-2781-0) [Section 8.2.2, "Privileges Provided by MySQL"](#page-1132-0)

# **TP\_CONNECTION\_ADMIN**

[Section 15.7.1.6, "GRANT Statement"](#page-2781-0) [Section 8.2.2, "Privileges Provided by MySQL"](#page-1132-0) [Section 29.12.16.1, "The tp\\_connections Table"](#page-4865-0) [Section 7.6.3.3, "Thread Pool Operation"](#page-1031-0)

# **TRANSACTION\_GTID\_TAG**

[Section 19.1.6.5, "Global Transaction ID System Variables"](#page-3436-0) [Section 8.2.2, "Privileges Provided by MySQL"](#page-1132-0)

# **TRIGGER**

[Section 15.1.22, "CREATE TRIGGER Statement"](#page-2549-0) [Section 15.1.34, "DROP TRIGGER Statement"](#page-2561-1) [Section 15.7.1.6, "GRANT Statement"](#page-2781-0) [Section 6.5.4, "mysqldump — A Database Backup Program"](#page-413-0) [Section 8.2.2, "Privileges Provided by MySQL"](#page-1132-0) [Section 15.7.7.12, "SHOW CREATE TRIGGER Statement"](#page-2841-1) [Section 15.7.7.39, "SHOW TRIGGERS Statement"](#page-2881-0) [Section 28.3.44, "The INFORMATION\\_SCHEMA TRIGGERS Table"](#page-4665-0)

# **U**

[[index top](#page-5682-0)]

# **UPDATE**

[Section 8.2.11, "Account Categories"](#page-1180-0) [Section 15.7.1.1, "ALTER USER Statement"](#page-2751-0) [Section 8.2.14, "Assigning Account Passwords"](#page-1190-0) [Section 15.1.20, "CREATE TABLE Statement"](#page-2484-0) [Section 15.1.22, "CREATE TRIGGER Statement"](#page-2549-0) [Section 15.7.1.6, "GRANT Statement"](#page-2781-0) [Section 15.2.7, "INSERT Statement"](#page-2575-0) [Section 17.7.2.4, "Locking Reads"](#page-3009-0) [Section 25.6.21.2, "NDB Cluster and MySQL Privileges"](#page-4418-0) [Section 8.2.15, "Password Management"](#page-1191-0) [Section 29.11, "Performance Schema General Table Characteristics"](#page-4762-0) [Section 29.4, "Performance Schema Runtime Configuration"](#page-4730-0) [Section 29.12.2, "Performance Schema Setup Tables"](#page-4767-0) [Section 30.1, "Prerequisites for Using the sys Schema"](#page-4962-0) [Section 8.2.12, "Privilege Restriction Using Partial Revokes"](#page-1183-0) [Section 19.3.3.1, "Privileges For The Replication PRIVILEGE\\_CHECKS\\_USER Account"](#page-3488-0) [Section 8.2.2, "Privileges Provided by MySQL"](#page-1132-0) [Section 15.7.1.7, "RENAME USER Statement"](#page-2795-1) [Section 15.7.1.8, "REVOKE Statement"](#page-2795-0) [Section 7.1.8, "Server System Variables"](#page-706-0) [Section 15.7.1.9, "SET DEFAULT ROLE Statement"](#page-2798-0) [Section 15.7.1.10, "SET PASSWORD Statement"](#page-2799-0) [Section 27.7, "Stored Object Access Control"](#page-4590-0) [Section 28.3.45, "The INFORMATION\\_SCHEMA USER\\_ATTRIBUTES Table"](#page-4667-0) [Section 18.7, "The MERGE Storage Engine"](#page-3286-0)

[Section 29.12.2.4, "The setup\\_objects Table"](#page-4773-0) [Section 27.4.1, "Trigger Syntax and Examples"](#page-4573-0) [Section 15.2.17, "UPDATE Statement"](#page-2646-0) [Section 8.2.10, "Using Roles"](#page-1173-0)

#### **USAGE**

[Section 15.7.1.6, "GRANT Statement"](#page-2781-0) [Section 8.2.2, "Privileges Provided by MySQL"](#page-1132-0)

**V**

[[index top](#page-5682-0)]

### **VERSION\_TOKEN\_ADMIN**

[Section 15.7.1.6, "GRANT Statement"](#page-2781-0) [Section 8.2.2, "Privileges Provided by MySQL"](#page-1132-0) [Section 7.6.6.3, "Using Version Tokens"](#page-1049-0) [Section 7.6.6.1, "Version Tokens Elements"](#page-1048-0) [Section 7.6.6.4, "Version Tokens Reference"](#page-1055-0)

**X**

[[index top](#page-5682-0)]

## **XA\_RECOVER\_ADMIN**

[Section 15.7.1.6, "GRANT Statement"](#page-2781-0) [Section 8.2.2, "Privileges Provided by MySQL"](#page-1132-0) [Section 7.1.8, "Server System Variables"](#page-706-0) [Section 15.3.8.1, "XA Transaction SQL Statements"](#page-2678-0)

# <span id="page-5700-0"></span>SQL Modes Index

A | E | H | I | N | O | P | R | S | T

#### **A**

**[[index top](#page-5700-0)]** 

#### **ALLOW\_INVALID\_DATES**

[Section 13.2, "Date and Time Data Types"](#page-1985-0) [Section 14.7, "Date and Time Functions"](#page-2106-0) [Section B.3.4.2, "Problems Using DATE Columns"](#page-5167-0) [Section 7.1.11, "Server SQL Modes"](#page-921-0) [Section 13.2.2, "The DATE, DATETIME, and TIMESTAMP Types"](#page-1988-0)

### **ANSI**

[Section 11.2.5, "Function Name Parsing and Resolution"](#page-1854-0) [Section 7.1.11, "Server SQL Modes"](#page-921-0) [Section 15.7.7.14, "SHOW CREATE VIEW Statement"](#page-2842-0) [Section 28.3.47, "The INFORMATION\\_SCHEMA VIEWS Table"](#page-4668-1)

### **ANSI\_QUOTES**

[Section 15.1.20.5, "FOREIGN KEY Constraints"](#page-2514-0) Section 6.5.1.6, "mysal Client Tips" [Section 1.7.1, "MySQL Extensions to Standard SQL"](#page-48-0) [Section 6.5.4, "mysqldump — A Database Backup Program"](#page-413-0) [Section 10.9.3, "Optimizer Hints"](#page-1767-0)

[Section 11.2, "Schema Object Names"](#page-1846-0) [Section 7.1.11, "Server SQL Modes"](#page-921-0) [Section 11.1.1, "String Literals"](#page-1834-0)

#### **E**

[[index top](#page-5700-0)]

## **ERROR\_FOR\_DIVISION\_BY\_ZERO**

[Section 14.25.3, "Expression Handling"](#page-2404-0) [Section A.3, "MySQL 9.0 FAQ: Server SQL Mode"](#page-5097-1) [Section 14.25.5, "Precision Math Examples"](#page-2406-0) [Section 7.1.11, "Server SQL Modes"](#page-921-0)

# **H**

[[index top](#page-5700-0)]

# **HIGH\_NOT\_PRECEDENCE**

[Section 11.5, "Expressions"](#page-1884-0) [Section 14.4.1, "Operator Precedence"](#page-2081-0) [Section 7.1.11, "Server SQL Modes"](#page-921-0)

#### **I**

[[index top](#page-5700-0)]

#### **IGNORE\_SPACE**

[Section 15.1.17, "CREATE PROCEDURE and CREATE FUNCTION Statements"](#page-2473-0) [Section 11.2.5, "Function Name Parsing and Resolution"](#page-1854-0) [Section 6.5.1.1, "mysql Client Options"](#page-342-0) [Section 7.1.11, "Server SQL Modes"](#page-921-0)

### **N**

[[index top](#page-5700-0)]

# **NO\_AUTO\_VALUE\_ON\_ZERO**

[Section 15.1.20, "CREATE TABLE Statement"](#page-2484-0) [Section 13.1.6, "Numeric Type Attributes"](#page-1982-0) [Section 7.1.11, "Server SQL Modes"](#page-921-0) [Section 5.6.9, "Using AUTO\\_INCREMENT"](#page-263-0)

# **NO\_BACKSLASH\_ESCAPES**

[Section 14.17.4, "Functions That Modify JSON Values"](#page-2302-0) [Section 14.8.2, "Regular Expressions"](#page-2148-0) [Section 7.1.11, "Server SQL Modes"](#page-921-0) [Section 14.8.1, "String Comparison Functions and Operators"](#page-2144-0) [Section 11.1.1, "String Literals"](#page-1834-0) [Section 13.5, "The JSON Data Type"](#page-2029-0)

### **NO\_DIR\_IN\_CREATE**

[Section 15.1.20, "CREATE TABLE Statement"](#page-2484-0) [Section 19.5.1.10, "Replication and DIRECTORY Table Options"](#page-3524-0) [Section 19.5.1.39, "Replication and Variables"](#page-3541-0) [Section 7.1.11, "Server SQL Modes"](#page-921-0) [Section 7.4.4, "The Binary Log"](#page-995-0)

# **NO\_ENGINE\_SUBSTITUTION**

[Section 15.1.9, "ALTER TABLE Statement"](#page-2425-0) [Section 15.1.20, "CREATE TABLE Statement"](#page-2484-0) [Section 7.6.1, "Installing and Uninstalling Plugins"](#page-1024-0) [Section A.3, "MySQL 9.0 FAQ: Server SQL Mode"](#page-5097-1) [Section 7.1.11, "Server SQL Modes"](#page-921-0) [Section 18.1, "Setting the Storage Engine"](#page-3267-0) [Section 19.4.4, "Using Replication with Different Source and Replica Storage Engines"](#page-3498-0)

# **NO\_UNSIGNED\_SUBTRACTION**

[Section 14.6.1, "Arithmetic Operators"](#page-2095-0) [Section 14.10, "Cast Functions and Operators"](#page-2183-0) [Section 13.1.1, "Numeric Data Type Syntax"](#page-1977-0) [Section 13.1.7, "Out-of-Range and Overflow Handling"](#page-1984-0) [Section 26.6, "Restrictions and Limitations on Partitioning"](#page-4530-0) [Section 7.1.11, "Server SQL Modes"](#page-921-0)

# **NO\_ZERO\_DATE**

[Section 13.2.5, "Automatic Initialization and Updating for TIMESTAMP and DATETIME"](#page-1991-0) [Section 14.10, "Cast Functions and Operators"](#page-2183-0) [Section 15.1.20, "CREATE TABLE Statement"](#page-2484-0) [Section 13.2, "Date and Time Data Types"](#page-1985-0) [Section 14.7, "Date and Time Functions"](#page-2106-0) [Section 15.2.9, "LOAD DATA Statement"](#page-2585-0) [Section A.3, "MySQL 9.0 FAQ: Server SQL Mode"](#page-5097-1) [Section B.3.4.2, "Problems Using DATE Columns"](#page-5167-0) [Section 7.1.11, "Server SQL Modes"](#page-921-0) [Section 7.1.8, "Server System Variables"](#page-706-0) [Section 13.2.2, "The DATE, DATETIME, and TIMESTAMP Types"](#page-1988-0)

# **NO\_ZERO\_IN\_DATE**

[Section 15.1.20, "CREATE TABLE Statement"](#page-2484-0) [Section 13.2, "Date and Time Data Types"](#page-1985-0) [Section 15.2.9, "LOAD DATA Statement"](#page-2585-0) [Section A.3, "MySQL 9.0 FAQ: Server SQL Mode"](#page-5097-1) [Section B.3.4.2, "Problems Using DATE Columns"](#page-5167-0) Section 7.1.11. "Server SQL Modes"

# **O**

[[index top](#page-5700-0)]

# **ONLY\_FULL\_GROUP\_BY**

[Section 5.3.4.8, "Counting Rows"](#page-251-0) [Section 14.19.2, "GROUP BY Modifiers"](#page-2356-0) [Section 14.24, "Miscellaneous Functions"](#page-2389-0) [Section A.3, "MySQL 9.0 FAQ: Server SQL Mode"](#page-5097-1) [Section 14.19.3, "MySQL Handling of GROUP BY"](#page-2361-0) [Section 7.1.11, "Server SQL Modes"](#page-921-0)

#### **P**

**[[index top](#page-5700-0)]** 

# PAD CHAR TO FULL LENGTH

[Section 7.1.11, "Server SQL Modes"](#page-921-0) [Section 13.3.1, "String Data Type Syntax"](#page-1997-0) [Section 13.3.2, "The CHAR and VARCHAR Types"](#page-2001-0)

### **PIPES\_AS\_CONCAT**

[Section 11.5, "Expressions"](#page-1884-0) [Section 14.4.3, "Logical Operators"](#page-2089-0) [Section 14.4.1, "Operator Precedence"](#page-2081-0) [Section 7.1.11, "Server SQL Modes"](#page-921-0)

## **R**

[[index top](#page-5700-0)]

## **REAL\_AS\_FLOAT**

[Section 14.10, "Cast Functions and Operators"](#page-2183-0) [Section 13.1.1, "Numeric Data Type Syntax"](#page-1977-0) [Section 13.1, "Numeric Data Types"](#page-1977-1) [Section 7.1.11, "Server SQL Modes"](#page-921-0)

## **S**

[[index top](#page-5700-0)]

### **STRICT\_ALL\_TABLES**

[Section 14.25.3, "Expression Handling"](#page-2404-0) [Section A.3, "MySQL 9.0 FAQ: Server SQL Mode"](#page-5097-1) [Section 7.1.11, "Server SQL Modes"](#page-921-0)

#### **STRICT\_TRANS\_TABLES**

[Section 14.25.3, "Expression Handling"](#page-2404-0) [Section A.3, "MySQL 9.0 FAQ: Server SQL Mode"](#page-5097-1) [Section 7.1.11, "Server SQL Modes"](#page-921-0)

### **T**

[[index top](#page-5700-0)]

#### **TIME\_TRUNCATE\_FRACTIONAL**

[Section 13.2.6, "Fractional Seconds in Time Values"](#page-1994-0) [Section 7.1.11, "Server SQL Modes"](#page-921-0)

#### **TRADITIONAL**

[Section 13.2.5, "Automatic Initialization and Updating for TIMESTAMP and DATETIME"](#page-1991-0) [Section 14.25.3, "Expression Handling"](#page-2404-0) [Section A.3, "MySQL 9.0 FAQ: Server SQL Mode"](#page-5097-1) [Section 7.1.11, "Server SQL Modes"](#page-921-0) [Section 7.1.8, "Server System Variables"](#page-706-0)

# <span id="page-5703-0"></span>Statement/Syntax Index

#### A | B | C | D | E | F | G | H | I | J | K | L | O | P | R | S | T | U | V | W | X

#### **A**

[[index top](#page-5703-0)]

#### **ADD PARTITION**

[Section 17.12.1, "Online DDL Operations"](#page-3092-0)

# **ALTER DATABASE**

[Section 15.1.2, "ALTER DATABASE Statement"](#page-2415-0) [Section 12.5, "Configuring Application Character Set and Collation"](#page-1916-0) [Section 12.3.3, "Database Character Set and Collation"](#page-1903-0) [Section 19.2.5.1, "Evaluation of Database-Level Replication and Binary Logging Options"](#page-3471-0) [Section 14.18.1.1, "Function which Configures Group Replication Primary"](#page-2330-0) [Section 19.2.5, "How Servers Evaluate Replication Filtering Rules"](#page-3471-1) [Section 1.7.1, "MySQL Extensions to Standard SQL"](#page-48-0) [Section 6.6.9, "mysqlbinlog — Utility for Processing Binary Log Files"](#page-547-0) [Section 6.5.4, "mysqldump — A Database Backup Program"](#page-413-0) [Section 19.1.6.3, "Replica Server Options and Variables"](#page-3369-0) [Section 7.1.8, "Server System Variables"](#page-706-0)

## **ALTER EVENT**

[Section 19.1.2.8, "Adding Replicas to a Replication Environment"](#page-3314-0) [Section 15.1.2, "ALTER DATABASE Statement"](#page-2415-0) [Section 15.1.3, "ALTER EVENT Statement"](#page-2419-0) [Section 15.1.13, "CREATE EVENT Statement"](#page-2451-0) [Section 27.5.4, "Event Metadata"](#page-4580-0) [Section 27.5.1, "Event Scheduler Overview"](#page-4577-0) [Section 27.5.3, "Event Syntax"](#page-4580-1) [Section 14.15, "Information Functions"](#page-2227-0) [Section 8.2.2, "Privileges Provided by MySQL"](#page-1132-0) [Section 19.5.1.8, "Replication of CURRENT\\_USER\(\)"](#page-3519-0) [Section 19.5.1.16, "Replication of Invoked Features"](#page-3527-0) [Section 27.9, "Restrictions on Stored Programs"](#page-4600-0) [Setting Up Replication with Existing Data](#page-3312-0) [Section 15.7.7.19, "SHOW EVENTS Statement"](#page-2849-0) [Section 15.3.3, "Statements That Cause an Implicit Commit"](#page-2666-0) [Section 27.7, "Stored Object Access Control"](#page-4590-0) [Section 27.8, "Stored Program Binary Logging"](#page-4594-0) [Section 27.5.6, "The Event Scheduler and MySQL Privileges"](#page-4582-0) [Section 28.3.14, "The INFORMATION\\_SCHEMA EVENTS Table"](#page-4624-0) [Section 1.4, "What Is New in MySQL 9.0"](#page-39-0)

# **ALTER EVENT event name ENABLE**

[Section 19.5.1.16, "Replication of Invoked Features"](#page-3527-0)

### **ALTER FUNCTION**

[Section 15.1.4, "ALTER FUNCTION Statement"](#page-2421-0) [Section 14.18.1.1, "Function which Configures Group Replication Primary"](#page-2330-0) [Section 27.3.1, "JavaScript Stored Program Creation and Management"](#page-4548-0) [Section 15.3.3, "Statements That Cause an Implicit Commit"](#page-2666-0) [Section 27.8, "Stored Program Binary Logging"](#page-4594-0) [Section 27.2.1, "Stored Routine Syntax"](#page-4545-1)

# **ALTER IGNORE TABLE**

[Section 26.3.4, "Maintenance of Partitions"](#page-4518-0)

### **ALTER INSTANCE**

[Section 15.1.5, "ALTER INSTANCE Statement"](#page-2421-1) [Section 14.18.1.1, "Function which Configures Group Replication Primary"](#page-2330-0) [Section 17.6.5, "Redo Log"](#page-2991-0)

# **ALTER INSTANCE DISABLE INNODB REDO\_LOG**

[Section 17.6.5, "Redo Log"](#page-2991-0)

# **ALTER INSTANCE INNODB REDO\_LOG**

[Section 15.1.5, "ALTER INSTANCE Statement"](#page-2421-1) [Section 17.6.5, "Redo Log"](#page-2991-0)

### **ALTER INSTANCE RELOAD KEYRING**

[Section 15.1.5, "ALTER INSTANCE Statement"](#page-2421-1) [Section 8.4.4.2, "Keyring Component Installation"](#page-1367-0) [Section 8.4.4.9, "Using the Oracle Cloud Infrastructure Vault Keyring Component"](#page-1391-0)

# **ALTER INSTANCE RELOAD TLS**

[Section 8.3.1, "Configuring MySQL to Use Encrypted Connections"](#page-1229-0) [Section 8.3.5, "Reusing SSL Sessions"](#page-1253-0) [Section 20.6.2, "Securing Group Communication Connections with Secure Socket Layer \(SSL\)"](#page-3622-0) [Section 7.1.10, "Server Status Variables"](#page-894-0) [Section 7.1.8, "Server System Variables"](#page-706-0) [Section 29.12.22.9, "The tls\\_channel\\_status Table"](#page-4924-0)

# **ALTER INSTANCE ROTATE BINLOG MASTER KEY**

[Section 19.3.2.3, "Binary Log Master Key Rotation"](#page-3484-0)

# **ALTER INSTANCE ROTATE INNODB MASTER KEY**

[Section 17.13, "InnoDB Data-at-Rest Encryption"](#page-3113-0) [Section A.17, "MySQL 9.0 FAQ: InnoDB Data-at-Rest Encryption"](#page-5138-0)

# **ALTER INSTANCE {ENABLE|DISABLE} INNODB REDO\_LOG**

[Section 10.5.5, "Bulk Data Loading for InnoDB Tables"](#page-1727-0) [Section 8.2.2, "Privileges Provided by MySQL"](#page-1132-0)

# **ALTER LOGFILE GROUP**

[Section 15.1.6, "ALTER LOGFILE GROUP Statement"](#page-2423-0) [Section 25.4.3.6, "Defining NDB Cluster Data Nodes"](#page-3886-0) [Section 25.2.7.8, "Issues Exclusive to NDB Cluster"](#page-3815-0) [Section 25.6.11.1, "NDB Cluster Disk Data Objects"](#page-4288-0) [Section 28.3.15, "The INFORMATION\\_SCHEMA FILES Table"](#page-4628-0)

# **ALTER PROCEDURE**

[Section 15.1.7, "ALTER PROCEDURE Statement"](#page-2424-0) [Section 14.18.1.1, "Function which Configures Group Replication Primary"](#page-2330-0) [Section 27.3.1, "JavaScript Stored Program Creation and Management"](#page-4548-0) [Section 15.3.3, "Statements That Cause an Implicit Commit"](#page-2666-0) [Section 27.8, "Stored Program Binary Logging"](#page-4594-0) [Section 27.2.1, "Stored Routine Syntax"](#page-4545-1)

# **ALTER RESOURCE GROUP**

[Section 15.7.2.1, "ALTER RESOURCE GROUP Statement"](#page-2802-0) [Section 7.1.16, "Resource Groups"](#page-954-0)

# **ALTER SCHEMA**

[Section 15.1.2, "ALTER DATABASE Statement"](#page-2415-0) [Section 17.13, "InnoDB Data-at-Rest Encryption"](#page-3113-0)

# **ALTER SERVER**

[Section 15.1.1, "Atomic Data Definition Statement Support"](#page-2411-0) [Section 14.18.1.1, "Function which Configures Group Replication Primary"](#page-2330-0) [Section 8.2.2, "Privileges Provided by MySQL"](#page-1132-0) [Section 19.5.1.5, "Replication of CREATE SERVER, ALTER SERVER, and DROP SERVER"](#page-3518-0) [Section 15.3.3, "Statements That Cause an Implicit Commit"](#page-2666-0)

#### **ALTER TABLE**

[Section 25.6.7.3, "Adding NDB Cluster Data Nodes Online: Detailed Example"](#page-4272-0) [Section 15.1.2, "ALTER DATABASE Statement"](#page-2415-0) [Section 15.1.9.2, "ALTER TABLE and Generated Columns"](#page-2445-0) [Section 15.1.9.3, "ALTER TABLE Examples"](#page-2446-0) [Section 15.1.9.1, "ALTER TABLE Partition Operations"](#page-2441-0) [Section 15.1.9, "ALTER TABLE Statement"](#page-2425-0) [Section 15.7.3.1, "ANALYZE TABLE Statement"](#page-2805-0) [Section 15.1.1, "Atomic Data Definition Statement Support"](#page-2411-0) [Section 19.1.6.4, "Binary Logging Options and Variables"](#page-3409-0) [Section 14.10, "Cast Functions and Operators"](#page-2183-0) [Section 15.4.2.2, "CHANGE REPLICATION SOURCE TO Statement"](#page-2688-0) [Section 15.7.3.2, "CHECK TABLE Statement"](#page-2811-0) [Section 12.3.5, "Column Character Set and Collation"](#page-1905-0) [Section 12.7, "Column Character Set Conversion"](#page-1919-0) [Section 10.3.5, "Column Indexes"](#page-1697-0) [Section 17.8.10, "Configuring Optimizer Statistics for InnoDB"](#page-3050-0) [Configuring Optimizer Statistics Parameters for Individual Tables](#page-3051-0) [Section 17.8.11, "Configuring the Merge Threshold for Index Pages"](#page-3061-0) [Section 17.7.2.3, "Consistent Nonlocking Reads"](#page-3007-0) [Section 12.9.8, "Converting Between 3-Byte and 4-Byte Unicode Character Sets"](#page-1933-0) [Section 17.6.1.5, "Converting Tables from MyISAM to InnoDB"](#page-2949-0) [Section 15.1.15, "CREATE INDEX Statement"](#page-2457-0) [Section 15.1.20.4, "CREATE TABLE ... SELECT Statement"](#page-2511-0) [Section 15.1.20, "CREATE TABLE Statement"](#page-2484-0) [Section 15.1.21, "CREATE TABLESPACE Statement"](#page-2542-0) [Section 5.3.2, "Creating a Table"](#page-240-0) [Section 17.9.1.2, "Creating Compressed Tables"](#page-3065-0) [Section 17.6.1.1, "Creating InnoDB Tables"](#page-2937-0) [Section 13.4.6, "Creating Spatial Columns"](#page-2024-0) [Section 13.4.10, "Creating Spatial Indexes"](#page-2026-0) [Section 13.6, "Data Type Default Values"](#page-2044-0) [Section 25.4.3.6, "Defining NDB Cluster Data Nodes"](#page-3886-0) [Section 17.11.4, "Defragmenting a Table"](#page-3090-0) [Section 19.2.1.3, "Determination of Safe and Unsafe Statements in Binary Logging"](#page-3456-0) [Section 15.1.27, "DROP INDEX Statement"](#page-2557-1) [Section 17.8.10.3, "Estimating ANALYZE TABLE Complexity for InnoDB Tables"](#page-3059-0) [Section 26.3.3, "Exchanging Partitions and Subpartitions with Tables"](#page-4511-0) [Section 10.8.2, "EXPLAIN Output Format"](#page-1740-0) [Section 18.8.3, "FEDERATED Storage Engine Notes and Tips"](#page-3295-0) [Section 17.6.3.2, "File-Per-Table Tablespaces"](#page-2970-0) [Section 14.9.6, "Fine-Tuning MySQL Full-Text Search"](#page-2172-0) [Section 17.20.3, "Forcing InnoDB Recovery"](#page-3257-0) [Section 1.7.3.2, "FOREIGN KEY Constraints"](#page-55-0) [Section 15.1.20.5, "FOREIGN KEY Constraints"](#page-2514-0) [Section 14.9, "Full-Text Search Functions"](#page-2156-0) [Section 14.18.1.1, "Function which Configures Group Replication Primary"](#page-2330-0) [Section 17.6.3.3, "General Tablespaces"](#page-2972-0) [Section 10.14.3, "General Thread States"](#page-1821-0) [Section 15.1.20.11, "Generated Invisible Primary Keys"](#page-2533-0) [Section 15.7.1.6, "GRANT Statement"](#page-2781-0) [Section 17.9.1.5, "How Compression Works for InnoDB Tables"](#page-3071-0) [Section B.3.3.4, "How MySQL Handles a Full Disk"](#page-5163-0) [Section 9.6.3, "How to Repair MyISAM Tables"](#page-1618-0) [Section 14.15, "Information Functions"](#page-2227-0)

[Section 10.3.8, "InnoDB and MyISAM Index Statistics Collection"](#page-1700-0) [Section 17.12, "InnoDB and Online DDL"](#page-3091-0) [Section 17.13, "InnoDB Data-at-Rest Encryption"](#page-3113-0) [Section 17.6.2.4, "InnoDB Full-Text Indexes"](#page-2963-0) [Section 17.16, "InnoDB Integration with MySQL Performance Schema"](#page-3237-0) [Section 17.9.2, "InnoDB Page Compression"](#page-3078-0) [Section 17.10, "InnoDB Row Formats"](#page-3081-0) [Section 17.14, "InnoDB Startup Options and System Variables"](#page-3122-0) [Section 17.9.1, "InnoDB Table Compression"](#page-3065-1) [Section 15.1.20.10, "Invisible Columns"](#page-2530-0) [Section 10.3.12, "Invisible Indexes"](#page-1706-0) [Section 25.2.7.8, "Issues Exclusive to NDB Cluster"](#page-3815-0) [Section 26.2.5, "KEY Partitioning"](#page-4496-0) [Section 15.7.8.4, "KILL Statement"](#page-2894-0) [Section B.3.7, "Known Issues in MySQL"](#page-5174-0) [Section 25.2.7.10, "Limitations Relating to Multiple NDB Cluster Nodes"](#page-3817-0) [Section 25.2.7.2, "Limits and Differences of NDB Cluster from Standard MySQL Limits"](#page-3810-0) [Section 10.4.6, "Limits on Table Size"](#page-1720-0) [Section 25.2.7.3, "Limits Relating to Transaction Handling in NDB Cluster"](#page-3811-0) [Section 15.3.6, "LOCK TABLES and UNLOCK TABLES Statements"](#page-2669-0) [Section 26.3.4, "Maintenance of Partitions"](#page-4518-0) [Section 26.3.2, "Management of HASH and KEY Partitions"](#page-4510-0) [Section 26.3.1, "Management of RANGE and LIST Partitions"](#page-4504-0) [Section 14.9.9, "MeCab Full-Text Parser Plugin"](#page-2179-0) [Section 18.7.2, "MERGE Table Problems"](#page-3290-0) [Section 17.16.1, "Monitoring ALTER TABLE Progress for InnoDB Tables Using Performance Schema"](#page-3239-0) [Section 17.6.1.4, "Moving or Copying InnoDB Tables"](#page-2947-0) [Section 18.2.1, "MyISAM Startup Options"](#page-3271-0) [Section 18.2.3, "MyISAM Table Storage Formats"](#page-3272-0) [Section 6.6.4.1, "myisamchk General Options"](#page-509-0) [Section A.10, "MySQL 9.0 FAQ: NDB Cluster"](#page-5107-0) [Section 1.7.1, "MySQL Extensions to Standard SQL"](#page-48-0) [MySQL Glossary](#page-5940-0) [MySQL Server Options for NDB Cluster](#page-3989-0) [Section 6.5.4, "mysqldump — A Database Backup Program"](#page-413-0) [Section 25.4.3.1, "NDB Cluster Configuration: Basic Example"](#page-3869-0) [Section 25.6.11.1, "NDB Cluster Disk Data Objects"](#page-4288-0) [Section 25.3.5, "NDB Cluster Example with Tables and Data"](#page-3839-0) [Section 25.7.4, "NDB Cluster Replication Schema and Tables"](#page-4429-0) [NDB Cluster System Variables](#page-4002-0) [Section 25.5.9, "ndb\\_desc — Describe NDB Tables"](#page-4112-0) Section 25.5.23, "ndb restore — Restore an NDB Cluster Backup" [Section 14.9.8, "ngram Full-Text Parser"](#page-2177-0) [Section 25.2.7.1, "Noncompliance with SQL Syntax in NDB Cluster"](#page-3807-0) [Section 17.12.7, "Online DDL Failure Conditions"](#page-3112-0) [Section 17.12.8, "Online DDL Limitations"](#page-3113-1) [Section 17.12.1, "Online DDL Operations"](#page-3092-0) [Section 17.12.2, "Online DDL Performance and Concurrency"](#page-3107-0) [Section 25.6.12, "Online Operations with ALTER TABLE in NDB Cluster"](#page-4294-0) [Section 15.7.3.4, "OPTIMIZE TABLE Statement"](#page-2815-0) [Section 10.4.1, "Optimizing Data Size"](#page-1712-0) [Section 13.1.7, "Out-of-Range and Overflow Handling"](#page-1984-0) [Section 26.1, "Overview of Partitioning in MySQL"](#page-4475-0) [Section 17.9.1.1, "Overview of Table Compression"](#page-3065-2) [Section 26.3, "Partition Management"](#page-4503-0) [Section 26.6.1, "Partitioning Keys, Primary Keys, and Unique Keys"](#page-4535-0) [Section 26.6.2, "Partitioning Limitations Relating to Storage Engines"](#page-4538-0) [Section 29.12.5, "Performance Schema Stage Event Tables"](#page-4786-0)

[Section 3.6, "Preparing Your Installation for Upgrade"](#page-219-0) [Section 8.2.2, "Privileges Provided by MySQL"](#page-1132-0) [Section B.3.6.1, "Problems with ALTER TABLE"](#page-5173-0) [Section 26.2.3.1, "RANGE COLUMNS partitioning"](#page-4486-0) [Section 26.2.1, "RANGE Partitioning"](#page-4479-0) [Section 3.14, "Rebuilding or Repairing Tables or Indexes"](#page-229-0) [Section 16.2, "Removal of File-based Metadata Storage"](#page-2913-0) [Section 15.1.36, "RENAME TABLE Statement"](#page-2561-0) [Section 19.5.1.1, "Replication and AUTO\\_INCREMENT"](#page-3517-0) [Section 19.5.1.26, "Replication and Reserved Words"](#page-3531-0) [Replication with More Columns on Source or Replica](#page-3520-0) [Section 26.6, "Restrictions and Limitations on Partitioning"](#page-4530-0) [Section 27.10, "Restrictions on Views"](#page-4603-0) [Section 7.4.1, "Selecting General Query Log and Slow Query Log Output Destinations"](#page-970-0) [Section 7.1.7, "Server Command Options"](#page-683-0) [Section 7.1.11, "Server SQL Modes"](#page-921-0) [Section 7.1.8, "Server System Variables"](#page-706-0) [Section 15.1.20.12, "Setting NDB Comment Options"](#page-2536-0) [Section 7.4.4.2, "Setting The Binary Log Format"](#page-1000-0) [Section 18.1, "Setting the Storage Engine"](#page-3267-0) [Section 15.7.7.16, "SHOW ENGINE Statement"](#page-2843-0) [Section 15.7.7.23, "SHOW INDEX Statement"](#page-2854-0) [Section 15.7.7.38, "SHOW TABLES Statement"](#page-2880-0) [Section 15.7.7.41, "SHOW WARNINGS Statement"](#page-2884-0) [Section 15.1.20.7, "Silent Column Specification Changes"](#page-2523-0) [Section 17.12.6, "Simplifying DDL Statements with Online DDL"](#page-3112-1) [Section 17.9.1.7, "SQL Compression Syntax Warnings and Errors"](#page-3075-0) [Section 15.3.3, "Statements That Cause an Implicit Commit"](#page-2666-0) [Section 13.3.1, "String Data Type Syntax"](#page-1997-0) [Section 12.3.4, "Table Character Set and Collation"](#page-1904-0) [Section 17.6.3.9, "Tablespace AUTOEXTEND\\_SIZE Configuration"](#page-2987-0) [Section B.3.6.2, "TEMPORARY Table Problems"](#page-5173-1) [Section 28.4.23, "The INFORMATION\\_SCHEMA INNODB\\_TABLES Table"](#page-4702-0) [Section 28.3.21, "The INFORMATION\\_SCHEMA PARTITIONS Table"](#page-4638-0) [Section 28.3.34, "The INFORMATION\\_SCHEMA STATISTICS Table"](#page-4654-0) [Section 18.3, "The MEMORY Storage Engine"](#page-3276-0) [Section 18.2, "The MyISAM Storage Engine"](#page-3268-0) [Section 25.6.17.4, "The ndbinfo blobs Table"](#page-4323-0) [Section 7.4.5, "The Slow Query Log"](#page-1011-0) [Section 25.2.7.6, "Unsupported or Missing Features in NDB Cluster"](#page-3814-0) [Section 5.6.9, "Using AUTO\\_INCREMENT"](#page-263-0) [Section 19.4.4, "Using Replication with Different Source and Replica Storage Engines"](#page-3498-0) [Section 10.12.2.2, "Using Symbolic Links for MyISAM Tables on Unix"](#page-1807-0) [Section B.3.3.3, "What to Do If MySQL Keeps Crashing"](#page-5161-0) [Section B.3.3.5, "Where MySQL Stores Temporary Files"](#page-5164-0)

#### **ALTER TABLE ... ADD COLUMN**

[Section 28.4.9, "The INFORMATION\\_SCHEMA INNODB\\_COLUMNS Table"](#page-4687-0)

### **ALTER TABLE ... ADD COLUMN ... ALGORITHM=INSTANT**

[Section 26.6, "Restrictions and Limitations on Partitioning"](#page-4530-0)

### **ALTER TABLE ... ADD FOREIGN KEY**

[Section 15.1.9, "ALTER TABLE Statement"](#page-2425-0)

### **ALTER TABLE ... ADD PARTITION**

[Section 26.3.1, "Management of RANGE and LIST Partitions"](#page-4504-0)

# **ALTER TABLE ... ALGORITHM=COPY**

[Section 15.1.9, "ALTER TABLE Statement"](#page-2425-0) [Section 15.1.20.5, "FOREIGN KEY Constraints"](#page-2514-0)

#### **ALTER TABLE ... ALGORITHM=DEFAULT|INPLACE|COPY**

[Section 25.6.12, "Online Operations with ALTER TABLE in NDB Cluster"](#page-4294-0)

# **ALTER TABLE ... ALGORITHM=INPLACE**

[Section 15.1.9, "ALTER TABLE Statement"](#page-2425-0) [Section 15.1.20.5, "FOREIGN KEY Constraints"](#page-2514-0) [Section 17.12.8, "Online DDL Limitations"](#page-3113-1)

#### **ALTER TABLE ... ALGORITHM=INPLACE, REORGANIZE PARTITION**

[Section 25.6.7.2, "Adding NDB Cluster Data Nodes Online: Basic procedure"](#page-4271-0) [Section 25.6.7.3, "Adding NDB Cluster Data Nodes Online: Detailed Example"](#page-4272-0)

### **ALTER TABLE ... ALGORITHM=INSTANT**

[Section 17.12.1, "Online DDL Operations"](#page-3092-0) [Section 28.4.23, "The INFORMATION\\_SCHEMA INNODB\\_TABLES Table"](#page-4702-0)

#### **ALTER TABLE ... AUTO\_INCREMENT = N**

[Section 17.6.1.6, "AUTO\\_INCREMENT Handling in InnoDB"](#page-2954-0)

#### **ALTER TABLE ... COMPRESSION**

[Section 17.9.2, "InnoDB Page Compression"](#page-3078-0)

#### **ALTER TABLE ... COMPRESSION=None**

[Section 17.9.2, "InnoDB Page Compression"](#page-3078-0)

### **ALTER TABLE ... CONVERT TO CHARACTER SET**

[Section 15.7.3.1, "ANALYZE TABLE Statement"](#page-2805-0)

#### **ALTER TABLE ... DISABLE KEYS**

[Section 15.2.9, "LOAD DATA Statement"](#page-2585-0)

### **ALTER TABLE ... DISCARD PARTITION ... TABLESPACE**

[Section 17.6.1.3, "Importing InnoDB Tables"](#page-2940-0)

## **ALTER TABLE ... DISCARD TABLESPACE**

[Section 15.1.21, "CREATE TABLESPACE Statement"](#page-2542-0) [Section 17.6.3.3, "General Tablespaces"](#page-2972-0) [Section 17.6.1.3, "Importing InnoDB Tables"](#page-2940-0) [MySQL Glossary](#page-5940-0) [Section 28.4.24, "The INFORMATION\\_SCHEMA INNODB\\_TABLESPACES Table"](#page-4703-0)

### **ALTER TABLE ... DROP FOREIGN KEY**

[Section 15.1.9, "ALTER TABLE Statement"](#page-2425-0)

### **ALTER TABLE ... DROP PARTITION**

[Section 19.5.1.24, "Replication and Partitioning"](#page-3531-1)

### **ALTER TABLE ... ENABLE KEYS**

[Section 15.2.9, "LOAD DATA Statement"](#page-2585-0)

# **ALTER TABLE ... ENCRYPTION**

[Section 15.1.5, "ALTER INSTANCE Statement"](#page-2421-1)

#### **ALTER TABLE ... ENGINE**

[Section 7.1.8, "Server System Variables"](#page-706-0)

#### **ALTER TABLE ... ENGINE = MEMORY**

[Section 19.5.1.21, "Replication and MEMORY Tables"](#page-3530-0)

#### **ALTER TABLE ... ENGINE permitted\_engine**

[Section 7.1.8, "Server System Variables"](#page-706-0)

#### **ALTER TABLE ... ENGINE=INNODB**

[Section 25.7.4, "NDB Cluster Replication Schema and Tables"](#page-4429-0)

#### **ALTER TABLE ... ENGINE=NDB**

[Section 25.5.13, "ndb\\_import — Import CSV Data Into NDB"](#page-4130-0)

#### **ALTER TABLE ... EXCHANGE PARTITION**

[Section 15.1.9, "ALTER TABLE Statement"](#page-2425-0) [Section 26.3.3, "Exchanging Partitions and Subpartitions with Tables"](#page-4511-0)

## **ALTER TABLE ... FORCE**

[Section 15.7.3.4, "OPTIMIZE TABLE Statement"](#page-2815-0)

# **ALTER TABLE ... IMPORT PARTITION ... TABLESPACE**

[Section 17.6.1.3, "Importing InnoDB Tables"](#page-2940-0)

### **ALTER TABLE ... IMPORT TABLESPACE**

[Section 17.6.1.3, "Importing InnoDB Tables"](#page-2940-0) [Section 17.6.1.4, "Moving or Copying InnoDB Tables"](#page-2947-0) [MySQL Glossary](#page-5940-0)

### **ALTER TABLE ... OPTIMIZE PARTITION**

[Section 26.3.4, "Maintenance of Partitions"](#page-4518-0) [Section 26.6.2, "Partitioning Limitations Relating to Storage Engines"](#page-4538-0)

### **ALTER TABLE ... PARTITION BY**

[Section 26.6.1, "Partitioning Keys, Primary Keys, and Unique Keys"](#page-4535-0)

#### **ALTER TABLE ... PARTITION BY ...**

[Section 26.3.1, "Management of RANGE and LIST Partitions"](#page-4504-0) [Section 26.6, "Restrictions and Limitations on Partitioning"](#page-4530-0)

### **ALTER TABLE ... RENAME**

[Section 10.12.2.2, "Using Symbolic Links for MyISAM Tables on Unix"](#page-1807-0)

#### **ALTER TABLE ... REORGANIZE PARTITION**

[Section 25.6.7.3, "Adding NDB Cluster Data Nodes Online: Detailed Example"](#page-4272-0) [Section 25.6.7.1, "Adding NDB Cluster Data Nodes Online: General Issues"](#page-4269-0) [Section 25.6.1, "Commands in the NDB Cluster Management Client"](#page-4228-0)

### **ALTER TABLE ... REPAIR PARTITION**

[Section 26.3.3, "Exchanging Partitions and Subpartitions with Tables"](#page-4511-0)

[Section 26.3.4, "Maintenance of Partitions"](#page-4518-0)

#### **ALTER TABLE ... TABLESPACE**

[Section 15.1.21, "CREATE TABLESPACE Statement"](#page-2542-0)

#### **ALTER TABLE ... TRUNCATE PARTITION**

[Section 26.3.4, "Maintenance of Partitions"](#page-4518-0) [Section 26.3, "Partition Management"](#page-4503-0)

#### **ALTER TABLE ... TRUNCATE PARTITION ALL**

[Section 26.3.4, "Maintenance of Partitions"](#page-4518-0)

#### **ALTER TABLE ...IMPORT TABLESPACE**

[Section 15.1.21, "CREATE TABLESPACE Statement"](#page-2542-0) [Section 17.6.3.3, "General Tablespaces"](#page-2972-0)

#### **ALTER TABLE EXCHANGE PARTITION**

[Section 26.3.3, "Exchanging Partitions and Subpartitions with Tables"](#page-4511-0)

### **ALTER TABLE mysql.ndb\_apply\_status ENGINE=MyISAM**

[Section 25.7.3, "Known Issues in NDB Cluster Replication"](#page-4424-0)

#### **ALTER TABLE ndb\_table ... ALGORITHM=INPLACE, TABLESPACE=new\_tablespace**

[Section 25.6.12, "Online Operations with ALTER TABLE in NDB Cluster"](#page-4294-0)

#### **ALTER TABLE t TRUNCATE PARTITION ()**

[Section 15.2.2, "DELETE Statement"](#page-2566-0)

#### **ALTER TABLE table\_name ENGINE=InnoDB;**

[Section 17.1.4, "Testing and Benchmarking with InnoDB"](#page-2924-0)

#### **ALTER TABLE table\_name REORGANIZE PARTITION**

[Section 25.6.7.3, "Adding NDB Cluster Data Nodes Online: Detailed Example"](#page-4272-0)

#### **ALTER TABLE tbl\_name ENCRYPTION = 'Y'**

[Section A.17, "MySQL 9.0 FAQ: InnoDB Data-at-Rest Encryption"](#page-5138-0)

#### **ALTER TABLE tbl\_name ENGINE=engine\_name**

[Section 17.8.2, "Configuring InnoDB for Read-Only Operation"](#page-3028-0) [Section 16.7, "Data Dictionary Usage Differences"](#page-2917-0) [Section 17.14, "InnoDB Startup Options and System Variables"](#page-3122-0)

#### **ALTER TABLE tbl\_name ENGINE=INNODB**

[Section 15.1.9, "ALTER TABLE Statement"](#page-2425-0) [Section 17.11.4, "Defragmenting a Table"](#page-3090-0)

#### **ALTER TABLE tbl\_name FORCE**

[Section 15.1.9, "ALTER TABLE Statement"](#page-2425-0) [Section 17.11.4, "Defragmenting a Table"](#page-3090-0)

#### **ALTER TABLE tbl\_name TABLESPACE tablespace\_name**

[Section 15.1.21, "CREATE TABLESPACE Statement"](#page-2542-0)

[Section 17.6.3.3, "General Tablespaces"](#page-2972-0) [MySQL Glossary](#page-5940-0)

### **ALTER TABLESPACE**

[Section 15.1.10, "ALTER TABLESPACE Statement"](#page-2448-0) [Section 15.1.21, "CREATE TABLESPACE Statement"](#page-2542-0) [Section 25.4.3.6, "Defining NDB Cluster Data Nodes"](#page-3886-0) [Section 15.1.33, "DROP TABLESPACE Statement"](#page-2560-0) [Section 14.18.1.1, "Function which Configures Group Replication Primary"](#page-2330-0) [Section 17.6.3.3, "General Tablespaces"](#page-2972-0) [Section 17.13, "InnoDB Data-at-Rest Encryption"](#page-3113-0) [Section 25.2.7.8, "Issues Exclusive to NDB Cluster"](#page-3815-0) [Section 25.6.11.1, "NDB Cluster Disk Data Objects"](#page-4288-0) [Section 15.3.3, "Statements That Cause an Implicit Commit"](#page-2666-0) [Section 17.6.3.9, "Tablespace AUTOEXTEND\\_SIZE Configuration"](#page-2987-0) [Section 28.3.15, "The INFORMATION\\_SCHEMA FILES Table"](#page-4628-0)

# **ALTER TABLESPACE ... ADD DATAFILE**

[Section 15.1.21, "CREATE TABLESPACE Statement"](#page-2542-0)

# **ALTER TABLESPACE ... DROP DATAFILE**

[Section 15.1.33, "DROP TABLESPACE Statement"](#page-2560-0)

### **ALTER TABLESPACE ... DROP DATATFILE**

[Section 15.1.21, "CREATE TABLESPACE Statement"](#page-2542-0)

### **ALTER TABLESPACE ... ENCRYPTION**

[Section 17.12.1, "Online DDL Operations"](#page-3092-0)

# **ALTER TABLESPACE ... ENGINE**

[Section 7.1.8, "Server System Variables"](#page-706-0)

# **ALTER TABLESPACE ... RENAME TO**

[Section 17.6.3.3, "General Tablespaces"](#page-2972-0) [Section 17.12.1, "Online DDL Operations"](#page-3092-0)

### **ALTER TABLESPACE tablespace\_name ENCRYPTION = 'Y'**

[Section A.17, "MySQL 9.0 FAQ: InnoDB Data-at-Rest Encryption"](#page-5138-0)

# **ALTER UNDO TABLESPACE**

[Section 17.6.3.4, "Undo Tablespaces"](#page-2977-0)

### **ALTER UNDO TABLESPACE ... SET INACTIVE**

[Section 28.4.24, "The INFORMATION\\_SCHEMA INNODB\\_TABLESPACES Table"](#page-4703-0)

### **ALTER UNDO TABLESPACE tablespace\_name SET ACTIVE**

[Section 17.6.3.4, "Undo Tablespaces"](#page-2977-0)

### **ALTER UNDO TABLESPACE tablespace\_name SET INACTIVE**

[Section 17.6.3.4, "Undo Tablespaces"](#page-2977-0)

# **ALTER USER**

[Section 8.2.6, "Access Control, Stage 1: Connection Verification"](#page-1164-0)

[Section 8.2.20, "Account Locking"](#page-1220-0) [Section 15.7.1.1, "ALTER USER Statement"](#page-2751-0) [Section 8.2.14, "Assigning Account Passwords"](#page-1190-0) [Section 6.2.3, "Command Options for Connecting to the Server"](#page-287-0) [Section 8.3.1, "Configuring MySQL to Use Encrypted Connections"](#page-1229-0) [Section 15.7.1.2, "CREATE ROLE Statement"](#page-2766-0) [Section 15.7.1.3, "CREATE USER Statement"](#page-2767-0) [Section 8.1.2.1, "End-User Guidelines for Password Security"](#page-1119-0) [Section 8.8, "FIPS Support"](#page-1595-0) [Section 14.18.1.1, "Function which Configures Group Replication Primary"](#page-2330-0) [Section 15.7.1.6, "GRANT Statement"](#page-2781-0) [Section 8.2.3, "Grant Tables"](#page-1152-0) [Section 2.9.1, "Initializing the Data Directory"](#page-195-0) [Section 8.4.1.6, "LDAP Pluggable Authentication"](#page-1281-0) [Section 8.1.3, "Making MySQL Secure Against Attackers"](#page-1122-0) [Section 8.2.18, "Multifactor Authentication"](#page-1209-0) [Section 6.5.1.1, "mysql Client Options"](#page-342-0) [Section 8.2.15, "Password Management"](#page-1191-0) [Section 8.4.3.2, "Password Validation Options and Variables"](#page-1355-0) [Section 8.2.2, "Privileges Provided by MySQL"](#page-1132-0) [Section 8.2.19, "Proxy Users"](#page-1212-0) [Resetting the Root Password: Generic Instructions](#page-5161-1) [Section 8.2.16, "Server Handling of Expired Passwords"](#page-1202-0) [Section 7.1.8, "Server System Variables"](#page-706-0) [Section 15.7.1.9, "SET DEFAULT ROLE Statement"](#page-2798-0) [Section 15.7.1.10, "SET PASSWORD Statement"](#page-2799-0) [Section 8.2.21, "Setting Account Resource Limits"](#page-1220-1) [Section 8.4.1.9, "Socket Peer-Credential Pluggable Authentication"](#page-1316-0) [Section 15.3.3, "Statements That Cause an Implicit Commit"](#page-2666-0) [Section 28.3.45, "The INFORMATION\\_SCHEMA USER\\_ATTRIBUTES Table"](#page-4667-0) [Section 8.4.3, "The Password Validation Component"](#page-1353-0) [Section 8.2.10, "Using Roles"](#page-1173-0) [Section 8.4.1.10, "WebAuthn Pluggable Authentication"](#page-1317-0)

# **ALTER USER ... ACCOUNT UNLOCK**

[Section 15.7.1.1, "ALTER USER Statement"](#page-2751-0)

### **ALTER USER ... DEFAULT ROLE**

[Section 15.7.1.1, "ALTER USER Statement"](#page-2751-0) [Section 15.7.1.9, "SET DEFAULT ROLE Statement"](#page-2798-0)

#### **ALTER USER ... MODIFY**

[Section 8.2.2, "Privileges Provided by MySQL"](#page-1132-0)

### **ALTER USER ... UNLOCK**

[Section 8.2.20, "Account Locking"](#page-1220-0) [Section 8.2.15, "Password Management"](#page-1191-0)

#### **ALTER USER user ADD factor**

[Section 8.2.18, "Multifactor Authentication"](#page-1209-0)

#### **ALTER USER user DROP factor**

[Section 8.2.18, "Multifactor Authentication"](#page-1209-0)

#### **ALTER USER user MODIFY factor**

[Section 8.2.18, "Multifactor Authentication"](#page-1209-0)

## **ALTER VIEW**

[Section 15.1.2, "ALTER DATABASE Statement"](#page-2415-0) [Section 15.1.11, "ALTER VIEW Statement"](#page-2450-0) [Section 14.18.1.1, "Function which Configures Group Replication Primary"](#page-2330-0) [Section 14.15, "Information Functions"](#page-2227-0) [Section 8.2.2, "Privileges Provided by MySQL"](#page-1132-0) [Section 19.5.1.8, "Replication of CURRENT\\_USER\(\)"](#page-3519-0) [Section 27.9, "Restrictions on Stored Programs"](#page-4600-0) [Section 15.3.3, "Statements That Cause an Implicit Commit"](#page-2666-0) [Section 27.7, "Stored Object Access Control"](#page-4590-0) [Section 27.6.2, "View Processing Algorithms"](#page-4585-0) [Section 27.6.1, "View Syntax"](#page-4585-1)

## **ANALYZE PARTITION**

[Section 17.12.1, "Online DDL Operations"](#page-3092-0)

### **ANALYZE TABLE**

[Section 15.1.9, "ALTER TABLE Statement"](#page-2425-0) [Section 15.7.3.1, "ANALYZE TABLE Statement"](#page-2805-0) [Configuring Automatic Statistics Calculation for Persistent Optimizer Statistics](#page-3051-1) [Section 17.8.2, "Configuring InnoDB for Read-Only Operation"](#page-3028-0) [Section 17.8.10.2, "Configuring Non-Persistent Optimizer Statistics Parameters"](#page-3057-0) [Section 17.8.10, "Configuring Optimizer Statistics for InnoDB"](#page-3050-0) [Configuring Optimizer Statistics Parameters for Individual Tables](#page-3051-0) [Configuring the Number of Sampled Pages for InnoDB Optimizer Statistics](#page-3052-0) [Section 10.9, "Controlling the Query Optimizer"](#page-1756-0) [Section 15.1.15, "CREATE INDEX Statement"](#page-2457-0) [Section 15.1.20, "CREATE TABLE Statement"](#page-2484-0) [Section 16.7, "Data Dictionary Usage Differences"](#page-2917-0) [Section 17.8.10.3, "Estimating ANALYZE TABLE Complexity for InnoDB Tables"](#page-3059-0) [Section 10.8.2, "EXPLAIN Output Format"](#page-1740-0) [Section 15.8.2, "EXPLAIN Statement"](#page-2899-0) [Section 14.9.6, "Fine-Tuning MySQL Full-Text Search"](#page-2172-0) [Section 14.18.1.1, "Function which Configures Group Replication Primary"](#page-2330-0) [Section 10.14.3, "General Thread States"](#page-1821-0) [Including Delete-marked Records in Persistent Statistics Calculations](#page-3052-1) [Section 16.5, "INFORMATION\\_SCHEMA and Data Dictionary Integration"](#page-2915-0) [Section 10.3.8, "InnoDB and MyISAM Index Statistics Collection"](#page-1700-0) [InnoDB Persistent Statistics Tables](#page-3053-0) [InnoDB Persistent Statistics Tables Example](#page-3054-0) [Section 17.14, "InnoDB Startup Options and System Variables"](#page-3122-0) [Section 26.3.4, "Maintenance of Partitions"](#page-4518-0) [Section 18.7.2, "MERGE Table Problems"](#page-3290-0) [Section 9.6, "MyISAM Table Maintenance and Crash Recovery"](#page-1616-0) [Section 6.6.4.1, "myisamchk General Options"](#page-509-0) [Section 1.7.1, "MySQL Extensions to Standard SQL"](#page-48-0) [MySQL Glossary](#page-5940-0) [Section 6.5.3, "mysqlcheck — A Table Maintenance Program"](#page-399-0) [Section 6.5.4, "mysqldump — A Database Backup Program"](#page-413-0) [Section 25.5.14, "ndb\\_index\\_stat — NDB Index Statistics Utility"](#page-4143-0) [Section 10.9.6, "Optimizer Statistics"](#page-1787-0) [Section 10.2.3, "Optimizing INFORMATION\\_SCHEMA Queries"](#page-1688-0) [Section 10.6.1, "Optimizing MyISAM Queries"](#page-1735-0) [Section 10.8.1, "Optimizing Queries with EXPLAIN"](#page-1739-0) [Section 10.2.1, "Optimizing SELECT Statements"](#page-1625-0) [Section 8.2.2, "Privileges Provided by MySQL"](#page-1132-0) [Section 10.2.1.2, "Range Optimization"](#page-1628-0)

[Section 19.5.1.13, "Replication and FLUSH"](#page-3524-1) [Section 26.6, "Restrictions and Limitations on Partitioning"](#page-4530-0) [Section 7.1.8, "Server System Variables"](#page-706-0) [Section 15.7.7.23, "SHOW INDEX Statement"](#page-2854-0) [Section 15.3.3, "Statements That Cause an Implicit Commit"](#page-2666-0) [Section 28.4.26, "The INFORMATION\\_SCHEMA INNODB\\_TABLESTATS View"](#page-4706-0) [Section 28.3.34, "The INFORMATION\\_SCHEMA STATISTICS Table"](#page-4654-0) [Section 28.3.38, "The INFORMATION\\_SCHEMA TABLES Table"](#page-4659-0) [Section 7.3, "The mysql System Schema"](#page-964-0) [Section 7.4.5, "The Slow Query Log"](#page-1011-0) [Section 27.3.7, "Using the JavaScript SQL API"](#page-4562-0)

### **B**

[[index top](#page-5703-0)]

#### **BEGIN**

[Section 17.7.2.2, "autocommit, Commit, and Rollback"](#page-3006-0) [Section 15.6.1, "BEGIN ... END Compound Statement"](#page-2715-0) [Section 25.7.12, "NDB Cluster Replication Conflict Resolution"](#page-4455-0) [Section 29.12.7, "Performance Schema Transaction Tables"](#page-4802-0) [Section 19.1.6.3, "Replica Server Options and Variables"](#page-3369-0) [Section 19.5.1.35, "Replication and Transactions"](#page-3538-0) [Section 27.9, "Restrictions on Stored Programs"](#page-4600-0) [Section 7.1.8, "Server System Variables"](#page-706-0) [Section 15.3.3, "Statements That Cause an Implicit Commit"](#page-2666-0) [Section 27.8, "Stored Program Binary Logging"](#page-4594-0) Section 29.12.7.1, "The events transactions current Table"

### **BEGIN ... END**

[Section 15.6.1, "BEGIN ... END Compound Statement"](#page-2715-0) [Section 15.6.5.1, "CASE Statement"](#page-2718-0) [Section 15.6, "Compound Statement Syntax"](#page-2715-1) [Section 15.1.22, "CREATE TRIGGER Statement"](#page-2549-0) [Section 15.6.6.1, "Cursor CLOSE Statement"](#page-2723-0) [Section 15.6.6.3, "Cursor FETCH Statement"](#page-2723-1) [Section 15.6.7.2, "DECLARE ... HANDLER Statement"](#page-2726-0) [Section 15.6.3, "DECLARE Statement"](#page-2716-0) [Section 27.1, "Defining Stored Programs"](#page-4543-0) [Section 27.5.1, "Event Scheduler Overview"](#page-4577-0) [Section 15.6.5.4, "LEAVE Statement"](#page-2721-0) [Section 15.6.4.1, "Local Variable DECLARE Statement"](#page-2717-0) [Section 15.6.4.2, "Local Variable Scope and Resolution"](#page-2717-1) [Section 27.9, "Restrictions on Stored Programs"](#page-4600-0) [Section 15.6.7.6, "Scope Rules for Handlers"](#page-2743-0) [Section 15.3.1, "START TRANSACTION, COMMIT, and ROLLBACK Statements"](#page-2663-0) [Section 15.6.2, "Statement Labels"](#page-2716-1) [Section 15.3.3, "Statements That Cause an Implicit Commit"](#page-2666-0) [Section 27.4.1, "Trigger Syntax and Examples"](#page-4573-0)

# **BINLOG**

[Section 19.1.6.4, "Binary Logging Options and Variables"](#page-3409-0) [Section 15.7.8.1, "BINLOG Statement"](#page-2886-0) [Section 15.1.20, "CREATE TABLE Statement"](#page-2484-0) [Section 6.6.9.2, "mysqlbinlog Row Event Display"](#page-571-0) Section 6.6.9, "mysqlbinlog - Utility for Processing Binary Log Files" [Section 19.3.3.1, "Privileges For The Replication PRIVILEGE\\_CHECKS\\_USER Account"](#page-3488-0) [Section 8.2.2, "Privileges Provided by MySQL"](#page-1132-0)

[Section 19.3.3, "Replication Privilege Checks"](#page-3485-0) [Section 7.1.8, "Server System Variables"](#page-706-0) [Section 19.2.1.2, "Usage of Row-Based Logging and Replication"](#page-3454-0)

# **C**

[[index top](#page-5703-0)]

# **CACHE INDEX**

[Section 15.7.8.2, "CACHE INDEX Statement"](#page-2887-0) [Section 14.18.1.1, "Function which Configures Group Replication Primary"](#page-2330-0) [Section 10.10.2.4, "Index Preloading"](#page-1794-0) [Section 15.7.8.5, "LOAD INDEX INTO CACHE Statement"](#page-2895-0) [Section 10.10.2.2, "Multiple Key Caches"](#page-1791-0) [Section 15.3.3, "Statements That Cause an Implicit Commit"](#page-2666-0)

# **CALL**

[Section 15.1.2, "ALTER DATABASE Statement"](#page-2415-0) [Section 15.2.1, "CALL Statement"](#page-2564-0) [Section 15.1.17, "CREATE PROCEDURE and CREATE FUNCTION Statements"](#page-2473-0) [Section 27.3.9, "JavaScript Stored Program Examples"](#page-4569-0) [Section 27.3, "JavaScript Stored Programs"](#page-4547-0) [Section 15.5, "Prepared Statements"](#page-2709-0) [Section 27.7, "Stored Object Access Control"](#page-4590-0) Chapter 27, [Stored Objects](#page-4542-0) [Section 27.8, "Stored Program Binary Logging"](#page-4594-0) [Section 27.2.1, "Stored Routine Syntax"](#page-4545-1) [Section 27.4.1, "Trigger Syntax and Examples"](#page-4573-0)

# **CALL p()**

[Section 15.6.7.4, "RESIGNAL Statement"](#page-2734-0)

# **CASE**

[Section 10.10.3, "Caching of Prepared Statements and Stored Programs"](#page-1795-0) [Section 15.6.5.1, "CASE Statement"](#page-2718-0) [Section 14.5, "Flow Control Functions"](#page-2092-0) [Section 15.6.5, "Flow Control Statements"](#page-2718-1)

# **CHANGE REPLICATION FILTER**

[Section 19.1.5.4, "Adding Binary Log Based Replication Sources to a Multi-Source Replica"](#page-3347-0) [Section 19.1.5.3, "Adding GTID-Based Sources to a Multi-Source Replica"](#page-3346-0) [Section 15.4.2.1, "CHANGE REPLICATION FILTER Statement"](#page-2685-0) [Section 8.2.2, "Privileges Provided by MySQL"](#page-1132-0) [Section 19.2.5.4, "Replication Channel Based Filters"](#page-3476-0) [Section 7.1.10, "Server Status Variables"](#page-894-0) [Section 15.7.7.34, "SHOW REPLICA STATUS Statement"](#page-2867-0) Section 29.12.11.10, "The replication applier filters Table" [Section 29.12.11.9, "The replication\\_applier\\_global\\_filters Table"](#page-4835-1)

# **CHANGE REPLICATION FILTER REPLICATE\_DO\_DB**

[Section 19.1.6.3, "Replica Server Options and Variables"](#page-3369-0)

# **CHANGE REPLICATION FILTER REPLICATE\_DO\_TABLE**

[Section 19.1.6.3, "Replica Server Options and Variables"](#page-3369-0)

# **CHANGE REPLICATION FILTER REPLICATE\_IGNORE\_DB**

[Section 19.1.6.3, "Replica Server Options and Variables"](#page-3369-0)

# **CHANGE REPLICATION FILTER REPLICATE\_IGNORE\_TABLE**

[Section 19.1.6.3, "Replica Server Options and Variables"](#page-3369-0)

### **CHANGE REPLICATION FILTER REPLICATE\_REWRITE\_DB**

[Section 19.1.6.3, "Replica Server Options and Variables"](#page-3369-0)

# **CHANGE REPLICATION FILTER REPLICATE\_WILD\_DO\_TABLE**

[Section 19.1.6.3, "Replica Server Options and Variables"](#page-3369-0)

# **CHANGE REPLICATION FILTER REPLICATE\_WILD\_IGNORE\_TABLE**

[Section 19.1.6.3, "Replica Server Options and Variables"](#page-3369-0)

# **CHANGE REPLICATION SOURCE TO**

[Adding a Second Instance](#page-3570-0) [Adding Additional Instances](#page-3572-0) [Section 19.1.5.4, "Adding Binary Log Based Replication Sources to a Multi-Source Replica"](#page-3347-0) [Section 19.1.5.3, "Adding GTID-Based Sources to a Multi-Source Replica"](#page-3346-0) [Section 8.2.14, "Assigning Account Passwords"](#page-1190-0) [Section 19.4.9.2, "Asynchronous Connection Failover for Replicas"](#page-3508-0) [Section 19.4.9.1, "Asynchronous Connection Failover for Sources"](#page-3507-0) [Section 19.4.1.2, "Backing Up Raw Data from a Replica"](#page-3493-0) [Section 19.1.1, "Binary Log File Position Based Replication Configuration Overview"](#page-3304-0) [Section 8.4.1.1, "Caching SHA-2 Pluggable Authentication"](#page-1256-0) [Section 15.4.2.2, "CHANGE REPLICATION SOURCE TO Statement"](#page-2688-0) [Section 19.1.7.1, "Checking Replication Status"](#page-3444-0) [Section 7.6.7.7, "Cloning for Replication"](#page-1068-0) [Cloning Operations](#page-3604-0) [Section 19.2.2.1, "Commands for Operations on a Single Channel"](#page-3459-0) [Section 20.6.1, "Communication Stack for Connection Security Management"](#page-3619-0) [Section 19.2.2.2, "Compatibility with Previous Replication Statements"](#page-3459-1) [Section 6.2.8, "Connection Compression Control"](#page-312-0) [Creating a Data Snapshot Using mysqldump](#page-3309-0) [Section 19.1.2.3, "Creating a User for Replication"](#page-3307-0) [Section 8.3.2, "Encrypted Connection TLS Protocols and Ciphers"](#page-1236-0) [Section 20.10, "Frequently Asked Questions"](#page-3709-0) [Section 14.18.1.5, "Functions to Set and Reset Group Replication Member Actions"](#page-2336-0) [Section 15.1.20.11, "Generated Invisible Primary Keys"](#page-2533-0) [Section 15.7.1.6, "GRANT Statement"](#page-2781-0) [Section 20.3.1, "Group Replication Requirements"](#page-3575-0) [Section 20.9.1, "Group Replication System Variables"](#page-3665-0) [Section 19.1.3.3, "GTID Auto-Positioning"](#page-3325-0) [Section 20.4.1, "GTIDs and Group Replication"](#page-3581-0) [Section 19.4.2, "Handling an Unexpected Halt of a Replica"](#page-3495-0) [Section 25.7.8, "Implementing Failover with NDB Cluster Replication"](#page-4441-0) [Monitoring Binary Log Transaction Compression](#page-1010-0) Section 6.6.9, "mysqlbinlog - Utility for Processing Binary Log Files" [Section 6.5.4, "mysqldump — A Database Backup Program"](#page-413-0) [Section 25.7.9, "NDB Cluster Backups With NDB Cluster Replication"](#page-4442-0) [Section 25.7.10, "NDB Cluster Replication: Bidirectional and Circular Replication"](#page-4448-0) [Section 7.1.14, "Network Namespace Support"](#page-944-0) [Section 29.12.11, "Performance Schema Replication Tables"](#page-4818-0) [Section 14.18.4, "Position-Based Synchronization Functions"](#page-2345-0) [Section 25.7.5, "Preparing the NDB Cluster for Replication"](#page-4436-0) [Prerequisites for Cloning](#page-3602-0) [Section 19.3.3.2, "Privilege Checks For Group Replication Channels"](#page-3490-0)

[Section 19.3.3.1, "Privileges For The Replication PRIVILEGE\\_CHECKS\\_USER Account"](#page-3488-0) [Section 8.2.2, "Privileges Provided by MySQL"](#page-1132-0) [Providing Replication User Credentials Securely](#page-3626-1) [Section 19.1.6.3, "Replica Server Options and Variables"](#page-3369-0) [Section 19.1.6, "Replication and Binary Logging Options and Variables"](#page-3349-0) [Section 19.5.1.28, "Replication and Source or Replica Shutdowns"](#page-3533-0) [Section 19.5.1.34, "Replication and Transaction Inconsistencies"](#page-3536-0) [Section 10.14.7, "Replication Connection Thread States"](#page-1831-0) [Section 19.1.3.6, "Replication From a Source Without GTIDs to a Replica With GTIDs"](#page-3332-0) [Section 10.14.5, "Replication I/O \(Receiver\) Thread States"](#page-1828-0) [Section 19.2.4.2, "Replication Metadata Repositories"](#page-3465-0) [Section 19.1.4.1, "Replication Mode Concepts"](#page-3339-0) [Section 19.3.3, "Replication Privilege Checks"](#page-3485-0) [Section 19.3, "Replication Security"](#page-3479-0) [Section 10.14.6, "Replication SQL Thread States"](#page-1829-0) [Section 15.4.2.3, "RESET REPLICA Statement"](#page-2701-0) [Section 19.1.3.7, "Restrictions on Replication with GTIDs"](#page-3333-0) [Section 7.1.8, "Server System Variables"](#page-706-0) [Section 19.1.2.7, "Setting the Source Configuration on the Replica"](#page-3313-0) [Section 19.3.1, "Setting Up Replication to Use Encrypted Connections"](#page-3480-0) [Section 19.1.3.4, "Setting Up Replication Using GTIDs"](#page-3327-0) [Setting Up Replication with Existing Data](#page-3312-0) [Setting Up Replication with New Source and Replicas](#page-3312-1) [Section 8.4.1.2, "SHA-256 Pluggable Authentication"](#page-1261-0) [Section 15.7.7.34, "SHOW REPLICA STATUS Statement"](#page-2867-0) [Section 19.1.7.3, "Skipping Transactions"](#page-3447-0) [Skipping Transactions With CHANGE REPLICATION SOURCE TO](#page-3449-0) [Skipping Transactions With GTIDs](#page-3448-0) [Skipping Transactions Without GTIDs](#page-3448-1) [Section 15.4.3.1, "START GROUP\\_REPLICATION Statement"](#page-2707-0) [Section 15.4.2.4, "START REPLICA Statement"](#page-2702-0) [Section 15.3.3, "Statements That Cause an Implicit Commit"](#page-2666-0) [Section 15.4.2.5, "STOP REPLICA Statement"](#page-2706-0) [Section 19.4.9, "Switching Sources and Replicas with Asynchronous Connection Failover"](#page-3505-0) [Section 19.4.8, "Switching Sources During Failover"](#page-3503-0) Section 29.12.11.5, "The replication applier configuration Table" [Section 29.12.11.1, "The replication\\_connection\\_configuration Table"](#page-4821-0) [Section 29.12.11.2, "The replication\\_connection\\_status Table"](#page-4825-0) [Section 19.2.1.2, "Usage of Row-Based Logging and Replication"](#page-3454-0) [Section 20.2.1.3, "User Credentials For Distributed Recovery"](#page-3567-0) [Section 19.1.3.5, "Using GTIDs for Failover and Scaleout"](#page-3329-0) [Section 7.6.4.2, "Using the Rewriter Query Rewrite Plugin"](#page-1038-0)

# **CHANGE REPLICATION SOURCE TO SOURCE\_DELAY=N**

[Section 19.4.11, "Delayed Replication"](#page-3514-0)

# **CHECK PARTITION**

[Section 17.12.1, "Online DDL Operations"](#page-3092-0)

# **CHECK TABLE**

[Section 15.1.9.1, "ALTER TABLE Partition Operations"](#page-2441-0) [Section 15.7.3.2, "CHECK TABLE Statement"](#page-2811-0) [Section 18.2.4.1, "Corrupted MyISAM Tables"](#page-3275-0) [Section 15.1.17, "CREATE PROCEDURE and CREATE FUNCTION Statements"](#page-2473-0) [Section 15.1.23, "CREATE VIEW Statement"](#page-2552-0) [Section 10.11.5, "External Locking"](#page-1803-0) [Section 14.18.1.1, "Function which Configures Group Replication Primary"](#page-2330-0)

[Section 9.6.3, "How to Repair MyISAM Tables"](#page-1618-0) [Section 1.6, "How to Report Bugs or Problems"](#page-43-0) [Section 6.6.2, "innochecksum — Offline InnoDB File Checksum Utility"](#page-497-0) [Section 17.18.2, "InnoDB Recovery"](#page-3252-0) [Section 17.14, "InnoDB Startup Options and System Variables"](#page-3122-0) [Section 17.20, "InnoDB Troubleshooting"](#page-3256-0) [Section 26.3.4, "Maintenance of Partitions"](#page-4518-0) [Section 9.6, "MyISAM Table Maintenance and Crash Recovery"](#page-1616-0) [Section 6.6.4, "myisamchk — MyISAM Table-Maintenance Utility"](#page-505-0) [Section A.6, "MySQL 9.0 FAQ: Views"](#page-5103-0) [Section 1.7.1, "MySQL Extensions to Standard SQL"](#page-48-0) [Section B.3.2.7, "MySQL server has gone away"](#page-5152-0) [Section 6.5.3, "mysqlcheck — A Table Maintenance Program"](#page-399-0) [Section 18.2.4.2, "Problems from Tables Not Being Closed Properly"](#page-3276-1) [Section 3.14, "Rebuilding or Repairing Tables or Indexes"](#page-229-0) [Section 18.4.1, "Repairing and Checking CSV Tables"](#page-3282-0) [Section 26.6, "Restrictions and Limitations on Partitioning"](#page-4530-0) [Section 15.6.6.5, "Restrictions on Server-Side Cursors"](#page-2724-0) [Section 27.9, "Restrictions on Stored Programs"](#page-4600-0) [Section 27.10, "Restrictions on Views"](#page-4603-0) [Section 7.4.1, "Selecting General Query Log and Slow Query Log Output Destinations"](#page-970-0) [Section 7.1.8, "Server System Variables"](#page-706-0) [Section 9.6.5, "Setting Up a MyISAM Table Maintenance Schedule"](#page-1620-0) [Section 15.3.3, "Statements That Cause an Implicit Commit"](#page-2666-0) [Section 18.5, "The ARCHIVE Storage Engine"](#page-3282-1) [Section 18.7, "The MERGE Storage Engine"](#page-3286-0) [Section 7.4.5, "The Slow Query Log"](#page-1011-0) [Section 3.4, "What the MySQL Upgrade Process Upgrades"](#page-216-0)

#### **CHECK TABLE ... EXTENDED**

[Section 15.7.3.2, "CHECK TABLE Statement"](#page-2811-0)

### **CHECK TABLE ... FOR UPGRADE**

[Section 15.7.3.5, "REPAIR TABLE Statement"](#page-2817-0)

### **CHECK TABLE FOR UPGRADE**

[Section 16.6, "Serialized Dictionary Information \(SDI\)"](#page-2916-0)

### **CHECK TABLE QUICK**

[Section 15.7.3.2, "CHECK TABLE Statement"](#page-2811-0)

#### **CHECKSUM TABLE**

[Section 15.7.3.3, "CHECKSUM TABLE Statement"](#page-2814-0) [Section 15.1.20, "CREATE TABLE Statement"](#page-2484-0) [Section 19.5.1.4, "Replication and CHECKSUM TABLE"](#page-3518-1)

#### **CHECKSUM TABLE ... QUICK**

[Section 15.7.3.3, "CHECKSUM TABLE Statement"](#page-2814-0)

### **CLONE**

[Section 15.7.5, "CLONE Statement"](#page-2825-0) [Section 7.6.7.2, "Cloning Data Locally"](#page-1061-0) [Section 7.6.7.3, "Cloning Remote Data"](#page-1062-0) [Section 7.6.7.10, "Monitoring Cloning Operations"](#page-1071-0)

#### **CLONE INSTANCE**

[Section 7.6.7.14, "Clone Plugin Limitations"](#page-1082-0)

[Section 15.7.5, "CLONE Statement"](#page-2825-0) [Section 7.6.7.5, "Cloning Encrypted Data"](#page-1067-0) [Section 7.6.7.3, "Cloning Remote Data"](#page-1062-0) [Section 7.6.7.10, "Monitoring Cloning Operations"](#page-1071-0) [Section 7.6.7.9, "Remote Cloning Operation Failure Handling"](#page-1070-0)

# **CLONE LOCAL**

[Section 7.6.7.10, "Monitoring Cloning Operations"](#page-1071-0)

## **CLONE LOCAL DATA DIRECTORY**

[Section 15.7.5, "CLONE Statement"](#page-2825-0) [Section 7.6.7.2, "Cloning Data Locally"](#page-1061-0)

### **COALESCE PARTITION**

[Section 17.12.1, "Online DDL Operations"](#page-3092-0)

## **COMMIT**

[Section 15.1.1, "Atomic Data Definition Statement Support"](#page-2411-0) [Section 17.7.2.2, "autocommit, Commit, and Rollback"](#page-3006-0) [Section 10.5.5, "Bulk Data Loading for InnoDB Tables"](#page-1727-0) [Section 17.6.1.5, "Converting Tables from MyISAM to InnoDB"](#page-2949-0) [Section 15.1.17, "CREATE PROCEDURE and CREATE FUNCTION Statements"](#page-2473-0) [Section 15.1.20, "CREATE TABLE Statement"](#page-2484-0) [Data Definition Statements](#page-3557-0) [Section 17.2, "InnoDB and the ACID Model"](#page-2925-0) [Section 17.7.3, "Locks Set by Different SQL Statements in InnoDB"](#page-3011-0) [Section 6.5.4, "mysqldump — A Database Backup Program"](#page-413-0) [NDB Cluster System Variables](#page-4002-0) [Section 19.1.2.4, "Obtaining the Replication Source Binary Log Coordinates"](#page-3308-0) [Section 10.5.3, "Optimizing InnoDB Read-Only Transactions"](#page-1725-0) [Section 29.12.7, "Performance Schema Transaction Tables"](#page-4802-0) [Section 19.1.6.3, "Replica Server Options and Variables"](#page-3369-0) [Section 19.5.1.35, "Replication and Transactions"](#page-3538-0) [Rewriter Query Rewrite Plugin Procedures and Functions](#page-1044-1) [Section 15.3.4, "SAVEPOINT, ROLLBACK TO SAVEPOINT, and RELEASE SAVEPOINT Statements"](#page-2667-0) [Section 7.1.10, "Server Status Variables"](#page-894-0) [Section 7.1.8, "Server System Variables"](#page-706-0) [Section 7.1.18, "Server Tracking of Client Session State"](#page-959-0) [Section 15.7.7.37, "SHOW TABLE STATUS Statement"](#page-2877-0) [Section 15.3.1, "START TRANSACTION, COMMIT, and ROLLBACK Statements"](#page-2663-0) [Section 15.3.3, "Statements That Cause an Implicit Commit"](#page-2666-0) [Section 27.8, "Stored Program Binary Logging"](#page-4594-0) [Section 7.4.4, "The Binary Log"](#page-995-0) [Section 29.12.7.1, "The events\\_transactions\\_current Table"](#page-4806-0) [Section 28.3.38, "The INFORMATION\\_SCHEMA TABLES Table"](#page-4659-0) [Section 15.3, "Transactional and Locking Statements"](#page-2663-1) [Section 27.4.1, "Trigger Syntax and Examples"](#page-4573-0)

# **COMMIT AND CHAIN**

[Section 29.12.7, "Performance Schema Transaction Tables"](#page-4802-0) [Section 7.1.18, "Server Tracking of Client Session State"](#page-959-0)

### **COMPRESSION**

[Section 17.13, "InnoDB Data-at-Rest Encryption"](#page-3113-0)

#### **CREATE DATABASE**

[Section 15.1.2, "ALTER DATABASE Statement"](#page-2415-0)

[Section 9.1, "Backup and Recovery Types"](#page-1599-0) [Section 12.5, "Configuring Application Character Set and Collation"](#page-1916-0) [Section 9.4.5.2, "Copy a Database from one Server to Another"](#page-1611-0) [Section 15.1.12, "CREATE DATABASE Statement"](#page-2450-1) [Section 12.3.3, "Database Character Set and Collation"](#page-1903-0) [Section 9.4.1, "Dumping Data in SQL Format with mysqldump"](#page-1608-0) [Section 19.2.5.1, "Evaluation of Database-Level Replication and Binary Logging Options"](#page-3471-0) [Section 14.18.1.1, "Function which Configures Group Replication Primary"](#page-2330-0) [Section 19.2.5, "How Servers Evaluate Replication Filtering Rules"](#page-3471-1) [Section 11.2.3, "Identifier Case Sensitivity"](#page-1850-0) [Section 25.2.7.8, "Issues Exclusive to NDB Cluster"](#page-3815-0) [Section 1.7.1, "MySQL Extensions to Standard SQL"](#page-48-0) [Section 6.6.9, "mysqlbinlog — Utility for Processing Binary Log Files"](#page-547-0) [Section 6.5.4, "mysqldump — A Database Backup Program"](#page-413-0) [Section 25.7.9, "NDB Cluster Backups With NDB Cluster Replication"](#page-4442-0) [Section 29.6, "Performance Schema Instrument Naming Conventions"](#page-4749-0) [Section 9.4.2, "Reloading SQL-Format Backups"](#page-1609-1) [Section 19.1.6.3, "Replica Server Options and Variables"](#page-3369-0) [Section 12.3.2, "Server Character Set and Collation"](#page-1902-0) [Section 7.1.8, "Server System Variables"](#page-706-0) [Section 15.7.7.7, "SHOW CREATE DATABASE Statement"](#page-2838-0) [Section 15.3.3, "Statements That Cause an Implicit Commit"](#page-2666-0) [Section 10.12.2.1, "Using Symbolic Links for Databases on Unix"](#page-1806-0)

### **CREATE DATABASE IF NOT EXISTS**

[Section 19.5.1.6, "Replication of CREATE ... IF NOT EXISTS Statements"](#page-3518-2)

### **CREATE EVENT**

[Section 15.1.2, "ALTER DATABASE Statement"](#page-2415-0) [Section 15.1.3, "ALTER EVENT Statement"](#page-2419-0) [Section 15.1.5, "ALTER INSTANCE Statement"](#page-2421-1) [Section 19.3.2.3, "Binary Log Master Key Rotation"](#page-3484-0) [Section 15.1.13, "CREATE EVENT Statement"](#page-2451-0) [Section 27.5.4, "Event Metadata"](#page-4580-0) [Section 27.5.3, "Event Syntax"](#page-4580-1) [Section 11.5, "Expressions"](#page-1884-0) [Section 14.15, "Information Functions"](#page-2227-0) [Section 6.5.4, "mysqldump — A Database Backup Program"](#page-413-0) [Section 8.2.2, "Privileges Provided by MySQL"](#page-1132-0) [Section 19.5.1.8, "Replication of CURRENT\\_USER\(\)"](#page-3519-0) [Section 19.5.1.16, "Replication of Invoked Features"](#page-3527-0) [Section 27.9, "Restrictions on Stored Programs"](#page-4600-0) [Section 7.1.7, "Server Command Options"](#page-683-0) [Section 15.7.7.8, "SHOW CREATE EVENT Statement"](#page-2838-1) [Section 15.7.7.19, "SHOW EVENTS Statement"](#page-2849-0) [Section 15.3.3, "Statements That Cause an Implicit Commit"](#page-2666-0) Chapter 27, [Stored Objects](#page-4542-0) [Section 27.8, "Stored Program Binary Logging"](#page-4594-0) [Section 27.5.6, "The Event Scheduler and MySQL Privileges"](#page-4582-0) [Section 28.3.14, "The INFORMATION\\_SCHEMA EVENTS Table"](#page-4624-0) [Section 1.4, "What Is New in MySQL 9.0"](#page-39-0)

# **CREATE EVENT IF NOT EXISTS**

[Section 19.5.1.6, "Replication of CREATE ... IF NOT EXISTS Statements"](#page-3518-2)

# **CREATE FULLTEXT INDEX**

[Section 10.5.5, "Bulk Data Loading for InnoDB Tables"](#page-1727-0)

### **CREATE FUNCTION**

[Section 15.1.2, "ALTER DATABASE Statement"](#page-2415-0) [Section 15.1.4, "ALTER FUNCTION Statement"](#page-2421-0) [Section 15.1.14, "CREATE FUNCTION Statement"](#page-2457-1) [Section 15.7.4.1, "CREATE FUNCTION Statement for Loadable Functions"](#page-2820-0) [Section 15.1.17, "CREATE PROCEDURE and CREATE FUNCTION Statements"](#page-2473-0) [Section 15.7.4.2, "DROP FUNCTION Statement for Loadable Functions"](#page-2821-1) [Section 11.2.5, "Function Name Parsing and Resolution"](#page-1854-0) [Section 14.18.1.1, "Function which Configures Group Replication Primary"](#page-2330-0) [Section 8.4.4.12, "General-Purpose Keyring Key-Management Functions"](#page-1403-0) [Section 14.15, "Information Functions"](#page-2227-0) [Section 17.14, "InnoDB Startup Options and System Variables"](#page-3122-0) [Section 7.7.1, "Installing and Uninstalling Loadable Functions"](#page-1091-0) [Section 7.6.6.2, "Installing or Uninstalling Version Tokens"](#page-1048-1) [Section 27.3.1, "JavaScript Stored Program Creation and Management"](#page-4548-0) [Section 27.3.5, "JavaScript Stored Programs—Obtaining Session Information"](#page-4554-0) [Section 8.5.3.1, "MySQL Enterprise Data Masking and De-Identification Plugin Installation"](#page-1566-1) [Section 8.6.1, "MySQL Enterprise Encryption Installation and Upgrading"](#page-1583-0) [Section 6.5.4, "mysqldump — A Database Backup Program"](#page-413-0) [Section 7.7.2, "Obtaining Information About Loadable Functions"](#page-1092-0) [Section 29.12.22, "Performance Schema Miscellaneous Tables"](#page-4907-0) [Section 8.2.2, "Privileges Provided by MySQL"](#page-1132-0) [Section 19.5.1.8, "Replication of CURRENT\\_USER\(\)"](#page-3519-0) [Section 19.5.1.16, "Replication of Invoked Features"](#page-3527-0) [Section 27.9, "Restrictions on Stored Programs"](#page-4600-0) [Section 7.1.7, "Server Command Options"](#page-683-0) [Section 15.3.3, "Statements That Cause an Implicit Commit"](#page-2666-0) [Section 27.7, "Stored Object Access Control"](#page-4590-0) Chapter 27, [Stored Objects](#page-4542-0) [Section 27.8, "Stored Program Binary Logging"](#page-4594-0) [Section 27.2.1, "Stored Routine Syntax"](#page-4545-1) [The Locking Service Function Interface](#page-1085-0) [Section 7.3, "The mysql System Schema"](#page-964-0) [Section 29.12.22.10, "The user\\_defined\\_functions Table"](#page-4925-0) [Section 3.13, "Upgrade Troubleshooting"](#page-228-0)

# **CREATE FUNCTION IF NOT EXISTS**

[Section 19.5.1.6, "Replication of CREATE ... IF NOT EXISTS Statements"](#page-3518-2)

# **CREATE INDEX**

[Section 15.1.2, "ALTER DATABASE Statement"](#page-2415-0) [Section 14.10, "Cast Functions and Operators"](#page-2183-0) [Section 10.3.5, "Column Indexes"](#page-1697-0) [Section 17.8.11, "Configuring the Merge Threshold for Index Pages"](#page-3061-0) [Section 15.1.15, "CREATE INDEX Statement"](#page-2457-0) [Section 15.1.20, "CREATE TABLE Statement"](#page-2484-0) [Section 13.4.10, "Creating Spatial Indexes"](#page-2026-0) [Section 14.9, "Full-Text Search Functions"](#page-2156-0) [Section 14.18.1.1, "Function which Configures Group Replication Primary"](#page-2330-0) [Section 17.9.1.5, "How Compression Works for InnoDB Tables"](#page-3071-0) [Section 17.6.2.4, "InnoDB Full-Text Indexes"](#page-2963-0) [Section 10.3.12, "Invisible Indexes"](#page-1706-0) [Section 14.9.9, "MeCab Full-Text Parser Plugin"](#page-2179-0) [MySQL Glossary](#page-5940-0) [Section 14.9.8, "ngram Full-Text Parser"](#page-2177-0) [Section 17.12.1, "Online DDL Operations"](#page-3092-0) [Section 25.6.12, "Online Operations with ALTER TABLE in NDB Cluster"](#page-4294-0)

[Section 10.7, "Optimizing for MEMORY Tables"](#page-1739-1) [Section 7.1.8, "Server System Variables"](#page-706-0) [Section 15.7.7.23, "SHOW INDEX Statement"](#page-2854-0) [Section 15.3.3, "Statements That Cause an Implicit Commit"](#page-2666-0) [Section 28.3.34, "The INFORMATION\\_SCHEMA STATISTICS Table"](#page-4654-0) [Section 7.4.5, "The Slow Query Log"](#page-1011-0) [Section 25.2.7.6, "Unsupported or Missing Features in NDB Cluster"](#page-3814-0)

## **CREATE LOGFILE GROUP**

[Section 15.1.6, "ALTER LOGFILE GROUP Statement"](#page-2423-0) [Section 15.1.16, "CREATE LOGFILE GROUP Statement"](#page-2471-0) [Section 15.1.21, "CREATE TABLESPACE Statement"](#page-2542-0) [Section 25.4.3.13, "Data Node Memory Management"](#page-4059-0) [Section 25.4.3.6, "Defining NDB Cluster Data Nodes"](#page-3886-0) [Section 25.2.7.8, "Issues Exclusive to NDB Cluster"](#page-3815-0) [Section 6.5.4, "mysqldump — A Database Backup Program"](#page-413-0) [Section 25.6.11.1, "NDB Cluster Disk Data Objects"](#page-4288-0) [Section 28.3.15, "The INFORMATION\\_SCHEMA FILES Table"](#page-4628-0) [Section 25.6.17.52, "The ndbinfo resources Table"](#page-4384-0)

#### **CREATE OR REPLACE VIEW**

[Section 15.1.23, "CREATE VIEW Statement"](#page-2552-0) [Section 27.10, "Restrictions on Views"](#page-4603-0)

## **CREATE PROCEDURE**

[Section 15.1.2, "ALTER DATABASE Statement"](#page-2415-0) [Section 15.1.7, "ALTER PROCEDURE Statement"](#page-2424-0) [Section 15.2.1, "CALL Statement"](#page-2564-0) [Section 15.1.17, "CREATE PROCEDURE and CREATE FUNCTION Statements"](#page-2473-0) [Section 14.18.1.1, "Function which Configures Group Replication Primary"](#page-2330-0) [Section 14.15, "Information Functions"](#page-2227-0) [Section 27.3.1, "JavaScript Stored Program Creation and Management"](#page-4548-0) [Section 27.3.9, "JavaScript Stored Program Examples"](#page-4569-0) [Section 27.3.5, "JavaScript Stored Programs—Obtaining Session Information"](#page-4554-0) [Section 6.5.4, "mysqldump — A Database Backup Program"](#page-413-0) [Section 8.2.2, "Privileges Provided by MySQL"](#page-1132-0) [Section 19.5.1.8, "Replication of CURRENT\\_USER\(\)"](#page-3519-0) [Section 19.5.1.16, "Replication of Invoked Features"](#page-3527-0) [Section 27.9, "Restrictions on Stored Programs"](#page-4600-0) [Section 15.3.3, "Statements That Cause an Implicit Commit"](#page-2666-0) [Section 27.7, "Stored Object Access Control"](#page-4590-0) Chapter 27, [Stored Objects](#page-4542-0) [Section 27.8, "Stored Program Binary Logging"](#page-4594-0) [Section 27.2.1, "Stored Routine Syntax"](#page-4545-1)

# **CREATE PROCEDURE IF NOT EXISTS**

[Section 19.5.1.6, "Replication of CREATE ... IF NOT EXISTS Statements"](#page-3518-2)

# **CREATE RESOURCE GROUP**

[Section 15.7.2.1, "ALTER RESOURCE GROUP Statement"](#page-2802-0) [Section 15.7.2.2, "CREATE RESOURCE GROUP Statement"](#page-2803-0) [Section 7.1.16, "Resource Groups"](#page-954-0)

### **CREATE ROLE**

[Section 15.7.1.2, "CREATE ROLE Statement"](#page-2766-0) [Section 14.18.1.1, "Function which Configures Group Replication Primary"](#page-2330-0) [Section 8.2.2, "Privileges Provided by MySQL"](#page-1132-0)
[Section 15.3.3, "Statements That Cause an Implicit Commit"](#page-2666-0) [Section 8.2.10, "Using Roles"](#page-1173-0)

### **CREATE SCHEMA**

[Section 15.1.12, "CREATE DATABASE Statement"](#page-2450-0) [Section 17.13, "InnoDB Data-at-Rest Encryption"](#page-3113-0) [Section 25.2.7.8, "Issues Exclusive to NDB Cluster"](#page-3815-0) [Section 25.7.9, "NDB Cluster Backups With NDB Cluster Replication"](#page-4442-0)

## **CREATE SERVER**

[Section 15.1.8, "ALTER SERVER Statement"](#page-2425-0) [Section 15.1.1, "Atomic Data Definition Statement Support"](#page-2411-0) [Section 18.8.2.2, "Creating a FEDERATED Table Using CREATE SERVER"](#page-3294-0) [Section 18.8.3, "FEDERATED Storage Engine Notes and Tips"](#page-3295-0) [Section 15.7.8.3, "FLUSH Statement"](#page-2888-0) [Section 14.18.1.1, "Function which Configures Group Replication Primary"](#page-2330-0) [Section 10.12.3.1, "How MySQL Uses Memory"](#page-1809-0) [Section 18.8.2, "How to Create FEDERATED Tables"](#page-3293-0) [Section 8.2.2, "Privileges Provided by MySQL"](#page-1132-0) [Section 19.5.1.5, "Replication of CREATE SERVER, ALTER SERVER, and DROP SERVER"](#page-3518-0) [Section 15.3.3, "Statements That Cause an Implicit Commit"](#page-2666-0)

## **CREATE SPATIAL REFERENCE SYSTEM**

[Section 15.1.19, "CREATE SPATIAL REFERENCE SYSTEM Statement"](#page-2479-0) [Section 14.18.1.1, "Function which Configures Group Replication Primary"](#page-2330-0) [Section 13.4.5, "Spatial Reference System Support"](#page-2023-0) [Section 15.3.3, "Statements That Cause an Implicit Commit"](#page-2666-0) [Section 28.3.36, "The INFORMATION\\_SCHEMA ST\\_SPATIAL\\_REFERENCE\\_SYSTEMS Table"](#page-4657-0)

## **CREATE TABLE**

[Section 15.1.2, "ALTER DATABASE Statement"](#page-2415-0) [Section 15.1.9.3, "ALTER TABLE Examples"](#page-2446-0) [Section 15.1.9.1, "ALTER TABLE Partition Operations"](#page-2441-0) [Section 15.1.9, "ALTER TABLE Statement"](#page-2425-1) Chapter 18, [Alternative Storage Engines](#page-3264-0) [Section 9.1, "Backup and Recovery Types"](#page-1599-0) [Section 19.1.6.4, "Binary Logging Options and Variables"](#page-3409-0) [Section 14.10, "Cast Functions and Operators"](#page-2183-0) [Section 15.4.2.2, "CHANGE REPLICATION SOURCE TO Statement"](#page-2688-0) [Section 15.1.20.6, "CHECK Constraints"](#page-2521-0) [Section 12.3.5, "Column Character Set and Collation"](#page-1905-0) [Section 10.3.5, "Column Indexes"](#page-1697-0) [Section 17.8.10, "Configuring Optimizer Statistics for InnoDB"](#page-3050-0) [Configuring Optimizer Statistics Parameters for Individual Tables](#page-3051-0) [Section 17.8.11, "Configuring the Merge Threshold for Index Pages"](#page-3061-0) [Section 17.6.1.5, "Converting Tables from MyISAM to InnoDB"](#page-2949-0) [Section 15.1.13, "CREATE EVENT Statement"](#page-2451-0) [Section 15.1.15, "CREATE INDEX Statement"](#page-2457-0) [Section 15.1.18, "CREATE SERVER Statement"](#page-2478-0) [Section 15.1.20.3, "CREATE TABLE ... LIKE Statement"](#page-2510-0) [Section 15.1.20.4, "CREATE TABLE ... SELECT Statement"](#page-2511-0) [Section 15.1.20.8, "CREATE TABLE and Generated Columns"](#page-2524-0) [Section 15.1.20, "CREATE TABLE Statement"](#page-2484-0) [Section 15.1.21, "CREATE TABLESPACE Statement"](#page-2542-0) [Section 15.1.20.2, "CREATE TEMPORARY TABLE Statement"](#page-2510-1) [Section 18.8.2.1, "Creating a FEDERATED Table Using CONNECTION"](#page-3293-1) [Section 5.3.2, "Creating a Table"](#page-240-0)

[Section 17.9.1.2, "Creating Compressed Tables"](#page-3065-0) [Section 17.6.1.1, "Creating InnoDB Tables"](#page-2937-0) [Section 13.4.6, "Creating Spatial Columns"](#page-2024-0) [Section 13.4.10, "Creating Spatial Indexes"](#page-2026-0) [Section 9.2, "Database Backup Methods"](#page-1602-0) [Section 12.3.3, "Database Character Set and Collation"](#page-1903-0) [Section 25.4.3.6, "Defining NDB Cluster Data Nodes"](#page-3886-0) [Section 9.4.3, "Dumping Data in Delimited-Text Format with mysqldump"](#page-1609-0) [Section B.2, "Error Information Interfaces"](#page-5144-0) [Section 17.8.10.3, "Estimating ANALYZE TABLE Complexity for InnoDB Tables"](#page-3059-0) [Section 17.6.3.2, "File-Per-Table Tablespaces"](#page-2970-0) [Section 1.7.3.2, "FOREIGN KEY Constraints"](#page-55-0) [Section 15.1.20.5, "FOREIGN KEY Constraints"](#page-2514-0) [Section 14.9, "Full-Text Search Functions"](#page-2156-0) [Section 14.18.1.1, "Function which Configures Group Replication Primary"](#page-2330-0) [Section 17.6.3.3, "General Tablespaces"](#page-2972-0) [Section 5.4, "Getting Information About Databases and Tables"](#page-255-0) [Section 19.1.3.1, "GTID Format and Storage"](#page-3317-0) [Section 19.1.3.2, "GTID Life Cycle"](#page-3321-0) [Section 26.2.4, "HASH Partitioning"](#page-4493-0) [Section 15.8.3, "HELP Statement"](#page-2909-0) [Section 17.9.1.5, "How Compression Works for InnoDB Tables"](#page-3071-0) [Section 26.2.7, "How MySQL Partitioning Handles NULL"](#page-4499-0) [Section 10.12.3.1, "How MySQL Uses Memory"](#page-1809-0) [Section 11.2.3, "Identifier Case Sensitivity"](#page-1850-0) [Section 17.6.1.3, "Importing InnoDB Tables"](#page-2940-0) [Section 14.15, "Information Functions"](#page-2227-0) [Section 25.3.3, "Initial Configuration of NDB Cluster"](#page-3837-0) [Section 17.19, "InnoDB and MySQL Replication"](#page-3254-0) [Section 17.13, "InnoDB Data-at-Rest Encryption"](#page-3113-0) [Section 17.6.2.4, "InnoDB Full-Text Indexes"](#page-2963-0) [Section 17.15.3, "InnoDB INFORMATION\\_SCHEMA Schema Object Tables"](#page-3214-0) [Section 17.9.2, "InnoDB Page Compression"](#page-3078-0) [Section 17.10, "InnoDB Row Formats"](#page-3081-0) [Section 17.14, "InnoDB Startup Options and System Variables"](#page-3122-0) [Section 17.9.1, "InnoDB Table Compression"](#page-3065-1) [Section 19.2.5.3, "Interactions Between Replication Filtering Options"](#page-3475-0) [Section 10.4.4, "Internal Temporary Table Use in MySQL"](#page-1716-0) [Section 17.1, "Introduction to InnoDB"](#page-2921-0) [Section 15.1.20.10, "Invisible Columns"](#page-2530-0) [Section 10.3.12, "Invisible Indexes"](#page-1706-0) [Section 25.2.7.8, "Issues Exclusive to NDB Cluster"](#page-3815-0) [Section 14.17.6, "JSON Table Functions"](#page-2313-0) [Section 26.2.5, "KEY Partitioning"](#page-4496-0) [Section 25.2.7.5, "Limits Associated with Database Objects in NDB Cluster"](#page-3814-0) [Section 10.4.6, "Limits on Table Size"](#page-1720-0) [Section 25.2.7.3, "Limits Relating to Transaction Handling in NDB Cluster"](#page-3811-0) [Section 26.2.2, "LIST Partitioning"](#page-4483-0) [Section 15.2.10, "LOAD XML Statement"](#page-2596-0) [Section 5.3.3, "Loading Data into a Table"](#page-241-0) [Section 15.3.6, "LOCK TABLES and UNLOCK TABLES Statements"](#page-2669-0) [Section 7.4.4.4, "Logging Format for Changes to mysql Database Tables"](#page-1007-0) [Section 26.3.1, "Management of RANGE and LIST Partitions"](#page-4504-0) [Section 14.9.9, "MeCab Full-Text Parser Plugin"](#page-2179-0) [Section 18.2.3, "MyISAM Table Storage Formats"](#page-3272-0) [Section A.10, "MySQL 9.0 FAQ: NDB Cluster"](#page-5107-0) [Section 6.5.1.1, "mysql Client Options"](#page-342-0) [Section 1.7.1, "MySQL Extensions to Standard SQL"](#page-48-0)

[MySQL Glossary](#page-5940-0) [Section 6.5.4, "mysqldump — A Database Backup Program"](#page-413-0) [Section 25.6.16, "NDB API Statistics Counters and Variables"](#page-4304-0) [Section 25.4.3.1, "NDB Cluster Configuration: Basic Example"](#page-3869-0) [Section 25.6.11.1, "NDB Cluster Disk Data Objects"](#page-4288-0) [NDB Cluster System Variables](#page-4002-0) [Section 25.5.6, "ndb\\_blob\\_tool — Check and Repair BLOB and TEXT columns of NDB Cluster Tables"](#page-4093-0) [Section 25.5.9, "ndb\\_desc — Describe NDB Tables"](#page-4112-0) [Section 14.9.8, "ngram Full-Text Parser"](#page-2177-0) [Section 25.2.7.1, "Noncompliance with SQL Syntax in NDB Cluster"](#page-3807-0) [Section 17.12.1, "Online DDL Operations"](#page-3092-0) [Section 25.6.12, "Online Operations with ALTER TABLE in NDB Cluster"](#page-4294-0) [Section 10.4.1, "Optimizing Data Size"](#page-1712-0) [Section 10.5.7, "Optimizing InnoDB DDL Operations"](#page-1729-0) [Section 26.1, "Overview of Partitioning in MySQL"](#page-4475-0) [Section 17.9.1.1, "Overview of Table Compression"](#page-3065-2) [Section 26.3, "Partition Management"](#page-4503-0) [Section 26.6.1, "Partitioning Keys, Primary Keys, and Unique Keys"](#page-4535-0) [Section 26.6.3, "Partitioning Limitations Relating to Functions"](#page-4539-0) [Section 26.6.2, "Partitioning Limitations Relating to Storage Engines"](#page-4538-0) [Section 26.2, "Partitioning Types"](#page-4478-0) [Section 8.2.2, "Privileges Provided by MySQL"](#page-1132-0) [Section 26.2.3.1, "RANGE COLUMNS partitioning"](#page-4486-0) [Section 26.2.1, "RANGE Partitioning"](#page-4479-0) [Section 9.4.4, "Reloading Delimited-Text Format Backups"](#page-1610-0) [Section 15.2.12, "REPLACE Statement"](#page-2605-0) [Section 19.5.1.1, "Replication and AUTO\\_INCREMENT"](#page-3517-0) [Section 19.5.1.3, "Replication and Character Sets"](#page-3518-1) [Section 19.5.1.10, "Replication and DIRECTORY Table Options"](#page-3524-0) [Section 19.5.1.14, "Replication and System Functions"](#page-3525-0) [Section 19.5.1.7, "Replication of CREATE TABLE ... SELECT Statements"](#page-3519-0) [Replication with More Columns on Source or Replica](#page-3520-0) [Section 26.6, "Restrictions and Limitations on Partitioning"](#page-4530-0) [Section 7.4.1, "Selecting General Query Log and Slow Query Log Output Destinations"](#page-970-0) [Section 7.1.7, "Server Command Options"](#page-683-0) [Section 7.1.11, "Server SQL Modes"](#page-921-0) [Section 7.1.8, "Server System Variables"](#page-706-0) [Section 7.4.4.2, "Setting The Binary Log Format"](#page-1000-0) [Section 18.1, "Setting the Storage Engine"](#page-3267-0) [Section 15.7.7.6, "SHOW COLUMNS Statement"](#page-2836-0) [Section 15.7.7.11, "SHOW CREATE TABLE Statement"](#page-2840-0) [Section 15.7.7.16, "SHOW ENGINE Statement"](#page-2843-0) [Section 15.7.7.23, "SHOW INDEX Statement"](#page-2854-0) [Section 15.7.7.37, "SHOW TABLE STATUS Statement"](#page-2877-0) [Section 15.7.7.41, "SHOW WARNINGS Statement"](#page-2884-0) [Section 15.1.20.7, "Silent Column Specification Changes"](#page-2523-0) [Section 17.9.1.7, "SQL Compression Syntax Warnings and Errors"](#page-3075-0) [Section 15.3.3, "Statements That Cause an Implicit Commit"](#page-2666-0) [Section 13.3.1, "String Data Type Syntax"](#page-1997-0) [Section 26.2.6, "Subpartitioning"](#page-4497-0) [Section 12.3.4, "Table Character Set and Collation"](#page-1904-0) [Section 17.6.3.9, "Tablespace AUTOEXTEND\\_SIZE Configuration"](#page-2987-0) [Section 17.1.4, "Testing and Benchmarking with InnoDB"](#page-2924-0) [Section 18.5, "The ARCHIVE Storage Engine"](#page-3282-0) [Section 7.6.5, "The ddl\\_rewriter Plugin"](#page-1045-0) [Section 13.3.6, "The ENUM Type"](#page-2006-0) [Section 28.3.5, "The INFORMATION\\_SCHEMA CHECK\\_CONSTRAINTS Table"](#page-4617-0) [Section 28.4.23, "The INFORMATION\\_SCHEMA INNODB\\_TABLES Table"](#page-4702-0)

[Section 28.3.21, "The INFORMATION\\_SCHEMA PARTITIONS Table"](#page-4638-0) [Section 28.3.34, "The INFORMATION\\_SCHEMA STATISTICS Table"](#page-4654-0) [Section 28.3.38, "The INFORMATION\\_SCHEMA TABLES Table"](#page-4659-0) [Section 18.3, "The MEMORY Storage Engine"](#page-3276-0) [Section 18.2, "The MyISAM Storage Engine"](#page-3268-0) [Section 25.6.17.4, "The ndbinfo blobs Table"](#page-4323-0) [Section 15.2.15.1, "The Subquery as Scalar Operand"](#page-2629-0) [Section 15.1.37, "TRUNCATE TABLE Statement"](#page-2563-0) [Section 15.7.4.6, "UNINSTALL PLUGIN Statement"](#page-2824-0) [Section 25.2.7.6, "Unsupported or Missing Features in NDB Cluster"](#page-3814-1) [Section 5.6.9, "Using AUTO\\_INCREMENT"](#page-263-0) [Section 5.3.4.9, "Using More Than one Table"](#page-253-0) [Section 9.4, "Using mysqldump for Backups"](#page-1607-0) [Section 19.4.4, "Using Replication with Different Source and Replica Storage Engines"](#page-3498-0) [Section 10.12.2, "Using Symbolic Links"](#page-1806-0) [Section 10.12.2.2, "Using Symbolic Links for MyISAM Tables on Unix"](#page-1807-0) [Section 2.3.6, "Windows Platform Restrictions"](#page-100-0) [Section 15.2.20, "WITH \(Common Table Expressions\)"](#page-2652-0)

## **CREATE TABLE ... DATA DIRECTORY**

[Section 17.6.3.6, "Moving Tablespace Files While the Server is Offline"](#page-2985-0)

## **CREATE TABLE ... ENCRYPTION**

[Section 15.1.5, "ALTER INSTANCE Statement"](#page-2421-0)

## **CREATE TABLE ... LIKE**

[Section 15.1.15, "CREATE INDEX Statement"](#page-2457-0) [Section 15.1.20.3, "CREATE TABLE ... LIKE Statement"](#page-2510-0) [Section 15.1.20.8, "CREATE TABLE and Generated Columns"](#page-2524-0) [Section 13.6, "Data Type Default Values"](#page-2044-0) [Section 15.1.20.10, "Invisible Columns"](#page-2530-0) [Section 15.3.6, "LOCK TABLES and UNLOCK TABLES Statements"](#page-2669-0) [Section 19.5.1.1, "Replication and AUTO\\_INCREMENT"](#page-3517-0) [Section 18.7, "The MERGE Storage Engine"](#page-3286-0)

## **CREATE TABLE ... SELECT**

[Section 19.2.1.1, "Advantages and Disadvantages of Statement-Based and Row-Based Replication"](#page-3452-0) [Section 14.10, "Cast Functions and Operators"](#page-2183-0) [Section 17.7.2.3, "Consistent Nonlocking Reads"](#page-3007-0) [Section 15.1.20.4, "CREATE TABLE ... SELECT Statement"](#page-2511-0) [Section 15.1.20.8, "CREATE TABLE and Generated Columns"](#page-2524-0) [Section 15.1.23, "CREATE VIEW Statement"](#page-2552-0) [Section 13.6, "Data Type Default Values"](#page-2044-0) [Section 15.1.20.11, "Generated Invisible Primary Keys"](#page-2533-0) [Section 19.1.6.5, "Global Transaction ID System Variables"](#page-3436-0) [Section 19.1.3.2, "GTID Life Cycle"](#page-3321-0) [Section 15.1.20.10, "Invisible Columns"](#page-2530-0) [Section B.3.7, "Known Issues in MySQL"](#page-5174-0) [Section 7.4.4.4, "Logging Format for Changes to mysql Database Tables"](#page-1007-0) [Section 19.5.1.7, "Replication of CREATE TABLE ... SELECT Statements"](#page-3519-0) [Section 19.1.3.7, "Restrictions on Replication with GTIDs"](#page-3333-0) [Section 1.7.2.1, "SELECT INTO TABLE Differences"](#page-51-0) [Section 7.1.11, "Server SQL Modes"](#page-921-0) [Section 15.3.3, "Statements That Cause an Implicit Commit"](#page-2666-0) [Section 27.8, "Stored Program Binary Logging"](#page-4594-0) [Section 15.2.16, "TABLE Statement"](#page-2643-0) Section 15.2.19. "VALUES Statement"

## **CREATE TABLE ... SELECT ...**

[Section 17.7.3, "Locks Set by Different SQL Statements in InnoDB"](#page-3011-0) [Section 26.3.1, "Management of RANGE and LIST Partitions"](#page-4504-0)

### **CREATE TABLE ... TABLESPACE**

[Section 15.1.9, "ALTER TABLE Statement"](#page-2425-1) [Section 15.1.21, "CREATE TABLESPACE Statement"](#page-2542-0) [Section 17.6.1.1, "Creating InnoDB Tables"](#page-2937-0) [Section 17.6.1.2, "Creating Tables Externally"](#page-2939-0)

### **CREATE TABLE dst\_tbl LIKE src\_tbl**

[Section 16.7, "Data Dictionary Usage Differences"](#page-2917-0)

#### **CREATE TABLE IF NOT EXISTS**

[Section 19.5.1.6, "Replication of CREATE ... IF NOT EXISTS Statements"](#page-3518-2)

### **CREATE TABLE IF NOT EXISTS ... LIKE**

[Section 19.5.1.6, "Replication of CREATE ... IF NOT EXISTS Statements"](#page-3518-2)

### **CREATE TABLE IF NOT EXISTS ... SELECT**

[Section 19.5.1.6, "Replication of CREATE ... IF NOT EXISTS Statements"](#page-3518-2)

### **CREATE TABLE LIKE**

[Section 25.5.13, "ndb\\_import — Import CSV Data Into NDB"](#page-4130-0)

#### **CREATE TABLE new\_table SELECT ... FROM old\_table ...**

[Section 15.1.20.4, "CREATE TABLE ... SELECT Statement"](#page-2511-0) [Section 15.2.13, "SELECT Statement"](#page-2608-0)

#### **CREATE TABLE tbl\_name ... TABLESPACE tablespace\_name**

[Section 15.1.21, "CREATE TABLESPACE Statement"](#page-2542-0) [Section 17.6.3.3, "General Tablespaces"](#page-2972-0) [MySQL Glossary](#page-5940-0)

### **CREATE TABLE ts VALUES ROW()**

[Section 15.2.15, "Subqueries"](#page-2628-0)

#### **CREATE TABLE...AS SELECT**

[Section 10.2.1, "Optimizing SELECT Statements"](#page-1625-0)

### **CREATE TABLESPACE**

[Section 15.1.10, "ALTER TABLESPACE Statement"](#page-2448-0) [Section 15.1.21, "CREATE TABLESPACE Statement"](#page-2542-0) [Section 25.4.3.6, "Defining NDB Cluster Data Nodes"](#page-3886-0) [Section 15.1.33, "DROP TABLESPACE Statement"](#page-2560-0) [Section 17.11.2, "File Space Management"](#page-3088-0) [Section 14.18.1.1, "Function which Configures Group Replication Primary"](#page-2330-0) [Section 17.6.3.3, "General Tablespaces"](#page-2972-0) [Section 17.13, "InnoDB Data-at-Rest Encryption"](#page-3113-0) [Section 25.2.7.8, "Issues Exclusive to NDB Cluster"](#page-3815-0) [MySQL Glossary](#page-5940-0) [Section 6.5.4, "mysqldump — A Database Backup Program"](#page-413-0) [Section 25.6.11.1, "NDB Cluster Disk Data Objects"](#page-4288-0) [Section 7.1.8, "Server System Variables"](#page-706-0)

[Section 15.3.3, "Statements That Cause an Implicit Commit"](#page-2666-0) [Section 17.6.3.9, "Tablespace AUTOEXTEND\\_SIZE Configuration"](#page-2987-0) [Section 28.3.15, "The INFORMATION\\_SCHEMA FILES Table"](#page-4628-0) [Section 28.4.23, "The INFORMATION\\_SCHEMA INNODB\\_TABLES Table"](#page-4702-0)

### **CREATE TABLESPACE ... ADD DATAFILE**

[Section 17.6.3.6, "Moving Tablespace Files While the Server is Offline"](#page-2985-0)

#### **CREATE TEMPORARY TABLE**

[Section 15.1.20, "CREATE TABLE Statement"](#page-2484-0) [Section 15.1.20.2, "CREATE TEMPORARY TABLE Statement"](#page-2510-1) [Section 17.9.1.2, "Creating Compressed Tables"](#page-3065-0) [Section 19.1.6.5, "Global Transaction ID System Variables"](#page-3436-0) [Section 15.7.1.6, "GRANT Statement"](#page-2781-0) [Section 15.2.6, "IMPORT TABLE Statement"](#page-2573-0) [Section A.10, "MySQL 9.0 FAQ: NDB Cluster"](#page-5107-0) [Section 6.6.9, "mysqlbinlog — Utility for Processing Binary Log Files"](#page-547-0) [Section 8.2.2, "Privileges Provided by MySQL"](#page-1132-0) [Section 19.5.1.31, "Replication and Temporary Tables"](#page-3534-0) [Section 19.1.3.7, "Restrictions on Replication with GTIDs"](#page-3333-0) [Section 7.1.8, "Server System Variables"](#page-706-0) [Section 18.1, "Setting the Storage Engine"](#page-3267-0) [Section 15.3.3, "Statements That Cause an Implicit Commit"](#page-2666-0) [Section B.3.6.2, "TEMPORARY Table Problems"](#page-5173-0)

# **CREATE TRIGGER**

[Section 15.1.2, "ALTER DATABASE Statement"](#page-2415-0) [Section 15.1.22, "CREATE TRIGGER Statement"](#page-2549-0) [Section 14.18.1.1, "Function which Configures Group Replication Primary"](#page-2330-0) [Section 14.15, "Information Functions"](#page-2227-0) [Section 27.3.9, "JavaScript Stored Program Examples"](#page-4569-0) [Section A.5, "MySQL 9.0 FAQ: Triggers"](#page-5101-0) [Section 6.5.4, "mysqldump — A Database Backup Program"](#page-413-0) [Section 10.2.2.3, "Optimizing Subqueries with the EXISTS Strategy"](#page-1680-0) [Section 8.2.2, "Privileges Provided by MySQL"](#page-1132-0) [Section 19.5.1.8, "Replication of CURRENT\\_USER\(\)"](#page-3519-1) [Section 19.5.1.16, "Replication of Invoked Features"](#page-3527-0) [Section 27.9, "Restrictions on Stored Programs"](#page-4600-0) [Section 15.7.7.12, "SHOW CREATE TRIGGER Statement"](#page-2841-0) [Section 15.3.3, "Statements That Cause an Implicit Commit"](#page-2666-0) Chapter 27, [Stored Objects](#page-4542-0) [Section 27.8, "Stored Program Binary Logging"](#page-4594-0) [Section 27.4.1, "Trigger Syntax and Examples"](#page-4573-0)

## **CREATE TRIGGER IF NOT EXISTS**

[Section 19.5.1.6, "Replication of CREATE ... IF NOT EXISTS Statements"](#page-3518-2)

## **CREATE UNDO TABLESPACE**

[Section 15.1.33, "DROP TABLESPACE Statement"](#page-2560-0) [Section 17.14, "InnoDB Startup Options and System Variables"](#page-3122-0) [MySQL Glossary](#page-5940-0) [Section 17.6.3.4, "Undo Tablespaces"](#page-2977-0)

## **CREATE USER**

[Section 8.2, "Access Control and Account Management"](#page-1130-0) [Section 8.2.6, "Access Control, Stage 1: Connection Verification"](#page-1164-0) [Section 8.2.11, "Account Categories"](#page-1180-0)

[Section 8.2.20, "Account Locking"](#page-1220-0) [Section 8.2.1, "Account User Names and Passwords"](#page-1131-0) [Section 8.2.8, "Adding Accounts, Assigning Privileges, and Dropping Accounts"](#page-1169-0) [Section 8.2.14, "Assigning Account Passwords"](#page-1190-0) [Section 8.4.1.1, "Caching SHA-2 Pluggable Authentication"](#page-1256-0) [Section 6.2.3, "Command Options for Connecting to the Server"](#page-287-0) [Section 17.8.2, "Configuring InnoDB for Read-Only Operation"](#page-3028-0) [Section 8.3.1, "Configuring MySQL to Use Encrypted Connections"](#page-1229-0) [Section 7.1.13.3, "Connecting Using the IPv6 Local Host Address"](#page-941-0) [Section 15.7.1.3, "CREATE USER Statement"](#page-2767-0) [Section 19.1.2.3, "Creating a User for Replication"](#page-3307-0) [Section 8.1.2.1, "End-User Guidelines for Password Security"](#page-1119-0) [Section 8.8, "FIPS Support"](#page-1595-0) [Section 15.7.8.3, "FLUSH Statement"](#page-2888-0) [Section 14.18.1.1, "Function which Configures Group Replication Primary"](#page-2330-0) [Section 15.7.1.6, "GRANT Statement"](#page-2781-0) [Section 8.2.3, "Grant Tables"](#page-1152-0) [Section 10.12.3.1, "How MySQL Uses Memory"](#page-1809-0) [Section 2.9.1, "Initializing the Data Directory"](#page-195-0) [Section 17.14, "InnoDB Startup Options and System Variables"](#page-3122-0) [Section 7.1.13, "IPv6 Support"](#page-940-0) [Section 8.4.1.7, "Kerberos Pluggable Authentication"](#page-1301-0) [Section 8.4.1.6, "LDAP Pluggable Authentication"](#page-1281-0) [Section 7.4.4.4, "Logging Format for Changes to mysql Database Tables"](#page-1007-0) [Section 8.1.3, "Making MySQL Secure Against Attackers"](#page-1122-0) [Section 8.2.18, "Multifactor Authentication"](#page-1209-0) [Section 25.6.21.2, "NDB Cluster and MySQL Privileges"](#page-4418-0) [Section 8.4.1.8, "No-Login Pluggable Authentication"](#page-1313-0) [Section 8.4.1.4, "PAM Pluggable Authentication"](#page-1266-0) [Section 8.2.15, "Password Management"](#page-1191-0) [Section 8.1.2.3, "Passwords and Logging"](#page-1121-0) [Section 25.7.5, "Preparing the NDB Cluster for Replication"](#page-4436-0) [Section 8.2.12, "Privilege Restriction Using Partial Revokes"](#page-1183-0) [Section 25.6.13, "Privilege Synchronization and NDB\\_STORED\\_USER"](#page-4297-0) [Section 8.2.2, "Privileges Provided by MySQL"](#page-1132-0) [Section 8.2.19, "Proxy Users"](#page-1212-0) [Section 19.5.1.6, "Replication of CREATE ... IF NOT EXISTS Statements"](#page-3518-2) [Section 19.3.3, "Replication Privilege Checks"](#page-3485-0) [Section 7.1.8, "Server System Variables"](#page-706-0) [Section 8.2.21, "Setting Account Resource Limits"](#page-1220-1) [Section 8.4.1.2, "SHA-256 Pluggable Authentication"](#page-1261-0) [Section 15.7.7.13, "SHOW CREATE USER Statement"](#page-2841-1) [Section 8.4.1.9, "Socket Peer-Credential Pluggable Authentication"](#page-1316-0) [Section 8.2.4, "Specifying Account Names"](#page-1161-0) [Section 15.3.3, "Statements That Cause an Implicit Commit"](#page-2666-0) [Section 27.7, "Stored Object Access Control"](#page-4590-0) [Section 28.3.45, "The INFORMATION\\_SCHEMA USER\\_ATTRIBUTES Table"](#page-4667-0) [Section 8.4.3, "The Password Validation Component"](#page-1353-0) [Section 8.3, "Using Encrypted Connections"](#page-1228-0) [Section 22.5.3, "Using Encrypted Connections with X Plugin"](#page-3758-0) [Section 8.4.7.3, "Using MySQL Enterprise Firewall"](#page-1513-0) [Section 8.2.10, "Using Roles"](#page-1173-0) [Section 8.4.1.10, "WebAuthn Pluggable Authentication"](#page-1317-0) [Section 3.4, "What the MySQL Upgrade Process Upgrades"](#page-216-0) [Section 8.4.1.5, "Windows Pluggable Authentication"](#page-1276-0)

#### **CREATE USER ... REQUIRE SUBJECT**

[Section 7.1.9.4, "Nonpersistible and Persist-Restricted System Variables"](#page-889-0)

### **CREATE VIEW**

[Section 15.1.2, "ALTER DATABASE Statement"](#page-2415-0) [Section 15.1.11, "ALTER VIEW Statement"](#page-2450-1) [Section 15.1.23, "CREATE VIEW Statement"](#page-2552-0) [Section 14.18.1.1, "Function which Configures Group Replication Primary"](#page-2330-0) [Section 10.14.3, "General Thread States"](#page-1821-0) [Section 11.2.1, "Identifier Length Limits"](#page-1848-0) [Section 14.15, "Information Functions"](#page-2227-0) [Section 15.3.6, "LOCK TABLES and UNLOCK TABLES Statements"](#page-2669-0) [Section 10.2.2.4, "Optimizing Derived Tables, View References, and Common Table Expressions with](#page-1684-0) [Merging or Materialization"](#page-1684-0) [Section 8.2.2, "Privileges Provided by MySQL"](#page-1132-0) [Section 19.5.1.8, "Replication of CURRENT\\_USER\(\)"](#page-3519-1) [Section 27.10, "Restrictions on Views"](#page-4603-0) [Section 15.7.7.14, "SHOW CREATE VIEW Statement"](#page-2842-0) [Section 15.3.3, "Statements That Cause an Implicit Commit"](#page-2666-0) Chapter 27, [Stored Objects](#page-4542-0) [Section 28.3.47, "The INFORMATION\\_SCHEMA VIEWS Table"](#page-4668-0) [Section 27.6.3, "Updatable and Insertable Views"](#page-4586-0) [Section 27.6.2, "View Processing Algorithms"](#page-4585-0) [Section 27.6.1, "View Syntax"](#page-4585-1)

## **CREATE VIEW ... SELECT**

[Section 15.2.16, "TABLE Statement"](#page-2643-0) [Section 15.2.19, "VALUES Statement"](#page-2649-0)

## **D**

**I[index top](#page-5703-0)]** 

## **DEALLOCATE PREPARE**

[Section 15.5.3, "DEALLOCATE PREPARE Statement"](#page-2715-0) [Section 15.5.1, "PREPARE Statement"](#page-2712-0) [Section 15.5, "Prepared Statements"](#page-2709-0) [Section 27.3.6.7, "PreparedStatement Object"](#page-4562-0) [Section 27.9, "Restrictions on Stored Programs"](#page-4600-0) [Section 7.1.10, "Server Status Variables"](#page-894-0) Section 29.12.6.4, "The prepared statements instances Table"

# **DECLARE**

[Section 15.1.17, "CREATE PROCEDURE and CREATE FUNCTION Statements"](#page-2473-0) [Section 15.6.3, "DECLARE Statement"](#page-2716-0) [Section 15.6.7.3, "GET DIAGNOSTICS Statement"](#page-2729-0) [Section 15.6.7.5, "SIGNAL Statement"](#page-2738-0) [Section 15.6.4, "Variables in Stored Programs"](#page-2717-0)

# **DECLARE ... CONDITION**

[Section 15.6.7, "Condition Handling"](#page-2724-0) [Section 15.6.7.1, "DECLARE ... CONDITION Statement"](#page-2725-0) [Section 15.6.7.2, "DECLARE ... HANDLER Statement"](#page-2726-0) [Section 15.6.7.5, "SIGNAL Statement"](#page-2738-0)

# **DECLARE ... HANDLER**

[Section 15.6.7, "Condition Handling"](#page-2724-0) [Section 15.6.7.1, "DECLARE ... CONDITION Statement"](#page-2725-0) Section 15.6.7.2. "DECLARE ... HANDLER Statement"

[Section 15.6.7.5, "SIGNAL Statement"](#page-2738-0)

### **DELETE**

[Section 8.2, "Access Control and Account Management"](#page-1130-0) [Section 8.2.8, "Adding Accounts, Assigning Privileges, and Dropping Accounts"](#page-1169-0) [Section 19.2.1.1, "Advantages and Disadvantages of Statement-Based and Row-Based Replication"](#page-3452-0) [Section 15.1.2, "ALTER DATABASE Statement"](#page-2415-0) [Section 15.1.9.1, "ALTER TABLE Partition Operations"](#page-2441-0) [Section 8.4.5.7, "Audit Log Filtering"](#page-1459-0) [Section 8.4.5.11, "Audit Log Reference"](#page-1484-0) [Section 17.1.2, "Best Practices for InnoDB Tables"](#page-2924-1) [Section 19.1.6.4, "Binary Logging Options and Variables"](#page-3409-0) [Section 10.6.2, "Bulk Data Loading for MyISAM Tables"](#page-1736-0) [Section 17.5.2, "Change Buffer"](#page-2933-0) [Section 17.9.1.6, "Compression for OLTP Workloads"](#page-3074-0) [Section 17.7.2.3, "Consistent Nonlocking Reads"](#page-3007-0) [Section 17.6.1.5, "Converting Tables from MyISAM to InnoDB"](#page-2949-0) [Section 15.1.17, "CREATE PROCEDURE and CREATE FUNCTION Statements"](#page-2473-0) [Section 15.1.22, "CREATE TRIGGER Statement"](#page-2549-0) [Section 15.1.23, "CREATE VIEW Statement"](#page-2552-0) [Section 15.2.2, "DELETE Statement"](#page-2566-0) [Section B.3.4.6, "Deleting Rows from Related Tables"](#page-5170-0) [Section 10.8.2, "EXPLAIN Output Format"](#page-1740-0) [Section 15.8.2, "EXPLAIN Statement"](#page-2899-0) [Section 10.8.3, "Extended EXPLAIN Output Format"](#page-1753-0) [Section 18.8.3, "FEDERATED Storage Engine Notes and Tips"](#page-3295-0) [Section 17.20.3, "Forcing InnoDB Recovery"](#page-3257-0) [Section 15.1.20.5, "FOREIGN KEY Constraints"](#page-2514-0) [Section 14.9.5, "Full-Text Restrictions"](#page-2171-0) Chapter 14, [Functions and Operators](#page-2054-0) [Section 10.14.3, "General Thread States"](#page-1821-0) [Section 15.7.1.6, "GRANT Statement"](#page-2781-0) [Section 8.2.3, "Grant Tables"](#page-1152-0) [Section 25.6.9, "Importing Data Into MySQL Cluster"](#page-4285-0) [Section 10.9.4, "Index Hints"](#page-1781-0) [Section 14.15, "Information Functions"](#page-2227-0) [Section 17.19, "InnoDB and MySQL Replication"](#page-3254-0) [Section 17.14, "InnoDB Startup Options and System Variables"](#page-3122-0) [Section 10.11.1, "Internal Locking Methods"](#page-1796-0) [Section 28.1, "Introduction"](#page-4607-0) [Section 15.2.13.2, "JOIN Clause"](#page-2617-0) [Section 11.3, "Keywords and Reserved Words"](#page-1857-0) [Section 15.7.8.4, "KILL Statement"](#page-2894-0) [Section B.3.7, "Known Issues in MySQL"](#page-5174-0) [Section 25.2.7.2, "Limits and Differences of NDB Cluster from Standard MySQL Limits"](#page-3810-0) [Section 25.2.7.3, "Limits Relating to Transaction Handling in NDB Cluster"](#page-3811-0) [Section 26.2.2, "LIST Partitioning"](#page-4483-0) [Section 17.7.3, "Locks Set by Different SQL Statements in InnoDB"](#page-3011-0) [Section 7.4.4.4, "Logging Format for Changes to mysql Database Tables"](#page-1007-0) [Section 26.3.1, "Management of RANGE and LIST Partitions"](#page-4504-0) [Section 18.7.2, "MERGE Table Problems"](#page-3290-0) [Section 6.5.1.1, "mysql Client Options"](#page-342-0) [Section 6.5.1.6, "mysql Client Tips"](#page-380-0) [Section 1.7.1, "MySQL Extensions to Standard SQL"](#page-48-0) [MySQL Glossary](#page-5940-0) [Section 25.6.21.3, "NDB Cluster and MySQL Security Procedures"](#page-4419-0) [Section 25.6.11.1, "NDB Cluster Disk Data Objects"](#page-4288-0) [Section 25.5.8, "ndb\\_delete\\_all — Delete All Rows from an NDB Table"](#page-4109-0)

[Section 10.8.4, "Obtaining Execution Plan Information for a Named Connection"](#page-1755-0) [Section 17.12.1, "Online DDL Operations"](#page-3092-0) [Section 10.9.3, "Optimizer Hints"](#page-1767-0) [Section 10.2.5, "Optimizing Data Change Statements"](#page-1692-0) [Section 10.2.2.1, "Optimizing IN and EXISTS Subquery Predicates with Semijoin and Antijoin](#page-1675-0) [Transformations"](#page-1675-0) [Section 10.8.1, "Optimizing Queries with EXPLAIN"](#page-1739-0) [Section 10.2.1, "Optimizing SELECT Statements"](#page-1625-0) [Section 10.2.2.2, "Optimizing Subqueries with Materialization"](#page-1678-0) [Section 10.2.2, "Optimizing Subqueries, Derived Tables, View References, and Common Table](#page-1674-0) [Expressions"](#page-1674-0) [Section 26.1, "Overview of Partitioning in MySQL"](#page-4475-0) [Section 26.4, "Partition Pruning"](#page-4522-0) [Section 26.5, "Partition Selection"](#page-4524-0) [Section 25.6.5, "Performing a Rolling Restart of an NDB Cluster"](#page-4266-0) [Section 8.2.2, "Privileges Provided by MySQL"](#page-1132-0) [Section 17.8.9, "Purge Configuration"](#page-3048-0) [Section 10.2.1.2, "Range Optimization"](#page-1628-0) [Section 26.2.1, "RANGE Partitioning"](#page-4479-0) [Section 19.1.6.3, "Replica Server Options and Variables"](#page-3369-0) [Section 19.5.1.18, "Replication and LIMIT"](#page-3528-0) [Section 19.5.1.21, "Replication and MEMORY Tables"](#page-3530-0) [Section 19.5.1.27, "Replication and Row Searches"](#page-3532-0) [Section 19.5.1.23, "Replication and the Query Optimizer"](#page-3531-0) [Section 19.5.1.36, "Replication and Triggers"](#page-3540-0) [Section 5.3.4.1, "Selecting All Data"](#page-242-0) [Section 7.4.1, "Selecting General Query Log and Slow Query Log Output Destinations"](#page-970-0) [Section 7.1.11, "Server SQL Modes"](#page-921-0) [Section 7.1.10, "Server Status Variables"](#page-894-0) [Section 7.1.8, "Server System Variables"](#page-706-0) [Section 15.7.7.37, "SHOW TABLE STATUS Statement"](#page-2877-0) [Section 10.3.3, "SPATIAL Index Optimization"](#page-1696-0) [Section 15.2.15, "Subqueries"](#page-2628-0) [Section 10.11.2, "Table Locking Issues"](#page-1798-0) [Section 18.5, "The ARCHIVE Storage Engine"](#page-3282-0) [Section 7.4.4, "The Binary Log"](#page-995-0) [Section 18.6, "The BLACKHOLE Storage Engine"](#page-3284-0) [Section 28.4.26, "The INFORMATION\\_SCHEMA INNODB\\_TABLESTATS View"](#page-4706-0) [Section 28.3.38, "The INFORMATION\\_SCHEMA TABLES Table"](#page-4659-0) [Section 28.3.47, "The INFORMATION\\_SCHEMA VIEWS Table"](#page-4668-0) [Section 1.2.2, "The Main Features of MySQL"](#page-34-0) [Section 18.3, "The MEMORY Storage Engine"](#page-3276-0) [Section 18.7, "The MERGE Storage Engine"](#page-3286-0) [Section 7.6.4, "The Rewriter Query Rewrite Plugin"](#page-1037-0) [Section 17.7.2.1, "Transaction Isolation Levels"](#page-3003-0) [Section 27.4.1, "Trigger Syntax and Examples"](#page-4573-0) [Section 8.2.22, "Troubleshooting Problems Connecting to MySQL"](#page-1222-0) [Section 15.1.37, "TRUNCATE TABLE Statement"](#page-2563-0) [Section 17.6.6, "Undo Logs"](#page-2997-0) [Section 27.6.3, "Updatable and Insertable Views"](#page-4586-0) [Section 19.2.1.2, "Usage of Row-Based Logging and Replication"](#page-3454-0) [Section 7.6.4.2, "Using the Rewriter Query Rewrite Plugin"](#page-1038-0) [Section 8.2.13, "When Privilege Changes Take Effect"](#page-1189-0) [Section 10.2.1.1, "WHERE Clause Optimization"](#page-1626-0) [Section 14.20.5, "Window Function Restrictions"](#page-2382-0) [Section 15.2.20, "WITH \(Common Table Expressions\)"](#page-2652-0) [Section 8.4.5.8, "Writing Audit Log Filter Definitions"](#page-1463-0)

## **DELETE FROM ... WHERE ...**

[Section 17.7.3, "Locks Set by Different SQL Statements in InnoDB"](#page-3011-0)

## **DESCRIBE**

[Section 5.3.2, "Creating a Table"](#page-240-0) [Section 15.8.1, "DESCRIBE Statement"](#page-2899-1) [Section 15.8.2, "EXPLAIN Statement"](#page-2899-0) [Section 28.8, "Extensions to SHOW Statements"](#page-4716-0) [Section 1.7.2.3, "FOREIGN KEY Constraint Differences"](#page-51-1) [Section 5.4, "Getting Information About Databases and Tables"](#page-255-0) [Section 10.4.4, "Internal Temporary Table Use in MySQL"](#page-1716-0) [Section 15.7.7.6, "SHOW COLUMNS Statement"](#page-2836-0) [Section 15.1.20.7, "Silent Column Specification Changes"](#page-2523-0) [Section 27.3.7, "Using the JavaScript SQL API"](#page-4562-1) [Section 12.2.2, "UTF-8 for Metadata"](#page-1900-0)

## **DISCARD PARTITION**

[Section 17.12.1, "Online DDL Operations"](#page-3092-0)

## **DISCARD PARTITION ... TABLESPACE**

[Section 15.1.9.1, "ALTER TABLE Partition Operations"](#page-2441-0)

## **DO**

[Section 15.1.3, "ALTER EVENT Statement"](#page-2419-0) [Section 20.5.3.2, "Configuring Transaction Consistency Guarantees"](#page-3593-0) [Section 15.1.13, "CREATE EVENT Statement"](#page-2451-0) [Section 15.2.3, "DO Statement"](#page-2570-0) [Section 14.14, "Locking Functions"](#page-2225-0) [Section 7.4.4.4, "Logging Format for Changes to mysql Database Tables"](#page-1007-0) [Section 1.7.1, "MySQL Extensions to Standard SQL"](#page-48-0) [Section 27.9, "Restrictions on Stored Programs"](#page-4600-0) Section 27.8. "Stored Program Binary Logging" [Section 15.2.15, "Subqueries"](#page-2628-0) [Section 28.3.14, "The INFORMATION\\_SCHEMA EVENTS Table"](#page-4624-0)

## **DROP DATABASE**

[Section 15.1.2, "ALTER DATABASE Statement"](#page-2415-0) [Section 15.7.3.1, "ANALYZE TABLE Statement"](#page-2805-0) [Section 15.1.24, "DROP DATABASE Statement"](#page-2555-0) [Section 15.1.33, "DROP TABLESPACE Statement"](#page-2560-0) [Section 9.4.1, "Dumping Data in SQL Format with mysqldump"](#page-1608-0) [Section 19.2.5.1, "Evaluation of Database-Level Replication and Binary Logging Options"](#page-3471-0) [Section 14.18.1.1, "Function which Configures Group Replication Primary"](#page-2330-0) [Section 17.6.3.3, "General Tablespaces"](#page-2972-0) [Section 19.2.5, "How Servers Evaluate Replication Filtering Rules"](#page-3471-1) [Section 25.6.9, "Importing Data Into MySQL Cluster"](#page-4285-0) [Section 25.2.7.8, "Issues Exclusive to NDB Cluster"](#page-3815-0) [Section 1.7.1, "MySQL Extensions to Standard SQL"](#page-48-0) [Section 6.6.9, "mysqlbinlog — Utility for Processing Binary Log Files"](#page-547-0) [Section 6.5.4, "mysqldump — A Database Backup Program"](#page-413-0) [Section 25.6.13, "Privilege Synchronization and NDB\\_STORED\\_USER"](#page-4297-0) [Section 19.1.6.3, "Replica Server Options and Variables"](#page-3369-0) [Section 15.3.3, "Statements That Cause an Implicit Commit"](#page-2666-0) [Section 2.3.6, "Windows Platform Restrictions"](#page-100-0)

## **DROP DATABASE IF EXISTS**

[Section 19.5.1.11, "Replication of DROP ... IF EXISTS Statements"](#page-3524-1)

### **DROP EVENT**

[Section 15.1.2, "ALTER DATABASE Statement"](#page-2415-0) [Section 27.5.3, "Event Syntax"](#page-4580-0) [Section 19.5.1.16, "Replication of Invoked Features"](#page-3527-0) [Section 15.3.3, "Statements That Cause an Implicit Commit"](#page-2666-0) [Section 27.8, "Stored Program Binary Logging"](#page-4594-0) [Section 27.5.6, "The Event Scheduler and MySQL Privileges"](#page-4582-0) [Section 1.4, "What Is New in MySQL 9.0"](#page-39-0)

### **DROP FUNCTION**

[Section 15.1.2, "ALTER DATABASE Statement"](#page-2415-0) [Section 15.1.4, "ALTER FUNCTION Statement"](#page-2421-1) [Section 15.7.4.1, "CREATE FUNCTION Statement for Loadable Functions"](#page-2820-0) [Section 15.1.26, "DROP FUNCTION Statement"](#page-2556-0) [Section 15.7.4.2, "DROP FUNCTION Statement for Loadable Functions"](#page-2821-0) [Section 15.1.29, "DROP PROCEDURE and DROP FUNCTION Statements"](#page-2557-0) [Section 11.2.5, "Function Name Parsing and Resolution"](#page-1854-0) [Section 14.18.1.1, "Function which Configures Group Replication Primary"](#page-2330-0) [Section 8.4.4.12, "General-Purpose Keyring Key-Management Functions"](#page-1403-0) [Section 17.14, "InnoDB Startup Options and System Variables"](#page-3122-0) [Section 7.7.1, "Installing and Uninstalling Loadable Functions"](#page-1091-0) [Section 7.6.6.2, "Installing or Uninstalling Version Tokens"](#page-1048-0) [Section 27.3.1, "JavaScript Stored Program Creation and Management"](#page-4548-0) [Section 8.5.3.1, "MySQL Enterprise Data Masking and De-Identification Plugin Installation"](#page-1566-0) [Section 8.6.1, "MySQL Enterprise Encryption Installation and Upgrading"](#page-1583-0) [Section 19.5.1.16, "Replication of Invoked Features"](#page-3527-0) [Section 15.3.3, "Statements That Cause an Implicit Commit"](#page-2666-0) [Section 27.8, "Stored Program Binary Logging"](#page-4594-0) [Section 27.2.1, "Stored Routine Syntax"](#page-4545-0) [The Locking Service Function Interface](#page-1085-0) [Section 3.13, "Upgrade Troubleshooting"](#page-228-0)

### **DROP INDEX**

[Section 15.1.2, "ALTER DATABASE Statement"](#page-2415-0) [Section 15.1.9, "ALTER TABLE Statement"](#page-2425-1) [Section 13.4.10, "Creating Spatial Indexes"](#page-2026-0) [Section 15.1.27, "DROP INDEX Statement"](#page-2557-1) [Section 14.18.1.1, "Function which Configures Group Replication Primary"](#page-2330-0) [Section 1.7.1, "MySQL Extensions to Standard SQL"](#page-48-0) [MySQL Glossary](#page-5940-0) [Section 17.12.1, "Online DDL Operations"](#page-3092-0) [Section 25.6.12, "Online Operations with ALTER TABLE in NDB Cluster"](#page-4294-0) [Section 7.1.8, "Server System Variables"](#page-706-0) [Section 15.3.3, "Statements That Cause an Implicit Commit"](#page-2666-0) [Section 7.4.5, "The Slow Query Log"](#page-1011-0)

## **DROP LOGFILE GROUP**

[Section 15.1.28, "DROP LOGFILE GROUP Statement"](#page-2557-2) [Section 25.2.7.8, "Issues Exclusive to NDB Cluster"](#page-3815-0)

#### **DROP PARTITION**

[Section 17.12.1, "Online DDL Operations"](#page-3092-0)

### **DROP PREPARE**

[Section 29.12.6.4, "The prepared\\_statements\\_instances Table"](#page-4800-0)

## **DROP PROCEDURE**

[Section 15.1.2, "ALTER DATABASE Statement"](#page-2415-0) [Section 15.1.7, "ALTER PROCEDURE Statement"](#page-2424-0) [Section 14.18.1.1, "Function which Configures Group Replication Primary"](#page-2330-0) [Section 27.3.1, "JavaScript Stored Program Creation and Management"](#page-4548-0) [Section 19.5.1.16, "Replication of Invoked Features"](#page-3527-0) [Section 15.3.3, "Statements That Cause an Implicit Commit"](#page-2666-0) [Section 27.8, "Stored Program Binary Logging"](#page-4594-0) [Section 27.2.1, "Stored Routine Syntax"](#page-4545-0)

### **DROP RESOURCE GROUP**

[Section 15.7.2.3, "DROP RESOURCE GROUP Statement"](#page-2804-0) [Section 7.1.16, "Resource Groups"](#page-954-0)

### **DROP ROLE**

[Section 15.7.1.4, "DROP ROLE Statement"](#page-2780-0) [Section 14.18.1.1, "Function which Configures Group Replication Primary"](#page-2330-0) [Section 8.2.2, "Privileges Provided by MySQL"](#page-1132-0) [Section 7.1.8, "Server System Variables"](#page-706-0) [Section 15.3.3, "Statements That Cause an Implicit Commit"](#page-2666-0) Section 8.2.10. "Using Roles"

### **DROP SCHEMA**

[Section 15.1.24, "DROP DATABASE Statement"](#page-2555-0) [Section 25.2.7.8, "Issues Exclusive to NDB Cluster"](#page-3815-0) [Section 7.1.8, "Server System Variables"](#page-706-0)

### **DROP SERVER**

[Section 15.1.1, "Atomic Data Definition Statement Support"](#page-2411-0) [Section 15.7.8.3, "FLUSH Statement"](#page-2888-0) [Section 14.18.1.1, "Function which Configures Group Replication Primary"](#page-2330-0) [Section 10.12.3.1, "How MySQL Uses Memory"](#page-1809-0) [Section 8.2.2, "Privileges Provided by MySQL"](#page-1132-0) [Section 19.5.1.5, "Replication of CREATE SERVER, ALTER SERVER, and DROP SERVER"](#page-3518-0) [Section 15.3.3, "Statements That Cause an Implicit Commit"](#page-2666-0)

## **DROP SPATIAL REFERENCE SYSTEM**

[Section 15.1.31, "DROP SPATIAL REFERENCE SYSTEM Statement"](#page-2558-0) [Section 14.18.1.1, "Function which Configures Group Replication Primary"](#page-2330-0) [Section 13.4.5, "Spatial Reference System Support"](#page-2023-0) [Section 15.3.3, "Statements That Cause an Implicit Commit"](#page-2666-0) [Section 28.3.36, "The INFORMATION\\_SCHEMA ST\\_SPATIAL\\_REFERENCE\\_SYSTEMS Table"](#page-4657-0)

# **DROP TABLE**

[Section 25.6.7.1, "Adding NDB Cluster Data Nodes Online: General Issues"](#page-4269-0) [Section 15.1.2, "ALTER DATABASE Statement"](#page-2415-0) [Section 15.1.9, "ALTER TABLE Statement"](#page-2425-1) [Section 15.7.3.1, "ANALYZE TABLE Statement"](#page-2805-0) [Section 15.1.1, "Atomic Data Definition Statement Support"](#page-2411-0) [Section 8.4.5.4, "Audit Log File Formats"](#page-1425-0) [Section 25.6.1, "Commands in the NDB Cluster Management Client"](#page-4228-0) [Section 17.7.2.3, "Consistent Nonlocking Reads"](#page-3007-0) [Section 15.1.21, "CREATE TABLESPACE Statement"](#page-2542-0) [Section 15.1.20.2, "CREATE TEMPORARY TABLE Statement"](#page-2510-1) [Section 15.1.22, "CREATE TRIGGER Statement"](#page-2549-0) [Section 15.1.32, "DROP TABLE Statement"](#page-2559-0) [Section 18.8.3, "FEDERATED Storage Engine Notes and Tips"](#page-3295-0)

[Section 17.6.3.2, "File-Per-Table Tablespaces"](#page-2970-0) [Section 17.20.3, "Forcing InnoDB Recovery"](#page-3257-0) [Section 14.18.1.1, "Function which Configures Group Replication Primary"](#page-2330-0) [Section 17.6.3.3, "General Tablespaces"](#page-2972-0) [Section 19.1.6.5, "Global Transaction ID System Variables"](#page-3436-0) [Section 19.1.3.2, "GTID Life Cycle"](#page-3321-0) [Section 25.6.9, "Importing Data Into MySQL Cluster"](#page-4285-0) [Section 14.15, "Information Functions"](#page-2227-0) [Section 25.2.7.8, "Issues Exclusive to NDB Cluster"](#page-3815-0) [Section 25.2.7.2, "Limits and Differences of NDB Cluster from Standard MySQL Limits"](#page-3810-0) [Section 15.3.6, "LOCK TABLES and UNLOCK TABLES Statements"](#page-2669-0) [Section 18.7.2, "MERGE Table Problems"](#page-3290-0) [Section 6.5.1.1, "mysql Client Options"](#page-342-0) [Section 1.7.1, "MySQL Extensions to Standard SQL"](#page-48-0) [MySQL Glossary](#page-5940-0) [Section 6.5.4, "mysqldump — A Database Backup Program"](#page-413-0) [Section 25.5.10, "ndb\\_drop\\_index — Drop Index from an NDB Table"](#page-4121-0) [Section 25.5.11, "ndb\\_drop\\_table — Drop an NDB Table"](#page-4125-0) [Section 10.5.7, "Optimizing InnoDB DDL Operations"](#page-1729-0) [Section 25.7.9.2, "Point-In-Time Recovery Using NDB Cluster Replication"](#page-4447-0) [Section 8.2.2, "Privileges Provided by MySQL"](#page-1132-0) [Section 16.2, "Removal of File-based Metadata Storage"](#page-2913-0) [Section 27.10, "Restrictions on Views"](#page-4603-0) [Section 15.6.7.6, "Scope Rules for Handlers"](#page-2743-0) [Section 7.4.1, "Selecting General Query Log and Slow Query Log Output Destinations"](#page-970-0) [Section 7.1.8, "Server System Variables"](#page-706-0) [Section 7.4.4.2, "Setting The Binary Log Format"](#page-1000-0) [Section 15.7.7.38, "SHOW TABLES Statement"](#page-2880-0) [Section 15.6.7.5, "SIGNAL Statement"](#page-2738-0) [Section 15.3.3, "Statements That Cause an Implicit Commit"](#page-2666-0) [Section 18.3, "The MEMORY Storage Engine"](#page-3276-0) [Section 18.7, "The MERGE Storage Engine"](#page-3286-0) [Section 15.6.7.7, "The MySQL Diagnostics Area"](#page-2746-0) [Section 17.20.4, "Troubleshooting InnoDB Data Dictionary Operations"](#page-3259-0) [Section 15.1.37, "TRUNCATE TABLE Statement"](#page-2563-0) [Section 15.7.4.6, "UNINSTALL PLUGIN Statement"](#page-2824-0)

## **DROP TABLE IF EXISTS**

[Section 19.5.1.11, "Replication of DROP ... IF EXISTS Statements"](#page-3524-1)

#### **DROP TABLESPACE**

[Section 14.18.1.1, "Function which Configures Group Replication Primary"](#page-2330-0) [Section 17.6.3.3, "General Tablespaces"](#page-2972-0) [Section 25.2.7.8, "Issues Exclusive to NDB Cluster"](#page-3815-0) [Section 7.1.8, "Server System Variables"](#page-706-0) [Section 15.3.3, "Statements That Cause an Implicit Commit"](#page-2666-0)

#### **DROP TABLESPACE tablespace\_name**

[Section 17.6.3.3, "General Tablespaces"](#page-2972-0)

#### **DROP TEMPORARY TABLE**

[Section 19.1.6.5, "Global Transaction ID System Variables"](#page-3436-0) [Section 19.5.1.31, "Replication and Temporary Tables"](#page-3534-0) [Section 19.1.3.7, "Restrictions on Replication with GTIDs"](#page-3333-0)

### **DROP TRIGGER**

[Section 15.1.2, "ALTER DATABASE Statement"](#page-2415-0)

[Section 15.1.34, "DROP TRIGGER Statement"](#page-2561-0) [Section 14.18.1.1, "Function which Configures Group Replication Primary"](#page-2330-0) [Section A.5, "MySQL 9.0 FAQ: Triggers"](#page-5101-0) [Section 6.5.4, "mysqldump — A Database Backup Program"](#page-413-0) [Section 19.5.1.16, "Replication of Invoked Features"](#page-3527-0) [Section 15.3.3, "Statements That Cause an Implicit Commit"](#page-2666-0) [Section 27.4.1, "Trigger Syntax and Examples"](#page-4573-0)

## **DROP UNDO TABALESPACE**

[Section 17.6.3.4, "Undo Tablespaces"](#page-2977-0)

## **DROP USER**

[Section 8.2.1, "Account User Names and Passwords"](#page-1131-0) [Section 8.2.8, "Adding Accounts, Assigning Privileges, and Dropping Accounts"](#page-1169-0) [Section 15.7.1.5, "DROP USER Statement"](#page-2780-1) [Section 15.7.8.3, "FLUSH Statement"](#page-2888-0) [Section 14.18.1.1, "Function which Configures Group Replication Primary"](#page-2330-0) [Section 15.7.1.6, "GRANT Statement"](#page-2781-0) [Section 10.12.3.1, "How MySQL Uses Memory"](#page-1809-0) [Section 14.15, "Information Functions"](#page-2227-0) [Section 25.6.21.2, "NDB Cluster and MySQL Privileges"](#page-4418-0) [Section 25.6.13, "Privilege Synchronization and NDB\\_STORED\\_USER"](#page-4297-0) [Section 8.2.2, "Privileges Provided by MySQL"](#page-1132-0) [Section 19.5.1.8, "Replication of CURRENT\\_USER\(\)"](#page-3519-1) [Section 15.7.1.8, "REVOKE Statement"](#page-2795-0) [Section 7.1.8, "Server System Variables"](#page-706-0) [Section 15.3.3, "Statements That Cause an Implicit Commit"](#page-2666-0) [Section 27.7, "Stored Object Access Control"](#page-4590-0) [Section 27.5.6, "The Event Scheduler and MySQL Privileges"](#page-4582-0) [Section 8.2.10, "Using Roles"](#page-1173-0) [Section 3.4, "What the MySQL Upgrade Process Upgrades"](#page-216-0)

# **DROP VIEW**

[Section 15.1.2, "ALTER DATABASE Statement"](#page-2415-0) [Section 15.1.35, "DROP VIEW Statement"](#page-2561-1) [Section 14.18.1.1, "Function which Configures Group Replication Primary"](#page-2330-0) [Section 15.3.6, "LOCK TABLES and UNLOCK TABLES Statements"](#page-2669-0) [Section 27.10, "Restrictions on Views"](#page-4603-0) [Section 15.3.3, "Statements That Cause an Implicit Commit"](#page-2666-0) [Section 27.6.1, "View Syntax"](#page-4585-1)

## **DROP VIEW IF EXISTS**

[Section 19.5.1.11, "Replication of DROP ... IF EXISTS Statements"](#page-3524-1)

# **E**

[[index top](#page-5703-0)]

### **ENCRYPTION**

[Section 17.13, "InnoDB Data-at-Rest Encryption"](#page-3113-0)

### **EXCEPT**

[Section 15.2.4, "EXCEPT Clause"](#page-2570-1) [Section 15.2.8, "INTERSECT Clause"](#page-2584-0) [Section 15.2.11, "Parenthesized Query Expressions"](#page-2603-0) Section 15.2.13. "SELECT Statement" [Section 7.1.8, "Server System Variables"](#page-706-0)

[Section 15.2.14, "Set Operations with UNION, INTERSECT, and EXCEPT"](#page-2623-0) [Section 10.9.2, "Switchable Optimizations"](#page-1757-0) [Section 15.2.19, "VALUES Statement"](#page-2649-0)

#### **EXCHANGE PARTITION**

[Section 17.12.1, "Online DDL Operations"](#page-3092-0)

## **EXECUTE**

[Section 15.2.1, "CALL Statement"](#page-2564-0) [Section 15.5.2, "EXECUTE Statement"](#page-2714-0) [Section 15.5.1, "PREPARE Statement"](#page-2712-0) [Section 15.5, "Prepared Statements"](#page-2709-0) [Section 27.3.6.7, "PreparedStatement Object"](#page-4562-0) [Section 27.9, "Restrictions on Stored Programs"](#page-4600-0) [Section 7.1.10, "Server Status Variables"](#page-894-0) Section 29.12.6.4, "The prepared statements instances Table"

## **EXPLAIN**

[Section 15.1.9, "ALTER TABLE Statement"](#page-2425-1) [Section 10.2.1.23, "Avoiding Full Table Scans"](#page-1674-1) [Section 10.2.1.12, "Block Nested-Loop and Batched Key Access Joins"](#page-1654-0) [Section 10.3.5, "Column Indexes"](#page-1697-0) [Section 10.2.1.13, "Condition Filtering"](#page-1657-0) [Configuring the Number of Sampled Pages for InnoDB Optimizer Statistics](#page-3052-0) [Section 15.1.15, "CREATE INDEX Statement"](#page-2457-0) [Section 15.1.17, "CREATE PROCEDURE and CREATE FUNCTION Statements"](#page-2473-0) [Section 7.9.1, "Debugging a MySQL Server"](#page-1100-0) [Section 15.2.15.8, "Derived Tables"](#page-2635-0) [Section 10.3.13, "Descending Indexes"](#page-1708-0) [Section 15.8.1, "DESCRIBE Statement"](#page-2899-1) [Section 10.2.1.18, "DISTINCT Optimization"](#page-1667-0) [Section 10.2.1.5, "Engine Condition Pushdown Optimization"](#page-1640-0) [Section 10.8.2, "EXPLAIN Output Format"](#page-1740-0) [Section 15.8.2, "EXPLAIN Statement"](#page-2899-0) [Section 10.8.3, "Extended EXPLAIN Output Format"](#page-1753-0) [Section 14.17.3, "Functions That Search JSON Values"](#page-2288-0) [Section 10.2.1.17, "GROUP BY Optimization"](#page-1665-0) [Section 10.2.1.4, "Hash Join Optimization"](#page-1637-0) [Section 10.2.1.6, "Index Condition Pushdown Optimization"](#page-1643-0) [Section 10.9.4, "Index Hints"](#page-1781-0) [Section 10.2.1.3, "Index Merge Optimization"](#page-1635-0) [Section 10.4.4, "Internal Temporary Table Use in MySQL"](#page-1716-0) [Section 28.1, "Introduction"](#page-4607-0) [Section 10.3.12, "Invisible Indexes"](#page-1706-0) [Section 10.2.1.15, "IS NULL Optimization"](#page-1660-0) [Section 10.2.1.19, "LIMIT Query Optimization"](#page-1668-0) [Section 14.24, "Miscellaneous Functions"](#page-2389-0) [Section 10.2.1.11, "Multi-Range Read Optimization"](#page-1653-0) [Section 6.5.1.6, "mysql Client Tips"](#page-380-0) Chapter 29, [MySQL Performance Schema](#page-4720-0) [NDB Cluster Status Variables](#page-4027-0) [NDB Cluster System Variables](#page-4002-0) [Section 10.8.4, "Obtaining Execution Plan Information for a Named Connection"](#page-1755-0) [Section 26.3.5, "Obtaining Information About Partitions"](#page-4519-0) [Section 10.9.3, "Optimizer Hints"](#page-1767-0) [Section 10.9.6, "Optimizer Statistics"](#page-1787-0) [Section 10.3.11, "Optimizer Use of Generated Column Indexes"](#page-1705-0)

[Section B.3.5, "Optimizer-Related Issues"](#page-5172-0) [Section 10.2.2.4, "Optimizing Derived Tables, View References, and Common Table Expressions with](#page-1684-0) [Merging or Materialization"](#page-1684-0) [Section 10.2.2.1, "Optimizing IN and EXISTS Subquery Predicates with Semijoin and Antijoin](#page-1675-0) [Transformations"](#page-1675-0) [Section 10.2.3, "Optimizing INFORMATION\\_SCHEMA Queries"](#page-1688-0) [Section 10.2.4, "Optimizing Performance Schema Queries"](#page-1691-0) [Section 10.8.1, "Optimizing Queries with EXPLAIN"](#page-1739-0) [Section 10.2.1, "Optimizing SELECT Statements"](#page-1625-0) [Section 10.2.2.2, "Optimizing Subqueries with Materialization"](#page-1678-0) [Section 10.2.2.3, "Optimizing Subqueries with the EXISTS Strategy"](#page-1680-0) [Section 10.2.1.16, "ORDER BY Optimization"](#page-1661-0) [Section 26.4, "Partition Pruning"](#page-4522-0) [Section 8.2.2, "Privileges Provided by MySQL"](#page-1132-0) [Section 10.2.1.2, "Range Optimization"](#page-1628-0) [Section 27.9, "Restrictions on Stored Programs"](#page-4600-0) [Section 15.1.20.9, "Secondary Indexes and Generated Columns"](#page-2527-0) [Section 15.2.13, "SELECT Statement"](#page-2608-0) [Section 7.1.8, "Server System Variables"](#page-706-0) [Section 15.7.7.41, "SHOW WARNINGS Statement"](#page-2884-0) [Section B.3.4.7, "Solving Problems with No Matching Rows"](#page-5170-1) [Section 29.12.20.3, "Statement Summary Tables"](#page-4883-0) [Section 10.9.2, "Switchable Optimizations"](#page-1757-0) [Section 1.2.2, "The Main Features of MySQL"](#page-34-0) [Section 30.4.4.22, "The ps\\_trace\\_statement\\_digest\(\) Procedure"](#page-5023-0) [Section 10.8, "Understanding the Query Execution Plan"](#page-1739-1) [Section 10.3.10, "Use of Index Extensions"](#page-1703-0) [Section 7.9.1.6, "Using Server Logs to Find Causes of Errors in mysqld"](#page-1104-0) [Section 13.4.11, "Using Spatial Indexes"](#page-2027-0) [Section 27.3.7, "Using the JavaScript SQL API"](#page-4562-1) [Section 10.3.7, "Verifying Index Usage"](#page-1700-0) [Section 10.2.1.21, "Window Function Optimization"](#page-1671-0) [Section 15.2.20, "WITH \(Common Table Expressions\)"](#page-2652-0)

## **EXPLAIN ... FOR CONNECTION**

[Section 15.8.2, "EXPLAIN Statement"](#page-2899-0)

## **EXPLAIN ANALYZE**

[Section 10.2.1.4, "Hash Join Optimization"](#page-1637-0) [Section 15.7.8.4, "KILL Statement"](#page-2894-0) [Section 1.4, "What Is New in MySQL 9.0"](#page-39-0)

## **EXPLAIN FOR CONNECTION**

[Section 10.8.2, "EXPLAIN Output Format"](#page-1740-0) [Section 10.8.4, "Obtaining Execution Plan Information for a Named Connection"](#page-1755-0) [Section 10.2.1.2, "Range Optimization"](#page-1628-0) [Section 7.1.10, "Server Status Variables"](#page-894-0)

# **EXPLAIN FORMAT=JSON**

[Section 10.2.1.21, "Window Function Optimization"](#page-1671-0)

### **EXPLAIN SELECT**

[Section 15.2.15.8, "Derived Tables"](#page-2635-0) [Section 10.8.2, "EXPLAIN Output Format"](#page-1740-0) [Section 17.7.5.3, "How to Minimize and Handle Deadlocks"](#page-3020-0) [Section 1.6, "How to Report Bugs or Problems"](#page-43-0) [Section 1.7.1, "MySQL Extensions to Standard SQL"](#page-48-0)

[Section 26.3.5, "Obtaining Information About Partitions"](#page-4519-0)

#### **EXPLAIN SELECT COUNT()**

[Section 26.2.1, "RANGE Partitioning"](#page-4479-0)

#### **EXPLAIN tbl\_name**

[Section 10.8.1, "Optimizing Queries with EXPLAIN"](#page-1739-0)

#### **F**

[[index top](#page-5703-0)]

#### **FETCH**

[Section 15.6.6.2, "Cursor DECLARE Statement"](#page-2723-0) [Section 15.6.6.3, "Cursor FETCH Statement"](#page-2723-1) [Section 27.9, "Restrictions on Stored Programs"](#page-4600-0)

#### **FETCH ... INTO var\_list**

[Section 15.6.4, "Variables in Stored Programs"](#page-2717-0)

### **FLUSH**

[Section 9.3.1, "Establishing a Backup Policy"](#page-1604-0) [Section 15.7.8.3, "FLUSH Statement"](#page-2888-0) [Section 15.7.1.6, "GRANT Statement"](#page-2781-0) [Section 1.7.1, "MySQL Extensions to Standard SQL"](#page-48-0) [Section 6.5.4, "mysqldump — A Database Backup Program"](#page-413-0) [Section 8.2.2, "Privileges Provided by MySQL"](#page-1132-0) [Section 19.5.1.13, "Replication and FLUSH"](#page-3524-2) [Section 15.7.8.6, "RESET Statement"](#page-2896-0) [Section 27.9, "Restrictions on Stored Programs"](#page-4600-0) [Section 15.3.3, "Statements That Cause an Implicit Commit"](#page-2666-0) [Section 6.10, "Unix Signal Handling in MySQL"](#page-586-0)

#### **FLUSH BINARY LOGS**

[Section 15.7.8.3, "FLUSH Statement"](#page-2888-0) [Section 7.4.6, "Server Log Maintenance"](#page-1014-0)

### **FLUSH ENGINE LOGS**

[Section 15.7.8.3, "FLUSH Statement"](#page-2888-0)

#### **FLUSH ERROR LOGS**

[Section 7.4.2.10, "Error Log File Flushing and Renaming"](#page-993-0) [Section 15.7.8.3, "FLUSH Statement"](#page-2888-0)

#### **FLUSH GENERAL LOGS**

[Section 15.7.8.3, "FLUSH Statement"](#page-2888-0)

#### **FLUSH LOGS**

[Section 9.3.3, "Backup Strategy Summary"](#page-1607-1) [Section 9.2, "Database Backup Methods"](#page-1602-0) [Section 19.1.4.3, "Disabling GTID Transactions Online"](#page-3342-0) [Section 19.1.4.2, "Enabling GTID Transactions Online"](#page-3341-0) [Section 7.4.2.10, "Error Log File Flushing and Renaming"](#page-993-0) [Section 9.3.1, "Establishing a Backup Policy"](#page-1604-0) [Section 15.7.8.3, "FLUSH Statement"](#page-2888-0) [Section 7.4, "MySQL Server Logs"](#page-969-0)

[Section 6.5.2, "mysqladmin — A MySQL Server Administration Program"](#page-384-0) [Section 19.5.1.13, "Replication and FLUSH"](#page-3524-2) [Section 7.4.1, "Selecting General Query Log and Slow Query Log Output Destinations"](#page-970-0) [Section 7.4.6, "Server Log Maintenance"](#page-1014-0) [Section 7.1.10, "Server Status Variables"](#page-894-0) [Section 19.1.3.4, "Setting Up Replication Using GTIDs"](#page-3327-0) [Section 19.2.4.1, "The Relay Log"](#page-3464-0) [Section 19.1.3.5, "Using GTIDs for Failover and Scaleout"](#page-3329-0)

## **FLUSH OPTIMIZER\_COSTS**

[Section 15.7.8.3, "FLUSH Statement"](#page-2888-0) [Section 8.2.2, "Privileges Provided by MySQL"](#page-1132-0) [Section 10.9.5, "The Optimizer Cost Model"](#page-1784-0)

## **FLUSH PRIVILEGES**

[Section 1.1, "About This Manual"](#page-31-0) [Section 8.4.1.1, "Caching SHA-2 Pluggable Authentication"](#page-1256-0) [Section 15.7.8.3, "FLUSH Statement"](#page-2888-0) [Section 15.7.1.6, "GRANT Statement"](#page-2781-0) [Section 8.2.3, "Grant Tables"](#page-1152-0) [Section 10.12.3.1, "How MySQL Uses Memory"](#page-1809-0) [Section 6.5.4, "mysqldump — A Database Backup Program"](#page-413-0) [Section 25.6.21.3, "NDB Cluster and MySQL Security Procedures"](#page-4419-0) [Section 8.2.15, "Password Management"](#page-1191-0) [Section 8.2.2, "Privileges Provided by MySQL"](#page-1132-0) [Section 19.3.3.3, "Recovering From Failed Replication Privilege Checks"](#page-3490-0) [Section 19.5.1.13, "Replication and FLUSH"](#page-3524-2) [Section 19.3.3, "Replication Privilege Checks"](#page-3485-0) [Section 7.1.7, "Server Command Options"](#page-683-0) [Section 8.2.21, "Setting Account Resource Limits"](#page-1220-1) [Section 8.2.22, "Troubleshooting Problems Connecting to MySQL"](#page-1222-0) [Section 8.2.10, "Using Roles"](#page-1173-0) [Section 8.2.13, "When Privilege Changes Take Effect"](#page-1189-0)

# **FLUSH RELAY LOGS**

[Section 19.2.2.1, "Commands for Operations on a Single Channel"](#page-3459-0) [Section 15.7.8.3, "FLUSH Statement"](#page-2888-0)

### **FLUSH RELAY LOGS FOR CHANNEL channel**

[Section 15.7.8.3, "FLUSH Statement"](#page-2888-0)

# **FLUSH SLOW LOGS**

[Section 15.7.8.3, "FLUSH Statement"](#page-2888-0)

# **FLUSH STATUS**

[Section 15.7.8.3, "FLUSH Statement"](#page-2888-0) [Section 20.4, "Monitoring Group Replication"](#page-3580-0) [Section 29.12.15, "Performance Schema Status Variable Tables"](#page-4863-0) [Section 8.2.2, "Privileges Provided by MySQL"](#page-1132-0) [Section 7.1.10, "Server Status Variables"](#page-894-0) [Section 7.1.8, "Server System Variables"](#page-706-0) [Section 29.12.20.12, "Status Variable Summary Tables"](#page-4903-0) [Section 10.3.10, "Use of Index Extensions"](#page-1703-0)

# **FLUSH TABLE**

[Section 15.7.8.3, "FLUSH Statement"](#page-2888-0)

# **FLUSH TABLES**

[Section 10.6.2, "Bulk Data Loading for MyISAM Tables"](#page-1736-0) [Section 10.10.3, "Caching of Prepared Statements and Stored Programs"](#page-1795-0) [Section 15.7.8.3, "FLUSH Statement"](#page-2888-0) [Section 10.14.3, "General Thread States"](#page-1821-0) [Section 15.2.5, "HANDLER Statement"](#page-2571-0) [Section 10.4.3.1, "How MySQL Opens and Closes Tables"](#page-1715-0) [Section 10.12.3.1, "How MySQL Uses Memory"](#page-1809-0) [Section 18.7.2, "MERGE Table Problems"](#page-3290-0) [Section 6.6.4, "myisamchk — MyISAM Table-Maintenance Utility"](#page-505-0) [Section 19.1.2.4, "Obtaining the Replication Source Binary Log Coordinates"](#page-3308-0) [Section 8.2.2, "Privileges Provided by MySQL"](#page-1132-0) [Section 18.2.4.2, "Problems from Tables Not Being Closed Properly"](#page-3276-1) [Section 19.5.1.13, "Replication and FLUSH"](#page-3524-2) [Section 7.4.1, "Selecting General Query Log and Slow Query Log Output Destinations"](#page-970-0) [Section 7.1.10, "Server Status Variables"](#page-894-0) [Section 7.1.8, "Server System Variables"](#page-706-0) [Section 10.3.10, "Use of Index Extensions"](#page-1703-0)

# **FLUSH TABLES ... FOR EXPORT**

[Section 17.6.1.2, "Creating Tables Externally"](#page-2939-0) [Section 15.7.8.3, "FLUSH Statement"](#page-2888-0) [Section 17.6.1.3, "Importing InnoDB Tables"](#page-2940-0) [MySQL Glossary](#page-5940-0)

### **FLUSH TABLES ...FOR EXPORT**

[Section 15.7.8.3, "FLUSH Statement"](#page-2888-0)

### **FLUSH TABLES tbl\_name ...**

[Section 15.7.8.3, "FLUSH Statement"](#page-2888-0)

## **FLUSH TABLES tbl\_name ... FOR EXPORT**

[Section 15.7.8.3, "FLUSH Statement"](#page-2888-0)

### **FLUSH TABLES tbl\_name ... WITH READ LOCK**

[Section 15.7.8.3, "FLUSH Statement"](#page-2888-0) [Section 15.3.5, "LOCK INSTANCE FOR BACKUP and UNLOCK INSTANCE Statements"](#page-2668-0)

### **FLUSH TABLES tbl\_name WITH READ LOCK**

[Section 15.2.5, "HANDLER Statement"](#page-2571-0)

## **FLUSH TABLES WITH READ LOCK**

[Section 15.1.10, "ALTER TABLESPACE Statement"](#page-2448-0) [Section 9.2, "Database Backup Methods"](#page-1602-0) [Section 9.3.1, "Establishing a Backup Policy"](#page-1604-0) [Section 15.7.8.3, "FLUSH Statement"](#page-2888-0) [Section 17.6.3.3, "General Tablespaces"](#page-2972-0) [Section 10.14.3, "General Thread States"](#page-1821-0) [Section 15.3.6, "LOCK TABLES and UNLOCK TABLES Statements"](#page-2669-0) [Section 6.5.4, "mysqldump — A Database Backup Program"](#page-413-0) [Section 19.1.2.4, "Obtaining the Replication Source Binary Log Coordinates"](#page-3308-0) [Section 19.5.1.13, "Replication and FLUSH"](#page-3524-2) [Section 7.4.1, "Selecting General Query Log and Slow Query Log Output Destinations"](#page-970-0) [Section 7.1.8, "Server System Variables"](#page-706-0) [Section 15.3.1, "START TRANSACTION, COMMIT, and ROLLBACK Statements"](#page-2663-0) [Section 15.3.3, "Statements That Cause an Implicit Commit"](#page-2666-0)

Section 29.12.13.3, "The metadata locks Table"

#### **FLUSH USER\_RESOURCES**

[Section 15.7.8.3, "FLUSH Statement"](#page-2888-0) [Section 8.2.2, "Privileges Provided by MySQL"](#page-1132-0) [Section 8.2.21, "Setting Account Resource Limits"](#page-1220-1)

## **G**

**I[index top](#page-5703-0)]** 

## **GET DIAGNOSTICS**

[Section 15.6.7, "Condition Handling"](#page-2724-0) [Section B.2, "Error Information Interfaces"](#page-5144-0) [Section 15.6.7.3, "GET DIAGNOSTICS Statement"](#page-2729-0) [Section 15.6.7.4, "RESIGNAL Statement"](#page-2734-0) [Section 15.6.8, "Restrictions on Condition Handling"](#page-2750-0) [Section 27.9, "Restrictions on Stored Programs"](#page-4600-0) [Section 7.1.8, "Server System Variables"](#page-706-0) [Section 15.7.7.41, "SHOW WARNINGS Statement"](#page-2884-0) [Section 15.6.7.5, "SIGNAL Statement"](#page-2738-0) [Section 15.6.7.7, "The MySQL Diagnostics Area"](#page-2746-0)

## **GET STACKED DIAGNOSTICS**

[Section 15.6.7.3, "GET DIAGNOSTICS Statement"](#page-2729-0) [Section 15.6.7.7, "The MySQL Diagnostics Area"](#page-2746-0)

## **GRANT**

[Section 8.2, "Access Control and Account Management"](#page-1130-0) [Section 8.2.7, "Access Control, Stage 2: Request Verification"](#page-1167-0) [Section 8.2.11, "Account Categories"](#page-1180-0) [Section 8.2.1, "Account User Names and Passwords"](#page-1131-0) [Section 8.2.8, "Adding Accounts, Assigning Privileges, and Dropping Accounts"](#page-1169-0) [Section 19.2.1.1, "Advantages and Disadvantages of Statement-Based and Row-Based Replication"](#page-3452-0) [Section 15.1.1, "Atomic Data Definition Statement Support"](#page-2411-0) [Section 20.6.1, "Communication Stack for Connection Security Management"](#page-3619-0) [Section 17.8.2, "Configuring InnoDB for Read-Only Operation"](#page-3028-0) [Section 7.1.13.3, "Connecting Using the IPv6 Local Host Address"](#page-941-0) [Section 15.7.1.3, "CREATE USER Statement"](#page-2767-0) [Section 19.1.2.3, "Creating a User for Replication"](#page-3307-0) [Section 19.2.5.2, "Evaluation of Table-Level Replication Options"](#page-3473-0) [Section 15.7.8.3, "FLUSH Statement"](#page-2888-0) [Section 14.18.1.1, "Function which Configures Group Replication Primary"](#page-2330-0) [Section 15.7.1.6, "GRANT Statement"](#page-2781-0) [Section 8.2.3, "Grant Tables"](#page-1152-0) [Section 10.12.3.1, "How MySQL Uses Memory"](#page-1809-0) [Section 14.15, "Information Functions"](#page-2227-0) [Section 2.9.1, "Initializing the Data Directory"](#page-195-0) [Section 17.14, "InnoDB Startup Options and System Variables"](#page-3122-0) [Section 7.1.13, "IPv6 Support"](#page-940-0) [Section 7.4.4.4, "Logging Format for Changes to mysql Database Tables"](#page-1007-0) [Section A.14, "MySQL 9.0 FAQ: Replication"](#page-5131-0) [MySQL Glossary](#page-5940-0) [Section 25.6.21.2, "NDB Cluster and MySQL Privileges"](#page-4418-0) [Section 10.2.6, "Optimizing Database Privileges"](#page-1694-0) [Section 8.1.2.3, "Passwords and Logging"](#page-1121-0) [Section 25.7.5, "Preparing the NDB Cluster for Replication"](#page-4436-0)

[Section 8.2.12, "Privilege Restriction Using Partial Revokes"](#page-1183-0) [Section 25.6.13, "Privilege Synchronization and NDB\\_STORED\\_USER"](#page-4297-0) [Section 8.2.2, "Privileges Provided by MySQL"](#page-1132-0) [Section 8.2.19, "Proxy Users"](#page-1212-0) [Section 19.1.6.3, "Replica Server Options and Variables"](#page-3369-0) [Section 19.5.1.13, "Replication and FLUSH"](#page-3524-2) [Section 19.5.1.8, "Replication of CURRENT\\_USER\(\)"](#page-3519-1) [Section 19.5.1.22, "Replication of the mysql System Schema"](#page-3531-1) [Section 19.3.3, "Replication Privilege Checks"](#page-3485-0) [Section 15.7.1.8, "REVOKE Statement"](#page-2795-0) [Section 8.1.1, "Security Guidelines"](#page-1117-0) [Section 7.1.7, "Server Command Options"](#page-683-0) [Section 7.1.8, "Server System Variables"](#page-706-0) [Section 15.7.7.22, "SHOW GRANTS Statement"](#page-2851-0) [Section 8.2.4, "Specifying Account Names"](#page-1161-0) [Section 15.3.3, "Statements That Cause an Implicit Commit"](#page-2666-0) [Section 7.1.9.1, "System Variable Privileges"](#page-866-0) [Section 27.5.6, "The Event Scheduler and MySQL Privileges"](#page-4582-0) [Section 8.4.7.3, "Using MySQL Enterprise Firewall"](#page-1513-0) [Section 8.2.10, "Using Roles"](#page-1173-0) [Section 8.2.13, "When Privilege Changes Take Effect"](#page-1189-0) [Section 8.4.1.5, "Windows Pluggable Authentication"](#page-1276-0)

#### **GRANT ALL**

[Section 15.7.1.6, "GRANT Statement"](#page-2781-0)

#### **GRANT EVENT**

[Section 27.5.6, "The Event Scheduler and MySQL Privileges"](#page-4582-0)

### **GRANT PROXY**

[Section 8.4.1.6, "LDAP Pluggable Authentication"](#page-1281-0)

### **GROUP BY**

[Section 17.1.1, "Benefits of Using InnoDB Tables"](#page-2923-0)

#### **H**

[[index top](#page-5703-0)]

#### **HANDLER**

[Section 18.8.3, "FEDERATED Storage Engine Notes and Tips"](#page-3295-0) [Section 15.7.8.3, "FLUSH Statement"](#page-2888-0) [Section A.4, "MySQL 9.0 FAQ: Stored Procedures and Functions"](#page-5097-0) [Section 1.7, "MySQL Standards Compliance"](#page-47-0) [Section 7.1.8, "Server System Variables"](#page-706-0)

#### **HANDLER ... CLOSE**

[Section 15.7.7.24, "SHOW OPEN TABLES Statement"](#page-2856-0)

#### **HANDLER ... OPEN**

[Section 15.7.7.24, "SHOW OPEN TABLES Statement"](#page-2856-0)

#### **HANDLER ... READ**

[Section 27.9, "Restrictions on Stored Programs"](#page-4600-0)

#### **HANDLER OPEN**

[Section 15.2.5, "HANDLER Statement"](#page-2571-0)

[Section 15.1.37, "TRUNCATE TABLE Statement"](#page-2563-0)

#### **HELP**

[Section 15.8.3, "HELP Statement"](#page-2909-0) [Section 2.9.1, "Initializing the Data Directory"](#page-195-0) [Section 15.3.6, "LOCK TABLES and UNLOCK TABLES Statements"](#page-2669-0) [Section 7.1.17, "Server-Side Help Support"](#page-958-0)

### **I**

[[index top](#page-5703-0)]

#### **IF**

[Section 10.10.3, "Caching of Prepared Statements and Stored Programs"](#page-1795-0) [Section 15.6.7.2, "DECLARE ... HANDLER Statement"](#page-2726-0) [Section 14.5, "Flow Control Functions"](#page-2092-0) [Section 15.6.5, "Flow Control Statements"](#page-2718-0) [Section 15.6.5.2, "IF Statement"](#page-2719-0)

### **IMPORT PARTITION**

[Section 17.12.1, "Online DDL Operations"](#page-3092-0)

### **IMPORT PARTITION ... TABLESPACE**

[Section 15.1.9.1, "ALTER TABLE Partition Operations"](#page-2441-0)

#### **IMPORT TABLE**

[Section 15.1.2, "ALTER DATABASE Statement"](#page-2415-0) [Section 15.2.6, "IMPORT TABLE Statement"](#page-2573-0) [Section 15.2.9, "LOAD DATA Statement"](#page-2585-0) [MySQL Glossary](#page-5940-0) [Section 16.6, "Serialized Dictionary Information \(SDI\)"](#page-2916-0)

### **INSERT**

[Section 8.2, "Access Control and Account Management"](#page-1130-0) [Section 8.2.7, "Access Control, Stage 2: Request Verification"](#page-1167-0) [Section 8.2.11, "Account Categories"](#page-1180-0) [Section 8.2.8, "Adding Accounts, Assigning Privileges, and Dropping Accounts"](#page-1169-0) [Section 19.2.1.1, "Advantages and Disadvantages of Statement-Based and Row-Based Replication"](#page-3452-0) [Section 15.1.2, "ALTER DATABASE Statement"](#page-2415-0) [Section 8.4.5.7, "Audit Log Filtering"](#page-1459-0) [Section 8.4.5.11, "Audit Log Reference"](#page-1484-0) [Section 17.6.1.6, "AUTO\\_INCREMENT Handling in InnoDB"](#page-2954-0) [Section 17.7.2.2, "autocommit, Commit, and Rollback"](#page-3006-0) [Section 9.1, "Backup and Recovery Types"](#page-1599-0) [Section 17.1.2, "Best Practices for InnoDB Tables"](#page-2924-1) [Section 10.5.5, "Bulk Data Loading for InnoDB Tables"](#page-1727-0) [Section 10.6.2, "Bulk Data Loading for MyISAM Tables"](#page-1736-0) [Section 10.10.3, "Caching of Prepared Statements and Stored Programs"](#page-1795-0) [Section 17.5.2, "Change Buffer"](#page-2933-0) [Section 15.1.20.6, "CHECK Constraints"](#page-2521-0) [Section 12.7, "Column Character Set Conversion"](#page-1919-0) [Section 17.9.1.6, "Compression for OLTP Workloads"](#page-3074-0) [Section 10.11.3, "Concurrent Inserts"](#page-1800-0) [Section 17.6.1.5, "Converting Tables from MyISAM to InnoDB"](#page-2949-0) [Section 15.1.15, "CREATE INDEX Statement"](#page-2457-0) [Section 15.1.17, "CREATE PROCEDURE and CREATE FUNCTION Statements"](#page-2473-0) [Section 15.1.20.8, "CREATE TABLE and Generated Columns"](#page-2524-0)

- [Section 15.1.20.2, "CREATE TEMPORARY TABLE Statement"](#page-2510-1)
- [Section 15.1.22, "CREATE TRIGGER Statement"](#page-2549-0)
- [Section 15.1.23, "CREATE VIEW Statement"](#page-2552-0)
- [Section 18.8.2.1, "Creating a FEDERATED Table Using CONNECTION"](#page-3293-1)
- [Section 13.6, "Data Type Default Values"](#page-2044-0)
- [Section 13.2.1, "Date and Time Data Type Syntax"](#page-1986-0)
- [Section 15.6.7.2, "DECLARE ... HANDLER Statement"](#page-2726-0)
- [Section 15.2.2, "DELETE Statement"](#page-2566-0)
- [Section 19.2.1.3, "Determination of Safe and Unsafe Statements in Binary Logging"](#page-3456-0)
- [Section 9.3.1, "Establishing a Backup Policy"](#page-1604-0)
- [Section 10.8.2, "EXPLAIN Output Format"](#page-1740-0)
- [Section 15.8.2, "EXPLAIN Statement"](#page-2899-0)
- [Section 14.25.3, "Expression Handling"](#page-2404-0)
- [Section 10.8.3, "Extended EXPLAIN Output Format"](#page-1753-0)
- [Section 18.8.3, "FEDERATED Storage Engine Notes and Tips"](#page-3295-0)
- [Section 17.20.3, "Forcing InnoDB Recovery"](#page-3257-0)
- [Section 15.1.20.5, "FOREIGN KEY Constraints"](#page-2514-0)
- [Section 14.9.5, "Full-Text Restrictions"](#page-2171-0)
- [Section 10.14.3, "General Thread States"](#page-1821-0)
- [Section 15.7.1.6, "GRANT Statement"](#page-2781-0)
- [Section 8.2.3, "Grant Tables"](#page-1152-0)
- [Section 14.15, "Information Functions"](#page-2227-0)
- [Section 17.7.1, "InnoDB Locking"](#page-2999-0)
- [Section 17.14, "InnoDB Startup Options and System Variables"](#page-3122-0)
- [Section 15.2.7.2, "INSERT ... ON DUPLICATE KEY UPDATE Statement"](#page-2581-0)
- [Section 15.2.7.1, "INSERT ... SELECT Statement"](#page-2580-0)
- [Section 15.2.7.3, "INSERT DELAYED Statement"](#page-2584-1)
- [Section 15.2.7, "INSERT Statement"](#page-2575-0)
- [Section 19.2.5.3, "Interactions Between Replication Filtering Options"](#page-3475-0)
- [Section 10.11.1, "Internal Locking Methods"](#page-1796-0)
- [Section 28.1, "Introduction"](#page-4607-0)
- [Section 15.1.20.10, "Invisible Columns"](#page-2530-0)
- [Section 14.17.7, "JSON Schema Validation Functions"](#page-2318-0)
- [Section 25.2.7.3, "Limits Relating to Transaction Handling in NDB Cluster"](#page-3811-0)
- [Section 26.2.2, "LIST Partitioning"](#page-4483-0)
- [Section 15.2.9, "LOAD DATA Statement"](#page-2585-0)
- [Section 5.3.3, "Loading Data into a Table"](#page-241-0)
- [Section 15.3.6, "LOCK TABLES and UNLOCK TABLES Statements"](#page-2669-0)
- [Section 17.7.3, "Locks Set by Different SQL Statements in InnoDB"](#page-3011-0)
- [Section 7.4.4.4, "Logging Format for Changes to mysql Database Tables"](#page-1007-0)
- [Section 26.3.1, "Management of RANGE and LIST Partitions"](#page-4504-0)
- [Section 18.7.2, "MERGE Table Problems"](#page-3290-0)
- [Section 10.11.4, "Metadata Locking"](#page-1800-1)
- [Section 14.24, "Miscellaneous Functions"](#page-2389-0)
- [Section A.1, "MySQL 9.0 FAQ: General"](#page-5094-0)
- [Section A.11, "MySQL 9.0 FAQ: MySQL Chinese, Japanese, and Korean Character Sets"](#page-5120-0)
- [Section A.5, "MySQL 9.0 FAQ: Triggers"](#page-5101-0)
- [Section A.6, "MySQL 9.0 FAQ: Views"](#page-5103-0)
- [Section 6.5.1.1, "mysql Client Options"](#page-342-0)
- [Section 8.6.3, "MySQL Enterprise Encryption Usage and Examples"](#page-1584-0)
- [Section 1.7.1, "MySQL Extensions to Standard SQL"](#page-48-0)
- [MySQL Glossary](#page-5940-0)
- [Section B.3.2.7, "MySQL server has gone away"](#page-5152-0)
- [Section 6.6.9, "mysqlbinlog Utility for Processing Binary Log Files"](#page-547-0)
- [Section 6.5.4, "mysqldump A Database Backup Program"](#page-413-0)
- [Section 25.6.16, "NDB API Statistics Counters and Variables"](#page-4304-0)
- [Section 25.6.11.1, "NDB Cluster Disk Data Objects"](#page-4288-0)
- [Section 25.3.5, "NDB Cluster Example with Tables and Data"](#page-3839-0)

[Section 25.7.12, "NDB Cluster Replication Conflict Resolution"](#page-4455-0) [Section 10.8.4, "Obtaining Execution Plan Information for a Named Connection"](#page-1755-0) [Section 17.12.1, "Online DDL Operations"](#page-3092-0) [Section 15.7.3.4, "OPTIMIZE TABLE Statement"](#page-2815-0) [Section 10.9.3, "Optimizer Hints"](#page-1767-0) [Section 10.2.5, "Optimizing Data Change Statements"](#page-1692-0) [Section 10.2.5.1, "Optimizing INSERT Statements"](#page-1692-1) [Section 10.6.1, "Optimizing MyISAM Queries"](#page-1735-0) [Section 10.8.1, "Optimizing Queries with EXPLAIN"](#page-1739-0) [Section 13.1.7, "Out-of-Range and Overflow Handling"](#page-1984-0) [Section 26.1, "Overview of Partitioning in MySQL"](#page-4475-0) [Section 26.4, "Partition Pruning"](#page-4522-0) [Section 26.5, "Partition Selection"](#page-4524-0) [Section 8.1.2.3, "Passwords and Logging"](#page-1121-0) [Section 29.12.6, "Performance Schema Statement Event Tables"](#page-4792-0) [Section 25.6.5, "Performing a Rolling Restart of an NDB Cluster"](#page-4266-0) [Section 13.4.7, "Populating Spatial Columns"](#page-2024-1) [Section 29.4.6, "Pre-Filtering by Thread"](#page-4738-0) [Section 15.5.1, "PREPARE Statement"](#page-2712-0) [Section 1.7.3.1, "PRIMARY KEY and UNIQUE Index Constraints"](#page-55-1) [Section 8.2.2, "Privileges Provided by MySQL"](#page-1132-0) [Section 17.8.9, "Purge Configuration"](#page-3048-0) [Section 26.2.1, "RANGE Partitioning"](#page-4479-0) [Section 15.2.12, "REPLACE Statement"](#page-2605-0) [Section 19.5.1.29, "Replica Errors During Replication"](#page-3533-0) [Section 19.5.1.1, "Replication and AUTO\\_INCREMENT"](#page-3517-0) [Section 19.5.1.30, "Replication and Server SQL Mode"](#page-3534-1) [Section 19.5.1.14, "Replication and System Functions"](#page-3525-0) [Section 19.5.1.36, "Replication and Triggers"](#page-3540-0) [Section 19.5.1.39, "Replication and Variables"](#page-3541-0) [Section 19.1.6.2, "Replication Source Options and Variables"](#page-3359-0) [Section 26.6, "Restrictions and Limitations on Partitioning"](#page-4530-0) [Section 15.1.20.9, "Secondary Indexes and Generated Columns"](#page-2527-0) [Section 7.4.1, "Selecting General Query Log and Slow Query Log Output Destinations"](#page-970-0) [Section 7.1.11, "Server SQL Modes"](#page-921-0) [Section 7.1.8, "Server System Variables"](#page-706-0) [Section 15.7.7.28, "SHOW PROCEDURE CODE Statement"](#page-2860-0) [Section 15.7.7.37, "SHOW TABLE STATUS Statement"](#page-2877-0) [Section 15.7.7.41, "SHOW WARNINGS Statement"](#page-2884-0) [Section 10.3.3, "SPATIAL Index Optimization"](#page-1696-0) [Section 27.8, "Stored Program Binary Logging"](#page-4594-0) [Section 15.2.15, "Subqueries"](#page-2628-0) [Section 10.11.2, "Table Locking Issues"](#page-1798-0) [Section 15.2.16, "TABLE Statement"](#page-2643-0) [Section 18.5, "The ARCHIVE Storage Engine"](#page-3282-0) [Section 12.8.5, "The binary Collation Compared to \\_bin Collations"](#page-1923-0) [Section 7.4.4, "The Binary Log"](#page-995-0) [Section 18.6, "The BLACKHOLE Storage Engine"](#page-3284-0) [Section 28.3.38, "The INFORMATION\\_SCHEMA TABLES Table"](#page-4659-0) [Section 28.3.47, "The INFORMATION\\_SCHEMA VIEWS Table"](#page-4668-0) [Section 1.2.2, "The Main Features of MySQL"](#page-34-0) [Section 18.7, "The MERGE Storage Engine"](#page-3286-0) [Section 18.2, "The MyISAM Storage Engine"](#page-3268-0) [Section 7.6.4, "The Rewriter Query Rewrite Plugin"](#page-1037-0) [Section 7.1.19, "The Server Shutdown Process"](#page-962-0) [Section 27.4.1, "Trigger Syntax and Examples"](#page-4573-0) [Section 8.2.22, "Troubleshooting Problems Connecting to MySQL"](#page-1222-0) [Section 17.6.6, "Undo Logs"](#page-2997-0)

[Section 27.6.3, "Updatable and Insertable Views"](#page-4586-0) [Section 15.2.17, "UPDATE Statement"](#page-2646-0) [Section 17.15.2.1, "Using InnoDB Transaction and Locking Information"](#page-3208-0) [Section 7.6.4.2, "Using the Rewriter Query Rewrite Plugin"](#page-1038-0) [Section 27.4, "Using Triggers"](#page-4572-0) [Section 15.2.19, "VALUES Statement"](#page-2649-0) [Section 8.2.13, "When Privilege Changes Take Effect"](#page-1189-0) [Section 8.4.5.8, "Writing Audit Log Filter Definitions"](#page-1463-0)

# **INSERT ... ON DUPLICATE KEY UPDATE**

[Section 17.6.1.6, "AUTO\\_INCREMENT Handling in InnoDB"](#page-2954-0) [Section 19.2.1.3, "Determination of Safe and Unsafe Statements in Binary Logging"](#page-3456-0) [Section 18.8.3, "FEDERATED Storage Engine Notes and Tips"](#page-3295-0) [Section 14.15, "Information Functions"](#page-2227-0) [Section 15.2.7.2, "INSERT ... ON DUPLICATE KEY UPDATE Statement"](#page-2581-0) [Section 15.2.7, "INSERT Statement"](#page-2575-0) [Section 15.1.20.10, "Invisible Columns"](#page-2530-0) [Section 25.7.3, "Known Issues in NDB Cluster Replication"](#page-4424-0) [Section 17.7.3, "Locks Set by Different SQL Statements in InnoDB"](#page-3011-0) [Section 18.7.2, "MERGE Table Problems"](#page-3290-0) [Section 14.24, "Miscellaneous Functions"](#page-2389-0) [MySQL Glossary](#page-5940-0) [Section 15.2.19, "VALUES Statement"](#page-2649-0)

## **INSERT ... SELECT**

[Section 19.2.1.1, "Advantages and Disadvantages of Statement-Based and Row-Based Replication"](#page-3452-0) [Section 17.6.1.6, "AUTO\\_INCREMENT Handling in InnoDB"](#page-2954-0) [Section 10.11.3, "Concurrent Inserts"](#page-1800-0) [Section 15.2.7.2, "INSERT ... ON DUPLICATE KEY UPDATE Statement"](#page-2581-0) [Section 15.2.7.1, "INSERT ... SELECT Statement"](#page-2580-0) [Section 15.2.7, "INSERT Statement"](#page-2575-0) [Section 10.4.4, "Internal Temporary Table Use in MySQL"](#page-1716-0) Section B.3.7, "Known Issues in MvSQL" [Section 17.7.3, "Locks Set by Different SQL Statements in InnoDB"](#page-3011-0) [NDB Cluster System Variables](#page-4002-0) [Section 26.5, "Partition Selection"](#page-4524-0) [Section 19.5.1.18, "Replication and LIMIT"](#page-3528-0) [Section 7.1.8, "Server System Variables"](#page-706-0) [Section 7.4.4, "The Binary Log"](#page-995-0)

### **INSERT ... SELECT ON DUPLICATE KEY UPDATE**

[Section 15.2.7.2, "INSERT ... ON DUPLICATE KEY UPDATE Statement"](#page-2581-0) [Section 15.2.7.1, "INSERT ... SELECT Statement"](#page-2580-0)

#### **INSERT ... SET**

[Section 15.2.7, "INSERT Statement"](#page-2575-0)

#### **INSERT ... TABLE**

[Section 15.2.7, "INSERT Statement"](#page-2575-0)

#### **INSERT ... VALUES**

[Section 15.2.7, "INSERT Statement"](#page-2575-0)

#### **INSERT ... VALUES ROW()**

[Section 15.2.7, "INSERT Statement"](#page-2575-0)

### **INSERT DELAYED**

[Section 15.2.7.3, "INSERT DELAYED Statement"](#page-2584-1) [Section 15.2.7, "INSERT Statement"](#page-2575-0)

#### **INSERT IGNORE**

[Section 15.1.20.6, "CHECK Constraints"](#page-2521-0) [Section 1.7.3.3, "ENUM and SET Constraints"](#page-56-0) [Section 14.15, "Information Functions"](#page-2227-0) [Section 15.2.7, "INSERT Statement"](#page-2575-0) [Section 6.5.4, "mysqldump — A Database Backup Program"](#page-413-0) [Section 7.1.11, "Server SQL Modes"](#page-921-0)

#### **INSERT IGNORE ... SELECT**

[Section 15.2.7.1, "INSERT ... SELECT Statement"](#page-2580-0)

### **INSERT INTO ... SELECT**

[Section 8.2.7, "Access Control, Stage 2: Request Verification"](#page-1167-0) [Section 17.7.2.3, "Consistent Nonlocking Reads"](#page-3007-0) [Section 15.1.13, "CREATE EVENT Statement"](#page-2451-0) [Section 15.2.7, "INSERT Statement"](#page-2575-0) [Section 1.7.2.1, "SELECT INTO TABLE Differences"](#page-51-0) [Section 18.3, "The MEMORY Storage Engine"](#page-3276-0) [Section 8.4.5.8, "Writing Audit Log Filter Definitions"](#page-1463-0)

## **INSERT INTO ... SELECT \***

[Section 15.1.20.10, "Invisible Columns"](#page-2530-0)

#### **INSERT INTO ... SELECT FROM memory\_table**

[Section 19.5.1.21, "Replication and MEMORY Tables"](#page-3530-0)

#### **INSERT INTO...SELECT**

[Section 10.2.1, "Optimizing SELECT Statements"](#page-1625-0)

### **INSTALL COMPONENT**

[Section 15.1.1, "Atomic Data Definition Statement Support"](#page-2411-0) [Section 7.5.3, "Error Log Components"](#page-1018-0) [Section 7.4.2.1, "Error Log Configuration"](#page-973-0) [Section 15.7.4.3, "INSTALL COMPONENT Statement"](#page-2821-1) [Section 7.5.1, "Installing and Uninstalling Components"](#page-1017-0) [Section 8.4.4.2, "Keyring Component Installation"](#page-1367-0) [Section 8.6.1, "MySQL Enterprise Encryption Installation and Upgrading"](#page-1583-0) [Section 7.5.2, "Obtaining Component Information"](#page-1017-1) [Section 8.4.3.1, "Password Validation Component Installation and Uninstallation"](#page-1355-0) [Section 8.2.2, "Privileges Provided by MySQL"](#page-1132-0) [Section 11.6, "Query Attributes"](#page-1888-0) [Section 8.4.6, "The Audit Message Component"](#page-1507-0) [Section 7.3, "The mysql System Schema"](#page-964-0) [Section 15.7.4.5, "UNINSTALL COMPONENT Statement"](#page-2824-1)

### **INSTALL COMPONENT 'file://component\_mle' SET GLOBAL mle.memory\_max = 1024\*1024\*512**

[Section 7.5.6.3, "MLE Component Memory and Thread Usage"](#page-1022-0)

#### **INSTALL PLUGIN**

[Section 15.1.1, "Atomic Data Definition Statement Support"](#page-2411-0)

[Section 8.4.5.7, "Audit Log Filtering"](#page-1459-0) [Section 8.4.5.11, "Audit Log Reference"](#page-1484-0) [Section 17.8.2, "Configuring InnoDB for Read-Only Operation"](#page-3028-0) [Section 8.4.2.1, "Connection-Control Plugin Installation"](#page-1347-0) [Section 7.6.5.2, "ddl\\_rewriter Plugin Options"](#page-1047-0) [Section 15.7.8.3, "FLUSH Statement"](#page-2888-0) [Section 8.4.4.12, "General-Purpose Keyring Key-Management Functions"](#page-1403-0) [Section 10.12.3.1, "How MySQL Uses Memory"](#page-1809-0) [Section 17.14, "InnoDB Startup Options and System Variables"](#page-3122-0) [Section 15.7.4.4, "INSTALL PLUGIN Statement"](#page-2823-0) [Section 7.5.1, "Installing and Uninstalling Components"](#page-1017-0) [Section 7.6.1, "Installing and Uninstalling Plugins"](#page-1024-0) [Section 7.6.5.1, "Installing or Uninstalling ddl\\_rewriter"](#page-1046-0) [Section 8.4.5.2, "Installing or Uninstalling MySQL Enterprise Audit"](#page-1423-0) [Section 8.4.7.2, "Installing or Uninstalling MySQL Enterprise Firewall"](#page-1511-0) [Section 7.6.6.2, "Installing or Uninstalling Version Tokens"](#page-1048-0) [Section 19.4.10.1, "Installing Semisynchronous Replication"](#page-3510-0) [Section 7.6.7.1, "Installing the Clone Plugin"](#page-1060-0) [Section 8.4.1.7, "Kerberos Pluggable Authentication"](#page-1301-0) [Section 8.4.4.3, "Keyring Plugin Installation"](#page-1370-0) [Section 8.4.1.6, "LDAP Pluggable Authentication"](#page-1281-0) [Section 14.9.9, "MeCab Full-Text Parser Plugin"](#page-2179-0) [Section 8.5.3.1, "MySQL Enterprise Data Masking and De-Identification Plugin Installation"](#page-1566-0) [Section 2.8.7, "MySQL Source-Configuration Options"](#page-168-0) [Section 8.4.1.8, "No-Login Pluggable Authentication"](#page-1313-0) [Section 7.6.2, "Obtaining Server Plugin Information"](#page-1028-0) [Section 8.4.1.4, "PAM Pluggable Authentication"](#page-1266-0) [Section 8.4.3.2, "Password Validation Options and Variables"](#page-1355-1) [Section 18.11.1, "Pluggable Storage Engine Architecture"](#page-3298-0) [Section 7.1.7, "Server Command Options"](#page-683-0) [Section 7.1.8, "Server System Variables"](#page-706-0) [Section 15.7.7.26, "SHOW PLUGINS Statement"](#page-2858-0) [Section 8.4.1.9, "Socket Peer-Credential Pluggable Authentication"](#page-1316-0) [Section 15.3.3, "Statements That Cause an Implicit Commit"](#page-2666-0) [Section 8.4.1.11, "Test Pluggable Authentication"](#page-1325-0) [Section 28.3.22, "The INFORMATION\\_SCHEMA PLUGINS Table"](#page-4641-0) [Section 7.3, "The mysql System Schema"](#page-964-0) [Section 15.7.4.6, "UNINSTALL PLUGIN Statement"](#page-2824-0) [Section 8.4.4.7, "Using the keyring\\_aws Amazon Web Services Keyring Plugin"](#page-1381-0) [Section 8.4.1.10, "WebAuthn Pluggable Authentication"](#page-1317-0) [Section 8.4.1.5, "Windows Pluggable Authentication"](#page-1276-0)

## **INTERSECT**

[Section 15.2.4, "EXCEPT Clause"](#page-2570-1) [Section 15.2.11, "Parenthesized Query Expressions"](#page-2603-0) [Section 15.2.13, "SELECT Statement"](#page-2608-0) [Section 7.1.8, "Server System Variables"](#page-706-0) [Section 15.2.14, "Set Operations with UNION, INTERSECT, and EXCEPT"](#page-2623-0) [Section 10.9.2, "Switchable Optimizations"](#page-1757-0) [Section 15.2.19, "VALUES Statement"](#page-2649-0)

# **ITERATE**

[Section 15.6.7.2, "DECLARE ... HANDLER Statement"](#page-2726-0) [Section 15.6.5, "Flow Control Statements"](#page-2718-0) [Section 15.6.5.3, "ITERATE Statement"](#page-2720-0) [Section 15.6.2, "Statement Labels"](#page-2716-1)

# **J**

**[[index top](#page-5703-0)]** 

#### **JOIN**

[Section 15.2.15.7, "Correlated Subqueries"](#page-2634-0)

# **K**

[[index top](#page-5703-0)]

## **KILL**

[Section 8.3.1, "Configuring MySQL to Use Encrypted Connections"](#page-1229-0) [Section 10.14, "Examining Server Thread \(Process\) Information"](#page-1817-0) [Section 10.14.3, "General Thread States"](#page-1821-0) [Section 15.7.1.6, "GRANT Statement"](#page-2781-0) [Section 19.1.3.2, "GTID Life Cycle"](#page-3321-0) [Section 15.7.8.4, "KILL Statement"](#page-2894-0) [Section 15.3.6, "LOCK TABLES and UNLOCK TABLES Statements"](#page-2669-0) [Section B.3.2.7, "MySQL server has gone away"](#page-5152-0) [Section 8.2.2, "Privileges Provided by MySQL"](#page-1132-0) [Section 19.5.1.34, "Replication and Transaction Inconsistencies"](#page-3536-0) [Section 15.7.7.30, "SHOW PROCESSLIST Statement"](#page-2861-0) [Section 15.4.2.5, "STOP REPLICA Statement"](#page-2706-0) [Section 30.4.3.9, "The innodb\\_lock\\_waits and x\\$innodb\\_lock\\_waits Views"](#page-4978-0) [Section 30.4.3.28, "The schema\\_table\\_lock\\_waits and x\\$schema\\_table\\_lock\\_waits Views"](#page-4994-0)

## **KILL CONNECTION**

[Section 15.7.8.4, "KILL Statement"](#page-2894-0) [Section 15.4.2.5, "STOP REPLICA Statement"](#page-2706-0) [Section 7.1.19, "The Server Shutdown Process"](#page-962-0)

# **KILL QUERY**

[Section 15.8.2, "EXPLAIN Statement"](#page-2899-0) [Section 15.7.8.4, "KILL Statement"](#page-2894-0) [Section 14.24, "Miscellaneous Functions"](#page-2389-0) [Section 15.4.2.5, "STOP REPLICA Statement"](#page-2706-0) [Section 7.1.19, "The Server Shutdown Process"](#page-962-0) [Section 15.2.20, "WITH \(Common Table Expressions\)"](#page-2652-0)

## **KILL QUERY processlist\_id**

[Section 7.6.7.11, "Stopping a Cloning Operation"](#page-1075-0)

### **L**

[[index top](#page-5703-0)]

## **LEAVE**

[Section 15.6.7.2, "DECLARE ... HANDLER Statement"](#page-2726-0) [Section 15.6.5, "Flow Control Statements"](#page-2718-0) [Section 15.6.5.4, "LEAVE Statement"](#page-2721-0) [Section 15.6.5.5, "LOOP Statement"](#page-2721-1) [Section 27.9, "Restrictions on Stored Programs"](#page-4600-0) [Section 15.6.5.7, "RETURN Statement"](#page-2722-0) [Section 15.6.2, "Statement Labels"](#page-2716-1)

# **LOAD DATA**

[Section 15.1.2, "ALTER DATABASE Statement"](#page-2415-0) [Section 8.4.5.4, "Audit Log File Formats"](#page-1425-0) [Section 8.4.5.12, "Audit Log Restrictions"](#page-1506-0) [Section 17.6.1.6, "AUTO\\_INCREMENT Handling in InnoDB"](#page-2954-0) [Section 19.4.1.2, "Backing Up Raw Data from a Replica"](#page-3493-0) [Section 9.1, "Backup and Recovery Types"](#page-1599-0) [Section 10.6.2, "Bulk Data Loading for MyISAM Tables"](#page-1736-0) [Section 15.1.20.6, "CHECK Constraints"](#page-2521-0) [Section 10.11.3, "Concurrent Inserts"](#page-1800-0) [Section 15.1.22, "CREATE TRIGGER Statement"](#page-2549-0) [Section 9.2, "Database Backup Methods"](#page-1602-0) [Section 12.3.3, "Database Character Set and Collation"](#page-1903-0) [Section 19.2.1.3, "Determination of Safe and Unsafe Statements in Binary Logging"](#page-3456-0) [Section 15.1.20.5, "FOREIGN KEY Constraints"](#page-2514-0) [Section B.3.3.4, "How MySQL Handles a Full Disk"](#page-5163-0) [Section 15.2.6, "IMPORT TABLE Statement"](#page-2573-0) [Section 14.15, "Information Functions"](#page-2227-0) [Section 15.1.20.10, "Invisible Columns"](#page-2530-0) [Section B.3.7, "Known Issues in MySQL"](#page-5174-0) [Section 25.2.7.3, "Limits Relating to Transaction Handling in NDB Cluster"](#page-3811-0) [Section 15.2.9, "LOAD DATA Statement"](#page-2585-0) [Section 15.2.10, "LOAD XML Statement"](#page-2596-0) [Section 5.3.3, "Loading Data into a Table"](#page-241-0) [Section 7.4.4.4, "Logging Format for Changes to mysql Database Tables"](#page-1007-0) [Section 8.1.3, "Making MySQL Secure Against Attackers"](#page-1122-0) [Section 18.2.1, "MyISAM Startup Options"](#page-3271-0) [Section 6.5.1.1, "mysql Client Options"](#page-342-0) [Section 1.7.1, "MySQL Extensions to Standard SQL"](#page-48-0) [Section 6.6.9, "mysqlbinlog — Utility for Processing Binary Log Files"](#page-547-0) [Section 6.5.4, "mysqldump — A Database Backup Program"](#page-413-0) [Section 6.5.5, "mysqlimport — A Data Import Program"](#page-450-0) [Section 25.5.13, "ndb\\_import — Import CSV Data Into NDB"](#page-4130-0) [Section 25.5.27, "ndb\\_show\\_tables — Display List of NDB Tables"](#page-4197-0) [Section 11.1.7, "NULL Values"](#page-1846-0) [Section 10.2.5.1, "Optimizing INSERT Statements"](#page-1692-1) [Section 13.1.7, "Out-of-Range and Overflow Handling"](#page-1984-0) [Section 6.1, "Overview of MySQL Programs"](#page-269-0) [Section 26.1, "Overview of Partitioning in MySQL"](#page-4475-0) [Section 26.5, "Partition Selection"](#page-4524-0) [Section 25.6.5, "Performing a Rolling Restart of an NDB Cluster"](#page-4266-0) [Section 19.3.3.1, "Privileges For The Replication PRIVILEGE\\_CHECKS\\_USER Account"](#page-3488-0) [Section 8.2.2, "Privileges Provided by MySQL"](#page-1132-0) [Section B.3.4.3, "Problems with NULL Values"](#page-5168-0) [Section 9.4.4, "Reloading Delimited-Text Format Backups"](#page-1610-0) [Section 19.1.6.3, "Replica Server Options and Variables"](#page-3369-0) [Section 19.5.1.19, "Replication and LOAD DATA"](#page-3529-0) [Section 10.14.6, "Replication SQL Thread States"](#page-1829-0) [Section 26.6, "Restrictions and Limitations on Partitioning"](#page-4530-0) [Section 12.11, "Restrictions on Character Sets"](#page-1953-0) [Section 27.9, "Restrictions on Stored Programs"](#page-4600-0) [Section 19.3.2.1, "Scope of Binary Log Encryption"](#page-3483-0) [Section 8.1.6, "Security Considerations for LOAD DATA LOCAL"](#page-1125-0) [Section 15.2.13.1, "SELECT ... INTO Statement"](#page-2614-0) [Section 5.3.4.1, "Selecting All Data"](#page-242-0) [Section 7.1.7, "Server Command Options"](#page-683-0) [Section 7.1.11, "Server SQL Modes"](#page-921-0)

[Section 7.1.8, "Server System Variables"](#page-706-0) [Section 15.7.7.41, "SHOW WARNINGS Statement"](#page-2884-0) [Section 15.3.3, "Statements That Cause an Implicit Commit"](#page-2666-0) [Section 13.3.6, "The ENUM Type"](#page-2006-0) [Section 18.3, "The MEMORY Storage Engine"](#page-3276-0) [Section 15.2.15.1, "The Subquery as Scalar Operand"](#page-2629-0) [Section 8.2.22, "Troubleshooting Problems Connecting to MySQL"](#page-1222-0) [Section 11.4, "User-Defined Variables"](#page-1881-0) [Section 27.4, "Using Triggers"](#page-4572-0) [Section B.3.3.5, "Where MySQL Stores Temporary Files"](#page-5164-0) [Section 2.3.6, "Windows Platform Restrictions"](#page-100-0)

# **LOAD DATA ... IGNORE**

[Section 15.1.20.6, "CHECK Constraints"](#page-2521-0)

# **LOAD DATA ... REPLACE**

[Section 15.2.12, "REPLACE Statement"](#page-2605-0)

### **LOAD DATA LOCAL**

[Section 15.2.9, "LOAD DATA Statement"](#page-2585-0) [Section 6.5.1.1, "mysql Client Options"](#page-342-0) [Section 2.8.7, "MySQL Source-Configuration Options"](#page-168-0) [Section 6.6.9, "mysqlbinlog — Utility for Processing Binary Log Files"](#page-547-0) [Section 8.1.6, "Security Considerations for LOAD DATA LOCAL"](#page-1125-0) [Section 7.1.8, "Server System Variables"](#page-706-0)

## **LOAD DATA LOCAL INFILE**

[Section 8.1.6, "Security Considerations for LOAD DATA LOCAL"](#page-1125-0)

### **LOAD INDEX**

[Section 14.18.1.1, "Function which Configures Group Replication Primary"](#page-2330-0)

### **LOAD INDEX INTO CACHE**

[Section 15.7.8.2, "CACHE INDEX Statement"](#page-2887-0) [Section 10.10.2.4, "Index Preloading"](#page-1794-0) [Section 15.7.8.5, "LOAD INDEX INTO CACHE Statement"](#page-2895-0) [Section 15.3.3, "Statements That Cause an Implicit Commit"](#page-2666-0)

## **LOAD INDEX INTO CACHE ... IGNORE LEAVES**

[Section 15.7.8.5, "LOAD INDEX INTO CACHE Statement"](#page-2895-0)

# **LOAD XML**

[Section 15.1.2, "ALTER DATABASE Statement"](#page-2415-0) [Section 15.1.20.6, "CHECK Constraints"](#page-2521-0) [Section 15.1.20.10, "Invisible Columns"](#page-2530-0) [Section 15.2.10, "LOAD XML Statement"](#page-2596-0) [Section 26.1, "Overview of Partitioning in MySQL"](#page-4475-0) [Section 26.5, "Partition Selection"](#page-4524-0) [Section 27.9, "Restrictions on Stored Programs"](#page-4600-0) [Section 7.1.11, "Server SQL Modes"](#page-921-0)

## **LOAD XML ... IGNORE**

[Section 15.1.20.6, "CHECK Constraints"](#page-2521-0)

#### **LOAD XML LOCAL**

[Section 15.2.10, "LOAD XML Statement"](#page-2596-0)

## **LOCK INSTANCE FOR BACKUP**

[Section 15.3.5, "LOCK INSTANCE FOR BACKUP and UNLOCK INSTANCE Statements"](#page-2668-0) [Section 8.2.2, "Privileges Provided by MySQL"](#page-1132-0) [Section 15.4.1.1, "PURGE BINARY LOGS Statement"](#page-2682-0) [Section 7.1.8, "Server System Variables"](#page-706-0)

## **LOCK TABLE**

[Section 10.11.3, "Concurrent Inserts"](#page-1800-0) [Section 10.14.3, "General Thread States"](#page-1821-0) [Section B.3.6.1, "Problems with ALTER TABLE"](#page-5173-1)

## **LOCK TABLES**

[Section 15.1.10, "ALTER TABLESPACE Statement"](#page-2448-0) [Section 17.1.2, "Best Practices for InnoDB Tables"](#page-2924-1) [Section 10.6.2, "Bulk Data Loading for MyISAM Tables"](#page-1736-0) [Section 15.1.12, "CREATE DATABASE Statement"](#page-2450-0) [Section 15.1.20.3, "CREATE TABLE ... LIKE Statement"](#page-2510-0) [Section 15.1.22, "CREATE TRIGGER Statement"](#page-2549-0) [Section 17.7.5.2, "Deadlock Detection"](#page-3019-0) [Section 17.7.5, "Deadlocks in InnoDB"](#page-3015-0) [Section 15.7.8.3, "FLUSH Statement"](#page-2888-0) [Section 15.1.20.5, "FOREIGN KEY Constraints"](#page-2514-0) [Section 17.6.3.3, "General Tablespaces"](#page-2972-0) [Section 10.14.3, "General Thread States"](#page-1821-0) [Section 15.7.1.6, "GRANT Statement"](#page-2781-0) [Section 17.7.5.3, "How to Minimize and Handle Deadlocks"](#page-3020-0) [Section 17.14, "InnoDB Startup Options and System Variables"](#page-3122-0) [Section 10.11.1, "Internal Locking Methods"](#page-1796-0) [Section 25.2.7.10, "Limitations Relating to Multiple NDB Cluster Nodes"](#page-3817-0) [Section 15.3.6, "LOCK TABLES and UNLOCK TABLES Statements"](#page-2669-0) [Section 17.7.3, "Locks Set by Different SQL Statements in InnoDB"](#page-3011-0) [Section 18.7.2, "MERGE Table Problems"](#page-3290-0) [Section 10.11.4, "Metadata Locking"](#page-1800-1) [Section 6.5.4, "mysqldump — A Database Backup Program"](#page-413-0) [Section 8.2.2, "Privileges Provided by MySQL"](#page-1132-0) [Section 18.2.4.2, "Problems from Tables Not Being Closed Properly"](#page-3276-1) [Section 15.1.36, "RENAME TABLE Statement"](#page-2561-2) [Section 27.9, "Restrictions on Stored Programs"](#page-4600-0) [Section 7.4.1, "Selecting General Query Log and Slow Query Log Output Destinations"](#page-970-0) [Section 7.1.8, "Server System Variables"](#page-706-0) [Section 15.3.1, "START TRANSACTION, COMMIT, and ROLLBACK Statements"](#page-2663-0) [Section 15.3.3, "Statements That Cause an Implicit Commit"](#page-2666-0) [Section 10.11.2, "Table Locking Issues"](#page-1798-0)

# **LOCK TABLES ... READ**

[Section 15.7.8.3, "FLUSH Statement"](#page-2888-0) [Section 17.14, "InnoDB Startup Options and System Variables"](#page-3122-0) [Section 17.7.3, "Locks Set by Different SQL Statements in InnoDB"](#page-3011-0) [Section 10.11.4, "Metadata Locking"](#page-1800-1)

### **LOCK TABLES ... WRITE**

[Section 17.7.1, "InnoDB Locking"](#page-2999-0) [Section 17.14, "InnoDB Startup Options and System Variables"](#page-3122-0) [Section 17.7.3, "Locks Set by Different SQL Statements in InnoDB"](#page-3011-0)

## **LOCK TABLES READ**

[Section 15.1.20.5, "FOREIGN KEY Constraints"](#page-2514-0)

[Section 15.3.6, "LOCK TABLES and UNLOCK TABLES Statements"](#page-2669-0)

#### **LOCK TABLES WRITE**

[Section 15.1.20.5, "FOREIGN KEY Constraints"](#page-2514-0) [Section 15.3.6, "LOCK TABLES and UNLOCK TABLES Statements"](#page-2669-0)

## **LOOP**

[Section 15.6.5, "Flow Control Statements"](#page-2718-0) [Section 15.6.5.3, "ITERATE Statement"](#page-2720-0) [Section 15.6.5.4, "LEAVE Statement"](#page-2721-0) [Section 15.6.5.5, "LOOP Statement"](#page-2721-1) [Section 15.6.2, "Statement Labels"](#page-2716-1)

## **O**

**I[index top](#page-5703-0)]** 

### **OPTIMIZE LOCAL TABLE**

[Section 15.7.1.6, "GRANT Statement"](#page-2781-0) [Section 8.2.2, "Privileges Provided by MySQL"](#page-1132-0)

### **OPTIMIZE NO\_WRITE\_TO\_BINLOG TABLE**

[Section 8.2.2, "Privileges Provided by MySQL"](#page-1132-0)

#### **OPTIMIZE PARTITION**

[Section 17.12.1, "Online DDL Operations"](#page-3092-0)

#### **OPTIMIZE TABLE**

[Section 25.6.7.2, "Adding NDB Cluster Data Nodes Online: Basic procedure"](#page-4271-0) [Section 25.6.7.3, "Adding NDB Cluster Data Nodes Online: Detailed Example"](#page-4272-0) [Section 7.9.1, "Debugging a MySQL Server"](#page-1100-0) [Section 15.2.2, "DELETE Statement"](#page-2566-0) [Section 18.2.3.2, "Dynamic Table Characteristics"](#page-3273-0) [Section 14.9.6, "Fine-Tuning MySQL Full-Text Search"](#page-2172-0) [Section 14.18.1.1, "Function which Configures Group Replication Primary"](#page-2330-0) [Section 10.14.3, "General Thread States"](#page-1821-0) [Section B.3.3.4, "How MySQL Handles a Full Disk"](#page-5163-0) [Section 17.6.1.3, "Importing InnoDB Tables"](#page-2940-0) [Section 17.15.4, "InnoDB INFORMATION\\_SCHEMA FULLTEXT Index Tables"](#page-3219-0) [Section 17.9.2, "InnoDB Page Compression"](#page-3078-0) [Section 17.10, "InnoDB Row Formats"](#page-3081-0) [Section 17.14, "InnoDB Startup Options and System Variables"](#page-3122-0) [Section 15.7.8.4, "KILL Statement"](#page-2894-0) [Section 25.2.7.2, "Limits and Differences of NDB Cluster from Standard MySQL Limits"](#page-3810-0) [Section 15.3.5, "LOCK INSTANCE FOR BACKUP and UNLOCK INSTANCE Statements"](#page-2668-0) [Section 26.3.4, "Maintenance of Partitions"](#page-4518-0) [Section 18.7.2, "MERGE Table Problems"](#page-3290-0) [Section 9.6, "MyISAM Table Maintenance and Crash Recovery"](#page-1616-0) [Section 9.6.4, "MyISAM Table Optimization"](#page-1620-0) [Section 6.6.4.1, "myisamchk General Options"](#page-509-0) [Section 1.7.1, "MySQL Extensions to Standard SQL"](#page-48-0) [MySQL Server Options for NDB Cluster](#page-3989-0) [Section 6.5.3, "mysqlcheck — A Table Maintenance Program"](#page-399-0) [Section 25.6.11.2, "NDB Cluster Disk Data Storage Requirements"](#page-4293-0) [Section 17.12.8, "Online DDL Limitations"](#page-3113-1) [Section 17.12.1, "Online DDL Operations"](#page-3092-0)

[Section 25.6.12, "Online Operations with ALTER TABLE in NDB Cluster"](#page-4294-0) [Section 15.7.3.4, "OPTIMIZE TABLE Statement"](#page-2815-0) [Section 10.6.1, "Optimizing MyISAM Queries"](#page-1735-0) [Section 10.2.5.2, "Optimizing UPDATE Statements"](#page-1693-0) [Section 10.2.7, "Other Optimization Tips"](#page-1694-1) [Section 8.2.2, "Privileges Provided by MySQL"](#page-1132-0) [Section 19.5.1.13, "Replication and FLUSH"](#page-3524-2) [Section 26.6, "Restrictions and Limitations on Partitioning"](#page-4530-0) [Section 7.1.7, "Server Command Options"](#page-683-0) [Section 7.1.8, "Server System Variables"](#page-706-0) [Section 9.6.5, "Setting Up a MyISAM Table Maintenance Schedule"](#page-1620-1) [Section 15.3.3, "Statements That Cause an Implicit Commit"](#page-2666-0) [Section 18.2.3.1, "Static \(Fixed-Length\) Table Characteristics"](#page-3273-1) [Section 18.5, "The ARCHIVE Storage Engine"](#page-3282-0) [Section 28.4.14, "The INFORMATION\\_SCHEMA INNODB\\_FT\\_BEING\\_DELETED Table"](#page-4691-0) [Section 28.4.15, "The INFORMATION\\_SCHEMA INNODB\\_FT\\_CONFIG Table"](#page-4692-0) [Section 28.4.17, "The INFORMATION\\_SCHEMA INNODB\\_FT\\_DELETED Table"](#page-4694-0) [Section 28.4.18, "The INFORMATION\\_SCHEMA INNODB\\_FT\\_INDEX\\_CACHE Table"](#page-4695-0) [Section 28.4.19, "The INFORMATION\\_SCHEMA INNODB\\_FT\\_INDEX\\_TABLE Table"](#page-4696-0) [Section 28.4.23, "The INFORMATION\\_SCHEMA INNODB\\_TABLES Table"](#page-4702-0) [Section 25.6.17.47, "The ndbinfo memory\\_per\\_fragment Table"](#page-4366-0) [Section 7.1.19, "The Server Shutdown Process"](#page-962-0) [Section 7.4.5, "The Slow Query Log"](#page-1011-0) [Section 10.12.2.2, "Using Symbolic Links for MyISAM Tables on Unix"](#page-1807-0)

## **ORDER BY**

[Section 17.1.1, "Benefits of Using InnoDB Tables"](#page-2923-0)

#### **P**

[[index top](#page-5703-0)]

## **PARTITION BY**

[Section 17.12.1, "Online DDL Operations"](#page-3092-0)

#### **PREPARE**

[Section 10.10.3, "Caching of Prepared Statements and Stored Programs"](#page-1795-0) [Section 15.2.1, "CALL Statement"](#page-2564-0) [Section 15.5.3, "DEALLOCATE PREPARE Statement"](#page-2715-0) [Section 15.5.2, "EXECUTE Statement"](#page-2714-0) [Section 11.2.3, "Identifier Case Sensitivity"](#page-1850-0) [Section 10.11.4, "Metadata Locking"](#page-1800-1) [Section 15.5.1, "PREPARE Statement"](#page-2712-0) [Section 15.5, "Prepared Statements"](#page-2709-0) [Section 11.6, "Query Attributes"](#page-1888-0) [Section 27.9, "Restrictions on Stored Programs"](#page-4600-0) [Section 7.1.10, "Server Status Variables"](#page-894-0) [Section 27.3.6.1, "Session Object"](#page-4559-0) Section 29.12.6.4, "The prepared statements instances Table" [Section 1.4, "What Is New in MySQL 9.0"](#page-39-0)

### **PURGE BINARY LOGS**

[Section 19.1.6.4, "Binary Logging Options and Variables"](#page-3409-0) [Section 9.3.1, "Establishing a Backup Policy"](#page-1604-0) [Section 15.7.1.6, "GRANT Statement"](#page-2781-0) [Section 15.3.5, "LOCK INSTANCE FOR BACKUP and UNLOCK INSTANCE Statements"](#page-2668-0) [Section 6.5.4, "mysqldump — A Database Backup Program"](#page-413-0)

[Section 8.2.2, "Privileges Provided by MySQL"](#page-1132-0) [Section 15.4.1.1, "PURGE BINARY LOGS Statement"](#page-2682-0) [Section 15.4.1.2, "RESET BINARY LOGS AND GTIDS Statement"](#page-2683-0) [Section 7.4.6, "Server Log Maintenance"](#page-1014-0) [Section 7.4.4, "The Binary Log"](#page-995-0) [Section 19.1.3.5, "Using GTIDs for Failover and Scaleout"](#page-3329-0)

### **R**

[[index top](#page-5703-0)]

#### **REBUILD PARTITION**

[Section 17.12.1, "Online DDL Operations"](#page-3092-0)

#### **RELEASE SAVEPOINT**

[Section 29.12.7, "Performance Schema Transaction Tables"](#page-4802-0) [Section 15.3.4, "SAVEPOINT, ROLLBACK TO SAVEPOINT, and RELEASE SAVEPOINT Statements"](#page-2667-0) Section 29.12.7.1, "The events transactions current Table"

## **REMOVE PARTITIONING**

[Section 17.12.1, "Online DDL Operations"](#page-3092-0)

## **RENAME TABLE**

[Section 15.1.2, "ALTER DATABASE Statement"](#page-2415-0) [Section 15.1.9, "ALTER TABLE Statement"](#page-2425-1) [Section 15.7.3.1, "ANALYZE TABLE Statement"](#page-2805-0) [Section 15.2.2, "DELETE Statement"](#page-2566-0) [Section 14.18.1.1, "Function which Configures Group Replication Primary"](#page-2330-0) [Section 10.14.3, "General Thread States"](#page-1821-0) [Section 10.11.4, "Metadata Locking"](#page-1800-1) [Section 17.6.1.4, "Moving or Copying InnoDB Tables"](#page-2947-0) [Section 1.7.1, "MySQL Extensions to Standard SQL"](#page-48-0) [Section 6.5.4, "mysqldump — A Database Backup Program"](#page-413-0) [Section 17.12.1, "Online DDL Operations"](#page-3092-0) [Section 3.6, "Preparing Your Installation for Upgrade"](#page-219-0) [Section 15.1.36, "RENAME TABLE Statement"](#page-2561-2) [Section 7.4.1, "Selecting General Query Log and Slow Query Log Output Destinations"](#page-970-0) [Section 15.3.3, "Statements That Cause an Implicit Commit"](#page-2666-0) [Section 10.12.2.2, "Using Symbolic Links for MyISAM Tables on Unix"](#page-1807-0)

## **RENAME USER**

[Section 8.4.1.1, "Caching SHA-2 Pluggable Authentication"](#page-1256-0) [Section 15.7.1.6, "GRANT Statement"](#page-2781-0) [Section 14.15, "Information Functions"](#page-2227-0) [Section 7.4.4.4, "Logging Format for Changes to mysql Database Tables"](#page-1007-0) [Section 8.2.2, "Privileges Provided by MySQL"](#page-1132-0) [Section 15.7.1.7, "RENAME USER Statement"](#page-2795-1) [Section 19.5.1.8, "Replication of CURRENT\\_USER\(\)"](#page-3519-1) [Section 15.3.3, "Statements That Cause an Implicit Commit"](#page-2666-0) [Section 27.7, "Stored Object Access Control"](#page-4590-0) [Section 27.5.6, "The Event Scheduler and MySQL Privileges"](#page-4582-0) [Section 8.2.10, "Using Roles"](#page-1173-0) [Section 3.4, "What the MySQL Upgrade Process Upgrades"](#page-216-0) [Section 8.2.13, "When Privilege Changes Take Effect"](#page-1189-0)

## **REORGANIZE PARTITION**

[Section 17.12.1, "Online DDL Operations"](#page-3092-0)

### **REPAIR PARTITION**

[Section 17.12.1, "Online DDL Operations"](#page-3092-0)

#### **REPAIR TABLE**

[Section 15.1.9.1, "ALTER TABLE Partition Operations"](#page-2441-0) [Section 15.1.9, "ALTER TABLE Statement"](#page-2425-1) [Section 15.7.3.2, "CHECK TABLE Statement"](#page-2811-0) [Section 18.2.4.1, "Corrupted MyISAM Tables"](#page-3275-0) [Section 9.2, "Database Backup Methods"](#page-1602-0) [Section 26.3.3, "Exchanging Partitions and Subpartitions with Tables"](#page-4511-0) [Section 10.11.5, "External Locking"](#page-1803-0) [Section 14.9.6, "Fine-Tuning MySQL Full-Text Search"](#page-2172-0) [Section 14.18.1.1, "Function which Configures Group Replication Primary"](#page-2330-0) [Section 10.14.3, "General Thread States"](#page-1821-0) [Section B.3.3.4, "How MySQL Handles a Full Disk"](#page-5163-0) [Section 9.6.3, "How to Repair MyISAM Tables"](#page-1618-0) [Section 1.6, "How to Report Bugs or Problems"](#page-43-0) [Section 15.2.6, "IMPORT TABLE Statement"](#page-2573-0) [Section 15.7.8.4, "KILL Statement"](#page-2894-0) [Section 15.2.9, "LOAD DATA Statement"](#page-2585-0) [Section 15.3.5, "LOCK INSTANCE FOR BACKUP and UNLOCK INSTANCE Statements"](#page-2668-0) [Section 26.3.4, "Maintenance of Partitions"](#page-4518-0) [Section 18.7.2, "MERGE Table Problems"](#page-3290-0) [Section 18.2.1, "MyISAM Startup Options"](#page-3271-0) [Section 9.6, "MyISAM Table Maintenance and Crash Recovery"](#page-1616-0) [Section 6.6.4.1, "myisamchk General Options"](#page-509-0) [Section 6.6.4, "myisamchk — MyISAM Table-Maintenance Utility"](#page-505-0) [Section 1.7.1, "MySQL Extensions to Standard SQL"](#page-48-0) [Section 6.5.3, "mysqlcheck — A Table Maintenance Program"](#page-399-0) [Section 10.6.3, "Optimizing REPAIR TABLE Statements"](#page-1737-0) [Section 8.2.2, "Privileges Provided by MySQL"](#page-1132-0) [Section 18.2.4.2, "Problems from Tables Not Being Closed Properly"](#page-3276-1) [Section B.3.6.1, "Problems with ALTER TABLE"](#page-5173-1) [Section 3.14, "Rebuilding or Repairing Tables or Indexes"](#page-229-0) [Section 15.7.3.5, "REPAIR TABLE Statement"](#page-2817-0) [Section 18.4.1, "Repairing and Checking CSV Tables"](#page-3282-1) [Section 19.5.1.13, "Replication and FLUSH"](#page-3524-2) [Section 19.5.1.25, "Replication and REPAIR TABLE"](#page-3531-2) [Section 26.6, "Restrictions and Limitations on Partitioning"](#page-4530-0) [Section 7.1.8, "Server System Variables"](#page-706-0) [Section 9.6.5, "Setting Up a MyISAM Table Maintenance Schedule"](#page-1620-1) [Section 15.3.3, "Statements That Cause an Implicit Commit"](#page-2666-0) [Section 18.5, "The ARCHIVE Storage Engine"](#page-3282-0) [Section 7.1.19, "The Server Shutdown Process"](#page-962-0) [Section 7.4.5, "The Slow Query Log"](#page-1011-0) [Section 10.12.2.2, "Using Symbolic Links for MyISAM Tables on Unix"](#page-1807-0)

### **REPEAT**

[Section 15.6.7.2, "DECLARE ... HANDLER Statement"](#page-2726-0) [Section 27.1, "Defining Stored Programs"](#page-4543-0) [Section 15.6.5, "Flow Control Statements"](#page-2718-0) [Section 15.6.5.3, "ITERATE Statement"](#page-2720-0) [Section 15.6.5.4, "LEAVE Statement"](#page-2721-0) [Section 15.6.5.6, "REPEAT Statement"](#page-2721-2) [Section 15.6.2, "Statement Labels"](#page-2716-1)
### **REPLACE**

[Section 19.2.1.1, "Advantages and Disadvantages of Statement-Based and Row-Based Replication"](#page-3452-0) [Section 15.1.2, "ALTER DATABASE Statement"](#page-2415-0) [Section 17.6.1.6, "AUTO\\_INCREMENT Handling in InnoDB"](#page-2954-0) [Section 15.1.20.6, "CHECK Constraints"](#page-2521-0) [Section 15.1.20.8, "CREATE TABLE and Generated Columns"](#page-2524-0) [Section 15.1.22, "CREATE TRIGGER Statement"](#page-2549-0) [Section 13.6, "Data Type Default Values"](#page-2044-0) [Section 10.8.2, "EXPLAIN Output Format"](#page-1740-0) [Section 15.8.2, "EXPLAIN Statement"](#page-2899-0) [Section 10.8.3, "Extended EXPLAIN Output Format"](#page-1753-0) [Section 14.15, "Information Functions"](#page-2227-0) [Section 15.2.7, "INSERT Statement"](#page-2575-0) [Section 15.1.20.10, "Invisible Columns"](#page-2530-0) [Section B.3.7, "Known Issues in MySQL"](#page-5174-0) [Section 17.7.3, "Locks Set by Different SQL Statements in InnoDB"](#page-3011-0) [Section 7.4.4.4, "Logging Format for Changes to mysql Database Tables"](#page-1007-0) [Section 18.7.2, "MERGE Table Problems"](#page-3290-0) [Section 1.7.1, "MySQL Extensions to Standard SQL"](#page-48-0) [Section B.3.2.7, "MySQL server has gone away"](#page-5152-0) [Section 6.5.4, "mysqldump — A Database Backup Program"](#page-413-0) [Section 10.8.4, "Obtaining Execution Plan Information for a Named Connection"](#page-1755-0) [Section 10.9.3, "Optimizer Hints"](#page-1767-0) [Section 10.8.1, "Optimizing Queries with EXPLAIN"](#page-1739-0) [Section 26.1, "Overview of Partitioning in MySQL"](#page-4475-0) [Section 26.5, "Partition Selection"](#page-4524-0) [Section 8.4.3.2, "Password Validation Options and Variables"](#page-1355-0) [Section 15.2.12, "REPLACE Statement"](#page-2605-0) [Section 26.6, "Restrictions and Limitations on Partitioning"](#page-4530-0) [Section 15.2.16, "TABLE Statement"](#page-2643-0) [Section 18.5, "The ARCHIVE Storage Engine"](#page-3282-0) [Section 1.2.2, "The Main Features of MySQL"](#page-34-0) [Section 25.6.17.49, "The ndbinfo operations\\_per\\_fragment Table"](#page-4378-0) [Section 7.6.4, "The Rewriter Query Rewrite Plugin"](#page-1037-0) [Section 15.2.17, "UPDATE Statement"](#page-2646-0) [Section 7.6.4.2, "Using the Rewriter Query Rewrite Plugin"](#page-1038-0) [Section 15.2.19, "VALUES Statement"](#page-2649-0) [Section 8.4.5.8, "Writing Audit Log Filter Definitions"](#page-1463-0)

### **REPLACE ... SELECT**

[Section 17.6.1.6, "AUTO\\_INCREMENT Handling in InnoDB"](#page-2954-0) [Section B.3.7, "Known Issues in MySQL"](#page-5174-0)

### **REPLACE INTO ... SELECT \***

[Section 15.1.20.10, "Invisible Columns"](#page-2530-0)

### **RESET**

[Section 15.7.8.3, "FLUSH Statement"](#page-2888-0) [Section 1.7.1, "MySQL Extensions to Standard SQL"](#page-48-0) [Section 15.7.8.7, "RESET PERSIST Statement"](#page-2897-0) [Section 15.7.8.6, "RESET Statement"](#page-2896-0) [Section 15.3.3, "Statements That Cause an Implicit Commit"](#page-2666-0)

### **RESET BINARY LOGS AND GTIDS**

[Section 19.1.6.5, "Global Transaction ID System Variables"](#page-3436-0) [Section 19.1.3.1, "GTID Format and Storage"](#page-3317-0)

[Section 19.1.3.2, "GTID Life Cycle"](#page-3321-0) [Section 25.7.3, "Known Issues in NDB Cluster Replication"](#page-4424-0) [Section 8.2.2, "Privileges Provided by MySQL"](#page-1132-0) [Section 19.1.5.2, "Provisioning a Multi-Source Replica for GTID-Based Replication"](#page-3345-0) [Section 15.4.2.3, "RESET REPLICA Statement"](#page-2701-0) [Section 15.7.8.6, "RESET Statement"](#page-2896-0) [Section 19.1.5.7, "Resetting Multi-Source Replicas"](#page-3348-0) [Section 15.7.7.34, "SHOW REPLICA STATUS Statement"](#page-2867-0) [Section 19.4.8, "Switching Sources During Failover"](#page-3503-0) [Section 7.4.4, "The Binary Log"](#page-995-0) [Section 29.12.11.7, "The replication\\_applier\\_status\\_by\\_coordinator Table"](#page-4830-0) [Section 29.12.11.8, "The replication\\_applier\\_status\\_by\\_worker Table"](#page-4832-0) Section 29.12.11.2, "The replication connection status Table"

### **RESET PERSIST**

[Section 20.5.3.2, "Configuring Transaction Consistency Guarantees"](#page-3593-0) [Section 7.4.2.1, "Error Log Configuration"](#page-973-0) [Section 8.4.1.6, "LDAP Pluggable Authentication"](#page-1281-0) [Section 7.1.9.3, "Persisted System Variables"](#page-885-0) [Section 15.7.8.7, "RESET PERSIST Statement"](#page-2897-0) [Section 15.7.8.6, "RESET Statement"](#page-2896-0) [Section 7.1.8, "Server System Variables"](#page-706-0) [Section 15.7.6.1, "SET Syntax for Variable Assignment"](#page-2826-0) [Section 15.3.3, "Statements That Cause an Implicit Commit"](#page-2666-0) [Section 7.1.9.1, "System Variable Privileges"](#page-866-0)

# **RESET PERSIST var\_name**

[Section 7.6.1, "Installing and Uninstalling Plugins"](#page-1024-0)

# **RESET REPLICA**

[Section 19.2.2.1, "Commands for Operations on a Single Channel"](#page-3459-0) [Section 19.2.2.2, "Compatibility with Previous Replication Statements"](#page-3459-1) [Section 19.4.11, "Delayed Replication"](#page-3514-0) [Section 19.1.3.2, "GTID Life Cycle"](#page-3321-0) [Section 25.7.3, "Known Issues in NDB Cluster Replication"](#page-4424-0) [NDB Cluster System Variables](#page-4002-0) [Section 8.2.2, "Privileges Provided by MySQL"](#page-1132-0) [Section 19.1.6, "Replication and Binary Logging Options and Variables"](#page-3349-0) [Section 19.5.1.34, "Replication and Transaction Inconsistencies"](#page-3536-0) [Section 19.1.3.6, "Replication From a Source Without GTIDs to a Replica With GTIDs"](#page-3332-0) [Section 19.2.4.2, "Replication Metadata Repositories"](#page-3465-0) [Section 15.4.1.2, "RESET BINARY LOGS AND GTIDS Statement"](#page-2683-0) [Section 15.4.2.3, "RESET REPLICA Statement"](#page-2701-0) [Section 15.7.8.6, "RESET Statement"](#page-2896-0) [Section 19.1.5.7, "Resetting Multi-Source Replicas"](#page-3348-0) [Section 15.7.7.34, "SHOW REPLICA STATUS Statement"](#page-2867-0) [Section 15.3.3, "Statements That Cause an Implicit Commit"](#page-2666-0) [Section 29.12.11.7, "The replication\\_applier\\_status\\_by\\_coordinator Table"](#page-4830-0) [Section 29.12.11.8, "The replication\\_applier\\_status\\_by\\_worker Table"](#page-4832-0) [Section 29.12.11.2, "The replication\\_connection\\_status Table"](#page-4825-0)

### **RESET REPLICA ALL**

[Section 15.4.2.1, "CHANGE REPLICATION FILTER Statement"](#page-2685-0) [Section 15.4.2.2, "CHANGE REPLICATION SOURCE TO Statement"](#page-2688-0) [Section 19.2.5.4, "Replication Channel Based Filters"](#page-3476-0) [Section 19.1.3.6, "Replication From a Source Without GTIDs to a Replica With GTIDs"](#page-3332-0) Section 19.1.5.7. "Resetting Multi-Source Replicas"

# **RESIGNAL**

[Section 15.6.7, "Condition Handling"](#page-2724-0) [Section 15.6.7.8, "Condition Handling and OUT or INOUT Parameters"](#page-2750-0) [Section 15.6.7.1, "DECLARE ... CONDITION Statement"](#page-2725-0) [Section 15.6.7.2, "DECLARE ... HANDLER Statement"](#page-2726-0) [Section 15.6.7.3, "GET DIAGNOSTICS Statement"](#page-2729-0) [Section 15.6.7.4, "RESIGNAL Statement"](#page-2734-0) [Section 15.6.8, "Restrictions on Condition Handling"](#page-2750-1) [Section 27.9, "Restrictions on Stored Programs"](#page-4600-0) [Section 15.6.7.6, "Scope Rules for Handlers"](#page-2743-0) [Section 15.6.7.5, "SIGNAL Statement"](#page-2738-0) [Section 15.6.7.7, "The MySQL Diagnostics Area"](#page-2746-0)

# **RESTART**

[Section 7.6.7.3, "Cloning Remote Data"](#page-1062-0) [Section 2.3, "Installing MySQL on Microsoft Windows"](#page-80-0) [Section 7.1.9.3, "Persisted System Variables"](#page-885-0) [Section 8.2.2, "Privileges Provided by MySQL"](#page-1132-0) [Section 15.7.8.8, "RESTART Statement"](#page-2897-1) [Section 7.1.7, "Server Command Options"](#page-683-0) [Section 7.1.10, "Server Status Variables"](#page-894-0)

# **RETURN**

[Section 10.10.3, "Caching of Prepared Statements and Stored Programs"](#page-1795-0) [Section 15.1.17, "CREATE PROCEDURE and CREATE FUNCTION Statements"](#page-2473-0) [Section 15.6.5, "Flow Control Statements"](#page-2718-0) [Section 15.6.5.5, "LOOP Statement"](#page-2721-0) [Section 27.9, "Restrictions on Stored Programs"](#page-4600-0) [Section 15.6.5.7, "RETURN Statement"](#page-2722-0) [Section 15.6.7.5, "SIGNAL Statement"](#page-2738-0) [Section 15.6.7.7, "The MySQL Diagnostics Area"](#page-2746-0)

# **REVOKE**

[Section 8.2, "Access Control and Account Management"](#page-1130-0) [Section 8.2.1, "Account User Names and Passwords"](#page-1131-0) [Section 8.2.8, "Adding Accounts, Assigning Privileges, and Dropping Accounts"](#page-1169-0) [Section 19.2.1.1, "Advantages and Disadvantages of Statement-Based and Row-Based Replication"](#page-3452-0) [Section 15.1.1, "Atomic Data Definition Statement Support"](#page-2411-0) [Section 17.8.2, "Configuring InnoDB for Read-Only Operation"](#page-3028-0) [Section 15.7.8.3, "FLUSH Statement"](#page-2888-0) [Section 14.18.1.1, "Function which Configures Group Replication Primary"](#page-2330-0) [Section 15.7.1.6, "GRANT Statement"](#page-2781-0) [Section 8.2.3, "Grant Tables"](#page-1152-0) [Section 10.12.3.1, "How MySQL Uses Memory"](#page-1809-0) [Section 14.15, "Information Functions"](#page-2227-0) [Section 7.1.13, "IPv6 Support"](#page-940-0) [Section 7.4.4.4, "Logging Format for Changes to mysql Database Tables"](#page-1007-0) [Section A.14, "MySQL 9.0 FAQ: Replication"](#page-5131-0) [Section 1.7.2, "MySQL Differences from Standard SQL"](#page-51-0) [MySQL Glossary](#page-5940-0) [Section 25.6.21.2, "NDB Cluster and MySQL Privileges"](#page-4418-0) [Section 8.2.12, "Privilege Restriction Using Partial Revokes"](#page-1183-0) [Section 25.6.13, "Privilege Synchronization and NDB\\_STORED\\_USER"](#page-4297-0) [Section 8.2.2, "Privileges Provided by MySQL"](#page-1132-0) [Section 8.2.19, "Proxy Users"](#page-1212-0) [Section 19.5.1.8, "Replication of CURRENT\\_USER\(\)"](#page-3519-0) [Section 19.5.1.22, "Replication of the mysql System Schema"](#page-3531-0)

[Section 15.7.1.8, "REVOKE Statement"](#page-2795-0) [Section 8.1.1, "Security Guidelines"](#page-1117-0) [Section 7.1.8, "Server System Variables"](#page-706-0) [Section 15.3.3, "Statements That Cause an Implicit Commit"](#page-2666-0) [Section 7.1.9.1, "System Variable Privileges"](#page-866-0) [Section 27.5.6, "The Event Scheduler and MySQL Privileges"](#page-4582-0) [Section 8.2.10, "Using Roles"](#page-1173-0) [Section 8.2.13, "When Privilege Changes Take Effect"](#page-1189-0)

# **REVOKE ALL PRIVILEGES**

[Section 15.7.1.6, "GRANT Statement"](#page-2781-0) [Section 8.2.2, "Privileges Provided by MySQL"](#page-1132-0) [Section 8.2.10, "Using Roles"](#page-1173-0)

# **ROLLBACK**

[Section 17.7.2.2, "autocommit, Commit, and Rollback"](#page-3006-0) [Section 17.6.1.5, "Converting Tables from MyISAM to InnoDB"](#page-2949-0) [Section 15.1.20, "CREATE TABLE Statement"](#page-2484-0) [Section 6.6.1, "ibd2sdi — InnoDB Tablespace SDI Extraction Utility"](#page-492-0) [Section 14.15, "Information Functions"](#page-2227-0) [Section 17.2, "InnoDB and the ACID Model"](#page-2925-0) [Section 17.20.5, "InnoDB Error Handling"](#page-3260-0) [Section 15.3.6, "LOCK TABLES and UNLOCK TABLES Statements"](#page-2669-0) [Section 29.12.7, "Performance Schema Transaction Tables"](#page-4802-0) [Section 19.1.6.3, "Replica Server Options and Variables"](#page-3369-0) [Section 19.5.1.35, "Replication and Transactions"](#page-3538-0) [Section B.3.4.5, "Rollback Failure for Nontransactional Tables"](#page-5170-0) [Section 15.3.4, "SAVEPOINT, ROLLBACK TO SAVEPOINT, and RELEASE SAVEPOINT Statements"](#page-2667-0) [Section 7.1.8, "Server System Variables"](#page-706-0) [Section 15.3.1, "START TRANSACTION, COMMIT, and ROLLBACK Statements"](#page-2663-0) [Section 15.3.2, "Statements That Cannot Be Rolled Back"](#page-2666-1) [Section 15.3.3, "Statements That Cause an Implicit Commit"](#page-2666-0) [Section 27.8, "Stored Program Binary Logging"](#page-4594-0) [Section 7.4.4, "The Binary Log"](#page-995-0) Section 29.12.7.1, "The events transactions current Table" [Section 15.3, "Transactional and Locking Statements"](#page-2663-1) [Section 27.4.1, "Trigger Syntax and Examples"](#page-4573-0)

# **ROLLBACK TO SAVEPOINT**

[Section 29.12.7, "Performance Schema Transaction Tables"](#page-4802-0) [Section 15.3.4, "SAVEPOINT, ROLLBACK TO SAVEPOINT, and RELEASE SAVEPOINT Statements"](#page-2667-0) [Section 29.12.7.1, "The events\\_transactions\\_current Table"](#page-4806-0)

# **ROLLBACK to SAVEPOINT**

[Section 27.4.1, "Trigger Syntax and Examples"](#page-4573-0)

# **S**

[[index top](#page-5703-0)]

#### **SAVEPOINT**

[Section 29.12.7, "Performance Schema Transaction Tables"](#page-4802-0) [Section 15.3.4, "SAVEPOINT, ROLLBACK TO SAVEPOINT, and RELEASE SAVEPOINT Statements"](#page-2667-0) [Section 29.12.7.1, "The events\\_transactions\\_current Table"](#page-4806-0)

### **SELECT**

[Section 1.1, "About This Manual"](#page-31-0)

[Section 8.2, "Access Control and Account Management"](#page-1130-0) [Section 14.19.1, "Aggregate Function Descriptions"](#page-2346-0) [Section 15.1.2, "ALTER DATABASE Statement"](#page-2415-0) [Section 15.1.9, "ALTER TABLE Statement"](#page-2425-0) [Section 15.1.11, "ALTER VIEW Statement"](#page-2450-0) [Section 14.4.4, "Assignment Operators"](#page-2090-0) [Section 8.4.5.4, "Audit Log File Formats"](#page-1425-0) [Section 17.6.1.6, "AUTO\\_INCREMENT Handling in InnoDB"](#page-2954-0) [Section 17.7.2.2, "autocommit, Commit, and Rollback"](#page-3006-0) [Section 10.6.2, "Bulk Data Loading for MyISAM Tables"](#page-1736-0) [Section 10.10.3, "Caching of Prepared Statements and Stored Programs"](#page-1795-0) [Section 8.1.7, "Client Programming Security Guidelines"](#page-1128-0) [Section 14.4.2, "Comparison Functions and Operators"](#page-2082-0) [Section 10.3.9, "Comparison of B-Tree and Hash Indexes"](#page-1701-0) [Section 10.11.3, "Concurrent Inserts"](#page-1800-0) [Section 20.5.1, "Configuring an Online Group"](#page-3584-0) [Section 20.5.3.2, "Configuring Transaction Consistency Guarantees"](#page-3593-0) [Section 12.4, "Connection Character Sets and Collations"](#page-1911-0) [Section 17.7.2.3, "Consistent Nonlocking Reads"](#page-3007-0) [Section 17.6.1.5, "Converting Tables from MyISAM to InnoDB"](#page-2949-0) [Section 15.2.15.7, "Correlated Subqueries"](#page-2634-0) [Section 15.1.13, "CREATE EVENT Statement"](#page-2451-0) [Section 15.1.15, "CREATE INDEX Statement"](#page-2457-0) [Section 15.1.17, "CREATE PROCEDURE and CREATE FUNCTION Statements"](#page-2473-0) [Section 15.1.20.4, "CREATE TABLE ... SELECT Statement"](#page-2511-0) [Section 15.1.20.8, "CREATE TABLE and Generated Columns"](#page-2524-0) [Section 15.1.20, "CREATE TABLE Statement"](#page-2484-0) [Section 15.1.20.2, "CREATE TEMPORARY TABLE Statement"](#page-2510-0) [Section 15.1.23, "CREATE VIEW Statement"](#page-2552-0) [Section 18.8.2.1, "Creating a FEDERATED Table Using CONNECTION"](#page-3293-0) [Section 5.3.1, "Creating and Selecting a Database"](#page-239-0) [Section 15.6.6.2, "Cursor DECLARE Statement"](#page-2723-0) [Section 15.6.6.3, "Cursor FETCH Statement"](#page-2723-1) [Section 15.2.2, "DELETE Statement"](#page-2566-0) [Section 15.2.15.8, "Derived Tables"](#page-2635-0) [Section 10.4.3.2, "Disadvantages of Creating Many Tables in the Same Database"](#page-1716-0) [Section 7.1.12.3, "DNS Lookups and the Host Cache"](#page-937-0) [Section 15.2.3, "DO Statement"](#page-2570-0) [Section 5.2, "Entering Queries"](#page-235-0) [Section 27.5.2, "Event Scheduler Configuration"](#page-4578-0) [Section 12.8.6, "Examples of the Effect of Collation"](#page-1925-0) [Section 15.2.4, "EXCEPT Clause"](#page-2570-1) [Section 10.8.2, "EXPLAIN Output Format"](#page-1740-0) [Section 15.8.2, "EXPLAIN Statement"](#page-2899-0) [Section 10.8.3, "Extended EXPLAIN Output Format"](#page-1753-0) [Section 18.8.3, "FEDERATED Storage Engine Notes and Tips"](#page-3295-0) [Section 17.20.3, "Forcing InnoDB Recovery"](#page-3257-0) [Section 10.2.1.20, "Function Call Optimization"](#page-1670-0) Chapter 14, [Functions and Operators](#page-2054-0) [Section 14.17.3, "Functions That Search JSON Values"](#page-2288-0) [Section 10.14.3, "General Thread States"](#page-1821-0) [Section 15.7.1.6, "GRANT Statement"](#page-2781-0) [Section 8.2.3, "Grant Tables"](#page-1152-0) [Section 15.2.5, "HANDLER Statement"](#page-2571-0) [Section 26.2.7, "How MySQL Partitioning Handles NULL"](#page-4499-0) [Section 17.7.5.3, "How to Minimize and Handle Deadlocks"](#page-3020-0) [Section 1.6, "How to Report Bugs or Problems"](#page-43-0) [Section 10.9.4, "Index Hints"](#page-1781-0)

[Section 14.15, "Information Functions"](#page-2227-0) [Section 15.2.7.2, "INSERT ... ON DUPLICATE KEY UPDATE Statement"](#page-2581-0) [Section 15.2.7.1, "INSERT ... SELECT Statement"](#page-2580-0) [Section 15.2.7, "INSERT Statement"](#page-2575-0) [Section 10.11.1, "Internal Locking Methods"](#page-1796-0) [Section 10.4.4, "Internal Temporary Table Use in MySQL"](#page-1716-1) [Section 28.1, "Introduction"](#page-4607-0) [Section 15.1.20.10, "Invisible Columns"](#page-2530-0) [Section 15.2.13.2, "JOIN Clause"](#page-2617-0) [Section 11.3, "Keywords and Reserved Words"](#page-1857-0) [Section 15.7.8.4, "KILL Statement"](#page-2894-0) [Section B.3.7, "Known Issues in MySQL"](#page-5174-0) [Section 15.2.15.9, "Lateral Derived Tables"](#page-2638-0) [Section 8.4.5.10, "Legacy Mode Audit Log Filtering"](#page-1482-0) [Section 25.2.7.3, "Limits Relating to Transaction Handling in NDB Cluster"](#page-3811-0) [Section 15.2.10, "LOAD XML Statement"](#page-2596-0) [Section 15.6.4.2, "Local Variable Scope and Resolution"](#page-2717-0) [Section 15.3.6, "LOCK TABLES and UNLOCK TABLES Statements"](#page-2669-0) [Section 17.7.2.4, "Locking Reads"](#page-3009-0) [Section 17.7.3, "Locks Set by Different SQL Statements in InnoDB"](#page-3011-0) [Section 7.4.4.4, "Logging Format for Changes to mysql Database Tables"](#page-1007-0) [Section 8.1.3, "Making MySQL Secure Against Attackers"](#page-1122-0) [Section 26.3.1, "Management of RANGE and LIST Partitions"](#page-4504-0) [Section 18.7.2, "MERGE Table Problems"](#page-3290-0) [Section 10.3.6, "Multiple-Column Indexes"](#page-1698-0) [Section 9.6.4, "MyISAM Table Optimization"](#page-1620-0) [Section A.11, "MySQL 9.0 FAQ: MySQL Chinese, Japanese, and Korean Character Sets"](#page-5120-0) [Section A.14, "MySQL 9.0 FAQ: Replication"](#page-5131-0) [Section A.4, "MySQL 9.0 FAQ: Stored Procedures and Functions"](#page-5097-0) [Section 6.5.1.1, "mysql Client Options"](#page-342-0) [Section 6.5.1.6, "mysql Client Tips"](#page-380-0) [Section 8.6.3, "MySQL Enterprise Encryption Usage and Examples"](#page-1584-0) [Section 8.4.7.4, "MySQL Enterprise Firewall Reference"](#page-1527-0) [Section 1.7.1, "MySQL Extensions to Standard SQL"](#page-48-0) [MySQL Glossary](#page-5940-0) [Section 14.19.3, "MySQL Handling of GROUP BY"](#page-2361-0) Chapter 29, [MySQL Performance Schema](#page-4720-0) [Section 6.5.4, "mysqldump — A Database Backup Program"](#page-413-0) Section 6.5.7, "mysqlslap - A Load Emulation Client" [Section 14.9.1, "Natural Language Full-Text Searches"](#page-2158-0) [Section 25.6.11.1, "NDB Cluster Disk Data Objects"](#page-4288-0) [Section 25.3.5, "NDB Cluster Example with Tables and Data"](#page-3839-0) [Section 25.7.12, "NDB Cluster Replication Conflict Resolution"](#page-4455-0) [Section 25.7.4, "NDB Cluster Replication Schema and Tables"](#page-4429-0) [NDB Cluster Status Variables](#page-4027-0) [NDB Cluster System Variables](#page-4002-0) [Section 25.5.25, "ndb\\_select\\_all — Print Rows from an NDB Table"](#page-4188-0) [Section 25.6.17, "ndbinfo: The NDB Cluster Information Database"](#page-4316-0) [Section 10.8.4, "Obtaining Execution Plan Information for a Named Connection"](#page-1755-0) [Section 26.3.5, "Obtaining Information About Partitions"](#page-4519-0) [Section 17.12.2, "Online DDL Performance and Concurrency"](#page-3107-0) [Section 10.3, "Optimization and Indexes"](#page-1694-0) [Section 10.9.3, "Optimizer Hints"](#page-1767-0) [Section B.3.5, "Optimizer-Related Issues"](#page-5172-0) [Section 10.2.2.4, "Optimizing Derived Tables, View References, and Common Table Expressions with](#page-1684-0) [Merging or Materialization"](#page-1684-0) [Section 10.2.2.1, "Optimizing IN and EXISTS Subquery Predicates with Semijoin and Antijoin](#page-1675-0) [Transformations"](#page-1675-0)

[Section 10.5.3, "Optimizing InnoDB Read-Only Transactions"](#page-1725-0) [Section 10.5.2, "Optimizing InnoDB Transaction Management"](#page-1724-0) [Section 10.6.1, "Optimizing MyISAM Queries"](#page-1735-0) [Section 10.8.1, "Optimizing Queries with EXPLAIN"](#page-1739-0) [Section 10.2.1, "Optimizing SELECT Statements"](#page-1625-0) [Section 10.2.2.3, "Optimizing Subqueries with the EXISTS Strategy"](#page-1680-0) [Section 10.2.5.2, "Optimizing UPDATE Statements"](#page-1693-0) [Section 6.6.4.4, "Other myisamchk Options"](#page-516-0) [Section 15.2.11, "Parenthesized Query Expressions"](#page-2603-0) [Section 26.4, "Partition Pruning"](#page-4522-0) [Section 26.5, "Partition Selection"](#page-4524-0) [Section 29.6, "Performance Schema Instrument Naming Conventions"](#page-4749-0) Section 29.12.14.2, "Performance Schema persisted variables Table" [Section 29.12.11, "Performance Schema Replication Tables"](#page-4818-0) [Section 29.12.14.4, "Performance Schema variables\\_metadata Table"](#page-4861-0) [Section 7.1.9.3, "Persisted System Variables"](#page-885-0) [Section 17.15.2.3, "Persistence and Consistency of InnoDB Transaction and Locking Information"](#page-3213-0) [Section 17.7.4, "Phantom Rows"](#page-3015-0) [Section 15.5.1, "PREPARE Statement"](#page-2712-0) [Section 8.2.2, "Privileges Provided by MySQL"](#page-1132-0) [Section B.3.4.2, "Problems Using DATE Columns"](#page-5167-0) [Section B.3.4.8, "Problems with Floating-Point Values"](#page-5171-0) [Section 17.8.9, "Purge Configuration"](#page-3048-0) [Section 25.6.20, "Quick Reference: NDB Cluster SQL Statements"](#page-4407-0) [Section 26.2.3.1, "RANGE COLUMNS partitioning"](#page-4486-0) [Section 10.2.1.2, "Range Optimization"](#page-1628-0) [Section 15.2.12, "REPLACE Statement"](#page-2605-0) [Section 19.2, "Replication Implementation"](#page-3450-0) [Section 19.5.1.6, "Replication of CREATE ... IF NOT EXISTS Statements"](#page-3518-0) [Section 19.5.1.16, "Replication of Invoked Features"](#page-3527-0) [Section 19.1.6.2, "Replication Source Options and Variables"](#page-3359-0) [Section 27.9, "Restrictions on Stored Programs"](#page-4600-0) [Section 5.3.4, "Retrieving Information from a Table"](#page-242-0) [Section 5.6.7, "Searching on Two Keys"](#page-262-0) [Section 15.1.20.9, "Secondary Indexes and Generated Columns"](#page-2527-0) [Section 15.2.13.1, "SELECT ... INTO Statement"](#page-2614-0) [Section 15.2.13, "SELECT Statement"](#page-2608-0) [Section 5.3.4.1, "Selecting All Data"](#page-242-1) [Section 5.3.4.2, "Selecting Particular Rows"](#page-243-0) [Section 7.1.11, "Server SQL Modes"](#page-921-0) [Section 7.1.10, "Server Status Variables"](#page-894-0) [Section 7.1.8, "Server System Variables"](#page-706-0) [Section 15.2.14, "Set Operations with UNION, INTERSECT, and EXCEPT"](#page-2623-0) [Section 15.7.6.1, "SET Syntax for Variable Assignment"](#page-2826-0) [Section 15.7.7.3, "SHOW BINLOG EVENTS Statement"](#page-2833-0) [Section 15.7.7.14, "SHOW CREATE VIEW Statement"](#page-2842-0) [Section 15.7.7.18, "SHOW ERRORS Statement"](#page-2849-0) [Section 15.7.7.25, "SHOW PARSE\\_TREE Statement"](#page-2857-0) [Section 15.7.7.30, "SHOW PROCESSLIST Statement"](#page-2861-0) [Section 15.7.7.33, "SHOW RELAYLOG EVENTS Statement"](#page-2866-0) [Section 15.7.7, "SHOW Statements"](#page-2831-0) [Section 15.7.7.40, "SHOW VARIABLES Statement"](#page-2882-0) [Section 15.7.7.41, "SHOW WARNINGS Statement"](#page-2884-0) [Section B.3.4.7, "Solving Problems with No Matching Rows"](#page-5170-1) [Section 15.3.1, "START TRANSACTION, COMMIT, and ROLLBACK Statements"](#page-2663-0) [Section 27.8, "Stored Program Binary Logging"](#page-4594-0) [Section 27.2.1, "Stored Routine Syntax"](#page-4545-0) [Section 11.1.1, "String Literals"](#page-1834-0)

[Section 15.2.15, "Subqueries"](#page-2628-0) [Section 15.2.15.6, "Subqueries with EXISTS or NOT EXISTS"](#page-2633-0) [Section 10.11.2, "Table Locking Issues"](#page-1798-0) [Section 15.2.16, "TABLE Statement"](#page-2643-0) [Section 18.5, "The ARCHIVE Storage Engine"](#page-3282-0) [Section 7.4.4, "The Binary Log"](#page-995-0) [Section 13.3.6, "The ENUM Type"](#page-2006-0) [Section 29.12.22.3, "The host\\_cache Table"](#page-4911-0) [Section 28.3.8, "The INFORMATION\\_SCHEMA COLUMNS Table"](#page-4619-0) [Section 28.3.14, "The INFORMATION\\_SCHEMA EVENTS Table"](#page-4624-0) [Section 28.4.28, "The INFORMATION\\_SCHEMA INNODB\\_TRX Table"](#page-4708-0) [Section 28.3.23, "The INFORMATION\\_SCHEMA PROCESSLIST Table"](#page-4642-0) [Section 28.3.47, "The INFORMATION\\_SCHEMA VIEWS Table"](#page-4668-0) [Section 13.5, "The JSON Data Type"](#page-2029-0) [Section 1.2.2, "The Main Features of MySQL"](#page-34-0) [Section 18.7, "The MERGE Storage Engine"](#page-3286-0) [Section 7.3, "The mysql System Schema"](#page-964-0) [Section 25.6.17.48, "The ndbinfo nodes Table"](#page-4377-0) [Section 29.12.22.7, "The processlist Table"](#page-4916-0) [Section 7.6.4, "The Rewriter Query Rewrite Plugin"](#page-1037-0) [Section 15.2.15.1, "The Subquery as Scalar Operand"](#page-2629-0) [Section 29.12.22.8, "The threads Table"](#page-4919-0) [Section 29.12.16.1, "The tp\\_connections Table"](#page-4865-0) [Section 17.7.2.1, "Transaction Isolation Levels"](#page-3003-0) [Section 27.4.1, "Trigger Syntax and Examples"](#page-4573-0) [Section 14.3, "Type Conversion in Expression Evaluation"](#page-2077-0) [Section 15.2.17, "UPDATE Statement"](#page-2646-0) [Section 11.4, "User-Defined Variables"](#page-1881-0) [Section 17.15.2.1, "Using InnoDB Transaction and Locking Information"](#page-3208-0) [Section 6.2.2.1, "Using Options on the Command Line"](#page-273-0) [Section 7.9.1.6, "Using Server Logs to Find Causes of Errors in mysqld"](#page-1104-0) [Section 13.4.11, "Using Spatial Indexes"](#page-2027-0) [Section 7.6.4.2, "Using the Rewriter Query Rewrite Plugin"](#page-1038-0) [Section 12.2.2, "UTF-8 for Metadata"](#page-1900-0) [Section 15.2.19, "VALUES Statement"](#page-2649-0) [Section 7.6.6.4, "Version Tokens Reference"](#page-1055-0) [Section 27.6.1, "View Syntax"](#page-4585-0) [Section 10.2.1.1, "WHERE Clause Optimization"](#page-1626-0) [Section B.3.3.5, "Where MySQL Stores Temporary Files"](#page-5164-0) [Section 14.20.5, "Window Function Restrictions"](#page-2382-0) [Section 15.2.20, "WITH \(Common Table Expressions\)"](#page-2652-0) [Section 8.4.5.8, "Writing Audit Log Filter Definitions"](#page-1463-0)

#### **SELECT \***

[Section 15.1.20.11, "Generated Invisible Primary Keys"](#page-2533-0) [Section 15.2.16, "TABLE Statement"](#page-2643-0) [Section 13.3.4, "The BLOB and TEXT Types"](#page-2003-0)

# **SELECT \* FROM t PARTITION ()**

[Section 26.1, "Overview of Partitioning in MySQL"](#page-4475-0)

### **SELECT \* INTO OUTFILE 'file\_name' FROM tbl\_name**

[Section 9.2, "Database Backup Methods"](#page-1602-0)

#### **SELECT ... FOR SHARE**

[Section 19.2.1.1, "Advantages and Disadvantages of Statement-Based and Row-Based Replication"](#page-3452-0) [Section 8.2.3, "Grant Tables"](#page-1152-0)

[Section 17.7.5.3, "How to Minimize and Handle Deadlocks"](#page-3020-0) [Section 17.7.1, "InnoDB Locking"](#page-2999-0) [Section 17.7.2.4, "Locking Reads"](#page-3009-0) [Section 17.7.3, "Locks Set by Different SQL Statements in InnoDB"](#page-3011-0) [Section 17.7.2.1, "Transaction Isolation Levels"](#page-3003-0)

# **SELECT ... FOR UPDATE**

[Section 19.2.1.1, "Advantages and Disadvantages of Statement-Based and Row-Based Replication"](#page-3452-0) [Section 17.1.2, "Best Practices for InnoDB Tables"](#page-2924-0) [Section 17.7.5, "Deadlocks in InnoDB"](#page-3015-1) [Section 17.7.5.3, "How to Minimize and Handle Deadlocks"](#page-3020-0) [Section 17.7.1, "InnoDB Locking"](#page-2999-0) [Section 17.7.2.4, "Locking Reads"](#page-3009-0) [Section 17.7.3, "Locks Set by Different SQL Statements in InnoDB"](#page-3011-0)

# **SELECT ... FROM**

[Section 17.7.3, "Locks Set by Different SQL Statements in InnoDB"](#page-3011-0)

# **SELECT ... INTO**

[Section 15.1.13, "CREATE EVENT Statement"](#page-2451-0) [Section 15.6.4.2, "Local Variable Scope and Resolution"](#page-2717-0) [Section 19.5.1.14, "Replication and System Functions"](#page-3525-0) [Section 15.2.13.1, "SELECT ... INTO Statement"](#page-2614-0) [Section 1.7.2.1, "SELECT INTO TABLE Differences"](#page-51-1) [Section 15.2.13, "SELECT Statement"](#page-2608-0)

### **SELECT ... INTO DUMPFILE**

[Section 8.1.3, "Making MySQL Secure Against Attackers"](#page-1122-0) [Section 7.1.8, "Server System Variables"](#page-706-0)

# **SELECT ... INTO OUTFILE**

[Section 1.1, "About This Manual"](#page-31-0) [Section 9.1, "Backup and Recovery Types"](#page-1599-0) [Section 9.4.3, "Dumping Data in Delimited-Text Format with mysqldump"](#page-1609-0) [Section 17.20.3, "Forcing InnoDB Recovery"](#page-3257-0) [Section 15.2.9, "LOAD DATA Statement"](#page-2585-0) [Section 8.1.3, "Making MySQL Secure Against Attackers"](#page-1122-0) [Section 11.1.7, "NULL Values"](#page-1846-0) [Section 8.2.2, "Privileges Provided by MySQL"](#page-1132-0) [Section 15.2.13.1, "SELECT ... INTO Statement"](#page-2614-0) [Section 1.7.2.1, "SELECT INTO TABLE Differences"](#page-51-1) [Section 7.1.7, "Server Command Options"](#page-683-0) [Section 7.1.8, "Server System Variables"](#page-706-0) [Section 8.2.22, "Troubleshooting Problems Connecting to MySQL"](#page-1222-0) [Section 2.3.6, "Windows Platform Restrictions"](#page-100-0)

# **SELECT ... INTO OUTFILE 'file\_name'**

[Section 15.2.13.1, "SELECT ... INTO Statement"](#page-2614-0)

# **SELECT ... INTO var\_list**

[Section 27.9, "Restrictions on Stored Programs"](#page-4600-0) [Section 15.6.4, "Variables in Stored Programs"](#page-2717-1)

# **SELECT ... LOCK IN SHARE MODE**

[Section 25.2.7.3, "Limits Relating to Transaction Handling in NDB Cluster"](#page-3811-0)

### **SELECT @@ssl\_fips\_mode**

[Section 8.8, "FIPS Support"](#page-1595-0)

#### **SELECT DISTINCT**

[Configuring the Number of Sampled Pages for InnoDB Optimizer Statistics](#page-3052-0) [Section 10.14.3, "General Thread States"](#page-1821-0) [Section 10.2.2.1, "Optimizing IN and EXISTS Subquery Predicates with Semijoin and Antijoin](#page-1675-0) [Transformations"](#page-1675-0)

#### **SELECT INTO ... OUTFILE**

[Section 25.5.13, "ndb\\_import — Import CSV Data Into NDB"](#page-4130-0)

### **SELECT INTO DUMPFILE**

[Section 7.1.8, "Server System Variables"](#page-706-0)

### **SELECT INTO OUTFILE**

[Section 25.5.13, "ndb\\_import — Import CSV Data Into NDB"](#page-4130-0) [Section 7.1.8, "Server System Variables"](#page-706-0)

# **SELECT SLEEP()**

[Section 7.1.11, "Server SQL Modes"](#page-921-0)

#### **SET**

[Section 14.4.4, "Assignment Operators"](#page-2090-0) [Section 8.4.5.11, "Audit Log Reference"](#page-1484-0) [Section 19.1.6.4, "Binary Logging Options and Variables"](#page-3409-0) [Section 14.1, "Built-In Function and Operator Reference"](#page-2056-0) [Section 7.6.7.13, "Clone System Variables"](#page-1076-0) [Section 7.6.7.4, "Cloning and Concurrent DDL"](#page-1067-0) [Section 20.6.1, "Communication Stack for Connection Security Management"](#page-3619-0) [Section 17.8.3.1, "Configuring InnoDB Buffer Pool Size"](#page-3030-0) [Section 17.8.7, "Configuring InnoDB I/O Capacity"](#page-3046-0) [Section 17.8.10.2, "Configuring Non-Persistent Optimizer Statistics Parameters"](#page-3057-0) [Section 20.5.3.2, "Configuring Transaction Consistency Guarantees"](#page-3593-0) [Section 12.4, "Connection Character Sets and Collations"](#page-1911-0) [Section 17.9.1.2, "Creating Compressed Tables"](#page-3065-0) [Section 16.1, "Data Dictionary Schema"](#page-2912-0) [Section 27.1, "Defining Stored Programs"](#page-4543-0) [Section 8.4.5.9, "Disabling Audit Logging"](#page-1481-0) [Section 27.5.2, "Event Scheduler Configuration"](#page-4578-0) [Section 17.8.3.7, "Excluding or Including Buffer Pool Pages from Core Files"](#page-3043-0) [Section 17.11.2, "File Space Management"](#page-3088-0) Chapter 14, [Functions and Operators](#page-2054-0) [Section 19.1.6.5, "Global Transaction ID System Variables"](#page-3436-0) [Section 25.6.9, "Importing Data Into MySQL Cluster"](#page-4285-0) [Section 14.15, "Information Functions"](#page-2227-0) [Section 17.13, "InnoDB Data-at-Rest Encryption"](#page-3113-0) [Section 17.14, "InnoDB Startup Options and System Variables"](#page-3122-0) [Section 15.7.4.3, "INSTALL COMPONENT Statement"](#page-2821-0) [Section 6.5.1.6, "mysql Client Tips"](#page-380-0) [Section 8.6.3, "MySQL Enterprise Encryption Usage and Examples"](#page-1584-0) [Section 1.7.1, "MySQL Extensions to Standard SQL"](#page-48-0) [Section 25.7.12, "NDB Cluster Replication Conflict Resolution"](#page-4455-0) [Section 14.4, "Operators"](#page-2080-0) [Section 10.9.3, "Optimizer Hints"](#page-1767-0) [Section 7.1.9.3, "Persisted System Variables"](#page-885-0)

[Section 19.1.6.3, "Replica Server Options and Variables"](#page-3369-0) [Section 19.1.6.2, "Replication Source Options and Variables"](#page-3359-0) [Section 15.4.2.3, "RESET REPLICA Statement"](#page-2701-0) [Section 7.1.7, "Server Command Options"](#page-683-0) [Section 7.1.11, "Server SQL Modes"](#page-921-0) [Section 7.1.8, "Server System Variables"](#page-706-0) [Section 15.7.6, "SET Statements"](#page-2826-1) [Section 15.7.6.1, "SET Syntax for Variable Assignment"](#page-2826-0) [Section 15.3.7, "SET TRANSACTION Statement"](#page-2674-0) [Section 15.7.7.40, "SHOW VARIABLES Statement"](#page-2882-0) [Section 27.8, "Stored Program Binary Logging"](#page-4594-0) [Section 15.2.15, "Subqueries"](#page-2628-0) [Section 7.1.9.1, "System Variable Privileges"](#page-866-0) [Section 15.6.7.7, "The MySQL Diagnostics Area"](#page-2746-0) [Section 7.4.5, "The Slow Query Log"](#page-1011-0) [Section 27.4.1, "Trigger Syntax and Examples"](#page-4573-0) [Section 11.4, "User-Defined Variables"](#page-1881-0) [Section 6.2.2.1, "Using Options on the Command Line"](#page-273-0) [Section 6.2.2.5, "Using Options to Set Program Variables"](#page-283-0) [Section 7.1.9, "Using System Variables"](#page-863-0) [Section 8.4.4.8, "Using the HashiCorp Vault Keyring Plugin"](#page-1384-0) [Section 15.6.4, "Variables in Stored Programs"](#page-2717-1)

#### **SET @@GLOBAL.ndb\_conflict\_role = 'NONE'**

[NDB Cluster System Variables](#page-4002-0)

# **SET @x=2, @y=4, @z=8**

[Section 15.2.13.1, "SELECT ... INTO Statement"](#page-2614-0)

#### **SET autocommit**

[Section 10.5.5, "Bulk Data Loading for InnoDB Tables"](#page-1727-0) [Section 15.3, "Transactional and Locking Statements"](#page-2663-1)

### **SET autocommit = 0**

[Section 19.4.10, "Semisynchronous Replication"](#page-3509-0)

### **SET CHARACTER SET**

[Section 12.4, "Connection Character Sets and Collations"](#page-1911-0) [Section 15.7.6.2, "SET CHARACTER SET Statement"](#page-2831-1) [Section 15.7.6, "SET Statements"](#page-2826-1) [Section 12.9, "Unicode Support"](#page-1928-0)

### **SET CHARACTER SET 'charset\_name'**

[Section 12.4, "Connection Character Sets and Collations"](#page-1911-0)

### **SET CHARACTER SET charset\_name**

[Section 12.4, "Connection Character Sets and Collations"](#page-1911-0)

### **SET DEFAULT ROLE**

[Section 15.7.1.1, "ALTER USER Statement"](#page-2751-0) [Section 7.1.8, "Server System Variables"](#page-706-0) [Section 15.7.1.9, "SET DEFAULT ROLE Statement"](#page-2798-0) [Section 15.7.1.11, "SET ROLE Statement"](#page-2801-0) [Section 15.7.6, "SET Statements"](#page-2826-1) Section 8.2.10. "Using Roles"

### **SET GLOBAL**

[Section 17.5.2, "Change Buffer"](#page-2933-0) [Section 17.8.3.4, "Configuring InnoDB Buffer Pool Prefetching \(Read-Ahead\)"](#page-3037-0) [Section 17.8.7, "Configuring InnoDB I/O Capacity"](#page-3046-0) [Section 8.3.1, "Configuring MySQL to Use Encrypted Connections"](#page-1229-0) [Section 17.8.8, "Configuring Spin Lock Polling"](#page-3047-0) [Section 17.6.3.2, "File-Per-Table Tablespaces"](#page-2970-0) [Section 15.7.1.6, "GRANT Statement"](#page-2781-0) [Section 17.14, "InnoDB Startup Options and System Variables"](#page-3122-0) [Section 19.4.10.1, "Installing Semisynchronous Replication"](#page-3510-0) [Section 17.8.3.3, "Making the Buffer Pool Scan Resistant"](#page-3036-0) [Section 8.2.18, "Multifactor Authentication"](#page-1209-0) [Section 10.10.2.2, "Multiple Key Caches"](#page-1791-0) [Section 7.1.9.3, "Persisted System Variables"](#page-885-0) [Section 8.2.2, "Privileges Provided by MySQL"](#page-1132-0) [Section 17.6.5, "Redo Log"](#page-2991-0) Section 7.4.2.6, "Rule-Based Error Log Filtering (log filter dragnet)" [Section 15.7.6.1, "SET Syntax for Variable Assignment"](#page-2826-0) [Section 7.1.9.1, "System Variable Privileges"](#page-866-0) [Section 8.4.4.7, "Using the keyring\\_aws Amazon Web Services Keyring Plugin"](#page-1381-0)

#### **SET GLOBAL sql\_replica\_skip\_counter**

Skipping Transactions With [SET GLOBAL sql\\_replica\\_skip\\_counter](#page-3449-0)

# **SET NAMES**

[Section 12.3.6, "Character String Literal Character Set and Collation"](#page-1906-0) [Section 12.5, "Configuring Application Character Set and Collation"](#page-1916-0) [Section 12.4, "Connection Character Sets and Collations"](#page-1911-0) [Section 12.6, "Error Message Character Set"](#page-1918-0) [Section 15.2.9, "LOAD DATA Statement"](#page-2585-0) [Section A.11, "MySQL 9.0 FAQ: MySQL Chinese, Japanese, and Korean Character Sets"](#page-5120-0) [Section 6.5.1.2, "mysql Client Commands"](#page-369-0) [Section 12.16, "MySQL Server Locale Support"](#page-1970-0) [Section 6.5.4, "mysqldump — A Database Backup Program"](#page-413-0) [Section 7.1.8, "Server System Variables"](#page-706-0) [Section 15.7.6.3, "SET NAMES Statement"](#page-2831-2) [Section 15.7.6, "SET Statements"](#page-2826-1) [Section 12.10.7.2, "The gb18030 Character Set"](#page-1951-0) [Section 14.3, "Type Conversion in Expression Evaluation"](#page-2077-0) [Section 12.9, "Unicode Support"](#page-1928-0) [Section 12.2.2, "UTF-8 for Metadata"](#page-1900-0)

### **SET NAMES 'charset\_name'**

[Section 12.4, "Connection Character Sets and Collations"](#page-1911-0)

#### **SET NAMES 'cp1251'**

[Section 12.4, "Connection Character Sets and Collations"](#page-1911-0)

#### **SET NAMES charset\_name**

[Section 6.6.9, "mysqlbinlog — Utility for Processing Binary Log Files"](#page-547-0)

#### **SET NAMES default\_character\_set**

[Section 6.5.4, "mysqldump — A Database Backup Program"](#page-413-0)

### **SET PASSWORD**

[Section 8.2.3, "Grant Tables"](#page-1152-0)

[Section 14.15, "Information Functions"](#page-2227-0)

[Section 7.4.4.4, "Logging Format for Changes to mysql Database Tables"](#page-1007-0)

[Section 8.2.15, "Password Management"](#page-1191-0)

[Section 8.4.3.2, "Password Validation Options and Variables"](#page-1355-0)

[Section 8.1.2.3, "Passwords and Logging"](#page-1121-0)

[Section 8.2.2, "Privileges Provided by MySQL"](#page-1132-0)

[Section 19.5.1.39, "Replication and Variables"](#page-3541-0)

[Section 19.5.1.8, "Replication of CURRENT\\_USER\(\)"](#page-3519-0)

[Resetting the Root Password: Generic Instructions](#page-5161-0)

[Section 8.2.16, "Server Handling of Expired Passwords"](#page-1202-0)

[Section 7.1.8, "Server System Variables"](#page-706-0)

[Section 15.7.1.10, "SET PASSWORD Statement"](#page-2799-0)

[Section 15.7.6, "SET Statements"](#page-2826-1)

[Section 8.2.4, "Specifying Account Names"](#page-1161-0)

[Section 15.3.3, "Statements That Cause an Implicit Commit"](#page-2666-0)

[Section 8.4.3, "The Password Validation Component"](#page-1353-0)

[Section 8.2.13, "When Privilege Changes Take Effect"](#page-1189-0)

# **SET PERSIST**

[Section 8.3.1, "Configuring MySQL to Use Encrypted Connections"](#page-1229-0) [Section 6.2.8, "Connection Compression Control"](#page-312-0) [Section 8.4.2.1, "Connection-Control Plugin Installation"](#page-1347-0) [Section 7.4.2.1, "Error Log Configuration"](#page-973-0) [Section 8.4.1.7, "Kerberos Pluggable Authentication"](#page-1301-0) [Section 8.4.1.6, "LDAP Pluggable Authentication"](#page-1281-0) [Section A.9, "MySQL 9.0 FAQ: Security"](#page-5105-0) [Section 7.1.9.4, "Nonpersistible and Persist-Restricted System Variables"](#page-889-0) [Section 8.2.15, "Password Management"](#page-1191-0) Section 29.12.14.2, "Performance Schema persisted variables Table" [Section 7.1.9.3, "Persisted System Variables"](#page-885-0) [Section 8.2.12, "Privilege Restriction Using Partial Revokes"](#page-1183-0) [Section 8.2.2, "Privileges Provided by MySQL"](#page-1132-0) [Section 7.4.2.6, "Rule-Based Error Log Filtering \(log\\_filter\\_dragnet\)"](#page-984-0) [Section 7.1.8, "Server System Variables"](#page-706-0) [Section 15.7.6.1, "SET Syntax for Variable Assignment"](#page-2826-0) [Section 7.1.9.1, "System Variable Privileges"](#page-866-0) [Section 8.4.7.3, "Using MySQL Enterprise Firewall"](#page-1513-0) [Section 6.2.2.2, "Using Option Files"](#page-275-0) [Section 8.2.10, "Using Roles"](#page-1173-0)

# **SET PERSIST\_ONLY**

[Section 7.1.9.4, "Nonpersistible and Persist-Restricted System Variables"](#page-889-0) [Section 7.1.9.3, "Persisted System Variables"](#page-885-0) [Section 8.2.2, "Privileges Provided by MySQL"](#page-1132-0) [Section 15.7.8.8, "RESTART Statement"](#page-2897-1) [Section 7.1.8, "Server System Variables"](#page-706-0) [Section 7.1.9.1, "System Variable Privileges"](#page-866-0) [Section 6.2.2.2, "Using Option Files"](#page-275-0)

# **SET RESOURCE GROUP**

[Section 10.9.3, "Optimizer Hints"](#page-1767-0) [Section 8.2.2, "Privileges Provided by MySQL"](#page-1132-0) [Section 7.1.16, "Resource Groups"](#page-954-0) [Section 15.7.2.4, "SET RESOURCE GROUP Statement"](#page-2805-0)

# **SET ROLE**

[Section 15.1.17, "CREATE PROCEDURE and CREATE FUNCTION Statements"](#page-2473-0)

[Section 14.15, "Information Functions"](#page-2227-0) [Section 7.1.8, "Server System Variables"](#page-706-0) [Section 15.7.1.11, "SET ROLE Statement"](#page-2801-0) [Section 15.7.6, "SET Statements"](#page-2826-1) [Section 15.7.7.22, "SHOW GRANTS Statement"](#page-2851-0) [Section 27.7, "Stored Object Access Control"](#page-4590-0) [Section 8.2.10, "Using Roles"](#page-1173-0) [Section 8.2.13, "When Privilege Changes Take Effect"](#page-1189-0)

# **SET ROLE DEFAULT**

[Section 15.7.1.1, "ALTER USER Statement"](#page-2751-0) [Section 15.7.1.3, "CREATE USER Statement"](#page-2767-0) [Section 15.7.1.9, "SET DEFAULT ROLE Statement"](#page-2798-0) [Section 15.7.1.11, "SET ROLE Statement"](#page-2801-0) [Section 7.3, "The mysql System Schema"](#page-964-0)

# **SET SESSION**

[Section 7.1.9.1, "System Variable Privileges"](#page-866-0)

# **SET SESSION TRANSACTION ISOLATION LEVEL**

[Section 7.1.8, "Server System Variables"](#page-706-0)

# **SET SESSION TRANSACTION {READ WRITE | READ ONLY}**

[Section 7.1.8, "Server System Variables"](#page-706-0)

# **SET sql\_log\_bin = 0**

[Section 6.6.9, "mysqlbinlog — Utility for Processing Binary Log Files"](#page-547-0)

### **SET sql\_log\_bin=OFF**

[Section 7.4.4, "The Binary Log"](#page-995-0)

#### **SET sql\_mode='modes'**

[Section A.3, "MySQL 9.0 FAQ: Server SQL Mode"](#page-5097-1)

### **SET TIMESTAMP = value**

[Section 10.14.1, "Accessing the Process List"](#page-1817-0)

# **SET TRANSACTION**

[Section 17.2, "InnoDB and the ACID Model"](#page-2925-0) [Section 7.1.7, "Server Command Options"](#page-683-0) [Section 7.1.8, "Server System Variables"](#page-706-0) [Section 7.1.18, "Server Tracking of Client Session State"](#page-959-0) [Section 15.3.7, "SET TRANSACTION Statement"](#page-2674-0) [Section 15.3.1, "START TRANSACTION, COMMIT, and ROLLBACK Statements"](#page-2663-0) [Section 17.7.2.1, "Transaction Isolation Levels"](#page-3003-0)

# **SET TRANSACTION ISOLATION LEVEL**

[Section 7.1.8, "Server System Variables"](#page-706-0) [Section 15.7.6, "SET Statements"](#page-2826-1) [Section 15.3.1, "START TRANSACTION, COMMIT, and ROLLBACK Statements"](#page-2663-0)

# **SET TRANSACTION {READ WRITE | READ ONLY}**

[Section 7.1.8, "Server System Variables"](#page-706-0)

#### **SET var\_name = value**

[Section 15.7.6, "SET Statements"](#page-2826-1)

### **SHOW**

[Section 19.1.2.8, "Adding Replicas to a Replication Environment"](#page-3314-0) [Section 20.5.3.2, "Configuring Transaction Consistency Guarantees"](#page-3593-0) [Section 15.1.13, "CREATE EVENT Statement"](#page-2451-0) [Section 15.1.17, "CREATE PROCEDURE and CREATE FUNCTION Statements"](#page-2473-0) [Section 5.3, "Creating and Using a Database"](#page-238-0) [Section 15.6.6.2, "Cursor DECLARE Statement"](#page-2723-0) [Section 16.1, "Data Dictionary Schema"](#page-2912-0) [Section 28.8, "Extensions to SHOW Statements"](#page-4716-0) [Section 16.5, "INFORMATION\\_SCHEMA and Data Dictionary Integration"](#page-2915-0) [Section 28.1, "Introduction"](#page-4607-0) [Section A.14, "MySQL 9.0 FAQ: Replication"](#page-5131-0) [Section 1.7.1, "MySQL Extensions to Standard SQL"](#page-48-0) [Section 6.5.6, "mysqlshow — Display Database, Table, and Column Information"](#page-464-0) [Section 29.1, "Performance Schema Quick Start"](#page-4722-0) [Section 27.9, "Restrictions on Stored Programs"](#page-4600-0) [Section 7.1.8, "Server System Variables"](#page-706-0) [Setting Up Replication with Existing Data](#page-3312-0) [Section 15.7.7.6, "SHOW COLUMNS Statement"](#page-2836-0) [Section 15.7.7, "SHOW Statements"](#page-2831-0) [Section 15.7.7.38, "SHOW TABLES Statement"](#page-2880-0) [Section 8.2.4, "Specifying Account Names"](#page-1161-0) [Section 15.4.1, "SQL Statements for Controlling Source Servers"](#page-2682-0) [Section 7.4.4, "The Binary Log"](#page-995-0) [Section 1.2.2, "The Main Features of MySQL"](#page-34-0) [Section 12.9.3, "The utf8 Character Set \(Deprecated alias for utf8mb3\)"](#page-1932-0) [Section 30.2, "Using the sys Schema"](#page-4963-0) [Section 12.2.2, "UTF-8 for Metadata"](#page-1900-0)

# **SHOW BINARY LOG STATUS**

[Section 19.1.6.5, "Global Transaction ID System Variables"](#page-3436-0) [Section 19.5.5, "How to Report Replication Bugs or Problems"](#page-3546-0) [Section 6.5.4, "mysqldump — A Database Backup Program"](#page-413-0) [Section 25.7.9, "NDB Cluster Backups With NDB Cluster Replication"](#page-4442-0) [Section 19.1.2.4, "Obtaining the Replication Source Binary Log Coordinates"](#page-3308-0) [Section 8.2.2, "Privileges Provided by MySQL"](#page-1132-0) [Section 15.7.7.34, "SHOW REPLICA STATUS Statement"](#page-2867-0) [Section 15.4.1, "SQL Statements for Controlling Source Servers"](#page-2682-0) [Section 19.5.4, "Troubleshooting Replication"](#page-3545-0)

# **SHOW BINARY LOGS**

[Section 19.3.2, "Encrypting Binary Log Files and Relay Log Files"](#page-3482-0) [Section 6.6.9, "mysqlbinlog — Utility for Processing Binary Log Files"](#page-547-0) [Section 8.2.2, "Privileges Provided by MySQL"](#page-1132-0) [Section 15.4.1.1, "PURGE BINARY LOGS Statement"](#page-2682-1) [Section 15.7.7.2, "SHOW BINARY LOGS Statement"](#page-2833-1) [Section 15.4.1, "SQL Statements for Controlling Source Servers"](#page-2682-0) [Section 6.6.9.3, "Using mysqlbinlog to Back Up Binary Log Files"](#page-574-0)

# **SHOW BINLOG EVENTS**

[Behaviors When Binary Log Transaction Compression is Enabled](#page-1009-0) [Section 7.4.4.5, "Binary Log Transaction Compression"](#page-1008-0) [Section 25.7.4, "NDB Cluster Replication Schema and Tables"](#page-4429-0) [Section 8.2.2, "Privileges Provided by MySQL"](#page-1132-0) [Section 15.6.6.5, "Restrictions on Server-Side Cursors"](#page-2724-1) [Section 15.7.7.3, "SHOW BINLOG EVENTS Statement"](#page-2833-0) [Section 19.1.7.3, "Skipping Transactions"](#page-3447-0)

[Skipping Transactions With GTIDs](#page-3448-0) [Section 15.4.1, "SQL Statements for Controlling Source Servers"](#page-2682-0) [Section 15.4.2.4, "START REPLICA Statement"](#page-2702-0)

#### **SHOW CHARACTER SET**

[Section 15.1.2, "ALTER DATABASE Statement"](#page-2415-0) [Section 12.3.8, "Character Set Introducers"](#page-1908-0) [Section 12.2, "Character Sets and Collations in MySQL"](#page-1896-0) [Section 12.3.6, "Character String Literal Character Set and Collation"](#page-1906-0) [Section 12.3.5, "Column Character Set and Collation"](#page-1905-0) [Section 15.1.12, "CREATE DATABASE Statement"](#page-2450-1) [Section 12.3.3, "Database Character Set and Collation"](#page-1903-0) [Section 28.8, "Extensions to SHOW Statements"](#page-4716-0) [Section 7.1.8, "Server System Variables"](#page-706-0) [Section 15.7.7.4, "SHOW CHARACTER SET Statement"](#page-2834-0) [Section 12.10, "Supported Character Sets and Collations"](#page-1936-0) [Section 12.3.4, "Table Character Set and Collation"](#page-1904-0) [Section 28.3.4, "The INFORMATION\\_SCHEMA CHARACTER\\_SETS Table"](#page-4617-0)

# **SHOW COLLATION**

[Section 15.1.2, "ALTER DATABASE Statement"](#page-2415-0) [Section 12.15, "Character Set Configuration"](#page-1969-0) [Section 12.2, "Character Sets and Collations in MySQL"](#page-1896-0) [Section 12.14.2, "Choosing a Collation ID"](#page-1961-0) [Section 15.1.12, "CREATE DATABASE Statement"](#page-2450-1) [Section 2.8.7, "MySQL Source-Configuration Options"](#page-168-0) [Section 7.1.8, "Server System Variables"](#page-706-0) [Section 15.7.7.5, "SHOW COLLATION Statement"](#page-2835-0) [Section 28.3.7, "The INFORMATION\\_SCHEMA COLLATION\\_CHARACTER\\_SET\\_APPLICABILITY](#page-4618-0) [Table"](#page-4618-0) [Section 28.3.6, "The INFORMATION\\_SCHEMA COLLATIONS Table"](#page-4618-1)

# **SHOW COLUMNS**

[Section 15.8.2, "EXPLAIN Statement"](#page-2899-0) [Section 28.8, "Extensions to SHOW Statements"](#page-4716-0) [Section 15.1.20.11, "Generated Invisible Primary Keys"](#page-2533-0) [Section 10.4.4, "Internal Temporary Table Use in MySQL"](#page-1716-1) [Section 15.1.20.10, "Invisible Columns"](#page-2530-0) [Section 29.1, "Performance Schema Quick Start"](#page-4722-0) [Section 15.7.7.6, "SHOW COLUMNS Statement"](#page-2836-0) [Section 28.3.8, "The INFORMATION\\_SCHEMA COLUMNS Table"](#page-4619-0) [Section 28.4.2, "The INFORMATION\\_SCHEMA INNODB\\_BUFFER\\_PAGE Table"](#page-4672-0) [Section 28.4.3, "The INFORMATION\\_SCHEMA INNODB\\_BUFFER\\_PAGE\\_LRU Table"](#page-4676-0) [Section 28.4.4, "The INFORMATION\\_SCHEMA INNODB\\_BUFFER\\_POOL\\_STATS Table"](#page-4679-0) [Section 28.4.5, "The INFORMATION\\_SCHEMA INNODB\\_CACHED\\_INDEXES Table"](#page-4682-0) [Section 28.4.6, "The INFORMATION\\_SCHEMA INNODB\\_CMP and INNODB\\_CMP\\_RESET Tables"](#page-4683-0) [Section 28.4.8, "The INFORMATION\\_SCHEMA INNODB\\_CMP\\_PER\\_INDEX and](#page-4686-0) [INNODB\\_CMP\\_PER\\_INDEX\\_RESET Tables"](#page-4686-0) [Section 28.4.7, "The INFORMATION\\_SCHEMA INNODB\\_CMPMEM and INNODB\\_CMPMEM\\_RESET](#page-4684-0) [Tables"](#page-4684-0) [Section 28.4.9, "The INFORMATION\\_SCHEMA INNODB\\_COLUMNS Table"](#page-4687-0) [Section 28.4.10, "The INFORMATION\\_SCHEMA INNODB\\_DATAFILES Table"](#page-4688-0) [Section 28.4.11, "The INFORMATION\\_SCHEMA INNODB\\_FIELDS Table"](#page-4689-0) [Section 28.4.12, "The INFORMATION\\_SCHEMA INNODB\\_FOREIGN Table"](#page-4690-0) [Section 28.4.13, "The INFORMATION\\_SCHEMA INNODB\\_FOREIGN\\_COLS Table"](#page-4690-1) [Section 28.4.14, "The INFORMATION\\_SCHEMA INNODB\\_FT\\_BEING\\_DELETED Table"](#page-4691-0) [Section 28.4.15, "The INFORMATION\\_SCHEMA INNODB\\_FT\\_CONFIG Table"](#page-4692-0)

[Section 28.4.16, "The INFORMATION\\_SCHEMA INNODB\\_FT\\_DEFAULT\\_STOPWORD Table"](#page-4693-0) [Section 28.4.17, "The INFORMATION\\_SCHEMA INNODB\\_FT\\_DELETED Table"](#page-4694-0) [Section 28.4.18, "The INFORMATION\\_SCHEMA INNODB\\_FT\\_INDEX\\_CACHE Table"](#page-4695-0) [Section 28.4.19, "The INFORMATION\\_SCHEMA INNODB\\_FT\\_INDEX\\_TABLE Table"](#page-4696-0) [Section 28.4.20, "The INFORMATION\\_SCHEMA INNODB\\_INDEXES Table"](#page-4698-0) [Section 28.4.21, "The INFORMATION\\_SCHEMA INNODB\\_METRICS Table"](#page-4699-0) [Section 28.4.22, "The INFORMATION\\_SCHEMA INNODB\\_SESSION\\_TEMP\\_TABLESPACES Table"](#page-4701-0) [Section 28.4.23, "The INFORMATION\\_SCHEMA INNODB\\_TABLES Table"](#page-4702-0) [Section 28.4.24, "The INFORMATION\\_SCHEMA INNODB\\_TABLESPACES Table"](#page-4703-0) [Section 28.4.25, "The INFORMATION\\_SCHEMA INNODB\\_TABLESPACES\\_BRIEF Table"](#page-4705-0) [Section 28.4.26, "The INFORMATION\\_SCHEMA INNODB\\_TABLESTATS View"](#page-4706-0) [Section 28.4.27, "The INFORMATION\\_SCHEMA INNODB\\_TEMP\\_TABLE\\_INFO Table"](#page-4708-1) [Section 28.4.28, "The INFORMATION\\_SCHEMA INNODB\\_TRX Table"](#page-4708-0) [Section 28.4.29, "The INFORMATION\\_SCHEMA INNODB\\_VIRTUAL Table"](#page-4711-0)

### **SHOW COLUMNS FROM tbl\_name LIKE 'enum\_col'**

[Section 13.3.6, "The ENUM Type"](#page-2006-0)

#### **SHOW COUNT()**

[Section 15.7.7.18, "SHOW ERRORS Statement"](#page-2849-0) [Section 15.7.7.41, "SHOW WARNINGS Statement"](#page-2884-0)

#### **SHOW CREATE DATABASE**

[Section 15.1.2, "ALTER DATABASE Statement"](#page-2415-0) [Section 7.1.8, "Server System Variables"](#page-706-0) [Section 15.7.7.7, "SHOW CREATE DATABASE Statement"](#page-2838-0)

### **SHOW CREATE EVENT**

[Section 27.5.4, "Event Metadata"](#page-4580-0) [Section 6.5.4, "mysqldump — A Database Backup Program"](#page-413-0) [Section 15.7.7.19, "SHOW EVENTS Statement"](#page-2849-1) [Section 27.5.6, "The Event Scheduler and MySQL Privileges"](#page-4582-0)

# **SHOW CREATE FUNCTION**

[Section 15.1.17, "CREATE PROCEDURE and CREATE FUNCTION Statements"](#page-2473-0) [Section 1.6, "How to Report Bugs or Problems"](#page-43-0) [Section A.4, "MySQL 9.0 FAQ: Stored Procedures and Functions"](#page-5097-0) [Section 27.3.2, "Obtaining Information About JavaScript Stored Programs"](#page-4549-0) [Section 8.2.2, "Privileges Provided by MySQL"](#page-1132-0) [Section 15.7.7.10, "SHOW CREATE PROCEDURE Statement"](#page-2839-0) [Section 27.2.3, "Stored Routine Metadata"](#page-4546-0) [Section 27.2.2, "Stored Routines and MySQL Privileges"](#page-4545-1)

# **SHOW CREATE PROCEDURE**

[Section 15.1.17, "CREATE PROCEDURE and CREATE FUNCTION Statements"](#page-2473-0) [Section 1.6, "How to Report Bugs or Problems"](#page-43-0) [Section A.4, "MySQL 9.0 FAQ: Stored Procedures and Functions"](#page-5097-0) [Section 27.3.2, "Obtaining Information About JavaScript Stored Programs"](#page-4549-0) [Section 8.2.2, "Privileges Provided by MySQL"](#page-1132-0) [Section 15.7.7.9, "SHOW CREATE FUNCTION Statement"](#page-2839-1) [Section 27.2.3, "Stored Routine Metadata"](#page-4546-0) [Section 27.2.2, "Stored Routines and MySQL Privileges"](#page-4545-1)

# **SHOW CREATE SCHEMA**

[Section 17.13, "InnoDB Data-at-Rest Encryption"](#page-3113-0) [Section 15.7.7.7, "SHOW CREATE DATABASE Statement"](#page-2838-0)

### **SHOW CREATE TABLE**

[Section 15.1.9.3, "ALTER TABLE Examples"](#page-2446-0) [Section 15.1.9, "ALTER TABLE Statement"](#page-2425-0) [Section 17.8.11, "Configuring the Merge Threshold for Index Pages"](#page-3061-0) [Section 15.1.20, "CREATE TABLE Statement"](#page-2484-0) [Section 17.9.1.2, "Creating Compressed Tables"](#page-3065-0) [Section 16.1, "Data Dictionary Schema"](#page-2912-0) [Section 13.6, "Data Type Default Values"](#page-2044-0) [Section 15.8.2, "EXPLAIN Statement"](#page-2899-0) [Section 1.7.2.3, "FOREIGN KEY Constraint Differences"](#page-51-2) [Section 15.1.20.5, "FOREIGN KEY Constraints"](#page-2514-0) [Section 15.1.20.11, "Generated Invisible Primary Keys"](#page-2533-0) [Section 5.4, "Getting Information About Databases and Tables"](#page-255-0) [Section 18.8.2, "How to Create FEDERATED Tables"](#page-3293-1) [Section 9.6.3, "How to Repair MyISAM Tables"](#page-1618-0) [Section 17.6.1.3, "Importing InnoDB Tables"](#page-2940-0) [Section 17.9.2, "InnoDB Page Compression"](#page-3078-0) [Section 26.2.5, "KEY Partitioning"](#page-4496-0) [Section 26.3.1, "Management of RANGE and LIST Partitions"](#page-4504-0) [Section 25.6.11.1, "NDB Cluster Disk Data Objects"](#page-4288-0) [NDB Cluster System Variables](#page-4002-0) [Section 25.5.9, "ndb\\_desc — Describe NDB Tables"](#page-4112-0) Section 25.5.23, "ndb restore — Restore an NDB Cluster Backup" [Section 26.3.5, "Obtaining Information About Partitions"](#page-4519-0) [Section 10.2.4, "Optimizing Performance Schema Queries"](#page-1691-0) [Section 29.1, "Performance Schema Quick Start"](#page-4722-0) [Section 3.14, "Rebuilding or Repairing Tables or Indexes"](#page-229-0) [Section 7.1.8, "Server System Variables"](#page-706-0) [Section 15.1.20.12, "Setting NDB Comment Options"](#page-2536-0) [Section 15.7.7.6, "SHOW COLUMNS Statement"](#page-2836-0) [Section 15.7.7.11, "SHOW CREATE TABLE Statement"](#page-2840-0) [Section 15.1.20.7, "Silent Column Specification Changes"](#page-2523-0) [Section 17.6.3.9, "Tablespace AUTOEXTEND\\_SIZE Configuration"](#page-2987-0) [Section 25.6.17.26, "The ndbinfo dict\\_obj\\_tree Table"](#page-4345-0)

# **SHOW CREATE TRIGGER**

[Section 15.7.7.12, "SHOW CREATE TRIGGER Statement"](#page-2841-0) [Section 27.4.2, "Trigger Metadata"](#page-4576-0)

# **SHOW CREATE USER**

[Section 8.2.20, "Account Locking"](#page-1220-0) [Section 8.2.8, "Adding Accounts, Assigning Privileges, and Dropping Accounts"](#page-1169-0) [Section 15.7.1.1, "ALTER USER Statement"](#page-2751-0) [Section 15.7.1.3, "CREATE USER Statement"](#page-2767-0) [Section 8.2.3, "Grant Tables"](#page-1152-0) [Section 8.2.18, "Multifactor Authentication"](#page-1209-0) [Section 7.1.8, "Server System Variables"](#page-706-0) [Section 15.7.7.13, "SHOW CREATE USER Statement"](#page-2841-1) [Section 15.7.7.22, "SHOW GRANTS Statement"](#page-2851-0)

# **SHOW CREATE VIEW**

[Section 15.7.1.6, "GRANT Statement"](#page-2781-0) [Section 3.6, "Preparing Your Installation for Upgrade"](#page-219-0) [Section 8.2.2, "Privileges Provided by MySQL"](#page-1132-0) [Section 27.10, "Restrictions on Views"](#page-4603-0) [Section 15.7.7.14, "SHOW CREATE VIEW Statement"](#page-2842-0) [Section 28.3.47, "The INFORMATION\\_SCHEMA VIEWS Table"](#page-4668-0) [Section 27.6.5, "View Metadata"](#page-4589-0)

#### **SHOW DATABASES**

[Section 5.3, "Creating and Using a Database"](#page-238-0) [Section 28.8, "Extensions to SHOW Statements"](#page-4716-0) [Section 5.4, "Getting Information About Databases and Tables"](#page-255-0) [Section 15.7.1.6, "GRANT Statement"](#page-2781-0) [Section 8.2.3, "Grant Tables"](#page-1152-0) [Section 11.2.3, "Identifier Case Sensitivity"](#page-1850-0) [Section 16.5, "INFORMATION\\_SCHEMA and Data Dictionary Integration"](#page-2915-0) [Section 28.1, "Introduction"](#page-4607-0) [Section 25.6.21.2, "NDB Cluster and MySQL Privileges"](#page-4418-0) [Section 25.6.17, "ndbinfo: The NDB Cluster Information Database"](#page-4316-0) [Section 8.2.2, "Privileges Provided by MySQL"](#page-1132-0) [Section 7.1.7, "Server Command Options"](#page-683-0) [Section 7.1.8, "Server System Variables"](#page-706-0) [Section 15.7.7.15, "SHOW DATABASES Statement"](#page-2843-0) [Section 28.3.31, "The INFORMATION\\_SCHEMA SCHEMATA Table"](#page-4652-0)

#### **SHOW ENGINE**

[Section 8.2.2, "Privileges Provided by MySQL"](#page-1132-0) [Section 15.7.7.16, "SHOW ENGINE Statement"](#page-2843-1)

#### **SHOW ENGINE INNODB MUTEX**

[Section 17.17.3, "InnoDB Standard Monitor and Lock Monitor Output"](#page-3247-0) [Section 17.14, "InnoDB Startup Options and System Variables"](#page-3122-0)

#### **SHOW ENGINE INNODB STATUS**

[Section 17.5.3, "Adaptive Hash Index"](#page-2936-0) [Section 17.5.1, "Buffer Pool"](#page-2928-0) [Section 17.8.2, "Configuring InnoDB for Read-Only Operation"](#page-3028-0) [Section 17.6.1.5, "Converting Tables from MyISAM to InnoDB"](#page-2949-0) [Section 17.7.5, "Deadlocks in InnoDB"](#page-3015-1) [Section 17.17.2, "Enabling InnoDB Monitors"](#page-3245-0) [Section B.2, "Error Information Interfaces"](#page-5144-0) [Section 15.1.20.5, "FOREIGN KEY Constraints"](#page-2514-0) [Section 17.7.5.3, "How to Minimize and Handle Deadlocks"](#page-3020-0) [Section 17.15.5, "InnoDB INFORMATION\\_SCHEMA Buffer Pool Tables"](#page-3222-0) [Section 17.15.6, "InnoDB INFORMATION\\_SCHEMA Metrics Table"](#page-3226-0) [Section 17.15.3, "InnoDB INFORMATION\\_SCHEMA Schema Object Tables"](#page-3214-0) [Section 17.7.1, "InnoDB Locking"](#page-2999-0) [Section 17.17.3, "InnoDB Standard Monitor and Lock Monitor Output"](#page-3247-0) [Section 17.14, "InnoDB Startup Options and System Variables"](#page-3122-0) [Section 17.6.1.4, "Moving or Copying InnoDB Tables"](#page-2947-0) [MySQL Glossary](#page-5940-0) [Section 10.5.8, "Optimizing InnoDB Disk I/O"](#page-1729-0) [Section 10.5.3, "Optimizing InnoDB Read-Only Transactions"](#page-1725-0) [Section 17.8.9, "Purge Configuration"](#page-3048-0) [Section 35.4.3, "Server Metrics"](#page-5079-0) [Section 28.4.4, "The INFORMATION\\_SCHEMA INNODB\\_BUFFER\\_POOL\\_STATS Table"](#page-4679-0)

### **SHOW ENGINE NDB STATUS**

[Section 25.3.2.3, "Initial Startup of NDB Cluster on Windows"](#page-3832-0) [Section 25.6, "Management of NDB Cluster"](#page-4227-0) [Section 25.7.4, "NDB Cluster Replication Schema and Tables"](#page-4429-0) [Section 25.6.20, "Quick Reference: NDB Cluster SQL Statements"](#page-4407-0)

# **SHOW ENGINE NDBCLUSTER STATUS**

[MySQL Server Options for NDB Cluster](#page-3989-0) [Section 25.6.20, "Quick Reference: NDB Cluster SQL Statements"](#page-4407-0)

### **SHOW ENGINE PERFORMANCE\_SCHEMA STATUS**

[Section 29.10, "Performance Schema Statement Digests and Sampling"](#page-4758-0) [Section 29.7, "Performance Schema Status Monitoring"](#page-4753-0)

# **SHOW ENGINES**

Chapter 18, [Alternative Storage Engines](#page-3264-0) [Section A.10, "MySQL 9.0 FAQ: NDB Cluster"](#page-5107-0) [Section 25.6.10, "MySQL Server Usage for NDB Cluster"](#page-4286-0) [Section 25.6.17, "ndbinfo: The NDB Cluster Information Database"](#page-4316-0) [Section 29.2, "Performance Schema Build Configuration"](#page-4728-0) Section 29.1. "Performance Schema Quick Start" [Section 25.6.20, "Quick Reference: NDB Cluster SQL Statements"](#page-4407-0) [Section 2.3.3.3, "Selecting a MySQL Server Type"](#page-91-0) [Section 7.1.8, "Server System Variables"](#page-706-0) [Section 15.7.7.17, "SHOW ENGINES Statement"](#page-2847-0) [Section 18.5, "The ARCHIVE Storage Engine"](#page-3282-0) [Section 18.6, "The BLACKHOLE Storage Engine"](#page-3284-0) [Section 28.3.13, "The INFORMATION\\_SCHEMA ENGINES Table"](#page-4623-0) [Section 17.1.3, "Verifying that InnoDB is the Default Storage Engine"](#page-2924-1)

# **SHOW ERRORS**

[Section B.2, "Error Information Interfaces"](#page-5144-0) [Section 15.6.7.3, "GET DIAGNOSTICS Statement"](#page-2729-0) [Section 15.6.7.4, "RESIGNAL Statement"](#page-2734-0) [Section 7.1.8, "Server System Variables"](#page-706-0) [Section 15.7.7.18, "SHOW ERRORS Statement"](#page-2849-0) [Section 15.7.7.41, "SHOW WARNINGS Statement"](#page-2884-0) [Section 15.6.7.5, "SIGNAL Statement"](#page-2738-0) [Section 15.6.7.7, "The MySQL Diagnostics Area"](#page-2746-0)

# **SHOW EVENTS**

[Section 27.5.4, "Event Metadata"](#page-4580-0) [Section 19.5.1.16, "Replication of Invoked Features"](#page-3527-0) [Section 15.7.7.19, "SHOW EVENTS Statement"](#page-2849-1) [Section 27.5.6, "The Event Scheduler and MySQL Privileges"](#page-4582-0) [Section 28.3.14, "The INFORMATION\\_SCHEMA EVENTS Table"](#page-4624-0)

# **SHOW FULL COLUMNS**

[Section 15.1.20, "CREATE TABLE Statement"](#page-2484-0) [Section 28.3.10, "The INFORMATION\\_SCHEMA COLUMN\\_PRIVILEGES Table"](#page-4622-0)

# **SHOW FULL PROCESSLIST**

[Section 10.14.1, "Accessing the Process List"](#page-1817-0) [Section 6.5.2, "mysqladmin — A MySQL Server Administration Program"](#page-384-0) [Section 17.12.2, "Online DDL Performance and Concurrency"](#page-3107-0)

# **SHOW FULL TABLES**

[Section 6.5.6, "mysqlshow — Display Database, Table, and Column Information"](#page-464-0)

# **SHOW FUNCTION CODE**

[Section 8.2.2, "Privileges Provided by MySQL"](#page-1132-0)

[Section 15.7.7.28, "SHOW PROCEDURE CODE Statement"](#page-2860-0) [Section 27.2.3, "Stored Routine Metadata"](#page-4546-0) [Section 27.2.2, "Stored Routines and MySQL Privileges"](#page-4545-1)

#### **SHOW FUNCTION STATUS**

[Section 27.3.2, "Obtaining Information About JavaScript Stored Programs"](#page-4549-0) [Section 8.2.2, "Privileges Provided by MySQL"](#page-1132-0) [Section 15.7.7.29, "SHOW PROCEDURE STATUS Statement"](#page-2860-1) [Section 27.2.3, "Stored Routine Metadata"](#page-4546-0) [Section 27.2.2, "Stored Routines and MySQL Privileges"](#page-4545-1)

### **SHOW GLOBAL STATUS**

[NDB Cluster Status Variables](#page-4027-0) [Section 7.1.8, "Server System Variables"](#page-706-0)

### **SHOW GRANTS**

[Section 8.2, "Access Control and Account Management"](#page-1130-0) [Section 8.2.8, "Adding Accounts, Assigning Privileges, and Dropping Accounts"](#page-1169-0) [Section 15.7.1.6, "GRANT Statement"](#page-2781-0) [Section 8.2.3, "Grant Tables"](#page-1152-0) [Section 8.2.12, "Privilege Restriction Using Partial Revokes"](#page-1183-0) [Section 25.6.13, "Privilege Synchronization and NDB\\_STORED\\_USER"](#page-4297-0) [Section 8.2.2, "Privileges Provided by MySQL"](#page-1132-0) [Section 15.7.1.8, "REVOKE Statement"](#page-2795-0) [Section 8.1.1, "Security Guidelines"](#page-1117-0) [Section 7.1.8, "Server System Variables"](#page-706-0) [Section 15.7.7.13, "SHOW CREATE USER Statement"](#page-2841-1) [Section 15.7.7.22, "SHOW GRANTS Statement"](#page-2851-0) [Section 15.7.7.27, "SHOW PRIVILEGES Statement"](#page-2859-0) [Section 8.2.22, "Troubleshooting Problems Connecting to MySQL"](#page-1222-0) [Section 8.2.10, "Using Roles"](#page-1173-0)

### **SHOW GRANTS FOR CURRENT\_USER**

[Section 15.7.7.22, "SHOW GRANTS Statement"](#page-2851-0)

# **SHOW GRANTS FOR user**

[Section 15.7.7.22, "SHOW GRANTS Statement"](#page-2851-0)

# **SHOW INDEX**

[Section 15.7.3.1, "ANALYZE TABLE Statement"](#page-2805-1) [Section 17.8.10.2, "Configuring Non-Persistent Optimizer Statistics Parameters"](#page-3057-0) [Section 17.8.11, "Configuring the Merge Threshold for Index Pages"](#page-3061-0) [Section 10.8.2, "EXPLAIN Output Format"](#page-1740-0) [Section 15.8.2, "EXPLAIN Statement"](#page-2899-0) [Section 15.1.20.11, "Generated Invisible Primary Keys"](#page-2533-0) [Section 10.9.4, "Index Hints"](#page-1781-0) [Section 10.3.8, "InnoDB and MyISAM Index Statistics Collection"](#page-1700-0) [Section 10.3.12, "Invisible Indexes"](#page-1706-0) [Section 25.5.14, "ndb\\_index\\_stat — NDB Index Statistics Utility"](#page-4143-0) [Section 10.9.3, "Optimizer Hints"](#page-1767-0) [Section 10.2.4, "Optimizing Performance Schema Queries"](#page-1691-0) [Section 6.6.4.4, "Other myisamchk Options"](#page-516-0) [Section 15.7.7.6, "SHOW COLUMNS Statement"](#page-2836-0) [Section 15.7.7.23, "SHOW INDEX Statement"](#page-2854-0) [Section 28.3.34, "The INFORMATION\\_SCHEMA STATISTICS Table"](#page-4654-0) [Section 28.3.41, "The INFORMATION\\_SCHEMA TABLE\\_CONSTRAINTS Table"](#page-4663-0)

### **SHOW OPEN TABLES**

[Section 15.7.7.24, "SHOW OPEN TABLES Statement"](#page-2856-0)

### **SHOW PARSE\_TREE**

[Section 2.8.7, "MySQL Source-Configuration Options"](#page-168-0) [Section 15.7.7.25, "SHOW PARSE\\_TREE Statement"](#page-2857-0)

# **SHOW PLUGINS**

[Section 7.6.7.3, "Cloning Remote Data"](#page-1062-0) [Section 8.4.2.1, "Connection-Control Plugin Installation"](#page-1347-0) [Section 15.7.4.4, "INSTALL PLUGIN Statement"](#page-2823-0) [Section 7.6.1, "Installing and Uninstalling Plugins"](#page-1024-0) [Section 7.6.5.1, "Installing or Uninstalling ddl\\_rewriter"](#page-1046-0) [Section 8.4.5.2, "Installing or Uninstalling MySQL Enterprise Audit"](#page-1423-0) [Section 19.4.10.1, "Installing Semisynchronous Replication"](#page-3510-0) [Section 7.6.7.1, "Installing the Clone Plugin"](#page-1060-0) [Section 8.4.1.7, "Kerberos Pluggable Authentication"](#page-1301-0) [Section 8.4.4.14, "Keyring Metadata"](#page-1411-0) [Section 8.4.4.3, "Keyring Plugin Installation"](#page-1370-0) [Section 8.4.1.6, "LDAP Pluggable Authentication"](#page-1281-0) [Section 14.9.9, "MeCab Full-Text Parser Plugin"](#page-2179-0) [Section A.10, "MySQL 9.0 FAQ: NDB Cluster"](#page-5107-0) [MySQL Server Options for NDB Cluster](#page-3989-0) [Section 25.6.17, "ndbinfo: The NDB Cluster Information Database"](#page-4316-0) [Section 8.4.1.8, "No-Login Pluggable Authentication"](#page-1313-0) [Section 7.6.2, "Obtaining Server Plugin Information"](#page-1028-0) [Section 8.4.1.4, "PAM Pluggable Authentication"](#page-1266-0) [Section 25.6.20, "Quick Reference: NDB Cluster SQL Statements"](#page-4407-0) [Section 7.1.7, "Server Command Options"](#page-683-0) [Section 15.7.7.26, "SHOW PLUGINS Statement"](#page-2858-0) [Section 8.4.1.9, "Socket Peer-Credential Pluggable Authentication"](#page-1316-0) [Section 8.4.1.11, "Test Pluggable Authentication"](#page-1325-0) [Section 28.3.18, "The INFORMATION\\_SCHEMA ndb\\_transid\\_mysql\\_connection\\_map Table"](#page-4635-0) [Section 28.3.22, "The INFORMATION\\_SCHEMA PLUGINS Table"](#page-4641-0) [Section 7.6.3.2, "Thread Pool Installation"](#page-1030-0) [Section 8.4.1.10, "WebAuthn Pluggable Authentication"](#page-1317-0) [Section 8.4.1.5, "Windows Pluggable Authentication"](#page-1276-0)

#### **SHOW plugins**

[Section 22.5.1, "Checking X Plugin Installation"](#page-3758-0)

### **SHOW PRIVILEGES**

[Section 15.7.7.27, "SHOW PRIVILEGES Statement"](#page-2859-0)

### **SHOW PROCEDURE CODE**

[Section 8.2.2, "Privileges Provided by MySQL"](#page-1132-0) [Section 15.7.7.20, "SHOW FUNCTION CODE Statement"](#page-2851-1) [Section 27.2.3, "Stored Routine Metadata"](#page-4546-0) [Section 27.2.2, "Stored Routines and MySQL Privileges"](#page-4545-1)

### **SHOW PROCEDURE STATUS**

[Section 27.3.2, "Obtaining Information About JavaScript Stored Programs"](#page-4549-0) [Section 8.2.2, "Privileges Provided by MySQL"](#page-1132-0) [Section 15.7.7.21, "SHOW FUNCTION STATUS Statement"](#page-2851-2) [Section 27.2.3, "Stored Routine Metadata"](#page-4546-0) [Section 27.2.2, "Stored Routines and MySQL Privileges"](#page-4545-1)

#### **SHOW PROCESSLIST**

[Section 10.14.1, "Accessing the Process List"](#page-1817-0) [Section 15.4.2.2, "CHANGE REPLICATION SOURCE TO Statement"](#page-2688-0) [Section 19.1.7.1, "Checking Replication Status"](#page-3444-0) [Section 7.1.12.1, "Connection Interfaces"](#page-933-0) [Section 19.4.11, "Delayed Replication"](#page-3514-0) [Section 27.5.2, "Event Scheduler Configuration"](#page-4578-0) [Section 15.7.1.6, "GRANT Statement"](#page-2781-0) [Section 19.1.3.1, "GTID Format and Storage"](#page-3317-0) [Section 14.15, "Information Functions"](#page-2227-0) [Section 17.20.5, "InnoDB Error Handling"](#page-3260-0) [Section 15.7.8.4, "KILL Statement"](#page-2894-0) [Section 8.1.3, "Making MySQL Secure Against Attackers"](#page-1122-0) [Section 19.2.3.1, "Monitoring Replication Main Threads"](#page-3462-0) [Section A.14, "MySQL 9.0 FAQ: Replication"](#page-5131-0) [Section 25.6.10, "MySQL Server Usage for NDB Cluster"](#page-4286-0) [Section 6.5.2, "mysqladmin — A MySQL Server Administration Program"](#page-384-0) [Section 10.8.4, "Obtaining Execution Plan Information for a Named Connection"](#page-1755-0) [Section 14.22, "Performance Schema Functions"](#page-2384-0) [Section 29.6, "Performance Schema Instrument Naming Conventions"](#page-4749-0) [Section 29.12.5, "Performance Schema Stage Event Tables"](#page-4786-0) [Section 29.15, "Performance Schema System Variables"](#page-4931-0) [Section 8.2.2, "Privileges Provided by MySQL"](#page-1132-0) [Section 19.2.3, "Replication Threads"](#page-3461-0) [Section 15.7.7.30, "SHOW PROCESSLIST Statement"](#page-2861-0) [Section 15.7.7.31, "SHOW PROFILE Statement"](#page-2864-0) [Section 15.7.7.34, "SHOW REPLICA STATUS Statement"](#page-2867-0) [Section 15.4.2.4, "START REPLICA Statement"](#page-2702-0) [Section 15.3.1, "START TRANSACTION, COMMIT, and ROLLBACK Statements"](#page-2663-0) [Section 7.6.7.11, "Stopping a Cloning Operation"](#page-1075-0) [Section 19.4.8, "Switching Sources During Failover"](#page-3503-0) [Section 29.12.22.2, "The error\\_log Table"](#page-4908-0) [Section 28.3.18, "The INFORMATION\\_SCHEMA ndb\\_transid\\_mysql\\_connection\\_map Table"](#page-4635-0) [Section 28.3.23, "The INFORMATION\\_SCHEMA PROCESSLIST Table"](#page-4642-0) [Section 25.6.17.54, "The ndbinfo server\\_locks Table"](#page-4388-0) [Section 25.6.17.55, "The ndbinfo server\\_operations Table"](#page-4390-0) [Section 25.6.17.56, "The ndbinfo server\\_transactions Table"](#page-4391-0) [Section 30.4.3.22, "The processlist and x\\$processlist Views"](#page-4988-0) [Section 29.12.22.7, "The processlist Table"](#page-4916-0) [Section 30.4.5.13, "The ps\\_is\\_thread\\_instrumented\(\) Function"](#page-5036-0) [Section 30.4.4.7, "The ps\\_setup\\_disable\\_thread\(\) Procedure"](#page-5016-0) [Section 30.4.4.11, "The ps\\_setup\\_enable\\_thread\(\) Procedure"](#page-5018-0) [Section 30.4.5.15, "The ps\\_thread\\_id\(\) Function"](#page-5036-1) [Section 29.12.22.8, "The threads Table"](#page-4919-0) [Section B.3.2.5, "Too many connections"](#page-5151-0) [Section 19.5.4, "Troubleshooting Replication"](#page-3545-0)

### **SHOW PROFILE**

[Section 10.14.3, "General Thread States"](#page-1821-0) [Section 2.8.7, "MySQL Source-Configuration Options"](#page-168-0) [Section 29.19.1, "Query Profiling Using Performance Schema"](#page-4956-0) [Section 7.1.8, "Server System Variables"](#page-706-0) [Section 15.7.7.31, "SHOW PROFILE Statement"](#page-2864-0) [Section 15.7.7.32, "SHOW PROFILES Statement"](#page-2866-1) [Section 28.3.24, "The INFORMATION\\_SCHEMA PROFILING Table"](#page-4644-0)

# **SHOW PROFILES**

[Section 2.8.7, "MySQL Source-Configuration Options"](#page-168-0) [Section 29.19.1, "Query Profiling Using Performance Schema"](#page-4956-0) [Section 7.1.8, "Server System Variables"](#page-706-0) [Section 15.7.7.31, "SHOW PROFILE Statement"](#page-2864-0) [Section 15.7.7.32, "SHOW PROFILES Statement"](#page-2866-1) [Section 28.3.24, "The INFORMATION\\_SCHEMA PROFILING Table"](#page-4644-0)

### **SHOW RELAYLOG EVENTS**

[Behaviors When Binary Log Transaction Compression is Enabled](#page-1009-0) [Section 7.4.4.5, "Binary Log Transaction Compression"](#page-1008-0) [Section 19.2.2.1, "Commands for Operations on a Single Channel"](#page-3459-0) [Section 19.2.2.2, "Compatibility with Previous Replication Statements"](#page-3459-1) [Section 8.2.2, "Privileges Provided by MySQL"](#page-1132-0) [Section 15.7.7.3, "SHOW BINLOG EVENTS Statement"](#page-2833-0) [Section 15.7.7.33, "SHOW RELAYLOG EVENTS Statement"](#page-2866-0) [Section 19.1.7.3, "Skipping Transactions"](#page-3447-0) [Skipping Transactions With GTIDs](#page-3448-0) [Section 15.4.2, "SQL Statements for Controlling Replica Servers"](#page-2685-1)

# **SHOW REPLICA STATUS**

[Section 19.1.2.8, "Adding Replicas to a Replication Environment"](#page-3314-0) [Section 15.4.2.2, "CHANGE REPLICATION SOURCE TO Statement"](#page-2688-0) [Section 19.1.7.1, "Checking Replication Status"](#page-3444-0) [Section 19.2.2.1, "Commands for Operations on a Single Channel"](#page-3459-0) [Section 19.2.2.2, "Compatibility with Previous Replication Statements"](#page-3459-1) [Section 19.4.11, "Delayed Replication"](#page-3514-0) [Section B.2, "Error Information Interfaces"](#page-5144-0) [Section 19.1.6.5, "Global Transaction ID System Variables"](#page-3436-0) [Section 19.5.5, "How to Report Replication Bugs or Problems"](#page-3546-0) [Section 25.7.8, "Implementing Failover with NDB Cluster Replication"](#page-4441-0) [Section 25.7.3, "Known Issues in NDB Cluster Replication"](#page-4424-0) [Section 19.2.3.1, "Monitoring Replication Main Threads"](#page-3462-0) [Section 6.5.4, "mysqldump — A Database Backup Program"](#page-413-0) [Section 7.1.14, "Network Namespace Support"](#page-944-0) [Section 29.12.11, "Performance Schema Replication Tables"](#page-4818-0) [Section 14.18.4, "Position-Based Synchronization Functions"](#page-2345-0) [Section 8.2.2, "Privileges Provided by MySQL"](#page-1132-0) [Section 15.4.1.1, "PURGE BINARY LOGS Statement"](#page-2682-1) [Section 19.5.1.29, "Replica Errors During Replication"](#page-3533-0) [Section 19.1.6.3, "Replica Server Options and Variables"](#page-3369-0) [Section 19.1.6, "Replication and Binary Logging Options and Variables"](#page-3349-0) [Section 19.5.1.34, "Replication and Transaction Inconsistencies"](#page-3536-0) [Section 10.14.5, "Replication I/O \(Receiver\) Thread States"](#page-1828-0) [Section 19.2.4.2, "Replication Metadata Repositories"](#page-3465-0) [Section 19.2.3, "Replication Threads"](#page-3461-0) [Section 19.1.3.7, "Restrictions on Replication with GTIDs"](#page-3333-0) [Section 19.3.1, "Setting Up Replication to Use Encrypted Connections"](#page-3480-0) [Section 15.7.7.1, "SHOW BINARY LOG STATUS Statement"](#page-2832-0) [Section 15.7.7.34, "SHOW REPLICA STATUS Statement"](#page-2867-0) [Section 15.4.2, "SQL Statements for Controlling Replica Servers"](#page-2685-1) [Section 15.4.2.4, "START REPLICA Statement"](#page-2702-0) [Section 19.1.5.5, "Starting Multi-Source Replicas"](#page-3347-0) [Section 29.12.11.5, "The replication\\_applier\\_configuration Table"](#page-4829-0) Section 29.12.11.6. "The replication applier\_status Table" Section 29.12.11.7. "The replication\_applier\_status\_by\_coordinator Table" [Section 29.12.11.8, "The replication\\_applier\\_status\\_by\\_worker Table"](#page-4832-0)

Section 29.12.11.1, "The replication connection configuration Table" [Section 29.12.11.2, "The replication\\_connection\\_status Table"](#page-4825-0) [Section 19.5.4, "Troubleshooting Replication"](#page-3545-0)

#### **SHOW REPLICA | SLAVE STATUS**

[Section A.14, "MySQL 9.0 FAQ: Replication"](#page-5131-0)

# **SHOW REPLICAS**

[Section 19.1.7.1, "Checking Replication Status"](#page-3444-0) [Section 8.2.2, "Privileges Provided by MySQL"](#page-1132-0) [Section 19.1.6.3, "Replica Server Options and Variables"](#page-3369-0) [Section 19.1.6, "Replication and Binary Logging Options and Variables"](#page-3349-0) [Section 19.1.6.2, "Replication Source Options and Variables"](#page-3359-0) [Section 15.4.1, "SQL Statements for Controlling Source Servers"](#page-2682-0)

#### **SHOW SCHEMAS**

[Section 15.7.7.15, "SHOW DATABASES Statement"](#page-2843-0)

# **SHOW SESSION STATUS**

[NDB Cluster Status Variables](#page-4027-0)

# **SHOW STATUS**

[Section 25.4.3.7, "Defining SQL and Other API Nodes in an NDB Cluster"](#page-3978-0) [Section 19.1.4.2, "Enabling GTID Transactions Online"](#page-3341-0) [Section 25.6, "Management of NDB Cluster"](#page-4227-0) [MySQL Server Options for NDB Cluster](#page-3989-0) [Section 25.6.16, "NDB API Statistics Counters and Variables"](#page-4304-0) [Section 25.7, "NDB Cluster Replication"](#page-4420-0) [Section 29.15, "Performance Schema System Variables"](#page-4931-0) [Section 25.6.20, "Quick Reference: NDB Cluster SQL Statements"](#page-4407-0) [Section 19.5.1.31, "Replication and Temporary Tables"](#page-3534-0) [Section 27.9, "Restrictions on Stored Programs"](#page-4600-0) [Section 19.4.10.3, "Semisynchronous Replication Monitoring"](#page-3513-0) [Section 7.1.10, "Server Status Variables"](#page-894-0) [Section 7.1.8, "Server System Variables"](#page-706-0) [Section 15.7.7.36, "SHOW STATUS Statement"](#page-2876-0) [Section 10.3.10, "Use of Index Extensions"](#page-1703-0)

# **SHOW STATUS LIKE 'perf%'**

[Section 29.7, "Performance Schema Status Monitoring"](#page-4753-0)

# **SHOW TABLE STATUS**

[Section 14.19.1, "Aggregate Function Descriptions"](#page-2346-0) [Section 17.6.1.6, "AUTO\\_INCREMENT Handling in InnoDB"](#page-2954-0) [Section 17.8.10.2, "Configuring Non-Persistent Optimizer Statistics Parameters"](#page-3057-0) [Section 15.1.20, "CREATE TABLE Statement"](#page-2484-0) [Section 17.6.1.1, "Creating InnoDB Tables"](#page-2937-0) [Section 15.8.2, "EXPLAIN Statement"](#page-2899-0) [Section 17.11.2, "File Space Management"](#page-3088-0) [Section 17.22, "InnoDB Restrictions and Limitations"](#page-3262-0) [Section 17.10, "InnoDB Row Formats"](#page-3081-0) [Section 17.14, "InnoDB Startup Options and System Variables"](#page-3122-0) [MySQL Glossary](#page-5940-0) [Section 26.3.5, "Obtaining Information About Partitions"](#page-4519-0) [Section 15.7.7.6, "SHOW COLUMNS Statement"](#page-2836-0) [Section 15.7.7.11, "SHOW CREATE TABLE Statement"](#page-2840-0)

[Section 15.7.7.37, "SHOW TABLE STATUS Statement"](#page-2877-0) [Section 18.5, "The ARCHIVE Storage Engine"](#page-3282-0) [Section 28.3.38, "The INFORMATION\\_SCHEMA TABLES Table"](#page-4659-0)

#### **SHOW TABLES**

[Section 5.3.2, "Creating a Table"](#page-240-0) [Section 16.1, "Data Dictionary Schema"](#page-2912-0) [Section 28.8, "Extensions to SHOW Statements"](#page-4716-0) [Section 11.2.3, "Identifier Case Sensitivity"](#page-1850-0) [Section 17.15, "InnoDB INFORMATION\\_SCHEMA Tables"](#page-3205-0) [Section 28.1, "Introduction"](#page-4607-0) [MySQL Glossary](#page-5940-0) [Section 25.7.10, "NDB Cluster Replication: Bidirectional and Circular Replication"](#page-4448-0) [Section 25.5.23, "ndb\\_restore — Restore an NDB Cluster Backup"](#page-4164-0) [Section 25.6.17, "ndbinfo: The NDB Cluster Information Database"](#page-4316-0) [Section 15.7.7.37, "SHOW TABLE STATUS Statement"](#page-2877-0) [Section 15.7.7.38, "SHOW TABLES Statement"](#page-2880-0) [Section B.3.2.14, "Table 'tbl\\_name' doesn't exist"](#page-5156-0) [Section B.3.6.2, "TEMPORARY Table Problems"](#page-5173-0) [Section 28.3.38, "The INFORMATION\\_SCHEMA TABLES Table"](#page-4659-0) [Section 7.3, "The mysql System Schema"](#page-964-0) [Section 7.6.3.2, "Thread Pool Installation"](#page-1030-0) [Section 8.4.7.3, "Using MySQL Enterprise Firewall"](#page-1513-0) [Section B.3.3.5, "Where MySQL Stores Temporary Files"](#page-5164-0)

### **SHOW TABLES FROM some\_ndb\_database**

[Section 25.6.21.2, "NDB Cluster and MySQL Privileges"](#page-4418-0)

### **SHOW TRIGGERS**

[Section A.5, "MySQL 9.0 FAQ: Triggers"](#page-5101-0) [Section 3.6, "Preparing Your Installation for Upgrade"](#page-219-0) [Section 15.7.7.39, "SHOW TRIGGERS Statement"](#page-2881-0) [Section 28.3.44, "The INFORMATION\\_SCHEMA TRIGGERS Table"](#page-4665-0) [Section 27.4.2, "Trigger Metadata"](#page-4576-0)

# **SHOW VARIABLES**

[Section 7.6.7.3, "Cloning Remote Data"](#page-1062-0) [Section 19.4.10.2, "Configuring Semisynchronous Replication"](#page-3512-0) [Section 27.5.2, "Event Scheduler Configuration"](#page-4578-0) [Section 17.6.1.3, "Importing InnoDB Tables"](#page-2940-0) [Section 8.4.5.10, "Legacy Mode Audit Log Filtering"](#page-1482-0) [Section 19.1.5.8, "Monitoring Multi-Source Replication"](#page-3348-1) [Section A.11, "MySQL 9.0 FAQ: MySQL Chinese, Japanese, and Korean Character Sets"](#page-5120-0) [Section 29.3, "Performance Schema Startup Configuration"](#page-4728-1) [Section 29.15, "Performance Schema System Variables"](#page-4931-0) [Section 25.6.20, "Quick Reference: NDB Cluster SQL Statements"](#page-4407-0) [Section 7.8, "Running Multiple MySQL Instances on One Machine"](#page-1093-0) [Section 7.1.7, "Server Command Options"](#page-683-0) [Section 7.1.8, "Server System Variables"](#page-706-0) [Section 15.7.6.1, "SET Syntax for Variable Assignment"](#page-2826-0) [Section 15.7.7.40, "SHOW VARIABLES Statement"](#page-2882-0) [Section 25.7.6, "Starting NDB Cluster Replication \(Single Replication Channel\)"](#page-4438-0) [Section 7.1.9, "Using System Variables"](#page-863-0) [Section 8.4.5.8, "Writing Audit Log Filter Definitions"](#page-1463-0)

# **SHOW VARIABLES LIKE '%fips%'**

[Section 8.8, "FIPS Support"](#page-1595-0)

### **SHOW WARNINGS**

[Section 19.2.1.1, "Advantages and Disadvantages of Statement-Based and Row-Based Replication"](#page-3452-0) [Section 15.1.9, "ALTER TABLE Statement"](#page-2425-0) [Section 12.14.4.3, "Diagnostics During Index.xml Parsing"](#page-1969-1) [Section 15.1.29, "DROP PROCEDURE and DROP FUNCTION Statements"](#page-2557-0) [Section 15.1.32, "DROP TABLE Statement"](#page-2559-0) [Section B.2, "Error Information Interfaces"](#page-5144-0) [Section 10.8.2, "EXPLAIN Output Format"](#page-1740-0) [Section 15.8.2, "EXPLAIN Statement"](#page-2899-0) [Section 10.8.3, "Extended EXPLAIN Output Format"](#page-1753-0) [Section 11.2.5, "Function Name Parsing and Resolution"](#page-1854-0) [Section 15.6.7.3, "GET DIAGNOSTICS Statement"](#page-2729-0) [Section 14.17.7, "JSON Schema Validation Functions"](#page-2318-0) [Section 15.2.9, "LOAD DATA Statement"](#page-2585-0) [Section 7.4.4.3, "Mixed Binary Logging Format"](#page-1001-0) [Section 6.5.1.6, "mysql Client Tips"](#page-380-0) [Section 10.9.3, "Optimizer Hints"](#page-1767-0) [Section 10.3.11, "Optimizer Use of Generated Column Indexes"](#page-1705-0) [Section 10.2.2.1, "Optimizing IN and EXISTS Subquery Predicates with Semijoin and Antijoin](#page-1675-0) [Transformations"](#page-1675-0) [Section 10.2.3, "Optimizing INFORMATION\\_SCHEMA Queries"](#page-1688-0) [Section 10.8.1, "Optimizing Queries with EXPLAIN"](#page-1739-0) [Section 10.2.2.2, "Optimizing Subqueries with Materialization"](#page-1678-0) [Section 10.2.2.3, "Optimizing Subqueries with the EXISTS Strategy"](#page-1680-0) [Section 1.7.3.1, "PRIMARY KEY and UNIQUE Index Constraints"](#page-55-0) [Section 14.25.4, "Rounding Behavior"](#page-2406-0) [Section 15.1.20.9, "Secondary Indexes and Generated Columns"](#page-2527-0) [Section 7.1.8, "Server System Variables"](#page-706-0) [Section 15.7.7.18, "SHOW ERRORS Statement"](#page-2849-0) [Section 15.7.7.41, "SHOW WARNINGS Statement"](#page-2884-0) [Section 15.6.7.5, "SIGNAL Statement"](#page-2738-0) [Section 10.9.2, "Switchable Optimizations"](#page-1757-0) [Section 15.6.7.7, "The MySQL Diagnostics Area"](#page-2746-0) [Section 7.6.4.2, "Using the Rewriter Query Rewrite Plugin"](#page-1038-0) [Section 27.3.7.3, "Working with Data and Metadata"](#page-4565-0)

# **SHUTDOWN**

[Section 20.5.3.2, "Configuring Transaction Consistency Guarantees"](#page-3593-0) [Section 8.2.2, "Privileges Provided by MySQL"](#page-1132-0) [Section 7.1.10, "Server Status Variables"](#page-894-0) [Section 15.7.8.9, "SHUTDOWN Statement"](#page-2898-0) [Section 6.10, "Unix Signal Handling in MySQL"](#page-586-0) [Section 20.8.3.2, "Upgrading a Group Replication Member"](#page-3659-0)

# **SIGNAL**

[Section 15.6.7, "Condition Handling"](#page-2724-0) [Section 15.6.7.1, "DECLARE ... CONDITION Statement"](#page-2725-0) [Section 15.6.7.2, "DECLARE ... HANDLER Statement"](#page-2726-0) [Section 14.15, "Information Functions"](#page-2227-0) [Section 15.6.7.4, "RESIGNAL Statement"](#page-2734-0) [Section 15.6.8, "Restrictions on Condition Handling"](#page-2750-1) [Section 27.9, "Restrictions on Stored Programs"](#page-4600-0) [Section 15.6.7.6, "Scope Rules for Handlers"](#page-2743-0) [Section 15.6.7.5, "SIGNAL Statement"](#page-2738-0) [Section 15.6.7.7, "The MySQL Diagnostics Area"](#page-2746-0)

# **START GROUP REPLICATION**

[Section 8.2.2, "Privileges Provided by MySQL"](#page-1132-0)

### **START GROUP\_REPLICATION**

[Adding a Second Instance](#page-3570-0) [Adding Additional Instances](#page-3572-0) [Section 20.2.1.5, "Bootstrapping the Group"](#page-3569-0) [Section 15.4.2.2, "CHANGE REPLICATION SOURCE TO Statement"](#page-2688-0) [Section 7.6.7.7, "Cloning for Replication"](#page-1068-0) [Cloning Operations](#page-3604-0) [Section 20.8.1, "Combining Different Member Versions in a Group"](#page-3657-0) [Section 8.3.1, "Configuring MySQL to Use Encrypted Connections"](#page-1229-0) [Section 20.5.4, "Distributed Recovery"](#page-3598-0) [Section 20.7.7.4, "Exit Action"](#page-3641-0) [Section 20.10, "Frequently Asked Questions"](#page-3709-0) [Section 20.9.1, "Group Replication System Variables"](#page-3665-0) [Section 20.7.8, "Handling a Network Partition and Loss of Quorum"](#page-3643-0) [Section 8.1.2.3, "Passwords and Logging"](#page-1121-0) [Prerequisites for Cloning](#page-3602-0) [Providing Replication User Credentials Securely](#page-3626-0) [Section 20.5.2, "Restarting a Group"](#page-3590-0) [Section 20.6.2, "Securing Group Communication Connections with Secure Socket Layer \(SSL\)"](#page-3622-0) [Selecting addresses for distributed recovery endpoints](#page-3600-0) [Section 15.4.3.2, "STOP GROUP\\_REPLICATION Statement"](#page-2708-0) [Section 20.8.3.2, "Upgrading a Group Replication Member"](#page-3659-0) [Section 20.2.1.3, "User Credentials For Distributed Recovery"](#page-3567-0)

# **START REPLICA**

[Section 19.1.2.8, "Adding Replicas to a Replication Environment"](#page-3314-0) [Behaviors When Binary Log Transaction Compression is Enabled](#page-1009-0) [Section 7.4.4.5, "Binary Log Transaction Compression"](#page-1008-0) [Section 19.1.6.4, "Binary Logging Options and Variables"](#page-3409-0) [Section 15.4.2.2, "CHANGE REPLICATION SOURCE TO Statement"](#page-2688-0) [Section 19.2.2.1, "Commands for Operations on a Single Channel"](#page-3459-0) [Section 19.2.2.2, "Compatibility with Previous Replication Statements"](#page-3459-1) [Section 19.4.11, "Delayed Replication"](#page-3514-0) [Section 19.1.3.1, "GTID Format and Storage"](#page-3317-0) [Section 25.7.8, "Implementing Failover with NDB Cluster Replication"](#page-4441-0) [Section 19.4.10.1, "Installing Semisynchronous Replication"](#page-3510-0) [Section 6.5.4, "mysqldump — A Database Backup Program"](#page-413-0) [Section 25.7.10, "NDB Cluster Replication: Bidirectional and Circular Replication"](#page-4448-0) Section 25.5.23, "ndb restore — Restore an NDB Cluster Backup" [Section 8.1.2.3, "Passwords and Logging"](#page-1121-0) [Section 19.1.7.2, "Pausing Replication on the Replica"](#page-3447-1) [Section 29.12.11, "Performance Schema Replication Tables"](#page-4818-0) [Section 8.2.2, "Privileges Provided by MySQL"](#page-1132-0) [Section 19.3.3.3, "Recovering From Failed Replication Privilege Checks"](#page-3490-0) [Section 19.5.1.29, "Replica Errors During Replication"](#page-3533-0) [Section 19.1.6.3, "Replica Server Options and Variables"](#page-3369-0) [Section 19.4.6, "Replicating Different Databases to Different Replicas"](#page-3501-0) [Section 19.1.6, "Replication and Binary Logging Options and Variables"](#page-3349-0) [Section 19.5.1.34, "Replication and Transaction Inconsistencies"](#page-3536-0) [Section 19.1.3.6, "Replication From a Source Without GTIDs to a Replica With GTIDs"](#page-3332-0) [Section 19.2.4.2, "Replication Metadata Repositories"](#page-3465-0) [Section 19.3.3, "Replication Privilege Checks"](#page-3485-0) [Section 19.2.3, "Replication Threads"](#page-3461-0) [Section 15.4.2.3, "RESET REPLICA Statement"](#page-2701-0)

[Setting Up Replication with Existing Data](#page-3312-0) [Section 15.7.7.34, "SHOW REPLICA STATUS Statement"](#page-2867-0) [Section 19.1.7.3, "Skipping Transactions"](#page-3447-0) [Skipping Transactions With GTIDs](#page-3448-0) Skipping Transactions With [SET GLOBAL sql\\_replica\\_skip\\_counter](#page-3449-0) [Section 19.1.5.5, "Starting Multi-Source Replicas"](#page-3347-0) [Section 25.7.6, "Starting NDB Cluster Replication \(Single Replication Channel\)"](#page-4438-0) [Section 15.3.3, "Statements That Cause an Implicit Commit"](#page-2666-0) [Section 15.4.2.5, "STOP REPLICA Statement"](#page-2706-0) [Section 19.4.8, "Switching Sources During Failover"](#page-3503-0) [Section 29.12.11.8, "The replication\\_applier\\_status\\_by\\_worker Table"](#page-4832-0) [Section 19.5.4, "Troubleshooting Replication"](#page-3545-0) [Section 19.5.3, "Upgrading or Downgrading a Replication Topology"](#page-3544-0) [Section 25.7.7, "Using Two Replication Channels for NDB Cluster Replication"](#page-4440-0)

### **START REPLICA SQL\_THREAD**

[Section 15.4.2.1, "CHANGE REPLICATION FILTER Statement"](#page-2685-0)

### **START REPLICA UNTIL SQL\_AFTER\_MTS\_GAPS**

[Section 19.4.2, "Handling an Unexpected Halt of a Replica"](#page-3495-0) [Section 19.1.6.3, "Replica Server Options and Variables"](#page-3369-0) [Section 19.5.1.34, "Replication and Transaction Inconsistencies"](#page-3536-0) [Section 15.7.7.34, "SHOW REPLICA STATUS Statement"](#page-2867-0)

# **START TRANSACTION**

[Section 17.7.2.2, "autocommit, Commit, and Rollback"](#page-3006-0) [Section 15.6.1, "BEGIN ... END Compound Statement"](#page-2715-0) [Section 15.7.8.3, "FLUSH Statement"](#page-2888-0) [Section 17.7.5.3, "How to Minimize and Handle Deadlocks"](#page-3020-0) [Section 15.3.6, "LOCK TABLES and UNLOCK TABLES Statements"](#page-2669-0) [Section 17.7.2.4, "Locking Reads"](#page-3009-0) [Section 6.5.4, "mysqldump — A Database Backup Program"](#page-413-0) [Section 10.5.3, "Optimizing InnoDB Read-Only Transactions"](#page-1725-0) [Section 29.12.7, "Performance Schema Transaction Tables"](#page-4802-0) [Section 27.9, "Restrictions on Stored Programs"](#page-4600-0) [Section 19.4.10, "Semisynchronous Replication"](#page-3509-0) [Section 7.1.8, "Server System Variables"](#page-706-0) [Section 7.1.18, "Server Tracking of Client Session State"](#page-959-0) [Section 15.3.7, "SET TRANSACTION Statement"](#page-2674-0) [Section 15.3.1, "START TRANSACTION, COMMIT, and ROLLBACK Statements"](#page-2663-0) [Section 15.3.3, "Statements That Cause an Implicit Commit"](#page-2666-0) [Section 29.12.7.1, "The events\\_transactions\\_current Table"](#page-4806-0) [Section 15.3, "Transactional and Locking Statements"](#page-2663-1) [Section 27.4.1, "Trigger Syntax and Examples"](#page-4573-0)

### **START TRANSACTION ... COMMIT**

[Section 15.1.1, "Atomic Data Definition Statement Support"](#page-2411-0) [Data Definition Statements](#page-3557-0)

# **START TRANSACTION READ ONLY**

[MySQL Glossary](#page-5940-0) [Section 10.5.3, "Optimizing InnoDB Read-Only Transactions"](#page-1725-0)

### **START TRANSACTION WITH CONSISTENT SNAPSHOT**

[Section 17.7.2.3, "Consistent Nonlocking Reads"](#page-3007-0)

### **STATS\_PERSISTENT=0**

[Section 17.8.10.2, "Configuring Non-Persistent Optimizer Statistics Parameters"](#page-3057-0)

### **STATS\_PERSISTENT=1**

[Section 17.8.10.1, "Configuring Persistent Optimizer Statistics Parameters"](#page-3051-0)

#### **STOP GROUP REPLICATION**

[Section 8.2.2, "Privileges Provided by MySQL"](#page-1132-0) [Section 15.4.2.3, "RESET REPLICA Statement"](#page-2701-0)

# **STOP GROUP\_REPLICATION**

[Section 20.7.7.3, "Auto-Rejoin"](#page-3641-1) [Section 20.6.1, "Communication Stack for Connection Security Management"](#page-3619-0) [Section 8.3.1, "Configuring MySQL to Use Encrypted Connections"](#page-1229-0) [Section 20.5.3.2, "Configuring Transaction Consistency Guarantees"](#page-3593-0) [Section 20.10, "Frequently Asked Questions"](#page-3709-0) [Section 20.1.4.1, "Group Membership"](#page-3558-0) [Section 20.9.1, "Group Replication System Variables"](#page-3665-0) [Providing Replication User Credentials Securely](#page-3626-0) [Section 20.5.2, "Restarting a Group"](#page-3590-0) [Section 20.6.2, "Securing Group Communication Connections with Secure Socket Layer \(SSL\)"](#page-3622-0) [Section 15.4.3.2, "STOP GROUP\\_REPLICATION Statement"](#page-2708-0) [Section 20.7.7.2, "Unreachable Majority Timeout"](#page-3640-0) [Section 20.8.3.2, "Upgrading a Group Replication Member"](#page-3659-0) [Section 20.2.1.3, "User Credentials For Distributed Recovery"](#page-3567-0)

# **STOP REPLICA**

[Section 19.1.2.8, "Adding Replicas to a Replication Environment"](#page-3314-0) [Section 15.4.2.2, "CHANGE REPLICATION SOURCE TO Statement"](#page-2688-0) [Section 19.1.7.1, "Checking Replication Status"](#page-3444-0) [Section 19.2.2.1, "Commands for Operations on a Single Channel"](#page-3459-0) [Section 19.2.2.2, "Compatibility with Previous Replication Statements"](#page-3459-1) [Section 19.4.11, "Delayed Replication"](#page-3514-0) [Section 19.1.3.2, "GTID Life Cycle"](#page-3321-0) [Section 19.4.10.1, "Installing Semisynchronous Replication"](#page-3510-0) [Section 6.5.4, "mysqldump — A Database Backup Program"](#page-413-0) [Section 19.1.7.2, "Pausing Replication on the Replica"](#page-3447-1) [Section 29.12.11, "Performance Schema Replication Tables"](#page-4818-0) [Section 8.2.2, "Privileges Provided by MySQL"](#page-1132-0) [Section 19.1.6.3, "Replica Server Options and Variables"](#page-3369-0) [Section 19.1.6, "Replication and Binary Logging Options and Variables"](#page-3349-0) [Section 19.5.1.34, "Replication and Transaction Inconsistencies"](#page-3536-0) [Section 19.3.3, "Replication Privilege Checks"](#page-3485-0) [Section 15.4.1.2, "RESET BINARY LOGS AND GTIDS Statement"](#page-2683-0) [Section 15.4.2.3, "RESET REPLICA Statement"](#page-2701-0) [Section 15.7.7.34, "SHOW REPLICA STATUS Statement"](#page-2867-0) [Section 15.3.3, "Statements That Cause an Implicit Commit"](#page-2666-0) [Section 15.4.3.2, "STOP GROUP\\_REPLICATION Statement"](#page-2708-0) [Section 19.1.5.6, "Stopping Multi-Source Replicas"](#page-3348-2) [Section 19.4.8, "Switching Sources During Failover"](#page-3503-0) Section 29.12.11.8, "The replication applier status by worker Table" [Section 19.2.1.2, "Usage of Row-Based Logging and Replication"](#page-3454-0)

# **STOP REPLICA SQL\_THREAD**

[Section 15.4.2.1, "CHANGE REPLICATION FILTER Statement"](#page-2685-0) [Section 19.2.1.2, "Usage of Row-Based Logging and Replication"](#page-3454-0)

# **T**

[[index top](#page-5703-0)]

### **TABLE**

[Section 15.1.20.4, "CREATE TABLE ... SELECT Statement"](#page-2511-0) [Section 15.1.23, "CREATE VIEW Statement"](#page-2552-0) [Section 15.2.4, "EXCEPT Clause"](#page-2570-1) [Section 15.8.2, "EXPLAIN Statement"](#page-2899-0) [Section 15.1.20.11, "Generated Invisible Primary Keys"](#page-2533-0) [Section 15.2.7.1, "INSERT ... SELECT Statement"](#page-2580-0) [Section 15.2.7, "INSERT Statement"](#page-2575-0) [Section 15.2.8, "INTERSECT Clause"](#page-2584-0) [Section 27.3.9, "JavaScript Stored Program Examples"](#page-4569-0) [Section 26.2.2, "LIST Partitioning"](#page-4483-0) [Section 15.2.11, "Parenthesized Query Expressions"](#page-2603-0) [Section 29.12.14.4, "Performance Schema variables\\_metadata Table"](#page-4861-0) [Section 15.2.12, "REPLACE Statement"](#page-2605-0) [Section 15.2.13.1, "SELECT ... INTO Statement"](#page-2614-0) [Section 15.2.14, "Set Operations with UNION, INTERSECT, and EXCEPT"](#page-2623-0) [Section 15.2.15, "Subqueries"](#page-2628-0) [Section 15.2.15.4, "Subqueries with ALL"](#page-2631-0) [Section 15.2.15.3, "Subqueries with ANY, IN, or SOME"](#page-2630-0) [Section 15.2.15.6, "Subqueries with EXISTS or NOT EXISTS"](#page-2633-0) [Section 15.2.15.10, "Subquery Errors"](#page-2641-0) [Section 15.2.16, "TABLE Statement"](#page-2643-0) [Section 25.6.17.47, "The ndbinfo memory\\_per\\_fragment Table"](#page-4366-0) [Section 15.2.15.1, "The Subquery as Scalar Operand"](#page-2629-0) [Section 15.2.19, "VALUES Statement"](#page-2649-0)

# **TABLE t1**

[Section 15.1.20.10, "Invisible Columns"](#page-2530-0)

# **TRUNCATE PARTITION**

[Section 17.12.1, "Online DDL Operations"](#page-3092-0)

# **TRUNCATE TABLE**

[Section 25.6.7.1, "Adding NDB Cluster Data Nodes Online: General Issues"](#page-4269-0) [Section 15.1.2, "ALTER DATABASE Statement"](#page-2415-0) [Section 15.1.1, "Atomic Data Definition Statement Support"](#page-2411-0) [Section 25.6.1, "Commands in the NDB Cluster Management Client"](#page-4228-0) [Section 18.2.3.3, "Compressed Table Characteristics"](#page-3274-0) [Section 17.6.1.5, "Converting Tables from MyISAM to InnoDB"](#page-2949-0) [Section 15.1.22, "CREATE TRIGGER Statement"](#page-2549-0) [Section 15.2.2, "DELETE Statement"](#page-2566-0) [Section 7.1.12.3, "DNS Lookups and the Host Cache"](#page-937-0) [Section 29.12.20.11, "Error Summary Tables"](#page-4901-0) [Section 29.4.3, "Event Pre-Filtering"](#page-4734-0) [Section 18.8.3, "FEDERATED Storage Engine Notes and Tips"](#page-3295-0) [Section 29.12.20.7, "File I/O Summary Tables"](#page-4891-0) [Section 17.6.3.2, "File-Per-Table Tablespaces"](#page-2970-0) [Section 14.18.1.1, "Function which Configures Group Replication Primary"](#page-2330-0) [Section 15.2.5, "HANDLER Statement"](#page-2571-0) [Section 25.2.7.2, "Limits and Differences of NDB Cluster from Standard MySQL Limits"](#page-3810-0) [Section 25.2.7.3, "Limits Relating to Transaction Handling in NDB Cluster"](#page-3811-0) [Section 15.3.5, "LOCK INSTANCE FOR BACKUP and UNLOCK INSTANCE Statements"](#page-2668-0) [Section 15.3.6, "LOCK TABLES and UNLOCK TABLES Statements"](#page-2669-0)

[Section 7.4.4.4, "Logging Format for Changes to mysql Database Tables"](#page-1007-0) [Section 26.3.4, "Maintenance of Partitions"](#page-4518-0) [Section 26.3.1, "Management of RANGE and LIST Partitions"](#page-4504-0) [Section 29.12.20.10, "Memory Summary Tables"](#page-4897-0) [Section 18.7.2, "MERGE Table Problems"](#page-3290-0) [MySQL Glossary](#page-5940-0) [Section 6.5.4, "mysqldump — A Database Backup Program"](#page-413-0) [Section 25.5.8, "ndb\\_delete\\_all — Delete All Rows from an NDB Table"](#page-4109-0) [Section 29.12.20.6, "Object Wait Summary Table"](#page-4891-1) [Section 10.5.7, "Optimizing InnoDB DDL Operations"](#page-1729-1) [Section 29.12.8, "Performance Schema Connection Tables"](#page-4810-0) [Section 29.11, "Performance Schema General Table Characteristics"](#page-4762-0) Section 29.12.14.2, "Performance Schema persisted variables Table" [Section 29.12.15, "Performance Schema Status Variable Tables"](#page-4863-0) [Section 29.12.20, "Performance Schema Summary Tables"](#page-4877-0) [Section 29.12.14, "Performance Schema System Variable Tables"](#page-4856-0) [Section 29.12.10, "Performance Schema User-Defined Variable Tables"](#page-4818-1) Section 29.12.14.3, "Performance Schema variables info Table" [Section 29.12.14.4, "Performance Schema variables\\_metadata Table"](#page-4861-0) [Section 25.7.9.2, "Point-In-Time Recovery Using NDB Cluster Replication"](#page-4447-0) [Section 8.2.2, "Privileges Provided by MySQL"](#page-1132-0) [Section 19.5.1.21, "Replication and MEMORY Tables"](#page-3530-0) [Section 19.5.1.37, "Replication and TRUNCATE TABLE"](#page-3541-1) [Section 7.4.1, "Selecting General Query Log and Slow Query Log Output Destinations"](#page-970-0) [Section 7.1.8, "Server System Variables"](#page-706-0) [Section 29.12.20.9, "Socket Summary Tables"](#page-4896-0) [Section 29.12.20.2, "Stage Summary Tables"](#page-4881-0) [Section 29.12.20.4, "Statement Histogram Summary Tables"](#page-4887-0) [Section 29.12.20.3, "Statement Summary Tables"](#page-4883-0) [Section 15.3.3, "Statements That Cause an Implicit Commit"](#page-2666-0) [Section 29.12.20.12, "Status Variable Summary Tables"](#page-4903-0) [Section 29.12.8.1, "The accounts Table"](#page-4812-0) [Section 29.12.11.16, "The binary\\_log\\_transaction\\_compression\\_stats Table"](#page-4840-0) [Section 29.12.19.2, "The clone\\_progress Table"](#page-4876-0) [Section 29.12.19.1, "The clone\\_status Table"](#page-4875-0) [Section 29.12.3.1, "The cond\\_instances Table"](#page-4776-0) [Section 29.12.13.2, "The data\\_lock\\_waits Table"](#page-4851-0) [Section 29.12.13.1, "The data\\_locks Table"](#page-4848-0) [Section 29.12.22.2, "The error\\_log Table"](#page-4908-0) [Section 29.12.5.1, "The events\\_stages\\_current Table"](#page-4790-0) [Section 29.12.5.2, "The events\\_stages\\_history Table"](#page-4791-0) [Section 29.12.5.3, "The events\\_stages\\_history\\_long Table"](#page-4791-1) [Section 29.12.6.1, "The events\\_statements\\_current Table"](#page-4795-0) [Section 29.12.6.2, "The events\\_statements\\_history Table"](#page-4799-0) [Section 29.12.6.3, "The events\\_statements\\_history\\_long Table"](#page-4799-1) [Section 29.12.7.1, "The events\\_transactions\\_current Table"](#page-4806-0) [Section 29.12.7.2, "The events\\_transactions\\_history Table"](#page-4809-0) Section 29.12.7.3, "The events transactions history long Table" [Section 29.12.4.1, "The events\\_waits\\_current Table"](#page-4783-0) [Section 29.12.4.2, "The events\\_waits\\_history Table"](#page-4785-0) [Section 29.12.4.3, "The events\\_waits\\_history\\_long Table"](#page-4786-1) [Section 29.12.3.2, "The file\\_instances Table"](#page-4777-0) [Section 29.12.17.2, "The firewall\\_group\\_allowlist Table"](#page-4873-0) [Section 29.12.17.1, "The firewall\\_groups Table"](#page-4872-0) [Section 29.12.17.3, "The firewall\\_membership Table"](#page-4873-1) [Section 29.12.22.3, "The host\\_cache Table"](#page-4911-0) [Section 29.12.8.2, "The hosts Table"](#page-4812-1) [Section 28.4.20, "The INFORMATION\\_SCHEMA INNODB\\_INDEXES Table"](#page-4698-0)

[Section 28.4.23, "The INFORMATION\\_SCHEMA INNODB\\_TABLES Table"](#page-4702-0) [Section 29.12.18.1, "The keyring\\_component\\_status Table"](#page-4874-0) [Section 29.12.18.2, "The keyring\\_keys table"](#page-4874-1) [Section 29.12.22.5, "The log\\_status Table"](#page-4914-0) [Section 18.3, "The MEMORY Storage Engine"](#page-3276-0) Section 29.12.13.3, "The metadata locks Table" [Section 29.12.3.3, "The mutex\\_instances Table"](#page-4777-1) [Section 29.12.22.6, "The performance\\_timers Table"](#page-4915-0) [Section 29.12.6.4, "The prepared\\_statements\\_instances Table"](#page-4800-0) [Section 29.12.22.7, "The processlist Table"](#page-4916-0) [Section 30.4.4.24, "The ps\\_truncate\\_all\\_tables\(\) Procedure"](#page-5025-0) [Section 29.12.11.5, "The replication\\_applier\\_configuration Table"](#page-4829-0) Section 29.12.11.6, "The replication applier status Table" [Section 29.12.11.3, "The replication\\_asynchronous\\_connection\\_failover Table"](#page-4827-0) [Section 29.12.11.4, "The replication\\_asynchronous\\_connection\\_failover\\_managed Table"](#page-4828-0) [Section 29.12.11.1, "The replication\\_connection\\_configuration Table"](#page-4821-0) [Section 29.12.11.15, "The replication\\_group\\_communication\\_information Table"](#page-4839-0) [Section 29.12.11.14, "The replication\\_group\\_configuration\\_version Table"](#page-4839-1) [Section 29.12.11.13, "The replication\\_group\\_member\\_actions Table"](#page-4838-0) [Section 29.12.11.12, "The replication\\_group\\_member\\_stats Table"](#page-4837-0) [Section 29.12.11.11, "The replication\\_group\\_members Table"](#page-4836-0) [Section 29.12.3.4, "The rwlock\\_instances Table"](#page-4778-0) [Section 29.12.9.1, "The session\\_account\\_connect\\_attrs Table"](#page-4817-0) [Section 29.12.9.2, "The session\\_connect\\_attrs Table"](#page-4817-1) [Section 29.12.2.1, "The setup\\_actors Table"](#page-4767-0) [Section 29.12.2.2, "The setup\\_consumers Table"](#page-4768-0) [Section 29.12.2.3, "The setup\\_instruments Table"](#page-4769-0) [Section 29.12.2.4, "The setup\\_objects Table"](#page-4773-0) [Section 29.12.2.5, "The setup\\_threads Table"](#page-4774-0) Section 29.12.3.5, "The socket instances Table" [Section 29.12.13.4, "The table\\_handles Table"](#page-4855-0) [The table\\_io\\_waits\\_summary\\_by\\_index\\_usage Table](#page-4894-0) [The table\\_io\\_waits\\_summary\\_by\\_table Table](#page-4893-0) [The table\\_lock\\_waits\\_summary\\_by\\_table Table](#page-4894-1) [Section 29.12.22.8, "The threads Table"](#page-4919-0) [Section 29.12.22.9, "The tls\\_channel\\_status Table"](#page-4924-0) [Section 29.12.16.2, "The tp\\_thread\\_group\\_state Table"](#page-4867-0) [Section 29.12.16.3, "The tp\\_thread\\_group\\_stats Table"](#page-4869-0) [Section 29.12.16.4, "The tp\\_thread\\_state Table"](#page-4870-0) [Section 29.12.22.10, "The user\\_defined\\_functions Table"](#page-4925-0) [Section 29.12.8.3, "The users Table"](#page-4813-0) [Section 29.12.20.5, "Transaction Summary Tables"](#page-4889-0) [Section 15.1.37, "TRUNCATE TABLE Statement"](#page-2563-0) [Section 29.12.20.1, "Wait Event Summary Tables"](#page-4879-0) [Section 8.4.5.8, "Writing Audit Log Filter Definitions"](#page-1463-0)

### **U**

[[index top](#page-5703-0)]

### **UNINSTALL COMPONENT**

[Section 15.1.1, "Atomic Data Definition Statement Support"](#page-2411-0) [Section 7.5.3, "Error Log Components"](#page-1018-0) [Section 7.4.2.1, "Error Log Configuration"](#page-973-0) [Section 7.5.1, "Installing and Uninstalling Components"](#page-1017-0) [Section 7.5.6, "Multilingual Engine Component \(MLE\)"](#page-1021-0) [Section 8.6.1, "MySQL Enterprise Encryption Installation and Upgrading"](#page-1583-0) [Section 7.5.2, "Obtaining Component Information"](#page-1017-1)

[Section 8.4.3.1, "Password Validation Component Installation and Uninstallation"](#page-1355-1) [Section 8.2.2, "Privileges Provided by MySQL"](#page-1132-0) [Section 11.6, "Query Attributes"](#page-1888-0) [Section 8.4.6, "The Audit Message Component"](#page-1507-0) [Section 15.7.4.5, "UNINSTALL COMPONENT Statement"](#page-2824-0)

# **UNINSTALL PLUGIN**

[Section 15.1.1, "Atomic Data Definition Statement Support"](#page-2411-0) [Section 8.4.5.7, "Audit Log Filtering"](#page-1459-0) [Section 8.4.5.11, "Audit Log Reference"](#page-1484-0) [Section 15.7.8.3, "FLUSH Statement"](#page-2888-0) [Section 8.4.4.12, "General-Purpose Keyring Key-Management Functions"](#page-1403-0) [Section 10.12.3.1, "How MySQL Uses Memory"](#page-1809-0) [Section 17.14, "InnoDB Startup Options and System Variables"](#page-3122-0) [Section 15.7.4.4, "INSTALL PLUGIN Statement"](#page-2823-0) [Section 7.6.1, "Installing and Uninstalling Plugins"](#page-1024-0) [Section 7.6.5.1, "Installing or Uninstalling ddl\\_rewriter"](#page-1046-0) [Section 7.6.6.2, "Installing or Uninstalling Version Tokens"](#page-1048-0) [Section 8.4.1.6, "LDAP Pluggable Authentication"](#page-1281-0) [Section 8.5.3.1, "MySQL Enterprise Data Masking and De-Identification Plugin Installation"](#page-1566-0) [Section 8.4.1.8, "No-Login Pluggable Authentication"](#page-1313-0) [Section 8.4.1.4, "PAM Pluggable Authentication"](#page-1266-0) [Section 29.18, "Performance Schema and Plugins"](#page-4955-0) [Section 18.11.1, "Pluggable Storage Engine Architecture"](#page-3298-0) [Section 15.7.7.26, "SHOW PLUGINS Statement"](#page-2858-0) [Section 8.4.1.9, "Socket Peer-Credential Pluggable Authentication"](#page-1316-0) [Section 15.3.3, "Statements That Cause an Implicit Commit"](#page-2666-0) [Section 8.4.1.11, "Test Pluggable Authentication"](#page-1325-0) [Section 28.3.22, "The INFORMATION\\_SCHEMA PLUGINS Table"](#page-4641-0) [Section 15.7.4.6, "UNINSTALL PLUGIN Statement"](#page-2824-1) [Section 8.4.4.7, "Using the keyring\\_aws Amazon Web Services Keyring Plugin"](#page-1381-0)

#### [Section 8.4.1.5, "Windows Pluggable Authentication"](#page-1276-0)

### **UNION**

[Section 14.8.3, "Character Set and Collation of Function Results"](#page-2155-0) [Section 15.2.15.7, "Correlated Subqueries"](#page-2634-0) [Section 15.1.20, "CREATE TABLE Statement"](#page-2484-0) [Section 15.1.23, "CREATE VIEW Statement"](#page-2552-0) [Section 15.2.4, "EXCEPT Clause"](#page-2570-1) [Section 10.8.2, "EXPLAIN Output Format"](#page-1740-0) [Section 14.15, "Information Functions"](#page-2227-0) [Section 15.2.7.2, "INSERT ... ON DUPLICATE KEY UPDATE Statement"](#page-2581-0) [Section 10.4.4, "Internal Temporary Table Use in MySQL"](#page-1716-1) [Section 15.2.8, "INTERSECT Clause"](#page-2584-0) [Section 17.7.3, "Locks Set by Different SQL Statements in InnoDB"](#page-3011-0) [Section 13.1.6, "Numeric Type Attributes"](#page-1982-0) [Section 10.2.2.4, "Optimizing Derived Tables, View References, and Common Table Expressions with](#page-1684-0) [Merging or Materialization"](#page-1684-0) [Section 10.2.2.1, "Optimizing IN and EXISTS Subquery Predicates with Semijoin and Antijoin](#page-1675-0) [Transformations"](#page-1675-0) [Section 15.2.11, "Parenthesized Query Expressions"](#page-2603-0) [Section 10.2.1.2, "Range Optimization"](#page-1628-0) [Section 5.6.7, "Searching on Two Keys"](#page-262-0) [Section 15.2.13.1, "SELECT ... INTO Statement"](#page-2614-0) [Section 15.2.13, "SELECT Statement"](#page-2608-0) [Section 15.2.14, "Set Operations with UNION, INTERSECT, and EXCEPT"](#page-2623-0) [Section 15.2.15, "Subqueries"](#page-2628-0)

[Section 15.2.16, "TABLE Statement"](#page-2643-0) [Section 18.7, "The MERGE Storage Engine"](#page-3286-0) [Section 15.2.18, "UNION Clause"](#page-2649-1) [Section 27.6.3, "Updatable and Insertable Views"](#page-4586-0) [Section 15.2.19, "VALUES Statement"](#page-2649-0) [Section 27.6.1, "View Syntax"](#page-4585-0) [Section 15.2.20, "WITH \(Common Table Expressions\)"](#page-2652-0) [Section 14.11, "XML Functions"](#page-2197-0)

# **UNION ALL**

[Section 14.15, "Information Functions"](#page-2227-0) [Section 10.4.4, "Internal Temporary Table Use in MySQL"](#page-1716-1) [Section 10.2.2.4, "Optimizing Derived Tables, View References, and Common Table Expressions with](#page-1684-0) [Merging or Materialization"](#page-1684-0) [Section 27.6.3, "Updatable and Insertable Views"](#page-4586-0) [Section 15.2.20, "WITH \(Common Table Expressions\)"](#page-2652-0)

# **UNION DISTINCT**

[Section 15.2.20, "WITH \(Common Table Expressions\)"](#page-2652-0)

# **UNLOCK TABLES**

[Section 10.6.2, "Bulk Data Loading for MyISAM Tables"](#page-1736-0) [Section 9.2, "Database Backup Methods"](#page-1602-0) [Section 15.7.8.3, "FLUSH Statement"](#page-2888-0) [Section 17.7.5.3, "How to Minimize and Handle Deadlocks"](#page-3020-0) [Section 17.6.1.3, "Importing InnoDB Tables"](#page-2940-0) [Section 15.3.6, "LOCK TABLES and UNLOCK TABLES Statements"](#page-2669-0) [Section 17.7.3, "Locks Set by Different SQL Statements in InnoDB"](#page-3011-0) [Section 6.5.4, "mysqldump — A Database Backup Program"](#page-413-0) [Section 27.9, "Restrictions on Stored Programs"](#page-4600-0) [Section 15.3.1, "START TRANSACTION, COMMIT, and ROLLBACK Statements"](#page-2663-0) [Section 15.3.3, "Statements That Cause an Implicit Commit"](#page-2666-0)

# **UPDATE**

[Section 8.2, "Access Control and Account Management"](#page-1130-0) [Section 8.2.7, "Access Control, Stage 2: Request Verification"](#page-1167-0) [Section 8.2.11, "Account Categories"](#page-1180-0) [Section 8.2.8, "Adding Accounts, Assigning Privileges, and Dropping Accounts"](#page-1169-0) [Section 19.2.1.1, "Advantages and Disadvantages of Statement-Based and Row-Based Replication"](#page-3452-0) [Section 15.1.2, "ALTER DATABASE Statement"](#page-2415-0) [Section 14.4.4, "Assignment Operators"](#page-2090-0) [Section 8.4.5.7, "Audit Log Filtering"](#page-1459-0) [Section 8.4.5.11, "Audit Log Reference"](#page-1484-0) [Section 17.6.1.6, "AUTO\\_INCREMENT Handling in InnoDB"](#page-2954-0) [Section 17.1.2, "Best Practices for InnoDB Tables"](#page-2924-0) [Section 19.1.6.4, "Binary Logging Options and Variables"](#page-3409-0) [Section 14.1, "Built-In Function and Operator Reference"](#page-2056-0) [Section 10.5.5, "Bulk Data Loading for InnoDB Tables"](#page-1727-0) [Section 10.6.2, "Bulk Data Loading for MyISAM Tables"](#page-1736-0) [Section 10.10.3, "Caching of Prepared Statements and Stored Programs"](#page-1795-0) [Section 17.5.2, "Change Buffer"](#page-2933-0) [Section 15.1.20.6, "CHECK Constraints"](#page-2521-0) [Section 15.7.3.2, "CHECK TABLE Statement"](#page-2811-0) [Section 12.7, "Column Character Set Conversion"](#page-1919-0) [Section 17.9.1.6, "Compression for OLTP Workloads"](#page-3074-0) [Section 17.8.11, "Configuring the Merge Threshold for Index Pages"](#page-3061-0) [Section 17.7.2.3, "Consistent Nonlocking Reads"](#page-3007-0)

[Section 17.6.1.5, "Converting Tables from MyISAM to InnoDB"](#page-2949-0) [Section 15.1.20.8, "CREATE TABLE and Generated Columns"](#page-2524-0) [Section 15.1.20.2, "CREATE TEMPORARY TABLE Statement"](#page-2510-0) [Section 15.1.22, "CREATE TRIGGER Statement"](#page-2549-0) [Section 15.1.23, "CREATE VIEW Statement"](#page-2552-0) [Section 18.8.2.1, "Creating a FEDERATED Table Using CONNECTION"](#page-3293-0) [Section 13.6, "Data Type Default Values"](#page-2044-0) [Section 13.2.1, "Date and Time Data Type Syntax"](#page-1986-0) [Section 17.7.5, "Deadlocks in InnoDB"](#page-3015-1) [Section 19.2.1.3, "Determination of Safe and Unsafe Statements in Binary Logging"](#page-3456-0) [Section 10.8.2, "EXPLAIN Output Format"](#page-1740-0) [Section 15.8.2, "EXPLAIN Statement"](#page-2899-0) [Section 10.8.3, "Extended EXPLAIN Output Format"](#page-1753-0) [Section 18.8.3, "FEDERATED Storage Engine Notes and Tips"](#page-3295-0) [Section 17.20.3, "Forcing InnoDB Recovery"](#page-3257-0) [Section 15.1.20.5, "FOREIGN KEY Constraints"](#page-2514-0) [Section 14.9.5, "Full-Text Restrictions"](#page-2171-0) [Section 10.2.1.20, "Function Call Optimization"](#page-1670-0) Chapter 14, [Functions and Operators](#page-2054-0) [Section 10.14.3, "General Thread States"](#page-1821-0) [Section 15.7.1.6, "GRANT Statement"](#page-2781-0) [Section 8.2.3, "Grant Tables"](#page-1152-0) [Section 25.6.9, "Importing Data Into MySQL Cluster"](#page-4285-0) [Section 10.9.4, "Index Hints"](#page-1781-0) [Section 14.15, "Information Functions"](#page-2227-0) [Section 17.7.1, "InnoDB Locking"](#page-2999-0) [Section 17.14, "InnoDB Startup Options and System Variables"](#page-3122-0) [Section 15.2.7.2, "INSERT ... ON DUPLICATE KEY UPDATE Statement"](#page-2581-0) [Section 15.2.7, "INSERT Statement"](#page-2575-0) [Section 19.2.5.3, "Interactions Between Replication Filtering Options"](#page-3475-0) [Section 10.11.1, "Internal Locking Methods"](#page-1796-0) [Section 10.4.4, "Internal Temporary Table Use in MySQL"](#page-1716-1) [Section 28.1, "Introduction"](#page-4607-0) [Section 15.1.20.10, "Invisible Columns"](#page-2530-0) [Section 15.2.13.2, "JOIN Clause"](#page-2617-0) [Section 14.17.8, "JSON Utility Functions"](#page-2324-0) [Section 15.7.8.4, "KILL Statement"](#page-2894-0) [Section B.3.7, "Known Issues in MySQL"](#page-5174-0) [Section 25.7.3, "Known Issues in NDB Cluster Replication"](#page-4424-0) [Section 15.2.9, "LOAD DATA Statement"](#page-2585-0) [Section 15.3.6, "LOCK TABLES and UNLOCK TABLES Statements"](#page-2669-0) [Section 17.7.2.4, "Locking Reads"](#page-3009-0) [Section 17.7.3, "Locks Set by Different SQL Statements in InnoDB"](#page-3011-0) [Section 7.4.4.4, "Logging Format for Changes to mysql Database Tables"](#page-1007-0) [Section 14.24, "Miscellaneous Functions"](#page-2389-0) [Section A.4, "MySQL 9.0 FAQ: Stored Procedures and Functions"](#page-5097-0) [Section 6.5.1.1, "mysql Client Options"](#page-342-0) [Section 6.5.1.6, "mysql Client Tips"](#page-380-0) [Section 1.7.1, "MySQL Extensions to Standard SQL"](#page-48-0) [MySQL Glossary](#page-5940-0) [Section 6.6.9.2, "mysqlbinlog Row Event Display"](#page-571-0) [Section 25.6.11.1, "NDB Cluster Disk Data Objects"](#page-4288-0) [Section 25.7.12, "NDB Cluster Replication Conflict Resolution"](#page-4455-0) [Section 10.8.4, "Obtaining Execution Plan Information for a Named Connection"](#page-1755-0) [Section 17.12.1, "Online DDL Operations"](#page-3092-0) [Section 14.4, "Operators"](#page-2080-0) [Section 10.9.3, "Optimizer Hints"](#page-1767-0) [Section 10.2.5, "Optimizing Data Change Statements"](#page-1692-0)
[Section 10.2.2.1, "Optimizing IN and EXISTS Subquery Predicates with Semijoin and Antijoin](#page-1675-0) [Transformations"](#page-1675-0) [Section 10.8.1, "Optimizing Queries with EXPLAIN"](#page-1739-0) [Section 10.2.2.2, "Optimizing Subqueries with Materialization"](#page-1678-0) [Section 10.2.2, "Optimizing Subqueries, Derived Tables, View References, and Common Table](#page-1674-0) [Expressions"](#page-1674-0) [Section 13.1.7, "Out-of-Range and Overflow Handling"](#page-1984-0) [Section 26.1, "Overview of Partitioning in MySQL"](#page-4475-0) [Section 26.4, "Partition Pruning"](#page-4522-0) [Section 26.5, "Partition Selection"](#page-4524-0) [Section 8.1.2.3, "Passwords and Logging"](#page-1121-0) [Section 29.4.6, "Pre-Filtering by Thread"](#page-4738-0) [Section 15.5.1, "PREPARE Statement"](#page-2712-0) [Section 1.7.3.1, "PRIMARY KEY and UNIQUE Index Constraints"](#page-55-0) [Section 8.2.2, "Privileges Provided by MySQL"](#page-1132-0) [Section B.3.4.2, "Problems Using DATE Columns"](#page-5167-0) [Section 17.8.9, "Purge Configuration"](#page-3048-0) [Section 10.2.1.2, "Range Optimization"](#page-1628-0) [Section 19.5.1.29, "Replica Errors During Replication"](#page-3533-0) [Section 19.1.6.3, "Replica Server Options and Variables"](#page-3369-0) [Section 19.5.1.18, "Replication and LIMIT"](#page-3528-0) [Section 19.5.1.27, "Replication and Row Searches"](#page-3532-0) [Section 19.5.1.23, "Replication and the Query Optimizer"](#page-3531-0) [Section 19.5.1.36, "Replication and Triggers"](#page-3540-0) [Section 26.6, "Restrictions and Limitations on Partitioning"](#page-4530-0) [Section 15.1.20.9, "Secondary Indexes and Generated Columns"](#page-2527-0) [Section 5.3.4.1, "Selecting All Data"](#page-242-0) [Section 7.4.1, "Selecting General Query Log and Slow Query Log Output Destinations"](#page-970-0) [Section 7.1.11, "Server SQL Modes"](#page-921-0) [Section 7.1.10, "Server Status Variables"](#page-894-0) [Section 7.1.8, "Server System Variables"](#page-706-0) [Section 15.7.7.37, "SHOW TABLE STATUS Statement"](#page-2877-0) [Section 15.7.7.41, "SHOW WARNINGS Statement"](#page-2884-0) [Section 10.3.3, "SPATIAL Index Optimization"](#page-1696-0) [Section 15.2.15, "Subqueries"](#page-2628-0) [Section 10.11.2, "Table Locking Issues"](#page-1798-0) [Section 18.5, "The ARCHIVE Storage Engine"](#page-3282-0) [Section 12.8.5, "The binary Collation Compared to \\_bin Collations"](#page-1923-0) [Section 7.4.4, "The Binary Log"](#page-995-0) [Section 18.6, "The BLACKHOLE Storage Engine"](#page-3284-0) [Section 28.4.26, "The INFORMATION\\_SCHEMA INNODB\\_TABLESTATS View"](#page-4706-0) [Section 28.3.38, "The INFORMATION\\_SCHEMA TABLES Table"](#page-4659-0) [Section 28.3.47, "The INFORMATION\\_SCHEMA VIEWS Table"](#page-4668-0) [Section 13.5, "The JSON Data Type"](#page-2029-0) [Section 1.2.2, "The Main Features of MySQL"](#page-34-0) [Section 18.7, "The MERGE Storage Engine"](#page-3286-0) [Section 18.2, "The MyISAM Storage Engine"](#page-3268-0) [Section 7.6.4, "The Rewriter Query Rewrite Plugin"](#page-1037-0) [Section 7.1.19, "The Server Shutdown Process"](#page-962-0) [Section 30.4.2.3, "The sys\\_config\\_update\\_set\\_user Trigger"](#page-4972-0) [Section 17.7.2.1, "Transaction Isolation Levels"](#page-3003-0) [Section 27.4.1, "Trigger Syntax and Examples"](#page-4573-0) [Section 8.2.22, "Troubleshooting Problems Connecting to MySQL"](#page-1222-0) [Section 17.6.6, "Undo Logs"](#page-2997-0) [Section 27.6.3, "Updatable and Insertable Views"](#page-4586-0) [Section 1.7.2.2, "UPDATE Differences"](#page-51-0) [Section 15.2.17, "UPDATE Statement"](#page-2646-0) [Section 19.2.1.2, "Usage of Row-Based Logging and Replication"](#page-3454-0)

[Section 7.6.4.2, "Using the Rewriter Query Rewrite Plugin"](#page-1038-0) [Section 8.2.13, "When Privilege Changes Take Effect"](#page-1189-0) [Section 10.2.1.1, "WHERE Clause Optimization"](#page-1626-0) [Section 14.20.5, "Window Function Restrictions"](#page-2382-0) [Section 15.2.20, "WITH \(Common Table Expressions\)"](#page-2652-0) [Section 8.4.5.8, "Writing Audit Log Filter Definitions"](#page-1463-0)

# **UPDATE ... ()**

[Section 17.7.2.3, "Consistent Nonlocking Reads"](#page-3007-0)

# **UPDATE ... WHERE**

[Section 17.7.5, "Deadlocks in InnoDB"](#page-3015-0)

## **UPDATE ... WHERE ...**

[Section 17.7.3, "Locks Set by Different SQL Statements in InnoDB"](#page-3011-0)

## **UPDATE IGNORE**

[Section 15.1.20.6, "CHECK Constraints"](#page-2521-0) [Section 7.1.11, "Server SQL Modes"](#page-921-0) [Section 15.2.17, "UPDATE Statement"](#page-2646-0)

## **USE**

[Section 19.1.6.4, "Binary Logging Options and Variables"](#page-3409-0) [Section 20.5.3.2, "Configuring Transaction Consistency Guarantees"](#page-3593-0) [Section 9.4.5.2, "Copy a Database from one Server to Another"](#page-1611-0) [Section 15.1.17, "CREATE PROCEDURE and CREATE FUNCTION Statements"](#page-2473-0) [Section 5.3.1, "Creating and Selecting a Database"](#page-239-0) [Section 5.3, "Creating and Using a Database"](#page-238-0) [Section 9.4.1, "Dumping Data in SQL Format with mysqldump"](#page-1608-0) [Section 19.2.5.1, "Evaluation of Database-Level Replication and Binary Logging Options"](#page-3471-0) [Section 19.2.5.3, "Interactions Between Replication Filtering Options"](#page-3475-0) [Section 28.1, "Introduction"](#page-4607-0) [Section 6.5.1.1, "mysql Client Options"](#page-342-0) [Section 6.6.9, "mysqlbinlog — Utility for Processing Binary Log Files"](#page-547-0) [Section 6.5.4, "mysqldump — A Database Backup Program"](#page-413-0) [Section 25.6.17, "ndbinfo: The NDB Cluster Information Database"](#page-4316-0) [Section 9.4.2, "Reloading SQL-Format Backups"](#page-1609-0) [Section 19.1.6.3, "Replica Server Options and Variables"](#page-3369-0) [Section 27.2.1, "Stored Routine Syntax"](#page-4545-0) [Section 15.8.4, "USE Statement"](#page-2911-0)

## **USE db2**

[Section 6.6.9, "mysqlbinlog — Utility for Processing Binary Log Files"](#page-547-0)

## **USE db\_name**

[Section 6.5.1.1, "mysql Client Options"](#page-342-0)

#### **USE test**

[Section 6.6.9, "mysqlbinlog — Utility for Processing Binary Log Files"](#page-547-0)

## **V**

[[index top](#page-5703-0)]

## **VALUES**

[Section 15.1.20.4, "CREATE TABLE ... SELECT Statement"](#page-2511-0)

[Section 15.1.23, "CREATE VIEW Statement"](#page-2552-0) [Section 15.2.4, "EXCEPT Clause"](#page-2570-0) [Section 15.2.11, "Parenthesized Query Expressions"](#page-2603-0) [Section 15.2.13.1, "SELECT ... INTO Statement"](#page-2614-0) [Section 15.2.14, "Set Operations with UNION, INTERSECT, and EXCEPT"](#page-2623-0) [Section 15.2.15, "Subqueries"](#page-2628-0) [Section 15.2.16, "TABLE Statement"](#page-2643-0) [Section 15.2.19, "VALUES Statement"](#page-2649-0)

# **VALUES ROW()**

[Section 15.2.7, "INSERT Statement"](#page-2575-0) [Section 15.1.20.10, "Invisible Columns"](#page-2530-0) [Section 15.2.12, "REPLACE Statement"](#page-2605-0)

## **W**

[[index top](#page-5703-0)]

## **WHERE**

[Section 17.1.1, "Benefits of Using InnoDB Tables"](#page-2923-0)

# **WHILE**

[Section 15.6.5, "Flow Control Statements"](#page-2718-0) [Section 15.6.5.3, "ITERATE Statement"](#page-2720-0) [Section 15.6.5.4, "LEAVE Statement"](#page-2721-0) [Section 15.6.2, "Statement Labels"](#page-2716-0) [Section 15.6.5.8, "WHILE Statement"](#page-2722-0)

# **WITH**

[Section 15.2.2, "DELETE Statement"](#page-2566-0) [Section 10.2.2.4, "Optimizing Derived Tables, View References, and Common Table Expressions with](#page-1684-0) [Merging or Materialization"](#page-1684-0) [Section 15.2.13, "SELECT Statement"](#page-2608-0) [Section 15.2.14, "Set Operations with UNION, INTERSECT, and EXCEPT"](#page-2623-0) [Section B.3.6.2, "TEMPORARY Table Problems"](#page-5173-0) [Section 15.2.17, "UPDATE Statement"](#page-2646-0) [Section 15.2.20, "WITH \(Common Table Expressions\)"](#page-2652-0)

# **X**

[[index top](#page-5703-0)]

# **XA BEGIN**

[Section 29.12.7, "Performance Schema Transaction Tables"](#page-4802-0)

## **XA COMMIT**

[Section 10.11.4, "Metadata Locking"](#page-1800-0) [Section 29.12.7, "Performance Schema Transaction Tables"](#page-4802-0) [Section 7.1.8, "Server System Variables"](#page-706-0) Section 29.12.7.1, "The events transactions current Table" [Section 3.7, "Upgrading MySQL Binary or Package-based Installations on Unix/Linux"](#page-221-0) [Section 15.3.8.2, "XA Transaction States"](#page-2680-0)

# **XA COMMIT ... ONE PHASE**

[Section 15.3.8.3, "Restrictions on XA Transactions"](#page-2681-0)

# **XA END**

[Section 15.3.8.3, "Restrictions on XA Transactions"](#page-2681-0) [Section 29.12.7.1, "The events\\_transactions\\_current Table"](#page-4806-0) [Section 15.3.8.1, "XA Transaction SQL Statements"](#page-2678-0) [Section 15.3.8.2, "XA Transaction States"](#page-2680-0)

# **XA PREPARE**

[Section 20.3.1, "Group Replication Requirements"](#page-3575-0) [Section 7.1.8, "Server System Variables"](#page-706-0) Section 29.12.7.1, "The events transactions current Table" [Section 15.3.8.2, "XA Transaction States"](#page-2680-0)

# **XA RECOVER**

[Section 15.7.1.6, "GRANT Statement"](#page-2781-0) [Section 20.3.1, "Group Replication Requirements"](#page-3575-0) [Section 8.2.2, "Privileges Provided by MySQL"](#page-1132-0) [Section 15.3.8.3, "Restrictions on XA Transactions"](#page-2681-0) Section 29.12.7.1, "The events transactions current Table" [Section 3.7, "Upgrading MySQL Binary or Package-based Installations on Unix/Linux"](#page-221-0) [Section 15.3.8.1, "XA Transaction SQL Statements"](#page-2678-0) [Section 15.3.8.2, "XA Transaction States"](#page-2680-0)

# **XA ROLLBACK**

[Section 10.11.4, "Metadata Locking"](#page-1800-0) [Section 29.12.7, "Performance Schema Transaction Tables"](#page-4802-0) [Section 7.1.8, "Server System Variables"](#page-706-0) Section 29.12.7.1, "The events transactions current Table" [Section 3.7, "Upgrading MySQL Binary or Package-based Installations on Unix/Linux"](#page-221-0) [Section 15.3.8.2, "XA Transaction States"](#page-2680-0)

# **XA START**

[Section 29.12.7, "Performance Schema Transaction Tables"](#page-4802-0) [Section 15.3.8.3, "Restrictions on XA Transactions"](#page-2681-0) [Section 7.1.8, "Server System Variables"](#page-706-0) [Section 29.12.7.1, "The events\\_transactions\\_current Table"](#page-4806-0) [Section 15.3.8.1, "XA Transaction SQL Statements"](#page-2678-0) [Section 15.3.8.2, "XA Transaction States"](#page-2680-0)

## **XA START xid**

[Section 15.3.8.1, "XA Transaction SQL Statements"](#page-2678-0)

# <span id="page-5799-0"></span>Status Variable Index

## A | B | C | D | E | F | G | H | I | K | L | M | N | O | P | Q | R | S | T | U | V

# **A**

[[index top](#page-5799-0)]

## **Aborted\_clients**

[Section B.3.2.9, "Communication Errors and Aborted Connections"](#page-5154-0) [Section 35.4.3, "Server Metrics"](#page-5079-0) [Section 7.1.10, "Server Status Variables"](#page-894-0)

## **Aborted\_connects**

[Section B.3.2.9, "Communication Errors and Aborted Connections"](#page-5154-0)

[Section 35.4.3, "Server Metrics"](#page-5079-0) [Section 7.1.10, "Server Status Variables"](#page-894-0)

## **Acl\_cache\_items\_count**

[Section 35.4.3, "Server Metrics"](#page-5079-0) [Section 7.1.10, "Server Status Variables"](#page-894-0)

## **Audit\_log\_current\_size**

[Section 8.4.5.11, "Audit Log Reference"](#page-1484-0)

## **Audit\_log\_direct\_writes**

[Section 8.4.5.11, "Audit Log Reference"](#page-1484-0) [Section 8.4.5.5, "Configuring Audit Logging Characteristics"](#page-1446-0)

## **Audit\_log\_event\_max\_drop\_size**

[Section 8.4.5.11, "Audit Log Reference"](#page-1484-0)

## **Audit\_log\_events**

[Section 8.4.5.11, "Audit Log Reference"](#page-1484-0)

## **Audit\_log\_events\_filtered**

[Section 8.4.5.11, "Audit Log Reference"](#page-1484-0)

**Audit\_log\_events\_lost** [Section 8.4.5.11, "Audit Log Reference"](#page-1484-0)

# **Audit\_log\_events\_written**

[Section 8.4.5.11, "Audit Log Reference"](#page-1484-0)

## **Audit\_log\_total\_size**

[Section 8.4.5.11, "Audit Log Reference"](#page-1484-0)

#### **Audit\_log\_write\_waits** [Section 8.4.5.11, "Audit Log Reference"](#page-1484-0)

## **Authentication\_ldap\_sasl\_supported\_methods**

[Section 8.4.1.6, "LDAP Pluggable Authentication"](#page-1281-0) [Section 7.1.10, "Server Status Variables"](#page-894-0)

# **B**

**I[index top](#page-5799-0)]** 

## **Binlog\_cache\_disk\_use**

[Section 19.1.6.4, "Binary Logging Options and Variables"](#page-3409-0) [Section 35.4.3, "Server Metrics"](#page-5079-0) Section 7.1.10. "Server Status Variables" [Section 7.4.4, "The Binary Log"](#page-995-0)

## **Binlog\_cache\_use**

[Section 19.1.6.4, "Binary Logging Options and Variables"](#page-3409-0) [Section 35.4.3, "Server Metrics"](#page-5079-0) Section 7.1.10. "Server Status Variables" [Section 7.4.4, "The Binary Log"](#page-995-0)

## **Binlog\_stmt\_cache\_disk\_use**

[Section 19.1.6.4, "Binary Logging Options and Variables"](#page-3409-0) [Section 35.4.3, "Server Metrics"](#page-5079-0) [Section 7.1.10, "Server Status Variables"](#page-894-0)

## **Binlog\_stmt\_cache\_use**

[Section 19.1.6.4, "Binary Logging Options and Variables"](#page-3409-0) [Section 35.4.3, "Server Metrics"](#page-5079-0) [Section 7.1.10, "Server Status Variables"](#page-894-0)

## **Bytes\_received**

[Section 35.4.3, "Server Metrics"](#page-5079-0) [Section 7.1.10, "Server Status Variables"](#page-894-0) [Section 7.4.5, "The Slow Query Log"](#page-1011-0)

## **Bytes\_sent**

[Section 35.4.3, "Server Metrics"](#page-5079-0) [Section 7.1.10, "Server Status Variables"](#page-894-0) [Section 7.4.5, "The Slow Query Log"](#page-1011-0)

# **C**

**I[index top](#page-5799-0)]** 

## **Caching\_sha2\_password\_rsa\_public\_key**

[Section 8.4.1.1, "Caching SHA-2 Pluggable Authentication"](#page-1256-0) [Section 7.1.10, "Server Status Variables"](#page-894-0)

## **Com\_flush**

[Section 7.1.10, "Server Status Variables"](#page-894-0)

#### **Com\_restart**

[Section 15.7.8.8, "RESTART Statement"](#page-2897-0)

## **Com\_shutdown**

[Section 15.7.8.9, "SHUTDOWN Statement"](#page-2898-0)

## **Com\_stmt\_reprepare**

[Section 10.10.3, "Caching of Prepared Statements and Stored Programs"](#page-1795-0)

## **Compression**

[Section 6.2.8, "Connection Compression Control"](#page-312-0) [Section 7.1.10, "Server Status Variables"](#page-894-0)

## **Compression\_algorithm**

[Section 6.2.8, "Connection Compression Control"](#page-312-0) [Section 7.1.10, "Server Status Variables"](#page-894-0)

## **Compression\_level**

[Section 6.2.8, "Connection Compression Control"](#page-312-0) [Section 7.1.10, "Server Status Variables"](#page-894-0)

## **Connection\_control\_delay\_generated**

[Section 8.4.2.1, "Connection-Control Plugin Installation"](#page-1347-0)

[Section 8.4.2.2, "Connection-Control System and Status Variables"](#page-1351-0)

#### **Connection\_errors\_accept**

[Section 35.4.3, "Server Metrics"](#page-5079-0) [Section 7.1.10, "Server Status Variables"](#page-894-0)

### **Connection\_errors\_internal**

[Section 35.4.3, "Server Metrics"](#page-5079-0) [Section 7.1.10, "Server Status Variables"](#page-894-0)

#### **Connection\_errors\_max\_connections**

[Section 7.1.12.1, "Connection Interfaces"](#page-933-0) [Section 35.4.3, "Server Metrics"](#page-5079-0) [Section 7.1.10, "Server Status Variables"](#page-894-0)

#### **Connection\_errors\_peer\_address**

[Section 35.4.3, "Server Metrics"](#page-5079-0) [Section 7.1.10, "Server Status Variables"](#page-894-0)

### **Connection\_errors\_select**

[Section 35.4.3, "Server Metrics"](#page-5079-0) [Section 7.1.10, "Server Status Variables"](#page-894-0)

### **Connection\_errors\_tcpwrap**

[Section 35.4.3, "Server Metrics"](#page-5079-0) [Section 7.1.10, "Server Status Variables"](#page-894-0)

#### **Connection\_errors\_xxx**

[Section 7.1.12.3, "DNS Lookups and the Host Cache"](#page-937-0) [Section 7.1.10, "Server Status Variables"](#page-894-0)

### **Connections**

[Section 35.4.3, "Server Metrics"](#page-5079-0) Section 7.1.10. "Server Status Variables" [Section 7.1.8, "Server System Variables"](#page-706-0)

#### **Created\_tmp\_disk\_tables**

[Section 10.4.4, "Internal Temporary Table Use in MySQL"](#page-1716-0) [Section 35.4.3, "Server Metrics"](#page-5079-0) [Section 7.1.10, "Server Status Variables"](#page-894-0) [Section 7.1.8, "Server System Variables"](#page-706-0) [Section 29.12.6.1, "The events\\_statements\\_current Table"](#page-4795-0) [Section 7.4.5, "The Slow Query Log"](#page-1011-0)

## **Created\_tmp\_files**

[Section 35.4.3, "Server Metrics"](#page-5079-0) [Section 7.1.10, "Server Status Variables"](#page-894-0)

#### **Created\_tmp\_tables**

[Section 10.4.4, "Internal Temporary Table Use in MySQL"](#page-1716-0) [Section 35.4.3, "Server Metrics"](#page-5079-0) [Section 7.1.10, "Server Status Variables"](#page-894-0) [Section 7.1.8, "Server System Variables"](#page-706-0) [Section 15.7.7.36, "SHOW STATUS Statement"](#page-2876-0) Section 29.12.6.1. "The events\_statements\_current Table" [Section 7.4.5, "The Slow Query Log"](#page-1011-0)

### **Current\_tls\_ca**

[Section 8.3.1, "Configuring MySQL to Use Encrypted Connections"](#page-1229-0) [Section 7.1.10, "Server Status Variables"](#page-894-0)

## **Current\_tls\_capath**

[Section 8.3.1, "Configuring MySQL to Use Encrypted Connections"](#page-1229-0) [Section 7.1.10, "Server Status Variables"](#page-894-0)

## **Current\_tls\_cert**

[Section 8.3.1, "Configuring MySQL to Use Encrypted Connections"](#page-1229-0) [Section 7.1.10, "Server Status Variables"](#page-894-0)

## **Current\_tls\_cipher**

[Section 8.3.1, "Configuring MySQL to Use Encrypted Connections"](#page-1229-0) [Section 7.1.10, "Server Status Variables"](#page-894-0)

## **Current\_tls\_ciphersuites**

[Section 8.3.1, "Configuring MySQL to Use Encrypted Connections"](#page-1229-0) [Section 7.1.10, "Server Status Variables"](#page-894-0)

## **Current\_tls\_crl**

[Section 8.3.1, "Configuring MySQL to Use Encrypted Connections"](#page-1229-0) [Section 7.1.10, "Server Status Variables"](#page-894-0)

## **Current\_tls\_crlpath**

[Section 8.3.1, "Configuring MySQL to Use Encrypted Connections"](#page-1229-0) [Section 7.1.10, "Server Status Variables"](#page-894-0)

## **Current\_tls\_key**

[Section 8.3.1, "Configuring MySQL to Use Encrypted Connections"](#page-1229-0) [Section 7.1.10, "Server Status Variables"](#page-894-0)

## **Current\_tls\_version**

[Section 8.3.1, "Configuring MySQL to Use Encrypted Connections"](#page-1229-0) [Section 7.1.10, "Server Status Variables"](#page-894-0)

## **D**

[[index top](#page-5799-0)]

**Delayed\_errors** [Section 7.1.10, "Server Status Variables"](#page-894-0)

## **Delayed\_insert\_threads**

[Section 7.1.10, "Server Status Variables"](#page-894-0)

### **Delayed\_writes**

[Section 7.1.10, "Server Status Variables"](#page-894-0)

## **Deprecated\_use\_i\_s\_processlist\_count**

[Section 7.1.10, "Server Status Variables"](#page-894-0) [Section 28.3.23, "The INFORMATION\\_SCHEMA PROCESSLIST Table"](#page-4642-0)

## **Deprecated\_use\_i\_s\_processlist\_last\_timestamp**

[Section 7.1.10, "Server Status Variables"](#page-894-0) [Section 28.3.23, "The INFORMATION\\_SCHEMA PROCESSLIST Table"](#page-4642-0)

## **dragnet.Status**

[Section 7.1.10, "Server Status Variables"](#page-894-0) [Section 7.1.8, "Server System Variables"](#page-706-0)

# **E**

[[index top](#page-5799-0)]

## **Error\_log\_buffered\_bytes**

[Section 35.4.3, "Server Metrics"](#page-5079-0) [Section 7.1.10, "Server Status Variables"](#page-894-0) [Section 29.12.22.2, "The error\\_log Table"](#page-4908-0)

## **Error\_log\_buffered\_events**

[Section 35.4.3, "Server Metrics"](#page-5079-0) [Section 7.1.10, "Server Status Variables"](#page-894-0) [Section 29.12.22.2, "The error\\_log Table"](#page-4908-0)

## **Error\_log\_expired\_events**

[Section 35.4.3, "Server Metrics"](#page-5079-0) [Section 7.1.10, "Server Status Variables"](#page-894-0) [Section 29.12.22.2, "The error\\_log Table"](#page-4908-0)

## **Error\_log\_latest\_write**

[Section 7.1.10, "Server Status Variables"](#page-894-0) [Section 29.12.22.2, "The error\\_log Table"](#page-4908-0)

# **F**

[[index top](#page-5799-0)]

## **Firewall\_access\_denied**

[Section 8.4.7.4, "MySQL Enterprise Firewall Reference"](#page-1527-0)

## **Firewall\_access\_granted**

[Section 8.4.7.4, "MySQL Enterprise Firewall Reference"](#page-1527-0) [Section 8.4.7.3, "Using MySQL Enterprise Firewall"](#page-1513-0)

## **Firewall\_access\_suspicious**

[Section 8.4.7.4, "MySQL Enterprise Firewall Reference"](#page-1527-0)

## **Firewall\_cached\_entries**

[Section 8.4.7.4, "MySQL Enterprise Firewall Reference"](#page-1527-0)

## **Flush\_commands**

[Section 35.4.3, "Server Metrics"](#page-5079-0) [Section 7.1.10, "Server Status Variables"](#page-894-0)

## **G**

**I[index top](#page-5799-0)]** 

## **Global\_connection\_memory**

[Section 35.4.3, "Server Metrics"](#page-5079-0) Section 7.1.10. "Server Status Variables" [Section 7.1.8, "Server System Variables"](#page-706-0)

## **Gr\_all\_consensus\_proposals\_count**

[Section 20.9.2, "Group Replication Status Variables"](#page-3707-0)

## **Gr\_all\_consensus\_time\_sum**

[Section 20.9.2, "Group Replication Status Variables"](#page-3707-0)

## **Gr\_certification\_garbage\_collector\_count**

[Section 20.9.2, "Group Replication Status Variables"](#page-3707-0)

## **Gr\_certification\_garbage\_collector\_time\_sum**

[Section 20.9.2, "Group Replication Status Variables"](#page-3707-0)

## **Gr\_consensus\_bytes\_received\_sum**

[Section 20.9.2, "Group Replication Status Variables"](#page-3707-0)

## **Gr\_consensus\_bytes\_sent\_sum**

[Section 20.9.2, "Group Replication Status Variables"](#page-3707-0)

## **Gr\_control\_messages\_sent\_bytes\_sum**

[Section 20.9.2, "Group Replication Status Variables"](#page-3707-0)

## **Gr\_control\_messages\_sent\_count**

[Section 20.9.2, "Group Replication Status Variables"](#page-3707-0)

## **Gr\_control\_messages\_sent\_roundtrip\_time\_sum**

[Section 20.9.2, "Group Replication Status Variables"](#page-3707-0)

## **Gr\_data\_messages\_sent\_bytes\_sum**

[Section 20.9.2, "Group Replication Status Variables"](#page-3707-0)

## **Gr\_data\_messages\_sent\_count**

[Section 20.9.2, "Group Replication Status Variables"](#page-3707-0)

## **Gr\_data\_messages\_sent\_roundtrip\_time\_sum**

[Section 20.9.2, "Group Replication Status Variables"](#page-3707-0)

## **Gr\_empty\_consensus\_proposals\_count**

[Section 20.9.2, "Group Replication Status Variables"](#page-3707-0)

## **Gr\_extended\_consensus\_count**

[Section 20.9.2, "Group Replication Status Variables"](#page-3707-0)

## **Gr\_last\_consensus\_end\_timestamp**

[Section 20.9.2, "Group Replication Status Variables"](#page-3707-0)

## **Gr\_total\_messages\_sent\_count**

[Section 20.9.2, "Group Replication Status Variables"](#page-3707-0)

**Gr\_transactions\_consistency\_after\_sync\_count**

[Section 20.9.2, "Group Replication Status Variables"](#page-3707-0)

**Gr\_transactions\_consistency\_after\_sync\_time\_sum** [Section 20.9.2, "Group Replication Status Variables"](#page-3707-0)

**Gr\_transactions\_consistency\_after\_termination\_count** [Section 20.9.2, "Group Replication Status Variables"](#page-3707-0)

**Gr\_transactions\_consistency\_after\_termination\_time\_sum** [Section 20.9.2, "Group Replication Status Variables"](#page-3707-0)

**Gr\_transactions\_consistency\_before\_begin\_count** [Section 20.9.2, "Group Replication Status Variables"](#page-3707-0)

**Gr\_transactions\_consistency\_before\_begin\_time\_sum** [Section 20.9.2, "Group Replication Status Variables"](#page-3707-0)

# **H**

[[index top](#page-5799-0)]

## **Handler\_commit**

[Section 35.4.3, "Server Metrics"](#page-5079-0) [Section 7.1.10, "Server Status Variables"](#page-894-0)

## **Handler\_delete**

[Section 35.4.3, "Server Metrics"](#page-5079-0) [Section 7.1.10, "Server Status Variables"](#page-894-0)

## **Handler\_discover**

[NDB Cluster Status Variables](#page-4027-0) [Section 35.4.3, "Server Metrics"](#page-5079-0)

## **Handler\_external\_lock**

[Section 35.4.3, "Server Metrics"](#page-5079-0) [Section 7.1.10, "Server Status Variables"](#page-894-0)

## **Handler\_mrr\_init**

[Section 35.4.3, "Server Metrics"](#page-5079-0) [Section 7.1.10, "Server Status Variables"](#page-894-0)

## **Handler\_prepare**

[Section 35.4.3, "Server Metrics"](#page-5079-0) [Section 7.1.10, "Server Status Variables"](#page-894-0)

## **Handler\_read\_first**

[Section 35.4.3, "Server Metrics"](#page-5079-0) [Section 7.1.10, "Server Status Variables"](#page-894-0) [Section 7.4.5, "The Slow Query Log"](#page-1011-0)

## **Handler\_read\_key**

[Section 35.4.3, "Server Metrics"](#page-5079-0) [Section 7.1.10, "Server Status Variables"](#page-894-0)

#### [Section 7.4.5, "The Slow Query Log"](#page-1011-0)

#### **Handler\_read\_last**

[Section 35.4.3, "Server Metrics"](#page-5079-0) [Section 7.1.10, "Server Status Variables"](#page-894-0) [Section 7.4.5, "The Slow Query Log"](#page-1011-0)

## **Handler\_read\_next**

[Section 35.4.3, "Server Metrics"](#page-5079-0) [Section 7.1.10, "Server Status Variables"](#page-894-0) [Section 7.4.5, "The Slow Query Log"](#page-1011-0) [Section 10.3.10, "Use of Index Extensions"](#page-1703-0)

#### **Handler\_read\_prev**

[Section 35.4.3, "Server Metrics"](#page-5079-0) [Section 7.1.10, "Server Status Variables"](#page-894-0) [Section 7.4.5, "The Slow Query Log"](#page-1011-0)

#### **Handler\_read\_rnd**

[Section 35.4.3, "Server Metrics"](#page-5079-0) Section 7.1.10. "Server Status Variables" [Section 7.4.5, "The Slow Query Log"](#page-1011-0)

### **Handler\_read\_rnd\_next**

[Section 35.4.3, "Server Metrics"](#page-5079-0) [Section 7.1.10, "Server Status Variables"](#page-894-0) [Section 7.4.5, "The Slow Query Log"](#page-1011-0)

#### **Handler\_rollback**

[Section 35.4.3, "Server Metrics"](#page-5079-0) [Section 7.1.10, "Server Status Variables"](#page-894-0)

## **Handler\_savepoint**

[Section 35.4.3, "Server Metrics"](#page-5079-0) [Section 7.1.10, "Server Status Variables"](#page-894-0)

#### **Handler\_savepoint\_rollback**

[Section 35.4.3, "Server Metrics"](#page-5079-0) [Section 7.1.10, "Server Status Variables"](#page-894-0)

### **Handler\_update**

[Section 35.4.3, "Server Metrics"](#page-5079-0) [Section 7.1.10, "Server Status Variables"](#page-894-0)

#### **Handler\_write**

[Section 35.4.3, "Server Metrics"](#page-5079-0) [Section 7.1.10, "Server Status Variables"](#page-894-0)

#### **I**

[[index top](#page-5799-0)]

#### **Innodb\_buffer\_pool\_bytes\_data**

[Section 35.4.3, "Server Metrics"](#page-5079-0) [Section 7.1.10, "Server Status Variables"](#page-894-0)

## **Innodb\_buffer\_pool\_bytes\_dirty**

[Section 35.4.3, "Server Metrics"](#page-5079-0) [Section 7.1.10, "Server Status Variables"](#page-894-0)

### **Innodb\_buffer\_pool\_dump\_status**

[Section 17.14, "InnoDB Startup Options and System Variables"](#page-3122-0) [Section 7.1.10, "Server Status Variables"](#page-894-0)

### **Innodb\_buffer\_pool\_load\_status**

[Section 17.14, "InnoDB Startup Options and System Variables"](#page-3122-0) [Section 7.1.10, "Server Status Variables"](#page-894-0)

#### **Innodb\_buffer\_pool\_pages\_data**

[Section 35.4.3, "Server Metrics"](#page-5079-0) [Section 7.1.10, "Server Status Variables"](#page-894-0)

### **Innodb\_buffer\_pool\_pages\_dirty**

[Section 35.4.3, "Server Metrics"](#page-5079-0) [Section 7.1.10, "Server Status Variables"](#page-894-0)

## **Innodb\_buffer\_pool\_pages\_flushed**

[Section 35.4.3, "Server Metrics"](#page-5079-0) [Section 7.1.10, "Server Status Variables"](#page-894-0)

## **Innodb\_buffer\_pool\_pages\_free**

[Section 35.4.3, "Server Metrics"](#page-5079-0) [Section 7.1.10, "Server Status Variables"](#page-894-0)

#### **Innodb\_buffer\_pool\_pages\_latched**

[Section 7.1.10, "Server Status Variables"](#page-894-0)

### **Innodb\_buffer\_pool\_pages\_misc**

[Section 35.4.3, "Server Metrics"](#page-5079-0) [Section 7.1.10, "Server Status Variables"](#page-894-0)

### **Innodb\_buffer\_pool\_pages\_total**

[Section 35.4.3, "Server Metrics"](#page-5079-0) [Section 7.1.10, "Server Status Variables"](#page-894-0)

### **Innodb\_buffer\_pool\_read\_ahead**

[Section 17.8.3.4, "Configuring InnoDB Buffer Pool Prefetching \(Read-Ahead\)"](#page-3037-0) [Section 17.14, "InnoDB Startup Options and System Variables"](#page-3122-0) [Section 35.4.3, "Server Metrics"](#page-5079-0) [Section 7.1.10, "Server Status Variables"](#page-894-0)

#### **Innodb\_buffer\_pool\_read\_ahead\_evicted**

[Section 17.8.3.4, "Configuring InnoDB Buffer Pool Prefetching \(Read-Ahead\)"](#page-3037-0) [Section 17.14, "InnoDB Startup Options and System Variables"](#page-3122-0) [Section 35.4.3, "Server Metrics"](#page-5079-0) [Section 7.1.10, "Server Status Variables"](#page-894-0)

#### **Innodb\_buffer\_pool\_read\_ahead\_rnd**

[Section 17.8.3.4, "Configuring InnoDB Buffer Pool Prefetching \(Read-Ahead\)"](#page-3037-0) [Section 35.4.3, "Server Metrics"](#page-5079-0)

[Section 7.1.10, "Server Status Variables"](#page-894-0)

#### **Innodb\_buffer\_pool\_read\_requests**

[Section 35.4.3, "Server Metrics"](#page-5079-0) [Section 7.1.10, "Server Status Variables"](#page-894-0)

## **Innodb\_buffer\_pool\_reads**

[Section 35.4.3, "Server Metrics"](#page-5079-0) [Section 7.1.10, "Server Status Variables"](#page-894-0)

### **Innodb\_buffer\_pool\_resize\_status**

[Section 17.8.3.1, "Configuring InnoDB Buffer Pool Size"](#page-3030-0) [Section 17.14, "InnoDB Startup Options and System Variables"](#page-3122-0) [Section 7.1.10, "Server Status Variables"](#page-894-0)

#### **Innodb\_buffer\_pool\_resize\_status\_code**

[Section 17.8.3.1, "Configuring InnoDB Buffer Pool Size"](#page-3030-0) [Section 7.1.10, "Server Status Variables"](#page-894-0)

#### **Innodb\_buffer\_pool\_resize\_status\_progress**

[Section 17.8.3.1, "Configuring InnoDB Buffer Pool Size"](#page-3030-0) [Section 7.1.10, "Server Status Variables"](#page-894-0)

#### **Innodb\_buffer\_pool\_wait\_free**

[Section 35.4.3, "Server Metrics"](#page-5079-0) [Section 7.1.10, "Server Status Variables"](#page-894-0)

#### **Innodb\_buffer\_pool\_write\_requests**

[Section 35.4.3, "Server Metrics"](#page-5079-0) [Section 7.1.10, "Server Status Variables"](#page-894-0)

#### **Innodb\_data\_fsyncs**

[Section 17.14, "InnoDB Startup Options and System Variables"](#page-3122-0) [Section 35.4.3, "Server Metrics"](#page-5079-0) [Section 7.1.10, "Server Status Variables"](#page-894-0)

#### **Innodb\_data\_pending\_fsyncs**

[Section 35.4.3, "Server Metrics"](#page-5079-0) [Section 7.1.10, "Server Status Variables"](#page-894-0)

#### **Innodb\_data\_pending\_reads**

[Section 35.4.3, "Server Metrics"](#page-5079-0) [Section 7.1.10, "Server Status Variables"](#page-894-0)

#### **Innodb\_data\_pending\_writes**

[Section 35.4.3, "Server Metrics"](#page-5079-0) [Section 7.1.10, "Server Status Variables"](#page-894-0)

#### **Innodb\_data\_read**

[Section 35.4.3, "Server Metrics"](#page-5079-0) Section 7.1.10. "Server Status Variables"

#### **Innodb\_data\_reads**

[Section 35.4.3, "Server Metrics"](#page-5079-0) [Section 7.1.10, "Server Status Variables"](#page-894-0)

## **Innodb\_data\_writes**

[Section 35.4.3, "Server Metrics"](#page-5079-0) [Section 7.1.10, "Server Status Variables"](#page-894-0)

## **Innodb\_data\_written**

[Section 35.4.3, "Server Metrics"](#page-5079-0) [Section 7.1.10, "Server Status Variables"](#page-894-0)

## **Innodb\_dblwr\_pages\_written**

[Section 35.4.3, "Server Metrics"](#page-5079-0) [Section 7.1.10, "Server Status Variables"](#page-894-0)

## **Innodb\_dblwr\_writes**

[Section 35.4.3, "Server Metrics"](#page-5079-0) Section 7.1.10. "Server Status Variables"

#### **Innodb\_have\_atomic\_builtins**

[Section 7.1.10, "Server Status Variables"](#page-894-0)

## **Innodb\_log\_waits**

[Section 35.4.3, "Server Metrics"](#page-5079-0) [Section 7.1.10, "Server Status Variables"](#page-894-0)

#### **Innodb\_log\_write\_requests**

[Section 35.4.3, "Server Metrics"](#page-5079-0) [Section 7.1.10, "Server Status Variables"](#page-894-0)

## **Innodb\_log\_writes**

[Section 35.4.3, "Server Metrics"](#page-5079-0) [Section 7.1.10, "Server Status Variables"](#page-894-0)

## **Innodb\_num\_open\_files**

[Section 35.4.3, "Server Metrics"](#page-5079-0) [Section 7.1.10, "Server Status Variables"](#page-894-0)

## **Innodb\_os\_log\_fsyncs**

[Section 35.4.3, "Server Metrics"](#page-5079-0) [Section 7.1.10, "Server Status Variables"](#page-894-0)

## **Innodb\_os\_log\_pending\_fsyncs**

[Section 35.4.3, "Server Metrics"](#page-5079-0) Section 7.1.10. "Server Status Variables"

### **Innodb\_os\_log\_pending\_writes**

[Section 35.4.3, "Server Metrics"](#page-5079-0) [Section 7.1.10, "Server Status Variables"](#page-894-0)

#### **Innodb\_os\_log\_written**

[Section 17.14, "InnoDB Startup Options and System Variables"](#page-3122-0) [Section 35.4.3, "Server Metrics"](#page-5079-0) [Section 7.1.10, "Server Status Variables"](#page-894-0)

## **Innodb\_page\_size**

[Section 35.4.3, "Server Metrics"](#page-5079-0)

[Section 7.1.10, "Server Status Variables"](#page-894-0)

#### **Innodb\_pages\_created**

[Section 35.4.3, "Server Metrics"](#page-5079-0) Section 7.1.10. "Server Status Variables"

#### **Innodb\_pages\_read**

[Section 35.4.3, "Server Metrics"](#page-5079-0) [Section 7.1.10, "Server Status Variables"](#page-894-0)

#### **Innodb\_pages\_written**

[Section 35.4.3, "Server Metrics"](#page-5079-0) [Section 7.1.10, "Server Status Variables"](#page-894-0)

#### **Innodb\_redo\_log\_capacity\_resized**

[Section 17.8.1, "InnoDB Startup Configuration"](#page-3022-0) [Section 17.14, "InnoDB Startup Options and System Variables"](#page-3122-0) [Section 17.6.5, "Redo Log"](#page-2991-0) [Section 35.4.3, "Server Metrics"](#page-5079-0) [Section 7.1.10, "Server Status Variables"](#page-894-0)

### **Innodb\_redo\_log\_checkpoint\_lsn**

[Section 17.6.5, "Redo Log"](#page-2991-0) [Section 7.1.10, "Server Status Variables"](#page-894-0)

#### **Innodb\_redo\_log\_current\_lsn**

[Section 17.6.5, "Redo Log"](#page-2991-0) [Section 7.1.10, "Server Status Variables"](#page-894-0)

### **Innodb\_redo\_log\_enabled**

[Section 17.6.5, "Redo Log"](#page-2991-0) [Section 7.1.10, "Server Status Variables"](#page-894-0)

## **Innodb\_redo\_log\_flushed\_to\_disk\_lsn**

[Section 17.6.5, "Redo Log"](#page-2991-0) [Section 7.1.10, "Server Status Variables"](#page-894-0)

#### **Innodb\_redo\_log\_logical\_size**

[Section 17.6.5, "Redo Log"](#page-2991-0) [Section 35.4.3, "Server Metrics"](#page-5079-0) [Section 7.1.10, "Server Status Variables"](#page-894-0)

#### **Innodb\_redo\_log\_physical\_size**

[Section 17.6.5, "Redo Log"](#page-2991-0) [Section 35.4.3, "Server Metrics"](#page-5079-0) [Section 7.1.10, "Server Status Variables"](#page-894-0)

### **Innodb\_redo\_log\_read\_only**

[Section 17.6.5, "Redo Log"](#page-2991-0) [Section 7.1.10, "Server Status Variables"](#page-894-0)

### **Innodb\_redo\_log\_resize\_status**

[Section 17.6.5, "Redo Log"](#page-2991-0) Section 7.1.10. "Server Status Variables"

## **Innodb\_redo\_log\_uuid**

[Section 17.6.5, "Redo Log"](#page-2991-0) [Section 7.1.10, "Server Status Variables"](#page-894-0)

### **Innodb\_row\_lock\_current\_waits**

[Section 35.4.3, "Server Metrics"](#page-5079-0) [Section 7.1.10, "Server Status Variables"](#page-894-0)

## **Innodb\_row\_lock\_time**

[Section 35.4.3, "Server Metrics"](#page-5079-0) [Section 7.1.10, "Server Status Variables"](#page-894-0)

### **Innodb\_row\_lock\_time\_avg**

[Section 35.4.3, "Server Metrics"](#page-5079-0) [Section 7.1.10, "Server Status Variables"](#page-894-0)

#### **Innodb\_row\_lock\_time\_max**

[Section 35.4.3, "Server Metrics"](#page-5079-0) [Section 7.1.10, "Server Status Variables"](#page-894-0)

## **Innodb\_row\_lock\_waits**

[Section 35.4.3, "Server Metrics"](#page-5079-0) [Section 7.1.10, "Server Status Variables"](#page-894-0)

### **Innodb\_rows\_deleted**

[Section 35.4.3, "Server Metrics"](#page-5079-0) [Section 7.1.10, "Server Status Variables"](#page-894-0)

#### **Innodb\_rows\_inserted**

[Section 7.1.10, "Server Status Variables"](#page-894-0)

### **Innodb\_rows\_read**

[Section 35.4.3, "Server Metrics"](#page-5079-0) [Section 7.1.10, "Server Status Variables"](#page-894-0)

#### **Innodb\_rows\_updated**

[Section 35.4.3, "Server Metrics"](#page-5079-0) [Section 7.1.10, "Server Status Variables"](#page-894-0)

### **Innodb\_system\_rows\_deleted**

[Section 35.4.3, "Server Metrics"](#page-5079-0) [Section 7.1.10, "Server Status Variables"](#page-894-0)

#### **Innodb\_system\_rows\_inserted**

[Section 35.4.3, "Server Metrics"](#page-5079-0) [Section 7.1.10, "Server Status Variables"](#page-894-0)

#### **Innodb\_system\_rows\_read**

[Section 35.4.3, "Server Metrics"](#page-5079-0) [Section 7.1.10, "Server Status Variables"](#page-894-0)

#### **Innodb\_system\_rows\_updated**

[Section 35.4.3, "Server Metrics"](#page-5079-0)

[Section 7.1.10, "Server Status Variables"](#page-894-0)

### **Innodb\_truncated\_status\_writes**

[Section 35.4.3, "Server Metrics"](#page-5079-0) Section 7.1.10. "Server Status Variables"

### **Innodb\_undo\_tablespaces\_active**

[Section 35.4.3, "Server Metrics"](#page-5079-0) [Section 7.1.10, "Server Status Variables"](#page-894-0)

### **Innodb\_undo\_tablespaces\_explicit**

[Section 35.4.3, "Server Metrics"](#page-5079-0) Section 7.1.10. "Server Status Variables"

### **Innodb\_undo\_tablespaces\_implicit**

[Section 7.1.10, "Server Status Variables"](#page-894-0)

#### **Innodb\_undo\_tablespaces\_total**

[Section 35.4.3, "Server Metrics"](#page-5079-0) [Section 7.1.10, "Server Status Variables"](#page-894-0)

## **K**

**[[index top](#page-5799-0)]** 

## **Key\_blocks\_not\_flushed**

[Section 35.4.3, "Server Metrics"](#page-5079-0) [Section 7.1.10, "Server Status Variables"](#page-894-0)

## **Key\_blocks\_unused**

[Section 35.4.3, "Server Metrics"](#page-5079-0) Section 7.1.10. "Server Status Variables" [Section 7.1.8, "Server System Variables"](#page-706-0)

## **Key\_blocks\_used**

[Section 35.4.3, "Server Metrics"](#page-5079-0) [Section 7.1.10, "Server Status Variables"](#page-894-0)

## **Key\_read\_requests**

[Section 35.4.3, "Server Metrics"](#page-5079-0) [Section 7.1.10, "Server Status Variables"](#page-894-0) [Section 7.1.8, "Server System Variables"](#page-706-0)

## **Key\_reads**

[Section 35.4.3, "Server Metrics"](#page-5079-0) [Section 7.1.10, "Server Status Variables"](#page-894-0) [Section 7.1.8, "Server System Variables"](#page-706-0)

#### **Key\_write\_requests**

[Section 35.4.3, "Server Metrics"](#page-5079-0) [Section 7.1.10, "Server Status Variables"](#page-894-0) [Section 7.1.8, "Server System Variables"](#page-706-0)

#### **Key\_writes**

[Section 35.4.3, "Server Metrics"](#page-5079-0)

[Section 7.1.10, "Server Status Variables"](#page-894-0) [Section 7.1.8, "Server System Variables"](#page-706-0)

## **L**

[[index top](#page-5799-0)]

## **Last\_query\_cost**

[Section 7.1.10, "Server Status Variables"](#page-894-0)

## **Last\_query\_partial\_plans**

[Section 7.1.10, "Server Status Variables"](#page-894-0)

## **Locked\_connects**

[Section 8.2.20, "Account Locking"](#page-1220-0) [Section 35.4.3, "Server Metrics"](#page-5079-0) [Section 7.1.10, "Server Status Variables"](#page-894-0)

## **M**

[[index top](#page-5799-0)]

## **Max\_execution\_time\_exceeded**

[Section 35.4.3, "Server Metrics"](#page-5079-0) [Section 7.1.10, "Server Status Variables"](#page-894-0)

## **Max\_execution\_time\_set**

[Section 35.4.3, "Server Metrics"](#page-5079-0) [Section 7.1.10, "Server Status Variables"](#page-894-0)

## **Max\_execution\_time\_set\_failed**

[Section 35.4.3, "Server Metrics"](#page-5079-0) [Section 7.1.10, "Server Status Variables"](#page-894-0)

## **Max\_used\_connections**

[Section 15.7.8.3, "FLUSH Statement"](#page-2888-0) [Section 35.4.3, "Server Metrics"](#page-5079-0) [Section 7.1.10, "Server Status Variables"](#page-894-0) [Section 7.6.3.4, "Thread Pool Tuning"](#page-1035-0)

## **Max\_used\_connections\_time**

[Section 7.1.10, "Server Status Variables"](#page-894-0)

## **mecab\_charset**

[Section 14.9.9, "MeCab Full-Text Parser Plugin"](#page-2179-0) [Section 7.1.10, "Server Status Variables"](#page-894-0)

## **Mle\_heap\_status**

[Section 7.5.6.3, "MLE Component Memory and Thread Usage"](#page-1022-0) [Section 7.1.10, "Server Status Variables"](#page-894-0)

## **Mle\_languages\_supported**

[Section 7.5.6.2, "MLE Component Status and Session Information"](#page-1022-1) [Section 7.1.10, "Server Status Variables"](#page-894-0)

### **Mle\_memory\_used**

[Section 7.5.6.3, "MLE Component Memory and Thread Usage"](#page-1022-0) [Section 7.1.10, "Server Status Variables"](#page-894-0)

#### **Mle\_oom\_errors**

[Section 7.5.6.3, "MLE Component Memory and Thread Usage"](#page-1022-0) [Section 7.1.10, "Server Status Variables"](#page-894-0)

### **Mle\_session\_resets**

[Section 7.5.6.2, "MLE Component Status and Session Information"](#page-1022-1) [Section 7.1.10, "Server Status Variables"](#page-894-0)

#### **Mle\_sessions**

[Section 7.5.6.2, "MLE Component Status and Session Information"](#page-1022-1) [Section 7.1.10, "Server Status Variables"](#page-894-0)

#### **Mle\_sessions\_max**

[Section 7.5.6.2, "MLE Component Status and Session Information"](#page-1022-1) Section 7.1.10. "Server Status Variables"

#### **Mle\_status**

[Section 7.5.6.2, "MLE Component Status and Session Information"](#page-1022-1) Section 7.1.10. "Server Status Variables" [Section 7.1.8, "Server System Variables"](#page-706-0)

## **Mle\_stored\_functions**

[Section 7.5.6.4, "MLE Component Stored Program Usage"](#page-1023-0) [Section 7.1.10, "Server Status Variables"](#page-894-0)

#### **Mle\_stored\_procedures**

[Section 7.5.6.4, "MLE Component Stored Program Usage"](#page-1023-0) [Section 7.1.10, "Server Status Variables"](#page-894-0)

#### **Mle\_stored\_programs**

[Section 7.5.6.4, "MLE Component Stored Program Usage"](#page-1023-0) [Section 7.1.10, "Server Status Variables"](#page-894-0)

#### **Mle\_stored\_programs\_bytes\_max**

[Section 7.5.6.4, "MLE Component Stored Program Usage"](#page-1023-0) [Section 7.1.10, "Server Status Variables"](#page-894-0)

#### **Mle\_stored\_programs\_sql\_max**

[Section 7.5.6.4, "MLE Component Stored Program Usage"](#page-1023-0) [Section 7.1.10, "Server Status Variables"](#page-894-0)

### **Mle\_threads**

[Section 7.5.6.3, "MLE Component Memory and Thread Usage"](#page-1022-0) [Section 7.1.10, "Server Status Variables"](#page-894-0)

#### **Mle\_threads\_max**

[Section 7.5.6.3, "MLE Component Memory and Thread Usage"](#page-1022-0) [Section 7.1.10, "Server Status Variables"](#page-894-0)

#### **Mysqlx\_aborted\_clients**

[Section 35.4.3, "Server Metrics"](#page-5079-0)

#### [Section 22.5.6.3, "X Plugin Status Variables"](#page-3778-0)

#### **Mysqlx\_address**

[Section 22.5.6.2, "X Plugin Options and System Variables"](#page-3766-0) [Section 22.5.6.3, "X Plugin Status Variables"](#page-3778-0)

#### **Mysqlx\_bytes\_received**

[Section 22.5.5, "Connection Compression with X Plugin"](#page-3760-0) [Section 35.4.3, "Server Metrics"](#page-5079-0) [Section 22.5.6.3, "X Plugin Status Variables"](#page-3778-0)

## **Mysqlx\_bytes\_received\_compressed\_payload**

[Section 22.5.5, "Connection Compression with X Plugin"](#page-3760-0) [Section 35.4.3, "Server Metrics"](#page-5079-0) [Section 22.5.6.3, "X Plugin Status Variables"](#page-3778-0)

#### **Mysqlx\_bytes\_received\_uncompressed\_frame**

[Section 22.5.5, "Connection Compression with X Plugin"](#page-3760-0) [Section 35.4.3, "Server Metrics"](#page-5079-0) [Section 22.5.6.3, "X Plugin Status Variables"](#page-3778-0)

## **Mysqlx\_bytes\_sent**

[Section 22.5.5, "Connection Compression with X Plugin"](#page-3760-0) [Section 35.4.3, "Server Metrics"](#page-5079-0) [Section 22.5.6.3, "X Plugin Status Variables"](#page-3778-0)

#### **Mysqlx\_bytes\_sent\_compressed\_payload**

[Section 22.5.5, "Connection Compression with X Plugin"](#page-3760-0) [Section 35.4.3, "Server Metrics"](#page-5079-0) [Section 22.5.6.3, "X Plugin Status Variables"](#page-3778-0)

#### **Mysqlx\_bytes\_sent\_uncompressed\_frame**

[Section 22.5.5, "Connection Compression with X Plugin"](#page-3760-0) [Section 35.4.3, "Server Metrics"](#page-5079-0) [Section 22.5.6.3, "X Plugin Status Variables"](#page-3778-0)

#### **Mysqlx\_compression\_algorithm**

[Section 22.5.5, "Connection Compression with X Plugin"](#page-3760-0) [Section 22.5.6.3, "X Plugin Status Variables"](#page-3778-0)

#### **Mysqlx\_compression\_level**

[Section 22.5.5, "Connection Compression with X Plugin"](#page-3760-0) [Section 22.5.6.3, "X Plugin Status Variables"](#page-3778-0)

#### **Mysqlx\_connection\_accept\_errors**

[Section 35.4.3, "Server Metrics"](#page-5079-0) [Section 22.5.6.3, "X Plugin Status Variables"](#page-3778-0)

#### **Mysqlx\_connection\_errors**

[Section 35.4.3, "Server Metrics"](#page-5079-0) [Section 22.5.6.3, "X Plugin Status Variables"](#page-3778-0)

### **Mysqlx\_connections\_accepted**

[Section 35.4.3, "Server Metrics"](#page-5079-0) [Section 22.5.6.3, "X Plugin Status Variables"](#page-3778-0)

## **Mysqlx\_connections\_closed**

[Section 35.4.3, "Server Metrics"](#page-5079-0) [Section 22.5.6.3, "X Plugin Status Variables"](#page-3778-0)

## **Mysqlx\_connections\_rejected**

[Section 35.4.3, "Server Metrics"](#page-5079-0) [Section 22.5.6.3, "X Plugin Status Variables"](#page-3778-0)

## **Mysqlx\_crud\_create\_view**

[Section 35.4.3, "Server Metrics"](#page-5079-0) [Section 22.5.6.3, "X Plugin Status Variables"](#page-3778-0)

## **Mysqlx\_crud\_delete**

[Section 35.4.3, "Server Metrics"](#page-5079-0) [Section 22.5.6.3, "X Plugin Status Variables"](#page-3778-0)

## **Mysqlx\_crud\_drop\_view**

[Section 35.4.3, "Server Metrics"](#page-5079-0) [Section 22.5.6.3, "X Plugin Status Variables"](#page-3778-0)

## **Mysqlx\_crud\_find**

[Section 35.4.3, "Server Metrics"](#page-5079-0) [Section 22.5.6.3, "X Plugin Status Variables"](#page-3778-0)

## **Mysqlx\_crud\_insert**

[Section 35.4.3, "Server Metrics"](#page-5079-0) [Section 22.5.6.3, "X Plugin Status Variables"](#page-3778-0)

## **Mysqlx\_crud\_modify\_view**

[Section 35.4.3, "Server Metrics"](#page-5079-0) [Section 22.5.6.3, "X Plugin Status Variables"](#page-3778-0)

## **Mysqlx\_crud\_update**

[Section 35.4.3, "Server Metrics"](#page-5079-0) [Section 22.5.6.3, "X Plugin Status Variables"](#page-3778-0)

## **Mysqlx\_cursor\_close**

[Section 35.4.3, "Server Metrics"](#page-5079-0) [Section 22.5.6.3, "X Plugin Status Variables"](#page-3778-0)

## **Mysqlx\_cursor\_fetch**

[Section 35.4.3, "Server Metrics"](#page-5079-0) [Section 22.5.6.3, "X Plugin Status Variables"](#page-3778-0)

## **Mysqlx\_cursor\_open**

[Section 35.4.3, "Server Metrics"](#page-5079-0) [Section 22.5.6.3, "X Plugin Status Variables"](#page-3778-0)

#### **Mysqlx\_errors\_sent**

[Section 35.4.3, "Server Metrics"](#page-5079-0) [Section 22.5.6.3, "X Plugin Status Variables"](#page-3778-0)

**Mysqlx\_errors\_unknown\_message\_type**

#### [Section 22.5.6.3, "X Plugin Status Variables"](#page-3778-0)

#### **Mysqlx\_expect\_close**

[Section 35.4.3, "Server Metrics"](#page-5079-0) [Section 22.5.6.3, "X Plugin Status Variables"](#page-3778-0)

#### **Mysqlx\_expect\_open**

[Section 35.4.3, "Server Metrics"](#page-5079-0) [Section 22.5.6.3, "X Plugin Status Variables"](#page-3778-0)

### **Mysqlx\_init\_error**

[Section 35.4.3, "Server Metrics"](#page-5079-0) [Section 22.5.6.3, "X Plugin Status Variables"](#page-3778-0)

#### **Mysqlx\_messages\_sent**

[Section 35.4.3, "Server Metrics"](#page-5079-0) [Section 22.5.6.3, "X Plugin Status Variables"](#page-3778-0)

### **Mysqlx\_notice\_global\_sent**

[Section 35.4.3, "Server Metrics"](#page-5079-0) [Section 22.5.6.3, "X Plugin Status Variables"](#page-3778-0)

#### **Mysqlx\_notice\_other\_sent**

[Section 35.4.3, "Server Metrics"](#page-5079-0) [Section 22.5.6.3, "X Plugin Status Variables"](#page-3778-0)

#### **Mysqlx\_notice\_warning\_sent**

[Section 35.4.3, "Server Metrics"](#page-5079-0) [Section 22.5.6.3, "X Plugin Status Variables"](#page-3778-0)

### **Mysqlx\_notified\_by\_group\_replication**

[Section 35.4.3, "Server Metrics"](#page-5079-0) [Section 22.5.6.3, "X Plugin Status Variables"](#page-3778-0)

#### **Mysqlx\_port**

[Section 22.5.6.3, "X Plugin Status Variables"](#page-3778-0)

## **Mysqlx\_prep\_deallocate**

[Section 35.4.3, "Server Metrics"](#page-5079-0) [Section 22.5.6.3, "X Plugin Status Variables"](#page-3778-0)

#### **Mysqlx\_prep\_execute**

[Section 35.4.3, "Server Metrics"](#page-5079-0) [Section 22.5.6.3, "X Plugin Status Variables"](#page-3778-0)

#### **Mysqlx\_prep\_prepare**

[Section 35.4.3, "Server Metrics"](#page-5079-0) [Section 22.5.6.3, "X Plugin Status Variables"](#page-3778-0)

#### **Mysqlx\_rows\_sent**

[Section 35.4.3, "Server Metrics"](#page-5079-0) [Section 22.5.6.3, "X Plugin Status Variables"](#page-3778-0)

### **Mysqlx\_sessions**

[Section 35.4.3, "Server Metrics"](#page-5079-0)

#### [Section 22.5.6.3, "X Plugin Status Variables"](#page-3778-0)

#### **Mysqlx\_sessions\_accepted**

[Section 35.4.3, "Server Metrics"](#page-5079-0) [Section 22.5.6.3, "X Plugin Status Variables"](#page-3778-0)

#### **Mysqlx\_sessions\_closed**

[Section 35.4.3, "Server Metrics"](#page-5079-0) [Section 22.5.6.3, "X Plugin Status Variables"](#page-3778-0)

#### **Mysqlx\_sessions\_fatal\_error**

[Section 35.4.3, "Server Metrics"](#page-5079-0) [Section 22.5.6.3, "X Plugin Status Variables"](#page-3778-0)

#### **Mysqlx\_sessions\_killed**

[Section 35.4.3, "Server Metrics"](#page-5079-0) [Section 22.5.6.3, "X Plugin Status Variables"](#page-3778-0)

#### **Mysqlx\_sessions\_rejected**

[Section 35.4.3, "Server Metrics"](#page-5079-0) [Section 22.5.6.3, "X Plugin Status Variables"](#page-3778-0)

**Mysqlx\_socket** [Section 22.5.6.3, "X Plugin Status Variables"](#page-3778-0)

**Mysqlx\_ssl\_accept\_renegotiates** [Section 22.5.6.3, "X Plugin Status Variables"](#page-3778-0)

#### **Mysqlx\_ssl\_accepts**

[Section 35.4.3, "Server Metrics"](#page-5079-0) [Section 22.5.6.3, "X Plugin Status Variables"](#page-3778-0)

#### **Mysqlx\_ssl\_active**

[Section 22.5.6.3, "X Plugin Status Variables"](#page-3778-0)

#### **Mysqlx\_ssl\_cipher**

[Section 22.5.6.3, "X Plugin Status Variables"](#page-3778-0)

#### **Mysqlx\_ssl\_cipher\_list**

[Section 22.5.6.3, "X Plugin Status Variables"](#page-3778-0)

#### **Mysqlx\_ssl\_ctx\_verify\_depth** [Section 22.5.6.3, "X Plugin Status Variables"](#page-3778-0)

# **Mysqlx\_ssl\_ctx\_verify\_mode**

[Section 22.5.6.3, "X Plugin Status Variables"](#page-3778-0)

## **Mysqlx\_ssl\_finished\_accepts**

[Section 35.4.3, "Server Metrics"](#page-5079-0) [Section 22.5.6.3, "X Plugin Status Variables"](#page-3778-0)

## **Mysqlx\_ssl\_server\_not\_after**

[Section 22.5.6.3, "X Plugin Status Variables"](#page-3778-0)

## **Mysqlx\_ssl\_server\_not\_before**

[Section 22.5.6.3, "X Plugin Status Variables"](#page-3778-0)

**Mysqlx\_ssl\_verify\_depth** [Section 22.5.6.3, "X Plugin Status Variables"](#page-3778-0)

**Mysqlx\_ssl\_verify\_mode** [Section 22.5.6.3, "X Plugin Status Variables"](#page-3778-0)

**Mysqlx\_ssl\_version** [Section 22.5.6.3, "X Plugin Status Variables"](#page-3778-0)

#### **Mysqlx\_stmt\_create\_collection**

[Section 35.4.3, "Server Metrics"](#page-5079-0) [Section 22.5.6.3, "X Plugin Status Variables"](#page-3778-0)

## **Mysqlx\_stmt\_create\_collection\_index**

[Section 35.4.3, "Server Metrics"](#page-5079-0) [Section 22.5.6.3, "X Plugin Status Variables"](#page-3778-0)

## **Mysqlx\_stmt\_disable\_notices**

[Section 35.4.3, "Server Metrics"](#page-5079-0) [Section 22.5.6.3, "X Plugin Status Variables"](#page-3778-0)

## **Mysqlx\_stmt\_drop\_collection**

[Section 35.4.3, "Server Metrics"](#page-5079-0) [Section 22.5.6.3, "X Plugin Status Variables"](#page-3778-0)

## **Mysqlx\_stmt\_drop\_collection\_index**

[Section 35.4.3, "Server Metrics"](#page-5079-0) [Section 22.5.6.3, "X Plugin Status Variables"](#page-3778-0)

#### **Mysqlx\_stmt\_enable\_notices**

[Section 35.4.3, "Server Metrics"](#page-5079-0) [Section 22.5.6.3, "X Plugin Status Variables"](#page-3778-0)

#### **Mysqlx\_stmt\_ensure\_collection**

[Section 35.4.3, "Server Metrics"](#page-5079-0) [Section 22.5.6.3, "X Plugin Status Variables"](#page-3778-0)

## **Mysqlx\_stmt\_execute\_mysqlx**

[Section 35.4.3, "Server Metrics"](#page-5079-0) [Section 22.5.6.3, "X Plugin Status Variables"](#page-3778-0)

## **Mysqlx\_stmt\_execute\_sql**

[Section 35.4.3, "Server Metrics"](#page-5079-0) [Section 22.5.6.3, "X Plugin Status Variables"](#page-3778-0)

#### **Mysqlx\_stmt\_execute\_xplugin**

[Section 22.5.6.3, "X Plugin Status Variables"](#page-3778-0)

## **Mysqlx\_stmt\_get\_collection\_options**

[Section 35.4.3, "Server Metrics"](#page-5079-0) [Section 22.5.6.3, "X Plugin Status Variables"](#page-3778-0)

## **Mysqlx\_stmt\_kill\_client**

[Section 35.4.3, "Server Metrics"](#page-5079-0) [Section 22.5.6.3, "X Plugin Status Variables"](#page-3778-0)

## **Mysqlx\_stmt\_list\_clients**

[Section 35.4.3, "Server Metrics"](#page-5079-0) [Section 22.5.6.3, "X Plugin Status Variables"](#page-3778-0)

## **Mysqlx\_stmt\_list\_notices**

[Section 35.4.3, "Server Metrics"](#page-5079-0) [Section 22.5.6.3, "X Plugin Status Variables"](#page-3778-0)

## **Mysqlx\_stmt\_list\_objects**

[Section 35.4.3, "Server Metrics"](#page-5079-0) [Section 22.5.6.3, "X Plugin Status Variables"](#page-3778-0)

### **Mysqlx\_stmt\_modify\_collection\_options**

[Section 35.4.3, "Server Metrics"](#page-5079-0) [Section 22.5.6.3, "X Plugin Status Variables"](#page-3778-0)

## **Mysqlx\_stmt\_ping**

[Section 35.4.3, "Server Metrics"](#page-5079-0) [Section 22.5.6.3, "X Plugin Status Variables"](#page-3778-0)

#### **Mysqlx\_worker\_threads**

[Section 35.4.3, "Server Metrics"](#page-5079-0) [Section 22.5.6.3, "X Plugin Status Variables"](#page-3778-0)

### **Mysqlx\_worker\_threads\_active**

[Section 35.4.3, "Server Metrics"](#page-5079-0) [Section 22.5.6.3, "X Plugin Status Variables"](#page-3778-0)

## **N**

[[index top](#page-5799-0)]

### **Ndb\_api\_adaptive\_send\_deferred\_count**

[NDB Cluster Status Variables](#page-4027-0)

### **Ndb\_api\_adaptive\_send\_deferred\_count\_replica**

[NDB Cluster Status Variables](#page-4027-0) Section 29.12.12.3, "The ndb replication applier status Table"

#### **Ndb\_api\_adaptive\_send\_deferred\_count\_session** [NDB Cluster Status Variables](#page-4027-0)

**Ndb\_api\_adaptive\_send\_deferred\_count\_slave** [NDB Cluster Status Variables](#page-4027-0)

**Ndb\_api\_adaptive\_send\_forced\_count** [NDB Cluster Status Variables](#page-4027-0)

## **Ndb\_api\_adaptive\_send\_forced\_count\_replica**

[NDB Cluster Status Variables](#page-4027-0) [Section 29.12.12.3, "The ndb\\_replication\\_applier\\_status Table"](#page-4844-0)

# **Ndb\_api\_adaptive\_send\_forced\_count\_session**

[NDB Cluster Status Variables](#page-4027-0)

**Ndb\_api\_adaptive\_send\_forced\_count\_slave** [NDB Cluster Status Variables](#page-4027-0)

#### **Ndb\_api\_adaptive\_send\_unforced\_count** [NDB Cluster Status Variables](#page-4027-0)

# **Ndb\_api\_adaptive\_send\_unforced\_count\_replica**

[NDB Cluster Status Variables](#page-4027-0) [Section 29.12.12.3, "The ndb\\_replication\\_applier\\_status Table"](#page-4844-0)

#### **Ndb\_api\_adaptive\_send\_unforced\_count\_session** [NDB Cluster Status Variables](#page-4027-0)

## **Ndb\_api\_adaptive\_send\_unforced\_count\_slave**

[NDB Cluster Status Variables](#page-4027-0)

## **Ndb\_api\_bytes\_received\_count**

[Section 25.6.16, "NDB API Statistics Counters and Variables"](#page-4304-0) [NDB Cluster Status Variables](#page-4027-0)

## **Ndb\_api\_bytes\_received\_count\_replica**

[NDB Cluster Status Variables](#page-4027-0) [Section 29.12.12.3, "The ndb\\_replication\\_applier\\_status Table"](#page-4844-0)

## **Ndb\_api\_bytes\_received\_count\_session**

[Section 25.6.16, "NDB API Statistics Counters and Variables"](#page-4304-0) [NDB Cluster Status Variables](#page-4027-0)

## **Ndb\_api\_bytes\_received\_count\_slave**

[Section 25.6.16, "NDB API Statistics Counters and Variables"](#page-4304-0) [NDB Cluster Status Variables](#page-4027-0)

## **Ndb\_api\_bytes\_sent\_count**

[Section 25.6.16, "NDB API Statistics Counters and Variables"](#page-4304-0) [NDB Cluster Status Variables](#page-4027-0)

## **Ndb\_api\_bytes\_sent\_count\_replica**

[Section 25.6.16, "NDB API Statistics Counters and Variables"](#page-4304-0) [NDB Cluster Status Variables](#page-4027-0) [Section 29.12.12.3, "The ndb\\_replication\\_applier\\_status Table"](#page-4844-0)

## **Ndb\_api\_bytes\_sent\_count\_session**

[Section 25.6.16, "NDB API Statistics Counters and Variables"](#page-4304-0) [NDB Cluster Status Variables](#page-4027-0)

## **Ndb\_api\_bytes\_sent\_count\_slave**

[NDB Cluster Status Variables](#page-4027-0)

## **Ndb\_api\_event\_bytes\_count**

[Section 25.6.16, "NDB API Statistics Counters and Variables"](#page-4304-0) [NDB Cluster Status Variables](#page-4027-0)

## **Ndb\_api\_event\_bytes\_count\_injector**

[Section 25.6.16, "NDB API Statistics Counters and Variables"](#page-4304-0) [NDB Cluster Status Variables](#page-4027-0)

## **Ndb\_api\_event\_data\_count**

[Section 25.6.16, "NDB API Statistics Counters and Variables"](#page-4304-0) [NDB Cluster Status Variables](#page-4027-0)

## **Ndb\_api\_event\_data\_count\_injector**

[Section 25.6.16, "NDB API Statistics Counters and Variables"](#page-4304-0) [NDB Cluster Status Variables](#page-4027-0)

### **Ndb\_api\_event\_nondata\_count**

[Section 25.6.16, "NDB API Statistics Counters and Variables"](#page-4304-0) [NDB Cluster Status Variables](#page-4027-0)

### **Ndb\_api\_event\_nondata\_count\_injector**

[Section 25.6.16, "NDB API Statistics Counters and Variables"](#page-4304-0) [NDB Cluster Status Variables](#page-4027-0)

## **Ndb\_api\_pk\_op\_count**

[Section 25.6.16, "NDB API Statistics Counters and Variables"](#page-4304-0) [NDB Cluster Status Variables](#page-4027-0)

#### **Ndb\_api\_pk\_op\_count\_replica**

[Section 25.6.16, "NDB API Statistics Counters and Variables"](#page-4304-0) [NDB Cluster Status Variables](#page-4027-0) [Section 29.12.12.3, "The ndb\\_replication\\_applier\\_status Table"](#page-4844-0)

## **Ndb\_api\_pk\_op\_count\_session**

[Section 25.6.16, "NDB API Statistics Counters and Variables"](#page-4304-0) [NDB Cluster Status Variables](#page-4027-0)

## **Ndb\_api\_pk\_op\_count\_slave**

[NDB Cluster Status Variables](#page-4027-0)

#### **Ndb\_api\_pruned\_scan\_count**

[Section 25.6.16, "NDB API Statistics Counters and Variables"](#page-4304-0) [NDB Cluster Status Variables](#page-4027-0)

## **Ndb\_api\_pruned\_scan\_count\_replica**

[Section 25.6.16, "NDB API Statistics Counters and Variables"](#page-4304-0) [NDB Cluster Status Variables](#page-4027-0) [Section 29.12.12.3, "The ndb\\_replication\\_applier\\_status Table"](#page-4844-0)

## **Ndb\_api\_pruned\_scan\_count\_session**

[Section 25.6.16, "NDB API Statistics Counters and Variables"](#page-4304-0) [NDB Cluster Status Variables](#page-4027-0)

#### **Ndb\_api\_pruned\_scan\_count\_slave**

[NDB Cluster Status Variables](#page-4027-0)

#### **Ndb\_api\_range\_scan\_count**

[Section 25.6.16, "NDB API Statistics Counters and Variables"](#page-4304-0)

#### [NDB Cluster Status Variables](#page-4027-0)

#### **Ndb\_api\_range\_scan\_count\_replica**

[Section 25.6.16, "NDB API Statistics Counters and Variables"](#page-4304-0) [NDB Cluster Status Variables](#page-4027-0) [Section 29.12.12.3, "The ndb\\_replication\\_applier\\_status Table"](#page-4844-0)

#### **Ndb\_api\_range\_scan\_count\_session**

[Section 25.6.16, "NDB API Statistics Counters and Variables"](#page-4304-0) [NDB Cluster Status Variables](#page-4027-0)

#### **Ndb\_api\_range\_scan\_count\_slave**

[NDB Cluster Status Variables](#page-4027-0)

#### **Ndb\_api\_read\_row\_count**

[Section 25.6.16, "NDB API Statistics Counters and Variables"](#page-4304-0) [NDB Cluster Status Variables](#page-4027-0)

#### **Ndb\_api\_read\_row\_count\_replica**

[Section 25.6.16, "NDB API Statistics Counters and Variables"](#page-4304-0) [NDB Cluster Status Variables](#page-4027-0) [Section 29.12.12.3, "The ndb\\_replication\\_applier\\_status Table"](#page-4844-0)

#### **Ndb\_api\_read\_row\_count\_session**

[Section 25.6.16, "NDB API Statistics Counters and Variables"](#page-4304-0) [NDB Cluster Status Variables](#page-4027-0)

#### **Ndb\_api\_read\_row\_count\_slave**

[NDB Cluster Status Variables](#page-4027-0)

## **Ndb\_api\_scan\_batch\_count**

[Section 25.6.16, "NDB API Statistics Counters and Variables"](#page-4304-0) [NDB Cluster Status Variables](#page-4027-0)

#### **Ndb\_api\_scan\_batch\_count\_replica**

[Section 25.6.16, "NDB API Statistics Counters and Variables"](#page-4304-0) [NDB Cluster Status Variables](#page-4027-0) [Section 29.12.12.3, "The ndb\\_replication\\_applier\\_status Table"](#page-4844-0)

#### **Ndb\_api\_scan\_batch\_count\_session**

[Section 25.6.16, "NDB API Statistics Counters and Variables"](#page-4304-0) [NDB Cluster Status Variables](#page-4027-0)

#### **Ndb\_api\_scan\_batch\_count\_slave**

[NDB Cluster Status Variables](#page-4027-0)

#### **Ndb\_api\_table\_scan\_count**

[Section 25.6.16, "NDB API Statistics Counters and Variables"](#page-4304-0) [NDB Cluster Status Variables](#page-4027-0)

#### **Ndb\_api\_table\_scan\_count\_replica**

[Section 25.6.16, "NDB API Statistics Counters and Variables"](#page-4304-0) [NDB Cluster Status Variables](#page-4027-0) Section 29.12.12.3, "The ndb replication applier status Table"

### **Ndb\_api\_table\_scan\_count\_session**

[Section 25.6.16, "NDB API Statistics Counters and Variables"](#page-4304-0) [NDB Cluster Status Variables](#page-4027-0)

### **Ndb\_api\_table\_scan\_count\_slave**

[NDB Cluster Status Variables](#page-4027-0)

## **Ndb\_api\_trans\_abort\_count**

[Section 25.6.16, "NDB API Statistics Counters and Variables"](#page-4304-0) [NDB Cluster Status Variables](#page-4027-0)

## **Ndb\_api\_trans\_abort\_count\_replica**

[Section 25.6.16, "NDB API Statistics Counters and Variables"](#page-4304-0) [NDB Cluster Status Variables](#page-4027-0) [Section 29.12.12.3, "The ndb\\_replication\\_applier\\_status Table"](#page-4844-0)

### **Ndb\_api\_trans\_abort\_count\_session**

[Section 25.6.16, "NDB API Statistics Counters and Variables"](#page-4304-0) [NDB Cluster Status Variables](#page-4027-0)

## **Ndb\_api\_trans\_abort\_count\_slave**

[NDB Cluster Status Variables](#page-4027-0)

### **Ndb\_api\_trans\_close\_count**

[Section 25.6.16, "NDB API Statistics Counters and Variables"](#page-4304-0) [NDB Cluster Status Variables](#page-4027-0)

## **Ndb\_api\_trans\_close\_count\_replica**

[Section 25.6.16, "NDB API Statistics Counters and Variables"](#page-4304-0) [NDB Cluster Status Variables](#page-4027-0) [Section 29.12.12.3, "The ndb\\_replication\\_applier\\_status Table"](#page-4844-0)

## **Ndb\_api\_trans\_close\_count\_session**

[Section 25.6.16, "NDB API Statistics Counters and Variables"](#page-4304-0) [NDB Cluster Status Variables](#page-4027-0)

#### **Ndb\_api\_trans\_close\_count\_slave**

[NDB Cluster Status Variables](#page-4027-0)

## **Ndb\_api\_trans\_commit\_count**

[Section 25.6.16, "NDB API Statistics Counters and Variables"](#page-4304-0) [NDB Cluster Status Variables](#page-4027-0)

#### **Ndb\_api\_trans\_commit\_count\_replica**

[Section 25.6.16, "NDB API Statistics Counters and Variables"](#page-4304-0) [NDB Cluster Status Variables](#page-4027-0) [Section 29.12.12.3, "The ndb\\_replication\\_applier\\_status Table"](#page-4844-0)

## **Ndb\_api\_trans\_commit\_count\_session**

[Section 25.6.16, "NDB API Statistics Counters and Variables"](#page-4304-0) [NDB Cluster Status Variables](#page-4027-0)

## **Ndb\_api\_trans\_commit\_count\_slave**

[NDB Cluster Status Variables](#page-4027-0)

### **Ndb\_api\_trans\_local\_read\_row\_count**

[Section 25.6.16, "NDB API Statistics Counters and Variables"](#page-4304-0) [NDB Cluster Status Variables](#page-4027-0)

#### **Ndb\_api\_trans\_local\_read\_row\_count\_replica**

[Section 25.6.16, "NDB API Statistics Counters and Variables"](#page-4304-0) [NDB Cluster Status Variables](#page-4027-0) [Section 29.12.12.3, "The ndb\\_replication\\_applier\\_status Table"](#page-4844-0)

### **Ndb\_api\_trans\_local\_read\_row\_count\_session**

[Section 25.6.16, "NDB API Statistics Counters and Variables"](#page-4304-0) [NDB Cluster Status Variables](#page-4027-0)

### **Ndb\_api\_trans\_local\_read\_row\_count\_slave**

[NDB Cluster Status Variables](#page-4027-0)

### **Ndb\_api\_trans\_start\_count**

[Section 25.6.16, "NDB API Statistics Counters and Variables"](#page-4304-0) [NDB Cluster Status Variables](#page-4027-0)

#### **Ndb\_api\_trans\_start\_count\_replica**

[Section 25.6.16, "NDB API Statistics Counters and Variables"](#page-4304-0) [NDB Cluster Status Variables](#page-4027-0) [Section 29.12.12.3, "The ndb\\_replication\\_applier\\_status Table"](#page-4844-0)

#### **Ndb\_api\_trans\_start\_count\_session**

[Section 25.6.16, "NDB API Statistics Counters and Variables"](#page-4304-0) [NDB Cluster Status Variables](#page-4027-0)

#### **Ndb\_api\_trans\_start\_count\_slave**

[NDB Cluster Status Variables](#page-4027-0)

#### **Ndb\_api\_uk\_op\_count**

[Section 25.6.16, "NDB API Statistics Counters and Variables"](#page-4304-0) [NDB Cluster Status Variables](#page-4027-0)

#### **Ndb\_api\_uk\_op\_count\_replica**

[Section 25.6.16, "NDB API Statistics Counters and Variables"](#page-4304-0) [NDB Cluster Status Variables](#page-4027-0) Section 29.12.12.3, "The ndb replication applier status Table"

#### **Ndb\_api\_uk\_op\_count\_session**

[Section 25.6.16, "NDB API Statistics Counters and Variables"](#page-4304-0) [NDB Cluster Status Variables](#page-4027-0)

#### **Ndb\_api\_uk\_op\_count\_slave**

[NDB Cluster Status Variables](#page-4027-0)

### **Ndb\_api\_wait\_exec\_complete\_count**

[Section 25.6.16, "NDB API Statistics Counters and Variables"](#page-4304-0) [NDB Cluster Status Variables](#page-4027-0)

#### **Ndb\_api\_wait\_exec\_complete\_count\_replica**

[Section 25.6.16, "NDB API Statistics Counters and Variables"](#page-4304-0)

[NDB Cluster Status Variables](#page-4027-0) [Section 29.12.12.3, "The ndb\\_replication\\_applier\\_status Table"](#page-4844-0)

## **Ndb\_api\_wait\_exec\_complete\_count\_session**

[Section 25.6.16, "NDB API Statistics Counters and Variables"](#page-4304-0) [NDB Cluster Status Variables](#page-4027-0)

## **Ndb\_api\_wait\_exec\_complete\_count\_slave**

[NDB Cluster Status Variables](#page-4027-0)

#### **Ndb\_api\_wait\_meta\_request\_count**

[Section 25.6.16, "NDB API Statistics Counters and Variables"](#page-4304-0) [NDB Cluster Status Variables](#page-4027-0)

#### **Ndb\_api\_wait\_meta\_request\_count\_replica**

[Section 25.6.16, "NDB API Statistics Counters and Variables"](#page-4304-0) [NDB Cluster Status Variables](#page-4027-0) Section 29.12.12.3, "The ndb replication applier status Table"

#### **Ndb\_api\_wait\_meta\_request\_count\_session**

[Section 25.6.16, "NDB API Statistics Counters and Variables"](#page-4304-0) [NDB Cluster Status Variables](#page-4027-0)

### **Ndb\_api\_wait\_meta\_request\_count\_slave**

[NDB Cluster Status Variables](#page-4027-0)

### **Ndb\_api\_wait\_nanos\_count**

[Section 25.6.16, "NDB API Statistics Counters and Variables"](#page-4304-0) [NDB Cluster Status Variables](#page-4027-0)

## **Ndb\_api\_wait\_nanos\_count\_replica**

[Section 25.6.16, "NDB API Statistics Counters and Variables"](#page-4304-0) [NDB Cluster Status Variables](#page-4027-0) [Section 29.12.12.3, "The ndb\\_replication\\_applier\\_status Table"](#page-4844-0)

#### **Ndb\_api\_wait\_nanos\_count\_session**

[Section 25.6.16, "NDB API Statistics Counters and Variables"](#page-4304-0) [NDB Cluster Status Variables](#page-4027-0)

#### **Ndb\_api\_wait\_nanos\_count\_slave**

[NDB Cluster Status Variables](#page-4027-0)

#### **Ndb\_api\_wait\_scan\_result\_count**

[Section 25.6.16, "NDB API Statistics Counters and Variables"](#page-4304-0) [NDB Cluster Status Variables](#page-4027-0)

## **Ndb\_api\_wait\_scan\_result\_count\_replica**

[Section 25.6.16, "NDB API Statistics Counters and Variables"](#page-4304-0) [NDB Cluster Status Variables](#page-4027-0) [Section 29.12.12.3, "The ndb\\_replication\\_applier\\_status Table"](#page-4844-0)

#### **Ndb\_api\_wait\_scan\_result\_count\_session**

[Section 25.6.16, "NDB API Statistics Counters and Variables"](#page-4304-0) [NDB Cluster Status Variables](#page-4027-0)

### **Ndb\_api\_wait\_scan\_result\_count\_slave**

[NDB Cluster Status Variables](#page-4027-0)

#### **Ndb\_cluster\_node\_id**

[NDB Cluster Status Variables](#page-4027-0)

#### **Ndb\_config\_from\_host**

[NDB Cluster Status Variables](#page-4027-0)

## **Ndb\_config\_from\_port**

[NDB Cluster Status Variables](#page-4027-0)

#### **Ndb\_config\_generation**

[NDB Cluster Status Variables](#page-4027-0)

#### **Ndb\_conflict\_fn\_epoch**

[Section 25.7.12, "NDB Cluster Replication Conflict Resolution"](#page-4455-0) [NDB Cluster Status Variables](#page-4027-0) [Section 29.12.12.3, "The ndb\\_replication\\_applier\\_status Table"](#page-4844-0)

## **Ndb\_conflict\_fn\_epoch2**

[Section 25.7.12, "NDB Cluster Replication Conflict Resolution"](#page-4455-0) [NDB Cluster Status Variables](#page-4027-0) [Section 29.12.12.3, "The ndb\\_replication\\_applier\\_status Table"](#page-4844-0)

#### **Ndb\_conflict\_fn\_epoch2\_trans**

[Section 25.7.12, "NDB Cluster Replication Conflict Resolution"](#page-4455-0) [NDB Cluster Status Variables](#page-4027-0) [Section 29.12.12.3, "The ndb\\_replication\\_applier\\_status Table"](#page-4844-0)

## **Ndb\_conflict\_fn\_epoch\_trans**

[Section 25.7.12, "NDB Cluster Replication Conflict Resolution"](#page-4455-0) [NDB Cluster Status Variables](#page-4027-0) [Section 29.12.12.3, "The ndb\\_replication\\_applier\\_status Table"](#page-4844-0)

#### **Ndb\_conflict\_fn\_max**

[Section 25.7.12, "NDB Cluster Replication Conflict Resolution"](#page-4455-0) [NDB Cluster Status Variables](#page-4027-0) Section 29.12.12.3, "The ndb replication applier status Table"

#### **Ndb\_conflict\_fn\_max\_del\_win**

[Section 25.7.12, "NDB Cluster Replication Conflict Resolution"](#page-4455-0) [NDB Cluster Status Variables](#page-4027-0) [Section 29.12.12.3, "The ndb\\_replication\\_applier\\_status Table"](#page-4844-0)

#### **Ndb\_conflict\_fn\_max\_del\_win\_ins**

[Section 25.7.12, "NDB Cluster Replication Conflict Resolution"](#page-4455-0) [NDB Cluster Status Variables](#page-4027-0) [Section 29.12.12.3, "The ndb\\_replication\\_applier\\_status Table"](#page-4844-0)

#### **Ndb\_conflict\_fn\_max\_ins**

[Section 25.7.12, "NDB Cluster Replication Conflict Resolution"](#page-4455-0) [NDB Cluster Status Variables](#page-4027-0) Section 29.12.12.3, "The ndb replication applier status Table"

## **Ndb\_conflict\_fn\_old**

[Section 25.7.12, "NDB Cluster Replication Conflict Resolution"](#page-4455-0) [NDB Cluster Status Variables](#page-4027-0) [Section 29.12.12.3, "The ndb\\_replication\\_applier\\_status Table"](#page-4844-0)

## **Ndb\_conflict\_last\_conflict\_epoch**

[NDB Cluster Status Variables](#page-4027-0) [Section 29.12.12.3, "The ndb\\_replication\\_applier\\_status Table"](#page-4844-0)

### **Ndb\_conflict\_last\_stable\_epoch**

[NDB Cluster Status Variables](#page-4027-0) [Section 29.12.12.3, "The ndb\\_replication\\_applier\\_status Table"](#page-4844-0)

### **Ndb\_conflict\_reflected\_op\_discard\_count**

[Section 25.7.12, "NDB Cluster Replication Conflict Resolution"](#page-4455-0) [NDB Cluster Status Variables](#page-4027-0) [Section 29.12.12.3, "The ndb\\_replication\\_applier\\_status Table"](#page-4844-0)

## **Ndb\_conflict\_reflected\_op\_prepare\_count**

[Section 25.7.12, "NDB Cluster Replication Conflict Resolution"](#page-4455-0) [NDB Cluster Status Variables](#page-4027-0) [Section 29.12.12.3, "The ndb\\_replication\\_applier\\_status Table"](#page-4844-0)

## **Ndb\_conflict\_refresh\_op\_count**

[NDB Cluster Status Variables](#page-4027-0) [Section 29.12.12.3, "The ndb\\_replication\\_applier\\_status Table"](#page-4844-0)

## **Ndb\_conflict\_trans\_conflict\_commit\_count**

[NDB Cluster Status Variables](#page-4027-0) [Section 29.12.12.3, "The ndb\\_replication\\_applier\\_status Table"](#page-4844-0)

## **Ndb\_conflict\_trans\_detect\_iter\_count**

[NDB Cluster Status Variables](#page-4027-0) [Section 29.12.12.3, "The ndb\\_replication\\_applier\\_status Table"](#page-4844-0)

#### **Ndb\_conflict\_trans\_reject\_count**

[NDB Cluster Status Variables](#page-4027-0) [Section 29.12.12.3, "The ndb\\_replication\\_applier\\_status Table"](#page-4844-0)

#### **Ndb\_conflict\_trans\_row\_conflict\_count**

[NDB Cluster Status Variables](#page-4027-0) [Section 29.12.12.3, "The ndb\\_replication\\_applier\\_status Table"](#page-4844-0)

#### **Ndb\_conflict\_trans\_row\_reject\_count**

[Section 25.7.12, "NDB Cluster Replication Conflict Resolution"](#page-4455-0) [NDB Cluster Status Variables](#page-4027-0) [Section 29.12.12.3, "The ndb\\_replication\\_applier\\_status Table"](#page-4844-0)

#### **Ndb\_epoch\_delete\_delete\_count**

[NDB Cluster Status Variables](#page-4027-0) [Section 29.12.12.3, "The ndb\\_replication\\_applier\\_status Table"](#page-4844-0)

## **Ndb\_execute\_count**

[NDB Cluster Status Variables](#page-4027-0)

### **Ndb\_last\_commit\_epoch\_server**

[NDB Cluster Status Variables](#page-4027-0)

## **Ndb\_last\_commit\_epoch\_session**

[NDB Cluster Status Variables](#page-4027-0)

### **Ndb\_metadata\_detected\_count**

[NDB Cluster Status Variables](#page-4027-0)

### **Ndb\_metadata\_excluded\_count**

[NDB Cluster Status Variables](#page-4027-0)

### **Ndb\_metadata\_synced\_count**

[NDB Cluster Status Variables](#page-4027-0)

### **Ndb\_number\_of\_data\_nodes**

[NDB Cluster Status Variables](#page-4027-0)

#### **Ndb\_pruned\_scan\_count**

[NDB Cluster Status Variables](#page-4027-0)

### **Ndb\_pushed\_queries\_defined**

[NDB Cluster Status Variables](#page-4027-0) [NDB Cluster System Variables](#page-4002-0)

## **Ndb\_pushed\_queries\_dropped**

[NDB Cluster Status Variables](#page-4027-0) [NDB Cluster System Variables](#page-4002-0)

## **Ndb\_pushed\_queries\_executed**

[NDB Cluster Status Variables](#page-4027-0) [NDB Cluster System Variables](#page-4002-0)

## **Ndb\_pushed\_reads**

[NDB Cluster Status Variables](#page-4027-0) [NDB Cluster System Variables](#page-4002-0)

## **Ndb\_replica\_max\_replicated\_epoch**

[NDB Cluster Status Variables](#page-4027-0) Section 29.12.12.3, "The ndb replication applier status Table"

#### **Ndb\_scan\_count**

[NDB Cluster Status Variables](#page-4027-0)

## **Ndb\_slave\_max\_replicated\_epoch**

[NDB Cluster Status Variables](#page-4027-0)

#### **Ndb\_system\_name**

[Section 25.4.3.8, "Defining the System"](#page-3988-0) [NDB Cluster Status Variables](#page-4027-0)

### **Ndb\_trans\_hint\_count\_session**

[NDB Cluster Status Variables](#page-4027-0)

## **Not\_flushed\_delayed\_rows**

[Section 7.1.10, "Server Status Variables"](#page-894-0)

## **O**

[[index top](#page-5799-0)]

## **Ongoing\_anonymous\_gtid\_violating\_transaction\_count**

[Section 7.1.10, "Server Status Variables"](#page-894-0)

## **Ongoing\_anonymous\_transaction\_count**

[Section 19.1.4.2, "Enabling GTID Transactions Online"](#page-3341-0) [Section 35.4.3, "Server Metrics"](#page-5079-0) [Section 7.1.10, "Server Status Variables"](#page-894-0)

## **Ongoing\_automatic\_gtid\_violating\_transaction\_count**

[Section 7.1.10, "Server Status Variables"](#page-894-0)

## **Open\_files**

[Section 35.4.3, "Server Metrics"](#page-5079-0) [Section 7.1.10, "Server Status Variables"](#page-894-0)

## **Open\_streams**

[Section 35.4.3, "Server Metrics"](#page-5079-0) [Section 7.1.10, "Server Status Variables"](#page-894-0)

## **Open\_table\_definitions**

[Section 35.4.3, "Server Metrics"](#page-5079-0) [Section 7.1.10, "Server Status Variables"](#page-894-0)

## **Open\_tables**

[Section 35.4.3, "Server Metrics"](#page-5079-0) [Section 7.1.10, "Server Status Variables"](#page-894-0)

## **Opened\_files**

[Section 35.4.3, "Server Metrics"](#page-5079-0) [Section 7.1.10, "Server Status Variables"](#page-894-0)

## **Opened\_table\_definitions**

[Section 35.4.3, "Server Metrics"](#page-5079-0) Section 7.1.10. "Server Status Variables"

## **Opened\_tables**

[Section 10.4.3.1, "How MySQL Opens and Closes Tables"](#page-1715-0) [Section 35.4.3, "Server Metrics"](#page-5079-0) [Section 7.1.10, "Server Status Variables"](#page-894-0) [Section 7.1.8, "Server System Variables"](#page-706-0)

## **P**

[[index top](#page-5799-0)]

## **Performance\_schema\_accounts\_lost**

[Section 29.16, "Performance Schema Status Variables"](#page-4950-0) [Section 35.4.3, "Server Metrics"](#page-5079-0)
### **Performance\_schema\_cond\_classes\_lost**

[Section 29.16, "Performance Schema Status Variables"](#page-4950-0) [Section 35.4.3, "Server Metrics"](#page-5079-0)

### **Performance\_schema\_cond\_instances\_lost**

[Section 29.16, "Performance Schema Status Variables"](#page-4950-0) [Section 35.4.3, "Server Metrics"](#page-5079-0)

#### **Performance\_schema\_digest\_lost**

[Section 29.16, "Performance Schema Status Variables"](#page-4950-0) [Section 29.15, "Performance Schema System Variables"](#page-4931-0) [Section 35.4.3, "Server Metrics"](#page-5079-0)

#### **Performance\_schema\_file\_classes\_lost**

[Section 29.16, "Performance Schema Status Variables"](#page-4950-0) [Section 35.4.3, "Server Metrics"](#page-5079-0)

#### **Performance\_schema\_file\_handles\_lost**

[Section 29.16, "Performance Schema Status Variables"](#page-4950-0) [Section 35.4.3, "Server Metrics"](#page-5079-0)

### **Performance\_schema\_file\_instances\_lost**

[Section 29.16, "Performance Schema Status Variables"](#page-4950-0) [Section 35.4.3, "Server Metrics"](#page-5079-0)

#### **Performance\_schema\_hosts\_lost**

[Section 29.16, "Performance Schema Status Variables"](#page-4950-0) [Section 35.4.3, "Server Metrics"](#page-5079-0)

#### **Performance\_schema\_index\_stat\_lost**

[Section 29.16, "Performance Schema Status Variables"](#page-4950-0) [Section 29.15, "Performance Schema System Variables"](#page-4931-0) [Section 35.4.3, "Server Metrics"](#page-5079-0)

#### **Performance\_schema\_locker\_lost**

[Section 29.16, "Performance Schema Status Variables"](#page-4950-0) [Section 35.4.3, "Server Metrics"](#page-5079-0)

#### **Performance\_schema\_memory\_classes\_lost**

[Section 29.16, "Performance Schema Status Variables"](#page-4950-0) [Section 35.4.3, "Server Metrics"](#page-5079-0)

#### **Performance\_schema\_metadata\_lock\_lost**

[Section 29.16, "Performance Schema Status Variables"](#page-4950-0) [Section 29.15, "Performance Schema System Variables"](#page-4931-0) [Section 35.4.3, "Server Metrics"](#page-5079-0)

#### **Performance\_schema\_meter\_lost**

[Section 29.16, "Performance Schema Status Variables"](#page-4950-0) [Section 35.4.3, "Server Metrics"](#page-5079-0)

#### **Performance\_schema\_metric\_lost**

[Section 29.16, "Performance Schema Status Variables"](#page-4950-0) [Section 35.4.3, "Server Metrics"](#page-5079-0)

#### **Performance\_schema\_mutex\_classes\_lost**

[Section 29.7, "Performance Schema Status Monitoring"](#page-4753-0) [Section 29.16, "Performance Schema Status Variables"](#page-4950-0) [Section 35.4.3, "Server Metrics"](#page-5079-0)

#### **Performance\_schema\_mutex\_instances\_lost**

[Section 29.7, "Performance Schema Status Monitoring"](#page-4753-0) [Section 29.16, "Performance Schema Status Variables"](#page-4950-0) [Section 35.4.3, "Server Metrics"](#page-5079-0)

#### **Performance\_schema\_nested\_statement\_lost**

[Section 29.16, "Performance Schema Status Variables"](#page-4950-0) [Section 29.15, "Performance Schema System Variables"](#page-4931-0) [Section 35.4.3, "Server Metrics"](#page-5079-0)

#### **Performance\_schema\_prepared\_statements\_lost**

[Section 29.16, "Performance Schema Status Variables"](#page-4950-0) [Section 29.15, "Performance Schema System Variables"](#page-4931-0) [Section 35.4.3, "Server Metrics"](#page-5079-0) Section 29.12.6.4, "The prepared statements instances Table"

#### **Performance\_schema\_program\_lost**

[Section 29.16, "Performance Schema Status Variables"](#page-4950-0) [Section 29.15, "Performance Schema System Variables"](#page-4931-0) [Section 35.4.3, "Server Metrics"](#page-5079-0)

#### **Performance\_schema\_rwlock\_classes\_lost**

[Section 29.16, "Performance Schema Status Variables"](#page-4950-0) [Section 35.4.3, "Server Metrics"](#page-5079-0)

#### **Performance\_schema\_rwlock\_instances\_lost**

[Section 29.16, "Performance Schema Status Variables"](#page-4950-0) [Section 35.4.3, "Server Metrics"](#page-5079-0)

#### **Performance\_schema\_session\_connect\_attrs\_longest\_seen**

[Section 29.12.9, "Performance Schema Connection Attribute Tables"](#page-4814-0) [Section 29.16, "Performance Schema Status Variables"](#page-4950-0) [Section 35.4.3, "Server Metrics"](#page-5079-0)

#### **Performance\_schema\_session\_connect\_attrs\_lost**

[Section 29.12.9, "Performance Schema Connection Attribute Tables"](#page-4814-0) [Section 29.16, "Performance Schema Status Variables"](#page-4950-0) [Section 29.15, "Performance Schema System Variables"](#page-4931-0) [Section 35.4.3, "Server Metrics"](#page-5079-0)

#### **Performance\_schema\_socket\_classes\_lost**

[Section 29.16, "Performance Schema Status Variables"](#page-4950-0) [Section 35.4.3, "Server Metrics"](#page-5079-0)

#### **Performance\_schema\_socket\_instances\_lost**

[Section 29.16, "Performance Schema Status Variables"](#page-4950-0) [Section 35.4.3, "Server Metrics"](#page-5079-0)

#### **Performance\_schema\_stage\_classes\_lost**

[Section 29.16, "Performance Schema Status Variables"](#page-4950-0)

[Section 35.4.3, "Server Metrics"](#page-5079-0)

#### **Performance\_schema\_statement\_classes\_lost**

[Section 29.16, "Performance Schema Status Variables"](#page-4950-0) [Section 35.4.3, "Server Metrics"](#page-5079-0)

#### **Performance\_schema\_table\_handles\_lost**

[Section 29.16, "Performance Schema Status Variables"](#page-4950-0) [Section 29.15, "Performance Schema System Variables"](#page-4931-0) [Section 35.4.3, "Server Metrics"](#page-5079-0)

#### **Performance\_schema\_table\_instances\_lost**

[Section 29.16, "Performance Schema Status Variables"](#page-4950-0) [Section 35.4.3, "Server Metrics"](#page-5079-0)

#### **Performance\_schema\_table\_lock\_stat\_lost**

[Section 29.16, "Performance Schema Status Variables"](#page-4950-0) [Section 29.15, "Performance Schema System Variables"](#page-4931-0) [Section 35.4.3, "Server Metrics"](#page-5079-0)

#### **Performance\_schema\_thread\_classes\_lost**

[Section 29.16, "Performance Schema Status Variables"](#page-4950-0) [Section 35.4.3, "Server Metrics"](#page-5079-0)

#### **Performance\_schema\_thread\_instances\_lost**

[Section 14.22, "Performance Schema Functions"](#page-2384-0) [Section 29.16, "Performance Schema Status Variables"](#page-4950-0) [Section 29.12.14, "Performance Schema System Variable Tables"](#page-4856-0) [Section 29.15, "Performance Schema System Variables"](#page-4931-0) [Section 35.4.3, "Server Metrics"](#page-5079-0)

#### **Performance\_schema\_users\_lost**

[Section 29.16, "Performance Schema Status Variables"](#page-4950-0) [Section 35.4.3, "Server Metrics"](#page-5079-0)

#### **Prepared\_stmt\_count**

[Section 35.4.3, "Server Metrics"](#page-5079-0) [Section 7.1.10, "Server Status Variables"](#page-894-0)

### **Q**

[[index top](#page-5799-0)]

#### **Queries**

[Section 35.4.3, "Server Metrics"](#page-5079-0) [Section 7.1.10, "Server Status Variables"](#page-894-0)

### **Questions**

[Section 6.5.2, "mysqladmin — A MySQL Server Administration Program"](#page-384-0) [Section 35.4.3, "Server Metrics"](#page-5079-0) [Section 7.1.10, "Server Status Variables"](#page-894-0)

### **R**

**I[index top](#page-5799-0)]** 

## **Replica\_open\_temp\_tables**

[Section 15.4.2.2, "CHANGE REPLICATION SOURCE TO Statement"](#page-2688-0) [Section 19.5.1.31, "Replication and Temporary Tables"](#page-3534-0) [Section 35.4.3, "Server Metrics"](#page-5079-0) [Section 7.1.10, "Server Status Variables"](#page-894-0) [Section 15.4.2.5, "STOP REPLICA Statement"](#page-2706-0)

## **Replica\_rows\_last\_search\_algorithm\_used**

[Section 7.1.10, "Server Status Variables"](#page-894-0)

### **Resource\_group\_supported**

[Section 7.1.10, "Server Status Variables"](#page-894-0)

### **Rewriter\_number\_loaded\_rules**

[Rewriter Query Rewrite Plugin Status Variables](#page-1045-0)

### **Rewriter\_number\_reloads**

[Rewriter Query Rewrite Plugin Status Variables](#page-1045-0)

### **Rewriter\_number\_rewritten\_queries**

[Rewriter Query Rewrite Plugin Status Variables](#page-1045-0)

### **Rewriter\_reload\_error**

[Rewriter Query Rewrite Plugin Procedures and Functions](#page-1044-0) [Rewriter Query Rewrite Plugin Rules Table](#page-1043-0) [Rewriter Query Rewrite Plugin Status Variables](#page-1045-0) [Section 7.6.4.2, "Using the Rewriter Query Rewrite Plugin"](#page-1038-0)

### **Rpl\_semi\_sync\_master\_clients**

[Section 7.1.10, "Server Status Variables"](#page-894-0)

# **Rpl\_semi\_sync\_master\_net\_avg\_wait\_time**

[Section 7.1.10, "Server Status Variables"](#page-894-0)

### **Rpl\_semi\_sync\_master\_net\_wait\_time**

[Section 7.1.10, "Server Status Variables"](#page-894-0)

### **Rpl\_semi\_sync\_master\_net\_waits**

[Section 7.1.10, "Server Status Variables"](#page-894-0)

### **Rpl\_semi\_sync\_master\_no\_times**

[Section 7.1.10, "Server Status Variables"](#page-894-0)

### **Rpl\_semi\_sync\_master\_no\_tx**

[Section 7.1.10, "Server Status Variables"](#page-894-0)

### **Rpl\_semi\_sync\_master\_status**

[Section 7.1.10, "Server Status Variables"](#page-894-0)

## **Rpl\_semi\_sync\_master\_timefunc\_failures**

[Section 7.1.10, "Server Status Variables"](#page-894-0)

### **Rpl\_semi\_sync\_master\_tx\_avg\_wait\_time**

#### **Rpl\_semi\_sync\_master\_tx\_wait\_time**

[Section 7.1.10, "Server Status Variables"](#page-894-0)

#### **Rpl\_semi\_sync\_master\_tx\_waits**

[Section 7.1.10, "Server Status Variables"](#page-894-0)

#### **Rpl\_semi\_sync\_master\_wait\_pos\_backtraverse** [Section 7.1.10, "Server Status Variables"](#page-894-0)

### **Rpl\_semi\_sync\_master\_wait\_sessions**

[Section 7.1.10, "Server Status Variables"](#page-894-0)

#### **Rpl\_semi\_sync\_master\_yes\_tx**

[Section 7.1.10, "Server Status Variables"](#page-894-0)

#### **Rpl\_semi\_sync\_replica\_status**

[Section 19.4.10.3, "Semisynchronous Replication Monitoring"](#page-3513-0) [Section 7.1.10, "Server Status Variables"](#page-894-0)

#### **Rpl\_semi\_sync\_slave\_status**

[Section 7.1.10, "Server Status Variables"](#page-894-0)

#### **Rpl\_semi\_sync\_source\_clients**

[Section 19.4.10.3, "Semisynchronous Replication Monitoring"](#page-3513-0) [Section 7.1.10, "Server Status Variables"](#page-894-0)

### **Rpl\_semi\_sync\_source\_net\_avg\_wait\_time**

[Section 7.1.10, "Server Status Variables"](#page-894-0)

#### **Rpl\_semi\_sync\_source\_net\_wait\_time**

[Section 7.1.10, "Server Status Variables"](#page-894-0)

#### **Rpl\_semi\_sync\_source\_net\_waits**

[Section 7.1.10, "Server Status Variables"](#page-894-0)

#### **Rpl\_semi\_sync\_source\_no\_times**

[Section 7.1.10, "Server Status Variables"](#page-894-0)

#### **Rpl\_semi\_sync\_source\_no\_tx**

[Section 19.4.10.3, "Semisynchronous Replication Monitoring"](#page-3513-0) [Section 7.1.10, "Server Status Variables"](#page-894-0)

#### **Rpl\_semi\_sync\_source\_status**

[Section 19.4.10.3, "Semisynchronous Replication Monitoring"](#page-3513-0) [Section 7.1.10, "Server Status Variables"](#page-894-0)

#### **Rpl\_semi\_sync\_source\_timefunc\_failures**

[Section 7.1.10, "Server Status Variables"](#page-894-0)

#### **Rpl\_semi\_sync\_source\_tx\_avg\_wait\_time** [Section 7.1.10, "Server Status Variables"](#page-894-0)

## **Rpl\_semi\_sync\_source\_tx\_wait\_time**

### **Rpl\_semi\_sync\_source\_tx\_waits**

[Section 7.1.10, "Server Status Variables"](#page-894-0)

#### **Rpl\_semi\_sync\_source\_wait\_pos\_backtraverse**

[Section 7.1.10, "Server Status Variables"](#page-894-0)

#### **Rpl\_semi\_sync\_source\_wait\_sessions**

[Section 7.1.10, "Server Status Variables"](#page-894-0)

#### **Rpl\_semi\_sync\_source\_yes\_tx**

[Section 19.4.10.3, "Semisynchronous Replication Monitoring"](#page-3513-0) [Section 7.1.10, "Server Status Variables"](#page-894-0)

#### **Rsa\_public\_key**

[Section 7.1.10, "Server Status Variables"](#page-894-0) [Section 8.4.1.2, "SHA-256 Pluggable Authentication"](#page-1261-0)

## **S**

[[index top](#page-5799-0)]

### **Secondary\_engine\_execution\_count**

[Section 35.4.3, "Server Metrics"](#page-5079-0) [Section 7.1.10, "Server Status Variables"](#page-894-0)

### **Select\_full\_join**

[Section 35.4.3, "Server Metrics"](#page-5079-0) [Section 7.1.10, "Server Status Variables"](#page-894-0) [Section 29.12.6.1, "The events\\_statements\\_current Table"](#page-4795-0)

## **Select\_full\_range\_join**

[Section 35.4.3, "Server Metrics"](#page-5079-0) [Section 7.1.10, "Server Status Variables"](#page-894-0) [Section 29.12.6.1, "The events\\_statements\\_current Table"](#page-4795-0)

## **Select\_range**

[Section 35.4.3, "Server Metrics"](#page-5079-0) [Section 7.1.10, "Server Status Variables"](#page-894-0) [Section 29.12.6.1, "The events\\_statements\\_current Table"](#page-4795-0)

### **Select\_range\_check**

[Section 35.4.3, "Server Metrics"](#page-5079-0) [Section 7.1.10, "Server Status Variables"](#page-894-0) [Section 29.12.6.1, "The events\\_statements\\_current Table"](#page-4795-0)

### **Select\_scan**

[Section 35.4.3, "Server Metrics"](#page-5079-0) [Section 7.1.10, "Server Status Variables"](#page-894-0) [Section 29.12.6.1, "The events\\_statements\\_current Table"](#page-4795-0)

### **Slave\_open\_temp\_tables**

[Section 7.1.10, "Server Status Variables"](#page-894-0)

### **Slave\_rows\_last\_search\_algorithm\_used**

## **Slow\_launch\_threads**

[Section 35.4.3, "Server Metrics"](#page-5079-0) [Section 7.1.10, "Server Status Variables"](#page-894-0) [Section 7.1.8, "Server System Variables"](#page-706-0)

### **Slow\_queries**

[Section 35.4.3, "Server Metrics"](#page-5079-0) [Section 7.1.10, "Server Status Variables"](#page-894-0) [Section 7.1.8, "Server System Variables"](#page-706-0)

#### **Sort\_merge\_passes**

[Section 10.2.1.16, "ORDER BY Optimization"](#page-1661-0) [Section 35.4.3, "Server Metrics"](#page-5079-0) [Section 7.1.10, "Server Status Variables"](#page-894-0) [Section 7.1.8, "Server System Variables"](#page-706-0) [Section 29.12.6.1, "The events\\_statements\\_current Table"](#page-4795-0) [Section 7.4.5, "The Slow Query Log"](#page-1011-0)

### **Sort\_range**

[Section 35.4.3, "Server Metrics"](#page-5079-0) [Section 7.1.10, "Server Status Variables"](#page-894-0) [Section 29.12.6.1, "The events\\_statements\\_current Table"](#page-4795-0) [Section 7.4.5, "The Slow Query Log"](#page-1011-0)

#### **Sort\_rows**

[Section 35.4.3, "Server Metrics"](#page-5079-0) [Section 7.1.10, "Server Status Variables"](#page-894-0) [Section 29.12.6.1, "The events\\_statements\\_current Table"](#page-4795-0) [Section 7.4.5, "The Slow Query Log"](#page-1011-0)

#### **Sort\_scan**

[Section 35.4.3, "Server Metrics"](#page-5079-0) [Section 7.1.10, "Server Status Variables"](#page-894-0) [Section 29.12.6.1, "The events\\_statements\\_current Table"](#page-4795-0) [Section 7.4.5, "The Slow Query Log"](#page-1011-0)

#### **Ssl\_accept\_renegotiates**

[Section 35.4.3, "Server Metrics"](#page-5079-0) [Section 7.1.10, "Server Status Variables"](#page-894-0)

#### **Ssl\_accepts**

[Section 35.4.3, "Server Metrics"](#page-5079-0) [Section 7.1.10, "Server Status Variables"](#page-894-0)

#### **Ssl\_callback\_cache\_hits**

[Section 35.4.3, "Server Metrics"](#page-5079-0) [Section 7.1.10, "Server Status Variables"](#page-894-0)

#### **Ssl\_cipher**

[Section 8.3.1, "Configuring MySQL to Use Encrypted Connections"](#page-1229-0) [Section 8.3.2, "Encrypted Connection TLS Protocols and Ciphers"](#page-1236-0) [Section 7.1.10, "Server Status Variables"](#page-894-0)

#### **Ssl\_cipher\_list**

[Section 8.3.2, "Encrypted Connection TLS Protocols and Ciphers"](#page-1236-0)

[Section 7.1.10, "Server Status Variables"](#page-894-0)

#### **Ssl\_client\_connects**

[Section 35.4.3, "Server Metrics"](#page-5079-0) [Section 7.1.10, "Server Status Variables"](#page-894-0)

#### **Ssl\_connect\_renegotiates**

[Section 35.4.3, "Server Metrics"](#page-5079-0) [Section 7.1.10, "Server Status Variables"](#page-894-0)

**Ssl\_ctx\_verify\_depth** [Section 7.1.10, "Server Status Variables"](#page-894-0)

## **Ssl\_ctx\_verify\_mode**

[Section 7.1.10, "Server Status Variables"](#page-894-0)

#### **Ssl\_default\_timeout**

[Section 7.1.10, "Server Status Variables"](#page-894-0)

### **Ssl\_finished\_accepts**

[Section 35.4.3, "Server Metrics"](#page-5079-0) [Section 7.1.10, "Server Status Variables"](#page-894-0)

### **Ssl\_finished\_connects**

[Section 35.4.3, "Server Metrics"](#page-5079-0) [Section 7.1.10, "Server Status Variables"](#page-894-0)

### **Ssl\_server\_not\_after**

[Section 7.1.10, "Server Status Variables"](#page-894-0)

#### **Ssl\_server\_not\_before**

[Section 7.1.10, "Server Status Variables"](#page-894-0)

#### **Ssl\_session\_cache\_hits**

[Section 35.4.3, "Server Metrics"](#page-5079-0) [Section 7.1.10, "Server Status Variables"](#page-894-0)

#### **Ssl\_session\_cache\_misses**

[Section 35.4.3, "Server Metrics"](#page-5079-0) [Section 7.1.10, "Server Status Variables"](#page-894-0)

### **Ssl\_session\_cache\_mode**

[Section 8.3.5, "Reusing SSL Sessions"](#page-1253-0) [Section 7.1.10, "Server Status Variables"](#page-894-0) [Section 7.1.8, "Server System Variables"](#page-706-0)

#### **Ssl\_session\_cache\_overflows**

[Section 35.4.3, "Server Metrics"](#page-5079-0) [Section 7.1.10, "Server Status Variables"](#page-894-0)

#### **Ssl\_session\_cache\_size**

[Section 35.4.3, "Server Metrics"](#page-5079-0) [Section 7.1.10, "Server Status Variables"](#page-894-0)

## **Ssl\_session\_cache\_timeout**

[Section 8.3.5, "Reusing SSL Sessions"](#page-1253-0) [Section 7.1.10, "Server Status Variables"](#page-894-0) [Section 7.1.8, "Server System Variables"](#page-706-0)

### **Ssl\_session\_cache\_timeouts**

[Section 35.4.3, "Server Metrics"](#page-5079-0) [Section 7.1.10, "Server Status Variables"](#page-894-0)

### **Ssl\_sessions\_reused**

[Section 7.1.10, "Server Status Variables"](#page-894-0)

## **Ssl\_used\_session\_cache\_entries**

[Section 35.4.3, "Server Metrics"](#page-5079-0) [Section 7.1.10, "Server Status Variables"](#page-894-0)

## **Ssl\_verify\_depth**

[Section 7.1.10, "Server Status Variables"](#page-894-0)

## **Ssl\_verify\_mode**

[Section 7.1.10, "Server Status Variables"](#page-894-0)

## **Ssl\_version**

[Section 8.3.2, "Encrypted Connection TLS Protocols and Ciphers"](#page-1236-0) [Section 7.1.10, "Server Status Variables"](#page-894-0)

## **T**

[[index top](#page-5799-0)]

## **Table\_locks\_immediate**

[Section 10.11.1, "Internal Locking Methods"](#page-1796-0) [Section 35.4.3, "Server Metrics"](#page-5079-0) [Section 7.1.10, "Server Status Variables"](#page-894-0)

## **Table\_locks\_waited**

[Section 10.11.1, "Internal Locking Methods"](#page-1796-0) [Section 35.4.3, "Server Metrics"](#page-5079-0) [Section 7.1.10, "Server Status Variables"](#page-894-0)

## **Table\_open\_cache\_hits**

[Section 35.4.3, "Server Metrics"](#page-5079-0) [Section 7.1.10, "Server Status Variables"](#page-894-0)

## **Table\_open\_cache\_misses**

[Section 35.4.3, "Server Metrics"](#page-5079-0) [Section 7.1.10, "Server Status Variables"](#page-894-0)

## **Table\_open\_cache\_overflows**

[Section 35.4.3, "Server Metrics"](#page-5079-0) [Section 7.1.10, "Server Status Variables"](#page-894-0)

### **Tc\_log\_max\_pages\_used**

### **Tc\_log\_page\_size**

[Section 7.1.10, "Server Status Variables"](#page-894-0)

#### **Tc\_log\_page\_waits**

[Section 35.4.3, "Server Metrics"](#page-5079-0) [Section 7.1.10, "Server Status Variables"](#page-894-0)

#### **telemetry.live\_sessions**

[Section 7.1.10, "Server Status Variables"](#page-894-0)

### **Telemetry\_metrics\_supported**

[Section 7.1.10, "Server Status Variables"](#page-894-0)

#### **Telemetry\_traces\_supported**

[Section 7.1.10, "Server Status Variables"](#page-894-0)

### **Threads\_cached**

[Section 7.1.12.1, "Connection Interfaces"](#page-933-0) [Section 35.4.3, "Server Metrics"](#page-5079-0) [Section 7.1.10, "Server Status Variables"](#page-894-0)

## **Threads\_connected**

[Section 35.4.3, "Server Metrics"](#page-5079-0) [Section 7.1.10, "Server Status Variables"](#page-894-0)

## **Threads\_created**

[Section 7.1.12.1, "Connection Interfaces"](#page-933-0) [Section 35.4.3, "Server Metrics"](#page-5079-0) [Section 7.1.10, "Server Status Variables"](#page-894-0) [Section 7.1.8, "Server System Variables"](#page-706-0)

## **Threads\_running**

[Section A.15, "MySQL 9.0 FAQ: MySQL Enterprise Thread Pool"](#page-5135-0) [Section 35.4.3, "Server Metrics"](#page-5079-0) [Section 7.1.10, "Server Status Variables"](#page-894-0)

## **Tls\_library\_version**

[Section 7.1.10, "Server Status Variables"](#page-894-0) [Section 8.3, "Using Encrypted Connections"](#page-1228-0)

## **Tls\_sni\_server\_name**

[Section 6.5.1.1, "mysql Client Options"](#page-342-0) [Section 6.6.8, "mysql\\_migrate\\_keyring — Keyring Key Migration Utility"](#page-538-0) [Section 6.4.2, "mysql\\_secure\\_installation — Improve MySQL Installation Security"](#page-335-0) [Section 6.5.2, "mysqladmin — A MySQL Server Administration Program"](#page-384-0) [Section 6.6.9, "mysqlbinlog — Utility for Processing Binary Log Files"](#page-547-0) [Section 6.5.3, "mysqlcheck — A Table Maintenance Program"](#page-399-0) [Section 6.5.4, "mysqldump — A Database Backup Program"](#page-413-0) [Section 6.5.5, "mysqlimport — A Data Import Program"](#page-450-0) [Section 6.5.6, "mysqlshow — Display Database, Table, and Column Information"](#page-464-0) [Section 6.5.7, "mysqlslap — A Load Emulation Client"](#page-476-0) [Section 7.1.10, "Server Status Variables"](#page-894-0)

## **U**

**I[index top](#page-5799-0)]** 

## **Uptime**

[Section 6.5.2, "mysqladmin — A MySQL Server Administration Program"](#page-384-0) [Section 35.4.3, "Server Metrics"](#page-5079-0) [Section 7.1.10, "Server Status Variables"](#page-894-0)

## **Uptime\_since\_flush\_status**

[Section 7.1.10, "Server Status Variables"](#page-894-0)

## **V**

[[index top](#page-5799-0)]

## **validate\_password.dictionary\_file\_last\_parsed**

[Section 8.4.3.2, "Password Validation Options and Variables"](#page-1355-0)

## **validate\_password.dictionary\_file\_words\_count**

[Section 8.4.3.2, "Password Validation Options and Variables"](#page-1355-0)

# **validate\_password\_dictionary\_file\_last\_parsed**

[Section 8.4.3.2, "Password Validation Options and Variables"](#page-1355-0)

### **validate\_password\_dictionary\_file\_words\_count** [Section 8.4.3.2, "Password Validation Options and Variables"](#page-1355-0)

# <span id="page-5842-0"></span>System Variable Index

## A | B | C | D | E | F | G | H | I | J | K | L | M | N | O | P | Q | R | S | T | U | V | W | X

# **A**

[[index top](#page-5842-0)]

## **activate\_all\_roles\_on\_login**

[Section 15.1.17, "CREATE PROCEDURE and CREATE FUNCTION Statements"](#page-2473-0) [Section 19.3.3, "Replication Privilege Checks"](#page-3485-0) [Section 7.1.8, "Server System Variables"](#page-706-0) [Section 15.7.1.11, "SET ROLE Statement"](#page-2801-0) [Section 15.7.7.22, "SHOW GRANTS Statement"](#page-2851-0) [Section 27.7, "Stored Object Access Control"](#page-4590-0) [Section 8.2.10, "Using Roles"](#page-1173-0)

## **admin**

[Section 8.3.2, "Encrypted Connection TLS Protocols and Ciphers"](#page-1236-0)

## **admin\_address**

[Section 7.1.12.2, "Administrative Connection Management"](#page-935-0) [Section 7.1.14, "Network Namespace Support"](#page-944-0) [Selecting addresses for distributed recovery endpoints](#page-3600-0) [Section 7.1.8, "Server System Variables"](#page-706-0)

## **admin\_port**

[Section 7.1.12.2, "Administrative Connection Management"](#page-935-0) [Section 20.9.1, "Group Replication System Variables"](#page-3665-0) [Selecting addresses for distributed recovery endpoints](#page-3600-0)

#### [Section 7.1.8, "Server System Variables"](#page-706-0)

**admin\_ssl\_ca** [Section 7.1.8, "Server System Variables"](#page-706-0)

**admin\_ssl\_capath** [Section 7.1.8, "Server System Variables"](#page-706-0)

**admin\_ssl\_cert** [Section 7.1.8, "Server System Variables"](#page-706-0)

**admin\_ssl\_cipher** [Section 7.1.8, "Server System Variables"](#page-706-0)

**admin\_ssl\_crl** [Section 7.1.8, "Server System Variables"](#page-706-0)

# **admin\_ssl\_crlpath**

[Section 7.1.8, "Server System Variables"](#page-706-0)

**admin\_ssl\_key** [Section 7.1.8, "Server System Variables"](#page-706-0)

**admin\_tls\_ciphersuites** [Section 7.1.8, "Server System Variables"](#page-706-0)

### **admin\_tls\_version**

[Section 7.1.12.2, "Administrative Connection Management"](#page-935-0) [Section 8.3.2, "Encrypted Connection TLS Protocols and Ciphers"](#page-1236-0) [Section 7.1.8, "Server System Variables"](#page-706-0)

## **audit\_log\_buffer\_size**

[Section 8.4.5.11, "Audit Log Reference"](#page-1484-0) [Section 8.4.5.5, "Configuring Audit Logging Characteristics"](#page-1446-0)

### **audit\_log\_compression**

[Section 8.4.5.11, "Audit Log Reference"](#page-1484-0) [Section 8.4.5.5, "Configuring Audit Logging Characteristics"](#page-1446-0)

## **audit\_log\_connection\_policy**

[Section 8.4.5.11, "Audit Log Reference"](#page-1484-0) [Section 8.4.5.10, "Legacy Mode Audit Log Filtering"](#page-1482-0) [Section 8.4.5.8, "Writing Audit Log Filter Definitions"](#page-1463-0)

### **audit\_log\_current\_session**

[Section 8.4.5.11, "Audit Log Reference"](#page-1484-0)

## **audit\_log\_database**

[Section 8.4.5.11, "Audit Log Reference"](#page-1484-0) [Section 8.4.5.1, "Elements of MySQL Enterprise Audit"](#page-1422-0) [Section 8.4.5, "MySQL Enterprise Audit"](#page-1422-1)

## **audit\_log\_disable**

[Section 8.4.5.11, "Audit Log Reference"](#page-1484-0) [Section 8.4.5.9, "Disabling Audit Logging"](#page-1481-0)

## **audit\_log\_encryption**

[Section 8.4.5.11, "Audit Log Reference"](#page-1484-0) [Section 8.4.5.5, "Configuring Audit Logging Characteristics"](#page-1446-0)

### **audit\_log\_exclude\_accounts**

[Section 8.4.5.11, "Audit Log Reference"](#page-1484-0) [Section 8.4.5.10, "Legacy Mode Audit Log Filtering"](#page-1482-0) [Section 8.4.5.8, "Writing Audit Log Filter Definitions"](#page-1463-0)

## **audit\_log\_file**

[Section 8.4.5.4, "Audit Log File Formats"](#page-1425-0) [Section 8.4.5.11, "Audit Log Reference"](#page-1484-0) [Section 8.4.5.5, "Configuring Audit Logging Characteristics"](#page-1446-0) [Section 2.5.6.2, "More Topics on Deploying MySQL Server with Docker"](#page-143-0) [Section 8.4.5, "MySQL Enterprise Audit"](#page-1422-1) [Section 8.4.5.3, "MySQL Enterprise Audit Security Considerations"](#page-1425-1) [Section 8.4.5.6, "Reading Audit Log Files"](#page-1456-0)

## **audit\_log\_filter\_id**

[Section 8.4.5.7, "Audit Log Filtering"](#page-1459-0) [Section 8.4.5.11, "Audit Log Reference"](#page-1484-0) [Section 8.4.5.8, "Writing Audit Log Filter Definitions"](#page-1463-0)

## **audit\_log\_flush**

[Section 8.4.5.11, "Audit Log Reference"](#page-1484-0) [Section 8.4.5.5, "Configuring Audit Logging Characteristics"](#page-1446-0)

### **audit\_log\_flush\_interval\_seconds**

[Section 8.4.5.11, "Audit Log Reference"](#page-1484-0) [Section 8.4.5.5, "Configuring Audit Logging Characteristics"](#page-1446-0) Section 29.12.22.1, "The component scheduler tasks Table"

## **audit\_log\_format**

[Section 8.4.5.4, "Audit Log File Formats"](#page-1425-0) [Section 8.4.5.11, "Audit Log Reference"](#page-1484-0) [Section 8.4.5.5, "Configuring Audit Logging Characteristics"](#page-1446-0) [Section 8.4.5, "MySQL Enterprise Audit"](#page-1422-1) [Section 8.4.6, "The Audit Message Component"](#page-1507-0)

### **audit\_log\_format\_unix\_timestamp**

[Section 8.4.5.4, "Audit Log File Formats"](#page-1425-0) [Section 8.4.5.11, "Audit Log Reference"](#page-1484-0) [Section 8.4.5.5, "Configuring Audit Logging Characteristics"](#page-1446-0)

## **audit\_log\_include\_accounts**

[Section 8.4.5.11, "Audit Log Reference"](#page-1484-0) [Section 8.4.5.10, "Legacy Mode Audit Log Filtering"](#page-1482-0) [Section 8.4.5.8, "Writing Audit Log Filter Definitions"](#page-1463-0)

### **audit\_log\_max\_size**

[Section 8.4.5.11, "Audit Log Reference"](#page-1484-0) [Section 8.4.5.5, "Configuring Audit Logging Characteristics"](#page-1446-0)

## **audit\_log\_password\_history\_keep\_days**

[Section 8.4.5.11, "Audit Log Reference"](#page-1484-0) [Section 8.4.5.5, "Configuring Audit Logging Characteristics"](#page-1446-0)

## **audit\_log\_policy**

[Section 8.4.5.11, "Audit Log Reference"](#page-1484-0) [Section 8.4.5.10, "Legacy Mode Audit Log Filtering"](#page-1482-0) [Section 7.1.9, "Using System Variables"](#page-863-0) [Section 8.4.5.8, "Writing Audit Log Filter Definitions"](#page-1463-0)

### **audit\_log\_prune\_seconds**

[Section 8.4.5.11, "Audit Log Reference"](#page-1484-0) [Section 8.4.5.5, "Configuring Audit Logging Characteristics"](#page-1446-0)

### **audit\_log\_read\_buffer\_size**

[Section 8.4.5.11, "Audit Log Reference"](#page-1484-0) [Section 8.4.5.6, "Reading Audit Log Files"](#page-1456-0)

### **audit\_log\_rotate\_on\_size**

[Section 8.4.5.11, "Audit Log Reference"](#page-1484-0) [Section 8.4.5.5, "Configuring Audit Logging Characteristics"](#page-1446-0)

### **audit\_log\_statement\_policy**

[Section 8.4.5.11, "Audit Log Reference"](#page-1484-0) [Section 8.4.5.10, "Legacy Mode Audit Log Filtering"](#page-1482-0) [Section 8.4.5.8, "Writing Audit Log Filter Definitions"](#page-1463-0)

### **audit\_log\_strategy**

[Section 8.4.5.11, "Audit Log Reference"](#page-1484-0) [Section 8.4.5.5, "Configuring Audit Logging Characteristics"](#page-1446-0)

### **authentication\_kerberos\_service\_key\_tab**

[Section 8.4.1.7, "Kerberos Pluggable Authentication"](#page-1301-0) [Section 8.4.1.12, "Pluggable Authentication System Variables"](#page-1326-0)

### **authentication\_kerberos\_service\_principal**

[Section 8.4.1.7, "Kerberos Pluggable Authentication"](#page-1301-0) [Section 8.4.1.12, "Pluggable Authentication System Variables"](#page-1326-0)

### **authentication\_ldap\_sasl\_auth\_method\_name**

[Section 8.4.1.6, "LDAP Pluggable Authentication"](#page-1281-0) [Section 8.4.1.12, "Pluggable Authentication System Variables"](#page-1326-0)

#### **authentication\_ldap\_sasl\_bind\_base\_dn**

[Section 8.4.1.6, "LDAP Pluggable Authentication"](#page-1281-0) [Section 8.4.1.12, "Pluggable Authentication System Variables"](#page-1326-0)

### **authentication\_ldap\_sasl\_bind\_root\_dn**

[Section 8.4.1.6, "LDAP Pluggable Authentication"](#page-1281-0) [Section 8.4.1.12, "Pluggable Authentication System Variables"](#page-1326-0)

### **authentication\_ldap\_sasl\_bind\_root\_pwd**

[Section 8.4.1.6, "LDAP Pluggable Authentication"](#page-1281-0) [Section 8.4.1.12, "Pluggable Authentication System Variables"](#page-1326-0)

### **authentication\_ldap\_sasl\_ca\_path**

[Section 8.4.1.6, "LDAP Pluggable Authentication"](#page-1281-0) [Section 8.4.1.12, "Pluggable Authentication System Variables"](#page-1326-0)

### **authentication\_ldap\_sasl\_connect\_timeout**

[Section 8.4.1.6, "LDAP Pluggable Authentication"](#page-1281-0) [Section 8.4.1.12, "Pluggable Authentication System Variables"](#page-1326-0)

### **authentication\_ldap\_sasl\_group\_search\_attr**

[Section 8.4.1.6, "LDAP Pluggable Authentication"](#page-1281-0) [Section 8.4.1.12, "Pluggable Authentication System Variables"](#page-1326-0)

### **authentication\_ldap\_sasl\_group\_search\_filter**

[Section 8.4.1.12, "Pluggable Authentication System Variables"](#page-1326-0)

## **authentication\_ldap\_sasl\_init\_pool\_size**

[Section 8.4.1.12, "Pluggable Authentication System Variables"](#page-1326-0)

### **authentication\_ldap\_sasl\_log\_status**

[Section 8.4.1.12, "Pluggable Authentication System Variables"](#page-1326-0)

#### **authentication\_ldap\_sasl\_max\_pool\_size**

[Section 8.4.1.6, "LDAP Pluggable Authentication"](#page-1281-0) [Section 8.4.1.12, "Pluggable Authentication System Variables"](#page-1326-0)

### **authentication\_ldap\_sasl\_referral**

[Section 8.4.1.6, "LDAP Pluggable Authentication"](#page-1281-0) [Section 8.4.1.12, "Pluggable Authentication System Variables"](#page-1326-0)

### **authentication\_ldap\_sasl\_response\_timeout**

[Section 8.4.1.6, "LDAP Pluggable Authentication"](#page-1281-0) [Section 8.4.1.12, "Pluggable Authentication System Variables"](#page-1326-0)

## **authentication\_ldap\_sasl\_server\_host**

[Section 8.4.1.6, "LDAP Pluggable Authentication"](#page-1281-0) [Section 8.4.1.12, "Pluggable Authentication System Variables"](#page-1326-0)

### **authentication\_ldap\_sasl\_server\_port**

[Section 8.4.1.6, "LDAP Pluggable Authentication"](#page-1281-0) [Section 8.4.1.12, "Pluggable Authentication System Variables"](#page-1326-0)

### **authentication\_ldap\_sasl\_tls**

[Section 8.4.1.6, "LDAP Pluggable Authentication"](#page-1281-0) [Section 8.4.1.12, "Pluggable Authentication System Variables"](#page-1326-0)

### **authentication\_ldap\_sasl\_user\_search\_attr**

[Section 8.4.1.6, "LDAP Pluggable Authentication"](#page-1281-0) [Section 8.4.1.12, "Pluggable Authentication System Variables"](#page-1326-0)

### **authentication\_ldap\_simple\_auth\_method\_name**

[Section 8.4.1.6, "LDAP Pluggable Authentication"](#page-1281-0) [Section 8.4.1.12, "Pluggable Authentication System Variables"](#page-1326-0)

### **authentication\_ldap\_simple\_bind\_base\_dn**

[Section 8.4.1.12, "Pluggable Authentication System Variables"](#page-1326-0)

## **authentication\_ldap\_simple\_bind\_root\_dn**

[Section 8.4.1.12, "Pluggable Authentication System Variables"](#page-1326-0)

## **authentication\_ldap\_simple\_bind\_root\_pwd**

[Section 8.4.1.12, "Pluggable Authentication System Variables"](#page-1326-0)

### **authentication\_ldap\_simple\_ca\_path**

[Section 8.4.1.6, "LDAP Pluggable Authentication"](#page-1281-0) [Section 8.4.1.12, "Pluggable Authentication System Variables"](#page-1326-0)

### **authentication\_ldap\_simple\_connect\_timeout**

[Section 8.4.1.6, "LDAP Pluggable Authentication"](#page-1281-0) [Section 8.4.1.12, "Pluggable Authentication System Variables"](#page-1326-0)

### **authentication\_ldap\_simple\_group\_search\_attr**

[Section 8.4.1.6, "LDAP Pluggable Authentication"](#page-1281-0) [Section 8.4.1.12, "Pluggable Authentication System Variables"](#page-1326-0)

#### **authentication\_ldap\_simple\_group\_search\_filter**

[Section 8.4.1.12, "Pluggable Authentication System Variables"](#page-1326-0)

#### **authentication\_ldap\_simple\_init\_pool\_size**

[Section 8.4.1.12, "Pluggable Authentication System Variables"](#page-1326-0)

### **authentication\_ldap\_simple\_log\_status**

[Section 8.4.1.12, "Pluggable Authentication System Variables"](#page-1326-0)

### **authentication\_ldap\_simple\_max\_pool\_size**

[Section 8.4.1.12, "Pluggable Authentication System Variables"](#page-1326-0)

#### **authentication\_ldap\_simple\_referral**

[Section 8.4.1.6, "LDAP Pluggable Authentication"](#page-1281-0) [Section 8.4.1.12, "Pluggable Authentication System Variables"](#page-1326-0)

#### **authentication\_ldap\_simple\_response\_timeout**

[Section 8.4.1.6, "LDAP Pluggable Authentication"](#page-1281-0) [Section 8.4.1.12, "Pluggable Authentication System Variables"](#page-1326-0)

#### **authentication\_ldap\_simple\_server\_host**

[Section 8.4.1.12, "Pluggable Authentication System Variables"](#page-1326-0)

#### **authentication\_ldap\_simple\_server\_port**

[Section 8.4.1.12, "Pluggable Authentication System Variables"](#page-1326-0)

### **authentication\_ldap\_simple\_tls**

[Section 8.4.1.6, "LDAP Pluggable Authentication"](#page-1281-0) [Section 8.4.1.12, "Pluggable Authentication System Variables"](#page-1326-0)

#### **authentication\_ldap\_simple\_user\_search\_attr**

[Section 8.4.1.6, "LDAP Pluggable Authentication"](#page-1281-0) [Section 8.4.1.12, "Pluggable Authentication System Variables"](#page-1326-0)

### **authentication\_policy**

[Section 15.7.1.1, "ALTER USER Statement"](#page-2751-0) [Section 8.4.1.1, "Caching SHA-2 Pluggable Authentication"](#page-1256-0) [Section 15.7.1.3, "CREATE USER Statement"](#page-2767-0)

[Section 8.2.18, "Multifactor Authentication"](#page-1209-0) [Section 8.2.2, "Privileges Provided by MySQL"](#page-1132-0) [Section 7.1.8, "Server System Variables"](#page-706-0) [Section 8.4.1.2, "SHA-256 Pluggable Authentication"](#page-1261-0) [Section 8.4.1.10, "WebAuthn Pluggable Authentication"](#page-1317-0)

## **authentication\_webauthn\_rp\_id**

[Section 6.5.1.1, "mysql Client Options"](#page-342-0) [Section 8.4.1.12, "Pluggable Authentication System Variables"](#page-1326-0) [Section 8.4.1.10, "WebAuthn Pluggable Authentication"](#page-1317-0)

### **authentication\_windows\_log\_level**

[Section 7.1.8, "Server System Variables"](#page-706-0) [Section 8.4.1.5, "Windows Pluggable Authentication"](#page-1276-0)

### **authentication\_windows\_use\_principal\_name**

[Section 7.1.8, "Server System Variables"](#page-706-0) [Section 8.4.1.5, "Windows Pluggable Authentication"](#page-1276-0)

#### **auto\_generate\_certs**

[Section 8.3.3.1, "Creating SSL and RSA Certificates and Keys using MySQL"](#page-1244-0) [Section 7.1.8, "Server System Variables"](#page-706-0)

## **auto\_increment\_increment**

[Section 17.6.1.6, "AUTO\\_INCREMENT Handling in InnoDB"](#page-2954-0) [Section 20.10, "Frequently Asked Questions"](#page-3709-0) [Section 20.9.1, "Group Replication System Variables"](#page-3665-0) [Section 7.4.4.3, "Mixed Binary Logging Format"](#page-1001-0) [Section A.1, "MySQL 9.0 FAQ: General"](#page-5094-0) [Section 25.5.13, "ndb\\_import — Import CSV Data Into NDB"](#page-4130-0) [Section 19.5.1.39, "Replication and Variables"](#page-3541-0) [Section 19.1.6.2, "Replication Source Options and Variables"](#page-3359-0) [Section 5.6.9, "Using AUTO\\_INCREMENT"](#page-263-0)

## **auto\_increment\_offset**

[Section 17.6.1.6, "AUTO\\_INCREMENT Handling in InnoDB"](#page-2954-0) [Section 20.10, "Frequently Asked Questions"](#page-3709-0) [Section 20.9.1, "Group Replication System Variables"](#page-3665-0) [Section 7.4.4.3, "Mixed Binary Logging Format"](#page-1001-0) [Section A.1, "MySQL 9.0 FAQ: General"](#page-5094-0) [Section 25.5.13, "ndb\\_import — Import CSV Data Into NDB"](#page-4130-0) [Section 19.5.1.39, "Replication and Variables"](#page-3541-0) [Section 19.1.6.2, "Replication Source Options and Variables"](#page-3359-0) [Section 5.6.9, "Using AUTO\\_INCREMENT"](#page-263-0)

## **AUTOCOMMIT**

[Section 19.5.1.35, "Replication and Transactions"](#page-3538-0)

### **autocommit**

[Section 15.1.10, "ALTER TABLESPACE Statement"](#page-2448-0) [Section 17.7.2.2, "autocommit, Commit, and Rollback"](#page-3006-0) [Section 17.6.1.5, "Converting Tables from MyISAM to InnoDB"](#page-2949-0) [Section 17.7.5.2, "Deadlock Detection"](#page-3019-0) [Section 15.2.2, "DELETE Statement"](#page-2566-0) [Section 17.6.3.3, "General Tablespaces"](#page-2972-0) [Section 17.2, "InnoDB and the ACID Model"](#page-2925-0)

[Section 17.7, "InnoDB Locking and Transaction Model"](#page-2998-0) [Section 17.14, "InnoDB Startup Options and System Variables"](#page-3122-0) [Section 15.3.6, "LOCK TABLES and UNLOCK TABLES Statements"](#page-2669-0) [Section 17.7.2.4, "Locking Reads"](#page-3009-0) [Section 17.7.3, "Locks Set by Different SQL Statements in InnoDB"](#page-3011-0) [Section 17.6.1.4, "Moving or Copying InnoDB Tables"](#page-2947-0) [NDB Cluster System Variables](#page-4002-0) [Section 10.5.3, "Optimizing InnoDB Read-Only Transactions"](#page-1725-0) [Section 29.12.7, "Performance Schema Transaction Tables"](#page-4802-0) [Section 17.8.9, "Purge Configuration"](#page-3048-0) [Section 19.5.1.31, "Replication and Temporary Tables"](#page-3534-0) [Section 19.5.1.35, "Replication and Transactions"](#page-3538-0) [Section 19.1.3.7, "Restrictions on Replication with GTIDs"](#page-3333-0) [Section 7.1.8, "Server System Variables"](#page-706-0) [Section 15.3.1, "START TRANSACTION, COMMIT, and ROLLBACK Statements"](#page-2663-0) [Section 28.4.28, "The INFORMATION\\_SCHEMA INNODB\\_TRX Table"](#page-4708-0) [Section 7.6.3.3, "Thread Pool Operation"](#page-1031-0) [Section 17.7.2.1, "Transaction Isolation Levels"](#page-3003-0)

## **automatic\_sp\_privileges**

[Section 15.1.7, "ALTER PROCEDURE Statement"](#page-2424-0) [Section 15.1.17, "CREATE PROCEDURE and CREATE FUNCTION Statements"](#page-2473-0) [Section 15.1.29, "DROP PROCEDURE and DROP FUNCTION Statements"](#page-2557-0) [Section 7.1.7, "Server Command Options"](#page-683-0) [Section 7.1.8, "Server System Variables"](#page-706-0) [Section 27.2.2, "Stored Routines and MySQL Privileges"](#page-4545-0)

## **B**

[[index top](#page-5842-0)]

## **back\_log**

[Section 7.1.8, "Server System Variables"](#page-706-0)

### **basedir**

[Section 15.7.4.4, "INSTALL PLUGIN Statement"](#page-2823-0) [Section 2.4.3, "Installing and Using the MySQL Launch Daemon"](#page-105-0) [Section 7.1.7, "Server Command Options"](#page-683-0) [Section 7.1.8, "Server System Variables"](#page-706-0)

## **big\_tables**

[Section 10.4.4, "Internal Temporary Table Use in MySQL"](#page-1716-0) [Section 7.1.8, "Server System Variables"](#page-706-0)

## **bind\_address**

[Section B.3.2.2, "Can't connect to \[local\] MySQL server"](#page-5148-0) [Section 20.6.1, "Communication Stack for Connection Security Management"](#page-3619-0) [Section 7.1.13.2, "Configuring the MySQL Server to Permit IPv6 Connections"](#page-941-0) [Section 7.1.13.4, "Connecting Using IPv6 Nonlocal Host Addresses"](#page-942-0) [Section 7.1.13.3, "Connecting Using the IPv6 Local Host Address"](#page-941-1) [Section 20.6.4, "Group Replication IP Address Permissions"](#page-3628-0) [Section 20.9.1, "Group Replication System Variables"](#page-3665-0) [Section 7.1.13, "IPv6 Support"](#page-940-0) [Section 6.3.4, "mysqld\\_multi — Manage Multiple MySQL Servers"](#page-327-0) [Section 7.1.14, "Network Namespace Support"](#page-944-0) [Section 7.1.9.4, "Nonpersistible and Persist-Restricted System Variables"](#page-889-0) [Section 7.1.13.5, "Obtaining an IPv6 Address from a Broker"](#page-943-0)

[Section 7.8, "Running Multiple MySQL Instances on One Machine"](#page-1093-0) [Selecting addresses for distributed recovery endpoints](#page-3600-0) [Section 7.1.8, "Server System Variables"](#page-706-0) [Section 20.5.5, "Support For IPv6 And For Mixed IPv6 And IPv4 Groups"](#page-3612-0) [Section 25.6.17.51, "The ndbinfo processes Table"](#page-4383-0) [Section 8.2.22, "Troubleshooting Problems Connecting to MySQL"](#page-1222-0) [Section 22.5.6.2, "X Plugin Options and System Variables"](#page-3766-0)

## **binlog**

[Section 6.6.9, "mysqlbinlog — Utility for Processing Binary Log Files"](#page-547-0)

## **binlog\_cache\_size**

[Section 19.1.6.4, "Binary Logging Options and Variables"](#page-3409-0) [Section 7.1.10, "Server Status Variables"](#page-894-0) [Section 7.4.4, "The Binary Log"](#page-995-0)

## **binlog\_checksum**

[Section 19.1.6.4, "Binary Logging Options and Variables"](#page-3409-0) [Section 20.3.2, "Group Replication Limitations"](#page-3578-0) [MySQL Glossary](#page-5940-0) [Section 19.5.1.35, "Replication and Transactions"](#page-3538-0) [Section 7.4.4, "The Binary Log"](#page-995-0)

## **binlog\_direct\_non\_transactional\_updates**

[Section 19.1.6.4, "Binary Logging Options and Variables"](#page-3409-0) [Section 19.5.1.35, "Replication and Transactions"](#page-3538-0)

## **binlog\_encryption**

[Section 15.1.5, "ALTER INSTANCE Statement"](#page-2421-0) [Section 19.3.2.3, "Binary Log Master Key Rotation"](#page-3484-0) [Section 19.1.6.4, "Binary Logging Options and Variables"](#page-3409-0) [Section 19.3.2, "Encrypting Binary Log Files and Relay Log Files"](#page-3482-0) [Section 8.1.3, "Making MySQL Secure Against Attackers"](#page-1122-0) [Section 6.6.9, "mysqlbinlog — Utility for Processing Binary Log Files"](#page-547-0) [Section 8.2.2, "Privileges Provided by MySQL"](#page-1132-0) [Section 19.3, "Replication Security"](#page-3479-0) [Section 15.7.7.2, "SHOW BINARY LOGS Statement"](#page-2833-0) [Section 7.4.4, "The Binary Log"](#page-995-0)

## **binlog\_error\_action**

[Section 19.1.6.4, "Binary Logging Options and Variables"](#page-3409-0) [Section 19.1.3.1, "GTID Format and Storage"](#page-3317-0) [Section 7.4.4, "The Binary Log"](#page-995-0)

### **binlog\_expire\_logs\_auto\_purge**

[Section 19.1.6.4, "Binary Logging Options and Variables"](#page-3409-0)

## **binlog\_expire\_logs\_seconds**

[Section 19.1.6.4, "Binary Logging Options and Variables"](#page-3409-0) [Section 19.1.3.3, "GTID Auto-Positioning"](#page-3325-0) [Section 15.4.1.1, "PURGE BINARY LOGS Statement"](#page-2682-0) [Section 7.4.6, "Server Log Maintenance"](#page-1014-0)

## **binlog\_format**

[Section 19.1.6.4, "Binary Logging Options and Variables"](#page-3409-0)

[Section 13.6, "Data Type Default Values"](#page-2044-0) [Section 14.7, "Date and Time Functions"](#page-2106-0) [Section 19.2.1.3, "Determination of Safe and Unsafe Statements in Binary Logging"](#page-3456-0) [Section 19.2.5.1, "Evaluation of Database-Level Replication and Binary Logging Options"](#page-3471-0) [Section 19.2.5.2, "Evaluation of Table-Level Replication Options"](#page-3473-0) [Section 8.2.3, "Grant Tables"](#page-1152-0) [Section 20.3.1, "Group Replication Requirements"](#page-3575-0) [Section 19.1.3.2, "GTID Life Cycle"](#page-3321-0) [Section 14.15, "Information Functions"](#page-2227-0) [Section 19.2.5.3, "Interactions Between Replication Filtering Options"](#page-3475-0) [Section 15.2.9, "LOAD DATA Statement"](#page-2585-0) [Section 14.14, "Locking Functions"](#page-2225-0) [Section 7.4.4.4, "Logging Format for Changes to mysql Database Tables"](#page-1007-0) [Section 14.6.2, "Mathematical Functions"](#page-2097-0) [Section 14.24, "Miscellaneous Functions"](#page-2389-0) [Section 7.4.4.3, "Mixed Binary Logging Format"](#page-1001-0) [Section A.14, "MySQL 9.0 FAQ: Replication"](#page-5131-0) [Section 6.6.9, "mysqlbinlog — Utility for Processing Binary Log Files"](#page-547-0) [Section 26.3.5, "Obtaining Information About Partitions"](#page-4519-0) [Section 14.18.4, "Position-Based Synchronization Functions"](#page-2345-0) [Section 19.3.3.1, "Privileges For The Replication PRIVILEGE\\_CHECKS\\_USER Account"](#page-3488-0) [Section 8.2.2, "Privileges Provided by MySQL"](#page-1132-0) [Section 19.1.6.3, "Replica Server Options and Variables"](#page-3369-0) [Section 19.5.1.2, "Replication and BLACKHOLE Tables"](#page-3518-0) [Section 19.5.1.19, "Replication and LOAD DATA"](#page-3529-0) [Section 19.5.1.21, "Replication and MEMORY Tables"](#page-3530-0) [Section 19.5.1.31, "Replication and Temporary Tables"](#page-3534-0) [Section 19.5.1.35, "Replication and Transactions"](#page-3538-0) [Section 19.2.1, "Replication Formats"](#page-3450-0) [Section 19.5.1.22, "Replication of the mysql System Schema"](#page-3531-0) [Section 19.3.3, "Replication Privilege Checks"](#page-3485-0) [Section 19.1.3.7, "Restrictions on Replication with GTIDs"](#page-3333-0) [Section 15.3.8.3, "Restrictions on XA Transactions"](#page-2681-0) [Section 19.3.2.1, "Scope of Binary Log Encryption"](#page-3483-0) [Section 7.4.4.2, "Setting The Binary Log Format"](#page-1000-0) [Section 27.8, "Stored Program Binary Logging"](#page-4594-0) [Section 7.1.9.1, "System Variable Privileges"](#page-866-0) [Section 18.6, "The BLACKHOLE Storage Engine"](#page-3284-0) [Section 7.4.3, "The General Query Log"](#page-993-0) [Section 7.4.5, "The Slow Query Log"](#page-1011-0) [Section 17.7.2.1, "Transaction Isolation Levels"](#page-3003-0) [Section 19.2.1.2, "Usage of Row-Based Logging and Replication"](#page-3454-0)

### **binlog\_group\_commit\_sync\_delay**

[Section 19.1.6.4, "Binary Logging Options and Variables"](#page-3409-0)

### **binlog\_group\_commit\_sync\_no\_delay\_count**

[Section 19.1.6.4, "Binary Logging Options and Variables"](#page-3409-0)

### **binlog\_gtid\_simple\_recovery**

[Section 19.1.6.5, "Global Transaction ID System Variables"](#page-3436-0)

### **binlog\_max\_flush\_queue\_time**

[Section 19.1.6.4, "Binary Logging Options and Variables"](#page-3409-0)

### **binlog\_order\_commits**

[Section 19.1.6.4, "Binary Logging Options and Variables"](#page-3409-0)

## **binlog\_rotate\_encryption\_master\_key\_at\_startup**

[Section 19.3.2.3, "Binary Log Master Key Rotation"](#page-3484-0) [Section 19.1.6.4, "Binary Logging Options and Variables"](#page-3409-0) [Section 8.2.2, "Privileges Provided by MySQL"](#page-1132-0)

### **binlog\_row\_event\_max\_size**

[Section 19.1.6.4, "Binary Logging Options and Variables"](#page-3409-0) [Section 7.4.4.2, "Setting The Binary Log Format"](#page-1000-0)

## **binlog\_row\_image**

[Section 19.2.1.1, "Advantages and Disadvantages of Statement-Based and Row-Based Replication"](#page-3452-0) [Section 19.1.6.4, "Binary Logging Options and Variables"](#page-3409-0) [Section 15.1.20.10, "Invisible Columns"](#page-2530-0) [Section 10.5.8, "Optimizing InnoDB Disk I/O"](#page-1729-0) [Section 29.12.14.4, "Performance Schema variables\\_metadata Table"](#page-4861-0)

### **binlog\_row\_metadata**

[Section 19.1.6.4, "Binary Logging Options and Variables"](#page-3409-0)

### **binlog\_row\_value\_options**

[Section 19.1.6.4, "Binary Logging Options and Variables"](#page-3409-0) [Section 19.5.1.17, "Replication of JSON Documents"](#page-3528-0) [Section 13.5, "The JSON Data Type"](#page-2029-0)

### **binlog\_rows\_query\_log\_events**

[Section 19.2.1.1, "Advantages and Disadvantages of Statement-Based and Row-Based Replication"](#page-3452-0) [Section 19.4.3, "Monitoring Row-based Replication"](#page-3498-0) [Section 6.6.9.2, "mysqlbinlog Row Event Display"](#page-571-0) [Section 6.6.9, "mysqlbinlog — Utility for Processing Binary Log Files"](#page-547-0)

## **binlog\_stmt\_cache\_size**

[Section 19.1.6.4, "Binary Logging Options and Variables"](#page-3409-0) [Section 7.1.10, "Server Status Variables"](#page-894-0)

## **binlog\_transaction\_compression**

[Section 7.4.4.5, "Binary Log Transaction Compression"](#page-1008-0) [Section 19.1.6.4, "Binary Logging Options and Variables"](#page-3409-0) [Section 15.4.2.2, "CHANGE REPLICATION SOURCE TO Statement"](#page-2688-0) [Combining Compressed and Uncompressed Transaction Payloads](#page-1009-0) [Section 20.7.4, "Message Compression"](#page-3634-0) [Section 6.6.9, "mysqlbinlog — Utility for Processing Binary Log Files"](#page-547-0) [Section 19.1.6.3, "Replica Server Options and Variables"](#page-3369-0) Section 29.12.11.16, "The binary log transaction compression stats Table"

## **binlog\_transaction\_compression\_level\_zstd**

[Section 7.4.4.5, "Binary Log Transaction Compression"](#page-1008-0) [Section 19.1.6.4, "Binary Logging Options and Variables"](#page-3409-0)

## **binlog\_transaction\_dependency\_history\_size**

[Section 19.1.6.4, "Binary Logging Options and Variables"](#page-3409-0) [Section 10.12.3.1, "How MySQL Uses Memory"](#page-1809-0) [Section 25.7.11, "NDB Cluster Replication Using the Multithreaded Applier"](#page-4452-0)

## **block\_encryption\_mode**

[Section 14.13, "Encryption and Compression Functions"](#page-2217-0) [Section 7.1.8, "Server System Variables"](#page-706-0)

## **build\_id**

[Section 2.8.7, "MySQL Source-Configuration Options"](#page-168-0) [Section 7.1.8, "Server System Variables"](#page-706-0)

### **bulk\_insert\_buffer\_size**

[Section 18.2.1, "MyISAM Startup Options"](#page-3271-0) [Section 10.2.5.1, "Optimizing INSERT Statements"](#page-1692-0) [Section 7.1.8, "Server System Variables"](#page-706-0)

# **C**

[[index top](#page-5842-0)]

### **caching\_sha**

[Section 8.4.1.1, "Caching SHA-2 Pluggable Authentication"](#page-1256-0) [Section 8.3.3.1, "Creating SSL and RSA Certificates and Keys using MySQL"](#page-1244-0) [Section 7.1.10, "Server Status Variables"](#page-894-0) [Section 7.1.8, "Server System Variables"](#page-706-0)

## **character\_set\_client**

[Section 12.15, "Character Set Configuration"](#page-1969-0) [Section 12.4, "Connection Character Sets and Collations"](#page-1911-0) [Section 15.2.9, "LOAD DATA Statement"](#page-2585-0) [Section 7.4.4.3, "Mixed Binary Logging Format"](#page-1001-0) [Section A.11, "MySQL 9.0 FAQ: MySQL Chinese, Japanese, and Korean Character Sets"](#page-5120-0) [Section 11.6, "Query Attributes"](#page-1888-0) [Section 19.5.1.39, "Replication and Variables"](#page-3541-0) [Section 7.1.8, "Server System Variables"](#page-706-0) [Section 15.7.6.2, "SET CHARACTER SET Statement"](#page-2831-0) [Section 15.7.6.3, "SET NAMES Statement"](#page-2831-1) [Section 15.7.7.8, "SHOW CREATE EVENT Statement"](#page-2838-0) [Section 15.7.7.10, "SHOW CREATE PROCEDURE Statement"](#page-2839-0) [Section 15.7.7.12, "SHOW CREATE TRIGGER Statement"](#page-2841-0) [Section 15.7.7.14, "SHOW CREATE VIEW Statement"](#page-2842-0) [Section 15.7.7.19, "SHOW EVENTS Statement"](#page-2849-0) [Section 15.7.7.29, "SHOW PROCEDURE STATUS Statement"](#page-2860-0) [Section 15.7.7.39, "SHOW TRIGGERS Statement"](#page-2881-0) [Section 7.4.4, "The Binary Log"](#page-995-0) [Section 28.3.14, "The INFORMATION\\_SCHEMA EVENTS Table"](#page-4624-0) [Section 28.3.30, "The INFORMATION\\_SCHEMA ROUTINES Table"](#page-4649-0) [Section 28.3.44, "The INFORMATION\\_SCHEMA TRIGGERS Table"](#page-4665-0) [Section 28.3.47, "The INFORMATION\\_SCHEMA VIEWS Table"](#page-4668-0) [Section 7.6.4.2, "Using the Rewriter Query Rewrite Plugin"](#page-1038-0)

## **character\_set\_connection**

[Section 14.10, "Cast Functions and Operators"](#page-2183-0) [Section 14.8.3, "Character Set and Collation of Function Results"](#page-2155-0) [Section 12.3.8, "Character Set Introducers"](#page-1908-0) [Section 12.2.1, "Character Set Repertoire"](#page-1898-0) [Section 12.3.6, "Character String Literal Character Set and Collation"](#page-1906-0) [Section 12.8.4, "Collation Coercibility in Expressions"](#page-1921-0) [Section 12.4, "Connection Character Sets and Collations"](#page-1911-0) [Section 14.7, "Date and Time Functions"](#page-2106-0) [Section 14.13, "Encryption and Compression Functions"](#page-2217-0) [Section 7.4.4.3, "Mixed Binary Logging Format"](#page-1001-0) [Section A.11, "MySQL 9.0 FAQ: MySQL Chinese, Japanese, and Korean Character Sets"](#page-5120-0) [Section 12.16, "MySQL Server Locale Support"](#page-1970-0)

[Section 19.5.1.39, "Replication and Variables"](#page-3541-0) [Section 7.1.8, "Server System Variables"](#page-706-0) [Section 15.7.6.2, "SET CHARACTER SET Statement"](#page-2831-0) [Section 15.7.6.3, "SET NAMES Statement"](#page-2831-1) [Section 11.1.1, "String Literals"](#page-1834-0) [Section 14.3, "Type Conversion in Expression Evaluation"](#page-2077-0)

### **character\_set\_database**

[Section 15.1.9, "ALTER TABLE Statement"](#page-2425-0) [Section 12.4, "Connection Character Sets and Collations"](#page-1911-0) [Section 15.1.17, "CREATE PROCEDURE and CREATE FUNCTION Statements"](#page-2473-0) [Section 12.3.3, "Database Character Set and Collation"](#page-1903-0) [Section 15.2.9, "LOAD DATA Statement"](#page-2585-0) [Section 7.4.4.3, "Mixed Binary Logging Format"](#page-1001-0) [Section 19.5.1.39, "Replication and Variables"](#page-3541-0) [Section 7.1.8, "Server System Variables"](#page-706-0) [Section 15.7.6.2, "SET CHARACTER SET Statement"](#page-2831-0)

### **character\_set\_filesystem**

[Section 15.2.9, "LOAD DATA Statement"](#page-2585-0) [Section 15.2.13.1, "SELECT ... INTO Statement"](#page-2614-0) [Section 7.1.8, "Server System Variables"](#page-706-0) [Section 14.8, "String Functions and Operators"](#page-2129-0)

### **character\_set\_results**

[Section 12.4, "Connection Character Sets and Collations"](#page-1911-0) [Section 12.6, "Error Message Character Set"](#page-1918-0) [Section A.11, "MySQL 9.0 FAQ: MySQL Chinese, Japanese, and Korean Character Sets"](#page-5120-0) [Section 7.1.8, "Server System Variables"](#page-706-0) [Section 15.7.6.2, "SET CHARACTER SET Statement"](#page-2831-0) [Section 15.7.6.3, "SET NAMES Statement"](#page-2831-1) [Section 12.2.2, "UTF-8 for Metadata"](#page-1900-0)

### **character\_set\_server**

[Section 12.15, "Character Set Configuration"](#page-1969-0) [Section 12.4, "Connection Character Sets and Collations"](#page-1911-0) [Section 12.3.3, "Database Character Set and Collation"](#page-1903-0) [Section 14.9.4, "Full-Text Stopwords"](#page-2167-0) [Section 7.4.4.3, "Mixed Binary Logging Format"](#page-1001-0) [Section 19.5.1.3, "Replication and Character Sets"](#page-3518-1) [Section 19.5.1.39, "Replication and Variables"](#page-3541-0) [Section 12.3.2, "Server Character Set and Collation"](#page-1902-0) [Section 7.1.8, "Server System Variables"](#page-706-0)

### **character\_set\_system**

[Section 12.15, "Character Set Configuration"](#page-1969-0) [Section 7.1.8, "Server System Variables"](#page-706-0) [Section 12.2.2, "UTF-8 for Metadata"](#page-1900-0)

### **character\_sets\_dir**

[Section 12.14.3, "Adding a Simple Collation to an 8-Bit Character Set"](#page-1962-0) [Section 12.14.4.1, "Defining a UCA Collation Using LDML Syntax"](#page-1963-0) [Section 7.1.8, "Server System Variables"](#page-706-0)

### **check\_proxy\_users**

[Section 8.2.19, "Proxy Users"](#page-1212-0)

[Section 7.1.8, "Server System Variables"](#page-706-0)

#### **clone\_autotune\_concurrency**

[Section 7.6.7.13, "Clone System Variables"](#page-1076-0) [Section 7.6.7.10, "Monitoring Cloning Operations"](#page-1071-0)

#### **clone\_block\_ddl**

[Section 7.6.7.13, "Clone System Variables"](#page-1076-0) [Section 7.6.7.4, "Cloning and Concurrent DDL"](#page-1067-0) [Section 7.6.7.9, "Remote Cloning Operation Failure Handling"](#page-1070-0)

#### **clone\_buffer\_size**

[Section 7.6.7.13, "Clone System Variables"](#page-1076-0)

#### **clone\_ddl\_timeout**

[Section 7.6.7.13, "Clone System Variables"](#page-1076-0) [Section 7.6.7.9, "Remote Cloning Operation Failure Handling"](#page-1070-0)

### **clone\_delay\_after\_data\_drop**

[Section 7.6.7.13, "Clone System Variables"](#page-1076-0)

#### **clone\_donor\_timeout\_after\_network\_failure**

[Section 7.6.7.13, "Clone System Variables"](#page-1076-0) [Section 7.6.7.9, "Remote Cloning Operation Failure Handling"](#page-1070-0)

#### **clone\_enable\_compression**

[Section 7.6.7.13, "Clone System Variables"](#page-1076-0) [Compression for Distributed Recovery](#page-3601-0) [Section 20.9.1, "Group Replication System Variables"](#page-3665-0) [Prerequisites for Cloning](#page-3602-0)

#### **clone\_max\_concurrency**

[Section 7.6.7.13, "Clone System Variables"](#page-1076-0) [Section 7.6.7.10, "Monitoring Cloning Operations"](#page-1071-0)

#### **clone\_max\_data\_bandwidth**

[Section 7.6.7.13, "Clone System Variables"](#page-1076-0) [Section 29.12.19.2, "The clone\\_progress Table"](#page-4876-0)

#### **clone\_max\_network\_bandwidth**

[Section 7.6.7.13, "Clone System Variables"](#page-1076-0)

#### **clone\_ssl\_ca**

[Section 7.6.7.13, "Clone System Variables"](#page-1076-0) [Section 7.6.7.3, "Cloning Remote Data"](#page-1062-0) [Section 20.9.1, "Group Replication System Variables"](#page-3665-0) [Prerequisites for Cloning](#page-3602-0) [Section 20.6.3.2, "Secure Socket Layer \(SSL\) Connections for Distributed Recovery"](#page-3627-0) [SSL and Authentication for Distributed Recovery](#page-3601-1)

#### **clone\_ssl\_cert**

[Section 7.6.7.13, "Clone System Variables"](#page-1076-0) [Section 7.6.7.3, "Cloning Remote Data"](#page-1062-0) [Section 20.9.1, "Group Replication System Variables"](#page-3665-0) [Prerequisites for Cloning](#page-3602-0)

[Section 20.6.3.2, "Secure Socket Layer \(SSL\) Connections for Distributed Recovery"](#page-3627-0) [SSL and Authentication for Distributed Recovery](#page-3601-1)

#### **clone\_ssl\_key**

[Section 7.6.7.13, "Clone System Variables"](#page-1076-0) [Section 7.6.7.3, "Cloning Remote Data"](#page-1062-0) [Section 20.9.1, "Group Replication System Variables"](#page-3665-0) [Prerequisites for Cloning](#page-3602-0) [SSL and Authentication for Distributed Recovery](#page-3601-1)

## **clone\_valid\_donor\_list**

[Section 7.6.7.13, "Clone System Variables"](#page-1076-0) [Section 7.6.7.3, "Cloning Remote Data"](#page-1062-0) [Prerequisites for Cloning](#page-3602-0)

#### **collation\_connection**

[Section 14.10, "Cast Functions and Operators"](#page-2183-0) [Section 14.8.3, "Character Set and Collation of Function Results"](#page-2155-0) [Section 12.3.8, "Character Set Introducers"](#page-1908-0) [Section 12.3.6, "Character String Literal Character Set and Collation"](#page-1906-0) [Section 12.8.4, "Collation Coercibility in Expressions"](#page-1921-0) [Section 12.4, "Connection Character Sets and Collations"](#page-1911-0) [Section 14.7, "Date and Time Functions"](#page-2106-0) [Section 14.13, "Encryption and Compression Functions"](#page-2217-0) [Section 7.4.4.3, "Mixed Binary Logging Format"](#page-1001-0) [Section 15.5.1, "PREPARE Statement"](#page-2712-0) [Section 19.5.1.39, "Replication and Variables"](#page-3541-0) [Section 7.1.8, "Server System Variables"](#page-706-0) [Section 15.7.6.3, "SET NAMES Statement"](#page-2831-1) [Section 15.7.7.8, "SHOW CREATE EVENT Statement"](#page-2838-0) [Section 15.7.7.10, "SHOW CREATE PROCEDURE Statement"](#page-2839-0) [Section 15.7.7.12, "SHOW CREATE TRIGGER Statement"](#page-2841-0) [Section 15.7.7.14, "SHOW CREATE VIEW Statement"](#page-2842-0) [Section 15.7.7.19, "SHOW EVENTS Statement"](#page-2849-0) [Section 15.7.7.29, "SHOW PROCEDURE STATUS Statement"](#page-2860-0) [Section 15.7.7.39, "SHOW TRIGGERS Statement"](#page-2881-0) [Section 7.4.4, "The Binary Log"](#page-995-0) [Section 28.3.14, "The INFORMATION\\_SCHEMA EVENTS Table"](#page-4624-0) [Section 28.3.30, "The INFORMATION\\_SCHEMA ROUTINES Table"](#page-4649-0) [Section 28.3.44, "The INFORMATION\\_SCHEMA TRIGGERS Table"](#page-4665-0) [Section 28.3.47, "The INFORMATION\\_SCHEMA VIEWS Table"](#page-4668-0) [Section 14.3, "Type Conversion in Expression Evaluation"](#page-2077-0)

## **collation\_database**

[Section 12.4, "Connection Character Sets and Collations"](#page-1911-0) [Section 15.1.17, "CREATE PROCEDURE and CREATE FUNCTION Statements"](#page-2473-0) [Section 12.3.3, "Database Character Set and Collation"](#page-1903-0) [Section 7.4.4.3, "Mixed Binary Logging Format"](#page-1001-0) [Section 19.5.1.39, "Replication and Variables"](#page-3541-0) [Section 7.1.8, "Server System Variables"](#page-706-0) [Section 7.4.4, "The Binary Log"](#page-995-0)

### **collation\_server**

[Section 12.4, "Connection Character Sets and Collations"](#page-1911-0) [Section 12.3.3, "Database Character Set and Collation"](#page-1903-0) [Section 14.9.4, "Full-Text Stopwords"](#page-2167-0) [Section 7.4.4.3, "Mixed Binary Logging Format"](#page-1001-0)

[Section 19.5.1.39, "Replication and Variables"](#page-3541-0) [Section 12.3.2, "Server Character Set and Collation"](#page-1902-0) [Section 7.1.8, "Server System Variables"](#page-706-0) [Section 7.4.4, "The Binary Log"](#page-995-0)

#### **completion\_type**

[Section 7.1.8, "Server System Variables"](#page-706-0) [Section 15.3.1, "START TRANSACTION, COMMIT, and ROLLBACK Statements"](#page-2663-0)

#### **component\_masking**

[Section 8.5.2.1, "MySQL Enterprise Data Masking and De-Identification Component Installation"](#page-1541-0) [Section 8.5.2.5, "MySQL Enterprise Data Masking and De-Identification Component Variables"](#page-1565-0)

#### **component\_scheduler**

[Section 8.4.5.5, "Configuring Audit Logging Characteristics"](#page-1446-0) [Section 7.5.5, "Scheduler Component"](#page-1020-0) [Section 7.1.8, "Server System Variables"](#page-706-0)

#### **concurrent\_insert**

[Section 10.11.3, "Concurrent Inserts"](#page-1800-0) [Section 10.11.1, "Internal Locking Methods"](#page-1796-0) [Section 10.6.1, "Optimizing MyISAM Queries"](#page-1735-0) [Section 7.1.7, "Server Command Options"](#page-683-0) [Section 7.1.8, "Server System Variables"](#page-706-0)

#### **connect\_timeout**

[Section B.3.2.9, "Communication Errors and Aborted Connections"](#page-5154-0) [Section B.3.2.3, "Lost connection to MySQL server"](#page-5151-0) [Section 7.1.8, "Server System Variables"](#page-706-0) [Section 22.5.6.2, "X Plugin Options and System Variables"](#page-3766-0)

## **connection\_control\_failed\_connections\_threshold**

[Section 8.4.2.1, "Connection-Control Plugin Installation"](#page-1347-0) [Section 8.4.2.2, "Connection-Control System and Status Variables"](#page-1351-0) [Section 28.6.2, "The INFORMATION\\_SCHEMA](#page-4715-0) [CONNECTION\\_CONTROL\\_FAILED\\_LOGIN\\_ATTEMPTS Table"](#page-4715-0)

### **connection\_control\_max\_connection\_delay**

[Section 8.4.2.1, "Connection-Control Plugin Installation"](#page-1347-0) [Section 8.4.2.2, "Connection-Control System and Status Variables"](#page-1351-0)

### **connection\_control\_min\_connection\_delay**

[Section 8.4.2.1, "Connection-Control Plugin Installation"](#page-1347-0) [Section 8.4.2.2, "Connection-Control System and Status Variables"](#page-1351-0)

### **connection\_memory\_chunk\_size**

[Section 7.1.10, "Server Status Variables"](#page-894-0) [Section 7.1.8, "Server System Variables"](#page-706-0)

### **connection\_memory\_limit**

[Section 7.1.8, "Server System Variables"](#page-706-0)

#### **core\_file**

[Section 17.8.3.7, "Excluding or Including Buffer Pool Pages from Core Files"](#page-3043-0) [Section 17.14, "InnoDB Startup Options and System Variables"](#page-3122-0) [Section 7.1.8, "Server System Variables"](#page-706-0)

#### **create\_admin\_listener\_thread**

[Section 7.1.12.2, "Administrative Connection Management"](#page-935-0) [Section 7.1.8, "Server System Variables"](#page-706-0)

#### **cte\_max\_recursion\_depth**

[Section 7.1.8, "Server System Variables"](#page-706-0) [Section 15.2.20, "WITH \(Common Table Expressions\)"](#page-2652-0)

## **D**

[[index top](#page-5842-0)]

#### **datadir**

[Section 17.6.1.2, "Creating Tables Externally"](#page-2939-0) [Section 17.6.3.3, "General Tablespaces"](#page-2972-0) [Section 17.18.2, "InnoDB Recovery"](#page-3252-0) [Section 17.8.1, "InnoDB Startup Configuration"](#page-3022-0) [Section 17.14, "InnoDB Startup Options and System Variables"](#page-3122-0) [Section 2.4.3, "Installing and Using the MySQL Launch Daemon"](#page-105-0) [Section 2.3, "Installing MySQL on Microsoft Windows"](#page-80-0) [Section 17.6.3.6, "Moving Tablespace Files While the Server is Offline"](#page-2985-0) [MySQL Glossary](#page-5940-0) [Section 17.6.5, "Redo Log"](#page-2991-0) [Section 7.1.7, "Server Command Options"](#page-683-0) [Section 7.1.8, "Server System Variables"](#page-706-0) [Section 28.3.15, "The INFORMATION\\_SCHEMA FILES Table"](#page-4628-0) [Section 15.1.37, "TRUNCATE TABLE Statement"](#page-2563-0) [Section 17.6.3.4, "Undo Tablespaces"](#page-2977-0)

#### **debug**

[Section 7.1.8, "Server System Variables"](#page-706-0) [Section 7.9.4, "The DBUG Package"](#page-1111-0)

#### **debug\_sync**

Section 29.12.14.3, "Performance Schema variables info Table" [Section 7.1.8, "Server System Variables"](#page-706-0)

#### **default**

[Section 18.1, "Setting the Storage Engine"](#page-3267-0) [Section 17.1.4, "Testing and Benchmarking with InnoDB"](#page-2924-0)

#### **default\_collation\_for\_utf**

[Section 7.1.8, "Server System Variables"](#page-706-0)

#### **default\_password\_lifetime**

[Section 15.7.1.1, "ALTER USER Statement"](#page-2751-0) [Section 15.7.1.3, "CREATE USER Statement"](#page-2767-0) [Section 8.2.3, "Grant Tables"](#page-1152-0) [Section 8.2.15, "Password Management"](#page-1191-0) [Section 7.1.8, "Server System Variables"](#page-706-0)

#### **default\_storage\_engine**

[Section 15.1.16, "CREATE LOGFILE GROUP Statement"](#page-2471-0) [Section 15.1.20, "CREATE TABLE Statement"](#page-2484-0) [Section 15.1.21, "CREATE TABLESPACE Statement"](#page-2542-0)

[Section 17.6.3.3, "General Tablespaces"](#page-2972-0) [Section 26.2.2, "LIST Partitioning"](#page-4483-0) [Section 26.1, "Overview of Partitioning in MySQL"](#page-4475-0) [Section 19.5.1.39, "Replication and Variables"](#page-3541-0) [Section 7.1.8, "Server System Variables"](#page-706-0) [Section 18.1, "Setting the Storage Engine"](#page-3267-0) [Section 19.4.4, "Using Replication with Different Source and Replica Storage Engines"](#page-3498-1)

### **default\_table\_encryption**

[Section 15.1.2, "ALTER DATABASE Statement"](#page-2415-0) [Section 15.1.10, "ALTER TABLESPACE Statement"](#page-2448-0) [Section 15.1.12, "CREATE DATABASE Statement"](#page-2450-0) [Section 15.1.21, "CREATE TABLESPACE Statement"](#page-2542-0) [Section 20.3.1, "Group Replication Requirements"](#page-3575-0) [Section 20.9.1, "Group Replication System Variables"](#page-3665-0) [Section 17.13, "InnoDB Data-at-Rest Encryption"](#page-3113-0) [Section 19.3.3.1, "Privileges For The Replication PRIVILEGE\\_CHECKS\\_USER Account"](#page-3488-0) [Section 7.1.8, "Server System Variables"](#page-706-0) [Section 7.1.9.1, "System Variable Privileges"](#page-866-0)

## **default\_tmp\_storage\_engine**

[Section 7.1.8, "Server System Variables"](#page-706-0) [Section 18.1, "Setting the Storage Engine"](#page-3267-0)

## **default\_week\_format**

[Section 14.7, "Date and Time Functions"](#page-2106-0) [Section 26.6.3, "Partitioning Limitations Relating to Functions"](#page-4539-0) [Section 7.1.8, "Server System Variables"](#page-706-0)

## **delay\_key\_write**

[Section 15.1.20, "CREATE TABLE Statement"](#page-2484-0) [Section 10.11.5, "External Locking"](#page-1803-0) [Section A.14, "MySQL 9.0 FAQ: Replication"](#page-5131-0) [Section 7.1.7, "Server Command Options"](#page-683-0) [Section 7.1.8, "Server System Variables"](#page-706-0) [Section B.3.3.3, "What to Do If MySQL Keeps Crashing"](#page-5161-0)

### **delayed\_insert\_limit**

[Section 7.1.8, "Server System Variables"](#page-706-0)

### **delayed\_insert\_timeout**

[Section 7.1.8, "Server System Variables"](#page-706-0)

### **delayed\_queue\_size**

[Section 7.1.8, "Server System Variables"](#page-706-0)

### **disabled\_storage\_engines**

[Section 20.2.1.2, "Configuring an Instance for Group Replication"](#page-3563-0) [Section 20.3.1, "Group Replication Requirements"](#page-3575-0) [Section A.2, "MySQL 9.0 FAQ: Storage Engines"](#page-5096-0) [Section 7.1.7, "Server Command Options"](#page-683-0) [Section 7.1.8, "Server System Variables"](#page-706-0)

### **disconnect\_on\_expired\_password**

[Section 8.2.16, "Server Handling of Expired Passwords"](#page-1202-0) [Section 7.1.8, "Server System Variables"](#page-706-0)

## **div\_precision\_increment**

[Section 14.6.1, "Arithmetic Operators"](#page-2095-0) [Section 7.1.8, "Server System Variables"](#page-706-0)

## **dragnet**

[Section 7.5.3, "Error Log Components"](#page-1018-0) [Section 7.5, "MySQL Components"](#page-1016-0) [Section 7.4.2.6, "Rule-Based Error Log Filtering \(log\\_filter\\_dragnet\)"](#page-984-0) [Section 7.1.10, "Server Status Variables"](#page-894-0) [Section 7.1.8, "Server System Variables"](#page-706-0) [Section 7.4.2.4, "Types of Error Log Filtering"](#page-982-0) [Section 7.1.9, "Using System Variables"](#page-863-0)

## **E**

[[index top](#page-5842-0)]

### **end\_markers\_in\_json**

[Section 7.1.8, "Server System Variables"](#page-706-0)

## **enforce\_gtid\_consistency**

[Section 19.1.4.3, "Disabling GTID Transactions Online"](#page-3342-0) [Section 19.1.6.5, "Global Transaction ID System Variables"](#page-3436-0) [Section 20.3.1, "Group Replication Requirements"](#page-3575-0) [Section 20.4.1, "GTIDs and Group Replication"](#page-3581-0) [Section 19.5.1.31, "Replication and Temporary Tables"](#page-3534-0) [Section 19.1.4.1, "Replication Mode Concepts"](#page-3339-0) [Section 19.1.3.7, "Restrictions on Replication with GTIDs"](#page-3333-0) [Section 19.1.3.4, "Setting Up Replication Using GTIDs"](#page-3327-0)

### **enterprise\_encryption**

[Section 8.6.2, "Configuring MySQL Enterprise Encryption"](#page-1584-0) [Section 8.6.5, "MySQL Enterprise Encryption Component Function Descriptions"](#page-1586-0) [Section 8.6.1, "MySQL Enterprise Encryption Installation and Upgrading"](#page-1583-0) [Section 7.1.8, "Server System Variables"](#page-706-0)

### **eq\_range\_index\_dive\_limit**

[Section 10.2.1.2, "Range Optimization"](#page-1628-0) [Section 7.1.8, "Server System Variables"](#page-706-0)

### **error\_count**

[Section B.2, "Error Information Interfaces"](#page-5144-0) [Section 15.5, "Prepared Statements"](#page-2709-0) [Section 7.1.8, "Server System Variables"](#page-706-0) [Section 15.7.7.18, "SHOW ERRORS Statement"](#page-2849-1) [Section 15.6.7.7, "The MySQL Diagnostics Area"](#page-2746-0)

#### **event**

[Section 17.8.2, "Configuring InnoDB for Read-Only Operation"](#page-3028-0)

#### **event\_scheduler**

[Section 19.1.2.8, "Adding Replicas to a Replication Environment"](#page-3314-0) [Section 27.5.2, "Event Scheduler Configuration"](#page-4578-0) [Section 7.1.8, "Server System Variables"](#page-706-0) [Setting Up Replication with Existing Data](#page-3312-0) [Section 27.5.6, "The Event Scheduler and MySQL Privileges"](#page-4582-0)

## **explain\_format**

[Section 15.8.2, "EXPLAIN Statement"](#page-2899-0) [Section 7.1.8, "Server System Variables"](#page-706-0)

### **explain\_json\_format\_version**

[Section 15.8.2, "EXPLAIN Statement"](#page-2899-0) [Section 7.1.8, "Server System Variables"](#page-706-0) [Section 1.4, "What Is New in MySQL 9.0"](#page-39-0)

## **explicit\_defaults\_for\_timestamp**

[Section 13.2.5, "Automatic Initialization and Updating for TIMESTAMP and DATETIME"](#page-1991-0) [Section 15.1.20.8, "CREATE TABLE and Generated Columns"](#page-2524-0) [Section 13.6, "Data Type Default Values"](#page-2044-0) [Section 13.2.1, "Date and Time Data Type Syntax"](#page-1986-0) [Section B.3.4.3, "Problems with NULL Values"](#page-5168-0) [Section 7.1.8, "Server System Variables"](#page-706-0)

#### **external\_user**

[Section 8.4.5.4, "Audit Log File Formats"](#page-1425-0) [Section 8.2.19, "Proxy Users"](#page-1212-0) [Section 7.1.8, "Server System Variables"](#page-706-0)

# **F**

[[index top](#page-5842-0)]

**flush**

[Section 7.1.8, "Server System Variables"](#page-706-0)

### **flush\_time**

[Section 7.1.7, "Server Command Options"](#page-683-0) [Section 7.1.8, "Server System Variables"](#page-706-0)

## **foreign\_key\_checks**

Section 15.1.9. "ALTER TABLE Statement" [Section 15.1.20.5, "FOREIGN KEY Constraints"](#page-2514-0) [Section 25.6.9, "Importing Data Into MySQL Cluster"](#page-4285-0) [Section 17.6.1.3, "Importing InnoDB Tables"](#page-2940-0) [Section 7.4.4.3, "Mixed Binary Logging Format"](#page-1001-0) [NDB Cluster System Variables](#page-4002-0) [Section 17.12.1, "Online DDL Operations"](#page-3092-0) [Section 19.5.1.39, "Replication and Variables"](#page-3541-0) [Section 7.1.11, "Server SQL Modes"](#page-921-0) [Section 7.1.8, "Server System Variables"](#page-706-0) [Section 7.4.4, "The Binary Log"](#page-995-0)

## **ft\_boolean\_syntax**

[Section 14.9.2, "Boolean Full-Text Searches"](#page-2161-0) [Section 14.9.6, "Fine-Tuning MySQL Full-Text Search"](#page-2172-0) [Section 7.1.8, "Server System Variables"](#page-706-0)

### **ft\_max\_word\_len**

[Section 14.9.2, "Boolean Full-Text Searches"](#page-2161-0) [Creating a Data Snapshot Using Raw Data Files](#page-3310-0) [Section 14.9.6, "Fine-Tuning MySQL Full-Text Search"](#page-2172-0) [Section 14.9.8, "ngram Full-Text Parser"](#page-2177-0)

[Section 7.1.8, "Server System Variables"](#page-706-0)

#### **ft\_min\_word\_len**

[Section 14.9.2, "Boolean Full-Text Searches"](#page-2161-0) [Creating a Data Snapshot Using Raw Data Files](#page-3310-0) [Section 14.9.6, "Fine-Tuning MySQL Full-Text Search"](#page-2172-0) [Section 14.9.9, "MeCab Full-Text Parser Plugin"](#page-2179-0) [Section 14.9.1, "Natural Language Full-Text Searches"](#page-2158-0) [Section 14.9.8, "ngram Full-Text Parser"](#page-2177-0) [Section 7.1.8, "Server System Variables"](#page-706-0)

### **ft\_query\_expansion\_limit**

[Section 7.1.8, "Server System Variables"](#page-706-0)

## **ft\_stopword\_file**

[Section 14.9.2, "Boolean Full-Text Searches"](#page-2161-0) [Creating a Data Snapshot Using Raw Data Files](#page-3310-0) [Section 14.9.6, "Fine-Tuning MySQL Full-Text Search"](#page-2172-0) [Section 14.9.4, "Full-Text Stopwords"](#page-2167-0) [Section 14.9.1, "Natural Language Full-Text Searches"](#page-2158-0) [Section 7.1.8, "Server System Variables"](#page-706-0)

## **G**

[[index top](#page-5842-0)]

### **general\_log**

[MySQL Glossary](#page-5940-0) [Section 7.4.1, "Selecting General Query Log and Slow Query Log Output Destinations"](#page-970-0) [Section 7.1.8, "Server System Variables"](#page-706-0) [Section 7.4.3, "The General Query Log"](#page-993-0)

### **general\_log\_file**

[Section 7.4.1, "Selecting General Query Log and Slow Query Log Output Destinations"](#page-970-0) [Section 7.1.8, "Server System Variables"](#page-706-0) [Section 7.4.3, "The General Query Log"](#page-993-0)

#### **generated\_random\_password\_length**

[Section 8.2.15, "Password Management"](#page-1191-0) [Section 7.1.8, "Server System Variables"](#page-706-0)

### **global\_connection\_memory\_limit**

[Section 7.1.8, "Server System Variables"](#page-706-0)

#### **global\_connection\_memory\_tracking**

[Section 7.1.10, "Server Status Variables"](#page-894-0) [Section 7.1.8, "Server System Variables"](#page-706-0)

#### **group\_concat\_max\_len**

[Section 14.19.1, "Aggregate Function Descriptions"](#page-2346-0) [Section 7.1.8, "Server System Variables"](#page-706-0)

### **group\_replication\_advertise\_recovery\_endpoints**

[Section 20.5.4.1, "Connections for Distributed Recovery"](#page-3599-0) [Section 20.9.1, "Group Replication System Variables"](#page-3665-0)

[Selecting addresses for distributed recovery endpoints](#page-3600-0) [Section 20.5.5, "Support For IPv6 And For Mixed IPv6 And IPv4 Groups"](#page-3612-0)

#### **group\_replication\_allow\_local\_lower\_version\_join**

[Section 20.9.1, "Group Replication System Variables"](#page-3665-0) [Section 20.8.1.1, "Member Versions During Upgrades"](#page-3658-0)

#### **group\_replication\_auto\_increment\_increment**

[Section 20.10, "Frequently Asked Questions"](#page-3709-0) [Section 20.9.1, "Group Replication System Variables"](#page-3665-0) [Section 19.1.6.2, "Replication Source Options and Variables"](#page-3359-0)

#### **group\_replication\_autorejoin\_tries**

[Section 20.7.7.3, "Auto-Rejoin"](#page-3641-0) [Section 20.7.7.4, "Exit Action"](#page-3641-1) [Section 20.7.7.1, "Expel Timeout"](#page-3638-0) [Section 20.10, "Frequently Asked Questions"](#page-3709-0) [Section 20.9.1, "Group Replication System Variables"](#page-3665-0) [Section 20.7.7.2, "Unreachable Majority Timeout"](#page-3640-0)

## **group\_replication\_bootstrap\_group**

[Adding a Second Instance](#page-3570-0) [Section 20.2.1.5, "Bootstrapping the Group"](#page-3569-0) [Section 20.6.1, "Communication Stack for Connection Security Management"](#page-3619-0) [Section 20.2.1.2, "Configuring an Instance for Group Replication"](#page-3563-0) [Section 20.9.1, "Group Replication System Variables"](#page-3665-0) [Section 20.1.3, "Multi-Primary and Single-Primary Modes"](#page-3554-0) [Section 20.5.2, "Restarting a Group"](#page-3590-0)

## **group\_replication\_clone\_threshold**

[Section 20.5.4.2, "Cloning for Distributed Recovery"](#page-3602-1) [Section 20.9.1, "Group Replication System Variables"](#page-3665-0) [Section 20.5.4.5, "How Distributed Recovery Works"](#page-3607-0) [Threshold for Cloning](#page-3603-0)

### **group\_replication\_communication\_debug\_options**

[Section 20.9.1, "Group Replication System Variables"](#page-3665-0)

### **group\_replication\_communication\_max\_message\_size**

[Section 20.3.2, "Group Replication Limitations"](#page-3578-0) [Section 20.9.1, "Group Replication System Variables"](#page-3665-0) [Section 20.7.5, "Message Fragmentation"](#page-3635-0)

#### **group\_replication\_communication\_stack**

[Section 20.6.1, "Communication Stack for Connection Security Management"](#page-3619-0) [Section 20.6.4, "Group Replication IP Address Permissions"](#page-3628-0) [Section 20.9.1, "Group Replication System Variables"](#page-3665-0) [Section 8.2.2, "Privileges Provided by MySQL"](#page-1132-0) [Replication User With SSL](#page-3626-0) [Section 20.6.3.2, "Secure Socket Layer \(SSL\) Connections for Distributed Recovery"](#page-3627-0) [Section 20.6.3.1, "Secure User Credentials for Distributed Recovery"](#page-3625-0) [Section 20.6.3, "Securing Distributed Recovery Connections"](#page-3624-0) [Section 20.6.2, "Securing Group Communication Connections with Secure Socket Layer \(SSL\)"](#page-3622-0)

## **group\_replication\_components\_stop\_timeout**

[Section 20.9.1, "Group Replication System Variables"](#page-3665-0)

#### [Section 15.4.3.2, "STOP GROUP\\_REPLICATION Statement"](#page-2708-0)

#### **group\_replication\_compression\_threshold**

[Section 20.3.2, "Group Replication Limitations"](#page-3578-0) [Section 20.9.1, "Group Replication System Variables"](#page-3665-0) [Section 20.7.4, "Message Compression"](#page-3634-0) [Monitoring Binary Log Transaction Compression](#page-1010-0)

### **group\_replication\_consistency**

[Section 20.5.3.2, "Configuring Transaction Consistency Guarantees"](#page-3593-0) [Section 20.9.2, "Group Replication Status Variables"](#page-3707-0) [Section 20.9.1, "Group Replication System Variables"](#page-3665-0) [Section 20.1.3.2, "Multi-Primary Mode"](#page-3556-0) [Section 8.2.2, "Privileges Provided by MySQL"](#page-1132-0) [Section 20.1.3.1, "Single-Primary Mode"](#page-3554-1) [Section 20.5.3.1, "Understanding Transaction Consistency Guarantees"](#page-3591-0)

### **group\_replication\_enforce\_update\_everywhere\_checks**

[Section 20.5.1.2, "Changing the Group Mode"](#page-3586-0) [Section 14.18.1.2, "Functions which Configure the Group Replication Mode"](#page-2333-0) [Section 20.3.2, "Group Replication Limitations"](#page-3578-0) [Section 20.9.1, "Group Replication System Variables"](#page-3665-0) [Section 20.1.3.1, "Single-Primary Mode"](#page-3554-1) [Transaction Checks](#page-3557-0)

#### **group\_replication\_exit\_state\_action**

[Section 20.7.7.3, "Auto-Rejoin"](#page-3641-0) [Section 20.5.1.5, "Configuring Member Actions"](#page-3588-0) [Section 20.7.7.4, "Exit Action"](#page-3641-1) [Section 20.7.7.1, "Expel Timeout"](#page-3638-0) [Section 20.5.4.4, "Fault Tolerance for Distributed Recovery"](#page-3606-0) [Section 20.4.2, "Group Replication Server States"](#page-3582-0) [Section 20.9.1, "Group Replication System Variables"](#page-3665-0) [Section 29.12.11.13, "The replication\\_group\\_member\\_actions Table"](#page-4838-0) [Section 20.7.7.2, "Unreachable Majority Timeout"](#page-3640-0)

### **group\_replication\_flow\_control\_applier\_threshold**

[Section 20.9.1, "Group Replication System Variables"](#page-3665-0)

**group\_replication\_flow\_control\_certifier\_threshold** [Section 20.9.1, "Group Replication System Variables"](#page-3665-0)

**group\_replication\_flow\_control\_hold\_percent**

[Section 20.9.1, "Group Replication System Variables"](#page-3665-0)

### **group\_replication\_flow\_control\_max\_quota**

[Section 20.9.1, "Group Replication System Variables"](#page-3665-0)

### **group\_replication\_flow\_control\_member\_quota\_percent**

[Section 20.9.1, "Group Replication System Variables"](#page-3665-0)

### **group\_replication\_flow\_control\_min\_quota**

[Section 20.9.1, "Group Replication System Variables"](#page-3665-0)

# **group\_replication\_flow\_control\_min\_recovery\_quota**

[Section 20.9.1, "Group Replication System Variables"](#page-3665-0)

### **group\_replication\_flow\_control\_mode**

[Section 20.9.1, "Group Replication System Variables"](#page-3665-0)

### **group\_replication\_flow\_control\_period**

[Section 20.9.1, "Group Replication System Variables"](#page-3665-0) [Section 20.4.4, "The replication\\_group\\_member\\_stats Table"](#page-3584-0)

### **group\_replication\_flow\_control\_release\_percent**

[Section 20.9.1, "Group Replication System Variables"](#page-3665-0)

### **group\_replication\_force\_members**

[Section 20.9.1, "Group Replication System Variables"](#page-3665-0) [Section 20.7.8, "Handling a Network Partition and Loss of Quorum"](#page-3643-0)

#### **group\_replication\_group\_name**

[Section 19.4.9.1, "Asynchronous Connection Failover for Sources"](#page-3507-0) [Section 14.18.3, "Asynchronous Replication Channel Failover Functions"](#page-2340-0) [Section 20.2.1.2, "Configuring an Instance for Group Replication"](#page-3563-0) [Section 20.9.1, "Group Replication System Variables"](#page-3665-0) [Section 20.4.1, "GTIDs and Group Replication"](#page-3581-0) Section 29.12.11.3, "The replication asynchronous connection failover Table" [Section 29.12.11.4, "The replication\\_asynchronous\\_connection\\_failover\\_managed Table"](#page-4828-0)

### **group\_replication\_group\_seeds**

[Section 20.6.1, "Communication Stack for Connection Security Management"](#page-3619-0) [Section 20.2.1.2, "Configuring an Instance for Group Replication"](#page-3563-0) [Section 20.5.4.1, "Connections for Distributed Recovery"](#page-3599-0) [Section 20.2.2, "Deploying Group Replication Locally"](#page-3574-0) [Section 20.6.4, "Group Replication IP Address Permissions"](#page-3628-0) [Section 20.9.1, "Group Replication System Variables"](#page-3665-0) [Section 20.5.5, "Support For IPv6 And For Mixed IPv6 And IPv4 Groups"](#page-3612-0)

### **group\_replication\_gtid\_assignment\_block\_size**

[Section 20.9.1, "Group Replication System Variables"](#page-3665-0) [Section 20.4.1, "GTIDs and Group Replication"](#page-3581-0)

### **group\_replication\_ip\_allowlist**

[Section 20.6.1, "Communication Stack for Connection Security Management"](#page-3619-0) [Section 20.6.4, "Group Replication IP Address Permissions"](#page-3628-0) [Section 20.9.1, "Group Replication System Variables"](#page-3665-0) [Selecting addresses for distributed recovery endpoints](#page-3600-0) [Section 20.5.5, "Support For IPv6 And For Mixed IPv6 And IPv4 Groups"](#page-3612-0)

## **group\_replication\_local\_address**

[Section 20.6.1, "Communication Stack for Connection Security Management"](#page-3619-0) [Section 20.2.1.2, "Configuring an Instance for Group Replication"](#page-3563-0) [Section 20.5.4.1, "Connections for Distributed Recovery"](#page-3599-0) [Section 20.2.2, "Deploying Group Replication Locally"](#page-3574-0) [Section 20.10, "Frequently Asked Questions"](#page-3709-0) [Section 20.6.4, "Group Replication IP Address Permissions"](#page-3628-0) [Section 20.9.1, "Group Replication System Variables"](#page-3665-0) [Selecting addresses for distributed recovery endpoints](#page-3600-0) [Section 8.7.5.2, "Setting the TCP Port Context for MySQL Features"](#page-1593-0) [Section 20.5.5, "Support For IPv6 And For Mixed IPv6 And IPv4 Groups"](#page-3612-0) Section 29.12.11.11. "The replication\_group\_members Table"

## **group\_replication\_member\_expel\_timeout**

[Section 20.7.7.4, "Exit Action"](#page-3641-1) [Section 20.7.7.1, "Expel Timeout"](#page-3638-0) [Section 20.1.4.2, "Failure Detection"](#page-3559-0) [Section 20.10, "Frequently Asked Questions"](#page-3709-0) [Section 20.1.4.1, "Group Membership"](#page-3558-0) [Section 20.3.2, "Group Replication Limitations"](#page-3578-0) [Section 20.9.1, "Group Replication System Variables"](#page-3665-0) [Section 20.7.6.1, "Increasing the cache size"](#page-3637-0) [Section 20.7.5, "Message Fragmentation"](#page-3635-0) [Section 20.7.7, "Responses to Failure Detection and Network Partitioning"](#page-3637-1) [Section 20.7.6, "XCom Cache Management"](#page-3636-0)

### **group\_replication\_member\_weight**

[Section 20.9.1, "Group Replication System Variables"](#page-3665-0) [Primary Election Algorithm](#page-3555-0)

### **group\_replication\_message\_cache\_size**

[Section 20.7.7.1, "Expel Timeout"](#page-3638-0) [Section 20.9.1, "Group Replication System Variables"](#page-3665-0) [Section 20.7.6.1, "Increasing the cache size"](#page-3637-0) [Section 20.7.6.2, "Reducing the cache size"](#page-3637-2) [Section 20.7.6, "XCom Cache Management"](#page-3636-0)

### **group\_replication\_paxos\_single\_leader**

[Section 20.9.1, "Group Replication System Variables"](#page-3665-0) [Section 20.5.1.4, "Setting a Group's Communication Protocol Version"](#page-3587-0) [Section 20.7.3, "Single Consensus Leader"](#page-3633-0) [Section 29.12.11.15, "The replication\\_group\\_communication\\_information Table"](#page-4839-0)

## **group\_replication\_poll\_spin\_loops**

[Section 20.7.1, "Fine Tuning the Group Communication Thread"](#page-3631-0) [Section 20.9.1, "Group Replication System Variables"](#page-3665-0)

## **group\_replication\_preemptive\_garbage\_collection**

[Section 20.9.1, "Group Replication System Variables"](#page-3665-0)

### **group\_replication\_preemptive\_garbage\_collection\_rows\_threshold**

[Section 20.9.1, "Group Replication System Variables"](#page-3665-0)

## **group\_replication\_recovery\_compression\_algorithms**

[Compression for Distributed Recovery](#page-3601-0) [Section 6.2.8, "Connection Compression Control"](#page-312-0) [Section 20.9.1, "Group Replication System Variables"](#page-3665-0) [Section 20.7.4, "Message Compression"](#page-3634-0) [Monitoring Binary Log Transaction Compression](#page-1010-0)

### **group\_replication\_recovery\_get\_public\_key**

[Section 8.4.1.1, "Caching SHA-2 Pluggable Authentication"](#page-1256-0) [Section 20.9.1, "Group Replication System Variables"](#page-3665-0) [Replication User With The Caching SHA-2 Authentication Plugin](#page-3625-1) [Section 8.4.1.2, "SHA-256 Pluggable Authentication"](#page-1261-0) [SSL and Authentication for Distributed Recovery](#page-3601-1)

## **group\_replication\_recovery\_public\_key\_path**

[Section 8.4.1.1, "Caching SHA-2 Pluggable Authentication"](#page-1256-0)

[Section 20.9.1, "Group Replication System Variables"](#page-3665-0) [Replication User With The Caching SHA-2 Authentication Plugin](#page-3625-1) [SSL and Authentication for Distributed Recovery](#page-3601-1)

#### **group\_replication\_recovery\_reconnect\_interval**

[Section 20.5.4.3, "Configuring Distributed Recovery"](#page-3605-0) [Section 20.9.1, "Group Replication System Variables"](#page-3665-0)

### **group\_replication\_recovery\_retry\_count**

[Section 20.5.4.3, "Configuring Distributed Recovery"](#page-3605-0) [Section 20.5.4.4, "Fault Tolerance for Distributed Recovery"](#page-3606-0) [Section 20.9.1, "Group Replication System Variables"](#page-3665-0)

## **group\_replication\_recovery\_ssl\_ca**

[Section 20.9.1, "Group Replication System Variables"](#page-3665-0) [Prerequisites for Cloning](#page-3602-0) [Section 20.6.3.2, "Secure Socket Layer \(SSL\) Connections for Distributed Recovery"](#page-3627-0) [SSL and Authentication for Distributed Recovery](#page-3601-1)

## **group\_replication\_recovery\_ssl\_capath**

[Section 20.9.1, "Group Replication System Variables"](#page-3665-0) [Section 20.6.3.2, "Secure Socket Layer \(SSL\) Connections for Distributed Recovery"](#page-3627-0)

## **group\_replication\_recovery\_ssl\_cert**

[Section 20.9.1, "Group Replication System Variables"](#page-3665-0) [Prerequisites for Cloning](#page-3602-0) [Section 20.6.3.2, "Secure Socket Layer \(SSL\) Connections for Distributed Recovery"](#page-3627-0) [SSL and Authentication for Distributed Recovery](#page-3601-1)

## **group\_replication\_recovery\_ssl\_cipher**

[Section 8.3.2, "Encrypted Connection TLS Protocols and Ciphers"](#page-1236-0) [Section 20.9.1, "Group Replication System Variables"](#page-3665-0) [Section 20.6.3.2, "Secure Socket Layer \(SSL\) Connections for Distributed Recovery"](#page-3627-0)

## **group\_replication\_recovery\_ssl\_crl**

[Section 20.9.1, "Group Replication System Variables"](#page-3665-0) [Section 20.6.3.2, "Secure Socket Layer \(SSL\) Connections for Distributed Recovery"](#page-3627-0)

## **group\_replication\_recovery\_ssl\_crlpath**

[Section 20.9.1, "Group Replication System Variables"](#page-3665-0) [Section 20.6.3.2, "Secure Socket Layer \(SSL\) Connections for Distributed Recovery"](#page-3627-0)

### **group\_replication\_recovery\_ssl\_key**

[Section 20.9.1, "Group Replication System Variables"](#page-3665-0) [Prerequisites for Cloning](#page-3602-0) [Section 20.6.3.2, "Secure Socket Layer \(SSL\) Connections for Distributed Recovery"](#page-3627-0) [SSL and Authentication for Distributed Recovery](#page-3601-1)

## **group\_replication\_recovery\_ssl\_verify\_server\_cert**

[Section 20.9.1, "Group Replication System Variables"](#page-3665-0) [Section 20.6.3.2, "Secure Socket Layer \(SSL\) Connections for Distributed Recovery"](#page-3627-0)

## **group\_replication\_recovery\_tls\_ciphersuites**

[Section 8.3.2, "Encrypted Connection TLS Protocols and Ciphers"](#page-1236-0) [Section 20.3.2, "Group Replication Limitations"](#page-3578-0) [Section 20.9.1, "Group Replication System Variables"](#page-3665-0)
[Section 20.6.3.2, "Secure Socket Layer \(SSL\) Connections for Distributed Recovery"](#page-3627-0) [Section 20.6.2, "Securing Group Communication Connections with Secure Socket Layer \(SSL\)"](#page-3622-0)

## **group\_replication\_recovery\_tls\_version**

[Section 8.3.2, "Encrypted Connection TLS Protocols and Ciphers"](#page-1236-0) [Section 20.3.2, "Group Replication Limitations"](#page-3578-0) [Section 20.9.1, "Group Replication System Variables"](#page-3665-0) [Section 20.6.3.2, "Secure Socket Layer \(SSL\) Connections for Distributed Recovery"](#page-3627-0) [Section 20.6.2, "Securing Group Communication Connections with Secure Socket Layer \(SSL\)"](#page-3622-0)

# **group\_replication\_recovery\_use\_ssl**

[Section 20.6.1, "Communication Stack for Connection Security Management"](#page-3619-0) [Section 20.9.1, "Group Replication System Variables"](#page-3665-0) [Prerequisites for Cloning](#page-3602-0) [Section 20.6.3.2, "Secure Socket Layer \(SSL\) Connections for Distributed Recovery"](#page-3627-0) [SSL and Authentication for Distributed Recovery](#page-3601-0)

# **group\_replication\_recovery\_zstd\_compression\_level**

[Compression for Distributed Recovery](#page-3601-1) [Section 6.2.8, "Connection Compression Control"](#page-312-0) [Section 20.9.1, "Group Replication System Variables"](#page-3665-0) [Section 20.7.4, "Message Compression"](#page-3634-0) [Monitoring Binary Log Transaction Compression](#page-1010-0)

## **group\_replication\_single\_primary\_mode**

[Section 20.3.2, "Group Replication Limitations"](#page-3578-0) [Section 20.9.1, "Group Replication System Variables"](#page-3665-0) [Section 20.1.3, "Multi-Primary and Single-Primary Modes"](#page-3554-0) [Section 20.1.3.2, "Multi-Primary Mode"](#page-3556-0) [Section 20.1.3.1, "Single-Primary Mode"](#page-3554-1)

## **group\_replication\_ssl\_mode**

[Section 20.6.1, "Communication Stack for Connection Security Management"](#page-3619-0) [Section 20.9.1, "Group Replication System Variables"](#page-3665-0) [Replication User With SSL](#page-3626-0) [Section 20.6.3.2, "Secure Socket Layer \(SSL\) Connections for Distributed Recovery"](#page-3627-0) [Section 20.6.3.1, "Secure User Credentials for Distributed Recovery"](#page-3625-0) [Section 20.6.3, "Securing Distributed Recovery Connections"](#page-3624-0) [Section 20.6.2, "Securing Group Communication Connections with Secure Socket Layer \(SSL\)"](#page-3622-0) [SSL and Authentication for Distributed Recovery](#page-3601-0)

# **group\_replication\_start\_on\_boot**

[Cloning Operations](#page-3604-0) [Section 20.2.1.2, "Configuring an Instance for Group Replication"](#page-3563-0) [Section 20.7.7.4, "Exit Action"](#page-3641-0) [Section 20.7.7.1, "Expel Timeout"](#page-3638-0) [Section 20.10, "Frequently Asked Questions"](#page-3709-0) [Section 20.9.1, "Group Replication System Variables"](#page-3665-0) [Prerequisites for Cloning](#page-3602-0) [Providing Replication User Credentials Securely](#page-3626-1) [Section 20.5.2, "Restarting a Group"](#page-3590-0) [Section 15.4.3.1, "START GROUP\\_REPLICATION Statement"](#page-2707-0) [Section 20.8.3.2, "Upgrading a Group Replication Member"](#page-3659-0) [Section 20.2.1.3, "User Credentials For Distributed Recovery"](#page-3567-0)

# **group\_replication\_tls\_source**

[Section 20.9.1, "Group Replication System Variables"](#page-3665-0)

## **group\_replication\_transaction\_size\_limit**

[Section 20.3.2, "Group Replication Limitations"](#page-3578-0) [Section 20.9.1, "Group Replication System Variables"](#page-3665-0) [Section 20.7.5, "Message Fragmentation"](#page-3635-0)

## **group\_replication\_unreachable\_majority\_timeout**

[Section 20.7.7.4, "Exit Action"](#page-3641-0) [Section 20.9.1, "Group Replication System Variables"](#page-3665-0) [Section 20.7.8, "Handling a Network Partition and Loss of Quorum"](#page-3643-0) [Section 20.7.7.2, "Unreachable Majority Timeout"](#page-3640-0)

# **group\_replication\_view\_change\_uuid**

[Section 20.9.1, "Group Replication System Variables"](#page-3665-0) [Section 20.4.1, "GTIDs and Group Replication"](#page-3581-0)

# **gtid\_executed**

[Section 7.6.7.7, "Cloning for Replication"](#page-1068-0) [Section 3.15, "Copying MySQL Databases to Another Machine"](#page-230-0) [Creating a Data Snapshot Using mysqldump](#page-3309-0) [Section 9.4.1, "Dumping Data in SQL Format with mysqldump"](#page-1608-0) [Section 19.1.6.5, "Global Transaction ID System Variables"](#page-3436-0) [Section 19.1.3.3, "GTID Auto-Positioning"](#page-3325-0) [Section 19.1.3.1, "GTID Format and Storage"](#page-3317-0) [Section 19.1.3.2, "GTID Life Cycle"](#page-3321-0) [Section 6.5.4, "mysqldump — A Database Backup Program"](#page-413-0) [Section 29.12.11, "Performance Schema Replication Tables"](#page-4818-0) [Section 19.1.5.2, "Provisioning a Multi-Source Replica for GTID-Based Replication"](#page-3345-0) [Section 19.1.6.3, "Replica Server Options and Variables"](#page-3369-0) [Section 19.2.5.4, "Replication Channel Based Filters"](#page-3476-0) [Section 19.1.3.6, "Replication From a Source Without GTIDs to a Replica With GTIDs"](#page-3332-0) [Section 15.4.1.2, "RESET BINARY LOGS AND GTIDS Statement"](#page-2683-0) [Section 20.5.2, "Restarting a Group"](#page-3590-0) [Section 19.1.3.7, "Restrictions on Replication with GTIDs"](#page-3333-0) [Section 7.1.8, "Server System Variables"](#page-706-0) [Section 15.7.7.1, "SHOW BINARY LOG STATUS Statement"](#page-2832-0) [Section 15.7.7.34, "SHOW REPLICA STATUS Statement"](#page-2867-0) [Section 19.1.3.8, "Stored Function Examples to Manipulate GTIDs"](#page-3334-0) [Section 29.12.22.5, "The log\\_status Table"](#page-4914-0) [Threshold for Cloning](#page-3603-0) [Section 19.1.3.5, "Using GTIDs for Failover and Scaleout"](#page-3329-0) [Section 20.5.6, "Using MySQL Enterprise Backup with Group Replication"](#page-3613-0)

# **gtid\_executed\_compression\_period**

[Section 19.1.6.5, "Global Transaction ID System Variables"](#page-3436-0) [Section 19.1.3.1, "GTID Format and Storage"](#page-3317-0)

# **GTID\_MODE**

[Section 15.4.2.2, "CHANGE REPLICATION SOURCE TO Statement"](#page-2688-0) [Section 19.1.3.3, "GTID Auto-Positioning"](#page-3325-0) [Section 19.5.1.34, "Replication and Transaction Inconsistencies"](#page-3536-0)

# **gtid\_mode**

[Section 19.1.5.3, "Adding GTID-Based Sources to a Multi-Source Replica"](#page-3346-0) [Section 19.1.6.4, "Binary Logging Options and Variables"](#page-3409-0) [Section 15.4.2.2, "CHANGE REPLICATION SOURCE TO Statement"](#page-2688-0) [Section 7.6.7.7, "Cloning for Replication"](#page-1068-0)

[Section 3.15, "Copying MySQL Databases to Another Machine"](#page-230-0) [Creating a Data Snapshot Using mysqldump](#page-3309-0) [Section 19.1.4.3, "Disabling GTID Transactions Online"](#page-3342-0) [Section 9.4.1, "Dumping Data in SQL Format with mysqldump"](#page-1608-0) [Section 19.1.4.2, "Enabling GTID Transactions Online"](#page-3341-0) [Section 14.18.2, "Functions Used with Global Transaction Identifiers \(GTIDs\)"](#page-2338-0) [Section 19.1.6.5, "Global Transaction ID System Variables"](#page-3436-0) [Section 20.3.1, "Group Replication Requirements"](#page-3575-0) [Section 19.1.3.1, "GTID Format and Storage"](#page-3317-0) [Section 20.4.1, "GTIDs and Group Replication"](#page-3581-0) [Section 19.4.2, "Handling an Unexpected Halt of a Replica"](#page-3495-0) [Section 6.5.4, "mysqldump — A Database Backup Program"](#page-413-0) [Section 19.1.6.3, "Replica Server Options and Variables"](#page-3369-0) [Section 19.1.3.6, "Replication From a Source Without GTIDs to a Replica With GTIDs"](#page-3332-0) [Section 19.1.4.1, "Replication Mode Concepts"](#page-3339-0) [Section 15.4.1.2, "RESET BINARY LOGS AND GTIDS Statement"](#page-2683-0) [Section 15.4.2.3, "RESET REPLICA Statement"](#page-2701-0) [Section 19.1.3.4, "Setting Up Replication Using GTIDs"](#page-3327-0) [Section 19.1.7.3, "Skipping Transactions"](#page-3447-0) [Skipping Transactions With GTIDs](#page-3448-0) Skipping Transactions With [SET GLOBAL sql\\_replica\\_skip\\_counter](#page-3449-0) [Skipping Transactions Without GTIDs](#page-3448-1) [Section 19.4.9, "Switching Sources and Replicas with Asynchronous Connection Failover"](#page-3505-0) [Section 29.12.7.1, "The events\\_transactions\\_current Table"](#page-4806-0) [Section 3.7, "Upgrading MySQL Binary or Package-based Installations on Unix/Linux"](#page-221-0) [Section 19.2.1.2, "Usage of Row-Based Logging and Replication"](#page-3454-0) [Section 19.1.3.5, "Using GTIDs for Failover and Scaleout"](#page-3329-0)

# **gtid\_next**

[Section 19.1.6.5, "Global Transaction ID System Variables"](#page-3436-0) [Section 19.1.3.1, "GTID Format and Storage"](#page-3317-0) [Section 19.1.3.2, "GTID Life Cycle"](#page-3321-0) [Section 19.3.3.1, "Privileges For The Replication PRIVILEGE\\_CHECKS\\_USER Account"](#page-3488-0) [Section 8.2.2, "Privileges Provided by MySQL"](#page-1132-0) [Section 19.1.4.1, "Replication Mode Concepts"](#page-3339-0) [Section 7.1.10, "Server Status Variables"](#page-894-0) [Section 15.4.2.5, "STOP REPLICA Statement"](#page-2706-0) [Section 29.12.7.1, "The events\\_transactions\\_current Table"](#page-4806-0)

# **gtid\_owned**

[Section 19.1.4.3, "Disabling GTID Transactions Online"](#page-3342-0) [Section 19.1.6.5, "Global Transaction ID System Variables"](#page-3436-0) [Section 19.1.3.2, "GTID Life Cycle"](#page-3321-0)

# **gtid\_purged**

[Section 15.4.2.2, "CHANGE REPLICATION SOURCE TO Statement"](#page-2688-0) [Creating a Data Snapshot Using mysqldump](#page-3309-0) [Section 9.4.1, "Dumping Data in SQL Format with mysqldump"](#page-1608-0) [Section 19.1.6.5, "Global Transaction ID System Variables"](#page-3436-0) [Section 19.1.3.3, "GTID Auto-Positioning"](#page-3325-0) [Section 19.1.3.1, "GTID Format and Storage"](#page-3317-0) [Section 19.1.3.2, "GTID Life Cycle"](#page-3321-0) [Section 6.5.4, "mysqldump — A Database Backup Program"](#page-413-0) [Section 8.2.2, "Privileges Provided by MySQL"](#page-1132-0) [Section 19.1.5.2, "Provisioning a Multi-Source Replica for GTID-Based Replication"](#page-3345-0) [Section 15.4.1.2, "RESET BINARY LOGS AND GTIDS Statement"](#page-2683-0) [Section 19.1.3.8, "Stored Function Examples to Manipulate GTIDs"](#page-3334-0)

[Threshold for Cloning](#page-3603-0) [Section 19.1.3.5, "Using GTIDs for Failover and Scaleout"](#page-3329-0)

# **H**

[[index top](#page-5842-0)]

#### **have\_compress**

[Section 7.1.8, "Server System Variables"](#page-706-0)

# **have\_dynamic\_loading**

[Section 19.4.10.1, "Installing Semisynchronous Replication"](#page-3510-0) [Section 7.1.8, "Server System Variables"](#page-706-0)

# **have\_geometry**

[Section 7.1.8, "Server System Variables"](#page-706-0)

#### **have\_profiling**

[Section 7.1.8, "Server System Variables"](#page-706-0)

## **have\_query\_cache**

[Section 7.1.8, "Server System Variables"](#page-706-0)

**have\_rtree\_keys** [Section 7.1.8, "Server System Variables"](#page-706-0)

## **have\_statement\_timeout**

[Section 7.1.8, "Server System Variables"](#page-706-0)

## **have\_symlink**

[Section 7.1.7, "Server Command Options"](#page-683-0) [Section 7.1.8, "Server System Variables"](#page-706-0) [Section 10.12.2.3, "Using Symbolic Links for Databases on Windows"](#page-1808-0) [Section 10.12.2.2, "Using Symbolic Links for MyISAM Tables on Unix"](#page-1807-0)

## **histogram\_generation\_max\_mem\_size**

[Section 15.7.3.1, "ANALYZE TABLE Statement"](#page-2805-0) [Section 7.1.8, "Server System Variables"](#page-706-0)

# **host\_cache\_size**

[Section 7.1.12.3, "DNS Lookups and the Host Cache"](#page-937-0) [Section 7.1.8, "Server System Variables"](#page-706-0) [Section 29.12.22.3, "The host\\_cache Table"](#page-4911-0)

# **hostname**

[Section 15.7.5, "CLONE Statement"](#page-2825-0) [Section 7.6.7.3, "Cloning Remote Data"](#page-1062-0) [Section 20.2.1.2, "Configuring an Instance for Group Replication"](#page-3563-0) [Section 20.5.4.1, "Connections for Distributed Recovery"](#page-3599-0) [Section 20.10, "Frequently Asked Questions"](#page-3709-0) [Section 20.9.1, "Group Replication System Variables"](#page-3665-0) [Section 20.6.3, "Securing Distributed Recovery Connections"](#page-3624-0) [Section 7.1.8, "Server System Variables"](#page-706-0) [Section 29.12.11.11, "The replication\\_group\\_members Table"](#page-4836-0)

# **I**

[[index top](#page-5842-0)]

## **identity**

[Section 7.4.4.3, "Mixed Binary Logging Format"](#page-1001-0) [Section 19.5.1.39, "Replication and Variables"](#page-3541-0) [Section 7.1.8, "Server System Variables"](#page-706-0)

#### **immediate\_server\_version**

[Section 19.3.3.1, "Privileges For The Replication PRIVILEGE\\_CHECKS\\_USER Account"](#page-3488-0) [Section 19.5.2, "Replication Compatibility Between MySQL Versions"](#page-3543-0) [Section 19.1.6.2, "Replication Source Options and Variables"](#page-3359-0)

# **information\_schema\_stats\_expiry**

[Section 15.7.3.1, "ANALYZE TABLE Statement"](#page-2805-0) [Section 16.7, "Data Dictionary Usage Differences"](#page-2917-0) [Section 16.5, "INFORMATION\\_SCHEMA and Data Dictionary Integration"](#page-2915-0) [Section 17.14, "InnoDB Startup Options and System Variables"](#page-3122-0) [Section 10.2.3, "Optimizing INFORMATION\\_SCHEMA Queries"](#page-1688-0) [Section 7.1.8, "Server System Variables"](#page-706-0) [Section 28.3.34, "The INFORMATION\\_SCHEMA STATISTICS Table"](#page-4654-0) [Section 28.3.38, "The INFORMATION\\_SCHEMA TABLES Table"](#page-4659-0)

## **init\_connect**

[Section 12.5, "Configuring Application Character Set and Collation"](#page-1916-0) [Section 8.2.2, "Privileges Provided by MySQL"](#page-1132-0) [Section 19.1.6.3, "Replica Server Options and Variables"](#page-3369-0) [Section 7.1.8, "Server System Variables"](#page-706-0) [Section 29.12.22.3, "The host\\_cache Table"](#page-4911-0)

# **init\_file**

[Section 15.1.2, "ALTER DATABASE Statement"](#page-2415-0) [Section 2.9.1, "Initializing the Data Directory"](#page-195-0) [Section 10.10.2.2, "Multiple Key Caches"](#page-1791-0) [Section 29.4, "Performance Schema Runtime Configuration"](#page-4730-0) Section 29.12.14.3, "Performance Schema variables info Table" [Section 19.5.1.21, "Replication and MEMORY Tables"](#page-3530-0) [Resetting the Root Password: Unix and Unix-Like Systems](#page-5160-0) [Resetting the Root Password: Windows Systems](#page-5159-0) [Section 7.1.7, "Server Command Options"](#page-683-0) [Section 7.1.8, "Server System Variables"](#page-706-0) [Section 18.3, "The MEMORY Storage Engine"](#page-3276-0)

# **init\_replica**

[Section 19.3.3.1, "Privileges For The Replication PRIVILEGE\\_CHECKS\\_USER Account"](#page-3488-0) [Section 19.1.6.3, "Replica Server Options and Variables"](#page-3369-0)

## **init\_slave**

[Section 19.1.6.3, "Replica Server Options and Variables"](#page-3369-0)

## **innodb**

[Section 17.8.2, "Configuring InnoDB for Read-Only Operation"](#page-3028-0) [Section 17.8.3.7, "Excluding or Including Buffer Pool Pages from Core Files"](#page-3043-0) [Section A.16, "MySQL 9.0 FAQ: InnoDB Change Buffer"](#page-5136-0)

# **innodb\_adaptive\_flushing**

[Section 17.8.3.5, "Configuring Buffer Pool Flushing"](#page-3037-0) [Section 17.14, "InnoDB Startup Options and System Variables"](#page-3122-0)

## **innodb\_adaptive\_flushing\_lwm**

[Section 17.8.3.5, "Configuring Buffer Pool Flushing"](#page-3037-0) [Section 17.14, "InnoDB Startup Options and System Variables"](#page-3122-0)

# **innodb\_adaptive\_hash\_index**

[Section 17.5.3, "Adaptive Hash Index"](#page-2936-0) [Section 17.8.4, "Configuring Thread Concurrency for InnoDB"](#page-3044-0) [Section 17.14, "InnoDB Startup Options and System Variables"](#page-3122-0) [MySQL Glossary](#page-5940-0) [Section 10.5.9, "Optimizing InnoDB Configuration Variables"](#page-1733-0)

## **innodb\_adaptive\_hash\_index\_parts**

[Section 17.5.3, "Adaptive Hash Index"](#page-2936-0) [Section 17.14, "InnoDB Startup Options and System Variables"](#page-3122-0) [Section 28.4.28, "The INFORMATION\\_SCHEMA INNODB\\_TRX Table"](#page-4708-0)

## **innodb\_adaptive\_max\_sleep\_delay**

[Section 17.8.4, "Configuring Thread Concurrency for InnoDB"](#page-3044-0) [Section 17.14, "InnoDB Startup Options and System Variables"](#page-3122-0)

## **innodb\_autoextend\_increment**

[Section 17.6.3.2, "File-Per-Table Tablespaces"](#page-2970-0) [Section 17.8.1, "InnoDB Startup Configuration"](#page-3022-0) [Section 17.14, "InnoDB Startup Options and System Variables"](#page-3122-0) [MySQL Glossary](#page-5940-0) [Section 17.6.3.1, "The System Tablespace"](#page-2968-0)

# **innodb\_autoinc\_lock\_mode**

[Section 17.6.1.6, "AUTO\\_INCREMENT Handling in InnoDB"](#page-2954-0) [Section 10.5.5, "Bulk Data Loading for InnoDB Tables"](#page-1727-0) [Section 14.15, "Information Functions"](#page-2227-0) [Section 17.7.1, "InnoDB Locking"](#page-2999-0) [Section 17.14, "InnoDB Startup Options and System Variables"](#page-3122-0) [Section 17.7.3, "Locks Set by Different SQL Statements in InnoDB"](#page-3011-0) [MySQL Glossary](#page-5940-0)

# **innodb\_background\_drop\_list\_empty**

[Section 17.14, "InnoDB Startup Options and System Variables"](#page-3122-0)

# **innodb\_buffer\_pool\_chunk\_size**

[Section 17.8.3.1, "Configuring InnoDB Buffer Pool Size"](#page-3030-0) [Section 10.12.3.3, "Enabling Large Page Support"](#page-1813-0) [Section 17.14, "InnoDB Startup Options and System Variables"](#page-3122-0)

## **innodb\_buffer\_pool\_debug**

[Section 17.14, "InnoDB Startup Options and System Variables"](#page-3122-0)

# **innodb\_buffer\_pool\_dump\_at\_shutdown**

[Section 17.14, "InnoDB Startup Options and System Variables"](#page-3122-0) [MySQL Glossary](#page-5940-0)

[Section 17.8.3.6, "Saving and Restoring the Buffer Pool State"](#page-3040-0)

## **innodb\_buffer\_pool\_dump\_now**

[Section 17.14, "InnoDB Startup Options and System Variables"](#page-3122-0) [Section 17.8.3.6, "Saving and Restoring the Buffer Pool State"](#page-3040-0)

## **innodb\_buffer\_pool\_dump\_pct**

[Section 17.14, "InnoDB Startup Options and System Variables"](#page-3122-0) [Section 17.8.3.6, "Saving and Restoring the Buffer Pool State"](#page-3040-0)

## **innodb\_buffer\_pool\_filename**

[Section 17.14, "InnoDB Startup Options and System Variables"](#page-3122-0) [Section 17.8.3.6, "Saving and Restoring the Buffer Pool State"](#page-3040-0)

## **innodb\_buffer\_pool\_in\_core\_file**

[Section 17.8.3.7, "Excluding or Including Buffer Pool Pages from Core Files"](#page-3043-0) [Section 17.14, "InnoDB Startup Options and System Variables"](#page-3122-0) [Section 6.3.2, "mysqld\\_safe — MySQL Server Startup Script"](#page-317-0) [Section 7.1.7, "Server Command Options"](#page-683-0)

## **innodb\_buffer\_pool\_instances**

[Section 17.8.3.5, "Configuring Buffer Pool Flushing"](#page-3037-0) [Section 17.8.3.1, "Configuring InnoDB Buffer Pool Size"](#page-3030-0) [Section 17.8.3.2, "Configuring Multiple Buffer Pool Instances"](#page-3035-0) [Section 17.6.4, "Doublewrite Buffer"](#page-2989-0) [Section 10.12.3.1, "How MySQL Uses Memory"](#page-1809-0) [Section 17.8.1, "InnoDB Startup Configuration"](#page-3022-0) [Section 17.14, "InnoDB Startup Options and System Variables"](#page-3122-0) [MySQL Glossary](#page-5940-0)

## **innodb\_buffer\_pool\_load\_abort**

[Section 17.14, "InnoDB Startup Options and System Variables"](#page-3122-0) [Section 7.1.10, "Server Status Variables"](#page-894-0)

## **innodb\_buffer\_pool\_load\_at\_startup**

[Section 17.14, "InnoDB Startup Options and System Variables"](#page-3122-0) [MySQL Glossary](#page-5940-0) [Section 17.8.3.6, "Saving and Restoring the Buffer Pool State"](#page-3040-0) [Section 7.1.10, "Server Status Variables"](#page-894-0)

## **innodb\_buffer\_pool\_load\_now**

[Section 17.14, "InnoDB Startup Options and System Variables"](#page-3122-0) [Section 17.8.3.6, "Saving and Restoring the Buffer Pool State"](#page-3040-0) [Section 7.1.10, "Server Status Variables"](#page-894-0)

## **innodb\_buffer\_pool\_size**

[Section 17.9.1.6, "Compression for OLTP Workloads"](#page-3074-0) [Section 17.8.3.1, "Configuring InnoDB Buffer Pool Size"](#page-3030-0) [Section 17.8.3.2, "Configuring Multiple Buffer Pool Instances"](#page-3035-0) [Section 17.6.1.5, "Converting Tables from MyISAM to InnoDB"](#page-2949-0) [Section 17.8.12, "Enabling Automatic Configuration for a Dedicated MySQL Server"](#page-3063-0) [Section 10.12.3.3, "Enabling Large Page Support"](#page-1813-0) [Section 10.12.3.1, "How MySQL Uses Memory"](#page-1809-0) [Section 17.8.1, "InnoDB Startup Configuration"](#page-3022-0) [Section 17.14, "InnoDB Startup Options and System Variables"](#page-3122-0) [MySQL Glossary](#page-5940-0) [Section 10.5.8, "Optimizing InnoDB Disk I/O"](#page-1729-0) [Section 7.1.10, "Server Status Variables"](#page-894-0)

## **innodb\_change\_buffer\_max\_size**

[Section 17.5.2, "Change Buffer"](#page-2933-0) [Section 17.14, "InnoDB Startup Options and System Variables"](#page-3122-0) [Section A.16, "MySQL 9.0 FAQ: InnoDB Change Buffer"](#page-5136-0) [MySQL Glossary](#page-5940-0)

## **innodb\_change\_buffering**

[Section 17.5.2, "Change Buffer"](#page-2933-0) [Section 17.8.2, "Configuring InnoDB for Read-Only Operation"](#page-3028-0) [Section 17.14, "InnoDB Startup Options and System Variables"](#page-3122-0) [MySQL Glossary](#page-5940-0) [Section 10.5.2, "Optimizing InnoDB Transaction Management"](#page-1724-0)

## **innodb\_change\_buffering\_debug**

[Section 17.14, "InnoDB Startup Options and System Variables"](#page-3122-0)

## **innodb\_checkpoint\_disabled**

[Section 17.14, "InnoDB Startup Options and System Variables"](#page-3122-0)

#### **innodb\_checksum\_algorithm**

[Section 17.1.1, "Benefits of Using InnoDB Tables"](#page-2923-0) [Section 17.14, "InnoDB Startup Options and System Variables"](#page-3122-0) [MySQL Glossary](#page-5940-0) [Section 10.5.8, "Optimizing InnoDB Disk I/O"](#page-1729-0)

## **innodb\_cmp\_per\_index\_enabled**

[Section 17.14, "InnoDB Startup Options and System Variables"](#page-3122-0) [Section 17.9.1.4, "Monitoring InnoDB Table Compression at Runtime"](#page-3070-0) [Section 28.4.8, "The INFORMATION\\_SCHEMA INNODB\\_CMP\\_PER\\_INDEX and](#page-4686-0) [INNODB\\_CMP\\_PER\\_INDEX\\_RESET Tables"](#page-4686-0) [Section 17.9.1.3, "Tuning Compression for InnoDB Tables"](#page-3067-0)

## **innodb\_commit\_concurrency**

[Section 17.14, "InnoDB Startup Options and System Variables"](#page-3122-0)

# **innodb\_compress\_debug**

[Section 17.14, "InnoDB Startup Options and System Variables"](#page-3122-0)

# **innodb\_compression\_failure\_threshold\_pct**

[Section 17.9.1.6, "Compression for OLTP Workloads"](#page-3074-0) [Section 17.9.1.5, "How Compression Works for InnoDB Tables"](#page-3071-0) [Section 17.14, "InnoDB Startup Options and System Variables"](#page-3122-0) [MySQL Glossary](#page-5940-0) [Section 17.9.1.3, "Tuning Compression for InnoDB Tables"](#page-3067-0)

# **innodb\_compression\_level**

[Section 17.9.1.6, "Compression for OLTP Workloads"](#page-3074-0) [Section 17.9.1.5, "How Compression Works for InnoDB Tables"](#page-3071-0) [Section 17.14, "InnoDB Startup Options and System Variables"](#page-3122-0) [MySQL Glossary](#page-5940-0)

[Section 17.9.1.3, "Tuning Compression for InnoDB Tables"](#page-3067-0)

## **innodb\_compression\_pad\_pct\_max**

[Section 17.9.1.6, "Compression for OLTP Workloads"](#page-3074-0) [Section 17.9.1.5, "How Compression Works for InnoDB Tables"](#page-3071-0) [Section 17.14, "InnoDB Startup Options and System Variables"](#page-3122-0) [MySQL Glossary](#page-5940-0) [Section 17.9.1.3, "Tuning Compression for InnoDB Tables"](#page-3067-0)

## **innodb\_concurrency\_tickets**

[Section 17.8.4, "Configuring Thread Concurrency for InnoDB"](#page-3044-0) [Section 17.14, "InnoDB Startup Options and System Variables"](#page-3122-0) [Section 10.5.9, "Optimizing InnoDB Configuration Variables"](#page-1733-0) [Section 28.4.28, "The INFORMATION\\_SCHEMA INNODB\\_TRX Table"](#page-4708-0)

# **innodb\_data\_file\_path**

[Section 7.6.7.3, "Cloning Remote Data"](#page-1062-0) [Section 17.11.2, "File Space Management"](#page-3088-0) [Section 2.9.1, "Initializing the Data Directory"](#page-195-0) [Section 6.6.2, "innochecksum — Offline InnoDB File Checksum Utility"](#page-497-0) [Section 17.8.1, "InnoDB Startup Configuration"](#page-3022-0) [Section 17.14, "InnoDB Startup Options and System Variables"](#page-3122-0) [Section 28.3.15, "The INFORMATION\\_SCHEMA FILES Table"](#page-4628-0) [Section 17.6.3.1, "The System Tablespace"](#page-2968-0) [Section 17.20.1, "Troubleshooting InnoDB I/O Problems"](#page-3256-0)

# **innodb\_data\_home\_dir**

[Section 7.6.7.3, "Cloning Remote Data"](#page-1062-0) [Section 17.6.1.2, "Creating Tables Externally"](#page-2939-0) [Section 17.6.4, "Doublewrite Buffer"](#page-2989-0) [Section 17.6.3.3, "General Tablespaces"](#page-2972-0) [Section 2.9.1, "Initializing the Data Directory"](#page-195-0) [Section 17.18.2, "InnoDB Recovery"](#page-3252-0) [Section 17.8.1, "InnoDB Startup Configuration"](#page-3022-0) [Section 17.14, "InnoDB Startup Options and System Variables"](#page-3122-0) [Section 17.6.3.6, "Moving Tablespace Files While the Server is Offline"](#page-2985-0) [Section 17.6.5, "Redo Log"](#page-2991-0) [Section 17.6.3.5, "Temporary Tablespaces"](#page-2983-0) [Section 17.20.1, "Troubleshooting InnoDB I/O Problems"](#page-3256-0) [Section 15.1.37, "TRUNCATE TABLE Statement"](#page-2563-0) [Section 17.6.3.4, "Undo Tablespaces"](#page-2977-0) [Section 20.5.6, "Using MySQL Enterprise Backup with Group Replication"](#page-3613-0)

# **innodb\_ddl\_buffer\_size**

[Section 17.14, "InnoDB Startup Options and System Variables"](#page-3122-0) [Section 17.12.4, "Online DDL Memory Management"](#page-3111-0)

# **innodb\_ddl\_log\_crash\_reset\_debug**

[Section 17.14, "InnoDB Startup Options and System Variables"](#page-3122-0)

# **innodb\_ddl\_threads**

[Section 17.12.5, "Configuring Parallel Threads for Online DDL Operations"](#page-3111-1) [Section 17.14, "InnoDB Startup Options and System Variables"](#page-3122-0) [Section 17.12.4, "Online DDL Memory Management"](#page-3111-0)

# **innodb\_deadlock\_detect**

[Section 17.6.1.5, "Converting Tables from MyISAM to InnoDB"](#page-2949-0) [Section 17.7.5.2, "Deadlock Detection"](#page-3019-0) [Section 17.7.5, "Deadlocks in InnoDB"](#page-3015-0) [Section 17.14, "InnoDB Startup Options and System Variables"](#page-3122-0) [Section 10.11.1, "Internal Locking Methods"](#page-1796-0) [MySQL Glossary](#page-5940-0)

## **innodb\_dedicated\_server**

[Section 17.8.12, "Enabling Automatic Configuration for a Dedicated MySQL Server"](#page-3063-0) [Section 17.14, "InnoDB Startup Options and System Variables"](#page-3122-0) [Section 17.6.5, "Redo Log"](#page-2991-0)

#### **innodb\_default\_row\_format**

[Section 15.1.20, "CREATE TABLE Statement"](#page-2484-0) [Section 17.6.1.1, "Creating InnoDB Tables"](#page-2937-0) [Section 17.6.1.3, "Importing InnoDB Tables"](#page-2940-0) [Section 17.10, "InnoDB Row Formats"](#page-3081-0) [Section 17.14, "InnoDB Startup Options and System Variables"](#page-3122-0) [MySQL Glossary](#page-5940-0) [Section 10.4.1, "Optimizing Data Size"](#page-1712-0)

# **innodb\_directories**

[Section 15.1.21, "CREATE TABLESPACE Statement"](#page-2542-0) [Section 17.6.1.2, "Creating Tables Externally"](#page-2939-0) [Section 17.6.3.7, "Disabling Tablespace Path Validation"](#page-2987-0) [Section 17.6.3.3, "General Tablespaces"](#page-2972-0) [Section 17.18.2, "InnoDB Recovery"](#page-3252-0) [Section 17.14, "InnoDB Startup Options and System Variables"](#page-3122-0) [Section 17.6.3.6, "Moving Tablespace Files While the Server is Offline"](#page-2985-0) [Section 17.6.5, "Redo Log"](#page-2991-0) [Section 15.1.37, "TRUNCATE TABLE Statement"](#page-2563-0) [Section 17.6.3.4, "Undo Tablespaces"](#page-2977-0)

# **innodb\_disable\_sort\_file\_cache**

[Section 17.14, "InnoDB Startup Options and System Variables"](#page-3122-0)

# **innodb\_doublewrite**

[Section 17.6.4, "Doublewrite Buffer"](#page-2989-0) [Section 17.11.1, "InnoDB Disk I/O"](#page-3088-1) [Section 17.8.1, "InnoDB Startup Configuration"](#page-3022-0) [Section 17.14, "InnoDB Startup Options and System Variables"](#page-3122-0)

# **innodb\_doublewrite\_batch\_size**

[Section 17.14, "InnoDB Startup Options and System Variables"](#page-3122-0) [Section 29.12.14.4, "Performance Schema variables\\_metadata Table"](#page-4861-0)

# **innodb\_doublewrite\_dir**

[Section 17.6.4, "Doublewrite Buffer"](#page-2989-0) [Section 17.8.1, "InnoDB Startup Configuration"](#page-3022-0) [Section 17.14, "InnoDB Startup Options and System Variables"](#page-3122-0)

## **innodb\_doublewrite\_files**

[Section 17.6.4, "Doublewrite Buffer"](#page-2989-0) [Section 17.14, "InnoDB Startup Options and System Variables"](#page-3122-0)

## **innodb\_doublewrite\_pages**

[Section 17.6.4, "Doublewrite Buffer"](#page-2989-0) [Section 17.14, "InnoDB Startup Options and System Variables"](#page-3122-0)

# **innodb\_extend\_and\_initialize**

[Section 17.14, "InnoDB Startup Options and System Variables"](#page-3122-0) [Section 17.6.3.8, "Optimizing Tablespace Space Allocation on Linux"](#page-2987-1)

# **innodb\_fast\_shutdown**

[Section 17.18.2, "InnoDB Recovery"](#page-3252-0) [Section 17.14, "InnoDB Startup Options and System Variables"](#page-3122-0) [MySQL Glossary](#page-5940-0) [Section 3.6, "Preparing Your Installation for Upgrade"](#page-219-0) [Section 7.1.19, "The Server Shutdown Process"](#page-962-0) [Section 3.13, "Upgrade Troubleshooting"](#page-228-0) [Section 3.7, "Upgrading MySQL Binary or Package-based Installations on Unix/Linux"](#page-221-0)

## **innodb\_fil\_make\_page\_dirty\_debug**

[Section 17.14, "InnoDB Startup Options and System Variables"](#page-3122-0)

#### **innodb\_file\_per**

[Section 15.1.20.2, "CREATE TEMPORARY TABLE Statement"](#page-2510-0) [Section 17.14, "InnoDB Startup Options and System Variables"](#page-3122-0)

#### **innodb\_file\_per\_table**

[Section 17.1.2, "Best Practices for InnoDB Tables"](#page-2924-0) [Section 17.6.1.5, "Converting Tables from MyISAM to InnoDB"](#page-2949-0) [Section 15.1.20, "CREATE TABLE Statement"](#page-2484-0) [Section 15.1.21, "CREATE TABLESPACE Statement"](#page-2542-0) [Section 17.9.1.2, "Creating Compressed Tables"](#page-3065-0) [Section 17.6.1.1, "Creating InnoDB Tables"](#page-2937-0) [Section 17.6.1.2, "Creating Tables Externally"](#page-2939-0) [Section 17.11.2, "File Space Management"](#page-3088-0) [Section 17.6.3.2, "File-Per-Table Tablespaces"](#page-2970-0) [Section 15.1.20.1, "Files Created by CREATE TABLE"](#page-2509-0) [Section 15.7.8.3, "FLUSH Statement"](#page-2888-0) [Section 17.9.1.5, "How Compression Works for InnoDB Tables"](#page-3071-0) [Section 17.6.1.3, "Importing InnoDB Tables"](#page-2940-0) [Section 17.2, "InnoDB and the ACID Model"](#page-2925-0) [Section 17.10, "InnoDB Row Formats"](#page-3081-0) [Section 17.14, "InnoDB Startup Options and System Variables"](#page-3122-0) [MySQL Glossary](#page-5940-0) [Section 15.7.3.4, "OPTIMIZE TABLE Statement"](#page-2815-0) [Section 17.11.5, "Reclaiming Disk Space with TRUNCATE TABLE"](#page-3091-0) [Section 19.4.6, "Replicating Different Databases to Different Replicas"](#page-3501-0) [Section 26.6, "Restrictions and Limitations on Partitioning"](#page-4530-0) [Section 17.9.1.7, "SQL Compression Syntax Warnings and Errors"](#page-3075-0) [Section 17.20.4, "Troubleshooting InnoDB Data Dictionary Operations"](#page-3259-0)

# **innodb\_fill\_factor**

[Section 17.14, "InnoDB Startup Options and System Variables"](#page-3122-0) [Section 17.6.2.3, "Sorted Index Builds"](#page-2962-0) [Section 17.6.2.2, "The Physical Structure of an InnoDB Index"](#page-2961-0)

## **innodb\_flush\_log\_at\_timeout**

[Section 17.14, "InnoDB Startup Options and System Variables"](#page-3122-0) [Section 17.5.4, "Log Buffer"](#page-2936-1)

## **innodb\_flush\_log\_at\_trx\_commit**

[Section 15.1.1, "Atomic Data Definition Statement Support"](#page-2411-0) [Section 19.1.6.4, "Binary Logging Options and Variables"](#page-3409-0) [Section 19.4.2, "Handling an Unexpected Halt of a Replica"](#page-3495-0) [Section 17.2, "InnoDB and the ACID Model"](#page-2925-0) [Section 17.14, "InnoDB Startup Options and System Variables"](#page-3122-0) [Section 17.5.4, "Log Buffer"](#page-2936-1) [Section 10.5.2, "Optimizing InnoDB Transaction Management"](#page-1724-0) [Section 19.5.1.28, "Replication and Source or Replica Shutdowns"](#page-3533-0)

# **innodb\_flush\_method**

[Section 17.6.4, "Doublewrite Buffer"](#page-2989-0) [Section 17.6.3.2, "File-Per-Table Tablespaces"](#page-2970-0) [Section 17.14, "InnoDB Startup Options and System Variables"](#page-3122-0) [Section 10.5.8, "Optimizing InnoDB Disk I/O"](#page-1729-0) [Section 7.1.10, "Server Status Variables"](#page-894-0)

# **innodb\_flush\_neighbors**

[Section 17.8.3.5, "Configuring Buffer Pool Flushing"](#page-3037-0) [Section 17.14, "InnoDB Startup Options and System Variables"](#page-3122-0) [MySQL Glossary](#page-5940-0) [Section 10.5.8, "Optimizing InnoDB Disk I/O"](#page-1729-0)

# **innodb\_flush\_sync**

[Section 17.8.7, "Configuring InnoDB I/O Capacity"](#page-3046-0) [Section 17.14, "InnoDB Startup Options and System Variables"](#page-3122-0)

# **innodb\_flushing\_avg\_loops**

[Section 17.8.3.5, "Configuring Buffer Pool Flushing"](#page-3037-0) [Section 17.14, "InnoDB Startup Options and System Variables"](#page-3122-0)

# **innodb\_force\_load\_corrupted**

[Section 17.14, "InnoDB Startup Options and System Variables"](#page-3122-0)

# **innodb\_force\_recovery**

[Section 15.1.32, "DROP TABLE Statement"](#page-2559-0) [Section 17.20.3, "Forcing InnoDB Recovery"](#page-3257-0) [Section 1.6, "How to Report Bugs or Problems"](#page-43-0) [Section 17.18.2, "InnoDB Recovery"](#page-3252-0) [Section 17.14, "InnoDB Startup Options and System Variables"](#page-3122-0) [Section 10.5.2, "Optimizing InnoDB Transaction Management"](#page-1724-0) [Section 3.14, "Rebuilding or Repairing Tables or Indexes"](#page-229-0) [Section 17.20.2, "Troubleshooting Recovery Failures"](#page-3257-1)

# **innodb\_fsync\_threshold**

[Section 17.14, "InnoDB Startup Options and System Variables"](#page-3122-0) [Section 10.5.8, "Optimizing InnoDB Disk I/O"](#page-1729-0)

# **innodb\_ft\_aux\_table**

[Section 17.15.4, "InnoDB INFORMATION\\_SCHEMA FULLTEXT Index Tables"](#page-3219-0) [Section 17.14, "InnoDB Startup Options and System Variables"](#page-3122-0) [Section 28.4.14, "The INFORMATION\\_SCHEMA INNODB\\_FT\\_BEING\\_DELETED Table"](#page-4691-0) [Section 28.4.15, "The INFORMATION\\_SCHEMA INNODB\\_FT\\_CONFIG Table"](#page-4692-0) [Section 28.4.17, "The INFORMATION\\_SCHEMA INNODB\\_FT\\_DELETED Table"](#page-4694-0) [Section 28.4.18, "The INFORMATION\\_SCHEMA INNODB\\_FT\\_INDEX\\_CACHE Table"](#page-4695-0) [Section 28.4.19, "The INFORMATION\\_SCHEMA INNODB\\_FT\\_INDEX\\_TABLE Table"](#page-4696-0)

# **innodb\_ft\_cache\_size**

[Section 17.6.2.4, "InnoDB Full-Text Indexes"](#page-2963-0) [Section 17.15.4, "InnoDB INFORMATION\\_SCHEMA FULLTEXT Index Tables"](#page-3219-0) [Section 17.14, "InnoDB Startup Options and System Variables"](#page-3122-0) [MySQL Glossary](#page-5940-0)

#### [Section 28.4.18, "The INFORMATION\\_SCHEMA INNODB\\_FT\\_INDEX\\_CACHE Table"](#page-4695-0)

#### **innodb\_ft\_enable\_diag\_print**

[Section 17.14, "InnoDB Startup Options and System Variables"](#page-3122-0)

## **innodb\_ft\_enable\_stopword**

[Section 14.9.2, "Boolean Full-Text Searches"](#page-2161-0) [Section 14.9.6, "Fine-Tuning MySQL Full-Text Search"](#page-2172-0) [Section 17.14, "InnoDB Startup Options and System Variables"](#page-3122-0) [Section 14.9.1, "Natural Language Full-Text Searches"](#page-2158-0)

## **innodb\_ft\_max\_token\_size**

[Section 14.9.2, "Boolean Full-Text Searches"](#page-2161-0) [Section 14.9.6, "Fine-Tuning MySQL Full-Text Search"](#page-2172-0) [Section 14.9.4, "Full-Text Stopwords"](#page-2167-0) [Section 17.14, "InnoDB Startup Options and System Variables"](#page-3122-0) [Section 14.9.8, "ngram Full-Text Parser"](#page-2177-0)

#### **innodb\_ft\_min\_token\_size**

[Section 14.9.2, "Boolean Full-Text Searches"](#page-2161-0) [Section 14.9.6, "Fine-Tuning MySQL Full-Text Search"](#page-2172-0) [Section 14.9.4, "Full-Text Stopwords"](#page-2167-0) [Section 17.14, "InnoDB Startup Options and System Variables"](#page-3122-0) [Section 14.9.9, "MeCab Full-Text Parser Plugin"](#page-2179-0) [Section 14.9.1, "Natural Language Full-Text Searches"](#page-2158-0) [Section 14.9.8, "ngram Full-Text Parser"](#page-2177-0)

## **innodb\_ft\_num\_word\_optimize**

[Section 14.9.6, "Fine-Tuning MySQL Full-Text Search"](#page-2172-0) [Section 17.14, "InnoDB Startup Options and System Variables"](#page-3122-0) [Section 15.7.3.4, "OPTIMIZE TABLE Statement"](#page-2815-0)

#### **innodb\_ft\_result\_cache\_limit**

[Section 17.14, "InnoDB Startup Options and System Variables"](#page-3122-0)

#### **innodb\_ft\_server\_stopword\_table**

[Section 14.9.2, "Boolean Full-Text Searches"](#page-2161-0) [Section 14.9.6, "Fine-Tuning MySQL Full-Text Search"](#page-2172-0) [Section 14.9.4, "Full-Text Stopwords"](#page-2167-0) [Section 17.14, "InnoDB Startup Options and System Variables"](#page-3122-0) [Section 14.9.1, "Natural Language Full-Text Searches"](#page-2158-0) [Section 28.4.16, "The INFORMATION\\_SCHEMA INNODB\\_FT\\_DEFAULT\\_STOPWORD Table"](#page-4693-0)

## **innodb\_ft\_sort\_pll\_degree**

[Section 17.6.2.4, "InnoDB Full-Text Indexes"](#page-2963-0) [Section 17.14, "InnoDB Startup Options and System Variables"](#page-3122-0)

#### **innodb\_ft\_total\_cache\_size**

[Section 17.6.2.4, "InnoDB Full-Text Indexes"](#page-2963-0) [Section 17.15.4, "InnoDB INFORMATION\\_SCHEMA FULLTEXT Index Tables"](#page-3219-0) [Section 17.14, "InnoDB Startup Options and System Variables"](#page-3122-0) [Section 28.4.18, "The INFORMATION\\_SCHEMA INNODB\\_FT\\_INDEX\\_CACHE Table"](#page-4695-0)

#### **innodb\_ft\_user\_stopword\_table**

[Section 14.9.2, "Boolean Full-Text Searches"](#page-2161-0) [Section 14.9.6, "Fine-Tuning MySQL Full-Text Search"](#page-2172-0) [Section 14.9.4, "Full-Text Stopwords"](#page-2167-0) [Section 17.14, "InnoDB Startup Options and System Variables"](#page-3122-0) [Section 14.9.1, "Natural Language Full-Text Searches"](#page-2158-0) [Section 28.4.16, "The INFORMATION\\_SCHEMA INNODB\\_FT\\_DEFAULT\\_STOPWORD Table"](#page-4693-0)

## **innodb\_idle\_flush\_pct**

[Section 17.8.3.5, "Configuring Buffer Pool Flushing"](#page-3037-0) [Section 17.14, "InnoDB Startup Options and System Variables"](#page-3122-0) [Section 10.5.8, "Optimizing InnoDB Disk I/O"](#page-1729-0)

# **innodb\_io\_capacity**

[Section 17.8.3.5, "Configuring Buffer Pool Flushing"](#page-3037-0) [Section 17.8.7, "Configuring InnoDB I/O Capacity"](#page-3046-0) [Section 17.14, "InnoDB Startup Options and System Variables"](#page-3122-0) [Section A.16, "MySQL 9.0 FAQ: InnoDB Change Buffer"](#page-5136-0) [Section 10.5.8, "Optimizing InnoDB Disk I/O"](#page-1729-0)

# **innodb\_io\_capacity\_max**

[Section 17.8.3.5, "Configuring Buffer Pool Flushing"](#page-3037-0) [Section 17.8.7, "Configuring InnoDB I/O Capacity"](#page-3046-0) [Section 17.14, "InnoDB Startup Options and System Variables"](#page-3122-0) [Section 10.5.8, "Optimizing InnoDB Disk I/O"](#page-1729-0)

# **innodb\_limit\_optimistic\_insert\_debug**

[Section 17.14, "InnoDB Startup Options and System Variables"](#page-3122-0)

# **innodb\_lock\_wait\_timeout**

[Section 17.6.1.5, "Converting Tables from MyISAM to InnoDB"](#page-2949-0) [Section 17.7.5.2, "Deadlock Detection"](#page-3019-0) [Section 17.7.5, "Deadlocks in InnoDB"](#page-3015-0) [Section 17.14, "InnoDB Startup Options and System Variables"](#page-3122-0) [Section 10.11.1, "Internal Locking Methods"](#page-1796-0) [MySQL Glossary](#page-5940-0) [Section 19.1.6.3, "Replica Server Options and Variables"](#page-3369-0) [Section 19.5.1.32, "Replication Retries and Timeouts"](#page-3535-0)

# **innodb\_log\_buffer\_size**

[Section 17.8.1, "InnoDB Startup Configuration"](#page-3022-0) [Section 17.14, "InnoDB Startup Options and System Variables"](#page-3122-0) [Section 17.5.4, "Log Buffer"](#page-2936-1) [MySQL Glossary](#page-5940-0) [Section 10.5.4, "Optimizing InnoDB Redo Logging"](#page-1726-0)

# **innodb\_log\_checkpoint\_fuzzy\_now**

[Section 17.14, "InnoDB Startup Options and System Variables"](#page-3122-0)

## **innodb\_log\_checkpoint\_now**

[Section 17.14, "InnoDB Startup Options and System Variables"](#page-3122-0)

# **innodb\_log\_checksums**

[Section 17.14, "InnoDB Startup Options and System Variables"](#page-3122-0)

# **innodb\_log\_compressed\_pages**

[Section 17.9.1.6, "Compression for OLTP Workloads"](#page-3074-0) [Section 17.14, "InnoDB Startup Options and System Variables"](#page-3122-0) [Section 10.5.8, "Optimizing InnoDB Disk I/O"](#page-1729-0)

## **innodb\_log\_file\_size**

[Section 17.8.3.5, "Configuring Buffer Pool Flushing"](#page-3037-0) [Section 17.8.2, "Configuring InnoDB for Read-Only Operation"](#page-3028-0) [Section 17.8.12, "Enabling Automatic Configuration for a Dedicated MySQL Server"](#page-3063-0) [Section 2.9.1, "Initializing the Data Directory"](#page-195-0) [Section 17.8.1, "InnoDB Startup Configuration"](#page-3022-0) [Section 17.14, "InnoDB Startup Options and System Variables"](#page-3122-0) [Section 10.5.8, "Optimizing InnoDB Disk I/O"](#page-1729-0)

# **innodb\_log\_files\_in\_group**

[Section 17.8.12, "Enabling Automatic Configuration for a Dedicated MySQL Server"](#page-3063-0) [Section 17.8.1, "InnoDB Startup Configuration"](#page-3022-0) [Section 17.14, "InnoDB Startup Options and System Variables"](#page-3122-0)

# **innodb\_log\_group\_home\_dir**

[Section 7.6.7.3, "Cloning Remote Data"](#page-1062-0) [Section 2.9.1, "Initializing the Data Directory"](#page-195-0) [Section 17.8.1, "InnoDB Startup Configuration"](#page-3022-0) [Section 17.14, "InnoDB Startup Options and System Variables"](#page-3122-0) [Section 17.6.5, "Redo Log"](#page-2991-0) [Section 17.6.3.4, "Undo Tablespaces"](#page-2977-0) [Section 20.5.6, "Using MySQL Enterprise Backup with Group Replication"](#page-3613-0)

## **innodb\_log\_spin\_cpu\_abs\_lwm**

[Section 17.14, "InnoDB Startup Options and System Variables"](#page-3122-0) [Section 10.5.4, "Optimizing InnoDB Redo Logging"](#page-1726-0)

## **innodb\_log\_spin\_cpu\_pct\_hwm**

[Section 17.14, "InnoDB Startup Options and System Variables"](#page-3122-0) [Section 10.5.4, "Optimizing InnoDB Redo Logging"](#page-1726-0)

# **innodb\_log\_wait\_for\_flush\_spin\_hwm**

[Section 17.14, "InnoDB Startup Options and System Variables"](#page-3122-0) [Section 10.5.4, "Optimizing InnoDB Redo Logging"](#page-1726-0)

#### **innodb\_log\_write\_ahead\_size**

[Section 17.14, "InnoDB Startup Options and System Variables"](#page-3122-0) [Section 10.5.4, "Optimizing InnoDB Redo Logging"](#page-1726-0)

## **innodb\_log\_writer\_threads**

[Section 17.14, "InnoDB Startup Options and System Variables"](#page-3122-0) [Section 10.5.4, "Optimizing InnoDB Redo Logging"](#page-1726-0)

# **innodb\_lru\_scan\_depth**

[Section 17.8.3.5, "Configuring Buffer Pool Flushing"](#page-3037-0) [Section 17.14, "InnoDB Startup Options and System Variables"](#page-3122-0)

## **innodb\_max\_dirty\_pages\_pct**

[Section 17.8.3.5, "Configuring Buffer Pool Flushing"](#page-3037-0) [Section 17.14, "InnoDB Startup Options and System Variables"](#page-3122-0) [Section 10.5.8, "Optimizing InnoDB Disk I/O"](#page-1729-0)

## **innodb\_max\_dirty\_pages\_pct\_lwm**

[Section 17.8.3.5, "Configuring Buffer Pool Flushing"](#page-3037-0) [Section 17.14, "InnoDB Startup Options and System Variables"](#page-3122-0)

# **innodb\_max\_purge\_lag**

[Section 17.3, "InnoDB Multi-Versioning"](#page-2926-0) [Section 17.14, "InnoDB Startup Options and System Variables"](#page-3122-0) [MySQL Glossary](#page-5940-0) [Section 17.8.9, "Purge Configuration"](#page-3048-0)

## **innodb\_max\_purge\_lag\_delay**

[Section 17.14, "InnoDB Startup Options and System Variables"](#page-3122-0) [Section 17.8.9, "Purge Configuration"](#page-3048-0)

## **innodb\_max\_undo\_log\_size**

[Section 17.14, "InnoDB Startup Options and System Variables"](#page-3122-0) [Section 17.6.3.4, "Undo Tablespaces"](#page-2977-0)

# **innodb\_merge\_threshold\_set\_all\_debug**

[Section 17.14, "InnoDB Startup Options and System Variables"](#page-3122-0)

## **innodb\_monitor\_disable**

[Section 17.15.6, "InnoDB INFORMATION\\_SCHEMA Metrics Table"](#page-3226-0) [Section 17.14, "InnoDB Startup Options and System Variables"](#page-3122-0) [Section 15.7.7.16, "SHOW ENGINE Statement"](#page-2843-0) [Section 28.4.21, "The INFORMATION\\_SCHEMA INNODB\\_METRICS Table"](#page-4699-0)

## **innodb\_monitor\_enable**

[Section 17.15.6, "InnoDB INFORMATION\\_SCHEMA Metrics Table"](#page-3226-0) [Section 17.14, "InnoDB Startup Options and System Variables"](#page-3122-0) [Section 15.7.7.16, "SHOW ENGINE Statement"](#page-2843-0) [Section 28.4.21, "The INFORMATION\\_SCHEMA INNODB\\_METRICS Table"](#page-4699-0)

# **innodb\_monitor\_reset**

[Section 17.15.6, "InnoDB INFORMATION\\_SCHEMA Metrics Table"](#page-3226-0) [Section 17.14, "InnoDB Startup Options and System Variables"](#page-3122-0) [Section 28.4.21, "The INFORMATION\\_SCHEMA INNODB\\_METRICS Table"](#page-4699-0)

## **innodb\_monitor\_reset\_all**

[Section 17.15.6, "InnoDB INFORMATION\\_SCHEMA Metrics Table"](#page-3226-0) [Section 17.14, "InnoDB Startup Options and System Variables"](#page-3122-0) [Section 28.4.21, "The INFORMATION\\_SCHEMA INNODB\\_METRICS Table"](#page-4699-0)

## **innodb\_numa\_interleave**

[Section 17.14, "InnoDB Startup Options and System Variables"](#page-3122-0)

# **innodb\_old\_blocks\_pct**

[Section 17.14, "InnoDB Startup Options and System Variables"](#page-3122-0) [Section 17.8.3.3, "Making the Buffer Pool Scan Resistant"](#page-3036-0) [MySQL Glossary](#page-5940-0)

## **innodb\_old\_blocks\_time**

[Section 17.5.1, "Buffer Pool"](#page-2928-0) [Section 17.14, "InnoDB Startup Options and System Variables"](#page-3122-0) [Section 17.8.3.3, "Making the Buffer Pool Scan Resistant"](#page-3036-0)

## **innodb\_online\_alter\_log\_max\_size**

[Section 17.14, "InnoDB Startup Options and System Variables"](#page-3122-0)

[MySQL Glossary](#page-5940-0) [Section 17.12.7, "Online DDL Failure Conditions"](#page-3112-0) [Section 17.12.3, "Online DDL Space Requirements"](#page-3110-0)

#### **innodb\_open\_files**

[Section 17.14, "InnoDB Startup Options and System Variables"](#page-3122-0) [Section 7.1.8, "Server System Variables"](#page-706-0)

## **innodb\_optimize\_fulltext\_only**

[Section 14.9.6, "Fine-Tuning MySQL Full-Text Search"](#page-2172-0) [Section 17.6.2.4, "InnoDB Full-Text Indexes"](#page-2963-0) [Section 17.15.4, "InnoDB INFORMATION\\_SCHEMA FULLTEXT Index Tables"](#page-3219-0) [Section 17.14, "InnoDB Startup Options and System Variables"](#page-3122-0) [Section 15.7.3.4, "OPTIMIZE TABLE Statement"](#page-2815-0) [Section 28.4.19, "The INFORMATION\\_SCHEMA INNODB\\_FT\\_INDEX\\_TABLE Table"](#page-4696-0)

## **innodb\_page\_cleaners**

[Section 17.8.3.5, "Configuring Buffer Pool Flushing"](#page-3037-0) [Section 17.14, "InnoDB Startup Options and System Variables"](#page-3122-0) [MySQL Glossary](#page-5940-0)

## **innodb\_page\_size**

[Section 7.6.7.3, "Cloning Remote Data"](#page-1062-0) [Section 17.6.1.5, "Converting Tables from MyISAM to InnoDB"](#page-2949-0) [Section 15.1.20, "CREATE TABLE Statement"](#page-2484-0) [Section 15.1.21, "CREATE TABLESPACE Statement"](#page-2542-0) [Section 17.9.1.2, "Creating Compressed Tables"](#page-3065-0) [Section 17.8.10.3, "Estimating ANALYZE TABLE Complexity for InnoDB Tables"](#page-3059-0) [Section 17.8.3.7, "Excluding or Including Buffer Pool Pages from Core Files"](#page-3043-0) [Section 17.11.2, "File Space Management"](#page-3088-0) [Section 17.6.3.3, "General Tablespaces"](#page-2972-0) [Section 17.9.1.5, "How Compression Works for InnoDB Tables"](#page-3071-0) [Section 17.6.1.3, "Importing InnoDB Tables"](#page-2940-0) [Section 17.21, "InnoDB Limits"](#page-3260-0) [Section 17.9.2, "InnoDB Page Compression"](#page-3078-0) [Section 17.22, "InnoDB Restrictions and Limitations"](#page-3262-0) [Section 17.8.1, "InnoDB Startup Configuration"](#page-3022-0) [Section 17.14, "InnoDB Startup Options and System Variables"](#page-3122-0) [Section 10.4.7, "Limits on Table Column Count and Row Size"](#page-1721-0) [MySQL Glossary](#page-5940-0) [Section 10.5.8, "Optimizing InnoDB Disk I/O"](#page-1729-0) [Section 10.5.4, "Optimizing InnoDB Redo Logging"](#page-1726-0) [Section 17.9.1.1, "Overview of Table Compression"](#page-3065-1) [Section 17.6.3.9, "Tablespace AUTOEXTEND\\_SIZE Configuration"](#page-2987-2) [Section 28.3.15, "The INFORMATION\\_SCHEMA FILES Table"](#page-4628-0) [Section 17.6.2.2, "The Physical Structure of an InnoDB Index"](#page-2961-0)

# **innodb\_parallel\_read\_threads**

[Section 15.7.3.2, "CHECK TABLE Statement"](#page-2811-0) [Section 17.12.5, "Configuring Parallel Threads for Online DDL Operations"](#page-3111-1) [Section 17.14, "InnoDB Startup Options and System Variables"](#page-3122-0)

# **innodb\_print\_all\_deadlocks**

[Section 17.7.5.1, "An InnoDB Deadlock Example"](#page-3016-0) [Section 17.6.1.5, "Converting Tables from MyISAM to InnoDB"](#page-2949-0) [Section 17.7.5, "Deadlocks in InnoDB"](#page-3015-0) [Section 17.7.5.3, "How to Minimize and Handle Deadlocks"](#page-3020-0)

[Section 17.14, "InnoDB Startup Options and System Variables"](#page-3122-0) [Section 17.20, "InnoDB Troubleshooting"](#page-3256-1)

## **innodb\_print\_ddl\_logs**

[Section 15.1.1, "Atomic Data Definition Statement Support"](#page-2411-0) [Section 17.14, "InnoDB Startup Options and System Variables"](#page-3122-0)

# **innodb\_purge\_batch\_size**

[Section 17.14, "InnoDB Startup Options and System Variables"](#page-3122-0) [Section 17.8.9, "Purge Configuration"](#page-3048-0)

## **innodb\_purge\_rseg\_truncate\_frequency**

[Section 17.14, "InnoDB Startup Options and System Variables"](#page-3122-0) [Section 17.8.9, "Purge Configuration"](#page-3048-0) [Section 17.6.3.4, "Undo Tablespaces"](#page-2977-0)

## **innodb\_purge\_threads**

[Section 17.14, "InnoDB Startup Options and System Variables"](#page-3122-0) [MySQL Glossary](#page-5940-0) [Section 17.8.9, "Purge Configuration"](#page-3048-0)

## **innodb\_random\_read\_ahead**

[Section 17.8.3.4, "Configuring InnoDB Buffer Pool Prefetching \(Read-Ahead\)"](#page-3037-1) [Section 17.14, "InnoDB Startup Options and System Variables"](#page-3122-0) [MySQL Glossary](#page-5940-0)

## **innodb\_read\_ahead\_threshold**

[Section 17.8.3.4, "Configuring InnoDB Buffer Pool Prefetching \(Read-Ahead\)"](#page-3037-1) [Section 17.14, "InnoDB Startup Options and System Variables"](#page-3122-0)

# **innodb\_read\_io\_threads**

[Section 17.8.5, "Configuring the Number of Background InnoDB I/O Threads"](#page-3045-0) [Section 17.17.3, "InnoDB Standard Monitor and Lock Monitor Output"](#page-3247-0) [Section 17.14, "InnoDB Startup Options and System Variables"](#page-3122-0) [Section 17.8.6, "Using Asynchronous I/O on Linux"](#page-3045-1)

## **innodb\_read\_only**

[Section 15.7.3.1, "ANALYZE TABLE Statement"](#page-2805-0) [Section 17.8.2, "Configuring InnoDB for Read-Only Operation"](#page-3028-0) [Section 16.7, "Data Dictionary Usage Differences"](#page-2917-0) [Section 17.14, "InnoDB Startup Options and System Variables"](#page-3122-0) [Section 10.2.3, "Optimizing INFORMATION\\_SCHEMA Queries"](#page-1688-0) [Section 7.1.8, "Server System Variables"](#page-706-0) [Section 28.3.34, "The INFORMATION\\_SCHEMA STATISTICS Table"](#page-4654-0) [Section 28.3.38, "The INFORMATION\\_SCHEMA TABLES Table"](#page-4659-0)

## **innodb\_redo\_log\_archive\_dirs**

[Section 17.14, "InnoDB Startup Options and System Variables"](#page-3122-0) [Section 17.6.5, "Redo Log"](#page-2991-0)

## **innodb\_redo\_log\_capacity**

[Section 17.8.12, "Enabling Automatic Configuration for a Dedicated MySQL Server"](#page-3063-0) [Section 17.8.1, "InnoDB Startup Configuration"](#page-3022-0) [Section 17.14, "InnoDB Startup Options and System Variables"](#page-3122-0) [Section 10.5.8, "Optimizing InnoDB Disk I/O"](#page-1729-0)

[Section 10.5.4, "Optimizing InnoDB Redo Logging"](#page-1726-0) [Section 17.6.5, "Redo Log"](#page-2991-0) Section 7.1.10. "Server Status Variables"

#### **innodb\_redo\_log\_encrypt**

[Section 7.6.7.5, "Cloning Encrypted Data"](#page-1067-0) [Section 17.13, "InnoDB Data-at-Rest Encryption"](#page-3113-0) [Section 17.14, "InnoDB Startup Options and System Variables"](#page-3122-0)

## **innodb\_replication\_delay**

[Section 17.14, "InnoDB Startup Options and System Variables"](#page-3122-0)

#### **innodb\_rollback\_on\_timeout**

[Section 17.14, "InnoDB Startup Options and System Variables"](#page-3122-0)

#### **innodb\_rollback\_segments**

[Section 17.14, "InnoDB Startup Options and System Variables"](#page-3122-0) [Section 17.6.6, "Undo Logs"](#page-2997-0) [Section 17.6.3.4, "Undo Tablespaces"](#page-2977-0)

#### **innodb\_saved\_page\_number\_debug**

[Section 17.14, "InnoDB Startup Options and System Variables"](#page-3122-0)

#### **innodb\_segment\_reserve\_factor**

[Section 17.11.2, "File Space Management"](#page-3088-0) [Section 17.14, "InnoDB Startup Options and System Variables"](#page-3122-0)

#### **innodb\_sort\_buffer\_size**

[Section 17.14, "InnoDB Startup Options and System Variables"](#page-3122-0) [MySQL Glossary](#page-5940-0) [Section 17.12.3, "Online DDL Space Requirements"](#page-3110-0)

## **innodb\_spin\_wait\_delay**

[Section 17.8.8, "Configuring Spin Lock Polling"](#page-3047-0) [Section 17.14, "InnoDB Startup Options and System Variables"](#page-3122-0)

#### **innodb\_spin\_wait\_pause\_multiplier**

[Section 17.8.8, "Configuring Spin Lock Polling"](#page-3047-0) [Section 17.14, "InnoDB Startup Options and System Variables"](#page-3122-0)

#### **innodb\_stats\_auto\_recalc**

[Configuring Automatic Statistics Calculation for Persistent Optimizer Statistics](#page-3051-0) [Section 17.8.10, "Configuring Optimizer Statistics for InnoDB"](#page-3050-0) [Configuring Optimizer Statistics Parameters for Individual Tables](#page-3051-1) [Section 15.1.20, "CREATE TABLE Statement"](#page-2484-0) [InnoDB Persistent Statistics Tables Example](#page-3054-0) [Section 17.14, "InnoDB Startup Options and System Variables"](#page-3122-0)

#### **innodb\_stats\_include\_delete\_marked**

[Including Delete-marked Records in Persistent Statistics Calculations](#page-3052-0) [Section 17.14, "InnoDB Startup Options and System Variables"](#page-3122-0)

#### **innodb\_stats\_method**

[Section 10.3.8, "InnoDB and MyISAM Index Statistics Collection"](#page-1700-0) [Section 17.14, "InnoDB Startup Options and System Variables"](#page-3122-0)

[MySQL Glossary](#page-5940-0)

#### **innodb\_stats\_on\_metadata**

[Section 17.8.10.2, "Configuring Non-Persistent Optimizer Statistics Parameters"](#page-3057-0) [Section 17.14, "InnoDB Startup Options and System Variables"](#page-3122-0)

#### **innodb\_stats\_persistent**

[Section 15.7.3.1, "ANALYZE TABLE Statement"](#page-2805-0) [Section 17.8.10.2, "Configuring Non-Persistent Optimizer Statistics Parameters"](#page-3057-0) [Section 17.8.10, "Configuring Optimizer Statistics for InnoDB"](#page-3050-0) [Configuring Optimizer Statistics Parameters for Individual Tables](#page-3051-1) [Section 17.8.10.1, "Configuring Persistent Optimizer Statistics Parameters"](#page-3051-2) [Section 15.1.15, "CREATE INDEX Statement"](#page-2457-0) [Section 15.1.20, "CREATE TABLE Statement"](#page-2484-0) [Section 17.8.10.3, "Estimating ANALYZE TABLE Complexity for InnoDB Tables"](#page-3059-0) [Section 17.14, "InnoDB Startup Options and System Variables"](#page-3122-0) [Section 10.5.10, "Optimizing InnoDB for Systems with Many Tables"](#page-1735-0)

#### **innodb\_stats\_persistent\_sample\_pages**

[Section 15.7.3.1, "ANALYZE TABLE Statement"](#page-2805-0) [Configuring Optimizer Statistics Parameters for Individual Tables](#page-3051-1) [Configuring the Number of Sampled Pages for InnoDB Optimizer Statistics](#page-3052-1) [Section 17.8.10.3, "Estimating ANALYZE TABLE Complexity for InnoDB Tables"](#page-3059-0) [Section 17.14, "InnoDB Startup Options and System Variables"](#page-3122-0)

#### **innodb\_stats\_transient\_sample\_pages**

[Section 15.7.3.1, "ANALYZE TABLE Statement"](#page-2805-0) [Section 17.8.10.2, "Configuring Non-Persistent Optimizer Statistics Parameters"](#page-3057-0) [Section 17.8.10.3, "Estimating ANALYZE TABLE Complexity for InnoDB Tables"](#page-3059-0) [Section 17.14, "InnoDB Startup Options and System Variables"](#page-3122-0)

#### **innodb\_status\_output**

[Section 17.17.2, "Enabling InnoDB Monitors"](#page-3245-0) [Section 17.14, "InnoDB Startup Options and System Variables"](#page-3122-0)

#### **innodb\_status\_output\_locks**

[Section 17.17.2, "Enabling InnoDB Monitors"](#page-3245-0) [Section 17.14, "InnoDB Startup Options and System Variables"](#page-3122-0)

#### **innodb\_strict\_mode**

[Section 15.1.20, "CREATE TABLE Statement"](#page-2484-0) [Section 15.1.21, "CREATE TABLESPACE Statement"](#page-2542-0) [Section 15.1.20.2, "CREATE TEMPORARY TABLE Statement"](#page-2510-0) [Section 17.9.1.2, "Creating Compressed Tables"](#page-3065-0) [Section 17.9.1.5, "How Compression Works for InnoDB Tables"](#page-3071-0) [Section 17.14, "InnoDB Startup Options and System Variables"](#page-3122-0) [MySQL Glossary](#page-5940-0) [Section 7.1.11, "Server SQL Modes"](#page-921-0) [Section 17.9.1.7, "SQL Compression Syntax Warnings and Errors"](#page-3075-0)

## **innodb\_sync\_array\_size**

[Section 17.14, "InnoDB Startup Options and System Variables"](#page-3122-0)

#### **innodb\_sync\_debug**

[Section 17.14, "InnoDB Startup Options and System Variables"](#page-3122-0) Section 2.8.7. "MySQL Source-Configuration Options"

## **innodb\_sync\_spin\_loops**

[Section 17.14, "InnoDB Startup Options and System Variables"](#page-3122-0)

#### **innodb\_table\_locks**

[Section 17.14, "InnoDB Startup Options and System Variables"](#page-3122-0) [Section 17.7.3, "Locks Set by Different SQL Statements in InnoDB"](#page-3011-0)

#### **innodb\_temp\_data\_file\_path**

[Section 17.8.2, "Configuring InnoDB for Read-Only Operation"](#page-3028-0) [Section 17.8.1, "InnoDB Startup Configuration"](#page-3022-0) [Section 17.14, "InnoDB Startup Options and System Variables"](#page-3122-0) [MySQL Glossary](#page-5940-0) [Section 17.6.3.5, "Temporary Tablespaces"](#page-2983-0) [Section 28.3.15, "The INFORMATION\\_SCHEMA FILES Table"](#page-4628-0)

#### **innodb\_temp\_tablespaces\_dir**

[Section 17.8.1, "InnoDB Startup Configuration"](#page-3022-0) [Section 17.14, "InnoDB Startup Options and System Variables"](#page-3122-0) [Section 17.6.5, "Redo Log"](#page-2991-0) [Section 17.6.3.5, "Temporary Tablespaces"](#page-2983-0)

#### **innodb\_thread\_concurrency**

[Section 17.8.4, "Configuring Thread Concurrency for InnoDB"](#page-3044-0) [Section 17.17.3, "InnoDB Standard Monitor and Lock Monitor Output"](#page-3247-0) [Section 17.14, "InnoDB Startup Options and System Variables"](#page-3122-0) [Section A.15, "MySQL 9.0 FAQ: MySQL Enterprise Thread Pool"](#page-5135-0) [Section 10.5.9, "Optimizing InnoDB Configuration Variables"](#page-1733-0)

## **innodb\_thread\_sleep\_delay**

[Section 17.8.4, "Configuring Thread Concurrency for InnoDB"](#page-3044-0) [Section 17.14, "InnoDB Startup Options and System Variables"](#page-3122-0)

## **innodb\_tmpdir**

[Section 17.14, "InnoDB Startup Options and System Variables"](#page-3122-0) [Section 17.12.7, "Online DDL Failure Conditions"](#page-3112-0) [Section 17.12.3, "Online DDL Space Requirements"](#page-3110-0) [Section 17.6.5, "Redo Log"](#page-2991-0)

#### **innodb\_trx\_purge\_view\_update\_only\_debug**

[Section 17.14, "InnoDB Startup Options and System Variables"](#page-3122-0)

#### **innodb\_trx\_rseg\_n\_slots\_debug**

[Section 17.14, "InnoDB Startup Options and System Variables"](#page-3122-0)

#### **innodb\_undo\_directory**

[Section 7.6.7.3, "Cloning Remote Data"](#page-1062-0) [Section 17.8.2, "Configuring InnoDB for Read-Only Operation"](#page-3028-0) [Section 15.1.21, "CREATE TABLESPACE Statement"](#page-2542-0) [Section 17.6.1.2, "Creating Tables Externally"](#page-2939-0) [Section 17.6.3.3, "General Tablespaces"](#page-2972-0) [Section 17.18.2, "InnoDB Recovery"](#page-3252-0) [Section 17.8.1, "InnoDB Startup Configuration"](#page-3022-0) [Section 17.14, "InnoDB Startup Options and System Variables"](#page-3122-0) [Section 17.6.3.6, "Moving Tablespace Files While the Server is Offline"](#page-2985-0) [Section 17.6.5, "Redo Log"](#page-2991-0)

[Section 17.6.3.4, "Undo Tablespaces"](#page-2977-0) [Section 20.5.6, "Using MySQL Enterprise Backup with Group Replication"](#page-3613-0)

## **innodb\_undo\_log\_encrypt**

[Section 7.6.7.5, "Cloning Encrypted Data"](#page-1067-0) [Section 17.13, "InnoDB Data-at-Rest Encryption"](#page-3113-0) [Section 17.14, "InnoDB Startup Options and System Variables"](#page-3122-0)

## **innodb\_undo\_log\_truncate**

[Section 17.14, "InnoDB Startup Options and System Variables"](#page-3122-0) [Section 17.6.3.4, "Undo Tablespaces"](#page-2977-0)

## **innodb\_undo\_tablespaces**

[Section 17.8.2, "Configuring InnoDB for Read-Only Operation"](#page-3028-0) [Section 17.14, "InnoDB Startup Options and System Variables"](#page-3122-0) [MySQL Glossary](#page-5940-0)

#### **innodb\_use\_fdatasync**

[Section 17.14, "InnoDB Startup Options and System Variables"](#page-3122-0) [Section 10.5.8, "Optimizing InnoDB Disk I/O"](#page-1729-0) [Section 7.1.10, "Server Status Variables"](#page-894-0)

## **innodb\_use\_native\_aio**

[Section 17.14, "InnoDB Startup Options and System Variables"](#page-3122-0) [MySQL Glossary](#page-5940-0) [Section 10.5.8, "Optimizing InnoDB Disk I/O"](#page-1729-0) [Section 17.8.6, "Using Asynchronous I/O on Linux"](#page-3045-1)

# **innodb\_validate\_tablespace\_paths**

[Section 17.6.3.7, "Disabling Tablespace Path Validation"](#page-2987-0) [Section 17.14, "InnoDB Startup Options and System Variables"](#page-3122-0)

# **innodb\_version**

[Section 17.14, "InnoDB Startup Options and System Variables"](#page-3122-0)

## **innodb\_write\_io\_threads**

[Section 17.8.5, "Configuring the Number of Background InnoDB I/O Threads"](#page-3045-0) [Section 17.17.3, "InnoDB Standard Monitor and Lock Monitor Output"](#page-3247-0) [Section 17.14, "InnoDB Startup Options and System Variables"](#page-3122-0) [Section 17.8.6, "Using Asynchronous I/O on Linux"](#page-3045-1)

## **insert\_id**

[Section 18.8.3, "FEDERATED Storage Engine Notes and Tips"](#page-3295-0) [Section 7.1.8, "Server System Variables"](#page-706-0)

## **interactive\_timeout**

[Section B.3.2.9, "Communication Errors and Aborted Connections"](#page-5154-0) [Section 7.1.8, "Server System Variables"](#page-706-0)

## **internal\_tmp\_disk\_storage\_engine**

[Section 17.14, "InnoDB Startup Options and System Variables"](#page-3122-0)

## **internal\_tmp\_mem\_storage\_engine**

[Section 10.4.4, "Internal Temporary Table Use in MySQL"](#page-1716-0)

[Section 7.1.8, "Server System Variables"](#page-706-0)

# **J**

[[index top](#page-5842-0)]

# **join\_buffer\_size**

[Section 10.2.1.12, "Block Nested-Loop and Batched Key Access Joins"](#page-1654-0) [Section 10.2.1.4, "Hash Join Optimization"](#page-1637-0) [Section 7.1.8, "Server System Variables"](#page-706-0)

# **K**

[[index top](#page-5842-0)]

# **keep\_files\_on\_create**

[Section 7.1.8, "Server System Variables"](#page-706-0)

# **key\_buffer\_size**

[Section 10.6.2, "Bulk Data Loading for MyISAM Tables"](#page-1736-0) [Section 17.6.1.5, "Converting Tables from MyISAM to InnoDB"](#page-2949-0) [Section 10.8.5, "Estimating Query Performance"](#page-1756-0) [Section 10.12.3.1, "How MySQL Uses Memory"](#page-1809-0) [Section 9.6.3, "How to Repair MyISAM Tables"](#page-1618-0) [Section 17.8.1, "InnoDB Startup Configuration"](#page-3022-0) [Section B.3.7, "Known Issues in MySQL"](#page-5174-0) [Section 10.10.2.2, "Multiple Key Caches"](#page-1791-0) [Section 10.2.5.3, "Optimizing DELETE Statements"](#page-1693-0) [Section 10.6.3, "Optimizing REPAIR TABLE Statements"](#page-1737-0) [Section 10.10.2.6, "Restructuring a Key Cache"](#page-1794-0) [Section 7.1.10, "Server Status Variables"](#page-894-0) [Section 7.1.8, "Server System Variables"](#page-706-0) [Section 7.1.9.5, "Structured System Variables"](#page-892-0) [Section 10.10.2, "The MyISAM Key Cache"](#page-1790-0)

# **key\_cache\_age\_threshold**

[Section 10.10.2.3, "Midpoint Insertion Strategy"](#page-1793-0) [Section 7.1.8, "Server System Variables"](#page-706-0) [Section 7.1.9.5, "Structured System Variables"](#page-892-0)

# **key\_cache\_block\_size**

[Section 10.10.2.5, "Key Cache Block Size"](#page-1794-1) [Section 10.10.2.6, "Restructuring a Key Cache"](#page-1794-0) [Section 7.1.8, "Server System Variables"](#page-706-0) [Section 7.1.9.5, "Structured System Variables"](#page-892-0)

# **key\_cache\_division\_limit**

Section 10.10.2.3. "Midpoint Insertion Strategy" [Section 7.1.8, "Server System Variables"](#page-706-0) [Section 7.1.9.5, "Structured System Variables"](#page-892-0)

# **keyring\_aws\_cmk\_id**

[Section 8.4.4.16, "Keyring System Variables"](#page-1414-0) [Section 8.4.4.13, "Plugin-Specific Keyring Key-Management Functions"](#page-1410-0) Section 8.4.4.7, "Using the keyring aws Amazon Web Services Keyring Plugin"

# **keyring\_aws\_conf\_file**

[Section 8.4.4.16, "Keyring System Variables"](#page-1414-0) Section 8.4.4.7, "Using the keyring aws Amazon Web Services Keyring Plugin"

#### **keyring\_aws\_data\_file**

[Section 8.4.4.16, "Keyring System Variables"](#page-1414-0) [Section 8.4.4.13, "Plugin-Specific Keyring Key-Management Functions"](#page-1410-0) [Section 8.4.4.7, "Using the keyring\\_aws Amazon Web Services Keyring Plugin"](#page-1381-0)

#### **keyring\_aws\_region**

[Section 8.4.4.16, "Keyring System Variables"](#page-1414-0)

## **keyring\_hashicorp\_auth\_path**

[Section 8.4.4.16, "Keyring System Variables"](#page-1414-0) [Section 8.4.4.8, "Using the HashiCorp Vault Keyring Plugin"](#page-1384-0)

# **keyring\_hashicorp\_ca\_path**

[Section 8.4.4.16, "Keyring System Variables"](#page-1414-0) [Section 8.4.4.8, "Using the HashiCorp Vault Keyring Plugin"](#page-1384-0)

## **keyring\_hashicorp\_caching**

[Section 8.4.4.16, "Keyring System Variables"](#page-1414-0) [Section 8.4.4.8, "Using the HashiCorp Vault Keyring Plugin"](#page-1384-0)

## **keyring\_hashicorp\_commit\_auth\_path**

[Section 8.4.4.16, "Keyring System Variables"](#page-1414-0)

## **keyring\_hashicorp\_commit\_ca\_path**

[Section 8.4.4.16, "Keyring System Variables"](#page-1414-0)

# **keyring\_hashicorp\_commit\_caching**

[Section 8.4.4.16, "Keyring System Variables"](#page-1414-0)

## **keyring\_hashicorp\_commit\_role\_id**

[Section 8.4.4.16, "Keyring System Variables"](#page-1414-0) [Section 8.4.4.8, "Using the HashiCorp Vault Keyring Plugin"](#page-1384-0)

## **keyring\_hashicorp\_commit\_server\_url**

[Section 8.4.4.16, "Keyring System Variables"](#page-1414-0)

## **keyring\_hashicorp\_commit\_store\_path**

[Section 8.4.4.16, "Keyring System Variables"](#page-1414-0) [Section 8.4.4.8, "Using the HashiCorp Vault Keyring Plugin"](#page-1384-0)

## **keyring\_hashicorp\_role\_id**

[Section 8.4.4.16, "Keyring System Variables"](#page-1414-0) [Section 8.4.4.8, "Using the HashiCorp Vault Keyring Plugin"](#page-1384-0)

## **keyring\_hashicorp\_secret\_id**

[Section 8.4.4.16, "Keyring System Variables"](#page-1414-0) [Section 8.4.4.8, "Using the HashiCorp Vault Keyring Plugin"](#page-1384-0)

## **keyring\_hashicorp\_server\_url**

[Section 8.4.4.16, "Keyring System Variables"](#page-1414-0)

[Section 8.4.4.8, "Using the HashiCorp Vault Keyring Plugin"](#page-1384-0)

#### **keyring\_hashicorp\_store\_path**

[Section 8.4.4.16, "Keyring System Variables"](#page-1414-0) [Section 8.4.4.8, "Using the HashiCorp Vault Keyring Plugin"](#page-1384-0)

#### **keyring\_okv\_conf\_dir**

[Section 8.4.4.16, "Keyring System Variables"](#page-1414-0) Section 8.4.4.6, "Using the keyring okv KMIP Plugin"

#### **keyring\_operations**

[Section 8.4.4.16, "Keyring System Variables"](#page-1414-0) [Section 8.4.4.11, "Migrating Keys Between Keyring Keystores"](#page-1396-0)

## **L**

[[index top](#page-5842-0)]

#### **large\_files\_support**

[Section 26.6, "Restrictions and Limitations on Partitioning"](#page-4530-0) [Section 7.1.8, "Server System Variables"](#page-706-0)

#### **large\_page\_size**

[Section 7.1.8, "Server System Variables"](#page-706-0)

#### **large\_pages**

[Section 7.1.8, "Server System Variables"](#page-706-0)

#### **last\_insert\_id**

[Section 7.4.4.3, "Mixed Binary Logging Format"](#page-1001-0) [Section 19.5.1.39, "Replication and Variables"](#page-3541-0) [Section 7.1.8, "Server System Variables"](#page-706-0)

#### **lc\_messages**

[Section 7.1.8, "Server System Variables"](#page-706-0) [Section 12.12, "Setting the Error Message Language"](#page-1953-0)

#### **lc\_messages\_dir**

[Section 7.1.8, "Server System Variables"](#page-706-0) [Section 12.12, "Setting the Error Message Language"](#page-1953-0)

#### **lc\_time\_names**

[Section 14.7, "Date and Time Functions"](#page-2106-0) [Section 7.4.4.3, "Mixed Binary Logging Format"](#page-1001-0) [Section 12.16, "MySQL Server Locale Support"](#page-1970-0) [Section 19.5.1.39, "Replication and Variables"](#page-3541-0) [Section 7.1.8, "Server System Variables"](#page-706-0) [Section 14.8, "String Functions and Operators"](#page-2129-0)

#### **license**

[Section 7.1.8, "Server System Variables"](#page-706-0)

#### **local**

[Section 15.2.10, "LOAD XML Statement"](#page-2596-0)

# **local\_infile**

[Section 15.2.9, "LOAD DATA Statement"](#page-2585-0) [Section 2.8.7, "MySQL Source-Configuration Options"](#page-168-0) [Section 8.1.6, "Security Considerations for LOAD DATA LOCAL"](#page-1125-0) [Section 7.1.8, "Server System Variables"](#page-706-0)

#### **lock\_order**

[Section 7.9.3, "The LOCK\\_ORDER Tool"](#page-1106-0)

**lock\_order\_debug\_loop** [Section 7.9.3, "The LOCK\\_ORDER Tool"](#page-1106-0)

**lock\_order\_debug\_missing\_arc** [Section 7.9.3, "The LOCK\\_ORDER Tool"](#page-1106-0)

**lock\_order\_debug\_missing\_key** [Section 7.9.3, "The LOCK\\_ORDER Tool"](#page-1106-0)

**lock\_order\_debug\_missing\_unlock** [Section 7.9.3, "The LOCK\\_ORDER Tool"](#page-1106-0)

**lock\_order\_dependencies** [Section 7.9.3, "The LOCK\\_ORDER Tool"](#page-1106-0)

**lock\_order\_extra\_dependencies** [Section 7.9.3, "The LOCK\\_ORDER Tool"](#page-1106-0)

## **lock\_order\_output\_directory**

Section 7.9.3, "The LOCK ORDER Tool"

**lock\_order\_print\_txt** Section 7.9.3, "The LOCK ORDER Tool"

# **lock\_order\_trace\_loop**

[Section 7.9.3, "The LOCK\\_ORDER Tool"](#page-1106-0)

**lock\_order\_trace\_missing\_arc** [Section 7.9.3, "The LOCK\\_ORDER Tool"](#page-1106-0)

**lock\_order\_trace\_missing\_key** [Section 7.9.3, "The LOCK\\_ORDER Tool"](#page-1106-0)

**lock\_order\_trace\_missing\_unlock** [Section 7.9.3, "The LOCK\\_ORDER Tool"](#page-1106-0)

**lock\_wait\_timeout** [Section 15.3.5, "LOCK INSTANCE FOR BACKUP and UNLOCK INSTANCE Statements"](#page-2668-0) [Section 7.1.8, "Server System Variables"](#page-706-0)

## **locked\_in\_memory**

[Section 7.1.8, "Server System Variables"](#page-706-0)

#### **log**

[Section 17.8.3.1, "Configuring InnoDB Buffer Pool Size"](#page-3030-0)

[Section 20.3.1, "Group Replication Requirements"](#page-3575-0) [Section 19.2.2.3, "Startup Options and Replication Channels"](#page-3460-0)

# **log\_bin**

[Section 19.1.6.4, "Binary Logging Options and Variables"](#page-3409-0) [Section 19.5.5, "How to Report Replication Bugs or Problems"](#page-3546-0) [NDB Cluster System Variables](#page-4002-0) [Section 15.4.1.2, "RESET BINARY LOGS AND GTIDS Statement"](#page-2683-0) [Section 7.4.4.2, "Setting The Binary Log Format"](#page-1000-0) [Section 19.1.2.1, "Setting the Replication Source Configuration"](#page-3306-0) [Section 7.4.4, "The Binary Log"](#page-995-0)

# **log\_bin\_basename**

[Section 19.1.6.4, "Binary Logging Options and Variables"](#page-3409-0) [Section 7.4.4, "The Binary Log"](#page-995-0)

# **log\_bin\_index**

[Section 19.1.6.4, "Binary Logging Options and Variables"](#page-3409-0)

## **log\_bin\_trust\_function\_creators**

[Section 19.1.6.4, "Binary Logging Options and Variables"](#page-3409-0) [Section A.4, "MySQL 9.0 FAQ: Stored Procedures and Functions"](#page-5097-0) [Section 27.8, "Stored Program Binary Logging"](#page-4594-0)

# **log\_error**

[Section 7.4.2.2, "Default Error Log Destination Configuration"](#page-978-0) [Section 7.5.3, "Error Log Components"](#page-1018-0) [Section 7.4.2.7, "Error Logging in JSON Format"](#page-989-0) [Section 2.4.3, "Installing and Using the MySQL Launch Daemon"](#page-105-0) [Section 2.5.6.2, "More Topics on Deploying MySQL Server with Docker"](#page-143-0) [Section 7.1.8, "Server System Variables"](#page-706-0)

# **log\_error\_services**

[Section 7.4.2.2, "Default Error Log Destination Configuration"](#page-978-0) [Section 7.5.3, "Error Log Components"](#page-1018-0) [Section 7.4.2.1, "Error Log Configuration"](#page-973-0) [Section 7.4.2.7, "Error Logging in JSON Format"](#page-989-0) [Section 7.4.2.8, "Error Logging to the System Log"](#page-990-0) Section 7.4.2.6, "Rule-Based Error Log Filtering (log filter dragnet)" [Section 7.1.8, "Server System Variables"](#page-706-0) [Section 29.12.22.2, "The error\\_log Table"](#page-4908-0)

# **log\_error\_suppression\_list**

[Section 7.5.3, "Error Log Components"](#page-1018-0) [Section 7.4.2.1, "Error Log Configuration"](#page-973-0) [Section 7.4.2.5, "Priority-Based Error Log Filtering \(log\\_filter\\_internal\)"](#page-982-0) [Section 7.4.2.6, "Rule-Based Error Log Filtering \(log\\_filter\\_dragnet\)"](#page-984-0) [Section 7.1.8, "Server System Variables"](#page-706-0) [Section 7.4.2.4, "Types of Error Log Filtering"](#page-982-1)

# **log\_error\_verbosity**

[Section B.3.2.9, "Communication Errors and Aborted Connections"](#page-5154-0) [Section 8.4.5.5, "Configuring Audit Logging Characteristics"](#page-1446-0) [Section 17.6.3.7, "Disabling Tablespace Path Validation"](#page-2987-0) [Section 7.5.3, "Error Log Components"](#page-1018-0) [Section 7.4.2.1, "Error Log Configuration"](#page-973-0)

[Section 7.4.2.9, "Error Log Output Format"](#page-991-0) [Section 7.4.2.8, "Error Logging to the System Log"](#page-990-0) [Section 8.4.1.7, "Kerberos Pluggable Authentication"](#page-1301-0) [Section 7.4.4.3, "Mixed Binary Logging Format"](#page-1001-0) [Section B.3.2.7, "MySQL server has gone away"](#page-5152-0) [Section 29.12.9, "Performance Schema Connection Attribute Tables"](#page-4814-0) [Section 29.15, "Performance Schema System Variables"](#page-4931-0) [Section 7.4.2.5, "Priority-Based Error Log Filtering \(log\\_filter\\_internal\)"](#page-982-0) Section 7.4.2.6, "Rule-Based Error Log Filtering (log filter dragnet)" [Section 7.1.7, "Server Command Options"](#page-683-0) [Section 7.1.3, "Server Configuration Validation"](#page-591-0) [Section 7.1.8, "Server System Variables"](#page-706-0) [Section 7.4.2.4, "Types of Error Log Filtering"](#page-982-1) [Section 8.4.7.3, "Using MySQL Enterprise Firewall"](#page-1513-0)

# **log\_output**

[Section 7.4.1, "Selecting General Query Log and Slow Query Log Output Destinations"](#page-970-0) [Section 7.1.8, "Server System Variables"](#page-706-0) [Section 7.4.3, "The General Query Log"](#page-993-0) [Section 7.4.5, "The Slow Query Log"](#page-1011-0)

# **log\_queries\_not\_using\_indexes**

[Section 7.1.8, "Server System Variables"](#page-706-0) [Section 7.4.5, "The Slow Query Log"](#page-1011-0)

# **log\_raw**

[Section 7.1.8, "Server System Variables"](#page-706-0)

# **log\_replica\_updates**

[Section 19.1.6.4, "Binary Logging Options and Variables"](#page-3409-0) [Section 20.3.1, "Group Replication Requirements"](#page-3575-0) [Section 19.1.3.1, "GTID Format and Storage"](#page-3317-0) [Section 19.4.7, "Improving Replication Performance"](#page-3502-0) [Section 25.7.3, "Known Issues in NDB Cluster Replication"](#page-4424-0) [MySQL Server Options for NDB Cluster](#page-3989-0) [Section 25.7.10, "NDB Cluster Replication: Bidirectional and Circular Replication"](#page-4448-0) [NDB Cluster System Variables](#page-4002-0) [Section 19.1.2.2, "Setting the Replica Configuration"](#page-3306-1) [Section 19.1.3.8, "Stored Function Examples to Manipulate GTIDs"](#page-3334-0) [Section 7.4.4, "The Binary Log"](#page-995-0)

# **log\_slave\_updates**

[Section 19.1.6.4, "Binary Logging Options and Variables"](#page-3409-0)

# **log\_slow\_admin\_statements**

[Section 7.1.8, "Server System Variables"](#page-706-0) [Section 7.4.5, "The Slow Query Log"](#page-1011-0)

# **log\_slow\_extra**

[Section 8.4.5.4, "Audit Log File Formats"](#page-1425-0) [Section 8.4.5.5, "Configuring Audit Logging Characteristics"](#page-1446-0) [Section 7.1.8, "Server System Variables"](#page-706-0) [Section 7.4.5, "The Slow Query Log"](#page-1011-0)

# **log\_slow\_replica\_statements**

[Section 19.1.6.3, "Replica Server Options and Variables"](#page-3369-0)

#### [Section 7.4.5, "The Slow Query Log"](#page-1011-0)

#### **log\_slow\_slave\_statements**

[Section 19.1.6.3, "Replica Server Options and Variables"](#page-3369-0)

#### **log\_statements\_unsafe\_for\_binlog**

[Section 19.1.6.4, "Binary Logging Options and Variables"](#page-3409-0)

#### **log\_syslog\_facility**

[Section 6.3.2, "mysqld\\_safe — MySQL Server Startup Script"](#page-317-0)

#### **log\_syslog\_tag**

[Section 6.3.2, "mysqld\\_safe — MySQL Server Startup Script"](#page-317-0)

#### **log\_throttle\_queries\_not\_using\_indexes**

[Section 7.1.8, "Server System Variables"](#page-706-0) [Section 7.4.5, "The Slow Query Log"](#page-1011-0)

#### **log\_timestamps**

[Section 7.4.2.9, "Error Log Output Format"](#page-991-0) [Section 7.1.8, "Server System Variables"](#page-706-0) [Section 29.12.22.2, "The error\\_log Table"](#page-4908-0) [Section 7.4.3, "The General Query Log"](#page-993-0) [Section 7.4.5, "The Slow Query Log"](#page-1011-0)

#### **long\_query\_time**

[Section 7.4, "MySQL Server Logs"](#page-969-0) [Section 6.5.2, "mysqladmin — A MySQL Server Administration Program"](#page-384-0) [Section 6.5.4, "mysqldump — A Database Backup Program"](#page-413-0) [Section 19.1.6.3, "Replica Server Options and Variables"](#page-3369-0) [Section 7.1.10, "Server Status Variables"](#page-894-0) [Section 7.1.8, "Server System Variables"](#page-706-0) [Section 7.4.5, "The Slow Query Log"](#page-1011-0)

#### **low\_priority\_updates**

[Section A.14, "MySQL 9.0 FAQ: Replication"](#page-5131-0) [Section 7.1.8, "Server System Variables"](#page-706-0) [Section 10.11.2, "Table Locking Issues"](#page-1798-0)

#### **lower\_case\_file\_system**

[Section 7.1.8, "Server System Variables"](#page-706-0)

#### **lower\_case\_table\_names**

[Advanced Options](#page-89-0) [Section 15.1.20.5, "FOREIGN KEY Constraints"](#page-2514-0) [Section 15.7.1.6, "GRANT Statement"](#page-2781-0) [Section 20.3.1, "Group Replication Requirements"](#page-3575-0) [Section 20.9.1, "Group Replication System Variables"](#page-3665-0) [Section 19.2.5, "How Servers Evaluate Replication Filtering Rules"](#page-3471-0) [Section 1.6, "How to Report Bugs or Problems"](#page-43-0) [Section 11.2.3, "Identifier Case Sensitivity"](#page-1850-0) [Section 15.2.6, "IMPORT TABLE Statement"](#page-2573-0) [Section 17.6.1.3, "Importing InnoDB Tables"](#page-2940-0) [Section 17.6.1.4, "Moving or Copying InnoDB Tables"](#page-2947-0) [Section 3.6, "Preparing Your Installation for Upgrade"](#page-219-0) [Section 19.5.1.39, "Replication and Variables"](#page-3541-0)

[Section 15.7.1.8, "REVOKE Statement"](#page-2795-0) [Section 7.1.8, "Server System Variables"](#page-706-0) [Section 15.7.7.38, "SHOW TABLES Statement"](#page-2880-0) [Section 28.4.9, "The INFORMATION\\_SCHEMA INNODB\\_COLUMNS Table"](#page-4687-0) [Section 28.4.23, "The INFORMATION\\_SCHEMA INNODB\\_TABLES Table"](#page-4702-0) [Section 12.8.7, "Using Collation in INFORMATION\\_SCHEMA Searches"](#page-1926-0)

## **M**

[[index top](#page-5842-0)]

#### **mandatory\_roles**

[Section 8.2.11, "Account Categories"](#page-1180-0) [Section 15.7.1.4, "DROP ROLE Statement"](#page-2780-0) [Section 15.7.1.5, "DROP USER Statement"](#page-2780-1) [Section 8.2.2, "Privileges Provided by MySQL"](#page-1132-0) [Section 15.7.1.8, "REVOKE Statement"](#page-2795-0) [Section 7.1.8, "Server System Variables"](#page-706-0) [Section 15.7.1.11, "SET ROLE Statement"](#page-2801-0) [Section 15.7.7.22, "SHOW GRANTS Statement"](#page-2851-0) [Section 7.1.9.1, "System Variable Privileges"](#page-866-0) [Section 8.2.10, "Using Roles"](#page-1173-0)

## **master\_verify\_checksum**

[Section 19.1.6.4, "Binary Logging Options and Variables"](#page-3409-0) [MySQL Glossary](#page-5940-0)

## **max\_allowed\_packet**

[Section 14.19.1, "Aggregate Function Descriptions"](#page-2346-0) [Behaviors When Binary Log Transaction Compression is Enabled](#page-1009-0) [Section 7.6.7.3, "Cloning Remote Data"](#page-1062-0) [Section B.3.2.9, "Communication Errors and Aborted Connections"](#page-5154-0) [Section 14.4.2, "Comparison Functions and Operators"](#page-2082-0) [Section 13.7, "Data Type Storage Requirements"](#page-2046-0) [Section B.3.4.6, "Deleting Rows from Related Tables"](#page-5170-0) [Section 10.12.3.1, "How MySQL Uses Memory"](#page-1809-0) [Section B.3.2.3, "Lost connection to MySQL server"](#page-5151-0) [Section B.3.2.7, "MySQL server has gone away"](#page-5152-0) [Section 6.5.4, "mysqldump — A Database Backup Program"](#page-413-0) [Section 25.7.12, "NDB Cluster Replication Conflict Resolution"](#page-4455-0) [Section B.3.2.8, "Packet Too Large"](#page-5154-1) [Section 19.1.6.3, "Replica Server Options and Variables"](#page-3369-0) [Section 19.5.1.20, "Replication and max\\_allowed\\_packet"](#page-3529-0) [Section 7.1.8, "Server System Variables"](#page-706-0) [Section 14.8, "String Functions and Operators"](#page-2129-0) [Section 13.3.4, "The BLOB and TEXT Types"](#page-2003-0) [Section 13.5, "The JSON Data Type"](#page-2029-0) [Section 7.6.6.3, "Using Version Tokens"](#page-1049-0) [Section 22.5.6.2, "X Plugin Options and System Variables"](#page-3766-0)

## **max\_binlog\_cache\_size**

[Section 19.1.6.4, "Binary Logging Options and Variables"](#page-3409-0) [Section 10.12.3.1, "How MySQL Uses Memory"](#page-1809-0) [Section 7.4.4, "The Binary Log"](#page-995-0)

## **max\_binlog\_size**

[Section 19.1.6.4, "Binary Logging Options and Variables"](#page-3409-0)

[Section 19.1.3.1, "GTID Format and Storage"](#page-3317-0) [Section 7.4, "MySQL Server Logs"](#page-969-0) [Section 19.1.6.3, "Replica Server Options and Variables"](#page-3369-0) [Section 7.4.6, "Server Log Maintenance"](#page-1014-0) [Section 7.4.4, "The Binary Log"](#page-995-0) [Section 19.2.4.1, "The Relay Log"](#page-3464-0)

#### **max\_binlog\_stmt\_cache\_size**

[Section 19.1.6.4, "Binary Logging Options and Variables"](#page-3409-0) [Section 10.12.3.1, "How MySQL Uses Memory"](#page-1809-0)

#### **max\_connect\_errors**

[Section 7.1.12.3, "DNS Lookups and the Host Cache"](#page-937-0) [Section 7.1.8, "Server System Variables"](#page-706-0) Section 29.12.22.3, "The host cache Table"

#### **max\_connections**

[Section 7.1.12.2, "Administrative Connection Management"](#page-935-0) [Section 19.1.6.4, "Binary Logging Options and Variables"](#page-3409-0) [Section 7.1.12.1, "Connection Interfaces"](#page-933-0) [Section 7.9.1.4, "Debugging mysqld under gdb"](#page-1102-0) [Section 16.4, "Dictionary Object Cache"](#page-2914-0) [Section B.3.2.16, "File Not Found and Similar Errors"](#page-5157-0) [Section 10.4.3.1, "How MySQL Opens and Closes Tables"](#page-1715-0) [Section 29.15, "Performance Schema System Variables"](#page-4931-0) [Section 8.2.2, "Privileges Provided by MySQL"](#page-1132-0) [Section 7.1.10, "Server Status Variables"](#page-894-0) [Section 7.1.8, "Server System Variables"](#page-706-0) [Section 29.12.22.7, "The processlist Table"](#page-4916-0) [Section 7.6.3.3, "Thread Pool Operation"](#page-1031-0) [Section B.3.2.5, "Too many connections"](#page-5151-1) [Section 22.5.6.2, "X Plugin Options and System Variables"](#page-3766-0)

## **max\_delayed\_threads**

[Section 7.1.8, "Server System Variables"](#page-706-0)

## **max\_digest\_length**

[Section 14.13, "Encryption and Compression Functions"](#page-2217-0) [Section 10.12.3.1, "How MySQL Uses Memory"](#page-1809-0) [Section 29.10, "Performance Schema Statement Digests and Sampling"](#page-4758-0) [Section 29.15, "Performance Schema System Variables"](#page-4931-0) [Section 7.1.8, "Server System Variables"](#page-706-0) [Section 8.4.7.3, "Using MySQL Enterprise Firewall"](#page-1513-0)

#### **max\_error\_count**

[Section 15.2.9, "LOAD DATA Statement"](#page-2585-0) [Section 15.6.7.4, "RESIGNAL Statement"](#page-2734-0) [Section 7.1.8, "Server System Variables"](#page-706-0) [Section 15.7.7.18, "SHOW ERRORS Statement"](#page-2849-0) [Section 15.7.7.41, "SHOW WARNINGS Statement"](#page-2884-0) [Section 15.6.7.7, "The MySQL Diagnostics Area"](#page-2746-0)

## **max\_execution\_time**

[Section 10.9.3, "Optimizer Hints"](#page-1767-0) Section 7.1.10. "Server Status Variables" [Section 7.1.8, "Server System Variables"](#page-706-0)

[Section 15.2.20, "WITH \(Common Table Expressions\)"](#page-2652-0)

#### **max\_heap\_table\_size**

[Section 10.12.3.1, "How MySQL Uses Memory"](#page-1809-0) [Section 10.4.4, "Internal Temporary Table Use in MySQL"](#page-1716-0) [Section 10.4.6, "Limits on Table Size"](#page-1720-0) [Section 19.5.1.21, "Replication and MEMORY Tables"](#page-3530-0) [Section 19.5.1.39, "Replication and Variables"](#page-3541-0) [Section 15.6.6.5, "Restrictions on Server-Side Cursors"](#page-2724-0) [Section 7.1.8, "Server System Variables"](#page-706-0) [Section 18.3, "The MEMORY Storage Engine"](#page-3276-0)

#### **max\_insert\_delayed\_threads**

[Section 7.1.8, "Server System Variables"](#page-706-0)

#### **max\_join\_size**

[Section 10.8.2, "EXPLAIN Output Format"](#page-1740-0) [Section 6.5.1.6, "mysql Client Tips"](#page-380-0) [Section 7.1.8, "Server System Variables"](#page-706-0) [Section 15.7.6.1, "SET Syntax for Variable Assignment"](#page-2826-0)

#### **max\_length\_for\_sort\_data**

[Section 7.1.8, "Server System Variables"](#page-706-0)

## **max\_points\_in\_geometry**

[Section 7.1.8, "Server System Variables"](#page-706-0) [Section 14.16.8, "Spatial Operator Functions"](#page-2261-0)

#### **max\_prepared\_stmt\_count**

[Section 10.10.3, "Caching of Prepared Statements and Stored Programs"](#page-1795-0) [Section 15.5.3, "DEALLOCATE PREPARE Statement"](#page-2715-0) [Section 29.15, "Performance Schema System Variables"](#page-4931-0) [Section 15.5, "Prepared Statements"](#page-2709-0) [Section 7.1.10, "Server Status Variables"](#page-894-0) [Section 7.1.8, "Server System Variables"](#page-706-0) [Section 27.3.7, "Using the JavaScript SQL API"](#page-4562-0)

#### **max\_relay\_log\_size**

[Section 19.1.6.4, "Binary Logging Options and Variables"](#page-3409-0) [Section 19.1.6.3, "Replica Server Options and Variables"](#page-3369-0) [Section 19.2.4.1, "The Relay Log"](#page-3464-0)

#### **max\_seeks\_for\_key**

[Section 15.7.3.1, "ANALYZE TABLE Statement"](#page-2805-0) [Section 7.1.8, "Server System Variables"](#page-706-0)

#### **max\_sort\_length**

[Section B.3.7, "Known Issues in MySQL"](#page-5174-0) [Section 10.2.1.16, "ORDER BY Optimization"](#page-1661-0) [Section 15.2.13, "SELECT Statement"](#page-2608-0) [Section 7.1.8, "Server System Variables"](#page-706-0) [Section 13.3.4, "The BLOB and TEXT Types"](#page-2003-0) [Section 13.5, "The JSON Data Type"](#page-2029-0)

#### **max\_sp\_recursion\_depth**

[Section 7.1.8, "Server System Variables"](#page-706-0)

#### [Section 27.2.1, "Stored Routine Syntax"](#page-4545-0)

#### **max\_user\_connections**

[Section 15.7.1.1, "ALTER USER Statement"](#page-2751-0) [Section 15.7.1.3, "CREATE USER Statement"](#page-2767-0) [Section 15.7.8.3, "FLUSH Statement"](#page-2888-0) [Section 8.1.3, "Making MySQL Secure Against Attackers"](#page-1122-0) [Section 7.1.8, "Server System Variables"](#page-706-0) [Section 8.2.21, "Setting Account Resource Limits"](#page-1220-0)

## **max\_write\_lock\_count**

[Section 15.3.6, "LOCK TABLES and UNLOCK TABLES Statements"](#page-2669-0) [Section 10.11.4, "Metadata Locking"](#page-1800-0) [Section 7.1.8, "Server System Variables"](#page-706-0) [Section 10.11.2, "Table Locking Issues"](#page-1798-0)

#### **mecab\_rc\_file**

[Section 14.9.9, "MeCab Full-Text Parser Plugin"](#page-2179-0) [Section 7.1.8, "Server System Variables"](#page-706-0)

#### **min\_examined\_row\_limit**

[Section 7.1.8, "Server System Variables"](#page-706-0) [Section 7.4.5, "The Slow Query Log"](#page-1011-0)

#### **mle**

[Section 7.5.6.3, "MLE Component Memory and Thread Usage"](#page-1022-0) [Section 7.1.8, "Server System Variables"](#page-706-0)

#### **myisam\_data\_pointer\_size**

[Section 15.1.20, "CREATE TABLE Statement"](#page-2484-0) [Section 10.4.6, "Limits on Table Size"](#page-1720-0) [Section 7.1.8, "Server System Variables"](#page-706-0)

#### **myisam\_max\_sort\_file\_size**

[Section 18.2.1, "MyISAM Startup Options"](#page-3271-0) [Section 10.6.3, "Optimizing REPAIR TABLE Statements"](#page-1737-0) [Section 7.1.8, "Server System Variables"](#page-706-0)

#### **myisam\_mmap\_size**

[Section 7.1.8, "Server System Variables"](#page-706-0)

#### **myisam\_recover\_options**

[Section 18.2.1, "MyISAM Startup Options"](#page-3271-0) [Section 10.6.1, "Optimizing MyISAM Queries"](#page-1735-1) [Section 7.1.8, "Server System Variables"](#page-706-0) [Section 9.6.5, "Setting Up a MyISAM Table Maintenance Schedule"](#page-1620-0) [Section B.3.2.17, "Table-Corruption Issues"](#page-5158-0) [Section 18.2, "The MyISAM Storage Engine"](#page-3268-0) [Section 7.9.1.6, "Using Server Logs to Find Causes of Errors in mysqld"](#page-1104-0)

## **myisam\_sort\_buffer\_size**

[Section 15.1.9, "ALTER TABLE Statement"](#page-2425-0) [Section 18.2.1, "MyISAM Startup Options"](#page-3271-0) [Section 10.6.3, "Optimizing REPAIR TABLE Statements"](#page-1737-0) [Section 7.1.8, "Server System Variables"](#page-706-0)

## **myisam\_stats\_method**

[Section 10.3.8, "InnoDB and MyISAM Index Statistics Collection"](#page-1700-0) [Section 7.1.8, "Server System Variables"](#page-706-0)

#### **myisam\_use\_mmap**

[Section 10.12.3.1, "How MySQL Uses Memory"](#page-1809-0) [Section 7.1.8, "Server System Variables"](#page-706-0)

## **mysql\_firewall\_database**

[Section 8.4.7.4, "MySQL Enterprise Firewall Reference"](#page-1527-0)

## **mysql\_firewall\_mode**

[Section 8.4.7.4, "MySQL Enterprise Firewall Reference"](#page-1527-0) [Section 8.4.7.3, "Using MySQL Enterprise Firewall"](#page-1513-0)

## **mysql\_firewall\_reload\_interval\_seconds**

[Section 8.4.7.4, "MySQL Enterprise Firewall Reference"](#page-1527-0) [Section 8.4.7.3, "Using MySQL Enterprise Firewall"](#page-1513-0)

## **mysql\_firewall\_trace**

[Section 8.4.7.4, "MySQL Enterprise Firewall Reference"](#page-1527-0) [Section 8.4.7.3, "Using MySQL Enterprise Firewall"](#page-1513-0)

## **mysqlx\_bind\_address**

[Section 7.1.14, "Network Namespace Support"](#page-944-0) [Section 22.5.6.2, "X Plugin Options and System Variables"](#page-3766-0) [Section 22.5.6.3, "X Plugin Status Variables"](#page-3778-0)

## **mysqlx\_compression\_algorithms**

[Section 22.5.5, "Connection Compression with X Plugin"](#page-3760-0) [Section 22.5.6.2, "X Plugin Options and System Variables"](#page-3766-0) [Section 22.5.6.3, "X Plugin Status Variables"](#page-3778-0)

## **mysqlx\_connect\_timeout**

[Section 22.5.6.2, "X Plugin Options and System Variables"](#page-3766-0)

## **mysqlx\_deflate\_default\_compression\_level**

[Section 22.5.5, "Connection Compression with X Plugin"](#page-3760-0) [Section 22.5.6.2, "X Plugin Options and System Variables"](#page-3766-0)

## **mysqlx\_deflate\_max\_client\_compression\_level**

[Section 22.5.5, "Connection Compression with X Plugin"](#page-3760-0) [Section 22.5.6.2, "X Plugin Options and System Variables"](#page-3766-0)

## **mysqlx\_document\_id\_unique\_prefix**

[Section 22.5.6.2, "X Plugin Options and System Variables"](#page-3766-0)

#### **mysqlx\_enable\_hello\_notice**

[Section 22.5.6.2, "X Plugin Options and System Variables"](#page-3766-0)

## **mysqlx\_idle\_worker\_thread\_timeout**

[Section 22.5.6.2, "X Plugin Options and System Variables"](#page-3766-0)

## **mysqlx\_interactive\_timeout**

[Section 22.5.6.2, "X Plugin Options and System Variables"](#page-3766-0)

## **mysqlx\_lz**

[Section 22.5.5, "Connection Compression with X Plugin"](#page-3760-0) [Section 22.5.6.2, "X Plugin Options and System Variables"](#page-3766-0)

#### **mysqlx\_max\_allowed\_packet**

[Section 22.5.5, "Connection Compression with X Plugin"](#page-3760-0) [Section 22.5.6.2, "X Plugin Options and System Variables"](#page-3766-0)

#### **mysqlx\_max\_connections**

[Section 22.5.6.2, "X Plugin Options and System Variables"](#page-3766-0)

#### **mysqlx\_min\_worker\_threads**

[Section 22.5.6.2, "X Plugin Options and System Variables"](#page-3766-0)

#### **mysqlx\_port**

[Section 7.6.7.14, "Clone Plugin Limitations"](#page-1082-0) [Section 15.7.5, "CLONE Statement"](#page-2825-0) [Section 7.6.7.3, "Cloning Remote Data"](#page-1062-0) [Section 22.3.1, "MySQL Shell"](#page-3719-0) [Section 22.4.1, "MySQL Shell"](#page-3738-0) [Section 2.8.7, "MySQL Source-Configuration Options"](#page-168-0) [Section 8.7.5.2, "Setting the TCP Port Context for MySQL Features"](#page-1593-0) [Section 22.5.6.2, "X Plugin Options and System Variables"](#page-3766-0)

#### **mysqlx\_port\_open\_timeout**

[Section 22.5.6.2, "X Plugin Options and System Variables"](#page-3766-0)

#### **mysqlx\_read\_timeout**

[Section 22.5.6.2, "X Plugin Options and System Variables"](#page-3766-0)

#### **mysqlx\_socket**

[Section 22.5.6.2, "X Plugin Options and System Variables"](#page-3766-0)

#### **mysqlx\_ssl\_ca**

[Section 22.5.6.2, "X Plugin Options and System Variables"](#page-3766-0)

#### **mysqlx\_ssl\_capath**

[Section 22.5.6.2, "X Plugin Options and System Variables"](#page-3766-0)

#### **mysqlx\_ssl\_cert**

[Section 22.5.6.2, "X Plugin Options and System Variables"](#page-3766-0)

## **mysqlx\_ssl\_cipher**

[Section 22.5.6.2, "X Plugin Options and System Variables"](#page-3766-0)

#### **mysqlx\_ssl\_crl**

[Section 22.5.6.2, "X Plugin Options and System Variables"](#page-3766-0)

#### **mysqlx\_ssl\_crlpath** [Section 22.5.6.2, "X Plugin Options and System Variables"](#page-3766-0)

**mysqlx\_ssl\_key** [Section 22.5.6.2, "X Plugin Options and System Variables"](#page-3766-0)

## **mysqlx\_wait\_timeout**

[Section 22.5.6.2, "X Plugin Options and System Variables"](#page-3766-0)

#### **mysqlx\_write\_timeout**

[Section 22.5.6.2, "X Plugin Options and System Variables"](#page-3766-0)

#### **mysqlx\_zstd\_default\_compression\_level**

[Section 22.5.5, "Connection Compression with X Plugin"](#page-3760-0) [Section 22.5.6.2, "X Plugin Options and System Variables"](#page-3766-0)

#### **mysqlx\_zstd\_max\_client\_compression\_level**

[Section 22.5.5, "Connection Compression with X Plugin"](#page-3760-0) [Section 22.5.6.2, "X Plugin Options and System Variables"](#page-3766-0)

**N**

[[index top](#page-5842-0)]

#### **named\_pipe**

[Section B.3.2.2, "Can't connect to \[local\] MySQL server"](#page-5148-0) [Section 6.2.3, "Command Options for Connecting to the Server"](#page-287-0) [Section 6.2.4, "Connecting to the MySQL Server Using Command Options"](#page-299-0) [Section 6.5.1.1, "mysql Client Options"](#page-342-0) [Section 6.6.8, "mysql\\_migrate\\_keyring — Keyring Key Migration Utility"](#page-538-0) [Section 6.4.2, "mysql\\_secure\\_installation — Improve MySQL Installation Security"](#page-335-0) [Section 6.5.2, "mysqladmin — A MySQL Server Administration Program"](#page-384-0) [Section 6.6.9, "mysqlbinlog — Utility for Processing Binary Log Files"](#page-547-0) [Section 6.5.3, "mysqlcheck — A Table Maintenance Program"](#page-399-0) [Section 6.5.4, "mysqldump — A Database Backup Program"](#page-413-0) [Section 6.5.5, "mysqlimport — A Data Import Program"](#page-450-0) [Section 6.5.6, "mysqlshow — Display Database, Table, and Column Information"](#page-464-0) [Section 6.5.7, "mysqlslap — A Load Emulation Client"](#page-476-0) [Section 2.3.3.3, "Selecting a MySQL Server Type"](#page-91-0) [Section 7.1.8, "Server System Variables"](#page-706-0) [Section 1.2.2, "The Main Features of MySQL"](#page-34-0) [Type and Networking](#page-85-0)

## **named\_pipe\_full\_access\_group**

[Section 6.2.3, "Command Options for Connecting to the Server"](#page-287-0) [Section 6.2.4, "Connecting to the MySQL Server Using Command Options"](#page-299-0) [Section 6.2.7, "Connection Transport Protocols"](#page-310-0) [Section 6.5.1.1, "mysql Client Options"](#page-342-0) [Section 6.6.8, "mysql\\_migrate\\_keyring — Keyring Key Migration Utility"](#page-538-0) [Section 6.4.2, "mysql\\_secure\\_installation — Improve MySQL Installation Security"](#page-335-0) [Section 6.5.2, "mysqladmin — A MySQL Server Administration Program"](#page-384-0) [Section 6.6.9, "mysqlbinlog — Utility for Processing Binary Log Files"](#page-547-0) [Section 6.5.3, "mysqlcheck — A Table Maintenance Program"](#page-399-0) [Section 6.5.4, "mysqldump — A Database Backup Program"](#page-413-0) [Section 6.5.5, "mysqlimport — A Data Import Program"](#page-450-0) [Section 6.5.6, "mysqlshow — Display Database, Table, and Column Information"](#page-464-0) Section 6.5.7, "mysqlslap - A Load Emulation Client" [Section 7.1.8, "Server System Variables"](#page-706-0)

# **ndb\_autoincrement\_prefetch\_sz**

[NDB Cluster System Variables](#page-4002-0)

[Section 25.5.13, "ndb\\_import — Import CSV Data Into NDB"](#page-4130-0)
## **ndb\_clear\_apply\_status**

[NDB Cluster System Variables](#page-4002-0) [Section 15.4.2.3, "RESET REPLICA Statement"](#page-2701-0)

## **ndb\_conflict\_role**

[Section 25.7.12, "NDB Cluster Replication Conflict Resolution"](#page-4455-0) [NDB Cluster System Variables](#page-4002-0)

## **ndb\_data\_node\_neighbour**

[NDB Cluster System Variables](#page-4002-0) [Section 15.1.20.12, "Setting NDB Comment Options"](#page-2536-0)

## **ndb\_dbg\_check\_shares**

[NDB Cluster System Variables](#page-4002-0)

## **ndb\_default\_column\_format**

[NDB Cluster System Variables](#page-4002-0)

## **ndb\_deferred\_constraints**

[NDB Cluster System Variables](#page-4002-0)

## **ndb\_distribution**

[NDB Cluster System Variables](#page-4002-0)

### **ndb\_eventbuffer\_free\_percent**

[Section 25.6.2.3, "Event Buffer Reporting in the Cluster Log"](#page-4250-0) [NDB Cluster System Variables](#page-4002-0)

## **ndb\_eventbuffer\_max\_alloc**

[Section 25.6.2.3, "Event Buffer Reporting in the Cluster Log"](#page-4250-0) [NDB Cluster System Variables](#page-4002-0)

## **ndb\_extra\_logging**

[NDB Cluster System Variables](#page-4002-0)

#### **ndb\_force\_send**

[NDB Cluster System Variables](#page-4002-0)

## **ndb\_fully\_replicated**

[NDB Cluster System Variables](#page-4002-0)

## **ndb\_index\_stat\_enable**

[NDB Cluster System Variables](#page-4002-0)

## **ndb\_index\_stat\_option**

[NDB Cluster System Variables](#page-4002-0)

## **ndb\_join\_pushdown**

[Section 10.8.2, "EXPLAIN Output Format"](#page-1740-0) [NDB Cluster System Variables](#page-4002-0)

## **ndb\_log\_apply\_status**

[Section 25.7.10, "NDB Cluster Replication: Bidirectional and Circular Replication"](#page-4448-0) [NDB Cluster System Variables](#page-4002-0)

## **ndb\_log\_bin**

[NDB Cluster System Variables](#page-4002-0)

#### **ndb\_log\_binlog\_index**

[NDB Cluster System Variables](#page-4002-0)

#### **ndb\_log\_empty\_epochs**

[NDB Cluster System Variables](#page-4002-0)

#### **ndb\_log\_empty\_update**

[NDB Cluster System Variables](#page-4002-0)

### **ndb\_log\_exclusive\_reads**

[MySQL Server Options for NDB Cluster](#page-3989-0) [Section 25.7.12, "NDB Cluster Replication Conflict Resolution"](#page-4455-0) [NDB Cluster System Variables](#page-4002-0)

### **ndb\_log\_orig**

[NDB Cluster System Variables](#page-4002-0)

#### **ndb\_log\_transaction\_compression**

[Section 7.4.4.5, "Binary Log Transaction Compression"](#page-1008-0) [Section 19.1.6.4, "Binary Logging Options and Variables"](#page-3409-0) [NDB Cluster System Variables](#page-4002-0)

#### **ndb\_log\_transaction\_compression\_level\_zstd**

[Section 7.4.4.5, "Binary Log Transaction Compression"](#page-1008-0) [Section 19.1.6.4, "Binary Logging Options and Variables"](#page-3409-0) [NDB Cluster System Variables](#page-4002-0)

#### **ndb\_log\_transaction\_id**

[NDB Cluster System Variables](#page-4002-0)

#### **ndb\_metadata\_check**

[NDB Cluster System Variables](#page-4002-0) [Section 25.5.23, "ndb\\_restore — Restore an NDB Cluster Backup"](#page-4164-0) [Section 29.12.12, "Performance Schema NDB Cluster Tables"](#page-4841-0)

#### **ndb\_metadata\_check\_interval**

[NDB Cluster System Variables](#page-4002-0) [Section 29.12.12, "Performance Schema NDB Cluster Tables"](#page-4841-0)

#### **ndb\_metadata\_sync**

[NDB Cluster System Variables](#page-4002-0) [Section 29.12.12, "Performance Schema NDB Cluster Tables"](#page-4841-0)

#### **ndb\_optimized\_node\_selection**

[NDB Cluster System Variables](#page-4002-0) [Section 25.4.3.10, "NDB Cluster TCP/IP Connections"](#page-4044-0) [Section 25.6.3.3, "Using CLUSTERLOG STATISTICS in the NDB Cluster Management Client"](#page-4262-0)

## **ndb\_read\_backup**

[NDB Cluster System Variables](#page-4002-0) [Section 15.1.20.12, "Setting NDB Comment Options"](#page-2536-0)

## **ndb\_recv\_thread\_activation\_threshold**

[NDB Cluster System Variables](#page-4002-0)

## **ndb\_recv\_thread\_cpu\_mask**

[NDB Cluster System Variables](#page-4002-0)

### **ndb\_replica\_batch\_size**

[NDB Cluster System Variables](#page-4002-0)

## **ndb\_replica\_blob\_write\_batch\_bytes**

[NDB Cluster System Variables](#page-4002-0)

## **ndb\_report\_thresh\_binlog\_epoch\_slip**

[Section 25.6.2.3, "Event Buffer Reporting in the Cluster Log"](#page-4250-0) [NDB Cluster System Variables](#page-4002-0)

## **ndb\_report\_thresh\_binlog\_mem\_usage**

[Section 25.6.2.3, "Event Buffer Reporting in the Cluster Log"](#page-4250-0) [NDB Cluster System Variables](#page-4002-0)

## **ndb\_row\_checksum**

[NDB Cluster System Variables](#page-4002-0)

## **ndb\_schema\_dist\_lock\_wait\_timeout**

[NDB Cluster System Variables](#page-4002-0)

## **ndb\_schema\_dist\_timeout**

[NDB Cluster System Variables](#page-4002-0)

## **ndb\_schema\_dist\_upgrade\_allowed**

[NDB Cluster System Variables](#page-4002-0)

## **ndb\_show\_foreign\_key\_mock\_tables**

[NDB Cluster System Variables](#page-4002-0)

## **ndb\_slave\_conflict\_role**

[NDB Cluster System Variables](#page-4002-0)

## **ndb\_table\_no\_logging**

[NDB Cluster System Variables](#page-4002-0) [Section 15.1.20.12, "Setting NDB Comment Options"](#page-2536-0)

## **ndb\_table\_temporary**

[NDB Cluster System Variables](#page-4002-0)

## **ndb\_use\_copying\_alter\_table**

[NDB Cluster System Variables](#page-4002-0)

## **ndb\_use\_exact\_count**

[NDB Cluster System Variables](#page-4002-0)

# **ndb\_use\_transactions**

[Section 25.6.9, "Importing Data Into MySQL Cluster"](#page-4285-0) [NDB Cluster System Variables](#page-4002-0)

## **ndb\_version**

[NDB Cluster System Variables](#page-4002-0)

#### **ndb\_version\_string**

[NDB Cluster System Variables](#page-4002-0)

#### **ndbinfo\_database**

[NDB Cluster System Variables](#page-4002-0)

#### **ndbinfo\_max\_bytes**

[NDB Cluster System Variables](#page-4002-0)

#### **ndbinfo\_max\_rows**

[NDB Cluster System Variables](#page-4002-0)

#### **ndbinfo\_offline**

[NDB Cluster System Variables](#page-4002-0)

## **ndbinfo\_show\_hidden**

[NDB Cluster System Variables](#page-4002-0) [Section 25.6.17, "ndbinfo: The NDB Cluster Information Database"](#page-4316-0) [Section 25.6.17.8, "The ndbinfo cluster\\_operations Table"](#page-4326-0) [Section 25.6.17.9, "The ndbinfo cluster\\_transactions Table"](#page-4327-0) [Section 25.6.17.55, "The ndbinfo server\\_operations Table"](#page-4390-0) [Section 25.6.17.56, "The ndbinfo server\\_transactions Table"](#page-4391-0)

### **ndbinfo\_table\_prefix**

[NDB Cluster System Variables](#page-4002-0)

#### **ndbinfo\_version**

[NDB Cluster System Variables](#page-4002-0)

#### **net\_buffer\_length**

[Section 10.12.3.1, "How MySQL Uses Memory"](#page-1809-0) [Section 6.5.4, "mysqldump — A Database Backup Program"](#page-413-0) [Section 7.1.8, "Server System Variables"](#page-706-0)

### **net\_read\_timeout**

[Section B.3.2.3, "Lost connection to MySQL server"](#page-5151-0) [Section 7.1.8, "Server System Variables"](#page-706-0)

#### **net\_retry\_count**

[Section 7.1.8, "Server System Variables"](#page-706-0)

#### **net\_write\_timeout**

[Section 7.1.8, "Server System Variables"](#page-706-0)

### **ngram\_token\_size**

[Section 14.9.2, "Boolean Full-Text Searches"](#page-2161-0) [Section 14.9.6, "Fine-Tuning MySQL Full-Text Search"](#page-2172-0) [Section 14.9.4, "Full-Text Stopwords"](#page-2167-0) [Section 14.9.1, "Natural Language Full-Text Searches"](#page-2158-0) [Section 14.9.8, "ngram Full-Text Parser"](#page-2177-0) [Section 7.1.8, "Server System Variables"](#page-706-0)

# **O**

[[index top](#page-5842-0)]

## **offline\_mode**

[Section 20.7.7.4, "Exit Action"](#page-3641-0) [Section 20.4.2, "Group Replication Server States"](#page-3582-0) [Section 20.9.1, "Group Replication System Variables"](#page-3665-0) [Section 29.12.14.1, "Performance Schema global\\_variable\\_attributes Table"](#page-4857-0) [Section 8.2.2, "Privileges Provided by MySQL"](#page-1132-0) [Section 7.1.8, "Server System Variables"](#page-706-0)

## **old\_alter\_table**

[Section 15.1.9, "ALTER TABLE Statement"](#page-2425-0) [Section 17.12, "InnoDB and Online DDL"](#page-3091-0) [Section 26.3.1, "Management of RANGE and LIST Partitions"](#page-4504-0) [Section 17.12.1, "Online DDL Operations"](#page-3092-0) [Section 17.12.2, "Online DDL Performance and Concurrency"](#page-3107-0) [Section 15.7.3.4, "OPTIMIZE TABLE Statement"](#page-2815-0) [Section 7.1.8, "Server System Variables"](#page-706-0) [Section 17.12.6, "Simplifying DDL Statements with Online DDL"](#page-3112-0)

## **open\_files\_limit**

[Section 7.1.12.1, "Connection Interfaces"](#page-933-0) [Section B.3.2.16, "File Not Found and Similar Errors"](#page-5157-0) [Section 10.2.1.4, "Hash Join Optimization"](#page-1637-0) [Section 10.4.3.1, "How MySQL Opens and Closes Tables"](#page-1715-0) [Section 2.5.9, "Managing MySQL Server with systemd"](#page-152-0) [Section 29.15, "Performance Schema System Variables"](#page-4931-0) [Section 26.6, "Restrictions and Limitations on Partitioning"](#page-4530-0) [Section 7.4.1, "Selecting General Query Log and Slow Query Log Output Destinations"](#page-970-0) [Section 7.1.8, "Server System Variables"](#page-706-0)

## **optimizer\_prune\_level**

[Section 10.9.1, "Controlling Query Plan Evaluation"](#page-1756-0) [Section 10.9.3, "Optimizer Hints"](#page-1767-0) [Section 10.2.2.1, "Optimizing IN and EXISTS Subquery Predicates with Semijoin and Antijoin](#page-1675-0) [Transformations"](#page-1675-0) [Section 7.1.8, "Server System Variables"](#page-706-0)

## **optimizer\_search\_depth**

[Section 10.9.1, "Controlling Query Plan Evaluation"](#page-1756-0) [Section 7.1.8, "Server System Variables"](#page-706-0)

## **optimizer\_switch**

[Section 10.2.1.12, "Block Nested-Loop and Batched Key Access Joins"](#page-1654-0) [Section 10.2.1.13, "Condition Filtering"](#page-1657-0) [Section 15.2.15.7, "Correlated Subqueries"](#page-2634-0) [Section 10.2.2.5, "Derived Condition Pushdown Optimization"](#page-1686-0) [Section 10.2.1.5, "Engine Condition Pushdown Optimization"](#page-1640-0) [Section 10.2.1.6, "Index Condition Pushdown Optimization"](#page-1643-0) [Section 10.2.1.3, "Index Merge Optimization"](#page-1635-0) [Section 10.3.12, "Invisible Indexes"](#page-1706-0) [Section 10.2.1.19, "LIMIT Query Optimization"](#page-1668-0) [Section 10.2.1.11, "Multi-Range Read Optimization"](#page-1653-0) [Section 10.9.3, "Optimizer Hints"](#page-1767-0)

[Section 10.9.6, "Optimizer Statistics"](#page-1787-0) [Section 10.2.2.4, "Optimizing Derived Tables, View References, and Common Table Expressions with](#page-1684-0) [Merging or Materialization"](#page-1684-0) [Section 10.2.2.1, "Optimizing IN and EXISTS Subquery Predicates with Semijoin and Antijoin](#page-1675-0) [Transformations"](#page-1675-0) [Section 10.2.2.2, "Optimizing Subqueries with Materialization"](#page-1678-0) [Section 10.2.2.3, "Optimizing Subqueries with the EXISTS Strategy"](#page-1680-0) [Section 10.2.1.2, "Range Optimization"](#page-1628-0) [Section 7.1.8, "Server System Variables"](#page-706-0) [Section 10.9.2, "Switchable Optimizations"](#page-1757-0) [Section 30.4.5.7, "The list\\_add\(\) Function"](#page-5033-0) [Section 15.2.17, "UPDATE Statement"](#page-2646-0) [Section 10.3.10, "Use of Index Extensions"](#page-1703-0) [Section 27.6.2, "View Processing Algorithms"](#page-4585-0)

## **optimizer\_trace**

[Section 7.1.8, "Server System Variables"](#page-706-0) [Section 28.3.19, "The INFORMATION\\_SCHEMA OPTIMIZER\\_TRACE Table"](#page-4636-0)

## **optimizer\_trace\_features**

[Section 7.1.8, "Server System Variables"](#page-706-0)

## **optimizer\_trace\_limit**

[Section 7.1.8, "Server System Variables"](#page-706-0)

## **optimizer\_trace\_max\_mem\_size**

[Section 7.1.8, "Server System Variables"](#page-706-0) [Section 28.3.19, "The INFORMATION\\_SCHEMA OPTIMIZER\\_TRACE Table"](#page-4636-0)

## **optimizer\_trace\_offset**

[Section 7.1.8, "Server System Variables"](#page-706-0)

## **original\_commit\_timestamp**

[Section 19.1.6.4, "Binary Logging Options and Variables"](#page-3409-0) [Section 19.3.3.1, "Privileges For The Replication PRIVILEGE\\_CHECKS\\_USER Account"](#page-3488-0)

## **original\_server\_version**

[Section 6.6.9, "mysqlbinlog — Utility for Processing Binary Log Files"](#page-547-0) [Section 19.3.3.1, "Privileges For The Replication PRIVILEGE\\_CHECKS\\_USER Account"](#page-3488-0) [Section 19.5.2, "Replication Compatibility Between MySQL Versions"](#page-3543-0) [Section 19.1.6.2, "Replication Source Options and Variables"](#page-3359-0) [Section 7.1.8, "Server System Variables"](#page-706-0)

## **P**

[[index top](#page-5842-0)]

## **parser\_max\_mem\_size**

[Section 7.1.8, "Server System Variables"](#page-706-0)

## **partial\_revokes**

[Section 8.2.11, "Account Categories"](#page-1180-0) [Section 15.7.1.6, "GRANT Statement"](#page-2781-0) [Section 8.2.12, "Privilege Restriction Using Partial Revokes"](#page-1183-0) [Section 7.1.8, "Server System Variables"](#page-706-0)

[Section 8.2.4, "Specifying Account Names"](#page-1161-0)

#### **password\_history**

[Section 15.7.1.1, "ALTER USER Statement"](#page-2751-0) [Section 15.7.1.3, "CREATE USER Statement"](#page-2767-0) [Section 8.2.15, "Password Management"](#page-1191-0) [Section 7.1.8, "Server System Variables"](#page-706-0)

#### **password\_require\_current**

[Section 15.7.1.1, "ALTER USER Statement"](#page-2751-0) [Section 15.7.1.3, "CREATE USER Statement"](#page-2767-0) [Section 8.2.15, "Password Management"](#page-1191-0) [Section 7.1.8, "Server System Variables"](#page-706-0)

#### **password\_reuse\_interval**

[Section 15.7.1.1, "ALTER USER Statement"](#page-2751-0) [Section 15.7.1.3, "CREATE USER Statement"](#page-2767-0) [Section 8.2.15, "Password Management"](#page-1191-0) [Section 7.1.8, "Server System Variables"](#page-706-0)

#### **performance\_schema**

[Section 29.1, "Performance Schema Quick Start"](#page-4722-0) [Section 29.3, "Performance Schema Startup Configuration"](#page-4728-0) [Section 29.15, "Performance Schema System Variables"](#page-4931-0) [Section 29.12.22.7, "The processlist Table"](#page-4916-0)

#### **performance\_schema\_accounts\_size**

[Section 29.12.15, "Performance Schema Status Variable Tables"](#page-4863-0) [Section 29.15, "Performance Schema System Variables"](#page-4931-0) [Section 29.12.20.12, "Status Variable Summary Tables"](#page-4903-0) [Section 29.12.8.1, "The accounts Table"](#page-4812-0)

#### **performance\_schema\_digests\_size**

[Section 29.10, "Performance Schema Statement Digests and Sampling"](#page-4758-0) [Section 29.16, "Performance Schema Status Variables"](#page-4950-0) [Section 29.15, "Performance Schema System Variables"](#page-4931-0) [Section 29.12.20.3, "Statement Summary Tables"](#page-4883-0)

#### **performance\_schema\_error\_size**

[Section 29.15, "Performance Schema System Variables"](#page-4931-0)

## **performance\_schema\_events\_stages\_history\_long\_size**

[Section 29.15, "Performance Schema System Variables"](#page-4931-0) [Section 29.12.5.3, "The events\\_stages\\_history\\_long Table"](#page-4791-0)

#### **performance\_schema\_events\_stages\_history\_size**

[Section 29.15, "Performance Schema System Variables"](#page-4931-0) [Section 29.12.5.2, "The events\\_stages\\_history Table"](#page-4791-1)

### **performance\_schema\_events\_statements\_history\_long\_size**

[Section 29.15, "Performance Schema System Variables"](#page-4931-0) [Section 29.12.6.3, "The events\\_statements\\_history\\_long Table"](#page-4799-0)

### **performance\_schema\_events\_statements\_history\_size**

[Section 29.15, "Performance Schema System Variables"](#page-4931-0)

[Section 29.12.6.2, "The events\\_statements\\_history Table"](#page-4799-1)

#### **performance\_schema\_events\_transactions\_history\_long\_size**

[Section 29.15, "Performance Schema System Variables"](#page-4931-0) [Section 29.12.7.3, "The events\\_transactions\\_history\\_long Table"](#page-4809-0)

#### **performance\_schema\_events\_transactions\_history\_size**

[Section 29.15, "Performance Schema System Variables"](#page-4931-0) [Section 29.12.7.2, "The events\\_transactions\\_history Table"](#page-4809-1)

### **performance\_schema\_events\_waits\_history\_long\_size**

[Section 29.15, "Performance Schema System Variables"](#page-4931-0) [Section 29.12, "Performance Schema Table Descriptions"](#page-4763-0) [Section 15.7.7.16, "SHOW ENGINE Statement"](#page-2843-0) [Section 29.12.4.3, "The events\\_waits\\_history\\_long Table"](#page-4786-0)

#### **performance\_schema\_events\_waits\_history\_size**

[Section 29.15, "Performance Schema System Variables"](#page-4931-0) [Section 29.12, "Performance Schema Table Descriptions"](#page-4763-0) [Section 15.7.7.16, "SHOW ENGINE Statement"](#page-2843-0) [Section 29.12.4.2, "The events\\_waits\\_history Table"](#page-4785-0)

#### **performance\_schema\_hosts\_size**

[Section 29.12.15, "Performance Schema Status Variable Tables"](#page-4863-0) [Section 29.15, "Performance Schema System Variables"](#page-4931-0) [Section 29.12.20.12, "Status Variable Summary Tables"](#page-4903-0) [Section 29.12.8.2, "The hosts Table"](#page-4812-1)

#### **performance\_schema\_max\_cond\_classes**

[Section 29.15, "Performance Schema System Variables"](#page-4931-0)

#### **performance\_schema\_max\_cond\_instances**

[Section 29.15, "Performance Schema System Variables"](#page-4931-0)

#### **performance\_schema\_max\_digest\_length**

[Section 29.10, "Performance Schema Statement Digests and Sampling"](#page-4758-0) [Section 29.15, "Performance Schema System Variables"](#page-4931-0) [Section 7.1.8, "Server System Variables"](#page-706-0) [Section 29.12.6.1, "The events\\_statements\\_current Table"](#page-4795-0)

#### **performance\_schema\_max\_digest\_sample\_age**

[Section 29.10, "Performance Schema Statement Digests and Sampling"](#page-4758-0) [Section 29.15, "Performance Schema System Variables"](#page-4931-0)

#### **performance\_schema\_max\_file\_classes**

[Section 29.15, "Performance Schema System Variables"](#page-4931-0)

#### **performance\_schema\_max\_file\_handles**

[Section 29.15, "Performance Schema System Variables"](#page-4931-0)

#### **performance\_schema\_max\_file\_instances**

[Section 29.15, "Performance Schema System Variables"](#page-4931-0)

#### **performance\_schema\_max\_index\_stat**

[Section 29.16, "Performance Schema Status Variables"](#page-4950-0)

#### [Section 29.15, "Performance Schema System Variables"](#page-4931-0)

#### **performance\_schema\_max\_memory\_classes**

[Section 29.15, "Performance Schema System Variables"](#page-4931-0)

#### **performance\_schema\_max\_metadata\_locks**

[Section 29.16, "Performance Schema Status Variables"](#page-4950-0) [Section 29.15, "Performance Schema System Variables"](#page-4931-0) [Section 29.12.13.3, "The metadata\\_locks Table"](#page-4853-0)

#### **performance\_schema\_max\_meter\_classes**

[Section 29.15, "Performance Schema System Variables"](#page-4931-0) [Section 35.4.2, "Server Meters"](#page-5078-0)

#### **performance\_schema\_max\_metric\_classes**

[Section 29.15, "Performance Schema System Variables"](#page-4931-0) [Section 35.4.3, "Server Metrics"](#page-5079-0)

#### **performance\_schema\_max\_mutex\_classes**

[Section 29.7, "Performance Schema Status Monitoring"](#page-4753-0) [Section 29.15, "Performance Schema System Variables"](#page-4931-0)

#### **performance\_schema\_max\_mutex\_instances**

[Section 29.15, "Performance Schema System Variables"](#page-4931-0)

### **performance\_schema\_max\_prepared\_statements\_instances**

[Section 29.16, "Performance Schema Status Variables"](#page-4950-0) [Section 29.15, "Performance Schema System Variables"](#page-4931-0) [Section 29.12.6.4, "The prepared\\_statements\\_instances Table"](#page-4800-0)

#### **performance\_schema\_max\_program\_instances**

[Section 29.16, "Performance Schema Status Variables"](#page-4950-0) [Section 29.15, "Performance Schema System Variables"](#page-4931-0)

#### **performance\_schema\_max\_rwlock\_classes**

[Section 29.15, "Performance Schema System Variables"](#page-4931-0)

#### **performance\_schema\_max\_rwlock\_instances**

[Section 29.15, "Performance Schema System Variables"](#page-4931-0)

#### **performance\_schema\_max\_socket\_classes**

[Section 29.15, "Performance Schema System Variables"](#page-4931-0)

#### **performance\_schema\_max\_socket\_instances**

[Section 29.15, "Performance Schema System Variables"](#page-4931-0)

#### **performance\_schema\_max\_sql\_text\_length**

[Section 29.10, "Performance Schema Statement Digests and Sampling"](#page-4758-0) [Section 29.15, "Performance Schema System Variables"](#page-4931-0) [Section 29.12.20.3, "Statement Summary Tables"](#page-4883-0) [Section 29.12.6.1, "The events\\_statements\\_current Table"](#page-4795-0)

#### **performance\_schema\_max\_stage\_classes**

[Section 29.15, "Performance Schema System Variables"](#page-4931-0)

[Section 29.12.22.7, "The processlist Table"](#page-4916-0)

#### **performance\_schema\_max\_statement\_classes**

[Section 29.15, "Performance Schema System Variables"](#page-4931-0)

#### **performance\_schema\_max\_statement\_stack**

[Section 29.16, "Performance Schema Status Variables"](#page-4950-0) [Section 29.15, "Performance Schema System Variables"](#page-4931-0)

#### **performance\_schema\_max\_table\_handles**

[Section 29.16, "Performance Schema Status Variables"](#page-4950-0) [Section 29.15, "Performance Schema System Variables"](#page-4931-0) [Section 29.12.13.4, "The table\\_handles Table"](#page-4855-0)

#### **performance\_schema\_max\_table\_instances**

[Section 29.15, "Performance Schema System Variables"](#page-4931-0)

#### **performance\_schema\_max\_table\_lock\_stat**

[Section 29.16, "Performance Schema Status Variables"](#page-4950-0) [Section 29.15, "Performance Schema System Variables"](#page-4931-0)

#### **performance\_schema\_max\_thread\_classes**

[Section 29.15, "Performance Schema System Variables"](#page-4931-0) [Section 29.12.22.7, "The processlist Table"](#page-4916-0)

#### **performance\_schema\_max\_thread\_instances**

[Section 14.22, "Performance Schema Functions"](#page-2384-0) [Section 29.12.15, "Performance Schema Status Variable Tables"](#page-4863-0) [Section 29.16, "Performance Schema Status Variables"](#page-4950-0) [Section 29.15, "Performance Schema System Variables"](#page-4931-0) [Section 15.7.7.16, "SHOW ENGINE Statement"](#page-2843-0) [Section 29.12.22.7, "The processlist Table"](#page-4916-0)

## **performance\_schema\_session\_connect\_attrs\_size**

[Section 29.12.9, "Performance Schema Connection Attribute Tables"](#page-4814-0) [Section 29.16, "Performance Schema Status Variables"](#page-4950-0) [Section 29.15, "Performance Schema System Variables"](#page-4931-0)

#### **performance\_schema\_setup\_actors\_size**

[Section 29.15, "Performance Schema System Variables"](#page-4931-0) Section 29.12.2.1, "The setup actors Table"

#### **performance\_schema\_setup\_objects\_size**

[Section 29.15, "Performance Schema System Variables"](#page-4931-0) [Section 29.12.2.4, "The setup\\_objects Table"](#page-4773-0)

### **performance\_schema\_show\_processlist**

[Section 29.15, "Performance Schema System Variables"](#page-4931-0) [Section 29.12.22.7, "The processlist Table"](#page-4916-0)

### **performance\_schema\_users\_size**

[Section 29.12.15, "Performance Schema Status Variable Tables"](#page-4863-0) [Section 29.15, "Performance Schema System Variables"](#page-4931-0) [Section 29.12.20.12, "Status Variable Summary Tables"](#page-4903-0)

[Section 29.12.8.3, "The users Table"](#page-4813-0)

### **persist\_only\_admin\_x**

[Section 7.1.9.4, "Nonpersistible and Persist-Restricted System Variables"](#page-889-0) [Section 7.1.8, "Server System Variables"](#page-706-0) [Section 7.1.9.1, "System Variable Privileges"](#page-866-0)

## **persist\_sensitive\_variables\_in\_plaintext**

[Section 7.1.9.3, "Persisted System Variables"](#page-885-0) [Section 7.1.8, "Server System Variables"](#page-706-0)

## **persisted\_globals\_load**

[Section 7.1.9.4, "Nonpersistible and Persist-Restricted System Variables"](#page-889-0) Section 29.12.14.3, "Performance Schema variables info Table" [Section 7.1.9.3, "Persisted System Variables"](#page-885-0) [Section 15.7.8.7, "RESET PERSIST Statement"](#page-2897-0) [Section 7.1.8, "Server System Variables"](#page-706-0) [Section 6.2.2.2, "Using Option Files"](#page-275-0)

## **pid**

[Section 17.8.2, "Configuring InnoDB for Read-Only Operation"](#page-3028-0)

## **pid\_file**

[Section 2.4.3, "Installing and Using the MySQL Launch Daemon"](#page-105-0) [Section 7.1.8, "Server System Variables"](#page-706-0)

## **plugin\_dir**

[Section 8.1.2.2, "Administrator Guidelines for Password Security"](#page-1120-0) [Section 8.4.2.1, "Connection-Control Plugin Installation"](#page-1347-0) [Section 15.7.4.1, "CREATE FUNCTION Statement for Loadable Functions"](#page-2820-0) [Section 8.4.4.12, "General-Purpose Keyring Key-Management Functions"](#page-1403-0) [Section 15.7.4.3, "INSTALL COMPONENT Statement"](#page-2821-0) [Section 15.7.4.4, "INSTALL PLUGIN Statement"](#page-2823-0) [Section 7.6.1, "Installing and Uninstalling Plugins"](#page-1024-0) [Section 2.4.3, "Installing and Using the MySQL Launch Daemon"](#page-105-0) [Section 2.5.4, "Installing MySQL on Linux Using RPM Packages from Oracle"](#page-132-0) [Section 7.6.5.1, "Installing or Uninstalling ddl\\_rewriter"](#page-1046-0) [Section 8.4.5.2, "Installing or Uninstalling MySQL Enterprise Audit"](#page-1423-0) [Section 7.6.6.2, "Installing or Uninstalling Version Tokens"](#page-1048-0) [Section 19.4.10.1, "Installing Semisynchronous Replication"](#page-3510-0) [Section 7.6.7.1, "Installing the Clone Plugin"](#page-1060-0) [Section 8.4.1.7, "Kerberos Pluggable Authentication"](#page-1301-0) [Section 8.4.4.15, "Keyring Command Options"](#page-1412-0) [Section 8.4.4.2, "Keyring Component Installation"](#page-1367-0) [Section 8.4.4.3, "Keyring Plugin Installation"](#page-1370-0) [Section 8.4.1.6, "LDAP Pluggable Authentication"](#page-1281-0) [Section 8.1.3, "Making MySQL Secure Against Attackers"](#page-1122-0) [Section 8.4.4.11, "Migrating Keys Between Keyring Keystores"](#page-1396-0) [Section 8.5.3.1, "MySQL Enterprise Data Masking and De-Identification Plugin Installation"](#page-1566-0) [Section 6.6.8, "mysql\\_migrate\\_keyring — Keyring Key Migration Utility"](#page-538-0) [Section 8.4.1.8, "No-Login Pluggable Authentication"](#page-1313-0) [Section 8.4.1.4, "PAM Pluggable Authentication"](#page-1266-0) [Section 8.4.3.1, "Password Validation Component Installation and Uninstallation"](#page-1355-0) [Section 8.2.17, "Pluggable Authentication"](#page-1204-0) [Section 18.11.1, "Pluggable Storage Engine Architecture"](#page-3298-0) [Section 7.1.7, "Server Command Options"](#page-683-0)

[Section 7.1.8, "Server System Variables"](#page-706-0) [Section 15.7.7.26, "SHOW PLUGINS Statement"](#page-2858-0) [Section 8.4.1.9, "Socket Peer-Credential Pluggable Authentication"](#page-1316-0) [Section 8.4.1.11, "Test Pluggable Authentication"](#page-1325-0) [Section 8.4.6, "The Audit Message Component"](#page-1507-0) [Section 28.3.22, "The INFORMATION\\_SCHEMA PLUGINS Table"](#page-4641-0) [The Locking Service Function Interface](#page-1085-0) [Section 29.12.22.10, "The user\\_defined\\_functions Table"](#page-4925-0) [Section 7.6.3.2, "Thread Pool Installation"](#page-1030-0) [Section 8.4.1.10, "WebAuthn Pluggable Authentication"](#page-1317-0) [Section 8.4.1.5, "Windows Pluggable Authentication"](#page-1276-0)

### **port**

[Section B.3.2.2, "Can't connect to \[local\] MySQL server"](#page-5148-0) [Section 15.7.5, "CLONE Statement"](#page-2825-0) [Section 7.6.7.3, "Cloning Remote Data"](#page-1062-0) [Section 20.2.1.2, "Configuring an Instance for Group Replication"](#page-3563-0) [Section 20.5.4.1, "Connections for Distributed Recovery"](#page-3599-0) [Section 20.10, "Frequently Asked Questions"](#page-3709-0) [Section 20.9.1, "Group Replication System Variables"](#page-3665-0) [Section 22.3.1, "MySQL Shell"](#page-3719-0) [Section 22.4.1, "MySQL Shell"](#page-3738-0) [Section 20.6.3, "Securing Distributed Recovery Connections"](#page-3624-0) [Selecting addresses for distributed recovery endpoints](#page-3600-0) [Section 7.1.8, "Server System Variables"](#page-706-0) [Section 8.7.5.1, "Setting the TCP Port Context for mysqld"](#page-1593-0) [Section 29.12.11.11, "The replication\\_group\\_members Table"](#page-4836-0) [Section 22.5.6.2, "X Plugin Options and System Variables"](#page-3766-0)

## **preload\_buffer\_size**

[Section 7.1.8, "Server System Variables"](#page-706-0)

## **print\_identified\_with\_as\_hex**

[Section 8.2.8, "Adding Accounts, Assigning Privileges, and Dropping Accounts"](#page-1169-0) [Section 15.7.1.1, "ALTER USER Statement"](#page-2751-0) [Section 15.7.1.3, "CREATE USER Statement"](#page-2767-0) [Section 7.1.8, "Server System Variables"](#page-706-0) [Section 15.7.7.13, "SHOW CREATE USER Statement"](#page-2841-0)

## **profiling**

[Section 7.1.8, "Server System Variables"](#page-706-0) [Section 15.7.7.31, "SHOW PROFILE Statement"](#page-2864-0) [Section 28.3.24, "The INFORMATION\\_SCHEMA PROFILING Table"](#page-4644-0)

## **profiling\_history\_size**

[Section 7.1.8, "Server System Variables"](#page-706-0) [Section 15.7.7.31, "SHOW PROFILE Statement"](#page-2864-0)

## **protocol\_compression\_algorithms**

[Section 15.4.2.2, "CHANGE REPLICATION SOURCE TO Statement"](#page-2688-0) [Section 6.2.3, "Command Options for Connecting to the Server"](#page-287-0) [Section 6.2.8, "Connection Compression Control"](#page-312-0) [Section 22.5.5, "Connection Compression with X Plugin"](#page-3760-0) [Section 20.9.1, "Group Replication System Variables"](#page-3665-0) [Section 6.5.1.1, "mysql Client Options"](#page-342-0) [Section 6.5.2, "mysqladmin — A MySQL Server Administration Program"](#page-384-0) [Section 6.6.9, "mysqlbinlog — Utility for Processing Binary Log Files"](#page-547-0) [Section 6.5.3, "mysqlcheck — A Table Maintenance Program"](#page-399-0) [Section 6.5.4, "mysqldump — A Database Backup Program"](#page-413-0) [Section 6.5.5, "mysqlimport — A Data Import Program"](#page-450-0) [Section 6.5.6, "mysqlshow — Display Database, Table, and Column Information"](#page-464-0) [Section 6.5.7, "mysqlslap — A Load Emulation Client"](#page-476-0) [Section 7.1.10, "Server Status Variables"](#page-894-0) [Section 7.1.8, "Server System Variables"](#page-706-0)

## **protocol\_version**

[Section 7.1.9.4, "Nonpersistible and Persist-Restricted System Variables"](#page-889-0) [Section 7.1.8, "Server System Variables"](#page-706-0)

#### **proxy\_user**

[Section 8.2.19, "Proxy Users"](#page-1212-0) [Section 7.1.8, "Server System Variables"](#page-706-0)

## **pseudo\_replica\_mode**

Section 6.6.9, "mysqlbinlog - Utility for Processing Binary Log Files" [Section 19.3.3.1, "Privileges For The Replication PRIVILEGE\\_CHECKS\\_USER Account"](#page-3488-0) [Section 7.1.8, "Server System Variables"](#page-706-0)

#### **pseudo\_slave\_mode**

[Section 7.1.8, "Server System Variables"](#page-706-0)

## **pseudo\_thread\_id**

[Section 14.15, "Information Functions"](#page-2227-0) [Section 7.4.4.3, "Mixed Binary Logging Format"](#page-1001-0) [Section 19.5.1.39, "Replication and Variables"](#page-3541-0) [Section 19.3.3, "Replication Privilege Checks"](#page-3485-0) [Section 7.1.8, "Server System Variables"](#page-706-0)

# **Q**

[[index top](#page-5842-0)]

#### **query\_alloc\_block\_size**

[Section 7.1.8, "Server System Variables"](#page-706-0)

#### **query\_prealloc\_size**

[Section 7.1.8, "Server System Variables"](#page-706-0)

## **R**

**[[index top](#page-5842-0)]** 

**rand\_seed** [Section 7.1.8, "Server System Variables"](#page-706-0)

#### **range\_alloc\_block\_size**

[Section 7.1.8, "Server System Variables"](#page-706-0)

## **range\_optimizer\_max\_mem\_size**

[Section 6.5.1.6, "mysql Client Tips"](#page-380-0) [Section 10.2.1.2, "Range Optimization"](#page-1628-0) [Section 7.1.8, "Server System Variables"](#page-706-0)

#### **rbr\_exec\_mode**

[Section 7.1.8, "Server System Variables"](#page-706-0)

#### **read\_buffer\_size**

[Section 10.12.3.1, "How MySQL Uses Memory"](#page-1809-0) [Section 10.6.3, "Optimizing REPAIR TABLE Statements"](#page-1737-0) [Section 7.1.8, "Server System Variables"](#page-706-0)

### **read\_only**

[Section 15.7.1, "Account Management Statements"](#page-2750-0) [Section 15.7.1.1, "ALTER USER Statement"](#page-2751-0) [Section 8.2.14, "Assigning Account Passwords"](#page-1190-0) [Section 19.4.1.3, "Backing Up a Source or Replica by Making It Read Only"](#page-3494-0) [Section 20.5.1.5, "Configuring Member Actions"](#page-3588-0) [Section 15.7.1.2, "CREATE ROLE Statement"](#page-2766-0) [Section 15.7.1.3, "CREATE USER Statement"](#page-2767-0) [Section 15.7.1.4, "DROP ROLE Statement"](#page-2780-0) [Section 15.7.1.5, "DROP USER Statement"](#page-2780-1) [Section 15.7.8.3, "FLUSH Statement"](#page-2888-0) [Section 14.18.1.5, "Functions to Set and Reset Group Replication Member Actions"](#page-2336-0) [Section 15.7.1.6, "GRANT Statement"](#page-2781-0) [Section 10.2.3, "Optimizing INFORMATION\\_SCHEMA Queries"](#page-1688-0) [Section 29.12.14.1, "Performance Schema global\\_variable\\_attributes Table"](#page-4857-0) [Section 8.2.2, "Privileges Provided by MySQL"](#page-1132-0) [Section 15.7.1.7, "RENAME USER Statement"](#page-2795-0) [Section 19.5.1.39, "Replication and Variables"](#page-3541-0) [Section 15.7.1.8, "REVOKE Statement"](#page-2795-1) [Section 7.4.1, "Selecting General Query Log and Slow Query Log Output Destinations"](#page-970-0) [Section 7.1.8, "Server System Variables"](#page-706-0) [Section 15.7.1.10, "SET PASSWORD Statement"](#page-2799-0) [Section 19.1.3.4, "Setting Up Replication Using GTIDs"](#page-3327-0) [Section 15.3.1, "START TRANSACTION, COMMIT, and ROLLBACK Statements"](#page-2663-0)

## **read\_rnd\_buffer\_size**

[Section 10.12.3.1, "How MySQL Uses Memory"](#page-1809-0) [Section 10.2.1.11, "Multi-Range Read Optimization"](#page-1653-0) [Section 10.2.1.16, "ORDER BY Optimization"](#page-1661-0) [Section 7.1.8, "Server System Variables"](#page-706-0)

## **regexp\_stack\_limit**

[Section 14.8.2, "Regular Expressions"](#page-2148-0) [Section 7.1.8, "Server System Variables"](#page-706-0)

## **regexp\_time\_limit**

[Section 14.8.2, "Regular Expressions"](#page-2148-0) [Section 7.1.8, "Server System Variables"](#page-706-0)

#### **relay**

[Section 19.2.2.3, "Startup Options and Replication Channels"](#page-3460-0)

#### **relay\_log**

[Section 19.1.2.8, "Adding Replicas to a Replication Environment"](#page-3314-0) [Section 20.10, "Frequently Asked Questions"](#page-3709-0) [Section 19.4.7, "Improving Replication Performance"](#page-3502-0)

[Section 19.1.6.3, "Replica Server Options and Variables"](#page-3369-0) [Section 19.2.2.4, "Replication Channel Naming Conventions"](#page-3461-0) [Section 19.2.4.1, "The Relay Log"](#page-3464-0)

### **relay\_log\_basename**

[Section 19.1.6.3, "Replica Server Options and Variables"](#page-3369-0)

## **relay\_log\_index**

[Section 19.1.2.8, "Adding Replicas to a Replication Environment"](#page-3314-0) [Section 19.1.6.3, "Replica Server Options and Variables"](#page-3369-0) [Section 19.2.4.1, "The Relay Log"](#page-3464-0)

### **relay\_log\_info\_repository**

[Section 19.4.2, "Handling an Unexpected Halt of a Replica"](#page-3495-0)

### **relay\_log\_purge**

[Section 19.4.2, "Handling an Unexpected Halt of a Replica"](#page-3495-0) [Section 19.1.6.3, "Replica Server Options and Variables"](#page-3369-0) [Section 15.7.7.34, "SHOW REPLICA STATUS Statement"](#page-2867-0)

## **relay\_log\_recovery**

[Section 19.4.2, "Handling an Unexpected Halt of a Replica"](#page-3495-0) [Section 19.1.6.3, "Replica Server Options and Variables"](#page-3369-0)

## **relay\_log\_space\_limit**

[Section 19.1.6.3, "Replica Server Options and Variables"](#page-3369-0) [Section 10.14.5, "Replication I/O \(Receiver\) Thread States"](#page-1828-0) [Section 19.2.2.3, "Startup Options and Replication Channels"](#page-3460-0)

## **replica**

[Section 19.2.2.3, "Startup Options and Replication Channels"](#page-3460-0)

## **replica\_allow\_batching**

[NDB Cluster System Variables](#page-4002-0) [Section 25.7.5, "Preparing the NDB Cluster for Replication"](#page-4436-0) [Section 25.7.6, "Starting NDB Cluster Replication \(Single Replication Channel\)"](#page-4438-0)

## **replica\_checkpoint\_group**

[Section 14.18.4, "Position-Based Synchronization Functions"](#page-2345-0) [Section 19.1.6.3, "Replica Server Options and Variables"](#page-3369-0) [Section 19.2.2.3, "Startup Options and Replication Channels"](#page-3460-0)

## **replica\_checkpoint\_period**

[Section 14.18.4, "Position-Based Synchronization Functions"](#page-2345-0) [Section 19.1.6.3, "Replica Server Options and Variables"](#page-3369-0)

## **replica\_compressed\_protocol**

[Section 15.4.2.2, "CHANGE REPLICATION SOURCE TO Statement"](#page-2688-0) [Section 6.2.8, "Connection Compression Control"](#page-312-0) [Monitoring Binary Log Transaction Compression](#page-1010-0) [Section 19.1.6.3, "Replica Server Options and Variables"](#page-3369-0)

## **replica\_exec\_mode**

[Section 25.7.3, "Known Issues in NDB Cluster Replication"](#page-4424-0) [Section 19.1.6.3, "Replica Server Options and Variables"](#page-3369-0)

[Section 19.5.1.21, "Replication and MEMORY Tables"](#page-3530-0) [Section 19.2.1.2, "Usage of Row-Based Logging and Replication"](#page-3454-0)

## **replica\_load\_tmpdir**

[Section 19.4.1.2, "Backing Up Raw Data from a Replica"](#page-3493-0) [Section 9.2, "Database Backup Methods"](#page-1602-0) [Section 19.1.6.3, "Replica Server Options and Variables"](#page-3369-0) [Section 7.1.7, "Server Command Options"](#page-683-0) [Section 7.1.8, "Server System Variables"](#page-706-0) [Section B.3.3.5, "Where MySQL Stores Temporary Files"](#page-5164-0)

## **replica\_max\_allowed\_packet**

[Behaviors When Binary Log Transaction Compression is Enabled](#page-1009-0) [Section 20.3.2, "Group Replication Limitations"](#page-3578-0) [Section 20.9.1, "Group Replication System Variables"](#page-3665-0) [Section 20.7.5, "Message Fragmentation"](#page-3635-0) [Section 19.1.6.3, "Replica Server Options and Variables"](#page-3369-0) [Section 19.5.1.20, "Replication and max\\_allowed\\_packet"](#page-3529-0)

## **replica\_net\_timeout**

[Section 15.4.2.2, "CHANGE REPLICATION SOURCE TO Statement"](#page-2688-0) [Section 19.1.7.1, "Checking Replication Status"](#page-3444-0) [Section 19.1.6.3, "Replica Server Options and Variables"](#page-3369-0) [Section 19.5.1.28, "Replication and Source or Replica Shutdowns"](#page-3533-0) [Section 10.14.5, "Replication I/O \(Receiver\) Thread States"](#page-1828-0) [Section 7.1.8, "Server System Variables"](#page-706-0)

## **replica\_parallel\_type**

[Behaviors When Binary Log Transaction Compression is Enabled](#page-1009-0) [Section 19.1.6.4, "Binary Logging Options and Variables"](#page-3409-0) [Section 20.3.1, "Group Replication Requirements"](#page-3575-0) [Section 19.2.3.2, "Monitoring Replication Applier Worker Threads"](#page-3463-0) [Section 25.7.11, "NDB Cluster Replication Using the Multithreaded Applier"](#page-4452-0) [Section 19.1.6.3, "Replica Server Options and Variables"](#page-3369-0) [Section 19.5.1.34, "Replication and Transaction Inconsistencies"](#page-3536-0)

## **replica\_parallel\_workers**

[Section 15.4.2.2, "CHANGE REPLICATION SOURCE TO Statement"](#page-2688-0) [Section 7.6.7.7, "Cloning for Replication"](#page-1068-0) [Section 20.3.1, "Group Replication Requirements"](#page-3575-0) [Section 19.1.3.2, "GTID Life Cycle"](#page-3321-0) [Section 19.1.5, "MySQL Multi-Source Replication"](#page-3344-0) [Section 25.7.11, "NDB Cluster Replication Using the Multithreaded Applier"](#page-4452-0) [Section 29.12.11, "Performance Schema Replication Tables"](#page-4818-0) [Section 19.1.6.3, "Replica Server Options and Variables"](#page-3369-0) [Section 19.5.1.20, "Replication and max\\_allowed\\_packet"](#page-3529-0) [Section 19.5.1.34, "Replication and Transaction Inconsistencies"](#page-3536-0) [Section 19.2.2, "Replication Channels"](#page-3458-0) [Section 10.14.6, "Replication SQL Thread States"](#page-1829-0) [Section 19.2.3, "Replication Threads"](#page-3461-1) [Section 15.4.2.4, "START REPLICA Statement"](#page-2702-0) [Section 15.4.2.5, "STOP REPLICA Statement"](#page-2706-0) Section 29.12.11.8, "The replication applier status by worker Table"

## **replica\_pending\_jobs\_size\_max**

[Section 10.12.3.1, "How MySQL Uses Memory"](#page-1809-0) [Section 19.2.3.2, "Monitoring Replication Applier Worker Threads"](#page-3463-0) [Section 19.1.6.3, "Replica Server Options and Variables"](#page-3369-0) [Section 19.5.1.20, "Replication and max\\_allowed\\_packet"](#page-3529-0) [Section 10.14.6, "Replication SQL Thread States"](#page-1829-0)

## **replica\_preserve\_commit\_order**

[Section 19.1.6.4, "Binary Logging Options and Variables"](#page-3409-0) [Section 20.3.1, "Group Replication Requirements"](#page-3575-0) [Section 19.1.3.2, "GTID Life Cycle"](#page-3321-0) [Section 25.7.11, "NDB Cluster Replication Using the Multithreaded Applier"](#page-4452-0) [Section 19.1.6.3, "Replica Server Options and Variables"](#page-3369-0) [Section 19.5.1.34, "Replication and Transaction Inconsistencies"](#page-3536-0) [Section 19.1.3.6, "Replication From a Source Without GTIDs to a Replica With GTIDs"](#page-3332-0) [Section 10.14.5, "Replication I/O \(Receiver\) Thread States"](#page-1828-0) [Section 15.4.2.4, "START REPLICA Statement"](#page-2702-0)

## **replica\_skip\_errors**

[Section 19.1.6.3, "Replica Server Options and Variables"](#page-3369-0)

## **replica\_sql\_verify\_checksum**

[MySQL Glossary](#page-5940-0) [Section 19.1.6.3, "Replica Server Options and Variables"](#page-3369-0) [Section 7.4.4, "The Binary Log"](#page-995-0)

## **replica\_transaction\_retries**

[Section 19.1.6.3, "Replica Server Options and Variables"](#page-3369-0) [Section 19.5.1.32, "Replication Retries and Timeouts"](#page-3535-0) [Section 29.12.11.6, "The replication\\_applier\\_status Table"](#page-4830-0)

## **replica\_type\_conversions**

[Section 25.7.3, "Known Issues in NDB Cluster Replication"](#page-4424-0) [Section 19.1.6.3, "Replica Server Options and Variables"](#page-3369-0)

## **replication\_optimize\_for\_static\_plugin\_config**

[Section 19.4.10.2, "Configuring Semisynchronous Replication"](#page-3512-0) [Section 19.1.6.3, "Replica Server Options and Variables"](#page-3369-0) [Section 19.4.10, "Semisynchronous Replication"](#page-3509-0)

## **replication\_sender\_observe\_commit\_only**

[Section 19.4.10.2, "Configuring Semisynchronous Replication"](#page-3512-0) [Section 19.1.6.3, "Replica Server Options and Variables"](#page-3369-0) [Section 19.4.10, "Semisynchronous Replication"](#page-3509-0)

## **report\_host**

[Section 20.6.1, "Communication Stack for Connection Security Management"](#page-3619-0) [Section 20.2.1.2, "Configuring an Instance for Group Replication"](#page-3563-0) [Section 20.5.4.1, "Connections for Distributed Recovery"](#page-3599-0) [Section 20.2.2, "Deploying Group Replication Locally"](#page-3574-0) [Section 19.1.6.3, "Replica Server Options and Variables"](#page-3369-0)

## **report\_password**

[Section 19.1.6.3, "Replica Server Options and Variables"](#page-3369-0)

## **report\_port**

[Section 20.5.4.1, "Connections for Distributed Recovery"](#page-3599-0) [Section 20.10, "Frequently Asked Questions"](#page-3709-0)

[Section 20.9.1, "Group Replication System Variables"](#page-3665-0) [Section 19.1.6.3, "Replica Server Options and Variables"](#page-3369-0) [Selecting addresses for distributed recovery endpoints](#page-3600-0)

#### **report\_user**

[Section 19.1.6.3, "Replica Server Options and Variables"](#page-3369-0)

### **require\_row\_format**

[Section 7.1.8, "Server System Variables"](#page-706-0)

#### **require\_secure\_transport**

[Section 20.6.1, "Communication Stack for Connection Security Management"](#page-3619-0) [Section 8.3.1, "Configuring MySQL to Use Encrypted Connections"](#page-1229-0) [Section 6.2.7, "Connection Transport Protocols"](#page-310-0) [Section 8.8, "FIPS Support"](#page-1595-0) [Section 7.1.8, "Server System Variables"](#page-706-0) [Section 8.3, "Using Encrypted Connections"](#page-1228-0) [Section 22.5.3, "Using Encrypted Connections with X Plugin"](#page-3758-0)

### **restrict\_fk\_on\_non\_standard\_key**

[Section 1.7.2.3, "FOREIGN KEY Constraint Differences"](#page-51-0) [Section 15.1.20.5, "FOREIGN KEY Constraints"](#page-2514-0) [Section 7.1.8, "Server System Variables"](#page-706-0)

### **resultset\_metadata**

[Section 7.1.8, "Server System Variables"](#page-706-0)

### **rewriter\_enabled**

[Rewriter Query Rewrite Plugin System Variables](#page-1044-0) [Section 7.6.4.2, "Using the Rewriter Query Rewrite Plugin"](#page-1038-0)

### **rewriter\_enabled\_for\_threads\_without\_privilege\_checks**

[Rewriter Query Rewrite Plugin System Variables](#page-1044-0) [Section 7.6.4.2, "Using the Rewriter Query Rewrite Plugin"](#page-1038-0)

#### **rewriter\_verbose**

[Rewriter Query Rewrite Plugin System Variables](#page-1044-0)

#### **rpl\_read\_size**

[Section 10.12.3.1, "How MySQL Uses Memory"](#page-1809-0) [Section 19.4.7, "Improving Replication Performance"](#page-3502-0) [Section 19.1.6.3, "Replica Server Options and Variables"](#page-3369-0)

#### **rpl\_semi\_sync\_master\_enabled**

[Section 19.1.6.2, "Replication Source Options and Variables"](#page-3359-0)

### **rpl\_semi\_sync\_master\_timeout**

[Section 19.1.6.2, "Replication Source Options and Variables"](#page-3359-0)

#### **rpl\_semi\_sync\_master\_trace\_level**

[Section 19.1.6.3, "Replica Server Options and Variables"](#page-3369-0) [Section 19.1.6.2, "Replication Source Options and Variables"](#page-3359-0)

#### **rpl\_semi\_sync\_master\_wait\_for\_slave\_count**

[Section 19.1.6.2, "Replication Source Options and Variables"](#page-3359-0)

## **rpl\_semi\_sync\_master\_wait\_no\_slave**

[Section 19.1.6.2, "Replication Source Options and Variables"](#page-3359-0)

### **rpl\_semi\_sync\_master\_wait\_point**

[Section 19.1.6.2, "Replication Source Options and Variables"](#page-3359-0)

### **rpl\_semi\_sync\_replica\_enabled**

[Section 19.4.10.2, "Configuring Semisynchronous Replication"](#page-3512-0) [Section 19.1.6.3, "Replica Server Options and Variables"](#page-3369-0)

### **rpl\_semi\_sync\_replica\_trace\_level**

[Section 19.1.6.3, "Replica Server Options and Variables"](#page-3369-0)

#### **rpl\_semi\_sync\_slave\_enabled**

[Section 19.1.6.3, "Replica Server Options and Variables"](#page-3369-0)

#### **rpl\_semi\_sync\_slave\_trace\_level**

[Section 19.1.6.3, "Replica Server Options and Variables"](#page-3369-0)

#### **rpl\_semi\_sync\_source\_enabled**

[Section 19.4.10.2, "Configuring Semisynchronous Replication"](#page-3512-0) [Section 19.1.6.2, "Replication Source Options and Variables"](#page-3359-0) [Section 19.4.10.3, "Semisynchronous Replication Monitoring"](#page-3513-0)

### **rpl\_semi\_sync\_source\_timeout**

[Section 19.4.10.2, "Configuring Semisynchronous Replication"](#page-3512-0) [Section 19.1.6.2, "Replication Source Options and Variables"](#page-3359-0)

#### **rpl\_semi\_sync\_source\_trace\_level**

[Section 19.1.6.2, "Replication Source Options and Variables"](#page-3359-0)

### **rpl\_semi\_sync\_source\_wait\_for\_replica\_count**

[Section 19.4.10.2, "Configuring Semisynchronous Replication"](#page-3512-0) [Section 19.1.6.2, "Replication Source Options and Variables"](#page-3359-0)

#### **rpl\_semi\_sync\_source\_wait\_no\_replica**

[Section 19.1.6.2, "Replication Source Options and Variables"](#page-3359-0)

#### **rpl\_semi\_sync\_source\_wait\_point**

[Section 19.4.10.2, "Configuring Semisynchronous Replication"](#page-3512-0) [Section 19.1.6.2, "Replication Source Options and Variables"](#page-3359-0) [Section 19.4.10, "Semisynchronous Replication"](#page-3509-0)

## **rpl\_stop\_replica\_timeout**

[Section 19.1.6.3, "Replica Server Options and Variables"](#page-3369-0) [Section 19.5.1.34, "Replication and Transaction Inconsistencies"](#page-3536-0) [Section 15.4.2.5, "STOP REPLICA Statement"](#page-2706-0)

#### **rpl\_stop\_slave\_timeout**

[Section 19.1.6.3, "Replica Server Options and Variables"](#page-3369-0)

## **S**

**I[index top](#page-5842-0)]** 

## **schema\_definition\_cache**

[Section 16.4, "Dictionary Object Cache"](#page-2914-0) [Section 7.1.8, "Server System Variables"](#page-706-0)

## **secondary\_engine\_cost\_threshold**

[Section 7.1.8, "Server System Variables"](#page-706-0)

## **secure\_file\_priv**

[Section 15.2.6, "IMPORT TABLE Statement"](#page-2573-0) [Section 2.9.1, "Initializing the Data Directory"](#page-195-0) [Section 2.5.4, "Installing MySQL on Linux Using RPM Packages from Oracle"](#page-132-0) [Section 15.2.9, "LOAD DATA Statement"](#page-2585-0) [Section 8.1.3, "Making MySQL Secure Against Attackers"](#page-1122-0) [Section 8.5.3.4, "MySQL Enterprise Data Masking and De-Identification Plugin Function Descriptions"](#page-1573-0) [Section 2.8.7, "MySQL Source-Configuration Options"](#page-168-0) [Section 29.12.14.4, "Performance Schema variables\\_metadata Table"](#page-4861-0) [Section 8.2.2, "Privileges Provided by MySQL"](#page-1132-0) [Section 17.6.5, "Redo Log"](#page-2991-0) [Section 15.2.13.1, "SELECT ... INTO Statement"](#page-2614-0) [Section 8.7.4, "SELinux File Context"](#page-1592-0) [Section 7.1.8, "Server System Variables"](#page-706-0) [Section 14.8, "String Functions and Operators"](#page-2129-0) [Section 8.5.3.2, "Using the MySQL Enterprise Data Masking and De-Identification Plugin"](#page-1567-0)

## **select\_into\_buffer\_size**

[Section 15.2.13.1, "SELECT ... INTO Statement"](#page-2614-0) [Section 7.1.8, "Server System Variables"](#page-706-0)

## **select\_into\_disk\_sync**

[Section 15.2.13.1, "SELECT ... INTO Statement"](#page-2614-0) [Section 7.1.8, "Server System Variables"](#page-706-0)

## **select\_into\_disk\_sync\_delay**

[Section 15.2.13.1, "SELECT ... INTO Statement"](#page-2614-0) [Section 7.1.8, "Server System Variables"](#page-706-0)

## **server\_id**

[Adding a Second Instance](#page-3570-0) [Section 19.1.2.8, "Adding Replicas to a Replication Environment"](#page-3314-0) [Advanced Options](#page-89-0) [Section 8.4.5.4, "Audit Log File Formats"](#page-1425-0) [Section 19.1.1, "Binary Log File Position Based Replication Configuration Overview"](#page-3304-0) [Section 19.1.6.4, "Binary Logging Options and Variables"](#page-3409-0) [Section 20.3.1, "Group Replication Requirements"](#page-3575-0) [Section 14.24, "Miscellaneous Functions"](#page-2389-0) [Section 6.6.9, "mysqlbinlog — Utility for Processing Binary Log Files"](#page-547-0) [NDB Cluster System Variables](#page-4002-0) [Section 29.12.11, "Performance Schema Replication Tables"](#page-4818-0) [Section 19.1.6.3, "Replica Server Options and Variables"](#page-3369-0) [Section 19.1.6, "Replication and Binary Logging Options and Variables"](#page-3349-0) [Section 19.1.6.2, "Replication Source Options and Variables"](#page-3359-0) [Section 19.1.2.2, "Setting the Replica Configuration"](#page-3306-0) [Section 19.1.2.1, "Setting the Replication Source Configuration"](#page-3306-1) [Section 19.1.3.4, "Setting Up Replication Using GTIDs"](#page-3327-0) [Section 15.7.7.34, "SHOW REPLICA STATUS Statement"](#page-2867-0)

[Section 7.4.4, "The Binary Log"](#page-995-0) [Section 19.5.4, "Troubleshooting Replication"](#page-3545-0) [Section 19.2.1.2, "Usage of Row-Based Logging and Replication"](#page-3454-0)

### **server\_id\_bits**

[NDB Cluster System Variables](#page-4002-0)

### **server\_uuid**

[Section 19.3.2.2, "Binary Log Encryption Keys"](#page-3483-0) [Section 15.4.2.2, "CHANGE REPLICATION SOURCE TO Statement"](#page-2688-0) [Section 20.5.1.2, "Changing the Group Mode"](#page-3586-0) [Section 20.5.1.1, "Changing the Primary"](#page-3585-0) [Section 19.1.3.1, "GTID Format and Storage"](#page-3317-0) [Section 29.12.11, "Performance Schema Replication Tables"](#page-4818-0) [Primary Election Algorithm](#page-3555-0) [Section 19.1.6, "Replication and Binary Logging Options and Variables"](#page-3349-0) [Section 19.1.3.6, "Replication From a Source Without GTIDs to a Replica With GTIDs"](#page-3332-0) [Section 15.7.7.34, "SHOW REPLICA STATUS Statement"](#page-2867-0) [Section 19.1.3.8, "Stored Function Examples to Manipulate GTIDs"](#page-3334-0) [Section 29.12.22.5, "The log\\_status Table"](#page-4914-0) Section 29.12.11.5, "The replication applier configuration Table" [Section 29.12.11.2, "The replication\\_connection\\_status Table"](#page-4825-0) [Section 20.4.3, "The replication\\_group\\_members Table"](#page-3583-0) [Section 20.5.6, "Using MySQL Enterprise Backup with Group Replication"](#page-3613-0)

## **session\_track\_gtids**

[Section 19.1.6.5, "Global Transaction ID System Variables"](#page-3436-0) [Section 19.1.4.1, "Replication Mode Concepts"](#page-3339-0) [Section 7.1.8, "Server System Variables"](#page-706-0) [Section 7.1.18, "Server Tracking of Client Session State"](#page-959-0)

## **session\_track\_schema**

[Section 7.1.8, "Server System Variables"](#page-706-0) [Section 7.1.18, "Server Tracking of Client Session State"](#page-959-0)

#### **session\_track\_state\_change**

[Section 7.1.8, "Server System Variables"](#page-706-0) [Section 7.1.18, "Server Tracking of Client Session State"](#page-959-0)

## **session\_track\_system\_variables**

[Section 7.1.8, "Server System Variables"](#page-706-0) [Section 7.1.18, "Server Tracking of Client Session State"](#page-959-0)

## **session\_track\_transaction\_info**

[Section 7.1.8, "Server System Variables"](#page-706-0) [Section 7.1.18, "Server Tracking of Client Session State"](#page-959-0)

## **set\_operations\_buffer\_size**

[Section 7.1.8, "Server System Variables"](#page-706-0) [Section 10.9.2, "Switchable Optimizations"](#page-1757-0)

## **sha**

[Section 8.3.3.1, "Creating SSL and RSA Certificates and Keys using MySQL"](#page-1244-0) [Section 8.2.19, "Proxy Users"](#page-1212-0) Section 7.1.10. "Server Status Variables" [Section 7.1.8, "Server System Variables"](#page-706-0)

[Section 8.4.1.2, "SHA-256 Pluggable Authentication"](#page-1261-0)

### **shared\_memory**

[Section 6.2.3, "Command Options for Connecting to the Server"](#page-287-0) [Section 6.2.4, "Connecting to the MySQL Server Using Command Options"](#page-299-0) [Section 6.5.1.1, "mysql Client Options"](#page-342-0) [Section 6.5.2, "mysqladmin — A MySQL Server Administration Program"](#page-384-0) Section 6.6.9, "mysqlbinlog - Utility for Processing Binary Log Files" [Section 6.5.3, "mysqlcheck — A Table Maintenance Program"](#page-399-0) [Section 6.5.4, "mysqldump — A Database Backup Program"](#page-413-0) [Section 6.5.5, "mysqlimport — A Data Import Program"](#page-450-0) [Section 6.5.6, "mysqlshow — Display Database, Table, and Column Information"](#page-464-0) [Section 6.5.7, "mysqlslap — A Load Emulation Client"](#page-476-0) [Section 7.1.8, "Server System Variables"](#page-706-0) [Section 7.8.2.1, "Starting Multiple MySQL Instances at the Windows Command Line"](#page-1095-0) [Section 2.3.3.5, "Starting the Server for the First Time"](#page-91-0) [Section 1.2.2, "The Main Features of MySQL"](#page-34-0) [Type and Networking](#page-85-0)

## **shared\_memory\_base\_name**

[Section 7.1.8, "Server System Variables"](#page-706-0) [Section 7.8.2.1, "Starting Multiple MySQL Instances at the Windows Command Line"](#page-1095-0)

## **show\_create\_table\_skip\_secondary\_engine**

[Section 6.5.4, "mysqldump — A Database Backup Program"](#page-413-0) [Section 7.1.8, "Server System Variables"](#page-706-0)

## **show\_create\_table\_verbosity**

[Section 7.1.8, "Server System Variables"](#page-706-0)

## **show\_gipk\_in\_create\_table\_and\_information\_schema**

[Section 15.1.20.11, "Generated Invisible Primary Keys"](#page-2533-0) [Section 28.1, "Introduction"](#page-4607-0) [Section 7.1.8, "Server System Variables"](#page-706-0) [Section 15.7.7.6, "SHOW COLUMNS Statement"](#page-2836-0) [Section 15.7.7.11, "SHOW CREATE TABLE Statement"](#page-2840-0) [Section 15.7.7.23, "SHOW INDEX Statement"](#page-2854-0) [Section 28.3.8, "The INFORMATION\\_SCHEMA COLUMNS Table"](#page-4619-0) [Section 28.3.34, "The INFORMATION\\_SCHEMA STATISTICS Table"](#page-4654-0)

## **skip\_external\_locking**

[Section 10.11.5, "External Locking"](#page-1803-0) [Section 7.1.8, "Server System Variables"](#page-706-0)

## **skip\_name\_resolve**

[Section 7.1.12.3, "DNS Lookups and the Host Cache"](#page-937-0) [Section 20.10, "Frequently Asked Questions"](#page-3709-0) [Section 2.9.1, "Initializing the Data Directory"](#page-195-0) [Section 7.1.14, "Network Namespace Support"](#page-944-0) [Section 7.1.8, "Server System Variables"](#page-706-0) [Section 2.3.3.9, "Testing The MySQL Installation"](#page-97-0) [Section 8.2.22, "Troubleshooting Problems Connecting to MySQL"](#page-1222-0)

## **skip\_networking**

[Section B.3.2.2, "Can't connect to \[local\] MySQL server"](#page-5148-0) [Section 7.1.12.3, "DNS Lookups and the Host Cache"](#page-937-0)

[Section A.14, "MySQL 9.0 FAQ: Replication"](#page-5131-0) [Section B.3.2.7, "MySQL server has gone away"](#page-5152-0) [Section 8.2.17, "Pluggable Authentication"](#page-1204-0) [Resetting the Root Password: Generic Instructions](#page-5161-0) [Section 7.1.7, "Server Command Options"](#page-683-0) [Section 7.1.8, "Server System Variables"](#page-706-0) [Section 19.1.2.1, "Setting the Replication Source Configuration"](#page-3306-1) [Section 25.6.17.51, "The ndbinfo processes Table"](#page-4383-0) [Section 8.2.22, "Troubleshooting Problems Connecting to MySQL"](#page-1222-0) [Section 19.5.4, "Troubleshooting Replication"](#page-3545-0) [Section 22.5.6.3, "X Plugin Status Variables"](#page-3778-0)

## **skip\_replica\_start**

[Section 19.1.6.3, "Replica Server Options and Variables"](#page-3369-0) [Section 15.4.3.1, "START GROUP\\_REPLICATION Statement"](#page-2707-0)

## **skip\_show\_database**

[Section 7.1.7, "Server Command Options"](#page-683-0) [Section 7.1.8, "Server System Variables"](#page-706-0)

**skip\_slave\_start** [Section 19.1.6.3, "Replica Server Options and Variables"](#page-3369-0)

## **slave\_allow\_batching**

[NDB Cluster System Variables](#page-4002-0)

#### **slave\_checkpoint\_group**

[Section 19.1.6.3, "Replica Server Options and Variables"](#page-3369-0)

#### **slave\_checkpoint\_period**

[Section 19.1.6.3, "Replica Server Options and Variables"](#page-3369-0)

#### **slave\_compressed\_protocol**

[Section 19.1.6.3, "Replica Server Options and Variables"](#page-3369-0)

#### **slave\_exec\_mode**

[Section 19.1.6.3, "Replica Server Options and Variables"](#page-3369-0)

#### **slave\_load\_tmpdir**

[Section 19.1.6.3, "Replica Server Options and Variables"](#page-3369-0)

#### **slave\_max\_allowed\_packet**

[Section 19.1.6.3, "Replica Server Options and Variables"](#page-3369-0)

#### **slave\_net\_timeout**

[Section 19.1.6.3, "Replica Server Options and Variables"](#page-3369-0)

#### **slave\_parallel\_type**

[Section 19.1.6.3, "Replica Server Options and Variables"](#page-3369-0)

**slave\_parallel\_workers** [Section 19.1.6.3, "Replica Server Options and Variables"](#page-3369-0)

#### **slave\_pending\_jobs\_size\_max** [Section 19.1.6.3, "Replica Server Options and Variables"](#page-3369-0)

### **slave\_preserve\_commit\_order**

[Section 19.1.6.3, "Replica Server Options and Variables"](#page-3369-0)

#### **slave\_skip\_errors**

[Section 19.1.6.3, "Replica Server Options and Variables"](#page-3369-0)

## **slave\_sql\_verify\_checksum**

[MySQL Glossary](#page-5940-0) [Section 19.1.6.3, "Replica Server Options and Variables"](#page-3369-0)

#### **slave\_transaction\_retries**

[Section 19.1.6.3, "Replica Server Options and Variables"](#page-3369-0)

#### **slave\_type\_conversions**

[Section 19.1.6.3, "Replica Server Options and Variables"](#page-3369-0)

#### **slow\_launch\_time**

[Section 7.1.10, "Server Status Variables"](#page-894-0) [Section 7.1.8, "Server System Variables"](#page-706-0)

### **slow\_query\_log**

[Section 7.4.1, "Selecting General Query Log and Slow Query Log Output Destinations"](#page-970-0) [Section 7.1.8, "Server System Variables"](#page-706-0) [Section 7.4.5, "The Slow Query Log"](#page-1011-0)

#### **slow\_query\_log\_file**

[Section 7.4.1, "Selecting General Query Log and Slow Query Log Output Destinations"](#page-970-0) [Section 7.1.8, "Server System Variables"](#page-706-0) [Section 7.4.5, "The Slow Query Log"](#page-1011-0)

#### **socket**

[Section 7.1.8, "Server System Variables"](#page-706-0) [Section 22.5.6.2, "X Plugin Options and System Variables"](#page-3766-0)

#### **sort\_buffer\_size**

[Section 9.6.3, "How to Repair MyISAM Tables"](#page-1618-0) [Section 10.2.1.16, "ORDER BY Optimization"](#page-1661-0) [Section 7.1.7, "Server Command Options"](#page-683-0) [Section 7.1.10, "Server Status Variables"](#page-894-0) [Section 7.1.8, "Server System Variables"](#page-706-0) [Section 15.7.6.1, "SET Syntax for Variable Assignment"](#page-2826-0) [Section 7.1.9, "Using System Variables"](#page-863-0)

#### **source\_verify\_checksum**

[Section 19.1.6.4, "Binary Logging Options and Variables"](#page-3409-0) [MySQL Glossary](#page-5940-0) [Section 7.4.4, "The Binary Log"](#page-995-0)

#### **sql\_auto\_is\_null**

[Section 14.4.2, "Comparison Functions and Operators"](#page-2082-0) [Section 15.1.20, "CREATE TABLE Statement"](#page-2484-0) [Section 7.4.4.3, "Mixed Binary Logging Format"](#page-1001-0) [Section 19.5.1.39, "Replication and Variables"](#page-3541-0) [Section 7.1.8, "Server System Variables"](#page-706-0)

#### [Section 7.4.4, "The Binary Log"](#page-995-0)

### **sql\_big\_selects**

[Section 7.1.8, "Server System Variables"](#page-706-0)

### **sql\_buffer\_result**

[Section 7.1.8, "Server System Variables"](#page-706-0)

## **sql\_generate\_invisible\_primary\_key**

[Section 15.1.20.11, "Generated Invisible Primary Keys"](#page-2533-0) [Section 7.1.8, "Server System Variables"](#page-706-0)

# **sql\_log\_bin**

[Section 19.1.6.4, "Binary Logging Options and Variables"](#page-3409-0) [Section 20.4.1, "GTIDs and Group Replication"](#page-3581-0) [Section 25.7.3, "Known Issues in NDB Cluster Replication"](#page-4424-0) [Section 6.6.9, "mysqlbinlog — Utility for Processing Binary Log Files"](#page-547-0) [Section 25.7.4, "NDB Cluster Replication Schema and Tables"](#page-4429-0) [Section 8.2.2, "Privileges Provided by MySQL"](#page-1132-0) [Section 15.4.1.3, "SET sql\\_log\\_bin Statement"](#page-2685-0) [Section 7.1.9.1, "System Variable Privileges"](#page-866-0) [Section 30.4.4.2, "The diagnostics\(\) Procedure"](#page-5013-0) [Section 30.4.4.12, "The ps\\_setup\\_reload\\_saved\(\) Procedure"](#page-5018-0) [Section 30.4.4.14, "The ps\\_setup\\_save\(\) Procedure"](#page-5019-0) [Section 30.4.4.22, "The ps\\_trace\\_statement\\_digest\(\) Procedure"](#page-5023-0) [Section 30.4.4.23, "The ps\\_trace\\_thread\(\) Procedure"](#page-5024-0) Section 30.4.4.25, "The statement performance analyzer() Procedure"

# **sql\_log\_off**

[MySQL Glossary](#page-5940-0) [Section 8.2.2, "Privileges Provided by MySQL"](#page-1132-0) [Section 7.4.1, "Selecting General Query Log and Slow Query Log Output Destinations"](#page-970-0) [Section 7.1.8, "Server System Variables"](#page-706-0) [Section 7.4.3, "The General Query Log"](#page-993-0)

# **SQL\_MODE**

[Section 17.12.1, "Online DDL Operations"](#page-3092-0)

# **sql\_mode**

[Section 17.1.2, "Best Practices for InnoDB Tables"](#page-2924-0) [Section 15.1.13, "CREATE EVENT Statement"](#page-2451-0) [Section 15.1.17, "CREATE PROCEDURE and CREATE FUNCTION Statements"](#page-2473-0) [Section 15.1.22, "CREATE TRIGGER Statement"](#page-2549-0) [Section 14.25.3, "Expression Handling"](#page-2404-0) [Section 1.6, "How to Report Bugs or Problems"](#page-43-0) [Section 15.2.9, "LOAD DATA Statement"](#page-2585-0) [Section 7.4.4.3, "Mixed Binary Logging Format"](#page-1001-0) [Section 1.7, "MySQL Standards Compliance"](#page-47-0) [Section 3.6, "Preparing Your Installation for Upgrade"](#page-219-0) [Section B.3.4.2, "Problems Using DATE Columns"](#page-5167-0) [Section 19.5.1.39, "Replication and Variables"](#page-3541-0) [Section 7.1.11, "Server SQL Modes"](#page-921-0) [Section 7.1.8, "Server System Variables"](#page-706-0) [Section 15.7.7.14, "SHOW CREATE VIEW Statement"](#page-2842-0) [Section 15.6.7.5, "SIGNAL Statement"](#page-2738-0) [Section 7.4.4, "The Binary Log"](#page-995-0)

[Section 28.3.47, "The INFORMATION\\_SCHEMA VIEWS Table"](#page-4668-0) [Section 30.4.5.7, "The list\\_add\(\) Function"](#page-5033-0) [Section 6.2.2.2, "Using Option Files"](#page-275-0) [Section 7.1.9, "Using System Variables"](#page-863-0)

#### **sql\_notes**

[Section B.2, "Error Information Interfaces"](#page-5144-0) [Section 7.1.8, "Server System Variables"](#page-706-0) [Section 15.7.7.41, "SHOW WARNINGS Statement"](#page-2884-0) [Section 15.6.7.7, "The MySQL Diagnostics Area"](#page-2746-0)

## **sql\_quote\_show\_create**

[Section 14.15, "Information Functions"](#page-2227-0) [Section 7.1.8, "Server System Variables"](#page-706-0) [Section 15.7.7.7, "SHOW CREATE DATABASE Statement"](#page-2838-0) [Section 15.7.7.11, "SHOW CREATE TABLE Statement"](#page-2840-0)

## **sql\_replica\_skip\_counter**

[Behaviors When Binary Log Transaction Compression is Enabled](#page-1009-0) [Section 19.1.6.3, "Replica Server Options and Variables"](#page-3369-0) [Section 19.1.3.7, "Restrictions on Replication with GTIDs"](#page-3333-0) [Section 15.7.7.34, "SHOW REPLICA STATUS Statement"](#page-2867-0) Skipping Transactions With [SET GLOBAL sql\\_replica\\_skip\\_counter](#page-3449-0)

## **sql\_require\_primary\_key**

[Section 15.1.9, "ALTER TABLE Statement"](#page-2425-0) [Section 15.4.2.2, "CHANGE REPLICATION SOURCE TO Statement"](#page-2688-0) [Section 20.3.1, "Group Replication Requirements"](#page-3575-0) [Section 19.3.3.2, "Privilege Checks For Group Replication Channels"](#page-3490-0) [Section 19.3.3.1, "Privileges For The Replication PRIVILEGE\\_CHECKS\\_USER Account"](#page-3488-0) [Section 19.3.3, "Replication Privilege Checks"](#page-3485-0) [Section 7.1.8, "Server System Variables"](#page-706-0)

#### **sql\_safe\_updates**

[Section 6.5.1.6, "mysql Client Tips"](#page-380-0) [Section 10.2.1.2, "Range Optimization"](#page-1628-0) [Section 7.1.8, "Server System Variables"](#page-706-0)

## **sql\_select\_limit**

[Section 6.5.1.6, "mysql Client Tips"](#page-380-0) [Section 7.1.8, "Server System Variables"](#page-706-0)

## **sql\_slave\_skip\_counter**

[Section 19.1.6.3, "Replica Server Options and Variables"](#page-3369-0)

#### **sql\_warnings**

[Section 7.1.8, "Server System Variables"](#page-706-0)

### **ssl**

[Section 8.3.2, "Encrypted Connection TLS Protocols and Ciphers"](#page-1236-0)

#### **ssl\_ca**

[Section 6.2.3, "Command Options for Connecting to the Server"](#page-287-0) [Section 8.3.1, "Configuring MySQL to Use Encrypted Connections"](#page-1229-0) [Section 8.3.3.1, "Creating SSL and RSA Certificates and Keys using MySQL"](#page-1244-0) [Section 8.3.3.2, "Creating SSL Certificates and Keys Using openssl"](#page-1246-0) [Section 20.6.2, "Securing Group Communication Connections with Secure Socket Layer \(SSL\)"](#page-3622-0) [Section 7.1.10, "Server Status Variables"](#page-894-0) [Section 7.1.8, "Server System Variables"](#page-706-0) [Section 19.3.1, "Setting Up Replication to Use Encrypted Connections"](#page-3480-0) [Section 22.5.6.2, "X Plugin Options and System Variables"](#page-3766-0)

## **ssl\_capath**

[Section 6.2.3, "Command Options for Connecting to the Server"](#page-287-0) [Section 8.3.1, "Configuring MySQL to Use Encrypted Connections"](#page-1229-0) [Section 20.6.2, "Securing Group Communication Connections with Secure Socket Layer \(SSL\)"](#page-3622-0) [Section 7.1.10, "Server Status Variables"](#page-894-0) [Section 7.1.8, "Server System Variables"](#page-706-0) [Section 19.3.1, "Setting Up Replication to Use Encrypted Connections"](#page-3480-0) [Section 22.5.6.2, "X Plugin Options and System Variables"](#page-3766-0)

# **ssl\_cert**

[Section 6.2.3, "Command Options for Connecting to the Server"](#page-287-0) [Section 8.3.1, "Configuring MySQL to Use Encrypted Connections"](#page-1229-0) [Section 8.3.3.1, "Creating SSL and RSA Certificates and Keys using MySQL"](#page-1244-0) [Section 8.3.3.2, "Creating SSL Certificates and Keys Using openssl"](#page-1246-0) [Section 8.3.2, "Encrypted Connection TLS Protocols and Ciphers"](#page-1236-0) [Section 20.6.2, "Securing Group Communication Connections with Secure Socket Layer \(SSL\)"](#page-3622-0) [Section 7.1.10, "Server Status Variables"](#page-894-0) [Section 7.1.8, "Server System Variables"](#page-706-0) [Section 19.3.1, "Setting Up Replication to Use Encrypted Connections"](#page-3480-0) [Section 22.5.6.2, "X Plugin Options and System Variables"](#page-3766-0)

# **ssl\_cipher**

[Section 6.2.3, "Command Options for Connecting to the Server"](#page-287-0) [Section 8.3.1, "Configuring MySQL to Use Encrypted Connections"](#page-1229-0) [Section 8.3.2, "Encrypted Connection TLS Protocols and Ciphers"](#page-1236-0) [Section 20.6.2, "Securing Group Communication Connections with Secure Socket Layer \(SSL\)"](#page-3622-0) [Section 7.1.10, "Server Status Variables"](#page-894-0) [Section 7.1.8, "Server System Variables"](#page-706-0) [Section 22.5.6.2, "X Plugin Options and System Variables"](#page-3766-0)

# **ssl\_crl**

[Section 6.2.3, "Command Options for Connecting to the Server"](#page-287-0) [Section 8.3.1, "Configuring MySQL to Use Encrypted Connections"](#page-1229-0) [Section 20.6.2, "Securing Group Communication Connections with Secure Socket Layer \(SSL\)"](#page-3622-0) [Section 7.1.10, "Server Status Variables"](#page-894-0) [Section 7.1.8, "Server System Variables"](#page-706-0) [Section 22.5.6.2, "X Plugin Options and System Variables"](#page-3766-0)

# **ssl\_crlpath**

[Section 6.2.3, "Command Options for Connecting to the Server"](#page-287-0) [Section 8.3.1, "Configuring MySQL to Use Encrypted Connections"](#page-1229-0) [Section 20.6.2, "Securing Group Communication Connections with Secure Socket Layer \(SSL\)"](#page-3622-0) [Section 7.1.10, "Server Status Variables"](#page-894-0) [Section 7.1.8, "Server System Variables"](#page-706-0) [Section 22.5.6.2, "X Plugin Options and System Variables"](#page-3766-0)

# **ssl\_fips\_mode**

[Section 6.2.3, "Command Options for Connecting to the Server"](#page-287-0) [Section 8.8, "FIPS Support"](#page-1595-0) [Section 7.1.8, "Server System Variables"](#page-706-0)

## **ssl\_key**

[Section 6.2.3, "Command Options for Connecting to the Server"](#page-287-0) [Section 8.3.1, "Configuring MySQL to Use Encrypted Connections"](#page-1229-0) [Section 8.3.3.1, "Creating SSL and RSA Certificates and Keys using MySQL"](#page-1244-0) [Section 8.3.3.2, "Creating SSL Certificates and Keys Using openssl"](#page-1246-0) [Section 20.6.2, "Securing Group Communication Connections with Secure Socket Layer \(SSL\)"](#page-3622-0) [Section 7.1.10, "Server Status Variables"](#page-894-0) [Section 7.1.8, "Server System Variables"](#page-706-0) [Section 19.3.1, "Setting Up Replication to Use Encrypted Connections"](#page-3480-0) [Section 22.5.6.2, "X Plugin Options and System Variables"](#page-3766-0)

## **ssl\_session\_cache\_mode**

[Section 8.3.5, "Reusing SSL Sessions"](#page-1253-0) [Section 7.1.10, "Server Status Variables"](#page-894-0) [Section 7.1.8, "Server System Variables"](#page-706-0)

### **ssl\_session\_cache\_timeout**

[Section 8.3.5, "Reusing SSL Sessions"](#page-1253-0) [Section 7.1.8, "Server System Variables"](#page-706-0)

### **stored\_program\_cache**

[Section 10.10.3, "Caching of Prepared Statements and Stored Programs"](#page-1795-0) [Section 16.4, "Dictionary Object Cache"](#page-2914-0) [Section 7.1.8, "Server System Variables"](#page-706-0)

## **stored\_program\_definition\_cache**

[Section 16.4, "Dictionary Object Cache"](#page-2914-0) [Section 7.1.8, "Server System Variables"](#page-706-0)

## **super\_read\_only**

[Adding a Second Instance](#page-3570-0) [Section 27.5.2, "Event Scheduler Configuration"](#page-4578-0) [Section 20.7.7.4, "Exit Action"](#page-3641-0) [Section 15.7.8.3, "FLUSH Statement"](#page-2888-0) [Section 20.8.3.3, "Group Replication Online Upgrade Methods"](#page-3660-0) [Section 20.4.2, "Group Replication Server States"](#page-3582-0) [Section 20.9.1, "Group Replication System Variables"](#page-3665-0) [Section 20.8.3.1, "Online Upgrade Considerations"](#page-3659-0) [Section 10.2.3, "Optimizing INFORMATION\\_SCHEMA Queries"](#page-1688-0) [Section 7.1.8, "Server System Variables"](#page-706-0) [Section 20.1.3.1, "Single-Primary Mode"](#page-3554-0) [Section 15.4.3.1, "START GROUP\\_REPLICATION Statement"](#page-2707-0) [Section 15.4.3.2, "STOP GROUP\\_REPLICATION Statement"](#page-2708-0) [Section 20.8.3.2, "Upgrading a Group Replication Member"](#page-3659-1)

## **sync\_binlog**

[Section 19.1.6.4, "Binary Logging Options and Variables"](#page-3409-0) [Section 19.1.3.3, "GTID Auto-Positioning"](#page-3325-0) [Section 17.2, "InnoDB and the ACID Model"](#page-2925-0) [Section 17.14, "InnoDB Startup Options and System Variables"](#page-3122-0) [Section 19.5.1.28, "Replication and Source or Replica Shutdowns"](#page-3533-0) [Section 7.4.4, "The Binary Log"](#page-995-0)

#### **sync\_master\_info**

[Section 19.1.6.3, "Replica Server Options and Variables"](#page-3369-0)

## **sync\_relay\_log**

[Section 19.4.2, "Handling an Unexpected Halt of a Replica"](#page-3495-0) [Section 19.1.6.3, "Replica Server Options and Variables"](#page-3369-0)

### **sync\_relay\_log\_info**

[Section 19.1.6.3, "Replica Server Options and Variables"](#page-3369-0) [Section 19.5.1.28, "Replication and Source or Replica Shutdowns"](#page-3533-0)

### **sync\_source\_info**

[Section 19.1.6.3, "Replica Server Options and Variables"](#page-3369-0)

## **syseventlog**

[Section 7.4.2.8, "Error Logging to the System Log"](#page-990-0) [Section 7.1.8, "Server System Variables"](#page-706-0)

#### **system\_time\_zone**

[Section 7.1.15, "MySQL Server Time Zone Support"](#page-949-0) [Section 19.5.1.33, "Replication and Time Zones"](#page-3536-1) [Section 7.1.7, "Server Command Options"](#page-683-0) [Section 7.1.8, "Server System Variables"](#page-706-0)

## **T**

[[index top](#page-5842-0)]

### **table\_definition\_cache**

[Section 16.4, "Dictionary Object Cache"](#page-2914-0) [Section 10.12.3.1, "How MySQL Uses Memory"](#page-1809-0) [Section 7.1.8, "Server System Variables"](#page-706-0)

## **table\_encryption\_privilege\_check**

[Section 15.1.2, "ALTER DATABASE Statement"](#page-2415-0) [Section 15.1.9, "ALTER TABLE Statement"](#page-2425-0) [Section 15.1.10, "ALTER TABLESPACE Statement"](#page-2448-0) [Section 15.1.12, "CREATE DATABASE Statement"](#page-2450-0) [Section 15.1.20, "CREATE TABLE Statement"](#page-2484-0) [Section 15.1.21, "CREATE TABLESPACE Statement"](#page-2542-0) [Section 17.13, "InnoDB Data-at-Rest Encryption"](#page-3113-0) [Section 19.3.3.1, "Privileges For The Replication PRIVILEGE\\_CHECKS\\_USER Account"](#page-3488-0) [Section 8.2.2, "Privileges Provided by MySQL"](#page-1132-0) [Section 15.1.36, "RENAME TABLE Statement"](#page-2561-0) [Section 7.1.8, "Server System Variables"](#page-706-0)

## **table\_open\_cache**

[Section B.3.2.16, "File Not Found and Similar Errors"](#page-5157-0) [Section 10.14.3, "General Thread States"](#page-1821-0) [Section 10.4.3.1, "How MySQL Opens and Closes Tables"](#page-1715-0) [Section 10.12.3.1, "How MySQL Uses Memory"](#page-1809-0) [Section 17.14, "InnoDB Startup Options and System Variables"](#page-3122-0) [Section 7.1.10, "Server Status Variables"](#page-894-0) [Section 7.1.8, "Server System Variables"](#page-706-0)

## **table\_open\_cache\_instances**

[Section 7.4.1, "Selecting General Query Log and Slow Query Log Output Destinations"](#page-970-0) [Section 7.1.10, "Server Status Variables"](#page-894-0)

#### [Section 7.1.8, "Server System Variables"](#page-706-0)

#### **tablespace\_definition\_cache**

[Section 16.4, "Dictionary Object Cache"](#page-2914-0) [Section 7.1.8, "Server System Variables"](#page-706-0)

#### **telemetry**

[Section 35.4.1, "Configuring Metrics Telemetry"](#page-5074-0) [Section 35.3.1, "Configuring Trace Telemetry"](#page-5062-0)

#### **temptable\_max\_mmap**

[Section 10.4.4, "Internal Temporary Table Use in MySQL"](#page-1716-0) [Section 7.1.8, "Server System Variables"](#page-706-0)

#### **temptable\_max\_ram**

[Section 10.4.4, "Internal Temporary Table Use in MySQL"](#page-1716-0) [Section 7.1.8, "Server System Variables"](#page-706-0)

#### **temptable\_use\_mmap**

[Section 10.4.4, "Internal Temporary Table Use in MySQL"](#page-1716-0) [Section 7.1.10, "Server Status Variables"](#page-894-0) [Section 7.1.8, "Server System Variables"](#page-706-0)

#### **terminology\_use\_previous**

[Section 19.1.6.3, "Replica Server Options and Variables"](#page-3369-0) [Section 10.14.5, "Replication I/O \(Receiver\) Thread States"](#page-1828-0) [Section 10.14.4, "Replication Source Thread States"](#page-1827-0) [Section 10.14.6, "Replication SQL Thread States"](#page-1829-0)

#### **thread\_cache\_size**

[Section 7.1.12.1, "Connection Interfaces"](#page-933-0) [Section 7.9.1.4, "Debugging mysqld under gdb"](#page-1102-0) [Section 7.1.10, "Server Status Variables"](#page-894-0) [Section 7.1.8, "Server System Variables"](#page-706-0)

#### **thread\_handling**

[Section 7.1.8, "Server System Variables"](#page-706-0) [Section 7.6.3.1, "Thread Pool Elements"](#page-1030-1)

#### **thread\_pool\_algorithm**

[Section 7.1.8, "Server System Variables"](#page-706-0) [Section 29.12.16.2, "The tp\\_thread\\_group\\_state Table"](#page-4867-0) [Section 7.6.3.3, "Thread Pool Operation"](#page-1031-0) [Section 7.6.3.4, "Thread Pool Tuning"](#page-1035-0)

#### **thread\_pool\_dedicated\_listeners**

[Section 7.1.8, "Server System Variables"](#page-706-0) [Section 7.6.3.3, "Thread Pool Operation"](#page-1031-0)

### **thread\_pool\_high\_priority\_connection**

[Section 7.1.8, "Server System Variables"](#page-706-0) [Section 7.6.3.3, "Thread Pool Operation"](#page-1031-0)

#### **thread\_pool\_longrun\_trx\_limit**

[Section 8.2.2, "Privileges Provided by MySQL"](#page-1132-0)

[Section 7.1.8, "Server System Variables"](#page-706-0) [Section 7.6.3.3, "Thread Pool Operation"](#page-1031-0)

### **thread\_pool\_max\_active\_query\_threads**

[Section 7.1.8, "Server System Variables"](#page-706-0) [Section 7.6.3.3, "Thread Pool Operation"](#page-1031-0)

## **thread\_pool\_max\_transactions\_limit**

[Section 8.2.2, "Privileges Provided by MySQL"](#page-1132-0) [Section 7.1.8, "Server System Variables"](#page-706-0) [Section 7.6.3.3, "Thread Pool Operation"](#page-1031-0) [Section 7.6.3.4, "Thread Pool Tuning"](#page-1035-0)

### **thread\_pool\_max\_unused\_threads**

[Section 7.1.8, "Server System Variables"](#page-706-0) [Section 7.6.3.3, "Thread Pool Operation"](#page-1031-0)

## **thread\_pool\_prio\_kickup\_timer**

[Section 7.1.8, "Server System Variables"](#page-706-0) [Section 29.12.16.2, "The tp\\_thread\\_group\\_state Table"](#page-4867-0) [Section 29.12.16.3, "The tp\\_thread\\_group\\_stats Table"](#page-4869-0) [Section 7.6.3.3, "Thread Pool Operation"](#page-1031-0) [Section 7.6.3.4, "Thread Pool Tuning"](#page-1035-0)

### **thread\_pool\_query\_threads\_per\_group**

[Section 7.1.8, "Server System Variables"](#page-706-0) [Section 7.6.3.3, "Thread Pool Operation"](#page-1031-0) [Section 7.6.3.4, "Thread Pool Tuning"](#page-1035-0)

## **thread\_pool\_size**

[Section 7.1.8, "Server System Variables"](#page-706-0) [Section 7.6.3.3, "Thread Pool Operation"](#page-1031-0)

## **thread\_pool\_stall\_limit**

[Section 7.1.8, "Server System Variables"](#page-706-0) [Section 29.12.16.2, "The tp\\_thread\\_group\\_state Table"](#page-4867-0) [Section 29.12.16.3, "The tp\\_thread\\_group\\_stats Table"](#page-4869-0) [Section 7.6.3.3, "Thread Pool Operation"](#page-1031-0) [Section 7.6.3.4, "Thread Pool Tuning"](#page-1035-0)

## **thread\_pool\_transaction\_delay**

[Section 7.1.8, "Server System Variables"](#page-706-0) [Section 7.6.3.3, "Thread Pool Operation"](#page-1031-0)

## **thread\_stack**

[Section 7.1.12.1, "Connection Interfaces"](#page-933-0) [Section 10.12.3.1, "How MySQL Uses Memory"](#page-1809-0) [Section 7.1.8, "Server System Variables"](#page-706-0) [Section 27.2.1, "Stored Routine Syntax"](#page-4545-0) [Section 14.20.5, "Window Function Restrictions"](#page-2382-0)

#### **time\_zone**

[Section 15.1.13, "CREATE EVENT Statement"](#page-2451-0) [Section 14.7, "Date and Time Functions"](#page-2106-0) [Section 11.1.3, "Date and Time Literals"](#page-1837-0)

[Section 27.5.4, "Event Metadata"](#page-4580-0) [Section 7.4.4.3, "Mixed Binary Logging Format"](#page-1001-0) [Section 7.1.15, "MySQL Server Time Zone Support"](#page-949-0) [Section 19.5.1.33, "Replication and Time Zones"](#page-3536-1) [Section 19.5.1.39, "Replication and Variables"](#page-3541-0) [Section 7.1.7, "Server Command Options"](#page-683-0) [Section 7.1.8, "Server System Variables"](#page-706-0) [Section 13.2.2, "The DATE, DATETIME, and TIMESTAMP Types"](#page-1988-0) [Section 7.4.3, "The General Query Log"](#page-993-0) [Section 7.4.5, "The Slow Query Log"](#page-1011-0)

## **timestamp**

[Section 18.8.3, "FEDERATED Storage Engine Notes and Tips"](#page-3295-0) [Section 7.4.4.3, "Mixed Binary Logging Format"](#page-1001-0) [Section 19.5.1.39, "Replication and Variables"](#page-3541-0) [Section 7.1.8, "Server System Variables"](#page-706-0)

## **tls**

[Section 8.3.2, "Encrypted Connection TLS Protocols and Ciphers"](#page-1236-0) [Section A.9, "MySQL 9.0 FAQ: Security"](#page-5105-0)

## **tls\_certificates\_enforced\_validation**

[Section 7.1.8, "Server System Variables"](#page-706-0)

## **tls\_ciphersuites**

[Section 6.2.3, "Command Options for Connecting to the Server"](#page-287-0) [Section 8.3.1, "Configuring MySQL to Use Encrypted Connections"](#page-1229-0) [Section 8.3.2, "Encrypted Connection TLS Protocols and Ciphers"](#page-1236-0) [Section 20.6.2, "Securing Group Communication Connections with Secure Socket Layer \(SSL\)"](#page-3622-0) [Section 7.1.10, "Server Status Variables"](#page-894-0) [Section 7.1.8, "Server System Variables"](#page-706-0)

## **tls\_version**

[Section 6.2.3, "Command Options for Connecting to the Server"](#page-287-0) [Section 8.3.1, "Configuring MySQL to Use Encrypted Connections"](#page-1229-0) [Section 2.8.6, "Configuring SSL Library Support"](#page-167-0) [Section 8.3.2, "Encrypted Connection TLS Protocols and Ciphers"](#page-1236-0) [Section 20.6.2, "Securing Group Communication Connections with Secure Socket Layer \(SSL\)"](#page-3622-0) [Section 7.1.10, "Server Status Variables"](#page-894-0) [Section 7.1.8, "Server System Variables"](#page-706-0) [Section 19.3.1, "Setting Up Replication to Use Encrypted Connections"](#page-3480-0) [Section 22.5.3, "Using Encrypted Connections with X Plugin"](#page-3758-0)

## **tmp\_table\_size**

[Section 10.12.3.1, "How MySQL Uses Memory"](#page-1809-0) [Section 10.4.4, "Internal Temporary Table Use in MySQL"](#page-1716-0) [Section 15.6.6.5, "Restrictions on Server-Side Cursors"](#page-2724-0) [Section 7.1.8, "Server System Variables"](#page-706-0) [Type and Networking](#page-85-0)

## **tmpdir**

[Section 19.4.1.2, "Backing Up Raw Data from a Replica"](#page-3493-0) [Section B.3.2.11, "Can't create/write to file"](#page-5155-0) [Section 9.2, "Database Backup Methods"](#page-1602-0) [Section 17.14, "InnoDB Startup Options and System Variables"](#page-3122-0) [Section 10.4.4, "Internal Temporary Table Use in MySQL"](#page-1716-0)

[Section 2.8.7, "MySQL Source-Configuration Options"](#page-168-0) [Section 17.12.7, "Online DDL Failure Conditions"](#page-3112-1) [Section 17.12.3, "Online DDL Space Requirements"](#page-3110-0) [Section 10.2.1.16, "ORDER BY Optimization"](#page-1661-0) [Section 19.1.6.3, "Replica Server Options and Variables"](#page-3369-0) [Section 7.1.8, "Server System Variables"](#page-706-0)

## **transaction\_alloc\_block\_size**

[Section 7.1.8, "Server System Variables"](#page-706-0)

## **transaction\_allow\_batching**

[NDB Cluster System Variables](#page-4002-0)

### **transaction\_isolation**

[Section 7.1.7, "Server Command Options"](#page-683-0) [Section 7.1.8, "Server System Variables"](#page-706-0) [Section 7.1.18, "Server Tracking of Client Session State"](#page-959-0) [Section 15.3.7, "SET TRANSACTION Statement"](#page-2674-0)

#### **transaction\_prealloc\_size**

[Section 7.1.8, "Server System Variables"](#page-706-0)

### **transaction\_read\_only**

[Section 10.2.3, "Optimizing INFORMATION\\_SCHEMA Queries"](#page-1688-0) [Section 7.1.7, "Server Command Options"](#page-683-0) [Section 7.1.8, "Server System Variables"](#page-706-0) [Section 7.1.18, "Server Tracking of Client Session State"](#page-959-0) [Section 15.3.7, "SET TRANSACTION Statement"](#page-2674-0)

## **U**

**[[index top](#page-5842-0)]** 

## **unique\_checks**

[Section 17.6.1.5, "Converting Tables from MyISAM to InnoDB"](#page-2949-0) [Section 7.4.4.3, "Mixed Binary Logging Format"](#page-1001-0) [Section 19.5.1.39, "Replication and Variables"](#page-3541-0) [Section 7.1.8, "Server System Variables"](#page-706-0) [Section 7.4.4, "The Binary Log"](#page-995-0)

## **updatable\_views\_with\_limit**

[Section 7.1.8, "Server System Variables"](#page-706-0) [Section 27.6.3, "Updatable and Insertable Views"](#page-4586-0)

#### **use\_secondary\_engine**

[Section 7.1.8, "Server System Variables"](#page-706-0)

### **V**

**I[index top](#page-5842-0)]** 

## **validate\_password**

[Section 14.13, "Encryption and Compression Functions"](#page-2217-0) [Section 8.4.3.2, "Password Validation Options and Variables"](#page-1355-1) [Section 8.4.3, "The Password Validation Component"](#page-1353-0)

## **validate\_password\_check\_user\_name**

[Section 8.4.3.2, "Password Validation Options and Variables"](#page-1355-1)

## **validate\_password\_dictionary\_file**

[Section 8.4.3.2, "Password Validation Options and Variables"](#page-1355-1)

#### **validate\_password\_length**

[Section 8.4.3.2, "Password Validation Options and Variables"](#page-1355-1)

### **validate\_password\_mixed\_case\_count**

[Section 8.4.3.2, "Password Validation Options and Variables"](#page-1355-1)

#### **validate\_password\_number\_count**

[Section 8.4.3.2, "Password Validation Options and Variables"](#page-1355-1)

#### **validate\_password\_policy**

[Section 8.4.3.2, "Password Validation Options and Variables"](#page-1355-1)

### **validate\_password\_special\_char\_count**

[Section 8.4.3.2, "Password Validation Options and Variables"](#page-1355-1)

#### **version**

[Section 8.4.5.4, "Audit Log File Formats"](#page-1425-0) [Section 14.15, "Information Functions"](#page-2227-0) [Section 17.14, "InnoDB Startup Options and System Variables"](#page-3122-0) [Section 7.1.8, "Server System Variables"](#page-706-0)

#### **version\_comment**

[Section 2.8.7, "MySQL Source-Configuration Options"](#page-168-0) [Section 7.1.8, "Server System Variables"](#page-706-0) [Section 15.7.7.40, "SHOW VARIABLES Statement"](#page-2882-0)

#### **version\_compile\_machine**

[Section 7.1.8, "Server System Variables"](#page-706-0)

#### **version\_compile\_os**

[Section 7.1.8, "Server System Variables"](#page-706-0)

### **version\_compile\_zlib**

[Section 7.1.8, "Server System Variables"](#page-706-0)

#### **version\_tokens\_session**

[Section 7.6.6.3, "Using Version Tokens"](#page-1049-0) [Section 7.6.6.4, "Version Tokens Reference"](#page-1055-0)

#### **version\_tokens\_session\_number**

[Section 7.6.6.4, "Version Tokens Reference"](#page-1055-0)

#### **W**

[[index top](#page-5842-0)]

#### **wait\_timeout**

[Section B.3.2.9, "Communication Errors and Aborted Connections"](#page-5154-0)

[Section 20.5.3.2, "Configuring Transaction Consistency Guarantees"](#page-3593-0) [Section B.3.2.7, "MySQL server has gone away"](#page-5152-0) Section 7.6.7.9. "Remote Cloning Operation Failure Handling" [Section 7.1.8, "Server System Variables"](#page-706-0)

### **warning\_count**

[Section B.2, "Error Information Interfaces"](#page-5144-0) [Section 15.5, "Prepared Statements"](#page-2709-0) [Section 7.1.8, "Server System Variables"](#page-706-0) [Section 15.7.7.18, "SHOW ERRORS Statement"](#page-2849-0) [Section 15.7.7.41, "SHOW WARNINGS Statement"](#page-2884-0) [Section 15.6.7.5, "SIGNAL Statement"](#page-2738-0) [Section 15.6.7.7, "The MySQL Diagnostics Area"](#page-2746-0)

## **windowing\_use\_high\_precision**

[Section 7.1.8, "Server System Variables"](#page-706-0) [Section 10.2.1.21, "Window Function Optimization"](#page-1671-0)

# **X**

[[index top](#page-5842-0)]

## **xa\_detach\_on\_prepare**

[Section 20.3.1, "Group Replication Requirements"](#page-3575-0) [Section 7.1.8, "Server System Variables"](#page-706-0) [Section 15.3.8.2, "XA Transaction States"](#page-2680-0)

# <span id="page-5938-0"></span>Transaction Isolation Level Index

R | S

# **R**

[[index top](#page-5938-0)]

# **READ COMMITTED**

[Section 17.7.2.3, "Consistent Nonlocking Reads"](#page-3007-0) [Section 25.4.3.6, "Defining NDB Cluster Data Nodes"](#page-3886-0) [Section 25.2.6.1, "Differences Between the NDB and InnoDB Storage Engines"](#page-3804-0) [Section 20.3.2, "Group Replication Limitations"](#page-3578-0) [Section 17.7.5.3, "How to Minimize and Handle Deadlocks"](#page-3020-0) [Section 17.7.1, "InnoDB Locking"](#page-2999-0) [Section 25.2.7.3, "Limits Relating to Transaction Handling in NDB Cluster"](#page-3811-0) [Section 17.7.3, "Locks Set by Different SQL Statements in InnoDB"](#page-3011-0) [Section A.1, "MySQL 9.0 FAQ: General"](#page-5094-0) [Section A.10, "MySQL 9.0 FAQ: NDB Cluster"](#page-5107-0) [Section 25.2.6.3, "NDB and InnoDB Feature Usage Summary"](#page-3806-0) [Section 10.5.2, "Optimizing InnoDB Transaction Management"](#page-1724-0) [Section 15.3.7, "SET TRANSACTION Statement"](#page-2674-0) [Section 7.4.4.2, "Setting The Binary Log Format"](#page-1000-0) Section 29.12.7.1, "The events transactions current Table" [Section 17.7.2.1, "Transaction Isolation Levels"](#page-3003-0)

# **READ UNCOMMITTED**

[Section 17.7.2.3, "Consistent Nonlocking Reads"](#page-3007-0) [Including Delete-marked Records in Persistent Statistics Calculations](#page-3052-0)

[Section 17.14, "InnoDB Startup Options and System Variables"](#page-3122-0) [Section 25.2.7.3, "Limits Relating to Transaction Handling in NDB Cluster"](#page-3811-0) [Section 15.3.7, "SET TRANSACTION Statement"](#page-2674-0) [Section 7.4.4.2, "Setting The Binary Log Format"](#page-1000-0) [Section 29.12.7.1, "The events\\_transactions\\_current Table"](#page-4806-0) [Section 17.7.2.1, "Transaction Isolation Levels"](#page-3003-0)

# **READ-COMMITTED**

[Section 7.1.7, "Server Command Options"](#page-683-0) [Section 15.3.7, "SET TRANSACTION Statement"](#page-2674-0)

## **READ-UNCOMMITTED**

[Section 7.1.7, "Server Command Options"](#page-683-0) [Section 15.3.7, "SET TRANSACTION Statement"](#page-2674-0)

## **REPEATABLE READ**

[Section 17.7.2.3, "Consistent Nonlocking Reads"](#page-3007-0) [Section 20.3.2, "Group Replication Limitations"](#page-3578-0) [Section 17.7.1, "InnoDB Locking"](#page-2999-0) [Section 25.2.7.3, "Limits Relating to Transaction Handling in NDB Cluster"](#page-3811-0) [Section 7.4.4.3, "Mixed Binary Logging Format"](#page-1001-0) [Section 6.5.4, "mysqldump — A Database Backup Program"](#page-413-0) [Section 10.5.2, "Optimizing InnoDB Transaction Management"](#page-1724-0) [Section 29.12.7, "Performance Schema Transaction Tables"](#page-4802-0) [Section 15.3.7, "SET TRANSACTION Statement"](#page-2674-0) [Section 15.3.1, "START TRANSACTION, COMMIT, and ROLLBACK Statements"](#page-2663-0) [Section 29.12.7.1, "The events\\_transactions\\_current Table"](#page-4806-0) [Section 17.7.2.1, "Transaction Isolation Levels"](#page-3003-0) [Section 15.3.8, "XA Transactions"](#page-2677-0)

# **REPEATABLE-READ**

[Section 7.1.7, "Server Command Options"](#page-683-0) [Section 7.1.8, "Server System Variables"](#page-706-0) [Section 15.3.7, "SET TRANSACTION Statement"](#page-2674-0)

# **S**

[[index top](#page-5938-0)]

## **SERIALIZABLE**

[Section 20.3.2, "Group Replication Limitations"](#page-3578-0) [Section 17.7.1, "InnoDB Locking"](#page-2999-0) [Section 25.2.7.3, "Limits Relating to Transaction Handling in NDB Cluster"](#page-3811-0) [Section 17.7.3, "Locks Set by Different SQL Statements in InnoDB"](#page-3011-0) [Section 7.4.4.3, "Mixed Binary Logging Format"](#page-1001-0) [Section 29.12.7, "Performance Schema Transaction Tables"](#page-4802-0) [Section 7.1.7, "Server Command Options"](#page-683-0) [Section 15.3.7, "SET TRANSACTION Statement"](#page-2674-0) [Section 15.3.1, "START TRANSACTION, COMMIT, and ROLLBACK Statements"](#page-2663-0) [Section 29.12.7.1, "The events\\_transactions\\_current Table"](#page-4806-0) [Section 17.7.2.1, "Transaction Isolation Levels"](#page-3003-0) [Section 15.3.8, "XA Transactions"](#page-2677-0)
# MySQL Glossary

These terms are commonly used in information about the MySQL database server.

# A

# <span id="page-5940-1"></span>.ARM file

 Metadata for ARCHIVE tables. Contrast with **.ARZ file**. Files with this extension are always included in backups produced by the mysqlbackup command of the **MySQL Enterprise Backup** product. See Also [.ARZ file](#page-5940-0), [MySQL Enterprise Backup,](#page-5976-0) [mysqlbackup command](#page-5976-1).

# <span id="page-5940-0"></span>.ARZ file

 Data for ARCHIVE tables. Contrast with **.ARM file**. Files with this extension are always included in backups produced by the mysqlbackup command of the **MySQL Enterprise Backup** product. See Also [.ARM file](#page-5940-1), [MySQL Enterprise Backup,](#page-5976-0) [mysqlbackup command](#page-5976-1).

# <span id="page-5940-2"></span>ACID

 An acronym standing for atomicity, consistency, isolation, and durability. These properties are all desirable in a database system, and are all closely tied to the notion of a **transaction**. The transactional features of InnoDB adhere to the ACID principles.

Transactions are **atomic** units of work that can be **committed** or **rolled back**. When a transaction makes multiple changes to the database, either all the changes succeed when the transaction is committed, or all the changes are undone when the transaction is rolled back.

The database remains in a consistent state at all times — after each commit or rollback, and while transactions are in progress. If related data is being updated across multiple tables, queries see either all old values or all new values, not a mix of old and new values.

Transactions are protected (isolated) from each other while they are in progress; they cannot interfere with each other or see each other's uncommitted data. This isolation is achieved through the **locking** mechanism. Experienced users can adjust the **isolation level**, trading off less protection in favor of increased performance and **concurrency**, when they can be sure that the transactions really do not interfere with each other.

The results of transactions are durable: once a commit operation succeeds, the changes made by that transaction are safe from power failures, system crashes, race conditions, or other potential dangers that many non-database applications are vulnerable to. Durability typically involves writing to disk storage, with a certain amount of redundancy to protect against power failures or software crashes during write operations. (In InnoDB, the **doublewrite buffer** assists with durability.)

See Also [atomic](#page-5942-0), [commit](#page-5949-0), [concurrency](#page-5951-0), [doublewrite buffer](#page-5956-0), [isolation level,](#page-5969-0) [locking](#page-5972-0), [rollback](#page-5989-0), [transaction.](#page-6000-0)

# adaptive flushing

 An algorithm for **InnoDB** tables that smooths out the I/O overhead introduced by **checkpoints**. Instead of **flushing** all modified **pages** from the **buffer pool** to the **data files** at once, MySQL periodically flushes small sets of modified pages. The adaptive flushing algorithm extends this process by estimating the optimal rate to perform these periodic flushes, based on the rate of flushing and how fast **redo** information is generated. See Also [buffer pool](#page-5945-0), [checkpoint](#page-5947-0), [data files,](#page-5954-0) [flush,](#page-5960-0) [InnoDB,](#page-5967-0) [page](#page-5981-0), [redo log](#page-5987-0).

# <span id="page-5940-3"></span>adaptive hash index

An optimization for  $InnODB$  tables that can speed up lookups using  $=$  and IN operators, by constructing a **hash index** in memory. MySQL monitors index searches for InnoDB tables, and if queries could benefit from a hash index, it builds one automatically for index **pages** that are frequently accessed. In a sense, the adaptive hash index configures MySQL at runtime to take advantage of ample main memory, coming closer to the architecture of main-memory databases. This feature is controlled by the [innodb\\_adaptive\\_hash\\_index](#page-3129-0) configuration option. Because this feature benefits some workloads and not others, and the memory used for the hash index is reserved in the **buffer pool**, typically you should benchmark with this feature both enabled and disabled.

The hash index is always built based on an existing **B-tree** index on the table. MySQL can build a hash index on a prefix of any length of the key defined for the B-tree, depending on the pattern of searches against the index. A hash index can be partial; the whole B-tree index does not need to be cached in the buffer pool. See Also [B-tree](#page-5943-0), [buffer pool,](#page-5945-0) [hash index,](#page-5963-0) [page,](#page-5981-0) [secondary index.](#page-5991-0)

#### <span id="page-5941-2"></span>ADO.NET

 An object-relational mapping (ORM) framework for applications built using .NET technologies such as **ASP.NET**. Such applications can interface with MySQL through the **Connector/NET** component. See Also [.NET,](#page-5977-0) [ASP.net,](#page-5941-0) [Connector/NET](#page-5952-0), [Mono,](#page-5976-2) [Visual Studio.](#page-6003-0)

#### AIO

Acronym for **asynchronous I/O**. You might see this acronym in **InnoDB** messages or keywords. See Also [asynchronous I/O](#page-5941-1).

#### ANSI

 In **ODBC**, an alternative method of supporting character sets and other internationalization aspects. Contrast with **Unicode**. **Connector/ODBC** 3.51 is an ANSI driver, while Connector/ODBC 5.1 is a Unicode driver. See Also [Connector/ODBC,](#page-5952-1) [ODBC](#page-5979-0), [Unicode](#page-6002-0).

# <span id="page-5941-3"></span>API

 APIs provide low-level access to the MySQL protocol and MySQL resources from **client** programs. Contrast with the higher-level access provided by a **Connector**. See Also [C API,](#page-5946-0) [client,](#page-5948-0) [connector](#page-5951-1), [native C API](#page-5977-1), [Perl API,](#page-5982-0) [PHP API,](#page-5983-0) [Python API](#page-5985-0), [Ruby API](#page-5990-0).

# application programming interface (API)

 A set of functions or procedures. An API provides a stable set of names and types for functions, procedures, parameters, and return values.

# <span id="page-5941-4"></span>apply

 When a backup produced by the **MySQL Enterprise Backup** product does not include the most recent changes that occurred while the backup was underway, the process of updating the backup files to include those changes is known as the **apply** step. It is specified by the apply-log option of the mysqlbackup command.

Before the changes are applied, we refer to the files as a **raw backup**. After the changes are applied, we refer to the files as a **prepared backup**. The changes are recorded in the **ibbackup\_logfile** file; once the apply step is finished, this file is no longer necessary. See Also [hot backup,](#page-5964-0) [ibbackup\\_logfile,](#page-5965-0) [MySQL Enterprise Backup](#page-5976-0), [prepared backup,](#page-5984-0) [raw backup.](#page-5986-0)

#### AS

 A Kerberos authentication server. AS can also refer to the authentication service provided by an authentication server.

See Also [authentication server.](#page-5942-1)

# <span id="page-5941-0"></span>ASP.net

 A framework for developing web-based applications using **.NET** technologies and languages. Such applications can interface with MySQL through the **Connector/NET** component.

Another technology for writing server-side web pages with MySQL is **PHP**. See Also [.NET,](#page-5977-0) [ADO.NET,](#page-5941-2) [Connector/NET](#page-5952-0), [Mono,](#page-5976-2) [PHP,](#page-5983-1) [Visual Studio.](#page-6003-0)

#### <span id="page-5941-5"></span>assembly

 A library of compiled code in a **.NET** system, accessed through **Connector/NET**. Stored in the **GAC** to allow versioning without naming conflicts. See Also [.NET,](#page-5977-0) [GAC.](#page-5961-0)

# <span id="page-5941-1"></span>asynchronous I/O

 A type of I/O operation that allows other processing to proceed before the I/O is completed. Also known as **nonblocking I/O** and abbreviated as **AIO**. InnoDB uses this type of I/O for certain operations that can run in parallel without affecting the reliability of the database, such as reading pages into the **buffer pool** that have not actually been requested, but might be needed soon.

Historically, InnoDB used asynchronous I/O on Windows systems only. Starting with the InnoDB Plugin 1.1 and MySQL 5.5, InnoDB uses asynchronous I/O on Linux systems. This change introduces a dependency on libaio. Asynchronous I/O on Linux systems is configured using the innodb use native aio option, which is enabled by default. On other Unix-like systems, InnoDB uses synchronous I/O only. See Also [buffer pool](#page-5945-0), [nonblocking I/O](#page-5978-0).

#### <span id="page-5942-0"></span>atomic

 In the SQL context, **transactions** are units of work that either succeed entirely (when **committed**) or have no effect at all (when **rolled back**). The indivisible ("atomic") property of transactions is the "A" in the acronym **ACID**.

See Also [ACID,](#page-5940-2) [commit](#page-5949-0), [rollback](#page-5989-0), [transaction.](#page-6000-0)

#### atomic DDL

An atomic DDL statement is one that combines the data dictionary updates, storage engine operations, and binary log writes associated with a DDL operation into a single, atomic transaction. The transaction is either fully committed or rolled back, even if the server halts during the operation. Atomic DDL support was added in MySQL 8.0. For more information, see [Section 15.1.1, "Atomic Data Definition Statement Support"](#page-2411-0). See Also [binary log](#page-5944-0), [data dictionary,](#page-5953-0) [DDL](#page-5955-0), [storage engine](#page-5996-0).

#### atomic instruction

Special instructions provided by the CPU, to ensure that critical low-level operations cannot be interrupted.

#### <span id="page-5942-1"></span>authentication server

 In Kerberos, a service that provides the initial ticket needed to obtain a ticket-granting ticket (TGT) that is needed to obtain other tickets from the ticket-granting server (TGS). The authentication server (AS) combined with a TGS make up a key distribution center (KDC). See Also [key distribution center](#page-5970-0), [ticket-granting server.](#page-5999-0)

### <span id="page-5942-3"></span>auto-increment

A property of a table column (specified by the AUTO\_INCREMENT keyword) that automatically adds an ascending sequence of values in the column.

It saves work for the developer, not to have to produce new unique values when inserting new rows. It provides useful information for the query optimizer, because the column is known to be not null and with unique values. The values from such a column can be used as lookup keys in various contexts, and because they are auto-generated there is no reason to ever change them; for this reason, primary key columns are often specified as auto-incrementing.

Auto-increment columns can be problematic with statement-based replication, because replaying the statements on a replica might not produce the same set of column values as on the source, due to timing issues. When you have an auto-incrementing primary key, you can use statement-based replication only with the setting [innodb\\_autoinc\\_lock\\_mode=1](#page-3130-0). If you have [innodb\\_autoinc\\_lock\\_mode=2](#page-3130-0), which allows higher concurrency for insert operations, use **row-based replication** rather than **statement-based replication**. The setting innodb autoinc lock mode=0 should not be used except for compatibility purposes.

Consecutive lock mode ([innodb\\_autoinc\\_lock\\_mode=1](#page-3130-0)) is the default setting prior to MySQL 8.0.3. As of MySQL 8.0.3, interleaved lock mode ([innodb\\_autoinc\\_lock\\_mode=2](#page-3130-0)) is the default, which reflects the change from statement-based to row-based replication as the default replication type. See Also [auto-increment locking](#page-5942-2), [innodb\\_autoinc\\_lock\\_mode,](#page-5967-1) [primary key,](#page-5984-1) [row-based replication](#page-5989-1), [statement](#page-5995-0)[based replication.](#page-5995-0)

#### <span id="page-5942-2"></span>auto-increment locking

 The convenience of an **auto-increment** primary key involves some tradeoff with concurrency. In the simplest case, if one transaction is inserting values into the table, any other transactions must wait to do their own inserts into that table, so that rows inserted by the first transaction receive consecutive primary key values. InnoDB includes optimizations and the innodb autoinc lock mode option so that you can configure and optimal balance between predictable sequences of auto-increment values and maximum **concurrency** for insert operations.

See Also [auto-increment](#page-5942-3), [concurrency,](#page-5951-0) innodb autoinc lock mode.

# <span id="page-5943-2"></span>autocommit

 A setting that causes a **commit** operation after each **SQL** statement. This mode is not recommended for working with InnoDB tables with **transactions** that span several statements. It can help performance for **read-only transactions** on InnoDB tables, where it minimizes overhead from **locking** and generation of undo data, especially in MySQL 5.6.4 and up. It is also appropriate for working with [MyISAM](#page-3268-0) tables, where transactions are not applicable.

See Also [commit](#page-5949-0), [locking,](#page-5972-0) [read-only transaction,](#page-5987-1) [SQL](#page-5994-0), [transaction,](#page-6000-0) [undo](#page-6001-0).

### availability

 The ability to cope with, and if necessary recover from, failures on the host, including failures of MySQL, the operating system, or the hardware and maintenance activity that may otherwise cause downtime. Often paired with **scalability** as critical aspects of a large-scale deployment. See Also [scalability](#page-5990-1).

# B

# <span id="page-5943-0"></span>B-tree

 A tree data structure that is popular for use in database indexes. The structure is kept sorted at all times, enabling fast lookup for exact matches (equals operator) and ranges (for example, greater than, less than, and BETWEEN operators). This type of index is available for most storage engines, such as [InnoDB](#page-2920-0) and [MyISAM](#page-3268-0).

Because B-tree nodes can have many children, a B-tree is not the same as a binary tree, which is limited to 2 children per node.

Contrast with **hash index**, which is only available in the [MEMORY](#page-3276-0) storage engine. The MEMORY storage engine can also use B-tree indexes, and you should choose B-tree indexes for MEMORY tables if some queries use range operators.

The use of the term B-tree is intended as a reference to the general class of index design. B-tree structures used by MySQL storage engines may be regarded as variants due to sophistications not present in a classic B-tree design. For related information, refer to the InnoDB Page Structure [Fil Header](https://dev.mysql.com/doc/internals/en/innodb-fil-header.html) section of the [MySQL](https://dev.mysql.com/doc/internals/en/index.html) [Internals Manual.](https://dev.mysql.com/doc/internals/en/index.html)

See Also [hash index](#page-5963-0).

# backticks

 Identifiers within MySQL SQL statements must be quoted using the backtick character (`) if they contain special characters or reserved words. For example, to refer to a table named FOO#BAR or a column named SELECT, you would specify the identifiers as `FOO#BAR` and `SELECT`. Since the backticks provide an extra level of safety, they are used extensively in program-generated SQL statements, where the identifier names might not be known in advance.

Many other database systems use double quotation marks (") around such special names. For portability, you can enable ANSI\_QUOTES mode in MySQL and use double quotation marks instead of backticks to qualify identifier names.

See Also [SQL.](#page-5994-0)

#### <span id="page-5943-1"></span>backup

 The process of copying some or all table data and metadata from a MySQL instance, for safekeeping. Can also refer to the set of copied files. This is a crucial task for DBAs. The reverse of this process is the **restore** operation.

With MySQL, **physical backups** are performed by the **MySQL Enterprise Backup** product, and **logical backups** are performed by the mysqldump command. These techniques have different characteristics in terms of size and representation of the backup data, and speed (especially speed of the restore operation).

Backups are further classified as **hot**, **warm**, or **cold** depending on how much they interfere with normal database operation. (Hot backups have the least interference, cold backups the most.) See Also [cold backup](#page-5949-1), [hot backup,](#page-5964-0) [logical backup,](#page-5973-0) [MySQL Enterprise Backup,](#page-5976-0) [mysqldump,](#page-5977-2) [physical backup](#page-5983-2), [warm backup](#page-6003-1).

### <span id="page-5944-5"></span>base column

 A non-generated table column upon which a stored generated column or virtual generated column is based. In other words, a base column is a non-generated table column that is part of a generated column definition. See Also [generated column,](#page-5962-0) [stored generated column](#page-5996-1), [virtual generated column](#page-6003-2).

#### <span id="page-5944-4"></span>beta

 An early stage in the life of a software product, when it is available only for evaluation, typically without a definite release number or a number less than 1. InnoDB does not use the beta designation, preferring an **early adopter** phase that can extend over several point releases, leading to a **GA** release. See Also [early adopter](#page-5957-0), [GA](#page-5961-1).

#### <span id="page-5944-0"></span>binary log

 A file containing a record of all statements or row changes that attempt to change table data. The contents of the binary log can be replayed to bring replicas up to date in a **replication** scenario, or to bring a database up to date after restoring table data from a backup. The binary logging feature can be turned on and off, although Oracle recommends always enabling it if you use replication or perform backups.

You can examine the contents of the binary log, or replay it during replication or recovery, by using the [mysqlbinlog](#page-547-0) command. For full information about the binary log, see [Section 7.4.4, "The Binary Log".](#page-995-0) For MySQL configuration options related to the binary log, see [Section 19.1.6.4, "Binary Logging Options and](#page-3409-0) [Variables"](#page-3409-0).

For the **MySQL Enterprise Backup** product, the file name of the binary log and the current position within the file are important details. To record this information for the source when taking a backup in a replication context, you can specify the --slave-info option.

Prior to MySQL 5.0, a similar capability was available, known as the update log. In MySQL 5.0 and higher, the binary log replaces the update log.

See Also [binlog](#page-5944-1), [MySQL Enterprise Backup,](#page-5976-0) [replication.](#page-5988-0)

#### <span id="page-5944-1"></span>binlog

 An informal name for the **binary log** file. For example, you might see this abbreviation used in e-mail messages or forum discussions. See Also [binary log](#page-5944-0).

#### blind query expansion

 A special mode of **full-text search** enabled by the WITH QUERY EXPANSION clause. It performs the search twice, where the search phrase for the second search is the original search phrase concatenated with the few most highly relevant documents from the first search. This technique is mainly applicable for short search phrases, perhaps only a single word. It can uncover relevant matches where the precise search term does not occur in the document.

See Also [full-text search.](#page-5961-2)

#### <span id="page-5944-2"></span>BLOB

 An SQL data type ([TINYBLOB](#page-2003-0), [BLOB](#page-2003-0), [MEDIUMBLOB](#page-2003-0), and [LONGBLOB](#page-2003-0)) for objects containing any kind of binary data, of arbitrary size. Used for storing documents, images, sound files, and other kinds of information that cannot easily be decomposed to rows and columns within a MySQL table. The techniques for handling BLOBs within a MySQL application vary with each **Connector** and **API**. MySQL Connector/ODBC defines BLOB values as LONGVARBINARY. For large, free-form collections of character data, the industry term is **CLOB**, represented by the MySQL TEXT data types. See Also [API,](#page-5941-3) [CLOB,](#page-5948-1) [connector](#page-5951-1), [Connector/ODBC.](#page-5952-1)

#### <span id="page-5944-3"></span>bottleneck

 A portion of a system that is constrained in size or capacity, that has the effect of limiting overall throughput. For example, a memory area might be smaller than necessary; access to a single required resource might prevent multiple CPU cores from running simultaneously; or waiting for disk I/O to complete might prevent the CPU from running at full capacity. Removing bottlenecks tends to improve **concurrency**. For example, the ability to have multiple InnoDB **buffer pool** instances reduces contention when multiple sessions read from and write to the buffer pool simultaneously.

#### See Also [buffer pool](#page-5945-0), [concurrency](#page-5951-0).

#### bounce

 A **shutdown** operation immediately followed by a restart. Ideally with a relatively short **warmup** period so that performance and throughput quickly return to a high level. See Also [shutdown.](#page-5993-0)

#### buddy allocator

 A mechanism for managing different-sized **pages** in the InnoDB **buffer pool**. See Also [buffer pool](#page-5945-0), [page,](#page-5981-0) [page size](#page-5981-1).

#### <span id="page-5945-2"></span>buffer

 A memory or disk area used for temporary storage. Data is buffered in memory so that it can be written to disk efficiently, with a few large I/O operations rather than many small ones. Data is buffered on disk for greater reliability, so that it can be recovered even when a **crash** or other failure occurs at the worst possible time. The main types of buffers used by InnoDB are the **buffer pool**, the **doublewrite buffer**, and the **change buffer**.

See Also [buffer pool](#page-5945-0), [change buffer,](#page-5947-1) [crash,](#page-5953-1) [doublewrite buffer.](#page-5956-0)

#### <span id="page-5945-0"></span>buffer pool

 The memory area that holds cached InnoDB data for both tables and indexes. For efficiency of high-volume read operations, the buffer pool is divided into **pages** that can potentially hold multiple rows. For efficiency of cache management, the buffer pool is implemented as a linked list of pages; data that is rarely used is aged out of the cache, using a variation of the **LRU** algorithm. On systems with large memory, you can improve concurrency by dividing the buffer pool into multiple **buffer pool instances**.

Several InnoDB status variables, INFORMATION SCHEMA tables, and performance schema tables help to monitor the internal workings of the buffer pool. Starting in MySQL 5.6, you can avoid a lengthy warmup period after restarting the server, particularly for instances with large buffer pools, by saving the buffer pool state at server shutdown and restoring the buffer pool to the same state at server startup. See [Section 17.8.3.6, "Saving and Restoring the Buffer Pool State"](#page-3040-0). See Also [buffer pool instance](#page-5945-1), [LRU,](#page-5973-1) [page](#page-5981-0), [warm up](#page-6003-3).

#### <span id="page-5945-1"></span>buffer pool instance

 Any of the multiple regions into which the **buffer pool** can be divided, controlled by the [innodb\\_buffer\\_pool\\_instances](#page-3135-0) configuration option. The total memory size specified by [innodb\\_buffer\\_pool\\_size](#page-3136-0) is divided among all buffer pool instances. Typically, having multiple buffer pool instances is appropriate for systems that allocate multiple gigabytes to the InnoDB buffer pool, with each instance being one gigabyte or larger. On systems loading or looking up large amounts of data in the buffer pool from many concurrent sessions, having multiple buffer pool instances reduces contention for exclusive access to data structures that manage the buffer pool. See Also [buffer pool](#page-5945-0).

#### built-in

The built-in  $\text{InnoDB}$  storage engine within MySQL is the original form of distribution for the storage engine. Contrast with the **InnoDB Plugin**. Starting with MySQL 5.5, the InnoDB Plugin is merged back into the MySQL code base as the built-in InnoDB storage engine (known as InnoDB 1.1).

This distinction is important mainly in MySQL 5.1, where a feature or bug fix might apply to the InnoDB Plugin but not the built-in InnoDB, or vice versa. See Also [InnoDB](#page-5967-0).

#### business rules

 The relationships and sequences of actions that form the basis of business software, used to run a commercial company. Sometimes these rules are dictated by law, other times by company policy. Careful planning ensures that the relationships encoded and enforced by the database, and the actions performed through application logic, accurately reflect the real policies of the company and can handle real-life situations.

For example, an employee leaving a company might trigger a sequence of actions from the human resources department. The human resources database might also need the flexibility to represent data about a person

who has been hired, but not yet started work. Closing an account at an online service might result in data being removed from a database, or the data might be moved or flagged so that it could be recovered if the account is re-opened. A company might establish policies regarding salary maximums, minimums, and adjustments, in addition to basic sanity checks such as the salary not being a negative number. A retail database might not allow a purchase with the same serial number to be returned more than once, or might not allow credit card purchases above a certain value, while a database used to detect fraud might allow these kinds of things.

See Also [relational](#page-5988-1).

# $\mathsf C$

# .cfg file

 A metadata file used with the InnoDB **transportable tablespace** feature. It is produced by the command FLUSH TABLES ... FOR EXPORT, puts one or more tables in a consistent state that can be copied to another server. The .cfg file is copied along with the corresponding **.ibd file**, and used to adjust the internal values of the .ibd file, such as the **space ID**, during the ALTER TABLE ... IMPORT TABLESPACE step. See Also [.ibd file](#page-5964-1), [space ID,](#page-5994-1) [transportable tablespace.](#page-6000-1)

# <span id="page-5946-3"></span>C

 A programming language that combines portability with performance and access to low-level hardware features, making it a popular choice for writing operating systems, drivers, and other kinds of system software. Many complex applications, languages, and reusable modules feature pieces written in C, tied together with high-level components written in other languages. Its core syntax is familiar to **C++**, **Java**, and **C#** developers. See Also [C API,](#page-5946-0) [C++](#page-5946-1), [C#,](#page-5946-2) [Java](#page-5970-1).

# <span id="page-5946-0"></span>C API

 The C **API** code is distributed with MySQL. It is included in the **libmysqlclient** library and enables **C** programs to access a database. See Also [API,](#page-5941-3) [C,](#page-5946-3) [libmysqlclient.](#page-5971-0)

#### <span id="page-5946-2"></span>C#

 A programming language combining strong typing and object-oriented features, running within the Microsoft **.NET** framework or its open-source counterpart **Mono**. Often used for creating applications with the **ASP.net** framework. Its syntax is familiar to **C**, **C++** and **Java** developers. See Also [.NET,](#page-5977-0) [ASP.net,](#page-5941-0) [C,](#page-5946-3) [Connector/NET](#page-5952-0), [C++,](#page-5946-1) [Java](#page-5970-1), [Mono.](#page-5976-2)

#### <span id="page-5946-1"></span> $C++$

 A programming language with core syntax familiar to **C** developers. Provides access to low-level operations for performance, combined with higher-level data types, object-oriented features, and garbage collection. To write C++ applications for MySQL, you use the **Connector/C++** component. See Also [C](#page-5946-3), [Connector/C++](#page-5951-2).

#### cache

 The general term for any memory area that stores copies of data for frequent or high-speed retrieval. In InnoDB, the primary kind of cache structure is the **buffer pool**. See Also [buffer](#page-5945-2), [buffer pool](#page-5945-0).

# <span id="page-5946-4"></span>cardinality

 The number of different values in a table **column**. When queries refer to columns that have an associated **index**, the cardinality of each column influences which access method is most efficient. For example, for a column with a **unique constraint**, the number of different values is equal to the number of rows in the table. If a table has a million rows but only 10 different values for a particular column, each value occurs (on average) 100,000 times. A query such as SELECT c1 FROM t1 WHERE c1 = 50; thus might return 1 row or a huge number of rows, and the database server might process the query differently depending on the cardinality of c1.

If the values in a column have a very uneven distribution, the cardinality might not be a good way to determine the best query plan. For example, SELECT c1 FROM t1 WHERE c1 =  $x$ ; might return 1 row when  $x=50$ 

and a million rows when x=30. In such a case, you might need to use **index hints** to pass along advice about which lookup method is more efficient for a particular query.

Cardinality can also apply to the number of distinct values present in multiple columns, as in a **composite index**.

See Also [column](#page-5949-2), [composite index,](#page-5950-0) [index](#page-5966-0), [index hint,](#page-5966-1) [persistent statistics,](#page-5982-1) [random dive](#page-5986-1), [selectivity](#page-5992-0), [unique](#page-6002-1) [constraint](#page-6002-1).

#### <span id="page-5947-1"></span>change buffer

 A special data structure that records changes to **pages** in **secondary indexes**. These values could result from SQL [INSERT](#page-2575-0), [UPDATE](#page-2646-0), or [DELETE](#page-2566-0) statements (**DML**). The set of features involving the change buffer is known collectively as **change buffering**, consisting of **insert buffering**, **delete buffering**, and **purge buffering**.

Changes are only recorded in the change buffer when the relevant page from the secondary index is not in the **buffer pool**. When the relevant index page is brought into the buffer pool while associated changes are still in the change buffer, the changes for that page are applied in the buffer pool (**merged**) using the data from the change buffer. Periodically, the **purge** operation that runs during times when the system is mostly idle, or during a slow shutdown, writes the new index pages to disk. The purge operation can write the disk blocks for a series of index values more efficiently than if each value were written to disk immediately.

Physically, the change buffer is part of the **system tablespace**, so that the index changes remain buffered across database restarts. The changes are only applied (**merged**) when the pages are brought into the buffer pool due to some other read operation.

The kinds and amount of data stored in the change buffer are governed by the innodb change buffering and innodb change buffer max size configuration options. To see information about the current data in the change buffer, issue the [SHOW ENGINE INNODB STATUS](#page-2843-0) command.

#### Formerly known as the **insert buffer**.

See Also [buffer pool](#page-5945-0), [change buffering](#page-5947-2), [delete buffering,](#page-5955-1) [DML](#page-5956-1), [insert buffer,](#page-5968-0) [insert buffering](#page-5968-1), [merge](#page-5975-0), [page](#page-5981-0), [purge,](#page-5984-2) [purge buffering](#page-5984-3), [secondary index,](#page-5991-0) [system tablespace](#page-5997-0).

### <span id="page-5947-2"></span>change buffering

 The general term for the features involving the **change buffer**, consisting of **insert buffering**, **delete buffering**, and **purge buffering**. Index changes resulting from SQL statements, which could normally involve random I/O operations, are held back and performed periodically by a background **thread**. This sequence of operations can write the disk blocks for a series of index values more efficiently than if each value were written to disk immediately. Controlled by the [innodb\\_change\\_buffering](#page-3138-0) and innodb change buffer max size configuration options.

See Also [change buffer,](#page-5947-1) [delete buffering](#page-5955-1), [insert buffering](#page-5968-1), [purge buffering.](#page-5984-3)

#### <span id="page-5947-0"></span>checkpoint

 As changes are made to data pages that are cached in the **buffer pool**, those changes are written to the **data files** sometime later, a process known as **flushing**. The checkpoint is a record of the latest changes (represented by an **LSN** value) that have been successfully written to the data files. See Also [buffer pool](#page-5945-0), [data files,](#page-5954-0) [flush](#page-5960-0), [fuzzy checkpointing](#page-5961-3), [LSN](#page-5973-2).

#### checksum

 In InnoDB, a validation mechanism to detect corruption when a **page** in a **tablespace** is read from disk into the InnoDB **buffer pool**. This feature is controlled by the innodb checksums configuration option in MySQL 5.5. innodb\_checksums is deprecated in MySQL 5.6.3, replaced by [innodb\\_checksum\\_algorithm](#page-3140-0).

The [innochecksum](#page-497-0) command helps diagnose corruption problems by testing the checksum values for a specified **tablespace** file while the MySQL server is shut down.

MySQL also uses checksums for replication purposes. For details, see the configuration options binlog checksum, source verify checksum or master verify checksum, and replica sql\_verify\_checksum or [slave\\_sql\\_verify\\_checksum](#page-3405-0).

#### See Also [buffer pool](#page-5945-0), [page,](#page-5981-0) [tablespace.](#page-5998-0)

#### <span id="page-5948-4"></span>child table

 In a **foreign key** relationship, a child table is one whose rows refer (or point) to rows in another table with an identical value for a specific column. This is the table that contains the FOREIGN KEY ... REFERENCES clause and optionally ON UPDATE and ON DELETE clauses. The corresponding row in the **parent table** must exist before the row can be created in the child table. The values in the child table can prevent delete or update operations on the parent table, or can cause automatic deletion or updates in the child table, based on the ON CASCADE option used when creating the foreign key. See Also [foreign key,](#page-5960-1) [parent table](#page-5981-2).

#### <span id="page-5948-3"></span>clean page

 A **page** in the InnoDB **buffer pool** where all changes made in memory have also been written (**flushed**) to the [data files.](#page-5954-0) The opposite of a **dirty page**.

See Also [buffer pool](#page-5945-0), [data files,](#page-5954-0) [dirty page](#page-5956-2), [flush,](#page-5960-0) [page.](#page-5981-0)

#### clean shutdown

A **shutdown** that completes without errors and applies all changes to **InnoDB** tables before finishing, as opposed to a **crash** or a **fast shutdown**. Synonym for **slow shutdown**. See Also [crash](#page-5953-1), [fast shutdown,](#page-5959-0) [shutdown,](#page-5993-0) [slow shutdown](#page-5993-1).

#### <span id="page-5948-0"></span>client

 A program that runs outside the database server, communicating with the database by sending requests through a **Connector**, or an **API** made available through **client libraries**. It can run on the same physical machine as the database server, or on a remote machine connected over a network. It can be a specialpurpose database application, or a general-purpose program like the  $mysq1$  command-line processor. See Also [API,](#page-5941-3) [client libraries,](#page-5948-2) [connector](#page-5951-1), [mysql,](#page-5976-3) [server](#page-5992-1).

#### <span id="page-5948-2"></span>client libraries

 Files containing collections of functions for working with databases. By compiling your program with these libraries, or installing them on the same system as your application, you can run a database application (known as a **client**) on a machine that does not have the MySQL server installed; the application accesses the database over a network. With MySQL, you can use the **libmysqlclient** library from the MySQL server itself.

See Also [client](#page-5948-0), [libmysqlclient](#page-5971-0).

#### client-side prepared statement

 A type of **prepared statement** where the caching and reuse are managed locally, emulating the functionality of **server-side prepared statements**. Historically, used by some **Connector/J**, **Connector/ODBC**, and **Connector/PHP** developers to work around issues with server-side stored procedures. With modern MySQL server versions, server-side prepared statements are recommended for performance, scalability, and memory efficiency.

See Also [Connector/J,](#page-5952-2) [Connector/ODBC](#page-5952-1), [Connector/PHP](#page-5952-3), [prepared statement](#page-5984-4).

#### <span id="page-5948-1"></span>CLOB

 An SQL data type ([TINYTEXT](#page-2003-0), [TEXT](#page-2003-0), [MEDIUMTEXT](#page-2003-0), or [LONGTEXT](#page-2003-0)) for objects containing any kind of character data, of arbitrary size. Used for storing text-based documents, with associated character set and collation order. The techniques for handling CLOBs within a MySQL application vary with each **Connector** and **API**. MySQL Connector/ODBC defines TEXT values as LONGVARCHAR. For storing binary data, the equivalent is the **BLOB** type.

See Also [API,](#page-5941-3) [BLOB](#page-5944-2), [connector,](#page-5951-1) [Connector/ODBC.](#page-5952-1)

#### <span id="page-5948-5"></span>clustered index

 The InnoDB term for a **primary key** index. InnoDB table storage is organized based on the values of the primary key columns, to speed up queries and sorts involving the primary key columns. For best performance, choose the primary key columns carefully based on the most performance-critical queries. Because modifying the columns of the clustered index is an expensive operation, choose primary columns that are rarely or never updated.

In the Oracle Database product, this type of table is known as an **index-organized table**.

#### See Also [index,](#page-5966-0) [primary key,](#page-5984-1) [secondary index](#page-5991-0).

#### <span id="page-5949-1"></span>cold backup

 A **backup** taken while the database is shut down. For busy applications and websites, this might not be practical, and you might prefer a **warm backup** or a **hot backup**. See Also [backup](#page-5943-1), [hot backup,](#page-5964-0) [warm backup.](#page-6003-1)

#### <span id="page-5949-2"></span>column

 A data item within a **row**, whose storage and semantics are defined by a data type. Each **table** and **index** is largely defined by the set of columns it contains.

Each column has a **cardinality** value. A column can be the **primary key** for its table, or part of the primary key. A column can be subject to a **unique constraint**, a **NOT NULL constraint**, or both. Values in different columns, even across different tables, can be linked by a **foreign key** relationship.

In discussions of MySQL internal operations, sometimes **field** is used as a synonym. See Also [cardinality,](#page-5946-4) [foreign key](#page-5960-1), [index,](#page-5966-0) [NOT NULL constraint,](#page-5979-1) [primary key](#page-5984-1), [row,](#page-5989-2) [table](#page-5997-1), [unique constraint.](#page-6002-1)

#### <span id="page-5949-3"></span>column index

 An **index** on a single column. See Also [composite index](#page-5950-0), [index.](#page-5966-0)

#### column prefix

When an **index** is created with a length specification, such as CREATE INDEX idx ON t1 (c1(N)), only the first N characters of the column value are stored in the index. Keeping the index prefix small makes the index compact, and the memory and disk I/O savings help performance. (Although making the index prefix too small can hinder query optimization by making rows with different values appear to the query optimizer to be duplicates.)

For columns containing binary values or long text strings, where sorting is not a major consideration and storing the entire value in the index would waste space, the index automatically uses the first N (typically 768) characters of the value to do lookups and sorts. See Also [index.](#page-5966-0)

#### <span id="page-5949-5"></span>command interceptor

 Synonym for **statement interceptor**. One aspect of the **interceptor** design pattern available for both **Connector/NET** and **Connector/J**. What Connector/NET calls a command, Connector/J refers to as a statement. Contrast with **exception interceptor**.

See Also [Connector/J,](#page-5952-2) [Connector/NET](#page-5952-0), [exception interceptor,](#page-5958-0) [interceptor](#page-5969-1), [statement interceptor.](#page-5995-1)

#### <span id="page-5949-0"></span>commit

 A **SQL** statement that ends a **transaction**, making permanent any changes made by the transaction. It is the opposite of **rollback**, which undoes any changes made in the transaction.

InnoDB uses an **optimistic** mechanism for commits, so that changes can be written to the data files before the commit actually occurs. This technique makes the commit itself faster, with the tradeoff that more work is required in case of a rollback.

By default, MySQL uses the **autocommit** setting, which automatically issues a commit following each SQL statement.

See Also [autocommit](#page-5943-2), [optimistic,](#page-5980-0) [rollback,](#page-5989-0) [SQL](#page-5994-0), [transaction.](#page-6000-0)

#### <span id="page-5949-4"></span>compact row format

 A **row format** for InnoDB tables. It was the default row format from MySQL 5.0.3 to MySQL 5.7.8. In MySQL 8.0, the default row format is defined by the [innodb\\_default\\_row\\_format](#page-3147-0) configuration option, which has a default setting of **DYNAMIC**. The **COMPACT** row format provides a more compact representation for nulls and variable-length columns than the **REDUNDANT** row format.

For additional information about  $In\text{noDB COMPACT}$  row format, see [Section 17.10, "InnoDB Row Formats".](#page-3081-0) See Also [dynamic row format](#page-5957-1), [file format,](#page-5959-1) [redundant row format](#page-5987-2), [row format.](#page-5989-3)

#### <span id="page-5950-0"></span>composite index

 An **index** that includes multiple columns. See Also [index.](#page-5966-0)

#### <span id="page-5950-3"></span>compressed backup

 The compression feature of the **MySQL Enterprise Backup** product makes a compressed copy of each tablespace, changing the extension from . ibd to . ibz. Compressing backup data allows you to keep more backups on hand, and reduces the time to transfer backups to a different server. The data is uncompressed during the restore operation. When a compressed backup operation processes a table that is already compressed, it skips the compression step for that table, because compressing again would result in little or no space savings.

A set of files produced by the **MySQL Enterprise Backup** product, where each **tablespace** is compressed. The compressed files are renamed with a . ibz file extension.

Applying **compression** at the start of the backup process helps to avoid storage overhead during the compression process, and to avoid network overhead when transferring the backup files to another server. The process of **applying** the **binary log** takes longer, and requires uncompressing the backup files. See Also [apply,](#page-5941-4) [binary log,](#page-5944-0) [compression,](#page-5950-1) [hot backup](#page-5964-0), [MySQL Enterprise Backup,](#page-5976-0) [tablespace.](#page-5998-0)

#### <span id="page-5950-2"></span>compressed row format

 A **row format** that enables data and index **compression** for InnoDB tables. Large fields are stored away from the page that holds the rest of the row data, as in **dynamic row format**. Both index pages and the large fields are compressed, yielding memory and disk savings. Depending on the structure of the data, the decrease in memory and disk usage might or might not outweigh the performance overhead of uncompressing the data as it is used. See [Section 17.9, "InnoDB Table and Page Compression"](#page-3064-0) for usage details.

For additional information about InnoDB COMPRESSED row format, see [DYNAMIC Row Format.](#page-3084-0) See Also [compression](#page-5950-1), [dynamic row format](#page-5957-1), [row format](#page-5989-3).

#### compressed table

A table for which the data is stored in compressed form. For  $In n oDB$ , it is a table created with ROW\_FORMAT=COMPRESSED. See [Section 17.9, "InnoDB Table and Page Compression"](#page-3064-0) for more information. See Also [compressed row format](#page-5950-2), [compression.](#page-5950-1)

#### <span id="page-5950-1"></span>compression

 A feature with wide-ranging benefits from using less disk space, performing less I/O, and using less memory for caching.

InnoDB supports both table-level and page-level compression. InnoDB page compression is also referred to as *transparent page compression*. For more information about InnoDB compression, see [Section 17.9,](#page-3064-0) ["InnoDB Table and Page Compression"](#page-3064-0).

Another type of compression is the **compressed backup** feature of the **MySQL Enterprise Backup** product. See Also [buffer pool](#page-5945-0), [compressed backup](#page-5950-3), [compressed row format](#page-5950-2), [DML,](#page-5956-1) [transparent page compression](#page-6000-2).

#### compression failure

 Not actually an error, rather an expensive operation that can occur when using **compression** in combination with **DML** operations. It occurs when: updates to a compressed **page** overflow the area on the page reserved for recording modifications; the page is compressed again, with all changes applied to the table data; the re-compressed data does not fit on the original page, requiring MySQL to split the data into two new pages and compress each one separately. To check the frequency of this condition, query the INFORMATION SCHEMA. INNODB CMP table and check how much the value of the COMPRESS OPS column exceeds the value of the COMPRESS OPS OK column. Ideally, compression failures do not occur often; when they do, you can adjust the [innodb\\_compression\\_level](#page-3143-0), [innodb\\_compression\\_failure\\_threshold\\_pct](#page-3142-0).and [innodb\\_compression\\_pad\\_pct\\_max](#page-3143-1) configuration options.

See Also [compression](#page-5950-1), [DML](#page-5956-1), [page.](#page-5981-0)

#### concatenated index See [composite index.](#page-5950-0)

# <span id="page-5951-0"></span>concurrency

 The ability of multiple operations (in database terminology, **transactions**) to run simultaneously, without interfering with each other. Concurrency is also involved with performance, because ideally the protection for multiple simultaneous transactions works with a minimum of performance overhead, using efficient mechanisms for **locking**.

See Also [ACID,](#page-5940-2) [locking](#page-5972-0), [transaction.](#page-6000-0)

# configuration file

 The file that holds the **option** values used by MySQL at startup. Traditionally, on Linux and Unix this file is named my.cnf, and on Windows it is named my.ini. You can set a number of options related to InnoDB under the [mysqld] section of the file.

See [Section 6.2.2.2, "Using Option Files"](#page-275-0) for information about where MySQL searches for configuration files.

When you use the **MySQL Enterprise Backup** product, you typically use two configuration files: one that specifies where the data comes from and how it is structured (which could be the original configuration file for your server), and a stripped-down one containing only a small set of options that specify where the backup data goes and how it is structured. The configuration files used with the **MySQL Enterprise Backup** product must contain certain options that are typically left out of regular configuration files, so you might need to add options to your existing configuration file for use with **MySQL Enterprise Backup**. See Also [my.cnf](#page-5976-4), [MySQL Enterprise Backup,](#page-5976-0) [option](#page-5980-1), [option file.](#page-5980-2)

# <span id="page-5951-5"></span>connection

 The communication channel between an application and a MySQL server. The performance and scalability of a database applications is influenced by on how quickly a database connection can be established, how many can be made simultaneously, and how long they persist. The parameters such as **host**, **port**, and so on are represented as a **connection string** in **Connector/NET**, and as a **DSN** in **Connector/ODBC**. High-traffic systems make use of an optimization known as the **connection pool**.

See Also [connection pool,](#page-5951-3) [connection string,](#page-5951-4) [Connector/NET](#page-5952-0), [Connector/ODBC,](#page-5952-1) [DSN](#page-5957-2), [host,](#page-5964-2) [port.](#page-5983-3)

# <span id="page-5951-3"></span>connection pool

 A cache area that allows database **connections** to be reused within the same application or across different applications, rather than setting up and tearing down a new connection for every database operation. This technique is common with **J2EE** application servers. **Java** applications using **Connector/J** can use the connection pool features of **Tomcat** and other application servers. The reuse is transparent to applications; the application still opens and closes the connection as usual. See Also [connection](#page-5951-5), [Connector/J,](#page-5952-2) [J2EE](#page-5970-2), [Tomcat.](#page-5999-1)

#### <span id="page-5951-4"></span>connection string

 A representation of the parameters for a database **connection**, encoded as a string literal so that it can be used in program code. The parts of the string represent connection parameters such as **host** and **port**. A connection string contains several key-value pairs, separated by semicolons. Each key-value pair is joined with an equal sign. Frequently used with **Connector/NET** applications; see [Creating a Connector/NET](https://dev.mysql.com/doc/connector-net/en/connector-net-connections-string.html) [Connection String](https://dev.mysql.com/doc/connector-net/en/connector-net-connections-string.html) for details.

See Also [connection](#page-5951-5), [Connector/NET,](#page-5952-0) [host](#page-5964-2), [port.](#page-5983-3)

#### <span id="page-5951-1"></span>connector

 MySQL Connectors provide connectivity to the MySQL server for **client** programs. Several programming languages and frameworks each have their own associated Connector. Contrast with the lower-level access provided by an **API**.

See Also [API,](#page-5941-3) [client,](#page-5948-0) [Connector/C++](#page-5951-2), [Connector/J,](#page-5952-2) [Connector/NET](#page-5952-0), [Connector/ODBC](#page-5952-1).

# <span id="page-5951-2"></span>Connector/C++

 Connector/C++ 8.0 can be used to access MySQL servers that implement a [document store,](#page-3716-0) or in a traditional way using SQL queries. It enables development of C++ applications using X DevAPI, or plain C applications using X DevAPI for C. It also enables development of C++ applications that use the legacy JDBC-based API from Connector/C++ 1.1. For more information, see [MySQL Connector/C++ 9.0 Developer](https://dev.mysql.com/doc/connector-cpp/8.4/en/) [Guide.](https://dev.mysql.com/doc/connector-cpp/8.4/en/)

See Also [client](#page-5948-0), [connector,](#page-5951-1) [JDBC](#page-5970-3).

#### <span id="page-5952-2"></span>Connector/J

 A **JDBC** driver that provides connectivity for **client** applications developed in the **Java** programming language. MySQL Connector/J is a JDBC Type 4 driver: a pure-Java implementation of the MySQL protocol that does not rely on the MySQL **client libraries**. For full details, see [MySQL Connector/J Developer Guide](https://dev.mysql.com/doc/connector-j/en/). See Also [client](#page-5948-0), [client libraries,](#page-5948-2) [connector](#page-5951-1), [Java,](#page-5970-1) [JDBC.](#page-5970-3)

#### <span id="page-5952-0"></span>Connector/NET

 A MySQL **connector** for developers writing applications using languages, technologies, and frameworks such as **C#**, **.NET**, **Mono**, **Visual Studio**, **ASP.net**, and **ADO.net**. See Also [ADO.NET](#page-5941-2), [ASP.net,](#page-5941-0) [connector,](#page-5951-1) [C#](#page-5946-2), [Mono,](#page-5976-2) [Visual Studio.](#page-6003-0)

#### <span id="page-5952-1"></span>Connector/ODBC

 The family of MySQL ODBC drivers that provide access to a MySQL database using the industry standard Open Database Connectivity (**ODBC**) API. Formerly called MyODBC drivers. For full details, see [MySQL](https://dev.mysql.com/doc/connector-odbc/en/) [Connector/ODBC Developer Guide.](https://dev.mysql.com/doc/connector-odbc/en/) See Also [connector,](#page-5951-1) [ODBC](#page-5979-0).

#### <span id="page-5952-3"></span>Connector/PHP

 A version of the mysql and mysqli **APIs** for **PHP** optimized for the Windows operating system. See Also [connector,](#page-5951-1) [PHP,](#page-5983-1) [PHP API.](#page-5983-0)

# <span id="page-5952-4"></span>consistent read

 A read operation that uses **snapshot** information to present query results based on a point in time, regardless of changes performed by other transactions running at the same time. If queried data has been changed by another transaction, the original data is reconstructed based on the contents of the **undo log**. This technique avoids some of the **locking** issues that can reduce **concurrency** by forcing transactions to wait for other transactions to finish.

With **REPEATABLE READ isolation level**, the snapshot is based on the time when the first read operation is performed. With **READ COMMITTED** isolation level, the snapshot is reset to the time of each consistent read operation.

Consistent read is the default mode in which InnoDB processes SELECT statements in **READ COMMITTED** and **REPEATABLE READ** isolation levels. Because a consistent read does not set any locks on the tables it accesses, other sessions are free to modify those tables while a consistent read is being performed on the table.

For technical details about the applicable isolation levels, see [Section 17.7.2.3, "Consistent Nonlocking](#page-3007-0) [Reads"](#page-3007-0).

See Also [concurrency](#page-5951-0), [isolation level,](#page-5969-0) [locking,](#page-5972-0) [READ COMMITTED](#page-5986-2), [REPEATABLE READ,](#page-5988-2) [snapshot](#page-5994-2), [transaction,](#page-6000-0) [undo log.](#page-6001-1)

#### <span id="page-5952-5"></span>constraint

 An automatic test that can block database changes to prevent data from becoming inconsistent. (In computer science terms, a kind of assertion related to an invariant condition.) Constraints are a crucial component of the **ACID** philosophy, to maintain data consistency. Constraints supported by MySQL include **FOREIGN KEY constraints** and **unique constraints**.

See Also [ACID,](#page-5940-2) [foreign key](#page-5960-1), [unique constraint.](#page-6002-1)

#### <span id="page-5952-6"></span>counter

A value that is incremented by a particular kind of  $\text{InnoDB}$  operation. Useful for measuring how busy a server is, troubleshooting the sources of performance issues, and testing whether changes (for example, to configuration settings or indexes used by queries) have the desired low-level effects. Different kinds of counters are available through **Performance Schema** tables and **INFORMATION\_SCHEMA** tables, particularly INFORMATION\_SCHEMA.INNODB\_METRICS.

See Also [INFORMATION\\_SCHEMA](#page-5967-2), [metrics counter](#page-5975-1), [Performance Schema](#page-5982-2).

### <span id="page-5953-4"></span>covering index

 An **index** that includes all the columns retrieved by a query. Instead of using the index values as pointers to find the full table rows, the query returns values from the index structure, saving disk I/O. InnoDB can apply this optimization technique to more indexes than MyISAM can, because InnoDB **secondary indexes** also include the **primary key** columns. InnoDB cannot apply this technique for queries against tables modified by a transaction, until that transaction ends.

Any **column index** or **composite index** could act as a covering index, given the right query. Design your indexes and queries to take advantage of this optimization technique wherever possible. See Also [column index,](#page-5949-3) [composite index,](#page-5950-0) [index,](#page-5966-0) [primary key](#page-5984-1), [secondary index.](#page-5991-0)

# CPU-bound

 A type of **workload** where the primary **bottleneck** is CPU operations in memory. Typically involves readintensive operations where the results can all be cached in the **buffer pool**. See Also [bottleneck](#page-5944-3), [buffer pool](#page-5945-0), [workload.](#page-6004-0)

#### <span id="page-5953-1"></span>crash

 MySQL uses the term "crash" to refer generally to any unexpected **shutdown** operation where the server cannot do its normal cleanup. For example, a crash could happen due to a hardware fault on the database server machine or storage device; a power failure; a potential data mismatch that causes the MySQL server to halt; a **fast shutdown** initiated by the DBA; or many other reasons. The robust, automatic **crash recovery** for **InnoDB** tables ensures that data is made consistent when the server is restarted, without any extra work for the DBA.

See Also [crash recovery](#page-5953-2), [fast shutdown,](#page-5959-0) [InnoDB,](#page-5967-0) [shutdown.](#page-5993-0)

#### <span id="page-5953-2"></span>crash recovery

 The cleanup activities that occur when MySQL is started again after a **crash**. For **InnoDB** tables, changes from incomplete transactions are replayed using data from the **redo log**. Changes that were **committed** before the crash, but not yet written into the **data files**, are reconstructed from the **doublewrite buffer**. When the database is shut down normally, this type of activity is performed during shutdown by the **purge** operation.

During normal operation, committed data can be stored in the **change buffer** for a period of time before being written to the data files. There is always a tradeoff between keeping the data files up-to-date, which introduces performance overhead during normal operation, and buffering the data, which can make shutdown and crash recovery take longer.

See Also [change buffer,](#page-5947-1) [commit,](#page-5949-0) [crash,](#page-5953-1) [data files](#page-5954-0), [doublewrite buffer](#page-5956-0), [InnoDB](#page-5967-0), [purge](#page-5984-2), [redo log](#page-5987-0).

#### **CRUD**

 Acronym for "create, read, update, delete", a common sequence of operations in database applications. Often denotes a class of applications with relatively simple database usage (basic **DDL**, **DML** and **query** statements in **SQL**) that can be implemented quickly in any language. See Also [DDL,](#page-5955-0) [DML](#page-5956-1), [query](#page-5985-1), [SQL.](#page-5994-0)

#### <span id="page-5953-3"></span>cursor

 An internal MySQL data structure that represents the result set of an SQL statement. Often used with **prepared statements** and **dynamic SQL**. It works like an iterator in other high-level languages, producing each value from the result set as requested.

Although SQL usually handles the processing of cursors for you, you might delve into the inner workings when dealing with performance-critical code.

See Also [dynamic SQL,](#page-5957-3) [prepared statement](#page-5984-4), [query.](#page-5985-1)

# $\mathsf{D}$

data definition language See [DDL.](#page-5955-0)

<span id="page-5953-0"></span>data dictionary

 Metadata that keeps track of database objects such as **tables**, **indexes**, and table **columns**. For the MySQL data dictionary, introduced in MySQL 8.0, metadata is physically located in InnoDB **file-per-table** tablespace files in the mysql database directory. For the InnoDB data dictionary, metadata is physically located in the InnoDB **system tablespace**.

Because the **MySQL Enterprise Backup** product always backs up the InnoDB system tablespace, all backups include the contents of the **InnoDB** data dictionary. See Also [column](#page-5949-2), [file-per-table](#page-5959-2), [.frm file](#page-5959-3), [index,](#page-5966-0) [MySQL Enterprise Backup](#page-5976-0), [system tablespace,](#page-5997-0) [table.](#page-5997-1)

#### <span id="page-5954-4"></span>data directory

 The directory under which each MySQL **instance** keeps the **data files** for InnoDB and the directories representing individual databases. Controlled by the [datadir](#page-733-0) configuration option. See Also [data files,](#page-5954-0) [instance.](#page-5969-2)

#### <span id="page-5954-0"></span>data files

The files that physically contain **table** and **index** data.

The InnoDB **system tablespace**, which holds the InnoDB **data dictionary** and is capable of holding data for multiple InnoDB tables, is represented by one or more . ibdata data files.

File-per-table tablespaces, which hold data for a single  $InnODB$  table, are represented by a . ibd data file.

General tablespaces (introduced in MySQL 5.7.6), which can hold data for multiple InnoDB tables, are also represented by a .ibd data file.

See Also [data dictionary,](#page-5953-0) [file-per-table,](#page-5959-2) [general tablespace](#page-5962-1), [.ibd file](#page-5964-1), [ibdata file,](#page-5965-1) [index](#page-5966-0), [system tablespace](#page-5997-0), [table,](#page-5997-1) [tablespace.](#page-5998-0)

#### data manipulation language

See [DML.](#page-5956-1)

#### <span id="page-5954-2"></span>data warehouse

 A database system or application that primarily runs large **queries**. The read-only or read-mostly data might be organized in **denormalized** form for query efficiency. Can benefit from the optimizations for **read-only transactions** in MySQL 5.6 and higher. Contrast with **OLTP**. See Also [denormalized,](#page-5955-2) [OLTP](#page-5979-2), [query](#page-5985-1), [read-only transaction](#page-5987-1).

#### <span id="page-5954-3"></span>database

 Within the MySQL **data directory**, each database is represented by a separate directory. The InnoDB **system tablespace**, which can hold table data from multiple databases within a MySQL **instance**, is kept in **data files** that reside outside of individual database directories. When **file-per-table** mode is enabled, the **.ibd files** representing individual InnoDB tables are stored inside the database directories unless created elsewhere using the DATA DIRECTORY clause. General tablespaces, introduced in MySQL 5.7.6, also hold table data in **.ibd files**. Unlike file-per-table **.ibd files**, general tablespace **.ibd files** can hold table data from multiple databases within a MySQL **instance**, and can be assigned to directories relative to or independent of the MySQL data directory.

For long-time MySQL users, a database is a familiar notion. Users coming from an Oracle Database background may find that the MySQL meaning of a database is closer to what Oracle Database calls a **schema**.

See Also [data files,](#page-5954-0) [file-per-table,](#page-5959-2) [.ibd file](#page-5964-1), [instance,](#page-5969-2) [schema,](#page-5991-1) [system tablespace.](#page-5997-0)

#### <span id="page-5954-1"></span>**DCL**

 Data control language, a set of **SQL** statements for managing privileges. In MySQL, consists of the [GRANT](#page-2781-0) and [REVOKE](#page-2795-0) statements. Contrast with **DDL** and **DML**. See Also [DDL,](#page-5955-0) [DML](#page-5956-1), [SQL](#page-5994-0).

#### DDEX provider

 A feature that lets you use the data design tools within **Visual Studio** to manipulate the schema and objects within a MySQL database. For MySQL applications using **Connector/NET**, the MySQL Visual Studio Plugin acts as a DDEX provider with MySQL 5.0 and later. See Also [Visual Studio](#page-6003-0).

<span id="page-5955-0"></span>DDL

 Data definition language, a set of **SQL** statements for manipulating the database itself rather than individual table rows. Includes all forms of the CREATE, ALTER, and DROP statements. Also includes the TRUNCATE statement, because it works differently than a DELETE FROM table name statement, even though the ultimate effect is similar.

DDL statements automatically **commit** the current **transaction**; they cannot be **rolled back**.

The InnoDB [online DDL](#page-5980-3) feature enhances performance for [CREATE INDEX](#page-2457-0), [DROP INDEX](#page-2557-0), and many types of [ALTER TABLE](#page-2425-0) operations. See [Section 17.12, "InnoDB and Online DDL"](#page-3091-0) for more information. Also, the InnoDB [file-per-table](#page-5959-2) setting can affect the behavior of [DROP TABLE](#page-2559-0) and [TRUNCATE TABLE](#page-2563-0) operations.

# Contrast with **DML** and **DCL**.

See Also [commit](#page-5949-0), [DCL,](#page-5954-1) [DML](#page-5956-1), [file-per-table](#page-5959-2), [rollback](#page-5989-0), [SQL,](#page-5994-0) [transaction](#page-6000-0).

#### <span id="page-5955-3"></span>deadlock

 A situation where different **transactions** are unable to proceed, because each holds a **lock** that the other needs. Because both transactions are waiting for a resource to become available, neither one ever releases the locks it holds.

A deadlock can occur when the transactions lock rows in multiple tables (through statements such as UPDATE or SELECT ... FOR UPDATE), but in the opposite order. A deadlock can also occur when such statements lock ranges of index records and **gaps**, with each transaction acquiring some locks but not others due to a timing issue.

For background information on how deadlocks are automatically detected and handled, see [Section 17.7.5.2,](#page-3019-0) ["Deadlock Detection"](#page-3019-0). For tips on avoiding and recovering from deadlock conditions, see [Section 17.7.5.3,](#page-3020-0) ["How to Minimize and Handle Deadlocks"](#page-3020-0). See Also [gap](#page-5961-4), [lock,](#page-5972-1) [transaction](#page-6000-0).

### <span id="page-5955-4"></span>deadlock detection

 A mechanism that automatically detects when a **deadlock** occurs, and automatically **rolls back** one of the **transactions** involved (the **victim**). Deadlock detection can be disabled using the innodb deadlock detect configuration option. See Also [deadlock,](#page-5955-3) [rollback,](#page-5989-0) [transaction](#page-6000-0), [victim](#page-6002-2).

#### delete

When InnoDB processes a DELETE statement, the rows are immediately marked for deletion and no longer are returned by queries. The storage is reclaimed sometime later, during the periodic garbage collection known as the **purge** operation. For removing large quantities of data, related operations with their own performance characteristics are **TRUNCATE** and **DROP**. See Also [drop,](#page-5957-4) [purge,](#page-5984-2) [truncate.](#page-6000-3)

#### <span id="page-5955-1"></span>delete buffering

 The technique of storing changes to secondary index pages, resulting from DELETE operations, in the **change buffer** rather than writing the changes immediately, so that the physical writes can be performed to minimize random I/O. (Because delete operations are a two-step process, this operation buffers the write that normally marks an index record for deletion.) It is one of the types of **change buffering**; the others are **insert buffering** and **purge buffering**.

See Also [change buffer,](#page-5947-1) [change buffering](#page-5947-2), [insert buffer](#page-5968-0), [insert buffering](#page-5968-1), [purge buffering.](#page-5984-3)

#### <span id="page-5955-2"></span>denormalized

 A data storage strategy that duplicates data across different tables, rather than linking the tables with **foreign keys** and **join** queries. Typically used in **data warehouse** applications, where the data is not updated after loading. In such applications, query performance is more important than making it simple to maintain consistent data during updates. Contrast with **normalized**. See Also [data warehouse,](#page-5954-2) [foreign key](#page-5960-1), [join,](#page-5970-4) [normalized](#page-5978-1).

#### descending index

A type of **index** where index storage is optimized to process ORDER BY column DESC clauses.

# See Also [index.](#page-5966-0)

#### dictionary object cache

 The dictionary object cache stores previously accessed **data dictionary** objects in memory to enable object reuse and minimize disk I/O. An **LRU**-based eviction strategy is used to evict least recently used objects from memory. The cache is comprised of several partitions that store different object types.

For more information, see [Section 16.4, "Dictionary Object Cache".](#page-2914-0) See Also [data dictionary,](#page-5953-0) [LRU](#page-5973-1).

#### <span id="page-5956-2"></span>dirty page

 A **page** in the InnoDB **buffer pool** that has been updated in memory, where the changes are not yet written (**flushed**) to the **data files**. The opposite of a **clean page**. See Also [buffer pool](#page-5945-0), [clean page,](#page-5948-3) [data files](#page-5954-0), [flush,](#page-5960-0) [page.](#page-5981-0)

#### dirty read

 An operation that retrieves unreliable data, data that was updated by another transaction but not yet **committed**. It is only possible with the **isolation level** known as **read uncommitted**.

This kind of operation does not adhere to the **ACID** principle of database design. It is considered very risky, because the data could be **rolled back**, or updated further before being committed; then, the transaction doing the dirty read would be using data that was never confirmed as accurate.

Its opposite is **consistent read**, where InnoDB ensures that a transaction does not read information updated by another transaction, even if the other transaction commits in the meantime. See Also [ACID,](#page-5940-2) [commit](#page-5949-0), [consistent read,](#page-5952-4) [isolation level](#page-5969-0), [READ UNCOMMITTED,](#page-5986-3) [rollback.](#page-5989-0)

#### <span id="page-5956-3"></span>disk-based

 A kind of database that primarily organizes data on disk storage (hard drives or equivalent). Data is brought back and forth between disk and memory to be operated upon. It is the opposite of an **in-memory database**. Although InnoDB is disk-based, it also contains features such as he **buffer pool**, multiple buffer pool instances, and the **adaptive hash index** that allow certain kinds of workloads to work primarily from memory. See Also [adaptive hash index,](#page-5940-3) [buffer pool,](#page-5945-0) [in-memory database](#page-5965-2).

#### <span id="page-5956-4"></span>disk-bound

 A type of **workload** where the primary **bottleneck** is disk I/O. (Also known as **I/O-bound**.) Typically involves frequent writes to disk, or random reads of more data than can fit into the **buffer pool**. See Also [bottleneck](#page-5944-3), [buffer pool](#page-5945-0), [workload.](#page-6004-0)

#### <span id="page-5956-1"></span>DML

 Data manipulation language, a set of **SQL** statements for performing [INSERT](#page-2575-0), [UPDATE](#page-2646-0), and [DELETE](#page-2566-0) operations. The [SELECT](#page-2608-0) statement is sometimes considered as a DML statement, because the SELECT . . . FOR UPDATE form is subject to the same considerations for **locking** as [INSERT](#page-2575-0), [UPDATE](#page-2646-0), and [DELETE](#page-2566-0).

DML statements for an InnoDB table operate in the context of a **transaction**, so their effects can be **committed** or **rolled back** as a single unit.

#### Contrast with **DDL** and **DCL**.

See Also [commit](#page-5949-0), [DCL,](#page-5954-1) [DDL](#page-5955-0), [locking,](#page-5972-0) [rollback,](#page-5989-0) [SQL](#page-5994-0), [transaction.](#page-6000-0)

#### document id

 In the InnoDB **full-text search** feature, a special column in the table containing the **FULLTEXT index**, to uniquely identify the document associated with each **ilist** value. Its name is FTS\_DOC\_ID (uppercase required). The column itself must be of BIGINT UNSIGNED NOT NULL type, with a unique index named FTS\_DOC\_ID\_INDEX. Preferably, you define this column when creating the table. If InnoDB must add the column to the table while creating a FULLTEXT index, the indexing operation is considerably more expensive. See Also [full-text search,](#page-5961-2) [FULLTEXT index](#page-5961-5), [ilist](#page-5965-3).

#### <span id="page-5956-0"></span>doublewrite buffer

InnoDB uses a file flush technique called doublewrite. Before writing **pages** to the **data files**, InnoDB first writes them to a storage area called the doublewrite buffer. Only after the write and the flush to the doublewrite buffer have completed, does InnoDB write the pages to their proper positions in the data file. If there is an operating system, storage subsystem or  $mysqld$  process crash in the middle of a page write, InnoDB can find a good copy of the page from the doublewrite buffer during **crash recovery**.

Although data is always written twice, the doublewrite buffer does not require twice as much I/O overhead or twice as many I/O operations. Data is written to the buffer itself as a large sequential chunk, with a single fsync() call to the operating system.

See Also [crash recovery](#page-5953-2), [data files,](#page-5954-0) [page,](#page-5981-0) [purge.](#page-5984-2)

#### <span id="page-5957-4"></span>drop

A kind of **DDL** operation that removes a schema object, through a statement such as [DROP TABLE](#page-2559-0) or [DROP INDEX](#page-2557-0). It maps internally to an [ALTER TABLE](#page-2425-0) statement. From an InnoDB perspective, the performance considerations of such operations involve the time that the **data dictionary** is locked to ensure that interrelated objects are all updated, and the time to update memory structures such as the **buffer pool**. For a **table**, the drop operation has somewhat different characteristics than a **truncate** operation ([TRUNCATE](#page-2563-0) [TABLE](#page-2563-0) statement).

See Also [buffer pool](#page-5945-0), [data dictionary,](#page-5953-0) [DDL](#page-5955-0), [table](#page-5997-1), [truncate](#page-6000-3).

# <span id="page-5957-2"></span>DSN

 Acronym for "Database Source Name". It is the encoding for **connection** information within **Connector/ ODBC**. See [Configuring a Connector/ODBC DSN on Windows](https://dev.mysql.com/doc/connector-odbc/en/connector-odbc-configuration-dsn-windows.html) for full details. It is the equivalent of the **connection string** used by **Connector/NET**. See Also [connection](#page-5951-5), [connection string](#page-5951-4), [Connector/NET,](#page-5952-0) [Connector/ODBC](#page-5952-1).

#### dynamic cursor

 A type of **cursor** supported by **ODBC** that can pick up new and changed results when the rows are read again. Whether and how quickly the changes are visible to the cursor depends on the type of table involved (transactional or non-transactional) and the isolation level for transactional tables. Support for dynamic cursors must be explicitly enabled.

See Also [cursor,](#page-5953-3) [ODBC](#page-5979-0).

#### <span id="page-5957-1"></span>dynamic row format

 An InnoDB row format. Because long variable-length column values are stored outside of the page that holds the row data, it is very efficient for rows that include large objects. Since the large fields are typically not accessed to evaluate query conditions, they are not brought into the **buffer pool** as often, resulting in fewer I/ O operations and better utilization of cache memory.

As of MySQL 5.7.9, the default row format is defined by [innodb\\_default\\_row\\_format](#page-3147-0), which has a default value of DYNAMIC.

For additional information about InnoDB DYNAMIC row format, see [DYNAMIC Row Format.](#page-3084-0) See Also [buffer pool](#page-5945-0), [file format,](#page-5959-1) [row format](#page-5989-3).

#### <span id="page-5957-3"></span>dynamic SQL

 A feature that lets you create and execute **prepared statements** using more robust, secure, and efficient methods to substitute parameter values than the naive technique of concatenating the parts of the statement into a string variable.

See Also [prepared statement.](#page-5984-4)

#### dynamic statement

 A **prepared statement** created and executed through **dynamic SQL**. See Also [dynamic SQL,](#page-5957-3) [prepared statement](#page-5984-4).

# E

#### <span id="page-5957-0"></span>early adopter

 A stage similar to **beta**, when a software product is typically evaluated for performance, functionality, and compatibility in a non-mission-critical setting.

#### See Also [beta](#page-5944-4).

#### Eiffel

 A programming language including many object-oriented features. Some of its concepts are familiar to **Java** and **C#** developers. For the open-source Eiffel **API** for MySQL, see [Section 31.13, "MySQL Eiffel Wrapper".](#page-5047-0) See Also [API,](#page-5941-3) [C#](#page-5946-2), [Java.](#page-5970-1)

#### <span id="page-5958-1"></span>embedded

 The embedded MySQL server library (**libmysqld**) makes it possible to run a full-featured MySQL server inside a **client** application. The main benefits are increased speed and more simple management for embedded applications. See Also [client](#page-5948-0), [libmysqld](#page-5971-1).

#### <span id="page-5958-3"></span>error log

 A type of **log** showing information about MySQL startup and critical runtime errors and **crash** information. For details, see [Section 7.4.2, "The Error Log".](#page-972-0) See Also [crash](#page-5953-1), [log](#page-5972-2).

#### <span id="page-5958-2"></span>eviction

 The process of removing an item from a cache or other temporary storage area, such as the InnoDB **buffer pool**. Often, but not always, uses the **LRU** algorithm to determine which item to remove. When a **dirty page** is evicted, its contents are **flushed** to disk, and any dirty **neighbor pages** might be flushed also. See Also [buffer pool](#page-5945-0), [dirty page,](#page-5956-2) [flush](#page-5960-0), [LRU,](#page-5973-1) [neighbor page](#page-5977-3).

### <span id="page-5958-0"></span>exception interceptor

 A type of **interceptor** for tracing, debugging, or augmenting SQL errors encountered by a database application. For example, the interceptor code could issue a SHOW WARNINGS statement to retrieve additional information, and add descriptive text or even change the type of the exception returned to the application. Because the interceptor code is only called when SQL statements return errors, it does not impose any performance penalty on the application during normal (error-free) operation.

In **Java** applications using **Connector/J**, setting up this type of interceptor involves implementing the com.mysql.jdbc.ExceptionInterceptor interface, and adding a exceptionInterceptors property to the **connection string**.

In **Visual Studio** applications using **Connector/NET**, setting up this type of interceptor involves defining a class that inherits from the BaseExceptionInterceptor class and specifying that class name as part of the connection string.

See Also [Connector/J,](#page-5952-2) [Connector/NET](#page-5952-0), [interceptor,](#page-5969-1) [Java,](#page-5970-1) [Visual Studio.](#page-6003-0)

#### exclusive lock

 A kind of **lock** that prevents any other **transaction** from locking the same row. Depending on the transaction **isolation level**, this kind of lock might block other transactions from writing to the same row, or might also block other transactions from reading the same row. The default **InnoDB** isolation level, REPEATABLE **READ**, enables higher **concurrency** by allowing transactions to read rows that have exclusive locks, a technique known as **consistent read**.

See Also [concurrency](#page-5951-0), [consistent read,](#page-5952-4) [isolation level](#page-5969-0), [lock,](#page-5972-1) [REPEATABLE READ](#page-5988-2), [shared lock,](#page-5993-2) [transaction](#page-6000-0).

#### extent

 A group of **pages** within a **tablespace**. For the default **page size** of 16KB, an extent contains 64 pages. In MySQL 5.6, the page size for an InnoDB instance can be 4KB, 8KB, or 16KB, controlled by the [innodb\\_page\\_size](#page-3180-0) configuration option. For 4KB, 8KB, and 16KB pages sizes, the extent size is always 1MB (or 1048576 bytes).

Support for 32KB and 64KB InnoDB page sizes was added in MySQL 5.7.6. For a 32KB page size, the extent size is 2MB. For a 64KB page size, the extent size is 4MB.

InnoDB features such as **segments**, **read-ahead** requests and the **doublewrite buffer** use I/O operations that read, write, allocate, or free data one extent at a time.

See Also [doublewrite buffer](#page-5956-0), [page](#page-5981-0), [page size](#page-5981-1), [read-ahead](#page-5986-4), [segment](#page-5991-2), [tablespace.](#page-5998-0)

# F

# <span id="page-5959-3"></span>.frm file

A file containing the metadata, such as the table definition, of a MySQL table. . frm files were removed in MySQL 8.0 but are still used in earlier MySQL releases. In MySQL 8.0, data previously stored in . frm files is stored in **data dictionary** tables.

See Also [data dictionary,](#page-5953-0) [MySQL Enterprise Backup](#page-5976-0), [system tablespace.](#page-5997-0)

# <span id="page-5959-4"></span>failover

 The ability to automatically switch to a standby server in the event of a failure. In the MySQL context, failover involves a standby database server. Often supported within **J2EE** environments by the application server or framework.

See Also [Connector/J,](#page-5952-2) [J2EE](#page-5970-2).

# Fast Index Creation

 A capability first introduced in the InnoDB Plugin, now part of MySQL in 5.5 and higher, that speeds up creation of InnoDB **secondary indexes** by avoiding the need to completely rewrite the associated table. The speedup applies to dropping secondary indexes also.

Because index maintenance can add performance overhead to many data transfer operations, consider doing operations such as ALTER TABLE ... ENGINE=INNODB or INSERT INTO ... SELECT \* FROM ... without any secondary indexes in place, and creating the indexes afterward.

In MySQL 5.6, this feature becomes more general. You can read and write to tables while an index is being created, and many more kinds of [ALTER TABLE](#page-2425-0) operations can be performed without copying the table, without blocking **DML** operations, or both. Thus in MySQL 5.6 and higher, this set of features is referred to as **online DDL** rather than Fast Index Creation.

For related information, see [Section 17.12, "InnoDB and Online DDL".](#page-3091-0) See Also [DML,](#page-5956-1) [index](#page-5966-0), [online DDL](#page-5980-3), [secondary index.](#page-5991-0)

#### <span id="page-5959-0"></span>fast shutdown

The default **shutdown** procedure for InnoDB, based on the configuration setting

[innodb\\_fast\\_shutdown=1](#page-3151-0). To save time, certain **flush** operations are skipped. This type of shutdown is safe during normal usage, because the flush operations are performed during the next startup, using the same mechanism as in **crash recovery**. In cases where the database is being shut down for an upgrade or downgrade, do a **slow shutdown** instead to ensure that all relevant changes are applied to the **data files** during the shutdown.

See Also [crash recovery](#page-5953-2), [data files,](#page-5954-0) [flush,](#page-5960-0) [shutdown,](#page-5993-0) [slow shutdown](#page-5993-1).

#### <span id="page-5959-1"></span>file format

The file format for InnoDB tables. See Also [file-per-table](#page-5959-2), [.ibd file,](#page-5964-1) [ibdata file,](#page-5965-1) [row format.](#page-5989-3)

### <span id="page-5959-2"></span>file-per-table

A general name for the setting controlled by the innodb  $file per table$  option, which is an important configuration option that affects aspects of InnoDB file storage, availability of features, and I/O characteristics. As of MySQL 5.6.7, innodb file per table is enabled by default.

With the [innodb\\_file\\_per\\_table](#page-3152-0) option enabled, you can create a table in its own **.ibd file** rather than in the shared **ibdata files** of the **system tablespace**. When table data is stored in an individual **.ibd file**, you have more flexibility to choose **row formats** required for features such as data **compression**. The TRUNCATE TABLE operation is also faster, and reclaimed space can be used by the operating system rather than remaining reserved for InnoDB.

The **MySQL Enterprise Backup** product is more flexible for tables that are in their own files. For example, tables can be excluded from a backup, but only if they are in separate files. Thus, this setting is suitable for tables that are backed up less frequently or on a different schedule.

See Also [compressed row format](#page-5950-2), [compression,](#page-5950-1) [file format,](#page-5959-1) [.ibd file](#page-5964-1), [ibdata file,](#page-5965-1) [innodb\\_file\\_per\\_table,](#page-5968-2) [MySQL](#page-5976-0) [Enterprise Backup,](#page-5976-0) [row format](#page-5989-3), [system tablespace.](#page-5997-0)

fill factor

 In an InnoDB **index**, the proportion of a **page** that is taken up by index data before the page is split. The unused space when index data is first divided between pages allows for rows to be updated with longer string values without requiring expensive index maintenance operations. If the fill factor is too low, the index consumes more space than needed, causing extra I/O overhead when reading the index. If the fill factor is too high, any update that increases the length of column values can cause extra I/O overhead for index maintenance. See [Section 17.6.2.2, "The Physical Structure of an InnoDB Index"](#page-2961-0) for more information. See Also [index,](#page-5966-0) [page](#page-5981-0).

# fixed row format

This row format is used by the MyISAM storage engine, not by InnoDB. If you create an InnoDB table with the option ROW\_FORMAT=FIXED in MySQL 5.7.6 or earlier, InnoDB uses the **compact row format** instead, although the FIXED value might still show up in output such as SHOW TABLE STATUS reports. As of MySQL 5.7.7, InnoDB returns an error if ROW\_FORMAT=FIXED is specified. See Also [compact row format,](#page-5949-4) [row format](#page-5989-3).

#### <span id="page-5960-0"></span>flush

 To write changes to the database files, that had been buffered in a memory area or a temporary disk storage area. The InnoDB storage structures that are periodically flushed include the **redo log**, the **undo log**, and the **buffer pool**.

Flushing can happen because a memory area becomes full and the system needs to free some space, because a **commit** operation means the changes from a transaction can be finalized, or because a **slow shutdown** operation means that all outstanding work should be finalized. When it is not critical to flush all the buffered data at once, InnoDB can use a technique called **fuzzy checkpointing** to flush small batches of pages to spread out the I/O overhead.

See Also [buffer pool](#page-5945-0), [commit,](#page-5949-0) [fuzzy checkpointing,](#page-5961-3) [redo log](#page-5987-0), [slow shutdown](#page-5993-1), [undo log](#page-6001-1).

#### flush list

 An internal InnoDB data structure that tracks **dirty pages** in the **buffer pool**: that is, **pages** that have been changed and need to be written back out to disk. This data structure is updated frequently by InnoDB internal **mini-transactions**, and so is protected by its own **mutex** to allow concurrent access to the buffer pool. See Also [buffer pool](#page-5945-0), [dirty page,](#page-5956-2) [LRU](#page-5973-1), [mini-transaction](#page-5975-2), [mutex](#page-5976-5), [page,](#page-5981-0) [page cleaner](#page-5981-3).

#### <span id="page-5960-1"></span>foreign key

A type of pointer relationship, between rows in separate InnoDB tables. The foreign key relationship is defined on one column in both the **parent table** and the **child table**.

In addition to enabling fast lookup of related information, foreign keys help to enforce **referential integrity**, by preventing any of these pointers from becoming invalid as data is inserted, updated, and deleted. This enforcement mechanism is a type of **constraint**. A row that points to another table cannot be inserted if the associated foreign key value does not exist in the other table. If a row is deleted or its foreign key value changed, and rows in another table point to that foreign key value, the foreign key can be set up to prevent the deletion, cause the corresponding column values in the other table to become **null**, or automatically delete the corresponding rows in the other table.

One of the stages in designing a **normalized** database is to identify data that is duplicated, separate that data into a new table, and set up a foreign key relationship so that the multiple tables can be queried like a single table, using a **join** operation.

See Also [child table,](#page-5948-4) [FOREIGN KEY constraint,](#page-5960-2) [join,](#page-5970-4) [normalized](#page-5978-1), [NULL,](#page-5979-3) [parent table,](#page-5981-2) [referential integrity,](#page-5987-3) [relational.](#page-5988-1)

# <span id="page-5960-2"></span>FOREIGN KEY constraint

 The type of **constraint** that maintains database consistency through a **foreign key** relationship. Like other kinds of constraints, it can prevent data from being inserted or updated if data would become inconsistent; in this case, the inconsistency being prevented is between data in multiple tables. Alternatively, when a **DML**

operation is performed, FOREIGN KEY constraints can cause data in **child rows** to be deleted, changed to different values, or set to **null**, based on the ON CASCADE option specified when creating the foreign key. See Also [child table,](#page-5948-4) [constraint,](#page-5952-5) [DML](#page-5956-1), [foreign key,](#page-5960-1) [NULL.](#page-5979-3)

#### **FTS**

 In most contexts, an acronym for **full-text search**. Sometimes in performance discussions, an acronym for **full table scan**.

See Also [full table scan,](#page-5961-6) [full-text search.](#page-5961-2)

#### full backup

 A **backup** that includes all the **tables** in each MySQL **database**, and all the databases in a MySQL **instance**. Contrast with **partial backup**.

See Also [backup](#page-5943-1), [database,](#page-5954-3) [instance,](#page-5969-2) [partial backup](#page-5982-3), [table.](#page-5997-1)

# <span id="page-5961-6"></span>full table scan

 An operation that requires reading the entire contents of a table, rather than just selected portions using an **index**. Typically performed either with small lookup tables, or in data warehousing situations with large tables where all available data is aggregated and analyzed. How frequently these operations occur, and the sizes of the tables relative to available memory, have implications for the algorithms used in query optimization and managing the **buffer pool**.

The purpose of indexes is to allow lookups for specific values or ranges of values within a large table, thus avoiding full table scans when practical. See Also [buffer pool](#page-5945-0), [index.](#page-5966-0)

#### <span id="page-5961-2"></span>full-text search

 The MySQL feature for finding words, phrases, Boolean combinations of words, and so on within table data, in a faster, more convenient, and more flexible way than using the SQL LIKE operator or writing your own application-level search algorithm. It uses the SQL function [MATCH\(\)](#page-2156-0) and **FULLTEXT indexes**. See Also [FULLTEXT index](#page-5961-5).

#### <span id="page-5961-5"></span>FULLTEXT index

 The special kind of **index** that holds the **search index** in the MySQL **full-text search** mechanism. Represents the words from values of a column, omitting any that are specified as **stopwords**. Originally, only available for MyISAM tables. Starting in MySQL 5.6.4, it is also available for **InnoDB** tables. See Also [full-text search,](#page-5961-2) [index](#page-5966-0), [InnoDB](#page-5967-0), [search index](#page-5991-3), [stopword.](#page-5996-2)

### <span id="page-5961-3"></span>fuzzy checkpointing

 A technique that **flushes** small batches of **dirty pages** from the **buffer pool**, rather than flushing all dirty pages at once which would disrupt database processing. See Also [buffer pool](#page-5945-0), [dirty page,](#page-5956-2) [flush](#page-5960-0).

# G

#### <span id="page-5961-1"></span>GA

"Generally available", the stage when a software product leaves **beta** and is available for sale, official support, and production use.

See Also [beta](#page-5944-4).

#### <span id="page-5961-0"></span>**GAC**

 Acronym for "Global Assembly Cache". A central area for storing libraries (**assemblies**) on a **.NET** system. Physically consists of nested folders, treated as a single virtual folder by the **.NET** CLR. See Also [.NET,](#page-5977-0) [assembly](#page-5941-5).

#### <span id="page-5961-4"></span>gap

 A place in an InnoDB **index** data structure where new values could be inserted. When you lock a set of rows with a statement such as SELECT . . . FOR UPDATE, InnoDB can create locks that apply to the gaps as well as the actual values in the index. For example, if you select all values greater than 10 for update, a gap lock prevents another transaction from inserting a new value that is greater than 10. The **supremum record**

and **infimum record** represent the gaps containing all values greater than or less than all the current index values.

See Also [concurrency](#page-5951-0), [gap lock](#page-5962-2), [index,](#page-5966-0) [infimum record](#page-5967-3), [isolation level,](#page-5969-0) [supremum record.](#page-5996-3)

#### <span id="page-5962-2"></span>gap lock

 A **lock** on a **gap** between index records, or a lock on the gap before the first or after the last index record. For example, SELECT c1 FROM t WHERE c1 BETWEEN 10 and 20 FOR UPDATE; prevents other transactions from inserting a value of 15 into the column  $t c1$ , whether or not there was already any such value in the column, because the gaps between all existing values in the range are locked. Contrast with **record lock** and **next-key lock**.

Gap locks are part of the tradeoff between performance and **concurrency**, and are used in some transaction **isolation levels** and not others.

See Also [gap](#page-5961-4), [infimum record](#page-5967-3), [lock](#page-5972-1), [next-key lock](#page-5978-2), [record lock,](#page-5987-4) [supremum record.](#page-5996-3)

#### general log

See [general query log.](#page-5962-3)

#### <span id="page-5962-3"></span>general query log

 A type of **log** used for diagnosis and troubleshooting of SQL statements processed by the MySQL server. Can be stored in a file or in a database table. You must enable this feature through the general log configuration option to use it. You can disable it for a specific connection through the  $sql\_log\_off$ configuration option.

Records a broader range of queries than the **slow query log**. Unlike the **binary log**, which is used for replication, the general query log contains [SELECT](#page-2608-0) statements and does not maintain strict ordering. For more information, see [Section 7.4.3, "The General Query Log".](#page-993-0) See Also [binary log](#page-5944-0), [log](#page-5972-2), [slow query log.](#page-5993-3)

#### <span id="page-5962-1"></span>general tablespace

 A shared InnoDB **tablespace** created using [CREATE TABLESPACE](#page-2542-0) syntax. General tablespaces can be created outside of the MySQL data directory, are capable of holding multiple **tables**, and support tables of all row formats. General tablespaces were introduced in MySQL 5.7.6.

Tables are added to a general tablespace using CREATE TABLE  $tbl$  name  $\ldots$  TABLESPACE [=] [tablespace\\_name](#page-2484-0) or ALTER TABLE tbl\_name [TABLESPACE \[=\]](#page-2425-0) tablespace\_name syntax.

Contrast with **system tablespace** and **file-per-table** tablespace.

For more information, see [Section 17.6.3.3, "General Tablespaces".](#page-2972-0) See Also [file-per-table](#page-5959-2), [system tablespace,](#page-5997-0) [table,](#page-5997-1) [tablespace.](#page-5998-0)

#### <span id="page-5962-0"></span>generated column

 A column whose values are computed from an expression included in the column definition. A generated column can be **virtual** or **stored**.

See Also [base column](#page-5944-5), [stored generated column,](#page-5996-1) [virtual generated column.](#page-6003-2)

#### generated stored column

See [stored generated column](#page-5996-1).

#### generated virtual column

See [virtual generated column](#page-6003-2).

#### Glassfish

See Also [J2EE.](#page-5970-2)

#### global temporary tablespace

A temporary tablespace that stores rollback segments for changes made to user-created temporary tables. See Also [temporary tablespace.](#page-5999-2)

### global transaction

 A type of **transaction** involved in **XA** operations. It consists of several actions that are transactional in themselves, but that all must either complete successfully as a group, or all be rolled back as a group. In essence, this extends **ACID** properties "up a level" so that multiple ACID transactions can be executed in concert as components of a global operation that also has ACID properties. See Also [ACID,](#page-5940-2) [transaction](#page-6000-0), [XA](#page-6004-1).

### group commit

 An InnoDB optimization that performs some low-level I/O operations (log write) once for a set of **commit** operations, rather than flushing and syncing separately for each commit. See Also [binary log](#page-5944-0), [commit.](#page-5949-0)

# GUID

 Acronym for "globally unique identifier", an ID value that can be used to associate data across different databases, languages, operating systems, and so on. (As an alternative to using sequential integers, where the same values could appear in different tables, databases, and so on referring to different data.) Older MySQL versions represented it as BINARY(16). Currently, it is represented as CHAR(36). MySQL has a UUID() function that returns GUID values in character format, and a UUID\_SHORT() function that returns GUID values in integer format. Because successive GUID values are not necessarily in ascending sort order, it is not an efficient value to use as a primary key for large InnoDB tables.

# H

#### <span id="page-5963-0"></span>hash index

 A type of **index** intended for queries that use equality operators, rather than range operators such as greaterthan or BETWEEN. It is available for [MEMORY](#page-3276-0) tables. Although hash indexes are the default for [MEMORY](#page-3276-0) tables for historic reasons, that storage engine also supports **B-tree** indexes, which are often a better choice for general-purpose queries.

MySQL includes a variant of this index type, the **adaptive hash index**, that is constructed automatically for [InnoDB](#page-2920-0) tables if needed based on runtime conditions. See Also [adaptive hash index,](#page-5940-3) [B-tree,](#page-5943-0) [index,](#page-5966-0) [InnoDB.](#page-5967-0)

#### HDD

 Acronym for "hard disk drive". Refers to storage media using spinning platters, usually when comparing and contrasting with **SSD**. Its performance characteristics can influence the throughput of a **disk-based** workload. See Also [disk-based](#page-5956-3), [SSD](#page-5995-2).

#### heartbeat

 A periodic message that is sent to indicate that a system is functioning properly. In a **replication** context, if the **source** stops sending such messages, one of the **replicas** can take its place. Similar techniques can be used between the servers in a cluster environment, to confirm that all of them are operating properly. See Also [replication](#page-5988-0), [source.](#page-5994-3)

#### <span id="page-5963-1"></span>high-water mark

 A value representing an upper limit, either a hard limit that should not be exceeded at runtime, or a record of the maximum value that was actually reached. Contrast with **low-water mark**. See Also [low-water mark.](#page-5973-3)

#### history list

 A list of **transactions** with delete-marked records scheduled to be processed by the InnoDB **purge** operation. Recorded in the **undo log**. The length of the history list is reported by the command SHOW ENGINE INNODB STATUS. If the history list grows longer than the value of the innodb max purge lag configuration option, each **DML** operation is delayed slightly to allow the purge operation to finish **flushing** the deleted records.

#### Also known as **purge lag**.

See Also [DML,](#page-5956-1) [flush,](#page-5960-0) [purge,](#page-5984-2) [purge lag,](#page-5985-2) [rollback segment](#page-5989-4), [transaction,](#page-6000-0) [undo log](#page-6001-1).

### hole punching

 Releasing empty blocks from a page. The InnoDB **transparent page compression** feature relies on hole punching support. For more information, see [Section 17.9.2, "InnoDB Page Compression".](#page-3078-0) See Also [sparse file](#page-5994-4), [transparent page compression.](#page-6000-2)

#### <span id="page-5964-2"></span>host

 The network name of a database server, used to establish a **connection**. Often specified in conjunction with a **port**. In some contexts, the IP address 127.0.0.1 works better than the special name localhost for accessing a database on the same server as the application. See Also [connection](#page-5951-5), [localhost](#page-5972-3), [port.](#page-5983-3)

#### hot

 A condition where a row, table, or internal data structure is accessed so frequently, requiring some form of locking or mutual exclusion, that it results in a performance or scalability issue.

Although "hot" typically indicates an undesirable condition, a **hot backup** is the preferred type of backup. See Also [hot backup.](#page-5964-0)

#### <span id="page-5964-0"></span>hot backup

 A backup taken while the database is running and applications are reading and writing to it. The backup involves more than simply copying data files: it must include any data that was inserted or updated while the backup was in process; it must exclude any data that was deleted while the backup was in process; and it must ignore any changes that were not committed.

The Oracle product that performs hot backups, of InnoDB tables especially but also tables from MyISAM and other storage engines, is known as **MySQL Enterprise Backup**.

The hot backup process consists of two stages. The initial copying of the data files produces a **raw backup**. The **apply** step incorporates any changes to the database that happened while the backup was running. Applying the changes produces a **prepared** backup; these files are ready to be restored whenever necessary. See Also [apply,](#page-5941-4) [MySQL Enterprise Backup](#page-5976-0), [prepared backup,](#page-5984-0) [raw backup](#page-5986-0).

# I

#### <span id="page-5964-1"></span>.ibd file

 The data file for **file-per-table** tablespaces and general tablespaces. File-per-table tablespace .ibd files contain a single table and associated index data. **General tablespace** .ibd files may contain table and index data for multiple tables.

The .ibd file extension does not apply to the **system tablespace**, which consists of one or more **ibdata files**.

If a file-per-table tablespace or general tablespace is created with the  $DATA$   $DIRECTORY$  = clause, the . ibd file is located at the specified path, outside the normal data directory.

When a .ibd file is included in a compressed backup by the **MySQL Enterprise Backup** product, the compressed equivalent is a .ibz file.

See Also [database,](#page-5954-3) [file-per-table](#page-5959-2), [general tablespace](#page-5962-1), [ibdata file](#page-5965-1), [.ibz file](#page-5964-3), [innodb\\_file\\_per\\_table](#page-5968-2), [MySQL](#page-5976-0) [Enterprise Backup,](#page-5976-0) [system tablespace](#page-5997-0).

#### <span id="page-5964-3"></span>.ibz file

 When the **MySQL Enterprise Backup** product performs a **compressed backup**, it transforms each **tablespace** file that is created using the **file-per-table** setting from a .ibd extension to a .ibz extension.

The compression applied during backup is distinct from the **compressed row format** that keeps table data compressed during normal operation. A compressed backup operation skips the compression step for a tablespace that is already in compressed row format, as compressing a second time would slow down the backup but produce little or no space savings.

See Also [compressed backup](#page-5950-3), [compressed row format](#page-5950-2), [file-per-table](#page-5959-2), [.ibd file,](#page-5964-1) [MySQL Enterprise Backup](#page-5976-0), [tablespace](#page-5998-0).

# I/O-bound

See [disk-bound](#page-5956-4).

# ib-file set

 The set of files managed by InnoDB within a MySQL database: the **system tablespace**, **file-per-table** tablespace files, and **redo log** files. Depending on MySQL version and InnoDB configuration, may also include **general tablespace**, **temporary tablespace**, and **undo tablespace** files. This term is sometimes used in detailed discussions of  $\text{InnoDB}$  file structures and formats to refer to the set of files managed by InnoDB within a MySQL database.

See Also [database,](#page-5954-3) [file-per-table](#page-5959-2), [general tablespace](#page-5962-1), [redo log,](#page-5987-0) [system tablespace](#page-5997-0), [temporary tablespace,](#page-5999-2) [undo tablespace](#page-6001-2).

# <span id="page-5965-0"></span>ibbackup logfile

 A supplemental backup file created by the **MySQL Enterprise Backup** product during a **hot backup** operation. It contains information about any data changes that occurred while the backup was running. The initial backup files, including ibbackup\_logfile, are known as a **raw backup**, because the changes that occurred during the backup operation are not yet incorporated. After you perform the **apply** step to the raw backup files, the resulting files do include those final data changes, and are known as a **prepared backup**. At this stage, the *ibbackup* logfile file is no longer necessary.

See Also [apply,](#page-5941-4) [hot backup](#page-5964-0), [MySQL Enterprise Backup,](#page-5976-0) [prepared backup](#page-5984-0), [raw backup.](#page-5986-0)

# <span id="page-5965-1"></span>ibdata file

 A set of files with names such as ibdata1, ibdata2, and so on, that make up the InnoDB **system tablespace**. For information about the structures and data that reside in the system tablespace ibdata files, see [Section 17.6.3.1, "The System Tablespace"](#page-2968-0).

Growth of the ibdata files is influenced by the [innodb\\_autoextend\\_increment](#page-3130-1) configuration option. See Also [change buffer,](#page-5947-1) [data dictionary,](#page-5953-0) [doublewrite buffer,](#page-5956-0) [file-per-table,](#page-5959-2) [.ibd file,](#page-5964-1) [innodb\\_file\\_per\\_table](#page-5968-2), [system tablespace,](#page-5997-0) [undo log.](#page-6001-1)

# ibtmp file

 The InnoDB **temporary tablespace data file** for non-compressed InnoDB **temporary tables** and related objects. The configuration file option, [innodb\\_temp\\_data\\_file\\_path](#page-3197-0), allows users to define a relative path for the temporary tablespace data file. If innodb temp data file path is not specified, the default behavior is to create a single auto-extending 12MB data file named ibtmp1 in the data directory, alongside ibdata1.

See Also [data files,](#page-5954-0) [temporary table,](#page-5999-3) [temporary tablespace.](#page-5999-2)

# <span id="page-5965-4"></span>ib\_logfile

 A set of files, typically named ib\_logfile0 and ib\_logfile1, that form the **redo log**. Also sometimes referred to as the log group. These files record statements that attempt to change data in InnoDB tables. These statements are replayed automatically to correct data written by incomplete transactions, on startup following a crash.

This data cannot be used for manual recovery; for that type of operation, use the **binary log**. See Also [binary log](#page-5944-0), [log group](#page-5973-4), [redo log](#page-5987-0).

# <span id="page-5965-3"></span>ilist

 Within an InnoDB **FULLTEXT index**, the data structure consisting of a document ID and positional information for a token (that is, a particular word). See Also [FULLTEXT index](#page-5961-5).

# implicit row lock

 A row lock that InnoDB acquires to ensure consistency, without you specifically requesting it. See Also [row lock](#page-5989-5).

# <span id="page-5965-2"></span>in-memory database

 A type of database system that maintains data in memory, to avoid overhead due to disk I/O and translation between disk blocks and memory areas. Some in-memory databases sacrifice durability (the "D" in the **ACID** design philosophy) and are vulnerable to hardware, power, and other types of failures, making them more suitable for read-only operations. Other in-memory databases do use durability mechanisms such as logging changes to disk or using non-volatile memory.

MySQL features that address the same kinds of memory-intensive processing include the InnoDB **buffer pool**, **adaptive hash index**, and **read-only transaction** optimization, the [MEMORY](#page-3276-0) storage engine, the MyISAM key cache, and the MySQL query cache.

See Also [ACID,](#page-5940-2) [adaptive hash index](#page-5940-3), [buffer pool](#page-5945-0), [disk-based,](#page-5956-3) [read-only transaction.](#page-5987-1)

#### <span id="page-5966-2"></span>incremental backup

 A type of **hot backup**, performed by the **MySQL Enterprise Backup** product, that only saves data changed since some point in time. Having a full backup and a succession of incremental backups lets you reconstruct backup data over a long period, without the storage overhead of keeping several full backups on hand. You can restore the full backup and then apply each of the incremental backups in succession, or you can keep the full backup up-to-date by applying each incremental backup to it, then perform a single restore operation.

The granularity of changed data is at the **page** level. A page might actually cover more than one row. Each changed page is included in the backup. See Also [hot backup,](#page-5964-0) [MySQL Enterprise Backup](#page-5976-0), [page.](#page-5981-0)

#### <span id="page-5966-0"></span>index

 A data structure that provides a fast lookup capability for **rows** of a **table**, typically by forming a tree structure (**B-tree)** representing all the values of a particular **column** or set of columns.

InnoDB tables always have a **clustered index** representing the **primary key**. They can also have one or more **secondary indexes** defined on one or more columns. Depending on their structure, secondary indexes can be classified as **partial**, **column**, or **composite** indexes.

Indexes are a crucial aspect of **query** performance. Database architects design tables, queries, and indexes to allow fast lookups for data needed by applications. The ideal database design uses a **covering index** where practical; the query results are computed entirely from the index, without reading the actual table data. Each **foreign key** constraint also requires an index, to efficiently check whether values exist in both the **parent** and **child** tables.

Although a B-tree index is the most common, a different kind of data structure is used for **hash indexes**, as in the MEMORY storage engine and the InnoDB **adaptive hash index**. **R-tree** indexes are used for spatial indexing of multi-dimensional information.

See Also [adaptive hash index,](#page-5940-3) [B-tree,](#page-5943-0) [child table](#page-5948-4), [clustered index,](#page-5948-5) [column index](#page-5949-3), [composite index](#page-5950-0), [covering](#page-5953-4) [index,](#page-5953-4) [foreign key](#page-5960-1), [hash index](#page-5963-0), [parent table,](#page-5981-2) [partial index](#page-5982-4), [primary key](#page-5984-1), [query,](#page-5985-1) [R-tree](#page-5985-3), [row,](#page-5989-2) [secondary index](#page-5991-0), [table.](#page-5997-1)

### index cache

 A memory area that holds the token data for InnoDB **full-text search**. It buffers the data to minimize disk I/ O when data is inserted or updated in columns that are part of a **FULLTEXT index**. The token data is written to disk when the index cache becomes full. Each InnoDB FULLTEXT index has its own separate index cache, whose size is controlled by the configuration option innodb ft cache size. See Also [full-text search,](#page-5961-2) [FULLTEXT index](#page-5961-5).

# index condition pushdown

 Index condition pushdown (ICP) is an optimization that pushes part of a WHERE condition down to the storage engine if parts of the condition can be evaluated using fields from the **index**. ICP can reduce the number of times the **storage engine** must access the base table and the number of times the MySQL server must access the storage engine. For more information, see [Section 10.2.1.6, "Index Condition Pushdown](#page-1643-0) [Optimization".](#page-1643-0)

See Also [index,](#page-5966-0) [storage engine](#page-5996-0).

#### <span id="page-5966-1"></span>index hint

 Extended SQL syntax for overriding the **indexes** recommended by the optimizer. For example, the FORCE INDEX, USE INDEX, and IGNORE INDEX clauses. Typically used when indexed columns have unevenly distributed values, resulting in inaccurate **cardinality** estimates.

#### See Also [cardinality,](#page-5946-4) [index](#page-5966-0).

#### index prefix

 In an **index** that applies to multiple columns (known as a **composite index**), the initial or leading columns of the index. A query that references the first 1, 2, 3, and so on columns of a composite index can use the index, even if the query does not reference all the columns in the index. See Also [composite index](#page-5950-0), [index.](#page-5966-0)

index statistics

See [statistics.](#page-5995-3)

# <span id="page-5967-3"></span>infimum record

 A **pseudo-record** in an **index**, representing the **gap** below the smallest value in that index. If a transaction has a statement such as SELECT . . . FROM . . . WHERE col < 10 FOR UPDATE; and the smallest value in the column is 5, it is a lock on the infimum record that prevents other transactions from inserting even smaller values such as 0, -10, and so on.

See Also [gap](#page-5961-4), [index,](#page-5966-0) [pseudo-record,](#page-5984-5) [supremum record.](#page-5996-3)

#### <span id="page-5967-2"></span>INFORMATION\_SCHEMA

 The name of the **database** that provides a query interface to the MySQL **data dictionary**. (This name is defined by the ANSI SQL standard.) To examine information (metadata) about the database, you can query tables such as INFORMATION SCHEMA.TABLES and INFORMATION SCHEMA.COLUMNS, rather than using SHOW commands that produce unstructured output.

The INFORMATION\_SCHEMA database also contains tables specific to **InnoDB** that provide a query interface to the InnoDB data dictionary. You use these tables not to see how the database is structured, but to get real-time information about the workings of InnoDB tables to help with performance monitoring, tuning, and troubleshooting.

See Also [data dictionary,](#page-5953-0) [database,](#page-5954-3) [InnoDB](#page-5967-0).

#### <span id="page-5967-0"></span>InnoDB

 A MySQL component that combines high performance with **transactional** capability for reliability, robustness, and concurrent access. It embodies the **ACID** design philosophy. Represented as a **storage engine**; it handles tables created or altered with the ENGINE=INNODB clause. See Chapter 17, [The InnoDB Storage](#page-2920-0) [Engine](#page-2920-0) for architectural details and administration procedures, and [Section 10.5, "Optimizing for InnoDB](#page-1723-0) [Tables"](#page-1723-0) for performance advice.

In MySQL 5.5 and higher, InnoDB is the default storage engine for new tables and the ENGINE=INNODB clause is not required.

InnoDB tables are ideally suited for **hot backups**. See [Section 32.1, "MySQL Enterprise Backup Overview"](#page-5048-0) for information about the **MySQL Enterprise Backup** product for backing up MySQL servers without interrupting normal processing.

See Also [ACID,](#page-5940-2) [hot backup](#page-5964-0), [MySQL Enterprise Backup,](#page-5976-0) [storage engine](#page-5996-0), [transaction.](#page-6000-0)

#### <span id="page-5967-1"></span>innodb\_autoinc\_lock\_mode

The innodb autoinc lock mode option controls the algorithm used for **auto-increment locking**. When you have an auto-incrementing **primary key**, you can use statement-based replication only with the setting [innodb\\_autoinc\\_lock\\_mode=1](#page-3130-0). This setting is known as consecutive lock mode, because multi-row inserts within a transaction receive consecutive auto-increment values. If you have [innodb\\_autoinc\\_lock\\_mode=2](#page-3130-0), which allows higher concurrency for insert operations, use row-based replication rather than statement-based replication. This setting is known as *interleaved* lock mode, because multiple multi-row insert statements running at the same time can receive **auto-increment** values that are interleaved. The setting [innodb\\_autoinc\\_lock\\_mode=0](#page-3130-0) should not be used except for compatibility purposes.

Consecutive lock mode (innodb autoinc lock mode=1) is the default setting prior to MySQL 8.0.3. As of MySQL 8.0.3, interleaved lock mode ([innodb\\_autoinc\\_lock\\_mode=2](#page-3130-0)) is the default, which reflects the change from statement-based to row-based replication as the default replication type.

#### See Also [auto-increment](#page-5942-3), [auto-increment locking,](#page-5942-2) [mixed-mode insert](#page-5975-3), [primary key.](#page-5984-1)

#### <span id="page-5968-2"></span>innodb\_file\_per\_table

An important configuration option that affects many aspects of InnoDB file storage, availability of features, and I/O characteristics. In MySQL 5.6.7 and higher, it is enabled by default. The [innodb\\_file\\_per\\_table](#page-3152-0) option turns on **file-per-table** mode. With this mode enabled, a newly created InnoDB table and associated indexes can be stored in a file-per-table **.ibd file**, outside the **system tablespace**.

This option affects the performance and storage considerations for a number of SQL statements, such as [DROP TABLE](#page-2559-0) and [TRUNCATE TABLE](#page-2563-0).

Enabling the [innodb\\_file\\_per\\_table](#page-3152-0) option allows you to take advantage of features such as table **compression** and named-table backups in **MySQL Enterprise Backup**.

For more information, see innodb file per table, and [Section 17.6.3.2, "File-Per-Table Tablespaces".](#page-2970-0) See Also [compression](#page-5950-1), [file-per-table,](#page-5959-2) [.ibd file,](#page-5964-1) [MySQL Enterprise Backup](#page-5976-0), [system tablespace.](#page-5997-0)

#### innodb\_lock\_wait\_timeout

 The [innodb\\_lock\\_wait\\_timeout](#page-3166-0) option sets the balance between **waiting** for shared resources to become available, or giving up and handling the error, retrying, or doing alternative processing in your application. Rolls back any InnoDB transaction that waits more than a specified time to acquire a **lock**. Especially useful if **deadlocks** are caused by updates to multiple tables controlled by different storage engines; such deadlocks are not **detected** automatically. See Also [deadlock,](#page-5955-3) [deadlock detection,](#page-5955-4) [lock](#page-5972-1), [wait](#page-6003-4).

### innodb\_strict\_mode

 The [innodb\\_strict\\_mode](#page-3195-0) option controls whether InnoDB operates in **strict mode**, where conditions that are normally treated as warnings, cause errors instead (and the underlying statements fail). See Also [strict mode.](#page-5996-4)

# <span id="page-5968-3"></span>Innovation Series

 Innovation releases with the same major version form an Innovation series. For example, MySQL 8.1 through 8.3 form the MySQL 8 Innovation series. See Also [LTS Series](#page-5974-0).

#### insert

 One of the primary **DML** operations in **SQL**. The performance of inserts is a key factor in **data warehouse** systems that load millions of rows into tables, and **OLTP** systems where many concurrent connections might insert rows into the same table, in arbitrary order. If insert performance is important to you, you should learn about **InnoDB** features such as the **insert buffer** used in **change buffering**, and **auto-increment** columns. See Also [auto-increment](#page-5942-3), [change buffering,](#page-5947-2) [data warehouse](#page-5954-2), [DML,](#page-5956-1) [InnoDB,](#page-5967-0) [insert buffer](#page-5968-0), [OLTP,](#page-5979-2) [SQL](#page-5994-0).

#### <span id="page-5968-0"></span>insert buffer

 The former name of the **change buffer**. In MySQL 5.5, support was added for buffering changes to secondary index pages for [DELETE](#page-2566-0) and [UPDATE](#page-2646-0) operations. Previously, only changes resulting from [INSERT](#page-2575-0) operations were buffered. The preferred term is now change buffer. See Also [change buffer,](#page-5947-1) [change buffering](#page-5947-2).

#### <span id="page-5968-1"></span>insert buffering

The technique of storing changes to secondary index pages, resulting from [INSERT](#page-2575-0) operations, in the **change buffer** rather than writing the changes immediately, so that the physical writes can be performed to minimize random I/O. It is one of the types of **change buffering**; the others are **delete buffering** and **purge buffering**.

Insert buffering is not used if the secondary index is **unique**, because the uniqueness of new values cannot be verified before the new entries are written out. Other kinds of change buffering do work for unique indexes. See Also [change buffer,](#page-5947-1) [change buffering](#page-5947-2), [delete buffering](#page-5955-1), [insert buffer,](#page-5968-0) [purge buffering,](#page-5984-3) [unique index.](#page-6002-3)

### insert intention lock

 A type of **gap lock** that is set by [INSERT](#page-2575-0) operations prior to row insertion. This type of **lock** signals the intent to insert in such a way that multiple transactions inserting into the same index gap need not wait for each

other if they are not inserting at the same position within the gap. For more information, see [Section 17.7.1,](#page-2999-0) ["InnoDB Locking"](#page-2999-0).

See Also [gap lock](#page-5962-2), [lock](#page-5972-1), [next-key lock](#page-5978-2).

#### <span id="page-5969-2"></span>instance

 A single **mysqld** daemon managing a **data directory** representing one or more **databases** with a set of **tables**. It is common in development, testing, and some **replication** scenarios to have multiple instances on the same **server** machine, each managing its own data directory and listening on its own port or socket. With one instance running a **disk-bound** workload, the server might still have extra CPU and memory capacity to run additional instances.

See Also [data directory](#page-5954-4), [database](#page-5954-3), [disk-bound,](#page-5956-4) [mysqld,](#page-5977-4) [replication,](#page-5988-0) [server](#page-5992-1), [table](#page-5997-1).

#### instrumentation

 Modifications at the source code level to collect performance data for tuning and debugging. In MySQL, data collected by instrumentation is exposed through an SQL interface using the INFORMATION SCHEMA and PERFORMANCE SCHEMA databases.

See Also [INFORMATION\\_SCHEMA](#page-5967-2), [Performance Schema](#page-5982-2).

# intention exclusive lock

See [intention lock.](#page-5969-3)

#### <span id="page-5969-3"></span>intention lock

 A kind of **lock** that applies to the table, used to indicate the kind of lock the **transaction** intends to acquire on rows in the table. Different transactions can acquire different kinds of intention locks on the same table, but the first transaction to acquire an *intention exclusive* (IX) lock on a table prevents other transactions from acquiring any S or X locks on the table. Conversely, the first transaction to acquire an intention shared (IS) lock on a table prevents other transactions from acquiring any X locks on the table. The two-phase process allows the lock requests to be resolved in order, without blocking locks and corresponding operations that are compatible. For more information about this locking mechanism, see [Section 17.7.1, "InnoDB Locking".](#page-2999-0) See Also [lock,](#page-5972-1) [lock mode,](#page-5972-4) [locking](#page-5972-0), [transaction.](#page-6000-0)

#### intention shared lock

See [intention lock.](#page-5969-3)

#### <span id="page-5969-1"></span>interceptor

 Code for instrumenting or debugging some aspect of an application, which can be enabled without recompiling or changing the source of the application itself. See Also [command interceptor,](#page-5949-5) [Connector/J](#page-5952-2), [Connector/NET,](#page-5952-0) [exception interceptor](#page-5958-0).

#### intrinsic temporary table

An optimized internal InnoDB temporary table used by the optimizer. See Also [optimizer](#page-5980-4).

#### inverted index

 A data structure optimized for document retrieval systems, used in the implementation of InnoDB **full-text search**. The InnoDB **FULLTEXT index**, implemented as an inverted index, records the position of each word within a document, rather than the location of a table row. A single column value (a document stored as a text string) is represented by many entries in the inverted index. See Also [full-text search,](#page-5961-2) [FULLTEXT index](#page-5961-5), [ilist](#page-5965-3).

#### IOPS

 Acronym for **I/O operations per second**. A common measurement for busy systems, particularly **OLTP** applications. If this value is near the maximum that the storage devices can handle, the application can become **disk-bound**, limiting **scalability**. See Also [disk-bound,](#page-5956-4) [OLTP](#page-5979-2), [scalability](#page-5990-1).

# <span id="page-5969-0"></span>isolation level

 One of the foundations of database processing. Isolation is the **I** in the acronym **ACID**; the isolation level is the setting that fine-tunes the balance between performance and reliability, consistency, and reproducibility of results when multiple **transactions** are making changes and performing queries at the same time.

From highest amount of consistency and protection to the least, the isolation levels supported by InnoDB are: **SERIALIZABLE**, **REPEATABLE READ**, **READ COMMITTED**, and **READ UNCOMMITTED**.

With InnoDB tables, many users can keep the default isolation level (REPEATABLE READ) for all operations. Expert users might choose the **READ COMMITTED** level as they push the boundaries of scalability with **OLTP** processing, or during data warehousing operations where minor inconsistencies do not affect the aggregate results of large amounts of data. The levels on the edges (**SERIALIZABLE** and **READ UNCOMMITTED**) change the processing behavior to such an extent that they are rarely used. See Also [ACID,](#page-5940-2) [OLTP](#page-5979-2), [READ COMMITTED](#page-5986-2), [READ UNCOMMITTED](#page-5986-3), [REPEATABLE READ,](#page-5988-2) [SERIALIZABLE](#page-5992-2). [transaction.](#page-6000-0)

# J

# <span id="page-5970-2"></span>J2EE

 Java Platform, Enterprise Edition: Oracle's enterprise Java platform. It consists of an API and a runtime environment for enterprise-class Java applications. For full details, see [http://www.oracle.com/technetwork/](http://www.oracle.com/technetwork/java/javaee/overview/index.html) [java/javaee/overview/index.html](http://www.oracle.com/technetwork/java/javaee/overview/index.html). With MySQL applications, you typically use **Connector/J** for database access, and an application server such as **Tomcat** or **JBoss** to handle the middle-tier work, and optionally a framework such as **Spring**. Database-related features often offered within a J2EE stack include a **connection pool** and **failover** support.

See Also [connection pool,](#page-5951-3) [Connector/J](#page-5952-2), [failover](#page-5959-4), [Java,](#page-5970-1) [JBoss,](#page-5970-5) [Spring](#page-5994-5), [Tomcat.](#page-5999-1)

# <span id="page-5970-1"></span>Java

 A programming language combining high performance, rich built-in features and data types, object-oriented mechanisms, extensive standard library, and wide range of reusable third-party modules. Enterprise development is supported by many frameworks, application servers, and other technologies. Much of its syntax is familiar to **C** and **C++** developers. To write Java applications with MySQL, you use the **JDBC** driver known as **Connector/J**.

See Also [C](#page-5946-3), [Connector/J](#page-5952-2), [C++,](#page-5946-1) [JDBC.](#page-5970-3)

# <span id="page-5970-5"></span>JBoss

See Also [J2EE.](#page-5970-2)

# <span id="page-5970-3"></span>JDBC

 Abbreviation for "Java Database Connectivity", an **API** for database access from **Java** applications. Java developers writing MySQL applications use the **Connector/J** component as their JDBC driver. See Also [API,](#page-5941-3) [Connector/J](#page-5952-2), [J2EE,](#page-5970-2) [Java.](#page-5970-1)

# JNDI

See Also [Java.](#page-5970-1)

# <span id="page-5970-4"></span>join

 A **query** that retrieves data from more than one table, by referencing columns in the tables that hold identical values. Ideally, these columns are part of an InnoDB **foreign key** relationship, which ensures **referential integrity** and that the join columns are **indexed**. Often used to save space and improve query performance by replacing repeated strings with numeric IDs, in a **normalized** data design. See Also [foreign key,](#page-5960-1) [index](#page-5966-0), [normalized,](#page-5978-1) [query](#page-5985-1), [referential integrity](#page-5987-3).

# K

# KDC

See [key distribution center.](#page-5970-0)

<span id="page-5970-0"></span>key distribution center

 In Kerberos, the key distribution center comprises an authentication server (AS) and a ticket-granting server (TGS).

#### See Also [authentication server,](#page-5942-1) [ticket-granting ticket](#page-5999-4).

### keystore

See Also [SSL.](#page-5995-4)

#### KEY\_BLOCK\_SIZE

 An option to specify the size of data pages within an InnoDB table that uses **compressed row format**. The default is 8 kilobytes. Lower values risk hitting internal limits that depend on the combination of row size and compression percentage.

For [MyISAM](#page-3268-0) tables, KEY\_BLOCK\_SIZE optionally specifies the size in bytes to use for index key blocks. The value is treated as a hint; a different size could be used if necessary. A KEY\_BLOCK\_SIZE value specified for an individual index definition overrides a table-level KEY\_BLOCK\_SIZE value. See Also [compressed row format](#page-5950-2).

# $\mathbf{L}$

#### <span id="page-5971-3"></span>latch

 A lightweight structure used by InnoDB to implement a **lock** for its own internal memory structures, typically held for a brief time measured in milliseconds or microseconds. A general term that includes both **mutexes** (for exclusive access) and **rw-locks** (for shared access). Certain latches are the focus of InnoDB performance tuning. Statistics about latch use and contention are available through the **Performance Schema** interface.

See Also [lock,](#page-5972-1) [locking](#page-5972-0), [mutex](#page-5976-5), [Performance Schema](#page-5982-2), [rw-lock.](#page-5990-2)

#### <span id="page-5971-2"></span>libmysql

 Informal name for the **libmysqlclient** library. See Also [libmysqlclient](#page-5971-0).

#### <span id="page-5971-0"></span>libmysqlclient

 The library file, named libmysqlclient.a or libmysqlclient.so, that is typically linked into **client** programs written in **C**. Sometimes known informally as **libmysql** or the **mysqlclient** library. See Also [client](#page-5948-0), [libmysql,](#page-5971-2) [mysqlclient.](#page-5977-5)

#### <span id="page-5971-1"></span>libmysqld

 This **embedded** MySQL server library makes it possible to run a full-featured MySQL server inside a **client** application. The main benefits are increased speed and more simple management for embedded applications. You link with the libmysqld library rather than **libmysqlclient**. The API is identical between all three of these libraries.

See Also [client](#page-5948-0), [embedded,](#page-5958-1) [libmysql,](#page-5971-2) [libmysqlclient.](#page-5971-0)

### lifecycle interceptor

 A type of **interceptor** supported by **Connector/J**. It involves implementing the interface com.mysql.jdbc.ConnectionLifecycleInterceptor. See Also [Connector/J,](#page-5952-2) [interceptor.](#page-5969-1)

#### list

 The InnoDB **buffer pool** is represented as a list of memory **pages**. The list is reordered as new pages are accessed and enter the buffer pool, as pages within the buffer pool are accessed again and are considered newer, and as pages that are not accessed for a long time are **evicted** from the buffer pool. The buffer pool is divided into **sublists**, and the replacement policy is a variation of the familiar **LRU** technique. See Also [buffer pool](#page-5945-0), [eviction,](#page-5958-2) [LRU](#page-5973-1), [page,](#page-5981-0) [sublist.](#page-5996-5)

#### load balancing

 A technique for scaling read-only connections by sending query requests to different slave servers in a replication or Cluster configuration. With **Connector/J**, load balancing is enabled through the com.mysql.jdbc.ReplicationDriver class and controlled by the configuration property loadBalanceStrategy. See Also [Connector/J,](#page-5952-2) [J2EE](#page-5970-2).

5942

#### <span id="page-5972-3"></span>localhost

See Also [connection](#page-5951-5).

#### <span id="page-5972-1"></span>lock

 The high-level notion of an object that controls access to a resource, such as a table, row, or internal data structure, as part of a **locking** strategy. For intensive performance tuning, you might delve into the actual structures that implement locks, such as **mutexes** and **latches**. See Also [latch,](#page-5971-3) [lock mode](#page-5972-4), [locking,](#page-5972-0) [mutex.](#page-5976-5)

#### lock escalation

 An operation used in some database systems that converts many **row locks** into a single **table lock**, saving memory space but reducing concurrent access to the table. InnoDB uses a space-efficient representation for row locks, so that **lock** escalation is not needed. See Also [locking,](#page-5972-0) [row lock](#page-5989-5), [table lock.](#page-5998-1)

#### <span id="page-5972-4"></span>lock mode

 A shared (S) **lock** allows a **transaction** to read a row. Multiple transactions can acquire an S lock on that same row at the same time.

An exclusive (X) lock allows a transaction to update or delete a row. No other transaction can acquire any kind of lock on that same row at the same time.

**Intention locks** apply to the table, and are used to indicate what kind of lock the transaction intends to acquire on rows in the table. Different transactions can acquire different kinds of intention locks on the same table, but the first transaction to acquire an intention exclusive (IX) lock on a table prevents other transactions from acquiring any S or X locks on the table. Conversely, the first transaction to acquire an intention shared (IS) lock on a table prevents other transactions from acquiring any X locks on the table. The two-phase process allows the lock requests to be resolved in order, without blocking locks and corresponding operations that are compatible.

See Also [intention lock](#page-5969-3), [lock](#page-5972-1), [locking](#page-5972-0), [transaction.](#page-6000-0)

#### <span id="page-5972-0"></span>locking

 The system of protecting a **transaction** from seeing or changing data that is being queried or changed by other transactions. The **locking** strategy must balance reliability and consistency of database operations (the principles of the **ACID** philosophy) against the performance needed for good **concurrency**. Fine-tuning the locking strategy often involves choosing an **isolation level** and ensuring all your database operations are safe and reliable for that isolation level.

See Also [ACID,](#page-5940-2) [concurrency,](#page-5951-0) [isolation level](#page-5969-0), [locking,](#page-5972-0) [transaction](#page-6000-0).

#### locking read

 A [SELECT](#page-2608-0) statement that also performs a **locking** operation on an InnoDB table. Either SELECT ... FOR UPDATE or SELECT ... LOCK IN SHARE MODE. It has the potential to produce a **deadlock**, depending on the **isolation level** of the transaction. The opposite of a **non-locking read**. Not allowed for global tables in a **read-only transaction**.

SELECT ... FOR SHARE replaces SELECT ... LOCK IN SHARE MODE in MySQL 8.0.1, but LOCK IN SHARE MODE remains available for backward compatibility.

See [Section 17.7.2.4, "Locking Reads"](#page-3009-0). See Also [deadlock,](#page-5955-3) [isolation level](#page-5969-0), [locking](#page-5972-0), [non-locking read,](#page-5978-3) [read-only transaction](#page-5987-1).

#### <span id="page-5972-2"></span>log

 In the InnoDB context, "log" or "log files" typically refers to the **redo log** represented by the **ib\_logfileN** files. Another type of InnoDB log is the **undo log**, which is a storage area that holds copies of data modified by active transactions.

Other kinds of logs that are important in MySQL are the **error log** (for diagnosing startup and runtime problems), **binary log** (for working with replication and performing point-in-time restores), the **general query log** (for diagnosing application problems), and the **slow query log** (for diagnosing performance problems).

See Also [binary log](#page-5944-0), [error log,](#page-5958-3) [general query log,](#page-5962-3) [ib\\_logfile,](#page-5965-4) [redo log](#page-5987-0), [slow query log,](#page-5993-3) [undo log.](#page-6001-1)

### <span id="page-5973-6"></span>log buffer

 The memory area that holds data to be written to the **log files** that make up the **redo log**. It is controlled by the [innodb\\_log\\_buffer\\_size](#page-3166-1) configuration option. See Also [log file,](#page-5973-5) [redo log](#page-5987-0).

# <span id="page-5973-5"></span>log file

 One of the **ib\_logfileN** files that make up the **redo log**. Data is written to these files from the **log buffer** memory area.

See Also [ib\\_logfile](#page-5965-4), [log buffer,](#page-5973-6) [redo log](#page-5987-0).

# <span id="page-5973-4"></span>log group

The set of files that make up the **redo log**, typically named ib logfiled and ib logfile1. (For that reason, sometimes referred to collectively as **ib\_logfile**.) See Also [ib\\_logfile](#page-5965-4), [redo log.](#page-5987-0)

# logical

 A type of operation that involves high-level, abstract aspects such as tables, queries, indexes, and other SQL concepts. Typically, logical aspects are important to make database administration and application development convenient and usable. Contrast with **physical**. See Also [logical backup](#page-5973-0), [physical.](#page-5983-4)

# <span id="page-5973-0"></span>logical backup

 A **backup** that reproduces table structure and data, without copying the actual data files. For example, the **mysqldump** command produces a logical backup, because its output contains statements such as [CREATE](#page-2484-0) [TABLE](#page-2484-0) and [INSERT](#page-2575-0) that can re-create the data. Contrast with **physical backup**. A logical backup offers flexibility (for example, you could edit table definitions or insert statements before restoring), but can take substantially longer to **restore** than a physical backup.

See Also [backup](#page-5943-1), [mysqldump,](#page-5977-2) [physical backup](#page-5983-2), [restore](#page-5989-6).

#### loose\_

 A prefix added to InnoDB configuration options after server **startup**, so any new configuration options not recognized by the current level of MySQL do not cause a startup failure. MySQL processes configuration options that start with this prefix, but gives a warning rather than a failure if the part after the prefix is not a recognized option.

See Also [startup](#page-5995-5).

### <span id="page-5973-3"></span>low-water mark

 A value representing a lower limit, typically a threshold value at which some corrective action begins or becomes more aggressive. Contrast with **high-water mark**. See Also [high-water mark](#page-5963-1).

#### <span id="page-5973-1"></span>LRU

 An acronym for "least recently used", a common method for managing storage areas. The items that have not been used recently are **evicted** when space is needed to cache newer items. InnoDB uses the LRU mechanism by default to manage the **pages** within the **buffer pool**, but makes exceptions in cases where a page might be read only a single time, such as during a **full table scan**. This variation of the LRU algorithm is called the **midpoint insertion strategy**. For more information, see [Section 17.5.1, "Buffer Pool".](#page-2928-0) See Also [buffer pool](#page-5945-0), [eviction,](#page-5958-2) [full table scan](#page-5961-6), [midpoint insertion strategy](#page-5975-4), [page](#page-5981-0).

#### <span id="page-5973-2"></span>LSN

 Acronym for "log sequence number". This arbitrary, ever-increasing value represents a point in time corresponding to operations recorded in the **redo log**. (This point in time is regardless of **transaction** boundaries; it can fall in the middle of one or more transactions.) It is used internally by InnoDB during **crash recovery** and for managing the **buffer pool**.

Prior to MySQL 5.6.3, the LSN was a 4-byte unsigned integer. The LSN became an 8-byte unsigned integer in MySQL 5.6.3 when the redo log file size limit increased from 4GB to 512GB, as additional bytes were required to store extra size information. Applications built on MySQL 5.6.3 or later that use LSN values should use 64 bit rather than 32-bit variables to store and compare LSN values.

In the **MySQL Enterprise Backup** product, you can specify an LSN to represent the point in time from which to take an **incremental backup**. The relevant LSN is displayed by the output of the mysqlbackup command. Once you have the LSN corresponding to the time of a full backup, you can specify that value to take a subsequent incremental backup, whose output contains another LSN for the next incremental backup. See Also [buffer pool](#page-5945-0), [crash recovery](#page-5953-2), [incremental backup](#page-5966-2), [MySQL Enterprise Backup,](#page-5976-0) [redo log,](#page-5987-0) [transaction.](#page-6000-0)

### <span id="page-5974-0"></span>LTS Series

 LTS releases with the same major version number form an LTS series. For example, all MySQL 8.4.x releases form the MySQL 8.4 LTS series.

Note: MySQL 8.0 is a Bugfix series that preceded the LTS release model. See Also [Innovation Series](#page-5968-3).

# M

# .MRG file

 A file containing references to other tables, used by the MERGE storage engine. Files with this extension are always included in backups produced by the mysqlbackup command of the **MySQL Enterprise Backup** product.

See Also [MySQL Enterprise Backup,](#page-5976-0) [mysqlbackup command](#page-5976-1).

#### <span id="page-5974-2"></span>.MYD file

A file that MySQL uses to store data for a [MyISAM](#page-3268-0) table. See Also [.MYI file,](#page-5974-1) [MySQL Enterprise Backup](#page-5976-0), [mysqlbackup command.](#page-5976-1)

### <span id="page-5974-1"></span>.MYI file

A file that MySQL uses to store indexes for a [MyISAM](#page-3268-0) table. See Also [.MYD file](#page-5974-2), [MySQL Enterprise Backup,](#page-5976-0) [mysqlbackup command](#page-5976-1).

#### master

See [source.](#page-5994-3)

#### master thread

 An InnoDB **thread** that performs various tasks in the background. Most of these tasks are I/O related, such as writing changes from the **change buffer** to the appropriate secondary indexes.

To improve **concurrency**, sometimes actions are moved from the master thread to separate background threads. For example, in MySQL 5.6 and higher, **dirty pages** are **flushed** from the **buffer pool** by the **page cleaner** thread rather than the master thread.

See Also [buffer pool](#page-5945-0), [change buffer,](#page-5947-1) [concurrency,](#page-5951-0) [dirty page](#page-5956-2), [flush,](#page-5960-0) [page cleaner](#page-5981-3), [thread](#page-5999-5).

### MDL

 Acronym for "metadata lock". See Also [metadata lock](#page-5975-5).

# medium trust

 Synonym for **partial trust**. Because the range of trust settings is so broad, "partial trust" is preferred, to avoid the implication that there are only three levels (low, medium, and full). See Also [Connector/NET,](#page-5952-0) [partial trust.](#page-5982-5)

# memcached

 A popular component of many MySQL and **NoSQL** software stacks, allowing fast reads and writes for single values and caching the results entirely in memory. Traditionally, applications required extra logic to write the same data to a MySQL database for permanent storage, or to read data from a MySQL database when it was not cached yet in memory. Now, applications can use the simple memcached protocol, supported by client libraries for many languages, to communicate directly with MySQL servers using NDB tables. These NoSQL

interfaces to MySQL tables allow applications to achieve higher read and write performance than by issuing SQL statements directly, and can simplify application logic and deployment configurations for systems that already incorporate memcached for in-memory caching. See Also [NoSQL.](#page-5978-4)

#### <span id="page-5975-0"></span>merge

 To apply changes to data cached in memory, such as when a page is brought into the **buffer pool**, and any applicable changes recorded in the **change buffer** are incorporated into the page in the buffer pool. The updated data is eventually written to the **tablespace** by the **flush** mechanism. See Also [buffer pool](#page-5945-0), [change buffer,](#page-5947-1) [flush](#page-5960-0), [tablespace](#page-5998-0).

#### <span id="page-5975-5"></span>metadata lock

 A type of **lock** that prevents **DDL** operations on a table that is being used at the same time by another **transaction**. For details, see [Section 10.11.4, "Metadata Locking"](#page-1800-0).

Enhancements to **online** operations, particularly in MySQL 5.6 and higher, are focused on reducing the amount of metadata locking. The objective is for DDL operations that do not change the table structure (such as [CREATE INDEX](#page-2457-0) and [DROP INDEX](#page-2557-0) for InnoDB tables) to proceed while the table is being queried, updated, and so on by other transactions.

See Also [DDL,](#page-5955-0) [lock](#page-5972-1), [online](#page-5980-5), [transaction.](#page-6000-0)

#### <span id="page-5975-1"></span>metrics counter

A feature implemented by the **INNODB** METRICS table in the **INFORMATION SCHEMA**, in MySQL 5.6 and higher. You can query **counts** and totals for low-level InnoDB operations, and use the results for performance tuning in combination with data from the **Performance Schema**. See Also [counter](#page-5952-6), [INFORMATION\\_SCHEMA](#page-5967-2), [Performance Schema](#page-5982-2).

#### <span id="page-5975-4"></span>midpoint insertion strategy

 The technique of initially bringing **pages** into the InnoDB **buffer pool** not at the "newest" end of the list, but instead somewhere in the middle. The exact location of this point can vary, based on the setting of the [innodb\\_old\\_blocks\\_pct](#page-3177-0) option. The intent is that pages that are only read once, such as during a **full table scan**, can be aged out of the buffer pool sooner than with a strict **LRU** algorithm. For more information, see [Section 17.5.1, "Buffer Pool".](#page-2928-0)

See Also [buffer pool](#page-5945-0), [full table scan,](#page-5961-6) [LRU](#page-5973-1), [page](#page-5981-0).

#### <span id="page-5975-2"></span>mini-transaction

 An internal phase of InnoDB processing, when making changes at the **physical** level to internal data structures during **DML** operations. A mini-transaction (mtr) has no notion of **rollback**; multiple minitransactions can occur within a single **transaction**. Mini-transactions write information to the **redo log** that is used during **crash recovery**. A mini-transaction can also happen outside the context of a regular transaction, for example during **purge** processing by background threads.

See Also [commit](#page-5949-0), [crash recovery](#page-5953-2), [DML,](#page-5956-1) [physical](#page-5983-4), [purge,](#page-5984-2) [redo log](#page-5987-0), [rollback](#page-5989-0), [transaction.](#page-6000-0)

### <span id="page-5975-3"></span>mixed-mode insert

 An [INSERT](#page-2575-0) statement where **auto-increment** values are specified for some but not all of the new rows. For example, a multi-value INSERT could specify a value for the auto-increment column in some cases and NULL in other cases. InnoDB generates auto-increment values for the rows where the column value was specified as NULL. Another example is an INSERT . . . ON DUPLICATE KEY UPDATE statement, where auto-increment values might be generated but not used, for any duplicate rows that are processed as UPDATE rather than **INSERT** statements.

Can cause consistency issues between **source** and **replica** servers in a **replication** configuration. Can require adjusting the value of the **innodb\_autoinc\_lock\_mode** configuration option. See Also [auto-increment](#page-5942-3), [innodb\\_autoinc\\_lock\\_mode,](#page-5967-1) [replica,](#page-5988-3) [replication,](#page-5988-0) [source](#page-5994-3).

#### MM.MySQL

 An older JDBC driver for MySQL that evolved into **Connector/J** when it was integrated with the MySQL product.

See Also [Connector/J.](#page-5952-2)
#### <span id="page-5976-5"></span>Mono

 An Open Source framework developed by Novell, that works with **Connector/NET** and **C#** applications on Linux platforms.

See Also [Connector/NET,](#page-5952-0) [C#](#page-5946-0).

## mtr

See [mini-transaction](#page-5975-0).

## multi-core

A type of processor that can take advantage of multithreaded programs, such as the MySQL server.

## multiversion concurrency control

See [MVCC](#page-5976-0).

## <span id="page-5976-7"></span>mutex

 Informal abbreviation for "mutex variable". (Mutex itself is short for "mutual exclusion".) The low-level object that InnoDB uses to represent and enforce exclusive-access **locks** to internal in-memory data structures. Once the lock is acquired, any other process, thread, and so on is prevented from acquiring the same lock. Contrast with **rw-locks**, which InnoDB uses to represent and enforce shared-access **locks** to internal inmemory data structures. Mutexes and rw-locks are known collectively as **latches**. See Also [latch,](#page-5971-0) [lock](#page-5972-0), [Performance Schema,](#page-5982-0) [Pthreads](#page-5984-0), [rw-lock](#page-5990-0).

## <span id="page-5976-0"></span>**MVCC**

 Acronym for "multiversion concurrency control". This technique lets InnoDB **transactions** with certain **isolation levels** perform **consistent read** operations; that is, to query rows that are being updated by other transactions, and see the values from before those updates occurred. This is a powerful technique to increase **concurrency**, by allowing queries to proceed without waiting due to **locks** held by the other transactions.

This technique is not universal in the database world. Some other database products, and some other MySQL storage engines, do not support it. See Also [ACID,](#page-5940-0) [concurrency,](#page-5951-0) [consistent read](#page-5952-1), [isolation level,](#page-5969-0) [lock](#page-5972-0), [transaction](#page-6000-0).

## <span id="page-5976-2"></span>my.cnf

 The name, on Unix or Linux systems, of the MySQL **option file**. See Also [my.ini,](#page-5976-1) [option file](#page-5980-0).

## <span id="page-5976-1"></span>my.ini

 The name, on Windows systems, of the MySQL **option file**. See Also [my.cnf](#page-5976-2), [option file.](#page-5980-0)

## MyODBC drivers

 Obsolete name for **Connector/ODBC**. See Also [Connector/ODBC.](#page-5952-2)

## <span id="page-5976-4"></span>mysql

 The [mysql](#page-341-0) program is the command-line interpreter for the MySQL database. It processes **SQL** statements, and also MySQL-specific commands such as [SHOW TABLES](#page-2880-0), by passing requests to the [mysqld](#page-316-0) daemon. See Also [mysqld](#page-5977-0), [SQL](#page-5994-0).

## <span id="page-5976-3"></span>MySQL Enterprise Backup

 A licensed product that performs **hot backups** of MySQL databases. It offers the most efficiency and flexibility when backing up  $\text{InnODE}$  tables, but can also back up  $\text{MyISAM}$  $\text{MyISAM}$  $\text{MyISAM}$  and other kinds of tables. See Also [hot backup,](#page-5964-0) [InnoDB.](#page-5967-0)

## <span id="page-5976-6"></span>mysqlbackup command

 A command-line tool of the **MySQL Enterprise Backup** product. It performs a **hot backup** operation for [InnoDB](#page-2920-0) tables, and a [warm backup](#page-6003-0) for [MyISAM](#page-3268-0) and other kinds of tables. See [Section 32.1, "MySQL](#page-5048-0) [Enterprise Backup Overview"](#page-5048-0) for more information about this command. See Also [hot backup,](#page-5964-0) [MySQL Enterprise Backup](#page-5976-3), [warm backup](#page-6003-0).

## mysqlclient

 The informal name for the library that is implemented by the file **libmysqlclient**, with extension .a or .so. See Also [libmysqlclient](#page-5971-1).

## <span id="page-5977-0"></span>mysqld

[mysqld](#page-316-0), also known as MySQL Server, is a single multithreaded program that does most of the work in a MySQL installation. It does not spawn additional processes. MySQL Server manages access to the MySQL data directory that contains databases, tables, and other information such as log files and status files.

[mysqld](#page-316-0) runs as a Unix daemon or Windows service, constantly waiting for requests and performing maintenance work in the background. See Also [instance](#page-5969-1), [mysql.](#page-5976-4)

## <span id="page-5977-2"></span>MySQLdb

 The name of the open-source **Python** module that forms the basis of the MySQL **Python API**. See Also [Python,](#page-5985-0) [Python API.](#page-5985-1)

## mysqldump

 A command that performs a **logical backup** of some combination of databases, tables, and table data. The results are SQL statements that reproduce the original schema objects, data, or both. For substantial amounts of data, a **physical backup** solution such as **MySQL Enterprise Backup** is faster, particularly for the **restore** operation.

See Also [logical backup](#page-5973-0), [MySQL Enterprise Backup,](#page-5976-3) [physical backup](#page-5983-0), [restore.](#page-5989-0)

## N

## .NET

See Also [ADO.NET](#page-5941-0), [ASP.net,](#page-5941-1) [Connector/NET,](#page-5952-0) [Mono,](#page-5976-5) [Visual Studio](#page-6003-1).

native C API

 Synonym for **libmysqlclient**. See Also [libmysql.](#page-5971-2)

## <span id="page-5977-1"></span>natural key

 An indexed column, typically a **primary key**, where the values have some real-world significance. Usually advised against because:

- If the value should ever change, there is potentially a lot of index maintenance to re-sort the **clustered index** and update the copies of the primary key value that are repeated in each **secondary index**.
- Even seemingly stable values can change in unpredictable ways that are difficult to represent correctly in the database. For example, one country can change into two or several, making the original country code obsolete. Or, rules about unique values might have exceptions. For example, even if taxpayer IDs are intended to be unique to a single person, a database might have to handle records that violate that rule, such as in cases of identity theft. Taxpayer IDs and other sensitive ID numbers also make poor primary keys, because they may need to be secured, encrypted, and otherwise treated differently than other columns.

Thus, it is typically better to use arbitrary numeric values to form a **synthetic key**, for example using an **autoincrement** column.

See Also [auto-increment](#page-5942-0), [clustered index](#page-5948-0), [primary key,](#page-5984-1) [secondary index,](#page-5991-0) [synthetic key](#page-5997-0).

## neighbor page

 Any **page** in the same **extent** as a particular page. When a page is selected to be **flushed**, any neighbor pages that are **dirty** are typically flushed as well, as an I/O optimization for traditional hard disks. In MySQL 5.6 and up, this behavior can be controlled by the configuration variable innodb flush neighbors; you might turn that setting off for SSD drives, which do not have the same overhead for writing smaller batches of data at random locations.

#### See Also [dirty page,](#page-5956-0) [extent,](#page-5958-0) [flush](#page-5960-0), [page.](#page-5981-0)

#### <span id="page-5978-2"></span>next-key lock

 A combination of a **record lock** on the index record and a [gap lock](#page-5962-0) on the gap before the index record. See Also [gap lock](#page-5962-0), [locking,](#page-5972-1) [record lock](#page-5987-0).

## <span id="page-5978-1"></span>non-locking read

 A **query** that does not use the SELECT ... FOR UPDATE or SELECT ... LOCK IN SHARE MODE clauses. The only kind of query allowed for global tables in a **read-only transaction**. The opposite of a **locking read**. See [Section 17.7.2.3, "Consistent Nonlocking Reads".](#page-3007-0)

SELECT ... FOR SHARE replaces SELECT ... LOCK IN SHARE MODE in MySQL 8.0.1, but LOCK IN SHARE MODE remains available for backward compatibility. See Also [locking read,](#page-5972-2) [query](#page-5985-2), [read-only transaction](#page-5987-1).

#### <span id="page-5978-0"></span>non-repeatable read

 The situation when a query retrieves data, and a later query within the same **transaction** retrieves what should be the same data, but the queries return different results (changed by another transaction committing in the meantime).

This kind of operation goes against the **ACID** principle of database design. Within a transaction, data should be consistent, with predictable and stable relationships.

Among different **isolation levels**, non-repeatable reads are prevented by the **serializable read** and **repeatable read** levels, and allowed by the **consistent read**, and **read uncommitted** levels. See Also [ACID,](#page-5940-0) [consistent read](#page-5952-1), [isolation level,](#page-5969-0) [READ UNCOMMITTED,](#page-5986-0) [REPEATABLE READ](#page-5988-0), [SERIALIZABLE](#page-5992-0), [transaction](#page-6000-0).

#### nonblocking I/O

 An industry term that means the same as **asynchronous I/O**. See Also [asynchronous I/O](#page-5941-2).

#### <span id="page-5978-3"></span>normalized

 A database design strategy where data is split into multiple tables, and duplicate values condensed into single rows represented by an ID, to avoid storing, querying, and updating redundant or lengthy values. It is typically used in **OLTP** applications.

For example, an address might be given a unique ID, so that a census database could represent the relationship **lives at this address** by associating that ID with each member of a family, rather than storing multiple copies of a complex value such as **123 Main Street, Anytown, USA**.

For another example, although a simple address book application might store each phone number in the same table as a person's name and address, a phone company database might give each phone number a special ID, and store the numbers and IDs in a separate table. This normalized representation could simplify large-scale updates when area codes split apart.

Normalization is not always recommended. Data that is primarily queried, and only updated by deleting entirely and reloading, is often kept in fewer, larger tables with redundant copies of duplicate values. This data representation is referred to as **denormalized**, and is frequently found in data warehousing applications. See Also [denormalized,](#page-5955-0) [foreign key](#page-5960-1), [OLTP,](#page-5979-0) [relational](#page-5988-1).

## **NoSQL**

 A broad term for a set of data access technologies that do not use the **SQL** language as their primary mechanism for reading and writing data. Some NoSQL technologies act as key-value stores, only accepting single-value reads and writes; some relax the restrictions of the **ACID** methodology; still others do not require a pre-planned **schema**. MySQL users can combine NoSQL-style processing for speed and simplicity with SQL operations for flexibility and convenience, by using the **memcached** API to directly access some kinds of MySQL tables.

See Also [ACID,](#page-5940-0) [memcached,](#page-5974-0) [schema](#page-5991-1), [SQL.](#page-5994-0)

## <span id="page-5979-3"></span>NOT NULL constraint

 A type of **constraint** that specifies that a **column** cannot contain any **NULL** values. It helps to preserve **referential integrity**, as the database server can identify data with erroneous missing values. It also helps in the arithmetic involved in query optimization, allowing the optimizer to predict the number of entries in an index on that column.

See Also [column](#page-5949-0), [constraint,](#page-5952-3) [NULL](#page-5979-1), [primary key](#page-5984-1), [referential integrity](#page-5987-2).

## <span id="page-5979-1"></span>NULL

 A special value in **SQL**, indicating the absence of data. Any arithmetic operation or equality test involving a NULL value, in turn produces a NULL result. (Thus it is similar to the IEEE floating-point concept of NaN, "not a number".) Any aggregate calculation such as AVG() ignores rows with NULL values, when determining how many rows to divide by. The only test that works with NULL values uses the SQL idioms IS NULL or IS NOT NULL.

NULL values play a part in **index** operations, because for performance a database must minimize the overhead of keeping track of missing data values. Typically, NULL values are not stored in an index, because a query that tests an indexed column using a standard comparison operator could never match a row with a NULL value for that column. For the same reason, unique indexes do not prevent NULL values; those values simply are not represented in the index. Declaring a NOT NULL constraint on a column provides reassurance that there are no rows left out of the index, allowing for better query optimization (accurate counting of rows and estimation of whether to use the index).

Because the **primary key** must be able to uniquely identify every row in the table, a single-column primary key cannot contain any NULL values, and a multi-column primary key cannot contain any rows with NULL values in all columns.

Although the Oracle database allows a NULL value to be concatenated with a string, InnoDB treats the result of such an operation as NULL. See Also [index,](#page-5966-0) [primary key,](#page-5984-1) [SQL.](#page-5994-0)

## $\bigcap$

## .OPT file

 A file containing database configuration information. Files with this extension are included in backups produced by the mysqlbackup command of the **MySQL Enterprise Backup** product. See Also [MySQL Enterprise Backup,](#page-5976-3) [mysqlbackup command](#page-5976-6).

## <span id="page-5979-4"></span>ODBC

 Acronym for Open Database Connectivity, an industry-standard API. Typically used with Windows-based servers, or applications that require ODBC to communicate with MySQL. The MySQL ODBC driver is called **Connector/ODBC**.

See Also [Connector/ODBC.](#page-5952-2)

## <span id="page-5979-2"></span>off-page column

 A column containing variable-length data (such as [BLOB](#page-2003-0) and [VARCHAR](#page-2001-0)) that is too long to fit on a **B-tree** page. The data is stored in **overflow pages**. The **DYNAMIC** row format is more efficient for such storage than the older **COMPACT** row format.

See Also [B-tree](#page-5943-0), [compact row format](#page-5949-1), [dynamic row format](#page-5957-0), [overflow page](#page-5980-1).

## <span id="page-5979-0"></span>**OLTP**

 Acronym for "Online Transaction Processing". A database system, or a database application, that runs a workload with many **transactions**, with frequent writes as well as reads, typically affecting small amounts of data at a time. For example, an airline reservation system or an application that processes bank deposits. The data might be organized in **normalized** form for a balance between **DML** (insert/update/delete) efficiency and **query** efficiency. Contrast with **data warehouse**.

With its **row-level locking** and **transactional** capability, **InnoDB** is the ideal storage engine for MySQL tables used in OLTP applications.

See Also [data warehouse,](#page-5954-0) [DML,](#page-5956-1) [InnoDB,](#page-5967-0) [query](#page-5985-2), [row lock](#page-5989-1), [transaction.](#page-6000-0)

#### <span id="page-5980-3"></span>online

 A type of operation that involves no downtime, blocking, or restricted operation for the database. Typically applied to **DDL**. Operations that shorten the periods of restricted operation, such as **fast index creation**, have evolved into a wider set of **online DDL** operations in MySQL 5.6.

In the context of backups, a **hot backup** is an online operation and a **warm backup** is partially an online operation.

See Also [DDL,](#page-5955-1) [Fast Index Creation,](#page-5959-0) [hot backup](#page-5964-0), [online DDL](#page-5980-2), [warm backup](#page-6003-0).

#### <span id="page-5980-2"></span>online DDL

 A feature that improves the performance, concurrency, and availability of InnoDB tables during **DDL** (primarily [ALTER TABLE](#page-2425-0)) operations. See [Section 17.12, "InnoDB and Online DDL"](#page-3091-0) for details.

The details vary according to the type of operation. In some cases, the table can be modified concurrently while the [ALTER TABLE](#page-2425-0) is in progress. The operation might be able to be performed without a table copy, or using a specially optimized type of table copy. DML log space usage for in-place operations is controlled by the innodb online alter log max size configuration option.

This feature is an enhancement of the **Fast Index Creation** feature in MySQL 5.5. See Also [DDL,](#page-5955-1) [Fast Index Creation,](#page-5959-0) [online.](#page-5980-3)

#### <span id="page-5980-6"></span>optimistic

 A methodology that guides low-level implementation decisions for a relational database system. The requirements of performance and **concurrency** in a relational database mean that operations must be started or dispatched quickly. The requirements of consistency and **referential integrity** mean that any operation could fail: a transaction might be rolled back, a **DML** operation could violate a constraint, a request for a lock could cause a deadlock, a network error could cause a timeout. An optimistic strategy is one that assumes most requests or attempts succeed, so that relatively little work is done to prepare for the failure case. When this assumption is true, the database does little unnecessary work; when requests do fail, extra work must be done to clean up and undo changes.

InnoDB uses optimistic strategies for operations such as **locking** and **commits**. For example, data changed by a transaction can be written to the data files before the commit occurs, making the commit itself very fast, but requiring more work to undo the changes if the transaction is rolled back.

The opposite of an optimistic strategy is a **pessimistic** one, where a system is optimized to deal with operations that are unreliable and frequently unsuccessful. This methodology is rare in a database system, because so much care goes into choosing reliable hardware, networks, and algorithms. See Also [commit](#page-5949-2), [concurrency](#page-5951-0), [DML,](#page-5956-1) [locking](#page-5972-1), [pessimistic,](#page-5982-1) [referential integrity.](#page-5987-2)

#### <span id="page-5980-5"></span>optimizer

 The MySQL component that determines the best **indexes** and **join** order to use for a **query**, based on characteristics and data distribution of the relevant **tables**. See Also [index,](#page-5966-0) [join,](#page-5970-0) [query](#page-5985-2), [table.](#page-5997-1)

## <span id="page-5980-4"></span>option

A configuration parameter for MySQL, either stored in the **option file** or passed on the command line.

For the **options** that apply to **InnoDB** tables, each option name starts with the prefix innodb\_. See Also [InnoDB](#page-5967-0), [option,](#page-5980-4) [option file](#page-5980-0).

## <span id="page-5980-0"></span>option file

 The file that holds the configuration **options** for the MySQL instance. Traditionally, on Linux and Unix this file is named my.cnf, and on Windows it is named my.ini. See Also [configuration file,](#page-5951-1) [my.cnf,](#page-5976-2) [my.ini](#page-5976-1), [option](#page-5980-4).

## <span id="page-5980-1"></span>overflow page

 Separately allocated disk **pages** that hold variable-length columns (such as BLOB and VARCHAR) that are too long to fit on a **B-tree** page. The associated columns are known as **off-page columns**. See Also [B-tree](#page-5943-0), [off-page column](#page-5979-2), [page](#page-5981-0).

P

## .par file

 A file containing partition definitions. Files with this extension are included in backups produced by the mysqlbackup command of the **MySQL Enterprise Backup** product.

With the introduction of native partitioning support for  $\text{InnoDB}$  tables in MySQL 5.7.6, . par files are no longer created for partitioned InnoDB tables. Partitioned MyISAM tables continue to use .par files in MySQL 5.7. In MySQL 8.0, partitioning support is only provided by the InnoDB storage engine. As such, . par files are no longer used as of MySQL 8.0.

See Also [MySQL Enterprise Backup,](#page-5976-3) [mysqlbackup command](#page-5976-6).

## <span id="page-5981-0"></span>page

 A unit representing how much data InnoDB transfers at any one time between disk (the **data files**) and memory (the **buffer pool**). A page can contain one or more **rows**, depending on how much data is in each row. If a row does not fit entirely into a single page,  $In n oDB$  sets up additional pointer-style data structures so that the information about the row can be stored in one page.

One way to fit more data in each page is to use **compressed row format**. For tables that use BLOBs or large text fields, **compact row format** allows those large columns to be stored separately from the rest of the row, reducing I/O overhead and memory usage for queries that do not reference those columns.

When InnoDB reads or writes sets of pages as a batch to increase I/O throughput, it reads or writes an **extent** at a time.

All the InnoDB disk data structures within a MySQL instance share the same **page size**. See Also [buffer pool](#page-5945-0), [compact row format](#page-5949-1), [compressed row format](#page-5950-0), [data files](#page-5954-1), [extent,](#page-5958-0) [page size](#page-5981-1), [row.](#page-5989-2)

## page cleaner

 An InnoDB background **thread** that **flushes dirty pages** from the **buffer pool**. Prior to MySQL 5.6, this activity was performed by the **master thread**. The number of page cleaner threads is controlled by the innodb page cleaners configuration option, introduced in MySQL 5.7.4. See Also [buffer pool](#page-5945-0), [dirty page,](#page-5956-0) [flush](#page-5960-0), [master thread](#page-5974-1), [thread](#page-5999-0).

## <span id="page-5981-1"></span>page size

 For releases up to and including MySQL 5.5, the size of each InnoDB **page** is fixed at 16 kilobytes. This value represents a balance: large enough to hold the data for most rows, yet small enough to minimize the performance overhead of transferring unneeded data to memory. Other values are not tested or supported.

Starting in MySQL 5.6, the page size for an InnoDB **instance** can be either 4KB, 8KB, or 16KB, controlled by the innodb page size configuration option. As of MySQL 5.7.6, InnoDB also supports 32KB and 64KB page sizes. For 32KB and 64KB page sizes, ROW\_FORMAT=COMPRESSED is not supported and the maximum record size is 16KB.

Page size is set when creating the MySQL instance, and it remains constant afterward. The same page size applies to all InnoDB **tablespaces**, including the **system tablespace**, **file-per-table** tablespaces, and **general tablespaces**.

Smaller page sizes can help performance with storage devices that use small block sizes, particularly for **SSD** devices in **disk-bound** workloads, such as for **OLTP** applications. As individual rows are updated, less data is copied into memory, written to disk, reorganized, locked, and so on. See Also [disk-bound,](#page-5956-2) [file-per-table,](#page-5959-1) [general tablespace,](#page-5962-1) [instance,](#page-5969-1) [OLTP](#page-5979-0), [page](#page-5981-0), [SSD](#page-5995-0), [system tablespace,](#page-5997-2)

## parent table

[tablespace](#page-5998-0).

 The table in a **foreign key** relationship that holds the initial column values pointed to from the **child table**. The consequences of deleting, or updating rows in the parent table depend on the ON UPDATE and ON DELETE clauses in the foreign key definition. Rows with corresponding values in the child table could be automatically deleted or updated in turn, or those columns could be set to NULL, or the operation could be prevented.

## See Also [child table,](#page-5948-1) [foreign key](#page-5960-1).

## partial backup

 A **backup** that contains some of the **tables** in a MySQL database, or some of the databases in a MySQL instance. Contrast with **full backup**.

See Also [backup](#page-5943-1), [full backup](#page-5961-0), [table.](#page-5997-1)

#### partial index

 An **index** that represents only part of a column value, typically the first N characters (the **prefix**) of a long VARCHAR value.

See Also [index,](#page-5966-0) [index prefix](#page-5967-1).

## partial trust

 An execution environment typically used by hosting providers, where applications have some permissions but not others. For example, applications might be able to access a database server over a network, but be "sandboxed" with regard to reading and writing local files. See Also [Connector/NET.](#page-5952-0)

## <span id="page-5982-0"></span>Performance Schema

The performance schema schema, in MySQL 5.5 and up, presents a set of tables that you can query to get detailed information about the performance characteristics of many internal parts of the MySQL server. See Chapter 29, [MySQL Performance Schema](#page-4720-0). See Also [INFORMATION\\_SCHEMA](#page-5967-2), [latch,](#page-5971-0) [mutex,](#page-5976-7) [rw-lock.](#page-5990-0)

#### <span id="page-5982-3"></span>Perl

 A programming language with roots in Unix scripting and report generation. Incorporates high-performance regular expressions and file I/O. Large collection of reusable modules available through repositories such as CPAN.

See Also [Perl API](#page-5982-2).

#### <span id="page-5982-2"></span>Perl API

 An open-source **API** for MySQL applications written in the **Perl** language. Implemented through the DBI and DBD:: mysql modules. For details, see [Section 31.9, "MySQL Perl API".](#page-5045-0) See Also [API,](#page-5941-3) [Perl](#page-5982-3).

## <span id="page-5982-5"></span>persistent statistics

 A feature that stores **index** statistics for InnoDB **tables** on disk, providing better **plan stability** for **queries**. For more information, see [Section 17.8.10.1, "Configuring Persistent Optimizer Statistics Parameters"](#page-3051-0). See Also [index,](#page-5966-0) [optimizer,](#page-5980-5) [plan stability](#page-5983-1), [query,](#page-5985-2) [table](#page-5997-1).

## <span id="page-5982-1"></span>pessimistic

 A methodology that sacrifices performance or concurrency in favor of safety. It is appropriate if a high proportion of requests or attempts might fail, or if the consequences of a failed request are severe. InnoDB uses what is known as a pessimistic **locking** strategy, to minimize the chance of **deadlocks**. At the application level, you might avoid deadlocks by using a pessimistic strategy of acquiring all locks needed by a transaction at the very beginning.

Many built-in database mechanisms use the opposite **optimistic** methodology. See Also [deadlock,](#page-5955-2) [locking,](#page-5972-1) [optimistic.](#page-5980-6)

#### <span id="page-5982-4"></span>phantom

 A row that appears in the result set of a query, but not in the result set of an earlier query. For example, if a query is run twice within a **transaction**, and in the meantime, another transaction commits after inserting a new row or updating a row so that it matches the WHERE clause of the query.

This occurrence is known as a phantom read. It is harder to guard against than a **non-repeatable read**, because locking all the rows from the first query result set does not prevent the changes that cause the phantom to appear.

Among different **isolation levels**, phantom reads are prevented by the **serializable read** level, and allowed by the **repeatable read**, **consistent read**, and **read uncommitted** levels.

See Also [consistent read,](#page-5952-1) [isolation level](#page-5969-0), [non-repeatable read,](#page-5978-0) [READ UNCOMMITTED,](#page-5986-0) [REPEATABLE](#page-5988-0) [READ,](#page-5988-0) [SERIALIZABLE](#page-5992-0), [transaction.](#page-6000-0)

## <span id="page-5983-3"></span>PHP

 A programming language originating with web applications. The code is typically embedded as blocks within the source of a web page, with the output substituted into the page as it is transmitted by the web server. This is in contrast to applications such as CGI scripts that print output in the form of an entire web page. The PHP style of coding is used for highly interactive and dynamic web pages. Modern PHP programs can also be run as command-line or GUI applications.

MySQL applications are written using one of the **PHP APIs**. Reusable modules can be written in **C** and called from PHP.

Another technology for writing server-side web pages with MySQL is **ASP.net**. See Also [ASP.net](#page-5941-1), [C](#page-5946-1), [PHP API](#page-5983-2).

## <span id="page-5983-2"></span>PHP API

 Several **APIs** are available for writing MySQL applications in the **PHP** language: the original MySQL API (Mysql) the MySQL Improved Extension (Mysqli) the MySQL Native Driver (Mysqlnd) the MySQL functions (PDO\_MYSOL), and Connector/PHP. For details, see [MySQL and PHP.](https://dev.mysql.com/doc/apis-php/en/) See Also [API,](#page-5941-3) [PHP](#page-5983-3).

## physical

 A type of operation that involves hardware-related aspects such as disk blocks, memory pages, files, bits, disk reads, and so on. Typically, physical aspects are important during expert-level performance tuning and problem diagnosis. Contrast with **logical**. See Also [logical](#page-5973-1), [physical backup.](#page-5983-0)

## <span id="page-5983-0"></span>physical backup

 A **backup** that copies the actual data files. For example, the **mysqlbackup** command of the **MySQL Enterprise Backup** product produces a physical backup, because its output contains data files that can be used directly by the mysqld server, resulting in a faster **restore** operation. Contrast with **logical backup**. See Also [backup](#page-5943-1), [logical backup,](#page-5973-0) [MySQL Enterprise Backup](#page-5976-3), [restore](#page-5989-0).

## PITR

 Acronym for **point-in-time recovery**. See Also [point-in-time recovery.](#page-5983-4)

## <span id="page-5983-1"></span>plan stability

 A property of a **query execution plan**, where the optimizer makes the same choices each time for a given **query**, so that performance is consistent and predictable. See Also [query,](#page-5985-2) [query execution plan.](#page-5985-3)

## <span id="page-5983-4"></span>point-in-time recovery

 The process of restoring a **backup** to recreate the state of the database at a specific date and time. Commonly abbreviated "PITR". Because it is unlikely that the specified time corresponds exactly to the time of a backup, this technique usually requires a combination of a **physical backup** and a **logical backup**. For example, with the **MySQL Enterprise Backup** product, you restore the last backup that you took before the specified point in time, then replay changes from the **binary log** between the time of the backup and the PITR time.

See Also [backup](#page-5943-1), [binary log,](#page-5944-0) [logical backup,](#page-5973-0) [MySQL Enterprise Backup](#page-5976-3), [physical backup.](#page-5983-0)

port

 The number of the TCP/IP socket the database server listens on, used to establish a **connection**. Often specified in conjunction with a **host**. Depending on your use of network encryption, there might be one port for unencrypted traffic and another port for **SSL** connections. See Also [connection](#page-5951-2), [host,](#page-5964-1) [SSL](#page-5995-1).

## prefix

See [index prefix.](#page-5967-1)

## <span id="page-5984-3"></span>prepared backup

 A set of backup files, produced by the **MySQL Enterprise Backup** product, after all the stages of applying **binary logs** and **incremental backups** are finished. The resulting files are ready to be **restored**. Prior to the apply steps, the files are known as a **raw backup**.

See Also [binary log](#page-5944-0), [hot backup,](#page-5964-0) [incremental backup,](#page-5966-1) [MySQL Enterprise Backup](#page-5976-3), [raw backup,](#page-5986-1) [restore.](#page-5989-0)

#### <span id="page-5984-4"></span>prepared statement

 An SQL statement that is analyzed in advance to determine an efficient execution plan. It can be executed multiple times, without the overhead for parsing and analysis each time. Different values can be substituted for literals in the WHERE clause each time, through the use of placeholders. This substitution technique improves security, protecting against some kinds of SQL injection attacks. You can also reduce the overhead for converting and copying return values to program variables.

Although you can use prepared statements directly through SQL syntax, the various **Connectors** have programming interfaces for manipulating prepared statements, and these APIs are more efficient than going through SQL.

See Also [client-side prepared statement](#page-5948-2), [connector,](#page-5951-3) [server-side prepared statement](#page-5992-1).

### <span id="page-5984-1"></span>primary key

 A set of columns—and by implication, the index based on this set of columns—that can uniquely identify every row in a table. As such, it must be a unique index that does not contain any NULL values.

InnoDB requires that every table has such an index (also called the **clustered index** or **cluster index**), and organizes the table storage based on the column values of the primary key.

When choosing primary key values, consider using arbitrary values (a **synthetic key**) rather than relying on values derived from some other source (a **natural key**). See Also [clustered index](#page-5948-0), [index,](#page-5966-0) [natural key,](#page-5977-1) [synthetic key](#page-5997-0).

#### <span id="page-5984-5"></span>principal

 The Kerberos term for a named entity, such as a user or server. See Also [service principal name](#page-5993-0), [user principal name](#page-6002-0).

## <span id="page-5984-7"></span>process

 An instance of an executing program. The operating system switches between multiple running processes, allowing for a certain degree of **concurrency**. On most operating systems, processes can contain multiple **threads** of execution that share resources. Context-switching between threads is faster than the equivalent switching between processes.

See Also [concurrency](#page-5951-0), [thread](#page-5999-0).

## <span id="page-5984-6"></span>pseudo-record

 An artificial record in an index, used for **locking** key values or ranges that do not currently exist. See Also [infimum record,](#page-5967-3) [locking,](#page-5972-1) [supremum record.](#page-5996-0)

## <span id="page-5984-0"></span>Pthreads

 The POSIX threads standard, which defines an API for threading and locking operations on Unix and Linux systems. On Unix and Linux systems, InnoDB uses this implementation for **mutexes**. See Also [mutex](#page-5976-7).

#### <span id="page-5984-2"></span>purge

 A type of garbage collection performed by one or more separate background threads (controlled by [innodb\\_purge\\_threads](#page-3183-0)) that runs on a periodic schedule. Purge parses and processes **undo log** pages from the **history list** for the purpose of removing clustered and secondary index records that were marked for deletion (by previous [DELETE](#page-2566-0) statements) and are no longer required for **MVCC** or **rollback**. Purge frees undo log pages from the history list after processing them. See Also [history list](#page-5963-0), [MVCC](#page-5976-0), [rollback](#page-5989-3), [undo log](#page-6001-0).

## purge buffering

 The technique of storing changes to secondary index pages, resulting from DELETE operations, in the **change buffer** rather than writing the changes immediately, so that the physical writes can be performed to minimize random I/O. (Because delete operations are a two-step process, this operation buffers the write that normally purges an index record that was previously marked for deletion.) It is one of the types of **change buffering**; the others are **insert buffering** and **delete buffering**. See Also [change buffer,](#page-5947-0) [change buffering](#page-5947-1), [delete buffering](#page-5955-3), [insert buffer,](#page-5968-0) [insert buffering.](#page-5968-1)

purge lag

 Another name for the InnoDB **history list**. Related to the [innodb\\_max\\_purge\\_lag](#page-3173-0) configuration option. See Also [history list](#page-5963-0), [purge](#page-5984-2).

## purge thread

 A **thread** within the InnoDB process that is dedicated to performing the periodic **purge** operation. In MySQL 5.6 and higher, multiple purge threads are enabled by the [innodb\\_purge\\_threads](#page-3183-0) configuration option. See Also [purge](#page-5984-2), [thread](#page-5999-0).

## <span id="page-5985-0"></span>Python

 A programming language used in a broad range of fields, from Unix scripting to large-scale applications. Includes runtime typing, built-in high-level data types, object-oriented features, and an extensive standard library. Often used as a "glue" language between components written in other languages. The MySQL **Python API** is the open-source **MySQLdb** module.

See Also [MySQLdb](#page-5977-2), [Python API.](#page-5985-1)

<span id="page-5985-1"></span>Python API

See Also [API,](#page-5941-3) [Python.](#page-5985-0)

## $\Omega$

## <span id="page-5985-2"></span>query

 In **SQL**, an operation that reads information from one or more **tables**. Depending on the organization of data and the parameters of the query, the lookup might be optimized by consulting an **index**. If multiple tables are involved, the query is known as a **join**.

For historical reasons, sometimes discussions of internal processing for statements use "query" in a broader sense, including other types of MySQL statements such as **DDL** and **DML** statements. See Also [DDL,](#page-5955-1) [DML](#page-5956-1), [index,](#page-5966-0) [join](#page-5970-0), [SQL,](#page-5994-0) [table.](#page-5997-1)

## <span id="page-5985-3"></span>query execution plan

 The set of decisions made by the optimizer about how to perform a **query** most efficiently, including which **index** or indexes to use, and the order in which to **join** tables. **Plan stability** involves the same choices being made consistently for a given query.

See Also [index,](#page-5966-0) [join,](#page-5970-0) [plan stability](#page-5983-1), [query.](#page-5985-2)

query log

See [general query log.](#page-5962-2)

## quiesce

 To reduce the amount of database activity, often in preparation for an operation such as an [ALTER TABLE](#page-2425-0), a **backup**, or a **shutdown**. Might or might not involve doing as much **flushing** as possible, so that **InnoDB** does not continue doing background I/O.

In MySQL 5.6 and higher, the syntax FLUSH TABLES . . . FOR EXPORT writes some data to disk for InnoDB tables that make it simpler to back up those tables by copying the data files. See Also [backup](#page-5943-1), [flush,](#page-5960-0) [InnoDB,](#page-5967-0) [shutdown.](#page-5993-1)

## R

## R-tree

 A tree data structure used for spatial indexing of multi-dimensional data such as geographical coordinates, rectangles or polygons. See Also [B-tree](#page-5943-0).

## RAID

 Acronym for "Redundant Array of Inexpensive Drives". Spreading I/O operations across multiple drives enables greater **concurrency** at the hardware level, and improves the efficiency of low-level write operations that otherwise would be performed in sequence. See Also [concurrency](#page-5951-0).

## random dive

 A technique for quickly estimating the number of different values in a column (the column's **cardinality**). InnoDB samples pages at random from the index and uses that data to estimate the number of different values.

See Also [cardinality.](#page-5946-2)

## <span id="page-5986-1"></span>raw backup

 The initial set of backup files produced by the **MySQL Enterprise Backup** product, before the changes reflected in the **binary log** and any **incremental backups** are applied. At this stage, the files are not ready to **restore**. After these changes are applied, the files are known as a **prepared backup**. See Also [binary log](#page-5944-0), [hot backup,](#page-5964-0) [ibbackup\\_logfile,](#page-5965-0) [incremental backup](#page-5966-1), [MySQL Enterprise Backup,](#page-5976-3) [prepared](#page-5984-3) [backup](#page-5984-3), [restore.](#page-5989-0)

## <span id="page-5986-2"></span>READ COMMITTED

 An **isolation level** that uses a **locking** strategy that relaxes some of the protection between **transactions**, in the interest of performance. Transactions cannot see uncommitted data from other transactions, but they can see data that is committed by another transaction after the current transaction started. Thus, a transaction never sees any bad data, but the data that it does see may depend to some extent on the timing of other transactions.

When a transaction with this isolation level performs UPDATE ... WHERE or DELETE ... WHERE operations, other transactions might have to wait. The transaction can perform SELECT ... FOR UPDATE, and LOCK IN SHARE MODE operations without making other transactions wait.

SELECT ... FOR SHARE replaces SELECT ... LOCK IN SHARE MODE in MySQL 8.0.1, but LOCK IN SHARE MODE remains available for backward compatibility. See Also [ACID,](#page-5940-0) [isolation level](#page-5969-0), [locking,](#page-5972-1) [REPEATABLE READ,](#page-5988-0) [SERIALIZABLE](#page-5992-0), [transaction.](#page-6000-0)

#### read phenomena

 Phenomena such as **dirty reads**, **non-repeatable reads**, and **phantom** reads which can occur when a transaction reads data that another transaction has modified. See Also [dirty read](#page-5956-3), [non-repeatable read](#page-5978-0), [phantom.](#page-5982-4)

## <span id="page-5986-0"></span>READ UNCOMMITTED

 The **isolation level** that provides the least amount of protection between transactions. Queries employ a **locking** strategy that allows them to proceed in situations where they would normally wait for another transaction. However, this extra performance comes at the cost of less reliable results, including data that has been changed by other transactions and not committed yet (known as **dirty read**). Use this isolation level with great caution, and be aware that the results might not be consistent or reproducible, depending on what other transactions are doing at the same time. Typically, transactions with this isolation level only do queries, not insert, update, or delete operations.

See Also [ACID,](#page-5940-0) [dirty read,](#page-5956-3) [isolation level,](#page-5969-0) [locking](#page-5972-1), [transaction.](#page-6000-0)

#### <span id="page-5986-3"></span>read view

 An internal snapshot used by the **MVCC** mechanism of InnoDB. Certain **transactions**, depending on their **isolation level**, see the data values as they were at the time the transaction (or in some cases, the statement) started. Isolation levels that use a read view are **REPEATABLE READ**, **READ COMMITTED**, and **READ UNCOMMITTED**.

See Also [isolation level,](#page-5969-0) [MVCC,](#page-5976-0) [READ COMMITTED](#page-5986-2), [READ UNCOMMITTED,](#page-5986-0) [REPEATABLE READ](#page-5988-0), [transaction.](#page-6000-0)

#### read-ahead

 A type of I/O request that prefetches a group of **pages** (an entire **extent**) into the **buffer pool** asynchronously, in case these pages are needed soon. The linear read-ahead technique prefetches all the pages of one extent based on access patterns for pages in the preceding extent. The random read-ahead technique prefetches all the pages for an extent once a certain number of pages from the same extent are in the buffer pool. Random read-ahead is not part of MySQL 5.5, but is re-introduced in MySQL 5.6 under the control of the [innodb\\_random\\_read\\_ahead](#page-3184-0) configuration option. See Also [buffer pool](#page-5945-0), [extent,](#page-5958-0) [page.](#page-5981-0)

## <span id="page-5987-1"></span>read-only transaction

 A type of **transaction** that can be optimized for InnoDB tables by eliminating some of the bookkeeping involved with creating a **read view** for each transaction. Can only perform **non-locking read** queries. It can be started explicitly with the syntax [START TRANSACTION READ ONLY](#page-2663-0), or automatically under certain conditions. See [Section 10.5.3, "Optimizing InnoDB Read-Only Transactions"](#page-1725-0) for details. See Also [non-locking read,](#page-5978-1) [read view](#page-5986-3), [transaction.](#page-6000-0)

#### <span id="page-5987-0"></span>record lock

A [lock](#page-5972-0) on an index record. For example, SELECT c1 FROM t WHERE c1 = 10 FOR UPDATE; prevents any other transaction from inserting, updating, or deleting rows where the value of  $t.c1$  is 10. Contrast with **gap lock** and **next-key lock**.

See Also [gap lock](#page-5962-0), [lock](#page-5972-0), [next-key lock](#page-5978-2).

#### <span id="page-5987-4"></span>redo

 The data, in units of records, recorded in the **redo log** when [DML](#page-5956-1) statements make changes to InnoDB tables. It is used during **crash recovery** to correct data written by incomplete **transactions**. The everincreasing **LSN** value represents the cumulative amount of redo data that has passed through the redo log. See Also [crash recovery](#page-5953-0), [DML](#page-5956-1), [LSN](#page-5973-2), [redo log,](#page-5987-3) [transaction](#page-6000-0).

#### <span id="page-5987-3"></span>redo log

 A disk-based data structure used during **crash recovery**, to correct data written by incomplete **transactions**. During normal operation, it encodes requests to change InnoDB table data, which result from SQL statements or low-level API calls. Modifications that did not finish updating the **data files** before an unexpected **shutdown** are replayed automatically.

The redo log is physically represented on disk as a set of redo log files. Redo log data is encoded in terms of records affected; this data is collectively referred to as **redo**. The passage of data through the redo log is represented by an ever-increasing **LSN** value.

For more information, see [Section 17.6.5, "Redo Log"](#page-2991-0) See Also [crash recovery](#page-5953-0), [data files,](#page-5954-1) [ib\\_logfile,](#page-5965-1) [log buffer](#page-5973-3), [LSN](#page-5973-2), [redo,](#page-5987-4) [shutdown](#page-5993-1), [transaction.](#page-6000-0)

## redo log archiving

An InnoDB feature that, when enabled, sequentially writes redo log records to an archive file to avoid potential loss of data than can occur when a backup utility fails to keep pace with redo log generation while a backup operation is in progress. For more information, see [Redo Log Archiving](#page-2993-0). See Also [redo log.](#page-5987-3)

#### <span id="page-5987-5"></span>redundant row format

 The oldest InnoDB **row format**. Prior to MySQL 5.0.3, it was the only row format available in InnoDB. From MySQL 5.0.3 to MySQL 5.7.8, the default row format is **COMPACT**. As of MySQL 5.7.9, the default row format is defined by the [innodb\\_default\\_row\\_format](#page-3147-0) configuration option, which has a default setting of **DYNAMIC**. You can still specify the **REDUNDANT** row format for compatibility with older InnoDB tables.

For more information, see [Section 17.10, "InnoDB Row Formats"](#page-3081-0). See Also [compact row format,](#page-5949-1) [dynamic row format](#page-5957-0), [row format](#page-5989-4).

#### <span id="page-5987-2"></span>referential integrity

 The technique of maintaining data always in a consistent format, part of the **ACID** philosophy. In particular, data in different tables is kept consistent through the use of **foreign key constraints**, which can prevent changes from happening or automatically propagate those changes to all related tables. Related mechanisms include the **unique constraint**, which prevents duplicate values from being inserted by mistake, and the **NOT NULL constraint**, which prevents blank values from being inserted by mistake.

See Also [ACID,](#page-5940-0) [FOREIGN KEY constraint,](#page-5960-2) [NOT NULL constraint,](#page-5979-3) [unique constraint.](#page-6002-1)

#### <span id="page-5988-1"></span>relational

 An important aspect of modern database systems. The database server encodes and enforces relationships such as one-to-one, one-to-many, many-to-one, and uniqueness. For example, a person might have zero, one, or many phone numbers in an address database; a single phone number might be associated with several family members. In a financial database, a person might be required to have exactly one taxpayer ID, and any taxpayer ID could only be associated with one person.

The database server can use these relationships to prevent bad data from being inserted, and to find efficient ways to look up information. For example, if a value is declared to be unique, the server can stop searching as soon as the first match is found, and it can reject attempts to insert a second copy of the same value.

At the database level, these relationships are expressed through SQL features such as **columns** within a table, unique and NOT NULL **constraints**, **foreign keys**, and different kinds of join operations. Complex relationships typically involve data split between more than one table. Often, the data is **normalized**, so that duplicate values in one-to-many relationships are stored only once.

In a mathematical context, the relations within a database are derived from set theory. For example, the OR and AND operators of a WHERE clause represent the notions of union and intersection. See Also [ACID,](#page-5940-0) [column](#page-5949-0), [constraint](#page-5952-3), [foreign key,](#page-5960-1) [normalized](#page-5978-3).

#### relevance

 In the **full-text search** feature, a number signifying the similarity between the search string and the data in the **FULLTEXT index**. For example, when you search for a single word, that word is typically more relevant for a row where it occurs several times in the text than a row where it appears only once. See Also [full-text search,](#page-5961-1) [FULLTEXT index](#page-5961-2).

## <span id="page-5988-0"></span>REPEATABLE READ

 The default **isolation level** for InnoDB. It prevents any rows that are queried from being changed by other **transactions**, thus blocking **non-repeatable reads** but not **phantom** reads. It uses a moderately strict **locking** strategy so that all queries within a transaction see data from the same snapshot, that is, the data as it was at the time the transaction started.

When a transaction with this isolation level performs UPDATE ... WHERE, DELETE ... WHERE, SELECT ... FOR UPDATE, and LOCK IN SHARE MODE operations, other transactions might have to wait.

SELECT ... FOR SHARE replaces SELECT ... LOCK IN SHARE MODE in MySQL 8.0.1, but LOCK IN SHARE MODE remains available for backward compatibility.

See Also [ACID,](#page-5940-0) [consistent read](#page-5952-1), [isolation level,](#page-5969-0) [locking](#page-5972-1), [phantom,](#page-5982-4) [transaction](#page-6000-0).

#### repertoire

 Repertoire is a term applied to character sets. A character set repertoire is the collection of characters in the set. See [Section 12.2.1, "Character Set Repertoire".](#page-1898-0)

#### <span id="page-5988-3"></span>replica

 A database **server** machine in a **replication** topology that receives changes from another server (the **source**) and applies those same changes. Thus it maintains the same contents as the source, although it might lag somewhat behind.

In MySQL, replicas are commonly used in disaster recovery, to take the place of a source that fails. They are also commonly used for testing software upgrades and new settings, to ensure that database configuration changes do not cause problems with performance or reliability.

Replicas typically have high workloads, because they process all the **DML** (write) operations relayed from the source, as well as user queries. To ensure that replicas can apply changes from the source fast enough, they frequently have fast I/O devices and sufficient CPU and memory to run multiple database instances on the same server. For example, the source might use hard drive storage while the replicas use **SSD**s. See Also [DML,](#page-5956-1) [replication](#page-5988-2), [server](#page-5992-2), [source,](#page-5994-1) [SSD](#page-5995-0).

## <span id="page-5988-2"></span>replication

 The practice of sending changes from a **source**, to one or more **replicas**, so that all databases have the same data. This technique has a wide range of uses, such as load-balancing for better scalability, disaster recovery, and testing software upgrades and configuration changes. The changes can be sent between the databases by methods called **row-based replication** and **statement-based replication**. See Also [replica](#page-5988-3), [row-based replication,](#page-5989-5) [source](#page-5994-1), [statement-based replication.](#page-5995-2)

#### <span id="page-5989-0"></span>restore

 The process of putting a set of backup files from the **MySQL Enterprise Backup** product in place for use by MySQL. This operation can be performed to fix a corrupted database, to return to some earlier point in time, or (in a **replication** context) to set up a new **replica**. In the **MySQL Enterprise Backup** product, this operation is performed by the copy-back option of the mysqlbackup command. See Also [hot backup,](#page-5964-0) [MySQL Enterprise Backup](#page-5976-3), [mysqlbackup command,](#page-5976-6) [prepared backup](#page-5984-3), [replica](#page-5988-3), [replication.](#page-5988-2)

#### <span id="page-5989-3"></span>rollback

 A **SQL** statement that ends a **transaction**, undoing any changes made by the transaction. It is the opposite of **commit**, which makes permanent any changes made in the transaction.

By default, MySQL uses the **autocommit** setting, which automatically issues a commit following each SQL statement. You must change this setting before you can use the rollback technique. See Also [ACID,](#page-5940-0) [autocommit,](#page-5943-2) [commit,](#page-5949-2) [SQL](#page-5994-0), [transaction.](#page-6000-0)

## <span id="page-5989-6"></span>rollback segment

 The storage area containing the **undo logs**. Rollback segments have traditionally resided in the **system tablespace**. As of MySQL 5.6, rollback segments can reside in **undo tablespaces**. As of MySQL 5.7, rollback segments are also allocated to the *global temporary tablespace*. See Also [global temporary tablespace](#page-5962-3), [system tablespace,](#page-5997-2) [undo log,](#page-6001-0) [undo tablespace.](#page-6001-1)

#### <span id="page-5989-2"></span>row

 The logical data structure defined by a set of **columns**. A set of rows makes up a **table**. Within InnoDB **data files**, each **page** can contain one or more rows.

Although InnoDB uses the term **row format** for consistency with MySQL syntax, the row format is a property of each table and applies to all rows in that table. See Also [column](#page-5949-0), [data files,](#page-5954-1) [page](#page-5981-0), [row format](#page-5989-4), [table](#page-5997-1).

#### <span id="page-5989-4"></span>row format

 The disk storage format for **rows** of an InnoDB **table**. As InnoDB gains new capabilities such as **compression**, new row formats are introduced to support the resulting improvements in storage efficiency and performance.

The row format of an InnoDB table is specified by the ROW\_FORMAT option or by the innodb default row format configuration option (introduced in MySQL 5.7.9). Row formats include REDUNDANT, COMPACT, COMPRESSED, and DYNAMIC. To view the row format of an InnoDB table, issue the [SHOW TABLE STATUS](#page-2877-0) statement or query InnoDB table metadata in the INFORMATION SCHEMA. See Also [compact row format,](#page-5949-1) [compressed row format,](#page-5950-0) [compression,](#page-5950-1) [dynamic row format,](#page-5957-0) [redundant row](#page-5987-5) [format](#page-5987-5), [row](#page-5989-2), [table](#page-5997-1).

#### <span id="page-5989-1"></span>row lock

 A **lock** that prevents a row from being accessed in an incompatible way by another **transaction**. Other rows in the same table can be freely written to by other transactions. This is the type of **locking** done by **DML** operations on **InnoDB** tables.

Contrast with **table locks** used by [MyISAM](#page-3268-0), or during **DDL** operations on InnoDB tables that cannot be done with **online DDL**; those locks block concurrent access to the table. See Also [DDL,](#page-5955-1) [DML](#page-5956-1), [InnoDB](#page-5967-0), [lock,](#page-5972-0) [locking](#page-5972-1), [online DDL](#page-5980-2), [table lock](#page-5998-1), [transaction.](#page-6000-0)

#### <span id="page-5989-5"></span>row-based replication

 A form of **replication** where events are propagated from the **source** specifying how to change individual rows on the **replica**. It is safe to use for all settings of the innodb autoinc lock mode option. See Also [auto-increment locking](#page-5942-1), [innodb\\_autoinc\\_lock\\_mode,](#page-5967-4) [replica,](#page-5988-3) [replication,](#page-5988-2) [source](#page-5994-1), [statement-based](#page-5995-2) [replication.](#page-5995-2)

## row-level locking

 The **locking** mechanism used for **InnoDB** tables, relying on **row locks** rather than **table locks**. Multiple **transactions** can modify the same table concurrently. Only if two transactions try to modify the same row does one of the transactions wait for the other to complete (and release its row locks). See Also [InnoDB](#page-5967-0), [locking,](#page-5972-1) [row lock](#page-5989-1), [table lock,](#page-5998-1) [transaction](#page-6000-0).

## <span id="page-5990-2"></span>Ruby

 A programming language that emphasizes dynamic typing and object-oriented programming. Some syntax is familiar to **Perl** developers. See Also [API,](#page-5941-3) [Perl](#page-5982-3), [Ruby API](#page-5990-1).

## <span id="page-5990-1"></span>Ruby API

mysql2, based based on the **libmysqlclient** API library, is available for Ruby programmers developing MySQL applications. For more information, see [Section 31.11, "MySQL Ruby APIs"](#page-5046-0). See Also [libmysql,](#page-5971-2) [Ruby.](#page-5990-2)

## <span id="page-5990-0"></span>rw-lock

 The low-level object that InnoDB uses to represent and enforce shared-access **locks** to internal in-memory data structures following certain rules. Contrast with **mutexes**, which InnoDB uses to represent and enforce exclusive access to internal in-memory data structures. Mutexes and rw-locks are known collectively as **latches**.

 $rw$ -lock types include  $s$ -locks (shared locks),  $x$ -locks (exclusive locks), and  $sx$ -locks (sharedexclusive locks).

- An s-lock provides read access to a common resource.
- An  $x-1$ ock provides write access to a common resource while not permitting inconsistent reads by other threads.
- $\bullet$  An  $sx-Lock$  provides write access to a common resource while permitting inconsistent reads by other threads. sx-locks were introduced in MySQL 5.7 to optimize concurrency and improve scalability for readwrite workloads.

The following matrix summarizes rw-lock type compatibility.

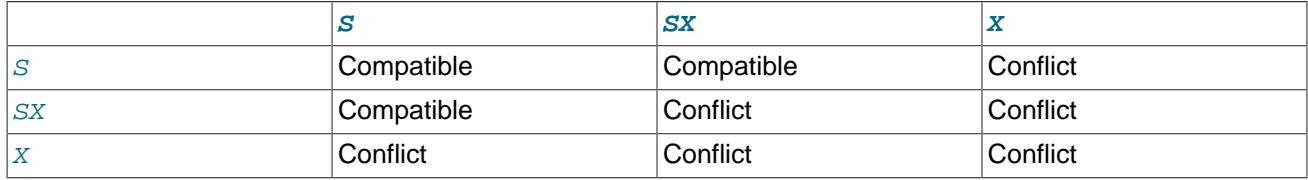

See Also [latch,](#page-5971-0) [lock](#page-5972-0), [mutex](#page-5976-7), [Performance Schema](#page-5982-0).

## S

## savepoint

 Savepoints help to implement nested **transactions**. They can be used to provide scope to operations on tables that are part of a larger transaction. For example, scheduling a trip in a reservation system might involve booking several different flights; if a desired flight is unavailable, you might **roll back** the changes involved in booking that one leg, without rolling back the earlier flights that were successfully booked. See Also [rollback](#page-5989-3), [transaction.](#page-6000-0)

## <span id="page-5990-3"></span>scalability

 The ability to add more work and issue more simultaneous requests to a system, without a sudden drop in performance due to exceeding the limits of system capacity. Software architecture, hardware configuration, application coding, and type of workload all play a part in scalability. When the system reaches its maximum capacity, popular techniques for increasing scalability are **scale up** (increasing the capacity of existing

hardware or software) and **scale out** (adding new servers and more instances of MySQL). Often paired with **availability** as critical aspects of a large-scale deployment. See Also [availability,](#page-5943-3) [scale out](#page-5991-2), [scale up](#page-5991-3).

#### <span id="page-5991-2"></span>scale out

 A technique for increasing **scalability** by adding new servers and more instances of MySQL. For example, setting up replication, NDB Cluster, connection pooling, or other features that spread work across a group of servers. Contrast with **scale up**. See Also [scalability](#page-5990-3), [scale up.](#page-5991-3)

## <span id="page-5991-3"></span>scale up

 A technique for increasing **scalability** by increasing the capacity of existing hardware or software. For example, increasing the memory on a server and adjusting memory-related parameters such as [innodb\\_buffer\\_pool\\_size](#page-3136-0) and [innodb\\_buffer\\_pool\\_instances](#page-3135-0). Contrast with **scale out**. See Also [scalability](#page-5990-3), [scale out.](#page-5991-2)

#### <span id="page-5991-1"></span>schema

 Conceptually, a schema is a set of interrelated database objects, such as tables, table columns, data types of the columns, indexes, foreign keys, and so on. These objects are connected through SQL syntax, because the columns make up the tables, the foreign keys refer to tables and columns, and so on. Ideally, they are also connected logically, working together as part of a unified application or flexible framework. For example, the **INFORMATION\_SCHEMA** and **performance\_schema** databases use "schema" in their names to emphasize the close relationships between the tables and columns they contain.

In MySQL, physically, a **schema** is synonymous with a **database**. You can substitute the keyword SCHEMA instead of DATABASE in MySQL SQL syntax, for example using CREATE SCHEMA instead of CREATE DATABASE.

Some other database products draw a distinction. For example, in the Oracle Database product, a **schema** represents only a part of a database: the tables and other objects owned by a single user. See Also [database,](#page-5954-2) [INFORMATION\\_SCHEMA,](#page-5967-2) [Performance Schema](#page-5982-0).

#### SDI

 Acronym for "serialized dictionary information". See Also [serialized dictionary information \(SDI\).](#page-5992-3)

## <span id="page-5991-4"></span>search index

 In MySQL, **full-text search** queries use a special kind of index, the **FULLTEXT index**. In MySQL 5.6.4 and up, InnoDB and MyISAM tables both support FULLTEXT indexes; formerly, these indexes were only available for **MyISAM** tables.

See Also [full-text search,](#page-5961-1) [FULLTEXT index](#page-5961-2).

#### <span id="page-5991-0"></span>secondary index

 A type of InnoDB **index** that represents a subset of table columns. An InnoDB table can have zero, one, or many secondary indexes. (Contrast with the **clustered index**, which is required for each InnoDB table, and stores the data for all the table columns.)

A secondary index can be used to satisfy queries that only require values from the indexed columns. For more complex queries, it can be used to identify the relevant rows in the table, which are then retrieved through lookups using the clustered index.

Creating and dropping secondary indexes has traditionally involved significant overhead from copying all the data in the InnoDB table. The fast index creation feature makes both CREATE INDEX and DROP INDEX statements much faster for **InnoDB** secondary indexes. See Also [clustered index](#page-5948-0), [Fast Index Creation,](#page-5959-0) [index](#page-5966-0).

#### segment

 A division within an InnoDB **tablespace**. If a tablespace is analogous to a directory, the segments are analogous to files within that directory. A segment can grow. New segments can be created.

For example, within a **file-per-table** tablespace, table data is in one segment and each associated index is in its own segment. The **system tablespace** contains many different segments, because it can hold many tables and their associated indexes. Prior to MySQL 8.0, the system tablespace also includes one or more **rollback segments** used for **undo logs**.

Segments grow and shrink as data is inserted and deleted. When a segment needs more room, it is extended by one **extent** (1 megabyte) at a time. Similarly, a segment releases one extent's worth of space when all the data in that extent is no longer needed.

See Also [extent](#page-5958-0), [file-per-table](#page-5959-1), [rollback segment](#page-5989-6), [system tablespace,](#page-5997-2) [tablespace,](#page-5998-0) [undo log.](#page-6001-0)

#### selectivity

 A property of data distribution, the number of distinct values in a column (its **cardinality**) divided by the number of records in the table. High selectivity means that the column values are relatively unique, and can retrieved efficiently through an index. If you (or the query optimizer) can predict that a test in a WHERE clause only matches a small number (or proportion) of rows in a table, the overall **query** tends to be efficient if it evaluates that test first, using an index.

See Also [cardinality,](#page-5946-2) [query](#page-5985-2).

## semi-consistent read

 A type of read operation used for UPDATE statements, that is a combination of **READ COMMITTED** and **consistent read**. When an UPDATE statement examines a row that is already locked, InnoDB returns the latest committed version to MySQL so that MySQL can determine whether the row matches the WHERE condition of the UPDATE. If the row matches (must be updated), MySQL reads the row again, and this time InnoDB either locks it or waits for a lock on it. This type of read operation can only happen when the transaction has the READ COMMITTED **isolation level**.

See Also [consistent read,](#page-5952-1) [isolation level](#page-5969-0), [READ COMMITTED.](#page-5986-2)

## <span id="page-5992-0"></span>**SERIALIZABLE**

 The **isolation level** that uses the most conservative locking strategy, to prevent any other **transactions** from inserting or changing data that was read by this transaction, until it is finished. This way, the same query can be run over and over within a transaction, and be certain to retrieve the same set of results each time. Any attempt to change data that was committed by another transaction since the start of the current transaction, cause the current transaction to wait.

This is the default isolation level specified by the SQL standard. In practice, this degree of strictness is rarely needed, so the default isolation level for InnoDB is the next most strict, **REPEATABLE READ**. See Also [ACID,](#page-5940-0) [consistent read](#page-5952-1), [isolation level,](#page-5969-0) [locking](#page-5972-1), [REPEATABLE READ](#page-5988-0), [transaction](#page-6000-0).

## <span id="page-5992-3"></span>serialized dictionary information (SDI)

Dictionary object metadata in serialized form. SDI is stored in JSON format.

As of MySQL 8.0.3, SDI is present in all InnoDB tablespace files except for temporary tablespace and undo tablespace files. The presence of SDI in tablespace files provides metadata redundancy. For example, dictionary object metadata can be extracted from tablespace files using the [ibd2sdi](#page-492-0) utility if the data dictionary becomes unavailable.

For a MyISAM table, SDI is stored in a . sdi metadata file in the schema directory. An SDI metadata file is required to perform an [IMPORT TABLE](#page-2573-0) operation. See Also [file-per-table](#page-5959-1), [general tablespace](#page-5962-1), [system tablespace,](#page-5997-2) [tablespace.](#page-5998-0)

#### <span id="page-5992-2"></span>server

 A type of program that runs continuously, waiting to receive and act upon requests from another program (the **client**). Because often an entire computer is dedicated to running one or more server programs (such as a database server, a web server, an application server, or some combination of these), the term **server** can also refer to the computer that runs the server software. See Also [client](#page-5948-3), [mysqld](#page-5977-0).

#### <span id="page-5992-1"></span>server-side prepared statement

 A **prepared statement** managed by the MySQL server. Historically, issues with server-side prepared statements led **Connector/J** and **Connector/PHP** developers to sometimes use **client-side prepared** **statements** instead. With modern MySQL server versions, server-side prepared statements are recommended for performance, scalability, and memory efficiency. See Also [client-side prepared statement](#page-5948-2), [Connector/J,](#page-5952-4) [Connector/PHP,](#page-5952-5) [prepared statement](#page-5984-4).

#### <span id="page-5993-0"></span>service principal name

 The name for a Kerberos named entity that represents a service. See Also [principal](#page-5984-5).

#### <span id="page-5993-3"></span>service ticket

 A Kerberos ticket that provides access to an application service, such as the service provided by a web or database server.

#### servlet

See Also [Connector/J.](#page-5952-4)

## <span id="page-5993-4"></span>session temporary tablespace

A temporary tablespace that stores user-created temporary tables and internal temporary tables created by the *optimizer* when  $\text{InnoDB}$  is configured as the on-disk storage engine for internal temporary tables. See Also [optimizer](#page-5980-5), [temporary table](#page-5999-1), [temporary tablespace](#page-5999-2).

#### shared lock

 A kind of **lock** that allows other **transactions** to read the locked object, and to also acquire other shared locks on it, but not to write to it. The opposite of **exclusive lock**. See Also [exclusive lock](#page-5958-1), [lock,](#page-5972-0) [transaction](#page-6000-0).

#### shared tablespace

 Another way of referring to the **system tablespace** or a **general tablespace**. General tablespaces were introduced in MySQL 5.7. More than one table can reside in a shared tablespace. Only a single table can reside in a file-per-table tablespace.

See Also [general tablespace](#page-5962-1), [system tablespace.](#page-5997-2)

## sharp checkpoint

 The process of **flushing** to disk all **dirty** buffer pool pages whose redo entries are contained in certain portion of the **redo log**. Occurs before InnoDB reuses a portion of a log file; the log files are used in a circular fashion. Typically occurs with write-intensive **workloads**. See Also [dirty page,](#page-5956-0) [flush](#page-5960-0), [redo log](#page-5987-3), [workload.](#page-6004-0)

#### <span id="page-5993-1"></span>shutdown

 The process of stopping the MySQL server. By default, this process cleans up operations for **InnoDB** tables, so InnoDB can be **slow** to shut down, but fast to start up later. If you skip the cleanup operations, it is **fast** to shut down but the cleanup must be performed during the next restart.

The shutdown mode for InnoDB is controlled by the [innodb\\_fast\\_shutdown](#page-3151-0) option. See Also [fast shutdown](#page-5959-2), [InnoDB](#page-5967-0), [slow shutdown,](#page-5993-2) [startup.](#page-5995-3)

#### slave

See [replica](#page-5988-3).

## slow query log

 A type of **log** used for performance tuning of SQL statements processed by the MySQL server. The log information is stored in a file. You must enable this feature to use it. You control which categories of "slow" SQL statements are logged. For more information, see [Section 7.4.5, "The Slow Query Log"](#page-1011-0). See Also [general query log](#page-5962-2), [log.](#page-5972-3)

## <span id="page-5993-2"></span>slow shutdown

 A type of **shutdown** that does additional InnoDB flushing operations before completing. Also known as a **clean shutdown.** Specified by the configuration parameter innodb fast shutdown=0 or the command SET GLOBAL innodb fast shutdown=0;. Although the shutdown itself can take longer, that time should be saved on the subsequent startup.

See Also [clean shutdown](#page-5948-4), [fast shutdown,](#page-5959-2) [shutdown.](#page-5993-1)

#### snapshot

 A representation of data at a particular time, which remains the same even as changes are **committed** by other **transactions**. Used by certain **isolation levels** to allow **consistent reads**. See Also [commit](#page-5949-2), [consistent read](#page-5952-1), [isolation level,](#page-5969-0) [transaction](#page-6000-0).

#### sort buffer

The buffer used for sorting data during creation of an InnoDB index. Sort buffer size is configured using the [innodb\\_sort\\_buffer\\_size](#page-3189-0) configuration option.

#### <span id="page-5994-1"></span>source

 A database server machine in a **replication** scenario that processes the initial insert, update, and delete requests for data. These changes are propagated to, and repeated on, other servers known as **replicas**. See Also [replica](#page-5988-3), [replication](#page-5988-2).

#### <span id="page-5994-3"></span>space ID

 An identifier used to uniquely identify an InnoDB **tablespace** within a MySQL instance. The space ID for the **system tablespace** is always zero; this same ID applies to all tables within the system tablespace or within a general tablespace. Each **file-per-table** tablespace and **general tablespace** has its own space ID.

Prior to MySQL 5.6, this hardcoded value presented difficulties in moving InnoDB tablespace files between MySQL instances. Starting in MySQL 5.6, you can copy tablespace files between instances by using the **transportable tablespace** feature involving the statements FLUSH TABLES ... FOR EXPORT, ALTER TABLE ... DISCARD TABLESPACE, and ALTER TABLE ... IMPORT TABLESPACE. The information needed to adjust the space ID is conveyed in the **.cfg file** which you copy along with the tablespace. See [Section 17.6.1.3, "Importing InnoDB Tables"](#page-2940-0) for details.

See Also [.cfg file](#page-5946-3), [file-per-table,](#page-5959-1) [general tablespace,](#page-5962-1) [.ibd file,](#page-5964-2) [system tablespace](#page-5997-2), [tablespace](#page-5998-0), [transportable](#page-6000-1) [tablespace](#page-6000-1).

## <span id="page-5994-2"></span>sparse file

 A type of file that uses file system space more efficiently by writing metadata representing empty blocks to disk instead of writing the actual empty space. The InnoDB **transparent page compression** feature relies on sparse file support. For more information, see [Section 17.9.2, "InnoDB Page Compression".](#page-3078-0) See Also [hole punching](#page-5964-3), [transparent page compression.](#page-6000-2)

#### <span id="page-5994-4"></span>spin

 A type of **wait** operation that continuously tests whether a resource becomes available. This technique is used for resources that are typically held only for brief periods, where it is more efficient to wait in a "busy loop" than to put the thread to sleep and perform a context switch. If the resource does not become available within a short time, the spin loop ceases and another wait technique is used. See Also [latch,](#page-5971-0) [lock](#page-5972-0), [mutex](#page-5976-7), [wait](#page-6003-2).

## SPN

See [service principal name](#page-5993-0).

## Spring

 A Java-based application framework designed for assisting in application design by providing a way to configure components. See Also [J2EE.](#page-5970-1)

## <span id="page-5994-0"></span>**SQL**

 The Structured Query Language that is standard for performing database operations. Often divided into the categories **DDL**, **DML**, and **queries**. MySQL includes some additional statement categories such as replication. See Chapter 11, *[Language Structure](#page-1834-0)* for the building blocks of SQL syntax, [Chapter 13,](#page-1976-0) Data [Types](#page-1976-0) for the data types to use for MySQL table columns, Chapter 15, [SQL Statements](#page-2410-0) for details about SQL statements and their associated categories, and Chapter 14, [Functions and Operators](#page-2054-0) for standard and MySQL-specific functions to use in queries. See Also [DDL,](#page-5955-1) [DML](#page-5956-1), [query](#page-5985-2), [replication](#page-5988-2).

## **SOLState**

An error code defined by the **JDBC** standard, for exception handling by applications using **Connector/J**.

See Also [Connector/J,](#page-5952-4) [JDBC](#page-5970-2).

## <span id="page-5995-0"></span>**SSD**

 Acronym for "solid-state drive". A type of storage device with different performance characteristics than a traditional hard disk drive (**HDD**): smaller storage capacity, faster for random reads, no moving parts, and with a number of considerations affecting write performance. Its performance characteristics can influence the throughput of a **disk-bound** workload. See Also [disk-bound,](#page-5956-2) [HDD.](#page-5963-1)

## <span id="page-5995-1"></span>**SSL**

 Acronym for "secure sockets layer". Provides the encryption layer for network communication between an application and a MySQL database server. See Also [keystore,](#page-5971-3) [truststore.](#page-6001-2)

**ST** 

See [service ticket](#page-5993-3).

## <span id="page-5995-3"></span>startup

 The process of starting the MySQL server. Typically done by one of the programs listed in [Section 6.3,](#page-316-1) ["Server and Server-Startup Programs"](#page-316-1). The opposite of **shutdown**. See Also [shutdown.](#page-5993-1)

## statement interceptor

 A type of **interceptor** for tracing, debugging, or augmenting SQL statements issued by a database application. Sometimes also known as a **command interceptor**.

In **Java** applications using **Connector/J**, setting up this type of interceptor involves implementing the com.mysql.jdbc.StatementInterceptorV2 interface, and adding a statementInterceptors property to the **connection string**.

In **Visual Studio** applications using **Connector/NET**, setting up this type of interceptor involves defining a class that inherits from the BaseCommandInterceptor class and specifying that class name as part of the connection string.

See Also [command interceptor,](#page-5949-3) [connection string,](#page-5951-4) [Connector/J](#page-5952-4), [Connector/NET,](#page-5952-0) [interceptor,](#page-5969-2) [Java](#page-5970-3), [Visual](#page-6003-1) [Studio](#page-6003-1).

## <span id="page-5995-2"></span>statement-based replication

 A form of **replication** where SQL statements are sent from the **source** and replayed on the **replica**. It requires some care with the setting for the innodb autoinc lock mode option, to avoid potential timing problems with **auto-increment locking**.

See Also [auto-increment locking](#page-5942-1), [innodb\\_autoinc\\_lock\\_mode,](#page-5967-4) [replica,](#page-5988-3) [replication,](#page-5988-2) [row-based replication](#page-5989-5), [source](#page-5994-1).

#### <span id="page-5995-4"></span>statistics

 Estimated values relating to each InnoDB **table** and **index**, used to construct an efficient **query execution plan**. The main values are the **cardinality** (number of distinct values) and the total number of table rows or index entries. The statistics for the table represent the data in its **primary key** index. The statistics for a **secondary index** represent the rows covered by that index.

The values are estimated rather than counted precisely because at any moment, different **transactions** can be inserting and deleting rows from the same table. To keep the values from being recalculated frequently, you can enable **persistent statistics**, where the values are stored in InnoDB system tables, and refreshed only when you issue an [ANALYZE TABLE](#page-2805-0) statement.

You can control how **NULL** values are treated when calculating statistics through the innodb stats method configuration option.

Other types of statistics are available for database objects and database activity through the **INFORMATION\_SCHEMA** and **PERFORMANCE\_SCHEMA** tables.

See Also [cardinality,](#page-5946-2) [index](#page-5966-0), [INFORMATION\\_SCHEMA](#page-5967-2), [NULL](#page-5979-1), [Performance Schema,](#page-5982-0) [persistent statistics,](#page-5982-5) [primary key,](#page-5984-1) [query execution plan,](#page-5985-3) [secondary index,](#page-5991-0) [table](#page-5997-1), [transaction.](#page-6000-0)

#### stemming

 The ability to search for different variations of a word based on a common root word, such as singular and plural, or past, present, and future verb tense. This feature is currently supported in MyISAM **full-text search** feature but not in **FULLTEXT indexes** for InnoDB tables. See Also [full-text search,](#page-5961-1) [FULLTEXT index](#page-5961-2).

#### stopword

 In a **FULLTEXT index**, a word that is considered common or trivial enough that it is omitted from the **search index** and ignored in search queries. Different configuration settings control stopword processing for InnoDB and MyISAM tables. See [Section 14.9.4, "Full-Text Stopwords"](#page-2167-0) for details. See Also [FULLTEXT index](#page-5961-2), [search index.](#page-5991-4)

## <span id="page-5996-1"></span>storage engine

 A component of the MySQL database that performs the low-level work of storing, updating, and querying data. In MySQL 5.5 and higher, **InnoDB** is the default storage engine for new tables, superceding MyISAM. Different storage engines are designed with different tradeoffs between factors such as memory usage versus disk usage, read speed versus write speed, and speed versus robustness. Each storage engine manages specific tables, so we refer to [InnoDB](#page-2920-0) tables, [MyISAM](#page-3268-0) tables, and so on.

The MySQL Enterprise Backup product is optimized for backing up InnoDB tables. It can also back up tables handled by MyISAM and other storage engines. See Also [InnoDB](#page-5967-0), [MySQL Enterprise Backup,](#page-5976-3) [table type](#page-5998-2).

#### <span id="page-5996-2"></span>stored generated column

 A column whose values are computed from an expression included in the column definition. Column values are evaluated and stored when rows are inserted or updated. A stored generated column requires storage space and can be indexed.

## Contrast with **virtual generated column**.

See Also [base column](#page-5944-1), [generated column](#page-5962-4), [virtual generated column](#page-6003-3).

## stored object

A stored program or view.

#### stored program

A stored routine (procedure or function), trigger, or Event Scheduler event.

#### stored routine

A stored procedure or function.

#### strict mode

The general name for the setting controlled by the innodb strict mode option. Turning on this setting causes certain conditions that are normally treated as warnings, to be considered errors. For example, certain invalid combinations of options related to **file format** and **row format**, that normally produce a warning and continue with default values, now cause the CREATE TABLE operation to fail. [innodb\\_strict\\_mode](#page-3195-0) is enabled by default in MySQL 5.7.

MySQL also has something called strict mode. See [Section 7.1.11, "Server SQL Modes"](#page-921-0). See Also [file format,](#page-5959-3) [innodb\\_strict\\_mode,](#page-5968-2) [row format](#page-5989-4).

#### sublist

 Within the list structure that represents the **buffer pool**, pages that are relatively old and relatively new are represented by different portions of the **list**. A set of parameters control the size of these portions and the dividing point between the new and old pages. See Also [buffer pool](#page-5945-0), [eviction,](#page-5958-2) [list](#page-5971-4), [LRU.](#page-5973-4)

#### <span id="page-5996-0"></span>supremum record

 A **pseudo-record** in an index, representing the **gap** above the largest value in that index. If a transaction has a statement such as SELECT . . . FROM . . . WHERE col > 10 FOR UPDATE; and the largest value in the column is 20, it is a lock on the supremum record that prevents other transactions from inserting even larger values such as 50, 100, and so on.

#### See Also [gap](#page-5961-3), [infimum record](#page-5967-3), [pseudo-record](#page-5984-6).

<span id="page-5997-3"></span>surrogate key Synonym name for **synthetic key**. See Also [synthetic key.](#page-5997-0)

#### <span id="page-5997-0"></span>synthetic key

 An indexed column, typically a **primary key**, where the values are assigned arbitrarily. Often done using an **auto-increment** column. By treating the value as completely arbitrary, you can avoid overly restrictive rules and faulty application assumptions. For example, a numeric sequence representing employee numbers might have a gap if an employee was approved for hiring but never actually joined. Or employee number 100 might have a later hiring date than employee number 500, if they left the company and later rejoined. Numeric values also produce shorter values of predictable length. For example, storing numeric codes meaning "Road", "Boulevard", "Expressway", and so on is more space-efficient than repeating those strings over and over.

Also known as a **surrogate key**. Contrast with **natural key**. See Also [auto-increment](#page-5942-0), [natural key,](#page-5977-1) [primary key](#page-5984-1), [surrogate key](#page-5997-3).

#### <span id="page-5997-2"></span>system tablespace

 One or more data files (**ibdata files**) containing the metadata for InnoDB-related objects, and the storage areas for the **change buffer**, and the **doublewrite buffer**. It may also contain table and index data for InnoDB tables if tables were created in the system tablespace instead of **file-per-table** or **general tablespaces**. The data and metadata in the system tablespace apply to all **databases** in a MySQL **instance**.

Prior to MySQL 5.6.7, the default was to keep all  $\text{InnoDB}$  tables and indexes inside the system tablespace, often causing this file to become very large. Because the system tablespace never shrinks, storage problems could arise if large amounts of temporary data were loaded and then deleted. In MySQL 8.0, the default is **file-per-table** mode, where each table and its associated indexes are stored in a separate **.ibd file**. This default makes it easier to use InnoDB features that rely on DYNAMIC and COMPRESSED row formats, such as table **compression**, efficient storage of **off-page columns**, and large index key prefixes.

Keeping all table data in the system tablespace or in separate . ibd files has implications for storage management in general. The **MySQL Enterprise Backup** product might back up a small set of large files, or many smaller files. On systems with thousands of tables, the file system operations to process thousands of .ibd files can cause bottlenecks.

InnoDB introduced general tablespaces in MySQL 5.7.6, which are also represented by .ibd files. General tablespaces are shared tablespaces created using [CREATE TABLESPACE](#page-2542-0) syntax. They can be created outside of the data directory, are capable of holding multiple tables, and support tables of all row formats. See Also [change buffer,](#page-5947-0) [compression](#page-5950-1), [data dictionary,](#page-5953-1) [database](#page-5954-2), [doublewrite buffer,](#page-5956-4) [dynamic row format](#page-5957-0), [file](#page-5959-1)[per-table](#page-5959-1), [general tablespace,](#page-5962-1) [.ibd file,](#page-5964-2) [ibdata file](#page-5965-2), [innodb\\_file\\_per\\_table](#page-5968-3), [instance](#page-5969-1), [MySQL Enterprise Backup](#page-5976-3), [off-page column,](#page-5979-2) [tablespace,](#page-5998-0) [undo log.](#page-6001-0)

## $\top$

#### <span id="page-5997-1"></span>table

 Each MySQL table is associated with a particular **storage engine**. **InnoDB** tables have particular **physical** and **logical** characteristics that affect performance, **scalability**, **backup**, administration, and application development.

In terms of file storage, an  $\text{InnoDB}$  table belongs to one of the following tablespace types:

- The shared InnoDB **system tablespace**, which is comprised of one or more **ibdata files**.
- A **file-per-table** tablespace, comprised of an individual **.ibd file**.
- A shared **general tablespace**, comprised of an individual .ibd file. General tablespaces were introduced in MySQL 5.7.6.

**.ibd** data files contain both table and **index** data.

InnoDB tables created in file-per-table tablespaces can use **DYNAMIC** or **COMPRESSED** row format. These row formats enable InnoDB features such as **compression**, efficient storage of **off-page columns**, and large index key prefixes. General tablespaces support all row formats.

The system tablespace supports tables that use **REDUNDANT**, **COMPACT**, and **DYNAMIC** row formats. System tablespace support for the **DYNAMIC** row format was added in MySQL 5.7.6.

The **rows** of an InnoDB table are organized into an index structure known as the **clustered index**, with entries sorted based on the **primary key** columns of the table. Data access is optimized for queries that filter and sort on the primary key columns, and each index contains a copy of the associated primary key columns for each entry. Modifying values for any of the primary key columns is an expensive operation. Thus an important aspect of InnoDB table design is choosing a primary key with columns that are used in the most important queries, and keeping the primary key short, with rarely changing values. See Also [backup](#page-5943-1), [clustered index,](#page-5948-0) [compact row format](#page-5949-1), [compressed row format](#page-5950-0), [compression](#page-5950-1), [dynamic row](#page-5957-0) [format](#page-5957-0), [Fast Index Creation](#page-5959-0), [file-per-table](#page-5959-1), [.ibd file,](#page-5964-2) [index,](#page-5966-0) [off-page column](#page-5979-2), [primary key](#page-5984-1), [redundant row format](#page-5987-5),

[row](#page-5989-2), [system tablespace](#page-5997-2), [tablespace](#page-5998-0).

#### <span id="page-5998-1"></span>table lock

 A lock that prevents any other **transaction** from accessing a table. InnoDB makes considerable effort to make such locks unnecessary, by using techniques such as **online DDL**, **row locks** and **consistent reads** for processing **DML** statements and **queries**. You can create such a lock through SQL using the LOCK TABLE statement; one of the steps in migrating from other database systems or MySQL storage engines is to remove such statements wherever practical.

See Also [consistent read,](#page-5952-1) [DML](#page-5956-1), [lock,](#page-5972-0) [locking](#page-5972-1), [online DDL](#page-5980-2), [query,](#page-5985-2) [row lock](#page-5989-1), [table](#page-5997-1), [transaction.](#page-6000-0)

#### table scan

See [full table scan.](#page-5961-4)

table statistics

See [statistics.](#page-5995-4)

## <span id="page-5998-2"></span>table type

Obsolete synonym for **storage engine**. We refer to **[InnoDB](#page-2920-0)** tables, [MyISAM](#page-3268-0) tables, and so on. See Also [InnoDB](#page-5967-0), [storage engine.](#page-5996-1)

## <span id="page-5998-0"></span>tablespace

A data file that can hold data for one or more InnoDB **tables** and associated **indexes**.

The **system tablespace** contains the InnoDB **data dictionary**, and prior to MySQL 5.6 holds all other InnoDB tables by default.

The innodb file per table option, enabled by default in MySQL 5.6 and higher, allows tables to be created in their own tablespaces. File-per-table tablespaces support features such as efficient storage of **offpage columns**, table compression, and transportable tablespaces. See [Section 17.6.3.2, "File-Per-Table](#page-2970-0) [Tablespaces"](#page-2970-0) for details.

InnoDB introduced general tablespaces in MySQL 5.7.6. General tablespaces are shared tablespaces created using [CREATE TABLESPACE](#page-2542-0) syntax. They can be created outside of the MySQL data directory, are capable of holding multiple tables, and support tables of all row formats.

MySQL NDB Cluster also groups its tables into tablespaces. See [Section 25.6.11.1, "NDB Cluster Disk Data](#page-4288-0) [Objects"](#page-4288-0) for details.

See Also [compressed row format](#page-5950-0), [data dictionary,](#page-5953-1) [data files](#page-5954-1), [file-per-table,](#page-5959-1) [general tablespace,](#page-5962-1) [index](#page-5966-0), innodb file per table, [system tablespace,](#page-5997-2) [table](#page-5997-1).

## **Tcl**

 A programming language originating in the Unix scripting world. Sometimes extended by code written in **C**, **C ++**, or **Java**. For the open-source Tcl **API** for MySQL, see [Section 31.12, "MySQL Tcl API"](#page-5047-0).

#### See Also [API.](#page-5941-3)

#### <span id="page-5999-1"></span>temporary table

 A **table** whose data does not need to be truly permanent. For example, temporary tables might be used as storage areas for intermediate results in complicated calculations or transformations; this intermediate data would not need to be recovered after a crash. Database products can take various shortcuts to improve the performance of operations on temporary tables, by being less scrupulous about writing data to disk and other measures to protect the data across restarts.

Sometimes, the data itself is removed automatically at a set time, such as when the transaction ends or when the session ends. With some database products, the table itself is removed automatically too. See Also [table](#page-5997-1).

#### <span id="page-5999-2"></span>temporary tablespace

InnoDB uses two types of temporary tablespace. Session temporary tablespaces store user-created temporary tables and internal temporary tables created by the optimizer. The global temporary tablespace stores rollback segments for changes made to user-created temporary tables. See Also [global temporary tablespace](#page-5962-3), [session temporary tablespace,](#page-5993-4) [temporary table.](#page-5999-1)

## text collection

 The set of columns included in a **FULLTEXT index**. See Also [FULLTEXT index](#page-5961-2).

#### TGS

 A Kerberos ticket-granting server. TGS can also refer to the ticket-granting service provided by a ticketgranting server.

See Also [ticket-granting server](#page-5999-3).

## TGT

See [ticket-granting ticket](#page-5999-4).

#### <span id="page-5999-0"></span>thread

 A unit of processing that is typically more lightweight than a **process**, allowing for greater **concurrency**. See Also [concurrency](#page-5951-0), [master thread,](#page-5974-1) [process](#page-5984-7), [Pthreads.](#page-5984-0)

#### <span id="page-5999-3"></span>ticket-granting server

In Kerberos, a server that provides tickets. The ticket-granting server (TGS) combined with an authentication server (AS) make up a key distribution center (KDC).

TGS can also refer to the ticket-granting service provided by the ticket-granting server. See Also [authentication server,](#page-5942-2) [key distribution center](#page-5970-4).

#### <span id="page-5999-4"></span>ticket-granting ticket

 In Kerberos, a ticket-granting ticket is presented to the ticket-granting server (TGS) to obtain service tickets for service access.

See Also [ticket-granting server](#page-5999-3).

## Tomcat

 An open source **J2EE** application server, implementing the Java Servlet and JavaServer Pages programming technologies. Consists of a web server and Java servlet container. With MySQL, typically used in conjunction with **Connector/J**. See Also [J2EE.](#page-5970-1)

#### torn page

 An error condition that can occur due to a combination of I/O device configuration and hardware failure. If data is written out in chunks smaller than the InnoDB **page size** (by default, 16KB), a hardware failure while writing could result in only part of a page being stored to disk. The InnoDB **doublewrite buffer** guards against this possibility.

See Also [doublewrite buffer](#page-5956-4).

## **TPS**

 Acronym for "**transactions** per second", a unit of measurement sometimes used in benchmarks. Its value depends on the **workload** represented by a particular benchmark test, combined with factors that you control such as the hardware capacity and database configuration. See Also [transaction,](#page-6000-0) [workload](#page-6004-0).

## <span id="page-6000-0"></span>transaction

 Transactions are atomic units of work that can be **committed** or **rolled back**. When a transaction makes multiple changes to the database, either all the changes succeed when the transaction is committed, or all the changes are undone when the transaction is rolled back.

Database transactions, as implemented by  $\text{InnoDB}$ , have properties that are collectively known by the acronym **ACID**, for atomicity, consistency, isolation, and durability. See Also [ACID,](#page-5940-0) [commit](#page-5949-2), [isolation level](#page-5969-0), [lock](#page-5972-0), [rollback](#page-5989-3).

#### transaction ID

 An internal field associated with each **row**. This field is physically changed by [INSERT](#page-2575-0), [UPDATE](#page-2646-0), and [DELETE](#page-2566-0) operations to record which **transaction** has locked the row. See Also [implicit row lock,](#page-5965-3) [row](#page-5989-2), [transaction.](#page-6000-0)

## <span id="page-6000-2"></span>transparent page compression

 A feature added in MySQL 5.7.8 that permits page-level compression for InnoDB tables that reside in **fileper-table** tablespaces. Page compression is enabled by specifying the COMPRESSION attribute with [CREATE](#page-2484-0) [TABLE](#page-2484-0) or [ALTER TABLE](#page-2425-0). For more information, see [Section 17.9.2, "InnoDB Page Compression".](#page-3078-0) See Also [file-per-table](#page-5959-1), [hole punching](#page-5964-3), [sparse file](#page-5994-2).

#### <span id="page-6000-1"></span>transportable tablespace

 A feature that allows a **tablespace** to be moved from one instance to another. Traditionally, this has not been possible for InnoDB tablespaces because all table data was part of the **system tablespace**. In MySQL 5.6 and higher, the FLUSH TABLES . . . FOR EXPORT syntax prepares an InnoDB table for copying to another server; running [ALTER TABLE ... DISCARD TABLESPACE](#page-2425-0) and [ALTER TABLE ... IMPORT](#page-2425-0) [TABLESPACE](#page-2425-0) on the other server brings the copied data file into the other instance. A separate **.cfg file**, copied along with the **.ibd file**, is used to update the table metadata (for example the **space ID**) as the tablespace is imported. See [Section 17.6.1.3, "Importing InnoDB Tables"](#page-2940-0) for usage information. See Also [.cfg file](#page-5946-3), [.ibd file,](#page-5964-2) [space ID,](#page-5994-3) [system tablespace](#page-5997-2), [tablespace](#page-5998-0).

#### troubleshooting

 The process of determining the source of a problem. Some of the resources for troubleshooting MySQL problems include:

- [Section 2.9.2.1, "Troubleshooting Problems Starting the MySQL Server"](#page-201-0)
- [Section 8.2.22, "Troubleshooting Problems Connecting to MySQL"](#page-1222-0)
- [Section B.3.3.2, "How to Reset the Root Password"](#page-5159-0)
- [Section B.3.2, "Common Errors When Using MySQL Programs"](#page-5147-0)
- [Section 17.20, "InnoDB Troubleshooting"](#page-3256-0).

#### truncate

 A **DDL** operation that removes the entire contents of a table, while leaving the table and related indexes intact. Contrast with **drop**. Although conceptually it has the same result as a DELETE statement with no WHERE clause, it operates differently behind the scenes: InnoDB creates a new empty table, drops the old table, then renames the new table to take the place of the old one. Because this is a DDL operation, it cannot be **rolled back**.

If the table being truncated contains **foreign keys** that reference another table, the truncation operation uses a slower method of operation, deleting one row at a time so that corresponding rows in the referenced table can be deleted as needed by any ON DELETE CASCADE clause. (MySQL 5.5 and higher do not allow this

slower form of truncate, and return an error instead if foreign keys are involved. In this case, use a DELETE statement instead.

See Also [DDL,](#page-5955-1) [drop](#page-5957-1), [foreign key,](#page-5960-1) [rollback.](#page-5989-3)

## <span id="page-6001-2"></span>truststore

See Also [SSL.](#page-5995-1)

## tuple

 A technical term designating an ordered set of elements. It is an abstract notion, used in formal discussions of database theory. In the database field, tuples are usually represented by the columns of a table row. They could also be represented by the result sets of queries, for example, queries that retrieved only some columns of a table, or columns from joined tables. See Also [cursor.](#page-5953-2)

<span id="page-6001-4"></span>two-phase commit

 An operation that is part of a distributed **transaction**, under the **XA** specification. (Sometimes abbreviated as 2PC.) When multiple databases participate in the transaction, either all databases **commit** the changes, or all databases **roll back** the changes.

See Also [commit](#page-5949-2), [rollback](#page-5989-3), [transaction,](#page-6000-0) [XA](#page-6004-1).

# $\mathsf{U}$

## undo

 Data that is maintained throughout the life of a **transaction**, recording all changes so that they can be undone in case of a **rollback** operation. It is stored in **undo logs** either within the **system tablespace** (in MySQL 5.7 or earlier) or in separate **undo tablespaces**. As of MySQL 8.0, undo logs reside in undo tablespaces by default.

See Also [rollback](#page-5989-3), [rollback segment](#page-5989-6), [system tablespace,](#page-5997-2) [transaction](#page-6000-0), [undo log](#page-6001-0), [undo tablespace](#page-6001-1).

## undo buffer

See [undo log.](#page-6001-0)

## <span id="page-6001-0"></span>undo log

 A storage area that holds copies of data modified by active **transactions**. If another transaction needs to see the original data (as part of a **consistent read** operation), the unmodified data is retrieved from this storage area.

In MySQL 5.6 and MySQL 5.7, you can use the [innodb\\_undo\\_tablespaces](#page-3203-0) variable have undo logs reside in **undo tablespaces**, which can be placed on another storage device such as an **SSD**. In MySQL 8.0, undo logs reside in two default undo tablespaces that are created when MySQL is initialized, and additional undo tablespaces can be created using [CREATE UNDO TABLESPACE](#page-2542-0) syntax.

The undo log is split into separate portions, the **insert undo buffer** and the **update undo buffer**. See Also [consistent read,](#page-5952-1) [rollback segment,](#page-5989-6) [SSD,](#page-5995-0) [system tablespace](#page-5997-2), [transaction,](#page-6000-0) [undo tablespace.](#page-6001-1)

## <span id="page-6001-3"></span>undo log segment

 A collection of **undo logs**. Undo log segments exists within **rollback segments**. An undo log segment might contain undo logs from multiple transactions. An undo log segment can only be used by one transaction at a time but can be reused after it is released at transaction **commit** or **rollback**. May also be referred to as an "undo segment".

See Also [commit](#page-5949-2), [rollback](#page-5989-3), [rollback segment](#page-5989-6), [undo log](#page-6001-0).

## <span id="page-6001-1"></span>undo tablespace

 An undo tablespace contains **undo logs**. Undo logs exist within **undo log segments**, which are contained within **rollback segments**. Rollback segments have traditionally resided in the system tablespace. As of MySQL 5.6, rollback segments can reside in undo tablespaces. In MySQL 5.6 and MySQL 5.7, the number of undo tablespaces is controlled by the innodb undo tablespaces configuration option. In MySQL 8.0, two default undo tablespaces are created when the MySQL instance is initialized, and additional undo tablespaces can be created using [CREATE UNDO TABLESPACE](#page-2542-0) syntax.

For more information, see [Section 17.6.3.4, "Undo Tablespaces"](#page-2977-0). See Also [rollback segment](#page-5989-6), [system tablespace,](#page-5997-2) [undo log,](#page-6001-0) [undo log segment.](#page-6001-3)

## Unicode

 A system for supporting national characters, character sets, code pages, and other internationalization aspects in a flexible and standardized way.

Unicode support is an important aspect of the **ODBC** standard. **Connector/ODBC** 5.1 is a Unicode driver, as opposed to Connector/ODBC 3.51, which is an **ANSI** driver. See Also [ANSI](#page-5941-4), [Connector/ODBC,](#page-5952-2) [ODBC.](#page-5979-4)

## <span id="page-6002-1"></span>unique constraint

 A kind of **constraint** that asserts that a column cannot contain any duplicate values. In terms of **relational** algebra, it is used to specify 1-to-1 relationships. For efficiency in checking whether a value can be inserted (that is, the value does not already exist in the column), a unique constraint is supported by an underlying **unique index**.

See Also [constraint](#page-5952-3), [relational](#page-5988-1), [unique index.](#page-6002-2)

## <span id="page-6002-2"></span>unique index

 An index on a column or set of columns that have a **unique constraint**. Because the index is known not to contain any duplicate values, certain kinds of lookups and count operations are more efficient than in the normal kind of index. Most of the lookups against this type of index are simply to determine if a certain value exists or not. The number of values in the index is the same as the number of rows in the table, or at least the number of rows with non-null values for the associated columns.

**Change buffering** optimization does not apply to unique indexes. As a workaround, you can temporarily set unique checks=0 while doing a bulk data load into an InnoDB table. See Also [cardinality,](#page-5946-2) [change buffering,](#page-5947-1) [unique constraint,](#page-6002-1) [unique key](#page-6002-3).

## <span id="page-6002-3"></span>unique key

 The set of columns (one or more) comprising a **unique index**. When you can define a WHERE condition that matches exactly one row, and the query can use an associated unique index, the lookup and error handling can be performed very efficiently.

See Also [cardinality,](#page-5946-2) [unique constraint,](#page-6002-1) [unique index.](#page-6002-2)

## UPN

See [user principal name.](#page-6002-0)

## <span id="page-6002-0"></span>user principal name

 The name for a Kerberos named entity that represents a user. See Also [principal](#page-5984-5).

## $\mathcal{U}$

## variable-length type

A data type of variable length. [VARCHAR](#page-2001-0), [VARBINARY](#page-2002-0), and [BLOB](#page-2003-0) and [TEXT](#page-2003-0) types are variable-length types.

InnoDB treats fixed-length fields greater than or equal to 768 bytes in length as variable-length fields, which can be stored **off-page**. For example, a CHAR(255) column can exceed 768 bytes if the maximum byte length of the character set is greater than 3, as it is with  $\text{utf8mb4}$ . See Also [off-page column](#page-5979-2), [overflow page](#page-5980-1).

## victim

 The **transaction** that is automatically chosen to be **rolled back** when a **deadlock** is detected. InnoDB rolls back the transaction that has updated the fewest rows.

**Deadlock detection** can be disabled using the innodb deadlock detect configuration option. See Also [deadlock,](#page-5955-2) [deadlock detection,](#page-5955-4) [innodb\\_lock\\_wait\\_timeout](#page-5968-4), [transaction.](#page-6000-0)

## $v$ iew

A stored query that when invoked produces a result set. A view acts as a virtual table.

## virtual column

See [virtual generated column](#page-6003-3).

<span id="page-6003-3"></span>virtual generated column

 A column whose values are computed from an expression included in the column definition. Column values are not stored, but are evaluated when rows are read, immediately after any BEFORE triggers. A virtual generated column takes no storage. InnoDB supports secondary indexes on virtual generated columns.

## Contrast with **stored generated column**.

See Also [base column](#page-5944-1), [generated column](#page-5962-4), [stored generated column](#page-5996-2).

## virtual index

 A virtual index is a **secondary index** on one or more **virtual generated columns** or on a combination of virtual generated columns and regular columns or stored generated columns. For more information, see [Section 15.1.20.9, "Secondary Indexes and Generated Columns"](#page-2527-0). See Also [secondary index,](#page-5991-0) [stored generated column,](#page-5996-2) [virtual generated column.](#page-6003-3)

## <span id="page-6003-1"></span>Visual Studio

For supported versions of Visual Studio, see the following references:

- Connector/NET: [Connector/NET Versions](https://dev.mysql.com/doc/connector-net/en/connector-net-versions.html)
- Connector/C++ 8.0: [Platform Support and Prerequisites](https://dev.mysql.com/doc/connector-cpp/8.4/en/connector-cpp-introduction.html#connector-cpp-prerequisites)

See Also [Connector/C++,](#page-5951-5) [Connector/NET](#page-5952-0).

## W

#### <span id="page-6003-2"></span>wait

 When an operation, such as acquiring a **lock**, **mutex**, or **latch**, cannot be completed immediately, InnoDB pauses and tries again. The mechanism for pausing is elaborate enough that this operation has its own name, the **wait**. Individual threads are paused using a combination of internal InnoDB scheduling, operating system wait() calls, and short-duration **spin** loops.

On systems with heavy load and many transactions, you might use the output from the SHOW INNODB STATUS command or **Performance Schema** to determine whether threads are spending too much time waiting, and if so, how you can improve **concurrency**. See Also [concurrency](#page-5951-0), [latch,](#page-5971-0) [lock](#page-5972-0), [mutex](#page-5976-7), [Performance Schema](#page-5982-0), [spin](#page-5994-4).

<span id="page-6003-0"></span>warm backup

 A **backup** taken while the database is running, but that restricts some database operations during the backup process. For example, tables might become read-only. For busy applications and websites, you might prefer a **hot backup**.

See Also [backup](#page-5943-1), [cold backup,](#page-5949-4) [hot backup](#page-5964-0).

## warm up

 To run a system under a typical **workload** for some time after startup, so that the **buffer pool** and other memory regions are filled as they would be under normal conditions. This process happens naturally over time when a MySQL server is restarted or subjected to a new workload.

Typically, you run a workload for some time to warm up the buffer pool before running performance tests, to ensure consistent results across multiple runs; otherwise, performance might be artificially low during the first run.

In MySQL 5.6, you can speed up the warmup process by enabling the

[innodb\\_buffer\\_pool\\_dump\\_at\\_shutdown](#page-3132-0) and [innodb\\_buffer\\_pool\\_load\\_at\\_startup](#page-3136-1) configuration options, to bring the contents of the buffer pool back into memory after a restart. These options are enabled by default in MySQL 5.7. See [Section 17.8.3.6, "Saving and Restoring the Buffer Pool State".](#page-3040-0) See Also [buffer pool](#page-5945-0), [workload.](#page-6004-0)

## <span id="page-6004-0"></span>workload

 The combination and volume of **SQL** and other database operations, performed by a database application during typical or peak usage. You can subject the database to a particular workload during performance testing to identify **bottlenecks**, or during capacity planning. See Also [bottleneck](#page-5944-2), [CPU-bound](#page-5953-3), [disk-bound,](#page-5956-2) [SQL](#page-5994-0).

## write combining

 An optimization technique that reduces write operations when **dirty pages** are **flushed** from the InnoDB **buffer pool**. If a row in a page is updated multiple times, or multiple rows on the same page are updated, all of those changes are stored to the data files in a single write operation rather than one write for each change. See Also [buffer pool](#page-5945-0), [dirty page,](#page-5956-0) [flush](#page-5960-0).

# X

## <span id="page-6004-1"></span>XA

 A standard interface for coordinating distributed **transactions**, allowing multiple databases to participate in a transaction while maintaining **ACID** compliance. For full details, see [Section 15.3.8, "XA Transactions".](#page-2677-0)

XA Distributed Transaction support is enabled by default. See Also [ACID,](#page-5940-0) [binary log,](#page-5944-0) [commit](#page-5949-2), [transaction,](#page-6000-0) [two-phase commit.](#page-6001-4)

# Y

## young

 A characteristic of a **page** in the InnoDB **buffer pool** meaning that it has been accessed recently, and so is moved within the buffer pool data structure, so that it is not **flushed** too soon by the **LRU** algorithm. This term is used in some **INFORMATION\_SCHEMA** column names of tables related to the buffer pool. See Also [buffer pool](#page-5945-0), [flush,](#page-5960-0) [INFORMATION\\_SCHEMA,](#page-5967-2) [LRU](#page-5973-4), [page.](#page-5981-0)